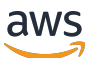

데이터베이스 개발자 안내서

# Amazon Redshift

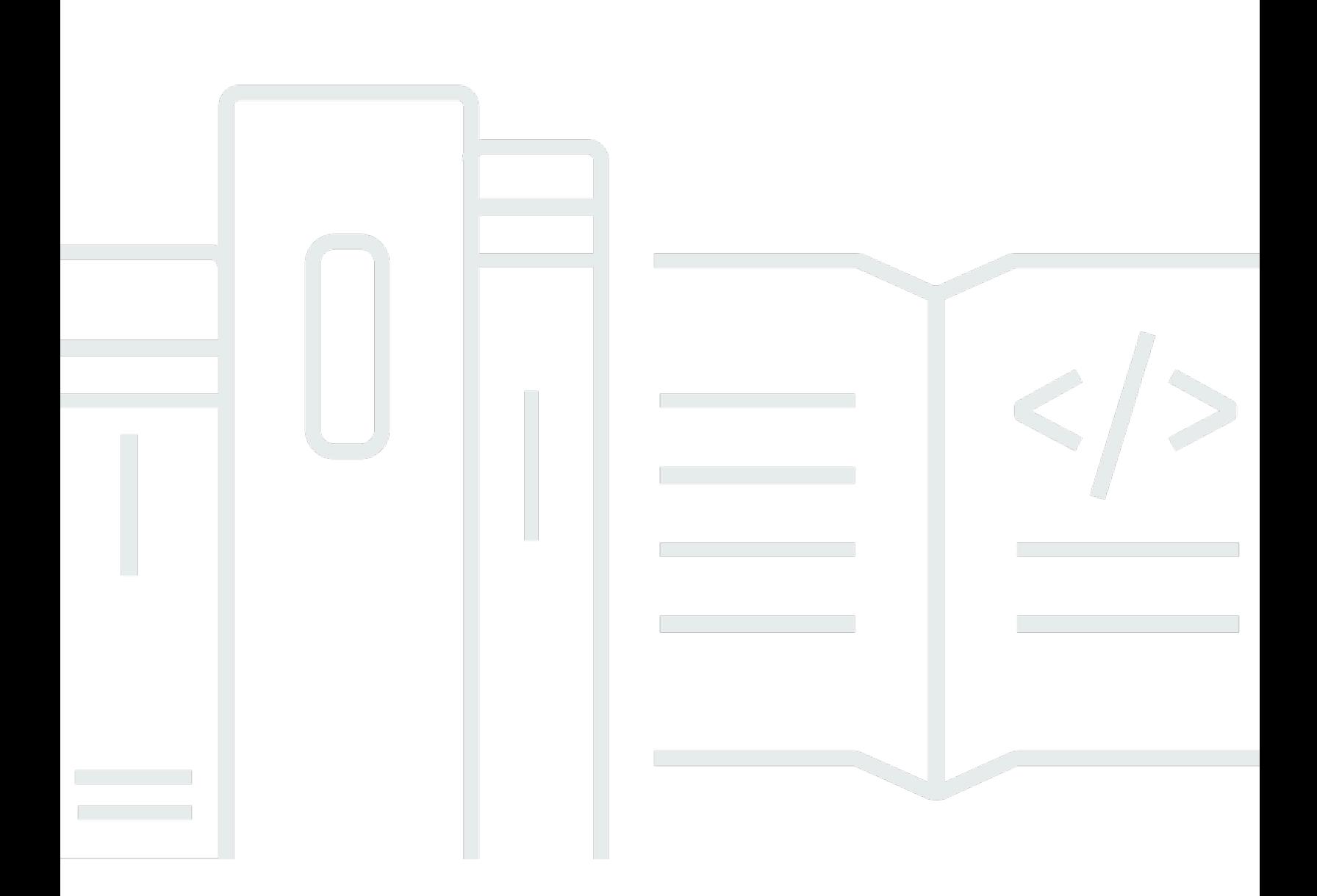

Copyright © 2024 Amazon Web Services, Inc. and/or its affiliates. All rights reserved.

#### Amazon Redshift: 데이터베이스 개발자 안내서

Copyright © 2024 Amazon Web Services, Inc. and/or its affiliates. All rights reserved.

Amazon의 상표 및 브랜드 디자인은 Amazon 외 제품 또는 서비스와 함께, 브랜드 이미지를 떨어뜨리 거나 고객에게 혼동을 일으킬 수 있는 방식으로 사용할 수 없습니다. Amazon이 소유하지 않은 기타 모 든 상표는 Amazon과 제휴 관계이거나 관련이 있거나 후원 관계와 관계없이 해당 소유자의 자산입니 다.

## **Table of Contents**

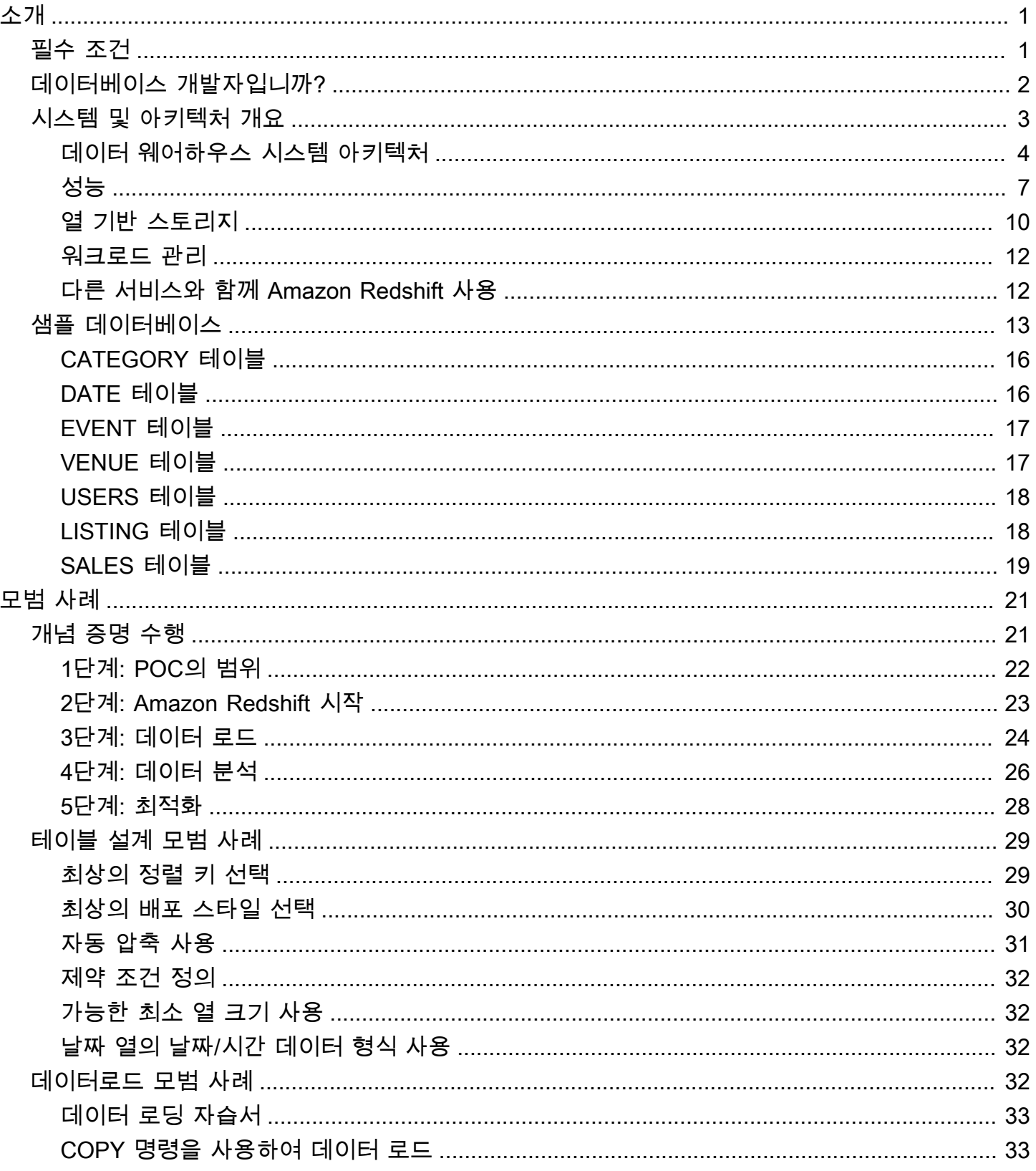

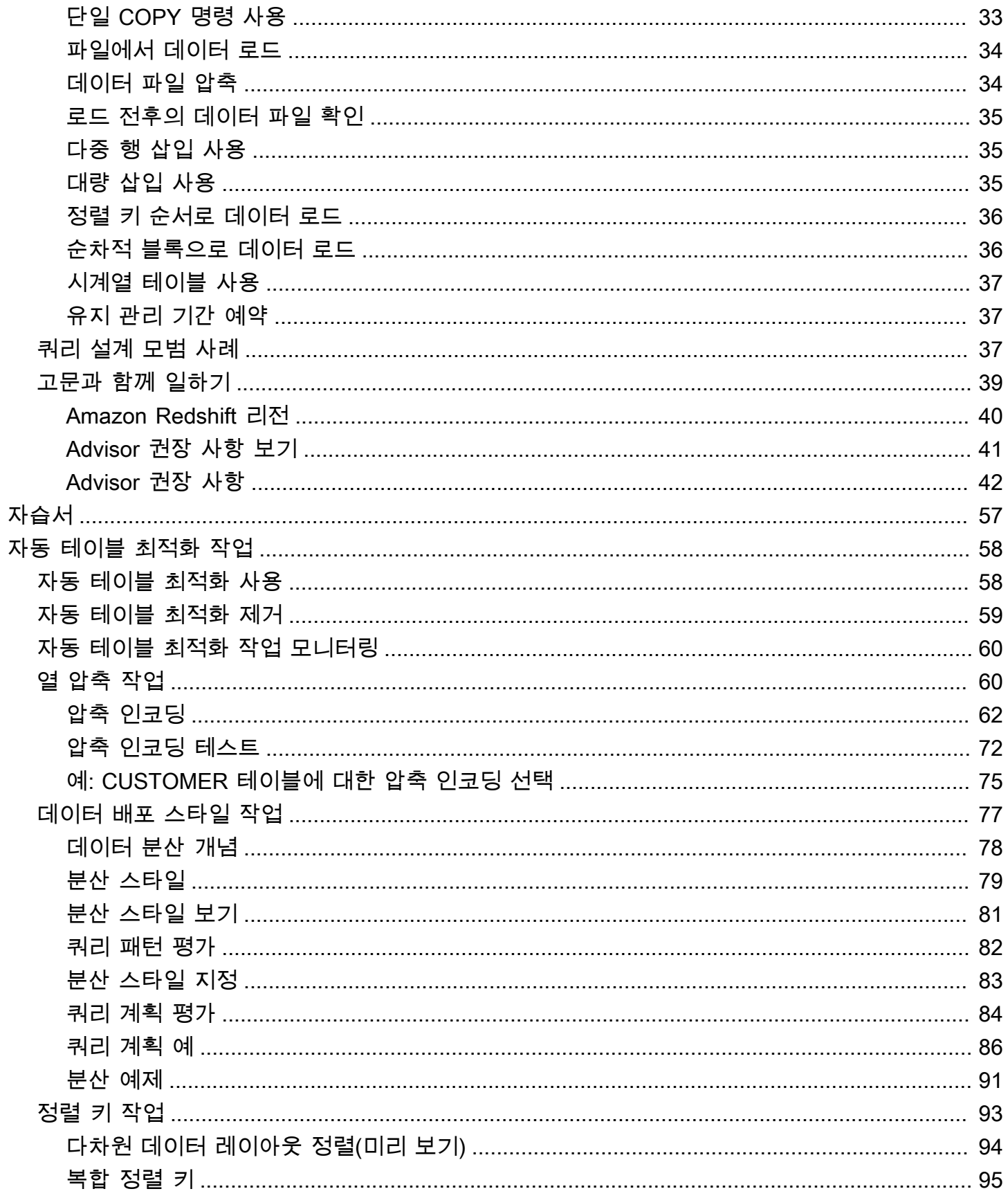

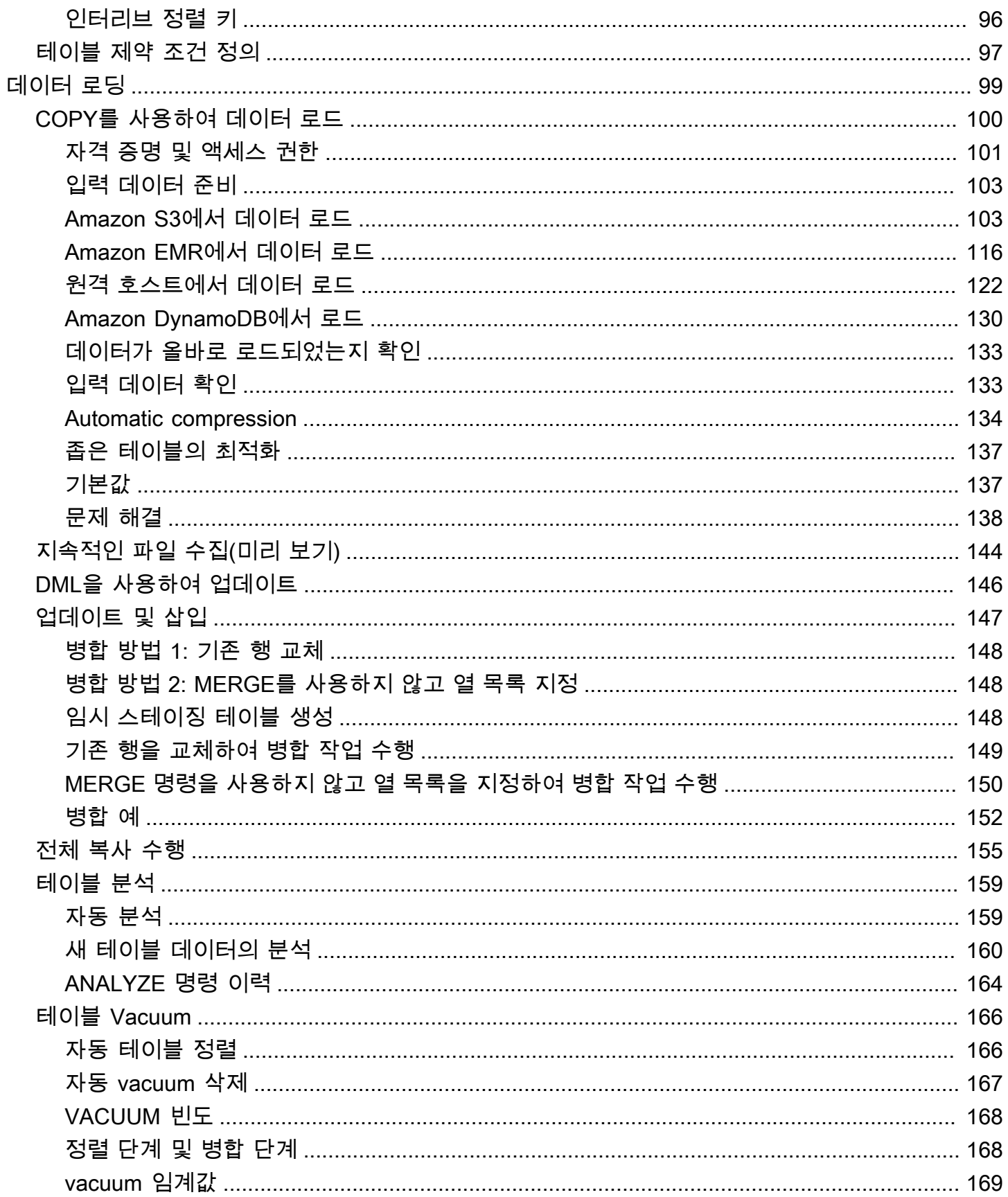

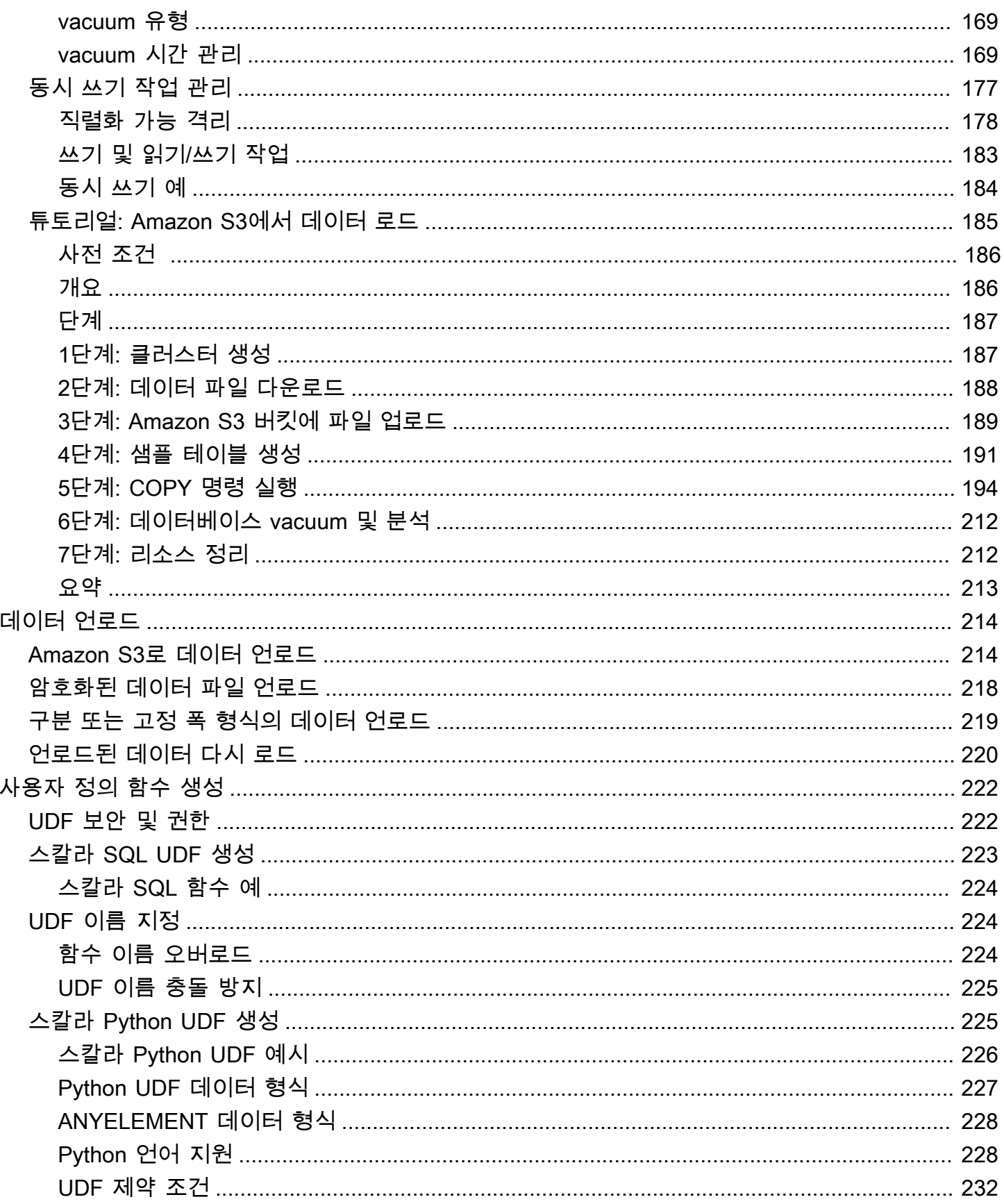

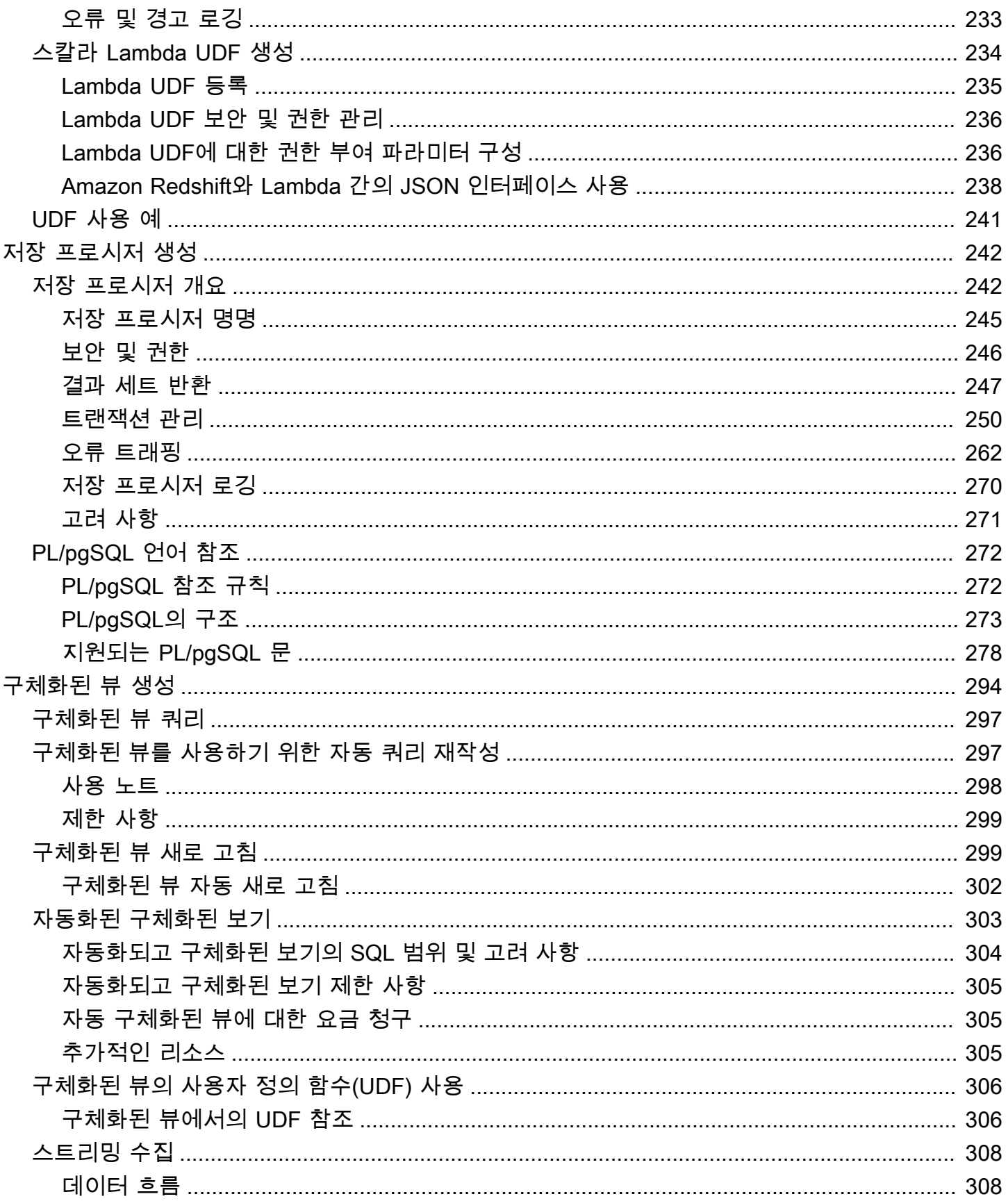

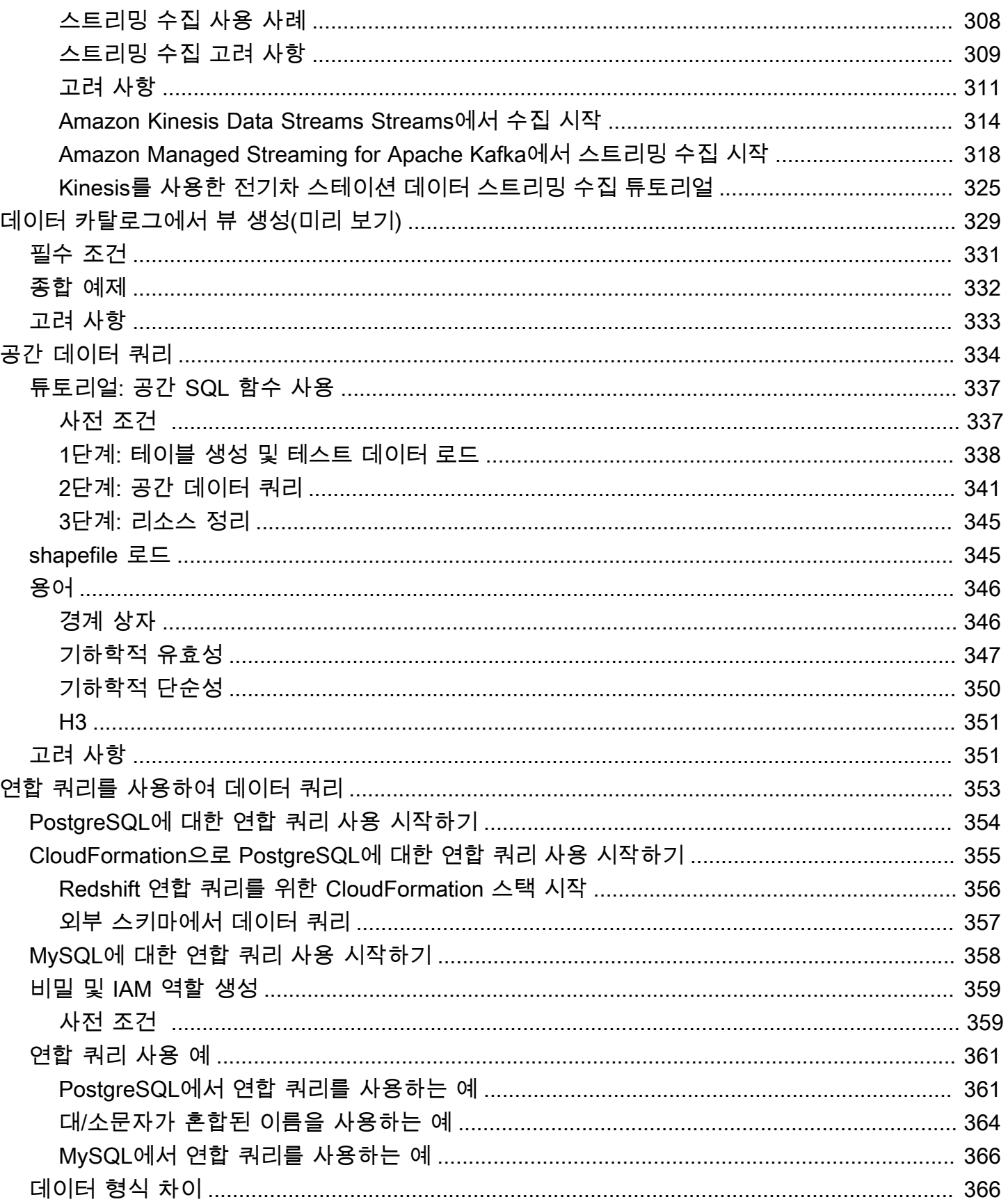

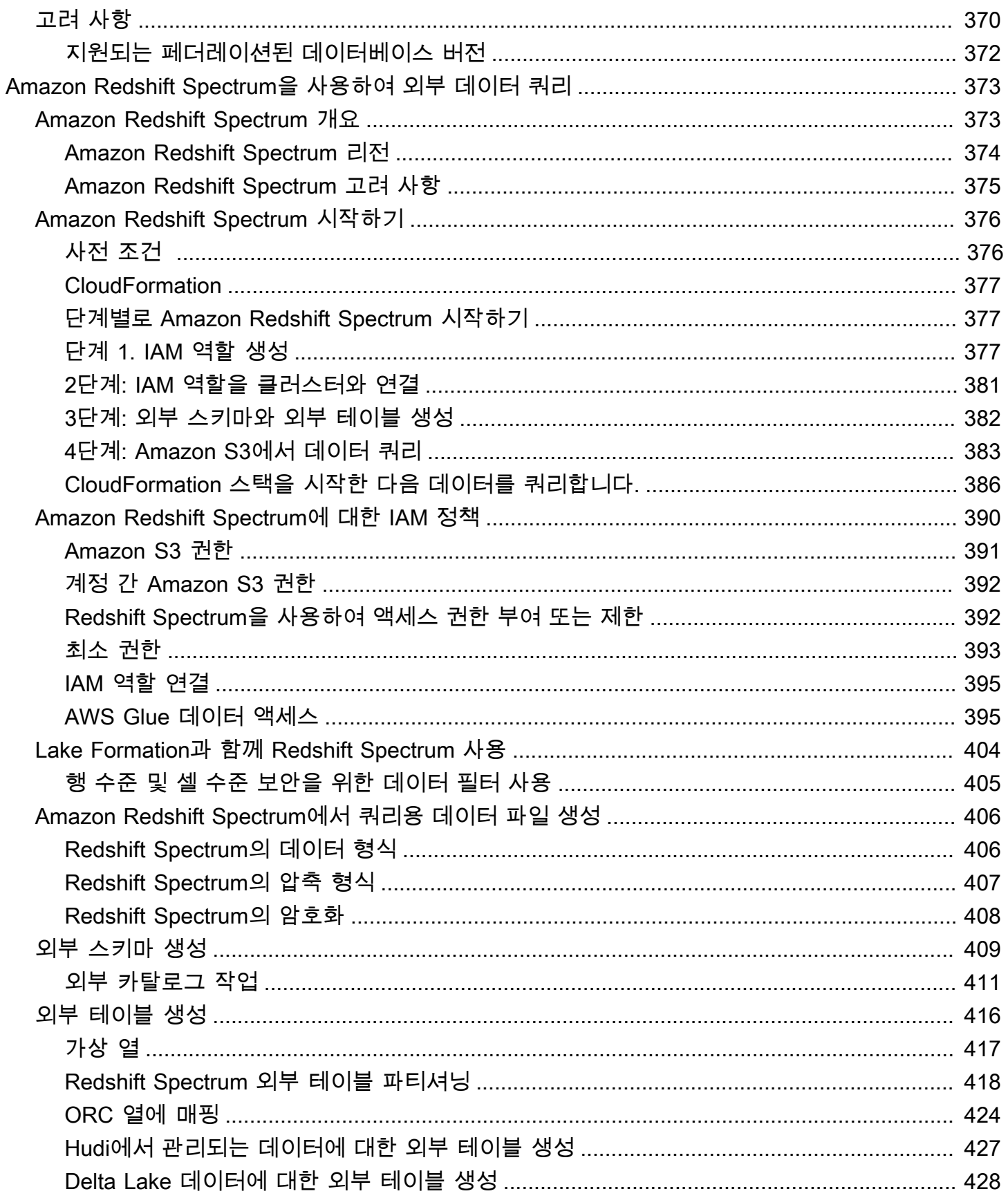

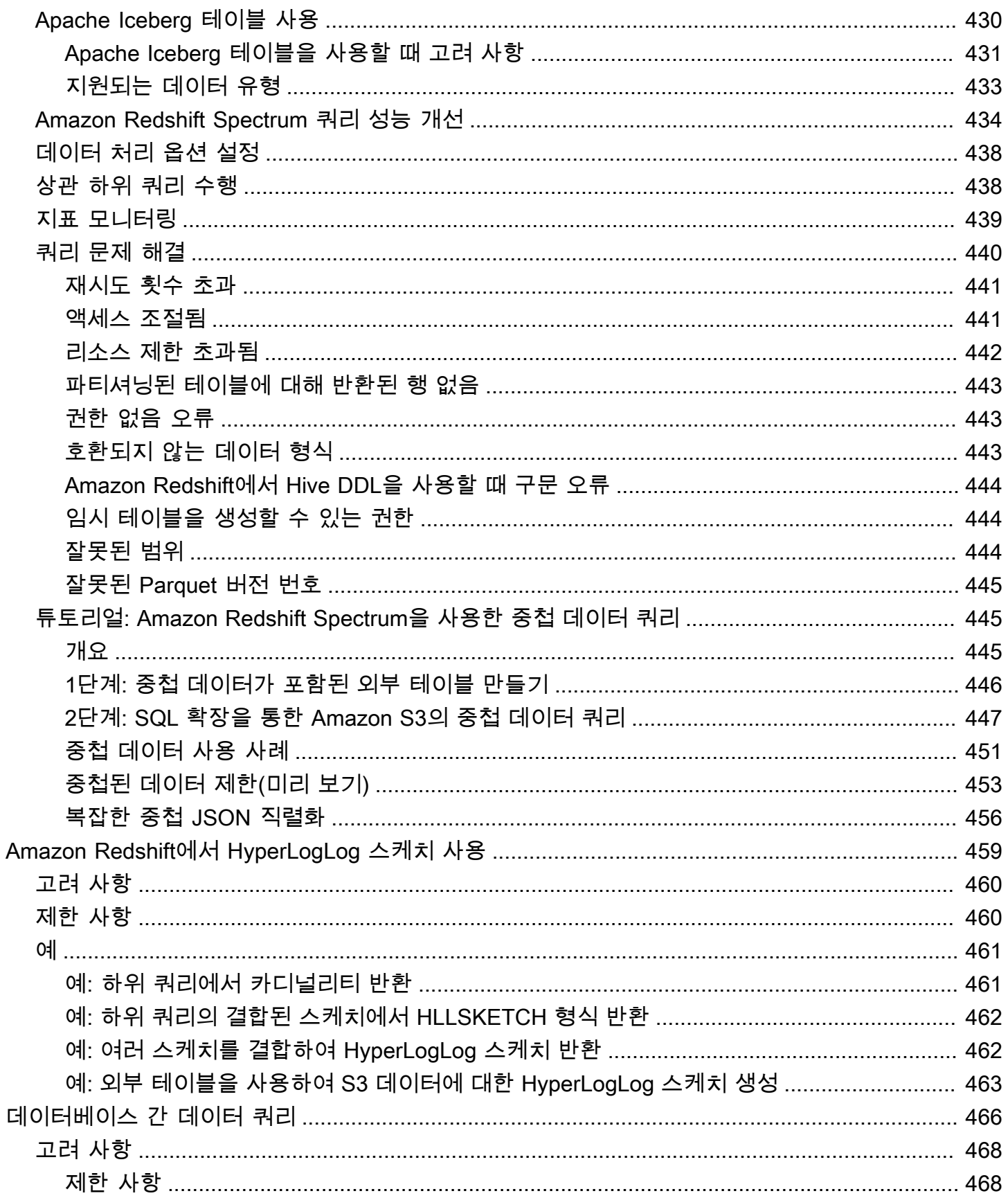

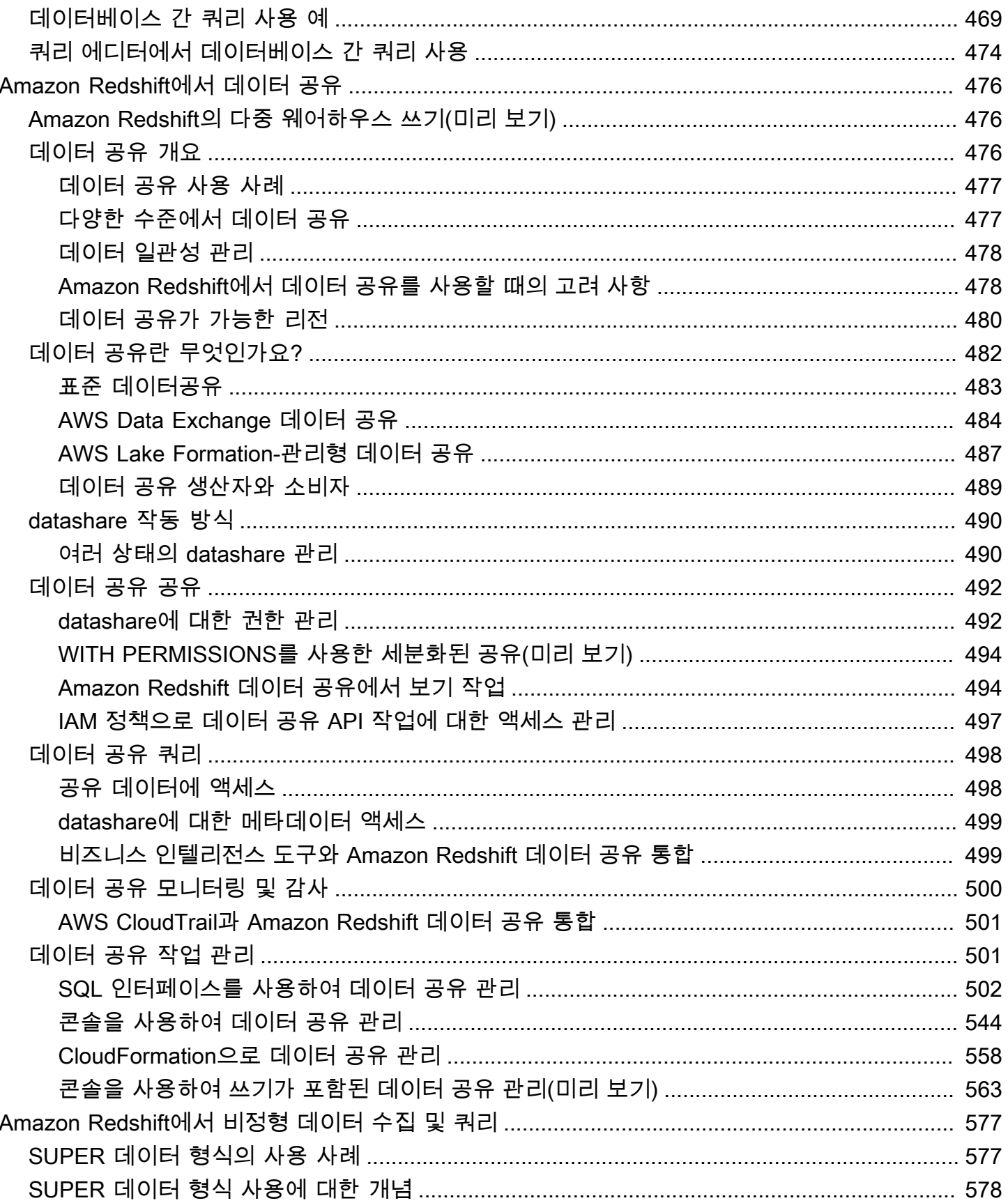

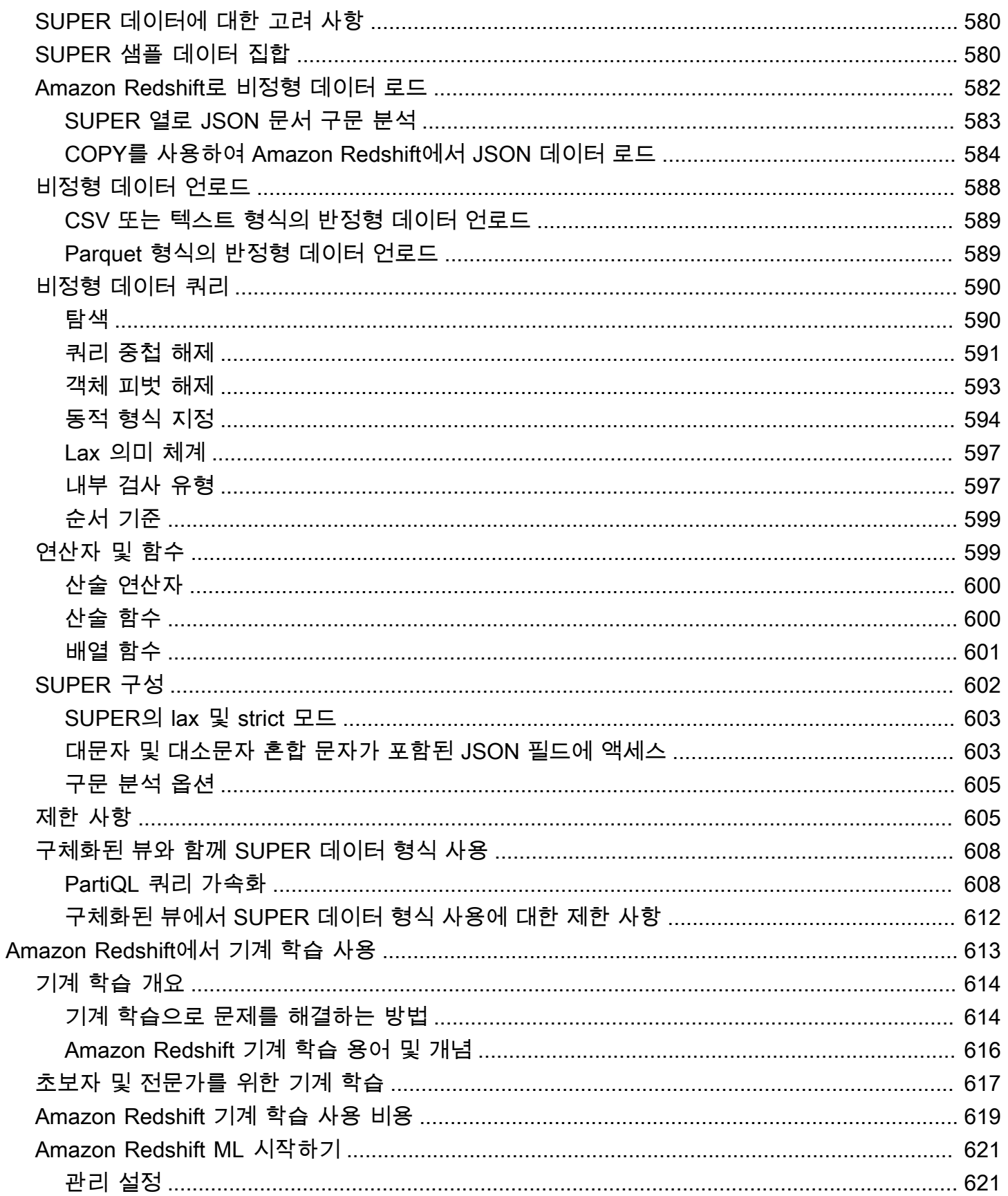

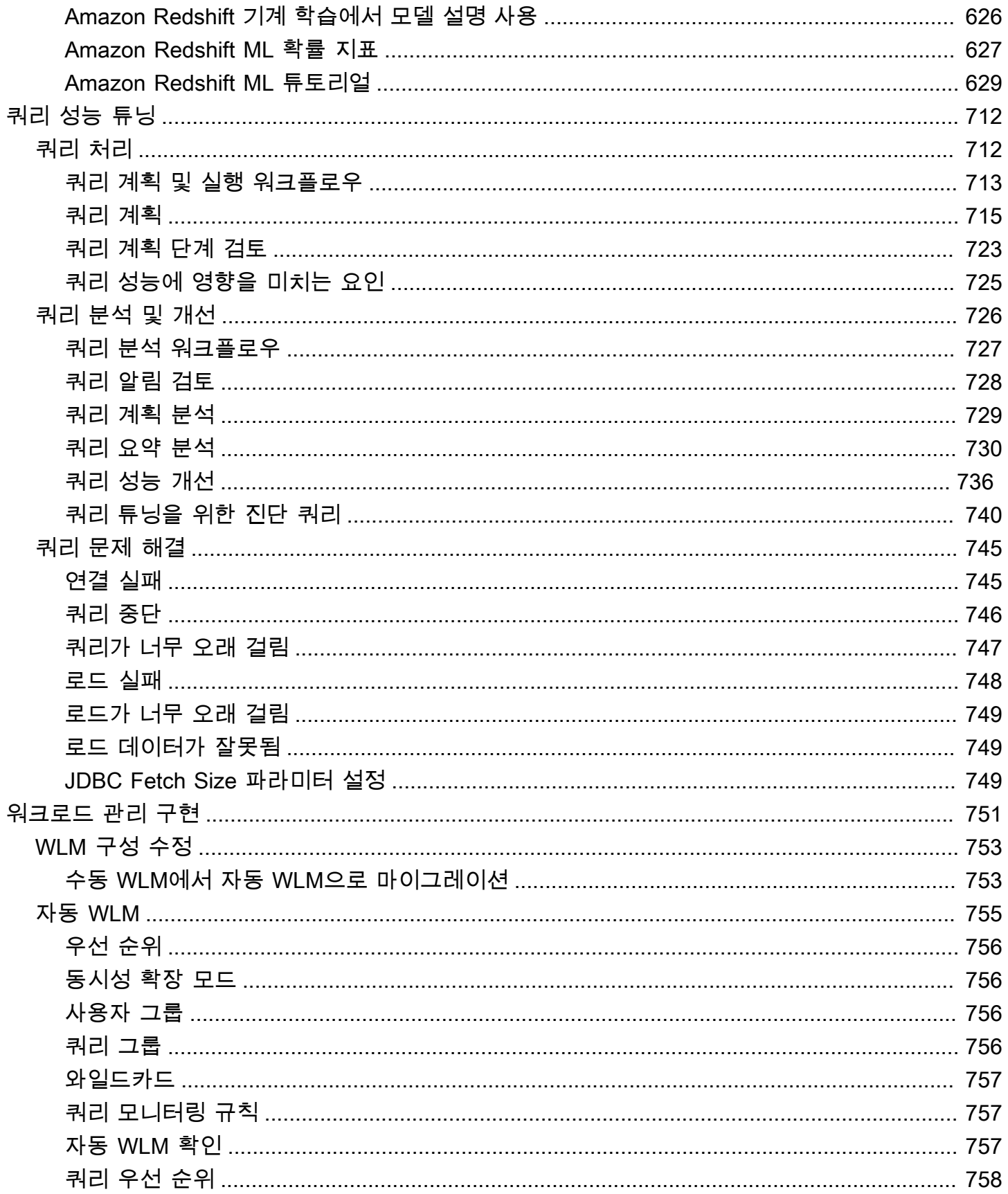

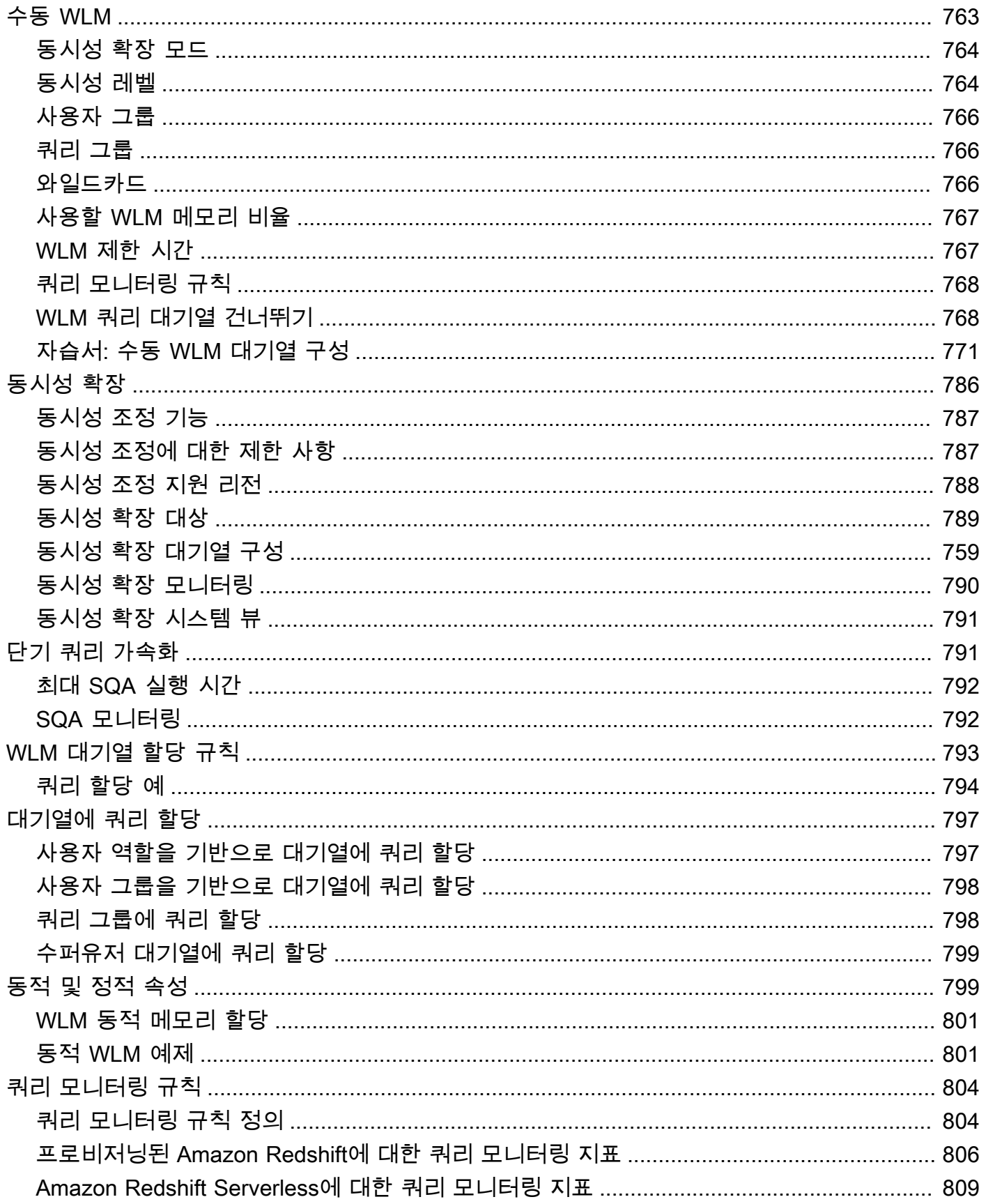

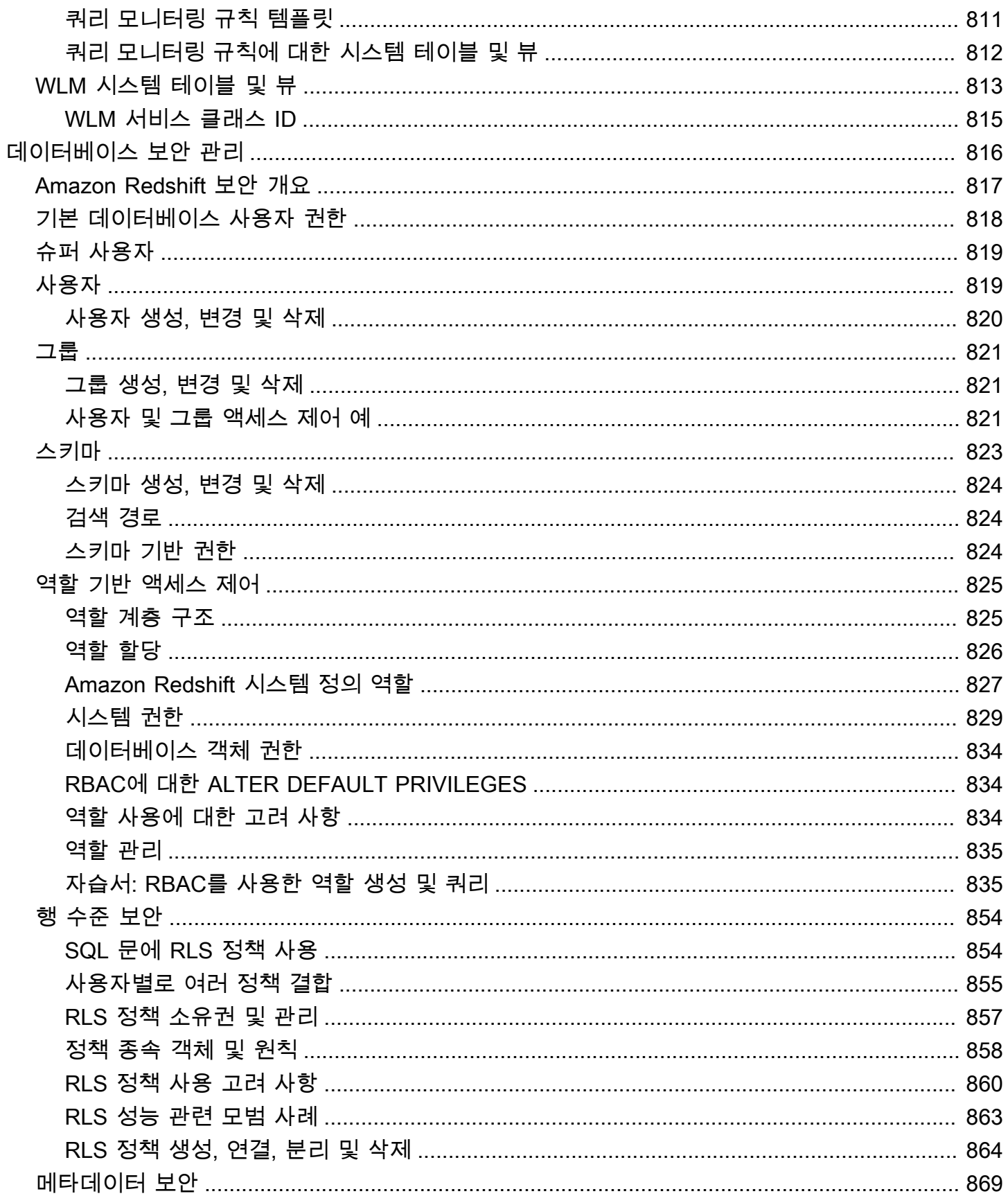

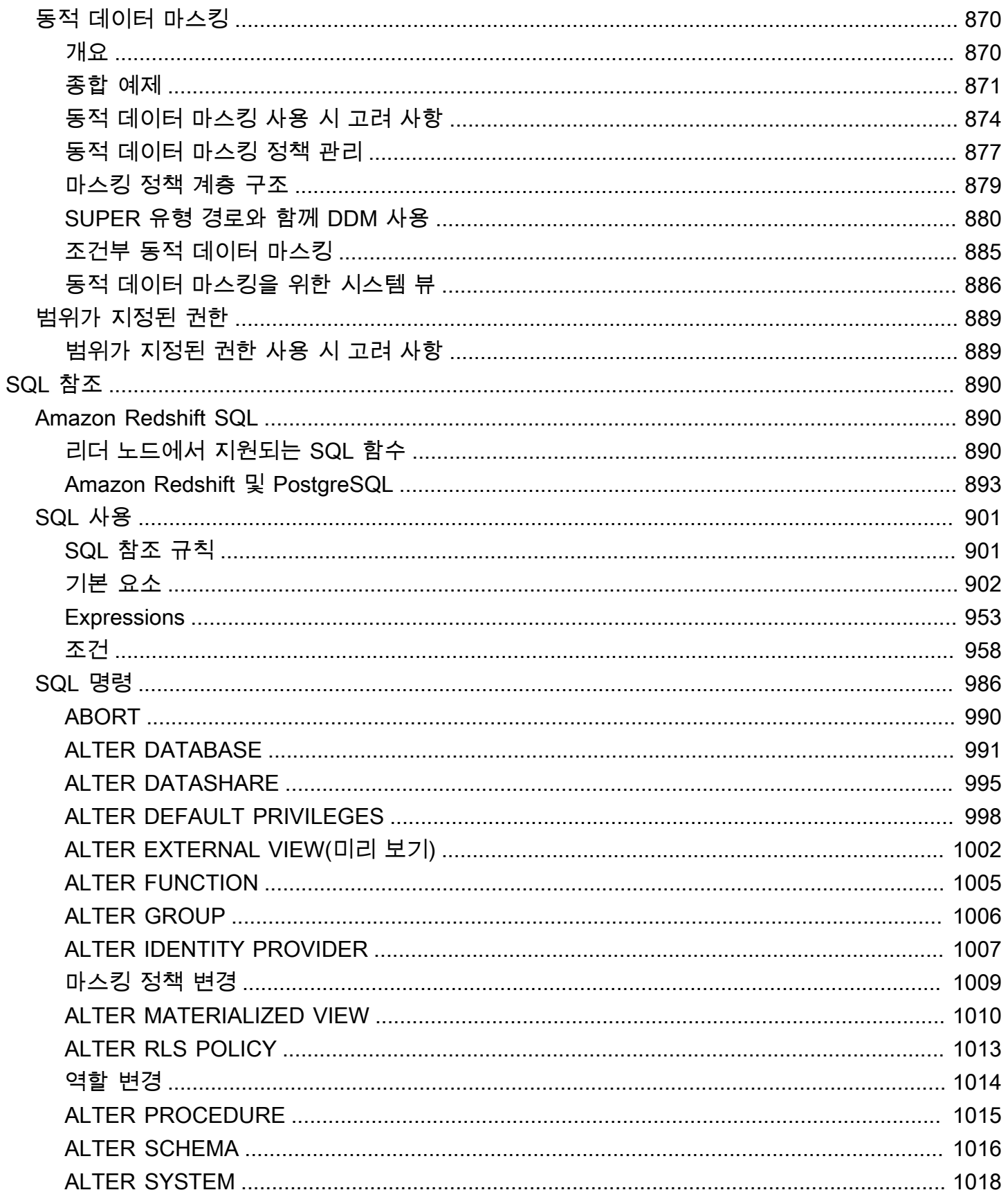

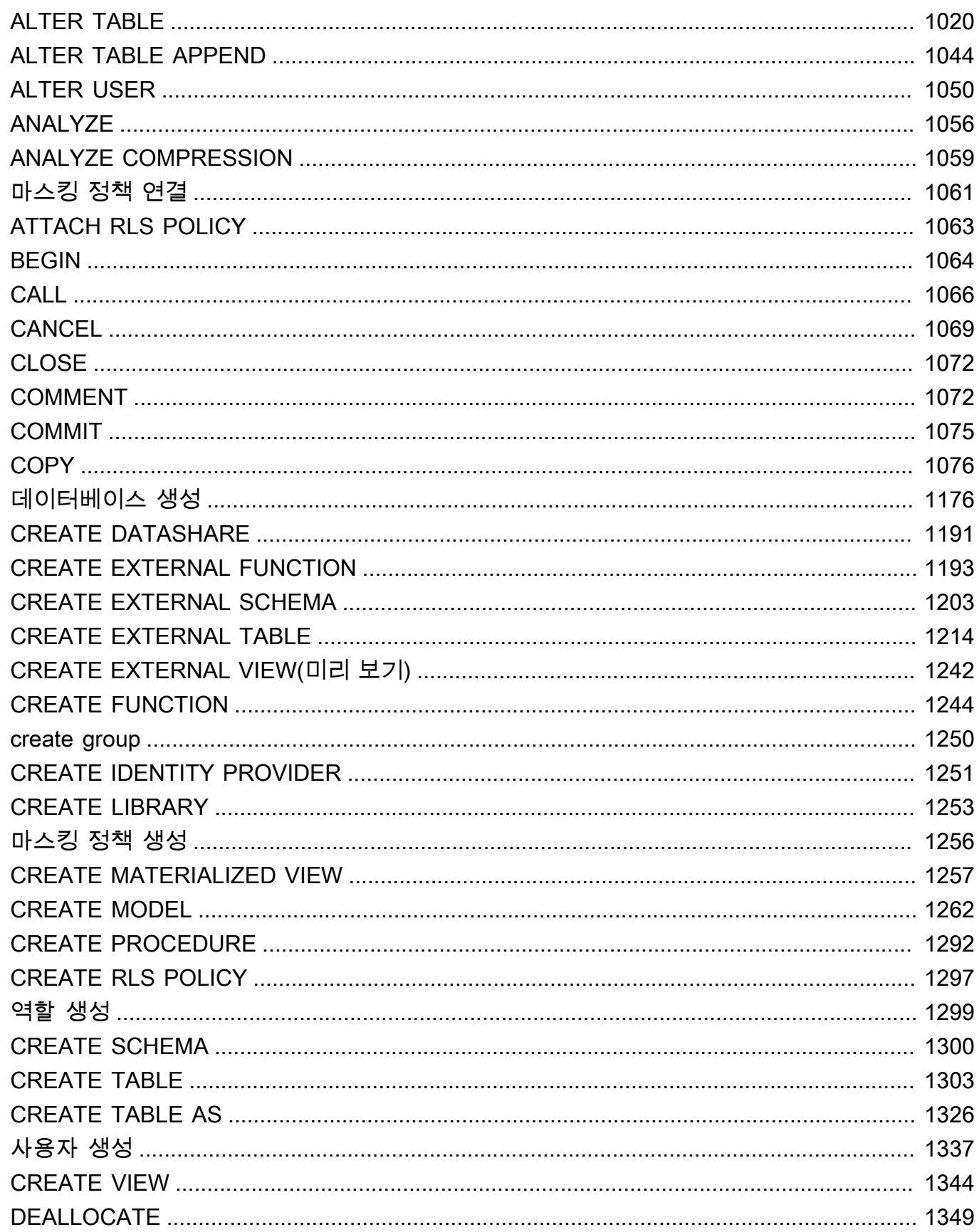

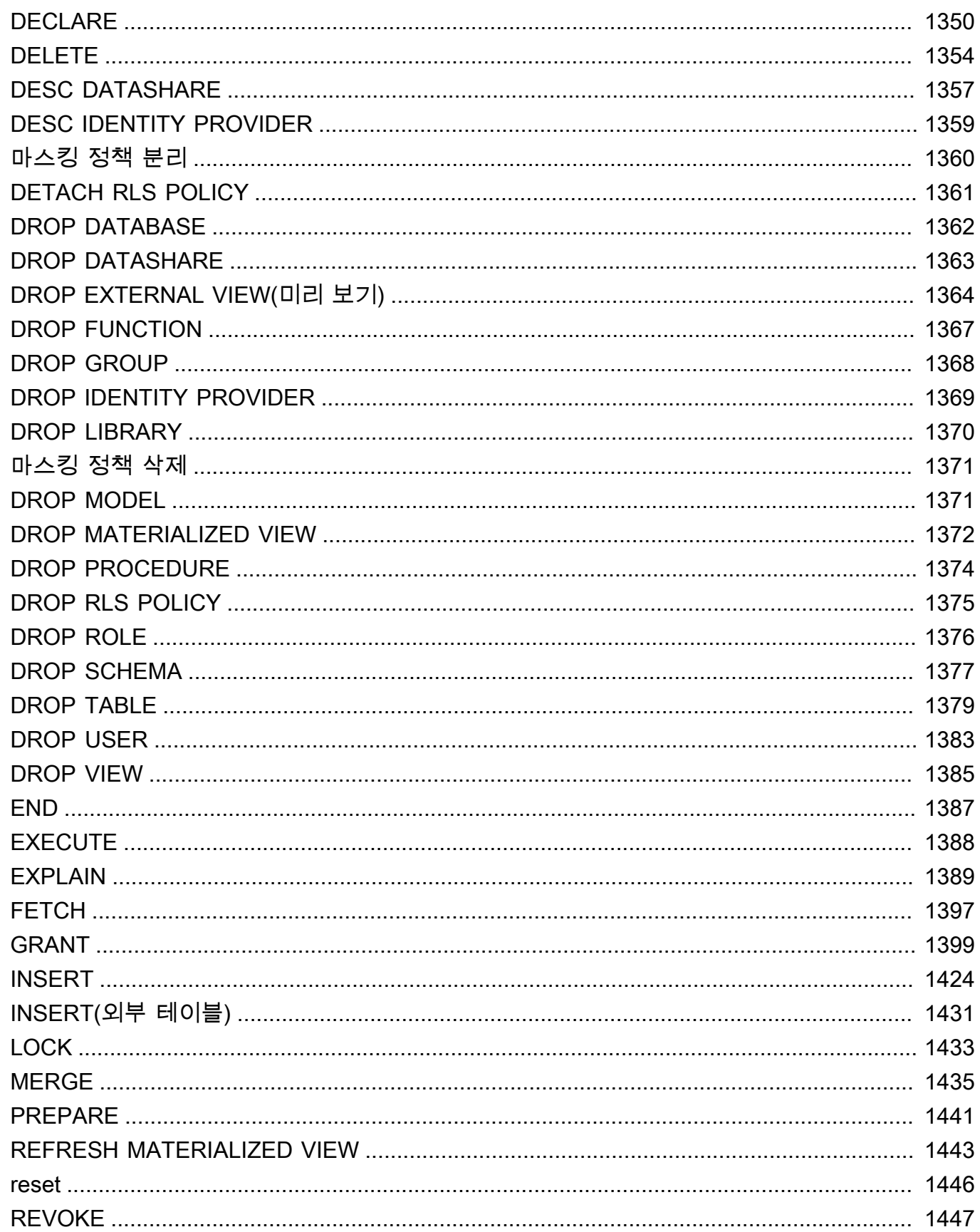

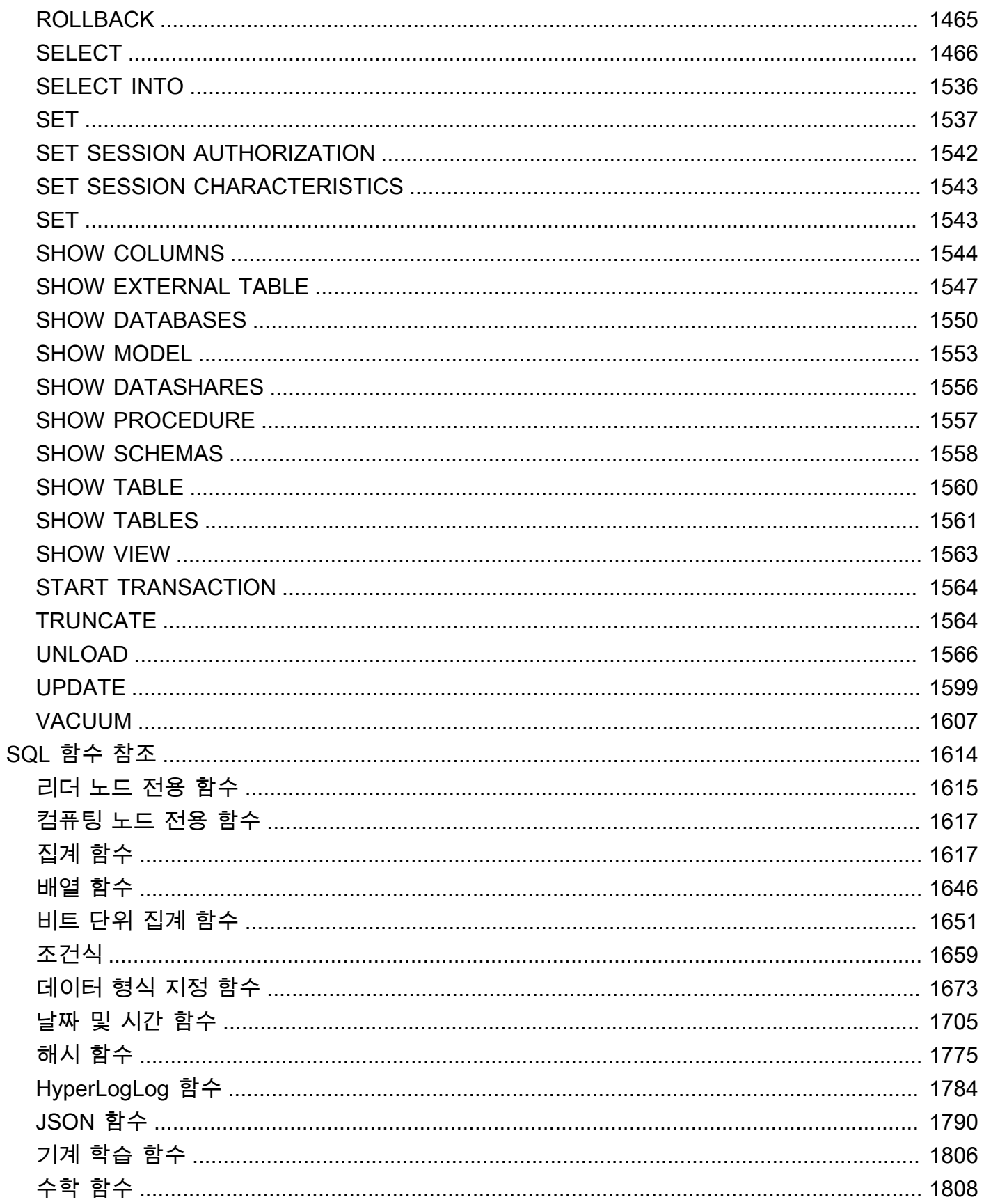

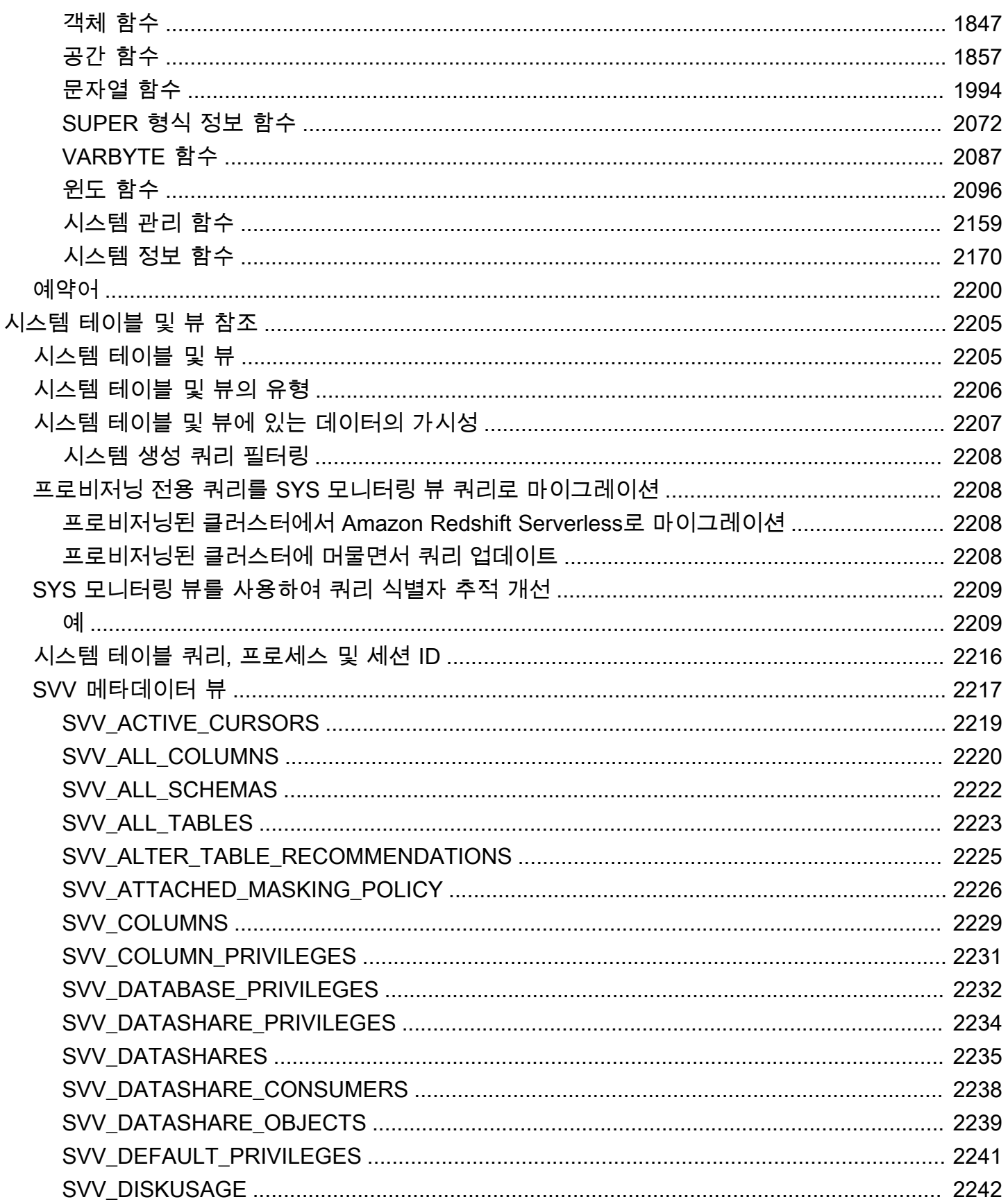

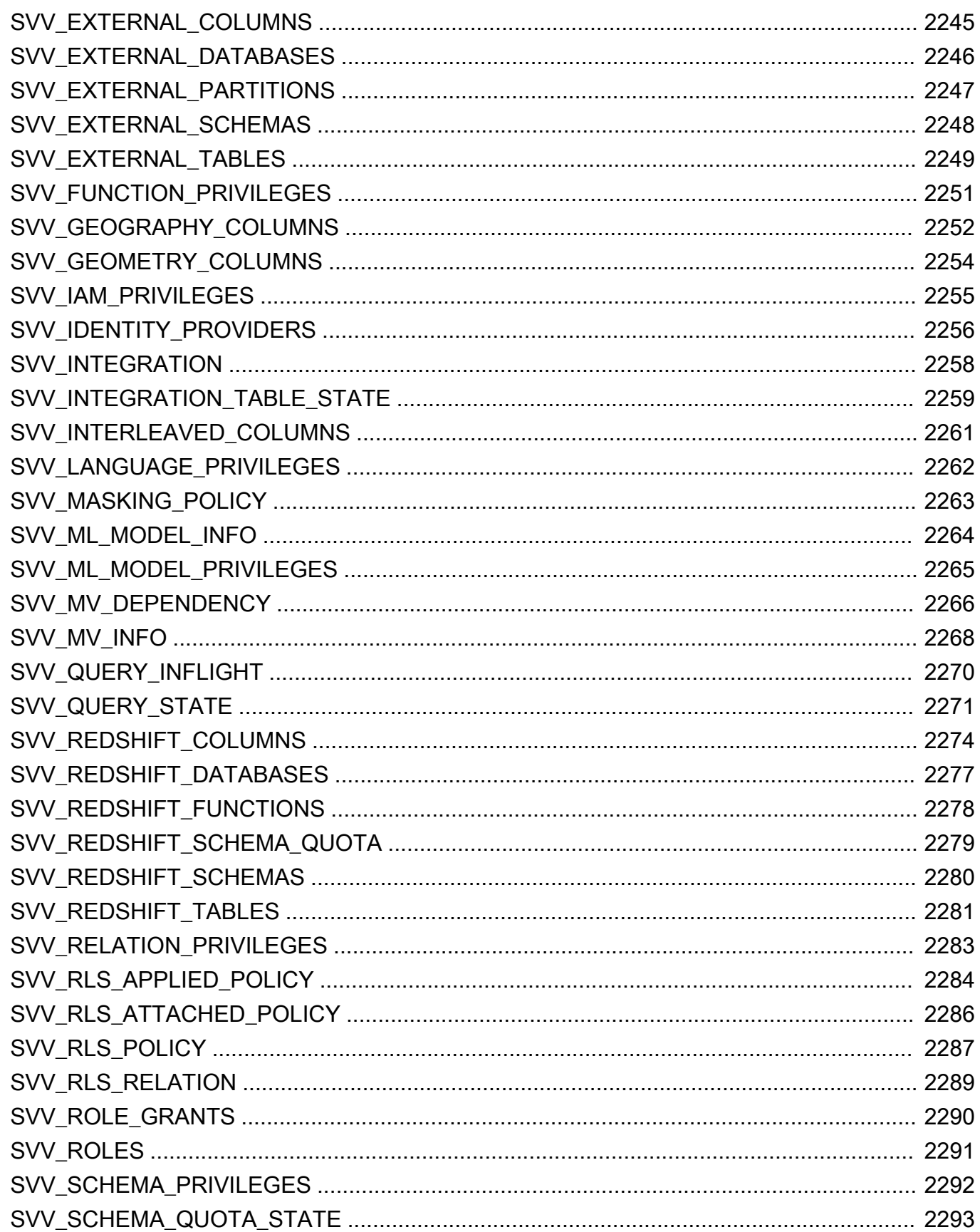

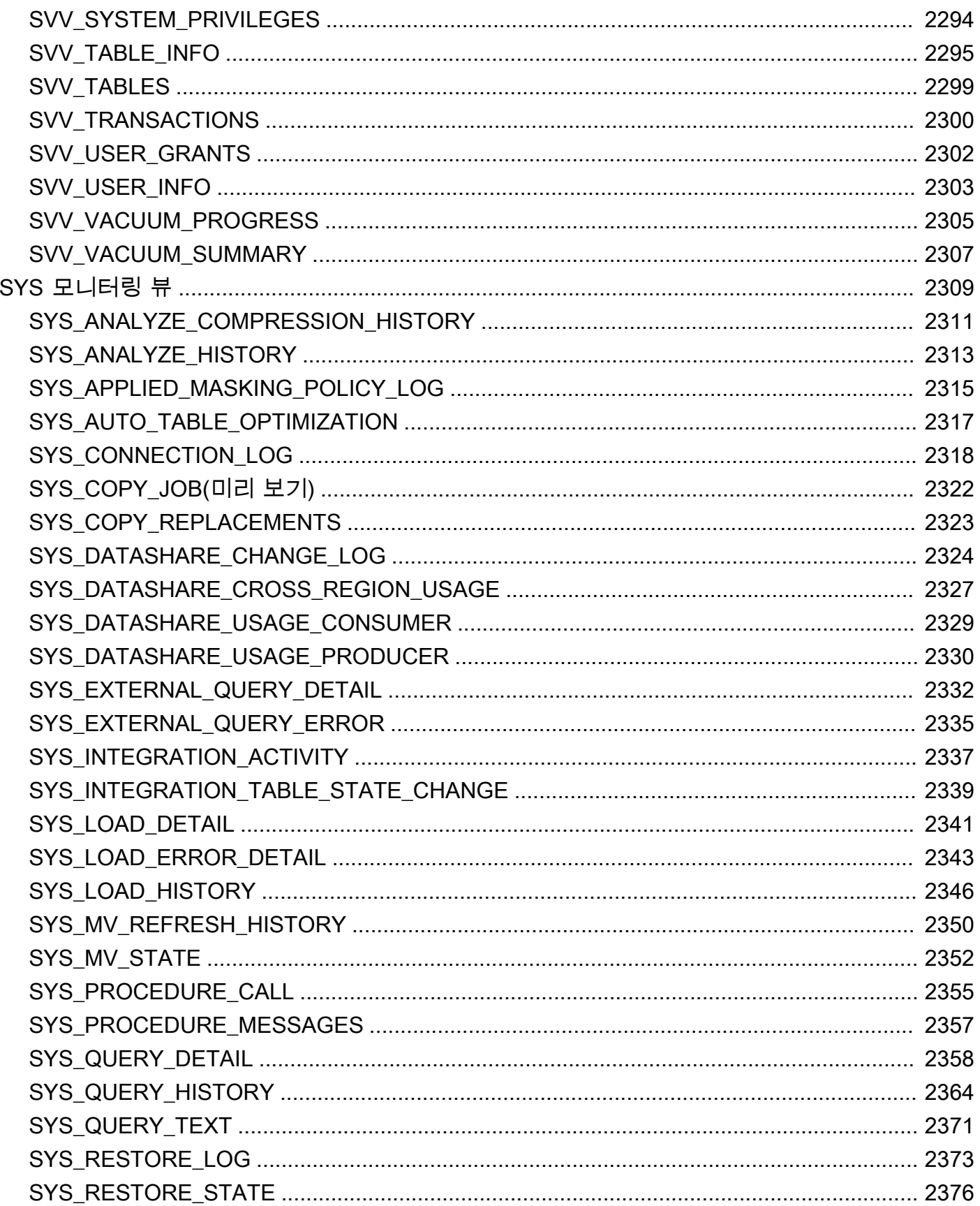

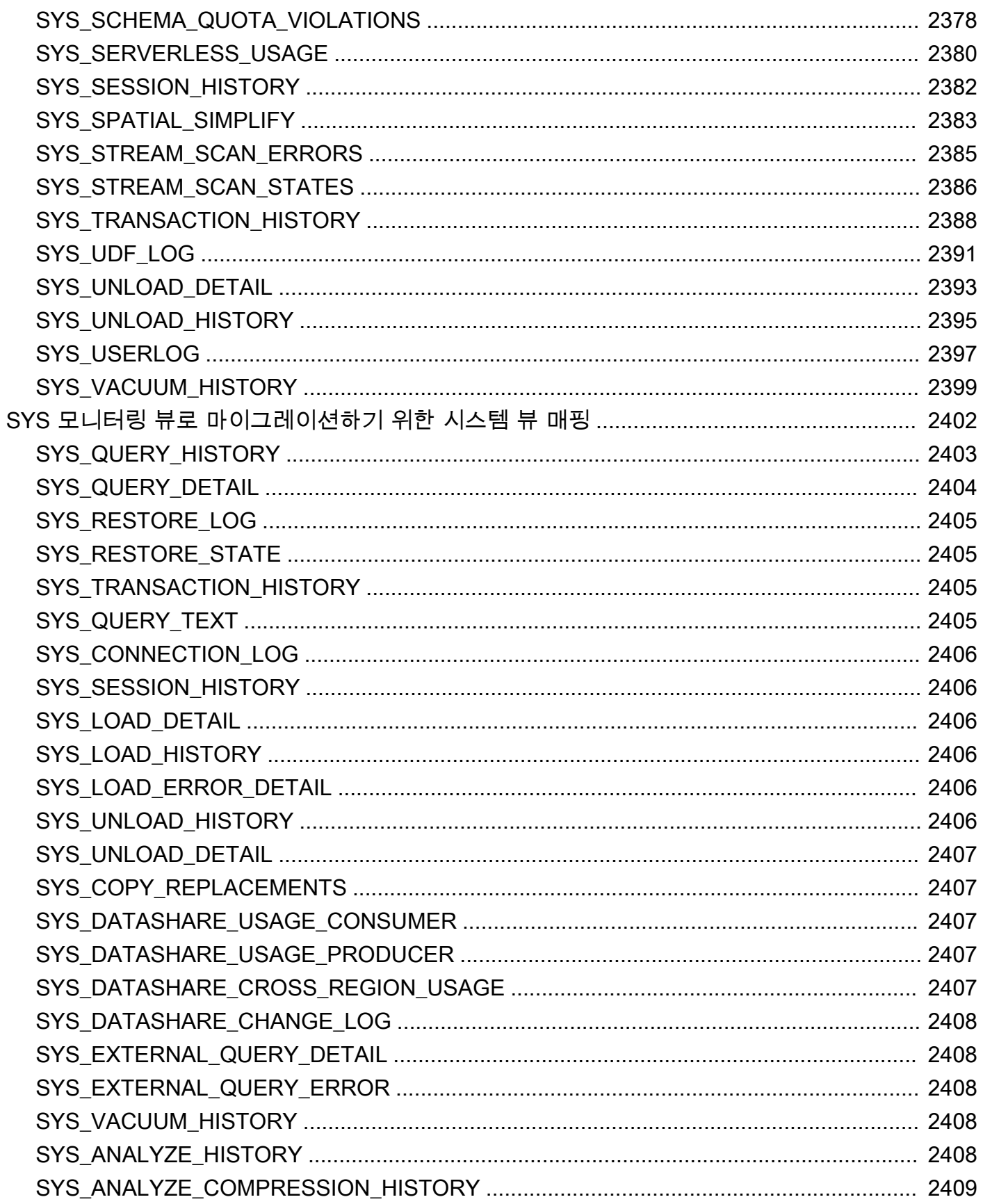

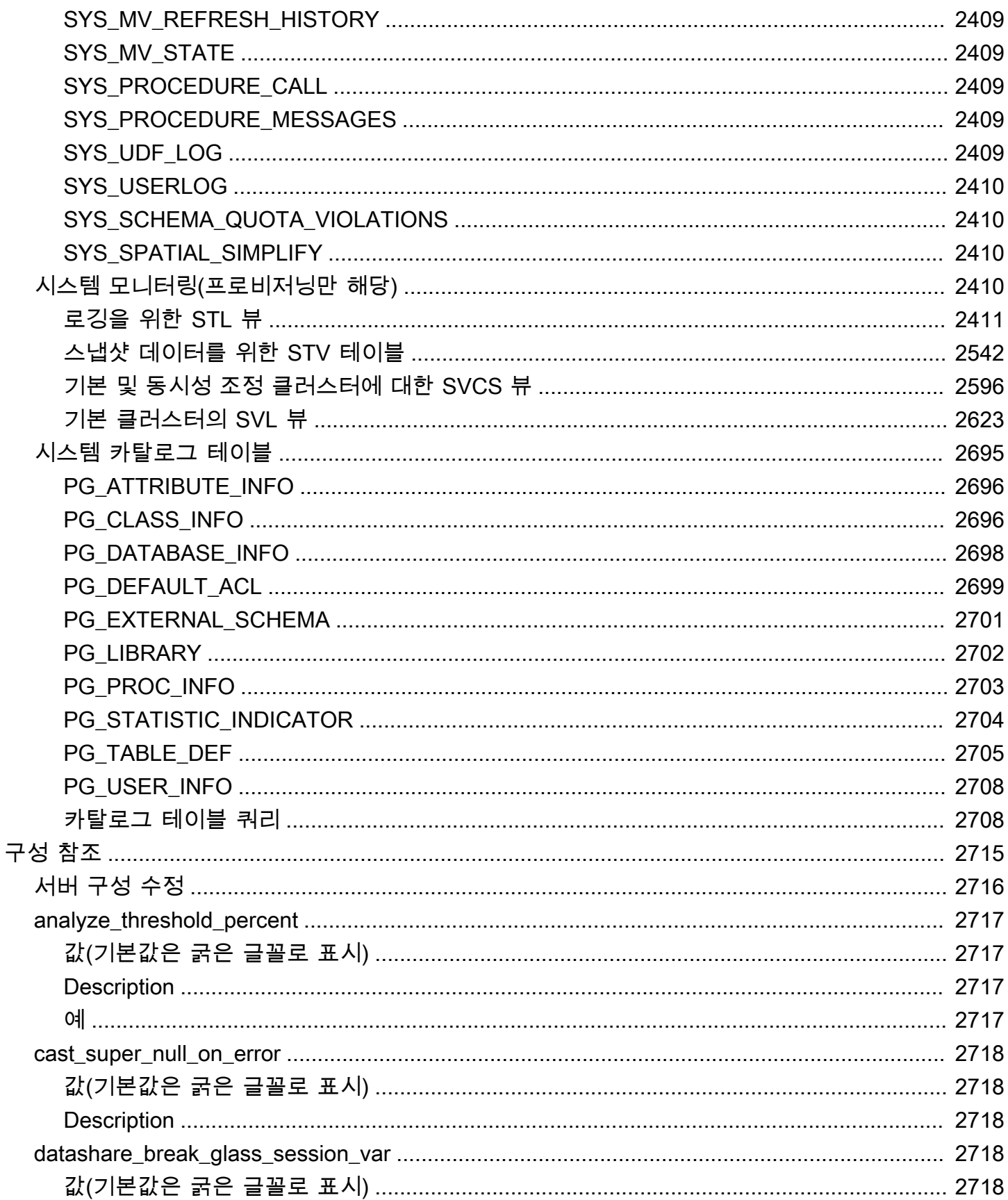

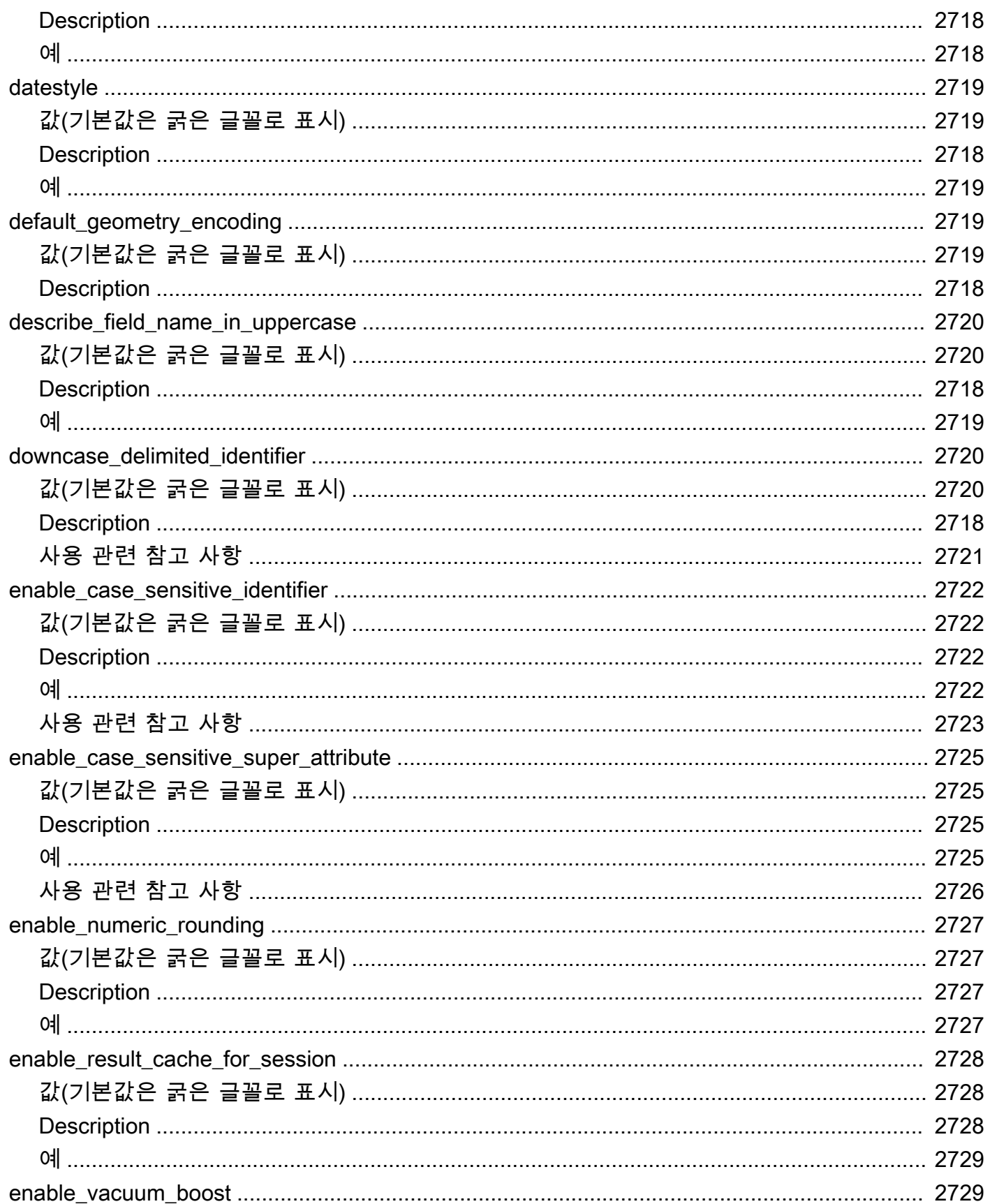

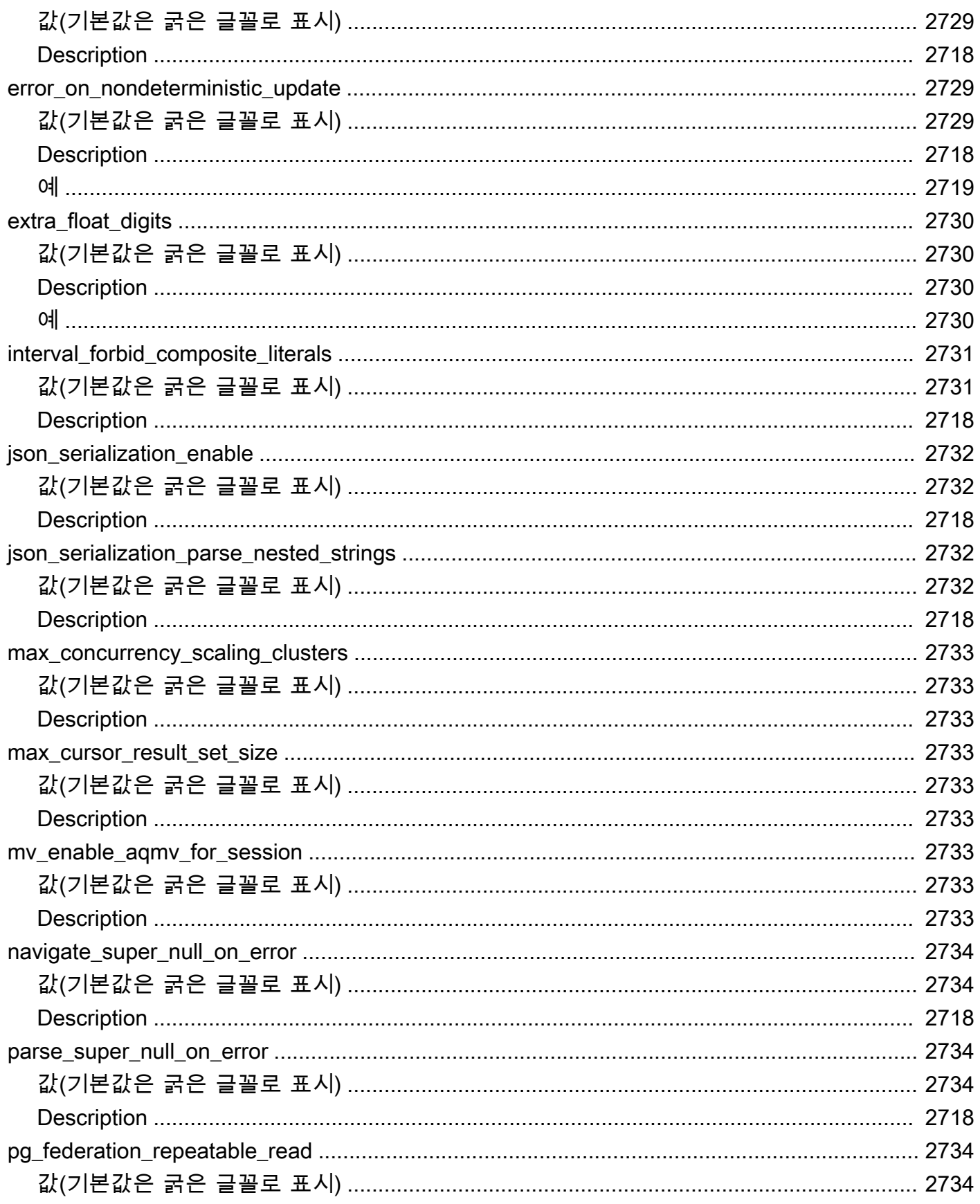

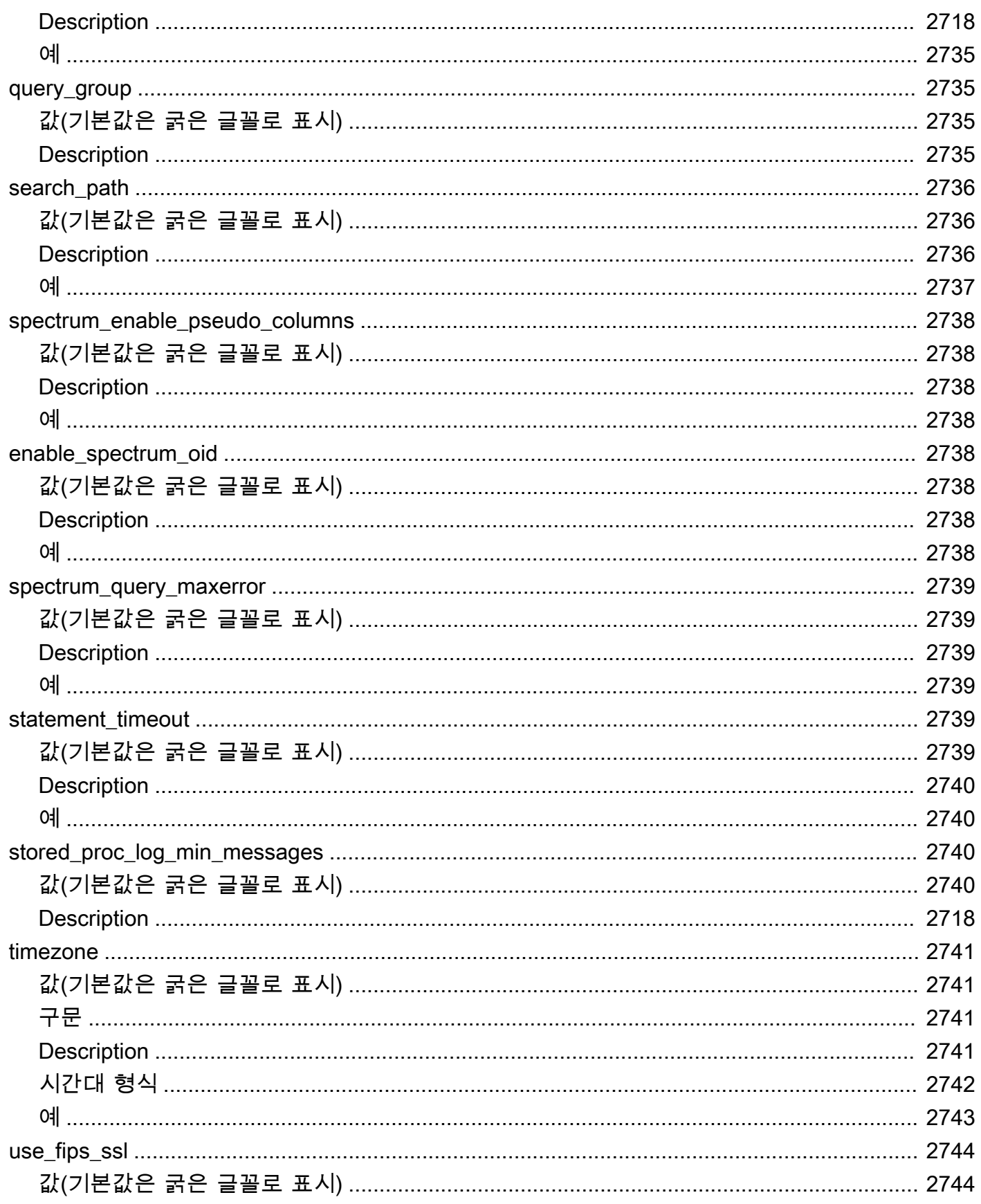

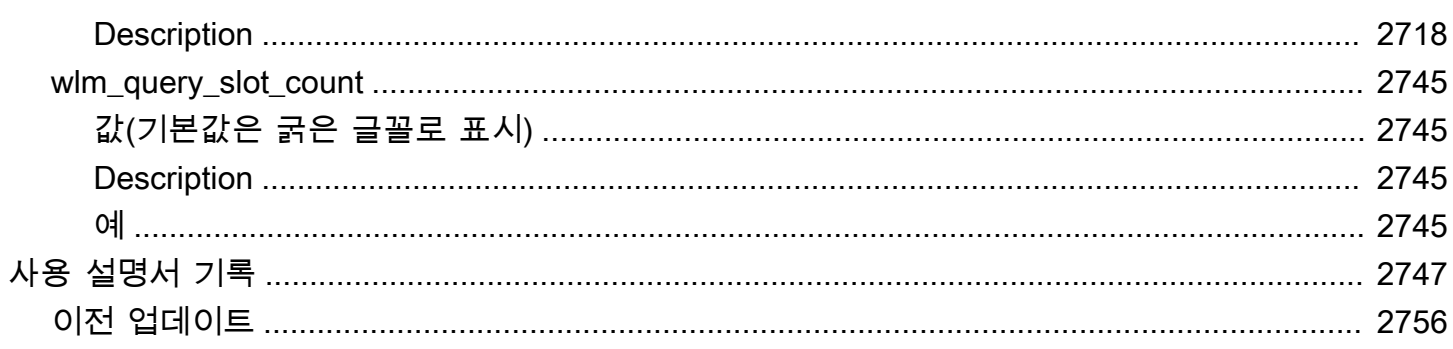

# <span id="page-28-0"></span>소개

Amazon Redshift 데이터베이스 개발자 안내서입니다. Amazon Redshift는 클라우드에서 완전히 관리 되는 페타바이트급 데이터 웨어하우스 서비스입니다. Amazon Redshift Serverless를 사용하면 평소 와 같이 프로비저닝된 데이터 웨어하우스를 구성하지 않아도 데이터를 액세스하고 분석할 수 있습니 다. 리소스가 자동으로 프로비저닝하고 데이터 웨어하우스 용량이 지능적으로 크기 조정되어 가장 까 다롭고 예측할 수 없는 워크로드에도 빠른 성능을 제공합니다. 데이터 웨어하우스가 유휴 상태일 때는 요금이 발생하지 않으므로 사용량에 대한 요금만 지불합니다. 데이터 세트의 크기에 관계없이 Amazon Redshift 쿼리 에디터 v2 또는 자주 사용하는 비즈니스 인텔리전스(BI) 도구에서 바로 데이터를 로드하 고 쿼리를 시작할 수 있습니다. 사용하기 쉽고 관리가 필요 없는 환경에서 최고의 가격 대비 성능과 친 숙한 SQL 기능을 활용하세요.

이 안내서에서는 Amazon Redshift를 사용하여 데이터웨어 하우스를 생성하고 관리하는 방법에 중점 을 둡니다. 데이터베이스 설계자, 소프트웨어 개발자 또는 관리자라면 데이터 웨어하우스의 설계부터 빌드, 쿼리 및 유지 관리에 이르기까지 본 문서를 통해 필요한 정보를 얻을 수 있습니다.

#### 주제

- [필수 조건](#page-28-1)
- [데이터베이스 개발자입니까?](#page-29-0)
- [시스템 및 아키텍처 개요](#page-30-0)
- [샘플 데이터베이스](#page-40-0)

### <span id="page-28-1"></span>필수 조건

이 안내서를 사용하기 전에 다음 작업을 완료하는 방법을 설명하는 [Amazon Redshift Serverless](https://docs.aws.amazon.com/redshift/latest/gsg/new-user-serverless.html)를 읽 어야 합니다.

- Amazon Redshift Serverless를 사용하여 데이터 웨어하우스 만들기
- Amazon Redshift 쿼리 에디터 v2를 사용하여 샘플 데이터 로드
- Amazon S3에서 데이터 로드

그 밖에 SQL 클라이언트의 사용 방법에 대해서 알아야 하고, SQL 언어에 대한 기본적인 이해도 필요 합니다.

## <span id="page-29-0"></span>데이터베이스 개발자입니까?

Amazon Redshift를 처음 사용하는 경우 [Amazon Redshift Serverless](https://docs.aws.amazon.com/redshift/latest/gsg/new-user-serverless.html)에서 시작하는 방법을 알아보는 것이 좋습니다.

데이터베이스 사용자, 데이터베이스 설계자, 데이터베이스 개발자 또는 데이터베이스 관리자라면 다 음 표를 참조하여 원하는 정보를 찾을 수 있습니다.

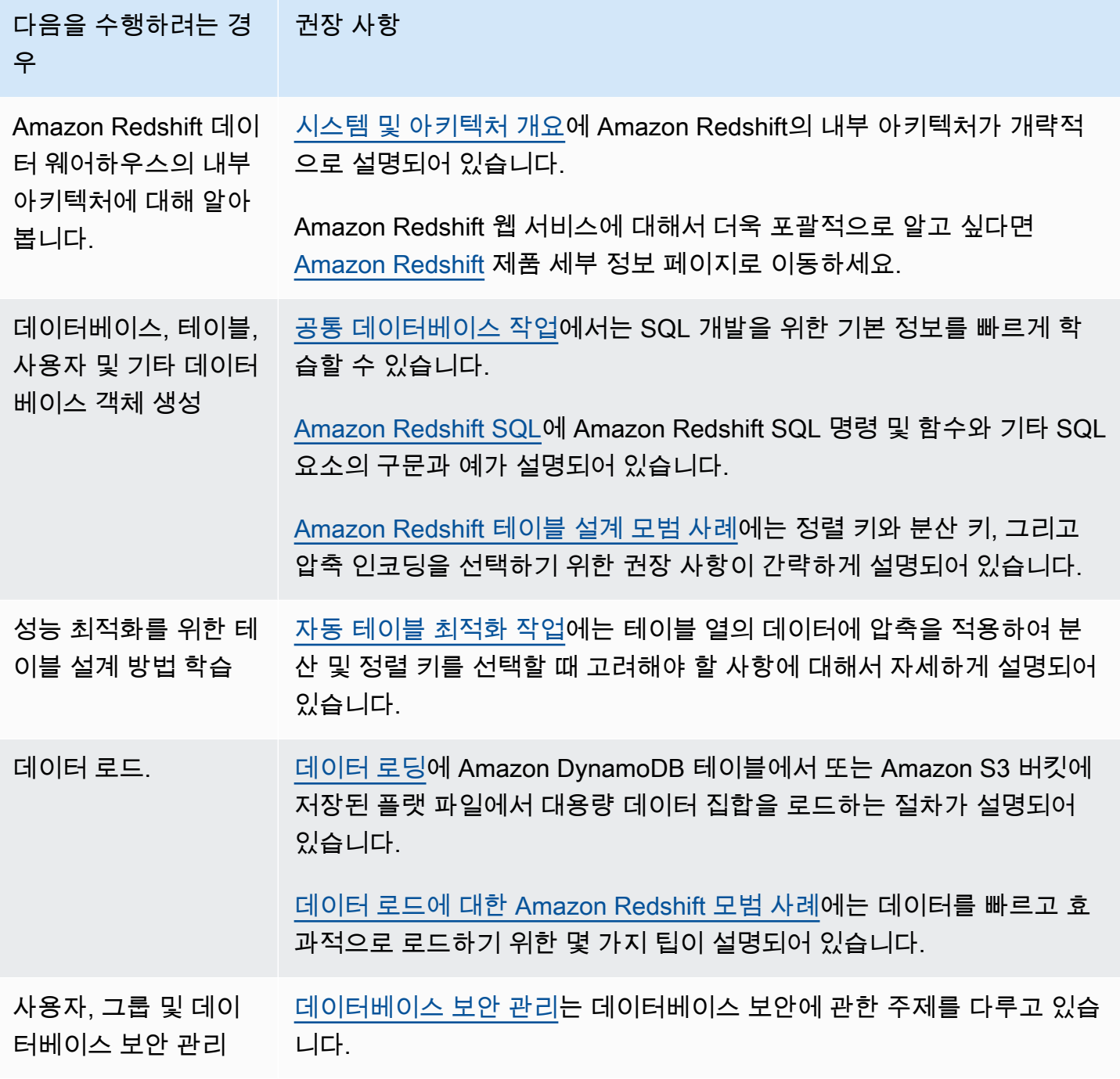

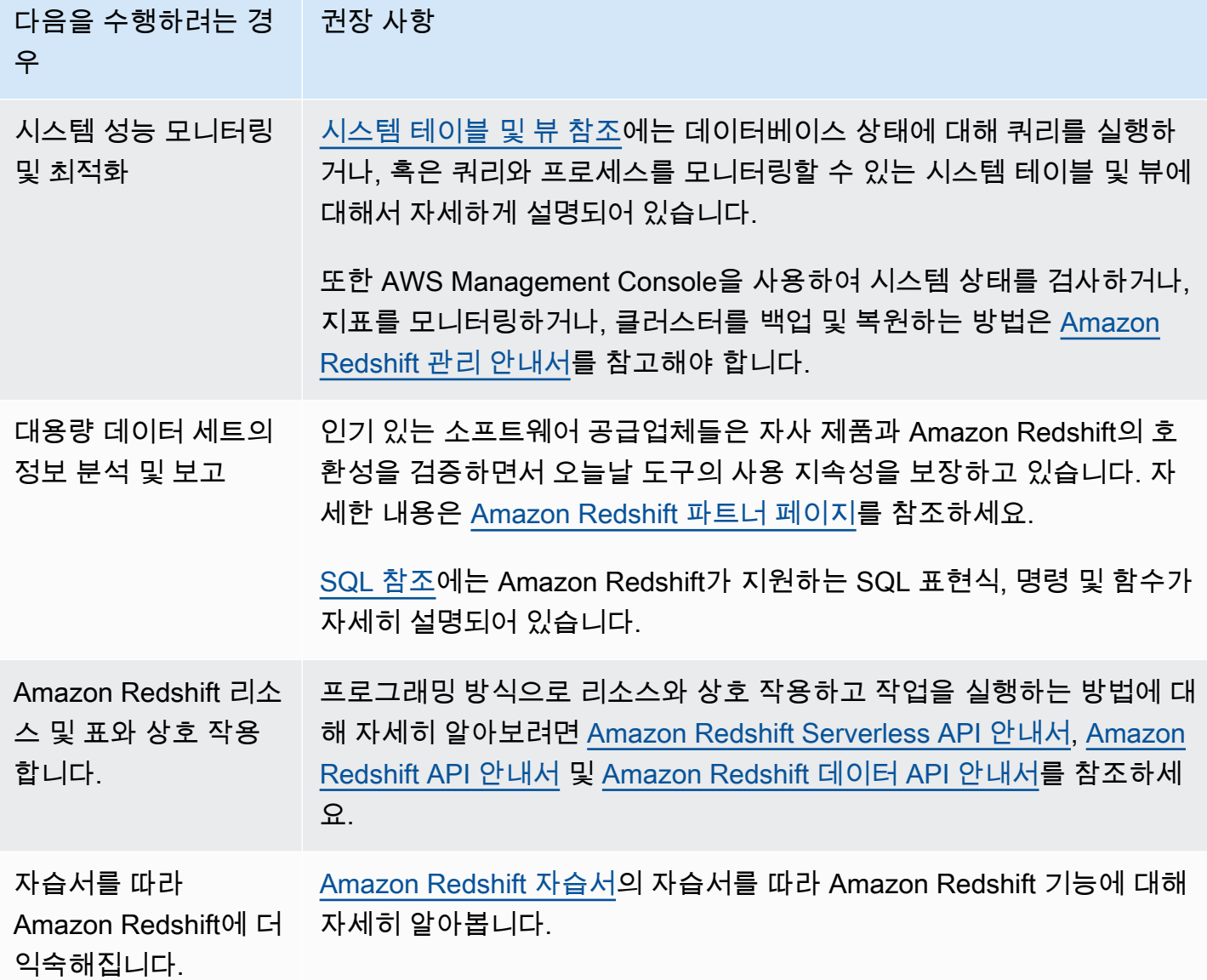

### <span id="page-30-0"></span>시스템 및 아키텍처 개요

Amazon Redshift 데이터웨어 하우스는 엔터프라이즈 급 관계형 데이터베이스 쿼리 및 관리 시스템입 니다.

Amazon Redshift는 비즈니스 인텔리전스(BI), 보고, 데이터 및 분석 도구를 비롯한 다양한 유형의 애플 리케이션과의 클라이언트 연결을 지원합니다.

분석 쿼리를 실행할 때는 다단계 작업을 통해 대용량의 데이터를 가져와서 비교하고 평가하면서 최종 결과를 산출합니다.

Amazon Redshift는 대규모 병렬 처리, 컬럼 데이터 저장 및 매우 효율적인 대상 데이터 압축 인코딩 체 계의 조합을 통해 효율적인 저장 및 최적의 쿼리 성능을 달성합니다. 이 섹션에서는 Amazon Redshift 시스템 아키텍처에 대해 소개합니다.

주제

- [데이터 웨어하우스 시스템 아키텍처](#page-31-0)
- [성능](#page-34-0)
- [열 기반 스토리지](#page-37-0)
- [워크로드 관리](#page-39-0)
- [다른 서비스와 함께 Amazon Redshift 사용](#page-39-1)

### <span id="page-31-0"></span>데이터 웨어하우스 시스템 아키텍처

이 섹션에서는 다음 그림과 같이 Amazon Redshift 데이터웨어 하우스 아키텍처의 요소를 소개합니다.

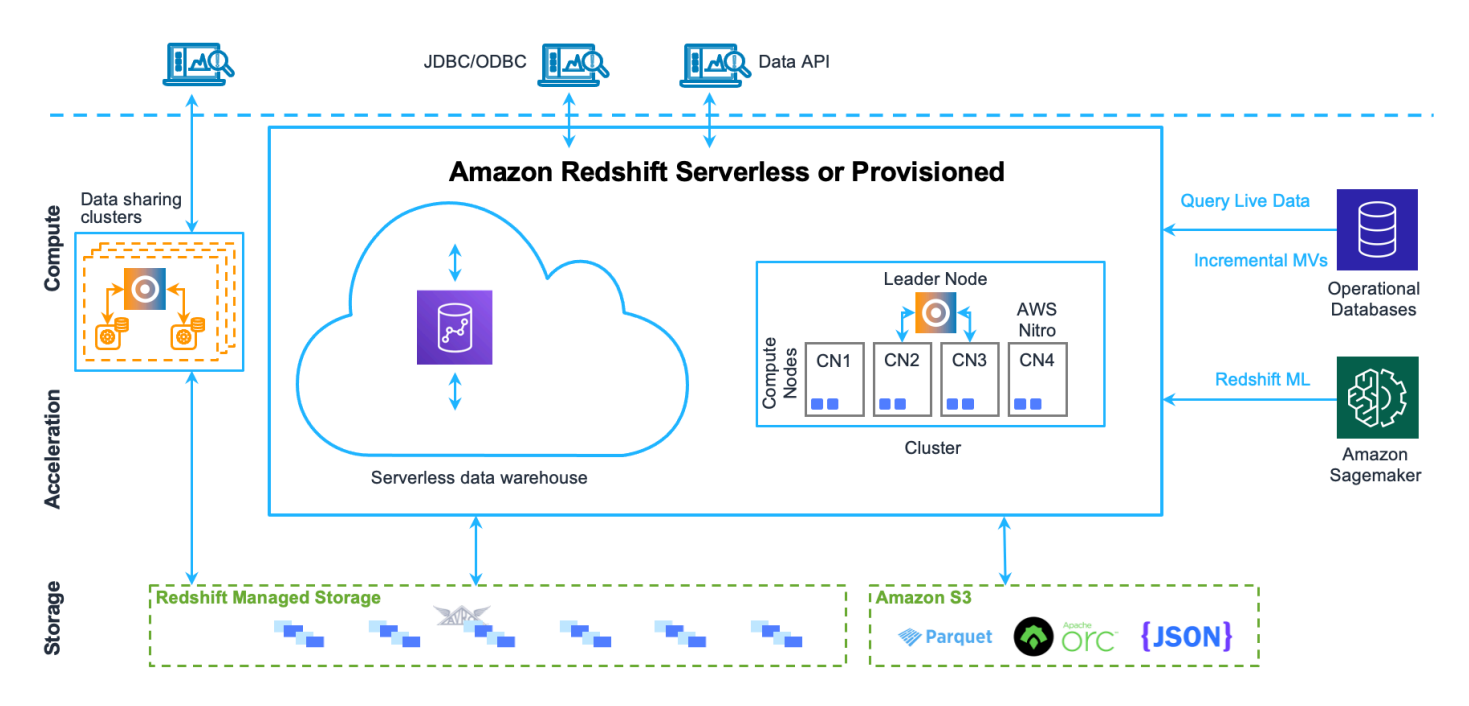

클라이언트 애플리케이션

Amazon Redshift는 다양한 데이터 로드 및 추출, 변환, 로드(ETL) 도구, 비즈니스 인텔리전스(BI) 보 고, 데이터 마이닝 및 분석 도구와 통합됩니다. Amazon Redshift는 개방형 표준 PostgreSQL을 기반으 로 하므로 대부분의 기존 SQL 클라이언트 애플리케이션은 최소한의 변경만으로 작동합니다. Amazon Redshift SQL과 PostgreSQL의 중요한 차이점에 대한 정보는 [Amazon Redshift 및 PostgreSQL](#page-920-0) 섹션을 참조하세요.

#### 클러스터

Amazon Redshift 데이터 웨어하우스의 핵심 인프라 구성 요소는 클러스터입니다.

클러스터는 하나 이상의 컴퓨팅 노드로 구성됩니다. 클러스터에 두 개 이상의 컴퓨팅 노드가 제공된 경 우 추가 리더 노드가 컴퓨팅 노드를 조정하고 외부 통신을 처리합니다. 클라이언트 애플리케이션은 리 더 노드와만 직접 상호작용합니다. 컴퓨팅 노드는 외부 애플리케이션에서 인식됩니다.

#### 리더 노드

리더 노드는 클라이언트 프로그램과 일어나는 통신을 비롯해 컴퓨팅 노드와 일어나는 모든 통신을 관 리합니다. 또한 구문을 분석하여 데이터베이스 작업, 특히 복합 쿼리의 결과를 얻는 데 필요한 단계를 연이어 실행하기 위한 실행 계획을 작성합니다. 리더 노드는 이렇게 작성된 실행 계획에 따라 코드를 컴파일하여 컴퓨팅 노드로 배포한 후 데이터 구간을 각 컴퓨팅 노드로 할당합니다.

리더 노드는 쿼리가 컴퓨팅 노드에 저장된 테이블을 참조할 때만 SQL 문을 컴퓨팅 노드에 배포합니다. 다른 모든 쿼리는 리더 노드에서만 실행됩니다. Amazon Redshift는 리더 노드에서만 특정 SQL 기능을 구현하도록 설계되었습니다. 이러한 함수를 사용하는 쿼리는 컴퓨팅 노드에 저장되어 있는 테이블을 참조할 경우 오류를 반환합니다. 자세한 내용은 [리더 노드에서 지원되는 SQL 함수](#page-917-2) 단원을 참조하십시 오.

#### 노드 계산

리더 노드는 실행 계획을 구성하는 개별 요소마다 코드를 컴파일하여 각 컴퓨팅 노드에 할당합니다. 그 러면 컴퓨팅 노드가 컴파일 코드를 실행한 후 최종 집계를 위해 중간 결과를 리더 노드에 다시 보냅니 다.

각 컴퓨팅 노드마다 전용 CPU와 메모리가 따로 있으며, 이는 노드 유형에 따라 결정됩니다. 그래도 워 크로드가 증가하더라도 노드 수를 늘리거나, 노드 유형을 업그레이드하거나, 혹은 두 가지 방법 모두 사용하여 클러스터의 컴퓨팅 용량을 늘릴 수 있습니다.

Amazon Redshift에서는 컴퓨팅 요구에 맞는 여러 노드 유형을 제공합니다. 각 노드 유형의 자세한 내 용은 Amazon Redshift 관리 가이드의 [Amazon Redshift 클러스](https://docs.aws.amazon.com/redshift/latest/mgmt/working-with-clusters.html) 섹션을 참조하세요.

Redshift 관리형 스토리지

데이터 웨어하우스 데이터는 별도의 스토리지 계층 Redshift 관리형 스토리지(RMS)에 저장됩니다. RMS는 Amazon S3 스토리지를 사용하여 스토리지를 페타바이트로 확장할 수 있는 기능을 제공합니 다. RMS를 사용하면 컴퓨팅 및 스토리지에 대해 독립적으로 확장하고 비용을 지불할 수 있으므로 컴 퓨팅 요구 사항에 따라서만 클러스터 크기를 조정할 수 있습니다. 자동으로 고성능 SSD 기반 로컬 스

토리지를 Tier-1 캐시로 사용합니다. 또한 데이터 블록 온도, 데이터 블록 기간 및 워크로드 패턴과 같 은 최적화를 활용하여 고성능을 제공하는 동시에 필요한 경우 조치 없이 스토리지를 Amazon S3로 자 동 확장합니다.

노드 조각

컴퓨팅 노드는 다수의 조각으로 분할됩니다. 분할된 조각은 다시 각각 노드의 메모리 및 디스크 공간으 로 할당되고, 여기에서 노드에 할당되는 워크로드를 처리합니다. 리더 노드는 조각에 대한 데이터 분산 을 관리하면서 쿼리 워크로드 또는 기타 데이터베이스 작업 워크로드를 각 조각으로 할당합니다. 그러 면 각 조각이 병렬 방식으로 실행되어 작업을 완료합니다.

노드당 조각 수는 클러스터의 노드 크기에 따라 달라집니다. 각 노드 크기의 슬라이스 수에 대한 자세 한 내용은 Amazon Redshift 관리 가이드의 [클러스터 및 노드 정보](https://docs.aws.amazon.com/redshift/latest/mgmt/working-with-clusters.html#rs-about-clusters-and-nodes) 섹션을 참조하세요.

테이블을 생성할 때는 열 1개를 분산 키로 지정할 수 있습니다(선택 사항). 이후 테이블에 데이터를 로 드하면 테이블에 정의되어 있는 분산 키에 따라 행이 노드 조각으로 분산됩니다. 좋은 배포 키를 선택 하면 Amazon Redshift가 병렬 처리를 사용하여 데이터를 로드하고 쿼리를 효율적으로 실행할 수 있습 니다. 분산 키 선택에 대한 자세한 내용은 [최상의 배포 스타일 선택](#page-57-0) 단원을 참조하세요.

내부 네트워크

Amazon Redshift는 고 대역폭 연결, 근접성 및 맞춤형 통신 프로토콜을 활용하여 리더 노드와 컴퓨팅 노드 사이에 개인 고속 네트워크 통신을 제공합니다. 컴퓨팅 노드는 클라이언트 애플리케이션이 절대 로 직접 액세스하지 못하도록 격리된 네트워크에서 실행됩니다.

데이터베이스

클러스터에는 하나 이상의 데이터베이스가 포함되어 있습니다. 사용자 데이터는 컴퓨팅 노드에 저장 됩니다. SQL 클라이언트는 리더 노드와 통신하며, 리더 노드는 컴퓨팅 노드로 쿼리 실행을 조정합니 다.

Amazon Redshift는 관계형 데이터베이스 관리 시스템(RDBMS)이므로 다른 RDBMS 애플리케이션 과 호환됩니다. 데이터 삽입 및 삭제와 같은 온라인 트랜잭션 처리(OLTP) 기능을 포함하여 일반적인 RDBMS와 동일한 기능을 제공하지만, Amazon Redshift는 매우 큰 데이터 집합의 고성능 분석 및 보고 를 위해 최적화되어 있습니다.

Amazon Redshift는 PostgreSQL을 기반으로 합니다. Amazon Redshift와 PostgreSQL은 데이터웨 어 하우스 애플리케이션을 설계하고 개발할 때 고려해야 할 몇 가지 매우 중요한 차이점이 있습니 다. Amazon Redshift SQL이 PostgreSQL과 어떻게 다른지 자세히 알아보려면 [Amazon Redshift 및](#page-920-0) [PostgreSQL](#page-920-0) 섹션을 참조하세요.

### <span id="page-34-0"></span>성능

Amazon Redshift는 이러한 성능 기능을 사용하여 매우 빠른 쿼리 실행을 달성합니다.

주제

- [대용량 병렬 처리](#page-34-1)
- [열 기반 데이터 스토리지](#page-34-2)
- [데이터 압축](#page-35-0)
- [쿼리 최적화 프로그램](#page-35-1)
- [결과 캐싱](#page-35-2)
- [컴파일 코드](#page-36-0)

<span id="page-34-1"></span>대용량 병렬 처리

대용량 병렬 처리(MPP)는 아무리 복잡한 쿼리라고 해도 빠른 속도로 실행하여 대용량 데이터를 처리 할 수 있습니다. 다수의 컴퓨팅 노드가 각 노드의 코어마다 전체 데이터를 분할하여 동일하게 컴파일된 쿼리 세그먼트를 실행하면서 최종 결과 집계에 이를 때까지 모든 쿼리를 처리합니다.

Amazon Redshift는 데이터를 병렬로 처리 할 수 있도록 테이블의 행을 계산 노드에 배포합니다. 각 테 이블마다 적절한 분산 키를 선택하면 데이터 분산을 최적화함으로써 워크로드의 밸런스를 유지할 뿐 만 아니라 노드 간 데이터 이동을 최소화할 수도 있습니다. 자세한 내용은 [최상의 배포 스타일 선택](#page-57-0) 단 원을 참조하십시오.

플랫 파일에서 데이터를 로드할 때는 다수의 파일에서 데이터를 읽어오는 동시에 워크로드를 다수의 노드로 분산시켜서 병렬 방식으로 데이터를 처리합니다. 데이터를 테이블에 로드하는 방법에 대한 자 세한 내용은 [데이터 로드에 대한 Amazon Redshift 모범 사례](#page-59-3) 단원을 참조하세요.

<span id="page-34-2"></span>열 기반 데이터 스토리지

데이터베이스 테이블을 위한 열 기반 스토리지는 전체 디스크 I/O 요건을 크게 줄여주며 분석 쿼리 성 능을 최적화하는 데 중요한 요인입니다. 데이터베이스 테이블 정보를 열 기반 방식으로 저장하기 때문 에 디스크 I/O 요청 수가 줄어들 뿐만 아니라 디스크에서 로드해야 하는 데이터 크기가 감소합니다. 적 은 데이터를 메모리에 로드하면 Amazon Redshift는 쿼리를 실행할 때 더 많은 메모리 내 처리를 수행 할 수 있습니다. 자세한 내용은 [열 기반 스토리지](#page-37-0) 단원을 참조하세요.

열이 적절하게 정렬되면 쿼리 프로세서가 대용량의 데이터 블록 하위 집합을 빠르게 필터링할 수 있습 니다. 자세한 내용은 [최상의 정렬 키 선택](#page-56-1) 단원을 참조하십시오.

#### <span id="page-35-0"></span>데이터 압축

데이터 압축은 스토리지 요건을 줄여 디스크 I/O를 감소시킴으로써 쿼리 성능이 향상되는 효과가 있습 니다. 쿼리를 실행하면 압축된 데이터를 메모리로 읽어온 후 쿼리 실행 도중 압축이 해제됩니다. 적은 데이터를 메모리에 로드하면 Amazon Redshift는 더 많은 메모리를 할당하여 데이터를 분석할 수 있습 니다. 원주형 스토리지는 유사한 데이터를 순차적으로 저장하기 때문에 Amazon Redshift는 원주형 데 이터 형식에 특별히 연결된 적응형 압축 인코딩을 적용할 수 있습니다. 테이블 열에 데이터 압축을 가 능하게 하는 가장 좋은 방법은 데이터로 테이블을 로드할 때 Amazon Redshift가 최적의 압축 인코딩을 적용하는 것입니다. 자동 데이터 압축의 사용에 대한 자세한 내용은 [자동 압축을 사용하여 테이블 로드](#page-161-0) 단원을 참조하세요.

<span id="page-35-1"></span>쿼리 최적화 프로그램

Amazon Redshift 쿼리 실행 엔진은 MPP를 인식하고 열 기반 데이터 리포지토리를 활용하는 쿼리 옵 티마이저를 통합합니다. Amazon Redshift 쿼리 옵티마이저는 종종 다중 테이블 조인, 하위 쿼리 및 집 계를 포함하는 복잡한 분석 쿼리를 처리하기위한 중요한 향상 및 확장을 구현합니다. 쿼리 최적화에 대 한 자세한 내용은 [쿼리 성능 튜닝](#page-739-0) 단원을 참조하세요.

<span id="page-35-2"></span>결과 캐싱

쿼리 런타임을 줄이고 시스템 성능을 향상시키기 위해 Amazon Redshift는 특정 형식의 쿼리 결과를 리 더 노드의 메모리에 캐시합니다. 사용자가 쿼리를 제출하면 Amazon Redshift는 결과 캐시에서 쿼리 결 과의 유효한 캐시 된 복사본을 확인합니다. 결과 캐시에서 일치 항목이 발견되면 Amazon Redshift는 캐시된 결과를 사용하고 쿼리를 실행하지 않습니다. 결과 캐싱은 사용자가 볼 수 있습니다.

결과 캐싱은 기본적으로 설정되어 있습니다. 현재 세션에 대해 결과 캐싱을 해제하려면 [enable\\_result\\_cache\\_for\\_session](#page-2755-0) 파라미터를 off로 설정합니다.

Amazon Redshift는 다음 조건이 모두 충족될 때 캐시된 결과를 새 쿼리에 사용합니다.

- 쿼리를 제출하는 사용자가 쿼리에 사용되는 객체에 대한 액세스 권한을 보유합니다.
- 쿼리 내 테이블 또는 보기가 수정되지 않았습니다.
- 쿼리는 실행 시마다 평가되어야 하는 함수(예: GETDATE)를 사용하지 않습니다.
- 쿼리는 Amazon Redshift Spectrum 외부 테이블을 참조하지 않습니다.
- 쿼리 결과에 영향을 미칠 수 있는 구성 파라미터가 변경되지 않았습니다.
- 구문상 쿼리가 캐시된 쿼리와 일치합니다.
캐시 효율성과 리소스의 효율적인 사용을 극대화하기 위해 Amazon Redshift는 일부 대규모 쿼리 결과 집합을 캐시하지 않습니다. Amazon Redshift는 여러 요인에 따라 쿼리 결과를 캐시할지 여부를 결정합 니다. 이러한 요소에는 캐시의 항목 수와 Amazon Redshift 클러스터의 인스턴스 유형이 포함됩니다.

특정 쿼리에 결과 캐시가 사용되었는지 여부를 확인하려면 [SVL\\_QLOG](#page-2672-0) 시스템 보기를 쿼리합니다. 쿼 리에 결과 캐시가 사용된 경우 소스 쿼리 열이 소스 쿼리의 쿼리 ID를 반환합니다. 결과 캐싱이 사용되 지 않은 경우 source\_query 열 값은 NULL입니다.

다음 예에서는 userid 104 및 userid 102가 제출한 쿼리에 userid 100이 실행한 쿼리의 결과 캐시가 사 용됩니다.

```
select userid, query, elapsed, source_query from svl_qlog 
where userid > 1order by query desc;
userid | query | elapsed | source_query
   -------+--------+----------+------------- 
   104 | 629035 | 27 | 628919 
  104 | 629034 | 60 | 628900
   104 | 629033 | 23 | 628891 
   102 | 629017 | 1229393 | 
   102 | 628942 | 28 | 628919 
  102 | 628941 | 57 | 628900
   102 | 628940 | 26 | 628891 
   100 | 628919 | 84295686 | 
   100 | 628900 | 87015637 | 
   100 | 628891 | 58808694 |
```
#### 컴파일 코드

리더 노드는 완전히 최적화된 컴파일 코드를 모든 클러스터 노드로 분산시킵니다. 쿼리를 컴파일하면 인터프리터와 관련된 오버헤드가 감소함으로써 특히 복잡한 쿼리의 경우 런타임 속도가 빨라집니다. 컴파일된 코드는 동일한 클러스터의 세션 간에 캐시되고 공유됩니다. 그러면 동일한 쿼리의 향후 실행 은 종종 파라미터가 다른 경우에도 더 빨라질 것입니다.

쿼리 실행 엔진은 JDBC 연결 프로토콜일 때와 ODBC 연결 프로토콜일 때 컴파일하는 코드가 다르기 때문에, 클라이언트 2개가 서로 다른 프로토콜을 사용하는 경우에는 각각 코드를 컴파일하는 최초 비 용이 발생합니다. 하지만 동일한 프로토콜을 사용하는 클라이언트는 캐시 코드 공유라는 이점을 누릴 수 있습니다.

## 열 기반 스토리지

데이터베이스 테이블에 대한 열 기반 스토리지는 전체 디스크 I/O 요구 사항을 크게 줄이기 때문에 분 석 쿼리 성능을 최적화하는 데 중요한 요소입니다. 그러면 디스크에서 로드해야 하는 데이터의 양이 줄 어듭니다.

아래 이어지는 그림들은 열 기반 데이터 스토리지가 어떻게 효율성을 구현하는지, 그리고 이를 통해 데 이터를 메모리에 가져올 때 어떻게 효율성이 실현되는지 보여줍니다.

첫 번째 그림은 데이터베이스 테이블의 레코드가 디스크 블록에 행으로 저장되는 일반적인 방식을 나 타낸 것입니다.

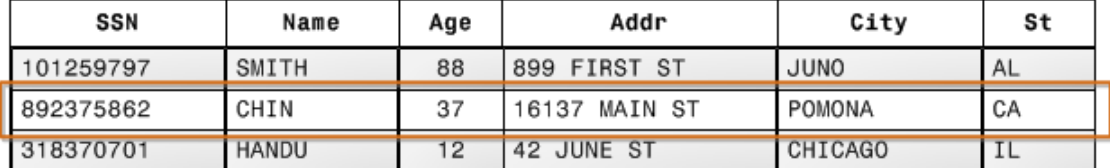

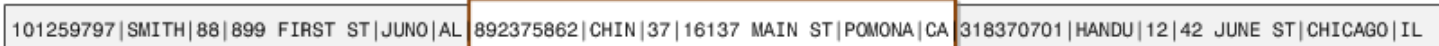

**Block 1** 

**Block 2** 

Block 3

일반적인 관계형 데이터베이스 테이블에서는 각 행마다 단일 레코드의 필드 값이 포함됩니다. 행 방향 데이터베이스 스토리지에서는 데이터 블록이 연속되는 열마다 순차적으로 값을 저장하여 전체 행을 구성합니다. 이때 블록 크기가 레코드 크기보다 작으면 전체 레코드를 저장하는 스토리지에 블록이 1 개 이상 필요할 수도 있습니다. 블록 크기가 레코드 크기보다 크면 전체 레코드를 저장하는 스토리지에 필요한 블록이 1개 미만일 수 있으므로, 디스크 공간을 비효율적으로 사용하는 결과가 발생합니다. 온 라인 트랜잭션 처리(OLTP) 애플리케이션일 때는 대부분 트랜잭션에서 전체 레코드의 모드 값을 읽고 쓰는 작업이 자주 일어납니다(일반적으로 한 번에 1개 또는 소수의 레코드). 결과적으로 OLTP 데이터 베이스에서는 행 방향 스토리지가 가장 효과적입니다.

다음 그림은 열 기반 스토리지일 때 각 열 값이 디스크 블록에 순차적으로 저장되는 방식을 나타낸 것 입니다.

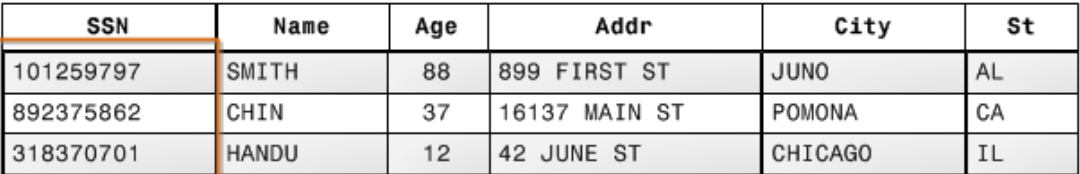

101259797 |892375862 | 318370701 468248180 | 378568310 | 231346875 | 317346551 | 770336528 | 277332171 | 455124598 | 735885647 | 387586301

Block 1

열 기반 스토리지를 사용할 때는 각 데이터 블록이 여러 행에 대한 단일 열 값을 저장합니다. 레코드가 시스템에 들어가면 Amazon Redshift는 데이터를 각 열의 컬럼 스토리지로 투명하게 변환합니다.

위의 간단한 예에서는 열 기반 스토리지를 사용하기 때문에 데이터 블록에 저장되는 열 필드 값이 행 방향 스토리지에 저장되는 레코드 수보다 3배 더 많습니다. 다시 말해 레코드 수가 동일하다고 가정할 때 동일한 수의 열 필드 값을 읽어오는 데 필요한 I/O 작업이 행 방향 스토리지에 비해 1/3로 줄어듭니 다. 실제로 열과 행의 수가 매우 많은 테이블을 사용하면 스토리지 효율성이 더욱 커집니다.

각 블록은 동일한 형식의 데이터를 보유하므로 블록 데이터는 열 데이터 형식에 맞게 선택된 압축 스키 마를 사용하여 디스크 공간 및 I/O를 추가로 줄일 수 있다는 이점이 있습니다. 데이터 형식에 기반한 압 축 인코딩에 대한 자세한 내용은 [압축 인코딩](#page-89-0) 섹션을 참조하세요.

데이터를 디스크에 저장하기 위한 공간을 절약하면 데이터를 가져와서 메모리에 저장하는 작업에도 영향을 미칩니다. 대다수 데이터베이스 작업이 한 번에 1개 또는 소수의 열에서만 액세스하거나 실행 되기 때문에 실제로 쿼리에 필요한 열 블록을 가져오는 것만으로도 메모리 공간을 절약할 수 있습니다. OLTP 트랜잭션에서 레코드 수가 적을 때 일반적으로 행 하나에 대부분 또는 모든 열이 포함될 경우, 행의 수가 매우 많을 때도 데이터 웨어하우스 쿼리는 일반적으로 몇 개의 열만 읽습니다. 이는 동일한 수의 행에 대해 동일한 수의 열 필드 값을 읽으려면 I/O 작업의 일부가 필요함을 의미합니다. 행 방향 블록을 처리하는 데 필요한 메모리의 일부만 사용합니다. 실제로 열과 행의 수가 매우 많은 테이블을 사용하면 효율성의 이점도 비례하여 커집니다. 예를 들어 테이블에 100개의 열이 있다고 가정하겠습 니다. 이때 열을 5개 사용하는 쿼리는 테이블에 포함된 데이터 중에서 약 5%만 읽어오면 됩니다. 이러 한 절약 효과는 대용량 데이터베이스의 레코드 수가 10억 개든, 혹은 심지어 1억 개든 반복됩니다. 이 와 대조적으로 행 방향 데이터베이스는 불필요한 열 95개가 포함된 블록까지 읽어옵니다.

일반적인 데이터베이스 블록 크기 범위는 2~32KB입니다. Amazon Redshift는 1MB의 블록 크기를 사 용하므로 데이터베이스 로드 또는 쿼리 실행의 일부인 다른 작업을 수행하는 데 필요한 I/O 요청의 수 를 줄이고 더욱 효율적입니다.

### 워크로드 관리

Amazon Redshift 워크로드 관리(Workload Management)는 사용자가 워크로드 내에서 우선 순위를 유 연하게 관리 할 수 있도록 하여 실행 시간이 짧고 쿼리가 오래 걸리는 쿼리의 대기열에서 멈추지 않도 록 합니다.

Amazon Redshift WLM은 내부 시스템 대기열 및 사용자 액세스 가능 대기열을 포함하여 다양한 유형 의 대기열에 대한 구성 파라미터를 정의하는 서비스 클래스에 따라 런타임에 쿼리 대기열을 작성합니 다. 사용자 관점에서 보면 사용자 액세스 서비스 클래스와 대기열은 기능적으로 동일합니다. 일관성을 유지하기 위해 이 설명서에서는 queue라는 용어를 사용하여 사용자가 액세스할 수 있는 서비스 클래 스와 런타임 큐를 정의합니다.

쿼리를 실행하면 WLM이 사용자의 사용자 그룹에 따라, 혹은 대기열 구성에 나열된 쿼리 그룹과 사용 자가 실행 시간에 설정하는 쿼리 그룹 레이블을 일치시켜 쿼리를 대기열에 할당합니다.

현재 기본 파라미터 그룹을 사용하는 클러스터의 기본값은 자동 WLM을 사용하는 것입니다. 자동 WLM은 쿼리 동시성과 메모리 할당을 관리합니다. 자세한 내용은 [자동 WLM 구현](#page-782-0) 단원을 참조하십 시오.

수동 WLM의 경우 Amazon Redshift는 동시성 수준이 5인, 즉 쿼리를 동시에 최대 5개까지 실행할 수 있는 대기열 1개와 동시성 수준 1로 사전 정의된 슈퍼 사용자 대기열 1개를 구성합니다. 최대 8개의 대 기열을 정의할 수 있습니다. 각 대기열마다 구성할 수 있는 최대 동시성 레벨은 50입니다. 전체 사용자 정의 대기열(슈퍼 유저 대기열 제외)의 최대 동시성 레벨도 50입니다.

WLM 구성을 수정하는 가장 쉬운 방법은 Amazon Redshift 관리 콘솔을 사용하는 것입니다. Amazon Redshift 명령줄 인터페이스(CLI)나 Amazon Redshift API를 사용할 수도 있습니다.

워크로드 관리 구현 및 사용에 대한 자세한 내용은 [워크로드 관리 구현](#page-778-0) 단원을 참조하세요.

#### 다른 서비스와 함께 Amazon Redshift 사용

Amazon Redshift는 다른 AWS 서비스와 통합되어 데이터 보안 기능을 사용하여 데이터를 빠르고 안정 적으로 이동, 변환 및 로드할 수 있습니다.

Amazon Redshift와 Amazon S3 간 데이터 이동

Amazon Simple Storage Service(Amazon S3)는 클라우드에 데이터를 저장하는 웹 서비스입니다. Amazon Redshift는 병렬 처리를 활용하여 Amazon S3 버킷에 저장된 여러 데이터 파일에서 데이터를 읽고 로드합니다. 자세한 내용은 [Amazon S3에서 데이터 로드](#page-130-0) 단원을 참조하십시오.

병렬 처리를 사용하여 Amazon Redshift 데이터웨어 하우스의 데이터를 Amazon S3의 여러 데이터 파 일로 내보낼 수도 있습니다. 자세한 내용은 [데이터 언로드](#page-241-0) 단원을 참조하십시오.

Amazon DynamoDB와 함께 Amazon Redshift 사용

Amazon DynamoDB는 완전관리형 NoSQL 데이터베이스 서비스입니다. COPY 명령을 사용하여 단일 Amazon DynamoDB 테이블에서 데이터와 함께 Amazon Redshift 테이블을 로드할 수 있습니다. 자세 한 내용은 [Amazon DynamoDB 테이블에서 데이터 로드](#page-157-0) 단원을 참조하십시오.

#### SSH를 통해 원격 호스트에서 데이터 가져오기

Amazon Redshift의 COPY 명령을 사용하여 Amazon EMR 클러스터, Amazon EC2 인스턴스 또는 다 른 컴퓨터와 같은 하나 이상의 원격 호스트에서 데이터를 로드할 수 있습니다. COPY는 SSH를 사용하 여 원격 호스트에 연결하고 원격 호스트에서 명령을 실행해 데이터를 생성합니다. Amazon Redshift는 여러 동시 연결을 지원합니다. COPY 명령이 다수의 호스트 원본에서 병렬 방식으로 데이터를 읽어와 로드합니다. 자세한 내용은 [원격 호스트에서 데이터 로드](#page-149-0) 단원을 참조하십시오.

#### AWS Data Pipeline을 사용하여 데이터 로드 자동화

AWS Data Pipeline을 사용하여 Amazon Redshift에서 데이터 이동 및 변환을 자동화할 수 있습니 다. AWS Data Pipeline의 기본 제공 예약 기능을 사용하면 직접 복잡한 데이터 전송 또는 변환 로직 을 작성할 필요 없이 반복 작업을 예약 및 실행할 수 있습니다. 예를 들어 Amazon DynamoDB에서 Amazon Redshift로 자동으로 데이터를 복사하도록 되풀이 작업을 설정할 수 있습니다. Amazon S3 에서 Amazon Redshift로 데이터를 주기적으로 이동하는 파이프라인을 생성하는 과정을 안내하는 튜 토리얼은 AWS Data Pipeline Developer Guide의 [Copy data to Amazon Redshift using AWS Data](https://docs.aws.amazon.com/datapipeline/latest/DeveloperGuide/dp-copydata-redshift.html)  [Pipeline](https://docs.aws.amazon.com/datapipeline/latest/DeveloperGuide/dp-copydata-redshift.html) 섹션을 참조하세요.

AWS Database Migration Service(AWS DMS)를 사용하여 데이터 마이그레이션

AWS Database Migration Service를 사용하여 데이터를 Amazon Redshift로 마이그레이션할 수 있습 니다. AWS DMS은 Oracle, PostgreSQL, Microsoft SQL Server, Amazon Redshift, Aurora DB 클러스 터, DynamoDB, Amazon S3, MariaDB 및 MySQL과 같이 널리 사용되는 상용 및 오픈 소스 데이터베이 스간에 데이터를 마이그레이션할 수 있습니다. 자세한 내용은 [AWS Database Migration Service 대상](https://docs.aws.amazon.com/dms/latest/userguide/CHAP_Target.Redshift.html) [으로 Amazon Redshift 데이터베이스 사용](https://docs.aws.amazon.com/dms/latest/userguide/CHAP_Target.Redshift.html) 섹션을 참조하세요.

# 샘플 데이터베이스

주제

- [CATEGORY 테이블](#page-43-0)
- [DATE 테이블](#page-43-1)
- [EVENT 테이블](#page-44-0)
- [VENUE 테이블](#page-44-1)
- [USERS 테이블](#page-45-0)
- [LISTING 테이블](#page-45-1)
- [SALES 테이블](#page-46-0)

Amazon Redshift 설명서에 나오는 예는 대부분 TICKIT이라는 샘플 데이터베이스를 사용합니다. 이 작 은 크기의 데이터베이스는 팩트 테이블 2개와 차원 테이블 5개, 총 7개의 테이블로 구성되어 있습니다. Amazon Redshift 시작 안내서의 [4단계: Amazon S3에서 Amazon Redshift로 데이터 로드](https://docs.aws.amazon.com/redshift/latest/gsg/rs-gsg-create-sample-db.html) 단계에 따라 TICKIT 데이터 세트를 로드할 수 있습니다.

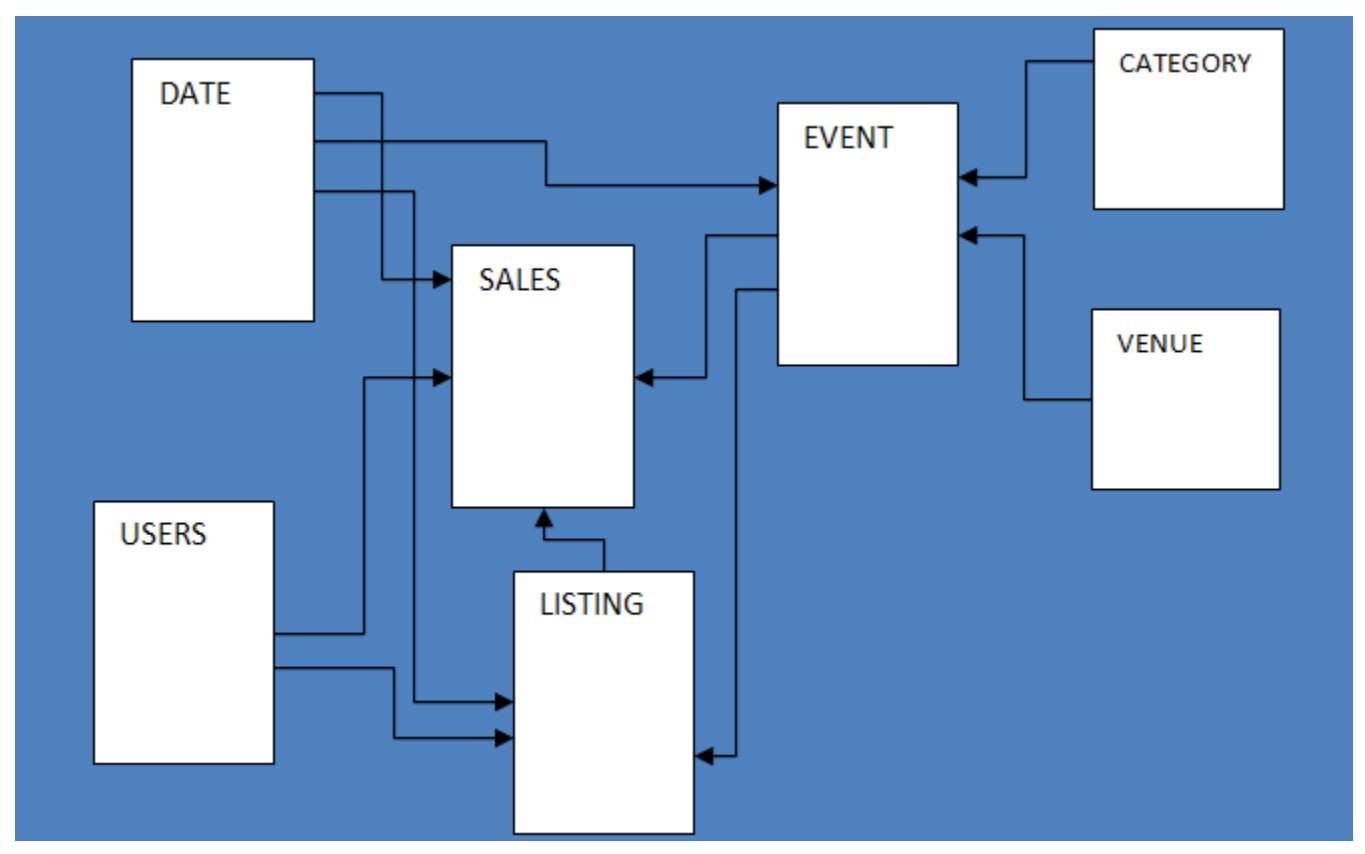

이 샘플 데이터베이스를 적용하면 사용자가 스포츠 이벤트, 공연 및 콘서트 등을 위한 온라인 티켓을 사고 팔 수 있는 가상의 TICKIT 웹사이트에서 분석가가 판매 작업을 추적하는 데 효과적입니다. 특히 시간 경과에 따른 티켓 이동과 판매자의 성공률, 그리고 티켓이 가장 많이 팔리는 이벤트, 공연장 및 계 절 등을 구분할 수 있습니다. 분석가는 이러한 정보를 사용하여 사이트를 자주 방문하는 구매자와 판매 자 모두에게 신규 사용자를 유치하거나 광고 및 홍보 효과를 높이는 동기를 제공할 수 있습니다.

예를 들어 다음은 2008년에 판매된 티켓 수를 기준으로 San Diego의 상위 판매자 5명을 찾는 쿼리입 니다.

```
select sellerid, username, (firstname ||' '|| lastname) as name,
city, sum(qtysold)
from sales, date, users
where sales.sellerid = users.userid
and sales.dateid = date.dateid
and year = 2008and city = 'San Diego'
group by sellerid, username, name, city
order by 5 desc
limit 5;
sellerid | username | name | city | sum
----------+----------+-------------------+-----------+-----
49977 | JJK84WTE | Julie Hanson | San Diego | 22
19750 | AAS23BDR | Charity Zimmerman | San Diego | 21
29069 | SVL81MEQ | Axel Grant | San Diego | 17
43632 | VAG08HKW | Griffin Dodson | San Diego | 16
36712 | RXT40MKU | Hiram Turner | San Diego | 14
(5 rows)
```
본 설명서의 예에서 사용되는 데이터베이스에는 작은 크기의 데이터 세트가 저장됩니다. 팩트 테이블 2개에는 각각 200,000개 미만의 행이 있고, 차원 테이블은 CATEGORY 테이블의 11개 행부터 USERS 테이블의 50,000개 행에 이르기까지 다양합니다.

특히 본 설명서의 데이터베이스 예는 다음과 같이 Amazon Redshift 테이블 설계의 주요 특성을 잘 드 러내고 있습니다.

- 데이터 분산
- 데이터 정렬
- 열 기반 압축

# <span id="page-43-0"></span>CATEGORY 테이블

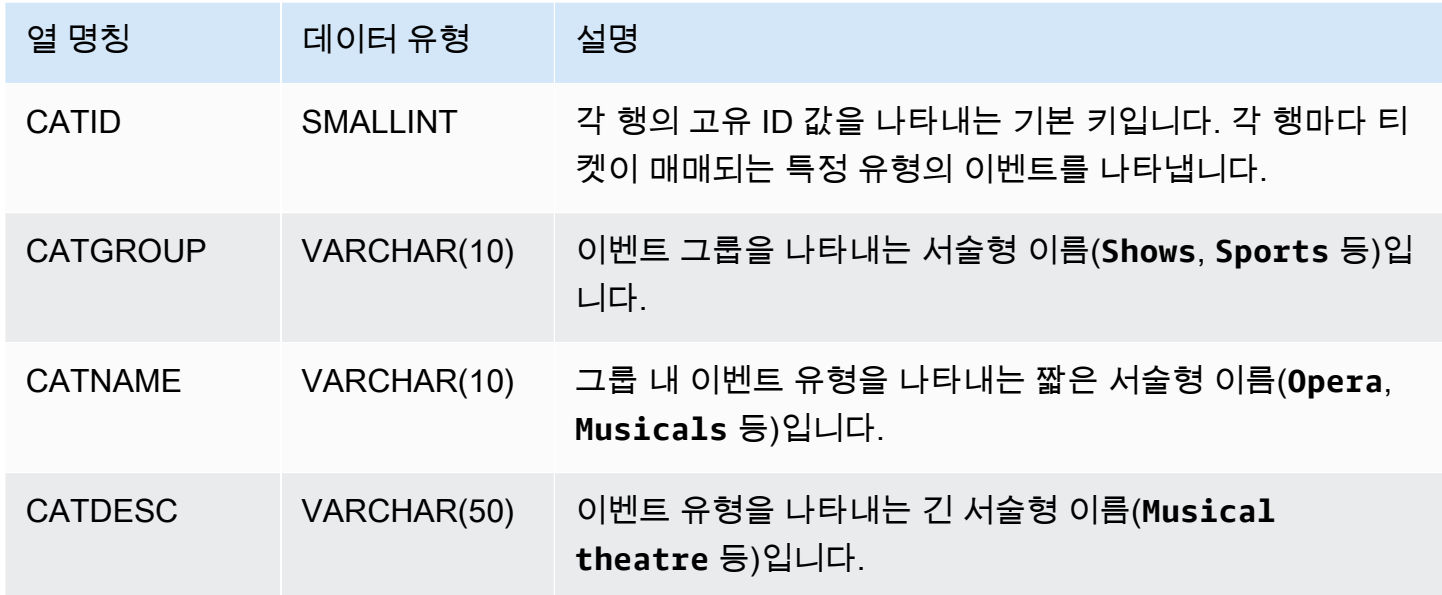

## <span id="page-43-1"></span>DATE 테이블

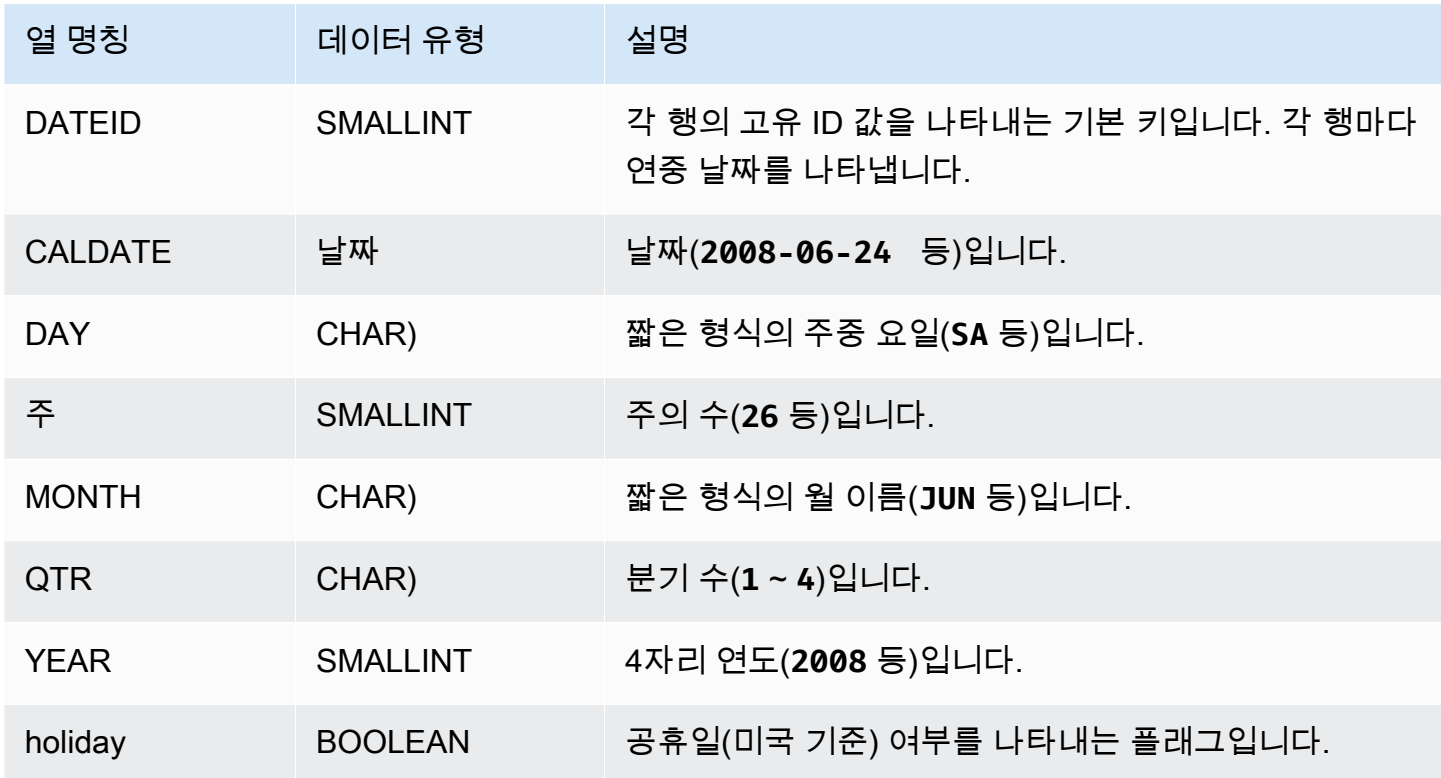

# <span id="page-44-0"></span>EVENT 테이블

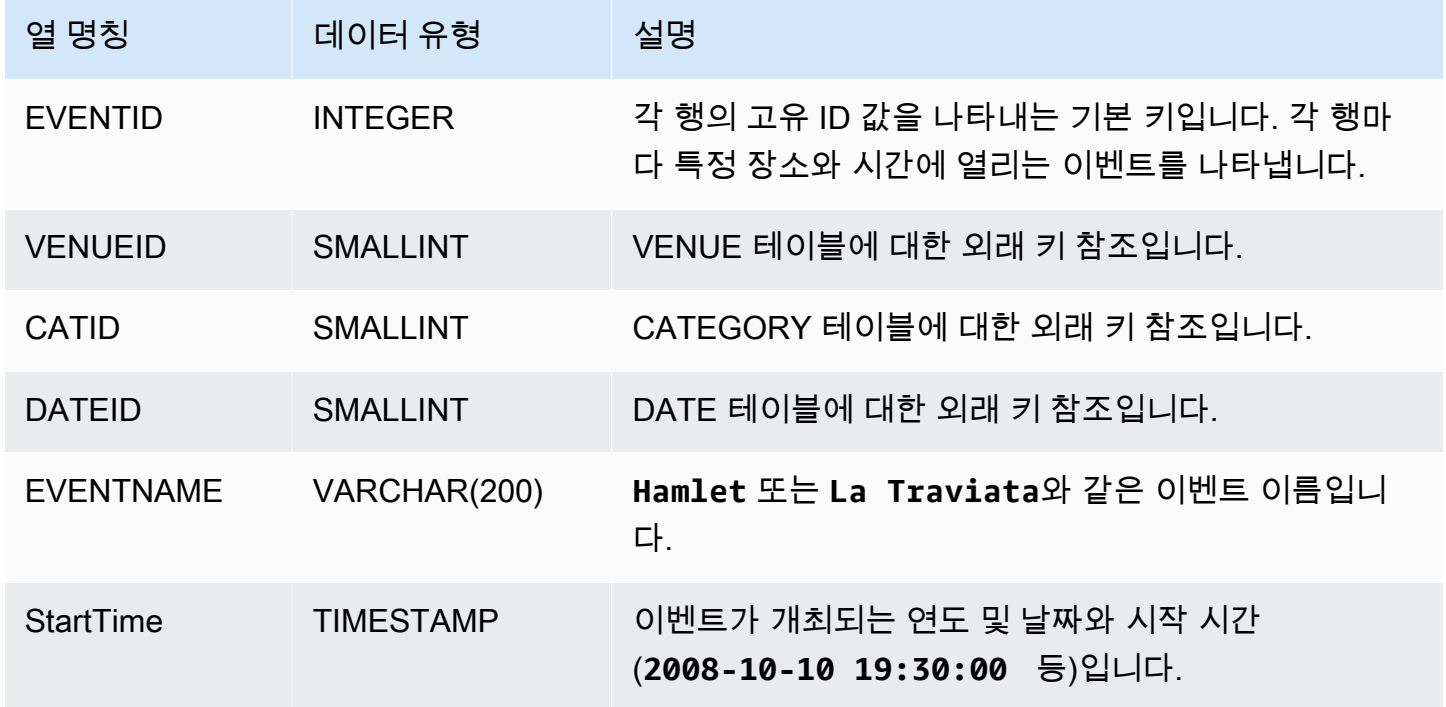

## <span id="page-44-1"></span>VENUE 테이블

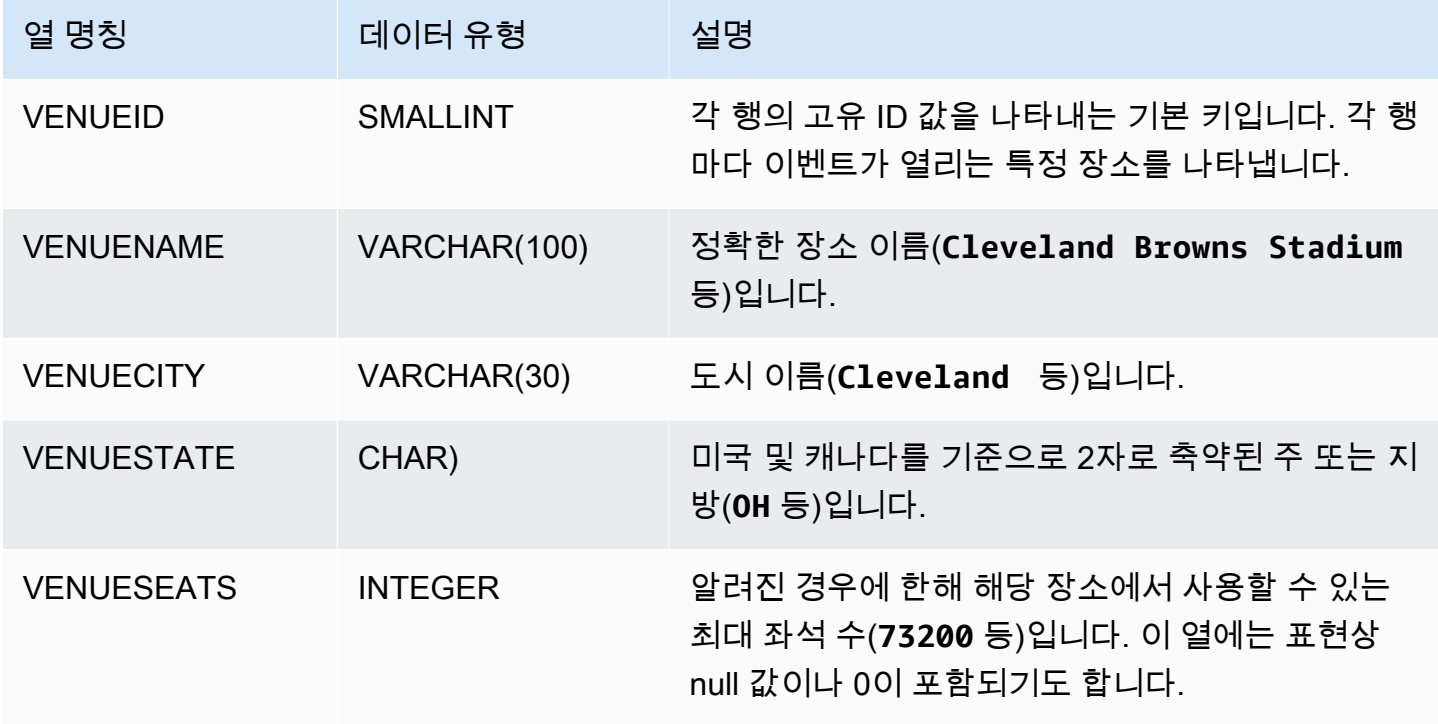

## <span id="page-45-0"></span>USERS 테이블

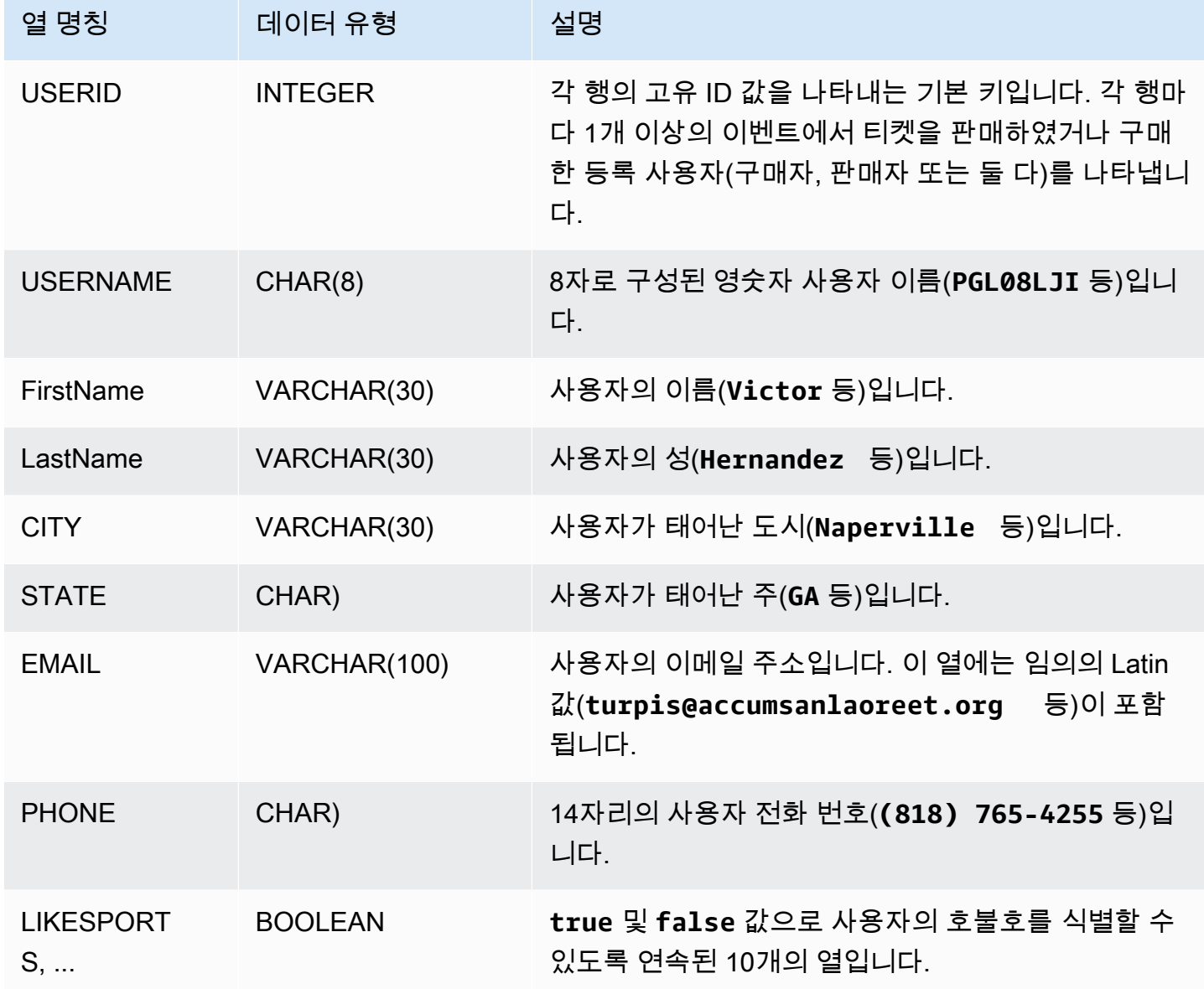

## <span id="page-45-1"></span>LISTING 테이블

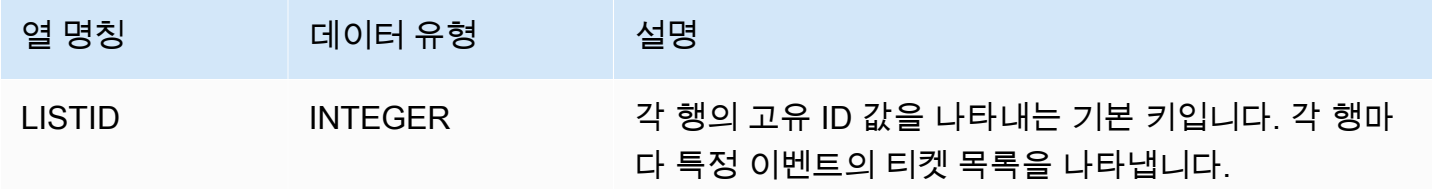

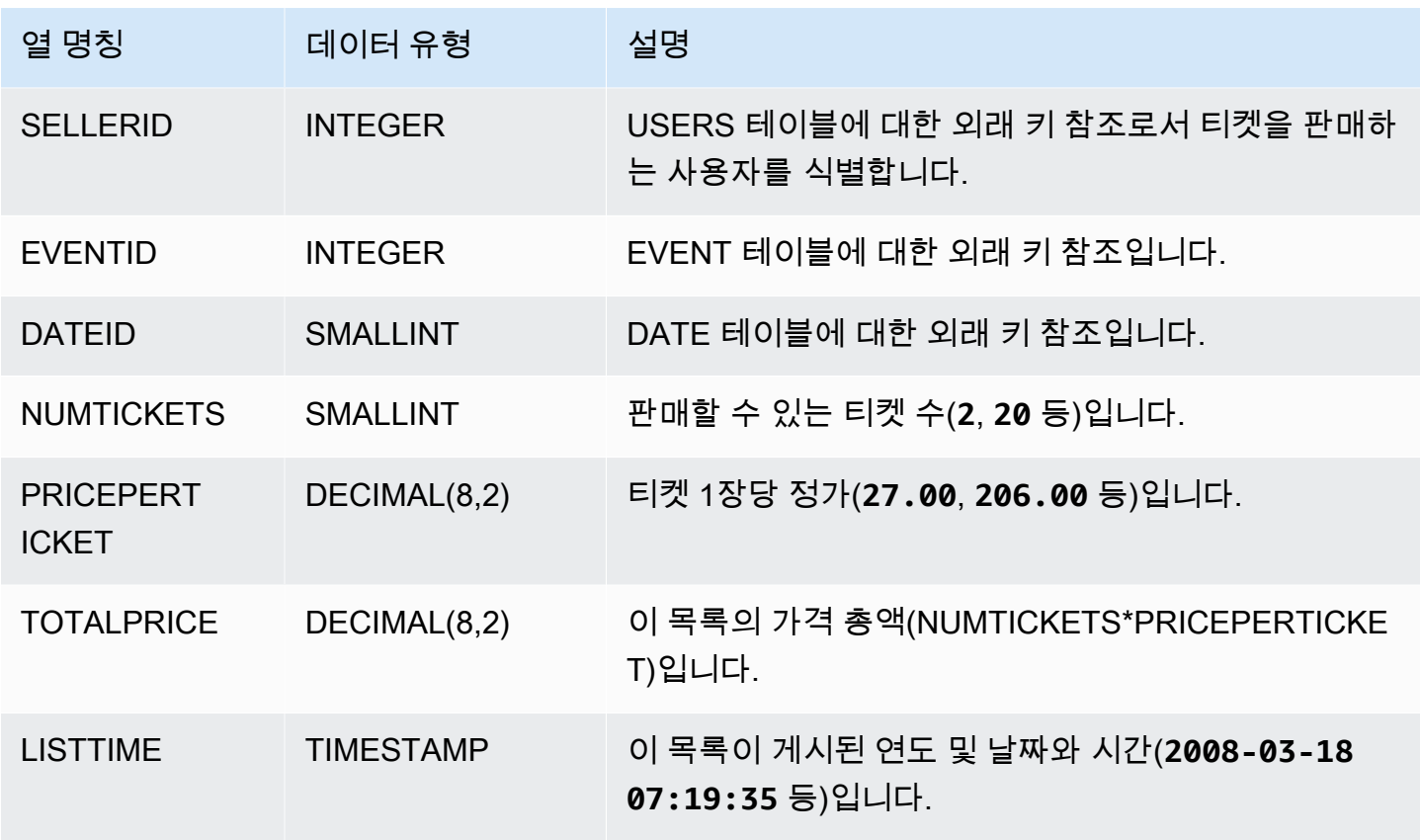

## <span id="page-46-0"></span>SALES 테이블

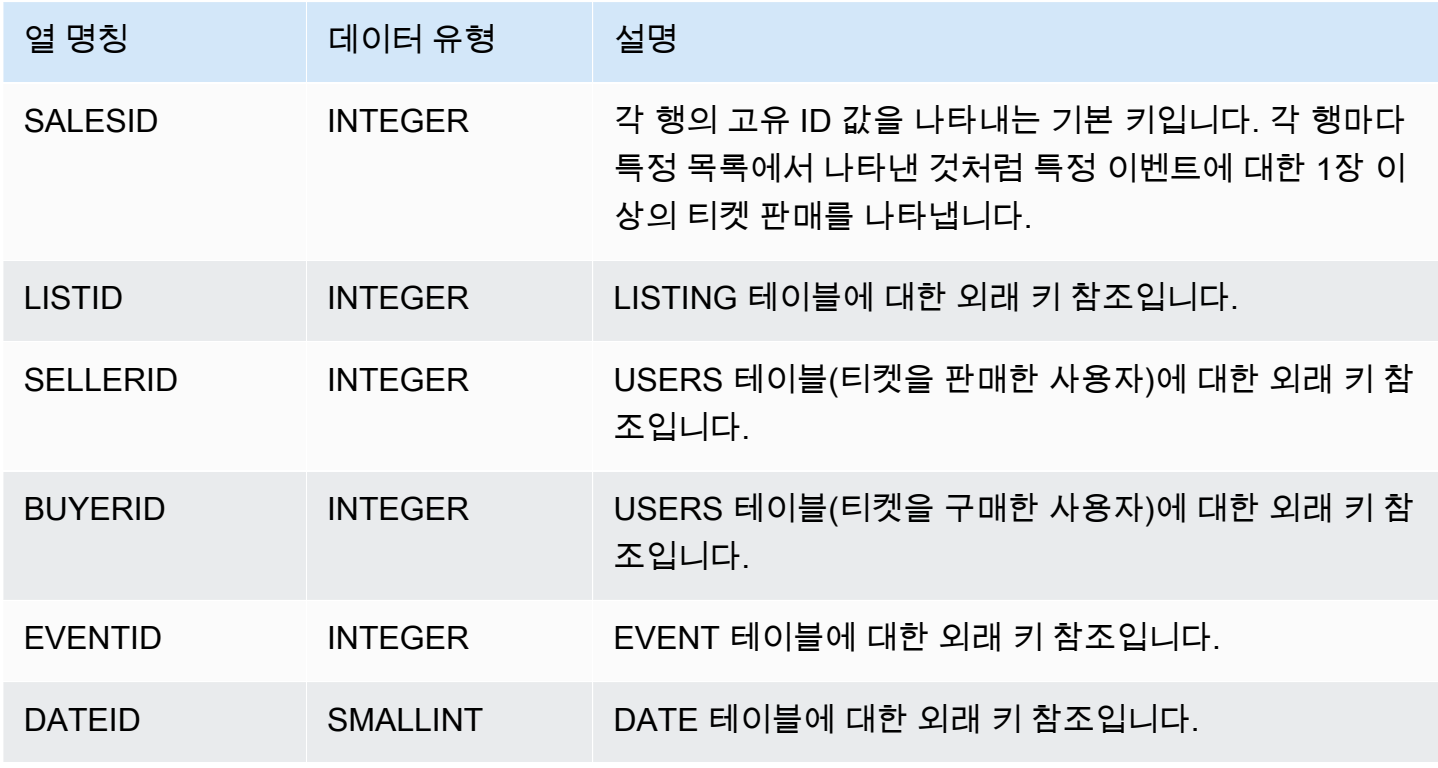

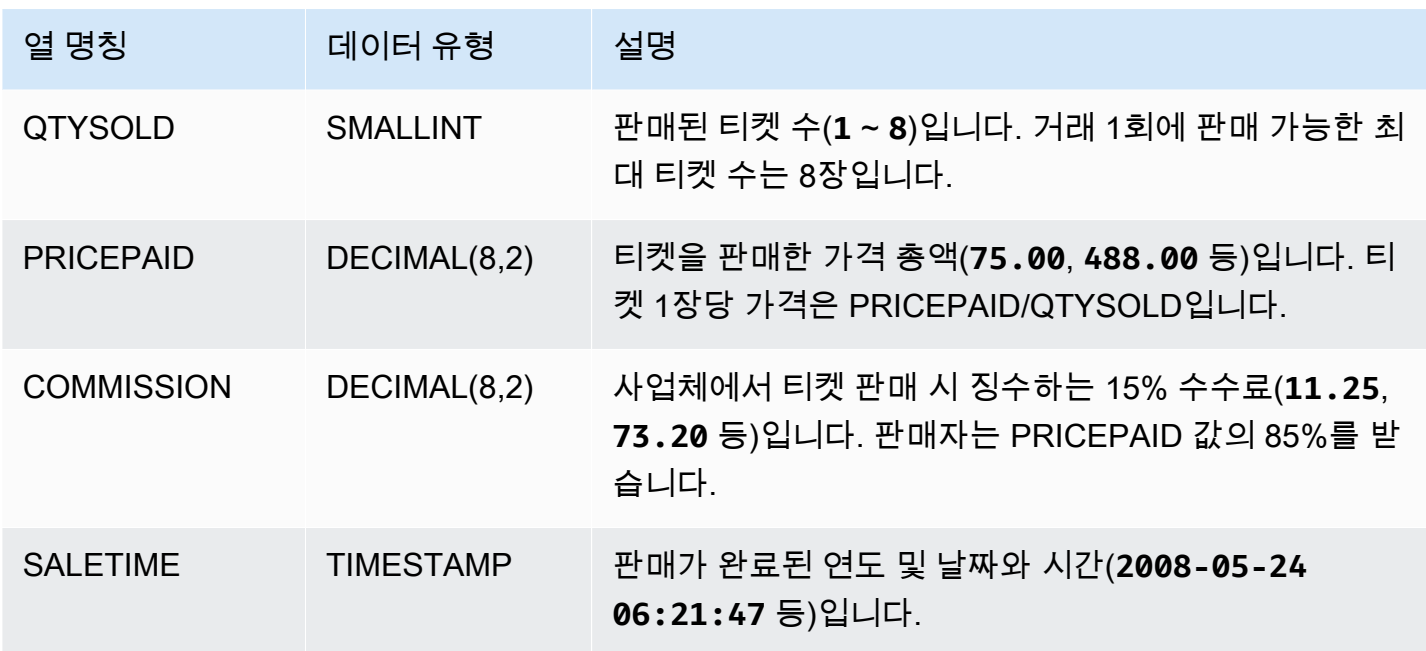

# Amazon Redshift 모범 사례

다음에는 개념 증명 계획, 테이블 디자인, 테이블에 데이터로드 및 Amazon Redshift에 대한 쿼리 작성, 그리고 Amazon Redshift Advisor 작업에 대한 토론에 대한 모범 사례를 찾을 수 있습니다.

Amazon Redshift는 다른 SQL 데이터베이스 시스템과 다릅니다. Amazon Redshift 아키텍처의 장점을 완전히 구현하려면 테이블을 전문적으로 설계, 빌드 및 로드하여 대용량 병렬 처리, 열 기반 데이터 스 토리지 및 열 기반 데이터 압축을 사용해야 합니다. 데이터 로딩 및 쿼리 실행 시간이 예상보다, 혹은 원 하는 것보다 길어지면 키 정보를 놓칠 수도 있기 때문입니다.

숙련된 SQL 데이터베이스 개발자인 경우 Amazon Redshift 데이터 웨어하우스 개발을 시작하기 전에 이 주제를 검토하는 것이 좋습니다.

SQL 데이터베이스 개발을 처음 하는 경우 이 주제는 시작하기 위한 위치로 적합하지 않습니다. 오히려 [공통 데이터베이스 작업](https://docs.aws.amazon.com/redshift/latest/gsg/database-tasks.html) 단원을 읽어보며 직접 예를 실행해 보는 것이 좋습니다.

이 주제에서는 가장 중요한 개발 원칙에 대한 개요를 살펴보고 이러한 원칙을 구현하기 위한 구체적인 팁, 예 및 모범 사례도 알아볼 수 있습니다. 모범 사례라고 해서 일일이 모든 환경에 적용할 수 있는 것 은 아닙니다. 데이터베이스 설계를 마무리하기 전에 모든 옵션을 평가하십시오. 자세한 내용은 [자동 테](#page-85-0) [이블 최적화 작업](#page-85-0)[데이터 로딩](#page-126-0)[쿼리 성능 튜닝](#page-739-0) 및 & Reference를 참조하십시오.

주제

- [Amazon Redshift에 대한 개념 증명\(POC\) 수행](#page-48-0)
- [Amazon Redshift 테이블 설계 모범 사례](#page-56-0)
- [데이터 로드에 대한 Amazon Redshift 모범 사례](#page-59-0)
- [Amazon Redshift 쿼리 설계 모범 사례](#page-64-0)
- [Amazon Redshift Advisor의 권장 사항 작업](#page-66-0)

## <span id="page-48-0"></span>Amazon Redshift에 대한 개념 증명(POC) 수행

Amazon Redshift는 널리 사용되는 클라우드 데이터 웨어하우스로, 조직의 Amazon Simple Storage Service 데이터 레이크, 실시간 스트림, 기계 학습(ML) 워크플로, 트랜잭션 워크플로 등과 통합되는 완 전관리형 클라우드 기반 서비스를 제공합니다. 이어지는 섹션에서는 Amazon Redshift에 대한 개념 증 명(POC)을 수행하는 과정을 안내합니다. 이 정보는 POC의 목표를 설정하고 POC에 대한 서비스 프로 비저닝 및 구성을 자동화할 수 있는 도구를 활용하는 데 도움이 됩니다.

#### **a** Note

이 정보를 PDF로 복사하려면 [Amazon Redshift 리소스](https://aws.amazon.com/redshift/resources/) 페이지에서 자체 Redshift POC 실행 링 크를 선택하세요.

Amazon Redshift의 POC를 수행할 때는 동급 최고의 보안 기능, 탄력적 규모 조정, 간편한 통합 및 수 집, 유연한 분산형 데이터 아키텍처 옵션에 이르는 다양한 기능을 테스트하고 검증하고 채택합니다.

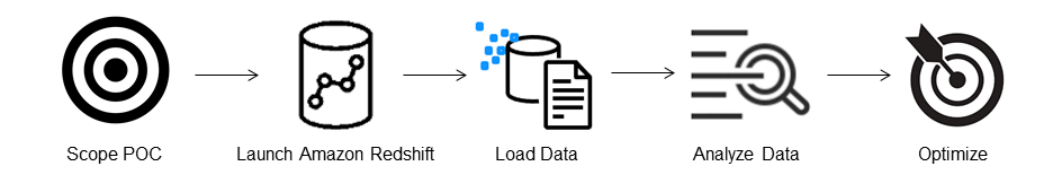

POC를 성공적으로 수행하려면 다음 단계를 따르세요.

1단계: POC의 범위

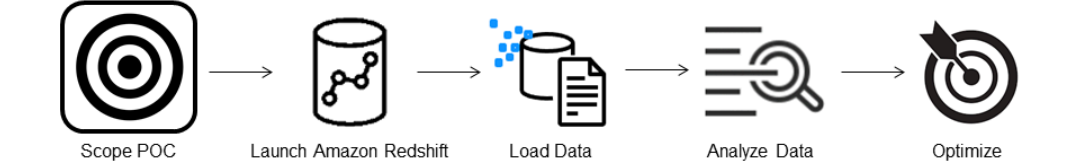

POC를 수행할 때 자체 데이터를 사용하거나 벤치마킹 데이터세트를 사용할 수 있습니다. 자체 데이터 를 선택하면 해당 데이터에 대해 자체 쿼리를 실행합니다. 벤치마킹 데이터를 선택하면 벤치마크와 함 께 샘플 쿼리가 제공됩니다. 아직 자체 데이터로 POC를 수행할 준비가 되지 않은 경우 자세한 내용은 [샘플 데이터세트 사용을](#page-50-0) 참조하세요.

일반적으로 Amazon Redshift POC를 위해 2주 분량의 데이터를 사용하는 것이 좋습니다.

다음을 수행하여 시작하세요.

1. 비즈니스 및 기능 요구 사항을 파악한 다음 거슬러 올라갑니다. 일반적인 예로는 성능 속도 향상, 비 용 절감, 새로운 워크로드 또는 기능 테스트, Amazon Redshift와 다른 데이터 웨어하우스 간의 비교 등이 있습니다.

- 2. POC의 성공 기준이 되는 구체적인 목표를 설정합니다. 예를 들어, 성능 속도 향상을 먼저 결정한 후 가속화하려는 상위 5개 프로세스의 목록을 작성하고 현재 실행 시간과 필요한 실행 시간을 포함하 세요. 보고서, 쿼리, ETL 프로세스, 데이터 모으기 등 현재 겪고 있는 문제점이라면 무엇이든 가능합 니다.
- 3. 테스트를 실행하는 데 필요한 구체적인 범위와 아티팩트를 식별합니다. Amazon Redshift로 마이그 레이션하거나 지속적으로 수집해야 하는 데이터세트는 무엇이며 성공 기준을 바탕으로 측정하기 위 한 테스트를 실행하려면 어떤 쿼리와 프로세스가 필요한가요? 이렇게 하는 방법은 두 가지입니다.

자체 데이터 사용

• 자체 데이터를 테스트하려면 성공 기준을 바탕으로 테스트하는 데 필요한 최소 실행 가능한 데이 터 아티팩트 목록을 작성하세요. 예를 들어 현재 데이터 웨어하우스에 200개의 테이블이 있지만 테스트하려는 보고서에는 20개만 필요한 경우 더 적은 수인 20개만 사용하여 POC를 더 빠르게 실행할 수 있습니다.

<span id="page-50-0"></span>샘플 데이터세트 사용

• 자체 데이터세트가 준비되지 않은 경우에도 [TPC-DS](https://github.com/awslabs/amazon-redshift-utils/tree/master/src/CloudDataWarehouseBenchmark/Cloud-DWB-Derived-from-TPCDS) 또는 [TPC-H와](https://github.com/awslabs/amazon-redshift-utils/tree/master/src/CloudDataWarehouseBenchmark/Cloud-DWB-Derived-from-TPCH) 같은 업계 표준 벤치마크 데 이터세트를 사용하고 샘플 벤치마킹 쿼리를 실행하면 Amazon Redshift에 대한 POC를 시작하여 Amazon Redshift의 성능을 활용할 수 있습니다. 이러한 데이터세트는 Amazon Redshift 데이터 웨어하우스가 생성된 후 해당 데이터 웨어하우스 내에서 액세스할 수 있습니다. 이러한 데이터세 트와 샘플 쿼리에 액세스하는 방법에 대한 지침은 [2단계: Amazon Redshift 시작](#page-50-1) 섹션을 참조하세 요.

<span id="page-50-1"></span>2단계: Amazon Redshift 시작

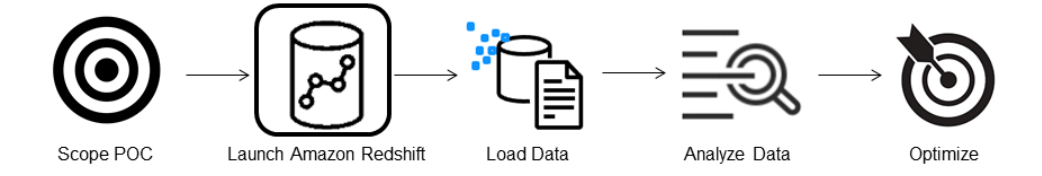

Amazon Redshift는 규모에 따른 빠르고 쉽고 안전한 클라우드 데이터 웨어하우징을 통해 인사이트를 얻는 시간을 단축합니다. [Redshift Serverless 콘솔에](https://console.aws.amazon.com/redshiftv2/home?#serverless-dashboard)서 웨어하우스를 실행하여 빠르게 시작하고 몇 초 만에 데이터에서 인사이트를 얻을 수 있습니다. Redshift Serverless를 사용하면 데이터 웨어하우스 관 리에 대한 걱정 없이 비즈니스 성과를 제공하는 데 집중할 수 있습니다.

#### Amazon Redshift Serverless 설정

Redshift Serverless를 처음 사용할 때 콘솔은 웨어하우스를 시작하는 데 필요한 단계를 안내합니다. 또한 계정의 Redshift 서버리스 사용량에 대한 크레딧을 받을 자격이 있을 수도 있습니다. 무료 평가 판 선택에 대한 자세한 내용은 [Amazon Redshift 무료 평가판을](https://aws.amazon.com/redshift/free-trial/) 참조하세요. Amazon Redshift 시작 안내서의 [Redshift 서버리스를 사용하여 데이터 웨어하우스 생성에](https://docs.aws.amazon.com/redshift/latest/gsg/new-user-serverless.html#serverless-console-resource-creation) 나와 있는 단계에 따라 Redshift Serverless로 데이터 웨어하우스를 생성하세요. 로드하고 싶은 데이터세트가 없는 경우 샘플 데이터세 트를 로드하는 방법에 대한 단계도 이 안내서에서 확인할 수 있습니다.

이전에 계정에서 Redshift Serverless를 시작한 경우 Amazon Redshift 관리 안내서의 [네임스페이스가](https://docs.aws.amazon.com/redshift/latest/mgmt/serverless-console-workgroups-create-workgroup-wizard.html)  [있는 작업 그룹 생성의](https://docs.aws.amazon.com/redshift/latest/mgmt/serverless-console-workgroups-create-workgroup-wizard.html) 단계를 따르세요. 웨어하우스를 사용할 수 있게 되면 Amazon Redshift에서 사 용할 수 있는 샘플 데이터를 로드하도록 선택할 수 있습니다. Amazon Redshift 쿼리 에디터 v2를 사용 한 데이터 로드에 대한 자세한 내용은 Amazon Redshift 관리 안내서의 [샘플 데이터 로드를](https://docs.aws.amazon.com/redshift/latest/mgmt/query-editor-v2-loading.html#query-editor-v2-loading-sample-data) 참조하세 요.

샘플 데이터세트를 로드하는 대신 자체 데이터를 사용하는 경우 [3단계: 데이터 로드](#page-51-0) 섹션을 참조하세 요.

<span id="page-51-0"></span>3단계: 데이터 로드

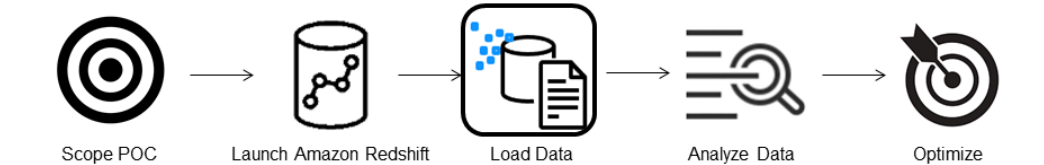

Redshift Serverless를 시작한 후 다음 단계는 POC에 사용할 데이터를 로드하는 것입니다. 간단한 CSV 파일을 업로드하든, S3에서 반정형 데이터를 수집하든, 데이터를 직접 스트리밍하든, Amazon Redshift는 데이터를 소스에서 Amazon Redshift 테이블로 빠르고 쉽게 이동할 수 있는 유연성을 제공 합니다.

다음 방법 중 하나를 선택하여 데이터를 로드합니다.

#### 로컬 파일 업로드

빠른 수집 및 분석을 위해 [Amazon Redshift 쿼리 에디터 v2를](https://docs.aws.amazon.com/redshift/latest/mgmt/query-editor-v2.html) 사용하여 로컬 데스크톱에서 데이터 파 일을 쉽게 로드할 수 있습니다. CSV, JSON, AVRO, PARQUET, ORC 등과 같은 다양한 형식의 파일 을 처리할 수 있는 기능이 있습니다. 관리자가 사용자에게 쿼리 에디터 v2를 사용하여 로컬 데스크톱에 서 데이터를 로드하는 권한을 부여하려면 공통 Amazon S3 버킷을 지정하고 사용자 계정을 [적절한 권](https://docs.aws.amazon.com/redshift/latest/mgmt/query-editor-v2-loading.html#query-editor-v2-loading-data-local) [한으로 구성](https://docs.aws.amazon.com/redshift/latest/mgmt/query-editor-v2-loading.html#query-editor-v2-loading-data-local)해야 합니다. 단계별 안내는 [Data load made easy and secure in Amazon Redshift using](https://aws.amazon.com/blogs/big-data/data-load-made-easy-and-secure-in-amazon-redshift-using-query-editor-v2/) [Query Editor V2](https://aws.amazon.com/blogs/big-data/data-load-made-easy-and-secure-in-amazon-redshift-using-query-editor-v2/)를 확인하세요.

#### Amazon S3 파일 로드

Amazon S3 버킷에서 Amazon Redshift로 데이터를 로드하려면 먼저 소스 Amazon S3 위치와 대상 Amazon Redshift 테이블을 지정하여 [COPY 명령을](https://docs.aws.amazon.com/redshift/latest/dg/t_loading-tables-from-s3.html) 사용하세요. Amazon Redshift가 지정된 Amazon S3 버킷에 액세스할 수 있도록 IAM 역할 및 권한이 적절하게 구성되어 있는지 확인하세요. 단계별 지 침은 [튜토리얼: Amazon S3에서 데이터 로드를](https://docs.aws.amazon.com/redshift/latest/dg/tutorial-loading-data.html) 참조하세요. 쿼리 에디터 v2에서 데이터 로드 옵션을 선택하여 S3 버킷에서 직접 데이터를 로드할 수도 있습니다.

지속적인 데이터 모으기

[자동 복사\(미리 보기\)는](https://docs.aws.amazon.com/redshift/latest/dg/loading-data-copy-job.html) [COPY 명령](https://docs.aws.amazon.com/redshift/latest/dg/t_loading-tables-from-s3.html)의 익스텐션으로, Amazon S3 버킷에서의 지속적인 데이터 로드를 자동화합니다. 복사 작업을 생성하면 Amazon Redshift는 지정된 경로에 새 Amazon S3 파일이 생성될 때 감지하여 사용자 개입 없이 자동으로 로드합니다. Amazon Redshift는 로드된 파일을 추적하여 한 번만 로드되었는지 확인합니다. 복사 작업을 생성하는 방법에 대한 설명은 [COPY JOB\(미리 보기\)](#page-1109-0) 섹 션을 참조하세요.

#### **a** Note

자동 복사는 현재 미리 보기 단계이며 특정 AWS 리전에서 프로비저닝된 클러스터에만 지원됩 니다. 자동 복사를 위한 미리 보기 클러스터를 생성하려면 [Amazon S3에서 지속적인 파일 수집](#page-171-0) [\(프리뷰\)](#page-171-0) 섹션을 참조하세요.

#### 스트리밍 데이터 로드

스트리밍 수집을 사용하면 지연 시간이 짧고 빠른 속도로 [Amazon Kinesis Data Streams](https://aws.amazon.com/kinesis/data-streams/) 및 [Amazon](https://aws.amazon.com/msk/)  [Managed Streaming for Apache Kafka](https://aws.amazon.com/msk/)에서 Amazon Redshift로 스트림 데이터를 수집할 수 있습니다. Amazon Redshift 스트리밍 수집은 구체화된 뷰를 사용합니다. 이 뷰는 [자동 새로 고침](https://docs.aws.amazon.com/redshift/latest/dg/materialized-view-refresh.html#materialized-view-auto-refresh) 사용 중에 스 트림에서 직접 업데이트됩니다. 구체화된 보기는 스트림 데이터 원본에 매핑됩니다. 구체화된 뷰 정 의의 일부로 스트림 데이터에 대한 필터링 및 집계를 수행할 수 있습니다. 스트림에서 데이터를 로드 하기 위한 단계별 지침은 [Amazon Kinesis Data Streams 시작하기](https://docs.aws.amazon.com/redshift/latest/dg/materialized-view-streaming-ingestion-getting-started.html) 또는 [Getting started with Amazon](https://docs.aws.amazon.com/redshift/latest/dg/materialized-view-streaming-ingestion-getting-started-MSK.html)  [Managed Streaming for Apache Kafka](https://docs.aws.amazon.com/redshift/latest/dg/materialized-view-streaming-ingestion-getting-started-MSK.html)를 참조하세요.

## 4단계: 데이터 분석

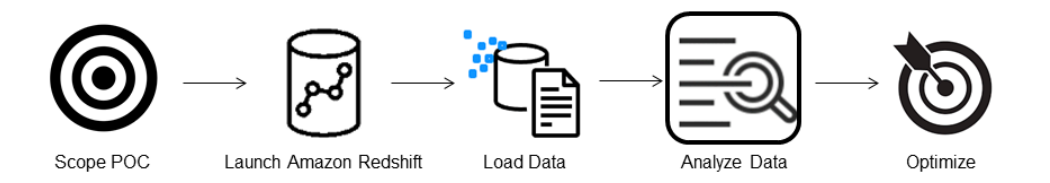

Redshift Serverless 작업 그룹과 네임스페이스를 만들고 데이터를 로드한 후에는 [Redshift Serverless](https://console.aws.amazon.com/redshiftv2/home?#serverless-dashboard)  [콘솔](https://console.aws.amazon.com/redshiftv2/home?#serverless-dashboard)의 탐색 패널에서 쿼리 에디터 v2를 열어 즉시 쿼리를 실행할 수 있습니다. 쿼리 에디터 v2를 사용 하여 쿼리 기능을 테스트하거나 자체 데이터세트를 바탕으로 성능을 쿼리할 수 있습니다.

Amazon Redshift 쿼리 에디터 v2를 사용하여 쿼리

Amazon Redshift 콘솔에서 쿼리 에디터 v2에 액세스할 수 있습니다. 쿼리 에디터 v2를 사용하여 쿼 리를 구성, 연결 및 실행하는 방법에 대한 전체 가이드는 [Simplify your data analysis with Amazon](https://aws.amazon.com/blogs/big-data/simplify-your-data-analysis-with-amazon-redshift-query-editor-v2/) [Redshift query editor v2를](https://aws.amazon.com/blogs/big-data/simplify-your-data-analysis-with-amazon-redshift-query-editor-v2/) 참조하세요.

또는 POC의 일환으로 로드 테스트를 실행하려는 경우 다음 단계에 따라 Apache JMeter를 설치하고 실행하면 됩니다.

Apache JMeter를 사용하여 로드 테스트 실행

Amazon Redshift에 쿼리를 동시에 제출하는 'N'명의 사용자를 시뮬레이션하는 로드 테스트를 수행하 려면 오픈 소스 Java 기반 도구인 [Apache JMeter를](https://jmeter.apache.org/) 사용하면 됩니다.

Redshift Serverless 작업 그룹에 대해 실행되도록 Apache JMeter를 설치하고 구성하려면 [Automate](https://aws.amazon.com/blogs/big-data/automate-amazon-redshift-load-testing-with-the-aws-analytics-automation-toolkit/)  [Amazon Redshift load testing with the AWS Analytics Automation Toolkit](https://aws.amazon.com/blogs/big-data/automate-amazon-redshift-load-testing-with-the-aws-analytics-automation-toolkit/)의 지침을 따르세요. 이 도 구는 Redshift 솔루션을 동적으로 배포하기 위한 오픈 소스 유틸리티인 [AWS Analytics Automation](https://github.com/aws-samples/amazon-redshift-infrastructure-automation/tree/main)  [toolkit\(AAA\)](https://github.com/aws-samples/amazon-redshift-infrastructure-automation/tree/main)을 사용하여 이러한 리소스를 자동으로 시작합니다. Amazon Redshift에 자체 데이터를 로 드한 경우 #5단계 - SQL 사용자 지정 옵션을 수행하여 테이블에 대해 테스트하려는 적절한 SQL 문을 제공해야 합니다. 쿼리 에디터 v2를 사용하여 각 SQL 문을 한 번 테스트하여 오류 없이 실행되는지 확 인하세요.

SQL 문을 사용자 지정하고 테스트 계획을 완료한 후에는 테스트 계획을 저장하고 Redshift Serverless 작업 그룹에 대해 실행하세요. 테스트 진행 상황을 모니터링하려면 [Redshift Serverless 콘솔](https://console.aws.amazon.com/redshiftv2/home?#serverless-query-and-database-monitoring)을 열고 쿼 리 및 데이터베이스 모니터링으로 이동한 다음 쿼리 기록 탭을 선택하고 쿼리에 대한 정보를 확인합니 다.

성능 지표의 경우 Redshift Serverless 콘솔에서 데이터베이스 성능 탭을 선택하여 데이터베이스 연결 및 CPU 사용률과 같은 지표를 모니터링할 수 있습니다. 여기에서 그래프를 통해 작업 그룹에서 로드 테스트가 실행되는 동안 사용된 RPU 용량을 모니터링하고 Redshift Serverless가 동시 워크로드 수요 를 충족하기 위해 어떻게 자동으로 규모를 조정하는지 볼 수 있습니다.

#### **RPU capacity used**

Overall capacity in Redshift processing units (RPUs).

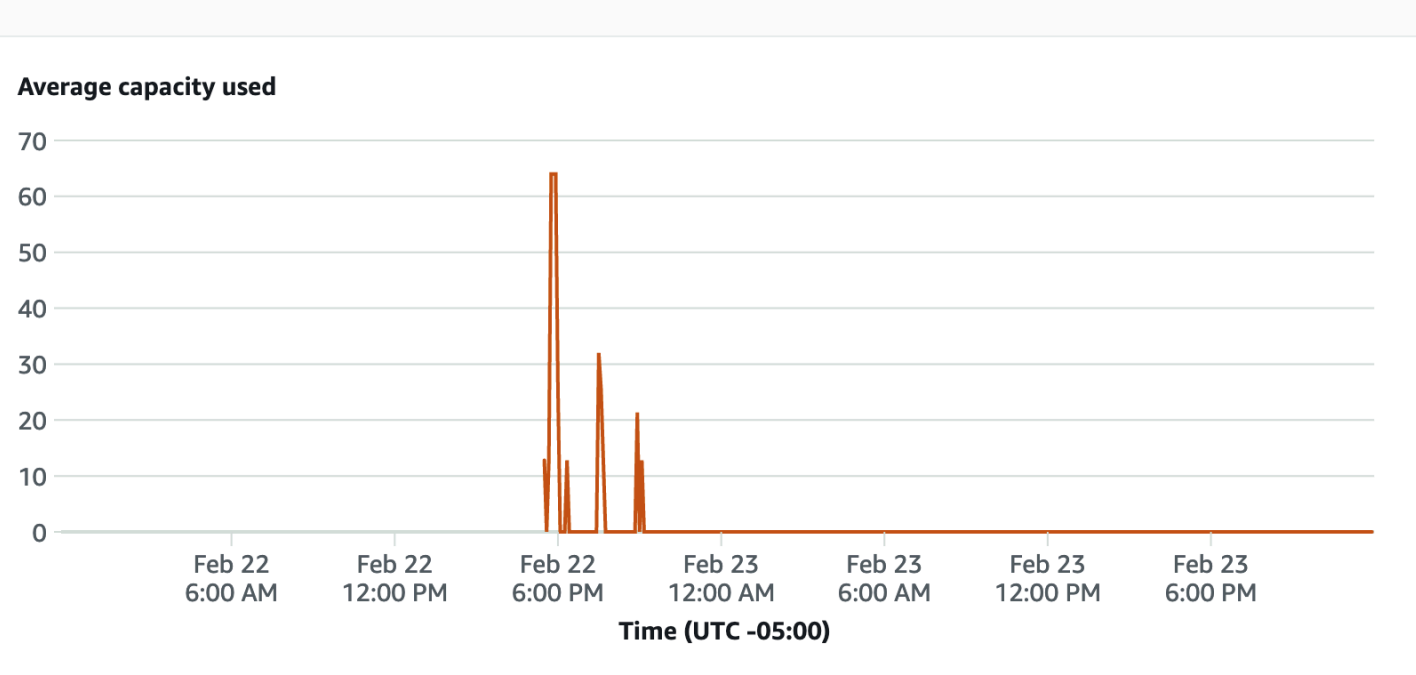

데이터베이스 연결은 작업 그룹이 증가하는 워크로드 수요를 충족하기 위해 주어진 시간에 수많은 동 시 연결을 처리하는 방식을 확인하기 위해 로드 테스트를 실행하는 동안 모니터링할 수 있는 또 다른 유용한 지표입니다.

#### **Database connections**

The number of active database connections.

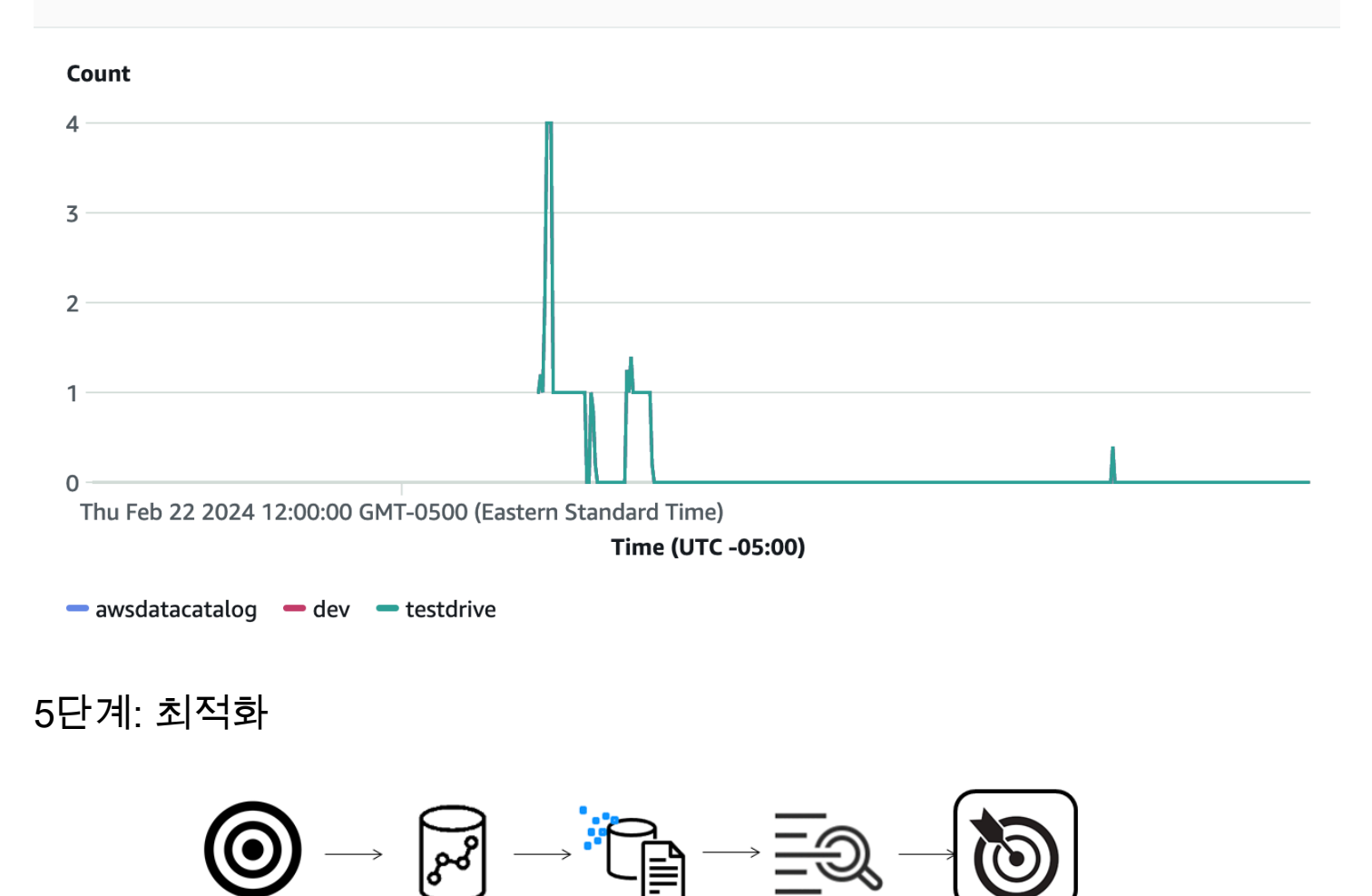

Amazon Redshift는 개별 사용 사례를 지원하는 다양한 구성과 기능을 제공하여 수만 명의 사용자가 매 일 엑사바이트 규모의 데이터를 처리하고 분석 워크로드를 강화할 수 있도록 지원합니다. 이러한 옵션 중에서 선택할 때 고객은 Amazon Redshift 워크로드 지원에 가장 적합한 데이터 웨어하우스 구성을 결 정하는 데 도움이 되는 도구를 찾고 있습니다.

Analyze Data

Load Data

Launch Amazon Redshift

테스트 드라이브

Scope POC

[테스트 드라이브](https://github.com/aws/redshift-test-drive/tree/main)를 사용하면 잠재적 구성에서 기존 워크로드를 자동으로 재생하고 해당 출력을 분석 하여 워크로드를 마이그레이션할 최적의 대상을 평가할 수 있습니다. 테스트 드라이브를 사용하여 각 기 다른 Amazon Redshift 구성을 평가하는 방법에 대한 자세한 내용은 [Find the best Amazon Redshift](https://aws.amazon.com/blogs/big-data/find-the-best-amazon-redshift-configuration-for-your-workload-using-redshift-test-drive/) [configuration for your workload using Redshift Test Drive](https://aws.amazon.com/blogs/big-data/find-the-best-amazon-redshift-configuration-for-your-workload-using-redshift-test-drive/)를 참조하세요.

## <span id="page-56-0"></span>Amazon Redshift 테이블 설계 모범 사례

데이터베이스를 계획할 때는 전반적인 쿼리 성능에 크게 영향을 미칠 수 있는 몇 가지 핵심적인 테이블 설계 조건이 있습니다. 이러한 설계 조건은 스토리지 요건에도 상당한 영향을 미치기 때문에 I/O 작업 수를 줄이거나 쿼리를 처리하는 데 필요한 메모리를 최소화하여 결국 쿼리 성능까지 떨어지게 됩니다.

이 섹션에서는 가장 중요한 설계 결정에 대한 요약과 쿼리 성능을 최적화하기 위한 최상의 방법을 볼 수 있습니다. [자동 테이블 최적화 작업에](#page-85-0)서는 테이블 설계 옵션에 대한 보다 자세한 설명과 예를 제공 합니다.

주제

- [최상의 정렬 키 선택](#page-56-1)
- [최상의 배포 스타일 선택](#page-57-0)
- [COPY를 통한 압축 인코딩 선택](#page-58-0)
- [기본 키와 외래 키의 제약 조건 정의](#page-59-1)
- [가능한 최소 열 크기 사용](#page-59-2)
- [날짜 열의 날짜/시간 데이터 형식 사용](#page-59-3)

### <span id="page-56-1"></span>최상의 정렬 키 선택

Amazon Redshift는 정렬 키에 따라 정렬된 순서로 디스크에 데이터를 저장합니다. Amazon Redshift 쿼리 옵티마이저는 최적의 쿼리 계획을 결정할 때 정렬 순서를 사용합니다.

#### **a** Note

자동 테이블 최적화를 사용하는 경우 테이블의 정렬 키를 선택할 필요가 없습니다. 자세한 내 용은 [자동 테이블 최적화 작업](#page-85-0) 단원을 참조하십시오.

가장 좋은 방법에 대한 몇 가지 제안은 다음과 같습니다.

- Amazon Redshift에서 적절한 정렬 순서를 선택하도록 하려면 정렬 키에 대해 AUTO를 지정합니다.
- 최신 데이터를 가장 자주 쿼리하는 경우, 타임스탬프 열을 정렬 키의 선행 열로 지정합니다.

그러면 시간 범위에서 벗어나는 블록 전체를 건너뛸 수 있기 때문에 쿼리 효율성이 더욱 향상됩니다.

• 하나의 열에 범위 필터링이나 동등 필터링을 자주 수행하는 경우, 해당 열을 정렬 키로 지정합니다.

Amazon Redshift는 해당 열의 전체 데이터 블록 읽기를 건너뛸 수 있습니다. 그렇게 할 수 있는 이유 는 각 블록에 저장된 최소 및 최대 열 값을 추적하여 조건자 범위에 적용되지 않는 블록을 건너뛸 수 있기 때문입니다.

• 자주 테이블을 조인할 경우 조인 열을 정렬 키와 분배 키로 지정합니다.

그러면 쿼리 최적화 프로그램이 느린 해시 조인 대신 정렬 병합 조인을 선택할 수 있습니다. 또한 데 이터가 이미 조인 키를 기준으로 정렬되어 있기 때문에 쿼리 옵티마이저가 정렬 병합 조인의 정렬 단 계를 우회할 수 있습니다.

#### <span id="page-57-0"></span>최상의 배포 스타일 선택

쿼리를 실행하면 쿼리 옵티마이저가 필요에 따라 쿼리 행을 컴퓨팅 노드로 다시 분산시켜 조인 및 집계 를 실행합니다. 테이블 배포 스타일을 선택하는 목적은 쿼리 실행 이전에 데이터의 배포 위치를 지정하 여 재배포 단계의 영향을 최소화하는 데 있습니다.

**a** Note

자동 테이블 최적화를 사용하는 경우 테이블의 배포 스타일을 선택할 필요가 없습니다. 자세한 내용은 [자동 테이블 최적화 작업](#page-85-0) 단원을 참조하십시오.

가장 좋은 방법에 대한 몇 가지 제안은 다음과 같습니다.

1. 공통 열을 기준으로 팩트 테이블과 차원 테이블 1개를 분산시킵니다.

팩트 테이블은 분산 키가 1개로 제한됩니다. 따라서 다른 키로 조인하는 테이블은 팩트 테이블과 함 께 배치되지 않습니다. 조인 횟수와 조인 행의 크기를 기준으로 함께 배치할 차원 테이블을 1개 선택 합니다. 그런 다음 차원 테이블의 기본 키와 팩트 테이블의 해당 외래 키를 모두 DISTKEY로 지정합 니다.

2. 필터링된 데이터 집합의 크기를 기준으로 가장 큰 차원을 선택합니다.

조인에 사용되는 행만 분산시켜야 하기 때문에 테이블 크기가 아닌 필터링 이후 데이터 세트의 크기 를 고려합니다.

3. 필터링 된 결과 집합에서 카디널리티가 높은 열을 선택합니다.

예를 들어 판매 테이블을 날짜 열에 배포하는 경우 대부분의 판매가 계절에 따라 편중되지 않는 한 데이터가 상당히 고르게 배포될 수 있습니다. 하지만 범위 제한 조건자를 공통적으로 사용하여 좁은 날짜 기간 동안 필터링하는 경우에는 필터링되는 행의 대부분이 제한된 조각(slice) 세트에서 발생하 므로 쿼리 워크로드가 편향됩니다.

4. ALL 분산을 사용하도록 일부 차원 테이블을 변경합니다.

차원 테이블을 팩트 테이블이나 기타 중요한 조인 테이블과 함께 배치할 수 없는 경우에는 전체 테 이블을 모든 노드로 분산시켜 쿼리 성능을 크게 높일 수 있습니다. ALL 분산을 사용하면 스토리지 공간 요건이 크게 늘어날 뿐만 아니라 로그 시간 및 유지 관리 작업도 증가합니다. 따라서 ALL 분산 을 선택하려면 먼저 모든 인자에 가중치를 반영해야 합니다.

Amazon Redshift에서 적절한 배포 스타일을 선택하도록 하려면 배포 스타일에 AUTO를 지정합니다.

<span id="page-58-0"></span>배포 스타일의 선택에 대한 자세한 내용은 [데이터 배포 스타일 작업](#page-104-0) 섹션을 참조하세요.

#### COPY를 통한 압축 인코딩 선택

압축 인코딩은 테이블을 생성할 때 지정할 수 있지만 대부분의 경우 자동 압축을 사용하면 최상의 결과 를 얻을 수 있습니다.

ENCODE AUTO는 테이블의 기본값입니다. 테이블이 ENCODE AUTO로 설정되어 있는 경우 Amazon Redshift는 테이블의 모든 열에 대한 압축 인코딩을 자동으로 관리합니다. 자세한 내용은 [CREATE](#page-1330-0)  [TABLE](#page-1330-0) 및 [ALTER TABLE](#page-1047-0) 단원을 참조하세요.

COPY 명령은 데이터를 분석한 후 로드 작업의 일환으로서 압축 인코딩을 빈 테이블에 자동으로 적용 합니다.

자동 압축은 압축 인코딩을 선택할 때 전반적인 성능의 밸런스를 유지합니다. 범위가 제한된 스캔은 정 렬 키 열이 동일한 쿼리의 다른 열보다 훨씬 높게 압축된 경우 성능이 떨어질 수 있습니다. 결과적으로 자동 압축은 비교적 덜 효율적인 압축 인코딩을 선택하여 정렬 키 열과 다른 열의 밸런스를 유지합니 다.

테이블의 정렬 키가 날짜 또는 타임스탬프이고 테이블에서 큰 varchar 열을 많이 사용한다고 가정 합니다. 이 경우 정렬 키 열을 전혀 압축하지 않아서 더 좋은 성능을 얻을 수 있습니다. 테이블에 서 [ANALYZE COMPRESSION](#page-1086-0) 명령을 실행한 후 인코딩을 사용하여 새로운 테이블을 생성하고, 정렬 키의 압축 인코딩은 배제하면 됩니다.

자동 압축 인코딩은 성능 비용이 있지만, 이는 테이블이 비어 있고 압축 인코딩이 없는 경우에 한합니 다. 스테이징 테이블과 같이 자주 생성하는 수명이 짧은 테이블 및 테이블의 경우 자동 압축으로 테이 블을 한 번 로드하거나 ANALYZE COMPRESSION 명령을 실행합니다. 그런 다음이 인코딩을 사용

하여 새 테이블을 만듭니다. 또한 인코딩을 CREATE TABLE 문에 추가하거나, 혹은 CREATE TABLE LIKE를 사용하여 동일한 인코딩으로 새로운 테이블을 생성할 수 있습니다.

자세한 내용은 [자동 압축을 사용하여 테이블 로드](#page-161-0) 단원을 참조하십시오.

### <span id="page-59-1"></span>기본 키와 외래 키의 제약 조건 정의

해당되는 경우가 있으면 테이블 사이에 기본 키와 외래 키 제약 조건을 정의합니다. 제약 조건이 참고 용이긴 하지만 쿼리 옵티마이저는 이 제약 조건을 사용하여 더욱 효율적인 쿼리 계획을 작성합니다.

애플리케이션에서 제약 조건을 적용하지 않는 한 기본 키 제약 조건과 외래 키 제약 조건을 정의하지 않습니다. Amazon Redshift는 고유, 기본 키 및 외래 키 제약 조건을 적용하지 않습니다.

Amazon Redshift에서 제약 조건을 사용하는 방법에 대한 자세한 내용은 [테이블 제약 조건 정의](#page-124-0) 섹션을 참조하세요.

### <span id="page-59-2"></span>가능한 최소 열 크기 사용

편리하다는 이유로 최대 열 크기를 자주 사용하는 것은 좋지 않습니다.

대신 열에 저장할 가능성이 가장 큰 값을 고려하고 그에 따라 열의 크기를 조정합니다. 예를 들어, 우체 국에서 사용하는 미국 주 및 영토 약어를 저장하기 위한 CHAR 열은 CHAR(2)이면 됩니다.

### <span id="page-59-3"></span>날짜 열의 날짜/시간 데이터 형식 사용

Amazon Redshift는 CHAR 또는 VARCHAR보다 DATE 및 TIMESTAMP 데이터를 더 효율적으로 저장 하므로 쿼리 성능이 향상됩니다. 필요한 해상도에 따라 다르겠지만 날짜/시간 정보를 저장할 때는 문자 형식보다는 DATE 또는 TIMESTAMP 데이터 형식을 사용하십시오. 자세한 내용은 [날짜/시간 형식](#page-949-0) 단 원을 참조하십시오.

## <span id="page-59-0"></span>데이터 로드에 대한 Amazon Redshift 모범 사례

#### 주제

- [데이터 로딩 자습서](#page-60-0)
- [COPY 명령을 사용하여 데이터 로드](#page-60-1)
- [단일 COPY 명령을 사용하여 여러 파일에서 로드](#page-60-2)
- [파일에서 데이터 로드](#page-61-0)
- [데이터 파일 압축](#page-61-1)
- [로드 전후의 데이터 파일 확인](#page-62-0)
- [다중 행 삽입 사용](#page-62-1)
- [대량 삽입 사용](#page-62-2)
- [정렬 키 순서로 데이터 로드](#page-63-0)
- [순차적 블록으로 데이터 로드](#page-63-1)
- [시계열 테이블 사용](#page-64-1)
- [유지 관리 기간 예약](#page-64-2)

대용량 데이터 세트를 로드하려면 오랜 시간이 걸릴 뿐만 아니라 컴퓨팅 리소스를 많이 소비할 수 있습 니다. 또한 데이터의 로딩 방식은 쿼리 성능에도 영향을 미치기도 합니다. 이번 단원에서는 COPY 명 령, 대량 삽입, 스테이징 테이블을 사용하여 데이터를 효율적으로 로드하기 위한 모범 사례에 대해서 살펴보겠습니다.

### <span id="page-60-0"></span>데이터 로딩 자습서

[튜토리얼: Amazon S3에서 데이터 로드](#page-212-0)은 데이터를 Amazon S3 버킷에 업로드하고 COPY 명령을 사 용하여 데이터를 테이블에로드하는 단계를 시작합니다. 또한 로드 문제 해결에 필요한 도움말도 포함 되어 있으며, 그 밖에 단일 파일에서 로드할 때와 다중 파일에서 로드할 때의 성능 차이를 비교합니다.

### <span id="page-60-1"></span>COPY 명령을 사용하여 데이터 로드

COPY 명령은 원격 호스트의 Amazon S3, Amazon EMR, Amazon DynamoDB 또는 여러 데이터 원본 에서 병렬로 데이터를 로드합니다. 또한 INSERT 문을 사용할 때보다 대용량 데이터를 로드하는 효율 이 훨씬 클 뿐만 아니라 더욱 효과적으로 데이터를 저장할 수도 있습니다.

COPY 명령 사용에 대한 자세한 내용은 [Amazon S3에서 데이터 로드](#page-130-0) 및 [Amazon DynamoDB 테이블](#page-157-0) [에서 데이터 로드](#page-157-0) 섹션을 참조하세요.

### <span id="page-60-2"></span>단일 COPY 명령을 사용하여 여러 파일에서 로드

Amazon Redshift는 여러 압축 데이터 파일에서 병렬로 자동 로드할 수 있습니다. Amazon S3 객체 접 두사를 사용하거나 매니페스트 파일을 사용하여 로드할 파일을 지정할 수 있습니다.

그러나 동시에 다수의 COPY 명령을 사용하여 여러 파일에서 테이블 하나를 로드하면 Amazon Redshift가 강제로 직렬화 로딩을 실행합니다. 이러한 유형의 로드는 속도가 훨씬 더 느리며 테이블에 정렬 열이 정의되어 있는 경우 끝에 VACUUM 프로세스가 필요합니다. COPY를 사용하여 데이터를 병 렬 방식으로 로드하는 방법에 대한 자세한 내용은 [Amazon S3에서 데이터 로드](#page-130-0) 섹션을 참조하세요.

## <span id="page-61-0"></span>파일에서 데이터 로드

소스 데이터 파일은 다양한 형식으로 제공되며 다양한 압축 알고리즘을 사용합니다. COPY 명령을 사 용하여 데이터를 로드하는 경우 Amazon Redshift는 Amazon S3 버킷 접두사가 참조하는 모든 파일을 로드합니다. (접두사는 객체 키 이름의 시작 부분에 있는 문자열입니다.) 접두사가 여러 파일이나 분할 할 수 있는 파일을 가리키는 경우 Amazon Redshift는 Amazon Redshift의 MPP 아키텍처를 활용하여 데이터를 병렬로 로드합니다. 이렇게 하면 워크로드가 클러스터 내 노드로 분할됩니다. 반면 분할할 수 없는 파일에서 데이터를 로드하면 Amazon Redshift는 훨씬 느린 직렬화된 로드를 수행해야 합니다. 다 음 섹션에서는 다양한 파일 유형을 형식과 압축에 맞게 Amazon Redshift에 로드하는 데 권장되는 방법 을 설명합니다.

분할할 수 있는 파일에서 데이터 로드

다음 파일은 데이터가 로드될 때 자동으로 분할될 수 있습니다.

- 압축되지 않은 CSV 파일
- BZIP으로 압축한 CSV 파일
- 컬럼 파일(Parquet/ORC)

Amazon Redshift는 128MB 이상의 파일을 자동으로 청크로 분할합니다. 컬럼 형식 파일, 특히 Parquet 와 ORC는 128MB 미만이면 분할되지 않습니다. Redshift는 병렬로 작동하는 슬라이스를 사용하여 데 이터를 로드합니다. 이는 빠른 로드 성능을 제공합니다.

### 분할할 수 있는 파일에서 데이터 로드

JSON이나 CSV 같은 파일 유형은 GZIP과 같은 다른 압축 알고리즘으로 압축된 경우 자동으로 분할되 지 않습니다. 이러한 경우에는 압축하면 크기가 거의 비슷해지는(1MB~1GB) 작은 파일로 데이터를 수 동으로 분할하는 것이 좋습니다. 또한 파일 수가 클러스터 조각 수의 승수인지 확인해야 합니다. 데이 터를 여러 파일로 분할하는 자세한 방법과 COPY를 사용하여 데이터를 로드하는 예제는 [Amazon S3](https://docs.aws.amazon.com/redshift/latest/dg/t_Loading-data-from-S3.html) [에서 데이털 로드](https://docs.aws.amazon.com/redshift/latest/dg/t_Loading-data-from-S3.html) 섹션을 참조하세요.

#### <span id="page-61-1"></span>데이터 파일 압축

큰 로드 파일을 압축하려면 gzip, lzop, bzip2 또는 Zstandard를 사용하여 압축하고 데이터를 여러 개의 작은 파일로 분할하는 것이 좋습니다.

GZIP, LZOP, BZIP2 또는 ZSTD 옵션은 COPY 명령으로 지정합니다. 아래 예에서는 파이프("l")로 구분 된 lzop 파일에서 TIME 테이블을 로드합니다.

```
copy time
from 's3://mybucket/data/timerows.lzo' 
iam_role 'arn:aws:iam::0123456789012:role/MyRedshiftRole'
lzop
delimiter '|';
```
압축되지 않은 데이터 파일을 분할할 필요가 없는 경우가 있습니다. 데이터를 분할하는 방법과 COPY 를 사용하여 데이터를 로드하는 예에 대한 자세한 내용은 [Amazon S3에서 데이터 로드](#page-130-0) 섹션을 참조하 세요.

#### <span id="page-62-0"></span>로드 전후의 데이터 파일 확인

Amazon S3에서 데이터를 로드하기 전에 먼저 Amazon S3 버킷에 올바른 파일이 모두 포함되어 있는 지 및 해당 파일만 포함되어 있는지 확인합니다. 자세한 내용은 [버킷에 올바른 파일이 존재하는지 확인](#page-136-0) 단원을 참조하십시오.

로드 작업이 완료된 후 [STL\\_LOAD\\_COMMITS](#page-2483-0) 시스템 테이블을 쿼리하여 예상되는 파일이 로드되었 는지 확인합니다. 자세한 내용은 [데이터가 올바로 로드되었는지 확인](#page-160-0) 단원을 참조하십시오.

### <span id="page-62-1"></span>다중 행 삽입 사용

COPY 명령이 옵션이 아니고, SQL 삽입이 필요한 경우에는 가능하다면 다중 행 삽입을 사용하십시오. 한 번에 1개 또는 소수의 행에 데이터를 추가할 때는 데이터 압축이 비효율적입니다.

이때는 연속된 삽입을 일괄 처리하는 다중 행 삽입으로 성능을 높일 수 있습니다. 다음은 INSERT 문만 사용하여 3개의 행을 4열 테이블로 삽입하는 예로서 다중 행 삽입 구문을 간략히 보여주기 위한 간단한 삽입 구문입니다.

```
insert into category_stage values
(default, default, default, default),
(20, default, 'Country', default),
(21, 'Concerts', 'Rock', default);
```
세부 정보와 예는 [INSERT](#page-1451-0) 섹션을 참조하세요.

#### <span id="page-62-2"></span>대량 삽입 사용

대량 삽입 작업을 SELECT 절에 사용하여 데이터 삽입 성능을 높일 수 있습니다.

한 테이블에서 다른 테이블로 데이터 또는 하위 데이터 세트를 이동시켜야 하는 경우에는 [INSERT](#page-1451-0) 및 [CREATE TABLE AS](#page-1353-0) 명령을 사용하십시오.

예를 들어 다음 INSERT 문은 CATEGORY 테이블에서 모든 행을 선택하여 CATEGORY\_STAGE 테이 블로 삽입합니다.

```
insert into category_stage
(select * from category);
```
다음은 CATEGORY\_STAGE를 CATEGORY 복사본으로 생성한 후 CATEGORY의 모든 행을 CATEGORY\_STAGE로 삽입하는 예입니다.

```
create table category_stage as
select * from category;
```
### <span id="page-63-0"></span>정렬 키 순서로 데이터 로드

정리(vacuum)할 필요가 없도록 데이터를 정렬 키 순서대로 로드합니다.

새로운 데이터의 각 배치(batch)가 테이블의 기존 행을 따르는 경우 데이터가 정렬 순서대로 저장되기 때문에 따로 VACUUM 명령을 실행할 필요가 없습니다. COPY 명령이 로드되는 데이터 배치를 각각 정렬하기 때문에 로드할 때마다 행을 미리 정렬하지 않아도 됩니다.

예를 들어 당일 작업에 따라 데이터를 매일 로드한다고 가정하겠습니다. 정렬 키가 타임스탬프 열인 경 우 데이터는 정렬 순서로 저장됩니다. 이 순서가 발생하는 이유는 당일 데이터가 항상 전일 데이터의 끝에 추가되기 때문입니다. 자세한 내용은 [정렬 키 순서로 데이터 로드](#page-202-0) 단원을 참조하십시오. Vacuum 작업에 대한 자세한 내용은 [테이블 Vacuum](https://docs.aws.amazon.com/redshift/latest/dg/t_Reclaiming_storage_space202.html) 섹션을 참조하세요.

### <span id="page-63-1"></span>순차적 블록으로 데이터 로드

대용량의 데이터를 추가해야 하는 경우에는 정렬 순서에 따라 순차적 블록으로 데이터를 로드하여 정 리 요건을 제거합니다.

예를 들어 2017년 1월부터 2017년 12월까지 이벤트가 포함된 테이블을 로드한다고 가정하겠습니다. 각 월이 단일 파일에 있다고 가정하면 1월, 2월 등의 순서로 행을 로드합니다. 그러면 행의 로드가 완료 된 후에도 테이블이 완벽하게 정렬되어 따로 정리할 필요가 없습니다. 자세한 내용은 [시계열 테이블 사](#page-64-1) [용](#page-64-1) 단원을 참조하십시오.

대용량의 데이터 세트를 로드할 때는 정렬에 필요한 공간이 사용 가능한 전체 공간보다 클 수 있습니 다. 이 경우 더 작은 블록으로 데이터를 로드하면 개별 로드에 대한 중간 정렬 공간이 크게 줄어듭니다. 또한 COPY가 실패하여 롤백되는 경우에도 더 작은 블록을 로드하면 더 쉽게 다시 시작할 수 있습니다.

## <span id="page-64-1"></span>시계열 테이블 사용

데이터의 보존 기간이 고정되어 있는 경우에는 데이터를 시계열 테이블의 시퀀스로 구성할 수 있습니 다. 이러한 시퀀스에서 각 테이블은 동일하지만 다른 시간 범위의 데이터를 포함합니다.

해당 테이블에서 간단히 DROP TABLE 명령을 실행하여 기존 데이터를 쉽게 제거할 수 있습니다. 이 접근 방식은 대규모로 DELETE 프로세스를 실행하는 것보다 속도가 빠르며 공간 회수를 위해 이후에 VACUUM 프로세스를 실행할 필요기 없습니다. 데이터가 다른 테이블에 저장된다는 사실을 감추기 위 해 UNION ALL 뷰를 생성할 수 있습니다. 이전 데이터를 삭제할 때 UNION ALL 뷰를 조정하면 삭제된 테이블이 제거됩니다. 마찬가지로 새로운 기간을 새로운 테이블에 로드할 때도 새로운 테이블을 뷰에 추가합니다. 최적화 프로그램에 쿼리 필터와 일치하지 않는 테이블의 스캔을 건너뛰도록 신호를 보내 기 위해 뷰 정의에서 각 테이블에 해당되는 날짜 범위에 대해 필터링합니다.

UNION ALL 뷰에 테이블 수가 너무 많지 않도록 하십시오. 각 추가 테이블은 쿼리에 작은 처리 시간을 추가합니다. 테이블에서 동일한 기간을 사용할 필요가 없습니다. 예를 들어 매일, 매달 및 매년 등 기간 이 서로 다른 테이블이 있을 수 있습니다.

타임스탬프 열이 있는 시계열 테이블을 정렬 키에 사용할 경우 데이터를 정렬 키 순서로 효과적으로 로 드할 수 있습니다. 그러면 VACUUM을 실행하여 데이터를 다시 정렬할 필요가 없습니다. 자세한 내용 은 [정렬 키 순서로 데이터 로드](#page-202-0) 단원을 참조하십시오.

### <span id="page-64-2"></span>유지 관리 기간 예약

쿼리 실행 도중 예정된 유지 관리가 실행되면 쿼리는 종료 후 롤백되고 나중에 다시 시작해야 합니다. 따라서 대용량 데이터 로드나 VACUUM 같이 시간이 오래 걸리는 작업은 유지 관리 기간을 피해서 예 약하는 것이 좋습니다. 또한 증분 값을 더욱 작게 하여 데이터를 로드하고 VACUUM 작업의 크기를 관 리하면 위험도 최소화할 뿐만 아니라 필요한 경우 시스템 재시작도 더욱 쉬워질 수 있습니다. 자세한 내용은 [순차적 블록으로 데이터 로드](#page-63-1) 및 [테이블 Vacuum](#page-193-0) 섹션을 참조하세요.

## <span id="page-64-0"></span>Amazon Redshift 쿼리 설계 모범 사례

쿼리 성능을 극대화하려면 쿼리 생성 시 다음 권장 사항을 따르십시오.

- 쿼리 성능을 높일 수 있는 탄탄한 기반을 완성하려면 모범 사례에 따라 테이블을 설계하십시오. 자세 한 내용은 [Amazon Redshift 테이블 설계 모범 사례](#page-56-0) 단원을 참조하십시오.
- select \* 사용은 피하십시오. 그리고 반드시 필요한 열만 추가하십시오.
- 동일한 테이블에서 반복적으로 선택하지 말고 [CASE 조건식을](#page-1686-0) 사용하여 복합적인 집계를 실행하십 시오.
- 절대적으로 필요한 경우가 아니라면 크로스 조인을 사용하지 마십시오. 이 조인 방법은 조인 조건이 없기 때문에 두 테이블의 데카르트 곱이 발생하는 원인이 됩니다. 크로스 조인은 일반적으로 중첩 루 프 조인으로 실행되기 때문에 가능한 조인 유형 중에서 속도가 가장 느립니다.
- 쿼리에서 한 테이블만 조건자 조건에 사용되는 경우에는 하위 쿼리를 사용하십시오. 그러면 하위 쿼 리가 소수의 행(약 200개 미만)을 반환합니다. 다음은 하위 쿼리를 사용하여 LISTING 테이블을 조인 하지 않는 예입니다.

```
select sum(sales.qtysold)
from sales
where salesid in (select listid from listing where listtime > '2008-12-26');
```
- 조건자를 사용하여 최대한 많은 데이터 세트를 제한하십시오.
- 술어에서 할 수 있는 가장 비용이 적게 드는 연산자를 사용하십시오. [비교 조건](#page-986-0) 연산자는 [LIKE](#page-995-0) 연산 자보다 바람직합니다. 그리고 LIKE 연산자는 [SIMILAR TO](#page-999-0) 또는 [POSIX 연산자](#page-1002-0)보다 효과적입니다.
- 쿼리 조건자에서 함수 사용은 자제하십시오. 함수를 사용하면 쿼리의 중간 단계 해결을 위해 엄청난 수의 행이 필요하기 때문에 쿼리 비용이 더욱 커질 수 있습니다.
- 가능하다면 WHERE 절을 사용하여 데이터 세트를 제한하십시오. 그러면 쿼리 플래너가 기준과 일 치하는 레코드를 결정하는 데 행 순서를 사용할 수 있기 때문에 엄청난 수의 디스크 블록을 스캔하는 단계를 건너뛸 수 있습니다. 이렇게 하지 않으면 쿼리 실행 엔진이 포함되어 있는 열을 모두 스캔해 야 합니다.
- 동일한 필터가 적용되는 조건자라고 해도 조건자를 추가하여 조인에 참여하는 테이블을 필터링하십 시오. 쿼리는 동일한 결과 집합을 반환하지만 Amazon Redshift는 스캔 단계 전에 조인 테이블을 필 터링 할 수 있으므로 이러한 테이블에서 검색 블록을 효율적으로 건너 뛸 수 있습니다. 조인 조건에 사용되는 열을 기준으로 필터링하는 경우에는 중복 필터가 필요하지 않습니다.

예를 들어 SALES 테이블과 LISTING 테이블을 조인하여 12월 이후 판매자별로 목록에 나열된 티켓 의 판매량을 찾으려고 한다고 가정하겠습니다. 그리고 두 테이블은 날짜를 기준으로 정렬되어 있습 니다. 다음 쿼리는 공통 키를 통해 두 테이블을 조인한 후 12월 1일보다 더 큰 listing.listtime 값을 필터링합니다.

```
select listing.sellerid, sum(sales.qtysold)
from sales, listing
where sales.salesid = listing.listid
and listing.listtime > '2008-12-01'
group by 1 order by 1;
```
WHERE 절에는 sales.saletime 조건자가 없기 때문에 실행 엔진이 전체 SALES 테이블을 강제 로 스캔해야 합니다. 이때 필터링을 통해 조인에 참여하는 행의 수가 줄어든다는 사실을 알고 있다면 필터 역시 추가할 수 있습니다. 다음은 실행 시간을 크게 줄일 수 있는 예입니다.

```
select listing.sellerid, sum(sales.qtysold)
from sales, listing
where sales.salesid = listing.listid
and listing.listtime > '2008-12-01'
and sales.saletime > '2008-12-01'
group by 1 order by 1;
```
• 쿼리 플래너의 집계 효율을 높일 수 있도록 GROUP BY 절에 정렬 키를 사용하십시오. GROUP BY 목록에 정렬 키 열만 포함되어 있으면(이중 하나는 분산 키임) 쿼리 실행 시 1단계 집계가 가능합니 다. GROUP BY 목록의 정렬 키 열에는 1차 정렬 키를, 그리고 정렬 키 순서에 사용할 다른 정렬 키를 추가해야 합니다. 예를 들어 1차 정렬 키, 1차/2차 정렬 키, 1차/2차/3차 정렬 키 등을 사용하는 것이 유효합니다. 1차/3차 정렬 키를 사용하는 것은 유효하지 않습니다.

1단계 집계의 사용 여부는 [EXPLAIN](#page-1416-0) 명령을 실행한 후 쿼리의 집계 단계에서 XN GroupAggregate를 찾아보면 확인할 수 있습니다.

• GROUP BY 절과 ORDER BY 절을 동시에 사용하는 경우에는 두 절 모두 동일한 순서대로 열을 삽 입해야 합니다. 즉, 다음과 같은 접근법을 사용하십시오.

```
group by a, b, c
order by a, b, c
```
다음과 같은 접근법을 사용하지 마십시오.

group by b, c, a order by a, b, c

## <span id="page-66-0"></span>Amazon Redshift Advisor의 권장 사항 작업

Amazon Redshift 클러스터의 성능을 향상시키고 운영 비용을 줄이기 위해 Amazon Redshift Advisor 는 변경 사항에 대한 구체적인 권장 사항을 제공합니다. Advisor는 클러스터의 성능 및 사용 지표를 분 석하여 사용자 지정 권장 사항을 개발합니다. 이러한 맞춤형 권장 사항은 작업 및 클러스터 설정에 관 련됩니다. 최적화를 우선적으로 처리할 수 있도록 Advisor는 영향력 순서로 권장 사항의 순위를 설정합 니다.

Advisor는 성능 통계 및 작업 데이터에 관한 관찰을 기반으로 권장 사항을 작성합니다. Advisor는 클 러스터에서 테스트를 실행하고 테스트 값이 지정된 범위 내에 속하는지 여부를 결정하여 관찰을 개발 합니다. 테스트 결과가 해당 범위를 벗어나면 Advisor는 클러스터에 대한 관찰을 생성합니다. 동시에 Advisor는 관찰된 값을 모범 사례 범위로 되돌리는 방법에 대한 권장사항을 생성합니다. Advisor는 성 능과 작업에 상당한 영향을 미치는 권장 사항만 표시합니다. Advisor가 권장 사항이 처리되었다고 결정 하면 권장 사항 목록에서 해당 권장 사항을 제거합니다.

예를 들어, 데이터 웨어하우스에 압축되지 않은 테이블 열이 많이 포함되어 있다고 가정해 보겠습니다. 이러한 경우 열 압축을 지정하는ENCODE 파라미터를 사용하여 테이블을 다시 빌드하면 클러스터 스토 리지 비용을 절약할 수 있습니다. 다른 예로, Advisor가 클러스터의 압축되지 않은 테이블 데이터에 상 당한 양의 데이터가 포함되어 있는 것을 확인했다고 가정해 보겠습니다. 이러한 경우 Advisor는 압축의 후보가 되는 테이블 열을 찾기 위한 SQL 코드 블록과 이러한 열을 압축하는 방법을 설명하는 리소스를 제공합니다.

### Amazon Redshift 리전

Amazon Redshift Advisor 기능을 사용할 수 있는 AWS 리전은 다음으로 제한됩니다.

- 미국 동부(버지니아 북부) 리전(us-east-1)
- 미국 동부(오하이오) 리전(us-east-2)
- 미국 서부(캘리포니아 북부) 리전(us-west-1)
- 미국 서부(오레곤) 리전(us-west-2)
- 아프리카(케이프타운) 리전(af-south-1)
- 아시아 태평양(홍콩) 리전(ap-east-1)
- 아시아 태평양(하이데라바드) 리전(ap-south-2)
- 아시아 태평양(자카르타) 리전(ap-southeast-3)
- 아시아 태평양(멜버른) 리전(ap-southeast-4)
- 아시아 태평양(뭄바이) 리전(ap-south-1)
- 아시아 태평양(오사카) 리전(ap-northeast-3)
- 아시아 태평양(서울) 리전(ap-northeast-2)
- 아시아 태평양(싱가포르) 리전(ap-southeast-1)
- 아시아 태평양(시드니) 리전(ap-southeast-2)
- 아시아 태평양(도쿄) 리전(ap-northeast-1)
- 캐나다(중부) 리전(ca-central-1)
- 캐나다 서부(캘거리) 리전(ca-west-1)
- 중국(베이징) 리전(cn-north-1)
- 중국(닝샤) 리전(cn-northwest-1)
- 유럽(프랑크푸르트) 리전(eu-central-1)
- 유럽(아일랜드) 리전(eu-west-1)
- 유럽(런던) 리전(eu-west-2)
- 유럽(밀라노) 리전(eu-south-1)
- 유럽(파리) 리전(eu-west-3)
- 유럽(스페인) 리전(eu-south-2)
- 유럽(스톡홀름) 리전(eu-north-1)
- 유럽(취리히) 리전(eu-central-2)
- 이스라엘(텔아비브) 리전(il-central-1)
- 중동(바레인) 리전(me-south-1)
- 중동(UAE) 리전(me-central-1)
- 남아메리카(상파울루) 리전(sa-east-1)

#### 주제

- [Amazon Redshift Advisor 권장 사항 보기](#page-68-0)
- [Amazon Redshift Advisor 권장 사항](#page-69-0)

## <span id="page-68-0"></span>Amazon Redshift Advisor 권장 사항 보기

Amazon Redshift 콘솔, Amazon Redshift API 또는 AWS CLI를 사용하여 Amazon Redshift Advisor 권장 사항에 액세스할 수 있습니다. 권장 사항에 액세스하려면 IAM 역할 또는 자격 증명에 redshift:ListRecommendations 권한이 연결되어 있어야 합니다.

Amazon Redshift 프로비저닝 콘솔에서 Amazon Redshift Advisor 권장 사항 보기

AWS Management Console에서 Amazon Redshift Advisor 권장 사항을 볼 수 있습니다.

콘솔에서 Amazon Redshift 클러스터에 대한 Amazon Redshift Advisor 권장 사항을 보려면

1. AWS Management Console에 로그인한 후 [https://console.aws.amazon.com/redshiftv2/에](https://console.aws.amazon.com/redshiftv2/)서 Amazon Redshift 콘솔을 엽니다.

- 2. 탐색 메뉴에서 Advisor를 선택합니다.
- 3. 각 권장 사항을 확장하여 추가 세부 정보를 확인합니다. 이 페이지에서 권장 사항을 정렬하고 그룹 화할 수 있습니다.

Amazon Redshift API 작업을 사용하여 Amazon Redshift Advisor 권장 사항 보기

Amazon Redshift API를 사용하여 Amazon Redshift 클러스터에 대한 Amazon Redshift Advisor 권장 사항을 나열할 수 있습니다. 일반적으로 원하는 프로그래밍 언어로 애플리케이션을 개발하여 AWS SDK를 사용해 redshift:ListRecommendations API를 직접적으로 호출합니다. 자세한 내용은 Amazon Redshift API 참조에서 [ListRecommendations](https://docs.aws.amazon.com/redshift/latest/APIReference/API_ListRecommendations.html)를 참조하세요.

AWS Command Line Interface 작업을 사용하여 Amazon Redshift Advisor 권장 사항 보 기

AWS Command Line Interface를 사용하여 Amazon Redshift 클러스터에 대한 Amazon Redshift Advisor 권장 사항을 나열할 수 있습니다. 자세한 내용은 AWS CLI 명령 참조에서 [list](https://docs.aws.amazon.com/cli/latest/reference/redshift/list-recommendations.html)[recommendations](https://docs.aws.amazon.com/cli/latest/reference/redshift/list-recommendations.html)를 참조하세요.

### <span id="page-69-0"></span>Amazon Redshift Advisor 권장 사항

Amazon Redshift Advisor는 성능을 향상시키고 운영 비용을 절감하기 위해 Amazon Redshift 클러스 터를 최적화하는 방법에 대한 권장 사항을 제공합니다. 위의 설명과 같이 콘솔에서 각 권장 사항에 대 한 설명을 찾아볼 수 있습니다. 다음 단원에서 이러한 권장 사항에 대한 추가 세부 정보를 찾아볼 수 있 습니다.

주제

- [COPY를 통해 로드되는 Amazon S3 파일 객체 압축](#page-70-0)
- [여러 활성 데이터베이스 격리](#page-71-0)
- [워크로드 관리\(WLM\) 메모리 다시 할당](#page-72-0)
- [COPY 중 압축 분석 건너뛰기](#page-74-0)
- [COPY로 로드되는 Amazon S3 객체 분할](#page-75-0)
- [테이블 통계 업데이트](#page-77-0)
- [단기 쿼리 가속화 활성화](#page-79-0)
- [테이블의 분산 키 변경](#page-79-1)
- [테이블의 정렬 키 변경](#page-80-0)
- [열의 압축 인코딩 변경](#page-81-0)
- [데이터 형식 권장 사항](#page-82-0)

#### <span id="page-70-0"></span>COPY를 통해 로드되는 Amazon S3 파일 객체 압축

COPY 명령은 Amazon Redshift의 대량 병렬 처리(MPP) 아키텍처를 이용하여 병렬로 데이터를 읽고 로드합니다. Amazon S3, DynamoDB 테이블 및 하나 이상의 원격 호스트의 텍스트 출력에서 파일을 읽을 수 있습니다.

많은 양의 데이터를 로드할 때는 COPY 명령을 사용하여 S3에서 압축된 데이터 파일을 로드하는 것 이 좋습니다. 큰 데이터 세트를 압축하면 Amazon S3에 파일을 업로드하는 시간이 단축됩니다. 또한 COPY가 파일을 읽으면서 압축을 해제해 로드 프로세스를 단축할 수 있습니다.

분석

압축되지 않은 큰 데이터 세트를 로드하는 COPY 명령을 장기 실행하면 성능을 대폭 향상할 기회가 있 습니다. Advisor 분석은 압축되지 않은 큰 데이터 세트를 로드하는 COPY 명령을 식별합니다. 이러한 경우 Advisor는 Amazon S3에서 소스 파일에 압축을 구현하라는 권장 사항을 생성합니다.

권장 사항

상당한 양의 데이터를 로드하거나 상당한 기간 동안 실행하는 각 COPY가 Amazon S3에서 압축되지 않은 데이터 객체를 수집하도록 합니다. 수퍼유저 권한으로 다음 SQL 명령을 실행하면 Amazon S3에 서 압축되지 않은 큰 데이터 세트를 로드하는 COPY 명령을 식별할 수 있습니다.

```
SELECT 
     wq.userid, query, exec_start_time AS starttime, COUNT(*) num_files, 
     ROUND(MAX(wq.total_exec_time/1000000.0),2) execution_secs, 
     ROUND(SUM(transfer_size)/(1024.0*1024.0),2) total_mb, 
     SUBSTRING(querytxt,1,60) copy_sql
FROM stl_s3client s
JOIN stl_query q USING (query)
JOIN stl_wlm_query wq USING (query)
WHERE s.userid>1 AND http_method = 'GET' 
     AND POSITION('COPY ANALYZE' IN querytxt) = 0 
     AND aborted = 0 AND final_state='Completed'
GROUP BY 1, 2, 3, 7
HAVING SUM(transfer_size) = SUM(data_size) 
AND SUM(transfer_size)/(1024*1024) >= 5
ORDER BY 6 DESC, 5 DESC;
```
스테이징된 데이터가 로드한 후에도 Amazon S3에 그대로 남아 있는 경우(데이터 레이크 아키텍처에 서 일반적으로 발생함) 이 데이터를 압축된 형식으로 저장하면 스토리지 비용을 줄일 수 있습니다.

#### 구현 팁

• 이상적인 객체 크기는 압축 후 1–128MB입니다.

• gzip, lzop 또는 bzip2 형식을 사용하여 파일을 압축할 수 있습니다.

#### <span id="page-71-0"></span>여러 활성 데이터베이스 격리

모범 사례로, Amazon Redshift의 데이터베이스를 서로 격리하는 것이 좋습니다. 쿼리는 특정 데이터 베이스에서 실행되며 클러스터에 있는 다른 데이터베이스의 데이터에 액세스할 수 없습니다. 하지만 클러스터의 모든 데이터베이스에서 실행하는 쿼리는 동일한 기본 클러스터 스토리지 공간을 공유하고 리소스를 컴퓨팅합니다. 단일 클러스터에 여러 활성 데이터베이스가 포함되는 경우 각 워크로드는 일 반적으로 서로 관련되지 않습니다.

분석

Advisor 분석은 클러스터에 있는 모든 데이터베이스를 검토하여 동시에 실행되는 활성 워크로드를 확인합니다. 동시에 실행되는 활성 워크로드가 있는 경우 Advisor는 데이터베이스를 별도의 Amazon Redshift 클러스터로 마이그레이션하는 것이 좋다는 권장 사항을 생성합니다.

권장 사항

활성으로 쿼리되는 각 데이터베이스를 별도의 전용 클러스터로 이동하는 것이 좋습니다. 별도의 클러 스터를 사용하면 리소스 경합을 줄이고 쿼리 성능을 향상할 수 있습니다. 그렇게 하면 각 워크로드의 스토리지, 비용 및 성능 필요에 맞게 각 클러스터의 크기를 설정할 수 있기 때문입니다. 또한 관련되지 않은 워크로드는 흔히 다른 워크로드 관리 구성에서 이점을 얻을 수 있습니다.

데이터베이스가 활성으로 사용되는지 확인하려면 수퍼유저 권한으로 다음 SQL 명령을 실행할 수 있 습니다.

```
SELECT database, 
   COUNT(*) as num_queries, 
   AVG(DATEDIFF(sec,starttime,endtime)) avg_duration, 
   MIN(starttime) as oldest_ts, 
   MAX(endtime) as latest_ts
```
```
FROM stl_query
WHERE userid > 1GROUP BY database;
```
구현 팁

- 사용자는 각 데이터베이스에 특정하게 연결해야 하고 쿼리는 단일 데이터베이스에만 액세스할 수 있기 때문에 데이터베이스를 별도의 클러스터로 이동해도 사용자에게는 미치는 영향은 최소한입니 다.
- 데이터베이스를 이동하는 한 가지 옵션은 다음 단계를 수행하는 것입니다.
	- 1. 현재 클러스터의 스냅샷을 동일한 크기의 클러스터로 임시로 복원합니다.
	- 2. 이동할 대상 데이터베이스를 제외한 모든 데이터베이스를 새 클러스터에서 삭제합니다.
	- 3. 데이터베이스의 워크로드에 적합한 노드 유형 및 개수로 클러스터를 크기 조정합니다.

워크로드 관리(WLM) 메모리 다시 할당

Amazon Redshift는 사용자 쿼리를 [수동 WLM 구현로](#page-790-0) 라우팅하여 처리합니다. 이러한 쿼리의 대기열 라우팅 방식을 정의하는 것이 바로 워크로드 관리(WLM)입니다. Amazon Redshift는 클러스터의 사용 가능한 메모리 중 일부를 각 대기열에 할당합니다. 이렇게 할당된 대기열의 메모리는 다시 쿼리 슬롯으 로 분할됩니다.

워크로드에 필요한 것보다 더 많은 슬롯으로 대기열이 구성되면 이러한 사용되지 않은 슬롯에 할당된 메모리는 과소 사용 상태가 됩니다. 구성된 슬롯을 피크 워크로드 요구 사항에 맞게 줄이면 과소 사용 상태의 메모리가 활성 슬롯에 다시 배포되므로 쿼리 성능을 향상할 수 있습니다.

분석

Advisor 문석은 워크로드 동시성 요구 사항을 검토하여 사용되지 않는 슬롯이 있는 쿼리 대기열을 식별 합니다. 다음을 발견하면 Advisor는 대기열의 슬롯 수를 줄이기 위한 권장 사항을 생성합니다.

- 분석하는 동안 완전히 비활성인 슬롯이 있는 대기열
- 분석하는 동안 최소 2개의 비활성 슬롯이 포함된 4개 이상의 슬롯이 있는 대기열

권장 사항

구성된 슬롯을 피크 워크로드 요구 사항에 맞게 줄이면 과소 사용 상태의 메모리가 활성 슬롯에 다시 배포됩니다. 슬롯이 완전히 사용된 적이 없는 대기열의 경우 구성된 슬롯 개수를 줄이는 것이 좋습니 다. 이러한 대기열을 식별하려면 수퍼유저 권한으로 다음 SQL 명령을 실행하여 각 대기열의 피크 시간 별 슬롯 요구 사항을 비교할 수 있습니다.

```
WITH 
  generate_dt_series AS (select sysdate - (n * interval '5 second') as dt from (select 
 row number() over () as n from stl scan limit 17280)),
  apex AS ( 
      SELECT iq.dt, iq.service_class, iq.num_query_tasks, count(iq.slot_count) as 
  service_class_queries, sum(iq.slot_count) as service_class_slots 
      FROM 
          (select gds.dt, wq.service_class, wscc.num_query_tasks, wq.slot_count 
          FROM stl_wlm_query wq 
         JOIN stv wlm service class config wscc ON (wscc.service class =
  wq.service_class AND wscc.service_class > 5) 
          JOIN generate_dt_series gds ON (wq.service_class_start_time <= gds.dt AND 
  wq.service_class_end_time > gds.dt) 
          WHERE wq.userid > 1 AND wq.service_class > 5) iq 
      GROUP BY iq.dt, iq.service_class, iq.num_query_tasks), 
      maxes as (SELECT apex.service_class, trunc(apex.dt) as d, date_part(h,apex.dt) as 
  dt_h, max(service_class_slots) max_service_class_slots 
                      from apex group by apex.service_class, apex.dt, 
  date_part(h,apex.dt))
SELECT apex.service_class - 5 AS queue, apex.service_class, apex.num_query_tasks AS 
 max_wlm_concurrency, maxes.d AS day, maxes.dt_h || ':00 - ' || maxes.dt_h || ':59' as 
  hour, MAX(apex.service_class_slots) as max_service_class_slots
FROM apex
JOIN maxes ON (apex.service_class = maxes.service_class AND apex.service_class_slots = 
maxes.max service class slots)
GROUP BY apex.service_class, apex.num_query_tasks, maxes.d, maxes.dt_h
ORDER BY apex.service_class, maxes.d, maxes.dt_h;
```
max\_service\_class\_slots 열은 해당 시간 동안 쿼리 대기열에 있는 최대 WLM 쿼리 슬롯 수를 나 타냅니다. 사용률이 낮은 대기열이 있는 경우 Amazon Redshift 관리 가이드에 설명된 대로 [파라미터](https://docs.aws.amazon.com/redshift/latest/mgmt/managing-parameter-groups-console.html#parameter-group-modify) [그룹을 수정](https://docs.aws.amazon.com/redshift/latest/mgmt/managing-parameter-groups-console.html#parameter-group-modify)하여 슬롯 감소 최적화를 구현합니다.

구현 팁

• 워크로드의 볼륨이 매우 가변적인 경우 분석에서 피크 사용률 기간이 포착되었는지 확인합니다. 그 렇지 않은 경우 이전의 SQL을 반복적으로 실행하여 피크 동시성 요구 사항을 모니터링합니다.

• 위의 SQL 코드에서 쿼리 결과를 해석하는 방법에 대한 자세한 내용은 GitHub의 [wlm\\_apex\\_hourly.sql 스크립트](https://github.com/awslabs/amazon-redshift-utils/blob/master/src/AdminScripts/wlm_apex_hourly.sql) 를 참조하십시오.

## COPY 중 압축 분석 건너뛰기

COPY 명령으로 선언된 압축 인코딩을 사용하여 데이터를 빈 테이블로 로드하면 Amazon Redshift는 스토리지 압축을 적용합니다. 이 최적화를 사용하면 최종 사용자가 로드하더라도 클러스터의 데이터 가 효율적으로 저장됩니다. 압축을 적용하기 위해 필요한 분석에는 상당한 시간이 소요될 수 있습니다.

분석

Advisor 분석은 자동 압축 분석에서 지연된 COPY 작업을 확인합니다. 이 분석은 로드되는 동안 데이 터를 샘플링하여 압축 인코딩을 결정합니다. 이 샘플링은 [ANALYZE COMPRESSION](#page-1086-0) 명령이 수행하 는 것과 비슷합니다.

야간 추출, 변환, 로드(ETL) 배치와 같이 데이터를 구조적 프로세스의 일부로 로드하는 경우 압축을 미 리 정의할 수 있습니다. 또한 테이블 정의를 최적화하여 부정적인 영향 없이 이 단계를 영구적으로 건 너뛸 수도 있습니다.

권장 사항

압축 분석 단계를 건너뛰어서 COPY 응답성을 향상하려면 다음 두 가지 옵션 중 하나를 구현합니다.

- COPY 명령을 사용하여 로드하는 테이블을 생성할 때 열 ENCODE 파라미터를 사용합니다.
- COPY 명령에서 COMPUPDATE OFF 파라미터를 제공하여 압축을 완전히 해제합니다.

가장 좋은 솔루션은 일반적으로 테이블 생성 중에 열 인코딩을 사용하는 것입니다. 이 접근 방 식을 사용하면 압축된 데이터를 디스크에 저장하는 장점을 그대로 유지할 수 있기 때문입니다. ANALYZE COMPRESSION 명령을 사용하여 압축 인코딩을 제안할 수 있지만, 이러한 인코딩 을 적용하려면 테이블을 다시 생성해야 합니다. 이 프로세스를 자동화하려면 GitHub에 있는 AW[SColumnEncodingUtility를](https://github.com/awslabs/amazon-redshift-utils/tree/master/src/ColumnEncodingUtility) 사용합니다.

자동 압축 분석을 트리거한 최신 COPY 작업을 식별하려면 다음 SQL 명령을 실행합니다.

```
 WITH xids AS ( 
   SELECT xid FROM stl_query WHERE userid>1 AND aborted=0 
   AND querytxt = 'analyze compression phase 1' GROUP BY xid 
   INTERSECT SELECT xid FROM stl_commit_stats WHERE node=-1)
```

```
SELECT a.userid, a.query, a.xid, a.starttime, b.complyze_sec, 
     a.copy_sec, a.copy_sql
FROM (SELECT q.userid, q.query, q.xid, date_trunc('s',q.starttime) 
     starttime, substring(querytxt,1,100) as copy_sql, 
     ROUND(datediff(ms,starttime,endtime)::numeric / 1000.0, 2) copy_sec 
    FROM stl query q JOIN xids USING (xid)
     WHERE (querytxt ilike 'copy %from%' OR querytxt ilike '% copy %from%') 
     AND querytxt not like 'COPY ANALYZE %') a
LEFT JOIN (SELECT xid, 
     ROUND(sum(datediff(ms,starttime,endtime))::numeric / 1000.0,2) complyze_sec 
     FROM stl_query q JOIN xids USING (xid) 
     WHERE (querytxt like 'COPY ANALYZE %' 
     OR querytxt like 'analyze compression phase %') 
     GROUP BY xid ) b ON a.xid = b.xid
WHERE b.complyze_sec IS NOT NULL ORDER BY a.copy_sql, a.starttime;
```
구현 팁

- ETL 프로세스 중에 생성된 상당한 크기의 모든 테이블(예: 스테이징 테이블 및 임시 테이블)이 첫 번 째 정렬 키를 제외한 모든 열에 대해 압축 인코딩을 선언하는지 확인합니다.
- 이전의 SQL 명령으로 식별되는 각 COPY 명령에 대해 로드되는 테이블의 예상 수명 크기를 추정합 니다. 테이블이 매우 작은 크기로 유지될 것을 확신하는 경우 COMPUPDATE OFF 파라미터를 사용하 여 압축을 완전히 해제합니다. 그렇지 않으면 COPY 명령을 사용하여 로드하기 전에 명시적 압축을 사용하여 테이블을 생성합니다.

## COPY로 로드되는 Amazon S3 객체 분할

COPY 명령은 Amazon Redshift의 대량 병렬 처리(MPP) 아키텍처를 활용하여 Amazon S3 파일의 데 이터를 읽고로드합니다. COPY 명령은 여러 파일에서 데이터를 병렬 방식으로 로드하여 클러스터의 노드에게 워크로드를 분할합니다. 최적의 처리량을 달성하려면 데이터를 여러 파일로 분리하여 병렬 처리를 이용하는 것이 좋습니다.

분석

Advisor 분석은 Amazon S3에서 스테이징된 작은 수의 파일에 포함된 큰 데이터 세트를 로드하는 COPY 명령을 식별합니다. 적은 수의 파일에서 큰 데이터 세트를 로드하는 COPY 명령을 장기 실행하 면 성능을 대폭 향상할 기회가 있습니다. Advisor가 이러한 COPY 명령에 상당한 시간이 걸리는 것으 로 확인하면 Amazon S3에서 데이터를 추가 파일로 분할하여 병렬 처리를 증가시키기 위한 권장 사항 을 생성합니다.

권장 사항

이 경우 나열된 우선 순위에 따라 다음 작업을 수행하는 것이 좋습니다.

1. 클러스터 노드 수보다 적은 파일을 로드하는 COPY 명령을 최적화합니다.

2. 클러스터 조각 수보다 적은 파일을 로드하는 COPY 명령을 최적화합니다.

3. 파일 수가 클러스터 조각 수의 배수가 아닌 COPY 명령을 최적화합니다.

특정 COPY 명령은 상당한 양의 데이터를 로드하거나 상당 기간 동안 실행됩니다. 이러한 명령의 경우 클러스터 내 조각 개수의 배수와 같은 수의 여러 데이터 객체를 Amazon S3에서 로드하는 것이 좋습니 다. 각 COPY 명령이 로드한 S3 객체 수를 확인하려면 수퍼유저 권한으로 다음 SQL 코드를 실행합니 다.

```
SELECT 
     query, COUNT(*) num_files, 
     ROUND(MAX(wq.total_exec_time/1000000.0),2) execution_secs, 
     ROUND(SUM(transfer_size)/(1024.0*1024.0),2) total_mb, 
     SUBSTRING(querytxt,1,60) copy_sql
FROM stl_s3client s
JOIN stl_query q USING (query)
JOIN stl_wlm_query wq USING (query)
WHERE s.userid>1 AND http_method = 'GET' 
     AND POSITION('COPY ANALYZE' IN querytxt) = 0 
     AND aborted = 0 AND final_state='Completed'
GROUP BY query, querytxt
HAVING (SUM(transfer_size)/(1024*1024))/COUNT(*) >= 2
ORDER BY CASE
WHEN COUNT(*) < (SELECT max(node)+1 FROM stv_slices) THEN 1
WHEN COUNT(*) < (SELECT COUNT(*) FROM stv_slices WHERE node=0) THEN 2
ELSE 2+((COUNT(*) % (SELECT COUNT(*) FROM stv_slices))/(SELECT COUNT(*)::DECIMAL FROM 
 stv_slices))
END, (SUM(transfer_size)/(1024.0*1024.0))/COUNT(*) DESC;
```
### 구현 팁

• 노드에 있는 조각 수는 클러스터의 노드 크기에 따라 다릅니다. 다양한 노드 유형의 슬라이스 수에 대한 자세한 내용은 Amazon Redshift 관리 가이드의 [Amazon Redshift의 노드 및 클러스터](https://docs.aws.amazon.com/redshift/latest/mgmt/working-with-clusters.html#rs-about-clusters-and-nodes) 섹션을 참조하세요.

- 집합에 공통 접두사 또는 접두사 키를 지정하거나 매니페스트 파일에서 파일을 명시적으로 나열하 여 여러 파일을 로드할 수 있습니다. 파일 로드에 대한 자세한 내용은 [압축 및 비압축 파일에서 데이](#page-131-0) [터 로드](#page-131-0) 섹션을 참조하세요.
- Amazon Redshift는 워크로드를 분리할 때 파일 크기를 고려하지 않습니다. 이때는 압축 후 파일 크 기가 1MB~1GB로 거의 같아질 수 있도록 로딩 데이터 파일을 분할합니다.

## 테이블 통계 업데이트

Amazon Redshift는 비용 기반 쿼리 옵티마이저를 사용하여 쿼리에 최적의 실행 계획을 선택합니다. 예 상 비용은 ANALYZE 명령을 사용하여 수집된 테이블 통계를 기반으로 합니다. 통계가 오래되었거나 누락된 경우 데이터베이스는 매우 복잡한 쿼리의 쿼리 실행에 덜 효율적인 계획을 선택할 수 있습니다. 통계를 최신 상태로 유지하면 최대한 빠른 시간 내에 복잡한 쿼리를 실행하는 데 도움이 됩니다.

분석

Advisor 분석은 통계가 오래되거나 누락된 테이블을 추적합니다. 이 기능은 복잡한 쿼리와 연결된 테이 블 액세스 메타데이터를 검토합니다. 복잡한 패턴으로 자주 액세스되는 테이블에 통계가 누락된 경우 Advisor는 ANALYZE를 실행하기 위한 중요 권장 사항을 생성합니다. 복잡한 패턴으로 자주 액세스되 는 테이블에 오래된 통계가 있는 경우 Advisor는 ANALYZE를 실행하기 위한 제안 권장 사항을 생성합 니다.

### 권장 사항

테이블 콘텐츠가 대폭 변경될 때마다 ANALYZE를 사용하여 통계를 업데이트합니다. COPY 또는 INSERT 명령을 통해 상당한 수의 새로운 데이터 행이 기존 테이블에 로드될 때마다 ANALYZE를 실 행하는 것이 좋습니다. 또한 UPDATE 또는 DELETE 명령을 통해 상당한 수의 행이 수정될 때마다 ANALYZE를 실행하는 것이 좋습니다. 어떤 테이블에 누락되거나 오래된 통계가 있는지 확인하려면 수 퍼유저 권한으로 다음 SQL 명령을 실행합니다. 결과는 가장 큰 테이블부터 가장 작은 테이블까지의 순 서로 정렬됩니다.

어떤 테이블에 누락되거나 오래된 통계가 있는지 확인하려면 수퍼유저 권한으로 다음 SQL 명령을 실 행합니다. 결과는 가장 큰 테이블부터 가장 작은 테이블까지의 순서로 정렬됩니다.

**SELECT**  ti.schema||'.'||ti."table" tablename, ti.size table\_size\_mb, ti.stats\_off statistics\_accuracy FROM svv\_table\_info ti WHERE ti.stats\_off > 5.00

#### ORDER BY ti.size DESC;

### 구현 팁

기본적으로 ANALYZE 임계값은 10퍼센트로 설정됩니다. 이와 같은 기본값은 마지막 ANALYZE 실행 후 테이블에서 변경된 행이 전체 행의 10% 미만인 경우 ANALYZE 명령이 주어진 테이블을 건너뜀을 의미합니다. 결과적으로 ETL 프로세스의 끝에 ANALYZE 명령을 실행하도록 선택할 수 있습니다. 이 방법을 사용한다는 것은 ANALYZE가 종종 생략되고 ANALYZE가 필요할 때 실행된다는 것을 의미합 니다.

ANALYZE 통계는 조인 시 사용되는 열(예: JOIN tbl\_a ON col\_b) 또는 조건자로 사용되는 열 (예: WHERE col\_b = 'xyz')에 가장 많은 영향을 미칩니다. 기본적으로 ANALYZE는 지정된 테 이블에 있는 모든 열에 대한 통계를 수집합니다. 필요한 경우 가장 많은 영향을 미치는 열에 대해서 만 ANALYZE를 실행하여 ANALYZE를 실행하는 데 필요한 시간을 줄일 수 있습니다. 다음 SQL 명 령을 실행하여 조건자로 사용되는 열을 식별할 수 있습니다. 또한 Amazon Redshift에서 ANALYZE PREDICATE COLUMNS를 지정하여 분석할 열을 선택할 수 있습니다.

```
WITH predicate_column_info as (
SELECT ns.nspname AS schema_name, c.relname AS table_name, a.attnum as col_num, 
  a.attname as col_name, 
         CASE 
            WHEN 10002 = s.stakind1 THEN array_to_string(stavalues1, '||')
            WHEN 10002 = s.stakind2 THEN array_to_string(stavalues2, '||')
            WHEN 10002 = s.stakind3 THEN array_to_string(stavalues3, '||')
             WHEN 10002 = s.stakind4 THEN array_to_string(stavalues4, '||') 
             ELSE NULL::varchar 
         END AS pred_ts 
    FROM pg_statistic s 
    JOIN pg_class c ON c.oid = s.starelid 
    JOIN pg_namespace ns ON c.relnamespace = ns.oid 
    JOIN pg_attribute a ON c.oid = a.attrelid AND a.attnum = s.staattnum)
SELECT schema_name, table_name, col_num, col_name, 
        pred_ts NOT LIKE '2000-01-01%' AS is_predicate, 
        CASE WHEN pred_ts NOT LIKE '2000-01-01%' THEN (split_part(pred_ts, 
  '||',1))::timestamp ELSE NULL::timestamp END as first_predicate_use, 
        CASE WHEN pred_ts NOT LIKE '%||2000-01-01%' THEN (split_part(pred_ts, 
  '||',2))::timestamp ELSE NULL::timestamp END as last_analyze
FROM predicate_column_info;
```
자세한 내용은 [테이블 분석](#page-186-0) 단원을 참조하십시오.

## 단기 쿼리 가속화 활성화

단기 쿼리 가속화(SQA)는 선택한 단기 실행 쿼리를 장기 실행 쿼리보다 우선적으로 적용합니다. SQA 쿼리가 대기열에서 장기 쿼리 뒤에서 대기해야 하지 않도록 SQA는 전용 공간에서 단기 실행 쿼리를 실 행합니다. SQA는 단기 실행되고 사용자 정의 대기열에 있는 쿼리에만 우선순위를 부여합니다. SQA가 있으면 단기 실행 쿼리가 더 빠르게 실행하기 시작하며 사용자가 더 빨리 결과를 확인합니다.

SQA를 켜면 단기 쿼리 실행에 전용되는 WLM(Workload Management) 대기열을 축소하거나 제거할 수 있습니다. 또한 장기 실행 쿼리가 단기 실행 쿼리와 대기열의 슬롯에 대해 경합할 필요가 없으므로, 더 적은 쿼리 슬롯을 사용하도록 WLM 대기열을 구성할 수 있습니다. 더 적은 동시성을 사용하면 대부 분의 워크로드에 대해 쿼리 처리량이 증가되고 전체 시스템 성능이 향상됩니다. 자세한 내용은 [단기 쿼](#page-818-0) [리 가속화 작업](#page-818-0) 단원을 참조하십시오.

#### 분석

Advisor가 워크로드 패턴을 확인하고 최근 쿼리 개수를 보고합니다. 이때, SQA 적격 쿼리에 대한 지연 시간 및 일일 대기열 시간이 줄어듭니다.

### 권장 사항

SQA를 켜 WLM 구성을 수정합니다. Amazon Redshift는 기계 학습 알고리즘을 사용하여 각 적격 쿼리 를 분석합니다. SQA가 쿼리 패턴에서 학습하면 예측이 향상됩니다. 자세한 내용은 [워크로드 관리 구](https://docs.aws.amazon.com/redshift/latest/mgmt/workload-mgmt-config.html) [성](https://docs.aws.amazon.com/redshift/latest/mgmt/workload-mgmt-config.html)을 참조하십시오.

SQA를 켜면 WLM이 단기 쿼리에 대한 최대 실행 시간을 '동적(dynamic)'으로 기본 설정합니다. SQA 최대 실행 시간에 대해서는 동적 설정을 유지하는 것이 좋습니다.

### 구현 팁

SQA가 켜져 있는지 확인하려면 다음 쿼리를 실행합니다. 쿼리가 행을 반환한다면 SQA가 켜진 상태입 니다.

select \* from stv\_wlm\_service\_class\_config where service\_class = 14;

자세한 내용은 [SQA 모니터링](#page-819-0) 단원을 참조하십시오.

### 테이블의 분산 키 변경

Amazon Redshift는 테이블 배포 스타일에 따라 클라스터에 테이블 행을 분산합니다. KEY 분산이 있는 테이블에는 분산 키(DISTKEY)로서 열이 필요합니다. 테이블 행은 DISTKEY 열 값에 따라 클러스터의 노드 조각에 할당됩니다.

적절한 DISTKEY는 각 노드 조각에 비슷한 행 수를 배치하고 조인 조건에서 자주 참조됩니다. 테이블 이 DISTKEY 열에 조인될 때 최적화된 조인이 발생하여 쿼리 성능이 향상됩니다.

### 분석

Advisor는 클라우저의 워크로드를 분석하여 키 분산 스타일에서 큰 이점을 얻을 수 있는 테이블에 가장 적절한 분산 키를 식별합니다.

권장 사항

Advisor는 분석을 기반으로 테이블의 DISTSTYLE 및 DISTKEY를 변경하는 [ALTER TABLE](#page-1047-0) 문을 제공 합니다. 상당한 성능 이점을 실현하려면 권장 그룹 내의 모든 SQL 문을 구현해야 합니다.

ALTER TABLE로 큰 테이블을 다시 분산하면 클러스터 리소스가 사용되고 다양한 시간에 임시 테이블 잠금이 필요합니다. 다른 클러스터 워크로드가 적은 경우 각 권장 그룹을 구현합니다. 테이블 배포 속 성의 최적화에 대한 자세한 내용은 [Amazon Redshift Engineering의 고급 테이블 설계 플레이북: 배포](https://aws.amazon.com/blogs/big-data/amazon-redshift-engineerings-advanced-table-design-playbook-distribution-styles-and-distribution-keys/) [스타일 및 배포 키에](https://aws.amazon.com/blogs/big-data/amazon-redshift-engineerings-advanced-table-design-playbook-distribution-styles-and-distribution-keys/)서 확인할 수 있습니다.

ALTER DISTSYLE 및 DISTKEY에 대한 자세한 내용은 [ALTER TABLE](#page-1047-0) 섹션을 참조하세요.

**a** Note

권장 사항이 표시되지 않는다고 해서 현재 배포 스타일이 가장 적합하다는 의미는 아닙니다. 데이터가 충분하지 않거나 재배포할 경우의 예상되는 이점이 적은 경우에는 Advisor에서 권장 사항을 제공하지 않습니다.

Advisor 권장 사항은 특정 테이블에 적용되며 반드시 동일한 이름의 열이 포함된 테이블에만 적용되지는 않습니다. 열 이름을 공유하는 테이블은 테이블 내부의 데이터가 동일하지 않으면 해당 열에 대해 다른 특성을 가질 수 있습니다.

ETL 작업으로 생성되거나 삭제된 스테이징 테이블에 대한 권장 사항이 표시되면, Advisor 권장 분산 키를 사용하도록 ETL 프로세스를 수정하십시오.

테이블의 정렬 키 변경

Amazon Redshift는 테이블 [정렬 키](#page-120-0)에 따라 테이블 행을 정렬합니다. 테이블 행의 정렬은 정렬 키 열 값 을 기준으로 합니다.

적절한 정렬 키로 테이블을 정렬하면 디스크에서 요청하는 테이블 블록 읽기 수가 감소되므로 쿼리, 특 히 범위 제한 술어를 사용하는 쿼리의 성능을 가속화할 수 있습니다.

#### 분석

Advisor는 며칠 동안 클러스터의 워크로드를 분석하여 테이블에 적합한 정렬 키를 식별합니다.

권장 사항

Advisor는 분석을 기반으로 테이블의 정렬 키를 변경하는 2개의 ALTER TABLE 문 그룹을 제공합니다.

- 현재 COMPOUND 정렬 키를 추가하기 위한 정렬 키가 없는 테이블을 변경하는 문입니다.
- 정렬 키를 INTERLEAVED에서 COMPOUND 또는 정렬 키 없음으로 변경하는 문입니다.

복합 정렬 키를 사용하면 유지 관리 오버헤드가 크게 줄어듭니다. 복합 정렬 키가 있는 테이블에는 인터리브 정렬에 필요하고 비용이 많이 드는 VACUUM REINDEX 작업이 필요하지 않습니다. 실제 로, 대다수의 Amazon Redshift 워크로드에는 인터리브 정렬 키보다 복합 정렬 키가 훨씬 효율적입니 다. 그러나 테이블이 작은 경우 정렬 키 스토리지 오버헤드를 피하기 위해 정렬 키가 없는 것이 더 효 율적입니다.

ALTER TABLE을 사용하여 큰 테이블을 정렬할 경우 클러스터 리소스가 사용되고 테이블 잠금이 여 러 번 필요합니다. 클러스터의 워크로드가 보통인 경우 각 권장 사항을 구현합니다. 테이블 정렬 키 구 성 최적화에 대한 자세한 내용은 [Amazon Redshift Engineering's Advanced Table Design Playbook:](https://aws.amazon.com/blogs/big-data/amazon-redshift-engineerings-advanced-table-design-playbook-compound-and-interleaved-sort-keys/) [Compound and Interleaved Sort Keys를](https://aws.amazon.com/blogs/big-data/amazon-redshift-engineerings-advanced-table-design-playbook-compound-and-interleaved-sort-keys/) 참조하세요.

ALTER SORTKEY에 대한 자세한 내용은 [ALTER TABLE](#page-1047-0) 섹션을 참조하세요.

**a** Note

테이블에 대한 권장 사항이 표시되지 않는다고 해서 현재 구성이 가장 적합하다는 의미는 아닙 니다. 데이터가 충분하지 않거나 정렬할 경우 예상되는 이점이 적은 경우에는 Advisor에서 권 장 사항을 제공하지 않습니다.

Advisor 권장 사항은 특정 테이블에 적용되며 동일한 이름과 데이터 형식의 열이 포함된 테이 블에 반드시 적용할 필요는 없습니다. 열 이름을 공유하는 테이블은 테이블의 데이터와 워크로 드에 따라 다른 권장 사항을 가질 수 있습니다.

## 열의 압축 인코딩 변경

압축은 열 수준에서 저장되는 데이터의 크기를 줄일 수 있는 작업입니다. 압축은 Amazon Redshift에서 디스크 I/O 양을 줄여 스토리지 공간을 절약하고 쿼리 성능을 개선하는 데 사용됩니다. 데이터 형식과

쿼리 패턴을 기반으로 각 열에 대해 최적의 압축 인코딩을 권장합니다. 최적의 압축을 통해 쿼리를 보 다 효율적으로 실행할 수 있으며 데이터베이스는 최소한의 스토리지 공간을 차지할 수 있습니다.

#### 분석

Advisor는 클러스터의 워크로드 및 데이터베이스 스키마를 지속적으로 분석하여 각 테이블 열에 대한 최적의 압축 인코딩을 식별합니다.

권장 사항

Advisor는 분석을 기반으로 특정 열의 압축 인코딩을 변경하는 ALTER TABLE 문을 제공합니다.

[ALTER TABLE로](#page-1047-0) 열 압축 인코딩을 변경하면 클러스터 리소스가 소모되고 여러 번 테이블 잠금이 필요 합니다. 클러스터 워크로드가 적은 경우 권장 사항을 구현하는 것이 가장 좋습니다.

참고로 [ALTER TABLE 예은](#page-1062-0) 열의 인코딩을 변경하는 여러 문을 보여줍니다.

**a** Note

데이터가 충분하지 않거나 인코딩을 변경할 경우 예상되는 이점이 적은 경우에는 Advisor에서 권장 사항을 제공하지 않습니다.

### 데이터 형식 권장 사항

Amazon Redshift에는 다양한 사용 사례를 위한 SQL 데이터 형식 라이브러리가 있습니다. INT와 같은 정수 형식, VARCHAR과 같이 문자를 저장하는 형식 등을 예로 들 수 있습니다. Redshift는 빠른 액세스 와 뛰어난 쿼리 성능을 제공하기 위해 최적화된 방식으로 형식을 저장합니다. 또한 Redshift는 형식을 지정하거나 쿼리 결과에 대한 계산을 수행하는 데 사용할 수 있는 특정 형식을 위한 함수를 제공합니 다.

### 분석

Advisor는 클러스터의 워크로드 및 데이터베이스 스키마를 지속적으로 분석하여 데이터 형식 변경으 로 이점을 얻을 수 있는 열을 식별합니다.

### 권장 사항

Advisor는 제안된 데이터 형식의 새 열을 추가하는 ALTER TABLE 문을 제공합니다. 함께 제공되는 UPDATE 문은 기존 열에서 새 열로 데이터를 복사합니다. 새 열을 생성하고 데이터를 로드한 후 쿼리 및 수집 스크립트를 변경하여 새 열에 액세스합니다. 그런 다음 [SQL 함수 참조에](#page-1641-0)서 찾을 수 있는 새로 운 데이터 형식에 특화된 기능 및 함수를 활용합니다.

기존 데이터를 새 열에 복사하는 데 시간이 걸릴 수 있습니다. 클러스터의 워크로드가 적은 경우 각 Advisor 권장 사항을 구현하는 것이 좋습니다. [데이터 타입에](#page-932-0)서 사용 가능한 데이터 형식 목록을 참조 합니다.

데이터가 충분하지 않거나 데이터 형식 변경으로 예상되는 이점이 적은 경우에는 Advisor에서 권장 사 항을 제공하지 않습니다.

# Amazon Redshift 튜토리얼

이 튜토리얼의 단계에 따라 Amazon Redshift 기능에 대해 알아봅니다.

- [튜토리얼: Amazon S3에서 데이터 로드](#page-212-0)
- [튜토리얼: Amazon Redshift Spectrum을 사용한 중첩 데이터 쿼리](#page-472-0)
- [자습서: 수동 워크로드 관리\(WLM\) 대기열 구성](#page-798-0)
- [튜토리얼: Amazon Redshift에서 공간 SQL 함수 사용](#page-364-0)
- [Amazon Redshift ML 튜토리얼](#page-656-0)

# <span id="page-85-1"></span>자동 테이블 최적화 작업

자동 테이블 최적화는 관리자 개입 없이 정렬 및 배포 키를 적용하여 테이블 디자인을 자동으로 최적화 하는 자체 조정 기능입니다. 자동화를 사용하여 테이블 설계를 조정하면 테이블 최적화를 수동으로 조 정하고 구현하는 데 시간을 투자할 필요 없이 시작하고 가장 빠른 성능을 얻을 수 있습니다.

자동 테이블 최적화는 쿼리와 테이블의 상호 작용 방식을 지속적으로 관찰합니다. 고급 인공 지능 방법 으로 정렬 및 배포 키를 선택하여 클러스터의 워크로드에 대한 성능을 최적화합니다. Amazon Redshift 에서 키를 적용하면 클러스터 성능이 향상되었다고 판단하면 쿼리에 대한 영향을 최소화하면서 클러 스터가 생성된 시점으로부터 몇 시간 이내에 테이블이 자동으로 변경됩니다.

이 자동화를 활용하기 위해 Amazon Redshift 관리자가 새 테이블을 생성하거나 자동 최적화를 사용할 수 있도록 기존 테이블을 변경합니다. 배포 스타일 또는 정렬 키가 AUTO인 기존 테이블이 이미 자동화 에 사용됩니다. 이러한 테이블에 대해 쿼리를 실행하면 Amazon Redshift가 정렬 키 또는 배포 키가 성 능을 향상시킬지 결정합니다. 이 경우 Amazon Redshift는 관리자 개입 없이 자동으로 테이블을 수정합 니다. 최소 수의 쿼리를 실행하면 클러스터가 시작된 후 몇 시간 이내에 최적화가 적용됩니다.

Amazon Redshift에서 배포 키가 쿼리 성능을 향상시킨다고 판단하면 배포 스타일이 AUTO인 테이블은 배포 스타일을 KEY로 변경할 수 있습니다.

주제

- [자동 테이블 최적화 사용](#page-85-0)
- [테이블에서 자동 테이블 최적화 제거](#page-86-0)
- [자동 테이블 최적화 작업 모니터링](#page-87-0)
- [열 압축 작업](#page-87-1)
- [데이터 배포 스타일 작업](#page-104-0)
- [정렬 키 작업](#page-120-0)
- [테이블 제약 조건 정의](#page-124-0)

## <span id="page-85-0"></span>자동 테이블 최적화 사용

기본적으로 정렬 키나 배포 키를 명시적으로 정의하지 않고 생성된 테이블은 AUTO로 설정됩니다. 테 이블 생성 시 수동으로 정렬 또는 배포 키를 명시적으로 설정할 수도 있습니다. 정렬 또는 배포 키를 설 정하면 테이블이 자동으로 관리되지 않습니다.

기존 테이블이 자동으로 최적화되도록 하려면 ALTER 문 옵션을 사용하여 테이블을 AUTO로 변경합니 다. 정렬 키에 대해 자동화를 정의하지만 배포 키에 대해서는 자동화를 정의하지 않도록 선택할 수 있 습니다(반대의 경우도 마찬가지). ALTER 문을 실행하여 테이블을 자동화된 테이블로 변환하면 기존 정렬 키와 배포 스타일이 유지됩니다.

ALTER TABLE *table\_name* ALTER SORTKEY AUTO;

ALTER TABLE *table\_name* ALTER DISTSTYLE AUTO;

자세한 내용은 [ALTER TABLE](#page-1047-0) 단원을 참조하십시오.

처음에는 테이블에 배포 키나 정렬 키가 없습니다. 배포 스타일은 테이블 크기에 따라 EVEN 또는 ALL로 설정됩니다. 테이블 크기가 커지면 Amazon Redshift가 최적의 배포 키와 정렬 키를 적용합니 다. 최적화는 최소 수의 쿼리 실행 후 몇 시간 이내에 적용됩니다. 정렬 키 최적화를 결정할 때 Amazon Redshift는 테이블 스캔 중 디스크에서 읽은 데이터 블록을 최적화하려고 합니다. 배포 스타일 최적화 를 결정할 때 Amazon Redshift는 클러스터 노드 간에 전송되는 바이트 수를 최적화하려고 합니다.

## <span id="page-86-0"></span>테이블에서 자동 테이블 최적화 제거

자동 최적화에서 테이블을 제거할 수 있습니다. 자동화에서 테이블을 제거하려면 정렬 키나 배포 스타 일을 선택해야 합니다. 배포 스타일을 변경하려면 특정 배포 스타일을 지정합니다.

ALTER TABLE *table\_name* ALTER DISTSTYLE EVEN;

ALTER TABLE *table\_name* ALTER DISTSTYLE ALL;

ALTER TABLE *table\_name* ALTER DISTSTYLE KEY DISTKEY *c1*;

정렬 키를 변경하려면 정렬 키를 정의하거나 [없음(none)]을 선택합니다.

ALTER TABLE *table\_name* ALTER SORTKEY(*c1, c2*);

ALTER TABLE *table\_name* ALTER SORTKEY NONE;

## <span id="page-87-0"></span>자동 테이블 최적화 작업 모니터링

시스템 뷰 SVV\_ALTER\_TABLE\_RECOMMENDATIONS는 테이블에 대한 현재 Amazon Redshift Advisor 권장 사항을 기록합니다. 이 뷰는 모든 테이블(자동 최적화를 위해 정의된 테이블과 그렇지 않은 테이 블)에 대한 권장 사항을 보여줍니다.

자동 최적화를 위해 테이블이 정의되어 있는지 보려면 시스템 뷰 SVV\_TABLE\_INFO를 쿼리합니다. 현 재 세션의 데이터베이스에 표시되는 테이블에 대한 항목만 나타납니다. 권장 사항은 클러스터가 생성 된 후 몇 시간 이내에 시작하여 하루에 두 번 뷰에 삽입됩니다. 권장 사항이 사용 가능한 상태가 되면 1 시간 이내에 시작됩니다. Amazon Redshift 또는 사용자에 의해 적용된 권장 사항은 더 이상 뷰에 표시 되지 않습니다.

시스템 보기 SVL\_AUTO\_WORKER\_ACTION에는 Amazon Redshift에서 수행한 모든 작업에 대한 감사 로그와 테이블의 이전 상태가 표시됩니다.

시스템 뷰 SVV\_TABLE\_INFO에는 테이블의 정렬 키 및 배포 스타일이 AUTO로 설정되었는지 여부를 나타내는 열과 함께 시스템의 모든 테이블이 나열됩니다.

<span id="page-87-1"></span>이러한 시스템 뷰에 대한 자세한 내용은 [시스템 모니터링\(프로비저닝만 해당\)](#page-2437-0) 섹션을 참조하세요.

# 열 압축 작업

압축은 열 수준에서 저장되는 데이터의 크기를 줄일 수 있는 작업입니다. 이 작업은 스토리지 공간을 절약하여 스토리지에서 읽어오는 데이터의 크기를 줄임으로써 디스크 I/O의 크기가 감소하고 쿼리 성 능이 개선되는 효과가 있습니다.

ENCODE AUTO는 테이블의 기본값입니다. 테이블이 ENCODE AUTO로 설정되어 있는 경우 Amazon Redshift는 테이블의 모든 열에 대한 압축 인코딩을 자동으로 관리합니다. 자세한 내용은 [CREATE](#page-1330-0)  [TABLE](#page-1330-0) 및 [ALTER TABLE](#page-1047-0) 단원을 참조하세요.

그러나 테이블의 열에 압축 인코딩을 지정하면 테이블이 더 이상 ENCODE AUTO로 설정되지 않습니 다. Amazon Redshift는 더 이상 테이블의 모든 열에 대한 압축 인코딩을 자동으로 관리하지 않습니다.

테이블을 생성할 때 테이블의 열에 압축 형식 또는 인코딩을 수동으로 적용할 수 있습니다. 또는 COPY 명령을 사용하여 압축을 자동으로 분석하고 적용할 수 있습니다. 자세한 내용은 [COPY를 통한 압축 인](#page-58-0) [코딩 선택](#page-58-0) 단원을 참조하십시오. 자동 압축 적용에 대한 자세한 내용은 [자동 압축을 사용하여 테이블](#page-161-0)  [로드](#page-161-0) 섹션을 참조하세요.

**a** Note

COPY 명령을 사용하여 자동 압축을 적용하는 것이 매우 바람직합니다.

새 테이블이 다른 테이블과 동일한 데이터 특성을 공유하는 경우 압축 인코딩을 수동으로 적용하도록 선택할 수 있습니다. 또는 테스트에서 자동 압축 중 적용된 압축 인코딩이 데이터에 적합하지 않다는 것을 발견한 경우 그렇게 할 수 있습니다. 압축 인코딩을 수동으로 적용하려면 먼저 이미 데이터가 로 드된 테이블을 대상으로 [ANALYZE COMPRESSION](#page-1086-0) 명령을 실행한 후 그 결과를 가지고 압축 인코딩 을 선택할 수 있습니다.

또한 압축을 수동으로 적용할 때는 각 열에 대한 압축 인코딩을 CREATE TABLE 문에 포함시켜 지정 합니다. 구문은 다음과 같습니다.

CREATE TABLE *table\_name* (*column\_name data\_type* ENCODE *encoding-type*)[, ...]

여기서 encoding-type은 다음 섹션에서 설명하는 키워드 표에서 가져옵니다.

예를 들어 다음은 2열 테이블인 PRODUCT를 생성하는 문입니다. 데이터를 테이블에 로드하면 PRODUCT\_ID 열은 압축되지 않지만 PRODUCT\_NAME 열이 BYTEDICT(Byte Dictionary Encoding) 를 사용하여 압축됩니다.

create table product( product\_id int encode raw, product\_name char(20) encode bytedict);

열의 인코딩은 ALTER TABLE 명령을 사용해 테이블에 추가할 때 지정할 수 있습니다.

ALTER TABLE table-name ADD [ COLUMN ] column\_name column\_type ENCODE *encoding-type*

주제

- [압축 인코딩](#page-89-0)
- [압축 인코딩 테스트](#page-99-0)
- [예: CUSTOMER 테이블에 대한 압축 인코딩 선택](#page-102-0)

# <span id="page-89-0"></span>압축 인코딩

행을 테이블에 추가할 때 데이터 값의 열에 적용되는 압축 형식은 압축 인코딩에 따라 결정됩니다.

ENCODE AUTO는 테이블의 기본값입니다. 테이블이 ENCODE AUTO로 설정되어 있는 경우 Amazon Redshift는 테이블의 모든 열에 대한 압축 인코딩을 자동으로 관리합니다. 자세한 내용은 [CREATE](#page-1330-0)  [TABLE](#page-1330-0) 및 [ALTER TABLE](#page-1047-0) 단원을 참조하세요.

그러나 테이블의 열에 압축 인코딩을 지정하면 테이블이 더 이상 ENCODE AUTO로 설정되지 않습니 다. Amazon Redshift는 더 이상 테이블의 모든 열에 대한 압축 인코딩을 자동으로 관리하지 않습니다.

CREATE TABLE을 사용하는 경우 테이블의 열에 대한 압축 인코딩을 지정하면 ENCODE AUTO가 비 활성화됩니다. ENCODE AUTO가 비활성화된 경우 Amazon Redshift는 다음과 같이 ENCODE 유형을 지정하지 않은 열에 압축 인코딩을 자동으로 할당합니다.

- 정렬 키로 정의된 열은 RAW 압축이 할당됩니다.
- BOOLEAN, REAL 또는 DOUBLE PRECISION 데이터 형식으로 정의된 열은 RAW 압축이 할당됩니 다.
- SMALLINT, INTEGER, BIGINT, DECIMAL, DATE, TIMESTAMP 또는 TIMESTAMPTZ 데이터 형식 으로 정의된 열에는 AZ64 압축이 할당됩니다.
- CHAR 또는 VARCHAR 데이터 형식으로 정의된 열에는 LZO 압축이 할당됩니다.

테이블을 만든 후 ALTER TABLE을 사용하여 테이블의 인코딩을 변경할 수 있습니다. ALTER TABLE 을 사용하여 ENCODE AUTO를 비활성화하면 Amazon Redshift는 더 이상 열의 압축 인코딩을 자동으 로 관리하지 않습니다. 모든 열은 사용자가 변경하거나 ENCODE AUTO를 다시 활성화하기 전까지는 ENCODE AUTO를 비활성화한 시점의 압축 인코딩 유형을 그대로 유지합니다.

다음 표는 지원되는 압축 인코딩과 인코딩을 지원하는 데이터 형식을 구분한 것입니다.

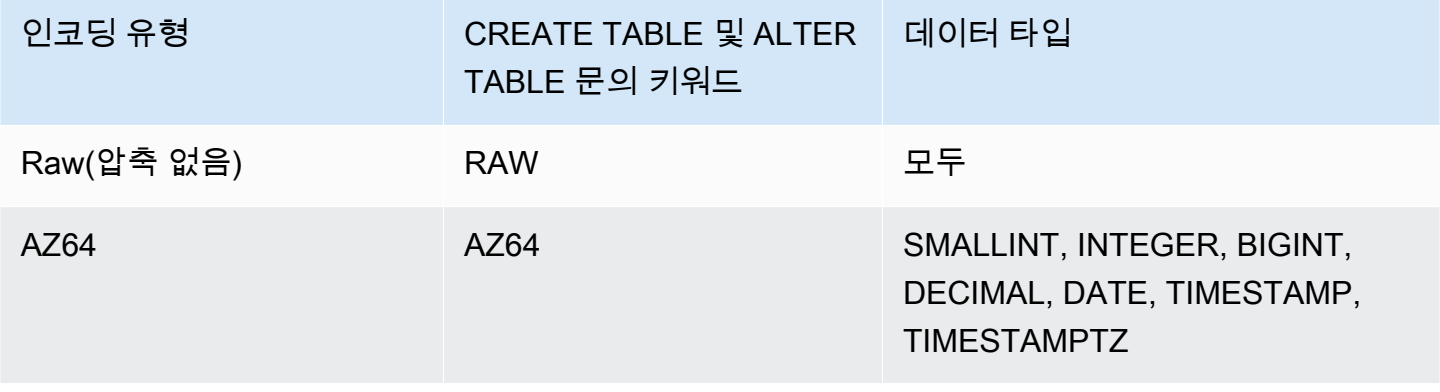

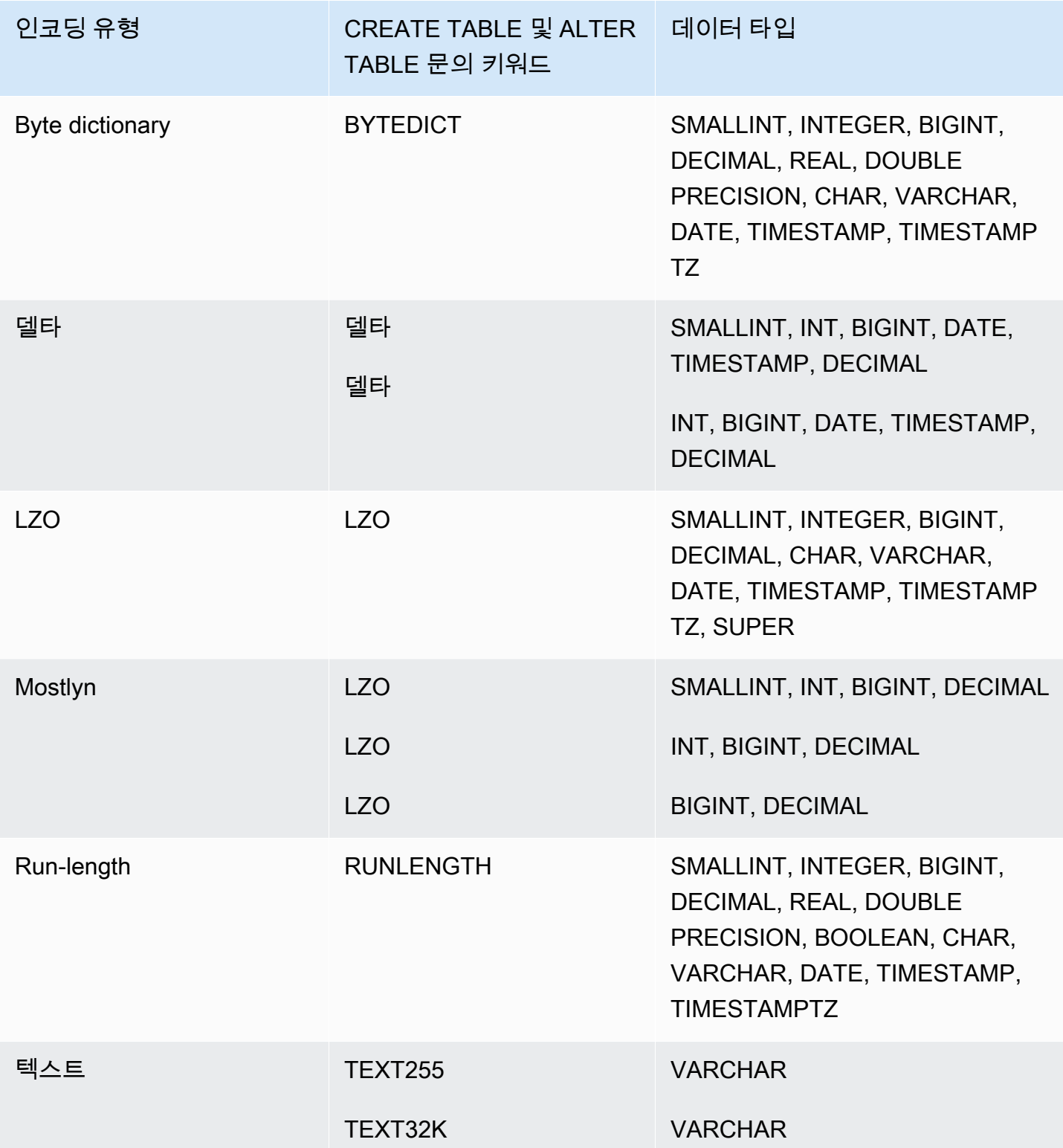

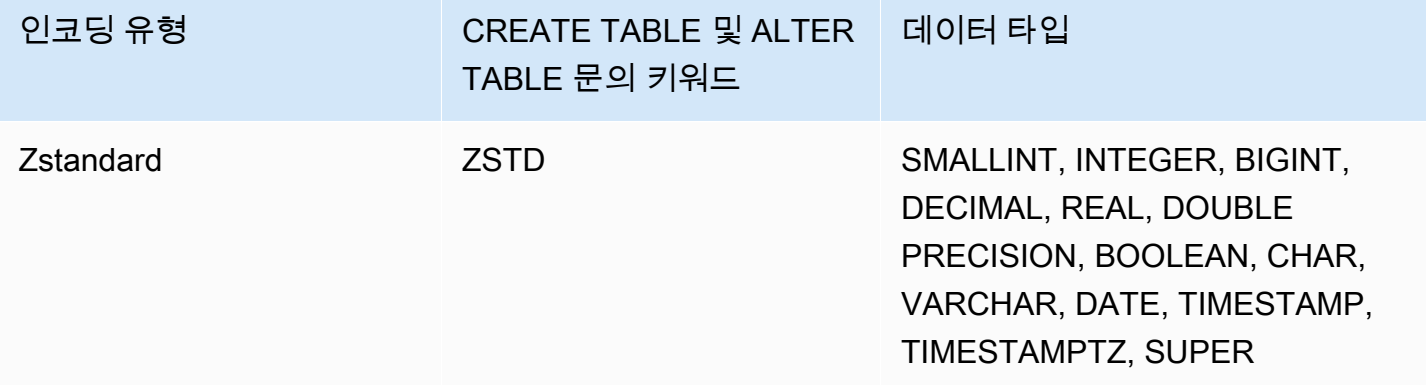

### Raw 인코딩

Raw 인코딩은 정렬 키로 지정되는 열과 BOOLEAN, REAL 또는 DOUBLE PRECISION 데이터 형식으 로 정의되는 열에서 기본 인코딩입니다. Raw 인코딩에서는 데이터가 압축되지 않은 원시 형태로 저장 됩니다.

## AZ64 인코딩

AZ64는 Amazon에서 높은 압축비와 개선된 쿼리 처리 기능을 달성하도록 설계된 독점 압축 인코딩 알 고리즘입니다. 핵심적으로, AZ64 알고리즘은 더 작은 그룹의 데이터 값을 압축하고 병렬 처리를 위해 단일 명령, 다중 데이터(SIMD) 명령을 사용합니다. AZ64를 사용하면 스토리지를 크게 절약하고 숫자, 날짜, 시간 데이터 유형에서 뛰어난 성능을 달성할 수 있습니다.

다음 데이터 유형의 CREATE TABLE 및 ALTER TABLE 문을 사용하여 열을 정의할 때 AZ64를 압축 인코딩으로 사용할 수 있습니다.

- SMALLINT
- INTEGER
- BIGINT
- DECIMAL
- 날짜
- TIMESTAMP
- TIMESTAMPTZ

## Byte-Dictionary 인코딩

Byte Dictionary 인코딩에서는 디스크에 저장되어 있는 열 값 블록마다 고유 값의 딕셔너리가 별도로 생성됩니다. Amazon Redshift 디스크 블록은 1MB를 차지합니다. 딕셔너리에는 1바이트 값이 최대 256개까지 원래 데이터 값에 대한 인덱스로 저장됩니다. 단일 블록에 저장되는 값이 256개를 넘어가면 추가 값이 압축되지 않은 원시 형태로 블록에 작성됩니다. 이 프로세스가 각 디스크 블록마다 반복됩니 다.

이 인코딩은 카디널리티가 낮은 문자열 열에서 매우 효과적입니다. 그래서 열의 데이터 도메인이 256 개의 고유 값보다 적을 때 가장 적합합니다.

BYTEDICT로 인코딩된 문자열 데이터 유형(CHAR 및 VARCHAR)이 있는 열의 경우 Amazon Redshift 는 압축된 데이터를 대상으로 직접 작동하는 벡터화된 스캔 및 조건자 평가를 수행합니다. 이러한 스캔 은 하드웨어별 단일 명령과 다중 데이터(SIMD) 명령을 사용하여 병렬 처리를 수행합니다. 이렇게 하면 문자열 열 스캔 속도가 크게 향상됩니다. Byte-Dictionary 인코딩은 CHAR/VARCHAR 열에 긴 문자열 이 저장되어 있는 경우에 특히 공간 효율적입니다.

예를 들어 테이블에 CHAR(30) 데이터 형식의 COUNTRY 열이 있다고 가정하겠습니다. 데이터가 로드 되면서 Amazon Redshift가 딕셔너리를 생성한 후 인덱스 값으로 COUNTRY 열을 채웁니다. 딕셔너리 에 고유의 인덱스 값이 저장되고, 테이블 자체에는 해당하는 값의 1바이트 서브스크립트만 저장됩니 다.

### **a** Note

고정 길이 문자 열(column)에서는 후행 공백이 저장됩니다. 따라서 CHAR(30) 열에서 Byte-Dictionary 인코딩을 사용할 때는 모든 값이 압축되어 29바이트의 스토리지를 절약합니다.

다음 표는 COUNTRY 열의 딕셔너리를 나타낸 것입니다.

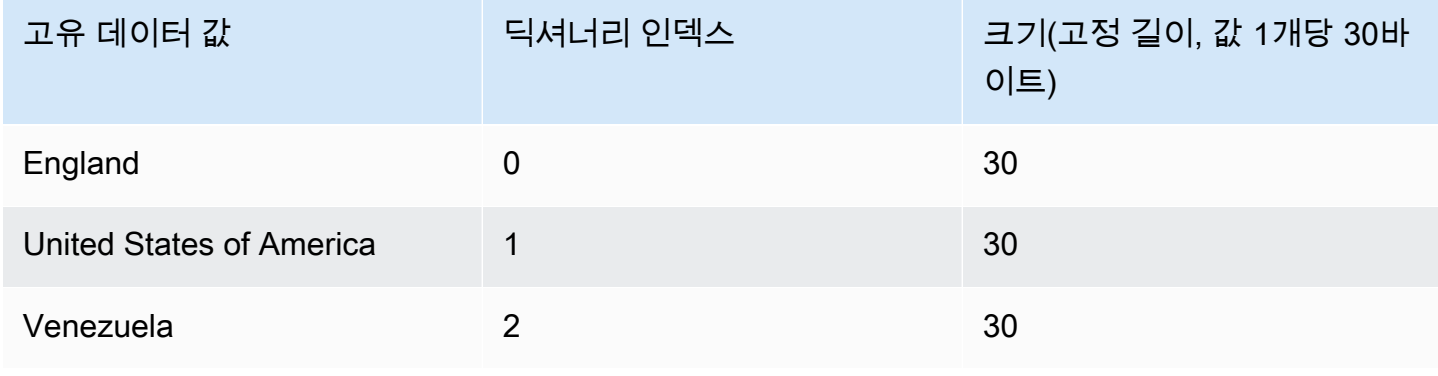

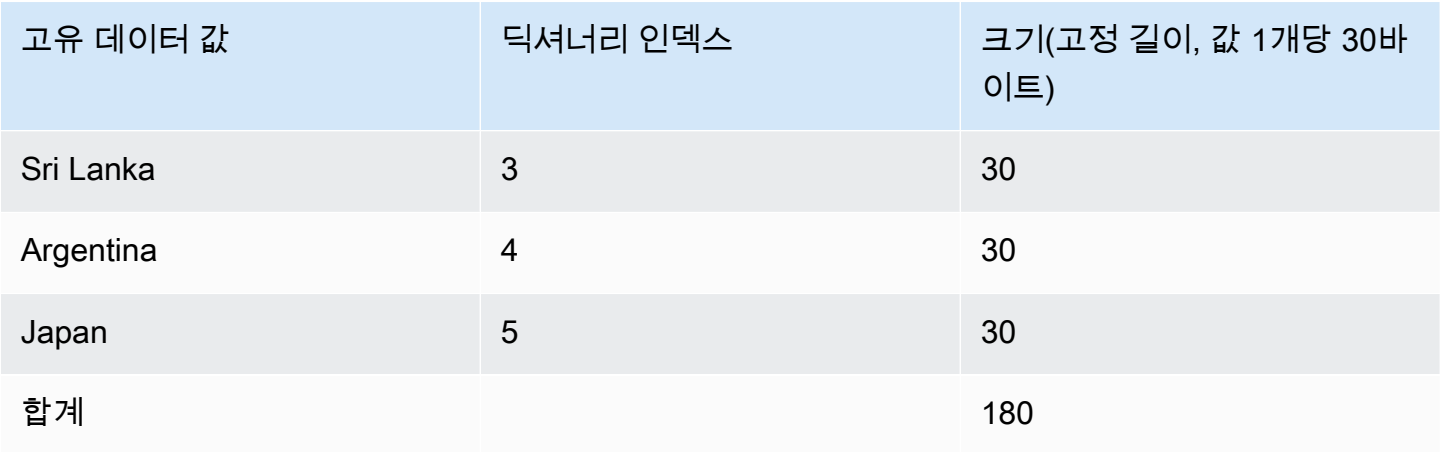

## 다음 표는 COUNTRY 열의 값을 나타낸 것입니다.

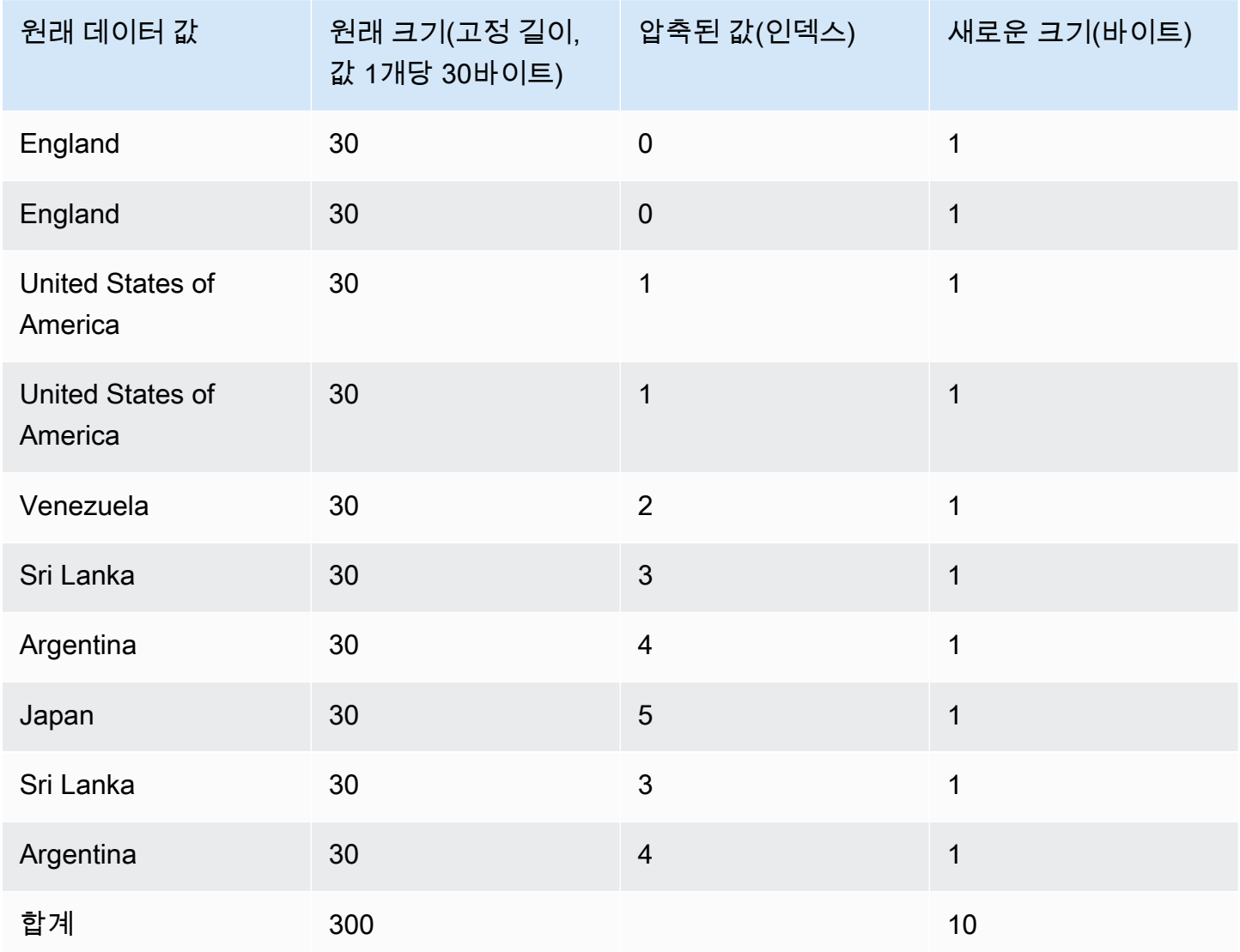

위 예에서 압축된 전체 크기는 다음과 같은 방법으로 계산합니다. 딕셔너리에 저장되는 입력 항목이 6 개이고(6 \* 30 = 180), 테이블에는 1바이트로 압축된 값 10개가 저장되어 전체 크기는 190바이트가 됩 니다.

<span id="page-94-0"></span>Delta 인코딩

Delta 인코딩은 날짜/시간 열에 매우 유용합니다.

Delta 인코딩은 열에서 서로 인접한 값 사이의 차이를 기록하여 데이터를 압축합니다. 이 차이는 디스 크에 저장되어 있는 열 값 블록마다 별도의 딕셔너리에 기록됩니다. Amazon Redshift 디스크 블록은 1MB를 차지합니다. 예를 들어 열에 1에서 10까지의 순서로 10개의 정수가 포함되어 있다고 가정합니 다. 첫 번째는 4바이트 정수(1바이트 플래그 포함)로 저장됩니다. 다음 9개는 각각 값이 1인 바이트로 저장되어 이전 값보다 1이 큼을 나타냅니다.

Delta 인코딩은 다음 2가지 유형이 있습니다.

- DELTA는 차이를 1바이트 값으로 기록합니다(8비트 정수).
- DELTA32K는 차이를 2바이트 값으로 기록합니다(16비트 정수).

열에 있는 대부분의 값을 단일 바이트로 압축할 수 있다면 1바이트 변형이 매우 효과적입니다. 그러나 델타가 더 크면 최악의 경우 이 인코딩이 압축되지 않은 데이터를 저장하는 것보다 효과가 떨어질 수 있습니다. 16비트 버전에도 비슷한 로직이 적용됩니다.

두 값의 차이가 1바이트 범위(DELTA) 또는 2바이트 범위(DELTA32K)를 벗어나면 1바이트 플래그 가 선행하면서 원래 값 전체가 저장됩니다. 여기에서 1바이트 범위란 -127~127을, 2바이트 범위란 -32~32K를 의미합니다.

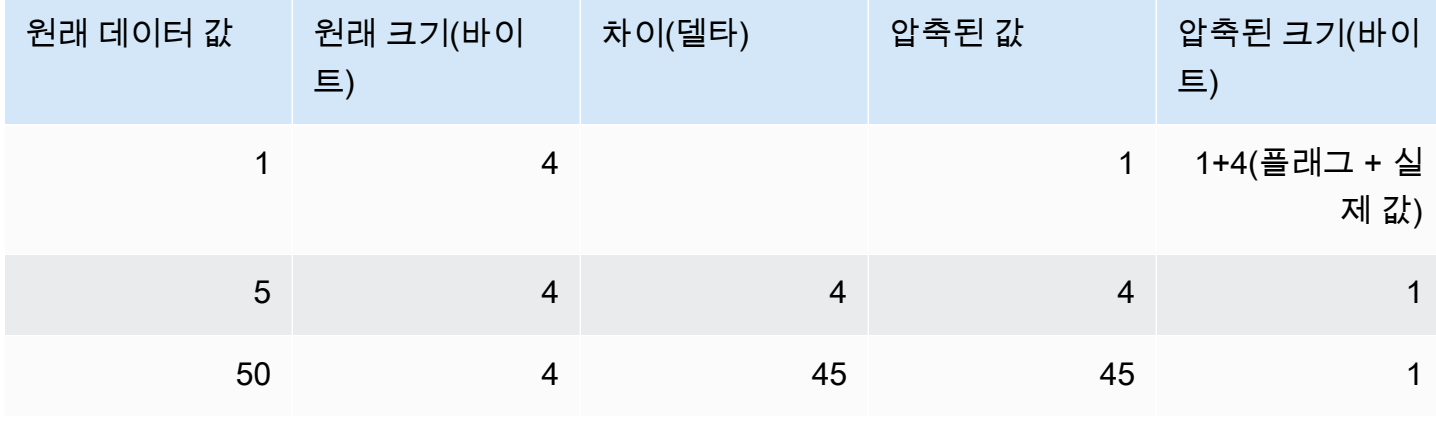

다음 표는 숫자 열에서 Delta 인코딩의 압축 방식을 나타낸 것입니다.

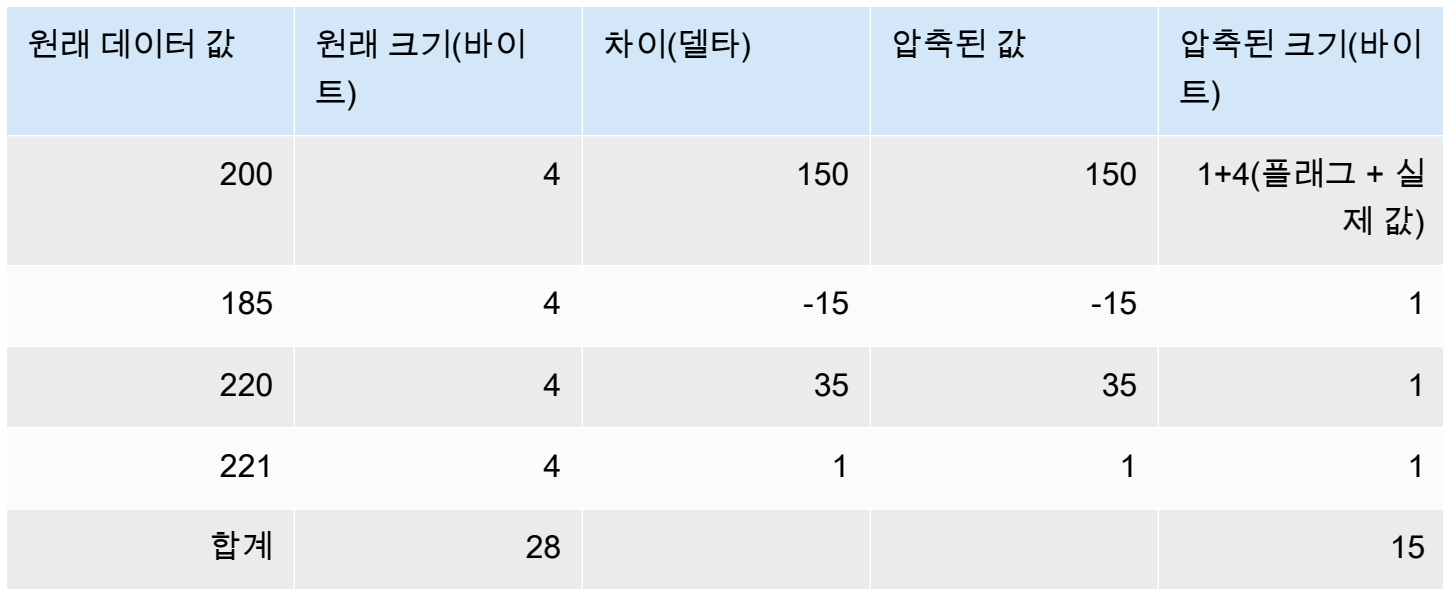

## LZO 인코딩

LZO 인코딩은 높은 압축비로 우수한 성능을 제공하기 때문에 긴 문자열이 저장되는 CHAR 및 VARCHAR 열에서 매우 효과적입니다. 특히 제품 설명, 사용자 의견 또는 JSON 문자열과 같은 자유 형 식 텍스트에 적합합니다.

### <span id="page-95-0"></span>Mostly 인코딩

Mostly 인코딩은 열의 데이터 형식이 대부분 저장되는 값에 필요한 데이터 형식보다 큰 경우에 유용 합니다. 이러한 열 형식에 Mostly 인코딩을 지정하면 열에 저장되어 있는 대부분 값을 더 작은 표준 스 토리지 크기로 압축할 수 있습니다. 압축되지 않는 나머지 값들은 원시 형태로 저장됩니다. 예를 들어 INT2 열 같은 16비트 열을 8비트 스토리지로 압축할 수 있습니다.

일반적으로 Mostly 인코딩은 다음과 같은 데이터 형식에서 유효합니다.

- SMALLINT/INT2(16비트)
- INTEGER/INT(32비트)
- BIGINT/INT8(64비트)
- DECIMAL/NUMERIC(64비트)

열의 데이터 형식 크기에 따라 적합한 유형의 Mostly 인코딩을 선택합니다. 예를 들어 16비트 정수 열 로 정의되어 있는 열에는 MOSTLY8을 적용합니다. 16비트 데이터 형식의 열에 MOSTLY16을 적용하 거나, 혹은 32비트 데이터 형식의 열에 MOSTLY32를 적용하는 것은 허용되지 않습니다.

열에서 압축할 수 없는 값이 비교적 많은 경우에는 인코딩이 압축하지 않는 것보다 대부분 효과적이지 못할 수도 있습니다. 이러한 인코딩 중 하나를 열에 적용하기 전에 확인합니다. 로드하려고 하는(혹은 앞으로 로드할 가능성이 있는) 대부분 값이 다음 표의 범위에 해당해야 합니다.

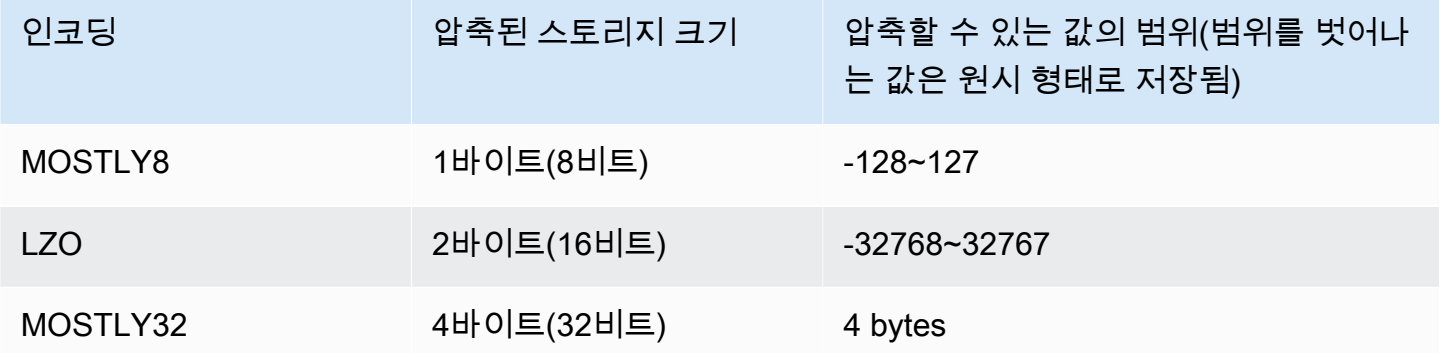

**a** Note

소수 값인 경우에는 값이 범위에 해당하는지 확인할 때 소수점을 무시하십시오. 예를 들어 1,234.56은 123,456으로 처리되어 MOSTLY32 열에서 압축될 수 있습니다.

예를 들어 VENUE 테이블의 VENUEID 열은 원시 형태의 정수 열로 정의됩니다. 이 말은 열의 값이 4바 이트의 스토리지를 소비한다는 것을 의미합니다. 하지만 현재 열 값의 범위는 **0**~**309**입니다. 따라서 이 테이블을 재생성한 후 VENUEID 열에 MOSTLY16 인코딩을 적용하여 다시 로드하면 해당 열 값의 스 토리지가 2바이트로 줄어듭니다.

다른 테이블에서 참조한 VENUEID 값의 범위가 대부분 0~127이었다면 외래 키 열을 MOSTLY8로 인 코딩하는 것이 좋을 수도 있습니다. 따라서 선택을 하기 전에 참조 테이블 데이터를 대상으로 여러 쿼 리를 실행하여 값이 해당하는 범위가 8비트인지, 16비트인지 또는 32비트인지 확인해야 합니다.

다음 표는 MOSTLY8, MOSTLY16 및 MOSTLY32 인코딩을 사용할 때 특정 숫자 값의 압축 크기를 나 타낸 것입니다.

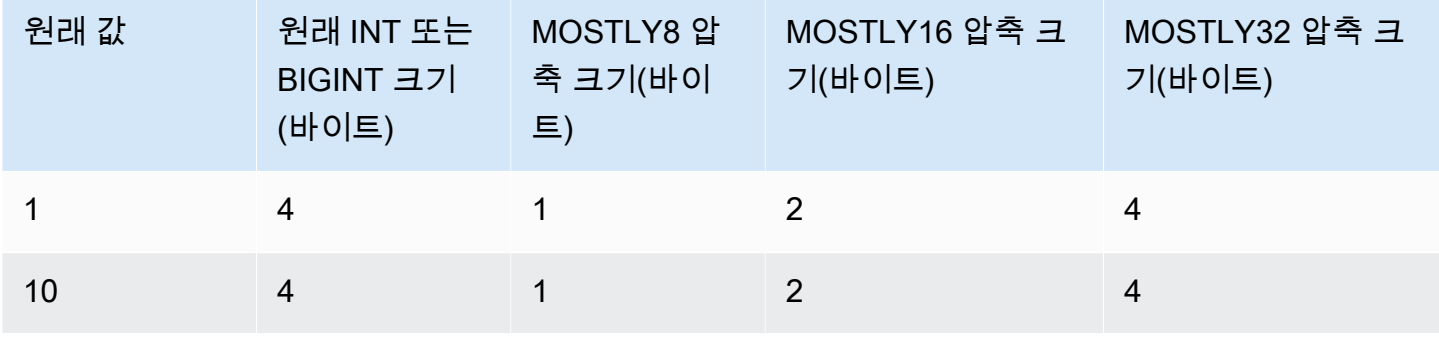

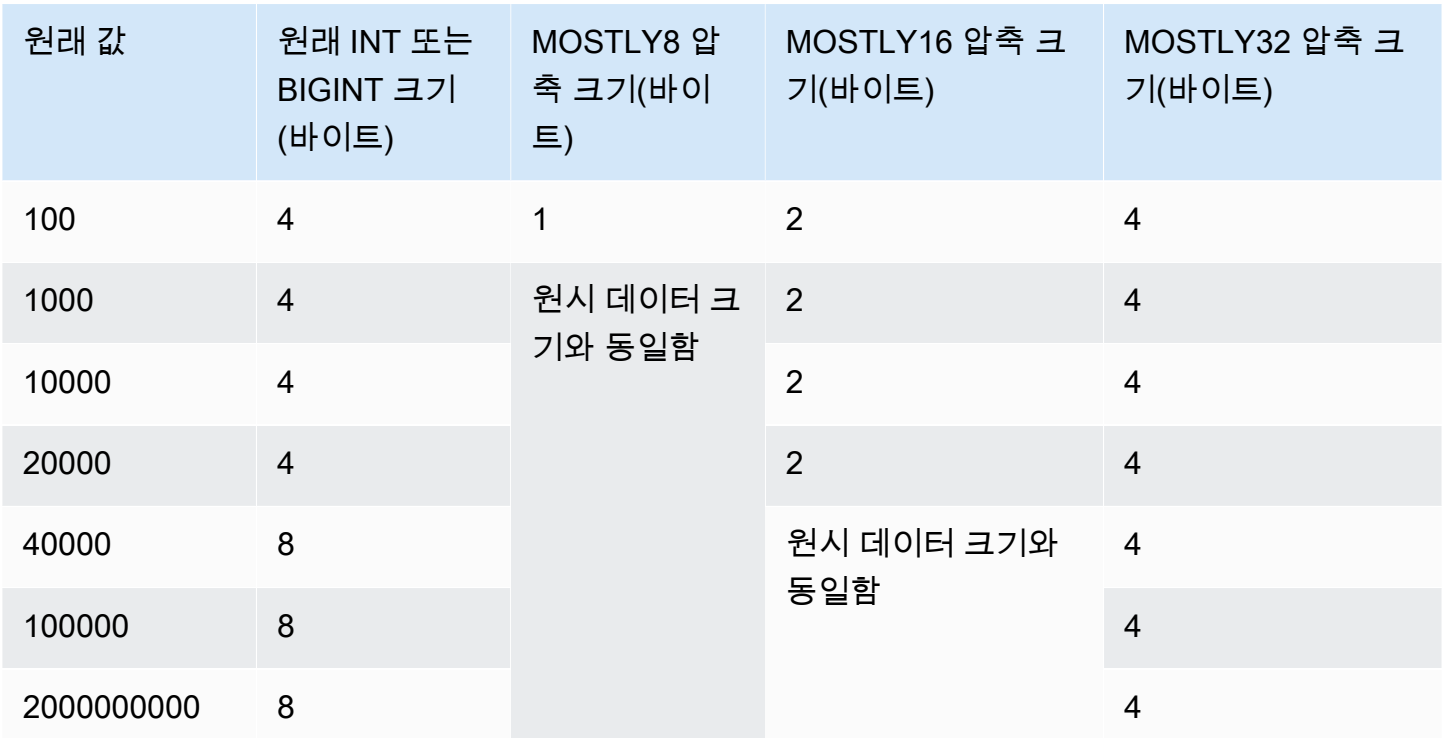

## 실행 길이 인코딩

Run length 인코딩은 연속해서 반복되는 값을 해당 값과 연속해서 발생하는 횟수(실행 길이)로 구성된 토큰으로 대체합니다. 디스크에 저장되어 있는 열 값 블록마다 고유 값의 딕셔너리가 별도로 생성됩니 다. Amazon Redshift 디스크 블록은 1MB를 차지합니다. 이 인코딩은 예를 들어 테이블이 데이터 값을 기준으로 정렬되는 경우처럼 데이터 값이 종종 연속해서 반복되는 테이블에 가장 적합합니다.

예를 들어 큰 차원 테이블의 열에 가능한 값이 10개 미만인 COLOR 열과 같이 예상대로 작은 도메인이 있다고 가정합니다. 이러한 값은 데이터가 정렬되지 않은 경우에도 테이블 전체에서 긴 순서로 나타날 수 있습니다.

정렬 키로 지정하는 열에 run length 인코딩을 적용하는 것은 바람직하지 않습니다. 블록에 비슷한 수 의 행이 저장되는 경우에는 범위를 제한한 스캔이 훨씬 효과적입니다. 하지만 동일한 쿼리에서 정렬 키 열이 다른 열보다 훨씬 높게 압축되는 경우에는 범위를 제한한 스캔 효과가 떨어질 수도 있습니다.

다음 표는 COLOR 열을 예로 들어 run length 인코딩의 적용 방식을 나타낸 것입니다.

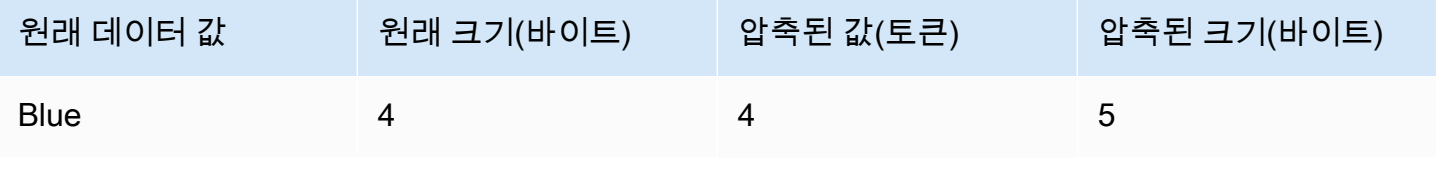

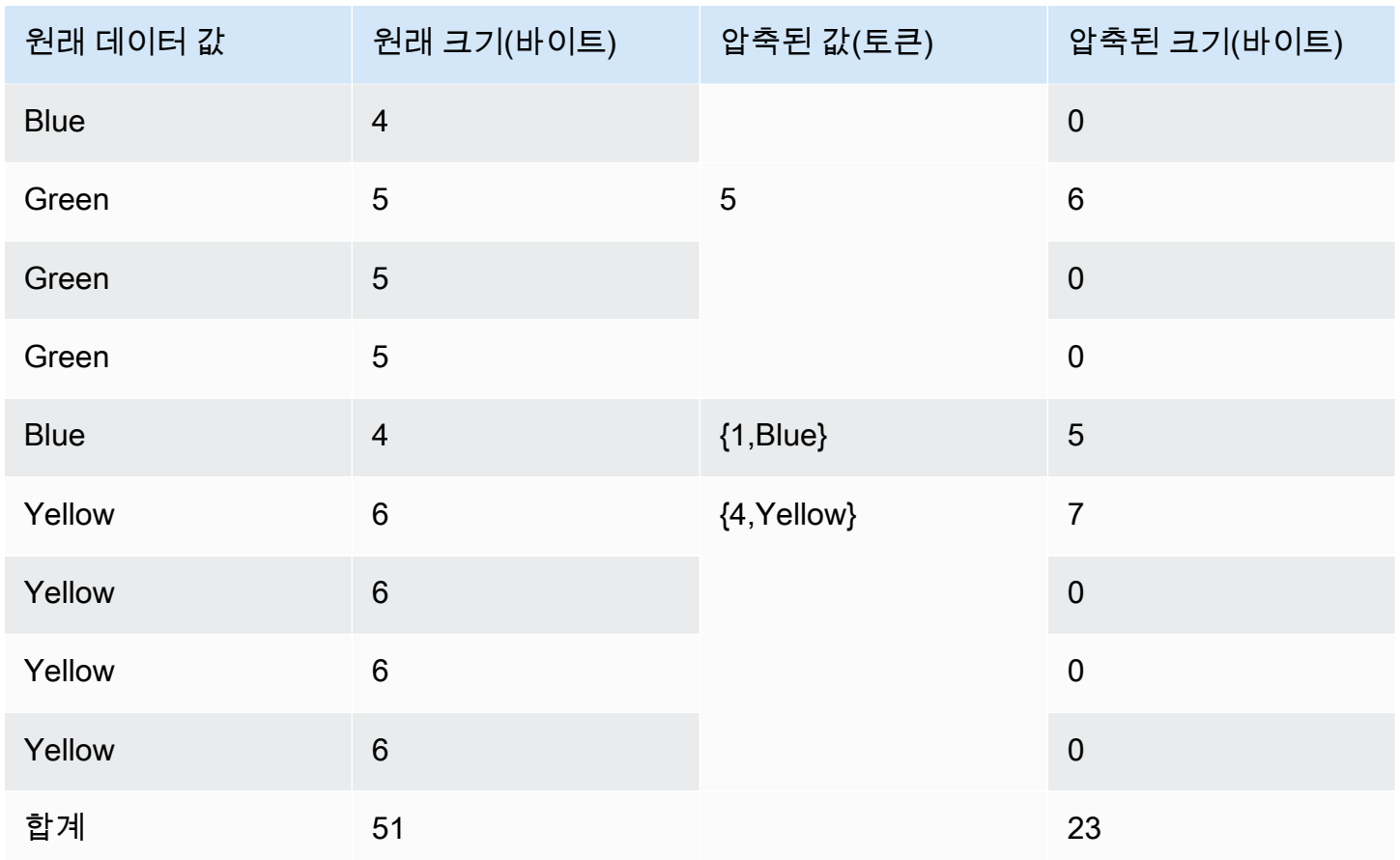

## Text255 및 Text32k 인코딩

Text255 및 Text32k 인코딩은 동일한 단어가 자주 반복되는 VARCHAR 열을 압축하는 데 유용합니다. 디스크에 저장되어 있는 열 값 블록마다 고유 단어의 딕셔너리가 별도로 생성됩니다. Amazon Redshift 디스크 블록은 1MB를 차지합니다. 딕셔너리에는 열에서 첫 고유 단어 245개가 저장됩니다. 이러한 단 어들은 디스크에서 245개 값 중 하나를 표현하는 1바이트 인덱스 값으로 대체되고, 딕셔너리에 표현되 지 않는 단어들은 모두 비압축 상태로 저장됩니다. 이 프로세스가 1MB 디스크 블록마다 반복됩니다. 인덱스로 대체된 단어가 열에 자주 나타나면 열의 압축비가 높아집니다.

Text32k 인코딩일 때도 원칙은 동일하지만 각 블록의 딕셔너리가 특정 수의 단어를 수집하지는 않습니 다. 대신에 딕셔너리가 전체 입력 항목이 일부 오버헤드를 제외하고 32K에 도달할 때까지 발견하는 고 유 단어를 각각 인덱싱합니다. 인덱스 값은 2개 바이트로 저장됩니다.

예를 들어 VENUE 테이블의 VENUENAME 열을 가정하겠습니다. 이 열에서 **Arena**, **Center**, **Theatre** 같은 단어들이 반복되어 text255 압축을 적용한다면 이러한 단어들이 각 블록에서 발견되는 첫 245개 단어에 포함될 가능성이 높습니다. 그렇다면 이 열에는 압축이 유리합니다. 이러한 단어들이 나올 때마다 스토리지를 1바이트(그렇지 않을 경우 각각 5, 6 또는 7바이트)만 차지하기 때문입니다.

## Zstandard 인코딩

ZSTD(Zstandard) 인코딩은 다양한 데이터 세트에서도 높은 압축비로 우수한 성능을 제공합니다. 제품 설명, 사용자 주석, 로그, JSON 문자열처럼 길고 짧은 문자열이 다양하게 저장되는 CHAR 및 VARCHAR 열에서 특히 효과적입니다. [델타](#page-94-0) 인코딩 또는 [Mostly](#page-95-0) 인코딩 같은 일부 알고리즘이 압축하 지 않는 것보다 더 많은 스토리지 공간을 사용할 가능성이 있는 경우에도 ZSTD는 디스크 사용량이 늘 어날 가능성이 거의 없습니다.

ZSTD는 SMALLINT, INTEGER, BIGINT, DECIMAL, REAL, DOUBLE PRECISION, BOOLEAN, CHAR, VARCHAR, DATE, TIMESTAMP 및 TIMESTAMPTZ 데이터 형식을 지원합니다.

## <span id="page-99-0"></span>압축 인코딩 테스트

압축 인코딩을 수동으로 지정하는 경우 데이터를 이용해 여러 가지 인코딩을 테스트할 수 있습니다.

**a** Note

가능하다면 항상 COPY 명령을 사용하여 데이터를 로드하고, COPY 명령에서 데이터에 따른 최적의 인코딩을 선택하도록 허용하는 것이 좋습니다. 또는 [ANALYZE COMPRESSION](#page-1086-0) 명령 을 사용하여 기존 데이터에 적합한 인코딩을 확인하는 방법도 있습니다. 자동 압축 적용에 대 한 자세한 내용은 [자동 압축을 사용하여 테이블 로드](#page-161-0) 섹션을 참조하세요.

데이터 압축에 대한 유의적 테스트를 위해서는 다수의 행이 필요합니다. 이번 예에서는 임의의 테이블 을 생성한 후 이 테이블이 VENUE 테이블과 LISTING 테이블에서 선택하는 문을 사용하여 행을 삽입 합니다. 일반적으로 두 테이블을 조인하는 WHERE 절을 생략합니다. 결과적으로 VENUE 테이블의 각 행이 LISTING 테이블의 모든 행으로 조인되어 전체 행의 수는 3,200만 개가 됩니다. 이를 데카르트 조 인이라고 하며 일반적으로 권장되지 않습니다. 그러나 이는 이러한 용도로 많은 행을 생성하는 편리한 방법입니다. 테스트할 데이터가 기존 테이블에 로드되어 있으면 이번 단계를 생략해도 좋습니다.

샘플 데이터가 있는 테이블을 생성한 후 7개의 열이 있는 테이블을 생성합니다. 각각 다른 압축 인코딩 (raw, bytedict, lzo, run length, text255, text32k 및 zstd)이 있습니다. 첫 번째 테이블에서 데이터를 선 택할 때 사용한 INSERT 명령을 실행하여 정확히 동일한 데이터로 각 열을 채웁니다.

압축 인코딩을 테스트하려면 다음을 수행합니다.

1. (옵션) 먼저 데카르트 조인을 사용하여 다수의 행이 포함된 테이블을 하나 생성합니다. 기존 테이블 을 테스트할 때는 이 단계를 생략해도 좋습니다.

create table cartesian\_venue(

```
venueid smallint not null distkey sortkey,
venuename varchar(100),
venuecity varchar(30),
venuestate char(2),
venueseats integer);
insert into cartesian_venue
select venueid, venuename, venuecity, venuestate, venueseats
from venue, listing;
```
2. 비교할 인코딩을 적용하여 테이블을 생성합니다.

```
create table encodingvenue (
venueraw varchar(100) encode raw,
venuebytedict varchar(100) encode bytedict,
venuelzo varchar(100) encode lzo,
venuerunlength varchar(100) encode runlength,
venuetext255 varchar(100) encode text255,
venuetext32k varchar(100) encode text32k,
venuezstd varchar(100) encode zstd);
```
3. SELECT 절에 INSERT 문을 사용하여 동일한 데이터를 모든 열에 삽입합니다.

```
insert into encodingvenue
select venuename as venueraw, venuename as venuebytedict, venuename as venuelzo, 
 venuename as venuerunlength, venuename as venuetext32k, venuename as venuetext255, 
 venuename as venuezstd
from cartesian venue;
```
4. 새로운 테이블에서 행의 수를 확인합니다.

```
select count(*) from encodingvenue 
   count
---------- 
 38884394
(1 row)
```
5. [STV\\_BLOCKLIST](#page-2571-0) 시스템 테이블에 대해 쿼리를 실행하여 각 열에서 사용된 1MB 디스크 블록의 수 를 비교합니다.

MAX 집계 함수는 각 열마다 가장 높은 블록 수를 반환합니다. STV\_BLOCKLIST 테이블에는 시스템 에서 작성된 열 3개에 대한 세부 정보가 포함되어 있습니다. 다음 예는 WHERE 절에서 col < 6을 사용하여 시스템에서 작성된 열을 배제한 것입니다.

select col, max(blocknum) from stv\_blocklist b, stv\_tbl\_perm p where (b.tbl=p.id) and name ='encodingvenue' and  $col < 7$ group by name, col order by col;

위 쿼리는 다음과 같은 결과를 반환합니다. 열은 0부터 번호가 매겨집니다. 클러스터의 구성 방식에 따라 결과적으로 다른 번호가 될 수는 있지만 상대적 크기는 비슷해야 합니다. 이 데이터 집합에서 는 두 번째 열에 있는 BYTEDICT 인코딩이 최상의 결과를 이끌어내는 것을 알 수 있습니다. 이 접근 방식의 압축 비율은 20:1보다 좋습니다. LZO 인코딩과 ZSTD 인코딩 역시 우수한 결과를 산출하였 습니다. 물론 데이터 세트가 달라지면 결과도 바뀝니다. 열에 더욱 긴 텍스트 문자열이 포함되어 있 으면 LZO 인코딩이 종종 최상의 압축 결과를 산출하기도 합니다.

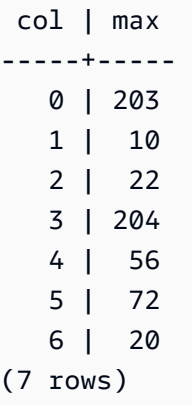

기존 테이블에 이미 데이터가 있다면 [ANALYZE COMPRESSION](#page-1086-0) 명령을 사용하여 테이블에 적 합한 인코딩을 확인할 수도 있습니다. 예를 들어 다음 예는 행의 수가 3,800만 개인 VENUE 테이 블(CARTESIAN\_VENUE)을 복사하는 데 가장 적합한 인코딩을 나타내고 있습니다. 예를 보면, ANALYZE COMPRESSION을 실행한 결과 VENUENAME 열에는 LZO 인코딩을 적용하는 것이 바람 직합니다. ANALYZE COMPRESSION은 감소율을 포함한 다수의 요인을 기준으로 최적의 압축 인코 딩을 선택합니다. 이번 예와 같은 경우에는 BYTEDICT의 압축 성능이 우수하지만 LZO 역시 90%가 넘 는 압축비를 보이고 있습니다.

```
analyze compression cartesian_venue;
```
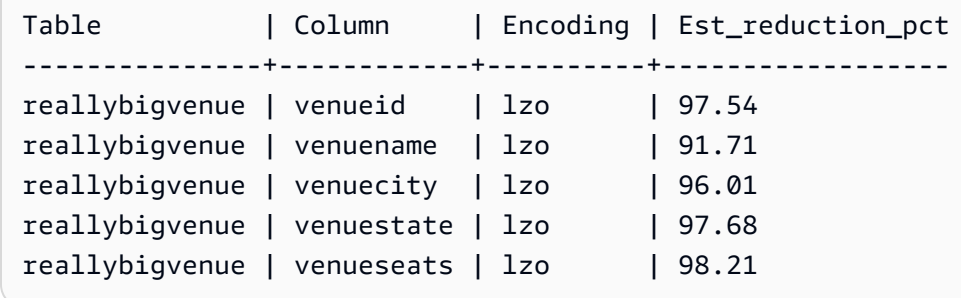

# <span id="page-102-0"></span>예: CUSTOMER 테이블에 대한 압축 인코딩 선택

다음은 다양한 데이터 형식의 열을 포함시켜 CUSTOMER 테이블을 생성하는 문입니다. 이 CREATE TABLE 문은 각 열에 적합한 압축 인코딩을 조합할 수 있는 여러 가지 방법 중 한 가지를 나타내고 있습 니다.

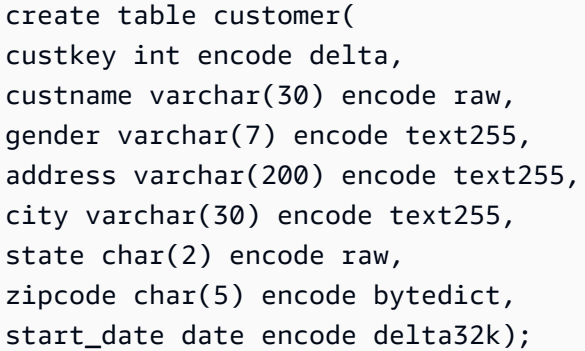

다음 표는 CUSTOMER 테이블의 각 열마다 선택한 인코딩과 각 선택에 대한 설명을 나열한 것입니다.

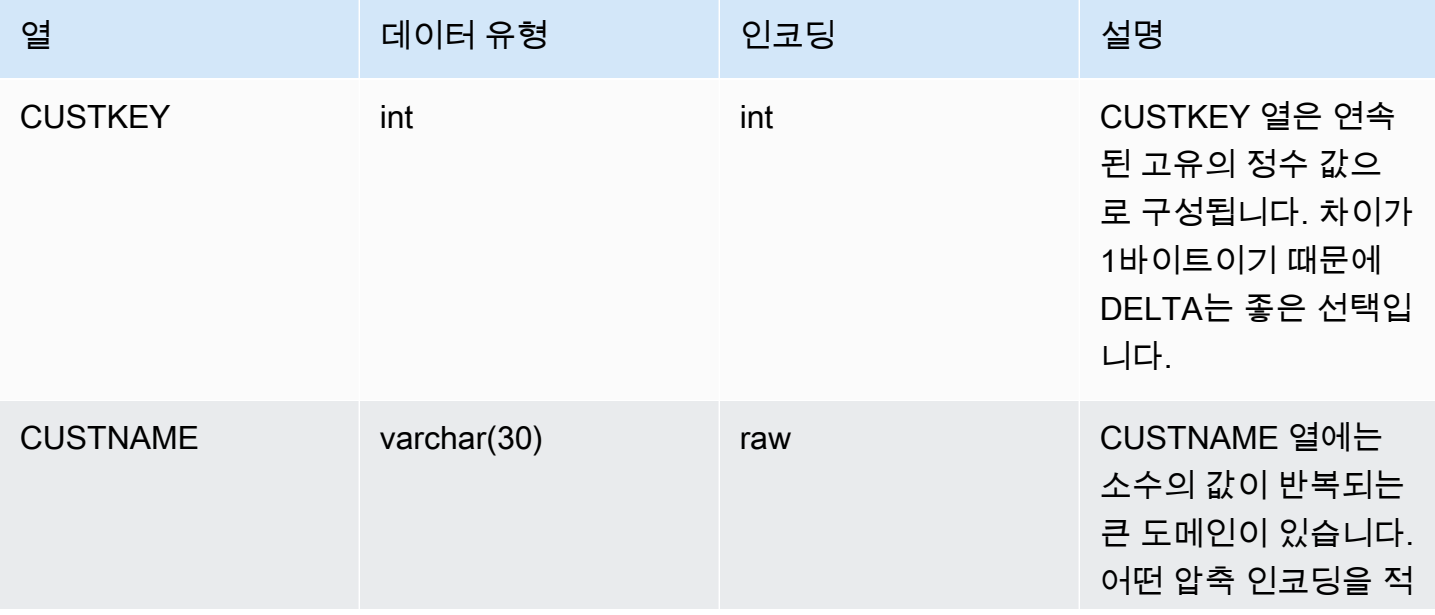

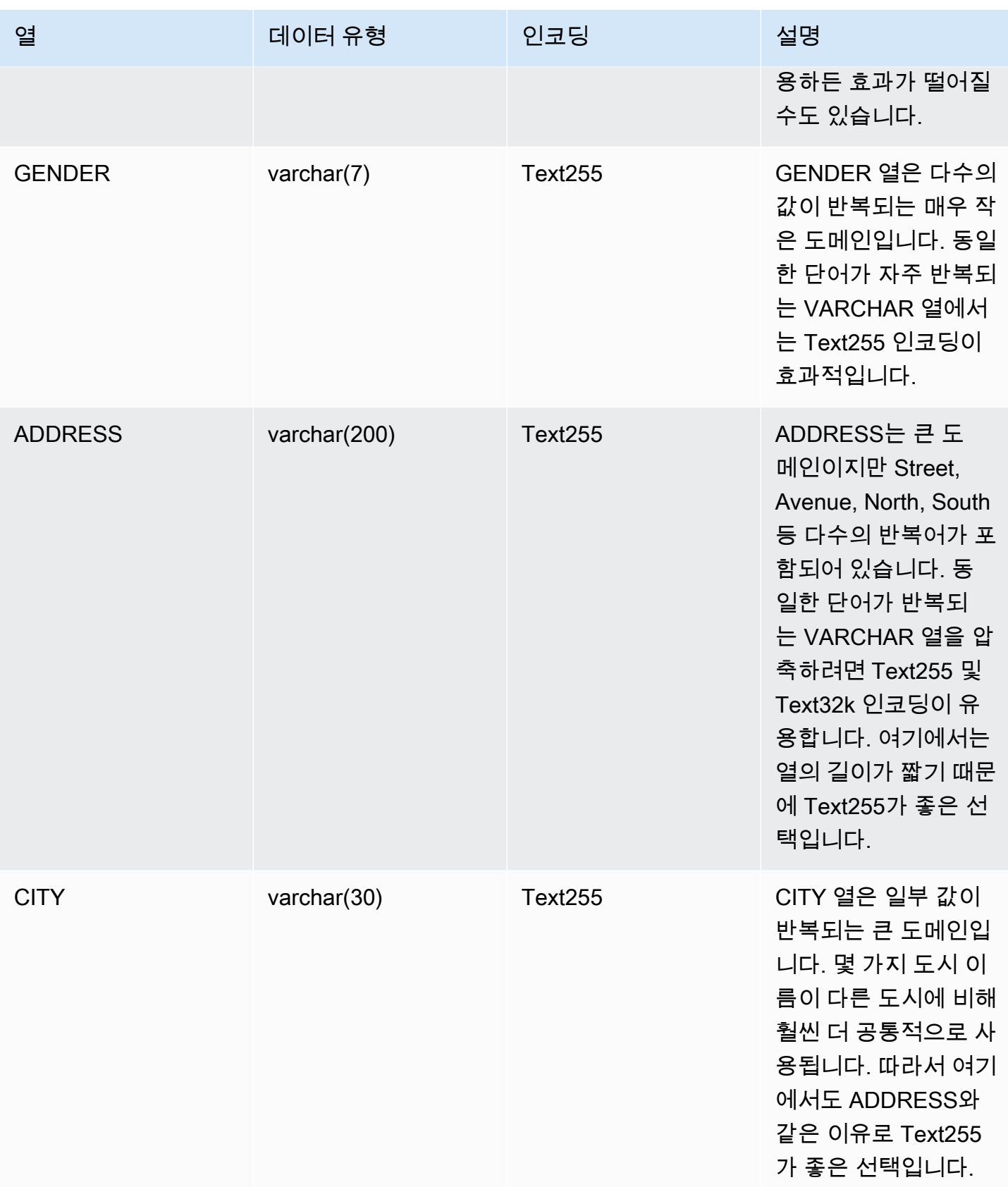

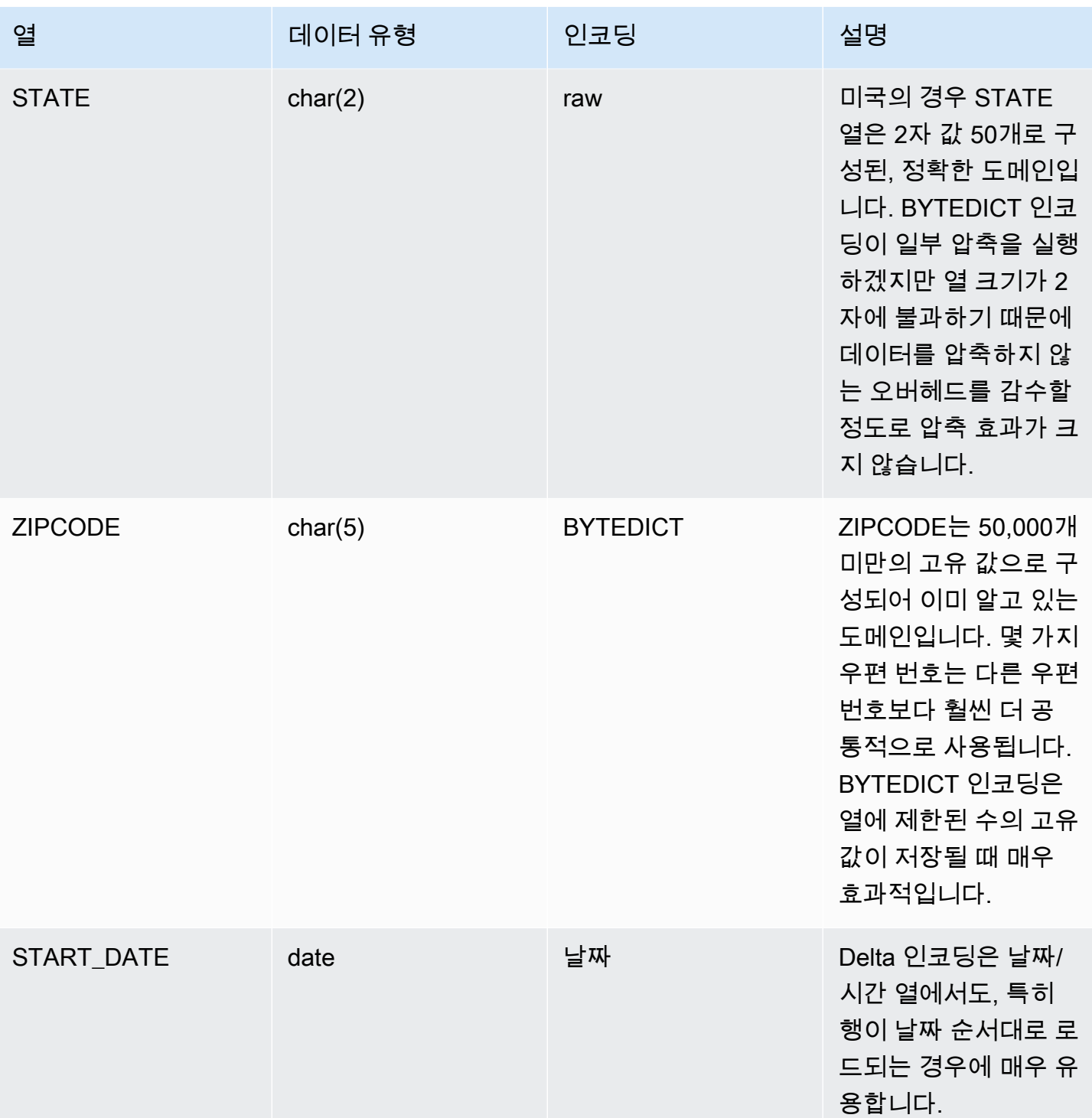

# <span id="page-104-0"></span>데이터 배포 스타일 작업

테이블에 데이터를 로드하면 Amazon Redshift가 테이블의 배포 스타일에 따라 테이블 행을 각 컴퓨팅 노드로 분산시킵니다. 쿼리를 실행하면 쿼리 옵티마이저가 필요에 따라 쿼리 행을 컴퓨팅 노드로 다시 분산시켜 조인 및 집계를 실행합니다. 테이블 배포 스타일을 선택하는 목적은 쿼리 실행 이전에 데이터 의 분산 위치를 지정하여 재분산 단계의 영향을 최소화하는 데 있습니다.

### **a** Note

이 섹션에서는 Amazon Redshift 데이터베이스의 데이터 배포 원칙을 소개합니다. DISTSTYLE AUTO로 테이블을 생성하는 것이 좋습니다. 그러면 Amazon Redshift가 자동 테 이블 최적화를 사용하여 데이터 배포 스타일을 선택합니다. 자세한 내용은 [자동 테이블 최적화](#page-85-1)  [작업](#page-85-1) 단원을 참조하십시오. 이 섹션의 나머지 부분에서는 배포 스타일에 대한 세부 정보를 제 공합니다.

### 주제

- [데이터 분산 개념](#page-105-0)
- [분산 스타일](#page-106-0)
- [분산 스타일 보기](#page-108-0)
- [쿼리 패턴 평가](#page-109-0)
- [분산 스타일 지정](#page-110-0)
- [쿼리 계획 평가](#page-111-0)
- [쿼리 계획 예](#page-113-0)
- [분산 예제](#page-118-0)

## <span id="page-105-0"></span>데이터 분산 개념

다음은 Amazon Redshift에 대한 몇 가지 데이터 배포 개념입니다.

### 노드 및 조각

Amazon Redshift 클러스터는 노드 집합입니다. 클러스터를 구성하는 각 노드는 운영 체제, 전용 메모 리 및 전용 디스크 스토리지를 자체적으로 가지고 있습니다. 여기에는 리더 노드라고 하는 노드가 하나 있습니다. 리더 노드는 데이터 및 쿼리 처리 태스크를 컴퓨팅 노드로 분산시킬 수 있도록 관리하는 역 할을 합니다. 컴퓨팅 노드는 이러한 태스크를 수행하기 위한 리소스를 제공합니다.

컴퓨팅 노드의 디스크 스토리지는 다수의 조각으로 분할됩니다. 노드당 조각 수는 클러스터의 노드 크 기에 따라 달라집니다. 각 노드는 병렬 쿼리 실행에 참여하여 조각에 대한 데이터 분산 작업을 최대한

균일하게 실행합니다. 각 노드 크기의 슬라이스 수에 대한 자세한 내용은 Amazon Redshift 관리 가이 드의 [클러스터 및 노드 정보](https://docs.aws.amazon.com/redshift/latest/mgmt/working-with-clusters.html#rs-about-clusters-and-nodes) 섹션을 참조하세요.

데이터 재분산

테이블에 데이터를 로드하면 Amazon Redshift가 테이블의 배포 스타일에 따라 테이블 행을 각 노드 조 각으로 분산시킵니다. 옵티마이저가 쿼리 계획에 따라 최적의 쿼리 실행을 위한 데이터 블록 위치를 결 정합니다. 그런 다음 쿼리가 실행되는 동안 데이터가 물리적으로 이동되거나 재배포됩니다. 재분산에 는 조인을 위해 특정 행을 노드로 전송하거나, 혹은 전체 테이블을 모든 노드로 브로드캐스팅하는 작업 이 포함될 수 있습니다.

데이터 재분산은 쿼리 계획에서 차지하는 비용 부분이 매우 클 뿐만 아니라 여기에서 발생하는 네트워 크 트래픽은 다른 데이터베이스 작업에도 영향을 미쳐 전반적인 시스템 성능이 느려질 수도 있습니다. 하지만 초기에 최적의 데이터 저장 위치를 예상하는 범위까지는 데이터 재분산의 영향을 최소화할 수 있습니다.

데이터 분산 목적

데이터를 테이블에 로드할 때는 Amazon Redshift가 테이블 생성 시 선택한 배포 스타일에 따라 테이블 의 행을 컴퓨팅 노드 및 조각으로 분산시킵니다. 데이터 분산은 기본적으로 다음과 같은 두 가지 목적 이 있습니다.

- 워크로드를 클러스터 노드에 균일하게 분산시킵니다. 불균일 분산, 즉 데이터 분산 스큐는 일부 노드 가 상대적으로 더 많은 작업을 하게 되면서 쿼리 성능을 떨어뜨립니다.
- 쿼리 실행 시 데이터 이동을 최소화하려면 조인 또는 집계에 참여하는 행이 다른 테이블의 조인 행과 함께 노드에 공동 배치되어 있는 경우에는 옵티마이저가 쿼리 실행 시 공동 배치되어 있는 만큼 데이 터를 재분산시킬 필요가 없습니다.

데이터베이스에 선택하는 분산 전략은 쿼리 성능, 스토리지 요건, 데이터 로딩 및 유지 관리에 미치는 비중이 매우 큽니다. 따라서 각 테이블마다 최적의 분산 스타일을 선택해야만 데이터 분산 밸런스를 맞 춰 전체적인 시스템 성능을 크게 높일 수 있습니다.

### <span id="page-106-0"></span>분산 스타일

테이블을 생성할 때는 AUTO, EVEN, KEY, ALL 등 네 가지 분산 스타일 중 하나를 지정할 수 있습니다.

배포 스타일을 지정하지 않으면 Amazon Redshift에서는 AUTO 배포를 사용합니다.

AUTO 분산

AUTO 배포를 사용하면 Amazon Redshift에서는 테이블 데이터의 크기를 기반으로 최적의 배포 스타 일을 할당합니다. 예를 들어 AUTO 배포 스타일을 지정하면 Amazon Redshift는 처음에 작은 테이블에 ALL 배포 스타일을 할당합니다. 테이블이 커지면 Amazon Redshift는 기본 키(또는 복합 기본 키의 열) 를 배포 키로 선택하여 배포 스타일을 KEY로 변경할 수 있습니다. 테이블이 커지고 배포 키로 적합한 열이 없으면 Amazon Redshift는 배포 스타일을 EVEN으로 변경합니다. 배포 스타일 변경은 사용자 쿼 리에 미치는 영향을 최소화하면서 백그라운드에서 이루어집니다.

Amazon Redshift가 테이블 배포 키를 변경하기 위해 자동으로 수행한 작업을 보려면 [SVL\\_AUTO\\_WORKER\\_ACTION](#page-2652-0) 섹션을 참조하세요. 테이블 배포 키 변경에 대한 현재 권장 사항을 보 려면 [SVV\\_ALTER\\_TABLE\\_RECOMMENDATIONS](#page-2252-0) 섹션을 참조하세요.

테이블에 적용된 분산 스타일을 보려면 PG\_CLASS\_INFO 시스템 카탈로그 보기를 쿼리합니다. 자세 한 내용은 [분산 스타일 보기](#page-108-0) 단원을 참조하십시오. CREATE TABLE 문을 사용해 배포 스타일을 지정 하지 않으면 Amazon Redshift에서는 AUTO 배포를 적용합니다.

#### EVEN 분산

리더 노드는 특정 열 값에 상관없이 행을 라운드 로빈 방식으로 조각에 분산시킵니다. EVEN 배포는 테 이블이 조인에 참여하지 않는 경우 적합하며, KEY 배포와 ALL 배포 사이에 명확한 선택이 없는 경우에 도 적합합니다.

#### KEY 분산

행이 열 1개의 값에 따라 분산됩니다. 리더 노드는 일치하는 값을 동일한 노드 조각에 할당합니다. 조인 키를 기준으로 테이블 페어를 분산시키면 리더 노드가 조인 열의 값에 따라 행을 조각에 공동 배치하기 때문에 공통 열에서 일치하는 값은 물리적으로 함께 저장됩니다. 이렇게 하면 공통 열의 일치하는 값이 물리적으로 함께 저장됩니다.

### ALL 분산

전체 테이블의 복사본이 모든 노드로 분산됩니다. EVEN 분산이나 KEY 분산은 테이블 행의 일부를 각 노드에 할당하는 반면 ALL 분산은 테이블이 참여하는 조인마다 모든 행을 공동 배치합니다.

ALL 분산은 필요한 스토리지를 클러스터 노드 수와 곱하기 때문에 데이터를 다수의 테이블에 로드하 거나, 업데이트하거나, 삽입하는 데 더 많은 시간이 걸립니다. 따라서 비교적 느리게 이동하는 테이블, 즉 업데이트가 자주 또는 광범위하게 이루어지지 않는 테이블에 한해 적합합니다. 쿼리 중에 작은 테이 블을 재분산하는 비용이 적기 때문에 작은 차원 테이블을 DISTSTYLE ALL로 정의하는 이점이 크지 않 습니다.
### **a** Note

열에 대한 배포 스타일을 지정하면 Amazon Redshift가 클러스터 수준에서 데이터 배포를 처리 합니다. Amazon Redshift는 데이터베이스 객체 내 데이터 분할 개념을 요구하거나 지원하지 않습니다. 따라서 테이블 공간을 생성하거나 테이블 분할 방식을 정의할 필요도 없습니다.

특정 시나리오에서는 이미 생성된 테이블의 분산 스타일을 변경할 수 있습니다. 자세한 내용은 [ALTER](#page-1047-0)  [TABLE](#page-1047-0) 단원을 참조하십시오. 이미 생성된 테이블의 분산 스타일을 변경할 수 없는 시나리오에서는 테 이블을 다시 생성하고 전체 복사를 통해 새 테이블을 채우십시오. 자세한 내용은 [전체 복사 수행](#page-182-0) 섹션 을 참조하세요.

## 분산 스타일 보기

테이블의 분산 스타일을 보려면 PG\_CLASS\_INFO 보기 또는 SVV\_TABLE\_INFO 보기를 쿼리합니다.

PG\_CLASS\_INFO의 RELEFFECTIVEDISTSTYLE 열은 테이블의 현재 분산 스타일을 나타냅니다. 테이블에서 자동 분산을 사용하는 경우 RELEFFECTIVEDISTSTYLE은 10, 11 또는 12입니다. 즉, 효과적인 분산 스타일이 AUTO (ALL), AUTO (EVEN) 또는 AUTO (KEY)임을 나타냅니다. 테이블에 서 자동 분산을 사용하는 경우 분산 스타일은 처음에 AUTO(ALL)로 표시된 다음 테이블이 커지면 AUTO(EVEN) 또는 AUTO(KEY)로 변경될 수 있습니다.

다음 표는 RELEFFECTIVEDISTSTYLE 열에서 각 값에 따른 분산 스타일을 나타낸 것입니다.

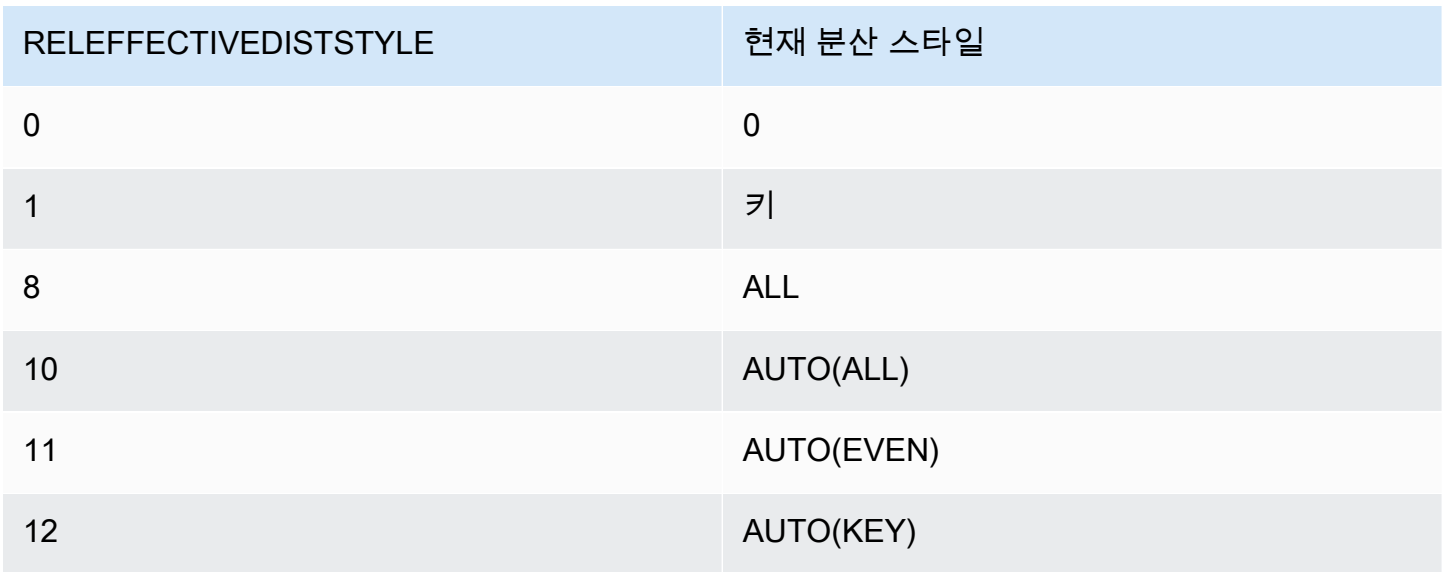

SVV\_TABLE\_INFO의 DISTSTYLE 열은 테이블의 현재 분산 스타일을 나타냅니다. 테이블에서 자동 분산을 사용하는 경우 DISTSTYLE은 AUTO(ALL), AUTO(EVEN) 또는 AUTO(KEY)입니다.

다음은 분산 스타일 3개와 자동 분산을 사용해 테이블 4개를 생성한 후 SVV\_TABLE\_INFO를 쿼리해 분산 스타일을 확인하는 예입니다.

```
create table public.dist_key (col1 int)
diststyle key distkey (col1);
insert into public.dist_key values (1);
create table public.dist_even (col1 int)
diststyle even;
insert into public.dist_even values (1);
create table public.dist_all (col1 int)
diststyle all;
insert into public.dist_all values (1);
create table public.dist_auto (col1 int);
insert into public.dist_auto values (1);
select "schema", "table", diststyle from SVV_TABLE_INFO
where "table" like 'dist%'; 
       schema | table | diststyle
     ------------+-----------------+------------ 
     public | dist_key | KEY(col1)
      public | dist_even | EVEN 
     public | dist_all | ALL
      public | dist_auto | AUTO(ALL)
```
## 쿼리 패턴 평가

분산 스타일 선택은 데이터베이스 설계의 한 측면에 불과합니다. 분산 스타일은 전체 시스템의 맥락에 서 클러스터 크기, 압축 인코딩 방법, 정렬 키, 테이블 제약 조건 등 다른 중요한 요인과 분산의 밸런스 를 유지하면서 고려해야 합니다.

최대한 실제 데이터에 가까운 데이터를 이용하여 시스템을 테스트하십시오.

배포 스타일을 효과적으로 선택하기 위해서는 Amazon Redshift 애플리케이션의 쿼리 패턴을 알고 있 어야 합니다. 시스템에서 가장 비용이 높은 쿼리를 식별한 후 이러한 쿼리들의 수요를 기초로 초기 데 이터베이스를 설계해야 합니다. 쿼리의 총 비용을 결정하는 요소에는 쿼리를 실행하는 데 걸리는 시간 과 쿼리가 소비하는 컴퓨팅 리소스가 포함됩니다. 쿼리 비용을 결정하는 다른 요소는 실행 빈도와 다른 쿼리 및 데이터베이스 작업에 미치는 부정적 영향입니다.

가장 비용이 높은 쿼리에서 사용되는 테이블을 식별한 후 쿼리 런타임 시 이러한 테이블이 어떠한 역할 을 하는지 평가합니다. 그리고, 테이블의 조인 및 집계 방식을 고려합니다.

각 테이블의 분산 스타일을 선택할 때는 이번 단원의 지침을 따르십시오. 이미 그렇게 배포 스타일을 선택했다면 테이블을 생성한 후 실제 데이터에 최대한 가까운 데이터를 테이블에 로드합니다. 그런 다 음 사용할 것으로 예상되는 쿼리 유형에 대해 테이블을 테스트합니다. 쿼리 실행 계획을 평가하여 조정 필요성을 판단할 수 있습니다. 로드 시간, 스토리지 공간 및 쿼리 런타임을 서로 비교하면서 시스템의 전체 요구 사항 간의 밸런스를 유지합니다.

## 분산 스타일 지정

이번 단원에서 분산 스타일을 지정하는 데 필요한 고려 사항과 권장 사항은 스타 스키마를 예로 사용합 니다. 데이터베이스는 스타 스키마, 스타 스키마의 변형 또는 완전히 다른 스키마를 기초로 설계되기도 합니다. Amazon Redshift는 어떤 스키마를 선택하든 효과적으로 호환되도록 설계되었습니다. 이번 단 원에서 언급하는 몇 가지 원칙은 어떤 설계 스키마에든 적용될 수 있습니다.

1. 기본 키와 외래 키를 모든 테이블에 지정하십시오.

Amazon Redshift는 기본 키 및 외래 키 제약 조건을 강요하지 않지만 쿼리 옵티마이저는 쿼리 계획 을 작성할 때 이러한 제약 조건을 사용합니다. 따라서 기본 키와 외래 키를 설정하는 경우에는 애플 리케이션이 키의 유효성을 유지해야 합니다.

2. 공통 열을 기준으로 팩트 테이블과 가장 큰 차원 테이블을 분산시키십시오.

테이블 크기뿐만 아니라 가장 공통적인 조인에 참여하는 데이터 세트의 크기를 기준으로 가장 큰 차 원을 선택합니다. 테이블이 WHERE 절을 사용하여 공통적으로 필터링되는 경우에는 행의 일부분만 조인에 참여합니다. 이러한 테이블은 더 많은 데이터를 제공하는 작은 크기의 테이블보다 재분산에 미치는 영향이 작습니다. 차원 테이블의 기본 키와 팩트 테이블의 해당 외래 키를 모두 DISTKEY로 지정합니다. 다수의 테이블이 동일한 분산 키를 사용하는 경우에는 모두 팩트 테이블과 함께 배치됩 니다. 팩트 테이블은 분산 키가 1개로 제한됩니다. 따라서 다른 키로 조인하는 테이블은 팩트 테이블 과 함께 배치되지 않습니다.

3. 나머지 차원 테이블의 분산 키를 지정하십시오.

다른 테이블과 가장 공통적으로 조인하는 방식에 따라 기본 키 또는 외래 키로 테이블을 분산시킵니 다.

4. ALL 분산 사용을 위한 일부 차원 테이블의 변경 여부를 평가하십시오.

차원 테이블을 팩트 테이블이나 기타 중요한 조인 테이블과 함께 배치할 수 없는 경우에는 전체 테 이블을 모든 노드로 분산시켜 쿼리 성능을 크게 높일 수 있습니다. ALL 분산을 사용하면 스토리지 공간 요건이 크게 늘어날 뿐만 아니라 로그 시간 및 유지 관리 작업도 증가합니다. 따라서 ALL 분산 을 선택하려면 먼저 모든 인자에 가중치를 반영해야 합니다. 다음 단원에서는 EXPLAIN 계획을 평 가하여 ALL 분산에 적합한 테이블 후보를 식별하는 방법에 대해서 설명하겠습니다.

5. 나머지 테이블에 AUTO 분산을 사용합니다.

테이블이 대부분 비정규화되어 조인에 참여하지 않거나, 혹은 다른 분산 스타일을 명확히 구분하여 선택하지 않는 경우에는 AUTO 분산을 사용합니다.

Amazon Redshift에서 적절한 배포 스타일을 선택하도록 하려면 배포 스타일을 명시적으로 지정하지 않습니다.

### 쿼리 계획 평가

쿼리 계획을 사용하여 분산 스타일을 최적화하는 데 적합한 테이블 후보를 식별할 수 있습니다.

초기 설계 의사결정을 마친 후에는 테이블을 생성하여 데이터를 로드하고 나서 테이블을 테스트합니 다. 테스트 데이터 세트는 실제 데이터에 최대한 가까운 것으로 사용합니다. 비교 기준으로 사용할 로 드 시간을 측정합니다.

가장 비용이 높은 쿼리 중에서도 실행하려고 하는 대표적인 쿼리, 특히 조인 및 집계를 사용하는 쿼리 를 평가합니다. 다양한 설계 옵션에 따라 런타임을 비교합니다. 런타임을 비교할 때 첫 번째로 실행하 는 쿼리는 제외하세요. 첫 번째 런타임에는 컴파일 시간이 포함되어 있기 때문입니다.

DS\_DIST\_NONE

해당하는 조각이 컴퓨팅 노드에 공동 배치되기 때문에 재분산이 필요 없습니다. 일반적으로 팩트 테이블과 차원 테이블 1개 사이의 조인을 의미하는 DS\_DIST\_NONE 단계는 한 번만 있습니다.

DS\_DIST\_ALL\_NONE

내부 조인 테이블이 DISTSTYLE ALL을 사용했기 때문에 재분산이 필요 없습니다. 전체 테이블이 모든 노드에 배치됩니다.

### DS\_DIST\_INNER

내부 테이블이 재분산됩니다.

DS\_DIST\_OUTER

외부 테이블이 재분산됩니다.

### DS\_BCAST\_INNER

전체 내부 테이블의 복사본이 모든 컴퓨팅 노드로 브로드캐스팅됩니다.

### DS\_DIST\_ALL\_INNER

외부 테이블이 DISTSTYLE ALL을 사용하기 때문에 내부 테이블 전체가 단일 조각으로 재분산됩니 다.

DS\_DIST\_BOTH

두 테이블 모두 재분산됩니다.

DS\_DIST\_NONE과 DS\_DIST\_ALL\_NONE은 유효합니다. 두 옵션은 모든 조인이 공동 배치되기 때문 에 해당 단계에서 분산이 필요 없었다는 것을 의미합니다.

DS\_DIST\_INNER는 내부 테이블이 노드로 재분산되기 때문에 비교적 높은 비용의 단계가 될 것이라는 것을 의미합니다. 또한 외부 테이블이 이미 조인 키를 기준으로 적절하게 분산된다는 것을 나타내기도 합니다. 이 옵션을 DS\_DIST\_NONE으로 변환하려면 내부 테이블의 분산 키를 조인 키로 설정하십시 오. 경우에 따라 외부 테이블이 조인 키에 배포되지 않기 때문에 조인 키에 내부 테이블을 배포할 수 없 습니다. 이 경우 내부 테이블에 대해 ALL 분포를 사용할지 여부를 평가합니다. 테이블 업데이트가 자주 또는 광범위하게 이루어지지 않는 동시에 높은 재배포 비용을 감당할 정도로 충분히 크다면 배포 스타 일을 ALL로 변경하고 다시 테스트합니다. ALL 분산은 로드 시간의 증가를 유발합니다. 따라서 다시 테 스트할 때는 평가 요인에 로드 시간도 추가해야 합니다.

DS\_DIST\_ALL\_INNER는 유효하지 않습니다. 이 옵션은 외부 테이블이 DISTSTYLE ALL을 사용하기 때문에 전체 외부 테이블의 복사본이 각 노드에 배치될 수 있도록 내부 테이블 전체가 단일 조각으로 재분산된다는 의미입니다. 이렇게 되면 모든 노드를 통한 병렬 런타임을 이용하는 대신 단일 노드를 통 한 조인의 직렬 런타임이라는 비효율적인 결과가 발생합니다. DISTSTYLE ALL은 오직 내부 조인 테이 블에서만 사용해야 합니다. 대신에 외부 테이블에서는 분산 키를 지정하거나 EVEN 분산을 사용하십 시오.

DS\_BCAST\_INNER와 DS\_DIST\_BOTH는 유효하지 않습니다. 일반적으로 테이블이 분산 키를 기준으 로 조인되지 않아서 이러한 재분산이 일어납니다. 팩트 테이블에 아직 분산 키가 없는 경우에는 조인 열을 두 테이블의 분산 키로 지정하십시오. 팩트 테이블의 다른 열에 이미 재분산 키가 있는 경우에는

이 조인의 공동 배치를 위한 분산 키 변경이 전체 성능 개선에 도움이 되는지 평가합니다. 외부 테이블 의 분산 키 변경이 최적의 선택이 아니라면 DISTSTYLE ALL을 내부 테이블에 지정하여 공동 배치를 사용할 수 있습니다.

다음은 DS\_BCAST\_INNER 및 DS\_DIST\_NONE 레이블을 포함한 쿼리 계획의 일부를 나타낸 예입니 다.

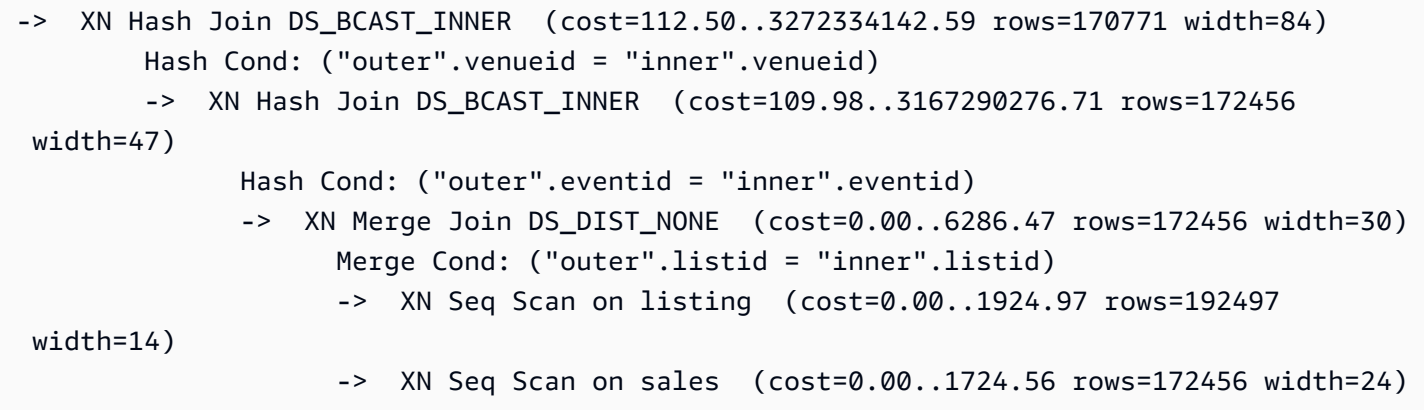

DISTSTYLE ALL을 사용하도록 차원 테이블을 변경하고 나면 아래와 같이 동일한 쿼리에 대한 쿼 리 계획에서 DS\_BCAST\_INNER가 DS\_DIST\_ALL\_NONE으로 바뀐 것을 알 수 있습니다. 또한 조 인 단계의 상대적 비용에도 커다란 변화가 있습니다. 총 비용은 14142.59이며, 이전 쿼리의 경우 3272334142.59였습니다.

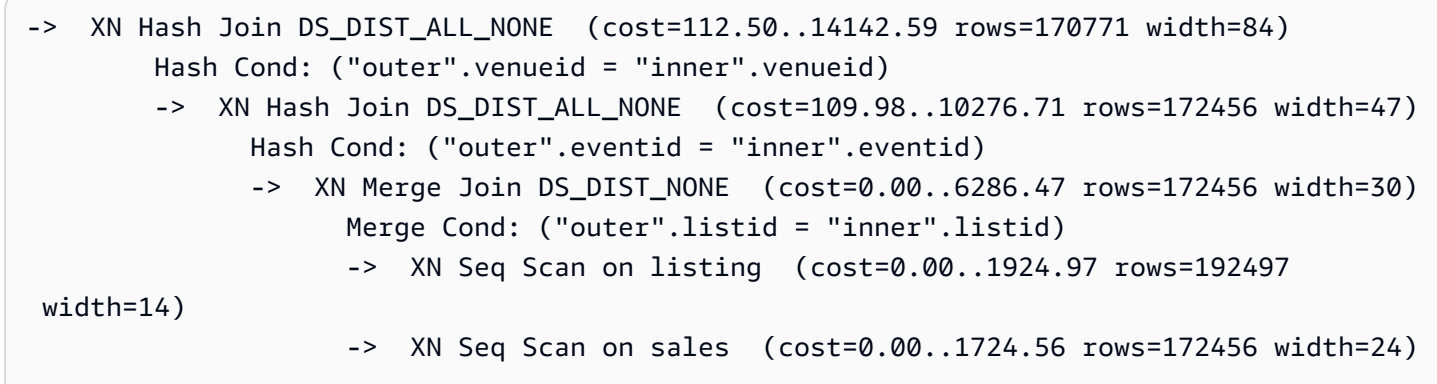

## 쿼리 계획 예

다음 예는 쿼리 계획을 평가하여 분산 최적화의 기회를 찾는 방법을 나타내고 있습니다.

EXPLAIN 명령과 함께 다음 쿼리를 실행하여 쿼리 계획을 산출합니다.

explain

```
select lastname, catname, venuename, venuecity, venuestate, eventname, 
month, sum(pricepaid) as buyercost, max(totalprice) as maxtotalprice
from category join event on category.catid = event.catid
join venue on venue.venueid = event.venueid
join sales on sales.eventid = event.eventid
join listing on sales.listid = listing.listid
join date on sales.dateid = date.dateid
join users on users.userid = sales.buyerid
group by lastname, catname, venuename, venuecity, venuestate, eventname, month
having sum(pricepaid)>9999
order by catname, buyercost desc;
```
TICKIT 데이터베이스에서는 SALES가 팩트 테이블이고, LISTING이 가장 큰 차원 테이블입니다. 두 테 이블의 공동 배치를 위해 SALES는 LISTING의 외래 키인 LISTID를 기준으로 분산되고, LISTING은 기 본 키인 LISTID를 기준으로 분산됩니다. 다음은 SALES 및 LISTING에 대한 CREATE TABLE 명령을 나타낸 예입니다.

```
create table sales( 
  salesid integer not null, 
  listid integer not null distkey, 
  sellerid integer not null, 
  buyerid integer not null, 
  eventid integer not null encode mostly16, 
  dateid smallint not null, 
  qtysold smallint not null encode mostly8, 
  pricepaid decimal(8,2) encode delta32k, 
  commission decimal(8,2) encode delta32k, 
  saletime timestamp, 
  primary key(salesid), 
  foreign key(listid) references listing(listid), 
  foreign key(sellerid) references users(userid), 
  foreign key(buyerid) references users(userid), 
  foreign key(dateid) references date(dateid)) 
         sortkey(listid,sellerid);
create table listing( 
  listid integer not null distkey sortkey, 
  sellerid integer not null, 
  eventid integer not null encode mostly16, 
  dateid smallint not null, 
  numtickets smallint not null encode mostly8, 
  priceperticket decimal(8,2) encode bytedict, 
  totalprice decimal(8,2) encode mostly32,
```

```
 listtime timestamp, 
 primary key(listid), 
 foreign key(sellerid) references users(userid), 
 foreign key(eventid) references event(eventid), 
 foreign key(dateid) references date(dateid));
```
다음 쿼리 계획에서는 SALES와 LISTING의 조인을 위한 Merge Join 단계가 재분산이 필요 없다는 의 미의 DS\_DIST\_NONE을 표시하고 있습니다. 하지만 쿼리 계획 위를 보면 나머지 내부 조인은 쿼리 실 행의 일부로서 내부 테이블의 브로드캐스팅을 의미하는 DS\_BCAST\_INNER를 표시하고 있습니다. 키 분산을 사용할 경우에는 테이블을 한 쌍만 공동 배치할 수 있기 때문에 테이블 5개를 다시 브로드캐스 팅해야 합니다.

```
QUERY PLAN
XN Merge (cost=1015345167117.54..1015345167544.46 rows=1000 width=103) 
   Merge Key: category.catname, sum(sales.pricepaid) 
   -> XN Network (cost=1015345167117.54..1015345167544.46 rows=170771 width=103) 
         Send to leader 
         -> XN Sort (cost=1015345167117.54..1015345167544.46 rows=170771 width=103) 
               Sort Key: category.catname, sum(sales.pricepaid) 
               -> XN HashAggregate (cost=15345150568.37..15345152276.08 rows=170771 
  width=103) 
                      Filter: (sum(pricepaid) > 9999.00) 
                       -> XN Hash Join DS_BCAST_INNER (cost=742.08..15345146299.10 
  rows=170771 width=103) 
                             Hash Cond: ("outer".catid = "inner".catid) 
                             -> XN Hash Join DS_BCAST_INNER 
  (cost=741.94..15342942456.61 rows=170771 width=97) 
                                   Hash Cond: ("outer".dateid = "inner".dateid) 
                                   -> XN Hash Join DS_BCAST_INNER 
  (cost=737.38..15269938609.81 rows=170766 width=90) 
                                          Hash Cond: ("outer".buyerid = "inner".userid) 
                                          -> XN Hash Join DS_BCAST_INNER 
  (cost=112.50..3272334142.59 rows=170771 width=84) 
                                                Hash Cond: ("outer".venueid = 
  "inner".venueid) 
                                                -> XN Hash Join DS_BCAST_INNER 
  (cost=109.98..3167290276.71 rows=172456 width=47) 
                                                      Hash Cond: ("outer".eventid = 
  "inner".eventid) 
                                                      -> XN Merge Join DS_DIST_NONE 
  (cost=0.00..6286.47 rows=172456 width=30) 
                                                            Merge Cond: ("outer".listid = 
  "inner".listid)
```

```
 -> XN Seq Scan on listing 
 (cost=0.00..1924.97 rows=192497 width=14) 
                                                            -> XN Seq Scan on sales 
 (cost=0.00..1724.56 rows=172456 width=24) 
                                                     -> XN Hash (cost=87.98..87.98 
 rows=8798 width=25) 
                                                            -> XN Seq Scan on event 
 (cost=0.00..87.98 rows=8798 width=25) 
                                               -> XN Hash (cost=2.02..2.02 rows=202 
 width=41) 
                                                     -> XN Seq Scan on venue 
 (cost=0.00..2.02 rows=202 width=41) 
                                        -> XN Hash (cost=499.90..499.90 rows=49990 
 width=14) 
                                               -> XN Seq Scan on users 
 (cost=0.00..499.90 rows=49990 width=14) 
                                  -> XN Hash (cost=3.65..3.65 rows=365 width=11) 
                                         -> XN Seq Scan on date (cost=0.00..3.65 
 rows=365 width=11) 
                            -> XN Hash (cost=0.11..0.11 rows=11 width=10) 
                                  -> XN Seq Scan on category (cost=0.00..0.11 rows=11 
 width=10)
```
한 가지 해결책으로 DISTSTYLE ALL을 포함하도록 테이블을 변경할 수 있습니다.

```
ALTER TABLE users ALTER DISTSTYLE ALL;
ALTER TABLE venue ALTER DISTSTYLE ALL;
ALTER TABLE category ALTER DISTSTYLE ALL;
ALTER TABLE date ALTER DISTSTYLE ALL;
ALTER TABLE event ALTER DISTSTYLE ALL;
```
다시 EXPLAIN으로 동일한 쿼리를 실행한 후 새로운 쿼리 계획을 검사합니다. 이제 데이터가 DISTSTYLE ALL을 사용하여 모든 노드에 분산되었기 때문에 재분산이 필요 없다는 의미의 DS\_DIST\_ALL\_NONE이 조인에 표시됩니다.

```
QUERY PLAN
XN Merge (cost=1000000047117.54..1000000047544.46 rows=1000 width=103) 
   Merge Key: category.catname, sum(sales.pricepaid) 
   -> XN Network (cost=1000000047117.54..1000000047544.46 rows=170771 width=103) 
         Send to leader 
         -> XN Sort (cost=1000000047117.54..1000000047544.46 rows=170771 width=103) 
               Sort Key: category.catname, sum(sales.pricepaid) 
               -> XN HashAggregate (cost=30568.37..32276.08 rows=170771 width=103)
```

```
 Filter: (sum(pricepaid) > 9999.00) 
                     -> XN Hash Join DS_DIST_ALL_NONE (cost=742.08..26299.10 
 rows=170771 width=103) 
                           Hash Cond: ("outer".buyerid = "inner".userid) 
                           -> XN Hash Join DS_DIST_ALL_NONE (cost=117.20..21831.99 
 rows=170766 width=97) 
                                 Hash Cond: ("outer".dateid = "inner".dateid) 
                                  -> XN Hash Join DS_DIST_ALL_NONE 
 (cost=112.64..17985.08 rows=170771 width=90) 
                                        Hash Cond: ("outer".catid = "inner".catid) 
                                        -> XN Hash Join DS_DIST_ALL_NONE 
 (cost=112.50..14142.59 rows=170771 width=84) 
                                              Hash Cond: ("outer".venueid = 
 "inner".venueid) 
                                              -> XN Hash Join DS_DIST_ALL_NONE 
 (cost=109.98..10276.71 rows=172456 width=47) 
                                                    Hash Cond: ("outer".eventid = 
 "inner".eventid) 
                                                    -> XN Merge Join DS_DIST_NONE 
 (cost=0.00..6286.47 rows=172456 width=30) 
                                                           Merge Cond: ("outer".listid = 
 "inner".listid) 
                                                           -> XN Seq Scan on listing 
 (cost=0.00..1924.97 rows=192497 width=14) 
                                                           -> XN Seq Scan on sales 
 (cost=0.00..1724.56 rows=172456 width=24) 
                                                    -> XN Hash (cost=87.98..87.98 
 rows=8798 width=25) 
                                                           -> XN Seq Scan on event 
 (cost=0.00..87.98 rows=8798 width=25) 
                                              -> XN Hash (cost=2.02..2.02 rows=202 
 width=41) 
                                                    -> XN Seq Scan on venue 
 (cost=0.00..2.02 rows=202 width=41) 
                                        -> XN Hash (cost=0.11..0.11 rows=11 width=10) 
                                              -> XN Seq Scan on category 
 (cost=0.00..0.11 rows=11 width=10) 
                                  -> XN Hash (cost=3.65..3.65 rows=365 width=11) 
                                        -> XN Seq Scan on date (cost=0.00..3.65 
 rows=365 width=11) 
                           -> XN Hash (cost=499.90..499.90 rows=49990 width=14) 
                                  -> XN Seq Scan on users (cost=0.00..499.90 rows=49990 
 width=14)
```
# 분산 예제

아래 예들은 CREATE TABLE 문에서 정의하는 옵션에 따른 데이터 분산 방식을 나타내고 있습니다.

DISTKEY 예제

TICKIT 데이터베이스의 USERS 테이블 스키마를 살펴봅니다. USERID가 SORTKEY 열과 DISTKEY 열로 정의되어 있습니다.

```
select "column", type, encoding, distkey, sortkey 
from pg_table_def where tablename = 'users'; 
   column | type | encoding | distkey | sortkey
---------------+------------------------+----------+---------+--------- 
userid | integer | none | t | 1
username | character(8) | none | f | 0
firstname | character varying(30) | text32k | f | 0
...
```
이 테이블에서 USERID를 분산 열로 사용하는 것은 좋은 선택입니다. SVV\_DISKUSAGE 시스템 뷰에 대한 쿼리를 실행하면 테이블이 매우 균일하게 분산되어 있는 것을 볼 수 있습니다. 열 번호는 0부터 시 작하기 때문에 USERID의 열 번호는 0입니다.

```
select slice, col, num_values as rows, minvalue, maxvalue
from svv_diskusage
where name='users' and col=0 and rows>0
order by slice, col;
slice| col | rows | minvalue | maxvalue
-----+-----+-------+----------+----------
0 | 0 | 12496 | 4 | 49987
1 | 0 | 12498 | 1 | 49988
2 | 0 | 12497 | 2 | 49989
3 | 0 | 12499 | 3 | 49990
(4 rows)
```
테이블에 49,990개의 행이 포함되어 있습니다. rows(num\_values) 열을 보면 각 조각마다 거의 동일한 수의 행이 포함되어 있는 것을 알 수 있습니다. minvalue 열과 maxvalue 열에는 각 조각마다 값의 범위 가 표시되어 있습니다. 각 조각마다 거의 전체 범위의 값이 저장되어 있기 때문에 사용자 ID 범위를 필 터링하는 쿼리에 모든 조각이 참여할 가능성이 큽니다.

이번 예에서는 작은 테스트 시스템의 분산에 대해서 설명합니다. 일반적으로 전체 조각 수는 이보다 훨 씬 많습니다.

STATE 열을 사용해 공통적으로 조인 또는 분류하는 경우에는 STATE 열을 기준으로 분산시킬 수 있 습니다. 다음은 USERS 테이블과 동일한 데이터로 새로운 테이블을 생성하지만 DISTKEY를 STATE 열로 설정할 경우를 보여주는 예입니다. 이 경우 배포는 균등하지 않습니다. 조각 0(13,587 행)에는 조 각 3(10,150 행)보다 약 30% 많은 행이 저장되어 있습니다. 이보다 훨씬 큰 테이블에서 이러한 크기의 분산 스큐가 발생하면 쿼리 처리에 부정적인 영향을 미칠 수 있습니다.

```
create table userskey distkey(state) as select * from users;
select slice, col, num_values as rows, minvalue, maxvalue from svv_diskusage
where name = 'userskey' and col=0 and rows>0
order by slice, col;
slice | col | rows | minvalue | maxvalue
------+-----+-------+----------+---------- 
    0 | 0 | 13587 | 5 | 49989 
    1 | 0 | 11245 | 2 | 49990 
    2 | 0 | 15008 | 1 | 49976 
    3 | 0 | 10150 | 4 | 49986
(4 rows)
```
### DISTSTYLE EVEN 예제

USERS 테이블과 동일한 데이터로 새로운 테이블을 생성하더라도 DISTSTYLE을 EVEN으로 설정하 면 행이 항상 균일하게 조각으로 분산됩니다.

```
create table userseven diststyle even as 
select * from users;
select slice, col, num_values as rows, minvalue, maxvalue from svv_diskusage
where name = 'userseven' and col=0 and rows>0
order by slice, col;
slice | col | rows | minvalue | maxvalue
         ------+-----+-------+----------+---------- 
    0 | 0 | 12497 | 4 | 49990 
    1 | 0 | 12498 | 8 | 49984 
    2 | 0 | 12498 | 2 | 49988 
    3 | 0 | 12497 | 1 | 49989
```
(4 rows)

하지만 분산이 특정 열을 기준으로 이루어지지 않기 때문에 특히 테이블이 다른 테이블에 조인되는 경 우에는 쿼리 처리 성능이 떨어질 수 있습니다. 조인 열에 따른 분산 부재는 종종 효율적으로 실행될 수 있는 유형의 조인 작업에 영향을 미치기도 합니다. 두 테이블이 각각 조인 열을 기준으로 분산 및 정렬 되면 조인, 집계, 분류 등의 작업이 최적화됩니다.

### DISTSTYLE ALL 예제

USERS 테이블과 동일한 데이터로 새로운 테이블을 생성하더라도 DISTSTYLE을 ALL로 설정하면 모 든 행이 각 노드의 첫 번째 조각으로 분산됩니다.

select slice, col, num\_values as rows, minvalue, maxvalue from svv\_diskusage where name = 'usersall' and  $col=0$  and rows >  $0$ order by slice, col; slice | col | rows | minvalue | maxvalue ------+-----+-------+----------+---------- 0 | 0 | 49990 | 4 | 49990 2 | 0 | 49990 | 2 | 49990 (4 rows)

# 정렬 키 작업

#### **a** Note

SORTKEY AUTO로 테이블을 생성하는 것이 좋습니다. 그러면 Amazon Redshift가 자동 테이블 최적화를 사용하여 정렬 키를 선택합니다. 자세한 내용은 [자동 테이블 최적화 작업](#page-85-0) 단원을 참 조하십시오. 이 섹션의 나머지 부분에서는 정렬 순서에 대한 세부 정보를 제공합니다.

테이블을 생성하면서 1개 이상의 열을 정렬 키로 정의할 수도 있습니다. 그러면 처음에 데이터를 빈 테이블에 로드할 때 열이 정렬 순서대로 디스크에 저장됩니다. 정렬 키 열에 대한 정보가 쿼리 플래너 로 전달되고, 플래너는 이 정보를 사용해 데이터 정렬 방식의 활용 계획을 작성합니다. 자세한 내용은 [CREATE TABLE](#page-1330-0) 단원을 참조하십시오. 정렬 키 생성 모범 사례에 대한 자세한 내용은 [최상의 정렬 키](#page-56-0) [선택](#page-56-0) 섹션을 참조하세요.

정렬은 범위 제한 조건자를 효율적으로 처리할 수 있는 방법입니다. Amazon Redshift는 열 기반 데이 터를 1MB 디스크 블록에 저장합니다. 각 블록의 최소 값과 최대 값은 메타데이터로 저장됩니다. 쿼리 가 범위 제한 조건자를 사용하는 경우에는 쿼리 프로세서가 테이블 스캔 도중 최소/최대 값을 사용하여 상당수의 블록을 빠르게 건너뛸 수 있습니다. 예를 들어 테이블에 날짜별로 정렬된 5년 치의 데이터를 저장되고 쿼리가 날짜 범위를 한 달로 지정한다고 가정합니다. 이 경우 스캔에서 디스크 블록의 최대 98%를 제거할 수 있습니다. 하지만 데이터가 정렬되어 있지 않다면 스캔해야 하는 디스크 블록의 수가 늘어납니다(모든 블록도 가능).

복합 또는 인터리브 정렬 키를 지정할 수 있습니다. 쿼리 조건자가 순서상 정렬 키 열의 하위 집합인 접 두사를 사용할 때는 복합 정렬 키가 더욱 효율적입니다. 인터리브 정렬 키는 정렬 키에서 각 열마다 똑 같은 가중치를 부여하기 때문에 쿼리 조건자가 정렬 키를 구성하는 열의 모든 하위 집합을 순서에 상관 없이 사용할 수 있습니다.

선택한 정렬 키가 쿼리 성능에 미치는 영향을 알고 싶다면 [EXPLAIN](#page-1416-0) 명령을 사용하십시오. 자세한 내 용은 [쿼리 계획 및 실행 워크플로우](#page-740-0) 단원을 참조하십시오.

정렬 유형의 정의하려면 CREATE TABLE 또는 CREATE TABLE AS 문에서 INTERLEAVED 또는 COMPOUND 키워드를 사용하십시오. 기본 키워드는 COMPOUND입니다. INSERT, UPDATE 또는 DELETE 작업으로 테이블을 정기적으로 업데이트하는 경우 COMPOUND를 사용하는 것이 좋습니다. 인터리브 정렬 키는 최대 8개까지 열을 사용할 수 있습니다. 데이터와 클러스터 크기에 따라 VACUUM REINDEX는 인터리브된 정렬 키를 분석하기 위한 추가적인 패스를 만들기 때문에 VACUUM FULL보 다 상당히 더 많은 시간이 소요됩니다. 인터리브된 정렬은 복합 정렬보다 많은 행을 다시 배열해야 하 므로 인터리브된 테이블에서는 정렬 및 병합 작업이 더 오래 걸릴 수 있습니다.

테이블 정렬 키를 확인하려면 [SVV\\_TABLE\\_INFO](#page-2322-0) 시스템 뷰에 대한 쿼리를 실행하십시오.

주제

- [다차원 데이터 레이아웃 정렬\(미리 보기\)](#page-121-0)
- [복합 정렬 키](#page-122-0)
- [인터리브 정렬 키](#page-123-0)

<span id="page-121-0"></span>다차원 데이터 레이아웃 정렬(미리 보기)

다음은 미리 보기로 출시된 테이블의 다차원 데이터 레이아웃 정렬에 대한 사전 릴리스 설명서입 니다. 설명서 및 기능은 모두 변경될 수 있습니다. 이 기능은 테스트 클러스터에만 사용하고 프로덕 션 환경에서는 사용하지 않는 것이 좋습니다. 미리 보기 이용 약관은 [AWS Service Terms](https://aws.amazon.com/service-terms/)의 Beta Service Participation을 참조하세요.

### **a** Note

이 기능은 미리 보기 클러스터 또는 미리 보기 작업 그룹을 통해서만 사용할 수 있습니다. 미리 보기 클러스터를 만들려면 Amazon Redshift 관리 안내서의 [미리 보기 클러스터 생성](https://docs.aws.amazon.com/redshift/latest/mgmt/managing-clusters-console.html#cluster-preview)을 참조하 세요. 미리 보기 작업 그룹을 만들려면 Amazon Redshift 관리 안내서의 [미리 보기 작업 그룹 만](https://docs.aws.amazon.com/redshift/latest/mgmt/serverless-workgroup-preview.html) [들기](https://docs.aws.amazon.com/redshift/latest/mgmt/serverless-workgroup-preview.html)를 참조하세요.

다차원 데이터 레이아웃 정렬 키는 워크로드에서 발견되는 반복적인 조건자를 기반으로 하는 일종의 AUTO 정렬 키입니다. 워크로드에 반복적인 조건자가 있는 경우 Amazon Redshift는 반복되는 조건자 를 충족하는 데이터 행을 콜로케이션으로 배치하여 테이블 스캔 성능을 개선할 수 있습니다. 다차원 데 이터 레이아웃 정렬 키는 테이블의 데이터를 엄격한 열 순서로 저장하는 대신 워크로드에 나타나는 반 복적인 조건자를 분석하여 데이터를 저장합니다. 워크로드에서 반복되는 조건자를 두 개 이상 찾을 수 있습니다. 워크로드에 따라 이러한 종류의 정렬 키를 사용하면 많은 조건자의 성능이 향상될 수 있습니 다. Amazon Redshift는 AUTO 정렬 키로 정의된 테이블에 이 정렬 키 방법을 사용해야 하는지를 자동으 로 결정합니다.

예를 들어 열 순서로 데이터가 정렬된 테이블이 있다고 가정하겠습니다. 워크로드의 조건을 만족하는 지 확인하기 위해 많은 데이터 블록을 검사해야 할 수 있습니다. 그러나 데이터를 조건자 순서대로 디 스크에 저장하면 쿼리를 충족하기 위해 스캔해야 하는 블록 수가 줄어듭니다. 이 경우에는 다차원 데이 터 레이아웃 정렬 키를 사용하는 것이 좋습니다.

쿼리가 다차원 데이터 레이아웃 키를 사용하는지 확인하려면 [SYS\\_QUERY\\_DETAIL](#page-2385-0) 뷰의 step\_attribute 열을 참조하세요. 값이 multi-dimensional일 경우 쿼리에 다차원 데이터 레이아웃이 사용된 것입니다. AUTO 정렬 키로 정의된 테이블이 다차원 데이터 레 이아웃을 사용하는지 보려면 [SVV\\_TABLE\\_INFO](#page-2322-0) 뷰의 sortkey1 열을 참조하세요. 값이 padb\_internal\_mddl\_key\_col일 경우 테이블 정렬 키에 다차원 데이터 레이아웃이 사용된 것입 니다.

Amazon Redshift가 다차원 데이터 레이아웃 정렬 키를 사용하지 못하게 하려면 SORTKEY AUTO가 아 닌 다른 테이블 정렬 키 옵션을 선택하세요. SORTKEY 옵션에 대한 자세한 내용은 [CREATE TABLE](#page-1330-0) 섹션을 참조하세요.

### <span id="page-122-0"></span>복합 정렬 키

복합 키는 정렬 키를 정의할 때 나열되는 모든 열로 구성되며, 나열 순서를 따릅니다. 이 정렬 키는 쿼리 의 필터가 필터나 조인 같이 정렬 키의 접두사를 사용하는 조건을 적용할 때 가장 유용합니다. 쿼리가 기본 열을 참조하지 않고 보조 정렬 열에만 의존할 경우에는 복합 정렬의 성능 이점이 줄어듭니다. 이 때는 COMPOUND기 기본 정렬 유형입니다.

복합 정렬 키는 조인 작업과 GROUP BY 및 ORDER BY 작업, 그리고 PARTITION BY와 ORDER BY를 사용하는 창 함수의 속도를 높이는 효과가 있습니다. 예를 들어 해시 조인보다 빠를 때가 많은 병합 조 인은 데이터가 조인 열을 기준으로 분산 및 사전 정렬되어야 가능합니다. 그 밖에 압축 성능을 높이는 데도 복합 정렬 키가 효과적입니다.

이미 데이터가 로드되어 정렬까지 마친 테이블에 행을 추가하면 미정렬 영역이 증가하여 성능에 커다 란 영향을 미칩니다. 이러한 영향은 테이블이 인터리브 정렬을 사용할 때, 특히 정렬 열에 날짜나 타임 스탬프 열 같이 점차 증가하는 데이터가 포함되어 있으면 더욱 커집니다. 따라서 정기적으로, 특히 대 용량 데이터를 로드한 후에는 VACUUM 작업을 실행하여 데이터를 다시 정렬 및 분석해야 합니다. 자 세한 내용은 [정렬되지 않은 리전 크기 관리](#page-198-0) 단원을 참조하십시오. 정리(VACUUM)를 통한 데이터 재정 렬을 마친 후에는 ANALYZE 명령을 실행하여 쿼리 플래너의 통계 메타데이터를 업데이트하는 것이 좋 습니다. 자세한 내용은 [테이블 분석](#page-186-0) 단원을 참조하십시오.

### <span id="page-123-0"></span>인터리브 정렬 키

인터리브 정렬 키는 정렬 키에서 각 열, 즉 열의 하위 집합에 똑같은 가중치를 부여합니다. 다수의 쿼리 가 다른 열을 필터로 사용하는 경우에는 인터리브 정렬 키를 통해 쿼리의 성능을 높일 수 있는 경우가 종종 있습니다. 그 밖에 쿼리가 보조 정렬 열에서 제한적인 조건자를 사용할 때도 인터리브 정렬이 복 합 정렬과 비교하여 쿼리 성능을 크게 높여주는 효과가 있습니다.

### **A** Important

자격 증명 열, 날짜, 타임스탬프와 같이 단순하게 증가하는 속성이 있는 열에서는 인터리브 정 렬 키를 사용하지 마십시오.

단, 인터리브 정렬 키를 사용하여 향상되는 성능 이점과 로드 및 정리 시간이 늘어나는 문제를 서로 비 교하여 검토해야 합니다.

인터리브 정렬은 WHERE 절에서 1개 이상의 정렬 키를 기준으로 필터링하여 선택의 폭이 매우 제한적 인 쿼리를 실행할 때 가장 효과적입니다(예: select c\_name from customer where c\_region = 'ASIA'). 이때는 제한적으로 정렬되는 열의 수와 함께 인터리브 정렬의 이점도 커집니다.

인터리브 정렬은 대용량 테이블에서 더욱 효과적입니다. 각 슬라이스에 정렬이 적용됩니다. 따라서 인 터리브 정렬은 테이블이 슬라이스당 여러 개의 1MB 블록을 요구할 만큼 충분히 클 때 가장 효과적입니 다. 여기서 쿼리 프로세서는 제한적 조건자를 사용하여 블록을 상당 부분을 건너뛸 수 있습니다. 테이 블이 사용하는 블록 수를 확인하려면 [STV\\_BLOCKLIST](#page-2571-0) 시스템 뷰에 대한 쿼리를 실행하십시오.

인터리브 정렬은 단일 열을 기준으로 정렬할 때 열 값에 긴 공통 접두사가 포함되어 있다면 복합 정렬 보다 뛰어난 성능을 발휘할 수 있습니다. 예를 들어 URL은 공통적으로 "http://www"로 시작하기 마련입 니다. 이때 복합 정렬 키는 접두사에서 사용할 수 있는 문자 수가 제한되어 있기 때문에 키가 중복되는 일이 다수 발생합니다. 하지만 인터리브 정렬은 영역 지도(zone map) 값에 내부 압축 방식을 사용하기 때문에 공통 접두사가 긴 열 값 사이에서도 쉽게 구분할 수 있습니다.

Amazon Redshift 프로비저닝된 클러스터를 Amazon Redshift Serverless로 마이그레이션할 때 Redshift 는 인터리브된 정렬 키와 DISTSTYLE KEY가 있는 테이블을 복합 정렬 키로 변환합니다. DISTSTYLE은 변경되지 않습니다. 배포 스타일에 대한 자세한 내용은 [데이터 배포 스타일](https://docs.aws.amazon.com/redshift/latest/dg/t_Distributing_data.html) 사용을 참 조하십시오.

### VACUUM REINDEX

이미 데이터가 로드되어 정렬까지 마친 테이블에 행을 추가하면 시간이 지나면서 성능이 저하될 수 있 습니다. 이러한 성능 저하는 복합 정렬과 인터리브 정렬에 모두 발생하지만 인터리브 테이블에 미치는 영향이 더욱 큽니다. VACUUM이 정렬 순서를 복원하기는 하지만 새로운 인터리브 데이터를 병합하려 면 모든 데이터 블록을 수정해야 하는 경우도 있기 때문에 인터리브 테이블일 때 작업 시간이 더욱 오 래 걸릴 수 있습니다.

Amazon Redshift는 테이블에 데이터를 처음 로드할 때 정렬 키 열의 값 분산을 분석한 후 해당 정보를 사용하여 정렬 키 열에서 최적의 인터리브를 구합니다. 이후 테이블 크기가 커지면 정렬 키 열의 값 분 산도 특히 날짜 또는 타임스탬프 열에서 변동, 즉 스큐가 일어날 수 있습니다. 스큐가 너무 커지면 성능 까지 영향을 받게 됩니다. 이때 정렬 키를 다시 분석하여 성능을 복원하려면 REINDEX 키워드와 함께 VACUUM 명령을 실행하십시오. 단, VACUUM REINDEX는 데이터에 대한 추가 분석이 필요하기 때문 에 인터리브 테이블에 대한 표준 VACUUM보다 시간이 오래 걸릴 수 있습니다. KEY 분산 스큐와 마지 막 REINDEX 시간에 대한 자세한 내용은 [SVV\\_INTERLEAVED\\_COLUMNS](#page-2288-0) 시스템 뷰에 대한 쿼리를 실행하여 확인할 수 있습니다.

VACUUM 실행 주기와 VACUUM REINDEX 실행 시점에 대한 자세한 내용은 [reindex 실행 여부 결정](#page-196-0) 섹션을 참조하세요.

# 테이블 제약 조건 정의

고유성, 프라이머리 키 및 외래 키 제약 조건은 참고용일 뿐 표를 채울 때 Amazon Redshift에 적용되지 는 않습니다. 예를 들어 종속성이 있는 테이블에 데이터를 삽입하면 제약 조건을 위반하더라도 삽입이 성공할 수 있습니다. 그래도 기본 키와 외래 키는 계획 힌트로 사용되며, ETL 프로세스 또는 애플리케 이션의 다른 프로세스가 무결성을 적용하는 경우에는 선언되어야 합니다.

예를 들어 쿼리 플래너는 특정 통계 계산에서 기본 키와 외래 키를 사용합니다. 하위 쿼리 상관 관계 제 거 기술에 영향을 미치는 고유성과 참조 관계를 추론하기 위해서입니다. 이를 통해 많은 수의 조인 순 서를 지정하고 중복 조인을 제거할 수 있습니다.

플래너가 이러한 키 관계를 이용하지만 여기에는 Amazon Redshift 테이블의 모든 키가 로드된 상태로 유효하다는 가정을 전제로 합니다. 애플리케이션이 잘못된 외래 키 또는 기본 키를 허용하는 경우에는 일부 쿼리가 부정확한 결과를 반환할 수 있기 때문입니다. 예를 들어 SELECT DISTINCT 쿼리는 기본 키가 고유하지 않을 경우 중복 행을 반환할 수도 있습니다. 유효성이 의심된다면 키 제약 조건을 테이 블에 정의하지 마십시오. 그러나 유효성이 보장되는 경우에는 프라이머리 및 외래 키와 고유성 제약 조 건을 반드시 선언해야 합니다.

Amazon Redshift는 NOT NULL 열 제약 조건을 적용합니다.

테이블 제약 조건에 대한 자세한 내용은 [CREATE TABLE](#page-1330-0) 섹션을 참조하세요. 종속성이 있는 테이블을 삭제하는 방법에 대한 내용은 [DROP TABLE](#page-1406-0) 섹션을 참조하세요.

# 데이터 로딩

### 주제

- [COPY 명령을 사용하여 데이터 로드](#page-127-0)
- [Amazon S3에서 지속적인 파일 수집\(프리뷰\)](#page-171-0)
- [DML 명령을 사용하여 테이블 업데이트](#page-173-0)
- [새 데이터 업데이트 및 삽입](#page-174-0)
- [전체 복사 수행](#page-182-0)
- [테이블 분석](#page-186-0)
- [테이블 Vacuum](#page-193-0)
- [동시 쓰기 작업 관리](#page-204-0)
- [튜토리얼: Amazon S3에서 데이터 로드](#page-212-0)

COPY 명령은 테이블을 로드하는 가장 효율적인 방법입니다. INSERT 명령을 사용하여 데이터를 테이 블에 추가할 수도 있지만 COPY를 사용하는 것보다 효율은 훨씬 떨어집니다. COPY 명령은 여러 데이 터 파일 또는 여러 데이터 스트림에서 동시에 읽을 수 있습니다. Amazon Redshift는 클러스터 노드에 워크로드를 할당하고 노드 슬라이스 전체에 데이터 배포 및 행 정렬을 포함한 로드 작업을 병렬로 수행 합니다.

### **a** Note

Amazon Redshift Spectrum 외부 테이블은 읽기 전용입니다. 외부 테이블로 복사 또는 삽입할 수 없습니다.

다른 AWS 리소스에 있는 데이터에 액세스하려면 이러한 리소스에 액세스하고 데이터 액세스에 필요 한 작업을 수행할 권한이 클러스터에 있어야 합니다. AWS Identity and Access Management(IAM)를 사용하면 클러스터 리소스와 데이터에 대한 사용자의 액세스를 제한할 수 있습니다.

초기 데이터 로드 후 상당한 양의 데이터를 추가, 수정 또는 삭제하는 경우, VACUUM 명령을 실행해 데이터를 재구성하고 삭제 후 공간을 회수하는 후속 작업을 수행해야 합니다. 또한 ANALYZE 명령을 실행하여 테이블 통계를 업데이트해야 합니다.

이 단원에서는 데이터를 로드하고 데이터 로드 문제를 해결하는 방법을 설명하고 데이터 로드 모범 사 례에 대해서 살펴봅니다.

# <span id="page-127-0"></span>COPY 명령을 사용하여 데이터 로드

### 주제

- [자격 증명 및 액세스 권한](#page-128-0)
- [입력 데이터 준비](#page-130-0)
- [Amazon S3에서 데이터 로드](#page-130-1)
- [Amazon EMR에서 데이터 로드](#page-143-0)
- [원격 호스트에서 데이터 로드](#page-149-0)
- [Amazon DynamoDB 테이블에서 데이터 로드](#page-157-0)
- [데이터가 올바로 로드되었는지 확인](#page-160-0)
- [입력 데이터 확인](#page-160-1)
- [자동 압축을 사용하여 테이블 로드](#page-161-0)
- [좁은 테이블의 스토리지 최적화](#page-164-0)
- [열 기본값 로드](#page-164-1)
- [데이터 로드 문제 해결](#page-165-0)

COPY 명령은 Amazon Redshift 대량 병렬 처리(MPP) 아키텍처를 활용하여 Amazon S3의 파일, DynamoDB 테이블 또는 하나 이상의 원격 호스트의 텍스트 출력에서 병렬로 데이터를 읽고 로드합니 다.

**a** Note

대량의 데이터를 로드하려면 COPY 명령을 사용하는 것이 가장 좋습니다. 테이블을 채우 는 데 개별적인 INSERT문을 사용하는 방식은 엄청나게 느릴 수 있습니다. 데이터가 다른 Amazon Redshift 데이터베이스 테이블에 이미 있는 경우에는, INSERT INTO ... SELECT 또 는 CREATE TABLE AS를 사용하여 성능을 개선할 수 있습니다. 자세한 내용은 [INSERT](#page-1451-0) 또는 [CREATE TABLE AS](#page-1353-0) 섹션을 참조하세요.

다른 AWS 리소스에서 데이터를 로드하려면 리소스에 액세스하고 필요한 작업을 수행할 권한이 클러 스터에 있어야 합니다.

COPY 명령을 사용하여 테이블로 데이터를 로드하는 권한을 부여하거나 취소하려면 INSERT 권한을 부여하거나 취소합니다.

데이터를 Amazon Redshift 테이블로 로드하려면 올바른 형식이어야 합니다. 이 섹션에서는 로드 전에 데이터를 준비 및 확인하고 실행 전에 COPY 문을 확인하는 방법을 살펴봅니다.

파일의 정보를 보호하기 위해 Amazon S3 버킷으로 업로드하기 전에 데이터 파일을 암호화할 수 있습 니다. COPY는 로드를 수행하면서 데이터를 복호화합니다. 사용자에게 임시 보안 자격 증명을 제공하 여 로드 데이터에 대한 액세스를 제한할 수도 있습니다. 임시 보안 자격 증명은 유효 기간이 짧고 만료 후 재사용이 불가능하기 때문에 보안을 강화하는 효과가 있습니다.

Amazon Redshift는 압축되지 않고 구분된 데이터를 빠르게 로드할 수 있도록 COPY에 특성이 내장되 어 있습니다. 그러나 파일 업로드 시간을 절약하기 위해 gzip, lzop 또는 bzip2를 사용하여 파일을 압축 할 수 있습니다.

COPY 쿼리에 ESCAPE, REMOVEQUOTES 및 FIXEDWIDTH와 같은 키워드가 있으면 압축되지 않은 데이터의 자동 분할이 지원되지 않습니다. 하지만 CSV 키워드는 지원됩니다.

AWS 클라우드 내에서 전송 중인 데이터 보안을 위해 Amazon Redshift는 COPY, UNLOAD, 백업 및 복원 작업을 수행할 때 하드웨어 가속화 SSL을 사용하여 Amazon S3 또는 Amazon DynamoDB와 통 신합니다.

Amazon DynamoDB 테이블에서 직접 테이블을 로드하는 경우 사용하는 Amazon DynamoDB 프로비 저닝 처리량의 양을 제어하는 옵션이 있습니다.

또는 COPY 명령이 입력 데이터를 분석하여 로드 프로세스의 일환으로 최적의 압축 인코딩을 테이블 에 자동으로 적용하도록 할 수도 있습니다.

### <span id="page-128-0"></span>자격 증명 및 액세스 권한

Amazon S3, Amazon DynamoDB, Amazon EMR, Amazon EC2 등의 다른 AWS 리소스를 사용하여 데이터를 로드 또는 언로드하려면 리소스에 액세스하고 데이터 액세스에 필요한 작업을 수행할 권한 이 클러스터에 있어야 합니다. 예를 들어 Amazon S3에서 데이터를 로드하려면 COPY에 버킷에 대한 LIST 액세스 권한과 버킷 객체에 대한 GET 액세스 권한이 있어야 합니다.

리소스에 액세스할 수 있는 권한을 얻으려면 클러스터가 인증되어야 합니다. 역할 기반 액세스 제어 또 는 키 기반 액세스 제어를 선택할 수 있습니다. 이 단원에서는 이 두 가지 방법의 개요를 살펴봅니다. 자 세한 내용과 예는 [다른 AWS 리소스에 대한 액세스 권한](#page-1158-0) 섹션을 참조하세요.

역할 기반 액세스 제어

역할 기반 액세스 제어를 통해 클러스터는 AWS Identity and Access Management(IAM) 역할을 임시로 수임합니다. 그런 다음 역할에 부여되는 권한에 따라 클러스터가 필요한 AWS 리소스에 액세스할 수 있습니다.

역할 기반 액세스 제어는 AWS 자격 증명을 보호하는 것은 물론이고 AWS 리소스와 민감한 사용자 데 이터에 대한 액세스를 더욱 안전하게, 그리고 세분화하여 제어할 수 있다는 점에서 더욱 바람직합니다.

역할 기반 액세스 제어를 사용하려면 먼저 Amazon Redshift 서비스 역할 유형을 사용하여 IAM 역할을 생성한 후 클러스터에 연결해야 합니다. 이 역할에는 최소한 [COPY, UNLOAD 및 CREATE LIBRARY](#page-1163-0) [작업을 위한 IAM 권한](#page-1163-0)에 나열된 권한이 있어야 합니다. IAM 역할을 생성하여 클러스터에 연결하는 단 계는 Amazon Redshift 관리 가이드의 [Amazon Redshift 클러스터가 AWS 서비스에 액세스할 수 있도](https://docs.aws.amazon.com/redshift/latest/mgmt/authorizing-redshift-service.html#authorizing-redshift-service-creating-an-iam-role) [록 IAM 역할 생성](https://docs.aws.amazon.com/redshift/latest/mgmt/authorizing-redshift-service.html#authorizing-redshift-service-creating-an-iam-role) 섹션을 참조하세요.

Amazon Redshift 관리 콘솔, CLI 또는 API를 사용하여 역할을 클러스터에 추가하거나, 클러스터와 연 결된 역할을 확인할 수 있습니다. 자세한 내용은 Amazon Redshift 관리 가이드의 [IAM 역할을 사용하여](https://docs.aws.amazon.com/redshift/latest/mgmt/copy-unload-iam-role.html)  [COPY 및 UNLOAD 작업 권한 부여](https://docs.aws.amazon.com/redshift/latest/mgmt/copy-unload-iam-role.html) 섹션을 참조하세요.

IAM 역할을 생성하면 IAM이 생성된 역할의 Amazon 리소스 이름(ARN)을 반환합니다. IAM 역할을 사 용하여 COPY 명령을 실행하려면 IAM\_ROLE 파라미터 또는 CREDENTIALS 파라미터를 사용하여 역 할 ARN을 제공합니다.

다음 COPY 명령 예는 역할 MyRedshiftRole과 함께 IAM\_ROLE 파라미터를 인증에 사용합니다.

```
copy customer from 's3://mybucket/mydata' 
iam role 'arn:aws:iam::12345678901:role/MyRedshiftRole';
```
AWS 사용자는 최소한 [COPY, UNLOAD 및 CREATE LIBRARY 작업을 위한 IAM 권한](#page-1163-0)에 나열된 권한 이 있어야 합니다.

키 기반 액세스 제어

키 기반 액세스 제어의 경우 데이터가 포함된 AWS 리소스에 액세스할 권한이 부여된 사용자에게 액세 스 키 ID와 비밀 액세스 키를 제공합니다.

**a** Note

액세스 키 ID와 비밀 액세스 키를 일반 텍스트 형태로 입력하기보다는 IAM 역할을 인증에 사용 하는 것을 강력 권장합니다. 키 기반 액세스 제어를 선택하는 경우에는 절대 AWS 계정(루트) 자격 증명을 사용하지 마세요. 항상 IAM 사용자를 먼저 생성한 후 해당 사용자의 액세스 키 ID 와 비밀 액세스 키를 입력합니다. IAM 사용자를 생성하는 단계는 [AWS 계정의 IAM 사용자 생](https://docs.aws.amazon.com/IAM/latest/UserGuide/id_users_create.html) [성](https://docs.aws.amazon.com/IAM/latest/UserGuide/id_users_create.html)을 참조하세요.

# <span id="page-130-0"></span>입력 데이터 준비

입력 데이터가 데이터를 수신할 테이블 열과 호환되지 않는 경우, COPY 명령이 실패합니다.

입력 데이터가 유효한지 확인하려면 다음 지침을 사용하십시오.

- 데이터에는 최대 4바이트 길이의 UTF-8 문자만 포함될 수 있습니다.
- CHAR 및 VARCHAR 문자열이 해당 열의 길이보다 길지 않은지 확인합니다. VARCHAR 문자열은 문자가 아니라 바이트로 측정됩니다. 따라서 가령 각각 4바이트를 차지하는 중국어의 4자 문자열은 VARCHAR(16) 열이 필요합니다.
- 멀티바이트 문자는 VARCHAR 열에만 사용할 수 있습니다. 멀티바이트 문자의 길이가 4바이트를 넘 지 않는지 확인합니다.
- CHAR 열의 데이터에 1바이트 문자만 포함되어 있는지 확인합니다.
- 레코드에서 마지막 필드를 표시하기 위해 특수 문자나 구문을 포함시키지 마십시오. 이 필드는 구분 기호일 수 있습니다.
- 데이터에 NUL(UTF-8 0000)이라고도 하는 null 종결자 또는 이진 0(0x000)이 포함된 경우, COPY 명 령에서 NULL AS 옵션을 사용하여 이들 문자를 NULLS로 CHAR 또는 VARCHAR 열에 로드할 수 있 습니다. null as '\0' 또는 null as '\000'. NULL AS를 사용하지 않는 경우, null 종결자로 인 해 COPY가 실패합니다.
- 문자열에 구분 기호와 삽입된 줄 바꿈 같은 특수 문자가 포함된 경우, [COPY](#page-1103-0) 명령과 함께 ESCAPE 옵션을 사용합니다.
- 작은따옴표와 큰따옴표의 짝이 모두 맞는지 확인합니다.
- 부동 소수점 문자열이 12.123 같은 표준 부동 소수점 형식이거나 1.0E4 같은 지수 형식인지 확인합 니다.
- 모든 타임스탬프 및 날짜 문자열이 [DATEFORMAT 및 TIMEFORMAT 문자열의](#page-1171-0) 사양을 따르는지 확 인합니다. 기본 타임스탬프 형식은 YYYY-MM-DD hh:mm:ss이고 기본 날짜 형식은 YYYY-MM-DD입 니다.
- 개별 데이터 형식의 경계와 제한에 대한 자세한 내용은 [데이터 타입](#page-932-0) 섹션을 참조하세요. 멀티바이트 문자 오류에 대한 자세한 내용은 [멀티바이트 문자 로드 오류](#page-168-0) 섹션을 참조하세요.

## <span id="page-130-1"></span>Amazon S3에서 데이터 로드

주제

- [압축 및 비압축 파일에서 데이터 로드](#page-131-0)
- [Amazon S3에 파일 업로드](#page-133-0)

### • [COPY 명령을 사용하여 Amazon S3에서 로드](#page-136-0)

COPY 명령은 Amazon Redshift 대량 병렬 처리(MPP) 아키텍처를 활용하여 Amazon S3 버킷에 있는 하나 이상의 파일에서 병렬로 데이터를 읽고 로드합니다. 파일이 압축된 경우 데이터를 여러 파일로 분 할하여 병렬 처리를 최대한 활용할 수 있습니다. (이 규칙에는 예외가 있습니다. 자세한 내용은 [데이터](https://docs.aws.amazon.com/redshift/latest/dg/c_best-practices-use-multiple-files.html)  [파일 로드](https://docs.aws.amazon.com/redshift/latest/dg/c_best-practices-use-multiple-files.html)에서 설명합니다.) 또한 테이블에서 분산 키를 설정하면 병렬 처리를 최대한 활용할 수 있습 니다. 기본 키에 대한 자세한 내용은 [데이터 배포 스타일 작업](#page-104-0) 섹션을 참조하세요.

데이터는 행당 한 줄씩 대상 테이블로 로드됩니다. 데이터 파일의 필드는 순서대로 왼쪽에서 오른쪽으 로 테이블 열에 일치됩니다. 데이터 파일의 필드는 고정 너비이거나 문자 구분일 수 있습니다. 기본 구 분자는 파이프(|)입니다. 기본적으로 모든 테이블 열이 로드되지만 필요할 경우, 쉼표로 분리된 열 목록 을 정의할 수 있습니다. COPY 명령에서 지정된 열 목록에 포함되지 않은 테이블 열은 기본값으로 로드 됩니다. 자세한 내용은 [열 기본값 로드](#page-164-1) 단원을 참조하십시오.

### <span id="page-131-0"></span>압축 및 비압축 파일에서 데이터 로드

압축된 데이터를 로드할 때 각 테이블의 데이터를 여러 파일로 분할하는 것이 좋습니다. 압축되지 않은 구분된 데이터를 로드할 때 COPY 명령은 대규모 병렬 처리(MPP) 및 스캔 범위를 사용하여 Amazon S3 버킷의 대용량 파일에서 데이터를 로드합니다.

여러 압축 파일에서 데이터 로드

압축된 데이터가 있는 경우 각 테이블의 데이터를 여러 파일로 분할하는 것이 좋습니다. COPY 명령은 여러 파일에서 병렬로 데이터를 로드할 수 있습니다. 집합에 공통 접두사 또는 접두사 키를 지정하거나 매니페스트 파일에서 파일을 명시적으로 나열하여 여러 파일을 로드할 수 있습니다.

데이터를 파일로 분할할 때는 파일 수가 클러스터에 있는 조각 수의 배수가 되도록 하십시오. 이렇게 하면 Amazon Redshift가 데이터를 슬라이스 간에 균일하게 나눌 수 있습니다. 노드당 조각 수는 클러 스터의 노드 크기에 따라 달라집니다. 예를 들어 각각의 dc2.large 컴퓨팅 노드에는 2개의 조각이 있고 각각의 dc2.8xlarge 컴퓨팅 노드에는 16개의 조각이 있습니다. 각 노드 크기의 슬라이스 수에 대한 자 세한 내용은 Amazon Redshift 관리 가이드의 [클러스터 및 노드 정보](https://docs.aws.amazon.com/redshift/latest/mgmt/working-with-clusters.html#rs-about-clusters-and-nodes) 섹션을 참조하세요.

각 노드는 병렬 쿼리 실행에 참여하여 조각에 대한 데이터 분산 작업을 최대한 균일하게 실행합니다. 2 개의 dc2.large 노드가 포함된 클러스터가 있는 경우 데이터를 4개의 파일 또는 4의 배수로 분할할 수 있습니다. Amazon Redshift는 워크로드를 분리할 때 파일 크기를 고려하지 않습니다. 따라서 압축 후 파일 크기가 1MB~1GB로 대략 같은지 확인해야 합니다.

로드 파일을 식별하기 위해 객체 접두사를 사용하려면 공통 접두사를 사용해 각 파일의 이름을 지정합 니다. 예를 들어 venue.txt 파일은 다음과 같이 4개의 파일로 분할할 수 있습니다.

venue.txt.1 venue.txt.2 venue.txt.3 venue.txt.4

버킷의 폴더에 여러 파일을 넣고 폴더 이름을 접두사로 지정하면 COPY가 해당 폴더의 모든 파일을 로 드합니다. 매니페스트 파일을 사용하여 로드될 파일을 명시적으로 나열하면 서로 다른 버킷이나 폴더 에 있는 파일도 로드할 수 있습니다.

매니페스트 파일에 대한 자세한 내용은 [Example: COPY from Amazon S3 using a manifest](#page-1177-0) 섹션을 참 조하세요.

압축되지 않은 구분된 파일에서 데이터 로드

압축되지 않은 구분된 데이터를 로드할 때 COPY 명령은 Amazon Redshift의 대규모 병렬 처리(MPP) 아키텍처를 사용합니다. Amazon Redshift는 병렬로 작동하는 조각을 자동으로 사용하여 Amazon S3 버킷의 대용량 파일에서 데이터 범위를 로드합니다. 병렬 로드가 발생하려면 파일을 구분해야 합니다. 예를 들어 파이프로 구분됩니다. CSV 파일에는 COPY 명령을 사용한 자동 병렬 데이터 로드도 사용할 수 있습니다. 테이블에서 배포 키를 설정하여 병렬 처리를 활용할 수도 있습니다. 기본 키에 대한 자세 한 내용은 [데이터 배포 스타일 작업](#page-104-0) 섹션을 참조하세요.

COPY 쿼리에 ESCAPE, REMOVEQUOTES 및 FIXEDWIDTH 키워드가 포함된 경우 자동 병렬 데이터 로드가 지원되지 않습니다.

하나 이상의 파일에서 대상 테이블로 데이터가 행당 한 줄씩 로드됩니다. 데이터 파일의 필드는 순서대 로 왼쪽에서 오른쪽으로 테이블 열에 일치됩니다. 데이터 파일의 필드는 고정 너비이거나 문자 구분일 수 있습니다. 기본 구분자는 파이프(|)입니다. 기본적으로 모든 테이블 열이 로드되지만 필요할 경우, 쉼표로 분리된 열 목록을 정의할 수 있습니다. COPY 명령에서 지정된 열 목록에 포함되지 않은 테이블 열은 기본값으로 로드됩니다. 자세한 내용은 [열 기본값 로드](#page-164-1) 단원을 참조하십시오.

데이터가 압축되지 않고 분리된 경우 다음 일반 프로세스를 따라 Amazon S3에서 데이터를 로드합니 다.

1. Amazon S3에 파일을 업로드합니다.

2. COPY 명령을 실행하여 테이블을 로드합니다.

3. 데이터가 올바로 로드되었는지 확인합니다.

COPY 명령의 예는 [COPY 예](#page-1175-0) 단원을 참조하세요. Amazon Redshift에 로드된 데이터에 대한 자세한 내 용은 [STL\\_LOAD\\_COMMITS](#page-2483-0) 및 [STL\\_LOAD\\_ERRORS](#page-2487-0) 시스템 테이블을 확인하세요.

각각에 포함된 노드와 슬라이스에 대한 자세한 내용은 Amazon Redshift 관리 가이드의 [클러스터 및 노](https://docs.aws.amazon.com/redshift/latest/mgmt/working-with-clusters.html#rs-about-clusters-and-nodes) [드 정보](https://docs.aws.amazon.com/redshift/latest/mgmt/working-with-clusters.html#rs-about-clusters-and-nodes) 섹션을 참조하세요.

<span id="page-133-0"></span>Amazon S3에 파일 업로드

주제

- [데이터 일관성 관리](#page-134-0)
- [Amazon S3에 암호화된 데이터 업로드](#page-134-1)
- [버킷에 올바른 파일이 존재하는지 확인](#page-136-1)

Amazon S3에 텍스트 파일을 업로드할 때 취할 수 있는 몇 가지 접근 방식이 있습니다.

- 압축 파일이 있는 경우 Amazon Redshift에서 병렬 처리를 최대한 활용하려면 대용량 파일을 분할하 는 것이 좋습니다.
- 반면에 COPY는 압축되지 않은 텍스트로 구분된 대용량 파일 데이터를 자동으로 분할하여 병렬 처 리를 용이하게 하고 대용량 파일의 데이터를 효과적으로 배포합니다.

데이터 파일을 보관할 Amazon S3 버킷을 생성한 다음 이 버킷에 데이터 파일을 업로드합니다. 버킷 생성 및 파일 업로드에 대한 자세한 내용은 Amazon Simple Storage Service 사용 설명서의 [Amazon](https://docs.aws.amazon.com/AmazonS3/latest/dev/UsingBucket.html)  [S3 버킷을 사용한 작업을](https://docs.aws.amazon.com/AmazonS3/latest/dev/UsingBucket.html) 참조하세요.

**A** Important

데이터 파일을 보관하는 Amazon S3 버킷은 [REGION](#page-1117-0) 옵션을 사용하여 Amazon S3 버킷이 위 치한 리전을 지정하지 않는 한 클러스터와 동일한 AWS 리전에서 생성해야 합니다.

S3 IP 범위가 허용 목록에 추가되었는지 확인합니다. 필요한 S3 IP 범위에 대한 자세한 내용은 [네트워](https://docs.aws.amazon.com/redshift/latest/mgmt/security-network-isolation.html#network-isolation) [크 격리](https://docs.aws.amazon.com/redshift/latest/mgmt/security-network-isolation.html#network-isolation)를 참조하세요.

Amazon S3 콘솔을 사용하여 버킷을 생성할 때 리전을 선택하거나 Amazon S3 API 또는 CLI를 사용하 여 버킷을 생성할 때 엔드포인트를 지정하여 특정 리전에서 Amazon S3 버킷을 생성할 수 있습니다.

데이터 로드 후 Amazon S3에 올바른 파일이 존재하는지 확인합니다.

### <span id="page-134-0"></span>데이터 일관성 관리

Amazon S3는 모든 AWS 리전의 Amazon S3 버킷에서 COPY, UNLOAD, INSERT(외부 테이블), CREATE EXTERNAL TABLE AS 및 Amazon Redshift Spectrum 작업에 강력한 쓰기 후 읽기 일관성 을 제공합니다. 또한 Amazon S3 Select, Amazon S3 액세스 제어 목록, Amazon S3 객체 태그, 객체 메 타데이터(예: HEAD 객체)에 대한 읽기 작업은 매우 일관적입니다. 데이터 일관성에 대한 자세한 내용 은 Amazon Simple Storage Service 사용 설명서의 [Amazon S3 데이터 일관성 모델을](https://docs.aws.amazon.com/AmazonS3/latest/dev/Introduction.html#ConsistencyModel) 참조하세요.

### <span id="page-134-1"></span>Amazon S3에 암호화된 데이터 업로드

Amazon S3는 서버 측 암호화와 클라이언트 측 암호화를 모두 지원합니다. 이 항목에서는 서버 측 암 호화와 클라이언트 측 암호화의 차이를 살펴보고, Amazon Redshift에서 클라이언트 측 암호화를 사용 하는 단계를 설명합니다. 서버 측 암호화는 Amazon Redshift에 투명합니다.

서버 측 암호화

서버 측 암호화는 저장된 데이터 암호화입니다. 즉, Amazon S3는 데이터를 업로드할 때 데이터를 암 호화하고 사용자가 데이터에 액세스할 때 데이터를 복호화합니다. COPY 명령을 사용하여 테이블을 로드하면 Amazon S3에서 서버 측 암호화된 객체나 암호화되지 않은 객체에서 로드하는 방식은 차이 가 없습니다. 서버 측 암호화에 대한 자세한 내용은 Amazon Simple Storage Service 사용 설명서의 [서](https://docs.aws.amazon.com/AmazonS3/latest/dev/UsingServerSideEncryption.html) [버 측 암호화 사용을](https://docs.aws.amazon.com/AmazonS3/latest/dev/UsingServerSideEncryption.html) 참조하세요.

클라이언트측 암호화

클라이언트 측 암호화에서는 클라이언트 애플리케이션이 데이터 암호화, 암호화 키, 관련 도구를 관리 합니다. 클라이언트 측 암호화를 사용하여 Amazon S3 버킷에 데이터를 업로드한 다음 ENCRYPTED 옵션 및 프라이빗 암호화 키와 함께 COPY 명령을 사용하여 데이터를 로드하면 보안을 강화할 수 있습 니다.

봉투 암호화를 사용하여 데이터를 암호화합니다. 봉투 암호화의 경우, 애플리케이션만이 모든 암호화 를 처리합니다. 클라이언트 측 마스터 키 및 암호화되지 않은 데이터는 절대 AWS로 전송되지 않기 때 문에 암호화 키를 안전하게 관리하는 것이 중요합니다. 암호화 키를 분실하면 데이터 암호를 해제할 수 없으며 AWS에서 암호화 키를 복구할 수 없습니다. 봉투 암호화는 빠른 대칭 암호화의 성능을 결합하 는 동시에 비대칭 키를 사용하는 키 관리가 제공하는 보다 높은 수준의 보안을 유지합니다. 일회용 대 칭 키(봉투 대칭 키)가 Amazon S3 암호화 클라이언트에 의해 생성되어 데이터를 암호화한 다음 이 키 가 루트 키에 의해 암호화되고 Amazon S3에 데이터와 함께 저장됩니다. 로드 중 Amazon Redshift가 데이터에 액세스하면 암호화된 대칭 키가 검색되어 실제 키를 사용해 복호화된 다음 데이터가 복호화 됩니다.

Amazon Redshift에서 Amazon S3 클라이언트 측 암호화 데이터로 작업하려면 사용하는 추가 요구 사 항과 함께 Amazon Simple Storage Service 사용 설명서의 [클라이언트측 암호화를 사용하여 데이터 보](https://docs.aws.amazon.com/AmazonS3/latest/dev/UsingClientSideEncryption.html) [호](https://docs.aws.amazon.com/AmazonS3/latest/dev/UsingClientSideEncryption.html)에 약술된 단계를 따릅니다.

- 대칭 암호화 AWS SDK for Java AmazonS3EncryptionClient 클래스는 대칭 키 암호화에 기반 하는 앞서 설명한 봉투 암호화를 사용합니다. 클라이언트 측 암호화된 데이터를 업로드하려면 이 클 래스를 사용하여 Amazon S3 클라이언트를 생성합니다.
- 256비트 AES 루트 대칭 키 루트 키는 봉투(envelope) 키를 암호화합니다. 루트 키를 AmazonS3EncryptionClient 클래스의 인스턴스에 전달합니다. 데이터를 Amazon Redshift에 복 사할 때 필요하므로 이 키를 저장합니다.
- 암호화된 봉투(envelope) 키를 저장하기 위한 객체 메타데이터 기본적으로 Amazon S3는 봉투 (envelope) 키를 AmazonS3EncryptionClient 클래스에 대한 객체 메타데이터로 저장합니다. 객 체 메타데이터로 저장된 암호화된 엔벌로프 키는 해독 프로세스에서 사용됩니다.

**a** Note

처음으로 암호화 API를 사용할 때 암호 암호화 오류 메시지가 표시되는 경우 사용 중인 버 전의 JDK에 암호화 및 암호 해독 변환에 대한 최대 키 길이를 128비트로 제한하는 Java Cryptography Extension(JCE) Jurisdiction Policy File이 있을 수 있습니다. 이 문제를 해결하는 방법에 대한 자세한 내용은 Amazon Simple Storage Service 사용 설명서의 [AWS Java용 SDK](https://docs.aws.amazon.com/AmazonS3/latest/dev/UsingClientSideEncryptionUpload.html) [를 사용하여 클라이언트 측 암호화 지정을](https://docs.aws.amazon.com/AmazonS3/latest/dev/UsingClientSideEncryptionUpload.html) 참조하세요.

COPY 명령을 사용하여 클라이언트 측에서 암호화된 파일을 Amazon Redshift 테이블에 로드하는 방 법은 [Amazon S3에서 암호화된 데이터 파일 로드](#page-141-0) 섹션을 참조하세요.

예: 클라이언트 측에서 암호화된 데이터 업로드

AWS Java용 SDK를 사용하여 클라이언트 측 암호화 데이터를 업로드하는 방법의 예는 Amazon Simple Storage Service 사용 설명서의 [클라이언트 측 암호화를 사용하여 데이터 보호를](https://docs.aws.amazon.com/AmazonS3/latest/dev/encrypt-client-side-symmetric-master-key.html) 참조하세요.

두 번째 옵션은 데이터를 Amazon Redshift에 업로드하기 위해 클라이언트 측 암호화 과정에서 선택해 야 하는 설정을 보여줍니다. 구체적으로 이 예는 객체 메타데이터를 사용하여 암호화된 엔벌로프 키를 저장하고 256비트 AES 루트 대칭 키를 사용하는 방법을 보여줍니다.

이 예에서는 AWS Java용 SDK를 사용하여 256비트 AES 대칭 루트 키를 생성하고 이를 파일에 저장하 는 예제 코드를 제공합니다. 그런 다음 먼저 클라이언트 측에서 샘플 데이터를 암호화하는 S3 암호화

클라이언트를 사용하여 Amazon S3에 객체를 업로드합니다. 이 예에서는 객체를 다운로드하고 데이터 가 같은지도 확인합니다.

<span id="page-136-1"></span>버킷에 올바른 파일이 존재하는지 확인

파일을 Amazon S3 버킷에 업로드한 후에는 버킷의 콘텐츠를 나열하여 올바른 파일이 모두 존재하고 원치 않는 파일이 없는지 확인하는 것이 좋습니다. 예를 들어 버킷 mybucket에 venue.txt.back 파 일이 보관된 경우, 해당 파일은 아마도 다음 명령에 의해 의도치 않게 로드될 것입니다.

copy venue from 's3://mybucket/venue' … ;

구체적으로 어떤 파일이 로드되는지 제어하려면 매니페스트 파일을 사용하여 데이터 파 일을 명시적으로 나열합니다. 매니페스트 파일 사용에 대한 자세한 내용은 COPY 명령의 [copy\\_from\\_s3\\_manifest\\_file](#page-1114-0) 옵션과 COPY 예의 [Example: COPY from Amazon S3 using a manifest](#page-1177-0)를 참조하십시오.

버킷의 콘텐츠 나열에 대한 자세한 내용은 Amazon S3 Developer Guide의 [Listing Object Keys](https://docs.aws.amazon.com/AmazonS3/latest/dev/ListingKeysUsingAPIs.html) 섹션을 참조하세요.

<span id="page-136-0"></span>COPY 명령을 사용하여 Amazon S3에서 로드

주제

- [매니페스트를 사용하여 데이터 파일 지정](#page-138-0)
- [Amazon S3에서 압축된 데이터 파일 로드](#page-139-0)
- [Amazon S3에서 고정 너비 데이터 로드](#page-140-0)
- [Amazon S3에서 멀티바이트 데이터 로드](#page-141-1)
- [Amazon S3에서 암호화된 데이터 파일 로드](#page-141-0)

[COPY](#page-1103-0) 명령을 사용하여 Amazon S3의 데이터 파일에서 병렬로 테이블을 로드합니다. Amazon S3 객 체 접두사를 사용하거나 매니페스트 파일을 사용하여 로드할 파일을 지정할 수 있습니다.

접두사를 사용하여 로드할 파일을 지정하는 구문은 다음과 같습니다.

copy *<table\_name>* from 's3://*<bucket\_name>*/*<object\_prefix>*' *authorization*;

매니페스트 파일은 로드할 데이터 파일을 나열하는 JSON 형식 파일입니다. 매니페스트 파일을 사용하 여 로드할 파일을 지정하는 구문은 다음과 같습니다.

```
copy <table_name> from 's3://<bucket_name>/<manifest_file>'
authorization
manifest;
```
로드할 테이블이 데이터베이스에 이미 존재하고 있어야 합니다. 테이블 생성에 대한 자세한 내용은 SQL 참조의 [CREATE TABLE](#page-1330-0) 섹션을 참조하세요.

authorization 값은 클러스터가 Amazon S3 객체에 액세스하는 데 필요한 AWS 권한 부여를 제공합니 다. 필요한 권한에 대한 자세한 내용은 [COPY, UNLOAD 및 CREATE LIBRARY 작업을 위한 IAM 권한](#page-1163-0) 섹션을 참조하세요. 선호되는 인증 방법은 IAM\_ROLE 파라미터를 지정하고 IAM 역할의 Amazon 리소 스 이름(ARN)에 필요한 권한을 제공하는 것입니다. 자세한 정보는 [역할 기반 액세스 제어](#page-1158-1)을 참조하십 시오.

IAM\_ROLE 파라미터를 사용하여 인증하려면 다음 구문을 참조하여 *<aws-account-id>* 및 *<rolename>*을 바꿉니다.

IAM\_ROLE 'arn:aws:iam::*<aws-account-id>*:role/*<role-name>*'

다음 예는 IAM 역할을 사용한 인증을 보여 줍니다.

copy customer from 's3://mybucket/mydata' iam\_role 'arn:aws:iam::0123456789012:role/MyRedshiftRole';

기타 옵션에 대한 자세한 내용은 [권한 부여 파라미터](#page-1127-0) 섹션을 참조하세요.

실제로 테이블을 로드하지 않고 데이터를 확인하려면 [COPY](#page-1103-0) 명령과 함께 NOLOAD 옵션을 사용하십 시오.

다음 예는 venue.txt라는 이름의 파일에서 파이프로 구분된 데이터의 첫 몇 행을 보여 줍니다.

1|Toyota Park|Bridgeview|IL|0 2|Columbus Crew Stadium|Columbus|OH|0 3|RFK Stadium|Washington|DC|0

파일을 Amazon S3에 업로드하기 전에 COPY 명령이 병렬 처리를 사용해 로드할 수 있도록 파일을 여 러 파일로 분할합니다. 이때 파일 수는 클러스터 조각 수의 승수가 되어야 합니다. 이때는 압축 후 파일 크기가 1MB~1GB로 거의 같아질 수 있도록 로딩 데이터 파일을 분할합니다. 자세한 내용은 [압축 및 비](#page-131-0) [압축 파일에서 데이터 로드](#page-131-0) 단원을 참조하십시오.

### 예를 들어 venue.txt 파일은 다음과 같이 4개의 파일로 분할할 수 있습니다.

venue.txt.1 venue.txt.2 venue.txt.3 venue.txt.4

다음 COPY 명령은 Amazon S3 버킷 mybucket에서 접두사 'venue'가 있는 데이터 파일에서 파이프로 구분된 데이터를 사용해 VENUE 테이블을 로드합니다.

**a** Note

다음 예의 Amazon S3 버킷 mybucket은 존재하지 않습니다. 기존 Amazon S3 버킷의 실제 데 이터를 사용하는 샘플 COPY 명령은 [샘플 데이터 로드](https://docs.aws.amazon.com/redshift/latest/gsg/cm-dev-t-load-sample-data.html) 섹션을 참조하세요.

```
copy venue from 's3://mybucket/venue'
iam_role 'arn:aws:iam::0123456789012:role/MyRedshiftRole'
delimiter '|';
```
키 접두사 'venue'가 있는 Amazon S3 객체가 존재하지 않는 경우 로드가 실패합니다.

<span id="page-138-0"></span>매니페스트를 사용하여 데이터 파일 지정

매니페스트를 사용하여 COPY 명령이 데이터 로드에 필요한 파일만 모두 로드하도록 할 수 있습니다. 매니페스트를 이용하면 다른 버킷, 다른 리전이나 접두사가 다른 파일에서 파일을 불러올 수 있습니다. COPY 명령에 대해 객체 경로를 제공하는 대신 로드할 파일을 명시적으로 나열하는 JSON 형식 텍스 트 파일의 이름을 제공합니다. 매니페스트의 URL은 접두사만이 아니라 파일의 버킷 이름과 전체 객체 경로를 지정해야 합니다.

```
매니페스트 파일에 대한 자세한 내용은 매니페스트를 사용한 데이터 파일 지정을 참조하십시오.
```
다음 예는 버킷이 서로 다르고 날짜 스탬프로 시작되는 파일 이름을 가진 파일을 로드하는 JSON을 보 여 줍니다.

```
{ 
   "entries": [ 
     {"url":"s3://mybucket-alpha/2013-10-04-custdata", "mandatory":true}, 
     {"url":"s3://mybucket-alpha/2013-10-05-custdata", "mandatory":true}, 
     {"url":"s3://mybucket-beta/2013-10-04-custdata", "mandatory":true},
```

```
 {"url":"s3://mybucket-beta/2013-10-05-custdata", "mandatory":true} 
   ]
}
```
선택 사항인 mandatory 플래그는 파일이 없을 때 의 오류 반환 여부를 결정합니다. mandatory의 기 본값은 false입니다. 필수 설정에 상관없이 파일이 발견되지 않으면 COPY는 종료됩니다.

다음은 앞 예에서 사용한 cust.manifest 매니페스트를 이용해 명령을 실행하는 예입니다.

```
copy customer
from 's3://mybucket/cust.manifest' 
iam_role 'arn:aws:iam::0123456789012:role/MyRedshiftRole'
manifest;
```
UNLOAD에 의해 생성된 매니페스트 사용

MANIFEST 파라미터를 사용하여 [UNLOAD](#page-1593-0) 작업에 의해 생성된 매니페스트에는 COPY 작업에 필요 하지 않은 키가 포함될 수 있습니다. 예를 들어 다음 UNLOAD매니페스트는 Amazon Redshift Spectrum 외부 테이블에 필요하고, ORC 또는 Parquet 파일 형식의 데이터 파일을 로드하는 데 필요한 meta 키 를 포함합니다. meta 키에는 파일의 실제 크기(바이트 단위)인 값과 함께 content\_length 키가 포 함되어 있습니다. COPY 작업에는 url 키와 선택 사항인 mandatory 키만 필요합니다.

```
{ 
   "entries": [ 
     {"url":"s3://mybucket/unload/manifest_0000_part_00", "meta": { "content_length": 
  5956875 }}, 
     {"url":"s3://mybucket/unload/unload/manifest_0001_part_00", "meta": 
  { "content_length": 5997091 }} 
 ]
}
```
매니페스트 파일에 대한 자세한 내용은 [Example: COPY from Amazon S3 using a manifest](#page-1177-0) 단원을 참 조하세요.

<span id="page-139-0"></span>Amazon S3에서 압축된 데이터 파일 로드

gzip, lzop 또는 bzip2를 사용해 압축된 데이터 파일을 로드하려면 해당 옵션인 GZIP, LZOP 또는 BZIP2를 포함시킵니다.

예를 들어 다음 명령은 lzop을 사용하여 압축한 파일에서 로드합니다.

copy customer from 's3://mybucket/customer.lzo' iam role 'arn:aws:iam::0123456789012:role/MyRedshiftRole' delimiter '|' lzop;

**a** Note

lzop 압축으로 데이터 파일을 압축하고 --filter 옵션을 사용하는 경우 COPY 명령은 이를 지원 하지 않습니다.

#### <span id="page-140-0"></span>Amazon S3에서 고정 너비 데이터 로드

고정 너비 데이터 파일은 데이터의 각 열의 길이가 균일합니다. 고정 너비 데이터 파일에서 각 필드의 길이와 위치는 정확히 동일합니다. 고정 너비 데이터 파일의 문자 데이터(CHAR 및 VARCHAR)의 경 우, 너비를 균일하게 유지하기 위해 자리 표시자로 선행 공백 또는 후행 공백을 포함시켜야 합니다. 정 수의 경우, 자리 표시자로 선행 제로를 사용해야 합니다. 고정 너비 데이터 파일에는 열을 분리하는 구 분 기호가 없습니다.

고정 너비 데이터 파일을 기존 테이블로 로드하려면 COPY 명령에서 FIXEDWIDTH 파라미터를 사용 합니다. 데이터가 올바로 로드되려면 테이블 사양이 fixedwidth\_spec의 값과 일치해야 합니다.

파일에서 테이블로 고정 너비 데이터를 로드하려면 다음 명령을 실행합니다.

```
copy table_name from 's3://mybucket/prefix' 
iam_role 'arn:aws:iam::0123456789012:role/MyRedshiftRole' 
fixedwidth 'fixedwidth_spec';
```
fixedwidth\_spec 파라미터는 콜론으로 분리된 각 열의 식별자와 각 열 너비가 포함된 문자열입니다. **column:width** 쌍은 쉼표로 구분됩니다. 식별자는 숫자, 문자 또는 숫자와 문자의 조합 중 어떤 것이 든 가능합니다. 식별자는 테이블 자체와 아무 관련이 없으므로 사양에는 테이블과 동일한 순서로 열이 포함되어야 합니다.

다음 2개의 예에 나오는 사양은 동일하며, 첫 번째 사양은 숫자 식별자를 사용하고 두 번째 사양은 문자 열 식별자를 사용합니다.

```
'0:3,1:25,2:12,3:2,4:6'
```
'venueid:3,venuename:25,venuecity:12,venuestate:2,venueseats:6'

### 다음 예는 상기 사양을 사용하여 VENUE 테이블에 로드할 수 있는 고정 너비 샘플 데이터를 보여 줍니 다.

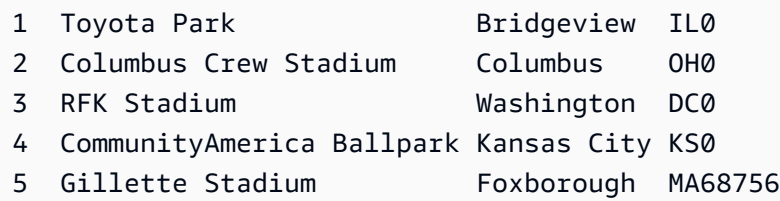

다음 COPY 명령은 이 데이터 세트를 VENUE 테이블로 로드합니다.

```
copy venue
from 's3://mybucket/data/venue_fw.txt' 
iam_role 'arn:aws:iam::0123456789012:role/MyRedshiftRole' 
fixedwidth 'venueid:3,venuename:25,venuecity:12,venuestate:2,venueseats:6';
```
### <span id="page-141-1"></span>Amazon S3에서 멀티바이트 데이터 로드

데이터에 중국어나 키릴 문자 같이 ASCII가 아닌 멀티바이트 문자가 포함되어 있는 경우에는 VARCHAR 열에 데이터를 로드해야 합니다. VARCHAR 데이터 형식은 4바이트 UTF-8 문자를 지원하 지만 CHAR 데이터 형식에서는 1바이트 ASCII 문자만 허용되기 때문입니다. Amazon Redshift 테이블 에 5바이트 이상의 문자는 로드할 수 없습니다. CHAR 및 VARCHAR에 대한 자세한 내용은 [데이터 타](#page-932-0) [입](#page-932-0) 섹션을 참조하세요.

입력 파일이 어떤 인코딩을 사용하는지 확인하려면 Linux *file* 명령을 사용합니다.

```
$ file ordersdata.txt
ordersdata.txt: ASCII English text
$ file uni ordersdata.dat
uni ordersdata.dat: UTF-8 Unicode text
```
<span id="page-141-0"></span>Amazon S3에서 암호화된 데이터 파일 로드

COPY 명령을 사용하면 서버 측 암호화나 클라이언트 측 암호화 또는 이 둘을 모두 사용하여 Amazon S3에 업로드된 데이터 파일을 로드할 수 있습니다.

COPY 명령이 지원하는 Amazon S3 암호화 유형은 다음과 같습니다.

• Amazon S3 관리형 키를 사용한 서버 측 암호화(SSE-S3)

- AWS KMS keys(SSE-KMS)를 사용한 서버 측 암호화 지정
- 클라이언트 측 대칭 루트 키를 사용한 클라이언트 측 암호화

COPY 명령이 지원하지 않는 Amazon S3 암호화 유형은 다음과 같습니다.

- 고객 제공 키를 사용한 서버 측 암호화(SSE-C)
- AWS KMS key를 사용한 클라이언트 측 암호화
- 고객 제공 비대칭 루트 키를 사용한 클라이언트 측 암호화

Amazon S3 암호화에 대한 자세한 내용은 Amazon Simple Storage Service 사용 설명서의 [서버 측 암](https://docs.aws.amazon.com/AmazonS3/latest/dev/serv-side-encryption.html) [호화를 사용하여 데이터 보호](https://docs.aws.amazon.com/AmazonS3/latest/dev/serv-side-encryption.html) 및 [클라이언트 측 암호화를 사용하여 데이터 보호](https://docs.aws.amazon.com/AmazonS3/latest/dev/UsingClientSideEncryption.html)를 참조하세요.

[UNLOAD](#page-1593-0) 명령은 SSE-S3를 사용하여 자동으로 파일을 암호화합니다. 고객 관리형 대칭 키와 함께 SSE-KMS 또는 클라이언트측 암호화를 사용하여 언로드할 수도 있습니다. 자세한 내용은 [암호화된 데](#page-245-0) [이터 파일 언로드](#page-245-0) 단원을 참조하세요.

COPY 명령은 SSE-S3 및 SSE-KMS를 사용하여 암호화된 파일을 자동으로 인식하고 로드합니다. ENCRYPTED 옵션을 지정하고 키 값을 제공하여 클라이언트 측 대칭 루트 키를 사용해 암호화된 파일 을 로드할 수 있습니다. 자세한 내용은 [Amazon S3에 암호화된 데이터 업로드](#page-134-1) 단원을 참조하십시오.

클라이언트 측에서 암호화된 데이터 파일을 로드하려면 MASTER\_SYMMETRIC\_KEY 파라미터를 사 용하여 루트 키 값을 제공하고 ENCRYPTED 옵션을 포함시킵니다.

```
copy customer from 's3://mybucket/encrypted/customer' 
iam_role 'arn:aws:iam::0123456789012:role/MyRedshiftRole'
master_symmetric_key '<root_key>' 
encrypted
delimiter '|';
```
gzip, lzop 또는 bzip2 압축된 암호화된 데이터 파일을 로드하려면 루트 키 값 및 ENCRYPTED 옵션과 함께 GZIP, LZOP 또는 BZIP2를 포함시킵니다.

```
copy customer from 's3://mybucket/encrypted/customer' 
iam_role 'arn:aws:iam::0123456789012:role/MyRedshiftRole'
master_symmetric_key '<root_key>'
encrypted 
delimiter '|' 
gzip;
```
# <span id="page-143-0"></span>Amazon EMR에서 데이터 로드

COPY 명령을 사용하면 클러스터의 Hadoop 분산 파일 시스템(HDFS)에 고정 너비 파일, 문자로 구분 된 파일, CSV 파일 또는 JSON 형식 파일 형식으로 텍스트 파일을 쓰도록 구성된 Amazon EMR 클러 스터에서 병렬로 데이터를 로드할 수 있습니다.

Amazon EMR에서 데이터를 로드하기 위한 프로세스

이 섹션에서는 Amazon EMR 클러스터에서 데이터를 로드하는 프로세스를 단계별로 살펴봅니다. 다음 단원에서는 각 단계에서 해야 할 일을 자세히 설명합니다.

• [1단계: IAM 권한 구성](#page-144-0)

Amazon EMR 클러스터를 생성하고 Amazon Redshift COPY 명령을 실행하는 사용자에게는 필요한 권한이 있어야 합니다.

• [2단계: Amazon EMR 클러스터 생성](#page-144-1)

Hadoop 분산 파일 시스템(HDFS)으로 텍스트 파일을 출력하도록 클러스터를 구성합니다. Amazon EMR 클러스터 ID와 클러스터의 메인 퍼블릭 DNS(클러스터를 호스팅하는 Amazon EC2 인스턴스 의 엔드포인트)가 필요합니다.

• [3단계: Amazon Redshift 클러스터 퍼블릭 키와 클러스터 노드 IP 주소 검색](#page-145-0)

퍼블릭 키를 사용하면 Amazon Redshift 클러스터 노드가 호스트와의 SSH 연결을 설정할 수 있습니 다. 각 클러스터 노드의 IP 주소를 사용하여 이러한 IP 주소를 사용하는 Amazon Redshift 클러스터 로부터의 액세스를 허용하도록 호스트 보안 그룹을 구성합니다.

• [4단계: 각각의 Amazon EC2 호스트의 권한 부여된 키 파일에 Amazon Redshift 클러스터 퍼블릭 키](#page-147-0)  [추가](#page-147-0)

호스트가 Amazon Redshift 클러스터를 인식하고 SSH 연결을 수락하도록 호스트의 권한 부여된 키 파일에 Amazon Redshift 클러스터 퍼블릭 키를 추가합니다.

• [5단계: Amazon Redshift 클러스터의 모든 IP 주소를 수락하도록 호스트 구성](#page-148-0)

Amazon EMR 인스턴스의 보안 그룹을 수정하여 Amazon Redshift IP 주소를 수락하도록 입력 규칙 을 추가합니다.

• [6단계: COPY 명령을 실행하여 데이터 로드](#page-148-1)

Amazon Redshift 데이터베이스에서 COPY 명령을 실행하여 Amazon Redshift 테이블로 데이터를 로드합니다.
## 1단계: IAM 권한 구성

Amazon EMR 클러스터를 생성하고 Amazon Redshift COPY 명령을 실행하는 사용자에게는 필요한 권한이 있어야 합니다.

IAM 권한을 구성하려면

1. Amazon EMR 클러스터를 생성할 사용자에 대해 다음의 권한을 추가합니다.

```
ec2:DescribeSecurityGroups
ec2:RevokeSecurityGroupIngress
ec2:AuthorizeSecurityGroupIngress
redshift:DescribeClusters
```
2. COPY 명령을 실행할 IAM 역할 또는 사용자에 대해 다음의 권한을 추가합니다.

elasticmapreduce:ListInstances

3. 다음 권한을 Amazon EMR 클러스터의 IAM 역할에 추가합니다.

redshift:DescribeClusters

2단계: Amazon EMR 클러스터 생성

COPY 명령은 Amazon EMR Hadoop 분산 파일 시스템(HDFS)에서 데이터를 로드합니다. Amazon EMR 클러스터를 생성할 때 클러스터의 HDFS로 데이터 파일을 출력하도록 클러스터를 구성합니다.

Amazon EMR 클러스터를 생성하려면

1. Amazon Redshift 클러스터와 동일한 AWS 리전에 Amazon EMR 클러스터를 생성합니다.

Amazon Redshift 클러스터가 VPC에 있는 경우 Amazon EMR 클러스터는 동일한 VPC 그룹에 있 어야 합니다. Amazon Redshift 클러스터가 EC2-Classic 모드를 사용하는 경우(즉, VPC에 없는 경우), Amazon EMR 클러스터도 EC2-Classic 모드를 사용해야 합니다. 자세한 내용은 Amazon Redshift 관리 가이드의 [Virtual Private Cloud\(VPC\)의 클러스터 관리](https://docs.aws.amazon.com/redshift/latest/mgmt/managing-clusters-vpc.html) 섹션을 참조하세요.

2. 클러스터의 HDFS로 데이터 파일을 출력하도록 클러스터를 구성합니다. HDFS 파일 이름에는 별 표(\*)나 물음표(?)가 포함되면 안 됩니다.

#### **A** Important

파일 이름에 별표(\*)나 물음표(?)가 있으면 안 됩니다.

3. COPY 명령이 실행되는 동안 클러스터를 계속 사용할 수 있도록 Amazon EMR 클러스터 구성에 서 자동 종료(Auto-terminate) 옵션에 대해 아니요(No)를 지정합니다.

#### **A** Important

COPY가 완료되기 전에 변경되거나 삭제된 데이터 파일이 있다면 예상치 못한 결과가 나 오거나 COPY 작업이 실패할 수 있습니다.

4. 클러스터 ID와 메인 퍼블릭 DNS(클러스터를 호스팅하는 Amazon EC2 인스턴스의 엔드포인트)를 적어 둡니다. 이후 단계에서 이 정보를 사용하게 됩니다.

<span id="page-145-0"></span>3단계: Amazon Redshift 클러스터 퍼블릭 키와 클러스터 노드 IP 주소 검색

콘솔을 사용하여 Amazon Redshift 클러스터 퍼블릭 키와 클러스터의 클러스터 노드 IP 주소를 검색하 려면

- 1. Amazon Redshift 관리 콘솔에 액세스합니다.
- 2. 탐색 창에서 Clusters(클러스터) 링크를 선택합니다.
- 3. 목록에서 해당 인스턴스를 선택합니다.
- 4. SSH 처리 설정 그룹을 찾습니다.

클러스터 퍼블릭 키와 노드 IP 주소를 적어 둡니다. 이후 단계에서 사용하게 됩니다.

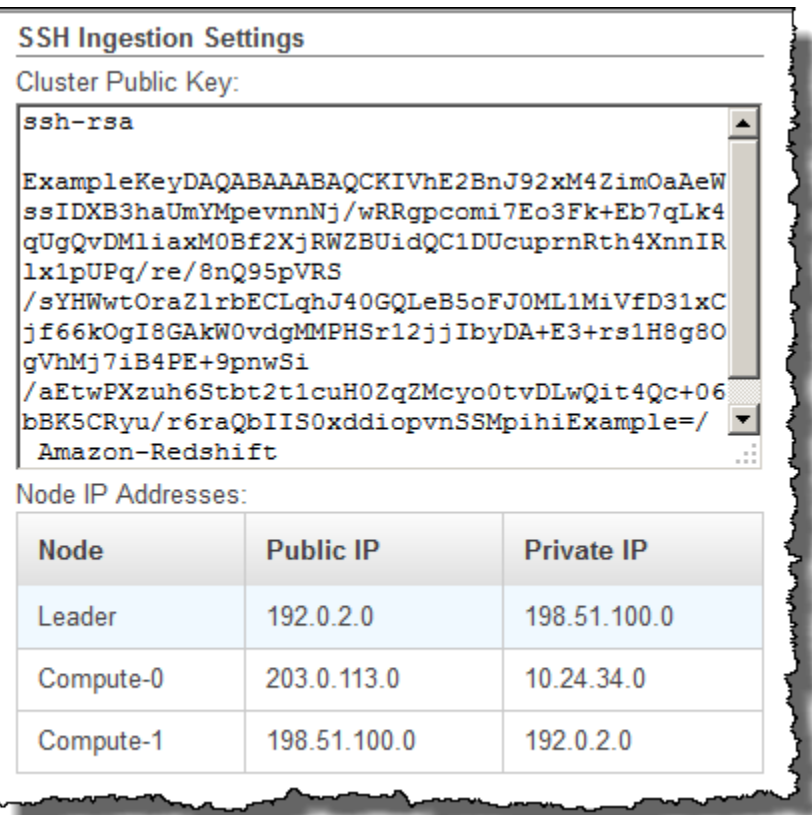

3단계의 프라이빗 IP 주소를 사용하여 Amazon Redshift로부터의 연결을 수락하도록 Amazon EC2 호스트를 구성합니다.

Amazon Redshift CLI를 사용하여 클러스터 퍼블릭 키와 클러스터의 클러스터 노드 IP 주소를 검색하 려면 describe-clusters 명령을 실행합니다. 예:

aws redshift describe-clusters --cluster-identifier <cluster-identifier>

응답에는 ClusterPublicKey 값과 프라이빗 및 퍼블릭 IP 주소 목록이 포함되며, 다음과 비슷합니다.

```
{ 
     "Clusters": [ 
         { 
              "VpcSecurityGroups": [], 
              "ClusterStatus": "available", 
              "ClusterNodes": [ 
\overline{a} "PrivateIPAddress": "10.nnn.nnn.nnn", 
                      "NodeRole": "LEADER",
```

```
 "PublicIPAddress": "10.nnn.nnn.nnn" 
                }, 
\overline{a} "PrivateIPAddress": "10.nnn.nnn.nnn", 
                    "NodeRole": "COMPUTE-0", 
                    "PublicIPAddress": "10.nnn.nnn.nnn" 
                }, 
\overline{a} "PrivateIPAddress": "10.nnn.nnn.nnn", 
                    "NodeRole": "COMPUTE-1", 
                    "PublicIPAddress": "10.nnn.nnn.nnn" 
 } 
            ], 
             "AutomatedSnapshotRetentionPeriod": 1, 
             "PreferredMaintenanceWindow": "wed:05:30-wed:06:00", 
             "AvailabilityZone": "us-east-1a", 
             "NodeType": "dc2.large", 
             "ClusterPublicKey": "ssh-rsa AAAABexamplepublickey...Y3TAl Amazon-
Redshift", 
 ... 
 ...
}
```
Amazon Redshift API를 사용하여 클러스터 퍼블릭 키와 클러스터의 클러스터 노드 IP 주소를 검 색하려면 DescribeClusters 작업을 사용합니다. 자세한 내용은 Amazon Redshift CLI Guide의 [describe-clusters](https://docs.aws.amazon.com/cli/latest/reference/redshift/describe-clusters.html) 또는 Amazon Redshift API Guide의 [DescribeClusters](https://docs.aws.amazon.com/redshift/latest/APIReference/API_DescribeClusters.html) 섹션을 참조하세요.

4단계: 각각의 Amazon EC2 호스트의 권한 부여된 키 파일에 Amazon Redshift 클러스 터 퍼블릭 키 추가

호스트가 Amazon Redshift를 인식하고 SSH 연결을 수락하도록 모든 Amazon EMR 클러스터 노드에 대해 각 호스트의 권한 부여된 키 파일에 클러스터 퍼블릭 키를 추가합니다.

호스트의 권한 부여된 키 파일에 Amazon Redshift 클러스터 퍼블릭 키를 추가하려면

1. SSH 연결을 사용하여 호스트에 액세스합니다.

SSH를 사용하여 인스턴스에 연결에 대한 자세한 내용은 Amazon EC2 User Guide의 [Connect to](https://docs.aws.amazon.com/AWSEC2/latest/UserGuide/ec2-connect-to-instance-linux.html)  [Your Instance](https://docs.aws.amazon.com/AWSEC2/latest/UserGuide/ec2-connect-to-instance-linux.html) 섹션을 참조하세요.

2. 콘솔 또는 CLI 응답 텍스트에서 Amazon Redshift 퍼블릭 키를 복사합니다.

3. 퍼블릭 키의 내용을 복사하여 호스트의 /home/<ssh\_username>/.ssh/authorized\_keys 파일에 붙여 넣습니다. 접두사 "ssh-rsa"와 접미사 Amazon-Redshift"를 포함하여 완전한 문 자열을 포함시킵니다. 예:

ssh-rsa AAAACTP3isxgGzVWoIWpbVvRCOzYdVifMrh… uA70BnMHCaMiRdmvsDOedZDOedZ Amazon-Redshift

### 5단계: Amazon Redshift 클러스터의 모든 IP 주소를 수락하도록 호스트 구성

호스트 인스턴스로의 인바운드 트래픽을 허용하려면 보안 그룹을 편집하고 각각의 Amazon Redshift 클러스터 노드에 하나의 Inbound 규칙을 추가합니다. 유형에서 포트 22의 TCP 프로토콜이 포함된 SSH를 선택합니다. 소스에서 [3단계: Amazon Redshift 클러스터 퍼블릭 키와 클러스터 노드 IP 주소](#page-145-0) [검색](#page-145-0)에서 가져온 Amazon Redshift 클러스터 노드 프라이빗 IP 주소를 입력합니다. Amazon EC2 보안 그룹에 규칙 추가에 대한 자세한 내용은 Amazon EC2 User Guide의 [Authorizing Inbound Traffic for](https://docs.aws.amazon.com/AWSEC2/latest/UserGuide/authorizing-access-to-an-instance.html)  [Your Instances](https://docs.aws.amazon.com/AWSEC2/latest/UserGuide/authorizing-access-to-an-instance.html) 섹션을 참조하세요.

#### 6단계: COPY 명령을 실행하여 데이터 로드

[COPY](#page-1103-0) 명령을 실행하여 Amazon EMR 클러스터에 연결하고 데이터를 Amazon Redshift 테이블에 로 드합니다. Amazon EMR 클러스터는 COPY 명령이 완료될 때까지 계속 실행되어야 합니다. 예를 들어 자동 종료되도록 클러스터를 구성하지 마십시오.

**A** Important

COPY가 완료되기 전에 변경되거나 삭제된 데이터 파일이 있다면 예상치 못한 결과가 나오거 나 COPY 작업이 실패할 수 있습니다.

COPY 명령에서 Amazon EMR 클러스터 ID와 HDFS 파일 경로 및 파일 이름을 지정합니다.

```
copy sales
from 'emr://myemrclusterid/myoutput/part*' credentials 
iam_role 'arn:aws:iam::0123456789012:role/MyRedshiftRole';
```
와일드카드 문자 별표( \* )와 물음표( ? )를 파일 이름 인수의 일부로 사용할 수 있습니다. 예를 들어 part\*는 파일 part-0000, part-0001 등등을 로드합니다. 폴더 이름만 지정하면 COPY가 폴더의 모든 파일을 로드하려고 합니다.

#### A Important

와일드카드 문자를 사용하거나 폴더 이름만을 사용하는 경우, 원치 않는 파일이 로드되지 않는 지 확인하십시오. 그럴 경우, COPY 명령이 실패합니다. 예를 들어 일부 프로세스에서는 로그 파일이 출력 폴더로 로드되는 경우도 있습니다.

# 원격 호스트에서 데이터 로드

COPY 명령을 사용하면 Amazon EC2 인스턴스나 다른 컴퓨터 같은 하나 이상의 원격 호스트에서 병 렬로 파일을 로드할 수 있습니다. COPY는 SSH를 사용하여 원격 호스트에 연결하고 원격 호스트에서 명령을 실행해 텍스트 출력을 생성합니다.

원격 호스트는 Amazon EC2 Linux 인스턴스이거나 SSH 연결을 허용하도록 구성된 다른 Unix 또는 Linux 컴퓨터일 수 있습니다. 이 안내서에서는 원격 호스트가 Amazon EC2 인스턴스라고 가정합니다. 다른 컴퓨터의 절차가 다를 경우, 안내서에서 차이점을 명시합니다.

Amazon Redshift는 여러 호스트에 연결할 수 있으며 각 호스트에 대해 여러 SSH 연결을 열 수 있습니 다. Amazon Redshift는 각 연결을 통해 고유한 명령을 전송하여 호스트의 표준 출력에 대한 텍스트 출 력을 생성합니다. 그러면 Amazon Redshift가 텍스트 파일을 읽을 때 텍스트 출력을 읽습니다.

시작하기 전 준비 사항

시작하기 전에 다음을 갖추고 있어야 합니다.

- SSH를 사용해 연결할 수 있는, Amazon EC2 인스턴스와 같은 하나 이상의 호스트 시스템.
- 호스트의 데이터 원본.

Amazon Redshift 클러스터가 호스트에서 실행되어 텍스트 출력을 생성한다는 명령을 내립니다. 클 러스터가 호스트에 연결된 후 COPY 명령이 명령을 실행하고, 호스트의 표준 출력에서 텍스트를 읽 으며, 데이터를 병렬로 Amazon Redshift 테이블에 로드합니다. 텍스트 출력은 COPY 명령이 수집할 수 있는 형식이어야 합니다. 자세한 내용은 [입력 데이터 준비](#page-130-0) 섹션을 참조하세요.

• 컴퓨터에서 호스트에 액세스합니다.

Amazon EC2 인스턴스의 경우 SSH 연결을 사용하여 호스트에 액세스합니다. Amazon Redshift 클 러스터의 퍼블릭 키를 호스트의 권한 부여된 키 파일에 추가하려면 호스트에 액세스해야 합니다.

• 실행 중인 Amazon Redshift 클러스터입니다.

클러스터를 시작하는 방법에 대한 자세한 내용은 [Amazon Redshift 시작 안내서를](https://docs.aws.amazon.com/redshift/latest/gsg/) 참조하세요.

#### 데이터 로드 프로세스

이 단원에서는 원격 호스트에서 데이터를 로드하는 프로세스를 단계별로 살펴봅니다. 다음 단원에서 는 각 단계에서 해야 할 일을 자세히 설명합니다.

• [1단계: 클러스터 퍼블릭 키와 클러스터 노드 IP 주소 검색](#page-151-0)

퍼블릭 키를 사용하면 Amazon Redshift 클러스터 노드가 원격 호스트와의 SSH 연결을 설정할 수 있 습니다. 각 클러스터 노드의 IP 주소를 사용하여 이러한 IP 주소를 사용하는 Amazon Redshift 클러 스터로부터의 액세스를 허용하도록 호스트 보안 그룹 또는 방화벽을 구성합니다.

• [2단계: 호스트의 권한 부여된 키 파일에 Amazon Redshift 클러스터 퍼블릭 키 추가](#page-153-0)

호스트가 Amazon Redshift 클러스터를 인식하고 SSH 연결을 수락하도록 호스트의 권한 부여된 키 파일에 Amazon Redshift 클러스터 퍼블릭 키를 추가합니다.

• [3단계: Amazon Redshift 클러스터의 모든 IP 주소를 수락하도록 호스트를 구성](#page-153-1)

Amazon EC2의 경우 인스턴스의 보안 그룹을 수정하여 Amazon Redshift IP 주소를 수락하도록 입 력 규칙을 추가합니다. 다른 호스트의 경우 Amazon Redshift 노드가 원격 호스트와의 SSH 연결을 설정할 수 있도록 방화벽을 수정합니다.

• [4단계: 호스트의 퍼블릭 키 가져오기](#page-154-0)

필요한 경우 Amazon Redshift가 호스트 식별에 퍼블릭 키를 사용해야 한다고 지정할 수 있습니다. 퍼블릭 키를 찾아 텍스트를 매니페스트 파일에 복사해야 합니다.

• [5단계: 매니페스트 파일 생성](#page-154-1)

매니페스트는 Amazon Redshift가 호스트에 연결해 데이터를 가져오는 데 필요한 세부 정보가 포함 된 JSON 형식의 텍스트 파일입니다.

• [6단계: Amazon S3 버킷에 매니페스트 파일 업로드](#page-156-0)

Amazon Redshift는 매니페스트를 읽고 이 정보를 사용해 원격 호스트에 연결합니다. Amazon S3 버 킷이 Amazon Redshift 클러스터와 동일한 리전에 속하지 않는 경우에는 [REGION](#page-1117-0) 옵션을 사용하여 데이터가 위치한 리전을 지정해야 합니다.

• [7단계: COPY 명령을 실행하여 데이터 로드](#page-157-0)

Amazon Redshift 데이터베이스에서 COPY 명령을 실행하여 Amazon Redshift 테이블로 데이터를 로드합니다.

## <span id="page-151-0"></span>1단계: 클러스터 퍼블릭 키와 클러스터 노드 IP 주소 검색

#### 콘솔을 사용하여 클러스터 퍼블릭 키와 클러스터의 클러스터 노드 IP 주소를 검색하려면

- 1. Amazon Redshift 관리 콘솔에 액세스합니다.
- 2. 탐색 창에서 Clusters(클러스터) 링크를 선택합니다.
- 3. 목록에서 해당 인스턴스를 선택합니다.
- 4. SSH 처리 설정 그룹을 찾습니다.

클러스터 퍼블릭 키와 노드 IP 주소를 적어 둡니다. 이후 단계에서 사용하게 됩니다.

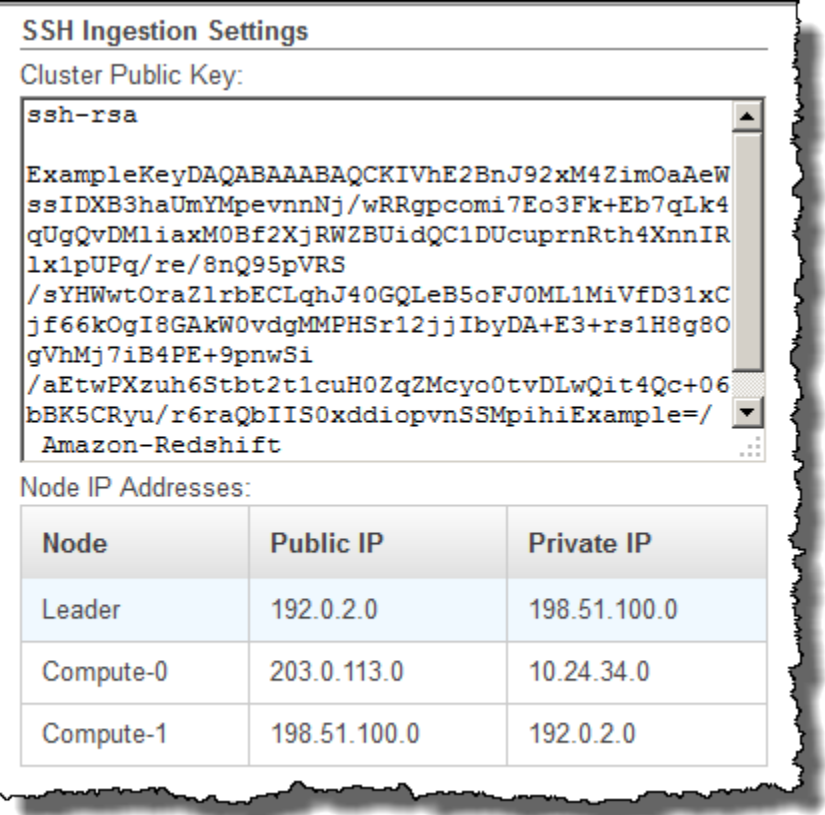

3단계의 IP 주소를 사용하여 Amazon Redshift로부터의 연결을 수락하도록 호스트를 구성합니다. 연결하는 호스트의 유형이 무엇이고 호스트가 VPC에 있는지 여부에 따라 퍼블릭 IP 주소 또는 프 라이빗 IP 주소를 사용합니다.

Amazon Redshift CLI를 사용하여 클러스터 퍼블릭 키와 클러스터의 클러스터 노드 IP 주소를 검색하 려면 describe-clusters 명령을 실행합니다.

 $0$ 

```
aws redshift describe-clusters --cluster-identifier <cluster-identifier>
```
응답에는 ClusterPublicKey와 프라이빗 및 퍼블릭 IP 주소 목록이 포함되며, 다음과 비슷합니다.

```
{ 
     "Clusters": [ 
         { 
             "VpcSecurityGroups": [], 
             "ClusterStatus": "available", 
             "ClusterNodes": [ 
\overline{a} "PrivateIPAddress": "10.nnn.nnn.nnn", 
                     "NodeRole": "LEADER", 
                     "PublicIPAddress": "10.nnn.nnn.nnn" 
                 }, 
\overline{a} "PrivateIPAddress": "10.nnn.nnn.nnn", 
                     "NodeRole": "COMPUTE-0", 
                     "PublicIPAddress": "10.nnn.nnn.nnn" 
                 }, 
\overline{a} "PrivateIPAddress": "10.nnn.nnn.nnn", 
                     "NodeRole": "COMPUTE-1", 
                     "PublicIPAddress": "10.nnn.nnn.nnn" 
 } 
             ], 
             "AutomatedSnapshotRetentionPeriod": 1, 
             "PreferredMaintenanceWindow": "wed:05:30-wed:06:00", 
             "AvailabilityZone": "us-east-1a", 
             "NodeType": "dc2.large", 
             "ClusterPublicKey": "ssh-rsa AAAABexamplepublickey...Y3TAl Amazon-
Redshift", 
 ... 
              ...
}
```
Amazon Redshift API를 사용하여 클러스터 퍼블릭 키와 클러스터의 클러스터 노드 IP 주소를 검색하 려면 DescribeClusters 작업을 사용합니다. 자세한 내용은 Amazon Redshift CLI Guide의 [describe](https://docs.aws.amazon.com/cli/latest/reference/redshift/describe-clusters.html)[clusters](https://docs.aws.amazon.com/cli/latest/reference/redshift/describe-clusters.html) 또는 Amazon Redshift API Guide의 [DescribeClusters](https://docs.aws.amazon.com/redshift/latest/APIReference/API_DescribeClusters.html) 섹션을 참조하세요.

#### <span id="page-153-0"></span>2단계: 호스트의 권한 부여된 키 파일에 Amazon Redshift 클러스터 퍼블릭 키 추가

호스트가 Amazon Redshift를 인식하고 SSH 연결을 수락하도록 각 호스트의 권한 부여된 키 파일에 클 러스터 퍼블릭 키를 추가합니다.

호스트의 권한 부여된 키 파일에 Amazon Redshift 클러스터 퍼블릭 키를 추가하려면

1. SSH 연결을 사용하여 호스트에 액세스합니다.

SSH를 사용하여 인스턴스에 연결에 대한 자세한 내용은 Amazon EC2 User Guide의 [Connect to](https://docs.aws.amazon.com/AWSEC2/latest/UserGuide/ec2-connect-to-instance-linux.html)  [Your Instance](https://docs.aws.amazon.com/AWSEC2/latest/UserGuide/ec2-connect-to-instance-linux.html) 섹션을 참조하세요.

- 2. 콘솔 또는 CLI 응답 텍스트에서 Amazon Redshift 퍼블릭 키를 복사합니다.
- 3. 퍼블릭 키의 내용을 복사하여 원격 호스트의 /home/<ssh\_username>/.ssh/ authorized\_keys 파일에 붙여 넣습니다. <ssh\_username>은 매니페스트 파일의 "username" 필드의 값과 일치해야 합니다. 접두사 "ssh-rsa"와 접미사 Amazon-Redshift"를 포함하여 완 전한 문자열을 포함시킵니다. 예:

ssh-rsa AAAACTP3isxgGzVWoIWpbVvRCOzYdVifMrh… uA70BnMHCaMiRdmvsDOedZDOedZ Amazon-Redshift

## <span id="page-153-1"></span>3단계: Amazon Redshift 클러스터의 모든 IP 주소를 수락하도록 호스트를 구성

Amazon EC2 인스턴스 또는 Amazon EMR 클러스터 작업 시 각각의 Amazon Redshift 클러스터 노드 로부터의 트래픽을 허용하도록 호스트의 보안 그룹에 인바운드 규칙을 추가합니다. 유형에서 포트 22 의 TCP 프로토콜이 포함된 SSH를 선택합니다. 소스에, [1단계: 클러스터 퍼블릭 키와 클러스터 노드 IP](#page-151-0)  [주소 검색](#page-151-0)에서 가져온 Amazon Redshift 클러스터 노드 IP 주소를 입력합니다. Amazon EC2 보안 그룹 에 규칙 추가에 대한 자세한 내용은 Amazon EC2 User Guide의 [Authorizing Inbound Traffic for Your](https://docs.aws.amazon.com/AWSEC2/latest/UserGuide/authorizing-access-to-an-instance.html) [Instances](https://docs.aws.amazon.com/AWSEC2/latest/UserGuide/authorizing-access-to-an-instance.html) 섹션을 참조하세요.

프라이빗 IP 주소를 사용하는 경우:

- Virtual Private Cloud(VPC)에 없는 Amazon Redshift 클러스터 및 Amazon EC2 -Classic 인스턴스가 있고, 이 둘 모두 동일한 AWS 리전에 있는 경우.
- VPC에 있는 Amazon Redshift 클러스터 및 Amazon EC2 -VPC 인스턴스가 있고, 이 둘 모두 동일한 AWS 리전 및 동일한 VPC에 있는 경우.

그렇지 않은 경우에는 퍼블릭 IP 주소를 사용합니다.

VPC에서 Amazon Redshift 사용에 대한 자세한 내용은 Amazon Redshift 관리 가이드의 [Virtual Private](https://docs.aws.amazon.com/redshift/latest/mgmt/managing-clusters-vpc.html)  [Cloud\(VPC\)의 클러스터 관리](https://docs.aws.amazon.com/redshift/latest/mgmt/managing-clusters-vpc.html) 섹션을 참조하세요.

<span id="page-154-0"></span>4단계: 호스트의 퍼블릭 키 가져오기

필요한 경우 Amazon Redshift가 호스트를 식별할 수 있도록 매니페스트 파일에서 호스트의 퍼블릭 키 를 제공할 수 있습니다. COPY 명령은 호스트 퍼블릭 키가 필요하지 않지만 보안상 이유로 '중간자' 공 격 예방을 위해 퍼블릭 키를 사용하는 것이 좋습니다.

호스트의 퍼블릭 키는 다음 위치에서 찾을 수 있습니다. 여기서 <ssh\_host\_rsa\_key\_name>은 호스 트 퍼블릭 키의 고유 이름입니다.

: /etc/ssh/<ssh\_host\_rsa\_key\_name>.pub

**a** Note

Amazon Redshift는 RSA 키만 지원합니다. DSA 키는 지원되지 않습니다.

5단계에서 매니페스트 파일을 만들 때 퍼블릭 키의 텍스트를 매니페스트 파일의 "Public Key" 필드에 붙여 넣습니다.

<span id="page-154-1"></span>5단계: 매니페스트 파일 생성

COPY 명령은 SSH를 사용하여 다수의 호스트에 연결할 뿐만 아니라 각 호스트마다 SSH 연결을 생성 할 수 있습니다. 이렇게 생성된 각 호스트 연결을 통해 명령을 실행하고, 명령을 통해 출력되는 데이터 를 병렬 방식으로 테이블에 로드합니다. 매니페스트 파일은 Amazon Redshift가 호스트에 연결하는 데 사용하는 JSON 형식의 텍스트 파일입니다. 매니페스트 파일은 SSH 호스트 엔드포인트를 비롯해 호 스트에서 데이터를 Amazon Redshift에 반환할 때 실행하는 명령을 지정합니다. 필요한 경우, 호스트 퍼블릭 키, 로그인 사용자 이름 및 각 항목의 필수 플래그를 포함시킬 수 있습니다.

로컬 컴퓨터에 매니페스트 파일을 생성합니다. 이후 단계에서 파일을 Amazon S3에 업로드합니다.

매니페스트 파일의 형식은 다음과 같습니다.

```
{ 
    "entries": [ 
      {"endpoint":"<ssh_endpoint_or_IP>", 
       "command": "<remote_command>",
```

```
 "mandatory":true, 
    "publickey": "<public_key>", 
   "username": "<host user name>"},
  {"endpoint":"<ssh_endpoint_or_IP>", 
   "command": "<remote command>",
    "mandatory":true, 
    "publickey": "<public_key>", 
    "username": "host_user_name"} 
\mathbf{I}
```
매니페스트 파일에는 SSH 연결마다 "entries" 구문이 하나씩 포함됩니다. 각 항목은 단일 SSH 연결을 나타냅니다. 단일 호스트에 다중 연결을, 혹은 다수의 호스트에 다중 연결을 생성할 수 있습니다. 예시 와 같이 필드 이름과 값에는 큰따옴표가 필요합니다. 큰따옴표가 필요 없는 유일한 값은 필수 필드의 부울 값 **true** 또는 **false**입니다.

다음은 매니페스트 파일의 필드에 대한 설명입니다.

#### 엔드포인트

호스트의 URL 주소 또는 IP 주소. 예: ec2-111-222-333.compute-1.amazonaws.com 또는 "22.33.44.56"

#### 명령

}

호스트에 의해 실행되어 텍스트 또는 이진수(gzip, lzop 또는 bzip2) 출력을 생성하는 명령. 명령은 사용자 "host\_user\_name"이 실행 권한을 갖고 있는 어떤 명령도 될 수 있습니다. 명령은 파일 인쇄 처럼 간단할 수도 있고 데이터베이스 쿼리나 스크립트 시작일 수도 있습니다. 출력(텍스트 파일, gzip 이진 파일, lzop 이진 파일 또는 bzip2 이진 파일)은 Amazon Redshift COPY 명령이 수집할 수 있는 형식이어야 합니다. 자세한 내용은 [입력 데이터 준비](#page-130-0) 단원을 참조하십시오.

#### publickey

(옵션) 호스트의 퍼블릭 키입니다. 퍼블릭 키를 입력하면 Amazon Redshift가 호스트를 식별 하는 데 이 키를 사용합니다. 퍼블릭 키를 입력하지 않으면 Amazon Redshift가 호스트를 식 별하지 않습니다. 예를 들어 원격 호스트의 퍼블릭 키가 ssh-rsa AbcCbaxxx…xxxDHKJ root@amazon.com인 경우, public key 필드에 다음 텍스트를 입력합니다. AbcCbaxxx…xxxDHKJ mandatory

(선택적) 연결이 실패하는 경우에 COPY 명령이 실패해야 하는지 여부를 나타냅니다. 기본값은 false입니다. Amazon Redshift가 하나 이상 연결에 성공하지 못하면 COPY 명령이 중단됩니다. 사용자 이름

(옵션) 호스트 시스템에 로그온하고 원격 명령을 실행하기 위해 사용할 사용자 이름입니다. 사용자 로그인 이름은 2단계에서 호스트의 인증 키 파일에 퍼블릭 키를 추가할 때 사용한 로그인 이름과 동 일해야 합니다. 기본 사용자 이름은 "redshift"입니다.

다음 예는 동일 호스트에 대한 4개의 연결을 열어 각 연결을 통해 서로 다른 명령을 실행하는 완성된 매 니페스트를 보여줍니다.

```
{ 
   "entries": [ 
        {"endpoint":"ec2-184-72-204-112.compute-1.amazonaws.com", 
            "command": "cat loaddata1.txt", 
            "mandatory":true, 
            "publickey": "ec2publickeyportionoftheec2keypair", 
            "username": "ec2-user"}, 
        {"endpoint":"ec2-184-72-204-112.compute-1.amazonaws.com", 
            "command": "cat loaddata2.txt", 
            "mandatory":true, 
            "publickey": "ec2publickeyportionoftheec2keypair", 
            "username": "ec2-user"}, 
        {"endpoint":"ec2-184-72-204-112.compute-1.amazonaws.com", 
            "command": "cat loaddata3.txt", 
            "mandatory":true, 
            "publickey": "ec2publickeyportionoftheec2keypair", 
            "username": "ec2-user"}, 
        {"endpoint":"ec2-184-72-204-112.compute-1.amazonaws.com", 
            "command": "cat loaddata4.txt", 
            "mandatory":true, 
            "publickey": "ec2publickeyportionoftheec2keypair", 
            "username": "ec2-user"} 
     \mathbf 1}
```
#### <span id="page-156-0"></span>6단계: Amazon S3 버킷에 매니페스트 파일 업로드

Amazon S3 버킷에 매니페스트 파일을 업로드합니다. Amazon S3 버킷이 Amazon Redshift 클러스터 와 동일한 AWS 리전에 속하지 않는 경우에는 [REGION](#page-1117-0) 옵션을 사용하여 매니페스트가 위치한 AWS 리전을 지정해야 합니다. Amazon S3 버킷 생성 및 파일 업로드 방법에 대한 자세한 내용은 [Amazon](https://docs.aws.amazon.com/AmazonS3/latest/gsg/)  [Simple Storage Service 사용 설명서를](https://docs.aws.amazon.com/AmazonS3/latest/gsg/) 참조하세요.

# <span id="page-157-0"></span>7단계: COPY 명령을 실행하여 데이터 로드

[COPY](#page-1103-0) 명령을 실행하여 호스트에 연결하고 데이터를 Amazon Redshift 테이블에 로드합니다. COPY 명령에서 매니페스트 파일의 명시적 Amazon S3 객체 경로를 지정하고 SSH 옵션을 포함시킵니다. 예 를 들면 다음과 같습니다.

copy sales from 's3://mybucket/ssh\_manifest' iam\_role 'arn:aws:iam::0123456789012:role/MyRedshiftRole' delimiter '|' ssh;

#### **a** Note

자동 압축을 사용하는 경우 COPY 명령은 두 개의 데이터 읽기를 수행합니다. 즉, 원격 명령을 두 번 실행합니다. 첫 번째 읽기는 압축 분석용 샘플을 제공하기 위한 것이며, 두 번째 읽기가 실제로 데이터를 로드합니다. 원격 명령 2회 실행이 잠재적인 부작용으로 인해 문제를 일으킬 수 있는 경우, 자동 압축을 꺼야 합니다. 자동 압축을 끄려면 COMPUPDATE 옵션을 OFF로 설 정하여 COPY 명령을 실행합니다. 자세한 내용은 [자동 압축을 사용하여 테이블 로드](#page-161-0) 단원을 참 조하십시오.

# Amazon DynamoDB 테이블에서 데이터 로드

COPY 명령을 사용하여 단일 Amazon DynamoDB 테이블에서 데이터와 함께 테이블을 로드할 수 있습 니다.

#### **A** Important

데이터를 제공하는 Amazon DynamoDB 테이블은 [REGION](#page-1117-0) 옵션을 사용하여 Amazon DynamoDB 테이블이 위치한 AWS 리전을 지정하지 않는 한 클러스터와 동일한 AWS 리전에 서 생성해야 합니다.

COPY 명령은 Amazon Redshift 대량 병렬 처리(MPP) 아키텍처를 사용하여 Amazon DynamoDB 테이 블에서 병렬로 데이터를 읽고 로드합니다. Amazon Redshift 테이블에서 배포 스타일을 설정하면 병렬 처리를 최대한 활용할 수 있습니다. 자세한 내용은 [데이터 배포 스타일 작업](#page-104-0) 단원을 참조하십시오.

#### **A** Important

COPY 명령이 Amazon DynamoDB 테이블에서 데이터를 읽을 때 그 결과로 이루어지는 데이 터 전송은 해당 테이블의 프로비저닝 처리량의 일부입니다.

과도한 프로비저닝 읽기 처리량 사용을 피하려면 프로덕션 환경에 있는 Amazon DynamoDB 테이블에 서 데이터를 로드하지 않는 것이 좋습니다. 프로덕션 테이블에서 데이터를 로드하는 경우에는 사용되 지 않는 프로비저닝 처리량의 평균 비율보다 훨씬 낮게 READRATIO 옵션을 설정하는 것이 좋습니다. 낮은 READRATIO 설정은 조절 문제를 최소화하는 데 도움이 됩니다. Amazon DynamoDB 테이블의 전체 프로비저닝 처리량을 사용하려면 READRATIO를 100으로 설정합니다.

COPY 명령은 다음 규칙을 사용하여 DynamoDB 테이블에서 검색된 항목의 속성 이름을 기존 Amazon Redshift 테이블의 열 이름과 일치시킵니다.

- Amazon Redshift 테이블 열은 대/소문자를 구분하지 않고 Amazon DynamoDB 항목 속성과 일치합 니다. DynamoDB 테이블의 항목에 대/소문자만 다른 여러 속성(예: Price와 PRICE)이 포함된 경우, COPY 명령이 실패합니다.
- Amazon DynamoDB 테이블의 속성과 일치하지 않는 Amazon Redshift 테이블 열은 [COPY](#page-1103-0) 명령의 EMPTYASNULL 옵션에서 지정한 값에 따라 NULL 또는 비어 있는 상태로 로드됩니다.
- Amazon Redshift 테이블의 열과 일치하지 않는 Amazon DynamoDB 속성은 삭제됩니다. 속성은 일 치되기 전에 읽히며, 삭제된 속성도 해당 테이블의 프로비저닝 처리량의 일부를 사용합니다.
- 스칼라 STRING 및 NUMBER 데이터 형식의 Amazon DynamoDB 속성만 지원됩니다. Amazon DynamoDB BINARY 및 SET 데이터 형식은 지원되지 않습니다. COPY 명령이 지원되지 않는 데이 터 형식을 가진 속성을 로드하려고 하는 경우, 명령은 실패합니다. 속성이 Amazon Redshift 테이블 열과 일치하지 않는 경우 COPY는 속성을 로드하려고 하지 않으며 오류를 발생시키지 않습니다.

COPY 명령은 다음 구문을 사용하여 Amazon DynamoDB 테이블에서 데이터를 로드합니다.

```
copy <redshift_tablename> from 'dynamodb://<dynamodb_table_name>'
authorization
readratio '<integer>';
```
authorization 값은 Amazon DynamoDB 테이블에 액세스하는 데 필요한 AWS 자격 증명입니다. 이 자격 증명이 사용자와 일치하는 경우 해당 사용자에게 로드되는 Amazon DynamoDB 테이블에 대한 SCAN 및 DESCRIBE 권한이 있어야 합니다.

authorization 값은 클러스터가 Amazon DynamoDB 테이블에 액세스하는 데 필요한 AWS 권한 부여 를 제공합니다. 권한에는 로드되는 Amazon DynamoDB 테이블에 대한 SCAN 및 DESCRIBE가 포함 되어야 합니다. 필요한 권한에 대한 자세한 내용은 [COPY, UNLOAD 및 CREATE LIBRARY 작업을 위](#page-1163-0) [한 IAM 권한](#page-1163-0) 섹션을 참조하세요. 선호되는 인증 방법은 IAM\_ROLE 파라미터를 지정하고 IAM 역할의 Amazon 리소스 이름(ARN)에 필요한 권한을 제공하는 것입니다. 자세한 내용은 [역할 기반 액세스 제](#page-1158-0) [어](#page-1158-0) 단원을 참조하십시오.

IAM\_ROLE 파라미터를 사용하여 인증하려면 다음 구문을 참조하여 *<aws-account-id>* 및 *<rolename>*을 바꿉니다.

IAM\_ROLE 'arn:aws:iam::*<aws-account-id>*:role/*<role-name>*'

다음 예는 IAM 역할을 사용한 인증을 보여 줍니다.

copy favoritemovies from 'dynamodb://ProductCatalog' iam\_role 'arn:aws:iam::0123456789012:role/MyRedshiftRole';

기타 옵션에 대한 자세한 내용은 [권한 부여 파라미터](#page-1127-0) 섹션을 참조하세요.

실제로 테이블을 로드하지 않고 데이터를 확인하려면 [COPY](#page-1103-0) 명령과 함께 NOLOAD 옵션을 사용하십 시오.

다음 예에서는 DynamoDB 테이블 my-favorite-movies-table의 데이터와 함께 FAVORITEMOVIES 테 이블을 로드합니다. 읽기 작업은 프로비저닝 처리량의 최대 50%를 사용합니다.

```
copy favoritemovies from 'dynamodb://my-favorite-movies-table' 
iam_role 'arn:aws:iam::0123456789012:role/MyRedshiftRole' 
readratio 50;
```
처리량을 극대화하기 위해 COPY 명령은 클러스터의 컴퓨팅 노드에서 병렬로 Amazon DynamoDB에 서 데이터를 로드합니다.

#### 자동 압축을 사용한 프로비저닝 처리량

기본적으로 COPY 명령은 압축 인코딩이 없는 빈 대상 테이블을 지정할 때마다 자동 압축을 적용합니 다. 자동 압축 분석은 처음에 Amazon DynamoDB 테이블에서 많은 수의 행을 샘플링합니다. 샘플 크기 는 COMPROWS 파라미터의 값에 따라 달라집니다. 기본값은 조각당 100,000행입니다.

샘플링 후 샘플 행은 삭제되며 전체 테이블이 로드됩니다. 그 결과, 많은 행을 두 번 읽게 됩니다. 자동 압축의 작동 원리에 대한 자세한 내용은 [자동 압축을 사용하여 테이블 로드](#page-161-0) 섹션을 참조하세요.

#### **A** Important

COPY 명령이 샘플링에 사용된 행을 포함하여 Amazon DynamoDB 테이블에서 데이터를 읽을 때 그 결과로 이루어지는 데이터 전송은 해당 테이블의 프로비저닝 처리량의 일부입니다.

Amazon DynamoDB에서 멀티바이트 데이터 로드

데이터에 중국어나 키릴 문자 같이 ASCII가 아닌 멀티바이트 문자가 포함되어 있는 경우에는 VARCHAR 열에 데이터를 로드해야 합니다. VARCHAR 데이터 형식은 4바이트 UTF-8 문자를 지원하 지만 CHAR 데이터 형식에서는 1바이트 ASCII 문자만 허용되기 때문입니다. Amazon Redshift 테이블 에 5바이트 이상의 문자는 로드할 수 없습니다. CHAR 및 VARCHAR에 대한 자세한 내용은 [데이터 타](#page-932-0) [입](#page-932-0) 섹션을 참조하세요.

# 데이터가 올바로 로드되었는지 확인

로드 작업이 완료된 후 [STL\\_LOAD\\_COMMITS](#page-2483-0) 시스템 테이블을 쿼리하여 예상되는 파일이 로드되었 는지 확인합니다. 로드에 문제가 있을 경우 전체 트랜잭션을 롤백할 수 있도록 COPY 명령과 로드 확인 을 동일한 트랜잭션 내에서 실행합니다.

다음은 TICKIT 데이터베이스의 테이블을 로드하기 위한 항목을 반환하는 쿼리입니다.

```
select query, trim(filename) as filename, curtime, status
from stl_load_commits
where filename like '%tickit%' order by query; 
query | filename | curtime | status
-------+---------------------------+----------------------------+-------- 
 22475 | tickit/allusers_pipe.txt | 2013-02-08 20:58:23.274186 | 1 
22478 | tickit/venue_pipe.txt | 2013-02-08 20:58:25.070604 | 1
 22480 | tickit/category_pipe.txt | 2013-02-08 20:58:27.333472 | 1 
 22482 | tickit/date2008_pipe.txt | 2013-02-08 20:58:28.608305 | 1 
 22485 | tickit/allevents_pipe.txt | 2013-02-08 20:58:29.99489 | 1 
 22487 | tickit/listings_pipe.txt | 2013-02-08 20:58:37.632939 | 1 
22489 | tickit/sales_tab.txt | 2013-02-08 20:58:37.632939 | 1
(6 rows)
```
# 입력 데이터 확인

실제로 데이터를 로드하기 전에 Amazon S3 입력 파일 또는 Amazon DynamoDB 테이블의 데이터 를 확인하려면 [COPY](#page-1103-0) 명령과 함께 NOLOAD 옵션을 사용합니다. 데이터를 로드할 때 사용할 동일한 COPY 명령 및 옵션과 함께 NOLOAD를 사용합니다. NOLOAD는 데이터를 데이터베이스에 로드하지 않고 모든 데이터의 무결성을 검사합니다. NOLOAD 옵션은 데이터 로드를 시도할 경우 발생하는 모든 오류를 표시합니다.

예를 들어 입력 파일에 잘못된 Amazon S3 경로를 지정하면 Amazon Redshift에서 다음 오류를 표시합 니다.

```
ERROR: No such file or directory
DETAIL:
-----------------------------------------------
Amazon Redshift error: The specified key does not exist
code: 2
context: S3 key being read :
location: step_scan.cpp:1883
process: xenmaster [pid=22199]
-----------------------------------------------
```
오류 메시지 문제를 해결하려면 [로드 오류 참조](#page-170-0) 섹션을 참조하세요.

NOLOAD 옵션을 사용하는 예제는 [NOLOAD 옵션을 사용한 CPPY 명령](#page-1202-0) 섹션을 참조하세요.

# <span id="page-161-0"></span>자동 압축을 사용하여 테이블 로드

주제

- [자동 압축 작동 원리](#page-162-0)
- [자동 압축 예](#page-163-0)

데이터 평가에 따라 수동으로 테이블의 열에 압축 인코딩을 적용할 수 있습니다. 또는 COMPUPDATE 가 [켜짐(ON)]으로 설정된 COPY 명령을 사용하여 샘플 데이터를 기반으로 압축을 자동으로 분석하고 적용할 수 있습니다.

새 테이블을 만들고 로드할 때 자동 압축을 사용할 수 있습니다. COPY 명령은 압축 분석을 수행합 니다. 이미 채워진 테이블에 대해 [ANALYZE COMPRESSION](#page-1086-0) 명령을 실행하여 테이블에서 데이터 를 로드하거나 압축을 변경하지 않고 압축 분석을 수행할 수도 있습니다. 예를 들어 기존 데이터 정 의 언어(DDL) 문을 유지하면서 나중에 사용하기 위해 테이블에서 압축을 분석하려는 경우 ANALYZE COMPRESSION을 실행할 수 있습니다.

자동 압축은 압축 인코딩을 선택할 때 전반적인 성능의 밸런스를 유지합니다. 범위가 제한된 스캔은 정 렬 키 열이 동일한 쿼리의 다른 열보다 훨씬 높게 압축된 경우 성능이 떨어질 수 있습니다. 따라서 자동 압축은 정렬 키 열에서 데이터 분석 단계를 건너뛰고 사용자 정의 인코딩 유형을 유지합니다.

인코딩 유형을 명시적으로 정의하지 않은 경우 자동 압축은 RAW 인코딩을 선택합니다. ANALYZE COMPRESSION은 동일하게 동작합니다. 최적의 쿼리 성능을 얻으려면 정렬 키에 RAW를 사용해 보 십시오.

#### <span id="page-162-0"></span>자동 압축 작동 원리

COMPUPDATE 파라미터가 ON으로 설정된 경우 COPY 명령은 빈 대상 테이블에 COPY 명령을 실행 할 때마다 항상 자동 압축을 적용하고 모든 테이블 열에는 RAW 인코딩이 있거나 인코딩이 없습니다.

현재의 압축 인코딩에 상관없이 빈 테이블에 자동 압축을 적용하려면 COMPUPDATE 옵션을 ON으 로 설정하여 COPY 명령을 실행합니다. 자동 압축을 끄려면 COMPUPDATE 옵션을 OFF로 설정하여 COPY 명령을 실행합니다.

이미 데이터가 포함되어 있는 테이블에는 자동 압축을 적용할 수 없습니다.

**G** Note

자동 압축 분석이 유의미한 샘플을 생성하려면 로드 데이터에 충분한 행이 필요합니다(조각당 100,000행 이상).

자동 압축은 로드 트랜잭션의 일환으로 백그라운드에서 이러한 작업을 수행합니다.

- 1. 초기 행 샘플은 입력 파일에서 로드됩니다. 샘플 크기는 COMPROWS 파라미터의 값에 기반합니다. 기본값은 100,000입니다.
- 2. 각 열마다 압축 옵션이 선택됩니다.
- 3. 테이블에서 샘플 행이 제거됩니다.
- 4. 선택한 압축 인코딩을 사용하여 테이블이 다시 생성됩니다.
- 5. 전체 입력 파일이 로드되고 새 인코딩을 사용하여 압축됩니다.

COPY 명령을 실행한 후에 테이블이 완전히 로드되고 압축되며, 사용할 수 있게 됩니다. 나중에 더 많 은 데이터를 로드하는 경우, 추가되는 행은 기존 인코딩에 따라 압축됩니다.

압축 분석만을 수행하려면 ANALYZE COMPRESSION을 실행하는 것이 전체 COPY를 실행하는 것보 다 효율적입니다. 그런 다음 결과를 평가하여 자동 압축을 사용할지 수동으로 테이블을 다시 생성할지 결정합니다.

자동 압축은 COPY 명령에만 지원됩니다. 아니면 테이블을 만들 때 수동으로 압축 인코딩을 적용할 수 있습니다. 수동 압축 인코딩에 대한 자세한 내용은 [열 압축 작업](#page-87-0) 섹션을 참조하세요.

# <span id="page-163-0"></span>자동 압축 예

이 예에서는 TICKIT 데이터베이스에 BIGLIST라고 하는 LISTING 테이블의 사본이 포함되어 있고 이 테이블이 약 300만 개의 행과 함께 로드될 때 자동 압축을 적용하려 한다고 가정합니다.

테이블을 로드하고 자동으로 압축하려면

1. 테이블이 비어 있는지 확인합니다. 자동 압축은 비어 있는 테이블에만 적용할 수 있습니다.

```
truncate biglist;
```
2. 단일 COPY 명령을 사용하여 테이블을 로드합니다. 테이블이 비어 있어도 이전의 일부 인코 딩이 지정되어 있을 수 있습니다. Amazon Redshift가 압축 분석을 수행하도록 촉진하려면 COMPUPDATE 파라미터를 ON으로 설정합니다.

```
copy biglist from 's3://mybucket/biglist.txt' 
iam_role 'arn:aws:iam::0123456789012:role/MyRedshiftRole'
delimiter '|' COMPUPDATE ON;
```
COMPROWS 옵션이 지정되지 않았기 때문에 기본적인 권장 샘플 크기인 조각당 100,000행이 사 용됩니다.

3. 자동으로 선택된 인코딩 체계를 검토하려면 BIGLIST의 새 스키마를 살펴보십시오.

```
select "column", type, encoding 
from pg_table_def where tablename = 'biglist'; 
   Column | Type | Encoding
----------------+-----------------------------+---------- 
listid | integer | az64
sellerid | integer | az64
eventid | integer | az64
dateid | smallint | none
numtickets | smallint | az64
priceperticket | numeric(8,2) | az64
totalprice | numeric(8,2) | az64
 listtime | timestamp without time zone | az64
```
4. 예상되는 수의 행이 로드되었는지 확인합니다.

```
select count(*) from biglist;
```
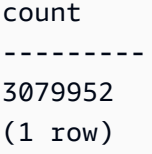

나중에 COPY 또는 INSERT 문을 사용하여 이 테이블에 행을 추가하는 경우 동일한 압축 인코딩이 적 용됩니다.

## 좁은 테이블의 스토리지 최적화

열은 극히 적지만 행의 수는 아주 많은 테이블의 경우, 3개의 숨겨진 메타데이터 ID 열(INSERT\_XID, DELETE\_XID, ROW\_ID)이 테이블의 디스크 공간 중 불균형하게 많은 양을 사용합니다.

숨겨진 열의 압축을 최적화하기 위해서는 가능하다면 단일 COPY 트랜잭션에서 테이블을 로드하십시 오. 여러 개의 별도의 COPY 명령을 사용하여 테이블을 로드하는 경우, INSERT\_XID 열이 잘 압축되지 않습니다. 여러 COPY 명령을 사용하는 경우에는 vacuum 작업을 수행해야 하지만 INSERT\_XID의 압 축은 개선되지 않습니다.

# 열 기본값 로드

필요한 경우, COPY 명령에서 열 목록을 정의할 수 있습니다. 테이블의 열이 열 목록에서 누락된 경우, COPY는 CREATE TABLE 명령에서 지정된 DEFAULT 옵션이 제공하는 값 또는 DEFAULT 옵션이 지 정되지 않은 경우에는 NULL을 사용하여 열을 로드합니다.

NOT NULL로 정의된 열에 COPY가 NULL을 할당하려고 하면 COPY 명령이 실패합니다. DEFAULT 옵션 할당에 대한 자세한 내용은 [CREATE TABLE](#page-1330-0) 섹션을 참조하세요.

Amazon S3의 데이터 파일에서 로드하는 경우 열 목록의 열은 데이터 파일의 필드와 동일한 순서여야 합니다. 데이터 파일의 필드에 열 목록의 해당 열이 없는 경우, COPY 명령이 실패합니다.

Amazon DynamoDB 테이블에서 로드할 때는 순서가 중요하지 않습니다. Amazon Redshift 테이블의 열과 일치하지 않는 Amazon DynamoDB 속성의 필드는 삭제됩니다.

COPY 명령을 사용하여 DEFAULT 값을 테이블로 로드할 때는 다음의 제한이 적용됩니다.

- 열 목록에 [IDENTITY](#page-1334-0) 열이 포함된 경우, [COPY](#page-1103-0) 명령에서 EXPLICIT\_IDS 옵션도 지정해야 하며, 그 렇지 않을 경우, COPY 명령이 실패합니다. 마찬가지로 열 목록에서 IDENTITY 열이 누락되어 있고 EXPLICIT\_IDS 옵션이 지정된 경우, COPY 명령이 실패합니다.
- 일정한 열에 대해 평가된 DEFAULT 표현식은 로드된 모든 행에서 동일하므로 RANDOM() 함수를 사 용하는 DEFAULT 표현식은 모든 행에 동일한 값을 할당합니다.

• CURRENT\_DATE 또는 SYSDATE가 포함된 DEFAULT 표현식은 현재 트랜잭션의 타임스탬프로 설 정됩니다.

예를 들어 [COPY 예의](#page-1175-0) "기본값을 사용하여 파일에서 데이터 로드"를 참조하십시오.

# 데이터 로드 문제 해결

#### 주제

- [S3ServiceException 오류](#page-165-0)
- [데이터 로드 문제 해결을 위한 시스템 테이블](#page-167-0)
- [멀티바이트 문자 로드 오류](#page-168-0)
- [로드 오류 참조](#page-170-0)

이 단원에서는 데이터 로드 오류를 파악하고 해결하는 방법을 설명합니다.

#### <span id="page-165-0"></span>S3ServiceException 오류

가장 일반적인 s3ServiceException 오류의 원인은 형식이 잘못 지정되었거나, 잘못된 자격 증명 문자 열이 있거나, 서로 다른 AWS 리전에 있는 클러스터와 버킷이 있거나, Amazon S3 권한이 불충분한 경 우입니다.

이 단원에서는 각각의 오류 유형에 대한 문제 해결 정보를 제공합니다.

잘못된 자격 증명 문자열

자격 증명 문자열의 형식이 잘못 지정된 경우, 다음과 같은 오류 메시지가 표시됩니다.

ERROR: Invalid credentials. Must be of the format: credentials 'aws\_access\_key\_id=<access-key-id>;aws\_secret\_access\_key=<secret-access-key> [;token=<temporary-session-token>]'

자격 증명 문자열에 공백이나 줄 바꿈이 없고 작은따옴표로 묶여 있는지 확인합니다.

잘못된 액세스 키 ID

액세스 키 ID가 존재하지 않는 경우, 다음과 같은 오류 메시지가 표시됩니다.

[Amazon](500310) Invalid operation: S3ServiceException:The AWS Access Key Id you provided does not exist in our records.

이것은 복사 및 붙여넣기 오류인 경우가 많습니다. 액세스 키 ID를 올바로 입력했는지 확인합니다. 또 한 임시 세션 키를 사용 중인 경우 token에 대한 값이 설정되어 있는지 확인합니다.

잘못된 보안 액세스 키

보안 액세스 키가 잘못된 경우, 다음과 같은 오류 메시지가 표시됩니다.

[Amazon](500310) Invalid operation: S3ServiceException:The request signature we calculated does not match the signature you provided. Check your key and signing method.,Status 403,Error SignatureDoesNotMatch

이것은 복사 및 붙여넣기 오류인 경우가 많습니다. 보안 액세스 키를 올바로 입력했고 액세스 키 ID에 맞는 키인지 확인합니다.

버킷이 다른 리전에 있음

COPY 명령에서 지정된 Amazon S3 버킷은 클러스터와 같은 AWS 리전에 있어야 합니다. Amazon S3 버킷과 클러스터가 서로 다른 리전에 있는 경우 다음과 비슷한 오류 메시지가 표시됩니다.

ERROR: S3ServiceException:The bucket you are attempting to access must be addressed using the specified endpoint.

Amazon S3 관리 콘솔을 사용하여 버킷을 생성할 때 리전을 선택하거나 Amazon S3 API 또는 CLI를 사용하여 버킷을 생성할 때 엔드포인트를 지정하여 특정 리전에서 Amazon S3 버킷을 생성할 수 있습 니다. 자세한 내용은 [Amazon S3에 파일 업로드](#page-133-0) 단원을 참조하십시오.

Amazon S3 리전에 대한 자세한 내용은 Amazon Simple Storage Service 사용 설명서의 [버킷 액세](https://docs.aws.amazon.com/AmazonS3/latest/dev/UsingBucket.html#access-bucket-intro) [스](https://docs.aws.amazon.com/AmazonS3/latest/dev/UsingBucket.html#access-bucket-intro)를 참조하세요.

또는 COPY 명령과 함께 [REGION](#page-1117-0) 옵션을 사용하여 리전을 지정할 수 있습니다.

액세스 거부됨

사용자에게 충분한 권한이 없는 경우, 다음과 같은 오류 메시지가 표시됩니다.

ERROR: S3ServiceException:Access Denied,Status 403,Error AccessDenied

가능한 원인 중 하나는 보안 인증 정보에 의해 식별되는 사용자가 Amazon S3 버킷에 대한 LIST 및 GET 액세스 권한이 없을 수 있다는 것입니다. 기타 원인을 보려면 Amazon Simple Storage Service 사 용 설명서의 [Amazon S3의 액세스 거부\(403 Forbidden\) 오류 해결](https://docs.aws.amazon.com/AmazonS3/latest/userguide/troubleshoot-403-errors.html)을 참조하세요.

버킷에 대한 사용자 액세스를 관리하는 방법에 대한 자세한 내용은 Amazon Simple Storage Service 사용 설명서의 [Amazon S3의 ID 및 액세스 관리를](https://docs.aws.amazon.com/AmazonS3/latest/userguide/s3-access-control.html) 참조하세요.

<span id="page-167-0"></span>데이터 로드 문제 해결을 위한 시스템 테이블

다음 Amazon Redshift 시스템 테이블은 데이터 로드 문제 해결에 도움이 될 수 있습니다.

- 특정 로드 도중 발생한 오류를 발견하려면 [STL\\_LOAD\\_ERRORS를](#page-2487-0) 쿼리합니다.
- 특정 파일의 로드 시간을 확인하거나 특정 파일이 읽혔는지 보려면 [STL\\_FILE\\_SCAN을](#page-2472-0) 쿼리합니다.
- Amazon S3에서 데이터를 전송하는 중에 발생한 오류의 세부 정보를 찾으려면 [STL\\_S3CLIENT\\_ERROR를](#page-2527-0) 쿼리합니다.

#### 로드 오류를 찾고 진단하려면

1. 뷰를 생성하거나 로드 오류에 대한 세부 정보를 반환하는 쿼리를 정의합니다. 다음 예는 STL\_LOAD\_ERRORS 테이블을 STV\_TBL\_PERM 테이블에 조인하여 테이블 ID를 실제 테이블 이 름과 일치시킵니다.

```
create view loadview as
(select distinct tbl, trim(name) as table_name, query, starttime,
trim(filename) as input, line_number, colname, err_code,
trim(err_reason) as reason
from stl_load_errors sl, stv_tbl_perm sp
where sl.tb1 = sp.id);
```
- 2. COPY가 데이터에 관한 유용한 정보를 반환할 수 있도록 COPY 명령에서 MAXERRORS 옵션을 충분히 큰 값으로 설정합니다. COPY에서 오류가 발생하는 경우, STL\_LOAD\_ERRORS 테이블에 서 세부 정보를 참조하라고 오류 메시지에 표시됩니다.
- 3. 오류 세부 정보를 보려면 LOADVIEW 뷰를 쿼리합니다. 예:

select \* from loadview where table\_name='venue';

```
tbl | table_name | query | starttime
       --------+------------+-------+---------------------------- 
 100551 | venue | 20974 | 2013-01-29 19:05:58.365391 
     input | line_number | colname | err_code | reason
                       +----------------+-------------+-------+----------+---------------------
```
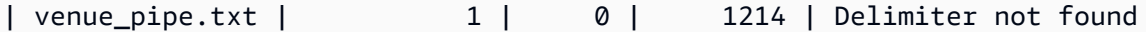

- 4. 뷰가 반환하는 정보를 바탕으로 입력 파일이나 로드 스크립트의 문제를 수정합니다. 주의할 몇 가 지 일반적인 오류는 다음과 같습니다.
	- 테이블의 데이터 형식과 입력 데이터 필드의 값이 불일치.
	- 테이블의 열 수와 입력 데이터의 필드 수가 불일치.
	- 따옴표의 짝이 맞지 않습니다. Amazon Redshift는 작은따옴표와 큰따옴표를 모두 지원합니다. 그러나 이들 따옴표는 적절히 짝이 맞아야 합니다.
	- 입력 파일의 잘못된 형식의 날짜/시간 데이터.
	- 입력 파일에서 범위를 벗어난 값(숫자 열의 경우).
	- 열의 고유 값 수가 압축 인코딩의 제한을 초과.

#### <span id="page-168-0"></span>멀티바이트 문자 로드 오류

CHAR 데이터 형식인 열은 1바이트 UTF-8 문자 127바이트까지 또는 ASCII 문자 세트이기도 한 7F 16 진수만을 허용합니다. VARCHAR 열은 최대 4바이트까지 멀티바이트 UTF-8 문자를 허용합니다. 자세 한 내용은 [문자 형식](#page-945-0) 단원을 참조하십시오.

로드 데이터의 줄에 열 데이터 형식에 맞지 않는 문자가 포함되어 있는 경우, COPY는 오류를 반환 하고 STL\_LOAD\_ERRORS 시스템 로그 테이블에 오류 번호 1220을 사용하여 행을 기록합니다. ERR\_REASON 필드에는 잘못된 문자의 바이트 시퀀스가 16진수로 포함되어 있습니다.

로드 데이터의 유효하지 않은 문자를 수정하는 대신 로드 프로세스 도중 유효하지 않은 문자를 대체 할 수 있습니다. 유효하지 않은 UTF-8 문자를 대체하려면 COPY 명령에서 ACCEPTINVCHARS 옵 션을 지정합니다. ACCEPTINVCHARS 옵션이 설정되면 지정한 문자가 코드 포인트를 대체합니다. ACCEPTINVCHARS 옵션이 설정되지 않은 경우 Amazon Redshift는 문자를 유효한 UTF-8로 수락합 니다. 자세한 내용은 [ACCEPTINVCHARS](#page-1147-0) 단원을 참조하십시오.

다음 코드 포인트 목록은 유효한 UTF-8이며 ACCEPTINVCHARS 옵션이 설정되지 않은 경우 COPY 작업은 오류를 반환하지 않습니다. 그러나 이러한 코드 포인트는 유효하지 않은 문자입니다. [ACCEPTINVCHARS](#page-1147-0) 옵션을 사용하여 코드 포인트를 지정한 문자로 바꿀 수 있습니다. 이러한 코드 포 인트에는 0xFDD0~0xFDEF의 값 범위와 FFFE 또는 FFFF로 끝나는 0x10FFFF까지의 값이 포함됩니 다.

- 0xFFFE, 0x1FFFE, 0x2FFFE, …, 0xFFFFE, 0x10FFFE
- 0xFFFF, 0x1FFFF, 0x2FFFF, …, 0xFFFFF, 0x10FFFF

다음 예는 COPY가 UTF-8 문자 e0 a1 c7a4를 CHAR 열로 로드하려 할 때 발생하는 오류 이유를 보 여줍니다.

Multibyte character not supported for CHAR (Hint: Try using VARCHAR). Invalid char: e0 a1 c7a4

오류가 VARCHAR 데이터 형식과 관련된 경우, 유효하지 않은 UTF-8 16진수 시퀀스뿐 아니라 오류 코 드도 오류 이유에 포함됩니다. 다음 예는 COPY가 UTF-8 a4를 VARCHAR 필드로 로드하려 할 때 발생 하는 오류 이유를 보여줍니다.

String contains invalid or unsupported UTF-8 codepoints. Bad UTF-8 hex sequence: a4 (error 3)

다음 표에는 VARCHAR 로드 오류의 설명과 해결 방법 제안이 나와 있습니다. 이런 오류 중 하나가 발 생하면 문자를 유효한 UTF-8 코드 시퀀스로 대체하거나 문자를 삭제하십시오.

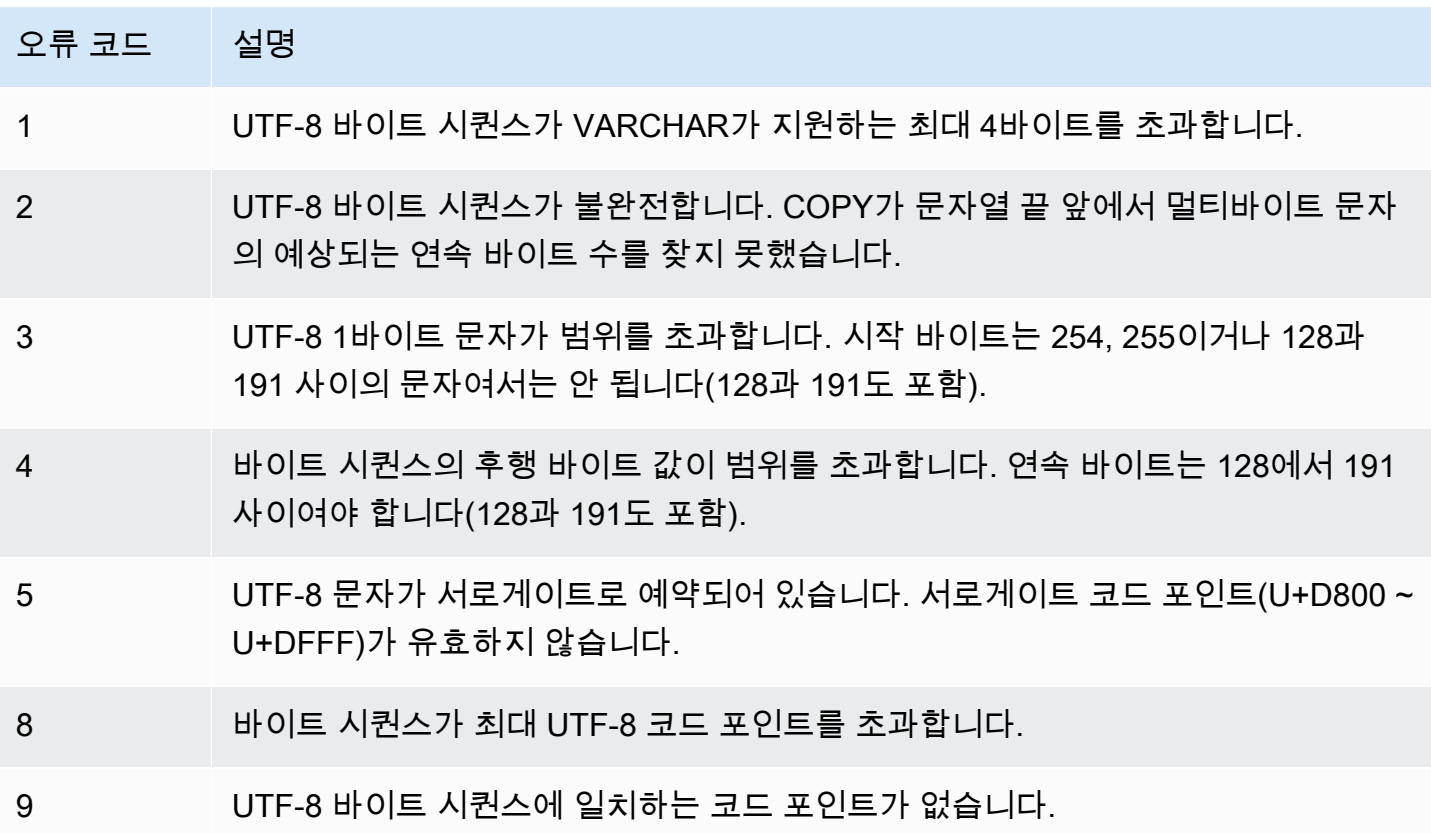

# <span id="page-170-0"></span>로드 오류 참조

파일에서 데이터를 로드하는 중에 오류가 발생하면 [STL\\_LOAD\\_ERRORS](#page-2487-0) 테이블을 쿼리하여 오류를 파악하고 가능한 설명을 확인합니다. 다음 표에는 데이터 로드 중에 발생할 수 있는 모든 오류 코드가 나와 있습니다.

로드 오류 코드

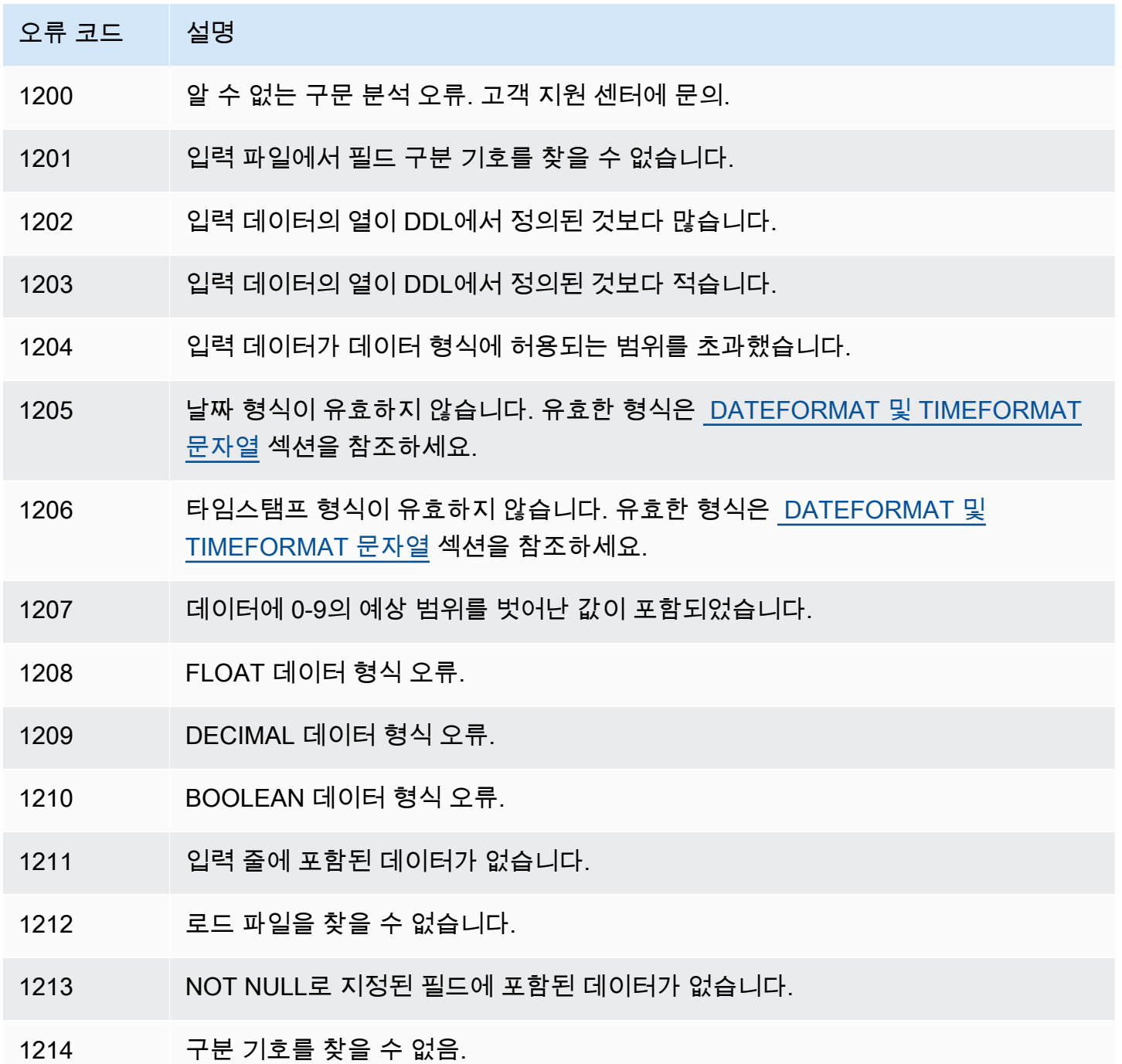

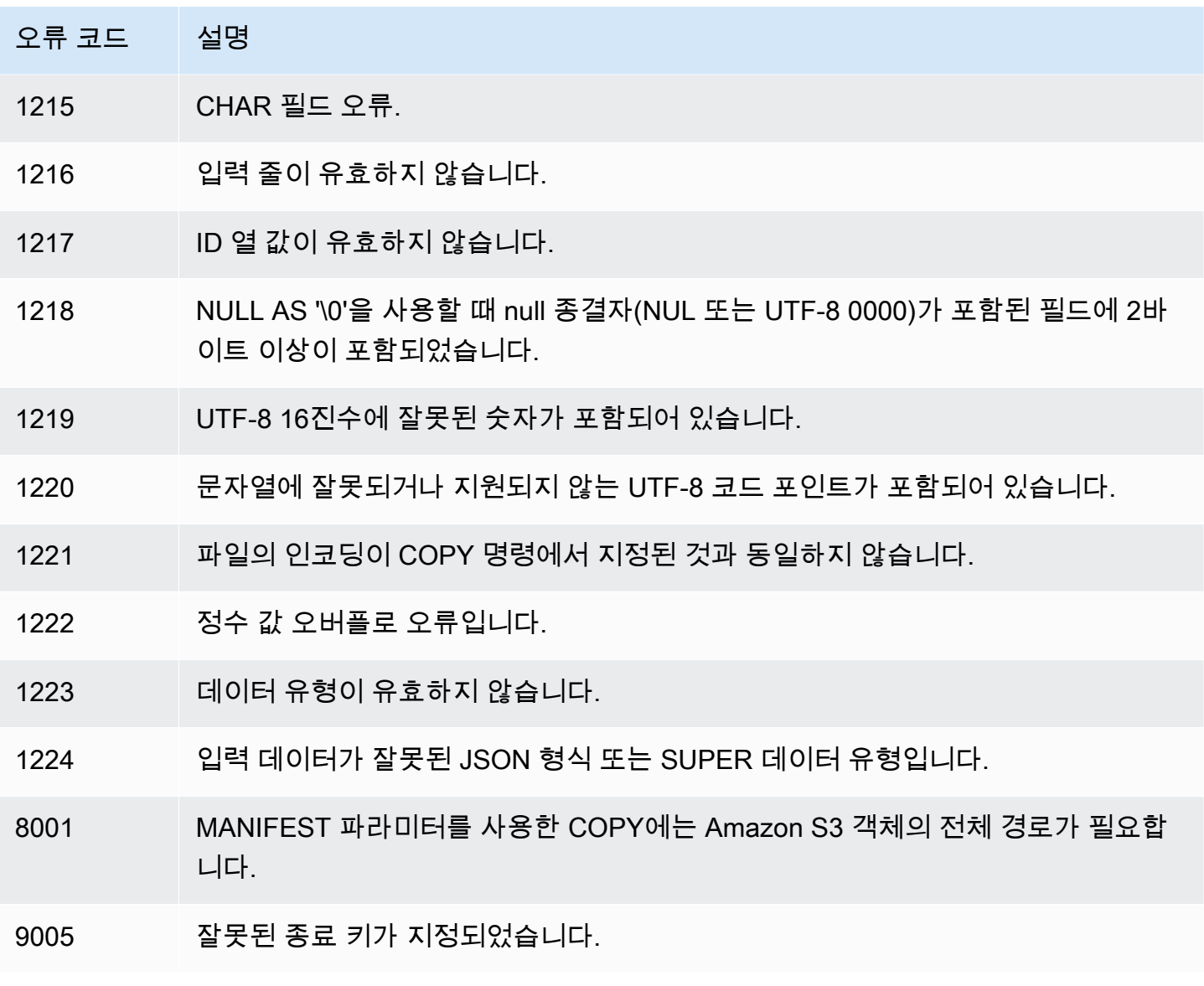

# Amazon S3에서 지속적인 파일 수집(프리뷰)

이 사전 릴리스 설명서는 미리 보기 릴리스에 있는 자동 복사(SQL COPY JOB)에 대한 것입니다. 설 명서 및 기능은 모두 변경될 수 있습니다. 프로덕션 환경이 아닌 테스트 환경에서만 이 기능을 사용 하는 것이 좋습니다. 공개 미리 보기는 2024년 7월 31일에 종료됩니다. 미리 보기 클러스터는 미리 보기 종료 후 2주 후에 자동으로 제거됩니다. 미리 보기 이용 약관은 [AWS 서비스 약관](https://aws.amazon.com/service-terms/)의 베타 및 미 리 보기를 참조하세요.

#### **a** Note

Preview(미리 보기)에서 Amazon Redshift 클러스터를 생성하여 Amazon Redshift의 새로운 기 능을 테스트할 수 있습니다. 프로덕션에서 이러한 기능을 사용하거나 Preview(미리 보기) 클러 스터를 프로덕션 클러스터 또는 다른 트랙의 클러스터로 이동할 수 없습니다. 미리 보기 이용 약관은 [AWS 서비스 약관](https://aws.amazon.com/service-terms/)의 베타 및 미리 보기를 참조하세요.

Preview(미리 보기)에서 클러스터 생성

- 1. AWS Management Console에 로그인한 후 [https://console.aws.amazon.com/](https://console.aws.amazon.com/redshiftv2/) [redshiftv2/](https://console.aws.amazon.com/redshiftv2/)에서 Amazon Redshift 콘솔을 엽니다.
- 2. 탐색 메뉴에서 Provisioned clusters dashboard(프로비저닝된 클러스터 대시보드)를 선택 하고 Clusters(클러스터)를 선택합니다. 현재 AWS 리전의 계정에 대한 클러스터가 나열됩 니다. 각 클러스터의 속성 하위 집합이 목록의 열에 표시됩니다.
- 3. Clusters(클러스터) 목록 페이지에 미리 보기를 소개하는 배너가 표시됩니다. Create preview cluster(미리 보기 클러스터 생성) 버튼을 선택하여 클러스터 생성 페이지를 엽니 다.
- 4. 클러스터의 속성을 입력합니다. 테스트하려는 기능이 포함된 Preview track(미리 보기 트 랙)을 선택합니다. 미리 보기 트랙에 있음을 나타내는 클러스터 이름을 입력하는 것이 좋 습니다. 테스트하려는 기능에 대해 -preview 레이블이 지정된 옵션을 포함하여 클러스터 옵션을 선택합니다. 클러스터 생성에 대한 일반적인 정보는 Amazon Redshift 관리 안내서 의 [클러스터 생성을](https://docs.aws.amazon.com/redshift/latest/mgmt/managing-clusters-console.html#create-cluster) 참조하세요.
- 5. 미리 보기에서 클러스터를 생성하려면 클러스터 생성을 선택합니다.
- 6. 미리 보기 클러스터를 사용할 수 있으면 SQL 클라이언트를 사용하여 데이터를 로드하고 쿼리합니다.

클러스터는 preview\_2023라는 미리 보기 트랙으로 생성되어야 합니다. 테스트를 위해 새 클러스터를 사용합니다. 클러스터를 이 트랙으로 복원하는 것은 지원되지 않습니다. Amazon Redshift Serverless 작업 그룹에서는 자동 복사 기능을 사용할 수 없습니다. 이 미리 보기는 다음 AWS 리전에서 사용 가능합니다.

- 미국 동부(오하이오) 리전(us-east-2)
- 미국 동부(버지니아 북부) 리전(us-east-1)
- 미국 서부(오레곤) 리전(us-west-2)
- 아시아 태평양(도쿄) 리전(ap-northeast-1)
- 유럽(스톡홀름) 리전(eu-north-1)
- 유럽(아일랜드) 리전(eu-west-1)

COPY JOB을 사용하여 Amazon S3에 저장된 파일에서 Amazon Redshift 테이블로 데이터를 로드할 수 있습니다. Amazon Redshift는 COPY 명령에 지정된 경로에 새 Amazon S3 파일이 추가되는 시기를 감지합니다. 그러면 외부 데이터 수집 파이프라인을 만들지 않고도 COPY 명령이 자동으로 실행됩니 다. Amazon Redshift는 로드된 파일을 추적합니다. Amazon Redshift는 COPY 명령당 함께 배치되는 파일 수를 결정합니다. 시스템 뷰에서 결과 COPY 명령을 볼 수 있습니다.

COPY 작업을 한 번 정의합니다. 향후 실행에도 동일한 파라미터가 사용됩니다.

CREATE, LIST, SHOW, DROP, ALTER 및 RUN 작업에 대한 옵션을 사용하여 로드 작업을 관리합니 다. 자세한 내용은 [COPY JOB\(미리 보기\)](#page-1109-0) 단원을 참조하십시오.

COPY JOB 상태 및 진행률을 확인하기 위해 시스템 뷰를 쿼리할 수 있습니다. 뷰는 다음과 같이 제공 됩니다.

- [SYS\\_COPY\\_JOB\(미리 보기\)](#page-2349-0)  현재 정의된 각 COPY JOB에 대한 행이 포함됩니다.
- [STL\\_LOAD\\_ERRORS](#page-2487-0)  COPY 명령의 오류가 포함됩니다.
- [STL\\_LOAD\\_COMMITS](#page-2483-0) COPY 명령 데이터 로드 문제를 해결하는 데 사용되는 정보가 포함됩니다.
- [SYS\\_LOAD\\_HISTORY](#page-2373-0)  COPY 명령의 세부 정보가 포함됩니다.
- [SYS\\_LOAD\\_ERROR\\_DETAIL](#page-2370-0)  COPY 명령 오류의 세부 정보가 포함됩니다.

COPY JOB에 의해 로드된 파일 목록을 가져오려면 *<job\_id>*를 대체하는 다음 예제를 실행하세요.

SELECT job\_id, job\_name, data\_source, copy\_query,filename,status, curtime FROM sys\_copy\_job copyjob JOIN stl\_load\_commits loadcommit ON  $copyjob.join = loadcommit.copy_job_id$ WHERE job\_id = *<job\_id>*;

# DML 명령을 사용하여 테이블 업데이트

Amazon Redshift는 테이블에서 행을 수정하는 데 사용할 수 있는 표준 데이터 조작 언어(DML) 명령 (INSERT, UPDATE, DELETE)을 지원합니다. TRUNCATE 명령을 사용하여 빠른 대량 삭제를 수행할 수도 있습니다.

#### **a** Note

대량의 데이터를 로드하려면 [COPY](#page-1103-0) 명령을 사용하는 것이 가장 좋습니다. 테이블을 채우는 데 개별적인 INSERT문을 사용하는 방식은 엄청나게 느릴 수 있습니다. 데이터가 다른 Amazon Redshift 데이터베이스 테이블에 이미 있는 경우에는, INSERT INTO ... SELECT FROM 또 는 CREATE TABLE AS를 사용하여 성능을 개선할 수 있습니다. 자세한 내용은 [INSERT](#page-1451-0) 또는 [CREATE TABLE AS](#page-1353-0) 섹션을 참조하세요.

테이블에서 변경 전에 비해 상당히 많은 수의 행을 삽입, 업데이트 또는 삭제하는 경우, 작업을 마치면 테이블에 대해 ANALYZE 및 VACUUM 명령을 실행합니다. 애플리케이션에서 작은 변경이 시간이 지 나면서 누적되는 경우, 정기적으로 ANALYZE 및 VACUUM 명령이 실행되도록 예약하는 것이 좋습니 다. 자세한 내용은 [테이블 분석](#page-186-0) 및 [테이블 Vacuum](#page-193-0) 섹션을 참조하세요.

# 새 데이터 업데이트 및 삽입

MERGE 명령을 사용하여 기존 테이블에 새 데이터를 효율적으로 추가할 수 있습니다. 스테이징 테이 블을 만든 다음 이 섹션에 설명된 방법 중 하나를 사용하여 스테이징 테이블에서 대상 테이블을 업데이 트하여 병합 작업을 수행합니다. MERGE 명령에 대한 자세한 내용은 [MERGE](#page-1462-0) 섹션을 참조하세요.

주제

- [병합 방법 1: 기존 행 교체](#page-175-0)
- [병합 방법 2: MERGE를 사용하지 않고 열 목록 지정](#page-175-1)
- [임시 스테이징 테이블 생성](#page-175-2)
- [기존 행을 교체하여 병합 작업 수행](#page-176-0)
- [MERGE 명령을 사용하지 않고 열 목록을 지정하여 병합 작업 수행](#page-177-0)
- [병합 예](#page-179-0)

[병합 예](#page-179-0)에서는 TICKIT 데이터 세트라고 하는 Amazon Redshift용 샘플 데이터 세트를 사용합니다. 필 수 조건으로 [일반 데이터베이스 작업 시작하기에](https://docs.aws.amazon.com/redshift/latest/gsg/database-tasks.html)서 제공되는 지침에 따라 TICKIT 테이블과 데이터를 설정할 수 있습니다. 샘플 데이터 세트에 대한 자세한 내용은 [샘플 데이터베이스에](https://docs.aws.amazon.com/redshift/latest/dg/c_sampledb.html)서 확인할 수 있습니 다.

# <span id="page-175-0"></span>병합 방법 1: 기존 행 교체

대상 테이블의 모든 열을 덮어쓰는 경우 병합을 수행하는 가장 빠른 방법은 기존 행을 바꾸는 것입니 다. 이렇게 하면 업데이트할 행을 내부 조인을 사용하여 삭제하기 때문에 대상 테이블을 한 번만 스캔 합니다. 행은 삭제된 후에 스테이징 테이블에서 단일 삽입 작업을 통해 새 행으로 교체됩니다.

다음이 모두 참인 경우, 이 방법을 사용하십시오.

- 대상 테이블과 스테이징 테이블에 동일한 열이 포함되어 있습니다.
- 대상 테이블 열의 모든 데이터를 스테이징 테이블의 모든 열로 교체하려 합니다.
- 병합에서 스테이징 테이블의 모든 열을 사용합니다.

이러한 기준 중 하나라도 해당되지 않는 경우 다음 섹션에 설명된 병합 방법 2: MERGE를 사용하지 않 고 열 목록 지정을 사용하세요.

스테이징 테이블의 열 일부를 사용하지 않는 경우, 변경되지 않는 행을 WHERE 절을 이용해 배제하여 DELETE 및 INSERT 문을 필터링합니다. 하지만 스테이징 테이블의 열 대부분이 병합에 참여하지 않 는다면 이 단원 후반부에서 설명하는 것처럼 별도의 단계에서 UPDATE와 INSERT를 수행하는 것이 좋습니다.

## <span id="page-175-1"></span>병합 방법 2: MERGE를 사용하지 않고 열 목록 지정

전체 행을 덮어쓰는 대신 대상 테이블의 특정 열을 업데이트하려면 이 방법을 사용합니다. 이 방법은 추가 업데이트 단계가 필요하고 MERGE 명령을 사용하지 않기 때문에 이전 방법보다 시간이 오래 걸 립니다. 다음 중 참인 것이 있다면 이 방법을 사용하십시오.

- 대상 테이블의 모든 열을 업데이트하는 것이 아닙니다.
- 스테이징 테이블의 행 대부분이 업데이트에서 사용되지 않습니다.

# <span id="page-175-2"></span>임시 스테이징 테이블 생성

스테이징 테이블은 업데이트와 삽입을 포함하여 대상 테이블을 변경하는 데 사용될 모든 데이터가 보 관되는 임시 테이블입니다.

병합 작업에는 스테이징 테이블과 대상 테이블 간의 조인이 필요합니다. 조인 행을 배치하려면 스테 이징 테이블의 분산 키를 대상 테이블의 분산 키와 동일한 열로 설정합니다. 예를 들어 대상 테이블 이 외래 키 열을 분산 키로 사용하는 경우, 스테이징 테이블의 분산 키에 동일한 열을 사용하십시오. [CREATE TABLE LIKE](#page-1338-0) 문을 사용하여 스테이징 테이블을 생성하는 경우, 스테이징 테이블은 상위 테이 블에서 분산 키를 상속합니다. CREATE TABLE AS 문을 사용하는 경우에는 새 테이블이 분산 키를 상 속하지 않습니다. 자세한 내용은 [데이터 배포 스타일 작업](#page-104-0) 섹션을 참조하세요.

분산 키가 기본 키와 동일하지 않고 병합 작업의 일환으로 분산 키가 업데이트되지 않는 경우, 분산 키 열에서 중복 조인 조건자를 추가하여 배치된 조인을 활성화합니다. 예:

```
where target.primarykey = stage.primarykey 
and target.distkey = stage.distkey
```
쿼리가 배치된 조인을 사용할지 확인하려면 [EXPLAIN](#page-1416-0)과 함께 쿼리를 실행하고 모든 조인에서 DS\_DIST\_NONE을 확인합니다. 자세한 내용은 [쿼리 계획 평가](#page-111-0) 섹션을 참조하세요.

## <span id="page-176-0"></span>기존 행을 교체하여 병합 작업 수행

해당 절차에 상세히 설명된 병합 작업을 실행할 때 모든 단계를 포함하되 단일 트랜잭션에서 임시 스테 이징 테이블을 생성하거나 삭제할 때는 예외입니다. 임의 단계가 실패하면 트랜잭션이 롤백됩니다. 단 일 트랜잭션을 사용하면 커밋의 수도 줄어들어 시간과 자원을 절약할 수 있습니다.

기존 행을 교체하여 병합 작업을 수행하려면

1. 다음 유사 코드에 나온 것처럼 스테이징 테이블을 생성한 다음 병합될 데이터로 테이블을 채웁니 다.

create temp table stage (like target); insert into stage select \* from source where source.filter = 'filter\_expression';

2. MERGE를 사용하여 스테이징 테이블과 내부 조인을 수행하여 스테이징 테이블과 일치하는 대상 테이블의 행을 업데이트한 다음 스테이징 테이블과 일치하지 않는 나머지 모든 행을 대상 테이블 에 삽입합니다.

업데이트 및 삽입 작업은 하나의 MERGE 명령으로 실행하는 것이 좋습니다.

```
MERGE INTO target 
USING stage [optional alias] on (target.primary_key = stage.primary_key)
WHEN MATCHED THEN 
UPDATE SET col_name1 = stage.col_name1 , col_name2= stage.col_name2, col_name3 = 
  {expr}
WHEN NOT MATCHED THEN
```

```
INSERT (col_name1 , col_name2, col_name3) VALUES (stage.col_name1, stage.col_name2, 
  {expr});
```
3. 스테이징 테이블을 삭제합니다.

drop table stage;

# <span id="page-177-0"></span>MERGE 명령을 사용하지 않고 열 목록을 지정하여 병합 작업 수행

절차에 자세히 설명된 병합 작업을 실행할 때는 모든 단계를 단일 트랜잭션에 포함시키십시오. 임의 단 계가 실패하면 트랜잭션이 롤백됩니다. 단일 트랜잭션을 사용하면 커밋의 수도 줄어들어 시간과 자원 을 절약할 수 있습니다.

열 목록을 지정하여 병합 작업을 수행하려면

1. 전체 작업을 단일 트랜잭션 블록에 넣습니다.

```
begin transaction;
… 
end transaction;
```
2. 다음 유사 코드에 나온 것처럼 스테이징 테이블을 생성한 다음 병합될 데이터로 테이블을 채웁니 다.

```
create temp table stage (like target); 
insert into stage 
select * from source 
where source.filter = 'filter expression';
```
- 3. 스테이징 테이블과의 내부 조인을 사용하여 대상 테이블을 업데이트합니다.
	- UPDATE 절에서 업데이트될 열을 명시적으로 나열합니다.
	- 스테이징 테이블과의 내부 조인을 수행합니다.
	- 분산 키가 기본 키와 다르고 분산 키가 업데이트되지 않는 경우, 분산 키에서 중복 조인을 추가 합니다. 쿼리가 배치된 조인을 사용할지 확인하려면 [EXPLAIN과](#page-1416-0) 함께 쿼리를 실행하고 모든 조 인에서 DS\_DIST\_NONE을 확인합니다. 자세한 내용은 [쿼리 계획 평가](#page-111-0) 섹션을 참조하세요.
	- 대상 테이블이 타임스탬프 기준으로 정렬된 경우 대상 테이블에서 범위 제한 스캔을 활용하기 위해 술어를 추가합니다. 자세한 내용은 [Amazon Redshift 쿼리 설계 모범 사례](#page-64-0) 단원을 참조하십 시오.
- 병합에서 사용하지 않는 행이 있는 경우, 변경할 행을 필터링하기 위해 절을 추가합니다. 예를 들어 하나 이상의 열에서 부등식 필터를 추가하여 변경되지 않은 행을 제외합니다.
- 문제가 생기면 모든 것을 롤백할 수 있도록 업데이트 작업, 삭제 작업, 삽입 작업을 단일 트랜잭 션 블록에 넣습니다.

 $O||\cdot$ 

```
begin transaction;
update target 
set col1 = stage.col1, 
col2 = stage.col2,
col3 = 'expression' 
from stage 
where target.primarykey = stage.primarykey 
and target.distkey = stage.distkey 
and target.col3 > 'last_update_time' 
and (target.col1 != stage.col1
or target.col2 != stage.col2 
or target.col3 = 'filter_expression');
```
4. 대상 테이블과의 내부 조인을 사용하여 스테이징 테이블에서 필요 없는 행을 삭제합니다. 대상 테 이블의 행 중에는 스테이징 테이블의 행과 이미 일치하는 행도 있고 이전 단계에서 업데이트된 행 도 있습니다. 어느 경우건 이 행들은 삽입에 필요하지 않습니다.

```
delete from stage 
using target 
where stage.primarykey = target.primarykey;
```
5. 스테이징 테이블에서 나머지 행을 삽입합니다. VALUES 절에 2단계에서 UPDATE 문에 사용한 것 과 동일한 열 목록을 사용합니다.

```
insert into target
(select col1, col2, 'expression'
from stage);
end transaction;
```
6. 스테이징 테이블을 삭제합니다.

drop table stage;

# <span id="page-179-0"></span>병합 예

다음 예는 병합을 수행하여 SALES 테이블을 업데이트합니다. 첫 번째 예는 대상 테이블에서 모든 행 을 삭제한 다음 준비 열에서 삽입하는 보다 간단한 방법을 사용합니다. 두 번째 예는 대상 테이블의 선 택된 열에서의 업데이트가 필요하므로 추가 업데이트 단계가 포함됩니다.

[병합 예](#page-179-0)에서는 TICKIT 데이터 세트라고 하는 Amazon Redshift용 샘플 데이터 세트를 사용합니다. 필 수 조건으로 [일반 데이터베이스 작업 시작하기](https://docs.aws.amazon.com/redshift/latest/gsg/database-tasks.html) 가이드의 지침에 따라 TICKIT 테이블과 데이터를 설정 할 수 있습니다. 샘플 데이터 세트에 대한 자세한 내용은 [샘플 데이터베이스에](https://docs.aws.amazon.com/redshift/latest/dg/c_sampledb.html)서 확인할 수 있습니다.

데이터 원본 샘플 병합

이 단원의 예에는 업데이트와 삽입이 모두 포함된 샘플 데이터 원본이 필요합니다. 예를 위해 SALES 테이블의 데이터를 사용하는 SALES\_UPDATE라는 이름의 샘플 테이블을 만듭니다. 12월 신규 영업 활동을 나타내는 무작위 데이터로 새 테이블을 채웁니다. 다음에 나오는 예에서는 SALES\_UPDATE 샘플 테이블을 사용해 스테이징 테이블을 만듭니다.

```
-- Create a sample table as a copy of the SALES table.
create table tickit.sales_update as
select * from tickit.sales;
-- Change every fifth row to have updates.
update tickit.sales_update
set qtysold = qtysold*2,
pricepaid = pricepaid*0.8,
commission = commission*1.1
where saletime > '2008-11-30'
and mod(sellerid, 5) = 0;
-- Add some new rows to have inserts.
-- This example creates a duplicate of every fourth row.
insert into tickit.sales_update
select (salesid + 172456) as salesid, listid, sellerid, buyerid, eventid, dateid, 
 qtysold, pricepaid, commission, getdate() as saletime
from tickit.sales_update
```
```
where saletime > '2008-11-30'
and mod(sellerid, 4) = 0;
```
#### 매칭 키를 기반으로 기존 행을 교체하는 병합 예

다음 스크립트는 SALES\_UPDATE 테이블을 사용해 12월 영업 활동의 새 데이터로 SALES 테이블에 서 병합 작업을 수행합니다. 이 예제에서는 업데이트가 있는 SALES 테이블의 행을 바꿉니다. 이 예제 에서는 판매 수량 및 가격 지불 열을 업데이트하지만 수수료 및 급여 시간은 변경하지 않습니다.

```
MERGE into tickit.sales 
USING tickit.sales_update sales_update 
on ( sales.salesid = sales_update.salesid
and sales.listid = sales_update.listid
and sales update.saletime > '2008-11-30'
and (sales.qtysold != sales update.qtysold
or sales.pricepaid != sales_update.pricepaid))
WHEN MATCHED THEN
update SET qtysold = sales_update.qtysold,
pricepaid = sales_update.pricepaid
WHEN NOT MATCHED THEN 
INSERT (salesid, listid, sellerid, buyerid, eventid, dateid, qtysold , pricepaid, 
  commission, saletime)
values (sales update.salesid, sales update.listid, sales update.sellerid,
  sales_update.buyerid, sales_update.eventid, 
sales_update.dateid, sales_update.qtysold , sales_update.pricepaid, 
  sales_update.commission, sales_update.saletime);
-- Drop the staging table.
drop table tickit.sales_update;
-- Test to see that commission and salestime were not impacted.
SELECT sales.salesid, sales.commission, sales.salestime, sales_update.commission, 
 sales_update.salestime 
FROM tickit.sales 
INNER JOIN tickit.sales_update sales_update 
ON 
sales.salesid = sales_update.salesid
AND sales.listid = sales_update.listid
AND sales_update.saletime > '2008-11-30'
AND (sales.commission != sales_update.commission 
OR sales.salestime != sales update.salestime);
```
#### MERGE를 사용하지 않고 열 목록을 지정하는 병합 예

다음 예는 병합 작업을 수행하여 12월 영업 활동의 새 데이터로 SALES를 업데이트합니다. 변경되지 않은 행과 함께 업데이트와 삽입이 모두 포함된 샘플 데이터가 필요합니다. 이 예에서는 QTYSOLD 및 PRICEPAID 열은 업데이트하되 COMMISSION과 SALETIME은 변경하지 않으려 합니다. 다음 스크립 트는 SALES\_UPDATE 테이블을 사용해 SALES 테이블에서 병합 작업을 수행합니다.

```
-- Create a staging table and populate it with rows from SALES_UPDATE for Dec
create temp table stagesales as select * from sales_update
where saletime > '2008-11-30';
-- Start a new transaction
begin transaction;
-- Update the target table using an inner join with the staging table
-- The join includes a redundant predicate to collocate on the distribution key –- A 
 filter on saletime enables a range-restricted scan on SALES
update sales
set qtysold = stagesales.qtysold,
pricepaid = stagesales.pricepaid
from stagesales
where sales.salesid = stagesales.salesid
and sales.listid = stagesales.listid
and stagesales.saletime > '2008-11-30'
and (sales.qtysold != stagesales.qtysold 
or sales.pricepaid != stagesales.pricepaid); 
-- Delete matching rows from the staging table 
-- using an inner join with the target table
delete from stagesales
using sales
where sales.salesid = stagesales.salesid
and sales.listid = stagesales.listid;
-- Insert the remaining rows from the staging table into the target table
insert into sales
select * from stagesales;
-- End transaction and commit
end transaction;
-- Drop the staging table
```
drop table stagesales;

# 전체 복사 수행

전체 복사는 대량 삽입을 사용하여 테이블을 다시 생성하고 다시 채움으로써 테이블을 자동으로 정렬 합니다. 테이블에 정렬되지 않은 큰 리전이 있는 경우, 전체 복사가 vacuum보다 훨씬 빠릅니다. 딥 카 피 작업 중에는 추적할 수 있는 경우에만 동시 업데이트를 수행하는 것이 좋습니다. 프로세스가 완료되 면 델타 업데이트를 새 테이블로 옮깁니다. VACUUM 작업은 동시 업데이트를 자동으로 지원합니다.

다음 방법 중 하나를 선택해 원본 테이블의 사본을 만들 수 있습니다.

• 원본 테이블 DDL을 사용합니다.

CREATE TABLE DDL을 사용할 수 있는 경우, 가장 빠르고 선호되는 방법입니다. 새 테이블을 만들 면 기본 키와 외래 키를 비롯해 모든 테이블 및 열 속성을 지정할 수 있습니다. SHOW TABLE 함수를 사용하여 원본 DDL을 찾을 수 있습니다.

• CREATE TABLE LIKE를 사용합니다.

원본 DDL을 사용할 수 없는 경우, CREATE TABLE LIKE를 사용해 원본 테이블을 다시 생성할 수 있 습니다. 새 테이블은 상위 테이블의 인코딩, 배포 키, 정렬 키 및 null이 아닌 속성을 상속합니다. 새 테이블은 상위 테이블의 기본 키 및 외래 키 속성은 상속하지 않지만 [ALTER TABLE](#page-1047-0)을 사용해 추가 할 수 있습니다.

• 임시 테이블을 생성하고 원본 테이블을 자릅니다.

상위 테이블의 기본 키와 외래 키 특성을 유지해야 하는 경우. 상위 테이블에 종속성이 있는 경우 CREATE TABLE ... AS(CTAS)를 사용하여 임시 테이블을 만들 수 있습니다. 그런 다음 원본 테이블 을 자르고 임시 테이블을 이용해 원본 테이블을 채웁니다.

임시 테이블을 사용하면 영구 테이블을 사용하는 경우에 비해 성능이 대폭 향상되지만 데이터 가 손실될 위험이 있습니다. 임시 테이블은 자신이 생성된 세션이 끝날 때 자동으로 삭제됩니다. TRUNCATE는 트랜잭션 블록 내에 있더라도 즉시 커밋됩니다. TRUNCATE가 성공했지만 후속 INSERT가 완료되기 전에 세션이 종료되면 데이터가 손실됩니다. 데이터 손실을 허용할 수 없다면 영구 테이블을 사용합니다.

테이블의 복사본을 생성한 후 새 테이블에 대한 액세스 권한을 부여해야 할 수 있습니다. [GRANT](#page-1426-0)를 사 용하여 액세스 권한을 정의할 수 있습니다. 테이블의 모든 액세스 권한을 보고 부여하려면 다음 중 하 나여야 합니다.

- 슈퍼 사용자
- 복사할 테이블의 소유자
- 테이블의 권한을 볼 수 있는 ACCESS SYSTEM TABLE 권한과, 모든 관련 권한을 부여할 권한이 있 는 사용자

또한 딥 카피가 존재하는 스키마에 대한 사용 권한을 부여해야 할 수도 있습니다. 딥 카피의 스키마가 원본 테이블의 스키마와 다르며 public 스키마도 아닌 경우에는 사용 권한을 부여해야 합니다. 사용 권한을 보고 부여하려면 다음 중 하나여야 합니다.

- 슈퍼 사용자
- 딥 카피의 스키마에 대한 USAGE 권한을 부여할 수 있는 사용자

원본 테이블 DDL을 사용하여 전체 복사를 수행하려면

- 1. (선택적) v\_generate\_tbl\_ddl이라는 스크립트를 실행하여 테이블 DDL을 다시 생성합니다.
- 2. 원본 CREATE TABLE DDL을 사용하여 테이블 사본을 만듭니다.
- 3. INSERT INTO … SELECT 문을 사용하여 원본 테이블의 데이터로 사본을 채웁니다.
- 4. 이전 테이블에 부여된 권한을 확인합니다. 이러한 권한은 SVV\_RELATION\_PRIVILEGES 시스템 보기에서 확인할 수 있습니다.
- 5. 필요한 경우 이전 테이블의 권한을 새 테이블에 부여합니다.
- 6. 원래 테이블에 권한이 있는 모든 그룹과 사용자에게 사용 권한을 부여합니다. 딥 카피 테이블이 public 스키마에 있거나 원본 테이블과 동일한 스키마에 있는 경우에는 이 단계를 수행하지 않아 도 됩니다.
- 7. 원본 테이블을 삭제합니다.
- 8. ALTER TABLE 문을 사용하여 사본의 이름을 원본 테이블 이름으로 변경합니다.

다음 예는 sample\_copy라는 이름의 SAMPLE 복제본을 사용하여 SAMPLE 테이블에서 전체 복사를 수 행합니다.

```
--Create a copy of the original table in the sample_namespace namespace using the 
 original CREATE TABLE DDL.
create table sample_namespace.sample_copy ( … );
```
--Populate the copy with data from the original table in the public namespace. insert into sample\_namespace.sample\_copy (select \* from *public*.sample);

```
--Check SVV RELATION PRIVILEGES for the original table's privileges.
select * from svv relation privileges where namespace name = 'public' and relation name
  = 'sample' order by identity_type, identity_id, privilege_type;
--Grant the original table's privileges to the copy table.
grant DELETE on table sample_namespace.sample_copy to group group1;
grant INSERT, UPDATE on table sample_namespace.sample_copy to group group2;
grant SELECT on table sample_namespace.sample_copy to user1;
grant INSERT, SELECT, UPDATE on table sample_namespace.sample_copy to user2; 
--Grant usage permission to every group and user that has privileges in the original 
 table.
grant USAGE on schema sample_namespace to group group1, group group2, user1, user2;
--Drop the original table.
drop table public.sample;
--Rename the copy table to match the original table's name.
alter table sample_namespace.sample_copy rename to sample;
```
CREATE TABLE LIKE를 사용하여 전체 복사를 수행하려면

- 1. CREATE TABLE LIKE를 사용하여 새 테이블을 생성합니다.
- 2. INSERT INTO … SELECT 문을 사용하여 현재 테이블에서 새 테이블로 행을 복사합니다.
- 3. 이전 테이블에 부여된 권한을 확인합니다. 이러한 권한은 SVV\_RELATION\_PRIVILEGES 시스템 보기에서 확인할 수 있습니다.
- 4. 필요한 경우 이전 테이블의 권한을 새 테이블에 부여합니다.
- 5. 원래 테이블에 권한이 있는 모든 그룹과 사용자에게 사용 권한을 부여합니다. 딥 카피 테이블이 public 스키마에 있거나 원본 테이블과 동일한 스키마에 있는 경우에는 이 단계를 수행하지 않아 도 됩니다.
- 6. 현재 테이블을 삭제합니다.
- 7. ALTER TABLE 문을 사용하여 새 테이블의 이름을 원본 테이블 이름으로 변경합니다.

다음 예는 CREATE TABLE LIKE를 사용하여 SAMPLE 테이블에서 전체 복사를 수행합니다.

--Create a copy of the original table in the sample\_namespace namespace using CREATE TABLE LIKE.

create table *sameple\_namespace*.sample\_copy (like *public*.sample);

```
--Populate the copy with data from the original table.
insert into sample namespace.sample copy (select * from public.sample);
--Check SVV_RELATION_PRIVILEGES for the original table's privileges.
select * from svv relation privileges where namespace name = 'public' and relation name
  = 'sample' order by identity_type, identity_id, privilege_type;
--Grant the original table's privileges to the copy table.
grant DELETE on table sample_namespace.sample_copy to group group1;
grant INSERT, UPDATE on table sample_namespace.sample_copy to group group2;
grant SELECT on table sample_namespace.sample_copy to user1;
grant INSERT, SELECT, UPDATE on table sample_namespace.sample_copy to user2; 
--Grant usage permission to every group and user that has privileges in the original 
 table.
grant USAGE on schema sample_namespace to group group1, group group2, user1, user2;
--Drop the original table.
drop table public.sample;
--Rename the copy table to match the original table's name.
alter table sample_namespace.sample_copy rename to sample;
```
임시 테이블을 생성하고 원본 테이블을 잘라 전체 복사를 수행하려면

- 1. CREATE TABLE AS를 사용하여 원본 테이블의 행으로 임시 테이블을 생성합니다.
- 2. 현재 테이블을 자릅니다.
- 3. INSERT INTO … SELECT 문을 사용하여 임시 테이블에서 원본 테이블로 행을 복사합니다.
- 4. 임시 테이블을 삭제합니다.

다음 예는 임시 테이블을 생성하고 원본 테이블을 잘라 SALES 테이블에서 전체 복사를 수행합니다. 원본 테이블은 그대로 유지되므로 복사 테이블에 권한을 부여하지 않아도 됩니다.

```
--Create a temp table copy using CREATE TABLE AS.
create temp table salestemp as select * from sales;
--Truncate the original table.
truncate sales;
--Copy the rows from the temporary table to the original table.
```

```
insert into sales (select * from salestemp);
```

```
--Drop the temporary table.
drop table salestemp;
```
# 테이블 분석

ANALYZE 작업은 쿼리 플래너가 최적의 계획을 선택하는 데 사용하는 통계 메타데이터를 업데이트합 니다.

대부분의 경우 ANALYZE 명령을 명시적으로 실행할 필요가 없습니다. Amazon Redshift는 워크로드의 변경 사항을 모니터링하고 백그라운드에서 통계를 자동으로 업데이트합니다. 또한 COPY 명령은 빈 테이블로 데이터 로드 시 분석을 자동으로 수행합니다.

테이블 또는 전체 데이터베이스를 명시적으로 분석하려면 [ANALYZE](#page-1083-0) 명령을 실행합니다.

#### 주제

- [자동 분석](#page-186-0)
- [새 테이블 데이터의 분석](#page-187-0)
- [ANALYZE 명령 이력](#page-191-0)

### <span id="page-186-0"></span>자동 분석

Amazon Redshift는 데이터베이스를 지속적으로 모니터링하고 백그라운드에서 분석 작업을 자동으로 수행합니다. 시스템 성능에 대한 영향을 최소화하기 위해 자동 분석은 워크로드가 적을 때 실행됩니다.

자동 분석은 기본적으로 활성화되어 있습니다. 자동 분석을 끄려면 클러스터의 파라미터 그룹을 수정 하여 auto\_analyze 파라미터를 **false**로 설정합니다.

처리 시간을 줄이고 전반적인 시스템 성능을 개선하기 위해 Amazon Redshift에서는 수정 범위가 작은 테이블에 대한 자동 분석은 건너뜁니다.

분석 작업은 통계가 최신 상태인 테이블은 건너뜁니다. ETL(추출, 변환, 로드) 워크플로우의 일부로 ANALYZE를 실행하면 자동 분석이 통계가 최신 상태인 테이블을 건너뜁니다. 마찬가지로, 자동 분석 이 테이블의 통계를 업데이트한 경우에는 명시적 ANALYZE가 해당 테이블을 건너뜁니다.

# <span id="page-187-0"></span>새 테이블 데이터의 분석

기본적으로 COPY 명령은 데이터를 빈 테이블로 로드한 후 ANALYZE를 수행합니다. STATUPDATE 를 ON으로 설정하면 테이블이 비어 있는지 여부에 상관없이 ANALYZE를 수행하도록 지정할 수 있습 니다. STATUPDATE를 OFF로 지정하면 ANALYZE가 수행되지 않습니다. 테이블 소유자 또는 수퍼유 저만이 ANALYZE 명령을 실행하거나 STATUPDATE가 ON으로 설정된 상태에서 COPY 명령을 실행 할 수 있습니다.

Amazon Redshift는 다음 명령을 사용하여 생성하는 새 테이블을 분석합니다.

- CREATE TABLE AS (CTAS)
- CREATE TEMP TABLE AS
- SELECT INTO

처음 데이터가 로드된 후 분석되지 않은 새 테이블에 대해 쿼리를 실행하면 Amazon Redshift에서는 경 고 메시지를 반환합니다. 후속 업데이트 또는 로드 후 테이블을 쿼리하면 경고가 발생하지 않습니다. 분석되지 않은 테이블을 참조하는 쿼리에 대해 EXPLAIN 명령을 실행하면 동일한 경고 메시지가 반환 됩니다.

비어 있지 않은 테이블에 데이터를 추가해 테이블의 크기가 크게 변경되면 항상 통계를 명시적으로 업 데이트할 수 있습니다. ANALYZE 명령을 실행하거나 COPY 명령과 함께 STATUPDATE ON 옵션을 사용하여 업데이트할 수 있습니다. 마지막 ANALYZE 이후 삽입되거나 삭제된 행의 수에 대한 세부 정 보를 보려면 [PG\\_STATISTIC\\_INDICATOR](#page-2731-0) 시스템 카탈로그 테이블을 쿼리합니다.

[ANALYZE](#page-1083-0) 명령의 범위는 다음 중 하나로 지정할 수 있습니다.

- 전체 현재 데이터베이스
- 단일 테이블
- 단일 테이블의 하나 이상의 특정 열
- 쿼리에서 조건자로 사용될 수 있는 열

ANALYZE 명령은 테이블에서 행의 샘플을 가져오고, 몇 가지 계산을 하며, 그 결과로 나온 열 통계를 저장합니다. 기본적으로 Amazon Redshift는 DISTKEY 열에 대해 샘플 패스를 실행하고, 테이블의 다 른 모든 열에 대해 또 다른 샘플 패스를 실행합니다. 열의 하위 세트에 대한 통계를 생성하려면 쉼표로 구분된 열 목록을 지정할 수 있습니다. PREDICATE COLUMNS 절과 함께 ANALYZE를 실행해 조건자 로 사용되지 않는 열은 건너뛸 수 있습니다.

ANALYZE 작업은 리소스를 많이 사용하므로 실제로 통계 업데이트가 필요한 테이블과 열에서만 실행 하십시오. 정기적으로 또는 같은 일정으로 모든 테이블의 모든 열을 분석할 필요는 없습니다. 데이터가 대폭 변경되는 경우, 다음에서 자주 사용되는 열을 분석합니다.

- 정렬 및 그룹화 작업
- 조인
- 쿼리 조건자

Amazon Redshift는 처리 시간을 줄이고 전체 시스템 성능을 높이기 위해 [analyze\\_threshold\\_percent](#page-2744-0) 파라미터에서 결정하는 대로 변경되는 행 비율이 낮은 테이블은 ANALYZE를 건너뜁니다. 기본적으로 분석 임계값은 10퍼센트로 설정됩니다. [SET](#page-1564-0) 명령을 실행하면 현재 세션의 분석 임계값을 변경할 수 있 습니다.

빈번히 분석할 필요성이 낮은 열은 큰 VARCHAR 열 등 실제로 결코 쿼리되지 않는 사실과 측정값 및 관련 속성을 나타내는 열입니다. 예를 들어 TICKIT 데이터베이스의 LISTING 테이블을 고려해 보십시 오.

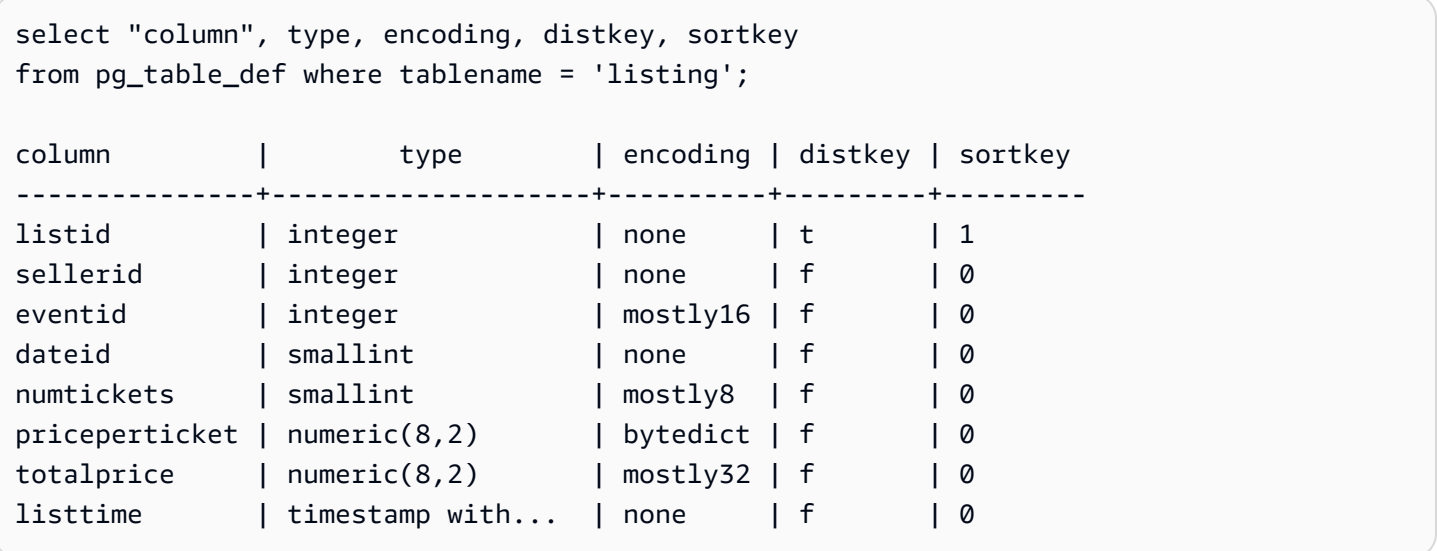

이 테이블이 많은 수의 새 레코드와 함께 매일 로드된다면 쿼리에서 조인 키로 자주 사용되는 LISTID 테이블을 정기적으로 분석해야 합니다. TOTALPRICE와 LISTTIME이 쿼리에서 자주 사용되는 제약이 라면 평일에는 항상 이 열들과 분산 키를 분석할 수 있습니다.

```
analyze listing(listid, totalprice, listtime);
```
애플리케이션에서 판매자와 이벤트가 훨씬 정적이고 날짜 ID가 2년 또는 3년만을 포함하는 고정된 날 짜 집합을 가리킨다고 가정해 보겠습니다. 이 경우, 이러한 열의 고유한 값은 크게 변하지 않습니다. 하 지만 각 고유 값의 인스턴스 수는 꾸준히 증가합니다.

그 밖에도 NUMTICKETS 및 PRICEPERTICKET 지표에 대한 쿼리 주기가 TOTALPRICE 열에 비해 드 문 경우를 생각해보겠습니다. 이러한 경우에는 주말마다 한 번 전체 테이블에서 ANALYZE 명령을 실 행해 매일 분석되지 않는 5개 열의 통계를 업데이트할 수 있습니다.

조건자 열

열 목록을 지정하는 대신 편하게 조건자로 사용될 수 있는 열만 분석하는 방법도 있습니다. 쿼리를 실 행할 때 join, filter condition 또는 group by 절에서 사용되는 열은 모두 시스템 카탈로그에서 조건자 열 로 표시됩니다. PREDICATE COLUMNS 절을 사용하여 ANALYZE를 실행하면 분석 작업에 다음 기준 을 만족하는 열만 포함됩니다.

- 조건자 열로 표시되는 열
- 분산 키인 열
- 정렬 키에 포함되는 열

테이블에서 조건자로 표시되는 열이 하나도 없으면 PREDICATE COLUMNS로 지정되더라도 ANALYZE에 모든 열이 포함됩니다. 조건자 열로 표시되는 열이 없는 이유는 테이블에 대한 쿼리를 아 직 실행하지 않았기 때문일 수 있습니다.

워크로드의 쿼리 패턴이 비교적 안정적일 때는 PREDICATE COLUMNS를 사용할 수 있습니다. 다른 열이 조건자로 사용되는 경우가 빈번하여 쿼리 패턴이 가변적일 때 PREDICATE COLUMNS를 사용하 면 일시적으로 시간이 경과된(stale) 통계가 나타날 수 있습니다. 시간이 경과된 통계는 최적화되지 못 한 쿼리 런타임 계획으로 이어져 런타임이 길어지게 됩니다. 하지만 다음에 PREDICATE COLUMNS 를 사용하여 ANALYZE를 실행할 때는 새로운 조건자 열이 포함됩니다.

조건자 열에 대한 세부 정보를 보려면 다음 SQL을 사용하여 PREDICATE\_COLUMNS라는 이름으로 뷰를 생성하십시오.

```
CREATE VIEW predicate_columns AS
WITH predicate_column_info as (
SELECT ns.nspname AS schema_name, c.relname AS table_name, a.attnum as col_num, 
  a.attname as col_name, 
         CASE 
             WHEN 10002 = s.stakind1 THEN array_to_string(stavalues1, '||') 
            WHEN 10002 = s.stakind2 THEN array_to_string(stavalues2, '||')
```

```
WHEN 10002 = s.stakind3 THEN array_to_string(stavalues3, '||')
             WHEN 10002 = s.stakind4 THEN array_to_string(stavalues4, '||') 
             ELSE NULL::varchar 
         END AS pred_ts 
    FROM pg_statistic s 
    JOIN pg_class c ON c.oid = s.starelid 
    JOIN pg_namespace ns ON c.relnamespace = ns.oid 
    JOIN pg_attribute a ON c.oid = a.attrelid AND a.attnum = s.staattnum)
SELECT schema name, table name, col num, col name,
        pred_ts NOT LIKE '2000-01-01%' AS is_predicate, 
        CASE WHEN pred_ts NOT LIKE '2000-01-01%' THEN (split_part(pred_ts, 
  '||',1))::timestamp ELSE NULL::timestamp END as first_predicate_use, 
        CASE WHEN pred_ts NOT LIKE '%||2000-01-01%' THEN (split_part(pred_ts, 
  '||',2))::timestamp ELSE NULL::timestamp END as last_analyze
FROM predicate column info;
```
LISING 테이블에 대해 다음 쿼리를 실행한다고 가정하겠습니다. 단, LISTID, LISTTIME 및 EVENTID 는 join, filter 및 group by 절에 사용됩니다.

```
select s.buyerid,l.eventid, sum(l.totalprice)
from listing l
join sales s on l.listid = s.listid
where l.listtime > '2008-12-01'
group by l.eventid, s.buyerid;
```
다음 예와 같이 PREDICATE\_COLUMNS 뷰에 대한 쿼리를 실행하면 LISTID, EVENTID 및 LISTTIME 이 조건자 열로 표시되어 있는 것을 볼 수 있습니다.

select \* from predicate\_columns where table\_name = 'listing';

```
schema_name | table_name | col_num | col_name | is_predicate | 
 first_predicate_use | last_analyze 
------------+------------+---------+----------------+--------------
+---------------------+--------------------
public | listing | 1 | listid | true | 2017-05-05 
 19:27:59 | 2017-05-03 18:27:41
public | listing | 2 | sellerid | false
  | 2017-05-03 18:27:41
public | listing | 3 | eventid | true | 2017-05-16
 20:54:32 | 2017-05-03 18:27:41
```
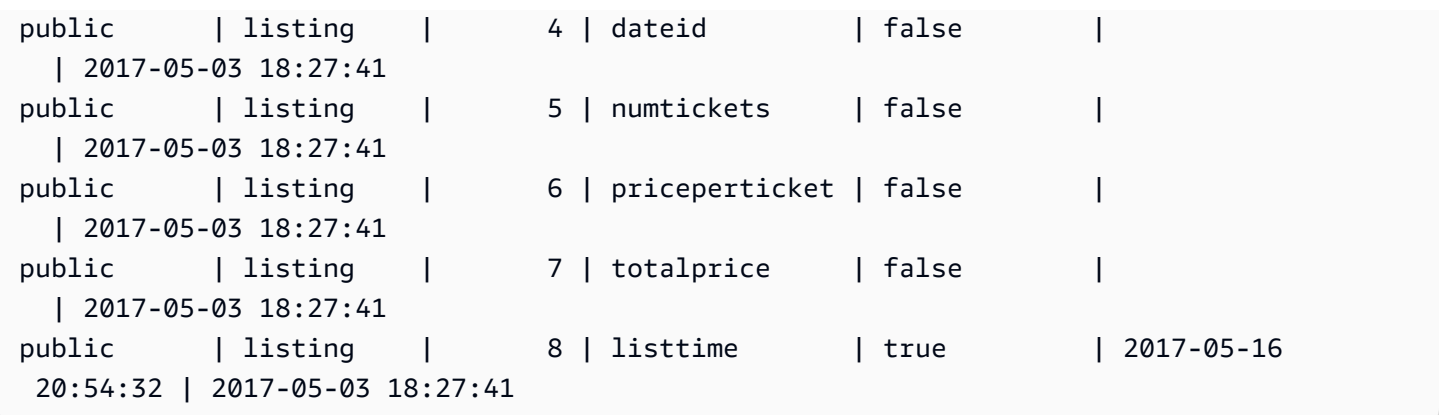

통계를 최신 상태로 유지하면 쿼리 플래너가 최적의 계획을 선택할 수 있으므로 쿼리 성능이 향상됩니 다. Amazon Redshift는 백그라운드에서 통계를 자동으로 새로 고치며 사용자가 ANALYZE 명령을 명 시적으로 실행할 수도 있습니다. ANALYZE를 명시적으로 실행하도록 선택한 경우 다음을 수행합니다.

- 쿼리를 실행하기 전에 ANALYZE 명령을 실행합니다.
- 정기적인 로드 또는 업데이트 사이클이 끝날 때마다 일상적으로 데이터베이스에 대해 ANALYZE 명 령을 실행합니다.
- 새로 생성한 모든 테이블과 상당한 변경이 있는 모든 기존 테이블이나 열에 대해 ANALYZE 명령을 실행합니다.
- 쿼리에서의 사용 및 변경 경향에 따라 테이블과 열의 형식마다 일정을 달리하여 ANALYZE 작업을 실행하는 것을 고려해 보십시오.
- ANALYZE를 실행할 때 시간과 클러스터 리소스를 절약하려면 PREDICATE COLUMNS 절을 사용 하십시오.

프로비저닝된 클러스터 또는 서버리스 네임스페이스에 스냅샷을 복원하거나 일시 중지된 프로비저닝 된 클러스터를 다시 시작한 후에는 ANALYZE 명령을 명시적으로 실행할 필요가 없습니다. 이러한 경 우 Amazon Redshift는 시스템 테이블 정보를 보존하므로 수동 ANALYZE 명령이 필요하지 않습니다. Amazon Redshift는 필요에 따라 자동 분석 작업을 계속 실행합니다.

분석 작업은 통계가 최신 상태인 테이블은 건너뜁니다. ETL(추출, 변환, 로드) 워크플로우의 일부로 ANALYZE를 실행하면 자동 분석이 통계가 최신 상태인 테이블을 건너뜁니다. 마찬가지로, 자동 분석 이 테이블의 통계를 업데이트한 경우에는 명시적 ANALYZE가 해당 테이블을 건너뜁니다.

## <span id="page-191-0"></span>ANALYZE 명령 이력

테이블이나 데이터베이스에서 언제 마지막으로 ANALYZE 명령이 실행되었는지 알면 도움이 됩니다. ANALYZE 명령이 실행될 때 Amazon Redshift는 다음과 비슷한 여러 쿼리를 실행합니다.

padb\_fetch\_sample: select \* from *table\_name*

STL\_ANALYZE에 대한 쿼리를 실행하여 분석 작업 이력을 확인합니다. Amazon Redshift가 자동 분석 을 사용해 테이블을 분석하면 is\_background 열이 t(true)로 설정됩니다. 그렇지 않으면 f(false)로 설정됩니다. 다음은 STV\_TBL\_PERM을 조인하여 테이블 이름과 런타임 세부 정보를 표시하는 예입니 다.

```
select distinct a.xid, trim(t.name) as name, a.status, a.rows, a.modified_rows, 
 a.starttime, a.endtime
from stl_analyze a 
join stv_tbl_perm t on t.id=a.table_id
where name = 'users'
order by starttime;
xid | name | status | rows | modified_rows | starttime | 
  endtime 
-------+-------+-----------------+-------+---------------+---------------------
+-------------------- 
  1582 | users | Full | 49990 | 49990 | 2016-09-22 22:02:23 | 
 2016-09-22 22:02:28
244287 | users | Full | 24992 | 74988 | 2016-10-04 22:50:58 | 
  2016-10-04 22:51:01
244712 | users | Full | 49984 | 24992 | 2016-10-04 22:56:07 | 
 2016-10-04 22:56:07
245071 | users | Skipped | 49984 | 0 | 2016-10-04 22:58:17 | 
 2016-10-04 22:58:17
245439 | users | Skipped | 49984 | 1982 | 2016-10-04 23:00:13 | 
 2016-10-04 23:00:13
(5 rows)
```
또는 모든 트랜잭션에서 실행된, ANALYZE 명령이 포함된 모든 문을 반환하는 보다 복잡한 쿼리를 실 행할 수도 있습니다.

```
select xid, to_char(starttime, 'HH24:MM:SS.MS') as starttime,
datediff(sec,starttime,endtime ) as secs, substring(text, 1, 40)
from svl_statementtext
where sequence = \thetaand xid in (select xid from svl_statementtext s where s.text like 'padb_fetch_sample
%' )
order by xid desc, starttime;
```
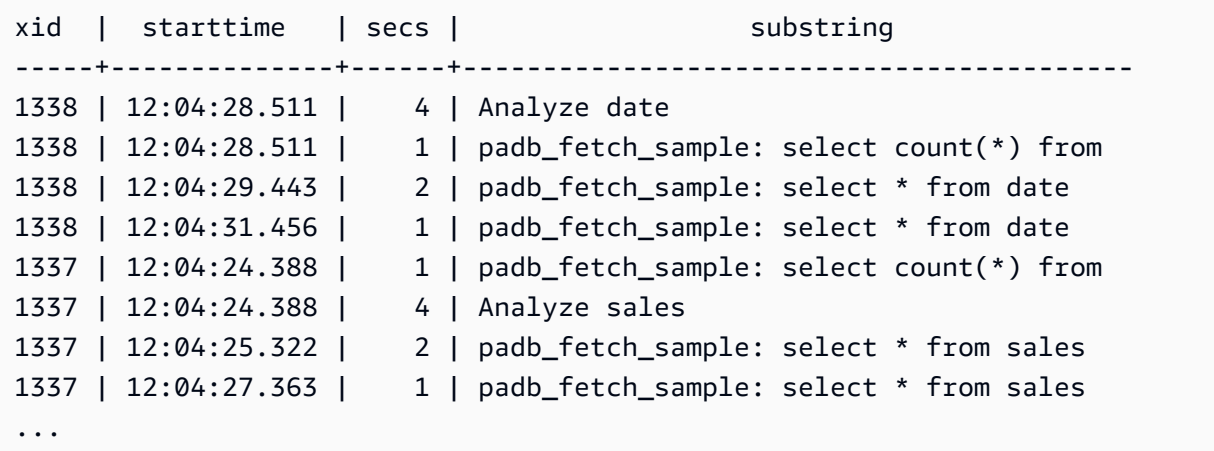

# 테이블 Vacuum

Amazon Redshift는 백그라운드의 테이블에서 VACUUM DELETE 작업을 자동으로 정렬하고 수행할 수 있습니다. 로드 또는 일련의 증분적 업데이트 후 테이블을 정리하기 위해 전체 데이터베이스나 개별 테이블에 대해 [VACUUM](#page-1634-0) 명령을 실행할 수도 있습니다.

#### **a** Note

필요한 테이블 권한이 있는 사용자만 테이블을 유효하게 정리(vacuum)할 수 있습니다. 필요한 테이블 권한 없이 VACUUM을 실행할 경우 작업은 성공적으로 완료되지만 아무런 효과도 없습 니다. VACUUM을 유요하게 실행하기 위한 유효한 테이블 권한 목록은 [VACUUM](#page-1634-0) 섹션을 참조 하세요.

이러한 이유로 필요에 따라 개별 테이블에 대해 VACUUM을 실행하는 것이 좋습니다. 또한 전 체 데이터베이스에 대해 vacuum을 실행하면 비용이 많이 필요하므로 이 방법을 권장합니다.

# 자동 테이블 정렬

Amazon Redshift는 백그라운드에서 데이터를 자동으로 정렬하여 정렬 키 순서대로 테이블 데이터를 유지합니다. Amazon Redshift는 스캔 쿼리를 추적하여 정렬이 유용한 테이블 섹션을 결정합니다.

시스템의 로드에 따라 Amazon Redshift가 자동으로 정렬을 시작합니다. 이 자동 정렬은 데이터를 정렬 키 순서로 유지하기 위해 VACUUM 명령을 실행할 필요성을 줄입니다. 예를 들어 대량의 데이터 로드 후 정렬 키 순서로 전체 정렬된 데이터가 필요한 경우에도 VACUUM 명령을 수동으로 실행할 수 있습 니다. 테이블이 VACUUM SORT 실행을 통해 이익을 얻을 수 있는지 확인하려면 [SVV\\_TABLE\\_INFO의](#page-2322-0) vacuum\_sort\_benefit 열을 모니터링하십시오.

Amazon Redshift는 각 테이블에서 정렬 키를 사용하는 스캔 쿼리를 추적합니다. Amazon Redshift 는 각 테이블에 대한 데이터 스캔 및 필터링 개선의 최대 비율을 추정합니다(테이블이 전체 정렬된 경우). 이 추정값은 [SVV\\_TABLE\\_INFO의](#page-2322-0) vacuum\_sort\_benefit 열에서 볼 수 있습니다. 이 열을 unsorted 열과 함께 사용하면 테이블에서 VACUUM SORT를 수동으로 실행하여 쿼리가 이익을 얻 을 수 있는 시기를 결정할 수 있습니다. 이 unsorted 열은 테이블의 물리적 정렬 순서를 반영합니다. vacuum\_sort\_benefit 열은 VACUUM SORT를 수동으로 실행하여 테이블 정렬의 영향을 지정합니 다.

예를 들어 다음 쿼리를 고려해 보십시오.

select "table", unsorted,vacuum\_sort\_benefit from svv\_table\_info order by 1;

 table | unsorted | vacuum\_sort\_benefit -------+----------+-------------------- sales | 85.71 | 5.00 event | 45.24 | 67.00

테이블 "sales"의 경우 테이블의 ~86%가 물리적으로 정렬되지 않은 경우에도 86%의 정렬되지 않은 테 이블로부터 얻는 쿼리 성능 영향은 5%에 불과합니다. 이는 쿼리에서 테이블의 일부에만 액세스하거나 테이블에 액세스하는 쿼리가 거의 없기 때문일 수 있습니다. "event" 테이블의 경우, 테이블은 ~45%가 물리적으로 정렬되지 않았습니다. 그러나 쿼리 성능 영향이 67%라는 의미는 쿼리에서 테이블의 많은 부분에 액세스하거나 테이블에 액세스하는 쿼리 수가 많음을 나타냅니다. "event" 테이블은 VACUUM SORT를 실행할 때 이익을 얻을 가능성이 있습니다.

## 자동 vacuum 삭제

삭제를 수행하면 행이 삭제 표시되지만 제거되지는 않습니다. Amazon Redshift는 데이터베이스 테 이블에서 삭제된 행 수를 기준으로 백그라운드에서 VACUUM DELETE 작업을 자동으로 실행합니다. Amazon Redshift는 로드가 감소한 기간 동안 VACUUM DELETE가 실행되도록 예약하고 부하가 많은 기간 동안 작업을 일시 중지합니다.

주제

- [VACUUM 빈도](#page-195-0)
- [정렬 단계 및 병합 단계](#page-195-1)
- [vacuum 임계값](#page-196-0)
- [vacuum 유형](#page-196-1)

#### • [vacuum 시간 관리](#page-196-2)

## <span id="page-195-0"></span>VACUUM 빈도

일관된 쿼리 성능을 유지하기 위해서는 필요할 때마다 자주 vacuum을 수행해야 합니다. VACUUM 명 령을 얼마나 자주 실행할지 결정할 때는 다음 요인을 고려하십시오.

- 저녁이나 지정된 데이터베이스 관리 기간 같이 클러스터에서의 활동이 최소일 것으로 예상되는 기 간에 VACUUM을 실행합니다.
- 유지 관리 기간 외 시간에 VACUUM 명령을 실행합니다. 자세한 내용은 [유지 관리 기간 관련 일정을](https://docs.aws.amazon.com/redshift/latest/dg/c_best-practices-avoid-maintenance.html) 참조하세요.
- 정렬되지 않은 리전이 많으면 vacuum 시간이 길어집니다. vacuum을 연기하면 다시 정리해야 하는 데이터가 많아지기 때문에 vacuum에 더 많은 시간이 소요됩니다.
- VACUUM은 I/O를 많이 사용하는 작업이므로 vacuum 완료까지 걸리는 시간이 길어질수록 클러스터 에서 실행되는 동시 쿼리와 그 밖의 데이터베이스 작업에 미치는 영향이 커집니다.
- 인터리브 정렬을 사용하는 테이블의 경우, VACUUM 시간이 길어집니다. 인터리브 테이블을 다시 정 렬해야 하는지 평가하려면 [SVV\\_INTERLEAVED\\_COLUMNS](#page-2288-0) 보기를 쿼리합니다.

# <span id="page-195-1"></span>정렬 단계 및 병합 단계

Amazon Redshift는 2단계로 vacuum 작업을 수행합니다. 먼저 정렬되지 않은 리전의 행을 정렬한 다음 필요할 경우 테이블 끝에 있는 새로 정렬된 행을 기존의 행과 병합합니다. 큰 테이블을 vacuum하는 경 우, vacuum 작업은 증분적 정렬 후 병합으로 구성되는 일련의 단계로 진행됩니다. 작업이 실패하거나 vacuum 도중 Amazon Redshift가 오프라인 상태가 되는 경우 부분적으로 vacuum된 테이블이나 데이 터베이스는 일관된 상태가 되지만 vacuum 작업을 수동으로 다시 시작해야 합니다. 증분적 정렬은 손 실되지만 실패 전에 커밋된 병합된 행들은 다시 vacuum할 필요가 없습니다. 정렬되지 않은 리전이 클 경우, 상당한 시간을 손해 볼 수 있습니다. 정렬 및 병합 단계에 대한 자세한 내용은 [병합된 행의 볼륨](#page-198-0)  [관리](#page-198-0) 섹션을 참조하세요.

테이블이 vacuum되는 동안 사용자는 테이블에 액세스할 수 있습니다. 테이블이 vacuum되는 중에도 쿼리 및 쓰기 작업을 수행할 수 있지만 DML과 vacuum이 동시에 실행되고 있을 때는 두 작업 모두 시 간이 더 소요될 수 있습니다. vacuum 도중에 UPDATE 및 DELETE 문을 실행하는 경우 시스템 성능이 저하될 수 있습니다. 증분적 병합은 동시적인 UPDATE 작업과 DELETE 작업을 일시적으로 차단하며 UPDATE 작업과 DELETE 작업은 해당 테이블에서 증분적 병합 단계를 차단합니다. ALTER TABLE 같 은 DDL 작업은 테이블의 vacuum 작업이 끝날 때까지 차단됩니다.

#### **a** Note

VACUUM에 대한 다양한 수정자가 작동 방식을 제어합니다. 이를 사용하여 현재 요구 사항에 맞게 vacuum 작업을 조정할 수 있습니다. 예를 들어 VACUUM RECLUSTER를 사용하면 전체 병합 작업을 수행하지 않아 vacuum 작업이 단축됩니다. 자세한 내용은 [VACUUM](#page-1634-0) 단원을 참조 하십시오.

### <span id="page-196-0"></span>vacuum 임계값

기본적으로 VACUUM은 테이블 행의 95% 이상이 이미 정렬된 테이블에 대해서는 정렬 단계를 건너뜁 니다. 정렬 단계를 건너뛰면 VACUUM 성능을 상당히 개선할 수 있습니다. 단일 테이블의 기본 정렬 임 계값을 변경하려면 VACUUM 명령을 실행할 때 테이블 이름과 TO threshold PERCENT 파라미터를 포 함시킵니다.

### <span id="page-196-1"></span>vacuum 유형

다양한 vacuum 유형에 대한 자세한 내용은 [VACUUM](#page-1634-0) 섹션을 참조하세요.

## <span id="page-196-2"></span>vacuum 시간 관리

데이터의 성격에 따라 다르지만 vacuum 시간을 최소화하려면 이 단원의 방법에 따르는 것이 좋습니 다.

#### 주제

- [reindex 실행 여부 결정](#page-196-3)
- [정렬되지 않은 리전 크기 관리](#page-198-1)
- [병합된 행의 볼륨 관리](#page-198-0)
- [정렬 키 순서로 데이터 로드](#page-202-0)
- [시계열 테이블 사용](#page-203-0)

<span id="page-196-3"></span>reindex 실행 여부 결정

인터리브 정렬 스타일을 사용하면 종종 쿼리 성능을 크게 높일 수 있지만 정렬 키 열의 값 분산이 변경 되면 시간이 지남에 따라 성능이 저하될 수 있습니다.

COPY 또는 CREATE TABLE AS를 사용하여 비어 있는 인터리브 테이블에 처음 로드할 때는 Amazon Redshift가 인터리브 인덱스를 자동으로 구축합니다. INSERT를 사용하여 인터리브 테이블에 처음 로 드하는 경우에는 이후 VACUUM REINDEX를 실행하여 인터리브 인덱스를 초기화해야 합니다.

시간이 지나면서 새로운 정렬 키 값이 포함된 행을 추가하여 정렬 키 열의 값 분산이 바뀌면 성능이 떨 어질 수 있습니다. 하지만 새로운 행이 기존 정렬 키 값의 범위만 벗어나지 않는다면 인덱스를 다시 빌 드할 필요가 없습니다. VACUUM SORT ONLY 또는 VACUUM FULL을 실행하여 정렬 순서를 복원하 십시오.

쿼리 엔진은 정렬 순서를 사용하여 쿼리 처리를 위해 스캔해야 하는 데이터 블록을 효율적으로 선택할 수 있습니다. 인터리브 정렬의 경우 Amazon Redshift는 정렬 키 열 값을 분석하여 최적의 정렬 순서를 결정합니다. 행이 추가되어 키 값의 분산이 변경되거나 스큐되면 정렬 전략이 더 이상 최적이 아니게 되며, 정렬의 성능상 이득이 저하됩니다. 정렬 키 분산을 다시 분석하기 위해 VACUUM REINDEX를 실 행할 수 있습니다. reindex 작업은 시간이 많이 걸리므로 reindex가 테이블에 이득이 될지 결정하려면 [SVV\\_INTERLEAVED\\_COLUMNS](#page-2288-0) 뷰를 쿼리하십시오.

예를 들어 다음 쿼리는 인터리브 정렬 키를 사용하는 테이블의 세부 정보를 보여 줍니다.

```
select tbl as tbl_id, stv_tbl_perm.name as table_name,
col, interleaved_skew, last_reindex
from svv_interleaved_columns, stv_tbl_perm
where svv_interleaved_columns.tbl = stv_tbl_perm.id
and interleaved_skew is not null; 
 tbl_id | table_name | col | interleaved_skew | last_reindex
--------+------------+-----+------------------+-------------------- 
 100048 | customer | 0 | 3.65 | 2015-04-22 22:05:45 
 100068 | lineorder | 1 | 2.65 | 2015-04-22 22:05:45 
  100072 | part | 0 | 1.65 | 2015-04-22 22:05:45 
 100077 | supplier | 1 | 1.00 | 2015-04-22 22:05:45
(4 rows)
```
interleaved\_skew의 값은 스큐의 양을 나타내는 비율입니다. 값이 1이면 적용된 제한이 없는 것입 니다. 스큐가 1.4보다 크면 일반적으로 스큐가 기본 집합에 내재하지 않는 한 VACUUM REINDEX로 성능이 개선됩니다.

last\_reindex의 날짜 값을 사용하면 마지막 reindex 후 얼마나 지났는지 확인할 수 있습니다.

### <span id="page-198-1"></span>정렬되지 않은 리전 크기 관리

이미 데이터가 포함되어 있는 테이블에 대량의 새 데이터를 로드하거나 일상적 유지 관리 작업의 일환 으로 테이블을 vacuum하지 않으면 정렬되지 않은 리전이 늘어납니다. vacuum 작업이 오래 실행되는 것을 방지하려면 다음과 같은 습관을 들이십시오.

• 정기적인 일정에 따라 vacuum 작업을 실행합니다.

테이블을 조금씩 증분하여 로드하는 경우(테이블의 전체 행 수의 작은 비율에 해당하는 일일 업데이 트 등), 정기적으로 VACUUM을 실행하면 개별 vacuum 작업이 빠르게 진행되는 데 도움이 됩니다.

• 가장 큰 로드를 먼저 실행합니다.

COPY 작업을 여러 번 사용하여 새 테이블을 로드해야 하는 경우, 가장 큰 로드를 먼저 실행합니다. 새 테이블이나 잘린 테이블에 첫 로드를 실행할 때는 정렬된 리전으로 모든 데이터가 직접 로드되므 로 vacuum이 필요하지 않습니다.

• 모든 행을 삭제하는 대신 테이블을 자릅니다.

테이블에 행을 삭제해도 vacuum 작업을 수행할 때까지는 행이 차지하던 공간이 회수되지 않습니다. 그러나 테이블을 자르면 테이블이 비워 지고 디스크 공간이 회수되므로 vacuum이 필요하지 않습니 다. 또는 테이블을 삭제하고 다시 만드십시오.

• 테스트 테이블을 자르거나 삭제합니다.

테스트 목적으로 소수의 행을 테이블에 로드하는 경우, 로드가 끝난 후 행을 삭제하지 마십시오. 그 대신 테이블을 자르고 후속 프로덕션 로드 작업의 일환으로 이 행들을 다시 로드합니다.

• 전체 복사를 수행합니다.

복합 정렬 키를 사용하는 테이블에 정렬되지 않은 큰 리전이 있는 경우, 전체 복사가 vacuum보다 훨 씬 빠릅니다. 전체 복사는 대량 삽입을 사용하여 테이블을 다시 생성하고 다시 채움으로써 테이블을 자동으로 다시 정렬합니다. 테이블에 정렬되지 않은 큰 리전이 있는 경우, 전체 복사가 vacuum보다 훨씬 빠릅니다. 반면 전체 복사 작업 중에는 vacuum 중에는 가능한 동시 업데이트를 할 수 없다는 단 점이 있습니다. 자세한 내용은 [Amazon Redshift 쿼리 설계 모범 사례](#page-64-0) 단원을 참조하십시오.

### <span id="page-198-0"></span>병합된 행의 볼륨 관리

vacuum 작업이 새 행을 테이블의 정렬된 리전에 병합해야 하는 경우, 테이블이 커질수록 vacuum에 필 요한 시간이 늘어납니다. 병합해야 하는 행의 수를 줄이면 vacuum 성능을 높일 수 있습니다.

vacuum 전에 테이블은 테이블 헤드에 있는 정렬된 리전과 그 뒤에 오는, 행이 추가되거나 업데이트될 때마다 증가하는 정렬되지 않은 리전으로 구성됩니다. COPY 작업에 의해 행 세트가 추가되면 새로운 행 세트는 테이블 끝에 있는 정렬되지 않은 리전에 추가될 때 정렬 키에서 정렬됩니다. 새 행들은 자체 세트 안에서는 정렬되어 있지만 정렬되지 않은 리전 안에서는 그렇지 않습니다.

다음 다이어그램은 2회 연속 COPY 작업 후의 정렬되지 않은 리전을 보여 주며, 여기서 정렬 키는 CUSTID입니다. 이 예에는 간단히 하기 위해 복합 정렬 키가 나와 있지만 정렬되지 않은 리전의 효과가 더 크다는 점만 제외하면 인터리브 정렬 키에도 동일한 원리가 적용됩니다.

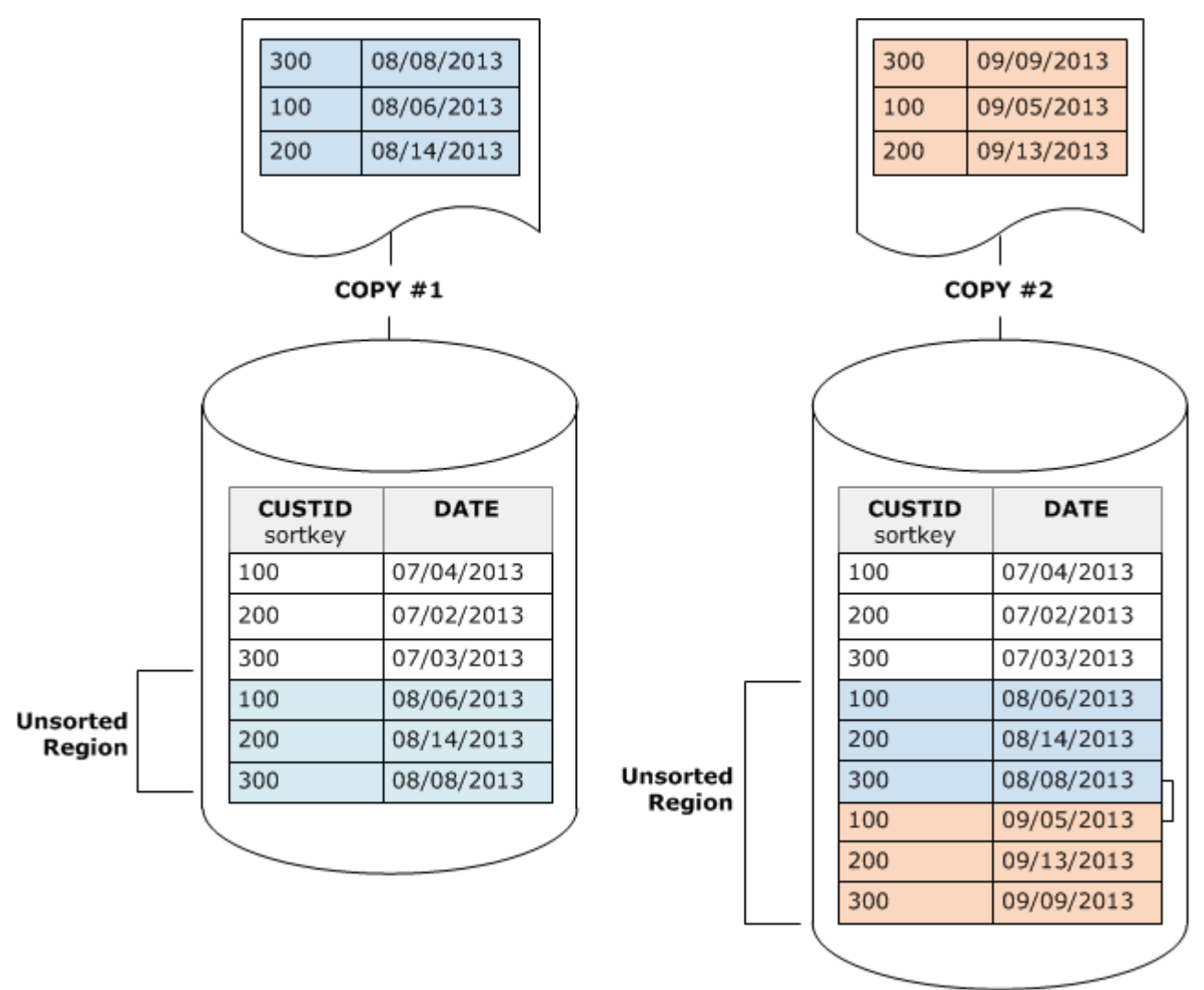

vacuum은 2단계로 테이블의 정렬 순서를 복원합니다.

1. 정렬되지 않은 리전을 새로 정렬된 리전으로 정렬합니다.

첫 번째 단계는 비교적 리소스를 적게 사용하는데 정렬되지 않은 리전만 다시 작성되기 때문입니 다. 새로 정렬된 리전의 정렬 키 값의 범위가 기존 범위보다 높다면 새 행들만 다시 작성하면 되며, vacuum이 완료됩니다. 예를 들어 정렬된 리전에 ID 값 1~500이 포함되어 있고 후속 복사 작업이 500보다 큰 키 값을 추가하는 경우, 정렬되지 않은 리전을 재작성하면 됩니다.

2. 새로 정렬된 리전과 이전에 정렬된 리전을 병합합니다.

새로 정렬된 리전의 키가 정렬된 리전의 키와 중첩되는 경우, VACUUM은 행을 병합해야 합니다. vacuum은 새로 정렬된 리전의 시작 부분(가장 낮은 정렬 키)에서 시작해 이전에 정렬된 리전과 새로 정렬된 리전의 병합된 행들을 새 블록 세트에 작성합니다.

새 정렬 키 범위와 기존 정렬 키의 중첩 정도는 이전에 정렬된 리전을 어느 정도까지 다시 작성해야 하 는지 결정합니다. 정렬되지 않은 키가 기존 정렬 범위 전체에 흩어져 있는 경우, vacuum은 테이블의 기 존 부분을 다시 작성해야 할 수 있습니다.

다음 다이어그램은 CUSTID가 정렬 키인 테이블에 추가되는 행들을 vacuum이 어떻게 정렬하고 병합 하는지 보여 줍니다. 각각의 복사 작업이 기존 키와 중첩되는 키 값을 가진 새로운 행 세트를 추가하기 때문에 거의 테이블 전체를 다시 작성해야 합니다. 이 다이어그램에는 단일 정렬 및 병합이 나와 있지 만 실제로 큰 vacuum은 일련의 증분적 정렬 및 병합 단계로 구성됩니다.

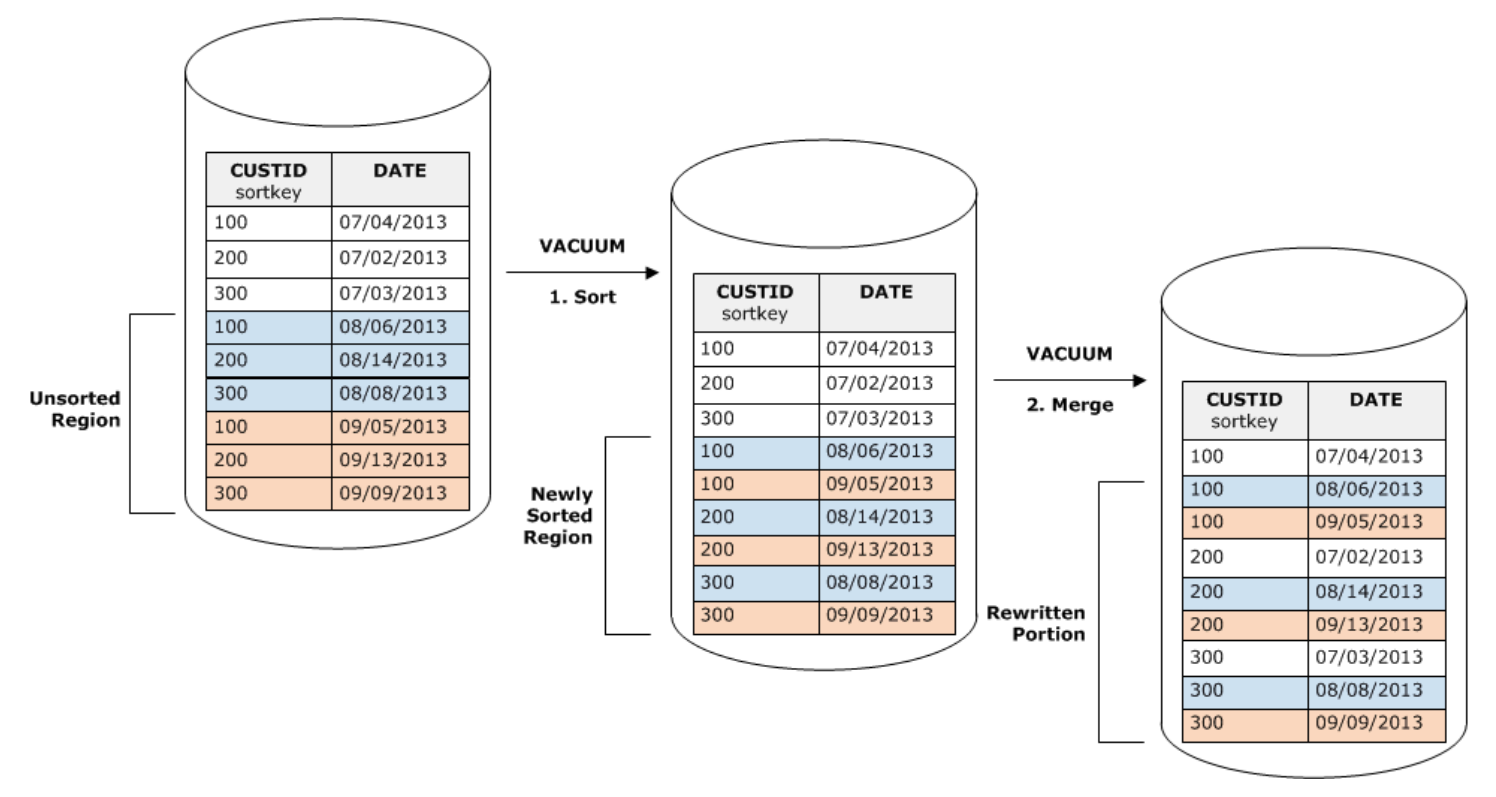

새로운 행 세트의 정렬 키 범위가 기존 키의 범위와 중첩되는 경우, 병합 단계 비용은 테이블이 커지는 데 따라 테이블 크기에 비례하여 계속 증가하는 반면 정렬 단계의 비용은 정렬되지 않은 리전의 크기에 여전히 비례합니다. 이런 경우, 다음 다이어그램에서 보듯 병합 단계의 비용은 정렬 단계의 비용과의 비교가 무색합니다.

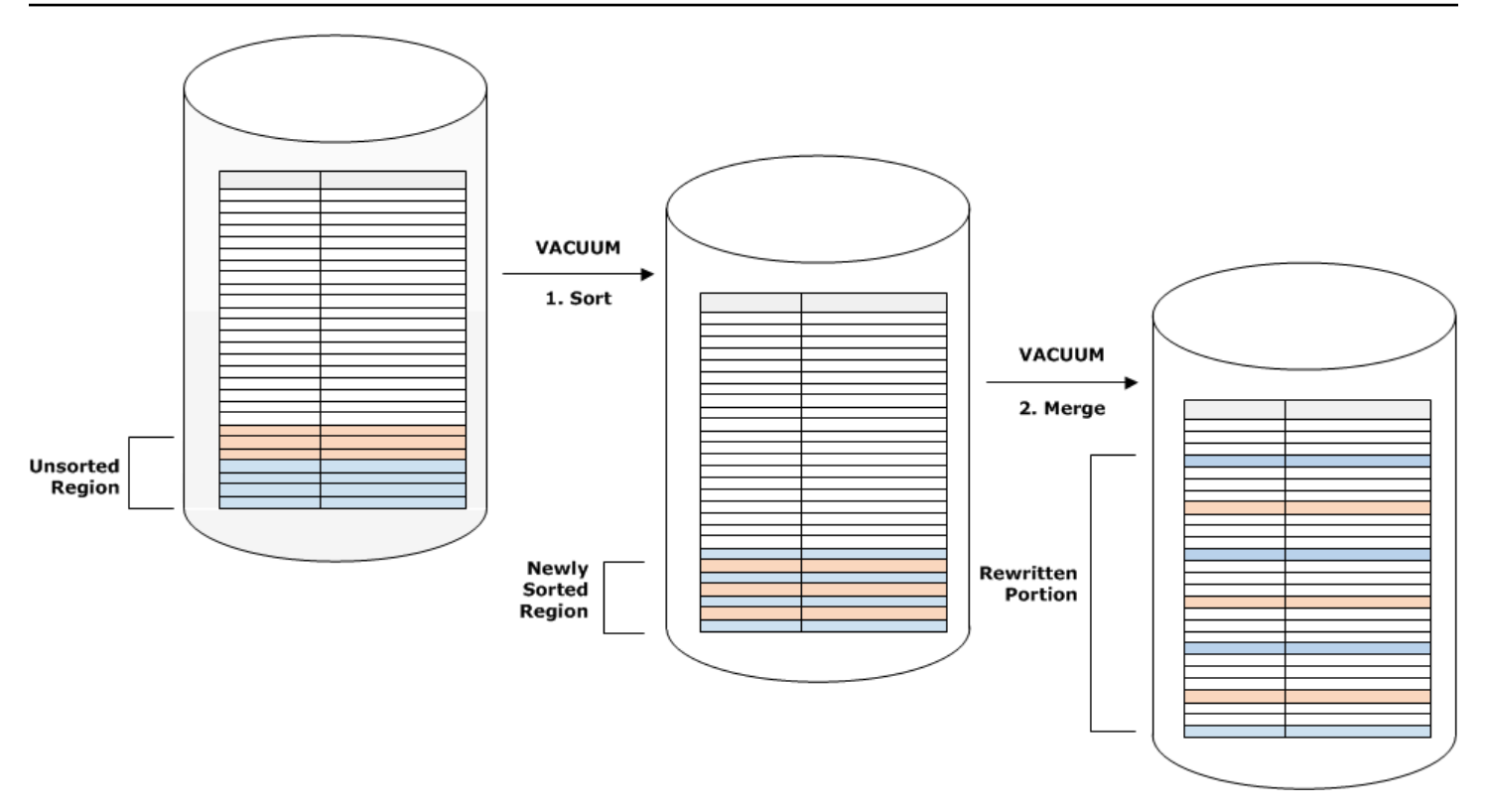

테이블 중에서 다시 병합된 비율을 확인하려면 vacuum 작업이 완료된 후 SVV\_VACUUM\_SUMMARY 를 쿼리합니다. 다음 쿼리는 시간이 흐르면서 CUSTSALES가 계속 커짐에 따른 6회 연속 vacuum의 효 과를 보여 줍니다.

```
select * from svv_vacuum_summary
where table_name = 'custsales'; 
 table_name | xid | sort_ | merge_ | elapsed_ | row_ | sortedrow_ | block_ 
  | max_merge_ 
          | | partitions | increments | time | delta | delta | delta 
  | partitions 
  -----------+------+------------+------------+------------+-------+------------
+---------+--------------- 
  custsales | 7072 | 3 | 2 | 143918314 | 0 | 88297472 | 1524 
  | 47 
  custsales | 7122 | 3 | 3 | 164157882 | 0 | 88297472 | 772 
  | 47 
  custsales | 7212 | 3 | 4 | 187433171 | 0 | 88297472 | 767 
  | 47 
  custsales | 7289 | 3 | 4 | 255482945 | 0 | 88297472 | 770 
  | 47 
  custsales | 7420 | 3 | 5 | 316583833 | 0 | 88297472 | 769 
  | 47
```
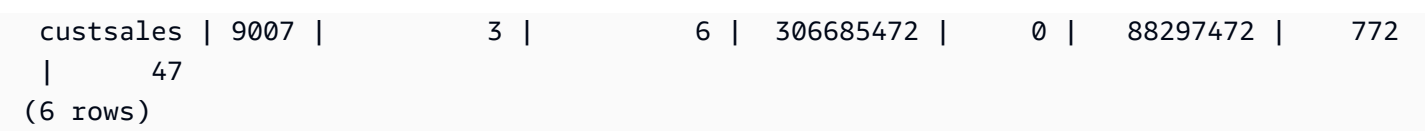

merge\_increments 열은 각각의 vacuum 작업을 위해 병합된 데이터 양을 표시합니다. 연속적 vacuum 동안 병합 증분의 수가 테이블 크기 증가에 비례하여 증가하는 경우, 이는 기존의 정렬된 리전과 새로 정렬된 리전이 중첩되기 때문에 각각의 vacuum 작업이 다시 병합하는 이 테이블의 행이 증가하고 있 다는 뜻입니다.

<span id="page-202-0"></span>정렬 키 순서로 데이터 로드

COPY 명령을 사용하여 데이터를 정렬 키 순서로 로드하면 vacuum 필요성을 줄이거나 심지어 없앨 수 도 있습니다.

다음이 모두 참인 경우, COPY는 새 행을 테이블의 정렬된 리전에 자동으로 추가합니다.

- 테이블이 하나의 정렬 열에만 복합 정렬 키를 사용합니다.
- 정렬 열은 NOT NULL입니다.
- 테이블이 100% 정렬되어 있거나 비어 있습니다.
- 모든 새 행은 삭제 대기 상태인 행을 포함하여 기존 행보다 정렬 순서가 더 높습니다. 이 인스턴스에 서 Amazon Redshift는 정렬 키의 첫 8바이트를 사용하여 정렬 순서를 결정합니다.

예를 들어 고객 ID와 시간을 사용하여 고객 이벤트를 기록하는 테이블이 있다고 가정해 보십시오. 고객 ID에서 정렬하는 경우, 앞의 예에서 보듯 증분적 로드에 의해 추가된 새 행의 정렬 키 범위가 기존 범위 와 중첩되어 vacuum 작업이 리소스를 많이 사용하게 됩니다.

정렬 키를 타임스탬프 열로 설정하면 다음 다이어그램에 나온 것처럼 새 행들이 테이블 끝에서 정렬 순 서로 추가되어 vacuum 필요성이 줄어들거나 심지어 없어집니다.

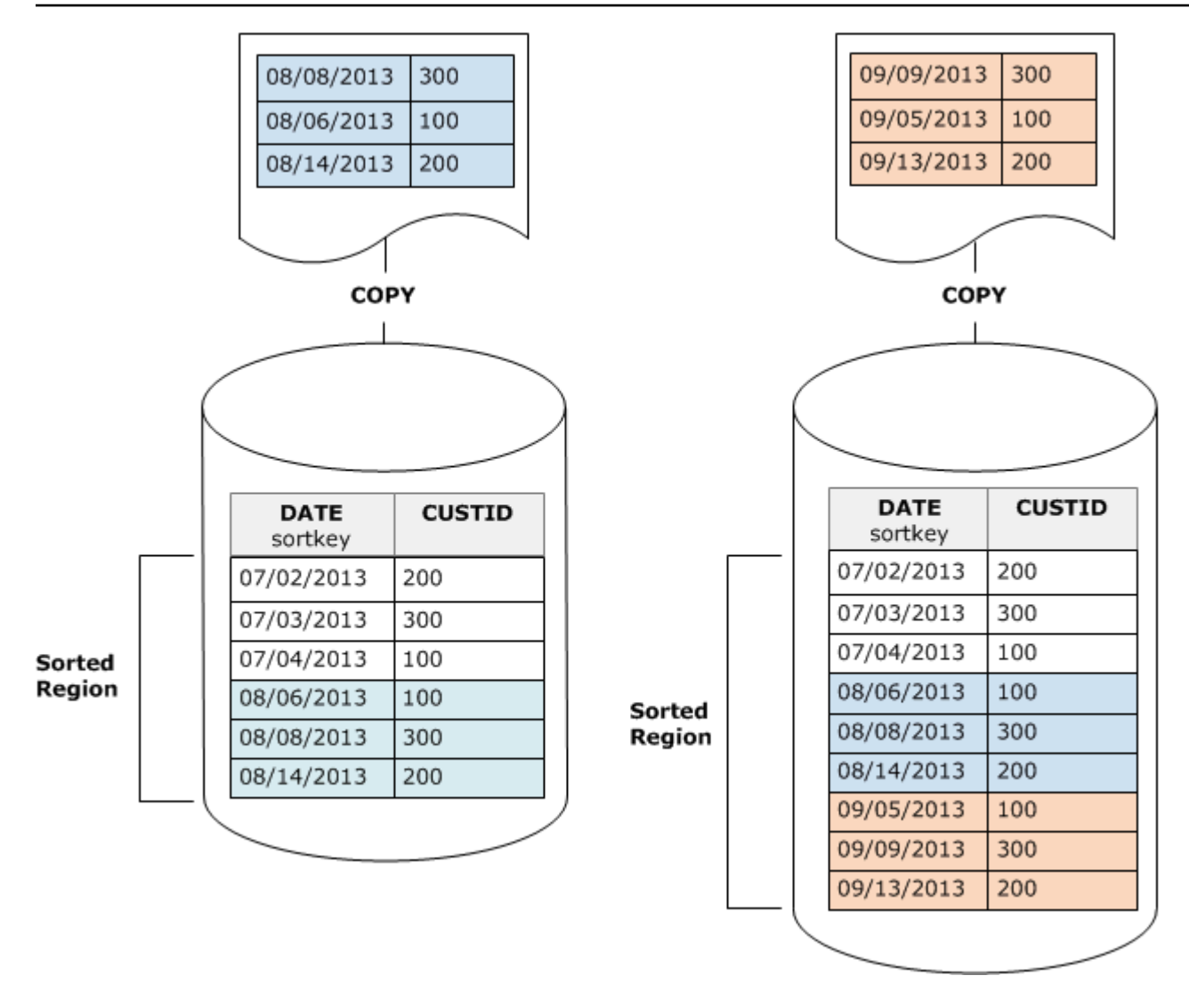

### <span id="page-203-0"></span>시계열 테이블 사용

롤링 기간 동안 데이터를 유지하는 경우, 다음 다이어그램에 나온 것처럼 시계열 테이블을 사용하십시 오.

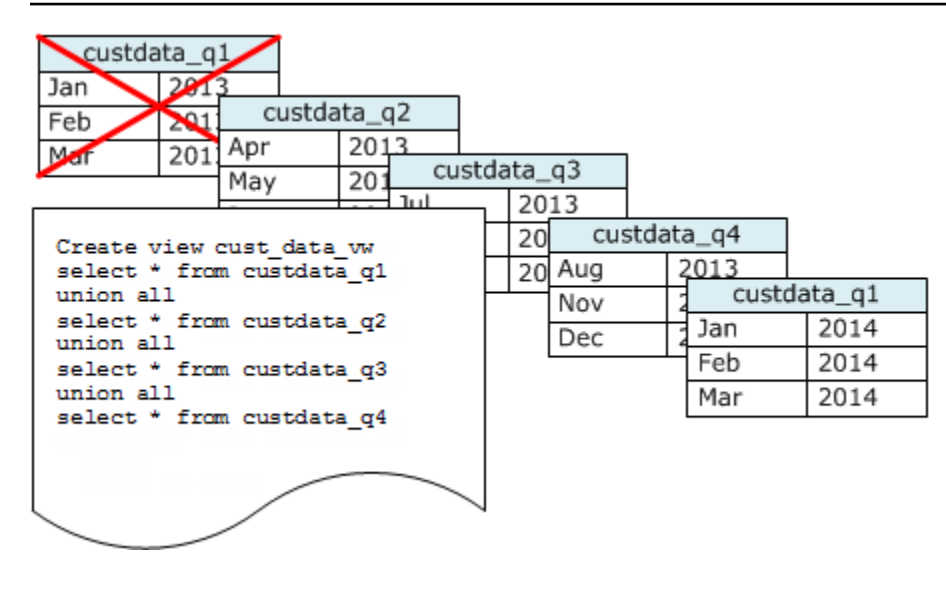

데이터 세트를 추가할 때마다 새 테이블을 만든 다음 시계열에서 가장 오래된 테이블을 삭제합니다. 두 가지 장점이 있습니다.

- DROP TABLE 작업이 대량 DELETE보다 훨씬 효율적이기 때문에 행 삭제에 따른 비용 추가를 피할 수 있습니다.
- 테이블이 타임스탬프를 기준으로 정렬되면 vacuum이 필요 없습니다. 각 테이블에 한 달 동안의 데 이터가 포함된 경우, 테이블이 타임스탬프를 기준으로 정렬되어 있지 않더라도 vacuum이 다시 써야 하는 데이터 양은 한 달치에 불과합니다.

데이터가 여러 테이블에 저장되어 있다는 사실을 감추는, 보고 쿼리가 사용할 UNION ALL 뷰를 생성할 수 있습니다. 쿼리가 정렬 키에서 필터를 적용하는 경우, 쿼리 플래너는 사용되지 않는 모든 테이블을 효율적으로 건너뜁니다. 다른 유형의 쿼리에는 UNION ALL이 비효율적일 수 있으므로 테이블을 사용 하는 모든 쿼리의 컨텍스트에서 쿼리 성능을 평가해야 합니다.

# 동시 쓰기 작업 관리

주제

- [직렬화 가능 격리](#page-205-0)
- [쓰기 및 읽기/쓰기 작업](#page-210-0)
- [동시 쓰기 예](#page-211-0)

Amazon Redshift는 테이블이 증분적으로 로드되거나 수정되는 동안 테이블을 읽을 수 있도록 허용합 니다.

일부 전통적인 데이터 웨어하우징 및 비즈니스 인텔리전스 애플리케이션에서는 야간 로드가 완료될 때에만 사용자들이 데이터베이스를 사용할 수 있습니다. 이런 경우, 분석 쿼리가 실행되고 보고서가 생 성되는 정상 업무 시간 중에는 업데이트가 허용되지 않습니다. 다만 하루 중 오랫동안 또는 하루 종일 라이브 상태로 유지되는 애플리케이션의 수가 늘어나면서 로드 기간이라는 개념은 낡은 것이 되고 있 습니다.

Amazon Redshift는 테이블이 증분적으로 로드되거나 수정되는 동안 테이블을 읽을 수 있도록 함으로 써 이런 유형의 애플리케이션을 지원합니다. 쿼리는 다음 버전이 커밋되기를 기다리는 것이 아니라 가 장 최근에 커밋된 데이터 버전 또는 스냅샷을 단순히 확인합니다. 특정 쿼리가 다른 쓰기 작업으로부터 의 커밋을 기다리도록 하려면 그에 따라 일정을 세워야 합니다.

다음 주제에서는 트랜잭션, 데이터베이스 스냅샷, 업데이트, 동시 동작과 관련하여 몇 가지 주요 개념 과 사용 사례를 설명합니다.

## <span id="page-205-0"></span>직렬화 가능 격리

일부 애플리케이션은 동시 쿼리 및 로드뿐 아니라 여러 테이블에 또는 같은 테이블 동시에 쓸 수 있는 능력이 필요합니다. 이 맥락에서 동시에는 정확히 같은 시간에 실행되도록 예약된 것을 말하는 것이 아 니라 중첩된다는 뜻입니다. 첫 번째 트랜잭션이 커밋되기 전에 두 번째 트랜잭션이 시작된다면 두 트랜 잭션은 동시적이라고 간주됩니다. 동시 작업은 같은 사용자 또는 서로 다른 사용자에 의해 제어되는 서 로 다른 세션에서 비롯될 수 있습니다.

**a** Note

Amazon Redshift는 별도로 실행되는 각각의 SQL 명령이 개별적으로 커밋되는 기본 자동 커밋 동작을 지원합니다. 명령 세트를 트랜잭션 블록([BEGIN](#page-1091-0) 및 [END](#page-1414-0) 문에 의해 정의됨)으로 묶는 경 우, 이 블록은 하나의 트랜잭션으로 커밋되므로 필요할 경우, 롤백할 수 있습니다. 이 동작에 대 한 예외가 TRUNCATE 및 VACUUM 명령으로서 현재 트랜잭션의 대기 중인 모든 변경을 자동 으로 커밋합니다.

일부 SQL 클라이언트는 BEGIN 및 COMMIT 명령을 자동으로 실행하므로 클라이언트는 명 령문 그룹이 트랜잭션으로 실행되는지 각 개별 명령문이 자체 트랜잭션으로 실행되는지 여부 를 제어합니다. 사용 중인 인터페이스의 설명서를 확인하십시오. 예를 들어 Amazon Redshift JDBC 드라이버를 사용할 경우 세미콜론으로 구분된 여러 SQL 명령이 포함된 쿼리 문자열이 있는 JDBC PreparedStatement는 모든 명령문을 단일 트랜잭션으로 실행합니다. 반대로 SQL Workbench/J를 사용하고 AUTO COMMIT ON을 설정한 경우 여러 명령문을 실행하면 각 명령문이 자체 트랜잭션으로 실행됩니다.

Amazon Redshift에서 동시 쓰기 작업은 테이블에서의 쓰기 잠금 및 직렬화 가능 격리 원칙을 사용하여 보호적 방식으로 지원됩니다. 직렬화 가능 격리는 테이블에 대해 실행 중인 트랜잭션이 해당 테이블에 대해 실행 중인 유일한 트랜잭션이라는 환상을 보존합니다. 예를 들어 동시에 실행 중인 T1과 T2라는 2개의 트랜잭션은 적어도 다음 중 하나와 동일한 결과를 생성해야 합니다.

- T1과 T2가 이 순서로 순차 실행됩니다.
- T2와 T1이 이 순서로 순차 실행됩니다.

동시 트랜잭션은 서로에게 보이지 않으며, 서로의 변경을 감지할 수 없습니다. 각각의 동시 트랜잭션은 트랜잭션 시작 시 데이터베이스의 스냅샷을 생성합니다. 데이터베이스 스냅샷은 대부분의 SELECT 문 과 COPY, DELETE, INSERT, UPDATE, TRUNCATE 같은 DML 명령 및 다음의 DDL 명령이 처음 발생 할 때 트랜잭션 내에서 생성됩니다.

- ALTER TABLE(열 추가 또는 삭제)
- CREATE TABLE
- DROP TABLE
- TRUNCATE TABLE

동시 트랜잭션의 순차 실행 중 동시 실행과 동일한 결과를 생성하는 실행이 있는 경우 이러한 트랜잭션 은 "직렬화 가능"한 것으로 간주되며 안전하게 실행할 수 있습니다. 동일한 결과를 생성할 수 있는 이러 한 트랜잭션의 순차 실행이 없는 경우 직렬화 기능을 중단하는 문을 실행하는 트랜잭션은 중지되고 롤 백됩니다.

시스템 카탈로그 테이블(PG)과 기타 Amazon Redshift 시스템 테이블(STL 및 STV)은 트랜잭션에서 잠 기지 않습니다. 따라서 DDL 및 TRUNCATE 작업에서 발생하는 데이터베이스 객체의 변경 사항은 동 시 트랜잭션에 대한 커밋 시 볼 수 있습니다.

예를 들어 2개의 동시 트랜잭션 T1과 T2가 시작될 때 데이터베이스에 테이블 A가 존재한다고 가정해 보십시오. T2가 PG\_TABLES 카탈로그 테이블에서 선택하여 테이블 목록을 반환한다고 가정합니다. 그런 다음 T1이 테이블 A를 삭제하고 커밋한 다음 T2가 테이블을 다시 나열합니다. 이제 테이블 A가 더 이상 나열되지 않습니다. T2가 삭제된 테이블을 쿼리하려고 하는 경우 Amazon Redshift는 "관계가 존재하지 않음(relation does not exist)" 오류를 반환합니다. 테이블 목록을 T2에 반환하거나 테이블 A 가 존재하는지 확인하는 카탈로그 쿼리에는 사용자 테이블에서 수행되는 작업과 동일한 격리 규칙이 적용되지 않습니다.

이런 테이블의 업데이트를 위한 트랜잭션은 읽기 커밋된 격리 모드에서 실행됩니다. PG-prefix 카탈로 그 테이블은 스냅샷 격리를 지원하지 않습니다.

### 시스템 테이블과 카탈로그 테이블의 직렬화 가능 격리

데이터베이스 스냅샷은 사용자가 생성한 테이블 또는 Amazon Redshift 시스템 테이블(STL 또는 STV) 을 참조하는 SELECT 쿼리의 트랜잭션에서도 생성됩니다. 테이블을 참조하지 않는 SELECT 쿼리는 새 트랜잭션 데이터베이스 스냅샷을 생성하지 않습니다. 시스템 카탈로그 테이블(PG)에서만 작동하는 INSERT, DELETE 및 UPDATE 문도 새 트랜잭션 데이터베이스 스냅샷을 생성하지 않습니다.

직렬화 가능 격리 오류 수정 방법

ERROR:1023 DETAIL: Redshift의 테이블에서 직렬화 가능한 격리 위반

Amazon Redshift에서 직렬화 가능 격리 오류를 감지하면 다음과 같은 오류 메시지가 표시됩니다.

ERROR:1023 DETAIL: Serializable isolation violation on table in Redshift

직렬화 가능 격리 오류를 해결하기 위해 다음과 같은 방법을 시도할 수 있습니다.

• 취소된 트랜잭션을 재시도합니다.

Amazon Redshift에서 동시 워크로드를 직렬화할 수 없음을 감지했습니다. 이는 일반적으로 오류가 발생한 트랜잭션을 재시도하여 해결할 수 있는 애플리케이션 논리의 차이를 나타냅니다. 문제가 지 속되면 다른 방법 중 하나를 시도하십시오.

• 동일한 원자성 트랜잭션에 있을 필요가 없는 모든 작업을 트랜잭션 외부로 이동합니다.

이 방법은 두 개의 트랜잭션 내에 있는 개별 작업이 다른 트랜잭션의 결과에 영향을 미칠 수 있는 방 식으로 상호 참조하는 경우에 사용할 수 있습니다. 예를 들어 다음 두 세션은 각자 트랜잭션을 시작 합니다.

Session1\_Redshift=# begin;

Session2\_Redshift=# begin;

각 트랜잭션에 있는 SELECT 문의 결과는 다른 트랜잭션에 있는 INSERT 문에 영향을 받을 수 있습 니다. 다시 말해 다음과 같은 문을 어떤 순서로든 직렬 방식으로 실행한다고 가정합시다. 어떤 경우 에도 트랜잭션이 동시에 실행된 경우보다 한 행을 더 반환하는 SELECT 문 중 하나를 얻게 됩니다. 작업을 직렬로 실행하여 동시에 실행할 때와 동일한 결과를 산출할 수 있는 순서는 없습니다. 따라서 마지막으로 실행되는 작업으로 인해 직렬화 가능 격리 오류가 발생합니다.

```
Session1_Redshift=# select * from tab1;
```
Session1\_Redshift=# insert into tab2 values (1);

```
Session2_Redshift=# insert into tab1 values (1);
Session2 Redshift=# select * from tab2;
```
많은 경우 SELECT 문의 결과는 중요하지 않습니다. 다시 말해 트랜잭션 내 작업의 원자성은 중요하 지 않습니다. 이러한 경우에는 다음 예와 같이 SELECT 문을 트랜잭션 외부로 이동합니다.

```
Session1_Redshift=# begin;
Session1_Redshift=# insert into tab1 values (1)
Session1_Redshift=# end;
Session1_Redshift=# select * from tab2;
```

```
Session2_Redshift # select * from tab1;
Session2_Redshift=# begin;
Session2_Redshift=# insert into tab2 values (1)
Session2_Redshift=# end;
```
이 예의 경우 트랜잭션 내 교차 참조는 없습니다. 두 가지 INSERT 문은 서로에게 영향을 미치지 않 습니다. 이 예의 경우 트랜잭션이 직렬로 실행되어 동시에 실행될 때와 동일한 결과를 산출하는 순서 가 최소 한 개 있습니다. 이는 트랜잭션을 직렬화할 수 있음을 뜻합니다.

• 각 세션에서 모든 테이블을 잠가 직렬화를 강제 실행하십시오.

[LOCK](#page-1460-0) 명령은 직렬화 가능 격리 오류를 발생시킬 수 있는 작업을 차단합니다. LOCK 명령 사용 시 다 음을 반드시 수행하십시오.

- 트랜잭션 내 읽기 전용 SELECT 문의 영향을 받는 테이블을 포함해 트랜잭션의 영향을 받는 모든 테이블을 잠급니다.
- 작업이 수행되는 순서에 상관없이 테이블을 동일한 순서로 잠급니다.
- 작업을 수행하기 전에 트랜잭션을 시작하는 시점에 모든 테이블을 잠급니다.
- 동시 트랜잭션에는 스냅샷 격리를 사용하세요.

ALTER DATABASE 명령을 스냅샷 격리와 함께 사용하십시오. ALTER DATABASE의 SNAPSHOT 파라미터에 대한 자세한 내용은 [파라미터](#page-1019-0) 섹션을 참조하세요.

ERROR:1018 DETAIL: 관계가 존재하지 않음

여러 세션에서 동시 Amazon Redshift 작업을 실행하면 다음과 같은 오류 메시지가 표시됩니다.

ERROR: 1018 DETAIL: Relation does not exist.

Amazon Redshift의 트랜잭션은 스냅샷 격리를 따릅니다. 트랜잭션이 시작된 후 Amazon Redshift는 데 이터베이스의 스냅샷을 만듭니다. 트랜잭션의 전체 수명 주기 동안 트랜잭션은 스냅샷에 반영된 데이 터베이스 상태에서 작동합니다. 트랜잭션이 스냅샷에 존재하지 않는 테이블에서 읽는 경우 이전에 표 시된 1018 오류 메시지가 나타납니다. 트랜잭션이 스냅샷을 만든 후 다른 동시 트랜잭션이 테이블을 생성하더라도 트랜잭션은 새로 생성된 테이블에서 읽을 수 없습니다.

이 직렬화 격리 오류를 해결하기 위해 테이블이 존재함을 알고 있는 시점으로 트랜잭션 시작을 이동하 려고 할 수 있습니다.

테이블이 다른 트랜잭션에 의해 생성된 경우 이 시점은 적어도 해당 트랜잭션이 커밋된 이후입니다. 또 한 테이블을 삭제했을 수 있는 동시 트랜잭션이 커밋되지 않았는지 확인합니다.

```
session1 = # BEGIN;
session1 = # DROP TABLE A;
session1 = # COMMIT;
```
session2 = # BEGIN;

```
session3 = # BEGIN;
session3 = # CREATE TABLE A (id INT);
session3 = # COMMIT;
```

```
session2 = \# SELECT * FROM A;
```
session2에 의해 읽기 작업으로 실행되는 마지막 작업이 직렬화 가능한 격리 오류를 발생시킵니다. 이 오류는 session2가 스냅샷을 만들고 테이블이 커밋된 session1에 의해 이미 삭제된 경우 발생합니다. 즉, 동시 session3이 테이블을 생성하더라도 session2는 테이블이 스냅샷에 없기 때문에 테이블을 볼 수 없습니다.

이 오류를 해결하기 위해 다음과 같이 세션을 재정렬할 수 있습니다.

```
session1 = # BEGIN;
session1 = # DROP TABLE A;
session1 = # COMMIT;
```

```
session3 = # BEGIN;
session3 = \# CREATE TABLE A (id INT);
```

```
session3 = # COMMIT;
```

```
session2 = # BEGIN:session2 = # SELECT * FROM A;
```
이제 session2가 스냅샷을 만들 때 session3은 이미 커밋되었으며 테이블은 데이터베이스에 있습니다. Session2는 오류 없이 테이블에서 읽을 수 있습니다.

### <span id="page-210-0"></span>쓰기 및 읽기/쓰기 작업

다양한 형식의 명령을 언제 어떻게 실행할지 결정하면 동시 쓰기 및 읽기-쓰기 작업의 특정 동작을 관 리할 수 있습니다. 이 논의와 관련된 명령은 다음과 같습니다.

- COPY 명령 로드를 수행(초기 또는 증분적 로드)
- INSERT 명령 하나 이상의 행을 한 번에 추가
- UPDATE 명령 기존 행을 수정
- DELETE 명령 행을 제거

COPY 및 INSERT 작업은 순수한 쓰기 작업이지만 DELETE 및 UPDATE 작업은 읽기/쓰기 작업입니 다. (행을 삭제 또는 업데이트하려면 먼저 행을 읽어야 합니다.) 동시 쓰기 작업의 결과는 동시에 실행 중인 특정 명령에 따라 달라집니다. 동일 테이블에 대한 COPY 및 INSERT 작업은 잠금이 풀릴 때까지 대기 상태로 보류되었다가 정상적으로 진행됩니다.

UPDATE 작업과 DELETE 작업은 쓰기를 수행하기 전에 초기 테이블 읽기에 의존하므로 서로 다르게 동작합니다. 동시 트랜잭션은 서로에게 보이지 않으므로 UPDATE와 DELETE 모두 마지막 커밋으로부 터 데이터 스냅샷을 읽어야 합니다. 첫 번째 UPDATE 또는 DELETE가 잠금을 풀면 두 번째 UPDATE 또는 DELETE는 작업할 데이터가 잠재적으로 부실한지 여부를 확인해야 합니다. 데이터는 부실해지 지 않는데, 첫 번째 트랜잭션이 잠금을 풀 때까지 두 번째 트랜잭션은 데이터의 스냅샷을 가져오지 않 기 때문입니다.

동시 쓰기 트랜잭션의 잠재적 교착 상황

트랜잭션에 둘 이상의 테이블의 업데이트가 포함되는 경우, 동시에 실행되는 두 트랜잭션이 같은 테이 블 세트에 쓰기를 시도하다 교착될 가능성이 늘 존재합니다. 트랜잭션은 커밋하거나 롤백할 때 테이블 잠금을 한 번에 하나씩 풀지 않고 모든 잠금을 한 번에 풉니다.

예를 들어 트랜잭션 T1과 T2가 대략 같은 시간에 시작된다고 가정해 보십시오. T1이 테이블 A에 쓰기 를 시작하고 T2가 테이블 B에 쓰기를 시작하는 경우, 두 트랜잭션은 충돌 없이 진행될 수 있습니다. 하

지만 T1이 테이블 A에 대한 쓰기를 마치고 테이블 B에 대한 쓰기를 시작해야 하는 경우에는 T2가 아직 테이블 B를 잠그고 있기 때문에 계속 진행할 수 없습니다. 반대로 T2가 테이블 B에 대한 쓰기를 마치 고 테이블 A에 대한 쓰기를 시작해야 하는 경우, T1이 테이블 A를 잠그고 있기 때문에 계속 진행할 수 없습니다. 어느 트랜잭션도 쓰기 작업이 커밋될 때까지 잠금을 풀 수 없으므로 어느 트랜잭션도 진행될 수 없는 것입니다.

이런 종류의 교착을 피하기 위해서는 동시 쓰기 작업을 신중하게 예약해야 합니다. 예를 들어 트랜잭션 에서 항상 같은 순서로 테이블을 업데이트해야 하며, 잠금을 지정하는 경우에는 DML 작업을 수행하기 전에 같은 순서로 테이블을 잠가야 합니다.

<span id="page-211-0"></span>동시 쓰기 예

다음 유사 코드 예는 동시에 실행되는 트랜잭션이 어떻게 진행되는지 또는 대기하는지 보여 줍니다.

같은 테이블에 대한 동시 COPY 작업

트랜잭션 1은 LISTING 테이블에 행을 복사합니다.

```
begin;
copy listing from ...;
end;
```
트랜잭션 2는 별도의 세션에서 동시에 시작되며, LISTING 테이블에 더 많은 행을 복사하려 시도합니 다. 트랜잭션 2는 트랜잭션 1이 LISTING 테이블에서 쓰기 잠금을 풀 때까지 기다려야 하며, 그런 다음 에야 진행될 수 있습니다.

```
begin;
[waits]
copy listing from ;
end;
```
트랜잭션 하나 또는 둘 모두에 COPY 명령 대신 INSERT 명령이 포함된 경우, 똑같은 동작이 발생합니 다.

같은 테이블로부터의 동시 DELETE 작업

트랜잭션 1은 테이블에서 행을 삭제합니다.

```
begin;
delete from listing where ...;
end;
```
트랜잭션 2는 동시에 시작되어 같은 테이블에서 행을 삭제하려 시도합니다. 트랜잭션 2는 트랜잭션 1 이 완료되기를 기다렸다가 행 삭제를 시도하므로 성공합니다.

begin [waits] delete from listing where ; end;

트랜잭션 하나 또는 둘 모두에 DELETE 명령 대신 같은 테이블에 대한 UPDATE 명령이 포함된 경우, 똑같은 동작이 발생합니다.

읽기 작업과 쓰기 작업이 혼합된 동시 트랜잭션

이 예에서 트랜잭션 1은 USERS 테이블에서 행을 삭제하고 이 테이블을 다시 로드하여 COUNT(\*) 쿼 리를 실행한 다음 ANALYZE하고 마지막으로 커밋합니다.

```
begin;
delete one row from USERS table;
copy ;
select count(*) from users;
analyze ;
end;
```
그러는 동안 트랜잭션 2가 시작됩니다. 이 트랜잭션은 추가적인 행을 USERS 테이블에 복사해 테이블 을 분석한 다음 첫 번째 트랜잭션과 동일한 COUNT(\*) 쿼리를 실행하려 시도합니다.

```
begin;
[waits]
copy users from ...;
select count(*) from users;
analyze;
end;
```
두 번째 트랜잭션은 첫 번째 트랜잭션이 완료될 때까지 기다려야 하므로 성공합니다. 이 트랜잭션의 COUNT 쿼리는 완료한 로드를 기준으로 카운트를 반환합니다.

# 튜토리얼: Amazon S3에서 데이터 로드

이 튜토리얼에서는 Amazon S3 버킷에 있는 데이터 파일에서 Amazon Redshift 데이터베이스 테이블 로 데이터를 로드하는 프로세스를 처음부터 끝까지 살펴봅니다.

이 자습서에서는 다음 작업을 수행합니다.

- 쉼표로 구분된 값(CSV) 형식, 문자로 구분된 형식, 고정 너비 형식을 사용하는 데이터 파일을 다운로 드합니다.
- Amazon S3 버킷을 생성한 다음 이 버킷에 데이터 파일을 업로드합니다.
- Amazon Redshift 클러스터를 시작하고 데이터베이스 테이블을 생성합니다.
- COPY 명령을 사용하여 Amazon S3의 데이터 파일에서 테이블을 로드합니다.
- 로드 오류 문제를 해결하고 COPY 명령을 수정하여 오류를 수정합니다.

예상 소요 시간: 60분

예상 비용: 클러스터 시간당 \$1.00

### 사전 조건

필요한 사전 조건은 다음과 같습니다.

- Amazon Redshift 클러스터를 시작하고 Amazon S3에 버킷을 생성하기 위한 AWS 계정.
- Amazon S3에서 테스트 데이터를 로드하기 위한 AWS 자격 증명(IAM 역할). 새로운 IAM 역할이 필 요한 경우 [IAM 역할 생성으](https://docs.aws.amazon.com/IAM/latest/UserGuide/id_roles_create.html)로 이동합니다.
- Amazon Redshift 콘솔 쿼리 편집기와 같은 SQL 클라이언트.

이 자습서는 자습서만으로 학습이 가능하도록 만들어졌습니다. Amazon Redshift 데이터베이스의 설 계 및 사용 방법을 더 깊이 이해하려면 이 튜토리얼 외에 다음 튜토리얼을 공부하는 것이 좋습니다.

• [Amazon Redshift 시작 안내서에](https://docs.aws.amazon.com/redshift/latest/gsg/)서는 Amazon Redshift 클러스터를 생성하고 샘플 데이터를 로드하 는 프로세스를 안내합니다.

### 개요

INSERT 명령 또는 COPY 명령을 사용하여 Amazon Redshift 테이블에 데이터를 추가할 수 있습니다. Amazon Redshift 데이터 웨어하우스의 규모와 속도에서는 COPY 명령이 INSERT 명령보다 몇 배 더 빠르고 효율적입니다.

COPY 명령은 Amazon Redshift 대량 병렬 처리(MPP) 아키텍처를 사용하여 여러 데이터 원본에서 병 렬로 데이터를 읽고 로드합니다. Amazon S3, Amazon EMR 또는 SSH(Secure Shell) 연결을 통해 액

세스 가능한 원격 호스트에 있는 데이터 파일에서 로드할 수 있습니다. 또는 Amazon DynamoDB 테이 블에서 직접 로드할 수 있습니다.

이 튜토리얼에서는 COPY 명령을 사용하여 Amazon S3에서 데이터를 로드합니다. 여기 설명된 여러 원리는 다른 데이터 원본에서의 로드에도 적용됩니다.

COPY 명령을 사용하는 방법에 대해 자세히 알아보려면 다음 리소스를 참조하십시오.

- [데이터 로드에 대한 Amazon Redshift 모범 사례](#page-59-0)
- [Amazon EMR에서 데이터 로드](#page-143-0)
- [원격 호스트에서 데이터 로드](#page-149-0)
- [Amazon DynamoDB 테이블에서 데이터 로드](#page-157-0)

## 단계

- [1단계: 클러스터 생성](#page-214-0)
- [2단계: 데이터 파일 다운로드](#page-215-0)
- [3단계: Amazon S3 버킷에 파일 업로드](#page-216-0)
- [4단계: 샘플 테이블 생성](#page-218-0)
- [5단계: COPY 명령 실행](#page-221-0)
- [6단계: 데이터베이스 vacuum 및 분석](#page-239-0)
- [7단계: 리소스 정리](#page-239-1)

<span id="page-214-0"></span>1단계: 클러스터 생성

사용할 클러스터가 이미 있다면 이 단계를 건너뛰어도 됩니다.

이 자습서에서는 연습용으로 4노드 클러스터를 사용합니다.

#### 클러스터 생성

1. AWS Management Console에 로그인한 후 [https://console.aws.amazon.com/redshiftv2/에](https://console.aws.amazon.com/redshiftv2/)서 Amazon Redshift 콘솔을 엽니다.

탐색 메뉴에서 프로비저닝된 클러스터 대시보드를 선택합니다.

#### **A** Important

사용자에게 클러스터 작업을 수행하는 데 필요한 권한이 있는지 확인해야 합니다. 필요한 권한을 부여하는 방법에 대한 자세한 내용은 [Amazon Redshift의 AWS 서비스 액세스 권](https://docs.aws.amazon.com/redshift/latest/mgmt/authorizing-redshift-service.html) [한 부여](https://docs.aws.amazon.com/redshift/latest/mgmt/authorizing-redshift-service.html)를 참조하십시오.

- 2. 오른쪽 상단에서 클러스터를 생성하려는 AWS 리전을 선택합니다. 본 튜토리얼의 목적에 맞게 [미 국 서부(오레곤)(US West (Oregon))]를 선택합니다.
- 3. 탐색 메뉴에서 클러스터(Clusters)를 선택한 다음 클러스터 생성(Create cluster)을 선택합니다. 클 러스터 생성 페이지가 표시됩니다.
- 4. 클러스터 생성(Create cluster) 페이지에서 클러스터의 파라미터를 입력합니다. 다음 값을 변경하 는 것을 제외하고 파라미터에 대해 고유한 값을 선택합니다.
	- 노드 유형으로 **dc2.large**를 선택합니다.
	- 노드 수(Number of nodes)로 **4**를 선택합니다.
	- Cluster permissions(클러스터 권한) 섹션의 Available IAM roles(사용 가능한 IAM 역할)에서 IAM 역할을 선택합니다. 이 역할은 이전에 생성하고 Amazon S3에 액세스할 수 있는 역할이어 야 합니다. 그런 다음 IAM 역할 연결(Associate IAM role)을 선택하여 클러스터에 대한 연결된 IAM 역할(Associated IAM roles) 목록에 추가합니다.
- 5. 클러스터 생성을 선택합니다.

[Amazon Redshift 시작 안내서](https://docs.aws.amazon.com/redshift/latest/gsg/) 단계에 따라 SQL 클라이언트에서 클러스터에 연결한 후 연결을 테스트 합니다. 그 밖에 테이블을 생성하거나 데이터를 업로드하거나 예제 쿼리를 실행하는 나머지 시작하기 단계는 완료할 필요가 없습니다.

### 다음 단계

[2단계: 데이터 파일 다운로드](#page-215-0)

## <span id="page-215-0"></span>2단계: 데이터 파일 다운로드

이 단계에서는 샘플 데이터 파일 세트를 컴퓨터에 다운로드합니다. 다음 단계에서는 파일을 Amazon S3 버킷에 업로드합니다.

데이터 파일을 다운로드하려면

1. 압축된 파일 [LoadingDataSampleFiles.zip](samples/LoadingDataSampleFiles.zip)을 다운로드합니다.
- 2. 파일을 컴퓨터의 폴더에 압축 해제합니다.
- 3. 폴더에 다음 파일이 포함되어 있는지 확인합니다.

customer-fw-manifest customer-fw.tbl-000 customer-fw.tbl-000.bak customer-fw.tbl-001 customer-fw.tbl-002 customer-fw.tbl-003 customer-fw.tbl-004 customer-fw.tbl-005 customer-fw.tbl-006 customer-fw.tbl-007 customer-fw.tbl.log dwdate-tab.tbl-000 dwdate-tab.tbl-001 dwdate-tab.tbl-002 dwdate-tab.tbl-003 dwdate-tab.tbl-004 dwdate-tab.tbl-005 dwdate-tab.tbl-006 dwdate-tab.tbl-007 part-csv.tbl-000 part-csv.tbl-001 part-csv.tbl-002 part-csv.tbl-003 part-csv.tbl-004 part-csv.tbl-005 part-csv.tbl-006 part-csv.tbl-007

### 다음 단계

#### [3단계: Amazon S3 버킷에 파일 업로드](#page-216-0)

## <span id="page-216-0"></span>3단계: Amazon S3 버킷에 파일 업로드

이 단계에서는 Amazon S3 버킷을 생성하고 이 버킷에 데이터 파일을 업로드합니다.

Amazon S3 버킷에 파일을 업로드하려면

1. Amazon S3에서 버킷을 생성합니다.

버킷 생성에 대한 자세한 내용을 알아보려면 Amazon Simple Storage Service 사용 설명서의 [버킷](https://docs.aws.amazon.com/AmazonS3/latest/userguide/create-bucket-overview.html)  [생성](https://docs.aws.amazon.com/AmazonS3/latest/userguide/create-bucket-overview.html)을 참조하세요.

- a. AWS Management Console에 로그인한 후 <https://console.aws.amazon.com/s3/>에서 Amazon S3 콘솔을 엽니다.
- b. 버킷 생성을 선택합니다.
- c. AWS 리전을 선택합니다.

클러스터와 같은 리전에 버킷을 생성합니다. 클러스터가 미국 서부(오레곤) 리전에 있는 경우 미국 서부(오레곤) 리전(us-west-2)(US West (Oregon) Region (us-west-2))을 선택합니다.

d. 버킷 생성 대화 상자의 버킷 이름 상자에 버킷 이름을 입력합니다.

선택한 버킷 이름은 Amazon S3의 모든 기존 버킷 이름을 통틀어 고유해야 합니다. 고유성을 보장하기 위한 한 가지 방법은 버킷 이름의 접두사로 조직 이름을 사용하는 것입니다. 버킷 이 름은 특정 규칙을 준수해야 합니다. 자세한 내용은 Amazon Simple Storage Service 사용 설 명서의 [버킷 규제 및 제한](https://docs.aws.amazon.com/AmazonS3/latest/dev/BucketRestrictions.html)을 참조하세요.

- e. 나머지 옵션의 경우 권장 기본값을 선택합니다.
- f. 버킷 생성을 선택합니다.

Amazon S3에서 버킷을 생성하면 콘솔의 [버킷(Buckets)] 패널에 빈 버킷이 표시됩니다.

- 2. 폴더를 만듭니다.
	- a. 새 버킷의 이름을 선택합니다.
	- b. 폴더 생성 버튼을 선택합니다.
	- c. 새 폴더의 이름을 **load**로 지정합니다.

#### **a** Note

만든 버킷이 샌드박스에 없습니다. 이 연습에서는 실제 버킷에 객체를 추가합니다. 버 킷에 객체를 저장한 시간에 대해 명목 금액이 청구됩니다. Amazon S3 요금에 대한 자 세한 내용은 [Amazon S3 요금](https://aws.amazon.com/s3/pricing/) 섹션을 참조하세요.

- a. 데이터 폴더의 이름을 선택합니다.
- b. 업로드 마법사에서 파일 추가를 선택합니다.

Amazon S3 콘솔 지침에 따라 다운로드하고 추출한 모든 파일을 업로드합니다.

c. 업로드를 선택합니다.

#### 사용자 자격 증명

Amazon Redshift COPY 명령에 Amazon S3 버킷의 파일 객체를 읽을 수 있는 액세스 권한이 있어야 합니다. Amazon S3 버킷 생성에 사용한 사용자 자격 증명이 Amazon Redshift COPY 명령 실행에 사 용하는 자격 증명과 같다면 COPY 명령은 필요한 모든 권한을 가지게 됩니다. 다른 사용자 자격 증명 을 사용하려는 경우 Amazon S3 액세스 제어를 사용하여 액세스 권한을 부여하면 됩니다. Amazon Redshift COPY 명령이 Amazon S3 버킷의 파일 객체에 액세스하기 위해서는 적어도 ListBucket 및 GetObject 권한이 필요합니다. Amazon S3 리소스 액세스에 대한 자세한 내용은 [Amazon S3 리소스에](https://docs.aws.amazon.com/AmazonS3/latest/dev/s3-access-control.html)  [대한 액세스 권한 관리](https://docs.aws.amazon.com/AmazonS3/latest/dev/s3-access-control.html) 섹션을 참조하세요.

다음 단계

[4단계: 샘플 테이블 생성](#page-218-0)

## <span id="page-218-0"></span>4단계: 샘플 테이블 생성

이 자습서에서는 SSB(Star Schema Benchmark) 스키마 기반 테이블 5개를 한 세트로 사용합니다. 다 음 다이어그램은 SSB 데이터 모델을 나타냅니다.

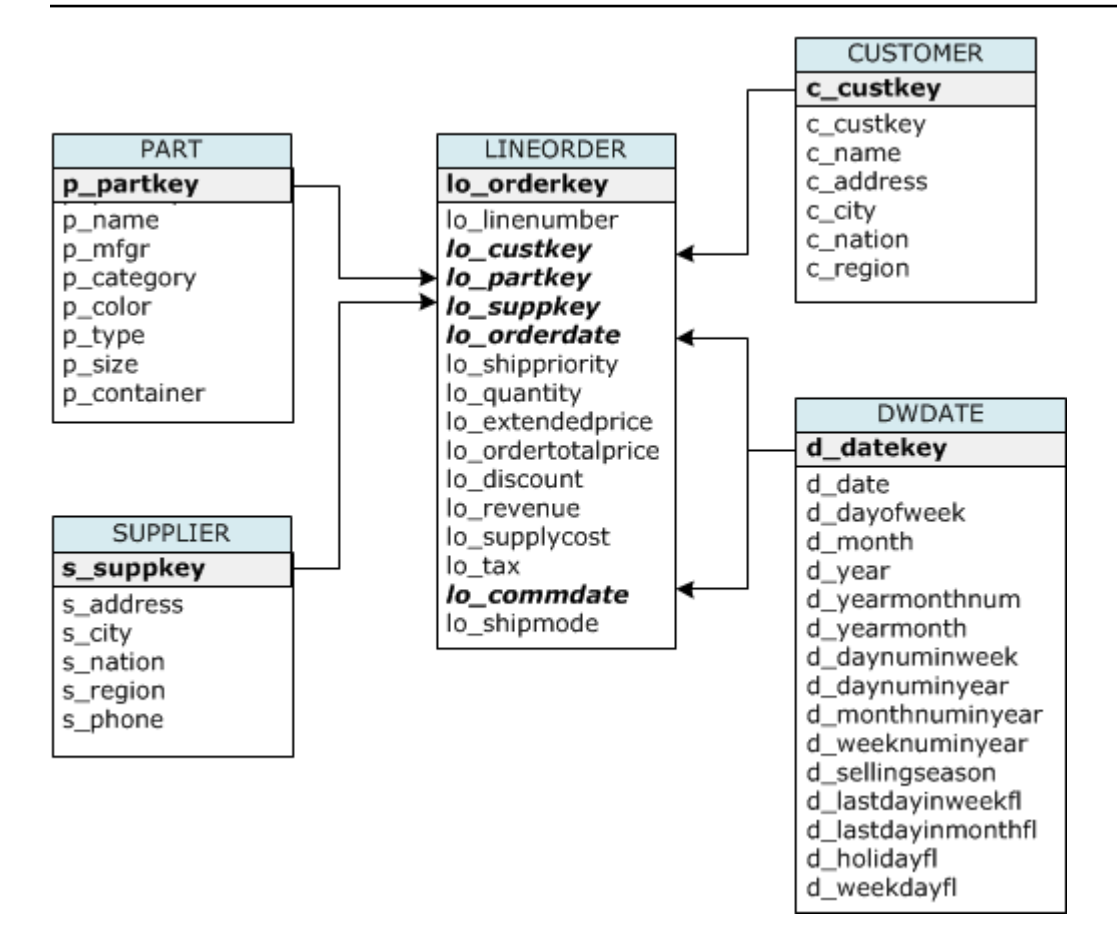

SSB 테이블이 현재 데이터베이스에 이미 존재할 수 있습니다. 이 경우 데이터베이스에서 이 테이블을 삭제한 후 다음 단계에서 CREATE TABLE 명령을 사용해 테이블을 만들어야 합니다. 이 자습서에서 사용하는 테이블은 기존 테이블과 속성이 다를 수 있습니다.

샘플 테이블을 만들려면

1. SSB 테이블을 삭제하려면 SQL 클라이언트에서 다음 명령을 실행합니다.

```
drop table part cascade;
drop table supplier;
drop table customer;
drop table dwdate;
drop table lineorder;
```
2. SQL 클라이언트에서 다음 CREATE TABLE 명령을 실행합니다.

```
CREATE TABLE part 
( 
  p_partkey INTEGER NOT NULL, 
  p_name VARCHAR(22) NOT NULL,
```

```
 p_mfgr VARCHAR(6), 
  p_category VARCHAR(7) NOT NULL, 
  p_brand1 VARCHAR(9) NOT NULL, 
  p_color VARCHAR(11) NOT NULL, 
  p_type VARCHAR(25) NOT NULL, 
 p size INTEGER NOT NULL,
  p_container VARCHAR(10) NOT NULL
);
CREATE TABLE supplier 
( 
  s_suppkey INTEGER NOT NULL, 
  s_name VARCHAR(25) NOT NULL, 
  s_address VARCHAR(25) NOT NULL, 
  s_city VARCHAR(10) NOT NULL, 
  s_nation VARCHAR(15) NOT NULL, 
  s_region VARCHAR(12) NOT NULL, 
  s_phone VARCHAR(15) NOT NULL
);
CREATE TABLE customer 
( 
  c_custkey INTEGER NOT NULL, 
 c name VARCHAR(25) NOT NULL,
  c_address VARCHAR(25) NOT NULL, 
  c_city VARCHAR(10) NOT NULL, 
  c_nation VARCHAR(15) NOT NULL, 
  c_region VARCHAR(12) NOT NULL, 
  c_phone VARCHAR(15) NOT NULL, 
  c_mktsegment VARCHAR(10) NOT NULL
);
CREATE TABLE dwdate 
( 
  d_datekey INTEGER NOT NULL, 
 d date VARCHAR(19) NOT NULL,
  d_dayofweek VARCHAR(10) NOT NULL, 
  d_month VARCHAR(10) NOT NULL, 
  d_year INTEGER NOT NULL, 
  d_yearmonthnum INTEGER NOT NULL, 
  d_yearmonth VARCHAR(8) NOT NULL, 
  d_daynuminweek INTEGER NOT NULL, 
 d daynuminmonth INTEGER NOT NULL,
  d_daynuminyear INTEGER NOT NULL,
```
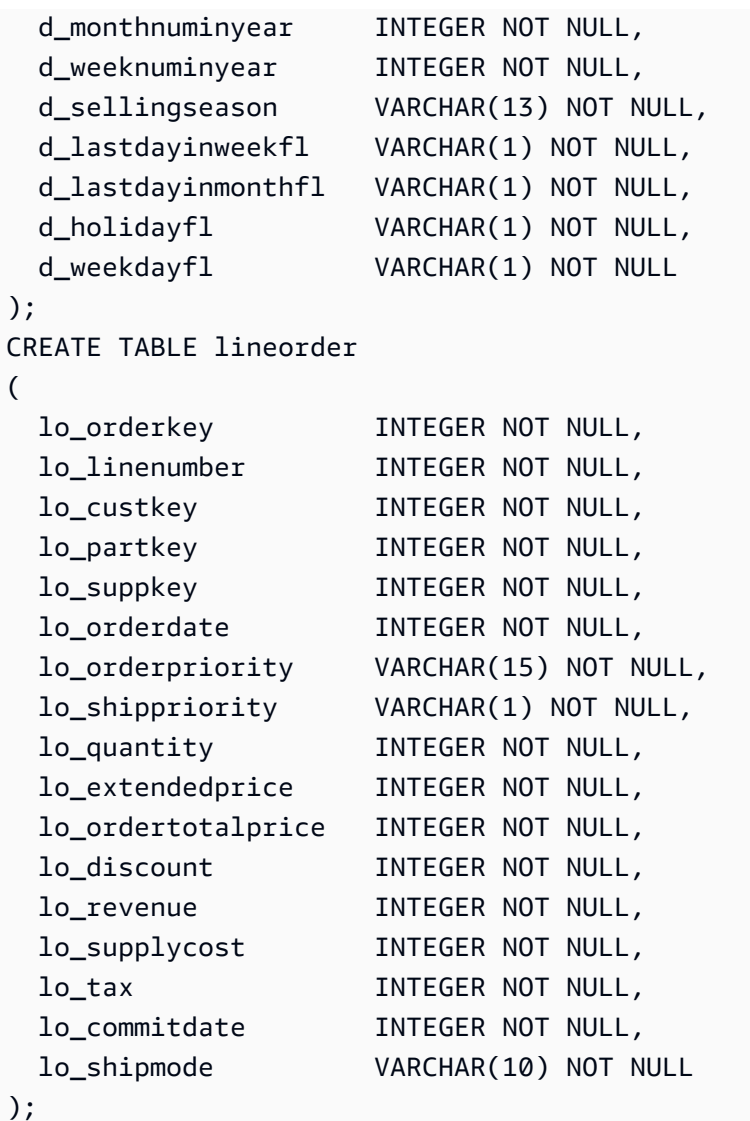

## 다음 단계

### [5단계: COPY 명령 실행](#page-221-0)

## <span id="page-221-0"></span>5단계: COPY 명령 실행

COPY 명령을 실행하여 SSB 스키마에서 각각의 테이블을 로드합니다. COPY 명령 예에서는 다양한 파일 형식에서 로드하는 방법, 몇 가지 COPY 명령 옵션을 사용하는 방법, 로드 오류 문제를 해결하는 방법을 보여 줍니다.

### 주제

• [COPY 명령 구문](#page-222-0)

#### • [SSB 테이블 로드](#page-225-0)

## <span id="page-222-0"></span>COPY 명령 구문

기본적인 [COPY](#page-1103-0) 명령 구문은 다음과 같습니다.

COPY table\_name [ column\_list ] FROM data\_source CREDENTIALS access\_credentials [options]

COPY 명령을 실행하기 위해서는 다음 값을 제공해야 합니다.

#### 테이블 이름

COPY 명령의 대상 테이블. 이 테이블은 사전에 데이터베이스에 존재해야 하며, 임시 테이블일 수도 있 고, 영구 테이블일 수도 있습니다. COPY 명령은 새로운 입력 데이터를 테이블의 기존 행에 추가합니 다.

#### 열 목록

기본적으로 COPY는 원본 데이터에서 테이블 열로 필드를 순서대로 로드합니다. 필요할 경우, 열 이름 이 쉼표로 분리된 열 목록을 지정하여 데이터 필드를 특정 열에 매핑할 수 있습니다. 이 자습서에서는 열 목록을 사용하지 않습니다. 자세한 내용은 COPY 명령 참조의 [Column List](#page-1131-0) 섹션을 참조하세요.

데이터 원본

COPY 명령을 사용하여 Amazon S3 버킷, Amazon EMR 클러스터, SSH 연결을 사용하는 원격 호스트 또는 Amazon DynamoDB 테이블에서 데이터를 로드할 수 있습니다. 이 튜토리얼에서는 Amazon S3 버킷의 데이터 파일에서 데이터를 로드합니다. Amazon S3에서 로드할 때 버킷 이름과 데이터 파일 위 치를 제공해야 합니다. 이렇게 하려면 데이터 파일의 객체 경로 또는 각 데이터 파일과 해당 위치를 명 시적으로 나열하는 매니페스트 파일의 위치를 제공합니다.

• 키 접두사

Amazon S3에 저장된 객체는 버킷 이름, 폴더 이름(있는 경우), 객체 이름이 포함된 객체 키에 의해 고유하게 식별됩니다. 키 접두사는 접두사가 동일한 객체 집합을 말합니다. 객체 경로는 키 접두사로 서 해당 키 접두사를 공유하는 모든 객체를 로드할 때 COPY 명령이 사용합니다. 예를 들어 키 접두 사 custdata.txt는 단일 파일 또는 custdata.txt.001, custdata.txt.002 등등의 파일 집 합을 가리킬 수 있습니다.

• 매니페스트 파일

경우에 따라 여러 버킷 또는 폴더와 같이 접두사가 다른 파일을 로드해야 할 수도 있습니다. 또는 접 두사를 공유하는 파일을 제외해야 할 수도 있습니다. 이 경우 매니페스트 파일을 사용할 수 있습니 다. 매니페스트 파일은 각각의 로드 파일과 그 고유한 객체 키를 명시적으로 나열합니다. 이 자습서 뒷부분에서는 매니페스트 파일을 사용하여 PART 테이블을 로드합니다.

#### 보안 인증 정보

로드할 데이터가 포함된 AWS 리소스에 액세스하려면 충분한 권한이 있는 사용자의 AWS 액세스 보안 인증 정보를 제공해야 합니다. 이러한 자격 증명에는 IAM 역할 Amazon 리소스 이름(ARN)이 포함됩니 다. Amazon S3에서 데이터를 로드하려면 자격 증명에 ListBucket 및 GetObject 권한이 있어야 합니다. 데이터가 암호화된 경우 추가 자격 증명이 필요합니다. 자세한 내용은 COPY 명령 참조의 [권한 부여 파](#page-1127-0) [라미터](#page-1127-0) 섹션을 참조하세요. 액세스 관리에 대한 자세한 내용은 [Amazon S3 리소스에 대한 액세스 권한](https://docs.aws.amazon.com/AmazonS3/latest/dev/s3-access-control.html) [관리](https://docs.aws.amazon.com/AmazonS3/latest/dev/s3-access-control.html) 섹션을 참조하세요.

#### 옵션

COPY 명령에 여러 파라미터를 지정하면 파일 형식을 지정하고, 데이터 형식을 관리하고, 오류를 관리 하고, 다른 기능을 제어할 수 있습니다. 이 자습서에서 사용하는 COPY 명령 옵션과 기능은 다음과 같 습니다.

• 키 접두사

키 접두사를 지정하여 여러 파일에서 로드하는 방법에 대한 자세한 내용은 [NULL AS를 사용하여](#page-225-1)  [PART 테이블 로드](#page-225-1) 섹션을 참조하세요.

• CSV 형식

CSV 형식의 데이터를 로드하는 방법에 대한 자세한 내용은 [NULL AS를 사용하여 PART 테이블 로](#page-225-1) [드](#page-225-1) 섹션을 참조하세요.

• NULL AS

NULL AS 옵션을 사용하여 PART를 로드하는 방법에 대한 자세한 내용은 [NULL AS를 사용하여](#page-225-1) [PART 테이블 로드](#page-225-1) 섹션을 참조하세요.

• 문자로 구분된 형식

DELIMITER 옵션을 사용하는 방법에 대한 자세한 내용은 [REGION을 사용하여 SUPPLIER 테이블](#page-229-0)  [로드](#page-229-0) 섹션을 참조하세요.

• REGION

REGION 옵션을 사용하는 방법에 대한 자세한 내용은 [REGION을 사용하여 SUPPLIER 테이블 로드](#page-229-0) 섹션을 참조하세요.

• 고정 형식 너비

고정 너비 데이터에서 CUSTOMER 테이블을 로드하는 방법에 대한 자세한 내용은 [MANIFEST를 사](#page-230-0) [용하여 CUSTOMER 테이블 로드](#page-230-0) 섹션을 참조하세요.

• MAXERROR

MAXERROR 옵션을 사용하는 방법에 대한 자세한 내용은 [MANIFEST를 사용하여 CUSTOMER 테](#page-230-0) [이블 로드](#page-230-0) 섹션을 참조하세요.

• ACCEPTINVCHARS

ACCEPTINVCHARS 옵션을 사용하는 방법에 대한 자세한 내용은 [MANIFEST를 사용하여](#page-230-0)  [CUSTOMER 테이블 로드](#page-230-0) 섹션을 참조하세요.

• MANIFEST

MANIFEST 옵션을 사용하는 방법에 대한 자세한 내용은 [MANIFEST를 사용하여 CUSTOMER 테이](#page-230-0) [블 로드](#page-230-0) 섹션을 참조하세요.

• DATEFORMAT

DATEFORMAT 옵션을 사용하는 방법에 대한 자세한 내용은 [DATEFORMAT을 사용하여 DWDATE](#page-235-0) [테이블 로드](#page-235-0) 섹션을 참조하세요.

• GZIP, LZOP 및 BZIP2

파일 압축 방법에 대한 자세한 내용은 [여러 파일을 사용하여 LINEORDER 테이블 로드](#page-236-0) 섹션을 참조 하세요.

• COMPUPDATE

COMPUPDATE 옵션을 사용하는 방법에 대한 자세한 내용은 [여러 파일을 사용하여 LINEORDER 테](#page-236-0) [이블 로드](#page-236-0) 섹션을 참조하세요.

• 여러 파일

여러 파일을 로드하는 방법에 대한 자세한 내용은 [여러 파일을 사용하여 LINEORDER 테이블 로드](#page-236-0) 섹션을 참조하세요.

### <span id="page-225-0"></span>SSB 테이블 로드

다음 COPY 명령을 사용하여 SSB 스키마에서 각각의 테이블을 로드합니다. 각 테이블에 대한 명령은 다양한 COPY 옵션과 문제 해결 방법을 보여 줍니다.

SSB 테이블을 로드하려면 다음 단계를 따릅니다.

- 1. [버킷 이름 및 AWS 자격 증명 대체](#page-225-2)
- 2. [NULL AS를 사용하여 PART 테이블 로드](#page-225-1)
- 3. [REGION을 사용하여 SUPPLIER 테이블 로드](#page-229-0)
- 4. [MANIFEST를 사용하여 CUSTOMER 테이블 로드](#page-230-0)
- 5. [DATEFORMAT을 사용하여 DWDATE 테이블 로드](#page-235-0)
- 6. [여러 파일을 사용하여 LINEORDER 테이블 로드](#page-236-0)

<span id="page-225-2"></span>버킷 이름 및 AWS 자격 증명 대체

이 자습서의 COPY 명령은 다음 형식으로 제시되어 있습니다.

```
copy table from 's3://<your-bucket-name>/load/key_prefix' 
credentials 'aws_iam_role=arn:aws:iam::<aws-account-id>:role/<role-name>'
options;
```
각 COPY 명령에 대해 다음을 수행합니다.

1. *<your-bucket-name>*을 클러스터와 같은 리전에 있는 버킷 이름으로 대체합니다.

이 단계에서는 버킷과 클러스터가 같은 리전에 있다고 가정합니다. 또는 COPY 명령과 함께 [REGION](#page-1117-0) 옵션을 사용하여 리전을 지정할 수 있습니다.

2. *<aws-account-id>*와 *<role-name>*을 사용자의 AWS 계정와 IAM 역할로 바꿉니다. 자격 증명 문자열에서 작은따옴표로 묶이는 구간에는 공백이나 줄 바꿈이 있어서는 안 됩니다. ARN은 샘플과 형식이 약간 다를 수 있습니다. COPY 명령을 실행할 때 정확한지 확인하려면 IAM 콘솔에서 역할에 대한 ARN을 복사하는 것이 가장 좋습니다.

<span id="page-225-1"></span>NULL AS를 사용하여 PART 테이블 로드

이 단계에서는 CSV 및 NULL AS 옵션을 사용하여 PART 테이블을 로드합니다.

COPY 명령은 여러 파일에서 데이터를 병렬로 로드할 수 있으므로 단일 파일에서 로드하는 것보다 훨 씬 빠릅니다. 이 원리를 보여 주기 위해 이 자습서에서는 각 테이블의 데이터를 아주 작은 여덟 개의 파 일로 분할합니다. 이후 단계에서는 단일 파일에서 로드할 때와 여러 파일에서 로드할 때의 시간 차이를 비교합니다. 자세한 내용은 [파일에서 데이터 로드](#page-61-0) 단원을 참조하십시오.

키 접두사

파일 세트의 키 접두사를 지정하거나 매니페스트 파일에서 파일을 명시적으로 나열하여 여러 파일에 서 데이터를 로드할 수 있습니다. 이 단계에서는 키 접두사를 사용합니다. 매니페스트 파일은 이후 단 계에서 사용합니다. 키 접두사 's3://mybucket/load/part-csv.tbl'는 load 폴더에 있는 다음 파일 세트를 로드합니다.

part-csv.tbl-000 part-csv.tbl-001 part-csv.tbl-002 part-csv.tbl-003 part-csv.tbl-004 part-csv.tbl-005 part-csv.tbl-006 part-csv.tbl-007

CSV 형식

쉼표로 분리된 값(comma separated value)을 뜻하는 CSV는 스프레드시트 데이터 가져오기 및 내보내 기에 사용되는 공통 형식입니다. CSV는 쉼표로 구분된(comma-delimited) 형식보다 더 유연한데, 필드 내에서 따옴표로 묶인 문자열을 포함시킬 수 있기 때문입니다. CSV 형식에서 COPY의 기본 인용 부호 는 큰따옴표(")이지만 QUOTE AS 옵션을 사용하면 다른 인용 부호를 지정할 수 있습니다. 필드 안에서 인용 부호를 사용할 때는 추가 인용 부호로 이스케이프 처리해야 합니다.

PART 테이블용 CSV 형식 데이터 파일에서 발췌한 다음 예는 큰따옴표로 묶인 문자열("LARGE ANODIZED BRASS")을 보여줍니다. 또한 따옴표로 묶인 문자열 안에서 2개의 큰따옴표로 묶인 문자열 ("MEDIUM ""BURNISHED"" TIN")도 보여줍니다.

15,dark sky,MFGR#3,MFGR#47,MFGR#3438,indigo,"LARGE ANODIZED BRASS",45,LG CASE 22,floral beige,MFGR#4,MFGR#44,MFGR#4421,medium,"PROMO, POLISHED BRASS",19,LG DRUM 23,bisque slate,MFGR#4,MFGR#41,MFGR#4137,firebrick,"MEDIUM ""BURNISHED"" TIN",42,JUMBO JAR

PART 테이블용 데이터에는 COPY가 실패하도록 하는 문자가 포함되어 있습니다. 이 연습에서는 오류 문제를 해결하고 수정합니다.

### CSV 형식인 데이터를 로드하려면 COPY 명령에 csv를 추가합니다. 다음 명령을 실행하여 PART 테이 블을 로드합니다.

```
copy part from 's3://<your-bucket-name>/load/part-csv.tbl' 
credentials 'aws_iam_role=arn:aws:iam::<aws-account-id>:role/<role-name>'
csv;
```
다음과 비슷한 오류 메시지가 나타날 수 있습니다.

```
An error occurred when executing the SQL command:
copy part from 's3://mybucket/load/part-csv.tbl' 
credentials' ...
ERROR: Load into table 'part' failed. Check 'stl_load_errors' system table for 
 details. [SQL State=XX000] 
Execution time: 1.46s
1 statement(s) failed.
1 statement(s) failed.
```
오류에 대한 자세한 내용을 보려면 STL\_LOAD\_ERRORS 테이블을 쿼리하십시오. 다음 쿼리는 SUBSTRING 함수를 사용해 읽기 쉽게 열을 줄이고 LIMIT 10을 사용해 반환되는 행의 수를 줄입니다. 버킷 이름의 길이를 감안하여 substring(filename,22,25)에서 값을 조정할 수 있습니다.

```
select query, substring(filename,22,25) as filename,line_number as line, 
substring(colname,0,12) as column, type, position as pos, substring(raw_line,0,30) as 
 line_text,
substring(raw_field_value,0,15) as field_text, 
substring(err_reason,0,45) as reason
from stl_load_errors 
order by query desc
limit 10;
```

```
 query | filename | line | column | type | pos | 
     --------+-------------------------+-----------+------------+------------+-----+---- 
333765 | part-csv.tbl-000 | 1 | | | | | 0 |
 line_text | field_text | reason
------------------+------------+---------------------------------------------- 
 15,NUL next, | | Missing newline: Unexpected character 0x2c f
```
#### NULL AS

part-csv.tbl 데이터 파일은 NUL 종결자 문자(\x000 또는 \x0)를 사용하여 NULL 값을 표시합니 다.

#### **a** Note

철자가 매우 비슷함에도 불구하고 NUL과 NULL은 서로 다릅니다. NUL은 레코드 끝(EOR)을 표시하는 데 종종 사용되는 코드포인트 x000이 포함된 UTF-8 문자입니다. NULL은 데이터 없 음을 나타내는 SQL 값입니다.

기본적으로 COPY는 NUL 종결자 문자를 EOR 문자로 취급하고 레코드를 종결하므로 종종 예상치 못 한 오류가 발생합니다. 텍스트 데이터에서 NULL을 나타내는 단일 표준 방법은 없습니다. 그러므로 테 이블을 로드할 때 NULL AS COPY 명령 옵션을 사용하여 NULL로 대체할 문자를 지정할 수 있습니다. 이 예에서는 COPY가 NUL 종결자 문자를 NULL 문자로 취급하도록 합니다.

**a** Note

NULL 값을 받는 테이블 열은 null을 허용하는 열로 구성되어야 합니다. 다시 말해 CREATE TABLE 사양에서 NOT NULL 제약을 포함해서는 안 됩니다.

NULL AS 옵션을 사용하여 PART를 로드하려면 다음 COPY 명령을 실행합니다.

```
copy part from 's3://<your-bucket-name>/load/part-csv.tbl' 
credentials 'aws_iam_role=arn:aws:iam::<aws-account-id>:role/<role-name>' 
csv
null as '\000';
```
COPY가 NULL 값을 로드했는지 확인하려면 다음 명령을 사용하여 NULL이 포함된 행만 선택합니다.

select p\_partkey, p\_name, p\_mfgr, p\_category from part where p\_mfgr is null;

 p\_partkey | p\_name | p\_mfgr | p\_category -----------+----------+--------+------------ 15 | NUL next | | MFGR#47 81 | NUL next | | MFGR#23 133 | NUL next | | MFGR#44

(2 rows)

#### <span id="page-229-0"></span>REGION을 사용하여 SUPPLIER 테이블 로드

이 단계에서는 DELIMITER 및 REGION 옵션을 사용하여 SUPPLIER 테이블을 로드합니다.

#### **a** Note

SUPPLIER 테이블을 로드하기 위한 파일은 AWS 샘플 버킷에서 제공됩니다. 이 단계에서는 파일을 업로드하지 않아도 됩니다.

#### 문자로 구분된 형식

문자로 구분된 파일의 필드는 파이프 문자( | ), 쉼표( , ) 또는 탭( \t ) 같은 특정 문자로 분리되어 있습니 다. 문자로 구분된 파일은 비인쇄 ASCII 문자 중 하나를 포함한 어떤 단일 ASCII 문자도 구분 기호로 사 용할 수 있습니다. DELIMITER 옵션을 사용하여 구분 기호 문자를 지정합니다. 기본 구분자는 파이프 문자(|)입니다.

SUPPLIER 테이블용 데이터에서 발췌한 다음 예는 파이프로 구분된 형식을 사용합니다.

```
1|1|257368|465569|41365|19950218|2-HIGH|0|17|2608718|9783671|4|2504369|92072|2|
19950331|TRUCK
1|2|257368|201928|8146|19950218|2-HIGH|0|36|6587676|9783671|9|5994785|109794|6|
19950416|MAIL
```
#### REGION

가능하다면 항상 Amazon Redshift 클러스터와 동일한 AWS 리전에 로드 데이터를 위치시켜야 합니다. 데이터와 클러스터가 같은 리전에 있으면 대기 시간이 줄어들고 리전 간 데이터 전송 비용을 피할 수 있습니다. 자세한 내용은 [데이터 로드에 대한 Amazon Redshift 모범 사례](#page-59-0) 섹션을 참조하세요.

다른 AWS 리전에서 데이터를 로드해야 하는 경우 REGION 옵션을 사용하여 로드 데이터가 위치한 AWS 리전을 지정합니다. 리전을 지정하는 경우, 매니페스트 파일을 포함한 모든 로드 데이터가 명명 된 리전에 있어야 합니다. 자세한 내용은 [REGION](#page-1117-0) 단원을 참조하십시오.

클러스터가 미국 동부(버지니아 북부) 리전에 있는 경우 다음 명령을 사용하여 미국 서부(오레곤)에 위 치한 Amazon S3 버킷에 있는 파이프로 구분된 데이터에서 SUPPLIER 테이블을 로드합니다. 이 예에 서는 버킷 이름을 변경하지 마십시오.

copy supplier from 's3://awssampledbuswest2/ssbgz/supplier.tbl'

```
credentials 'aws_iam_role=arn:aws:iam::<aws-account-id>:role/<role-name>' 
delimiter '|' 
gzip
region 'us-west-2';
```
클러스터가 미국 동부(버지니아 북부) 리전에 있지 않은 경우 다음 명령을 사용하여 미국 동부(버지니 아 북부)에 위치한 Amazon S3 버킷에 있는 파이프로 구분된 데이터에서 SUPPLIER 테이블을 로드합 니다. 이 예에서는 버킷 이름을 변경하지 마십시오.

```
copy supplier from 's3://awssampledb/ssbgz/supplier.tbl' 
credentials 'aws_iam_role=arn:aws:iam::<aws-account-id>:role/<role-name>' 
delimiter '|' 
gzip
region 'us-east-1';
```
<span id="page-230-0"></span>MANIFEST를 사용하여 CUSTOMER 테이블 로드

이 단계에서는 FIXEDWIDTH, MAXERROR, ACCEPTINVCHARS 및 MANIFEST 옵션을 사용하여 CUSTOMER 테이블을 로드합니다.

이 연습의 샘플 데이터에는 COPY가 로드를 시도할 때 실패를 초래하는 문자가 포함되어 있습니다. MAXERRORS 옵션과 STL\_LOAD\_ERRORS 시스템 테이블을 사용하여 로드 오류 문제를 해결한 다 음 ACCEPTINVCHARS 및 MANIFEST 옵션을 사용하여 오류를 제거합니다.

고정 너비 형식

고정 너비 형식은 구분 기호로 필드를 분리하지 않고 각 필드를 고정된 수의 문자로 정의합니다. CUSTOMER 테이블용 데이터에서 발췌한 다음 예는 고정 너비 형식을 사용합니다.

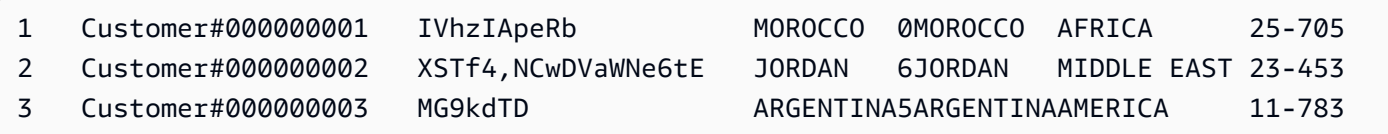

레이블/폭 페어의 순서는 테이블 열의 순서와 정확히 일치해야 합니다. 자세한 내용은 [FIXEDWIDTH](#page-1133-0) 단원을 참조하십시오.

CUSTOMER 테이블 데이터용 고정 너비 사양 문자열은 다음과 같습니다.

```
fixedwidth 'c_custkey:10, c_name:25, c_address:25, c_city:10, c_nation:15, 
c_region :12, c_phone:15,c_mktsegment:10'
```
#### 고정 너비 데이터에서 CUSTOMER 테이블을 로드하려면 다음 명령을 실행합니다.

copy customer from 's3://*<your-bucket-name>*/load/customer-fw.tbl' credentials 'aws\_iam\_role=arn:aws:iam::*<aws-account-id>*:role/*<role-name>*' fixedwidth 'c\_custkey:10, c\_name:25, c\_address:25, c\_city:10, c\_nation:15, c\_region :12, c\_phone:15,c\_mktsegment:10';

다음과 비슷한 오류 메시지가 표시됩니다.

```
An error occurred when executing the SQL command:
copy customer
from 's3://mybucket/load/customer-fw.tbl'
credentials'...
ERROR: Load into table 'customer' failed. Check 'stl_load_errors' system table for 
 details. [SQL State=XX000] 
Execution time: 2.95s
1 statement(s) failed.
```
#### MAXERROR

기본적으로 COPY 실행 시 처음 오류가 발생할 때 명령이 실패하고 오류 메시지가 반환됩니다. 테스트 도중 시간을 절약하기 위해 MAXERROR 옵션을 사용하여 실패 전에 지정된 수의 오류를 건너뛰도록 COPY에 명령할 수 있습니다. CUSTOMER 테이블 데이터 로드를 처음 테스트할 때 오류를 예상하기 때문에 COPY 명령에 maxerror 10을 추가합니다.

FIXEDWIDTH 및 MAXERROR 옵션을 사용하여 테스트하려면 다음 명령을 실행합니다.

```
copy customer
from 's3://<your-bucket-name>/load/customer-fw.tbl'
credentials 'aws_iam_role=arn:aws:iam::<aws-account-id>:role/<role-name>' 
fixedwidth 'c_custkey:10, c_name:25, c_address:25, c_city:10, c_nation:15, 
  c_region :12, c_phone:15,c_mktsegment:10'
maxerror 10;
```
이번에는 오류 메시지 대신 다음과 비슷한 경고 메시지가 나타납니다.

Warnings: Load into table 'customer' completed, 112497 record(s) loaded successfully.

```
Load into table 'customer' completed, 7 record(s) could not be loaded. Check 
  'stl_load_errors' system table for details.
```
경고는 COPY 실행 시 일곱 번 오류가 발생했음을 나타냅니다. 오류를 확인하려면 다음 예에 나온 것처 럼 STL\_LOAD\_ERRORS 테이블을 쿼리하십시오.

```
select query, substring(filename,22,25) as filename,line_number as line, 
substring(colname,0,12) as column, type, position as pos, substring(raw_line,0,30) as 
 line_text,
substring(raw_field_value,0,15) as field_text, 
substring(err_reason,0,45) as error_reason
from stl_load_errors 
order by query desc, filename 
limit 7;
```
STL\_LOAD\_ERRORS 쿼리 결과가 다음과 비슷해야 합니다.

```
 query | filename | line | column | type | pos | 
line_text | field_text | error_reason
--------+---------------------------+------+-----------
+------------+-----+-------------------------------+------------
+---------------------------------------------- 
334489 | customer-fw.tbl.log | 2 | c_custkey | int4 | -1 | customer-
fw.tbl | customer-f | Invalid digit, Value 'c', Pos 0, Type: Integ 
334489 | customer-fw.tbl.log | 6 | c_custkey | int4 | -1 | Complete
                  | Complete | Invalid digit, Value 'C', Pos 0, Type: Integ 
334489 | customer-fw.tbl.log | 3 | c_custkey | int4 | -1 | #Total rows
                  | #Total row | Invalid digit, Value '#', Pos 0, Type: Integ 
334489 | customer-fw.tbl.log | 5 | c_custkey | int4 | -1 | #Status
                  | #Status | Invalid digit, Value '#', Pos 0, Type: Integ 
334489 | customer-fw.tbl.log | 1 | c_custkey | int4 | -1 | #Load file
                  | #Load file | Invalid digit, Value '#', Pos 0, Type: Integ 
 334489 | customer-fw.tbl000 | 1 | c_address | varchar | 34 | 1 
 Customer#000000001 | .Mayag.ezR | String contains invalid or unsupported UTF8 
 334489 | customer-fw.tbl000 | 1 | c_address | varchar | 34 | 1 
 Customer#000000001 | .Mayag.ezR | String contains invalid or unsupported UTF8
(7 rows)
```
결과를 검사하면 error\_reasons 열에 2개의 메시지가 있음을 볼 수 있습니다.

Invalid digit, Value '#', Pos 0, Type: Integ

•

•

이 오류의 원인은 customer-fw.tbl.log 파일입니다. 문제는 이것이 데이터 파일이 아니라 로그 파일이며, 로드되어서는 안 된다는 것입니다. 매니페스트 파일을 사용하면 잘못된 파일이 로드되는 것을 피할 수 있습니다.

String contains invalid or unsupported UTF8

VARCHAR 데이터 형식은 최대 3바이트의 멀티바이트 UTF-8 문자를 지원합니다. 지원되지 않거나 잘못된 문자가 로드 데이터에 포함된 경우, ACCEPTINVCHARS 옵션을 사용하여 잘못된 각각의 문 자를 지정된 다른 문자로 대체할 수 있습니다.

로드의 또 다른 문제는 감지하기가 더 어렵습니다. 로드로 인해 예기치 않은 결과가 발생했습니다. 이 문제를 조사하려면 다음 명령을 실행하여 CUSTOMER 테이블을 쿼리합니다.

select c\_custkey, c\_name, c\_address from customer order by c\_custkey limit 10;

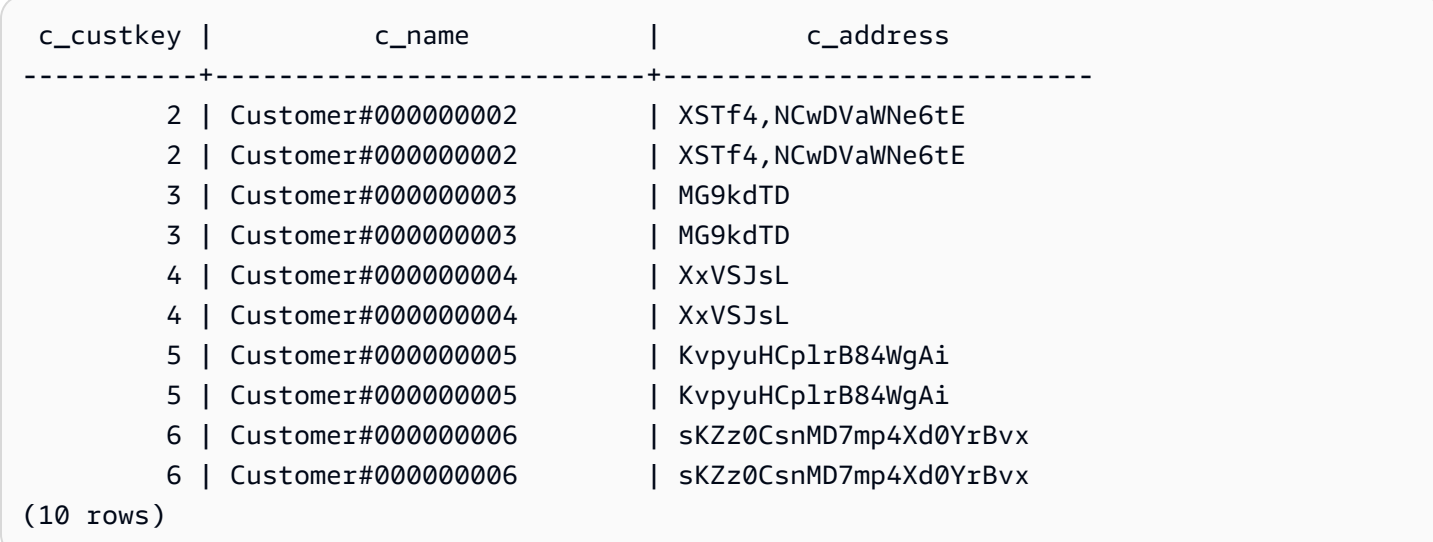

행들이 고유해야 하지만 중복된 행이 있습니다.

예상치 못한 결과를 검사하는 또 다른 방법은 로드된 행의 수를 확인하는 것입니다. 이 경우, 100,000 개의 행이 로드되어야 하지만 로드 메시지는 112,497개의 레코드를 로드했다고 보고했습니다. 이 여 분의 행은 불필요한 파일인 customer-fw.tbl0000.bak을 COPY가 로드했기 때문에 로드되었습니 다.

이 연습에서는 잘못된 파일이 로드되는 것을 방지하기 위해 매니페스트 파일을 사용합니다.

#### ACCEPTINVCHARS

기본적으로 COPY는 열의 데이터 형식이 지원하지 않는 문자가 있으면 행을 건너뛰고 오류를 반환합 니다. 잘못된 UTF-8 문자에 대한 자세한 내용은 [멀티바이트 문자 로드 오류](#page-168-0) 섹션을 참조하세요.

MAXERRORS 옵션을 사용하여 오류를 무시하고 로드를 계속한 다음 STL\_LOAD\_ERRORS를 쿼리해 잘못된 문자를 찾은 후 데이터 파일을 수정할 수 있습니다. 하지만 MAXERRORS는 로드 문제 해결에 사용하는 것이 가장 좋으며, 일반적으로 프로덕션 환경에서는 사용하지 말아야 합니다.

잘못된 문자를 관리하는 데는 일반적으로 ACCEPTINVCHARS 옵션을 택하는 것이 더 좋습니다. ACCEPTINVCHARS는 COPY에게 잘못된 각 문자를 지정된 유효한 문자로 대체하고 로드 작업을 계 속하라고 명령합니다. NULL을 제외한 어떤 ASCII 문자도 대체 문자로 지정할 수 있습니다. 기본 대체 문자는 물음표(?)입니다. COPY는 멀티바이트 문자를 같은 길이의 대체 문자열로 대체합니다. 예를 들 어 4바이트 문자는 '????'로 대체됩니다.

COPY는 유효하지 않은 UTF-8 문자가 포함된 행 수를 반환합니다. 또한 영향을 받는 각 행에 대해 STL\_REPLACEMENTS 시스템 테이블에 노드 조각당 최대 100행까지 항목을 추가합니다. 이후 추가 되는 잘못된 UTF-8 문자 역시 변경되지만 이러한 문자의 변경 이벤트는 기록되지 않습니다.

ACCEPTINVCHARS는 VARCHAR 열에서만 유효합니다.

이 단계에서는 대체 문자 '^'과 함께 ACCEPTINVCHARS를 추가합니다.

#### MANIFEST

키 접두사를 사용하여 Amazon S3에서 COPY를 실행할 때는 원치 않는 테이블이 로드될 위험이 있 습니다. 예를 들어 's3://mybucket/load/ 폴더에는 키 접두사 customer-fw.tbl: customerfw.tbl0000, customer-fw.tbl0001 등을 공유하는 8개의 데이터 파일이 포함되어 있습니다. 하 지만 같은 폴더에 불필요한 파일인 customer-fw.tbl.log와 customer-fw.tbl-0001.bak도 포 함되어 있습니다.

올바른 파일만 모두 로드하려면 매니페스트 파일을 사용하십시오. 매니페스트는 로드할 각 원본 파일 의 고유한 객체 키를 명시적으로 나열하는 JSON 형식의 텍스트 파일입니다. 파일 객체는 서로 다른 폴 더나 버킷에 있을 수 있지만 리전은 같아야 합니다. 자세한 내용은 [MANIFEST](#page-1116-0) 단원을 참조하십시오.

다음은 customer-fw-manifest 텍스트를 보여줍니다.

"entries": [

{

```
 {"url":"s3://<your-bucket-name>/load/customer-fw.tbl-000"}, 
     {"url":"s3://<your-bucket-name>/load/customer-fw.tbl-001"}, 
     {"url":"s3://<your-bucket-name>/load/customer-fw.tbl-002"}, 
     {"url":"s3://<your-bucket-name>/load/customer-fw.tbl-003"}, 
     {"url":"s3://<your-bucket-name>/load/customer-fw.tbl-004"}, 
     {"url":"s3://<your-bucket-name>/load/customer-fw.tbl-005"}, 
     {"url":"s3://<your-bucket-name>/load/customer-fw.tbl-006"}, 
     {"url":"s3://<your-bucket-name>/load/customer-fw.tbl-007"} 
    \mathbb{I}}
```
매니페스트 파일을 사용하여 CUSTOMER 테이블의 데이터를 로드하려면

- 1. 텍스트 편집기에서 파일을 엽니다.customer-fw-manifest
- 2. *<your-bucket-name>*을 버킷의 이름으로 바꿉니다.
- 3. 파일을 저장합니다.
- 4. 파일을 버킷의 로드 폴더에 업로드합니다.
- 5. 다음 COPY 명령을 실행합니다.

```
copy customer from 's3://<your-bucket-name>/load/customer-fw-manifest'
credentials 'aws_iam_role=arn:aws:iam::<aws-account-id>:role/<role-name>' 
fixedwidth 'c_custkey:10, c_name:25, c_address:25, c_city:10, c_nation:15, 
 c_region :12, c_phone:15,c_mktsegment:10'
maxerror 10 
acceptinvchars as '^'
manifest;
```
<span id="page-235-0"></span>DATEFORMAT을 사용하여 DWDATE 테이블 로드

이 단계에서는 DELIMITER 및 DATEFORMAT 옵션을 사용하여 DWDATE 테이블을 로드합니다.

DATE 및 TIMESTAMP 열을 로드할 때 COPY는 기본 형식(날짜는 YYYY-MM-DD, 타임스탬프 는 YYYY-MM-DD HH:MI:SS)을 예상합니다. 로드 데이터가 기본 형식을 사용하지 않는 경우, DATEFORMAT 및 TIMEFORMAT을 사용하여 형식을 지정할 수 있습니다.

발췌한 다음 예는 DWDATE 테이블의 날짜 형식을 보여 줍니다. 열 2의 날짜 형식이 일관되지 않다는 점을 눈여겨보십시오.

19920104 1992-01-04 Sunday January 1992 199201 Jan1992 1 4 4 1... 19920112 January 12, 1992 Monday January 1992 199201 Jan1992 2 12 12 1...

19920120 January 20, 1992 Tuesday January 1992 199201 Jan1992 3 20 20 1...

#### DATEFORMAT

날짜 형식은 하나만 지정할 수 있습니다. 로드 데이터에 서로 다른 열에서 일관되지 않은 형식이 포함 되어 있거나 형식이 로드 시에 알려지지 않은 경우, 'auto' 인수와 함께 DATEFORMAT을 사용합니 다. 'auto'가 지정되면 COPY는 유효한 날짜 또는 시간 형식을 인식하여 이를 기본 형식으로 변환합 니다. 'auto' 옵션은 DATEFORMAT 및 TIMEFORMAT 문자열 사용 시 지원되지 않는 몇 가지 형식을 인식합니다. 자세한 내용은 [DATEFORMAT 및 TIMEFORMAT 옵션의 자동 인식 사용](#page-1173-0) 단원을 참조하십 시오.

DWDATE 테이블을 로드하려면 다음 COPY 명령을 실행합니다.

```
copy dwdate from 's3://<your-bucket-name>/load/dwdate-tab.tbl'
credentials 'aws_iam_role=arn:aws:iam::<aws-account-id>:role/<role-name>' 
delimiter '\t' 
dateformat 'auto';
```
<span id="page-236-0"></span>여러 파일을 사용하여 LINEORDER 테이블 로드

이 단계에서는 GZIP 및 COMPUPDATE 옵션을 사용하여 LINEORDER 테이블을 로드합니다.

이 연습에서는 단일 데이터 파일에서 LINEORDER 테이블을 로드한 다음 여러 파일에서 다시 로드합 니다. 이렇게 하면 두 방법의 로드 시간을 비교할 수 있습니다.

**a** Note

LINEORDER 테이블을 로드하기 위한 파일은 AWS 샘플 버킷에서 제공됩니다. 이 단계에서는 파일을 업로드하지 않아도 됩니다.

GZIP, LZOP 및 BZIP2

gzip, lzop 또는 bzip2 압축 형식을 사용하여 파일을 압축할 수 있습니다. 압축된 파일에서 로드하면 COPY가 로드 프로세스 중에 파일 압축을 해제합니다. 파일을 압축하면 스토리지 공간이 절약되고 업 로드 시간이 단축됩니다.

**COMPUPDATE** 

압축 인코딩 없는 빈 테이블을 로드하는 경우, COPY는 로드 데이터를 분석하여 최적의 인코딩을 결 정합니다. 그런 다음 로드를 시작하기 전에 이러한 인코딩을 사용하도록 테이블을 변경합니다. 이 분

석 프로세스는 시간이 걸리지만 테이블당 최대 한 번 실행됩니다. 시간을 절약하려면 COMPUPDATE 를 꺼서 이 단계를 건너뛸 수 있습니다. COPY 시간의 정확한 평가가 가능하도록 하려면 이 단계에서 COMPUPDATE를 끄십시오.

여러 파일

COPY 명령은 단일 파일에서 로드하는 대신 여러 파일에서 데이터를 병렬로 로드할 때 데이터를 매우 효율적으로 로드할 수 있습니다. 파일 수가 클러스터에 있는 조각 수의 배수가 되도록 데이터를 파일로 분할할 수 있습니다. 이 경우 Amazon Redshift는 워크로드를 분할하고 슬라이스 간에 데이터를 균등하 게 배포합니다. 노드당 조각 수는 클러스터의 노드 크기에 따라 달라집니다. 각 노드 크기의 슬라이스 수에 대한 자세한 내용은 Amazon Redshift 관리 가이드의 [클러스터 및 노드 정보](https://docs.aws.amazon.com/redshift/latest/mgmt/working-with-clusters.html#rs-about-clusters-and-nodes) 섹션을 참조하세요.

예를 들어 이 자습서에서 사용하는 dc2.large 컴퓨팅 노드는 각각 조각이 2개입니다. 따라서 4노드 클 러스터는 총 8개의 조각을 갖게 됩니다. 앞 단계에서는 파일이 매우 작음에도 불구하고 여덟 개의 파일 에 로드 데이터가 포함되었습니다. 이 단계에서는 큰 단일 파일에서 로드할 때와 여러 파일에서 로드할 때의 시간 차이를 비교합니다.

이 자습서에서 사용할 파일에는 약 1,500만 개의 레코드가 포함되며, 약 1.2GB를 차지합니다. 이 파일 들은 Amazon Redshift 규모에서는 매우 작지만 여러 파일에서 로드할 경우의 성능상 장점을 보여주는 데는 충분합니다. 파일을 다운로드한 다음 Amazon S3에 업로드하는 데 필요한 시간이 이 튜토리얼에 서 다루기에 너무 큽니다. 따라서 AWS 샘플 버킷에서 직접 파일을 로드합니다.

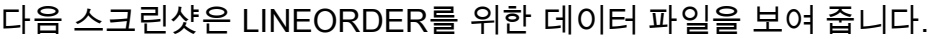

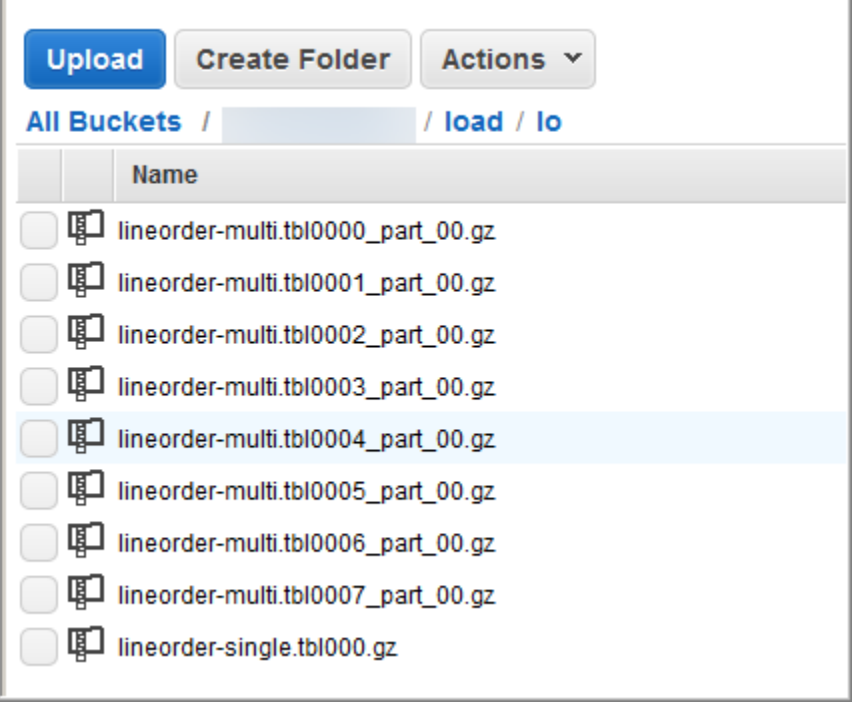

#### 여러 파일에서의 COPY 성능을 평가하려면

1. 다음 명령을 실행하여 단일 파일에서 COPY합니다. 버킷 이름은 변경하지 마십시오.

```
copy lineorder from 's3://awssampledb/load/lo/lineorder-single.tbl' 
credentials 'aws_iam_role=arn:aws:iam::<aws-account-id>:role/<role-name>' 
gzip
compupdate off
region 'us-east-1';
```
2. 결과는 다음과 비슷해야 합니다. 실행 시간을 적어 둡니다.

```
Warnings:
Load into table 'lineorder' completed, 14996734 record(s) loaded successfully.
0 row(s) affected.
copy executed successfully
Execution time: 51.56s
```
3. 다음 명령을 실행하여 여러 파일에서 COPY합니다. 버킷 이름은 변경하지 마십시오.

```
copy lineorder from 's3://awssampledb/load/lo/lineorder-multi.tbl' 
credentials 'aws_iam_role=arn:aws:iam::<aws-account-id>:role/<role-name>' 
gzip
compupdate off
region 'us-east-1';
```
4. 결과는 다음과 비슷해야 합니다. 실행 시간을 적어 둡니다.

```
Warnings:
Load into table 'lineorder' completed, 14996734 record(s) loaded successfully.
0 row(s) affected.
copy executed successfully
Execution time: 17.7s
```
5. 실행 시간을 비교합니다.

우리 예에서는 1,500만 개의 레코드를 로드하는 시간이 51.56초에서 17.7초로 줄어들어 65.7퍼센 트 단축되었습니다.

이 결과는 4노드 클러스터 사용을 기준으로 한 것입니다. 클러스터에 더 많은 노드가 있는 경우, 시 간이 더욱 단축됩니다. 수십에서 수백 개의 노드가 있는 일반적인 Amazon Redshift 클러스터의 경 우 이 차이는 더 크게 벌어집니다. 단일 노드 클러스터인 경우, 실행 시간의 차이가 거의 없습니다.

다음 단계

[6단계: 데이터베이스 vacuum 및 분석](#page-239-0)

### <span id="page-239-0"></span>6단계: 데이터베이스 vacuum 및 분석

상당히 많은 행을 추가, 삭제 또는 수정할 때마다 VACUUM 명령을 실행한 다음 ANALYZE 명령을 실 행해야 합니다. vacuum은 삭제된 행에서 공간을 회수하고 정렬 순서를 복원합니다. ANALYZE 명령은 통계 메타데이터를 업데이트하므로 쿼리 옵티마이저가 더 정확한 쿼리 계획을 생성할 수 있습니다. 자 세한 내용은 [테이블 Vacuum](#page-193-0) 단원을 참조하십시오.

데이터를 정렬 키 순서로 로드하는 경우에는 vacuum이 빠릅니다. 이 자습서에서 상당히 많은 행을 추 가했지만 빈 테이블에 추가한 것입니다. 따라서 재정렬할 필요가 없고 삭제한 행도 없습니다. COPY는 빈 테이블을 로드한 후 자동으로 통계를 업데이트하므로 통계는 최신 상태입니다. 다만 깔끔한 정리를 위해 데이터베이스에 대해 vacuum을 수행하고 분석하여 이 자습서를 마치십시오.

데이터베이스를 vacuum하고 분석하려면 다음 명령을 실행합니다.

vacuum; analyze;

다음 단계

[7단계: 리소스 정리](#page-239-1)

## <span id="page-239-1"></span>7단계: 리소스 정리

클러스터는 실행하는 동안 계속해서 요금이 발생합니다. 이 튜토리얼을 완료하면 Amazon Redshift 시 작 안내서의 [5단계: 액세스 취소 및 샘플 클러스터 삭제](https://docs.aws.amazon.com/redshift/latest/gsg/rs-gsg-clean-up-tasks.html) 단계에 따라 환경을 이전 상태로 되돌려야 합니 다.

클러스터를 유지하면서 SSB 테이블에서 사용한 스토리지를 복원하고 싶다면 다음 명령을 실행하세 요.

drop table part;

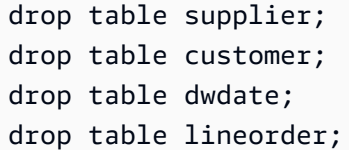

**Next** 

[요약](#page-240-0)

<span id="page-240-0"></span>요약

이 튜토리얼에서는 데이터 파일을 Amazon S3에 업로드한 다음 COPY 명령을 사용하여 파일에서 Amazon Redshift 테이블로 데이터를 로드했습니다.

데이터를 로드할 때 사용한 형식은 다음과 같습니다.

- 문자로 구분된 형식
- CSV
- 고정 너비 형식

STL\_LOAD\_ERRORS 시스템 테이블을 사용하여 로드 오류 문제를 해결한 다음 REGION, MANIFEST, MAXERROR, ACCEPTINVCHARS, DATEFORMAT 및 NULL AS 옵션을 사용하여 오류 를 해결했습니다.

데이터 로드에 다음의 모범 사례를 적용했습니다.

- [COPY 명령을 사용하여 데이터 로드](#page-60-0)
- [파일에서 데이터 로드](#page-61-0)
- [단일 COPY 명령을 사용하여 여러 파일에서 로드](#page-60-1)
- [데이터 파일 압축](#page-61-1)
- [로드 전후의 데이터 파일 확인](#page-62-0)

Amazon Redshift 모범 사례에 대한 자세한 내용은 다음 링크를 참조하세요.

- [데이터 로드에 대한 Amazon Redshift 모범 사례](#page-59-0)
- [Amazon Redshift 테이블 설계 모범 사례](#page-56-0)
- [Amazon Redshift 쿼리 설계 모범 사례](#page-64-0)

# 데이터 언로드

#### 주제

- [Amazon S3로 데이터 언로드](#page-241-0)
- [암호화된 데이터 파일 언로드](#page-245-0)
- [구분 또는 고정 폭 형식의 데이터 언로드](#page-246-0)
- [언로드된 데이터 다시 로드](#page-247-0)

데이터베이스 테이블에서 Amazon S3 버킷의 파일로 데이터를 언로드할 때는 SELECT 문에서 [UNLOAD](#page-1593-0) 명령을 사용하면 됩니다. 텍스트 데이터는 로드할 때 사용한 데이터 형식에 상관없이 구분 형식 또는 고정 폭 형식으로 언로드할 수 있습니다. 또한 GZIP 압축 파일의 생성 여부도 지정할 수 있 습니다.

Amazon S3 버킷에 대한 사용자의 액세스 권한은 임시 보안 자격 증명을 사용하여 제한할 수 있습니 다.

## <span id="page-241-0"></span>Amazon S3로 데이터 언로드

Amazon Redshift는 데이터를 병렬 방식으로 쉽게 다시 로드할 수 있도록 select 문의 결과를 다수의 파 일, 즉 노드 조각당 1개 이상의 파일로 분할합니다. 또는 PARALLEL OFF 옵션을 추가하여 [UNLOAD](#page-1593-0)가 결과를 1개 이상의 파일에 직렬 방식으로 작성하도록 지정할 수도 있습니다. Amazon S3의 파일 크기 는 MAXFILESIZE 파라미터를 지정하여 제한할 수 있습니다. UNLOAD는 Amazon S3 서버 측 암호화 (SSE-S3)를 사용하여 데이터 파일을 자동으로 암호화합니다.

Amazon Redshift에서 지원되는 UNLOAD 명령에서는 모든 select 문을 사용할 수 있습니다. 단, 바 깥쪽 select에서 LIMIT 절을 사용하는 SELECT는 예외입니다. 예를 들어 특정 열을 추가하거나, 혹은 WHERE 절을 사용하여 다수의 테이블을 조인하는 SELECT 문을 사용할 수 있습니다. 쿼리에 인용 부호(리터럴 값을 묶는 등)가 포함되어 있으면 쿼리 텍스트에서 이스케이프 처리해야 합니다(\'). 자세 한 내용은 [SELECT](#page-1493-0)&; Command Reference를 참조하십시오. LIMIT 절의 사용에 대한 자세한 내용은 UNLOAD 명령의 [사용 노트](#page-1603-0) 섹션을 참조하세요.

예를 들어 다음 UNLOAD 명령은 VENUE 테이블의 내용을 Amazon S3 버킷인 s3://mybucket/ tickit/unload/로 전송합니다.

```
unload ('select * from venue') 
to 's3://mybucket/tickit/unload/venue_'
```
iam\_role 'arn:aws:iam::0123456789012:role/MyRedshiftRole';

위 예에서 생성한 파일 이름에는 접두사 'venue\_'가 추가됩니다.

venue\_0000\_part\_00 venue\_0001\_part\_00 venue 0002 part 00 venue\_0003\_part\_00

기본적으로 UNLOAD는 클러스터의 조각 수에 따라 다수의 파일에 병렬 방식으로 데이터를 작성합니 다. 데이터를 단일 파일에 작성할 때는 PARALLEL OFF를 지정하십시오. 그러면 UNLOAD가 데이터를 직렬 방식으로 작성하여 절대적으로 ORDER BY 절(사용하는 경우)에 따라 정렬됩니다. 데이터 파일의 최대 크기는 6.2GB입니다. 데이터 크기가 최대 파일 크기보다 크면 UNLOAD가 각각 6.2GB까지 파일 을 추가로 생성합니다.

다음은 VENUE의 내용을 단일 파일로 작성하는 예입니다. 파일 크기가 6.2GB보다 작기 때문에 파일이 하나만 필요합니다.

```
unload ('select * from venue')
to 's3://mybucket/tickit/unload/venue_' 
iam role 'arn:aws:iam::0123456789012:role/MyRedshiftRole'
parallel off;
```
**a** Note

UNLOAD 명령은 병렬 처리를 사용하도록 설계되었습니다. 따라서 대부분 경우, 특히 COPY 명령에서 파일을 사용하여 테이블을 로드한다면 PARALLEL을 활성화하는 것이 좋습니다.

VENUE 테이블의 전체 데이터 크기가 5GB라고 가정했을 때 다음 예에서는 VENUE의 데이터를 각각 100MB씩 50개 파일로 작성합니다.

```
unload ('select * from venue')
to 's3://mybucket/tickit/unload/venue_' 
iam role 'arn:aws:iam::0123456789012:role/MyRedshiftRole'
parallel off
maxfilesize 100 mb;
```
이때 접두사를 Amazon S3 경로 문자열에 추가하면 UNLOAD가 파일 이름에 접두사를 사용합니다.

```
unload ('select * from venue')
to 's3://mybucket/tickit/unload/venue_' 
iam role 'arn:aws:iam::0123456789012:role/MyRedshiftRole';
```
UNLOAD 명령에서 MANIFEST 옵션을 지정하면 언로드 파일이 나열되는 매니페스트 파일을 생성할 수 있습니다. 매니페스트란 Amazon S3에 작성한 개별 파일의 URL을 명시적으로 나열한 JSON 형식 의 텍스트 파일을 말합니다.

다음은 MANIFEST 옵션을 추가하는 예입니다.

```
unload ('select * from venue')
to 's3://mybucket/tickit/venue_' 
iam_role 'arn:aws:iam::0123456789012:role/MyRedshiftRole'
manifest;
```
다음은 언로드 파일이 4개인 매니페스트 예입니다.

```
{ 
   "entries": [ 
     {"url":"s3://mybucket/tickit/venue_0000_part_00"}, 
     {"url":"s3://mybucket/tickit/venue_0001_part_00"}, 
     {"url":"s3://mybucket/tickit/venue_0002_part_00"}, 
     {"url":"s3://mybucket/tickit/venue_0003_part_00"} 
   ]
}
```
COPY에서 MANIFEST 옵션을 지정하면 동일한 파일을 로드하는 데 매니페스트 파일을 사용할 수도 있습니다. 자세한 내용은 섹션을 참조하세요[매니페스트를 사용하여 데이터 파일 지정](#page-138-0)

UNLOAD 작업을 마치면 UNLOAD가 파일을 작성한 Amazon S3 버킷으로 이동하여 데이터가 정확 하게 언로드되었는지 확인합니다. 조각마다 0부터 시작하여 번호가 매겨진 파일이 다수 표시됩니다. MANIFEST 옵션을 지정하였다면 여기에서 'manifest'로 끝나는 파일도 볼 수 있습니다. 예:

mybucket/tickit/venue\_0000\_part\_00 mybucket/tickit/venue\_0001\_part\_00 mybucket/tickit/venue\_0002\_part\_00 mybucket/tickit/venue\_0003\_part\_00 mybucket/tickit/venue\_manifest

UNLOAD가 완료된 후 Amazon S3 목록 작업을 호출하여 Amazon S3에 기록된 파일 목록을 프로그래 밍 방식으로 가져올 수 있습니다. STL\_UNLOAD\_LOG를 쿼리할 수도 있습니다.

다음은 UNLOAD에서 생성된 파일의 경로 이름을 반환하는 쿼리입니다. [PG\\_LAST\\_QUERY\\_ID](#page-2222-0) 함수는 가장 최근 쿼리를 반환합니다.

```
select query, substring(path,0,40) as path
from stl_unload_log
where query=2320
order by path;
query | path
-------+-------------------------------------- 
   2320 | s3://my-bucket/venue0000_part_00 
   2320 | s3://my-bucket/venue0001_part_00 
   2320 | s3://my-bucket/venue0002_part_00 
   2320 | s3://my-bucket/venue0003_part_00
(4 rows)
```
데이터 용량이 너무 크면 Amazon Redshift가 각 조각마다 여러 부분으로 파일을 분할할 수도 있습니 다. 예:

```
venue_0000_part_00
venue_0000_part_01
venue_0000_part_02
venue_0001_part_00
venue_0001_part_01
venue_0001_part_02
...
```
다음은 select 문에 인용 부호로 묶인 문자열이 포함되어 인용 부호가 이스케이프 처리(=\'OH\' ')되 는 UNLOAD 명령입니다.

```
unload ('select venuename, venuecity from venue where venuestate=\'OH\' ')
to 's3://mybucket/tickit/venue/ ' 
iam_role 'arn:aws:iam::0123456789012:role/MyRedshiftRole';
```
기본적으로 UNLOAD는 대상 버킷의 기존 파일을 덮어쓰지 않고 중단됩니다. 매니페스트 파일을 포함 하여 기존 파일을 덮어쓰려면 ALLOWOVERWRITE 옵션을 지정합니다.

```
unload ('select * from venue') 
to 's3://mybucket/venue_pipe_' 
iam_role 'arn:aws:iam::0123456789012:role/MyRedshiftRole'
manifest
```
## <span id="page-245-0"></span>암호화된 데이터 파일 언로드

UNLOAD는 AWS 관리형 암호화 키를 사용하는 Amazon S3 서버 측 암호화(SSE-S3)를 통해 파일을 자동 생성합니다. AWS Key Management Service 키(SSE-KMS)를 사용하는 서버 측 암호화를 지정하 거나 고객 관리형 키를 사용하는 클라이언트 측 암호화를 지정할 수도 있습니다. UNLOAD는 고객 관 리형 키를 사용하는 Amazon S3 서버 측 암호화를 지원하지 않습니다. 자세한 내용은 [서버 측 암호화](https://docs.aws.amazon.com/AmazonS3/latest/dev/serv-side-encryption.html) [를 사용하여 데이터 보호를](https://docs.aws.amazon.com/AmazonS3/latest/dev/serv-side-encryption.html) 참조하십시오.

AWS KMS 키를 사용하는 서버 측 암호화를 통해 Amazon S3로 언로드하려면 다음 예와 같이 KMS\_KEY\_ID 파라미터를 지정하여 키 ID를 입력하세요.

unload ('select venuename, venuecity from venue') to 's3://mybucket/encrypted/venue\_' iam\_role 'arn:aws:iam::0123456789012:role/MyRedshiftRole' KMS\_KEY\_ID '1234abcd-12ab-34cd-56ef-1234567890ab' encrypted;

사용자 고유의 암호화 키를 입력하고 싶다면 UNLOAD 명령에서 ENCRYPTED 옵션을 사용하여 클 라이언트 측에서 암호화된 데이터 파일을 Amazon S3에 생성할 수 있습니다. 그러면 UNLOAD가 Amazon S3 클라이언트 측 암호화에서 사용하는 것과 동일한 봉투 암호화 프로세스를 사용합니다. 그 런 다음 COPY 명령에서 ENCRYPTED 옵션을 사용하여 암호화된 파일을 로드할 수 있습니다.

프로세스는 다음과 같습니다.

- 1. 프라이빗 암호화 키, 즉 루트 대칭 키로 사용할 base64 인코딩 256비트 AES 키를 생성합니다.
- 2. 루트 대칭 키와 ENCRYPTED 옵션을 추가하여 UNLOAD 명령을 실행합니다.
- 3. UNLOAD가 1회용 대칭키(봉투 대칭 키로도 불림)와 데이터 암호화에 사용되는 초기화 벡터(IV)를 생성합니다.
- 4. UNLOAD가 루트 대칭 키를 사용하여 봉투 대칭 키를 암호화합니다.
- 5. UNLOAD가 암호화된 데이터 파일을 Amazon S3에 저장하고, 각 파일과 함께 암호화된 봉투 키와 IV를 객체 메타데이터로 저장합니다. 암호화된 봉투 키는 객체 메타데이터 x-amz-meta-x-amzkey로 저장되고, IV는 객체 메타데이터 x-amz-meta-x-amz-iv로 저장됩니다.

봉투 암호화 프로세스에 대한 자세한 내용은 [Client-side data encryption with the AWS SDK for Java](https://aws.amazon.com/articles/2850096021478074) [and Amazon S3](https://aws.amazon.com/articles/2850096021478074) 문서를 참조하세요.

암호화된 데이터 파일을 언로드하려면 루트 키 값을 자격 증명 문자열에 입력한 후 ENCRYPTED 옵션 을 추가합니다. MANIFEST 옵션을 사용하면 매니페스트 파일도 암호화됩니다.

```
unload ('select venuename, venuecity from venue')
to 's3://mybucket/encrypted/venue_' 
iam_role 'arn:aws:iam::0123456789012:role/MyRedshiftRole'
master_symmetric_key '<root_key>' 
manifest
encrypted;
```
암호화되면서 GZIP으로 압축된 데이터 파일을 언로드하려면 루트 키 값 및 ENCRYPTED 옵션과 함께 GZIP 옵션을 추가합니다.

unload ('select venuename, venuecity from venue') to 's3://mybucket/encrypted/venue\_' iam\_role 'arn:aws:iam::0123456789012:role/MyRedshiftRole' master\_symmetric\_key '*<root\_key>*' encrypted gzip;

암호화된 데이터 파일을 로드하려면 MASTER\_SYMMETRIC\_KEY 파라미터에 동일한 루트 키 값을 입 력한 후 ENCRYPTED 옵션을 추가합니다.

copy venue from 's3://mybucket/encrypted/venue\_' iam\_role 'arn:aws:iam::0123456789012:role/MyRedshiftRole' master\_symmetric\_key '*<root\_key>*' encrypted;

## <span id="page-246-0"></span>구분 또는 고정 폭 형식의 데이터 언로드

데이터를 구분 형식 또는 고정 폭 형식으로 언로드할 수 있습니다. 기본 출력은 파이프 구분('|' 문자 사 용) 형식입니다.

다음은 쉼표를 구분자로 지정하는 예입니다.

```
unload ('select * from venue')
to 's3://mybucket/tickit/venue/comma' 
iam_role 'arn:aws:iam::0123456789012:role/MyRedshiftRole'
delimiter ',';
```
그 결과 출력되는 파일의 모습은 다음과 같습니다.

20,Air Canada Centre,Toronto,ON,0 60,Rexall Place,Edmonton,AB,0 100,U.S. Cellular Field,Chicago,IL,40615 200,Al Hirschfeld Theatre,New York City,NY,0 240,San Jose Repertory Theatre,San Jose,CA,0 300,Kennedy Center Opera House,Washington,DC,0 ...

동일한 결과 집합을 탭으로 구분된 파일로 언로드하려면 다음과 같이 명령을 실행합니다.

```
unload ('select * from venue') 
to 's3://mybucket/tickit/venue/tab' 
iam_role 'arn:aws:iam::0123456789012:role/MyRedshiftRole'
delimiter as '\t';
```
그 밖에 FIXEDWIDTH 명세를 사용할 수도 있습니다. 이 명세는 각 테이블 열의 식별자와 열의 폭(문자 수)으로 구성됩니다. UNLOAD 명령은 데이터를 자르기보다는 중단되기 때문에 폭을 지정할 때는 적어 도 열에서 가장 긴 항목만큼 길어야 합니다. 고정 폭 데이터의 언로드는 구분 데이터의 언로드와 비슷 하지만 결과적으로 구분 문자가 출력되지 않는다는 점이 다릅니다. 예:

```
unload ('select * from venue')
to 's3://mybucket/tickit/venue/fw' 
iam_role 'arn:aws:iam::0123456789012:role/MyRedshiftRole'
fixedwidth '0:3,1:100,2:30,3:2,4:6';
```
예:

20 Air Canada Centre Toronto ON0 60 Rexall Place Edmonton AB0 100U.S. Cellular Field Chicago IL40615 200Al Hirschfeld Theatre New York CityNY0 240San Jose Repertory TheatreSan Jose CA0 300Kennedy Center Opera HouseWashington DC0

<span id="page-247-0"></span>FIXEDWIDTH 명세에 대한 자세한 내용은 [UNLOAD](#page-1593-0) 명령을 참조하십시오.

## 언로드된 데이터 다시 로드

언로드 작업 결과를 다시 로드하려면 COPY 명령을 사용할 수 있습니다.

### 다음은 VENUE 테이블이 매니페스트 파일을 사용해 언로드된 후 길이가 잘려서 다시 로드되는 간단한 예입니다.

```
unload ('select * from venue order by venueid')
to 's3://mybucket/tickit/venue/reload_' 
iam_role 'arn:aws:iam::0123456789012:role/MyRedshiftRole' 
manifest 
delimiter '|';
truncate venue;
copy venue 
from 's3://mybucket/tickit/venue/reload_manifest' 
iam_role 'arn:aws:iam::0123456789012:role/MyRedshiftRole'
manifest 
delimiter '|';
```
다시 로드된 VENUE 테이블의 모습은 다음과 같습니다.

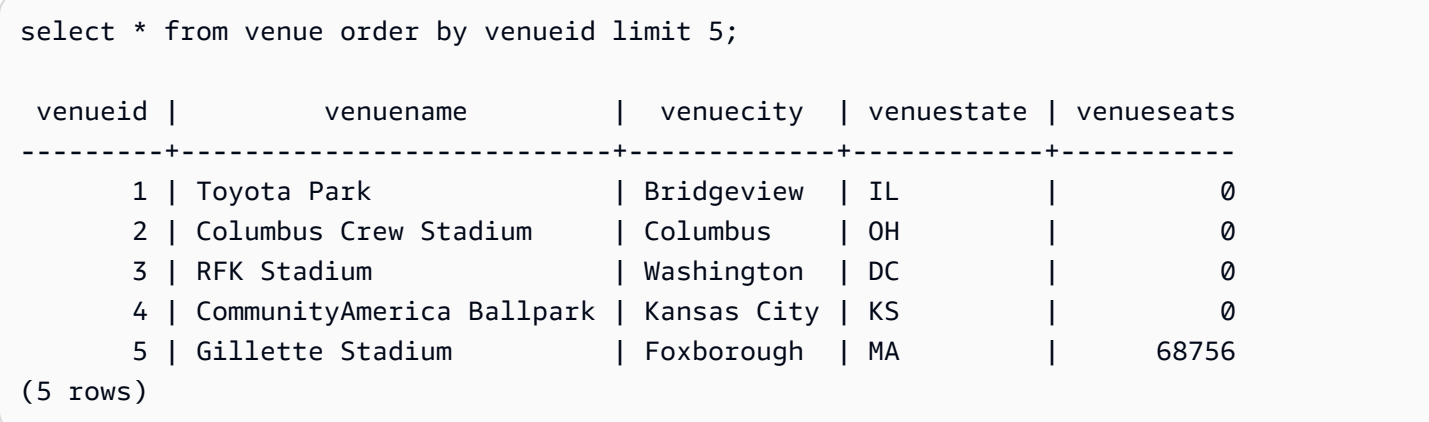

# 사용자 정의 함수 생성

SQL SELECT 절 또는 Python 프로그램을 이용해 사용자 지정 스칼라 사용자 정의 함수(UDF)를 만들 수 있습니다. 새 함수는 데이터베이스에 저장되고 실행할 충분한 권한이 있는 사용자가 사용할 수 있습 니다. 기존 Amazon Redshift 함수를 실행하는 것과 거의 동일한 방식으로 사용자 정의 스칼라 UDF를 실행합니다.

Python UDF에는 표준 Python 함수를 사용하는 것은 물론이고 사용자 지정 Python 모듈을 가져올 수 도 있습니다. 자세한 내용은 [UDF에 대한 Python 언어 지원](#page-255-0) 단원을 참조하십시오. 참고로 Python 3는 Python UDF에는 사용할 수 없습니다. Amazon Redshift UDF에 대한 Python 3 지원을 얻으려면 [스칼](#page-261-0) [라 Lambda UDF 생성을](#page-261-0) 사용하세요.

Lambda에 정의된 사용자 정의 함수를 SQL 쿼리의 일부로 사용하는 AWS Lambda UDF를 생성할 수 도 있습니다. Lambda UDF를 사용하면 복잡한 UDF를 작성하고 서드 파티 구성 요소와 통합할 수 있습 니다. 또한 현재 Python과 SQL UDF의 몇 가지 한계를 극복하는 데 도움이 될 수 있습니다. 예를 들어 네트워크 및 스토리지 리소스에 액세스하고 보다 본격적인 SQL 문을 작성하는 데 도움이 될 수 있습니 다. Java, Go, PowerShell, Node.js, C#, Python 및 Ruby와 같이 Lambda에서 지원하는 모든 프로그래 밍 언어로 Lambda UDF를 생성할 수 있습니다. 또는 사용자 정의 런타임을 사용할 수 있습니다.

기본적으로 모든 사용자가 UDF를 실행할 수 있습니다. 권한에 대한 자세한 내용은 [UDF 보안 및 권한](#page-249-0) 섹션을 참조하세요.

주제

- [UDF 보안 및 권한](#page-249-0)
- [스칼라 SQL UDF 생성](#page-250-0)
- [UDF 이름 지정](#page-251-0)
- [스칼라 Python UDF 생성](#page-252-0)
- [스칼라 Lambda UDF 생성](#page-261-0)
- [UDF\(사용자 정의 함수\) 사용 예](#page-268-0)

## <span id="page-249-0"></span>UDF 보안 및 권한

UDF를 새로 만들려면 SQL 또는 plpythonu(Python)에 대한 언어에 사용 권한이 필요합니다. 기본적으 로 USAGE ON LANGUAGE SQL이 PUBLIC에 허용되지만, 특정 사용자 또는 그룹에게 USAGE ON LANGUAGE PLPYTHONU 권한을 명시적으로 허용해야만 합니다.

SQL에 대한 사용을 취소하려면 먼저 PUBLIC에서의 사용을 취소해야 합니다. 그런 다음 SQL UDF 생 성이 허용된 사용자 또는 그룹에게만 SQL에 대한 사용 권한을 허용합니다. 다음 예에서는 PUBLIC의 SQL 사용 권한을 취소합니다. 그런 다음 사용자 그룹 udf\_devs에 사용 권한을 부여합니다.

revoke usage on language sql from PUBLIC; grant usage on language sql to group udf\_devs;

UDF를 실행하려면 각 함수마다 실행 권한이 필요합니다. 기본적으로 새로운 UDF를 실행하는 권한은 PUBLIC에 허용됩니다. 사용을 제한하려면 함수에 대해 PUBLIC에서 이 권한을 취소합니다. 그런 다음 개인 혹은 그룹에 권한을 허용합니다.

다음 예는 PUBLIC의 f\_py\_greater 함수 실행 권한을 취소합니다. 그런 다음 사용자 그룹 udf\_devs에 사용 권한을 부여합니다.

revoke execute on function f\_py\_greater(a float, b float) from PUBLIC; grant execute on function f\_py\_greater(a float, b float) to group udf\_devs;

기본적으로 수퍼유저는 모든 권한을 갖습니다.

<span id="page-250-0"></span>자세한 내용은 [GRANT](#page-1426-0) 및 [REVOKE](#page-1474-0) 단원을 참조하세요.

## 스칼라 SQL UDF 생성

스칼라 SQL UDF에는 함수 호출 시 실행되어 단일 값을 반환하는 SQL SELECT 절이 포함됩니다. [CREATE FUNCTION](#page-1271-0) 명령에서 사용하는 파라미터는 다음과 같습니다.

- (옵션) 입력 인수. 각 인수마다 데이터 형식이 있어야 합니다.
- 반환 데이터 형식 1개
- SQL SELECT 절 1개. SELECT 절에서는 함수 정의에서 인수의 순서에 따라 \$1, \$2, ... 등을 이용한 입력 인수를 참조하십시오.

입력 및 반환 데이터 형식은 모든 표준 Amazon Redshift 데이터 형식일 수 있습니다.

SELECT 절에 FROM 절을 포함하지 마십시오. 대신 SQL UDF를 호출하는 SQL 문에 FROM 절을 포함 하십시오.

SELECT 절은 다음 유형의 절을 포함할 수 없습니다.

• FROM

- INTO
- WHERE
- GROUP BY
- ORDER BY
- LIMIT

## 스칼라 SQL 함수 예

다음은 2개의 수를 비교하여 더 큰 값을 반환하는 함수의 생성 예입니다. 자세한 내용은 [CREATE](#page-1271-0)  [FUNCTION](#page-1271-0) 단원을 참조하십시오.

```
create function f_sql_greater (float, float) 
   returns float
stable
as $$ 
   select case when $1 > $2 then $1 
     else $2 
   end
$$ language sql;
```
다음은 새로운 f\_sql\_greater 함수를 호출하여 SALES 테이블에 대한 쿼리를 실행한 후 COMMISSION 또는 PRICEPAID의 20% 중에서 더 큰 값을 반환하는 쿼리입니다.

select f\_sql\_greater(commission, pricepaid\*0.20) from sales;

## <span id="page-251-0"></span>UDF 이름 지정

UDF를 실행하기 전에 명명 규칙을 고려하여 잠재적 충돌이나 뜻밖의 결과를 피할 수 있습니다. 함수 이름은 오버로딩될 수 있기 때문에 이전이나 이후의 Amazon Redshift 함수 이름과 충돌을 일으키기 쉽 습니다. 이번 주제에서는 오버로딩에 대해서 설명하면서 충돌을 피할 수 있는 전략을 제시하겠습니다.

## 함수 이름 오버로드

함수는 이름과 서명으로 구분합니다. 여기에서 서명이란 입력 인수의 수와 데이터 형식을 말합니다. 서 명만 다르다면 동일한 스키마의 함수 2개가 이름이 같을 수도 있습니다. 다시 말해서 함수 이름은 중복 정의, 즉 오버로딩이 가능합니다.
쿼리를 실행하면 쿼리 엔진이 입력 인수의 수와 데이터 형식을 기준으로 호출할 함수를 결정합니다. 이 때 오버로딩을 사용하면 다수의 인수를 바꿔가며 [CREATE FUNCTION](#page-1271-0) 명령에서 허용하는 최대 수까 지 함수를 시뮬레이션할 수 있습니다.

## UDF 이름 충돌 방지

접두사 f\_를 사용하여 모든 UDF의 이름을 지정하는 것이 좋습니다. Amazon Redshift는 UDF에 한해 접두사 f\_를 예약하기 때문에 UDF 이름에 접두사 f\_,\를 사용하면 UDF 이름이 이전은 물론이고 이 후로도 Amazon Redshift 내장 SQL 함수 이름과 충돌을 일으킬 일은 없습니다. 예를 들어 새로운 UDF 의 이름을 f\_sum으로 지정하면 Amazon Redshift SUM 함수와 충돌이 일어나지 않습니다. 마찬가지 로 새로운 함수의 이름을 f\_fibonacci로 지정하면 향후 버전에서 FIBONACCI라는 함수가 Amazon Redshift에 추가되더라도 충돌에 대한 걱정을 할 필요 없습니다.

UDF와 내장 함수가 서로 다른 스키마에 속하는 경우에는 함수 이름의 오버로딩 없이도 기존 Amazon Redshift 내장 SQL 함수와 동일한 이름과 서명으로 UDF를 생성할 수 있습니다. 내장 함수는 시스템 카 탈로그 스키마인 pg\_catalog에 존재하기 때문에 퍼블릭이나 사용자 정의 스키마처럼 다른 스키마의 함 수와 동일한 이름으로 UDF를 생성할 수 있습니다. 경우에 따라 스키마 이름으로 명시적으로 규정되지 않은 함수를 호출할 수 있습니다. 이 경우 Amazon Redshift는 기본적으로 pg\_catalog 스키마를 먼저 검색합니다. 따라서 기본 제공 함수는 같은 이름의 새 UDF보다 먼저 실행됩니다.

마지막에 pg\_catalog를 배치하도록 검색 경로를 설정하여 이 동작을 변경할 수 있습니다. 이렇게 하면 UDF가 기본 제공 함수보다 우선하지만 실행하면 예기치 않은 결과가 발생할 수 있습니다. 따라서 예약 된 접두사인 f\_를 사용하는 것처럼 고유한 명명 전략을 도입하는 것이 훨씬 안정적입니다. 자세한 내 용은 [SET](#page-1564-0) 및 [search\\_path](#page-2763-0) 섹션을 참조하세요.

# 스칼라 Python UDF 생성

스칼라 Python UDF에는 함수 호출 시 실행되어 단일 값을 반환하는 Python 프로그램이 포함됩니다. [CREATE FUNCTION](#page-1271-0) 명령에서 사용하는 파라미터는 다음과 같습니다.

- (옵션) 입력 인수. 각 인수마다 이름과 데이터 형식이 있어야 합니다.
- 반환 데이터 형식 1개
- 실행 가능한 Python 프로그램 1개

입력 및 반환 데이터 형식은 SMALLINT, INTEGER, BIGINT, DECIMAL, REAL, DOUBLE PRECISION, BOOLEAN, CHAR, VARCHAR, DATE 또는 TIMESTAMP일 수 있습니다. 뿐만 아니라, Python UDF는 런타임에 제공되는 인수를 기준으로 표준 데이터 형식으로 Amazon Redshift가 자동 변 환하는 ANYELEMENT의 데이터 형식을 사용할 수 있습니다. 자세한 내용은 [ANYELEMENT 데이터 형](#page-255-0) [식](#page-255-0) 섹션을 참조하세요.

Amazon Redshift 쿼리가 스칼라 UDF를 호출하면 런타임에 다음과 같은 단계가 실행됩니다.

1. 함수가 입력 인수를 Python 데이터 형식으로 변환합니다.

Python 데이터 형식에 Amazon Redshift 데이터 형식 매핑은 [Python UDF 데이터 형식](#page-254-0) 섹션을 참조 하세요.

- 2. 함수가 Python 프로그램을 실행하여 변환된 입력 인수를 전달합니다.
- 3. Python 코드가 단일 값을 반환합니다. 반환 값의 데이터 형식은 함수 정의에서 지정한 RETURNS 데이터 형식과 일치해야 합니다.
- 4. 함수가 Python 반환 값을 Amazon Redshift 데이터 형식으로 변환한 후 값을 쿼리로 반환합니다.

**a** Note

Python 3는 Python UDF에는 사용할 수 없습니다. Amazon Redshift UDF에 대한 Python 3 지 원을 얻으려면 [스칼라 Lambda UDF 생성을](#page-261-0) 사용하세요.

## 스칼라 Python UDF 예시

다음은 2개의 수를 비교하여 더 큰 값을 반환하는 함수의 생성 예입니다. 예를 보면 2개의 달러 기호(\$ \$) 사이에 있는 코드가 들여쓰기되어 있는데, 이것이 Python의 요건입니다. 자세한 내용은 [CREATE](#page-1271-0)  [FUNCTION](#page-1271-0) 단원을 참조하십시오.

```
create function f_py_greater (a float, b float) 
   returns float
stable
as $$ 
  if a > b:
     return a 
   return b
$$ language plpythonu;
```
다음은 새로운 f\_greater 함수를 호출하여 SALES 테이블에 대한 쿼리를 실행한 후 COMMISSION 또는 PRICEPAID의 20% 중에서 더 큰 값을 반환하는 쿼리입니다.

select f py greater (commission, pricepaid\*0.20) from sales;

# <span id="page-254-0"></span>Python UDF 데이터 형식

Python UDF는 입력 인수와 함수의 반환 값으로 표준 Amazon Redshift 데이터 형식을 모두 사용할 수 있습니다. 표준 데이터 형식 외에도 ANYELEMENT 데이터 형식을 지원합니다. Amazon Redshift는 이 데이터 형식을 런타임에 입력되는 인수에 따라 표준 데이터 형식으로 자동 변환합니다. 스칼라 UDF는 ANYELEMENT 데이터 형식을 반환할 수 있습니다. 자세한 내용은 [ANYELEMENT 데이터 형식](#page-255-0) 단원을 참조하십시오.

실행 중 Amazon Redshift는 처리를 위해 Amazon Redshift 데이터 형식의 인수를 Python 데이터 형식 으로 변환합니다. 그런 다음 Python 데이터 형식의 반환 값을 해당 Amazon Redshift 데이터 형식으로 변환합니다. Amazon Redshift 데이터 형식에 대한 자세한 내용은 [데이터 타입](#page-932-0) 섹션을 참조하세요.

다음 표는 Amazon Redshift 데이터 형식을 Python 데이터 형식으로 매핑한 것입니다.

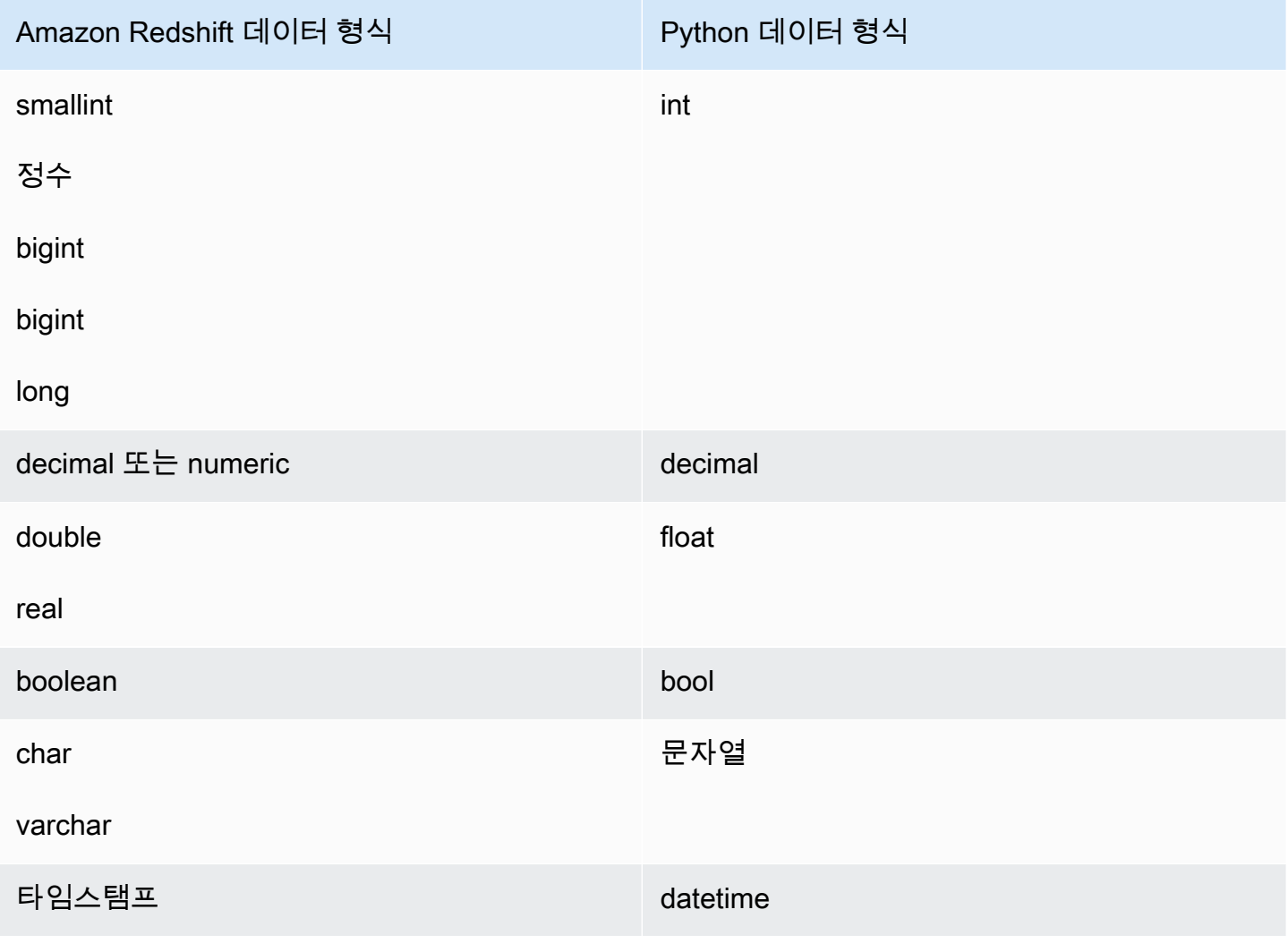

# <span id="page-255-0"></span>ANYELEMENT 데이터 형식

ANYELEMENT는 다형성 데이터 형식입니다. 이 말은 함수가 인수의 데이터 형식으로 ANYELEMENT 를 사용하도록 선언되면 함수를 호출하여 해당 인수를 입력할 때 모든 표준 Amazon Redshift 데이터 형식이 허용된다는 것을 의미합니다. ANYELEMENT 인수는 함수 호출 시 실제로 전달되는 데이터 형 식으로 설정됩니다.

함수가 ANYELEMENT 데이터 형식을 다수 사용하면 함수 호출 시 모두 동일한 실제 데이터 형식으로 확인되어야 합니다. ANYELEMENT 인수 데이터 형식은 모두 ANYELEMENT로 전달되는 첫 번째 인수 의 실제 데이터 형식으로 설정됩니다. 예를 들어 f\_equal(anyelement, anyelement)로 선언된 함수는 데이터 형식이 동일할 경우에 한해 입력 값을 2개 갖습니다.

함수의 반환 값이 ANYELEMENT로 선언되면 입력 인수는 1개 이상이 ANYELEMENT이어야 합니다. 반환 값의 실제 데이터 형식은 ANYELEMENT 입력 인수로 입력되는 실제 데이터 형식과 동일합니다.

# UDF에 대한 Python 언어 지원

Python 프로그래밍 언어를 기반으로 사용자 지정 UDF를 생성할 수 있습니다. 다음 모듈을 제외하고, UDF에서 [Python 2.7 Standard Library](https://docs.python.org/2/library/index.html)를 사용할 수 있습니다.

- ScrolledText
- Tix
- Tkinter
- tk
- turtle
- smtpd

다음 모듈은 Python Standard Library 외에 Amazon Redshift에도 구현되어 있습니다.

- [numpy 1.8.2](http://www.numpy.org/)
- [pandas 0.14.1](https://pandas.pydata.org/)
- [python-dateutil 2.2](https://dateutil.readthedocs.org/en/latest/)
- [pytz 2014.7](https://pypi.org/project/pytz/2014.7/)
- [scipy 0.12.1](https://www.scipy.org/)
- [six 1.3.0](https://pypi.org/project/six/1.3.0/)
- [wsgiref 0.1.2](https://pypi.python.org/pypi/wsgiref)

또한 사용자 지정 Python 모듈을 가져와서 UDF에서 [CREATE LIBRARY](#page-1280-0) 명령을 실행하는 데 사용할 수 있습니다. 자세한 내용은 [사용자 지정 Python 라이브러리 모듈 가져오기](#page-256-0) 단원을 참조하십시오.

#### **A** Important

Amazon Redshift는 UDF를 통해 파일 시스템에 접근하려는 모든 네트워크 액세스와 쓰기 액세 스를 차단합니다.

#### **a** Note

Python 3는 Python UDF에는 사용할 수 없습니다. Amazon Redshift UDF에 대한 Python 3 지 원을 얻으려면 [스칼라 Lambda UDF 생성을](#page-261-0) 사용하세요.

<span id="page-256-0"></span>사용자 지정 Python 라이브러리 모듈 가져오기

스칼라 함수는 Python 언어 구문으로 정의됩니다. Python 표준 라이브러리 모듈과 Amazon Redshift 사전 설치된 모듈을 사용할 수 있습니다. 또한 사용자 정의 Python 라이브러리 모듈을 생성하고 라이브 러리를 클러스터로 가져오거나 Python 또는 서드 파티의 기존 라이브러리를 사용할 수도 있습니다.

Python Standard Library 모듈 또는 Amazon Redshift에 사전 설치되어 있는 Python 모듈과 동일한 이 름의 모듈이 포함되어 있는 라이브러리는 생성할 수 없습니다. 기존에 사용자가 설치한 라이브러리가 생성할 라이브러리와 동일한 Python 패키지를 사용하는 경우에는 기존 라이브러리를 삭제한 후 새로 운 라이브러리를 설치해야 합니다.

사용자 지정 라이브러리를 설치하려면 수퍼유저이거나 USAGE ON LANGUAGE plpythonu 권한을 가지고 있어야 합니다. 하지만 함수를 생성할 수 있는 권한을 가진 사용자라면 누구나 설치된 라이브러 리를 사용할 수 있습니다. 클러스터에 설치된 라이브러리 정보는 [PG\\_LIBRARY](#page-2729-0) 시스템 카탈로그에 대 한 쿼리를 실행하여 확인할 수 있습니다.

사용자 지정 Python 모듈을 클러스터로 가져오려면

이번 단원에서는 사용자 지정 Python 모듈을 클러스터로 가져오는 예에 대해서 살펴봅니다. 이번 섹 션에서 언급하는 단계를 따르려면 라이브러리 패키지를 업로드할 Amazon S3 버킷이 필요합니다. 업 로드된 패키지는 클러스터에 설치됩니다. 버킷 생성에 대한 자세한 내용은 Amazon Simple Storage Service 사용 설명서의 [버킷 생성](https://docs.aws.amazon.com/AmazonS3/latest/user-guide/CreatingaBucket.html)을 참조하세요.

이번 예에서는 위치 및 거리 데이터를 가지고 작업할 UDF를 생성한다고 가정합니다. 먼저 SQL 클라이 언트 도구에서 Amazon Redshift 클러스터에 연결한 후 다음 명령을 실행하여 함수를 생성합니다.

```
CREATE FUNCTION f distance (x1 float, y1 float, x2 float, y2 float) RETURNS float
  IMMUTABLE as $$ 
    def distance(x1, y1, x2, y2):
         import math 
        return math.sqrt((y2 - y1) ** 2 + (x2 - x1) ** 2) return distance(x1, y1, x2, y2)
$$ LANGUAGE plpythonu; 
CREATE FUNCTION f_within_range (x1 float, y1 float, x2 float, y2 float) RETURNS bool 
  IMMUTABLE as $$ 
    def distance(x1, y1, x2, y2):
         import math 
        return math.sqrt((y2 - y1) ** 2 + (x2 - x1) ** 2)return distance(x1, y1, x2, y2) < 20
$$ LANGUAGE plpythonu;
```
위 예를 보면 일부 코드 라인이 중복되어 있습니다. UDF는 다른 UDF의 내용을 참조할 수 없을 뿐만 아 니라 두 함수 모두 동일한 기능을 요구하기 때문에 이러한 중복은 필요합니다. 하지만 여러 함수에서 코드를 중복시킬 필요 없이 사용자 지정 라이브러리를 생성한 후 두 함수에서 사용하도록 구성하는 방 법도 있습니다.

이를 위해서는 먼저 다음 단계에 따라 라이브러리 패키지를 생성해야 합니다.

- 1. geometry라는 이름의 폴더를 생성합니다. 이 폴더는 라이브러리의 최상위 패키지입니다.
- 2. geometry 폴더에서 \_\_init\_\_.py라는 이름의 파일을 생성합니다. 파일 이름을 보면 이중 밑줄 문 자가 2개 포함되어 있습니다. 이 파일은 패키지가 초기화할 수 있다는 것을 Python에게 알려주는 역 할을 합니다.
- 3. 다시 한 번 geometry 폴더에서 trig라는 이름의 폴더를 생성합니다. 이 폴더는 라이브러리의 하위 패 키지입니다.
- 4. trig 폴더에서 \_\_init\_\_\_.py라는 이름의 파일을 한 번 더, 그리고 line .py라는 이름의 파일을 생성 합니다. 이 폴더에서 \_\_init\_\_.py 파일은 하위 패키지가 초기화될 수 있다는 것을 Python에게 알 려주는 역할을 하며, line.py는 라이브러리 코드가 저장되는 파일입니다.

폴더 및 파일 구조는 다음과 같아야 합니다.

```
geometry/ 
   \_init.py
    trig/
```

```
\_init.py
 line.py
```
패키지 구조에 대한 자세한 내용은 Python 웹사이트의 Python 튜토리얼에서 [모듈](https://docs.python.org/2/tutorial/modules.html) 섹션을 참조하세 요.

5. 다음은 라이브러리의 클래스 및 멤버 함수가 포함된 코드입니다. 이 코드를 복사해서 line.py 파 일에 붙여넣습니다.

```
class LineSegment: 
  def __init__(self, x1, y1, x2, y2): 
    self.x1 = x1self.y1 = y1self.x2 = x2self.y2 = y2 def angle(self): 
     import math 
     return math.atan2(self.y2 - self.y1, self.x2 - self.x1) 
   def distance(self): 
     import math 
    return math.sqrt((self.y2 - self.y1) ** 2 + (self.x2 - self.x1) ** 2)
```
패키지 생성을 마쳤으면 이제 다음 단계에 따라 패키지를 준비하여 Amazon S3에 업로드합니다.

1. geometry 폴더의 내용을 geometry.zip이라는 이름의 .zip 파일로 압축합니다. 이때 geometry 폴더 자체는 제외하고 다음과 같이 폴더의 내용만 압축 파일에 포함되어야 합니다.

```
geometry.zip 
    __init__.py 
    trig/ 
        __init__.py 
        line.py
```
2. geometry.zip을 Amazon S3 버킷에 업로드합니다.

### **A** Important

Amazon S3 버킷이 Amazon Redshift 클러스터와 동일한 리전에 속하지 않는 경우에 는 REGION 옵션을 사용하여 데이터가 위치한 리전을 지정해야 합니다. 자세한 내용은 [CREATE LIBRARY](#page-1280-0) 단원을 참조하십시오.

3. SQL 클라이언트 도구에서 다음 명령을 실행하여 라이브러리를 설치합니다. *<bucket\_name>*은 버킷 이름으로, *<access key id>*와 *<secret key>*는 각각 AWS Identity and Access Management(IAM) 사용자 자격 증명의 액세스 키와 비밀 액세스 키로 바꿉니다.

CREATE LIBRARY geometry LANGUAGE plpythonu FROM 's3://*<bucket\_name>*/geometry.zip' CREDENTIALS 'aws\_access\_key\_id=*<access key id>*;aws\_secret\_access\_key=*<secret key>*';

라이브러리를 클러스터에 설치한 후에는 라이브러리를 사용하도록 함수를 구성해야 합니다. 이를 위 해 다음 명령을 실행합니다.

```
CREATE OR REPLACE FUNCTION f_distance (x1 float, y1 float, x2 float, y2 float) RETURNS 
  float IMMUTABLE as $$ 
     from trig.line import LineSegment 
     return LineSegment(x1, y1, x2, y2).distance()
$$ LANGUAGE plpythonu; 
CREATE OR REPLACE FUNCTION f_within_range (x1 float, y1 float, x2 float, y2 float) 
  RETURNS bool IMMUTABLE as $$ 
     from trig.line import LineSegment 
    return LineSegment(x1, y1, x2, y2).distance() < 20
$$ LANGUAGE plpythonu;
```
위의 명령에서 import trig/line으로 이번 단원의 첫 번째 함수에서 보였던 중복 코드가 제거되었 습니다. 이 라이브러리에서 제공하는 기능은 여러 UDF에서 재사용할 수 있습니다. 모듈을 가져오려면 하위 패키지 경로와 모듈 이름(trig/line)만 지정하면 됩니다.

## UDF 제약 조건

이번 주제에서 다루는 제약 조건 이내에서 Amazon Redshift 내장 스칼라 함수를 사용하는 곳이라면 어 디에서든지 UDF를 사용할 수 있습니다. 자세한 내용은 [SQL 함수 참조](#page-1641-0) 단원을 참조하십시오.

Amazon Redshift Python UDF의 제약 조건은 다음과 같습니다.

- Python UDF는 네트워크에 액세스하거나, 혹은 파일 시스템 읽기 또는 쓰기를 할 수 없습니다.
- 사용자가 설치한 Python 라이브러리의 전체 크기가 100MB를 초과할 수 없습니다.
- 클러스터 1개에서 동시에 실행할 수 있는 Python UDF 수는 클러스터에 구성된 전체 동시성 레벨의 1/4로 제한됩니다. 예를 들어 클러스터에 구성되어 있는 동시성 레벨이 15라면 UDF를 최대 3개까지 동시에 실행할 수 있습니다. 제한에 도달한 후부터는 UDF가 실행을 위해 워크로드 관리 대기열로 보 내집니다. SQL UDF에는 동시성 레벨 제한이 없습니다. 자세한 내용은 [워크로드 관리 구현](#page-778-0) 단원을 참조하십시오.
- Python UDF를 사용할 때 Amazon Redshift는 SUPER 및 HLLSKETCH 데이터 유형을 지원하지 않 습니다.

## UDF에서 오류 및 경고 로깅

UDF에서 Python 로깅 모듈을 사용하여 사용자 정의 오류 및 경고 메시지를 생성할 수 있습니다. 쿼리 를 실행한 후에는 [SVL\\_UDF\\_LOG](#page-2717-0) 시스템 뷰에 대한 쿼리를 실행하여 로그 메시지를 가져올 수도 있습 니다.

#### **a** Note

UDF 로깅은 클러스터 리소스를 소비하기 때문에 시스템 성능에 영향을 미칠 수도 있습니다. 따라서 로깅은 개발 및 문제 해결 목적으로만 실행하는 것이 좋습니다.

쿼리를 실행하면 로그 핸들러가 해당하는 함수 이름, 노드 및 조각과 함께 메시지를 SVL\_UDF\_LOG 시 스템 뷰에 작성합니다. 각 조각마다 메시지별로 SVL\_UDF\_LOG에 작성되는 행은 1개입니다. 메시지는 4096바이트로 잘립니다. UDF 로그는 조각당 500개 행으로 제한됩니다. 그래서 로그가 가득 차면 로그 핸들러가 더욱 오래된 메시지를 삭제하고 경고 메시지를 SVL\_UDF\_LOG에 추가합니다.

#### **a** Note

Amazon Redshift UDF 로그 핸들러는 줄 바꿈(\n), 파이프(|) 문자 및 백슬래시(\) 문자를 백슬 래시(\) 문자로 이스케이프 처리합니다.

UDF 로그 레벨은 기본적으로 WARNING으로 설정됩니다. 로그 레벨이 WARNING, ERROR 및 CRITICAL인 메시지가 기록됩니다. 심각도가 INFO, DEBUG 및 NOTSET로 낮은 메시지는 무시됩니 다. UDF 로그 레벨을 설정하려면 Python logger 메서드를 사용하십시오. 예를 들어 다음과 같은 메서 드는 로그 레벨을 INFO로 설정됩니다.

logger.setLevel(logging.INFO)

Python 로깅 모듈의 사용에 대한 자세한 내용은 Python 설명서에서 [Logging facility for Python](https://docs.python.org/2.7/library/logging.html) 섹션을 참조하세요.

다음은 f\_pyerror라는 이름의 함수를 생성한 다음 Python 로깅 모듈을 가져와서 로거를 인스턴스화하 고 오류를 기록하는 예입니다.

```
CREATE OR REPLACE FUNCTION f_pyerror() 
RETURNS INTEGER
VOLATILE AS
$$
import logging
logger = logging.getLogger()
logger.setLevel(logging.INFO)
logger.info('Your info message here') 
return 0
$$ language plpythonu;
```
다음은 SVL\_UDF\_LOG에 대한 쿼리를 실행하여 이전 예에서 기록된 메시지를 확인하는 예입니다.

```
select funcname, node, slice, trim(message) as message 
from svl_udf_log; 
   funcname | query | node | slice | message 
                     ------------+-------+------+-------+------------------ 
   f_pyerror | 12345 | 1| 1 | Your info message here
```
# <span id="page-261-0"></span>스칼라 Lambda UDF 생성

Amazon Redshift는 AWS Lambda에 정의된 사용자 정의 함수를 SQL 쿼리의 일부로 사용할 수 있습니 다. Java, Go, PowerShell, Node.js, C#, Python 및 Ruby와 같이 Lambda에서 지원하는 모든 프로그래 밍 언어로 스칼라 Lambda UDF를 작성할 수 있습니다. 또는 사용자 정의 런타임을 사용할 수 있습니 다.

Lambda UDF는 Lambda에서 정의 및 관리되며 Amazon Redshift에서 이러한 UDF를 호출하기 위한 액 세스 권한을 제어할 수 있습니다. 동일한 쿼리에서 여러 Lambda 함수를 호출하거나 동일한 함수를 여 러 번 호출할 수 있습니다.

스칼라 함수가 지원되는 SQL 문의 절에서 Lambda UDF를 사용합니다. SELECT, UPDATE, INSERT 또는 DELETE와 같은 모든 SQL 문에서 Lambda UDF를 사용할 수도 있습니다.

**a** Note

Lambda UDF를 사용하면 Lambda 서비스에서 추가 요금이 발생할 수 있습니다. 발생 여부는 Lambda 요청 수(UDF 호출) 및 Lambda 프로그램 실행의 총 기간과 같은 요인에 따라 다릅니 다. 그러나 Amazon Redshift에서 Lambda UDF를 사용하기 위한 추가 요금은 없습니다. AWS Lambda 요금에 대한 자세한 내용은 [AWS Lambda 요금](https://aws.amazon.com/lambda/pricing)을 참조하세요.

Lambda 요청 수는 Lambda UDF가 사용되는 특정 SQL 문 절에 따라 다릅니다. 예를 들어 함수 가 다음과 같은 WHERE 절에서 사용된다고 가정합니다.

SELECT a, b FROM t1 WHERE lambda\_multiply(a, b) = 64; SELECT a, b

FROM t1 WHERE  $a*b =$  lambda multiply(2, 32)

이 경우 Amazon Redshift는 각각에 대해 첫 번째 SELECT 문을 호출하고 두 번째 SELECT 문 을 한 번만 호출합니다.

그러나 쿼리의 프로젝션 부분에서 UDF를 사용하면 결과 집합의 모든 정규화된 또는 집계된 행 에 대해 한 번만 Lambda 함수를 호출할 수 있습니다.

## Lambda UDF 등록

[CREATE EXTERNAL FUNCTION](#page-1220-0) 명령은 다음 파라미터를 생성합니다.

- (옵션) 데이터 형식이 있는 인수 목록입니다.
- 반환 데이터 형식 1개
- Amazon Redshift에서 호출하는 외부 함수의 한 함수 이름입니다.
- Amazon Redshift 클러스터에서 Lambda를 수임하고 호출할 권한이 있는 한 IAM 역할입니다.
- Lambda UDF가 호출하는 한 Lambda 함수 이름입니다.

CREATE EXTERNAL FUNCTION에 대한 자세한 내용은 [CREATE EXTERNAL FUNCTION](#page-1220-0) 섹션을 참 조하세요.

이 함수의 입력 및 반환 데이터 형식은 모든 표준 Amazon Redshift 데이터 형식일 수 있습니다.

Amazon Redshift는 외부 함수가 일괄 처리된 인수와 결과를 보내고 받을 수 있도록 합니다.

Lambda UDF 보안 및 권한 관리

Lambda UDF를 생성하려면 LANGUAGE EXFUNC에 대한 사용 권한이 있는지 확인합니다. 특정 사 용자, 그룹 또는 퍼블릭에 명시적으로 USAGE ON LANGUAGE EXFUNC를 부여하거나 USAGE ON LANGUAGE EXFUNC를 취소해야 합니다.

다음 예는 EXFUNC에 대한 사용 권한을 PUBLIC에 부여합니다.

grant usage on language exfunc to PUBLIC;

다음 예는 PUBLIC에서의 exfunc 사용 권한을 취소한 후 사용자 그룹 lambda\_udf\_devs에 사용을 부여 합니다.

revoke usage on language exfunc from PUBLIC; grant usage on language exfunc to group lambda\_udf\_devs;

Lambda UDF를 실행하려면 호출된 각 함수에 대한 권한이 있는지 확인합니다. 기본적으로 새로운 Lambda UDF를 실행하는 권한은 PUBLIC에 허용됩니다. 사용을 제한하려면 함수에 대해 PUBLIC에서 이 권한을 취소합니다. 그런 다음 특정 사용자나 그룹에 권한을 허용합니다.

다음 예는 PUBLIC의 exfunc\_sum 함수 실행 권한을 취소합니다. 그런 다음 사용자 그룹 lambda\_udf\_devs에 사용 권한을 부여합니다.

revoke execute on function exfunc\_sum(int, int) from PUBLIC; grant execute on function exfunc sum(int, int) to group lambda udf devs;

기본적으로 수퍼유저는 모든 권한을 갖습니다.

권한 부여 및 취소에 대한 자세한 내용은 [GRANT](#page-1426-0) 및 [REVOKE](#page-1474-0) 섹션을 참조하세요.

## Lambda UDF에 대한 권한 부여 파라미터 구성

CREATE EXTERNAL FUNCTION 명령은 AWS Lambda에서 Lambda 함수를 호출할 수 있는 권한 이 필요합니다. 권한 부여를 시작하려면 CREATE EXTERNAL FUNCTION 명령을 실행할 때 AWS Identity and Access Management(IAM) 역할을 지정합니다. IAM 역할에 대한 자세한 내용은 IAM 사용 설명서의 [IAM 역할](https://docs.aws.amazon.com/IAM/latest/UserGuide/id_roles.html) 단원을 참조하세요.

클러스터에 연결된 Lambda 함수를 호출할 수 있는 권한이 있는 기존 IAM 역할이 있는 경우 명령에 대 한 IAM\_ROLE 파라미터에서 역할 Amazon 리소스 이름(ARN)을 대체할 수 있습니다. 다음 섹션에서는 CREATE EXTERNAL FUNCTION 명령에서 IAM 역할을 사용하는 단계를 설명합니다.

Lambda용 IAM 역할 생성

IAM 역할에는 Lambda 함수를 호출할 수 있는 권한이 필요합니다. IAM 역할을 생성하는 동안 다음 방 법 중 하나로 권한을 제공합니다.

- IAM 역할을 생성하는 동안 [권한 정책 연결(Attach permissions policy)] 페이지에서 AWSLambdaRole 정책을 연결합니다. AWSLambdaRole 정책은 최소 요구 사항인 Lambda 함수 를 호출할 수 있는 권한을 부여합니다. 자세한 내용과 기타 정책은 AWS Lambda 개발자 안내서의 [AWS Lambda에 대한 자격 증명 기반 IAM 정책](https://docs.aws.amazon.com/lambda/latest/dg/access-control-identity-based.html) 섹션을 참조하세요.
- 모든 리소스 또는 해당 함수의 ARN이 있는 특정 Lambda 함수의 lambda:InvokeFunction 권한 으로 IAM 역할에 연결할 사용자 정의 정책을 생성합니다. 정책을 생성하는 방법에 대한 자세한 내용 은 IAM User Guide의 [Creating IAM policies](https://docs.aws.amazon.com/IAM/latest/UserGuide/access_policies_create.html) 섹션을 참조하세요.

다음 예제 정책은 특정 Lambda 함수에서 Lambda 호출을 사용합니다.

```
{ 
     "Version": "2012-10-17", 
     "Statement": [ 
          { 
              "Sid": "Invoke", 
               "Effect": "Allow", 
               "Action": [ 
                   "lambda:InvokeFunction" 
              ], 
              "Resource": "arn:aws:lambda:us-west-2:123456789012:function:my-function" 
          } 
     ]
}
```
Lambda 함수의 리소스에 대한 자세한 내용은 IAM API Reference의 [Resources and conditions for](https://docs.aws.amazon.com/lambda/latest/dg/lambda-api-permissions-ref.html)  [Lambda actions](https://docs.aws.amazon.com/lambda/latest/dg/lambda-api-permissions-ref.html) 섹션을 참조하세요.

필요한 권한으로 사용자 지정 정책을 생성한 후 IAM 역할을 생성하는 동안 [권한 정책 연결(Attach permissions policy)] 페이지에서 IAM 역할에 정책을 연결할 수 있습니다.

IAM 역할을 생성하는 단계는 Amazon Redshift 관리 가이드의 [사용자를 대신하여 기타 AWS 서비스에](https://docs.aws.amazon.com/redshift/latest/mgmt/authorizing-redshift-service.html) [액세스하도록 Amazon Redshift에 권한 부여](https://docs.aws.amazon.com/redshift/latest/mgmt/authorizing-redshift-service.html) 섹션을 참조하세요.

새 IAM 역할을 생성하지 않으려면 앞에서 언급한 권한을 기존 IAM 역할에 추가할 수 있습니다.

IAM 역할을 클러스터와 연결

클러스터에 IAM 역할 연결 Amazon Redshift 관리 콘솔, CLI 또는 API를 사용하여 역할을 클러스터에 추가하거나, 클러스터와 연결된 역할을 확인할 수 있습니다. 자세한 내용은 Amazon Redshift 관리 가 이드의 [클러스터와 IAM 역할 연결](https://docs.aws.amazon.com/redshift/latest/mgmt/copy-unload-iam-role.html) 섹션을 참조하세요.

### 명령에 IAM 역할 포함

CREATE EXTERNAL FUNCTION 명령에 IAM 역할 ARN을 포함합니다. IAM 역할을 생성하면 IAM 이 생성된 역할의 Amazon 리소스 이름(ARN)을 반환합니다. IAM 역할을 지정하려면 역할 ARN에 IAM\_ROLE 파라미터를 제공합니다. 다음은 IAM\_ROLE 파라미터에 대한 구문을 보여줍니다.

IAM\_ROLE 'arn:aws:iam::aws-account-id:role/role-name'

동일한 리전 내의 다른 계정에 있는 Lambda 함수를 호출하려면 [Amazon Redshift에서 IAM 역할 연](https://docs.aws.amazon.com/redshift/latest/mgmt/authorizing-redshift-service.html#authorizing-redshift-service-chaining-roles.html) [결](https://docs.aws.amazon.com/redshift/latest/mgmt/authorizing-redshift-service.html#authorizing-redshift-service-chaining-roles.html)을 참조하세요.

Amazon Redshift와 AWS Lambda 간의 JSON 인터페이스 사용

Amazon Redshift는 통신하는 모든 Lambda 함수에 대해 공통 인터페이스를 사용합니다.

다음 표는 JSON 페이로드에 대해 예상할 수 있는 지정된 Lambda 함수의 입력 필드 목록을 보여줍니 다.

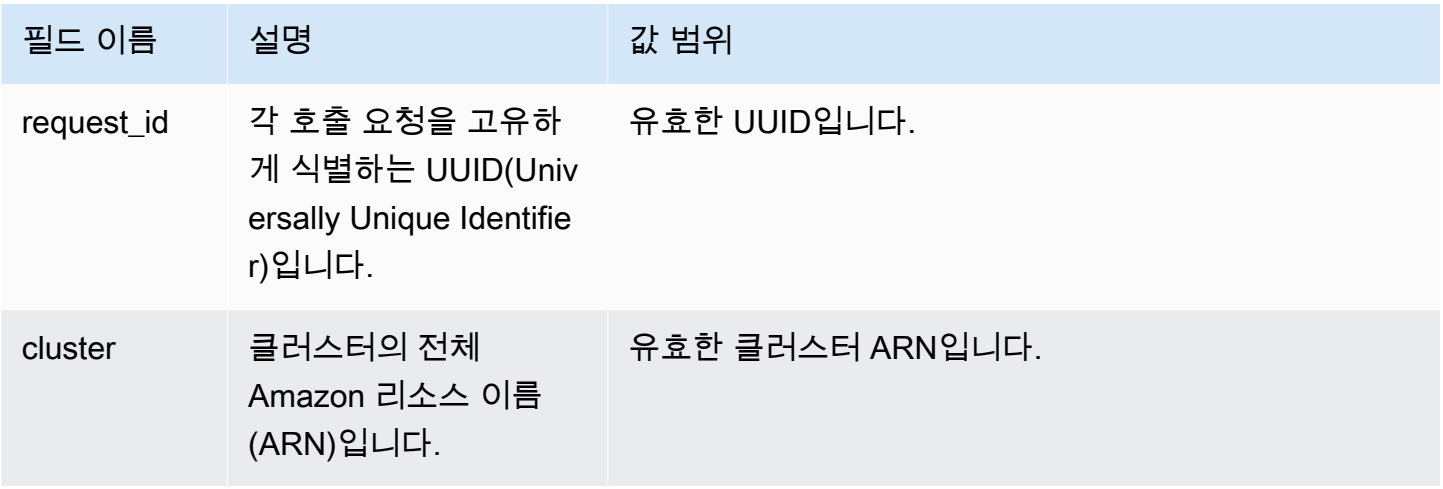

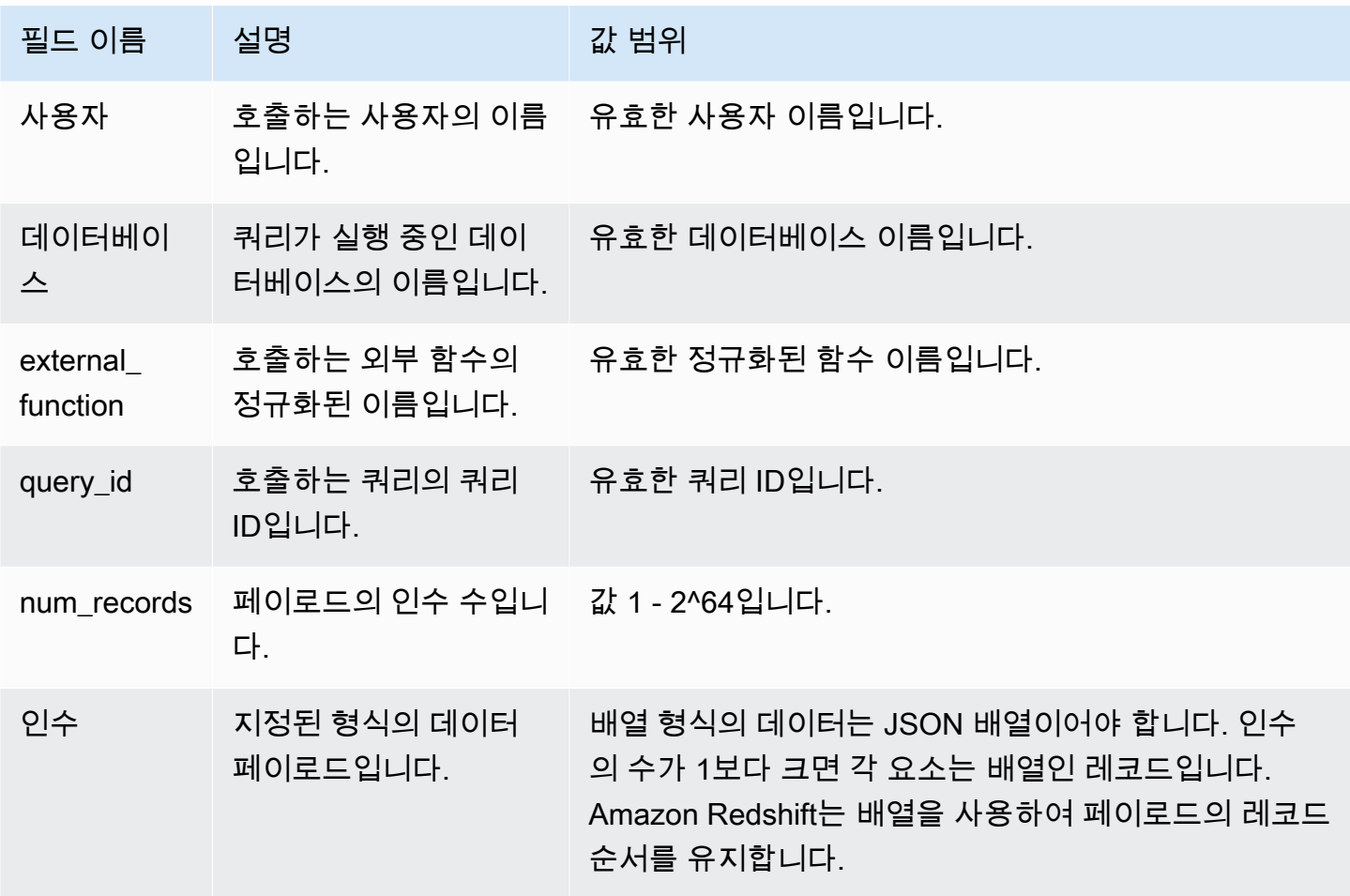

JSON 배열의 순서에 따라 일괄 처리 순서가 결정됩니다. Lambda 함수는 인수를 반복적으로 처리하고 정확한 수의 레코드를 생성해야 합니다. 다음은 페이로드의 예입니다.

```
{ 
   "request_id" : "23FF1F97-F28A-44AA-AB67-266ED976BF40", 
   "cluster" : "arn:aws:redshift:xxxx", 
   "user" : "adminuser", 
   "database" : "db1", 
   "external_function": "public.foo", 
   "query_id" : 5678234, 
   "num_records" : 4, 
   "arguments" : [ 
      [ 1, 2 ], 
      [ 3, null], 
      null, 
     [4, 6] ]
```
}

### Lambda 함수의 반환 출력에는 다음 필드가 포함됩니다.

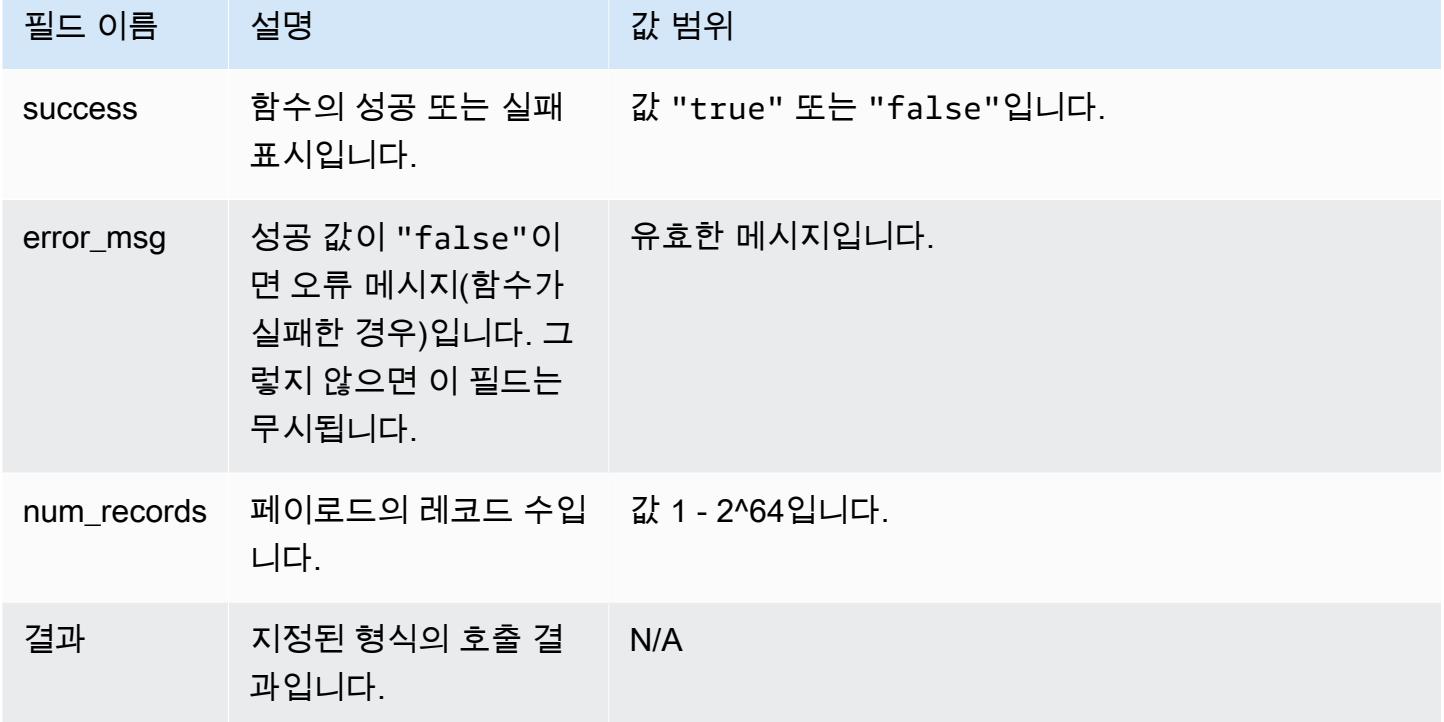

다음은 Lambda 함수 출력의 예입니다.

```
{ 
   "success": true, // true indicates the call succeeded 
   "error_msg" : "my function isn't working", // shall only exist when success != true 
   "num_records": 4, // number of records in this payload 
   "results" : [ 
      1, 
      4, 
      null, 
      7 
    ]
}
```
SQL 쿼리에서 Lambda 함수를 호출할 때 Amazon Redshift는 다음 사항을 고려하여 연결 보안을 보장 합니다.

- GRANT 및 REVOKE 권한. UDF 보안 및 권한에 대한 자세한 내용은 [UDF 보안 및 권한](#page-249-0) 섹션을 참조 하세요.
- Amazon Redshift는 지정된 Lambda 함수에 최소 데이터 집합만 제출합니다.
- Amazon Redshift는 지정된 IAM 역할을 가진 지정된 Lambda 함수만 호출합니다.

# UDF(사용자 정의 함수) 사용 예

사용자 정의 함수를 사용하면 Amazon Redshift를 다른 구성 요소와 통합하여 비즈니스 문제를 해결할 수 있습니다. 다음은 다른 사용자가 사용 사례에 UDF를 어떻게 사용하는지 보여주는 몇 가지 예입니 다.

- [Amazon Redshift Lambda UDF를 사용하여 외부 구성 요소 액세스](https://aws.amazon.com/blogs/big-data/accessing-external-components-using-amazon-redshift-lambda-udfs/)  Amazon Redshift Lambda UDF 가 작동하는 방식을 설명하고 Lambda UDF를 생성하는 방법을 안내합니다.
- [Amazon Redshift, Amazon Translate 및 Amazon Comprehend에서 SQL 함수를 사용하여 텍스트](https://aws.amazon.com/blogs/machine-learning/translate-and-analyze-text-using-sql-functions-with-amazon-redshift-amazon-translate-and-amazon-comprehend/)  [Amazon 번역 및 분석](https://aws.amazon.com/blogs/machine-learning/translate-and-analyze-text-using-sql-functions-with-amazon-redshift-amazon-translate-and-amazon-comprehend/) - 몇 번의 클릭만으로 텍스트 필드를 번역, 편집 및 분석할 수 있는 사전 구축된 Amazon Redshift Lambda UDF를 제공합니다.
- [Amazon Redshift에서 Amazon Location Service 액세스](https://aws.amazon.com/blogs/big-data/access-amazon-location-service-from-amazon-redshift/)  Amazon Redshift Lambda UDF를 사용하 여 Amazon Location Service와 통합하는 방법을 설명합니다.
- [Amazon Redshift 및 Protegrity를 사용한 데이터 토큰화](https://aws.amazon.com/blogs/apn/data-tokenization-with-amazon-redshift-and-protegrity/) Amazon Redshift Lambda UDF를 Protegrity 서버리스 제품과 통합하는 방법을 설명합니다.
- [Amazon Redshift UDF](https://github.com/aws-samples/amazon-redshift-udfs) Amazon Redshift SQL, Lambda 및 Python UDF의 모음입니다.

# <span id="page-269-1"></span>Amazon Redshift에서 저장 프로시저 생성

PostgreSQL 프로시저 언어 PL/pgSQL을 사용하여 Amazon Redshift 저장 프로시저를 정의함으로써 SQL 쿼리 및 논리 연산을 수행할 수 있습니다. 프로시저는 데이터베이스에 저장되고 충분한 데이터베 이스 권한이 있는 모든 사용자가 사용할 수 있습니다.

사용자 정의 함수(UDF)와 달리, 저장 프로시저는 SELECT 쿼리 외에도 데이터 정의 언어(DDL) 및 데 이터 조작 언어(DML)를 통합할 수 있습니다. 저장 프로시저는 값을 반환할 필요가 없습니다. 루프 및 조건부 표현식을 포함한 프로시저 언어를 사용하여 논리 흐름을 제어할 수 있습니다.

저장 프로시저를 생성 및 관리하기 위한 SQL 명령에 대한 자세한 내용은 다음 명령 주제를 참조하십시 오.

- [CREATE PROCEDURE](#page-1319-0)
- [ALTER PROCEDURE](#page-1042-0)
- [DROP PROCEDURE](#page-1401-0)
- [SHOW PROCEDURE](#page-1584-0)
- [CALL](#page-1093-0)
- [GRANT](#page-1426-0)
- [REVOKE](#page-1474-0)
- [ALTER DEFAULT PRIVILEGES](#page-1025-0)

- [Amazon Redshift의 저장 프로시저 개요](#page-269-0)
- [PL/pgSQL 언어 참조](#page-299-0)

# <span id="page-269-0"></span>Amazon Redshift의 저장 프로시저 개요

저장 프로시저는 일반적으로 데이터 변환 로직, 데이터 검증 및 비즈니스별 로직을 캡슐화하는 데 사용 됩니다. 여러 SQL 단계를 저장 프로시저로 결합함으로써 애플리케이션과 데이터베이스 간 왕복 횟수 를 줄일 수 있습니다.

세분화된 액세스 제어를 통해 사용자에게 기본 테이블에 대한 액세스 권한을 부여하지 않고도 함수를 수행하도록 저장 프로시저를 생성할 수 있습니다. 예를 들어 소유자 또는 수퍼유저만 테이블을 자를 수

주제

있고, 사용자가 데이터를 테이블에 삽입하려면 쓰기 권한이 필요합니다. 사용자에게 기본 테이블에 대 한 권한을 부여하는 대신에, 작업을 수행하는 저장 프로시저를 생성할 수 있습니다. 그런 다음 사용자 에게 저장 프로시저를 실행할 권한을 부여합니다.

DEFINER 보안 속성이 있는 저장 프로시저는 저장 프로시저의 소유자 권한으로 실행됩니다. 기본적으 로 저장 프로시저에는 INVOKER 보안이 있습니다. 이는 프로시저가 프로시저를 호출하는 사용자의 권 한을 사용함을 뜻합니다.

저장 프로시저를 생성하려면 [CREATE PROCEDURE](#page-1319-0) 명령을 사용합니다. 프로시저를 실행하려면 [CALL](#page-1093-0) 명령을 사용합니다. 이 단윈의 뒷부분에 예제가 나와 있습니다.

**a** Note

일부 클라이언트는 Amazon Redshift 저장 프로시저를 생성할 때 다음 오류를 표시할 수 있습 니다.

ERROR: 42601: [Amazon](500310) unterminated dollar-quoted string at or near "\$\$

이 오류는 클라이언트가 문을 구분하는 세미콜론과 달러 기호(\$) 인용으로 CREATE PROCEDURE 문을 올바르게 구문 분석할 수 없어 발생합니다. 그 결과 문의 일부만 Amazon Redshift 서버로 전송됩니다. 보통 클라이언트의 Run as batch 또는 Execute selected 옵션을 사용하여 이 오류를 해결할 수 있습니다.

예를 들어 Aginity 클라이언트를 사용하는 경우 Run entire script as batch 옵션을 사용합니다. SQL Workbench/J를 사용하는 경우 버전 124를 사용하는 것이 좋습니다. SQL Workbench/J 버전 125를 사용하는 경우 차선책으로서 대체 구분 기호를 지정하는 것을 고려 합니다.

CREATE PROCEDURE에는 세미콜론(;)으로 구분된 SQL 문이 포함되어 있습니다. 슬래시(/) 등의 대체 구분 기호를 정의하고 CREATE PROCEDURE 문의 끝에 이를 배치하면 처리를 위 해 문이 Amazon Redshift 서버에 전송됩니다. 다음은 한 예입니다.

```
CREATE OR REPLACE PROCEDURE test()
AS $$
BEGIN 
  SELECT 1 a;
END;
$$
LANGUAGE plpgsql
;
/
```
자세한 내용은 SQL Workbench/J 설명서의 [Alternate delimiter](http://www.sql-workbench.net/manual/profiles.html#profile-alternate-delimiter)를 참조하십시오. 또는 [Amazon](https://docs.aws.amazon.com/redshift/latest/mgmt/query-editor.html)  [Redshift 콘솔의 쿼리 편집기](https://docs.aws.amazon.com/redshift/latest/mgmt/query-editor.html) 또는 TablePlus와 같이 CREATE PROCEDURE 문의 구문 분석 을 더 잘 지원하는 클라이언트를 사용합니다.

주제

- [저장 프로시저 명명](#page-272-0)
- [저장 프로시저의 보안 및 권한](#page-273-0)
- [결과 세트 반환](#page-274-0)
- [트랜잭션 관리](#page-277-0)
- [오류 트래핑](#page-289-0)
- [저장 프로시저 로깅](#page-297-0)
- [저장 프로시저 지원 고려 사항](#page-298-0)

다음 예제에서는 출력 인수가 없는 프로시저를 보여 줍니다. 기본적으로 인수는 입력(IN) 인수입니다.

```
CREATE OR REPLACE PROCEDURE test_sp1(f1 int, f2 varchar)
AS $$
BEGIN 
  RAISE INFO 'f1 = %, f2 = %', f1, f2;
END;
$$ LANGUAGE plpgsql;
call test_sp1(5, 'abc');
INFO: f1 = 5, f2 = abc
CALL
```
**a** Note

저장 프로시저를 작성할 때는 민감한 값을 보호하기 위한 모범 사례를 참조하는 것이 좋습니 다.

민감한 정보를 저장 프로시저 로직 내에 하드 코딩하지 마세요. 예를 들어, 저장 프로시저 본문 의 CREATE USER 문에 사용자 암호를 할당하지 마십시오. 하드 코딩된 값이 카탈로그 테이블 에 스키마 메타 데이터로 기록될 수 있기 때문에 보안 위험이 따릅니다. 암호와 같은 민감한 값 은 파라미터를 사용하여 저장 프로시저에 인수로 전달하십시오.

저장 프로시저에 대한 자세한 내용은 [CREATE PROCEDURE](#page-1319-0) 및 [Amazon Redshift에서 저장](#page-269-1) [프로시저 생성](#page-269-1) 섹션을 참조하세요. 카탈로그 테이블에 대한 자세한 내용은 [시스템 카탈로그 테](#page-2722-0) [이블](#page-2722-0) 섹션을 참조하세요.

다음 예제에서는 출력 인수가 있는 프로시저를 보여 줍니다. 인수는 입력(IN), 입력 및 출력(INOUT), 출 력(OUT)입니다.

```
CREATE OR REPLACE PROCEDURE test_sp2(f1 IN int, f2 INOUT varchar(256), out_var OUT 
 varchar(256))
AS $$
DECLARE 
   loop_var int;
BEGIN 
   IF f1 is null OR f2 is null THEN 
     RAISE EXCEPTION 'input cannot be null'; 
   END IF; 
   DROP TABLE if exists my_etl; 
   CREATE TEMP TABLE my_etl(a int, b varchar); 
     FOR loop_var IN 1..f1 LOOP 
         insert into my_etl values (loop_var, f2); 
         f2 := f2 || '+' || f2; 
     END LOOP; 
   SELECT INTO out_var count(*) from my_etl;
END;
$$ LANGUAGE plpgsql;
call test_sp2(2,'2019'); 
         f2 | column2
   ---------------------+--------- 
  2019+2019+2019+2019 | 2
(1 row)
```
## <span id="page-272-0"></span>저장 프로시저 명명

이름이 동일하나 입력 인수 데이터 유형 또는 서명이 다른 프로시저를 정의하는 경우, 새 프로시저를 생성합니다. 이렇게 하면 프로시저 이름이 오버로드됩니다. 자세한 내용은 [프로시저 이름 오버로드](#page-273-1) 섹 션을 참조하세요. Amazon Redshift는 출력 인수를 기반으로 하는 프로시저 오버로드를 사용하지 않습 니다. 이름 및 입력 인수 데이터 유형이 동일하지만 출력 인수 유형은 다른 두 프로시저를 가질 수 없습 니다.

소유자 또는 수퍼유저는 저장 프로시저의 본문을 동일한 서명이 있는 새 본문으로 바꿀 수 있습니다. 저장 프로시저의 서명 또는 반환 형식을 변경하려면 저장 프로시저를 삭제한 후 다시 생성합니다. 자세 한 내용은 [DROP PROCEDURE](#page-1401-0) 및 [CREATE PROCEDURE](#page-1319-0)을 참조하십시오.

저장 프로시저를 실행하기 전에 저장 프로시저의 명명 규칙을 고려하여 잠재적 충돌이나 뜻밖의 결과 를 피할 수 있습니다. 프로시저 이름을 오버로드할 수 있으므로 기존 및 향후 Amazon Redshift 프로시 저 이름과 충돌할 수 있습니다.

### <span id="page-273-1"></span>프로시저 이름 오버로드

프로시저는 이름과 서명으로 구분합니다. 여기에서 서명이란 입력 인수의 수와 인수의 데이터 형식을 말합니다. 서명만 다르다면 동일한 스키마의 프로시저 2개가 이름이 같을 수도 있습니다. 다시 말해 프 로시저 이름을 오버로드할 수 있습니다.

프로시저를 실행하면 쿼리 엔진이 입력 인수의 수와 데이터 형식을 기준으로 호출할 프로시저를 결정 합니다. 이때 오버로딩을 사용하면 다수의 인수를 바꿔가며 CREATE PROCEDURE 명령에서 허용하 는 최대 수까지 프로시저를 시뮬레이셜할 수 있습니다. 자세한 내용은 [CREATE PROCEDURE](#page-1319-0) 섹션을 참조하세요.

### 이름 충돌 방지

접두사 sp\_를 사용하여 모든 절차의 이름을 지정하는 것이 좋습니다. Amazon Redshift는 저장 프로시 저 전용으로 sp\_ 접두사를 예약합니다. 프로시저 이름에 sp\_ 접두사를 붙이면 프로시저 이름이 기존 또는 향후 Amazon Redshift 프로시저 이름과 충돌하지 않게 할 수 있습니다.

## <span id="page-273-0"></span>저장 프로시저의 보안 및 권한

기본적으로 모든 사용자는 프로시저를 생성할 권한이 있습니다. 프로시저를 생성하려면 언어 PL/ pgSQL에 대한 USAGE 권한이 있어야 하며, 이 권한은 기본적으로 PUBLIC에 부여됩니다. 기본적으로 수퍼유저 및 소유자만 프로시저를 호출할 권한이 있습니다. 수퍼유저는 사용자가 저장 프로시저를 생 성하지 못하도록 사용자의 PL/pgSQL에서 REVOKE USAGE를 실행할 수 있습니다.

프로시저를 호출하려면 프로시저에 대한 EXECUTE 권한을 부여받아야 합니다. 기본적으로 새 프로시 저에 대한 EXECUTE 권한은 프로시저 소유자 및 수퍼유저에게 부여됩니다. 자세한 내용은 [GRANT](#page-1426-0) 섹 션을 참조하세요.

기본적으로 프로시저를 생성하는 사용자가 소유자입니다. 소유자는 기본적으로 해당 프로시저에 대한 CREATE, DROP, EXECUTE 권한이 있습니다. 수퍼유저는 모든 권한을 갖습니다.

SECURITY 속성은 데이터베이스 객체에 액세스할 프로시저의 권한을 제어합니다. 저장 프로시저를 생성할 때 SECURITY 속성을 DEFINER 또는 INVOKER로 설정할 수 있습니다. SECURITY INVOKER 를 지정하는 경우, 프로시저는 프로시저를 호출하는 사용자의 권한을 사용합니다. SECURITY DEFINER를 지정하는 경우, 프로시저는 프로시저 소유자의 권한을 사용합니다. INVOKER가 기본값입 니다.

SECURITY DEFINER 프로시저는 이를 소유한 사용자의 권한으로 실행되므로, 프로시저가 잘못 사용 되지 않도록 주의하세요. SECURITY DEFINER 프로시저가 잘못 사용되지 되지 않도록 하려면 다음을 수행합니다.

- PUBLIC이 아니라 특정 사용자에게 SECURITY DEFINER 프로시저에 대한 EXECUTE를 부여합니 다.
- 프로시저가 스키마 이름을 사용하여 액세스해야 하는 모든 데이터베이스 객체를 한정합니다. 예를 들어 단순히 mytable 대신 myschema.mytable을 사용합니다.
- 객체 이름을 스키마로 한정할 수 없는 경우, SET 옵션을 사용하여 프로시저를 생성할 때 search\_path를 설정합니다. search\_path를 설정하여 신뢰할 수 없는 사용자가 작성할 수 있 는 스키마를 제외합니다. 그러면 이 프로시저의 호출자가 프로시저에서 사용할 객체를 마스킹하 는 객체(예: 테이블 또는 뷰)를 생성하지 못하게 할 수 있습니다. SET 옵션에 대한 자세한 내용은 [CREATE PROCEDURE](#page-1319-0) 섹션을 참조하세요.

다음 예제에서는 search\_path를 admin으로 설정하여 user\_creds 테이블이 admin 스키마에서 액세스되고 퍼블릭 또는 호출자의 search\_path에 있는 다른 스키마에서 액세스하지 못하게 합니다.

```
CREATE OR REPLACE PROCEDURE sp_get_credentials(userid int, o_creds OUT varchar)
AS $$
BEGIN 
   SELECT creds INTO o_creds 
   FROM user_creds 
  WHERE user_id = $1;END;
$$ LANGUAGE plpgsql
SECURITY DEFINER
-- Set a secure search_path
SET search_path = admin;
```
## <span id="page-274-0"></span>결과 세트 반환

커서 또는 임시 테이블을 사용하여 결과 세트를 반환할 수 있습니다.

## 커서 반환

커서를 반환하려면 refcursor 데이터 형식으로 정의된 INOUT 인수를 사용하여 프로시저를 생성합 니다. 프로시저를 호출할 때 커서에 이름을 지정합니다. 그러면 커서에서 이름을 기준으로 결과를 가져 올 수 있습니다.

다음 예제에서는 refcursor 데이터 형식을 사용하여 rs\_out라는 INOUT 인수로 get\_result\_set라는 프로시저를 생성합니다. 이 프로시저는 SELECT 문을 사용하여 커서를 엽니 다.

```
CREATE OR REPLACE PROCEDURE get_result_set (param IN integer, rs_out INOUT refcursor)
AS $$
BEGIN 
   OPEN rs_out FOR SELECT * FROM fact_tbl where id >= param;
END;
$$ LANGUAGE plpgsql;
```
다음 CALL 명령은 이름이 mycursor인 커서를 엽니다. 트랜잭션 내에서만 커서를 사용합니다.

```
BEGIN;
CALL get_result_set(1, 'mycursor');
```
커서가 열리면 다음 예제와 같이 커서에서 가져올 수 있습니다.

```
FETCH ALL FROM mycursor; 
    id | secondary_id | name
-------+--------------+--------- 
     1 | 1 | Joe 
     1 | 2 | Ed 
     2 | 1 | Mary 
     1 | 3 | Mike
(4 rows)
```
결국 트랜잭션이 커밋되거나 롤백됩니다.

COMMIT;

저장 프로시저에 의해 반환된 커서에는 DECLARE CURSOR에서 설명한 것과 동일한 제약 및 성능 고 려 사항이 적용됩니다. 자세한 내용은 [커서 제약 조건](#page-1378-0) 섹션을 참조하세요.

다음 예제에서는 JDBC의 refcursor 데이터 형식을 사용하여 get\_result\_set 저장 프로시저의 호출을 보여 줍니다. 리터럴 'mycursor'(커서 이름)는 prepareStatement로 전달됩니다. 그런 다 음 ResultSet에서 결과를 가져옵니다.

```
static void refcursor_example(Connection conn) throws SQLException { 
     conn.setAutoCommit(false); 
     PreparedStatement proc = conn.prepareStatement("CALL get_result_set(1, 
  'mycursor')"); 
     proc.execute(); 
     ResultSet rs = statement.executeQuery("fetch all from mycursor"); 
     while (rs.next()) { 
      int n = rs.getInt(1); System.out.println("n " + n); 
     }
```
### 임시 테이블 사용

결과를 반환하기 위해 핸들을 결과 행이 포함된 임시 테이블로 반환할 수 있습니다. 클라이언트는 이름 을 파라미터로 저장 프로시저에 제공할 수 있습니다. 저장 프로시저 내부에서 동적 SQL을 사용하여 임 시 테이블에서 작업할 수 있습니다. 다음은 그 한 예입니다.

```
CREATE PROCEDURE get_result_set(param IN integer, tmp_name INOUT varchar(256)) as $$
DECLARE 
   row record;
BEGIN 
   EXECUTE 'drop table if exists ' || tmp_name; 
   EXECUTE 'create temp table ' || tmp_name || ' as select * from fact_tbl where id <= ' 
  || param;
END;
$$ LANGUAGE plpgsql;
CALL get_result_set(2, 'myresult'); 
  tmp_name
----------- 
 myresult
(1 row)SELECT * from myresult; 
  id | secondary_id | name
----+--------------+------ 
   1 | 1 | Joe 
  2 | 1 | Mary
```
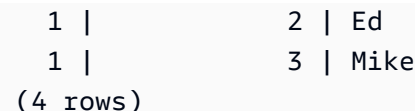

## <span id="page-277-0"></span>트랜잭션 관리

기본 트랜잭션 관리 동작 또는 NONATOMIC 동작을 사용하여 저장 프로시저를 만들 수 있습니다.

#### 기본 모드 저장 프로시저 트랜잭션 관리

기본 트랜잭션 모드 자동 커밋 동작은 별도로 실행되는 각각의 SQL 명령이 개별적으로 커밋되게 합니 다. 저장 프로시저 호출은 단일 SQL 명령으로 처리됩니다. 프로시저 내부의 SQL 문은 호출이 시작되 면 암시적으로 시작되고 호출이 끝나면 종료되는 트랜잭션 블록에 있는 것처럼 동작합니다. 다른 프로 시저에 대한 중첩 호출은 다른 SQL 문처럼 취급되고 호출자와 동일한 트랜잭션의 컨텍스트 내에서 작 동합니다. 자동 커밋 동작에 대한 자세한 내용은 [직렬화 가능 격리](#page-205-0) 섹션을 참조하세요.

그러나 사용자 지정 트랜잭션 블록(BEGIN...COMMIT에 의해 정의됨) 내에서 저장 프로시저를 호출한 다고 가정합니다. 이 경우 저장 프로시저의 모든 문은 사용자 지정 트랜잭션의 컨텍스트에서 실행됩니 다. 프로시저는 종료 시 암시적으로 커밋하지 않습니다. 호출자는 프로시저 커밋 또는 롤백을 제어합니 다.

저장 프로시저를 실행하는 동안 오류가 발생하면 현재 트랜잭션의 모든 변경 사항이 롤백됩니다.

저장 프로시저에서 다음과 같은 트랜잭션 제어 문을 사용할 수 있습니다.

- COMMIT 현재 트랜잭션에서 수행된 모든 작업을 커밋하고 새 트랜잭션을 암시적으로 시작합니다. 자세한 내용은 [COMMIT](#page-1102-0) 섹션을 참조하세요.
- ROLLBACK 현재 트랜잭션에서 수행된 작업을 롤백하고 새 트랜잭션을 암시적으로 시작합니다. 자 세한 내용은 [ROLLBACK](#page-1492-0) 섹션을 참조하세요.

TRUNCATE는 저장 프로시저 내에서 발행할 수 있는 또 다른 문으로 트랜잭션 관리에 영향을 줍니다. Amazon Redshift에서 TRUNCATE는 커밋을 암시적으로 실행합니다. 이 동작은 저장 프로시저의 컨텍 스트에서 동일하게 유지됩니다. 저장 프로시저 내에서 TRUNCATE 문이 실행되면 현재 트랜잭션을 커 밋하고 새 트랜잭션을 시작합니다. 자세한 내용은 [TRUNCATE](#page-1591-0) 섹션을 참조하세요.

COMMIT, ROLLBACK 또는 TRUNCATE 문을 따르는 모든 문은 새 트랜잭션의 컨텍스트에서 실행됩 니다. COMMIT, ROLLBACK 또는 TRUNCATE 문이 나타나거나 저장 프로시저가 종료될 때까지 실행 됩니다.

저장 프로시저 내에서 COMMIT, ROLLBACK 또는 TRUNCATE 문을 사용하는 경우, 다음 제약이 적용 됩니다.

- 트랜잭션 블록 내에서 저장 프로시저가 호출된 경우, COMMIT, ROLLBACK 문을 TRUNCATE 문을 실행할 수 없습니다. 이 제약은 저장 프로시저의 자체 본문 및 중첩된 모든 프로시저 호출 내에 적용 됩니다.
- 저장 프로시저가 SET config 옵션으로 생성된 경우, COMMIT, ROLLBACK 문을 TRUNCATE 문 을 실행할 수 없습니다. 이 제약은 저장 프로시저의 자체 본문 및 중첩된 모든 프로시저 호출 내에 적 용됩니다.
- COMMIT, ROLLBACK 또는 TRUNCATE 문이 처리되면 (명시적으로 또는 암시적으로) 열린 모든 커 서가 자동으로 닫힙니다. 명시적 및 암시적 커서에 대한 제약은 [저장 프로시저 지원 고려 사항](#page-298-0) 섹션 을 참조하세요.

또한 동적 SQL을 사용하여 COMMIT 또는 ROLLBACK을 실행할 수 없습니다. 그러나 동적 SQL을 사 용하여 TRUNCATE를 실행할 수 있습니다. 자세한 내용은 [Dynamic SQL](#page-307-0) 섹션을 참조하세요.

저장 프로시저를 작업할 때 PL/pgSQL의 BEGIN 및 END 문은 그룹화에만 사용된다는 점을 고려하십 시오. 트랜잭션을 시작하거나 종료하지 않습니다. 자세한 내용은 [차단](#page-300-0) 섹션을 참조하세요.

다음 예제에서는 명시적 트랜잭션 블록 내에서 저장 프로시저를 호출할 때 트랜잭션 동작을 보여 줍니 다. 저장 프로시저 외부에서 실행된 두 삽입 문과 내부에서 실행된 한 삽입 문은 모두 동일한 트랜잭션 (3382)의 일부입니다. 사용자가 명시적 커밋을 실행하면 트랜잭션이 커밋됩니다.

```
CREATE OR REPLACE PROCEDURE sp_insert_table_a(a int) LANGUAGE plpgsql
AS $$
BEGIN 
   INSERT INTO test_table_a values (a);
END;
$$;
Begin; 
   insert into test_table_a values (1); 
   Call sp_insert_table_a(2); 
   insert into test_table_a values (3);
Commit; 
select userid, xid, pid, type, trim(text) as stmt_text 
from svl_statementtext where pid = pg_backend_pid() order by xid , starttime , 
  sequence;
```
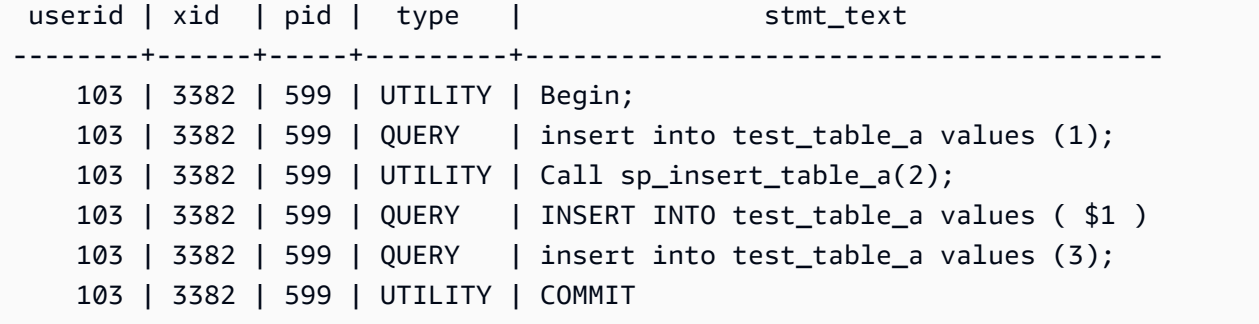

반대로 동일한 문이 명시적 트랜잭션 블록 외부에서 실행되고 세션이 자동 커밋을 ON으로 설정한 경 우를 예로 들겠습니다. 이 경우 각 문은 자체 트랜잭션에서 실행됩니다.

```
insert into test_table_a values (1);
Call sp_insert_table_a(2);
insert into test_table_a values (3);
select userid, xid, pid, type, trim(text) as stmt_text 
from svl_statementtext where pid = pg_backend_pid() order by xid , starttime , 
 sequence; 
 userid | xid | pid | type | 
              stmt_text
    --------+------+-----+---------
+---------------------------------------------------------------------------------------------------- 
     103 | 3388 | 599 | QUERY | insert into test_table_a values (1); 
     103 | 3388 | 599 | UTILITY | COMMIT 
     103 | 3389 | 599 | UTILITY | Call sp_insert_table_a(2); 
     103 | 3389 | 599 | QUERY | INSERT INTO test_table_a values ( $1 ) 
     103 | 3389 | 599 | UTILITY | COMMIT 
     103 | 3390 | 599 | QUERY | insert into test_table_a values (3); 
     103 | 3390 | 599 | UTILITY | COMMIT
```
다음 예제에서는 test\_table\_a에 삽입한 후 TRUNCATE 문을 실행합니다. TRUNCATE 문은 현재 트랜잭션(3335)을 커밋하고 새 트랜잭션(3336)을 시작하는 암시적 커밋을 실행합니다. 프로시저가 종 료되면 새 트랜잭션이 커밋됩니다.

```
CREATE OR REPLACE PROCEDURE sp_truncate_proc(a int, b int) LANGUAGE plpgsql
AS $$
BEGIN 
   INSERT INTO test_table_a values (a); 
   TRUNCATE test_table_b; 
   INSERT INTO test_table_b values (b);
```

```
END;
$$;
Call sp_truncate_proc(1,2);
select userid, xid, pid, type, trim(text) as stmt_text 
from svl_statementtext where pid = pg_backend_pid() order by xid , starttime , 
  sequence; 
  userid | xid | pid | type | 
                                          stmt_text
--------+------+-------+---------
+---------------------------------------------------------------------------------------------------- 
     103 | 3335 | 23636 | UTILITY | Call sp_truncate_proc(1,2); 
     103 | 3335 | 23636 | QUERY | INSERT INTO test_table_a values ( $1 ) 
     103 | 3335 | 23636 | UTILITY | TRUNCATE test_table_b 
     103 | 3335 | 23636 | UTILITY | COMMIT 
     103 | 3336 | 23636 | QUERY | INSERT INTO test_table_b values ( $1 ) 
     103 | 3336 | 23636 | UTILITY | COMMIT
```
다음 예제에서는 중첩 호출에서 TRUNCATE를 실행합니다. TRUNCATE는 트랜잭션(3344)의 외부 및 내부 프로시저에서 지금까지 완료된 모든 작업을 커밋합니다. 새 트랜잭션(3345)을 시작합니다. 외부 프로시저가 종료되면 새 트랜잭션이 커밋됩니다.

```
CREATE OR REPLACE PROCEDURE sp_inner(c int, d int) LANGUAGE plpgsql
AS $$
BEGIN 
   INSERT INTO inner_table values (c); 
  TRUNCATE outer_table; 
   INSERT INTO inner_table values (d);
END;
$$;
CREATE OR REPLACE PROCEDURE sp_outer(a int, b int, c int, d int) LANGUAGE plpgsql
AS $$
BEGIN 
   INSERT INTO outer_table values (a); 
  Call sp_inner(c, d); 
   INSERT INTO outer_table values (b);
END;
$$;
Call sp_outer(1, 2, 3, 4);
```

```
select userid, xid, pid, type, trim(text) as stmt_text 
from svl_statementtext where pid = pg_backend_pid() order by xid , starttime , 
  sequence; 
  userid | xid | pid | type | 
                                                   stmt_text
 --------+------+-------+---------
+---------------------------------------------------------------------------------------------------- 
     103 | 3344 | 23636 | UTILITY | Call sp_outer(1, 2, 3, 4); 
     103 | 3344 | 23636 | QUERY | INSERT INTO outer_table values ( $1 ) 
     103 | 3344 | 23636 | UTILITY | CALL sp_inner( $1 , $2 ) 
     103 | 3344 | 23636 | QUERY | INSERT INTO inner_table values ( $1 ) 
     103 | 3344 | 23636 | UTILITY | TRUNCATE outer_table 
     103 | 3344 | 23636 | UTILITY | COMMIT 
     103 | 3345 | 23636 | QUERY | INSERT INTO inner_table values ( $1 ) 
     103 | 3345 | 23636 | QUERY | INSERT INTO outer_table values ( $1 ) 
      103 | 3345 | 23636 | UTILITY | COMMIT
```
다음 예제에서는 TRUNCATE 문이 커밋되었을 때 커서 cur1이 닫혔다는 것을 보여 줍니다.

```
CREATE OR REPLACE PROCEDURE sp_open_cursor_truncate()
LANGUAGE plpgsql
AS $$
DECLARE 
   rec RECORD; 
   cur1 cursor for select * from test_table_a order by 1;
BEGIN 
   open cur1; 
   TRUNCATE table test_table_b; 
   Loop 
     fetch cur1 into rec; 
     raise info '%', rec.c1; 
     exit when not found; 
   End Loop;
END
$$;
call sp_open_cursor_truncate();
ERROR: cursor "cur1" does not exist
CONTEXT: PL/pgSQL function "sp_open_cursor_truncate" line 8 at fetch
```
다음 예제에서는 TRUNCATE 문을 실행하고 명시적 트랜잭션 블록 내에서 호출할 수 없습니다.

```
CREATE OR REPLACE PROCEDURE sp_truncate_atomic() LANGUAGE plpgsql
AS $$
BEGIN 
   TRUNCATE test_table_b;
END;
$$;
Begin; 
   Call sp_truncate_atomic();
ERROR: TRUNCATE cannot be invoked from a procedure that is executing in an atomic 
  context.
HINT: Try calling the procedure as a top-level call i.e. not from within an explicit 
  transaction block. 
Or, if this procedure (or one of its ancestors in the call chain) was created with SET 
  config options, recreate the procedure without them.
CONTEXT: SQL statement "TRUNCATE test_table_b"
PL/pgSQL function "sp_truncate_atomic" line 2 at SQL statement
```
다음 예에서는 슈퍼 사용자 또는 테이블 소유자가 아닌 사용자가 테이블에 TRUNCATE 문을 실행할 수 있음을 보여줍니다. 사용자는 Security Definer 저장 프로시저를 사용하여 이 작업을 수행합니 다. 이 예에서는 다음 작업을 보여줍니다.

- user1이 테이블 test\_tbl을 생성합니다.
- user1이 저장 프로시저 sp\_truncate\_test\_tbl을 생성합니다.
- user1은 저장 프로시저에 대한 EXECUTE 권한을 user2에게 부여합니다.
- user2는 저장 프로시저를 실행하여 테이블 test\_tbl을 잘라냅니다. 이 예에서는 TRUNCATE 명령 전후의 행 수를 보여줍니다.

```
set session_authorization to user1;
create table test_tbl(id int, name varchar(20));
insert into test_tbl values (1,'john'), (2, 'mary');
CREATE OR REPLACE PROCEDURE sp_truncate_test_tbl() LANGUAGE plpgsql
AS $$
DECLARE 
   tbl_rows int;
BEGIN 
  select count(*) into tbl_rows from test_tbl;
   RAISE INFO 'RowCount before Truncate: %', tbl_rows; 
   TRUNCATE test_tbl; 
   select count(*) into tbl_rows from test_tbl;
```

```
 RAISE INFO 'RowCount after Truncate: %', tbl_rows;
END;
$$ SECURITY DEFINER;
grant execute on procedure sp_truncate_test_tbl() to user2;
reset session_authorization;
set session_authorization to user2;
call sp truncate test tb1();
INFO: RowCount before Truncate: 2
INFO: RowCount after Truncate: 0
CALL
reset session_authorization;
```
다음 예에서는 COMMIT을 두 번 실행합니다. 첫 번째 COMMIT는 트랜잭션 10363에서 수행된 모든 작 업을 커밋하고 트랜잭션 10364를 암시적으로 시작합니다. 트랜잭션 10364는 두 번째 COMMIT 문으로 커밋됩니다.

```
CREATE OR REPLACE PROCEDURE sp_commit(a int, b int) LANGUAGE plpgsql
AS $$
BEGIN 
   INSERT INTO test_table values (a); 
   COMMIT; 
   INSERT INTO test_table values (b); 
   COMMIT;
END;
$$;
call sp_{commit}(1,2);
select userid, xid, pid, type, trim(text) as stmt_text
from svl_statementtext where pid = pg_backend_pid() order by xid , starttime , 
  sequence; 
  userid | xid | pid | type | 
                                    stmt_text
--------+-------+------+---------
+---------------------------------------------------------------------------------------------------- 
     100 | 10363 | 3089 | UTILITY | call sp_commit(1,2); 
     100 | 10363 | 3089 | QUERY | INSERT INTO test_table values ( $1 ) 
     100 | 10363 | 3089 | UTILITY | COMMIT 
     100 | 10364 | 3089 | QUERY | INSERT INTO test_table values ( $1 ) 
     100 | 10364 | 3089 | UTILITY | COMMIT
```
다음 예제에서는 sum\_vals가 2보다 큰 경우 ROLLBACK 문을 실행합니다. 첫 번째 ROLLBACK 문은 트랜잭션 10377에서 수행된 모든 작업을 롤백하고 새 트랜잭션 10378을 시작합니다. 프로시저가 종료 되면 트랜잭션 10378이 커밋됩니다.

```
CREATE OR REPLACE PROCEDURE sp_rollback(a int, b int) LANGUAGE plpgsql
AS $$
DECLARE 
   sum_vals int;
BEGIN 
   INSERT INTO test_table values (a); 
   SELECT sum(c1) into sum_vals from test_table; 
  IF sum_vals > 2 THEN
     ROLLBACK; 
   END IF; 
   INSERT INTO test_table values (b);
END;
$$;
call sp_rollback(1, 2);
select userid, xid, pid, type, trim(text) as stmt_text
from svl_statementtext where pid = pg_backend_pid() order by xid , starttime , 
  sequence;
userid | xid | pid | type | 
                                    stmt_text
--------+-------+------+---------
+---------------------------------------------------------------------------------------------------- 
     100 | 10377 | 3089 | UTILITY | call sp_rollback(1, 2); 
     100 | 10377 | 3089 | QUERY | INSERT INTO test_table values ( $1 ) 
     100 | 10377 | 3089 | QUERY | SELECT sum(c1) from test_table 
     100 | 10377 | 3089 | QUERY | Undoing 1 transactions on table 133646 with current 
  xid 10377 : 10377 
     100 | 10378 | 3089 | QUERY | INSERT INTO test_table values ( $1 ) 
      100 | 10378 | 3089 | UTILITY | COMMIT
```
NONATOMIC 모드 저장 프로시저 트랜잭션 관리

NONATOMIC 모드에서 생성된 저장 프로시저는 기본 모드에서 생성된 프로시저와는 다른 트랜 잭션 제어 동작을 가집니다. 저장 프로시저 외부에 있는 SQL 명령의 자동 커밋 동작과 유사하게, NONATOMIC 프로시저 내의 각 SQL 문은 자체 트랜잭션에서 실행되고 자동으로 커밋됩니다. 사용자 가 NONATOMIC 저장 프로시저 내에서 명시적 트랜잭션 블록을 시작하는 경우 블록 내의 SQL 문은 자 동으로 커밋되지 않습니다. 트랜잭션 블록은 트랜잭션 블록 내 문의 커밋 또는 롤백을 제어합니다.

NONATOMIC 저장 프로시저에서는 START TRANSACTION 문을 사용하여 프로시저 내에서 명시적 트랜잭션 블록을 열 수 있습니다. 하지만 이미 열려 있는 트랜잭션 블록이 있는 경우 Amazon Redshift 는 하위 트랜잭션을 지원하지 않으므로 이 명령문은 아무런 동작도 하지 않습니다. 이전 트랜잭션이 계 속됩니다.

NONATOMIC 프로시저에서 cursor FOR 루프를 사용하는 경우 쿼리 결과를 반복하기 전에 명시적 트 랜잭션 블록을 열어야 합니다. 그러지 않으면 루프 내의 SQL 문이 자동으로 커밋될 때 커서가 닫힙니 다.

NONATOMIC 모드 동작을 사용할 때 고려해야 할 몇 가지 사항은 다음과 같습니다.

- 열린 트랜잭션 블록이 없고 세션에 자동 커밋이 켜짐으로 설정된 경우 저장 프로시저 내의 각 SQL 문이 자동으로 커밋됩니다.
- 저장 프로시저가 트랜잭션 블록 내에서 호출되는 경우 COMMIT/ROLLBACK/TRUNCATE 문을 실행 하여 트랜잭션을 종료할 수 있습니다. 이는 기본 모드에서는 불가능합니다.
- START TRANSACTION 문을 실행하여 저장 프로시저 내에서 트랜잭션 블록을 시작할 수 있습니다.

다음 예제는 NONATOMIC 저장 프로시저를 사용할 때의 트랜잭션 동작을 보여줍니다. 다음 예제의 모 든 세션에서는 자동 커밋이 켜짐으로 설정되어 있습니다.

다음 예제에서 NONATOMIC 저장 프로시저에는 2개의 INSERT 문이 있습니다. 트랜잭션 블록 외부에 서 프로시저를 호출하면 프로시저 내의 모든 INSERT 문이 자동으로 커밋됩니다.

```
CREATE TABLE test_table_a(v int); 
CREATE TABLE test_table_b(v int); 
CREATE OR REPLACE PROCEDURE sp_nonatomic_insert_table_a(a int, b int) NONATOMIC AS
$$
BEGIN 
     INSERT INTO test_table_a values (a); 
     INSERT INTO test_table_b values (b);
END;
$$ 
LANGUAGE plpgsql;
Call sp_nonatomic_insert_table_a(1,2);
```

```
Select userid, xid, pid, type, trim(text) as stmt_text 
from svl_statementtext where pid = pg_backend_pid() order by xid , starttime , 
  sequence; 
 userid | xid | pid | type | stmt_text 
--------+------+------------+---------+---------------------------------------- 
       1 | 1792 | 1073807554 | UTILITY | Call sp_nonatomic_insert_table_a(1,2); 
       1 | 1792 | 1073807554 | QUERY | INSERT INTO test_table_a values ( $1 ) 
       1 | 1792 | 1073807554 | UTILITY | COMMIT 
       1 | 1793 | 1073807554 | QUERY | INSERT INTO test_table_b values ( $1 ) 
       1 | 1793 | 1073807554 | UTILITY | COMMIT
(5 rows)
```
그러나 BEGIN..COMMIT 블록 내에서 프로시저를 호출하면 모든 문이 동일한 트랜잭션의 일부가 됩니 다(xid=1799).

```
Begin; 
   INSERT INTO test_table_a values (10); 
   Call sp_nonatomic_insert_table_a(20,30); 
   INSERT INTO test_table_b values (40);
Commit; 
Select userid, xid, pid, type, trim(text) as stmt_text 
from svl_statementtext where pid = pg_backend_pid() order by xid , starttime , 
 sequence; 
 userid | xid | pid | type | stmt_text 
--------+------+------------+---------+------------------------------------------ 
       1 | 1799 | 1073914035 | UTILITY | Begin; 
       1 | 1799 | 1073914035 | QUERY | INSERT INTO test_table_a values (10); 
       1 | 1799 | 1073914035 | UTILITY | Call sp_nonatomic_insert_table_a(20,30); 
       1 | 1799 | 1073914035 | QUERY | INSERT INTO test_table_a values ( $1 ) 
       1 | 1799 | 1073914035 | QUERY | INSERT INTO test_table_b values ( $1 ) 
       1 | 1799 | 1073914035 | QUERY | INSERT INTO test_table_b values (40); 
       1 | 1799 | 1073914035 | UTILITY | COMMIT
(7 rows)
```
이 예제에서는 START TRANSACTION...COMMIT 사이에 두 개의 INSERT 문이 있습니다. 프로시저 가 트랜잭션 블록 외부에서 호출되면 두 INSERT 문은 동일한 트랜잭션에 있게 됩니다(xid=1866).

CREATE OR REPLACE PROCEDURE sp\_nonatomic\_txn\_block(a int, b int) NONATOMIC AS \$\$

```
BEGIN 
     START TRANSACTION; 
    INSERT INTO test table a values (a);
     INSERT INTO test_table_b values (b); 
     COMMIT;
END;
$$ 
LANGUAGE plpgsql;
Call sp_nonatomic_txn_block(1,2);
Select userid, xid, pid, type, trim(text) as stmt_text 
from svl_statementtext where pid = pg_backend_pid() order by xid , starttime , 
 sequence; 
userid | xid | pid | type | stmt_text
--------+------+------------+---------+---------------------------------------- 
       1 | 1865 | 1073823998 | UTILITY | Call sp_nonatomic_txn_block(1,2); 
       1 | 1866 | 1073823998 | QUERY | INSERT INTO test_table_a values ( $1 ) 
       1 | 1866 | 1073823998 | QUERY | INSERT INTO test_table_b values ( $1 ) 
       1 | 1866 | 1073823998 | UTILITY | COMMIT
(4 rows)
```
BEGIN...COMMIT 블록 내에서 프로시저를 호출하면 이미 열려 있는 트랜잭션이 있기 때문에 프로시 저 내의 START TRANSACTION은 아무런 동작도 하지 않습니다. 프로시저 내의 COMMIT은 현재 트 랜잭션(xid=1876)을 커밋하고 새 트랜잭션을 시작합니다.

```
Begin; 
   INSERT INTO test_table_a values (10); 
   Call sp_nonatomic_txn_block(20,30); 
   INSERT INTO test_table_b values (40);
Commit; 
Select userid, xid, pid, type, trim(text) as stmt_text 
from svl_statementtext where pid = pg_backend_pid() order by xid , starttime , 
  sequence; 
  userid | xid | pid | type | stmt_text 
--------+------+------------+---------+---------------------------------------- 
       1 | 1876 | 1073832133 | UTILITY | Begin; 
       1 | 1876 | 1073832133 | QUERY | INSERT INTO test_table_a values (10); 
       1 | 1876 | 1073832133 | UTILITY | Call sp_nonatomic_txn_block(20,30); 
       1 | 1876 | 1073832133 | QUERY | INSERT INTO test_table_a values ( $1 )
```
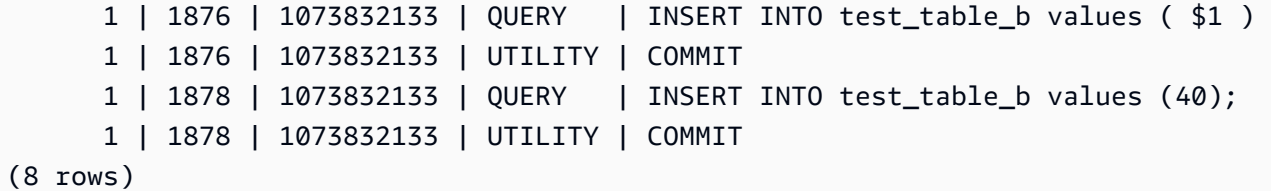

이 예제에서는 커서 루프를 사용하는 방법을 보여줍니다. 테이블 test\_table\_a에는 세 개의 값이 있 습니다. 목표는 세 값을 반복하여 test\_table\_b 테이블에 삽입하는 것입니다. 다음과 같은 방식으로 NONATOMIC 저장 프로시저를 만들면 첫 번째 루프에서 INSERT 문을 실행한 후 커서 'cur1'이 존재하 지 않는다는 오류가 발생합니다. 이는 INSERT의 자동 커밋이 열린 커서를 닫기 때문입니다.

```
insert into test_table_a values (1), (2), (3);
CREATE OR REPLACE PROCEDURE sp_nonatomic_cursor() NONATOMIC
LANGUAGE plpgsql
AS $$
DECLARE 
   rec RECORD; 
   cur1 cursor for select * from test_table_a order by 1;
BEGIN 
   open cur1; 
   Loop 
     fetch cur1 into rec; 
     exit when not found; 
     raise info '%', rec.v; 
     insert into test_table_b values (rec.v); 
   End Loop;
END
$$;
CALL sp_nonatomic_cursor();
INFO: 1
ERROR: cursor "cur1" does not exist
CONTEXT: PL/pgSQL function "sp_nonatomic_cursor" line 7 at fetch
```
커서 루프가 작동하도록 하려면 START TRANSACTION...COMMIT 사이에 루프를 배치하세요.

```
insert into test_table_a values (1), (2), (3);
```

```
CREATE OR REPLACE PROCEDURE sp_nonatomic_cursor() NONATOMIC
LANGUAGE plpgsql
```

```
AS $$
DECLARE 
   rec RECORD; 
   cur1 cursor for select * from test_table_a order by 1;
BEGIN 
   START TRANSACTION; 
   open cur1; 
   Loop 
     fetch cur1 into rec; 
     exit when not found; 
     raise info '%', rec.v; 
     insert into test_table_b values (rec.v); 
   End Loop; 
   COMMIT;
END
$$;
CALL sp_nonatomic_cursor();
INFO: 1
INFO: 2
INFO: 3
CALL
```
## 오류 트래핑

저장 프로시저의 쿼리 또는 명령에 오류가 발생하면 후속 쿼리가 실행되지 않고 트랜잭션이 롤백됩니 다. 그러나 EXCEPTION 블록을 사용하여 오류를 처리할 수 있습니다.

**a** Note

기본 동작은 저장 프로시저에 추가 오류 생성 조건이 없는 경우에도 오류로 인해 후속 쿼리가 실행되지 않는 것입니다.

[ <<label>> ] [ DECLARE declarations ] BEGIN statements EXCEPTION WHEN OTHERS THEN

```
 statements
END;
```
예외가 발생하고 예외 처리 블록을 추가하면 RAISE 문과 대부분의 다른 PL/pgSQL 문을 작성할 수 있 습니다. 예를 들어 사용자 정의 메시지로 예외를 발생시키거나 기록을 로깅 테이블에 삽입할 수 있습니 다.

예외 처리 블록에 들어갈 때 현재 트랜잭션이 롤백되고 블록의 명령문을 실행하기 위해 새 트랜잭션이 생성됩니다. 블록의 문이 오류 없이 실행되면 트랜잭션이 커밋되고 예외가 다시 발생합니다. 마지막으 로 저장 프로시저가 종료됩니다.

예외 블록에서 지원되는 유일한 조건은 쿼리 취소를 제외한 모든 오류 유형과 일치하는 OTHERS입니 다. 또한 예외 처리 블록에서 오류가 발생하면 외부 예외 처리 블록에서 이를 catch할 수 있습니다.

NONATOMIC 프로시저 내에서 오류가 발생하여 예외 블록에서 처리되는 경우 오류가 다시 발생하지 않습니다. 예외 처리 블록에서 포착한 예외를 발생시키려면 PL/pgSQL 문 RAISE를 참조하세요. 이 문 은 예외 처리 블록에서만 유효합니다. 자세한 내용은 [RAISE](#page-319-0) 섹션을 참조하세요.

저장 프로시저에서 오류가 나타난 후 발생하는 상황을 CONTINUE 핸들러를 사용하여 제어

CONTINUE 핸들러는 NONATOMIC 저장 프로시저 내의 실행 흐름을 제어하는 일종의 예외 핸들러입니 다. 핸들러를 사용하면 기존 문 블록을 종료하지 않고도 예외를 파악하고 처리할 수 있습니다. 일반적 으로 저장 프로시저에서 오류가 발생하면 흐름이 중단되고 오류가 호출자에게 반환됩니다. 하지만 일 부 사용 사례에서는 오류 상태가 흐름이 중단될 만큼 심각하지 않을 수도 있습니다. 별도의 트랜잭션에 서 선택한 오류 처리 로직을 사용하여 오류를 적절하게 처리한 다음 오류 다음에 오는 문을 계속 실행 하는 것이 좋습니다. 다음은 구문을 보여줍니다.

```
[ DECLARE 
   declarations ]
BEGTN
   statements
EXCEPTION 
   [ CONTINUE_HANDLER | EXIT_HANDLER ] WHEN OTHERS THEN 
     handler_statements
END;
```
다양한 유형의 오류에 대한 정보를 수집하는 데 도움이 되는 몇 가지 시스템 테이블이 있습니다. 자세 한 내용은 [STL\\_LOAD\\_ERRORS,](#page-2487-0) [STL\\_ERROR,](#page-2467-0) [SYS\\_STREAM\\_SCAN\\_ERRORS](#page-2412-0) 단원을 참조하세요. 오류 해결에 사용할 수 있는 추가 시스템 테이블도 있습니다. 이에 대한 자세한 정보는 [시스템 테이블](#page-2232-0)  [및 뷰 참조에](#page-2232-0)서 찾아볼 수 있습니다.

예

다음 예는 예외 처리 블록에서 문을 작성하는 방법을 보여줍니다. 저장 프로시저는 기본 트랜잭션 관리 동작을 사용합니다.

```
CREATE TABLE employee (firstname varchar, lastname varchar);
INSERT INTO employee VALUES ('Tomas','Smith');
CREATE TABLE employee_error_log (message varchar);
CREATE OR REPLACE PROCEDURE update_employee_sp() AS
$$
BEGIN 
     UPDATE employee SET firstname = 'Adam' WHERE lastname = 'Smith'; 
     EXECUTE 'select invalid';
EXCEPTION WHEN OTHERS THEN 
     RAISE INFO 'An exception occurred.'; 
     INSERT INTO employee_error_log VALUES ('Error message: ' || SQLERRM);
END;
$$ 
LANGUAGE plpgsql;
CALL update_employee_sp();
INFO: An exception occurred.
ERROR: column "invalid" does not exist
CONTEXT: SQL statement "select invalid"
PL/pgSQL function "update_employee_sp" line 3 at execute statement
```
이 예에서 update\_employee\_sp를 호출하면 예외 발생(An exception occurred.)이라는 정보 메시지 가 나타나고 로깅 테이블의 employee\_error\_log 로그에 오류 메시지가 삽입됩니다. 저장 프로시저 가 종료되기 전에 원래 예외가 다시 발생합니다. 다음 쿼리는 예제를 실행한 결과로 생성된 레코드를 보여줍니다.

```
SELECT * from employee;
firstname | lastname 
-----------+---------- 
  Tomas | Smith
SELECT * from employee_error_log; 
           message
```
------------------------------------------------ Error message: column "invalid" does not exist

형식 관련 도움말 및 추가 수준 목록 등 RAISE에 대한 자세한 내용은 [지원되는 PL/pgSQL 문](#page-305-0) 섹션을 참조하세요.

다음 예는 예외 처리 블록에서 문을 작성하는 방법을 보여줍니다. 저장 프로시저는 NONATOMIC 트랜 잭션 관리 동작을 사용합니다. 이 예제에서는 프로시저 호출이 완료된 후 호출자에게 다시 오류가 발생 하지 않습니다. 다음 문의 오류로 인해 UPDATE 문이 롤백되지 않습니다. 정보 메시지가 표시되고 오 류 메시지가 로깅 테이블에 삽입됩니다.

```
CREATE TABLE employee (firstname varchar, lastname varchar); 
INSERT INTO employee VALUES ('Tomas','Smith'); 
CREATE TABLE employee_error_log (message varchar);
-- Create the SP in NONATOMIC mode
CREATE OR REPLACE PROCEDURE update_employee_sp_2() NONATOMIC AS
$$
BEGIN 
     UPDATE employee SET firstname = 'Adam' WHERE lastname = 'Smith'; 
     EXECUTE 'select invalid';
EXCEPTION WHEN OTHERS THEN 
     RAISE INFO 'An exception occurred.'; 
     INSERT INTO employee_error_log VALUES ('Error message: ' || SQLERRM);
END;
$$ 
LANGUAGE plpgsql;
CALL update_employee_sp_2();
INFO: An exception occurred.
CALL
SELECT * from employee; 
 firstname | lastname 
-----------+---------- 
Adam | Smith
(1 row)SELECT * from employee_error_log; 
                      message 
------------------------------------------------
```

```
 Error message: column "invalid" does not exist
(1 row)
```
이 예에서는 2개의 하위 블록으로 프로시저를 만드는 방법을 보여줍니다. 저장 프로시저가 호출되면 첫 번째 하위 블록의 오류가 해당 예외 처리 블록에서 처리됩니다. 첫 번째 하위 블록이 완료된 후 프로 시저는 두 번째 하위 블록을 계속 실행합니다. 결과를 보면 프로시저 호출이 완료될 때 오류가 발생하 지 않음을 알 수 있습니다. employee 테이블에 대한 UPDATE 및 INSERT 작업이 커밋됩니다. 두 예외 블록의 오류 메시지가 로깅 테이블에 삽입됩니다.

```
CREATE TABLE employee (firstname varchar, lastname varchar); 
INSERT INTO employee VALUES ('Tomas','Smith'); 
CREATE TABLE employee_error_log (message varchar);
CREATE OR REPLACE PROCEDURE update_employee_sp_3() NONATOMIC AS
$$
BEGIN 
     BEGIN 
         UPDATE employee SET firstname = 'Adam' WHERE lastname = 'Smith'; 
         EXECUTE 'select invalid1'; 
     EXCEPTION WHEN OTHERS THEN 
         RAISE INFO 'An exception occurred in the first block.'; 
         INSERT INTO employee_error_log VALUES ('Error message: ' || SQLERRM); 
     END; 
     BEGIN 
         INSERT INTO employee VALUES ('Edie','Robertson'); 
         EXECUTE 'select invalid2'; 
     EXCEPTION WHEN OTHERS THEN 
         RAISE INFO 'An exception occurred in the second block.'; 
         INSERT INTO employee_error_log VALUES ('Error message: ' || SQLERRM); 
     END;
END;
$$ 
LANGUAGE plpgsql;
CALL update_employee_sp_3();
INFO: An exception occurred in the first block.
INFO: An exception occurred in the second block.
CALL
SELECT * from employee; 
 firstname | lastname 
-----------+-----------
```

```
Adam | Smith
 Edie | Robertson
(2 rows)
SELECT * from employee_error_log; 
                      message 
------------------------------------------------- 
  Error message: column "invalid1" does not exist 
 Error message: column "invalid2" does not exist
(2 rows)
```
다음 예시는 CONTINUE 예외 핸들러를 사용하는 방법을 보여줍니다. 이 샘플은 두 개의 테이블을 만 들어 저장 프로시저에서 사용합니다. CONTINUE 핸들러는 NONATOMIC 트랜잭션 관리 동작을 사용 하여 저장 프로시저의 실행 흐름을 제어합니다.

```
CREATE TABLE tbl_1 (a int);
CREATE TABLE tbl_error_logging(info varchar, err_state varchar, err_msg varchar);
CREATE OR REPLACE PROCEDURE sp_exc_handling_1() NONATOMIC AS
$$
BEGIN 
     INSERT INTO tbl_1 VALUES (1); 
     -- Expect an error for the insert statement following, because of the invalid value 
     INSERT INTO tbl_1 VALUES ("val"); 
     INSERT INTO tbl_1 VALUES (2);
EXCEPTION CONTINUE_HANDLER WHEN OTHERS THEN 
     INSERT INTO tbl_error_logging VALUES ('Encountered error', SQLSTATE, SQLERRM);
END;
$$ LANGUAGE plpgsql;
```
저장 프로시저를 호출합니다.

CALL sp\_exc\_handling\_1();

흐름은 다음과 같이 진행됩니다.

1. 호환되지 않는 데이터 유형을 열에 삽입하려고 하면 오류가 발생합니다. 제어가 EXCEPTION 블록 으로 전달됩니다. 예외 처리 블록이 입력될 때 현재 트랜잭션이 롤백되고 문을 실행하기 위해 새 암 시적 트랜잭션이 생성됩니다.

2. CONTINUE\_HANDLER의 문이 오류 없이 실행되면 제어가 문 바로 뒤에 있는 문으로 전달되어 예 외가 발생합니다. CONTINUE\_HANDLER의 문에서 새 예외가 발생하는 경우 EXCEPTION 블록 내 에서 예외 핸들러를 사용하여 해당 예외를 처리할 수 있습니다.

샘플 저장 프로시저를 호출한 후 테이블에 다음 레코드가 포함됩니다.

- SELECT \* FR0M\_tbユ\_1;을 실행하면 두 개의 레코드가 반환됩니다. 여기에는 1 및 2 값이 포함됩 니다.
- SELECT \* FR0M tbl\_error\_logging;을 실행하면 오류 발생, 42703, 'val' 열이 tbl\_1에 존재하 지 않음이라는 값이 있는 레코드 하나가 반환됩니다.

다음 추가 오류 처리 예시에서는 EXIT 핸들러와 CONTINUE 핸들러를 모두 사용합니다. 그러면 데이 터 테이블과 로깅 테이블이라는 두 개의 테이블이 생성됩니다. 또한 오류 처리를 보여주는 저장 프로시 저가 생성됩니다.

```
CREATE TABLE tbl_1 (a int);
CREATE TABLE tbl_error_logging(info varchar, err_state varchar, err_msg varchar);
CREATE OR REPLACE PROCEDURE sp_exc_handling_2() NONATOMIC AS
$$
BEGIN 
     INSERT INTO tbl_1 VALUES (1); 
     BEGIN 
         INSERT INTO tbl_1 VALUES (100); 
         -- Expect an error for the insert statement following, because of the invalid 
  value 
         INSERT INTO tbl_1 VALUES ("val"); 
         INSERT INTO tbl_1 VALUES (101); 
     EXCEPTION EXIT_HANDLER WHEN OTHERS THEN 
         INSERT INTO tbl_error_logging VALUES ('Encountered error', SQLSTATE, SQLERRM); 
     END; 
     INSERT INTO tbl_1 VALUES (2); 
     -- Expect an error for the insert statement following, because of the invalid value 
     INSERT INTO tbl_1 VALUES ("val"); 
     INSERT INTO tbl_1 VALUES (3);
EXCEPTION CONTINUE_HANDLER WHEN OTHERS THEN 
     INSERT INTO tbl_error_logging VALUES ('Encountered error', SQLSTATE, SQLERRM);
END;
$$ LANGUAGE plpgsql;
```
저장 프로시저를 만든 후 다음을 사용하여 호출합니다.

```
CALL sp_exc_handling_2();
```
BEGIN과 END라는 내부 세트로 괄호가 묶인 내부 예외 블록에서 오류가 발생하면 EXIT 핸들러가 오 류를 처리합니다. 외부 블록에서 발생하는 모든 오류는 CONTINUE 핸들러에서 처리합니다.

샘플 저장 프로시저를 호출한 후 테이블에 다음 레코드가 포함됩니다.

- SELECT \* FROM tbl\_1;을 실행하면 값이 1, 2, 3, 100인 레코드 네 개가 반환됩니다.
- SELECT \* FR0M\_tb1\_error\_logging;을 실행하면 두 개의 레코드가 반환됩니다. 값은 오류 발 생, 42703, 'val' 열이 tbl\_1에 존재하지 않음입니다.

tbl\_error\_logging 테이블이 존재하지 않는 경우 예외가 발생합니다.

다음 예시는 FOR 루프와 함께 CONTINUE 예외 핸들러를 사용하는 방법을 보여줍니다. 이 샘플은 세 개의 테이블을 만들어 저장 프로시저 내의 FOR 루프에서 사용합니다. FOR 루프는 결과 세트 변형입 니다. 즉, 쿼리 결과를 반복합니다.

```
CREATE TABLE tbl_1 (a int);
INSERT INTO tbl_1 VALUES (1), (2), (3);
CREATE TABLE tbl_2 (a int);
CREATE TABLE tbl_error_logging(info varchar, err_state varchar, err_msg varchar);
CREATE OR REPLACE PROCEDURE sp_exc_handling_loop() NONATOMIC AS
$$
DECLARE 
 rec RECORD;
BEGIN 
     FOR rec IN SELECT a FROM tbl_1 
     LOOP 
        IF rec.a = 2 THEN
             -- Expect an error for the insert statement following, because of the 
  invalid value 
             INSERT INTO tbl_2 VALUES("val"); 
         ELSE 
             INSERT INTO tbl_2 VALUES (rec.a); 
         END IF; 
     END LOOP;
EXCEPTION CONTINUE_HANDLER WHEN OTHERS THEN 
     INSERT INTO tbl_error_logging VALUES ('Encountered error', SQLSTATE, SQLERRM);
```
END;

\$\$ LANGUAGE plpgsql;

#### 저장 프로시저를 호출합니다.

CALL sp\_exc\_handling\_loop();

샘플 저장 프로시저를 호출한 후 테이블에 다음 레코드가 포함됩니다.

- SELECT \* FROM tbl\_2;을 실행하면 두 개의 레코드가 반환됩니다. 여기에는 1 및 3 값이 포함됩 니다.
- SELECT \* FR0M tbl\_error\_logging;을 실행하면 오류 발생, 42703, 'val' 열이 tbl\_2에 존재하 지 않음이라는 값이 있는 레코드 하나가 반환됩니다.

CONTINUE 핸들러와 관련된 사용 참고 사항:

- CONTINUE\_HANDLER 및 EXIT\_HANDLER 키워드는 NONATOMIC 저장 프로시저에서만 사용할 수 있습니다.
- CONTINUE\_HANDLER 및 EXIT\_HANDLER 키워드는 선택 사항입니다. EXIT\_HANDLER가 기본값 입니다.

## 저장 프로시저 로깅

저장 프로시저에 대한 세부 정보가 다음 시스템 테이블 및 뷰에 기록됩니다.

- SVL\_STORED\_PROC\_CALL 저장 프로시저 호출의 시작 시간과 종료 시간, 호출이 완료 전에 종료 되었는지 여부에 대한 세부 정보가 기록됩니다. 자세한 내용은 [SVL\\_STORED\\_PROC\\_CALL](#page-2711-0) 섹션을 참조하세요.
- SVL\_STORED\_PROC\_MESSAGES RAISE 쿼리에서 방출되는 저장 프로시저의 메시지는 해당 로 깅 수준으로 기록됩니다. 자세한 내용은 [SVL\\_STORED\\_PROC\\_MESSAGES](#page-2713-0) 섹션을 참조하세요.
- SVL\_QLOG 저장 프로시저에서 호출된 각 쿼리에 대해 프로시저 호출의 쿼리 ID가 기록됩니다. 자 세한 내용은 [SVL\\_QLOG](#page-2672-0) 섹션을 참조하세요.
- STL\_UTILITYTEXT 저장 프로시저 호출이 완료된 후 기록됩니다. 자세한 내용은 [STL\\_UTILITYTEXT](#page-2554-0) 섹션을 참조하세요.
- PG\_PROC\_INFO 이 시스템 카탈로그 뷰는 저장 프로시저에 대한 정보를 보여줍니다. 자세한 내용 은 [PG\\_PROC\\_INFO](#page-2730-0) 섹션을 참조하세요.

## 저장 프로시저 지원 고려 사항

Amazon Redshift 저장 프로시저를 사용하는 경우 다음 고려 사항이 적용됩니다.

저장 프로시저 지원에 대한 Amazon Redshift와 PostgreSQL 간의 차이점

다음은 Amazon Redshift와 PostgreSQL의 저장 프로시저 지원 간 차이점입니다.

• Amazon Redshift는 하위 트랜잭션을 지원하지 않으므로 예외 처리 블록에 대한 지원이 제한됩니다.

고려 사항 및 제한 사항

다음은 Amazon Redshift의 저장 프로시저에 대한 고려 사항입니다.

- 데이터베이스의 최대 저장 프로시저 수는 10,000개입니다.
- 프로시저 소스 코드의 최대 크기는 2MB입니다.
- 사용자 세션 하나에서 동시에 열 수 있는 명시적 및 묵시적 커서의 최대 수는 1개입니다. SQL 문의 결과 세트를 반복하는 FOR 루프는 암시적 커서를 엽니다. 중첩 커서는 지원되지 않습니다.
- 명시적 및 암시적 커서는 결과 집합 크기의 제한이 표준 Amazon Redshift 커서와 동일합니다. 자세 한 내용은 [커서 제약 조건](#page-1378-0) 섹션을 참조하세요.
- 중첩 호출의 최대 수준 수는 16입니다.
- 프로시저 파라미터의 최대 수는 입력 인수의 경우 32, 출력 인수의 경우 32입니다.
- 저장 프로시저의 최대 변수 수는 1,024입니다.
- 자체 트랜잭션 컨텍스트가 필요한 모든 SQL 명령은 저장 프로시저 내부에서 지원되지 않습니다. 그 러한 예는 다음과 같습니다.
	- PREPARE
	- CREATE/DROP DATABASE
	- CREATE EXTERNAL TABLE
	- VACUUM
	- SET LOCAL
	- ALTER TABLE APPEND
- Java Database Connectivity(JDBC) 드라이버를 통한 registerOutParameter 메서드 호출은 refcursor 데이터 형식에서 지원되지 않습니다. 데이터 형식 사용 예는 refcursor 섹션을 참조 하세요..[결과 세트 반환](#page-274-0)

# PL/pgSQL 언어 참조

Amazon Redshift의 저장 프로시저는 PostgreSQL PL/pgSQL 프로시저 언어를 기반으로 하지만 몇 가 지 중요한 차이점이 있습니다. 이 참조에서는 Amazon Redshift에서 구현한 PL/pgSQL 구문에 대한 세 부 정보를 확인할 수 있습니다. PL/pgSQL에 대한 자세한 내용은 PostgreSQL 설명서의 [PL/pgSQL -](https://www.postgresql.org/docs/8.0/plpgsql.html) [SQL procedural language](https://www.postgresql.org/docs/8.0/plpgsql.html) 섹션을 참조하세요.

### 주제

- [PL/pgSQL 참조 규칙](#page-299-0)
- [PL/pgSQL의 구조](#page-300-0)
- [지원되는 PL/pgSQL 문](#page-305-0)

## <span id="page-299-0"></span>PL/pgSQL 참조 규칙

이 단원에서는 PL/pgSQL 저장 프로시저 언어의 구문을 작성할 때 사용되는 규칙을 찾을 수 있습니다.

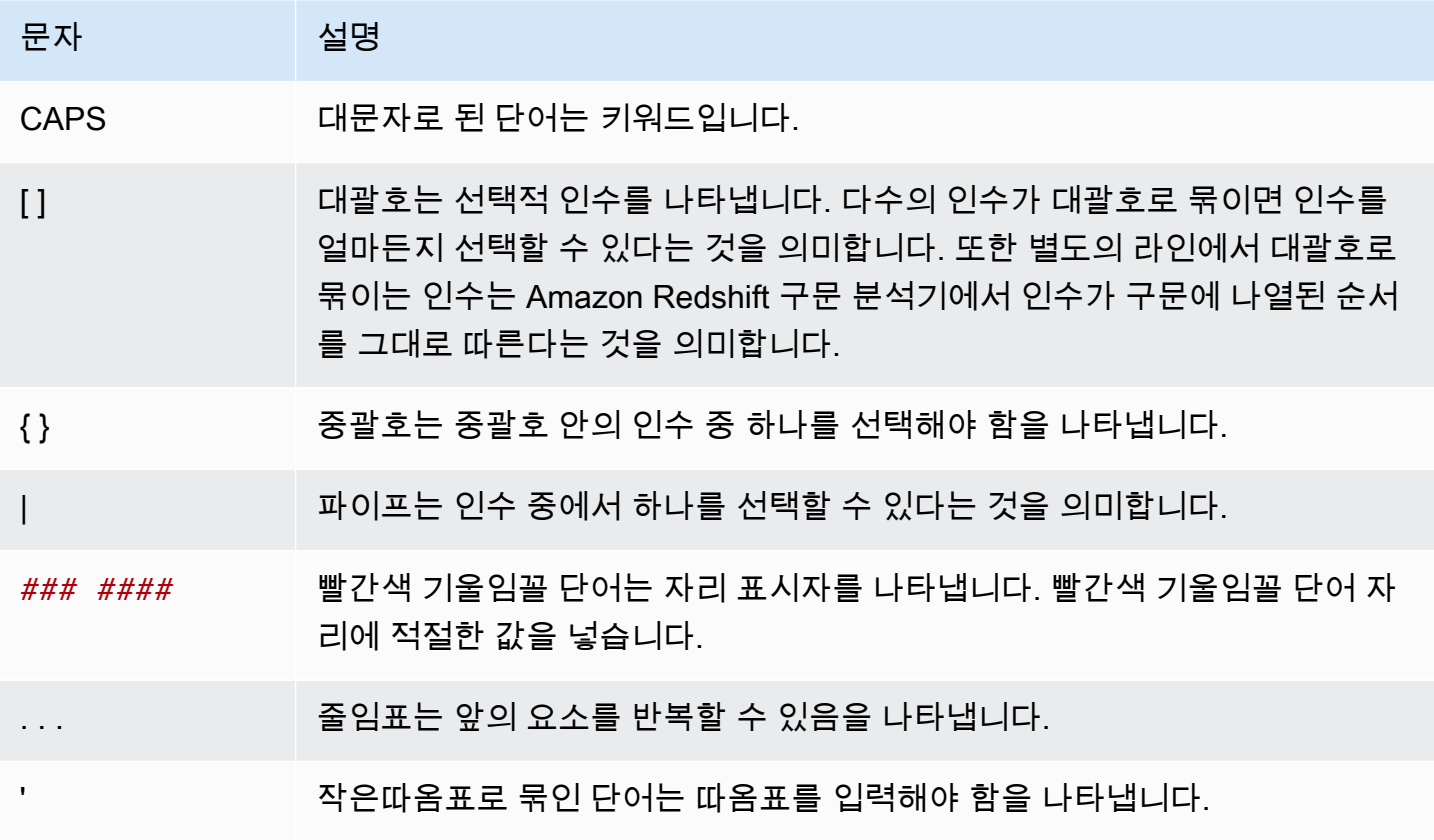

## <span id="page-300-0"></span>PL/pgSQL의 구조

PL/pgSQL은 다른 프로시저 언어와 여러 동일한 구문를 가진 프로시저 언어입니다.

주제

- [차단](#page-300-1)
- [변수 선언](#page-301-0)
- [별칭 선언](#page-302-0)
- [기본 제공 변수](#page-302-1)
- [레코드 형식](#page-304-0)

<span id="page-300-1"></span>차단

PL/pgSQL은 블록 구조 언어입니다. 프로시저의 전체 본문은 블록으로 정의되어 있으며, 변수 선언 및 PL/pgSQL 문이 포함되어 있습니다. 문은 중첩 블록, 즉 하위 블록일 수도 있습니다.

선언 및 문은 세미콜론으로 끝납니다. 세미콜론이 있는 블록 또는 하위 블록에서는 END 키워드를 따릅 니다. DECLARE 및 BEGIN 키워드 뒤에는 세미콜론을 사용하지 마십시오.

모든 키워드 및 식별자는 대문자와 소문자 혼합으로 작성할 수 있습니다. 큰 따옴표로 묶이지 않은 한 식별자는 소문자로 암시적으로 변환됩니다.

이중 하이픈(--)은 행의 끝까지 확장되는 주석을 시작합니다. /\*는 다음 \*/까지 확장되는 블록 주석을 시 작합니다. 블록 주석은 중첩할 수 없습니다. 그러나 이중 하이픈 주석을 블록 주석으로 묶을 수 있고, 이 중 하이픈은 블록 주석 구분 기호 /\* 및 \*/를 숨길 수 있습니다.

블록의 문 섹션의 모든 문은 하위 블록일 수 있습니다. 하위 블록을 사용하여 논리적 그룹화를 하거나 변수를 작은 문 그룹으로 지역화할 수 있습니다.

 $[$  <<label>>  $]$ [ DECLARE declarations ] BEGIN statements END [ label ];

블록 앞에 오는 선언 섹션에 선언된 변수는 블록이 입력될 때마다 기본값으로 초기화됩니다. 다시 말해 함수 호출당 한 번만 초기화되지 않습니다.

#### 다음은 그 한 예입니다.

```
CREATE PROCEDURE update_value() AS $$
DECLARE 
   value integer := 20;
BEGIN 
   RAISE NOTICE 'Value here is %', value; -- Value here is 20 
  value := 50;
 -- 
   -- Create a subblock 
 -- 
   DECLARE 
     value integer := 80; 
   BEGIN 
     RAISE NOTICE 'Value here is %', value; -- Value here is 80 
   END; 
   RAISE NOTICE 'Value here is %', value; -- Value here is 50
END;
$$ LANGUAGE plpgsql;
```
레이블을 사용하여 EXIT 문에 사용할 블록을 식별하거나 블록에 선언된 변수의 이름을 한정합니다.

PL/pgSQL의 문을 그룹화하기 위한 BEGIN/END 사용을 트랜잭션 제어를 위한 데이터베이스 명령과 혼동하지 마십시오. PL/pgSQL의 BEGIN 및 END는 그룹화에만 사용되며, 트랜잭션을 시작하거나 종 료하지 않습니다.

### <span id="page-301-0"></span>변수 선언

블록의 DECLARE 섹션에서 루프 변수를 제외하고 블록의 모든 변수를 선언합니다. 변수는 모든 유효 한 Amazon Redshift 데이터 형식을 사용할 수 있습니다. 지원되는 데이터 형식은 [데이터 타입](#page-932-0) 섹션을 참조하세요.

PL/pgSQL 변수는 Amazon Redshift 지원 데이터 형식과 RECORD 및 refcursor일 수 있습니다. RECORD에 대한 자세한 내용은 [레코드 형식](#page-304-0) 섹션을 참조하세요. refcursor에 대한 자세한 내용은 [커](#page-316-0) [서](#page-316-0) 섹션을 참조하세요.

DECLARE name [ CONSTANT ] type [ NOT NULL ] [ { DEFAULT | := } expression ];

다음으로 변수 선언 예를 찾을 수 있습니다.

```
customerID integer;
numberofitems numeric(6);
link varchar;
onerow RECORD;
```
정수 범위를 반복하는 FOR 루프의 루프 변수는 자동으로 정수 변수로 선언됩니다.

DEFAULT 절이 제공된 경우 블록이 입력되면 변수에 할당되는 초기 값을 지정합니다. DEFAULT 절이 제공되지 않은 경우 변수는 SQL NULL 상태로 초기화됩니다. CONSTANT 옵션은 변수가 할당되지 못 하게 합니다. 따라서 값이 블록 기간 동안 일정하게 유지됩니다. NOT NULL이 지정되지 않은 경우 null 값을 할당하면 실행 시간 오류가 발생합니다. NOT NULL로 선언된 모든 변수는 null이 아닌 기본값이 지정되어야 합니다.

기본값은 블록이 입력될 때마다 평가됩니다. 예를 들어 timestamp 유형의 변수에 now()를 할당하면 변수가 함수가 미리 컴파일된 시간이 아니라 현재 함수 호출의 시간을 갖게 됩니다.

```
quantity INTEGER DEFAULT 32;
url VARCHAR := 'http://mysite.com';
user_id CONSTANT INTEGER := 10;
```
refcursor 데이터 형식은 저장 프로시저 내 커서 변수의 데이터 형식입니다. refcursor 값은 저장 프로시저 내에서 반환될 수 있습니다. 자세한 내용은 [결과 세트 반환](#page-274-0) 단원을 참조하십시오.

#### <span id="page-302-0"></span>별칭 선언

저장 프로시저의 서명에 인수 이름이 생략된 경우, 해당 인수의 별칭을 선언할 수 있습니다.

name ALIAS FOR \$n;

### <span id="page-302-1"></span>기본 제공 변수

다음 기본 제공 변수가 지원됩니다.

- FOUND
- SQLSTATE
- SQLERRM
- GET DIAGNOSTICS integer\_var := ROW\_COUNT;

FOUND는 부울 형식의 특수 변수입니다. FOUND는 각 프로시저 호출 내에서 false를 시작합니다. FOUND는 다음 형식의 문으로 설정됩니다.

• SELECT INTO

행을 반환하면 FOUND를 true로 설정하고, 행을 반환하지 않으면 false로 설정합니다.

• UPDATE, INSERT, DELETE

하나 이상의 행이 영향을 받으면 FOUND를 true로 설정하고, 행이 영향을 받지 않으면 false로 설정 합니다.

• FETCH

행을 반환하면 FOUND를 true로 설정하고, 행을 반환하지 않으면 false로 설정합니다.

• FOR 문

FOR 문이 한 번 이상 반복되면 FOUND를 true로 설정하고, 그렇지 않으면 false로 설정합니다. 이는 FOR 문의 세 가지 변형인 정수 FOR 루프, 레코드 세트 FOR 루프, 동적 레코드 세트 FOR 루프 모두 에 적용됩니다.

FOR 루프가 종료되면 FOUND가 설정됩니다. 루프 런타임 내부에서 FOUND는 FOR 문에 의해 수정 되지 않습니다. 그러나 루프 본문 내 다른 문의 실행에 의해 변경될 수 있습니다.

다음은 그 한 예입니다.

```
CREATE TABLE employee(empname varchar);
CREATE OR REPLACE PROCEDURE show_found()
AS $$
DECLARE 
   myrec record;
BEGIN 
   SELECT INTO myrec * FROM employee WHERE empname = 'John'; 
   IF NOT FOUND THEN 
     RAISE EXCEPTION 'employee John not found'; 
   END IF;
END;
$$ LANGUAGE plpgsql;
```
예외 핸들러 내의 특수 변수 SQLSTATE에는 발생한 예외에 해당하는 오류 코드가 포함되어 있습니다. 특수 변수 SQLERRM에는 해당 예외와 관련된 오류 메시지가 포함되어 있습니다. 이러한 변수는 예외 핸들러 외부에서 정의되지 않으며 사용하면 오류가 발생합니다.

다음은 그 한 예입니다.

```
CREATE OR REPLACE PROCEDURE sqlstate_sqlerrm() AS
$$
BEGIN 
   UPDATE employee SET firstname = 'Adam' WHERE lastname = 'Smith'; 
   EXECUTE 'select invalid'; 
   EXCEPTION WHEN OTHERS THEN 
   RAISE INFO 'error message SQLERRM %', SQLERRM; 
   RAISE INFO 'error message SQLSTATE %', SQLSTATE;
END;
$$ LANGUAGE plpgsql;
```
ROW\_COUNT는 GET DIAGNOSTICS 명령과 함께 사용됩니다. 이는 SQL 엔진으로 전송된 마지막 SQL 명령에서 처리된 행 수를 보여 줍니다.

다음은 그 한 예입니다.

```
CREATE OR REPLACE PROCEDURE sp_row_count() AS
$$
DECLARE 
   integer_var int;
BEGIN 
   INSERT INTO tbl_row_count VALUES(1); 
   GET DIAGNOSTICS integer_var := ROW_COUNT; 
   RAISE INFO 'rows inserted = %', integer_var;
END;
$$ LANGUAGE plpgsql;
```
### <span id="page-304-0"></span>레코드 형식

RECORD 형식은 데이터 형식이 아니라, 자리 표시자에 불과합니다. 레코드 형식 변수는 SELECT 또 는 FOR 명령 중에 할당된 행의 실제 행 구조를 가정합니다. 레코드 변수의 하위 구조는 값이 할당될 때 마다 변경될 수 있습니다. 레코드 변수가 처음 할당될 때까지 하위 구조가 없습니다. 그 안에 있는 필드 에 액세스하려고 시도하면 실행 시간 오류가 발생합니다.

name RECORD;

다음은 그 한 예입니다.

```
CREATE TABLE tbl_record(a int, b int);
```

```
INSERT INTO tbl_record VALUES(1, 2);
CREATE OR REPLACE PROCEDURE record_example()
LANGUAGE plpgsql
AS $$
DECLARE 
   rec RECORD;
BEGIN 
   FOR rec IN SELECT a FROM tbl_record 
   LOOP 
    RAISE INFO 'a = \frac{6}{3}', rec.a;
   END LOOP;
END;
$$;
```
## <span id="page-305-0"></span>지원되는 PL/pgSQL 문

PL/pgSQL 문은 루프 및 조건 표현식을 비롯한 프로시저 구문으로 SQL 명령을 보완하여 논리 흐름을 제어합니다. COPY, UNLOAD, INSERT 등의 데이터 조작 언어(DML)와 CREATE TABLE 등의 데이터 정의 언어(DDL)를 포함한 대부분의 SQL 명령을 사용할 수 있습니다. 포괄적인 SQL 명령 목록은 [SQL](#page-1013-0) [명령](#page-1013-0) 섹션을 참조하세요. 또한 Amazon Redshift에서 다음 PL/pgSQL 문이 지원됩니다.

주제

- [대입](#page-305-1)
- [SELECT INTO](#page-306-0)
- [No-op](#page-307-0)
- [Dynamic SQL](#page-307-1)
- [반환](#page-308-0)
- [조건부: IF](#page-309-0)
- [조건부: CASE](#page-310-0)
- [Loops](#page-312-0)
- [커서](#page-316-0)
- [RAISE](#page-319-0)
- [트랜잭션 제어](#page-320-0)

<span id="page-305-1"></span>대입

대입문은 값을 변수에 할당합니다. 표현식은 단일 값을 반환해야 합니다.

```
identifier := expression;
```
:= 대신에 대입에 표준이 아닌 =를 사용하는 것도 허용됩니다.

표현식의 데이터 형식이 변수의 데이터 형식과 일치하지 않거나 변수에 크기 또는 정밀도가 있는 경우, 결과 값이 암시적으로 변환됩니다.

다음에 예가 나와 있습니다.

```
customer_number := 20;
tip := subtotal * 0.15;
```
### <span id="page-306-0"></span>SELECT INTO

SELECT INTO 문은 여러 열(단 행은 하나만)의 결과를 레코드 변수 또는 스칼라 변수 목록에 할당합니 다.

SELECT INTO *target select\_expressions* FROM ...;

앞의 구문에서 *target*는 레코드 변수이거나 간단한 변수 및 레코드 필드의 쉼표로 구분된 목록일 수 있습니다. *select\_expressions* 목록과 명령의 나머지는 정규 SQL에서와 동일합니다.

변수 목록이 *target*로 사용되는 경우, 선택한 값이 대상의 구조와 정확히 일치해야 합니다. 그렇지 않 으면 실행 시간 오류가 발생합니다. 레코드 변수가 대상인 경우, 쿼리 결과 열의 행 형식으로 자동 구성 됩니다.

INTO 절은 SELECT 문의 거의 모든 곳에서 나타날 수 있습니다. 보통 SELECT 절 바로 뒤나 FROM 절 바로 앞에 나타납니다. 즉, *select\_expressions* 목록 바로 앞이나 바로 뒤에 나타납니다.

쿼리가 행을 반환하지 않으면 NULL 값이 *target*에 할당됩니다. 쿼리가 행을 여러 개 반환하면 첫 번 째 행이 *target*에 할당되고 나머지는 삭제됩니다. 명령문에 ORDER BY가 포함되어 있지 않으면 첫 번째 행은 결정적이지 않습니다.

대입이 행을 하나 이상 반환했는지 여부를 확인하려면 특수 FOUND 변수를 사용합니다.

```
SELECT INTO customer_rec * FROM cust WHERE custname = lname;
IF NOT FOUND THEN 
   RAISE EXCEPTION 'employee % not found', lname;
END IF;
```
레코드 결과가 null인지 여부를 테스트하려면 IS NULL 조건부를 사용하면 됩니다. 추가 행이 삭제되었 는지 확인할 수 있는 방법은 없습니다. 다음 예제에서는 행이 반환되지 않은 경우를 처리합니다.

```
CREATE OR REPLACE PROCEDURE select_into_null(return_webpage OUT varchar(256))
AS $$
DECLARE 
   customer_rec RECORD;
BEGIN 
   SELECT INTO customer_rec * FROM users WHERE user_id=3; 
   IF customer_rec.webpage IS NULL THEN 
     -- user entered no webpage, return "http://" 
     return_webpage = 'http://'; 
   END IF;
END;
$$ LANGUAGE plpgsql;
```
#### <span id="page-307-0"></span>No-op

no-op 문(NULL;)은 아무 것도 수행하지 않는 자리 표시자 문입니다. no-op 문은 IF-THEN-ELSE 체인 의 한 브랜치가 비어 있음을 나타낼 수 있습니다.

NULL;

<span id="page-307-1"></span>Dynamic SQL

PL/pgSQL 저장 프로시저에서 실행될 때마다 다른 테이블 또는 다른 데이터 형식을 포함할 수 있는 동 적 명령을 생성하려면 EXECUTE 문을 사용합니다.

EXECUTE *command-string* [ INTO target ];

위의 *command-string*은 실행할 명령을 포함하는 문자열(텍스트 형식)을 생성하는 표현식입니다. 이 *command-string* 값은 SQL 엔진으로 전송됩니다. PL/pgSQL 변수의 대체는 명령 문자열에서 수행 되지 않습니다. 변수 값은 생성될 때 명령 문자열에 삽입되어야 합니다.

#### **a** Note

동적 SQL 내에서 COMMIT 및 ROLLBACK 문을 사용할 수 없습니다. 저장 프로시저 내의 COMMIT 및 ROLLBACK 문 사용에 대한 자세한 내용은 [트랜잭션 관리를](#page-277-0) 참조하십시오.

동적 명령을 작업할 경우 보통 작은따옴표의 이스케이핑을 처리해야 합니다. 달러 인용을 사용하여 함 수 본문에서 고정 텍스트를 따옴표로 묶는 것이 좋습니다. 생성된 쿼리에 삽입할 동적 값에는 따옴표가 포함될 수 있으므로 특별한 처리가 필요합니다. 다음 예제에서는 함수의 달러 인용을 전체로 가정하므 로, 따옴표가 큰따옴표일 필요가 없습니다.

```
EXECUTE 'UPDATE tbl SET ' 
   || quote_ident(colname) 
  || \cdot || = 1 || quote_literal(newvalue) 
   || ' WHERE key = ' 
   || quote_literal(keyvalue);
```
앞의 예제에서는 함수 quote\_ident(text) 및 quote\_literal(text)을 보여 줍니다. 이 예제에 서는 열 및 테이블 식별자가 포함된 변수를 quote\_ident 함수로 전달합니다. 또한 생성된 명령에 리 터럴 문자열이 포함된 변수를 quote\_literal 함수로 전달합니다. 두 함수 모두 각각 큰따옴표 또는 작은따옴표로 묶인 입력 텍스트를 반환하기 위한 적절한 단계를 거치며, 포함된 특수 문자는 적절하게 이스케이프됩니다.

달러 인용은 고정 텍스트 인용 시에만 유용합니다. 앞의 예제를 다음 형식으로 작성하지 마십시오.

```
EXECUTE 'UPDATE tbl SET ' 
   || quote_ident(colname) 
  | | | = $$'
   || newvalue 
   || '$$ WHERE key = ' 
   || quote_literal(keyvalue);
```
newvalue의 내용에 \$\$가 포함되면 이 예제가 중단되기 때문입니다. 선택할 수 있는 다른 달러 인 용 구분 기호에도 동일한 문제가 적용됩니다. 미리 알려지지 않은 텍스트를 안전하게 인용하려면 quote\_literal 함수를 사용합니다.

#### <span id="page-308-0"></span>반환

RETURN 문은 저장 프로시저에서 호출자에게 다시 반환합니다.

RETURN;

다음은 그 한 예입니다.

CREATE OR REPLACE PROCEDURE return\_example(a int)

```
AS $$ 
BEGIN 
   FOR b in 1..10 LOOP 
     IF b < a THEN
       RAISE INFO 'b = \frac{6}{3}, b;
     ELSE 
        RETURN; 
     END IF; 
   END LOOP;
END;
$$ LANGUAGE plpgsql;
```
## <span id="page-309-0"></span>조건부: IF

IF 조건부 문은 Amazon Redshift가 사용하는 PL/pgSQL 언어에서 다음 형식을 취할 수 있습니다.

• IF ... THEN

```
IF boolean-expression THEN 
  statements
END IF;
```
다음은 그 한 예입니다.

```
IF v_user_id <> 0 THEN 
 UPDATE users SET email = v email WHERE user_id = v user_id;
END IF;
```
• IF ... THEN ... ELSE

```
IF boolean-expression THEN 
  statements
ELSE 
   statements
END IF;
```
다음은 그 한 예입니다.

```
IF parentid IS NULL OR parentid = ''
THEN 
   return_name = fullname;
```

```
 RETURN;
ELSE 
   return_name = hp_true_filename(parentid) || '/' || fullname; 
   RETURN;
END IF;
```
• IF ... THEN ... ELSIF ... THEN ... ELSE

키워드 ELSIF는 ELSEIF로 표기할 수도 있습니다.

```
IF boolean-expression THEN 
   statements
[ ELSIF boolean-expression THEN 
   statements
[ ELSIF boolean-expression THEN 
   statements 
     ...] ]
[ ELSE 
   statements ]
END IF;
```
다음은 그 한 예입니다.

```
IF number = \theta THEN
   result := 'zero';
ELSIF number > 0 THEN 
   result := 'positive';
ELSIF number < 0 THEN 
   result := 'negative';
ELSE 
   -- the only other possibility is that number is null 
   result := 'NULL';
END IF;
```
<span id="page-310-0"></span>조건부: CASE

CASE 조건부 문은 Amazon Redshift가 사용하는 PL/pgSQL 언어에서 다음 형식을 취할 수 있습니다.

• 단순 CASE

CASE *search-expression*

```
WHEN expression [, expression [ ... ]] THEN 
   statements
[ WHEN expression [, expression [ ... ]] THEN 
   statements
  ... ]
[ ELSE 
   statements ]
END CASE;
```
단순 CASE 문은 피연산자의 동등성을 기반으로 조건부 실행을 제공합니다.

*search-expression* 값은 한 번 평가되고 WHEN 절의 각 *expression*과 연속적으로 비교됩니 다. 일치하는 항목이 있으면 해당 *statements*가 실행된 후 제어가 END CASE 뒤의 다음 문으로 전 달됩니다. 후속 WHEN 표현식은 평가되지 않습니다. 일치하는 항목이 없으면 ELSE *statements*가 실행됩니다. 그러나 ELSE가 없으면 CASE\_NOT\_FOUND 예외가 발생합니다.

다음은 그 한 예입니다.

```
CASE x
WHEN 1, 2 THEN 
   msg := 'one or two';
ELSE 
   msg := 'other value than one or two';
END CASE;
```
• 검색 CASE

```
CASE
WHEN boolean-expression THEN 
   statements
[ WHEN boolean-expression THEN 
   statements 
  ... ]
[ ELSE 
   statements ]
END CASE;
```
검색된 형태의 CASE는 부울 표현식의 사실성을 기반으로 조건부 실행을 제공합니다.

각 WHEN 절의 *boolean-expression*은 true를 생성하는 항목이 발견될 때까지 평가됩니다. 그런 다음 해당 문이 실행되고, 제어가 END CASE 뒤의 다음 문으로 전달됩니다. 후속 WHEN

*expressions*는 평가되지 않습니다. true 결과가 없으면 ELSE *statements*가 실행됩니다. 그러나 ELSE가 없으면 CASE\_NOT\_FOUND 예외가 발생합니다.

다음은 그 한 예입니다.

```
CASE
WHEN x BETWEEN 0 AND 10 THEN
   msg := 'value is between zero and ten';
WHEN x BETWEEN 11 AND 20 THEN
   msg := 'value is between eleven and twenty';
END CASE;
```
### <span id="page-312-0"></span>Loops

loop 문은 Amazon Redshift가 사용하는 PL/pgSQL 언어에서 다음 형식을 취할 수 있습니다.

• 단순 루프

```
[<<label>>]
LOOP 
   statements
END LOOP [ label ];
```
단순 루프는 EXIT 또는 RETURN 문에 의해 종료될 때까지 무기한으로 반복되는 무조건부 루프를 정 의합니다. 선택적 레이블은 중첩 루프 내의 EXIT 및 CONTINUE 문에서 EXIT 및 CONTINUE 문이 참조하는 루프를 지정하는 데 사용할 수 있습니다.

다음은 그 한 예입니다.

```
CREATE OR REPLACE PROCEDURE simple_loop()
LANGUAGE plpgsql
AS $$
BEGIN 
   <<simple_while>> 
   LOOP 
     RAISE INFO 'I am raised once'; 
     EXIT simple_while; 
     RAISE INFO 'I am not raised'; 
   END LOOP; 
   RAISE INFO 'I am raised once as well';
```
END; \$\$;

#### • 종료 루프

EXIT [ *label* ] [ WHEN *expression* ];

*label*이 없는 경우 가장 안쪽의 루프가 종료되고 END LOOP 다음의 문이 다음에 실행됩니다. *label*이 있는 경우 중첩 루프 또는 블록의 현재 또는 일부 외부 수준의 레이블이어야 합니다. 그런 다음 명명된 루프 또는 블록이 종료되고 제어가 해당 루프 또는 블록 END 다음에 있는 문으로 계속 됩니다.

WHEN이 지정된 경우 *expression*이 true인 경우에만 루프 종료가 발생합니다. 그렇지 않은 경우 제어가 EXIT 뒤의 문으로 전달됩니다.

모든 형식의 루프에서 EXIT를 사용할 수 있으며, 무조건부 루프에서 사용하는 것에 국한되지 않습니 다.

BEGIN 블록과 함께 사용하는 경우, EXIT는 블록 종료 후 제어를 다음 문으로 전달합니다. 이 목적으 로 레이블을 사용해야 합니다. 레이블이 지정되지 않은 EXIT는 BEGIN 블록과 일치하는 것으로 간주 되지 않습니다.

다음은 그 한 예입니다.

```
CREATE OR REPLACE PROCEDURE simple_loop_when(x int)
LANGUAGE plpgsql
AS $$
DECLARE i INTEGER := 0;
BEGIN 
   <<simple_loop_when>> 
   LOOP 
     RAISE INFO 'i %', i; 
    i := i + 1;EXIT simple_loop_when WHEN (i \ge x);
   END LOOP;
END;
$$;
```
• 계속 루프

CONTINUE [ *label* ] [ WHEN *expression* ];

*label*이 제공되지 않은 경우, 실행이 가장 안쪽에 있는 루프의 다음 반복으로 이동합니다. 즉, 루프 본문에 남아 있는 모든 문을 건너뜁니다. 그런 다음 제어는 루프 제어 표현식(있는 경우)으로 돌아가 다른 루프 반복이 필요한지 여부를 결정합니다. *label*이 있는 경우, 실행이 계속되는 루프의 레이블 을 지정합니다.

WHEN이 지정된 경우 *expression*이 true인 경우에만 루프의 다음 반복이 시작됩니다. 그렇지 않 은 경우 제어가 CONTINUE 뒤의 문으로 전달됩니다.

모든 형식의 루프에서 CONTINUE를 사용할 수 있으며, 무조건부 루프에서 사용하는 것에 국한되지 않습니다.

CONTINUE mylabel;

• WHILE 루프

```
[<<label>>]
WHILE expression LOOP 
   statements
END LOOP [ label ];
```
WHILE 문은 *boolean-expression*이 true로 평가되는 한 일련의 문을 반복합니다. 표현식은 루프 본문의 각 항목 바로 앞에서 검사됩니다.

다음은 그 한 예입니다.

```
WHILE amount_owed > 0 AND gift_certificate_balance > 0 LOOP 
   -- some computations here
END LOOP;
WHILE NOT done LOOP 
   -- some computations here
END LOOP;
```
• FOR 루프(정수 변형)

```
[<<label>>]
FOR name IN [ REVERSE ] expression .. expression LOOP 
   statements
END LOOP [ label ];
```
FOR 루프(정수 변형)는 정수 값 범위를 반복하는 루프를 생성합니다. 변수 이름은 정수 유형으로 자 동 정의되며 루프 내부에만 있습니다. 변수 이름의 모든 기존 정의는 루프 내에서 무시됩니다. 범위 의 하한값과 상한값을 제공하는 두 표현식은 루프를 입력할 때 한 번 평가됩니다. REVERSE를 지정 하면 각 반복 후에 단계 값이 추가되는 것이 아니라 빠집니다.

하한값이 상한값보다 크면(REVERSE의 경우 작으면) 루프 본문이 실행되지 않습니다. 오류는 발생 하지 않습니다.

레이블이 FOR 루프에 연결되어 있는 경우, 해당 레이블을 사용하여 정규화된 이름이 있는 정수 루프 변수를 참조할 수 있습니다.

다음은 그 한 예입니다.

FOR i IN 1..10 LOOP -- i will take on the values 1,2,3,4,5,6,7,8,9,10 within the loop END LOOP; FOR i IN REVERSE 10..1 LOOP  $--$  i will take on the values  $10, 9, 8, 7, 6, 5, 4, 3, 2, 1$  within the loop END LOOP;

• FOR 루프(결과 세트 변형)

[<<label>>] FOR *target* IN query LOOP statements END LOOP [ label ];

*target*는 레코드 변수 또는 스칼라 변수의 쉼표로 구분된 목록입니다. 대상은 쿼리에서 생성된 각 행에 연속적으로 할당되고, 행별로 루프 본문이 실행됩니다.

FOR 루프(결과 세트 변형)를 통해 저장 프로시저는 쿼리 결과를 반복하고 그에 따라 해당 데이터를 조작할 수 있습니다.

다음은 그 한 예입니다.

```
CREATE PROCEDURE cs_refresh_reports() AS $$
DECLARE 
   reports RECORD;
BEGIN
```

```
 FOR reports IN SELECT * FROM cs_reports ORDER BY sort_key LOOP 
     -- Now "reports" has one record from cs_reports 
     EXECUTE 'INSERT INTO ' || quote_ident(reports.report_name) || ' ' || 
  reports.report_query; 
   END LOOP; 
   RETURN;
END;
$$ LANGUAGE plpgsql;
```
• 동적 SQL을 사용하는 FOR 루프

```
[<<label>>]
FOR record_or_row IN EXECUTE text_expression LOOP 
   statements
END LOOP;
```
동적 SQL을 사용하는 FOR 루프를 통해 저장 프로시저는 동적 쿼리 결과를 반복하고 그에 따라 해당 데이터를 조작할 수 있습니다.

다음은 그 한 예입니다.

```
CREATE OR REPLACE PROCEDURE for_loop_dynamic_sql(x int)
LANGUAGE plpgsql
AS $$
DECLARE 
   rec RECORD; 
   query text;
BEGIN 
   query := 'SELECT * FROM tbl_dynamic_sql LIMIT ' || x; 
   FOR rec IN EXECUTE query 
   LOOP 
     RAISE INFO 'a %', rec.a; 
   END LOOP;
END;
$$;
```
<span id="page-316-0"></span>커서

한 번에 전체 쿼리를 실행하는 대신에 커서를 설정할 수 있습니다. 커서는 쿼리를 캡슐화하고 쿼리 결 과를 한 번에 몇 행씩 읽습니다. 이렇게 하는 이유는 결과에 다수의 행이 포함된 경우 메모리 오버런을 방지하기 위함입니다. 또 다른 이유는 호출자가 행을 읽을 수 있도록 저장 프로시저가 생성한 커서 참

조를 반환하는 것입니다. 이를 통해 저장 프로시저에서 대량의 행 세트를 효율적으로 반환할 수 있습니 다.

NONATOMIC 저장 프로시저에서 커서를 사용하려면 START TRANSACTION...COMMIT 사이에 커서 루프를 배치하세요.

커서를 설정하려면 먼저 커서 변수를 선언합니다. PL/pgSQL의 커서에 대한 모든 액세스는 항상 특수 데이터 형식 refcursor인 커서 변수를 통과합니다. refcursor 데이터 형식에는 커서 참조가 있습 니다.

형식 refcursor의 변수로 선언하여 커서 변수를 생성할 수 있습니다. 또는 다음과 같은 커서 선언 구 문을 사용할 수 있습니다.

name CURSOR [ ( *arguments* ) ] FOR *query* ;

앞의 예에서 *##*(지정된 경우)는 *##*에서 파라미터 값으로 대체될 이름을 각각 정의하는 쉼표로 구분된 *## ### ##* 페어 목록입니다. 이러한 이름을 대체할 실제 값은 커서가 열릴 때 나중에 지정됩니다.

다음에 예가 나와 있습니다.

DECLARE curs1 refcursor; curs2 CURSOR FOR SELECT \* FROM tenk1; curs3 CURSOR (key integer) IS SELECT \* FROM tenk1 WHERE unique1 = key;

이러한 세 변수는 모두 데이터 형식이 refcursor이지만, 첫 번째 변수를 모든 쿼리에 사용할 수 있습 니다. 이와 달리 두 번째 변수에는 완전히 지정된 쿼리가 이미 바인딩되어 있고, 마지막 변수에는 파라 미터가 있는 쿼리가 바인딩되어 있습니다. 커서가 열리면 key 값은 정수 파라미터 값으로 대체됩니다. 변수 curs1은 어떤 특정 쿼리에도 바인딩되어 있지 않으므로 언바운드되었다고 합니다.

커서를 사용하여 행을 검색하려면 먼저 커서를 열어야 합니다. PL/pgSQL에는 세 가지 형태의 OPEN 문이 있습니다. 이중 두 개는 바인딩되지 않은 커서 변수를 사용하고 세 번째는 바인딩된 커서 변수를 사용합니다.

• 선택을 위해 열기: 커서 변수가 열리고 지정된 쿼리가 실행됩니다. 커서는 아직 열 수 없습니다. 또 한 바인딩되지 않은 커서(즉, 단순 refcursor 변수로)로 선언되어 있어야 합니다. SELECT 쿼리는 PL/pgSQL의 다른 SELECT 문과 동일한 방식으로 취급됩니다.

OPEN cursor\_name FOR SELECT ...;

다음은 그 한 예입니다.

OPEN curs1 FOR SELECT \* FROM foo WHERE key = mykey;

• 실행을 위해 열기: 커서 변수가 열리고 지정된 쿼리가 실행됩니다. 커서는 아직 열 수 없습니다. 또한 바인딩되지 않은 커서(즉, 단순 refcursor 변수로)로 선언되어 있어야 합니다. 쿼리가 EXECUTE 명령에서와 동일한 방식으로 문자열 표현식으로 지정됩니다. 쿼리가 실행마다 다를 수 있으므로 이 접근 방식은 유연성을 제공합니다.

OPEN cursor\_name FOR EXECUTE query\_string;

다음은 그 한 예입니다.

OPEN curs1 FOR EXECUTE 'SELECT \* FROM ' || quote\_ident(\$1);

• 바인딩된 커서 열기: 이 형태의 OPEN은 쿼리가 선언될 때 쿼리가 바인딩된 커서 변수를 여는 데 사 용됩니다. 커서는 아직 열 수 없습니다. 실제 인수 값 표현식의 목록은 커서가 인수를 사용하도록 선 언된 경우에만 나타나야 합니다. 이러한 값은 쿼리에서 대체됩니다.

OPEN bound\_cursor\_name [ ( argument\_values ) ];

다음은 그 한 예입니다.

```
OPEN curs2;
OPEN curs3(42);
```
커서가 열린 후 다음에 설명된 문을 사용하여 작업할 수 있습니다. 이러한 문은 커서을 연 동일한 저장 프로시저에서 발생하지 않아도 됩니다. 저장 프로시저에서 refcursor 값을 반환하고 호출자가 커서 에서 작업하도록 할 수 있습니다. 모든 포털은 트랜잭션 종료 시 암시적으로 닫힙니다. 따라서 트랜잭 션이 종료되기 전까지만 refcursor 값을 사용하여 열린 커서를 참조할 수 있습니다.

• FETCH는 다음 행을 커서에서 대상으로 가져옵니다. 이 대상은 SELECT INTO와 마찬가지로 행 변 수, 레코드 변수 또는 간단한 변수의 쉼표로 구분된 목록이 될 수 있습니다. SELECT INTO와 마찬가 지로 특수 변수 FOUND를 확인하여 행을 가져왔는지 여부를 알 수 있습니다.

FETCH cursor INTO target;

#### 다음은 그 한 예입니다.

FETCH curs1 INTO rowvar;

• CLOSE는 열린 커서의 기본 포털을 닫습니다. 이 문을 사용하여 트랜잭션의 종료 이전에 리소스를 해제할 수 있습니다. 또한 이 문을 사용하여 커서 변수가 다시 열리도록 할 수 있습니다.

CLOSE cursor;

다음은 그 한 예입니다.

CLOSE curs1;

#### <span id="page-319-0"></span>RAISE

RAISE level 문을 사용하여 메시지를 보고하고 오류를 발생시킵니다.

RAISE level 'format' [, variable [, ...]];

가능한 수준은 NOTICE, INFO, LOG, WARNING, EXCEPTION입니다. EXCEPTION은 현재 트랜잭션 을 정상적으로 취소하는 오류를 발생시킵니다. 다른 수준은 다른 우선 순위 수준의 메시지만 생성합니 다.

형식 문자열 내부의 %는 다음 선택적 인수의 문자열 표현으로 대체됩니다. %%를 작성하여 리터럴 % 를 내보냅니다. 현재 선택적 인수는 표현식이 아닌 간단한 변수여야 하고, 형식은 간단한 문자열 리터 럴이어야 합니다.

다음 예제에서는 v\_job\_id 값이 문자열에서 %를 대체합니다.

RAISE NOTICE 'Calling cs\_create\_job(%)', v\_job\_id;

RAISE 문을 사용하여 예외 처리 블록에서 포착된 예외를 다시 발생시킵니다. 이 문은 NONATOMIC 모 드 저장 프로시저의 예외 처리 블록에서만 유효합니다.

RAISE;

### <span id="page-320-0"></span>트랜잭션 제어

Amazon Redshift가 사용하는 PL/pgSQL 언어의 트랜잭션 제어 문을 사용할 수 있습니다. 저장 프로시 저 내의 COMMIT, ROLLBACK, TRUNCATE 사용에 대한 자세한 내용은 [트랜잭션 관리를](#page-277-0) 참조하십시 오.

NONATOMIC 모드 저장 프로시저에서는 트랜잭션 블록을 시작하는 데 START TRANSACTION을 사용 합니다.

START TRANSACTION;

**a** Note

PL/pgSQL 문 START TRANSACTION은 다음과 같은 점에서 SQL 문 START TRANSACTION 과 다릅니다.

- 저장 프로시저 내에서 START TRANSACTION은 BEGIN과 동의어가 아닙니다.
- PL/pgSQL 문은 선택적 격리 수준 및 액세스 권한 키워드를 지원하지 않습니다.

## Amazon Redshift에서 구체화된 뷰 생성

데이터 웨어하우스 환경에서 애플리케이션은 대형 테이블에 대해 복잡한 쿼리를 수행해야 하는 경우 가 많습니다. 수십억 개의 행이 포함된 테이블에서 다중 테이블 조인 및 집계를 수행하는 SELECT 문 을 예로 들 수 있습니다. 이러한 쿼리를 처리하면 결과를 컴퓨팅하는 데 시스템 리소스 및 시간이 많이 필요할 수 있습니다.

Amazon Redshift의 구체화된 뷰를 통해 이러한 문제를 해결할 수 있습니다. 구체화된 보기에는 하나 이상의 기본 테이블에 대한 SQL 쿼리를 기반으로 사전 계산된 결과 집합이 포함됩니다. 데이터베이스 의 다른 테이블이나 뷰를 쿼리할 때와 같은 방식으로 SELECT 문을 실행하여 구체화된 뷰를 쿼리할 수 있습니다. Amazon Redshift는 기본 테이블에 전혀 액세스할 필요 없이 구체화된 뷰에서 미리 계산된 결과를 반환합니다. 사용자 입장에서는 기본 테이블에서 동일한 데이터를 검색할 때보다 쿼리 결과가 훨씬 빠르게 반환됩니다.

구체화된 보기는 예측 가능하고 반복되는 쿼리 속도를 높이는 데 특히 유용합니다. 애플리케이션은 대 용량 테이블에 대해 리소스 집약적인 쿼리(예: 집계 또는 다중 조인)를 수행하는 대신 구체화된 뷰를 쿼 리하여 사전 계산된 결과 집합을 검색할 수 있습니다. 예를 들어 쿼리 집합이 Amazon QuickSight와 같 은 대시시보드를 채우는 데 사용되는 시나리오를 생각해 봅니다. 이 사용 사례는 쿼리를 예측하고 반복 할 수 있기 때문에 구체화된 보기에 이상적입니다.

다른 구체화된 뷰와 관련하여 구체화된 뷰를 정의할 수 있습니다. 구체화된 뷰에 구체화된 뷰를 사용하 여 구체화된 뷰의 기능을 확장합니다. 이 접근 방식에서 기존의 구체화된 뷰는 쿼리가 데이터를 검색하 기 위한 기본 테이블과 동일한 역할을 합니다.

이 접근 방식은 다른 집계 또는 GROUP BY 옵션에 대해 미리 계산된 조인을 재사용하는 데 특히 유용 합니다. 예를 들어 고객 정보(수백만 개의 행 포함)를 항목 주문 세부 정보(수십억 개의 행 포함)와 조인 하는 구체화된 뷰를 사용합니다. 이는 요청 시 반복적으로 계산하는 데 비용이 많이 드는 쿼리입니다. 이 구체화된 뷰 위에 생성된 구체화된 뷰에 대해 다른 GROUP BY 옵션을 사용하고 다른 테이블과 조 인할 수 있습니다. 이렇게 하면 매번 값비싼 기본 조인을 실행하는 데 사용되는 계산 시간이 절약됩니 다. [STV\\_MV\\_DEPS](#page-2585-0) 테이블은 다른 구체화된 뷰에 대한 구체화된 뷰의 종속성을 보여줍니다.

구체화된 뷰를 생성할 때 Amazon Redshift는 사용자 지정 SQL 문을 실행하여 기본 테이블에서 데이 터를 수집하고 결과 집합을 저장합니다. 다음 그림에서는 SQL 쿼리가 2개의 기본 테이블 events 및 sales를 사용하여 정의하는 구체화된 뷰 tickets\_mv에 대한 개요를 제공합니다.

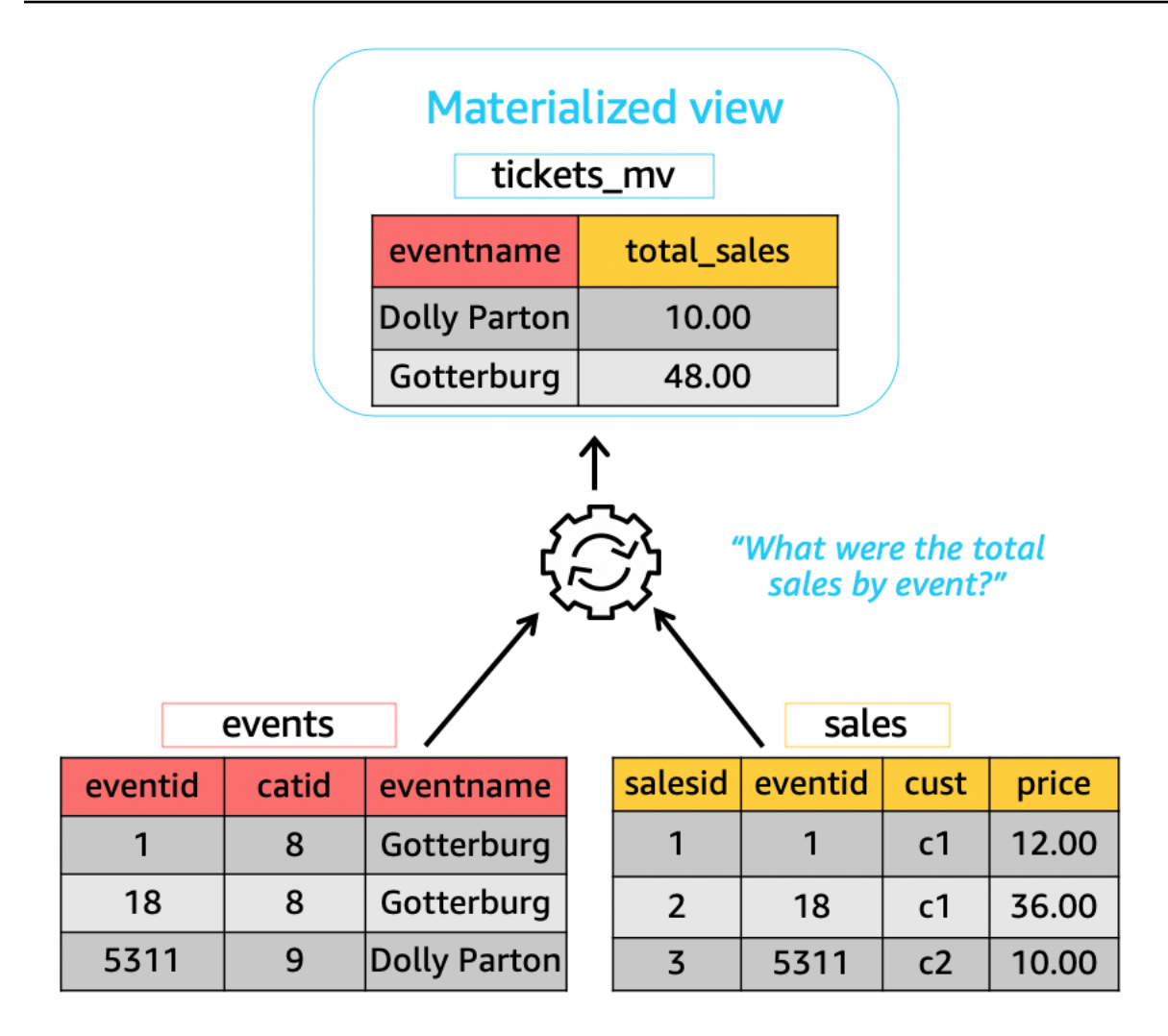

그런 다음 쿼리에 이러한 구체화된 뷰를 사용하여 속도를 높일 수 있습니다. 또한 Amazon Redshift는 쿼리가 구체화된 뷰를 명시적으로 참조하지 않는 경우에도 구체화된 뷰를 사용하도록 이러한 쿼리를 자동으로 다시 작성할 수 있습니다. 쿼리의 자동 재작성은 구체화된 뷰를 사용하도록 쿼리를 변경할 수 없을 때 성능을 향상시키는 데 특히 유용합니다.

구체화된 뷰에서 데이터를 업데이트하기 위해 언제든지 REFRESH MATERIALIZED VIEW 문을 사용 하여 구체화된 뷰를 수동으로 새로 고칠 수 있습니다. Amazon Redshift가 기본 테이블에서 발생한 변 경 사항을 식별한 다음 해당 변경 사항을 구체화된 뷰에 적용합니다. 쿼리를 자동으로 재작성하려면 구 체화된 보기가 최신 상태여야 하므로 구체화된 보기 소유자는 기본 테이블이 변경될 때마다 구체화된 보기를 새로 고쳐야 합니다.

Amazon Redshift는 자동 재작성을 위해 구체화된 보기를 최신 상태로 유지하는 몇 가지 방법을 제공 합니다. 구체화된 뷰의 기본 테이블이 업데이트될 때 구체화된 뷰를 새로 고치도록 자동 새로 고침 옵 션으로 구체화된 뷰를 구성할 수 있습니다. 이 자동 새로 고침 작업은 다른 워크로드에 대한 중단을 최 소화하기 위해 클러스터 리소스를 사용할 수 있을 때 실행됩니다. 자동 새로 고침 예약은 워크로드에

따라 달라지므로 Amazon Redshift가 구체화된 뷰를 새로 고치는 시기를 더 잘 제어할 수 있습니다. Amazon Redshift 스케줄러 API 및 콘솔 통합을 사용하여 구체화된 뷰 새로 고침 작업을 예약할 수 있 습니다. 쿼리 예약에 대한 자세한 내용은 [Amazon Redshift 콘솔에서 쿼리 예약](https://docs.aws.amazon.com/redshift/latest/mgmt/query-editor-schedule-query.html) 섹션을 참조하세요.

이렇게 하면 구체화된 뷰의 최신 데이터에 대한 서비스 수준 계약(SLA) 요구 사항이 있는 경우에 특히 유용합니다. 자동으로 새로 고칠 수 있는 구체화된 뷰를 수동으로 새로 고칠 수도 있습니다. 구체화된 뷰를 생성하는 방법에 대한 자세한 내용은 [CREATE MATERIALIZED VIEW](#page-1284-0) 섹션을 참조하세요.

SELECT 문을 실행하여 구체화된 보기를 쿼리할 수 있습니다. 구체화된 뷰를 쿼리하는 방법에 대한 자세한 내용은 [구체화된 뷰 쿼리](#page-324-0) 섹션을 참조하세요. 기본 테이블에서 데이터를 삽입, 업데이트 및 삭 제하면 결과 집합은 결국 효력을 상실합니다. 구체화된 보기를 언제든지 새로 고쳐 기본 테이블의 최 신 변경 사항으로 업데이트할 수 있습니다. 구체화된 뷰를 새로 고치는 방법에 대한 자세한 내용은 [REFRESH MATERIALIZED VIEW](#page-1470-0) 섹션을 참조하세요.

구체화된 보기를 생성 및 관리할 때 사용되는 SQL 명령에 대한 자세한 내용은 다음 명령 주제를 참조 하십시오.

- [CREATE MATERIALIZED VIEW](#page-1284-0)
- [ALTER MATERIALIZED VIEW](#page-1037-0)
- [REFRESH MATERIALIZED VIEW](#page-1470-0)
- [DROP MATERIALIZED VIEW](#page-1399-0)

구체화된 보기를 모니터링하기 위한 시스템 테이블 및 보기에 대한 자세한 내용은 다음 주제를 참조하 십시오.

- [STV\\_MV\\_INFO](#page-2587-0)
- [STL\\_MV\\_STATE](#page-2497-0)
- SVL MV REFRESH STATUS
- [STV\\_MV\\_DEPS](#page-2585-0)

#### 주제

- [구체화된 뷰 쿼리](#page-324-0)
- [구체화된 뷰를 사용하기 위한 자동 쿼리 재작성](#page-324-1)
- [구체화된 뷰 새로 고침](#page-326-0)
- [자동화된 구체화된 보기](#page-330-0)
- [구체화된 뷰의 사용자 정의 함수\(UDF\) 사용](#page-333-0)
#### • [스트리밍 수집](#page-335-0)

## 구체화된 뷰 쿼리

구체화된 보기는 테이블 또는 표준 보기와 같이 구체화된 보기 이름을 데이터 원본으로 참조하여 모든 SQL 쿼리에서 사용할 수 있습니다.

쿼리가 구체화된 보기에 액세스하면 가장 최근 새로 고침으로 구체화된 보기에 저장된 데이터만 볼 수 있습니다. 따라서 쿼리는 구체화된 보기의 해당 기본 테이블에서 모든 최신 변경 사항을 볼 수 없습니 다.

다른 사용자가 구체화된 보기를 쿼리하려는 경우 구체화된 보기의 소유자는 해당 사용자에게 SELECT 권한을 부여합니다. 다른 사용자가 기본 테이블에 대해 SELECT 권한을 가질 필요는 없습니다. 구체화 된 보기의 소유자는 구체화된 보기를 쿼리하지 못하도록 다른 사용자의 SELECT 권한을 취소할 수 있 습니다.

구체화된 보기의 소유자가 더 이상 기본 테이블에 대한 SELECT 권한을 가지고 있지 않은 경우입니다.

- 소유자가 더 이상 구체화된 보기를 쿼리할 수 없습니다.
- 구체화된 보기에 대한 SELECT 권한이 있는 다른 사용자가 더 이상 구체화된 보기를 쿼리할 수 없습 니다.

다음 예제는 tickets\_mv 구체화된 보기를 쿼리합니다. 구체화된 뷰를 생성하는 데 사용되는 SQL 명 령에 대한 자세한 내용은 [CREATE MATERIALIZED VIEW](#page-1284-0) 섹션을 참조하세요.

```
SELECT sold
FROM tickets_mv
WHERE catgroup = 'Concerts';
```
쿼리 결과는 사전 계산되므로 기본 테이블(category, event 및 sales)에 액세스할 필요가 없습니 다. Amazon Redshift는 t<code>ickets mv에서 직접</code> 결과를 반환할 수 있습니다.

## <span id="page-324-0"></span>구체화된 뷰를 사용하기 위한 자동 쿼리 재작성

Amazon Redshift에서 구체화된 뷰의 자동 쿼리 재작성을 사용하여 Amazon Redshift가 구체화된 뷰를 사용하도록 쿼리를 재작성하도록 할 수 있습니다. 이렇게 하면 구체화된 뷰를 명시적으로 참조하지 않 는 쿼리의 경우에도 쿼리 워크로드가 가속화됩니다. Amazon Redshift는 쿼리를 재작성할 때 최신 구체 화된 보기만 사용합니다.

### 사용 노트

쿼리 자동 재작성이 쿼리에 사용되는지 확인하려면 쿼리 계획 또는 STL\_EXPLAIN을 검사합니다. 다음 은 SELECT 문과 원래 쿼리 계획의 EXPLAIN 출력을 보여줍니다.

```
SELECT catgroup, SUM(qtysold) AS sold
FROM category c, event e, sales s
WHERE c.catid = e.catid AND e.eventid = s.eventid
GROUP BY 1;
FXPLATN
 XN HashAggregate (cost=920021.24..920021.24 rows=1 width=35) 
   -> XN Hash Join DS BCAST INNER (cost=440004.53..920021.22 rows=4 width=35)
          Hash Cond: ("outer".eventid = "inner".eventid) 
          -> XN Seq Scan on sales s (cost=0.00..7.40 rows=740 width=6) 
          -> XN Hash (cost=440004.52..440004.52 rows=1 width=37) 
                -> XN Hash Join DS_BCAST_INNER (cost=0.01..440004.52 rows=1 width=37) 
                      Hash Cond: ("outer".catid = "inner".catid) 
                      -> XN Seq Scan on event e (cost=0.00..2.00 rows=200 width=6) 
                      -> XN Hash (cost=0.01..0.01 rows=1 width=35) 
                            -> XN Seq Scan on category c (cost=0.00..0.01 rows=1 
  width=35)
```
다음은 성공적인 자동 재작성 후 EXPLAIN 출력을 보여줍니다. 이 출력에는 원래 쿼리 계획의 일부를 대체하는 쿼리 계획의 구체화된 뷰에 대한 스캔이 포함됩니다.

```
* FXPI ATN
     XN HashAggregate (cost=11.85..12.35 rows=200 width=41) 
       -> XN Seq Scan on mv_tbl__tickets_mv__0 derived_table1 (cost=0.00..7.90
 rows=790 width=41)
```
자동, 예약 또는 수동과 같은 새로 고침 전략에 관계없이 쿼리의 자동 재작성을 위해 최신(새로운) 구체 화된 뷰만 고려됩니다. 따라서 원래 쿼리는 최신 결과를 반환합니다. 구체화된 뷰가 쿼리에서 명시적으 로 참조되는 경우 Amazon Redshift는 구체화된 뷰에 현재 저장된 데이터에 액세스합니다. 이 데이터는 구체화된 뷰의 기본 테이블에서 최신 변경 사항을 반영하지 않을 수 있습니다.

클러스터 버전 1.0.20949 이상에서 생성된 구체화된 뷰의 자동 쿼리 재작성을 사용할 수 있습니다.

FALSE로 SET mv\_enable\_aqmv\_for\_session을 사용하여 세션 수준에서 자동 쿼리 재작성을 중지할 수 있습니다.

### 제한 사항

다음은 구체화된 뷰의 자동 쿼리 재작성 사용에 대한 제한 사항입니다.

- 자동 쿼리 재작성은 다음 중 하나를 참조하거나 포함하지 않는 구체화된 뷰에서 작동합니다.
	- 하위 쿼리
	- 왼쪽, 오른쪽 또는 전체 외부 조인
	- 설정 연산
	- SUM, COUNT, MIN, MAX, AVG를 제외한 모든 집계 함수. (이런 집계 함수에서만 자동 쿼리 재작 성이 작동합니다.)
	- DISTINCT가 포함된 모든 집계 함수
	- 모든 윈도 함수
	- SELECT DISTINCT 또는 HAVING 절
	- 외부 테이블
	- 다른 구체화된 뷰
- 자동 쿼리 재작성은 사용자 정의 Amazon Redshift 테이블을 참조하는 SELECT 쿼리를 재작성합니 다. Amazon Redshift는 다음 쿼리를 재작성하지 않습니다.
	- CREATE TABLE AS 문
	- SELECT INTO 문
	- 카탈로그 또는 시스템 테이블에 대한 쿼리
	- 외부 조인 또는 SELECT DISTINCT 절이 있는 쿼리
- 쿼리가 자동으로 재작성되지 않는 경우 지정된 구체화된 뷰에 대한 SELECT 권한이 있고 [mv\\_enable\\_aqmv\\_for\\_session](#page-2760-0) 옵션이 TRUE로 설정되어 있는지 확인합니다.

STV\_MV\_INFO를 검사하여 구체화된 뷰가 쿼리 자동 재작성에 적합한지 확인할 수도 있습니다. 자 세한 내용은 [STV\\_MV\\_INFO](#page-2587-0) 단원을 참조하십시오.

# 구체화된 뷰 새로 고침

구체화된 보기를 생성할 때 그 콘텐츠는 해당 시점에서 기본 데이터베이스 테이블의 상태를 반영합니 다. 애플리케이션이 기본 테이블의 데이터를 변경하더라도 구체화된 보기의 데이터는 변경되지 않습 니다. 구체화된 뷰에서 데이터를 업데이트하기 위해 언제든지 REFRESH MATERIALIZED VIEW 문을 사용하여 구체화된 뷰를 수동으로 새로 고칠 수 있습니다. 이 문을 사용하면 Amazon Redshift가 기본 테이블 또는 테이블에서 발생한 변경 사항을 식별하고 해당 변경 사항을 구체화된 뷰에 적용합니다.

Amazon Redshift에는 구체화된 뷰 새로 고침을 위한 두 가지 전략이 있습니다.

- 대부분의 경우 Amazon Redshift는 증분 새로 고침을 수행할 수 있습니다. 증분 새로 고침에서는 Amazon Redshift가 마지막 새로 고침 이후 기본 테이블의 데이터 변경 사항을 빠르게 식별하고 구체 화된 뷰의 데이터를 업데이트합니다. 증분 새로 고침은 구체화된 뷰를 정의할 때 쿼리에 사용되는 다 음 SQL 구문에 지원됩니다.
	- SELECT, FROM, [INNER] JOIN, WHERE, GROUP BY 또는 HAVING 절을 포함하는 구문.
	- SUM, MIN, MAX, AVG, COUNT와 같은 집계를 포함하는 구문.
	- 대부분의 내장 SQL 함수, 특히 변경할 수 없는 함수(입력 인수가 동일하고 항상 동일한 출력을 생 성하는 경우).

증분 새로 고침은 데이터 공유 테이블을 기반으로 한 구체화된 뷰에서 지원됩니다.

- 증분 새로 고침이 불가능하면 Amazon Redshift가 전체 새로 고침을 수행합니다. 전체 새로 고침은 기본 SQL 문을 다시 실행하여 구체화된 보기의 모든 데이터를 대체합니다.
- Amazon Redshift는 구체화된 뷰를 정의하는 데 사용되는 SELECT 쿼리에 따라 구체화된 뷰에 대한 새로 고침 방법을 자동으로 선택합니다.

구체화된 뷰에 대한 구체화된 뷰를 새로 고치는 것은 계단식 프로세스가 아닙니다. 즉, 구체화된 뷰 B 에 종속된 구체화된 뷰 A가 있다고 가정합니다. 이 경우 REFRESH MATERIALIZED VIEW A가 호출되 면 B가 오래된 경우에도 현재 버전의 B를 사용하여 A가 새로 고쳐집니다. A를 완전히 최신 상태로 만 들려면 A를 새로 고치기 전에 먼저 별도의 트랜잭션에서 B를 새로 고칩니다.

다음 예에서는 프로그래밍 방식으로 구체화된 뷰에 대한 전체 새로 고침 계획을 생성하는 방법을 보여 줍니다. 구체화된 뷰 v를 새로 고치려면 먼저 구체화된 뷰 u를 새로 고칩니다. 구체화된 뷰 w를 새로 고 치려면 먼저 구체화된 뷰 u를 새로 고친 다음 구체화된 뷰 v를 새로 고칩니다.

```
CREATE TABLE t(a INT);
CREATE MATERIALIZED VIEW u AS SELECT * FROM t;
CREATE MATERIALIZED VIEW v AS SELECT * FROM u;
CREATE MATERIALIZED VIEW w AS SELECT * FROM v;
WITH RECURSIVE recursive_deps (mv_tgt, lvl, mv_dep) AS
( SELECT trim(name) as mv_tgt, 0 as lvl, trim(ref_name) as mv_dep 
   FROM stv_mv_deps 
   UNION ALL 
   SELECT R.mv_tgt, R.lvl+1 as lvl, trim(S.ref_name) as mv_dep 
   FROM stv_mv_deps S, recursive_deps R 
   WHERE R.mv_dep = S.name
)
```

```
SELECT mv_tgt, mv_dep from recursive_deps
ORDER BY mv tgt, lvl DESC;
 mv_tgt | mv_dep
--------+-------- 
v | u
 w | u 
 w | v
(3 rows)
```
다음 예에서는 오래된 구체화된 뷰에 종속된 구체화된 뷰에 대해 REFRESH MATERIALIZED VIEW를 실행할 때 정보 메시지를 보여줍니다.

create table a(a int);

create materialized view b as select \* from a;

create materialized view c as select \* from b;

insert into a values (1);

refresh materialized view c;

INFO: Materialized view c is already up to date. However, it depends on another materialized view that is not up to date.

REFRESH MATERIALIZED VIEW b; INFO: Materialized view b was incrementally updated successfully.

REFRESH MATERIALIZED VIEW c; INFO: Materialized view c was incrementally updated successfully.

Amazon Redshift에는 현재 구체화된 뷰의 증분 새로 고침에 대한 다음과 같은 제한 사항이 있습니다.

Amazon Redshift는 다음 SQL 요소를 사용하는 쿼리로 정의된 구체화된 뷰에 대해 증분 새로 고침을 지원하지 않습니다.

- OUTER JOIN(RIGHT, LEFT 또는 FULL).
- 설정 연산 UNION, INTERSECT, EXCEPT 및 MINUS.
- 집계 함수 MEDIAN, PERCENTILE\_CONT, LISTAGG, STDDEV\_SAMP, STDDEV\_POP, APPROXIMATE COUNT, APPROXIMATE PERCENTILE 및 비트 단위 집계 함수.

#### **a** Note

COUNT, SUM, AVG 집계 함수가 지원됩니다.

- DISTINCT COUNT, DISTINCT SUM 등과 같은 DISTINCT 집계 함수.
- 창 함수.
- 일반 하위 표현식 최적화와 같은 쿼리 최적화를 위해 임시 테이블을 사용하는 쿼리입니다.
- 하위 쿼리.
- 구체화된 뷰를 정의하는 쿼리에서 다음 형식을 참조하는 외부 테이블
	- Delta Lake
	- Hudi

위에 나열된 형식 외의 다른 형식을 사용하는 정의된 구체화된 뷰에 대한 미리 보기 트랙에 증분 새 로 고침이 지원됩니다. 미리 보기 클러스터 설정에 대한 자세한 내용은 Amazon Redshift 클러스터 관리 안내서의 [미리 보기 클러스터 생성을](https://docs.aws.amazon.com/redshift/latest/mgmt/managing-clusters-console.html#cluster-preview) 참조하세요. 미리 보기 작업 그룹을 설정하는 방법에 대한 내용은 Amazon Redshift 관리 안내서의 [미리 보기 작업 그룹 만들기를](https://docs.aws.amazon.com/redshift/latest/mgmt/serverless-workgroup-preview.html) 참조하세요.

### 구체화된 뷰 자동 새로 고침

Amazon Redshift는 구체화된 뷰가 자동 새로 고침 옵션을 사용하여 생성되거나 변경될 때 기본 테이블 의 최신 데이터로 구체화된 뷰를 자동으로 새로 고칠 수 있습니다. Amazon Redshift는 기본 테이블이 변경된 후 가능한 한 빨리 구체화된 뷰를 자동으로 새로 고칩니다.

클러스터의 활성 워크로드에 미치는 영향을 최소화하면서 가장 중요한 구체화된 뷰의 새로 고침을 완 료하기 위해 Amazon Redshift는 여러 요소를 고려합니다. 이러한 요소에는 현재 시스템 로드, 새로 고 침에 필요한 리소스, 사용 가능한 클러스터 리소스 및 구체화된 뷰가 사용되는 빈도가 포함됩니다.

Amazon Redshift는 자동 새로 고침보다 워크로드의 우선 순위를 지정하고 사용자 워크로드의 성능을 유지하기 위해 자동 새로 고침을 중지할 수 있습니다. 이 접근 방식은 일부 구체화된 뷰의 새로 고침을 지연시킬 수 있습니다. 경우에 따라 구체화된 뷰에 대해 보다 결정적인 새로 고침 동작이 필요할 수 있 습니다. 이 경우에는 [REFRESH MATERIALIZED VIEW](#page-1470-0)에 설명된 대로 수동 새로 고침을 사용하거나

Amazon Redshift 스케줄러 API 작업 또는 콘솔을 사용하여 예약된 새로 고침을 사용하는 것이 좋습니 다.

CREATE MATERIALIZED VIEW를 사용하여 구체화된 뷰에 대한 자동 새로 고침을 설정할 수 있습 니다. 또한 AUTO REFRESH 절을 사용하여 구체화된 뷰를 자동으로 새로 고칠 수 있습니다. 구체 화된 뷰 생성에 대한 자세한 내용은 [CREATE MATERIALIZED VIEW](#page-1284-0) 섹션을 참조하세요. [ALTER](#page-1037-0) [MATERIALIZED VIEW](#page-1037-0)로 현재 구체화된 보기에 자동 새로 고침을 사용할 수 있습니다.

구체화된 뷰를 새로 고칠 때 다음 사항을 고려하세요.

- 구체화된 뷰에 자동 새로 고침을 사용하지 않아도 REFRESH MATERIALIZED VIEW 명령을 사용하 여 구체화된 뷰를 명시적으로 새로 고칠 수 있습니다.
- Amazon Redshift는 외부 테이블에 정의된 구체화된 뷰를 자동으로 새로 고치지 않습니다.
- 새로 고침 상태의 경우 사용자가 시작했거나 자동으로 새로 고친 쿼리를 기록하는 SVL\_MV\_REFRESH\_STATUS를 확인할 수 있습니다.
- 재계산 전용 구체화된 보기에서 REFRESH를 실행하려면 스키마에 대한 CREATE 권한이 있는지 확 인합니다. 자세한 내용은 [GRANT](#page-1426-0) 단원을 참조하십시오.

## 자동화된 구체화된 보기

구체화된 보기는 Amazon Redshift에서 쿼리 성능 개선을 위한 강력한 도구입니다. 미리 계산된 결과 집합을 저장하여 이를 수행합니다. 유사한 쿼리는 기존 결과 집합에서 레코드를 검색할 수 있으므로 매 번 동일한 논리를 다시 실행할 필요가 없습니다. 개발자와 분석가는 워크로드를 분석한 후 구체화된 보 기를 생성하여 어떤 쿼리에 도움이 될지, 각 구체화된 보기의 유지 관리 비용이 가치가 있는지 여부를 결정합니다. 워크로드가 증가하거나 변경됨에 따라 이러한 구체화된 보기를 검토하여 실질적인 성능 이점을 계속 제공하는지 확인해야 합니다.

Redshift의 AutoMV(Automated Materialized Views) 기능은 사용자가 생성한 구체화된 보기와 동일한 성능 이점을 제공합니다. Amazon Redshift는 기계 학습을 사용하여 워크로드를 지속적으로 모니터링 하고, 유용한 경우 새로운 구체화된 뷰를 생성합니다. AutoMV는 구체화된 보기를 생성하고 최신 상태 로 유지하는 비용과 쿼리 대기 시간에 대한 예상 이점의 균형을 맞춥니다. 시스템은 또한 이전에 생성 된 AutoMV를 모니터링하고 더 이상 유용하지 않을 경우 이를 삭제합니다.

AutoMV 동작 및 기능은 사용자가 생성한 구체화된 보기와 동일합니다. 동일한 기준과 제한 사항을 사 용하여 자동으로 증분 방식으로 새로 고쳐집니다. 사용자가 생성한 구체화된 뷰와 마찬가지로 [구체화](#page-324-0) [된 뷰를 사용하기 위한 자동 쿼리 재작성는](#page-324-0) 시스템 생성 AutoMV의 이점을 얻을 수 있는 쿼리를 식별합 니다. 이러한 쿼리를 자동으로 다시 작성하여 AutoMV를 사용하므로 쿼리 성능이 향상됩니다. 개발자 는 AutoMV를 활용하기 위해 쿼리를 수정할 필요가 없습니다.

#### **a** Note

자동 구체화된 뷰는 간헐적으로 새로 고쳐집니다. AutoMV를 사용하도록 재작성된 쿼리는 항 상 최신 결과를 반환합니다. Redshift가 데이터가 최신이 아님을 감지하면 자동화된 구체화된 뷰에서 읽기 위해 쿼리가 다시 작성되지 않습니다. 대신 쿼리는 기본 테이블에서 최신 데이터 를 선택합니다.

반복적으로 사용되는 쿼리가 있는 모든 워크로드는 AutoMV의 이점을 누릴 수 있습니다. 일반적인 사 용 사례는 다음과 같습니다.

- 대시보드 대시보드는 주요 비즈니스 지표(KPI), 이벤트, 추세 및 기타 지표에 대한 빠른 보기를 제 공하는 데 널리 사용됩니다. 대시보드는 차트 및 테이블과 함께 공통 레이아웃을 사용하는 경우가 많 지만 필터링 또는 드릴다운과 같은 차원 선택 작업에 대해 다른 보기를 표시합니다. 대시보드에는 종 종 다른 파라미터와 함께 반복적으로 사용되는 공통 쿼리 집합이 있습니다. 대시보드 쿼리는 자동화 된 구체화된 보기에서 큰 이점을 얻을 수 있습니다.
- 보고서 보고 쿼리는 비즈니스 요구 사항 및 보고서 유형에 따라 다양한 빈도로 예약할 수 있습니다. 또한 자동화되거나 온디맨드일 수 있습니다. 보고 쿼리의 일반적인 특징은 오래 실행되고 리소스를 많이 사용한다는 것입니다. AutoMV를 사용하면 이러한 쿼리를 실행할 때마다 다시 계산할 필요가 없으므로 Redshift에서 각 쿼리의 런타임과 리소스 사용률이 감소합니다.

자동화된 구체화된 뷰를 끄려면 auto\_mv 파라미터 그룹을 false로 업데이트합니다. 자세한 내용은 Amazon Redshift 클러스터 관리 안내서의 [Amazon Redshift 파라미터 그룹](https://docs.aws.amazon.com/redshift/latest/mgmt/working-with-parameter-groups.html) 섹션을 참조하세요.

### 자동화되고 구체화된 보기의 SQL 범위 및 고려 사항

- 자동화된 구체화된 뷰는 쿼리 또는 하위 쿼리에 의해 시작되고 생성될 수 있습니다. 단, 쿼리가 SUM, COUNT, MIN, MAX 또는 AVG 집계 함수 중 하나 또는 GROUP BY 절을 포함해야 합니다. 하지만 다 음은 포함할 수 없습니다.
	- 왼쪽, 오른쪽 또는 전체 외부 조인
	- SUM, COUNT, MIN, MAX, AVG 이외의 집계 함수. (이런 함수에서 자동 쿼리 재작성이 작동합니 다.)
	- DISTINCT를 포함하는 모든 집계 함수
	- 모든 윈도 함수
	- SELECT DISTINCT 또는 HAVING 절

• 다른 구체화된 뷰

기준을 충족하는 쿼리가 자동화된 구체화된 뷰의 생성을 시작한다는 보장은 없습니다. 시스템은 워 크로드에 대한 예상 이점과 유지 관리할 리소스 비용(시스템 새로 고침 비용 포함)을 기반으로 뷰를 생성할 후보를 결정합니다. 생성되는 각 구체화된 뷰는 자동 쿼리 재작성에서 사용할 수 있습니다.

- AutoMV가 하위 쿼리 또는 집합 연산자의 개별 구간에 의해 시작될 수 있지만 생성되는 구체화된 뷰 에는 하위 쿼리 또는 집합 연산자가 포함되지 않습니다.
- AutoMV가 쿼리에 사용되었는지 확인하려면 EXPLAIN 계획을 보고 출력에서 %\_auto\_mv\_%를 찾습 니다. 자세한 내용은 [EXPLAIN을](https://docs.aws.amazon.com/redshift/latest/dg/r_EXPLAIN.html) 참조하세요.
- 자동화된 구체화된 뷰는 데이터 공유 및 페더레이션된 테이블과 같은 외부 테이블에서는 지원되지 않습니다.

### 자동화되고 구체화된 보기 제한 사항

다음은 자동화되고 구체화된 보기와 관련한 작업의 제한 사항입니다.

- 최대 AutoMV 수 자동화된 구체화된 뷰의 제한은 클러스터의 데이터베이스당 200개입니다.
- 스토리지 공간 및 용량 AutoMV의 중요한 특징은 예비 백그라운드 주기를 사용하여 수행되어 사용자 워크로드가 영향을 받지 않도록 한다는 것입니다. 클러스터가 사용 중이거나 스토리지 공간이 부족한 경우 AutoMV는 작업을 중단합니다. 특히 총 클러스터 용량의 80%에서는 자동 화된 구체화된 새로운 뷰가 생성되지 않습니다. 총 용량의 90%에서는 성능 저하 없이 사용자 워 크로드를 계속 진행할 수 있도록 삭제할 수 있습니다. 클러스터 용량 결정에 대한 자세한 내용은 [STV\\_NODE\\_STORAGE\\_CAPACITY](#page-2589-0) 단원을 참조하세요.

### 자동 구체화된 뷰에 대한 요금 청구

Amazon Redshift의 자동 최적화 기능은 자동 구체화된 뷰를 생성하고 새로 고칩니다. 이 프로세스의 컴퓨팅 리소스에는 요금이 부과되지 않습니다. 자동 구체화된 뷰의 스토리지에는 일반 스토리지 요금 이 청구됩니다. 자세한 내용은 [Amazon Redshift 요금](https://aws.amazon.com/redshift/pricing/)을 참조하세요.

### 추가적인 리소스

다음 블로그 게시물은 자동 구체화된 뷰에 대한 자세한 설명을 제공합니다. 자동 구체화된 뷰를 생성, 유지 관리 및 삭제하는 방법을 자세히 설명합니다. 또한 이러한 결정을 이끄는 기본 알고리즘인 [자동](https://aws.amazon.com/blogs//big-data/optimize-your-amazon-redshift-query-performance-with-automated-materialized-views/)  [구체화된 뷰를 이용해 Amazon Redshift 쿼리 성능 최적화](https://aws.amazon.com/blogs//big-data/optimize-your-amazon-redshift-query-performance-with-automated-materialized-views/)에 대해서도 설명합니다.

이 비디오는 구체화된 뷰에 대한 설명으로 시작하며 구체화된 뷰가 성능을 개선하고 리소스를 절약하 는 방법을 보여줍니다. 그런 다음 프로세스 흐름 애니메이션과 실시간 데모를 통해 자동 구체화된 뷰를 심층적으로 설명합니다.

### 구체화된 뷰의 사용자 정의 함수(UDF) 사용

Amazon Redshift 구체화된 뷰에서 스칼라 UDF를 사용할 수 있습니다. 이를 Python 또는 SQL로 정의 하고 구체화된 뷰 정의에서 참조합니다.

구체화된 뷰에서의 UDF 참조

다음 절차는 구체화된 뷰 정의에서 간단한 산술 비교를 수행하는 UDF를 사용하는 방법을 보여줍니다.

1. 구체화된 뷰 정의에서 사용할 테이블을 생성합니다.

CREATE TABLE base\_table (a int, b int);

2. 정수가 비교 정수보다 큰지 여부를 나타내는 부울 값을 반환하는 Python에서 스칼라 사용자 정의 함수를 만듭니다.

```
CREATE OR REPLACE FUNCTION udf_python_bool(x1 int, x2 int) RETURNS bool IMMUTABLE
AS $$ 
  return x1 > x2$$ LANGUAGE plpythonu;
```
선택적으로 SQL과 기능이 유사한 UDF를 생성하여 결과를 첫 번째 함수와 비교할 수 있습니다.

```
CREATE OR REPLACE FUNCTION udf_sql_bool(int, int) RETURNS bool IMMUTABLE
AS $$ 
   select $1 > $2;
$$ LANGUAGE SQL;
```
3. 생성한 테이블에서 선택하고 UDF를 참조하는 구체화된 뷰를 생성합니다.

CREATE MATERIALIZED VIEW mv\_python\_udf AS SELECT udf\_python\_bool(a, b) AS a FROM base\_table;

선택적으로 SQL UDF를 참조하는 구체화된 뷰를 생성할 수 있습니다.

CREATE MATERIALIZED VIEW mv\_sql\_udf AS SELECT udf\_sql\_bool(a, b) AS a FROM base\_table;

4. 테이블에 데이터를 추가하고 구체화된 뷰를 새로 고칩니다.

INSERT INTO base table VALUES  $(1,2)$ ,  $(1,3)$ ,  $(4,2)$ ;

REFRESH MATERIALIZED VIEW mv\_python\_udf;

선택적으로 SQL UDF를 참조하는 구체화된 뷰를 새로 고칠 수 있습니다.

REFRESH MATERIALIZED VIEW mv\_sql\_udf;

5. 구체화된 뷰의 데이터를 쿼리합니다.

SELECT \* FROM mv\_python\_udf ORDER BY a;

쿼리의 결과는 다음과 같습니다.

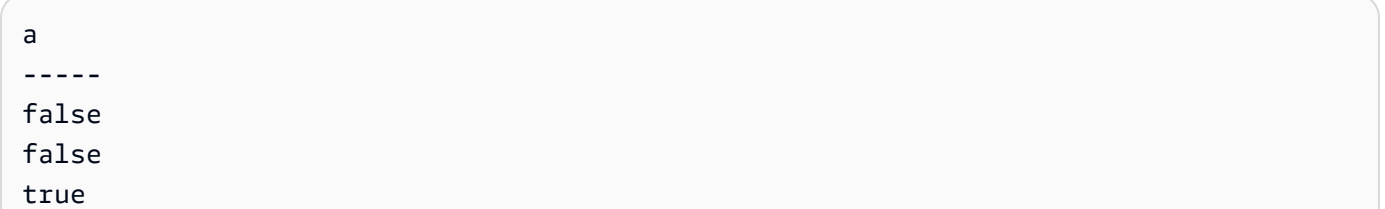

열 a(4)의 값이 열 b(2)의 값보다 크기 때문에 마지막 값 집합에 대해 true가 반환됩니다.

6. 선택적으로 SQL UDF를 참조하는 구체화된 뷰를 쿼리할 수 있습니다. SQL 함수의 결과는 Python 버전의 결과와 일치합니다.

SELECT \* FROM mv\_sql\_udf ORDER BY a;

쿼리의 결과는 다음과 같습니다.

a ---- false false true

이렇게 하면 비교할 마지막 값 집합에 대해 true가 반환됩니다.

7. CASCADE와 함께 DROP 문을 사용하여 사용자 정의 함수와 이를 참조하는 구체화된 뷰를 삭제 합니다.

DROP FUNCTION udf\_python\_bool(int, int) CASCADE;

DROP FUNCTION udf\_sql\_bool(int, int) CASCADE;

## <span id="page-335-0"></span>스트리밍 수집

스트리밍 수집은 지연 시간이 짧고 빠른 속도로 [Amazon Kinesis Data Streams](https://aws.amazon.com/kinesis/data-streams/) 및 [Amazon Managed](https://aws.amazon.com/msk/)  [Streaming for Apache Kafka에](https://aws.amazon.com/msk/)서 Amazon Redshift 프로비저닝된 또는 Amazon Redshift 서버리스 구 체화된 뷰로 스트림 데이터를 수집할 수 있습니다. 데이터에 액세스하는 데 걸리는 시간이 단축되고 스 토리지 비용이 절감됩니다. [Amazon Redshift에서 구체화된 뷰 생성에](#page-321-0) 설명된 대로 Amazon Redshift 클러스터 또는 Amazon Redshift Serverless에 대한 스트리밍 수집을 구성하고 SQL 문을 사용하여 구 체화된 뷰를 생성할 수 있습니다. 그런 다음 구체화된 뷰 새로 고침을 사용하여 초당 수백 메가바이트 의 데이터를 수집할 수 있습니다. 따라서 빠르게 새로 고쳐지는 외부 데이터에 빠르게 액세스할 수 있 습니다.

### 데이터 흐름

Amazon Redshift 프로비저닝된 클러스터 또는 Amazon Redshift 서버리스 작업 그룹이 스트림 소비자 입니다. 구체화된 뷰는 스트림에서 읽은 데이터의 랜딩 영역으로, 데이터가 도착하면 처리됩니다. 예를 들어 익숙한 SQL을 사용하여 JSON 값을 사용하고 구체화된 뷰의 데이터 열에 매핑할 수 있습니다. 구 체화된 뷰가 새로 고쳐지면 Redshift는 뷰가 Kinesis 스트림의 SEQUENCE\_NUMBER 또는 Kafka 주제의 마지막 Offset과 패리티에 도달할 때까지 할당된 Kinesis 데이터 샤드 또는 Kafka 파티션의 데이터를 소비합니다 후속 구체화된 뷰는 이전에 새로 고침한 마지막 SEQUENCE\_NUMBER의 읽은 데이터를 스 트림 또는 주제 데이터와 패리티가 될 때까지 새로 고칩니다.

### 스트리밍 수집 사용 사례

Amazon Redshift 스트리밍 수집의 사용 사례에는 지속적으로 생성(스트리밍)되고 짧은 생성 기간(지 연 시간) 내에 처리되어야 하는 데이터 작업이 포함됩니다. 이를 실시간에 가까운 분석이라고 합니다. 데이터 소스는 다양할 수 있으며 IoT 디바이스, 시스템 원격 측정 데이터 또는 사용량이 많은 웹 사이트 또는 애플리케이션의 클릭스트림 데이터를 포함할 수 있습니다.

### <span id="page-336-0"></span>스트리밍 수집 고려 사항

다음은 스트리밍 수집 환경을 설정할 때 성능 및 청구에 대한 중요한 고려 사항 및 모범 사례입니다.

• 자동 새로 고침 및 활성화 - 구체화된 뷰에 대한 자동 새로 고침 쿼리는 다른 사용자 워크로드로 처리 됩니다. 자동 새로 고침은 데이터가 도착하면 스트림에서 데이터를 로드합니다.

스트리밍 수집을 위해 생성된 구체화된 뷰에 대해 자동 새로 고침을 명시적으로 설정할 수 있습니 다. 이렇게 하려면 구체화된 뷰 정의에서 AUTO REFRESH를 지정합니다. 기본값은 수동 새로 고 침입니다. 스트리밍 수집을 위해 기존 구체화된 뷰에 대한 자동 새로 고침을 지정하려면, ALTER MATERIALIZED VIEW를 실행하여 새로 고침을 켜야 합니다. 자세한 내용은 [구체화된 뷰 생성](https://docs.aws.amazon.com/redshift/latest/dg/materialized-view-create-sql-command.html) 또는 [구체화된 뷰 변경을](https://docs.aws.amazon.com/redshift/latest/dg/r_ALTER_MATERIALIZED_VIEW.html) 참조하세요.

- 스트리밍 수집 및 Amazon Redshift Serverless 프로비저닝된 클러스터의 Amazon Redshift 스트 리밍 수집에 적용되는 것과 동일한 설정 및 구성 지침이 Amazon Redshift Serverless의 스트리밍 수 집에도 적용됩니다. 자동 새로 고침 및 기타 워크로드로 스트리밍 수집을 지원하려면 필요한 수준의 RPU로 Amazon Redshift Serverless의 크기를 조정하는 것이 중요합니다. 자세한 내용은 [Amazon](https://docs.aws.amazon.com/redshift/latest/mgmt/serverless-billing.html)  [Redshift Serverless에 대한 청구를](https://docs.aws.amazon.com/redshift/latest/mgmt/serverless-billing.html) 참조하세요.
- Amazon MSK 클러스터와 다른 가용 영역에 있는 Amazon Redshift 노드 스트리밍 수집을 구성 할 때 Amazon MSK에 대해 랙 인식이 활성화된 경우 Amazon Redshift는 동일한 가용 영역에 있는 Amazon MSK 클러스터에 연결을 시도합니다. 모든 노드가 Amazon Redshift 클러스터와 다른 가용 영역에 있는 경우 교차 가용 영역 데이터 전송 비용이 발생할 수 있습니다. 이를 방지하려면 Redshift 프로비저닝 클러스터 또는 작업 그룹과 동일한 AZ에 하나 이상의 Amazon MSK 브로커 클러스터 노 드를 유지하세요.
- 새로 고침 시작 위치 구체화된 뷰를 생성한 후 초기 새로 고침은 Kinesis 스트림의 TRIM\_HORIZON 또는 Amazon MSK 주제의 오프셋 0에서 시작됩니다.
- 데이터 형식 지원되는 데이터 형식은 VARBYTE에서 변환할 수 있는 형식으로 제한됩니다. 자세한 내용은 [VARBYTE 형식](#page-971-0) 및 [VARBYTE 연산자](#page-2114-0) 단원을 참조하세요.
- 테이블에 레코드 추가 ALTER TABLE APPEND를 실행하여 기존 소스 구체화된 뷰에서 대상 테이 블에 행을 추가할 수 있습니다. 구체화된 뷰가 스트리밍 수집을 위해 구성된 경우에만 작동합니다. 자세한 내용은 [ALTER TABLE APPEND](https://docs.aws.amazon.com/redshift/latest/dg/r_ALTER_TABLE_APPEND.html)을 참조하세요.
- TRUNCATE 또는 DELETE 실행 다음 방법을 사용하여 스트리밍 수집에 사용되는 구체화된 뷰에서 레코드를 제거할 수 있습니다.
- TRUNCATE 이 명령은 스트리밍 수집을 위해 구성된 구체화된 뷰에서 행을 모두 삭제합니다. 테 이블 스캔은 수행하지 않습니다. 자세한 내용은 [TRUNCATE를](https://docs.aws.amazon.com/redshift/latest/dg/r_TRUNCATE.html) 참조하세요.
- DELETE 이 명령은 스트리밍 수집을 위해 구성된 구체화된 뷰에서 행을 모두 삭제합니다. 자세한 내용은 [DELETE를](https://docs.aws.amazon.com/redshift/latest/dg/r_DELETE.html) 참조하세요.

스트리밍 수집 모범 사례 및 권장 사항

스트리밍 수집을 구성하는 방법에 대한 옵션이 제공되는 경우가 있습니다. 다음 모범 사례를 따르는 것 이 좋습니다. 이는 자체 테스트를 기반으로 하며 고객이 데이터 손실을 초래할 수 있는 문제를 방지하 도록 지원합니다.

• 스트리밍된 데이터에서 값 추출 - 구체화된 뷰 정의에서 [JSON\\_EXTRACT\\_PATH\\_TEXT](https://docs.aws.amazon.com/redshift/latest/dg/JSON_EXTRACT_PATH_TEXT.html) 함수를 사 용하여 들어오는 스트리밍 JSON을 나누는 경우 성능과 지연 시간에 큰 영향을 미칠 수 있습니다. 설 명하자면, JSON\_EXTRACT\_PATH\_TEXT를 사용하여 추출한 각 열에 대해 수신되는 JSON이 다시 구문 분석됩니다. 그 후에는 데이터 형식 변환, 필터링, 비즈니스 로직이 발생합니다. 즉, 예를 들어 JSON 데이터에서 10개의 열을 추출하면 각 JSON 레코드가 10번 구문 분석되며 여기에는 형식 변 환 및 추가 로직이 포함됩니다. 이에 따라 수집 지연 시간이 길어집니다. 또한 [JSON\\_PARSE 함수](https://docs.aws.amazon.com/redshift/latest/dg/JSON_PARSE.html)를 사용하여 JSON 레코드를 Redshift의 SUPER 데이터 형식으로 변환하는 대안적인 접근 방식도 권장 합니다. 스트리밍된 데이터가 구체화된 뷰에 도착한 후 PartiQL을 사용하여 SUPER의 JSON 데이터 표현에서 개별 문자열을 추출합니다. 자세한 내용은 [비정형 데이터 쿼리를](https://docs.aws.amazon.com/redshift/latest/dg/query-super.html) 참조하세요.

JSON\_EXTRACT\_PATH\_TEXT의 최대 데이터 크기는 64KB라는 점에도 유의해야 합니다. 따라서 JSON 레코드가 64KB보다 큰 경우 JSON\_EXTRACT\_PATH\_TEXT로 처리 시 오류가 발생합니다.

• Amazon Kinesis Data Streams 스트림 또는 Amazon MSK 주제를 Amazon Redshift 스트리밍 수집 구체화된 뷰에 매핑 - 단일 Amazon Kinesis Data Streams 스트림 또는 Amazon MSK 주제에서 데이 터를 수집하기 위해 스트리밍 수집 구체화된 뷰를 여러 개 생성하지 않는 것이 좋습니다. 각각의 구 체화된 뷰가 Kinesis Data Streams 스트림 또는 Kafka 주제의 파티션에 있는 각 샤드에 대한 소비자 를 생성하기 때문입니다. 이로 인해 스트림 또는 주제의 처리량이 제한되거나 초과될 수 있습니다. 또한 동일한 데이터를 여러 번 수집하므로 비용이 더 많이 들 수도 있습니다. 각 스트림 또는 주제에 대해 하나의 스트리밍 구체화된 뷰를 생성하는 것이 좋습니다.

사용 사례에서 하나의 KDS 스트림 또는 MSK 주제의 데이터를 여러 구체화된 뷰에 배치해야 하는 경우 그렇게 하기 전에 [AWS 빅 데이터 블로그,](https://aws.amazon.com/blogs/big-data/) 특히 [Amazon MSK에서 Amazon Redshift 스트리밍](https://aws.amazon.com/blogs/big-data/best-practices-to-implement-near-real-time-analytics-using-amazon-redshift-streaming-ingestion-with-amazon-msk/)  [수집을 사용하여 거의 실시간 분석을 구현하는 모범 사례](https://aws.amazon.com/blogs/big-data/best-practices-to-implement-near-real-time-analytics-using-amazon-redshift-streaming-ingestion-with-amazon-msk/)를 참조하세요.

### Amazon S3의 스테이징 데이터와 스트리밍 수집 사용 비교

Amazon Redshift 또는 Amazon Redshift Serverless로 데이터를 스트리밍하는 데는 몇 가지 옵션이 있 습니다. 잘 알려진 두 가지 옵션은 이 주제에서 설명한 것과 같은 스트리밍 수집이나 Firehose를 사용 하여 Amazon S3로 전송 스트림을 설정하는 것입니다. 다음 목록에 각 방법이 설명되어 있습니다.

- 1. Kinesis Data Streams 또는 Amazon Managed Streaming for Apache Kafka에서 Amazon Redshift 또는 Amazon Redshift Serverless로 스트리밍을 수집하려면 데이터를 수신하도록 구체화된 뷰를 구성해야 합니다.
- 2. Kinesis Data Streams를 사용하여 Amazon Redshift로 데이터를 전송하고 Firehose를 통해 스트리 밍하려면 소스 스트림을 Amazon Data Firehose에 연결하고 Firehose가 Amazon S3에 데이터를 스 테이징할 때까지 기다려야 합니다. 이 프로세스는 다양한 길이의 버퍼 간격에서 다양한 크기의 배치 를 사용합니다. Amazon S3로 스트리밍한 후 Firehose는 COPY 명령을 시작하여 데이터를 로드합 니다.

스트리밍 수집을 사용하면 두 번째 프로세스에 필요한 몇 가지 단계를 생략할 수 있습니다.

- 스트리밍 수집을 사용하면 데이터를 Kinesis Data Streams에서 Redshift 데이터베이스의 구체화된 뷰로 직접 전송할 수 있으므로 Amazon Data Firehose 전송 스트림으로 데이터를 전송할 필요가 없 습니다.
- 스트리밍 수집 데이터는 Redshift 구체화된 뷰로 직접 전송되므로 Amazon S3에 스트리밍된 데이터 를 가져올 필요가 없습니다.
- 구체화된 뷰의 데이터가 스트림에서 직접 새로 고쳐지므로 COPY 명령을 작성하고 실행할 필요가 없습니다. Amazon S3에서 Redshift로 데이터를 로드하는 것은 프로세스의 일부가 아닙니다.

스트리밍 수집은 Amazon Kinesis Data Streams와 Amazon MSK의 주제로만 제한된다는 점에 유의하 세요. Kinesis Data Streams에서 Amazon Redshift 이외의 대상으로 스트리밍하려면 Firehose 전송 스 트림이 필요할 수 있습니다. 자세한 내용은 [Amazon Data Firehose 전송 스트림으로 데이터 전송](https://docs.aws.amazon.com/firehose/latest/dev/basic-write.html)을 참 조하세요.

### <span id="page-338-0"></span>고려 사항

다음은 Amazon Redshift 데이터를 공유하기 위한 고려 사항입니다.

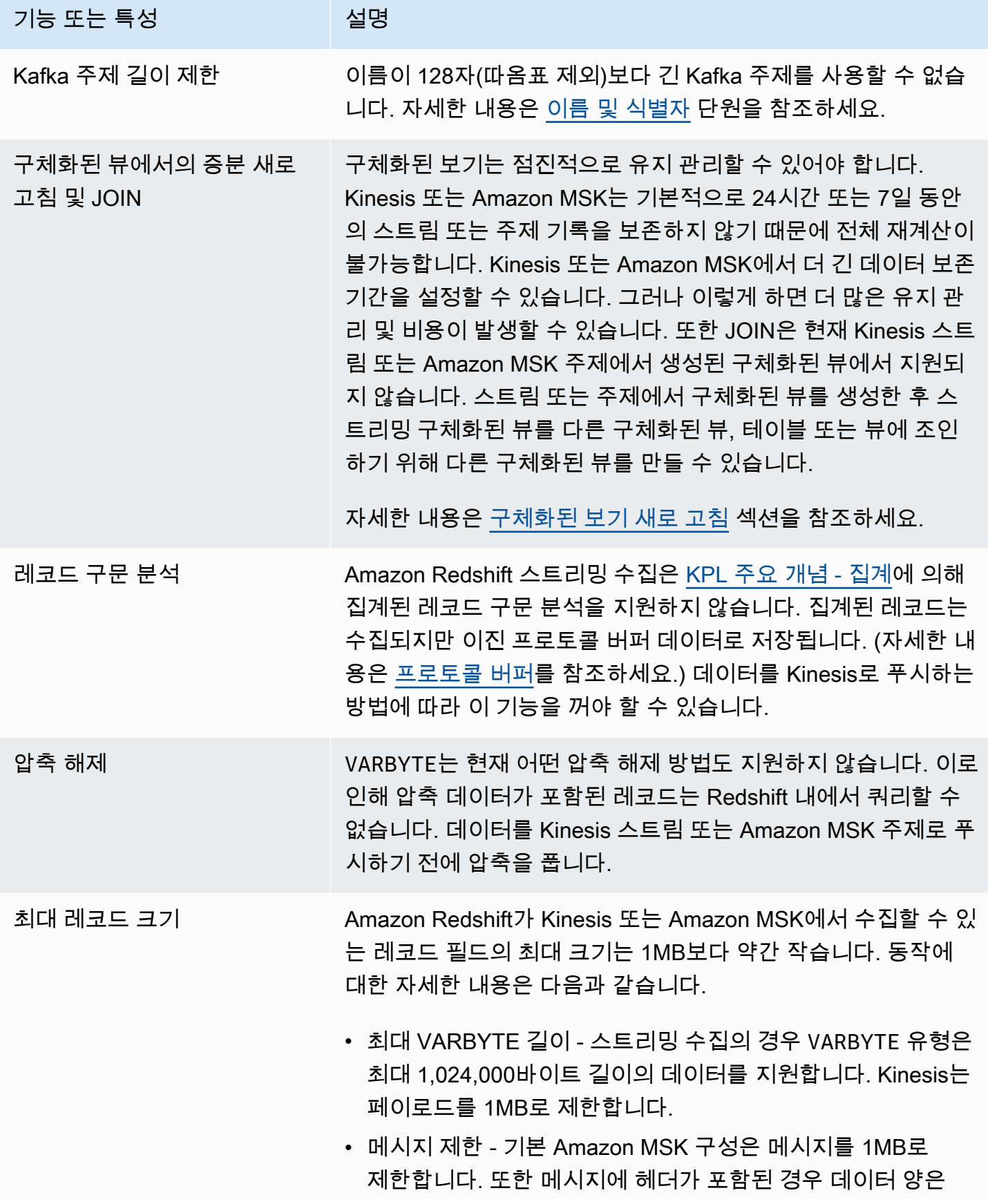

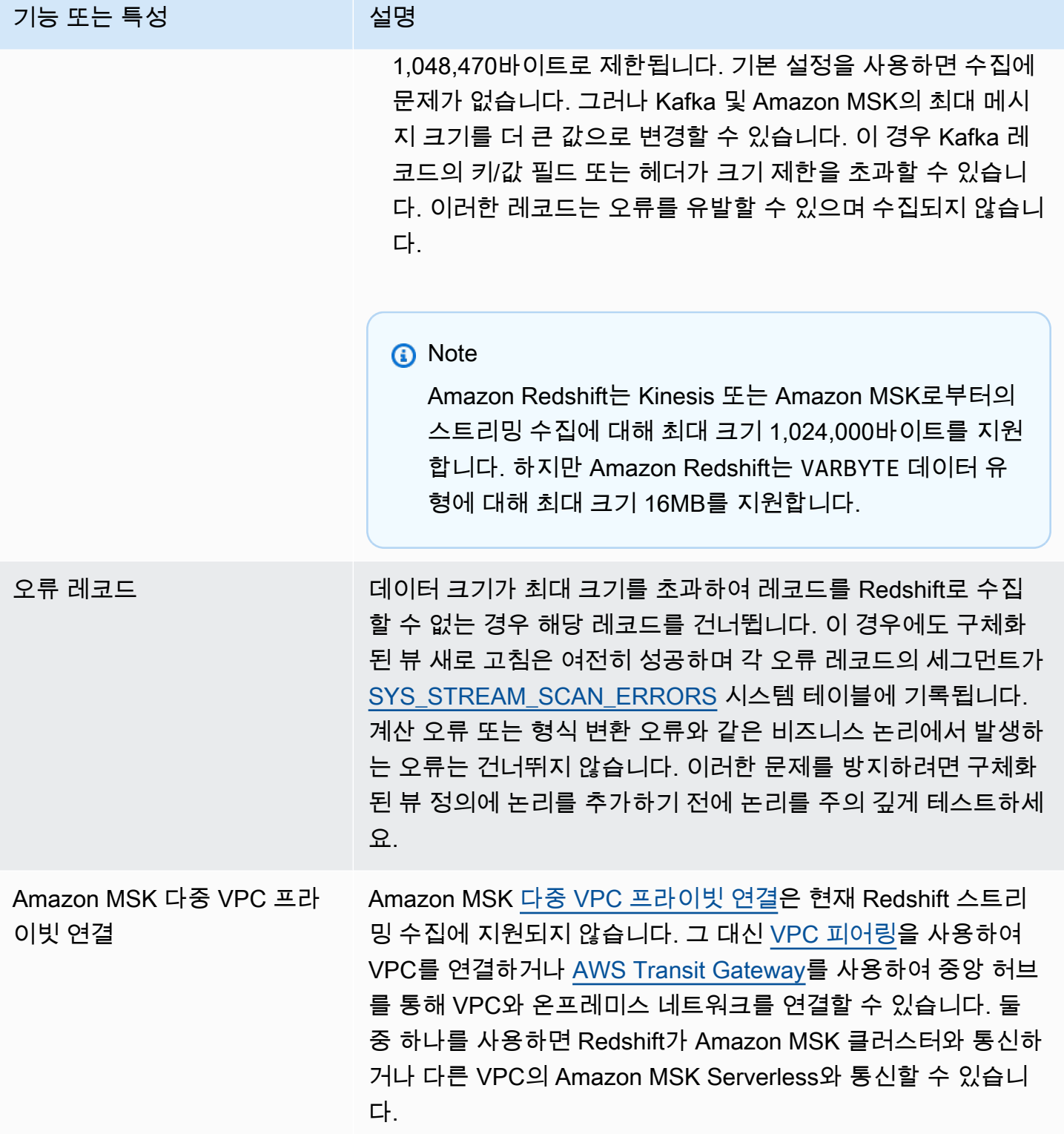

### <span id="page-341-0"></span>Amazon Kinesis Data Streams Streams에서 수집 시작

Amazon Redshift 스트리밍 수집을 설정하려면 스트리밍 데이터 원본에 매핑되는 외부 스키마를 생성 하고 외부 스키마를 참조하는 구체화된 보기를 생성해야 합니다. Amazon Redshift 스트리밍 수집은 Kinesis Data Streams 지원을 소스로 제공합니다. 따라서 스트리밍 수집을 구성하기 전에 Kinesis Data Streams 소스를 사용할 수 있어야 합니다. 소스가 없는 경우 Kinesis 설명서의 [Amazon Kinesis Data](https://docs.aws.amazon.com/streams/latest/dev/getting-started.html)  [Streams 시작하기](https://docs.aws.amazon.com/streams/latest/dev/getting-started.html) 지침을 따르거나 [AWS 관리 콘솔을 통해 스트림 생성](https://docs.aws.amazon.com/streams/latest/dev/how-do-i-create-a-stream.html) 지침을 사용하여 콘솔에 만듭 니다.

Amazon Redshift 스트리밍 수집은 구체화된 보기를 사용합니다. 이 보기는 REFRESH 실행 중에 스트 림에서 직접 업데이트됩니다. 구체화된 보기는 스트림 데이터 원본에 매핑됩니다. 구체화된 보기 정의 의 일부로 스트림 데이터에 대한 필터링 및 집계를 수행할 수 있습니다. 스트리밍 수집 구체화된 보기 (기본구체화된 보기)는 하나의 스트림만 참조할 수 있지만 기본 구체화된 보기 및 기타 구체화된 보기 또는 테이블과 조인하는 구체화된 보기를 추가로 생성할 수 있습니다.

**a** Note

{

스트리밍 수집 및 Amazon Redshift Serverless -이 주제의 구성 단계는 프로비저닝된 Amazon Redshift 클러스터와 Amazon Redshift Serverless 모두에 적용됩니다. 자세한 내용은 [스트리밍](#page-336-0)  [수집 고려 사항](#page-336-0) 단원을 참조하십시오.

Kinesis Data Streams 스트림을 사용할 수 있다고 가정하면 첫 번째 단계는 CREATE EXTERNAL SCHEMA를 사용하여 Amazon Redshift Redshift에서 스키마를 정의하고 Kinesis Data Streams 리소스 를 참조하는 것입니다. 그런 다음 스트림의 데이터에 액세스하려면 구체화된 보기에서 STREAM을 정의 합니다. 반정형 SUPER 형식에 스트림 레코드를 저장하거나 Redshift 데이터 유형으로 변환되는 데이터 를 생성하는 스키마를 정의할 수 있습니다. 구체화된 보기를 쿼리할 때 반환된 레코드는 스트림의 특정 시점 보기입니다.

1. Amazon Redshift 클러스터 또는 Amazon Redshift Serverless 작업 그룹이 이 역할을 수임하도록 허용하는 신뢰 정책으로 IAM 역할을 생성합니다. IAM 역할에 대한 신뢰 정책을 구성하는 방법에 대한 자세한 내용은 [Amazon Redshift가 사용자를 대신하여 다른 AWS 서비스에 액세스할 수 있도](https://docs.aws.amazon.com/redshift/latest/mgmt/authorizing-redshift-service.html) [록 권한 부여](https://docs.aws.amazon.com/redshift/latest/mgmt/authorizing-redshift-service.html) 섹션을 참조하세요. 역할이 생성된 후에는 Amazon Kinesis 데이터 스트림과의 통신 권한을 제공하는 다음 IAM 정책이 있어야 합니다.

Kinesis 데이터 스트림의 암호화되지 않은 스트림에 대한 IAM 정책

"Version": "2012-10-17",

```
 "Statement": [ 
          { 
              "Sid": "ReadStream", 
              "Effect": "Allow", 
              "Action": [ 
                   "kinesis:DescribeStreamSummary", 
                   "kinesis:GetShardIterator", 
                   "kinesis:GetRecords", 
                   "kinesis:DescribeStream" 
              ], 
              "Resource": "arn:aws:kinesis:*:0123456789:stream/*" 
          }, 
          { 
              "Sid": "ListStream", 
              "Effect": "Allow", 
              "Action": [ 
                   "kinesis:ListStreams", 
                   "kinesis:ListShards" 
              ], 
              "Resource": "*" 
          } 
     ]
}
```
Kinesis 데이터 스트림의 암호화된 스트림에 대한 IAM 정책

```
{ 
  "Version": "2012-10-17", 
  "Statement": [{ 
    "Sid": "ReadStream", 
    "Effect": "Allow", 
    "Action": [ 
     "kinesis:DescribeStreamSummary", 
     "kinesis:GetShardIterator", 
    "kinesis:GetRecords", 
    "kinesis:DescribeStream" 
    ], 
    "Resource": "arn:aws:kinesis:*:0123456789:stream/*" 
   }, 
   { 
    "Sid": "DecryptStream", 
    "Effect": "Allow", 
    "Action": [
```

```
 "kms:Decrypt" 
    ], 
    "Resource": "arn:aws:kms:us-
east-1:0123456789:key/1234abcd-12ab-34cd-56ef-1234567890ab" 
   }, 
\overline{\mathcal{L}} "Sid": "ListStream", 
    "Effect": "Allow", 
    "Action": [ 
     "kinesis:ListStreams", 
     "kinesis:ListShards" 
    ], 
    "Resource": "*" 
   } 
  ]
}
```
- 2. VPC를 확인하고 Amazon Redshift 클러스터 또는 Amazon Redshift Serverless에 NAT 게이트웨 이 또는 인터넷 게이트웨이를 사용하여 인터넷을 통해 Kinesis Data Streams 엔드포인트에 도달 하는 경로가 있는지 확인하세요. Redshift와 Kinesis Data Streams 간의 트래픽을 AWS 네트워크 내에 유지하려면 Kinesis 인터페이스 VPC 엔드포인트를 사용하는 것이 좋습니다. 자세한 내용은 [인터페이스 VPC 엔드포인트와 함께 Amazon Kinesis Data Streams Kinesis Data Streams 사용](https://docs.aws.amazon.com/streams/latest/dev/vpc.html) 단원을 참조하세요.
- 3. Amazon Redshift에서 외부 스키마를 생성하여 Kinesis의 데이터를 스키마에 매핑합니다.

```
CREATE EXTERNAL SCHEMA kds
FROM KINESIS
IAM_ROLE { default | 'iam-role-arn' };
```
Kinesis Data Streams의 스트리밍 수집에는 인증 유형이 필요하지 않습니다. CREATE EXTERNAL SCHEMA 명령문에 정의된 IAM 역할을 사용하여 Kinesis Data Streams 요청을 수행합니다.

선택 사항: REGION 키워드를 사용하여 Amazon Kinesis Data Streams 또는 Amazon MSK 스트 림이 있는 리전을 지정합니다.

```
CREATE EXTERNAL SCHEMA kds
FROM KINESIS
REGION 'us-west-2'
IAM_ROLE { default | 'iam-role-arn' };
```
이 샘플에서 리전은 소스 스트림의 위치를 지정합니다. IAM\_ROLE은 샘플입니다.

4. 스트림 데이터를 소비할 구체화된 보기를 생성합니다. 다음과 같은 명령문을 사용하면 레코드를 구문 분석할 수 없는 경우 오류가 발생합니다. 오류 레코드를 건너뛰지 않으려면 다음과 같은 명령 을 사용하세요.

CREATE MATERIALIZED VIEW my\_view AUTO REFRESH YES AS SELECT \* FROM kds.my\_stream\_name;

다음 예에서는 JSON 형식의 소스 데이터에 대한 구체화된 뷰를 정의합니다. 이 뷰는 들어오는 데 이터가 올바른 형식의 JSON인지 확인합니다. Kinesis Stream 이름은 대/소문자를 구분하며 대문 자와 소문자가 모두 포함될 수 있습니다. 대문자 이름을 가진 스트림에서 수집하려면 데이터베이 스 수준에서 enable\_case\_sensitive\_identifier 구성을 true로 설정하면 됩니다. 자세한 내용은 [이름 및 식별자](https://docs.aws.amazon.com/redshift/latest/dg/r_names.html) 및 [enable\\_case\\_sensitive\\_identifier](https://docs.aws.amazon.com/redshift/latest/dg/r_enable_case_sensitive_identifier.html) 섹션을 참조하세요.

```
CREATE MATERIALIZED VIEW my_view AUTO REFRESH YES AS
SELECT approximate_arrival_timestamp,
partition_key,
shard_id,
sequence_number,
refresh_time,
JSON_PARSE(kinesis_data) as kinesis_data
FROM kds.my_stream_name
WHERE CAN_JSON_PARSE(kinesis_data);
```
자동 새로 고침을 켜려면 AUTO REFRESH YES를 사용합니다. 기본 동작은 수동 새로 고침입니다. 참고로 CAN\_JSON\_PARSE를 사용하면 구문 분석할 수 없는 레코드는 건너뛸 수 있습니다.

메타데이터 열에는 다음이 포함됩니다.

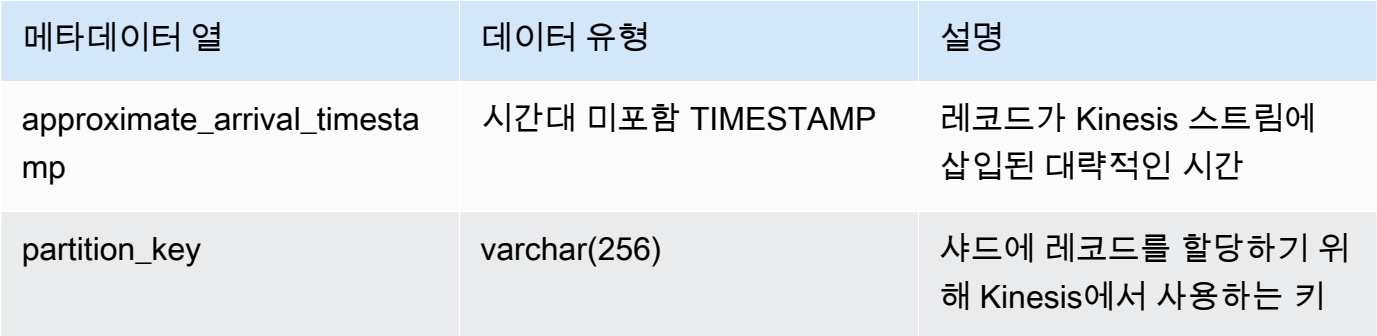

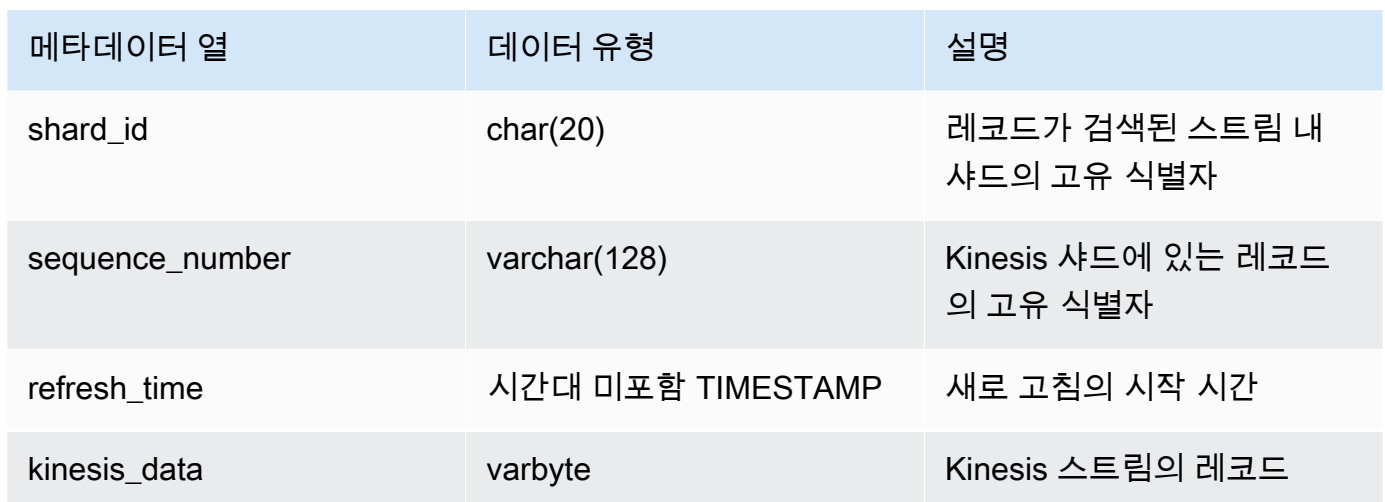

구체화된 뷰 정의에 비즈니스 로직이 있는 경우 비즈니스 로직 오류로 인해 경우에 따라 스트리밍 수집이 차단될 수 있다는 점에 유의해야 합니다. 이로 인해 구체화된 뷰를 삭제하고 다시 생성해야 할 수도 있습니다. 이를 방지하려면 로직을 가능한 한 단순하게 유지하고 수집 후 데이터에 대한 대부분의 비즈니스 로직 검사를 수행하는 것이 좋습니다.

5. 뷰를 새로 고치면 Redshift Redshift가 스트림에서 읽고 데이터를 구체화된 뷰로 로드하도록 호출 합니다.

REFRESH MATERIALIZED VIEW my\_view;

6. 구체화된 보기의 데이터를 쿼리합니다.

select \* from my\_view;

### Amazon Managed Streaming for Apache Kafka에서 스트리밍 수집 시작

Amazon Redshift 스트리밍 수집의 목적은 스트리밍 서비스에서 Amazon Redshift 또는 Amazon Redshift Serverless로 스트림 데이터를 직접 수집하는 프로세스를 단순화하는 것입니다. 이는 아마존 MSK 및 아마존 MSK Serverless와 Kinesis에서 작동합니다. Redshift 스트리밍 수집을 사용하면 스트 림 데이터를 Amazon Redshift로 수집하기 전에 Amazon S3에서 Kinesis Data Streams 스트림 또는 Amazon MSK 주제를 준비할 필요가 없습니다.

기술적인 수준에서 Amazon Kinesis Data Streams 및 Amazon Managed Streaming for Apache Kafka 의 스트리밍 수집은 스트림 또는 주제 데이터를 Amazon Redshift 구체화 보기로 짧은 지연 시간, 고속 수집을 제공합니다. 설정 후 구체화된 뷰 새로 고침을 사용하여 대용량 데이터를 가져올 수 있습니다.

다음 단계를 수행하여 Amazon MSK에 대한 Amazon Redshift 스트리밍 수집을 설정합니다.

1. 스트리밍 데이터 소스에 매핑되는 외부 스키마를 만듭니다.

2. 외부 스키마를 참조하는 구체화된 뷰를 생성합니다.

Amazon Redshift 스트리밍 수집을 구성하려면 먼저 Amazon MSK 소스를 사용할 수 있어야 합니다. 소스가 없는 경우 [Amazon MSK 사용 시작에](https://docs.aws.amazon.com/msk/latest/developerguide/getting-started.html) 나와 있는 지침을 따르세요.

**a** Note

스트리밍 수집 및 Amazon Redshift Serverless -이 주제의 구성 단계는 프로비저닝된 Amazon Redshift 클러스터와 Amazon Redshift Serverless 모두에 적용됩니다. 자세한 내용은 [스트리밍](#page-336-0)  [수집 고려 사항](#page-336-0) 단원을 참조하십시오.

IAM 설정 및 Kafka에서 스트리밍 수집 수행

사용 가능한 Amazon MSK 클러스터가 있다고 가정하면 첫 번째 단계는 CREATE EXTERNAL SCHEMA를 사용하여 Redshift에서 스키마를 정의하고 Kafka 주제를 데이터 소스로 참조하는 것입니다. 그런 다음 주제의 데이터에 액세스하려면 구체화된 뷰에서 STREAM을 정의합니다. 반정형 SUPER 형 식에 있는 주제의 레코드를 저장하거나 Amazon Redshift 데이터 형식으로 변환되는 데이터를 생성하 는 스키마를 정의할 수 있습니다. 구체화된 뷰를 쿼리할 때 반환된 레코드는 주제의 특정 시점 보기입 니다.

1. Amazon Redshift 클러스터 또는 Amazon Redshift Serverless 가 이 역할을 수임하도록 허용하 는 신뢰 정책으로 IAM 역할을 생성합니다. IAM 역할에 대한 신뢰 정책을 구성하는 방법에 대한 자 세한 내용은 [Amazon Redshift가 사용자를 대신하여 다른 AWS 서비스에 액세스할 수 있도록 권](https://docs.aws.amazon.com/redshift/latest/mgmt/authorizing-redshift-service.html) [한 부여](https://docs.aws.amazon.com/redshift/latest/mgmt/authorizing-redshift-service.html) 섹션을 참조하세요. 역할이 생성된 후에는 Amazon MSK 클러스터와의 통신 권한을 제공 하는 다음 IAM 정책이 있어야 합니다. 필요한 정책은 Amazon MSK를 사용하는 경우 클러스터에 서 사용되는 인증 방법에 따라 다릅니다. Amazon MSK에서 사용할 수 있는 인증 방법은 [Apache](https://docs.aws.amazon.com/msk/latest/developerguide/kafka_apis_iam.html) [Kafka API에 대한 인증 및 권한 부여를](https://docs.aws.amazon.com/msk/latest/developerguide/kafka_apis_iam.html) 참조하세요.

인증되지 않은 액세스를 사용하는 Amazon MSK의 IAM 정책:

```
{ 
     "Version": "2012-10-17", 
     "Statement": [ 
         \{ "Sid": "VisualEditor0",
```

```
 "Effect": "Allow", 
               "Action": [ 
                    "kafka:GetBootstrapBrokers" 
               ], 
               "Resource": "*" 
          } 
     ]
}
```
IAM 인증을 사용하는 경우의 Amazon MSK에 대한 IAM 정책:

```
{ 
     "Version": "2012-10-17", 
     "Statement": [ 
          { 
              "Sid": "MSKIAMpolicy", 
              "Effect": "Allow", 
              "Action": [ 
                   "kafka-cluster:ReadData", 
                   "kafka-cluster:DescribeTopic", 
                   "kafka-cluster:Connect" 
              ], 
              "Resource": [ 
                   "arn:aws:kafka:*:0123456789:cluster/MyTestCluster/*", 
                   "arn:aws:kafka:*:0123456789:topic/MyTestCluster/*" 
              ] 
          }, 
          { 
              "Effect": "Allow", 
              "Action": [ 
                   "kafka-cluster:AlterGroup", 
                   "kafka-cluster:DescribeGroup" 
              ], 
              "Resource": [ 
                   "arn:aws:kafka:*:0123456789:group/MyTestCluster/*" 
             \mathbf{1} }, 
          { 
              "Sid": "MSKPolicy", 
              "Effect": "Allow", 
              "Action": [ 
                   "kafka:GetBootstrapBrokers" 
              ],
```

```
 "Resource": "*" 
            } 
      ]
}
```
2. VPC 확인하고 Amazon Redshift 클러스터 또는 Amazon Redshift Serverless에 Amazon MSK 클 러스터로 연결되는 경로가 있는지 확인하세요. Amazon MSK 클러스터에 대한 인바운드 보안 그 룹 규칙은 Amazon Redshift 클러스터 또는 Amazon Redshift Serverless 작업 그룹의 보안 그룹을 허용해야 합니다. 지정하는 포트는 Amazon MSK를 사용하는 경우 클러스터에 사용되는 인증 방 법에 따라 다릅니다. 자세한 내용은 [포트 정보](https://docs.aws.amazon.com/msk/latest/developerguide/port-info.html) 및 [AWS 내에서 그러나 VPC 외부에서 액세스](https://docs.aws.amazon.com/msk/latest/developerguide/aws-access.html)를 참 조하세요.

스트리밍 수집에는 mTLS를 이용한 클라이언트 인증이 지원되지 않습니다. 자세한 내용은 [제한 사](https://docs.aws.amazon.com/redshift/latest/dg/materialized-view-streaming-ingestion.html#materialized-view-streaming-ingestion-limitations) [항](https://docs.aws.amazon.com/redshift/latest/dg/materialized-view-streaming-ingestion.html#materialized-view-streaming-ingestion-limitations)을 참조하세요.

다음 테이블에는 Amazon MSK에서 스트리밍 수집을 위해 설정할 수 있는 무료 구성 옵션이 나와 있습니다.

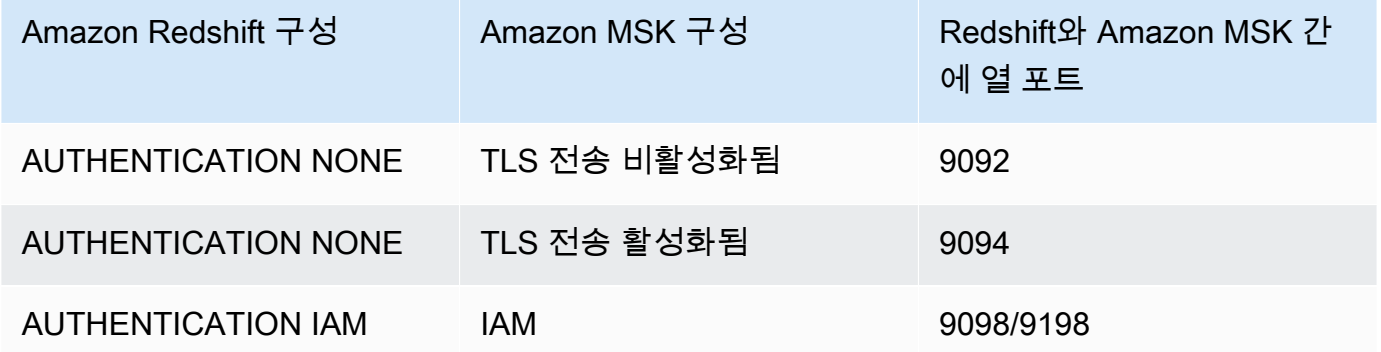

Amazon Redshift 인증은 CREATE EXTERNAL SCHEMA 문에서 설정합니다.

Amazon MSK 클러스터에 mTLS(상호 전송 계층 보안) 인증이 활성화되어 있는 경우, 인증 없음을 사용하도록 Amazon Redshift를 구성하면 인증되지 않은 액세스를 위해 포트 9094를 사용하도록 지시합니다. 그러나 이 포트는 mTLS 인증에서 사용 중이므로 실패합니다. 따라서 mTLS를 사용할 때는 인증 IAM으로 전환하는 것이 좋습니다.

3. Amazon Redshift 클러스터 또는 Amazon Redshift Serverless 작업 그룹에서 향상된 VPC 라우팅 을 사용하도록 설정합니다. 자세한 내용은 [향상된 VPC 라우팅](https://docs.aws.amazon.com/redshift/latest/mgmt/enhanced-vpc-enabling-cluster.html)을 참조하세요.

#### **a** Note

Amazon Redshift는 Amazon MSK 부트스트랩 브로커 URL을 검색하기 위해 첨부된 IAM 역할에서 제공하는 권한을 사용하여 [GetBootstrapBrokers](https://docs.aws.amazon.com/msk/1.0/apireference/clusters-clusterarn-bootstrap-brokers.html#GetBootstrapBrokers) API를 직접 호출합니다. 단, 향 상된 VPC 라우팅이 활성화되었을 때 이 요청이 성공하려면 Amazon Redshift 프로비저닝 클러스터 또는 Amazon Redshift Serverless 작업 그룹의 서브넷에 NAT 게이트웨이 또는 인터넷 게이트웨이가 있어야 합니다. 앞서 언급한 서브넷의 네트워크 ACL 및 보안 그룹 아웃바운드 규칙으로 Amazon MSK API 서비스 엔드포인트에 대한 액세스도 허용해야 합 니다. 자세한 내용은 [Amazon Managed Streaming for Apache Kafka 엔드포인트 및 할당](https://docs.aws.amazon.com/general/latest/gr/msk.html) [량](https://docs.aws.amazon.com/general/latest/gr/msk.html)을 참조하세요.

4. Amazon Redshift에서 Amazon MSK 클러스터에 매핑할 외부 스키마를 생성합니다.

```
CREATE EXTERNAL SCHEMA MySchema
FROM MSK
IAM ROLE { default | 'iam-role-arn' }
AUTHENTICATION { none | iam }
CLUSTER_ARN 'msk-cluster-arn';
```
이 FROM 절에서 Amazon MSK는 스키마가 관리형 Kafka 서비스의 데이터를 매핑함을 나타냅니 다.

Amazon MSK용 스트리밍 수집은 외부 스키마를 생성할 때 다음 인증 유형을 제공합니다.

- none 인증 단계가 없다고 지정합니다.
- iam IAM 인증을 지정합니다. 이 항목을 선택할 때는 IAM 역할에 IAM 인증 권한이 있는지 확인 해야 합니다.

TLS 인증이나 사용자 이름 및 암호 같은 추가 Amazon MSK 인증 방법은 스트리밍 수집에 지원되 지 않습니다.

CLUSTER\_ARN은 스트리밍의 출처인 Amazon MSK 클러스터를 지정합니다.

5. 스트림 데이터를 소비할 구체화된 뷰를 생성합니다. 오류 레코드를 건너뛰지 않으려면 이 샘플과 같은 SQL 명령을 사용하세요.

CREATE MATERIALIZED VIEW MyView AUTO REFRESH YES AS SELECT \*

FROM MySchema."mytopic";

다음 예에서는 JSON 소스 데이터를 사용하여 구체화된 보기를 정의합니다. 다음 보기에서는 데 이터가 유효한 JSON 및 utf8인지 검증합니다. Kafka 주제 이름은 대소문자를 구분하며 대문자와 소문자를 모두 포함할 수 있습니다. 대문자 이름을 가진 주제에서 수집하려면 데이터베이스 수준 에서 enable\_case\_sensitive\_identifier 구성을 true로 설정하면 됩니다. 자세한 내용은 [이름 및 식별자](https://docs.aws.amazon.com/redshift/latest/dg/r_names.html) 및 [enable\\_case\\_sensitive\\_identifier](https://docs.aws.amazon.com/redshift/latest/dg/r_enable_case_sensitive_identifier.html) 섹션을 참조하세요.

CREATE MATERIALIZED VIEW MyView AUTO REFRESH YES AS SELECT kafka\_partition, kafka\_offset, kafka\_timestamp\_type, kafka\_timestamp, kafka\_key, JSON\_PARSE(kafka\_value) as kafka\_data, kafka\_headers, refresh\_time FROM MySchema."mytopic" WHERE CAN\_JSON\_PARSE(kafka\_value);

자동 새로 고침을 켜려면 AUTO REFRESH YES를 사용합니다. 기본 동작은 수동 새로 고침입니다.

메타데이터 열에는 다음이 포함됩니다.

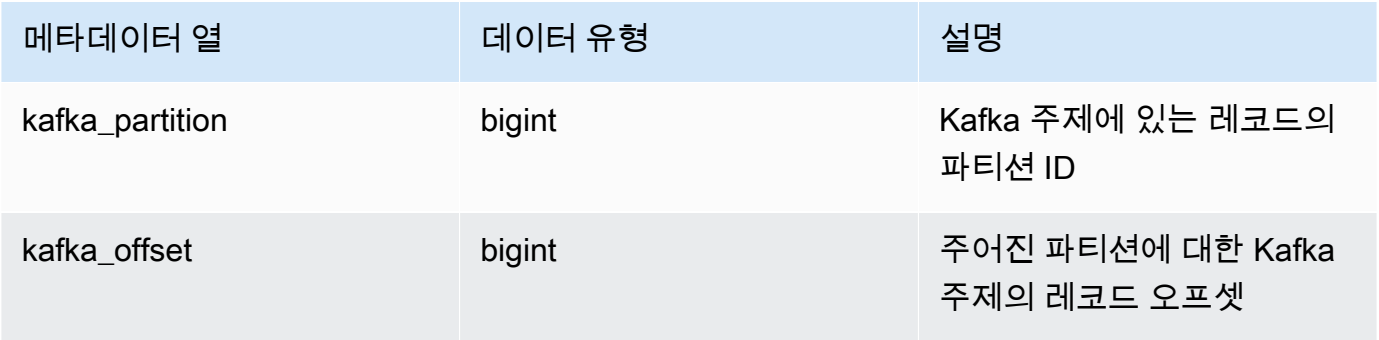

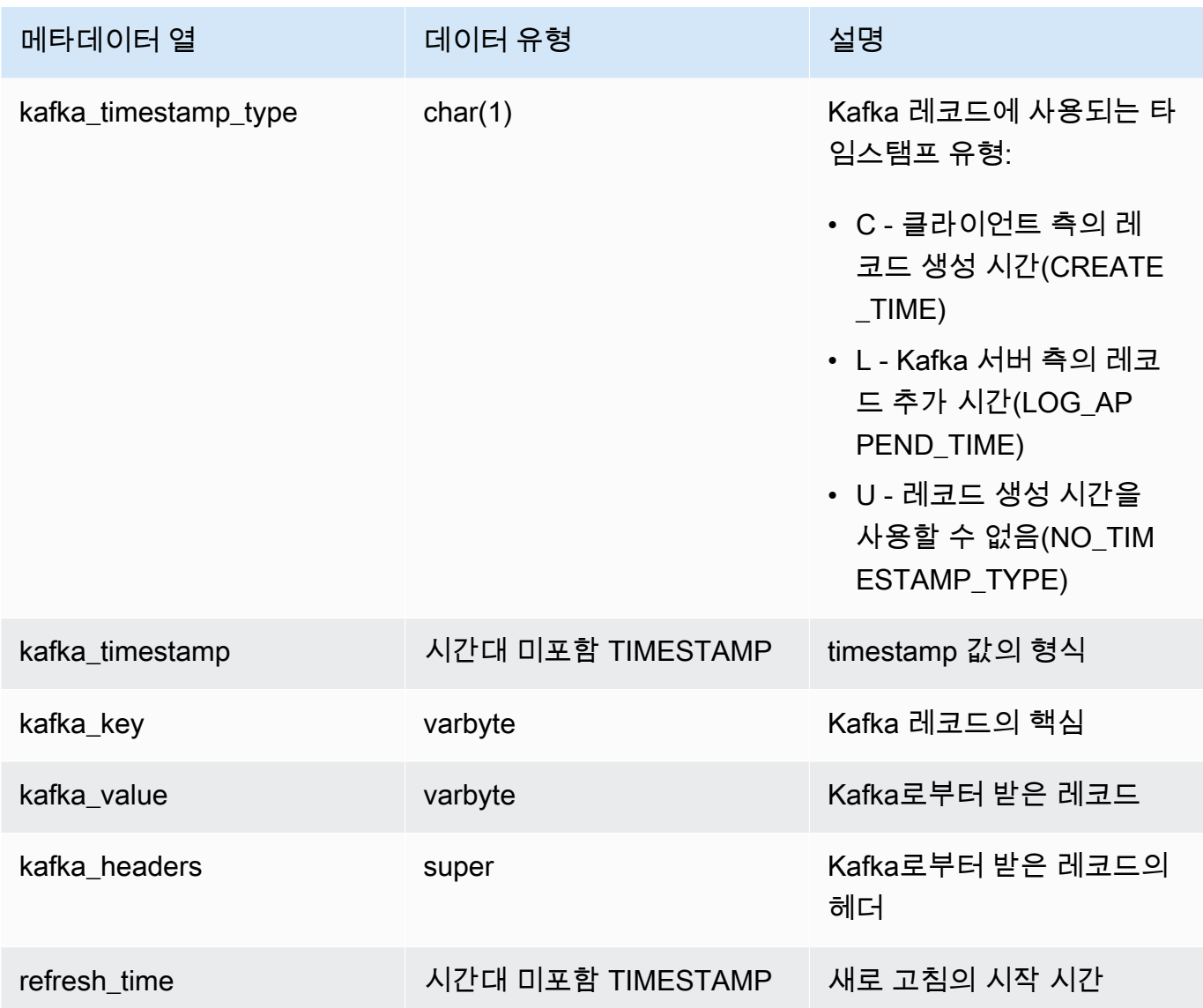

구체화된 뷰 정의에 비즈니스 로직이 있는 경우 비즈니스 로직 오류로 인해 경우에 따라 스트리밍 수집이 차단될 수 있다는 점에 유의해야 합니다. 이로 인해 구체화된 뷰를 삭제하고 다시 생성해야 할 수도 있습니다. 이를 방지하려면 비즈니스 로직을 단순하게 유지하고 수집 후 데이터에 대한 추 가 로직을 실행하는 것이 좋습니다.

6. 뷰를 새로 고치면 Amazon Redshift Redshift가 주제에서 읽고 데이터를 구체화된 뷰로 로드하도 록 트리거합니다.

REFRESH MATERIALIZED VIEW MyView;

7. 구체화된 보기의 데이터를 쿼리합니다.

select \* from MyView;

구체화된 뷰는 REFRESH 실행 시 주제에서 직접 업데이트됩니다. Kafka 주제 데이터 소스에 매핑 되는 구체화된 뷰를 생성합니다. 구체화된 뷰 정의의 일부로 데이터에 대한 필터링 및 합계를 수행 할 수 있습니다. 스트리밍 수집 구체화된 뷰(기본 구체화된 뷰)는 하나의 Kafka 주제만 참조할 수 있지만 기본 구체화된 뷰 및 기타 구체화된 뷰 또는 테이블과 조인하는 구체화된 뷰를 추가로 생성 할 수 있습니다.

스트리밍 수집 제한 사항에 대한 자세한 내용은 [고려 사항](#page-338-0) 단원을 참조하세요.

#### Kinesis를 사용한 전기차 스테이션 데이터 스트리밍 수집 튜토리얼

다음 절차는 ev\_station\_data로 명명된 Kinesis 스트림에서 데이터를 수집하는 방법을 보여줍니다. 이 데이터는 다양한 EV 충전 스테이션의 소비 데이터를 JSON 형식으로 포함합니다. 스키마가 잘 정 의되어 있습니다. 이 예에서는 데이터를 원시 JSON으로 저장하는 방법과 수집될 때 JSON 데이터를 Amazon Redshift 데이터 유형으로 변환하는 방법을 보여 줍니다.

생산자 설정

- 1. Amazon Kinesis Data Streams 사용하여 다음 단계에 따라 ev\_station\_data라는 이름의 스트 림을 생성합니다. 용량 모드(Capacity mode)에 온디맨드(On-demand)를 선택합니다. 자세한 내용 은 [AWS 관리 콘솔을 통해 스트림 생성](https://docs.aws.amazon.com/streams/latest/dev/how-do-i-create-a-stream.html)을 참조하세요.
- 2. 이 [Amazon Kinesis 데이터 생성기는](https://awslabs.github.io/amazon-kinesis-data-generator/web/producer.html?) 스트림에 사용할 테스트 데이터를 생성하는 데 도움이 됩니 다. 시작하려면 도구에 설명된 단계에 따라 다음 데이터 템플릿을 사용하여 데이터를 생성합니다.

```
{ 
   "\_id" :: "{}[random.uuid}}",
    "clusterID": "{{random.number( 
         { "min":1, 
              "max":50 
         } 
     )}}", 
     "connectionTime": "{{date.now("YYYY-MM-DD HH:mm:ss")}}", 
     "kWhDelivered": "{{commerce.price}}", 
     "stationID": "{{random.number( 
         { "min":1, 
              "max":467 
 }
```

```
 )}}", 
        "spaceID": "{{random.word}}-{{random.number( 
          { "min":1, 
              "max":20 
          } 
     )}}", 
    "timezone": "America/Los_Angeles", 
    "userID": "{{random.number( 
         { "min":1000, 
              "max":500000 
          } 
     )}}"
}
```
스트림 데이터의 각 JSON 객체에는 다음과 같은 속성이 있습니다.

```
{ 
     "_id": "12084f2f-fc41-41fb-a218-8cc1ac6146eb", 
     "clusterID": "49", 
     "connectionTime": "2022-01-31 13:17:15", 
     "kWhDelivered": "74.00", 
     "stationID": "421", 
     "spaceID": "technologies-2", 
     "timezone": "America/Los_Angeles", 
     "userID": "482329"
}
```
Amazon Redshift 설정

다음 단계는 데이터를 수집하도록 구체화된 보기를 구성하는 방법을 보여줍니다.

1. 외부 스키마를 만들어 Kinesis 데이터를 Redshift 객체로 매핑합니다.

```
CREATE EXTERNAL SCHEMA evdata FROM KINESIS
IAM_ROLE 'arn:aws:iam::0123456789:role/redshift-streaming-role';
```
IAM 역할을 구성하는 방법에 대한 자세한 내용은 [Amazon Kinesis Data Streams Streams에서 수](#page-341-0) [집 시작](#page-341-0) 섹션을 참조하세요.

2. 스트림 데이터를 소비할 구체화된 보기를 생성합니다. 다음 예에서는 JSON 소스 데이터를 수집하 기 위해 구체화된 보기를 정의하는 두 가지 방법을 모두 보여 줍니다.

먼저 스트림 레코드를 반정형 SUPER 형식으로 저장합니다. 이 예에서 JSON 소스는 Redshift 유 형으로 변환하지 않고 Redshift에 저장됩니다.

```
CREATE MATERIALIZED VIEW ev_station_data AS 
     SELECT approximate_arrival_timestamp, 
     partition_key, 
     shard_id, 
     sequence_number, 
     json_parse(kinesis_data) as payload 
     FROM evdata."ev_station_data" WHERE can_json_parse(kinesis_data);
```
반대로, 다음 구체화된 보기 정의에서 구체화된 보기에는 Redshift에 정의된 스키마가 있습니다. 구체화된 보기는 스트림의 UUID 값에 분산되며 approximatearrivaltimestamp 값으로 정렬 됩니다.

```
CREATE MATERIALIZED VIEW ev_station_data_extract DISTKEY(6) sortkey(1) AUTO REFRESH 
 YES AS 
     SELECT refresh_time, 
     approximate_arrival_timestamp, 
     partition_key, 
     shard_id, 
     sequence_number, 
 json_extract_path_text(from_varbyte(kinesis_data,'utf-8'),'_id',true)::character(36) 
 as ID, 
 json_extract_path_text(from_varbyte(kinesis_data,'utf-8'),'clusterID',true)::varchar(30) 
 as clusterID, 
 json_extract_path_text(from_varbyte(kinesis_data,'utf-8'),'connectionTime',true)::varchar(20) 
 as connectionTime, 
 json_extract_path_text(from_varbyte(kinesis_data,'utf-8'),'kWhDelivered',true)::DECIMAL(10,2) 
 as kWhDelivered,
```

```
 json_extract_path_text(from_varbyte(kinesis_data,'utf-8'),'stationID',true)::DECIMAL(10,2) 
 as stationID,
```

```
 json_extract_path_text(from_varbyte(kinesis_data,'utf-8'),'spaceID',true)::varchar(100) 
 as spaceID, 
    json_extract_path_text(from_varbyte(kinesis_data, 
 'utf-8'),'timezone',true)::varchar(30)as timezone, 
 json_extract_path_text(from_varbyte(kinesis_data,'utf-8'),'userID',true)::varchar(30) 
 as userID 
   FROM evdata."ev station data"
   WHERE LENGTH(kinesis_data) < 65355;
```
#### 스트림 쿼리

1. 새로 고쳐진 구체화된 보기를 쿼리하여 사용량 통계를 가져옵니다.

```
SELECT to_timestamp(connectionTime, 'YYYY-MM-DD HH24:MI:SS') as connectiontime
,SUM(kWhDelivered) AS Energy_Consumed 
,count(distinct userID) AS #Users
from ev_station_data_extract
group by to_timestamp(connectionTime, 'YYYY-MM-DD HH24:MI:SS')
order by 1 desc;
```
2. 결과 보기.

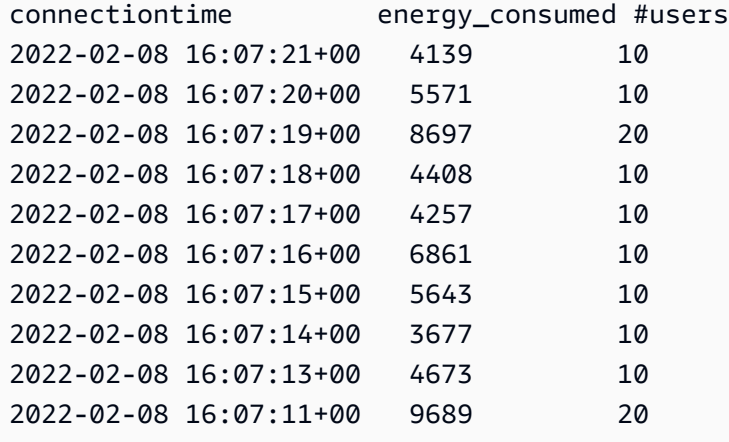

# AWS Glue Data Catalog에서 뷰 생성(미리 보기)

미리 보기로 출시된 Amazon Redshift용 데이터 카탈로그에 대한 사전 릴리스 설명서입니다. 설명서 및 기능은 모두 변경될 수 있습니다. 이 기능은 테스트 클러스터에만 사용하고 프로덕션 환경에서는 사용하지 않는 것이 좋습니다. 미리 보기 이용 약관은 [AWS 서비스 약관의](https://aws.amazon.com/service-terms/) 베타 및 미리 보기를 참조 하세요.

Preview(미리 보기)에서 Amazon Redshift 클러스터를 생성하여 Amazon Redshift의 새로운 기능을 테 스트할 수 있습니다. 프로덕션에서 이러한 기능을 사용하거나 Preview(미리 보기) 클러스터를 프로덕 션 클러스터 또는 다른 트랙의 클러스터로 이동할 수 없습니다. 미리 보기 이용 약관은 [AWS 서비스 약](https://aws.amazon.com/service-terms/) [관](https://aws.amazon.com/service-terms/)의 베타 및 미리 보기를 참조하세요.

Preview(미리 보기)에서 클러스터 생성

- 1. AWS Management Console에 로그인한 후 [https://console.aws.amazon.com/redshiftv2/에](https://console.aws.amazon.com/redshiftv2/)서 Amazon Redshift 콘솔을 엽니다.
- 2. 탐색 메뉴에서 Provisioned clusters dashboard(프로비저닝된 클러스터 대시보드)를 선택하고 Clusters(클러스터)를 선택합니다. 현재 AWS 리전의 계정에 대한 클러스터가 나열됩니다. 각 클러 스터의 속성 하위 집합이 목록의 열에 표시됩니다.
- 3. Clusters(클러스터) 목록 페이지에 미리 보기를 소개하는 배너가 표시됩니다. Create preview cluster(미리 보기 클러스터 생성) 버튼을 선택하여 클러스터 생성 페이지를 엽니다.
- 4. 클러스터의 속성을 입력합니다. 테스트하려는 기능이 포함된 Preview track(미리 보기 트랙)을 선 택합니다. 미리 보기 트랙에 있음을 나타내는 클러스터 이름을 입력하는 것이 좋습니다. 테스트하 려는 기능에 대해 -preview 레이블이 지정된 옵션을 포함하여 클러스터 옵션을 선택합니다. 클러 스터 생성에 대한 일반적인 정보는 Amazon Redshift 관리 안내서의 [클러스터 생성](https://docs.aws.amazon.com/redshift/latest/mgmt/managing-clusters-console.html#create-cluster)을 참조하세요.
- 5. 미리 보기에서 클러스터를 생성하려면 클러스터 생성을 선택합니다.

**a** Note

preview\_2023 트랙은 사용 가능한 가장 최근의 미리 보기 트랙입니다. 이 트랙은 RA3 노드 유형의 클러스터 생성만 지원합니다. 노드 유형 DC2 및 이전 노드 유형은 지원되지 않습니다.

6. 미리 보기 클러스터를 사용할 수 있으면 SQL 클라이언트를 사용하여 데이터를 로드하고 쿼리합 니다.

데이터 카탈로그 미리 보기 기능은 다음 리전에서만 사용 가능합니다.

- 미국 동부(오하이오)(us-east-2)
- 미국 동부(버지니아 북부)(us-east-1)
- 미국 서부(캘리포니아 북부)(us-west-1)
- 아시아 태평양(도쿄)(ap-northeast-1)
- 유럽(아일랜드)(eu-west-1)
- 유럽(스톡홀름)(eu-north-1)

미리 보기 작업 그룹을 만들어 데이터 카탈로그 뷰를 테스트할 수도 있습니다. 이러한 기능을 프로덕 션 환경에서 사용하거나 작업 그룹을 다른 작업 그룹으로 이동할 수 없습니다. 미리 보기 이용 약관은 [AWS 서비스 약관의](https://aws.amazon.com/service-terms/) 베타 및 미리 보기를 참조하세요. 미리 보기 작업 그룹을 만드는 방법에 대한 지침 은 [미리 보기 작업 그룹 만들기를](https://docs.aws.amazon.com/redshift/latest/mgmt/serverless-workgroup-preview.html) 참조하세요.

AWS Glue Data Catalog에서 뷰를 생성하면 Amazon Athena 및 Amazon EMR Spark와 같은 엔진에서 사용할 단일 공통 뷰 스키마와 메타데이터 객체를 생성할 수 있습니다. 이렇게 하면 데이터 레이크와 데이터 웨어하우스 전반에서 사용 사례에 맞게 동일한 뷰를 사용할 수 있습니다. 데이터 카탈로그의 뷰 는 정의자 뷰로 범주화된다는 점에서 특별합니다. 즉, 뷰를 쿼리하는 사용자가 아니라 뷰를 생성한 사 용자가 액세스 권한을 정의합니다. 다음은 데이터 카탈로그에서 뷰를 만들 때의 사용 사례와 이점입니 다.

- 사용자에게 필요한 권한에 따라 데이터 액세스를 제한하는 뷰를 만듭니다. 예를 들어 데이터 카탈로 그의 뷰를 사용하여 인사 관리(HR) 부서 소속이 아닌 직원은 개인 식별 정보(PII)를 보지 못하게 할 수 있습니다.
- 사용자가 불완전한 레코드에 액세스할 수 없게 합니다. 데이터 카탈로그의 뷰에 특정 필터를 적용하 여 데이터 카탈로그의 뷰에 있는 데이터 레코드가 항상 완전한지 확인할 수 있습니다.
- 데이터 카탈로그 뷰에는 뷰를 만드는 데 사용된 쿼리 정의가 완료되어야 뷰를 만들 수 있다는 보안상 의 이점이 있습니다. 이러한 보안상의 이점은 데이터 카탈로그의 뷰가 악의적인 사용자의 SQL 명령 에 영향을 받지 않는다는 것을 의미합니다.
- 데이터 카탈로그의 뷰는 일반 뷰와 동일한 이점을 지원합니다. 예를 들어 사용자에게 기본 테이블에 대한 사용 권한을 제공하지 않고도 뷰 액세스는 허용할 수 있습니다.

데이터 카탈로그에서 뷰를 만들려면 [Spectrum 외부 테이블](https://docs.aws.amazon.com/redshift/latest/dg/c-spectrum-external-tables.html), [Lake Formation에서 관리하는 데이터 공](https://docs.aws.amazon.com/redshift/latest/dg/what_is_datashare.html#lf_datashare_overview) [유](https://docs.aws.amazon.com/redshift/latest/dg/what_is_datashare.html#lf_datashare_overview) 또는 [Apache Iceberg 테이블이](https://docs.aws.amazon.com/redshift/latest/dg/what_is_datashare.html#lf_datashare_overview) 있어야 합니다.

데이터 카탈로그 뷰의 정의는 AWS Glue Data Catalog에 저장됩니다. AWS Lake Formation을 사용하 여 리소스 부여, 열 부여 또는 태그 기반 액세스 제어를 통해 액세스 권한을 부여할 수 있습니다. Lake Formation에서 액세스 권한 부여 및 취소에 대한 자세한 내용은 [데이터 카탈로그 리소스에 대한 권한](https://docs.aws.amazon.com/lake-formation/latest/dg/granting-catalog-permissions.html) [부여 및 취소를](https://docs.aws.amazon.com/lake-formation/latest/dg/granting-catalog-permissions.html) 참조하세요.

## 필수 조건

데이터 카탈로그에서 뷰를 생성하기 전에 다음 사전 조건을 충족해야 합니다.

• IAM 역할에 다음과 같은 신뢰 정책이 있어야 합니다.

```
{ 
     "Version": "2012-10-17", 
     "Statement": [ 
          { 
              "Effect": "Allow", 
              "Principal": { 
                  "Service": [ 
                       "glue.amazonaws.com", 
                       "lakeformation.amazonaws.com" 
 ] 
              }, 
              "Action": "sts:AssumeRole" 
         } 
    \mathbf{I}}
```
• 또한 다음 역할 전달 정책이 필요합니다.

```
{ 
     "Version": "2012-10-17", 
     "Statement": [ 
          { 
               "Sid": "Stmt1", 
               "Action": [ 
                   "iam:PassRole" 
              ], 
               "Effect": "Allow", 
               "Resource": "*", 
               "Condition": { 
                   "StringEquals": { 
                        "iam:PassedToService": [
```

```
 "glue.amazonaws.com", 
                                                                           "lakeformation.amazonaws.com" 
\sim 100 \sim 100 \sim 100 \sim 100 \sim 100 \sim 100 \sim 100 \sim 100 \sim 100 \sim 100 \sim 100 \sim 100 \sim 100 \sim 100 \sim 100 \sim 100 \sim 100 \sim 100 \sim 100 \sim 100 \sim 100 \sim 100 \sim 100 \sim 100 \sim 
 } 
                                     } 
                         } 
             ]
}
```
- 마지막으로, 다음 권한이 필요합니다.
	- Glue:GetDatabase
	- Glue:GetDatabases
	- Glue:CreateTable
	- Glue:GetTable
	- Glue:UpdateTable
	- Glue:DeleteTable
	- Glue:GetTables
	- Glue:SearchTables
	- Glue:BatchGetPartition
	- Glue:GetPartitions
	- Glue:GetPartition
	- Glue:GetTableVersion
	- Glue:GetTableVersions

# 종합 예제

먼저 데이터 카탈로그 데이터베이스를 기반으로 외부 스키마를 만드세요.

```
CREATE EXTERNAL SCHEMA IF NOT EXISTS external_schema FROM DATA CATALOG DATABASE 
  'external_data_catalog_db' 
IAM_ROLE 'arn:aws:iam::123456789012:role/sample-role';
```
이제 데이터 카탈로그 뷰를 만들 수 있습니다.

```
CREATE EXTERNAL PROTECTED VIEW external_schema.remote_view 
AS SELECT * FROM external_schema.remote_table;
```
그런 다음 뷰 쿼리를 시작할 수 있습니다.

SELECT \* FROM external\_schema.remote\_view;

데이터 카탈로그의 뷰와 관련된 SQL 명령에 대한 자세한 내용은 [CREATE EXTERNAL VIEW](https://docs.aws.amazon.com/redshift/latest/dg/r_CREATE_EXTERNAL_VIEW.html), [ALTER](https://docs.aws.amazon.com/redshift/latest/dg/r_ALTER_EXTERNAL_VIEW.html) [EXTERNAL VIEW](https://docs.aws.amazon.com/redshift/latest/dg/r_ALTER_EXTERNAL_VIEW.html), [DROP EXTERNAL VIEW](https://docs.aws.amazon.com/redshift/latest/dg/r_DROP_EXTERNAL_VIEW.html)를 참조하세요.

## 고려 사항 및 제한

다음은 데이터 카탈로그에서 생성된 뷰에 적용되는 고려 사항과 제한 사항입니다.

- 다른 뷰를 기반으로 하는 데이터 카탈로그 뷰는 만들 수 없습니다.
- 데이터 카탈로그 뷰에는 기본 테이블이 10개만 허용됩니다.
- 뷰 정의자는 기본 테이블에 대한 모든 SELECT GRANTABLE 권한을 가지고 있어야 합니다.
- 뷰에는 Lake Formation 객체와 내장 기능만 포함할 수 있습니다. 다음과 같은 객체는 뷰 안에 넣을 수 없습니다.
	- 시스템 테이블
	- 사용자 정의 함수(UDF)
	- Lake Formation 관리형 데이터 공유에 포함되지 않은 Redshift 테이블, 뷰, 구체화된 뷰, 지연 바인 딩 뷰
- 뷰에는 중첩된 Redshift Spectrum 테이블을 포함할 수 없습니다.
- 점 2개 표기법을 사용해서만 뷰를 쿼리할 수 있습니다. 외부에 마운트된 데이터베이스에서는 Lake Formationview를 쿼리할 수 없습니다.
- Redshift 뷰에서 참조되는 Lake Formation 테이블의 ARN은 127자 미만이어야 합니다.
- AWS Glue를 통한 뷰의 기본 객체 표현은 뷰와 동일한 AWS 계정 및 리전에 있어야 합니다.

## Amazon Redshift에서 공간 데이터 쿼리

공간 데이터는 정의된 공간(공간 참조 시스템)에서 지오메트리의 위치와 모양을 설명합니다. Amazon Redshift는 공간 데이터와 선택적으로 데이터의 공간 참조 시스템 식별자(SRID)를 포함하는 GEOMETRY 및 GEOGRAPHY 데이터 유형의 공간 데이터를 지원합니다.

공간 데이터에는 지리학적 특성을 나타내는 데 사용할 수 있는 기하학적 데이터가 포함됩니다. 이러한 형식의 데이터의 예로는 일기 예보, 지도 안내, 지리적 위치, 매장 위치 및 항공사 노선이 있는 트윗 등 이 있습니다. 공간 데이터는 비즈니스 분석, 보고 및 예측에 중요한 역할을 합니다.

Amazon Redshift SQL 함수를 사용하여 공간 데이터를 쿼리할 수 있습니다. 공간 데이터에는 객체의 기하학적 값이 포함됩니다.

GEOMETRY 데이터 유형 작업은 데카르트 평면에서 작동합니다. 공간 참조 시스템 식별자(SRID)는 객 체 내부에 저장되지만, 이 SRID는 단지 좌표계의 식별자일 뿐 GEOMETRY 객체를 처리하는 알고리즘 에서는 아무런 역할을 하지 않는다. 반대로 GEOGRAPHY 데이터 유형에 대한 작업은 객체 내부의 좌표 를 회전 타원체의 구형 좌표로 취급합니다. 이 회전 타원체는 지리 공간 참조 시스템을 참조하는 SRID 에 의해 정의됩니다. 기본적으로 GEOGRAPHY 데이터 유형은 WGS(World Geodetic System) 84를 참조 하는 공간 참조(SRID) 4326으로 생성됩니다. SRID에 대한 자세한 내용은 Wikipedia의 [공간 참조 시스](https://en.wikipedia.org/wiki/Spatial_reference_system) [템](https://en.wikipedia.org/wiki/Spatial_reference_system)을 참조하세요.

ST\_Transform 함수를 사용하여 다양한 공간 참조 시스템의 좌표를 변환할 수 있습니다. 좌표 변환이 완료된 후 입력 GEOMETRY가 지리적 SRID로 인코딩되는 한 둘 사이에 간단한 캐스트를 사용할 수도 있습니다. 이 캐스트는 추가 변환 없이 좌표를 복사합니다. 예:

SELECT ST\_AsEWKT(ST\_GeomFromEWKT('SRID=4326;POINT(10 20)')::geography);

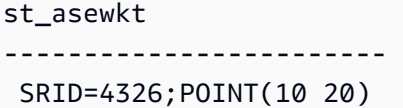

GEOMETRY 및 GEOGRAPHY 데이터 유형의 차이점을 더 잘 이해하려면 WGS(World Geodetic System) 84를 사용하여 베를린 공항(BER)과 샌프란시스코 공항(SFO) 간의 거리를 계산하는 것이 좋습니다. GEOGRAPHY 데이터 유형을 사용하는 경우 결과는 미터 단위입니다. SRID 4326과 함께 GEOMETRY 데 이터 유형을 사용하는 경우 결과는 도 단위이며 1도의 거리는 지구 지오메트리의 위치에 따라 다르기 때문에 미터로 변환할 수 없습니다.

GEOGRAPHY 데이터 유형에 대한 계산은 왜곡 없이 국가의 정확한 면적과 같은 현실적인 둥근 지구 계 산에 주로 사용됩니다. 그러나 계산하는 데 훨씬 더 많은 비용이 듭니다. 따라서 ST\_Transform은 좌표 를 적절한 로컬 투영 좌표계로 변환하고 GEOMETRY 데이터 유형에 대한 계산을 더 빠르게 수행할 수 있 습니다.

공간 데이터를 사용하여 다음을 수행하기 위해 쿼리를 실행할 수 있습니다.

- 두 지점 사이의 거리를 파악합니다.
- 한 영역(폴리곤)에 다른 영역이 포함되는지 확인합니다.
- 한 라인스트링이 다른 라인스트링 또는 다각형과 교차하는지 확인합니다.

GEOMETRY 데이터 형식을 사용하여 공간 데이터의 값을 보유할 수 있습니다. Amazon Redshift의 GEOMETRY 값은 2차원(2D), 3차원(3DZ), 측정값이 있는 2차원(3DM) 및 4차원(4D) 지오메트리 기본 데 이터 형식을 정의할 수 있습니다.

- 2차원(2D) 지오메트리는 평면에서 2개의 직교 좌표(x, y)로 지정됩니다.
- 3차원(3DZ) 지오메트리는 공간에서 3개의 데카르트 좌표(x, y, z)로 지정됩니다.
- 측정값이 있는 2차원(3DM) 지오메트리는 3개의 좌표(x, y, m)로 지정됩니다. 여기서 처음 2개는 평 면의 데카르트 좌표이고 3번째는 측정값입니다.
- 4차원(4D) 지오메트리는 4개의 좌표(x, y, z, m)로 지정되며, 처음 3개는 공간의 데카르트 좌표이고 4 번째는 측정값입니다.

지오메트리 기본 데이터 형식에 대한 자세한 내용은 Wikipedia의 [Well-known text representation of](https://en.wikipedia.org/wiki/Well-known_text_representation_of_geometry)  [geometry](https://en.wikipedia.org/wiki/Well-known_text_representation_of_geometry)를 참조하세요.

GEOGRAPHY 데이터 형식을 사용하여 공간 데이터의 값을 보유할 수 있습니다. Amazon Redshift의 GEOGRAPHY 값은 2차원(2D), 3차원(3DZ), 측정값이 있는 2차원(3DM) 및 4차원(4D) 지오메트리 기본 데이터 형식을 정의할 수 있습니다.

- 2차원(2D) 지오메트리는 회전 타원체의 경도 및 위도 좌표로 지정됩니다.
- 3차원(3DZ) 지오메트리는 회전 타원체의 경도, 위도 및 고도 좌표로 지정됩니다.
- 측정값이 있는 2차원(3DM) 지오메트리는 3개의 좌표(경도, 위도, 측정값)로 지정됩니다. 여기서 처 음 2개는 구의 각 좌표이고 세 번째 좌표는 측정값입니다.
- 4차원(4D) 지오메트리는 4개의 좌표(경도, 위도, 고도, 측정값)로 지정됩니다. 여기서 처음 3개는 경 도, 위도 및 고도이고 4번째 좌표는 측정값입니다.

지리 좌표계에 대한 자세한 내용은 Wikipedia의 [지리 좌표계](https://en.wikipedia.org/wiki/Geographic_coordinate_system)와 [구면 좌표계를](https://en.wikipedia.org/wiki/Spherical_coordinate_system) 참조하세요.

GEOMETRY 및 GEOGRAPHY 데이터 유형의 하위 유형은 다음과 같습니다.

- POINT
- LINESTRING
- POLYGON
- MULTIPOINT
- MULTILINESTRING
- MULTIPOLYGON
- GEOMETRYCOLLECTION

다음과 같은 기하학적 데이터 표현을 지원하는 Amazon Redshift SQL 함수가 있습니다.

- GeoJSON
- WKT(Well-known Text)
- EWKT(Extended Well-Known Text)
- WKB(Well-Known Binary) 표현
- EWKB(Extended Well-Known Binary)

GEOMETRY 및 GEOGRAPHY 데이터 유형 간에 캐스팅할 수 있습니다.

다음 SQL은 라인스트링을 GEOMETRY에서 GEOGRAPHY로 캐스팅합니다.

SELECT ST\_AsEWKT(ST\_GeomFromText('LINESTRING(110 40, 2 3, -10 80, -7 9)')::geography);

st\_asewkt

----------------------------------------------

SRID=4326;LINESTRING(110 40,2 3,-10 80,-7 9)

#### 다음 SQL은 라인스트링을 GEOGRAPHY에서 GEOMETRY로 캐스팅합니다.

SELECT ST\_AsEWKT(ST\_GeogFromText('LINESTRING(110 40, 2 3, -10 80, -7 9)')::geometry);

st\_asewkt

---------------------------------------------- SRID=4326;LINESTRING(110 40,2 3,-10 80,-7 9)

Amazon Redshift는 공간 데이터 쿼리를 위해 많은 SQL 함수를 제공합니다. ST\_IsValid 함수를 제외 하고 GEOMETRY 객체를 인수로 수락하는 공간 함수는 이 GEOMETRY 객체가 유효한 지오메트리일 것으 로 예상합니다. GEOMETRY 또는 GEOGRAPHY 객체가 유효하지 않으면 공간 함수의 동작이 정의되지 않 습니다. 유효성에 대한 자세한 내용은 [기하학적 유효성](#page-374-0) 섹션을 참조하세요.

공간 데이터를 쿼리하는 SQL 함수에 대한 자세한 내용은 [공간 함수](#page-1884-0) 섹션을 참조하세요.

공간 데이터 로드에 대한 자세한 내용은 [GEOMETRY 또는 GEOGRAPHY 데이터 유형의 열 로드](#page-1164-0) 섹션 을 참조하세요.

주제

- [튜토리얼: Amazon Redshift에서 공간 SQL 함수 사용](#page-364-0)
- [Amazon Redshift에 shapefile 로드](#page-372-0)
- [Amazon Redshift 공간 데이터 용어](#page-373-0)
- [Amazon Redshift에서 공간 데이터를 사용할 때의 고려 사항](#page-378-0)

## <span id="page-364-0"></span>튜토리얼: Amazon Redshift에서 공간 SQL 함수 사용

이 튜토리얼에서는 Amazon Redshift에서 일부 공간 SQL 함수를 사용하는 방법을 설명합니다.

이렇게 하려면 공간 SQL 함수를 사용하여 2개의 테이블을 쿼리합니다. 이 튜토리얼은 임대 숙박 시설 의 위치 데이터를 독일 베를린의 우편 번호와 연관시키는 공개 데이터 집합의 데이터를 사용합니다.

주제

- [사전 조건](#page-364-1)
- [1단계: 테이블 생성 및 테스트 데이터 로드](#page-365-0)
- [2단계: 공간 데이터 쿼리](#page-368-0)
- [3단계: 리소스 정리](#page-372-1)

### <span id="page-364-1"></span>사전 조건

이 튜토리얼을 이해하려면 다음 리소스가 필요합니다.

- 액세스하고 업데이트할 수 있는 기존 Amazon Redshift 클러스터 및 데이터베이스. 기존 클러스터 에서 테이블을 생성하고, 샘플 데이터를 로드하고, SQL 쿼리를 실행하여 공간 함수를 시연합니다. 클러스터는 노드가 2개 이상 있어야 합니다. 클러스터를 생성하는 방법에 대해 알아보려면 [Amazon](https://docs.aws.amazon.com/redshift/latest/gsg/)  [Redshift 시작 안내서의](https://docs.aws.amazon.com/redshift/latest/gsg/) 단계를 따르세요.
- Amazon Redshift 쿼리 편집기를 사용하려면 클러스터가 쿼리 편집기를 지원하는 AWS 리전에 있어 야 합니다. 자세한 정보는 Amazon Redshift 관리 안내서의 [쿼리 편집기를 사용하여 데이터베이스 쿼](https://docs.aws.amazon.com/redshift/latest/mgmt/query-editor.html) [리](https://docs.aws.amazon.com/redshift/latest/mgmt/query-editor.html)를 참조하세요.
- Amazon S3에서 테스트 데이터를 로드할 수 있도록 하는 Amazon Redshift 클러스터에 대한 AWS 자격 증명. Amazon S3와 같은 다른 AWS 서비스에 액세스하는 방법에 대한 자세한 내용은 [Amazon](https://docs.aws.amazon.com/redshift/latest/mgmt/authorizing-redshift-service.html)  [Redshift에 대한 AWS 서비스 액세스 권한 부여](https://docs.aws.amazon.com/redshift/latest/mgmt/authorizing-redshift-service.html)를 참조하십시오.
- Amazon S3 데이터를 읽기 위해 관리형 정책 AmazonS3ReadOnlyAccess가 연결된 mySpatialDemoRole이라는 AWS Identity and Access Management(IAM) 역할. Amazon S3 버킷 에서 데이터를 로드할 수 있는 권한이 있는 역할을 생성하려면 Amazon Redshift 관리 가이드의 [IAM](https://docs.aws.amazon.com/redshift/latest/mgmt/copy-unload-iam-role.html)  [역할을 사용하여 COPY, UNLOAD 및 CREATE EXTERNAL SCHEMA 작업에 대한 권한 부여](https://docs.aws.amazon.com/redshift/latest/mgmt/copy-unload-iam-role.html) 섹션 을 참조하세요.
- IAM 역할 mySpatialDemoRole을 생성한 후 해당 역할은 Amazon Redshift 클러스터와 연결되어 있어야 합니다. 해당 연결을 생성하는 방법에 대한 자세한 내용은 Amazon Redshift 관리 가이드의 [IAM 역할을 사용하여 COPY, UNLOAD 및 CREATE EXTERNAL SCHEMA 작업에 대한 권한 부여](https://docs.aws.amazon.com/redshift/latest/mgmt/copy-unload-iam-role.html) 섹션을 참조하세요.

### <span id="page-365-0"></span>1단계: 테이블 생성 및 테스트 데이터 로드

이 튜토리얼에서 사용하는 원본 데이터는 accommodations.csv 및 zipcodes.csv 파일에 있습니 다.

accommodations.csv 파일은 insideairbnb.com의 오픈 소스 데이터입니다. zipcodes.csv 파일은 독일 베를린-브란덴부르크 국립 통계 연구소(Amt für Statistik Berlin-Brandenburg)의 오픈 소스 데이터 인 우편 번호를 제공합니다. 두 데이터 원본 모두 Creative Commons 라이선스에 따라 제공됩니다. 데 이터는 독일 베를린 리전으로 제한됩니다. 이러한 파일은 이 튜토리얼에서 사용할 Amazon S3 퍼블릭 버킷에 있습니다.

필요에 따라 다음 Amazon S3 링크에서 원본 데이터를 다운로드할 수 있습니다.

- accommodations [테이블의 원본 데이터.](https://s3.amazonaws.com/redshift-downloads/spatial-data/accommodations.csv)
- zipcode [테이블의 원본 데이터](https://s3.amazonaws.com/redshift-downloads/spatial-data/zipcode.csv).

다음 절차에 따라 테이블을 생성하고 테스트 데이터를 로드합니다.

#### 테이블을 생성하고 테스트 데이터를 로드하려면

- 1. Amazon Redshift 쿼리 편집기를 엽니다. 쿼리 에디터 작업에 대한 자세한 내용은 Amazon Redshift 관리 가이드의 [쿼리 에디터를 사용하여 데이터베이스 쿼리](https://docs.aws.amazon.com/redshift/latest/mgmt/query-editor.html) 섹션을 참조하세요.
- 2. 이 튜토리얼에서 사용하는 테이블이 데이터베이스에 이미 있는 경우 해당 테이블을 삭제합니다. 자세한 내용은 [3단계: 리소스 정리](#page-372-1) 단원을 참조하십시오.
- 3. 각 숙박 시설의 지리학적 위치(경도 및 위도), 목록 이름 및 기타 비즈니스 데이터를 저장할 accommodations 테이블을 생성합니다.

이 튜토리얼에서는 독일 베를린의 방 임대를 살펴봅니다. shape 열에는 숙박 시설 위치의 지리학 적 점이 저장됩니다. 다른 열에는 임대에 대한 정보가 들어 있습니다.

accommodations 테이블을 생성하려면 Amazon Redshift 쿼리 편집기에서 다음 SQL 문을 실행 합니다.

```
CREATE TABLE public.accommodations ( 
   id INTEGER PRIMARY KEY, 
   shape GEOMETRY, 
   name VARCHAR(100), 
  host name VARCHAR(100),
  neighbourhood group VARCHAR(100),
   neighbourhood VARCHAR(100), 
   room_type VARCHAR(100), 
   price SMALLINT, 
   minimum_nights SMALLINT, 
   number_of_reviews SMALLINT, 
 last review DATE,
  reviews per month NUMERIC(8,2),
   calculated_host_listings_count SMALLINT, 
   availability_365 SMALLINT
);
```
4. 쿼리 편집기에서 베를린 우편 번호를 저장할 zipcode 테이블을 생성합니다.

우편 번호는 wkb\_geometry 열에 다각형으로 정의됩니다. 나머지 열은 우편 번호에 대한 추가 공 간 메타데이터를 설명합니다.

zipcode 테이블을 생성하려면 Amazon Redshift 쿼리 편집기에서 다음 SQL 문을 실행합니다.

```
CREATE TABLE public.zipcode ( 
   ogc_field INTEGER PRIMARY KEY NOT NULL, 
   wkb_geometry GEOMETRY, 
   gml_id VARCHAR(256), 
  spatial name VARCHAR(256),
  spatial alias VARCHAR(256),
   spatial_type VARCHAR(256) 
 );
```
5. 샘플 데이터를 사용하여 테이블을 로드합니다.

이 튜토리얼의 샘플 데이터는 인증된 모든 AWS 사용자에게 읽기 권한을 허용하는 Amazon S3 버 킷에서 제공됩니다. Amazon S3에 대한 액세스를 허용하는 유효한 AWS 자격 증명을 제공해야 합 니다.

테이블에 테스트 데이터를 로드하려면 다음 COPY 명령을 실행합니다. *account-number*를 AWS 계정 번호로 바꿉니다. 자격 증명 문자열에서 작은따옴표로 묶이는 구간에는 공백이나 줄 바 꿈이 있을 수 없습니다.

```
COPY public.accommodations 
FROM 's3://redshift-downloads/spatial-data/accommodations.csv' 
DELIMITER ';' 
IGNOREHEADER 1 REGION 'us-east-1'
CREDENTIALS 'aws_iam_role=arn:aws:iam::account-number:role/mySpatialDemoRole';
```
COPY public.zipcode FROM 's3://redshift-downloads/spatial-data/zipcode.csv' DELIMITER ';' IGNOREHEADER 1 REGION 'us-east-1' CREDENTIALS 'aws\_iam\_role=arn:aws:iam::*account-number*:role/mySpatialDemoRole';

6. 다음 명령을 실행하여 각 테이블이 제대로 로드되었는지 확인합니다.

select count(\*) from accommodations;

select count(\*) from zipcode;

다음 결과는 테스트 데이터의 각 테이블에 있는 행 수를 보여줍니다.

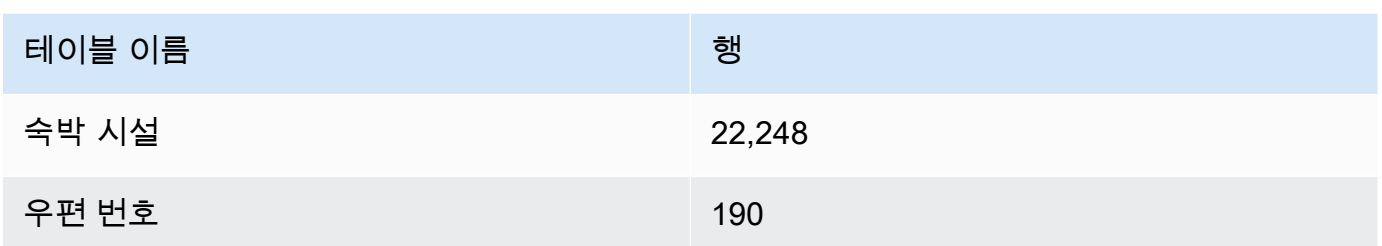

<span id="page-368-0"></span>2단계: 공간 데이터 쿼리

테이블이 생성되고 로드된 후 SQL SELECT 문을 사용하여 테이블을 쿼리할 수 있습니다. 다음 쿼리는 검색할 수 있는 일부 정보를 보여줍니다. 요구 사항을 충족하기 위해 공간 함수를 사용하는 다른 많은 쿼리를 작성할 수 있습니다.

공간 데이터를 쿼리하려면

1. 쿼리하여 다음과 같이 accommodations 테이블에 저장된 총 목록 수를 구합니다. 공간 참조 시 스템은 고유한 공간 참조 식별자 4326을 갖는 WGS(World Geodetic System) 84입니다.

SELECT count(\*) FROM public.accommodations WHERE ST\_SRID(shape) = 4326;

 count ------- 22248

2. 몇 가지 추가 속성과 함께 WKT(Well-Known Text) 형식의 지오메트리 객체를 가져옵니다. 또한 이 우편 번호 데이터가 공간 참조 ID(SRID) 4326을 사용하는 WGS(World Geodetic System) 84에도 저장되어 있는지 검증할 수 있습니다. 공간 데이터는 상호 운용 가능하도록 동일한 공간 참조 시스 템에 저장되어야 합니다.

```
SELECT ogc_field, spatial_name, spatial_type, ST_SRID(wkb_geometry), 
 ST_AsText(wkb_geometry) 
FROM public.zipcode 
ORDER BY spatial_name;
```
ogc\_field spatial\_name spatial\_type st\_srid st\_astext ---------------------------------------------------------------

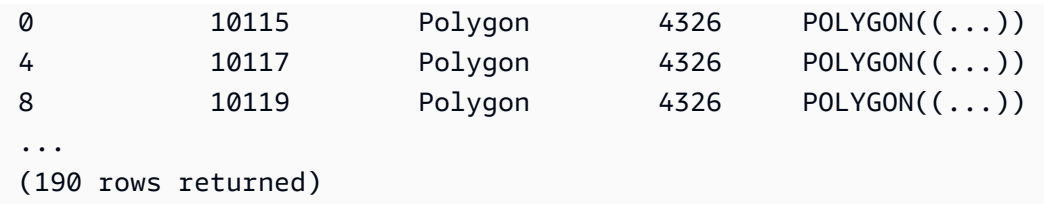

3. 베를린의 자치구인 베를린 미테(10117)의 다각형(GeoJSON 형식), 차원, 이 다각형의 점 수를 선 택합니다.

```
SELECT ogc_field, spatial_name, ST_AsGeoJSON(wkb_geometry), 
 ST_Dimension(wkb_geometry), ST_NPoints(wkb_geometry)
FROM public.zipcode 
WHERE spatial_name='10117';
```

```
ogc_field spatial_name spatial_type 
 st_dimension st_npoint
-----------------------------------------------------------------------------------------------
4 10117 {"type":"Polygon", "coordinates":[[[...]]]} 2 
    331
```
4. 다음 SQL 명령을 실행하여 브란덴부르크 문에서 500m 이내에 몇 개의 숙박 시설이 있는지 봅니 다.

```
SELECT count(*) 
FROM public.accommodations 
WHERE ST_DistanceSphere(shape, ST_GeomFromText('POINT(13.377704 52.516431)', 4326)) 
 < 500:
```

```
count
------ 
   29
```
5. 다음 쿼리를 실행하여 근처로 나열되는 숙박 시설에 저장된 데이터에서 브란덴부르크 문의 대략 적인 위치를 구합니다.

이 쿼리에는 하위 선택이 필요합니다. 요청한 위치가 숙박 시설에 더 가까워 이전 쿼리와 동일하지 않기 때문에 숙박 시설 수가 다릅니다.

```
WITH poi(loc) as (
```

```
 SELECT st_astext(shape) FROM accommodations WHERE name LIKE '%brandenburg gate%'
)
SELECT count(*) 
FROM accommodations a, poi p
WHERE ST_DistanceSphere(a.shape, ST_GeomFromText(p.loc, 4326)) < 500;
```

```
count
------ 
   60
```
6. 다음 쿼리를 실행하여 가격에 따라 내림차순으로 정렬된 브란덴부르크 문 주변의 모든 숙박 시설 에 대한 세부 정보를 표시합니다.

```
SELECT name, price, ST_AsText(shape) 
FROM public.accommodations
WHERE ST_DistanceSphere(shape, ST_GeomFromText('POINT(13.377704 52.516431)', 4326)) 
 < 500ORDER BY price DESC;
```
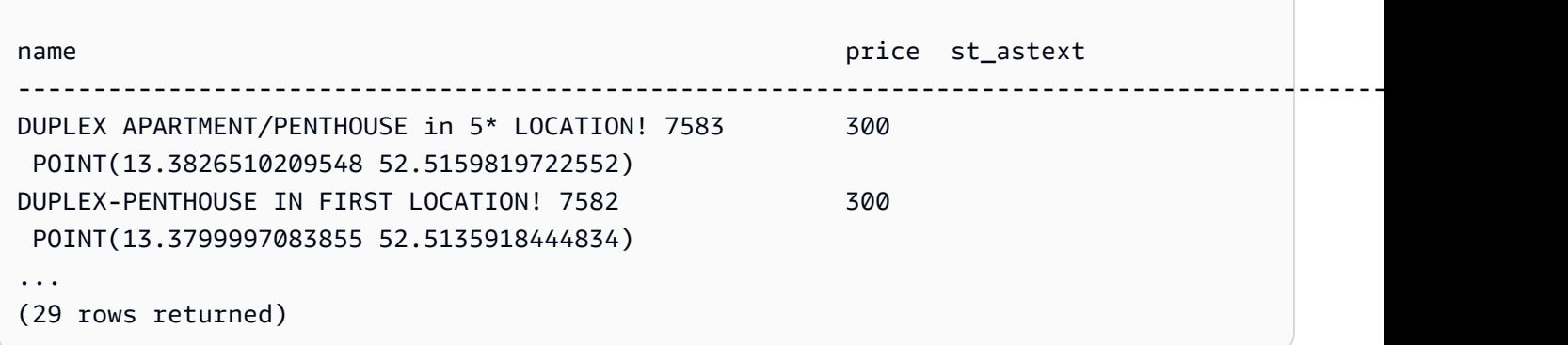

7. 다음 쿼리를 실행하여 우편 번호와 함께 가장 비싼 숙박 시설을 검색합니다.

```
SELECT 
   a.price, a.name, ST_AsText(a.shape), 
   z.spatial_name, ST_AsText(z.wkb_geometry) 
FROM accommodations a, zipcode z 
WHERE price = 9000 AND ST_Within(a.shape, z.wkb_geometry);
```

```
price name st_astext
   spatial_name st_astext
```

```
-------------------------------------------------------------------------------------------------------------------------------------------------
9000 Ueber den Dächern Berlins Zentrum POINT(13.334436985013 
 52.4979779501538) 10777 POLYGON((13.3318284987227 
 52.4956021172799,...
```
8. 하위 쿼리를 사용하여 숙박 시설의 최대, 최소 또는 중간 가격을 계산합니다.

다음 쿼리는 우편 번호별로 숙박 시설의 중간 가격을 나열합니다.

```
SELECT 
   a.price, a.name, ST_AsText(a.shape), 
   z.spatial_name, ST_AsText(z.wkb_geometry) 
FROM accommodations a, zipcode z 
WHERE 
   ST_Within(a.shape, z.wkb_geometry) AND 
   price = (SELECT median(price) FROM accommodations)
ORDER BY a.price;
```

```
price name st_astext
 spatial_name st_astext
--------------------------------------------------------------------------------------------------------------------------------------------- 
45 "Cozy room Berlin-Mitte" POINT(13.3864349535358 52.5292016386514) 
 10115 POLYGON((13.3658598465795 52.535659581048,...
...
(723 rows returned)
```
9. 다음 쿼리를 실행하여 베를린에 나열된 숙박 시설 수를 검색합니다. 핫스팟을 찾기 위해 이들은 우 편 번호별로 그룹화하고 공급량별로 정렬합니다.

```
SELECT z.spatial_name as zip, count(*) as numAccommodations 
FROM public.accommodations a, public.zipcode z
WHERE ST_Within(a.shape, z.wkb_geometry)
GROUP BY zip 
ORDER BY numAccommodations DESC;
```

```
zip numaccommodations
----------------------------
10245 872
10247 832
```

```
10437 733
10115 664
...
(187 rows returned)
```
### <span id="page-372-1"></span>3단계: 리소스 정리

클러스터는 실행하는 동안 계속해서 요금이 발생합니다. 이 튜토리얼을 마치면 샘플 클러스터를 삭제 할 수 있습니다.

클러스터를 유지하면서 테스트 데이터 테이블에서 사용한 스토리지를 복원하고 싶다면 다음 명령을 실행하여 테이블을 삭제합니다.

drop table public.accommodations cascade;

drop table public.zipcode cascade;

### <span id="page-372-0"></span>Amazon Redshift에 shapefile 로드

COPY 명령을 사용하여 Amazon S3에 저장된 Esri shapefile을 Amazon Redshift 테이블로 수집할 수 있습니다. shapefile에는 지리학적 특성의 기하학적 위치와 속성 정보가 벡터 형식으로 저장됩니다. shapefile 형식은 점, 선 및 다각형과 같은 공간 객체를 공간적으로 설명할 수 있습니다. shapefile에 대 한 자세한 내용은 Wikipedia의 [Shapefile](https://en.wikipedia.org/wiki/Shapefile)을 참조하세요.

COPY 명령은 데이터 형식 파라미터 SHAPEFILE을 지원합니다. 기본적으로 shapefile의 첫 번째 열 은 GEOMETRY 또는 IDENTITY 열입니다. 모든 후속 열은 shapefile에 지정된 순서를 따릅니다. 그러나 COPY 열 매핑을 사용하여 순서를 정의할 수 있으므로 대상 테이블이 이 정확한 레이아웃에 있을 필요 는 없습니다. COPY 명령 shapefile 지원에 대한 자세한 내용은 [SHAPEFILE](#page-1134-0) 섹션을 참조하세요.

경우에 따라 결과 지오메트리 크기가 Amazon Redshift에 지오메트리를 저장하기 위한 최댓값보다 클 수 있습니다. 이러한 경우 COPY 옵션 SIMPLIFY 또는 SIMPLIFY AUTO를 사용하여 수집하는 동안 다음과 같이 지오메트리를 단순화할 수 있습니다.

- Ramer-Douglas-Peucker 알고리즘과 주어진 허용치를 사용하여 수집하는 동안 모든 지오메트리를 단순화하려면 SIMPLIFY *tolerance*를 지정합니다.
- Ramer-Douglas-Peucker 알고리즘을 사용하여 최대 크기보다 큰 지오메트리만 단순화하려면 허용 치 없이 SIMPLIFY AUTO를 지정합니다. 이 접근 방식은 최대 크기 제한 내에서 객체를 저장할 수 있 을 만큼 충분히 큰 최소 허용치를 계산합니다.

• Ramer-Douglas-Peucker 알고리즘과 자동 계산된 허용치를 사용하여 최대 크기보다 큰 지오메트리 만 단순화하려면 SIMPLIFY AUTO *max\_tolerance*를 지정합니다. 이 접근 방식은 허용치가 최대 허용치를 초과하지 않도록 합니다.

GEOMETRY 데이터 값의 최대 크기에 대한 자세한 내용은 [Amazon Redshift에서 공간 데이터를 사용할](#page-378-0) [때의 고려 사항](#page-378-0) 섹션을 참조하세요.

허용치가 충분히 낮아 레코드가 GEOMETRY 데이터 값의 최대 크기 아래로 축소될 수 없는 경우도 있습 니다. 이러한 경우 COPY 명령의 MAXERROR 옵션을 사용하여 수집 오류를 모두 또는 일정 수까지 무시 할 수 있습니다.

또한 COPY 명령은 GZIP shapefile 로드를 지원합니다. 이를 수행하려면 COPY GZIP 파라미터를 지정 합니다. 이 옵션을 사용하면 모든 shapefile 구성 요소가 독립적으로 압축되고 동일한 압축 접미사를 공 유해야 합니다.

shapefile이 포함된 프로젝션 설명 파일(.prj)이 있는 경우 Redshift는 이 파일을 사용하여 SRID(공간 참조 시스템 ID)를 결정합니다. SRID가 유효하면 결과 형상에 이 SRID가 할 당됩니다. 입력 형상과 연결된 SRID 값이 없으면 결과 형상의 SRID 값은 0입니다. SET read\_srid\_on\_shapefile\_ingestion을 OFF로 설정하여 세션 수준에서 공간 참조 시스템 ID의 자동 검색을 사용 중지할 수 있습니다.

계산된 허용치와 함께 단순화된 레코드를 보려면 SYS\_SPATIAL\_SIMPLIFY 또 는 SVL\_SPATIAL\_SIMPLIFY 시스템 뷰를 쿼리합니다. SIMPLIFY *tolerance*를 지정하면 이 뷰에 각 COPY 작업에 대한 레코드가 포함됩니다. 그렇지 않으면 단순화된 각 지오메트리에 대한 레코드가 포함됩니다. 자세한 내용은 [SYS\\_SPATIAL\\_SIMPLIFY](#page-2410-0) 또는 [SVL\\_SPATIAL\\_SIMPLIFY](#page-2704-0)을 참조하세요.

<span id="page-373-0"></span>shapefile 로드의 예는 [Amazon Redshift에 shapefile 로드](#page-1197-0) 섹션을 참조하세요.

### Amazon Redshift 공간 데이터 용어

다음 용어는 몇 가지 Amazon Redshift 공간 함수를 설명하는 데 사용됩니다.

경계 상자

지오메트리 또는 지리의 경계 상자는 지오메트리 또는 지리의 모든 점 좌표 범위의 외적(차원 간)으로 정의됩니다. 2차원 지오메트리의 경우 경계 상자는 지오메트리의 모든 점을 완전히 포함하는 직사각 형입니다. 예를 들어 다각형 POLYGON((0 0,1 0,0 2,0 0))의 경계 상자는 점 (0, 0) 및 (1, 2)에 의 해 왼쪽 하단 및 오른쪽 상단 모서리로 정의되는 직사각형입니다. Amazon Redshift는 기하학적 술어와 공간 조인의 속도를 높이기 위해 경계 상자를 미리 계산하고 지오메트리 내부에 저장합니다. 예를 들어 두 지오메트리의 경계 상자가 교차하지 않으면 이 두 지오메트리는 교차할 수 없으며 ST\_Intersects 술 어를 사용하는 공간 조인의 결과 집합에 있을 수 없습니다.

공간 함수를 사용하여 경계 상자에 대한 추가([AddBBox\)](#page-1888-0), 삭제([DropBBox](#page-1889-0)) 및 지원 결정 ([SupportsBBox\)](#page-2020-0)을 할 수 있습니다. Amazon Redshift는 모든 지오메트리 하위 유형에 대한 경계 상자의 사전 계산을 지원합니다.

다음 예에서는 테이블의 기존 지오메트리를 업데이트하여 경계 상자와 함께 저장하는 방법을 보여줍 니다. 클러스터가 클러스터 버전 1.0.26809 이상인 경우 기본적으로 미리 계산된 경계 상자를 사용하 여 모든 새 지오메트리가 생성됩니다.

```
UPDATE my_table SET geom = AddBBox(geom) WHERE SupportsBBox(geom) = false;
```
기존 지오메트리를 업데이트한 후 업데이트된 테이블에서 VACUUM 명령을 실행하는 것이 좋습니다. 자세한 내용은 [VACUUM](#page-1634-0) 단원을 참조하십시오.

세션 중 지오메트리를 경계 상자로 인코딩할지 여부를 설정하려면 [default\\_geometry\\_encoding](#page-2746-0) 섹션을 참조하세요.

### <span id="page-374-0"></span>기하학적 유효성

Amazon Redshift에서 사용하는 기하학적 알고리즘은 입력 지오메트리가 유효한 지오메트리라고 가정 합니다. 알고리즘에 대한 입력이 유효하지 않으면 결과가 정의되지 않습니다. 다음 섹션에서는 각 지오 메트리 하위 유형에 대해 Amazon Redshift에서 사용하는 기하학적 유효성 정의를 설명합니다.

Point

다음 조건 중 하나에 해당하면 점이 유효한 것으로 간주됩니다.

- 점이 빈 점입니다.
- 모든 점 좌표가 유한 부동 소수점 숫자입니다.

점은 빈 점일 수 있습니다.

라인스트링

다음 조건 중 하나에라도 해당하면 라인스트링이 유효한 것으로 간주됩니다.

- 라인스트링이 비어 있습니다. 즉, 점을 포함하지 않습니다.
- 비어 있지 않은 라인스트링의 모든 점에 유한 부동 소수점 숫자인 좌표가 있습니다.

• 라인스트링은 비어 있지 않은 경우 1차원이어야 합니다. 즉, 점으로 퇴화할 수 없습니다.

라인스트링은 빈 점을 포함할 수 없습니다.

라인스트링에 중복된 연속 점이 있을 수 있습니다.

라인스트링에 자체 교차점이 있을 수 있습니다.

#### 다각형

다음 조건 중 하나에라도 해당하면 다각형이 유효한 것으로 간주됩니다.

- 다각형이 비어 있습니다. 즉, 링을 포함하지 않습니다.
- 비어 있지 않은 경우 다음 모든 조건에 해당하면 다각형이 유효합니다.
	- 다각형의 모든 링이 유효합니다. 다음 모든 조건에 해당하면 링이 유효한 것으로 간주됩니다.
		- 링의 모든 점에 유한 부동 소수점 숫자인 좌표가 있습니다.
		- 링이 닫혔습니다. 즉, 첫 번째 점과 마지막 점이 일치합니다.
		- 링에 자체 교차점이 없습니다.
		- 링이 2차원입니다.
	- 다각형의 링이 일관된 방향을 갖습니다. 즉, 링을 가로지르는 경우 다각형의 내부는 오른쪽 또 는 왼쪽에 있습니다. 이는 다각형의 외부 링이 시계 방향 또는 시계 반대 방향인 경우 모든 다각 형의 내부 링은 동일한 시계 반대 방향 또는 시계 방향이어야 함을 의미합니다.
	- 모든 내부 링이 다각형의 외부 링 내에 있어야 합니다.
	- 내부 링은 중첩될 수 없습니다. 즉, 한 내부 링이 다른 내부 링 안에 있을 수 없습니다.
	- 내부 및 외부 링은 유한한 수의 점에서만 교차할 수 있습니다.
	- 다각형의 내부는 단순히 연결되어야 합니다.

다각형은 빈 점을 포함할 수 없습니다.

#### 다중 점

다음 조건 중 하나에라도 해당하면 다중 점이 유효한 것으로 간주됩니다.

- 다중 점이 비어 있습니다. 즉, 점을 포함하지 않습니다.
- 다중 점이 비어 있지 않고 모든 점이 점 유효성 정의에 따라 유효합니다.

다중 점은 하나 이상의 빈 점을 포함할 수 있습니다.

다중 점에 중복 점이 있을 수 있습니다.

#### 다중 라인스트링

다음 조건 중 하나에라도 해당하면 다중 라인스트링이 유효한 것으로 간주됩니다.

- 다중 라인스트링이 비어 있습니다. 즉, 라인스트링을 포함하지 않습니다.
- 비어 있지 않은 다중 라인스트링의 모든 라인스트링이 라인스트링 유효성 정의에 따라 유효합니 다.

빈 라인스트링만으로 구성된 비어 있지 않은 다중 라인스트링은 유효한 것으로 간주됩니다.

다중 라인스트링의 빈 라인스트링은 유효성에 영향을 미치지 않습니다.

다중 라인스트링에 중복된 연속 점이 있는 라인스트링이 있을 수 있습니다.

다중 라인스트링에 자체 교차점이 있을 수 있습니다.

다중 라인스트링은 빈 점을 포함할 수 없습니다.

다중 다각형

다음 조건 중 하나에라도 해당하면 다중 다각형이 유효한 것으로 간주됩니다.

- 다중 다각형이 다각형을 포함하지 않습니다(비어 있음).
- 다중 다각형이 비어 있지 않으며 다음에 모두 해당합니다.
	- 다중 다각형의 모든 다각형이 유효합니다.
	- 다중 다각형의 두 다각형은 무한한 수의 점에서 교차할 수 없습니다. 특히 이는 두 다각형의 내 부가 교차할 수 없고 유한한 수의 점에서만 접촉할 수 있음을 의미합니다.

다중 다각형의 빈 다각형은 다중 다각형을 무효화하지 않습니다.

다중 다각형은 빈 점을 포함할 수 없습니다.

#### 지오메트리 컬렉션

다음 조건 중 하나에라도 해당하면 지오메트리 컬렉션이 유효한 것으로 간주됩니다.

- 지오메트리 컬렉션이 비어 있습니다. 즉, 지오메트리를 포함하지 않습니다.
- 비어 있지 않은 지오메트리 컬렉션의 모든 지오메트리는 유효합니다.

이 정의는 재귀적 방식이지만 중첩 지오메트리 컬렉션에 계속 적용됩니다.

지오메트리 컬렉션에는 빈 점과 빈 점이 있는 다중 점이 포함될 수 있습니다.

## 기하학적 단순성

Amazon Redshift에서 사용하는 기하학적 알고리즘은 입력 지오메트리가 유효한 지오메트리라고 가정 합니다. 알고리즘에 대한 입력이 유효하지 않으면 단순성 확인이 정의되지 않습니다. 다음 섹션에서는 각 지오메트리 하위 유형에 대해 Amazon Redshift에서 사용하는 기하학적 단순성 정의를 설명합니다.

Point

다음 조건 중 하나에라도 해당하면 유효 점이 단순한 것으로 간주됩니다.

- 유효 점이 항상 단순한 것으로 간주됩니다.
- 빈 점이 단순한 것으로 간주됩니다.

라인스트링

다음 조건 중 하나에라도 해당하면 유효 라인스트링이 단순한 것으로 간주됩니다.

- 라인스트링이 비어 있습니다.
- 라인스트링이 비어 있지 않고 다음 모든 조건에 해당합니다.
	- 중복된 연속 점이 없습니다.
	- 일치할 수 있는 첫 번째 점과 마지막 점을 제외하고 자체 교차점이 없습니다. 즉, 라인스트링이 경계 점을 제외하고는 자체 교차점을 가질 수 없습니다.

#### 다각형

유효 다각형은 중복된 연속 점을 포함하지 않으면 단순한 것으로 간주됩니다.

#### 다중 점

다음 조건 중 하나에라도 해당하면 유효 다중 점이 단순한 것으로 간주됩니다.

- 다중 점이 비어 있습니다. 즉, 점을 포함하지 않습니다.
- 다중 점의 비어 있지 않은 두 점은 일치하지 않습니다.

#### 다중 라인스트링

다음 조건 중 하나에라도 해당하면 유효 다중 라인스트링이 단순한 것으로 간주됩니다.

- 다중 라인스트링이 비어 있습니다.
- 다중 라인스트링이 비어 있지 않고 다음 모든 조건에 해당합니다.
	- 해당 라인스트링이 모두 단순합니다.
	- 다중 라인스트링의 두 라인스트링은 해당 라인스트링의 경계 점을 제외하고는 교차하지 않습 니다.

빈 라인스트링으로 구성된 비어 있지 않은 다중 라인스트링은 비어 있는 것으로 간주됩니다.

다중 라인스트링의 빈 라인스트링은 단순성에 영향을 미치지 않습니다.

다중 라인스트링의 닫힌 라인스트링은 다중 라인스트링의 다른 라인스트링과 교차할 수 없습니다.

다중 라인스트링에 중복된 연속 점이 있는 라인스트링이 있을 수 없습니다.

#### 다중 다각형

유효 다중 다각형은 중복된 연속 점을 포함하지 않으면 단순한 것으로 간주됩니다.

#### 지오메트리 컬렉션

다음 조건 중 하나에라도 해당하면 유효 지오메트리 컬렉션이 단순한 것으로 간주됩니다.

- 지오메트리 컬렉션이 비어 있습니다. 즉, 지오메트리를 포함하지 않습니다.
- 비어 있지 않은 지오메트리 컬렉션의 모든 지오메트리는 단순합니다.

이 정의는 재귀적 방식이지만 중첩 지오메트리 컬렉션에 계속 적용됩니다.

### $H<sub>3</sub>$

H3는 공간 좌표를 제곱미터 해상도까지 인덱싱하는 방법을 제공하는 계층적 지리공간 인덱싱 그리드 시스템입니다. 인덱싱된 데이터는 서로 다른 데이터 세트 간에 결합하고 다양한 정밀도 수준으로 집계 할 수 있습니다. H3를 사용하면 가장 가까운 이웃, 최단 경로, 그래디언트 평활화 등 그리드를 기반으로 다양한 알고리즘과 최적화를 수행할 수 있습니다. H3 인덱스는 육각형 또는 오각형일 수 있는 셀을 나 타냅니다. 해상도가 주어지면 공간이 계층적으로 세분됩니다. H3는 0에서 15까지의 해상도를 포함하 여 16개의 해상도를 지원합니다. 0이 가장 거칠고 15가 가장 정교합니다.

Amazon Redshift는 다음과 같은 H3 공간 함수를 제공합니다.

- [H3\\_FromLongLat](#page-1891-0)
- H3 FromPoint
- [H3\\_Polyfill](#page-1894-0)

### <span id="page-378-0"></span>Amazon Redshift에서 공간 데이터를 사용할 때의 고려 사항

Amazon Redshift와 함께 공간 데이터를 사용할 때의 고려 사항은 다음과 같습니다.

• GEOMETRY 또는 GEOGRAPHY 객체의 최대 크기는 1,048,447바이트입니다.

- Amazon Redshift Spectrum은 기본적으로 공간 데이터를 지원하지 않습니다. 따라서 GEOMETRY 또 는 GEOGRAPHY 열이 있는 외부 테이블을 생성하거나 변경할 수 없습니다.
- Python 사용자 정의 함수(UDF)의 데이터 유형은 GEOMETRY 또는 GEOGRAPHY 데이터 유형을 지원 하지 않습니다.
- GEOMETRY 또는 GEOGRAPHY 열을 Amazon Redshift 테이블의 정렬 키 또는 배포 키로 사용할 수 없 습니다.
- SQL ORDER BY, GROUP BY 또는 DISTINCT 절에서는 GEOMETRY 또는 GEOGRAPHY 열을 사용할 수 없습니다.
- 많은 SQL 함수에서는 GEOMETRY 또는 GEOGRAPHY 열을 사용할 수 없습니다.
- GEOMETRY 또는 GEOGRAPHY 열에서 모든 형식으로 UNLOAD 작업을 수행할 수 없습니다. GEOMETRY 또는 GEOGRAPHY 열을 텍스트 또는 쉼표로 구분된 값(CSV) 파일로 UNLOAD할 수 있 습니다. 이렇게 하면 GEOMETRY 또는 GEOGRAPHY 데이터가 16진수 EWKB 형식으로 작성됩니다. EWKB 데이터의 크기가 4MB를 초과하면 나중에 데이터를 테이블에 로드할 수 없으므로 경고가 발 생합니다.
- 지원되는 GEOMETRY 또는 GEOGRAPHY 데이터 압축 인코딩은 RAW입니다.
- JDBC 또는 ODBC 드라이버를 사용하는 경우 사용자 지정 유형 매핑을 사용하십시오. 이 경우 클라 이언트 애플리케이션에는 ResultSet 객체의 파라미터가 GEOMETRY 또는 GEOGRAPHY 객체인 정 보가 있어야 합니다. ResultSetMetadata 작업은 VARCHAR 유형을 반환합니다.
- SHAPEFILE에서 지리적 날짜를 복사하려면 먼저 GEOMETRY 열로 수집한 다음 객체를 GEOGRAPHY 객체로 캐스팅합니다.

다음 비 공간 함수는 GEOMETRY 또는 GEOGRAPHY 유형의 입력이나 GEOMETRY 또는 GEOGRAPHY 유형 의 열을 사용할 수 있습니다.

- 집계 함수 COUNT
- 조건부 표현식 COALESCE 및 NVL
- CASE 표현식
- GEOMETRY 및 GEOGRAPHY의 기본 인코딩은 RAW입니다. 자세한 내용은 [압축 인코딩](#page-89-0) 단원을 참조하 십시오.

# Amazon Redshift에서 연합 쿼리를 사용하여 데이터 쿼리

Amazon Redshift에서 연합 쿼리를 사용하면 운영 데이터베이스, 데이터 웨어하우스 및 데이터 레이 크에서 데이터를 쿼리하고 분석할 수 있습니다. 연합 쿼리 기능을 사용하면 외부 데이터베이스의 실 시간 데이터에 대한 Amazon Redshift의 쿼리를 Amazon Redshift 및 Amazon S3 환경의 쿼리와 통합 할 수 있습니다. 연합 쿼리는 Amazon RDS for PostgreSQL, Amazon Aurora PostgreSQL 호환 버전, Amazon RDS for MySQL 및 Amazon Aurora MySQL 호환 버전의 외부 데이터베이스와 함께 작동할 수 있습니다.

연합 쿼리를 사용하면 실시간 데이터를 BI(비즈니스 인텔리전스) 및 보고 애플리케이션의 일부로 통합 할 수 있습니다. 예를 들어 Amazon Redshift에 대한 데이터 수집을 더 쉽게 만들려면 연합 쿼리를 사용 하여 다음을 수행할 수 있습니다.

- 운영 데이터베이스를 직접 쿼리합니다.
- 변환을 신속하게 적용합니다.
- 복잡한 추출, 변환, 로드(ETL) 파이프라인 없이 대상 테이블에 데이터를 로드합니다.

네트워크를 통한 데이터 이동을 줄이고 성능을 향상시키기 위해 Amazon Redshift는 연합 쿼리에 대한 컴퓨팅의 일부를 원격 운영 데이터베이스에 직접 배포합니다. 또한 Amazon Redshift는 병렬 처리 용량 을 사용하여 필요에 따라 이러한 쿼리 실행을 지원합니다.

페더레이션 쿼리를 실행하면 Amazon Redshift는 먼저 리더 노드에서 RDS 또는 Aurora DB 클러스 터 DB 인스턴스로 클라이언트 연결을 설정하여 테이블 메타데이터를 검색합니다. Amazon Redshift 는 컴퓨팅 노드에서 조건자를 푸시다운하여 하위 쿼리를 실행하고 결과 행을 검색합니다. 그런 다음 Amazon Redshift는 추가 처리를 위해 컴퓨팅 노드 간에 결과 행을 배포합니다.

Amazon Aurora PostgreSQL 데이터베이스 또는 Amazon RDS for PostgreSQL 데이터베이스로 전송 된 쿼리에 대한 세부 정보가 시스템 뷰 [SVL\\_FEDERATED\\_QUERY](#page-2664-0)에 기록됩니다.

#### 주제

- [PostgreSQL에 대한 연합 쿼리 사용 시작하기](#page-381-0)
- [AWS CloudFormation으로 PostgreSQL에 대한 연합 쿼리 사용 시작하기](#page-382-0)
- [MySQL에 대한 연합 쿼리 사용 시작하기](#page-385-0)
- [연합 쿼리 사용을 위해 비밀 및 IAM 역할 생성](#page-386-0)
- [연합 쿼리 사용 예](#page-388-0)
- [Amazon Redshift와 지원되는 PostgreSQL 및 MySQL 데이터베이스 간의 데이터 형식 차이점](#page-393-0)

• [Amazon Redshift를 사용하여 페더레이션 데이터에 액세스할 때의 고려 사항](#page-397-0)

## <span id="page-381-0"></span>PostgreSQL에 대한 연합 쿼리 사용 시작하기

연합 쿼리를 생성하려면 다음 일반 워크플로우를 따릅니다.

1. Amazon Redshift 클러스터에서 Amazon RDS 또는 Aurora PostgreSQL DB 인스턴스로의 연결을 설정합니다.

이를 위해 RDS PostgreSQL 또는 Aurora PostgreSQL DB 인스턴스가 Amazon Redshift 클러스터 로부터의 연결을 허용할 수 있는지 확인합니다. Amazon Redshift 클러스터와 Amazon RDS 또는 Aurora PostgreSQL 인스턴스가 동일한 Virtual Private Cloud(VPC) 및 서브넷 그룹에 있는 것이 좋 습니다. 이런 방식으로 RDS 또는 Aurora PostgreSQL DB 인스턴스에 대한 보안 그룹의 인바운드 규칙에 Amazon Redshift 클러스터의 보안 그룹을 추가할 수 있습니다.

또한 RDS 또는 Aurora PostgreSQL 인스턴스에 Amazon Redshift가 연결할 수 있게 하는 VPC 피어 링 또는 기타 네트워킹을 설정할 수 있습니다. VPC 네트워킹에 대한 자세한 내용은 다음을 참조하 세요.

- Amazon VPC 피어링 설명서의 [VPC 피어링이란?](https://docs.aws.amazon.com/vpc/latest/peering/what-is-vpc-peering.html)
- Amazon RDS 사용 설명서의 [VPC에서 DB 인스턴스를 사용한 작업](https://docs.aws.amazon.com/AmazonRDS/latest/UserGuide/USER_VPC.WorkingWithRDSInstanceinaVPC.html)

Enhanced VPC Routing을 활성화해야 하는 경우가 있습니다. 예를 들어 Amazon Redshift 클러스터가 RDS 또는 Aurora PostgreSQL 인스턴스와 다른 VPC에 있거나, 동일한 VPC에 있어도 라우팅에 의해 요구되는 경우가 있습니다. 그렇지 않으면 연합 쿼리를 실행할 때 시 간 제한 오류가 발생할 수 있습니다.

2. RDS PostgreSQL 및 Aurora PostgreSQL 데이터베이스에 대한 보안 암호를 AWS Secrets Manager 에서 설정합니다. 그런 다음 AWS Identity and Access Management(IAM) 액세스 정책 및 역할에서 보안 암호를 참조합니다. 자세한 내용은 [연합 쿼리 사용을 위해 비밀 및 IAM 역할 생성](#page-386-0) 단원을 참조 하십시오.

**a** Note

클러스터에서 향상된 VPC 라우팅을 사용하는 경우 AWS Secrets Manager에 대한 인터페 이스 VPC 엔드포인트를 구성해야 할 수 있습니다. 이는 Amazon Redshift 클러스터의 VPC 와 서브넷이 퍼블릭 AWS Secrets Manager 엔드포인트에 액세스할 수 없는 경우에 필요합

**a** Note

니다. VPC 인터페이스 엔드포인트를 사용하면 VPC의 Amazon Redshift 클러스터와 AWS Secrets Manager 간 통신이 VPC에서 엔드포인트 인터페이스로 비공개로 라우팅됩니다. 자 세한 내용은 Amazon VPC 사용 설명서의 [인터페이스 엔드포인트 생성을](https://docs.aws.amazon.com/vpc/latest/userguide/vpce-interface.html#create-interface-endpoint) 참조하세요.

- 3. 이전에 생성한 IAM 역할을 Amazon Redshift 클러스터에 적용합니다. 자세한 내용은 [연합 쿼리 사용](#page-386-0) [을 위해 비밀 및 IAM 역할 생성](#page-386-0) 단원을 참조하십시오.
- 4. 외부 스키마를 사용하여 RDS PostgreSQL 및 Aurora PostgreSQL 데이터베이스에 연결합니다. 자 세한 내용은 [CREATE EXTERNAL SCHEMA](#page-1230-0) 단원을 참조하십시오. 연합 쿼리를 사용하는 방법에 대한 예제는 [연합 쿼리 사용 예](#page-388-0) 단원을 참조하세요.
- 5. RDS PostgreSQL 및 Aurora PostgreSQL 데이터베이스를 참조하는 외부 스키마를 참조 중인 SQL 쿼리를 실행합니다.

# <span id="page-382-0"></span>AWS CloudFormation으로 PostgreSQL에 대한 연합 쿼리 사용 시작 하기

연합 쿼리를 사용하여 운영 데이터베이스 간에 쿼리할 수 있습니다. 이 시작 안내서에서는 샘플 AWS CloudFormation 스택을 사용하여 Amazon Redshift 클러스터에서 Aurora PostgreSQL 서버리스 데 이터베이스로의 연합 쿼리를 사용하여 설정을 자동화할 수 있습니다. 리소스를 프로비저닝하기 위해 SQL 문을 실행할 필요 없이 빠르게 시작하고 실행할 수 있습니다.

스택은 샘플 데이터가 있는 테이블을 포함하는 Aurora PostgreSQL 인스턴스를 참조하는 외부 스키마 를 생성합니다. Redshift 클러스터에서 외부 스키마의 테이블을 쿼리할 수 있습니다.

대신 CloudFormation을 사용하지 않고 SQL 문을 실행하여 외부 스키마를 설정하여 연합 쿼리를 시작 하려는 경우 [PostgreSQL에 대한 연합 쿼리 사용 시작하기](#page-381-0) 섹션을 참조하세요.

연합 쿼리를 위해 CloudFormation 스택을 실행하기 전에 Data API가 설정된 Amazon Aurora PostgreSQL 호환 버전 서버리스 데이터베이스가 있는지 확인합니다. 데이터베이스 속성에서 Data API를 설정할 수 있습니다. 설정을 찾을 수 없으면 Aurora PostgreSQL의 서버리스 인스턴스를 실행하 고 있는지 다시 확인하세요. 또한 RA3 노드를 사용하는 Amazon Redshift 클러스터가 있는지 확인하세 요. Redshift 클러스터와 서버리스 Aurora PostgreSQL 인스턴스가 동일한 Virtual Private Cloud(VPC) 및 서브넷 그룹에 있는 것이 좋습니다. 이런 방식으로 Aurora PostgreSQL 데이터베이스 인스턴스에 대한 보안 그룹의 인바운드 규칙에 Amazon Redshift 클러스터의 보안 그룹을 추가할 수 있습니다.

Amazon Redshift 클러스터 설정 시작하기에 관한 자세한 내용은 [Amazon Redshift 프로비저닝 클러스](https://docs.aws.amazon.com/redshift/latest/gsg/new-user.html) [터](https://docs.aws.amazon.com/redshift/latest/gsg/new-user.html)를 참조하세요. CloudFormation으로 리소스 설정에 대한 자세한 내용은 [AWS CloudFormation이란](https://docs.aws.amazon.com/AWSCloudFormation/latest/UserGuide/Welcome.html)

[무엇인가요?를](https://docs.aws.amazon.com/AWSCloudFormation/latest/UserGuide/Welcome.html) 참조하세요. Aurora DB 클러스터 데이터베이스 설정에 대한 자세한 내용은 [Aurora DB](https://docs.aws.amazon.com/AmazonRDS/latest/AuroraUserGuide/aurora-serverless.create.html)  [클러스터 Serverless v1 DB 클러스터 생성을](https://docs.aws.amazon.com/AmazonRDS/latest/AuroraUserGuide/aurora-serverless.create.html) 참조하세요.

### Redshift 연합 쿼리를 위한 CloudFormation 스택 시작

다음 절차에 따라 Amazon Redshift용 CloudFormation 스택을 시작하여 연합 쿼리를 사용합니다. 이렇 게 하기 전에 Amazon Redshift 클러스터와 서버리스 Aurora PostgreSQL 인스턴스를 설정했는지 확인 합니다.

연합 쿼리용 CloudFormation 스택을 시작하려면

1. 여기에서 [CFN 스택 시작\(Launch CFN stack\)](https://console.aws.amazon.com/cloudformation/home?#/stacks/new?stackName=FederatedQuery&templateURL=https://s3.amazonaws.com/redshift-downloads/docs-downloads/FederatedQuery.yml)을 클릭하여 AWS Management Console에서 CloudFormation 서비스를 시작합니다.

메시지가 나타나면 로그인합니다.

Amazon S3에 저장된 CloudFormation 템플릿 파일을 참조하여 스택 생성 프로세스가 시작됩니 다. CloudFormation 템플릿은 스택을 구성하는 AWS 리소스를 선언하는 JSON 형식의 텍스트 파 일입니다.

- 2. 다음(Next)을 선택하여 스택 세부 정보를 입력합니다.
- 3. 파라미터(Parameters)에서 클러스터에 대해 다음을 입력합니다.
	- Amazon Redshift 클러스터 이름(예: **ra3-consumer-cluster**)
	- 특정 데이터베이스 이름(예: **dev**)
	- 데이터베이스 사용자의 이름입니다(예: **consumeruser**).

또한 사용자, 데이터베이스 이름, 포트 및 엔드포인트를 포함하여 Aurora DB 클러스터 데이터베이 스에 대한 파라미터를 입력합니다. 스택은 여러 데이터베이스 객체를 생성하므로 테스트 클러스 터와 테스트 서버리스 데이터베이스를 사용하는 것이 좋습니다.

Next(다음)를 선택합니다.

스택 옵션이 나타납니다.

- 4. 다음(Next)을 선택하여 기본 설정을 적용합니다.
- 5. 기능(Capabilities)에서 AWS CloudFormation 에서 IAM 리소스를 생성할 수 있음을 승인합니다(I acknowledge that AWS CloudFormation might create IAM resources)를 선택합니다.
- 6. 스택 생성을 선택합니다.

스택 생성을 선택합니다. CloudFormation은 약 10분 정도 소요되는 템플릿 리소스를 프로비저닝하고 외부 스키마를 생성합니다.

스택이 생성되는 동안 오류가 발생하면 다음을 수행합니다.

- 오류 해결에 도움이 되는 정보는 CloudFormation 이벤트(Events) 탭을 참조합니다.
- Redshift 클러스터에 대해 올바른 이름, 데이터베이스 이름 및 데이터베이스 사용자 이름을 입력했는 지 확인합니다. 또한 Aurora PostgreSQL 인스턴스의 파라미터도 확인합니다.
- 클러스터에 RA3 노드가 있는지 확인합니다.
- 데이터베이스와 Redshift 클러스터가 동일한 서브넷 및 보안 그룹에 있는지 확인합니다.

### 외부 스키마에서 데이터 쿼리

다음 절차를 사용하려면 설명된 클러스터와 데이터베이스에서 쿼리를 실행하는 데 필요한 권한이 있 는지 확인해야 합니다.

연합 쿼리를 사용하여 외부 데이터베이스를 쿼리하려면

- 1. Redshift 쿼리 편집기와 같은 클라이언트 도구를 사용하여 스택을 생성할 때 입력한 Redshift 데이 터베이스에 연결합니다.
- 2. 스택에서 생성한 외부 스키마를 쿼리합니다.

select \* from svv\_external\_schemas;

[SVV\\_EXTERNAL\\_SCHEMAS](#page-2275-0) 보기는 사용 가능한 외부 스키마에 대한 정보를 반환합니다. 이 경 우 스택에 의해 생성된 외부 스키마 myfederated\_schema가 반환됩니다. 설정한 경우 다른 외 부 스키마가 반환될 수도 있습니다. 보기는 스키마의 연결된 데이터베이스도 반환합니다. 데이터 베이스는 스택을 생성할 때 입력한 Aurora DB 클러스터 데이터베이스입니다. 스택은 Aurora DB 클러스터 데이터베이스에 category라는 테이블과 sales라는 또 다른 테이블을 추가합니다.

3. Aurora PostgreSQL 데이터베이스를 참조하는 외부 스키마의 테이블에서 SQL 쿼리를 실행합니 다. 다음 예에서는 쿼리를 보여줍니다.

SELECT count(\*) FROM myfederated\_schema.category;

category 테이블은 여러 레코드를 반환합니다. sales 테이블에서 레코드를 반환할 수도 있습니 다.

SELECT count(\*) FROM myfederated schema.sales;

더 많은 예제는 [연합 쿼리 사용 예를](#page-388-0) 참조합니다.

## <span id="page-385-0"></span>MySQL에 대한 연합 쿼리 사용 시작하기

MySQL 데이터베이스에 대한 연합 쿼리를 생성하려면 다음과 같은 일반적인 접근 방식을 따릅니다.

1. Amazon Redshift 클러스터에서 Amazon RDS 또는 Aurora MySQL DB 인스턴스로의 연결을 설정 합니다.

이를 위해 RDS MySQL 또는 Aurora MySQL DB 인스턴스가 Amazon Redshift 클러스터로부터 의 연결을 허용할 수 있는지 확인합니다. Amazon Redshift 클러스터와 Amazon RDS 또는 Aurora MySQL 인스턴스가 동일한 Virtual Private Cloud(VPC) 및 서브넷 그룹에 있는 것이 좋습니다. 이 런 방식으로 RDS 또는 Aurora MySQL DB 인스턴스에 대한 보안 그룹의 인바운드 규칙에 Amazon Redshift 클러스터의 보안 그룹을 추가할 수 있습니다.

또한 RDS 또는 Aurora MySQL 인스턴스에 Amazon Redshift가 연결할 수 있게 하는 VPC 피어링 또 는 기타 네트워킹을 설정할 수 있습니다. VPC 네트워킹에 대한 자세한 내용은 다음을 참조하세요.

- Amazon VPC 피어링 설명서의 [VPC 피어링이란?](https://docs.aws.amazon.com/vpc/latest/peering/what-is-vpc-peering.html)
- Amazon RDS 사용 설명서의 [VPC에서 DB 인스턴스를 사용한 작업](https://docs.aws.amazon.com/AmazonRDS/latest/UserGuide/USER_VPC.WorkingWithRDSInstanceinaVPC.html)

**a** Note

Amazon Redshift 클러스터가 RDS 또는 Aurora MySQL 인스턴스와 다른 VPC에 있는 경우 Enhanced VPC Routing을 사용합니다. 그렇지 않으면 연합 쿼리를 실행할 때 시간 제한 오 류가 발생할 수 있습니다.

2. AWS Secrets Manager에서 RDS MySQL 및 Aurora MySQL 데이터베이스에 대한 보안 암호를 설정 합니다. 그런 다음 AWS Identity and Access Management(IAM) 액세스 정책 및 역할에서 보안 암호 를 참조합니다. 자세한 내용은 [연합 쿼리 사용을 위해 비밀 및 IAM 역할 생성](#page-386-0) 단원을 참조하십시오.

**a** Note

클러스터에서 향상된 VPC 라우팅을 사용하는 경우 AWS Secrets Manager에 대한 인터페 이스 VPC 엔드포인트를 구성해야 할 수 있습니다. 이는 Amazon Redshift 클러스터의 VPC 와 서브넷이 퍼블릭 AWS Secrets Manager 엔드포인트에 액세스할 수 없는 경우에 필요합

니다. VPC 인터페이스 엔드포인트를 사용하면 VPC의 Amazon Redshift 클러스터와 AWS Secrets Manager 간 통신이 VPC에서 엔드포인트 인터페이스로 비공개로 라우팅됩니다. 자 세한 내용은 Amazon VPC 사용 설명서의 [인터페이스 엔드포인트 생성을](https://docs.aws.amazon.com/vpc/latest/userguide/vpce-interface.html#create-interface-endpoint) 참조하세요.

- 3. 이전에 생성한 IAM 역할을 Amazon Redshift 클러스터에 적용합니다. 자세한 내용은 [연합 쿼리 사용](#page-386-0) [을 위해 비밀 및 IAM 역할 생성](#page-386-0) 단원을 참조하십시오.
- 4. 외부 스키마를 사용하여 RDS MySQL 및 Aurora MySQL 데이터베이스에 연결합니다. 자세한 내용 은 [CREATE EXTERNAL SCHEMA](#page-1230-0) 단원을 참조하십시오. 연합 쿼리 사용 방법에 대한 예는 [MySQL](#page-393-1) [에서 연합 쿼리를 사용하는 예](#page-393-1) 섹션을 참조하세요.
- 5. RDS MySQL 및 Aurora MySQL 데이터베이스를 참조하는 외부 스키마를 참조 중인 SQL 쿼리를 실 행합니다.

### <span id="page-386-0"></span>연합 쿼리 사용을 위해 비밀 및 IAM 역할 생성

다음 단계에서는 연합 쿼리에 사용할 비밀 및 IAM 역할을 생성하는 방법을 보여 줍니다.

### 사전 조건

연합 쿼리에 사용할 보안 암호와 IAM 역할을 생성하려면 다음과 같은 사전 조건이 충족되어야 합니다.

- 사용자 이름 및 암호 인증을 사용하는 RDS PostgreSQL, Aurora PostgreSQL DB 인스턴스, RDS MySQL 또는 Aurora MySQL DB 인스턴스.
- 연합 쿼리를 지원하는 클러스터 유지 관리 버전을 가진 Amazon Redshift 클러스터

AWS Secrets Manager를 사용하여 비밀(사용자 이름 및 암호)을 생성하려면

- 1. RDS 또는 Aurora DB 클러스터 인스턴스를 소유한 계정으로 Secrets Manager 콘솔에 로그인합니 다.
- 2. 새 비밀 저장(Store a new secret)을 선택합니다.
- 3. RDS 데이터베이스 자격 증명(Credentials for RDS database) 타일을 선택합니다. 사용자 이름 및 암호에 인스턴스의 값을 입력합니다. 암호화 키(Encryption key) 값을 확인하거나 선택합니다. 그 런 다음 비밀에 액세스할 RDS 데이터베이스를 선택합니다.

#### **a** Note

기본 암호화 키(DefaultEncryptionKey)를 사용하는 것이 좋습니다. 사용자 지정 암호 화 키를 사용하는 경우 비밀에 액세스하는 데 사용되는 IAM 역할을 키 사용자로 추가해야 합니다.

- 4. 비밀의 이름을 입력하고 기본 선택 사항으로 생성 단계를 계속한 다음 저장(Store)을 선택합니다.
- 5. 비밀을 확인하고 비밀을 식별하기 위해 생성한 비밀 ARN 값을 기록해 둡니다.

비밀을 사용하여 보안 정책 생성

- 1. AWS Management Console에 로그인하여 <https://console.aws.amazon.com/iam/>에서 IAM 콘솔 을 엽니다.
- 2. 다음과 유사한 JSON으로 정책을 생성합니다.

```
{ 
     "Version": "2012-10-17", 
     "Statement": [ 
         { 
              "Sid": "AccessSecret", 
              "Effect": "Allow", 
              "Action": [ 
                   "secretsmanager:GetResourcePolicy", 
                   "secretsmanager:GetSecretValue", 
                   "secretsmanager:DescribeSecret", 
                   "secretsmanager:ListSecretVersionIds" 
              ], 
              "Resource": "arn:aws:secretsmanager:us-west-2:123456789012:secret:my-
rds-secret-VNenFy" 
         }, 
          { 
              "Sid": "VisualEditor1", 
              "Effect": "Allow", 
              "Action": [ 
                   "secretsmanager:GetRandomPassword", 
                   "secretsmanager:ListSecrets" 
              ], 
              "Resource": "*" 
         } 
     ]
```
}

비밀을 검색하려면 나열 및 읽기 작업을 수행해야 합니다. 리소스를 생성한 특정 비밀로 제한하는 것이 좋습니다. 이를 위해 비밀의 Amazon 리소스 이름(ARN)을 사용하여 리소스를 제한합니다. IAM 콘솔의 시각적 편집기를 사용하여 권한과 리소스를 지정할 수도 있습니다.

- 3. 정책 이름을 지정하고 생성을 완료합니다.
- 4. IAM 역할(IAM roles)로 이동합니다.
- 5. Redshift 사용자 지정에 대한 IAM 역할을 생성합니다.
- 6. 방금 생성한 IAM 정책을 기존 IAM 역할에 연결하거나 새 IAM 역할을 생성하고 정책을 연결합니 다.
- 7. IAM 역할의 신뢰 관계(Trust relationships) 탭에서 신뢰 엔터티 redshift.amazonaws.com이 (가) 포함되어 있음을 확인합니다.
- 8. 생성한 역할 ARN을 기록해 둡니다. 이 ARN은 비밀에 액세스할 수 있습니다.

Amazon Redshift 클러스터에 IAM 역할을 연결하려면

- 1. AWS Management Console에 로그인한 후 [https://console.aws.amazon.com/redshiftv2/에](https://console.aws.amazon.com/redshiftv2/)서 Amazon Redshift 콘솔을 엽니다.
- 2. 탐색 메뉴에서 클러스터(Clusters)를 선택합니다. 현재 AWS 리전의 계정에 대한 클러스터가 나열 됩니다.
- 3. 클러스터에 대한 자세한 내용을 보려면 목록에서 클러스터 이름을 선택합니다.
- 4. 작업(Actions)에서 IAM 역할 관리(Manage IAM roles)를 선택합니다. IAM 역할 관리(Manage IAM roles) 페이지가 나타납니다.
- 5. 클러스터에 IAM 역할을 추가합니다.

## <span id="page-388-0"></span>연합 쿼리 사용 예

다음 예에서는 연합 쿼리를 실행하는 방법을 보여줍니다. Amazon Redshift 데이터베이스에 연결된 SQL 클라이언트를 사용하여 SQL을 실행합니다.

PostgreSQL에서 연합 쿼리를 사용하는 예

다음 예에서는 Amazon Redshift 데이터베이스, Aurora PostgreSQL 데이터베이스 및 Amazon S3를 참 조하는 연합 쿼리를 설정하는 방법을 보여줍니다. 이 예에서는 연합 쿼리의 작동 방식을 보여줍니다.

사용자 환경에서 실행하려면 사용자 환경에 맞게 변경합니다. 이 작업을 수행하기 위한 사전 조건은 [PostgreSQL에 대한 연합 쿼리 사용 시작하기](#page-381-0) 단원을 참조하세요.

Aurora PostgreSQL 데이터베이스를 참조하는 외부 스키마를 생성합니다.

CREATE EXTERNAL SCHEMA apg FROM POSTGRES DATABASE 'database-1' SCHEMA 'myschema' URI 'endpoint to aurora hostname' IAM\_ROLE 'arn:aws:iam::123456789012:role/Redshift-SecretsManager-RO' SECRET\_ARN 'arn:aws:secretsmanager:us-west-2:123456789012:secret:federation/test/ dataplane-apg-creds-YbVKQw';

Amazon S3를 참조하고 Amazon Redshift Spectrum을 사용하는 다른 외부 스키마를 생성합니다. 또한 public에 스키마를 사용할 수 있는 권한을 부여합니다.

CREATE EXTERNAL SCHEMA s3 FROM DATA CATALOG DATABASE 'default' REGION 'us-west-2' IAM\_ROLE 'arn:aws:iam::123456789012:role/Redshift-S3'; GRANT USAGE ON SCHEMA s3 TO public;

Amazon Redshift 테이블의 행 수를 표시합니다.

SELECT count(\*) FROM public.lineitem;

count

----------

25075099

Aurora PostgreSQL 테이블의 행 수를 표시합니다.

SELECT count(\*) FROM apg.lineitem; count ------- 11760

Amazon S3의 행 수를 표시합니다.

```
SELECT count(*) FROM s3.lineitem_1t_part; 
    count
------------
6144008876
```
Amazon Redshift, Aurora PostgreSQL 및 Amazon S3에서 테이블의 뷰를 생성합니다. 이 보기는 연합 쿼리를 실행하는 데 사용됩니다.

```
CREATE VIEW lineitem_all AS 
  SELECT
 l_orderkey,l_partkey,l_suppkey,l_linenumber,l_quantity,l_extendedprice,l_discount,l_tax,l_retu
          l_shipdate::date,l_commitdate::date,l_receiptdate::date, 
  l_shipinstruct ,l_shipmode,l_comment 
   FROM s3.lineitem_1t_part 
   UNION ALL SELECT * FROM public.lineitem 
   UNION ALL SELECT * FROM apg.lineitem 
      with no schema binding;
```
결과를 제한하는 술어와 함께 1ineitem\_all 보기의 행 수를 표시합니다.

```
SELECT count(*) from lineitem_all WHERE l_quantity = 10; 
    count
-----------
123373836
```
매년 1월의 특정 항목에 대한 판매량을 알아봅니다.

```
SELECT extract(year from l_shipdate) as year, 
        extract(month from l_shipdate) as month, 
        count(*) as orders
FROM lineitem_all
WHERE extract(month from l_shipdate) = 1
AND l_quantity < 2
GROUP BY 1,2
ORDER BY 1,2; 
 year | month | orders
------+-------+--------- 
  1992 | 1 | 196019
```
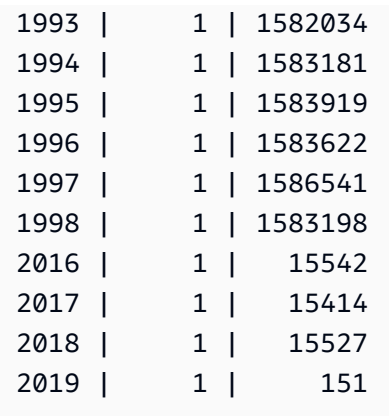

### 대/소문자가 혼합된 이름을 사용하는 예

대/소문자가 혼합된 데이터베이스, 스키마, 테이블 또는 열 이름이 있는 지원되는 PostgreSQL 원격 데 이터베이스를 쿼리하려면 enable\_case\_sensitive\_identifier를 true로 설정합니다. 이 세션 파라미터에 대한 자세한 내용은 [enable\\_case\\_sensitive\\_identifier](#page-2749-0) 섹션을 참조하세요.

SET enable\_case\_sensitive\_identifier TO TRUE;

일반적으로 데이터베이스 및 스키마 이름은 소문자입니다. 다음 예에서는 데이터베이스 및 스키마 이 름이 소문자이고 테이블 및 열 이름이 대/소문자가 혼합된 지원되는 PostgreSQL 원격 데이터베이스에 연결하는 방법을 보여줍니다.

소문자 데이터베이스 이름(dblower)과 소문자 스키마 이름(schemalower)이 있는 Aurora PostgreSQL 데이터베이스를 참조하는 외부 스키마를 생성합니다.

CREATE EXTERNAL SCHEMA apg\_lower FROM POSTGRES DATABASE 'dblower' SCHEMA 'schemalower' URI 'endpoint to aurora hostname' IAM\_ROLE 'arn:aws:iam::123456789012:role/Redshift-SecretsManager-RO' SECRET\_ARN 'arn:aws:secretsmanager:us-west-2:123456789012:secret:federation/test/ dataplane-apg-creds-YbVKQw';

쿼리가 실행되는 세션에서 enable\_case\_sensitive\_identifier를 true로 설정합니다.

SET enable\_case\_sensitive\_identifier TO TRUE;

연합 쿼리를 실행하여 PostgreSQL 데이터베이스의 모든 데이터를 선택합니다. 테이블 (MixedCaseTab)과 열(MixedCaseName)에 대/소문자가 혼합된 이름이 있습니다. 결과는 하나의 행 (Harry)입니다.

select \* from apg lower."MixedCaseTab";

 MixedCaseName ------- Harry

다음 예에서는 대/소문자가 혼합된 데이터베이스, 스키마, 테이블 및 열 이름이 있는 지원되는 PostgreSQL 원격 데이터베이스에 연결하는 방법을 보여줍니다.

외부 스키마를 생성하기 전에 enable\_case\_sensitive\_identifier를 true로 설정합니다. 외부 스키마를 생성하기 전에 enable\_case\_sensitive\_identifier를 true로 설정하지 않으면 데이 터베이스가 존재하지 않는다는 오류가 발생합니다.

대/소문자가 혼합된 데이터베이스 이름(UpperDB)과 스키마 이름(UpperSchema)이 있는 Aurora PostgreSQL 데이터베이스를 참조하는 외부 스키마를 생성합니다.

CREATE EXTERNAL SCHEMA apg\_upper FROM POSTGRES DATABASE 'UpperDB' SCHEMA 'UpperSchema' URI 'endpoint to aurora hostname' IAM\_ROLE 'arn:aws:iam::123456789012:role/Redshift-SecretsManager-RO' SECRET\_ARN 'arn:aws:secretsmanager:us-west-2:123456789012:secret:federation/test/ dataplane-apg-creds-YbVKQw';

연합 쿼리를 실행하여 PostgreSQL 데이터베이스의 모든 데이터를 선택합니다. 테이블 (MixedCaseTab)과 열(MixedCaseName)에 대/소문자가 혼합된 이름이 있습니다. 결과는 하나의 행 (Harry)입니다.

select \* from apg\_upper."MixedCaseTab";

 MixedCaseName -------

Harry

### <span id="page-393-1"></span>MySQL에서 연합 쿼리를 사용하는 예

다음 예에서는 Aurora MySQL 데이터베이스를 참조하는 연합 쿼리를 설정하는 방법을 보여줍니다. 이 예제에서는 연합 쿼리의 작동 방식을 보여 줍니다. 사용자 환경에서 실행하려면 사용자 환경에 맞게 변 경합니다. 이 작업을 수행하기 위한 사전 조건은 [MySQL에 대한 연합 쿼리 사용 시작하기](#page-385-0) 단원을 참조 하세요.

이 예는 다음 사전 조건에 따라 다릅니다.

- Aurora MySQL 데이터베이스에 대해 Secrets Manager에서 설정한 보안 암호입니다. 이 보안 암호는 IAM 액세스 정책 및 역할에서 참조됩니다. 자세한 내용은 [연합 쿼리 사용을 위해 비밀 및 IAM 역할](#page-386-0)  [생성](#page-386-0) 단원을 참조하십시오.
- Amazon Redshift와 Aurora MySQL을 연결하도록 설정된 보안 그룹입니다.

Aurora MySQL 데이터베이스를 참조하는 외부 스키마를 생성합니다.

```
CREATE EXTERNAL SCHEMA amysql
FROM MYSQL
DATABASE 'functional'
URI 'endpoint to remote hostname'
IAM_ROLE 'arn:aws:iam::123456789012:role/Redshift-SecretsManager-RO'
SECRET_ARN 'arn:aws:secretsmanager:us-west-2:123456789012:secret:federation/test/
dataplane-apg-creds-YbVKQw';
```
Aurora MySQL 테이블의 예제 SQL 선택을 실행하여 Aurora MySQL의 직원 테이블에서 한 행을 표시 합니다.

```
SELECT level FROM amysql.employees LIMIT 1; 
 level
------- 
      8
```
<span id="page-393-0"></span>Amazon Redshift와 지원되는 PostgreSQL 및 MySQL 데이터베이스 간의 데이터 형식 차이점

다음 표에서는 Amazon Redshift 데이터 형식을 대응하는 Amazon RDS PostgreSQL 또는 Aurora PostgreSQL 데이터 형식에 매핑하는 방법을 보여줍니다.

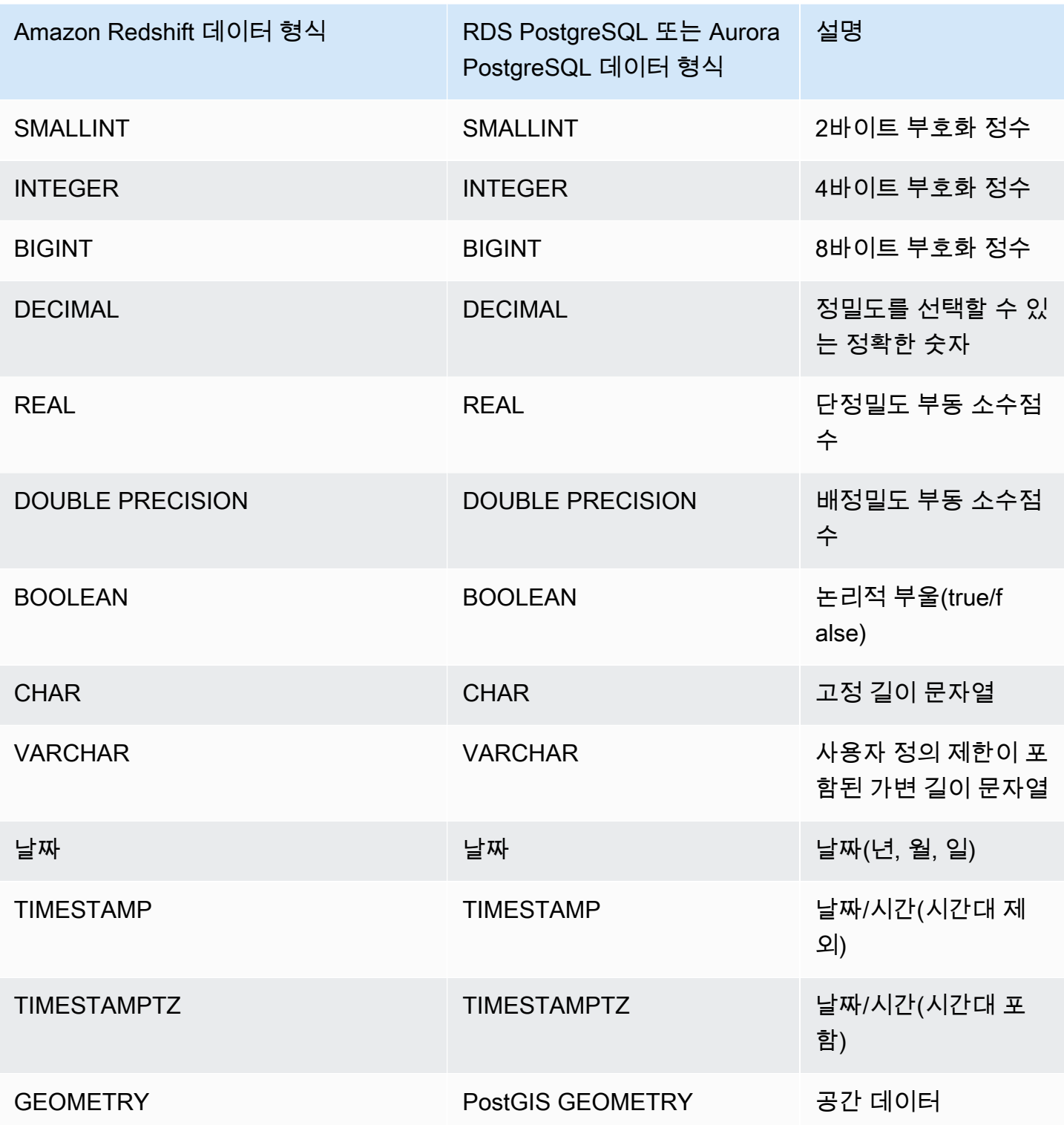

다음 RDS PostgreSQL 및 Aurora PostgreSQL 데이터 형식은 Amazon Redshift에서 VARCHAR(64K) 로 변환됩니다.

- JSON, JSONB
- 배열
- BIT, BIT VARYING
- BYTEA
- 복합 유형
- 날짜 및 시간 형식 INTERVAL, TIME, TIME WITH TIMEZONE
- 열거 유형
- 화폐 유형
- 네트워크 주소 유형
- 숫자 유형 SERIAL, BIGSERIAL, SMALLSERIAL 및 MONEY
- 객체 식별자 유형
- pg\_lsn 유형
- 유사 유형
- 범위 유형
- 텍스트 검색 유형
- TXID\_SNAPSHOT
- UUID
- XML 형식

다음 표에서는 Amazon Redshift 데이터 형식을 대응하는 Amazon RDS MySQL 또는 Aurora MySQL 데이터 형식에 매핑하는 방법을 보여줍니다.

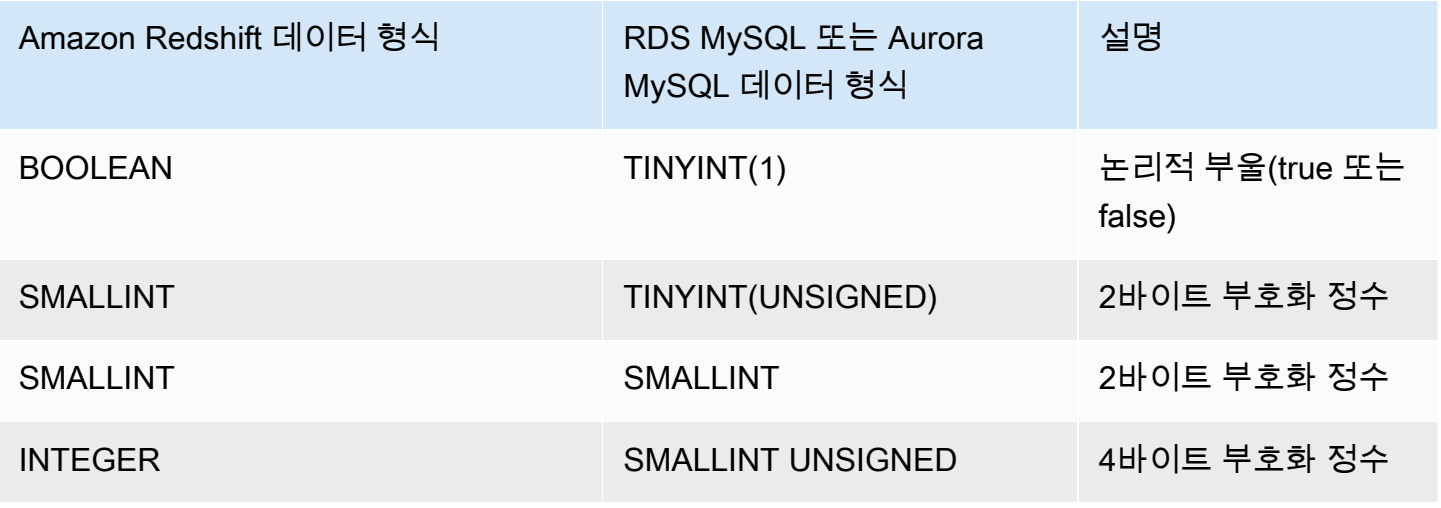
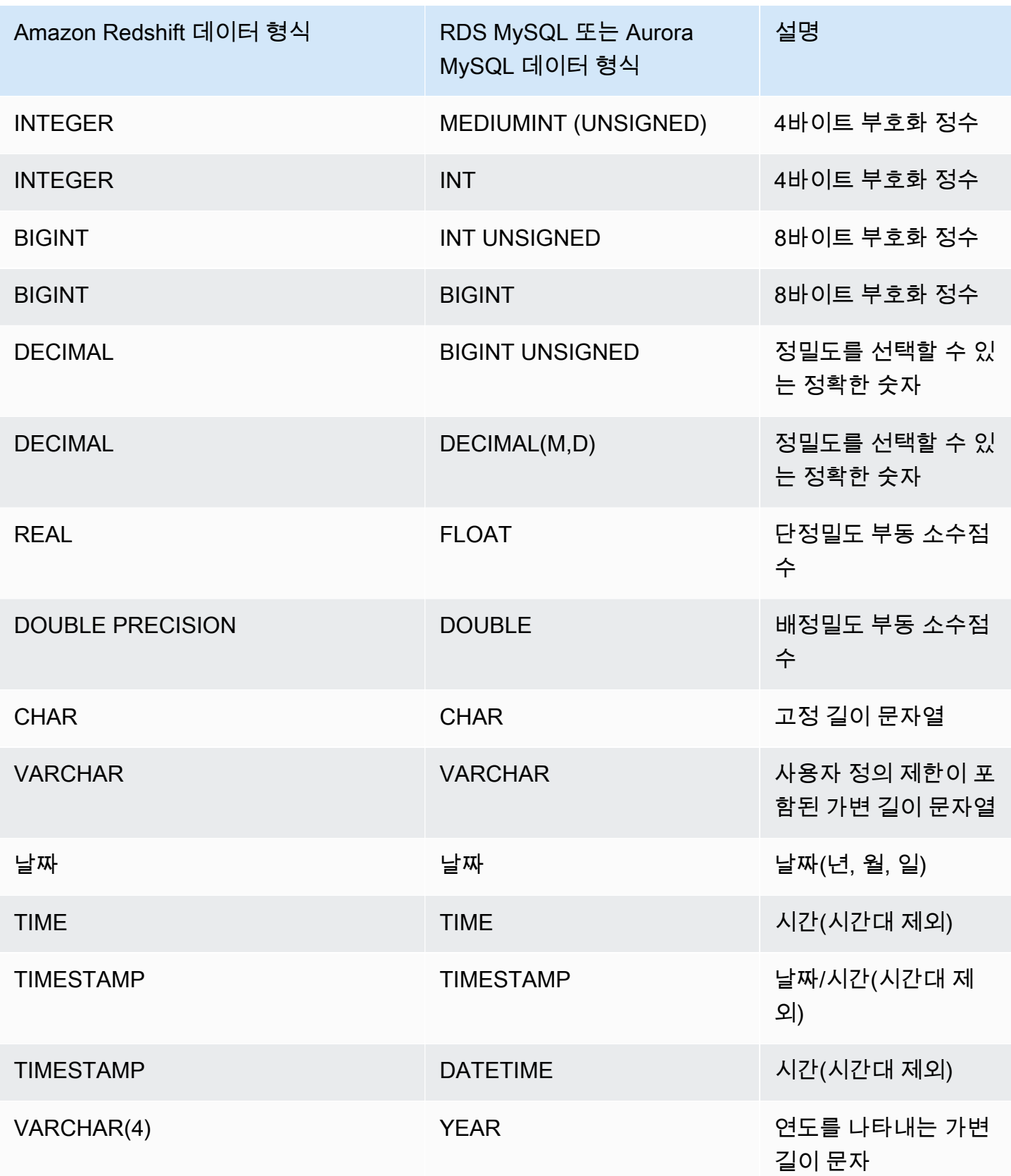

#### TIME 데이터가 범위(00:00:00~24:00:00)를 벗어나면 오류가 발생합니다.

다음 RDS MySQL 및 Aurora MySQL 데이터 형식은 Amazon Redshift에서 VARCHAR(64K)로 변환됩 니다.

- BIT
- BINARY
- VARBINARY
- TINYBLOB, BLOB, MEDIUMBLOB, LONGBLOB
- TINYTEXT, TEXT, MEDIUMTEXT, LONGTEXT
- ENUM
- SET
- SPATIAL

# Amazon Redshift를 사용하여 페더레이션 데이터에 액세스할 때의 고려 사항

일부 Amazon Redshift 기능은 연합 데이터에 대한 액세스를 지원하지 않습니다. 다음과 같은 관련 제 한 사항 및 고려 사항을 찾을 수 있습니다.

Amazon Redshift에서 연합 쿼리를 사용할 때 제한 사항과 고려 사항은 다음과 같습니다.

- 연합 쿼리는 외부 데이터 원본에 대한 읽기 액세스를 지원합니다. 외부 데이터 원본에서 데이터베이 스 객체를 작성하거나 생성할 수 없습니다.
- 경우에 따라 Amazon Redshift 이외 AWS 리전에서 Amazon RDS 또는 Aurora DB 클러스터 데이터 베이스에 액세스할 수 있습니다. 이러한 경우 일반적으로 AWS 리전 간 데이터 전송에 대한 네트워 크 지연 및 청구 요금이 발생합니다. Amazon Redshift 클러스터와 동일한 AWS 리전에 로컬 엔드포 인트가 있는 Aurora 글로벌 데이터베이스를 사용하는 것이 좋습니다. Aurora 글로벌 데이터베이스 는 두 AWS 리전 간 스토리지 기반 복제에 전용 인프라를 사용하며 일반적인 지연 시간은 1초 미만입 니다.
- Amazon RDS 또는 Aurora DB 클러스터 액세스 비용을 고려하세요. 예를 들어 이 기능을 사용하여 Aurora DB 클러스터에 액세스할 경우 Aurora DB 클러스터 요금은 IOPS를 기준으로 부과됩니다.
- 페더레이션 쿼리는 RDS 또는 Aurora DB 클러스터에서 Amazon Redshift에 대한 액세스를 사용하지 않습니다.
- 페더레이션 쿼리는 Amazon Redshift와 Amazon RDS 또는 Aurora DB 클러스터 둘 다 사용할 수 있 는 AWS 리전에서만 사용할 수 있습니다.
- 연합 쿼리는 현재 ALTER SCHEMA을(를) 지원하지 않습니다. 스키마를 변경하려면 DROP을(를) 사용 한 다음 CREATE EXTERNAL SCHEMA을(를) 사용합니다.
- 연합 쿼리는 동시성 확장과 함께 작동하지 않습니다.
- 연합 쿼리는 현재 PostgreSQL 외부 데이터 래퍼를 통한 액세스를 지원하지 않습니다.
- RDS MySQL 또는 Aurora MySQL에 대한 연합 쿼리는 READ COMMITTED 수준에서 트랜잭션 격리 를 지원합니다.
- 지정하지 않으면 Amazon Redshift는 포트 3306에서 RDS for MySQL 또는 Aurora MySQL에 연결합 니다. MySQL용 외부 스키마를 생성하기 전에 MySQL 포트 번호를 확인합니다.
- 지정하지 않으면 Amazon Redshift는 포트 5432에서 RDS PostgreSQL 또는 Aurora PostgreSQL에 연결합니다. PostgreSQL용 외부 스키마를 생성하기 전에 PostgreSQL 포트 번호를 확인합니다.
- MySQL에서 TIMESTAMP 및 DATE 데이터 유형을 가져올 때 0 값은 NULL로 처리됩니다.
- Aurora DB 클러스터 데이터베이스 리더 엔드포인트를 사용하는 경우 '잘못된 스냅샷' 오류가 발생할 수 있습니다. 다음 방법 중 하나를 사용하여 이를 방지할 수 있습니다.
	- Aurora DB 클러스터 엔드포인트를 사용하는 대신 특정 Aurora DB 클러스터 인스턴스 엔드포인트 를 사용합니다. 이 메서드는 PostgreSQL 데이터베이스의 결과에 대해 REPEATABLE READ 트랜 잭션 격리를 사용합니다.
	- Aurora DB 클러스터 리더 엔드포인트를 사용하고 세션에 대해 pg\_federation\_repeatable\_read를 false로 설정합니다. 이 메서드는 PostgreSQL 데이터 베이스의 결과에 대해 READ COMMITTED 트랜잭션 격리를 사용합니다. Aurora DB 클러스터 리더 엔드포인트에 대한 자세한 내용은 Amazon Aurora 사용 설명서의 [Aurora DB 클러스터 엔](https://docs.aws.amazon.com/AmazonRDS/latest/AuroraUserGuide/Aurora.Overview.Endpoints.html#Aurora.Overview.Endpoints.Types) [드포인트의 유형](https://docs.aws.amazon.com/AmazonRDS/latest/AuroraUserGuide/Aurora.Overview.Endpoints.html#Aurora.Overview.Endpoints.Types)을 참조하세요. pg\_federation\_repeatable\_read에 대한 자세한 내용은 [pg\\_federation\\_repeatable\\_read](#page-2761-0) 섹션을 참조하십시오.

다음은 PostgreSQL 데이터베이스에 대한 연합 쿼리로 작업할 때 트랜잭션에 대한 고려 사항입니다.

- 쿼리가 연합 테이블로 구성된 경우 리더 노드는 원격 데이터베이스에서 READ ONLY REPEATABLE READ 트랜잭션을 시작합니다. 이 트랜잭션은 Amazon Redshift 트랜잭션 기간 동안 유지됩니다.
- 리더 노드는 pg\_export\_snapshot을(를) 호출하여 원격 데이터베이스의 스냅샷을 생성하고 영향 을 받는 테이블에 대한 읽기 잠금을 만듭니다.
- 컴퓨팅 노드는 트랜잭션을 시작하고 리더 노드에서 생성된 스냅샷을 사용하여 원격 데이터베이스에 쿼리를 실행합니다.

## 지원되는 페더레이션된 데이터베이스 버전

Amazon Redshift 외부 스키마는 외부 RDS PostgreSQL 또는 Aurora PostgreSQL에서 데이터베이스 를 참조할 수 있습니다. 이 경우 다음과 같은 제한 사항이 적용됩니다.

- Aurora DB 클러스터를 참조하는 외부 스키마를 생성할 때 Aurora PostgreSQL 데이터베이스의 버전 은 9.6 이상이어야 합니다.
- Amazon RDS를 참조하는 외부 스키마를 생성할 때 Amazon RDS PostgreSQL 데이터베이스의 버 전은 9.6 이상이어야 합니다.

Amazon Redshift 외부 스키마는 외부 RDS MySQL 또는 Aurora MySQL에서 데이터베이스를 참조할 수 있습니다. 이 경우 다음과 같은 제한 사항이 적용됩니다.

- Aurora DB 클러스터를 참조하는 외부 스키마를 생성할 때 Aurora MySQL 데이터베이스의 버전은 5.6 이상이어야 합니다.
- Amazon RDS를 참조하는 외부 스키마를 생성할 때 RDS MySQL 데이터베이스의 버전이 5.6 이상이 어야 합니다.

# Amazon Redshift Spectrum을 사용하여 외부 데이터 쿼리

Amazon Redshift Spectrum을 사용하면 데이터를 Amazon Redshift 테이블에 로드하지 않고도 Amazon S3의 파일에서 정형 및 비정형 데이터를 효율적으로 쿼리하고 가져올 수 있습니다. Redshift Spectrum 쿼리는 대량 병렬 처리를 채택해 큰 데이터 집합에 대해 매우 빠르게 실행됩니다. 대부분의 처리가 Redshift Spectrum 계층에서 이루어지며, 데이터가 대부분 Amazon S3에 그대로 남습니다. 또 한 다수의 클러스터가 Amazon S3의 동일한 데이터 집합에 대해 동시에 쿼리를 실행할 수 있기 때문에 각 클러스터의 데이터를 일일이 복사할 필요가 없습니다.

주제

- [Amazon Redshift Spectrum 개요](#page-400-0)
- [Amazon Redshift Spectrum 시작하기](#page-403-0)
- [Amazon Redshift Spectrum에 대한 IAM 정책](#page-417-0)
- [AWS Lake Formation과 함께 Redshift Spectrum 사용](#page-431-0)
- [Amazon Redshift Spectrum에서 쿼리용 데이터 파일 생성](#page-433-0)
- [Amazon Redshift Spectrum용 외부 스키마 생성](#page-436-0)
- [Redshift Spectrum용 외부 테이블 생성](#page-443-0)
- [Amazon Redshift와 함께 Apache Iceberg 테이블 사용](#page-457-0)
- [Amazon Redshift Spectrum 쿼리 성능 개선](#page-461-0)
- [데이터 처리 옵션 설정](#page-465-0)
- [예: Redshift Spectrum에서 상관 하위 쿼리 수행](#page-465-1)
- [Amazon Redshift Spectrum의 모니터링 지표](#page-466-0)
- [Amazon Redshift Spectrum에서 쿼리 문제 해결](#page-467-0)
- [튜토리얼: Amazon Redshift Spectrum을 사용한 중첩 데이터 쿼리](#page-472-0)

## <span id="page-400-0"></span>Amazon Redshift Spectrum 개요

Amazon Redshift Spectrum은 클러스터와 독립적인 전용 Amazon Redshift 서버에 상주합니다. Amazon Redshift는 조건자 필터링 및 집계 같은 많은 컴퓨팅 집약적 작업을 Redshift Spectrum 계층까 지 푸시합니다. 따라서 Redshift Spectrum 쿼리는 다른 쿼리보다 클러스터의 처리 용량을 훨씬 적게 사 용합니다. Redshift Spectrum은 또 지능적으로 조정됩니다. Redshift Spectrum은 쿼리 요구에 기반하 여 대량 병렬 처리를 활용하기 위해 수천 개의 인스턴스를 사용할 수 있습니다.

파일의 구조를 정의하고 외부 데이터 카탈로그에 테이블로 등록해 Redshift Spectrum 테이블을 만듭니 다. 외부 데이터 카탈로그는 AWS Glue, Amazon Athena와 함께 제공되는 데이터 카탈로그 또는 자체 Apache Hive 메타스토어일 수 있습니다. 데이터 정의 언어(DDL) 명령을 사용하거나 외부 데이터 카탈 로그에 연결된 다른 도구를 사용하여 Amazon Redshift에서 외부 테이블을 생성하고 관리할 수 있습니 다. 외부 데이터 카탈로그의 변경 사항은 Amazon Redshift 클러스터에서 즉시 사용할 수 있습니다.

필요할 경우, 하나 이상의 열에서 외부 테이블을 파티셔닝할 수 있습니다. 외부 테이블의 일부로 파티 션을 정의하면 성능을 개선할 수 있습니다. 개선이 가능한 이유는 쿼리를 위한 데이터가 포함되지 않은 파티션을 Amazon Redshift 쿼리 옵티마이저가 제거하기 때문입니다.

Redshift Spectrum 테이블이 정의된 후 다른 Amazon Redshift 테이블과 똑같이 테이블을 쿼리하고 조인할 수 있습니다. Redshift Spectrum은 외부 테이블에 대한 업데이트 작업을 지원하지 않습니다. Redshift Spectrum 테이블을 여러 Amazon Redshift 클러스터에 추가하여 같은 AWS 리전의 어느 클러 스터에서나 Amazon S3에 있는 동일한 데이터를 쿼리할 수 있습니다. Amazon S3 데이터 파일을 업데 이트하면 어느 Amazon Redshift 클러스터에서나 해당 데이터를 즉시 사용할 수 있습니다.

액세스하는 AWS Glue 데이터 카탈로그가 보안을 강화하기 위해 암호화될 수 있습니다. AWS Glue 카탈로그가 암호화되어 있는 경우 AWS Glue 카탈로그에 액세스하려면 AWS Glue에 AWS Key Management Service(AWS KMS) 키가 필요합니다. 일부 AWS 리전에서는 AWS Glue 카탈로그 암호 화를 사용할 수 없습니다. 지원되는 AWS 리전 목록은 [AWS Glue Developer Guide의](https://docs.aws.amazon.com/glue/latest/dg/) [Encryption and](https://docs.aws.amazon.com/glue/latest/dg/encryption-glue-resources.html)  [Secure Access for AWS Glue](https://docs.aws.amazon.com/glue/latest/dg/encryption-glue-resources.html) 섹션을 참조하세요. AWS Glue Data Catalog 암호화에 대한 자세한 내 용은 [AWS Glue Developer Guide의](https://docs.aws.amazon.com/glue/latest/dg/) [Encrypting Your AWS Glue Data Catalog](https://docs.aws.amazon.com/glue/latest/dg/encrypt-glue-data-catalog.html) 섹션을 참조하세요.

**a** Note

[PG\\_TABLE\\_DEF](#page-2732-0), [STV\\_TBL\\_PERM,](#page-2604-0) PG\_CLASS 또는 information\_schema와 같은 표준 Amazon Redshift 테이블에 사용하는 것과 동일한 리소스를 사용하여 Redshift Spectrum 테 이블에 대한 세부 정보를 볼 수 없습니다. 비즈니스 인텔리전스 또는 분석 도구가 Redshift Spectrum 외부 테이블을 인식하지 못하는 경우 애플리케이션이 [SVV\\_EXTERNAL\\_TABLES](#page-2276-0) 및 [SVV\\_EXTERNAL\\_COLUMNS를](#page-2272-0) 쿼리하도록 구성합니다.

### Amazon Redshift Spectrum 리전

Redshift 스펙트럼은 리전별 설명서에 달리 명시되지 않는 한 Amazon Redshift Redshift를 사용할 수 있는 AWS 리전에서 사용할 수 있습니다. 상업용 리전에서의 AWS 리전 가용성은 Amazon Web Services 일반 참조의 Redshift API에 대한 [서비스 엔드포인트를](https://docs.aws.amazon.com/general/latest/gr/redshift-service.html#redshift_region) 참조하세요.

### Amazon Redshift Spectrum 고려 사항

Amazon Redshift Spectrum을 사용할 때 다음을 고려하세요.

- Amazon Redshift 클러스터와 Amazon S3 버킷이 동일한 AWS 리전에 있어야 합니다.
- Redshift Spectrum은 대한 향상된 VPC 라우팅을 지원하지 않습니다. Amazon S3 데이터에 액세스 하려면 추가 구성 단계를 수행해야 할 수 있습니다. 자세한 내용은 Amazon Redshift 관리 안내서의 [Redshift Spectrum 및 향상된 VPC 라우팅을](https://docs.aws.amazon.com/redshift/latest/mgmt/spectrum-enhanced-vpc.html) 참조하세요.
- Redshift 스펙트럼은 Amazon S3 액세스 포인트 별칭을 지원합니다. 자세한 내용은 Amazon Simple Storage Service 사용 설명서의 [액세스 포인트에 버킷 스타일 별칭 사용을](https://docs.aws.amazon.com/AmazonS3/latest/userguide/access-points-alias.html) 참조하세요. 그러나 Redshift Spectrum은 Amazon S3 액세스 포인트 별칭이 있는 VPC를 지원하지 않습니다. 자세한 내 용은 Amazon Redshift 관리 안내서의 [Redshift Spectrum 및 향상된 VPC 라우팅](https://docs.aws.amazon.com/redshift/latest/mgmt/spectrum-enhanced-vpc.html)을 참조하세요.
- 외부 테이블에서는 업데이트 또는 삭제 작업을 수행할 수 없습니다. 지정된 스키마에 새 외부 테 이블을 생성하기 위해 CREATE EXTERNAL TABLE을 사용할 수 있습니다. CREATE EXTERNAL TABLE에 대한 자세한 내용은 [CREATE EXTERNAL TABLE](#page-1241-0) 섹션을 참조하세요. 외부 카탈로그의 기 존 외부 테이블에 SELECT 쿼리의 결과를 삽입하기 위해 INSERT(외부 테이블)를 사용할 수 있습니 다. INSERT(외부 테이블)에 대한 자세한 내용은 [INSERT\(외부 테이블\)](#page-1458-0) 섹션을 참조하세요.
- AWS Lake Formation에 대해 사용 설정된 AWS Glue Data Catalog를 사용하지 않는 한 외부 테이블 에 대한 사용자 권한을 제어할 수 없습니다. 그 대신 외부 테이블에서 권한을 허용하고 취소할 수는 있습니다. AWS Lake Formation 작업에 대한 자세한 내용은 [AWS Lake Formation과 함께 Redshift](#page-431-0)  [Spectrum 사용](#page-431-0) 섹션을 참조하세요.
- Redshift Spectrum 쿼리를 실행하려면 데이터베이스 사용자가 데이터베이스에서 임시 테이블을 생 성할 수 있는 권한을 보유해야 합니다. 다음 예에서는 spectrumdb 데이터베이스에 대한 임시 권한 을 spectrumusers 사용자 그룹에 부여합니다.

grant temp on database spectrumdb to group spectrumusers;

자세한 내용은 [GRANT](#page-1426-0) 단원을 참조하십시오.

- Athena Data Catalog 또는 AWS Glue Data Catalog를 메타데이터 스토어로 사용하는 경우 Amazon Redshift 관리 가이드의 [할당량 및 제한](https://docs.aws.amazon.com/redshift/latest/mgmt/amazon-redshift-limits.html) 섹션을 참조하세요.
- Redshift Spectrum은 Kerberos가 포함된 Amazon EMR을 지원하지 않습니다.

## <span id="page-403-0"></span>Amazon Redshift Spectrum 시작하기

이 튜토리얼에서는 Amazon Redshift Spectrum을 사용하여 Amazon S3의 파일에서 직접 데이터를 쿼 리하는 방법에 대해 알아봅니다. 클러스터와 SQL 클라이언트가 이미 있다면 간단한 설정만으로 이 튜 토리얼을 마칠 수 있습니다.

#### **a** Note

Redshift Spectrum 쿼리에는 추가 요금이 발생합니다. 이 자습서에서 샘플 쿼리를 실행하는 요 금은 정상 요금입니다. 요금에 대한 자세한 내용은 [Redshift Spectrum 요금을](https://aws.amazon.com/redshift/pricing/#redshift-spectrum-pricing) 참조하세요.

### 사전 조건

Redshift Spectrum을 사용하려면 Amazon Redshift 클러스터와 SQL 명령을 실행할 수 있도록 클러스 터에 연결된 SQL 클라이언트가 있어야 합니다. 클러스터와 Amazon S3의 데이터 파일은 같은 AWS 리전에 있어야 합니다.

Amazon Redshift 클러스터를 생성하는 방법에 대한 자세한 내용은 Amazon Redshift 시작 안내서의 [Amazon Redshift 프로비저닝 클러스터를](https://docs.aws.amazon.com/redshift/latest/gsg/new-user.html) 참조하세요. 클러스터에 연결하는 방법에 대한 자세한 내용 은 Amazon Redshift 시작 안내서의 [Amazon Redshift 데이터 웨어하우스에 연결](https://docs.aws.amazon.com/redshift/latest/gsg/database-tasks.html) 단원을 참조하세요.

이어지는 예시 중 일부에서 샘플 데이터는 미국 동부(버지니아 북부) 리전(us-east-1)에 있으므로 us-east-1에 있는 클러스터가 필요합니다. 또는 Amazon S3를 사용하여 다음 버킷 및 폴더의 데이터 객체를 클러스터가 위치한 AWS 리전의 버킷에 복사할 수 있습니다.

- s3://redshift-downloads/tickit/spectrum/customers/\*
- s3://redshift-downloads/tickit/spectrum/sales\_partition/\*
- s3://redshift-downloads/tickit/spectrum/sales/\*
- s3://redshift-downloads/tickit/spectrum/salesevent/\*

다음과 유사한 Amazon S3 명령을 실행하여 미국 동부 (버지니아 북부)에 있는 샘플 데이터를 AWS 리 전에 복사합니다. 명령을 실행하기 전에 Amazon S3 copy 명령과 일치하도록 버킷과 폴더를 버킷에 생 성합니다. Amazon S3 copy 명령의 출력은 파일이 원하는 AWS 리전의 *bucket-name*에 복사되었음 을 알려줍니다.

aws s3 cp s3://redshift-downloads/tickit/spectrum/ s3://*bucket-name*/tickit/spectrum/ - copy-props none --recursive

### AWS CloudFormation을 사용하여 Amazon Redshift Spectrum 시작하기

다음 단계의 대안으로 Redshift Spectrum DataLake AWS CloudFormation 템플릿에 액세스하여 쿼리 할 수 있는 Amazon S3 버킷으로 스택을 생성할 수 있습니다. 자세한 내용은 [AWS CloudFormation 스](#page-413-0) [택을 시작한 다음 Amazon S3에서 데이터를 쿼리합니다.](#page-413-0) 단원을 참조하십시오.

### 단계별로 Amazon Redshift Spectrum 시작하기

Amazon Redshift Spectrum 사용을 시작하려면 다음 단계를 따르세요.

- [단계 1. Amazon Redshift에 대한 IAM 역할 생성](#page-404-0)
- [2단계: IAM 역할을 클러스터와 연결](#page-408-0)
- [3단계: 외부 스키마와 외부 테이블 생성](#page-409-0)
- [4단계: Amazon S3에서 데이터 쿼리](#page-410-0)

## <span id="page-404-0"></span>단계 1. Amazon Redshift에 대한 IAM 역할 생성

클러스터가 AWS Glue 또는 Amazon Athena에 있는 외부 Data Catalog와 Amazon S3에 있는 데이터 파일에 액세스하려면 권한 부여가 필요합니다. 이러한 권한을 부여하려면 클러스터에 연결되어 있는 AWS Identity and Access Management(IAM) 역할을 참조합니다. Amazon Redshift에서의 역할 사용 에 대한 자세한 내용은 [IAM 역할을 사용하여 COPY 및 UNLOAD 작업 권한 부여](https://docs.aws.amazon.com/redshift/latest/mgmt/copy-unload-iam-role.html) 섹션을 참조하세요.

#### **a** Note

경우에 따라 Athena Data Catalog를 AWS Glue Data Catalog로 마이그레이션할 수 있습니 다. 클러스터가 AWS Glue가 지원되는 AWS 리전에 있고 Athena Data Catalog에 Redshift Spectrum 외부 테이블이 있는 경우 이 작업을 수행할 수 있습니다. AWS Glue 데이터 카탈로 그를 Redshift Spectrum과 함께 사용하려면 IAM 정책을 변경해야 할 수 있습니다. 자세한 내용 은 Athena User Guide의 [Upgrading to the AWS Glue Data Catalog](https://docs.aws.amazon.com/athena/latest/ug/glue-athena.html#glue-upgrade) 섹션을 참조하세요.

Amazon Redshift에 대한 역할을 생성할 때 다음 접근 방식 중 하나를 선택합니다.

• Athena Data Catalog 또는 AWS Glue Data Catalog에서 Redshift Spectrum을 사용하는 경우 [Amazon Redshift에 대한 IAM 역할을 생성하려면에](#page-405-0) 약술된 단계를 따릅니다.

- AWS Lake Formation에 대해 사용 설정된 AWS Glue Data Catalog와 함께 Redshift Spectrum을 사 용하는 경우 다음 절차에 설명된 단계를 따르세요.
	- [AWS Lake Formation에 사용되는 AWS Glue Data Catalog로 Amazon Redshift에 대한 IAM 역할](#page-406-0) [을 생성하려면](#page-406-0)
	- [Lake Formation 데이터베이스에서 쿼리할 테이블에 대한 SELECT 권한을 부여하려면](#page-407-0)

<span id="page-405-0"></span>Amazon Redshift에 대한 IAM 역할을 생성하려면

- 1. [IAM 콘솔을](https://console.aws.amazon.com/iam/home?#home) 엽니다.
- 2. 탐색 창에서 역할을 선택합니다.
- 3. 역할 생성을 선택합니다.
- 4. AWS service(AWS 서비스)를 신뢰할 수 있는 엔터티로 선택한 다음 사용 사례로 Redshift를 선택 합니다.
- 5. Use case for other AWS 서비스(다른 AWS 서비스 스의 사용 사례)에서 Redshift Customizable(Redshift - 사용자 지정)을 선택한 후 Next(다음)를 선택합니다.
- 6. Add permissions policy(권한 정책 추가) 페이지가 나타납니다. AWS Glue 데이터 카탈로그를 사 용하는 경우 AmazonS3ReadOnlyAccess 및 AWSGlueConsoleFullAccess를 선택합니다. 또 는 Athena Data Catalog를 사용하는 경우 AmazonAthenaFullAccess를 선택합니다. Next(다 음)를 선택합니다.

**a** Note

AmazonS3ReadOnlyAccess 정책은 모든 Amazon S3 버킷에 대한 읽기 전용 액세스 권 한을 클러스터에 부여합니다. AWS 샘플 데이터 버킷에만 액세스 권한을 부여하려면 새 정책을 생성하고 다음 권한을 추가합니다.

```
{ 
     "Version": "2012-10-17", 
     "Statement": [ 
          { 
               "Effect": "Allow", 
               "Action": [ 
                    "s3:Get*", 
                    "s3:List*" 
               ], 
               "Resource": "arn:aws:s3:::redshift-downloads/*" 
          }
```
 ] }

- 7. Role name(역할 이름)에는 역할 이름을 입력합니다(예: **myspectrum\_role**).
- 8. 정보를 검토한 후 역할 만들기를 선택합니다.
- 9. 탐색 창에서 역할(Roles)을 선택합니다. 새 역할 이름을 선택하여 요약을 본 다음 역할 ARN을 클 립보드에 복사합니다. 이 값은 방금 만든 역할의 Amazon 리소스 이름(ARN)입니다. 외부 테이블 을 생성해 Amazon S3에 있는 데이터 파일을 참조할 때는 이 값을 사용합니다.

<span id="page-406-0"></span>AWS Lake Formation에 사용되는 AWS Glue Data Catalog로 Amazon Redshift에 대한 IAM 역할을 생 성하려면

- 1. [https://console.aws.amazon.com/iam/에](https://console.aws.amazon.com/iam/)서 IAM 콘솔을 엽니다.
- 2. 탐색 창에서 정책을 선택합니다.

정책을 처음으로 선택하는 경우 관리형 정책 소개 페이지가 나타납니다. 시작하기(Get Started)를 선택합니다.

- 3. 정책 생성을 선택합니다.
- 4. JSON 탭에서 정책을 생성하도록 선택합니다.
- 5. 다음 JSON 정책 문서를 붙여넣습니다. 이는 Lake Formation에 대한 액세스 권한을 부여하지만 Data Catalog에 대한 관리자 권한은 거부합니다.

```
{ 
      "Version": "2012-10-17", 
      "Statement": [ 
          { 
               "Sid": "RedshiftPolicyForLF", 
               "Effect": "Allow", 
               "Action": [ 
                    "glue:*", 
                    "lakeformation:GetDataAccess" 
               ], 
               "Resource": "*" 
          } 
    \mathbf{I}}
```
- 6. 작업이 완료되면 검토를 선택하여 정책을 검토합니다. 정책 검사기가 모든 구문 오류를 보고합니 다.
- 7. 정책 검토 페이지의 이름에 **myspectrum\_policy**를 입력하여 생성 중인 정책의 이름을 지정합니 다. 설명을 입력합니다(선택 사항). 정책 요약을 검토하여 정책이 부여한 권한을 확인합니다. 그런 다음 정책 생성을 선택하여 작업을 저장합니다.

정책을 생성한 후 사용자에게 연결할 수 있습니다.

액세스 권한을 제공하려면 사용자, 그룹 또는 역할에 권한을 추가하세요:

• AWS IAM Identity Center의 사용자 및 그룹:

권한 세트를 생성합니다. AWS IAM Identity Center 사용 설명서의 [권한 세트 생성](https://docs.aws.amazon.com/singlesignon/latest/userguide/howtocreatepermissionset.html)의 지침을 따르십 시오.

• 보안 인증 공급자를 통해 IAM에서 관리되는 사용자:

ID 페더레이션을 위한 역할을 생성합니다. IAM 사용 설명서의 [서드 파티 자격 증명 공급자의 역할 만](https://docs.aws.amazon.com/IAM/latest/UserGuide/id_roles_create_for-idp.html) [들기\(연합\)의](https://docs.aws.amazon.com/IAM/latest/UserGuide/id_roles_create_for-idp.html) 지침을 따르십시오.

- IAM 사용자:
	- 사용자가 맡을 수 있는 역할을 생성합니다. IAM 사용 설명서에서 [IAM 사용자의 역할 생성의](https://docs.aws.amazon.com/IAM/latest/UserGuide/id_roles_create_for-user.html) 지침 을 따르십시오.
	- (권장되지 않음)정책을 사용자에게 직접 연결하거나 사용자를 사용자 그룹에 추가합니다. IAM 사 용 설명서에서 [사용자\(콘솔\)에 권한 추가](https://docs.aws.amazon.com/IAM/latest/UserGuide/id_users_change-permissions.html#users_change_permissions-add-console)의 지침을 따르십시오.

<span id="page-407-0"></span>Lake Formation 데이터베이스에서 쿼리할 테이블에 대한 SELECT 권한을 부여하려면

- 1. Lake Formation 콘솔(<https://console.aws.amazon.com/lakeformation/>)을 엽니다.
- 2. 탐색 창에서 데이터 레이크 권한을 선택한 다음 권한 부여를 선택합니다.
- 3. AWS Lake Formation 개발자 안내서의 [명명된 리소스 방법을 사용하여 테이블 권한 부여의](https://docs.aws.amazon.com/lake-formation/latest/dg/granting-table-permissions.html) 지침 을 따르세요. 다음 정보를 제공합니다.
	- [IAM 역할(IAM role)]에서 생성한 IAM 역할인 myspectrum\_role을 선택합니다. Amazon Redshift 쿼리 편집기를 실행할 때 데이터에 대한 권한으로 이 IAM 역할을 사용합니다.

#### **a** Note

Lake Formation 사용 Data Catalog에서 쿼리할 테이블에 대해 SELECT 권한을 부여하 려면 다음을 수행합니다.

- Lake Formation에서 데이터의 경로를 등록합니다.
- Lake Formation에서 사용자에게 해당 경로에 대한 권한을 부여합니다.
- 생성된 테이블은 Lake Formation에 등록된 경로에서 찾을 수 있습니다.
- 4. 권한 부여를 선택합니다.

#### **A** Important

Lake Formation 권한을 통해 기본 Amazon S3 객체에 대한 액세스 권한만 허용하는 것이 좋습 니다. 승인되지 않은 액세스를 방지하려면 Lake Formation 외부의 Amazon S3 객체에 대해 부 여된 권한을 제거합니다. Lake Formation,을 설정하기 전에 Amazon S3 객체에 액세스한 경우 이전에 설정된 버킷 권한 또는 IAM 정책을 제거합니다. 자세한 내용은 [Upgrading AWS Glue](https://docs.aws.amazon.com/lake-formation/latest/dg/upgrade-glue-lake-formation.html)  [Data Permissions to the AWS Lake Formation Model](https://docs.aws.amazon.com/lake-formation/latest/dg/upgrade-glue-lake-formation.html) 및 [Lake Formation Permissions](https://docs.aws.amazon.com/lake-formation/latest/dg/lake-formation-permissions.html) 섹션을 참조하세요.

## <span id="page-408-0"></span>2단계: IAM 역할을 클러스터와 연결

이제 Amazon Redshift가 외부 Data Catalog 및 Amazon S3에 액세스할 수 있는 권한을 부여하는 IAM 역할이 있습니다. 이때 해당 역할을 Amazon Redshift 클러스터와 연결해야 합니다.

IAM 역할을 클러스터와 연결하려면

- 1. AWS Management Console에 로그인한 후 [https://console.aws.amazon.com/redshiftv2/에](https://console.aws.amazon.com/redshiftv2/)서 Amazon Redshift 콘솔을 엽니다.
- 2. 탐색 메뉴에서 클러스터(Clusters)를 선택한 후 업데이트할 클러스터의 이름을 선택합니다.
- 3. 작업(Actions)에서 IAM 역할 관리(Manage IAM roles)를 선택합니다. IAM 역할 페이지가 나타납니 다.
- 4. Enter ARN(ARN 입력)을 선택한 다음 ARN 또는 IAM 역할을 입력하거나 목록에서 IAM 역할을 선 택합니다. 그런 다음 Add IAM role(IAM 역할 추가)을 선택하여 Attached IAM roles(연결된 IAM 역 할) 목록에 추가합니다.

5. 완료를 선택하여 IAM 역할을 클러스터에 연결합니다. 변경이 완료되도록 클러스터가 수정되었습 니다.

### <span id="page-409-0"></span>3단계: 외부 스키마와 외부 테이블 생성

외부 스키마에서 외부 테이블을 생성합니다. 외부 스키마는 외부 데이터 카탈로그에 있는 데이터베이 스를 참조하며, 사용자를 대신하여 Amazon S3에 액세스하도록 클러스터에 권한을 부여하는 IAM 역할 ARN을 제공합니다. 외부 데이터베이스는 Amazon Athena Data Catalog, AWS Glue Data Catalog 또 는 Amazon EMR과 같은 Apache Hive 메타스토어에서 생성할 수 있습니다. 이 예제에서는 외부 스키 마 Amazon Redshift를 생성할 때 Amazon Athena Data Catalog에 외부 데이터베이스를 생성합니다. 자세한 내용은 [Amazon Redshift Spectrum용 외부 스키마 생성](#page-436-0) 단원을 참조하십시오.

외부 스키마와 외부 테이블을 생성하려면

1. 외부 스키마를 만들려면 다음 명령에서 IAM 역할 ARN을 [1단계에](#page-404-0)서 만든 역할 ARN으로 대체합니 다. 그런 다음 SQL 클라이언트에서 명령을 실행합니다.

```
create external schema myspectrum_schema 
from data catalog 
database 'myspectrum_db' 
iam_role 'arn:aws:iam::123456789012:role/myspectrum_role'
create external database if not exists;
```
2. 외부 테이블을 만들려면 다음 CREATE EXTERNAL TABLE 명령을 실행합니다.

#### **a** Note

클러스터와 Amazon S3 버킷이 동일한 AWS 리전에 있어야 합니다. 예로 제시된 CREATE EXTERNAL TABLE 명령의 경우 샘플 데이터가 들어 있는 Amazon S3 버킷이 미국 동부(버지니아 북부) AWS 리전에 있습니다. 소스 데이터를 보려면 [sales\\_ts.000](https://s3.amazonaws.com/redshift-downloads/tickit/spectrum/sales/sales_ts.000) [파일](https://s3.amazonaws.com/redshift-downloads/tickit/spectrum/sales/sales_ts.000)을 다운로드합니다.

이 예를 다른 AWS 리전에서 실행하도록 수정할 수 있습니다. 원하는 AWS 리전에 Amazon S3 버킷을 생성합니다. Amazon S3 copy 명령을 사용하여 판매 데이터를 복사합 니다. 그런 다음, 예로 제시된 CREATE EXTERNAL TABLE 명령에서 버킷의 위치를 업데 이트합니다.

aws s3 cp s3://redshift-downloads/tickit/spectrum/sales/ s3://*bucket-name*/ tickit/spectrum/sales/ --copy-props none --recursive

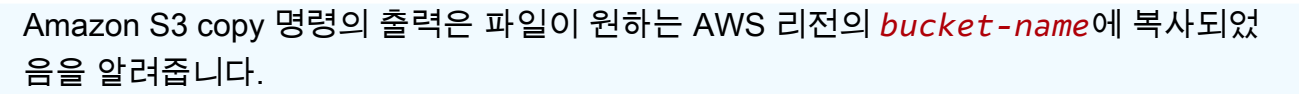

copy: s3://redshift-downloads/tickit/spectrum/sales/sales\_ts.000 to s3://*bucket-name*/tickit/spectrum/sales/sales\_ts.000

```
create external table myspectrum_schema.sales(
salesid integer,
listid integer,
sellerid integer,
buyerid integer,
eventid integer,
dateid smallint,
qtysold smallint,
pricepaid decimal(8,2),
commission decimal(8,2),
saletime timestamp)
row format delimited
fields terminated by '\t'
stored as textfile
location 's3://redshift-downloads/tickit/spectrum/sales/'
table properties ('numRows'='172000');
```
<span id="page-410-0"></span>4단계: Amazon S3에서 데이터 쿼리

외부 테이블이 생성된 후에는 다른 Amazon Redshift 테이블을 쿼리할 때와 같은 SELECT 문을 사용하 여 외부 테이블을 쿼리할 수 있습니다. 이 SELECT 문 쿼리에는 테이블 조인, 데이터 집계, 조건자 필터 링이 포함됩니다.

Amazon S3에서 데이터를 쿼리하려면

1. MYSPECTRUM\_SCHEMA.SALES 테이블의 행 수를 가져옵니다.

```
select count(*) from myspectrum_schema.sales;
```
count

------

172462

2. 큰 팩트 테이블은 Amazon S3에 두고 작은 차원 테이블은 Amazon Redshift에 두는 것이 모범 사 례입니다. [데이터 로드에](https://docs.aws.amazon.com/redshift/latest/gsg/cm-dev-t-load-sample-data.html)서 샘플 데이터를 로드한 경우 데이터베이스에 EVENT라는 테이블이 있 습니다. 그렇지 않다면 다음 명령을 사용하여 EVENT 테이블을 생성합니다.

```
create table event(
eventid integer not null distkey,
venueid smallint not null,
catid smallint not null,
dateid smallint not null sortkey,
eventname varchar(200),
starttime timestamp);
```
3. 다음 COPY 명령에서 IAM 역할 ARN을 [단계 1. Amazon Redshift에 대한 IAM 역할 생성](#page-404-0)에서 만 든 역할 ARN으로 대체하여 EVENT 테이블을 로드합니다. 원한다면 AWS 리전 us-east-1의 Amazon S3 버킷에서 [allevents\\_pipe.txt](https://s3.amazonaws.com/redshift-downloads/tickit/allevents_pipe.txt)의 소스 데이터를 다운로드하여 볼 수 있습니다.

```
copy event from 's3://redshift-downloads/tickit/allevents_pipe.txt' 
iam_role 'arn:aws:iam::123456789012:role/myspectrum_role'
delimiter '|' timeformat 'YYYY-MM-DD HH:MI:SS' region 'us-east-1';
```
다음 예는 상위 10개 이벤트의 총 매출을 찾기 위해 외부 Amazon S3 테이블 MYSPECTRUM\_SCHEMA.SALES와 로컬 Amazon Redshift 테이블 EVENT를 조인합니다.

```
select top 10 myspectrum_schema.sales.eventid, 
  sum(myspectrum_schema.sales.pricepaid) from myspectrum_schema.sales, event
where myspectrum_schema.sales.eventid = event.eventid
and myspectrum_schema.sales.pricepaid > 30
group by myspectrum_schema.sales.eventid
order by 2 desc;
```

```
eventid | sum 
--------+--------- 
     289 | 51846.00 
    7895 | 51049.00 
    1602 | 50301.00 
    851 | 49956.00 
    7315 | 49823.00 
    6471 | 47997.00 
    2118 | 47863.00
```
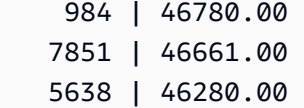

4. 이전 쿼리의 쿼리 계획을 확인합니다. Amazon S3의 데이터에 대해 실행된 S3 Seq Scan, S3 HashAggregate 및 S3 Query Scan 단계를 메모합니다.

```
explain
select top 10 myspectrum_schema.sales.eventid, 
  sum(myspectrum_schema.sales.pricepaid) 
from myspectrum_schema.sales, event
where myspectrum_schema.sales.eventid = event.eventid
and myspectrum_schema.sales.pricepaid > 30
group by myspectrum_schema.sales.eventid
order by 2 desc;
```

```
QUERY PLAN 
-----------------------------------------------------------------------------
XN Limit (cost=1001055770628.63..1001055770628.65 rows=10 width=31) 
   -> XN Merge (cost=1001055770628.63..1001055770629.13 rows=200 width=31) 
         Merge Key: sum(sales.derived_col2) 
         -> XN Network (cost=1001055770628.63..1001055770629.13 rows=200 width=31) 
               Send to leader 
               -> XN Sort (cost=1001055770628.63..1001055770629.13 rows=200 
  width=31) 
                     Sort Key: sum(sales.derived_col2)
```

```
 -> XN HashAggregate (cost=1055770620.49..1055770620.99 
 rows=200 width=31) 
                           -> XN Hash Join DS_BCAST_INNER 
 (cost=3119.97..1055769620.49 rows=200000 width=31) 
                                 Hash Cond: ("outer".derived_col1 = "inner".eventid) 
                                 -> XN S3 Query Scan sales (cost=3010.00..5010.50 
 rows=200000 width=31) 
                                       -> S3 HashAggregate (cost=3010.00..3010.50 
 rows=200000 width=16) 
                                              -> S3 Seq Scan myspectrum_schema.sales 
 location:"s3://redshift-downloads/tickit/spectrum/sales" format:TEXT 
 (cost=0.00..2150.00 rows=172000 width=16) 
                                                    Filter: (pricepaid > 30.00) 
                                 -> XN Hash (cost=87.98..87.98 rows=8798 width=4) 
                                       -> XN Seq Scan on event (cost=0.00..87.98 
 rows=8798 width=4)
```
<span id="page-413-0"></span>AWS CloudFormation 스택을 시작한 다음 Amazon S3에서 데이터를 쿼리합 니다.

Amazon Redshift 클러스터를 생성하고 클러스터에 연결한 후 Redshift Spectrum DataLake AWS CloudFormation 템플릿을 설치한 다음 데이터를 쿼리할 수 있습니다.

CloudFormation은 Redshift Spectrum 시작하기 DataLake 템플릿을 설치하고 다음을 포함하는 스택을 생성합니다.

- Redshift 클러스터와 연결된 myspectrum\_role이라는 역할
- myspectrum schema라는 외부 스키마
- Amazon S3 버킷의 sales라는 외부 테이블
- 데이터가 로드된 event라는 Redshift 테이블

Redshift Spectrum 시작하기 DataLake CloudFormation 스택을 시작하려면

1. [CFN 스택 시작\(Launch CFN stack\)](https://console.aws.amazon.com/cloudformation/home?#/stacks/new?stackName=DataLake&templateURL=https://s3.amazonaws.com/redshift-downloads/docs-downloads/DataLake.yml)을 선택합니다. DataLake.yml 템플릿이 선택된 CloudFormation 콘솔이 열립니다.

또한 Redshift Spectrum 시작하기 DataLake CloudFormation [CFN 템플릿을](https://s3.amazonaws.com/redshift-downloads/docs-downloads/DataLake.yml) 다운로드하고 사용자 지정한 다음 CloudFormation 콘솔[\(https://console.aws.amazon.com/cloudformation](https://console.aws.amazon.com/cloudformation/))을 열고 사용 자 지정한 템플릿으로 스택을 생성할 수 있습니다.

- 2. 다음(Next)을 선택합니다.
- 3. 파라미터(Parameters)에서 Amazon Redshift 클러스터 이름, 데이터베이스 이름 및 데이터베이스 사용자 이름을 입력합니다.
- 4. Next(다음)를 선택합니다.

스택 옵션이 나타납니다.

- 5. 다음(Next)을 선택하여 기본 설정을 적용합니다.
- 6. 정보를 검토하고 기능(Capabilities)에서 AWS CloudFormation에서 IAM 리소스를 생성할 수 있음 확인(I acknowledge that might create IAM resources)을 선택합니다.
- 7. 스택 생성(Create stack)을 선택합니다.

스택이 생성되는 동안 오류가 발생하면 다음 정보를 확인합니다.

- 오류 해결에 도움이 되는 정보는 CloudFormation 이벤트(Events) 탭을 참조합니다.
- 작업을 다시 시도하기 전에 DataLake CloudFormation 스택을 삭제합니다.
- Amazon Redshift 데이터베이스에 연결되어 있는지 확인합니다.
- Amazon Redshift 클러스터 이름, 데이터베이스 이름 및 데이터베이스 사용자 이름을 제대로 입력했 는지 확인합니다.

Amazon S3에서 데이터 쿼리

다른 Amazon Redshift 테이블을 쿼리할 때와 같은 SELECT 문을 사용하여 외부 테이블을 쿼리합니다. 이 SELECT 문 쿼리에는 테이블 조인, 데이터 집계, 조건자 필터링이 포함됩니다.

다음 쿼리는 myspectrum\_schema.sales 외부 테이블의 행 수를 반환합니다.

select count(\*) from myspectrum\_schema.sales;

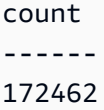

#### 로컬 테이블과 외부 테이블 조인

다음 예는 상위 10개 이벤트의 총 매출을 찾기 위해 외부 테이블 myspectrum\_schema.sales와 로 컬 테이블 event를 조인합니다.

select top 10 myspectrum\_schema.sales.eventid, sum(myspectrum\_schema.sales.pricepaid) from myspectrum\_schema.sales, event where myspectrum\_schema.sales.eventid = event.eventid and myspectrum\_schema.sales.pricepaid > 30 group by myspectrum\_schema.sales.eventid order by 2 desc;

eventid | sum --------+--------- 289 | 51846.00 7895 | 51049.00 1602 | 50301.00 851 | 49956.00 7315 | 49823.00 6471 | 47997.00 2118 | 47863.00 984 | 46780.00 7851 | 46661.00 5638 | 46280.00

#### 쿼리 계획 보기

이전 쿼리의 쿼리 계획을 확인합니다. Amazon S3의 데이터에 대해 실행된 S3 Seq Scan, S3 HashAggregate 및 S3 Query Scan 단계를 메모합니다.

explain select top 10 myspectrum\_schema.sales.eventid, sum(myspectrum\_schema.sales.pricepaid) from myspectrum\_schema.sales, event where myspectrum\_schema.sales.eventid = event.eventid and myspectrum\_schema.sales.pricepaid > 30 group by myspectrum\_schema.sales.eventid

order by 2 desc;

```
QUERY PLAN 
-----------------------------------------------------------------------------
XN Limit (cost=1001055770628.63..1001055770628.65 rows=10 width=31) 
   -> XN Merge (cost=1001055770628.63..1001055770629.13 rows=200 width=31) 
         Merge Key: sum(sales.derived_col2) 
         -> XN Network (cost=1001055770628.63..1001055770629.13 rows=200 width=31) 
               Send to leader 
               -> XN Sort (cost=1001055770628.63..1001055770629.13 rows=200 width=31) 
                     Sort Key: sum(sales.derived_col2) 
                     -> XN HashAggregate (cost=1055770620.49..1055770620.99 rows=200 
  width=31) 
                           -> XN Hash Join DS_BCAST_INNER (cost=3119.97..1055769620.49 
  rows=200000 width=31) 
                                  Hash Cond: ("outer".derived_col1 = "inner".eventid) 
                                  -> XN S3 Query Scan sales (cost=3010.00..5010.50 
  rows=200000 width=31) 
                                        -> S3 HashAggregate (cost=3010.00..3010.50 
  rows=200000 width=16)
```

```
 -> S3 Seq Scan spectrum.sales 
 location:"s3://redshift-downloads/tickit/spectrum/sales" format:TEXT 
 (cost=0.00..2150.00 rows=172000 width=16) 
                                                    Filter: (pricepaid > 30.00) 
                                 -> XN Hash (cost=87.98..87.98 rows=8798 width=4) 
                                       -> XN Seq Scan on event (cost=0.00..87.98 
 rows=8798 width=4)
```
## <span id="page-417-0"></span>Amazon Redshift Spectrum에 대한 IAM 정책

기본적으로 Amazon Redshift Spectrum은 AWS Glue를 지원하는 AWS 리전의 AWS Glue Data Catalog를 사용합니다. 다른 AWS 리전에서는 Redshift Spectrum이 Athena Data Catalog를 사용합 니다. 클러스터가 AWS Glue 또는 Athena에 있는 외부 데이터 카탈로그와 Amazon S3에 있는 데이터 파일에 액세스하려면 권한 부여가 필요합니다. 이러한 권한은 클러스터에 연결되어 있는 IAM(AWS Identity and Access Management) 역할을 참조하면 부여할 수 있습니다. Apache Hive 메타스토어를 사용하여 데이터 카탈로그를 관리하는 경우 Athena에 대한 액세스 권한을 제공할 필요가 없습니다.

역할을 함께 묶어 클러스터가 클러스터에 연결되어 있지 않은 다른 역할을 수임하도록 할 수 있습니다. 자세한 내용은 [Amazon Redshift Spectrum에서 IAM 역할 연결](#page-422-0) 단원을 참조하십시오.

액세스하는 AWS Glue 카탈로그가 보안을 강화하기 위해 암호화될 수 있습니다. AWS Glue 카탈로그 가 암호화된 경우 AWS Glue 데이터 카탈로그에 액세스하려면 AWS Glue에 AWS KMS 키가 필요합니 다. 자세한 내용은 [AWS Glue Developer Guide의](https://docs.aws.amazon.com/glue/latest/dg/) [Encrypting Your AWS Glue Data Catalog](https://docs.aws.amazon.com/glue/latest/dg/encrypt-glue-data-catalog.html) 섹션을 참 조하세요.

#### 주제

- [Amazon S3 권한](#page-418-0)
- [계정 간 Amazon S3 권한](#page-419-0)
- [Redshift Spectrum을 사용하여 액세스 권한을 부여하거나 제한하기 위한 정책](#page-419-1)
- [최소 권한을 부여하기 위한 정책](#page-420-0)
- [Amazon Redshift Spectrum에서 IAM 역할 연결](#page-422-0)
- [AWS Glue 데이터 카탈로그에 대한 액세스 제어](#page-422-1)

### <span id="page-418-0"></span>Amazon S3 권한

클러스터는 적어도 Amazon S3 버킷에 대한 GET 및 LIST 액세스가 필요합니다. 버킷이 클러스터와 동 일한 AWS 계정에 속하지 않는 경우에도 마찬가지로 클러스터에게 데이터에 액세스할 수 있는 권한을 부여해야 합니다. 자세한 내용은 [Amazon Redshift가 사용자를 대신하여 다른 AWS 서비스에 액세스할](https://docs.aws.amazon.com/redshift/latest/mgmt/authorizing-redshift-service.html) [수 있도록 권한 부여](https://docs.aws.amazon.com/redshift/latest/mgmt/authorizing-redshift-service.html) 섹션을 참조하세요.

**a** Note

Amazon S3 버킷은 특정 VPC 엔드포인트로부터의 액세스만 제한하는 버킷 정책을 사용할 수 없습니다.

다음 정책은 모든 Amazon S3 버킷에 대한 GET 및 LIST 액세스 권한을 부여합니다. 이 정책은 COPY 작업뿐 아니라 Redshift Spectrum의 Amazon S3 버킷에 대한 액세스를 허용합니다.

```
{ 
  "Version": "2012-10-17", 
  "Statement": [{ 
   "Effect": "Allow", 
   "Action": ["s3:Get*", "s3:List*"], 
   "Resource": "*" 
  }]
}
```
다음 정책은 myBucket이라는 Amazon S3 버킷에 대한 GET 및 LIST 액세스 권한을 부여합니다.

```
{ 
  "Version": "2012-10-17", 
  "Statement": [{ 
   "Effect": "Allow", 
   "Action": ["s3:Get*", "s3:List*"], 
   "Resource": "arn:aws:s3:::myBucket/*" 
  }]
}
```
## <span id="page-419-0"></span>계정 간 Amazon S3 권한

Redshift Spectrum에 다른 AWS 계정에 속한 Amazon S3 버킷의 데이터에 액세스할 수 있는 권한을 부 여하려면 Amazon S3 버킷에 다음 정책을 추가합니다. 자세한 내용은 [교차 계정 버킷 권한 부여](https://docs.aws.amazon.com/AmazonS3/latest/dev/example-walkthroughs-managing-access-example2.html)를 참 조하십시오.

```
{ 
     "Version": "2012-10-17", 
     "Statement": [ 
         \left\{ \right. "Sid": "Example permissions", 
               "Effect": "Allow", 
               "Principal": { 
                   "AWS": "arn:aws:iam::redshift-account:role/spectrumrole" 
              }, 
               "Action": [ 
                   "s3:GetBucketLocation", 
                   "s3:GetObject", 
                   "s3:ListMultipartUploadParts", 
                   "s3:ListBucket", 
                   "s3:ListBucketMultipartUploads" 
               ], 
               "Resource": [ 
                   "arn:aws:s3:::bucketname", 
                   "arn:aws:s3:::bucketname/*" 
 ] 
          } 
    \mathbf{I}}
```
<span id="page-419-1"></span>Redshift Spectrum을 사용하여 액세스 권한을 부여하거나 제한하기 위한 정 책

Redshift Spectrum을 사용하는 경우에 한해 Amazon S3 버킷에 대한 액세스 권한을 부여하려면 사용 자 에이전트 AWS Redshift/Spectrum에 대한 액세스를 허용하는 조건을 추가합니다. 다음 정책은 Redshift Spectrum에 한해 Amazon S3 버킷에 대한 액세스를 허용합니다. COPY 작업 같은 다른 액세 스는 제외됩니다.

```
{ 
     "Version": "2012-10-17", 
     "Statement": [{
```

```
 "Effect": "Allow", 
         "Action": ["s3:Get*", "s3:List*"], 
         "Resource": "arn:aws:s3:::myBucket/*", 
                  "Condition": {"StringEquals": {"aws:UserAgent": "AWS Redshift/
Spectrum"}} 
     }]
}
```
마찬가지로 COPY 작업에 대한 액세스는 허용하지만 Redshift Spectrum 액세스는 제외하는 IAM 역할 을 생성할 수 있습니다. 이를 위해서는 사용자 에이전트 **AWS Redshift/Spectrum**에 대한 액세스를 거부하는 조건을 추가하면 됩니다. 다음 정책은 Redshift Spectrum을 제외하고 Amazon S3 버킷에 대 한 액세스를 허용합니다.

```
{ 
     "Version": "2012-10-17", 
     "Statement": [{ 
         "Effect": "Allow", 
         "Action": ["s3:Get*", "s3:List*"], 
         "Resource": "arn:aws:s3:::myBucket/*", 
                  "Condition": {"StringNotEquals": {"aws:UserAgent": "AWS Redshift/
Spectrum"}} 
     }]
}
```
### <span id="page-420-0"></span>최소 권한을 부여하기 위한 정책

다음 정책은 Amazon S3, AWS Glue 및 Athena에서 Redshift Spectrum을 사용하는 데 필요한 최소 권 한을 부여합니다.

```
{ 
     "Version": "2012-10-17", 
     "Statement": [ 
          { 
               "Effect": "Allow", 
               "Action": [ 
                   "s3:GetBucketLocation", 
                   "s3:GetObject", 
                   "s3:ListMultipartUploadParts", 
                   "s3:ListBucket", 
                   "s3:ListBucketMultipartUploads" 
               ], 
               "Resource": [
```
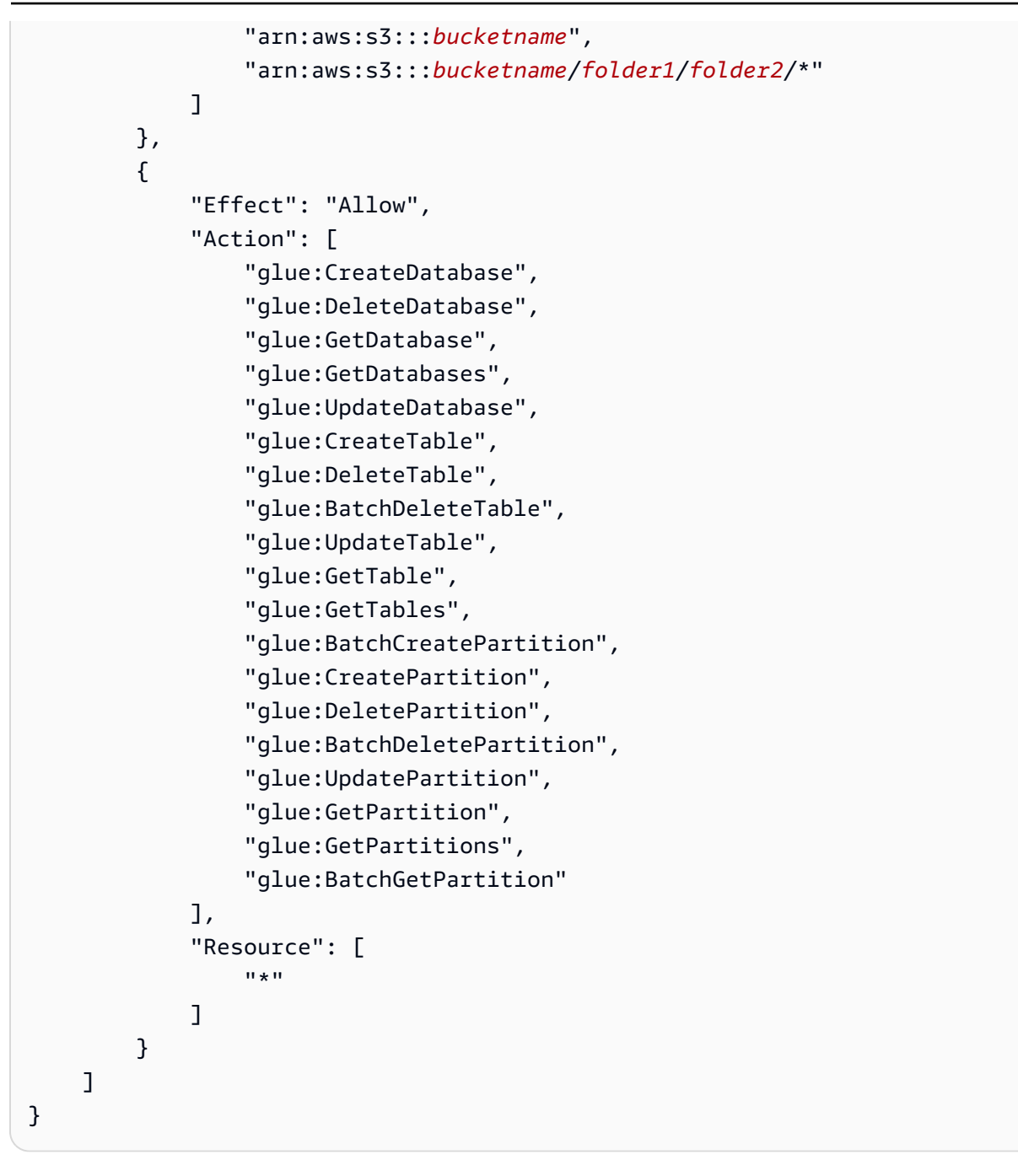

데이터 카탈로그에 AWS Glue 대신 Athena를 사용할 경우 정책에 모든 Athena 액세스 권한이 필요합 니다. 다음 정책은 Athena 리소스에 대한 액세스 권한을 부여합니다. 외부 데이터베이스가 Hive 메타 스토어에 있는 경우 Athena 액세스 권한이 필요 없습니다.

```
{ 
  "Version": "2012-10-17", 
  "Statement": [{ 
   "Effect": "Allow", 
   "Action": ["athena:*"],
```

```
 "Resource": ["*"] 
  }]
}
```
### <span id="page-422-0"></span>Amazon Redshift Spectrum에서 IAM 역할 연결

역할을 클러스터에 연결하면 클러스터가 Amazon S3, Athena 및 AWS Glue에 액세스할 수 있는 역할 을 맡을 수 있습니다. 클러스터에 연결된 역할에 필요한 리소스에 대한 액세스 권한이 없는 경우 다른 계정에 속한 다른 역할을 함께 묶을 수 있습니다. 그러면 클러스터는 함께 묶은 역할을 일시적으로 수 임하여 데이터에 액세스합니다. 역할을 함께 묶어 교차 계정 액세스를 부여할 수도 있습니다. 최대 10 개의 역할을 함께 묶을 수 있습니다. 체인의 각 역할은 클러스터가 체인의 끝에 있는 역할을 수임할 때 까지 체인의 다음 역할을 수임합니다.

역할을 함께 묶으려면 역할 간에 신뢰 관계를 구성해야 합니다. 다른 역할을 수임하는 역할에는 지정 된 역할을 수임하도록 허용하는 권한 정책이 있어야 합니다. 결국 권한을 전달하는 역할에는 해당 권한 을 다른 역할에 전달하도록 허용하는 신뢰 정책이 있어야 합니다. 자세한 내용은 [Amazon Redshift에서](https://docs.aws.amazon.com/redshift/latest/mgmt/authorizing-redshift-service.html#authorizing-redshift-service-chaining-roles) [IAM 역할 연결](https://docs.aws.amazon.com/redshift/latest/mgmt/authorizing-redshift-service.html#authorizing-redshift-service-chaining-roles) 섹션을 참조하세요.

CREATE EXTERNAL SCHEMA 명령을 실행하여 쉼표로 구분된 역할 ARN 목록을 포함해 역할을 함 께 묶을 수 있습니다.

**G** Note

함께 묶은 역할 목록에 공백을 포함하면 안 됩니다.

다음 예에서 MyRedshiftRole은 클러스터에 연결됩니다. MyRedshiftRole은 AcmeData 역할이 111122223333 계정에 속한 것으로 간주합니다.

create external schema acme from data catalog database 'acmedb' region 'us-west-2' iam\_role 'arn:aws:iam::123456789012:role/MyRedshiftRole,arn:aws:iam::111122223333:role/ AcmeData';

### <span id="page-422-1"></span>AWS Glue 데이터 카탈로그에 대한 액세스 제어

데이터 카탈로그에 AWS Glue를 사용하는 경우 IAM 정책을 사용해 AWS Glue 데이터 카탈로그에 세 분화된 액세스 제어를 적용할 수 있습니다. 예를 들어 특정 IAM 역할에 데이터베이스 및 테이블 몇 개 만 보이도록 하려고 할 수 있습니다.

다음 단원에서는 AWS Glue 데이터 카탈로그에 저장된 데이터에 대한 다양한 액세스 수준에 관한 IAM 정책을 설명합니다.

```
주제
```
- [데이터베이스 작업에 대한 정책](#page-423-0)
- [테이블 작업에 대한 정책](#page-424-0)
- [파티션 작업에 대한 정책](#page-428-0)

<span id="page-423-0"></span>데이터베이스 작업에 대한 정책

사용자에게 데이터베이스 보기 및 생성 권한을 부여하려는 경우 사용자에게는 데이터베이스 및 AWS Glue 데이터 카탈로그 둘 다에 대한 액세스 권한이 필요합니다.

다음 예 쿼리는 데이터베이스를 생성합니다.

```
CREATE EXTERNAL SCHEMA example_db
FROM DATA CATALOG DATABASE 'example_db' region 'us-west-2' 
IAM_ROLE 'arn:aws:iam::redshift-account:role/spectrumrole'
CREATE EXTERNAL DATABASE IF NOT EXISTS
```
다음 IAM 정책은 데이터베이스 생성에 필요한 최소 권한을 부여합니다.

```
{ 
     "Version": "2012-10-17", 
     "Statement": [ 
          { 
               "Effect": "Allow", 
               "Action": [ 
                   "glue:GetDatabase", 
                   "glue:CreateDatabase" 
               ], 
               "Resource": [ 
                   "arn:aws:glue:us-west-2:redshift-account:database/example_db", 
                   "arn:aws:glue:us-west-2:redshift-account:catalog" 
              \mathbf{I} } 
     ]
}
```
다음 예 쿼리는 현재 데이터베이스를 나열합니다.

```
SELECT * FROM SVV_EXTERNAL_DATABASES WHERE
databasename = 'example_db1' or databasename = 'example_db2';
```
다음 IAM 정책은 현재 데이터베이스를 나열하는 데 필요한 최소 권한을 부여합니다.

```
{ 
      "Version": "2012-10-17", 
      "Statement": [ 
          { 
               "Effect": "Allow", 
               "Action": [ 
                    "glue:GetDatabases" 
               ], 
               "Resource": [ 
                    "arn:aws:glue:us-west-2:redshift-account:database/example_db1", 
                    "arn:aws:glue:us-west-2:redshift-account:database/example_db2", 
                    "arn:aws:glue:us-west-2:redshift-account:catalog" 
              \mathbf{I} } 
    \mathbf{I}}
```
<span id="page-424-0"></span>테이블 작업에 대한 정책

사용자에게 테이블에 대한 보기, 생성, 삭제, 변경 또는 기타 작업을 수행할 수 있는 권한을 부여하려면 몇 가지 유형의 액세스가 필요합니다. 테이블 자체, 테이블이 속한 데이터베이스 및 카탈로그에 대한 액세스가 필요합니다.

다음 예 쿼리는 외부 테이블을 생성합니다.

```
CREATE EXTERNAL TABLE example_db.example_tbl0( 
     col0 INT,
```

```
 col1 VARCHAR(255)
) PARTITIONED BY (part INT) STORED AS TEXTFILE
LOCATION 's3://test/s3/location/';
```
다음 IAM 정책은 외부 테이블 생성에 필요한 최소 권한을 부여합니다.

```
{ 
     "Version": "2012-10-17", 
     "Statement": [ 
         { 
              "Effect": "Allow", 
              "Action": [ 
                   "glue:CreateTable" 
              ], 
              "Resource": [ 
                   "arn:aws:glue:us-west-2:redshift-account:catalog", 
                   "arn:aws:glue:us-west-2:redshift-account:database/example_db", 
                   "arn:aws:glue:us-west-2:redshift-account:table/example_db/example_tbl0" 
              ] 
         } 
     ]
}
```
다음 각 예 쿼리는 현재 외부 테이블을 나열합니다.

```
SELECT * FROM svv_external_tables
WHERE tablename = 'example tbl0' OR
tablename = 'example_tbl1';
```

```
SELECT * FROM svv_external_columns
WHERE tablename = 'example_tbl0' OR
tablename = 'example_tbl1';
```
SELECT parameters FROM svv\_external\_tables

```
WHERE tablename = 'example_tbl0' OR
tablename = 'example_tbl1';
```
다음 IAM 정책은 현재 외부 테이블을 나열하는 데 필요한 최소 권한을 부여합니다.

```
{ 
     "Version": "2012-10-17", 
     "Statement": [ 
          { 
               "Effect": "Allow", 
               "Action": [ 
                   "glue:GetTables" 
              ], 
               "Resource": [ 
                   "arn:aws:glue:us-west-2:redshift-account:catalog", 
                   "arn:aws:glue:us-west-2:redshift-account:database/example_db", 
                   "arn:aws:glue:us-west-2:redshift-account:table/example_db/
example_tbl0", 
                   "arn:aws:glue:us-west-2:redshift-account:table/example_db/example_tbl1" 
             \mathbf{I} } 
    \mathbf{I}}
```
다음 예 쿼리는 기존 테이블을 변경합니다.

```
ALTER TABLE example_db.example_tbl0
SET TABLE PROPERTIES ('numRows' = '100');
```
다음 IAM 정책은 기존 테이블 변경에 필요한 최소 권한을 부여합니다.

```
{ 
     "Version": "2012-10-17", 
     "Statement": [
```

```
 { 
              "Effect": "Allow", 
              "Action": [ 
                   "glue:GetTable", 
                   "glue:UpdateTable" 
              ], 
              "Resource": [ 
                   "arn:aws:glue:us-west-2:redshift-account:catalog", 
                   "arn:aws:glue:us-west-2:redshift-account:database/example_db", 
                   "arn:aws:glue:us-west-2:redshift-account:table/example_db/example_tbl0" 
             \mathbf{1} } 
     ]
}
```
다음 예 쿼리는 기존 테이블을 삭제합니다.

```
DROP TABLE example_db.example_tbl0;
```
다음 IAM 정책은 기존 테이블 삭제에 필요한 최소 권한을 부여합니다.

```
{ 
     "Version": "2012-10-17", 
     "Statement": [ 
          { 
               "Effect": "Allow", 
               "Action": [ 
                   "glue:DeleteTable" 
              ], 
               "Resource": [ 
                   "arn:aws:glue:us-west-2:redshift-account:catalog", 
                   "arn:aws:glue:us-west-2:redshift-account:database/example_db", 
                   "arn:aws:glue:us-west-2:redshift-account:table/example_db/example_tbl0" 
              ] 
          } 
    \mathbf{I}}
```
#### <span id="page-428-0"></span>파티션 작업에 대한 정책

사용자에게 파티션 수준 작업(보기, 생성, 삭제, 변경 등)을 수행할 수 있는 권한을 부여하려면 파티션 이 속한 테이블과 데이터베이스 및 데이터 카탈로그에 대한 사용 권한이 필요합니다. 또한 관련 데이터 베이스 및 AWS Glue 데이터 카탈로그에 대한 권한도 필요합니다.

다음 예 쿼리는 파티션을 생성합니다.

```
ALTER TABLE example_db.example_tbl0
ADD PARTITION (part=0) LOCATION 's3://test/s3/location/part=0/';
ALTER TABLE example_db.example_t
ADD PARTITION (part=1) LOCATION 's3://test/s3/location/part=1/';
```
다음 IAM 정책은 파티션 생성에 필요한 최소 권한을 부여합니다.

```
 { 
     "Version": "2012-10-17", 
     "Statement": [ 
          { 
               "Effect": "Allow", 
               "Action": [ 
                   "glue:GetTable", 
                   "glue:BatchCreatePartition" 
              ], 
               "Resource": [ 
                   "arn:aws:glue:us-west-2:redshift-account:catalog", 
                   "arn:aws:glue:us-west-2:redshift-account:database/example_db", 
                   "arn:aws:glue:us-west-2:redshift-account:table/example_db/example_tbl0" 
              ] 
          } 
    \mathbf{I}}
```
다음 예 쿼리는 현재 파티션을 나열합니다.

```
SELECT * FROM svv_external_partitions
WHERE schemname = 'example_db' AND
tablename = 'example_tbl0'
```
다음 IAM 정책은 현재 파티션을 나열하는 데 필요한 최소 권한을 부여합니다.

```
{ 
     "Version": "2012-10-17", 
     "Statement": [ 
          { 
               "Effect": "Allow", 
               "Action": [ 
                   "glue:GetPartitions", 
                   "glue:GetTables", 
                   "glue:GetTable" 
              ], 
               "Resource": [ 
                   "arn:aws:glue:us-west-2:redshift-account:catalog", 
                   "arn:aws:glue:us-west-2:redshift-account:database/example_db", 
                   "arn:aws:glue:us-west-2:redshift-account:table/example_db/example_tbl0" 
             \mathbf{I} } 
     ]
}
```
다음 예 쿼리는 기존 파티션을 변경합니다.

ALTER TABLE example\_db.example\_tbl0 PARTITION(part='0') SET LOCATION 's3://test/s3/new/location/part=0/';

다음 IAM 정책은 기존 파티션 변경에 필요한 최소 권한을 부여합니다.

```
 "Version": "2012-10-17",
```
{

```
 "Statement": [ 
          { 
              "Effect": "Allow", 
              "Action": [ 
                   "glue:GetPartition", 
                   "glue:UpdatePartition" 
              ], 
              "Resource": [ 
                   "arn:aws:glue:us-west-2:redshift-account:catalog", 
                   "arn:aws:glue:us-west-2:redshift-account:database/example_db", 
                   "arn:aws:glue:us-west-2:redshift-account:table/example_db/example_tbl0" 
             \mathbf{I} } 
     ]
}
```
다음 예 쿼리는 기존 파티션을 삭제합니다.

ALTER TABLE example\_db.example\_tbl0 DROP PARTITION(part='0');

다음 IAM 정책은 기존 파티션 삭제에 필요한 최소 권한을 부여합니다.

```
{ 
     "Version": "2012-10-17", 
     "Statement": [ 
          { 
              "Effect": "Allow", 
              "Action": [ 
                   "glue:DeletePartition" 
              ], 
              "Resource": [ 
                   "arn:aws:glue:us-west-2:redshift-account:catalog", 
                   "arn:aws:glue:us-west-2:redshift-account:database/example_db", 
                   "arn:aws:glue:us-west-2:redshift-account:table/example_db/example_tbl0" 
              ] 
         } 
     ]
}
```
## <span id="page-431-0"></span>AWS Lake Formation과 함께 Redshift Spectrum 사용

AWS Lake Formation을 사용하여 중앙에서 데이터베이스, 테이블 및 열 수준 액세스 정책을 정의하고 Amazon S3에 저장된 데이터에 적용할 수 있습니다. Lake Formation에서 사용할 수 있는 AWS Glue Data Catalog에 데이터를 등록한 후 Redshift Spectrum을 포함한 여러 서비스로 쿼리할 수 있습니다.

Lake Formation은 Data Catalog의 보안 및 거버넌스를 제공합니다. Lake Formation 내에서 데이터베 이스, 테이블, 열, 기본 Amazon S3 스토리지 등 Data Catalog 객체에 대한 권한을 부여하고 취소할 수 있습니다.

#### **A** Important

Lake Formation을 사용할 수 있는 AWS 리전에서는 Lake Formation 사용 Data Catalog와 함께 Redshift Spectrum만 사용할 수 있습니다. 사용할 수 있는 리전 목록은 AWS 일반 참조의 [AWS](https://docs.aws.amazon.com/general/latest/gr/lake-formation.html) [Lake Formation 엔드포인트 및 할당량](https://docs.aws.amazon.com/general/latest/gr/lake-formation.html)을 참조하세요.

Lake Formation과 함께 Redshift Spectrum을 사용하여 다음을 수행할 수 있습니다.

- Lake Formation을 데이터 레이크의 모든 데이터에 대한 권한 및 액세스 제어 정책을 부여하고 취소 하는 중앙 위치로 사용합니다. Lake Formation은 Data Catalog의 데이터베이스 및 테이블에 대한 액세스를 제어하기 위한 권한 계층을 제공합니다. 자세한 내용은 AWS Lake Formation 개발자 안내 서의 [Lake Formation 권한 개요](https://docs.aws.amazon.com/lake-formation/latest/dg/lake-formation-permissions.html)를 참조하십시오.
- 외부 테이블을 만들고 데이터 레이크의 데이터에 대한 쿼리를 실행합니다. 계정의 사용자가 쿼리 를 실행할 수 있으려면 먼저 데이터 레이크 계정 관리자가 원본 데이터가 포함된 기존 Amazon S3 경로를 Lake Formation에 등록해야 합니다. 또한 관리자는 테이블을 만들고 사용자에게 권한을 부 여합니다. 데이터베이스, 테이블 또는 열에 대한 액세스 권한을 부여할 수 있습니다. 관리자는 Lake Formation Formation의 데이터 필터를 사용하여 Amazon S3 저장된 민감한 데이터에 대한 액세스 제어를 세분화하여 부여할 수 있습니다. 자세한 내용은 [행 수준 및 셀 수준 보안을 위한 데이터 필터](#page-432-0) [사용](#page-432-0) 단원을 참조하십시오.

데이터가 Data Catalog에 등록되면 사용자가 쿼리를 실행하려고 할 때마다 Lake Formation이 해당 특정 보안 주체의 테이블 액세스를 확인합니다. Lake Formation이 Redshift Spectrum에 임시 자격 증명을 전송하고 쿼리가 실행됩니다.
• GetCredentials 또는 GetClusterCredentials를 사용하여 획득한 IAM 보안 인증 정보를 사 용하여 자동 마운트된 AWS Glue Data Catalog에 대해 Redshift Spectrum 쿼리를 실행하고 데이터 베이스 사용자(IAMR:username 또는 IAM:username)별로 Lake Formation 권한을 관리합니다.

Lake Formation에 대해 활성화된 데이터 카탈로그와 함께 Redshift Spectrum을 사용하는 경우 다음 중 하나가 있어야 합니다.

- 데이터 카탈로그에 대한 권한이 있는 클러스터와 연결된 IAM 역할입니다.
- 외부 리소스에 대한 액세스를 관리하도록 구성된 페더레이션형 IAM 자격 증명입니다. 자세한 내 용은 [페더레이션형 ID를 사용하여 로컬 리소스 및 Amazon Redshift 외부 테이블에 대한 Amazon](https://docs.aws.amazon.com/redshift/latest/mgmt/authorization-fas-spectrum.html)  [Redshift 액세스 관리를](https://docs.aws.amazon.com/redshift/latest/mgmt/authorization-fas-spectrum.html) 참조하세요.

#### **A** Important

Lake Formation에 대해 사용 설정된 Data Catalog와 함께 Redshift Spectrum을 사용하는 경우 IAM 역할을 연결할 수 없습니다.

Redshift Spectrum과 함께 사용하기 위해 AWS Lake Formation을 설정하는 데 필요한 단계에 대한 자세한 내용은 AWS Lake Formation 개발자 안내서의 [튜토리얼: Lake Formation의 JDBC 소스에서](https://docs.aws.amazon.com/lake-formation/latest/dg/getting-started-tutorial-jdbc.html)  [데이터 레이크 생성을](https://docs.aws.amazon.com/lake-formation/latest/dg/getting-started-tutorial-jdbc.html) 참조하세요. 특히 Redshift Spectrum과의 통합에 대한 자세한 내용은 [Amazon](https://docs.aws.amazon.com/lake-formation/latest/dg/tut-query-redshift.html) [Redshift Spectrum을 사용한 데이터 레이크 내 데이터 쿼리를](https://docs.aws.amazon.com/lake-formation/latest/dg/tut-query-redshift.html) 참조하십시오. 이 주제에서 사용되는 데 이터 및 AWS 리소스는 튜토리얼에 설명된 이전 단계에 따라 달라집니다.

## 행 수준 및 셀 수준 보안을 위한 데이터 필터 사용

AWS Lake Formation에서 데이터 필터를 정의하면 데이터 카탈로그에 정의된 데이터에 대한 Redshift Spectrum 쿼리의 행 수준 및 셀 수준 액세스를 제어할 수 있습니다. 이를 설정하려면 다음 작업을 수행 합니다.

- Lake Formation에서 다음 정보를 사용하여 데이터 필터를 생성합니다.
	- 쿼리 결과에 포함하거나 제외할 열 목록이 포함된 열 사양.
	- 쿼리 결과에 포함할 행을 지정하는 행 필터 표현식.

데이터 필터를 생성하는 방법에 대한 자세한 내용은 AWS Lake Formation 개발자 안내서의 [Lake](https://docs.aws.amazon.com/lake-formation/latest/dg/data-filters-about.html) [Formation 내 데이터 필터를](https://docs.aws.amazon.com/lake-formation/latest/dg/data-filters-about.html) 참조하십시오.

• Amazon Redshift 내에, Lake Formation이 활성화된 데이터 카탈로그 내 테이블을 참조하는 외부 테 이블을 생성합니다. Redshift Spectrum을 사용하여 Lake Formation 테이블을 쿼리하는 방법에 대한 자세한 내용은 AWS Lake Formation 개발자 안내서의 [Amazon Redshift Spectrum을 사용하여 데이](https://docs.aws.amazon.com/lake-formation/latest/dg/tut-query-redshift.html) [터 레이크 내 데이터 쿼리](https://docs.aws.amazon.com/lake-formation/latest/dg/tut-query-redshift.html)를 참조하십시오.

Amazon Redshift에서 테이블을 정의한 후에는 Lake Formation 테이블을 쿼리하여 데이터 필터에서 허용하는 행과 열에만 액세스할 수 있습니다.

Lake Formation에서 행 수준 및 셀 수준 보안을 설정한 다음 Redshift Spectrum을 사용하여 쿼리하는 방법에 대한 자세한 내용은 [Amazon Redshift Spectrum을 AWS Lake Formation에 정의된 행 수준 및](https://aws.amazon.com/blogs/big-data/use-amazon-redshift-spectrum-with-row-level-and-cell-level-security-policies-defined-in-aws-lake-formation/)  [셀 수준 보안 정책과 함께 사용을](https://aws.amazon.com/blogs/big-data/use-amazon-redshift-spectrum-with-row-level-and-cell-level-security-policies-defined-in-aws-lake-formation/) 참조하십시오.

# Amazon Redshift Spectrum에서 쿼리용 데이터 파일 생성

Amazon Redshift Spectrum에서 쿼리에 사용하는 데이터 파일은 일반적으로 다른 애플리케이션 에 사용하는 것과 파일 형식이 동일합니다. 예를 들어 Amazon Athena, Amazon EMR 및 Amazon QuickSight에서 동일한 형식의 파일이 사용됩니다. Amazon S3에서 직접 원본 형식으로 데이터를 쿼 리할 수 있습니다. 이렇게 하려면 데이터 파일이 Redshift Spectrum에서 지원하는 형식이어야 하고 클 러스터가 액세스할 수 있는 Amazon S3 버킷에 있어야 합니다.

데이터 파일이 있는 Amazon S3 버킷과 Amazon Redshift 클러스터가 동일한 AWS 리전에 있어야 합 니다. 지원되는 AWS 리전에 대한 자세한 내용은 [Amazon Redshift Spectrum 리전](#page-401-0) 섹션을 참조하세요.

Redshift Spectrum의 데이터 형식

Redshift Spectrum은 다음과 같은 정형 및 비정형 데이터 형식을 지원합니다.

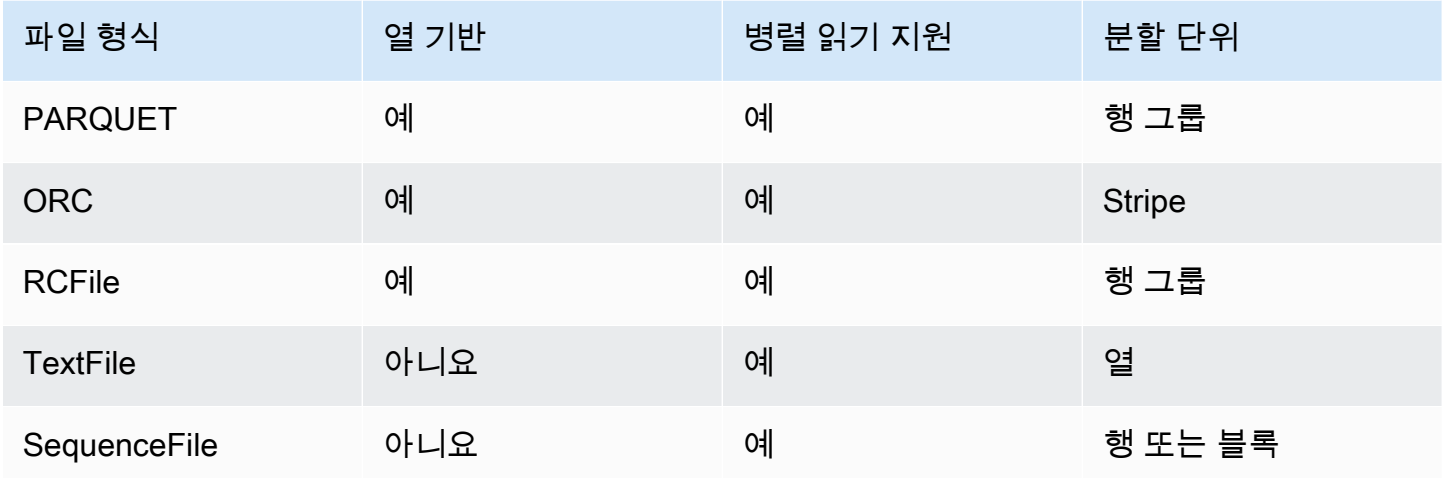

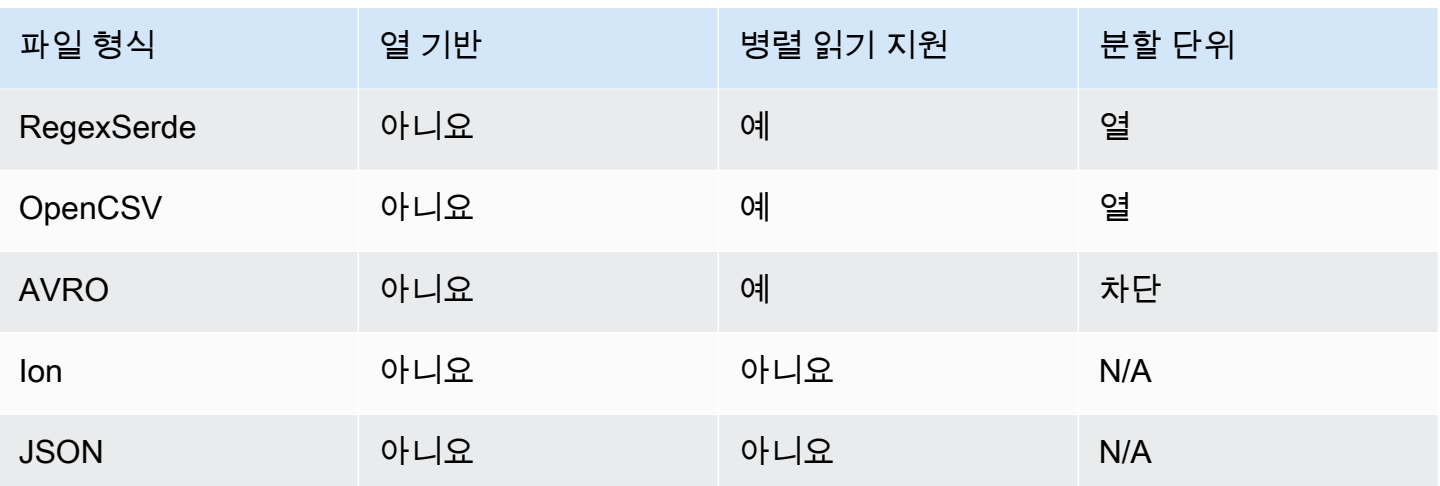

위 표에서 머리글은 다음을 나타냅니다.

- 열 기반 파일 형식이 행 지향 구조가 아닌 열 지향 구조에 데이터를 물리적으로 저장하는지 여부입 니다.
- 병렬 읽기 지원 파일 형식이 파일 내의 개별 블록 읽기를 지원하는지 여부입니다. 개별 블록을 읽으 면 단일 요청으로 전체 파일을 읽을 필요 없이 여러 독립적인 Redshift Spectrum 요청에 걸쳐 파일을 배포하여 처리할 수 있습니다.
- 분할 단위 병렬로 읽을 수 있는 파일 형식의 경우 분할 단위는 단일 Redshift Spectrum 요청에서 처 리할 수 있는 가장 작은 데이터 청크입니다.

**a** Note

타임스탬프 값 yyyy-MM-dd HH:mm:ss.SSSSSS에서 볼 수 있듯이, 텍스트 파일의 타임스 탬프 값은 2017-05-01 11:30:59.000000 형식이어야 합니다.

Apache Parquet 같은 열 기반 스토리지 파일 형식을 사용하는 것이 좋습니다. 열 기반 스토리지 파 일 형식의 경우 필요한 열만 선택하여 Amazon S3로부터의 데이터 전송을 최소화할 수 있습니다.

### Redshift Spectrum의 압축 형식

스토리지 공간을 줄이고 성능을 높이며 비용을 최소화하려면 데이터 파일을 압축하는 것이 좋습니다. Redshift Spectrum은 파일 확장자를 토대로 파일 압축 형식을 인식합니다.

Redshift Spectrum이 지원하는 압축 형식과 확장자는 다음과 같습니다.

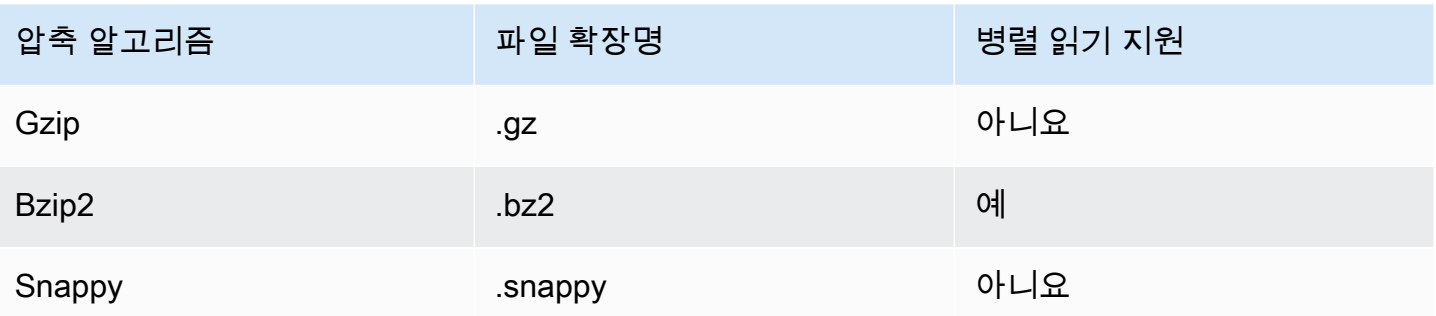

여러 레벨에서 압축을 적용할 수 있습니다. 일반적으로 전체 파일을 압축하거나 파일 내의 개별 블록을 압축합니다. 파일 수준에서 열 형식을 압축해도 성능상의 이점이 없습니다.

Redshift Spectrum에서 파일을 병렬로 읽을 수 있으려면 다음을 충족해야 합니다.

- 파일 형식이 병렬 읽기를 지원합니다.
- 파일 레벨 압축(있는 경우)이 병렬 읽기를 지원합니다.

각 분할 단위가 단일 Redshift Spectrum 요청으로 처리되기 때문에 파일 내의 개별 분할 단위가 병렬로 읽을 수 있는 압축 알고리즘을 사용하여 압축되는지 여부는 중요하지 않습니다. 이 예로는 Snappy 압 축 Parquet 파일이 있습니다. Parquet 파일 내의 개별 행 그룹은 Snappy를 사용하여 압축되지만 파일 의 최상위 구조는 압축되지 않은 상태로 유지됩니다. 이 경우 각 Redshift Spectrum 요청이 Amazon S3 에서 개별 행 그룹을 읽고 처리할 수 있기 때문에 파일을 병렬로 읽을 수 있습니다.

### Redshift Spectrum의 암호화

Redshift Spectrum은 다음 암호화 옵션을 사용하여 암호화된 데이터 파일을 투명하게 해독합니다.

- Amazon S3가 관리하는 AES-256 암호화 키를 사용하는 서버 측 암호화(SSE-S3).
- AWS Key Management Service(SSE-KMS)에서 관리하는 키로 서버 측 암호화.

Redshift Spectrum은 Amazon S3 클라이언트 측 암호화는 지원하지 않습니다. 자세한 내용은 Amazon Simple Storage Service 사용 설명서의 [서버 측 암호화를 사용하여 데이터 보호를](https://docs.aws.amazon.com/AmazonS3/latest/dev/serv-side-encryption.html) 참조하세요.

Amazon Redshift는 대량 병렬 처리(MPP)를 사용하여 대량의 데이터에서 작동하는 복잡한 쿼리를 빠 르게 실행할 수 있습니다. Redshift Spectrum은 같은 원칙을 외부 데이터 쿼리에도 확장하여 파일을 스 캔하는 데 필요한 경우, 여러 개의 Redshift Spectrum 인스턴스를 사용합니다. 각 테이블별로 별도의 폴더에 파일을 넣습니다.

다음을 수행하여 데이터를 병렬 처리에 적합하게 최적화할 수 있습니다.

- 파일 형식이나 압축이 병렬로 읽기를 지원하지 않으면 큰 파일을 여러 개의 작은 파일로 나눕니다. 64MB~1GB의 파일 크기를 사용하는 것이 좋습니다.
- 모든 파일의 크기를 거의 비슷하게 유지합니다. 다른 파일보다 훨씬 큰 파일이 있는 경우, Redshift Spectrum이 워크로드를 고르게 분산시킬 수 없습니다.

## <span id="page-436-0"></span>Amazon Redshift Spectrum용 외부 스키마 생성

모든 외부 테이블은 [CREATE EXTERNAL SCHEMA](#page-1230-0) 문을 사용하여 생성하는 외부 스키마에서 만들어 야 합니다.

**a** Note

몇몇 애플리케이션은 데이터베이스라는 용어와 스키마라는 용어를 구분하지 않고 사용합니다. Amazon Redshift에서는 스키마라는 용어를 사용합니다.

Amazon Redshift 외부 스키마는 외부 데이터 카탈로그에 있는 외부 데이터베이스를 참조합니다. 외부 데이터베이스는 Amazon Redshift, [Amazon Athena,](https://docs.aws.amazon.com/athena/latest/ug/catalog.html) [AWS Glue Data Catalog](https://docs.aws.amazon.com/glue/latest/dg/components-overview.html#data-catalog-intro) 또는 [Amazon EMR](https://docs.aws.amazon.com/emr/latest/ManagementGuide/emr-what-is-emr.html) 같은 Apache Hive 메타스토어에서 생성할 수 있습니다. Amazon Redshift에서 생성되는 외부 데이터베이스 는 Athena Data Catalog에 상주합니다. Hive 메타스토어에서 데이터베이스를 만들려면 Hive 애플리케 이션에서 데이터베이스를 생성해야 합니다.

Amazon Redshift가 사용자를 대신하여 Athena에 있는 Data Catalog와 Amazon S3에 있는 데이터 파일에 액세스하려면 권한 부여가 필요합니다. 이러한 권한을 부여하려면 먼저 IAM(AWS Identity and Access Management) 역할을 생성해야 합니다. 그런 다음 역할을 클러스터에 연결하고 Amazon Redshift CREATE EXTERNAL SCHEMA 문에서 역할의 Amazon 리소스 이름(ARN)을 제공해야 합니다. 권한 부여에 대한 자세한 내용은 [Amazon Redshift Spectrum에 대한 IAM 정책](#page-417-0) 섹션을 참조하세요.

**a** Note

현재 Athena Data Catalog에 Redshift Spectrum 외부 테이블이 있다면 Athena Data Catalog 를 AWS Glue Data Catalog로 마이그레이션할 수 있습니다. AWS Glue 데이터 카탈로그를 Redshift Spectrum과 함께 사용하려면 IAM 정책을 변경해야 할 수 있습니다. 자세한 내용은 Amazon Athena User Guide의 [Upgrading to the AWS Glue Data Catalog](https://docs.aws.amazon.com/athena/latest/ug/glue-athena.html#glue-upgrade) 섹션을 참조하세요.

외부 스키마를 생성하는 동시에 외부 데이터베이스를 생성하려면 FROM DATA CATALOG를 지정하고 CREATE EXTERNAL DATABASE 문에 CREATE EXTERNAL SCHEMA 절을 포함시킵니다.

다음 예에서는 외부 데이터베이스 spectrum\_schema를 사용하여 spectrum\_db라는 이름의 외부 스키마를 생성합니다.

```
create external schema spectrum_schema from data catalog 
database 'spectrum_db' 
iam_role 'arn:aws:iam::123456789012:role/MySpectrumRole'
create external database if not exists;
```
Athena를 사용하여 Data Catalog를 관리하는 경우 Athena 데이터베이스 이름 및 Athena Data Catalog 가 위치하는 AWS 리전을 지정합니다.

다음 예에서는 Athena Data Catalog에서 기본 sampledb 데이터베이스를 사용해 외부 스키마를 생성 합니다.

```
create external schema athena_schema from data catalog 
database 'sampledb' 
iam_role 'arn:aws:iam::123456789012:role/MySpectrumRole' 
region 'us-east-2';
```
#### **a** Note

region 파라미터는 Amazon S3의 데이터 파일 위치가 아니라 Athena Data Catalog가 위치한 AWS 리전을 참조합니다.

Amazon EMR과 같은 Hive 메타스토어를 사용하여 데이터 카탈로그를 관리하는 경우 보안 그룹이 클 러스터 사이의 트래픽을 허용하도록 구성되어야 합니다.

CREATE EXTERNAL SCHEMA 문에서 FROM HIVE METASTORE를 지정하고 메타스토어의 URI와 포 트 번호를 추가합니다. 다음 예에서는 hive\_db로 명명된 Hive 메타스토어 데이터베이스를 사용하여 외부 스키마를 생성합니다.

```
create external schema hive_schema
from hive metastore
database 'hive_db'
uri '172.10.10.10' port 99
iam_role 'arn:aws:iam::123456789012:role/MySpectrumRole'
```
클러스터의 외부 스키마를 보려면 PG\_EXTERNAL\_SCHEMA 카탈로그 테이블 또는 SVV\_EXTERNAL\_SCHEMAS 뷰를 쿼리하십시오. 다음 예는 PG\_EXTERNAL\_SCHEMA와 PG\_NAMESPACE를 조인하는 SVV\_EXTERNAL\_SCHEMAS를 쿼리합니다.

select \* from svv\_external\_schemas

전체 명령 구문과 예는 [CREATE EXTERNAL SCHEMA](#page-1230-0) 섹션을 참조하세요.

### Amazon Redshift Spectrum의 외부 카탈로그 작업

Amazon Redshift Spectrum 외부 데이터베이스 및 외부 테이블을 위한 메타데이터는 외부 데이터 카탈 로그에 저장됩니다. 기본적으로 Redshift Spectrum 메타데이터는 Athena Data Catalog에 저장됩니다. Athena 콘솔에서 Redshift Spectrum 데이터베이스와 테이블을 보고 관리할 수 있습니다.

Athena 또는 Amazon EMR 등의 Hive 메타스토어를 통해 Hive DDL(데이터 정의 언어) 명령을 사용하 여 외부 데이터베이스와 외부 테이블을 생성하고 관리할 수도 있습니다.

**a** Note

Amazon Redshift를 사용하여 Redshift Spectrum에서 외부 데이터베이스와 외부 테이블을 생 성하고 관리하는 것이 좋습니다.

Athena와 AWS Glue에서 Redshift Spectrum 데이터베이스 보기

CREATE EXTERNAL SCHEMA 문에 CREATE EXTERNAL DATABASE IF NOT EXISTS 절을 포함하 여 외부 데이터베이스를 생성할 수 있습니다. 이 경우 외부 데이터베이스 메타데이터가 데이터 카탈로 그에 저장됩니다. 외부 스키마에 의해 정규화되어 생성한 외부 테이블의 메타데이터도 데이터 카탈로 그에 저장됩니다.

Athena와 AWS Glue는 지원되는 각각의 AWS 리전마다 데이터 카탈로그를 유지합니다. 테이블 메 타데이터를 보려면 Athena 또는 AWS Glue 콘솔에 로그인합니다. Athena에서 Data sources(데이 터 소스), 즉 사용자의 AWS Glue를 선택한 후 데이터베이스의 세부 정보를 봅니다. AWS Glue에서 Databases(데이터베이스), 즉 사용자의 외부 데이터베이스를 선택한 후 데이터베이스의 세부 정보를 봅니다.

Athena를 사용하여 외부 테이블을 생성하고 관리하는 경우 CREATE EXTERNAL SCHEMA를 사용하 여 데이터베이스를 등록합니다. 예를 들어 다음 명령은 sampledb라는 Athena 데이터베이스를 등록 합니다.

```
create external schema athena_sample
from data catalog
database 'sampledb'
iam_role 'arn:aws:iam::123456789012:role/mySpectrumRole'
region 'us-east-1';
```
SVV\_EXTERNAL\_TABLES 시스템 뷰를 쿼리하면 Athena sampledb 데이터베이스에 있는 테이블뿐 아니라 Amazon Redshift에서 생성한 테이블도 볼 수 있습니다.

```
select * from svv_external_tables;
schemaname | tablename | location
   --------------+------------------
+--------------------------------------------------------
athena_sample | elb_logs | s3://athena-examples/elb/plaintext
athena_sample | lineitem_1t_csv | s3://myspectrum/tpch/1000/lineitem_csv 
athena_sample | lineitem_1t_part | s3://myspectrum/tpch/1000/lineitem_partition 
spectrum | sales | s3://redshift-downloads/tickit/spectrum/sales
spectrum | sales_part | s3://redshift-downloads/tickit/spectrum/sales_part
```
Apache Hive 메타스토어 데이터베이스 등록

Apache Hive 메타스토어에서 외부 테이블을 생성하는 경우, CREATE EXTERNAL SCHEMA를 사용 하여 이 테이블을 Redshift Spectrum에 등록할 수 있습니다.

CREATE EXTERNAL SCHEMA 문에서 FROM HIVE METASTORE 절을 지정하고 Hive 메타스토어 URI와 포트 번호를 제공합니다. IAM 역할에 Amazon S3에 대한 액세스 권한이 포함되어야 하지만 Athena 권한은 필요하지 않습니다. 다음 예는 Hive 메타스토어를 등록합니다.

```
create external schema if not exists hive_schema
from hive metastore
database 'hive_database'
uri 'ip-10-0-111-111.us-west-2.compute.internal' port 9083 
iam_role 'arn:aws:iam::123456789012:role/mySpectrumRole';
```
### Amazon Redshift 클러스터에 Amazon EMR 클러스터에 대한 액세스 권한 부여

Hive 메타스토어가 Amazon EMR에 있는 경우 Amazon EMR 클러스터에 Amazon Redshift 클러스터 에 대한 액세스 권한을 부여해야 합니다. 이렇게 하려면 Amazon EC2 보안 그룹을 생성합니다. 그런 다음 Amazon Redshift 클러스터 보안 그룹과 Amazon EMR 클러스터 보안 그룹에서 EC2 보안 그룹으 로의 모든 인바운드 트래픽을 허용합니다. 그런 다음 Amazon Redshift 클러스터와 Amazon EMR 클러 스터에 EC2 보안을 추가합니다.

Amazon Redshift 클러스터의 보안 그룹 이름 보기

보안 그룹을 표시하려면 다음을 수행합니다.

- 1. AWS Management Console에 로그인한 후 [https://console.aws.amazon.com/redshiftv2/에](https://console.aws.amazon.com/redshiftv2/)서 Amazon Redshift 콘솔을 엽니다.
- 2. 탐색 메뉴에서 클러스터(Clusters)를 선택한 후 목록에서 클러스터를 선택하여 세부 정보를 엽니 다.
- 3. 속성(Properties)을 선택하고 네트워크 및 보안 설정(Network and security settings) 섹션을 봅니 다.
- 4. VPC 보안 그룹(VPC security group)에서 보안 그룹을 찾아 기록해 둡니다.

Amazon EMR 마스터 노드 보안 그룹 이름 보기

- 1. Amazon EMR 클러스터를 엽니다. 자세한 내용은 Amazon EMR 관리 가이드의 [보안 구성을 사용](https://docs.aws.amazon.com/emr/latest/ManagementGuide/emr-security-configurations.html) [하여 클러스터 보안 설정을](https://docs.aws.amazon.com/emr/latest/ManagementGuide/emr-security-configurations.html) 참조하세요.
- 2. 보안 및 액세스(Security and access)에서 Amazon EMR 마스터 노드 보안 그룹 이름을 기록해 둡 니다.

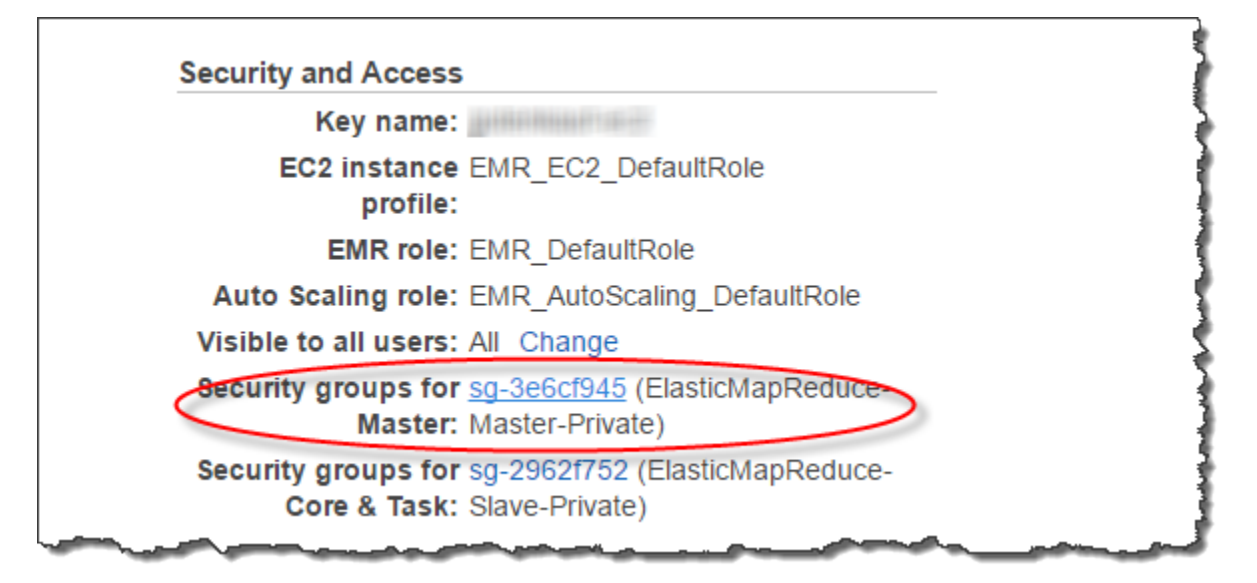

Amazon Redshift와 Amazon EMR 간의 연결을 허용하도록 Amazon EC2 보안 그룹을 생성하거나 수 정하려면

- 1. Amazon EC2 대시보드에서 보안 그룹(Security groups)을 선택합니다. 자세한 내용은 Amazon EC2 사용 설명서의 [보안 그룹 규칙을](https://docs.aws.amazon.com/AWSEC2/latest/UserGuide/security-group-rules.html) 참조하세요.
- 2. 보안 그룹 생성(Create security group)을 선택합니다.
- 3. VPC를 사용하는 경우 Amazon Redshift 클러스터와 Amazon EMR 클러스터가 있는 VPC를 선택 합니다.
- 4. 인바운드 규칙을 추가합니다.
	- 1. 유형에 대해 사용자 지정 TCP를 선택합니다.
	- 2. 소스(Source)에서 사용자 지정(Custom)을 선택합니다.
	- 3. Amazon Redshift 보안 그룹의 이름을 입력합니다.
- 5. 다른 인바운드 규칙을 추가합니다.
	- 1. 유형에서 TCP를 선택합니다.
	- 2. 포트 범위에 9083을 입력합니다.

#### **a** Note

EMR HMS의 기본 포트는 9083입니다. HMS가 다른 포트를 사용하는 경우에는 인바운 드 규칙과 외부 스키마 정의에 따라 해당 포트를 지정하십시오.

- 3. 소스(Source)에서 사용자 지정(Custom)을 선택합니다.
- 6. 보안 그룹 이름과 설명을 입력합니다.
- 7. 보안 그룹 생성을 선택합니다.

이전 절차에서 생성한 Amazon EC2 보안 그룹을 Amazon Redshift 클러스터에 추가하려면

- 1. Amazon Redshift에서 클러스터를 선택합니다.
- 2. 속성을 선택합니다.
- 3. 네트워크 및 보안 설정(Network and security settings)을 보고 편집(Edit)을 선택합니다.
- 4. VPC 보안 그룹(VPC security group)에서 새 보안 그룹 이름을 선택합니다.
- 5. Save changes(변경 사항 저장)를 선택합니다.

Amazon EMR 클러스터에 Amazon EC2 보안 그룹을 추가하려면

- 1. Amazon EMR에서 클러스터를 선택합니다. 자세한 내용은 Amazon EMR 관리 가이드의 [보안 구](https://docs.aws.amazon.com/emr/latest/ManagementGuide/emr-security-configurations.html) [성을 사용하여 클러스터 보안 설정](https://docs.aws.amazon.com/emr/latest/ManagementGuide/emr-security-configurations.html)을 참조하세요.
- 2. 하드웨어에서 마스터 노드의 링크를 선택합니다.
- 3. EC2 인스턴스 ID(EC2 instance ID) 열에서 링크를 선택합니다.

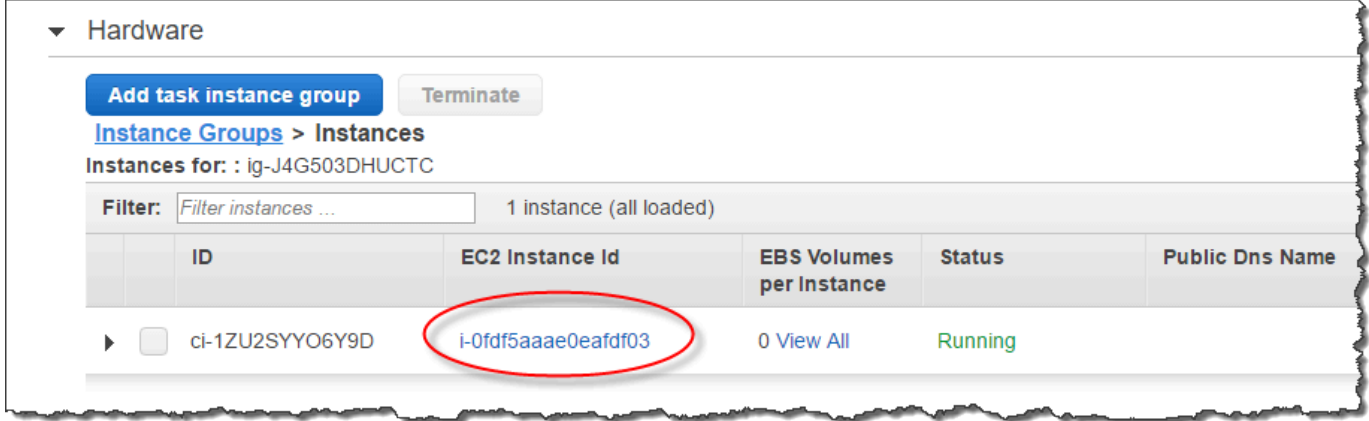

- 4. 작업(Actions)에서 보안(Security), 보안 그룹 변경(Change security groups)을 선택합니다.
- 5. 연결된 보안 그룹(Associated sercurity groups)에서 새 보안 그룹을 선택하고 보안 그룹 추가(Add security group)를 선택합니다.
- 6. Save(저장)를 선택합니다.

# Redshift Spectrum용 외부 테이블 생성

외부 스키마에서 외부 테이블을 생성합니다. 외부 테이블을 생성하려면 외부 스키마의 소유자이거나 수퍼유저여야 합니다. 외부 스키마의 소유권을 이전하려면 [ALTER SCHEMA를](#page-1043-0) 사용해 소유자를 변경 합니다. 다음 예에서는spectrum\_schema 스키마의 소유자를 newowner로 바꿉니다.

alter schema spectrum\_schema owner to newowner;

Redshift Spectrum 쿼리를 실행하는 데 필요한 권한은 다음과 같습니다.

- 스키마에 대한 사용 권한
- 현재 데이터베이스에서 임시 테이블을 생성할 수 있는 권한

다음 예에서는 spectrum\_schema 스키마에 대한 사용 권한을 spectrumusers 사용자 그룹에 부여 합니다.

grant usage on schema spectrum\_schema to group spectrumusers;

다음 예에서는 spectrumdb 데이터베이스에 대한 임시 권한을 spectrumusers 사용자 그룹에 부여 합니다.

grant temp on database spectrumdb to group spectrumusers;

외부 테이블은 Amazon Redshift, AWS Glue, Amazon Athena 또는 Apache Hive 메타스토어에서 생 성할 수 있습니다. 자세한 내용은 AWS Glue Developer Guide의 [Getting Started Using AWS Glue](https://docs.aws.amazon.com/glue/latest/dg/getting-started.html), Amazon Athena User Guide의 [Getting Started](https://docs.aws.amazon.com/athena/latest/ug/getting-started.html) 또는 Amazon EMR Developer Guide의 [Apache Hive](https://docs.aws.amazon.com/emr/latest/ReleaseGuide/emr-hive.html) 섹션을 참조하세요.

외부 테이블이 AWS Glue, Athena 또는 Hive 메타스토어에서 정의된 경우 먼저 외부 데이터베이스를 참조하는 외부 스키마를 생성합니다. 그러면 Amazon Redshift에서 테이블을 생성할 필요 없이 테이블 이름에 스키마 이름을 접두사로 사용하여 SELECT 문에서 외부 테이블을 참조할 수 있습니다. 자세한 내용은 [Amazon Redshift Spectrum용 외부 스키마 생성](#page-436-0) 단원을 참조하십시오.

Amazon Redshift가 AWS Glue Data Catalog의 테이블을 볼 수 있도록 하려면 Amazon Redshift IAM 역할에 glue:GetTable을 추가합니다. 그렇지 않은 경우 다음과 같은 오류가 발생할 수 있습니다.

RedshiftIamRoleSession is not authorized to perform: glue:GetTable on resource: \*;

예를 들어 Athena 외부 카탈로그에서 정의된 1 ine item\_athena라는 외부 테이블이 있다고 가정해 봅시다. 이 경우, 이름이 athena\_schema인 외부 테이블을 정의한 후 다음 SELECT 문을 사용해 테이 블을 쿼리할 수 있습니다.

select count(\*) from athena\_schema.lineitem\_athena;

Amazon Redshift에서 외부 테이블을 정의하려면 [CREATE EXTERNAL TABLE](#page-1241-0) 명령을 사용합니다. 외 부 테이블 문은 테이블 열, 데이터 파일 형식, Amazon S3에서의 데이터 위치를 정의합니다. Redshift Spectrum은 지정된 폴더에 있는 파일과 하위 폴더를 모두 스캔합니다. Redshift Spectrum은 숨겨진 파 일과 마침표, 밑줄 또는 해시 표시( . , \_, 또는 #)로 시작하거나 물결표(~)로 끝나는 파일은 무시합니다.

다음 예에서는 spectrum이라는 Amazon Redshift 외부 스키마에서 SALES로 명명된 테이블을 생성 합니다. 데이터는 탭으로 구분된 텍스트 파일입니다.

```
create external table spectrum.sales(
salesid integer,
listid integer,
sellerid integer,
buyerid integer,
eventid integer,
dateid smallint,
qtysold smallint,
pricepaid decimal(8,2),
commission decimal(8,2),
saletime timestamp)
row format delimited
fields terminated by '\t'
stored as textfile
location 's3://redshift-downloads/tickit/spectrum/sales/'
table properties ('numRows'='172000');
```
외부 테이블을 보려면 [SVV\\_EXTERNAL\\_TABLES](#page-2276-0) 시스템 뷰를 쿼리하십시오.

### <span id="page-444-0"></span>가상 열

기본적으로 Amazon Redshift에서는 가상 열 \$path, \$size 및 \$spectrum\_oid가 있는 외부 테이블 을 생성합니다. \$path 열을 선택하면 Amazon S3에 있는 데이터 파일 경로를 확인하고 \$size 열을 선택하여 쿼리에서 반환한 각 행에 대한 데이터 파일의 크기를 확인할 수 있습니다. \$spectrum\_oid 열은 Redshift Spectrum으로 상관 쿼리를 수행하는 기능을 제공합니다. 예시는 [예: Redshift Spectrum](#page-465-0) [에서 상관 하위 쿼리 수행](#page-465-0) 섹션을 참조하세요. \$path, \$size 및 \$spectrum\_oid 열 이름은 큰따옴

표로 구분해야 합니다. SELECT \* 절은 가상 열을 반환하지 않습니다. 다음 예와 같이 쿼리에 \$path, \$size 및 \$spectrum\_oid 열 이름을 명시적으로 포함해야 합니다.

```
select "$path", "$size", "$spectrum_oid"
from spectrum.sales_part where saledate = '2008-12-01';
```
spectrum\_enable\_pseudo\_columns 구성 파라미터를 false로 설정하여 세션에 대해 가상 열 생 성을 비활성화할 수 있습니다. 자세한 내용은 [spectrum\\_enable\\_pseudo\\_columns](#page-2765-0) 단원을 참조하십시 오. enable\_spectrum\_oid를 false로 설정하여 \$spectrum\_oid 가상 열만 비활성화할 수도 있습 니다. 자세한 내용은 [enable\\_spectrum\\_oid](#page-2765-1) 단원을 참조하십시오. 그러나 \$spectrum\_oid 가상 열을 비활성화하면 Redshift Spectrum과의 상관 쿼리에 대한 지원도 비활성화됩니다.

#### **A** Important

\$size, \$path 또는 \$spectrum\_oid를 선택하면 Redshift Spectrum이 Amazon S3의 데 이터 파일을 스캔해 결과 집합의 크기를 결정하기 때문에 요금이 발생합니다. 자세한 내용은 [Amazon Redshift 요금](https://aws.amazon.com/redshift/pricing/) 섹션을 참조하세요.

#### 가상 열 예제

다음은 외부 테이블의 관련 데이터 파일의 총 크기를 반환하는 예입니다.

```
select distinct "$path", "$size"
from spectrum.sales_part; 
\$path |\; \$size
--------------------------------------------------------------------------+-------
s3://redshift-downloads/tickit/spectrum/sales_partition/saledate=2008-01/ | 1616
s3://redshift-downloads/tickit/spectrum/sales_partition/saledate=2008-02/ | 1444
s3://redshift-downloads/tickit/spectrum/sales_partition/saledate=2008-03/ | 1644
```
### <span id="page-445-0"></span>Redshift Spectrum 외부 테이블 파티셔닝

데이터를 파티셔닝할 때 파티션 키를 기준으로 필터링하여 Redshift가 스캔하는 데이터 양을 제한할 수 있습니다. 어떤 키를 기준으로도 데이터를 분할할 수 있습니다.

일반적인 관행은 시간을 기준으로 데이터를 파티셔닝하는 것입니다. 예를 들어 연, 월, 일, 시를 기준으 로 파티셔닝할 수 있습니다. 데이터가 여러 원본에서 오는 경우, 데이터 원본 식별자와 날짜를 기준으 로 파티셔닝할 수 있습니다.

다음 절차에서는 데이터를 파티셔닝하는 방법에 대해 설명합니다.

#### 데이터를 파티셔닝하려면

1. 파티션 키에 따라 Amazon S3의 폴더에 데이터를 저장합니다.

파티션 값마다 폴더를 하나씩 만들고 파티션 키와 값을 사용하여 폴더 이름을 지정합니다. 예를 들어 날짜를 기준으로 파티셔닝하는 경우, 폴더의 이름은 saledate=2017-04-01, saledate=2017-04-02 등이 될 수 있습니다. Redshift Spectrum은 파티션 폴더에 있는 파일과 하위 폴더를 모두 스캔합니다. Redshift Spectrum은 숨겨진 파일과 마침표, 밑줄 또는 해시 표시 ( . , \_, 또는 #)로 시작하거나 물결표(~)로 끝나는 파일은 무시합니다.

2. 외부 테이블을 만들고 PARTITIONED BY 절에서 파티션 키를 지정합니다.

파티션 키가 테이블 열의 이름이어서는 안 됩니다. 데이터 형식은 SMALLINT, INTEGER, BIGINT, DECIMAL, REAL, DOUBLE PRECISION, BOOLEAN, CHAR, VARCHAR, DATE 또는 TIMESTAMP 데이터 형식일 수 있습니다.

3. 파티션을 추가합니다.

[ALTER TABLE](#page-1047-0) … ADD PARTITION을 사용하여 각 파티션을 추가하고 파티션 열 및 키 값과 Amazon S3에서의 파티션 폴더 위치를 지정합니다. 단일 ALTER TABLE … ADD 문을 사용하여 여러 파티션을 추가할 수 있습니다. 다음 예는 '2008-01' 및 '2008-03'에 대한 파티션을 추가 합니다.

```
alter table spectrum.sales_part add
partition(saledate='2008-01-01') 
location 's3://redshift-downloads/tickit/spectrum/sales_partition/
saledate=2008-01/'
partition(saledate='2008-03-01') 
location 's3://redshift-downloads/tickit/spectrum/sales_partition/
saledate=2008-03/';
```
**a** Note

AWS Glue 카탈로그를 사용하는 경우 단일 ALTER TABLE 문을 사용하여 파티션을 최대 100개까지 추가할 수 있습니다.

#### 데이터 파티셔닝 예제

이 예에서는 하나의 파티션 키로 분할된 외부 테이블 하나와 두 개의 파티션 키로 분할된 외부 테이블 하나를 생성합니다.

이 예의 샘플 데이터는 인증된 모든 AWS 사용자에게 읽기 권한을 부여하는 Amazon S3 버킷에 위치 합니다. 클러스터와 외부 데이터 파일은 같은 AWS 리전에 있어야 합니다. 샘플 데이터 버킷은 미국 동 부(버지니아 북부) 리전(us-east-1)에 있습니다. Redshift Spectrum을 사용하여 데이터에 액세스하려면 클러스터도 us-east-1에 있어야 합니다. Amazon S3에서 폴더를 나열하려면 다음 명령을 실행합니다.

aws s3 ls s3://redshift-downloads/tickit/spectrum/sales\_partition/

PRE saledate=2008-01/ PRE saledate=2008-03/ PRE saledate=2008-04/ PRE saledate=2008-05/ PRE saledate=2008-06/ PRE saledate=2008-12/

아직 외부 스키마가 없는 경우에는 다음 명령을 실행합니다. AWS Identity and Access Management(IAM) 역할의 Amazon 리소스 이름(ARN)을 대체합니다.

create external schema spectrum from data catalog database 'spectrumdb' iam\_role 'arn:aws:iam::123456789012:role/myspectrumrole' create external database if not exists;

예 1: 단일 파티션 키로 분할

이 다음 예에서는 월 기준으로 분할된 외부 테이블을 만듭니다.

월 기준으로 분할된 외부 테이블을 만들려면 다음 명령을 실행합니다.

```
create external table spectrum.sales_part(
salesid integer,
listid integer,
sellerid integer,
buyerid integer,
eventid integer,
dateid smallint,
```

```
qtysold smallint,
pricepaid decimal(8,2),
commission decimal(8,2),
saletime timestamp)
partitioned by (saledate char(10))
row format delimited
fields terminated by '|'
stored as textfile
location 's3://redshift-downloads/tickit/spectrum/sales_partition/'
table properties ('numRows'='172000');
```
파티션을 추가하려면 다음 ALTER TABLE 명령을 실행합니다.

```
alter table spectrum.sales_part add
partition(saledate='2008-01') 
location 's3://redshift-downloads/tickit/spectrum/sales_partition/saledate=2008-01/'
partition(saledate='2008-03')
```

```
location 's3://redshift-downloads/tickit/spectrum/sales_partition/saledate=2008-03/'
```
partition(saledate='2008-04') location 's3://redshift-downloads/tickit/spectrum/sales\_partition/saledate=2008-04/';

파티셔닝된 테이블에서 데이터를 선택하려면 다음 쿼리를 실행합니다.

```
select top 5 spectrum.sales_part.eventid, sum(spectrum.sales_part.pricepaid) 
from spectrum.sales_part, event
where spectrum.sales_part.eventid = event.eventid 
   and spectrum.sales_part.pricepaid > 30 
  and saledate = '2008-01'group by spectrum.sales_part.eventid
order by 2 desc;
```

```
eventid | sum 
--------+--------- 
    4124 | 21179.00 
    1924 | 20569.00 
    2294 | 18830.00 
    2260 | 17669.00 
    6032 | 17265.00
```
외부 테이블 파티션을 보려면 [SVV\\_EXTERNAL\\_PARTITIONS](#page-2274-0) 시스템 뷰를 쿼리하십시오.

```
select schemaname, tablename, values, location from svv external partitions
where tablename = 'sales_part';
```

```
schemaname | tablename | values | location
-----------+------------+-------------
+-------------------------------------------------------------------------
spectrum | sales_part | ["2008-01"] | s3://redshift-downloads/tickit/spectrum/
sales_partition/saledate=2008-01
spectrum | sales_part | ["2008-03"] | s3://redshift-downloads/tickit/spectrum/
sales_partition/saledate=2008-03
spectrum | sales_part | ["2008-04"] | s3://redshift-downloads/tickit/spectrum/
sales_partition/saledate=2008-04
```
예 2: 여러 파티션 키로 분할

date 및 eventid로 분할된 외부 테이블을 만들려면 다음 명령을 실행합니다.

```
create external table spectrum.sales_event(
salesid integer,
listid integer,
sellerid integer,
buyerid integer,
eventid integer,
dateid smallint,
qtysold smallint,
pricepaid decimal(8,2),
commission decimal(8,2),
saletime timestamp)
partitioned by (salesmonth char(10), event integer)
row format delimited
fields terminated by '|'
stored as textfile
location 's3://redshift-downloads/tickit/spectrum/salesevent/'
table properties ('numRows'='172000');
```
파티션을 추가하려면 다음 ALTER TABLE 명령을 실행합니다.

```
alter table spectrum.sales_event add
partition(salesmonth='2008-01', event='101') 
location 's3://redshift-downloads/tickit/spectrum/salesevent/salesmonth=2008-01/
event=101/'
```

```
partition(salesmonth='2008-01', event='102') 
location 's3://redshift-downloads/tickit/spectrum/salesevent/salesmonth=2008-01/
event=102/'
partition(salesmonth='2008-01', event='103') 
location 's3://redshift-downloads/tickit/spectrum/salesevent/salesmonth=2008-01/
event=103/'
partition(salesmonth='2008-02', event='101') 
location 's3://redshift-downloads/tickit/spectrum/salesevent/salesmonth=2008-02/
event=101/'
partition(salesmonth='2008-02', event='102') 
location 's3://redshift-downloads/tickit/spectrum/salesevent/salesmonth=2008-02/
event=102/'
partition(salesmonth='2008-02', event='103') 
location 's3://redshift-downloads/tickit/spectrum/salesevent/salesmonth=2008-02/
event=103/'
partition(salesmonth='2008-03', event='101') 
location 's3://redshift-downloads/tickit/spectrum/salesevent/salesmonth=2008-03/
event=101/'
partition(salesmonth='2008-03', event='102') 
location 's3://redshift-downloads/tickit/spectrum/salesevent/salesmonth=2008-03/
event=102/'
partition(salesmonth='2008-03', event='103') 
location 's3://redshift-downloads/tickit/spectrum/salesevent/salesmonth=2008-03/
event=103/';
```
다음 쿼리를 실행하여 파티셔닝된 테이블에서 데이터를 선택합니다.

```
select spectrum.sales_event.salesmonth, event.eventname, 
  sum(spectrum.sales_event.pricepaid) 
from spectrum.sales_event, event
where spectrum.sales_event.eventid = event.eventid 
   and salesmonth = '2008-02' 
  and (event = '101' 
  or event = '102' 
  or event = '103')
```

```
group by event.eventname, spectrum.sales_event.salesmonth
order by 3 desc;
```
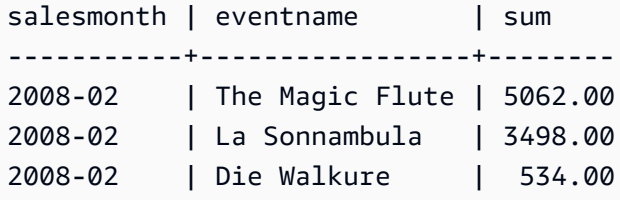

## 외부 테이블 열을 ORC 열에 매핑

Amazon Redshift Spectrum은 외부 테이블을 사용하여 ORC 형식의 파일에서 데이터를 쿼리합니다. ORC(Optimized Row Columnar) 형식은 중첩된 데이터 구조를 지원하는 컬럼 방식 스토리지 파일 형 식입니다. 중첩 데이터 쿼리에 대한 자세한 내용은 [Amazon Redshift Spectrum을 사용한 중첩 데이터](#page-472-0) [에 대한 쿼리](#page-472-0) 섹션을 참조하세요.

ORC 파일의 데이터를 참조하는 외부 테이블을 만드는 경우 외부 테이블의 각 열을 ORC 데이터의 열 에 매핑합니다. 이렇게 하려면 다음 방법 중 하나를 사용하십시오.

- [위치별 매핑](#page-451-0)
- [열 이름별 매핑](#page-453-0)

기본값은 열 이름별 매핑입니다.

<span id="page-451-0"></span>위치별 매핑

위치별 매핑을 사용하면 외부 테이블에 정의된 첫 번째 열이 ORC 데이터 파일의 첫 번째 열에 매핑되 고 두 번째 열은 두 번째 열에 매핑됩니다. 위치별 매핑을 사용하려면 외부 테이블과 ORC 파일의 열 순 서가 일치해야 합니다. 열의 순서가 일치하지 않으면 열을 이름별로 매핑할 수 있습니다.

**A** Important

이전 릴리스에서는 기본적으로 위치별 매핑을 사용했습니다. 기존 테이블에 대해 위치별 매 핑을 계속 사용해야 하는 경우, 다음 예와 같이 테이블 속성 orc.schema.resolution을 position으로 설정합니다.

alter table spectrum.orc example set table properties('orc.schema.resolution'='position');

#### 예를 들어 SPECTRUM.ORC\_EXAMPLE 테이블은 다음과 같이 정의됩니다.

```
create external table spectrum.orc_example(
int_col int,
float col float,
nested_col struct< 
   "int_col" : int, 
  "map_col" : map<int, array<float >>
    >
) stored as orc
location 's3://example/orc/files/';
```
이 테이블 구조는 다음과 같이 추상화될 수 있습니다.

```
• 'int_col' : int
• 'float_col' : float
• 'nested_col' : struct 
    o 'int_col' : int 
   o 'map_col' : map 
       - key : int 
       - value : array 
          - value : float
```
기본 ORC 파일의 파일 구조는 다음과 같습니다.

```
• ORC file root(id = \emptyset)
  o 'int_col' : int (id = 1) o 'float_col' : float (id = 2) 
   o 'nested_col' : struct (id = 3) 
      - 'int_col' : int (id = 4)
      - 'map_col' : map (id = 5)
         - key : int (id = 6)
         - value : array (id = 7)- value : float (id = 8)
```
이 예에서는 외부 테이블의 각 열을 위치별로 ORC 파일의 열에 정확하게 매핑할 수 있습니다. 다음은 매핑을 보여줍니다.

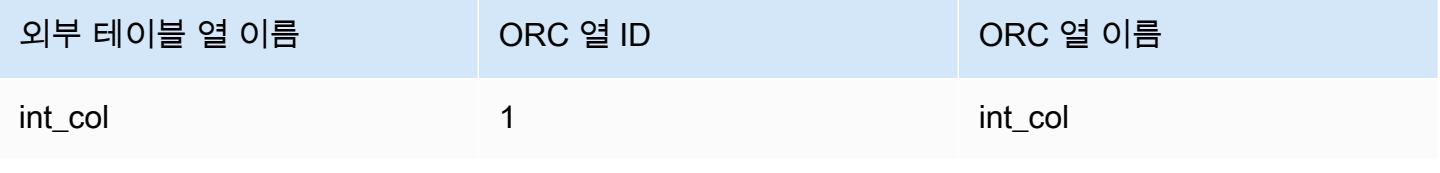

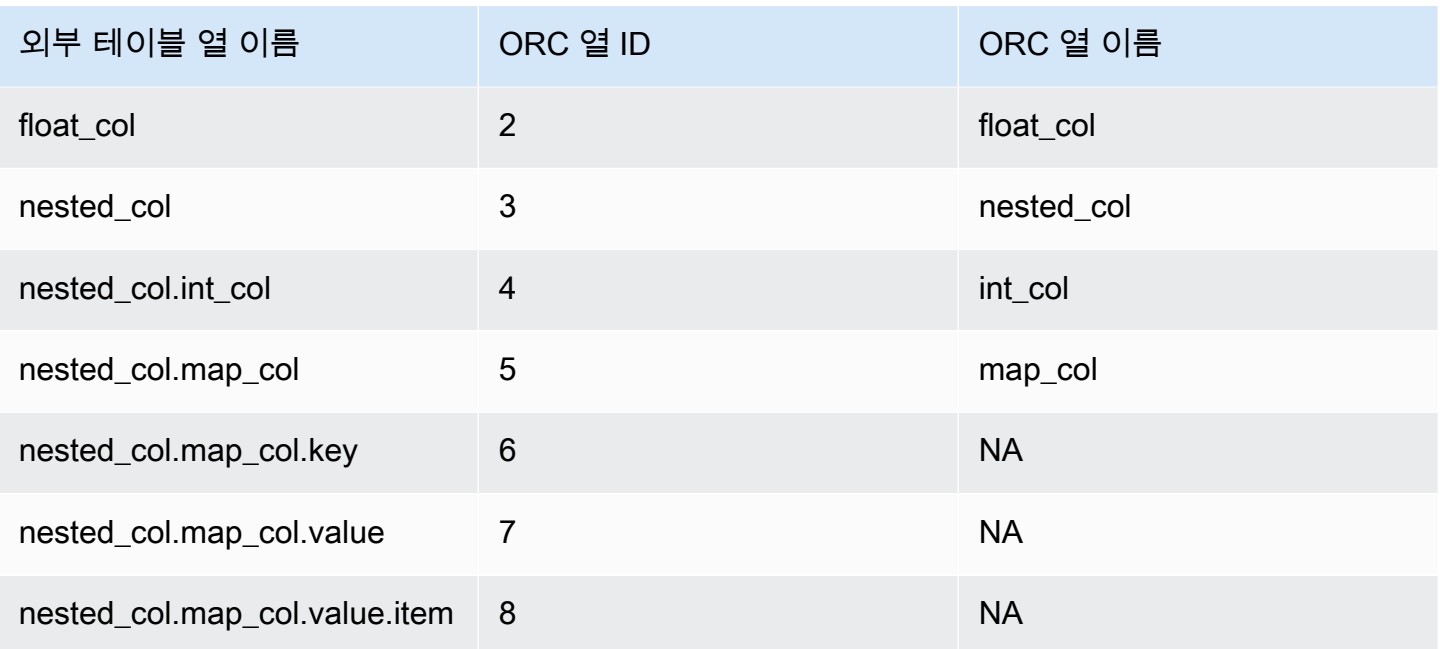

<span id="page-453-0"></span>열 이름별 매핑

이름 매핑을 사용하면 동일한 레벨에 있는 ORC 파일에서 같은 이름으로 명명된 열에 외부 테이블의 열을 매핑할 수 있습니다.

예를 들어, 앞의 예인 SPECTRUM.ORC\_EXAMPLE의 테이블을 다음 파일 구조를 사용하는 ORC 파일과 매핑하려고 한다고 가정합니다.

```
• ORC file root(id = @)
   o 'nested_col' : struct (id = 1) 
     - 'map_col' : map (id = 2)
        - key : int (id = 3)- value : array (id = 4)- value : float (id = 5)- 'int_col' : int (id = 6)o 'int_col' : int (id = 7) o 'float_col' : float (id = 8)
```
Redshift Spectrum은 위치 매핑을 사용하여 다음과 같은 매핑을 시도합니다.

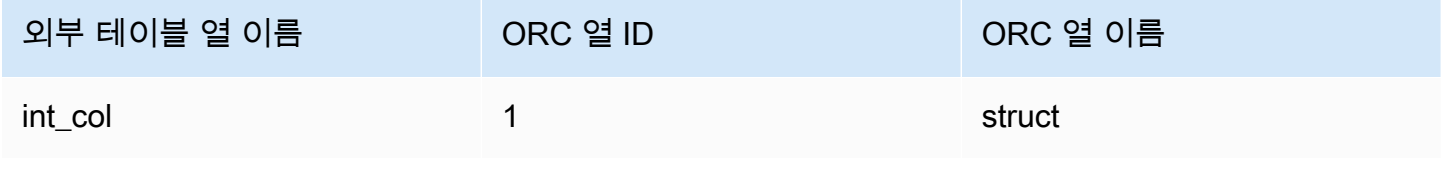

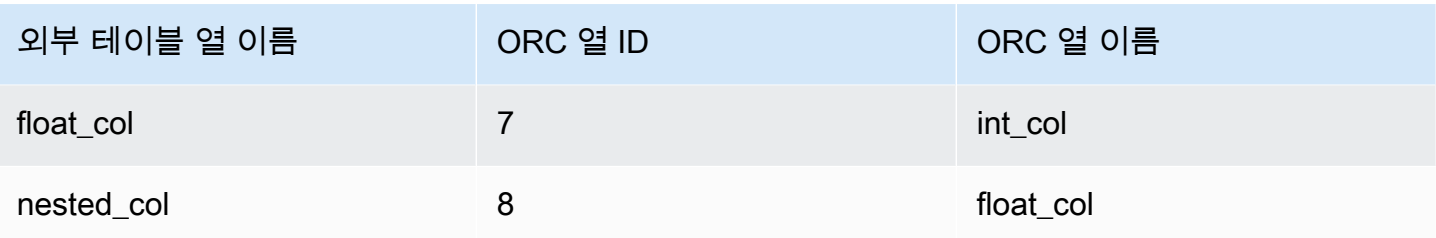

앞의 위치 매핑을 사용하여 테이블을 쿼리할 경우 구조가 다르기 때문에 유형 검증 시 SELECT 명령이 실패합니다.

열 이름 매핑을 사용하여 이전 예에 표시된 두 파일 구조에 동일한 외부 테이블을 매핑할 수 있습니다. 테이블 열 int\_col, float\_col 및 nested\_col은 열 이름별 매핑을 통해 ORC 파일에서 같은 이 름을 가진 열에 매핑됩니다. 외부 테이블의 nested\_col 열은 map\_col 및 int\_col 하위 열이 있는 struct 열입니다. 또한 하위 열은 열 이름별로 ORC 파일의 해당 열과 올바르게 매핑됩니다.

### Apache Hudi에서 관리되는 데이터에 대한 외부 테이블 생성

Apache Hudi CoW(쓸 때 복사) 형식으로 데이터를 쿼리하려면 Amazon Redshift Spectrum 외부 테이 블을 사용합니다. Hudi Copy On Write 테이블은 Amazon S3에 저장된 Apache Parquet 파일의 모음 입니다. 삽입, 삭제, upsert 쓰기 작업으로 생성 및 수정된 Apache Hudi 버전 0.5.2, 0.6.0, 0.7.0, 0.8.0, 0.9.0, 0.10.0, 0.10.1, 0.11.0, 0.11.1에서 쓸 때 복사(CoW) 테이블을 읽을 수 있습니다. 예를 들어 부트 스트랩 테이블은 지원되지 않습니다. 자세한 내용은 오픈 소스 Apache Hudi 설명서의 [Copy On Write](https://hudi.apache.org/docs/next/table_types#copy-on-write-table)  [Table](https://hudi.apache.org/docs/next/table_types#copy-on-write-table) 섹션을 참조하세요.

Hudi CoW 형식의 데이터를 참조하는 외부 테이블을 생성하는 경우 외부 테이블의 각 열을 Hudi 데이 터의 열에 매핑합니다. 매핑은 열별로 수행됩니다.

분할 및 분할되지 않은 Hudi 테이블에 대한 데이터 정의 언어(DDL) 문은 다른 Apache Parquet 파일 형식에 대한 문과 유사합니다. Hudi 테이블의 경우 INPUTFORMAT을 org.apache.hudi.hadoop.HoodieParquetInputFormat으로 정의합니다. LOCATION 파라미 터는 Hudi 커밋 타임라인을 설정하는 데 필요한 .hoodie 폴더가 포함된 Hudi 테이블 기본 폴더를 가 리켜야 합니다. 경우에 따라 Hudi 테이블에 대한 SELECT 작업이 실패하고 [유효한 Hudi 커밋 타임라 인 없음(No valid Hudi commit timeline found)] 메시지가 표시될 수 있습니다. 이러한 경우 .hoodie 폴 더가 올바른 위치에 있고 유효한 Hudi 커밋 타임라인이 포함되어 있는지 확인합니다.

**a** Note

Apache Hudi 형식은 AWS Glue Data Catalog를 사용할 때만 지원됩니다. Apache Hive 메타스 토어를 외부 카탈로그로 사용할 때는 지원되지 않습니다.

#### 분할되지 않은 테이블을 정의하는 DDL의 형식은 다음과 같습니다.

CREATE EXTERNAL TABLE *tbl\_name* (*columns*) ROW FORMAT SERDE 'org.apache.hadoop.hive.ql.io.parquet.serde.ParquetHiveSerDe' STORED AS INPUTFORMAT 'org.apache.hudi.hadoop.HoodieParquetInputFormat' OUTPUTFORMAT 'org.apache.hadoop.hive.ql.io.parquet.MapredParquetOutputFormat' LOCATION 's3://*s3-bucket*/*prefix*'

분할된 테이블을 정의하는 DDL의 형식은 다음과 같습니다.

```
CREATE EXTERNAL TABLE tbl_name (columns)
PARTITIONED BY(pcolumn1 pcolumn1-type[,...])
ROW FORMAT SERDE 'org.apache.hadoop.hive.ql.io.parquet.serde.ParquetHiveSerDe'
STORED AS
INPUTFORMAT 'org.apache.hudi.hadoop.HoodieParquetInputFormat'
OUTPUTFORMAT 'org.apache.hadoop.hive.ql.io.parquet.MapredParquetOutputFormat'
LOCATION 's3://s3-bucket/prefix'
```
분할된 Hudi 테이블에 파티션을 추가하려면 ALTER TABLE ADD PARTITION 명령을 실행합니다. 여 기서 LOCATION 파라미터는 파티션에 속한 파일이 있는 Amazon S3 하위 폴더를 가리킵니다.

파티션을 추가하는 DDL의 형식은 다음과 같습니다.

```
ALTER TABLE tbl_name
ADD IF NOT EXISTS PARTITION(pcolumn1=pvalue1[,...])
LOCATION 's3://s3-bucket/prefix/partition-path'
```
### Delta Lake에서 관리되는 데이터에 대한 외부 테이블 생성

Delta Lake 테이블의 데이터를 쿼리하려면 Amazon Redshift Spectrum 외부 테이블을 사용합니다.

Redshift Spectrum에서 Delta Lake 테이블에 액세스하려면 쿼리 전에 매니페스트를 생성합니다. Delta Lake 매니페스트에는 Delta Lake 테이블의 일관된 스냅샷을 구성하는 파일 목록이 들어 있습니다. 분 할된 테이블에는 파티션당 하나의 매니페스트가 있습니다. Delta Lake 테이블은 Amazon S3에 저장된 Apache Parquet 파일의 모음입니다. 자세한 내용은 오픈 소스 Delta Lake 설명서의 [Delta Lake](https://delta.io) 섹션을 참조하세요.

Delta Lake 테이블의 데이터를 참조하는 외부 테이블을 생성하는 경우 외부 테이블의 각 열을 Delta Lake 테이블의 열에 매핑합니다. 매핑은 열 이름별로 수행됩니다.

분할 및 분할되지 않은 Delta Lake 테이블의 DDL은 다른 Apache Parquet 파 일 형식의 DDL과 유사합니다. Delta Lake 테이블에 대해 INPUTFORMAT을 org.apache.hadoop.hive.ql.io.SymlinkTextInputFormat으로, OUTPUTFORMAT을 org.apache.hadoop.hive.ql.io.HiveIgnoreKeyTextOutputFormat으로 정의합니다. LOCATION 파라미터는 테이블 기본 폴더의 매니페스트 폴더를 가리켜야 합니다. Delta Lake 테이블에 서 SELECT 작업이 실패하는 경우 가능한 이유는 [Delta Lake 테이블에 대한 제한 사항 및 문제 해결](#page-457-0) 섹 션을 참조하세요.

분할되지 않은 테이블을 정의하는 DDL의 형식은 다음과 같습니다.

CREATE EXTERNAL TABLE *tbl\_name* (*columns*) ROW FORMAT SERDE 'org.apache.hadoop.hive.ql.io.parquet.serde.ParquetHiveSerDe' STORED AS INPUTFORMAT 'org.apache.hadoop.hive.ql.io.SymlinkTextInputFormat' OUTPUTFORMAT 'org.apache.hadoop.hive.ql.io.HiveIgnoreKeyTextOutputFormat' LOCATION 's3://*s3-bucket*/*prefix*/\_symlink\_format\_manifest'

분할된 테이블을 정의하는 DDL의 형식은 다음과 같습니다.

CREATE EXTERNAL TABLE *tbl\_name* (*columns*) PARTITIONED BY(*pcolumn1 pcolumn1-type*[,...]) ROW FORMAT SERDE 'org.apache.hadoop.hive.ql.io.parquet.serde.ParquetHiveSerDe' STORED AS INPUTFORMAT 'org.apache.hadoop.hive.ql.io.SymlinkTextInputFormat' OUTPUTFORMAT 'org.apache.hadoop.hive.ql.io.HiveIgnoreKeyTextOutputFormat' LOCATION 's3://*s3-bucket*>/*prefix*/\_symlink\_format\_manifest'

분할된 Delta Lake 테이블에 파티션을 추가하려면 ALTER TABLE ADD PARTITION 명령을 실행합니 다. 여기서 LOCATION 파라미터는 파티션의 매니페스트가 들어 있는 Amazon S3 하위 폴더를 가리킵 니다.

파티션을 추가하는 DDL의 형식은 다음과 같습니다.

ALTER TABLE *tbl\_name* ADD IF NOT EXISTS PARTITION(*pcolumn1*=*pvalue1*[,...]) LOCATION 's3://*s3-bucket*/*prefix*/\_symlink\_format\_manifest/*partition-path*'

또는 Delta Lake 매니페스트 파일을 직접 가리키는 DDL을 실행합니다.

ALTER TABLE *tbl\_name*

```
ADD IF NOT EXISTS PARTITION(pcolumn1=pvalue1[,...])
LOCATION
's3://s3-bucket/prefix/_symlink_format_manifest/partition-path/manifest'
```
### <span id="page-457-0"></span>Delta Lake 테이블에 대한 제한 사항 및 문제 해결

Redshift Spectrum에서 Delta Lake 테이블을 쿼리할 때 다음 사항을 고려하세요.

- 매니페스트가 더 이상 존재하지 않는 스냅샷이나 파티션을 가리키는 경우 유효한 새 매니페스트가 생성될 때까지 쿼리가 실패합니다. 예를 들어 이는 기본 테이블에 대한 VACUUM 작업의 결과일 수 있습니다.
- Delta Lake 매니페스트는 파티션 수준의 일관성만 제공합니다.

다음 표에서는 Delta Lake 테이블을 쿼리할 때 특정 오류에 대한 몇 가지 잠재적인 원인을 설명합니다.

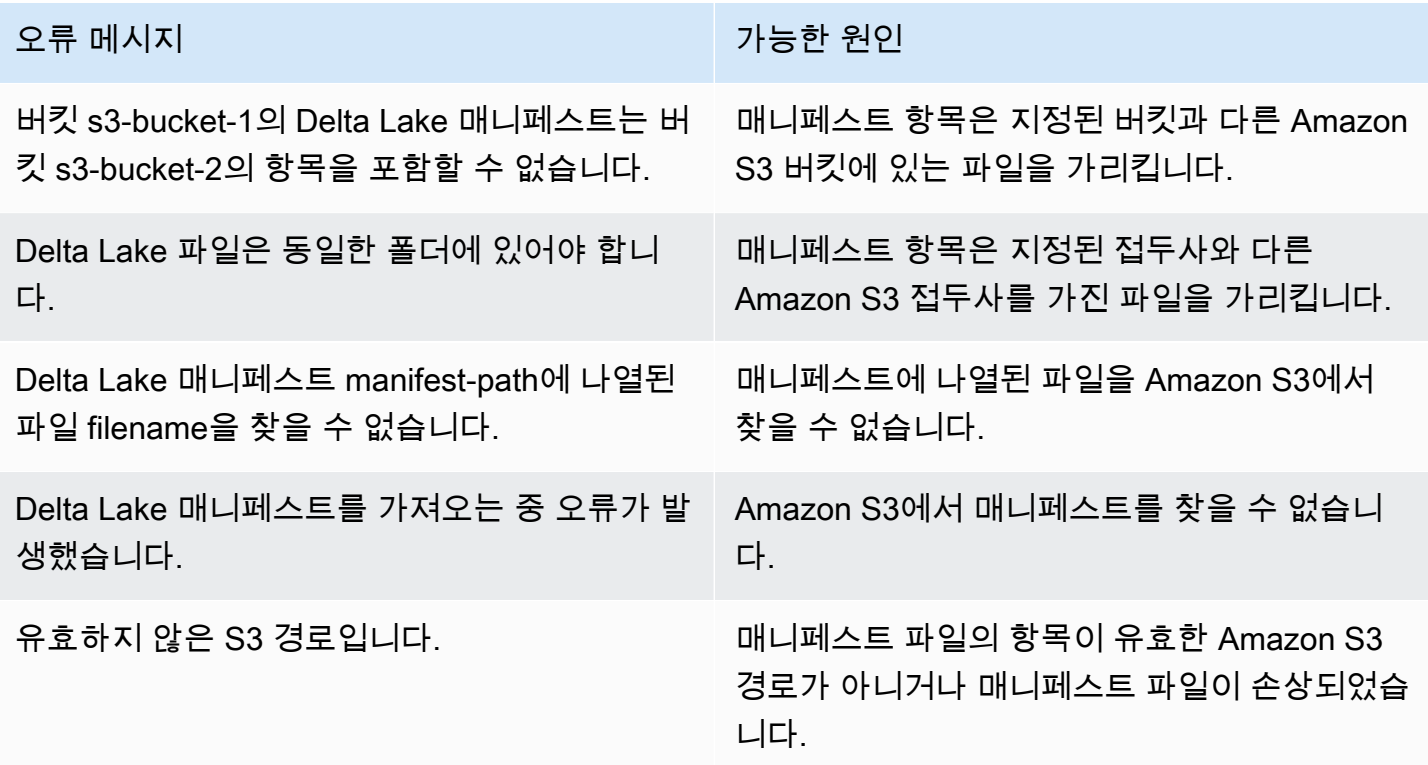

## Amazon Redshift와 함께 Apache Iceberg 테이블 사용

Redshift Spectrum 또는 Redshift Serverless를 사용하여 AWS Glue Data Catalog에 카탈로그화된 Apache Iceberg 테이블을 쿼리할 수 있습니다. Apache Iceberg는 데이터 레이크를 위한 오픈 소스 테 이블 형식입니다. 자세한 내용은 공식 Apache Iceberg 설명서의 [Apache Iceberg를](https://iceberg.apache.org/) 참조하세요.

Amazon Redshift는 Apache Iceberg 테이블 쿼리를 위한 트랜잭션 일관성을 제공합니다. Amazon Redshift를 사용하여 쿼리를 실행하는 동안 Amazon Athena 및 Amazon EMR과 같은 ACID(원자성, 일 관성, 격리, 내구성) 호환 서비스를 사용하여 테이블의 데이터를 조작할 수 있습니다. Amazon Redshift 는 Apache Iceberg 메타데이터에 저장된 테이블 통계를 사용하여 쿼리 계획을 최적화하고 쿼리 처리 중에 파일 스캔을 줄일 수 있습니다. Amazon Redshift SQL을 사용하면 Redshift 테이블을 데이터 레이 크 테이블과 조인할 수 있습니다.

Amazon Redshift와 함께 Iceberg 테이블 사용을 시작하려면 다음을 수행하세요.

- 1. Amazon Athena 또는 Amazon EMR과 같은 호환되는 서비스를 사용하여 AWS Glue Data Catalog 데이터베이스에 Apache Iceberg 테이블을 만듭니다. Athena를 사용하여 Iceberg 테이블을 생성하려면 Amazon Athena 사용 설명서에서 [Apache Iceberg 테이블 사용을](https://docs.aws.amazon.com/athena/latest/ug/querying-iceberg.html) 참조하세요.
- 2. 데이터 레이크에 대한 액세스를 허용하는 연결된 IAM 역할이 있는 Amazon Redshift 클러스터 또 는 Redshift Serverless 작업 그룹을 만듭니다. 클러스터 또는 작업 그룹을 만드는 방법에 대한 자세 한 내용은 Amazon Redshift 시작 안내서에서 [Amazon Redshift 프로비저닝된 클러스터](https://docs.aws.amazon.com/redshift/latest/gsg/new-user.html)및 [Redshift](https://docs.aws.amazon.com/redshift/latest/gsg/new-user-serverless.html)  [Serverless](https://docs.aws.amazon.com/redshift/latest/gsg/new-user-serverless.html)를 참조하세요.
- 3. 쿼리 에디터 v2 또는 타사 SQL 클라이언트를 사용하여 클러스터 또는 작업 그룹에 연결합니다. 쿼 리 에디터 v2를 사용하여 연결하는 방법에 대한 자세한 내용은 Amazon Redshift 관리 안내서에서 [SQL 클라이언트 도구를 사용하여 Amazon Redshift 데이터 웨어하우스에 연결](https://docs.aws.amazon.com/redshift/latest/mgmt/connecting-to-cluster.html) 단원을 참조하세요.
- 4. Iceberg 테이블을 포함하는 특정 데이터 카탈로그 데이터베이스에 대한 외부 스키마를 Amazon Redshift 데이터베이스에 생성합니다. 외부 스키마 생성에 대한 자세한 내용은 [Amazon Redshift](#page-436-0)  [Spectrum용 외부 스키마 생성를](#page-436-0) 참조하세요.
- 5. SQL 쿼리를 실행하여 생성한 외부 스키마의 Iceberg 테이블에 액세스합니다.

## Amazon Redshift와 함께 Apache Iceberg 테이블을 사용할 때 고려 사항

Iceberg 테이블과 함께 Amazon Redshift를 사용할 때는 다음 사항을 고려하세요.

- Iceberg 버전 지원 Amazon Redshift는 다음 버전의 Iceberg 테이블에 대한 쿼리 실행을 지원합니 다.
	- 버전 1은 변경 불가능한 데이터 파일을 사용하여 대규모 분석 테이블을 관리하는 방법을 정의합니 다.
	- 버전 2는 기존 데이터 파일을 변경하지 않은 채로 행 수준 업데이트 및 삭제를 지원하고 삭제 파일 을 사용하여 테이블 데이터 변경을 처리하는 기능을 추가합니다.

버전 1과 버전 2 테이블의 차이점에 대해서는 Apache Iceberg 설명서에서 [형식 버전 변경을](https://iceberg.apache.org/spec/#appendix-e-format-version-changes) 참조하 세요.

- 쿼리만 지원 Amazon Redshift는 Apache Iceberg 테이블에 대한 읽기 전용 액세스를 지원합니다. 트랜잭션의 일관된 선택 쿼리를 지원합니다. Amazon Athena와 같은 서비스를 사용하여 AWS Glue Data Catalog에서 Iceberg 테이블의 스키마를 정의하고 업데이트할 수 있습니다.
- 파티션 추가 Apache Iceberg 테이블에 대한 파티션을 수동으로 추가할 필요가 없습니다. Apache Iceberg 테이블의 새 파티션은 Amazon Redshift에 의해 자동으로 감지되며 테이블 정의에서 파티션 을 업데이트하기 위해 수동 작업이 필요하지 않습니다. 파티션 사양의 모든 변경 사항도 사용자 개입 없이 쿼리에 자동으로 적용됩니다.
- Iceberg 데이터를 Amazon Redshift로 수집 INSERT INTO 또는 CREATE TABLE AS 명령을 사용 하여 Iceberg 테이블의 데이터를 로컬 Amazon Redshift 테이블로 가져올 수 있습니다. 현재 COPY 명령을 사용하여 Apache Iceberg 테이블의 콘텐츠를 로컬 Amazon Redshift 테이블로 수집할 수 없 습니다.
- 구체화된 뷰 Amazon Redshift의 다른 외부 테이블과 마찬가지로 Apache Iceberg 테이블에서 구 체화된 뷰를 만들 수 있습니다. 다른 데이터 레이크 테이블 형식에 대한 동일한 고려 사항이 Apache Iceberg 테이블에도 적용됩니다. 데이터 레이크 테이블의 증분 업데이트, 자동 새로 고침, 자동 쿼리 재작성 및 자동 MV는 현재 지원되지 않습니다.
- AWS Lake Formation의 세분화된 액세스 제어 Amazon Redshift는 Apache Iceberg 테이블에 서 AWS Lake Formation의 세분화된 액세스 제어를 지원합니다.
- 사용자 정의 데이터 처리 파라미터 Amazon Redshift는 Apache Iceberg 테이블에서 사용자 정의 데 이터 처리 파라미터를 지원합니다. 기존 파일에 사용자 정의 데이터 처리 파라미터를 사용하여 외부 테이블에서 쿼리되는 데이터를 조정하여 스캔 오류를 방지할 수 있습니다. 이러한 파라미터는 테이 블 스키마와 파일의 실제 데이터 간의 불일치를 처리하는 기능을 제공합니다. 사용자 정의 데이터 처 리 파라미터를 Apache Iceberg 테이블에서도 사용할 수 있습니다.
- 데이터 공유 Amazon Redshift 데이터 공유는 현재 Apache Iceberg 테이블을 포함한 데이터 레이크 테이블을 지원하지 않습니다.
- 시간 이동 쿼리- 시간 이동 쿼리는 현재 Apache Iceberg 테이블에서 지원되지 않습니다.
- 요금 클러스터에서 Iceberg 테이블에 액세스하면 Redshift Spectrum 요금이 청구됩니다. 작업 그룹 에서 Iceberg 테이블에 액세스하는 경우 Redshift Serverless 요금이 청구됩니다. Redshift Spectrum 및 Redshift Serverless 요금에 대한 자세한 내용은 [Amazon Redshift 요금을](https://aws.amazon.com/redshift/pricing/) 참조하세요.

주제

• [Apache Iceberg 테이블에서 지원되는 데이터 유형](#page-460-0)

# <span id="page-460-0"></span>Apache Iceberg 테이블에서 지원되는 데이터 유형

Amazon Redshift는 다음 데이터 형식이 포함된 Iceberg 테이블을 쿼리할 수 있습니다.

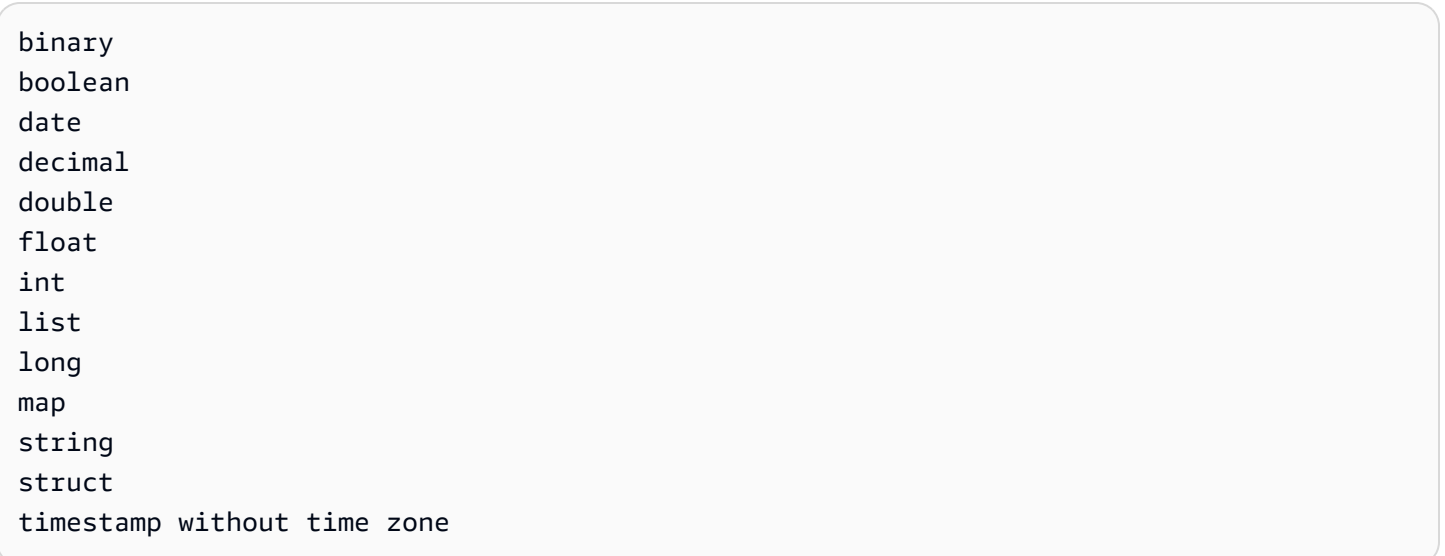

Iceberg 데이터 형식에 대한 자세한 내용은 Apache Iceberg 설명서에서 [Iceberg용 스키마를](https://iceberg.apache.org/docs/latest/schemas/) 참조하세 요.

다음 테이블에서는 Amazon Redshift 데이터 형식과 Iceberg 테이블 데이터 형식 간의 관계를 보여줍니 다.

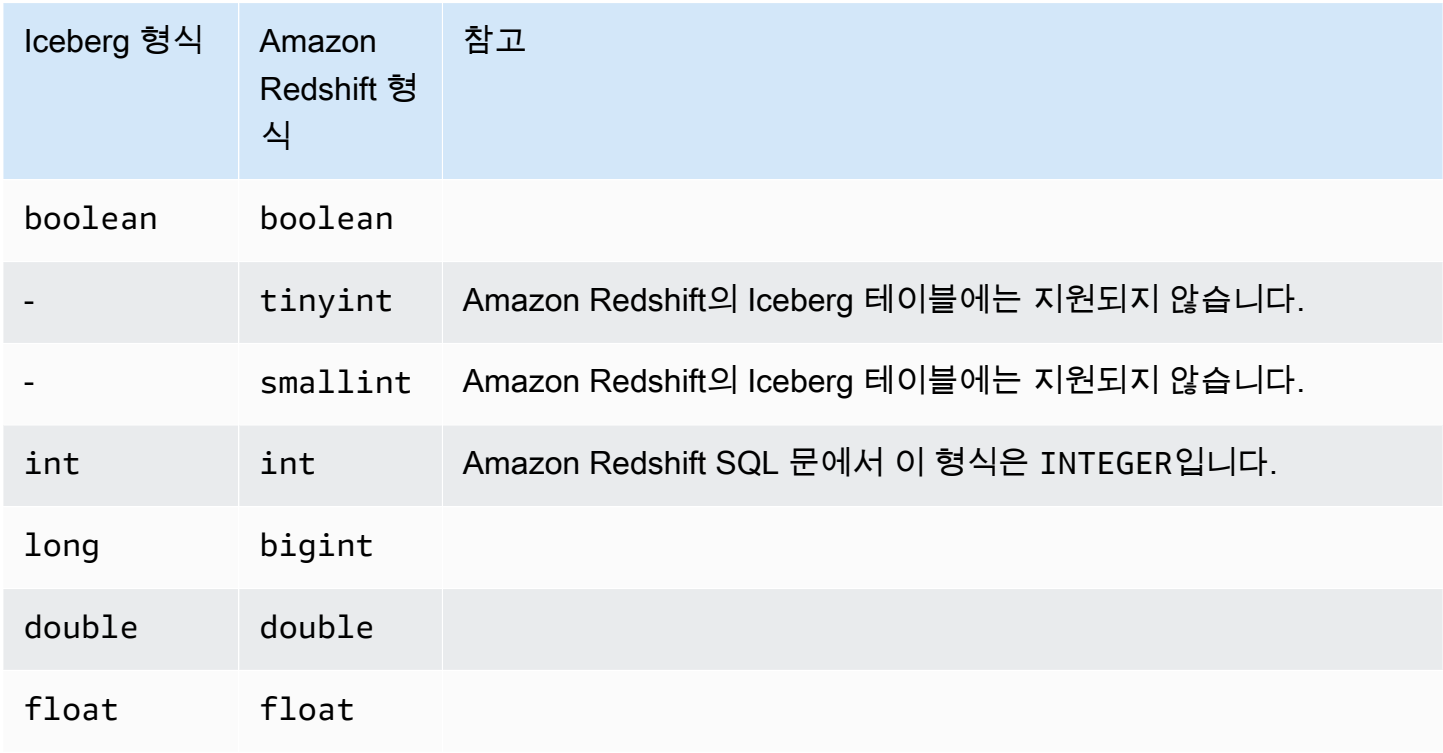

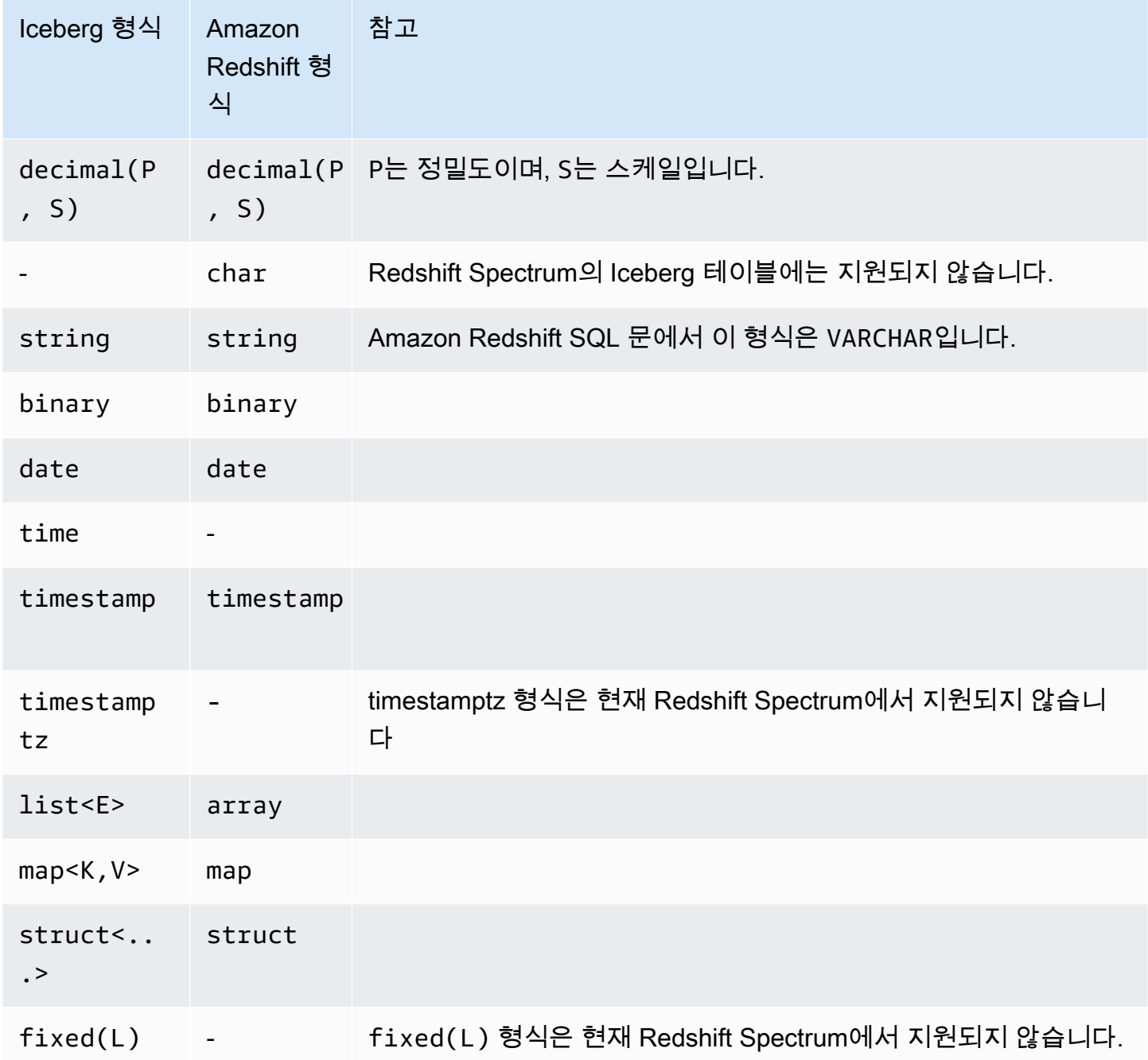

Amazon Redshift의 데이터 형식에 대한 자세한 내용은 [데이터 타입을](#page-932-0) 참조하세요.

# Amazon Redshift Spectrum 쿼리 성능 개선

쿼리 계획을 보고 Amazon Redshift Spectrum 계층으로 어떤 단계들이 푸시되었는지 확인합니다.

Redshift Spectrum 쿼리와 관련된 단계들은 다음과 같습니다.

- S3 Seq Scan
- S3 HashAggregate
- S3 Query Scan
- Seq Scan PartitionInfo
- Partition Loop

다음 예는 외부 테이블을 로컬 테이블에 조인하는 쿼리의 쿼리 계획을 보여 줍니다. Amazon S3에 있 는 데이터에 대해 S3 Seq Scan 단계와 S3 HashAggregate 단계가 실행되었음에 유의합니다.

```
explain
select top 10 spectrum.sales.eventid, sum(spectrum.sales.pricepaid) 
from spectrum.sales, event
where spectrum.sales.eventid = event.eventid
and spectrum.sales.pricepaid > 30
group by spectrum.sales.eventid
order by 2 desc;
QUERY PLAN 
-----------------------------------------------------------------------------
XN Limit (cost=1001055770628.63..1001055770628.65 rows=10 width=31) 
   -> XN Merge (cost=1001055770628.63..1001055770629.13 rows=200 width=31) 
         Merge Key: sum(sales.derived_col2) 
         -> XN Network (cost=1001055770628.63..1001055770629.13 rows=200 width=31) 
               Send to leader 
               -> XN Sort (cost=1001055770628.63..1001055770629.13 rows=200 width=31)
```

```
 Sort Key: sum(sales.derived_col2) 
                    -> XN HashAggregate (cost=1055770620.49..1055770620.99 rows=200 
 width=31) 
                           -> XN Hash Join DS_BCAST_INNER (cost=3119.97..1055769620.49 
 rows=200000 width=31) 
                                 Hash Cond: ("outer".derived_col1 = "inner".eventid) 
                                 -> XN S3 Query Scan sales (cost=3010.00..5010.50 
 rows=200000 width=31) 
                                       -> S3 HashAggregate (cost=3010.00..3010.50 
 rows=200000 width=16) 
                                              -> S3 Seq Scan spectrum.sales 
 location:"s3://redshift-downloads/tickit/spectrum/sales" format:TEXT 
 (cost=0.00..2150.00 rows=172000 width=16) 
                                                    Filter: (pricepaid > 30.00) 
                                 -> XN Hash (cost=87.98..87.98 rows=8798 width=4) 
                                       -> XN Seq Scan on event (cost=0.00..87.98 
 rows=8798 width=4)
```
쿼리 계획에서 다음 요소들에 유의하십시오.

• S3 Seq Scan 노드는 필터 pricepaid > 30.00가 Redshift Spectrum 계층에서 처리되었음을 보 여 줍니다.

XN S3 Query Scan 노드 아래의 필터 노드는 Redshift Spectrum 계층에서 반환되는 데이터에 기 반한 Amazon Redshift에서의 조건자 처리를 나타냅니다.

• S3 HashAggregate 노드는 절(group by spectrum.sales.eventid)에 의한 Redshift Spectrum 계층에서의 집계를 나타냅니다.

Redshift Spectrum 성능을 개선할 수 있는 방법은 다음과 같습니다.

- Apache Parquet 형식의 데이터 파일을 사용합니다. Parquet은 데이터를 컬럼 형식으로 저장하므로 Redshift Spectrum이 스캔에서 불필요한 열을 제거할 수 있습니다. 데이터가 텍스트 파일 형식인 경 우, Redshift Spectrum은 전체 파일을 스캔해야 합니다.
- 병렬 처리에 최적화되도록 여러 파일을 사용합니다. 파일 크기를 64MB 이상으로 유지하십시오. 파 일 크기를 비슷하게 유지해 데이터 크기 스큐를 피하십시오. Apache Parquet 파일 및 구성 권장 사 항에 대한 자세한 내용은 Apache Parquet 설명서의 [파일 형식: 구성을](https://parquet.apache.org/docs/file-format/configurations/) 참조하세요.
- 쿼리에서 사용하는 열을 최소화하십시오.
- 큰 팩트 테이블은 Amazon S3에 넣고 자주 사용하는 작은 차원 테이블은 로컬 Amazon Redshift 데 이터베이스에 둡니다.
- TABLE PROPERTIES numRows 속성을 설정하여 외부 테이블 통계를 업데이트합니다. [CREATE](#page-1241-0) [EXTERNAL TABLE](#page-1241-0) 또는 [ALTER TABLE](#page-1047-0)을 사용하여 테이블의 행 수를 반영하도록 TABLE PROPERTIES numRows 파라미터를 설정합니다. Amazon Redshift는 쿼리 옵티마이저가 쿼리 계 획을 생성하는 데 사용하는 테이블 통계를 생성하기 위해 외부 테이블을 분석하지 않습니다. 테이블 통계가 외부 테이블에 대해 설정되지 않은 경우 Amazon Redshift는 쿼리 실행 계획을 실행합니다. Amazon Redshift는 외부 테이블이 더 큰 테이블이고 로컬 테이블이 더 작은 테이블이라는 가정을 기 반으로 이 계획을 생성합니다.
- Amazon Redshift 쿼리 플래너는 가능하면 항상 조건자 및 집계를 Redshift Spectrum 쿼리 계층으 로 푸시합니다. Amazon S3에서 대량의 데이터가 반환되면 클러스터의 리소스에 의해 처리가 제한 됩니다. Redshift Spectrum은 대량의 요청을 처리하기 위해 자동으로 조정됩니다. 따라서 처리를 Redshift Spectrum 계층으로 푸시할 수 있을 때마다 전반적인 성능이 향상됩니다.
- Redshift Spectrum 계층으로 푸시할 수 있는 필터와 집계를 사용하도록 쿼리를 작성하십시오.

다음은 Redshift Spectrum 계층으로 푸시할 수 있는 몇 가지 연산의 예입니다.

- GROUP BY 절
- 비교 조건 및 패턴 일치 조건(예: LIKE).
- COUNT, SUM, AVG, MIN, MAX 등 집계 함수.
- 문자열 함수.

Redshift Spectrum 계층으로 푸시할 수 없는 연산으로는 DISTINCT와 ORDER BY가 있습니다.

• 파티션을 사용하여 스캔되는 데이터를 제한하십시오. 가장 일반적인 쿼리 조건자를 기준으로 데이터를 파티셔닝한 다음 파티션 열을 기준으로 파티션을 정리합니다. 자세한 내용은 [Redshift](#page-445-0)  [Spectrum 외부 테이블 파티셔닝](#page-445-0) 단원을 참조하십시오.

[SVL\\_S3PARTITION](#page-2691-0)을 쿼리하여 총 파티션과 적격 파티션을 확인합니다.

• AWS Glue의 통계 생성기를 사용하여 AWS Glue Data Catalog 테이블의 열 수준 통계를 계산합 니다. AWS Glue가 데이터 카탈로그의 테이블에 대한 통계를 생성하고 나면 Amazon Redshift Spectrum은 자동으로 해당 통계를 사용하여 쿼리 계획을 최적화합니다. AWS Glue를 사용하여 열 수준 통계를 계산하는 방법에 대한 자세한 내용은 AWS Glue 개발자 안내서의 [열 통계 작업을](https://docs.aws.amazon.com/glue/latest/dg/column-statistics.html) 참조 하세요.

# 데이터 처리 옵션 설정

외부 테이블을 만들 때 테이블 파라미터를 설정하여 외부 테이블에서 쿼리되는 데이터를 조정할 수 있습니다. 그러지 않으면 스캔 오류가 발생할 수 있습니다. 자세한 내용은 [CREATE EXTERNAL](#page-1241-0) [TABLE에](#page-1241-0)서 테이블 속성을 참조하세요. 예를 보려면 [데이터 처리 예을](#page-1266-0) 참조하세요. 오류 목록은 [SVL\\_SPECTRUM\\_SCAN\\_ERROR](#page-2705-0) 단원을 참조하세요.

외부 테이블을 만들 때 다음 테이블 속성을 설정하여 외부 테이블에서 쿼리되는 데이터의 입력 처리를 지정할 수 있습니다.

- column\_count\_mismatch\_handling은 파일에 포함된 행 값이 외부 테이블 정의에 지정된 열 수 보다 적거나 많은지 식별합니다.
- invalid\_char\_handling VARCHAR, CHAR 및 문자열 데이터를 포함하는 열에서 잘못된 문자 의 입력 처리를 지정합니다. invalid\_char\_handling에 REPLACE를 지정하는 경우 사용할 대 체 문자를 지정할 수 있습니다.
- numeric\_overflow\_handling 정수 및 십진수 데이터가 포함된 열에서 캐스트 오버플로우 처 리를 지정합니다.
- VARBYTE 데이터를 포함하는 열의 잉여 바이트에 대한 입력 처리를 지정하는 surplus\_bytes\_handling.
- surplus\_char\_handling VARCHAR, CHAR 및 문자열 데이터를 포함하는 열에서 잉여 문자의 입력 처리를 지정합니다.

최대 오류 수를 초과하는 쿼리를 취소하도록 구성 옵션을 설정할 수 있습니다. 자세한 내용은 [spectrum\\_query\\_maxerror](#page-2766-0) 단원을 참조하십시오.

# <span id="page-465-0"></span>예: Redshift Spectrum에서 상관 하위 쿼리 수행

Redshift Spectrum에서 상관 하위 쿼리를 수행할 수 있습니다. \$spectrum\_oid 가상 열은 Redshift Spectrum으로 상관 쿼리를 수행하는 기능을 제공합니다. 상호 연관된 하위 쿼리를 수행하려면 가상 열 \$spectrum\_oid가 활성화되어야 하지만 SQL 문에는 나타나지 않습니다. 자세한 내용은 [가상 열](#page-444-0) 단 원을 참조하십시오.

이 예제의 외부 스키마 및 외부 테이블을 생성하려면 [Amazon Redshift Spectrum 시작하기](#page-403-0) 섹션을 참 조하세요.

다음은 Redshift Spectrum의 상관 하위 쿼리의 예입니다.

```
select *
from myspectrum_schema.sales s
where exists
( select *
from myspectrum_schema.listing l
where 1.listid = s.listid )
order by salesid
limit 5;
```
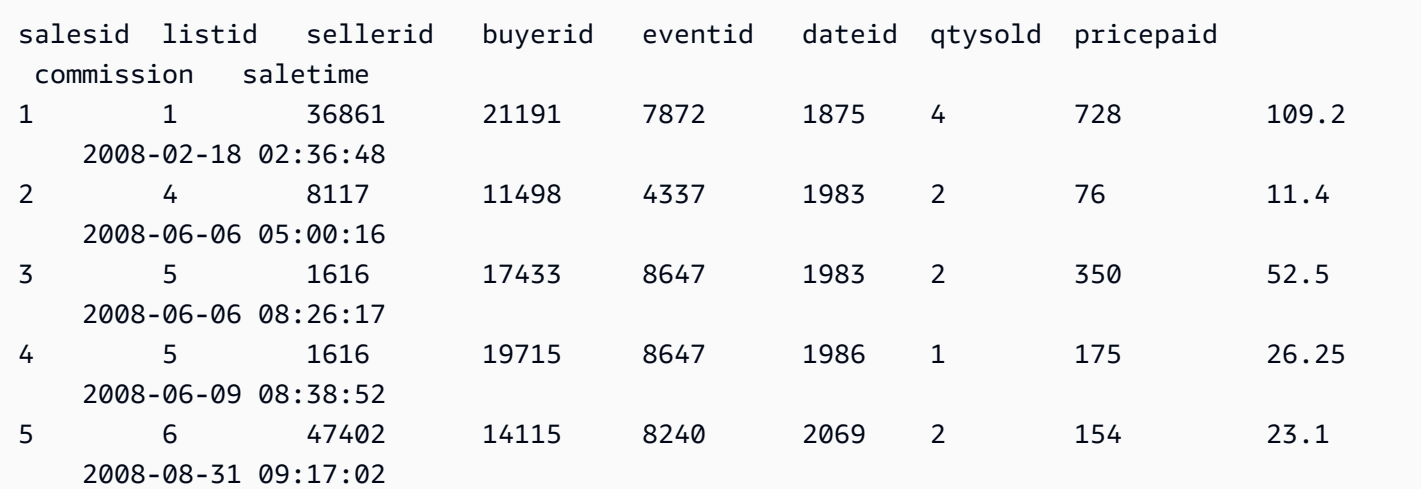

# Amazon Redshift Spectrum의 모니터링 지표

다음 시스템 뷰를 사용하여 Amazon Redshift Spectrum 쿼리를 모니터링할 수 있습니다.

• [SVL\\_S3QUERY](#page-2695-0)

세그먼트 및 노드 조각 수준에서 Redshift Spectrum 쿼리(S3 쿼리)에 대한 세부 정보를 가져오려면 SVL\_S3QUERY 뷰를 사용합니다.

• [SVL\\_S3QUERY\\_SUMMARY](#page-2698-0)

시스템에서 실행된 모든 Amazon Redshift Spectrum 쿼리(S3 쿼리)의 요약을 가져오려면 SVL\_S3QUERY\_SUMMARY 뷰를 사용합니다.

다음은 SVL\_S3QUERY\_SUMMARY에서 찾아봐야 할 몇 가지입니다.

- Redshift Spectrum 쿼리에 의해 처리된 파일 수.
- Amazon S3에서 스캔한 바이트 수. Redshift Spectrum 쿼리 비용은 Amazon S3에서 스캔된 데이터 양에 반영됩니다.
- Redshift Spectrum 계층에서 클러스터로 반환된 바이트의 수. 반환되는 데이터의 양이 많으면 시스 템 성능에 영향을 줄 수 있습니다.
- Redshift Spectrum 요청의 최대 지속 시간 및 평균 지속 시간. 요청이 오랫동안 실행되고 있다면 병 목 현상이 발생한 것일 수 있습니다.

# Amazon Redshift Spectrum에서 쿼리 문제 해결

다음으로 Amazon Redshift Spectrum 쿼리에서 발생할 수 있는 몇 가지 일반적인 문제를 식별하 고 해결하는 빠른 참조를 찾을 수 있습니다. Redshift Spectrum 쿼리에서 생성된 오류를 보려면 [SVL\\_S3LOG](#page-2690-0) 시스템 테이블에 대해 쿼리를 실행하십시오.

#### 주제

- [재시도 횟수 초과](#page-468-0)
- [액세스 조절됨](#page-468-1)
- [리소스 제한 초과됨](#page-469-0)
- [파티셔닝된 테이블에 대해 반환된 행 없음](#page-470-0)
- [권한 없음 오류](#page-470-1)
- [호환되지 않는 데이터 형식](#page-470-2)
- [Amazon Redshift에서 Hive DDL을 사용할 때 구문 오류](#page-471-0)
- [임시 테이블을 생성할 수 있는 권한](#page-471-1)
- [잘못된 범위](#page-471-2)
- [잘못된 Parquet 버전 번호](#page-472-1)
### 재시도 횟수 초과

Amazon Redshift Spectrum 요청이 시간 초과되면 요청이 취소되고 다시 제출됩니다. 재시도가 5회 실 패하면 다음 오류가 표시되면서 쿼리가 실패합니다.

error: Spectrum Scan Error: Retries exceeded

가능한 값은 다음을 포함합니다.

- 큰 파일 사이즈(1GB 이상). Amazon S3의 파일 크기를 확인하고 큰 파일과 파일 크기 스큐를 찾습니 다. 큰 파일은 100MB~1GB의 작은 파일로 나눕니다. 파일의 크기를 거의 비슷하게 만드십시오.
- 느린 네트워크 처리량. 쿼리를 나중에 시도하십시오.

#### 액세스 조절됨

Amazon Redshift Spectrum은 다른 AWS 서비스의 서비스 할당량에 따라 달라질 수 있습니다. 사용량 이 많으면 Redshift Spectrum 요청 속도가 느려져서 다음과 같은 오류가 발생할 수 있습니다.

error: Spectrum Scan Error: Access throttled

두 가지 유형의 조절이 발생할 수 있습니다.

- Amazon S3에 의해 액세스가 제한됩니다.
- AWS KMS에 의해 액세스 조절됨

오류 컨텍스트는 조절 유형에 대한 세부 정보를 제공합니다. 이를 통해 해당 조절에 대한 원인과 가능 한 해결 방법을 찾을 수 있습니다.

Amazon S3에 의해 액세스가 제한됨

Amazon S3는 [접두사](https://docs.aws.amazon.com/glossary/latest/reference/glos-chap.html#keyprefix)에 대한 읽기 요청 비율이 너무 높은 경우 Redshift Spectrum 요청을 제한할 수 있 습니다. Amazon S3에서 달성할 수 있는 GET/HEAD 요청 속도에 대한 자세한 내용은 Amazon Simple Storage Service 사용 설명서의 [Amazon S3 성능 최적화를](https://docs.aws.amazon.com/AmazonS3/latest/dev/optimizing-performance.html) 참조하세요. Amazon S3 GET/HEAD 요청 빈도는 접두사의 모든 GET/HEAD 요청을 고려하므로 동일한 접두사에 액세스하는 다른 애플리케이션 이 총 요청 빈도를 공유합니다.

Redshift Spectrum 요청이 Amazon S3에 의해 자주 제한되는 경우 Redshift Spectrum이 Amazon S3에 하는 Amazon S3 GET/HEAD 요청 수를 줄입니다. 이렇게 하려면 작은 파일을 큰 파일로 병합합니다. 64MB보다 큰 파일 크기를 사용하는 것이 좋습니다.

또한 초기 필터링의 이점을 활용하고 Amazon S3에서 액세스되는 파일 수를 줄이기 위해 Redshift Spectrum 테이블 분할을 고려합니다. 자세한 내용은 [Redshift Spectrum 외부 테이블 파티셔닝](#page-445-0) 단원을 참조하십시오.

#### AWS KMS에서 액세스 조절됨

서버 측 암호화(SSE-S3 또는 SSE-KMS)를 사용하여 Amazon S3에 데이터를 저장하는 경우 Amazon S3에서는 Redshift Spectrum이 액세스하는 각 파일에 대해 AWS KMS에 API 작업을 호출합니다. 이 러한 요청은 암호화 작업 할당량에 포함됩니다. 자세한 내용은 [AWS KMS 요청 할당량](https://docs.aws.amazon.com/kms/latest/developerguide/requests-per-second.html)을 참조하십시 오. SSE-S3 및 SSE-KMS에 대한 자세한 내용은 Amazon Simple Storage Service 사용 설명서의 [서버](https://docs.aws.amazon.com/AmazonS3/latest/dev/UsingServerSideEncryption.html)  [측 암호화를 사용하여 데이터 보호](https://docs.aws.amazon.com/AmazonS3/latest/dev/UsingServerSideEncryption.html)와 [AWS KMS에 저장된 키를 사용하는 서버 측 암호화로 데이터 보](https://docs.aws.amazon.com/AmazonS3/latest/dev/UsingKMSEncryption.html) [호](https://docs.aws.amazon.com/AmazonS3/latest/dev/UsingKMSEncryption.html)을 참조하세요.

Redshift Spectrum이 AWS KMS에 하는 요청 수를 줄이는 첫 번째 단계는 액세스되는 파일 수를 줄이 는 것입니다. 이렇게 하려면 작은 파일을 큰 파일로 병합합니다. 64MB보다 큰 파일 크기를 사용하는 것이 좋습니다.

Redshift Spectrum 요청이 AWS KMS에 의해 자주 제한되는 경우 암호화 작업에 대한 AWS KMS 요 청 빈도의 할당량 증가 요청을 고려합니다. 할당량 증가를 요청하려면 Amazon Web Services 일반 참 조의 [AWS 서비스 제한](https://docs.aws.amazon.com/general/latest/gr/aws_service_limits.html)을 참조하세요.

#### 리소스 제한 초과됨

Redshift Spectrum은 요청이 사용할 수 있는 메모리 양에 상한을 적용합니다. 더 많은 메모리가 필요한 Redshift Spectrum 요청은 실패하고 결과적으로 다음 오류가 발생합니다.

error: Spectrum Scan Error: Resource limit exceeded

Redshift Spectrum 요청이 허용되는 메모리를 초과하여 실행할 수 있는 두 가지 일반적인 이유가 있습 니다.

- Redshift Spectrum은 더 작은 청크로 분할할 수 없는 큰 데이터 청크를 처리합니다.
- 대규모 집계 단계가 Redshift Spectrum에 의해 처리됩니다.

분할 크기가 128MB 이하인 병렬 읽기를 지원하는 파일 형식을 사용하는 것이 좋습니다. 지원되는 파 일 형식 및 데이터 파일 생성에 대한 일반 지침은 [Amazon Redshift Spectrum에서 쿼리용 데이터 파일](#page-433-0)  [생성](#page-433-0) 섹션을 참조하세요. 병렬 읽기를 지원하지 않는 파일 형식이나 압축 알고리즘을 사용하는 경우 파 일 크기를 64MB에서 128MB 사이로 유지하는 것이 좋습니다.

#### 파티셔닝된 테이블에 대해 반환된 행 없음

파티셔닝된 외부 테이블에서 쿼리가 반환하는 행이 없다면 이 외부 테이블에 대해 파티션이 추가되었 는지 확인합니다. Redshift Spectrum은 ALTER TABLE … ADD PARTITION을 사용하여 명시적으로 추가된, Amazon S3 위치에 있는 파일만을 스캔합니다. [SVV\\_EXTERNAL\\_PARTITIONS](#page-2274-0) 뷰를 쿼리하 여 기존 파티션을 찾습니다. 누락된 각 파티션에 대해 ALTER TABLE … ADD PARTITION을 실행합니 다.

#### 권한 없음 오류

클러스터의 IAM 역할이 Amazon S3 파일 객체에 대한 액세스를 허용하는지 확인합니다. 외부 데이터 베이스가 Amazon Athena에 있는 경우 IAM 역할이 Athena 리소스에 대한 액세스를 허용하는지 확인 합니다. 자세한 내용은 [Amazon Redshift Spectrum에 대한 IAM 정책](#page-417-0) 단원을 참조하십시오.

## 호환되지 않는 데이터 형식

Apache Parquet 같은 컬럼 파일 형식의 경우 데이터에 열 유형이 포함되어 있습니다. CREATE EXTERNAL TABLE 정의의 열 유형이 데이터 파일의 열 유형과 일치해야 합니다. 일치하지 않으면 다 음과 유사한 오류 메시지가 표시됩니다.

```
File 'https://s3bucket/location/file has an incompatible Parquet schema
for column 's3://s3bucket/location.col1'. Column type: VARCHAR, Par
```
위의 오류 메시지는 메시지 길이 제한으로 인해 잘릴 수도 있습니다. 이때 열 이름 및 형식을 포함하여 전체 오류 메시지를 가져오려면 [SVL\\_S3LOG](#page-2690-0) 시스템 뷰에 대해 쿼리를 실행하면 됩니다.

다음 예는 완료된 마지막 쿼리에 대해 SVL\_S3QUERY를 쿼리합니다.

```
select message 
from svl_s3log 
where query = pq\_last\_query\_id()order by query,segment,slice;
```
다음은 결과가 전체 오류 메시지를 표시하는 예입니다.

message

–––––––––––––––––––––––––––––––––––––––––––––––––––––––––––––––––––––––––––––––––––––––––- Spectrum Scan Error. File 'https://s3bucket/location/file has an incompatible Parquet schema for column ' s3bucket/location.col1'. Column type: VARCHAR, Parquet schema:\noptional int64 l\_orderkey [i:0 d:1 r:0]\n

오류를 수정하려면 Parquet 파일의 열 유형과 일치하도록 외부 테이블을 변경합니다.

#### Amazon Redshift에서 Hive DDL을 사용할 때 구문 오류

Amazon Redshift는 Hive DDL과 비슷한 CREATE EXTERNAL TABLE용 DDL(데이터 정의 언어)을 지원합니다. 하지만 이 두 가지 DDL 유형이 항상 똑같은 것은 아닙니다. Hive DDL을 복사해 Amazon Redshift 외부 테이블을 생성하거나 변경하는 경우 구문 오류가 발생할 수 있습니다. 다음은 Amazon Redshift와 Hive DDL의 차이점의 예입니다.

- Amazon Redshift에는 작은따옴표(')가 필요하지만 Hive DDL은 큰따옴표(")를 지원합니다.
- Amazon Redshift는 STRING 데이터 형식을 지원하지 않습니다. 대신 VARCHAR를 사용하십시오.

### 임시 테이블을 생성할 수 있는 권한

Redshift Spectrum 쿼리를 실행하려면 데이터베이스 사용자가 데이터베이스에서 임시 테이블을 생성 할 수 있는 권한을 보유해야 합니다. 다음 예에서는 spectrumdb 데이터베이스에 대한 임시 권한을 spectrumusers 사용자 그룹에 부여합니다.

grant temp on database spectrumdb to group spectrumusers;

자세한 내용은 [GRANT](#page-1426-0) 단원을 참조하십시오.

## <span id="page-471-0"></span>잘못된 범위

Redshift Spectrum은 쿼리 중에 외부 테이블에 속한 Amazon S3 파일을 덮어쓰지 않을 것으로 예상합 니다. 이 경우 다음 오류가 발생할 수 있습니다.

Error: HTTP response error code: 416 Message: InvalidRange The requested range is not satisfiable

이 오류를 방지하려면 Redshift Spectrum으로 쿼리되는 동안 Amazon S3 파일을 덮어쓰지 않아야 합 니다.

# 잘못된 Parquet 버전 번호

Redshift Spectrum럼은 액세스하는 각 Apache Parquet 파일의 메타데이터를 확인합니다. 확인이 실패 하면 다음과 비슷한 오류가 발생할 수 있습니다.

File 'https://s3.*region*.amazonaws.com/s3bucket/location/file has an invalid version number

확인이 실패하게 되는 두 가지 일반적인 이유가 있습니다.

- 쿼리 중에 Parquet 파일을 덮어씁니다 ([잘못된 범위](#page-471-0) 참조).
- Parquet 파일이 손상되었습니다.

# 튜토리얼: Amazon Redshift Spectrum을 사용한 중첩 데이터 쿼리

#### 개요

Amazon Redshift Spectrum은 Parquet, ORC, JSON 및 Ion 파일 형식에서 중첩 데이터에 대한 쿼리를 지원합니다. Redshift Spectrum은 외부 테이블을 사용하여 데이터에 액세스합니다. 복합 데이터 형식 인 struct, array 및 map을 사용하는 외부 테이블을 생성할 수 있습니다.

예를 들어 customers라는 폴더에 다음과 같은 Amazon S3 데이터가 저장된 데이터 파일이 있다고 가 정하겠습니다. 단일 루트 요소는 없지만 이 샘플 데이터의 각 JSON 객체는 테이블의 행을 나타냅니다.

```
{"id": 1, 
  "name": {"given": "John", "family": "Smith"}, 
  "phones": ["123-457789"], 
  "orders": [{"shipdate": "2018-03-01T11:59:59.000Z", "price": 100.50}, 
             {"shipdate": "2018-03-01T09:10:00.000Z", "price": 99.12}]
}
{"id": 2, 
  "name": {"given": "Jenny", "family": "Doe"}, 
  "phones": ["858-8675309", "415-9876543"], 
  "orders": []
}
{"id": 3, 
  "name": {"given": "Andy", "family": "Jones"}, 
  "phones": [], 
  "orders": [{"shipdate": "2018-03-02T08:02:15.000Z", "price": 13.50}]
```
}

Amazon Redshift Spectrum을 사용하여 파일의 중첩된 데이터를 쿼리할 수 있습니다. 다음은 이 방법 으로 Apache Parquet 데이터를 쿼리하는 방법을 나타내는 자습서입니다.

자습서 사전 요구 사항, 단계 및 중첩 데이터 사용 사례에 대해서는 다음 주제를 참조하십시오.

- [사전 조건](#page-473-0)
- [1단계: 중첩 데이터가 포함된 외부 테이블 만들기](#page-473-1)
- [2단계: SQL 확장을 통한 Amazon S3의 중첩 데이터 쿼리](#page-474-0)
- [중첩 데이터 사용 사례](#page-478-0)
- [중첩된 데이터 제한\(미리 보기\)](#page-480-0)
- [복잡한 중첩 JSON 직렬화](#page-483-0)

#### <span id="page-473-0"></span>사전 조건

Redshift Spectrum을 아직 사용하지 않고 있다면 계속 진행하기 전에 [Amazon Redshift Spectrum 시작](#page-403-0) [하기](#page-403-0)에서 다음 단계를 따르세요.

외부 스키마를 만들려면 다음 명령에서 IAM 역할 ARN을 [IAM 역할 생성](#page-404-0)에서 생성한 역할 ARN으로 대 체합니다. 그런 다음 SQL 클라이언트에서 명령을 실행합니다.

```
create external schema spectrum 
from data catalog 
database 'myspectrum_db' 
iam_role 'arn:aws:iam::123456789012:role/myspectrum_role'
create external database if not exists;
```
## <span id="page-473-1"></span>1단계: 중첩 데이터가 포함된 외부 테이블 만들기

Amazon S3에서 [소스 데이터를](https://s3.amazonaws.com/redshift-downloads/tickit/spectrum/customers/customer_file1) 다운로드하여 볼 수 있습니다.

이번 자습서에서 사용할 외부 테이블을 만들려면 다음과 같이 명령을 실행합니다.

```
CREATE EXTERNAL TABLE spectrum.customers ( 
   id int, 
   name struct<given:varchar(20), family:varchar(20)>,
```

```
 phones array<varchar(20)>, 
   orders array<struct<shipdate:timestamp, price:double precision>>
)
STORED AS PARQUET
LOCATION 's3://redshift-downloads/tickit/spectrum/customers/';
```
위의 예에서 외부 테이블 spectrum.customers는 데이터 형식으로 struct와 array를 사용하여 중첩 데이터가 포함된 열을 정의합니다. Amazon Redshift Spectrum은 Parquet, ORC, JSON 및 Ion 파 일 형식에서 중첩 데이터에 대한 쿼리를 지원합니다. STORED AS 파라미터는 Apache Parquet 파일의 경우 PARQUET입니다. LOCATION 파라미터는 중첩 데이터 또는 파일이 들어 있는 Amazon S3 폴더를 참조해야 합니다. 자세한 내용은 [CREATE EXTERNAL TABLE](#page-1241-0) 섹션을 참조하세요.

array와 struct 형식은 모든 수준에서 중첩이 가능합니다. 예를 들어 다음 예와 같이 toparray라 는 이름으로 열을 정의할 수 있습니다.

```
toparray array<struct<nestedarray: 
          array<struct<morenestedarray: 
          array<string>>>>>
```
또한 다음 예의 struct 열처럼 x 형식을 중첩시킬 수도 있습니다.

```
x struct<a: string, 
                  b: struct<c: integer, 
                                    d: struct<e: string> 
\rightarrow \rightarrow \rightarrow \rightarrow \rightarrow \rightarrow \rightarrow\,>
```
### <span id="page-474-0"></span>2단계: SQL 확장을 통한 Amazon S3의 중첩 데이터 쿼리

Redshift Spectrum은 Amazon Redshift SQL 구문 확장을 통해 복합 형식인 array, map 및 struct에 대한 쿼리를 지원합니다.

확장 1: 구조체 열에 대한 액세스

필드 이름을 경로로 연결하는 점 표기법을 사용해 struct 열에서 데이터를 추출할 수 있습니다. 예를 들어 다음은 고객의 성과 이름을 반환하는 쿼리입니다. 이름은 긴 경로인 c.name.given을 통해 액세 스하고, 성은 긴 경로인 c.name.family을 통해 액세스합니다.

```
SELECT c.id, c.name.given, c.name.family
```

```
FROM spectrum.customers c;
```
위의 쿼리는 다음과 같은 데이터를 반환합니다.

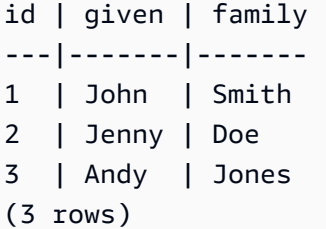

struct는 어떤 수준에서든지 다른 struct의 열이 될 수 있고, 이 열은 또다시 다른 struct의 열이 될 수 있습니다. 이렇게 깊게 중첩되는 struct의 열에 액세스하는 경로는 계속해서 길어질 수 있습니 다. 예를 들어 다음 예에서 x 열에 대한 정의를 보십시오.

```
x struct<a: string, 
                 b: struct<c: integer, 
                                         d: struct<e: string> 
\rightarrow \rightarrow \rightarrow \rightarrow \rightarrow \rightarrow \rightarrow >
```
e로 x.b.d.e의 데이터에 액세스할 수 있습니다.

확장 2: FROM 절의 포괄적 배열

array 절에서 테이블 이름이 아닌 map 열을 지정하여 array 열(확장 시 FROM 열까지도)의 데이터를 추출할 수 있습니다. 이러한 확장은 기본 쿼리의 FROM 절은 물론이고 하위 쿼리의 FROM 절에도 적용됩 니다.

array 요소는 c.orders[0]와 같이 위치로 참조할 수 있습니다(미리 보기).

포괄적 arrays를 조인과 함께 사용하면 다음 사용 사례에서 설명하겠지만 다양한 유형의 중첩 해제가 가능합니다.

내부 조인을 사용한 중첩 해제

다음은 고객 ID와 주문한 고객의 주문 발송일을 선택하는 쿼리입니다. FROM 절의 SQL 확장인 c.orders o는 별칭인 c에 따라 달라집니다.

SELECT c.id, o.shipdate FROM spectrum.customers c, c.orders o

주문한 고객 c마다 FROM 절이 고객 o의 각 주문 c에 대해 행을 하나씩 반환합니다. 각 행은 고객 행 c와 주문 행 o가 함께 표시됩니다. 그러면 SELECT 절에는 c.id와 o.shipdate만 유지됩니다. 결과 는 다음과 같습니다.

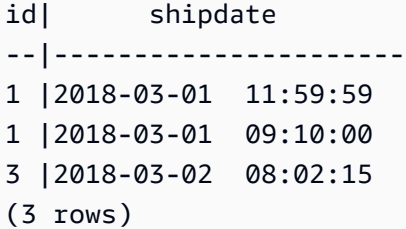

별칭 c는 고객 필드에 대한 액세스를, 그리고 별칭 o는 주문 필드에 대한 액세스를 제공합니다.

시맨틱은 표준 SQL과 비슷합니다. FROM 절을 다음 중첩 루프를 실행하는 것으로 생각할 수 있습니다. 이후에는 출력할 필드를 선택하는 SELECT 절이 나옵니다.

```
for each customer c in spectrum.customers 
   for each order o in c.orders 
      output c.id and o.shipdate
```
따라서 주문하지 않은 고객은 결과에서도 표시되지 않습니다.

또한 이것을 FROM 테이블과 JOIN 배열을 사용해 customers을 실행하는 orders 절이라고 생각할 수도 있습니다. 실제로 다음 예와 같이 쿼리를 작성하는 것도 가능합니다.

```
SELECT c.id, o.shipdate
FROM spectrum.customers c INNER JOIN c.orders o ON true
```
**a** Note

이름이 c인 테이블에 orders라는 스키마가 존재한다면 c.orders는 orders의 배열 열이 아 닌 customers 테이블을 참조합니다.

왼쪽 조인을 사용한 중첩 해제

다음은 모든 고객 이름과 고객의 주문을 출력하는 쿼리입니다. 따라서 주문하지 않은 고객의 이름까지 모두 반환됩니다. 하지만 이 경우에는 아래 Jenny Doe의 예와 같이 주문 열이 NULL 값을 갖습니다.

SELECT c.id, c.name.given, c.name.family, o.shipdate, o.price

FROM spectrum.customers c LEFT JOIN c.orders o ON true

위의 쿼리는 다음과 같은 데이터를 반환합니다.

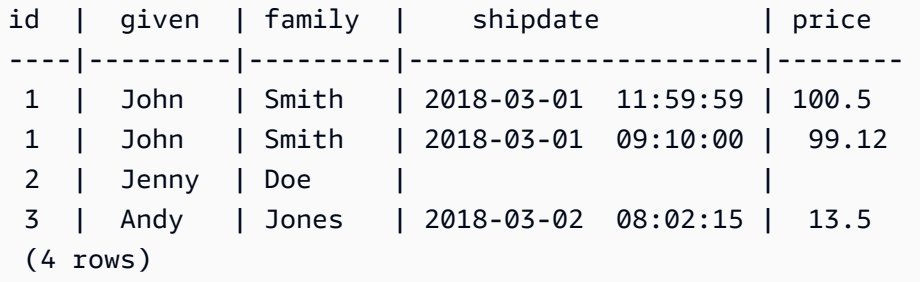

#### 확장 3: 별칭을 사용해 스칼라 배열에 직접 액세스

FROM 절의 별칭 p가 스칼라 배열을 포괄하는 경우에는 쿼리가 p 값을 p로 참조합니다. 예를 들어 다음 은 고객 이름과 전화 번호를 쌍으로 반환하는 쿼리입니다.

SELECT c.name.given, c.name.family, p AS phone FROM spectrum.customers c LEFT JOIN c.phones p ON true

위의 쿼리는 다음과 같은 데이터를 반환합니다.

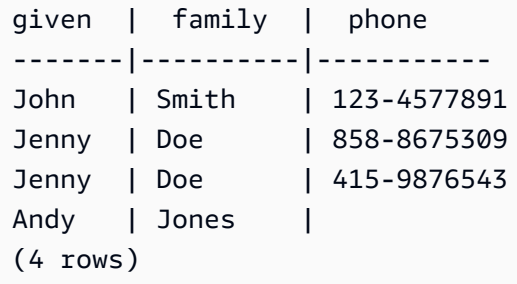

#### 확장 4: 맵 요소에 대한 액세스

Redshift Spectrum은 map 데이터 형식을 array 열과 struct 열로 구성된 key 형식이 포함된 value 형식으로 처리합니다. key는 scalar가 되어야 하고, 값은 어떤 데이터 형식이든 될 수 있습니다.

예를 들어 다음은 전화 번호를 저장할 목적으로 map이 포함된 외부 테이블을 만드는 코드입니다.

```
CREATE EXTERNAL TABLE spectrum.customers2 ( 
   id int, 
   name struct<given:varchar(20), family:varchar(20)>, 
   phones map<varchar(20), varchar(20)>, 
   orders array<struct<shipdate:timestamp, price:double precision>>
```
)

#### STORED AS PARQUET

LOCATION 's3://redshift-downloads/tickit/spectrum/customers/';

map 형식은 array 열과 key 열로 구성된 value 형식처럼 처리되기 때문에 앞에 나오는 스키마를 마 치 뒤에 나오는 스키마라고 생각할 수 있습니다.

```
CREATE EXTERNAL TABLE spectrum.customers3 ( 
   id int, 
   name struct<given:varchar(20), family:varchar(20)>, 
   phones array<struct<key:varchar(20), value:varchar(20)>>, 
   orders array<struct<shipdate:timestamp, price:double precision>>
)
STORED AS PARQUET
LOCATION 's3://redshift-downloads/tickit/spectrum/customers/';
```
다음은 고객 이름과 휴대 전화 번호를 함께 반환한 후 각 이름의 번호를 반환하는 쿼리입니다. 맵 쿼리 는 array 형식의 중첩 struct를 쿼리하는 것과 동일하게 처리됩니다. 다음은 앞에서 설명한 외부 테 이블을 만든 경우에만 데이터를 반환하는 쿼리입니다.

```
SELECT c.name.given, c.name.family, p.value 
FROM spectrum.customers c, c.phones p 
WHERE p.key = 'mobile';
```
**a** Note

key에 대한 map는 Ion 및 JSON 파일 형식에 대한 string입니다.

## <span id="page-478-0"></span>중첩 데이터 사용 사례

앞에서 설명한 확장을 일반적인 SQL 기능과 결합할 수 있습니다. 다음 사용 사례는 일반적인 몇 가지 결합에 대한 설명입니다. 각 사례는 중첩 데이터의 사용 방법을 이해하는 데 도움이 될 것입니다. 자습 서에는 포함되어 있지 않습니다.

주제

- [중첩 데이터 수집](#page-479-0)
- [하위 쿼리를 사용한 중첩 데이터 집계](#page-479-1)
- [Amazon Redshift 및 중첩 데이터 조인](#page-480-1)

#### <span id="page-479-0"></span>중첩 데이터 수집

CREATE TABLE AS 문을 사용하여 복합 데이터 형식이 포함된 외부 테이블에서 데이터를 수집할 수 있습니다. 다음은 LEFT JOIN을 사용해 외부 테이블의 고객과 고객 전화 번호를 모두 추출한 후 Amazon Redshift 테이블인 CustomerPhones에 저장하는 쿼리입니다.

CREATE TABLE CustomerPhones AS SELECT c.name.given, c.name.family, p AS phone FROM spectrum.customers c LEFT JOIN c.phones p ON true;

#### <span id="page-479-1"></span>하위 쿼리를 사용한 중첩 데이터 집계

하위 쿼리를 사용해 중첩 데이터를 집계할 수 있습니다. 다음은 이러한 방법을 설명하는 예입니다.

SELECT c.name.given, c.name.family, (SELECT COUNT(\*) FROM c.orders o) AS ordercount FROM spectrum.customers c;

다음 데이터가 반환됩니다.

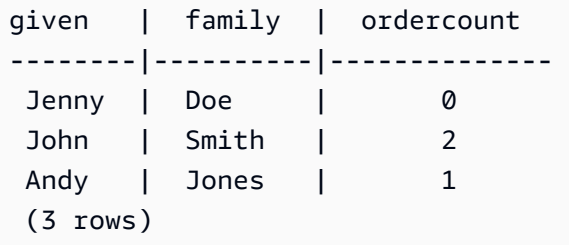

**a** Note

상위 행을 기준으로 그룹화하여 중첩 데이터를 집계할 때는 이전 예와 같은 방법이 가장 효율 적입니다. 위의 예에서 중첩 행인 c.orders는 상위 행인 c를 기준으로 그룹화됩니다. 또는 id가 각 customer마다 고유하고, o.shipdate는 절대 NULL 값이 아니라는 사실을 알고 있 다면 다음 예와 같이 집계하는 방법도 있습니다. 하지만 이 방법은 일반적으로 이전 예만큼 효 율적이지 않습니다.

SELECT c.name.given, c.name.family, COUNT(o.shipdate) AS ordercount FROM spectrum.customers c LEFT JOIN c.orders o ON true GROUP BY c.id, c.name.given, c.name.family;

또는 FROM 절에서 최상위 쿼리의 별칭(c)을 참조하여 배열 데이터를 추출하는 하위 쿼리를 사용하여 쿼리를 작성할 수도 있습니다. 다음 예에서는 이 방법을 보여 줍니다.

```
SELECT c.name.given, c.name.family, s.count AS ordercount
FROM spectrum.customers c, (SELECT count(*) AS count FROM c.orders o) s;
```
<span id="page-480-1"></span>Amazon Redshift 및 중첩 데이터 조인

Amazon Redshift 데이터를 외부 테이블의 중첩 데이터와 조인시킬 수 있습니다. 예를 들어 Amazon S3에 다음과 같은 중첩 데이터가 있다고 가정하겠습니다.

```
CREATE EXTERNAL TABLE spectrum.customers2 ( 
   id int, 
   name struct<given:varchar(20), family:varchar(20)>, 
   phones array<varchar(20)>, 
   orders array<struct<shipdate:timestamp, item:int>>
);
```
또한 Amazon Redshift에 다음과 같은 테이블이 있다고 가정하겠습니다.

```
CREATE TABLE prices ( 
   id int, 
   price double precision
);
```
다음은 앞의 예를 근거로 각 고객이 구매한 총 상품 수와 양을 요청하는 쿼리입니다. 다음은 이해를 돕 기 위한 예입니다. 앞에서 설명한 테이블을 만든 경우에만 데이터를 반환합니다.

SELECT c.name.given, c.name.family, COUNT(o.date) AS ordercount, SUM(p.price) AS ordersum FROM spectrum.customers2 c, c.orders o, prices p ON o.item = p.id GROUP BY c.id, c.name.given, c.name.family;

## <span id="page-480-0"></span>중첩된 데이터 제한(미리 보기)

**a** Note

다음 목록에서 (미리 보기)로 표시된 제한 사항은 다음 리전에서 생성된 미리 보기 클러스터 및 미리 보기 작업 그룹에만 적용됩니다.

- 미국 동부(오하이오)(us-east-2)
- 미국 동부(버지니아 북부)(us-east-1)
- 미국 서부(캘리포니아 북부)(us-west-1)
- 아시아 태평양(도쿄)(ap-northeast-1)
- 유럽(아일랜드)(eu-west-1)
- 유럽(스톡홀름)(eu-north-1)

미리 보기 클러스터 설정에 대한 내용은 Amazon Redshift 클러스터 관리 안내서의 [미리 보기](https://docs.aws.amazon.com/redshift/latest/mgmt/managing-clusters-console.html#cluster-preview)  [클러스터 생성](https://docs.aws.amazon.com/redshift/latest/mgmt/managing-clusters-console.html#cluster-preview)을 참조하세요. 미리 보기 작업 그룹을 설정하는 방법에 대한 내용은 Amazon Redshift 관리 안내서의 [미리 보기 작업 그룹 만들기](https://docs.aws.amazon.com/redshift/latest/mgmt/serverless-workgroup-preview.html)를 참조하세요.

중첩 데이터에는 다음과 같은 제약이 적용됩니다.

- array 또는 map 유형에는 쿼리가 중첩된 arrays에 있거나 maps가 scalar 값을 반환하지 않는 한 다른 array 또는 map 유형이 포함될 수 있습니다. (미리 보기)
- Amazon Redshift Spectrum은 외부 테이블의 형태로만 복합 데이터 유형을 지원합니다.
- 하위 쿼리 결과 열은 최상위 수준이어야 합니다. (미리 보기)
- OUTER JOIN 표현식이 중첩 테이블을 참조하는 경우에는 해당 테이블과 테이블의 중첩 배열(및 맵) 만 참조할 수 있습니다. OUTER JOIN 표현식이 중첩 테이블을 참조하지 않는 경우에는 비중첩 테이 블을 무제한 참조할 수 있습니다.
- 하위 쿼리의 FROM 절이 중첩 테이블을 참조하는 경우에는 다른 테이블을 참조할 수 없습니다.
- 하위 쿼리가 상위 테이블을 참조하는 중첩 테이블에 따라 달라지는 경우, 하위 쿼리는 FROM 절에서 상위 테이블만 사용할 수 있습니다. SELECT 또는 WHERE 절 같은 다른 절에서는 상위 쿼리를 사용할 수 없습니다. 예를 들어 다음 쿼리는 하위 쿼리의 SELECT 절이 상위 테이블 c를 참조하므로 실행되 지 않습니다.

```
SELECT c.name.given 
FROM spectrum.customers c 
WHERE (SELECT COUNT(c.id) FROM c.phones p WHERE p LIKE '858%') > 1;
```
다음 쿼리는 상위 쿼리의 c가 하위 쿼리의 FROM 절에서만 사용되고 있기 때문에 유효합니다.

SELECT c.name.given

```
FROM spectrum.customers c 
WHERE (SELECT COUNT(*) FROM c.phones p WHERE p LIKE '858%') > 1;
```
- FROM 절이 아닌 다른 곳의 중첩 데이터에 액세스하는 하위 쿼리는 단일 값을 반환해야 합니다. WHERE 절의 (NOT) EXISTS 연산자만 예외입니다.
- (NOT) IN은(는) 지원되지 않습니다.
- 모든 중첩 형식의 최대 중첩 깊이는 100입니다. 이러한 제약은 모든 파일 형식(Parquet, ORC, Ion, JSON)에 적용됩니다.
- 중첩 데이터에 액세스하는 집계 하위 쿼리는 FROM의 arrays 및 maps만 참조할 수 있고 외부 테이 블은 참조할 수 없습니다.
- Redshift 스펙트럼 테이블에서 중첩된 데이터의 가성 열을 쿼리하는 것은 지원되지 않습니다. 자세한 내용은 [가상 열](#page-444-0) 섹션을 참조하세요.
- 배열이나 맵 열을 FROM 절에 지정하여 배열이나 맵에서 데이터를 추출하는 경우 값이 scalar인 경 우에만 해당 열에서 값을 선택할 수 있습니다. 예를 들어, 다음 쿼리는 모두 배열 내부의 요소에서 SELECT 작업 수행을 시도합니다. arr.a가 scalar 값이기 때문에 arr.a를 선택하는 쿼리가 작동 합니다. 두 번째 쿼리는 array가 FROM 절의 s3.nested table에서 추출된 배열이기 때문에 작동 하지 않습니다. (미리 보기)

```
SELECT array_column FROM s3.nested_table;
array_column
-----------------
[{"a":1},{"b":2}]
SELECT arr.a FROM s3.nested_table t, t.array_column arr;
arr.a
-----
1
--This query fails to run.
SELECT array FROM s3.nested_table tab, tab.array_column array;
```
다른 배열이나 맵에서 가져온 FROM 절에 있는 배열이나 맵은 사용할 수 없습니다. 다른 배열 내에 중 첩된 배열 또는 기타 복합 구조를 선택하려면 SELECT 문에 인덱스를 사용하는 것이 좋습니다.

### <span id="page-483-0"></span>복잡한 중첩 JSON 직렬화

이 튜토리얼에서 설명하는 방법의 대안으로 최상위 중첩 컬렉션 열을 직렬화된 JSON으로 쿼리할 수 있습니다. 직렬화를 사용하여 Redshift Spectrum에서 중첩 데이터를 JSON으로 검사, 변환 및 수집 할 수 있습니다. 이 방법은 ORC, JSON, Ion 및 Parquet 형식에 대해 지원됩니다. 세션 구성 파라미터 json\_serialization\_enable을 사용하여 직렬화 동작을 구성합니다. 설정하면 복잡한 JSON 데 이터 형식이 VARCHAR(65535)로 직렬화됩니다. 중첩 JSON은 [JSON 함수로](#page-1817-0) 액세스할 수 있습니다. 자세한 내용은 [json\\_serialization\\_enable](#page-2759-0) 섹션을 참조하세요.

예를 들어 json\_serialization\_enable을 설정하지 않으면 중첩 열에 직접 액세스하는 다음 쿼리 가 실패합니다.

SELECT \* FROM spectrum.customers LIMIT 1;

```
=> ERROR: Nested tables do not support '*' in the SELECT clause.
```
SELECT name FROM spectrum.customers LIMIT 1;

=> ERROR: column "name" does not exist in customers

json\_serialization\_enable을 설정하면 최상위 컬렉션을 직접 쿼리할 수 있습니다.

```
SET json_serialization_enable TO true;
SELECT * FROM spectrum.customers order by id LIMIT 1;
id | name | phones | orders
---+--------------------------------------+----------------
                            +----------------------------------------------------------------------------------------------------
1 | {"given": "John", "family": "Smith"} | ["123-457789"] | [{"shipdate": 
 "2018-03-01T11:59:59.000Z", "price": 100.50}, {"shipdate": "2018-03-01T09:10:00.000Z", 
  "price": 99.12}] 
SELECT name FROM spectrum.customers order by id LIMIT 1;
name
---------
{"given": "John", "family": "Smith"}
```
중첩 JSON을 직렬화할 때 다음 항목을 고려합니다.

- 컬렉션 열이 VARCHAR(65535)로 직렬화되면 쿼리 구문의 일부로(예: 필터 절에서) 중첩 하위 필드 에 직접 액세스할 수 없습니다. 그러나 JSON 함수를 사용하여 중첩 JSON에 액세스할 수 있습니다.
- 다음과 같은 특수 표현은 지원되지 않습니다.
	- ORC 조합
	- 복합 형식 키가 있는 ORC 맵
	- Ion 데이터그램
	- Ion SEXP
- 타임스탬프는 ISO 직렬화 문자열로 반환됩니다.
- 기본 맵 키는 문자열로 승격됩니다(예: 1에서 "1"로).
- 최상위 null 값은 NULL로 직렬화됩니다.
- 직렬화가 최대 VARCHAR 크기인 65535를 넘으면 셀이 NULL로 설정됩니다.

#### JSON 문자열을 포함하는 복합 형식 직렬화

기본적으로 중첩 컬렉션에 포함된 문자열 값은 이스케이프 처리된 JSON 문자열로 직 렬화됩니다. 문자열이 유효한 JSON인 경우 이스케이프가 바람직하지 않을 수 있습니 다. 대신 JSON으로 직접 VARCHAR인 중첩 하위 요소 또는 필드를 작성할 수 있습니다. json\_serialization\_parse\_nested\_strings 세션 수준 구성으로 이 동작을 사용합니다. json\_serialization\_enable과 json\_serialization\_parse\_nested\_strings가 모두 설 정되면 유효한 JSON 값이 이스케이프 문자 없이 인라인으로 직렬화됩니다. 값이 유효한 JSON이 아닌 경우 json\_serialization\_parse\_nested\_strings 구성 값이 설정되지 않은 것처럼 이스케이 프 처리됩니다. 자세한 내용은 [json\\_serialization\\_parse\\_nested\\_strings](#page-2759-1) 섹션을 참조하세요.

예를 들어 이전 예의 데이터에서 name VARCHAR(20) 필드에 structs 복합 형식으로 JSON이 포함 되어 있다고 가정합니다.

name

---------

{"given": "{\"first\":\"John\",\"middle\":\"James\"}", "family": "Smith"}

json\_serialization\_parse\_nested\_strings가 설정되면 name 열은 다음과 같이 직렬화됩니 다.

```
SET json_serialization_enable TO true;
SET json_serialization_parse_nested_strings TO true;
SELECT name FROM spectrum.customers order by id LIMIT 1;
```

```
name
---------
{"given": {"first":"John","middle":"James"}, "family": "Smith"}
```
다음과 같이 이스케이프 처리되는 대신

```
SET json_serialization_enable TO true;
SELECT name FROM spectrum.customers order by id LIMIT 1;
```
name

---------

```
{"given": "{\"first\":\"John\",\"middle\":\"James\"}", "family": "Smith"}
```
# Amazon Redshift에서 HyperLogLog 스케치 사용

HyperLogLog는 다중 집합의 카디널리티를 추정하는 데 사용되는 알고리즘입니다. 카디널리티는 다중 집합에서 고유한 값의 수를 나타냅니다. 예를 들어 {4,3,6,2,2,6,4,3,6,2,2,3} 집합에서 카디널리티는 4, 3, 6, 2의 고유한 값을 갖는 4입니다.

HyperLogLog 알고리즘의 정밀도(m 값이라고도 함)는 예상 카디널리티의 정확도에 영향을 줄 수 있습 니다. 카디널리티 추정 중 Amazon Redshift는 기본 정밀도 값 15를 사용합니다. 이 값은 더 작은 데이 터 집합의 경우 최대 26일 수 있습니다. 따라서 평균 상대 오차 범위는 0.01~0.6%입니다.

다중 집합의 카디널리티를 계산할 때 HyperLogLog 알고리즘은 HLL 스케치라는 구문을 생성합니 다. HLL 스케치는 다중 집합의 고유 값에 대한 정보를 캡슐화합니다. Amazon Redshift 데이터 형식 HLLSKETCH는 이러한 스케치 값을 나타냅니다. 이 데이터 형식은 Amazon Redshift 테이블에 스케치 를 저장하는 데 사용할 수 있습니다. 또한 Amazon Redshift는 HLLSKETCH 값에 집계 및 스칼라 함수 로 적용할 수 있는 작업을 지원합니다. 이러한 함수를 사용하여 HLLSKETCH의 카디널리티를 추출하 고 여러 HLLSKETCH 값을 결합할 수 있습니다.

HLLSKETCH 데이터 형식은 큰 데이터 집합에서 카디널리티를 추출할 때 상당한 쿼리 성능 이점을 제 공합니다. HLLSKETCH 값을 사용하여 이러한 데이터 집합을 사전 집계하고 테이블에 저장할 수 있습 니다. Amazon Redshift는 기본 데이터 집합에 액세스하지 않고 저장된 HLLSKETCH 값에서 직접 카디 널리티를 추출할 수 있습니다.

HLL 스케치를 처리할 때 Amazon Redshift는 스케치의 메모리 공간을 최소화하고 추출된 카디널리티 의 정밀도를 최대화하는 최적화를 수행합니다. Amazon Redshift는 HLL 스케치에 대해 희소 및 밀집의 두 가지 표현을 사용합니다. HLLSKETCH는 희소 형식으로 시작합니다. 새 값이 삽입되면 크기가 증가 합니다. 크기가 밀집 표현의 크기에 도달하면 Amazon Redshift가 자동으로 스케치를 희소에서 밀집으 로 변환합니다.

Amazon Redshift는 스케치가 희소 형식일 때 HLLSKETCH를 JSON으로 가져오고 내보내고 인쇄합니 다. Amazon Redshift는 스케치가 밀집 형식일 때 HLLSKETCH를 Base64 문자열로 가져오고 내보내 고 인쇄합니다. UNLOAD에 대한 자세한 내용은 [HLLSKETCH 데이터 형식 언로드](#page-1604-0) 섹션을 참조하세요. 텍스트 또는 쉼표로 구분된 값(CSV) 데이터를 Amazon Redshift로 가져오려면 COPY 명령을 사용합니 다. 자세한 내용은 [HLLSKETCH 데이터 형식 로드](#page-1164-0) 단원을 참조하십시오.

HyperLogLog와 함께 사용되는 함수에 대한 자세한 내용은 [HyperLogLog 함수](#page-1811-0) 섹션을 참조하세요.

주제

• [고려 사항](#page-487-0)

- [제한 사항](#page-487-1)
- $\cdot$   $\circ$

# <span id="page-487-0"></span>고려 사항

다음은 Amazon Redshift에서 HyperLogLog를 사용하기 위한 고려 사항입니다.

- 다음 비 HyperLogLog 함수는 HLLSKETCH 형식의 입력 또는 HLLSKETCH 형식의 열을 사용할 수 있습니다.
	- 집계 함수 COUNT
	- 조건부 표현식 COALESCE 및 NVL
	- CASE 표현식
- 지원되는 인코딩은 RAW입니다.
- HLLSKETCH 열이 있는 테이블에서 텍스트 또는 CSV로 UNLOAD 작업을 수행할 수 있습니다. UNLOAD HLLSKETCH 열을 사용하여 HLLSKETCH 데이터를 쓸 수 있습니다. Amazon Redshift 는 희소 표현의 경우 JSON 형식 또는 밀집 표현의 경우 Base64 형식으로 데이터를 표시합니다. UNLOAD에 대한 자세한 내용은 [HLLSKETCH 데이터 형식 언로드](#page-1604-0) 섹션을 참조하세요.

다음은 JSON 형식으로 표현된 희소 HyperLogLog 스케치에 사용되는 형식을 보여줍니다.

```
{"version":1,"logm":15,"sparse":{"indices":
[15099259,33107846,37891580,50065963],"values":[2,3,2,1]}}
```
- COPY 명령을 사용하여 텍스트 또는 CSV 데이터를 Amazon Redshift로 가져올 수 있습니다. 자세한 내용은 [HLLSKETCH 데이터 형식 로드](#page-1164-0) 단원을 참조하십시오.
- HLLSKETCH의 기본 인코딩은 RAW입니다. 자세한 내용은 [압축 인코딩](#page-89-0) 단원을 참조하십시오.

## <span id="page-487-1"></span>제한 사항

다음은 Amazon Redshift에서 HyperLogLog를 사용하기 위한 제한 사항입니다.

- Amazon Redshift 테이블은 HLLSKETCH 열을 Amazon Redshift 테이블의 정렬 키 또는 배포 키로 지원하지 않습니다.
- Amazon Redshift는 ORDER BY, GROUP BY 또는 DISTINCT 절에서 HLLSKETCH 열을 지원하지 않습니다.
- HLLSKETCH 열을 텍스트 또는 CSV 형식으로만 UNLOAD할 수 있습니다. 그런 다음 Amazon Redshift는 HLLSKETCH 데이터를 JSON 형식 또는 Base64 형식으로 씁니다. UNLOAD에 대한 자 세한 내용은 [UNLOAD](#page-1593-0) 섹션을 참조하세요.
- Amazon Redshift는 정밀도(logm 값)가 15인 HyperLogLog 스케치만 지원합니다.
- JDBC 및 ODBC 드라이버는 HLLSKETCH 데이터 형식을 지원하지 않습니다. 따라서 결과 집합에서 는 VARCHAR를 사용하여 HLLSKETCH 값을 나타냅니다.
- Amazon Redshift Spectrum은 기본적으로 HLLSKETCH 데이터를 지원하지 않습니다. 따라서 HLLSKETCH 열이 있는 외부 테이블을 생성하거나 변경할 수 없습니다.
- Python 사용자 정의 함수(UDF)의 데이터 형식은 HLLSKETCH 데이터 형식을 지원하지 않습니다. Python UDF에 대한 자세한 내용은 [스칼라 Python UDF 생성](#page-252-0) 섹션을 참조하세요.

### <span id="page-488-0"></span>예

### 예: 하위 쿼리에서 카디널리티 반환

다음 예에서는 Sales라는 테이블에 대한 하위 쿼리의 각 스케치에 대한 카디널리티를 반환합니다.

```
CREATE TABLE Sales (customer VARCHAR, country VARCHAR, amount BIGINT);
INSERT INTO Sales VALUES ('David Joe', 'Greece', 14.5), ('David Joe', 'Greece', 
 19.95), ('John Doe', 'USA', 29.95), ('John Doe', 'USA', 19.95), ('George Spanos', 
  'Greece', 9.95), ('George Spanos', 'Greece', 2.95);
```
다음 쿼리는 각 국가의 고객에 대한 HLL 스케치를 생성하고 카디널리티를 추출합니다. 이는 각 국가의 고유 고객을 보여줍니다.

```
SELECT hll_cardinality(sketch), country
FROM (SELECT hll_create_sketch(customer) AS sketch, country 
         FROM Sales 
         GROUP BY country) AS hll_subquery; 
hll_cardinality | country
----------------+--------- 
             1 | USA 
             2 | Greece 
  ...
```
## 예: 하위 쿼리의 결합된 스케치에서 HLLSKETCH 형식 반환

다음 예에서는 하위 쿼리의 개별 스케치 조합을 나타내는 단일 HLLSKETCH 형식을 반환합니다. 스케 치는 HLL\_COMBINE 집계 함수를 사용하여 결합됩니다.

```
SELECT hll_combine(sketch)
FROM (SELECT hll_create_sketch(customers) AS sketch 
         FROM Sales 
         GROUP BY country) AS hll_subquery 
                                          hll_combine
-------------------------------------------------------------------------------------------- 
  {"version":1,"logm":15,"sparse":{"indices":[29808639,35021072,47612452],"values":
[1,1,1]}
(1 row)
```
### 예: 여러 스케치를 결합하여 HyperLogLog 스케치 반환

다음 예의 경우 테이블 page-users에 사용자가 지정된 웹 사이트에서 방문한 각 페이지에 대해 사전 집계된 스케치가 저장되어 있다고 가정합니다. 이 테이블의 각 행에는 방문한 페이지를 표시하는 모든 사용자 ID를 나타내는 HyperLogLog 스케치가 포함되어 있습니다.

page\_users -- +----------------+-------------+--------------+ -- | \_PARTITIONTIME | page | sketch | -- +----------------+-------------+--------------+ -- | 2019-07-28 | homepage | CHAQkAQYA... | -- | 2019-07-28 | Product A | CHAQxPnYB... | -- +----------------+-------------+--------------+

다음 예에서는 미리 집계된 여러 스케치를 결합하고 단일 스케치를 생성합니다. 이 스케치는 각 스케치 가 캡슐화하는 집합적 카디널리티를 캡슐화합니다.

SELECT hll\_combine(sketch) as sketch FROM page\_users

출력 결과는 다음과 비슷합니다.

-- +-----------------------------------------+

```
-- | sketch |
-- +-----------------------------------------+
-- | CHAQ3sGoCxgCIAuCB4iAIBgTIBgqgIAgAwY.... |
-- +-----------------------------------------+
```
새 스케치가 생성되면 다음과 같이 HLL\_CARDINALITY 함수를 사용하여 집합적 고유 값을 얻을 수 있 습니다.

```
SELECT hll_cardinality(sketch)
FROM ( 
   SELECT 
   hll_combine(sketch) as sketch 
   FROM page_users
) AS hll_subquery
```
출력 결과는 다음과 비슷합니다.

-- +-------+ -- | count | -- +-------+ -- | 54356 | -- +-------+

예: 외부 테이블을 사용하여 S3 데이터에 대한 HyperLogLog 스케치 생성

다음 예에서는 카디널리티 추정을 위해 Amazon S3 직접 액세스하지 않도록 HyperLogLog 스케치를 캐시합니다.

Amazon S3 데이터를 보유하도록 정의된 외부 테이블에서 HyperLogLog 스케치를 사전 집계하고 캐 시할 수 있습니다. 이렇게 하면 기본 데이터에 액세스하지 않고도 카디널리티 추정을 추출할 수 있습니 다.

예를 들어 탭으로 구분된 텍스트 파일 집합을 Amazon S3로 언로드했다고 가정합니다. 다음 쿼리를 실 행하여 spectrum이라는 Amazon Redshift 외부 스키마에서 sales라는 외부 테이블을 정의합니다. 이 예에서 Amazon S3 버킷은 미국 동부(버지니아 북부) AWS 리전에 있습니다.

```
create external table spectrum.sales(
salesid integer,
listid integer,
```
sellerid smallint, buyerid smallint, eventid integer, dateid integer, qtysold integer, pricepaid decimal(8,2), commission decimal(8,2), saletime timestamp) row format delimited fields terminated by '\t' stored as textfile location 's3://redshift-downloads/tickit/spectrum/sales/';

임의의 날짜에 항목을 구매한 개별 구매자를 계산한다고 가정합니다. 이를 위해 다음 예에서는 연중 매 일 구매자 ID에 대한 스케치를 생성하고 Amazon Redshift 테이블 hll\_sales에 결과를 저장합니다.

CREATE TABLE hll\_sales AS SELECT saletime, hll\_create\_sketch(buyerid) AS sketch FROM spectrum.sales GROUP BY saletime;

SELECT TOP 5 \* FROM hll\_sales;

출력 결과는 다음과 비슷합니다.

```
-- hll_sales
-- | saletime | sketch
|| || || || ||
   -- +-----------------
                             +---------------------------------------------------------------------+
-- | 7/22/2008 8:30 | {"version":1,"logm":15,"sparse":{"indices":[9281416],"values":
[1]}}
-- | 2/19/2008 0:38 | {"version":1,"logm":15,"sparse":{"indices":[48735497],"values":
[3]}}
-- | 11/5/2008 4:49 | {"version":1,"logm":15,"sparse":{"indices":[27858661],"values":
[1]}}
-- | 10/27/2008 4:08 | {"version":1,"logm":15,"sparse":{"indices":[65295430],"values":
[2]}}
-- | 2/16/2008 9:37 | {"version":1,"logm":15,"sparse":{"indices":[56869618],"values":
[2]}}
-- +---------------- 
 +---------------------------------------------------------------------+
```
다음 쿼리는 2008년 추수 감사절 후 금요일에 항목을 구매한 예상 개별 구매자 수를 보여줍니다.

```
SELECT hll_cardinality(hll_combine(sketch)) as distinct_buyers
FROM hll_sales
WHERE trunc(saletime) = '2008-11-28';
```
출력 결과는 다음과 비슷합니다.

```
distinct_buyers
---------------
386
```
특정 날짜 범위에 항목을 구매한 고유한 사용자 수를 원한다고 가정합니다. 추수 감사절 후 금요일부터 다음 월요일까지를 예로 들 수 있습니다. 이를 얻기 위해 다음 쿼리는 hll\_combine 집계 함수를 사용 합니다. 이 함수를 사용하면 선택한 범위의 하루 이상 항목을 구매한 구매자가 이중으로 계산되는 것을 방지할 수 있습니다.

```
SELECT hll_cardinality(hll_combine(sketch)) as distinct_buyers
FROM hll_sales
WHERE saletime BETWEEN '2008-11-28' AND '2008-12-01';
```
출력 결과는 다음과 비슷합니다.

```
distinct_buyers
---------------
1166
```
hll\_sales 테이블을 최신 상태로 유지하려면 하루가 끝날 때 다음 쿼리를 실행합니다. 이렇게 하면 오늘 항목을 구매한 구매자의 ID를 기반으로 HyperLogLog 스케치가 생성되어 hll\_sales 테이블에 추가됩니다.

```
INSERT INTO hll_sales 
SELECT saletime, hll_create_sketch(buyerid) 
FROM spectrum.sales 
WHERE TRUNC(saletime) = to_char(GETDATE(), 'YYYY-MM-DD')
GROUP BY saletime;
```
# 데이터베이스 간 데이터 쿼리

Amazon Redshift에서 데이터베이스 간 쿼리를 사용하여 Amazon Redshift 클러스터의 데이터베이스 간에 쿼리할 수 있습니다. 데이터베이스 간 쿼리를 사용하면 연결된 데이터베이스에 관계없이 Amazon Redshift 클러스터의 모든 데이터베이스에서 데이터를 쿼리할 수 있습니다. 데이터베이스 간 쿼리는 데 이터 복사본을 제거하고 데이터 조직을 단순화하여 동일한 데이터 웨어하우스의 여러 비즈니스 그룹 을 지원합니다.

데이터베이스 간 쿼리를 사용하여 다음을 수행할 수 있습니다.

• Amazon Redshift 클러스터의 데이터베이스 간 데이터 쿼리.

연결된 데이터베이스에서 쿼리할 수 있을 뿐만 아니라 권한이 있는 다른 데이터베이스에서도 읽을 수 있습니다.

연결되지 않은 다른 데이터베이스에서 데이터베이스 객체를 쿼리할 때 해당 데이터베이스 객체에 대한 읽기 권한만 있습니다. 특정 데이터베이스에 연결할 필요 없이 데이터베이스 간 쿼리를 사용하 여 Amazon Redshift 클러스터에 있는 모든 데이터베이스의 데이터에 액세스할 수 있습니다. 이렇게 하면 Amazon Redshift 클러스터의 여러 데이터베이스에 분산된 데이터를 빠르고 쉽게 쿼리하고 조 인할 수 있습니다.

또한 단일 쿼리로 여러 데이터베이스의 데이터 집합을 조인하고 비즈니스 인텔리전스(BI) 또는 분석 도구를 사용하여 데이터를 분석할 수 있습니다. 표준 Amazon Redshift SQL 명령으로 사용자에 대 한 세분화된 테이블 수준 액세스 제어를 계속 설정할 수 있습니다. 이를 통해 사용자에게 권한이 있 는 관련 데이터 하위 집합만 표시되게 할 수 있습니다.

• 객체 쿼리.

세 부분으로 구성된 표기법으로 표현된 완전한 객체 이름을 사용하여 다른 데 이터베이스 객체를 쿼리할 수 있습니다. 데이터베이스 객체의 전체 경로는 데 이터베이스 이름, 스키마 및 객체 이름의 세 가지 구성 요소로 이루어집니다. 전 체 경로 표기법 *database\_name*.*schema\_name*.*object\_name*을 사용하 여 다른 데이터베이스의 객체에 액세스할 수 있습니다. 특정 열에 액세스하려면 *database\_name*.*schema\_name*.*object\_name*.*column\_name*을 사용합니다.

외부 스키마 표기법을 사용하여 다른 데이터베이스의 스키마에 대한 별칭을 생성할 수도 있습니 다. 이 외부 스키마는 다른 데이터베이스와 스키마 페어를 참조합니다. 쿼리는 외부 스키마 표기법 *external\_schema\_name*.*object\_name*을 사용하여 다른 데이터베이스 객체에 액세스할 수 있 습니다.

동일한 읽기 전용 쿼리에서 사용자 테이블, 일반 뷰, 구체화된 뷰 및 다른 데이터베이스의 후기 바인 딩 뷰와 같은 다양한 데이터베이스 객체를 쿼리할 수 있습니다.

• 권한 관리.

Amazon Redshift 클러스터의 모든 데이터베이스에 있는 객체에 대한 액세스 권한이 있는 사용자는 해당 객체를 쿼리할 수 있습니다. [GRANT](#page-1426-0) 명령을 사용하여 사용자와 사용자 그룹에 권한을 부여합 니다. 사용자가 특정 데이터베이스 객체에 더 이상 액세스할 필요가 없을 때 [REVOKE](#page-1474-0) 명령을 사용 하여 권한을 취소할 수도 있습니다.

• 메타데이터와 BI 도구 사용.

동일한 Amazon Redshift 클러스터 내 다른 Amazon Redshift 데이터베이스의 스키마를 참조하기 위 해 외부 스키마를 생성할 수 있습니다. 자세한 내용은 [CREATE EXTERNAL SCHEMA](#page-1230-0) 명령을 참조 하세요.

외부 스키마 참조가 생성된 후 Amazon Redshift는 도구가 메타데이터를 탐색할 수 있 도록 다른 데이터베이스의 스키마 아래에 있는 테이블을 [SVV\\_EXTERNAL\\_TABLES](#page-2276-0) 및 [SVV\\_EXTERNAL\\_COLUMNS](#page-2272-0)에 표시합니다.

데이터베이스 간 쿼리를 BI 도구와 통합하기 위해 다음 시스템 뷰를 사용할 수 있습니다. 이를 통해 Amazon Redshift 클러스터의 연결된 데이터베이스와 기타 데이터베이스에 있는 객체의 메타데이터 에 대한 정보를 볼 수 있습니다.

다음은 Amazon Redshift 클러스터에 있는 모든 데이터베이스의 모든 Amazon Redshift 객체 및 외부 객체를 표시하는 시스템 뷰입니다.

- [SVV\\_ALL\\_COLUMNS](#page-2247-0)
- [SVV\\_ALL\\_SCHEMAS](#page-2249-0)
- SVV ALL TABLES

다음은 Amazon Redshift 클러스터에 있는 모든 데이터베이스의 모든 Amazon Redshift 객체를 표시 하는 시스템 뷰입니다.

- [SVV\\_REDSHIFT\\_COLUMNS](#page-2301-0)
- [SVV\\_REDSHIFT\\_DATABASES](#page-2304-0)
- SVV REDSHIFT FUNCTIONS
- [SVV\\_REDSHIFT\\_SCHEMAS](#page-2307-0)
- SVV REDSHIFT TABLES

#### 주제

- [고려 사항](#page-495-0)
- [데이터베이스 간 쿼리 사용 예](#page-496-0)
- [쿼리 에디터에서 데이터베이스 간 쿼리 사용](#page-501-0)

# <span id="page-495-0"></span>고려 사항

Amazon Redshift에서 데이터베이스 간 쿼리 기능을 사용할 때 다음 사항을 고려합니다.

- Amazon Redshift는 ra3.4xlarge, ra3.16xlarge 및 ra3.xlplus 노드 유형에 대한 데이터베이스 간 쿼리 를 지원합니다.
- Amazon Redshift는 동일한 Amazon Redshift 클러스터에 있는 하나 이상의 데이터베이스에서 테이 블 또는 뷰의 데이터 조인을 지원합니다.
- Amazon Redshift Serverless는 Amazon Redshift 클러스터와 동일한 데이터베이스 간 기능을 지원 하므로, 서버리스 네임스페이스에 있는 하나 이상의 데이터베이스에서 테이블 또는 뷰의 데이터를 조인할 수 있습니다.
- 연결된 데이터베이스의 트랜잭션에 있는 모든 쿼리는 트랜잭션이 시작될 때의 데이터와 동일한 상 태의 다른 데이터베이스에서 데이터를 읽습니다. 이 접근 방식은 데이터베이스 간에 쿼리 트랜잭션 일관성을 제공하는 데 도움이 됩니다. Amazon Redshift는 데이터베이스 간 쿼리에 대한 트랜잭션 일 관성을 지원합니다.
- 데이터베이스 전체에서 메타데이터를 가져오려면 SVV\_ALL\* 및 SVV\_REDSHIFT\* 메타데이터 보기 를 사용합니다. information\_schema 및 pg\_catalog에서 데이터베이스 간 메타데이터 테이블 또는 보 기를 쿼리하기 위해 세 부분으로 된 표기법 또는 외부 스키마를 사용할 수 없습니다.

## 제한 사항

Amazon Redshift에서 데이터베이스 간 쿼리 기능을 사용하는 경우 다음 제한 사항에 유의합니다.

- 연결되지 않은 다른 데이터베이스에서 데이터베이스 객체를 쿼리할 때 해당 데이터베이스 객체에 대한 읽기 권한만 있습니다.
- 다른 데이터베이스의 객체를 참조하는 다른 데이터베이스에서 생성된 뷰는 쿼리할 수 없습니다.
- 클러스터에 있는 다른 데이터베이스의 객체에 대한 후기 바인딩과 구체화된 뷰만 생성할 수 있습니 다. 클러스터에 있는 다른 데이터베이스의 객체에 대한 일반 뷰를 생성할 수 없습니다.
- Amazon Redshift는 데이터베이스 간 쿼리에 대해 열 수준 권한이 있는 테이블을 지원하지 않습니다.
- Amazon Redshift는 AWS Glue 또는 연합 데이터베이스에서 쿼리 카탈로그 객체를 지원하지 않습니 다. 이러한 객체를 쿼리하려면 먼저 각 데이터베이스의 외부 데이터 원본을 참조하는 외부 스키마를 생성합니다.
- 인터리브 정렬 키가 있는 테이블에서는 데이터베이스 간 쿼리를 실행할 수 없습니다.

## <span id="page-496-0"></span>데이터베이스 간 쿼리 사용 예

다음 예를 사용하여 Amazon Redshift 데이터베이스를 참조하는 데이터베이스 간 쿼리를 설정하는 방 법에 대해 알아봅니다.

시작하려면 Amazon Redshift 클러스터에서 데이터베이스 db1 및 db2와 사용자 user1 및 user2를 생성합니다. 자세한 내용은 [데이터베이스 생성](#page-1203-0) 및 [사용자 생성](#page-1364-0) 섹션을 참조하세요.

```
--As user1 on db1
CREATE DATABASE db1;
CREATE DATABASE db2;
CREATE USER user1 PASSWORD 'Redshift01';
CREATE USER user2 PASSWORD 'Redshift01';
```
db1의 user1과 같이 테이블을 생성하고 user2에게 액세스 권한을 부여하고 table1에 값을 삽입합 니다. 자세한 내용은 [GRANT](#page-1426-0) 및 [INSERT](#page-1451-0) 섹션을 참조하세요.

--As user1 on db1 CREATE TABLE table1 (c1 int, c2 int, c3 int);

GRANT SELECT ON table1 TO user2;

INSERT INTO table1 VALUES (1,2,3),(4,5,6),(7,8,9);

db2의 user2와 같이 세 부분으로 구성된 표기법을 사용하여 db2에서 데이터베이스 간 쿼리를 실행합 니다.

```
--As user2 on db2
SELECT * from db1.public.table1 ORDER BY c1;
c1 | c2 | c3
---+-----+----
```
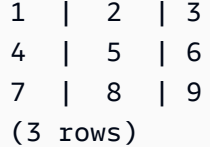

db2의 user2와 같이 외부 스키마를 생성하고 외부 스키마 표기법을 사용하여 db2에서 데이터베이스 간 쿼리를 실행합니다.

--As user2 on db2 CREATE EXTERNAL SCHEMA db1\_public\_sch FROM REDSHIFT DATABASE 'db1' SCHEMA 'public'; SELECT \* FROM db1\_public\_sch.table1 ORDER BY c1; c1 | c2 | c3 ----+----+----  $1 \mid 2 \mid 3$ 4 | 5 | 6 7 | 8 | 9 (3 rows)

다른 뷰를 생성하고 해당 뷰에 권한을 부여하려면 db1의 user1과 같이 다음을 수행합니다.

--As user1 on db1 CREATE VIEW regular\_view AS SELECT c1 FROM table1;

GRANT SELECT ON regular\_view TO user2;

CREATE MATERIALIZED VIEW mat\_view AS SELECT c2 FROM table1;

GRANT SELECT ON mat\_view TO user2;

CREATE VIEW late\_bind\_view AS SELECT c3 FROM public.table1 WITH NO SCHEMA BINDING;

GRANT SELECT ON late\_bind\_view TO user2;

db2의 user2와 같이 세 부분으로 구성된 표기법으로 다음 데이터베이스 간 쿼리를 실행하여 특정 뷰 를 봅니다.

--As user2 on db2

```
SELECT * FROM db1.public.regular_view;
c<sub>1</sub>----
1
4
7
(3 rows)
SELECT * FROM db1.public.mat_view;
c<sub>2</sub>----
8
5
2
(3 rows)
SELECT * FROM db1.public.late_bind_view;
c3
----
3
6 
9
(3 rows)
```
db2의 user2와 같이 외부 스키마 표기법으로 다음 데이터베이스 간 쿼리를 실행하여 후기 바인딩 뷰 를 쿼리합니다.

```
--As user2 on db2
SELECT * FROM db1_public_sch.late_bind_view;
c3
----
3
6
9
(3 rows)
```
db2의 user2와 같이 단일 쿼리에서 연결된 테이블을 사용하여 다음 명령을 실행합니다.

```
--As user2 on db2
CREATE TABLE table1 (a int, b int, c int);
INSERT INTO table1 VALUES (1,2,3), (4,5,6), (7,8,9);
```

```
SELECT a AS col_1, (dbl.public.table1.c2 + b) AS sum_col2, (dbl.public.table1.c3 + c) AS sum_col3 FROM db1.public.table1, table1 WHERE db1.public.table1.c1 = a;
col_1 | sum_col2 | sum_col3
------+----------+----------
1 | 4 | 6
4 | 10 | 12
7 | 16 | 18
(3 rows)
```
다음 예에서는 클러스터에 있는 모든 데이터베이스를 나열합니다.

```
select database name, database owner, database type
from svv redshift databases
where database_name in ('db1', 'db2'); 
 database_name | database_owner | database_type 
---------------+----------------+--------------- 
db1 | 100 | local
 db2 | 100 | local
(2 rows)
```
다음 예에서는 클러스터에 있는 모든 데이터베이스의 모든 Amazon Redshift 스키마를 나열합니다.

```
select database_name, schema_name, schema_owner, schema_type 
from svv_redshift_schemas 
where database_name in ('db1', 'db2'); 
 database_name | schema_name | schema_owner | schema_type 
---------------+--------------------+--------------+------------- 
db1 | pg_catalog | 1 | local
db1 | public | 1 | local
db1 | information_schema | 1 | local
db2 | pg_catalog | 1 | local
db2 | public | 1 | local
db2 | information schema | 1 | local
(6 rows)
```
다음 예에서는 클러스터에 있는 모든 데이터베이스의 모든 Amazon Redshift 테이블 또는 뷰를 나열합 니다.

select database\_name, schema\_name, table\_name, table\_type

```
from svv_redshift_tables 
where database_name in ('db1', 'db2') and schema_name in ('public'); 
 database_name | schema_name | table_name | table_type 
---------------+-------------+---------------------+------------ 
db1 | public | late_bind_view | VIEW
db1 | public | mat_view | VIEW
 db1 | public | mv_tbl__mat_view__0 | TABLE 
db1 | public | regular_view | VIEW
db1 | public | table1 | TABLE
db2 | public | table2 | TABLE
(6 rows)
```
다음 예에서는 클러스터에 있는 모든 데이터베이스의 모든 Amazon Redshift 및 외부 스키마를 나열합 니다.

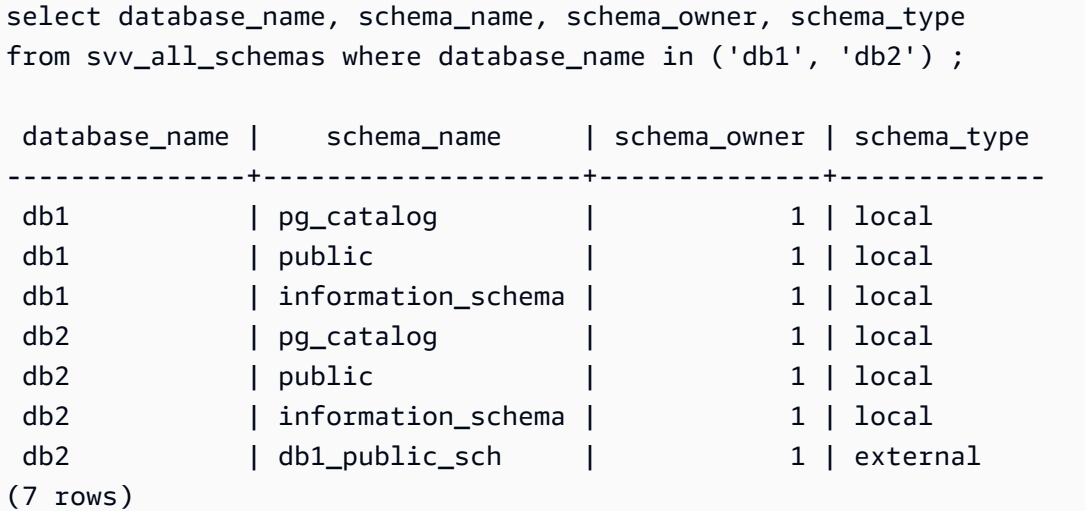

다음 예에서는 클러스터에 있는 모든 데이터베이스의 모든 Amazon Redshift 및 외부 테이블을 나열합 니다.

```
select database_name, schema_name, table_name, table_type 
from svv_all_tables 
where database_name in ('db1', 'db2') and schema_name in ('public'); 
 database_name | schema_name | table_name | table_type 
---------------+-------------+---------------------+------------ 
 db1 | public | regular_view | VIEW 
 db1 | public | mv_tbl__mat_view__0 | TABLE 
db1 | public | mat_view | VIEW
```
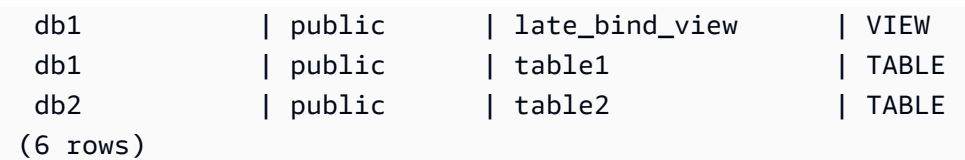

## <span id="page-501-0"></span>쿼리 에디터에서 데이터베이스 간 쿼리 사용

특정 데이터베이스에 연결할 필요 없이 데이터베이스 간 쿼리를 사용하여 Amazon Redshift 클러스터 에 있는 모든 데이터베이스의 데이터에 액세스할 수 있습니다. 연결되지 않은 다른 데이터베이스에서 데이터베이스 간 쿼리를 실행할 때 해당 데이터베이스 객체에 대한 읽기 권한만 있습니다.

세 부분으로 구성된 표기법으로 표현된 완전한 객체 이름을 사용하여 다른 데이터베이스 객체를 쿼리 할 수 있습니다. 데이터베이스 객체의 전체 경로는 데이터베이스 이름, 스키마 및 객체 이름의 세 가지 구성 요소로 이루어집니다. 예를 들면, *database\_name.schema\_name.object\_name*입니다.

쿼리 에디터 v2에서 데이터베이스 간 쿼리를 사용하는 방법

- 1. AWS Management Console에 로그인한 후 [https://console.aws.amazon.com/redshiftv2/에](https://console.aws.amazon.com/redshiftv2/)서 Amazon Redshift 콘솔을 엽니다.
- 2. Amazon Redshift 쿼리 에디터 v2에서 데이터베이스 간 쿼리를 사용할 클러스터를 생성합니다. 자 세한 내용은 Amazon Redshift 관리 가이드의 [클러스터 생성](https://docs.aws.amazon.com/redshift/latest/mgmt/managing-clusters-console.html#create-cluster.html) 섹션을 참조하세요.
- 3. 적절한 권한으로 쿼리 에디터에 대한 액세스를 사용하도록 설정합니다. 자세한 정보는 Amazon Redshift 관리 안내서의 [Querying a database using the query editor v2를](https://docs.aws.amazon.com/redshift/latest/mgmt/query-editor-v2.html) 참조하세요.
- 4. 탐색 메뉴에서 쿼리 에디터 v2를 선택한 다음 클러스터의 데이터베이스에 연결합니다.

쿼리 에디터 v2에 처음 연결할 때 Amazon Redshift는 기본적으로 연결된 데이터베이스의 리소스 를 표시합니다.

5. 이러한 다른 데이터베이스에 대한 데이터베이스 객체를 볼 수 있는 액세스 권한이 있는 다른 데이 터베이스를 선택합니다. 객체를 보려면 적절한 권한이 있어야 합니다. 데이터베이스를 선택하면 Amazon Redshift가 데이터베이스의 스키마 목록을 표시합니다.

스키마를 선택하여 해당 스키마 내의 데이터베이스 객체 목록을 봅니다.

#### **a** Note

Amazon Redshift는 AWS Glue 또는 연합 데이터베이스의 일부인 쿼리 카탈로그 객체를 직접 지원하지 않습니다. 이를 쿼리하려면 먼저 각 데이터베이스의 외부 데이터 원본을 참 조하는 외부 스키마를 생성합니다.

세 부분으로 구성된 표기법을 사용하는 Amazon Redshift 데이터베이스 간 쿼리는 information\_schema 및 pg\_catalog 스키마 아래의 메타데이터 테이블을 지원하지 않습니다. 이러한 메타데이터 뷰는 데이터베이스에 고유하기 때문입니다.

6. (옵션) 선택한 스키마의 테이블 또는 뷰 목록을 필터링합니다.

# Amazon Redshift에서 데이터 공유

Amazon Redshift 데이터 공유를 사용하면 데이터를 수동으로 이동하거나 복사하지 않고도 Amazon Redshift 클러스터, 작업 그룹, AWS 계정 및 AWS 리전 전체에서 라이브 데이터에 대한 액세스를 안 전하게 공유할 수 있습니다. 데이터가 라이브 상태이므로 모든 사용자는 업데이트되는 즉시 Amazon Redshift에서 가장 최신의 일관된 정보를 볼 수 있습니다.

프로비저닝된 클러스터, 서버리스 작업 그룹, 가용 영역, AWS 계정, AWS 리전 등에서 데이터를 공유 할 수 있습니다. 클러스터 유형 간뿐만 아니라 프로비저닝된 클러스터와 서버리스 간에 공유할 수 있습 니다.

## Amazon Redshift의 다중 웨어하우스 쓰기(미리 보기)

서로 다른 Amazon Redshift 클러스터 또는 Amazon Redshift Serverless 작업 그룹 내에서, 한 AWS 계 정에서, 또는 한 AWS 계정에서 다른 계정 간에 읽기 및 쓰기 모두에 대한 데이터베이스 객체를 공유 할 수 있습니다. 서로 다른 리전 간에도 데이터를 쓸 수 있습니다. 서로 다른 테이블에 대해 SELECT, INSERT, UPDATE 등의 권한을 부여하고 서로 다른 스키마에 대해 USAGE 및 CREATE와 같은 권한 을 부여할 수 있습니다. 데이터는 쓰기 트랜잭션이 커밋되는 즉시 라이브 상태로 모든 웨어하우스에서 사용할 수 있습니다.

PREVIEW\_2023 트랙의 데이터 공유 기능을 구성하는 방법에 대한 자세한 내용은 [데이터에 대한 쓰기](https://docs.aws.amazon.com/redshift/latest/dg/multi-warehouse-writes-data-sharing.html)  [액세스 공유\(미리 보기\)를](https://docs.aws.amazon.com/redshift/latest/dg/multi-warehouse-writes-data-sharing.html) 참조하세요.

**a** Note

현재 ra3.xlplus 클러스터에서는 데이터 공유를 통한 다중 웨어하우스 쓰기를 사용할 수 없 습니다. 이 기능을 사용하려면 ra3.4xl 클러스터, ra3.16xl 클러스터 또는 Amazon Redshift Serverless 작업 그룹을 생성하세요.

## Amazon Redshift에서 데이터 공유 개요

데이터 공유를 사용하면 Amazon Redshift 클러스터에서 라이브 데이터를 안전하고 쉽게 공유할 수 있 습니다.

데이터 공유 작업을 시작하고 AWS Management Console을 사용하여 datashare를 관리하는 방법에 대한 자세한 내용은 [데이터 공유 작업 관리](#page-528-0) 섹션을 참조하세요.
### Amazon Redshift의 데이터 공유 사용 사례

Amazon Redshift datashare는 다음과 같은 사용 사례에 특히 유용합니다.

- 다양한 종류의 비즈니스 크리티컬 워크로드 지원 여러 비즈니스 인텔리전스(BI) 또는 분석 클러스 터와 데이터를 공유하는 중앙 추출, 변환 및 로드(ETL) 클러스터를 사용합니다. 이 접근 방식은 개별 워크로드에 대한 읽기 워크로드 격리 및 차지백을 제공합니다. 가격 및 성능에 대한 워크로드별 요구 사항에 따라 개별 워크로드 컴퓨팅의 크기를 조정하고 확장할 수 있습니다.
- 그룹 간 협업 사용 광범위한 분석, 데이터 과학 및 제품 간 영향 분석을 위해 팀과 비즈니스 그룹 간 의 원활한 협업을 지원합니다.
- 데이터를 서비스로 제공 조직 전체에서 데이터를 서비스로 공유합니다.
- 환경 간 datashare 개발, 테스트 및 프로덕션 환경 간에 데이터를 공유합니다. 다양한 세분화된 수 준에서 데이터를 공유하여 팀 민첩성을 향상시킬 수 있습니다.
- Amazon Redshift의 데이터에 대한 액세스 라이선스 부여 고객이 몇 분 안에 찾고, 구독하고, 쿼리 할 수 있는 Amazon Redshift 데이터 집합을 AWS Data Exchange 카탈로그에 나열합니다.

데이터 공유 쓰기 액세스 사용 사례(미리 보기)

쓰기 데이터 공유에는 몇 가지 중요한 사용 사례가 있습니다.

- 생산자에 대한 비즈니스 소스 데이터 업데이트 조직 전체에서 데이터를 서비스로 공유할 수 있지 만, 이렇게 하면 소비자도 소스 데이터에 대한 작업을 수행할 수 있습니다. 예를 들어 소비자가 최신 값을 전달하거나 데이터 수신을 승인할 수 있습니다. 이는 비즈니스 사용 사례 중 몇 가지에 불과합 니다.
- 생산자에 추가 레코드 삽입 소비자가 원래 소스 데이터에 레코드를 추가할 수 있습니다. 필요한 경 우 소비자가 추가한 것으로 표시할 수 있습니다.

데이터 공유에서 쓰기 작업을 수행하는 방법에 대한 구체적인 내용은 [데이터에 대한 쓰기 액세스 공유](https://docs.aws.amazon.com/redshift/latest/dg/multi-warehouse-writes-data-sharing.html) [\(미리 보기\)](https://docs.aws.amazon.com/redshift/latest/dg/multi-warehouse-writes-data-sharing.html)를 참조하세요.

### Amazon Redshift에서 다양한 수준의 데이터 공유

Amazon Redshift를 사용하면 여러 수준에서 데이터를 공유할 수 있습니다. 이러한 수준에는 데이터베 이스, 스키마, 테이블, 뷰(일반, 후기 바인딩 및 구체화된 뷰 포함) 및 SQL 사용자 정의 함수(UDF)가 포 함됩니다. 지정된 데이터베이스에 대해 여러 datashare를 생성할 수 있습니다. datashare에는 공유가 생성되는 데이터베이스에 있는 여러 스키마의 객체가 포함될 수 있습니다.

datashare에 있어 이러한 유연성을 갖추면 세분화된 액세스 제어가 가능합니다. Amazon Redshift 데 이터에 액세스해야 하는 다양한 사용자와 비즈니스에 맞게 이 제어를 조정할 수 있습니다.

#### Amazon Redshift에서 데이터 일관성 관리

Amazon Redshift는 모든 생산자 및 소비자 클러스터에서 트랜잭션 일관성을 제공하고 모든 소비자와 데이터의 일관된 최신 뷰를 공유합니다.

생산자 클러스터에서 데이터를 지속적으로 업데이트할 수 있습니다. 트랜잭션 내의 소비자 클러스터 에 대한 모든 쿼리는 공유 데이터의 동일한 상태를 읽습니다. Amazon Redshift는 소비자 클러스터에서 트랜잭션이 시작된 후 커밋된 생산자 클러스터의 다른 트랜잭션에 의해 변경된 데이터를 고려하지 않 습니다. 생산자 클러스터에서 데이터 변경이 커밋된 후 소비자 클러스터의 새 트랜잭션은 업데이트된 데이터를 즉시 쿼리할 수 있습니다.

일관성이 뛰어나 데이터 공유 중 잘못된 결과를 포함할 수도 있는 충실도가 낮은 비즈니스 보고서가 작 성될 위험이 없습니다. 이 요소는 재무 분석이나 기계 학습 모델을 훈련하는 데 사용되는 데이터 집합 을 준비하는 데 결과를 사용할 수 있는 경우에 특히 중요합니다.

#### Amazon Redshift에서 데이터 공유를 사용할 때의 고려 사항

다음은 Amazon Redshift 데이터 공유 작업에 대한 고려 사항입니다. 데이터 공유 제한에 대한 자세한 내용은 [datashare 제한 사항](#page-506-0) 섹션을 참조하세요.

- 리전 간 데이터 공유에는 리전 간 데이터 전송 요금이 추가로 부과됩니다. 이러한 데이터 전송 요금 은 동일한 리전 내에서는 적용되지 않고 리전 간에만 적용됩니다. 자세한 내용은 [리전 간 데이터 공](#page-555-0) [유를 위한 비용 관리](#page-555-0) 단원을 참조하십시오.
- datashare 사용자는 계속해서 로컬 클러스터 데이터베이스에만 연결합니다. datashare에서 생성된 데이터베이스에는 연결할 수 없지만 해당 데이터베이스에서 읽을 수는 있습니다.
- 생산자의 데이터를 쿼리하는 데 필요한 모든 컴퓨팅 및 리전 간 데이터 전송 요금은 소비자에게 부 과됩니다. 프로비저닝된 클러스터 또는 서버리스 네임스페이스의 기본 데이터 스토리지에 대해서는 생산자에게 요금이 부과됩니다.
- 공유 데이터에 대한 쿼리의 성능은 소비자 클러스터의 컴퓨팅 용량에 따라 다릅니다.

#### 클러스터 암호화 관리

AWS 계정에서 데이터를 공유하려면 생산자 클러스터와 소비자 클러스터를 모두 암호화해야 합니다.

Amazon Redshift에서는 클러스터의 데이터베이스 암호화를 통해 저장된 데이터를 보호할 수 있 습니다. 클러스터에서 암호화를 활성화하면 해당 클러스터와 스냅샷의 데이터 블록 및 시스템 메

타데이터가 암호화됩니다. 클러스터를 시작할 때 암호화를 활성화하거나, AWS Key Management Service(AWS KMS) 암호화를 사용하도록 암호화되지 않은 클러스터를 수정할 수 있습니다. Amazon Redshift 데이터베이스 암호화에 대한 자세한 내용은 Amazon Redshift 관리 가이드의 [Amazon](https://docs.aws.amazon.com/redshift/latest/mgmt/working-with-db-encryption.html) [Redshift 데이터베이스 암호화](https://docs.aws.amazon.com/redshift/latest/mgmt/working-with-db-encryption.html) 섹션을 참조하세요.

전송 중인 데이터 보호를 위해 생산자 클러스터의 암호화 스키마를 통해 전송 중인 모든 데이터를 암 호화합니다. 소비자 클러스터는 데이터가 로드될 때 이 암호화 스키마를 채택합니다. 그런 다음 소비 자 클러스터는 일반적인 암호화된 클러스터로 작동합니다. 생산자와 소비자 간의 통신도 공유 키 스키 마를 사용하여 암호화됩니다. 전송 중 암호화에 대한 자세한 내용은 [전송 중 데이터 암호화](https://docs.aws.amazon.com/redshift/latest/mgmt/security-encryption-in-transit.html)를 참조하세 요.

<span id="page-506-0"></span>datashare 제한 사항

다음은 Amazon Redshift에서 데이터베이스 작업 시 제한 사항입니다.

- 데이터 공유는 프로비저닝된 모든 ra3 클러스터 유형(ra3.16xlarge, ra3.4xlarge, ra3.xlplus) 및 Amazon Redshift Serverless에서 지원됩니다. 다른 클러스터 유형에서는 지원되지 않습니다.
- 계정 간 또는 리전 간 데이터 공유의 경우 생산자 및 소비자 클러스터와 서버리스 네임스페이스를 모 두 암호화해야 합니다. 이는 보안을 위한 것입니다. 하지만 동일한 암호화 키를 공유할 필요는 없습 니다.
- 데이터 공유를 통해서만 SQL UDF를 공유할 수 있습니다. Python 및 Lambda UDF는 지원되지 않습 니다.
- 생산자 데이터베이스에 특정 데이터 정렬이 있는 경우 소비자 데이터베이스에 동일한 데이터 정렬 설정을 사용합니다.
- Amazon Redshift는 데이터 공유에 외부 스키마, 테이블, 후기 바인딩 보기 또는 외부 테이블 추가를 지원하지 않습니다.
- Amazon Redshift는 생산자 클러스터에서 중첩된 SQL 사용자 정의 함수를 지원하지 않습니다.
- Amazon Redshift는 인터리브 정렬 키가 있는 테이블과 이러한 테이블을 참조하는 뷰 공유를 지원하 지 않습니다.
- 소비자는 데이터 공유 객체를 다른 데이터 공유에 추가할 수 없습니다. 또한 소비자는 데이터 공유 객체를 참조하는 뷰를 다른 데이터 공유에 추가할 수 없습니다.
- Amazon Redshift는 액세스 준비와 실행 간에 동시 DDL이 발생한 데이터 공유 객체에 대한 액세스를 지원하지 않습니다.
- Amazon Redshift는 데이터 공유를 통한 저장 프로시저 공유를 지원하지 않습니다.
- Amazon Redshift는 메타데이터 시스템 뷰 및 시스템 테이블 공유를 지원하지 않습니다.

# 데이터 공유가 가능한 리전

다음 테이블에는 데이터 공유 기능의 사용 가능 여부가 나와 있습니다.

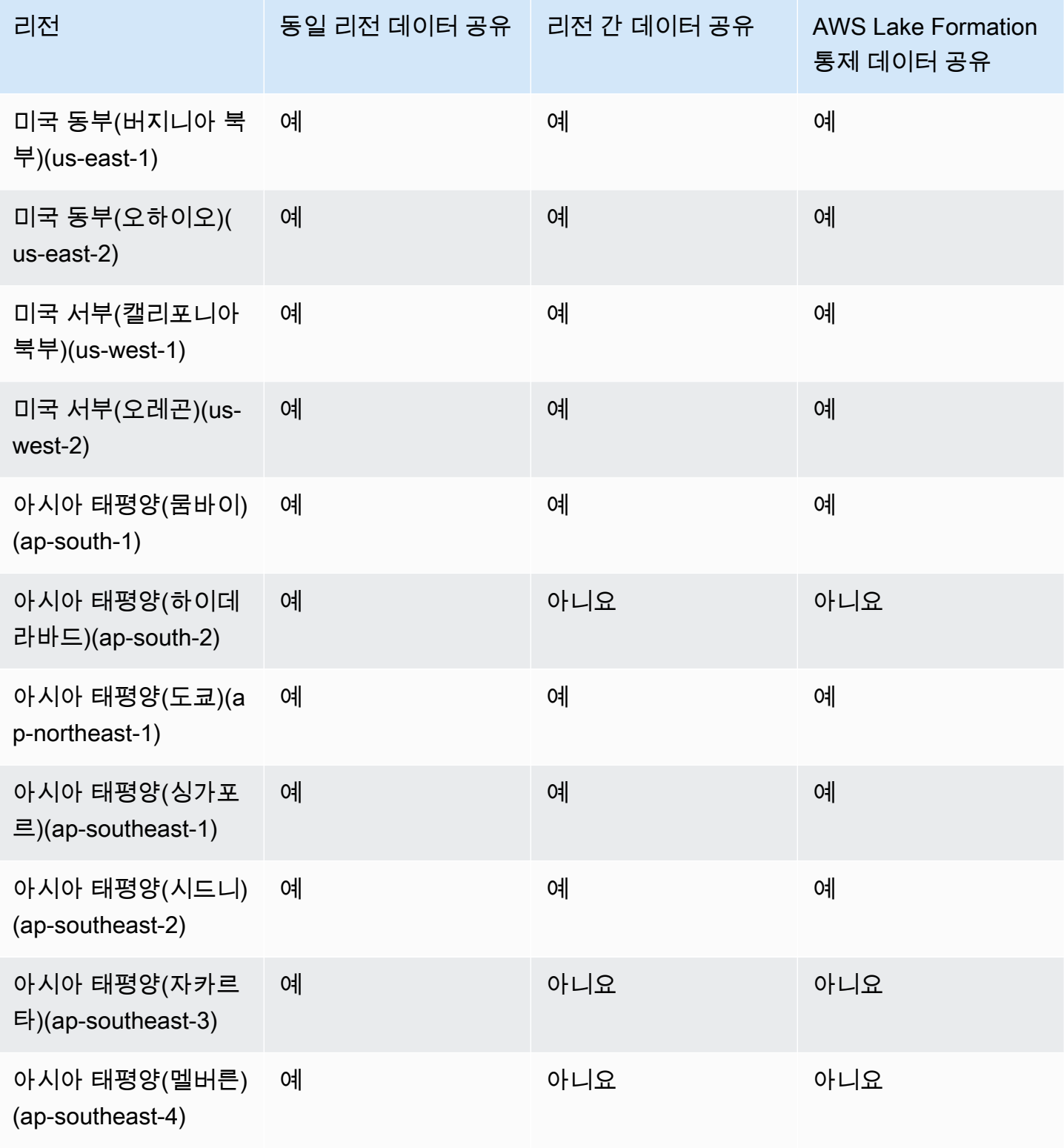

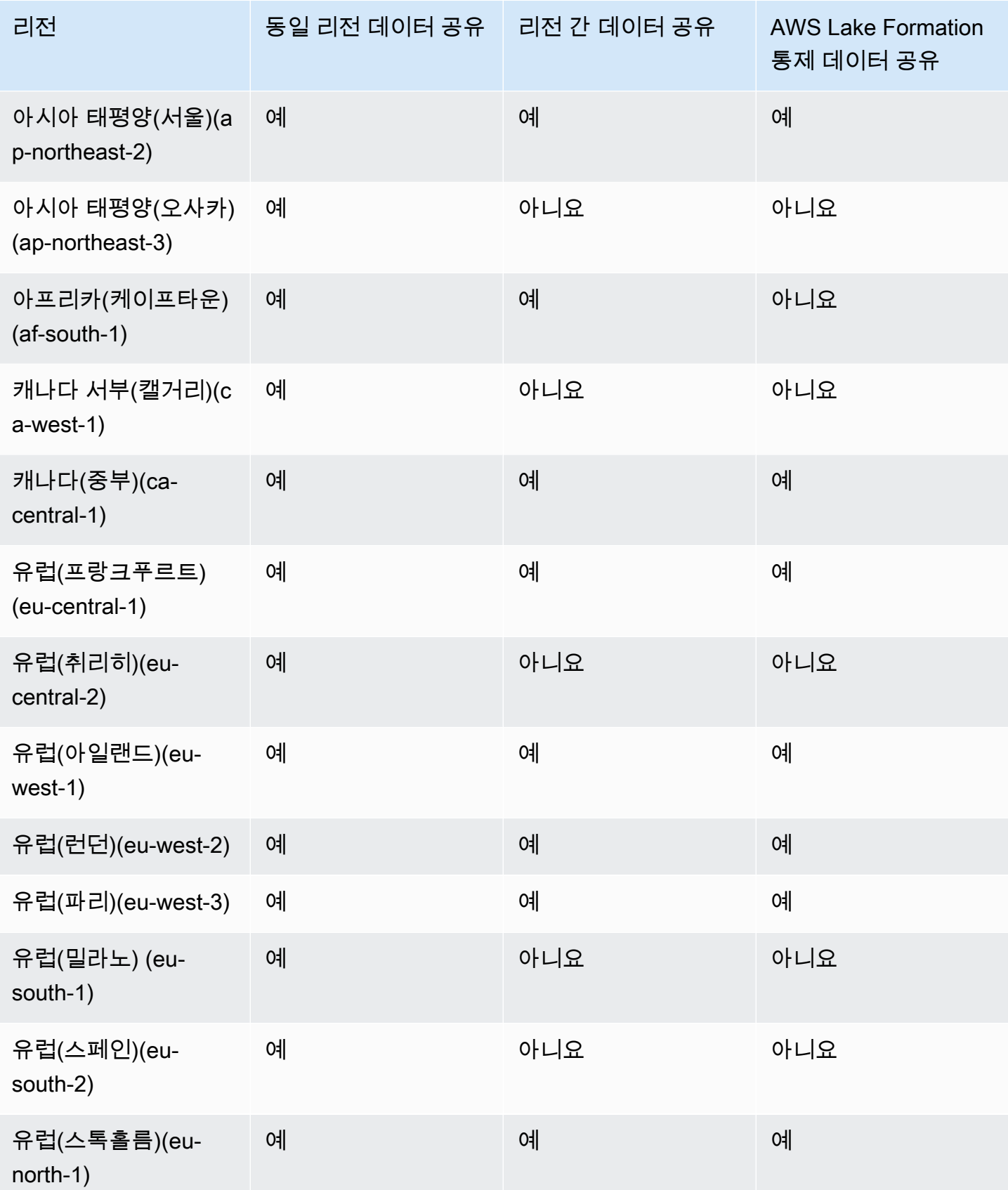

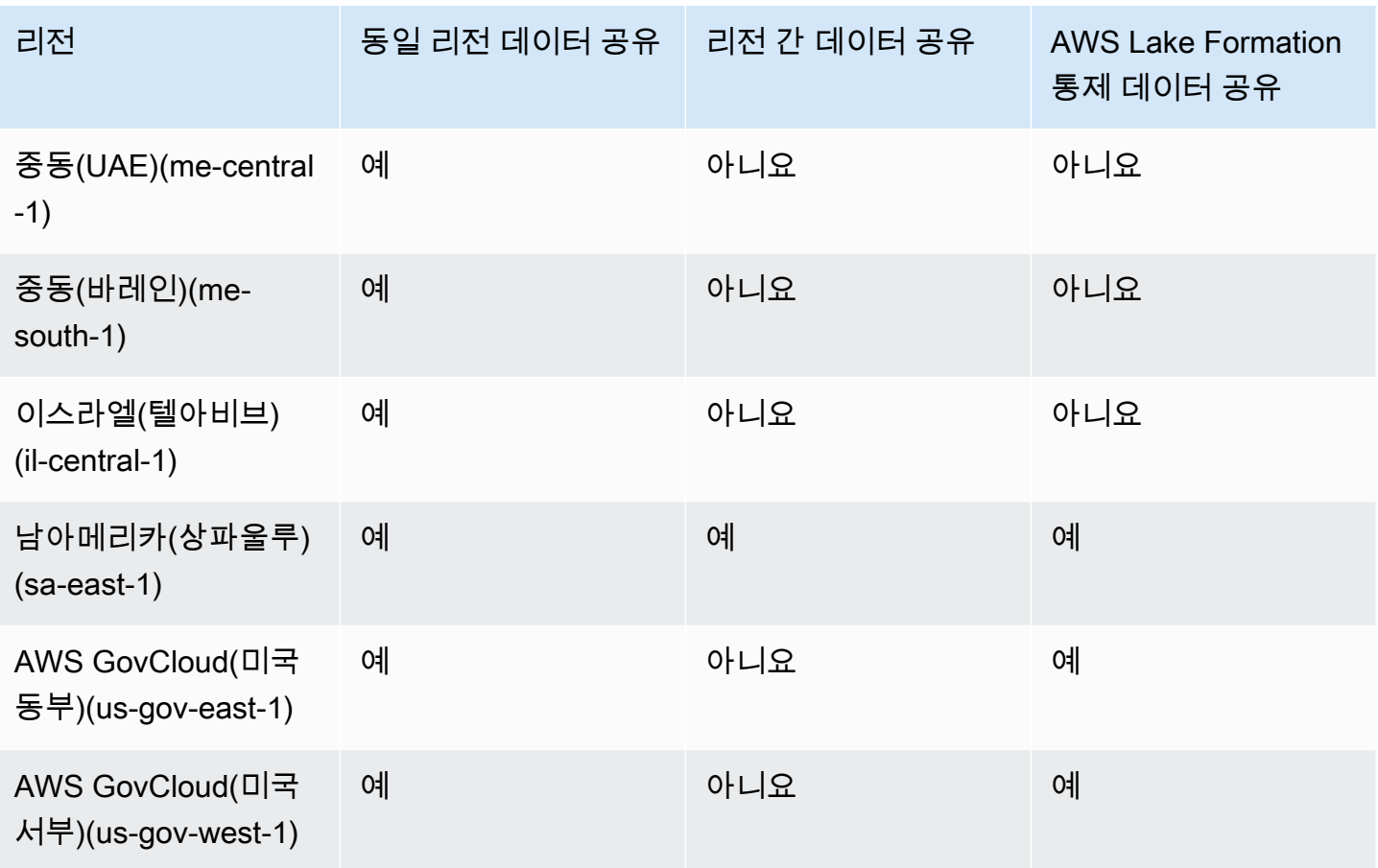

데이터 공유를 위한 다중 웨어하우스 쓰기의 리전별 가용성

PREVIEW\_2023 트랙에서는 데이터 공유를 통해 쓰기 작업과 더욱 세분화된 공유 기능을 이용할 수 있 습니다. 이러한 기능을 구성하는 방법에 대한 자세한 내용은 [데이터에 대한 쓰기 액세스 공유\(미리 보](https://docs.aws.amazon.com/redshift/latest/dg/multi-warehouse-writes-data-sharing.html) [기\)를](https://docs.aws.amazon.com/redshift/latest/dg/multi-warehouse-writes-data-sharing.html) 참조하세요. 미리 보기 기능을 사용할 수 있는 리전에 대한 자세한 내용은 [데이터 공유가 가능한](https://docs.aws.amazon.com/redshift/latest/dg/within-account-multi-warehouse-regions.html)  [리전\(미리 보기\)](https://docs.aws.amazon.com/redshift/latest/dg/within-account-multi-warehouse-regions.html)을 참조하세요.

# 데이터 공유란 무엇인가요?

datashare는 Amazon Redshift에서 데이터를 공유하는 단위입니다. 데이터 공유를 사용해 동일한 AWS 계정 또는 다른 AWS 계정에서 데이터를 공유합니다. 또한 여러 Amazon Redshift 클러스터에서 읽기용으로 데이터를 공유합니다.

각 datashare는 Amazon Redshift 클러스터의 특정 데이터베이스와 연결됩니다.

생산자 클러스터 관리자는 데이터 공유를 생성하고 데이터 공유 객체를 추가하여 다른 클러스터와 데 이터를 공유할 수 있으며, 이를 아웃바운드 공유라고 합니다. 소비자 클러스터 관리자는 인바운드 공유 라고 하는 다른 클러스터로부터 데이터를 공유받을 수 있습니다. 생산자와 소비자에 대한 자세한 내용 은 [데이터 공유 생산자와 소비자](#page-516-0)를 참조하세요.

datashare 객체는 생산자 클러스터 관리자가 데이터 소비자와 공유할 datashare에 추가할 수 있는 클 러스터에 있는 특정 데이터베이스의 객체입니다. datashare 객체는 데이터 소비자에게 읽기 전용입니 다. datashare 객체의 예로 테이블, 뷰 및 사용자 정의 함수가 있습니다. datashare를 생성하거나 편집 하는 동안 언제든지 datashare에 datashare 객체를 추가할 수 있습니다.

클러스터의 크기를 조정하거나 생산자 클러스터가 일시 중지된 경우에도 데이터 공유는 계속 작동합 니다.

데이터 공유에는 여러 형식이 있습니다.

#### 주제

- [표준 데이터공유](#page-510-0)
- [AWS Data Exchange 데이터 공유](#page-511-0)
- [AWS Lake Formation-관리형 데이터 공유](#page-514-0)
- [데이터 공유 생산자와 소비자](#page-516-0)

### <span id="page-510-0"></span>표준 데이터공유

표준 데이터 공유를 사용하면 프로비저닝된 클러스터, 서버리스 작업 그룹, 가용 영역, AWS 계정 및 AWS 리전 간에 데이터를 공유할 수 있습니다. 클러스터 형식 간은 물론 프로비저닝된 클러스터와 Amazon Redshift 서버리스 간에도 공유할 수 있습니다.

데이터를 공유하려면 다음과 같은 프로비저닝된 클러스터, 서버리스 네임스페이스 및 AWS 계정 계정 식별자에 유의하세요

• 프로비저닝된 클러스터 네임스페이스는 Amazon Redshift 프로비저닝된 클러스터를 식별하는 식별 자입니다. 프로비저닝된 클러스터 생성 중 네임스페이스 전역 고유 식별자(GUID)가 자동으로 생성 되어 클러스터에 연결됩니다. 네임스페이스 Amazon 리소스 이름(ARN)은 arn: {partition}:redshift: {region}:{account-id}: namespace:{namespace-guid} 형식으로 되어 있습니다. Amazon Redshift 콘 솔의 클러스터 세부 정보 페이지에서 프로비저닝된 클러스터의 네임스페이스를 볼 수 있습니다.

데이터 공유 워크플로에서 네임스페이스 GUID 값과 클러스터 네임스페이스 ARN은 AWS 계정의 클 러스터와 데이터를 공유하는 데 사용됩니다. current\_namespace 함수를 사용하여 현재 클러스터 의 네임스페이스를 찾을 수도 있습니다.

- 서버리스 네임스페이스는 Amazon Redshift Serverless를 식별하는 식별자입니다. Amazon Redshift Serverless 생성 중 네임스페이스 전역 고유 식별자(GUID)가 자동으로 생성되어 인스턴스에 연 결됩니다. 서버리스 네임스페이스 ARN은 arn:{partition}:redshift-serverless:{region}:{accountid}:namespace/{namespace-guid} 형식으로 되어 있습니다.
- AWS 계정은 데이터 공유의 소비자가 될 수 있으며, 각각 12자리 AWS 계정 ID로 표시됩니다.

표준 데이터 공유의 경우 다음을 고려하세요.

- 생산자 클러스터가 삭제될 때 Amazon Redshift는 생산자 클러스터에서 생성한 datashare를 삭제합 니다. 생산자 클러스터가 백업 및 복원될 때 생성된 datashare는 복원된 클러스터에서 계속 유지됩 니다. 그러나 다른 클러스터에 부여된 datashare 권한은 복원된 클러스터에서 더 이상 유효하지 않 습니다. 원하는 소비자 클러스터에 datashare 사용 권한을 다시 부여합니다. 소비자 클러스터의 소 비자 데이터베이스는 스냅샷이 생성된 원래 클러스터의 datashare를 가리킵니다. 복원된 클러스터 에서 공유 데이터를 쿼리하기 위해 소비자 클러스터 관리자는 다른 데이터베이스를 생성합니다. 또 는 관리자가 새로 복원된 클러스터의 datashare를 사용하기 위해 기존 소비자 데이터베이스를 삭제 하고 다시 생성할 수 있습니다.
- 소비자 클러스터가 삭제되고 스냅샷에서 복원되면 이 클러스터에 공유된 이전 액세스가 더 이상 유 효하지 않고 표시되지 않습니다. 복원된 소비자 클러스터에서 datashare에 대한 액세스가 여전히 필 요한 경우 생산자 클러스터 관리자는 복원된 소비자 클러스터에 datashare 사용 권한을 다시 부여 해야 합니다. 소비자 클러스터 관리자는 비활성 datashare에서 생성된 오래된 소비자 데이터베이스 를 삭제해야 합니다. 그런 다음 생산자가 권한을 다시 부여한 후 관리자는 datashare에서 소비자 데 이터베이스를 다시 생성해야 합니다. 클러스터 네임스페이스 GUID는 복원된 클러스터에서 원래 클 러스터와 다르기 때문에 소비자 또는 생산자 클러스터가 백업에서 복원될 때 datashare 권한을 다시 부여합니다.

### <span id="page-511-0"></span>AWS Data Exchange 데이터 공유

AWS Data Exchange 데이터 공유는 AWS Data Exchange를 통해 데이터를 공유하기 위한 라이선 스 단위입니다. AWS는 AWS Data Exchange 구독 및 Amazon Redshift 데이터 공유 사용과 관련된 모든 청구 및 결제를 관리합니다. 승인된 데이터 제공자는 AWS Data Exchange 제품에 AWS Data Exchange datashare를 추가할 수 있습니다. 고객이 AWS Data Exchange datashare가 있는 제품을 구 독하면 제품의 datashare에 액세스할 수 있습니다.

Amazon Redshift용 AWS Data Exchange를 사용하면 AWS Data Exchange를 통해 Amazon Redshift 데이터에 대한 액세스에 편리하게 라이선스를 부여할 수 있습니다. 고객이 AWS Data Exchange datashare가 있는 제품에 가입하면 AWS Data Exchange는 해당 제품에 포함된 모든 AWS Data

Exchange datashare에 고객을 데이터 소비자로 자동 추가합니다. 인보이스가 자동으로 생성되고 지불 이 중앙에서 수집되고 AWS Marketplace Entitlement Service을 통해 자동으로 지출됩니다.

공급자는 스키마, 테이블, 보기 및 사용자 정의 함수와 같은 세분화된 수준에서 Amazon Redshift의 데이터에 라이선스를 부여할 수 있습니다. 여러 AWS Data Exchange 제품에서 동일한 AWS Data Exchange datashare를 사용할 수 있습니다. AWS Data Exchange datashare에 추가된 모든 객체는 소 비자가 사용할 수 있습니다. 생산자는 Amazon Redshift API 작업, SQL 명령 및 Amazon Redshift 콘솔 을 통해 생산자를 대신하여 AWS Data Exchange에서 관리하는 모든 AWS Data Exchange datashare 를 볼 수 있습니다. 제품 AWS Data Exchange datashare를 구독하는 고객은 datashare의 객체에 대한 읽기 전용 액세스 권한을 가집니다.

서드 파티 생산자 데이터를 사용하려는 고객은 AWS Data Exchange 카탈로그를 검색하여 Amazon Redshift에서 데이터 집합을 검색하고 구독할 수 있습니다. AWS Data Exchange 구독이 활성화되면 클러스터의 datashare에서 데이터베이스를 생성하고 Amazon Redshift에서 데이터를 쿼리할 수 있습 니다.

AWS Data Exchange datashare 작동 방식

생산자 관리자로 AWS Data Exchange datashare 관리

데이터 생산자(AWS Data Exchange에서는 공급자라고도 함)는 Amazon Redshift 데이터베이스에 연 결하는 AWS Data Exchange datashare를 생성할 수 있습니다. AWS Data Exchange의 제품에 AWS Data Exchange datashare를 추가하려면 등록된 AWS Data Exchange 공급자여야 합니다.

AWS Data Exchange datashare를 시작하는 방법에 대한 자세한 내용은 [AWS Data Exchange에서 라](#page-556-0) [이선스가 부여된 Amazon Redshift 데이터 공유](#page-556-0) 섹션을 참조하세요.

활성 AWS Data Exchange 구독이 있는 소비자로 AWS Data Exchange datashare 사용

활성 AWS Data Exchange 구독(AWS Data Exchange에서는 구독자라고도 함)이 있는 소비자는 AWS Data Exchange 콘솔에서 AWS Data Exchange 카탈로그를 찾아보고 AWS Data Exchange datashare 가 포함된 제품을 검색할 수 있습니다.

AWS Data Exchange datashare가 포함된 제품을 구독한 후 클러스터 내의 datashare에서 데이터베이 스를 생성합니다. 그런 다음 데이터를 추출, 변환 및 로드하지 않고 Amazon Redshift에서 직접 데이터 를 쿼리할 수 있습니다.

AWS Data Exchange datashare를 시작하는 방법에 대한 자세한 내용은 [AWS Data Exchange에서 라](#page-556-0) [이선스가 부여된 Amazon Redshift 데이터 공유](#page-556-0) 섹션을 참조하세요.

AWS Data Exchange 데이터 교환 데이터 공유의 경우 다음을 고려하세요.

- 생산자 클러스터가 삭제될 때 Amazon Redshift는 생산자 클러스터에서 생성한 datashare를 삭제 합니다. 생산자 클러스터가 백업 및 복원될 때 생성된 datashare는 복원된 클러스터에서 계속 유 지됩니다. 데이터 구독자가 계속해서 데이터에 액세스할 수 있도록 하려면 AWS Data Exchange datashare를 다시 생성하고 제품의 데이터 집합에 게시합니다. 소비자 클러스터의 소비자 데이터베 이스는 스냅샷이 생성된 원래 클러스터의 datashare를 가리킵니다. 복원된 클러스터에서 공유 데이 터를 쿼리하기 위해 소비자 클러스터 관리자는 다른 데이터베이스를 생성하거나 기존 소비자 데이 터베이스를 삭제하고 다시 생성하여 새로 복원된 클러스터에서 새로 생성된 AWS Data Exchange datashare를 사용합니다.
- 소비자 클러스터가 삭제되고 스냅샷에서 복원되면 이 클러스터에 공유된 이전 액세스가 계속 유효 하고 표시됩니다. 소비자 클러스터 관리자는 비활성 데이터 공유에서 생성된 오래된 소비자 데이터 베이스를 삭제하고 생산자가 권한을 다시 부여한 후 데이터 공유에서 소비자 데이터베이스를 다시 생성해야 합니다. 클러스터 네임스페이스 GUID는 복원된 클러스터에서 원래 클러스터와 다르기 때 문에 생산자 클러스터가 백업에서 복원될 때 데이터 공유 권한을 다시 부여합니다.
- AWS Data Exchange datashare가 있는 경우 클러스터를 삭제하지 않는 것이 좋습니다. 이러한 유형 의 변경을 수행하면 AWS Data Exchange의 데이터 제품 조건을 위반할 수 있습니다.

Amazon Redshift용 AWS Data Exchange 사용 시 고려 사항

Amazon Redshift용 AWS Data Exchange 사용 시 다음 사항을 고려하세요.

- 생산자와 소비자 모두 Amazon Redshift datashare를 사용하려면 RA3 인스턴스 유형을 사용해야 합 니다. 생산자는 최신 Amazon Redshift 클러스터 버전과 함께 RA3 인스턴스 유형을 사용해야 합니 다.
- 생산자 클러스터와 소비자 클러스터를 모두 암호화해야 합니다.
- AWS Data Exchange datashare가 포함된 제품을 비롯하여 AWS Data Exchange에 제품을 나열하 려면 AWS Data Exchange 공급자로 등록해야 합니다. 자세한 내용은 [공급자로 시작하기를](https://docs.aws.amazon.com/data-exchange/latest/userguide/provider-getting-started.html) 참조하 세요.
- AWS Data Exchange를 통해 Amazon Redshift 데이터를 찾고, 구독하고, 쿼리하기 위해 등록된 AWS Data Exchange 공급자일 필요는 없습니다.
- 데이터에 대한 액세스를 제어하려면 공개적으로 액세스할 수 있는 설정이 지정된 상태에서 AWS Data Exchange datashare를 생성합니다. 공개적으로 액세스할 수 있는 설정을 해제하도록 AWS Data Exchange datashare를 변경하려면 ALTER DATASHARE SET PUBLICACCESSIBLE FALSE 를 허용하도록 세션 변수를 설정합니다. 자세한 내용은 [ALTER DATASHARE 사용 참고 사항](#page-1024-0) 단원을 참조하십시오.
- AWS Data Exchange datashare에 대한 액세스 권한은 datashare가 포함된 AWS Data Exchange 제 품에 대한 활성 구독을 기반으로 부여되기 때문에 생산자는 AWS Data Exchange datashare에서 소 비자를 수동으로 추가하거나 제거할 수 없습니다.
- 생산자는 소비자가 실행하는 SQL 쿼리를 볼 수 없습니다. 생산자만 액세스할 수 있는 Amazon Redshift 테이블을 통해서만 쿼리 수 또는 소비자가 쿼리하는 객체와 같은 메타데이터를 볼 수 있습 니다. 자세한 내용은 [Amazon Redshift의 데이터 공유 모니터링 및 감사](#page-527-0) 단원을 참조하십시오.
- datashare를 공개적으로 액세스할 수 있게 하는 것이 좋습니다. 그렇지 않으면 공개적으로 액세스할 수 있는 소비자 클러스터가 있는 AWS Data Exchange의 구독자가 datashare를 사용할 수 없습니다.
- DROP DATASHARE 문을 사용하여 다른 AWS 계정과 공유되는 AWS Data Exchange datashare를 삭제하지 않는 것이 좋습니다. 그렇게 하면 datashare에 대한 액세스 권한이 있는 AWS 계정가 액 세스 권한을 상실합니다. 이 작업은 되돌릴 수 없습니다. 이러한 유형의 변경을 수행하면 AWS Data Exchange의 데이터 제품 조건을 위반할 수 있습니다. AWS Data Exchange datashare를 삭제하려 는 경우 [DROP DATASHARE 사용 참고 사항](#page-1391-0) 섹션을 참조하세요.
- 리전 간 데이터 공유의 경우 AWS Data Exchange datashare를 생성하여 라이선스 데이터를 공유할 수 있습니다.
- 다른 리전의 데이터를 사용하는 경우 소비자는 생산자 리전에서 소비자 리전으로의 리전 간 데이터 전송 요금을 지불합니다.

### <span id="page-514-0"></span>AWS Lake Formation-관리형 데이터 공유

AWS Lake Formation을 사용하면 Amazon Redshift 데이터 공유의 데이터베이스, 테이블, 열 및 행 수 준 액세스 권한을 중앙에서 정의 및 적용하고 데이터 공유 내의 객체에 대한 사용자 액세스를 제한할 수 있습니다. Lake Formation을 통해 데이터를 공유하면 Lake Formation에서 권한을 정의하고 해당 권 한을 모든 데이터 공유 및 해당 객체에 적용할 수 있습니다. 예를 들어 직원 정보가 포함된 테이블이 있 는 경우 Lake Formation의 열 수준 필터를 사용하여 HR 부서에서 일하지 않는 직원이 주민등록번호 와 같은 개인 식별 정보(PII)를 보지 못하도록 할 수 있습니다. 데이터 필터에 대한 자세한 내용은 AWS Lake Formation 개발자 안내서의 [Lake Formation에서 데이터 필터링 및 셀 수준 보안을](https://docs.aws.amazon.com/lake-formation/latest/dg/data-filtering.html) 참조하세요.

Lake Formation의 태그를 사용하여 Lake Formation 리소스에 대한 권한을 구성할 수도 있습니다. 자세 한 내용은 [Lake Formation 태그 기반 액세스 제어](https://docs.aws.amazon.com/lake-formation/latest/dg/tag-based-access-control.html)를 참조하세요.

Amazon Redshift는 현재 동일한 계정 내에서 또는 계정 간에 공유할 때 Lake Formation을 통한 데이터 공유를 지원합니다. 현재 교차 리전 공유는 지원되지 않습니다.

다음은 Lake Formation을 사용하여 데이터 공유 권한을 제어하는 방법에 대한 높은 수준의 개요입니 다.

- 1. Amazon Redshift에서 생산자 클러스터 또는 작업 그룹 관리자는 생산자 클러스터 또는 작업 그룹 에 데이터 공유를 생성하고 Lake Formation 계정에 사용 권한을 부여합니다.
- 2. 생산자 클러스터 또는 작업 그룹 관리자는 데이터 공유에 액세스할 수 있도록 Lake Formation 계 정에 권한을 부여합니다.
- 3. Lake Formation 관리자는 데이터 공유를 검색하고 등록합니다. 또한 액세스 권한이 있는 AWS Glue ARN을 검색하고 데이터 공유를 AWS Glue Data Catalog ARN과 연결해야 합니다. AWS CLI 를 사용하는 경우 Redshift CLI 작업 describe-data-shares 및 associate-data-shareconsumer를 통해 데이터 공유를 검색 및 수락할 수 있습니다. 데이터 공유를 등록하려면 Lake Formation CLI 작업 register-resource를 사용하세요.
- 4. Lake Formation 관리자는 AWS Glue Data Catalog에 페더레이션 데이터베이스를 생성하고 데이 터 공유 내의 객체에 대한 사용자 액세스를 제어하도록 Lake Formation 권한을 구성합니다. AWS Glue의 페더레이션 데이터베이스에 대한 자세한 내용은 [Amazon Redshift 데이터 공유의 데이터](https://docs.aws.amazon.com/lake-formation/latest/dg/data-sharing-redshift.html) [에 대한 권한 관리를](https://docs.aws.amazon.com/lake-formation/latest/dg/data-sharing-redshift.html) 참조하세요.
- 5. Lake Formation 관리자는 액세스 권한이 있는 AWS Glue 데이터베이스를 검색하고 데이터 공유 를 AWS Glue Data Catalog ARN과 연결합니다.
- 6. Redshift 관리자는 액세스 권한이 있는 AWS Glue 데이터베이스 ARN을 검색하고, AWS Glue 데 이터베이스 ARN을 사용하여 Amazon Redshift 소비자 클러스터에 외부 데이터베이스를 생성하 며, [IAM 보안 인증 정보로 인증된 데이터베이스 사용자에](https://docs.aws.amazon.com/redshift/latest/mgmt/options-for-providing-iam-credentials.html)게 Amazon Redshift 데이터베이스 쿼리 를 시작할 수 있는 사용 권한을 부여합니다.
- 7. 데이터베이스 사용자는 SVV\_EXTERNAL\_TABLES 및 SVV\_EXTERNAL\_COLUMNS 뷰를 사용 하여 액세스 권한이 있는 AWS Glue 데이터베이스 내의 모든 테이블 또는 열을 찾은 다음 AWS Glue 데이터베이스의 테이블을 쿼리할 수 있습니다.
- 8. 생산자 클러스터 또는 작업 그룹 관리자가 더 이상 소비자 클러스터와 데이터를 공유하지 않기로 결정하면 생산자 클러스터 관리자는 Redshift로부터 데이터 공유의 사용 권한을 취소하거나, 데이 터 공유를 인증 해제 또는 삭제할 수 있습니다. Lake Formation의 연결된 권한 및 객체는 자동으로 삭제되지 않습니다.

생산자 클러스터 또는 작업 그룹 관리자로서 AWS Lake Formation과 데이터 공유를 공유하는 방법에 대한 자세한 내용은 [생산자로서 Lake Formation에서 관리하는 데이터 공유 사용](#page-566-0) 섹션을 참조하세요. 생산자 클러스터 또는 작업 그룹의 공유 데이터를 사용하려면 [소비자로서 Lake Formation에서 관리하](#page-569-0) [는 데이터 공유 사용](#page-569-0) 섹션을 참조하세요.

Amazon Redshift와 함께 AWS Lake Formation을 사용할 때의 고려 사항 및 제한 사항

다음은 Lake Formation을 통해 Amazon Redshift 데이터를 공유할 때 고려해야 할 사항과 제한 사항입 니다. 데이터 공유 고려 사항 및 제한 사항에 대한 자세한 내용은 [Amazon Redshift에서 데이터 공유를](https://docs.aws.amazon.com/redshift/latest/dg/considerations.html)  [사용할 때의 고려 사항을](https://docs.aws.amazon.com/redshift/latest/dg/considerations.html) 참조하세요. Lake Formation 제한에 대한 자세한 내용은 [Lake Formation에서](https://docs.aws.amazon.com/lake-formation/latest/dg/notes-rs-datashare.html) [의 Amazon Redshift 데이터 공유 작업에 대한 참고 사항을](https://docs.aws.amazon.com/lake-formation/latest/dg/notes-rs-datashare.html) 참조하세요.

- 리전 간 Lake Formation에 데이터 공유를 공유하는 것은 현재 지원되지 않습니다.
- 공유 관계에서 사용자에 대해 열 수준 필터가 정의된 경우 SELECT \* 작업을 수행하면 사용자가 액 세스할 수 있는 열만 반환됩니다.
- Lake Formation의 셀 수준 필터는 지원되지 않습니다.
- 뷰 및 해당 테이블을 생성하고 Lake Formation에 공유한 경우 테이블 액세스를 관리하도록 필터 를 구성할 수 있으며, 소비자 클러스터 사용자가 공유 객체에 액세스하는 경우 Amazon Redshift가 Lake Formation에 정의된 정책을 적용합니다. 사용자가 Lake Formation과 공유된 뷰에 액세스하면 Redshift는 뷰에 정의된 Lake Formation 정책만 적용하고 뷰에 포함된 테이블에 정의된 정책은 적용 하지 않습니다. 그러나 사용자가 테이블에 직접 액세스하면 Redshift는 정의된 Lake Formation 정책 을 테이블에 적용합니다.
- 공유 테이블에 Lake Formation 필터가 구성된 경우 공유 테이블을 기반으로 소비자에 구체화된 뷰를 생성할 수 없습니다.
- Lake Formation 관리자에게는 [데이터 레이크 관리자](https://docs.aws.amazon.com/lake-formation/latest/dg/getting-started-setup.html#create-data-lake-admin) 권한과 [데이터 공유를 수락하는 데 필요한 권](https://docs.aws.amazon.com/lake-formation/latest/dg/redshift-ds-prereqs.html) [한](https://docs.aws.amazon.com/lake-formation/latest/dg/redshift-ds-prereqs.html)이 있어야 합니다.
- 생산자 소비자 클러스터가 Lake Formation을 통해 데이터 공유를 공유하려면 최신 Amazon Redshift 클러스터 버전 또는 서버리스 작업 그룹이 포함된 RA3 클러스터여야 합니다.
- 생산자 클러스터와 소비자 클러스터를 모두 암호화해야 합니다.
- 생산자 클러스터 또는 작업 그룹에 구현된 Redshift 행 수준 및 열 수준 액세스 제어 정책은 데이터 공유가 Lake Formation에 공유될 때 무시됩니다. Lake Formation 관리자는 Lake Formation에서 이 러한 정책을 구성해야 합니다. 생산자 클러스터 또는 작업 그룹 관리자는 [ALTER TABLE](https://docs.aws.amazon.com/redshift/latest/dg/r_ALTER_TABLE.html) 명령을 사 용하여 테이블에 대한 RLS를 끌 수 있습니다.
- Lake Formation을 통한 데이터 공유는 Redshift와 Lake Formation에 모두 액세스할 수 있는 사용자 만 사용할 수 있습니다.

### <span id="page-516-0"></span>데이터 공유 생산자와 소비자

데이터 생산자(데이터 공유 생산자 또는 datashare 생산자라고도 함)는 데이터를 공유하려는 클러스터 입니다. 생산자 클러스터 관리자와 데이터베이스 소유자는 CREATE DATASHARE 명령을 사용하여

datashare를 생성할 수 있습니다. 생산자 클러스터가 소비자 클러스터와 공유할 데이터베이스에서 스 키마, 테이블, 보기 및 SQL 사용자 정의 함수(UDF)와 같은 객체를 추가할 수 있습니다.

AWS Data Exchange datashare에 대한 데이터 생산자(AWS Data Exchange에서는 공급자라고도 함)는 AWS Data Exchange를 통해 데이터에 라이선스를 부여할 수 있습니다. 승인된 제공자는 AWS Data Exchange 제품에 AWS Data Exchange datashare를 추가할 수 있습니다.

고객이 AWS Data Exchange datashare가 있는 제품을 구독하면 AWS Data Exchange는 제품에 포 함된 모든 AWS Data Exchange datashare에 고객을 데이터 소비자로 자동 추가합니다. AWS Data Exchange는 또한 구독이 종료되면 AWS Data Exchange datashare에서 모든 고객을 제거합니다. AWS Data Exchange는 또한 AWS Data Exchange datashare를 통해 유료 제품에 대한 청구, 인보이스 발행, 결제 수집 및 결제 배포를 자동으로 관리합니다. 자세한 내용은 [AWS Data Exchange 데이터 공](#page-511-0) [유](#page-511-0) 단원을 참조하십시오. AWS Data Exchange 데이터 공급자로 등록하려면 [공급자로 시작하기를](https://docs.aws.amazon.com/data-exchange/latest/userguide/provider-getting-started.html) 참 조하세요.

데이터 소비자(datashare 소비자라고도 함)는 생산자 클러스터에서 datashare를 수신하는 클러스터입 니다.

데이터를 공유하는 Amazon Redshift 클러스터는 동일하거나 다른 AWS 계정 또는 다른 AWS 리전에 있을 수 있으므로 조직 간에 데이터를 공유하고 다른 당사자와 협업할 수 있습니다. 소비자 클러스터 관리자는 사용 권한이 부여된 datashare를 수신하고 각 datashare의 내용을 검토합니다. 공유 데이터 를 사용하기 위해 소비자 클러스터 관리자는 datashare에서 Amazon Redshift 데이터베이스를 생성합 니다. 그런 다음 관리자는 데이터베이스에 대한 권한을 소비자 클러스터의 사용자 및 역할에 할당합니 다. 권한이 부여되면 사용자 및 역할은 소비자 클러스터의 로컬 데이터와 함께 표준 메타데이터 쿼리의 일부로 공유 객체를 나열할 수 있습니다. 또한 즉시 쿼리를 시작할 수 있습니다.

활성 AWS Data Exchange 구독이 있는 소비자(AWS Data Exchange에서는 구독자라고도 함)인 경우 Amazon Redshift에서 데이터를 추출, 변환 및 로드할 필요 없이 세분화된 최신 데이터를 찾고 구독하 고 쿼리할 수 있습니다. 자세한 내용은 [AWS Data Exchange 데이터 공유](#page-511-0) 단원을 참조하십시오.

# Amazon Redshift에서 데이터 공유가 작동하는 방식

여러 상태의 datashare 관리

계정 간 datashare의 경우 작업이 필요한 여러 가지 datashare 상태가 있습니다. datashare의 상태는 활성, 작업 필요 또는 비활성일 수 있습니다.

다음은 각 datashare 상태와 필요한 작업에 대한 설명입니다.

- 생산자 클러스터 관리자가 datashare를 생성할 때 생산자 클러스터의 datashare 상태는 [권한 부여 보류 중(Pending authorization)]입니다. 생산자 클러스터 관리자는 데이터 소비자가 datashare에 액 세스하도록 권한을 부여할 수 있습니다. 소비자 클러스터 관리자를 위한 작업이 없습니다.
- 생산자 클러스터 관리자가 datashare 권한을 부여하면 생산자 클러스터에서 datashare 상태가 [권한 부여됨(Authorized)]이 됩니다. 생산자 클러스터 관리자를 위한 작업이 없습니다. datashare에 대한 데이터 소비자와의 연결이 하나 이상 있는 경우 datashare 상태가 [권한 부여됨(Authorized)]에서 [활 성(Active)]으로 바뀝니다.

그러면 소비자 클러스터에서 datashare 상태가 [사용 가능(Amazon Redshift 콘솔에서 작업 필요)]이 됩니다. 소비자 클러스터 관리자는 datashare를 데이터 소비자와 연결하거나 datashare를 거부할 수 있습니다. 소비자 클러스터 관리자는 AWS CLI 명령 describeDatashareforConsumer를 사용 하여 datashare 상태를 볼 수도 있습니다. 또는 관리자는 CLI 명령 describeDatashare를 사용하 고 datashare Amazon 리소스 이름(ARN)을 제공하여 datashare 상태를 볼 수 있습니다.

• 소비자 클러스터 관리자가 datashare를 데이터 소비자와 연결하면 생산자 클러스터에서 datashare 상태가 [활성(Active)]이 됩니다. datashare에 대한 데이터 소비자와의 연결이 하나 이상 있는 경우 datashare 상태가 [권한 부여됨(Authorized)]에서 [활성(Active)]으로 바뀝니다. 생산자 클러스터 관리 자에게 필요한 작업이 없습니다.

소비자 클러스터에서 datashare 상태가 [활성(Active)]이 됩니다. 소비자 클러스터 관리자에게 필요 한 작업이 없습니다.

• 소비자 클러스터 관리자가 datashare에서 소비자 연결을 제거하면 datashare 상태가 [활성(Active)] 또는 [권한 부여됨(Authorized)]이 됩니다. 다른 데이터 소비자와의 datashare에 대해 연결이 하나 이 상 있으면 [활성(Active)]이 됩니다. 생산자 클러스터의 datashare와의 소비자 연결이 없으면 [권한 부 여됨(Authorized)]이 됩니다. 생산자 클러스터 관리자를 위한 작업이 없습니다.

모든 연결이 제거되면 datashare 상태는 소비자 클러스터에서 [작업 필요(Action required)]가 됩니 다. 소비자 클러스터 관리자는 소비자가 datashare를 사용할 수 있을 때 datashare를 데이터 소비자 와 다시 연결할 수 있습니다.

- 소비자 클러스터 관리자가 datashare를 거부하면 생산자 클러스터의 datashare 상태가 소비자 클 러스터에서 [작업 필요(Action required)] 및 [거부됨(Declined)]이 됩니다. 생산자 클러스터 관리자는 datashare 권한을 다시 부여할 수 있습니다. 소비자 클러스터 관리자를 위한 작업이 없습니다.
- 생산자 클러스터 관리자가 datashare에서 권한 부여를 제거하면 생산자 클러스터에서 datashare 상 태가 [작업 필요(Action required)]가 됩니다. 생산자 클러스터 관리자는 필요한 경우 datashare 권한 을 다시 부여하도록 선택할 수 있습니다. 소비자 클러스터 관리자에게 필요한 작업이 없습니다.

# 데이터 공유 공유

서로 다른 Amazon Redshift 프로비저닝 클러스터 또는 서버리스 작업 그룹 간에 데이터를 공유할 때만 데이터 공유가 필요합니다. 다른 데이터베이스의 객체에 대해 필요한 권한이 있는 한, 동일한 클러스터 내에서 간단한 세 부분으로 구성된 표기법 database.schema.table을 사용하여 다른 데이터베이 스를 쿼리할 수 있습니다.

### Amazon Redshift에서 datashare에 대한 권한 관리

생산자 클러스터 관리자는 공유 중인 데이터 집합에 대한 제어 권한을 보유합니다. 따라서 datashare 에서 새 객체를 추가하거나 제거할 수 있습니다. 소비자 클러스터 및 AWS 계정 또는 AWS 리전에 대 해 전체적으로 datashare에 대한 액세스 권한을 부여하거나 취소할 수도 있습니다. 권한이 취소되면 소비자 클러스터는 즉시 공유 객체에 대한 액세스 권한을 상실하고 SVV\_DATASHARES의 INBOUND datashare 목록에서 해당 객체를 볼 수 없습니다.

다음 예제에서는 salesshare 데이터 공유를 만들고, public 스키마를 추가하고, public.tickit\_sales\_redshift 테이블을 salesshare에 추가합니다. 또한 특정 클러스터 네 임스페이스에 salesshare에 대한 사용 권한을 부여합니다.

CREATE DATASHARE salesshare; ALTER DATASHARE salesshare ADD SCHEMA public; ALTER DATASHARE salesshare ADD TABLE public.tickit\_sales\_redshift; GRANT USAGE ON DATASHARE salesshare TO NAMESPACE '13b8833d-17c6-4f16-8fe4-1a018f5ed00d';

CREATE DATASHARE의 경우 슈퍼 사용자와 데이터베이스 소유자는 datashare를 생성할 수 있습니 다. 자세한 내용은 [CREATE DATASHARE](#page-1218-0) 단원을 참조하십시오. ALTER DATASHARE의 경우 추가하 거나 제거할 datashare 객체에 대한 필수 권한이 있는 datashare 소유자는 datashare를 변경할 수 있습 니다. 자세한 내용은 [ALTER DATASHARE을](#page-1022-0) 참조하세요.

생산자 관리자가 삭제한 datashare는 소비자 클러스터에 더 이상 나열되지 않습니다. 삭제된 datashare에서 소비자 클러스터에 생성된 데이터베이스 및 스키마 참조는 객체 없이 계속 존재합니다. 소비자 클러스터 관리자는 수동으로 이러한 데이터베이스를 삭제해야 합니다.

소비자 측에서 소비자 클러스터 관리자는 데이터 공유에서 데이터베이스를 생성하여 공유 데이터에 액세스해야 하는 사용자와 역할을 결정할 수 있습니다. 데이터베이스를 생성할 때 선택한 옵션에 따라 다음과 같이 데이터베이스 액세스를 제어할 수 있습니다. 데이터 공유에서 데이터베이스 생성에 대한 자세한 내용은 [데이터베이스 생성](#page-1203-0) 섹션을 참조하세요.

WITH PERMISSIONS 절을 사용하지 않고 데이터베이스 생성

관리자는 데이터베이스 또는 스키마 수준에서 액세스를 제어할 수 있습니다. 스키마 수준에서 액세스 를 제어하려면 관리자는 데이터 공유에서 생성된 Amazon Redshift 데이터베이스에서 외부 스키마를 생성해야 합니다.

다음 예에서는 데이터베이스 수준 및 스키마 수준에서 공유 테이블에 액세스할 수 있는 권한을 부여합 니다.

GRANT USAGE ON DATABASE sales\_db TO Bob;

CREATE EXTERNAL SCHEMA sales\_schema FROM REDSHIFT DATABASE sales\_db SCHEMA 'public';

GRANT USAGE ON SCHEMA sales schema TO ROLE Analyst role;

액세스를 추가로 제한하려면 공유 객체 위에 뷰를 생성하여 필요한 데이터만 표시할 수 있습니다. 그런 다음 이러한 뷰를 사용하여 사용자와 역할에 대한 액세스 권한을 부여할 수 있습니다.

사용자에게 데이터베이스 또는 스키마에 대한 액세스 권한이 부여되면 해당 데이터베이스 또는 스키 마의 모든 공유 객체에 액세스할 수 있습니다.

WITH PERMISSIONS 절을 사용하여 데이터베이스 생성

데이터베이스 또는 스키마에 대한 사용 권한을 부여한 후 관리자는 로컬 데이터베이스 또는 스키마에 서와 동일한 권한 부여 프로세스를 사용하여 액세스를 추가로 제어할 수 있습니다. 개별 객체 권한이 없으면 사용자는 USAGE 권한을 부여받은 후에도 데이터 공유 데이터베이스 또는 스키마의 객체에 액 세스할 수 없습니다.

다음 예에서는 데이터베이스 수준에서 공유 테이블에 액세스할 수 있는 권한을 부여합니다.

GRANT USAGE ON DATABASE sales\_db TO Bob; GRANT USAGE FOR SCHEMAS IN DATABASE sales\_db TO Bob; GRANT SELECT ON sales\_db.public.tickit\_sales\_redshift TO Bob;

데이터베이스 또는 스키마에 대한 액세스 권한을 부여받은 후에도 사용자는 액세스하려는 데이터베이 스 또는 스키마의 모든 객체에 대한 관련 권한을 부여받아야 합니다.

### WITH PERMISSIONS를 사용한 세분화된 공유(미리 보기)

#### 클러스터 또는 Serverless 작업 그룹이 데이터 공유를 쿼리할 수 있도록 지원

이 단계에서는 데이터 공유가 사용자 계정의 다른 클러스터 또는 Amazon Redshift Serverless 네임스 페이스에서 시작되거나 다른 계정에서 가져왔고 사용 중인 네임스페이스와 연결되어 있다고 가정합니 다.

1. 소비자 데이터베이스 관리자는 데이터 공유에서 데이터베이스를 생성할 수 있습니다.

CREATE DATABASE my\_ds\_db [WITH PERMISSIONS] FROM DATASHARE my\_datashare OF NAMESPACE 'abc123def';

WITH PERMISSIONS를 사용하여 데이터베이스를 생성하는 경우 데이터 공유 객체에 대한 세분 화된 권한을 다양한 사용자 및 역할에 부여할 수 있습니다. 이렇게 하지 않으면 데이터 공유 데이 터베이스에 대한 USAGE 권한이 부여된 모든 사용자 및 역할에 데이터 공유 데이터베이스 내의 모든 객체에 대한 모든 권한이 부여됩니다.

2. 다음은 Redshift 데이터베이스 사용자 또는 역할에 권한을 부여하는 방법을 보여줍니다. 이 문을 실행하려면 로컬 데이터베이스에 연결되어 있어야 합니다. 권한 부여 문을 실행하기 전에 데이터 공유 데이터베이스에서 USE 명령을 실행하면 이러한 문을 실행할 수 없습니다.

GRANT USAGE ON DATABASE my\_ds\_db TO ROLE data\_eng; GRANT CREATE, USAGE ON SCHEMA my\_ds\_db.my\_shared\_schema TO ROLE data\_eng; GRANT ALL ON ALL TABLES IN SCHEMA my\_ds\_db.my\_shared\_schema TO ROLE data\_eng;

GRANT USAGE ON DATABASE my\_ds\_db TO bi\_user; GRANT USAGE ON SCHEMA my\_ds\_db.my\_shared\_schema TO bi\_user; GRANT SELECT ON my\_ds\_db.my\_shared\_schema.table1 TO bi\_user;

### Amazon Redshift 데이터 공유에서 보기 작업

생산자 클러스터는 일반, 후기 바인딩 및 구체화된 뷰를 공유할 수 있습니다. 일반 뷰 또는 후기 바인딩 뷰를 공유할 때 기본 테이블을 공유할 필요가 없습니다. 다음 표에서는 datashare에서 뷰가 지원되는 방식을 보여줍니다.

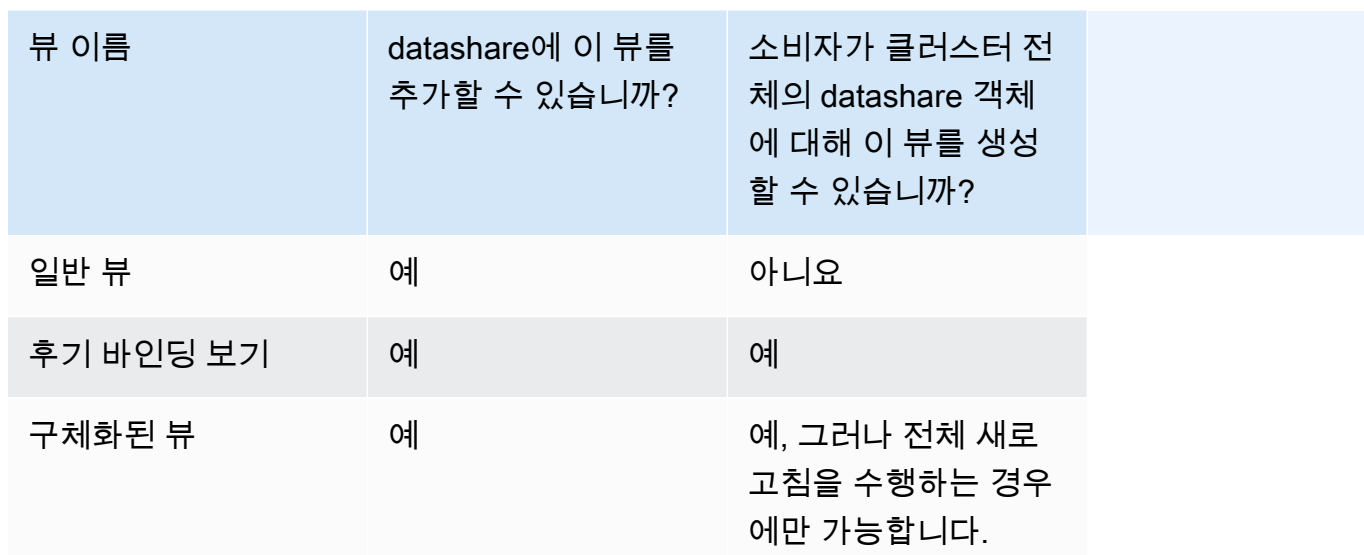

다음 쿼리는 datashare와 함께 지원되는 일반 뷰의 출력을 보여줍니다. 일반 뷰 정의에 대한 자세한 내 용은 [CREATE VIEW](#page-1371-0) 섹션을 참조하세요.

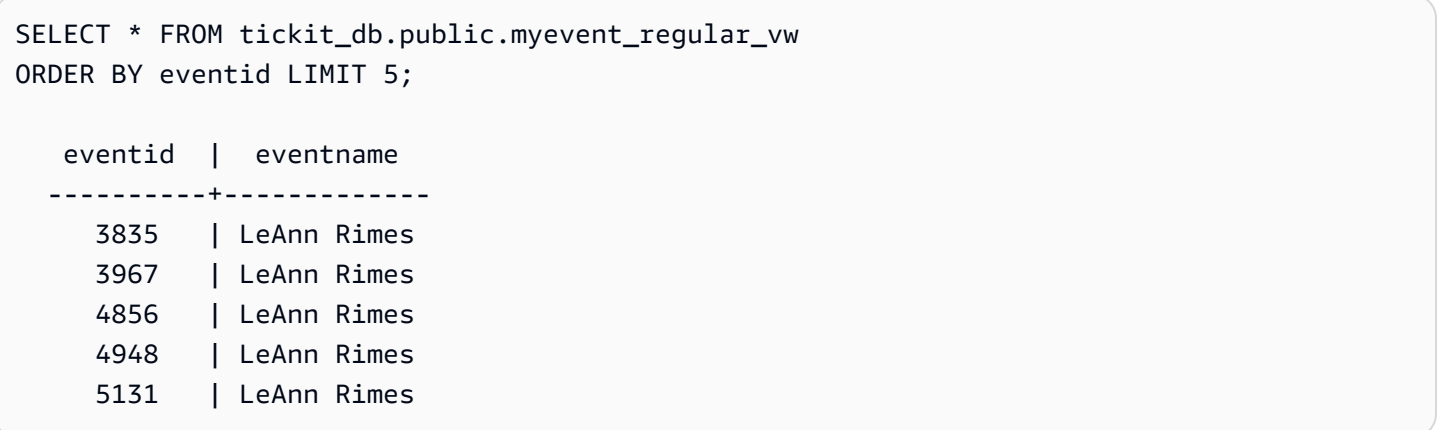

다음 쿼리는 데이터 공유와 함께 지원되는 후기 바인딩 보기의 출력을 보여줍니다. 후기 바인딩 보기 정의에 대한 자세한 내용은 [CREATE VIEW](#page-1371-0) 섹션을 참조하세요.

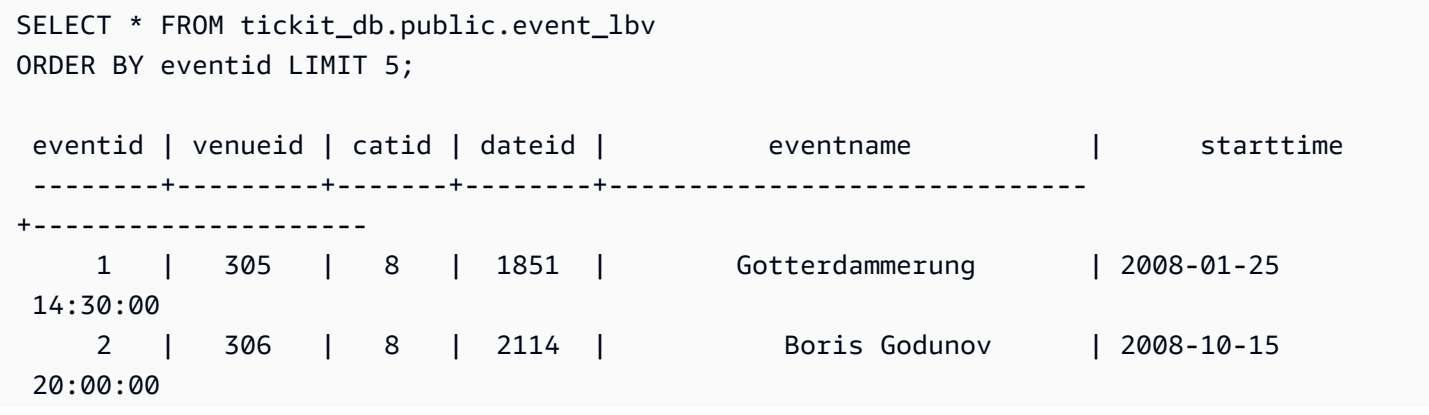

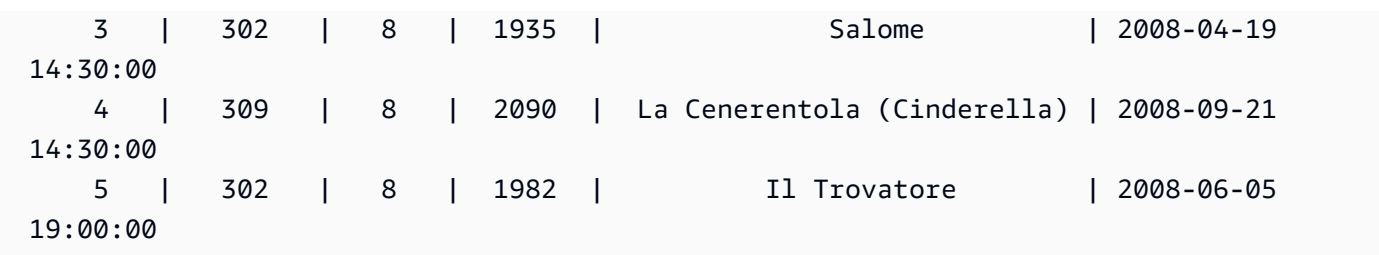

다음 쿼리는 datashare와 함께 지원되는 구체화된 뷰의 출력을 보여줍니다. 구체화된 뷰 정의에 대한 자세한 내용은 [CREATE MATERIALIZED VIEW](#page-1284-0) 섹션을 참조하세요.

```
SELECT * FROM tickit_db.public.tickets_mv; 
   catgroup | qtysold 
  ----------+--------- 
   Concerts | 195444 
     Shows | 149905
```
생산자 클러스터의 모든 테넌트에서 공통 테이블을 유지 관리할 수 있습니다. 또한 tenant\_id(account\_id 또는 namespace\_id)와 같은 차원 열로 필터링된 데이터의 하위 집합 을 소비자 클러스터와 공유할 수 있습니다. 이를 위해 이러한 ID 열(예: current\_aws\_account = tenant\_id)에 대한 필터를 사용하여 기본 테이블에 대한 뷰를 정의할 수 있습니다. 소비자 측 에서 뷰를 쿼리하면 계정에 적합한 행만 표시됩니다. 이를 위해 Amazon Redshift 컨텍스트 함수 current\_aws\_account 및 current\_namespace를 사용할 수 있습니다.

다음 쿼리는 현재 Amazon Redshift 클러스터가 있는 계정 ID를 반환합니다. Amazon Redshift에 연결 된 경우 이 쿼리를 실행할 수 있습니다.

```
select current_user, current_aws_account;
current_user | current_aws_account
                    -------------+--------------------
dwuser | 111111111111
(1row)
```
다음 쿼리는 현재 Amazon Redshift 클러스터의 네임스페이스를 반환합니다. 데이터베이스에 연결되 어 있으면 이 쿼리를 실행할 수 있습니다.

```
select current_user, current_namespace;
```

```
current_user | current_namespace
```
dwuser | 86b5169f-01dc-4a6f-9fbb-e2e24359e9a8

#### $(1 row)$

#### 데이터 공유의 구체화된 뷰에 대한 증분 새로 고침

-------------+--------------------------------------

Amazon Redshift는 기본 테이블이 공유될 때 소비자 데이터 공유의 구체화된 뷰에 대한 증분 새로 고 침을 지원합니다. 증분 새로 고침은 Amazon Redshift가 이전 새로 고침 이후에 발생한 기본 테이블의 변경 사항을 식별하고 구체화된 뷰의 해당 레코드만 업데이트하는 작업입니다. 이 동작에 대한 자세한 내용은 [구체화된 뷰 생성을](https://docs.aws.amazon.com/redshift/latest/dg/materialized-view-create-sql-command.html#mv_CREATE_MARTERIALIZED_VIEW_datashare) 참조하세요.

#### IAM 정책으로 데이터 공유 API 작업에 대한 액세스 관리

데이터 공유 API 작업에 대한 액세스를 제어하려면 IAM 작업 기반 정책을 사용합니다. IAM 정책을 관 리하는 방법에 대한 자세한 내용은 IAM User Guide의 [Managing IAM policies](https://docs.aws.amazon.com/IAM/latest/UserGuide/access_policies_manage.html) 섹션을 참조하세요.

데이터 공유 API 작업을 사용하는 데 필요한 권한에 대한 자세한 내용은 Amazon Redshift 관리 가이 드의 [데이터 공유 API 작업을 사용하는 데 필요한 권한](https://docs.aws.amazon.com/redshift/latest/mgmt/redshift-iam-access-control-identity-based.html) 섹션을 참조하세요.

계정 간 데이터 공유를 보다 안전하게 하기 위해 AuthorizeDataShare 및 DeauthorizeDataShare API 작업에 조건부 키 ConsumerIdentifier를 사용할 수 있습니다. 이 렇게 하면 두 API 작업을 호출할 수 있는 AWS 계정를 명시적으로 제어할 수 있습니다.

자신의 계정이 아닌 소비자에 대한 데이터 공유 권한 부여 또는 권한 부여 취소를 거부할 수 있습니다. 이렇게 하려면 IAM 정책에서 AWS 계정 번호를 지정합니다.

```
{ 
     "Version": "2012-10-17", 
     "Statement": [ 
         { 
              "Sid": "VisualEditor0", 
              "Effect": "Deny", 
              "Action": [ 
                  "redshift:AuthorizeDataShare", 
                  "redshift:DeauthorizeDataShare" 
              ], 
              "Resource": "*", 
              "Condition": { 
                  "StringNotEquals": { 
                      "redshift:ConsumerIdentifier": "555555555555" 
 }
```
 } } ] }

IAM 정책에서 DataShareArn **testshare2**가 있는 생산자가 AWS 계정이 111122223333인 소비자와 명시적으로 공유하도록 허용할 수 있습니다.

```
{ 
     "Version": "2012-10-17", 
     "Statement": [ 
          { 
              "Sid": "VisualEditor0", 
              "Effect": "Allow", 
              "Action": [ 
                  "redshift:AuthorizeDataShare", 
                  "redshift:DeauthorizeDataShare" 
              ], 
              "Resource": "arn:aws:redshift:us-
east-1:666666666666:datashare:af06285e-8a45-4ee9-b598-648c218c8ff1/testshare2", 
              "Condition": { 
                  "StringEquals": { 
                       "redshift:ConsumerIdentifier": "111122223333" 
 } 
              } 
         } 
    \mathbf{I}}
```
데이터 공유 쿼리

Amazon Redshift에서 공유 데이터 액세스

표준 SQL 인터페이스, JDBC 또는 ODBC 드라이버, 데이터 API를 사용하여 공유 데이터를 검색할 수 있습니다. 친숙한 BI(비즈니스 인텔리전스) 및 분석 도구에서 고성능으로 데이터를 쿼리할 수도 있습니 다. 액세스 권한이 있는 클러스터에서 로컬 및 원격 모두에 있는 다른 Amazon Redshift 데이터베이스 의 객체를 참조하여 쿼리를 수행할 수 있습니다.

클러스터의 로컬 데이터베이스에 연결된 상태를 유지하기만 하면 됩니다. 그런 다음 datashare에서 소 비자 데이터베이스를 생성하여 공유 데이터를 사용할 수 있습니다.

그렇게 한 후에 데이터 집합을 조인하는 데이터베이스 간 쿼리를 수행할 수 있습니다. 세 부분으로 된 표기법을 사용하여 소비자 데이터베이스의 객체를 쿼리할 수 있습니다 (*consumer\_database\_name*.*schema\_name*.*table\_name*). 소비자 데이터베이스의 스키마에 대 한 외부 스키마 링크를 사용하여 쿼리할 수도 있습니다. 동일한 쿼리 내에서 로컬 데이터와 다른 클 러스터에서 공유된 데이터를 모두 쿼리할 수 있습니다. 이러한 쿼리는 현재 연결된 데이터베이스와 datashare에서 생성된 소비자 데이터베이스를 포함하여 연결되지 않은 다른 데이터베이스의 객체를 참조할 수 있습니다.

#### Amazon Redshift에서 datashare에 대한 메타데이터 액세스

클러스터 관리자가 datashare를 검색할 수 있도록 Amazon Redshift는 datashare를 나열하는 메타데 이터 뷰 집합을 제공합니다. 이 보기에는 클러스터에서 생성된 datashare와 동일한 계정 내의 다른 클 러스터, 다른 계정 또는 다른 AWS 리전에서 받은 datashare가 나열됩니다. 이러한 뷰에는 다음 정보가 표시됩니다.

- 클러스터에서 공유하고 수신하는 datashare
- 기본 공유 메타데이터, 객체 및 소비자를 포함한 datashare의 데이터베이스 객체 내용

SVV\_DATASHARES를 사용하여 사용자 클러스터에 생성되고(아웃바운드) 다른 클러스터에서 공유되 는(인바운드) 모든 datashare의 목록을 봅니다. 자세한 내용은 [SVV\\_DATASHARES](#page-2262-0) 단원을 참조하십 시오.

SVV\_DATASHARE\_CONSUMERS를 사용하여 데이터 소비자의 목록을 봅니다. 자세한 내용은 [SVV\\_DATASHARE\\_CONSUMERS](#page-2265-0) 단원을 참조하십시오.

SVV\_DATASHARE\_OBJECTS를 사용하여 사용자 클러스터에 생성되고(아웃바운드) 다 른 클러스터에서 공유되는(인바운드) 모든 datashare의 객체 목록을 봅니다. 자세한 내용은 [SVV\\_DATASHARE\\_OBJECTS](#page-2266-0) 단원을 참조하십시오.

### 비즈니스 인텔리전스 도구와 Amazon Redshift 데이터 공유 통합

datashare를 비즈니스 인텔리전스(BI) 도구와 통합하려면 Amazon Redshift JDBC 또는 ODBC 드라이 버를 사용하는 것이 좋습니다.

Amazon Redshift JDBC 및 ODBC 드라이버는 드라이버에서 GetCatalogs API 작업을 지원하여 datashare에서 생성된 데이터베이스를 포함한 모든 데이터베이스 목록을 반환합니다. 드라이버는 GetCatalogs가 반환하는 모든 데이터베이스의 데이터를 반환하는 GetSchemas, GetTables 등의 다운스트림 작업도 지원합니다. 드라이버는 카탈로그가 호출에 명시적으로 지정되지 않은 경우에도

이 지원을 제공합니다. JDBC 또는 ODBC 드라이버에 대한 자세한 내용은 Amazon Redshift 관리 가이 드의 [Amazon Redshift에서 연결 구성](https://docs.aws.amazon.com/redshift/latest/mgmt/configuring-connections.html) 섹션을 참조하세요.

datashare에서 생성된 소비자 데이터베이스에는 직접 연결할 수 없습니다. 클러스터의 로컬 데이터베 이스에 연결합니다. 도구에 연결 전환 사용자 인터페이스가 있는 경우 로컬 클러스터 데이터베이스만 데이터베이스 목록에 포함되어야 합니다. 최상의 경험을 제공하기 위해 datashare에서 생성된 소비자 데이터베이스는 목록에서 제외되어야 합니다. SVV\_REDSHIFT\_DATABASES 뷰의 옵션을 사용하여 데이터베이스를 필터링할 수 있습니다.

# <span id="page-527-0"></span>Amazon Redshift의 데이터 공유 모니터링 및 감사

생산자는 datashare를 감사하여 datashare 변화를 추적할 수 있습니다. 예를 들어 감사는 datashare가 생성되고, 객체가 추가 또는 제거되고, Amazon Redshift 클러스터 및 AWS 계정 또는 AWS 리전에 권 한이 부여 또는 취소되는 시점을 추적하는 데 도움이 됩니다.

감사 외에도 생산자와 소비자는 계정, 클러스터 및 객체 수준과 같은 다양한 세부 수준 에서 datashare 사용량을 추적합니다. 사용량 추적 및 감사 뷰에 대한 자세한 내용은 [SVL\\_DATASHARE\\_CHANGE\\_LOG](#page-2656-0) 및 [SVL\\_DATASHARE\\_USAGE\\_PRODUCER](#page-2662-0) 섹션을 참조하세요.

시스템 뷰를 쿼리하여 데이터 공유를 모니터링할 수 있습니다.

1. 데이터를 공유하려는 생산자 클러스터 관리자는 Amazon Redshift datashare를 생성합니다. 그런 다음 생산자 클러스터 관리자가 필요한 데이터베이스 객체를 추가합니다. 이는 datashare에 대한 스 키마, 테이블 및 보기일 수 있으며 객체를 공유할 소비자 목록을 지정합니다.

다음 시스템 뷰를 사용하여 생산자 및/또는 소비자 클러스터에서 데이터 공유의 변경 사항 및 사용 량을 추적할 수 있는 통합 뷰를 확인하세요:

- [SYS\\_DATASHARE\\_CHANGE\\_LOG](#page-2351-0)
- [SYS\\_DATASHARE\\_USAGE\\_CONSUMER](#page-2356-0)
- [SYS\\_DATASHARE\\_USAGE\\_PRODUCER](#page-2357-0)

아웃바운드 datashare에 대한 datashare 객체 및 데이터 소비자 정보를 보려면 다음 시스템 뷰를 사 용합니다.

- [SVV\\_DATASHARES](#page-2262-0)
- [SVV\\_DATASHARE\\_CONSUMERS](#page-2265-0)
- [SVV\\_DATASHARE\\_OBJECTS](#page-2266-0)
- 2. 소비자 클러스터 관리자는 사용 권한이 부여된 datashare를 보고 [SVV\\_DATASHARES로](#page-2262-0) 인바운드 datashare를 확인하여 각 datashare의 내용을 검토합니다.

공유 데이터를 사용하기 위해 각 소비자 클러스터 관리자는 datashare에서 Amazon Redshift 데이 터베이스를 생성합니다. 그런 다음 관리자는 소비자 클러스터의 적절한 사용자 및 역할에 권한을 할 당합니다. 사용자와 역할은 다음 메타데이터 시스템 뷰를 보고 표준 메타데이터 쿼리의 일부로 공유 객체를 나열할 수 있으며 데이터 쿼리를 즉시 시작할 수 있습니다.

- [SVV\\_REDSHIFT\\_COLUMNS](#page-2301-0)
- [SVV\\_REDSHIFT\\_DATABASES](#page-2304-0)
- SVV REDSHIFT FUNCTIONS
- [SVV\\_REDSHIFT\\_SCHEMAS](#page-2307-0)
- SVV REDSHIFT TABLES

Amazon Redshift 로컬 및 공유 스키마와 외부 스키마 모두의 객체를 보려면 다음 메타데이터 시스 템 뷰를 사용하여 쿼리합니다.

- [SVV\\_ALL\\_COLUMNS](#page-2247-0)
- [SVV\\_ALL\\_SCHEMAS](#page-2249-0)
- [SVV\\_ALL\\_TABLES](#page-2250-0)

## AWS CloudTrail과 Amazon Redshift 데이터 공유 통합

데이터 공유는 AWS CloudTrail과 통합됩니다. CloudTrail은 Amazon Redshift에서 사용자, 역할 또는 AWS 서비스가 수행한 작업의 레코드를 제공하는 서비스입니다. CloudTrail은 데이터 공유에 대한 모 든 API 호출을 이벤트로 캡처합니다. 캡처된 호출에는 AWS CloudTrail 콘솔의 호출과 데이터 공유 작 업에 대한 코드 호출이 포함됩니다. Amazon Redshift와 AWS CloudTrail 통합에 대한 자세한 내용은 [CloudTrail을 사용한 로깅](https://docs.aws.amazon.com/redshift/latest/mgmt/logging-with-cloudtrail.html)을 참조하십시오.

CloudTrail에 대한 자세한 내용은 [CloudTrail 작동 방식](https://docs.aws.amazon.com/awscloudtrail/latest/userguide/how-cloudtrail-works.html)을 참조하십시오.

# 데이터 공유 작업 관리

SQL 인터페이스나 Amazon Redshift 콘솔을 사용하여 datashare를 시작할 수 있습니다.

주제

- [SQL 인터페이스를 사용하여 데이터 공유 관리](#page-529-0)
- [콘솔을 사용하여 데이터 공유 관리](#page-571-0)
- [AWS CloudFormation으로 데이터 공유 관리](#page-585-0)
- [콘솔을 사용하여 쓰기가 포함된 데이터 공유 관리\(미리 보기\)](#page-590-0)

# <span id="page-529-0"></span>SQL 인터페이스를 사용하여 데이터 공유 관리

AWS 계정 또는 AWS 리전 내 또는 계정 간에 여러 Amazon Redshift 클러스터에서 읽기용으로 데이터 를 공유할 수 있습니다.

#### 주제

- [AWS 계정 내 데이터에 대한 읽기 액세스 공유](#page-529-1)
- [데이터에 대한 쓰기 액세스 공유\(미리 보기\)](#page-538-0)
- [AWS 계정에서 데이터 공유](#page-546-0)
- [AWS 리전에서 데이터 공유](#page-553-0)
- [AWS Data Exchange에서 라이선스가 부여된 Amazon Redshift 데이터 공유](#page-556-0)
- [AWS Lake Formation 관리형 데이터 공유 작업](#page-566-1)

#### <span id="page-529-1"></span>AWS 계정 내 데이터에 대한 읽기 액세스 공유

AWS 계정 내의 여러 Amazon Redshift 클러스터에서 읽기용으로 데이터를 공유할 수 있습니다.

생산자 클러스터 관리자 또는 데이터베이스 소유자로서 읽기용으로 데이터를 공유하려면

1. 클러스터에서 datashare를 생성합니다. 자세한 내용은 [CREATE DATASHARE](#page-1218-0) 단원을 참조하십 시오.

CREATE DATASHARE salesshare;

클러스터 슈퍼 사용자와 데이터베이스 소유자는 datashare를 생성할 수 있습니다. 각 datashare 는 생성하는 동안 데이터베이스와 연결됩니다. 해당 데이터베이스의 객체만 해당 datashare에서 공유할 수 있습니다. 동일하거나 다른 세부 수준의 객체를 사용하여 동일한 데이터베이스에 여러 datashare를 생성할 수 있습니다. 클러스터가 생성할 수 있는 datashare 수에는 제한이 없습니다.

Amazon Redshift 콘솔을 사용하여 datashare를 생성할 수도 있습니다. 자세한 내용은 [datashare](#page-573-0) [생성](#page-573-0) 단원을 참조하십시오.

2. datashare에 대한 작업 권한을 위임합니다. 자세한 내용은 [GRANT](#page-1426-0) 또는 [REVOKE을](#page-1474-0) 참조하세요.

다음 예에서는 salesshare의 dbuser에 권한을 부여합니다.

GRANT ALTER, SHARE ON DATASHARE salesshare TO dbuser;

클러스터 슈퍼 사용자와 datashare 소유자는 datashare에 대한 수정 권한을 추가 사용자에게 부여 하거나 취소할 수 있습니다.

3. datashare에 객체를 추가하거나 제거합니다. datashare에 객체를 추가하려면 객체를 추가하기 전 에 스키마를 추가합니다. 스키마를 추가할 때 Amazon Redshift는 스키마 아래에 모든 객체를 추가 하지 않습니다. 이러한 항목을 명시적으로 추가해야 합니다. 자세한 내용은 [ALTER DATASHARE](#page-1022-0) 단원을 참조하십시오.

ALTER DATASHARE salesshare ADD SCHEMA PUBLIC; ALTER DATASHARE salesshare ADD TABLE public.tickit sales redshift; ALTER DATASHARE salesshare ADD ALL TABLES IN SCHEMA PUBLIC;

datashare에 뷰를 추가할 수도 있습니다.

CREATE VIEW public.sales\_data\_summary\_view AS SELECT \* FROM public.tickit\_sales\_redshift; ALTER DATASHARE salesshare ADD TABLE public.sales\_data\_summary\_view;

ALTER DATASHARE를 사용하여 지정된 스키마에서 스키마, 테이블, 뷰 및 함수를 공유합니 다. 슈퍼 사용자, datashare 소유자 또는 datashare에 대한 ALTER 또는 ALL 권한이 있는 사용자 는 datashare를 변경하여 객체를 추가하거나 제거할 수 있습니다. 사용자는 datashare에서 객체 를 추가하거나 제거할 수 있는 권한이 있어야 합니다. 사용자는 객체 소유자이거나 객체에 대한 SELECT, USAGE 또는 ALL 권한도 있어야 합니다.

GRANT를 사용하여 데이터 공유에 객체를 추가할 수도 있습니다. 방법은 아래 예시와 같습니다.

GRANT SELECT ON TABLE public.tickit\_sales\_redshift TO DATASHARE salesshare;

이 구문은 기능면에서 ALTER DATASHARE salesshare ADD TABLE public.tickit\_sales\_redshift;와 동일합니다.

INCLUDENEW 절을 사용하여 지정된 스키마에서 생성된 새 테이블, 뷰 또는 SQL 사용자 정의 함 수(UDF)를 datashare에 추가합니다. 슈퍼 사용자만 각 datashare-스키마 페어에 대해 이 속성을 변경할 수 있습니다.

```
ALTER DATASHARE salesshare ADD SCHEMA PUBLIC;
ALTER DATASHARE salesshare SET INCLUDENEW = TRUE FOR SCHEMA PUBLIC;
```
Amazon Redshift 콘솔을 사용하여 datashare에서 객체를 추가하거나 제거할 수도 있습니다. 자세 한 내용은 [datashare에 datashare 객체 추가](#page-574-0), [datashare에서 datashare 객체 제거,](#page-579-0) [계정에 생성된](#page-580-0)  [datashare 편집](#page-580-0) 섹션을 참조하세요.

4. datashare에서 소비자를 추가하거나 제거합니다. 다음 예에서는 소비자 클러스터 네임스페이스를 salesshare에 추가합니다. 네임스페이스는 계정에 있는 소비자 클러스터의 네임스페이스 전역 고유 식별자(GUID)입니다. 자세한 내용은 [GRANT](#page-1426-0) 또는 [REVOKE](#page-1474-0)을 참조하세요.

GRANT USAGE ON DATASHARE salesshare TO NAMESPACE '13b8833d-17c6-4f16-8fe4-1a018f5ed00d';

GRANT 문에서 한 명의 datashare 소비자에게만 권한을 부여할 수 있습니다.

클러스터 슈퍼 사용자와 데이터 공유 객체의 소유자 또는 데이터 공유에 대한 SHARE 권한이 있는 사용자는 데이터 공유에서 소비자를 추가하거나 제거할 수 있습니다. 이를 위해 GRANT USAGE 또는 REVOKE USAGE를 사용합니다.

현재 보고 있는 클러스터의 네임스페이스를 찾으려면 SELECT CURRENT\_NAMESPACE 명령 을 사용합니다. 동일한 AWS 계정 내에서 다른 클러스터의 네임스페이스를 찾으려면 Amazon Redshift 콘솔 클러스터 세부 정보 페이지로 이동합니다. 해당 페이지에서 새로 추가된 네임스페이 스 필드를 찾습니다.

Amazon Redshift 콘솔을 사용하여 datashare에 대한 데이터 소비자를 추가하거나 제거할 수도 있 습니다. 자세한 내용은 [datashare에 데이터 소비자 추가](#page-574-1) 및 [datashare에서 데이터 소비자 제거](#page-580-1) 섹 션을 참조하세요.

5. (옵션) datashare에 보안 제한을 추가합니다. 다음 예에서는 퍼블릭 IP 액세스 권한이 있는 소비자 클러스터가 datashare를 읽을 수 있음을 보여줍니다. 자세한 내용은 [ALTER DATASHARE](#page-1022-0) 단원을 참조하십시오.

ALTER DATASHARE salesshare SET PUBLICACCESSIBLE = TRUE;

datashare 생성 후 소비자 유형에 대한 속성을 수정할 수 있습니다. 예를 들어 지정된 datashare의 데이터를 소비하려는 클러스터에 공개적으로 액세스할 수 없도록 정의할 수 있습니다. datashare 에 지정된 보안 제한을 충족하지 않는 소비자 클러스터의 쿼리는 쿼리 런타임에 거부됩니다.

Amazon Redshift 콘솔을 사용하여 datashare를 편집할 수도 있습니다. 자세한 내용은 [계정에 생](#page-580-0) [성된 datashare 편집](#page-580-0) 단원을 참조하십시오.

6. 클러스터에서 생성된 datashare를 나열하고 datashare의 내용을 살펴봅니다.

#### 다음 예에서는 salesshare라는 datashare의 정보를 보여줍니다. 자세한 내용은 [DESC](#page-1384-0)  [DATASHARE](#page-1384-0) 및 [SHOW DATASHARES](#page-1583-0) 섹션을 참조하세요.

```
DESC DATASHARE salesshare; 
producer_account | producer_namespace | share_type | share_name
 | object_type | object_name | include_new
   -------------------+--------------------------------------+------------
   +------------+-------------+--------------------------------+------------------- 
 123456789012 | 13b8833d-17c6-4f16-8fe4-1a018f5ed00d | OUTBOUND | salesshare 
 | table | public.tickit_users_redshift | 
 123456789012 | 13b8833d-17c6-4f16-8fe4-1a018f5ed00d | OUTBOUND | salesshare 
 | table | public.tickit_venue_redshift | 
 123456789012 | 13b8833d-17c6-4f16-8fe4-1a018f5ed00d | OUTBOUND | salesshare 
 | table | public.tickit_category_redshift| 
 123456789012 | 13b8833d-17c6-4f16-8fe4-1a018f5ed00d | OUTBOUND | salesshare 
| table | public.tickit_date_redshift |
 123456789012 | 13b8833d-17c6-4f16-8fe4-1a018f5ed00d | OUTBOUND | salesshare 
 | table | public.tickit_event_redshift | 
 123456789012 | 13b8833d-17c6-4f16-8fe4-1a018f5ed00d | OUTBOUND | salesshare 
 | table | public.tickit_listing_redshift | 
 123456789012 | 13b8833d-17c6-4f16-8fe4-1a018f5ed00d | OUTBOUND | salesshare 
 | table | public.tickit_sales_redshift | 
 123456789012 | 13b8833d-17c6-4f16-8fe4-1a018f5ed00d | OUTBOUND | salesshare 
| schema | public | t
 123456789012 | 13b8833d-17c6-4f16-8fe4-1a018f5ed00d | OUTBOUND | salesshare 
  | view | public.sales_data_summary_view |
```
다음 예에서는 생산자 클러스터의 아웃바운드 datashare를 보여줍니다.

SHOW DATASHARES LIKE 'sales%';

#### 출력 결과는 다음과 비슷합니다.

share\_name | share\_owner | source\_database | consumer\_database | share\_type | createdate | is\_publicaccessible | share\_acl | producer\_account | producer\_namespace -----------+--------------+-----------------+-------------------+------------ +---------------------+----------------------+-----------+------------------ +---------------------------------------

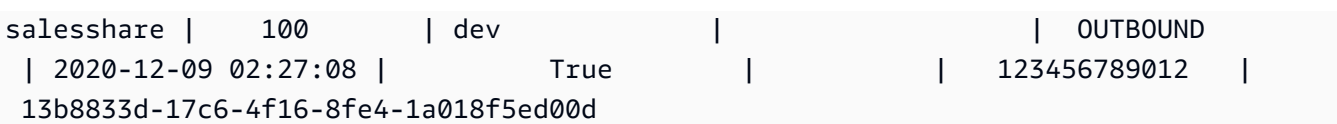

자세한 내용은 [DESC DATASHARE](#page-1384-0) 및 [SHOW DATASHARES](#page-1583-0) 섹션을 참조하세요.

[SVV\\_DATASHARES](#page-2262-0), [SVV\\_DATASHARE\\_CONSUMERS](#page-2265-0), 및 [SVV\\_DATASHARE\\_OBJECTS를](#page-2266-0) 사용하여 datashare, datashare 내의 객체 및 datashare 소비자를 볼 수도 있습니다.

7. datashare를 삭제합니다. 자세한 내용은 [DROP DATASHARE](#page-1390-0) 단원을 참조하십시오.

[DROP DATASHARE](#page-1390-0)를 사용하여 언제든지 datashare 객체를 삭제할 수 있습니다. 클러스터 슈퍼 사용자와 datashare 소유자는 datashare를 삭제할 수 있습니다.

다음 예에서는 salesshare라는 datashare를 삭제합니다.

DROP DATASHARE salesshare;

Amazon Redshift 콘솔을 사용하여 datashare를 삭제할 수도 있습니다. 자세한 내용은 [계정에 생](#page-581-0) [성된 datashare 삭제](#page-581-0) 단원을 참조하십시오.

8. ALTER DATASHARE를 사용하여 datashare에서 언제든지 객체를 제거합니다. REVOKE USAGE ON을 사용하여 특정 소비자에 대한 datashare 권한을 취소합니다. datashare 내의 객체에 대한 USAGE 권한을 취소하고 모든 소비자 클러스터에 대한 액세스를 즉시 중지합니다. 데이터베이스 및 테이블 나열 등의 datashare 나열과 메타데이터 쿼리는 액세스가 취소된 후 공유 객체를 반환 하지 않습니다.

ALTER DATASHARE salesshare REMOVE TABLE public.tickit\_sales\_redshift;

Amazon Redshift 콘솔을 사용하여 datashare를 편집할 수도 있습니다. 자세한 내용은 [계정에 생](#page-580-0) [성된 datashare 편집](#page-580-0) 단원을 참조하십시오.

9. 더 이상 소비자와 데이터를 공유하지 않으려면 네임스페이스에서 datashare에 대한 액세스를 취 소합니다.

REVOKE USAGE ON DATASHARE salesshare FROM NAMESPACE '13b8833d-17c6-4f16-8fe4-1a018f5ed00d';

Amazon Redshift 콘솔을 사용하여 datashare를 편집할 수도 있습니다. 자세한 내용은 [계정에 생](#page-580-0) [성된 datashare 편집](#page-580-0) 단원을 참조하십시오.

#### 소비자 클러스터 관리자로서 읽기용으로 데이터를 공유하려면

1. 사용할 수 있는 datashare를 나열하고 datashare의 내용을 봅니다. 자세한 내용은 [DESC](#page-1384-0)  [DATASHARE](#page-1384-0) 및 [SHOW DATASHARES](#page-1583-0) 섹션을 참조하세요.

다음 예에서는 지정된 생산자 네임스페이스의 인바운드 datashare 정보를 보여줍니다. 소비자 클 러스터 관리자로 DESC DATASHARE를 실행할 때 인바운드 datashare를 보려면 NAMESPACE 옵션을 지정해야 합니다.

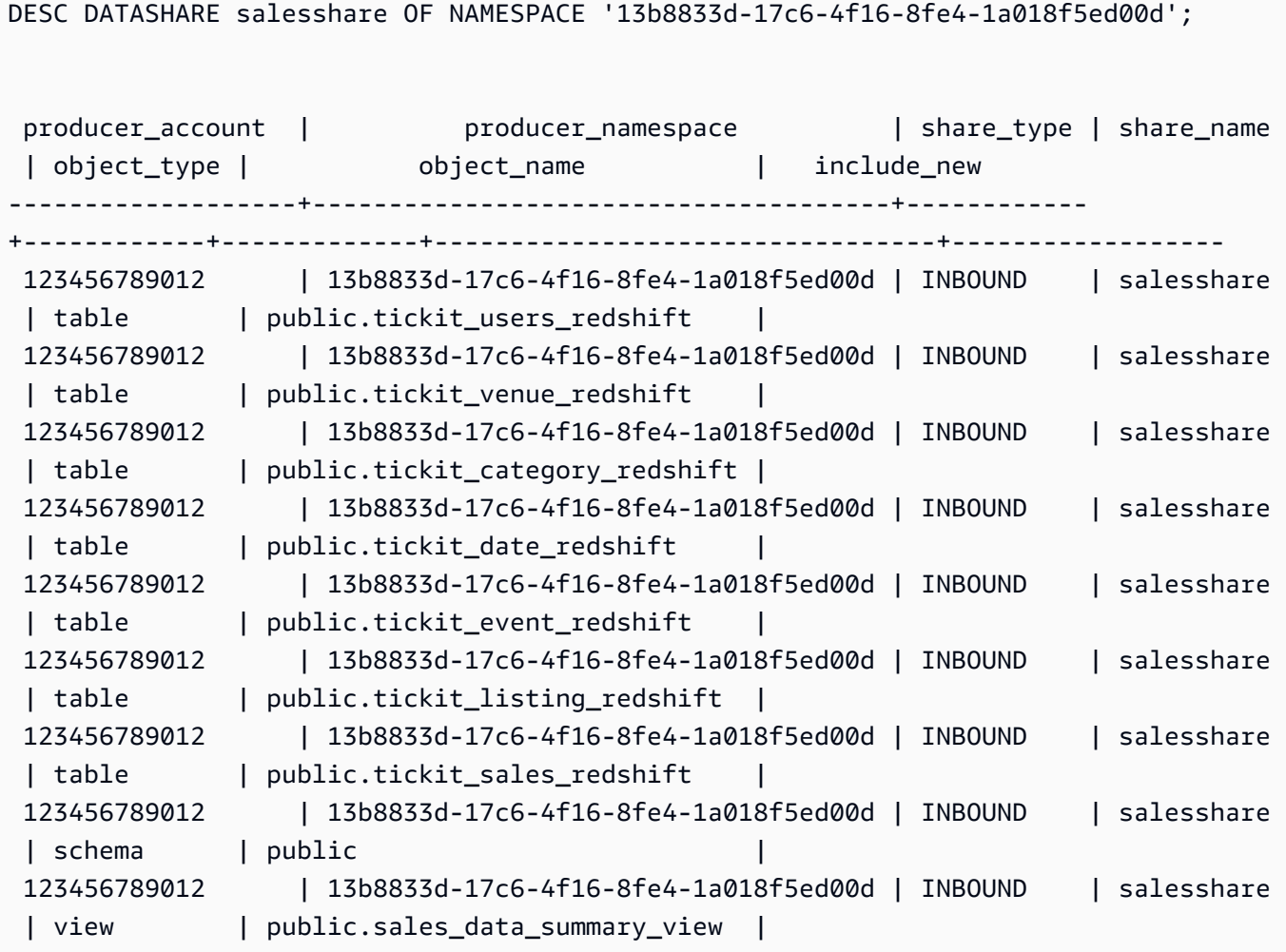

클러스터 슈퍼 사용자만 이 작업을 수행할 수 있습니다. SVV\_DATASHARES를 사용하여 datashare를 보고 SVV\_DATASHARE\_OBJECTS를 사용하여 datashare 내의 객체를 볼 수도 있 습니다.

다음 예에서는 소비자 클러스터의 인바운드 datashare를 보여줍니다.

```
SHOW DATASHARES LIKE 'sales%';
```
share name | share owner | source database | consumer database | share type | createdate | is\_publicaccessible | share\_acl | producer\_account | producer\_namespace ------------+-------------+-----------------+-------------------+------------ +------------+---------------------+-----------+------------------ +------------------------------------- salesshare | | | | INBOUND | | t | | 123456789012 | 13b8833d-17c6-4f16-8fe4-1a018f5ed00d

2. Datashare 슈퍼 사용자는 datashare를 참조하는 로컬 데이터베이스를 생성할 수 있습니다. 자세 한 내용은 [데이터베이스 생성](#page-1203-0) 단원을 참조하십시오.

CREATE DATABASE sales\_db FROM DATASHARE salesshare OF NAMESPACE '13b8833d-17c6-4f16-8fe4-1a018f5ed00d';

로컬 데이터베이스의 객체에 대한 액세스를 보다 세밀하게 제어하려면 데이터베이스를 만들 때 WITH PERMISSIONS 절을 사용하세요. 이렇게 하면 4단계에서 데이터베이스의 객체에 객체 수 준 권한을 부여할 수 있습니다.

CREATE DATABASE sales\_db WITH PERMISSIONS FROM DATASHARE salesshare OF NAMESPACE '13b8833d-17c6-4f16-8fe4-1a018f5ed00d';

[SVV\\_REDSHIFT\\_DATABASES](#page-2304-0) 뷰를 쿼리하여 datashare에서 생성한 데이터베이스를 볼 수 있습 니다. datashare에서 생성된 이러한 데이터베이스는 연결할 수 없으며 읽기 전용입니다. 그러나 소비자 클러스터의 로컬 데이터베이스에 연결하고 데이터베이스 간 쿼리를 수행하여 datashare에 서 생성된 데이터베이스의 데이터를 쿼리할 수 있습니다. 기존 datashare에서 생성된 데이터베이 스 객체 위에 datashare를 생성할 수 없습니다. 그러나 데이터를 소비자 클러스터의 별도 테이블 에 복사하고 필요한 처리를 수행한 다음 생성된 새 객체를 공유할 수 있습니다.

Amazon Redshift 콘솔을 사용하여 datashare에서 데이터베이스를 생성할 수도 있습니다. 자세한 내용은 [datashare에서 데이터베이스 생성](#page-581-1) 단원을 참조하십시오.

3. (옵션) 소비자 클러스터에서 가져온 소비자 데이터베이스의 특정 스키마를 참조하고 세분화된 권 한을 할당할 외부 스키마를 생성합니다. 자세한 내용은 [CREATE EXTERNAL SCHEMA](#page-1230-0) 단원을 참 조하십시오.

CREATE EXTERNAL SCHEMA sales\_schema FROM REDSHIFT DATABASE 'sales\_db' SCHEMA 'public';

4. 필요에 따라 소비자 클러스터의 사용자 및 역할에 데이터 공유에서 생성된 데이터베이스 및 스키 마 참조에 대한 권한을 부여합니다. 자세한 내용은 [GRANT](#page-1426-0) 또는 [REVOKE](#page-1474-0)을 참조하세요.

GRANT USAGE ON DATABASE sales db TO Bob;

GRANT USAGE ON SCHEMA sales schema TO ROLE Analyst role;

WITH PERMISSIONS를 사용하지 않고 데이터베이스를 생성한 경우 데이터 공유에서 생성된 전 체 데이터베이스에 대한 권한만 사용자와 역할에 할당할 수 있습니다. 경우에 따라 datashare에서 생성된 데이터베이스 객체의 하위 집합에 대한 세분화된 제어가 필요합니다. 이러한 경우 이전 단 계에서 설명한 대로 datashare의 특정 스키마를 가리키는 외부 스키마 참조를 생성하고 스키마 수 준에서 세분화된 권한을 제공할 수 있습니다.

또한 공유 객체 위에 후기 바인딩 뷰를 생성하고 이를 사용하여 세분화된 권한을 할당할 수 있습니 다. 생산자 클러스터가 필요한 세분성으로 추가 datashare를 생성하도록 할 수도 있습니다.

2단계에서 WITH PERMISSIONS를 사용하여 데이터베이스를 만든 경우 공유 데이터베이스의 객 체에 객체 수준 권한을 할당해야 합니다. USAGE 권한만 있는 사용자는 추가 객체 수준 권한을 부 여받을 때까지 WITH PERMISSION을 사용하여 만든 데이터베이스의 객체에 액세스할 수 없습니 다.

GRANT SELECT ON sales\_db.public.tickit\_sales\_redshift to Bob;

5. datashare의 공유 객체에서 데이터를 쿼리합니다.

소비자 데이터베이스 및 소비자 클러스터의 스키마에 대한 권한이 있는 사용자와 역할은 모든 공 유 객체의 메타데이터를 탐색할 수 있습니다. 또한 소비자 클러스터에서 로컬 객체를 탐색할 수 있 습니다. 이를 위해 JDBC 또는 ODBC 드라이버 또는 SVV\_ALL 및 SVV\_REDSHIFT 뷰를 사용합니 다.

생산자 클러스터의 경우 각 스키마 내의 데이터베이스, 테이블 및 뷰에 많은 스키마가 있을 수 있 습니다. 소비자 측의 사용자는 datashare를 통해 사용할 수 있는 객체의 하위 집합만 볼 수 있습 니다. 이러한 사용자는 생산자 클러스터에서 전체 메타데이터를 볼 수 없습니다. 이 접근 방식은 datashare로 세분화된 메타데이터 보안 제어를 제공하는 데 도움이 됩니다.

로컬 클러스터 데이터베이스에 계속 연결합니다. 그러나 이제 세 부분으로 구성된 database.schema.table 표기법을 사용하여 datashare에서 생성된 데이터베이스와 스키마에서도 읽을 수도 있습니다. 사용자에게 표시되는 모든 데이터베이스에 걸쳐 쿼리를 수행할 수 있습니다. 이러한 데이터베이스는 클러스터의 로컬 데이터베이스이거나 datashare에서 생성된 데이터베이 스일 수 있습니다. 소비자 클러스터는 datashare에서 생성된 데이터베이스에 연결할 수 없습니다.

전체 자격을 사용하여 데이터에 액세스할 수 있습니다. 자세한 내용은 [데이터베이스 간 쿼리 사용](#page-496-0) [예](#page-496-0) 단원을 참조하십시오.

SELECT \* FROM sales\_db.public.tickit\_sales\_redshift ORDER BY 1,2 LIMIT 5; salesid | listid | sellerid | buyerid | eventid | dateid | qtysold | pricepaid | commission | saletime ---------+--------+----------+---------+---------+--------+---------+----------- +------------+--------------------- 1 | 1 | 36861 | 21191 | 7872 | 1875 | 4 | 728.00 | 109.20 | 2008-02-18 02:36:48 2 | 4 | 8117 | 11498 | 4337 | 1983 | 2 | 76.00 | 11.40 | 2008-06-06 05:00:16 3 | 5 | 1616 | 17433 | 8647 | 1983 | 2 | 350.00 | 52.50 | 2008-06-06 08:26:17 4 | 5 | 1616 | 19715 | 8647 | 1986 | 1 | 175.00 | 26.25 | 2008-06-09 08:38:52 5 | 6 | 47402 | 14115 | 8240 | 2069 | 2 | 154.00 | 23.10 | 2008-08-31 09:17:02

공유 객체에는 SELECT 문만 사용할 수 있습니다. 그러나 다른 로컬 데이터베이스에 있는 공유 객 체의 데이터를 쿼리하여 소비자 클러스터에 테이블을 생성할 수 있습니다.

쿼리 외에도 소비자는 공유 객체에 대한 뷰를 생성할 수 있습니다. 후기 바인딩 뷰나 구체화된 뷰 만 지원됩니다. Amazon Redshift는 공유 데이터에 대한 일반 뷰를 지원하지 않습니다. 소비자가 생성하는 뷰는 여러 로컬 데이터베이스 또는 datashare에서 생성된 데이터베이스에 걸쳐 있을 수 있습니다. 자세한 내용은 [CREATE VIEW](#page-1371-0) 단원을 참조하십시오.

// Connect to a local cluster database // Create a view on shared objects and access it. CREATE VIEW sales\_data AS SELECT \* FROM sales\_db.public.tickit\_sales\_redshift

WITH NO SCHEMA BINDING;

SELECT \* FROM sales data;

<span id="page-538-0"></span>데이터에 대한 쓰기 액세스 공유(미리 보기)

동일한 AWS 계정에 있는 서로 다른 Amazon Redshift 클러스터 또는 Amazon Redshift Serverless 작 업 그룹 내에서 계정과 리전 간에 읽기 및 쓰기 모두에 대해 데이터베이스 객체를 공유할 수 있습니다. 이 주제에 나온 절차는 쓰기 권한이 포함된 데이터 공유 설정 방법을 보여줍니다. 서로 다른 테이블에 대해 SELECT, INSERT, UPDATE 등의 권한을 부여하고 스키마에 대해 USAGE 및 CREATE와 같은 권한을 부여할 수 있습니다. 데이터는 쓰기 트랜잭션이 커밋되는 즉시 라이브 상태로 모든 웨어하우스 에서 사용할 수 있습니다. 생산자 계정 관리자는 특정 네임스페이스나 리전에 읽기 전용, 읽기 및 쓰기 또는 데이터에 대한 모든 액세스 권한을 부여할지를 결정할 수 있습니다.

다음 섹션에서는 데이터 공유를 구성하는 방법을 보여줍니다. 이 절차에서는 프로비저닝된 클러스터 또는 Amazon Redshift Serverless 작업 그룹의 데이터베이스에서 작업하는 것으로 가정합니다.

읽기 전용 데이터 공유와 읽기 및 쓰기를 위한 데이터 공유 비교

이전에는 데이터 공유의 객체가 모든 상황에서 읽기 전용이었습니다. 데이터 공유의 객체에 쓰는 기능 은 새로운 기능입니다. 생산자가 데이터 공유의 객체에 INSERT 또는 CREATE와 같은 쓰기 권한을 특 별히 부여한 경우에만 데이터 공유의 객체에 쓰기가 활성화됩니다. 또한 계정 간 공유의 경우 생산자는 쓰기에 대한 데이터 공유를 승인하고 소비자는 쓰기를 위해 특정 클러스터와 작업 그룹을 연결해야 합 니다. 자세한 내용은 이 주제의 후속 섹션에 나와 있습니다.

데이터 공유에 부여할 수 있는 권한(미리 보기)

데이터 공유 맥락에서 다양한 객체 유형과 다양한 권한을 부여할 수 있습니다.

스키마:

- 객체
- CREATE

테이블:

- SELECT
- INSERT
- UPDATE
- DELETE
- TRUNCATE
- DROP
- REFERENCES

함수:

• EXECUTE

데이터베이스

• CREATE

미리 보기 상태에서 데이터 공유 시 요구 사항 및 제한 사항

- 연결 데이터 공유에 쓰려면 데이터 공유 데이터베이스에 직접 연결하거나 USE 명령을 실행해야 합 니다. 하지만 세 부분으로 구성된 표기법을 사용하여 이 작업을 수행할 수 있는 기능을 곧 사용할 수 있게 될 예정입니다.
- 가용성 이 기능을 사용하려면 Serverless 작업 그룹, ra3.4xl 클러스터 또는 ra3.16xl 클러스터를 사 용해야 합니다. ra3.xlplus 클러스터가 지원될 계획입니다.
- 메타데이터 검색 Redshift JDBC, ODBC 또는 Python 드라이버를 통해 데이터 공유 데이터베이스 에 직접 연결된 소비자인 경우 다음과 같은 방법으로 카탈로그 데이터를 볼 수 있습니다.
	- SQL [SHOW](https://docs.aws.amazon.com/redshift/latest/dg/r_SHOW.html) 명령
	- information schema 테이블 및 뷰 쿼리
	- [SVV 메타데이터 뷰](https://docs.aws.amazon.com/redshift/latest/dg/svv_views.html) 쿼리
- 데이터 API 데이터 API를 통해 데이터 공유 데이터베이스에 연결할 수 없습니다. 이 기능은 곧 지원 될 예정입니다.
- 권한 가시성 소비자는 데이터 공유에 부여된 권한을 볼 수 없습니다. 이 기능을 곧 추가할 예정입니 다.
- 암호화 계정 간 데이터 공유의 경우 생산자 및 소비자 클러스터를 모두 암호화해야 합니다.
- 격리 수준 다른 Serverless 작업 그룹과 클러스터가 데이터베이스에 쓸 수 있으려면 데이터베이스 의 격리 수준이 스냅샷 격리여야 합니다.
- 자동 작업 소비자가 데이터 공유 객체에 쓰는 경우 자동 분석 작업이 트리거되지 않습니다. 따라서 테이블 통계를 업데이트하려면 생산자가 테이블에 데이터를 삽입한 후 분석을 수동으로 실행해야 합니다. 이렇게 하지 않으면 쿼리 계획이 최적화되지 않을 수 있습니다.
- 다중 문 쿼리 및 트랜잭션 트랜잭션 블록 외부의 다중 문 쿼리는 현재 지원되지 않습니다. 따 라서 dbeaver와 같은 쿼리 에디터를 사용하고 쓰기 쿼리가 여러 개 있는 경우 쿼리를 명시적인 BEGIN...END 트랜잭션 문으로 래핑해야 합니다.

### 지원되는 SQL 문

다음 문은 쓰기를 포함한 데이터 공유의 공개 미리 보기 릴리스에서 지원됩니다.

- BEGIN | START TRANSACTION
- END | COMMIT | ROLLBACK
- COPY(COMPUPDATE 제외)
- { CREATE | DROP } SCHEMA
- { CREATE | DROP | SHOW } TABLE
- CREATE TABLE table name AS
- DELETE
- { GRANT | REVOKE } privilege\_name ON OBJECT\_TYPE object\_name TO consumer\_user
- INSERT
- SELECT
- INSERT INTO SELECT
- TRUNCATE
- UPDATE
- Super 데이터 유형 열

지원되지 않는 문 유형 - 다음은 지원되지 않습니다.

- 생산자에 쓸 때 소비자 웨어하우스에 대한 다중 문 쿼리
- 소비자가 생산자에게 쓰는 동시성 조정 쿼리
- 소비자가 생산자에게 쓰는 자동 복사 작업 쓰기
- 소비자가 생산자에게 쓰는 스트리밍 작업
- 생산자 클러스터에서 소비자가 제로 ETL 통합 테이블 생성 제로 ETL 통합에 대한 자세한 내용은 [제](https://docs.aws.amazon.com/redshift/latest/mgmt/zero-etl-using.html) [로 ETL 통합 작업을](https://docs.aws.amazon.com/redshift/latest/mgmt/zero-etl-using.html) 참조하세요.
- 인터리브 정렬 키를 사용한 테이블에 쓰기

생산자 계정 관리자의 쓰기 권한이 있는 계정 내에서 데이터 공유(미리 보기)

이전에는 데이터 공유의 객체가 모든 상황에서 읽기 전용이었습니다. 데이터 공유의 객체에 쓰는 기능 은 새로운 기능입니다. 생산자가 데이터 공유의 객체에 INSERT 또는 CREATE와 같은 쓰기 권한을 특 별히 부여한 경우에만 데이터 공유의 객체에 쓰기가 활성화됩니다. 자세한 내용은 이 주제의 후속 섹션 에 나와 있습니다.

읽기 전용 데이터 공유에 대한 기존 설명서를 찾으려면 [Amazon Redshift의 클러스터 간에 데이터 공](https://docs.aws.amazon.com/redshift/latest/dg/datashare-overview.html) [유](https://docs.aws.amazon.com/redshift/latest/dg/datashare-overview.html)에서 확인할 수 있습니다.

데이터 공유를 시작하려면 생산자 측 관리자가 데이터 공유를 생성하고 여기에 객체를 추가합니다.

1. 생산자 데이터베이스 소유자 또는 [슈퍼 사용자가](https://docs.aws.amazon.com/redshift/latest/dg/r_superusers.html) 데이터 공유를 생성합니다. 데이터 공유는 데이 터베이스 객체, 권한 및 소비자가 포함된 논리적 컨테이너입니다. 소비자는 사용자 계정 및 기타 계정의 클러스터 또는 Amazon Redshift Serverless 네임스페이스입니다. 각 데이터 공유는 해당 데이터 공유가 생성된 데이터베이스와 연결되며 해당 데이터베이스의 객체만 추가할 수 있습니 다. 다음 명령을 실행하여 데이터 공유를 생성합니다.

CREATE DATASHARE my\_datashare [PUBLICACCESSIBLE = TRUE];

PUBLICACCESSIBLE = TRUE로 설정하면 소비자가 공개적으로 액세스할 수 있는 클러스터 및 프로비저닝된 작업 그룹에서 데이터 공유를 쿼리할 수 있습니다. 허용하지 않으려면 이 옵션을 생 략하거나 명시적으로 false로 설정하세요.

데이터 공유 소유자는 데이터 공유에 추가할 스키마에 대해 USAGE 권한을 부여해야 합니다. GRANT 명령이 새로 추가되었습니다. CREATE 및 USAGE를 포함하여 스키마에서 다양한 작업 을 허용하는 데 사용됩니다. 스키마에는 공유 객체가 들어 있습니다.

```
CREATE SCHEMA myshared_schema1;
CREATE SCHEMA myshared_schema2;
```

```
GRANT USAGE ON SCHEMA myshared schema1 TO DATASHARE my datashare;
GRANT CREATE, USAGE ON SCHEMA myshared_schema2 TO DATASHARE my_datashare;
```
또는 관리자가 ALTER 명령을 계속 실행하여 데이터 공유에 스키마를 추가할 수도 있습니다. 이러 한 방식으로 스키마를 추가할 경우 USAGE 권한만 부여됩니다.

ALTER DATASHARE my\_datashare ADD SCHEMA myshared\_schema1;

2. 관리자는 스키마를 추가한 후 스키마의 객체에 대해 데이터 공유 권한을 부여할 수 있습니다. 이 권한은 읽기 및 쓰기 권한일 수 있습니다. GRANT ALL 샘플은 모든 권한을 부여하는 방법을 보여 줍니다.

GRANT SELECT, INSERT ON TABLE myshared schema1.table1, myshared schema1.table2, myshared\_schema2.table1 TO DATASHARE my datashare;

GRANT ALL ON TABLE myshared\_schema1.table4 TO DATASHARE my\_datashare;

계속해서 ALTER DATASHARE와 같은 명령을 실행하여 테이블을 추가할 수 있습니다. 이렇게 하 면 추가된 객체에 대해 SELECT 권한만 부여됩니다.

ALTER DATASHARE my\_datashare ADD TABLE myshared\_schema1.table1, myshared\_schema1.table2, myshared\_schema2.table1;

3. 관리자는 계정의 특정 네임스페이스에 데이터 공유 사용 권한을 부여합니다. ARN의 일부인 네임 스페이스 ID는 클러스터 세부 정보 페이지, Amazon Redshift Serverless 네임스페이스 세부 정보 페이지 또는 SELECT\_current\_namespace; 명령을 실행하여 찾을 수 있습니다. 자세한 내용은 [CURRENT\\_NAMESPACE를](https://docs.aws.amazon.com/redshift/latest/dg/r_CURRENT_NAMESPACE.html) 참조하세요.

GRANT USAGE ON DATASHARE my\_datashare TO NAMESPACE '86b5169f-012a-234b-9fbbe2e24359e9a8';

데이터에 대한 계정 간 쓰기 권한 공유(미리 보기)

이 문서는 Amazon Redshift의 데이터 공유 기능을 통한 다중 데이터 웨어하우스 쓰기에 대한 사전 릴리스 설명서입니다. 이 기능은 PREVIEW\_2023 트랙에서 공개 미리 보기로 제공됩니다. 설명서 및 기능은 모두 변경될 수 있습니다. 이 기능은 테스트 클러스터에만 사용하고 프로덕션 환경에서는 사용하지 않는 것이 좋습니다. 미리 보기 이용 약관은 [AWS Service Terms의](https://aws.amazon.com/service-terms/) Beta Service Participa tion을 참조하세요.

PREVIEW\_2023 트랙에서 아직 데이터 공유를 생성하지 않은 경우 [데이터에 대한 쓰기 액세스 공유\(미](https://docs.aws.amazon.com/redshift/latest/dg/multi-warehouse-writes-data-sharing.html) [리 보기\)](https://docs.aws.amazon.com/redshift/latest/dg/multi-warehouse-writes-data-sharing.html)로 이동하여 시작하세요.

소비자 데이터 보안 관리자로서 공유 데이터 연결(미리 보기)

이 문서는 Amazon Redshift의 데이터 공유 기능을 통한 다중 데이터 웨어하우스 쓰기에 대한 사전 릴리스 설명서입니다. 이 기능은 PREVIEW\_2023 트랙에서 공개 미리 보기로 제공됩니다. 설명서 및 기능은 모두 변경될 수 있습니다. 이 기능은 테스트 클러스터에만 사용하고 프로덕션 환경에서는 사용하지 않는 것이 좋습니다. 미리 보기 이용 약관은 [AWS Service Terms의](https://aws.amazon.com/service-terms/) Beta Service Participa tion을 참조하세요.

PREVIEW\_2023 트랙에서 아직 데이터 공유를 생성하지 않은 경우 [데이터에 대한 쓰기 액세스 공유\(미](https://docs.aws.amazon.com/redshift/latest/dg/multi-warehouse-writes-data-sharing.html) [리 보기\)](https://docs.aws.amazon.com/redshift/latest/dg/multi-warehouse-writes-data-sharing.html)로 이동하여 시작하세요.

사전 조건: 이 섹션의 단계는 생산자 관리자가 공유 데이터베이스 객체에 대한 특정 작업을 허용하고, 데이터 공유를 다른 계정과 공유하는 경우 생산자 보안 관리자가 액세스를 권한을 부여한 후에 수행됩 니다.

소비자 보안 관리자는 다음을 결정합니다.

- 계정의 모든 네임스페이스인지, 계정 내 특정 리전의 네임스페이스인지 또는 특정 네임스페이스가 데이터 공유에 액세스할 수 있는지 여부
- 네임스페이스가 데이터 공유에 액세스할 수 있는 경우 해당 네임스페이스에 쓰기 권한이 있는지 여 부

소비자 보안 관리자는 콘솔, CLI 또는 API를 통해 데이터 공유를 연결할 수 있습니다. CLI를 사용하는 경우 관리자는 다음 명령을 사용합니다.

```
associate-data-share-consumer
--data-share-arn <value>
--consumer-identifier <value>
[--allow-writes | --no-allow-writes]
```
명령에 대한 자세한 내용은 [associate-data-share-consumer를](https://docs.aws.amazon.com/cli/latest/reference/redshift/associate-data-share-consumer.html) 참조하세요.

소비자 보안 관리자는 데이터 공유를 네임스페이스와 연결할 때 INSERT 및 UPDATE 명령을 사용 할 수 있도록 allow-writes를 명시적으로 true로 설정해야 합니다. 이렇게 하지 않으면 사용자는 SELECT, USAGE 또는 EXECUTE 권한과 같은 읽기 작업만 수행할 수 있습니다.

다른 값으로 associate-data-share-consumer를 다시 호출하여 데이터 공유의 네임스페이스 연 결을 변경할 수 있습니다. 새 연결이 이전 연결을 덮어쓰므로 처음에 allow-writes를 연결하고 설정 했더라도 no-allow-writes를 연결하고 지정하거나 아니면 단순히 값을 지정하지 않는 경우 소비자 의 쓰기 권한이 취소됩니다.

생산자 보안 관리자로서 데이터 공유에 대한 쓰기 권한 부여(미리 보기)

이 문서는 Amazon Redshift의 데이터 공유 기능을 통한 다중 데이터 웨어하우스 쓰기에 대한 사전 릴리스 설명서입니다. 이 기능은 PREVIEW\_2023 트랙에서 공개 미리 보기로 제공됩니다. 설명서 및 기능은 모두 변경될 수 있습니다. 이 기능은 테스트 클러스터에만 사용하고 프로덕션 환경에서는 사용하지 않는 것이 좋습니다. 미리 보기 이용 약관은 [AWS Service Terms의](https://aws.amazon.com/service-terms/) Beta Service Participa tion을 참조하세요.

PREVIEW\_2023 트랙에서 아직 데이터 공유를 생성하지 않은 경우 [데이터에 대한 쓰기 액세스 공유\(미](https://docs.aws.amazon.com/redshift/latest/dg/multi-warehouse-writes-data-sharing.html) [리 보기\)](https://docs.aws.amazon.com/redshift/latest/dg/multi-warehouse-writes-data-sharing.html)로 이동하여 시작하세요.

**a** Note

이는 계정 간에 데이터 공유를 공유하는 경우에만 적용됩니다.

생산자 보안 관리자는 다음을 결정합니다.

- 다른 계정이 데이터 공유에 액세스할 수 있는지 여부
- 계정에 데이터 공유에 대한 액세스 권한이 있는 경우, 해당 계정에 쓰기 권한이 있는지 여부

데이터 공유 권한을 부여하려면 다음과 같은 IAM 권한이 필요합니다.

redshift:AuthorizeDataShare

CLI 호출 또는 API를 사용하여 사용 및 쓰기 권한을 부여할 수 있습니다.

```
authorize-data-share
--data-share-arn <value>
--consumer-identifier <value>
[--allow-writes | --no-allow-writes]
```
명령에 대한 자세한 내용은 [authorize-data-share를](https://docs.aws.amazon.com/cli/latest/reference/redshift/authorize-data-share.html) 참조하세요.

소비자 식별자는 다음 중 하나일 수 있습니다.

- 12자리 AWS 계정 ID
- 네임스페이스 식별자 ARN

참고로 권한 부여 단계에서는 쓰기 권한이 부여되지 않습니다. 데이터 공유에 쓰기 권한을 부여하면 데 이터 공유 관리자가 부여한 쓰기 권한만 계정에 허용됩니다. 관리자가 쓰기를 허용하지 않는 경우 해당 소비자가 사용할 수 있는 권한은 SELECT, USAGE, EXECUTE뿐입니다.

다른 값으로 authorize-data-share를 다시 호출하여 데이터 공유 소비자의 권한 부여를 변경할 수 있습니다. 새로운 권한 부여가 이전의 권한 부여를 덮어씁니다. 즉, 처음에 쓰기 권한을 부여하고 허 용했지만 다시 권한을 부여하고 no-allow-writes를 지정하거나 아니면 단순히 값을 지정하지 않는 경우 소비자의 쓰기 권한이 취소됩니다.

데이터 공유가 가능한 리전(미리 보기)

이 문서는 Amazon Redshift의 데이터 공유 기능을 통한 다중 데이터 웨어하우스 쓰기에 대한 사전 릴리스 설명서입니다. 이 기능은 PREVIEW\_2023 트랙에서 공개 미리 보기로 제공됩니다. 설명서 및 기능은 모두 변경될 수 있습니다. 이 기능은 테스트 클러스터에만 사용하고 프로덕션 환경에서는 사용하지 않는 것이 좋습니다. 미리 보기 이용 약관은 [AWS Service Terms의](https://aws.amazon.com/service-terms/) Beta Service Participa tion을 참조하세요.

PREVIEW\_2023 트랙에서 아직 데이터 공유를 생성하지 않은 경우 [데이터에 대한 쓰기 액세스 공유\(미](https://docs.aws.amazon.com/redshift/latest/dg/multi-warehouse-writes-data-sharing.html) [리 보기\)](https://docs.aws.amazon.com/redshift/latest/dg/multi-warehouse-writes-data-sharing.html)로 이동하여 시작하세요.

다음 리전에서는 미리 보기로 데이터 공유를 사용할 수 있습니다.

- 미국 동부(버지니아 북부)(us-east-1)
- 미국 동부(오하이오)(us-east-2)
- 미국 서부(오레곤)(us-west-2)
- 아시아 태평양(도쿄)(ap-northeast-1)
- 유럽(아일랜드)(eu-west-1)
- 유럽(스톡홀름)(eu-north-1)

## <span id="page-546-1"></span>AWS 계정에서 데이터 공유

AWS 계정 간에 읽기용으로 데이터를 공유할 수 있습니다. AWS 계정 간 데이터 공유는 한 계정 내 데 이터 공유와 유사합니다. 차이점은 AWS 계정 간 데이터 공유에는 양방향 핸드셰이크가 필요하다는 것 입니다. 생산자 계정 관리자는 소비자 계정에 datashare 액세스 권한을 부여하거나 어떠한 액세스 권 한도 부여하지 않도록 선택할 수 있습니다. 권한이 부여된 datashare를 사용하기 위해 소비자 계정 관 리자는 datashare를 연결할 수 있습니다. 관리자는 데이터 공ㅇ를 전체 AWS 계정 계정 또는 소비자 계 정의 특정 클러스터와 연결하거나 데이터 공유를 거부할 수 있습니다. 계정 내 datashare에 대한 자세 한 내용은 [AWS 계정 내 데이터에 대한 읽기 액세스 공유](#page-529-0) 섹션을 참조하세요.

데이터 공유에는 동일한 계정 또는 다른 AWS 계정의 클러스터 네임스페이스인 데이터 소비자가 있을 수 있습니다. 계정 내 공유와 계정 간 공유를 위해 별도의 datashare를 생성할 필요가 없습니다.

계정 간 datashare의 경우 생산자 및 소비자 클러스터를 모두 암호화해야 합니다.

AWS 계정과 데이터를 공유할 때 생산자 클러스터 관리자는 AWS 계정과 엔터티로 공유합니다. 소비 자 클러스터 관리자는 소비자 계정의 어떤 클러스터 네임스페이스가 datashare에 액세스할 수 있는지 결정할 수 있습니다.

#### 주제

- [생산자 클러스터 관리자 작업](#page-546-0)
- [소비자 계정 관리자 작업](#page-548-0)
- [소비자 클러스터 관리자 작업](#page-548-1)

<span id="page-546-0"></span>생산자 클러스터 관리자 작업

생산자 클러스터 관리자 또는 데이터베이스 소유자인 경우 다음 절차를 따릅니다.

1. 클러스터에 datashare를 생성하고 datashare에 datashare 객체를 추가합니다. datashare를 생성하 고 datashare 객체를 datashare에 추가하는 방법에 대한 자세한 단계는 [AWS 계정 내 데이터에 대한](#page-529-0)  [읽기 액세스 공유](#page-529-0) 섹션을 참조하세요. CREATE DATASHARE 및 ALTER DATASHARE에 대한 자 세한 내용은 [CREATE DATASHARE](#page-1218-0) 및 [ALTER DATASHARE](#page-1022-0) 섹션을 참조하세요.

다음 예에서는 datashare salesshare에 다른 datashare 객체를 추가합니다.

-- Add schema to datashare ALTER DATASHARE salesshare ADD SCHEMA PUBLIC; -- Add table under schema to datashare ALTER DATASHARE salesshare ADD TABLE public.tickit sales redshift; -- Add view to datashare ALTER DATASHARE salesshare ADD TABLE public.sales\_data\_summary\_view; -- Add all existing tables and views under schema to datashare (does not include future table) ALTER DATASHARE salesshare ADD ALL TABLES in schema public;

Amazon Redshift 콘솔을 사용하여 datashare를 생성하거나 편집할 수도 있습니다. 자세한 내용은 [datashare 생성](#page-573-0) 및 [계정에 생성된 datashare 편집](#page-580-0) 섹션을 참조하세요.

2. datashare에 대한 작업 권한을 위임합니다. 자세한 내용은 [GRANT](#page-1426-0) 또는 [REVOKE을](#page-1474-0) 참조하세요.

다음 예에서는 salesshare의 dbuser에 권한을 부여합니다.

GRANT ALTER, SHARE ON DATASHARE salesshare TO dbuser;

클러스터 슈퍼 사용자와 datashare 소유자는 datashare에 대한 수정 권한을 추가 사용자에게 부여 하거나 취소할 수 있습니다.

3. datashare에서 소비자를 추가하거나 제거합니다. 다음 예에서는 salesshare에 AWS 계정 ID를 추 가합니다. 자세한 내용은 [GRANT](#page-1426-0) 또는 [REVOKE](#page-1474-0)을 참조하세요.

GRANT USAGE ON DATASHARE salesshare TO ACCOUNT '123456789012';

GRANT 문에서 한 명의 datashare 소비자에게만 권한을 부여할 수 있습니다.

클러스터 슈퍼 사용자와 datashare 객체의 소유자 또는 datashare에 대한 SHARE 권한이 있는 사 용자는 datashare에서 소비자를 추가하거나 제거할 수 있습니다. 이를 위해 GRANT USAGE 또는 REVOKE USAGE를 사용합니다.

Amazon Redshift 콘솔을 사용하여 datashare에 대한 데이터 소비자를 추가하거나 제거할 수도 있 습니다. 자세한 내용은 [datashare에 데이터 소비자 추가](#page-574-0) 및 [datashare에서 데이터 소비자 제거](#page-580-1) 단원 을 참조하세요.

4. (옵션) 더 이상 소비자와 데이터를 공유하지 않으려면 AWS 계정에서 datashare에 대한 액세스를 취 소합니다.

REVOKE USAGE ON DATASHARE salesshare FROM ACCOUNT '123456789012';

생산자 계정 관리자인 경우 다음 절차를 따릅니다.

AWS 계정에 사용 권한을 부여한 후 datashare 상태는 pending\_authorization입니다. 생산자 계 정 관리자는 Amazon Redshift 콘솔을 사용하여 datashare 권한을 부여하고 데이터 소비자를 선택해야 합니다.

[https://console.aws.amazon.com/redshiftv2/에](https://console.aws.amazon.com/redshiftv2/) 로그인합니다. 그런 다음 datashare에 대한 액세스 권 한을 부여하거나 제거할 데이터 소비자를 선택합니다. 권한이 부여된 데이터 소비자는 datashare에 대 한 작업을 수행하라는 알림을 받습니다. 클러스터 네임스페이스를 데이터 소비자로 추가하는 경우 권 한 부여를 수행할 필요가 없습니다. 권한을 부여 받은 데이터 소비자는 datashare 객체에 액세스하고 소비자 데이터베이스를 생성하여 데이터를 쿼리할 수 있습니다. 자세한 내용은 [datashare에서 권한 부](#page-575-0) [여 또는 제거](#page-575-0) 단원을 참조하십시오.

<span id="page-548-0"></span>소비자 계정 관리자 작업

소비자 계정 관리자인 경우 다음 절차를 따릅니다.

다른 계정에서 공유되는 하나 이상의 datashare를 전체 AWS 계정 또는 계정의 특정 클러스터 네임스 페이스와 연결하려면 Amazon Redshift 콘솔을 사용합니다.

[https://console.aws.amazon.com/redshiftv2/에](https://console.aws.amazon.com/redshiftv2/) 로그인합니다. 그런 다음 다른 계정에서 공유되는 하나 이상의 datashare를 전체 AWS 계정 계정 또는 계정별 클러스터 네임스페이스와 연결합니다. 자세한 내용은 [datashare 연결](#page-576-0) 단원을 참조하십시오.

AWS 계정 또는 특정 클러스터 네임스페이스가 연결된 후 datashare를 사용할 수 있게 됩니다. datashare 연결을 언제든지 변경할 수도 있습니다. 개별 클러스터 네임스페이스에서 AWS 계정으로 연결을 변경하면 Amazon Redshift가 클러스터 네임스페이스를 AWS 계정 정보로 덮어씁니다. AWS 계정에서 특정 클러스터 네임스페이스로 연결을 변경할 때 Amazon Redshift는 AWS 계정 정보를 클러 스터 네임스페이스 정보로 덮어씁니다. 계정의 모든 클러스터 네임스페이스는 데이터에 액세스할 수 있습니다.

<span id="page-548-1"></span>소비자 클러스터 관리자 작업

소비자 클러스터 관리자인 경우 다음 절차를 따릅니다.

1. 사용할 수 있는 datashare를 나열하고 datashare의 내용을 봅니다. datashare의 내용은 생산자 클러 스터 관리자가 datashare 권한을 부여 받고 소비자 클러스터 관리자가 datashare를 수락하고 연결 한 경우에만 사용할 수 있습니다. 자세한 내용은 [DESC DATASHARE](#page-1384-0) 및 [SHOW DATASHARES](#page-1583-0) 섹 션을 참조하세요.

다음 예에서는 지정된 생산자 네임스페이스의 인바운드 datashare 정보를 보여줍니다. 소비자 클러 스터 관리자로 DESC DATAHSARE를 실행할 때 인바운드 datashare를 보려면 NAMESPACE와 계 정 ID를 지정해야 합니다. 아웃바운드 datashare의 경우 datashare 이름을 지정합니다.

```
SHOW DATASHARES LIKE 'sales%';
share_name | share_owner | source_database | consumer_database | share_type 
  | createdate | is_publicaccessible | share_acl | producer_account | 
 producer_namespace
-----------+-------------+-----------------+-------------------+------------
+------------+---------------------+-----------+------------------
+---------------------------------------
salesshare | | | | INBOUND | 
           | t | 123456789012 | 'dd8772e1-
d792-4fa4-996b-1870577efc0d'
DESC DATASHARE salesshare OF ACCOUNT '123456789012' NAMESPACE 'dd8772e1-
d792-4fa4-996b-1870577efc0d'; 
producer_account | producer_namespace | share_type | share_name |
 object_type | object_name
------------------+--------------------------------------+------------+------------
+-------------+--------------------------------- 
 123456789012 | dd8772e1-d792-4fa4-996b-1870577efc0d | INBOUND | salesshare | 
 table | public.tickit_users_redshift 
 123456789012 | dd8772e1-d792-4fa4-996b-1870577efc0d | INBOUND | salesshare | 
 table | public.tickit_venue_redshift 
 123456789012 | dd8772e1-d792-4fa4-996b-1870577efc0d | INBOUND | salesshare | 
 table | public.tickit_category_redshift 
 123456789012 | dd8772e1-d792-4fa4-996b-1870577efc0d | INBOUND | salesshare | 
table | public.tickit date redshift
 123456789012 | dd8772e1-d792-4fa4-996b-1870577efc0d | INBOUND | salesshare | 
 table | public.tickit_event_redshift 
 123456789012 | dd8772e1-d792-4fa4-996b-1870577efc0d | INBOUND | salesshare | 
table | public.tickit listing redshift
 123456789012 | dd8772e1-d792-4fa4-996b-1870577efc0d | INBOUND | salesshare | 
 table | public.tickit_sales_redshift 
 123456789012 | dd8772e1-d792-4fa4-996b-1870577efc0d | INBOUND | salesshare | 
schema | public
(8 rows)
```
클러스터 슈퍼 사용자만 이 작업을 수행할 수 있습니다. SVV\_DATASHARES를 사용하여 datashare 를 보고 SVV\_DATASHARE\_OBJECTS를 사용하여 datashare 내의 객체를 볼 수도 있습니다.

다음 예에서는 소비자 클러스터의 인바운드 datashare를 보여줍니다.

```
SELECT * FROM SVV_DATASHARES WHERE share_name LIKE 'sales%';
share_name | share_owner | source_database | consumer_database | share_type 
  | createdate | is_publicaccessible | share_acl | producer_account | 
 producer_namespace
-----------+-------------+-----------------+-------------------+------------
+------------+---------------------+-----------+------------------
+---------------------------------------
salesshare | | | | INBOUND | 
            | t | | 123456789012 | 'dd8772e1-
d792-4fa4-996b-1870577efc0d'
SELECT * FROM SVV_DATASHARE_OBJECTS WHERE share_name LIKE 'sales%'; 
share_type | share_name | object_type | object_name | |
 producer_account | producer_namespace
------------+------------+-------------+---------------------------------
+------------------+-------------------------------------- 
 INBOUND | salesshare | table | public.tickit_users_redshift | 
 123456789012 | dd8772e1-d792-4fa4-996b-1870577efc0d 
 INBOUND | salesshare | table | public.tickit_venue_redshift | 
 123456789012 | dd8772e1-d792-4fa4-996b-1870577efc0d 
 INBOUND | salesshare | table | public.tickit_category_redshift | 
 123456789012 | dd8772e1-d792-4fa4-996b-1870577efc0d 
 INBOUND | salesshare | table | public.tickit_date_redshift | 
 123456789012 | dd8772e1-d792-4fa4-996b-1870577efc0d 
 INBOUND | salesshare | table | public.tickit_event_redshift | 
 123456789012 | dd8772e1-d792-4fa4-996b-1870577efc0d 
 INBOUND | salesshare | table | public.tickit_listing_redshift | 
 123456789012 | dd8772e1-d792-4fa4-996b-1870577efc0d 
 INBOUND | salesshare | table | public.tickit_sales_redshift | 
 123456789012 | dd8772e1-d792-4fa4-996b-1870577efc0d
```
INBOUND | salesshare | schema | public |

123456789012 | dd8772e1-d792-4fa4-996b-1870577efc0d

(8 rows)

2. datashare를 참조하는 로컬 데이터베이스를 생성합니다. datashare에서 데이터베이스를 생성할 때 NAMESPACE와 계정 ID를 지정합니다. 자세한 내용은 [데이터베이스 생성](#page-1203-0) 단원을 참조하십시오.

CREATE DATABASE sales\_db FROM DATASHARE salesshare OF ACCOUNT '123456789012' NAMESPACE 'dd8772e1-d792-4fa4-996b-1870577efc0d';

로컬 데이터베이스의 객체에 대한 액세스를 보다 세밀하게 제어하려면 데이터베이스를 만들 때 WITH PERMISSIONS 절을 사용하세요. 이렇게 하면 4단계에서 데이터베이스의 객체에 객체 수준 권한을 부여할 수 있습니다.

CREATE DATABASE sales\_db WITH PERMISSIONS FROM DATASHARE salesshare OF ACCOUNT '123456789012' NAMESPACE 'dd8772e1-d792-4fa4-996b-1870577efc0d';

[SVV\\_REDSHIFT\\_DATABASES](#page-2304-0) 뷰를 쿼리하여 datashare에서 생성한 데이터베이스를 볼 수 있습니 다. datashare에서 생성된 이러한 데이터베이스는 연결할 수 없으며 읽기 전용입니다. 그러나 소비 자 클러스터의 로컬 데이터베이스에 연결하고 데이터베이스 간 쿼리를 수행하여 datashare에서 생 성된 데이터베이스의 데이터를 쿼리할 수 있습니다. 기존 datashare에서 생성된 데이터베이스 객체 위에 datashare를 생성할 수 없습니다. 그러나 데이터를 소비자 클러스터의 별도 테이블에 복사하고 필요한 처리를 수행한 다음 생성된 새 객체를 공유할 수 있습니다.

3. (옵션) 소비자 클러스터에서 가져온 소비자 데이터베이스의 특정 스키마를 참조하고 세분화된 권한 을 할당할 외부 스키마를 생성합니다. 자세한 내용은 [CREATE EXTERNAL SCHEMA](#page-1230-0) 단원을 참조 하십시오.

CREATE EXTERNAL SCHEMA sales\_schema FROM REDSHIFT DATABASE 'sales\_db' SCHEMA 'public';

4. 필요에 따라 소비자 클러스터의 사용자 또는 역할에 데이터 공유에서 생성된 데이터베이스 및 스키 마 참조에 대한 권한을 부여합니다. 자세한 내용은 [GRANT](#page-1426-0) 또는 [REVOKE을](#page-1474-0) 참조하세요.

GRANT USAGE ON DATABASE sales\_db TO Bob;

GRANT USAGE ON SCHEMA sales\_schema TO ROLE Analyst\_role;

WITH PERMISSIONS를 사용하지 않고 데이터베이스를 생성한 경우 데이터 공유에서 생성된 전체 데이터베이스에 대한 권한만 사용자 또는 역할에 할당할 수 있습니다. 경우에 따라 datashare에서 생성된 데이터베이스 객체의 하위 집합에 대한 세분화된 제어가 필요합니다. 이러한 경우 이전 단계 에서 설명한 대로 datashare의 특정 스키마를 가리키는 외부 스키마 참조를 생성할 수 있습니다. 그

런 다음 스키마 수준에서 세분화된 권한을 제공할 수 있습니다. 또한 공유 객체 위에 후기 바인딩 뷰 를 생성하고 이를 사용하여 세분화된 권한을 할당할 수 있습니다. 생산자 클러스터가 필요한 세분성 으로 추가 datashare를 생성하도록 할 수도 있습니다. 데이터 공유에서 생성된 데이터베이스에 대해 필요에 따라 원하는 만큼 스키마 참조를 생성할 수 있습니다.

2단계에서 WITH PERMISSIONS를 사용하여 데이터베이스를 만든 경우 공유 데이터베이스의 객체 에 객체 수준 권한을 할당해야 합니다. USAGE 권한만 있는 사용자는 추가 객체 수준 권한을 부여받 을 때까지 WITH PERMISSION을 사용하여 만든 데이터베이스의 객체에 액세스할 수 없습니다.

GRANT SELECT ON sales\_db.public.tickit\_sales\_redshift to Bob;

5. datashare의 공유 객체에서 데이터를 쿼리합니다.

소비자 데이터베이스 및 소비자 클러스터의 스키마에 대한 권한이 있는 사용자와 역할은 모든 공유 객체의 메타데이터를 탐색할 수 있습니다. 또한 소비자 클러스터에서 로컬 객체를 탐색할 수 있습니 다. 이를 위해 JDBC 또는 ODBC 드라이버 또는 SVV\_ALL 및 SVV\_REDSHIFT 뷰를 사용합니다.

생산자 클러스터의 경우 각 스키마 내의 데이터베이스, 테이블 및 뷰에 많은 스키마가 있을 수 있 습니다. 소비자 측의 사용자는 datashare를 통해 사용할 수 있는 객체의 하위 집합만 볼 수 있습 니다. 이러한 사용자는 생산자 클러스터에서 모든 메타데이터를 볼 수 없습니다. 이 접근 방식은 datashare로 세분화된 메타데이터 보안 제어를 제공하는 데 도움이 됩니다.

로컬 클러스터 데이터베이스에 계속 연결합니다. 그러나 이제 세 부분으로 구성된 database.schema.table 표기법을 사용하여 datashare에서 생성된 데이터베이스와 스키마에서도 읽 을 수도 있습니다. 사용자에게 표시되는 모든 데이터베이스에 걸쳐 쿼리를 수행할 수 있습니다. 이 러한 데이터베이스는 클러스터의 로컬 데이터베이스이거나 datashare에서 생성된 데이터베이스일 수 있습니다. 소비자 클러스터는 datashare에서 생성된 데이터베이스에 연결할 수 없습니다.

전체 자격을 사용하여 데이터에 액세스할 수 있습니다. 자세한 내용은 [데이터베이스 간 쿼리 사용](#page-496-0)  [예](#page-496-0) 단원을 참조하십시오.

SELECT \* FROM sales db.public.tickit sales redshift;

공유 객체에는 SELECT 문만 사용할 수 있습니다. 그러나 다른 로컬 데이터베이스에 있는 공유 객체 의 데이터를 쿼리하여 소비자 클러스터에 테이블을 생성할 수 있습니다.

쿼리를 수행하는 것 외에도 소비자는 공유 객체에 대한 보기를 생성할 수 있습니다. 후기 바인딩 보 기와 구체화된 보기만 지원됩니다. Amazon Redshift는 공유 데이터에 대한 일반 뷰를 지원하지 않

습니다. 소비자가 생성하는 뷰는 여러 로컬 데이터베이스 또는 datashare에서 생성된 데이터베이스 에 걸쳐 있을 수 있습니다. 자세한 내용은 [CREATE VIEW](#page-1371-0) 단원을 참조하십시오.

// Connect to a local cluster database // Create a view on shared objects and access it. CREATE VIEW sales\_data AS SELECT \* FROM sales\_db.public.tickit\_sales\_redshift WITH NO SCHEMA BINDING; SELECT \* FROM sales\_data;

AWS 리전에서 데이터 공유

AWS 리전의 Amazon Redshift 클러스터에서 읽기용으로 데이터를 공유할 수 있습니다. 리전 간 데이 터 공유를 사용하면 데이터를 수동으로 복사할 필요 없이 AWS 리전 간에 데이터를 공유할 수 있습니 다. 데이터를 Amazon S3로 언로드하고 데이터를 새 Amazon Redshift 클러스터로 복사하거나 리전 간 스냅샷 복사를 수행할 필요가 없습니다.

리전 간 데이터 공유를 사용하면 클러스터가 다른 리전에 있는 경우에도 동일한 AWS 계정 또는 다 른 AWS 계정의 클러스터 간에 데이터를 공유할 수 있습니다. AWS 계정은 같지만 AWS 리전은 다른 Amazon Redshift 클러스터와 데이터를 공유하는 경우 AWS 계정 내에서 데이터를 공유하는 것과 동일 한 워크플로를 따릅니다. 자세한 내용은 [AWS 계정 내 데이터에 대한 읽기 액세스 공유](#page-529-0) 단원을 참조하 십시오.

데이터를 공유하는 클러스터가 다른 AWS 계정과 AWS 리전에 있는 경우 AWS 계정 간에 데이터를 공 유하는 것과 동일한 워크플로를 따르고 소비자 클러스터에 리전 수준 연결을 포함할 수 있습니다. 리 전 간 데이터 공유는 전체 AWS 계정, 전체 AWS 리전 또는 AWS 리전 내의 특정 클러스터 네임스페이 스와의 datashare 연결을 지원합니다. AWS 계정 간 데이터 공유에 대한 자세한 내용은 [AWS 계정에서](#page-546-1) [데이터 공유](#page-546-1) 섹션을 참조하세요.

다른 리전의 데이터를 사용하는 경우 소비자는 생산자 리전에서 소비자 리전으로의 리전 간 데이터 전 송 요금을 지불합니다.

datashare를 사용하기 위해 소비자 계정 관리자는 다음 세 가지 방법 중 하나로 datashare를 연결할 수 있습니다.

• 모든 AWS 리전에 걸쳐 있는 전체 AWS 계정과의 연결

- AWS 계정의 특정 AWS 리전과 연결
- AWS 리전 내의 특정 클러스터 네임스페이스와의 연결

관리자가 전체 AWS 계정를 선택하면 계정의 다른 AWS 리전에 있는 모든 기존 및 미래 클러스터 네임 스페이스가 datashare에 액세스할 수 있습니다. 소비자 계정 관리자는 리전 내에서 특정 AWS 리전 또 는 클러스터 네임스페이스를 선택하여 datashare에 대한 액세스 권한을 부여할 수도 있습니다.

생산자 클러스터 관리자 또는 데이터베이스 소유자인 경우 datashare를 생성하고, 데이터베이스 객체 와 데이터 소비자를 datashare에 추가하고, 데이터 소비자에게 권한을 부여합니다. 자세한 내용은 [생](#page-546-0) [산자 클러스터 관리자 작업](#page-546-0) 단원을 참조하십시오.

생산자 계정 관리자인 경우 AWS Command Line Interface(AWS CLI) 또는 Amazon Redshift 콘솔을 사용하여 datashare 권한을 부여하고 데이터 소비자를 선택합니다.

소비자 계정 관리자인 경우 다음 절차를 따릅니다.

다른 계정에서 공유되는 하나 이상의 datashare를 전체 AWS 계정, 특정 AWS 리전 또는 AWS 리전 내 의 클러스터 네임스페이스에 연결하려면 Amazon Redshift 콘솔을 사용합니다.

리전 간 데이터 공유에서는 AWS Command Line Interface(AWS CLI) 또는 Amazon Redshift 콘솔을 사용하여 특정 AWS 리전의 클러스터를 추가할 수 있습니다.

하나 이상의 AWS 리전을 지정하려면 선택 사항 consumer-region 옵션과 함께 associatedata-share-consumer CLI 명령을 사용할 수 있습니다.

CLI를 사용할 경우, 다음 예는 associate-entire-account 옵션을 사용하여 Salesshare을 전체 AWS 계정과 연결합니다. 한 번에 한 리전만 연결할 수 있습니다.

```
aws redshift associate-data-share-consumer
--region {PRODUCER_REGION}
--data-share-arn arn:aws:redshift:{PRODUCER_REGION}:{PRODUCER_ACCOUNT}:datashare:
{PRODUCER_CLUSTER_NAMESPACE}/Salesshare
--associate-entire-account
```
다음 예에서는Salesshare을 미국 동부(오하이오) 리전(us-east-2)과 연결합니다.

```
aws redshift associate-data-share-consumer
--region {PRODUCER_REGION}
--data-share-arn arn:aws:redshift:{PRODUCER_REGION}:0123456789012:datashare:
{PRODUCER_CLUSTER_NAMESPACE}/Salesshare
--consumer-region 'us-east-2'
```
다음 예에서는 Salesshare을 아시아 태평양(시드니) 리전(ap-southeast-2)의 다른 AWS 계정에 있는 특정 소비자 클러스터 네임스페이스와 연결합니다.

aws redshift associate-data-share-consumer --data-share-arn arn:aws:redshift:{PRODUCER\_REGION}:{PRODUCER\_ACCOUNT}:datashare: {PRODUCER\_CLUSTER\_NAMESPACE}/Salesshare --consumer-arn 'arn:aws:redshift:ap-southeast-2:{CONSUMER\_ACCOUNT}:namespace: {ConsumerImmutableClusterId}'

Amazon Redshift 콘솔을 사용하여 datashare를 전체 AWS 계정 또는 AWS 리전 내의 특정 AWS 리전 또는 클러스터 네임스페이스와 연결할 수 있습니다. 이렇게 하려면 [https://console.aws.amazon.com/](https://console.aws.amazon.com/redshiftv2/) [redshiftv2/](https://console.aws.amazon.com/redshiftv2/)에 로그인합니다. 그런 다음 다른 계정에서 공유되는 하나 이상의 datashare를 전체 AWS 계 정, 전체 AWS 리전 또는 AWS 리전 내의 특정 클러스터 네임스페이스와 연결합니다. 자세한 내용은 [datashare 연결](#page-576-0) 단원을 참조하십시오.

AWS 계정 또는 특정 클러스터 네임스페이스가 연결된 후 datashare를 사용할 수 있게 됩니다. datashare 연결을 언제든지 변경할 수도 있습니다. 개별 클러스터 네임스페이스에서 AWS 계정으로 연결을 변경하면 Amazon Redshift가 클러스터 네임스페이스를 AWS 계정 정보로 덮어씁니다. AWS 계정에서 특정 클러스터 네임스페이스로 연결을 변경할 때 Amazon Redshift는 AWS 계정 정보를 클러 스터 네임스페이스 정보로 덮어씁니다. 전체 AWS 계정에서 특정 AWS 리전 및 클러스터 네임스페이 스로 연결을 변경할 때 Amazon Redshift는 AWS 계정 정보를 특정 리전 및 클러스터 네임스페이스 정 보로 덮어씁니다.

소비자 클러스터 관리자인 경우 datashare를 참조하는 로컬 데이터베이스를 생성하고 필요에 따라 datashare에서 생성된 데이터베이스에 대한 권한을 소비자 클러스터의 사용자 또는 역할에 부여할 수 있습니다. 공유 객체에 대한 보기를 생성하고, 소비자 클러스터에서 가져온 소비자 데이터베이스의 특 정 스키마를 참조하고 세분화된 권한을 할당할 외부 스키마를 생성할 수도 있습니다. 자세한 내용은 [소](#page-548-1) [비자 클러스터 관리자 작업](#page-548-1) 단원을 참조하십시오.

리전 간 데이터 공유를 위한 비용 관리

다른 리전의 데이터를 사용하는 경우 소비자는 생산자 리전에서 소비자 리전으로의 리전 간 데이터 전 송 요금을 지불합니다. 데이터 전송 가격은 리전마다 다릅니다. 요금은 모든 성공적인 쿼리 실행에 대 해 스캔된 데이터 바이트를 기준으로 합니다. Amazon Redshift 요금에 대한 자세한 내용은 [Amazon](https://aws.amazon.com/redshift/pricing/) [Redshift 요금](https://aws.amazon.com/redshift/pricing/)을 참조하세요.

요금은 바이트 단위로 부과되며 바이트는 메가바이트로 반올림됩니다. 쿼리당 최소값은 10MB입니다. 쿼리 사용량에 대한 비용 관리를 설정하고 클러스터에서 쿼리당 전송되는 데이터의 양을 볼 수 있습니 다.

리전 간 데이터 공유를 사용한 사용 및 관련 비용을 모니터링하고 제어하기 위해 매일, 매주, 매달 사 용 한도를 생성하고 이 한도에 도달하면 Amazon Redshift에서 자동으로 수행할 작업을 정의하여 예산 을 예측 가능하게 유지할 수 있습니다. Amazon Redshift의 사용 한도에 대한 자세한 내용은 [Amazon](https://docs.aws.amazon.com/redshift/latest/mgmt/managing-cluster-usage-limits.html)  [Redshift에서 사용 한도 관리를](https://docs.aws.amazon.com/redshift/latest/mgmt/managing-cluster-usage-limits.html) 참조하세요.

사용자가 설정한 사용 한도에 따라 Amazon Redshift가 수행하는 작업을 이벤트를 시스템 테이블에 기 록하거나 CloudWatch 경보를 전송한 후 Amazon SNS 통해 관리자에게 알리거나 추가 사용을 위해 리 전 간 데이터 공유를 해제합니다. 작업에 대한 자세한 내용은 [Amazon Redshift에서 사용 한도 관리를](https://docs.aws.amazon.com/redshift/latest/mgmt/managing-cluster-usage-limits.html) 참조하세요.

Amazon Redshift 콘솔에서 사용 한도를 정의하려면 클러스터에 대한 작업(Actions)에서 사용량 한도 구성을 선택합니다. 클러스터 성능(Cluster performance) 또는 모니터링(Monitoring) 탭에서 자동으로 생성된 CloudWatch 메트릭과 함께 사용량 추세를 모니터링하고 정의된 한도를 초과하는 사용량 발생 시 알림을 받을 수 있습니다. 또한 AWS CLI 또는 Amazon Redshift API 동작을 이용하여 프로그램 방 식으로 사용 한도를 생성, 수정 및 삭제할 수도 있습니다. 자세한 내용은 [Amazon Redshift에서 사용 한](https://docs.aws.amazon.com/redshift/latest/mgmt/managing-cluster-usage-limits.html) [도 관리](https://docs.aws.amazon.com/redshift/latest/mgmt/managing-cluster-usage-limits.html)를 참조하세요.

AWS Data Exchange에서 라이선스가 부여된 Amazon Redshift 데이터 공유

공급자는 AWS Data Exchange datashare를 생성하고 AWS Data Exchange 제품에 추가할 때 소비자 에게 활성 AWS Data Exchange 구독이 있으면 Amazon Redshift에서 최신 데이터를 검색, 구독 및 쿼 리할 수 있는 Amazon Redshift의 데이터에 라이선스를 부여할 수 있습니다.

AWS Data Exchange datashare가 AWS Data Exchange 제품에 추가되면 소비자는 구독이 시작될 때 제품의 datashare에 자동으로 액세스할 수 있으며 구독이 활성화되어 있는 한 액세스를 유지합니다.

생산자로서 AWS Data Exchange datashare 작업

생산자 클러스터 관리자인 경우 다음 단계에 따라 Amazon Redshift 콘솔에서 AWS Data Exchange datashare를 관리합니다.

1. 클러스터에 datashare를 생성하여 AWS Data Exchange에서 데이터를 공유하고 datashare에 AWS Data Exchange에 대한 액세스 권한을 부여합니다.

클러스터 슈퍼 사용자와 데이터베이스 소유자는 datashare를 생성할 수 있습니다. 각 datashare 는 생성하는 동안 데이터베이스와 연결됩니다. 해당 데이터베이스의 객체만 해당 datashare에서 공유할 수 있습니다. 동일하거나 다른 세부 수준의 객체를 사용하여 동일한 데이터베이스에 여러 datashare를 생성할 수 있습니다. 클러스터에서 생성할 수 있는 datashare 수에는 제한이 없습니 다.

Amazon Redshift 콘솔을 사용하여 datashare를 생성할 수도 있습니다. 자세한 내용은 [datashare](#page-573-0) [생성](#page-573-0) 단원을 참조하십시오.

CREATE DATASHARE 문을 실행할 때 MANAGEDBY ADX 옵션을 사용하여 암시적으로 AWS Data Exchange에 대한 datashare 액세스 권한을 부여합니다. 이는 AWS Data Exchange에서 이 datashare를 관리함을 나타냅니다. 새 datashare를 생성할 때만 MANAGEDBY ADX 옵션을 사용할 수 있습니다. ALTER DATASHARE 문으로 기존 datashare를 수정하여 MANAGEDBY ADX 옵션을 추가할 수 없습니다. MANAGEDBY ADX 옵션으로 datashare가 생성되면 AWS Data Exchange만 datashare에 액세스하고 관리할 수 있습니다.

CREATE DATASHARE salesshare [[SET] MANAGEDBY [=] {ADX} ];

2. datashare에 객체를 추가합니다. 생산자 관리자는 AWS Data Exchange datashare에서 사용할 수 있는 datashare 객체를 계속 관리합니다.

datashare에 객체를 추가하려면 객체를 추가하기 전에 스키마를 추가합니다. 스키마를 추가할 때 Amazon Redshift는 스키마 아래에 모든 객체를 추가하지 않습니다. 명시적으로 스키마를 추가해 야 합니다. 자세한 내용은 [ALTER DATASHARE](#page-1022-0) 단원을 참조하십시오.

ALTER DATASHARE salesshare ADD SCHEMA PUBLIC; ALTER DATASHARE salesshare ADD TABLE public.tickit\_sales\_redshift; ALTER DATASHARE salesshare ADD ALL TABLES IN SCHEMA PUBLIC;

datashare에 뷰를 추가할 수도 있습니다.

CREATE VIEW public.sales\_data\_summary\_view AS SELECT \* FROM public.tickit\_sales\_redshift; ALTER DATASHARE salesshare ADD TABLE public.sales\_data\_summary\_view;

ALTER DATASHARE를 사용하여 지정된 스키마에서 스키마, 테이블, 뷰 및 함수를 공유합니 다. 슈퍼 사용자, datashare 소유자 또는 datashare에 대한 ALTER 또는 ALL 권한이 있는 사용자 는 datashare를 변경하여 객체를 추가하거나 제거할 수 있습니다. 사용자는 datashare에서 객체 를 추가하거나 제거할 수 있는 권한이 있어야 합니다. 사용자는 객체 소유자이거나 객체에 대한 SELECT, USAGE 또는 ALL 권한도 있어야 합니다.

INCLUDENEW 절을 사용하여 지정된 스키마에서 생성된 새 테이블, 뷰 또는 SQL 사용자 정의 함 수(UDF)를 datashare에 추가합니다. 슈퍼 사용자만 각 datashare-스키마 페어에 대해 이 속성을 변경할 수 있습니다.

ALTER DATASHARE salesshare ADD SCHEMA PUBLIC; ALTER DATASHARE salesshare SET INCLUDENEW = TRUE FOR SCHEMA PUBLIC;

Amazon Redshift 콘솔을 사용하여 datashare에서 객체를 추가하거나 제거할 수도 있습니다. 자 세한 내용은 [datashare에 datashare 객체 추가](#page-574-1), [datashare에서 datashare 객체 제거,](#page-579-0) [AWS Data](#page-582-0) [Exchange datashare 편집](#page-582-0) 섹션을 참조하세요.

- 3. AWS Data Exchange에 대해 datashare에 대한 액세스 권한을 부여하려면 다음 중 하나를 수행합 니다.
	- aws redshift authorize-data-share API에서 ADX 키워드를 사용하여 AWS Data Exchange에 대해 datashare에 대한 액세스 권한을 명시적으로 부여합니다. 이를 통해 AWS Data Exchange는 서비스 계정의 datashare를 인식하고 소비자를 datashare에 연결하는 것을 관리할 수 있습니다.

```
aws redshift authorize-data-share 
--data-share-arn arn:aws:redshift:us-east-1:{PRODUCER_ACCOUNT}:datashare:
{PRODUCER_CLUSTER_NAMESPACE}/salesshare 
--consumer-identifier ADX
```

```
AuthorizeDataShare 및 DeauthorizeDataShare API에 조건부 키
ConsumerIdentifier를 사용하여 AWS Data Exchange가 IAM 정책에서 두 API를 호출하는 
것을 명시적으로 허용하거나 거부할 수 있습니다.
```

```
{ 
     "Version": "2012-10-17", 
     "Statement": [ 
         \mathcal{L} "Sid": "VisualEditor0", 
               "Effect": "Deny", 
               "Action": [ 
                    "redshift:AuthorizeDataShare", 
                    "redshift:DeauthorizeDataShare" 
               ], 
               "Resource": "*", 
               "Condition": {
```

```
 "StringEqualsIgnoreCase": { 
                  "redshift:ConsumerIdentifier": "ADX" 
 } 
 } 
       } 
    ]
}
```
- Amazon Redshift 콘솔을 사용하여 AWS Data Exchange datashare 권한을 부여하거나 제거합 니다. 자세한 내용은 [datashare에서 권한 부여 또는 제거](#page-575-0) 단원을 참조하십시오.
- 선택적으로 AWS Data Exchange datashare를 AWS Data Exchange 데이터 집합으로 가져올 때 datashare에 대한 액세스 권한을 암시적으로 부여할 수 있습니다.

AWS Data Exchange datashares에 대한 액세스 권한 부여를 제거하려면 aws redshift deauthorize-data-share API 작업에서 ADX 키워드를 사용합니다. 이렇게 하면 AWS Data Exchange에서 서비스 계정의 datashare를 인식하고 datashare에서 연결 제거를 관리할 수 있습 니다.

```
aws redshift deauthorize-data-share 
--data-share-arn arn:aws:redshift:us-east-1:{PRODUCER_ACCOUNT}:datashare:
{PRODUCER_CLUSTER_NAMESPACE}/salesshare 
--consumer-identifier ADX
```
4. 클러스터에서 생성된 datashare를 나열하고 datashare의 내용을 살펴봅니다.

다음 예에서는 salesshare라는 datashare의 정보를 보여줍니다. 자세한 내용은 [DESC](#page-1384-0)  [DATASHARE](#page-1384-0) 및 [SHOW DATASHARES](#page-1583-0) 섹션을 참조하세요.

```
DESC DATASHARE salesshare; 
producer_account | producer_namespace | share_type | share_name
 | object_type | object_name | include_new
-------------------+--------------------------------------+------------
+------------+-------------+--------------------------------+------------------- 
 123456789012 | 13b8833d-17c6-4f16-8fe4-1a018f5ed00d | OUTBOUND | salesshare 
| table | public.tickit_users_redshift
 123456789012 | 13b8833d-17c6-4f16-8fe4-1a018f5ed00d | OUTBOUND | salesshare 
 | table | public.tickit_venue_redshift | 
 123456789012 | 13b8833d-17c6-4f16-8fe4-1a018f5ed00d | OUTBOUND | salesshare 
  | table | public.tickit_category_redshift|
```
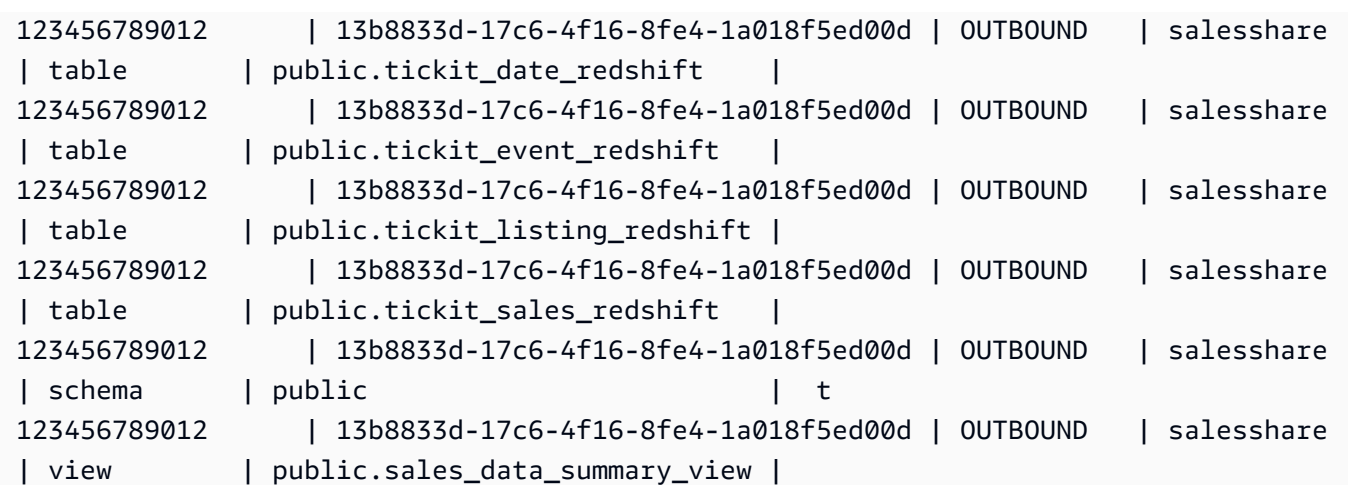

다음 예에서는 생산자 클러스터의 아웃바운드 datashare를 보여줍니다.

SHOW DATASHARES LIKE 'sales%';

출력 결과는 다음과 비슷합니다.

```
share_name | share_owner | source_database | consumer_database | share_type | 
 createdate | is_publicaccessible | share_acl | producer_account | 
 producer_namespace 
    -----------+--------------+-----------------+-------------------+------------
+---------------------+----------------------+-----------+------------------
+---------------------------------------
salesshare | 100 | dev | | | | | | OUTBOUND
 | 2020-12-09 02:27:08 | True | | 123456789012 | 
 13b8833d-17c6-4f16-8fe4-1a018f5ed00d
```
자세한 내용은 [DESC DATASHARE](#page-1384-0) 및 [SHOW DATASHARES](#page-1583-0) 섹션을 참조하세요.

[SVV\\_DATASHARES](#page-2262-0), [SVV\\_DATASHARE\\_CONSUMERS](#page-2265-0), 및 [SVV\\_DATASHARE\\_OBJECTS를](#page-2266-0) 사용하여 datashare, datashare 내의 객체 및 datashare 소비자를 볼 수도 있습니다.

5. datashare를 삭제합니다. DROP DATASHARE 문을 사용하여 다른 AWS 계정과 공유되는 AWS Data Exchange datashare를 삭제하지 않는 것이 좋습니다. 이러한 계정은 dathare에 대한 액세 스 권한을 상실합니다. 이 작업은 되돌릴 수 없습니다. 이는 AWS Data Exchange의 데이터 제품 및 서비스 약관을 위반할 수 있습니다. AWS Data Exchange datashare를 삭제하려는 경우 [DROP](#page-1391-0) [DATASHARE 사용 참고 사항](#page-1391-0) 섹션을 참조하세요.

다음 예에서는 salesshare라는 datashare를 삭제합니다.

DROP DATASHARE salesshare;

ERROR: Drop of ADX-managed datashare salesshare requires session variable datashare\_break\_glass\_session\_var to be set to value '620c871f890c49'

AWS Data Exchange datashare 삭제를 허용하려면 datashare\_break\_glass\_session\_var 변수를 설정하고 DROP DATASHARE 문을 다시 실행합니다. AWS Data Exchange datashare를 삭제하 려는 경우 [DROP DATASHARE 사용 참고 사항](#page-1391-0) 섹션을 참조하세요.

Amazon Redshift 콘솔을 사용하여 datashare를 삭제할 수도 있습니다. 자세한 내용은 [계정에 생](#page-584-0) [성된 AWS Data Exchange datashare 삭제](#page-584-0) 단원을 참조하십시오.

6. ALTER DATASHARE를 사용하여 datashare에서 언제든지 객체를 제거합니다. REVOKE USAGE ON을 사용하여 특정 소비자에 대한 datashare 권한을 취소합니다. datashare 내의 객체에 대한 USAGE 권한을 취소하고 모든 소비자 클러스터에 대한 액세스를 즉시 중지합니다. 데이터베이스 및 테이블 나열 등의 datashare 나열과 메타데이터 쿼리는 액세스가 취소된 후 공유 객체를 반환 하지 않습니다.

ALTER DATASHARE salesshare REMOVE TABLE public.tickit\_sales\_redshift;

Amazon Redshift 콘솔을 사용하여 datashare를 편집할 수도 있습니다. 자세한 내용은 [AWS Data](#page-582-0)  [Exchange datashare 편집](#page-582-0) 단원을 참조하십시오.

7. AWS Data Exchange datashare에서 GRANT USAGE를 부여하거나 취소합니다. AWS Data Exchange datashare에 대한 GRANT USAGE를 부여하거나 취소할 수 없습니다. 다음 예에서는 AWS Data Exchange에서 관리하는 datashare에 대해 GRANT USAGE 권한이 AWS 계정에 부여 된 경우 오류를 보여줍니다.

CREATE DATASHARE salesshare MANAGEDBY ADX;

GRANT USAGE ON DATASHARE salesshare TO ACCOUNT '012345678910'; ERROR: Permission denied to add/remove consumer to/from datashare salesshare. Datashare consumers are managed by ADX.

자세한 내용은 [GRANT](#page-1426-0) 또는 [REVOKE](#page-1474-0)을 참조하세요.

생산자 클러스터 관리자인 경우 다음 단계에 따라 AWS Data Exchange 콘솔에서 datashare 제품을 생 성하고 게시합니다.

• AWS Data Exchange datashare가 생성되면 생산자는 새 데이터 집합을 생성하고, 자산을 가져오 고, 개정을 생성하고, 새 제품을 생성 및 게시합니다.

Amazon Redshift 콘솔을 사용하여 데이터 집합을 생성합니다. 자세한 내용은 [AWS Data](#page-582-1) [Exchange에서 데이터 집합 생성](#page-582-1) 단원을 참조하십시오.

자세한 내용은 [AWS Data Exchange에서 데이터 제품 제공](https://docs.aws.amazon.com/data-exchange/latest/userguide/providing-data-sets.html)을 참조하세요.

소비자로서 AWS Data Exchange datashare 작업

소비자인 경우 다음 단계에 따라 AWS Data Exchange datashare가 포함된 데이터 제품을 검색하고 Amazon Redshift 데이터를 쿼리합니다.

1. AWS Data Exchange 콘솔에서 AWS Data Exchange datashare가 포함된 데이터 제품을 검색하 고 구독합니다.

구독이 시작되면 AWS Data Exchange datashare가 포함된 데이터 집합에 자산으로 가져온 라이 선스가 부여된 Amazon Redshift 데이터에 액세스할 수 있습니다.

AWS Data Exchange datashare가 포함된 데이터 제품 사용을 시작하는 방법에 대한 자세한 내용 은 [AWS Data Exchange에서 데이터 제품 구독을](https://docs.aws.amazon.com/data-exchange/latest/userguide/subscribe-to-data-sets.html) 참조하세요.

2. 필요한 경우 Amazon Redshift 콘솔에서 Amazon Redshift 클러스터를 생성합니다.

클러스터 생성 방법에 대한 자세한 내용은 [클러스터 생성](https://docs.aws.amazon.com/redshift/latest/mgmt/managing-clusters-console.html#create-cluster)을 참조하세요.

3. 사용할 수 있는 datashare를 나열하고 datashare의 내용을 봅니다. 자세한 내용은 [DESC](#page-1384-0)  [DATASHARE](#page-1384-0) 및 [SHOW DATASHARES](#page-1583-0) 섹션을 참조하세요.

다음 예에서는 지정된 생산자 네임스페이스의 인바운드 datashare 정보를 보여줍니다. 소비자 클 러스터 관리자로 DESC DATASHARE를 실행할 때 인바운드 datashare를 보려면 ACCOUNT 및 NAMESPACE 옵션을 지정해야 합니다.

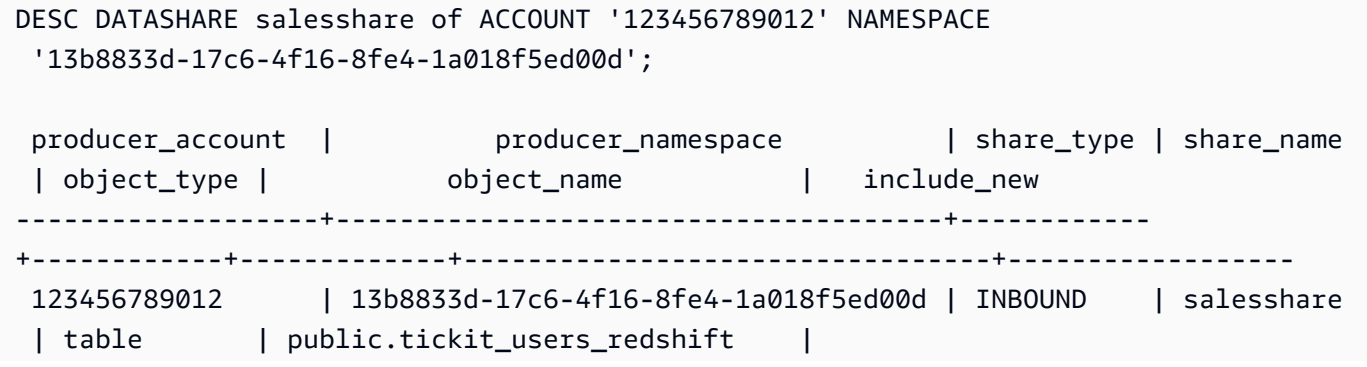

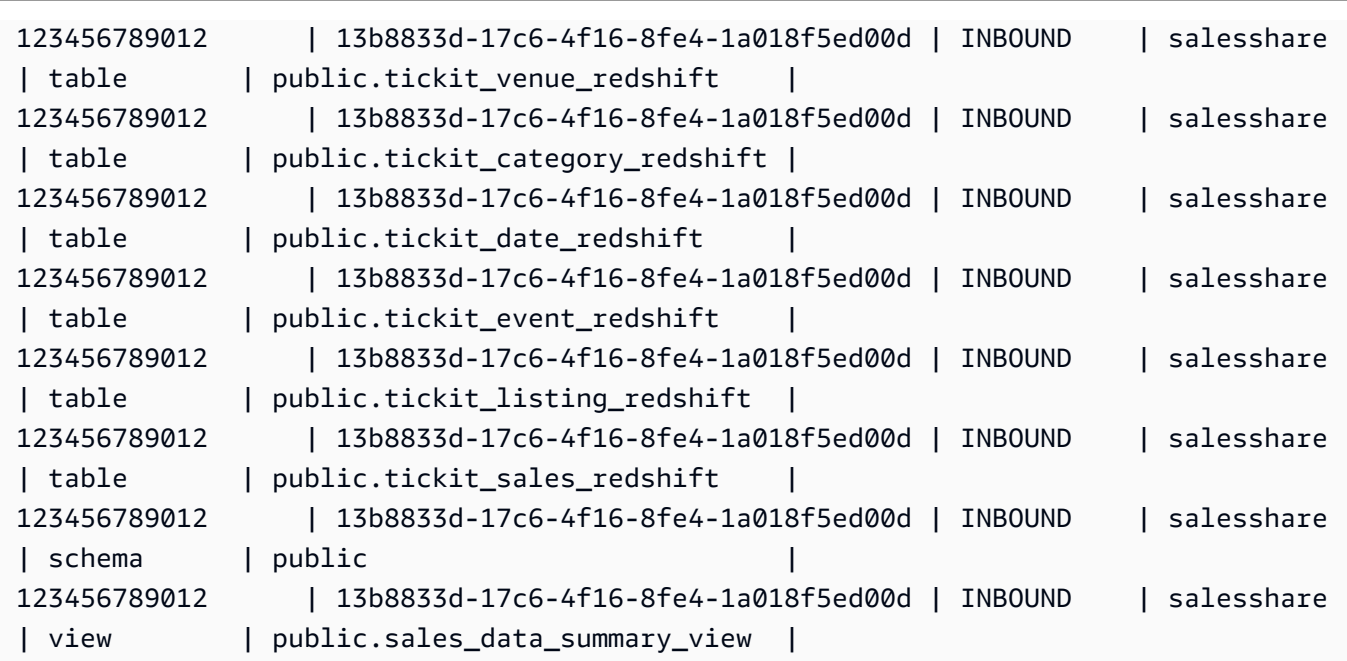

클러스터 슈퍼 사용자만 이 작업을 수행할 수 있습니다. SVV\_DATASHARES를 사용하여 datashare를 보고 SVV\_DATASHARE\_OBJECTS를 사용하여 datashare 내의 객체를 볼 수도 있 습니다.

다음 예에서는 소비자 클러스터의 인바운드 datashare를 보여줍니다.

```
SHOW DATASHARES LIKE 'sales%'; 
 share_name | share_owner | source_database | consumer_database | share_type 
 | createdate | is_publicaccessible | share_acl | producer_account | 
 producer_namespace
------------+-------------+-----------------+-------------------+------------
+------------+---------------------+-----------+------------------
+-------------------------------------- 
 salesshare | | | | INBOUND 
   | | | t | | 123456789012 |
 13b8833d-17c6-4f16-8fe4-1a018f5ed00d
```
4. datashare를 참조하는 로컬 데이터베이스를 생성합니다. AWS Data Exchange datashare를 위한 로컬 데이터베이스를 생성하려면 ACCOUNT 및 NAMESPACE 옵션을 지정해야 합니다. 자세한 내용은 [데이터베이스 생성](#page-1203-0) 단원을 참조하십시오.

CREATE DATABASE sales\_db FROM DATASHARE salesshare OF ACCOUNT '123456789012' NAMESPACE '13b8833d-17c6-4f16-8fe4-1a018f5ed00d';

로컬 데이터베이스의 객체에 대한 액세스를 보다 세밀하게 제어하려면 데이터베이스를 만들 때 WITH PERMISSIONS 절을 사용하세요. 이렇게 하면 6단계에서 데이터베이스의 객체에 객체 수 준 권한을 부여할 수 있습니다.

CREATE DATABASE sales\_db WITH PERMISSIONS FROM DATASHARE salesshare OF ACCOUNT '123456789012' NAMESPACE '13b8833d-17c6-4f16-8fe4-1a018f5ed00d';

[SVV\\_REDSHIFT\\_DATABASES](#page-2304-0) 뷰를 쿼리하여 datashare에서 생성한 데이터베이스를 볼 수 있습 니다. datashare에서 생성된 이러한 데이터베이스는 연결할 수 없으며 읽기 전용입니다. 그러나 소비자 클러스터의 로컬 데이터베이스에 연결하고 데이터베이스 간 쿼리를 수행하여 datashare에 서 생성된 데이터베이스의 데이터를 쿼리할 수 있습니다. 기존 datashare에서 생성된 데이터베이 스 객체 위에 datashare를 생성할 수 없습니다. 그러나 데이터를 소비자 클러스터의 별도 테이블 에 복사하고 필요한 처리를 수행한 다음 생성된 새 객체를 공유할 수 있습니다.

Amazon Redshift 콘솔을 사용하여 datashare에서 데이터베이스를 생성할 수도 있습니다. 자세한 내용은 [datashare에서 데이터베이스 생성](#page-581-0) 단원을 참조하십시오.

5. (옵션) 소비자 클러스터에서 가져온 소비자 데이터베이스의 특정 스키마를 참조하고 세분화된 권 한을 할당할 외부 스키마를 생성합니다. 자세한 내용은 [CREATE EXTERNAL SCHEMA](#page-1230-0) 단원을 참 조하십시오.

CREATE EXTERNAL SCHEMA sales\_schema FROM REDSHIFT DATABASE 'sales\_db' SCHEMA 'public';

6. 필요에 따라 소비자 클러스터의 사용자 또는 역할에 데이터 공유에서 생성된 데이터베이스 및 스 키마 참조에 대한 권한을 부여합니다. 자세한 내용은 [GRANT](#page-1426-0) 또는 [REVOKE](#page-1474-0)을 참조하세요.

GRANT USAGE ON DATABASE sales\_db TO Bob;

GRANT USAGE ON SCHEMA sales\_schema TO ROLE Analyst\_role;

WITH PERMISSIONS를 사용하지 않고 데이터베이스를 생성한 경우 데이터 공유에서 생성된 전 체 데이터베이스에 대한 권한만 사용자와 역할에 할당할 수 있습니다. 경우에 따라 datashare에서 생성된 데이터베이스 객체의 하위 집합에 대한 세분화된 제어가 필요합니다. 이러한 경우 이전 단 계에서 설명한 대로 datashare의 특정 스키마를 가리키는 외부 스키마 참조를 생성하고 스키마 수 준에서 세분화된 권한을 제공할 수 있습니다.

또한 공유 객체 위에 후기 바인딩 뷰를 생성하고 이를 사용하여 세분화된 권한을 할당할 수 있습니 다. 생산자 클러스터가 필요한 세분성으로 추가 datashare를 생성하도록 할 수도 있습니다. 데이 터 공유에서 생성된 데이터베이스에 대해 필요에 따라 원하는 만큼 스키마 참조를 생성할 수 있습 니다.

4단계에서 WITH PERMISSIONS를 사용하여 데이터베이스를 만든 경우 공유 데이터베이스의 객 체에 객체 수준 권한을 할당해야 합니다. USAGE 권한만 있는 사용자는 추가 객체 수준 권한을 부 여받을 때까지 WITH PERMISSION을 사용하여 만든 데이터베이스의 객체에 액세스할 수 없습니 다.

GRANT SELECT ON sales\_db.public.tickit\_sales\_redshift to Bob;

7. datashare의 공유 객체에서 데이터를 쿼리합니다.

소비자 데이터베이스 및 소비자 클러스터의 스키마에 대한 권한이 있는 사용자와 역할은 모든 공 유 객체의 메타데이터를 탐색할 수 있습니다. 또한 소비자 클러스터에서 로컬 객체를 탐색할 수 있 습니다. 이를 위해 JDBC 또는 ODBC 드라이버 또는 SVV\_ALL 및 SVV\_REDSHIFT 뷰를 사용합니 다.

생산자 클러스터의 경우 각 스키마 내의 데이터베이스, 테이블 및 뷰에 많은 스키마가 있을 수 있 습니다. 소비자 측의 사용자는 datashare를 통해 사용할 수 있는 객체의 하위 집합만 볼 수 있습 니다. 이러한 사용자는 생산자 클러스터에서 전체 메타데이터를 볼 수 없습니다. 이 접근 방식은 datashare로 세분화된 메타데이터 보안 제어를 제공하는 데 도움이 됩니다.

로컬 클러스터 데이터베이스에 계속 연결합니다. 그러나 이제 세 부분으로 구성된 database.schema.table 표기법을 사용하여 datashare에서 생성된 데이터베이스와 스키마에서도 읽을 수도 있습니다. 사용자에게 표시되는 모든 데이터베이스에 걸쳐 쿼리를 수행할 수 있습니다. 이러한 데이터베이스는 클러스터의 로컬 데이터베이스이거나 datashare에서 생성된 데이터베이 스일 수 있습니다. 소비자 클러스터는 datashare에서 생성된 데이터베이스에 연결할 수 없습니다.

전체 자격을 사용하여 데이터에 액세스할 수 있습니다. 자세한 내용은 [데이터베이스 간 쿼리 사용](#page-496-0) [예](#page-496-0) 단원을 참조하십시오.

```
SELECT * FROM sales_db.public.tickit_sales_redshift ORDER BY 1,2 LIMIT 5; 
 salesid | listid | sellerid | buyerid | eventid | dateid | qtysold | pricepaid | 
 commission | saletime
---------+--------+----------+---------+---------+--------+---------+-----------
+------------+---------------------
```
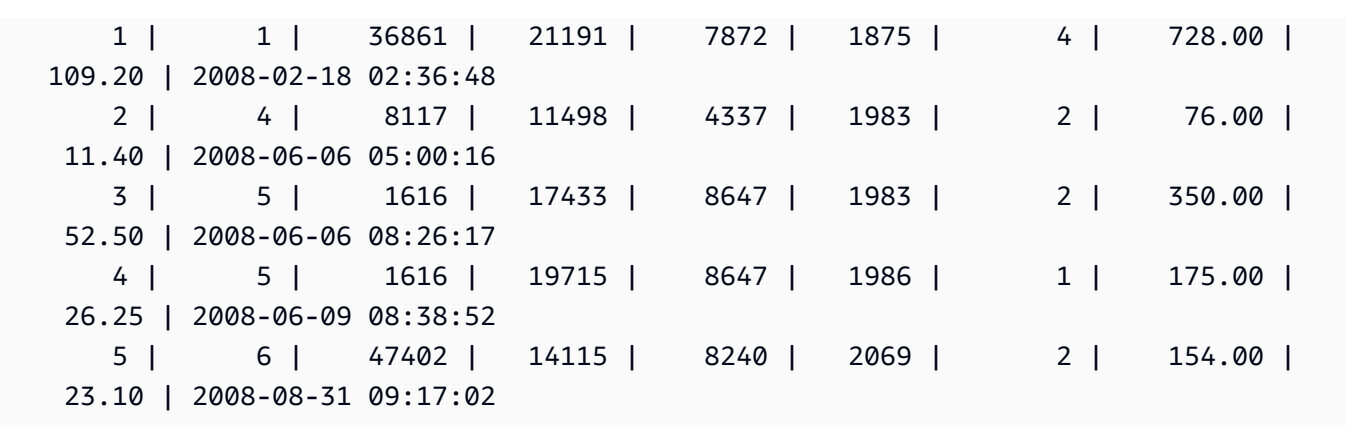

공유 객체에는 SELECT 문만 사용할 수 있습니다. 그러나 다른 로컬 데이터베이스에 있는 공유 객 체의 데이터를 쿼리하여 소비자 클러스터에 테이블을 생성할 수 있습니다.

쿼리 외에도 소비자는 공유 객체에 대한 뷰를 생성할 수 있습니다. 후기 바인딩 뷰나 구체화된 뷰 만 지원됩니다. Amazon Redshift는 공유 데이터에 대한 일반 뷰를 지원하지 않습니다. 소비자가 생성하는 뷰는 여러 로컬 데이터베이스 또는 datashare에서 생성된 데이터베이스에 걸쳐 있을 수 있습니다. 자세한 내용은 [CREATE VIEW](#page-1371-0) 단원을 참조하십시오.

// Connect to a local cluster database // Create a view on shared objects and access it. CREATE VIEW sales\_data AS SELECT \* FROM sales\_db.public.tickit\_sales\_redshift WITH NO SCHEMA BINDING; SELECT \* FROM sales\_data;

AWS Lake Formation 관리형 데이터 공유 작업

AWS Lake Formation에 데이터를 공유하면 Amazon Redshift 데이터 공유의 AWS Lake Formation 권 한을 중앙에서 정의하고 데이터 공유 내의 객체에 대한 사용자 액세스를 제한할 수 있습니다.

생산자로서 Lake Formation에서 관리하는 데이터 공유 사용

생산자 클러스터 또는 작업 그룹 관리자는 다음 단계에 따라 Lake Formation Formation에 데이터 공유 를 공유하세요.

1. 클러스터에서 데이터 공유를 생성하고 데이터 공유에 액세스할 수 있도록 AWS Lake Formation에 권한을 부여합니다.

클러스터 슈퍼 사용자와 데이터베이스 소유자만 datashare를 생성할 수 있습니다. 각 datashare 는 생성하는 동안 데이터베이스와 연결됩니다. 해당 데이터베이스의 객체만 해당 datashare에서 공유할 수 있습니다. 동일하거나 다른 세부 수준의 객체를 사용하여 동일한 데이터베이스에 여러 datashare를 생성할 수 있습니다. 클러스터에서 생성할 수 있는 datashare 수에는 제한이 없습니 다.

CREATE DATASHARE salesshare;

2. 데이터 공유에 객체를 추가합니다. 생산자 클러스터 또는 작업 그룹 관리자는 사용 가능한 데이터 공유 객체를 계속 관리합니다. datashare에 객체를 추가하려면 객체를 추가하기 전에 스키마를 추 가합니다. 스키마를 추가할 때 Amazon Redshift는 스키마 아래에 모든 객체를 추가하지 않습니다. 명시적으로 스키마를 추가해야 합니다. 자세한 내용은 [ALTER DATASHARE를](https://docs.aws.amazon.com/redshift/latest/dg/r_ALTER_DATASHARE.html) 참조하세요.

**ALTER DATASHARE salesshare ADD SCHEMA PUBLIC; ALTER DATASHARE salesshare ADD TABLE public.tickit\_sales\_redshift; ALTER DATASHARE salesshare ADD ALL TABLES IN SCHEMA PUBLIC;**

datashare에 뷰를 추가할 수도 있습니다. 지원되는 는 표준 뷰, 후기 바인딩 뷰 및 구체화된 뷰입니 다.

```
CREATE VIEW public.sales_data_summary_view AS SELECT * FROM 
  public.tickit_sales_redshift;
ALTER DATASHARE salesshare ADD TABLE public.tickit_sales_redshift;
```
ALTER DATASHARE를 사용하여 지정된 스키마에서 스키마, 테이블 및 뷰를 공유합니다. 슈퍼 사 용자, datashare 소유자 또는 datashare에 대한 ALTER 또는 ALL 권한이 있는 사용자는 datashare 를 변경하여 객체를 추가하거나 제거할 수 있습니다. 데이터베이스 사용자는 객체의 소유자이거 나 객체에 대한 SELECT, USAGE 또는 ALL 권한이 있어야 합니다.

INCLUDENEW 절을 사용하여 지정된 스키마에서 생성된 새 테이블과 뷰를 데이터 공유에 추가합 니다. 슈퍼 사용자만 각 datashare-스키마 페어에 대해 이 속성을 변경할 수 있습니다.

**ALTER DATASHARE salesshare ADD SCHEMA PUBLIC; ALTER DATASHARE salesshare SET INCLUDENEW = TRUE FOR SCHEMA PUBLIC;**

3. 수퍼유저만 각 데이터 공유-스키마 쌍에 대해 이 속성을 변경할 수 있습니다.

**GRANT USAGE ON DATASHARE salesshare TO ACCOUNT '012345678910' VIA DATA CATALOG;**

사용을 취소하려면 다음 명령을 사용하세요.

**REVOKE USAGE ON DATASHARE salesshare FROM ACCOUNT '012345678910' VIA DATA CATALOG;**

4. aws redshift authorize-data-share API 작업을 사용하여 Lake Formation의 데이터 공 유에 대한 액세스 권한을 부여합니다. 이를 통해 Lake Formation은 서비스 계정에서 데이터 공유 를 인식하고 데이터 공유에 대한 소비자 연결을 관리할 수 있습니다.

```
aws redshift authorize-data-share 
--data-share-arn arn:aws:redshift:us-east-1:{PRODUCER_ACCOUNT}:datashare:
{PRODUCER_CLUSTER_NAMESPACE}/salesshare 
--consumer-identifier {"DataCatalog/<consumer-account-id>"}
```
Lake Formation에서 관리하는 데이터 공유에서 권한을 제거하려면 aws redshift deauthorize-data-share API 작업을 사용하세요. 이렇게 하면 AWS Lake Formation이 서비 스 계정에서 데이터 공유를 인식하고 권한 부여를 제거할 수 있습니다.

```
aws redshift deauthorize-data-share 
--data-share-arn arn:aws:redshift:us-east-1:{PRODUCER_ACCOUNT}:datashare:
{PRODUCER_CLUSTER_NAMESPACE}/salesshare 
--consumer-identifier {"DataCatalog/<consumer-account-id>"}
```
언제든지 생산자 클러스터 또는 작업 그룹 관리자가 더 이상 소비자 클러스터 또는 작업 그룹과 데 이터를 공유할 필요가 없다고 판단하면 DROP DATASHARE를 사용하여 데이터 공유를 삭제하거 나, 데이터 공유의 인증을 해제하거나, 데이터 공유 권한을 취소할 수 있습니다. Lake Formation의 연결된 권한 및 객체는 자동으로 삭제되지 않습니다.

**DROP DATASHARE salesshare;**

데이터 공유를 관리하도록 Lake Formation 계정에 권한을 부여한 후 Lake Formation 관리자는 공 유 데이터 공유를 검색하고 데이터 카탈로그 ARN과 데이터 공유를 연결하고, 데이터 공유에 연 결되는 데이터베이스를 AWS Glue Data Catalog 카탈로그에서 생성할 수 있습니다. AWS CLI를 사용하여 데이터 공유를 연결하려면 [associate-data-share-consumer](https://docs.aws.amazon.com/cli/latest/reference/redshift/associate-data-share-consumer.html) 명령을 사용합니다. AWS 리전 간에 데이터 공유를 공유하려면 associate-data-share-consumer 명령에 --region 파라미터를 지정하거나 AWS 콘솔을 사용하여 데이터 소비자를 선택합니다. 다음 예는 Lake Formation에서 관리하는 데이터 공유를 여러 리전에서 공유하는 방법을 보여줍니다.

```
aws redshift associate-data-share-consumer --region <region-1>
--data-share-arn 'arn:aws:redshift:us-
east-1:12345678912:datashare:035c45ea-61ce-86f0-8b75-19ac6102c3b7/sample_share' 
--consumer-arn 'arn:aws:glue:<region-1>:111912345678:catalog'
```
Lake Formation 관리자는 데이터 공유 내의 객체가 Lake Formation 내의 객체에 매핑되는 방법을 정의하는 로컬 리소스도 생성해야 합니다. 데이터 공유 검색 및 로컬 리소스 생성에 대한 자세한 내용은 [Amazon Redshift 데이터 공유의 데이터에 대한 권한 관리를](https://docs.aws.amazon.com/lake-formation/latest/dg/data-sharing-redshift.html) 참조하세요.

소비자로서 Lake Formation에서 관리하는 데이터 공유 사용

AWS Lake Formation 관리자가 데이터 공유 초대를 검색하고 데이터 공유에 연결되는 AWS Glue Data Catalog에 데이터베이스를 생성한 후, 소비자 클러스터 또는 작업 그룹 관리자는 클러스터를 AWS Glue Data Catalog의 데이터 공유 및 데이터베이스와 연결하고 소비자 클러스터 또는 작업 그룹 에 로컬 데이터베이스를 생성하며 Amazon Redshift 소비자 클러스터 또는 작업 그룹의 사용자 및 역할 이 쿼리를 시작하도록 액세스 권한을 부여할 수 있습니다. 쿼리 권한을 설정하려면 다음 단계를 따르세 요.

- 1. 필요한 경우 Amazon Redshift 콘솔에서 소비자 클러스터 또는 작업 그룹 역할을 할 Redshift 클러 스터를 생성합니다. 클러스터 생성 방법에 대한 자세한 내용은 [클러스터 생성](https://docs.aws.amazon.com/redshift/latest/mgmt/managing-clusters-console.html#create-cluster)을 참조하세요.
- 2. AWS Glue Data Catalog 소비자 클러스터 또는 작업 그룹 사용자가 액세스할 수 있는 데이터베이 스를 나열하려면 [SHOW DATABASES](https://docs.aws.amazon.com/redshift/latest/dg/r_SHOW_DATABASES.html) 명령을 실행합니다.

**SHOW DATABASES FROM DATA CATALOG [ACCOUNT <account-id>,<account-id2>] [LIKE <expression>]**

이렇게 하면 AWS Glue 데이터베이스의 ARN, 데이터베이스 이름 및 데이터 공유에 대한 정보와 같이 Data Catalog에서 사용할 수 있는 리소스가 나열됩니다.

3. SHOW DATABASES의 AWS Glue 데이터베이스 ARN을 사용하여 소비자 클러스터 또는 작업 그 룹에 로컬 데이터베이스를 생성합니다. 자세한 내용은 [Creating a database](https://docs.aws.amazon.com/redshift/latest/dg/r_CREATE_DATABASE.html)(데이터베이스 생성)를 참조하세요.

**CREATE DATABASE lf\_db FROM ARN <lake-formation-database-ARN> WITH [NO] DATA CATALOG SCHEMA [<schema>];**

4. 필요에 따라 소비자 클러스터 또는 작업 그룹의 사용자 및 역할에 데이터 공유에서 생성된 데 이터베이스 및 스키마 참조에 대한 액세스 권한을 부여합니다. 자세한 내용은 [GRANT](https://docs.aws.amazon.com/redshift/latest/dg/r_GRANT.html) 또는

[REVOKE를](https://docs.aws.amazon.com/redshift/latest/dg/r_REVOKE.html) 참조하세요. [CREATE USER](https://docs.aws.amazon.com/redshift/latest/dg/r_CREATE_USER.html) 명령으로 생성된 사용자는 Lake Formation에 공유된 데 이터 공유의 객체에 액세스할 수 없습니다. Redshift와 Lake Formation 모두에 대한 액세스 권한이 있는 사용자만 Lake Formation과 공유된 데이터 공유에 액세스할 수 있습니다.

**GRANT USAGE ON DATABASE sales\_db TO IAM:Bob;**

소비자 클러스터 또는 작업 그룹 관리자는 데이터 공유에서 생성된 전체 데이터베이스에 대한 권 한만 사용자와 역할에 할당할 수 있습니다. 경우에 따라 datashare에서 생성된 데이터베이스 객체 의 하위 집합에 대한 세분화된 제어가 필요합니다.

또한 공유 객체 위에 후기 바인딩 뷰를 생성하고 이를 사용하여 세분화된 권한을 할당할 수 있습니 다. 생산자 클러스터 또는 작업 그룹이 필요한 세분성으로 추가 데이터 공유를 생성하도록 할 수도 있습니다. datashare에서 생성된 데이터베이스에 대한 많은 스키마 참조를 생성할 수 있습니다.

5. 데이터베이스 사용자는 SVV\_EXTERNAL\_TABLES 및 SVV\_EXTERNAL\_COLUMNS 뷰를 사용 하여 AWS Glue 데이터베이스 내의 모든 공유 테이블 또는 열을 찾을 수 있습니다.

**SELECT \* from svv\_external\_tables WHERE redshift\_database\_name = 'lf\_db';** 

**SELECT \* from svv\_external\_columns WHERE redshift\_database\_name = 'lf\_db';**

6. datashare의 공유 객체에서 데이터를 쿼리합니다.

소비자 데이터베이스 및 소비자 클러스터 또는 작업 그룹의 스키마에 대한 권한이 있는 사용자와 역할은 모든 공유 객체의 메타데이터를 탐색할 수 있습니다. 또한 소비자 클러스터 또는 작업 그 룹에서 로컬 객체를 탐색할 수 있습니다. 이를 위해 JDBC 또는 ODBC 드라이버나 SVV\_ALL 및 SVV\_EXTERNAL 뷰를 사용할 수 있습니다.

**SELECT \* FROM lf\_db.schema.table;**

공유 객체에는 SELECT 문만 사용할 수 있습니다. 그러나 다른 로컬 데이터베이스에 있는 공유 객 체의 데이터를 쿼리하여 소비자 클러스터에 테이블을 생성할 수 있습니다.

// Connect to a local cluster database // Create a view on shared objects and access it. **CREATE VIEW sales\_data AS SELECT \* FROM sales\_db.public.tickit\_sales\_redshift** 

**WITH NO SCHEMA BINDING;**

**SELECT \* FROM sales\_data;**

# 콘솔을 사용하여 데이터 공유 관리

Amazon Redshift 콘솔을 사용하여 계정에서 생성되거나 다른 계정에서 공유된 datashare를 관리합니 다.

데이터 공유를 생성, 편집 또는 삭제하려면 권한이 필요합니다. 자세한 내용은 [Amazon Redshift에서](#page-519-0) [datashare에 대한 권한 관리](#page-519-0)을 참조하세요.

• 생산자 클러스터 관리자는 [클러스터(CLUSTERS)] 탭에서 datashare 생성, 데이터 소비자 추가, datashare 객체 추가, datashare에서 데이터베이스 생성, datashare 편집 또는 datashare 삭제를 수 행할 수 있습니다.

탐색 메뉴에서 [클러스터(Clusters)] 탭으로 이동하고 클러스터 목록에서 클러스터를 선택합니다. 그 런 다음, 다음 중 하나를 수행하세요.

- Datashare(데이터 공유) 탭을 선택하고 Datashares created in my namespace(내 네임스페이스에 서 생성된 datashare) 섹션을 선택합니다. 그런 다음, 다음 중 하나를 수행하세요.
	- [datashare 생성](#page-573-0)

datashare가 생성되면 datashare 객체 또는 데이터 소비자를 추가할 수 있습니다. 자세한 내용 은 [datashare에 datashare 객체 추가](#page-574-1) 및 [datashare에 데이터 소비자 추가](#page-574-0) 섹션을 참조하세요.

- [계정에 생성된 datashare 편집](#page-580-0)
- [계정에 생성된 datashare 삭제](#page-581-1)
- [Datashare(Datashares)]를 선택하고 [다른 클러스터의 datashare(Datashares from other clusters)]에서 datashare를 선택합니다. 그런 다음, 다음 중 하나를 수행하세요.
	- [datashare 생성](#page-573-0)
	- [datashare에서 데이터베이스 생성](#page-581-0)
- [데이터베이스(Databases)]를 선택하고 [데이터베이스(Databases)] 섹션에서 데이터베이스를 선 택합니다. 그런 다음 [datashare 생성(Create datashare)]을 선택합니다. 자세한 내용은 [datashare](#page-581-0) [에서 데이터베이스 생성](#page-581-0) 단원을 참조하십시오.

### **a** Note

데이터베이스 및 데이터베이스 내의 객체를 보거나 클러스터의 datashare를 보려면 데이터베 이스에 연결합니다. 자세한 내용은 [데이터베이스로 연결](#page-572-0) 단원을 참조하십시오.

## <span id="page-572-0"></span>데이터베이스로 연결

데이터베이스에 연결하여 이 클러스터의 데이터베이스 내에서 데이터베이스와 객체를 보거나 datashare를 봅니다.

모든 datashare를 보려면 지정된 데이터베이스에 연결하는 데 사용되는 사용자 자격 증명에 필요한 권 한이 있어야 합니다.

로컬 연결이 없는 경우 다음 중 하나를 수행합니다.

- 클러스터 세부 정보 페이지의 데이터베이스(Databases) 탭에 있는 데이터베이스(Databases) 또는 Datashare 객체(Datashare objects) 섹션에서 데이터베이스에 연결(Connect to database)을 선택하 면 클러스터의 데이터베이스 객체를 볼 수 있습니다.
- 클러스터 세부 정보 페이지의 [Datashare(Datashares)] 탭에서 다음 작업 중 하나를 수행합니다.
	- [다른 클러스터의 datashare(Datashares from other clusters)] 섹션에서 [데이터베이스에 연결 (Connect to database)]을 선택하여 다른 클러스터의 datashare를 봅니다.
	- [내 클러스터에 생성된 datashare(Datashares created in my cluster)] 섹션에서 [데이터베이스에 연결(Connect to database)]을 선택하여 클러스터의 datashare를 봅니다.
- [데이터베이스에 연결(Connect to database)] 창에서 다음 중 하나를 수행합니다.
	- [새 연결 생성(Create a new connection)]을 선택하는 경우 [AWS Secrets Manager]를 선택하여 저 장된 보안 암호로 연결에 대한 액세스를 인증합니다.

또는 [임시 자격 증명(Temporary credentials)]을 선택하여 데이터베이스 자격 증명으로 연결 에 대한 액세스를 인증합니다. [데이터베이스 이름(Database name)] 및 [데이터베이스 사용자 (Database user)] 값을 지정합니다.

연결을 선택합니다.

• [최근 연결 사용(Use a recent connection)]을 선택하여 필요한 권한이 있는 다른 데이터베이스에 연결합니다.

Amazon Redshift에서 자동으로 연결을 설정합니다.

데이터베이스 연결이 설정되면 datashare 생성, datashare 쿼리 또는 datashare에서 데이터베이스 생 성을 시작할 수 있습니다.

datashare 생성

<span id="page-573-0"></span>datashare 생성

생산자 클러스터 관리자는 [클러스터 세부 정보(Cluster details)] 페이지의 [데이터베이스(Database)] 또는 [Datashare(Datashares)] 탭에서 datashare를 생성할 수 있습니다.

- 1. AWS Management Console에 로그인한 후 [https://console.aws.amazon.com/redshiftv2/에](https://console.aws.amazon.com/redshiftv2/)서 Amazon Redshift 콘솔을 엽니다.
- 2. 탐색 메뉴에서 클러스터(Clusters)를 선택한 다음 클러스터를 선택합니다. 클러스터 세부 정보 페이 지가 나타납니다.
- 3. 클러스터 세부 정보 페이지에서 다음 작업 중 하나를 수행합니다.
	- [데이터베이스(Databases)] 탭의 [데이터베이스(Database)] 섹션에서 데이터베이스를 선택합니 다. 데이터베이스 세부 정보 페이지가 나타납니다.

[datashare 생성(Create datashare)]을 선택합니다. 로컬 데이터베이스에서만 datashare를 생성할 수 있습니다. 데이터베이스에 연결하지 않은 경우 데이터베이스에 연결 페이지가 나타납니다. [데](#page-572-0) [이터베이스로 연결의](#page-572-0) 절차에 따라 데이터베이스에 연결합니다. 최근 연결이 있는 경우 데이터 공 유 생성 페이지가 나타납니다.

• 데이터베이스 연결이 없는 경우 [Datashare(Datashares)] 탭의 [Datashare(Datashares)] 섹션에 서 데이터베이스에 연결합니다.

[내 클러스터에 생성된 datashare(Datashares created in my cluster)] 섹션에서 [datashare 생성 (Create datashare)]을 선택합니다. 데이터 공유 생성 페이지가 나타납니다.

- 4. Datashare 정보(Datashare information) 섹션에서 다음 중 하나를 선택합니다.
	- Datashare를 선택하여 여러 Amazon Redshift 클러스터에서 또는 동일한 AWS 계정 또는 다른 AWS 계정에서 읽기 목적으로 데이터를 공유할 datashare를 생성합니다.
	- AWS Data Exchange datashare를 선택하여 AWS Data Exchange를 통해 데이터에 라이선스를 부여할 datashare를 생성합니다.
- 5. Datashare 이름(Datashare name), 데이터베이스 이름(Database name) 및 공개적으로 액세스 가능 (Publicly accessible) 값을 지정합니다.

데이터베이스 이름을 변경할 때 새 데이터베이스 연결을 만듭니다.

- 6. 데이터 공유 객체 섹션에서 추가를 선택합니다. 데이터 공유 추가 페이지가 나타납니다. 데이터 공 유에 객체를 추가하려면 [datashare에 datashare 객체 추가](#page-574-1)의 지침을 따르세요.
- 7. Data consumers(데이터 소비자) 섹션에서 Redshift 계정에 게시하거나 Lake Formation을 통해 데 이터 공유 프로세스를 시작하는 AWS Glue Data Catalog 데이터 카탈로그에 게시하도록 선택할 수 있습니다. 데이터 공유를 Redshift 계정에 게시한다는 것은 소비자 클러스터 역할을 하는 다른 Redshift 계정과 데이터를 공유한다는 의미입니다.

**a** Note

데이터 공유가 생성되면 구성을 편집하여 다른 옵션에 게시할 수 없습니다.

8. [datashare 생성(Create datashare)]을 선택합니다.

Amazon Redshift는 datashare를 생성합니다. datashare가 생성된 후 datashare에서 데이터베이스를 생성할 수 있습니다.

<span id="page-574-1"></span>datashare에 datashare 객체 추가

datashare에 객체를 하나 이상 추가합니다. datashare 객체는 데이터 소비자에게 읽기 전용입니다.

datashare 객체를 추가하지 않고 datashare를 생성하고 나중에 객체를 추가할 수 있습니다.

datashare에 객체를 하나 이상 추가할 때만 datashare가 활성화됩니다.

- 1. 데이터 공유 목록에서 객체를 추가할 데이터 공유를 선택합니다.
- 2. 추가를 선택합니다. 데이터 공유 객체 추가 페이지가 나타납니다.
- 3. 다른 datashare 객체를 추가하기 전에 datashare에 스키마를 하나 이상 추가합니다. [추가 및 반복 (Add and repeat)]을 선택하여 여러 스키마를 추가합니다.
- 4. 지정된 스키마에서 선택한 객체 유형의 모든 기존 객체나 특정 개별 객체를 추가하도록 선택할 수 있습니다. 테이블 및 뷰 또는 사용자 정의 함수와 같은 객체 유형을 선택합니다.
- 5. [추가 및 반복(Add and repeat)]을 선택하여 지정된 스키마와 datashare 객체를 추가하고 계속해서 다른 스키마와 객체를 추가할 수 있습니다.

<span id="page-574-0"></span>datashare에 데이터 소비자 추가

datashare기에 데이터 소비자를 하나 이상 추가할 수 있습니다. 데이터 소비자는 Amazon Redshift 클 러스터 또는 AWS 계정을 고유하게 식별한 클러스터 네임스페이스일 수 있습니다.

퍼블릭 액세스 권한이 있는 클러스터에서 datashare를 해제하거나 설정하도록 명시적으로 선택해야 합니다.

- [datashare에 클러스터 네임스페이스 추가(Add cluster namespaces to the datashare)]를 선택합니 다. 네임스페이스는 Amazon Redshift 클러스터에 대한 GUID(전역 고유 식별자)입니다.
- datashare에 AWS 계정 추가(Add)를 선택합니다. 지정된 AWS 계정에 datashare에 대한 액세스 권 한이 있어야 합니다.

<span id="page-575-0"></span>datashare에서 권한 부여 또는 제거

생산자 클러스터 관리자는 datashare에 대한 액세스 권한을 부여하거나 제거할 데이터 소비자를 선택 합니다. 권한이 부여된 데이터 소비자는 datashare에 대한 작업을 수행하라는 알림을 받습니다. 클러 스터 네임스페이스를 데이터 소비자로 추가하는 경우 권한 부여를 수행할 필요가 없습니다.

사전 조건: datashare에 대한 권한을 부여하거나 제거하려면 datashare에 추가된 데이터 소비자가 하 나 이상 있어야 합니다.

- 1. AWS Management Console에 로그인한 후 [https://console.aws.amazon.com/redshiftv2/에](https://console.aws.amazon.com/redshiftv2/)서 Amazon Redshift 콘솔을 엽니다.
- 2. 탐색 메뉴에서 Datashares를 선택합니다. datashare 목록 페이지가 나타납니다.
- 3. [내 계정에서(In my account)]를 선택합니다.
- 4. [내 계정의 datashare(Datashares in my account)] 섹션에서 다음 중 하나를 수행합니다.
	- 승인하려는 하나 이상의 소비자 클러스터를 선택합니다. 데이터 소비자 권한 부여 페이지가 나타 납니다. 그런 다음 권한 부여(Authorize)를 선택합니다.

데이터 공유를 생성할 때 Publish to AWS Glue Data Catalog(Glue 데이터 카탈로그에 게시)를 선 택한 경우 데이터 공유 권한을 Lake Formation 계정에만 부여할 수 있습니다.

AWS Data Exchange datashare의 경우 한 번에 하나의 datashare에만 권한을 부여할 수 있습니 다.

AWS Data Exchange datashare에 권한을 부여하면 AWS Data Exchange 서비스와 datashare 를 공유하고 AWS Data Exchange에서 사용자를 대신하여 datashare에 대한 액세스를 관리하 도록 허용합니다. AWS Data Exchange에서는 소비자가 제품을 구독할 때 AWS Data Exchange datashare에 소비자 계정을 데이터 소비자로 추가하여 소비자에 대한 액세스를 허용합니다. AWS Data Exchange에는 datashare에 대한 읽기 권한이 없습니다.
• 승인을 제거하려는 하나 이상의 소비자 클러스터를 선택합니다. 그러면 [권한 제거(Remove authorization)]를 선택합니다.

권한을 부여 받은 데이터 소비자는 datashare 객체에 액세스하고 소비자 데이터베이스를 생성하여 데 이터를 쿼리할 수 있습니다.

권한이 제거되면 데이터 소비자는 datashare에 대한 액세스 권한을 즉시 상실합니다.

소비자로서 다른 계정의 데이터 공유 관리

datashare 연결

소비자 클러스터 관리자는 다른 계정에서 공유되는 하나 이상의 datashare를 전체 AWS 계정 또는 계 정의 특정 클러스터 네임스페이스에 연결할 수 있습니다.

- 1. AWS Management Console에 로그인한 후 [https://console.aws.amazon.com/redshiftv2/에](https://console.aws.amazon.com/redshiftv2/)서 Amazon Redshift 콘솔을 엽니다.
- 2. 탐색 메뉴에서 Datashares를 선택합니다. datashare 목록 페이지가 나타납니다.
- 3. 다른 계정에서(From other accounts)를 선택합니다.
- 4. 다른 계정의 datashare(Datashares from other accounts) 섹션에서 연결할 datashare를 선택하고 연 결(Associate)을 선택합니다. datashare 연결 페이지가 나타나면 다음 연결 유형 중 하나를 선택합니 다.
	- Entire AWS account(전체 AWS 계정)를 선택하여 AWS 계정의 여러 AWS 리전에 있는 기존 및 미 래 클러스터 네임스페이스를 모두 datashare와 연결합니다. 연결(Associate)을 선택합니다.

데이터 공유가 AWS Glue Data Catalog 데이터 카탈로그에 게시된 경우 데이터 공유를 전체 AWS 계정에만 연결할 수 있습니다.

- Specific AWS Regions and cluster namespaces(특정 AWS 리전 및 클러스터 네임스페이스)를 선 택하여 datashare와 하나 이상의 AWS 리전 및 특정 클러스터 네임스페이스를 연결합니다.
	- a. 리전 추가(Add Region)를 선택하여 datashare에 특정 AWS 리전 및 클러스터 네임스페이스를 추가합니다. Add AWS Region (AWS 리전 추가) 페이지가 나타납니다.
	- b. AWS Region.리전을 선택합니다.
	- c. 다음 중 하나를 수행하십시오.
		- 모든 클러스터 네임스페이스 추가(Add all cluster namespaces)를 선택하여 이 리전의 모든 기존 및 향후 클러스터 네임스페이스를 datashare에 추가합니다.
- 특정 클러스터 네임스페이스 추가(Add specific cluster namespaces)를 선택하여 datashare 에 이 리전의 특정 클러스터 네임스페이스를 하나 이상 추가합니다.
- 클러스터 네임스페이스를 하나 이상 선택하고 Add AWS Region (AWS 리전 추가)을 선택합 니다.
- d. 연결을 선택합니다.

데이터 공유를 Lake Formation 계정과 연결하는 경우 Lake Formation 콘솔로 이동하여 데이터베이스 를 만든 다음 데이터베이스에 대한 권한을 정의합니다. 자세한 내용은 AWS Lake Formation 개발자 안 내서의 [Amazon Redshift 데이터 공유에 대한 권한 설정](https://docs.aws.amazon.com/lake-formation/latest/dg/setup-ds-perms.html)을 참조하세요. AWS Glue 데이터베이스 또는 페더레이션 데이터베이스를 생성하면 소비자 클러스터와 함께 쿼리 편집기 v2 또는 선호하는 SQL 클 라이언트를 사용하여 데이터를 쿼리할 수 있습니다. 자세한 내용은 [소비자로서 Lake Formation에서 관](#page-569-0) [리하는 데이터 공유 사용](#page-569-0) 단원을 참조하십시오.

datashare가 연결되면 datashare를 사용할 수 있게 됩니다.

datashare 연결을 언제든지 변경할 수도 있습니다. 특정 AWS 리전 및 클러스터 네임스페이스에서 전 체 AWS 계정으로 연결을 변경할 때 Amazon Redshift는 특정 리전 및 클러스터 네임스페이스 정보 를 AWS 계정 정보로 덮어씁니다. 그러면 AWS 계정의 모든 AWS 리전 및 클러스터 네임스페이스가 datashare에 액세스할 수 있습니다.

특정 클러스터 네임스페이스에서 지정된 AWS 리전의 모든 클러스터 네임스페이스로 연결을 변경할 때 이 리전의 모든 클러스터 네임스페이스는 datashare에 액세스할 수 있습니다.

데이터 소비자에게서 datashare의 연결 제거

소비자 클러스터 관리자는 데이터 소비자에게서 datashare 연결을 제거할 수 있습니다.

- 1. AWS Management Console에 로그인한 후 [https://console.aws.amazon.com/redshiftv2/에](https://console.aws.amazon.com/redshiftv2/)서 Amazon Redshift 콘솔을 엽니다.
- 2. 탐색 메뉴에서 Datashares를 선택합니다. datashare 목록 페이지가 나타납니다.
- 3. [다른 계정에서(From other accounts)]를 선택합니다.
- 4. [다른 계정의 datashare(Datashares from other accounts)] 섹션에서 데이터 소비자에게서 연결을 제거할 datashare를 선택합니다.
- 5. [데이터 소비자(Data consumers)] 섹션에서 연결을 제거할 데이터 소비자를 하나 이상 선택합니다. 그런 다음 [연결 제거(Remove association)]를 선택합니다.
- 6. 연결 제거 페이지가 나타나면 [연결 제거(Remove association)]를 선택합니다.

연결이 제거되면 데이터 소비자는 datashare에 대한 액세스 권한을 상실합니다. 언제든지 데이터 소비 자 연결을 변경할 수 있습니다.

datashare 거부

소비자 클러스터 관리자는 [사용 가능 또는 활성](https://docs.aws.amazon.com/redshift/latest/dg/access-cross-account.html#manage-status) 상태인 데이터 공유를 거부할 수 있습니다. 데이터 공 유를 거부하면 소비자 클러스터 사용자는 데이터 공유에 대한 액세스 권한을 상실합니다. Amazon Redshift는 DescribeDataSharesForConsumer API 작업을 호출하는 경우 거부된 데이터 공유를 반환하지 않습니다. 생산자 클러스터 관리자가 DescribeDataSharesForProducer API 작업을 실 행하면 데이터 공유가 거부된 것을 확인할 수 있습니다. 데이터 공유가 거부되면 생산자 클러스터 관리 자는 소비자 클러스터에 대한 데이터 공유를 다시 승인할 수 있으며, 소비자 클러스터 관리자는 자신의 AWS 계정을 데이터 공유와 연결하거나 이를 거부하도록 선택할 수 있습니다.

AWS 계정이 데이터 공유와 연결되어 있고 Lake Formation에서 관리하는 데이터 공유에 대한 보류 중 인 연결이 있는 경우. Lake Formation에서 관리하는 데이터 공유 연결을 거부하면 원래 데이터 공유도 거부됩니다. 특정 연결을 거부하려면 생산자 클러스터 관리자가 지정된 데이터 공유에서 권한 부여를 제거할 수 있습니다. 이 작업은 다른 데이터 공유에 영향을 주지 않습니다.

데이터 공유를 거부하려면 AWS 콘솔, API 작업 RejectDataShare 또는 AWS CLI의 rejectdatashare를 사용하세요.

AWS 콘솔을 사용하여 데이터 공유 생성

- 1. AWS Management Console에 로그인한 후 [https://console.aws.amazon.com/redshiftv2/에](https://console.aws.amazon.com/redshiftv2/)서 Amazon Redshift 콘솔을 엽니다.
- 2. 탐색 메뉴에서 데이터 공유를 선택합니다.
- 3. [다른 계정에서(From other accounts)]를 선택합니다.
- 4. [다른 계정의 datashare(Datashares from other accounts)] 섹션에서 거부할 datashare를 선택합니 다. datashare 거부(Decline datashare) 페이지가 나타나면 거부(Decline)를 선택합니다.

datashare를 거부한 후에는 변경 사항을 되돌릴 수 없습니다. Amazon Redshift가 목록에서 데이터 공 유를 제거합니다. 데이터 공유를 다시 보려면 생산자 관리자가 데이터 공유를 다시 승인해야 합니다.

기존 데이터 공유 관리

datashare 보기

[datashare(DATASHARES)] 또는 [클러스터(CLUSTERS)] 탭에서 datashare를 봅니다.

• [datashare(DATASHARES)] 탭을 사용하여 자신의 계정이나 다른 계정의 datashare를 나열합니다.

- 계정에서 생성된 datashare를 보려면 [내 계정에서(In my account)]를 선택하고 보려는 datashare 를 선택합니다.
- 다른 계정에서 공유되는 datashare를 보려면 [다른 계정에서(From other accounts)]를 선택하고 보려는 datashare를 선택합니다.
- [클러스터(CLUSTERS)] 탭을 사용하여 자신의 클러스터나 다른 클러스터의 datashare를 나열합니 다.

데이터베이스에 연결합니다. 자세한 내용은 [데이터베이스로 연결](#page-572-0) 단원을 참조하십시오.

그런 다음 [다른 클러스터의 datashare(Datashares from other clusters)] 또는 [내 클러스터에 생성된 datashare(Datashares created in my cluster)] 섹션에서 datashare를 선택하여 해당 세부 정보를 봅 니다.

datashare에서 datashare 객체 제거

다음 절차를 사용하여 datashare에서 객체를 하나 이상 제거할 수 있습니다.

datashare에서 객체를 하나 이상 제거하려면

- 1. AWS Management Console에 로그인한 후 [https://console.aws.amazon.com/redshiftv2/에](https://console.aws.amazon.com/redshiftv2/)서 Amazon Redshift 콘솔을 엽니다.
- 2. 탐색 메뉴에서 클러스터(Clusters)를 선택한 다음 클러스터를 선택합니다. 클러스터 세부 정보 페 이지가 나타납니다.
- 3. [Datashare(Datashares)]를 선택합니다.
- 4. [내 계정에 생성된 datashare(Datashares created in my account)] 섹션에서 [데이터베이스에 연결 (Connect to database)]을 선택합니다. 자세한 내용은 [데이터베이스로 연결](#page-572-0) 단원을 참조하십시오.
- 5. 편집할 datashare를 선택한 다음 편집(Edit)을 선택합니다. datashare 세부 정보 페이지가 나타납 니다.
- 6. datashare 객체를 하나 이상 제거하려면 다음 중 하나를 수행합니다.
	- datashare에서 스키마를 제거하려면 스키마를 하나 이상 선택합니다. 그런 다음 [제거 (Remove)]를 선택합니다. Amazon Redshift는 datashare에서 지정된 스키마와 해당 스키마의 모든 객체를 제거합니다.
	- datashare에서 테이블과 뷰를 제거하려면 테이블과 뷰를 하나 이상 선택합니다. 그런 다음 [제 거(Remove)]를 선택합니다. 또는 [스키마별 제거(Remove by schema)]를 선택하여 지정된 스키 마의 모든 테이블과 뷰를 제거합니다.

• datashare에서 사용자 정의 함수를 제거하려면 사용자 정의 함수를 하나 이상 선택합니다. 그런 다음 [제거(Remove)]를 선택합니다. 또는 [스키마별 제거(Remove by schema)]를 선택하여 지 정된 스키마의 모든 사용자 정의 함수를 제거합니다.

datashare에서 데이터 소비자 제거

datashare에서 데이터 소비자를 하나 이상 제거할 수 있습니다. 데이터 소비자는 Amazon Redshift 클 러스터 또는 AWS 계정을 고유하게 식별한 클러스터 네임스페이스일 수 있습니다.

클러스터 네임스페이스 ID 또는 AWS 계정에서 데이터 소비자를 하나 이상 선택한 다음 [제거 (Remove)]를 선택합니다.

Amazon Redshift는 datashare에서 지정된 데이터 소비자를 제거합니다. 제거된 소비자는 datashare에 대한 액세스 권한을 즉시 상실합니다.

계정에 생성된 datashare 편집

콘솔을 사용하여 계정에 생성된 datashare를 편집합니다. 먼저 데이터베이스에 연결하여 계정에 생성 된 datashare 목록을 봅니다.

- 1. AWS Management Console에 로그인한 후 [https://console.aws.amazon.com/redshiftv2/에](https://console.aws.amazon.com/redshiftv2/)서 Amazon Redshift 콘솔을 엽니다.
- 2. 탐색 메뉴에서 클러스터(Clusters)를 선택한 다음 클러스터를 선택합니다. 클러스터 세부 정보 페이 지가 나타납니다.
- 3. [Datashare(Datashares)]를 선택합니다.
- 4. [내 계정에 생성된 datashare(Datashares created in my account)] 섹션에서 [데이터베이스에 연결 (Connect to database)]을 선택합니다. 자세한 내용은 [데이터베이스로 연결](#page-572-0) 단원을 참조하십시오.
- 5. 편집할 datashare를 선택한 다음 편집(Edit)을 선택합니다. datashare 세부 정보 페이지가 나타납니 다.
- 6. [datashare 객체(Datashare objects)] 또는 [데이터 소비자(Data consumers)] 섹션에서 변경합니다.

**a** Note

데이터 공유를 AWS Glue Data Catalog에 게시하도록 선택한 경우 데이터 공유를 다른 Amazon Redshift 계정에 게시하도록 구성을 편집할 수 없습니다.

7. Save changes(변경 사항 저장)를 선택합니다.

변경 사항으로 datashare가 업데이트됩니다.

계정에 생성된 datashare 삭제

콘솔을 사용하여 계정에 생성된 datashare를 삭제합니다. 먼저 데이터베이스에 연결하여 계정에 생성 된 datashare 목록을 봅니다.

- 1. AWS Management Console에 로그인한 후 [https://console.aws.amazon.com/redshiftv2/에](https://console.aws.amazon.com/redshiftv2/)서 Amazon Redshift 콘솔을 엽니다.
- 2. 탐색 메뉴에서 클러스터(Clusters)를 선택한 다음 클러스터를 선택합니다. 클러스터 세부 정보 페이 지가 나타납니다.
- 3. [Datashare(Datashares)]를 선택합니다. datashare 목록이 나타납니다.
- 4. [내 계정에 생성된 datashare(Datashares created in my account)] 섹션에서 [데이터베이스에 연결 (Connect to database)]을 선택합니다. 자세한 내용은 [데이터베이스로 연결](#page-572-0) 단원을 참조하십시오.
- 5. 삭제하려는 datashare를 하나 이상 선택하고 [삭제(Delete)]를 선택합니다. datashare 삭제 페이지가 나타납니다.

Lake Formation과 공유된 데이터 공유를 삭제해도 Lake Formation에서 연결된 권한이 자동으로 제 거되지 않습니다. 이를 제거하려면 Lake Formation 콘솔로 이동하세요.

- 6. [삭제(Delete)]를 입력하여 지정된 datashare 삭제를 확인합니다.
- 7. Delete(삭제)를 선택합니다.

datashare가 삭제되면 데이터 소비자는 datashare에 대한 액세스 권한을 상실합니다.

데이터 공유 쿼리

datashare에서 데이터베이스 생성

datashare에서 데이터 쿼리를 시작하기 위해 datashare에서 데이터베이스를 생성합니다. 지정된 datashare에서 데이터베이스를 하나만 생성할 수 있습니다.

- 1. AWS Management Console에 로그인한 후 [https://console.aws.amazon.com/redshiftv2/에](https://console.aws.amazon.com/redshiftv2/)서 Amazon Redshift 콘솔을 엽니다.
- 2. 탐색 메뉴에서 클러스터(Clusters)를 선택한 다음 클러스터를 선택합니다. 클러스터 세부 정보 페이 지가 나타납니다.
- 3. [Datashare(Datashares)]를 선택합니다. datashare 목록이 나타납니다.
- 4. [다른 클러스터의 datashare(Datashares from other clusters)] 섹션에서 [데이터베이스에 연결 (Connect to database)]을 선택합니다. 자세한 내용은 [데이터베이스로 연결](#page-572-0) 단원을 참조하십시오.
- 5. 데이터베이스를 생성하려는 datashare를 선택하고 [datashare에서 데이터베이스 생성(Create database from datashare)]을 선택합니다. datashare에서 데이터베이스 생성 페이지가 나타납니다.
- 6. [데이터베이스 이름(Database name)]에서 데이터베이스 이름을 지정합니다. 데이터베이스 이름은 1~64자의 영숫자(소문자만)여야 하며 예약어일 수 없습니다.
- 7. 생성(Create)을 선택합니다.

datashare가 생성된 후 데이터베이스에서 데이터를 쿼리할 수 있습니다.

AWS Data Exchange 데이터 공유 쿼리

AWS Data Exchange에서 데이터 집합 생성

AWS Data Exchange에 데이터 집합을 생성합니다.

- 1. AWS Management Console에 로그인한 후 [https://console.aws.amazon.com/redshiftv2/에](https://console.aws.amazon.com/redshiftv2/)서 Amazon Redshift 콘솔을 엽니다.
- 2. 탐색 메뉴에서 클러스터(Clusters)를 선택한 다음 클러스터를 선택합니다. 클러스터 세부 정보 페이 지가 나타납니다.
- 3. Datashare를 선택합니다.
- 4. 내 계정에 생성된 datashare(Datashares created in my account) 섹션에서 AWS Data Exchange datashare를 선택합니다.
- 5. Create data set on AWS Data Exchange(ADE에서 데이터 집합 생성)를 선택합니다. 자세한 내용은 [새 제품 게시](https://docs.aws.amazon.com/data-exchange/latest/userguide/publishing-products.html)를 참조하세요.

AWS Data Exchange datashare 편집

콘솔을 사용하여 AWS Data Exchange datashare를 편집합니다. 먼저 데이터베이스에 연결하여 계정 에 생성된 datashare 목록을 봅니다.

AWS Data Exchange datashare의 경우 데이터 소비자를 변경할 수 없습니다.

AWS Data Exchange datashare에 대해 공개적으로 액세스할 수 있는 설정을 편집하려면 쿼리 편집기 v2를 사용합니다. Amazon Redshift는 임의의 일회성 값을 생성하여이 설정을 해제할 수 있도록 세션 변수를 설정합니다. 자세한 내용은 [ALTER DATASHARE 사용 참고 사항](#page-1024-0) 단원을 참조하십시오.

1. AWS Management Console에 로그인한 후 [https://console.aws.amazon.com/redshiftv2/에](https://console.aws.amazon.com/redshiftv2/)서 Amazon Redshift 콘솔을 엽니다.

- 2. 탐색 메뉴에서 클러스터(Clusters)를 선택한 다음 클러스터를 선택합니다. 클러스터 세부 정보 페이 지가 나타납니다.
- 3. 탐색기 메뉴에서 편집기(Editor), 쿼리 편집기 v2(Query editor v2)를 차례로 선택합니다.
- 4. 쿼리 편집기 v2를 처음 사용하는 경우 AWS 계정을 구성합니다. 기본적으로 AWS 소유의 키가 리소 스를 암호화하는 데 사용됩니다. AWS 계정 구성에 대한 자세한 내용은 Amazon Redshift 관리 가이 드의 [AWS 계정 구성](https://docs.aws.amazon.com/redshift/latest/mgmt/query-editor-v2-getting-started.html) 섹션을 참조하세요.
- 5. AWS Data Exchange datashare가 있는 클러스터에 연결하려면 트리 보기 패널에서 데이터베이스 (Database)와 클러스터 이름을 선택합니다. 메시지가 나타나면 연결 파라미터를 입력합니다.
- 6. 다음 SQL 문을 복사합니다. 다음 예에서는 공개적으로 액세스할 수 있는 salesshare datashare 설 정을 변경합니다.

ALTER DATASHARE salesshare SET PUBLICACCESSIBLE FALSE;

7. 복사된 SQL 문을 실행하려면 쿼리(Queries)를 선택하고 복사된 SQL 문을 쿼리 영역에 붙여 넣습니 다. 그런 다음 실행(Run)을 선택합니다.

다음과 같은 오류가 나타납니다.

ALTER DATASHARE salesshare SET PUBLICACCESSIBLE FALSE; ERROR: Alter of ADX-managed datashare salesshare requires session variable datashare\_break\_glass\_session\_var to be set to value 'c670ba4db22f4b'

값 'c670ba4db22f4b'는 권장되지 않는 작업이 발생할 때 Amazon Redshift가 생성하는 임의의 일회 성 값입니다.

8. 다음 샘플 문을 복사하여 쿼리 영역에 붙여 넣습니다. 그런 다음 명령을 실행합니다. SET datashare\_break\_glass\_session\_var 명령은 AWS Data Exchange datashare에 대해 권장 되지 않는 작업을 허용하는 권한을 적용합니다.

SET datashare\_break\_glass\_session\_var to 'c670ba4db22f4b';

9. ALTER DATASHARE 문을 다시 실행합니다.

ALTER DATASHARE salesshare;

Amazon Redshift는 변경 사항으로 datashare를 업데이트합니다.

계정에 생성된 AWS Data Exchange datashare 삭제

콘솔을 사용하여 계정에 생성된 AWS Data Exchange datashare를 삭제합니다. 먼저 데이터베이스에 연결하여 계정에 생성된 datashare 목록을 봅니다.

- 1. AWS Management Console에 로그인한 후 [https://console.aws.amazon.com/redshiftv2/에](https://console.aws.amazon.com/redshiftv2/)서 Amazon Redshift 콘솔을 엽니다.
- 2. 탐색 메뉴에서 클러스터(Clusters)를 선택한 다음 클러스터를 선택합니다. 클러스터 세부 정보 페이 지가 나타납니다.
- 3. 탐색기 메뉴에서 편집기(Editor), 쿼리 편집기 v2(Query editor v2)를 차례로 선택합니다.
- 4. 쿼리 편집기 v2를 처음 사용하는 경우 AWS 계정을 구성합니다. 기본적으로 AWS 소유의 키가 리소 스를 암호화하는 데 사용됩니다. AWS 계정 구성에 대한 자세한 내용은 Amazon Redshift 관리 가이 드의 [AWS 계정 구성](https://docs.aws.amazon.com/redshift/latest/mgmt/query-editor-v2-getting-started.html) 섹션을 참조하세요.
- 5. AWS Data Exchange datashare가 있는 클러스터에 연결하려면 트리 보기 패널에서 데이터베이스 (Database)와 클러스터 이름을 선택합니다. 메시지가 나타나면 연결 파라미터를 입력합니다.
- 6. 다음 SQL 문을 복사합니다. 다음 예에서는 salesshare datashare를 삭제합니다.

DROP DATASHARE salesshare

7. 복사된 SQL 문을 실행하려면 쿼리(Queries)를 선택하고 복사된 SQL 문을 쿼리 영역에 붙여 넣습니 다. 그런 다음 실행(Run)을 선택합니다.

다음과 같은 오류가 나타납니다.

ERROR: Drop of ADX-managed datashare salesshare requires session variable datashare\_break\_glass\_session\_var to be set to value '620c871f890c49'

값 '620c871f890c49'는 권장되지 않은 작업이 발생할 때 Amazon Redshift가 생성하는 임의의 일회 성 값입니다.

8. 다음 샘플 문을 복사하여 쿼리 영역에 붙여 넣습니다. 그런 다음 명령을 실행합니다. SET datashare\_break\_glass\_session\_var 명령은 AWS Data Exchange datashare에 대해 권장 되지 않는 작업을 허용하는 권한을 적용합니다.

SET datashare\_break\_glass\_session\_var to '620c871f890c49';

9. DROP DATASHARE 문을 다시 실행합니다.

DROP DATASHARE salesshare;

datashare가 삭제되면 datashare 소비자는 datashare에 대한 액세스 권한을 상실합니다.

공유 AWS Data Exchange datashare를 삭제하면 AWS Data Exchange의 데이터 제품 약관을 위반할 수 있습니다.

### AWS CloudFormation으로 데이터 공유 관리

AWS 리소스를 프로비저닝하는 ㅂAWS CloudFormation스택을 사용하여 데이터 공유 설정을 자동 화할 수 있습니다. 다음에 설명하는 CloudFormation 스택은 동일한 AWS 계정에 있는 두 Amazon Redshift 클러스터 간의 데이터 공유를 설정합니다. 따라서 리소스 프로비저닝을 위해 SQL 문을 실행 하지 않고도 데이터 공유를 시작할 수 있습니다.

스택은 사용자가 지정하는 클러스터에 datashare를 생성합니다. datashare에는 테이블과 샘플 읽기 전 용 데이터가 포함됩니다. 이 데이터는 다른 Amazon Redshift 클러스터에서 읽을 수 있습니다.

CloudFormation을 사용하지 않고 SQL 문을 실행하여 datashare를 설정하고 권한을 부여하여 AWS 계 정에서 데이터 공유를 시작하려는 경우 [AWS 계정 내 데이터에 대한 읽기 액세스 공유](#page-529-0) 섹션을 참조하 세요.

데이터 공유 CloudFormation 스택을 실행하기 전에 IAM 역할과 Lambda 함수를 생성할 권한이 있는 사용자로 로그인해야 합니다. 또한 동일한 계정에 2개의 Amazon Redshift 클러스터가 필요합니다. 하 나는 샘플 데이터를 공유하는 데 사용하는 생산자이고, 다른 하나는 샘플 데이터를 읽는 데 사용하는 소비자입니다. 이러한 클러스터의 기본 요구 사항은 각각 RA3 노드를 사용한다는 것입니다. 추가적인 필수 사항은 [Amazon Redshift에서 데이터 공유를 사용할 때의 고려 사항](#page-505-0) 섹션을 참조하세요.

Amazon Redshift 클러스터 설정 시작하기에 관한 자세한 내용은 [Amazon Redshift 프로비저닝 클러스](https://docs.aws.amazon.com/redshift/latest/gsg/new-user.html) [터](https://docs.aws.amazon.com/redshift/latest/gsg/new-user.html)를 참조하세요. CloudFormation으로 설정 자동화에 대한 자세한 내용은 [AWS CloudFormation이란](https://docs.aws.amazon.com/AWSCloudFormation/latest/UserGuide/Welcome.html) [무엇인가요?를](https://docs.aws.amazon.com/AWSCloudFormation/latest/UserGuide/Welcome.html) 참조하세요.

**A** Important

CloudFormation 스택을 시작하기 전에 동일한 계정에 두 개의 Amazon Redshift 클러스터가 있 고 클러스터가 RA3 노드를 사용하는지 확인합니다. 각 클러스터에 데이터베이스와 슈퍼유저 가 있는지 확인합니다. 자세한 내용은 [데이터베이스 생성](#page-1203-0) 및 [superuser](#page-846-0) 단원을 참조하세요.

#### Amazon Redshift 데이터 공유를 위한 CloudFormation 스택을 시작하려면

1. [CFN 스택 시작\(Launch CFN stack\)](https://console.aws.amazon.com/cloudformation/home?#/stacks/new?stackName=DataShare&templateURL=https://s3.amazonaws.com/redshift-downloads/docs-downloads/DataShare.yml)을 클릭하여 AWS Management Console에서 CloudFormation 서비스로 이동합니다.

메시지가 나타나면 로그인합니다.

Amazon S3에 저장된 CloudFormation 템플릿 파일을 참조하여 스택 생성 프로세스가 시작됩니 다. CloudFormation 템플릿은 스택을 구성하는 AWS 리소스를 선언하는 JSON 형식의 텍스트 파 일입니다. CloudFormation 템플릿에 대한 자세한 내용은 [템플릿 기본 사항 알아보기를](https://docs.aws.amazon.com/AWSCloudFormation/latest/UserGuide/gettingstarted.templatebasics.html) 참조하세 요.

- 2. 다음(Next)을 선택하여 스택 세부 정보를 입력합니다.
- 3. 파라미터(Parameters)에서 각 클러스터에 대해 다음을 입력합니다.
	- Amazon Redshift 클러스터 이름(예: **ra3-consumer-cluster**)
	- 데이터베이스 이름(예: **dev**)
	- 데이터베이스 사용자의 이름(예: **consumeruser**)

스택은 여러 데이터베이스 객체를 생성하므로 테스트 클러스터를 사용하는 것이 좋습니다.

Next(다음)를 선택합니다.

4. 스택 옵션이 나타납니다.

다음(Next)을 선택하여 기본 설정을 적용합니다.

- 5. 기능(Capabilities)에서 AWS CloudFormation 에서 IAM 리소스를 생성할 수 있음을 승인합니다(I acknowledge that AWS CloudFormation might create IAM resources)를 선택합니다.
- 6. 스택 생성을 선택합니다.

CloudFormation에서 템플릿을 사용하여 Amazon Redshift 스택을 구축하고 myproducer\_share라 는 datashare를 생성하는 데 10분 정도 걸립니다. 스택은 스택 세부 정보에 지정된 데이터베이스에 datashare를 생성합니다. 해당 데이터베이스의 객체만 공유할 수 있습니다.

스택이 생성되는 동안 오류가 발생하면 다음을 수행합니다.

- 각 Redshift 클러스터에 대해 올바른 클러스터 이름, 데이터베이스 이름 및 데이터베이스 사용자 이 름을 입력했는지 확인합니다.
- 클러스터에 RA3 노드가 있는지 확인합니다.

• IAM 역할 및 Lambda 함수를 만들 수 있는 권한이 있는 사용자로 로그인했는지 확인하세요. IAM 역 할 생성에 대한 자세한 내용은 [IAM 역할 생성을](https://docs.aws.amazon.com/IAM/latest/UserGuide/id_roles_create.html) 참조하세요. Λ 함수 생성 정책에 대한 자세한 내용은 [함수 개발](https://docs.aws.amazon.com/lambda/latest/dg/access-control-identity-based.html#permissions-user-function)을 참조하세요.

생성한 datashare 쿼리

다음 절차를 사용하려면 설명된 각 클러스터에서 쿼리를 실행하는 데 필요한 권한이 있는지 확인해야 합니다.

datashare를 쿼리하려면

- 1. Amazon Redshift 쿼리 에디터 v2와 같은 클라이언트 도구를 사용하여 CloudFormation 스택이 생 성될 때 입력한 데이터베이스의 생산자 클러스터에 연결합니다.
- 2. datashare를 쿼리합니다.

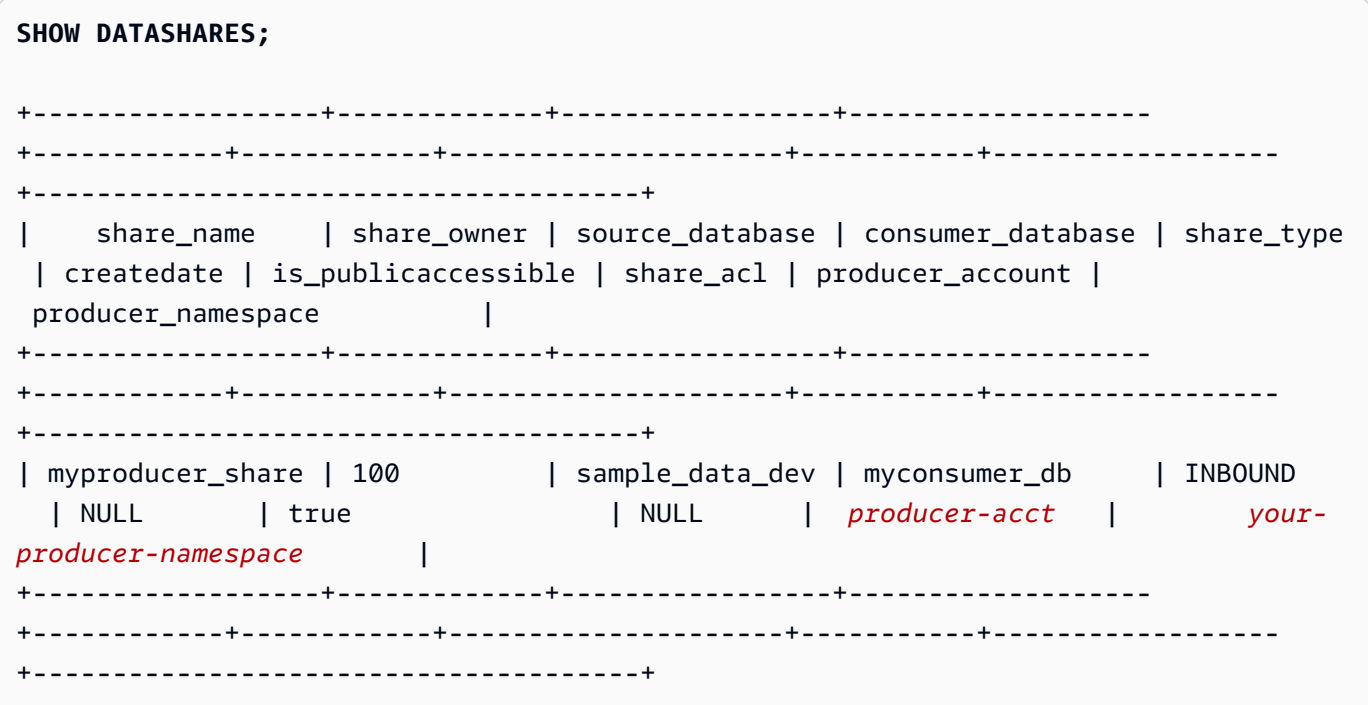

앞의 명령은 스택에 의해 생성된 datashare의 이름인 myproducer\_share를 반환합니다. 또한 datashare와 연결된 데이터베이스의 이름인 myconsumer\_db를 반환합니다.

이후 단계에서 사용할 생산자 네임스페이스 식별자를 복사합니다.

3. datashare의 객체를 설명합니다.

**DESC DATASHARE myproducer\_share;**

```
+------------------+--------------------------------------+------------
+------------------+-------------+-------------------------------------
+-------------+
| producer_account | producer_namespace | share_type | 
share_name | object_type | object_name | include_new |
+------------------+--------------------------------------+------------
+------------------+-------------+-------------------------------------
+-------------+
| producer-acct | your-producer-namespace | OUTBOUND | 
myproducer_share | schema | myproducer_schema | true
\blacksquare| producer-acct | your-producer-namespace | OUTBOUND | 
myproducer_share | table | myproducer_schema.tickit_sales | NULL
 |
| producer-acct | your-producer-namespace | OUTBOUND | 
 myproducer_share | view | myproducer_schema.ticket_sales_view | NULL 
\blacksquare+------------------+--------------------------------------+------------
+------------------+-------------+-------------------------------------
+-------------+
```
datashare를 설명하면 테이블 및 보기에 대한 속성이 반환됩니다. 스택은 샘플 데이터 가 있는 테이블과 보기를 생산자 데이터베이스에 추가합니다(예: tickit\_sales 및 tickit\_sales\_view). TICKIT 샘플 데이터베이스에 대한 자세한 내용은 [샘플 데이터베이스](#page-40-0)를 참조하세요.

쿼리를 실행하기 위해 datashare에 대한 권한을 위임할 필요가 없습니다. 스택은 필요한 권한을 부여합니다.

4. 클라이언트 도구를 사용하여 소비자 클러스터에 연결합니다. 생산자의 네임스페이스를 지정하여 datashare를 설명합니다.

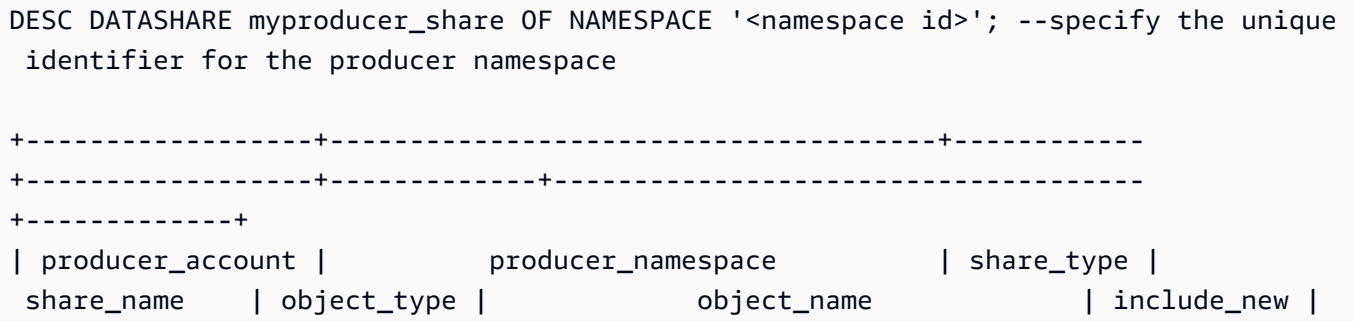

```
+------------------+--------------------------------------+------------
+------------------+-------------+-------------------------------------
+-------------+
| producer-acct | your-producer-namespace | INBOUND | 
 myproducer_share | schema | myproducer_schema | NULL 
\blacksquare| producer-acct | your-producer-namespace | INBOUND | 
myproducer_share | table | myproducer_schema.tickit_sales | NULL
\blacksquare| producer-acct | your-producer-namespace | INBOUND | 
myproducer_share | view | myproducer_schema.ticket_sales_view | NULL
\blacksquare+------------------+--------------------------------------+------------
+------------------+-------------+-------------------------------------
+-------------+
```
5. datashare의 데이터베이스와 스키마를 지정하여 datashare의 테이블을 쿼리할 수 있습니다. 자세 한 내용은 [데이터베이스 간 쿼리 사용 예](#page-496-0) 단원을 참조하십시오. 다음 쿼리는 TICKIT 샘플 데이터 베이스의 SALES 테이블에서 판매 및 판매자 데이터를 반환합니다. 자세한 내용은 [SALES 테이블](#page-46-0) 단원을 참조하십시오.

```
SELECT * FROM myconsumer_db.myproducer_schema.tickit_sales_view;
+---------+--------+----------+---------+---------+--------+---------+-----------
+------------+---------------------+
| salesid | listid | sellerid | buyerid | eventid | dateid | qtysold | pricepaid | 
 commission | saletime |
+---------+--------+----------+---------+---------+--------+---------+-----------
+------------+---------------------+
| 1 | 1 | 36861 | 21191 | 7872 | 1875 | 4 | 728 | 
     109.2 | 2008-02-18 02:36:48 |
| 2 | 4 | 8117 | 11498 | 4337 | 1983 | 2 | 76 | 
     11.4 | 2008-06-06 05:00:16 |
| 3 | 5 | 1616 | 17433 | 8647 | 1983 | 2 | 350 | 
     52.5 | 2008-06-06 08:26:17 |
| 4 | 5 | 1616 | 19715 | 8647 | 1986 | 1 | 175 | 
     26.25 | 2008-06-09 08:38:52 |
| 5 | 6 | 47402 | 14115 | 8240 | 2069 | 2 | 154 | 
      23.1 | 2008-08-31 09:17:02 |
+---------+--------+----------+---------+---------+--------+---------+-----------
+------------+---------------------+
```
#### **a** Note

쿼리는 공유 스키마의 보기에 대해 실행됩니다. datashare에서 생성된 데이터베이스에는 직접 연결할 수 없습니다. 읽기 전용입니다.

6. 집계를 포함하는 쿼리를 실행하려면 다음 예제를 사용합니다.

**SELECT \* FROM myconsumer\_db.myproducer\_schema.tickit\_sales ORDER BY 1,2 LIMIT 5;** +---------+--------+----------+---------+---------+--------+---------+----------- +------------+---------------------+ | salesid | listid | sellerid | buyerid | eventid | dateid | qtysold | pricepaid | commission | saletime | +---------+--------+----------+---------+---------+--------+---------+----------- +------------+---------------------+ | 1 | 1 | 36861 | 21191 | 7872 | 1875 | 4 | 728 | 109.2 | 2008-02-18 02:36:48 | | 2 | 4 | 8117 | 11498 | 4337 | 1983 | 2 | 76 | 11.4 | 2008-06-06 05:00:16 | | 3 | 5 | 1616 | 17433 | 8647 | 1983 | 2 | 350 | 52.5 | 2008-06-06 08:26:17 | | 4 | 5 | 1616 | 19715 | 8647 | 1986 | 1 | 175 | 26.25 | 2008-06-09 08:38:52 | | 5 | 6 | 47402 | 14115 | 8240 | 2069 | 2 | 154 | 23.1 | 2008-08-31 09:17:02 | +---------+--------+----------+---------+---------+--------+---------+----------- +------------+---------------------+

쿼리는 샘플 TICKIT 데이터에서 매출 및 판매자 데이터를 반환합니다.

datashare 쿼리의 추가 예는 [AWS 계정 내 데이터에 대한 읽기 액세스 공유](#page-529-0) 섹션을 참조하세요.

### 콘솔을 사용하여 쓰기가 포함된 데이터 공유 관리(미리 보기)

이 문서는 Amazon Redshift의 데이터 공유 기능을 통한 다중 데이터 웨어하우스 쓰기에 대한 사전 릴리스 설명서입니다. 이 기능은 PREVIEW\_2023 트랙에서 공개 미리 보기로 제공됩니다. 설명서 및 기능은 모두 변경될 수 있습니다. 이 기능은 테스트 클러스터에만 사용하고 프로덕션 환경에서는 사용하지 않는 것이 좋습니다. 미리 보기 이용 약관은 [AWS Service Terms의](https://aws.amazon.com/service-terms/) Beta Service Participa tion을 참조하세요.

PREVIEW\_2023 트랙 설정에 대한 자세한 내용은 다음 중 하나를 참조하세요.

- Amazon Redshift Serverless 미리 보기: [미리 보기 작업 그룹 만들기](https://docs.aws.amazon.com/redshift/latest/mgmt/serverless-workgroup-preview.html)
- Amazon Redshift 프로비저닝 클러스터 미리 보기: [미리 보기 클러스터 생성](https://docs.aws.amazon.com/redshift/latest/mgmt/managing-clusters-console.html#cluster-preview)

데이터 공유를 시작하는 방법에 대한 자세한 내용은 [데이터에 대한 쓰기 액세스 공유\(미리 보기\)로](https://docs.aws.amazon.com/redshift/latest/dg/multi-warehouse-writes-data-sharing.html) 이 동하세요.

Amazon Redshift 콘솔을 사용하여 계정에서 생성되거나 다른 계정에서 공유된 datashare를 관리합니 다.

<span id="page-591-0"></span>데이터베이스에 연결(미리 보기)

이 문서는 Amazon Redshift의 데이터 공유 기능을 통한 다중 데이터 웨어하우스 쓰기에 대한 사전 릴리스 설명서입니다. 이 기능은 PREVIEW\_2023 트랙에서 공개 미리 보기로 제공됩니다. 설명서 및 기능은 모두 변경될 수 있습니다. 이 기능은 테스트 클러스터에만 사용하고 프로덕션 환경에서는 사용하지 않는 것이 좋습니다. 미리 보기 이용 약관은 [AWS Service Terms의](https://aws.amazon.com/service-terms/) Beta Service Participa tion을 참조하세요.

데이터 공유를 시작하는 방법에 대한 자세한 내용은 [데이터에 대한 쓰기 액세스 공유\(미리 보기\)로](https://docs.aws.amazon.com/redshift/latest/dg/multi-warehouse-writes-data-sharing.html) 이 동하세요.

데이터베이스에 연결하여 이 클러스터의 데이터베이스 내에서 데이터베이스와 객체를 보거나 datashare를 봅니다.

모든 datashare를 보려면 지정된 데이터베이스에 연결하는 데 사용되는 사용자 자격 증명에 필요한 권 한이 있어야 합니다.

로컬 연결이 없는 경우 다음 중 하나를 수행합니다.

- 클러스터 세부 정보 페이지의 데이터베이스(Databases) 탭에 있는 데이터베이스(Databases) 또는 Datashare 객체(Datashare objects) 섹션에서 데이터베이스에 연결(Connect to database)을 선택하 면 클러스터의 데이터베이스 객체를 볼 수 있습니다.
- 클러스터 세부 정보 페이지의 [Datashare(Datashares)] 탭에서 다음 작업 중 하나를 수행합니다.
- [다른 클러스터의 datashare(Datashares from other clusters)] 섹션에서 [데이터베이스에 연결 (Connect to database)]을 선택하여 다른 클러스터의 datashare를 봅니다.
- [내 클러스터에 생성된 datashare(Datashares created in my cluster)] 섹션에서 [데이터베이스에 연결(Connect to database)]을 선택하여 클러스터의 datashare를 봅니다.
- [데이터베이스에 연결(Connect to database)] 창에서 다음 중 하나를 수행합니다.
	- [새 연결 생성(Create a new connection)]을 선택하는 경우 [AWS Secrets Manager]를 선택하여 저 장된 보안 암호로 연결에 대한 액세스를 인증합니다.

또는 [임시 자격 증명(Temporary credentials)]을 선택하여 데이터베이스 자격 증명으로 연결 에 대한 액세스를 인증합니다. [데이터베이스 이름(Database name)] 및 [데이터베이스 사용자 (Database user)] 값을 지정합니다.

연결을 선택합니다.

• [최근 연결 사용(Use a recent connection)]을 선택하여 필요한 권한이 있는 다른 데이터베이스에 연결합니다.

Amazon Redshift에서 자동으로 연결을 설정합니다.

데이터베이스 연결이 설정되면 datashare 생성, datashare 쿼리 또는 datashare에서 데이터베이스 생 성을 시작할 수 있습니다.

데이터 공유 생성 및 객체 추가(미리 보기)

datashare 생성

이 문서는 Amazon Redshift의 데이터 공유 기능을 통한 다중 데이터 웨어하우스 쓰기에 대한 사전 릴리스 설명서입니다. 이 기능은 PREVIEW\_2023 트랙에서 공개 미리 보기로 제공됩니다. 설명서 및 기능은 모두 변경될 수 있습니다. 이 기능은 테스트 클러스터에만 사용하고 프로덕션 환경에서는 사용하지 않는 것이 좋습니다. 미리 보기 이용 약관은 [AWS Service Terms의](https://aws.amazon.com/service-terms/) Beta Service Participa tion을 참조하세요.

데이터 공유를 시작하는 방법에 대한 자세한 내용은 [데이터에 대한 쓰기 액세스 공유\(미리 보기\)로](https://docs.aws.amazon.com/redshift/latest/dg/multi-warehouse-writes-data-sharing.html) 이 동하세요.

생산자 클러스터 관리자는 [클러스터 세부 정보(Cluster details)] 페이지의 [데이터베이스(Database)] 또는 [Datashare(Datashares)] 탭에서 datashare를 생성할 수 있습니다.

- 1. AWS Management Console에 로그인한 후 [https://console.aws.amazon.com/redshiftv2/에](https://console.aws.amazon.com/redshiftv2/)서 Amazon Redshift 콘솔을 엽니다.
- 2. 탐색 메뉴에서 클러스터(Clusters)를 선택한 다음 클러스터를 선택합니다. 클러스터 세부 정보 페이 지가 나타납니다.
- 3. 클러스터 세부 정보 페이지에서 다음 작업 중 하나를 수행합니다.
	- [데이터베이스(Databases)] 탭의 [데이터베이스(Database)] 섹션에서 데이터베이스를 선택합니 다. 데이터베이스 세부 정보 페이지가 나타납니다.

[datashare 생성(Create datashare)]을 선택합니다. 로컬 데이터베이스에서만 datashare를 생성할 수 있습니다. 데이터베이스에 연결하지 않은 경우 데이터베이스에 연결 페이지가 나타납니다. [데](#page-591-0) [이터베이스에 연결\(미리 보기\)](#page-591-0)의 절차에 따라 데이터베이스에 연결합니다. 최근 연결이 있는 경우 데이터 공유 생성 페이지가 나타납니다.

• 데이터베이스 연결이 없는 경우 [Datashare(Datashares)] 탭의 [Datashare(Datashares)] 섹션에 서 데이터베이스에 연결합니다.

[내 클러스터에 생성된 datashare(Datashares created in my cluster)] 섹션에서 [datashare 생성 (Create datashare)]을 선택합니다. 데이터 공유 생성 페이지가 나타납니다.

- 4. 여기에서 다양한 유형의 데이터베이스 객체를 추가할 수 있습니다. 추가 버튼을 선택하여 객체를 추 가합니다. 대화 상자가 나타납니다. 다음 단계를 수행합니다.
	- 1. 스키마를 선택하거나 둘 이상의 스키마를 선택합니다. 이렇게 하면 스키마의 객체를 추가할 수 있습니다.
	- 2. 스키마에서 객체 유형을 선택합니다.

여기에서 몇 가지 객체 추가 옵션을 선택할 수 있습니다.

- 스키마에서 특정 객체 추가 이 옵션을 선택하면 개별 객체가 이름별로 나열됩니다. 객체를 선택하여 데이터 공유에 추가할 수 있습니다. 예를 들어 원하는 경우 특정 테이블 및 저장 프 로시저를 추가할 수 있습니다. 그러면 선택한 스키마의 테이블과 저장 프로시저가 데이터 공 유에 포함됩니다. 권한 설정에 대해서는 후속 단계에서 자세히 설명합니다. 뷰 및 기타 유형 으로 계속 진행하여 추가할 객체를 선택합니다.
- 선택한 객체 유형의 기존 객체를 모두 스키마에 추가 이 옵션은 모든 객체를 추가합니다.
- 3. 미래 객체를 추가할지도 선택할 수 있습니다. 스키마에 추가된 데이터 공유 객체를 포함하도록 선택하면 스키마에 추가된 객체가 데이터 공유에 자동으로 추가됩니다.
- 4. 추가를 선택하여 섹션을 완료하고 객체를 추가합니다. 추가된 객체는 데이터 공유 객체에 나열 됩니다.
- 5. 객체를 추가한 후 개별 객체를 선택하고 권한을 편집할 수 있습니다. 스키마를 선택하면 범위가 지정된 권한을 추가할지 묻는 대화 상자가 나타납니다. 이렇게 하면 스키마의 기존 객체 또는 추가된 각 객체가 객체 유형에 적합한 미리 선택된 권한 세트를 갖게 됩니다. 예를 들어 관리자 는 추가된 모든 테이블에 SELECT 및 UPDATE 권한을 갖도록 설정할 수 있습니다.
- 6. 스키마 권한을 구성한 후 추가 객체 유형을 살펴보고 권한을 선택할 수 있습니다. 예를 들어, 특 정 테이블에 UPDATE 권한을 추가할 수 있습니다.
- 7. 데이터 소비자 섹션에서 네임스페이스를 추가하거나 AWS 계정을 데이터 공유의 소비자로 추 가할 수 있습니다.
- 8. 데이터 공유 생성을 선택하여 변경 사항을 저장합니다.

데이터 공유를 만들면 내 네임스페이스에서 생성된 데이터 공유 아래 목록에 해당 데이터 공유가 나 타납니다. 목록에서 데이터 공유를 선택하면 해당 소비자, 객체 및 기타 속성을 볼 수 있습니다.

datashare에 데이터 소비자 추가

datashare기에 데이터 소비자를 하나 이상 추가할 수 있습니다. 데이터 소비자는 Amazon Redshift 클 러스터 또는 AWS 계정을 고유하게 식별한 클러스터 네임스페이스일 수 있습니다.

퍼블릭 액세스 권한이 있는 클러스터에서 datashare를 해제하거나 설정하도록 명시적으로 선택해야 합니다.

- [datashare에 클러스터 네임스페이스 추가(Add cluster namespaces to the datashare)]를 선택합니 다. 네임스페이스는 Amazon Redshift 클러스터에 대한 GUID(전역 고유 식별자)입니다.
- datashare에 AWS 계정 추가(Add)를 선택합니다. 지정된 AWS 계정에 datashare에 대한 액세스 권 한이 있어야 합니다.

datashare에서 권한 부여 또는 제거(미리 보기)

이 문서는 Amazon Redshift의 데이터 공유 기능을 통한 다중 데이터 웨어하우스 쓰기에 대한 사전 릴리스 설명서입니다. 이 기능은 PREVIEW\_2023 트랙에서 공개 미리 보기로 제공됩니다. 설명서 및 기능은 모두 변경될 수 있습니다. 이 기능은 테스트 클러스터에만 사용하고 프로덕션 환경에서는 사용하지 않는 것이 좋습니다. 미리 보기 이용 약관은 [AWS Service Terms의](https://aws.amazon.com/service-terms/) Beta Service Participa tion을 참조하세요.

데이터 공유를 시작하는 방법에 대한 자세한 내용은 [데이터에 대한 쓰기 액세스 공유\(미리 보기\)로](https://docs.aws.amazon.com/redshift/latest/dg/multi-warehouse-writes-data-sharing.html) 이 동하세요.

생산자 클러스터 관리자는 datashare에 대한 액세스 권한을 부여하거나 제거할 데이터 소비자를 선택 합니다. 권한이 부여된 데이터 소비자는 datashare에 대한 작업을 수행하라는 알림을 받습니다. 클러 스터 네임스페이스를 데이터 소비자로 추가하는 경우 권한 부여를 수행할 필요가 없습니다.

사전 조건: datashare에 대한 권한을 부여하거나 제거하려면 datashare에 추가된 데이터 소비자가 하 나 이상 있어야 합니다.

- 1. AWS Management Console에 로그인한 후 [https://console.aws.amazon.com/redshiftv2/에](https://console.aws.amazon.com/redshiftv2/)서 Amazon Redshift 콘솔을 엽니다.
- 2. 탐색 메뉴에서 Datashares를 선택합니다. 여기에서 데이터 공유 소비자라는 목록을 볼 수 있습니 다. 승인하려는 하나 이상의 소비자 클러스터를 선택합니다. 그런 다음 권한 부여(Authorize)를 선 택합니다.
- 3. 계정 권한 부여 대화 상자가 나타납니다. 몇 가지 권한 부여 유형 중에서 선택할 수 있습니다.
	- [클러스터 이름 또는 작업 그룹 이름]에 대해 읽기 전용 이 옵션은 데이터 공유 생성자가 쓰기 권한을 부여했더라도 소비자는 쓰기 권한을 사용할 수 없다는 뜻입니다.
	- [클러스터 이름 또는 작업 그룹 이름]에 대해 읽기 및 쓰기 이 옵션은 쓰기 권한을 포함하여 생 산자가 부여한 모든 권한을 소비자가 사용할 수 있다는 뜻입니다.
- 4. Save(저장)를 선택합니다.

소비자로서 AWS Data Exchange 권한을 부여할 수도 있습니다.

1. 데이터 공유를 생성할 때 Publish to AWS Glue Data Catalog(Glue 데이터 카탈로그에 게시)를 선 택한 경우 데이터 공유 권한을 Lake Formation 계정에만 부여할 수 있습니다.

AWS Data Exchange datashare의 경우 한 번에 하나의 datashare에만 권한을 부여할 수 있습니 다.

AWS Data Exchange datashare에 권한을 부여하면 AWS Data Exchange 서비스와 datashare 를 공유하고 AWS Data Exchange에서 사용자를 대신하여 datashare에 대한 액세스를 관리하 도록 허용합니다. AWS Data Exchange에서는 소비자가 제품을 구독할 때 AWS Data Exchange datashare에 소비자 계정을 데이터 소비자로 추가하여 소비자에 대한 액세스를 허용합니다. AWS Data Exchange에는 datashare에 대한 읽기 권한이 없습니다.

2. Save(저장)를 선택합니다.

권한을 부여 받은 데이터 소비자는 datashare 객체에 액세스하고 소비자 데이터베이스를 생성하여 데 이터를 쿼리할 수 있습니다.

권한 제거:

승인을 제거하려는 하나 이상의 소비자 클러스터를 선택합니다. 그러면 [권한 제거(Remove authorization)]를 선택합니다.

권한이 제거되면 데이터 소비자는 datashare에 대한 액세스 권한을 즉시 상실합니다.

소비자로서 데이터 공유 연결 또는 거부(미리 보기)

datashare 연결

이 문서는 Amazon Redshift의 데이터 공유 기능을 통한 다중 데이터 웨어하우스 쓰기에 대한 사전 릴리스 설명서입니다. 이 기능은 PREVIEW\_2023 트랙에서 공개 미리 보기로 제공됩니다. 설명서 및 기능은 모두 변경될 수 있습니다. 이 기능은 테스트 클러스터에만 사용하고 프로덕션 환경에서는 사용하지 않는 것이 좋습니다. 미리 보기 이용 약관은 [AWS Service Terms의](https://aws.amazon.com/service-terms/) Beta Service Participa tion을 참조하세요.

데이터 공유를 시작하는 방법에 대한 자세한 내용은 [데이터에 대한 쓰기 액세스 공유\(미리 보기\)로](https://docs.aws.amazon.com/redshift/latest/dg/multi-warehouse-writes-data-sharing.html) 이 동하세요.

소비자 클러스터 관리자는 다른 계정에서 공유되는 하나 이상의 datashare를 전체 AWS 계정 또는 계 정의 특정 클러스터 네임스페이스에 연결할 수 있습니다.

- 1. AWS Management Console에 로그인한 후 [https://console.aws.amazon.com/redshiftv2/에](https://console.aws.amazon.com/redshiftv2/)서 Amazon Redshift 콘솔을 엽니다.
- 2. 탐색 메뉴에서 Datashares를 선택합니다. datashare 목록 페이지가 나타납니다. 다른 계정에서 (From other accounts)를 선택합니다.
- 3. 다른 계정의 datashare(Datashares from other accounts) 섹션에서 연결할 datashare를 선택하고 연결(Associate)을 선택합니다. 데이터 공유 연결 페이지가 나타나면 다음 연결 유형 중 하나를 선 택합니다.
	- Entire AWS account(전체 AWS 계정)를 선택하여 AWS 계정의 여러 AWS 리전에 있는 기존 및 미래 클러스터 네임스페이스를 모두 datashare와 연결합니다.

데이터 공유가 AWS Glue Data Catalog 데이터 카탈로그에 게시된 경우 데이터 공유를 전체 AWS 계정에만 연결할 수 있습니다.

- 4. 여기에서 허용된 권한을 선택할 수 있습니다. 선택할 수 있는 항목은 다음과 같습니다.
	- 읽기 전용 읽기 전용을 선택하면 생산자 측에서 UPDATE 또는 INSERT와 같은 쓰기 권한을 부 여했더라도 소비자가 해당 권한을 사용할 수 없습니다.
	- 읽기 및 쓰기 소비자 데이터 공유 사용자는 생산자가 부여하고 승인한 모든 읽기 및 쓰기 권한 을 갖게 됩니다.
- 5. 또는 특정 AWS 리전 및 클러스터 네임스페이스를 선택하여 데이터 공유와 하나 이상의 AWS 리 전 및 특정 클러스터 네임스페이스를 연결합니다. 리전 추가(Add Region)를 선택하여 datashare 에 특정 AWS 리전 및 클러스터 네임스페이스를 추가합니다. Add AWS Region (AWS 리전 추가) 페이지가 나타납니다.
- 6. AWS Region.리전을 선택합니다.
- 7. 다음 중 하나를 수행하십시오.
	- 모든 클러스터 네임스페이스 추가(Add all cluster namespaces)를 선택하여 이 리전의 모든 기 존 및 향후 클러스터 네임스페이스를 datashare에 추가합니다.
	- 특정 클러스터 네임스페이스 추가(Add specific cluster namespaces)를 선택하여 datashare에 이 리전의 특정 클러스터 네임스페이스를 하나 이상 추가합니다.
	- 클러스터 네임스페이스를 하나 이상 선택하고 Add AWS Region (AWS 리전 추가)을 선택합니 다.
- 8. 연결을 선택합니다.

생산자가 돌아가서 권한 부여에 대한 설정을 변경할 수 있으며, 이는 소비자의 연결 설정에 영향을 미 칠 수 있습니다.

데이터 공유를 Lake Formation 계정과 연결하는 경우 Lake Formation 콘솔로 이동하여 데이터베이스 를 만든 다음 데이터베이스에 대한 권한을 정의합니다. 자세한 내용은 AWS Lake Formation 개발자 안 내서의 [Amazon Redshift 데이터 공유에 대한 권한 설정](https://docs.aws.amazon.com/lake-formation/latest/dg/setup-ds-perms.html)을 참조하세요. AWS Glue 데이터베이스 또는 페더레이션 데이터베이스를 생성하면 소비자 클러스터와 함께 쿼리 에디터 v2 또는 선호하는 SQL 클 라이언트를 사용하여 데이터를 쿼리할 수 있습니다.

datashare가 연결되면 datashare를 사용할 수 있게 됩니다.

datashare 연결을 언제든지 변경할 수도 있습니다. 특정 AWS 리전 및 클러스터 네임스페이스에서 전 체 AWS 계정으로 연결을 변경할 때 Amazon Redshift는 특정 리전 및 클러스터 네임스페이스 정보 를 AWS 계정 정보로 덮어씁니다. 그러면 AWS 계정의 모든 AWS 리전 및 클러스터 네임스페이스가 datashare에 액세스할 수 있습니다.

특정 클러스터 네임스페이스에서 지정된 AWS 리전의 모든 클러스터 네임스페이스로 연결을 변경할 때 이 리전의 모든 클러스터 네임스페이스는 datashare에 액세스할 수 있습니다.

데이터 소비자에게서 datashare의 연결 제거

소비자 클러스터 관리자는 데이터 소비자에게서 datashare 연결을 제거할 수 있습니다.

- 1. AWS Management Console에 로그인한 후 [https://console.aws.amazon.com/redshiftv2/에](https://console.aws.amazon.com/redshiftv2/)서 Amazon Redshift 콘솔을 엽니다.
- 2. 탐색 메뉴에서 Datashares를 선택합니다. datashare 목록 페이지가 나타납니다.
- 3. [다른 계정에서(From other accounts)]를 선택합니다.
- 4. [다른 계정의 datashare(Datashares from other accounts)] 섹션에서 데이터 소비자에게서 연결을 제거할 datashare를 선택합니다.
- 5. [데이터 소비자(Data consumers)] 섹션에서 연결을 제거할 데이터 소비자를 하나 이상 선택합니다. 그런 다음 [연결 제거(Remove association)]를 선택합니다.
- 6. 연결 제거 페이지가 나타나면 [연결 제거(Remove association)]를 선택합니다.

연결이 제거되면 데이터 소비자는 datashare에 대한 액세스 권한을 상실합니다. 언제든지 데이터 소비 자 연결을 변경할 수 있습니다.

#### datashare 거부

소비자 클러스터 관리자는 사용 가능 또는 활성 상태인 데이터 공유를 거부할 수 있습니다. 데이터 공 유를 거부하면 소비자 클러스터 사용자는 데이터 공유에 대한 액세스 권한을 상실합니다. Amazon Redshift는 DescribeDataSharesForConsumer API 작업을 호출하는 경우 거부된 데이터 공유를 반환하지 않습니다. 생산자 클러스터 관리자가 DescribeDataSharesForProducer API 작업을 실 행하면 데이터 공유가 거부된 것을 확인할 수 있습니다. 데이터 공유가 거부되면 생산자 클러스터 관리 자는 소비자 클러스터에 대한 데이터 공유를 다시 승인할 수 있으며, 소비자 클러스터 관리자는 자신의 AWS 계정을 데이터 공유와 연결하거나 이를 거부하도록 선택할 수 있습니다.

AWS 계정이 데이터 공유와 연결되어 있고 Lake Formation에서 관리하는 데이터 공유에 대한 보류 중 인 연결이 있는 경우. Lake Formation에서 관리하는 데이터 공유 연결을 거부하면 원래 데이터 공유도 거부됩니다. 특정 연결을 거부하려면 생산자 클러스터 관리자가 지정된 데이터 공유에서 권한 부여를 제거할 수 있습니다. 이 작업은 다른 데이터 공유에 영향을 주지 않습니다.

데이터 공유를 거부하려면 AWS 콘솔, API 작업 RejectDataShare 또는 AWS CLI의 rejectdatashare를 사용하세요.

#### AWS 콘솔을 사용하여 데이터 공유 생성

- 1. AWS Management Console에 로그인한 후 [https://console.aws.amazon.com/redshiftv2/에](https://console.aws.amazon.com/redshiftv2/)서 Amazon Redshift 콘솔을 엽니다.
- 2. 탐색 메뉴에서 데이터 공유를 선택합니다.
- 3. [다른 계정에서(From other accounts)]를 선택합니다.
- 4. [다른 계정의 datashare(Datashares from other accounts)] 섹션에서 거부할 datashare를 선택합니 다. datashare 거부(Decline datashare) 페이지가 나타나면 거부(Decline)를 선택합니다.

datashare를 거부한 후에는 변경 사항을 되돌릴 수 없습니다. Amazon Redshift가 목록에서 데이터 공 유를 제거합니다. 데이터 공유를 다시 보려면 생산자 관리자가 데이터 공유를 다시 승인해야 합니다.

#### 기존 데이터 공유 관리(미리 보기)

이 문서는 Amazon Redshift의 데이터 공유 기능을 통한 다중 데이터 웨어하우스 쓰기에 대한 사전 릴리스 설명서입니다. 이 기능은 PREVIEW\_2023 트랙에서 공개 미리 보기로 제공됩니다. 설명서 및 기능은 모두 변경될 수 있습니다. 이 기능은 테스트 클러스터에만 사용하고 프로덕션 환경에서는 사용하지 않는 것이 좋습니다. 미리 보기 이용 약관은 [AWS Service Terms의](https://aws.amazon.com/service-terms/) Beta Service Participa tion을 참조하세요.

데이터 공유를 시작하는 방법에 대한 자세한 내용은 [데이터에 대한 쓰기 액세스 공유\(미리 보기\)로](https://docs.aws.amazon.com/redshift/latest/dg/multi-warehouse-writes-data-sharing.html) 이 동하세요.

datashare 보기

[datashare(DATASHARES)] 또는 [클러스터(CLUSTERS)] 탭에서 datashare를 봅니다.

- [datashare(DATASHARES)] 탭을 사용하여 자신의 계정이나 다른 계정의 datashare를 나열합니다.
	- 계정에서 생성된 datashare를 보려면 [내 계정에서(In my account)]를 선택하고 보려는 datashare 를 선택합니다.
	- 다른 계정에서 공유되는 datashare를 보려면 [다른 계정에서(From other accounts)]를 선택하고 보려는 datashare를 선택합니다.
- [클러스터(CLUSTERS)] 탭을 사용하여 자신의 클러스터나 다른 클러스터의 datashare를 나열합니 다.

데이터베이스에 연결합니다. 자세한 내용은 [데이터베이스에 연결\(미리 보기\)](#page-591-0) 단원을 참조하십시오.

그런 다음 [다른 클러스터의 datashare(Datashares from other clusters)] 또는 [내 클러스터에 생성된 datashare(Datashares created in my cluster)] 섹션에서 datashare를 선택하여 해당 세부 정보를 봅 니다.

datashare에서 datashare 객체 제거

다음 절차를 사용하여 datashare에서 객체를 하나 이상 제거할 수 있습니다.

datashare에서 객체를 하나 이상 제거하려면

- 1. AWS Management Console에 로그인한 후 [https://console.aws.amazon.com/redshiftv2/에](https://console.aws.amazon.com/redshiftv2/)서 Amazon Redshift 콘솔을 엽니다.
- 2. 탐색 메뉴에서 클러스터(Clusters)를 선택한 다음 클러스터를 선택합니다. 클러스터 세부 정보 페 이지가 나타납니다.
- 3. [Datashare(Datashares)]를 선택합니다.
- 4. [내 계정에 생성된 datashare(Datashares created in my account)] 섹션에서 [데이터베이스에 연결 (Connect to database)]을 선택합니다. 자세한 내용은 [데이터베이스에 연결\(미리 보기\)](#page-591-0) 단원을 참 조하십시오.
- 5. 편집할 datashare를 선택한 다음 편집(Edit)을 선택합니다. datashare 세부 정보 페이지가 나타납 니다.
- 6. datashare 객체를 하나 이상 제거하려면 다음 중 하나를 수행합니다.
	- datashare에서 스키마를 제거하려면 스키마를 하나 이상 선택합니다. 그런 다음 [제거 (Remove)]를 선택합니다. Amazon Redshift는 datashare에서 지정된 스키마와 해당 스키마의 모든 객체를 제거합니다.
	- datashare에서 테이블과 뷰를 제거하려면 테이블과 뷰를 하나 이상 선택합니다. 그런 다음 [제 거(Remove)]를 선택합니다. 또는 [스키마별 제거(Remove by schema)]를 선택하여 지정된 스키 마의 모든 테이블과 뷰를 제거합니다.
	- datashare에서 사용자 정의 함수를 제거하려면 사용자 정의 함수를 하나 이상 선택합니다. 그런 다음 [제거(Remove)]를 선택합니다. 또는 [스키마별 제거(Remove by schema)]를 선택하여 지 정된 스키마의 모든 사용자 정의 함수를 제거합니다.

datashare에서 데이터 소비자 제거

datashare에서 데이터 소비자를 하나 이상 제거할 수 있습니다. 데이터 소비자는 Amazon Redshift 클 러스터 또는 AWS 계정을 고유하게 식별한 클러스터 네임스페이스일 수 있습니다.

클러스터 네임스페이스 ID 또는 AWS 계정에서 데이터 소비자를 하나 이상 선택한 다음 [제거 (Remove)]를 선택합니다.

Amazon Redshift는 datashare에서 지정된 데이터 소비자를 제거합니다. 제거된 소비자는 datashare에 대한 액세스 권한을 즉시 상실합니다.

계정에 생성된 datashare 편집

콘솔을 사용하여 계정에 생성된 datashare를 편집합니다. 먼저 데이터베이스에 연결하여 계정에 생성 된 datashare 목록을 봅니다.

- 1. AWS Management Console에 로그인한 후 [https://console.aws.amazon.com/redshiftv2/에](https://console.aws.amazon.com/redshiftv2/)서 Amazon Redshift 콘솔을 엽니다.
- 2. 탐색 메뉴에서 클러스터(Clusters)를 선택한 다음 클러스터를 선택합니다. 클러스터 세부 정보 페이 지가 나타납니다.
- 3. Datashare를 선택합니다.
- 4. 내 계정에서 생성된 데이터 공유 섹션에서 데이터베이스에 연결을 선택합니다.
- 5. 편집할 datashare를 선택한 다음 편집(Edit)을 선택합니다. datashare 세부 정보 페이지가 나타납니 다.
- 6. [datashare 객체(Datashare objects)] 또는 [데이터 소비자(Data consumers)] 섹션에서 변경합니다.
	- **a** Note

데이터 공유를 AWS Glue Data Catalog에 게시하도록 선택한 경우 데이터 공유를 다른 Amazon Redshift 계정에 게시하도록 구성을 편집할 수 없습니다.

7. Save changes(변경 사항 저장)를 선택합니다.

변경 사항으로 datashare가 업데이트됩니다.

계정에 생성된 datashare 삭제

콘솔을 사용하여 계정에 생성된 datashare를 삭제합니다. 먼저 데이터베이스에 연결하여 계정에 생성 된 datashare 목록을 봅니다.

1. AWS Management Console에 로그인한 후 [https://console.aws.amazon.com/redshiftv2/에](https://console.aws.amazon.com/redshiftv2/)서 Amazon Redshift 콘솔을 엽니다.

- 2. 탐색 메뉴에서 클러스터(Clusters)를 선택한 다음 클러스터를 선택합니다. 클러스터 세부 정보 페이 지가 나타납니다.
- 3. [Datashare(Datashares)]를 선택합니다. datashare 목록이 나타납니다.
- 4. 내 계정에서 생성된 데이터 공유 섹션에서 데이터베이스에 연결을 선택합니다.
- 5. 삭제하려는 datashare를 하나 이상 선택하고 [삭제(Delete)]를 선택합니다. datashare 삭제 페이지가 나타납니다.

Lake Formation과 공유된 데이터 공유를 삭제해도 Lake Formation에서 연결된 권한이 자동으로 제 거되지 않습니다. 이를 제거하려면 Lake Formation 콘솔로 이동하세요.

- 6. [삭제(Delete)]를 입력하여 지정된 datashare 삭제를 확인합니다.
- 7. Delete(삭제)를 선택합니다.

datashare가 삭제되면 데이터 소비자는 datashare에 대한 액세스 권한을 상실합니다.

데이터 공유 쿼리(미리 보기)

이 문서는 Amazon Redshift의 데이터 공유 기능을 통한 다중 데이터 웨어하우스 쓰기에 대한 사전 릴리스 설명서입니다. 이 기능은 PREVIEW\_2023 트랙에서 공개 미리 보기로 제공됩니다. 설명서 및 기능은 모두 변경될 수 있습니다. 이 기능은 테스트 클러스터에만 사용하고 프로덕션 환경에서는 사용하지 않는 것이 좋습니다. 미리 보기 이용 약관은 [AWS Service Terms의](https://aws.amazon.com/service-terms/) Beta Service Participa tion을 참조하세요.

데이터 공유를 시작하는 방법에 대한 자세한 내용은 [데이터에 대한 쓰기 액세스 공유\(미리 보기\)로](https://docs.aws.amazon.com/redshift/latest/dg/multi-warehouse-writes-data-sharing.html) 이 동하세요.

datashare에서 데이터베이스 생성

datashare에서 데이터 쿼리를 시작하기 위해 datashare에서 데이터베이스를 생성합니다. 지정된 datashare에서 데이터베이스를 하나만 생성할 수 있습니다.

- 1. AWS Management Console에 로그인한 후 [https://console.aws.amazon.com/redshiftv2/에](https://console.aws.amazon.com/redshiftv2/)서 Amazon Redshift 콘솔을 엽니다.
- 2. 탐색 메뉴에서 클러스터(Clusters)를 선택한 다음 클러스터를 선택합니다. 클러스터 세부 정보 페이 지가 나타납니다.
- 3. [Datashare(Datashares)]를 선택합니다. datashare 목록이 나타납니다.
- 4. [다른 클러스터의 datashare(Datashares from other clusters)] 섹션에서 [데이터베이스에 연결 (Connect to database)]을 선택합니다. 자세한 내용은 [데이터베이스에 연결\(미리 보기\)](#page-591-0) 단원을 참조 하십시오.
- 5. 데이터베이스를 생성하려는 datashare를 선택하고 [datashare에서 데이터베이스 생성(Create database from datashare)]을 선택합니다. datashare에서 데이터베이스 생성 페이지가 나타납니다.
- 6. [데이터베이스 이름(Database name)]에서 데이터베이스 이름을 지정합니다. 데이터베이스 이름은 1~64자의 영숫자(소문자만)여야 하며 예약어일 수 없습니다.
- 7. 생성(Create)을 선택합니다.

데이터베이스를 만든 후 소비자 관리자가 권한을 부여, 승인 및 연결한 경우 데이터베이스의 데이터를 쿼리하거나 쓰기 작업을 수행할 수 있습니다.

# Amazon Redshift에서 비정형 데이터 수집 및 쿼리

Amazon Redshift의 비정형 데이터 지원을 사용하여 Amazon Redshift 데이터 웨어하우스에서 비정 형 데이터를 수집하고 저장할 수 있습니다. Amazon Redshift는 SUPER 데이터 형식과 PartiQL 언어 로 데이터 웨어하우스 기능을 확장하여 SQL 및 NoSQL 데이터 원본과 통합합니다. 이러한 방식으로 Amazon Redshift는 JSON과 같은 관계형 및 비정형 저장 데이터에 대한 효율적인 분석을 지원합니다.

Amazon Redshift는 SUPER 데이터 형식과 Amazon Redshift Spectrum의 두 가지 형태의 비정형 데이 터 지원을 제공합니다.

짧은 대기 시간으로 작은 JSON 데이터 배치를 삽입하거나 업데이트해야 하는 경우 SUPER 데이터 형 식을 사용합니다. 또한 쿼리에 강력한 일관성, 예측 가능한 쿼리 성능, 복잡한 쿼리 지원, 진화하는 스키 마 및 스키마 없는 데이터의 사용 편의성이 필요한 경우 SUPER를 사용합니다.

이와 반대로 데이터 쿼리에 다른 AWS 서비스 및 주로 보관 목적으로 Amazon S3에 저장된 데이터와 의 통합이 필요한 경우 오픈 파일 형식과 함께 Amazon Redshift Spectrum을 사용합니다.

# SUPER 데이터 형식의 사용 사례

Amazon Redshift에서 SUPER 데이터 형식을 사용하는 비정형 데이터 지원은 뛰어난 성능, 유연성 및 사용 편의성을 제공합니다. 다음 사용 사례는 SUPER와 함께 비정형 데이터 지원을 사용하는 방법을 보여줍니다.

빠르고 유연한 JSON 데이터 삽입 - Amazon Redshift는 JSON을 구문 분석하고 SUPER 값으로 저장 할 수 있는 빠른 트랜잭션을 지원합니다. 삽입 트랜잭션은 SUPER의 속성을 기존 열로 나눈 테이블에 동일한 삽입을 수행하는 것보다 최대 5배 빠르게 작동할 수 있습니다. 예를 들어 수신 JSON이 {"a":.., "b":.., "c""..., ...} 형식이라고 가정합니다. 수신 JSON을 "a', 'b', "c' 열이 있는 기존 테이블 TR에 저장 하는 대신 단일 SUPER 열 S가 있는 테이블 TJ에 저장하여 삽입 성능을 몇 배 가속화할 수 있습니다. JSON에 수백 개의 속성이 있는 경우 SUPER 데이터 형식의 성능 이점은 상당합니다.

또한 SUPER 데이터 형식에는 일반 스키마가 필요하지 않습니다. 수신 JSON을 저장하기 전에 내부 검 사를 수행하고 정리할 필요가 없습니다. 예를 들어 수신 JSON에 문자열 "c" 속성이 있고 다른 JSON에 는 SUPER 데이터 형식 없이 정수 "c" 속성이 있다고 가정합니다. 이 경우 c\_string과 c\_int 열을 분리하 거나 데이터를 정리해야 합니다. 반대로 SUPER 데이터 형식을 사용하면 모든 JSON 데이터가 수집 중 정보 손실 없이 저장됩니다. 나중에 SQL의 PartiQL 확장을 사용하여 정보를 분석할 수 있습니다.

검색을 위한 유연한 쿼리 - JSON과 같은 비정형 데이터를 SUPER 데이터 값에 저장한 후 스키마를 적 용하지 않고 쿼리할 수 있습니다. 쿼리 전에 스키마를 적용할 필요 없이 PartiQL 동적 형식 지정 및 lax 의미 체계를 사용하여 쿼리를 실행하고 필요한 깊게 중첩 데이터를 검색할 수 있습니다.

기존의 구체화된 뷰에 대한 추출, 로드, 변환(ETL) 작업을 위한 유연한 쿼리 – 스키마 없는 비정형 데이 터를 SUPER에 저장한 후 PartiQL 구체화된 뷰를 사용하여 데이터를 내부 검사하고 구체화된 뷰로 나 눌 수 있습니다.

나뉜 데이터가 들어 있는 구체화된 뷰는 기존 분석 사례에 대한 성능 및 유용성 이점을 보여주는 좋은 예입니다. 나뉜 데이터에 대한 분석을 수행할 때 Amazon Redshift 구체화된 뷰의 열 형식 구조가 더 나 은 성능을 제공합니다. 또한 수집된 데이터에 대한 기존 스키마가 필요한 사용자 및 BI(비즈니스 인텔 리전스) 도구는 데이터의 기존 스키마 표현으로 뷰(구체화된 뷰 또는 가상 뷰)를 사용할 수 있습니다.

PartiQL 구체화된 뷰가 JSON 또는 SUPER에 있는 데이터를 기존의 열 형식의 구체화된 뷰로 추출한 후 구체화된 뷰를 쿼리할 수 있습니다. SUPER 데이터 형식이 구체화된 뷰에서 작동하는 방식에 대한 자세한 내용은 [구체화된 뷰와 함께 SUPER 데이터 형식 사용](#page-635-0) 섹션을 참조하세요.

SUPER 유형 열의 경로에 있는 scalar 값에 동적 데이터 마스킹 정책을 적용할 수 있습니다. 동적 데 이터 마스킹에 대한 자세한 내용은 [동적 데이터 마스킹](#page-897-0) 섹션을 참조하세요. SUPER 데이터 유형에 동 적 데이터 마스킹을 사용하는 방법에 대한 자세한 내용은 [SUPER 데이터 유형 경로와 함께 동적 데이](#page-907-0) [터 마스킹 사용](#page-907-0) 섹션을 참조하세요(미리 보기).

SUPER 데이터 형식에 대한 내용은 [SUPER 형식](#page-970-0) 섹션을 참조하세요.

SUPER 데이터 형식 사용 예는 [SUPER 샘플 데이터 집합](#page-607-0)으로 시작하는 이 항목의 하위 섹션을 참조하 세요.

# SUPER 데이터 형식 사용에 대한 개념

다음에서 몇 가지 Amazon Redshift SUPER 데이터 형식 개념을 찾아볼 수 있습니다.

Amazon Redshift에서 SUPER 데이터 형식이 무엇인지 이해 – SUPER 데이터 형식은 Amazon Redshift 스칼라와 중첩 배열 및 구조를 포함하는 스키마 없는 배열 및 구조를 저장할 수 있는 Amazon Redshift 데이터 형식입니다. SUPER 데이터 형식은 기본적으로 JSON 또는 문서 지향 소스에서 가져 온 데이터를 비롯한 다양한 형식의 비정형 데이터를 저장할 수 있습니다. 새 SUPER 열을 추가하여 비 정형 데이터를 저장하고 일반적인 스칼라 열과 함께 SUPER 열에 액세스하는 쿼리를 작성할 수 있습 니다. SUPER 데이터 형식에 대한 자세한 내용은 [SUPER 형식](#page-970-0) 섹션을 참조하세요.

스키마 없는 JSON을 SUPER로 수집 - Amazon Redshift는 유연한 비정형 SUPER 데이터 형식으 로 스키마 없는 JSON을 수신하고 SUPER 값으로 수집할 수 있습니다. 예를 들어 Amazon Redshift 는 JSON 값 [10.5, "first"]를 SUPER 값 [10.5, 'first'], 즉 Amazon Redshift 십진수 10.5와 varchar 'first'를 포함하는 배열로 수집할 수 있습니다. Amazon Redshift는 COPY 명령 또는 json\_parse('[10.5, "first"]')와 같은 JSON 구문 분석 기능을 사용하여 JSON을 SUPER 값으로 수집할 수 있습니다. COPY 와 json\_parse는 기본적으로 strict 구문 분석 의미 체계를 사용하여 JSON을 수집합니다. 데이터베 이스 데이터 자체를 사용하여 배열 및 구조를 포함한 SUPER 값을 구성할 수도 있습니다.

스키마 없는 JSON의 불규칙한 구조를 수집하는 동안 SUPER 열의 스키마 수정이 필요 없습니다. 예를 들어 클릭 스트림을 분석하는 동안 처음에는 "IP" 및 "time" 속성이 있는 "click" 구조를 SUPER 열에 저 장합니다. 이러한 변경 사항을 수집하기 위해 스키마를 변경하지 않고 "customer ID" 속성을 추가할 수 있습니다.

SUPER 데이터 형식에 사용되는 기본 형식은 텍스트 형식의 JSON 값보다 작은 공간이 필요한 이진 형 식입니다. 이를 통해 쿼리 시 SUPER 값의 빠른 수집 및 런타임 처리가 가능합니다.

PartiQL을 사용하여 SUPER 데이터 쿼리 – PartiQL은 현재 많은 AWS 서비스에서 사용하는 SQL-92의 이전 버전과 호환되는 확장입니다. PartiQL을 사용하면 친숙한 SQL 구문이 SUPER의 기존 테이블 형 식 SQL 데이터와 비정형 데이터 모두에 대한 액세스를 원활하게 결합합니다. 객체 및 배열 탐색을 수 행하고 배열을 중첩 해제할 수 있습니다. PartiQL은 표준 SQL 언어를 확장하여 중첩 및 다중값 데이터 를 선언적으로 표현하고 처리합니다.

PartiQL은 SUPER 열의 중첩 및 스키마 없는 데이터가 일급 시민인 SQL의 확장입니다. PartiQL은 쿼 리 컴파일 시간 동안 모든 쿼리 표현식의 형식 검사를 요구하지 않습니다. 이 접근 방식을 사용하면 SUPER 열 내부의 실제 데이터 형식에 액세스할 때 쿼리 실행 중에 SUPER 데이터 형식을 포함하는 쿼리 표현식을 동적으로 입력할 수 있습니다. 또한 PartiQL은 형식 불일치로 인해 오류가 발생하지 않 고 null을 반환하는 lax 모드에서 작동합니다. 스키마 없는 쿼리 처리와 lax 쿼리 처리가 결합된 PartiQL 은 SQL 쿼리가 SUPER 열에서 수집되는 JSON 데이터를 평가하는 추출, 로드, 전송(ELT) 애플리케이 션에 이상적입니다.

Redshift Spectrum과 통합 - Amazon Redshift는 JSON, Parquet 및 중첩 데이터가 있는 기타 형식을 통 해 Redshift Spectrum 쿼리를 실행할 때 PartiQL의 여러 측면을 지원합니다. Redshift Spectrum은 스키 마가 있는 중첩 데이터만 지원합니다. 예를 들어 Redshift Spectrum을 사용하면 JSON 데이터의 스키 마 ARRAY<STRUCT<a:INTEGER, b:DECIMAL(5,2)>>에 속성 nested schemaful example이 있다고 선언할 수 있습니다. 이 속성의 스키마는 데이터가 항상 정수 a와 소수 b가 있는 구조를 포함하는 배열 을 포함한다고 결정합니다. 더 많은 속성을 포함하도록 데이터가 변경되면 형식도 변경됩니다. 반대로 SUPER 데이터 형식에는 스키마가 필요하지 않습니다. 속성이나 형식이 다른 구조 요소가 있는 배열 을 저장할 수 있습니다. 또한 일부 값은 배열 외부에 저장할 수 있습니다.

SUPER 데이터 형식을 지원하는 함수에 대한 자세한 내용은 다음을 참조하세요.

- [ABS 함수](#page-1839-0)
- [CEILING\(또는 CEIL\) 함수](#page-1845-0)
- [FLOOR 함수](#page-1851-0)
- [ROUND 함수](#page-1865-0)
- [SIGN 함수](#page-1867-0)
- [TRUNC 함수](#page-1872-0)

## SUPER 데이터에 대한 고려 사항

SUPER 데이터 작업 시 다음 사항을 고려합니다.

• JDBC 드라이버 버전 1.2.50, ODBC 드라이버 버전 1.4.17 이상 및 Amazon Redshift Python 드라이 버 버전 2.0.872 이상을 사용합니다.

JDBC 드라이버에 대한 자세한 내용은 [JDBC 연결 구성을](https://docs.aws.amazon.com/redshift/latest/mgmt/configure-jdbc-connection.html) 참조하세요.

ODBC 드라이버에 대한 자세한 내용은 [ODBC 연결 구성을](https://docs.aws.amazon.com/redshift/latest/mgmt/configure-odbc-connection.html) 참조하세요.

- [SUPER 샘플 데이터 집합](#page-607-0)에서 다음 주제에 사용된 스키마 예를 찾아보세요.
- 다음 주제에 사용된 모든 SQL 코드 예제에는 다운로드를 위해 동일한 S3 접두사가 포함되어 있습니 다. 여기에는 DDL(데이터 정의 언어)과 COPY 문 및 SUPER와 함께 작동하는 특정 TPC-H 수정 쿼 리가 포함됩니다.

SQL 파일을 보거나 다운로드하려면 다음 중 하나를 수행합니다.

- [SUPER 튜토리얼 SQL 파일](https://s3.amazonaws.com/redshift-downloads/semistructured/tutorialscripts/semistructured-tutorial.sql)과 [TPC-H 파일을](https://s3.amazonaws.com/redshift-downloads/semistructured/tutorialscripts/super_tpch_queries.sql) 다운로드합니다.
- Amazon S3 CLI를 사용하여 다음 명령을 실행합니다. 고유의 대상 경로를 사용할 수 있습니다.

```
aws s3 cp s3://redshift-downloads/semistructured/tutorialscripts/semistructured-
tutorial.sql /target/path
aws s3 cp s3://redshift-downloads/semistructured/tutorialscripts/
super_tpch_queries.sql /target/path
```
<span id="page-607-0"></span>SUPER 구성에 대한 자세한 내용은 [SUPER 구성](#page-629-0) 섹션을 참조하세요.

# SUPER 샘플 데이터 집합

수집 및 쿼리 예제에 사용되는 테이블 스키마와 데이터 모델은 다음과 같이 정의됩니다.

```
/*customer-orders-lineitem*/ 
CREATE TABLE customer_orders_lineitem
(c_custkey bigint
```

```
,c_name varchar
,c_address varchar
,c_nationkey smallint
,c_phone varchar
,c_acctbal decimal(12,2)
,c_mktsegment varchar
,c_comment varchar
,c_orders super
);
/* Datamodel of documents to be stored in c_orders Super column would be as follows*/
ARRAY < STRUCT < o_orderkey:bigint 
                            ,o_orderstatus:string 
                            ,o_totalprice:double 
                            ,o_orderdate:string 
                            ,o_orderpriority:string 
                            ,o_clerk:string 
                            ,o_shippriority:int 
                            ,o_comment:string 
                            ,o_lineitems:ARRAY < STRUCT < l_partkey:bigint 
                                                          ,l_suppkey:bigint 
                                                          ,l_linenumber:int 
                                                          ,l_quantity:double 
                                                          ,l_extendedprice:double 
                                                          ,l_discount:double 
                                                          ,l_tax:double 
                                                          ,l_returnflag:string 
                                                          ,l_linestatus:string 
                                                          ,l_shipdate:string 
                                                          ,l_commitdate:string 
                                                          ,l_receiptdate:string 
                                                          ,l_shipinstruct:string 
                                                          ,l_shipmode:string 
                                                          ,l_comment:string 
 > > 
 > >
/*part*/
CREATE TABLE part
( 
  p_partkey bigint 
  ,p_name varchar 
  ,p_mfgr varchar 
  ,p_brand varchar
```

```
 ,p_type varchar 
  ,p_size int 
  ,p_container varchar 
  ,p_retailprice decimal(12,2) 
  ,p_comment varchar 
  ); 
/*region-nations*/
CREATE TABLE region nations
( 
 r_regionkey smallint 
  ,r_name varchar 
  ,r_comment varchar 
  ,r_nations super 
  ); 
  /* Datamodel of documents to be stored in r_nations Super column would be as follows*/ 
 ARRAY < STRUCT < n_nationkey:int,n_name:string,n_comment:string > >
/*supplier-partsupp*/
CREATE TABLE supplier partsupp
( 
  s_suppkey bigint 
  ,s_name varchar 
  ,s_address varchar 
  ,s_nationkey smallint 
  ,s_phone varchar 
  ,s_acctbal double precision 
  ,s_comment varchar 
  ,s_partsupps super 
  ); 
  /* Datamodel of documents to be stored in s_partsupps Super column would be as 
  follows*/ 
  ARRAY < STRUCT < 
  ps_partkey:bigint,ps_availqty:int,ps_supplycost:double,ps_comment:string > >
```
# Amazon Redshift로 비정형 데이터 로드

SUPER 데이터 형식을 사용하여 Amazon Redshift에서 계층 및 일반 데이터를 유지하고 쿼리합니 다. Amazon Redshift는 json\_parse 함수를 도입하여 JSON 형식의 데이터를 구문 분석하고 이를 SUPER 표현으로 변환합니다. Amazon Redshift는 COPY 명령을 사용한 SUPER 열 로드도 지원합니 다. 지원되는 파일 형식은 JSON, Avro, 텍스트, CSV(쉼표로 구분된 값) 형식, Parquet 및 ORC입니다.

다음 예에 사용된 테이블에 대한 자세한 내용은 [SUPER 샘플 데이터 집합](#page-607-0) 섹션을 참조하세요.

json\_parse 함수에 대한 내용은 [JSON\\_PARSE 함수](#page-1828-0) 섹션을 참조하세요.

SUPER 데이터 형식의 기본 인코딩은 ZSTD입니다.

### SUPER 열로 JSON 문서 구문 분석

json\_parse 함수를 사용하여 SUPER 열에 JSON 데이터를 삽입하거나 업데이트할 수 있습니다. 이 함수는 JSON 형식의 데이터를 구문 분석하고 INSERT 또는 UPDATE 문에서 사용할 수 있는 SUPER 데이터 형식으로 변환합니다.

다음 예에서는 JSON 데이터를 SUPER 열에 삽입합니다. 쿼리에서 json\_parse 함수가 누락된 경우 Amazon Redshift는 구문 분석해야 하는 JSON 형식 문자열 대신 단일 문자열로 값을 처리합니다.

SUPER 데이터 열을 업데이트하는 경우 Amazon Redshift는 전체 문서를 열 값으로 전달해야 합니다. Amazon Redshift는 부분 업데이트를 지원하지 않습니다.

```
INSERT INTO region_nations VALUES(0, 
    'lar deposits. blithely final packages cajole. regular waters are final requests. 
 regular accounts are according to', 
    'AFRICA', 
    JSON_PARSE('{"r_nations":[ 
       {"n_comment":" haggle. carefully final deposits detect slyly agai", 
          "n_nationkey":0, 
          "n_name":"ALGERIA" 
       }, 
       {"n_comment":"ven packages wake quickly. regu", 
          "n_nationkey":5, 
          "n_name":"ETHIOPIA" 
       }, 
       {"n_comment":" pending excuses haggle furiously deposits. pending, express pinto 
 beans wake fluffily past t", 
          "n_nationkey":14, 
          "n_name":"KENYA" 
       }, 
       {"n_comment":"rns. blithely bold courts among the closely regular packages use 
 furiously bold platelets?", 
          "n_nationkey":15, 
          "n_name":"MOROCCO"
```

```
 }, 
        {"n_comment":"s. ironic, unusual asymptotes wake blithely r", 
            "n_nationkey":16, 
            "n_name":"MOZAMBIQUE" 
        } 
   \mathbb{1}}'));
```
### COPY를 사용하여 Amazon Redshift에서 SUPER 열 로드

다음 섹션에서는 COPY 명령을 사용하여 JSON 데이터를 Amazon Redshift로 로드하는 다양한 방법에 대해 알아볼 수 있습니다.

JSON 및 Avro에서 데이터 복사

Amazon Redshift에서 비정형 데이터 지원을 사용하면 JSON 구조의 속성을 여러 열로 나누지 않고도 JSON 문서를 로드할 수 있습니다.

Amazon Redshift는 JSON 구조가 완전히 또는 부분적으로 알려지지 않은 경우에도 COPY를 사용하여 JSON 문서를 수집하는 두 가지 방법을 제공합니다.

- 1. noshred 옵션을 사용하여 JSON 문서에서 파생된 데이터를 단일 SUPER 데이터 열에 저장합니다. 이 방법은 스키마를 알 수 없거나 변경될 것으로 예상되는 경우에 유용합니다. 따라서 이 방법을 사 용하면 단일 SUPER 열에 전체 튜플을 더 쉽게 저장할 수 있습니다.
- 2. auto 또는 jsonpaths 옵션을 사용하여 JSON 문서를 여러 Amazon Redshift 열로 나눕니다. 속성 은 Amazon Redshift 스칼라 또는 SUPER 값일 수 있습니다.

JSON 또는 Avro 형식과 함께 이러한 옵션을 사용할 수 있습니다.

나누기 전 JSON 객체의 최대 크기는 4MB입니다.

단일 SUPER 데이터 열에 JSON 문서 복사

단일 SUPER 데이터 열에 JSON 문서를 복사하려면 단일 SUPER 데이터 열이 있는 테이블을 생성합 니다.

CREATE TABLE region\_nations\_noshred (rdata SUPER);

Amazon S3의 데이터를 단일 SUPER 데이터 열에 복사합니다. JSON 원본 데이터를 단일 SUPER 데 이터 열로 수집하려면 FORMAT JSON 절에 noshred 옵션을 지정합니다.
COPY region nations noshred FROM 's3://redshift-downloads/semistructured/tpch-nested/ data/json/region\_nation' REGION 'us-east-1' IAM ROLE 'arn:aws:iam::xxxxxxxxxxxx:role/Redshift-S3' FORMAT JSON 'noshred';

COPY가 JSON을 성공적으로 수집한 후 테이블에는 전체 JSON 객체의 데이터가 포함된 rdata SUPER 데이터 열이 있습니다. 수집된 데이터는 JSON 계층 구조의 모든 속성을 유지합니다. 그러나 리프는 효율적인 쿼리 처리를 위해 Amazon Redshift 스칼라 형식으로 변환됩니다.

다음 쿼리를 사용하여 원래 JSON 문자열을 검색합니다.

```
SELECT rdata FROM region_nations_noshred;
```
Amazon Redshift가 SUPER 데이터 열을 생성하면 JSON 직렬화를 통해 JDBC를 문자열로 사용하여 액세스할 수 있습니다. 자세한 내용은 [복잡한 중첩 JSON 직렬화](#page-483-0) 섹션을 참조하세요.

여러 SUPER 데이터 열에 JSON 문서 복사

JSON 문서를 SUPER 데이터 열 또는 Amazon Redshift 스칼라 형식일 수 있는 여러 열로 나눌 수 있습 니다. Amazon Redshift는 JSON 객체의 서로 다른 부분을 여러 열로 분산합니다.

```
CREATE TABLE region_nations
( 
  r_regionkey smallint 
  ,r_name varchar 
  ,r_comment varchar 
  ,r_nations super 
  );
```
이전 예의 데이터를 테이블에 복사하려면 FORMAT JSON 절에 AUTO 옵션을 지정하여 JSON 값을 여 러 열로 분할합니다. COPY는 최상위 JSON 속성을 열 이름과 일치시키고 중첩 값을 JSON 배열 및 객 체와 같은 SUPER 값으로 수집할 수 있도록 합니다.

```
COPY region_nations FROM 's3://redshift-downloads/semistructured/tpch-nested/data/json/
region_nation'
REGION 'us-east-1' IAM_ROLE 'arn:aws:iam::xxxxxxxxxxxx:role/Redshift-S3'
FORMAT JSON 'auto';
```
JSON 속성 이름이 대문자와 소문자가 혼합된 경우 FORMAT JSON 절에 auto ignorecase 옵션을 지정합니다. COPY 명령 사용에 대한 자세한 내용은 ['auto ignorecase' 옵션을 사용하여 JSON 데이터](#page-1188-0) [에서 로드](#page-1188-0) 섹션을 참조하세요.

경우에 따라 열 이름과 JSON 속성이 일치하지 않거나 로드할 속성이 한 수준 이상으로 중첩됩니다. 그 렇다면 jsonpaths 파일을 사용하여 JSON 속성을 Amazon Redshift 열에 수동으로 매핑합니다.

```
CREATE TABLE nations
( 
  regionkey smallint 
  ,name varchar 
  ,comment super 
  ,nations super 
  );
```
열 이름이 JSON 속성과 일치하지 않는 테이블에 데이터를 로드하려고 한다고 가정합니다. 다음 예에 서 nations 테이블이 그와 같은 테이블입니다. jsonpaths 배열에서 속성의 위치에 따라 테이블 열 에 속성의 경로를 매핑하는 jsonpaths 파일을 생성할 수 있습니다.

```
{"jsonpaths": [ 
         "$.r_regionkey", 
         "$.r_name", 
         "$.r_comment", 
         "$.r_nations 
     ]
}
```
jsonpaths 파일의 위치는 FORMAT JSON에 대한 인수로 사용됩니다.

```
COPY nations FROM 's3://redshift-downloads/semistructured/tpch-nested/data/json/
region_nation'
REGION 'us-east-1' IAM_ROLE 'arn:aws:iam::xxxxxxxxxxxx:role/Redshift-S3'
FORMAT JSON 's3://redshift-downloads/semistructured/tpch-nested/data/jsonpaths/
nations_jsonpaths.json';
```
다음 쿼리를 사용하여 여러 열에 분산된 데이터를 보여주는 테이블에 액세스합니다. SUPER 데이터 열은 JSON 형식을 사용하여 인쇄됩니다.

SELECT r\_regionkey,r\_name,r\_comment,r\_nations[0].n\_nationkey FROM region\_nations ORDER BY 1,2,3 LIMIT 1;

Jsonpaths 파일은 JSON 문서의 필드를 테이블 열에 매핑합니다. 전체 문서를 SUPER 열로 로드하면 서 배포 및 정렬 키와 같은 추가 열을 추출할 수 있습니다. 다음 쿼리는 전체 문서를 nations 열에 로드 합니다. name 열은 정렬 키이고 regionkey 열은 배포 키입니다.

```
CREATE TABLE nations_sorted ( 
     regionkey smallint, 
     name varchar, 
     nations super
) DISTKEY(regionkey) SORTKEY(name);
```
루트 jsonpath "\$"는 다음과 같이 문서의 루트에 매핑됩니다.

```
{"jsonpaths": [ 
         "$.r_regionkey", 
         "$.r_name", 
         "$" 
      ]
}
```
jsonpaths 파일의 위치는 FORMAT JSON에 대한 인수로 사용됩니다.

```
COPY nations_sorted FROM 's3://redshift-downloads/semistructured/tpch-nested/data/json/
region_nation'
REGION 'us-east-1' IAM_ROLE 'arn:aws:iam::xxxxxxxxxxxx:role/Redshift-S3'
FORMAT JSON 's3://redshift-downloads/semistructured/tpch-nested/data/jsonpaths/
nations_sorted_jsonpaths.json';
```
### 텍스트 및 CSV에서 데이터 복사

Amazon Redshift는 텍스트 및 CSV 형식의 SUPER 열을 직렬화된 JSON으로 표현합니다. SUPER 열 이 올바른 유형 정보와 함께 로드되려면 유효한 JSON 형식이 필요합니다. 객체, 배열, 숫자, 부울 및 null 값에서 따옴표를 제거합니다. 문자열 값을 큰따옴표로 묶습니다. SUPER 열은 텍스트 및 CSV 형 식에 대한 표준 이스케이프 규칙을 사용합니다. CSV의 경우 구분 기호는 CSV 표준에 따라 이스케이프 됩니다. 텍스트의 경우 선택한 구분 기호가 SUPER 필드에도 나타날 수 있는 경우 COPY 및 UNLOAD 중에 ESCAPE 옵션을 사용합니다.

COPY region\_nations FROM 's3://redshift-downloads/semistructured/tpch-nested/data/csv/ region\_nation' REGION 'us-east-1' IAM\_ROLE 'arn:aws:iam::xxxxxxxxxxxx:role/Redshift-S3'

FORMAT CSV;

```
COPY region nations FROM 's3://redshift-downloads/semistructured/tpch-nested/data/text/
region_nation'
REGION 'us-east-1' IAM_ROLE 'arn:aws:iam::xxxxxxxxxxxx:role/Redshift-S3'
DELIMITER ','
ESCAPE;
```
열 형식 Parquet 및 ORC에서 데이터 복사

비정형 데이터나 중첩 데이터가 이미 Apache Parquet 또는 Apache ORC 형식으로 사용 가능한 경우 COPY 명령을 사용하여 데이터를 Amazon Redshift로 수집할 수 있습니다.

Amazon Redshift 테이블 구조는 Parquet 또는 ORC 파일의 열 수 및 열 데이터 형식과 일치해야 합니 다. COPY 명령에 SERIALIZETOJSON을 지정하면 테이블의 SUPER 열에 맞는 파일의 모든 열 형식 을 SUPER로 로드할 수 있습니다. 여기에는 구조 및 배열 형식이 포함됩니다.

```
COPY region_nations FROM 's3://redshift-downloads/semistructured/tpch-nested/data/
parquet/region_nation'
REGION 'us-east-1' IAM_ROLE 'arn:aws:iam::xxxxxxxxxxxx:role/Redshift-S3'
FORMAT PARQUET SERIALIZETOJSON;
```
다음 예에서는 ORC 형식을 사용합니다.

```
COPY region_nations FROM 's3://redshift-downloads/semistructured/tpch-nested/data/orc/
region_nation'
IAM_ROLE 'arn:aws:iam::xxxxxxxxxxxx:role/Redshift-S3'
FORMAT ORC SERIALIZETOJSON;
```
날짜 또는 시간 데이터 형식의 속성이 ORC에 있는 경우 Amazon Redshift는 SUPER로 인코딩할 때 이 를 varchar로 변환합니다.

# 비정형 데이터 언로드

SUPER 데이터 열이 있는 테이블을 다양한 형식으로 Amazon S3로 언로드할 수 있습니다.

주제

• [CSV 또는 텍스트 형식의 반정형 데이터 언로드](#page-616-0)

#### • [Parquet 형식의 반정형 데이터 언로드](#page-616-1)

# <span id="page-616-0"></span>CSV 또는 텍스트 형식의 반정형 데이터 언로드

SUPER 데이터 열이 있는 테이블을 쉼표로 구분된 값(CSV) 또는 텍스트 형식으로 Amazon S3로 언로 드할 수 있습니다. Amazon Redshift는 탐색 절과 중첩 해제 절을 조합해서 사용하여 SUPER 데이터 형 식의 계층적 데이터를 CSV 또는 텍스트 형식으로 Amazon S3로 언로드합니다. 그런 다음 언로드된 데 이터에 대해 외부 테이블을 생성하고 Redshift Spectrum을 사용하여 쿼리할 수 있습니다. UNLOAD 및 필요한 IAM 권한 사용에 대한 자세한 내용은 [UNLOAD](#page-1593-0) 섹션을 참조하세요.

다음 예시를 실행하기 전에 [Amazon Redshift로 비정형 데이터 로드의](#page-609-0) 프로세스를 사용하여 region\_nations 테이블을 채우세요. 다음 예에 사용된 테이블에 대한 자세한 내용은 [SUPER 샘플 데이](#page-607-0) [터 집합](#page-607-0) 섹션을 참조하세요.

다음 예에서는 데이터를 Amazon S3로 언로드합니다.

```
UNLOAD ('SELECT * FROM region_nations')
TO 's3://xxxxxx/'
IAM_ROLE 'arn:aws:iam::xxxxxxxxxxxx:role/Redshift-S3-Write'
DELIMITER AS '|'
GZIP
ALLOWOVERWRITE;
```
사용자 정의 문자열이 null 값을 나타내는 다른 데이터 형식과 달리 Amazon Redshift는 JSON 형식을 사용하여 SUPER 데이터 열을 내보내고 JSON 형식에 따라 null로 나타냅니다. 결과적으로 SUPER 데 이터 열은 UNLOAD 명령에 사용된 NULL [AS] 옵션을 무시합니다.

### <span id="page-616-1"></span>Parquet 형식의 반정형 데이터 언로드

SUPER 데이터 열이 있는 테이블을 Parquet 형식으로 Amazon S3로 언로드할 수 있습니다. Amazon Redshift는 Parquet의 SUPER 열을 JSON 데이터 유형으로 나타냅니다. 이를 통해 반정형 데이터를 Parquet로 표시할 수 있습니다. Redshift Spectrum을 사용하여 이러한 열을 쿼리하거나 COPY 명령을 사용하여 Amazon Redshift로 다시 수집할 수 있습니다. UNLOAD 및 필요한 IAM 권한 사용에 대한 자 세한 내용은 [UNLOAD](#page-1593-0) 섹션을 참조하세요.

다음 예에서는 데이터를 Parquet 형식으로 Amazon S3로 언로드합니다.

```
UNLOAD ('SELECT * FROM region_nations')
```

```
TO 's3://xxxxxx/'
IAM_ROLE 'arn:aws:iam::xxxxxxxxxxxx:role/Redshift-S3-Write'
FORMAT PARQUET;
```
# 비정형 데이터 쿼리

Amazon Redshift는 PartiQL 언어를 사용하여 관계형, 비정형 및 중첩 데이터에 대한 SQL 호환 액세스 를 제공합니다.

PartiQL은 동적 형식으로 작업합니다. 이를 통해 정형, 반정형 및 중첩 데이터 집합의 조합에 대한 직관 적 필터링, 조인 및 집계가 가능합니다. PartiQL 구문은 중첩 데이터에 액세스할 때 경로 탐색을 위해 점 표기법과 배열 첨자를 사용합니다. 또한 FROM 절 항목이 배열을 반복하고 중첩 해제 작업에 사용 할 수 있습니다. 다음에서 SUPER 데이터 유형 사용을 경로 및 배열 탐색, 중첩 해제, 피벗 해제 및 조인 과 결합하는 다양한 쿼리 패턴에 대한 설명을 찾을 수 있습니다.

다음 예에 사용된 테이블에 대한 자세한 내용은 [SUPER 샘플 데이터 집합](#page-607-0) 섹션을 참조하세요.

탐색

Amazon Redshift는 PartiQL을 사용하여 각각 [...] 대괄호와 점 표기법을 사용하여 배열과 구조를 탐색 할 수 있도록 합니다. 또한 점 표기법을 사용하는 구조와 대괄호 표기법을 사용하는 배열을 혼합하여 탐색할 수 있습니다. 예를 들어 다음 예에서는 c\_orders SUPER 데이터 열이 구조가 있는 배열이고 속성 이름이 o\_orderkey라고 가정합니다.

customer\_orders\_lineitem 테이블의 데이터를 수집하려면 다음 명령을 실행합니다. IAM 역할을 사용자의 자격 증명으로 바꿉니다.

COPY customer\_orders\_lineitem FROM 's3://redshift-downloads/semistructured/tpch-nested/ data/json/customer\_orders\_lineitem' REGION 'us-east-1' IAM\_ROLE 'arn:aws:iam::xxxxxxxxxxxx:role/Redshift-S3' FORMAT JSON 'auto';

SELECT c\_orders[0].o\_orderkey FROM customer\_orders\_lineitem;

Amazon Redshift는 또한 테이블 별칭을 표기법에 대한 접두사로 사용합니다. 다음 예는 이전 예와 동 일한 쿼리입니다.

SELECT cust.c\_orders[0].o\_orderkey FROM customer\_orders\_lineitem AS cust;

필터링, 조인 및 집계와 같은 모든 형식의 쿼리에 점 및 대괄호 표기법을 사용할 수 있습니다. 일반적으 로 열 참조가 있는 쿼리에서 이러한 표기법을 사용할 수 있습니다. 다음 예에서는 결과를 필터링하는 SELECT 문을 사용합니다.

SELECT count(\*) FROM customer\_orders\_lineitem WHERE c\_orders[0]. o\_orderkey IS NOT NULL;

다음 예에서는 GROUP BY 및 ORDER BY 절에 괄호와 점 탐색을 사용합니다.

```
SELECT c_orders[0].o_orderdate, 
        c_orders[0].o_orderstatus, 
        count(*)
FROM customer_orders_lineitem
WHERE c_orders[0].o_orderkey IS NOT NULL
GROUP BY c_orders[0].o_orderstatus, 
          c_orders[0].o_orderdate
ORDER BY c_orders[0].o_orderdate;
```
#### 쿼리 중첩 해제

쿼리 중첩을 해제하기 위해 Amazon Redshift는 PartiQL 구문을 사용하여 SUPER 배열을 반복합 니다. 쿼리의 FROM 절로 배열을 탐색하여 이를 수행합니다. 다음 예에서는 이전 예를 사용하여 c\_orders에 대한 속성 값을 반복합니다.

```
SELECT c.*, o FROM customer_orders_lineitem c, c.c_orders o;
```
중첩 해제 구문은 FROM 절의 확장입니다. 표준 SQL에서 FROM 절 x (AS) y는 y가 x 관계에 있는 각 튜플을 반복함을 의미합니다. 이 경우 x는 관계를 나타내고, y는 관계 x에 대한 별칭을 나타냅니다. 마찬가지로, FROM 절 항목 x (AS) y를 사용하여 중첩 해제하는 PartiQL 구문은 y가 (SUPER) 배열 표현식 x의 각 (SUPER) 값을 반복함을 의미합니다. 이 경우 x는 SUPER 표현식이고, y는 x에 대한 별 칭입니다.

왼쪽 피연산자는 일반 탐색을 위해 점 및 대괄호 표기법을 사용할 수도 있습니다. 앞의 예에서 customer orders lineitem c는 customer order lineitem 기본 테이블에 대한 반복이고 c.c\_orders o는 c.c\_orders 배열에 대한 반복입니다. 배열 내의 배열인 o\_lineitems 속성을 반 복하려면 여러 절을 추가해야 합니다.

SELECT c.\*, o, l FROM customer\_orders\_lineitem c, c.c\_orders o, o.o\_lineitems l;

Amazon Redshift는 AT 키워드를 사용하여 배열을 반복할 때 배열 인덱스도 지원합니다. 절 x AS y AT z는 배열 x를 반복하고 배열 인덱스인 필드 z,를 생성합니다. 다음 예에서는 배열 인덱스의 작동 방식을 보여줍니다.

```
SELECT c_name, 
       orders.o_orderkey AS orderkey, 
        index AS orderkey_index
FROM customer_orders_lineitem c, c.c_orders AS orders AT index 
ORDER BY orderkey index;
c_name | orderkey | orderkey_index
-------------------+----------+----------------
Customer#000008251 | 3020007 | 0
Customer#000009452 | 4043971 | 0 
   (2 rows)
```
다음 예에서는 스칼라 배열을 반복합니다.

CREATE TABLE bar AS SELECT json\_parse('{"scalar\_array": [1, 2.3, 45000000]}') AS data; SELECT index, element FROM bar AS b, b.data.scalar\_array AS element AT index; index | element -------+---------- 0 | 1 1 | 2.3 2 | 45000000 (3 rows)

다음 예에서는 여러 수준의 배열을 반복합니다. 이 예제에서는 여러 unnest 절을 사용하여 가장 안쪽 배열로 반복합니다. f.multi\_level\_array AS 배열은 multi\_level\_array를 반복합니다. 배열 AS 요소는 multi\_level\_array 내의 배열에 대한 반복입니다.

```
CREATE TABLE foo AS SELECT json_parse('[[1.1, 1.2], [2.1, 2.2], [3.1, 3.2]]') AS 
 multi_level_array;
SELECT array, element FROM foo AS f, f.multi_level_array AS array, array AS element; 
    array | element
-----------+--------- 
 [1.1, 1.2] | 1.1
 [1.1, 1.2] | 1.2
```
 $[2.1, 2.2]$  | 2.1  $[2.1, 2.2]$  | 2.2 [3.1,3.2] | 3.1  $[3.1, 3.2]$  | 3.2 (6 rows)

FROM 절에 대한 자세한 내용은 [FROM 절](#page-1506-0) 섹션을 참조하세요.

객체 피벗 해제

객체 피벗 해제를 수행하기 위해 Amazon Redshift는 PartiQL 구문을 사용하여 SUPER 객체를 반복합 니다. UNPIVOT 키워드가 있는 쿼리의 FROM 절을 사용하여 이 작업을 수행합니다. 이 경우 표현식은 c.c\_orders[0] 객체입니다. 예제 쿼리는 객체가 반환한 각 속성을 반복합니다.

```
SELECT attr as attribute name, json typeof(val) as value type
FROM customer_orders_lineitem c, UNPIVOT c.c_orders[0] AS val AT attr 
WHERE c_custkey = 9451; 
 attribute name | value type
             -----------------+------------ 
 o_orderstatus | string 
  o_clerk | string 
  o_lineitems | array 
  o_orderdate | string 
  o_shippriority | number 
 o_totalprice | number 
 o_orderkey | number 
 o_comment | string 
 o_orderpriority | string
(9 rows)
```
중첩 해제와 마찬가지로 피벗 해제 구문도 FROM 절의 확장입니다. 차이점은 피벗 해제 구문이 UNPIVOT 키워드를 사용하여 배열 대신 객체를 반복하고 있음을 나타냅니다. 객체 내부의 모든 값에 대한 반복에는 AS value\_alias를 사용하고 모든 속성에 대한 반복에는 AT attribute\_alias를 사용합니다. 다음 구문 조각을 고려합니다.

```
UNPIVOT expression AS value_alias [ AT attribute_alias ]
```
Amazon Redshift는 다음과 같이 단일 FROM 절에서 객체 unpivoting 및 array unnesting 사용을 지원 합니다.

SELECT attr as attribute name, val as object value FROM customer\_orders\_lineitem c, c.c\_orders AS o, UNPIVOT o AS val AT attr WHERE c custkey = 9451;

객체 피벗 해제를 사용하는 경우 Amazon Redshift는 상관 관계가 있는 피벗 해제를 지원하지 않습니 다. 특히, 서로 다른 쿼리 수준에서 피벗 해제 예가 여러 개 있고 내부 피벗 해제가 외부 쿼리 수준을 참 조하는 경우가 있다고 가정합니다. Amazon Redshift는 이러한 유형의 다중 피벗 해제를 지원하지 않습 니다.

FROM 절에 대한 자세한 내용은 [FROM 절](#page-1506-0) 섹션을 참조하세요. PIVOT 및 UNPIVOT을 사용하여 구조 화된 데이터를 쿼리하는 방법을 보여주는 예는 [PIVOT 및 UNPIVOT 예](#page-1510-0) 섹션을 참조하세요.

# 동적 형식 지정

동적 형식 지정에는 점 및 대괄호 경로에서 추출된 데이터의 명시적 캐스팅이 필요하지 않습니다. Amazon Redshift는 동적 형식 지정을 사용하여 쿼리에 사용하기 전에 데이터 형식을 선언할 필요 없이 스키마 없는 SUPER 데이터를 처리합니다. 동적 형식 지정은 Amazon Redshift 형식으로 명시적으로 캐스팅하지 않고도 SUPER 데이터 열로 이동한 결과를 사용합니다. 동적 형식 지정은 조인과 GROUP BY 절에서 가장 유용합니다. 다음 예에서는 일반적인 Amazon Redshift 형식으로 점 및 대괄호 표현식 을 명시적으로 캐스팅할 필요가 없는 SELECT 문을 사용합니다. 형식 호환성 및 변환에 대한 자세한 내용은 [형식 호환성 및 변환](#page-974-0) 섹션을 참조하세요.

```
SELECT c_orders[0].o_orderkey
FROM customer orders lineitem
WHERE c_orders[0].o_orderstatus = 'P';
```
이 쿼리의 등호는 c\_orders[0].o\_orderstatus가 문자열 'P'일 때 true로 평가됩니다. 등식의 인수가 다 른 형식인 경우를 포함한 다른 모든 경우에는 등호가 false로 평가됩니다.

#### 동적 및 정적 형식 지정

동적 형식 지정을 사용하지 않으면 c\_orders[0].o\_orderstatus가 문자열, 정수 또는 구조인지 확인할 수 없습니다. c\_orders[0].o\_orderstatus가 Amazon Redshift 스칼라, 배열 또는 구조가 될 수 있는 SUPER 데이터 형식인지만 결정할 수 있습니다. c\_orders[0].o\_orderstatus의 정적 형식은 SUPER 데이터 형식 입니다. 일반적으로 형식은 SQL에서 암시적으로 정적 형식입니다.

Amazon Redshift는 스키마 없는 데이터 처리에 동적 형식 지정을 사용합니다. 쿼리가 데이터를 평가할 때 c\_orders[0].o\_orderstatus가 특정 형식으로 판명됩니다. 예를 들어 customer\_orders\_lineitem의 첫

번째 레코드에서 c\_orders[0].o\_orderstatus를 평가하면 정수가 될 수 있습니다. 두 번째 레코드를 평가 하면 문자열이 될 수 있습니다. 다음은 표현식의 동적 형식입니다.

동적 형식이 있는 점 및 대괄호 표현식과 함께 SQL 연산자 또는 함수를 사용하는 경우 Amazon Redshift는 각 정적 형식과 함께 표준 SQL 연산자 또는 함수를 사용하는 것과 유사한 결과를 생성합 니다. 이 예에서 경로 표현식의 동적 형식이 문자열인 경우 문자열 'P'와의 비교는 의미가 있습니다. c\_orders[0].o\_orderstatus의 동적 형식이 문자열이 아닌 다른 데이터 형식일 때마다 등식은 false를 반 환합니다. 잘못된 형식의 인수가 사용되면 다른 함수는 null을 반환합니다.

다음 예에서는 정적 형식 지정을 사용하여 이전 쿼리를 작성합니다.

SELECT c\_custkey FROM customer\_orders\_lineitem WHERE CASE WHEN JSON\_TYPEOF(c\_orders[0].o\_orderstatus) = 'string' THEN c\_orders[0].o\_orderstatus::VARCHAR = 'P' ELSE FALSE END;

동등 술어와 비교 술어의 다음과 같은 차이에 유의합니다. 이전 예에서 동등 술어를 작거나 같음 술어 로 바꾸면 의미 체계가 false 대신 null을 생성합니다.

SELECT c\_orders[0]. o\_orderkey FROM customer\_orders\_lineitem WHERE c\_orders[0].o\_orderstatus <= 'P';

이 예에서 c\_orders[0].o\_orderstatus가 문자열이고 알파벳순으로 'P'보다 작거나 같으면 Amazon Redshift는 true를 반환합니다. 알파벳순으로 'P'보다 크면 Amazon Redshift는 false를 반환합니다. 그 러나 c\_orders[0].o\_orderstatus가 문자열이 아닌 경우 Amazon Redshift는 다음 쿼리와 같이 다른 형식 의 값을 비교할 수 없으므로 null을 반환합니다.

```
SELECT c_custkey
FROM customer_orders_lineitem
WHERE CASE WHEN JSON_TYPEOF(c_orders[0].o_orderstatus) = 'string' 
            THEN c_orders[0].o_orderstatus::VARCHAR <= 'P' 
            ELSE NULL END;
```
동적 형식 지정은 최소한으로 비교 가능한 형식의 비교에서 제외되지 않습니다. 예를 들어 CHAR 및 VARCHAR Amazon Redshift 스칼라 형식을 모두 SUPER로 변환할 수 있습니다. 이들은 Amazon Redshift CHAR 및 VARCHAR 형식과 유사한 후행 공백 문자를 무시하는 것을 포함하여 문자열과 유사 합니다. 마찬가지로 정수, 소수 및 부동 소수점 값은 SUPER 값으로 비교 가능합니다. 특히 소수 열의

경우 값마다 소수 자릿수가 다를 수도 있습니다. Amazon Redshift는 여전히 이들을 동적 형식으로 간 주합니다.

Amazon Redshift는 또한 객체 또는 배열을 심층적으로 평가하고 모든 속성을 비교하는 것과 같이 깊은 동등(deep equal)으로 평가되는 객체 및 배열에 대한 동등성을 지원합니다. 깊은 동등(deep equal)은 수행하는 데 시간이 많이 걸릴 수 있으므로 주의해서 사용합니다.

#### 조인에 동적 형식 지정 사용

조인의 경우 동적 형식 지정은 나타날 수 있는 데이터 형식을 찾기 위해 긴 CASE WHEN 분석을 수행 하지 않고 값을 다른 동적 형식과 일치시킵니다. 예를 들어 시간이 지남에 따라 조직에서 부분 키에 사 용하던 형식을 변경했다고 가정합니다.

발행된 초기 정수 부분 키는 'A55'와 같은 문자열 부분 키로 대체되고 나중에 문자열과 숫자를 결합하 는 ['X', 10]과 같은 배열 부분 키로 대체됩니다. Amazon Redshift는 부분 키에 대해 긴 사례 분석을 수 행할 필요가 없으며 다음 예와 같이 조인을 사용할 수 있습니다.

```
SELECT c.c_name 
     ,l.l_extendedprice 
     ,l.l_discount
FROM customer_orders_lineitem c 
     ,c.c_orders o 
     ,o.o_lineitems l 
     ,supplier_partsupp s 
     ,s.s_partsupps ps
WHERE l.l_partkey = ps.ps_partkey
AND c.c_nationkey = s.s_nationkey
ORDER BY c.c_name;
```
다음 예에서는 동적 형식 지정을 사용하지 않으면 동일한 쿼리가 얼마나 복잡하고 비효율적일 수 있는 지 부여줍니다

```
SELECT c.c_name 
     ,l.l_extendedprice 
     ,l.l_discount
FROM customer_orders_lineitem c 
     ,c.c_orders o 
     ,o.o_lineitems l 
     ,supplier_partsupp s 
     ,s.s_partsupps ps
WHERE CASE WHEN IS_INTEGER(l.l_partkey) AND IS_INTEGER(ps.ps_partkey) 
            THEN l.l_partkey::integer = ps.ps_partkey::integer
```

```
WHEN IS_VARCHAR(1.1_partkey) AND IS_VARCHAR(ps.ps_partkey)
            THEN l.l_partkey::varchar = ps.ps_partkey::varchar 
           WHEN IS ARRAY(1.1 partkey) AND IS ARRAY(ps.ps partkey)
                 AND IS_VARCHAR(l.l_partkey[0]) AND IS_VARCHAR(ps.ps_partkey[0]) 
                 AND IS_INTEGER(l.l_partkey[1]) AND IS_INTEGER(ps.ps_partkey[1]) 
            THEN l.l_partkey[0]::varchar = ps.ps_partkey[0]::varchar 
                 AND l.l_partkey[1]::integer = ps.ps_partkey[1]::integer 
            ELSE FALSE END
AND c.c_nationkey = s.s_nationkey
ORDER BY c.c_name;
```
### Lax 의미 체계

기본적으로 SUPER 값에 대한 탐색 작업은 탐색이 유효하지 않을 때 오류를 반환하는 대신 null을 반환 합니다. SUPER 값이 객체가 아니거나 SUPER 값이 객체이지만 쿼리에 사용된 속성 이름을 포함하지 않는 경우 객체 탐색이 유효하지 않습니다. 예를 들어 다음 쿼리는 SUPER 데이터 열 cdata에서 잘못 된 속성 이름에 액세스합니다.

SELECT c.c orders.something FROM customer orders lineitem c;

SUPER 값이 배열이 아니거나 배열 인덱스가 범위를 벗어난 경우 배열 탐색은 null을 반환합니다. 다음 쿼리는 c\_orders[1][1]이 범위를 벗어났기 때문에 null을 반환합니다.

SELECT c.c\_orders[1][1] FROM customer\_orders\_lineitem c;

Lax 의미 체계는 동적 형식 지정을 사용하여 SUPER 값을 캐스팅할 때 특히 유용합니다. SUPER 값을 잘못된 형식으로 캐스팅하면 캐스트가 유효하지 않은 경우 오류 대신 null이 반환됩니다. 예를 들어 다 음 쿼리는 객체 속성 o\_orderstatus의 문자열 값 'Good'을 INTEGER로 캐스팅할 수 없기 때문에 null을 반환합니다. Amazon Redshift는 VARCHAR에서 INTEGER로 캐스트에 대해서는 오류를 반환하지만 SUPER 캐스트에 대해서는 오류를 반환하지 않습니다.

SELECT c.c\_orders.o\_orderstatus::integer FROM customer\_orders\_lineitem c;

### 내부 검사 유형

SUPER 데이터 열은 SUPER 값에 대한 동적 형식과 기타 형식 정보를 반환하는 내부 검사 함수를 지 원합니다. 가장 일반적인 예는 SUPER 값의 동적 형식에 따라 부울, 숫자, 문자열, 객체, 배열 또는 null 값이 있는 VARCHAR를 반환하는 JSON\_TYPEOF 스칼라 함수입니다. Amazon Redshift는 SUPER 데 이터 열에 대해 다음과 같은 부울 함수를 지원합니다.

- DECIMAL PRECISION
- DECIMAL\_SCALE
- IS\_ARRAY
- IS\_BIGINT
- IS CHAR
- IS DECIMAL
- IS FLOAT
- IS\_INTEGER
- IS OBJECT
- IS SCALAR
- IS\_SMALLINT
- IS VARCHAR
- JSON\_TYPEOF

입력 값이 null인 경우 이러한 함수는 모두 false를 반환합니다. IS\_SCALAR, IS\_OBJECT 및 IS\_ARRAY는 상호 배타적이며 null을 제외한 모든 가능한 값을 포함합니다.

데이터에 해당하는 형식을 추론하기 위해 Amazon Redshift는 다음 예와 같이 SUPER 값의 형식(최상 위 수준)을 반환하는 JSON\_TYPEOF 함수를 사용합니다.

```
SELECT JSON_TYPEOF(r_nations) FROM region_nations; 
  json_typeof 
  ------------- 
 array
(1 row)
```
SELECT JSON\_TYPEOF(r\_nations[0].n\_nationkey) FROM region\_nations; json\_typeof ------------ number

Amazon Redshift는 이를 SUPER 대신 VARCHAR 열에 삽입하는 것과 유사한 단일 긴 문자열로 간주 합니다. 열이 SUPER이므로 단일 문자열은 여전히 유효한 SUPER 값이고 차이점은 JSON\_TYPEOF 에 표시됩니다.

SELECT IS\_VARCHAR(r\_nations[0].n\_name) FROM region\_nations;

```
 is_varchar
------------- 
  true
(1 row)
```
SELECT r\_nations[4].n\_name FROM region\_nations WHERE CASE WHEN IS\_INTEGER(r\_nations[4].n\_nationkey) THEN r\_nations[4].n\_nationkey::INTEGER = 15 ELSE false END;

# 순서 기준

Amazon Redshift는 동적 형식이 다른 값 간의 SUPER 비교를 정의하지 않습니다. 문자열인 SUPER 값은 숫자인 SUPER 값보다 작지도 크지도 않습니다. SUPER 열과 함께 ORDER BY 절을 사용하기 위 해 Amazon Redshift는 ORDER BY 절을 사용하여 SUPER 값의 순위를 지정할 때 관찰할 다양한 형식 간의 총 순서를 정의합니다. 동적 형식 중 순서는 부울, 숫자, 문자열, 배열, 객체입니다. 다음 예에서는 서로 다른 형식의 순서를 보여줍니다.

```
INSERT INTO region_nations VALUES 
(100,'name1','comment1','AWS'), 
(200,'name2','comment2',1),
(300,'name3','comment3',ARRAY(1, 'abc', null)),
(400,'name4','comment4',-2.5),
(500,'name5','comment5','Amazon');
SELECT r_nations FROM region_nations order by r_nations;
r_nations
---------------- 
  -2.5 
  1 
  "Amazon" 
 "AWS" 
 [1,"abc",null]
(5 rows)
```
ORDER BY 절에 대한 자세한 내용은 [ORDER BY 절](#page-1553-0) 섹션을 참조하세요.

# 연산자 및 함수

Amazon Redshift는 SUPER 연산자 및 함수에 대해 다음과 같은 함수 지원을 제공합니다.

# 산술 연산자

SUPER 값은 동적 형식 지정을 사용하여 모든 기본 산술 연산자 +, -, \*, /, %를 지원합니다. 작업의 결 과 형식은 SUPER로 유지됩니다. 이항 연산자 +를 제외한 모든 연산자의 경우 입력 피연산자는 숫자여 야 합니다. 그렇지 않으면 Amazon Redshift가 null을 반환합니다. 소수 자릿수와 부동 소수점 값의 차 이는 Amazon Redshift에서 이러한 연산자를 실행하고 동적 형식이 변경되지 않는 경우에도 유지됩니 다. 그러나 곱셈과 나눗셈을 사용하면 소수 자릿수가 변경됩니다. 산술 오버플로는 여전히 쿼리 오류를 발생시키며 null로 변경되지 않습니다. 이항 연산자 +는 입력이 숫자이면 덧셈을 수행하고 입력이 문자 열이면 연결을 수행합니다. 한 피연산자가 문자열이고 다른 피연산자가 숫자이면 결과는 null입니다. 단항 접두사 연산자 + 및 -는 다음 예와 같이 SUPER 값이 숫자가 아닌 경우 null을 반환합니다.

```
SELECT (c_orders[0]. o_orderkey + 0.5) * c_orders[0]. o_orderkey / 10 AS math FROM 
  customer_orders_lineitem; 
              math
    ---------------------------- 
  1757958232200.1500
(1 row)
```
동적 형식 지정을 사용하면 SUPER의 소수 값이 다른 소수 자릿수를 가질 수 있습니다. Amazon Redshift는 소수 값을 서로 다른 정적 형식인 것처럼 취급하고 모든 수학 연산을 허용합니다. Amazon Redshift는 피연산자의 소수 자릿수를 기준으로 결과 소수 자릿수를 동적으로 계산합니다. 피연산자 중 하나가 부동 소수점 숫자인 경우 Amazon Redshift는 다른 피연산자를 부동 소수점 숫자로 승격시키고 결과를 부동 소수점 숫자로 생성합니다.

## 산술 함수

Amazon Redshift는 SUPER 열에 대해 다음과 같은 산술 함수를 지원합니다. 입력이 숫자가 아닌 경우 null이 반환됩니다.

- FLOOR. 자세한 내용은 [FLOOR 함수](#page-1851-0) 섹션을 참조하세요.
- CEIL 및 CEILING. 자세한 내용은 [CEILING\(또는 CEIL\) 함수](#page-1845-0) 섹션을 참조하세요.
- ROUND. 자세한 내용은 [ROUND 함수](#page-1865-0) 섹션을 참조하세요.
- TRUNC. 자세한 내용은 [TRUNC 함수](#page-1872-0) 섹션을 참조하세요.
- ABS. 자세한 내용은 [ABS 함수](#page-1839-0) 섹션을 참조하세요.

다음 예에서는 산술 함수를 사용하여 데이터를 쿼리합니다.

SELECT  $x$ ,  $FLOOR(x)$ ,  $CEIL(x)$ ,  $ROUND(x)$ 

```
FROM ( 
    SELECT (c_orders[0]. o_orderkey + 0.5) * c_orders[0].o_orderkey / 10 AS x 
   FROM customer orders lineitem
    ); 
 x | floor | ceil | round
--------------------+---------------+---------------+--------------- 
 1389636795898.0500 | 1389636795898 | 1389636795899 | 1389636795898
```
ABS 함수는 FLOOR, CEIL 동안 입력 소수의 소수 자릿수를 유지합니다. ROUND는 입력 소수의 소수 자릿수를 제거합니다.

#### 배열 함수

Amazon Redshift는 다음과 같은 배열 구성과 유틸리티 함수 array, array\_concat, subarray, array flatten, get array length 및 split to array를 지원합니다.

ARRAY 함수로 다른 SUPER 값을 포함한 Amazon Redshift 데이터 형식의 값에서 SUPER 배열을 구 성할 수 있습니다. 다음 예에서는 가변 함수 ARRAY를 사용합니다.

```
SELECT ARRAY(1, c.c_custkey, NULL, c.c_name, 'abc') FROM customer_orders_lineitem c; 
                                 array 
 -------------------------------------------------------
[1,8401,null,""Customer#000008401"",""abc""]
[1,9452,null,""Customer#000009452"",""abc""]
[1,9451, null, ""Customer#000009451"", ""abc""]
[1,8251,null,""Customer#000008251"",""abc""]
[1,5851, null, ""Customer#000005851"", ""abc""]
(5 rows)
```
다음 예에서는 ARRAY\_CONCAT 함수와 함께 배열 연결을 사용합니다.

```
SELECT ARRAY_CONCAT(JSON_PARSE('[10001,10002]'),JSON_PARSE('[10003,10004]')); 
              array_concat
------------------------------------ 
  [10001,10002,10003,10004]
(1 row)
```
다음 예에서는 입력 배열의 하위 집합을 반환하는 SUBARRAY 함수와 함께 배열 조작을 사용합니다.

SELECT SUBARRAY(ARRAY('a', 'b', 'c', 'd', 'e', 'f'), 2, 3);

```
 subarray
--------------- 
 ["c","d","e"]
(1 row)
```
다음 예에서는 ARRAY\_FLATTEN을 사용하여 여러 수준의 배열을 단일 배열로 병합합니다.

```
SELECT x, ARRAY FLATTEN(x) FROM (SELECT ARRAY(1, ARRAY(2, ARRAY(3, ARRAY()))) AS x);
     x | array_flatten 
  ----------------+--------------- 
[1,[2,[3,[1]]] |[1,2,3](1 row)
```
배열 함수 ARRAY\_CONCAT 및 ARRAY\_FLATTEN은 동적 형식 지정 규칙을 사용합니다. 이들은 입력 이 배열이 아닌 경우 오류 대신 null을 반환합니다. GET\_ARRAY\_LENGTH 함수는 객체 또는 배열 경로 가 지정된 SUPER 배열의 길이를 반환합니다.

```
SELECT c_name
FROM customer orders lineitem
WHERE GET ARRAY LENGTH(c orders) = (
     SELECT MAX(GET_ARRAY_LENGTH(c_orders)) 
    FROM customer orders lineitem
     );
```
다음 예에서는 SPLIT\_TO\_ARRAY를 사용하여 문자열을 문자열 배열로 분할합니다. 이 함수는 구분 기 호를 옵션 파라미터로 사용합니다. 구분 기호가 없으면 기본값은 쉼표입니다.

```
SELECT SPLIT_TO_ARRAY('12|345|6789', '|'); 
    split_to_array
       --------------------- 
  ["12","345","6789"]
(1 row)
```
# SUPER 구성

Amazon Redshift SUPER 데이터 형식 및 PartiQL을 사용할 때 SUPER 구성에 대한 다음 고려 사항에 유의합니다.

## SUPER의 lax 및 strict 모드

SUPER 데이터를 쿼리할 때 경로 표현식이 실제 SUPER 데이터 구조와 일치하지 않을 수 있습니다. 존재하지 않는 객체 멤버 또는 배열 요소에 액세스하려고 할 때 쿼리가 기본 lax 모드에서 실행되는 경 우 Amazon Redshift가 NULL 값을 반환합니다. strict 모드에서 쿼리를 실행하면 Amazon Redshift가 오 류를 반환합니다. 다음 세션 파라미터를 설정하여 lax 모드를 설정하거나 해제할 수 있습니다.

다음 예에서는 세션 파라미터를 사용하여 lax 모드를 사용합니다.

```
SET navigate_super_null_on_error=ON; --default lax mode for navigation
```
SET cast\_super\_null\_on\_error=ON; --default lax mode for casting

SET parse\_super\_null\_on\_error=OFF; --default strict mode for ingestion

## 대문자 및 대소문자 혼합 필드 이름 또는 속성이 포함된 JSON 필드에 액세스

JSON 속성 이름이 대문자 또는 대소문자 혼합으로 되어 있는 경우 SUPER 유형 구조를 대소문자를 구분하는 방식으로 탐색할 수 있어야 합니다. 이렇게 하려면 enable\_case\_sensitive\_identifier를 TRUE로 구성하고 대문자 및 대소문자 혼합 속성 이름 을 큰따옴표로 묶습니다. enable\_case\_sensitive\_super\_attribute를 TRUE로 구성할 수도 있습니다. 이 경우 쿼리에 대문자 및 대소문자 혼합 속성 이름을 큰따옴표로 묶지 않고 사용할 수 있습 니다.

다음 예에서는 데이터를 쿼리하도록 enable\_case\_sensitive\_identifier를 설정하는 방법을 설명합니다.

```
SET enable_case_sensitive_identifier to TRUE; 
-- Accessing JSON attribute names with uppercase and mixedcase names
SELECT json_table.data."ITEMS"."Name", 
        json_table.data."price"
FROM 
   (SELECT json_parse('{"ITEMS":{"Name":"TV"}, "price": 345}') AS data) AS json_table; 
 Name | price
------+------- 
  "TV" | 345
(1 row)RESET enable_case_sensitive_identifier;
```

```
-- After resetting the above configuration, the following query accessing JSON 
  attribute names with uppercase and mixedcase names should return null (if in lax 
 mode).
SELECT json_table.data."ITEMS"."Name", 
        json_table.data."price"
FROM 
   (SELECT json_parse('{"ITEMS":{"Name":"TV"}, "price": 345}') AS data) AS json_table; 
 name | price 
------+------- 
       | 345
(1 row)
```
다음 예에서는 데이터를 쿼리하도록 enable\_case\_sensitive\_super\_attribute를 설정하는 방 법을 설명합니다.

```
SET enable_case_sensitive_super_attribute to TRUE; 
  -- Accessing JSON attribute names with uppercase and mixedcase names 
SELECT json_table.data.ITEMS.Name, 
        json_table.data.price 
FROM 
   (SELECT json_parse('{"ITEMS":{"Name":"TV"}, "price": 345}') AS data) AS json_table; 
  name | price 
  -----+------- 
  "TV" | 345
(1 row) RESET enable_case_sensitive_super_attribute; 
  -- After resetting enable_case_sensitive_super_attribute, the query now returns NULL 
  for ITEMS.Name (if in lax mode). 
SELECT json_table.data.ITEMS.Name, 
        json_table.data.price 
FROM 
   (SELECT json_parse('{"ITEMS":{"Name":"TV"}, "price": 345}') AS data) AS json_table; 
  name | price 
  -----+------- 
       | 345
```
 $(1 row)$ 

## SUPER에 대한 구문 분석 옵션

JSON\_PARSE 함수를 사용하여 JSON 문자열을 SUPER 값으로 구문 분석하는 경우 특정 제한이 적용 됩니다.

- 동일한 속성 이름이 동일한 객체에 나타날 수는 없지만 중첩된 객체에는 나타날 수 있습니다. json\_parse\_dedup\_attributes 구성 옵션을 사용하면 JSON\_PARSE가 오류를 반환하는 대신 마지막으로 발생한 중복 속성만 유지할 수 있습니다.
- 문자열 값은 시스템 최대 varchar 크기인 65535바이트를 초과할 수 없습니다. json\_parse\_truncate\_strings 구성 옵션을 사용하면 JSON\_PARSE()가 오류를 반환하지 않 고 이 제한보다 긴 문자열을 자동으로 자를 수 있습니다. 이 동작은 문자열 값에만 영향을 주며 속성 이름에는 영향을 주지 않습니다.

JSON\_PARSE 함수에 대한 자세한 내용은 [JSON\\_PARSE 함수](#page-1828-0) 섹션을 참조하세요.

다음 예에서는 json\_parse\_dedup\_attributes 구성 옵션을 중복 속성에 대한 오류를 반환하는 기 본 동작으로 설정하는 방법을 보여줍니다.

SET json\_parse\_dedup\_attributes=OFF; --default behavior of returning error instead of de-duplicating attributes

다음 예에서는 json\_parse\_truncate\_strings 구성 옵션을 이 제한보다 긴 문자열에 대해 오류를 반환하는 기본 동작으로 설정하는 방법을 보여줍니다.

SET json\_parse\_truncate\_strings=OFF; --default behavior of returning error instead of truncating strings

# 제한 사항

SUPER 데이터 형식을 사용하는 경우 다음 제한 사항을 고려합니다.

- SUPER 열을 배포 또는 정렬 키로 정의할 수 없습니다.
- 개별 SUPER 객체는 최대 16MB의 데이터를 저장할 수 있습니다.
- SUPER 객체 내의 개별 값은 해당 Amazon Redshift 유형의 최대 길이로 제한됩니다. 예를 들어 SUPER에 로드되는 단일 문자열 값은 최대 VARCHAR 길이 65,535바이트로 제한됩니다.
- SUPER 열에서는 부분 업데이트 또는 변환 작업을 수행할 수 없습니다.
- 오른쪽 조인 또는 전체 외부 조인에서는 SUPER 데이터 형식과 별칭을 사용할 수 없습니다.
- SUPER 데이터 형식은 XML을 인바운드 또는 아웃바운드 직렬화 형식으로 지원하지 않습니다.
- 중첩 해제를 위해 테이블 변수를 참조하는 하위 쿼리(상관 여부에 관계 없음)의 FROM 절에서 쿼리 는 상위 테이블만 참조할 수 있고 다른 테이블은 참조할 수 없습니다.
- 캐스팅 제한

SUPER 값은 다음 예외를 제외하고 다른 데이터 형식으로 또는 다른 데이터 형식에서 캐스팅할 수 있습니다.

- Amazon Redshift는 정수와 소수 자릿수가 0인 소수를 구분하지 않습니다.
- 소수 자릿수가 0이 아닌 경우 SUPER 데이터 형식은 다음 예와 같이 Amazon Redshift가 SUPER 관련 오류를 null로 변환한다는 점을 제외하고 다른 Amazon Redshift 데이터 형식과 동일하게 동 작합니다.

```
SELECT 5::bool; 
 bool
------- 
 True
(1 row)
SELECT 5::decimal::bool;
ERROR: cannot cast type numeric to boolean
SELECT 5::super::bool; 
 bool
------- 
 True
(1 row)SELECT 5.0::bool;
ERROR: cannot cast type numeric to boolean
SELECT 5.0::super::bool; 
 bool
-------
(1 row)
```
• Amazon Redshift는 날짜 및 시간 형식을 SUPER 데이터 형식으로 캐스팅하지 않습니다. Amazon Redshift는 다음 예와 같이 SUPER 데이터 형식에서 날짜 및 시간 데이터 형식만 캐스팅할 수 있습 니다.

```
SELECT o.o_orderdate FROM customer_orders_lineitem c,c.c_orders o; 
   order_date
------------------ 
 "2001-09-08"
(1 row)SELECT JSON_TYPEOF(o.o_orderdate) FROM customer_orders_lineitem c,c.c_orders o; 
 json_typeof
----------------- 
 string
(1 row)SELECT o.o_orderdate::date FROM customer_orders_lineitem c,c.c_orders o; 
order date
---------------- 
  2001-09-08
(1 row)--date/time cannot be cast to super 
SELECT '2019-09-09'::date::super;
ERROR: cannot cast type date to super
```
• 스칼라가 아닌 값(객체 및 배열)에서 문자열로 캐스팅하면 NULL이 반환됩니다. 이러한 스칼라가 아닌 값을 올바르게 직렬화하려면 캐스팅하지 않습니다. 대신 json\_serialize를 사용하여 스 칼라가 아닌 값을 캐스팅합니다. json\_serialize 함수는 varchar를 반환합니다. 일반적으로 다 음 첫 번째 예와 같이 Amazon Redshift가 암시적으로 직렬화하므로 스칼라가 아닌 값을 varchar로 캐스팅할 필요가 없습니다.

```
SELECT r_nations FROM region_nations WHERE r_regionkey=300; 
   r_nations
---------------- 
 [1,"abc",null]
(1 row)SELECT r_nations::varchar FROM region_nations WHERE r_regionkey=300; 
 r_nations
-------------
(1 row)
```

```
SELECT JSON_SERIALIZE(r_nations) FROM region_nations WHERE r_regionkey=300; 
 json_serialize
 ----------------- 
 [1,"abc",null]
(1 row)
```
- 대/소문자를 구분하지 않는 데이터베이스의 경우 Amazon Redshift는 SUPER 데이터 형식을 지원 하지 않습니다. 대/소문자를 구분하지 않는 열의 경우 Amazon Redshift는 열을 SUPER 형식으로 캐스팅하지 않습니다. 따라서 Amazon Redshift는 캐스팅을 트리거하는 대/소문자를 구분하지 않 는 열과 상호 작용하는 SUPER 열을 지원하지 않습니다.
- Amazon Redshift는 하위 쿼리로 IN 함수의 외부 테이블 또는 왼쪽(LHS)을 중첩 해제하는 이러한 하 위 쿼리에서 RANDOM( ) 또는 TIMEOFDAY( )와 같은 휘발성 함수를 지원하지 않습니다.

# 구체화된 뷰와 함께 SUPER 데이터 형식 사용

Amazon Redshift는 구체화된 뷰에서 SUPER 데이터 형식 및 PartiQL과 함께 작동하도록 구체화된 뷰 의 기능을 확장합니다. SQL 및 PartiQL 쿼리는 증분 구체화된 뷰를 사용하여 미리 계산할 수 있습니다. 구체화된 뷰에 대한 자세한 내용은 [Amazon Redshift에서 구체화된 뷰 생성](#page-321-0) 섹션을 참조하세요.

스키마 없는 비정형 데이터를 SUPER에 저장한 후에는 PartiQL 구체화된 뷰를 사용하여 데이터를 내 부 검사하고 구체화된 뷰로 나눌 수 있습니다.

#### PartiQL 쿼리 가속화

구체화된 뷰를 사용하여 SUPER 열에서 계층적 데이터를 탐색 및/또는 중첩 해제하는 PartiQL 쿼리를 가속화할 수 있습니다. 하나 이상의 구체화된 뷰를 생성하여 SUPER 값을 여러 열로 나누고 Amazon Redshift 분석 쿼리의 열 형식 구조를 활용합니다. 따라서 쿼리는 구체화된 뷰를 사용합니다.

구체화된 뷰는 본질적으로 중첩 데이터를 추출하고 정규화합니다. 정규화 수준은 SUPER 데이터를 기 존의 열 형식 데이터로 변환하는 데 얼마나 많은 노력을 기울이는지에 따라 다릅니다.

구체화된 뷰가 있는 SUPER 열로 나누기

다음 예에서는 결과 열이 여전히 SUPER 데이터 형식인 중첩 데이터를 나누는 구체화된 뷰를 보여줍 니다.

SELECT c.c\_name, o.o\_orderstatus FROM customer\_orders\_lineitem c, c.c\_orders o; 다음 예에서는 나뉜 데이터에서 기존의 Amazon Redshift 스칼라 열을 생성하는 구체화된 뷰를 보여줍 니다.

```
SELECT c.c_name, c.c_orders[0].o_totalprice
FROM customer orders lineitem c;
```
단일 구체화된 뷰 super\_mv를 생성하여 두 쿼리를 모두 가속화할 수 있습니다.

첫 번째 쿼리에 응답하려면 속성 o\_orderstatus를 구체화해야 합니다. 중첩 탐색이나 중첩 해제를 포함 하지 않기 때문에 속성 c\_name을 생략할 수 있습니다. 구체화된 뷰에 customer\_orders\_lineitem의 속 성 c\_custkey를 포함해야 구체화된 뷰와 기본 테이블을 조인할 수 있습니다.

두 번째 쿼리에 응답하려면 속성 o\_totalprice 및 c\_orders의 배열 인덱스 o\_idx도 구체화해야 합니다. 따라서 c\_orders의 인덱스 0에 액세스할 수 있습니다.

```
CREATE MATERIALIZED VIEW super_mv distkey(c_custkey) sortkey(c_custkey) AS ( 
   SELECT c_custkey, o.o_orderstatus, o.o_totalprice, o_idx 
   FROM customer_orders_lineitem c, c.c_orders o AT o_idx
);
```
구체화된 뷰 super\_mv의 속성 o\_orderstatus 및 o\_totalprice는 SUPER입니다.

구체화된 뷰 super\_mv는 기본 테이블 customer\_orders\_lineitem이 변경되면 점진적으로 새로 고쳐집 니다.

```
REFRESH MATERIALIZED VIEW super_mv;
INFO: Materialized view super_mv was incrementally updated successfully.
```
첫 번째 PartiQL 쿼리를 일반 SQL 쿼리로 다시 작성하려면 다음과 같이 customer\_orders\_lineitem을 super\_mv와 조인합니다.

```
SELECT c.c_name, v.o_orderstatus
FROM customer_orders_lineitem c 
JOIN super_mv v ON c.c_custkey = v.c_custkey;
```
마찬가지로 두 번째 PartiQL 쿼리를 다시 작성할 수 있습니다. 다음 예에서는 o\_idx = 0에 대한 필터를 사용합니다.

SELECT c.c\_name, v.o\_totalprice

```
FROM customer_orders_lineitem c 
JOIN super_mv v ON c.c_custkey = v.c_custkey
WHERE v.o idx = @;
```
CREATE MATERIALIZED VIEW 명령에서 c\_custkey를 배포 키로 지정하고 super\_mv에 대한 정 렬 키로 지정합니다. Amazon Redshift는 c\_custkey가 customer\_orders\_lineitem의 배포 키이자 정 렬 키라고 가정하고 효율적인 병합 조인을 수행합니다. 그렇지 않은 경우 다음과 같이 c\_custkey를 customer\_orders\_lineitem의 정렬 키와 배포 키로 지정할 수 있습니다.

```
ALTER TABLE customer_orders_lineitem
ALTER DISTKEY c_custkey, ALTER SORTKEY (c_custkey);
```
EXPLAIN 문을 사용하여 Amazon Redshift가 재작성된 쿼리에 대해 병합 조인을 수행하는지 확인합니 다.

```
EXPLAIN 
      SELECT c.c name, v.o orderstatus
      FROM customer_orders_lineitem c JOIN super_mv v ON c.c_custkey = v.c_custkey;
       QUERY PLAN 
 ---------------------------------------------------------------------------------------------------- 
       XN Merge Join DS_DIST_NONE (cost=0.00..34701.82 rows=1470776 width=27) 
       Merge Cond: ("outer".c_custkey = "inner".c_custkey) 
      -> XN Seq Scan on my tbl super my 0 derived table2 (cost=0.00..14999.86
  rows=1499986 width=13) 
       -> XN Seq Scan on customer_orders_lineitem c (cost=0.00..999.96 rows=99996 
  width=30) 
       (4 rows)
```
나뉜 데이터에서 Amazon Redshift 스칼라 열 생성

SUPER에 저장된 스키마 없는 데이터는 Amazon Redshift의 성능에 영향을 미칠 수 있습니다. 예를 들 어 범위 제한 스캔은 영역 맵을 효과적으로 사용할 수 없으므로 술어를 필터링하거나 조건을 조인합니 다. 사용자와 BI 도구는 구체화된 뷰를 데이터의 기존 표현으로 사용하고 분석 쿼리의 성능을 높일 수 있습니다.

다음 쿼리는 구체화된 뷰 super\_mv를 스캔하고 o\_orderstatus를 필터링합니다.

```
SELECT c.c_name, v.o_totalprice
```

```
FROM customer_orders_lineitem c
JOIN super_mv v ON c.c_custkey = v.c_custkey
WHERE v.o orderstatus = 'F';
```
stl\_scan을 검사하여 Amazon Redshift가 o\_orderstatus에 대한 범위 제한 스캔에서 영역 맵을 효 과적으로 사용할 수 없는지 확인합니다.

```
SELECT slice, is_rrscan FROM stl_scan
WHERE query = pg_last_query_id() AND perm_table_name LIKE '%super_mv%'; 
 slice | is_rrscan 
-------+----------- 
      0 | f 
      1 | f 
      5 | f 
      4 | f 
      2 | f 
      3 | f
(6 rows)
```
다음 예에서는 구체화된 뷰 super\_mv를 조정하여 나뉜 데이터에서 스칼라 열을 생성합니다. 이 경우 Amazon Redshift는 SUPER에서 VARCHAR로 o\_orderstatus를 캐스팅합니다. 또한 super\_mv의 정렬 키로 o\_orderstatus를 지정합니다.

```
CREATE MATERIALIZED VIEW super_mv distkey(c_custkey) sortkey(c_custkey, o_orderstatus) 
 AS ( 
   SELECT c_custkey, o.o_orderstatus::VARCHAR AS o_orderstatus, o.o_totalprice, o_idx 
   FROM customer_orders_lineitem c, c.c_orders o AT o_idx
);
```
쿼리를 다시 실행한 후 Amazon Redshift가 이제 영역 맵을 사용할 수 있는지 확인합니다.

```
SELECT v.o_totalprice
FROM super_mv v
WHERE v.o_orderstatus = 'F';
```
이제 범위 제한 스캔이 다음과 같이 영역 맵을 사용하는지 확인할 수 있습니다.

```
SELECT slice, is_rrscan FROM stl_scan
WHERE query = pg_last_query_id() AND perm_table_name LIKE '%super_mv%';
```
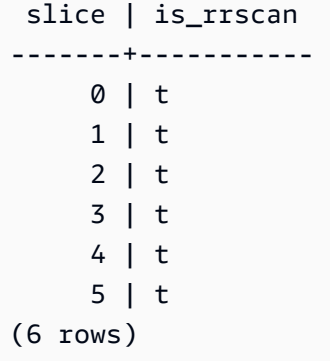

# 구체화된 뷰에서 SUPER 데이터 형식 사용에 대한 제한 사항

구체화된 뷰에서 SUPER 데이터 형식을 사용하는 경우 다음 제한 사항을 준수합니다.

Amazon Redshift의 구체화된 뷰에는 PartiQL 또는 SUPER와 관련된 특정 제한 사항이 없습니다.

구체화된 뷰 생성 시 일반적인 SQL 제한 사항에 대한 자세한 내용은 [제한 사항](#page-1286-0) 섹션을 참조하세요.

구체화된 뷰의 증분 새로 고침에 대한 일반적인 SQL 제한 사항에 대한 자세한 내용은 [증분 새로 고침](#page-1472-0) [에 대한 제한 사항](#page-1472-0) 섹션을 참조하세요.

# Amazon Redshift에서 기계 학습 사용

Amazon Redshift 기계 학습은 모든 기술 수준의 분석가와 데이터 사이언티스트가 기계 학습 기술을 더 쉽게 사용할 수 있도록 하는 강력한 클라우드 기반 서비스입니다. 모델을 훈련할 데이터와 데이터 입력 과 연결된 메타데이터를 Amazon Redshift에 제공합니다. 그런 다음 Amazon Redshift 기계 학습은 입 력 데이터의 패턴을 캡처하는 모델을 생성합니다. 이러한 모델을 사용하여 추가 비용 없이 새로운 입력 데이터에 대한 예측을 생성할 수 있습니다.

Amazon Redshift 기계 학습이 Amazon SageMaker와 작동하는 방식

Amazon Redshift는 Amazon SageMaker Autopilot과 함께 작동하여 최상의 모델을 자동으로 얻고 Amazon Redshift에서 예측 함수를 사용할 수 있도록 합니다.

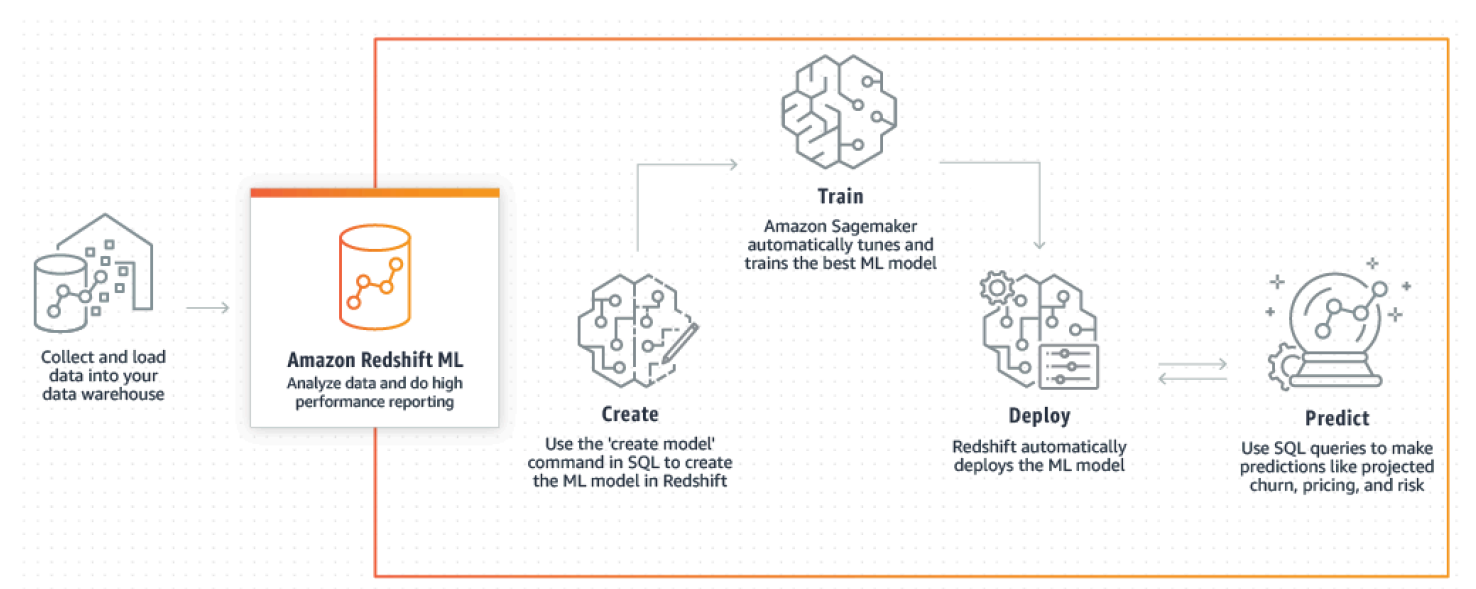

다음 다이어그램은 Amazon Redshift 기계 학습의 작동 방식을 보여줍니다.

일반적인 워크플로는 다음과 같습니다.

- 1. Amazon Redshift는 훈련 데이터를 Amazon S3로 내보냅니다.
- 2. Amazon SageMaker Autopilot은 훈련 데이터를 사전 처리합니다. 사전 처리는 누락 값 대치와 같은 중요한 기능을 수행합니다. 특정 열이 우편 번호와 같은 범주형임을 인식하고 훈련을 위해 적절한 형식을 지정하고 기타 여러 태스크를 수행합니다. 훈련 데이터 집합에 적용할 최고의 전처리기를 선 택하는 것 자체가 문제이며 Amazon SageMaker Autopilot은 솔루션을 자동화합니다.
- 3. Amazon SageMaker Autopilot은 가장 정확한 예측으로 모델을 제공하는 알고리즘 및 알고리즘 하이 퍼파라미터를 찾습니다.

4. Amazon Redshift는 예측 함수를 Amazon Redshift 클러스터에 SQL 함수로 등록합니다.

5. CREATE MODEL 문을 실행할 때 Amazon Redshift는 훈련에 Amazon SageMaker를 사용합니다. 따라서 모델 훈련을 위한 관련 비용이 있습니다. 이는 AWS 청구서에서 Amazon SageMaker에 대한 별도의 품목입니다. 또한 훈련 데이터를 저장하기 위해 Amazon S3에서 사용하는 스토리지에 대한 비용을 지불합니다. Redshift 클러스터에서 컴파일하고 실행할 수 있는 CREATE MODEL로 생성된 모델을 사용한 추론에는 요금이 부과되지 않습니다. Amazon Redshift 기계 학습 사용에 따른 추가 Amazon Redshift 요금은 없습니다.

```
주제
```
- [기계 학습 개요](#page-641-0)
- [초보자 및 전문가를 위한 기계 학습](#page-644-0)
- [Amazon Redshift 기계 학습 사용 비용](#page-646-0)
- [Amazon Redshift 기계 학습 시작하기](#page-648-0)

# <span id="page-641-0"></span>기계 학습 개요

Amazon Redshift 기계 학습을 사용하면 SQL 문으로 기계 학습 모델을 훈련하고 예측을 위해 SQL 쿼 리에서 해당 기계 학습 모델을 호출할 수 있습니다.

Amazon Redshift 기계 학습 사용 방법에 대해 알아보려면 [Amazon Redshift 기계 학습](https://www.youtube.com/embed/pJF2kYGtO4A) 동영상을 시청 하세요.

Redshift 클러스터 설정을 위한 사전 조건, 권한 및 Amazon Redshift 기계 학습 사용에 대한 소유권에 대한 자세한 내용은 다음 섹션을 참조하세요. 이 섹션에서는 Amazon Redshift 기계 학습에서 간단한 훈련 및 예측이 작동하는 방식도 설명합니다.

### 기계 학습으로 문제를 해결하는 방법

기계 학습 모델은 훈련 데이터에서 패턴을 찾아 새 데이터에 적용하여 예측을 생성합니다. 기계 학습에 서는 데이터를 가장 잘 설명하는 패턴을 학습하여 이러한 모델을 훈련합니다. 그런 다음 모델을 사용하 여 새 데이터에 대한 예측(추론이라고도 함)을 수행합니다. 기계 학습은 일반적으로 파라미터를 변경하 고 훈련 데이터를 개선하여 예측의 정확도를 계속해서 개선할 수 있는 반복적인 프로세스입니다. 데이 터가 변경되면 새 데이터 집합으로 새 모델을 다시 훈련합니다.

다양한 비즈니스 목표를 달성하기 위한 여러 가지 기본 기계 학습 접근 방식이 있습니다.

#### Amazon Redshift 기계 학습의 지도 학습

Amazon Redshift는 고급 엔터프라이즈 분석에 대한 가장 일반적인 접근 방식인 지도 학습을 지원합니 다. 지도 학습은 설정된 데이터 집합이 있고 특정 입력 데이터가 다양한 비즈니스 결과를 예측하는 방 법을 이해하고 있는 경우 선호되는 기계 학습 방식입니다. 이러한 결과는 레이블이라고도 합니다. 특히 데이터 집합은 특성(입력)과 타겟(출력)으로 구성된 속성이 있는 테이블입니다. 예를 들어 과거 및 현재 고객의 연령 및 우편 번호를 제공하는 테이블이 있다고 가정합니다. 현재 고객에 대해 true이고 멤버십 을 일시 중단한 고객에 대해 false인 "활성" 필드도 있다고 가정합니다. 지도 기계 학습의 목표는 대상이 "False"인 고객으로 대표되는 고객 이탈로 이어지는 연령 및 우편 번호 패턴을 파악하는 것입니다. 이 모델을 사용하여 멤버십 일시 중단과 같이 이탈할 가능성이 있는 고객을 예측하고 잠재적으로 유지 인 센티브를 제공할 수 있습니다.

Amazon Redshift는 회귀, 이진 분류 및 다중 클래스 분류를 포함하는 지도 학습을 지원합니다. 회귀는 고객의 총 지출과 같은 연속 값을 예측하는 문제를 나타냅니다. 이진 분류는 고객 이탈 여부를 예측하 는 것과 같이 두 가지 결과 중 하나를 예측하는 문제를 나타냅니다. 다중 클래스 분류는 고객이 관심을 가질 만한 항목을 예측하는 것과 같이 많은 결과 중 하나를 예측하는 문제를 나타냅니다. 데이터 분석 가와 데이터 사이언티스트는 이를 사용하여 예측, 개인화 또는 고객 이탈 예측에 이르는 문제를 해결할 수 있는 지도 학습을 수행할 수 있습니다. 또한 매출 종료 예측, 수익 예측, 사기 탐지 및 고객 평생 가치 예측과 같은 문제에서 지도 학습을 사용할 수 있습니다.

#### Amazon Redshift 기계 학습의 비지도 학습

비지도 학습은 기계 학습 알고리즘을 사용하여 레이블이 지정되지 않은 훈련 데이터를 분석하고 그룹 화합니다. 알고리즘은 숨겨진 패턴 또는 그룹화를 검색합니다. 목표는 데이터의 기본 구조 또는 분포를 모델링하여 데이터에 대해 자세히 알아보는 것입니다.

비지도 학습 문제를 해결하기 위해 Amazon Redshift는 K-Means 클러스터링 알고리즘을 지원합니다. 이 알고리즘은 데이터에서 그룹을 검색하려는 클러스터링 문제를 해결합니다. K-Means 알고리즘은 데이터 내에서 개별 그룹 찾기를 시도합니다. 분류되지 않은 데이터는 유사점과 차이점에 따라 그룹 화되고 분할됩니다. 그룹화를 통해 K-Means 알고리즘은 최상의 중심을 반복적으로 결정하고 각 구성 원을 가장 가까운 중심에 할당합니다. 같은 중심에 가장 가까운 멤버는 같은 그룹에 속합니다. 그룹의 멤버는 같은 그룹의 다른 멤버와 최대한 유사하고 다른 그룹의 멤버와 최대한 다릅니다. 예를 들어, K-Means 클러스터링 알고리즘은 전염병의 영향을 받는 도시를 분류하거나 소비재의 인기를 기반으로 도시를 분류하는 데 사용할 수 있습니다.

K-Means 알고리즘을 사용할 때 데이터에서 찾을 클러스터 수를 지정하는 입력 k를 지정합니다. 이 알고리즘의 출력은 k 중심 집합입니다. 각 데이터 포인트는 가장 가까운 k 클러스터 중 하나에 속합니 다. 각 클러스터는 중심으로 설명됩니다. 클러스터의 다차원 평균으로 중심을 생각할 수 있습니다. K- Means 알고리즘은 거리를 비교하여 클러스터가 서로 얼마나 다른지 확인합니다. 거리가 멀수록 일반 적으로 클러스터 간의 차이가 커집니다.

데이터 사전 처리는 모델의 특성이 동일한 규모로 유지되고 신뢰할 수 있는 결과를 생성하도 록 보장하기 때문에 K-Means에 중요합니다. Amazon Redshift는 StandardScaler, MinMax 및 NumericPassthrough와 같은 CREATE MODEL 문에 대한 일부 K-Means 프로프로세서를 지원합니다. K-means에 대한 사전 처리를 적용하지 않으려면 변환기로 명시적으로 NumericPassthrough를 선택합 니다. K-Means 파라미터에 대한 자세한 내용은 [K-MEANS 파라미터를 사용한 CREATE MODEL](#page-1314-0) 섹션 을 참조하세요.

K-Means 클러스터링을 사용하여 비지도 학습을 수행하는 방법에 대해 알아보려면 [K-Means 클러스터](https://www.youtube.com/embed/TFKgl5d0U_0) [링을 사용한 비지도 학습](https://www.youtube.com/embed/TFKgl5d0U_0) 동영상을 시청하세요.

## Amazon Redshift 기계 학습 용어 및 개념

다음 용어는 몇 가지 Amazon Redshift 기계 학습 개념을 설명하는 데 사용됩니다.

- Amazon Redshift의 기계 학습은 하나의 SQL 명령으로 모델을 훈련합니다. Amazon Redshift 기계 학습과 Amazon SageMaker는 모든 데이터 변환, 권한, 리소스 사용 및 적절한 모델 검색을 관리합니 다.
- 훈련은 Amazon Redshift가 지정된 데이터 하위 집합을 모델로 실행하여 기계 학습 모델을 생성하는 단계입니다. Amazon Redshift는 자동으로 Amazon SageMaker에서 훈련 작업을 시작하고 모델을 생성합니다.
- 추론이라고도 하는 예측은 Amazon Redshift SQL 쿼리에서 모델을 사용하여 결과를 예측하는 것입 니다. 추론 시 Amazon Redshift는 모델 기반 예측 함수를 더 큰 쿼리의 일부로 사용하여 예측을 생성 합니다. 예측은 Redshift 클러스터에서 로컬로 계산되므로 처리량이 높고 대기 시간이 짧으며 추가 비용이 없습니다.
- 기존 보유 모델 사용(BYOM)으로 Amazon Redshift에서 로컬로 데이터베이스 내 추론을 위해 Amazon SageMaker와 함께 Amazon Redshift 외부에서 훈련된 모델을 사용할 수 있습니다. Amazon Redshift 기계 학습은 로컬 추론에서 BYOM 사용을 지원합니다.
- 로컬 추론은 모델이 Amazon SageMaker에서 사전 훈련되고 Amazon SageMaker Neo에서 컴파 일되고 Amazon Redshift 기계 학습에서 현지화될 때 사용됩니다. 로컬 추론이 지원되는 모델을 Amazon Redshift로 가져오려면 CREATE MODEL 명령을 사용합니다. Amazon Redshift는 Amazon SageMaker Neo를 호출하여 사전 훈련된 SageMaker 모델을 가져옵니다. 여기서 모델을 컴파일하 고 컴파일된 모델을 Amazon Redshift로 가져옵니다. 더 빠른 속도와 더 낮은 비용을 위해 로컬 추론 을 사용합니다.

• 원격 추론은 Amazon Redshift가 SageMaker에 배포된 모델 엔드포인트를 호출할 때 사용됩니다. 원 격 추론은 Amazon SageMaker에서 구축 및 배포한 TensorFlow 모델과 같은 모든 유형의 사용자 지 정 정의 및 딥 러닝 모델을 호출할 수 있는 유연성을 제공합니다.

다음과 같은 사항도 중요합니다.

- Amazon SageMaker는 완전관리형 기계 학습 서비스입니다. Amazon SageMaker를 통해 데이터 사이언티스트와 개발자는 모델을 쉽게 구축 및 훈련하고 프로덕션 지원 호스팅 환경에 직접 배포할 수 있습니다. Amazon SageMaker에 대한 자세한 내용은 Amazon SageMaker Developer Guide의 [What is Amazon SageMaker](https://docs.aws.amazon.com/sagemaker/latest/dg/whatis.html) 섹션을 참조하세요.
- Amazon SageMaker Autopilot는 데이터를 기반으로 분류 또는 회귀에 가장 적합한 기계 학습 모델 을 자동으로 훈련하고 조정하는 기능 집합입니다. 완전한 제어와 가시성을 유지합니다. Amazon SageMaker Autopilot은 테이블형 입력 데이터를 지원합니다. Amazon SageMaker Autopilot은 자 동 데이터 정리 및 사전 처리, 선형 회귀를 위한 자동 알고리즘 선택, 이진 분류 및 다중 클래스 분류 를 제공합니다. 또한 자동 하이퍼파라미터 최적화(HPO), 분산 교육, 자동 인스턴스 및 클러스터 크 기 선택을 지원합니다. Amazon SageMaker Autopilot에 대한 자세한 내용은 Amazon SageMaker Developer Guide의 [Automate model development with Amazon SageMaker Autopilot](https://docs.aws.amazon.com/sagemaker/latest/dg/autopilot-automate-model-development.html) 섹션을 참조 하세요.

# <span id="page-644-0"></span>초보자 및 전문가를 위한 기계 학습

Amazon Redshift ML을 사용하면 단일 SQL CREATE MODEL 명령으로 모델을 훈련할 수 있습니다. CREATE MODEL 명령은 Amazon Redshift에서 익숙한 SQL 구문으로 모델 기반 예측을 생성하는 데 사용하는 모델을 생성합니다.

Amazon Redshift 기계 학습은 기계 학습, 도구, 언어, 알고리즘 및 API에 대한 전문 지식이 없는 경우 특히 유용합니다. Amazon Redshift 기계 학습을 사용하면 외부 기계 학습 서비스와 통합하는 데 필요 한 획일적이고 과중한 업무를 수행할 필요가 없습니다. Amazon Redshift를 사용하면 데이터 형식 지정 및 이동, 권한 제어 관리, 사용자 정의 통합, 워크플로 및 스크립트 구축에 소요되는 시간을 절약할 수 있습니다. 인기 있는 기계 학습 알고리즘을 쉽게 사용하고 훈련에서 예측까지 자주 반복해야 하는 훈련 요구 사항을 단순화할 수 있습니다. Amazon Redshift는 자동으로 최상의 알고리즘을 검색하고 문제에 가장 적합한 모델을 조정합니다. Amazon Redshift 외부로 데이터를 이동하거나 다른 서비스와 인터페 이스하고 비용을 지불할 필요 없이 Amazon Redshift 클러스터 내에서 예측할 수 있습니다.

Amazon Redshift 기계 학습은 기계 학습을 사용하는 데이터 분석가와 데이터 사이언티스트를 지원합 니다. 또한 이를 통해 기계 학습 전문가는 지식을 사용하여 CREATE MODEL 문이 지정한 측면만 사용 하도록 안내할 수 있습니다. 이렇게 하면 CREATE MODEL이 최상의 후보를 찾는 데 필요한 시간을 단 축하거나 모델의 정확도를 높이거나 둘 다 가능합니다.

CREATE MODEL 문은 훈련 작업에 파라미터를 지정하는 방법에 유연성을 제공합니다. 이러한 유연성 을 통해 기계 학습 초보자 또는 전문가 모두 선호하는 프로프로세서, 알고리즘, 문제 유형 및 하이퍼파 라미터를 선택할 수 있습니다. 예를 들어 고객 이탈에 관심이 있는 사용자는 CREATE MODEL 문에서 문제 유형이 고객 이탈에 잘 작동하는 이진 분류라고 지정할 수 있습니다. 그런 다음 CREATE MODEL 문은 최상의 모델 검색을 이진 분류 모델로 좁힙니다. 사용자가 문제 유형을 선택하더라도 CREATE MODEL 문이 사용할 수 있는 옵션은 여전히 많습니다. 예를 들어 CREATE MODEL은 최상의 사전 처 리 변환을 검색 및 적용하고 최상의 하이퍼파라미터 설정을 검색합니다.

Amazon Redshift 기계 학습이 Amazon SageMaker Autopilot을 사용하여 최적의 모델을 자동으로 찾 아 훈련을 더 쉽게 만듭니다. 백그라운드에서 Amazon SageMaker Autopilot은 제공된 데이터를 기반으 로 최고의 기계 학습 모델을 자동으로 훈련하고 조정합니다. 그런 다음 Amazon SageMaker Neo가 훈 련 모델을 컴파일하고 Redshift 클러스터에서 예측에 사용할 수 있도록 합니다. 훈련된 모델을 사용하 여 기계 학습 추론 쿼리를 실행할 때 쿼리는 Amazon Redshift의 대규모 병렬 처리 기능을 사용할 수 있 습니다. 동시에 쿼리는 기계 학습 기반 예측을 사용할 수 있습니다.

• 기계 학습 초보자로서 프로프로세서, 알고리즘 및 하이퍼파라미터와 같은 기계 학습의 다양한 측 면에 대한 일반 지식이 있는 경우 지정한 측면에만 CREATE MODEL 문을 사용합니다. 그런 다음 CREATE MODEL이 최상의 후보를 찾는 데 필요한 시간을 줄이거나 모델의 정확도를 향상시킬 수 있습니다. 문제 유형이나 목표와 같은 추가 도메인 지식을 도입하여 예측의 비즈니스 가치를 높일 수 도 있습니다. 예를 들어 고객 이탈 시나리오에서 "고객이 활동하고 있지 않음"이라는 결과가 드물다 면 F1 목표가 정확도 목표보다 선호되는 경우가 많습니다. 높은 정확도 모델은 항상 "고객이 활동하 고 있음"이라고 예측할 수 있기 때문에 정확도는 높지만 비즈니스 가치는 거의 없습니다. F1 목표에 대한 자세한 내용은 Amazon SageMaker API Reference의 [AutoMLJobObjective](https://docs.aws.amazon.com/sagemaker/latest/APIReference/API_AutoMLJobObjective.html) 섹션을 참조하세요.

CREATE MODEL 문의 기본 옵션에 대한 자세한 내용은 [단순 CREATE MODEL](#page-1299-0) 섹션을 참조하세요.

- 기계 학습 고급 실무자는 특정(일부) 기능에 대한 문제 유형과 전처리기를 지정할 수 있습니다. 그런 다음 CREATE MODEL은 지정된 측면에 대한 제안을 따릅니다. 동시에 CREATE MODEL은 여전히 나머지 기능과 최고의 하이퍼파라미터에 대한 최고의 프로프로세서를 검색합니다. 훈련 파이프라인 의 하나 이상의 측면을 제한하는 방법에 대한 자세한 내용은 [사용자 안내에 따라 CREATE MODEL](#page-1300-0) 섹션을 참조하세요.
- 기계 학습 전문가는 훈련 및 하이퍼파라미터 튜닝을 완벽하게 제어할 수 있습니다. 그러면 CREATE MODEL 문은 사용자가 모든 선택을 하기 때문에 최적의 프로프로세서, 알고리즘 및 하이퍼파라미터 를 검색하려고 하지 않습니다. AUTO OFF와 함께 CREATE MODEL을 사용하는 방법에 대한 자세한 내용은 [AUTO OFF로 CREATE XGBoost 모델](#page-1304-0) 섹션을 참조하세요.

• 데이터 엔지니어는 로컬 추론을 위해 Amazon SageMaker에서 Amazon Redshift로 사전 훈련된 XGBoost 모델을 가져올 수 있습니다. 기존 보유 모델 사용(BYOM)으로 Amazon Redshift에서 로컬 로 데이터베이스 내 추론을 위해 Amazon SageMaker와 함께 Amazon Redshift 외부에서 훈련된 모 델을 사용할 수 있습니다. Amazon Redshift 기계 학습은 로컬 또는 원격 추론에서 BYOM 사용을 지 원합니다.

로컬 또는 원격 추론에 CREATE MODEL 문을 사용하는 방법에 대한 자세한 내용은 [기존 보유 모델](#page-1308-0)  [사용\(BYOM\) - 로컬 추론](#page-1308-0) 섹션을 참조하세요.

Amazon Redshift 기계 학습 사용자는 다음 옵션을 선택하여 모델을 훈련하고 배포할 수 있습니다.

- 문제 유형, [사용자 안내에 따라 CREATE MODEL](#page-1300-0) 섹션을 참조하세요.
- 목표, [사용자 안내에 따라 CREATE MODEL](#page-1300-0) 또는 [AUTO OFF로 CREATE XGBoost 모델](#page-1304-0) 섹션을 참 조하세요.
- 모델 유형, [AUTO OFF로 CREATE XGBoost 모델](#page-1304-0) 섹션을 참조하세요.
- 전처리기, [사용자 안내에 따라 CREATE MODEL](#page-1300-0) 섹션을 참조하세요.
- 하이퍼파라미터, [AUTO OFF로 CREATE XGBoost 모델](#page-1304-0) 섹션을 참조하세요.
- 기존 보유 모델 사용(BYOM), [기존 보유 모델 사용\(BYOM\) 로컬 추론](#page-1308-0) 섹션을 참조하세요

# <span id="page-646-0"></span>Amazon Redshift 기계 학습 사용 비용

Amazon Redshift 기계 학습은 예측에 기존 클러스터 리소스를 사용하므로 추가 Amazon Redshift 요금 을 피할 수 있습니다. 모델 생성 또는 사용에 대한 추가 Amazon Redshift 요금은 없습니다. Redshift 클 러스터에서 로컬로 예측이 이루어지므로 클러스터 크기를 조정해야 하는 경우가 아니면 추가 비용을 지불할 필요가 없습니다. Amazon Redshift 기계 학습은 모델 훈련에 Amazon SageMaker를 사용하며, 이 경우 추가 관련 비용이 발생합니다.

Amazon Redshift 클러스터 내에서 실행되는 예측 함수에 대한 추가 요금은 없습니다. CREATE MODEL 문은 Amazon SageMaker를 사용하며 추가 비용이 발생합니다. 비용은 훈련 데이터의 셀 수에 따라 증가합니다. 셀 수는 레코드 수(훈련 쿼리 또는 테이블 시간)에 열 수를 곱한 값입니다. 예를 들어 CREATE MODEL 문의 SELECT 쿼리가 10,000개의 레코드와 5개의 열을 생성할 때 생성되는 셀의 수 는 50,000개입니다.

경우에 따라 CREATE MODEL의 SELECT 쿼리에 의해 생성된 훈련 데이터가 제공한 MAX\_CELLS 제한(제한을 제공하지 않은 경우 기본 100만 개)을 초과합니다. 이러한 경우 CREATE MODEL은 약 MAX\_CELLS개(즉, 훈련 데이터 집합의 "열 수" 레코드)를 무작위로 선택합니다. 그런 다음 CREATE MODEL은 무작위로 선택된 튜플을 사용하여 훈련을 수행합니다. 무작위 샘플링은 감소된 훈련 데이터 집합에 편향이 없도록 합니다. 따라서 MAX\_CELLS를 설정하여 훈련 비용을 제어할 수 있습니다.

CREATE MODEL 문을 사용할 때 MAX\_CELLS 및 MAX\_RUNTIME 옵션으로 비용, 시간 및 잠재적인 모델 정확도를 제어할 수 있습니다.

MAX\_RUNTIME은 AUTO ON 또는 OFF 옵션이 사용될 때 SageMaker에서 훈련에 소요될 수 있는 최 대 시간을 지정합니다. 데이터 집합의 크기에 따라 MAX\_RUNTIME보다 훈련 작업이 빨리 완료되는 경 우가 많습니다. 모델 훈련 후 Amazon Redshift는 백그라운드에서 추가 작업을 수행하여 모델을 컴파 일하고 클러스터에 설치합니다. 따라서 CREATE MODEL을 완료하는 데 MAX\_RUNTIME보다 더 오래 걸릴 수 있습니다. 그러나 MAX\_RUNTIME은 SageMaker에서 모델 훈련에 사용되는 계산량과 시간을 제한합니다. SHOW MODEL을 사용하여 언제든지 모델 상태를 확인할 수 있습니다.

AUTO ON으로 CREATE MODEL을 실행하면 Amazon Redshift 기계 학습은 SageMaker Autopilot 을 사용하여 다양한 모델 또는 후보를 지능적으로 자동 탐색하여 최적의 모델을 찾습니다. MAX\_RUNTIME은 소요되는 시간과 계산 시간을 제한합니다. MAX\_RUNTIME이 너무 낮게 설정 되면 하나의 후보라도 탐색할 시간이 충분하지 않을 수 있습니다. ["Autopilot 후보에 모델이 없습니 다.(Autopilot candidate has no models)"] 오류가 표시되면 MAX\_RUNTIME 값을 늘리고 CREATE MODEL을 다시 실행합니다. 이 파라미터에 대한 자세한 내용은 Amazon SageMaker API Reference의 [MaxAutoMLJobRuntimeInSeconds](https://docs.aws.amazon.com/sagemaker/latest/APIReference/API_AutoMLJobCompletionCriteria.html) 섹션을 참조하세요.

AUTO OFF로 CREATE MODEL을 실행하면 MAX\_RUNTIME은 SageMaker에서 훈련 작업이 실행되 는 시간에 대한 제한에 해당합니다. 데이터 집합의 크기와 MODEL\_TYPE XGBOOST의 num\_rounds 와 같이 사용된 기타 파라미터에 따라 훈련 작업이 더 빨리 완료되는 경우가 많습니다.

CREATE MODEL을 실행할 때 MAX\_CELLS 값을 줄여서 비용을 제어하거나 훈련 시간을 줄일 수도 있습니다. 셀은 데이터베이스의 항목입니다. 각 행은 고정된 너비 또는 다양한 너비의 열 수만큼의 셀 에 해당합니다. MAX\_CELLS는 셀 수를 제한하므로 모델 훈련에 사용되는 훈련 예제의 수를 제한합니 다. 기본적으로 MAX\_CELLS는 셀 100만 개로 설정됩니다. MAX\_CELLS를 줄이면 Amazon Redshift가 모델 훈련을 위해 내보내고 SageMaker로 보내는 CREATE MODEL의 SELECT 쿼리 결과에서 행 수가 줄어듭니다. 따라서 MAX\_CELLS를 줄이면 AUTO ON 및 AUTO OFF로 모델을 훈련하는 데 사용되는 데이터 집합의 크기가 줄어듭니다. 이 방법으로 모델 훈련에 드는 비용과 시간을 줄일 수 있습니다. 특 정 훈련 작업의 훈련 및 청구 시간에 대한 정보를 보려면 Amazon SageMaker에서 훈련 작업(Training jobs)을 선택합니다.

MAX\_RUNTIME 및 MAX\_CELLS를 늘리면 SageMaker가 더 많은 후보를 탐색할 수 있어 모델 품질이 향상되는 경우가 많습니다. 이러한 방식으로 SageMaker는 더 많은 시간을 들여 각 후보를 훈련하고 더 많은 데이터를 사용하여 더 나은 모델을 훈련할 수 있습니다. 데이터 집합을 더 빠르게 반복하거나 탐
색하려면 MAX\_RUNTIME과 MAX\_CELLS를 줄입니다. 모델의 정확도를 높이려면 MAX\_RUNTIME과 MAX\_CELL을 늘립니다.

다양한 셀 번호와 관련된 비용 및 무료 평가판 세부 정보에 대한 자세한 내용은 [Amazon Redshift 요금](https://aws.amazon.com/redshift/pricing) 섹션을 참조하세요.

# Amazon Redshift 기계 학습 시작하기

Amazon Redshift 기계 학습을 사용하면 SQL 사용자가 익숙한 SQL 명령으로 기계 학습 모델을 쉽 게 생성, 훈련 및 배포할 수 있습니다. Amazon Redshift 기계 학습을 사용하면 Redshift 클러스터 의 데이터와 Amazon SageMaker로 모델을 훈련할 수 있습니다. 그 후 모델이 현지화되고 Amazon Redshift 데이터베이스 내에서 예측이 가능합니다. Amazon Redshift ML은 현재 기계 학습 알고리즘인 XGBoost(AUTO ON 및 OFF)와 다층 계층 지각(AUTO ON), K-Means(AUTO OFF) 및 Linear Learner 를 지원합니다.

주제

- [Amazon Redshift 기계 학습 관리를 위한 클러스터 및 구성 설정](#page-648-0)
- [Amazon Redshift 기계 학습에서 모델 설명 사용](#page-653-0)
- [Amazon Redshift ML 확률 지표](#page-654-0)
- [Amazon Redshift ML 튜토리얼](#page-656-0)

## <span id="page-648-0"></span>Amazon Redshift 기계 학습 관리를 위한 클러스터 및 구성 설정

Amazon Redshift 기계 학습을 사용하기 전에 클러스터 설정을 완료하고 Amazon Redshift 기계 학습 사용 권한을 구성합니다.

Amazon Redshift 기계 학습 사용을 위한 클러스터 설정

Amazon Redshift 기계 학습을 사용하기 전에 다음 사전 조건을 충족합니다.

Amazon Redshift 관리자는 다음과 같은 일회성 설정을 수행합니다.

Amazon Redshift 기계 학습에 대해 일회성 클러스터 설정을 수행하려면

1. AWS Management Console 또는 AWS Command Line Interface(AWS CLI)를 사용하여 Redshift 클러스터를 생성합니다. 클러스터를 생성하는 동안 AWS Identity and Access Management(IAM) 정책을 연결해야 합니다. Amazon SageMaker에서 Amazon Redshift 기계 학습을 사용하는 데 필

요한 권한에 대한 자세한 내용은 [Amazon SageMaker에서 Amazon Redshift 기계 학습을 사용하](https://docs.aws.amazon.com/redshift/latest/mgmt/redshift-iam-access-control-identity-based.html#iam-permission-ml) [는 데 필요한 권한을](https://docs.aws.amazon.com/redshift/latest/mgmt/redshift-iam-access-control-identity-based.html#iam-permission-ml) 참조하세요.

- 2. 다음 방법 중 하나로 Amazon Redshift 기계 학습을 사용하는 데 필요한 IAM 역할을 생성합니다.
	- 간단한 작업은 Amazon Redshift 기계 학습에 사용할 IAM 역할(AmazonS3FullAccess 및 AmazonSageMakerFullAccess 정책 포함)을 생성하는 것입니다. 예측 모델도 만들 계획이라 면 AmazonForecastFullAccess 정책도 역할에 연결하세요.
	- CREATE MODEL과 같은 SQL 명령을 실행할 수 있는 권한을 가진 AmazonRedshiftAllCommandsFullAccess 정책이 있는 Amazon Redshift 콘솔을 통해 IAM 역할을 생성하는 것이 좋습니다. Amazon Redshift는 원활한 API 기반 메커니즘을 사용하 여 사용자를 대신하여 AWS 계정에서 프로그래밍 방식으로 IAM 역할을 생성합니다. Amazon Redshift는 기존 AWS 관리형 정책을 IAM 역할에 자동으로 연결합니다. 이 접근 방식을 사용하 면 Amazon Redshift 콘솔 내에 머물 수 있고 역할 생성을 위해 IAM 콘솔로 전환할 필요가 없습 니다. 자세한 내용은 [Amazon Redshift의 기본값으로 IAM 역할 생성](https://docs.aws.amazon.com/redshift/latest/mgmt/default-iam-role.html)을 참조하세요.

IAM 역할이 클러스터의 기본값으로 생성되면 리소스 이름의 일부로 redshift를 포함하거나 Redshift 관련 태그를 사용하여 해당 리소스에 태그를 지정합니다.

클러스터에 Enhanced Amazon VPC Routing이 설정된 경우 Amazon Redshift 콘솔을 통해 생성된 IAM 역할을 사용할 수 있습니다. 이 IAM 역할에는 AmazonRedshiftAllCommandsFullAccess 정책이 연결되어 있으며 정책에 다음 권한을 추 가합니다. 이러한 추가 권한을 통해 Amazon Redshift는 계정에서 탄력적 네트워크 인터페이스 (ENI)를 생성 및 삭제하고 Amazon EC2 또는 Amazon ECS에서 실행되는 컴파일 태스크에 연 결할 수 있습니다. 이렇게 하면 인터넷 액세스가 차단된 Virtual Private Cloud(VPC) 내에서만 Amazon S3 버킷의 객체에 액세스할 수 있습니다.

```
{ 
     "Effect": "Allow", 
     "Action": [ 
         "ec2:DescribeVpcEndpoints", 
          "ec2:DescribeDhcpOptions", 
         "ec2:DescribeVpcs", 
          "ec2:DescribeSubnets", 
         "ec2:DescribeSecurityGroups", 
          "ec2:DescribeNetworkInterfaces", 
          "ec2:DeleteNetworkInterfacePermission", 
          "ec2:DeleteNetworkInterface", 
          "ec2:CreateNetworkInterfacePermission", 
          "ec2:CreateNetworkInterface",
```

```
 "ec2:ModifyNetworkInterfaceAttribute" 
     ], 
     "Resource": "*"
}
```
• 보다 제한적인 정책으로 IAM 역할을 생성하려는 경우 다음 정책을 사용합니다. 필요에 맞게 이 정책을 수정할 수도 있습니다.

Amazon S3 버킷 redshift-downloads/redshift-ml/은 다른 단계 및 예제에 사용되는 샘 플 데이터가 저장되는 위치입니다. Amazon S3에서 데이터를 로드할 필요가 없으면 이 버킷을 제거할 수 있습니다. 또는 Amazon Redshift로 데이터를 로드하는 데 사용하는 다른 Amazon S3 버킷으로 바꿉니다.

*your-account-id*, *your-role* 및 *your-s3-bucket* 값은 CREATE MODEL 명령의 일부로 지정합니다.

(옵션) Amazon Redshift 기계 학습을 사용하는 동안 AWS KMS 키를 지정하는 경우 샘플 정책 의 AWS KMS 키 섹션을 사용합니다. *your-kms-key* 값은 CREATE MODEL 명령의 일부로 사 용하는 키입니다.

```
{ 
     "Version": "2012-10-17", 
     "Statement": [ 
          { 
              "Effect": "Allow", 
              "Action": [ 
                   "cloudwatch:PutMetricData", 
                   "ecr:BatchCheckLayerAvailability", 
                   "ecr:BatchGetImage", 
                   "ecr:GetAuthorizationToken", 
                   "ecr:GetDownloadUrlForLayer", 
                   "logs:CreateLogGroup", 
                   "logs:CreateLogStream", 
                   "logs:DescribeLogStreams", 
                   "logs:PutLogEvents", 
                   "sagemaker:*Job*" 
              ], 
              "Resource": "*" 
          }, 
          { 
              "Effect": "Allow", 
              "Action": [
```

```
 "iam:PassRole", 
                  "s3:AbortMultipartUpload", 
                  "s3:GetObject", 
                  "s3:DeleteObject", 
                  "s3:PutObject" 
              ], 
              "Resource": [ 
                  "arn:aws:iam::<your-account-id>:role/<your-role>", 
                  "arn:aws:s3:::<your-s3-bucket>/*", 
                  "arn:aws:s3:::redshift-downloads/*" 
 ] 
         }, 
         { 
              "Effect": "Allow", 
              "Action": [ 
                  "s3:GetBucketLocation", 
                  "s3:ListBucket" 
              ], 
              "Resource": [ 
                  "arn:aws:s3:::<your-s3-bucket>", 
                  "arn:aws:s3:::redshift-downloads" 
              ] 
         } 
         // Optional section needed if you use AWS KMS keys. 
         , f "Effect": "Allow", 
              "Action": [ 
                  "kms:CreateGrant", 
                  "kms:Decrypt", 
                  "kms:DescribeKey", 
                  "kms:Encrypt", 
                  "kms:GenerateDataKey*" 
               ], 
               "Resource": [ 
                  "arn:aws:kms:<your-region>:<your-account-id>:key/<your-kms-key>" 
 ] 
         } 
     ]
}
```
3. Amazon Redshift와 SageMaker가 다른 서비스와 상호 작용하는 역할을 맡도록 허용하려면 IAM 역할에 다음 신뢰 정책을 추가합니다.

```
{ 
   "Version": "2012-10-17", 
   "Statement": [ 
    \{ "Effect": "Allow", 
        "Principal": { 
          "Service": [ 
             "redshift.amazonaws.com", 
             "sagemaker.amazonaws.com", 
             "forecast.amazonaws.com" 
          ] 
        }, 
        "Action": "sts:AssumeRole" 
     } 
  \mathbf{I}}
```
- 4. (선택 사항) Amazon S3 버킷과 AWS KMS 키를 생성합니다. 이들은 Amazon Redshift가 Amazon SageMaker로 전송된 훈련 데이터를 저장하고 Amazon SageMaker에서 훈련된 모델을 수신하는 데 사용됩니다.
- 5. (옵션) 여러 사용자 그룹에 대한 액세스를 제어하기 위해 IAM 역할과 Amazon S3 버킷의 다양한 조합을 생성합니다.
- 6. (옵션) Redshift 클러스터에 대해 VPC 라우팅을 설정하면 Redshift 클러스터가 있는 VPC에 대해 Amazon S3 엔드포인트와 SageMaker 엔드포인트를 생성합니다. 이렇게 하면 CREATE MODEL 을 수행하는 동안 서비스 간에 VPC를 통해 트래픽을 실행할 수 있습니다. VPC 라우팅에 대한 자 세한 내용은 [Amazon Redshift의 Enhanced VPC Routing](https://docs.aws.amazon.com/redshift/latest/mgmt/enhanced-vpc-routing.html) 섹션을 참조하세요.

하이퍼파라미터 튜닝 작업에 대해 프라이빗 VPC를 지정하는 데 필요한 권한에 대한 자세한 내용 은 [Amazon SageMaker에서 Amazon Redshift 기계 학습을 사용하는 데 필요한 권한을](https://docs.aws.amazon.com/redshift/latest/mgmt/redshift-iam-access-control-identity-based.html) 참조하세 요.

CREATE MODEL 문을 사용하여 다양한 사용 사례에 대한 모델 생성을 시작하는 방법에 대한 자세한 내용은 [CREATE MODEL](#page-1289-0) 섹션을 참조하세요.

권한 및 소유권 관리

테이블 또는 함수 등의 다른 데이터베이스 객체와 마찬가지로 Amazon Redshift는 기계 학습 모델 생성 및 사용을 액세스 제어 메커니즘에 바인딩합니다. 예측 함수를 실행하는 모델을 생성하기 위한 별도의 권한이 있습니다.

다음 예에서는 2개의 사용자 그룹인 retention\_analyst\_grp(모델 생성자)와 marketing\_analyst\_grp(모델 사용자)를 사용하여 Amazon Redshift의 액세스 제어 관리 방법을 보여줍니다. 보존 분석가는 획득한 권한을 통해 다른 사용자 집합이 사용할 수 있는 기계 학습 모델을 생성합니다.

슈퍼 사용자는 다음 문을 사용하여 기계 학습 모델 생성을 위한 GRANT USER 또는 GROUP 권한을 가질 수 있습니다.

GRANT CREATE MODEL TO GROUP retention\_analyst\_grp;

이 권한이 있는 사용자 또는 그룹은 사용자에게 SCHEMA에 대한 일반적인 CREATE 권한이 있는 경우 클러스터의 모든 스키마에서 모델을 생성할 수 있습니다. 기계 학습 모델은 테이블, 뷰, 프로시저 및 사 용자 정의 함수와 유사한 방식으로 스키마 계층의 일부입니다.

demo\_ml 스키마가 이미 있다고 가정하고 두 사용자 그룹에 다음과 같이 스키마에 대한 권한을 부여합 니다.

GRANT CREATE, USAGE ON SCHEMA demo\_ml TO GROUP retention\_analyst\_grp;

GRANT USAGE ON SCHEMA demo\_ml TO GROUP marketing\_analyst\_grp;

다른 사용자가 기계 학습 추론 함수를 사용하도록 하려면 EXECUTE 권한을 부여합니다. 다음 예에서 는 EXECUTE 권한을 사용하여 marketing\_analyst\_grp GROUP에 모델을 사용할 수 있는 권한을 부여 합니다.

GRANT EXECUTE ON MODEL demo\_ml.customer\_churn\_auto\_model TO GROUP marketing\_analyst\_grp;

REVOKE 문을 CREATE MODEL 및 EXECUTE와 함께 사용하여 사용자 또는 그룹에서 해당 권한을 취소합니다. 권한 제어 명령에 대한 자세한 내용은 [GRANT](#page-1426-0) 및 [REVOKE](#page-1474-0) 섹션을 참조하세요.

## <span id="page-653-0"></span>Amazon Redshift 기계 학습에서 모델 설명 사용

Amazon Redshift 기계 학습의 모델 설명으로 기능 중요도 값을 사용하여 훈련 데이터의 각 속성이 예 측 결과에 어떻게 기여하는지 파악할 수 있습니다.

모델 설명은 모델의 예측을 설명하여 기계 학습모델을 개선하는 데 도움이 됩니다. 모델 설명은 이러한 모델이 특성 속성 접근 방식을 사용하여 예측하는 방법을 설명하는 데 도움이 됩니다.

Amazon Redshift 기계 학습은 모델 설명을 통합하여 Amazon Redshift 기계 학습 사용자에게 모델 설명 기능을 제공합니다. 모델 설명에 대한 자세한 내용은 Amazon SageMaker 개발자 안내서의 [Machine Learning 예측의 공정성 및 모델 설명 가능성이란 무엇입니까?](https://docs.aws.amazon.com/sagemaker/latest/dg/clarify-fairness-and-explainability.html)를 참조하세요.

모델 설명은 또한 특성 속성 드리프트를 위해 프로덕션에서 모델이 만드는 추론을 모니터링합니다. 또 한 위험 및 규정 준수 팀과 외부 규제 기관에 알리는 데 사용할 수 있는 모델 거버넌스 보고서를 생성하 는 데 도움이 되는 도구를 제공합니다.

CREATE MODEL 문을 사용할 때 AUTO ON 또는 AUTO OFF 옵션을 지정하면 모델 훈련 작업이 완 료된 후 SageMaker가 설명 출력을 생성합니다. EXPLAIN\_MODEL 함수를 사용하여 설명 보고서를 JSON 형식으로 쿼리할 수 있습니다. 자세한 내용은 [기계 학습 함수](#page-1833-0) 단원을 참조하십시오.

### <span id="page-654-0"></span>Amazon Redshift ML 확률 지표

지도 학습 문제에서 클래스 레이블은 입력 데이터를 사용하는 예측의 결과입니다. 예를 들어 고객이 스트리밍 서비스에 다시 가입할지를 예측하기 위해 모델을 사용하는 경우 가능한 레이블은 가능성이 있고 가능성이 낮습니다. Redshift ML은 가능성을 나타내기 위해 각 레이블에 확률을 할당하는 확률 지표 기능을 제공합니다. 이를 통해 예측된 결과를 기반으로 정보에 입각한 결정을 더 많이 내릴 수 있 습니다. Amazon Redshift ML에서는 문제 유형이 이진 분류 또는 다중 클래스 분류인 AUTO ON 모델 을 생성할 때 확률 지표를 사용할 수 있습니다. AUTO ON 파라미터를 생략하면 Redshift ML은 모델이 AUTO ON이어야 한다고 가정합니다.

### 모델 생성

모델을 생성할 때 Amazon Redshift는 모델 유형과 문제 유형을 자동으로 감지합니다. 분류 문제인 경 우 Redshift는 각 레이블과 관련된 확률을 출력하는 데 사용할 수 있는 두 번째 추론 함수를 자동으로 생성합니다. 이 두 번째 추론 함수의 이름은 지정된 추론 함수 이름 뒤에 오는 \_probabilities 문자 열입니다. 예를 들어 추론 함수의 이름을 customer\_churn\_predict로 지정하면 두 번째 추론 함수 의 이름은 customer\_churn\_predict\_probabilities입니다. 그런 다음 이 함수를 쿼리하여 각 레이블의 확률을 가져올 수 있습니다.

CREATE MODEL customer\_churn\_model FROM customer\_activity PROBLEM\_TYPE BINARY\_CLASSIFICATION TARGET churn FUNCTION customer\_churn\_predict IAM\_ROLE {default} AUTO ON SETTINGS ( S3\_BUCKET '<DOC-EXAMPLE-BUCKET>'

### 확률 가져오기

확률 함수가 준비되면 명령을 실행하면 반환된 확률 및 관련 레이블의 배열이 포함된 [SUPER 형](https://docs.aws.amazon.com/redshift/latest/dg/r_SUPER_type.html) [식](https://docs.aws.amazon.com/redshift/latest/dg/r_SUPER_type.html)이 반환됩니다. 예를 들어 "probabilities" : [0.7, 0.3], "labels" : ["False.", "True."] 결과는 False 레이블의 확률이 0.7이고 True 레이블의 확률이 0.3임을 의미합니다.

```
SELECT customer_churn_predict_probabilities(Account_length, Area_code, 
             VMail_message, Day_mins, Day_calls, Day_charge,Eve_mins, Eve_calls, 
             Eve_charge, Night_mins, Night_calls, Night_charge,Intl_mins, Intl_calls, 
             Intl_charge, Cust_serv_calls) 
FROM customer activity;
customer_churn_predict_probabilities 
 -------------------- 
  {"probabilities" : [0.7, 0.3], "labels" : ["False.", "True."]} 
  {"probabilities" : [0.8, 0.2], "labels" : ["False.", "True."]} 
  {"probabilities" : [0.75, 0.25], "labels" : ["True.", "False"]}
```
확률 및 레이블 배열은 항상 확률에 따라 내림차순으로 정렬됩니다. 확률 함수의 SUPER 반환 결과를 중첩 해제하여 확률이 가장 높은 예측 레이블만 반환하는 쿼리를 작성할 수 있습니다.

```
SELECT prediction.labels[0], prediction.probabilities[0] 
             FROM (SELECT customer_churn_predict_probabilities(Account_length, 
 Area_code, 
             VMail_message, Day_mins, Day_calls, Day_charge,Eve_mins, Eve_calls, 
             Eve_charge, Night_mins, Night_calls, Night_charge,Intl_mins, Intl_calls, 
             Intl_charge, Cust_serv_calls) AS prediction
FROM customer_activity); 
   labels | probabilities
 -----------+-------------- 
  "False." | 0.7 
  "False." | 0.8 
  "True." | 0.75
```
쿼리를 더 간단하게 만들기 위해 예측 함수의 결과를 테이블에 저장할 수 있습니다.

```
CREATE TABLE churn_auto_predict_probabilities AS 
              (SELECT customer_churn_predict_probabilities(Account_length, Area_code, 
              VMail_message, Day_mins, Day_calls, Day_charge,Eve_mins, Eve_calls, 
              Eve_charge, Night_mins, Night_calls, Night_charge,Intl_mins, 
              Intl_calls, Intl_charge, Cust_serv_calls) AS prediction
```

```
FROM customer_activity);
```
결과가 포함된 테이블을 쿼리하여 확률이 0.7보다 높은 예측만 반환할 수 있습니다.

```
SELECT prediction.labels[0], prediction.probabilities[0]
FROM churn_auto_predict_probabilities
WHERE prediction.probabilities[0] > 0.7;
   labels | probabilities
-----------+-------------- 
  "False." | 0.8 
  "True." | 0.75
```
색인 표기를 사용하면 특정 레이블의 확률을 얻을 수 있습니다. 다음 예제에서는 모든 True. 레이블의 확률을 반환합니다.

```
SELECT label, index, p.prediction.probabilities[index]
FROM churn_auto_predict_probabilities p, p.prediction.labels AS label AT index
WHERE label='True.'; 
  label | index | probabilities
---------+-------+--------------- 
  "True." | 0 | 0.3 
 "True." | 0 | 0.2 
  "True." | 0 | 0.75
```
다음 예에서는 True가 있는 모든 행을 반환합니다. 0.7보다 큰 확률로 레이블을 지정하여 고객이 이탈 할 가능성이 있음을 나타냅니다.

```
SELECT prediction.labels[0], prediction.probabilities[0]
FROM churn_auto_predict_probabilities
WHERE prediction.probabilities[0] > 0.7 AND prediction.labels[0] = "True.";
labels | probabilities
-----------+-------------- 
  "True." | 0.75
```
## <span id="page-656-0"></span>Amazon Redshift ML 튜토리얼

Amazon Redshift ML을 사용하면 SQL 스테이트먼트로 기계 학습 모델을 훈련하고 예측을 위해 SQL 쿼리에서 해당 기계 학습 모델을 호출할 수 있습니다. Amazon Redshift의 기계 학습은 하나의 SQL 명 령으로 모델을 훈련합니다. Amazon Redshift는 자동으로 Amazon SageMaker에서 훈련 작업을 시작 하고 모델을 생성합니다. 모델이 생성되면 모델의 예측 함수를 사용하여 Amazon Redshift에서 예측을 수행할 수 있습니다.

이러한 튜토리얼의 단계에 따라 Amazon Redshift ML의 기능을 알아보세요.

- [튜토리얼: 고객 이탈 모델 구축](#page-657-0)
- [튜토리얼: 원격 추론 모델 구축](#page-666-0)
- [튜토리얼: K-평균 클러스터링 모델 구축](#page-671-0)
- [튜토리얼: 다중 클래스 분류 모델 구축](#page-680-0)
- [튜토리얼: XGBoost 모델 구축](#page-690-0)
- [튜토리얼: 회귀 모델 구축](#page-696-0)
- [튜토리얼: 선형 학습기를 사용하여 회귀 모델 구축](#page-709-0)
- [튜토리얼: 선형 학습기를 사용하여 다중 클래스 분류 모델 구축](#page-716-0)

### <span id="page-657-0"></span>튜토리얼: 고객 이탈 모델 구축

이 튜토리얼에서는 Amazon Redshift ML을 사용하여 CREATE MODEL 명령으로 고객 이탈 모델을 생 성하고 사용자 시나리오에 대한 예측 쿼리를 실행합니다. 그런 다음 CREATE MODEL 명령이 생성하 는 SQL 함수를 사용하여 쿼리를 구현합니다.

간단한 CREATE MODEL 명령을 사용하여 훈련 데이터를 내보내고, 모델을 훈련하고, 모델을 가져오 고, Amazon Redshift 예측 함수를 준비할 수 있습니다. 테이블 또는 SELECT 문으로 훈련 데이터를 지 정하려면 CREATE MODEL 문을 사용합니다.

이 예에서는 기록 정보를 사용하여 한 통신사의 고객 이탈에 대한 기계 학습 모델을 구성합니다. 먼저 SageMaker가 기계 학습 모델을 학습시킨 다음 임의의 고객 프로필 정보를 사용하여 모델을 테스트합 니다. 모델을 검증한 후 Amazon SageMaker가 모델과 예측 함수를 Amazon Redshift에 배포합니다. 예 측 함수를 사용하여 고객의 이탈 여부를 예측할 수 있습니다.

사용 사례

Amazon Redshift ML을 사용하여 영업 리드의 마감 여부 예측과 같은 다른 바이너리 분류 문제를 해결 할 수 있습니다. 금융 거래가 사기인지 아닌지도 예측할 수 있습니다.

작업

- 필수 조건
- 1단계: Amazon S3에서 Amazon Redshift로 데이터 로드
- 2단계: 기계 학습 모델 생성
- 3단계: 모델을 사용하여 예측 수행

#### 필수 조건

이 튜토리얼을 완료하려면 다음과 같은 사전 조건이 필요합니다.

- Amazon Redshift ML에 대해 Amazon Redshift 클러스터를 설정해야 합니다. 설정을 위해 [Amazon](https://docs.aws.amazon.com/redshift/latest/dg/admin-setup.html)  [Redshift 기계 학습 관리를 위한 클러스터 및 구성 설정](https://docs.aws.amazon.com/redshift/latest/dg/admin-setup.html) 설명서를 참조하세요.
- 모델을 생성하는 데 사용하는 Amazon Redshift 클러스터와 훈련 데이터를 스테이징하고 모델 아티 팩트를 준비하는 데 사용하는 Amazon S3 버킷은 동일한 AWS 리전에 있어야 합니다.
- 이 설명서에 사용된 SQL 명령과 샘플 데이터 세트를 다운로드하려면 다음 중 하나를 수행하세요.
	- [SQL 명령](https://s3.amazonaws.com/redshift-downloads/redshift-ml/tutorial-scripts/redshift-ml-tutorial.sql), [고객 활동 파일](https://s3.amazonaws.com/redshift-downloads/redshift-ml/customer_activity/customer_activity.csv) 및 [Abalone 파일을](https://s3.amazonaws.com/redshift-downloads/redshift-ml/abalone_xg/abalone.csv) 다운로드합니다.
	- Amazon S3용 AWS CLI를 사용하여 다음 명령을 실행합니다. 고유의 대상 경로를 사용할 수 있습 니다.

```
aws s3 cp s3://redshift-downloads/redshift-ml/tutorial-scripts/redshift-ml-
tutorial.sql </target/path>
aws s3 cp s3://redshift-downloads/redshift-ml/customer_activity/
customer_activity.csv </target/path>
aws s3 cp s3://redshift-downloads/redshift-ml/abalone_xgb/abalone_xgb.csv </target/
path>
```
1단계: Amazon S3에서 Amazon Redshift로 데이터 로드

[Amazon Redshift 쿼리 편집기 v2를](https://docs.aws.amazon.com/redshift/latest/mgmt/query-editor-v2-using.html) 사용하여 쿼리를 편집 및 실행하고 결과를 시각화합니다.

다음 쿼리를 실행하면 customer\_activity라는 테이블이 생성되며 Amazon S3에서 샘플 데이터 세 트를 수집합니다.

```
DROP TABLE IF EXISTS customer_activity;
CREATE TABLE customer_activity (
state varchar(2),
account_length int,
```

```
area_code int,
phone varchar(8),
intl plan varchar(3),
vMail_plan varchar(3),
vMail_message int,
day_mins float,
day_calls int,
day_charge float,
total_charge float,
eve_mins float,
eve_calls int,
eve_charge float,
night_mins float,
night_calls int,
night_charge float,
intl_mins float,
intl_calls int,
intl_charge float,
cust_serv_calls int,
churn varchar(6),
record_date date
);
COPY customer_activity
FROM 's3://redshift-downloads/redshift-ml/customer_activity/'
REGION 'us-east-1' IAM_ROLE default
FORMAT AS CSV IGNOREHEADER 1;
```
2단계: 기계 학습 모델 생성

이탈은 이 모델에서 목표로 하는 입력입니다. 이 모델에 대한 다른 모든 입력은 이탈을 예측하는 함수 를 생성하는 데 도움이 되는 속성입니다.

다음 예에서는 고객의 연령, 우편번호, 지출 및 사례와 같은 입력을 사용하여 CREATE MODEL 작업으 로 고객의 활동 여부를 예측하는 모델을 제공합니다. 다음 예에서 *DOC-EXAMPLE-BUCKET*을 사용자의 Amazon S3 버킷으로 대체합니다.

```
CREATE MODEL customer_churn_auto_model
FROM 
     ( 
       SELECT state, 
                account_length, 
                area_code,
```

```
 total_charge/account_length AS average_daily_spend, 
              cust serv calls/account length AS average daily cases,
              churn 
       FROM customer_activity 
       WHERE record_date < '2020-01-01' 
     \lambdaTARGET churn FUNCTION ml_fn_customer_churn_auto
IAM_ROLE default SETTINGS ( 
   S3_BUCKET '<DOC-EXAMPLE-BUCKET>'
);
```
이전 예의 SELECT 쿼리는 훈련 데이터를 생성합니다. TARGET 절은 CREATE MODEL 작업이 예측 방법을 학습하는 데 사용하는 기계 학습 레이블 열을 지정합니다. 대상 열 "이탈"은 고객이 여전히 활 성 멤버십을 보유하고 있는지 아니면 멤버십을 일시중단했는지를 나타냅니다. S3\_BUCKET 필드는 사용자가 이전에 생성한 Amazon S3 버킷의 이름입니다. 이 Amazon S3 버킷은 Amazon Redshift와 SageMaker 간에 훈련 데이터와 아티팩트를 공유하는 데 사용됩니다. 나머지 열은 예측에 사용되는 특 성입니다.

CREATE MODEL 명령의 간단한 사용 사례를 보여주는 구문 및 특성에 대한 요약은 [단순 CREATE](https://docs.aws.amazon.com/redshift/latest/dg/r_create_model_use_cases.html#r_simple_create_model) [MODEL](https://docs.aws.amazon.com/redshift/latest/dg/r_create_model_use_cases.html#r_simple_create_model) 섹션을 참조하세요.

서버 측 암호화에 대한 권한 추가(선택 사항)

Amazon Redshift는 기본적으로 훈련에 Amazon SageMaker Autopilot을 사용합니다. 특히 Amazon Redshift는 고객이 지정한 Amazon S3 버킷에 훈련 데이터를 안전하게 내보냅니다. KMS\_KEY\_ID를 지 정하지 않으면 기본적으로 서버 측 암호화(SSE)를 사용하여 데이터가 암호화됩니다.

AWS KMS 관리형 키(SSE-MMS)로 서버 측 암호화를 사용하여 입력을 암호화할 때 다음 권한을 추가 합니다.

```
{ 
      "Effect": "Allow", 
      "Action": [ 
      "kms:Encrypt" 
      "kms:Decrypt" 
     \mathbf{I}}
```
Amazon SageMaker 역할에 대한 자세한 내용은 Amazon SageMaker Developer Guide의 [Amazon](https://docs.aws.amazon.com/sagemaker/latest/dg/sagemaker-roles.html)  [SageMaker roles](https://docs.aws.amazon.com/sagemaker/latest/dg/sagemaker-roles.html) 섹션을 참조하세요.

모델 훈련 상태 확인(선택 사항)

SHOW MODEL 명령을 사용하여 모델이 준비되었는지 알 수 있습니다.

다음 작업을 사용하여 모델의 상태를 확인합니다.

SHOW MODEL customer\_churn\_auto\_model;

다음은 이전 작업 출력의 예시입니다.

+-------------------------- +---------------------------------------------------------------------------------------------------- + | Key | Value | +-------------------------- +---------------------------------------------------------------------------------------------------- + | Model Name | customer\_churn\_auto\_model | | Schema Name | public | | Owner | awsuser | | Creation Time | Tue, 14.06.2022 17:15:52 | | Model State | TRAINING | | | | | TRAINING DATA: | | | Query | SELECT STATE, ACCOUNT\_LENGTH, AREA\_CODE, TOTAL\_CHARGE / ACCOUNT\_LENGTH AS AVERAGE\_DAILY\_SPEND, CUST\_SERV\_CALLS / ACCOUNT\_LENGTH AS AVERAGE\_DAILY\_CASES, CHURN |

```
| | 
        FROM CUSTOMER_ACTIVITY 
 |
| | 
    WHERE RECORD_DATE < '2020-01-01' 
 |
| Target Column | 
               CHURN 
 |
| | 
 |
| PARAMETERS: | 
          \Box| Model Type | 
               auto 
 |
| Problem Type | 
 |
| Objective | 
 |
| AutoML Job Name | 
    redshiftml-20220614171552640901 
 |
| Function Name | 
       ml_fn_customer_churn_auto 
 |
| Function Parameters | state | state | state | state | state | state | state | state | state | state | state | state | state | state | state | state | state | state | state | state | state | state | state | state | state 
 account_length area_code average_daily_spend average_daily_cases 
 |
| Function Parameter Types | 
     varchar int4 int4 float8 int4 
 |
| IAM Role | 
         default-aws-iam-role 
 |
| S3 Bucket | 
           DOC-EXAMPLE-BUCKET 
 |
```
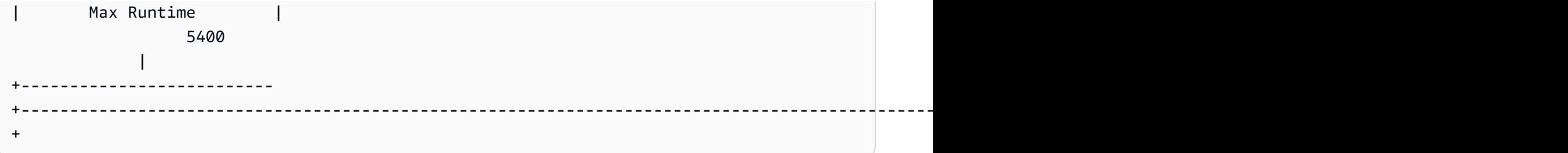

모델 학습이 완료되면 model state 변수가 Model is Ready가 되며, 예측 함수를 사용할 수 있게 됩니다.

3단계: 모델을 사용하여 예측 수행

SQL 스테이트먼트를 사용하여 예측 모델에서 수행한 예측을 볼 수 있습니다. 이 예에서 CREATE MODEL 작업으로 생성된 예측 함수의 이름은 ml\_fn\_customer\_churn\_auto입니다. 예측 함수에 대한 입력 인수는 state의 경우 varchar, account\_length의 경우 integer와 같이 특성의 유형과 일 치합니다. 예측 함수의 출력은 CREATE MODEL 문의 TARGET 열과 동일한 형식입니다.

1. 2020-01-01 이전의 데이터에 대해 모델을 훈련시켰으므로 이제 테스트 세트에 예측 함수를 사용합 니다. 다음 쿼리는 2020-01-01 이후에 가입한 고객이 이탈할지를 표시합니다.

```
SELECT
     phone, 
     ml_fn_customer_churn_auto( 
         state, 
         account_length, 
         area_code, 
         total_charge / account_length, 
        cust serv calls / account length
     ) AS active
FROM 
     customer_activity
WHERE
     record_date > '2020-01-01';
```
2. 다음 예에서는 다른 사용 사례에 동일한 예측 함수를 사용합니다. 이 경우 Amazon Redshift는 기록 날짜가 2020-01-01보다 큰 여러 주의 고객 중 이탈자 및 비이탈자 비율을 예측합니다.

```
WITH predicted AS ( 
    SELECT
          state, 
          ml_fn_customer_churn_auto( 
              state,
```

```
 account_length, 
              area_code, 
              total_charge / account_length, 
              cust_serv_calls / account_length 
          ) :: varchar(6) AS active 
     FROM 
          customer_activity 
     WHERE 
          record_date > '2020-01-01'
)
SELECT 
     state, 
     SUM( 
          CASE 
             WHEN active = 'True.' THEN 1
              ELSE 0 
          END 
     ) AS churners, 
     SUM( 
          CASE 
              WHEN active = 'False.' THEN 1 
              ELSE 0 
         FND
     ) AS nonchurners, 
     COUNT(*) AS total_per_state
FROM 
     predicted
GROUP BY 
     state
ORDER BY 
     state;
```
3. 다음 예에서는 한 주에서 이탈하는 고객의 비율을 예측하는 사용 사례에 예측 함수를 사용합니다. 이 경우 Amazon Redshift는 기록 날짜가 2020-01-01보다 클 때의 이탈률을 예측합니다.

```
WITH predicted AS ( 
     SELECT 
          state, 
          ml_fn_customer_churn_auto( 
               state, 
               account_length, 
              area_code, 
              total_charge / account_length,
```

```
 cust_serv_calls / account_length 
          ) :: varchar(6) AS active 
     FROM 
         customer_activity 
     WHERE 
         record_date > '2020-01-01'
)
SELECT 
     state, 
     CAST((CAST((SUM( 
         CASE 
             WHEN active = 'True.' THEN 1
              ELSE 0 
          END 
     )) AS FLOAT) / CAST(COUNT(*) AS FLOAT)) AS DECIMAL (3, 2)) AS pct_churn, 
     COUNT(*) AS total_customers_per_state
FROM 
     predicted
GROUP BY 
     state
ORDER BY 
     3 DESC;
```
### 관련 주제

Amazon Redshift ML에 대한 자세한 내용은 다음 설명서를 참조하세요.

- [Amazon Redshift 기계 학습 사용 비용](https://docs.aws.amazon.com/redshift/latest/dg/cost.html)
- [CREATE MODEL 명령](https://docs.aws.amazon.com/redshift/latest/dg/r_CREATE_MODEL.html)
- [EXPLAIN\\_MODEL 함수](https://docs.aws.amazon.com/redshift/latest/dg/r_explain_model_function.html)

기계 학습에 대한 자세한 내용은 다음 설명서를 참조하세요.

- [기계 학습 개요](https://docs.aws.amazon.com/redshift/latest/dg/machine_learning_overview.html)
- [초보자 및 전문가를 위한 기계 학습](https://docs.aws.amazon.com/redshift/latest/dg/novice_expert.html)
- [What Is Fairness and Model Explainability for Machine Learning Predictions?\(](https://docs.aws.amazon.com/sagemaker/latest/dg/clarify-fairness-and-explainability.html)기계 학습 예측을 위 한 공정성과 모델 설명 가능성이란 무엇입니까?)

## <span id="page-666-0"></span>튜토리얼: 원격 추론 모델 구축

이 튜토리얼에서는 이전에 Amazon Redshift 외부의 Amazon SageMaker에서 훈련 및 배포한 [Random](https://docs.aws.amazon.com/sagemaker/latest/dg/randomcutforest.html) [Cut Forest 모델](https://docs.aws.amazon.com/sagemaker/latest/dg/randomcutforest.html)을 생성하는 방법을 단계별로 살펴봅니다. Random Cut Forest 알고리즘은 데이터 세 트 내에서 이상한 데이터 포인트를 감지합니다. 원격 추론을 사용하여 모델을 생성하면 Random Cut Forest SageMaker 모델을 Amazon Redshift로 가져올 수 있습니다. 그런 다음 Amazon Redshift에서 SQL을 사용하여 원격 SageMaker 엔드포인트에 대한 예측을 수행합니다.

CREATE MODEL 명령을 사용하여 Amazon SageMaker 엔드포인트에서 기계 학습 모델을 가져오고 Amazon Redshift 예측 함수를 준비할 수 있습니다. CREATE MODEL 작업을 사용할 때 SageMaker 기 계 학습 모델의 엔드포인트 이름을 제공합니다.

이 튜토리얼에서는 SageMaker 모델 엔드포인트를 사용하여 Amazon Redshift 기계 학습 모델을 생성 합니다. 기계 학습 모델이 준비되면 이를 사용하여 Amazon Redshift에서 예측을 수행할 수 있습니다. 먼저 Amazon SageMaker에서 엔드포인트를 훈련하고 생성한 다음 엔드포인트 이름을 얻습니다. 그런 다음 CREATE MODEL 명령을 사용하여 Amazon Redshift ML을 통해 모델을 생성합니다. 마지막으로 CREATE MODEL 명령이 생성하는 예측 함수를 사용하여 모델에 대한 예측을 수행합니다.

사용 사례

Random Cut Forest 모델과 원격 추론을 사용하여 다른 데이터 세트에서 전자 상거래 트랜잭션의 급격 한 증가 또는 감소 예측과 같은 이상 징후를 감지할 수 있습니다. 날씨 또는 지진 활동의 중대한 변화도 예측할 수 있습니다.

### 작업

- 필수 조건
- 1단계: Amazon SageMaker 모델 배포
- 2단계: SageMaker 모델 엔드포인트 가져오기
- 3단계: Amazon S3에서 Amazon Redshift로 데이터 로드
- 4단계: Amazon Redshift ML을 사용하여 모델 생성
- 5단계: 모델을 사용하여 예측 수행

필수 조건

이 튜토리얼을 완료하려면 다음과 같은 사전 조건이 필요합니다.

• Amazon Redshift ML의 [관리 설정을](https://docs.aws.amazon.com/redshift/latest/dg/admin-setup.html) 완료한 상태여야 합니다.

- [NYC 택시 데이터 세트](https://s3.amazonaws.com/sagemaker-sample-files/datasets/tabular/anomaly_benchmark_taxi/NAB_nyc_taxi.csv)를 다운로드하고, [Amazon S3 버킷을 생성하고,](https://docs.aws.amazon.com/AmazonS3/latest/userguide/create-bucket-overview.html) [Amazon S3 버킷에 데이터를](https://docs.aws.amazon.com/AmazonS3/latest/userguide/upload-objects.html) [업로드](https://docs.aws.amazon.com/AmazonS3/latest/userguide/upload-objects.html)한 상태여야 합니다.
- SageMaker 모델 및 엔드포인트를 훈련하고 배포하고 SageMaker 엔드포인트의 이름을 가져와야 합 니다. [이 AWS CloudFormation 템플릿](https://console.aws.amazon.com/cloudformation/home?region=us-east-1#/stacks/create/template?stackName=RedshiftBYOM&templateURL=https://redshift-ml-multiclass.s3.amazonaws.com/redshift-byom-blog.yaml)을 사용하여 AWS 계정에 있는 모든 SageMaker 리소스를 자 동으로 프로비저닝합니다.

1단계: Amazon SageMaker 모델 배포

- 1. 모델을 배포하려면 Amazon SageMaker 콘솔로 이동하여 탐색 창의 Notebook(노트북)에서 Notebook instances(노트북 인스턴스)를 선택합니다.
- 2. CloudFormation 템플릿으로 생성된 Jupyter Notebook에서 Open Jupyter(Jupyter 열기)를 선택합니 다.
- 3. bring-your-own-model-remote-inference.ipynb를 선택합니다.
- 4. 다음 줄을 Amazon S3 버킷과 접두사로 대체하여 Amazon S3에 훈련 입력 및 출력을 저장하도록 파 라미터를 설정합니다.

```
data_location=f"s3://{bucket}/{prefix}/",
output_path=f"s3://{bucket}/{prefix}/output",
```
5. Fast-forward(빨리 감기) 버튼을 눌러 모든 셀을 실행합니다.

2단계: SageMaker 모델 엔드포인트 가져오기

Amazon SageMaker 콘솔 탐색창의 Inference(추론)에서 Endpoints(엔드포인트)를 눌러 모델 이름을 찾습니다. Amazon Redshift에서 원격 추론 모델을 생성할 때 모델의 엔드포인트 이름을 복사해야 합니 다.

3단계: Amazon S3에서 Amazon Redshift로 데이터 로드

[Amazon Redshift 쿼리 편집기 v2를](https://docs.aws.amazon.com/redshift/latest/mgmt/query-editor-v2-using.html) 사용하여 Amazon Redshift에서 다음 SQL 명령을 실행합니다. 이 명령은 rcf\_taxi\_data 테이블이 있는 경우 이 테이블을 삭제하고 같은 이름의 테이블을 생성한 후 샘플 데이터 세트를 테이블로 로드합니다.

DROP TABLE IF EXISTS public.rcf\_taxi\_data CASCADE;

CREATE TABLE public.rcf\_taxi\_data (ride\_timestamp timestamp, nbr\_passengers int);

```
COPY public.rcf_taxi_data
FROM 
     's3://sagemaker-sample-files/datasets/tabular/anomaly_benchmark_taxi/
NAB_nyc_taxi.csv' 
     IAM_ROLE default 
     IGNOREHEADER 1 
     FORMAT AS CSV;
```
4단계: Amazon Redshift ML을 사용하여 모델 생성

다음 쿼리를 실행하여 이전 단계에서 얻은 SageMaker 모델 엔드포인트를 사용하여 Amazon Redshift ML에 모델을 생성합니다. *randomcutforest-xxxxxxxxx*를 사용자의 SageMaker 엔드포인트 이름 으로 대체합니다.

```
CREATE MODEL public.remote_random_cut_forest
FUNCTION remote_fn_rcf(int)
RETURNS decimal(10, 6) SAGEMAKER '<randomcutforest-xxxxxxxxx>' IAM_ROLE default;
```
모델 상태 확인(선택 사항)

SHOW MODEL 명령을 사용하여 모델이 준비되었는지 알 수 있습니다.

모델 상태를 확인하려면 다음 SHOW MODEL 작업을 사용합니다.

SHOW MODEL public.remote\_random\_cut\_forest

출력에 SageMaker 엔드포인트와 함수 이름이 표시됩니다.

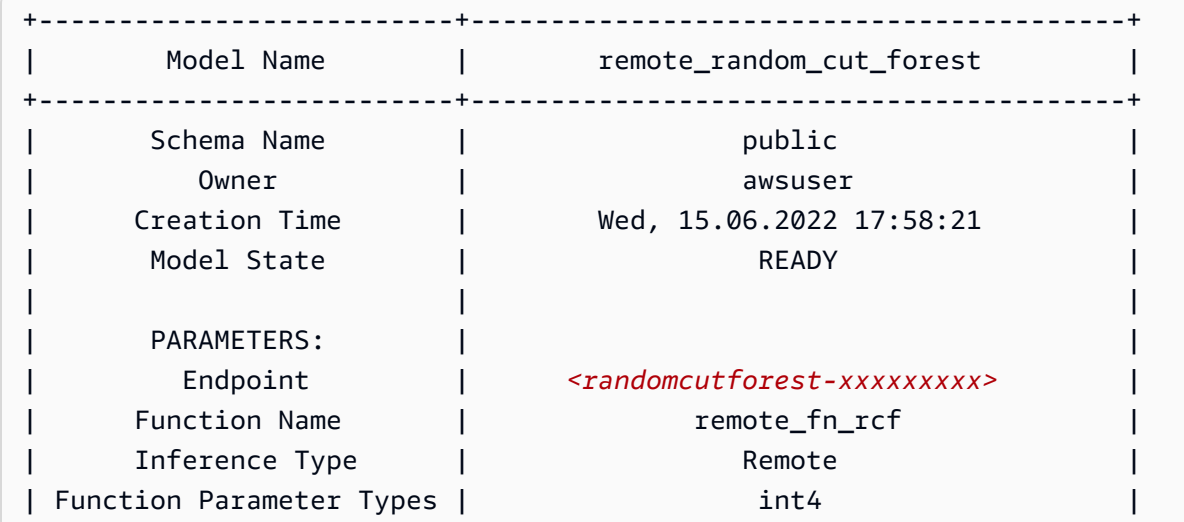

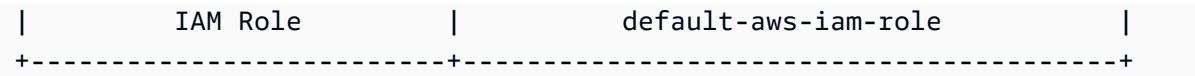

5단계: 모델을 사용하여 예측 수행

Amazon SageMaker Random Cut Forest 알고리즘은 데이터 세트 내에서 이상한 데이터 포인트를 감 지하도록 설계되었습니다. 이 예에서 모델은 중요한 행사로 인한 택시 이용의 급증을 감지하도록 설계 되었습니다. 이 모델을 사용하여 각 데이터 포인트에 대한 이상 점수를 생성하면 이상 이벤트를 예측할 수 있습니다.

다음 쿼리를 사용하여 전체 택시 데이터 세트의 이상 점수를 계산합니다. 이전 단계에서 CREATE MODEL 스테이트먼트에 사용한 함수를 참조한다는 점에 유의하세요.

```
SELECT
     ride_timestamp, 
     nbr_passengers, 
     public.remote_fn_rcf(nbr_passengers) AS score
FROM 
     public.rcf_taxi_data;
```
높음 및 낮음 이상 여부 확인(선택 사항)

다음 쿼리를 실행하여 점수가 평균 점수에서 3표준편차보다 큰 데이터 요소를 찾습니다.

```
WITH score_cutoff AS ( 
    SELECT
         STDDEV(public.remote_fn_rcf(nbr_passengers)) AS std, 
         AVG(public.remote_fn_rcf(nbr_passengers)) AS mean, 
         (mean + 3 * std) AS score_cutoff_value 
     FROM 
         public.rcf_taxi_data
)
SELECT 
     ride_timestamp, 
     nbr_passengers, 
     public.remote_fn_rcf(nbr_passengers) AS score
FROM 
     public.rcf_taxi_data
WHERE 
     score > ( 
        SELECT
              score_cutoff_value
```

```
 FROM 
                score_cutoff 
      )
ORDER BY 
      2 DESC;
```
다음 쿼리를 실행하여 점수가 평균 점수에서 3표준편차보다 큰 데이터 요소를 찾습니다.

```
WITH score_cutoff AS ( 
     SELECT 
          STDDEV(public.remote_fn_rcf(nbr_passengers)) AS std, 
          AVG(public.remote_fn_rcf(nbr_passengers)) AS mean, 
          (mean - 3 * std) AS score_cutoff_value 
     FROM 
          public.rcf_taxi_data
)
SELECT 
     ride_timestamp, 
     nbr_passengers, 
     public.remote_fn_rcf(nbr_passengers) AS score
FROM 
     public.rcf_taxi_data
WHERE 
     score < ( 
         SELECT
              score_cutoff_value 
          FROM 
              score_cutoff 
     )
ORDER BY 
     2 DESC;
```
#### 관련 주제

Amazon Redshift ML에 대한 자세한 내용은 다음 설명서를 참조하세요.

- [Amazon Redshift 기계 학습 사용 비용](https://docs.aws.amazon.com/redshift/latest/dg/cost.html)
- [CREATE MODEL 작업](https://docs.aws.amazon.com/redshift/latest/dg/r_CREATE_MODEL.html)
- EXPLAIN MODEL 함수

기계 학습에 대한 자세한 내용은 다음 설명서를 참조하세요.

- [기계 학습 개요](https://docs.aws.amazon.com/redshift/latest/dg/machine_learning_overview.html)
- [초보자 및 전문가를 위한 기계 학습](https://docs.aws.amazon.com/redshift/latest/dg/novice_expert.html)
- [What Is Fairness and Model Explainability for Machine Learning Predictions?\(](https://docs.aws.amazon.com/sagemaker/latest/dg/clarify-fairness-and-explainability.html)기계 학습 예측을 위 한 공정성과 모델 설명 가능성이란 무엇입니까?)

### <span id="page-671-0"></span>튜토리얼: K-평균 클러스터링 모델 구축

이 튜토리얼에서는 Amazon Redshift ML을 사용하여 [K-평균 알고리즘을](url-sm-dev;k-means.html) 바탕으로 기계 학습 모델을 생성, 훈련 및 배포합니다. 이 알고리즘은 데이터에서 그룹을 검색하려는 클러스터링 문제를 해결합니 다. K-평균은 아직 레이블이 지정되지 않은 데이터를 그룹화하는 데 도움이 됩니다. K-평균 클러스터링 에 대한 자세한 내용은 Amazon SageMaker 개발자 안내서의 [K-평균 클러스터링 작동 방식](https://docs.aws.amazon.com/sagemaker/latest/dg/algo-kmeans-tech-notes.html) 섹션을 참 조하세요.

CREATE MODEL 작업을 사용하여 Amazon Redshift 클러스터에서 K-평균 모델을 생성합니다. CREATE MODEL 명령을 사용하여 훈련 데이터를 내보내고, 모델을 훈련하고, 모델을 가져오고, Amazon Redshift 예측 함수를 준비할 수 있습니다. CREATE MODEL 스테이트먼트를 사용하여 테이 블 또는 SELECT 작업으로 훈련 데이터를 지정합니다.

이 튜토리얼에서는 전 세계의 세계 뉴스를 모니터링하고 데이터가 매일 매초마다 저장되는 [Global](https://aws.amazon.com/public-datasets/gdelt/) [Database of Events, Language and Tone\(GDELT\)](https://aws.amazon.com/public-datasets/gdelt/) 데이터 세트에 K-평균을 사용합니다. K-평균은 비슷한 어조, 행위자 또는 위치를 가진 이벤트를 그룹화합니다. 데이터는 Amazon Simple Storage Service에서 두 개의 서로 다른 폴더에 여러 파일로 저장됩니다. 폴더는 1979년부터 2013년까지의 기 록 폴더와 2013년 이후의 일일 업데이트 폴더입니다. 이 예에서는 기록 형식을 사용하여 1979년 데이 터를 가져옵니다.

#### 사용 사례

스트리밍 서비스에서 시청 습관이 비슷한 고객을 그룹화하는 등 Amazon Redshift ML을 사용하여 다 른 클러스터링 문제를 해결할 수 있습니다. Redshift ML을 사용하여 배송 서비스를 위한 최적의 물류 센터 수를 예측할 수도 있습니다.

#### 작업

- 필수 조건
- 1단계: Amazon S3에서 Amazon Redshift로 데이터 로드
- 2단계: 기계 학습 모델 생성
- 3단계: 모델을 사용하여 예측 수행

필수 조건

이 튜토리얼을 완료하려면 Amazon Redshift ML의 [관리 설정을](https://docs.aws.amazon.com/redshift/latest/dg/admin-setup.html) 완료해야 합니다.

1단계: Amazon S3에서 Amazon Redshift로 데이터 로드

1. [Amazon Redshift 쿼리 편집기 v2](https://docs.aws.amazon.com/redshift/latest/mgmt/query-editor-v2-using.html)를 사용하여 다음 쿼리를 실행합니다. 이 쿼리는 gdelt\_data 테 이블이 존재하는 경우 퍼블릭 스키마에서 이 테이블을 삭제하고 퍼블릭 스키마에 같은 이름의 테이 블을 생성합니다.

```
DROP TABLE IF EXISTS gdelt_data CASCADE;
CREATE TABLE gdelt_data ( 
     GlobalEventId bigint, 
     SqlDate bigint, 
     MonthYear bigint, 
     Year bigint, 
     FractionDate double precision, 
     Actor1Code varchar(256), 
     Actor1Name varchar(256), 
     Actor1CountryCode varchar(256), 
     Actor1KnownGroupCode varchar(256), 
     Actor1EthnicCode varchar(256), 
     Actor1Religion1Code varchar(256), 
     Actor1Religion2Code varchar(256), 
     Actor1Type1Code varchar(256), 
     Actor1Type2Code varchar(256), 
     Actor1Type3Code varchar(256), 
     Actor2Code varchar(256), 
     Actor2Name varchar(256), 
     Actor2CountryCode varchar(256), 
     Actor2KnownGroupCode varchar(256), 
     Actor2EthnicCode varchar(256), 
     Actor2Religion1Code varchar(256), 
     Actor2Religion2Code varchar(256), 
     Actor2Type1Code varchar(256), 
     Actor2Type2Code varchar(256), 
     Actor2Type3Code varchar(256), 
     IsRootEvent bigint, 
     EventCode bigint, 
     EventBaseCode bigint, 
     EventRootCode bigint, 
     QuadClass bigint,
```
 GoldsteinScale double precision, NumMentions bigint, NumSources bigint, NumArticles bigint, AvgTone double precision, Actor1Geo\_Type bigint, Actor1Geo\_FullName varchar(256), Actor1Geo\_CountryCode varchar(256), Actor1Geo ADM1Code varchar(256), Actor1Geo\_Lat double precision, Actor1Geo\_Long double precision, Actor1Geo\_FeatureID bigint, Actor2Geo\_Type bigint, Actor2Geo\_FullName varchar(256), Actor2Geo\_CountryCode varchar(256), Actor2Geo\_ADM1Code varchar(256), Actor2Geo\_Lat double precision, Actor2Geo\_Long double precision, Actor2Geo\_FeatureID bigint, ActionGeo\_Type bigint, ActionGeo FullName varchar(256), ActionGeo\_CountryCode varchar(256), ActionGeo\_ADM1Code varchar(256), ActionGeo\_Lat double precision, ActionGeo\_Long double precision, ActionGeo\_FeatureID bigint, DATEADDED bigint

);

2. 다음 쿼리는 샘플 데이터를 gdelt\_data 테이블에 로드합니다.

```
COPY gdelt_data
FROM 's3://gdelt-open-data/events/1979.csv' 
REGION 'us-east-1'
IAM_ROLE default 
CSV
DELIMITER '\t';
```
훈련 데이터 검사(선택 사항)

모델을 어떤 데이터로 훈련시킬지 보려면 다음 쿼리를 사용합니다.

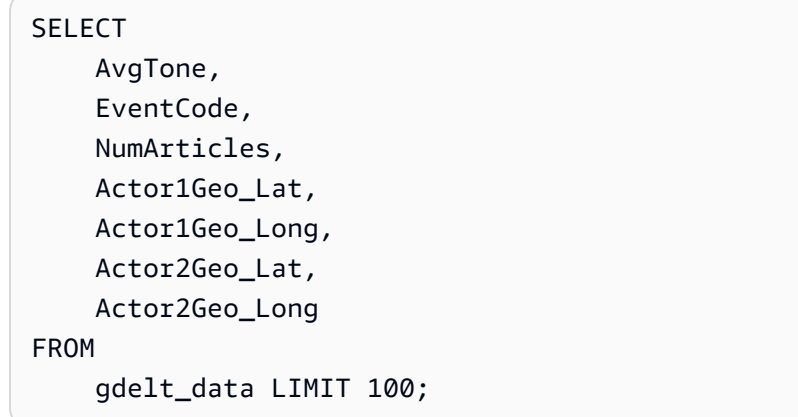

2단계: 기계 학습 모델 생성

다음 예에서는 CREATE MODEL 명령을 사용하여 데이터를 7개의 클러스터로 그룹화하는 모델을 생 성합니다. K 값은 데이터 포인트가 분류되는 클러스터 수입니다. 이 모델은 데이터 포인트를 서로 비 슷한 데이터 포인트끼리 모인 클러스터로 분류합니다. 데이터 포인트를 그룹으로 클러스터링함으로써 K-평균 알고리즘은 최상의 클러스터 센터를 반복적으로 결정합니다. 그런 다음 알고리즘은 각 데이터 포인트를 가장 가까운 클러스터 센터에 할당합니다. 같은 클러스터 센터에 가장 가까이 있는 멤버가 같 은 그룹에 속합니다. 그룹의 멤버는 같은 그룹의 다른 멤버와 최대한 유사하고 다른 그룹의 멤버와 최 대한 다릅니다. K 값은 주관적이며 데이터 포인트 간의 유사성을 측정하는 방법에 따라 달라집니다. 클 러스터가 고르지 않게 분포되어 있는 경우 K 값을 변경하여 클러스터 크기를 균일하게 만들 수 있습니 다.

다음 예에서 *DOC-EXAMPLE-BUCKET*을 사용자의 Amazon S3 버킷으로 대체합니다.

```
CREATE MODEL news_data_clusters
FROM 
     ( 
         SELECT
              AvgTone, 
               EventCode, 
              NumArticles, 
              Actor1Geo_Lat, 
              Actor1Geo_Long, 
               Actor2Geo_Lat, 
              Actor2Geo_Long 
          FROM 
               gdelt_data 
     ) FUNCTION news_monitoring_cluster 
     IAM_ROLE default 
     AUTO OFF
```
 MODEL\_TYPE KMEANS PREPROCESSORS 'none' HYPERPARAMETERS DEFAULT EXCEPT (K '7') SETTINGS (S3\_BUCKET '*<DOC-EXAMPLE-BUCKET>*');

모델 훈련 상태 확인(선택 사항)

SHOW MODEL 명령을 사용하여 모델이 준비되었는지 알 수 있습니다.

모델 상태를 확인하려면 다음 SHOW MODEL 작업을 사용하고 Model State가 Ready인지 확인합 니다.

SHOW MODEL NEWS\_DATA\_CLUSTERS;

모델이 준비되면 이전 작업의 출력에 Model State가 Ready라고 표시됩니다. 다음은 SHOW MODEL 작업 출력의 예시입니다.

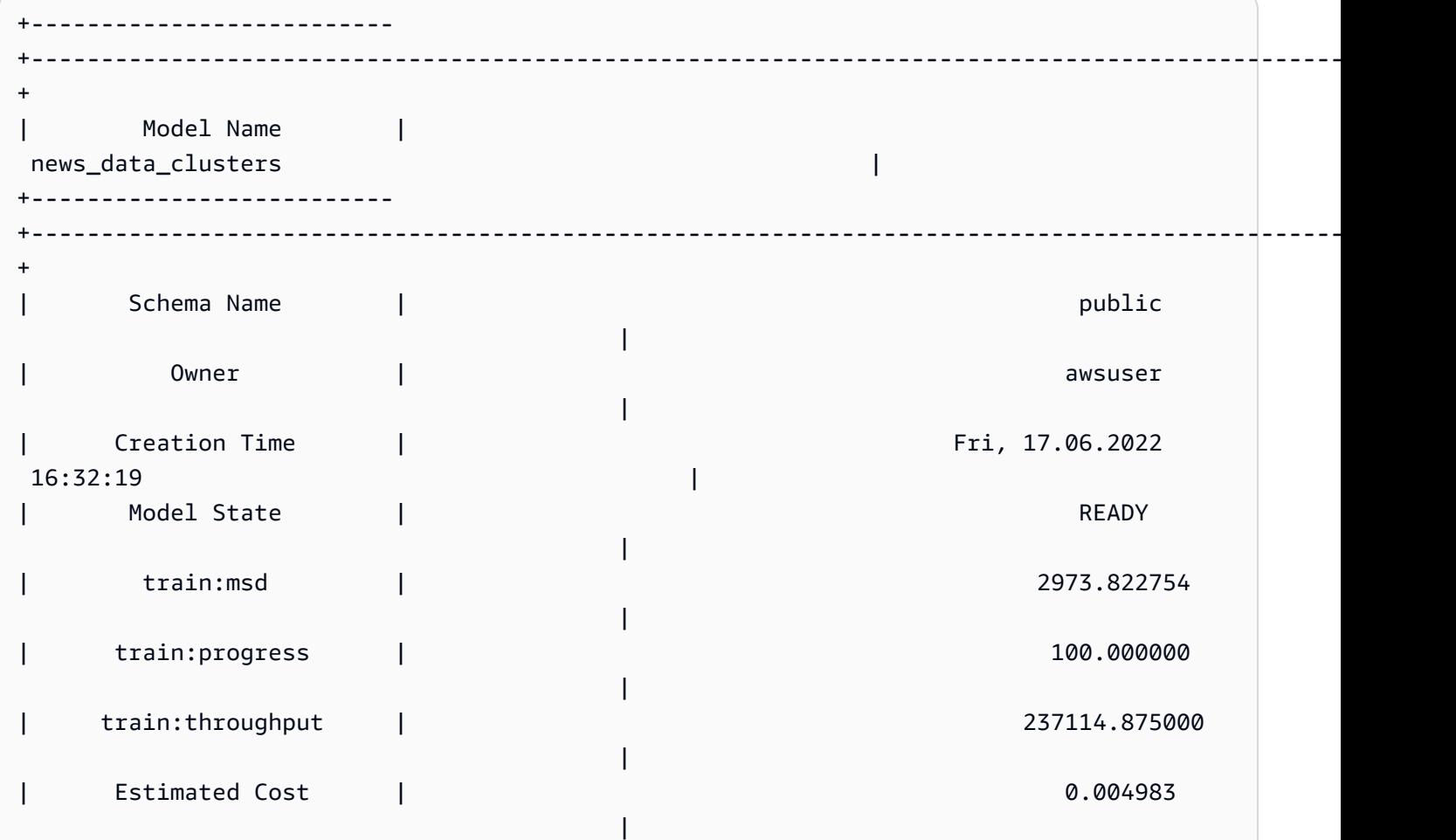

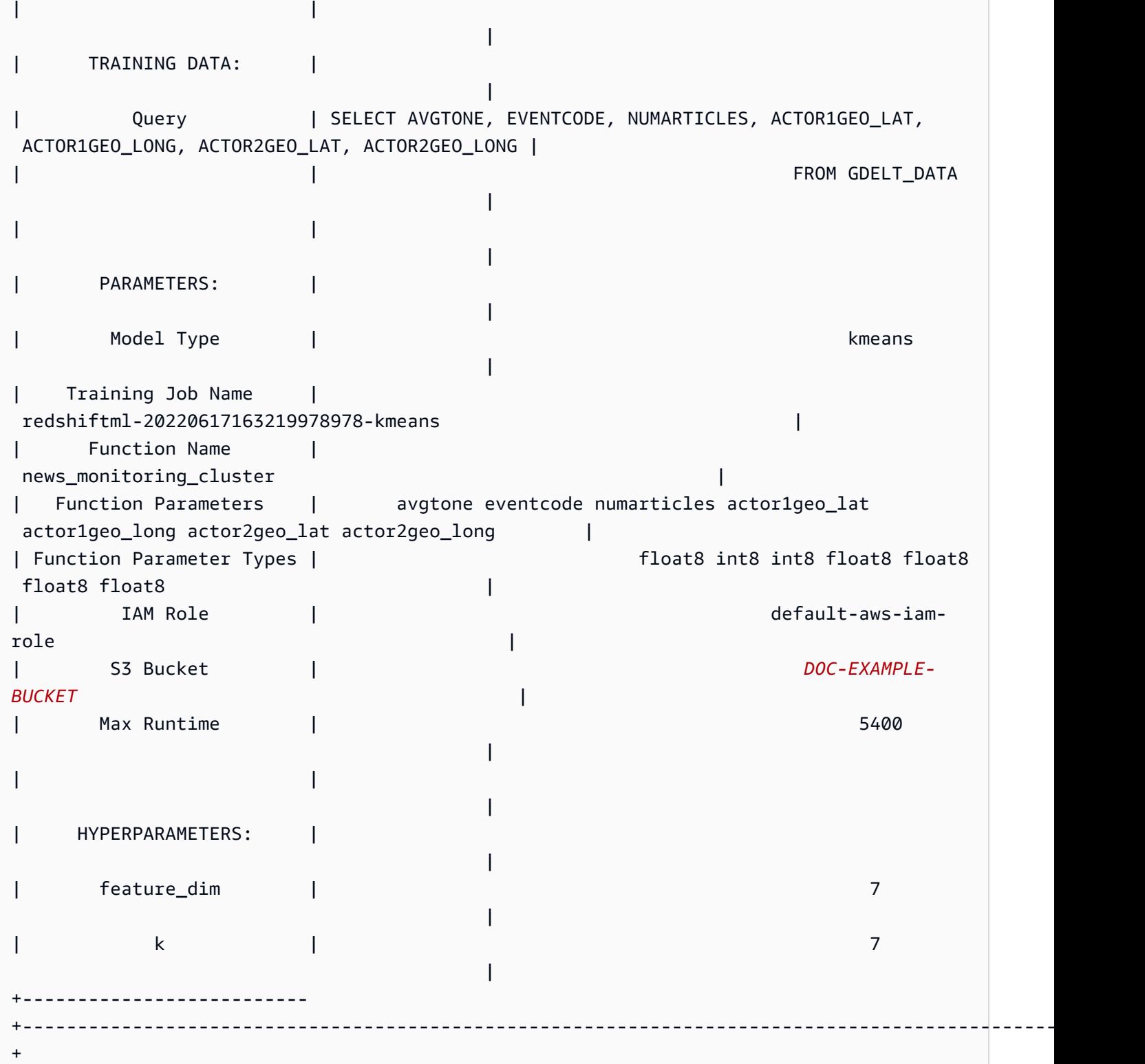

3단계: 모델을 사용하여 예측 수행

#### 클러스터 식별

모델이 데이터에서 별개의 그룹, 즉 클러스터를 식별해 낸 것을 볼 수 있습니다. 클러스터는 다른 클러 스터 센터보다 해당 클러스터 센터에 더 가까운 데이터 포인트의 집합입니다. K 값은 모델의 클러스터 수를 나타내므로 클러스터 센터의 수를 나타내기도 합니다. 다음 쿼리는 각 globaleventid와 연관 된 클러스터를 표시하여 클러스터를 식별합니다.

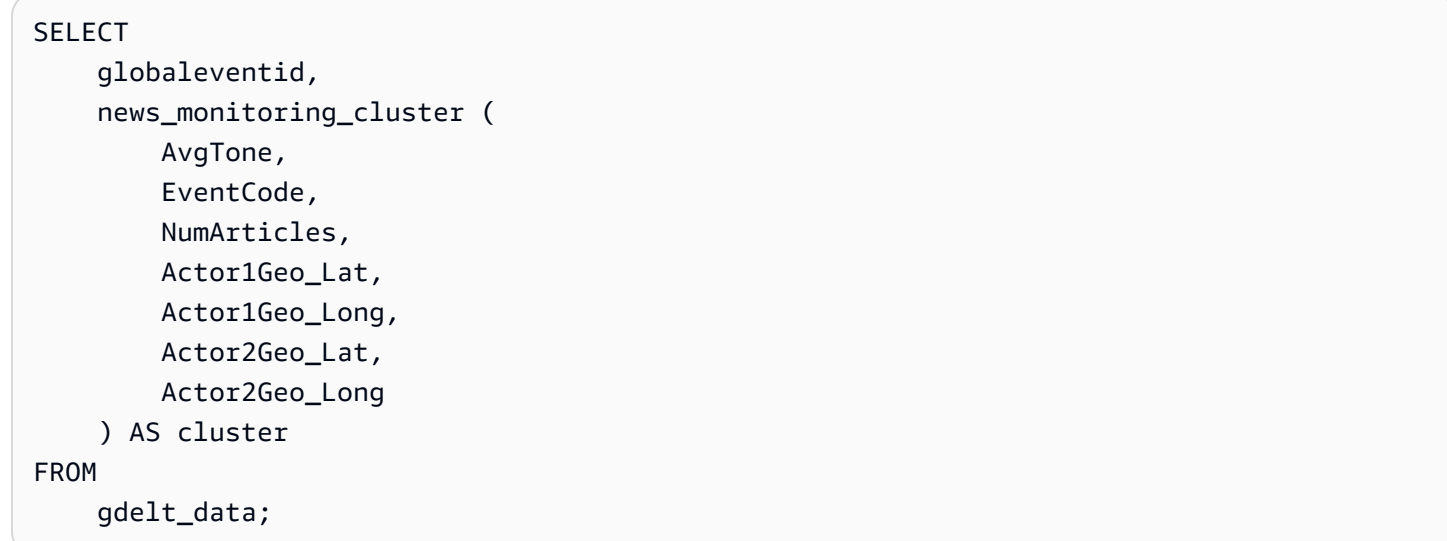

데이터 분포 확인

클러스터 간의 데이터 분포를 확인하여 선택한 K 값으로 인해 데이터가 어느 정도 균등하게 분포되었 는지 확인할 수 있습니다. 다음 쿼리를 사용하여 데이터가 클러스터 전체에 고르게 분포되어 있는지 확 인합니다.

```
SELECT 
     events_cluster, 
     COUNT(*) AS nbr_events
FROM 
     ( 
         SELECT
               globaleventid, 
               news_monitoring_cluster( 
                    AvgTone, 
                    EventCode, 
                   NumArticles, 
                   Actor1Geo_Lat, 
                    Actor1Geo_Long,
```

```
 Actor2Geo_Lat, 
                     Actor2Geo_Long 
                ) AS events_cluster 
           FROM 
                gdelt_data 
     \lambdaGROUP BY 
      1;
```
클러스터가 고르지 않게 분포되어 있는 경우 K 값을 변경하여 클러스터 크기를 균일하게 만들 수 있습 니다.

클러스터 센터 결정

데이터 포인트는 다른 클러스터 센터보다 자신이 속한 클러스터 센터에 더 가깝습니다. 따라서 클러스 터 센터를 찾으면 클러스터를 정의하는 데 도움이 됩니다.

다음 쿼리를 실행하여 이벤트 코드별 기사 수를 기반으로 클러스터 센터를 확인합니다.

```
SELECT
     news_monitoring_cluster ( 
          AvgTone, 
          EventCode, 
          NumArticles, 
          Actor1Geo_Lat, 
          Actor1Geo_Long, 
          Actor2Geo_Lat, 
          Actor2Geo_Long 
     ) AS events_cluster, 
     eventcode, 
     SUM(numArticles) AS numArticles
FROM 
     gdelt_data
GROUP BY 
     1, 
     2;
```
클러스터의 데이터 포인트에 대한 정보 표시

다음 쿼리를 사용하여 다섯 번째 클러스터에 할당된 포인트에 대한 데이터를 반환합니다. 선택한 기사 에는 두 명의 행위자가 있어야 합니다.

SELECT

```
 news_monitoring_cluster ( 
          AvgTone, 
          EventCode, 
          NumArticles, 
          Actor1Geo_Lat, 
          Actor1Geo_Long, 
          Actor2Geo_Lat, 
          Actor2Geo_Long 
      ) AS events_cluster, 
     eventcode, 
     actor1name, 
     actor2name, 
     SUM(numarticles) AS totalarticles
FROM 
     gdelt_data
WHERE 
     events_cluster = 5 
     AND actor1name <> ' ' 
     AND actor2name <> ' '
GROUP BY 
     1, 
     2, 
     3, 
     4
ORDER BY 
     5 desc;
```
동일한 민족 코드의 행위자가 있는 이벤트에 대한 데이터 표시

다음 쿼리는 긍정적인 어조로 이벤트에 대해 작성된 기사 수를 계산합니다. 또한 두 행위자의 민족 코 드가 같아야 하며 각 이벤트가 할당된 클러스터를 반환합니다.

```
SELECT 
     news_monitoring_cluster ( 
          AvgTone, 
          EventCode, 
          NumArticles, 
          Actor1Geo_Lat, 
          Actor1Geo_Long, 
          Actor2Geo_Lat, 
         Actor2Geo_Long 
     ) AS events_cluster, 
     SUM(numarticles) AS total_articles,
```

```
 eventcode AS event_code, 
    Actor1EthnicCode AS ethnic code
FROM 
     gdelt_data
WHERE 
     Actor1EthnicCode = Actor2EthnicCode 
     AND Actor1EthnicCode <> ' ' 
     AND Actor2EthnicCode <> ' ' 
     AND AvgTone > 0
GROUP BY 
     1, 
     3, 
     4
HAVING 
     (total_articles) > 4
ORDER BY 
     1, 
     2 ASC;
```
### 관련 주제

Amazon Redshift ML에 대한 자세한 내용은 다음 설명서를 참조하세요.

- [Amazon Redshift 기계 학습 사용 비용](https://docs.aws.amazon.com/redshift/latest/dg/cost.html)
- [CREATE MODEL 작업](https://docs.aws.amazon.com/redshift/latest/dg/r_CREATE_MODEL.html)
- [EXPLAIN\\_MODEL 함수](https://docs.aws.amazon.com/redshift/latest/dg/r_explain_model_function.html)

기계 학습에 대한 자세한 내용은 다음 설명서를 참조하세요.

- [기계 학습 개요](https://docs.aws.amazon.com/redshift/latest/dg/machine_learning_overview.html)
- [초보자 및 전문가를 위한 기계 학습](https://docs.aws.amazon.com/redshift/latest/dg/novice_expert.html)
- [What Is Fairness and Model Explainability for Machine Learning Predictions?\(](https://docs.aws.amazon.com/sagemaker/latest/dg/clarify-fairness-and-explainability.html)기계 학습 예측을 위 한 공정성과 모델 설명 가능성이란 무엇입니까?)

## <span id="page-680-0"></span>튜토리얼: 다중 클래스 분류 모델 구축

이 튜토리얼에서는 Amazon Redshift ML을 사용하여 다중 클래스 분류 문제를 해결하는 기계 학습 모 델을 생성합니다. 다중 클래스 분류 알고리즘은 데이터 포인트를 세 개 이상의 클래스 중 하나로 분류 합니다. 그런 다음 CREATE MODEL 명령이 생성하는 SQL 함수를 사용하여 쿼리를 구현합니다.

CREATE MODEL 명령을 사용하여 훈련 데이터를 내보내고, 모델을 훈련하고, 모델을 가져오고, Amazon Redshift 예측 함수를 준비할 수 있습니다. CREATE MODEL 스테이트먼트를 사용하여 테이 블 또는 SELECT 작업으로 훈련 데이터를 지정합니다.

튜토리얼대로 진행하기 위해 온라인 영국 소매업체의 판매 데이터가 들어 있는 [E-Commerce Sales](https://www.kaggle.com/allunia/e-commerce-sales-forecast) [Forecast](https://www.kaggle.com/allunia/e-commerce-sales-forecast) 퍼블릭 데이터 세트를 사용합니다. 생성하는 모델은 특별 고객 충성도 프로그램을 위해 가장 활발한 고객을 타겟팅합니다. 다중 클래스 분류를 사용하면 모델을 사용하여 13개월 동안 고객의 활동 기간이 몇 개월일지 예측할 수 있습니다. 예측 함수는 프로그램 가입을 위해 7개월 이상 활동할 것으로 예상되는 고객을 지정합니다.

사용 사례

Amazon Redshift ML을 사용하면 제품 라인에서 가장 많이 팔리는 제품을 예측하는 등 다른 다중 클래 스 분류 문제를 해결할 수 있습니다. 사과, 배 또는 오렌지를 선택하는 등 이미지에 포함된 과일을 예측 할 수도 있습니다.

작업

- 필수 조건
- 1단계: Amazon S3에서 Amazon Redshift로 데이터 로드
- 2단계: 기계 학습 모델 생성
- 3단계: 모델을 사용하여 예측 수행

필수 조건

이 튜토리얼을 완료하려면 Amazon Redshift ML의 [관리 설정을](https://docs.aws.amazon.com/redshift/latest/dg/admin-setup.html) 완료해야 합니다.

1단계: Amazon S3에서 Amazon Redshift로 데이터 로드

[Amazon Redshift 쿼리 편집기 v2를](https://docs.aws.amazon.com/redshift/latest/mgmt/query-editor-v2-using.html) 사용하여 다음 쿼리를 실행합니다. 이 쿼리는 샘플 데이터를 Amazon Redshift로 로드합니다.

1. 다음 예에서는 ecommerce\_sales라는 테이블을 생성합니다.

```
CREATE TABLE IF NOT EXISTS ecommerce_sales ( 
     invoiceno VARCHAR(30), 
     stockcode VARCHAR(30), 
     description VARCHAR(60), 
     quantity DOUBLE PRECISION, 
     invoicedate VARCHAR(30), 
     unitprice DOUBLE PRECISION,
```

```
 customerid BIGINT, 
 country VARCHAR(25)
```
);

2. 다음 쿼리는 [E-Commerce Sales Forecast dataset의](https://www.kaggle.com/allunia/e-commerce-sales-forecast) 샘플 데이터를 ecommerce\_sales 테이블로 복사합니다.

```
COPY ecommerce_sales
FROM 
     's3://redshift-ml-multiclass/ecommerce_data.txt' 
IAM_ROLE default 
DELIMITER '\t' 
IGNOREHEADER 1 
REGION 'us-east-1' 
MAXERROR 100;
```
데이터 분할

Amazon Redshift ML에서 모델을 생성하면 SageMaker가 자동으로 데이터를 훈련 세트와 테스트 세트 로 분할하므로 SageMaker가 모델 정확도를 판단할 수 있습니다. 이 단계에서 데이터를 수동으로 분할 하면 추가 예측 세트를 할당하여 모델의 정확도를 확인할 수 있습니다.

다음 SQL 스테이트먼트를 사용하여 훈련, 검증, 예측을 위해 데이터를 세 개의 세트로 분할합니다.

```
--creates table with all data
CREATE TABLE ecommerce_sales_data AS ( 
    SELECT
          t1.stockcode, 
          t1.description, 
          t1.invoicedate, 
          t1.customerid, 
          t1.country, 
          t1.sales_amt, 
          CAST(RANDOM() * 100 AS INT) AS data_group_id 
     FROM 
          ( 
             SELECT
                   stockcode, 
                   description, 
                   invoicedate, 
                   customerid, 
                   country,
```

```
 SUM(quantity * unitprice) AS sales_amt 
           FROM 
               ecommerce_sales 
            GROUP BY 
               1, 
\overline{2},
 3, 
               4, 
5<sub>5</sub> ) t1
);
--creates training set
CREATE TABLE ecommerce_sales_training AS ( 
    SELECT 
        a.customerid, 
        a.country, 
        a.stockcode, 
        a.description, 
        a.invoicedate, 
        a.sales_amt, 
        (b.nbr_months_active) AS nbr_months_active 
    FROM 
        ecommerce_sales_data a 
        INNER JOIN ( 
           SELECT
               customerid, 
               COUNT( 
                   DISTINCT( 
                       DATE_PART(y, CAST(invoicedate AS DATE)) || '-' || LPAD( 
                          DATE_PART(mon, CAST(invoicedate AS DATE)), 
 2, 
 '00' 
)) ) AS nbr_months_active 
           FROM 
               ecommerce_sales_data 
           GROUP BY 
 1 
        ) b ON a.customerid = b.customerid 
    WHERE 
        a.data_group_id < 80
);
```
```
--creates validation set
CREATE TABLE ecommerce sales validation AS (
    SELECT 
        a.customerid, 
        a.country, 
        a.stockcode, 
        a.description, 
        a.invoicedate, 
        a.sales_amt, 
        (b.nbr_months_active) AS nbr_months_active 
    FROM 
        ecommerce_sales_data a 
        INNER JOIN ( 
            SELECT 
                customerid, 
                COUNT( 
                    DISTINCT( 
                        DATE_PART(y, CAST(invoicedate AS DATE)) || '-' || LPAD( 
                            DATE_PART(mon, CAST(invoicedate AS DATE)), 
 2, 
 '00' 
)) ) AS nbr_months_active 
            FROM 
                ecommerce_sales_data 
            GROUP BY 
 1 
        ) b ON a.customerid = b.customerid 
    WHERE 
        a.data_group_id BETWEEN 80 
        AND 90
);
--creates prediction set
CREATE TABLE ecommerce_sales_prediction AS ( 
    SELECT 
        customerid, 
        country, 
        stockcode, 
        description, 
        invoicedate, 
        sales_amt
```

```
 FROM
```

```
 ecommerce_sales_data 
 WHERE 
     data_group_id > 90);
```
#### 2단계: 기계 학습 모델 생성

이 단계에서는 CREATE MODEL 스테이트먼트를 사용하여 다중 클래스 분류를 사용하여 기계 학습 모 델을 생성합니다.

다음 쿼리에서는 CREATE MODEL 작업을 사용하여 훈련 세트로 다중 클래스 분류 모델을 생성합니 다. *DOC-EXAMPLE-BUCKET*을 사용자의 Amazon S3 버킷으로 대체합니다.

```
CREATE MODEL ecommerce_customer_activity
FROM 
     ( 
         SELECT
              customerid, 
              country, 
              stockcode, 
              description, 
              invoicedate, 
              sales_amt, 
              nbr_months_active 
         FROM 
              ecommerce_sales_training 
     ) TARGET nbr_months_active FUNCTION predict_customer_activity IAM_ROLE default 
  PROBLEM_TYPE MULTICLASS_CLASSIFICATION SETTINGS ( 
         S3_BUCKET '<DOC-EXAMPLE-BUCKET>', 
         S3_GARBAGE_COLLECT OFF 
     );
```
이 쿼리에서는 문제 유형을 Multiclass\_Classification으로 지정합니다. 모델에 대 해 예측하는 목표 값은 nbr\_months\_active입니다. SageMaker가 모델 훈련을 마치면 predict\_customer\_activity 함수를 생성합니다. 이 함수는 Amazon Redshift에서 예측을 수행하 는 데 사용합니다.

모델 훈련 상태 표시(선택 사항)

SHOW MODEL 명령을 사용하여 모델이 준비되었는지 알 수 있습니다.

다음 쿼리를 사용하여 모델 상태 및 정확도를 포함한 모델의 다양한 메트릭을 반환합니다.

SHOW MODEL ecommerce\_customer\_activity;

모델이 준비되면 이전 작업의 출력에 Model State가 Ready라고 표시됩니다. 다음은 SHOW MODEL 작업 출력의 예시입니다.

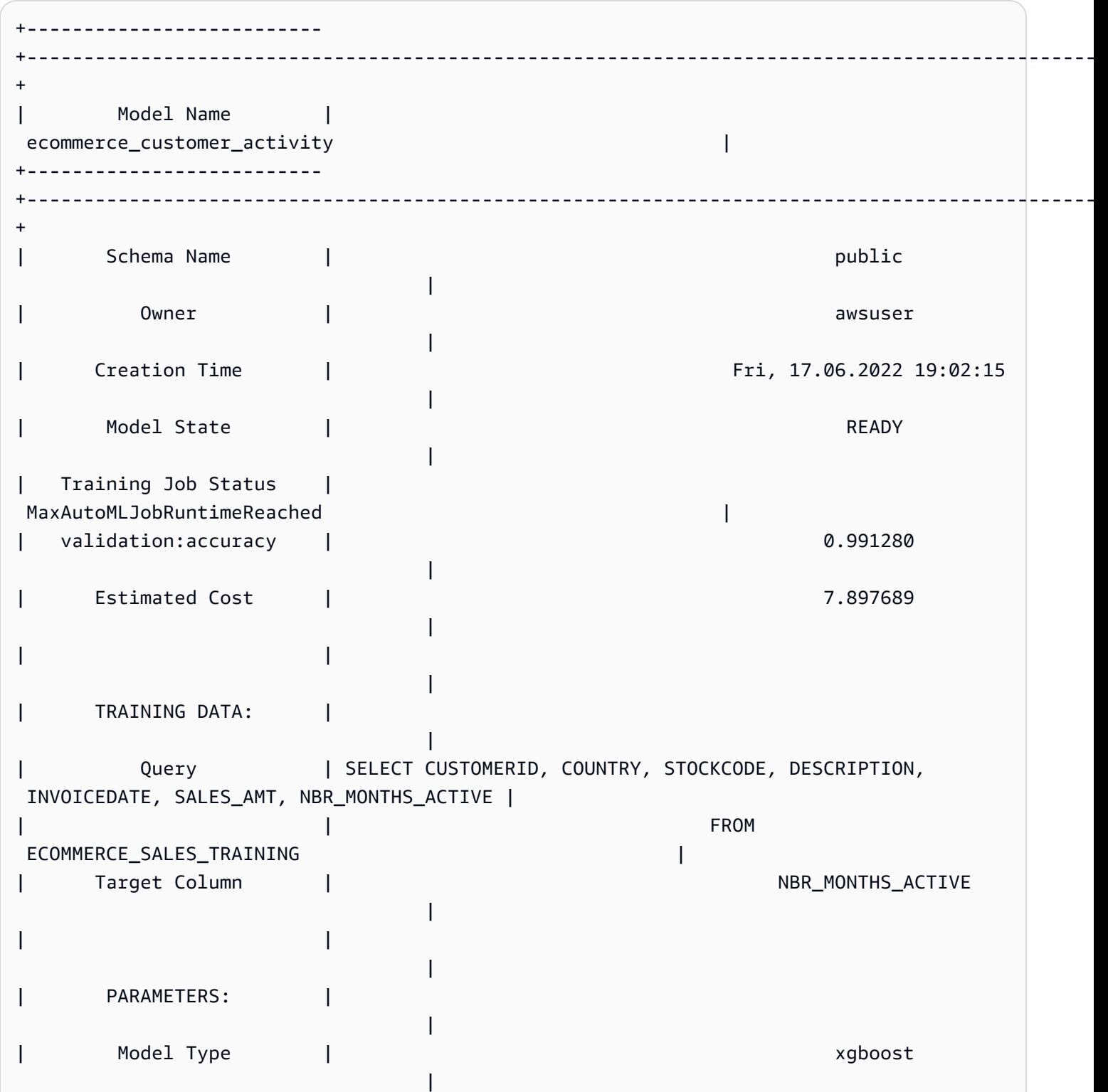

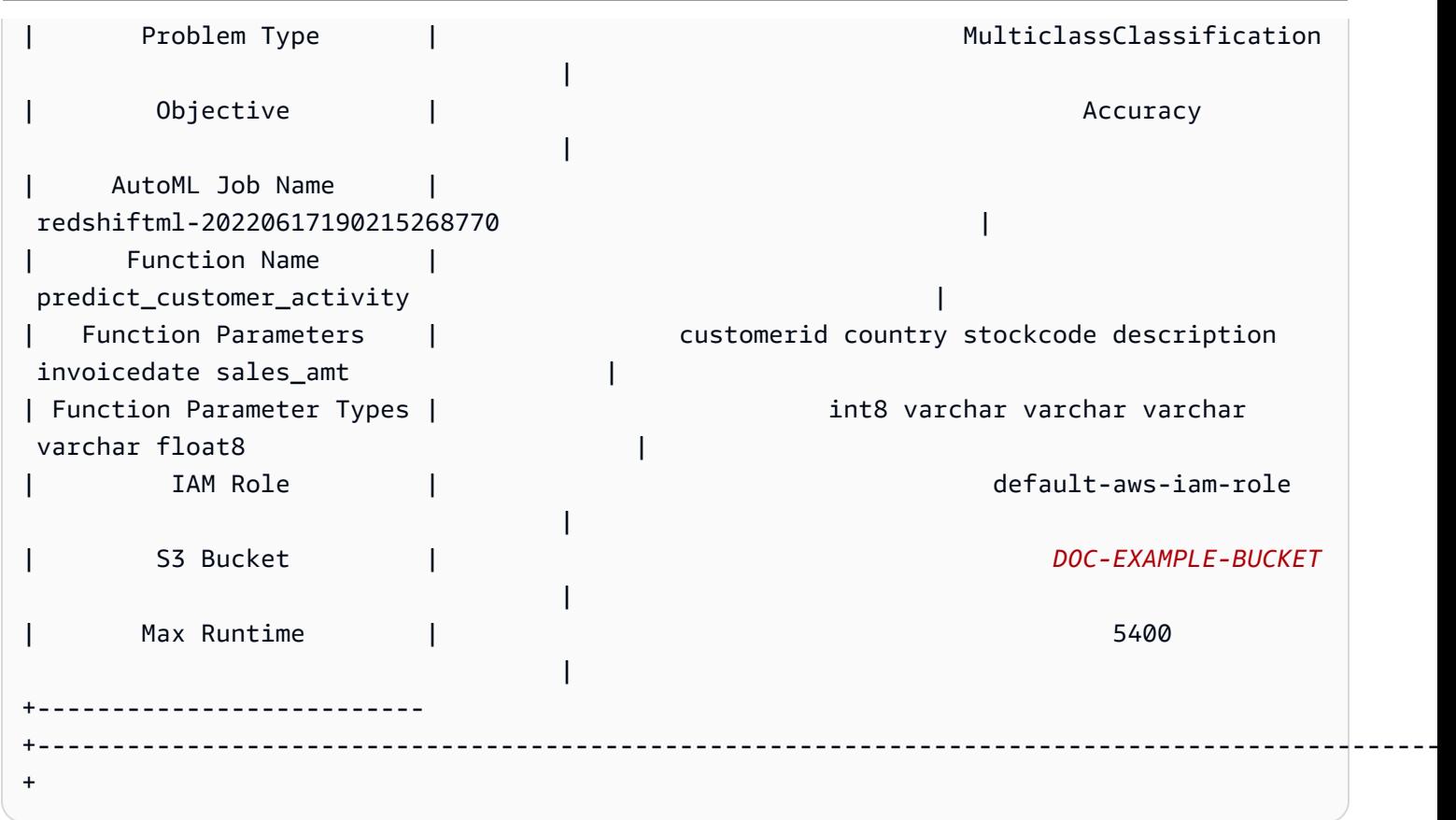

3단계: 모델을 사용하여 예측 수행

다음 쿼리는 고객 충성도 프로그램을 이용할 자격이 있는 고객을 보여줍니다. 고객이 최소 7개월 동안 활동할 것으로 예측되면 모델은 해당 고객을 충성도 프로그램에 선택합니다.

```
SELECT 
     customerid, 
     predict_customer_activity( 
          customerid, 
          country, 
          stockcode, 
          description, 
          invoicedate, 
          sales_amt 
     ) AS predicted_months_active
FROM 
     ecommerce_sales_prediction
WHERE 
     predicted_months_active >= 7
GROUP BY 
     1,
```
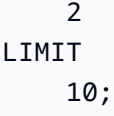

## 검증 데이터에 대해 예측 쿼리 실행(선택 사항)

검증 데이터에 대해 다음 예측 쿼리를 실행하여 모델의 정확도 수준을 확인합니다.

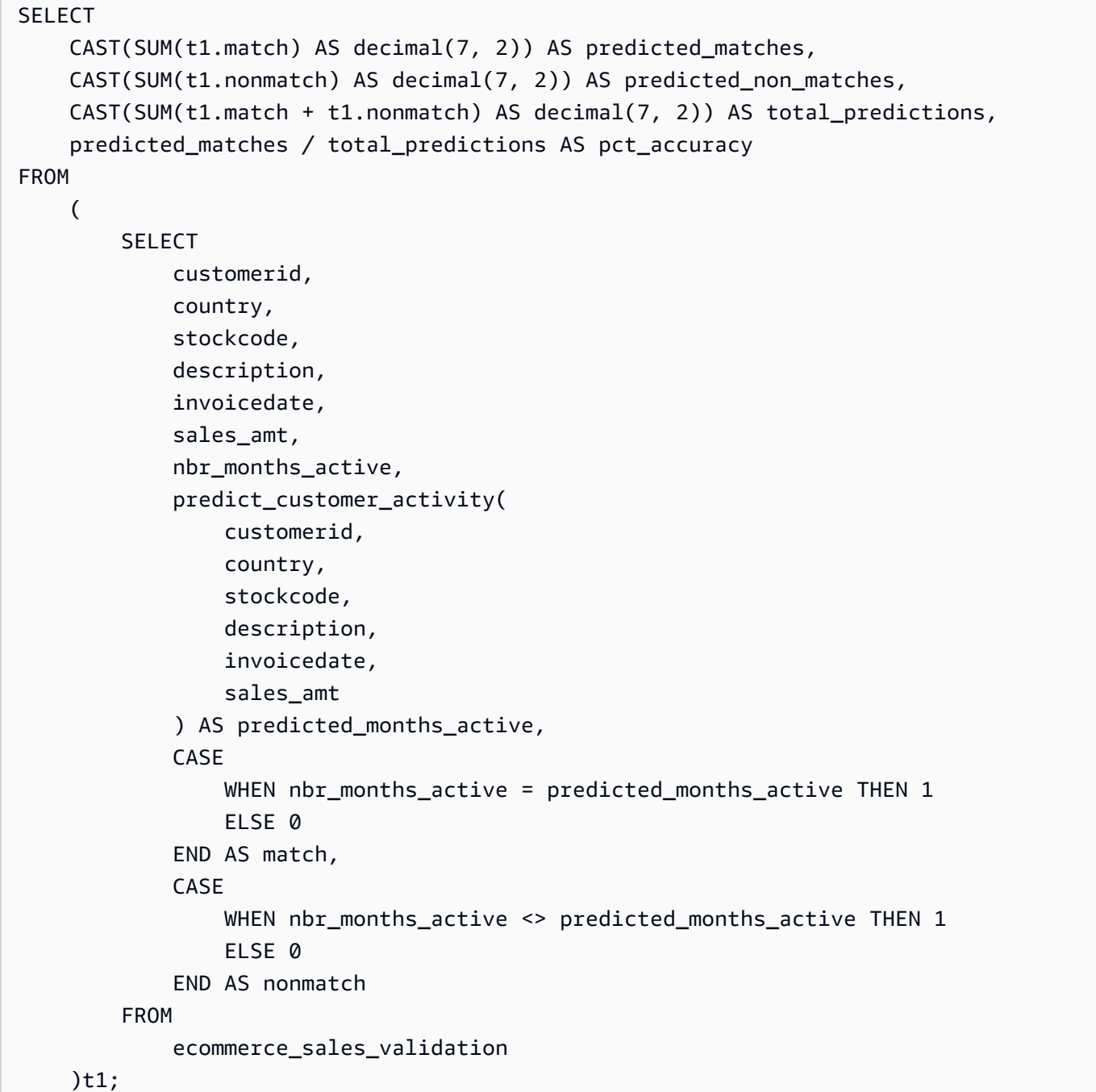

진입하지 못한 고객 수 예측(선택 사항)

다음 쿼리는 5~6개월 동안만 활동할 것으로 예상되는 고객 수를 비교합니다. 이 모델은 이러한 고객이 충성도 프로그램에 선택되지 않을 것으로 예측합니다. 그런 다음 쿼리는 간발의 차로 선택되지 못하는 고객의 수와 충성도 프로그램에 선택될 자격이 있는 것으로 예측되는 고객의 수를 비교합니다. 이 쿼리 는 충성도 프로그램의 긱준을 낮출지 결정하는 데 사용될 수 있습니다. 또한 프로그램에 간발의 차로 선택되지 않을 것으로 예상되는 고객이 많은지도 판단할 수 있습니다. 그러면 해당 고객에게 활동을 늘 려 충성도 프로그램 멤버십을 얻도록 권장할 수 있습니다.

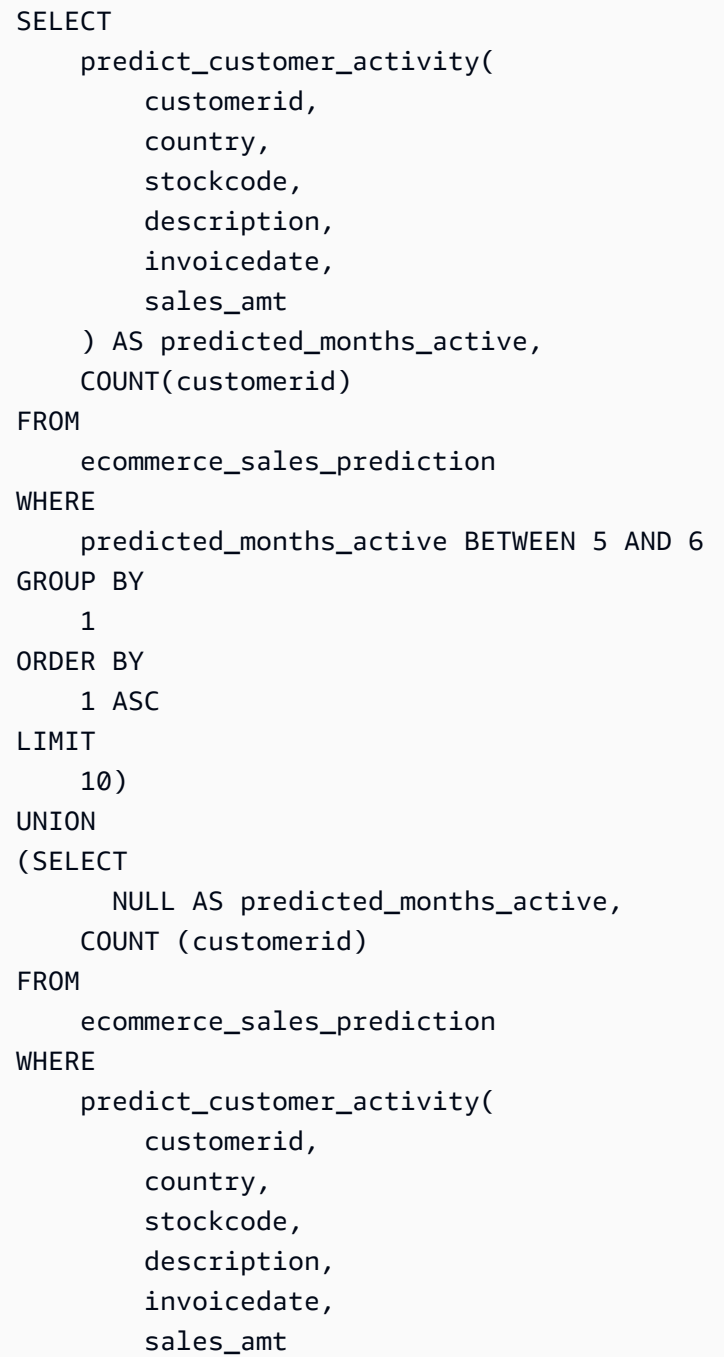

) >=7);

### 관련 주제

Amazon Redshift ML에 대한 자세한 내용은 다음 설명서를 참조하세요.

- [Amazon Redshift 기계 학습 사용 비용](https://docs.aws.amazon.com/redshift/latest/dg/cost.html)
- [CREATE MODEL 작업](https://docs.aws.amazon.com/redshift/latest/dg/r_CREATE_MODEL.html)
- [EXPLAIN\\_MODEL 함수](https://docs.aws.amazon.com/redshift/latest/dg/r_explain_model_function.html)

기계 학습에 대한 자세한 내용은 다음 설명서를 참조하세요.

- [기계 학습 개요](https://docs.aws.amazon.com/redshift/latest/dg/machine_learning_overview.html)
- [초보자 및 전문가를 위한 기계 학습](https://docs.aws.amazon.com/redshift/latest/dg/novice_expert.html)
- [What Is Fairness and Model Explainability for Machine Learning Predictions?\(](https://docs.aws.amazon.com/sagemaker/latest/dg/clarify-fairness-and-explainability.html)기계 학습 예측을 위 한 공정성과 모델 설명 가능성이란 무엇입니까?)

# 튜토리얼: XGBoost 모델 구축

이 튜토리얼에서는 Amazon S3의 데이터로 모델을 생성하고 Amazon Redshift ML을 사용하여 이 모델 로 예측 쿼리를 실행합니다. XGBoost 알고리즘은 그래디언트 부스트 트리 알고리즘을 최적화한 것입 니다. XGBoost는 다른 그래디언트 부스트 트리 알고리즘보다 더 많은 데이터 유형, 관계 및 분포를 처 리합니다. 회귀, 바이너리 분류, 다중 클래스 분류, 순위 결정 관련 문제에 XGBoost를 사용할 수 있습니 다. XGBoost 알고리즘에 대한 자세한 내용은 Amazon SageMaker 개발자 안내서의 [XGBoost 알고리](https://docs.aws.amazon.com/sagemaker/latest/dg/xgboost.html) [즘](https://docs.aws.amazon.com/sagemaker/latest/dg/xgboost.html) 섹션을 참조하세요.

AUTO OFF 옵션을 사용한 Amazon Redshift ML CREATE MODEL 작업은 현재 XGBoost를 MODEL\_TYPE으로 지원합니다. 사용 사례에 따라 CREATE MODEL 명령의 일부로 목적 및 하이퍼파라 미터와 같은 관련 정보를 제공할 수 있습니다.

이 튜토리얼에서는 주어진 지폐가 원본인지 위조인지 예측하는 바이너리 분류 문제인 [banknote](https://archive.ics.uci.edu/ml/datasets/banknote+authentication)  [authentication 데이터 세트](https://archive.ics.uci.edu/ml/datasets/banknote+authentication)를 사용합니다.

#### 사용 사례

Amazon Redshift ML을 사용하여 환자의 건강 또는 질병 유무 예측과 같은 다른 바이너리리 분류 문제 를 해결할 수 있습니다. 이메일이 스팸인지 아닌지도 예측할 수 있습니다.

### 작업

- 필수 조건
- 1단계: Amazon S3에서 Amazon Redshift로 데이터 로드
- 2단계: 기계 학습 모델 생성
- 3단계: 모델을 사용하여 예측 수행

#### 필수 조건

이 튜토리얼을 완료하려면 Amazon Redshift ML의 [관리 설정을](https://docs.aws.amazon.com/redshift/latest/dg/admin-setup.html) 완료해야 합니다.

1단계: Amazon S3에서 Amazon Redshift로 데이터 로드

[Amazon Redshift 쿼리 편집기 v2를](https://docs.aws.amazon.com/redshift/latest/mgmt/query-editor-v2-using.html) 사용하여 다음 쿼리를 실행합니다.

다음 쿼리는 두 개의 테이블을 생성하고 Amazon S3에서 데이터를 로드한 다음 데이터를 훈련 세트와 테스트 세트로 분할합니다. 훈련 세트를 사용하여 모델을 훈련시키고 예측 함수를 생성합니다. 그런 다 음 테스트 세트에서 예측 함수를 테스트합니다.

```
--create training set table
CREATE TABLE banknoteauthentication_train( 
     variance FLOAT, 
     skewness FLOAT, 
     curtosis FLOAT, 
     entropy FLOAT, 
     class INT
);
--Load into training table
COPY banknoteauthentication_train
FROM 
     's3://redshiftbucket-ml-sagemaker/banknote_authentication/train_data/' IAM_ROLE 
 default REGION 'us-west-2' IGNOREHEADER 1 CSV;
--create testing set table
CREATE TABLE banknoteauthentication_test( 
     variance FLOAT, 
     skewness FLOAT, 
     curtosis FLOAT, 
     entropy FLOAT, 
     class INT
);
```

```
--Load data into testing table
COPY banknoteauthentication_test
FROM 
     's3://redshiftbucket-ml-sagemaker/banknote_authentication/test_data/' 
     IAM_ROLE default 
     REGION 'us-west-2' 
     IGNOREHEADER 1 
     CSV;
```
2단계: 기계 학습 모델 생성

다음 쿼리는 이전 단계에서 생성한 훈련 세트에서 Amazon Redshift ML에 XGBoost 모델을 생성합니 다. DOC-EXAMPLE-BUCKET을 입력 데이터 세트 및 기타 Redshift ML 아티팩트를 저장할 사용자의 S3\_BUCKET으로 대체합니다.

```
CREATE MODEL model_banknoteauthentication_xgboost_binary
FROM 
     banknoteauthentication_train 
     TARGET class 
     FUNCTION func_model_banknoteauthentication_xgboost_binary 
     IAM_ROLE default 
     AUTO OFF 
     MODEL_TYPE xgboost 
     OBJECTIVE 'binary:logistic' 
     PREPROCESSORS 'none' 
     HYPERPARAMETERS DEFAULT
EXCEPT(NUM_ROUND '100') 
SETTINGS(S3_BUCKET '<DOC-EXAMPLE-BUCKET>');
```
모델 훈련 상태 표시(선택 사항)

SHOW MODEL 명령을 사용하여 모델이 준비되었는지 알 수 있습니다.

다음 쿼리를 사용하여 모델 훈련의 진행 상황을 모니터링합니다.

SHOW MODEL model\_banknoteauthentication\_xgboost\_binary;

모델이 READY인 경우 SHOW MODEL 작업은 다음 출력 예시에서 보여주는 것처럼 train:error 메 트릭을 제공합니다. train:error 메트릭은 소수점 6자리까지 측정하는 모델의 정확도를 측정한 것 입니다. 값이 0이면 가장 정확하고 값이 1이면 가장 부정확합니다.

+--------------------------+--------------------------------------------------+

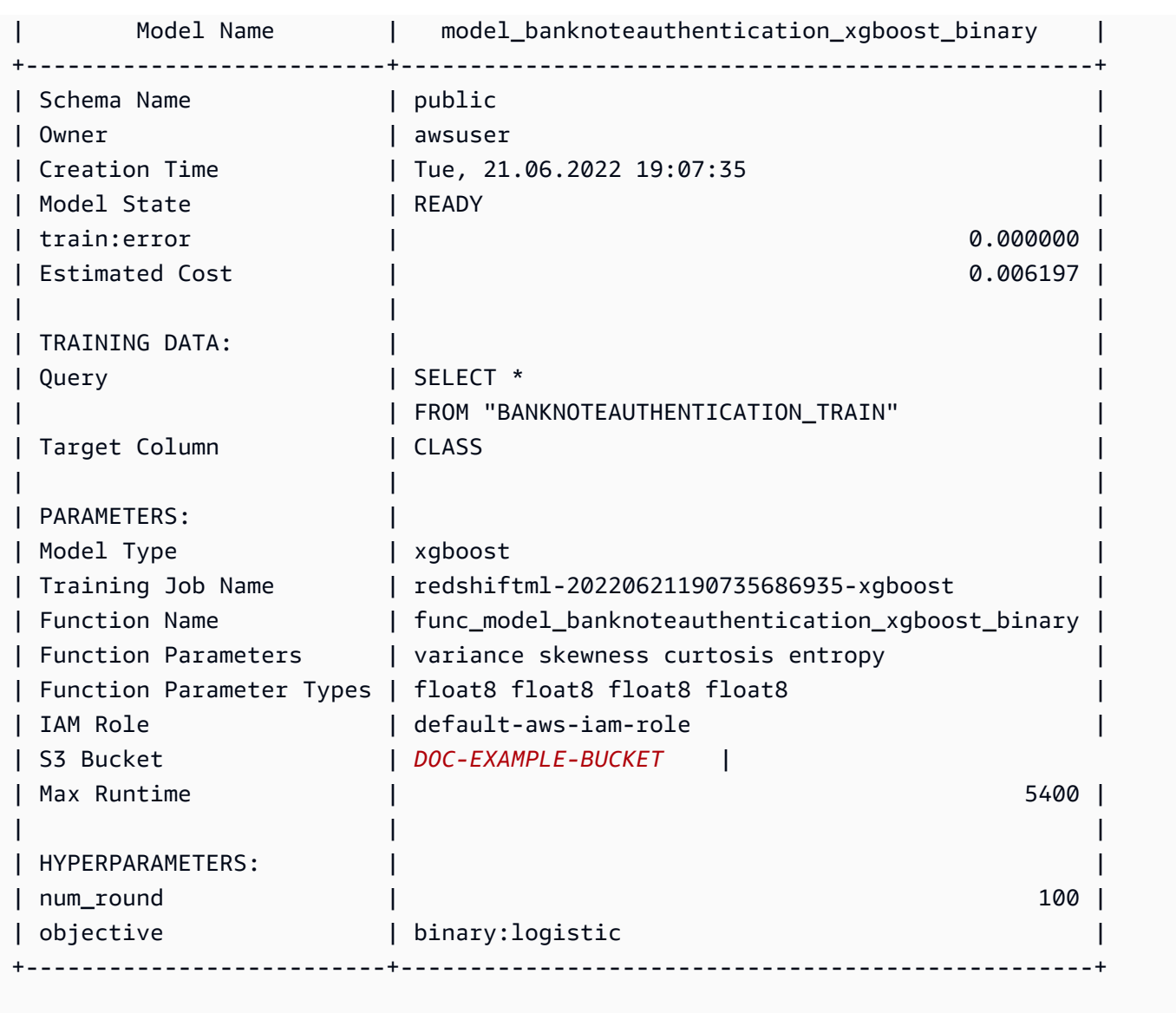

3단계: 모델을 사용하여 예측 수행

모델의 정확도 확인

다음 예측 쿼리에서는 이전 단계에서 생성한 예측 함수를 사용하여 모델의 정확도를 확인합니다. 테스 트 세트에서 이 쿼리를 실행하여 모델이 훈련 세트와 너무 근접하게 대응되지 않도록 합니다. 이러한 근접 대응을 과적합이라고도 하며, 과적합으로 인해 모델이 신뢰할 수 없는 예측을 수행할 수 있습니 다.

```
WITH predict_data AS ( 
     SELECT 
          class AS label,
```

```
 func_model_banknoteauthentication_xgboost_binary (variance, skewness, curtosis, 
  entropy) AS predicted, 
         CASE 
             WHEN label IS NULL THEN 0
              ELSE label 
          END AS actual, 
          CASE 
             WHEN actual = predicted THEN 1 :: INT
              ELSE 0 :: INT 
         END AS correct 
     FROM 
          banknoteauthentication_test
),
aggr_data AS ( 
     SELECT 
          SUM(correct) AS num_correct, 
          COUNT(*) AS total 
     FROM 
          predict_data
\mathcal{L}SELECT
     (num_correct :: FLOAT / total :: FLOAT) AS accuracy
FROM 
     aggr_data;
```
### 원본 및 위조 지폐의 양 예측

다음 예측 쿼리는 테스트 세트에 있는 원본 및 위조 지폐의 예상 양을 반환합니다.

```
WITH predict_data AS ( 
     SELECT 
          func_model_banknoteauthentication_xgboost_binary(variance, skewness, curtosis, 
  entropy) AS predicted 
     FROM 
          banknoteauthentication_test
\mathcal{L}SELECT 
     CASE 
         WHEN predicted = '0' THEN 'Original banknote' 
         WHEN predicted = '1' THEN 'Counterfeit banknote' 
          ELSE 'NA' 
     END AS banknote_authentication, 
     COUNT(1) AS count
FROM
```

```
 predict_data
GROUP BY 
     1;
```
원본 지폐와 위조 지폐에 대한 평균 관찰 값 찾기

다음 예측 쿼리는 테스트 세트에서 원본 및 위조 지폐로 예측되는 지폐에 대한 각 특성의 평균값을 반 환합니다.

```
WITH predict_data AS ( 
    SELECT
          func_model_banknoteauthentication_xgboost_binary(variance, skewness, curtosis, 
  entropy) AS predicted, 
           variance, 
            skewness, 
            curtosis, 
            entropy 
     FROM 
         banknoteauthentication_test
)
SELECT 
     CASE 
         WHEN predicted = '0' THEN 'Original banknote' 
         WHEN predicted = '1' THEN 'Counterfeit banknote' 
         ELSE 'NA' 
     END AS banknote_authentication, 
     TRUNC(AVG(variance), 2) AS avg_variance, 
     TRUNC(AVG(skewness), 2) AS avg_skewness, 
     TRUNC(AVG(curtosis), 2) AS avg_curtosis, 
     TRUNC(AVG(entropy), 2) AS avg_entropy
FROM 
     predict_data
GROUP BY 
     1
ORDER BY 
     2;
```
### 관련 주제

### Amazon Redshift ML에 대한 자세한 내용은 다음 설명서를 참조하세요.

- [Amazon Redshift 기계 학습 사용 비용](https://docs.aws.amazon.com/redshift/latest/dg/cost.html)
- [CREATE MODEL 작업](https://docs.aws.amazon.com/redshift/latest/dg/r_CREATE_MODEL.html)

### • EXPLAIN MODEL 함수

기계 학습에 대한 자세한 내용은 다음 설명서를 참조하세요.

- [기계 학습 개요](https://docs.aws.amazon.com/redshift/latest/dg/machine_learning_overview.html)
- [초보자 및 전문가를 위한 기계 학습](https://docs.aws.amazon.com/redshift/latest/dg/novice_expert.html)
- [What Is Fairness and Model Explainability for Machine Learning Predictions?](https://docs.aws.amazon.com/sagemaker/latest/dg/clarify-fairness-and-explainability.html)

# 튜토리얼: 회귀 모델 구축

이 튜토리얼에서는 Amazon Redshift ML을 사용하여 기계 학습 회귀 모델을 생성하고 모델에 대해 예 측 쿼리를 실행합니다. 회귀 모델을 사용하면 주택 가격이나 도시의 자전거 대여 서비스를 이용할 사 람 수와 같은 수치 결과를 예측할 수 있습니다. Amazon Redshift에서 훈련 데이터와 함께 CREATE MODEL 명령을 사용합니다. 그런 다음 Amazon Redshift ML이 모델을 컴파일하고 훈련된 모델을 Redshift로 가져온 다음 SQL 예측 함수를 준비합니다. 예측 함수는 Amazon Redshift의 SQL 쿼리에 사 용할 수 있습니다.

이 튜토리얼에서는 Amazon Redshift ML을 사용하여 하루 중 특정 시간에 토론토 시의 자전거 공유 서 비스를 사용하는 사람의 수를 예측하는 회귀 모델을 구축합니다. 모델의 입력에는 휴일 및 기상 조건이 포함됩니다. 이 문제에 대한 수치적 결과를 원하기 때문에 회귀 모델을 사용하게 됩니다.

CREATE MODEL 명령을 사용하여 훈련 데이터를 내보내고, 모델을 훈련하고, Amazon Redshift에서 SQL 함수로 모델을 사용 가능하게 할 수 있습니다. CREATE MODEL 스테이트먼트를 사용하여 테이 블 또는 SELECT 작업으로 훈련 데이터를 지정합니다.

사용 사례

Amazon Redshift ML을 사용하여 고객의 평생 가치 예측과 같은 기타 회귀 문제를 해결할 수 있습니다. 또한 Redshift ML을 사용하여 제품의 가장 수익성이 높은 가격과 그에 따른 제품 수익을 예측할 수 있 습니다.

작업

- 필수 조건
- 1단계: Amazon S3에서 Amazon Redshift로 데이터 로드
- 2단계: 기계 학습 모델 생성
- 3단계: 모델 검증

필수 조건

이 튜토리얼을 완료하려면 Amazon Redshift ML의 [관리 설정을](https://docs.aws.amazon.com/redshift/latest/dg/admin-setup.html) 완료해야 합니다.

1단계: Amazon S3에서 Amazon Redshift로 데이터 로드

[Amazon Redshift 쿼리 편집기 v2를](https://docs.aws.amazon.com/redshift/latest/mgmt/query-editor-v2-using.html) 사용하여 다음 쿼리를 실행합니다.

1. 세 개의 퍼블릭 데이터 세트를 Amazon Redshift로 로드하려면 테이블 세 개를 생성해야 합니다. 데 이터 세트는 [Toronto Bike Ridership Data,](https://open.toronto.ca/dataset/bike-share-toronto-ridership-data/) [historical weather data](https://climate.weather.gc.ca/historical_data/search_historic_data_e.html), [historical holidays data](https://github.com/uWaterloo/Datasets/blob/master/Holidays/holidays.csv)입니다. Amazon Redshift 쿼리 편집기에서 다음 쿼리를 실행하여 ridership, weather, holiday라는 테 이블을 생성합니다.

```
CREATE TABLE IF NOT EXISTS ridership ( 
     trip_id INT, 
    trip duration seconds INT,
     trip_start_time timestamp, 
     trip_stop_time timestamp, 
     from_station_name VARCHAR(50), 
    to station name VARCHAR(50),
     from_station_id SMALLINT, 
     to_station_id SMALLINT, 
     user_type VARCHAR(20)
);
CREATE TABLE IF NOT EXISTS weather ( 
     longitude_x DECIMAL(5, 2), 
     latitude_y DECIMAL(5, 2), 
     station_name VARCHAR(20), 
     climate_id BIGINT, 
     datetime_utc TIMESTAMP, 
    weather year SMALLINT,
     weather_month SMALLINT, 
     weather_day SMALLINT, 
    time utc VARCHAR(5),
    temp c DECIMAL(5, 2),
     temp_flag VARCHAR(1), 
     dew_point_temp_c DECIMAL(5, 2), 
     dew_point_temp_flag VARCHAR(1), 
     rel_hum SMALLINT, 
     rel_hum_flag VARCHAR(1), 
     precip_amount_mm DECIMAL(5, 2), 
     precip_amount_flag VARCHAR(1),
```

```
 wind_dir_10s_deg VARCHAR(10), 
    wind_dir_flag VARCHAR(1),
    wind spd kmh VARCHAR(10),
    wind_spd_flag VARCHAR(1),
     visibility_km VARCHAR(10), 
    visibility flag VARCHAR(1),
     stn_press_kpa DECIMAL(5, 2), 
     stn_press_flag VARCHAR(1), 
     hmdx SMALLINT, 
    hmdx flag VARCHAR(1),
     wind_chill VARCHAR(10), 
    wind chill flag VARCHAR(1),
     weather VARCHAR(10)
);
CREATE TABLE IF NOT EXISTS holiday (holiday_date DATE, description VARCHAR(100));
```
2. 다음 쿼리는 샘플 데이터를 이전 단계에서 생성한 테이블로 로드합니다.

```
COPY ridership
FROM 
     's3://redshift-ml-bikesharing-data/bike-sharing-data/ridership/' 
     IAM_ROLE default 
     FORMAT CSV 
     IGNOREHEADER 1 
     DATEFORMAT 'auto' 
     TIMEFORMAT 'auto' 
     REGION 'us-west-2' 
     gzip;
COPY weather
FROM 
     's3://redshift-ml-bikesharing-data/bike-sharing-data/weather/' 
     IAM_ROLE default 
     FORMAT csv 
     IGNOREHEADER 1 
     DATEFORMAT 'auto' 
     TIMEFORMAT 'auto' 
     REGION 'us-west-2' 
     gzip;
COPY holiday
FROM 
     's3://redshift-ml-bikesharing-data/bike-sharing-data/holiday/'
```

```
 IAM_ROLE default 
 FORMAT csv 
 IGNOREHEADER 1 
 DATEFORMAT 'auto' 
 TIMEFORMAT 'auto' 
 REGION 'us-west-2' 
 gzip;
```
3. 다음 쿼리는 ridership 및 weather 데이터 세트에 변환을 수행하여 편향이나 이상을 제거 합니다. 편향과 이상을 제거하면 모델 정확도가 향상됩니다. 이 쿼리는 ridership\_view와 weather\_view라는 두 개의 새로운 보기를 생성하여 테이블을 단순화합니다.

```
CREATE
OR REPLACE VIEW ridership_view AS
SELECT
     trip_time, 
     trip_count, 
     TO_CHAR(trip_time, 'hh24') :: INT trip_hour, 
     TO_CHAR(trip_time, 'dd') :: INT trip_day, 
     TO_CHAR(trip_time, 'mm') :: INT trip_month, 
     TO_CHAR(trip_time, 'yy') :: INT trip_year, 
     TO_CHAR(trip_time, 'q') :: INT trip_quarter, 
     TO_CHAR(trip_time, 'w') :: INT trip_month_week, 
     TO_CHAR(trip_time, 'd') :: INT trip_week_day
FROM 
     ( 
        SELECT
             CASE 
                 WHEN TRUNC(r.trip_start_time) < '2017-07-01' :: DATE THEN 
  CONVERT_TIMEZONE( 
                      'US/Eastern', 
                      DATE_TRUNC('hour', r.trip_start_time) 
) ELSE DATE_TRUNC('hour', r.trip_start_time) 
             END trip_time, 
             COUNT(1) trip_count 
         FROM 
             ridership r 
         WHERE 
             r.trip_duration_seconds BETWEEN 60 
             AND 60 * 60 * 24 
         GROUP BY 
 1
```

```
 );
CREATE
OR REPLACE VIEW weather_view AS
SELECT 
     CONVERT_TIMEZONE( 
          'US/Eastern', 
         DATE_TRUNC('hour', datetime_utc) 
     ) daytime, 
     ROUND(AVG(temp_c)) temp_c, 
     ROUND(AVG(precip_amount_mm)) precip_amount_mm
FROM 
     weather
GROUP BY 
     1;
```
4. 다음 쿼리는 ridership\_view, weather\_view에서 모든 관련 입력 속성을 trip\_data 테이블에 결합하는 테이블을 생성합니다.

```
CREATE TABLE trip_data AS
SELECT 
     r.trip_time, 
     r.trip_count, 
     r.trip_hour, 
     r.trip_day, 
     r.trip_month, 
     r.trip_year, 
     r.trip_quarter, 
     r.trip_month_week, 
     r.trip_week_day, 
     w.temp_c, 
     w.precip_amount_mm,CASE 
         WHEN h.holiday_date IS NOT NULL THEN 1 
        WHEN TO_CHAR(r.trip_time, 'D') :: INT IN (1, 7) THEN 1
          ELSE 0 
     END is_holiday, 
     ROW_NUMBER() OVER ( 
         ORDER BY 
              RANDOM() 
     ) serial_number
FROM 
     ridership_view r 
     JOIN weather_view w ON (r.trip_time = w.daytime)
```
LEFT OUTER JOIN holiday h ON (TRUNC(r.trip\_time) = h.holiday\_date);

샘플 데이터 보기(선택 사항)

다음 쿼리는 테이블의 항목을 보여줍니다. 이 작업을 실행하여 테이블이 올바르게 생성되었는지 확인 할 수 있습니다.

```
SELECT * 
FROM trip_data 
LIMIT 5;
```
다음은 이전 작업 출력의 예시입니다.

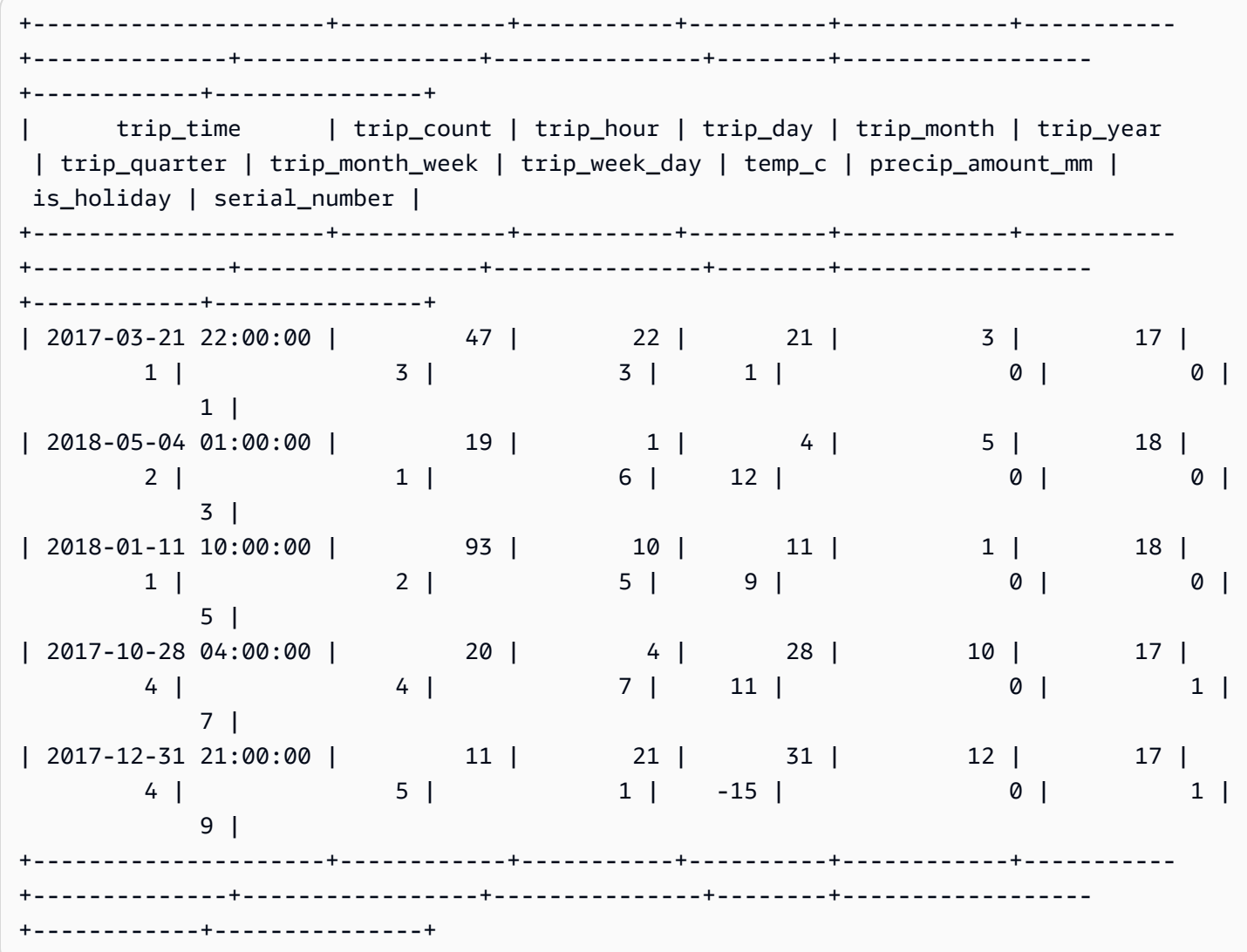

속성 간의 상관 관계 표시(선택 사항)

상관 관계를 결정하면 속성 간의 연관 강도를 측정하는 데 도움이 됩니다. 연관 수준은 목표 출력에 영 향을 미치는 요소를 결정하는 데 도움이 될 수 있습니다. 이 튜토리얼의 목표 출력은 trip\_count입니 다.

다음 쿼리는 sp\_correlation 절차를 생성하거나 대체합니다. sp\_correlation라는 저장된 절차 를 사용하여 Amazon Redshift의 테이블에 있는 속성과 다른 속성 간의 상관 관계를 표시합니다.

```
CREATE OR REPLACE PROCEDURE sp_correlation(source_schema_name in varchar(255), 
  source_table_name in varchar(255), target_column_name in varchar(255), 
  output_temp_table_name inout varchar(255)) AS $$
DECLARE 
   v_sql varchar(max); 
   v_generated_sql varchar(max); 
   v_source_schema_name varchar(255)=lower(source_schema_name); 
   v_source_table_name varchar(255)=lower(source_table_name); 
   v_target_column_name varchar(255)=lower(target_column_name);
BEGIN 
   EXECUTE 'DROP TABLE IF EXISTS ' || output_temp_table_name; 
  v_sql = 'SELECT 
   ''CREATE temp table '|| output_temp_table_name||' AS SELECT ''|| outer_calculation|| 
   '' FROM (SELECT COUNT(1) number_of_items, SUM('||v_target_column_name||') 
  sum_target, SUM(POW('||v_target_column_name||',2)) sum_square_target, POW(SUM('||
v_target_column_name||'),2) square_sum_target,''|| 
   inner_calculation|| 
   '' FROM (SELECT ''|| 
   column_name|| 
   '' FROM '||v_source_table_name||'))''
FROM 
  \left( SELECT 
     DISTINCT 
     LISTAGG(outer_calculation,'','') OVER () outer_calculation 
     ,LISTAGG(inner_calculation,'','') OVER () inner_calculation 
     ,LISTAGG(column_name,'','') OVER () column_name 
   FROM 
    \left( SELECT 
       CASE WHEN atttypid=16 THEN ''DECODE(''||column_name||'',true,1,0)'' ELSE 
  column_name END column_name 
       ,atttypid
```

```
 ,''CAST(DECODE(number_of_items * sum_square_''||rn||'' - square_sum_''||
rn||'',0,null,(number_of_items*sum_target_''||rn||'' - sum_target * sum_''||rn|| 
        '')/SORT((number of items * sum square target - square sum target) *
  (number_of_items * sum_square_''||rn|| 
        '' - square_sum_''||rn||''))) AS numeric(5,2)) ''||column_name
 outer calculation
       ,''sum(''||column_name||'') sum_''||rn||'',''|| 
              ''SUM(trip_count*''||column_name||'') sum_target_''||rn||'',''|| 
              ''SUM(POW(''||column_name||'',2)) sum_square_''||rn||'',''|| 
              ''POW(SUM(''||column_name||''),2) square_sum_''||rn inner_calculation 
     FROM 
       ( 
       SELECT 
         row_number() OVER (order by a.attnum) rn 
         ,a.attname::VARCHAR column_name 
         ,a.atttypid 
       FROM pg_namespace AS n 
         INNER JOIN pg_class AS c ON n.oid = c.relnamespace 
         INNER JOIN pg_attribute AS a ON c.oid = a.attrelid 
      WHERE a. attnum > 0 AND n.nspname = '''||v_source_schema_name||''' 
         AND c.relname = '''||v_source_table_name||''' 
         AND a.atttypid IN (16,20,21,23,700,701,1700) 
      \lambda )
)'; 
   EXECUTE v_sql INTO v_generated_sql; 
   EXECUTE v_generated_sql;
END;
$$ LANGUAGE plpgsql;
```
다음 쿼리는 대상 열, trip\_count, 데이터 세트 내의 기타 숫자 속성 간의 상관 관계를 표시합니다.

```
call sp_correlation( 
     'public', 
     'trip_data', 
     'trip_count', 
     'tmp_corr_table'
);
SELECT
 *
FROM
```

```
 tmp_corr_table;
```
다음은 이전 sp\_correlation 작업 출력의 예시입니다.

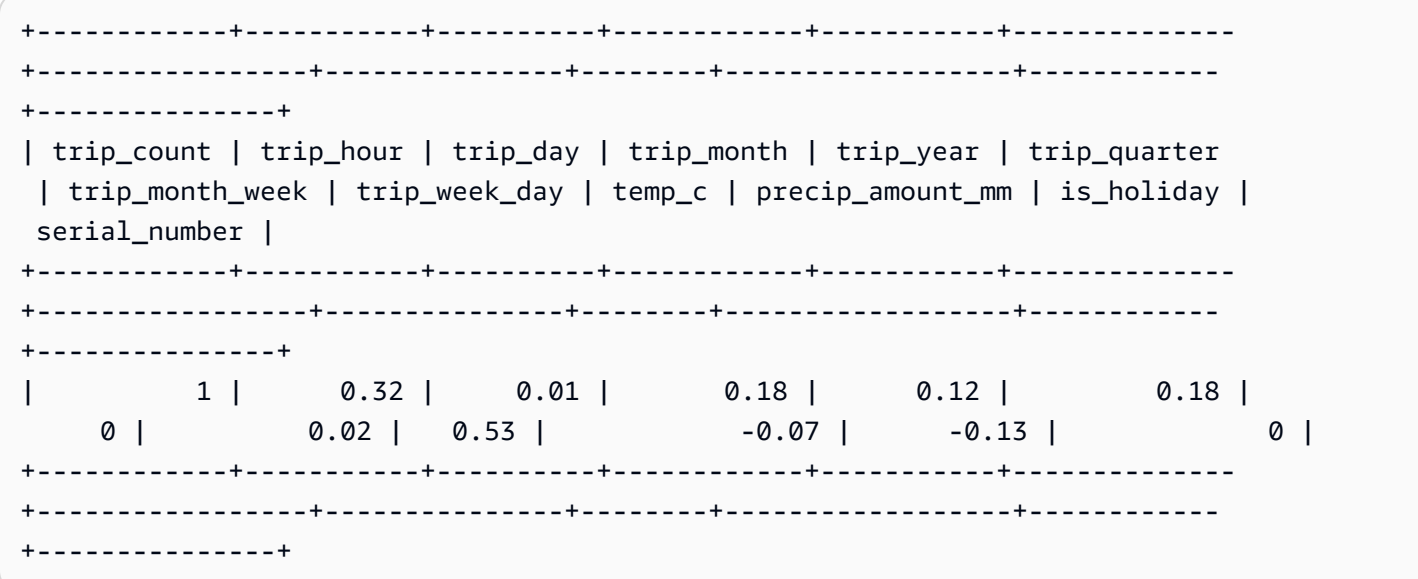

2단계: 기계 학습 모델 생성

1. 다음 쿼리는 데이터 세트의 80%를 훈련으로 지정하고 20%를 검증으로 지정하여 데이터를 훈련 세 트와 검증 세트로 분할합니다. 훈련 세트는 ML 모델에서 가능한 최상의 알고리즘을 식별하기 위한 입력입니다. 모델을 생성한 후 검증 세트를 사용하여 모델 정확도를 검증합니다.

```
CREATE TABLE training_data AS
SELECT
     trip_count, 
     trip_hour, 
     trip_day, 
     trip_month, 
     trip_year, 
     trip_quarter, 
     trip_month_week, 
     trip_week_day, 
     temp_c, 
     precip_amount_mm, 
     is_holiday
FROM 
     trip_data
WHERE 
     serial_number > (
```

```
SELECT
              COUNT(1) * 0.2 FROM 
              trip_data 
     );
CREATE TABLE validation_data AS
SELECT
     trip_count, 
     trip_hour, 
     trip_day, 
     trip_month, 
     trip_year, 
     trip_quarter, 
     trip_month_week, 
     trip_week_day, 
     temp_c, 
     precip_amount_mm, 
     is_holiday, 
     trip_time
FROM 
     trip_data
WHERE 
     serial_number <= ( 
         SELECT
             COUNT(1) * 0.2 FROM 
               trip_data 
     );
```
2. 다음 쿼리는 임의의 입력 날짜 및 시간에 대해 trip\_count 값을 예측하는 회귀 모델을 생성합니 다. 다음 예에서 *DOC-EXAMPLE-BUCKET*을 사용자의 S3 버킷으로 대체합니다.

```
CREATE MODEL predict_rental_count
FROM 
     training_data TARGET trip_count FUNCTION predict_rental_count 
     IAM_ROLE default 
     PROBLEM_TYPE regression 
     OBJECTIVE 'mse' 
     SETTINGS ( 
         s3_bucket '<DOC-EXAMPLE-BUCKET>', 
         s3_garbage_collect off, 
         max_runtime 5000
```
);

#### 3단계: 모델 검증

1. 다음 쿼리를 사용하여 모델의 측면을 출력하고 출력에서 평균 제곱 오차 메트릭을 찾습니다. 평균 제곱 오차는 회귀 문제에서 흔히 사용하는 정확도 메트릭입니다.

show model predict\_rental\_count;

2. 검증 데이터에 대해 다음 예측 쿼리를 실행하여 예측된 이동 횟수를 실제 이동 횟수와 비교합니다.

```
SELECT
     trip_time, 
     actual_count, 
     predicted_count, 
     (actual_count - predicted_count) difference
FROM 
     ( 
         SELECT
               trip_time, 
               trip_count AS actual_count, 
               PREDICT_RENTAL_COUNT ( 
                  trip hour,
                   trip_day, 
                   trip_month, 
                   trip_year, 
                   trip quarter,
                   trip_month_week, 
                   trip_week_day, 
                   temp_c, 
                    precip_amount_mm, 
                    is_holiday 
               ) predicted_count 
          FROM 
               validation_data 
    \lambdaLIMIT 
     5;
```
3. 다음 쿼리는 검증 데이터를 기반으로 평균 제곱 오차 및 평균 제곱근 오차를 계산합니다. 평균 제곱 오차와 평균 제곱근 평균 제곱 오차를 사용하여 예상 수치 목표 값과 실제 수치 답변 간의 거리를 측

## 정합니다. 좋은 모델은 두 메트릭 모두에서 점수가 낮습니다. 다음 쿼리는 두 메트릭의 값을 반환합 니다.

```
SELECT
     ROUND( 
          AVG(POWER((actual_count - predicted_count), 2)), 
          2 
     ) mse, 
     ROUND( 
          SQRT(AVG(POWER((actual_count - predicted_count), 2))), 
 2 
     ) rmse
FROM 
     ( 
         SELECT
              trip_time, 
              trip_count AS actual_count, 
             PREDICT_RENTAL_COUNT (
                   trip_hour, 
                   trip_day, 
                   trip_month, 
                   trip_year, 
                   trip_quarter, 
                   trip_month_week, 
                   trip_week_day, 
                   temp_c, 
                   precip_amount_mm, 
                   is_holiday 
              ) predicted_count 
          FROM 
              validation_data 
     );
```
4. 다음 쿼리는 2017-01-01에 일어난 각 이동 시간에 대한 이동 횟수의 백분율 오차를 계산합니다. 쿼 리는 오류 비율이 가장 낮은 시간부터 오류 비율이 가장 높은 시간 순서로 이동 시간을 정렬합니다.

```
SELECT
    trip time,
     CAST(ABS(((actual_count - predicted_count) / actual_count)) * 100 AS DECIMAL 
 (7,2)) AS pct_error
FROM 
     ( 
        SELECT
```
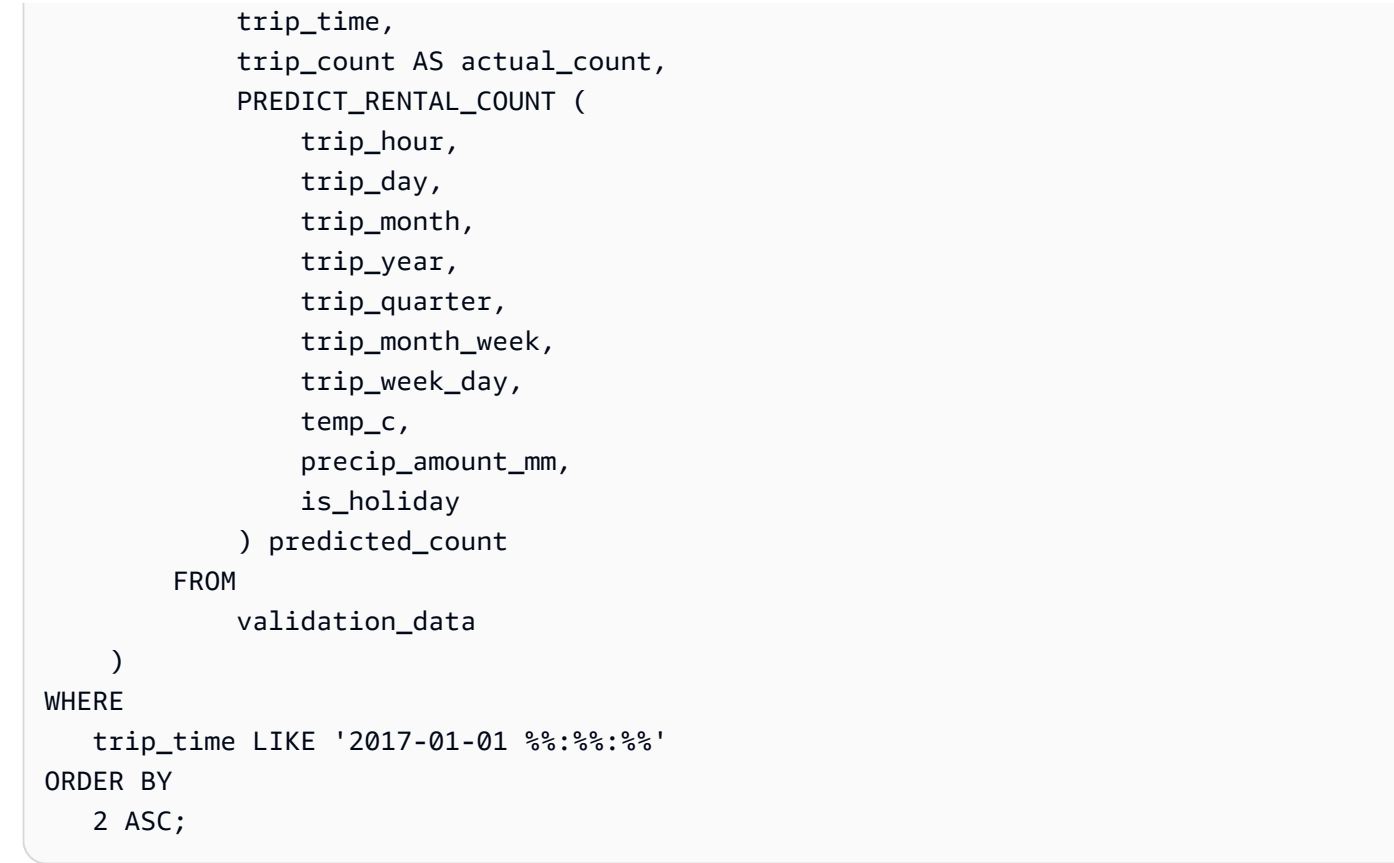

관련 주제

Amazon Redshift ML에 대한 자세한 내용은 다음 설명서를 참조하세요.

- [Amazon Redshift 기계 학습 사용 비용](https://docs.aws.amazon.com/redshift/latest/dg/cost.html)
- [CREATE MODEL 작업](https://docs.aws.amazon.com/redshift/latest/dg/r_CREATE_MODEL.html)
- [EXPLAIN\\_MODEL 함수](https://docs.aws.amazon.com/redshift/latest/dg/r_explain_model_function.html)

기계 학습에 대한 자세한 내용은 다음 설명서를 참조하세요.

- [기계 학습 개요](https://docs.aws.amazon.com/redshift/latest/dg/machine_learning_overview.html)
- [초보자 및 전문가를 위한 기계 학습](https://docs.aws.amazon.com/redshift/latest/dg/novice_expert.html)
- [What Is Fairness and Model Explainability for Machine Learning Predictions?](https://docs.aws.amazon.com/sagemaker/latest/dg/clarify-fairness-and-explainability.html)

## 튜토리얼: 선형 학습기를 사용하여 회귀 모델 구축

이 튜토리얼에서는 Amazon S3의 데이터로 선형 학습기 모델을 생성하고 Amazon Redshift ML을 사용 하여 이 모델로 예측 쿼리를 실행합니다. SageMaker 선형 학습기 알고리즘은 회귀 또는 다중 클래스 분류 문제를 해결합니다. 회귀 및 다중 클래스 분류 문제에 대한 자세한 내용은 Amazon SageMaker 개 발자 안내서의 [머신러닝 패러다임의 문제 유형을](https://docs.aws.amazon.com/sagemaker/latest/dg/algorithms-choose.html#basic-machine-learning-paradigms) 참조하세요. 이 튜토리얼에서는 회귀 문제를 해결합 니다. 선형 학습기 알고리즘은 여러 모델을 병렬로 훈련시키고 가장 최적화된 모델을 자동으로 결정합 니다. Amazon Redshift에서 CREATE MODEL 작업을 사용하면 SageMaker를 사용하여 선형 학습기 모델을 생성하고 예측 함수를 Amazon Redshift로 보냅니다. 선형 학습기 알고리즘에 대한 자세한 내용 은 Amazon SageMaker 개발자 안내서의 [Linear Learner Algorithm](https://docs.aws.amazon.com/sagemaker/latest/dg/linear-learner.html) 섹션을 참조하세요.

CREATE MODEL 명령을 사용하여 훈련 데이터를 내보내고, 모델을 훈련하고, 모델을 가져오고, Amazon Redshift 예측 함수를 준비할 수 있습니다. CREATE MODEL 스테이트먼트를 사용하여 테이 블 또는 SELECT 작업으로 훈련 데이터를 지정합니다.

선형 학습기 모델은 연속형 목표 또는 이산 목표를 최적화합니다. 연속형 목표는 회귀에 사용되고 이산 형 변수는 분류에 사용됩니다. 회귀 방법과 같은 일부 방법은 연속형 목표에 대해서만 솔루션을 제공합 니다. 선형 학습기 알고리즘은 Naive Bayes 기법과 같은 단순한 하이퍼파라미터 최적화 기법에 비해 속도를 높입니다. 나이브 최적화 기법에서는 각 입력 변수가 독립적이라고 가정합니다. 선형 학습기 알 고리즘을 사용하려면 입력의 차원을 나타내는 열과 관측치를 나타내는 행을 제공해야 합니다. 선형 학 습기 알고리즘에 대한 자세한 내용은 Amazon SageMaker 개발자 안내서의 [Linear Learner Algorithm](https://docs.aws.amazon.com/sagemaker/latest/dg/linear-learner.html) 섹션을 참조하세요.

이 튜토리얼에서는 전복의 나이를 예측하는 선형 학습기 모델을 구축합니다. [Abalone dataset에](http://archive.ics.uci.edu/ml/datasets/Abalone)서 CREATE MODEL 명령을 사용하여 전복의 물리적 측정값 간의 관계를 결정합니다. 그런 다음 모델을 사용하여 전복의 나이를 결정합니다.

사용 사례

선형 학습기 및 Amazon Redshift ML을 사용하여 주택 가격 예측과 같은 다른 회귀 문제를 해결할 수 있습니다. Redshift ML을 사용하여 도시의 자전거 대여 서비스를 이용할 사람의 수도 예측할 수 있습니 다.

작업

- 필수 조건
- 1단계: Amazon S3에서 Amazon Redshift로 데이터 로드
- 2단계: 기계 학습 모델 생성
- 3단계: 모델 검증

#### 필수 조건

이 튜토리얼을 완료하려면 Amazon Redshift ML의 [관리 설정을](https://docs.aws.amazon.com/redshift/latest/dg/admin-setup.html) 완료해야 합니다.

1단계: Amazon S3에서 Amazon Redshift로 데이터 로드

[Amazon Redshift 쿼리 편집기 v2를](https://docs.aws.amazon.com/redshift/latest/mgmt/query-editor-v2-using.html) 사용하여 다음 쿼리를 실행합니다. 이 쿼리는 샘플 데이터를 Redshift로 로드하고 데이터를 훈련 세트와 검증 세트로 나눕니다.

1. 다음 예에서는 abalone\_dataset 테이블을 생성합니다.

```
CREATE TABLE abalone_dataset ( 
     id INT IDENTITY(1, 1), 
     Sex CHAR(1), 
     Length float, 
     Diameter float, 
     Height float, 
     Whole float, 
     Shucked float, 
     Viscera float, 
     Shell float, 
     Rings integer
);
```
2. 다음 쿼리는 이전에 Amazon Redshift에서 생성한 abalone\_dataset 테이블에 Amazon S3의 [Abalone dataset](http://archive.ics.uci.edu/ml/datasets/Abalone)에 있는 샘플 데이터를 복사합니다.

```
COPY abalone_dataset
FROM 
     's3://redshift-ml-multiclass/abalone.csv' REGION 'us-east-1' IAM_ROLE default CSV 
  IGNOREHEADER 1 NULL AS 'NULL';
```
3. 데이터를 수동으로 분할하면 추가 예측 세트를 할당하여 모델의 정확도를 확인할 수 있습니 다. 다음 쿼리는 데이터를 두 세트로 분할합니다. abalone\_training 테이블은 훈련용이고 abalone\_validation 테이블은 검증용입니다.

```
CREATE TABLE abalone_training as 
SELECT 
 *
FROM 
     abalone_dataset
WHERE 
    mod(id, 10) < 8;
```

```
CREATE TABLE abalone validation as
SELECT 
 *
FROM 
     abalone_dataset
WHERE 
    mod(id, 10) >= 8;
```
2단계: 기계 학습 모델 생성

이 단계에서는 CREATE MODEL 스테이트먼트를 사용하여 선형 학습기 알고리즘으로 머신 러닝 모델 을 생성합니다.

다음 쿼리는 S3 버킷을 사용하여 CREATE MODEL 작업으로 선형 학습기 모델을 생성합니다. *DOC-EXAMPLE-BUCKET*을 사용자의 S3 버킷으로 대체합니다.

```
CREATE MODEL model_abalone_ring_prediction
FROM 
     ( 
          SELECT 
              Sex, 
              Length, 
              Diameter, 
              Height, 
              Whole, 
              Shucked, 
              Viscera, 
              Shell, 
              Rings AS target_label 
          FROM 
              abalone_training 
     ) TARGET target_label FUNCTION f_abalone_ring_prediction IAM_ROLE default 
  MODEL_TYPE LINEAR_LEARNER PROBLEM_TYPE REGRESSION OBJECTIVE 'MSE' SETTINGS ( 
          S3_BUCKET 'DOC-EXAMPLE-BUCKET', 
         MAX_RUNTIME 15000 
     );
```
모델 훈련 상태 표시(선택 사항)

SHOW MODEL 명령을 사용하여 모델이 준비되었는지 알 수 있습니다.

다음 쿼리를 사용하여 모델 훈련의 진행 상황을 모니터링합니다.

SHOW MODEL model\_abalone\_ring\_prediction;

모델이 준비되면 이전 작업의 출력은 다음 예시와 비슷할 것입니다. 출력은 평균 제곱 오차를 나타내는 validation:mse 메트릭을 제공합니다. 다음 단계에서 평균 제곱 오차를 사용하여 모델의 정확도를 확인합니다.

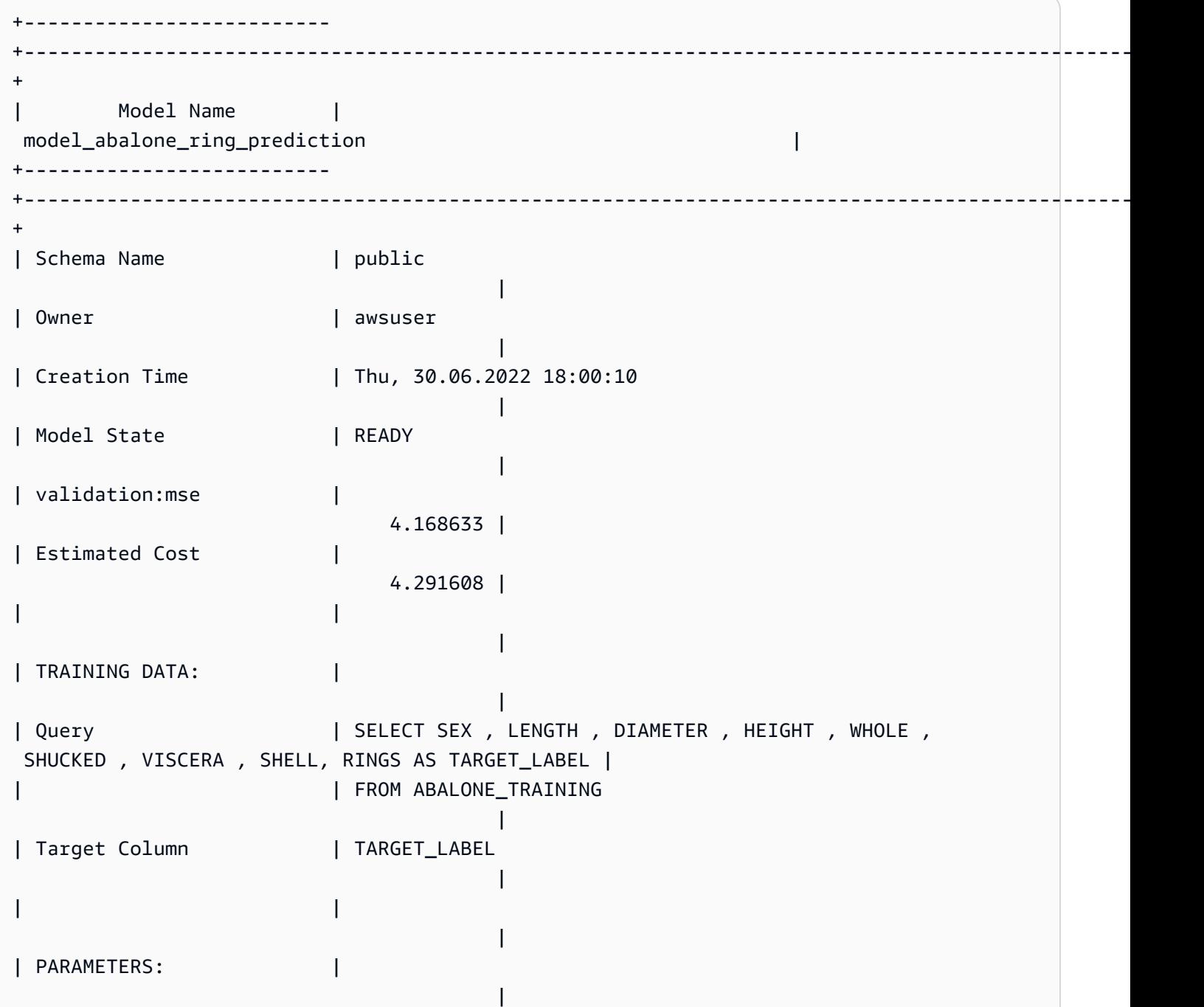

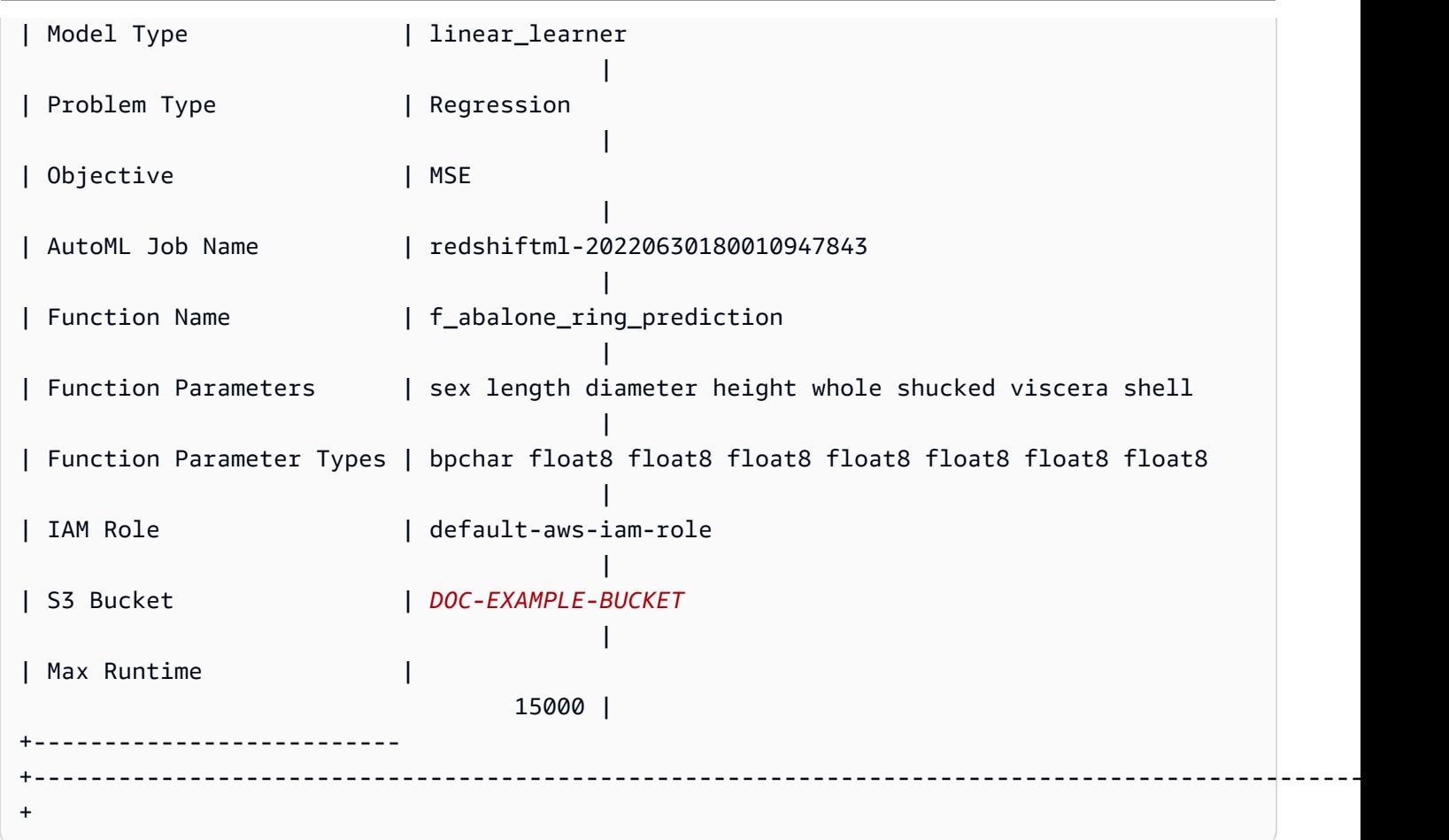

3단계: 모델 검증

1. 다음 예측 쿼리는 평균 제곱 오차 및 제곱 평균 제곱근 오차를 계산하여 abalone\_validation 데 이터 세트에서 모델의 정확도를 검증합니다.

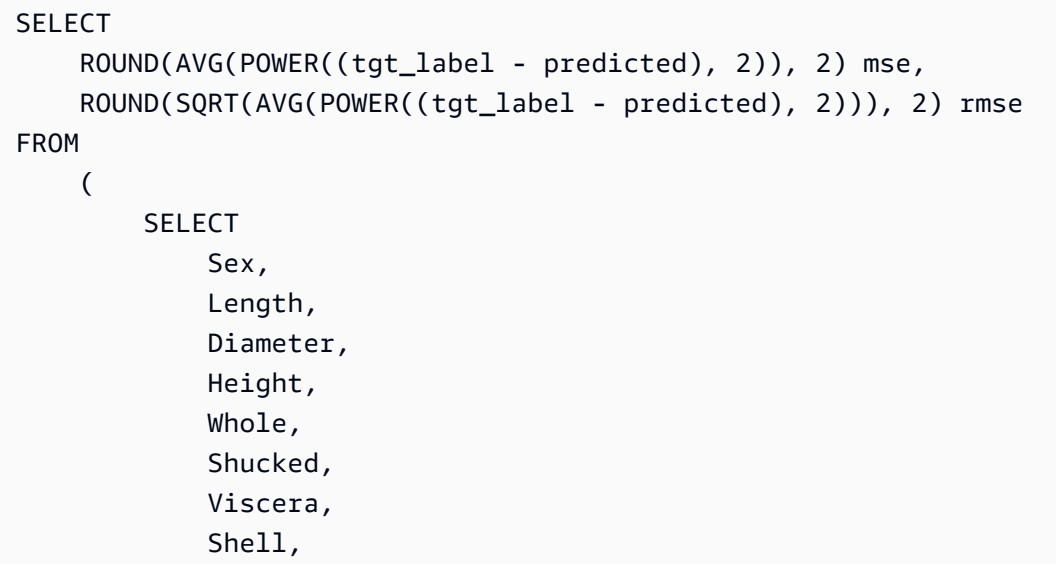

```
 Rings AS tgt_label, 
          f_abalone_ring_prediction( 
               Sex, 
               Length, 
               Diameter, 
               Height, 
               Whole, 
               Shucked, 
               Viscera, 
               Shell 
          ) AS predicted, 
          CASE 
              WHEN tgt_label = predicted then 1
               ELSE 0 
          END AS match, 
          CASE 
              WHEN tgt_label <> predicted then 1
               ELSE 0 
          END AS nonmatch 
     FROM 
          abalone_validation 
 ) t1;
```
이전 쿼리의 출력은 다음 예시와 비슷합니다. 평균 제곱 오차 메트릭의 값은 SHOW MODEL 작업의 출력에 표시되는 validation:mse 메트릭과 유사할 것입니다.

```
+-----+--------------------+
| mse | rmse |
+-----+--------------------+
| 5.1 | 2.2600000000000002 |
+-----+--------------------+
```
2. 다음 쿼리를 사용하여 예측 함수에 EXPLAIN\_MODEL 작업을 실행합니다. 이 작업은 모델 설명 가 능성 보고서를 반환합니다. EXPLAIN\_MODEL 작업에 대한 자세한 내용은 Amazon Redshift 데이터 베이스 개발자 안내서의 [EXPLAIN\\_MODEL 함수를](https://docs.aws.amazon.com/redshift/latest/dg/r_explain_model_function.html) 참조하세요.

```
SELECT
```
EXPLAIN\_MODEL ('model\_abalone\_ring\_prediction');

다음 정보는 이전 EXPLAIN\_MODEL 작업에서 생성된 모델 설명 가능성 보고서의 예입니다. 각 입 력의 값은 Shapley 값입니다. Shapley 값은 각 입력이 모델 예측에 미치는 영향을 나타내며 값이 높 을수록 예측에 더 많은 영향을 미칩니다. 이 예에서 입력 값이 높을수록 전복의 나이를 예측하는 데 더 많은 영향을 미칩니다.

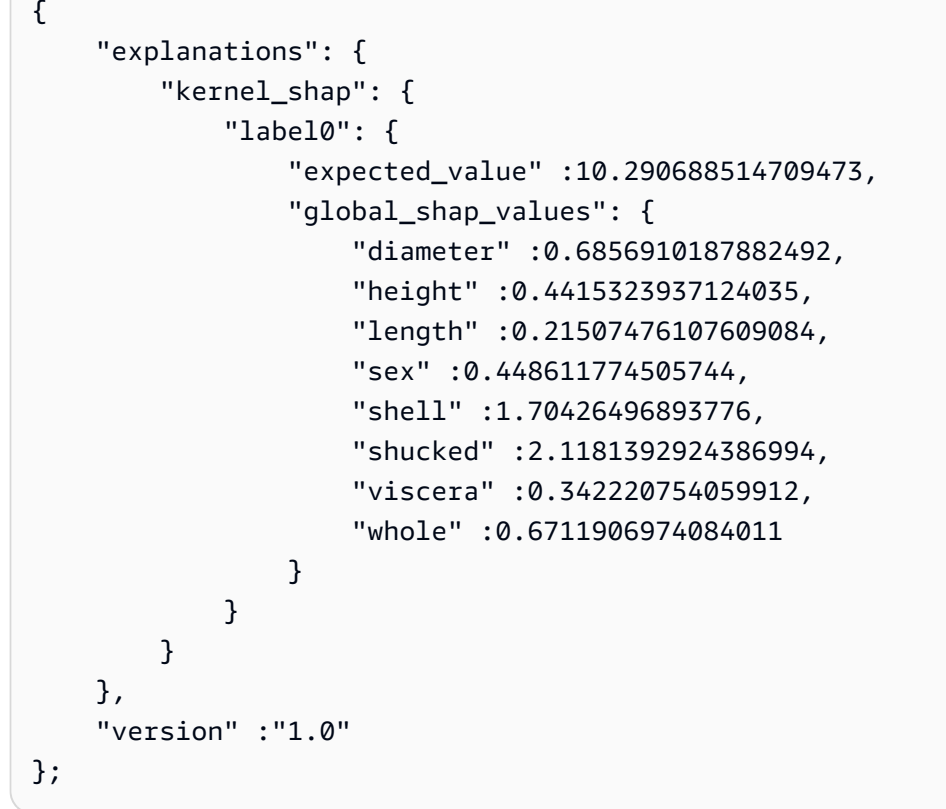

3. 다음 쿼리를 사용하여 모델이 아직 성숙하지 않은 전복에 대해 수행하는 올바른 예측의 백분율을 계 산합니다. 미성숙한 전복은 고리가 10개 이하이며 실제 고리 수의 한 고리 내에서까지 정확한 예측 이 가능합니다.

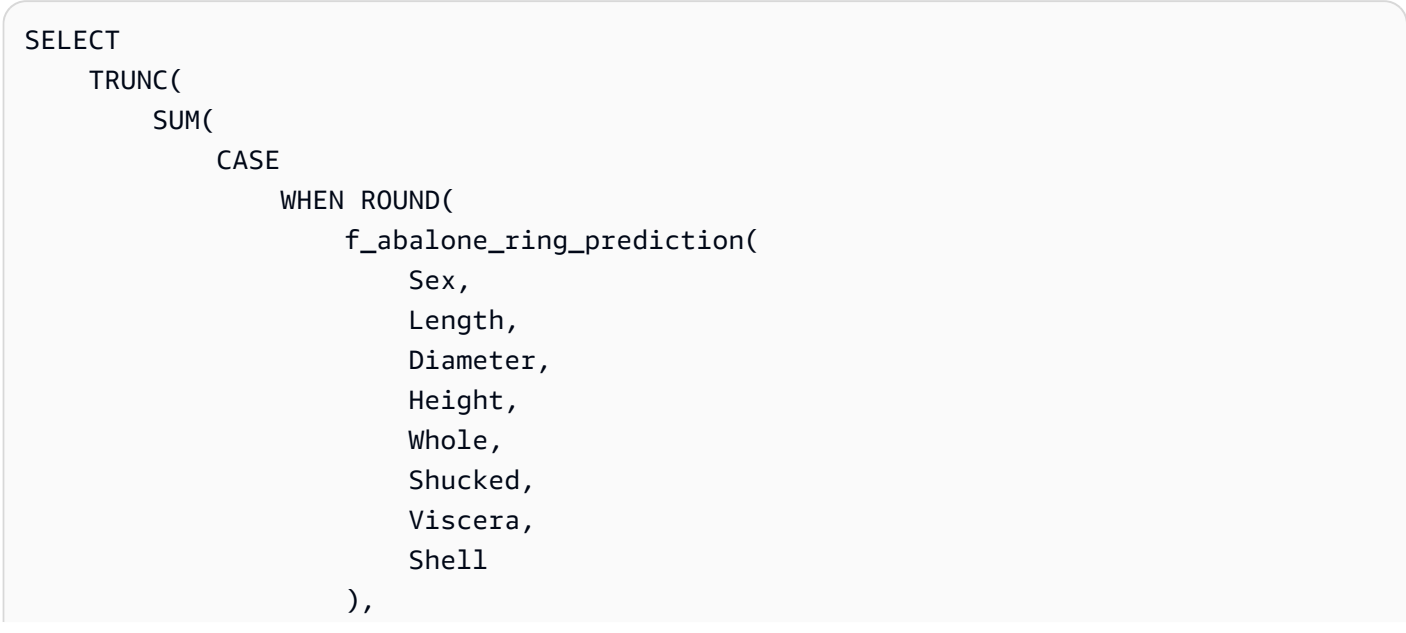

```
\overline{0} and \overline{0} and \overline{0} and \overline{0} and \overline{0} and \overline{0} and \overline{0} and \overline{0} and \overline{0} and \overline{0} and \overline{0} and \overline{0} and \overline{0} and \overline{0} and \overline{0} and \overline{0} and \overline{0} and 
                                           ) BETWEEN Rings - 1 
                                           AND Rings + 1 THEN 1 
                                           ELSE 0 
                                END 
                      ) / CAST(COUNT(SHELL) AS FLOAT), 
 4 
           ) AS prediction_pct
FROM 
           abalone_validation
WHERE 
          Rings \le 10;
```
## 관련 주제

Amazon Redshift ML에 대한 자세한 내용은 다음 설명서를 참조하세요.

- [Amazon Redshift 기계 학습 사용 비용](https://docs.aws.amazon.com/redshift/latest/dg/cost.html)
- [CREATE MODEL 작업](https://docs.aws.amazon.com/redshift/latest/dg/r_CREATE_MODEL.html)
- EXPLAIN MODEL 함수

기계 학습에 대한 자세한 내용은 다음 설명서를 참조하세요.

- [기계 학습 개요](https://docs.aws.amazon.com/redshift/latest/dg/machine_learning_overview.html)
- [초보자 및 전문가를 위한 기계 학습](https://docs.aws.amazon.com/redshift/latest/dg/novice_expert.html)
- [What Is Fairness and Model Explainability for Machine Learning Predictions?](https://docs.aws.amazon.com/sagemaker/latest/dg/clarify-fairness-and-explainability.html)

# 튜토리얼: 선형 학습기를 사용하여 다중 클래스 분류 모델 구축

이 튜토리얼에서는 Amazon S3의 데이터로 선형 학습기 모델을 생성하고 Amazon Redshift ML을 사용 하여 이 모델로 예측 쿼리를 실행합니다. SageMaker 선형 학습기 알고리즘은 회귀 또는 분류 문제를 해결합니다. 회귀 및 다중 클래스 분류 문제에 대한 자세한 내용은 Amazon SageMaker 개발자 안내서 의 [머신러닝 패러다임의 문제 유형](https://docs.aws.amazon.com/sagemaker/latest/dg/algorithms-choose.html#basic-machine-learning-paradigms)을 참조하세요. 이 튜토리얼에서는 다중 클래스 분류 문제를 해결합 니다. 선형 학습기 알고리즘은 여러 모델을 병렬로 훈련시키고 가장 최적화된 모델을 자동으로 결정합 니다. Amazon Redshift에서 CREATE MODEL 작업을 사용하면 SageMaker를 사용하여 선형 학습기 모델을 생성하고 예측 함수를 Amazon Redshift로 보냅니다. 선형 학습기 알고리즘에 대한 자세한 내용 은 Amazon SageMaker 개발자 안내서의 [Linear Learner Algorithm](https://docs.aws.amazon.com/sagemaker/latest/dg/linear-learner.html) 섹션을 참조하세요.

CREATE MODEL 명령을 사용하여 훈련 데이터를 내보내고, 모델을 훈련하고, 모델을 가져오고, Amazon Redshift 예측 함수를 준비할 수 있습니다. CREATE MODEL 스테이트먼트를 사용하여 테이 블 또는 SELECT 작업으로 훈련 데이터를 지정합니다.

선형 학습기 모델은 연속형 목표 또는 이산 목표를 최적화합니다. 연속형 목표는 회귀에 사용되고 이산 형 변수는 분류에 사용됩니다. 회귀 방법과 같은 일부 방법은 연속형 목표에 대해서만 솔루션을 제공 합니다. 선형 학습기 알고리즘은 Naive Bayes 기법과 같은 단순한 하이퍼파라미터 최적화 기법에 비 해 속도를 높입니다. 나이브 최적화 기법에서는 각 입력 변수가 독립적이라고 가정합니다. 선형 학습 기 알고리즘은 여러 모델을 병렬로 훈련시키고 가장 최적화된 모델을 선택합니다. 비슷한 알고리즘은 XGBoost로, 더 간단하고 약한 모델 세트의 추정치를 결합하여 예측을 수행합니다. XGBoost에 대한 자 세한 내용은 Amazon SageMaker 개발자 안내서의 [XGBoost 알고리즘](https://docs.aws.amazon.com/sagemaker/latest/dg/xgboost.html) 섹션을 참조하십시오.

선형 학습기 알고리즘을 사용하려면 입력의 차원을 나타내는 열과 관측치를 나타내는 행을 제공해 야 합니다. 선형 학습기 알고리즘에 대한 자세한 내용은 Amazon SageMaker 개발자 안내서의 [Linear](https://docs.aws.amazon.com/sagemaker/latest/dg/linear-learner.html)  [Learner Algorithm](https://docs.aws.amazon.com/sagemaker/latest/dg/linear-learner.html) 섹션을 참조하세요.

이 튜토리얼에서는 특정 영역의 식물 유형을 예측하는 선형 학습기 모델을 구축합니다. UCI Machine Learning Repository에 있는 [Covertype dataset](https://archive.ics.uci.edu/ml/datasets/covertype)에서 CREATE MODEL 명령을 사용합니다. 그런 다음 명령으로 생성한 예측 함수를 사용하여 황야 지역의 식물 유형을 결정합니다. 임상 식물 유형은 일반적 으로 나무 중 하나입니다. Redshift ML에서 모델을 생성하는 데 사용할 입력에는 토양 유형, 도로까지 의 거리 및 황야 지역 지정이 포함됩니다. 이 데이터 세트에 대한 자세한 내용은 UCI Machine Learning Repository에서 [Covertype Dataset를](https://archive.ics.uci.edu/ml/datasets/covertype) 참조하세요.

사용 사례

Amazon Redshift ML을 사용하는 선형 학습기로 이미지에서 식물의 종을 예측하는 등 다른 다중 클래 스 분류 문제를 해결할 수 있습니다. 고객이 구매할 제품의 수량도 예측할 수 있습니다.

작업

- 필수 조건
- 1단계: Amazon S3에서 Amazon Redshift로 데이터 로드
- 2단계: 기계 학습 모델 생성
- 3단계: 모델 검증

### 필수 조건

이 튜토리얼을 완료하려면 Amazon Redshift ML의 [관리 설정을](https://docs.aws.amazon.com/redshift/latest/dg/admin-setup.html) 완료해야 합니다.

1단계: Amazon S3에서 Amazon Redshift로 데이터 로드

[Amazon Redshift 쿼리 편집기 v2를](https://docs.aws.amazon.com/redshift/latest/mgmt/query-editor-v2-using.html) 사용하여 다음 쿼리를 실행합니다. 이 쿼리는 샘플 데이터를 Redshift로 로드하고 데이터를 훈련 세트와 검증 세트로 나눕니다.

1. 다음 예에서는 covertype\_data 테이블을 생성합니다.

```
CREATE TABLE public.covertype_data ( 
     elevation bigint ENCODE az64, 
     aspect bigint ENCODE az64, 
     slope bigint ENCODE az64, 
     horizontal_distance_to_hydrology bigint ENCODE az64, 
     vertical_distance_to_hydrology bigint ENCODE az64, 
     horizontal_distance_to_roadways bigint ENCODE az64, 
     hillshade_9am bigint ENCODE az64, 
     hillshade_noon bigint ENCODE az64, 
     hillshade_3pm bigint ENCODE az64, 
     horizontal_distance_to_fire_points bigint ENCODE az64, 
     wilderness_area1 bigint ENCODE az64, 
     wilderness_area2 bigint ENCODE az64, 
     wilderness_area3 bigint ENCODE az64, 
     wilderness_area4 bigint ENCODE az64, 
     soil_type1 bigint ENCODE az64, 
     soil_type2 bigint ENCODE az64, 
     soil_type3 bigint ENCODE az64, 
     soil_type4 bigint ENCODE az64, 
     soil_type5 bigint ENCODE az64, 
     soil_type6 bigint ENCODE az64, 
     soil_type7 bigint ENCODE az64, 
     soil_type8 bigint ENCODE az64, 
     soil_type9 bigint ENCODE az64, 
     soil_type10 bigint ENCODE az64, 
     soil_type11 bigint ENCODE az64, 
     soil_type12 bigint ENCODE az64, 
     soil_type13 bigint ENCODE az64, 
     soil_type14 bigint ENCODE az64, 
     soil_type15 bigint ENCODE az64, 
     soil_type16 bigint ENCODE az64, 
     soil_type17 bigint ENCODE az64, 
     soil_type18 bigint ENCODE az64, 
     soil_type19 bigint ENCODE az64, 
     soil_type20 bigint ENCODE az64, 
     soil_type21 bigint ENCODE az64,
```

```
 soil_type22 bigint ENCODE az64, 
    soil type23 bigint ENCODE az64,
    soil type24 bigint ENCODE az64,
     soil_type25 bigint ENCODE az64, 
     soil_type26 bigint ENCODE az64, 
    soil type27 bigint ENCODE az64,
     soil_type28 bigint ENCODE az64, 
     soil_type29 bigint ENCODE az64, 
    soil type30 bigint ENCODE az64,
    soil type31 bigint ENCODE az64,
     soil_type32 bigint ENCODE az64, 
    soil type33 bigint ENCODE az64,
    soil type34 bigint ENCODE az64,
    soil type35 bigint ENCODE az64,
     soil_type36 bigint ENCODE az64, 
    soil type37 bigint ENCODE az64,
     soil_type38 bigint ENCODE az64, 
     soil_type39 bigint ENCODE az64, 
     soil_type40 bigint ENCODE az64, 
     cover_type bigint ENCODE az64
) DISTSTYLE AUTO;
```
2. 다음 쿼리는 이전에 Amazon Redshift에서 생성한 covertype\_data 테이블에 Amazon S3의 [Covertype dataset에](https://archive.ics.uci.edu/ml/datasets/covertype) 있는 샘플 데이터를 복사합니다.

```
COPY public.covertype_data
FROM 
     's3://redshift-ml-multiclass/covtype.data.gz' IAM_ROLE DEFAULT gzip DELIMITER ',' 
  REGION 'us-east-1';
```
3. 데이터를 수동으로 분할하면 추가 테스트 세트를 할당하여 모델의 정확도를 확인할 수 있습니 다. 다음 쿼리는 데이터를 세 세트로 분할합니다. covertype\_training 테이블은 훈련용이고 covertype\_validation 테이블은 검증용, covertype\_test 테이블은 모델 테스트용입니다. 훈련 세트를 사용하여 모델을 학습시키고 검증 세트를 사용하여 모델 개발을 검증합니다. 그런 다음 테스트 세트를 사용하여 모델의 성능을 테스트하고 모델이 데이터 세트를 과적합으로 처리하는지 또는 과소적합으로 처리하는지 확인합니다.

```
CREATE TABLE public.covertype_data_prep AS
SELECT
     a.*, 
     CAST (random() * 100 AS int) AS data_group_id
FROM
```
```
 public.covertype_data a;
--training dataset 
 CREATE TABLE public.covertype_training as
SELECT
 *
FROM 
     public.covertype_data_prep
WHERE 
     data_group_id < 80;
--validation dataset 
 CREATE TABLE public.covertype_validation AS
SELECT
     *
FROM 
     public.covertype_data_prep
WHERE 
     data_group_id BETWEEN 80 
     AND 89;
--test dataset 
 CREATE TABLE public.covertype_test AS
SELECT
 *
FROM 
     public.covertype_data_prep
WHERE 
     data_group_id > 89;
```
2단계: 기계 학습 모델 생성

이 단계에서는 CREATE MODEL 스테이트먼트를 사용하여 선형 학습기 알고리즘으로 머신 러닝 모델 을 생성합니다.

다음 쿼리는 S3 버킷을 사용하여 CREATE MODEL 작업으로 선형 학습기 모델을 생성합니다. *DOC-EXAMPLE-BUCKET*을 사용자의 S3 버킷으로 대체합니다.

```
CREATE MODEL forest_cover_type_model
FROM 
     ( 
          SELECT
```
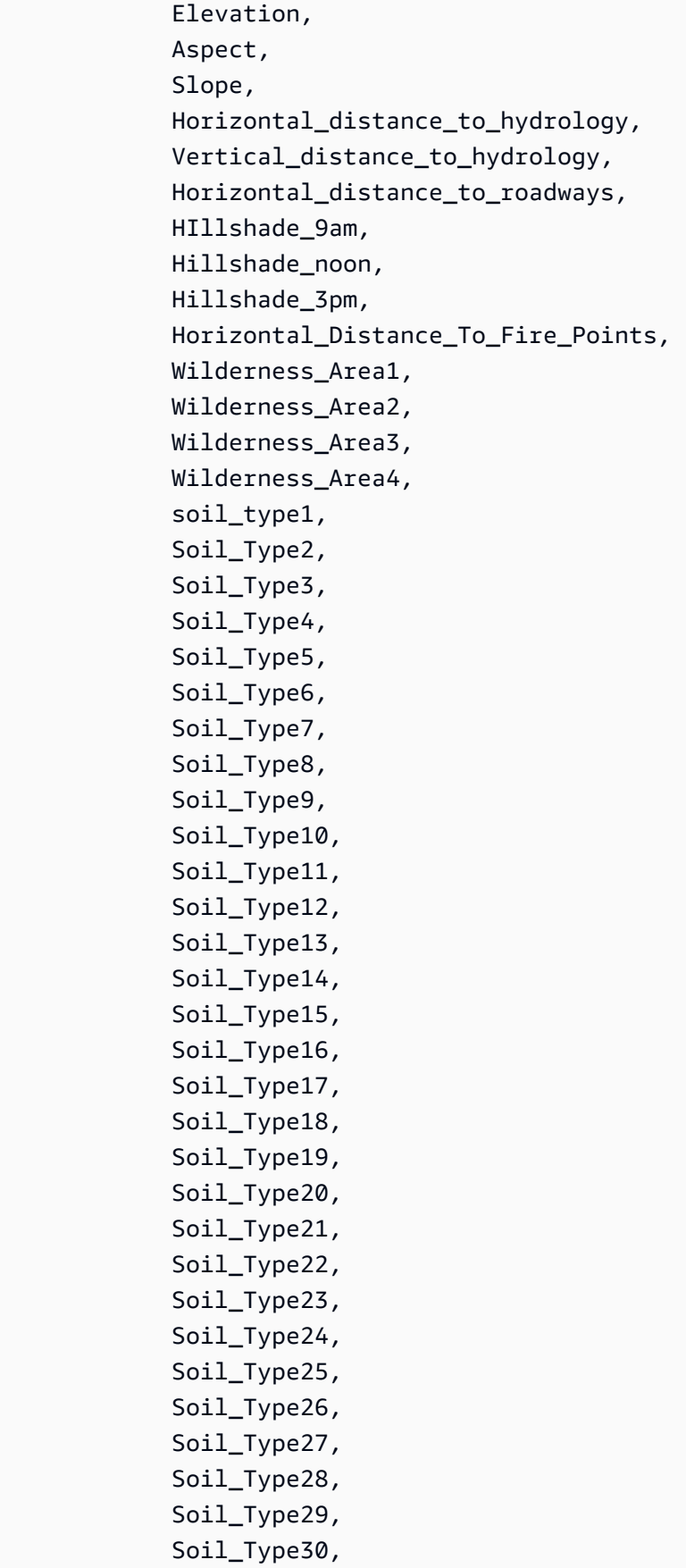

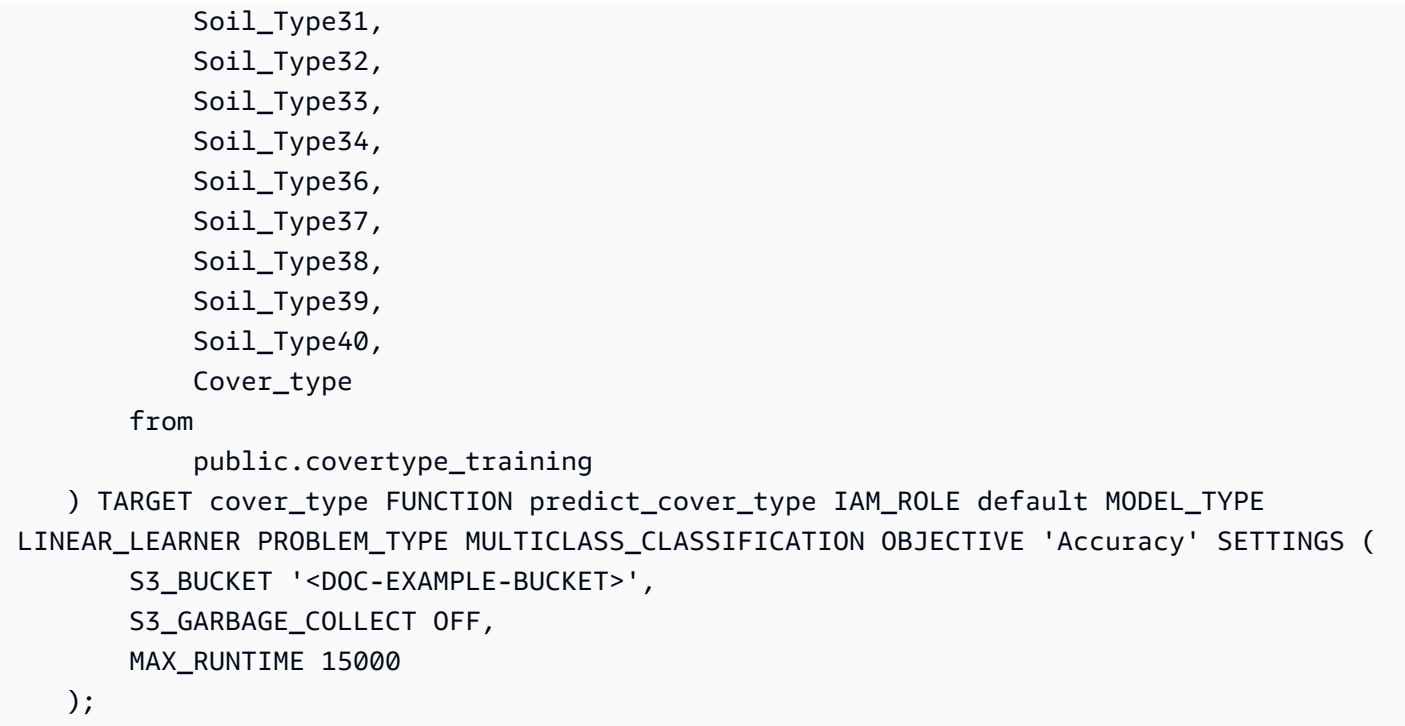

모델 훈련 상태 표시(선택 사항)

SHOW MODEL 명령을 사용하여 모델이 준비되었는지 알 수 있습니다.

다음 쿼리를 사용하여 모델 훈련의 진행 상황을 모니터링합니다.

SHOW MODEL forest\_cover\_type\_model;

모델이 준비되면 이전 작업의 출력은 다음 예시와 비슷할 것입니다. 출력은 다음 예의 오른쪽에서 볼 수 있는 validation:multiclass\_accuracy 메트릭을 제공합니다. 다중 클래스 정확도는 모델에 따라 올바르게 분류된 데이터 포인트의 백분율을 측정합니다. 다음 단계에서 다중 클래스 정확도를 사 용하여 모델의 정확도를 확인합니다.

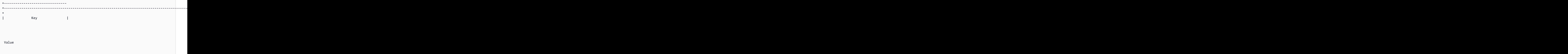

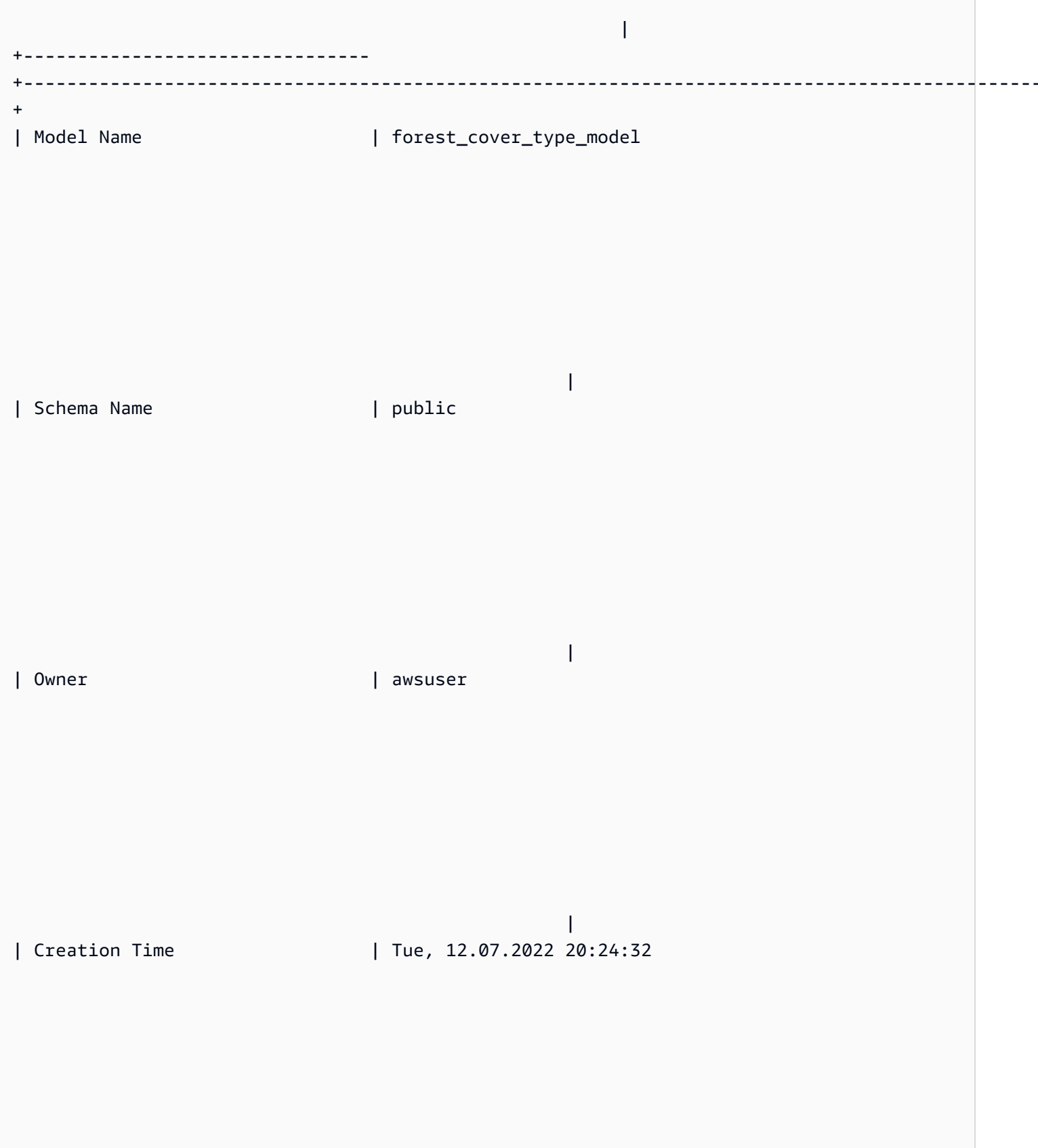

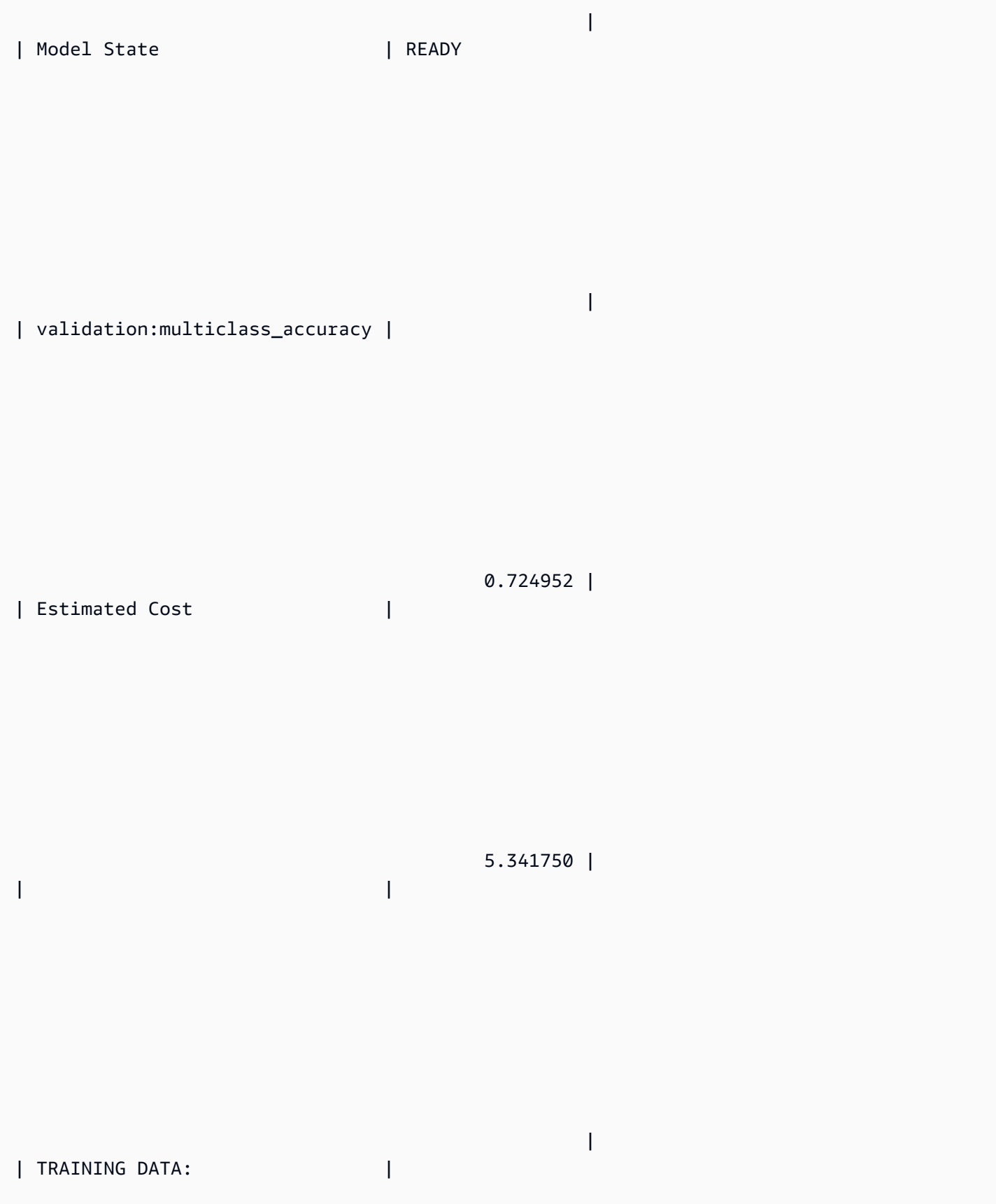

 | | Query | SELECT ELEVATION, ASPECT, SLOPE, HORIZONTAL\_DISTANCE\_TO\_HYDROLOGY, VERTICAL\_DISTANCE\_TO\_HYDROLOGY, HORIZONTAL\_DISTANCE\_TO\_ROADWAYS, HILLSHADE\_9AM, HILLSHADE\_NOON, HILLSHADE\_3PM , HORIZONTAL\_DISTANCE\_TO\_FIRE\_POINTS, WILDERNESS\_AREA1, WILDERNESS\_AREA2, WILDERNESS\_AREA3, WILDERNESS\_AREA4, SOIL\_TYPE1, SOIL\_TYPE2, SOIL\_TYPE3, SOIL\_TYPE4, SOIL\_TYPE5, SOIL\_TYPE6, SOIL\_TYPE7, SOIL\_TYPE8, SOIL\_TYPE9, SOIL\_TYPE10 , SOIL\_TYPE11, SOIL\_TYPE12 , SOIL\_TYPE13 , SOIL\_TYPE14, SOIL\_TYPE15, SOIL\_TYPE16, SOIL\_TYPE17, SOIL\_TYPE18, SOIL\_TYPE19, SOIL\_TYPE20, SOIL\_TYPE21, SOIL\_TYPE22, SOIL\_TYPE23, SOIL\_TYPE24, SOIL\_TYPE25, SOIL\_TYPE26, SOIL\_TYPE27, SOIL\_TYPE28, SOIL\_TYPE29, SOIL\_TYPE30, SOIL\_TYPE31, SOIL\_TYPE32, SOIL\_TYPE33, SOIL\_TYPE34, SOIL\_TYPE36, SOIL\_TYPE37, SOIL\_TYPE38, SOIL\_TYPE39, SOIL\_TYPE40, COVER\_TYPE | | | FROM PUBLIC.COVERTYPE\_TRAINING

| Target Column | COVER\_TYPE

|

|

| |

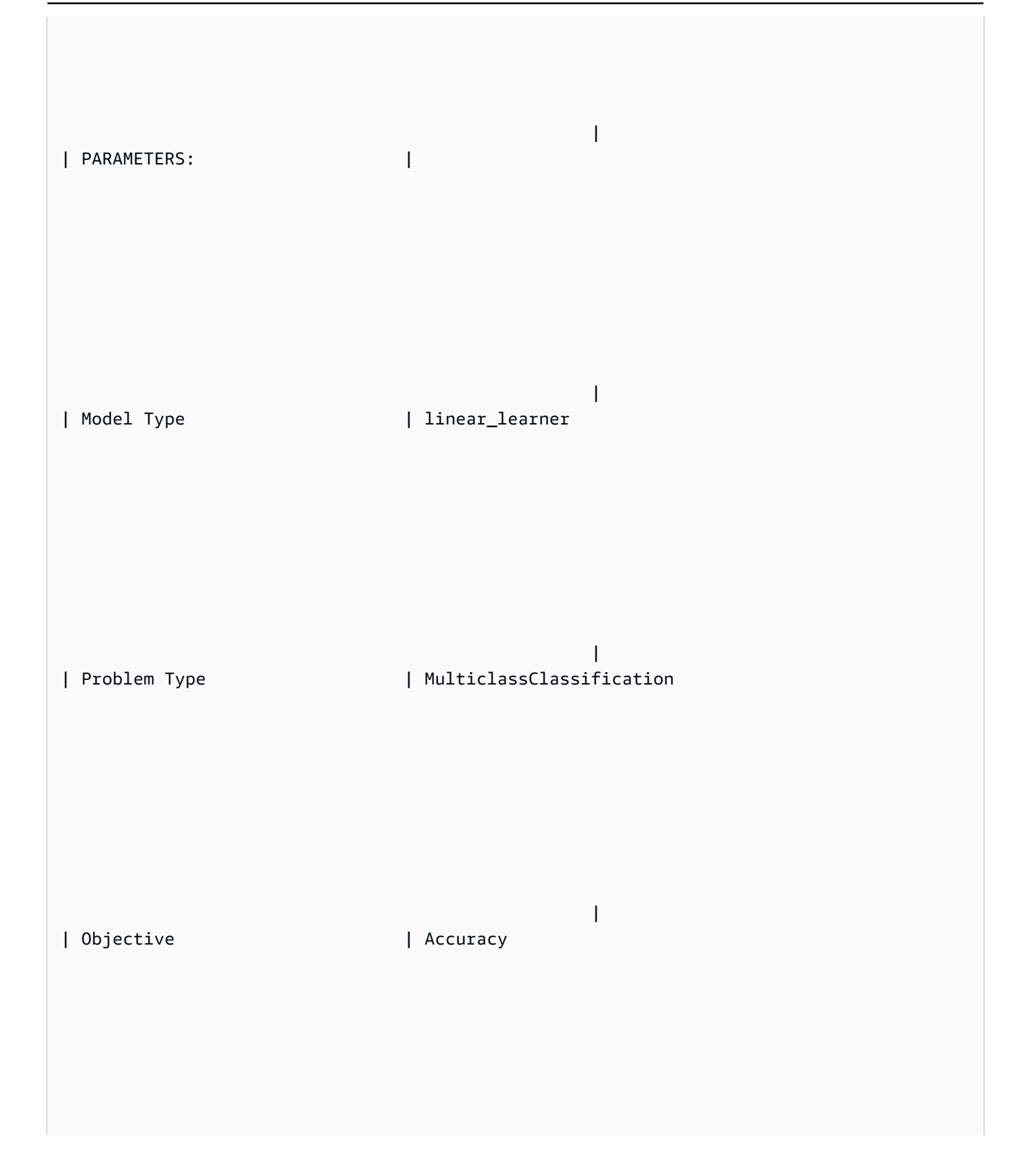

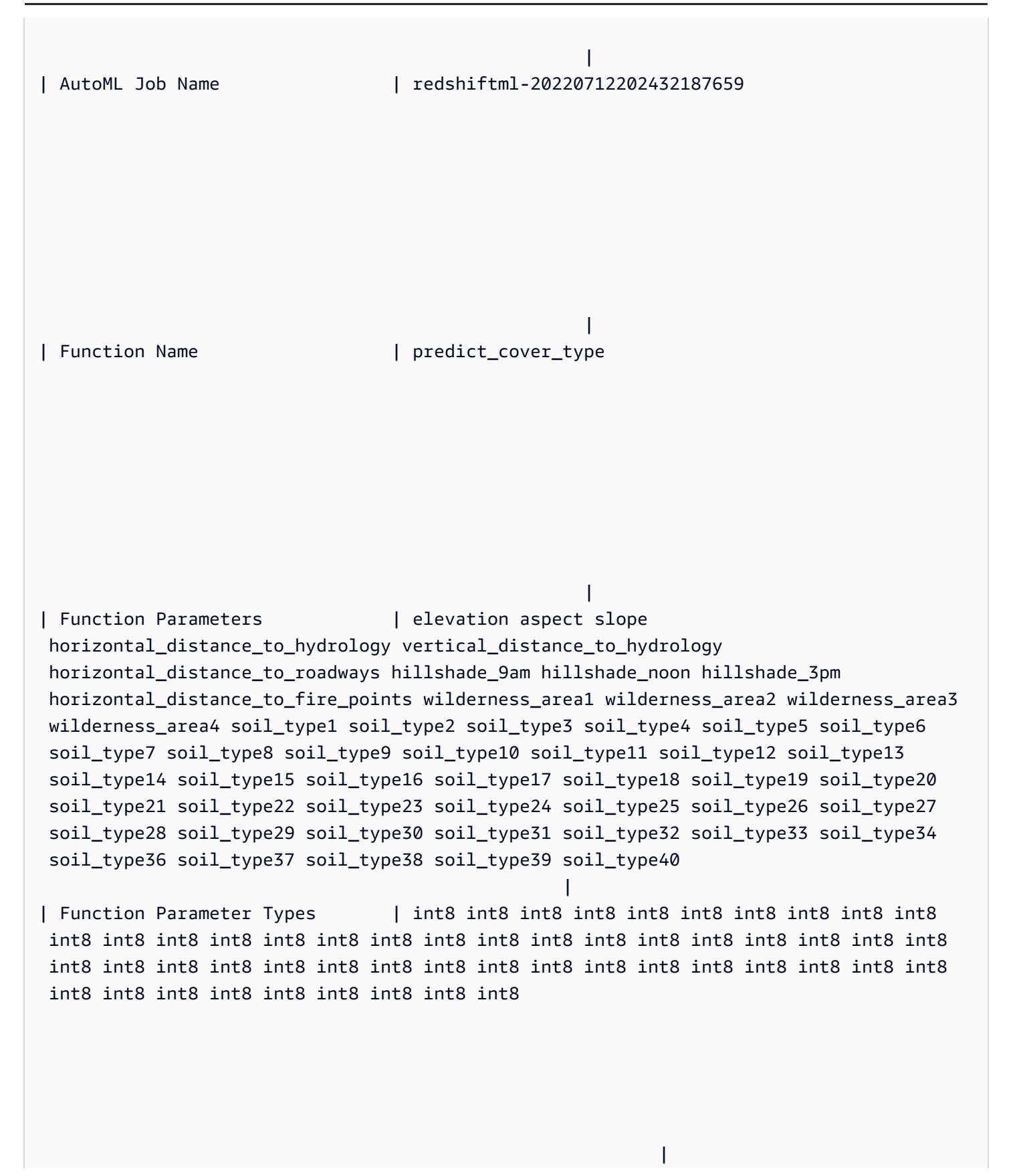

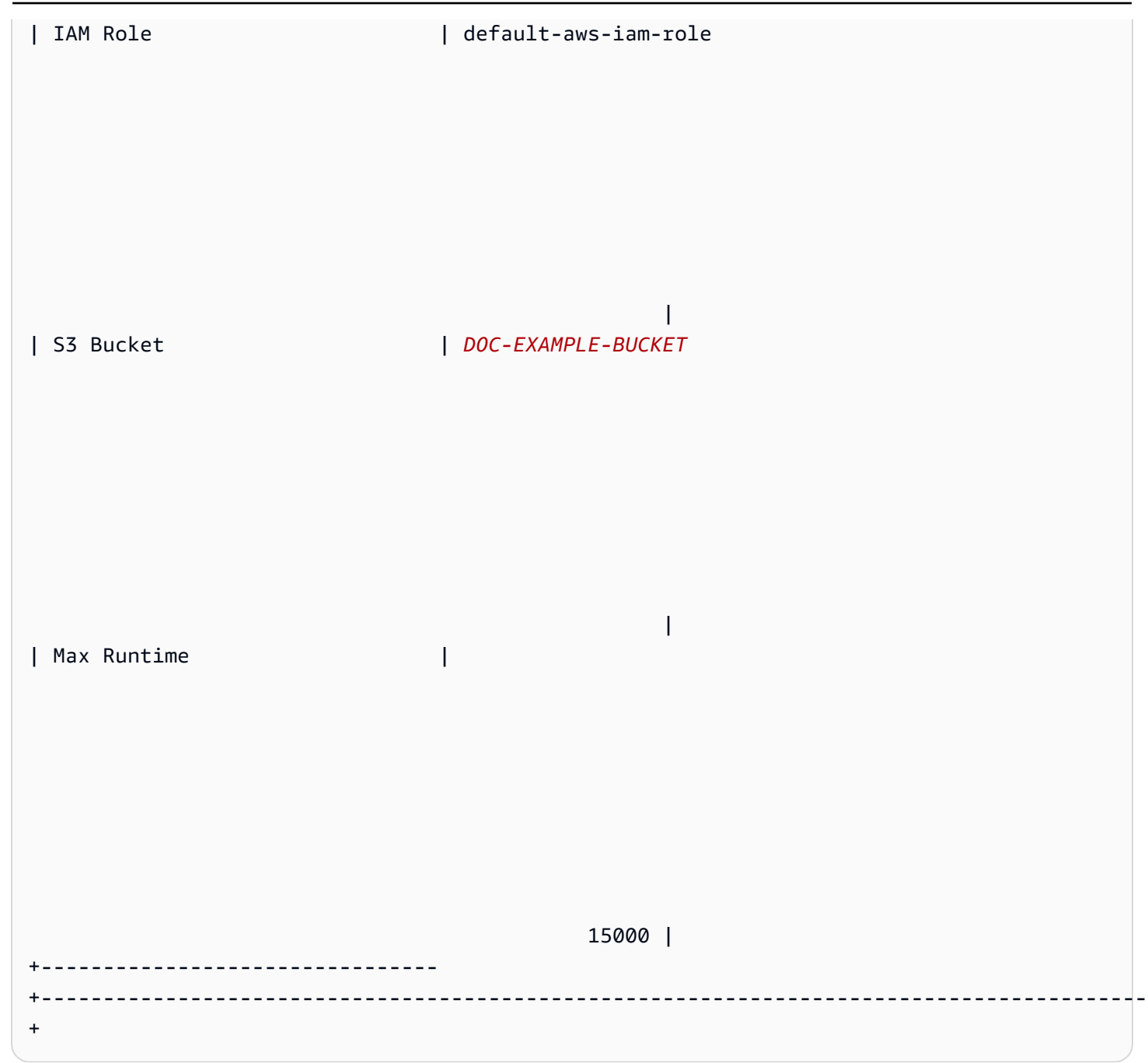

### 3단계: 모델 검증

1. 다음 예측 쿼리는 다중 클래스 정확도를 계산하여 covertype\_validation 데이터 세트에서 모델 의 정확도를 검증합니다. 다중 클래스 정확도는 올바른 모델 예측의 백분율입니다.

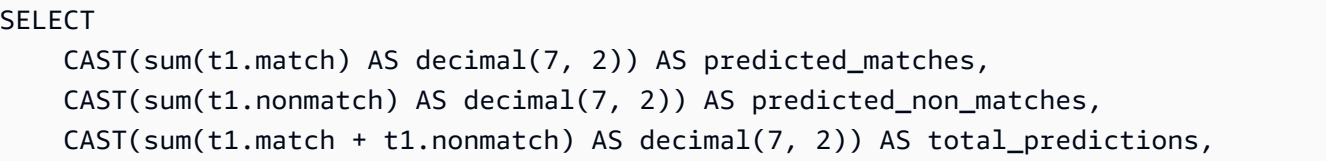

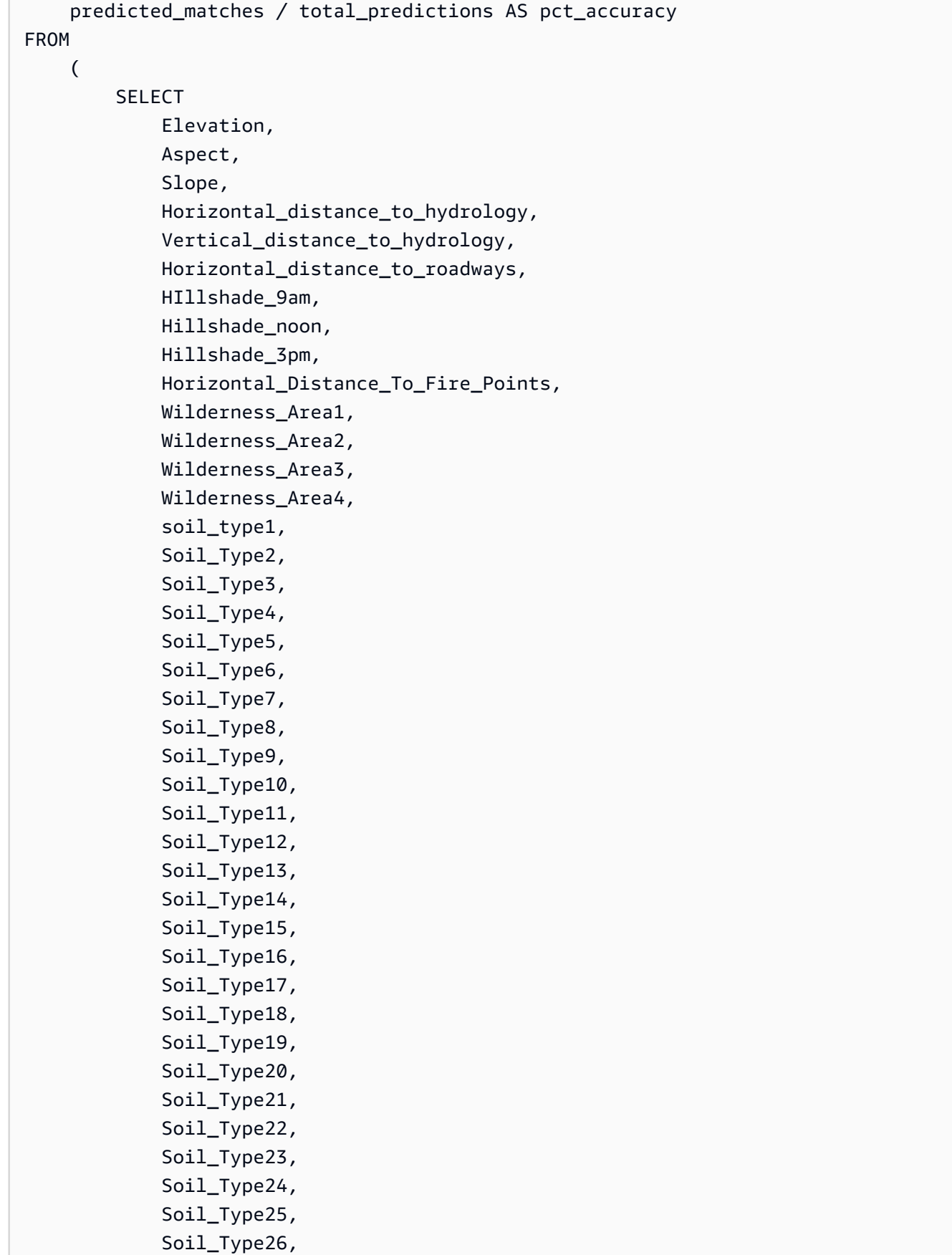

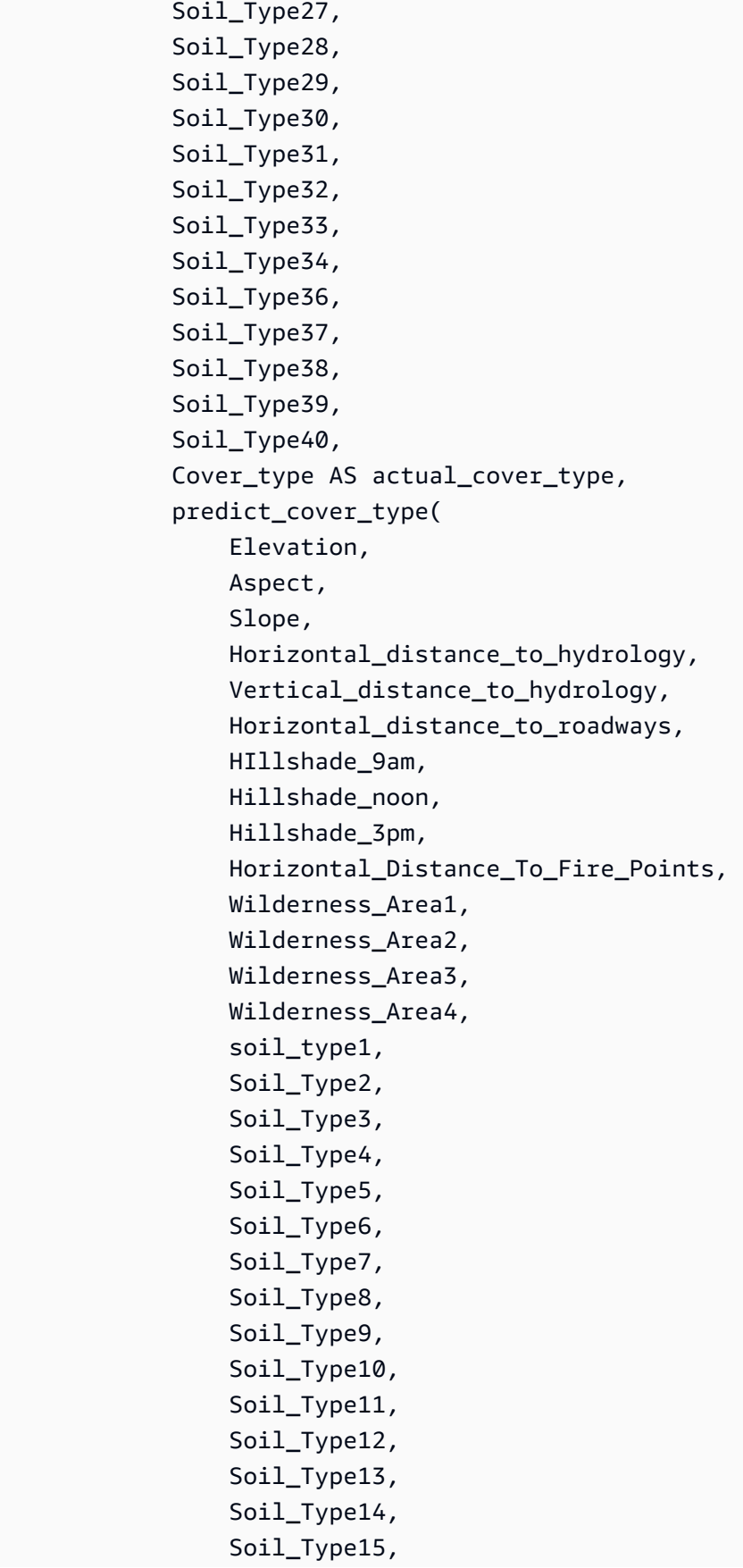

```
 Soil_Type16, 
               Soil_Type17, 
               Soil_Type18, 
               Soil_Type19, 
               Soil_Type20, 
               Soil_Type21, 
               Soil_Type22, 
               Soil_Type23, 
               Soil_Type24, 
               Soil_Type25, 
               Soil_Type26, 
               Soil_Type27, 
               Soil_Type28, 
               Soil_Type29, 
               Soil_Type30, 
               Soil_Type31, 
               Soil_Type32, 
               Soil_Type33, 
               Soil_Type34, 
               Soil_Type36, 
               Soil_Type37, 
               Soil_Type38, 
               Soil_Type39, 
               Soil_Type40 
          ) AS predicted_cover_type, 
          CASE 
               WHEN actual_cover_type = predicted_cover_type THEN 1 
               ELSE 0 
          END AS match, 
          CASE 
              WHEN actual_cover_type <> predicted_cover_type THEN 1 
               ELSE 0 
          END AS nonmatch 
     FROM 
          public.covertype_validation 
 ) t1;
```
이전 쿼리의 출력은 다음 예시와 비슷합니다. 다중 클래스 정확도 메트릭의 값은 SHOW MODEL 작 업의 출력에 표시되는 validation:multiclass\_accuracy 메트릭과 유사할 것입니다.

+-------------------+-----------------------+-------------------+--------------+ | predicted\_matches | predicted\_non\_matches | total\_predictions | pct\_accuracy | +-------------------+-----------------------+-------------------+--------------+

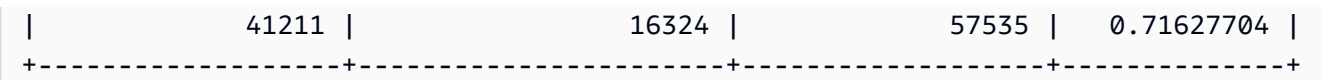

2. 다음 쿼리는 wilderness\_area2에서 가장 일반적인 식물 유형을 예측합니다. 이 데이터 세트에는 4개의 황야 지역과 7개의 식물 유형이 포함되어 있습니다. 황야 지역에는 여러 식물 유형이 있을 수 있습니다.

```
SELECT t1. predicted_cover_type, COUNT(*) 
FROM 
\left(SELECT 
    Elevation, 
    Aspect, 
    Slope, 
    Horizontal_distance_to_hydrology, 
    Vertical_distance_to_hydrology, 
    Horizontal_distance_to_roadways, 
    HIllshade_9am, 
    Hillshade_noon, 
    Hillshade_3pm , 
    Horizontal_Distance_To_Fire_Points, 
    Wilderness_Area1, 
    Wilderness_Area2, 
    Wilderness_Area3, 
    Wilderness_Area4, 
    soil_type1, 
    Soil_Type2, 
    Soil_Type3, 
    Soil_Type4, 
    Soil_Type5, 
    Soil_Type6, 
    Soil_Type7, 
    Soil_Type8, 
    Soil_Type9, 
    Soil_Type10 , 
    Soil_Type11, 
    Soil_Type12 , 
    Soil_Type13 , 
    Soil_Type14, 
    Soil_Type15, 
    Soil_Type16, 
    Soil_Type17, 
    Soil_Type18,
```
 Soil\_Type19, Soil\_Type20, Soil\_Type21, Soil\_Type22, Soil\_Type23, Soil\_Type24, Soil\_Type25, Soil\_Type26, Soil\_Type27, Soil\_Type28, Soil\_Type29, Soil\_Type30, Soil\_Type31, Soil\_Type32, Soil\_Type33, Soil\_Type34, Soil\_Type36, Soil\_Type37, Soil\_Type38, Soil\_Type39, Soil\_Type40, predict\_cover\_type( Elevation, Aspect, Slope, Horizontal\_distance\_to\_hydrology, Vertical\_distance\_to\_hydrology, Horizontal\_distance\_to\_roadways, HIllshade\_9am, Hillshade\_noon, Hillshade\_3pm , Horizontal\_Distance\_To\_Fire\_Points, Wilderness\_Area1, Wilderness\_Area2, Wilderness\_Area3, Wilderness\_Area4, soil\_type1, Soil\_Type2, Soil\_Type3, Soil\_Type4, Soil\_Type5, Soil\_Type6, Soil\_Type7, Soil\_Type8, Soil\_Type9,

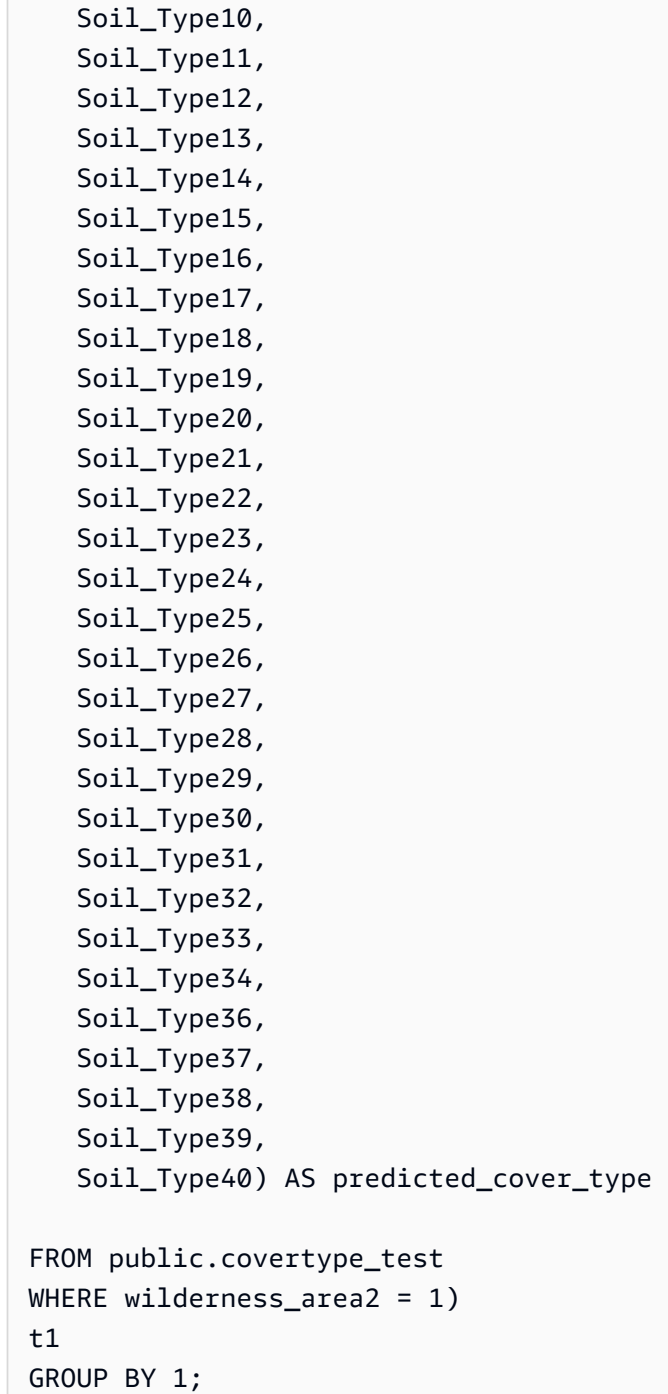

이전 작업의 출력은 다음 예시와 비슷할 것입니다. 이 출력은 모델이 식물의 대부분이 식물 유형 1이 고 식물 유형 2, 7이 일부 있다고 예측했음을 의미합니다.

```
+----------------------+-------+
| predicted_cover_type | count |
+----------------------+-------+
| 2 | 564 |
```

```
| 7 | 97 |
| 1 | 2309 |
                +----------------------+-------+
```
3. 다음 쿼리는 하나의 황야 지역에서 가장 일반적인 식물 유형을 보여줍니다. 쿼리에는 해당 식물 유 형의 양과 해당 식물 유형의 황야 지역이 표시됩니다.

```
SELECT t1. predicted_cover_type, COUNT(*), wilderness_area 
FROM 
( 
SELECT
    Elevation, 
    Aspect, 
    Slope, 
    Horizontal_distance_to_hydrology, 
    Vertical_distance_to_hydrology, 
    Horizontal_distance_to_roadways, 
    HIllshade_9am, 
    Hillshade_noon, 
    Hillshade_3pm , 
    Horizontal_Distance_To_Fire_Points, 
    Wilderness_Area1, 
    Wilderness_Area2, 
    Wilderness_Area3, 
    Wilderness_Area4, 
    soil_type1, 
    Soil_Type2, 
    Soil_Type3, 
    Soil_Type4, 
    Soil_Type5, 
    Soil_Type6, 
    Soil_Type7, 
    Soil_Type8, 
    Soil_Type9, 
    Soil_Type10 , 
    Soil_Type11, 
    Soil_Type12 , 
    Soil_Type13 , 
    Soil_Type14, 
    Soil_Type15, 
    Soil_Type16, 
    Soil_Type17, 
    Soil_Type18,
```
 Soil\_Type19, Soil\_Type20, Soil\_Type21, Soil\_Type22, Soil\_Type23, Soil\_Type24, Soil\_Type25, Soil\_Type26, Soil\_Type27, Soil\_Type28, Soil\_Type29, Soil\_Type30, Soil\_Type31, Soil\_Type32, Soil\_Type33, Soil\_Type34, Soil\_Type36, Soil\_Type37, Soil\_Type38, Soil\_Type39, Soil\_Type40, predict\_cover\_type( Elevation, Aspect, Slope, Horizontal\_distance\_to\_hydrology, Vertical\_distance\_to\_hydrology, Horizontal\_distance\_to\_roadways, HIllshade\_9am, Hillshade\_noon, Hillshade\_3pm , Horizontal\_Distance\_To\_Fire\_Points, Wilderness\_Area1, Wilderness\_Area2, Wilderness\_Area3, Wilderness\_Area4, soil\_type1, Soil\_Type2, Soil\_Type3, Soil\_Type4, Soil\_Type5, Soil\_Type6, Soil\_Type7, Soil\_Type8, Soil\_Type9,

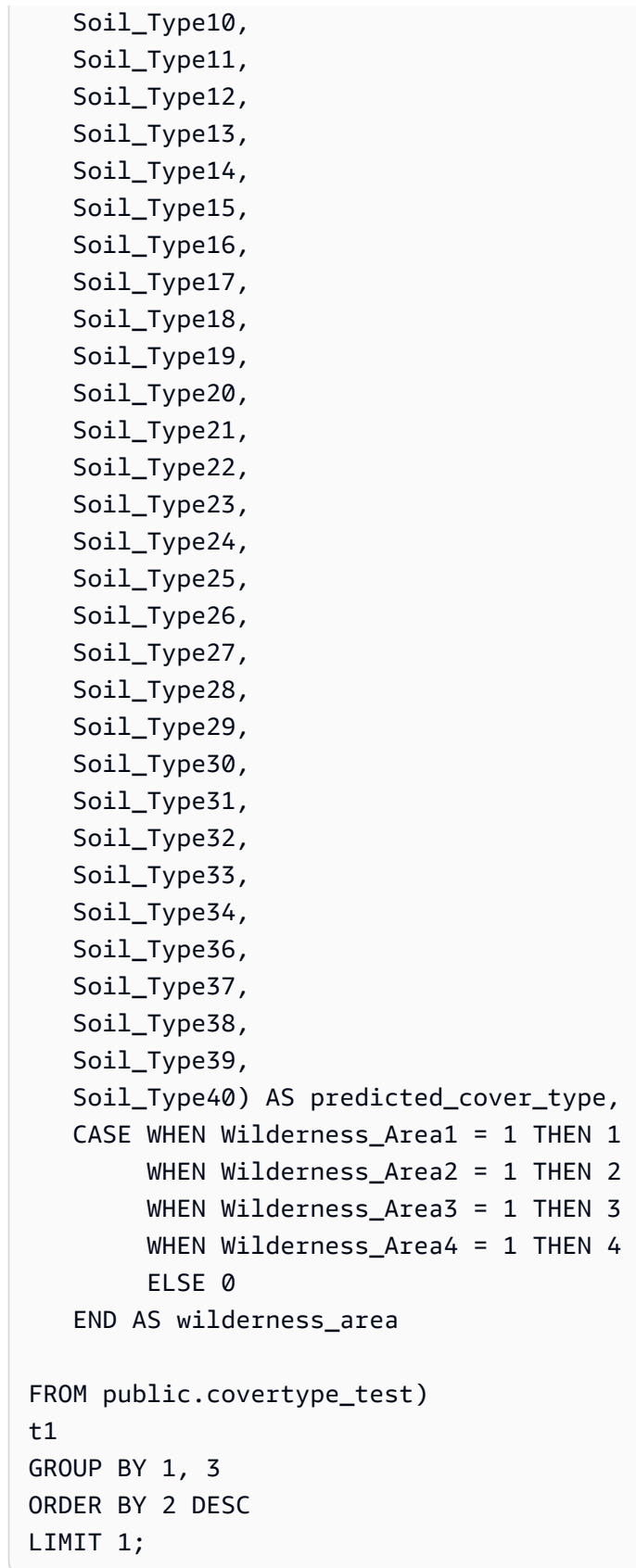

이전 작업의 출력은 다음 예시와 비슷할 것입니다.

+----------------------+-------+-----------------+ | predicted\_cover\_type | count | wilderness\_area | +----------------------+-------+-----------------+ | 2 | 15738 | 1 | +----------------------+-------+-----------------+

관련 주제

Amazon Redshift ML에 대한 자세한 내용은 다음 설명서를 참조하세요.

- <u>Amazon Redshift 기계 학</u>습 사용 비용
- [CREATE MODEL 작업](https://docs.aws.amazon.com/redshift/latest/dg/r_CREATE_MODEL.html)
- [EXPLAIN\\_MODEL 함수](https://docs.aws.amazon.com/redshift/latest/dg/r_explain_model_function.html)

기계 학습에 대한 자세한 내용은 다음 설명서를 참조하세요.

- [기계 학습 개요](https://docs.aws.amazon.com/redshift/latest/dg/machine_learning_overview.html)
- [초보자 및 전문가를 위한 기계 학습](https://docs.aws.amazon.com/redshift/latest/dg/novice_expert.html)
- [What Is Fairness and Model Explainability for Machine Learning Predictions?](https://docs.aws.amazon.com/sagemaker/latest/dg/clarify-fairness-and-explainability.html)

# 쿼리 성능 튜닝

Amazon Redshift는 SQL 기반 쿼리를 사용하여 시스템 데이터 및 객체와 상호작용합니다. 데이터 조작 언어(DML)는 데이터를 보거나, 추가하거나, 변경하거나, 삭제하는 데 사용되는 SQL의 하위 집합입니 다. 데이터 정의 언어(DDL)는 테이블 및 뷰 같은 데이터베이스 객체를 추가하거나, 변경하거나, 삭제하 는 데 사용되는 SQL의 하위 집합입니다.

일단 시스템 설정을 마치면 특히 데이터를 가져오거나 확인하는 [SELECT](#page-1493-0) 명령에서 DML을 가장 많 이 사용하게 됩니다. Amazon Redshift에서 데이터 가져오기 쿼리를 효과적으로 작성하려면 먼저 SELECT 문에 대해 이해한 후 [Amazon Redshift 테이블 설계 모범 사례에](#page-56-0)서 간략하게 소개한 팁을 적 용하여 쿼리 효율성을 극대화할 수 있습니다.

Amazon Redshift의 쿼리 처리 방식에 대해 이해하려면 [쿼리 처리](#page-739-0) 및 [쿼리 분석 및 개선](#page-753-0) 섹션을 참조하 세요. 그런 다음 진단 도구와 함께 이 정보를 적용하면 쿼리 성능 문제를 찾아내 제거할 수 있습니다.

Amazon Redshift 쿼리에서 발생하는 가장 공통적인 문제와 가장 심각한 문제를 찾아내 해결하는 방법 은 [쿼리 문제 해결](#page-772-0) 섹션에서 확인할 수 있습니다.

주제

- [쿼리 처리](#page-739-0)
- [쿼리 분석 및 개선](#page-753-0)
- [쿼리 문제 해결](#page-772-0)

# <span id="page-739-0"></span>쿼리 처리

Amazon Redshift는 제출된 SQL 쿼리를 구문 분석기와 옵티마이저를 통해 라우팅하여 쿼리 계획을 작 성합니다. 그러면 실행 엔진이 쿼리 계획을 코드로 변환한 후 해당 코드를 실행할 수 있도록 컴퓨팅 노 드로 전송합니다.

주제

- [쿼리 계획 및 실행 워크플로우](#page-740-0)
- [쿼리 계획](#page-742-0)
- [쿼리 계획 단계 검토](#page-750-0)
- [쿼리 성능에 영향을 미치는 요인](#page-752-0)

# <span id="page-740-0"></span>쿼리 계획 및 실행 워크플로우

다음 그림은 쿼리 계획 및 실행 워크플로우를 종합적으로 도식한 것입니다.

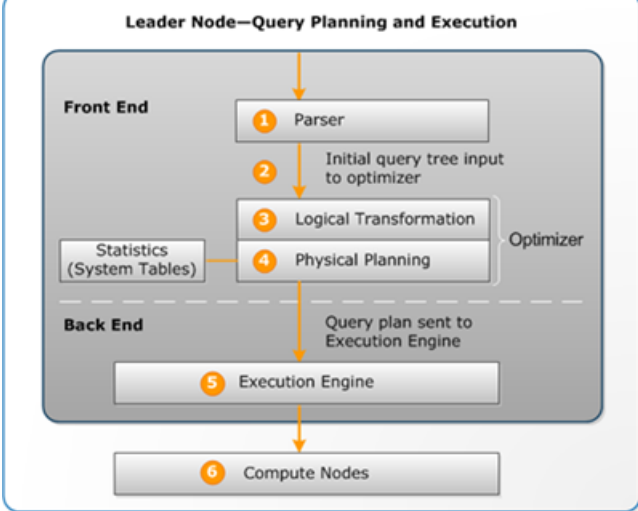

쿼리 계획 및 실행 워크플로우는 다음과 같은 단계로 구성됩니다.

- 1. 리더 노드가 쿼리를 수신하고 SQL 구문을 분석합니다.
- 2. 구문 분석기가 원래 쿼리에 대한 논리적 표현인 초기 쿼리 트리를 생성합니다. 그런 다음 Amazon Redshift는 이 쿼리 트리를 쿼리 옵티마이저에 입력합니다.
- 3. 옵티마이저가 평가를 거쳐 필요하다고 판단되면 쿼리를 재작성하여 효율성을 극대화합니다. 이 프 로세스는 간혹 관련 쿼리를 다수 생성하여 단일 쿼리를 대체하기도 합니다.
- 4. 옵티마이저가 성능을 극대화하는 쿼리 실행 계획(이전 단계에서 다수의 쿼리를 생성한 경우에는 쿼 리 실행 계획들)을 작성합니다. 쿼리 계획이 조인 유형, 조인 순서, 집계 옵션, 데이터 분산 요건 등 실행 옵션을 지정합니다.

[EXPLAIN](#page-1416-0) 명령을 사용하면 쿼리 계획을 확인할 수 있습니다. 쿼리 계획은 복합 쿼리를 분석하여 튜 닝할 수 있는 기본 도구입니다. 자세한 내용은 [쿼리 계획](#page-742-0) 섹션을 참조하세요.

5. 실행 엔진이 쿼리 계획을 단계, 세그먼트 및 스트림으로 변환합니다.

단계

각 단계는 쿼리 실행 시 필요한 개별 작업을 의미합니다. 컴퓨팅 노드는 이러한 단계들을 조합하 여 쿼리, 조인 또는 기타 데이터베이스 작업 등을 실행할 수 있습니다.

세그먼트

단일 프로세스에서 실행할 수 있는 몇몇 단계들의 조합인 동시에 컴퓨팅 노드 조각에서 실행할 수 있는 가장 작은 컴파일 유닛입니다. 여기서 조각이란 Amazon Redshift의 병렬 처리 유닛을 말 합니다. 스트림을 구성하는 세그먼트들은 병렬로 실행됩니다.

#### 스트림

사용 가능한 컴퓨팅 노드 조각 위로 분할되는 세그먼트 집합입니다.

실행 엔진은 단계, 세그먼트 및 스트림을 기준으로 컴파일 코드를 작성합니다. 컴파일 코드는 인터 프리터 코드보다 실행 속도가 빠르고 사용하는 컴퓨팅 용량도 적습니다. 이렇게 작성된 컴파일 코드 는 컴퓨팅 노드로 브로드캐스팅됩니다.

#### **a** Note

쿼리를 벤치마킹할 때는 항상 두 번째 쿼리의 실행 시간을 비교해야 합니다. 첫 번째 쿼리의 실행 시간에는 코드를 컴파일하는 오버헤드가 포함되기 때문입니다. 자세한 내용은 [쿼리 성](#page-752-0) [능에 영향을 미치는 요인](#page-752-0) 섹션을 참조하세요.

6. 컴퓨팅 노드 조각이 쿼리 세그먼트를 병렬 방식으로 실행합니다. 이때 Amazon Redshift는 최적화된 네트워크 통신, 메모리 및 디스크 관리를 활용하여 한 쿼리 계획 단계의 중간 결과를 다음 쿼리 계획 단계로 전달합니다. 이는 쿼리 실행 속도를 높이는 데도 유용합니다.

5단계와 6단계는 각 스트림마다 한 번씩 일어납니다. 엔진은 스트림마다 실행 가능한 세그먼트를 생성 하여 컴퓨팅 노드로 전송합니다. 이렇게 스트림 하나의 세그먼트가 완료되면 다음 스트림을 위한 세그 먼트가 엔진에서 생성됩니다. 이러한 방식으로 엔진은 이전 스트림의 작업 내용(작업의 디스크 기반 여 부 등)을 분석하여 다음 스트림의 세그먼트 생성에도 영향을 미칩니다.

컴퓨팅 노드에서 작업을 마치면 최종 처리를 위해 쿼리 결과를 다시 리더 노드로 보냅니다. 리더 노드 는 수신되는 데이터를 단일 결과 집합으로 병합하여 필요에 따라 정렬 또는 집계를 실행합니다. 그런 다음 결과를 클라이언트에게 돌려보냅니다.

**a** Note

컴퓨팅 노드는 쿼리 실행 도중 필요에 따라 일부 데이터를 리더 노드로 다시 보낼 수도 있습니 다. 예를 들어 LIMIT 절에 하위 쿼리가 있는 경우에는 리더 노드에 먼저 제한이 적용된 후에 데 이터가 추가 처리를 위해 클러스터로 재분산됩니다.

### <span id="page-742-0"></span>쿼리 계획

쿼리 계획은 쿼리를 실행하는 데 필요한 개별 작업에 대한 정보를 확인하는 용도로 사용할 수 있습니 다. 하지만 쿼리 계획을 사용하기 앞서서 먼저 Amazon Redshift가 쿼리를 처리하거나 쿼리 계획을 작 성하는 방식부터 이해하는 것이 좋습니다. 자세한 내용은 [쿼리 계획 및 실행 워크플로우](#page-740-0) 섹션을 참조하 세요.

쿼리 계획을 작성하려면 실제 쿼리 텍스트와 함께 [EXPLAIN](#page-1416-0) 명령을 실행하세요. 쿼리 계획은 다음과 같은 정보를 제공합니다.

- 실행 엔진이 수행한 작업(상향식 결과 확인)
- 각 작업이 수행한 단계 유형
- 각 작업에서 사용되는 테이블과 열
- 행의 수와 데이터 폭(바이트)을 기준으로 한 각 작업의 데이터 처리량
- 상대적 작업 비용. 여기에서 비용이란 계획 내 각 단계의 상대적 실행 시간을 비교하는 척도를 말합 니다. 그렇다고 비용이 실제 실행 시간이나 메모리 사용량에 대해 정확한 정보를 제공하는 것은 아니 며, 마찬가지로 실행 계획 간 비교가 유의미하지도 않습니다. 단지 쿼리에서 가장 많은 리소스를 사 용하는 작업이 무엇인지 알려주는 역할을 합니다.

EXPLAIN 명령은 실제로 쿼리를 실행하지는 않습니다. 쿼리가 현재 작업 조건에서 실행되는 경 우 Amazon Redshift의 실행 계획을 보여줄 뿐입니다. 테이블 스키마 또는 데이터를 변경한 후 [ANALYZE를](#page-1083-0) 다시 실행하여 통계 메타데이터를 업데이트하면 쿼리 계획도 달라질 수 있습니다.

EXPLAIN에서 출력되는 쿼리 계획은 쿼리 실행을 단순하지만 종합적으로 나타냅니다. 병렬 쿼 리 처리에 대한 세부 정보까지 표시하지는 않습니다. 세부 정보를 보려면 쿼리 자체를 실행한 후 SVL\_QUERY\_SUMMARY 또는 SVL\_QUERY\_REPORT 뷰에서 쿼리 요약 정보를 가져옵니다. 이러한 뷰를 사용하는 자세한 방법은 [쿼리 요약 분석](#page-757-0) 섹션을 참조하세요.

다음은 EVENT 테이블에 대한 GROUP BY 쿼리를 실행할 경우를 나타낸 EXPLAIN 출력 예입니다.

explain select eventname, count(\*) from event group by eventname; QUERY PLAN ------------------------------------------------------------------- XN HashAggregate (cost=131.97..133.41 rows=576 width=17) -> XN Seq Scan on event (cost=0.00..87.98 rows=8798 width=17)

EXPLAIN은 다음과 같이 각 작업에 대한 지표를 반환합니다.

#### 비용

계획 내 작업을 비교하는데 유용한 상대 값입니다. 비용은 2개의 마침표로 구분된 소수 값 2개로 구 성됩니다. 예를 들면 cost=131.97..133.41과 같습니다. 여기에서 첫 번째 값인 131.97은 위 작 업의 첫 번째 행을 반환하는 상대적 비용을 나타냅니다. 그리고, 두 번째 값인 133.41은 위 작업을 완료하는 상대적 비용을 나타냅니다. 쿼리 계획 비용은 아래에서 위 방향으로 계획을 읽어가면서 누적됩니다. 따라서 위 예에서 HashAggregate 비용(131.97..133.41)은 아래 있는 Seq Scan 비용 (0.00..87.98)이 포함된 것입니다.

#### 행

반환될 것으로 예상되는 행의 수입니다. 위 예에서 스캔을 통해 반환된 것으로 예상되는 행의 수는 8,798개입니다. HashAggregate 연산자 자체에서는 576개의 행이 반환될 것으로 예상됩니다(결과 집합에서 중복 이벤트 이름은 무시했을 때).

#### **a** Note

예상되는 행의 수는 ANALYZE 명령으로 생성된 유효 통계를 기준으로 합니다. 최근에 ANALYZE를 실행하지 않았다면 예상되는 행의 수는 신뢰성이 떨어집니다.

#### 너비

평균 행의 예상 폭(바이트)입니다. 위 예에서 평균 행은 폭이 17바이트가 될 것으로 보입니다.

### EXPLAIN 연산자

이번 섹션에서는 EXPLAIN 출력 시 가장 자주 표시되는 연산자에 대해서 간략히 설명합니다. 전체 연 산자 목록은 SQL 명령 섹션에서 [EXPLAIN](#page-1416-0) 섹션을 참조하세요.

순차적 스캔 연산자

순차적 스캔 연산자(Seq Scan)는 테이블 스캔을 나타냅니다. Seq Scan이 처음부터 끝까지 테이블의 열을 각각 순차적으로 스캔하고 WHERE 절에서 각 행의 쿼리 제약 조건을 평가합니다.

#### 조인 연산자

Amazon Redshift는 조인되는 테이블의 물리적 설계, 조인에 필요한 데이터의 위치, 쿼리 자체의 특정 요건을 기반으로 여러 가지 조인 연산자를 선택합니다.

#### • 중첩 루프

중첩 루프는 가장 덜 최적화된 조인으로서 주로 크로스 조인(데카르트 곱)과 일부 부등식 조인에 사 용됩니다.

• Hash Join 및 Hash

일반적으로 중첩 루프 조인보다 빠른 해시 조인 및 해시는 내부 조인과 왼쪽 및 오른쪽 외부 조인에 사용됩니다. 이 연산자들은 조인 열이 둘 다 분산 키 및 정렬 키가 아닌 테이블을 조인할 때 사용됩니 다. 해시 연산자는 조인의 이너 테이블에 대한 해시 테이블을 생성합니다. 해시 조인 연산자는 아우 터 테이블을 읽고, 조인 열을 해시하고, 이너 해시 테이블과 일치하는 항목을 검색합니다.

• 병합 조인

일반적으로 가장 빠른 조인인 병합 조인은 내부 조인과 외부 조인에 사용되지만 전체 조인에는 사용 되지 않습니다. 이 연산자는 조인 열이 둘 다 분산 키 및 정렬 키인 테이블을 조인할 때, 그리고 조인 테이블에서 정렬되지 않은 비율이 20% 미만일 때 사용됩니다. 정렬된 테이블 2개를 순서대로 읽고 나서 일치하는 행을 찾습니다. 정렬되지 않은 행의 비율을 보려면 [SVV\\_TABLE\\_INFO](#page-2322-0) 시스템 테이블 에 대한 쿼리를 실행하세요.

• 공간 조인

일반적으로 공간 데이터의 근접성을 기반으로 한 고속 조인으로, GEOMETRY 및 GEOGRAPHY 데이터 유형에 사용됩니다.

집계 연산자

쿼리 계획은 집계 함수 및 GROUP BY 작업과 관련된 쿼리에서 다음과 같은 연산자를 사용합니다.

• 집계

AVG, SUM 같은 스칼라 집계 함수에 사용되는 연산자입니다.

• HashAggregate

정렬 없이 분류된 집계 함수에 사용되는 연산자입니다.

• GroupAggregate

정렬과 함께 분류된 집계 함수에 사용되는 연산자입니다.

정렬 연산자

쿼리 계획은 쿼리가 결과 집합을 정렬하거나 병합해야 할 때 다음과 같은 연산자를 사용합니다.

• 정렬

ORDER BY 절을 비롯해 UNION 쿼리 및 조인, SELECT DISTINCT 쿼리, 창 함수에서 필요한 정렬 등 기타 정렬 작업을 평가합니다.

• Merge

병렬 작업을 통해 얻은 중간 정렬 결과에 따라 최종 정렬 결과를 산출합니다.

UNION, INTERSECT 및 EXCEPT 연산자

쿼리 계획은 UNION, INTERSECT 및 EXCEPT를 사용하는 집합 작업과 관련된 쿼리에서 다음과 같은 연산자를 사용합니다.

• Subquery

UNION 쿼리를 실행하는 데 사용됩니다.

• Hash Intersect Distinct

쿼리를 실행하는 데 사용됩니다.

• SetOp Except

EXCEPT(또는 MINUS) 쿼리를 실행하는 데 사용됩니다.

기타 연산자

그 밖에다 다음과 같은 연산자가 일반 쿼리의 EXPLAIN 출력에 자주 사용됩니다.

• 고유

SELECT DISTINCT 쿼리 및 UNION 쿼리에 대한 중복을 제거합니다.

• 제한

LIMIT 절을 처리합니다.

• Window

창 함수를 실행합니다.

• 결과

어떤 테이블 액세스에도 관련되지 않는 스칼라 함수를 실행합니다.

쿼리 계획 <u>The Santa State of The State of The State of The State of The State of The State of The State of The State of The State of The State of The State of The State of The State of The State of The State of The State of </u>

• Subplan

특정 하위 쿼리에 사용됩니다.

• 네트워크

추가 처리를 위해 중간 결과를 리더 노드로 전송합니다.

• Materialize

중첩 루프 조인과 일부 병합 조인에 대한 입력 행을 저장합니다.

### EXPLAIN의 조인 유형

쿼리 옵티마이저는 쿼리 구조 및 기본 테이블에 따라 다른 조인 유형을 사용하여 테이블 데이터를 가져 옵니다. 그러면 EXPLAIN 출력이 조인 유형과 사용된 테이블, 그리고 테이블 데이터의 클러스터 분산 방식을 참조하여 쿼리 처리 방법을 설명합니다.

#### 조인 유형 예

다음 예들은 쿼리 옵티마이저가 사용할 수 있는 여러 가지 조인 유형을 보여주고 있습니다. 쿼리 계획 에서 사용되는 조인 유형은 관련 테이블의 물리적 설계에 따라 다릅니다.

예: 두 테이블의 해시 조인

다음은 CATID 열을 기준으로 EVENT와 CATEGORY를 조인하는 쿼리입니다. CATID는 CATEGORY 에서는 분산 및 정렬 키이지만 EVENT에서는 그렇지 않습니다. 이때는 해시 조인이 EVENT를 외부 테 이블로, 그리고 CATEGORY를 내부 테이블로 실행됩니다. CATEGORY가 작은 테이블이기 때문에 플 래너는 쿼리를 처리하면서 DS\_BCAST\_INNER를 사용하여 CATEGORY 테이블의 복사본을 컴퓨팅 노 드로 브로드캐스팅합니다. 이 예에서는 조인 비용이 계획의 누적 비용 대부분을 차지합니다.

```
explain select * from category, event where category.catid=event.catid;
                                QUERY PLAN
------------------------------------------------------------------------- 
  XN Hash Join DS_BCAST_INNER (cost=0.14..6600286.07 rows=8798 width=84) 
   Hash Cond: ("outer".catid = "inner".catid) 
    -> XN Seq Scan on event (cost=0.00..87.98 rows=8798 width=35) 
    -> XN Hash (cost=0.11..0.11 rows=11 width=49) 
          -> XN Seq Scan on category (cost=0.00..0.11 rows=11 width=49)
```
#### **a** Note

EXPLAIN 출력에서 정렬되어 있는 연산자 들여쓰기는 각 작업들이 서로 종속되지 않고 병렬 방식으로 시작될 수 있다는 것을 의미하기도 합니다. 위 예에서는 EVENT 테이블에 대한 스캔 과 해시 작업이 정렬되어 있지만 EVENT 스캔을 시작하려면 해시 작업이 완전히 끝날 때까지 기다려야 합니다.

#### 예: 두 테이블의 병합 조인

다음 쿼리 역시 SELECT \*를 사용하지만 LISTID 열을 기준으로 SALES와 LISTING을 조인합니다. 이 때 LISTID는 두 테이블 모두에 분산 및 정렬 키로 설정된 열입니다. 병합 조인이 선택되고, 데이터 재분 산은 필요 없습니다(DS\_DIST\_NONE).

```
explain select * from sales, listing where sales.listid = listing.listid;
QUERY PLAN
-----------------------------------------------------------------------------
XN Merge Join DS_DIST_NONE (cost=0.00..6285.93 rows=172456 width=97) 
   Merge Cond: ("outer".listid = "inner".listid) 
   -> XN Seq Scan on listing (cost=0.00..1924.97 rows=192497 width=44) 
   -> XN Seq Scan on sales (cost=0.00..1724.56 rows=172456 width=53)
```
다음은 동일한 쿼리 내에서 다른 유형의 조인을 설명하는 예입니다. 위 예에서 보이듯이 SALES와 LISTING이 병합 조인되지만, 세 번째 테이블인 EVENT는 병합 조인 결과와 해시 조인되어야 합니다. 그 결과, 여기에서도 해시 조인에 따른 브로드캐스팅 비용이 발생합니다.

```
explain select * from sales, listing, event
where sales.listid = listing.listid and sales.eventid = event.eventid;
                                   QUERY PLAN
----------------------------------------------------------------------------
XN Hash Join DS_BCAST_INNER (cost=109.98..3871130276.17 rows=172456 width=132) 
   Hash Cond: ("outer".eventid = "inner".eventid) 
   -> XN Merge Join DS_DIST_NONE (cost=0.00..6285.93 rows=172456 width=97) 
         Merge Cond: ("outer".listid = "inner".listid) 
         -> XN Seq Scan on listing (cost=0.00..1924.97 rows=192497 width=44) 
         -> XN Seq Scan on sales (cost=0.00..1724.56 rows=172456 width=53) 
   -> XN Hash (cost=87.98..87.98 rows=8798 width=35) 
         -> XN Seq Scan on event (cost=0.00..87.98 rows=8798 width=35)
```
예: 조인, 집계 및 정렬

다음은 SALES 및 EVENT 테이블에 대한 해시 조인과, 그 뒤를 이어 분류된 SUM 함수와 ORDER BY 절을 설명하기 위한 집계 및 정렬 작업이 실행되는 쿼리입니다. 초기 Sort 연산자는 컴퓨팅 노드에서 병 렬로 실행됩니다. 그런 다음 Network 연산자가 결과를 리더 노드에게 보내고 이어서 Merge 연산자가 최종 정렬 결과를 리더 노드에 산출합니다.

```
explain select eventname, sum(pricepaid) from sales, event 
where sales.eventid=event.eventid group by eventname
order by 2 desc; 
                                             QUERY PLAN
--------------------------------------------------------------------------------- 
 XN Merge (cost=1002815366604.92..1002815366606.36 rows=576 width=27) 
   Merge Key: sum(sales.pricepaid) 
   -> XN Network (cost=1002815366604.92..1002815366606.36 rows=576 width=27) 
         Send to leader 
         -> XN Sort (cost=1002815366604.92..1002815366606.36 rows=576 width=27) 
               Sort Key: sum(sales.pricepaid) 
               -> XN HashAggregate (cost=2815366577.07..2815366578.51 rows=576 
  width=27) 
                     -> XN Hash Join DS_BCAST_INNER (cost=109.98..2815365714.80 
  rows=172456 width=27) 
                           Hash Cond: ("outer".eventid = "inner".eventid) 
                            -> XN Seq Scan on sales (cost=0.00..1724.56 rows=172456 
  width=14) 
                            -> XN Hash (cost=87.98..87.98 rows=8798 width=21) 
                                  -> XN Seq Scan on event (cost=0.00..87.98 rows=8798 
  width=21)
```
데이터 재분산

조인에 대한 EXPLAIN 출력은 조인을 용이하게 하기 위해 데이터의 클러스터 이동 방식에 대한 메서드 를 지정합니다. 이 데이터 이동은 브로드캐스팅 또는 재분산으로 수행될 수 있습니다. 브로드캐스팅에 서는 한쪽 조인의 데이터 값이 각 컴퓨팅 노드에서 나머지 모든 컴퓨팅 노드로 복사되어 모든 컴퓨팅 노드에 대한 데이터 복사가 완료됩니다. 재분산에서는 데이터 값이 현재 조각에서 새로운 조각(다른 노 드의 조각일 가능성이 높음)으로 전송됩니다. 조인 열 중 하나가 분산 키인 경우에는 조인에 참여하는 나머지 테이블의 분산 키와 일치하도록 데이터가 재분산됩니다. 두 테이블 모두 조인 열 중 하나에 분 산 키가 없는 경우에는 두 테이블 모두 분산되거나, 혹은 내부 테이블이 모든 노드로 브로드캐스팅됩니 다.

EXPLAIN 출력 또한 내부 테이블과 외부 테이블을 참조합니다. 내부 테이블이 먼저 스캔되어 쿼리 계 획 하단 가까운 곳에 표시됩니다. 내부 테이블은 일치하는 조건을 탐색하는 대상 테이블입니다. 보통은 메모리에 저장되며, 일반적으로 해시 처리를 위한 원본 테이블인 동시에 가능하다면 조인하는 두 테이 블 중 더 작은 용량의 테이블이기도 합니다. 외부 테이블은 내부 테이블을 대상으로 일치하는 행의 원 본입니다. 일반적으로 디스크에서 읽어옵니다. 쿼리 옵티마이저는 최근 실행한 ANALYZE 명령의 데이 터베이스 통계를 기준으로 내부 테이블과 외부 테이블을 선택합니다. 쿼리의 FROM 절에서 테이블 순 서로는 내부 테이블과 외부 테이블을 구분할 수 없습니다.

쿼리를 용이하게 하기 위해 데이터의 이동 방식은 쿼리 계획에서 다음 속성을 사용하여 구분합니다.

• DS\_BCAST\_INNER

전체 내부 테이블의 복사본이 모든 컴퓨팅 노드로 브로드캐스팅됩니다.

• DS\_DIST\_ALL\_NONE

이미 내부 테이블이 DISTSTYLE ALL을 사용하여 모든 노드에 분산되었기 때문에 재분산이 필요 없 습니다.

• DS\_DIST\_NONE

두 테이블 모두 재분산되지 않습니다. 해당 조각이 노드 간 데이터 이동 없이 조인되기 때문에 공동 배치되는 조인도 가능합니다.

• DS\_DIST\_INNER

내부 테이블이 재분산됩니다.

• DS\_DIST\_OUTER

외부 테이블이 재분산됩니다.

• DS\_DIST\_ALL\_INNER

외부 테이블이 DISTSTYLE ALL을 사용하기 때문에 내부 테이블 전체가 단일 조각으로 재분산됩니 다.

• DS\_DIST\_BOTH

두 테이블 모두 재분산됩니다.

### <span id="page-750-0"></span>쿼리 계획 단계 검토

EXPLAIN 명령을 실행하면 쿼리 계획의 각 단계를 볼 수 있습니다. 다음 예는 SQL 쿼리를 보여 주며 출 력을 설명합니다. 쿼리 계획을 아래에서 위로 읽어보면 쿼리를 실행하는 데 사용한 로직 작업을 개별적 으로 확인할 수 있습니다. 자세한 내용은 [쿼리 계획](#page-742-0) 섹션을 참조하세요.

```
explain
select eventname, sum(pricepaid) from sales, event
where sales.eventid = event.eventid
group by eventname
order by 2 desc;
```

```
XN Merge (cost=1002815366604.92..1002815366606.36 rows=576 width=27) 
   Merge Key: sum(sales.pricepaid) 
   -> XN Network (cost=1002815366604.92..1002815366606.36 rows=576 width=27) 
         Send to leader 
         -> XN Sort (cost=1002815366604.92..1002815366606.36 rows=576 width=27) 
               Sort Key: sum(sales.pricepaid) 
               -> XN HashAggregate (cost=2815366577.07..2815366578.51 rows=576 
  width=27) 
                     -> XN Hash Join DS_BCAST_INNER (cost=109.98..2815365714.80 
  rows=172456 width=27) 
                           Hash Cond: ("outer".eventid = "inner".eventid) 
                            -> XN Seq Scan on sales (cost=0.00..1724.56 rows=172456 
  width=14) 
                            -> XN Hash (cost=87.98..87.98 rows=8798 width=21) 
                                  -> XN Seq Scan on event (cost=0.00..87.98 rows=8798 
  width=21)
```
쿼리 계획 생성의 일부로 쿼리 최적화 프로그램은 계획을 스트림, 세그먼트 및 단계로 나눕니다. 쿼리 최적화 프로그램은 컴퓨팅 노드에 데이터 및 쿼리 워크로드를 분산할 준비를 위해 계획을 세분화합니 다. 스트림, 세그먼트 및 단계에 대한 자세한 내용은 [쿼리 계획 및 실행 워크플로우](#page-740-0) 섹션을 참조하세요.

다음 그림은 위의 쿼리 및 관련 쿼리 계획을 보여줍니다. Amazon Redshift가 컴퓨팅 노드 조각에 대해 컴파일된 코드를 생성할 때 사용하는 단계에 쿼리 작업이 매핑되는 방법을 보여줍니다. 각 쿼리 계획 작업은 세그먼트 내 다수의 단계로 매핑되고, 간혹 스트림 내 다수의 세그먼트로 매핑되기도 합니다.

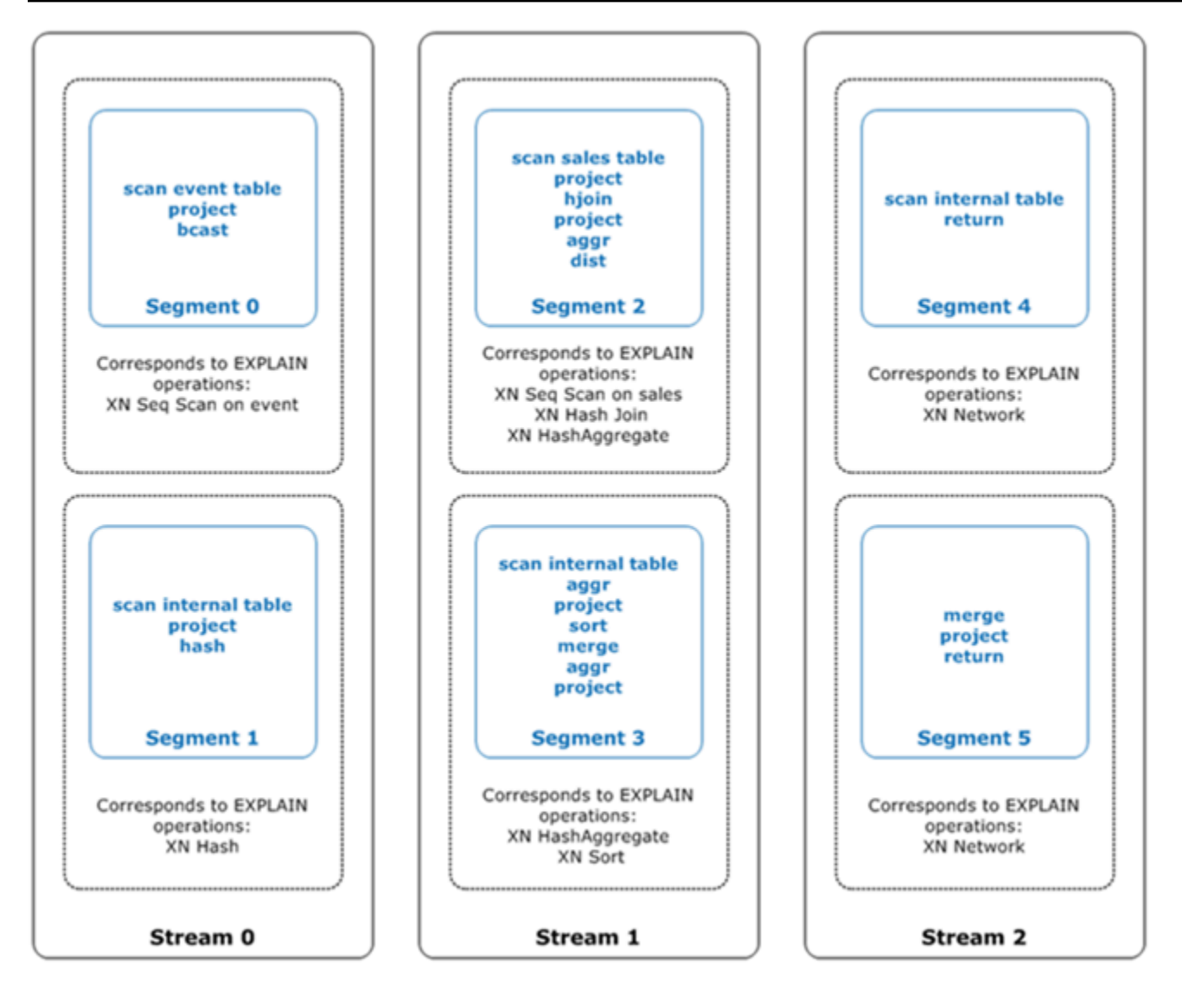

이 그림에서 쿼리 최적화 프로그램은 다음과 같이 쿼리 계획을 실행합니다.

- 1. Stream 0에서 쿼리는 순차적 스캔 작업과 함께 Segment 0을 실행하여 events 테이블을 스캔합 니다. 쿼리는 해시 작업과 함께 Segment 1을 계속하여 조인에 내부 테이블에 대한 해시 테이블을 만듭니다.
- 2. Stream 1에서 쿼리는 순차적 스캔 작업과 함께 Segment 2을 실행하여 sales 테이블을 스캔합 니다. 해시 조인과 함께 Segment 2를 계속하여 조인 열이 둘 다 분산 키 및 정렬 키가 아닌 테이블 을 조인합니다. 해시 집계와 함께 Segment 2를 다시 계속하여 결과를 집계합니다. 그런 다음 쿼리 는 해시 집계 작업과 함께 Segment 3을 실행하여 정렬되지 않은 그룹화된 집계 함수 및 정렬 작업 을 수행하여 ORDER BY 절 및 다른 정렬 작업을 평가합니다.
- 3. Stream 2에서 쿼리는 Segment 4 및 Segment 5에서 네트워크 작업을 실행하여 추가 처리를 위 해 중간 결과를 리더 노드로 보냅니다.

쿼리의 마지막 세그먼트는 데이터를 반환합니다. 반환 집합이 집계되거나 정렬되면 컴퓨팅 노드는 각 각 중간 결과의 조각을 리더 노드로 보냅니다. 그런 다음 리더 노드는 최종 결과를 요청하는 클라이언 트로 다시 전송할 수 있도록 데이터를 병합합니다.

EXPLAIN 연산자에 대한 자세한 내용은 [EXPLAIN](#page-1416-0) 섹션을 참조하세요.

### <span id="page-752-0"></span>쿼리 성능에 영향을 미치는 요인

쿼리 성능에 영향을 미칠 수 있는 요인은 매우 많습니다. 아래 설명하는 데이터, 클러스터 및 데이터베 이스 작업 요소들은 모두 쿼리를 빠르게 처리하는 데 일조합니다.

- 노드, 프로세서 또는 조각 수 컴퓨팅 노드는 조각으로 분할됩니다. 노드가 많아질수록 프로세서와 조각의 수도 늘어난다는 것을 의미합니다. 그러면 쿼리를 다수의 조각으로 나눠 동시에 실행하기 때 문에 쿼리의 처리 속도를 높일 수 있습니다. 하지만 노드 추가는 비용 증가를 의미하기 때문에 시스 템에 적합한 가성비를 찾는 것이 중요합니다. Amazon Redshift 클러스터 아키텍처에 대한 자세한 내 용은 [데이터 웨어하우스 시스템 아키텍처](#page-31-0) 섹션을 참조하세요.
- 노드 유형 Amazon Redshift 클러스터는 여러 노드 유형 중 하나를 사용할 수 있습니다. 각 노드 유 형마다 크기와 제한이 다르기 때문에 상황에 따라 클러스터를 확장하는 데도 좋습니다. 노드 크기는 스토리지 용량, 메모리, CPU, 그리고 클러스터의 각 노드 요금을 결정합니다. 노드 유형에 대한 자세 한 내용은 Amazon Redshift 관리 가이드의 [Amazon Redshift 클러스터의 개요](https://docs.aws.amazon.com/redshift/latest/mgmt/working-with-clusters.html#working-with-clusters-overview) 섹션을 참조하세요.
- 데이터 분산 Amazon Redshift는 테이블의 배포 스타일에 따라 테이블 데이터를 컴퓨팅 노드에 저 장합니다. 쿼리를 실행하면 쿼리 옵티마이저가 필요에 따라 데이터를 컴퓨팅 노드로 다시 분산시켜 조인 및 집계를 실행합니다. 테이블에 적합한 분산 스타일을 선택하면 조인에 앞서서 데이터를 필요 한 것에 배치하여 재분산 단계의 영향을 최소화하는 데 효과적입니다. 자세한 내용은 [데이터 배포 스](#page-104-0) [타일 작업](#page-104-0) 섹션을 참조하세요.
- 데이터 정렬 순서 Amazon Redshift는 테이블의 정렬 키에 따라 테이블 데이터를 정렬 순서대로 디 스크에 저장합니다. 쿼리 옵티마이저와 쿼리 프로세서는 데이터 배치 정보를 사용하여 스캔할 블록 수를 줄이기 때문에 쿼리 속도를 높이는 데도 유용합니다. 자세한 내용은 [정렬 키 작업](#page-120-0) 섹션을 참조 하세요.
- 데이터 집합 크기 클러스터의 데이터 볼륨이 높을수록 스캔 및 재분산이 필요한 행이 늘어나기 때 문에 쿼리 성능이 느려질 수 있습니다. 이때는 주기적인 정리 작업(VACUUM)과 데이터 아카이빙, 그 리고 조건자를 사용한 쿼리 데이터 세트 제한을 통해 이러한 성능 문제를 완화할 수 있습니다.
- 동시 작업 한 번에 다수의 작업을 실행하면 쿼리 성능에 영향을 미칠 수 있습니다. 각 작업마다 유 효한 쿼리 대기열에서 슬롯을 1개 이상 사용할 뿐만 아니라 각 슬롯에 연결되어 있는 메모리를 사용 하기 때문입니다. 다른 작업이 실행 중이라면 사용 가능한 쿼리 대기열 슬롯 수가 부족할 수 있습니 다. 이로 인해 사용 가능한 슬롯이 열릴 때까지 기다린 후에 쿼리 처리를 시작할 수 있습니다. 쿼리 대 기열의 생성 및 구성에 대한 자세한 내용은 [워크로드 관리 구현](#page-778-0) 섹션을 참조하세요.
- 쿼리 구조 쿼리 작성 방식 또한 성능에 영향을 미칩니다. 따라서 가능하다면 요건에 따라 최소한 의 데이터를 처리하여 반환할 수 있도록 쿼리를 작성하는 것이 좋습니다. 자세한 내용은 [Amazon](#page-64-0) [Redshift 쿼리 설계 모범 사례](#page-64-0) 섹션을 참조하세요.
- 코드 컴파일 Amazon Redshift는 각 쿼리 실행 계획마다 코드를 생성하여 컴파일합니다.

컴파일된 코드는 인터프리터 사용에 따른 오버헤드를 제거하기 때문에 실행 속도가 더욱 빠릅니다. 단, 처음 코드를 생성 및 컴파일할 때는 오버헤드 비용이 일부 발생하기 마련입니다. 결과적으로 쿼 리를 처음 실행할 때의 성능을 잘못 판단할 수가 있습니다. 오버헤드 비용은 특히 한 번 쿼리를 실행 할 때 현저히 발생할 수 있습니다. 따라서 쿼리를 두 번 실행하여 일반적인 성능을 결정해야 합니다. Amazon Redshift는 서버리스 컴파일 서비스를 사용하여 Amazon Redshift 클러스터의 컴퓨팅 리소 스 이상으로 쿼리 컴파일을 확장합니다. 컴파일된 코드 세그먼트는 클러스터와 거의 무제한 캐시에 로컬로 캐시됩니다. 이 캐시는 클러스터 재부팅 후에도 유지됩니다. 동일한 쿼리의 후속 실행은 컴파 일 단계를 건너뛸 수 있기 때문에 더 빠르게 실행됩니다.

캐시는 Amazon Redshift 버전 간에 호환되지 않으므로 컴파일 캐시가 플러시되고 버전 업그레이드 후 쿼리가 실행될 때 코드가 다시 컴파일됩니다. 쿼리에 엄격한 SLA가 있는 경우 클러스터 테이블 의 데이터를 스캔하는 쿼리 세그먼트를 미리 실행하는 것이 좋습니다. 이를 통해 Amazon Redshift 는 기본 테이블 데이터를 캐시하여 버전 업그레이드 후 쿼리를 계획하는 시간을 줄일 수 있습니다. Amazon Redshift는 확장 가능한 컴파일 서비스를 사용하여 코드를 병렬로 컴파일하여 일관되게 빠 른 성능을 제공할 수 있습니다. 워크로드 속도 향상의 규모는 쿼리의 복잡성과 동시성에 따라 다릅니 다.

### <span id="page-753-0"></span>쿼리 분석 및 개선

Amazon Redshift 데이터 웨어하우스에서 정보를 가져올 때는 엄청난 대용량 데이터에 대한 복합 쿼리 를 실행하기 때문에 프로세스 시간이 길어질 수 있습니다. 이러한 쿼리 프로세스의 속도를 최대한 높이 기 위해 잠재적 성능 문제를 식별하는 데 사용할 수 있는 도구가 많이 있습니다.

주제

- [쿼리 분석 워크플로우](#page-754-0)
- [쿼리 알림 검토](#page-755-0)
- [쿼리 계획 분석](#page-756-0)
- [쿼리 요약 분석](#page-757-0)
- [쿼리 성능 개선](#page-763-0)
- [쿼리 튜닝을 위한 진단 쿼리](#page-767-0)

### <span id="page-754-0"></span>쿼리 분석 워크플로우

쿼리가 예상보다 오래 걸리면 다음 단계에 따라 쿼리 성능에 부정적인 영향을 미칠 수 있는 문제를 찾 아 교정합니다. 시스템에서 튜닝을 통해 성능을 높일 수 있는 쿼리에 대해 확신이 없는 경우에는 먼저 [튜닝에 가장 적합한 쿼리 식별](#page-768-0) 섹션의 진단 코드를 실행하세요.

- 1. 테이블이 모범 사례에 따라 설계되어 있는지 확인합니다. 자세한 내용은 [Amazon Redshift 테이블](#page-56-0) [설계 모범 사례](#page-56-0) 섹션을 참조하세요.
- 2. 테이블에서 불필요한 데이터를 삭제하거나 아카이빙할 수 있는지 살펴봅니다. 예를 들어 쿼리가 항 상 지난 6개월 분량의 데이터를 대상으로 하지만 테이블에는 지난 18개월 분량의 데이터가 저장되 어 있다고 가정하겠습니다. 이러한 경우 이전 데이터를 삭제하거나 아카이브하여 스캔 및 분산해야 하는 레코드 수를 줄일 수 있습니다.
- 3. 쿼리에서 테이블에 대한 [VACUUM](#page-1634-0) 명령을 실행하여 공간을 회수한 다음 행을 재정렬합니다. 정렬되 지 않은 영역이 크고, 쿼리가 조인 또는 조건자에서 정렬 키를 사용하는 경우, VACUUM을 실행하는 것이 좋습니다.
- 4. 쿼리에서 테이블에 대한 [ANALYZE](#page-1083-0) 명령을 실행하여 통계를 최신 상태로 유지합니다. 쿼리에 서 테이블 하나라도 최근에 크기가 많이 변경된 경우에는 ANALYZE를 실행하는 것이 좋습니다. ANALYZE 명령 전체를 실행하는 데 시간이 너무 오래 걸린다면 단일 열에 대한 ANALYZE를 실행하 여 처리 시간을 줄일 수 있습니다. 이러한 방법으로도 테이블 크기 통계가 업데이트됩니다. 테이블 크기는 쿼리 계획에서 중요한 요인입니다.
- 5. 각 유형별 클라이언트에 따라(클라이언트가 사용하는 연결 프로토콜 유형에 따라) 쿼리를 한 번씩 실행해야만 쿼리가 컴파일 및 캐싱됩니다. 그러면 이후 쿼리를 실행하는 속도가 빨라집니다. 자세한 내용은 [쿼리 성능에 영향을 미치는 요인](#page-752-0) 섹션을 참조하세요.
- 6. [STL\\_ALERT\\_EVENT\\_LOG](#page-2443-0) 테이블을 확인하고 쿼리의 잠재적 문제를 찾아 교정합니다. 자세한 내용 은 [쿼리 알림 검토](#page-755-0) 섹션을 참조하세요.
- 7. [EXPLAIN](#page-1416-0) 명령을 실행하여 쿼리 계획을 가져와 쿼리를 최적화하는 데 사용합니다. 자세한 내용은 [쿼리 계획 분석](#page-756-0) 섹션을 참조하세요.
- 8. [SVL\\_QUERY\\_SUMMARY](#page-2684-0) 및 [SVL\\_QUERY\\_REPORT](#page-2681-0) 뷰를 사용하여 요약 정보를 가져와 쿼리를 최 적화하는 데 사용합니다. 자세한 내용은 [쿼리 요약 분석](#page-757-0) 섹션을 참조하세요.

간혹 빠르게 실행해야 하데 다른 장기 실행 쿼리가 끝날 때까지 기다려야 하는 쿼리가 있는 경우도 있 습니다. 이때는 쿼리 자체에서 개선할 방법은 없습니다. 하지만 쿼리 유형마다 다른 쿼리 대기열을 생 성 및 사용하여 전체 시스템 성능을 높일 수는 있습니다. 쿼리 대기열의 대기 시간에 대한 자세한 내용 은 [쿼리의 대기열 대기 시간 검토](#page-770-0) 섹션을 참조하세요. 상태 확인 구성에 대한 자세한 내용은 [워크로드](#page-778-0)  [관리 구현](#page-778-0) 섹션을 참조하세요.

# <span id="page-755-0"></span>쿼리 알림 검토

[STL\\_ALERT\\_EVENT\\_LOG](#page-2443-0) 시스템 테이블을 사용하여 쿼리의 잠재적 성능 문제를 찾아 교정하려면 다 음 단계를 따릅니다.

1. 다음과 같이 실행하여 쿼리 ID를 확인합니다.

```
select query, elapsed, substring
from svl_qlog
order by query
desc limit 5;
```
substring 필드에서 잘려있는 쿼리 텍스트를 검사하여 선택할 query 값을 결정합니다. 쿼리를 한 번 넘게 실행한 경우에는 query 값이 더 낮은 행의 elapsed 값을 사용하세요. 이 행이 컴파일 버전 의 행입니다. 다수의 쿼리를 실행한 경우 쿼리의 포함 여부를 확인하는 데 사용하는 LIMIT 절에서 사 용되는 값을 높일 수도 있습니다.

2. STL\_ALERT\_EVENT\_LOG에서 쿼리에 사용할 행을 선택합니다.

Select \* from stl\_alert\_event\_log where query = *MyQueryID*;

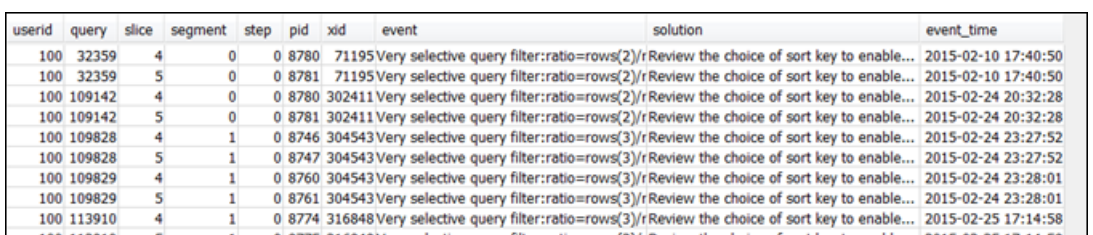

3. 쿼리 결과를 평가합니다. 다음 표를 사용하여 식별된 문제를 해결할 수 있는 솔루션을 찾으세요.

#### **a** Note

모든 쿼리에 STL\_ALERT\_EVENT\_LOG의 행이 있지는 않습니다. 식별된 문제가 있는 쿼리 에만 행이 있습니다.

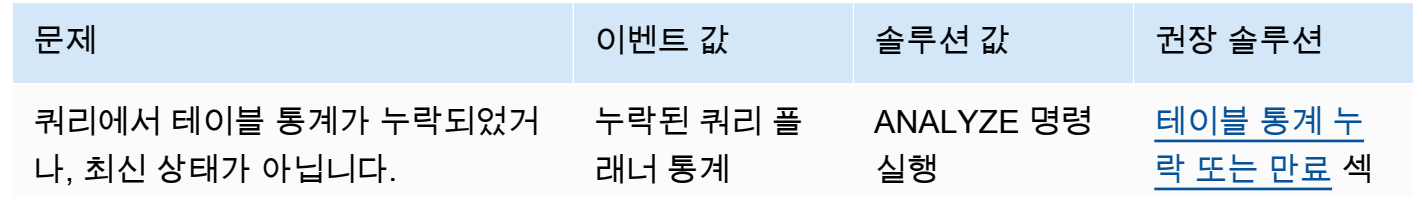
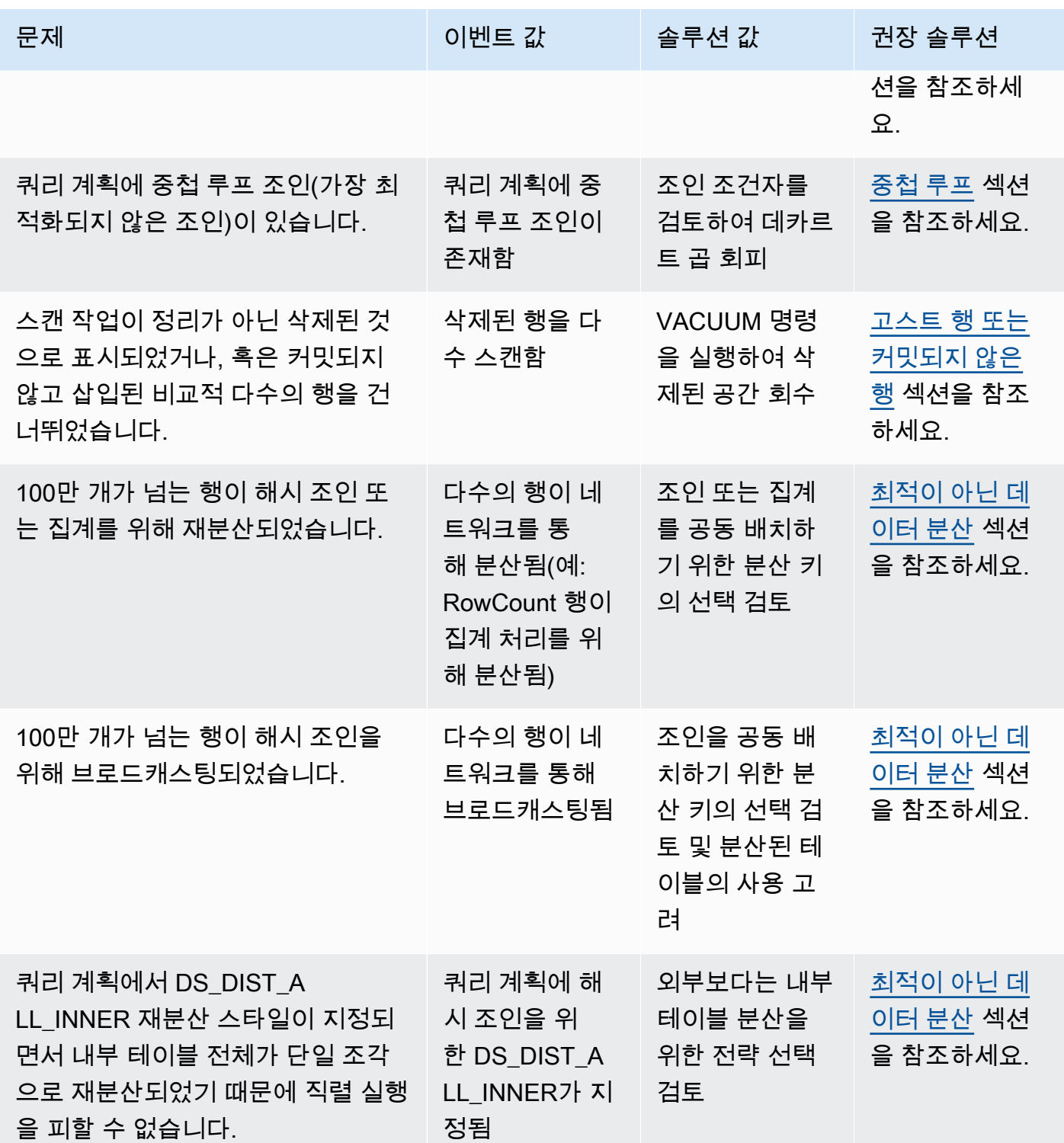

## <span id="page-756-0"></span>쿼리 계획 분석

쿼리 계획을 분석하려면 먼저 쿼리 계획을 읽는 방법부터 알아야 합니다. 쿼리 계획을 읽는 방법에 대 해서 잘 모르는 경우에는 본 섹션을 진행하기 전에 [쿼리 계획부](#page-742-0)터 읽는 것이 좋습니다.

[EXPLAIN](#page-1416-0) 명령을 실행하여 쿼리 계획을 가져온 후 다음 단계에 따라 쿼리 계획에서 출력되는 데이터를 분석합니다.

- 1. 비용이 가장 높은 단계를 식별합니다. 나머지 단계를 진행하면서 식별된 단계를 최적화하는 데 집중 해야 합니다.
- 2. 조인 유형을 살펴봅니다.
	- 중첩 루프: 이 조인이 주로 조인 조건이 생략되었을 때 발생합니다. 권장 솔루션은 [중첩 루프](#page-764-0) 섹션 을 참조하세요.
	- 해시 및 해시 조인: 해시 조인은 조인 열이 분산 키와 정렬 키가 아닌 테이블을 조인할 때 사용됩니 다. 권장 솔루션은 [해시 조인](#page-764-1) 섹션을 참조하세요.
	- 병합 조인: 변경할 필요 없습니다.
- 3. 내부 조인과 외부 조인에 어떤 테이블이 사용되는지 확인합니다. 쿼리 엔진은 일반적으로 작은 테이 블을 내부 조인 용도로, 그리고 큰 테이블을 외부 조인 용도로 선택합니다. 이러한 선택과 다르다면 통계가 오랜 시간이 지났을 가능성이 높습니다. 권장 솔루션은 [테이블 통계 누락 또는 만료](#page-764-2) 섹션을 참조하세요.
- 4. 비용이 높은 정렬 작업 유무를 확인합니다. 있을 경우 권장 솔루션은 [정렬되지 않았거나 잘못 정렬](#page-765-1) [된 행](#page-765-1) 섹션을 참조하세요.
- 5. 비용이 높은 작업이 있을 경우 다음과 같은 브로드캐스팅 연산자를 찾습니다.
	- DS\_BCAST\_INNER: 테이블이 모든 컴퓨팅 노드에 브로드캐스트되는지 나타냅니다. 이는 작은 테이블에는 좋지만 더 큰 테이블에는 이상적이지 않습니다.
	- DS\_DIST\_ALL\_INNER: 모든 워크로드가 단일 조각으로 재분산되는 것을 의미합니다.
	- DS\_DIST\_BOTH: 과다한 재분산을 의미합니다.

각 상황에 대한 권장 솔루션은 [최적이 아닌 데이터 분산](#page-766-0) 섹션을 참조하세요.

## 쿼리 요약 분석

[EXPLAIN에](#page-1416-0)서 출력되는 쿼리 계획보다 더욱 자세하게 실행 단계 및 통계 정보를 가져오려면 [SVL\\_QUERY\\_SUMMARY](#page-2684-0) 및 [SVL\\_QUERY\\_REPORT](#page-2681-0) 시스템 뷰를 사용하세요.

SVL\_QUERY\_SUMMARY는 스트림 단위로 쿼리 통계 정보를 제공합니다. 이 정보를 사용하여 비용이 높은 단계, 장기 실행 단계, 그리고 디스크에 작성되는 단계의 문제를 식별할 수 있습니다.

SVL\_QUERY\_REPORT 시스템 뷰도 SVL\_QUERY\_SUMMARY와 유사한 정보를 제공하지만 스트림 단위가 아닌 컴퓨팅 노드 조각 단위로 이루어집니다. 이러한 조각 수준의 정보는 클러스터 간 고르지

않은 데이터 분산(데이터 분산 스큐라고도 함)을 감지하는 데 사용할 수 있습니다. 데이터 분산이 고르 지 않으면 일부 노드가 다른 노드에 비해 작업량이 많아지면서 쿼리 성능이 떨어집니다.

주제

- SVL QUERY SUMMARY 뷰 사용
- SVL QUERY REPORT 뷰 사용
- [쿼리 계획을 쿼리 요약에 매핑](#page-761-0)

## <span id="page-758-0"></span>SVL\_QUERY\_SUMMARY 뷰 사용

스트림 단위의 쿼리 요약 정보에 대한 분석 방법은 다음과 같습니다.

1. 다음 쿼리를 실행하여 쿼리 ID를 확인합니다.

```
select query, elapsed, substring
from svl_qlog
order by query
desc limit 5;
```
substring 필드에서 잘려있는 쿼리 텍스트를 검사하여 쿼리를 표현할 query 값을 결정합니다. 쿼 리를 한 번 넘게 실행한 경우에는 query 값이 더 낮은 행의 elapsed 값을 사용하세요. 이 행이 컴 파일 버전의 행입니다. 다수의 쿼리를 실행한 경우 쿼리의 포함 여부를 확인하는 데 사용하는 LIMIT 절에서 사용되는 값을 높일 수도 있습니다.

2. SVL\_QUERY\_SUMMARY에서 쿼리에 사용할 행을 선택합니다. 결과 순서는 stream, segment 및 step의 순으로 정하세요.

select \* from svl\_query\_summary where query = MyQueryID order by stm, seg, step;

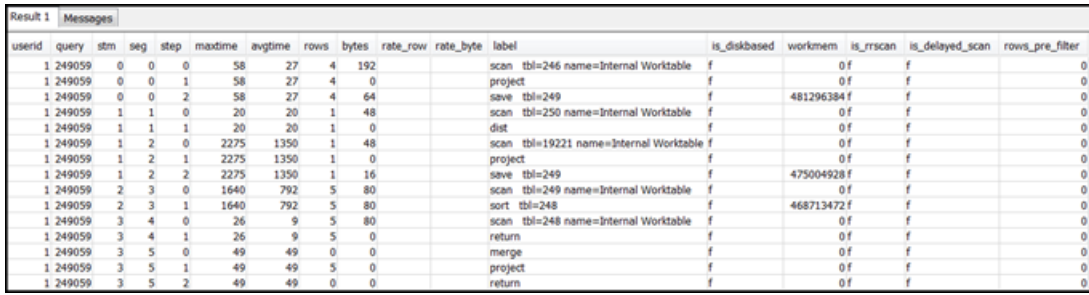

- 3. [쿼리 계획을 쿼리 요약에 매핑](#page-761-0) 섹션의 정보를 사용하여 단계를 쿼리 계획의 작업으로 매핑합니다. 이때 각 단계는 행 값과 바이트 값이 대략적으로 동일해야 합니다(쿼리 계획의 행 \* 폭). 그렇지 않은 경우 권장 솔루션은 [테이블 통계 누락 또는 만료](#page-764-2) 섹션을 참조하세요.
- 4. 어떤 단계든지 is\_diskbased 필드에 t(true) 값이 있는지 확인합니다. 쿼리 처리를 위해 시스템에 할당된 메모리가 충분하지 않을 경우 해시, 집계 및 정렬 연산자는 데이터를 디스크에 작성할 가능 성이 높습니다.

is\_diskbased가 true인 경우 권장 솔루션은 [쿼리에 할당되는 메모리 부족](#page-766-1) 섹션을 참조하세요.

- 5. label 필드 값을 살펴보면서 여러 단계 중 어디에서든지 AGG-DIST-AGG 시퀀스가 있는지 확인 합니다. 이러한 시퀀스는 2단계 집계를 의미하는 것으로 비용이 높습니다. 이 문제를 해결하려면 GROUP BY 절을 변경하여 분산 키(키가 다수인 경우 첫 번째 키)를 사용하세요.
- 6. 각 세그먼트마다 maxtime 값을 살펴봅니다(이 값은 세그먼트를 구성하는 모든 단계에서 동일합니 다). maxtime 값이 가장 높은 세그먼트를 찾아 각 단계에서 다음 연산자를 확인합니다.

**a** Note

maxtime 값이 높다고 해서 반드시 세그먼트에 문제가 있다는 것을 의미하지는 않습니다. 높은 값에도 불구하고 세그먼트의 처리 시간이 오래 걸리지 않을 수도 있습니다. 스트림을 구성하는 세그먼트는 모두 시간을 동일하게 맞춥니다. 하지만 일부 다운스트림 세그먼트는 업스트림 세그먼트에서 데이터를 가져올 때까지 실행하지 못하는 경우도 있습니다. 이러한 세그먼트는 maxtime 값에 대기 시간과 처리 시간이 모두 포함되기 때문에 시간이 더 오래 걸리는 원인이 될 수도 있습니다.

- BCAST 또는 DIST: 두 경우 maxtime 값은 다수의 행을 재분산한 결과가 될 수 있습니다. 권장 솔 루션은 [최적이 아닌 데이터 분산](#page-766-0) 섹션을 참조하세요.
- HJOIN(해시 조인): 해당 단계의 rows 필드 값이 쿼리에서 최종 RETURN 단계의 rows 값에 비해 매우 높은 경우 권장하는 솔루션은 [해시 조인](#page-764-1) 섹션을 참조하세요.
- SCAN/SORT: 조인 단계 바로 앞에서 SCAN, SORT, SCAN 및 MERGE 단계를 순서대로 찾습니 다. 이 패턴은 정렬되지 않은 데이터가 스캔 및 정렬을 거쳐 정렬된 테이블 영역과 병합된다는 것 을 의미합니다.

SCAN 단계의 rows 값이 쿼리에서 최종 RETURN 단계의 rows 값에 비해 매우 높은지 확인합니 다. 이러한 패턴은 실행 엔진이 나중에 무시되는 행을 스캔한다는 것을 의미하지만, 이는 비효율 적입니다. 권장 솔루션은 [불충분한 제한적 조건자](#page-767-0) 섹션을 참조하세요.

SCAN 단계의 maxtime 값이 높은 경우 권장 솔루션은 [최상이 아닌 WHERE 절](#page-767-1) 섹션을 참조하세 요.

SORT 단계의 rows 값이 0이 아닌 경우 권장 솔루션은 [정렬되지 않았거나 잘못 정렬된 행](#page-765-1) 섹션을 참조하세요.

7. 최종 RETURN 단계 앞에 있는 5~10단계에서 rows 값과 bytes 값을 검토하여 클라이언트로 반환 되는 데이터 크기를 파악합니다. 이 프로세스는 기교가 필요할 수 있습니다.

예를 들어 다음 쿼리 요약을 보면 세 번째 PROJECT 단계에서 rows 값이 아닌 bytes 값이 제공되 는 것을 알 수 있습니다. 5~10단계까지 선행하는 단계를 살펴보면서 rows 값이 동일한 단계가 발견 되면 행과 바이트 정보를 모두 제공하는 SCAN 단계를 찾은 셈입니다.

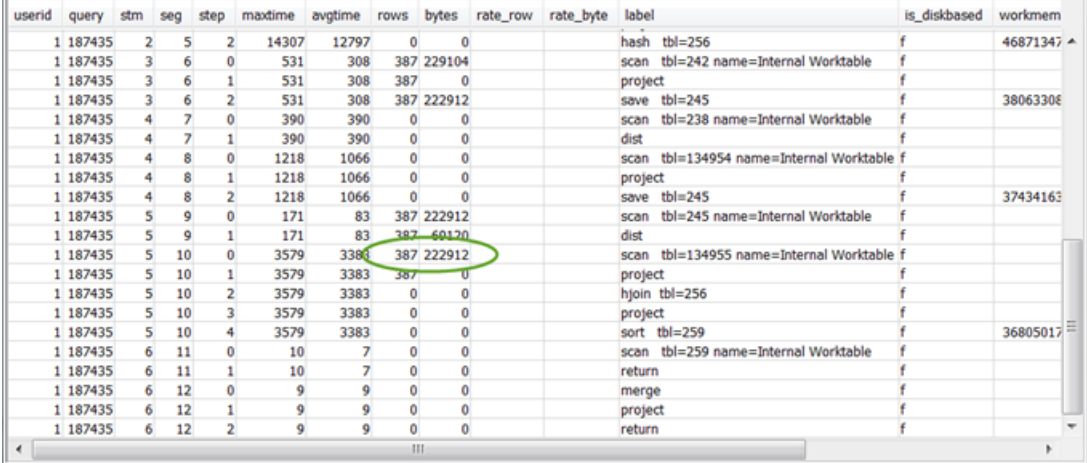

비정상적으로 많은 데이터 볼륨을 반환하는 경우 권장 솔루션은 [매우 큰 결과 집합](#page-767-2) 섹션을 참조하세 요.

8. 어떤 단계에서든지 다른 단계와 비교하여 bytes 값이 rows 값에 비해 높은 경우가 있는지 확인합 니다. 이 패턴은 다수의 열이 선택되어 있다는 것을 의미할 수 있습니다. 권장 솔루션은 [큰 SELECT](#page-767-3) [목록](#page-767-3) 섹션을 참조하세요.

<span id="page-760-0"></span>SVL\_QUERY\_REPORT 뷰 사용

조각 단위의 쿼리 요약 정보에 대한 분석 방법은 다음과 같습니다.

1. 다음과 같이 실행하여 쿼리 ID를 확인합니다.

```
select query, elapsed, substring
from svl_qlog
order by query
```
desc limit 5;

substring 필드에서 잘려있는 쿼리 텍스트를 검사하여 쿼리를 표현할 query 값을 결정합니다. 쿼 리를 한 번 넘게 실행한 경우에는 query 값이 더 낮은 행의 elapsed 값을 사용하세요. 이 행이 컴 파일 버전의 행입니다. 다수의 쿼리를 실행한 경우 쿼리의 포함 여부를 확인하는 데 사용하는 LIMIT 절에서 사용되는 값을 높일 수도 있습니다.

2. SVL\_QUERY\_REPORT에서 쿼리에 사용할 행을 선택합니다. 결과 순서는 segment, step, elapsed\_time 및 rows의 순으로 정하세요.

```
select * from svl_query_report where query = MyQueryID order by segment, step, 
  elapsed_time, rows;
```
3. 각 단계마다 모든 조각이 대략적으로 동일한 수의 행을 처리하는지 확인합니다.

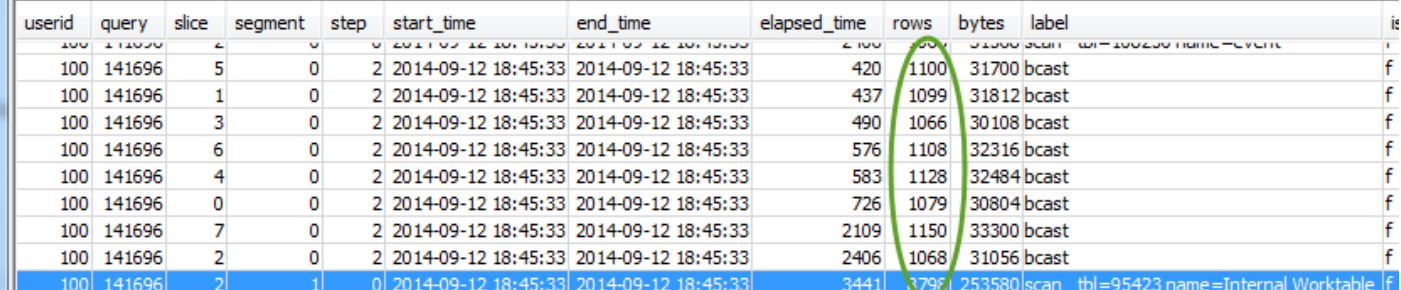

또한 모든 조각에서 대략적으로 동일한 시간이 걸리는지도 확인합니다.

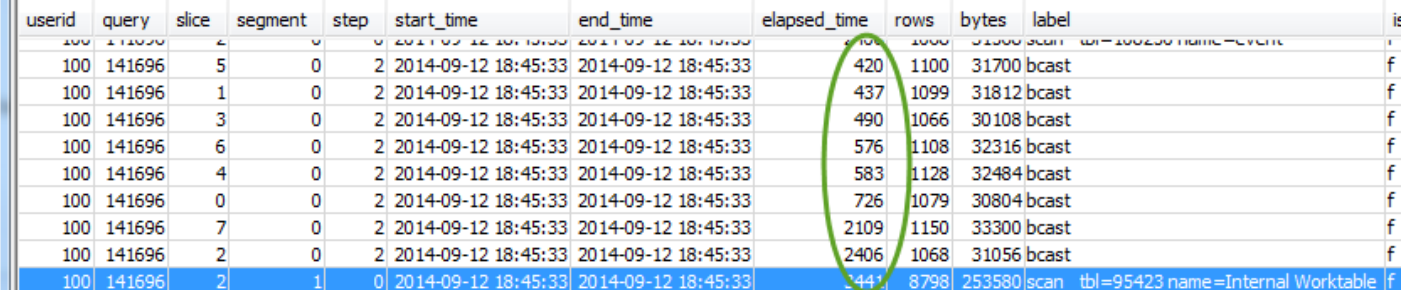

두 값의 차이가 클 경우에는 위의 특정 쿼리에 최적화되지 않은 분산 스타일로 인한 데이터 분산 스 큐를 나타낼 수 있습니다. 권장 솔루션은 [최적이 아닌 데이터 분산](#page-766-0) 섹션을 참조하세요.

### <span id="page-761-0"></span>쿼리 계획을 쿼리 요약에 매핑

쿼리 계획 작업을 쿼리 요약 단계(레이블 필드 값을 통해 식별)로 매핑하면 작업에 대한 세부 정보를 추 가로 얻을 수 있습니다.

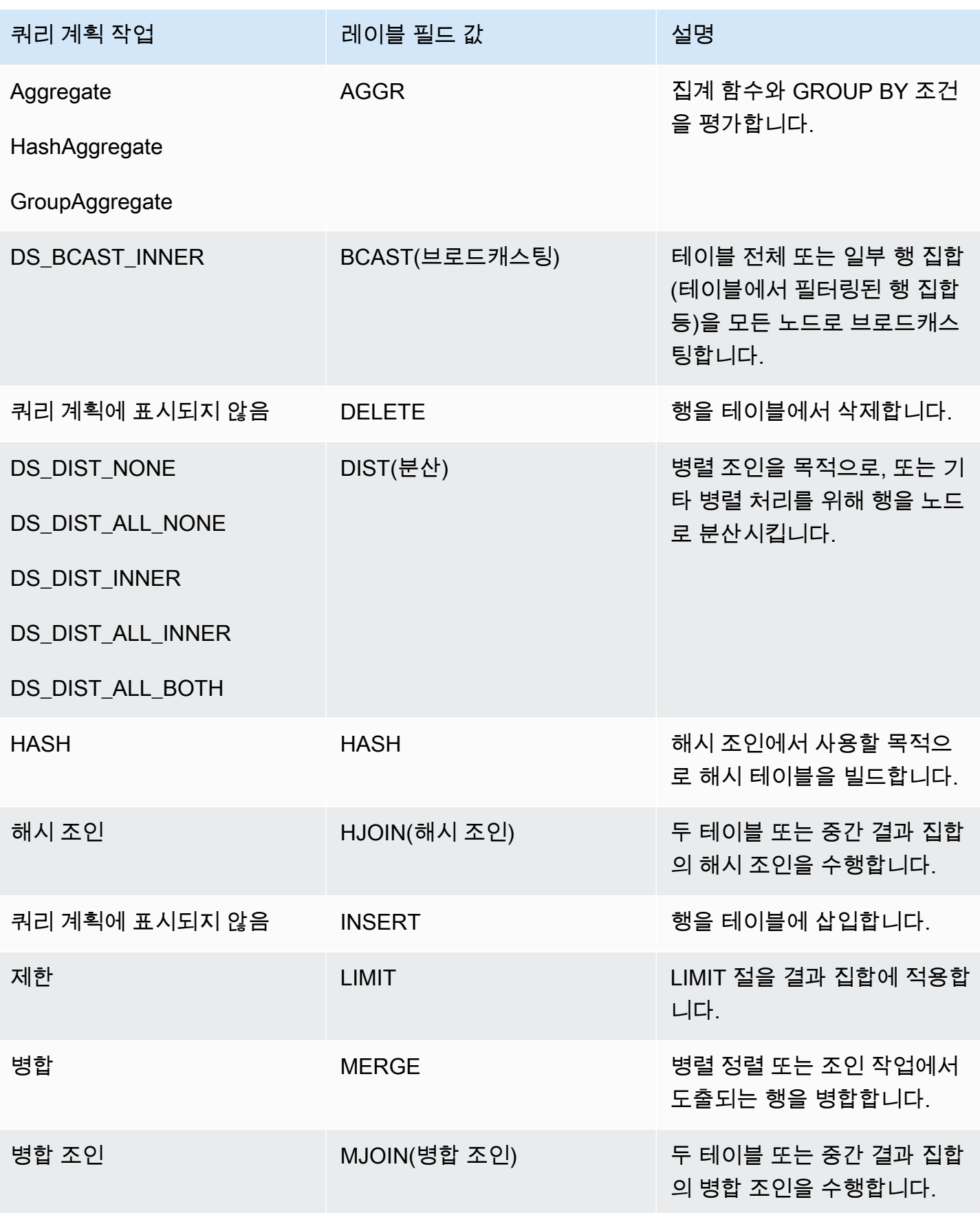

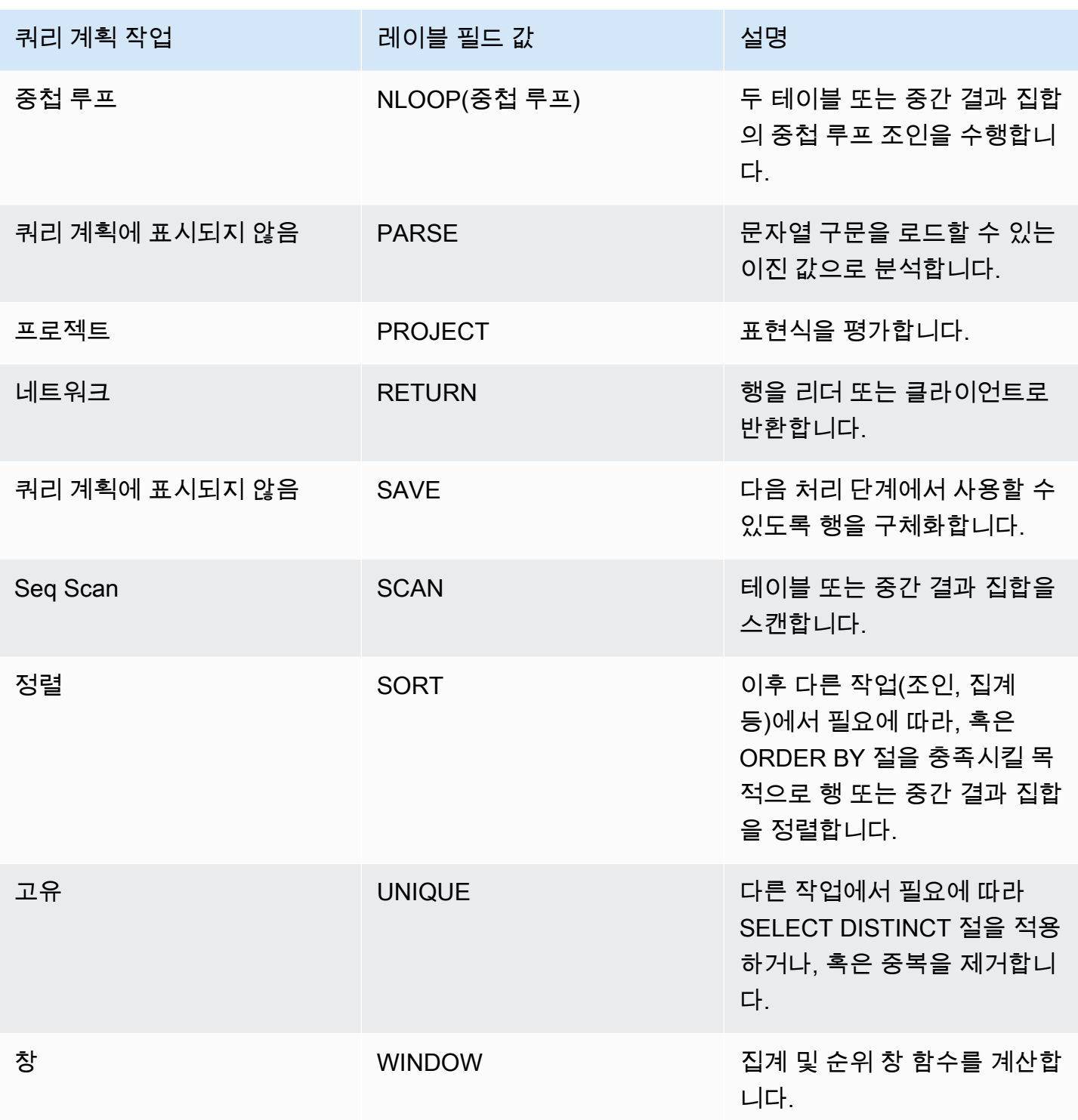

## <span id="page-763-0"></span>쿼리 성능 개선

다음은 문제를 진단 및 해결하는 방법에 대한 지침과 함께 쿼리 성능에 영향을 미치는 몇 가지 공통 문 제입니다.

#### 주제

- [테이블 통계 누락 또는 만료](#page-764-2)
- [중첩 루프](#page-764-0)
- [해시 조인](#page-764-1)
- [고스트 행 또는 커밋되지 않은 행](#page-765-0)
- [정렬되지 않았거나 잘못 정렬된 행](#page-765-1)
- [최적이 아닌 데이터 분산](#page-766-0)
- [쿼리에 할당되는 메모리 부족](#page-766-1)
- [최상이 아닌 WHERE 절](#page-767-1)
- [불충분한 제한적 조건자](#page-767-0)
- [매우 큰 결과 집합](#page-767-2)
- [큰 SELECT 목록](#page-767-3)

## <span id="page-764-2"></span>테이블 통계 누락 또는 만료

테이블 통계가 누락되었거나 이전 상태이면 다음과 같이 표시될 수 있습니다.

- EXPLAIN 명령 결과의 경고 메시지
- STL\_ALERT\_EVENT\_LOG의 통계 누락 알림 이벤트. 자세한 내용은 [쿼리 알림 검토](#page-755-0) 섹션을 참조하 세요.

이 문제를 해결하려면 [ANALYZE를](#page-1083-0) 실행하세요.

#### <span id="page-764-0"></span>중첩 루프

중첩 루프가 존재하는 경우 STL\_ALERT\_EVENT\_LOG에 중첩 루프 알림 이벤트가 표시됩니다. 이러 한 유형의 이벤트는 [중첩 루프가 포함된 쿼리 식별](#page-770-0)에 있는 쿼리를 실행해도 식별할 수 있습니다. 자세 한 내용은 [쿼리 알림 검토](#page-755-0) 섹션을 참조하세요.

이 문제를 해결하려면 쿼리에서 크로스 조인 유무를 살펴본 후 가능하다면 제거하세요. 크로스 조인은 조인 조건이 없기 때문에 두 테이블의 데카르트 곱이 발생하는 원인이 됩니다. 또한 일반적으로 중첩 루프 조인으로 실행되기 때문에 가능한 조인 유형 중에서 속도가 가장 느립니다.

#### <span id="page-764-1"></span>해시 조인

해시 조인이 존재하는 경우 다음과 같이 표시됩니다.

- 쿼리 계획에 해시 및 해시 조인 작업이 존재합니다. 자세한 내용은 [쿼리 계획 분석](#page-756-0) 섹션을 참조하세 요.
- SVL\_QUERY\_SUMMARY에 maxtime 값이 가장 높은 세그먼트의 HJOIN 단계가 존재합니다. 자세 한 내용은 [SVL\\_QUERY\\_SUMMARY 뷰 사용](#page-758-0) 섹션을 참조하세요.

이 문제를 해결하려면 다음과 같이 두 가지 방법을 사용할 수 있습니다.

- 가능하다면 쿼리를 재작성하여 병합 조인을 사용하세요. 분산 키인 동시에 정렬 키인 조인 열을 지정 하면 가능합니다.
- SVL\_QUERY\_SUMMARY에서 HJOIN 단계의 rows 필드 값이 쿼리에서 최종 RETURN 단계의 rows 값에 비해 매우 높은 경우에는 쿼리를 재작성하여 고유한 열을 기준으로 조인할 수 있는지 확인하세 요. 쿼리가 기본 키 같이 고유한 열을 기준으로 조인되지 않으면 조인에 참여하는 행의 수가 늘어납 니다.

#### <span id="page-765-0"></span>고스트 행 또는 커밋되지 않은 행

고스트 행 또는 커밋되지 않은 행이 존재하면 고스트 행이 지나치게 많다는 것을 나타내는 알림 이벤트 가 STL\_ALERT\_EVENT\_LOG에 표시됩니다. 자세한 내용은 [쿼리 알림 검토](#page-755-0) 섹션을 참조하세요.

이 문제를 해결하려면 다음과 같이 두 가지 방법을 사용할 수 있습니다.

- Amazon Redshift 콘솔의 [로드(Loads)] 탭에서 쿼리 테이블에 대한 활성 로드 작업을 확인합니다. 활 성 로드 작업이 있으면 끝날 때까지 기다린 후 다른 작업을 시작하세요.
- 활성 로드 작업이 없으면 쿼리 테이블에 대해 [VACUUM](#page-1634-0)을 실행하여 삭제된 행을 제거하세요.

### <span id="page-765-1"></span>정렬되지 않았거나 잘못 정렬된 행

정렬되지 않았거나 잘못 정렬된 행이 존재하면 STL\_ALERT\_EVENT\_LOG에 선택의 폭이 매우 제한적 인 필터 알림 이벤트가 표시됩니다. 자세한 내용은 [쿼리 알림 검토](#page-755-0) 섹션을 참조하세요.

그 밖에 [데이터 스큐 또는 미정렬 행이 포함된 테이블 식별에](#page-769-0) 있는 쿼리를 실행하여 쿼리 테이블 중 정 렬되지 않은 영역이 많은 테이블이 있는지 알아보는 방법도 있습니다.

이 문제를 해결하려면 다음과 같이 두 가지 방법을 사용할 수 있습니다.

• 쿼리 테이블에 대해 [VACUUM을](#page-1634-0) 실행하여 행을 다시 정렬하세요.

• 쿼리 테이블의 정렬 키에서 개선할 수 있는 점이 있는지 살펴보세요. 단, 무엇이든 변경하기 전에 이 쿼리의 성능과 다른 중요한 쿼리 및 전반 시스템을 비교하여 검토해야 합니다. 자세한 내용은 [정렬](#page-120-0)  [키 작업](#page-120-0) 섹션을 참조하세요.

### <span id="page-766-0"></span>최적이 아닌 데이터 분산

데이터 분산이 최적의 상태가 아니면 다음과 같이 표시됩니다.

- 직렬 실행, 대량 브로드캐스팅 또는 대량 분산 알림 이벤트가 STL\_ALERT\_EVENT\_LOG에 표시됩 니다. 자세한 내용은 [쿼리 알림 검토](#page-755-0) 섹션을 참조하세요.
- 임의 단계에서 조각이 처리하는 행의 수가 대략적으로 동일하지 않습니다. 자세한 내용은 [SVL\\_QUERY\\_REPORT 뷰 사용](#page-760-0) 섹션을 참조하세요.
- 임의 단계에서 조각이 처리하는 데 걸리는 시간이 대략적으로 동일하지 않습니다. 자세한 내용은 [SVL\\_QUERY\\_REPORT 뷰 사용](#page-760-0) 섹션을 참조하세요.

위에서 설명한 것 중 하나라도 사실이 아니라면 [데이터 스큐 또는 미정렬 행이 포함된 테이블 식별에](#page-769-0) 있는 쿼리를 실행하여 쿼리 테이블 중 데이터 스큐가 발생하는 테이블이 있는지 살펴보는 방법도 있습 니다.

이 문제를 해결하려면 쿼리의 테이블에 대한 배포 스타일을 검토하고 개선할 수 있는 점이 있는지 확인 합니다. 단, 무엇이든 변경하기 전에 이 쿼리의 성능과 다른 중요한 쿼리 및 전반 시스템을 비교하여 검 토해야 합니다. 자세한 내용은 [데이터 배포 스타일 작업](#page-104-0) 섹션을 참조하세요.

## <span id="page-766-1"></span>쿼리에 할당되는 메모리 부족

쿼리에 할당되는 메모리가 부족하면 SVL\_QUERY\_SUMMARY에 is\_diskbased 값이 true인 단계가 표시됩니다. 자세한 내용은 [SVL\\_QUERY\\_SUMMARY 뷰 사용](#page-758-0) 섹션을 참조하세요.

이 문제를 해결하려면 사용할 쿼리 수를 일시적으로 늘려서 쿼리에 더 많은 메모리를 할당하세요. 워크 로드 관리(WLM)는 대기열에 설정되어 있는 동시성 레벨과 동일하게 쿼리 대기열의 슬롯을 보유합니 다. 예를 들어 동시성 레벨이 5인 대기열은 슬롯 수도 5개입니다. 대기열에 할당되는 메모리는 균일하 게 각 슬롯으로 분할됩니다. 하나의 쿼리에 다수의 슬롯을 할당하면 해당 쿼리는 할당된 모든 슬롯의 메모리에 대한 액세스 권한을 갖게 됩니다. 쿼리에 사용할 슬롯 수를 일시적으로 늘리는 방법에 대한 자세한 내용은 [wlm\\_query\\_slot\\_count](#page-2772-0) 섹션을 참조하세요.

## <span id="page-767-1"></span>최상이 아닌 WHERE 절

WHERE 절이 지나치게 많은 테이블 스캔을 초래하면 세그먼트에서 SCAN 단계가 maxtime 값이 가 장 높은 것으로 SVL\_QUERY\_SUMMARY에 표시됩니다. 자세한 내용은 [SVL\\_QUERY\\_SUMMARY 뷰](#page-758-0) [사용](#page-758-0) 섹션을 참조하세요.

이 문제를 해결하려면 가장 큰 테이블의 기본 정렬 열을 기준으로 WHERE 절을 쿼리에 추가하세요. 이 방법은 스캔 시간을 최소화하는 효과가 있습니다. 자세한 내용은 [Amazon Redshift 테이블 설계 모범](#page-56-0) [사례](#page-56-0) 섹션을 참조하세요.

#### <span id="page-767-0"></span>불충분한 제한적 조건자

쿼리에 불충분한 제한적 조건자가 있는 경우에는 세그먼트에서 SCAN 단계가 maxtime 값이 가장 높은 것으로 SVL\_QUERY\_SUMMARY에 표시되는 동시에 SVL\_QUERY\_SUMMARY에서 SCAN\_ 단계의 rows 값이 쿼리에서 최종 RETURN 단계의 rows 값에 비해 매우 높습니다. 자세한 내용은 [SVL\\_QUERY\\_SUMMARY 뷰 사용](#page-758-0) 섹션을 참조하세요.

이 문제를 해결하려면 쿼리에 조건자를 추가하거나, 혹은 기존 조건자의 제한을 높여서 출력 범위를 좁 히세요.

#### <span id="page-767-2"></span>매우 큰 결과 집합

쿼리가 매우 큰 결과 집합을 반환하는 경우에는 쿼리를 재작성하면서 [UNLOAD를](#page-1593-0) 사용하여 결과 를 Amazon S3에 작성하는 것이 좋습니다. 이 방법은 병렬 처리를 이용해 RETURN 단계의 성능 을 개선하는 효과가 있습니다. 매우 큰 결과 집합의 유무를 확인하는 방법에 대한 자세한 내용은 [SVL\\_QUERY\\_SUMMARY 뷰 사용](#page-758-0) 섹션을 참조하세요.

#### <span id="page-767-3"></span>큰 SELECT 목록

쿼리의 SELECT 목록이 비정상적으로 큰 경우에는 어떤 단계에서든지(다른 단계와 비교하여) bytes 값이 rows 값에 비해 비교적 높은 것으로 SVL\_QUERY\_SUMMARY에 표시됩니다. 이렇게 bytes 값 이 높으면 선택한 열이 많다는 것을 나타낼 수 있습니다. 자세한 내용은 [SVL\\_QUERY\\_SUMMARY 뷰](#page-758-0)  [사용](#page-758-0) 섹션을 참조하세요.

이 문제를 해결하려면 선택한 열을 살펴보면서 제거할 수 있는 열이 있는지 확인하세요.

## 쿼리 튜닝을 위한 진단 쿼리

아래 쿼리들은 쿼리 성능에 영향을 미칠 수 있는 쿼리 또는 쿼리 테이블의 문제를 식별하는 데 사용됩 니다. 이러한 쿼리는 [쿼리 분석 및 개선](#page-753-0)에서 언급한 쿼리 튜닝 프로세스와 함께 사용하는 것이 좋습니 다.

#### 주제

- [튜닝에 가장 적합한 쿼리 식별](#page-768-0)
- [데이터 스큐 또는 미정렬 행이 포함된 테이블 식별](#page-769-0)
- [중첩 루프가 포함된 쿼리 식별](#page-770-0)
- [쿼리의 대기열 대기 시간 검토](#page-770-1)
- [테이블별 쿼리 알림 검토](#page-771-0)
- [통계가 누락된 테이블 식별](#page-771-1)

### <span id="page-768-0"></span>튜닝에 가장 적합한 쿼리 식별

다음은 지난 7일 동안 실행한 쿼리 문 중에서 가장 많은 시간이 소요된 문 50개를 구분하는 쿼리입니 다. 결과를 사용하면 비정상적으로 오래 걸리는 쿼리를 식별할 수 있습니다. 또한 자주 실행되는 쿼리 (결과 집합에 두 번 이상 나타나는 쿼리)를 식별할 수 있습니다. 이러한 쿼리들은 튜닝을 통해 시스템 성능을 개선하기 좋은 후보들입니다.

이 쿼리는 식별된 각 쿼리와 연결되어 있는 알림 이벤트의 수도 반환합니다. 이러한 알림 이벤트를 통 해 쿼리 성능을 개선하는 데 필요한 세부 정보를 알아낼 수 있습니다. 자세한 내용은 [쿼리 알림 검토](#page-755-0) 섹 션을 참조하세요.

```
select trim(database) as db, count(query) as n_qry, 
max(substring (qrytext,1,80)) as qrytext, 
min(run_minutes) as "min" , 
max(run_minutes) as "max", 
avg(run_minutes) as "avg", sum(run_minutes) as total, 
max(query) as max_query_id, 
max(starttime)::date as last_run, 
sum(alerts) as alerts, aborted
from (select userid, label, stl_query.query, 
trim(database) as database, 
trim(querytxt) as qrytext, 
md5(trim(querytxt)) as qry_md5, 
starttime, endtime, 
(datediff(seconds, starttime,endtime)::numeric(12,2))/60 as run_minutes, 
alrt.num_events as alerts, aborted 
from stl_query 
left outer join 
(select query, 1 as num_events from stl_alert_event_log group by query ) as alrt 
on alrt.query = stl_query.query
```

```
where userid \leq 1 and starttime \geq - dateadd(day, -7, current_date))
group by database, label, gry md5, aborted
order by total desc limit 50;
```
## <span id="page-769-0"></span>데이터 스큐 또는 미정렬 행이 포함된 테이블 식별

다음은 데이터 분산이 균일하지 못하거나(데이터 스큐), 정렬되지 않은 행의 비율이 높은 테이블을 찾 아내는 쿼리입니다.

skew 값이 낮으면 테이블 데이터가 올바로 분산된 것을 의미합니다. 테이블의 skew 값이 4.00 이상이 면 데이터 분산 스타일을 수정하는 것이 좋습니다. 자세한 내용은 [최적이 아닌 데이터 분산](#page-766-0) 섹션을 참 조하세요.

테이블의 pct\_unsorted 값이 20%보다 높으면 [VACUUM](#page-1634-0) 명령을 실행하는 것이 좋습니다. 자세한 내 용은 [정렬되지 않았거나 잘못 정렬된 행](#page-765-1) 섹션을 참조하세요.

그 밖에도 각 테이블마다 mbytes 값과 pct\_of\_total 값을 살펴봐야 합니다. 이러한 열은 테이블 크기를 비롯해 원시 디스크에서 테이블이 사용하는 공간 비율을 나타냅니다. 원시 디스크 공간에는 Amazon Redshift가 내부 사용 목적으로 예약하는 공간도 포함되므로 사용자가 사용할 수 있는 디스크 공간 크기인 공칭 디스크 용량보다 더 커야 합니다. 이 정보를 사용하여 여유 디스크 공간이 가장 큰 테 이블 크기의 2.5배 이상인지 확인합니다. 이 정도 크기의 공간을 사용할 수 있도록 유지하면 시스템이 복합 쿼리를 처리할 때도 중간 결과를 디스크에 작성할 수 있습니다.

```
select trim(pgn.nspname) as schema, 
trim(a.name) as table, id as tableid, 
decode(pgc.reldiststyle,0, 'even',1,det.distkey ,8,'all') as distkey, 
 dist_ratio.ratio::decimal(10,4) as skew, 
det.head_sort as "sortkey", 
det.n_sortkeys as "#sks", b.mbytes, 
decode(b.mbytes,0,0,((b.mbytes/part.total::decimal)*100)::decimal(5,2)) as 
  pct_of_total, 
decode(det.max_enc,0,'n','y') as enc, a.rows, 
decode( det.n_sortkeys, 0, null, a.unsorted_rows ) as unsorted_rows , 
decode( det.n_sortkeys, 0, null, decode( a.rows,0,0, (a.unsorted_rows::decimal(32)/
a.rows)*100) )::decimal(5,2) as pct_unsorted 
from (select db_id, id, name, sum(rows) as rows, 
sum(rows)-sum(sorted_rows) as unsorted_rows 
from stv_tbl_perm a 
group by db_id, id, name) as a 
join pg_class as pgc on pgc.oid = a.id
join pg_namespace as pgn on pgn.oid = pgc.relnamespace
```
left outer join (select tbl, count(\*) as mbytes from stv\_blocklist group by tbl) b on a.id=b.tbl inner join (select attrelid, min(case attisdistkey when 't' then attname else null end) as "distkey", min(case attsortkeyord when 1 then attname else null end ) as head\_sort , max(attsortkeyord) as n\_sortkeys, max(attencodingtype) as max\_enc from pg\_attribute group by 1) as det on det.attrelid = a.id inner join ( select tbl, max(mbytes)::decimal(32)/min(mbytes) as ratio from (select tbl, trim(name) as name, slice, count(\*) as mbytes from svv\_diskusage group by tbl, name, slice ) group by tbl, name ) as dist\_ratio on a.id = dist\_ratio.tbl join ( select sum(capacity) as total from stv\_partitions where part\_begin=0 ) as part on 1=1 where mbytes is not null order by mbytes desc;

### <span id="page-770-0"></span>중첩 루프가 포함된 쿼리 식별

다음은 중첩 루프에 대한 알림 이벤트가 기록된 쿼리를 식별하는 쿼리입니다. 중첩 루프 조건을 해결하 는 방법에 대한 자세한 내용은 [중첩 루프](#page-764-0) 섹션을 참조하세요.

select query, trim(querytxt) as SQL, starttime from stl\_query where query in ( select distinct query from stl\_alert\_event\_log where event like 'Nested Loop Join in the query plan%') order by starttime desc;

### <span id="page-770-1"></span>쿼리의 대기열 대기 시간 검토

다음은 최근 쿼리가 실행에 앞서 쿼리 대기열의 슬롯이 열릴 때까지 대기한 시간을 나타내는 쿼리입니 다. 대기 시간이 높은 추이가 발견되면 쿼리 대기열 구성을 수정하여 처리량을 개선하는 것이 좋습니 다. 자세한 내용은 [수동 WLM 구현](#page-790-0) 섹션을 참조하세요.

select trim(database) as DB , w.query, substring(q.querytxt, 1, 100) as querytxt, w.queue\_start\_time, w.service\_class as class, w.slot\_count as slots, w.total\_queue\_time/1000000 as queue\_seconds,

```
w.total_exec_time/1000000 exec_seconds, (w.total_queue_time+w.total_Exec_time)/1000000 
  as total_seconds 
from stl_wlm_query w 
left join stl_query q on q.query = w.query and q.userid = w.userid 
where w.queue_start_Time >= dateadd(day, -7, current_Date) 
and w.total queue Time > 0 and w.userid >1and q.starttime \geq = dateadd/day, -7, currentDate)order by w.total_queue_time desc, w.queue_start_time desc limit 35;
```
### <span id="page-771-0"></span>테이블별 쿼리 알림 검토

다음은 테이블 자체에 대한 알림 이벤트가 기록된 테이블을 찾아내는 동시에 가장 자주 기록되는 알림 유형을 식별하는 쿼리입니다.

식별된 테이블에서 행의 minutes 값이 높으면 테이블에서 해당 테이블에 대한 [ANALYZE](#page-1083-0) 또는 [VACUUM](#page-1634-0) 실행과 같은 일상적인 유지 관리가 필요한지를 확인합니다.

임의의 행에서 count 값이 높을 때 table 값이 NULL이라면 STL\_ALERT\_EVENT\_LOG에서 연결된 event 값에 대한 쿼리를 실행하여 알림이 잦은 이유를 조사하세요.

```
select trim(s.perm_table_name) as table, 
(sum(abs(datediff(seconds, s.starttime, s.endtime)))/60)::numeric(24,0) as minutes, 
 trim(split_part(l.event,':',1)) as event, trim(l.solution) as solution, 
max(l.query) as sample_query, count(*) 
from stl_alert_event_log as l 
left join stl_scan as s on s.query = l.query and s.slice = l.slice
and s.segment = l.segment and s.step = l.step
where l.event_time >= dateadd(day, -7, current_Date) 
group by 1, 3, 4order by 2 desc,6 desc;
```
## <span id="page-771-1"></span>통계가 누락된 테이블 식별

다음은 통계가 누락된 테이블에 대한 쿼리 수를 제공하는 쿼리입니다. 이 쿼리가 어떤 행이든 반환하는 경우에는 plannode 값을 살펴보면서 해당 테이블을 확인한 후 [ANALYZE를](#page-1083-0) 실행하세요.

```
select substring(trim(plannode),1,100) as plannode, count(*) 
from stl_explain 
where plannode like '%missing statistics%' 
group by plannode 
order by 2 desc;
```
## 쿼리 문제 해결

이 섹션은 Amazon Redshift 쿼리를 실행할 때 발생할 수 있는 가장 공통적이고 심각한 문제 몇 가지를 식별하여 해결할 수 있는 빠른 참조를 제공합니다.

주제

- [연결 실패](#page-772-0)
- [쿼리 중단](#page-773-0)
- [쿼리가 너무 오래 걸림](#page-774-0)
- [로드 실패](#page-775-0)
- [로드가 너무 오래 걸림](#page-776-0)
- [로드 데이터가 잘못됨](#page-776-1)
- [JDBC Fetch Size 파라미터 설정](#page-776-2)

다음은 처음에 문제를 해결할 때 시도할 수 있는 권장 방법입니다. 자세한 내용은 다음 리소스를 참조 할 수도 있습니다.

- [Amazon Redshift 클러스터 및 데이터베이스 액세스](https://docs.aws.amazon.com/redshift/latest/mgmt/using-rs-tools.html)
- [자동 테이블 최적화 작업](#page-85-0)
- [데이터 로딩](#page-126-0)
- [튜토리얼: Amazon S3에서 데이터 로드](#page-212-0)

## <span id="page-772-0"></span>연결 실패

다음과 같은 이유로 쿼리 연결이 중단되는 경우 아래와 같은 문제 해결 방법을 권장합니다.

클라이언트가 서버에 연결할 수 없음

SSL 또는 서버 인증서를 사용할 때는 먼저 연결 문제를 해결하면서 이러한 복잡성을 제거했다가 그 런 다음 해결책을 발견하였을 때 SSL 또는 서버 인증서를 다시 추가합니다. 자세한 내용은 Amazon Redshift 관리 가이드의 [연결에 대한 보안 옵션 구성](https://docs.aws.amazon.com/redshift/latest/mgmt/connecting-ssl-support.html) 섹션을 참조하세요.

#### 연결 거부

일반적으로 연결 구성에 실패했다는 오류 메시지가 수신되면 클러스터에 대한 액세스 권한과 관련된 문제를 의미합니다. 자세한 내용은 Amazon Redshift 관리 가이드의 [연결이 거부되거나 실패함](https://docs.aws.amazon.com/redshift/latest/mgmt/connecting-refusal-failure-issues.html) 섹션을 참조하세요.

## <span id="page-773-0"></span>쿼리 중단

쿼리는 다음과 같은 이유로 중단, 즉 응답을 멈출 수 있습니다. 이때는 아래와 같은 문제 해결 방법을 권 장합니다.

#### 데이터베이스 연결 해제

최대 전송 단위(MTU)의 크기를 줄이세요. 단일 이더넷 프레임으로 네트워크 연결을 통해 전송할 수 있 는 패킷의 최대 크기(바이트)는 MTU의 크기에 따라 결정됩니다. 자세한 내용은 Amazon Redshift 관리 가이드의 [데이터베이스 연결이 끊어짐](https://docs.aws.amazon.com/redshift/latest/mgmt/connecting-drop-issues.html) 섹션을 참조하세요.

#### 데이터베이스 연결 시간 초과

COPY 명령 같은 긴 쿼리를 실행할 때는 데이터베이스에 대한 클라이언트 연결이 멈추거나 제한 시간 에 걸릴 수 있습니다. 이런 경우 Amazon Redshift 콘솔에서 쿼리의 완료 여부를 관찰할 수 있지만 클라 이언트 도구에는 쿼리가 여전히 실행 중인 것으로 표시됩니다. 쿼리 결과는 연결 중단 시점에 따라 누 락되거나 불완전할 수도 있습니다. 이러한 문제는 중간 네트워크 구성 요소에서 유휴 상태의 연결을 종 료할 때 발생합니다. 자세한 내용은 Amazon Redshift 관리 가이드의 [방화벽 시간 제한 문제](https://docs.aws.amazon.com/redshift/latest/mgmt/connecting-firewall-guidance.html) 섹션을 참 조하세요.

ODBC에 클라이언트 측 메모리 부족 오류 발생

클라이언트 애플리케이션이 ODBC 연결을 사용하고 쿼리가 메모리에 비해 너무 큰 결과 집합을 생성 하는 경우, 커서를 사용하여 결과 집합을 클라이언트 애플리케이션으로 스트리밍할 수 있습니다. 자세 한 내용은 [DECLARE](#page-1377-0) 및 [커서 사용 시 성능 고려사항](#page-1379-0) 섹션을 참조하세요.

JDBC에 클라이언트 측 메모리 부족 오류 발생

JDBC 연결을 통해 대용량의 결과 집합을 가져오려고 하면 클라이언트 측 메모리 부족 오류가 발생할 수 있습니다. 자세한 내용은 [JDBC Fetch Size 파라미터 설정](#page-776-2) 섹션을 참조하세요.

#### 잠재적 교착 발생

잠재적 교착 상황이 발생하면 다음과 같이 시도하세요.

- [STV\\_LOCKS](#page-2583-0) 및 [STL\\_TR\\_CONFLICT](#page-2544-0) 시스템 테이블을 살펴보면서 테이블을 1개 이상 업데이트하 는 데 따른 충돌 유무를 확인하세요.
- [PG\\_CANCEL\\_BACKEND](#page-2193-0) 함수를 사용하여 충돌하는 쿼리를 1개 이상 취소하세요.
- [PG\\_TERMINATE\\_BACKEND](#page-2194-0) 함수를 사용하여 세션을 종료하세요. 그러면 종료된 세션에서 실행 중 이던 트랜잭션이 모든 잠금을 강제로 해제하여 트랜잭션을 롤백시킵니다.
- 주의하여 동시 쓰기 작업을 예약하세요. 자세한 내용은 [동시 쓰기 작업 관리](#page-204-0) 섹션을 참조하세요.

## <span id="page-774-0"></span>쿼리가 너무 오래 걸림

다음과 같은 이유로 쿼리가 장기화되는 경우 아래와 같은 문제 해결 방법을 권장합니다.

테이블이 최적화되지 않음

테이블의 정렬 키, 분산 스타일 및 압축 인코딩을 설정하여 병렬 처리를 최대한 이용하세요. 자세한 내 용은 [자동 테이블 최적화 작업](#page-85-0) 섹션을 참조하세요.

쿼리가 디스크에 쓰고 있음

쿼리는 쿼리 실행 중 일부분이라도 디스크에 작성할 수 있습니다. 자세한 내용은 [쿼리 성능 개선](#page-763-0) 섹션 을 참조하세요.

다른 쿼리가 끝날 때까지 쿼리가 대기해야 함

이때는 쿼리 대기열을 생성한 후 유형에 따라 쿼리를 적합한 대기열에 할당하면 전반적인 시스템 성능 을 개선할 수 있습니다. 자세한 내용은 [워크로드 관리 구현](#page-778-0) 섹션을 참조하세요.

쿼리가 최적화되지 않음

실행 계획을 분석하여 쿼리를 재작성하거나 데이터베이스를 최적화하세요. 자세한 내용은 [쿼리 계획](#page-742-0) 섹션을 참조하세요.

쿼리 실행에 더 많은 메모리 필요

특정 쿼리에 더 많은 메모리가 필요한 경우에는 [wlm\\_query\\_slot\\_count](#page-2772-0) 파라미터 값을 높여서 사용 가 능한 메모리를 늘릴 수 있습니다.

데이터베이스에서 VACUUM 명령 실행 필요

정렬 키 순서에 따라 데이터를 로드하지 않는 경우에는 다수의 행을 추가, 삭제 또는 수정할 때마다 VACUUM 명령을 실행하세요. VACUUM 명령은 데이터를 재구성하여 정렬 순서를 유지하는 동시에 성 능을 복원합니다. 자세한 내용은 [테이블 Vacuum](#page-193-0) 단원을 참조하십시오.

장기 실행 쿼리 문제 해결을 위한 추가 리소스

다음은 쿼리 튜닝에 도움이 되는 시스템 뷰 주제 및 기타 설명서 섹션입니다.

- [STV\\_INFLIGHT](#page-2578-0) 시스템 뷰는 클러스터에서 실행 중인 쿼리를 보여줍니다. 현재 실행 중이거나 최근 에 완료된 쿼리를 확인하려면 [STV\\_RECENTS와](#page-2598-0) 함께 사용하면 유용할 수 있습니다.
- [SYS\\_QUERY\\_HISTORY는](#page-2391-0) 문제 해결에 유용합니다. running 또는 failed와 같은 현재 상태, 각 쿼리가 실행되는 데 걸린 시간, 쿼리가 동시성 확장 클러스터에서 실행되었는지 여부와 같은 관련 속 성과 함께 DDL 및 DML 쿼리를 표시합니다.
- [STL\\_QUERYTEXT](#page-2516-0)는 SQL 명령의 쿼리 텍스트를 수집합니다. 또한 STL\_QUERYTEXT를 STV\_INFLIGHT에 결합하는 [SVV\\_QUERY\\_INFLIGHT는](#page-2297-0) 더 많은 쿼리 메타데이터를 표시합니다.
- 트랜잭션 잠금 충돌은 쿼리 성능 문제의 원인이 될 수 있습니다. 현재 테이블에 잠금을 유지하고 있 는 트랜잭션에 대한 자세한 내용은 [SVV\\_TRANSACTIONS를](#page-2327-0) 참조하세요.
- [조정에 가장 적합한 쿼리를 식별](https://docs.aws.amazon.com/redshift/latest/dg/diagnostic-queries-for-query-tuning.html#identify-queries-that-are-top-candidates-for-tuning)하면 최근에 실행한 쿼리 중 가장 많은 시간이 소요된 쿼리를 파악하 는 데 도움이 되는 문제 해결 쿼리를 제공합니다. 이를 통해 개선이 필요한 쿼리에 노력을 집중할 수 있습니다.
- 쿼리 관리를 더 자세히 살펴보고 쿼리 대기열을 관리하는 방법을 이해하려면 [워크로드 관리 구현에](#page-778-0) 서 그 방법을 확인하세요. 워크로드 관리는 고급 기능이며 대부분의 경우 자동화된 워크로드 관리를 권장합니다.

### <span id="page-775-0"></span>로드 실패

다음과 같은 이유로 데이터 로드가 중단되는 경우 아래와 같은 문제 해결 방법을 권장합니다.

데이터 원본이 다른 AWS 리전에 있습니다

기본적으로 COPY 명령에서 지정하는 Amazon S3 버킷 또는 Amazon DynamoDB 테이블은 클러스터 와 동일한 AWS 리전에 있어야 합니다. 데이터와 클러스터가 서로 다른 리전에 있는 경우에는 다음과 유사한 오류 메시지가 표시됩니다.

The bucket you are attempting to access must be addressed using the specified endpoint.

가능하면 클러스터와 데이터 원본이 동일한 리전에 있어야 합니다. 그렇게 해도 COPY 명령에서 [REGION](#page-1117-0) 옵션을 사용하여 다른 리전을 지정할 수 있습니다.

#### **a** Note

클러스터와 데이터 원본이 서로 다른 AWS 리전에 있는 경우 데이터 전송 비용이 발생합니다. 또한 지연 시간이 더 깁니다.

#### COPY 명령 실패

STL\_LOAD\_ERRORS에 대한 쿼리를 실행하여 특정 로드 도중 발생한 오류를 식별합니다. 자세한 내 용은 [STL\\_LOAD\\_ERRORS](#page-2487-0) 섹션을 참조하세요.

## <span id="page-776-0"></span>로드가 너무 오래 걸림

다음과 같은 이유로 로드 작업이 장기화되는 경우 아래와 같은 문제 해결 방법을 권장합니다.

COPY가 단일 파일에서 데이터를 로드함

로드 데이터를 여러 파일로 분할합니다. 하나의 큰 파일에서 모든 데이터를 로드하면 Amazon Redshift 는 훨씬 느린 직렬화된 로드를 수행해야 합니다. 이때 파일 수는 클러스터 조각 수의 배수가 되어야 하며, 파일 크기는 압축 이후 1MB~1GB에서 대략적으로 동일해야 합니다. 자세한 내용은 [Amazon](#page-64-0)  [Redshift 쿼리 설계 모범 사례](#page-64-0) 섹션을 참조하세요.

로드 작업에서 여러 개의 COPY 명령 사용

동시에 다수의 COPY 명령을 사용하여 여러 파일에서 테이블 하나를 로드하면 Amazon Redshift가 강 제로 직렬화 로딩을 실행하여 속도가 느려집니다. 이때는 COPY 명령을 하나만 사용하세요.

## <span id="page-776-1"></span>로드 데이터가 잘못됨

COPY 작업이 다음과 같은 방식으로 잘못된 데이터를 로드할 수도 있습니다. 이때는 아래와 같은 문제 해결 방법을 권장합니다.

잘못된 파일이 로드됨

객체 접두사를 사용하여 데이터 파일을 지정하면 원하지 않는 파일을 읽어올 수 있습니다. 이때 는 매니페스트 파일을 사용하여 로드할 파일을 정확히 지정하세요. 자세한 내용은 COPY 명령의 [copy\\_from\\_s3\\_manifest\\_file](#page-1114-0) 옵션과 COPY 예의 [Example: COPY from Amazon S3 using a manifest](#page-1177-0) 섹 션을 참조하세요.

## <span id="page-776-2"></span>JDBC Fetch Size 파라미터 설정

기본적으로 JDBC 드라이버는 모든 쿼리 결과를 한 번에 수집합니다. 그 결과, JDBC 연결을 통해 대용 량의 결과 집합을 가져오려고 하면 클라이언트 측 메모리 부족 오류가 발생할 수 있습니다. 단 한 번에 모두 가져오거나 아무것도 가져오지 않는 방식이 아닌 배치(batch) 방식으로 결과 집합을 가져오려면 클라이언트 애플리케이션에서 JDBC Fetch Size 파라미터를 설정하세요.

#### a Note

ODBC는 Fetch Size 파라미터가 지원되지 않습니다.

성능을 최적화하려면 메모리 부족 오류가 일어나지 않는 범위 내에서 페치 크기 값을 가장 높게 설정하 세요. 페치 크기 값이 더 낮아지면 서버 전송이 늘어나서 실행 시간이 장기화될 수 있습니다. 서버는 클 라이언트가 전체 결과 집합을 가져오거나 쿼리가 취소될 때까지 WLM 쿼리 슬롯이나 연결 메모리를 비 롯한 리소스를 예약합니다. 이때 Fetch Size 값을 적절히 조정하면 이러한 리소스가 더욱 빠르게 해제 되어 다른 쿼리에서도 사용할 수 있게 됩니다.

#### **a** Note

대용량 데이터 집합을 추출해야 하는 경우에는 [UNLOAD](https://docs.aws.amazon.com/redshift/latest/dg/r_UNLOAD.html) 문을 사용하여 데이터를 Amazon S3 로 전송하는 것이 좋습니다. UNLOAD를 사용하면 컴퓨팅 노드가 병렬로 실행되어 데이터 전송 속도가 빨라집니다.

JDBC Fetch Size 파라미터 설정에 대한 자세한 내용은 PostgreSQL 설명서의 [Getting results based](https://jdbc.postgresql.org/documentation/query/#getting-results-based-on-a-cursor)  [on a cursor](https://jdbc.postgresql.org/documentation/query/#getting-results-based-on-a-cursor)에서 확인할 수 있습니다.

## <span id="page-778-0"></span>워크로드 관리 구현

워크로드 관리(WLM)를 사용하여 다수의 쿼리 대기열을 정의한 후 실행 시간에 쿼리를 적합한 대기열 로 라우팅할 수 있습니다.

경우에 따라 다수의 세션 또는 사용자가 동시에 쿼리를 실행할 수도 있습니다. 이러한 경우 쿼리가 장 시간 클러스터 리소스를 소비하여 다른 쿼리의 성능에 영향을 미칠 수 있습니다. 예를 들어 한 사용자 그룹이 장시간 다수의 대용량 테이블에서 행을 선택하여 정렬하는 등 종종 복잡한 쿼리를 실행하여 제 출한다고 가정하겠습니다. 다른 그룹은 한두 테이블에서 소수의 행을 선택하여 몇 초면 끝나는 짧은 쿼 리를 반복적으로 제출합니다. 이러한 상황에서는 짧은 쿼리지만 장시간 실행되는 쿼리가 끝날 때까지 대기열에서 기다려야 하는 경우가 발생합니다. WLM은 이러한 상황을 관리하는 데 도움이 됩니다.

자동 WLM 또는 수동 WLM으로 실행되도록 Amazon Redshift WLM을 구성할 수 있습니다.

자동 WLM

시스템 처리량을 극대화하고 리소스를 효율적으로 사용하려면 Amazon Redshift가 자동 WLM을 통해 동시 쿼리를 실행하기 위해 리소스를 나누는 방법을 관리하게 할 수 있습니다. 자동 WLM는 쿼리를 실 행하는 데 필요한 리소스를 관리합니다. Amazon Redshift는 동시에 실행되는 쿼리의 수와 디스패치 된 각 쿼리에 할당되는 메모리의 양을 결정합니다. Amazon Redshift 콘솔에서 [WLM 모드 전환(Switch WLM mode)]을 선택한 후 [자동 WLM(Auto WLM)]을 선택하여 자동 WLM을 사용할 수 있습니다. 그러 면 최대 8개의 대기열이 쿼리를 관리하는 데 사용되고, 메모리 및 Concurrency on main(기본의 동시 성) 필드가 모두 Auto(자동)로 설정됩니다. 각 대기열에 매핑되는 워크로드 또는 사용자의 비즈니스 우 선 순위를 반영하는 우선 순위를 지정할 수 있습니다. 쿼리의 기본 우선 순위는 Normal(정상)으로 설정 됩니다. 대기열에 있는 쿼리의 우선 순위를 변경하는 방법에 대한 자세한 내용은 [쿼리 우선 순위](#page-785-0) 섹션 을 참조하세요. 자세한 내용은 [자동 WLM 구현](#page-782-0) 단원을 참조하십시오.

실행 시간에 쿼리를 사용자 그룹 또는 쿼리 그룹에 따라 이 대기열로 라우팅할 수 있습니다. 장기 실행 쿼리를 제한하기 위해 QMR(쿼리 모니터링 규칙)을 구성할 수도 있습니다.

동시성 확장과 자동 WLM을 사용하면 일관되게 빠른 쿼리 성능으로 동시 사용자 및 동시 쿼리를 사실 상 무제한 지원할 수 있습니다. 자세한 내용은 [동시성 확장 작업](#page-813-0) 단원을 참조하십시오.

**a** Note

파라미터 그룹을 생성하고 자동 WLM을 선택하여 쿼리 리소스를 관리하는 것이 좋습니다. 수 동 WLM에서 자동 WLM으로 마이그레이션하는 방법에 대한 자세한 내용은 [수동 WLM에서 자](#page-780-0) [동 WLM으로 마이그레이션](#page-780-0) 섹션을 참조하세요.

#### 수동 WLM

WLM 구성을 수정하여 장시간 실행되는 쿼리와 단시간 실행되는 쿼리의 대기열을 서로 분리하여 생성 함으로써 시스템 성능과 사용자 경험을 관리할 수도 있습니다. 실행 시간에 쿼리를 사용자 그룹 또는 쿼리 그룹에 따라 이 대기열로 라우팅할 수 있습니다. Amazon Redshift 콘솔에서 [수동 WLM(Manual WLM)]으로 전환하여 이 수동 구성을 사용 설정할 수 있습니다. 그런 다음 쿼리를 관리하는 데 사용되 는 대기열과, Memory(메모리) 및 Concurrency on main(기본의 동시성) 필드 값을 지정합니다. 수동 구 성에서는 쿼리 대기열을 최대 8개까지 구성하고, 각 대기열에서 동시에 실행할 수 있는 쿼리 수를 설정 할 수 있습니다.

쿼리를 특정 대기열로 라우팅하는 규칙은 쿼리를 실행하는 사용자나 지정하는 레이블을 기준으로 설 정할 수 있습니다. 또한 각 대기열에 할당되는 메모리 크기도 구성이 가능합니다. 따라서 대용량 쿼리 를 실행하는 대기열에는 다른 대기열보다 많은 메모리를 할당하는 것이 좋습니다. 장기 실행 쿼리를 제 한하기 위해 QMR(쿼리 모니터링 규칙)을 구성할 수도 있습니다. 자세한 내용은 [수동 WLM 구현](#page-790-0) 단원 을 참조하십시오.

#### **a** Note

총 15개 이하의 쿼리 슬롯이 있는 수동 WLM 쿼리 대기열을 구성하는 것이 좋습니다. 자세한 내용은 [동시성 레벨](#page-791-0) 단원을 참조하십시오.

#### WLM 대기열 제한

수동 WLM 구성과 관련하여 대기열에 할당할 수 있는 최대 슬롯은 50개라는 점에 유의하세요. 그러나 이는 자동 WLM 구성에서 Amazon Redshift 클러스터가 항상 50개의 쿼리를 동시에 실행한다는 의미 는 아닙니다. 이는 클러스터의 메모리 요구 사항이나 기타 유형의 리소스 할당에 따라 변경될 수 있습 니다.

자동 WLM 및 수동 WLM 사용 사례

동시 쿼리를 실행하기 위해 리소스가 분할되는 방식을 Amazon Redshift가 관리하도록 하려면 자동 WLM을 사용하세요. 자동 WLM을 사용하면 수동 WLM보다 처리량이 더 높은 경우가 많습니다. 자동 WLM으로 대기열에 있는 워크로드의 쿼리 우선 순위를 정의할 수 있습니다. 쿼리 우선 순위에 대한 자 세한 내용은 [쿼리 우선 순위](#page-785-0) 섹션을 참조하세요.

동시성을 보다 세밀하게 제어하려면 수동 WLM을 사용하세요.

#### 주제

• [WLM 구성 수정](#page-780-1)

- [자동 WLM 구현](#page-782-0)
- [수동 WLM 구현](#page-790-0)
- [동시성 확장 작업](#page-813-0)
- [단기 쿼리 가속화 작업](#page-818-0)
- [WLM 대기열 할당 규칙](#page-820-0)
- [대기열에 쿼리 할당](#page-824-0)
- [WLM 동적 및 정적 구성 속성](#page-826-0)
- [WLM 쿼리 모니터링 규칙](#page-831-0)
- [WLM 시스템 테이블 및 뷰](#page-840-0)

## <span id="page-780-1"></span>WLM 구성 수정

WLM 구성을 수정하는 가장 쉬운 방법은 Amazon Redshift 콘솔을 사용하는 것입니다. AWS CLI 또는 Amazon Redshift API를 사용할 수도 있습니다.

클러스터를 자동 WLM과 수동 WLM 간에 전환하면 클러스터가 pending reboot 상태가 됩니다. 변 경 사항은 다음번 클러스터 재부팅까지 적용되지 않습니다.

WLM 구성 수정에 대한 자세한 내용은 Amazon Redshift 관리 가이드의 [워크로드 관리 구성](https://docs.aws.amazon.com/redshift/latest/mgmt/workload-mgmt-config.html) 섹션을 참 조하세요.

## <span id="page-780-0"></span>수동 WLM에서 자동 WLM으로 마이그레이션

시스템 처리량을 극대화하고 리소스를 최대한 효율적으로 사용하려면 해당 쿼리에 자동 WLM을 설정 하는 것이 좋습니다. 수동 WLM에서 자동 WLM으로 원활하게 전환하도록 설정하려면 다음 접근 방식 을 취하는 것을 고려하십시오.

수동 WLM에서 자동 WLM으로 마이그레이션하고 쿼리 우선 순위를 사용하려면 새로운 파라미터 그 룹을 생성한 후 이 파라미터 그룹을 해당 클러스터에 연결하는 것이 좋습니다. 자세한 내용은 Amazon Redshift 관리 가이드의 [Amazon Redshift 파라미터 그룹](https://docs.aws.amazon.com/redshift/latest/mgmt/working-with-parameter-groups.html) 섹션을 참조하세요.

#### A Important

파라미터 그룹을 변경하거나 수동 WLM에서 자동 WLM으로 전환하려면 클러스터 재부팅이 필 요합니다. 자세한 내용은 [WLM 동적 및 정적 구성 속성](#page-826-0) 단원을 참조하십시오.

예를 들어 세 개의 수동 WLM 대기열이 있는 경우를 살펴보겠습니다. 즉 ETL 워크로드, 분석 워크로 드 및 데이터 과학 워크로드에 각각 한 개씩 있는 경우를 말합니다. ETL 워크로드는 6시간마다 실행되 고, 분석 워크로드는 하루종일 실행되며, 데이터 과학 워크로드는 언제든지 급증할 수 있습니다. 수동 WLM을 사용해 비즈니스에 대한 각 워크로드의 중요도에 따라 각 워크로드 대기열이 차지할 메모리 및 동시성을 지정할 수 있습니다. 메모리 및 동시성을 지정하는 것은 까다로울 뿐만 아니라 클러스터 리소 스가 통계적으로 분할되기 때문에 워크로드의 하위 집합만 실행되고 있을 때는 낭비되는 결과를 낳기 도 합니다.

쿼리 우선 순위가 있는 자동 WLM을 사용하여 워크로드의 상대적 우선 순위를 나타냄으로써 이러한 문 제를 피할 수 있습니다. 이와 같은 예의 경우 다음 절차를 따르십시오.

- 새로운 파라미터 그룹을 생성하고 Auto WLM(자동 WLM) 모드로 전환합니다.
- 세 가지 워크로드, 즉 ETL 워크로드, 분석 워크로드 및 데이터 과학 워크로드 각각에 대기열을 추가 합니다. 수동 WLM 모드와 함께 사용된 각 워크로드에 동일한 사용자 그룹을 사용합니다.
- ETL 워크로드는 High, 분석 워크로드는 Normal, 데이터 과학 워크로드는 Low로 우선 순위를 설정 합니다. 이러한 우선 순위는 다양한 워크로드 또는 사용자 그룹에 대한 비즈니스 우선 순위를 반영합 니다.
- 선택적으로 ETL 워크로드가 6시간마다 실행되는 경우에도 이 대기열에 있는 쿼리가 일관된 성능을 발휘하도록 분석 또는 데이터 과학 대기열에 대해 동시성 확장을 활성화할 수 있습니다.

쿼리 우선 순위를 사용하면 분석 워크로드만 클러스터에서 실행 중인 경우 이 워크로드가 전체 시스템 을 차지할 수 있습니다. 이렇게 하면 처리량이 많아지고 시스템 활용도가 향상됩니다. 그러나 ETL 워크 로드가 시작하면 이 워크로드가 우선 순위가 더 높으므로 우선권을 얻습니다. ETL 워크로드의 일부로 실행되는 쿼리는 승인된 후에 우선적인 리소스 할당을 받을 뿐만 아니라 승인 중에도 우선권을 얻습니 다. 결과적으로 ETL 워크로드는 시스템에서 다른 워크로드가 실행 중이어도 이와 상관없이 예상대로 성능을 발휘합니다. 우선 순위가 높은 워크로드가 예상대로 성능을 발휘하는 것은 더 오래 실행되는 더 낮은 우선 순위의 기타 워크로드로 인해 가능합니다. 이러한 워크로드의 쿼리는 더 중요한 쿼리가 완료 되기를 뒤에서 기다리고 있거나 우선 순위가 더 높은 쿼리와 동시에 실행 중일 때 더 작은 리소스 조각 을 얻기 때문입니다. Amazon Redshift에서 사용하는 예약 알고리즘을 통해 우선 순위가 더 낮은 쿼리 가 리소스 결핍 없이 느린 속도로라도 계속 진행되도록 할 수 있습니다.

**a** Note

• 제한 시간 필드는 자동 WLM에서 사용할 수 없습니다. 대신에 QMR 규칙인 query\_execution\_time을 사용합니다. 자세한 내용은 [WLM 쿼리 모니터링 규칙](#page-831-0) 단원을 참조하십시오.

- QMR 작업인 HOP는 자동 WLM에 적용할 수 없습니다. 대신에 change priority 작업을 사용합니다. 자세한 내용은 [WLM 쿼리 모니터링 규칙](#page-831-0) 단원을 참조하십시오.
- 클러스터는 자동 WLM과 수동 WLM 대기열을 서로 다르게 사용하므로 구성에 혼동이 발생 할 수 있습니다. 예를 들어, 자동 WLM 대기열에서는 우선 순위 속성을 구성할 수 있지만 수 동 WLM 대기열에서는 구성할 수 없습니다. 따라서 파라미터 그룹 내에서 자동 WLM 대기열 과 수동 WLM 대기열을 섞지 마세요. 대신에 자동 WLM으로 마이그레이션할 때 새로운 파라 미터 그룹을 생성하십시오.

## <span id="page-782-0"></span>자동 WLM 구현

자동 워크로드 관리(WLM)를 통해 Amazon Redshift는 쿼리 동시성과 메모리 할당을 관리합니다. 서비 스 클래스 식별자 100~107로 최대 8개의 대기열을 생성할 수 없습니다. 대기열마다 우선 순위가 있습 니다. 자세한 내용은 [쿼리 우선 순위](#page-785-0) 단원을 참조하십시오.

자동 WLM을 통해 쿼리에 필요한 리소스의 양을 결정하고 워크로드에 근거하여 동시성을 조정합니다. 대량의 리소스가 필요한 쿼리가 시스템에 있는 경우(예: 큰 테이블 간 해시 조인) 동시성이 낮습니다. 더 가벼운 쿼리(예: 삽입, 삭제, 스캔 또는 간단한 집계 등)가 제출되는 경우 동시성이 높습니다.

자동 WLM은 단기 쿼리 가속화(SQA)와 분리되어 있으며 쿼리를 다른 방식으로 평가합니다. 자동 WLM 및 SQA는 함께 작동하여 장기 실행 중인 리소스 집약 쿼리가 활성화되어 있는 동안에도 단기 실 행 및 경량 쿼리가 완료되게 합니다. SQA에 대한 자세한 내용은 [단기 쿼리 가속화 작업](#page-818-0) 섹션을 참조하 세요.

Amazon Redshift에서는 파라미터 그룹을 통해 자동 WLM을 사용합니다.

- 클러스터에서 기본 파라미터 그룹을 사용하는 경우에서 Amazon Redshift는 클러스터에 대해 자동 WLM을 사용 설정합니다.
- 클러스터에서 사용자 지정 파라미터 그룹을 사용하는 경우 자동 WLM을 활성화하도록 클러스터를 구성할 수 있습니다. 자동 WLM 구성에 대해 별도의 파라미터 그룹을 생성하는 것이 좋습니다.

WLM을 구성하려면 1개 이상의 클러스터와 연결할 수 있는 파라미터 그룹에서 wlm\_json\_configuration 파라미터를 편집합니다. 자세한 내용은 [WLM 구성 수정](#page-780-1) 단원을 참조하 십시오.

WLM 구성 내에서 쿼리 대기열을 정의합니다. 쿼리 대기열은 기본 WLM 구성에 추가할 수 있으며, 이 때 사용자 대기열의 최대 수는 8개입니다. 각 쿼리 대기열마다 다음과 같은 속성을 구성할 수 있습니다.

- 우선 순위
- 동시성 확장 모드
- 사용자 그룹
- 쿼리 그룹
- 쿼리 모니터링 규칙

## 우선 순위

우선 순위 값을 설정하여 워크로드 내에서 쿼리의 상대적 중요도를 정의할 수 있습니다. 우선 순위는 대기열에 대해 지정되고 이 대기열에 연결된 모든 쿼리에서 이 우선 순위를 상속합니다. 자세한 내용은 [쿼리 우선 순위](#page-785-0) 단원을 참조하십시오.

## 동시성 확장 모드

동시성 크기 조정이 사용되면 동시 읽기 및 쓰기 쿼리의 증가를 처리하는 데 필요한 추가 클러스터 용 량을 Amazon Redshift에서 자동으로 추가합니다. 쿼리가 기본 클러스터에서 실행되든 동시성 조정 클 러스터에서 실행되든 사용자에게는 최신 데이터가 보입니다.

WLM 대기열을 구성하여 동시성 확장 클러스터에 보낸 쿼리를 관리합니다. 대기열에 동시성 크기 조정 을 사용하면 대기열에서 기다리는 대신 적격 쿼리가 동시성 크기 조정 확장 클러스터로 전송됩니다. 자 세한 내용은 [동시성 확장 작업](#page-813-0) 단원을 참조하십시오.

## 사용자 그룹

사용자 그룹은 사용자 그룹 이름을 지정하거나 와일드카드를 사용하여 대기열에 할당할 수 있습니다. 나열된 사용자 그룹의 멤버가 쿼리를 실행할 경우에는 해당 대기열에서 실행됩니다. 대기열에 할당할 수 있는 사용자 그룹의 수는 제한이 없습니다. 자세한 내용은 [사용자 그룹을 기반으로 대기열에 쿼리](#page-825-0)  [할당](#page-825-0) 단원을 참조하십시오.

## 쿼리 그룹

쿼리 그룹은 쿼리 그룹 이름을 지정하거나 와일드카드를 사용하여 대기열에 할당할 수 있습니다. 쿼리 그룹이란 간단히 말해 레이블입니다. 실행 시간에 쿼리 그룹 레이블을 일련의 쿼리에 지정할 수 있습니 다. 목록에 있는 쿼리 그룹에 지정된 모든 쿼리는 해당 대기열에서 실행됩니다. 대기열에 할당할 수 있 는 쿼리 그룹의 수는 제한이 없습니다. 자세한 내용은 [쿼리 그룹에 쿼리 할당](#page-825-1) 단원을 참조하십시오.

## 와일드카드

WLM 대기열 구성에서 와일드카드가 사용 설정되어 있으면 사용자 그룹이나 쿼리 그룹을 개별적으로, 혹은 Unix 셸 스타일 와일드카드를 사용하여 할당할 수 있습니다. 패턴 일치는 대/소문자를 구분하지 않습니다.

예를 들어 '\*' 와일드카드 문자는 모든 복수 문자와 일치합니다. 따라서 대기열의 사용자 그룹 목록에 dba \*를 추가하면 이름이 dba\_로 시작되는 그룹에 속한 사용자 실행 쿼리는 모두 해당 대기열에 할 당됩니다. dba\_admin 또는 DBA\_primary를 예로 들 수 있습니다. '?' 와일드카드 문자는 모든 단일 문자와 일치합니다. 따라서 대기열에 dba?1이라는 이름의 사용자 그룹이 할당되어 있으면 dba11이 나 dba21 같은 사용자 그룹은 모두 일치하지만 dba12는 일치하지 않습니다.

기본적으로 와일드카드는 활성화되어 있지 않습니다.

## 쿼리 모니터링 규칙

쿼리 모니터링 규칙은 WLM 대기열의 지표 기반 성능 경계를 정의하고 쿼리가 해당 경계를 벗어날 때 실행할 작업을 지정합니다. 예를 들어 단시간 실행되는 쿼리 전용 대기열일 때는 60초 이상 실행되는 쿼리를 취소하는 규칙을 생성할 수도 있습니다. 그 밖에 잘못 설계된 쿼리를 추적할 목적으로 중첩 루 프가 포함된 쿼리를 기록하는 규칙을 따로 만들 수도 있습니다. 자세한 내용은 [WLM 쿼리 모니터링 규](#page-831-0) [칙](#page-831-0) 단원을 참조하십시오.

## 자동 WLM 확인

자동 WLM이 활성화되었는지 확인하려면 다음 쿼리를 실행합니다. 쿼리에서 최소 1개의 행을 반환하 면 자동 WLM이 활성화되어 있는 것입니다.

```
select * from stv wlm service class config
where service class >= 100;
```
다음 쿼리는 각 쿼리 대기열(서비스 클래스)를 통해 전송된 쿼리의 수를 보여줍니다. 또한 평균 실행 시 간, 90번째 퍼센타일에 대기 시간이 있는 쿼리 수, 평균 대기 시간도 보여줍니다. 자동 WLM 쿼리는 서 비스 클래스 100~107을 사용합니다.

```
select final_state, service_class, count(*), avg(total_exec_time), 
percentile_cont(0.9) within group (order by total_queue_time), avg(total_queue_time) 
from stl wlm query where userid >= 100 group by 1,2 order by 2,1;
```
자동 WLM에서 실행했고 성공적으로 완료한 쿼리를 찾으려면 다음 쿼리를 실행합니다.

```
select a.queue start time, a.total exec time, label, trim(querytxt)
from stl_wlm_query a, stl_query b 
where a.query = b.query and a.service class >= 100 and a.final state = 'Completed'
order by b.query desc limit 5;
```
## <span id="page-785-0"></span>쿼리 우선 순위

모든 쿼리의 중요도가 동등한 것은 아니며 한 가지 워크로드 또는 사용자 집합의 성능이 더 중요한 경 우가 많습니다. [자동 WLM](#page-782-0)을 활성화한 경우 우선 순위 값을 설정하여 워크로드 내에서 쿼리의 상대적 중요도를 정의할 수 있습니다. 우선 순위는 대기열에 대해 지정되고 이 대기열에 연결된 모든 쿼리에서 이 우선 순위를 상속합니다. 사용자 그룹 및 쿼리 그룹을 대기열에 매핑하여 쿼리를 대기열에 연결합니 다. 우선 순위를 다음과 같이 설정할 수 있습니다(높은 순에서 낮은 순으로 나열됨).

- 1. HIGHEST
- 2. HIGH
- 3. NORMAL
- 4. LOW
- 5. LOWEST

동일한 리소스를 놓고 경합하는 다양한 우선 순위의 쿼리가 있을 때 관리자는 이러한 우선 순위를 사용 해 워크로드의 상대적 중요도를 표시합니다. Amazon Redshift는 시스템에 쿼리를 허용할 때 우선 순위 를 사용하고 쿼리에 할당된 리소스의 양을 결정합니다. 기본적으로 쿼리는 우선 순위가 NORMAL로 설 정된 상태에서 실행됩니다.

HIGHEST보다 더 높은 우선 순위인 CRITICAL이라는 추가 우선 순위는 수퍼유저에게 제공됩니다. 이 우선 순위를 설정하려면 [CHANGE\\_QUERY\\_PRIORITY,](#page-2186-0) [CHANGE\\_SESSION\\_PRIORITY](#page-2188-0) 및 [CHANGE\\_USER\\_PRIORITY](#page-2190-0) 함수를 사용할 수 있습니다. 이 함수를 사용할 수 있는 권한을 데이터베 이스 사용자에게 부여하려면 저장 프로시저를 생성하여 사용자에게 권한을 부여할 수 있습니다. 예시 는 [CHANGE\\_SESSION\\_PRIORITY](#page-2188-0) 섹션을 참조하세요.

**G** Note

한 번에 하나의 CRITICAL 쿼리만 실행할 수 있습니다.

ETL(추출, 변환 및 로드) 워크로드의 우선 순위가 분석 워크로드의 우선 순위보다 높은 경우를 예로 들 어보겠습니다. ETL 워크로드는 6시간마다 실행되고, 분석 워크로드는 하루종일 실행됩니다. 분석 워크

로드만 클러스터에서 실행 중인 경우 전체 이 워크로드는 전체 시스템을 차지함으로써 최적 시스템 사 용률을 통해 높은 처리량을 산출합니다. 그러나 ETL 워크로드가 시작하면 이 워크로드가 우선 순위가 더 높으므로 우선권을 얻습니다. ETL 워크로드의 일부로 실행 중인 쿼리는 승인되는 중에, 그리고 승인 된 후 기본 설정에 따른 리소스 할당 시에도 우선권을 얻습니다. 결과적으로 ETL 워크로드는 시스템에 서 다른 워크로드가 실행 중이어도 이와 상관없이 예상대로 성능을 발휘합니다. 따라서 이를 통해 예측 가능한 성능을 얻을 수 있고 관리자는 비즈니스 사용자에게 SLA(서비스 수준 계약)를 제공할 수 있습 니다.

특정 클러스터 내에서 우선 순위가 높은 워크로드의 예측 가능한 성능은 우선 순위가 더 낮은 기타 워 크로드의 양보 덕분에 가능합니다. 우선 순위가 더 낮은 워크로드는 자체 쿼리가 중요도가 더 높은 쿼 리가 완료될 때까지 뒤에서 대기하거나 우선 순위가 더 높은 쿼리와 동시에 실행 중일 때 더 작은 리소 스 조각을 얻기 때문에 더 오래 실행될 수 있습니다. 우선 순위가 더 낮은 쿼리는 결핍에 시달리지 않고 더 느린 속도로 계속 진행됩니다.

앞의 예에서 관리자는 분석 워크로드에 대해 [동시성 확장](#page-813-0)을 활성화할 수 있습니다. 이렇게 하면 ETL 워 크로드가 높은 우선 순위에서 실행 중인 경우에도 분석 워크로드는 처리량을 유지할 수 있습니다.

대기열 우선 순위 구성

자동 WLM을 활성화한 경우 각 대기열에는 우선 순위 값이 있습니다. 쿼리는 사용자 그룹 및 쿼리 그룹 에 따라 대기열에 라우팅됩니다. 대기열 우선 순위를 NORMAL로 설정하여 시작합니다. 대기열의 사용 자 그룹 및 쿼리 그룹에 연결된 워크로드에 따라 더 높거나 더 낮은 우선 순위를 설정합니다.

Amazon Redshift 콘솔에서 대기열의 우선 순위를 변경할 수 있습니다. Amazon Redshift 콘솔의 [워크 로드 관리(Workload Management)] 페이지에는 대기열이 표시되고 이 페이지에서 [우선 순위(Priority)] 와 같은 대기열 속성을 편집할 수 있습니다. CLI 또는 API 작업을 사용해 우선 순위를 설정하려면 wlm\_json\_configuration 파라미터를 사용하십시오. 자세한 내용은 Amazon Redshift 관리 가이 드의 [워크로드 관리 구성](https://docs.aws.amazon.com/redshift/latest/mgmt/workload-mgmt-config.html) 섹션을 참조하세요.

다음 wlm\_json\_configuration 예제에서는 세 가지 사용자 그룹(ingest, reporting 및 analytics)을 정의합니다. 이 그룹 중 하나에 속한 사용자가 제출한 쿼리는 각각 highest, normal 및 low 우선 순위로 실행됩니다.

```
\Gamma { 
           "user_group": [ 
                "ingest" 
           ], 
           "priority": "highest", 
           "queue_type": "auto"
```

```
 }, 
     { 
         "user group": [
               "reporting" 
          ], 
          "priority": "normal", 
          "queue_type": "auto" 
     }, 
     { 
         "user group": [
               "analytics" 
          ], 
          "priority": "low", 
          "queue_type": "auto", 
          "auto_wlm": true 
     }
]
```
쿼리 모니터링 규칙을 이용해 쿼리 우선 순위 변경

QMR(쿼리 모니터링 규칙)을 통해 쿼리 실행 중에 쿼리의 동작에 근거하여 쿼리의 우선 순위를 변경할 수 있습니다. 이러한 변경은 QMR 조건자뿐 아니라 작업에서 우선 순위 속성을 지정하는 방식으로 수 행할 수 있습니다. 자세한 내용은 [WLM 쿼리 모니터링 규칙](#page-831-0) 단원을 참조하십시오.

예를 들어 10분 이상 실행되는 high 우선순위로 분류된 모든 쿼리를 취소하도록 규칙을 정의할 수 있 습니다.

```
"rules" :[ 
   { 
     "rule_name":"rule_abort", 
     "predicate":[ 
        { 
          "metric_name":"query_cpu_time", 
          "operator":">", 
          "value":600 
        }, 
        { 
          "metric_name":"query_priority", 
          "operator":"=", 
          "value":"high" 
        } 
     ], 
     "action":"abort"
```
}

## ]

또 다른 예는 1TB 이상을 디스크에 유출하며 현재 우선 순위가 normal인 모든 쿼리에 대해 쿼리 우선 순위를 lowest로 변경할 수 있는 규칙을 정의하는 것입니다.

```
"rules":[ 
   { 
      "rule_name":"rule_change_priority", 
      "predicate":[ 
        { 
          "metric_name":"query_temp_blocks_to_disk", 
          "operator":">", 
          "value":1000000 
        }, 
       \{ "metric_name":"query_priority", 
          "operator":"=", 
          "value":"normal" 
        } 
     ], 
      "action":"change_query_priority", 
     "value":"lowest" 
   }
\mathbf{1}
```
## 대기열 우선 순위 모니터링

쿼리 대기 및 실행에 대한 우선 순위를 표시하려면 stv\_wlm\_query\_state 시스템 테이블에 있는 query\_priority 열을 확인하십시오.

```
query | service_cl | wlm_start_time | state | queue_time |
 query_priority
---------+------------+----------------------------+------------------+------------
+----------------
2673299 | 102 | 2019-06-24 17:35:38.866356 | QueuedWaiting | 265116 | 
 Highest
2673236 | 101 | 2019-06-24 17:35:33.313854 | Running | 0 | 
 Highest
2673265 | 102 | 2019-06-24 17:35:33.523332 | Running | 0 | 
 High
```
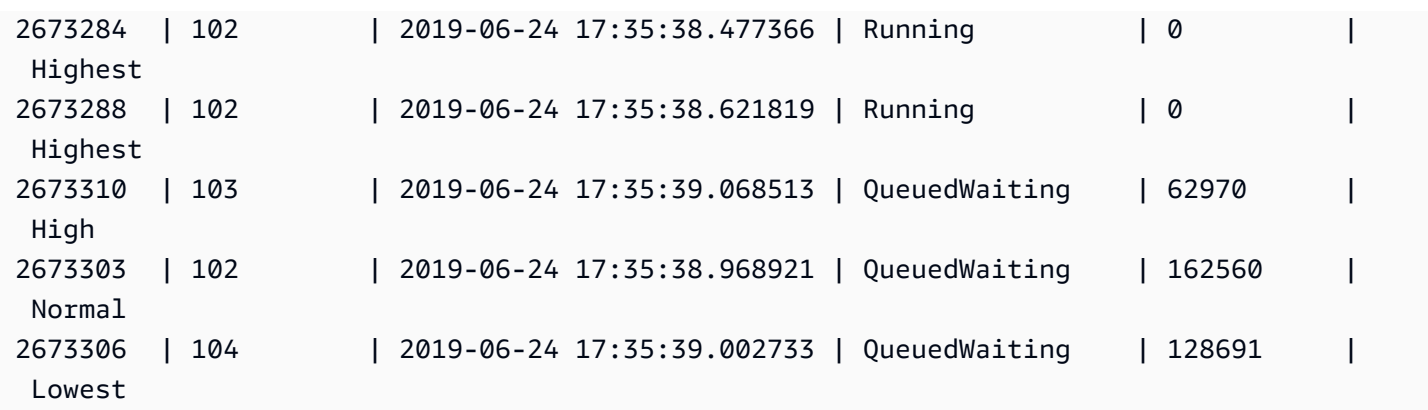

완료된 쿼리의 쿼리 우선 순위를 나열하려면 stl\_wlm\_query 시스템 테이블에 있는 query\_priority 열을 확인하십시오.

select query, service\_class as svclass, service\_class\_start\_time as starttime, query\_priority from stl\_wlm\_query order by 3 desc limit 10;

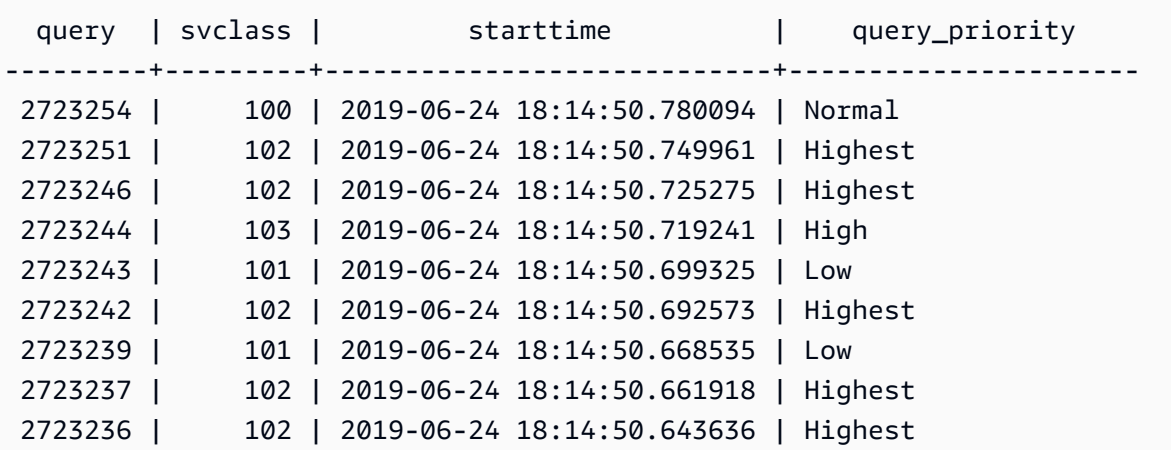

워크로드의 처리량을 최적화하기 위해 Amazon Redshift는 사용자가 제출한 쿼리의 우선 순위를 수정 할 수 있습니다. Amazon Redshift는 고급 기계 학습 알고리즘을 사용하여 이 최적화가 워크로드에 도 움이 되는 시기를 결정하고 다음 조건이 모두 충족되면 자동으로 최적화를 적용합니다.

- 자동 WLM이 사용됩니다.
- 하나의 WLM 대기열만 정의됩니다.
- 쿼리 우선 순위를 설정하는 쿼리 모니터링 규칙(QMR)을 정의하지 않았습니다. 이러한 규칙에는 QMR 지표 query\_priority 또는 QMR 작업 change\_query\_priority가 포함됩니다. 자세한 내용은 [WLM 쿼리 모니터링 규칙](#page-831-0) 단원을 참조하십시오.

# <span id="page-790-0"></span>수동 WLM 구현

수동 WLM에서는 WLM 구성을 수정하여 장시간 실행되는 쿼리와 단시간 실행되는 쿼리에 대해 별도의 대기열을 생성함으로써 시스템 성능과 사용자 경험을 관리할 수 있습니다.

사용자가 Amazon Redshift에서 쿼리를 실행할 때는 쿼리가 쿼리 대기열로 라우팅됩니다. 각 쿼리 대기 열에는 다수의 쿼리 슬롯이 포함되어 있습니다. 또한 클러스터에서 사용할 수 있는 메모리가 부분적으 로 할당됩니다. 이렇게 할당된 대기열의 메모리는 다시 쿼리 슬롯으로 분할됩니다. Amazon Redshift가 자동 WLM으로 쿼리 동시성을 관리하도록 할 수 있습니다. 자세한 내용은 [자동 WLM 구현](#page-782-0) 단원을 참조 하십시오.

또는 쿼리 대기열마다 WLM 속성을 구성할 수 있습니다. 이를 통해 메모리가 여러 슬롯에 할당되는 방 식과 런타임 시 쿼리가 특정 대기열로 라우팅되는 방식을 지정할 수 있습니다. 장기 실행되는 쿼리를 취소하도록 WLM 속성을 구성할 수도 있습니다.

Amazon Redshift에는 다음 쿼리 대기열이 기본적으로 구성되어 있습니다.

• 수퍼유저 대기열 1개

수퍼유저 대기열은 수퍼유저 전용으로 예약되어 따로 구성할 수 없습니다. 시스템에 영향을 미치는 쿼리나 문제 해결이 목적인 쿼리를 실행할 때만 이 대기열을 사용합니다. 예를 들어 장시간 실행 중 인 쿼리를 취소하거나 사용자에게 데이터베이스를 추가해야 할 때는 이 대기열을 사용하십시오. 일 반적인 쿼리를 실행하는 데는 사용하지 마십시오. 대기열이 콘솔에는 표시되지 않지만 데이터베이 스의 시스템 테이블에 5번째 대기열로 표시됩니다. 수퍼유저 대기열에서 쿼리를 실행하기 위해서는 사용자가 수퍼유저 권한으로 로그인한 후 사전 설정된 superuser 쿼리 그룹을 사용하여 쿼리를 실 행해야 합니다.

• 기본 사용자 대기열 1개

기본 대기열에서는 동시에 실행할 수 있는 쿼리가 처음에 5개로 구성됩니다. 수동 WLM을 사용하면 기본 대기열의 동시성, 제한 시간 및 메모리 할당 속성을 변경할 수는 있지만 사용자 그룹이나 쿼리 그룹은 지정할 수 없습니다. 기본 대기열은 WLM 구성에서 마지막 대기열이 되어야 합니다. 다른 대 기열로 라우팅되지 않는 쿼리는 모두 기본 대기열에서 실행됩니다.

쿼리 대기열은 WLM 구성에서 정의합니다. WLM 구성은 파라미터 그룹에서 편집이 가능한 파라미터 (wlm\_json\_configuration)로서 클러스터 1개 이상과 연결할 수 있습니다. 자세한 내용은 Amazon Redshift 관리 가이드의 [워크로드 관리 구성](https://docs.aws.amazon.com/redshift/latest/mgmt/workload-mgmt-config.html) 섹션을 참조하세요.

쿼리 대기열은 기본 WLM 구성에 추가할 수 있으며, 이때 사용자 대기열의 최대 수는 8개입니다. 각 쿼 리 대기열마다 다음과 같은 속성을 구성할 수 있습니다.

- 동시성 확장 모드
- 동시성 레벨
- 사용자 그룹
- 쿼리 그룹
- 사용할 WLM 메모리 비율
- WLM 제한 시간
- WLM 쿼리 대기열 건너뛰기
- 쿼리 모니터링 규칙

## 동시성 확장 모드

동시성 크기 조정이 사용되면 동시 읽기 및 쓰기 쿼리의 증가를 처리하는 데 필요한 추가 클러스터 용 량을 Amazon Redshift에서 자동으로 추가합니다. 쿼리가 기본 클러스터에서 실행되든 동시성 확장 클 러스터에서 실행되든 사용자에게는 최신 데이터가 보입니다.

WLM 대기열을 구성하여 동시성 확장 클러스터에 보낸 쿼리를 관리합니다. 대기열에 동시성 크기 조정 을 사용하면 대기열에서 기다리는 대신 적격 쿼리가 동시성 크기 조정 확장 클러스터로 전송됩니다. 자 세한 내용은 [동시성 확장 작업](#page-813-0) 단원을 참조하십시오.

## <span id="page-791-0"></span>동시성 레벨

대기열의 쿼리는 해당 대기열에 정의된 WLM 쿼리 슬롯 수 또는 동시성 레벨에 도달할 때까지 동시에 실행됩니다. 이후의 쿼리들은 대기열에서 대기합니다.

**a** Note

WLM 동시 실행 수준은 한 클러스터에 만들 수 있는 동시 사용자 연결 수와 다릅니다. 자세한 내용은 Amazon Redshift 관리 가이드의 [클러스터에 연결](https://docs.aws.amazon.com/redshift/latest/mgmt/connecting-to-cluster.html) 섹션을 참조하세요.

자동 WLM 구성(권장)에는 동시성 수준이 자동으로 설정되어 있습니다. Amazon Redshift는 쿼리에 메 모리를 동적으로 할당하고, 쿼리는 이후에 동시에 실행할 메모리를 결정합니다. 이는 실행 중인 쿼리와 대기열에 있는 쿼리에 모두 필요한 리소스를 기반으로 합니다. 자동 WLM은 구성할 수 없습니다. 자세 한 내용은 [자동 WLM 구현](#page-782-0) 단원을 참조하십시오.

수동 WLM 구성에서 Amazon Redshift는 고정된 양의 메모리를 각 대기열에 정적으로 할당합니다. 큐 의 메모리는 쿼리 슬롯 간에 균등하게 분할됩니다. 예를 들어, 대기열에 클러스터 메모리의 20%가 할
당되고 10개의 슬롯이 있는 경우 각 쿼리에는 클러스터 메모리의 2%가 할당됩니다. 메모리 할당은 동 시에 실행되는 쿼리 수에 관계없이 고정된 상태로 유지됩니다. 고정된 메모리 할당으로 인해 슬롯 수가 5일 때 메모리에서만 실행되는 쿼리는 슬롯 수가 20으로 증가될 경우 중간 결과를 디스크에 작성해야 할 수도 있습니다. 이 경우 각 쿼리의 대기열 메모리 점유율은 1/5에서 1/20로 감소합니다. 결국 디스크 I/O가 추가로 발생하여 성능이 떨어지게 됩니다.

모든 사용자 정의 대기열의 최대 슬롯 수는 50입니다. 이렇게 하면 기본 대기열을 포함한 모든 대기열 의 총 슬롯이 제한됩니다. 제한이 적용되지 않는 유일한 대기열은 예약된 수퍼유저 대기열입니다.

기본적으로 수동 WLM 대기열의 동시성 레벨은 5입니다. 하지만 다음과 같은 경우에는 동시성 레벨을 높여 워크로드의 이점을 얻을 수도 있습니다.

• 많은 수의 작은 쿼리가 장기 실행 쿼리를 대기해야 하는 경우 슬롯 수가 많은 별도의 대기열을 생성 하고 작은 쿼리를 해당 대기열에 할당합니다. 동시성 레벨이 높은 대기열은 각 쿼리 슬롯에 할당되는 메모리 크기가 작기는 하지만 쿼리 용량이 낮을수록 필요한 메모리 크기 역시 작습니다.

**a** Note

단기 쿼리 가속화(SQA)를 활성화하면 WLM은 자동으로 장기 실행 쿼리보다 단기 쿼리를 우 선적으로 처리하므로, 대부분의 워크플로우에서 단기 쿼리에 별도의 대기열이 필요 없습니 다. 자세한 내용은 [단기 쿼리 가속화 작업](#page-818-0) 단원을 참조하십시오.

• 단일 조각의 데이터에 각각 액세스하는 쿼리가 여러 개인 경우 이러한 쿼리를 동시에 실행하도록 별 도의 WLM 대기열을 설정합니다. Amazon Redshift는 동시 쿼리를 별도의 조각에 할당하므로 여러 쿼리를 여러 조각에서 병렬로 실행할 수 있습니다. 예를 들어 분산 키를 기준으로 조건자를 사용한 단순 집계 쿼리인 경우에는 쿼리 데이터가 단일 조각에 저장됩니다.

수동 WLM 예제

이 예제는 슬롯과 메모리를 할당하는 방법을 보여주는 간단한 수동 WLM 시나리오입니다. 다음과 같은 세 개의 대기열로 수동 WLM을 구현합니다.

- data-ingestion 대기열 데이터 모으기를 위해 설정됩니다. 클러스터 메모리의 20%가 할당되고 5개 의 슬롯이 있습니다. 이후 대기열에서 5개의 쿼리를 동시에 실행할 수 있으며 각 쿼리에는 메모리의 4% 가 할당됩니다.
- data-scientist 대기열 메모리를 많이 사용하는 쿼리를 위해 설계되었습니다. 클러스터 메모리의 40%가 할당되고 5개의 슬롯이 있습니다. 이후 5개의 쿼리를 동시에 실행할 수 있으며 각 쿼리에는 메모리의 8% 가 할당됩니다.

• default 대기열 – 조직 내 대다수 사용자를 위해 설계되었습니다. 여기에는 일반적으로 복잡하지 않 은 단기 또는 중기 실행 쿼리를 사용하는 영업 및 회계 그룹이 포함됩니다. 클러스터 메모리의 40% 가 할당되고 40개의 슬롯이 있습니다. 이 대기열에서는 40개의 쿼리를 동시에 실행할 수 있으며 각 쿼리에는 메모리의 1%가 할당됩니다. 대기열 전체의 제한은 50개이므로 이 대기열에 할당할 수 있 는 최대 슬롯 수입니다.

자동 WLM을 실행 중이고 워크로드를 병렬로 실행하기 위해 15개가 넘는 쿼리가 필요한 경우 동시성 확장을 켜는 것이 좋습니다. 쿼리 슬롯 수가 15개를 초과하면 시스템 리소스에 대한 경합이 발생하여 단일 클러스터의 전체 처리량이 제한될 수 있기 때문입니다. 동시성 확장을 사용하면 동시성 확장 클 러스터의 구성된 수까지 수백 개의 쿼리를 병렬로 실행할 수 있습니다. 동시성 확장 클러스터의 수는 [max\\_concurrency\\_scaling\\_clusters에](#page-2760-0)서 제어합니다. 동시성 조정에 대한 자세한 내용은 [동시성 확장](#page-813-0)  [작업](#page-813-0) 섹션을 참조하세요.

자세한 내용은 [쿼리 성능 개선](#page-763-0) 단원을 참조하십시오.

### 사용자 그룹

사용자 그룹은 사용자 그룹 이름을 지정하거나 와일드카드를 사용하여 대기열에 할당할 수 있습니다. 나열된 사용자 그룹의 멤버가 쿼리를 실행할 경우에는 해당 대기열에서 실행됩니다. 대기열에 할당할 수 있는 사용자 그룹의 수는 제한이 없습니다. 자세한 내용은 [사용자 그룹을 기반으로 대기열에 쿼리](#page-825-0)  [할당](#page-825-0) 단원을 참조하십시오.

### 쿼리 그룹

쿼리 그룹은 쿼리 그룹 이름을 지정하거나 와일드카드를 사용하여 대기열에 할당할 수 있습니다. 쿼리 그룹이란 쉽게 말해서 레이블을 의미합니다. 실행 시간에 쿼리 그룹 레이블을 일련의 쿼리에 지정할 수 있습니다. 목록에 있는 쿼리 그룹에 지정된 모든 쿼리는 해당 대기열에서 실행됩니다. 대기열에 할당할 수 있는 쿼리 그룹의 수는 제한이 없습니다. 자세한 내용은 [쿼리 그룹에 쿼리 할당](#page-825-1) 단원을 참조하십시 오.

### 와일드카드

WLM 대기열 구성에서 와일드카드가 활성화되어 있으면 사용자 그룹이나 쿼리 그룹을 개별적으로, 혹 은 Unix 셸 스타일 와일드카드를 사용하여 할당할 수 있습니다. 패턴 일치는 대/소문자를 구분하지 않 습니다.

예를 들어 '\*' 와일드카드 문자는 모든 복수 문자와 일치합니다. 따라서 대기열의 사용자 그룹 목록에 dba \*를 추가하면 이름이 dba\_로 시작되는 그룹에 속한 사용자 실행 쿼리는 모두 해당 대기열에 할

당됩니다. dba\_admin 또는 DBA\_primary를 예로 들 수 있습니다. '?' 와일드카드 문자는 모든 단일 문자와 일치합니다. 따라서 대기열에 dba?1이라는 이름의 사용자 그룹이 할당되어 있으면 dba11이 나 dba21 같은 사용자 그룹은 모두 일치하지만 dba12는 일치하지 않습니다.

와일드카드는 기본적으로 해제되어 있습니다.

### 사용할 WLM 메모리 비율

자동 WLM 구성에서 메모리 비율은 **auto**로 설정되어 있습니다. 자세한 내용은 [자동 WLM 구현](#page-782-0) 단원을 참조하십시오.

수동 WLM 구성에서 쿼리에 할당할 수 있는 메모리 크기를 지정하려면 WLM Memory Percent to Use 파라미터를 설정할 수 있습니다. 기본적으로 각 사용자 정의 대기열에는 사용자 정의 쿼리에 사용 할 수 있는 메모리가 균일하게 할당됩니다. 예를 들어 사용자 정의 대기열이 4개라면 각 대기열마다 사 용할 수 있는 메모리가 25%씩 할당됩니다. 수퍼유저 대기열에는 메모리가 따로 할당되며, 이를 수정할 수 없습니다. 할당 비율을 변경하려면 각 대기열마다 메모리를 총 100%까지 정수 비율로 할당하면 됩 니다. 할당되지 않는 메모리는 Amazon Redshift에서 관리하며, 데이터 처리를 위해 추가 메모리를 요 청하는 대기열에 임시로 할당됩니다.

예를 들어 대기열을 4개 구성할 경우 20%, 30%, 15%, 15%씩 메모리를 할당할 수 있습니다. 나머지 20%가 미할당 메모리가 되며, 서비스에서 관리합니다.

### <span id="page-794-0"></span>WLM 제한 시간

WLM 제한 시간(max\_execution\_time)은 더 이상 사용되지 않습니다. 대신 query\_execution\_time을 통해 QMR(쿼리 모니터링 규칙)을 생성하여 쿼리 실행 경과 시간을 제한 하십시오. 자세한 내용은 [WLM 쿼리 모니터링 규칙](#page-831-0) 단원을 참조하십시오.

임의의 WLM 대기열에서 쿼리가 사용할 수 있는 시간 크기를 제한할 때는 각 대기열마다 WLM 제한 시 간 값을 설정할 수 있습니다. 시간 제한 파라미터는 Amazon Redshift가 쿼리를 취소하거나 건너뛸 때 까지 쿼리 실행을 대기하는 시간(밀리초)을 지정합니다. 제한 시간은 쿼리 실행 시간에 따라 달라지며 대기열에서 대기하는 시간은 포함되지 않습니다.

WLM은 [CREATE TABLE AS\(](#page-1353-0)CTAS) 문과 읽기 전용 쿼리(예: SELECT 문)만 건너뛰려고 합니다. 건너 뛸 수 없는 쿼리는 취소됩니다. 자세한 내용은 [WLM 쿼리 대기열 건너뛰기](#page-795-0) 단원을 참조하십시오.

WLM 제한 시간은 returning 상태에 도달한 쿼리에는 적용되지 않습니다. 커서의 상태를 보려 면 [STV\\_WLM\\_QUERY\\_STATE](#page-2613-0) 시스템 테이블을 참조하십시오. COPY 문과 유지 관리 작업(예: ANALYZE 및 VACUUM)에는 WLM 제한 시간이 적용되지 않습니다.

WLM 제한 시간 함수는 statement timeout 구성 파라미터와 비슷합니다. statement timeout 구성 파라미터가 전체 클러스터에 적용되는 반면 WLM 제한 시간은 WLM 구성에 속한 단일 대기열에만 적 용된다는 점이 다릅니다.

statement timeout도 지정하는 경우에는 statement timeout과 WLM 제한 시간(max\_execution\_time) 중에서 더 낮은 값이 사용됩니다.

### 쿼리 모니터링 규칙

쿼리 모니터링 규칙은 WLM 대기열의 지표 기반 성능 경계를 정의하고 쿼리가 해당 경계를 벗어날 때 실행할 작업을 지정합니다. 예를 들어 단시간 실행되는 쿼리 전용 대기열일 때는 60초 이상 실행되는 쿼리를 취소하는 규칙을 생성할 수도 있습니다. 그 밖에 잘못 설계된 쿼리를 추적할 목적으로 중첩 루 프가 포함된 쿼리를 기록하는 규칙을 따로 만들 수도 있습니다. 자세한 내용은 [WLM 쿼리 모니터링 규](#page-831-0) [칙](#page-831-0) 단원을 참조하십시오.

# <span id="page-795-0"></span>WLM 쿼리 대기열 건너뛰기

[WLM 시간 제한](#page-794-0) 또는 [쿼리 모니터링 규칙\(QMR\) 건너뛰기 작업으](#page-831-1)로 인해 쿼리를 건너뛸 수 있습니다. 수동 WLM 구성에서는 쿼리를 건너뛸 수만 있습니다.

쿼리를 건너뛰면 WLM은 [WLM 대기열 할당 규칙을](#page-820-0) 기반으로 다음에 일치하는 대기열에 쿼리를 라우팅 하려고 합니다. 쿼리가 다른 어떤 대기열 정의와도 일치하지 않는 경우, 쿼리가 취소됩니다. 쿼리는 기 본 대기열에 할당되지 않습니다.

WLM 제한 시간 작업

다음 표에는 다양한 유형의 쿼리 동작과 WLM 제한 시간이 요약되어 있습니다.

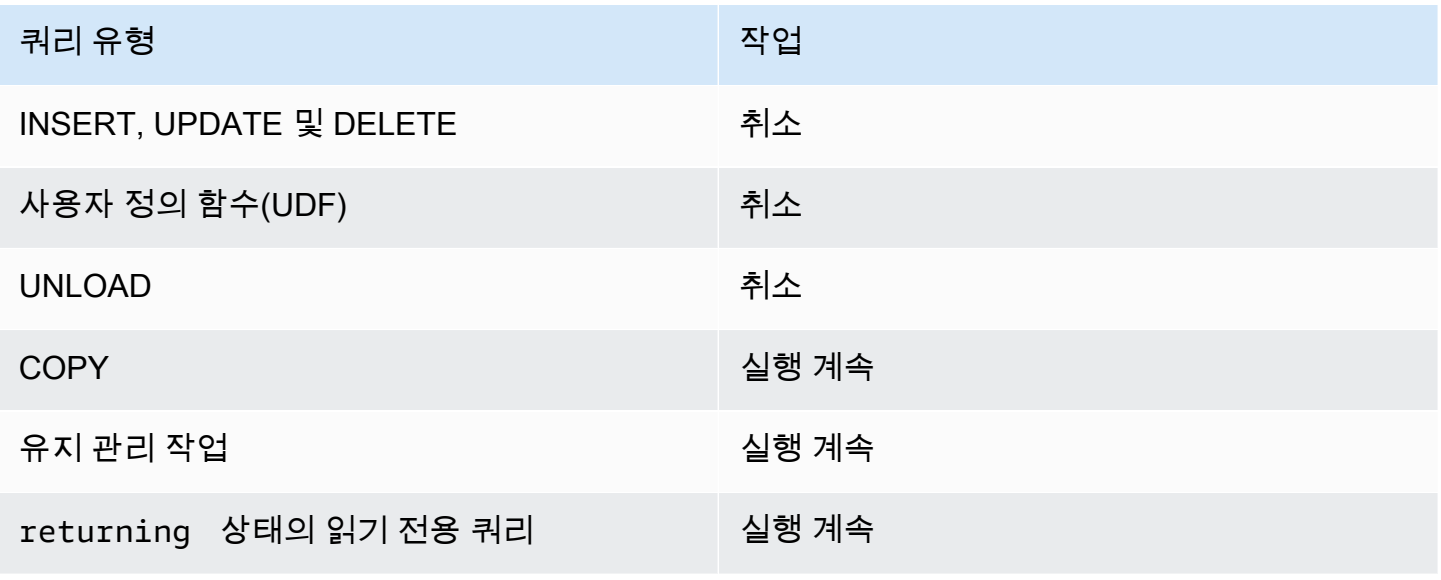

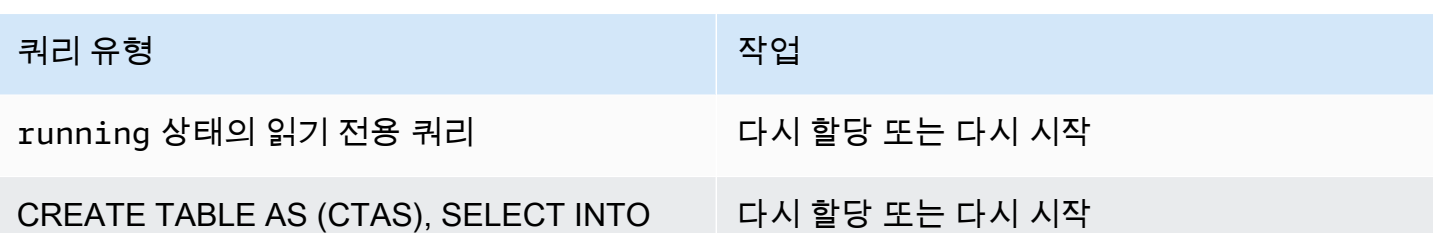

WLM 제한 시간 대기열 건너뛰기

WLM은 시간이 초과될 때 다음 유형의 쿼리를 건너뜁니다.

- WLM 상태가 running인 읽기 전용 쿼리(예: SELECT 문). 쿼리의 WLM 상태를 알고 싶다면 [STV\\_WLM\\_QUERY\\_STATE](#page-2613-0) 시스템 테이블에서 STATE 열을 확인하십시오.
- CREATE TABLE AS(CTAS) 문. WLM 대기열 건너뛰기는 사용자 정의 CTAS 문과 시스템 생성 CTAS 문을 모두 지원합니다.
- SELECT INTO 문

WLM 제한 시간이 적용되지 않는 쿼리는 완료될 때까지 원래 대기열에서 계속 실행됩니다. 다음 유형 의 쿼리에는 WLM 제한 시간이 적용되지 않습니다.

- COPY 문
- 유지 관리 작업(예: ANALYZE 및 VACUUM)
- returning WLM 상태에 도달한 읽기 전용 쿼리(예: SELECT 문). 쿼리의 WLM 상태를 알고 싶다면 [STV\\_WLM\\_QUERY\\_STATE](#page-2613-0) 시스템 테이블에서 STATE 열을 확인하십시오.

WLM 시간 제한에 따른 건너뛰기를 사용할 수 없는 쿼리는 시간이 초과될 때 취소됩니다. 다음 유형의 쿼리는 WLM 제한 시간에 따른 건너뛰기를 사용할 수 없습니다.

- INSERT, UPDATE 및 DELETE 문
- UNLOAD 문
- 사용자 정의 함수(UDF)

WLM 제한 시간 다시 할당 및 다시 시작 쿼리

쿼리를 건너뛰고 일치하는 대기열을 찾을 수 없으면 쿼리가 취소됩니다.

쿼리를 건너뛰고 일치하는 대기열을 찾으면 WLM은 쿼리를 새 대기열에 다시 할당하려고 합니다. 쿼리 를 다시 할당할 수 없으면 다음 설명과 같이 쿼리가 새 대기열에서 다시 시작됩니다.

다음이 모두 참인 경우에만 쿼리가 다시 할당됩니다.

- 일치하는 대기열이 발견되었습니다.
- 새로운 대기열에 쿼리를 실행할 수 있는 빈 슬롯이 있습니다. [wlm\\_query\\_slot\\_count](#page-2772-0) 파라미터를 1보 다 큰 값으로 설정한 경우 한 쿼리에 여러 슬롯이 필요할 수 있습니다.
- 새 대기열에서 최소한 쿼리가 현재 사용하는 것과 같은 양의 메모리를 사용할 수 있습니다.

쿼리를 다시 할당하면 쿼리는 새 대기열에서 실행을 계속합니다. 중간 결과가 보존되므로, 총 실행 시 간에 대한 효과는 최소화됩니다.

쿼리를 다시 할당할 수 없으면 쿼리가 취소되고 새 대기열에서 다시 시작됩니다. 중가나 결과는 삭제됩 니다. 쿼리는 대기열에서 대기한 다음 충분한 슬롯을 사용할 수 있을 때 실행을 시작합니다.

QMR 건너뛰기 작업

다음 표에는 다양한 유형의 쿼리 동작과 QMR 건너뛰기 작업이 요약되어 있습니다.

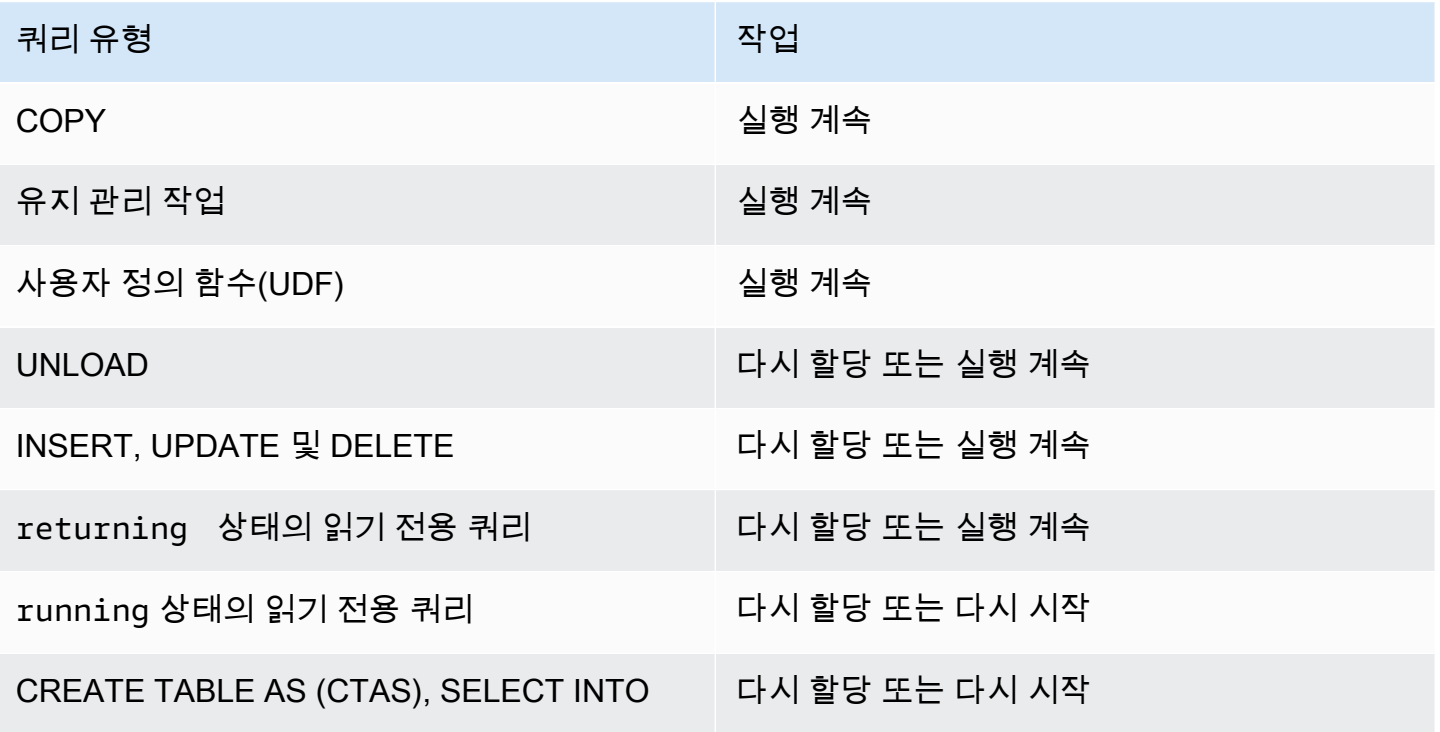

QMR에서 건너뛴 쿼리가 다시 할당되었는지, 다시 시작되었는지 또는 취소되었는지 알아보려면 [STL\\_WLM\\_RULE\\_ACTION](#page-2564-0) 시스템 로그 테이블을 쿼리합니다.

QMR 건너뛰기 작업 다시 할당 및 다시 시작 쿼리

쿼리를 건너뛰고 일치하는 대기열을 찾을 수 없으면 쿼리가 취소됩니다.

쿼리를 건너뛰고 일치하는 대기열을 찾으면 WLM은 쿼리를 새 대기열에 다시 할당하려고 합니다. 쿼 리를 다시 할당할 수 없으면 다음 설명과 같이 쿼리가 새 대기열에서 다시 시작되거나 원래 대기열에서 실행을 계속합니다.

다음이 모두 참인 경우에만 쿼리가 다시 할당됩니다.

- 일치하는 대기열이 발견되었습니다.
- 새로운 대기열에 쿼리를 실행할 수 있는 빈 슬롯이 있습니다. [wlm\\_query\\_slot\\_count](#page-2772-0) 파라미터를 1보 다 큰 값으로 설정한 경우 한 쿼리에 여러 슬롯이 필요할 수 있습니다.
- 새 대기열에서 최소한 쿼리가 현재 사용하는 것과 같은 양의 메모리를 사용할 수 있습니다.

쿼리를 다시 할당하면 쿼리는 새 대기열에서 실행을 계속합니다. 중간 결과가 보존되므로, 총 실행 시 간에 대한 효과는 최소화됩니다.

쿼리를 다시 할당할 수 없으면 쿼리가 다시 시작되거나 원래 대기열에서 실행을 계속합니다. 쿼리를 다 시 시작하면 쿼리가 취소되고 새 대기열에서 다시 시작됩니다. 중가나 결과는 삭제됩니다. 쿼리는 대기 열에서 대기한 다음 충분한 슬롯을 사용할 수 있을 때 실행을 시작합니다.

## 자습서: 수동 워크로드 관리(WLM) 대기열 구성

개요

Amazon Redshift에서 자동 워크로드 관리(WLM)를 구성하는 것이 좋습니다. 자동 WLM에 대한 자세한 내용은 [워크로드 관리 구현](#page-778-0) 섹션을 참조하세요. 그러나 WLM 대기열이 여러 개 필요한 경우 이 튜토리 얼에서는 Amazon Redshift에서 수동 워크로드 관리(WLM)를 구성하는 과정을 안내합니다. 수동 WLM 을 구성하면 클러스터의 쿼리 성능과 리소스 할당을 개선할 수 있습니다.

Amazon Redshift는 사용자 쿼리를 처리할 수 있도록 대기열로 라우팅합니다. 이러한 쿼리의 대기열 라 우팅 방식을 정의하는 것이 바로 WLM입니다. 기본적으로 Amazon Redshift에는 슈퍼 사용자용 대기 열, 사용자용 대기열 등 쿼리에 사용할 수 있는 대기열이 2개 있습니다. 수퍼유저 대기열은 따로 구성할 수 없으며 한 번에 처리할 수 있는 쿼리의 수도 1개로 제한됩니다. 이 대기열은 문제 해결 목적으로만

예약해야 합니다. 사용자 대기열은 한 번에 5개까지 쿼리를 처리할 수 있지만 필요하다면 대기열의 동 시성 레벨을 변경하여 다르게 구성할 수도 있습니다.

데이터베이스에서 다수의 사용자가 쿼리를 실행하고 있다면 더욱 효율적인 구성이 있는지 찾아보십시 오. 예를 들어 일부 사용자가 VACUUM 같이 리소스 집약적인 작업을 실행할 경우에는 보고서 같이 리 소스를 덜 사용하는 쿼리는 부정적인 영향을 받을 수 있습니다. 이때는 대기열을 추가하여 다른 워크로 드에 구성하는 것이 좋습니다.

예상 소요 시간: 75분

예상 비용: 50센트

<span id="page-799-1"></span>필수 조건

Amazon Redshift 클러스터, 샘플 TICKIT 데이터베이스 및 psql 클라이언트 도구가 필요합니다. 아직 이 세 가지가 준비되지 않았다면 [Amazon Redshift 시작 안내서와](https://docs.aws.amazon.com/redshift/latest/gsg/new-user.html) [Amazon Redshift RSQL](https://docs.aws.amazon.com/redshift/latest/mgmt/rsql-query-tool.html)을 참조하세 요.

**Sections** 

- [단원 1: 기본적인 대기열 처리 동작에 대한 이해](#page-799-0)
- [단원 2: WLM 쿼리 대기열 구성의 수정](#page-804-0)
- [단원 3: 사용자 그룹 및 쿼리 그룹을 기반으로 쿼리를 대기열로 라우팅](#page-806-0)
- [단원 4: wlm\\_query\\_slot\\_count를 사용하여 대기열에서 동시성 레벨을 임시로 재정의](#page-811-0)
- [단원 5: 리소스 정리](#page-813-1)

<span id="page-799-0"></span>단원 1: 기본적인 대기열 처리 동작에 대한 이해

수동 WLM 구성을 시작하기 전에 먼저 Amazon Redshift의 기본적인 대기열 처리 동작에 대해서 알아 두는 것이 좋습니다. 이번 단원에서는 몇 가지 시스템 테이블에서 정보를 반환하는 데이터베이스 뷰 2 개를 생성합니다. 그런 다음 테스트 쿼리를 몇 차례 실행하여 기본적으로 쿼리가 라우팅되는 방식을 알 아봅니다. 시스템 테이블에 대한 자세한 내용은 [시스템 테이블 및 뷰 참조](#page-2232-0) 섹션을 참조하세요.

<span id="page-799-2"></span>1단계: WLM\_QUEUE\_STATE\_VW 뷰 생성

이번 단계에서는 WLM\_QUEUE\_STATE\_VW라는 이름의 뷰를 생성합니다. 이 뷰는 다음 시스템 테이 블에서 정보를 반환합니다.

- STV WLM CLASSIFICATION CONFIG
- [STV\\_WLM\\_SERVICE\\_CLASS\\_CONFIG](#page-2617-0)

#### • [STV\\_WLM\\_SERVICE\\_CLASS\\_STATE](#page-2620-0)

이 뷰는 자습서 전체에서 WLM 구성 변경 후 대기열을 모니터링하는 데 사용됩니다. 다음 표는 WLM QUEUE STATE VW 뷰가 반환하는 데이터에 대해 설명한 것입니다.

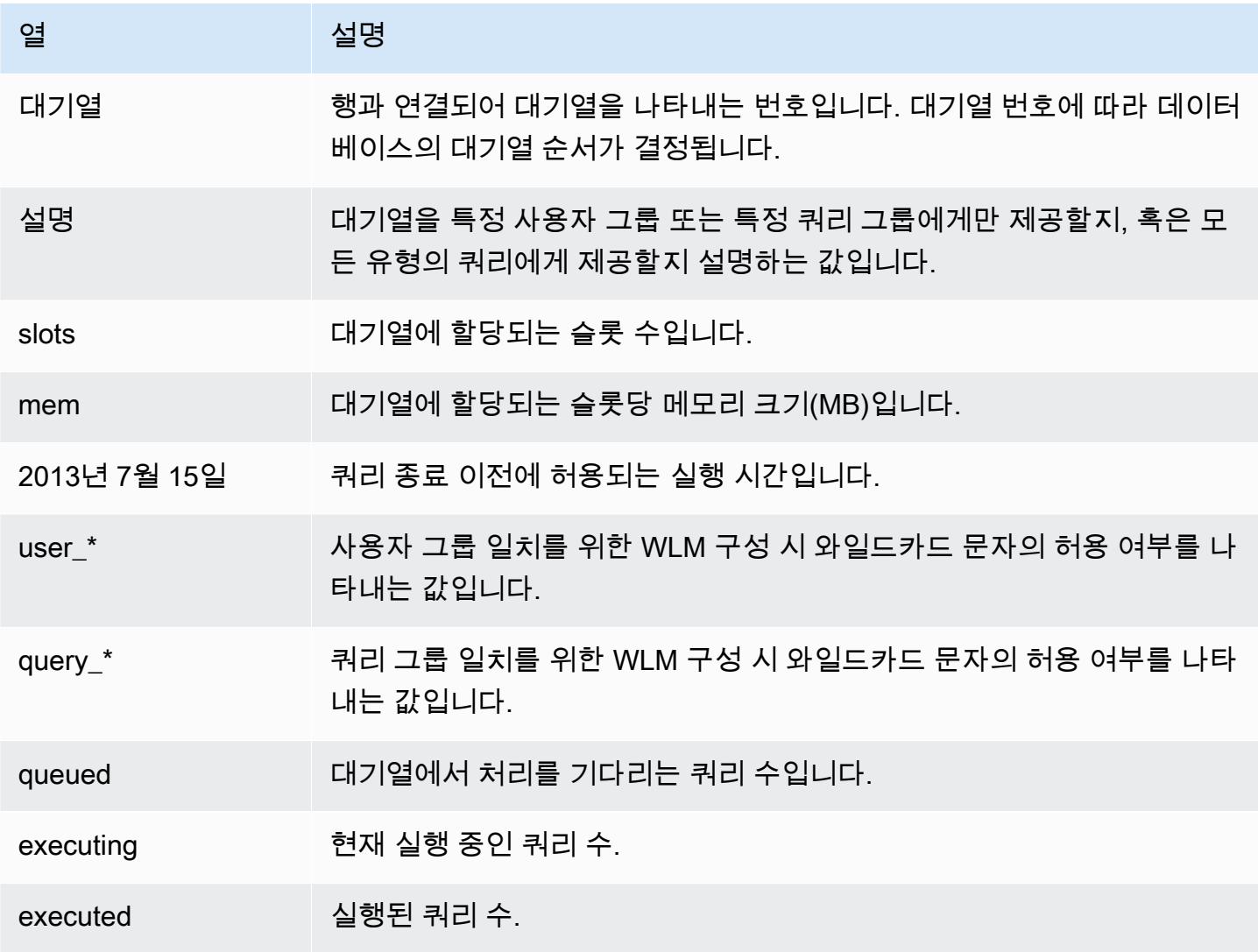

#### WLM QUEUE STATE VW 뷰를 생성하려면

- 1. [Amazon Redshift RSQL을](https://docs.aws.amazon.com/redshift/latest/mgmt/rsql-query-tool.html) 열고 TICKIT 샘플 데이터베이스에 연결합니다. 이 역할이 구성되지 않은 경우 [필수 조건](#page-799-1) 섹션을 참조하세요.
- 2. 다음 쿼리를 실행하여 WLM\_QUEUE\_STATE\_VW 뷰를 생성합니다.

```
create view WLM_QUEUE_STATE_VW as
select (config.service_class-5) as queue
```
- , trim (class.condition) as description
- , config.num\_query\_tasks as slots
- , config.query\_working\_mem as mem
- , config.max\_execution\_time as max\_time
- , config.user\_group\_wild\_card as "user\_\*"
- , config.query\_group\_wild\_card as "query\_\*"
- , state.num\_queued\_queries queued
- , state.num\_executing\_queries executing

```
, state.num_executed_queries executed
from
STV_WLM_CLASSIFICATION_CONFIG class,
STV_WLM_SERVICE_CLASS_CONFIG config,
STV_WLM_SERVICE_CLASS_STATE state
where
class.action_service_class = config.service_class 
and class.action_service_class = state.service_class 
and config.service class > 4
order by config.service_class;
```
3. 다음 쿼리를 실행하여 뷰에 포함된 정보를 확인합니다.

select \* from wlm\_queue\_state\_vw;

다음은 예 결과입니다.

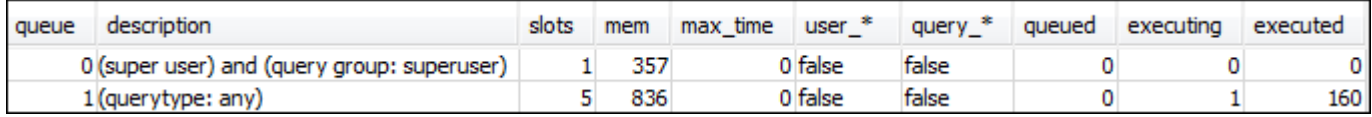

2단계: WLM\_QUERY\_STATE\_VW 뷰 생성

이번 단계에서는 WLM\_QUERY\_STATE\_VW라는 이름의 뷰를 생성합니다. 이 뷰는 [STV\\_WLM\\_QUERY\\_STATE](#page-2613-0) 시스템 테이블에서 정보를 반환합니다.

이 뷰는 자습서 전체에서 실행 중인 쿼리를 모니터링하는 데 사용됩니다. 다음 표는 WLM\_QUERY\_STATE\_VW 뷰가 반환하는 데이터에 대해 설명한 것입니다.

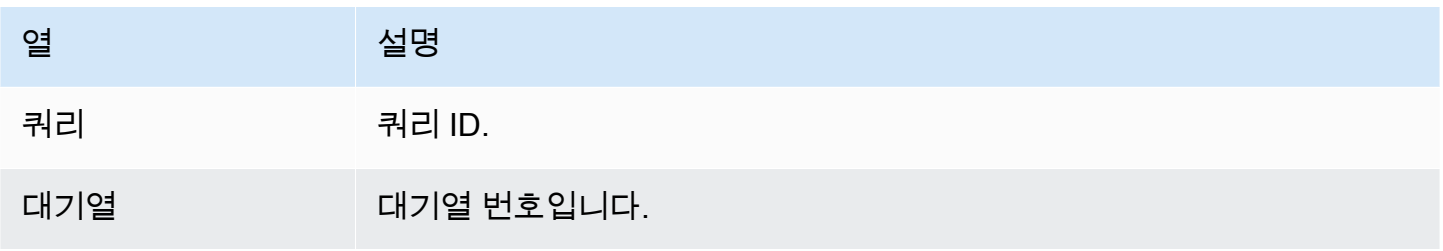

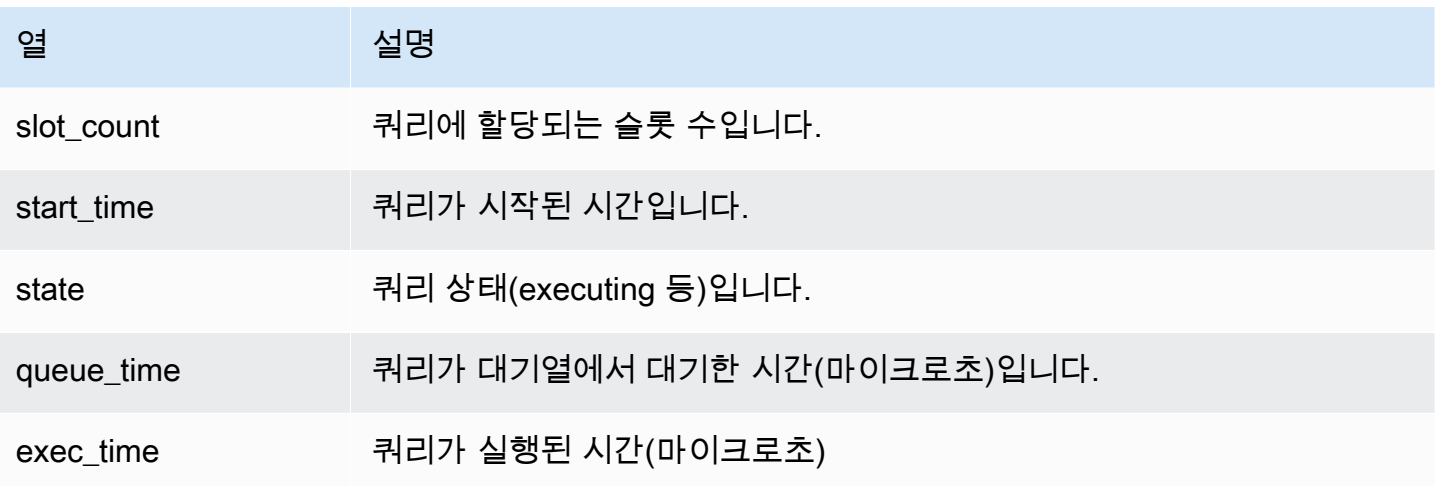

WLM\_QUERY\_STATE\_VW 뷰를 생성하려면

1. RSQL에서 다음 쿼리를 실행하여 WLM\_QUERY\_STATE\_VW 뷰를 생성합니다.

```
create view WLM_QUERY_STATE_VW as
select query, (service_class-5) as queue, slot_count, trim(wlm_start_time) as 
  start_time, trim(state) as state, trim(queue_time) as queue_time, trim(exec_time) as 
  exec_time
from stv_wlm_query_state;
```
2. 다음 쿼리를 실행하여 뷰에 포함된 정보를 확인합니다.

```
select * from wlm_query_state_vw;
```
다음은 예 결과입니다.

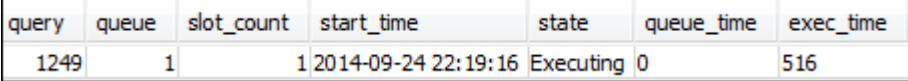

3단계: 테스트 쿼리 실행

이번 단계에서는 RSQL에서 다중 연결을 통해 쿼리를 실행한 후 시스템 테이블을 살펴보면서 쿼리가 처리를 위해 어떻게 라우팅되었는지 확인합니다.

이번 단계를 진행하려면 RSQL 창 2개를 열어야 합니다.

• RSQL 창 1에서는 이번 자습서에서 이미 생성한 뷰를 사용하여 대기열과 쿼리의 상태를 모니터링하 는 쿼리를 실행합니다.

• RSQL 창 2에서는 RSQL 창 1에서 구한 결과를 변경하는 쿼리를 장시간 실행합니다.

테스트 쿼리를 실행하려면

1. RSQL 창 2개를 엽니다. 이미 창을 1개 열었다면 두 번째 창만 열면 됩니다. 두 창을 모두 연결하는 데 동일한 사용자 계정을 사용할 수 있습니다.

2. RSQL 창 1에서는 다음 쿼리를 실행합니다.

select \* from wlm query state vw;

다음은 예 결과입니다.

query queue slot\_count start\_time exec\_time state queue\_time 1258  $\mathbf{1}$ 12014-09-24 22:21:03 Executing 0 549

이 쿼리는 자기 참조적 결과를 반환합니다. 현재 실행 중인 쿼리는 이 보기의 SELECT 문입니다. 이 뷰에 대한 쿼리는 항상 1개 이상의 결과를 반환합니다. 이 결과를 다음 단계에서 장시간 실행 쿼리를 시작하여 나타나는 결과와 서로 비교합니다.

3. RSQL 창 2에서는 TICKIT 샘플 데이터베이스에서 쿼리를 실행합니다. 이 쿼리는 앞에서 생성한 WLM\_QUEUE\_STATE\_VW 뷰와 WLM\_QUERY\_STATE\_VW 뷰의 결과를 충분히 살펴볼 수 있도록 약 1분 동안 실행해야 합니다. 경우에 따라 두 뷰에 대한 쿼리를 실행할 수 있을 정도로 쿼리 실행 시 간이 충분히 길지 않을 수 있습니다. 이러한 경우 l.listid 에 대한 필터 값을 높여서 실행 시간을 연장할 수 있습니다.

**a** Note

쿼리 실행 시간을 줄이고 시스템 성능을 향상시키기 위해 Amazon Redshift는 특정 형식의 쿼리 결과를 리더 노드의 메모리에 캐시합니다. 결과 캐싱이 활성화되어 있으면 이후 쿼리 의 실행 속도가 훨씬 빨라집니다. 쿼리가 빠르게 실행되는 것을 방지하려면 현재 세션에 대 해 결과 캐싱을 비활성화합니다.

현재 세션에 대해 결과 캐싱을 해제하려면 다음과 같이 [enable\\_result\\_cache\\_for\\_session](#page-2755-0) 파라미터 를 off로 설정합니다.

set enable\_result\_cache\_for\_session to off;

RSQL 창 2에서는 다음 쿼리를 실행합니다.

select avg(l.priceperticket\*s.qtysold) from listing l, sales s where l.listid < 100000;

4. RSQL 창 1에서 WLM\_QUEUE\_STATE\_VW 및 WLM\_QUERY\_STATE\_VW에 대한 쿼리를 실행하 여 결과를 앞선 결과와 비교합니다.

```
select * from wlm queue state vw;
select * from wlm_query_state_vw;
```
다음은 예 결과입니다.

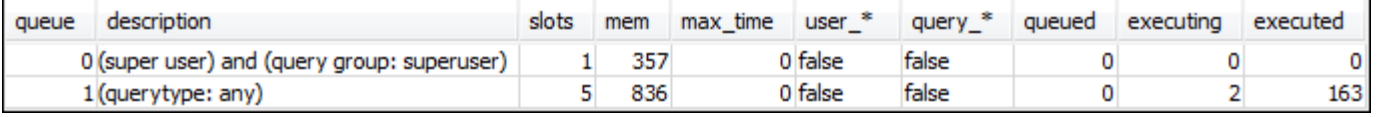

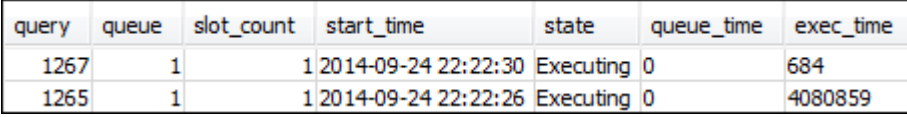

이전 쿼리와 이번 단계의 결과가 다음과 같이 다른 점을 확인하십시오.

- 이제 WLM\_QUERY\_STATE\_VW에는 행이 2개 있습니다. 결과 하나는 이 뷰에 대한 SELECT 작업을 실행하는 데 필요한 자기 참조적 쿼리입니다. 두 번째 결과는 이전 단계의 장기 실행 쿼리입니다.
- WLM\_QUEUE\_STATE\_VW에서 executing 열이 1에서 2로 증가했습니다. 이 열의 입력 항목은 대기 열에서 실행 중인 쿼리가 2개라는 것을 의미합니다.
- executed 열은 대기열에서 쿼리를 실행할 때마다 일정하게 증가합니다.

WLM\_QUEUE\_STATE\_VW 뷰는 대기열을 비롯해 각 대기열에서 처리 중인 쿼리 수를 전체적으로 살 펴보는 데 유용합니다. WLM\_QUERY\_STATE\_VW 뷰는 현재 실행 중인 개별 쿼리를 더욱 자세히 살펴 보는 데 유용합니다.

<span id="page-804-0"></span>단원 2: WLM 쿼리 대기열 구성의 수정

대기열의 기본적인 동작에 대해 이해하였므로 이제 수동 WLM을 사용하여 쿼리 대기열을 구성하는 방 법에 대해 알아봅니다. 이번 단원에서는 새로운 파라미터 그룹을 생성하여 클러스터에 구성합니다. 또 한 사용자 대기열을 2개 더 생성한 후 쿼리의 사용자 그룹 또는 쿼리 그룹 레이블에 따라 쿼리를 허용하 도록 구성합니다. 이 두 대기열 중 하나로 라우팅되지 않는 쿼리는 실행 시간에 기본 대기열로 라우팅 됩니다.

파라미터 그룹의 수동 WLM 구성을 생성하려면

- 1. AWS Management Console에 로그인한 후 [https://console.aws.amazon.com/redshiftv2/에](https://console.aws.amazon.com/redshiftv2/)서 Amazon Redshift 콘솔을 엽니다.
- 2. 탐색 메뉴에서 구성(Configurations) 및 워크로드 관리(Workload management)를 차례로 선택하 여 워크로드 관리(Workload management) 페이지를 표시합니다.
- 3. 생성을 선택하여 파라미터 그룹 생성 창을 표시합니다.
- 4. Parameter group name(파라미터 그룹 이름)과 Description(설명) 모두에 대해 **WLMTutorial**을 입력한 다음 Create(생성)를 선택하여 파라미터 그룹을 생성합니다.

#### **a** Note

파라미터 그룹 이름은 생성 시 모두 소문자 형식으로 변환됩니다.

- 5. 워크로드 관리 페이지에서 파라미터 그룹 **wlmtutorial**을 선택하여 파라미터 및 워크로드 관리 탭이 있는 세부 정보 페이지를 표시합니다.
- 6. 워크로드 관리 탭에 있는지 확인한 후 Switch WLM mode(WLM 모드 전환)를 선택하여 Concurrency settings(동시성 설정) 창을 표시합니다.
- 7. Manual WLM(수동 WLM)을 선택한 다음 저장을 선택하여 수동 WLM으로 전환합니다.
- 8. Edit workload queues(워크로드 대기열 편집)를 선택합니다.
- 9. 대기열 추가를 두 번 선택하여 대기열을 두 개 추가합니다. 이제 대기열 1, 대기열 2 및 기본 대기 열이 있습니다.
- 10. 다음과 같이 각 대기열에 대한 정보를 입력합니다.
	- [대기열 1(Queue 1)]의 경우 [메모리(%)Memory (%)]에 대해 **30**, [기본의 동시성(Concurrency on main)]에 대해 **2**, [쿼리 그룹(Query groups)]에 대해 **test**를 입력합니다. 기타 설정은 기본값 을 유지합니다.
	- [대기열 2(Queue 2)]의 경우 [메모리(%)Memory (%)]에 대해 **40**, [기본의 동시성(Concurrency on main)]에 대해 **3**, [사용자 그룹(User groups)]에 대해 **admin**를 입력합니다. 기타 설정은 기본 값을 유지합니다.
	- 기본 대기열은 아무것도 바꾸지 마십시오. WLM은 기본 대기열에 미할당 메모리를 할당합니다.
- 11. 설정을 저장하려면 저장을 선택합니다.

그런 다음 수동 WLM 구성이 있는 파라미터 그룹을 클러스터와 연결합니다.

수동 WLM 구성이 있는 파라미터 그룹을 클러스터와 연결하려면

- 1. AWS Management Console에 로그인한 후 [https://console.aws.amazon.com/redshiftv2/에](https://console.aws.amazon.com/redshiftv2/)서 Amazon Redshift 콘솔을 엽니다.
- 2. 탐색 메뉴에서 클러스터(Clusters)를 선택하고 클러스터(Clusters)를 선택하여 클러스터 목록을 표 시합니다.
- 3. examplecluster와 같은 클러스터를 선택하여 클러스터의 세부 정보를 표시합니다. 그런 다음 [속성(Properties)] 탭을 선택하여 해당 클러스터의 속성을 표시합니다.
- 4. [데이터베이스 구성(Database configurations)] 섹션에서 [편집(Edit)], [파라미터 그룹 편집(Edit parameter group)]을 클릭하여 파라미터 그룹 창을 표시합니다.
- 5. [파라미터 그룹 수(Parameter groups)]에 대해 이전에 생성한 **wlmtutorial** 파라미터 그룹을 선 택합니다.
- 6. [변경 사항 저장(Save changes)]을 선택하여 파라미터 그룹을 연결합니다.

변경된 파라미터 그룹으로 클러스터가 수정됩니다. 그러나 데이터베이스에 변경 사항을 적용하려 면 클러스터를 재부팅해야 합니다.

7. 클러스터를 선택한 [작업(Actions)]에 대해 [재부팅(Reboot)]을 선택합니다.

클러스터가 재부팅되면 상태가 사용 가능으로 돌아옵니다.

#### <span id="page-806-0"></span>단원 3: 사용자 그룹 및 쿼리 그룹을 기반으로 쿼리를 대기열로 라우팅

이제 클러스터를 새로운 파라미터 그룹과 연결했고 WLM을 구성했습니다. 다음으로 몇 가지 쿼리를 실 행하여 Amazon Redshift가 처리를 위해 쿼리를 대기열로 라우팅하는 방법에 대해 알아봅니다.

1단계: 데이터베이스에서 쿼리 대기열 구성 보기

먼저 데이터베이스에 원하는 WLM 구성이 있는지 확인합니다.

쿼리 대기열 구성을 보려면

1. RSQL을 열고 다음 쿼리를 실행합니다. 쿼리는 [1단계: WLM\\_QUEUE\\_STATE\\_VW 뷰 생성에](#page-799-2)서 생 성한 WLM\_QUEUE\_STATE\_VW 뷰를 사용합니다. 클러스터 재부팅 이전에 세션이 이미 데이터베 이스에 연결되어 있다면 다시 연결해야 합니다.

select \* from wlm\_queue\_state\_vw;

다음은 예 결과입니다.

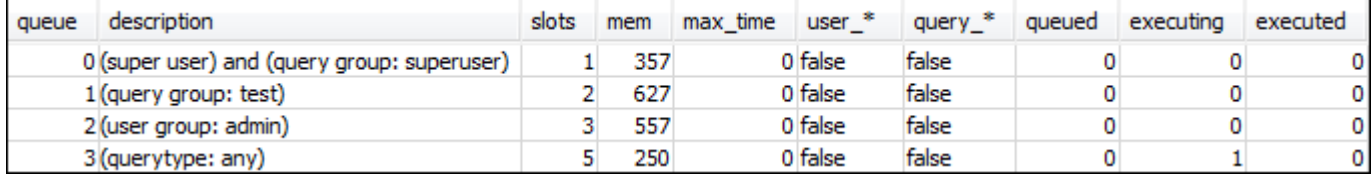

위 결과를 [1단계: WLM\\_QUEUE\\_STATE\\_VW 뷰 생성에](#page-799-2)서 나온 결과와 비교합니다. 여기에서는 대 기열 2개가 추가된 것을 알 수 있습니다. 대기열 1은 테스트 쿼리 그룹을 위한 대기열이고, 대기열 2 는 관리자 사용자 그룹을 위한 대기열입니다.

대기열 3은 이제 기본 대기열입니다. 목록에서 마지막 대기열은 항상 기본 대기열입니다. 즉 쿼리에 서 사용자 그룹 또는 쿼리 그룹을 따로 지정하지 않으면 쿼리가 기본적으로 라우팅되는 대기열을 말 합니다.

2. 다음 쿼리를 실행하여 쿼리가 대기열 3에서 실행되는지 확인합니다.

select \* from wlm\_query\_state\_vw;

다음은 예 결과입니다.

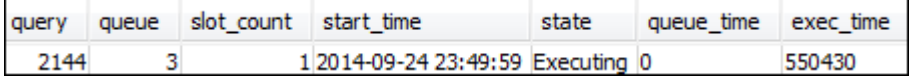

2단계: 쿼리 그룹 대기열을 사용하여 쿼리 실행

쿼리 그룹 대기열을 사용하여 쿼리를 실행하려면

1. 다음 쿼리를 실행하여 test 쿼리 그룹으로 라우팅합니다.

```
set query_group to test;
select avg(l.priceperticket*s.qtysold) from listing l, sales s where l.listid <40000;
```
2. 나머지 RSQL 창에서 다음 쿼리를 실행합니다.

select \* from wlm\_query\_state\_vw;

다음은 예 결과입니다.

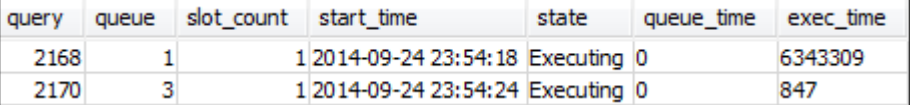

쿼리가 테스트 쿼리 그룹인 대기열 1로 라우팅되었습니다.

3. 대기열 상태 뷰에서 모두 선택합니다.

select \* from wlm\_queue\_state\_vw;

다음과 같은 결과가 출력됩니다.

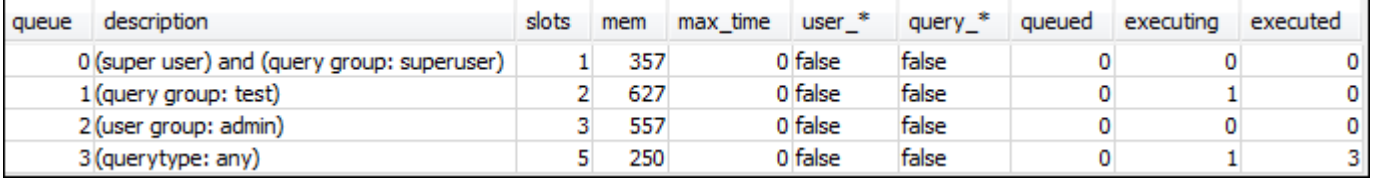

4. 이제 쿼리 그룹을 재설정한 후 장기(long) 쿼리를 다시 실행합니다.

```
reset query_group;
select avg(l.priceperticket*s.qtysold) from listing l, sales s where l.listid <40000;
```
5. 두 뷰에 대한 쿼리를 실행하여 결과를 확인합니다.

select \* from wlm\_queue\_state\_vw; select \* from wlm\_query\_state\_vw;

#### 다음은 예 결과입니다.

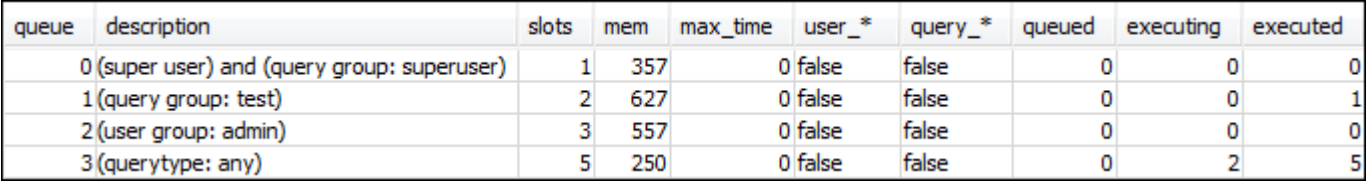

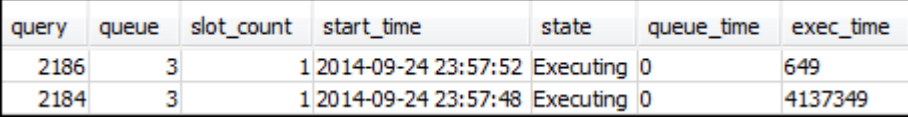

결과는 위와 같이 쿼리가 다시 대기열 3에서 실행되고 있는 모습이어야 합니다.

3단계: 데이터베이스 사용자 및 그룹 생성

이 대기열에서 쿼리를 실행하려면 먼저 사용자 그룹을 데이터베이스에 생성한 후 사용자를 그룹에 추 가해야 합니다. 그런 다음 새로운 사용자의 자격 증명을 사용해 RSQL에 로그인하여 쿼리를 실행합니 다. 데이터베이스 사용자를 생성하려면 관리자와 같은 슈퍼 사용자 권한으로 쿼리를 실행해야 합니다.

새로운 데이터베이스 사용자와 사용자 그룹을 생성하려면

1. RSQL 창에서 다음 명령을 실행하여 adminwlm이라는 이름의 새로운 데이터베이스 사용자를 데이 터베이스에 생성합니다.

create user adminwlm createuser password '123Admin';

2. 그러고 나서 다음 명령을 실행하여 새로운 사용자 그룹을 생성한 후 새로운 adminwlm 사용자를 그 룹에 추가합니다.

create group admin; alter group admin add user adminwlm;

4단계: 사용자 그룹 대기열을 사용하여 쿼리 실행

다음으로 쿼리를 실행하여 사용자 그룹 대기열에 라우팅합니다. 이는 실행할 쿼리 유형을 처리하도록 구성된 대기열에 쿼리를 라우팅할 때 필요합니다.

사용자 그룹 대기열을 사용하여 쿼리를 실행하려면

1. RSQL 창 2에서 다음 쿼리를 실행하여 adminwlm 계정으로 전환한 후 해당 사용자 권한으로 쿼리를 실행합니다.

```
set session authorization 'adminwlm';
select avg(l.priceperticket*s.qtysold) from listing l, sales s where l.listid <40000;
```
2. RSQL 창 1에서 다음 쿼리를 실행하여 쿼리가 라우팅되는 대기열을 확인합니다.

```
select * from wlm_query_state_vw;
select * from wlm_queue_state_vw;
```
다음은 예 결과입니다.

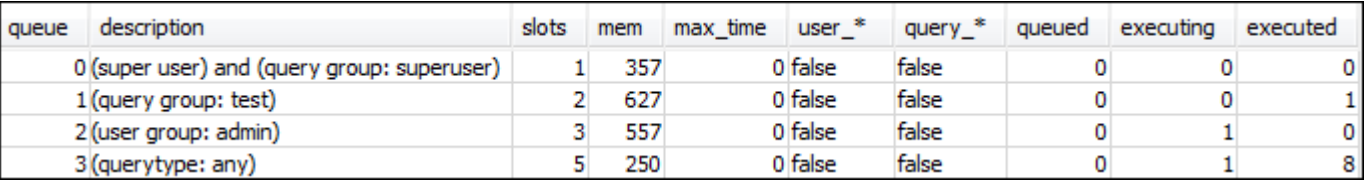

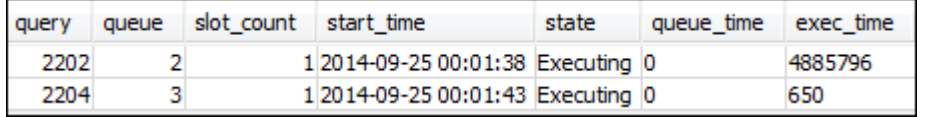

이 쿼리가 실행된 대기열은 2번인 admin 사용자 대기열입니다. 이제 앞으로 이 사용자 권한으로 로 그인하여 쿼리를 실행할 때마다 다른 쿼리 그룹을 지정하지 않는 한 대기열 2에서 쿼리가 실행됩니 다. 선택한 대기열은 대기열 할당 규칙에 따라 달라집니다. 자세한 내용은 [WLM 대기열 할당 규칙](#page-820-0) 단 원을 참조하십시오.

3. 이제 RSQL 창 2에서 다음 쿼리를 실행합니다.

```
set query_group to test;
select avg(l.priceperticket*s.qtysold) from listing l, sales s where l.listid <40000;
```
4. RSQL 창 1에서 다음 쿼리를 실행하여 쿼리가 라우팅되는 대기열을 확인합니다.

```
select * from wlm_queue_state_vw;
select * from wlm_query_state_vw;
```
다음은 예 결과입니다.

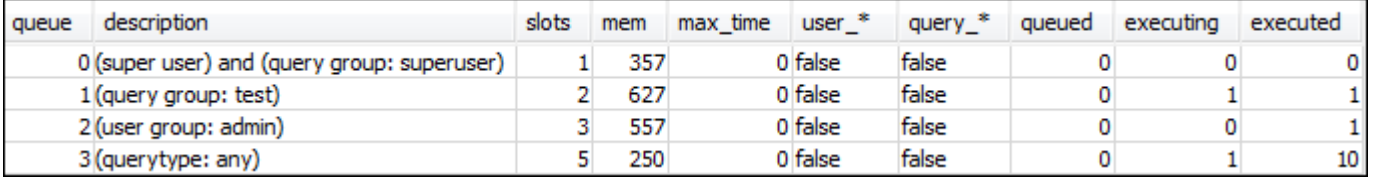

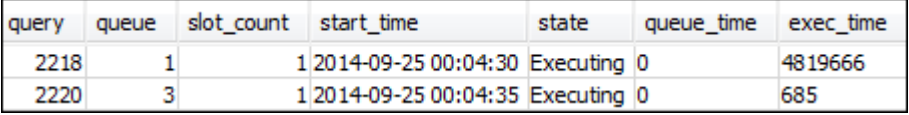

5. 모두 마친 후에는 쿼리 그룹을 재설정합니다.

reset query\_group;

<span id="page-811-0"></span>단원 4: wlm\_query\_slot\_count를 사용하여 대기열에서 동시성 레벨을 임시로 재정의

간혹 사용자들은 특정 쿼리에서 일시적으로 리소스가 더 필요한 경우도 있습니다. 이때는 wlm\_query\_slot\_count 구성 설정을 사용하여 쿼리 대기열에 대한 슬롯 할당 방식을 일시적으로 재정의 할 수 있습니다. 여기에서 슬롯이란 쿼리를 처리하는 데 사용되는 메모리 단위이자 CPU를 말합니다. 간혹 데이터베이스의 VACUUM 작업처럼 클러스터에서 많은 리소스가 필요한 쿼리를 실행할 때는 슬 롯 수를 재정의할 수 있습니다.

간혹 특정 쿼리 유형에 맞춰 wlm\_query\_slot\_count를 설정해야 하는 사용자가 있을 수 있습니다. 그런 경우 WLM 구성을 조정하여 해당 사용자의 쿼리 요건에 더욱 적합한 대기열을 제공할 수 있 습니다. 슬롯 수를 사용하여 동시성 수준을 일시적으로 재정의하는 방법에 대한 자세한 내용은 [wlm\\_query\\_slot\\_count](#page-2772-0) 섹션을 참조하세요.

1단계: wlm\_query\_slot\_count를 사용하여 동시성 레벨 재정의

본 자습서의 목적에 따라 이번에도 장기간 실행되는 SELECT 쿼리를 실행합니다. adminwlm 사용자 권한으로 이 쿼리를 실행하면서 wlm\_query\_slot\_count를 사용해 쿼리에 사용할 수 있는 슬롯 수를 늘 릴 것입니다.

wlm\_query\_slot\_count를 사용하여 동시성 레벨을 재정의하려면

1. WLM\_QUERY\_STATE\_VW 뷰에 대한 쿼리를 실행하여 결과까지 충분히 볼 수 있도록 쿼리에 대한 제한을 높입니다.

set wlm\_query\_slot\_count to 3; select avg(l.priceperticket\*s.qtysold) from listing l, sales s where l.listid <40000;

2. 이제 관리자 계정을 사용하여 WLM\_QUERY\_STATE\_VW에 대한 쿼리를 실행하고 쿼리가 어떻게 실행되고 있는지 확인합니다.

select \* from wlm\_query\_state\_vw;

다음은 예 결과입니다.

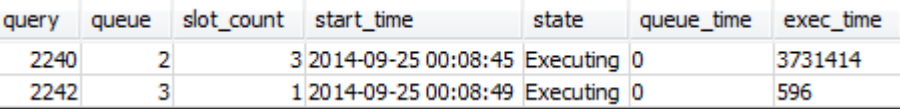

쿼리의 슬롯 수는 현재 3개입니다. 이 수는 쿼리가 슬롯 3개를 모두 사용하여 쿼리를 처리하면서 대 기열의 모든 리소스를 해당 쿼리에 할당하고 있다는 것을 의미합니다.

3. 이제 다음 쿼리를 실행합니다.

#### select \* from WLM QUEUE STATE VW;

#### 다음은 예 결과입니다.

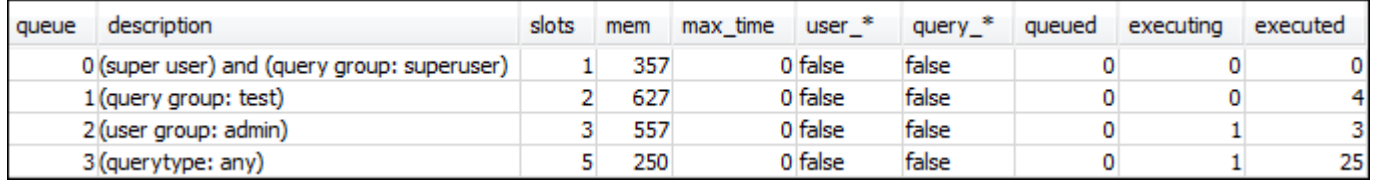

wlm\_query\_slot\_count 구성 설정은 현재 세션에서만 유효합니다. 이 세션이 종료되거나 다른 사용 자가 쿼리를 실행할 경우에는 WLM 구성이 사용됩니다.

4. 슬롯 수를 재설정한 후 테스트를 다시 실행합니다.

reset wlm\_query\_slot\_count; select avg(l.priceperticket\*s.qtysold) from listing l, sales s where l.listid <40000;

#### 다음은 예 결과입니다.

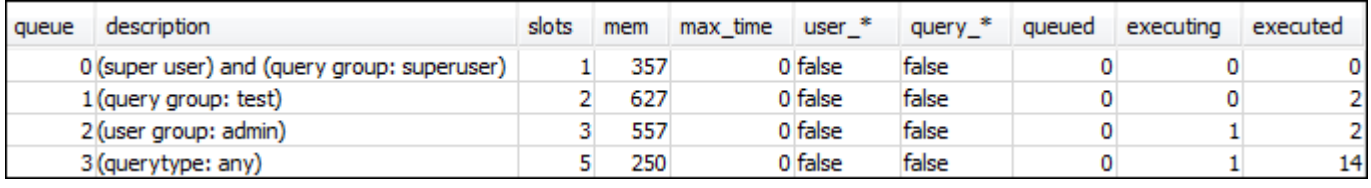

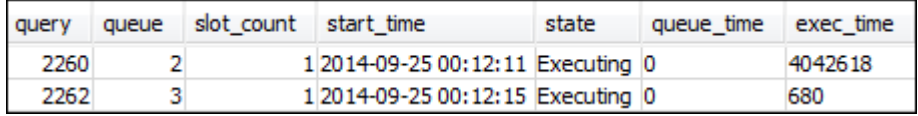

#### 2단계: 다른 세션에서 쿼리 실행

이제는 다른 세션에서 쿼리를 실행합니다.

다른 세션에서 쿼리를 실행하려면

1. RSQL 창 1 및 2에서 다음과 같이 실행하여 테스트 쿼리 그룹을 사용합니다.

set query\_group to test;

#### 2. RSQL 창 1에서 다음 장기(long-running) 쿼리를 실행합니다.

select avg(l.priceperticket\*s.qtysold) from listing l, sales s where l.listid <40000;

### 3. 장기 쿼리가 여전히 RSQL 창 1에서 실행되고 있을 때 다음을 실행합니다. 이러한 명령은 대기열의 슬롯을 모두 사용할 수 있도록 슬롯 수를 높인 다음 장기 쿼리를 시작합니다.

set wlm\_query\_slot\_count to 2; select avg(l.priceperticket\*s.qtysold) from listing l, sales s where l.listid <40000;

4. 세 번째 RSQL 창을 열고 뷰에 대한 쿼리를 실행하여 결과를 확인합니다.

```
select * from wlm_queue_state_vw;
select * from wlm_query_state_vw;
```
다음은 예 결과입니다.

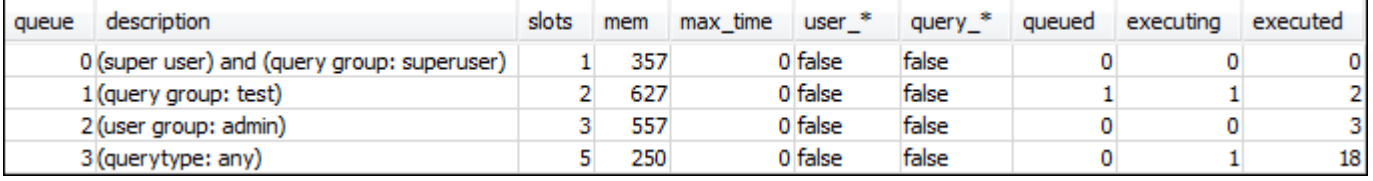

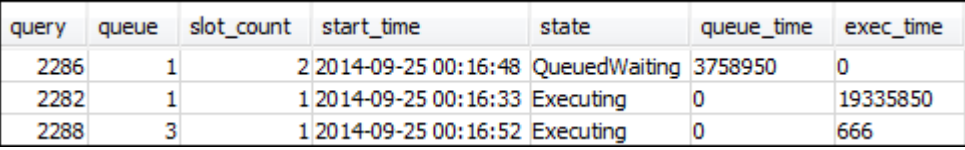

첫 번째 쿼리는 대기열 1에 할당된 슬롯 중 하나를 사용하여 쿼리를 실행합니다. 또한 대기열에서 대 기 중인 쿼리가 하나 있습니다(여기에서 queued는 1이고 state는 QueuedWaiting임). 첫 번째 쿼리가 실행을 마치면 두 번째 쿼리가 실행을 시작합니다. 이렇게 실행되는 이유는 두 쿼리가 모두 test 쿼리 그룹으로 라우팅되었기 때문이며, 두 번째 쿼리는 처리를 시작할 정도로 충분한 수의 슬 롯이 나올 때까지 대기해야 합니다.

#### <span id="page-813-1"></span>단원 5: 리소스 정리

클러스터는 실행하는 동안 계속해서 요금이 발생합니다. 이 튜토리얼을 마치면 Amazon Redshift 시작 안내서의 [추가 리소스 찾기 및 환경 재설정](https://docs.aws.amazon.com/redshift/latest/gsg/rs-gsg-clean-up-tasks.html) 단계에 따라 환경을 이전 상태로 되돌립니다.

<span id="page-813-0"></span>WLM에 대한 자세한 내용은 [워크로드 관리 구현](#page-778-0) 섹션을 참조하세요.

# 동시성 확장 작업

동시성 확장 기능을 사용하면 일관성 있게 빠른 쿼리 성능으로 수많은 동시 사용자 및 동시 쿼리를 지 원할 수 있습니다. 동시성 크기 조정을 설정하면 Amazon Redshift가 자동으로 클러스터 용량을 추가하

여 읽기 및 쓰기 쿼리의 증가를 처리합니다. 쿼리가 기본 클러스터에서 실행되든 동시성 조정 클러스터 에서 실행되든 사용자에게는 최신 데이터가 보입니다.

WLM 대기열을 구성하여 동시성 조정 클러스터에 보낸 쿼리를 관리할 수 있습니다. 동시성 조정을 설 정하면 대기열에서 기다리는 대신 적합한 쿼리가 동시성 조정 클러스터로 전송됩니다.

동시성 조정 클러스터가 쿼리를 활발하게 실행하는 시간에 대해서만 요금이 부과됩니다. 요금이 부과 되는 방식 및 최소 요금 등 요금에 대한 자세한 내용은 [동시성 크기 조정 요금](https://aws.amazon.com/redshift/pricing/#Concurrency_Scaling_pricing)을 참조하세요.

# 동시성 조정 기능

WLM 대기열에 대한 동시성 조정을 설정하면 대시보드 쿼리와 같은 읽기 작업에 사용할 수 있습니다. 또한 데이터 수집 및 처리를 위한 문과 같이 일반적으로 사용되는 쓰기 작업에도 사용할 수 있습니다.

쓰기 작업에 대한 동시성 조정 기능

동시성 조정은 추출, 변환 및 로드(ETL) 문과 같이 자주 사용하는 쓰기 작업을 지원합니다. 쓰기 작업에 대한 동시성 조정은 클러스터가 많은 수의 요청을 수신할 때 일관된 응답 시간을 유지하려는 경우 특히 유용합니다. 기본 클러스터의 리소스를 놓고 경합하는 쓰기 작업의 처리량을 향상시킵니다.

동시성 조정은 COPY, INSERT, DELETE, UPDATE 및 CREATE TABLE AS(CTAS) 문을 지원합니 다. 또한 동시성 조정은 집계를 사용하지 않는 MV에 대한 구체화된 뷰 새로 고침을 지원합니다. 다 른 데이터 조작 언어(DML) 문 및 데이터 정의 언어(DDL) 문은 지원되지 않습니다. TABLE AS가 없는 CREATE와 같이 지원되지 않는 쓰기 문이 지원되는 쓰기 문보다 먼저 명시적 트랜잭션에 포함되면 동 시성 조정 클러스터에서는 쓰기 문이 아무것도 실행되지 않습니다.

동시성 조정을 위해 크레딧을 누적하면 이 크레딧 누적은 읽기 및 쓰기 작업 모두에 적용됩니다.

### 동시성 조정에 대한 제한 사항

다음은 Amazon Redshift 동시성 조정 사용에 대한 제한 사항입니다.

- 인터리브 정렬 키를 사용하는 테이블에 대한 쿼리를 지원하지 않습니다.
- 임시 테이블에 대한 쿼리를 지원하지 않습니다.
- 제한적인 네트워크 또는 Virtual Private Cloud(VPC) 구성으로 보호되는 외부 리소스에 액세스하는 쿼리를 지원하지 않습니다.
- Python 사용자 정의 함수(UDF) 및 람다 UDF가 포함된 쿼리를 지원하지 않습니다.
- 시스템 테이블, PostgreSQL 카탈로그 테이블 또는 비백업 테이블에 액세스하는 쿼리를 지원하지 않 습니다.
- 제한적인 IAM 정책 권한이 있는 경우 외부 리소스에 액세스하는 COPY 또는 UNLOAD 쿼리는 지원 하지 않습니다. 여기에는 Amazon S3 버킷 또는 DynamoDB 테이블과 같은 리소스 또는 소스에 적용 되는 권한이 포함됩니다. IAM 소스에는 다음이 포함될 수 있습니다.
	- aws:sourceVpc 소스 VPC입니다.
	- aws:sourceVpce 소스 VPC 엔드포인트입니다.
	- aws:sourceIp 소스 IP 주소입니다.

경우에 따라 리소스에 액세스하는 COPY 및 UNLOAD 쿼리가 동시성 조정 클러스터로 전송되도록 리소스 또는 소스를 제한하는 권한을 제거해야 할 수 있습니다.

리소스 정책에 대한 자세한 내용은 AWS Identity and Access Management 사용 설명서의 [정책 유형](https://docs.aws.amazon.com/IAM/latest/UserGuide/access_policies.html#access_policy-types) 및 [버킷 정책을 사용하여 VPC 엔드포인트에서 액세스 제어를](https://docs.aws.amazon.com/AmazonS3/latest/userguide/example-bucket-policies-vpc-endpoint.html) 참조하세요.

- 쓰기 작업에 대한 Amazon Redshift 동시성 조정은 CREATE TABLE 또는 ALTER TABLE과 같은 DDL 작업에 대해 지원되지 않습니다.
- COPY 명령에 대해 ANALYZE를 지원하지 않습니다.
- DISTSTYLE이 ALL로 설정된 대상 테이블에 대한 쓰기 작업을 지원하지 않습니다.
- 다음 파일 형식에서 COPY는 지원하지 않습니다.
	- PARQUET
	- ORC
- 자격 증명 열이 있는 테이블에 대한 쓰기 작업을 지원하지 않습니다.
- Amazon Redshift는 Amazon Redshift RA3 노드, 특히 ra3.16xlarge, ra3.4xlarge 및 ra3.xlplus에서만 쓰기 작업에 대한 동시성 조정을 지원합니다. 쓰기 작업에 대한 동시성 조정은 다른 노드 유형에서 지원되지 않습니다.

# 동시성 조정 지원 AWS 리전

다음 AWS 리전에서 동시성 크기 조정을 사용할 수 있습니다.

- 미국 동부(버지니아 북부) 리전(us-east-1)
- 미국 동부(오하이오) 리전(us-east-2)
- AWS GovCloud(미국 동부)
- 미국 서부(캘리포니아 북부) 리전(us-west-1)
- 미국 서부(오레곤) 리전(us-west-2)
- 아시아 태평양(뭄바이) 리전(ap-south-1)
- 아시아 태평양(서울) 리전(ap-northeast-2)
- 아시아 태평양(싱가포르) 리전(ap-southeast-1)
- 아시아 태평양(시드니) 리전(ap-southeast-2)
- 아시아 태평양(도쿄) 리전(ap-northeast-1)
- 캐나다(중부) 리전(ca-central-1)
- 유럽(프랑크푸르트) 리전(eu-central-1)
- 유럽(아일랜드) 리전(eu-west-1)
- 유럽(런던) 리전(eu-west-2)
- 유럽(파리) 리전(eu-west-3)
- 유럽(스톡홀름) 리전(eu-north-1)
- 남아메리카(상파울루) 리전(sa-east-1)

# 동시성 확장 대상

기본 클러스터가 다음 요구 사항을 충족하는 경우에만 쿼리가 동시성 확장 클러스터로 라우팅됩니다.

- EC2-VPC 플랫폼
- 노드 유형은 dc2.8xlarge, dc2.large, ra3.xlplus, ra3.4xlarge 또는 ra3.16xlarge여야 합니다. 쓰기 작업 에 대한 동시성 조정은 Amazon Redshift RA3 노드 ra3.16xlarge, ra3.4xlarge 및 ra3.xlplus에서만 지 원됩니다.
- 노드 유형이 ra3.xlplus, ra3.4xlarge 또는 ra3.16xlarge인 클러스터의 경우 최대 32개의 컴퓨팅 노드 가 허용됩니다. 또한 클러스터를 처음 생성할 때 기본 클러스터의 노드 수는 32개를 초과할 수 없습 니다. 예를 들어 현재 클러스터에 20개의 노드가 있지만 원래 40개로 생성된 경우에도 동시성 확장 에 대한 요구 사항을 충족하지 않습니다. 반대로 현재 DC2 클러스터에 40개의 노드가 있지만 원래 20개로 생성된 경우 동시성 확장에 대한 요구 사항을 충족합니다.
- 단일 노드 클러스터가 아닙니다.

# 동시성 확장 대기열 구성

워크로드 관리자(WLM) 대기열을 동시성 확장 대기열로 활성화하여 쿼리를 동시성 확장 클러스터 로 라우팅합니다. 대기열에 대해 동시성 조정을 설정하려면 [동시성 조정 모드(Concurrency Scaling mode)] 값을 [자동(auto)]으로 설정합니다.

동시성 확장 대기열로 라우팅된 쿼리 수가 대기열의 구성된 동시성을 초과하면 동시성 확장 클러스터 에 적합한 쿼리가 전송됩니다. 슬롯을 사용할 수 있으면 기본 클러스터에서 쿼리가 실행됩니다. 대기열 수는 클러스터당 허용된 대기열 수로만 제한됩니다. WLM 대기열을 사용하는 경우와 같이 사용자 그룹 을 기반으로 하거나 쿼리에 쿼리 그룹 레이블을 지정하여 쿼리를 동시성 확장 대기열로 라우팅합니다. 또한 [WLM 쿼리 모니터링 규칙](#page-831-0)을 정의하여 쿼리를 라우팅할 수 있습니다. 예를 들어 5초보다 오래 걸 리는 모든 쿼리를 동시성 확장 대기열로 라우팅할 수 있습니다.

동시성 확장 클러스터의 기본 수는 1입니다. 사용할 수 있는 동시성 확장 클러스터 수는 [max\\_concurrency\\_scaling\\_clusters에](#page-2760-0)서 제어합니다.

# 동시성 확장 모니터링

쿼리가 기본 클러스터에서 실행 중인지 아니면 동시성 조정 클러스터에서 실행 중인지 확인하려면 Amazon Redshift 콘솔에서 클러스터로 이동한 후 클러스터를 선택합니다. 그런 다음 쿼리 모니터링 탭 과 워크로드 동시성을 선택하여 실행 중인 쿼리와 대기 중인 쿼리에 대한 정보를 확인합니다.

실행 시간을 찾으려면 concurrency\_scaling\_status 열에서 STL\_QUERY 테이블 및 필터를 쿼리 합니다. 다음 쿼리는 동시성 확장 클러스터에서 실행한 쿼리 및 기본 클러스터에서 실행한 쿼리에 대한 대기열 시간 및 실행 시간을 비교합니다.

```
SELECT w.service_class AS queue
, CASE WHEN q.concurrency_scaling_status = 1 THEN 'concurrency scaling cluster' ELSE 
 'main cluster' END as concurrency scaling status
, COUNT( * ) AS queries
, SUM( q.aborted ) AS aborted
, SUM( ROUND( total_queue_time::NUMERIC / 1000000,2) ) AS queue_secs
, SUM( ROUND( total_exec_time::NUMERIC / 1000000,2) ) AS exec_secs
FROM stl query q
JOIN stl_wlm_query w
USING (userid,query)
WHERE q.userid > 1
AND q.starttime > '2019-01-04 16:38:00'
AND q.endtime < '2019-01-04 17:40:00'
GROUP BY 1,2
ORDER BY 1,2;
```
요구 사항에 따라 starttime 및 endtime 값을 조정합니다.

# 동시성 확장 시스템 뷰

접두사가 SVCS인 시스템 뷰 집합은 기본 클러스터와 동시성 확장 클러스터 모두의 쿼리에 대한 시스 템 로그 테이블의 세부 정보를 제공합니다.

다음 뷰의 정보는 해당되는 STL 뷰 또는 SVL 뷰의 정보와 유사합니다.

- [SVCS\\_ALERT\\_EVENT\\_LOG](#page-2624-0)
- [SVCS\\_COMPILE](#page-2626-0)
- [SVCS\\_EXPLAIN](#page-2629-0)
- [SVCS\\_PLAN\\_INFO](#page-2632-0)
- [SVCS\\_QUERY\\_SUMMARY](#page-2635-0)
- [SVCS\\_STREAM\\_SEGS](#page-2648-0)

다음 뷰는 동시성 확장에 고유한 뷰입니다.

• SVCS CONCURRENCY SCALING USAGE

동시성 조정에 대한 자세한 내용은 Amazon Redshift 관리 가이드의 다음 주제를 참조하세요.

- [동시성 확장 데이터 보기](https://docs.aws.amazon.com/redshift/latest/mgmt/performance-metrics-concurrency-scaling.html)
- [쿼리 실행 중 클러스터 성능 보기](https://docs.aws.amazon.com/redshift/latest/mgmt/performance-metrics-query-cluster.html)
- [쿼리 세부 정보 보기](https://docs.aws.amazon.com/redshift/latest/mgmt/performance-metrics-query-execution-details.html)

# <span id="page-818-0"></span>단기 쿼리 가속화 작업

단기 쿼리 가속화(SQA)는 선택한 단기 실행 쿼리를 장기 실행 쿼리보다 우선적으로 적용합니다. SQA 쿼리가 대기열에서 장기 쿼리 뒤에서 대기해야 하지 않도록 SQA는 전용 공간에서 단기 실행 쿼리를 실 행합니다. SQA는 단기 실행되고 사용자 정의 대기열에 있는 쿼리에만 우선순위를 부여합니다. SQA가 있으면 단기 실행 쿼리가 더 빠르게 실행하기 시작하며 사용자가 더 빨리 결과를 확인합니다.

SQA를 활성화하면 단기 쿼리 실행에 전용되는 워크로드 관리(WLM) 대기열을 축소할 수 있습니다. 또 한 장기 실행 쿼리가 단기 실행 쿼리와 대기열의 슬롯에 대해 경합할 필요가 없으므로, 더 적은 쿼리 슬 롯을 사용하도록 WLM 대기열을 구성할 수 있습니다. 더 적은 동시성을 사용하면 대부분의 워크로드에 대해 쿼리 처리량이 증가되고 전체 시스템 성능이 향상됩니다.

[CREATE TABLE AS](#page-1353-0)(CTAS) 문과 읽기 전용 쿼리(예: [SELECT](#page-1493-0) 문)는 SQA를 사용할 수 있습니다.

Amazon Redshift는 기계 학습 알고리즘으로 사용 가능한 각 쿼리를 분석하고 쿼리의 실행 시간을 예 측합니다. 기본적으로 WLM은 클러스터의 워크로드를 분석한 정보에 근거하여 SQA 최대 실행 시간에 대한 값을 동적으로 지정합니다. 또는 1~20초의 고정값을 지정할 수 있습니다. 쿼리의 예측 실행 시간 이 정의되거나 동적으로 할당된 SQA의 최대 런타임보다 짧고 쿼리가 WLM 대기열에서 대기 중인 경 우 SQA는 WLM 대기열에서 쿼리를 분리하고 우선 실행되도록 예약합니다. 쿼리가 SQA 최대 실행 시 간보다 오래 실행되면 [WLM 대기열 할당 규칙에](#page-820-0) 따라 WLM은 쿼리를 첫 번째로 일치하는 WLM 대기열 로 이동합니다. 시간이 지나면서 SQA가 쿼리 패턴에서 학습하면 예측이 향상합니다.

SQA는 기본 파라미터 그룹과 모든 새 파라미터 그룹에 대해 기본적으로 활성화되어 있습니다. Amazon Redshift 콘솔에서 SQA를 사용 중지하려면 파라미터 그룹에 맞게 WLM 구성을 편집하고 [단 기 쿼리 가속화 사용(Enable short query acceleration)]을 선택 해제합니다. 모범 사례로, 최적의 전체 시스템 성능을 유지하려면 15개 이하의 WLM 쿼리 슬롯 수를 사용하는 것이 좋습니다. WLM 구성 수정 에 대한 자세한 내용은 Amazon Redshift 관리 가이드의 [워크로드 관리 구성](https://docs.aws.amazon.com/redshift/latest/mgmt/workload-mgmt-config.html) 섹션을 참조하세요.

### 단기 쿼리의 최대 실행 시간

SQA를 활성화하면 WLM이 단기 쿼리에 대한 최대 실행 시간을 '동적(dynamic)'으로 기본 설정합니다. SQA 최대 실행 시간에 대해서는 동적 설정을 유지하는 것이 좋습니다. 1~20초의 고정값을 지정하여 기본 설정을 재정의할 수 있습니다.

경우에 따라 시스템 성능을 개선하기 위해 SQA 최대 실행 시간에 다양한 값을 사용하는 방안을 고려할 수 있습니다. 이 경우 워크로드를 분석하여 대부분의 단기 실행 쿼리에 대한 최대 실행 시간을 확인하 십시오. 다음 쿼리는 약 70 백분위수에서 쿼리의 최대 실행 시간을 반환합니다.

```
select least(greatest(percentile_cont(0.7) 
within group (order by total_exec_time / 1000000) + 2, 2), 20)
from stl_wlm_query 
where userid >= 100
and final_state = 'Completed';
```
워크로드에 효과적으로 작동하는 최대 실행 시간 값을 식별한 후에는 워크로드가 크게 변경되지 않는 한 값을 변경할 필요가 없습니다.

SQA 모니터링

SQA가 활성화되었는지 확인하려면 다음 쿼리를 실행합니다. 쿼리가 행을 반환하면 SQA가 활성화된 것입니다.

```
select * from stv_wlm_service_class_config 
where service_class = 14;
```
다음 쿼리는 각 쿼리 대기열(서비스 클래스)를 통해 전송된 쿼리의 수를 보여줍니다. 또한 평균 실행 시 간, 90번째 퍼센타일에 대기 시간이 있는 쿼리 수, 평균 대기 시간도 보여줍니다. SQA 쿼리는 서비스 중 클래스 14를 사용합니다.

select final\_state, service\_class, count(\*), avg(total\_exec\_time), percentile\_cont(0.9) within group (order by total\_queue\_time), avg(total\_queue\_time) from stl wlm query where userid  $>= 100$  group by 1,2 order by 2,1;

SQA에서 선택되고 성공적으로 완료된 쿼리를 찾으려면 다음 쿼리를 실행합니다.

select a.queue\_start\_time, a.total\_exec\_time, label, trim(querytxt) from stl\_wlm\_query a, stl\_query b where a.query = b.query and a.service\_class = 14 and a.final\_state = 'Completed' order by b.query desc limit 5;

SQA에서 가져왔지만 시간이 초과된 쿼리를 확인하려면 다음 쿼리를 실행합니다.

select a.queue\_start\_time, a.total\_exec\_time, label, trim(querytxt) from stl\_wlm\_query a, stl\_query b where a.query = b.query and a.service\_class = 14 and a.final\_state = 'Evicted' order by b.query desc limit 5;

제거된 쿼리 및 일반적으로 쿼리에 대해 수행할 수 있는 규칙 기반 작업에 대한 자세한 내용은 [WLM 쿼](#page-831-0) [리 모니터링 규칙](#page-831-0) 섹션을 참조하세요.

# <span id="page-820-0"></span>WLM 대기열 할당 규칙

사용자가 쿼리를 실행하면 아래와 같이 WLM이 WLM 대기열 할당 규칙에 따라 쿼리를 첫 번째로 일치 하는 대기열에 할당합니다.

- 1. 사용자가 수퍼유저로 로그인하여 레이블이 수퍼유저인 쿼리 그룹에서 쿼리를 실행할 경우에는 쿼리 가 수퍼유저 대기열로 할당됩니다.
- 2. 사용자가 역할의 일부이거나, 나열된 사용자 그룹에 속하거나, 나열된 쿼리 그룹에 속한 쿼리를 실 행하는 경우에는 쿼리가 첫 번째 일치하는 대기열에 할당됩니다.
- 3. 쿼리가 어떠한 기준과도 일치하지 않으면 WLM 구성에서 마지막에 정의되어 있는 대기열인 기본 대 기열에 할당됩니다.

다음 다이어그램은 이 규칙이 작동하는 방식을 나타낸 것입니다.

# 쿼리 할당 예

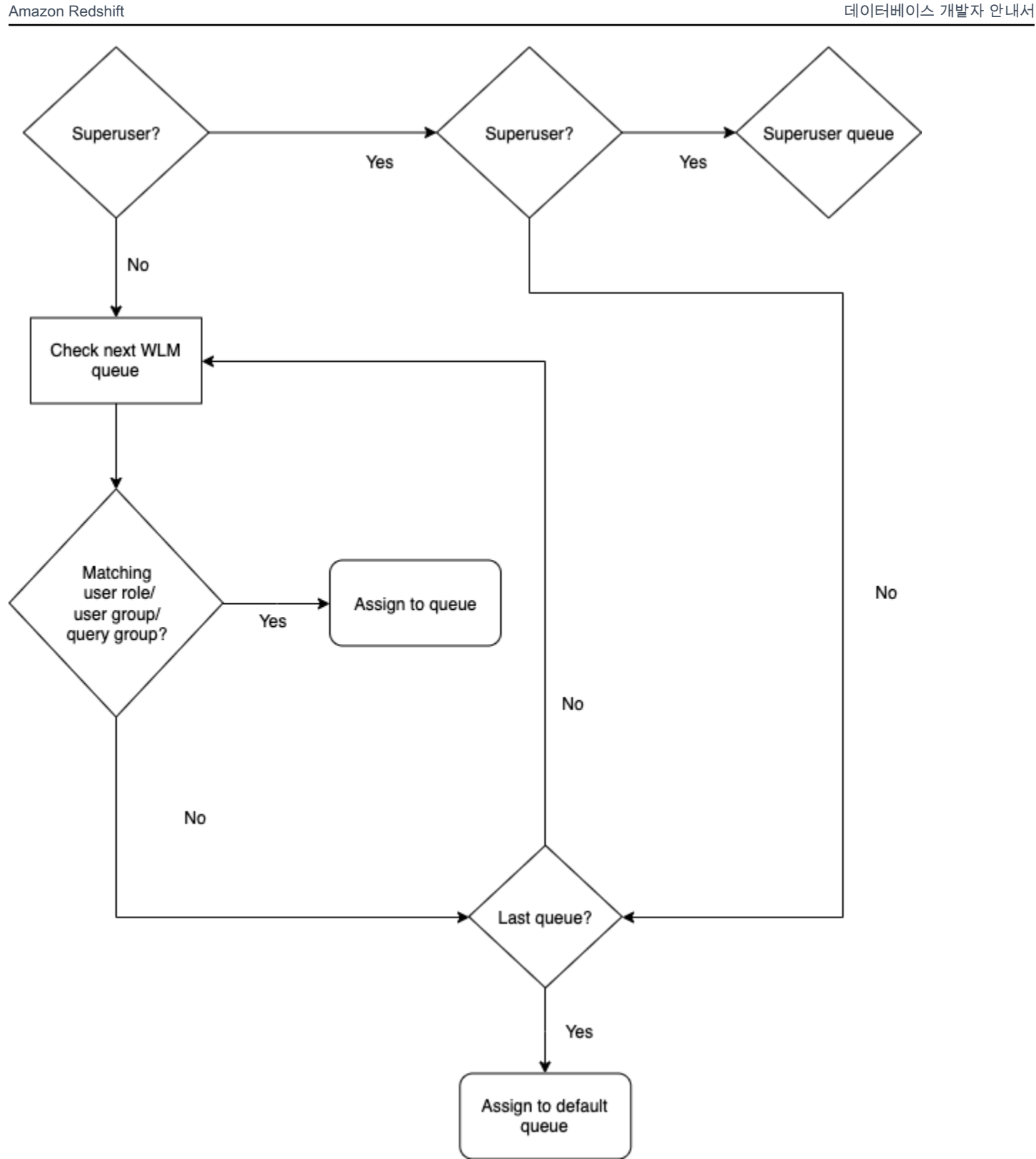

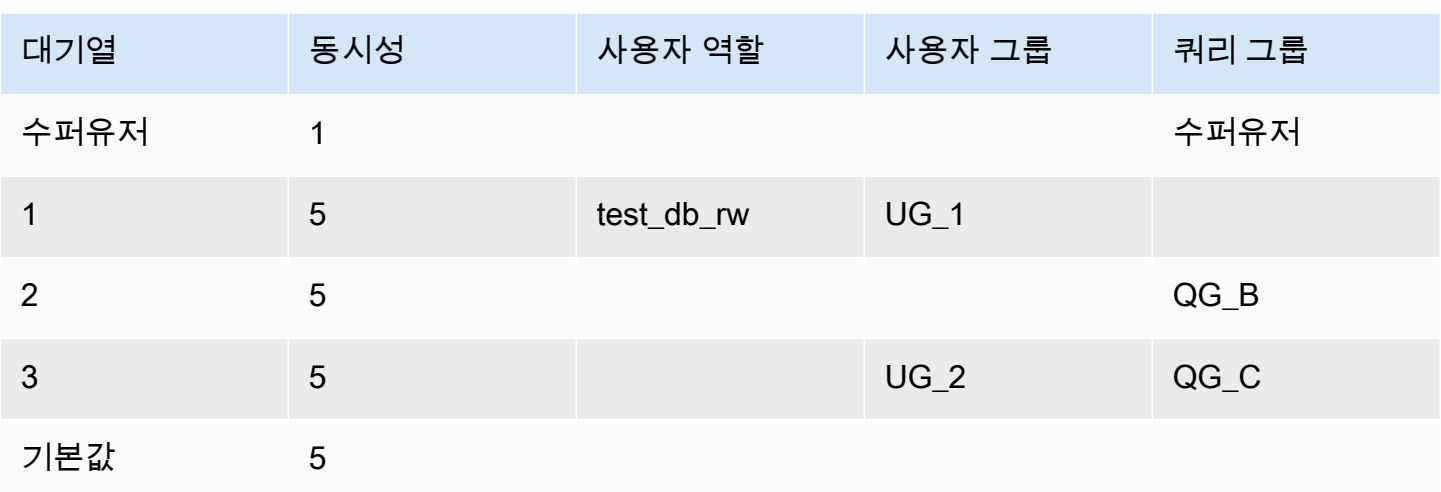

아래 도해는 사용자 그룹 및 쿼리 그룹에 따라 쿼리가 위 표의 대기열에 할당되는 방식을 나타낸 것입 니다. 런타임에 쿼리를 사용자 그룹과 쿼리 그룹에 할당하는 방법에 대한 자세한 내용은 본 섹션 후반 부의 [대기열에 쿼리 할당](#page-824-0) 섹션을 참조하세요.

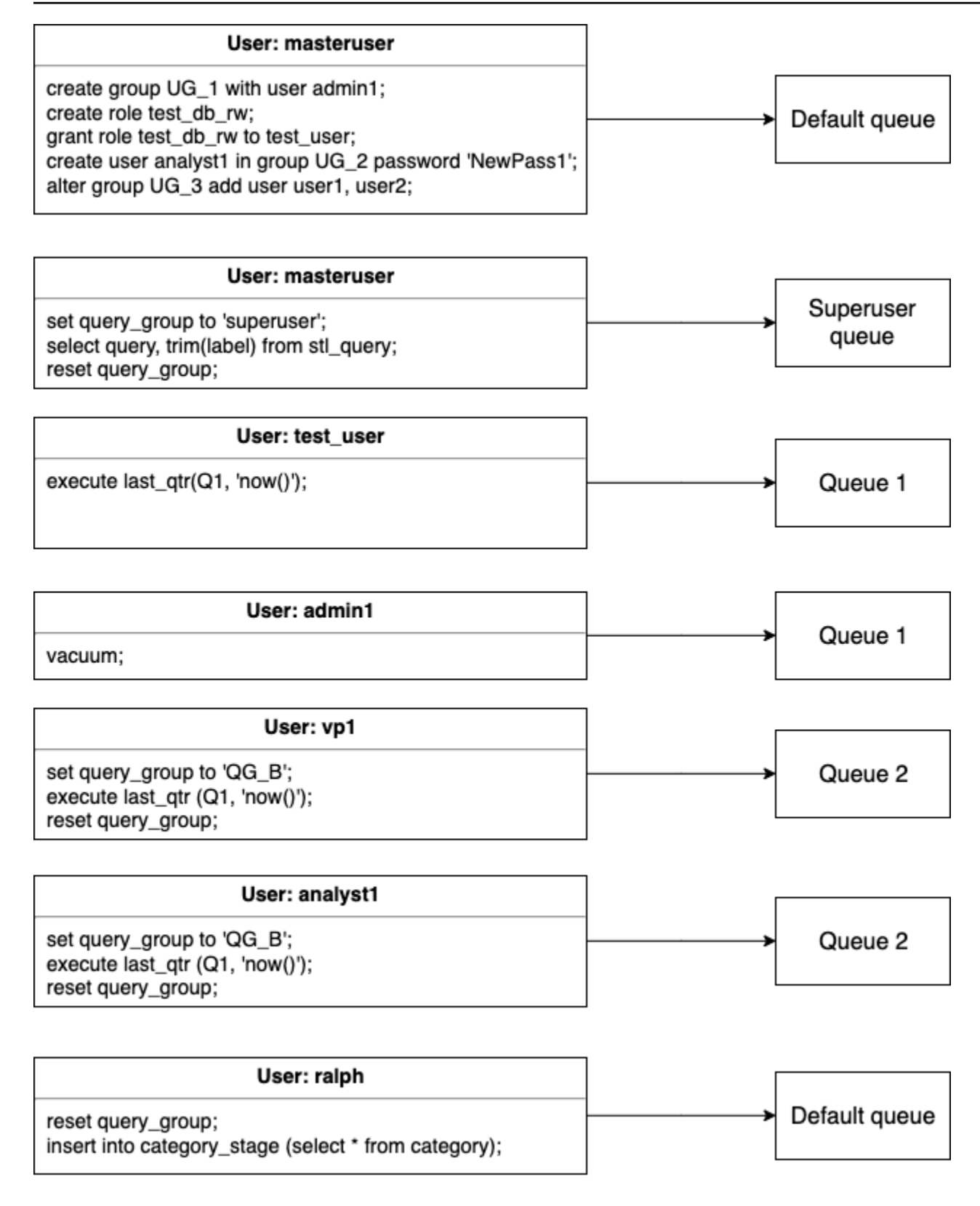

위의 예에서 WLM의 할당 방식은 다음과 같습니다.

- 1. 첫 번째 문 집합은 사용자를 사용자 그룹에 할당하는 세 가지 방법을 나타냅니다. 여기에 있는 문들 을 실행하는 사용자는 adminuser이며, WLM 대기열에 나열된 사용자 그룹의 멤버가 아닙니다. 또 한 쿼리 그룹도 설정되어 있지 않기 때문에 문들이 모두 기본 대기열로 라우팅됩니다.
- 2. 사용자 adminuser가 수퍼유저이고, 쿼리 그룹이 'superuser'로 설정되어 있기 때문에 쿼리가 수퍼유저 대기열로 할당됩니다.
- 3. test\_user 사용자가 대기열 1에 나열된 test\_db\_rw 역할에 할당되었으므로 쿼리가 대기열 1로 할당됩니다.
- 4. 사용자 admin1이 대기열 1에 나열된 사용자 그룹의 멤버이므로 쿼리가 대기열 1로 할당됩니다.
- 5. 사용자 vp1은 나열된 사용자 그룹의 멤버가 아닙니다. 또한 쿼리 그룹이 'QG\_B'로 설정되어 있으 므로 쿼리가 대기열 2로 할당됩니다.
- 6. 사용자 analyst1이 대기열 3에 나열된 사용자 그룹의 멤버이지만 'QG\_B'가 대기열 2와 일치하므 로 쿼리가 대기열 2로 할당됩니다.
- 7. 사용자 ralph가 나열된 사용자 그룹의 멤버가 아니고, 쿼리 그룹이 재설정되었으므로 일치하는 대 기열이 없습니다. 따라서 쿼리는 기본 대기열로 할당됩니다.

# <span id="page-824-0"></span>대기열에 쿼리 할당

다음은 사용자 역할, 사용자 그룹 및 쿼리 그룹에 따라 쿼리를 대기열에 할당하는 예입니다.

### 사용자 역할을 기반으로 대기열에 쿼리 할당

사용자에게 역할이 할당되고 해당 역할이 큐에 연결되어 있는 경우 해당 사용자가 실행하는 쿼리가 해 당 큐에 할당됩니다. 다음 예에서는 sales\_rw라는 사용자 역할을 만들고 해당 역할에 test\_user 사 용자를 할당합니다.

```
create role sales_rw;
grant role sales_rw to test_user;
```
한 역할을 다른 역할에 명시적으로 부여하여 두 역할의 권한을 결합할 수도 있습니다. 사용자에게 중첩 된 역할을 할당하면 사용자에게 두 역할의 권한이 모두 부여됩니다.

```
create role sales_rw;
create role sales_ro;
grant role sales_ro to role sales_rw;
grant role sales_rw to test_user;
```
클러스터에서 역할이 부여된 사용자 목록을 보려면 SVV\_USER\_GRANTS 테이블을 쿼리하세요. 클러 스터에서 역할이 부여된 역할 목록을 보려면 SVV\_ROLE\_GRANTS 테이블을 쿼리하세요.

```
select * from svv_user_grants;
select * from svv_role_grants;
```
## <span id="page-825-0"></span>사용자 그룹을 기반으로 대기열에 쿼리 할당

사용자 그룹 이름이 대기열 정의에 나열되어 있으면 나열된 사용자 그룹의 멤버가 실행하는 쿼리는 해 당 대기열에 할당됩니다. 다음은 SQL 명령([사용자 생성](#page-1364-0), [create group](#page-1277-0) 및 [ALTER GROUP\)](#page-1033-0)을 사용하여 사용자 그룹을 생성한 후 사용자를 그룹에 추가하는 예입니다.

create group admin\_group with user admin246, admin135, sec555; create user vp1234 in group ad\_hoc\_group password 'vpPass1234'; alter group admin\_group add user analyst44, analyst45, analyst46;

# <span id="page-825-1"></span>쿼리 그룹에 쿼리 할당

적절한 쿼리 그룹에 쿼리를 할당하여 실행 시간에 쿼리를 대기열에 할당할 수 있습니다. SET 명령을 사용하여 쿼리 그룹을 시작합니다.

SET query\_group TO *group\_label*

여기서 *group\_label*은 WLM 구성에 나열된 쿼리 그룹 레이블입니다.

SET query\_group 명령 이후에 실행하는 쿼리는 모두 쿼리 그룹을 재설정하거나, 혹은 현재 로그인 세션을 종료할 때까지는 지정된 쿼리 그룹의 멤버로서 실행됩니다. Amazon Redshift 객체의 설정 및 재설정에 대한 자세한 내용은 SQL 명령 참조의 [SET](#page-1564-0) 및 [reset](#page-1473-0) 섹션을 참조하세요.

지정하는 쿼리 그룹 레이블은 WLM 구성에도 포함되어야 합니다. 그렇지 않으면 SET query\_group 명 령을 실행해도 쿼리 대기열에 아무런 영향도 미치지 못합니다.

TO 절에서 정의하는 레이블은 쿼리 로그에도 수집되기 때문에 레이블을 문제 해결에도 사용할 수 있습 니다. query\_group 구성 파라미터에 대한 자세한 내용은 구성 참조에서 [query\\_group](#page-2762-0) 섹션을 참조하세 요.

다음은 쿼리 그룹 'priority'에 속한 쿼리 2개를 실행한 후 쿼리 그룹을 재설정하는 예입니다.

set query\_group to 'priority';

```
select count(*)from stv_blocklist;
select query, elapsed, substring from svl qlog order by query desc limit 5;
reset query_group;
```
# 수퍼유저 대기열에 쿼리 할당

슈퍼 사용자 대기열에 쿼리를 할당하려면 먼저 슈퍼 사용자 권한으로 Amazon Redshift에 로그온한 후 슈퍼 사용자 그룹에서 쿼리를 실행합니다. 쿼리 실행을 모두 마치고 나면 이후 쿼리부터는 수퍼유저 대 기열에서 실행되지 않도록 쿼리 그룹을 재설정해야 합니다.

다음은 실행할 명령 2개를 수퍼유저 대기열에서 할당하는 것을 보여주는 예입니다.

set query\_group to 'superuser';

analyze; vacuum; reset query\_group;

수퍼유저 목록을 보려면 PG\_USER 시스템 카탈로그 테이블에 대해 쿼리합니다.

select  $*$  from pq user where usesuper = 'true';

# WLM 동적 및 정적 구성 속성

WLM 구성 속성은 동적이거나 정적입니다. 동적 속성은 클러스터 재부팅 없이도 데이터베이스에 적용 할 수 있지만 정적 속성의 경우 변경 사항이 적용되려면 클러스터를 재부팅해야 합니다. 하지만 동적 속성과 정적 속성을 동시에 변경할 경우 속성 변경 사항을 모두 적용하려면 클러스터를 재부팅해야 합 니다. 이는 변경된 속성이 동적이든 정적이든 상관없습니다.

동적 속성을 적용하는 동안 클러스터 상태는 modifying입니다. 자동 WLM과 수동 WLM 간의 전환은 정적 변경이기 때문에 적용하려면 클러스터를 재부팅해야 합니다.

다음 표에서는 자동 WLM 또는 수동 WLM 사용 시 어떤 WLM 속성이 동적이고 정적인지 알려줍니다.

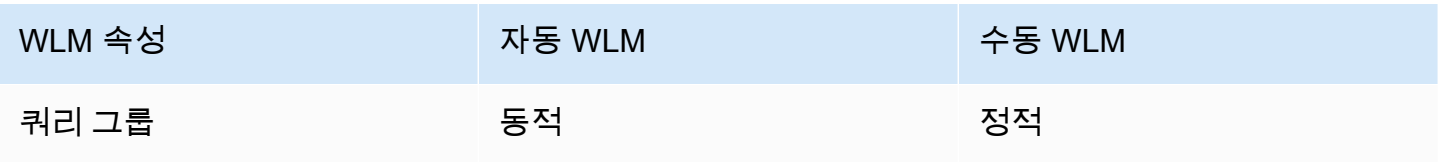

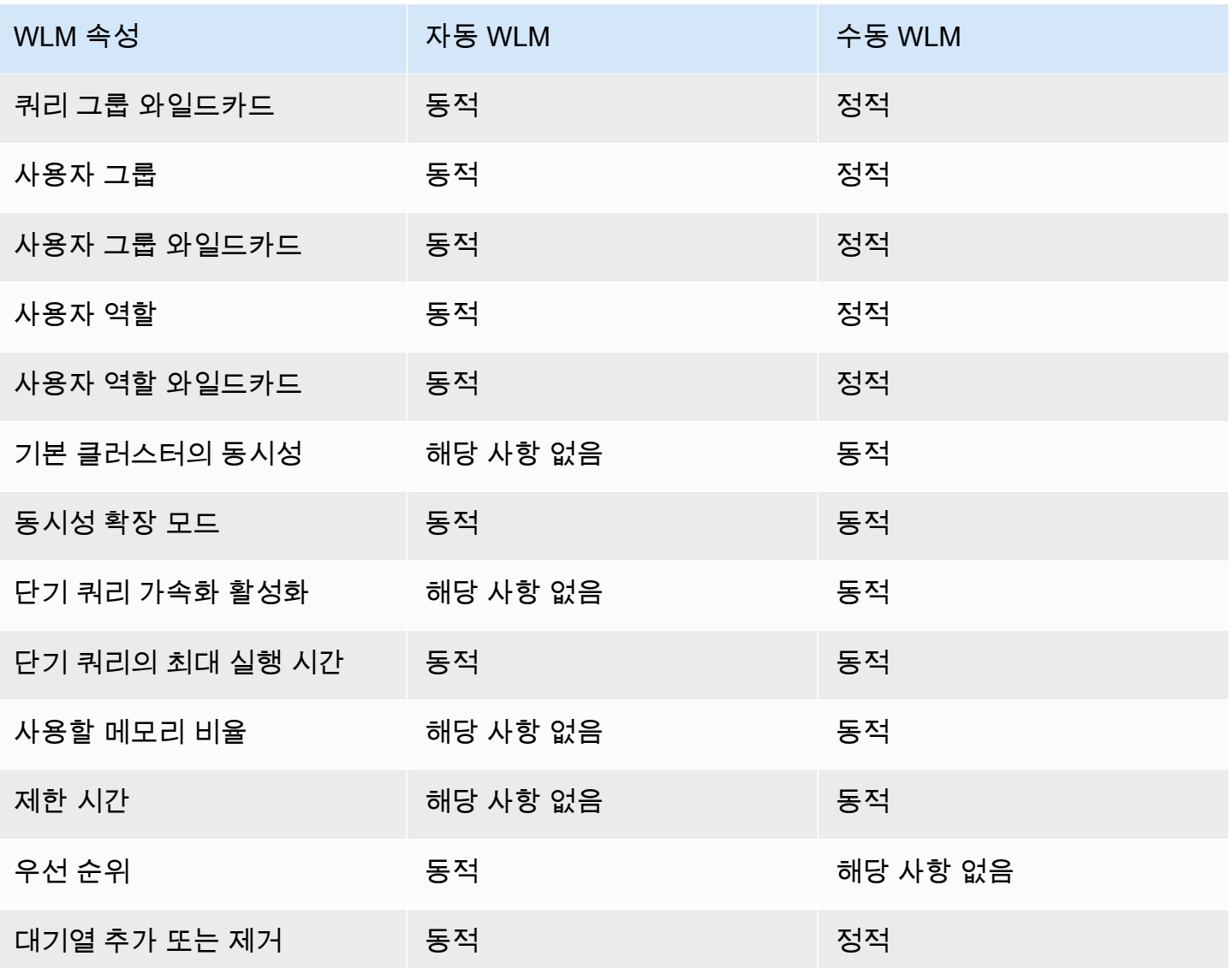

쿼리 모니터링 규칙(QMR)을 수정하면 클러스터를 수정할 필요 없이 자동으로 변경됩니다.

**a** Note

수동 WLM 사용 시 제한 시간 값이 변경되면 값이 변경된 후 실행이 시작되는 모든 쿼리에 새 로운 값이 적용됩니다. 동시성 또는 사용할 메모리 비율이 변경되면 Amazon Redshift가 동적 으로 새 구성으로 변경됩니다. 단, 현재 실행 중인 쿼리는 변경의 영향을 받지 않습니다. 자세한 내용은 [WLM 동적 메모리 할당](https://docs.aws.amazon.com/redshift/latest/dg/cm-c-wlm-dynamic-memory-allocation.html) 섹션을 참조하세요.

주제

• [WLM 동적 메모리 할당](#page-828-0)
#### • [동적 WLM 예제](#page-828-0)

# WLM 동적 메모리 할당

WLM은 각 대기열마다 동시성 레벨에 맞춰 다수의 쿼리 슬롯을 생성합니다. 쿼리 슬롯에 할당되는 메 모리 크기는 슬롯 수를 기준으로 분할된 대기열에 할당되는 메모리 비율과 동일합니다. 메모리 할당 또 는 동시성을 변경하면 Amazon Redshift가 새로운 WLM 구성으로의 전환을 동적으로 관리합니다. 따라 서 활성 쿼리가 현재 할당된 메모리 양을 사용하여 완료될 때까지 실행될 수 있습니다. 동시에 Amazon Redshift는 총 메모리 사용량이 사용 가능한 메모리의 100%를 초과하지 않도록 합니다.

워크로드 관리자는 다음과 같은 프로세스에 따라 구성 전환을 관리합니다.

- 1. WLM이 새로운 쿼리 슬롯마다 메모리 할당을 재계산합니다.
- 2. 실행 중인 쿼리에서 사용하지 않는 쿼리 슬롯이 있으면 WLM이 슬롯을 제거하여 새로운 슬롯에서 해당 메모리를 사용할 수 있게 합니다.
- 3. 쿼리 슬롯이 현재 사용 중일 경우에는 쿼리가 끝날 때까지 WLM이 대기합니다.
- 4. 현재 실행 중인 쿼리가 종료되면 빈 슬롯은 제거되고 할당된 메모리도 해제됩니다.
- 5. 슬롯을 하나 이상 추가할 정도로 메모리가 충분하다면 새로운 슬롯이 추가됩니다.
- 6. 변경 시점에 실행 중이던 쿼리가 모두 종료되면 슬롯 수가 새로운 동시성 레벨과 동일해지면서 새로 운 WLM 구성 전환이 완료됩니다.

실제로 변경 시 실행 중인 쿼리는 계속해서 원래 메모리 할당을 사용합니다. 변경 시 대기열에서 대기 중인 쿼리는 실행할 때가 되면 새로운 슬롯으로 라우팅됩니다.

전환 프로세스 도중 WLM 동적 속성이 변경되면 WLM이 현재 상태부터 즉시 새로운 구성 전환을 시작 합니다. 전환 상태를 보려면 [STV\\_WLM\\_SERVICE\\_CLASS\\_CONFIG](#page-2617-0) 시스템 테이블에 대한 쿼리를 실 행하십시오.

## <span id="page-828-0"></span>동적 WLM 예제

클러스터 WLM이 다음과 같은 동적 속성을 사용하여 2개의 대기열로 구성되어 있다고 가정하겠습니 다.

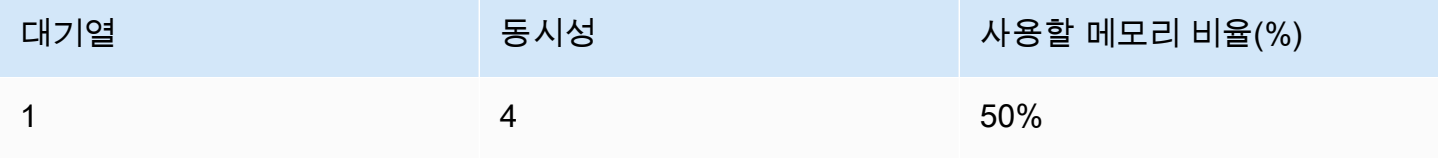

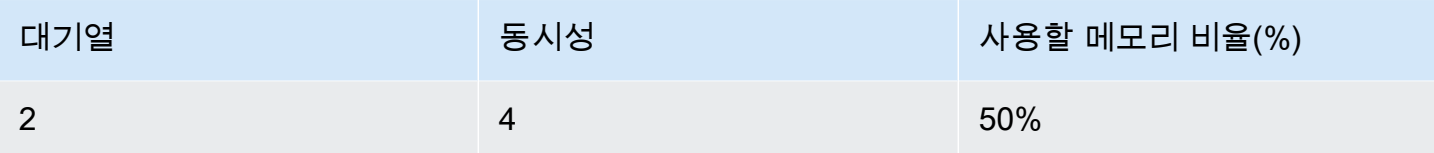

이번에는 클러스터에 쿼리 처리에 사용할 수 있는 메모리가 200GB 있다고 가정하겠습니다. 이 수치는 임의적인 것으로 이해를 돕기 위해 사용되었습니다. 다음 방정식과 같이 각 슬롯에 할당되는 메모리는 25GB입니다.

(200 GB \* 50% ) / 4 slots = 25 GB

이번에는 다음과 같은 동적 속성을 사용하도록 WLM을 변경합니다.

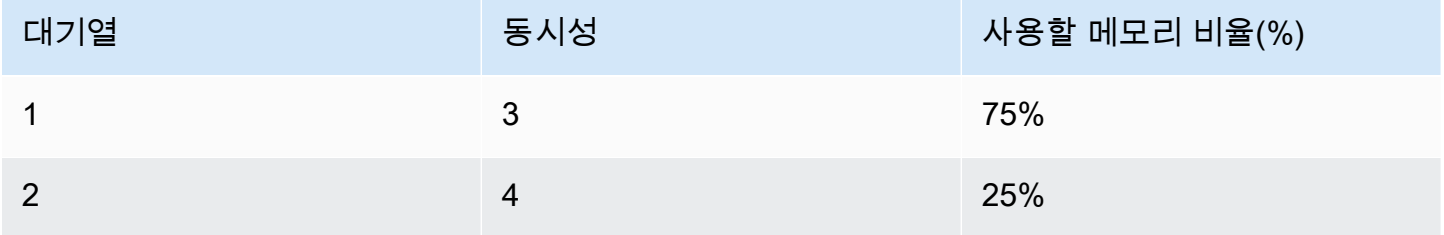

다음 방정식과 같이 대기열 1에서는 각 슬롯마다 새롭게 할당되는 메모리는 50GB입니다.

(200 GB \* 75% ) / 3 slots = 50 GB

새로운 구성을 적용할 때 쿼리 A1, A2, A3 및 A4가 실행 중이고, 쿼리 B1, B2, B3 및 B4가 대기 중이라 고 가정하겠습니다. WLM이 쿼리 슬롯을 다음과 같이 동적으로 재구성합니다.

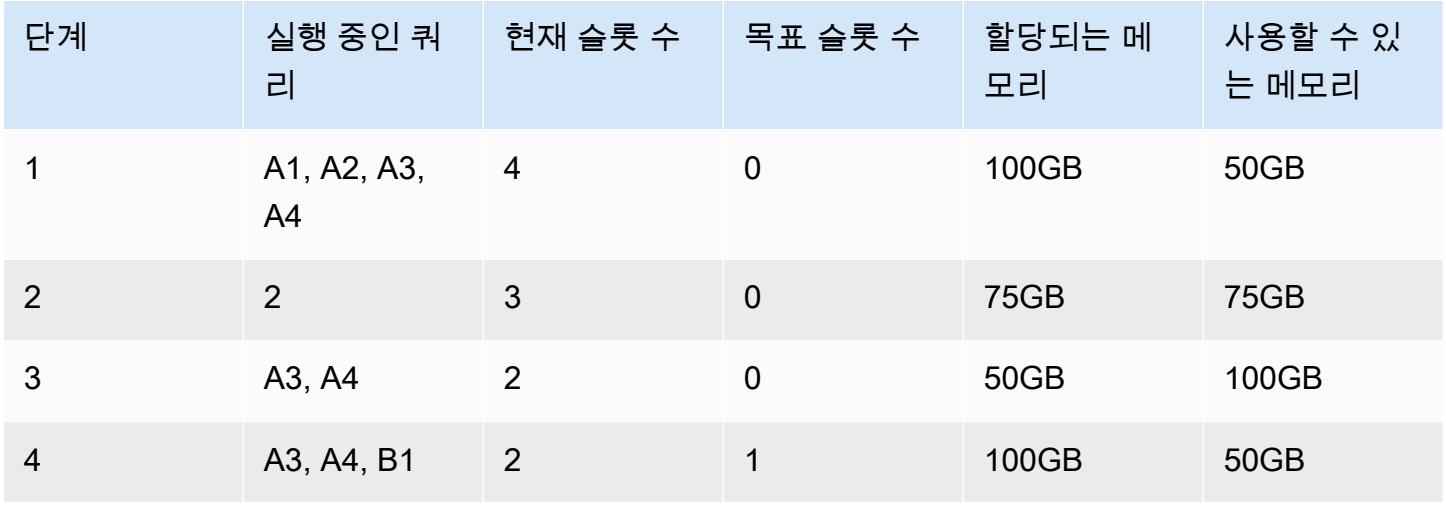

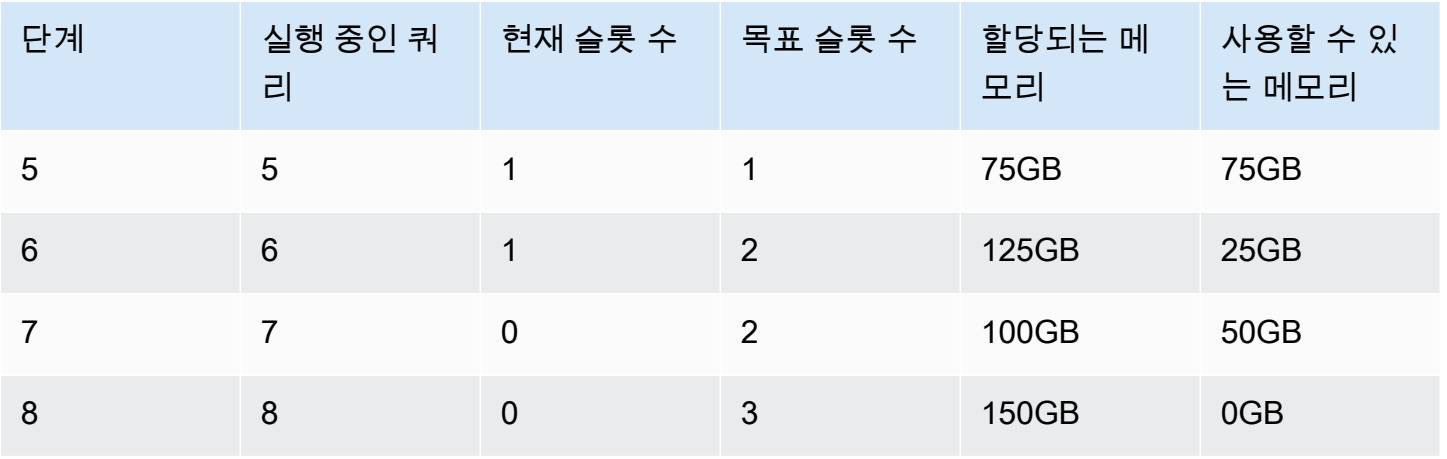

- 1. WLM이 쿼리 슬롯마다 메모리 할당을 재계산합니다. 처음에 대기열 1에 할당된 메모리는 100GB였 습니다. 하지만 새로운 대기열에 할당되는 총 메모리는 150GB이기 때문에 50GB를 즉시 사용할 수 있습니다. 현재 대기열 1에서 사용하는 슬롯 수는 4개이고, 새로운 동시성 레벨은 3슬롯이므로 새로 운 슬롯이 추가되지는 않습니다.
- 2. 하나의 쿼리가 종료되면 슬롯이 제거되고 25GB가 비워집니다. 대기열 1은 이제 슬롯이 3개이며, 75GB의 메모리를 사용할 수 있습니다. 새로운 구성에서는 각 슬롯마다 50GB가 필요하지만 동시성 레벨이 3슬롯이기 때문에 슬롯이 새롭게 추가되지는 않습니다.
- 3. 두 번째 쿼리가 종료되면 슬롯이 제거되고 25GB가 비워집니다. 대기열 1은 이제 슬롯이 2개이며, 100GB가 사용할 수 있는 여유 메모리입니다.
- 4. 여유 메모리 50GB를 사용하여 새로운 슬롯이 추가됩니다. 대기열 1은 이제 슬롯이 3개이며, 50GB 가 사용할 수 있는 여유 메모리입니다. 이제 대기열에서 대기 중이던 쿼리가 새로운 슬롯으로 라우 팅될 수 있습니다.
- 5. 세 번째 쿼리가 종료되면 슬롯이 제거되고 25GB가 비워집니다. 대기열 1은 이제 슬롯이 2개이며, 75GB가 사용할 수 있는 여유 메모리입니다.
- 6. 여유 메모리 50GB를 사용하여 새로운 슬롯이 추가됩니다. 대기열 1은 이제 슬롯이 3개이며, 25GB 가 사용할 수 있는 여유 메모리입니다. 이제 대기열에서 대기 중이던 쿼리가 새로운 슬롯으로 라우 팅될 수 있습니다.
- 7. 네 번째 쿼리가 종료되면 슬롯이 제거되고 25GB가 비워집니다. 대기열 1은 이제 슬롯이 2개이며, 50GB가 사용할 수 있는 여유 메모리입니다.
- 8. 여유 메모리 50GB를 사용하여 새로운 슬롯이 추가됩니다. 대기열 1은 이제 슬롯이 3개이며 각각 50GB씩 사용할 수 있는 메모리가 모두 할당되었습니다.

전환이 완료되어 대기 중이던 쿼리가 모든 쿼리 슬롯을 사용할 수 있습니다.

# WLM 쿼리 모니터링 규칙

Amazon Redshift 워크로드 관리(WLM)에서는 쿼리 모니터링 규칙에 따라 지표를 기준으로 WLM 대기 열의 성능 경계를 정의한 후 쿼리가 이 경계를 벗어났을 때 필요한 작업을 지정합니다. 예를 들어 단시 간 실행되는 쿼리 전용 대기열일 때는 60초 이상 실행되는 쿼리를 취소하는 규칙을 생성할 수도 있습니 다. 그 밖에 잘못 설계된 쿼리를 추적할 목적으로 중첩 루프가 포함된 쿼리를 기록하는 규칙을 따로 만 들 수도 있습니다.

쿼리 모니터링 규칙은 워크로드 관리(WLM) 구성 시 정의합니다. 대기열 1개에 최대 25개까지 규칙을 정의할 수 있으며 모든 대기열의 규칙 수도 25개로 제한됩니다. 각 규칙은 세 가지 조건, 즉 조건자와 한 가지 작업이 포함됩니다. 조건자는 지표와 비교 조건(=, <, >) 그리고 값으로 구성됩니다. 임의 규칙 에서 모든 조건자가 충족되면 해당 규칙의 작업이 트리거됩니다. 가능한 규칙 작업으로는 아래에서도 설명하겠지만 log, hop 및 abort가 있습니다.

임의 대기열에 적용되는 규칙은 해당 대기열에서 실행되는 쿼리에만 적용됩니다. 규칙끼리는 서로 독 립되어 있습니다.

WLM은 10초마다 지표를 평가합니다. 같은 기간 동안 둘 이상의 규칙이 트리거되면 WLM은 가장 심각 한 작업(중단, 건너뛰기, 로그)을 시작합니다. 작업이 건너뛰기나 중단인 경우에는 작업을 기록한 후 쿼 리가 대기열에서 제거됩니다. 기록 작업인 경우 쿼리가 대기열에서 계속 실행됩니다. WLM은 규칙에 따라 쿼리 1개마다 시작할 수 있는 기록 작업이 1개로 제한됩니다. 대기열에 다른 규칙이 포함되어 있 으면 다른 규칙들도 계속해서 적용됩니다. 작업이 건너뛰기이고 쿼리가 다른 대기열로 라우팅된다면 새로운 대기열의 규칙이 적용됩니다. 쿼리 모니터링 및 특정 쿼리에 대해 수행된 작업 추적에 대한 자 세한 내용은 [단기 쿼리 가속화 작업의](#page-818-0) 샘플 컬렉션을 참조하세요.

규칙의 조건자가 모두 충족되면 WLM이 한 행을 [STL\\_WLM\\_RULE\\_ACTION](#page-2564-0) 시스템 테이블에 작성합 니다. 또한 Amazon Redshift가 현재 실행 중인 쿼리의 지표를 [STV\\_QUERY\\_METRICS](#page-2593-0)에 기록합니다. 완료된 쿼리의 지표는 [STL\\_QUERY\\_METRICS에](#page-2512-0) 저장됩니다.

## 쿼리 모니터링 규칙 정의

쿼리 모니터링 규칙은 WLM 구성, 즉 클러스터의 파라미터 그룹을 정의할 때 함께 정의합니다.

AWS Management Console을 사용하거나 프로그래밍 방식으로 JSON을 사용하여 규칙을 생성할 수 있습니다.

**a** Note

프로그래밍 방식으로 규칙을 생성하려면 콘솔을 사용하여 파라미터 그룹 정의에 추가할 JSON 을 생성하는 것이 가장 좋습니다. 자세한 내용은 Amazon Redshift 관리 설명서의 [콘솔을 사용](https://docs.aws.amazon.com/redshift/latest/mgmt/managing-parameter-groups-console.html#parameter-group-modify-qmr-console)

[하여 쿼리 모니터링 규칙 생성 또는 수정](https://docs.aws.amazon.com/redshift/latest/mgmt/managing-parameter-groups-console.html#parameter-group-modify-qmr-console) 및 [AWS CLI를 사용하여 파라미터 값 구성](https://docs.aws.amazon.com/redshift/latest/mgmt/working-with-parameter-groups.html#configure-parameters-using-the-cli)을 참조하 세요.

쿼리 모니터링 규칙을 정의하려면 다음 요소를 지정합니다.

- 규칙 이름 규칙 이름은 WLM 구성 내에서 고유해야 합니다. 최대 32자의 영숫자 또는 밑줄로 구성 되며, 공백이나 인용 부호는 포함될 수 없습니다. 대기열 1개당 규칙 수는 최대 25개까지 가능하며 모든 대기열의 총 규칙 수도 25개로 제한됩니다.
- 1개 이상의 조건자 규칙 1개당 최대 3개의 조건자를 가질 수 있습니다. 임의 규칙에서 모든 조건자 가 충족되면 연결되어 있는 작업이 트리거됩니다. 조건자는 지표 이름과 연산자( =, <, >) 그리고 값 으로 정의됩니다. 예를 들면, query\_cpu\_time > 100000입니다. 지표 목록과 지표에 따른 값의 예는 이번 단원에서 아래 [프로비저닝된 Amazon Redshift에 대한 쿼리 모니터링 지표](#page-833-0)를 참조하십시 오.
- 작업 다수의 규칙이 트리거되면 WLM이 가장 심각한 작업이 연결되어 있는 규칙을 선택합니다. 가 능한 작업은 심각도의 오름차순에 따라 다음과 같습니다.
	- 로그 쿼리에 대한 정보를 STL\_WLM\_RULE\_ACTION 시스템 테이블에 기록합니다. 기록하기 작 업은 로그 레코드만 작성하려고 할 때 사용합니다. WLM은 규칙에 따라 쿼리 1개마다 기록하기 작 업이 1개로 제한되어 있습니다. 기록하기 작업을 마치면 다른 규칙이 적용되고 WLM이 계속해서 쿼리를 모니터링합니다.
	- 건너뛰기(수동 WLM에서만 사용할 수 있음) 작업을 기록하고 쿼리를 건너뛰어 일치하는 그다음 대기열로 이동합니다. 일치하는 대기열이 더 이상 없으면 쿼리가 취소됩니다. QMR은 [CREATE](https://docs.aws.amazon.com/redshift/latest/dg/r_CREATE_TABLE_AS.html) [TABLE AS](https://docs.aws.amazon.com/redshift/latest/dg/r_CREATE_TABLE_AS.html)(CTAS) 문과 읽기 전용 쿼리(예: SELECT 문)만 건너뜁니다. 자세한 내용은 [WLM 쿼리](#page-795-0) [대기열 건너뛰기](#page-795-0) 단원을 참조하십시오.
	- 중단 작업을 로그하고 쿼리를 취소합니다. QMR은 COPY 문과 유지 관리 작업(예: ANALYZE 및 VACUUM)을 중지하지 않습니다.
	- 우선 순위 변경(자동 WLM에서만 사용할 수 있음) 쿼리의 우선 순위를 변경합니다.

쿼리 실행 시간을 제한하려면 WLM 제한 시간 대신 쿼리 모니터링 규칙을 생성하는 것이 좋습니다. 예 를 들어 다음 JSON 코드 조각과 같이 max\_execution\_time을 50,000밀리초로 설정할 수 있습니다.

"max\_execution\_time": 50000

하지만 그 대신에 다음 JSON 코드 조각에서처럼 query\_execution\_time을 50초로 설정하는 동등 한 쿼리 모니터링 규칙을 정의하는 것이 좋습니다.

```
"rules": 
\Gamma { 
          "rule_name": "rule_query_execution", 
          "predicate": [ 
\{\hspace{.1cm} \} "metric_name": "query_execution_time", 
                   "operator": ">", 
                   "value": 50 
 } 
          ], 
          "action": "abort" 
     } 
\mathbf{I}
```
쿼리 모니터링 규칙을 생성하거나 수정하는 단계는 Amazon Redshift 관리 설명서의 [콘솔을 사용하여](https://docs.aws.amazon.com/redshift/latest/mgmt/managing-parameter-groups-console.html#parameter-group-modify-qmr-console)  [쿼리 모니터링 규칙 생성 또는 수정](https://docs.aws.amazon.com/redshift/latest/mgmt/managing-parameter-groups-console.html#parameter-group-modify-qmr-console) 및 [wlm\\_json\\_configuration 파라미터의 속성을](https://docs.aws.amazon.com/redshift/latest/mgmt/workload-mgmt-config.html#wlm-json-config-properties) 참조하세요.

쿼리 모니터링 규칙에 대한 자세한 내용은 다음 주제에서 찾아볼 수 있습니다.

- [프로비저닝된 Amazon Redshift에 대한 쿼리 모니터링 지표](#page-833-0)
- [쿼리 모니터링 규칙 템플릿](#page-838-0)
- [콘솔을 사용한 규칙 생성](https://docs.aws.amazon.com/redshift/latest/mgmt/managing-parameter-groups-console.html#parameter-group-modify-qmr-console)
- [워크로드 관리 구성](https://docs.aws.amazon.com/redshift/latest/mgmt/workload-mgmt-config.html)
- [쿼리 모니터링 규칙에 대한 시스템 테이블 및 뷰](#page-839-0)

## <span id="page-833-0"></span>프로비저닝된 Amazon Redshift에 대한 쿼리 모니터링 지표

다음 표는 쿼리 모니터링 규칙에서 사용하는 지표를 설명한 것입니다. 아래 지표는 [STV\\_QUERY\\_METRICS](#page-2593-0) 및 [STL\\_QUERY\\_METRICS](#page-2512-0) 시스템 테이블에 저장되는 지표와 다릅니다.

임의 지표의 성능 임계값은 쿼리 수준에서 또는 세그먼트 수준에서 추적됩니다. 세그먼트 및 단계에 대 한 자세한 내용은 [쿼리 계획 및 실행 워크플로우](#page-740-0) 섹션을 참조하세요.

**a** Note

[WLM 제한 시간](#page-794-0) 파라미터는 쿼리 모니터링 규칙과 다릅니다.

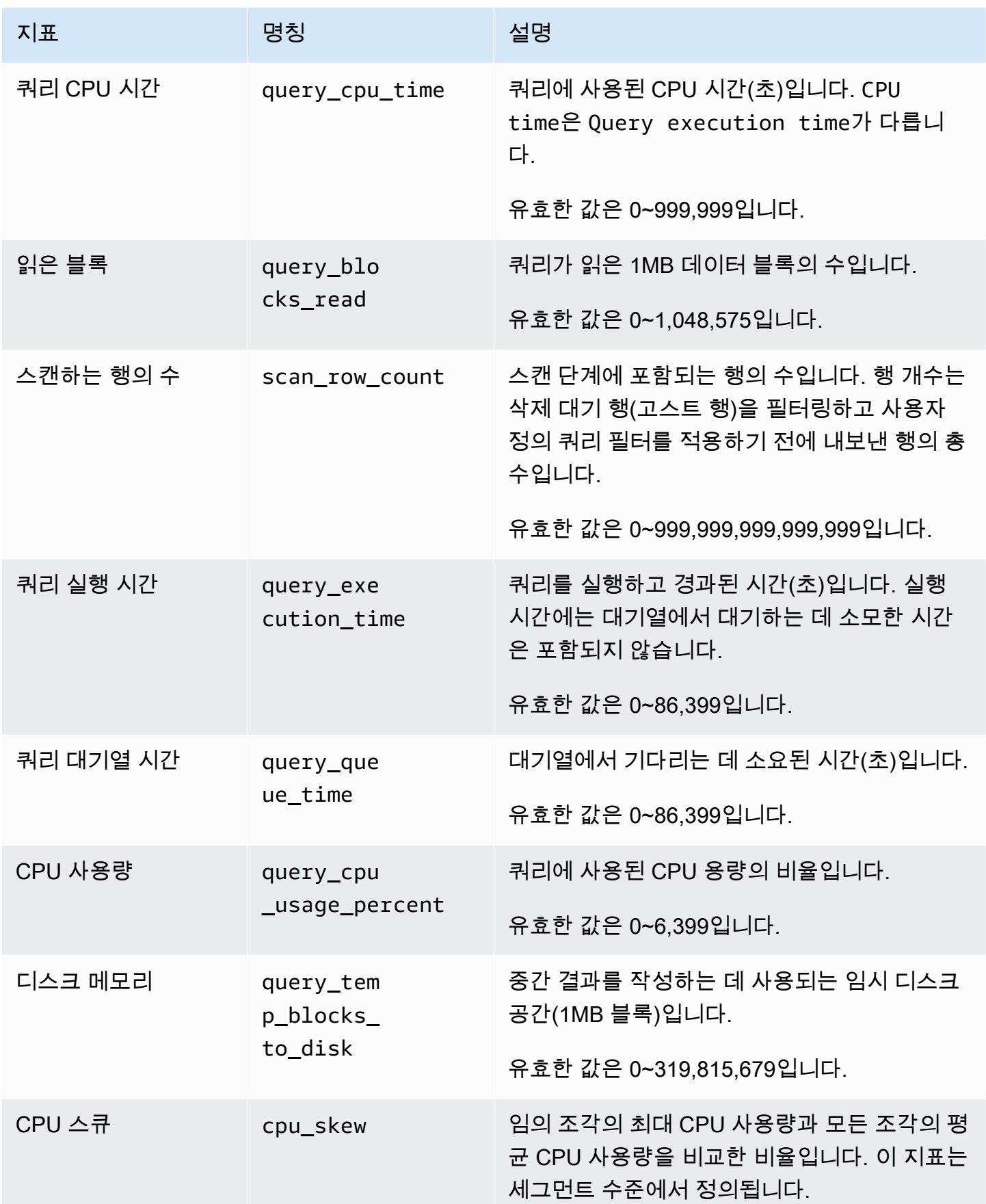

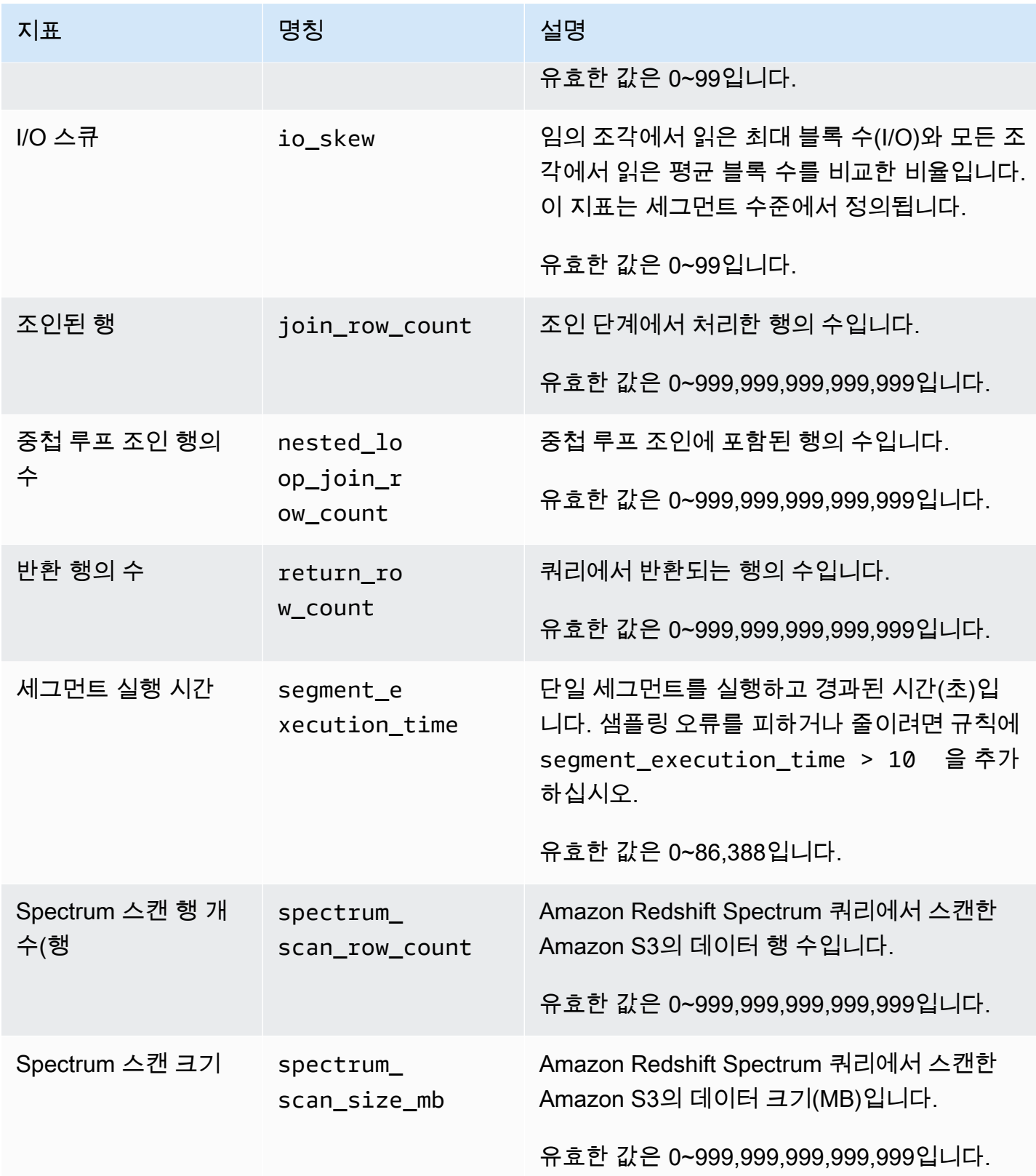

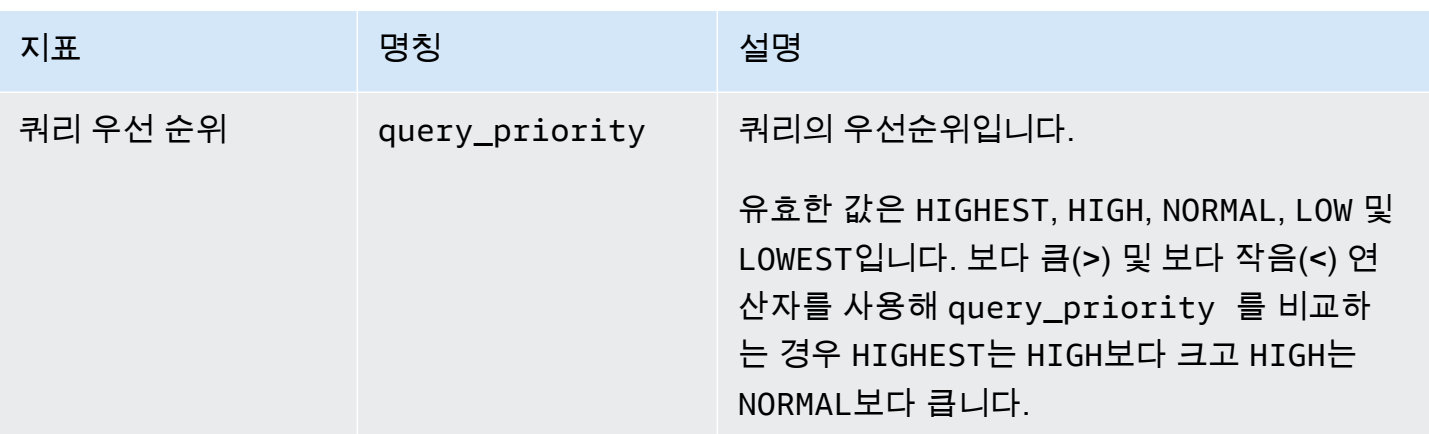

#### **a** Note

- 건너뛰기 작업은 query\_queue\_time 조건자에서 지원되지 않습니다. 즉, query\_queue\_time 조건자가 충족될 때 건너뛰도록 정의된 규칙은 무시됩니다.
- 세그먼트 실행 시간이 짧으면 io\_skew, query\_cpu\_usage\_percent 같은 일부 지표에서 샘플링 오류가 발생할 수 있습니다. 이러한 샘플링 오류를 피하거나 줄이려면 규칙에 세그먼 트 실행 시간을 추가하십시오. 처음에는 segment\_execution\_time > 10으로 시작하는 것이 좋습니다.

[SVL\\_QUERY\\_METRICS](#page-2675-0) 뷰에는 완료된 쿼리의 지표가 표시됩니다. 그리고 [SVL\\_QUERY\\_METRICS\\_SUMMARY](#page-2677-0) 뷰에는 완료된 쿼리의 최대 지표 값이 표시됩니다. 쿼리 모니터 링 규칙을 정의하기 위한 임계값을 결정할 때는 이 두 가지 뷰의 값들을 사용하십시오.

# Amazon Redshift Serverless에 대한 쿼리 모니터링 지표

다음 테이블은 Amazon Redshift Serverless의 쿼리 모니터링 규칙에서 사용하는 지표를 설명한 것입 니다.

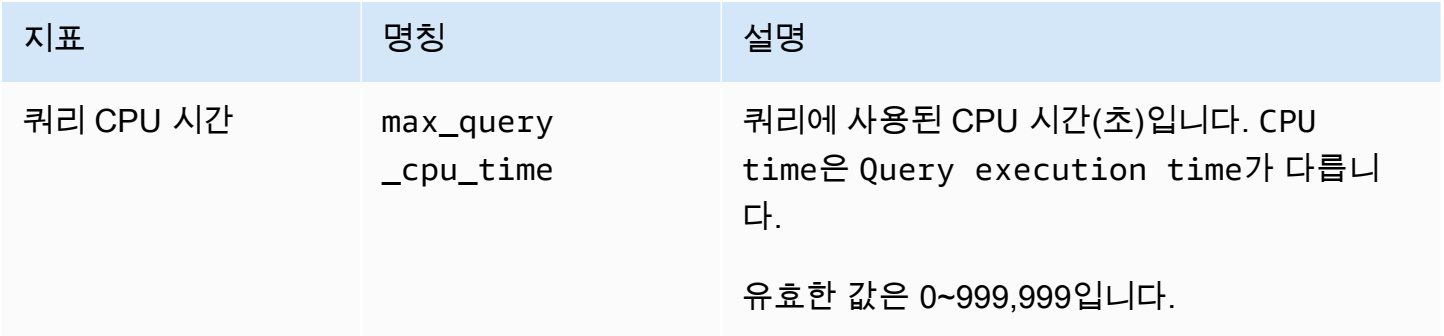

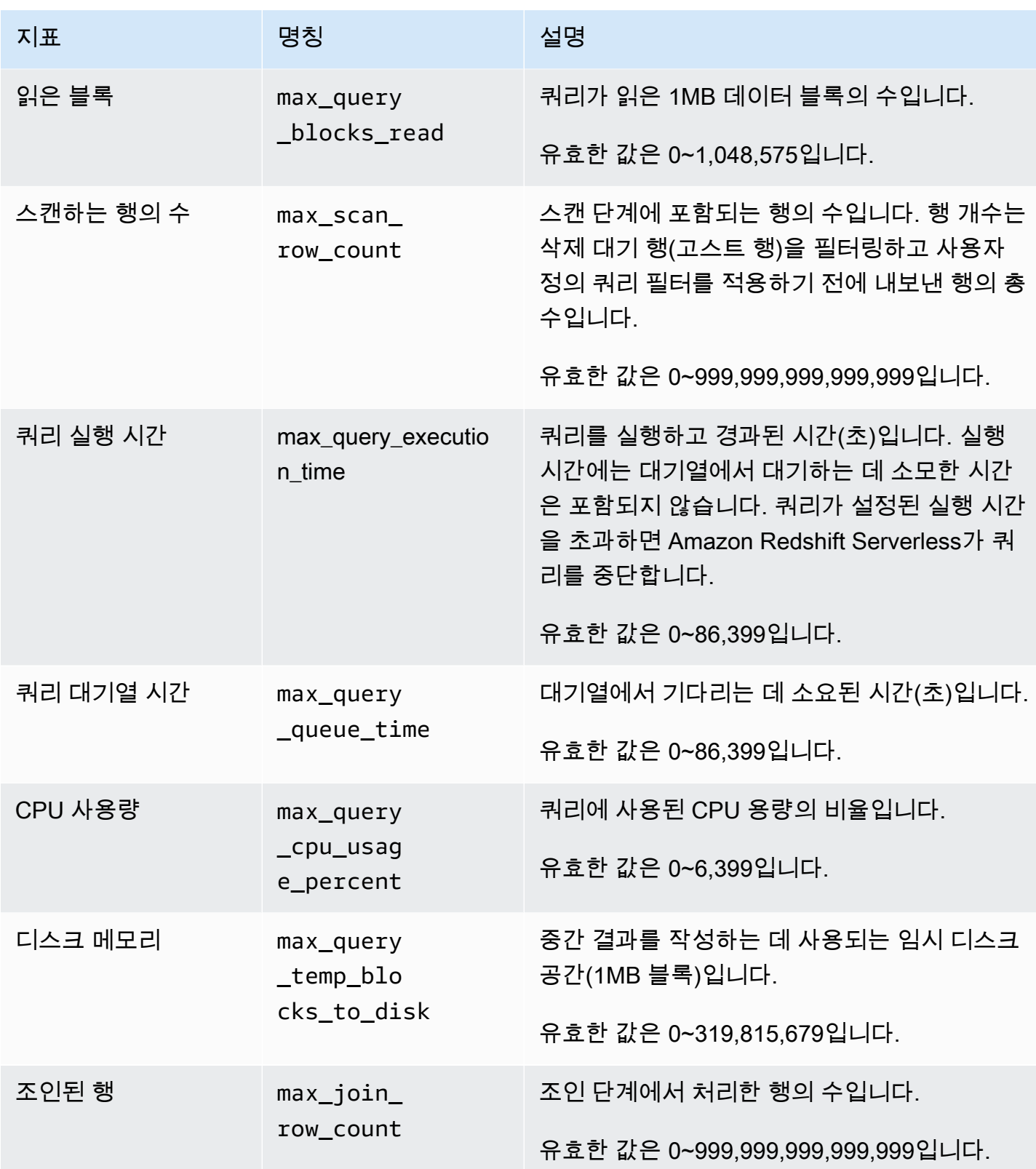

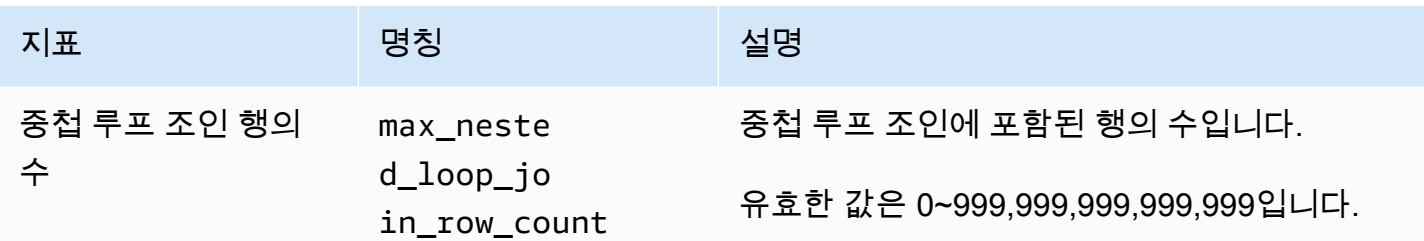

a Note

- 건너뛰기 작업은 max\_query\_queue\_time 조건자에서 지원되지 않습니다. 즉, max\_query\_queue\_time 조건자가 충족될 때 건너뛰도록 정의된 규칙은 무시됩니다.
- 세그먼트 실행 시간이 짧으면 max\_io\_skew, max\_query\_cpu\_usage\_percent 같은 일 부 지표에서 샘플링 오류가 발생할 수 있습니다.

# <span id="page-838-0"></span>쿼리 모니터링 규칙 템플릿

Amazon Redshift 콘솔을 사용하여 규칙을 추가할 때 사전 정의된 템플릿에서 규칙을 생성하도록 선택 할 수 있습니다. Amazon Redshift는 일련의 조건자로 새 규칙을 생성하고 조건자를 기본값으로 채웁니 다. 이때 기본 작업은 기록하기입니다. 조건자와 작업은 사용 사례에 따라 수정할 수 있습니다.

다음 표는 사용할 수 있는 템플릿을 모아놓은 목록입니다.

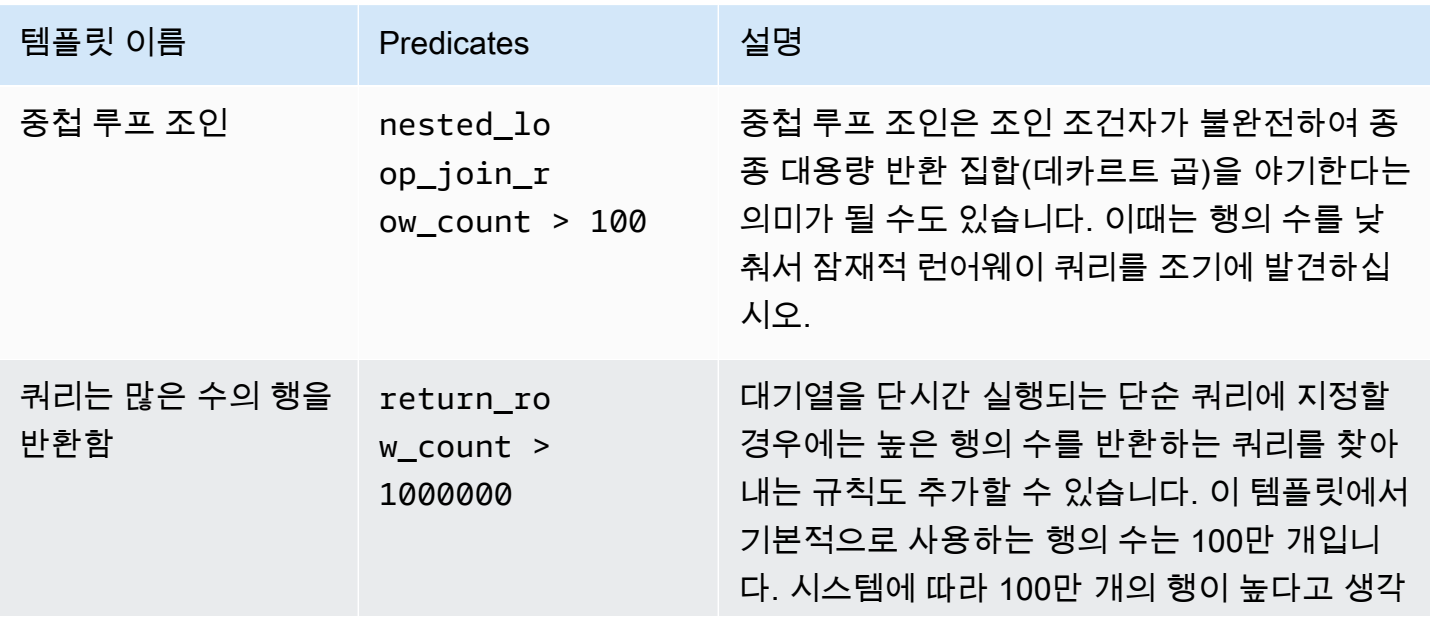

#### 쿼리 모니터링 규칙에 대한 시스템 테이블 및 뷰 812

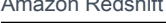

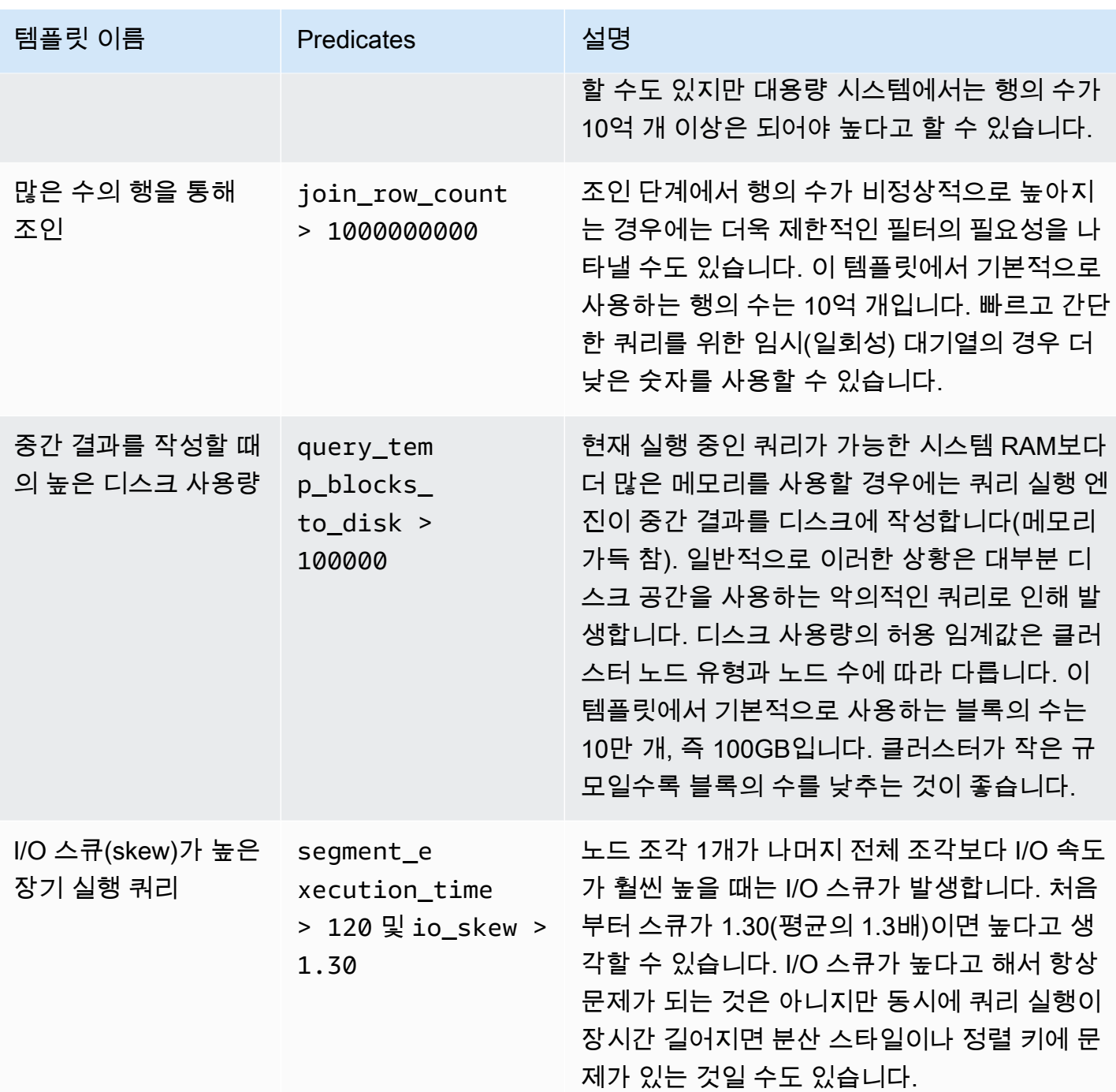

# <span id="page-839-0"></span>쿼리 모니터링 규칙에 대한 시스템 테이블 및 뷰

규칙의 조건자가 모두 충족되면 WLM이 한 행을 [STL\\_WLM\\_RULE\\_ACTION](#page-2564-0) 시스템 테이블에 작성합 니다. 이 행에는 규칙을 트리거한 쿼리와 결과 작업에 대한 세부 정보가 포함되어 있습니다.

또한 Amazon Redshift는 쿼리 지표를 다음 시스템 테이블 및 뷰에 기록합니다.

- [STV\\_QUERY\\_METRICS](#page-2593-0) 테이블에는 현재 실행 중인 쿼리의 지표가 표시됩니다.
- [STL\\_QUERY\\_METRICS](#page-2512-0) 테이블에는 완료된 쿼리의 지표가 기록됩니다.
- [SVL\\_QUERY\\_METRICS](#page-2675-0) 뷰에는 완료된 쿼리의 지표가 표시됩니다.
- 그리고 [SVL\\_QUERY\\_METRICS\\_SUMMARY](#page-2677-0) 뷰에는 완료된 쿼리의 최대 지표 값이 표시됩니다.

# WLM 시스템 테이블 및 뷰

WLM은 내부적으로 정의된 WLM 서비스 클래스에 따라 쿼리 대기열을 구성합니다. Amazon Redshift 는 WLM 구성에 정의된 대기열과 함께 이러한 서비스 클래스에 따라 여러 내부 대기열을 생성합니다. 대기열과 서비스 클래스라는 용어는 시스템 테이블에서 서로 통용되기도 합니다. 수퍼유저 대기열은 서비스 클래스 5를 사용합니다. 사용자 정의 대기열은 서비스 클래스 6 이상을 사용합니다.

쿼리, 대기열 및 서비스 클래스의 상태는 WLM 시스템 테이블을 사용하여 확인할 수 있습니다. 다음은 쿼리를 통해서 아래와 같은 작업이 가능한 시스템 테이블입니다.

- 추적 중인 쿼리와 워크로드 관리자에서 할당하는 리소스를 확인합니다.
- 쿼리가 할당된 대기열을 확인합니다.
- 현재 워크로드 관리자에서 추적 중인 쿼리의 상태를 확인합니다.

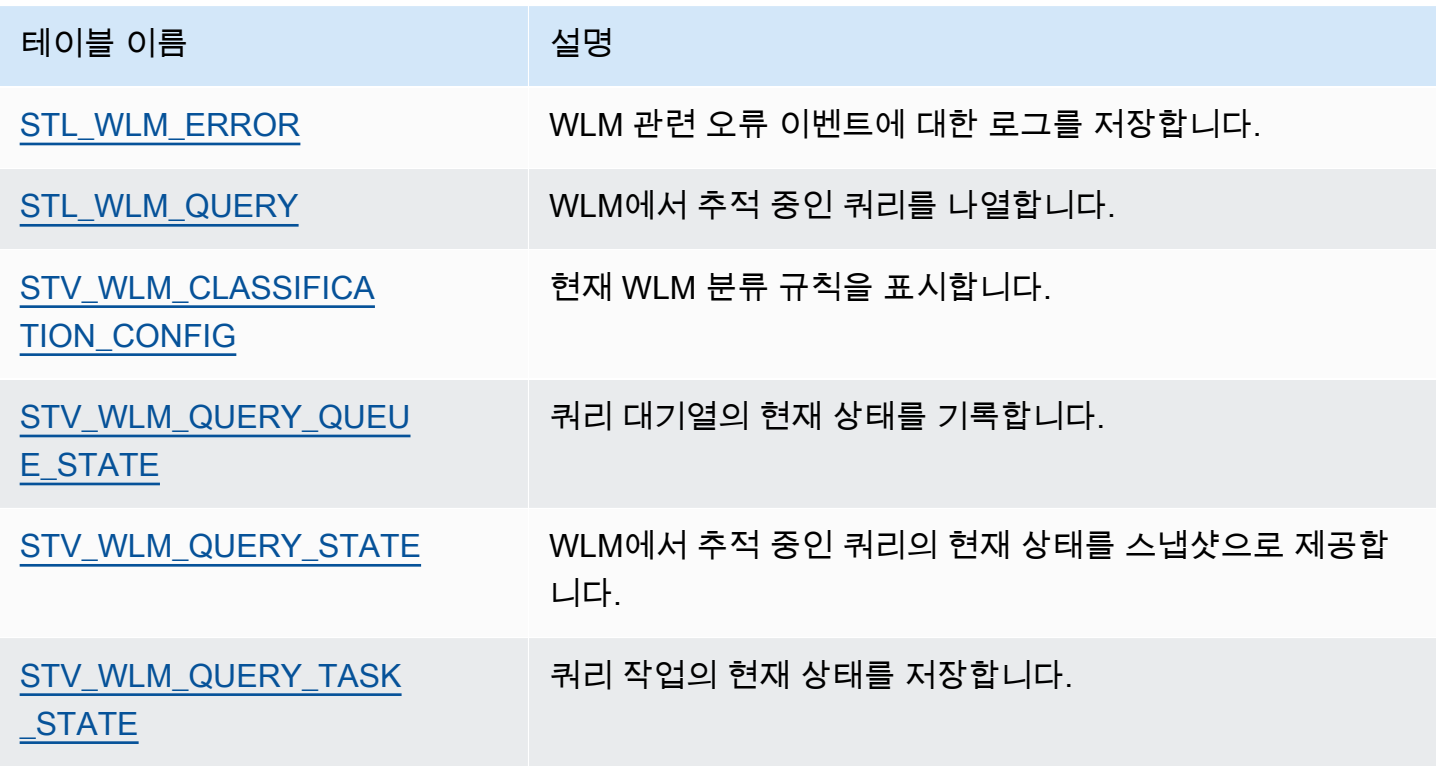

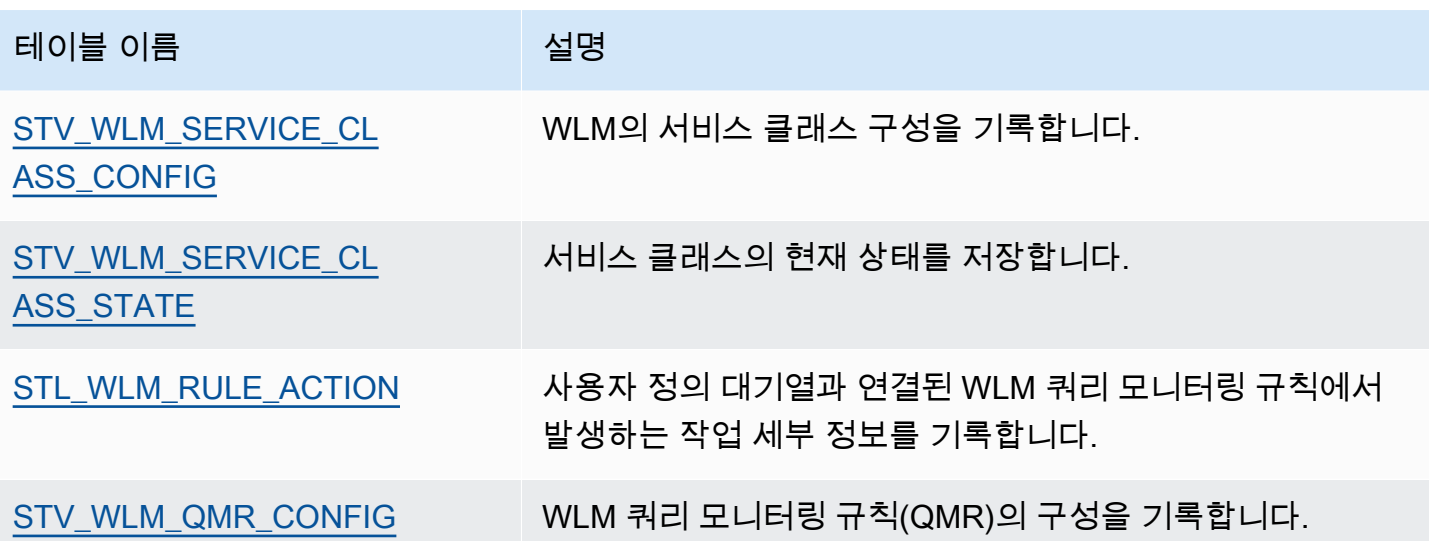

시스템 테이블에서 쿼리를 추적하려면 작업 ID를 사용하면 됩니다. 다음은 가장 최근에 제출된 사용자 쿼리의 작업 ID를 가져오는 예입니다.

select task from stl\_wlm\_query where exec\_start\_time =(select max(exec\_start\_time) from stl\_wlm\_query); task ------ 137 (1 row)

다음은 현재 실행 중이거나 여러 서비스 클래스(대기열)에서 대기 중인 쿼리를 표시하는 예입니다. 다 음 쿼리는 Amazon Redshift에서 동시에 실행 중인 전체 워크로드를 추적하는 데 유용합니다.

```
select * from stv_wlm_query_state order by query;
xid |task|query|service_| wlm_start_ | state |queue_ | exec_ 
    | | |class | time | |time | time
----+----+-----+--------+-------------+---------+-------+--------
2645| 84 | 98 | 3 | 2010-10-... |Returning| 0 | 3438369
2650| 85 | 100 | 3 | 2010-10-... |Waiting | 0 | 1645879
2660| 87 | 101 | 2 | 2010-10-... | Executing | 0 | 916046
2661| 88 | 102 | 1 | 2010-10-... |Executing| 0 | 13291
(4 rows)
```
# WLM 서비스 클래스 ID

다음 표에 서비스 클래스에 할당된 ID가 나와 있습니다.

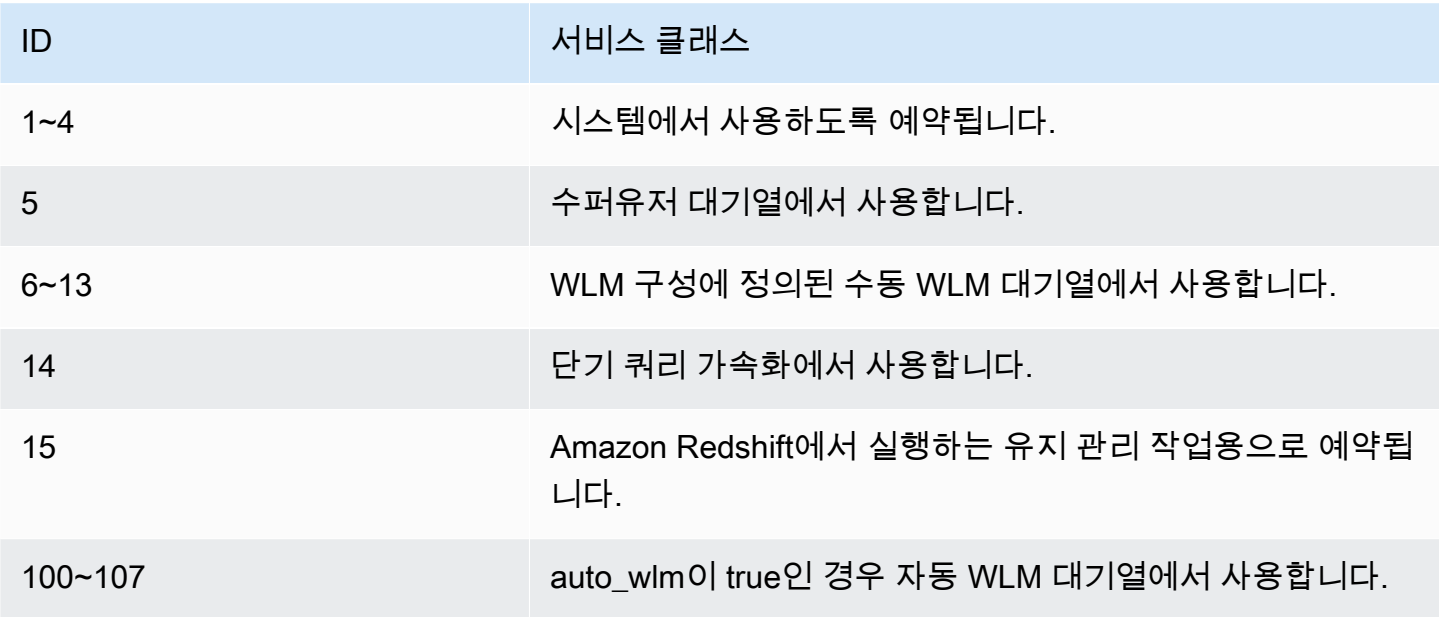

# 데이터베이스 보안 관리

#### 주제

- [Amazon Redshift 보안 개요](#page-844-0)
- [기본 데이터베이스 사용자 권한](#page-845-0)
- [슈퍼 사용자](#page-846-0)
- [사용자](#page-846-1)
- [그룹](#page-848-0)
- [스키마](#page-850-0)
- [역할 기반 액세스 제어\(RBAC\)](#page-852-0)
- [행 수준 보안](#page-881-0)
- [메타데이터 보안](#page-896-0)
- [동적 데이터 마스킹](#page-897-0)
- [범위가 지정된 권한](#page-916-0)

어느 사용자가 어느 데이터베이스 객체에 액세스할 수 있는지 제어하여 데이터베이스 보안을 관리합 니다.

데이터베이스 객체에 대한 액세스는 사용자 또는 그룹에 부여하는 권한에 따라 달라집니다. 다음 지침 은 데이터베이스 보안의 작동 원리를 요약합니다.

- 기본적으로 객체 소유자에게만 권한이 부여됩니다.
- Amazon Redshift 데이터베이스 사용자는 데이터베이스에 연결할 수 있는 명명된 사용자입니다. 사 용자는 두 가지 방법으로 권한이 부여됩니다. 권한을 계정에 직접 할당하는 명시적인 방법과 권한이 부여되는 그룹의 구성원으로 만드는 묵시적인 방법입니다.
- 그룹은 보안 유지 관리를 간소화하기 위해 집단적으로 권한이 할당될 수 있는 사용자의 모음입니다.
- 스키마는 데이터베이스 테이블과 그 밖의 데이터베이스 객체의 모음입니다. 스키마는 중첩될 수 없 다는 점만 빼면 파일 시스템 디렉터리와 비슷합니다. 사용자에게 단일 스키마 또는 여러 스키마에 대 한 액세스 권한을 부여할 수 있습니다.

또한 Amazon Redshift는 다음 기능을 사용하여 어떤 사용자가 어떤 데이터베이스 객체에 액세스할 수 있는지를 보다 세밀하게 제어할 수 있습니다.

• 역할 기반 액세스 제어(RBAC)를 사용하면 역할에 권한을 할당한 다음 사용자에게 적용할 수 있으므 로 대규모 사용자 그룹에 대한 권한을 제어할 수 있습니다. 그룹과 달리 역할은 다른 역할의 권한을 상속할 수 있습니다.

행 수준 보안(RLS)을 사용하면 선택한 행에 대한 액세스를 제한하는 정책을 정의한 다음 해당 정책 을 사용자 또는 그룹에 적용할 수 있습니다.

동적 데이터 마스킹(DDM)은 쿼리 런타임에 데이터를 변환하여 사용자가 민감한 세부 정보를 노출하 지 않고 데이터에 액세스할 수 있도록 하여 데이터를 추가로 보호합니다.

보안 구현의 예는 [사용자 및 그룹 액세스 제어 예](#page-848-1) 섹션을 참조하세요.

데이터 보호에 대한 자세한 내용은 Amazon Redshift 관리 가이드의 [Amazon Redshift의 보안](https://docs.aws.amazon.com/redshift/latest/mgmt/iam-redshift-user-mgmt.html) 섹션을 참조하세요.

# <span id="page-844-0"></span>Amazon Redshift 보안 개요

Amazon Redshift 데이터베이스 보안은 다른 Amazon Redshift 보안 유형과 구분됩니다. Amazon Redshift는 이 섹션에서 설명하는 데이터베이스 보안 외에 다음과 같은 보안 관리 기능을 제공합니다.

- 로그인 자격 증명 Amazon Redshift AWS 관리 콘솔에 대한 액세스는 AWS 계정 권한에 의해 제어 됩니다. 자세한 내용은 [로그인 자격 증명을](https://docs.aws.amazon.com/general/latest/gr/aws-security-credentials.html) 참조하세요.
- 액세스 관리 특정 Amazon Redshift 리소스에 대한 액세스를 제어하려면 AWS Identity and Access Management(IAM) 계정을 정의합니다. 자세한 내용은 [Amazon Redshift 리소스에 대한 액세스 제어](https://docs.aws.amazon.com/redshift/latest/mgmt/iam-redshift-user-mgmt.html) 섹션을 참조하세요.
- 클러스터 보안 그룹 다른 사용자에게 Amazon Redshift 클러스터에 대한 인바운드 액세스 권한 을 부여하려면 클러스터 보안 그룹을 정의하고 클러스터에 연결합니다. 자세한 내용은 [Amazon](https://docs.aws.amazon.com/redshift/latest/mgmt/working-with-security-groups.html)  [Redshift 클러스터 보안 그룹](https://docs.aws.amazon.com/redshift/latest/mgmt/working-with-security-groups.html) 섹션을 참조하세요.
- VPC 가상 네트워킹 환경을 사용하여 클러스터에 대한 액세스를 보호하기 위해 Amazon Virtual Private Cloud(VPC)에서 클러스터를 시작할 수 있습니다. 자세한 내용은 [Virtual Private Cloud\(VPC\)](https://docs.aws.amazon.com/redshift/latest/mgmt/managing-clusters-vpc.html) [에서 클러스터 관리를](https://docs.aws.amazon.com/redshift/latest/mgmt/managing-clusters-vpc.html) 참조하세요.
- 클러스터 암호화 모든 사용자 생성 테이블에서 데이터를 암호화하기 위해 클러스터를 시작할 때 클 러스터 암호화를 활성화할 수 있습니다. 자세한 내용은 [Amazon Redshift 클러스터](https://docs.aws.amazon.com/redshift/latest/mgmt/working-with-clusters.html) 섹션을 참조하세 요.
- SSL 연결 SQL 클라이언트와 클러스터 간 연결을 암호화하기 위해 보안 소켓 계층(SSL) 암호화를 사용할 수 있습니다. 자세한 내용은 [SSL을 사용하여 클러스터에 연결을](https://docs.aws.amazon.com/redshift/latest/mgmt/connecting-ssl-support.html) 참조하세요.
- 로드 데이터 암호화 Amazon S3에 업로드할 때 테이블 로드 데이터를 암호화하기 위해 서버 측 암호화 또는 클라이언트 측 암호화를 사용할 수 있습니다. 서버 측 암호화된 데이터에서 로드할 때 는 Amazon S3가 복호화를 투명하게 처리합니다. 클라이언트 측 암호화된 데이터에서 로드할 때 는 Amazon Redshift COPY 명령이 테이블을 로드하면서 데이터를 복호화합니다. 자세한 내용은 [Amazon S3에 암호화된 데이터 업로드](#page-134-0) 섹션을 참조하세요.
- 전송 중인 데이터 AWS 클라우드 내에서 전송 중인 데이터를 보호하기 위해 Amazon Redshift 는 COPY, UNLOAD, 백업 및 복원 작업을 위해 하드웨어 가속 SSL을 사용하여 Amazon S3 또는 Amazon DynamoDB와 통신합니다.
- 열 수준 액세스 제어 Amazon Redshift의 데이터에 대해 열 수준 액세스 제어를 사용하려면 보기 기 반 액세스 제어를 구현하거나 다른 시스템을 사용할 필요 없이 열 수준 권한 부여 및 취소 문을 사용 합니다.
- 행 수준 보안 제어 Amazon Redshift의 데이터에 대한 행 수준 보안 제어를 수행하려면 정책에 정의 된 행에 대한 액세스를 제한하는 정책을 생성하여 역할 또는 사용자에게 연결합니다.

# <span id="page-845-0"></span>기본 데이터베이스 사용자 권한

데이터베이스 객체를 생성하면 해당 객체의 소유자가 됩니다. 기본적으로 슈퍼 사용자 또는 객체의 소 유자만 객체를 쿼리, 수정하거나 객체에 대한 권한을 부여할 수 있습니다. 사용자가 객체를 사용하려면 사용자 또는 해당 사용자를 포함하는 그룹에 필요한 권한을 부여해야 합니다. 데이터베이스 슈퍼 사용 자는 데이터베이스 소유자와 동일한 권한을 갖습니다.

Amazon Redshift는 SELECT, INSERT, UPDATE, DELETE, REFERENCES, CREATE, TEMPORARY, USAGE 권한을 지원합니다. 권한마다 연결되는 객체 유형이 다릅니다. Amazon Redshift가 지원하는 데이터베이스 객체 권한에 대해서는 [GRANT](#page-1426-0) 명령을 참조하세요.

소유자에게만 객체를 수정 또는 삭제할 수 있는 권한이 있습니다.

기본적으로 모든 사용자는 데이터베이스의 PUBLIC 스키마에서 CREATE 및 USAGE 권한을 갖습니 다. 사용자가 데이터베이스의 PUBLIC 스키마에 객체를 생성하는 것을 허용하지 않으려면 REVOKE 명령을 사용하여 해당 권한을 제거하세요.

이전에 부여한 권한을 취소하려면 [REVOKE](#page-1474-0) 명령을 사용하세요. DROP, GRANT, REVOKE 권한 등 객 체 소유자의 권한은 묵시적이며 부여하거나 취소할 수 없습니다. 객체 소유자는 본인의 일반적 권한을 취소하여 예컨대 테이블을 본인 및 다른 사용자에게 읽기 전용으로 만들 수 있습니다. 슈퍼 사용자는 GRANT 및 REVOKE 명령과 상관없이 모든 권한을 보유합니다.

# <span id="page-846-0"></span>슈퍼 사용자

데이터베이스 슈퍼 사용자는 모든 데이터베이스에 대해 데이터베이스 소유자와 동일한 권한을 갖습니 다.

클러스터를 시작할 때 생성한 사용자인 관리자는 슈퍼 사용자입니다.

슈퍼 사용자만이 슈퍼 사용자를 만들 수 있습니다.

Amazon Redshift 시스템 테이블과 시스템 뷰는 슈퍼 사용자에게만 표시되거나 모든 사용자에게 표시 됩니다. "슈퍼 사용자에게 보임"으로 지정된 시스템 테이블 및 시스템 보기는 슈퍼 사용자만이 쿼리할 수 있습니다. 자세한 내용은 [시스템 테이블 및 뷰](#page-2232-0) 섹션을 참조하세요.

슈퍼 사용자는 모든 카탈로그 테이블을 볼 수 있습니다. 자세한 내용은 [시스템 카탈로그 테이블](#page-2722-0) 섹션을 참조하세요.

데이터베이스 슈퍼 사용자는 모든 권한 검사를 우회합니다. 슈퍼 사용자는 GRANT 및 REVOKE 명령 과 상관없이 모든 권한을 보유합니다. 슈퍼 사용자 역할을 사용할 때는 주의하세요. 대부분의 작업은 슈퍼 사용자가 아닌 역할로 수행하는 것이 좋습니다. 보다 제한적인 권한이 있는 관리자 역할을 만들 수 있습니다. 역할 생성에 대한 자세한 내용은 [역할 기반 액세스 제어\(RBAC\)](#page-852-0) 섹션을 참조하세요.

새 데이터베이스 슈퍼 사용자를 만들려면 슈퍼 사용자로 데이터베이스에 로그온하고 CREATEUSER 권한을 사용하여 CREATE USER 명령이나 ALTER USER 명령을 실행합니다.

CREATE USER adminuser CREATEUSER PASSWORD '1234Admin'; ALTER USER adminuser CREATEUSER;

슈퍼 사용자를 생성, 변경 또는 삭제하려면 동일한 명령을 사용하여 사용자를 관리합니다. 자세한 내용 은 [사용자 생성, 변경 및 삭제](#page-847-0) 섹션을 참조하세요.

# <span id="page-846-1"></span>사용자

Amazon Redshift SQL 명령 CREATE USER 및 ALTER USER 명령을 사용하여 데이터베이스 사용자 를 만들고 관리할 수 있습니다. 또는 사용자 정의 Amazon Redshift JDBC 또는 ODBC 드라이버를 사용 하여 SQL 클라이언트를 구성할 수 있습니다. 이들은 데이터베이스 로그온 프로세스의 일환으로 데이 터베이스 사용자 및 임시 암호 생성 프로세스를 관리합니다.

드라이버는 AWS Identity and Access Management(IAM) 인증을 바탕으로 데이터베이스 사용자를 인 증합니다. 이미 AWS 밖에서 사용자 자격 증명을 관리하고 있는 경우 SAML 2.0을 준수하는 자격 증명

공급자(IdP)를 통해 Amazon Redshift 리소스에 대한 액세스를 관리할 수 있습니다. IAM 역할을 사용해 IdP 및 AWS를 구성하고 페더레이션 사용자가 임시 데이터베이스 자격 증명을 새로 만들고 Amazon Redshift 데이터베이스에 로그온하도록 허용할 수 있습니다. 자세한 내용은 [IAM 인증을 이용한 데이터](https://docs.aws.amazon.com/redshift/latest/mgmt/generating-user-credentials.html) [베이스 사용자 자격 증명 생성](https://docs.aws.amazon.com/redshift/latest/mgmt/generating-user-credentials.html)을 참조하세요.

Amazon Redshift 사용자는 데이터베이스 슈퍼 사용자만 생성하고 삭제할 수 있습니다. 사용자는 Amazon Redshift에 로그온할 때 인증됩니다. 데이터베이스 및 데이터베이스 객체(예: 테이블)를 소유 할 수 있습니다. 또한 이러한 객체에 대한 권한을 사용자, 그룹 및 스키마에 부여하여 누가 어느 객체에 액세스할 수 있는지 제어할 수 있습니다. CREATE DATABASE 권리가 있는 사용자는 데이터베이스를 만들고 이러한 데이터베이스에 대한 권한을 부여할 수 있습니다. 슈퍼 사용자는 모든 데이터베이스에 대해 데이터베이스 소유 권한을 갖습니다.

### <span id="page-847-0"></span>사용자 생성, 변경 및 삭제

데이터베이스 사용자는 데이터 웨어하우스 클러스터에서 전역적입니다(개별 데이터베이스에 따라 달 라지지 않음).

- 사용자를 만들려면 [사용자 생성](#page-1364-0) 명령을 사용하세요.
- 슈퍼 사용자를 만들려면 CREATEUSER 옵션과 함께 [사용자 생성](#page-1364-0) 명령을 사용하세요.
- 기존 사용자를 제거하려면 [DROP USER](#page-1410-0) 명령을 사용하세요.
- 사용자를 변경하려면(예: 암호 변경) [ALTER USER](#page-1077-0) 명령을 사용하세요.
- 사용자 목록을 보려면 PG\_USER 카탈로그 테이블을 쿼리하세요.

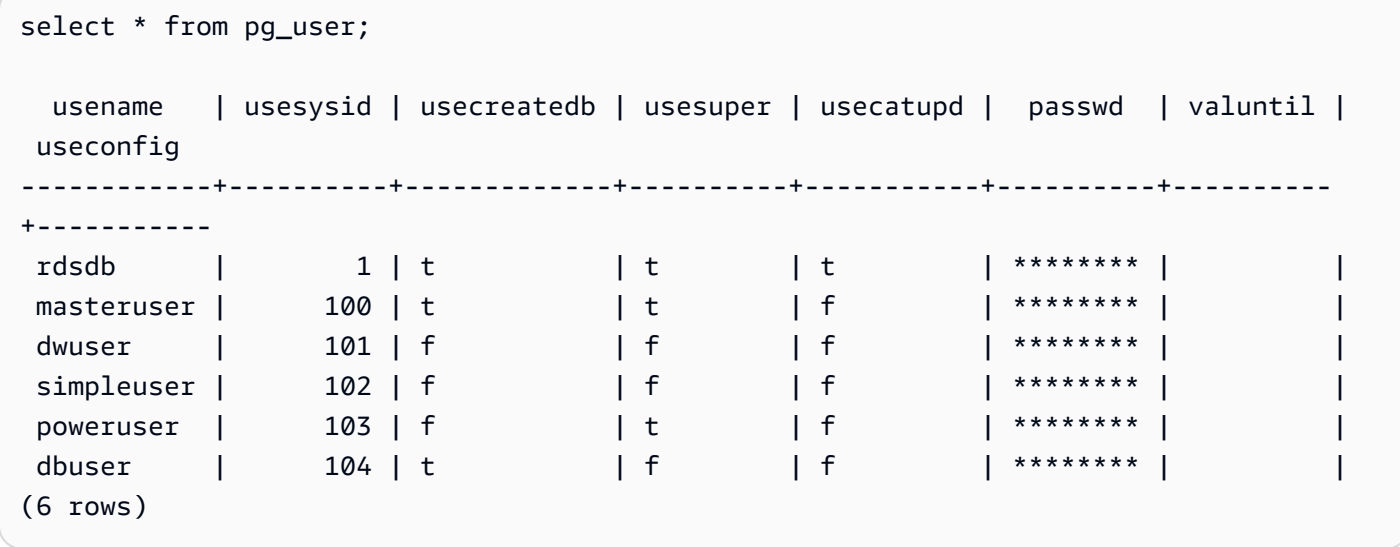

# <span id="page-848-0"></span>그룹

그룹은 그룹에 연결된 어떤 권한이건 모두 부여되는 사용자들의 모음입니다. 그룹을 사용하여 권한을 부여할 수 있습니다. 예를 들어 영업, 관리, 지원을 위한 다양한 그룹을 생성하여 각 그룹의 사용자에게 업무에 필요한 데이터에 액세스할 수 있는 적절한 권한을 부여할 수 있습니다. 그룹 수준에서 권한을 부여하거나 취소할 수 있으며, 이러한 변경 사항은 슈퍼 사용자를 제외한 그룹의 모든 구성원에게 적용 됩니다.

모든 사용자 그룹을 보려면 PG\_GROUP 시스템 카탈로그 테이블을 쿼리합니다.

select \* from pg\_group;

예를 들어 모든 데이터베이스 사용자를 그룹별로 나열하려면 다음 SQL을 실행합니다.

SELECT u.usesysid ,g.groname ,u.usename FROM pg\_user u LEFT JOIN pg\_group g ON u.usesysid = ANY (g.grolist)

## 그룹 생성, 변경 및 삭제

슈퍼 사용자만이 그룹을 생성, 변경 또는 삭제할 수 있습니다.

다음 작업을 수행할 수 있습니다.

- 그룹을 만들려면 [create group](#page-1277-0) 명령을 사용하세요.
- 기존 그룹에 사용자를 추가하거나 기존 그룹에서 제거하려면 [ALTER GROUP](#page-1033-0) 명령을 사용하세요.
- 그룹을 삭제하려면 [DROP GROUP](#page-1395-0) 명령을 사용하세요. 이 명령은 그룹만을 삭제하며 그룹 구성원인 사용자는 삭제하지 않습니다.

## <span id="page-848-1"></span>사용자 및 그룹 액세스 제어 예

이 예는 사용자 그룹과 사용자를 만든 다음 이들에게 웹 애플리케이션 클라이언트에 연결되는 Amazon Redshift 데이터베이스에 대한 권한을 부여합니다. 이 예에서는 웹 애플리케이션 일반 사용자, 웹 애플 리케이션 파워 유저, 웹 개발자 등 세 가지 사용자 그룹을 가정합니다.

1. 사용자가 할당될 그룹을 만듭니다. 다음 명령 세트는 세 가지 사용자 그룹을 만듭니다.

create group webappusers;

create group webpowerusers;

```
create group webdevusers;
```
- 2. 권한이 서로 다른 몇몇 데이터베이스 사용자를 만들어 그룹에 추가합니다.
	- a. 두 명의 사용자를 만들어 WEBAPPUSERS 그룹에 추가합니다.

```
create user webappuser1 password 'webAppuser1pass'
in group webappusers;
create user webappuser2 password 'webAppuser2pass'
in group webappusers;
```
b. 웹 개발자용 계정을 만들어 WEBDEVUSERS 그룹에 추가합니다.

```
create user webdevuser1 password 'webDevuser2pass'
in group webdevusers;
```
c. 슈퍼 사용자를 생성합니다. 이 사용자는 다른 사용자를 생성하는 관리 권한을 갖습니다.

```
create user webappadmin password 'webAppadminpass1'
createuser;
```
- 3. 웹 애플리케이션이 사용하는 데이터베이스 테이블에 연결될 스키마를 생성해 다양한 사용자 그룹에 게 이 스키마에 액세스할 권한을 부여합니다.
	- a. WEBAPP 스키마를 생성합니다.

create schema webapp;

b. WEBAPPUSERS 그룹에 USAGE 권한을 부여합니다.

grant usage on schema webapp to group webappusers;

c. WEBPOWERUSERS 그룹에 USAGE 권한을 부여합니다.

grant usage on schema webapp to group webpowerusers;

d. WEBDEVUSERS 그룹에 ALL 권한을 부여합니다.

grant all on schema webapp to group webdevusers;

기본적인 사용자 및 그룹이 이제 설정되었습니다. 이제 사용자와 그룹을 변경할 수 있습니다.

4. 예를 들어 다음 명령은 WEBAPPUSER1의 search\_path 파라미터를 변경합니다.

alter user webappuser1 set search\_path to webapp, public;

SEARCH\_PATH는 테이블과 함수 같은 데이터베이스 객체를 스키마가 지정되지 않은 단순한 이름 으로 참조할 때 객체에 대한 스키마 검색 순서를 지정합니다.

5. 그룹을 만든 후 사용자를 그룹에 추가할 수 있습니다. 예를 들어 WEBAPPUSER2를 WEBPOWERUSERS 그룹에 추가할 수 있습니다.

alter group webpowerusers add user webappuser2;

# <span id="page-850-0"></span>스키마

데이터베이스에는 하나 이상의 명명된 스키마가 포함되어 있습니다. 데이터베이스의 각 스키마에는 테이블과 그 밖의 명명된 객체가 포함됩니다. 기본적으로 데이터베이스에는 PUBLIC이라는 이름의 스 키마가 하나 있습니다. 스키마를 사용하여 일반 이름으로 데이터베이스 객체를 그룹화할 수 있습니다. 스키마는 중첩될 수 없다는 점만 빼면 파일 시스템 디렉터리와 비슷합니다.

같은 데이터베이스 내의 다른 스키마에서 동일한 데이터베이스 객체 이름을 충돌 없이 사용할 수 있습 니다. 예를 들어 MY\_SCHEMA와 YOUR\_SCHEMA에 MYTABLE이라는 이름의 테이블이 모두 포함될 수 있습니다. 필요한 권한이 있는 사용자는 데이터베이스의 여러 스키마에서 객체에 액세스할 수 있습 니다.

기본적으로 데이터베이스의 검색 경로의 첫 번째 스키마 내에서 객체가 생성됩니다. 자세한 내용은 이 섹션의 후반부에서 [검색 경로](#page-851-0) 섹션을 참조하세요.

스키마는 다음과 같은 방법으로 다중 사용자 환경에서 조직 및 동시성 문제에 도움이 될 수 있습니다.

- 여러 개발자가 서로 간섭 없이 같은 데이터베이스에서 작업이 가능.
- 보다 관리하기 쉽게 데이터베이스 객체를 논리적 그룹으로 체계화.
- 다른 애플리케이션에서 사용하는 객체의 이름과 충돌하지 않도록 객체를 별도의 스키마에 넣는 능 력을 애플리케이션에 제공.

## 스키마 생성, 변경 및 삭제

모든 사용자는 직접 스키마를 생성하고 변경하거나 삭제할 수 있습니다.

다음 작업을 수행할 수 있습니다.

- 스키마를 생성하려면 [CREATE SCHEMA](#page-1327-0) 명령을 사용합니다.
- 스키마의 소유자를 변경하려면 [ALTER SCHEMA](#page-1043-0) 명령을 사용합니다.
- 스키마와 그 객체를 삭제하려면 [DROP SCHEMA](#page-1404-0) 명령을 사용합니다.
- 스키마 내에 테이블을 생성하려면 schema\_name.table\_name 형식으로 테이블을 생성합니다.

모든 스키마 목록을 보려면 PG\_NAMESPACE 시스템 카탈로그 테이블을 쿼리합니다.

select \* from pg\_namespace;

스키마에 속한 테이블의 목록을 보려면 PG\_TABLE\_DEF 시스템 카탈로그 테이블을 쿼리합니다. 예를 들어 다음 쿼리는 PG\_CATALOG 스키마에 있는 테이블의 목록을 반환합니다.

```
select distinct(tablename) from pg_table_def
where schemaname = 'pg_catalog';
```
## <span id="page-851-0"></span>검색 경로

검색 경로는 쉼표로 분리된 스키마 이름 목록을 사용하여 search\_path 파라미터에서 정의됩니다. 검색 경로는 테이블이나 함수와 같은 객체를 스키마 한정자가 포함되지 않은 단순한 이름으로 참조할 때 스 키마가 검색되는 순서를 지정합니다.

대상 스키마를 지정하지 않고 생성된 객체는 검색 경로에 나열되는 첫 번째 스키마에 추가됩니다. 동일 한 이름의 객체가 다른 스키마에 존재하는 경우, 스키마를 지정하지 않은 객체 이름은 검색 경로에서 해당 이름의 객체가 포함된 첫 번째 스키마를 참조합니다.

현재 세션의 기본 스키마를 변경하려면 [SET](#page-1564-0) 명령을 사용합니다.

자세한 내용은 구성 참조의 [search\\_path](#page-2763-0) 설명을 참조하세요.

### 스키마 기반 권한

스키마 기반 권한은 스키마 소유자에 의해 결정됩니다.

- 기본적으로 모든 사용자는 데이터베이스의 PUBLIC 스키마에서 CREATE 및 USAGE 권한을 갖습니 다. 사용자가 데이터베이스의 PUBLIC 스키마에 객체를 생성하는 것을 허용하지 않으려면 [REVOKE](#page-1474-0) 명령을 사용하여 해당 권한을 제거하세요.
- 객체 소유자에 의해 USAGE 권한이 부여되지 않은 경우, 사용자는 소유하지 않은 스키마의 어떤 객 체에도 액세스할 수 없습니다.
- 다른 사용자가 생성한 스키마에 대한 CREATE 권한을 부여받은 사용자는 해당 스키마에서 객체를 만들 수 있습니다.

# <span id="page-852-0"></span>역할 기반 액세스 제어(RBAC)

역할 기반 액세스 제어(RBAC)를 사용하여 Amazon Redshift에서 데이터베이스 권한을 관리하면 Amazon Redshift에서 보안 권한 관리를 간소화할 수 있습니다. 사용자가 광범위하거나 세밀한 수준에 서 수행할 수 있는 작업을 제어하여 민감한 데이터에 대한 액세스를 보호할 수 있습니다. 또한 일반적 으로 슈퍼 사용자로 제한되는 작업에 대한 사용자 액세스를 제어할 수도 있습니다. 서로 다른 역할에 서로 다른 권한을 할당하고 이를 다른 사용자에게 할당하여 사용자 액세스를 보다 세부적으로 제어할 수 있습니다.

역할이 할당된 사용자는 권한이 부여된 할당된 역할에 의해 지정된 작업만 수행할 수 있습니다. 예를 들어 CREATE TABLE 및 DROP TABLE 권한이 있는 할당된 역할이 있는 사용자는 이러한 작업을 수 행할 수 있는 권한만 부여됩니다. 서로 다른 사용자가 작업에 필요한 데이터에 액세스할 수 있도록 서 로 다른 수준의 보안 권한을 부여하여 사용자의 액세스를 제어할 수 있습니다.

RBAC는 관련된 객체 유형에 상관없이 역할 요구 사항에 따라 사용자에게 최소 권한의 원칙을 적용합 니다. 권한 부여 및 취소는 개별 데이터베이스 객체에 대한 권한을 업데이트할 필요 없이 역할 수준에 서 수행됩니다.

RBAC를 사용하면 슈퍼 사용자 권한을 요구했던 명령을 실행할 수 있는 권한을 갖는 역할을 만들 수 있 습니다. 사용자는 이러한 권한을 포함하는 역할로 권한이 부여되는 한 이러한 명령을 실행할 수 있습니 다. 마찬가지로 역할을 만들어 특정 명령에 대한 액세스를 제한하고 역할을 통해 권한이 부여된 슈퍼 사용자 또는 사용자에게 역할을 할당할 수도 있습니다.

Amazon Redshift RBAC 작동 방식에 대해 알아보려면 다음 동영상을 시청하세요. [Amazon Redshift](https://www.youtube.com/embed/IhHQ7mZ-tp4) [Redshift의 역할 기반 액세스 제어\(RBAC\) 소개](https://www.youtube.com/embed/IhHQ7mZ-tp4)

# 역할 계층 구조

역할은 사용자 또는 다른 역할에 할당할 수 있는 권한 모음입니다. 역할에 시스템 또는 데이터베이스 권한을 할당할 수 있습니다. 사용자는 할당된 역할에서 권한을 상속합니다.

RBAC에서 사용자는 중첩된 역할을 가질 수 있습니다. 사용자와 역할 모두에 역할을 부여할 수 있습니 다. 사용자에게 역할을 부여할 때 이 역할이 포함하는 모든 권한을 사용자에게 부여합니다. 사용자에게 역할 r1을 부여할 때 r1의 권한을 사용자에게 부여합니다. 이제 사용자는 r1의 권한과 이미 가지고 있는 모든 기존 권한을 갖습니다.

역할(r1)을 다른 역할(r2)에 부여할 때 r1의 모든 권한을 r2에 부여합니다. 또한 r2를 다른 역할(r3)에 부 여할 때 r3의 권한은 r1 및 r2의 권한의 조합입니다. 역할 계층 구조는 r2가 r1에서 권한을 상속하도록 합니다. Amazon Redshift는 각 역할 권한 부여로 권한을 전파합니다. r1을 r2에 부여한 다음 r2를 r3에 부여하면 세 역할의 모든 권한을 r3에 부여합니다. 따라서 사용자에게 r3을 부여하면 사용자는 세 역할 의 모든 권한을 갖습니다.

Amazon Redshift는 역할 권한 부여 순환 생성을 허용하지 않습니다. 역할 권한 부여 순환은 중첩된 역 할이 역할 계층 구조에서 이전 역할에 다시 할당될 때 발생합니다(예: r3이 다시 r1에 할당됨). 역할 생 성 및 관리에 대한 자세한 내용은 [RBAC에서 역할 관리](#page-862-0) 단원을 참조하세요.

## 역할 할당

CREATE ROLE 권한이 있는 슈퍼 사용자 및 일반 사용자는 CREATE ROLE 문을 사용하여 역할을 만 들 수 있습니다. 슈퍼 사용자 및 역할 관리자는 GRANT ROLE 문을 사용하여 다른 사용자에게 역할을 부여할 수 있습니다. REVOKE ROLE 문을 사용하여 다른 사용자의 역할을 취소하고 DROP ROLE 문 을 사용하여 역할을 삭제할 수 있습니다. 역할 관리자에는 ADMIN OPTION 권한이 있는 역할이 부여된 역할 소유자 및 사용자가 포함됩니다.

슈퍼 사용자 또는 역할 관리자만이 역할을 부여 및 취소할 수 있습니다. 하나 이상의 역할 또는 사용 자에게 하나 이상의 역할을 부여하거나 취소할 수 있습니다. GRANT ROLE 문에서 WITH ADMIN OPTION 옵션을 사용하여 모든 피부여자에게 부여된 모든 역할에 대한 관리 옵션을 제공하세요.

Amazon Redshift는 여러 역할을 부여하거나 여러 피부여자를 갖는 등 다양한 역할 할당 조합을 지원 합니다. WITH ADMIN OPTION은 사용자에게만 적용되며 역할에는 적용되지 않습니다. 마찬가지로 REVOKE ROLE 문에서 WITH ADMIN OPTION 옵션을 사용하여 피부여자의 역할 및 관리 권한 부여 를 제거하세요. ADMIN OPTION과 함께 사용하면 역할의 관리 권한 부여만 취소됩니다.

다음 예에는 user2에서 sample\_role2 역할의 관리 권한 부여를 취소합니다.

REVOKE ADMIN OPTION FOR sample\_role2 FROM user2;

역할 생성 및 관리에 대한 자세한 내용은 [RBAC에서 역할 관리](#page-862-0) 단원을 참조하세요.

# Amazon Redshift 시스템 정의 역할

Amazon Redshift는 특정 권한으로 정의된 몇 가지 시스템 정의 역할을 제공합니다. 시스템 관련 역할 은 sys: 접두사로 시작합니다. 적절하게 액세스하는 사용자만이 시스템 정의 역할을 변경하거나 사용 자 지정 시스템 정의 역할을 만들 수 있습니다. 사용자 지정 시스템 정의 역할에 sys: 접두사를 사용할 수 없습니다.

다음 표에는 역할과 그 권한이 요약되어 있습니다.

#### 역할 이름 설명

- sys:monit 이 역할에는 카탈로그 또는 시스템 or 테이블에 액세스할 수 있는 권한이 있습니다.
- sys : opeɪ $\scriptstyle\rm i$  이 역할에는 카탈로그 또는 시스템 tor 테이블에 액세스하거나 쿼리를 분 석, 정리 또는 취소할 수 있는 권한 이 있습니다.
- sys:dba 이 역할에는 스키마 생성, 테이블 생성, 스키마 삭제, 테이블 삭제 및 테이블을 자를 수 있는 권한이 있습 니다. 저장된 프로시저를 만들거나 바꾸고, 프로시저를 삭제하고, 함수 를 만들거나 바꾸고, 외부 함수를 만들거나 바꾸고, 보기를 만들고, 보기를 삭제할 수 있는 권한이 있습 니다. 또한 이 역할은 sys:operator 역할의 모든 권한을 상속합니다.
- sys : supe: 이 역할에는 RBAC에 대한 시스템 user [권한](#page-856-0)에 정의된 지원되는 모든 시스 템 권한이 있습니다.
- sys : secad 이 역할에는 사용자를 만들고, 사 min 용자를 변경하고, 사용자를 삭제 하고, 역할을 만들고, 역할을 삭

# 역할 이름 설명 제하고, 역할을 부여할 수 있는 권한이 있습니다. • 이 역할에는 관계에서 RLS를 켜거나 끌 수 있는 권한과 RLS 및 DDM 정책(CREATE, DROP,

#### 데이터 공유를 위한 시스템 정의 역할 및 사용자

ATTACH, DETACH, ALTER)을 관리할 권한이 있습니다. 또한 이 역할에는 기본적으로 EXPLAIN RLS, IGNORE RLS 및 EXPLAIN MASKING 권한이 부여됩니다.

• 이 역할은 권한이 명시적으로 역 할에 부여된 경우에만 사용자 테 이블에 액세스할 수 있습니다.

Amazon Redshift는 데이터 공유 및 데이터 공유 소비자에 해당하는 내부 용도의 역할과 사용자를 생성 합니다. 각 내부 역할 이름과 사용자 이름에는 예약된 네임스페이스 접두사 ds:가 있습니다. 다음과 같 은 형식을 보유합니다.

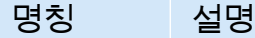

ds:*sharename* 데이터 공유에 해당하는 시스템 역 할입니다.

ds :*shaɪeɪ* 데이터 공유 소비자에 해당하는 시 \_*consume*: 스템 사용자입니다.

각 데이터 공유별로 데이터 공유 역할이 생성됩니다. 현재 데이터 공유에 부여된 모든 권한을 보유합니 다. 데이터 공유의 각 소비자별로 데이터 공유 사용자가 생성됩니다. 단일 데이터 공유 역할에 대한 권 한이 부여됩니다. 여러 데이터 공유에 추가된 소비자는 각 데이터 공유별로 데이터 공유 사용자를 한 명씩 생성하게 됩니다.

데이터 공유가 제대로 작동하려면 이러한 사용자와 역할이 필요합니다. 수정하거나 삭제할 수 없으며 고객이 실행하는 태스크에 액세스하거나 사용할 수 없습니다. 이 내용은 안심하고 무시해도 됩니다. 데 이터 공유에 대한 자세한 내용은 [Amazon Redshift에서 클러스터 간 데이터 공유](https://docs.aws.amazon.com/redshift/latest/dg/datashare-overview.html)를 참조하세요.

#### **a** Note

ds: 접두사를 사용하여 사용자 정의 역할 또는 사용자를 생성할 수는 없습니다.

# <span id="page-856-0"></span>RBAC에 대한 시스템 권한

다음은 역할에서 부여하거나 취소할 수 있는 시스템 권한 목록입니다.

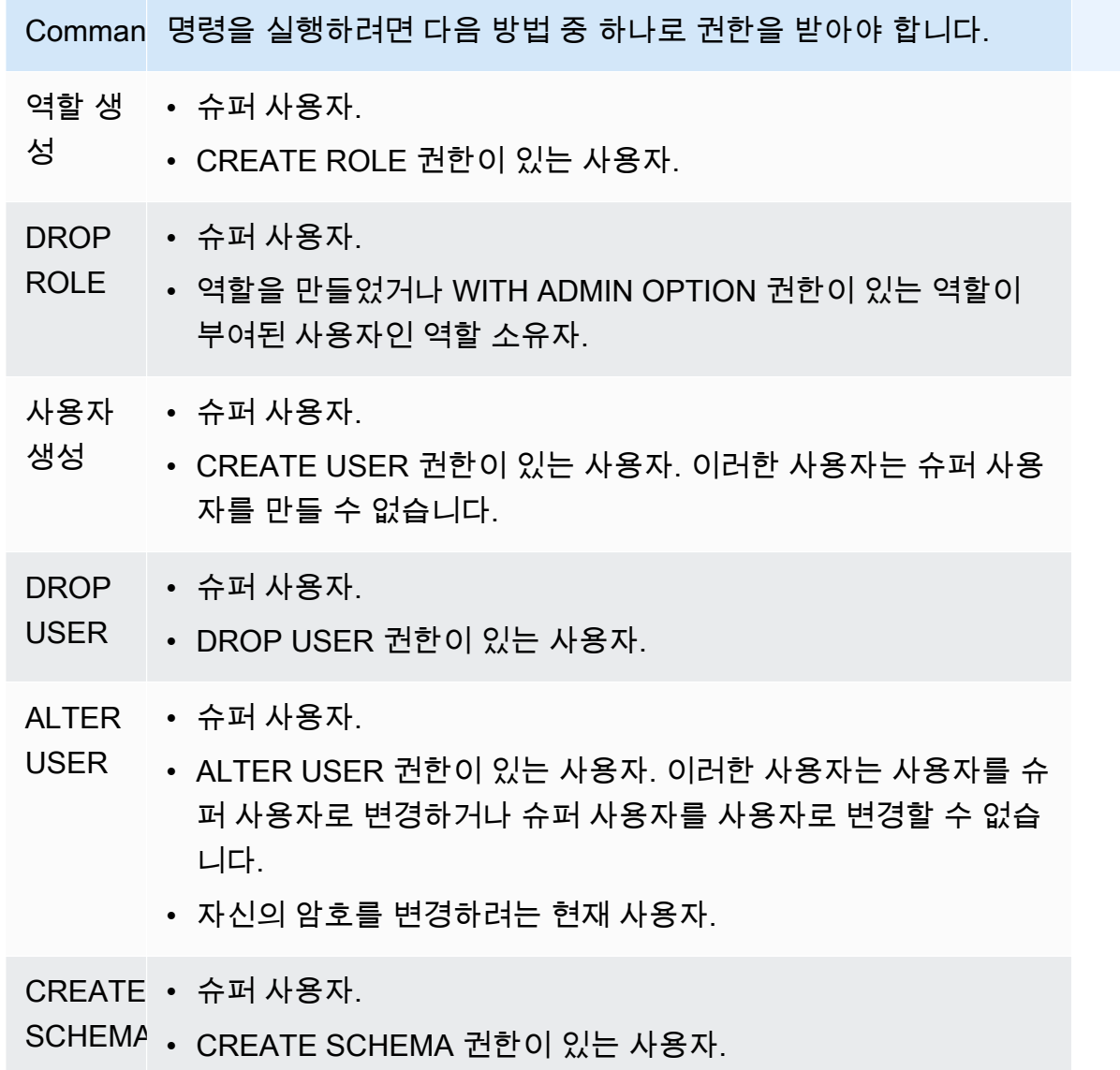

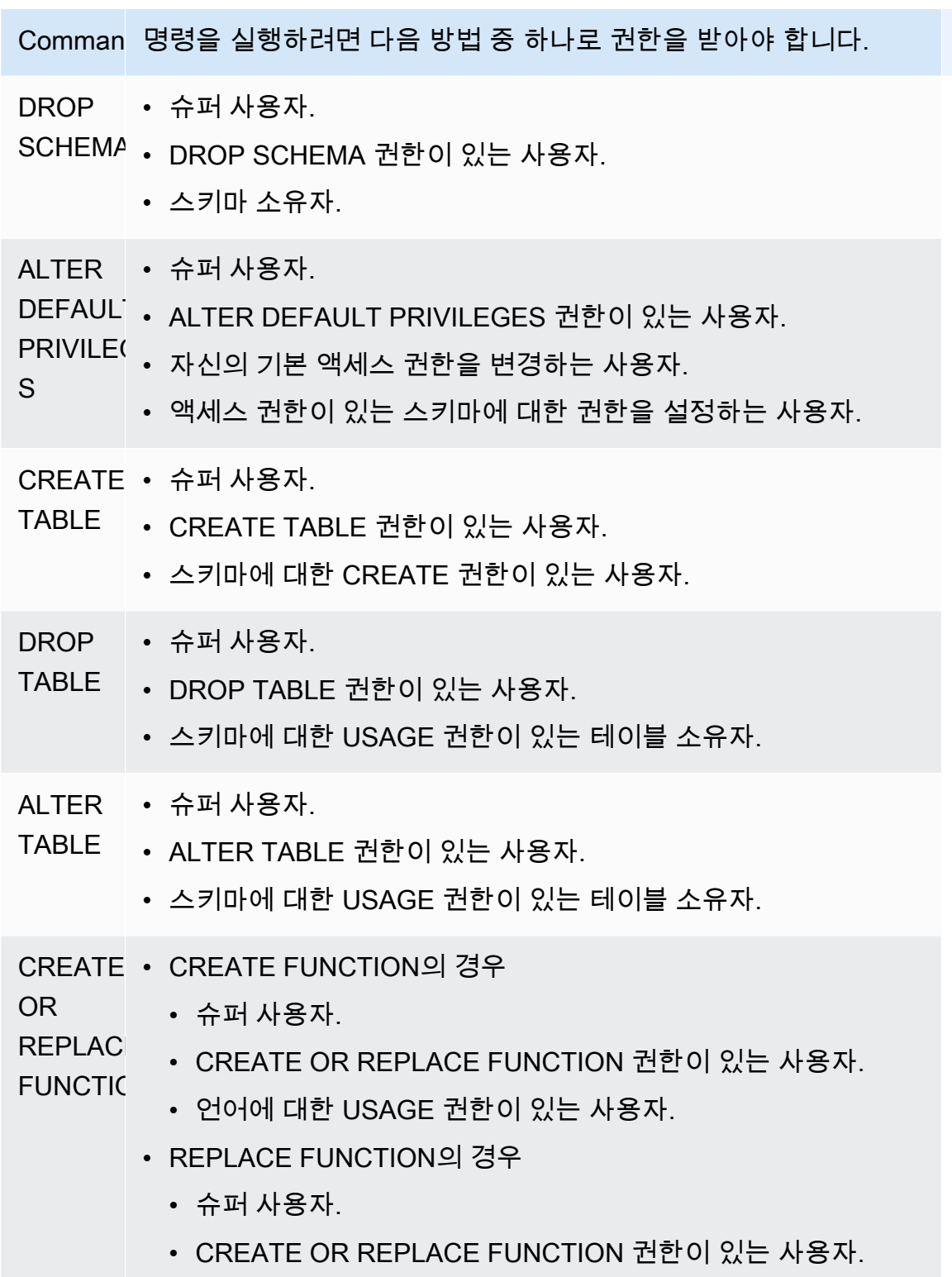

• 함수 소유자.

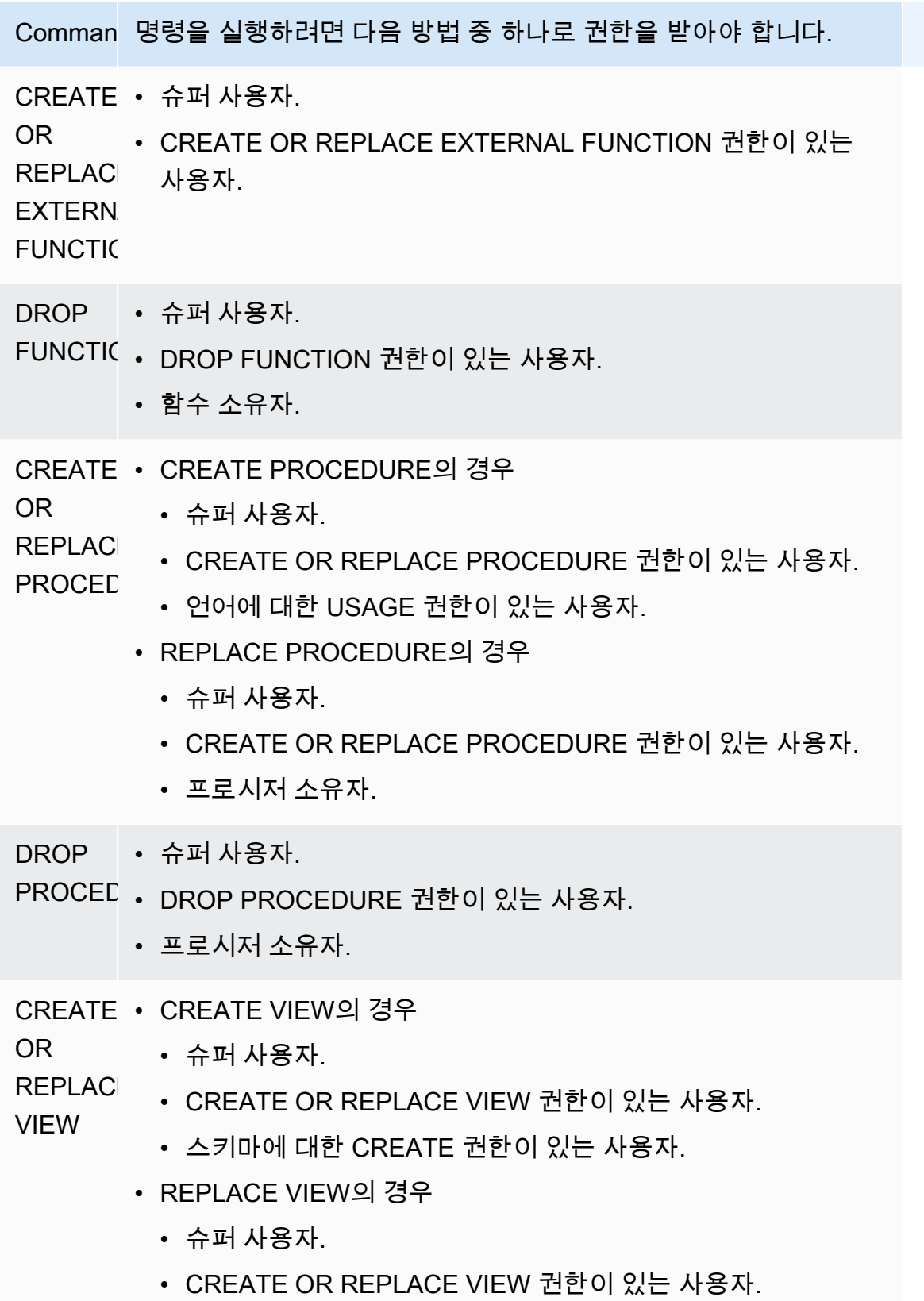

• 보기 소유자.

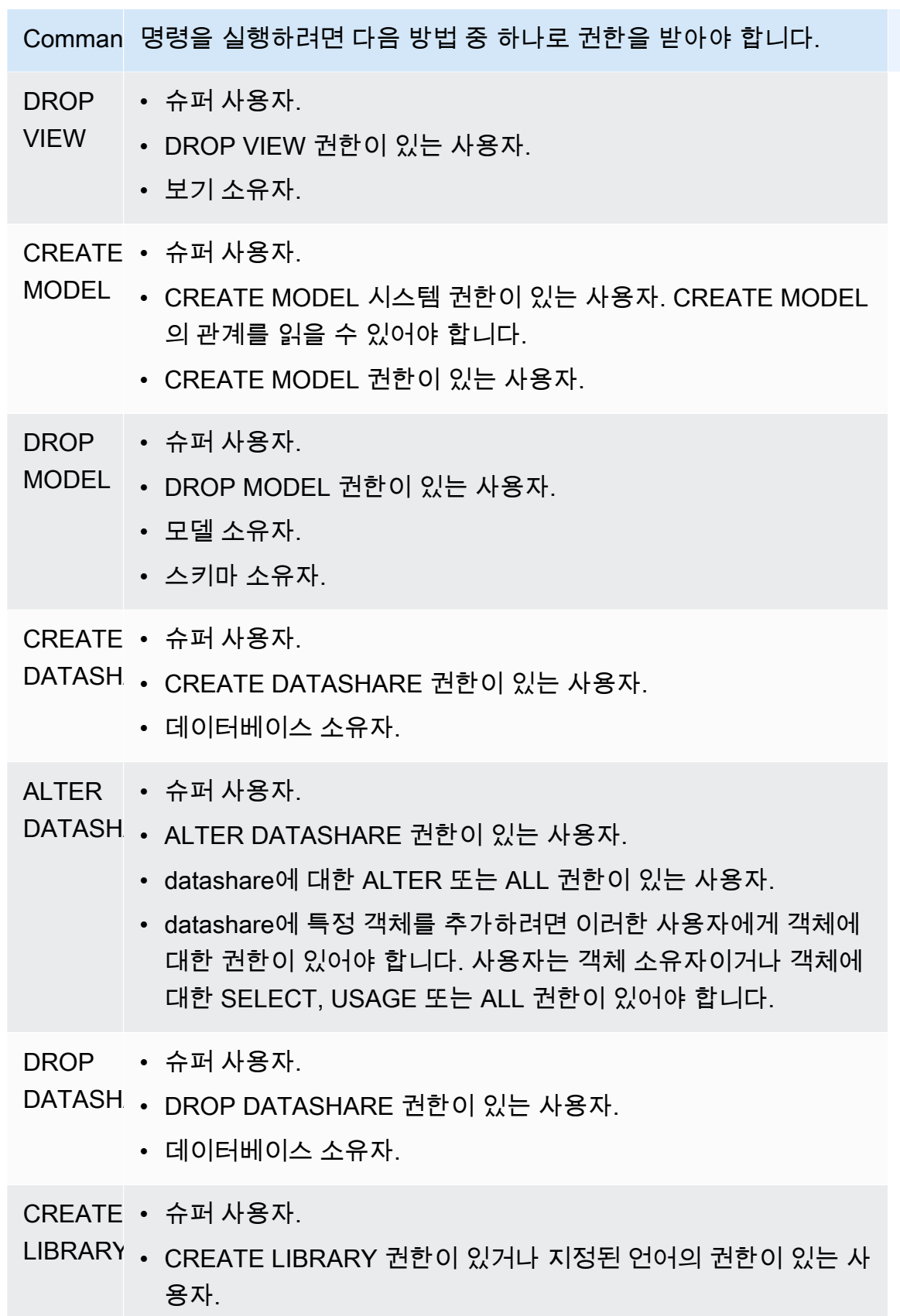

Command명령을 실행하려면 다음 방법 중 하나로 권한을 받아야 합니다.

- DROP 슈퍼 사용자.
- LIBRARY DROP LIBRARY 권한이 있는 사용자.
	- 라이브러리 소유자.
- ANALYZI 슈퍼 사용자.
	- ANALYZE 권한이 있는 사용자.
	- 관계 소유자.
	- 테이블이 공유되는 데이터베이스 소유자.
- CANCEL 자신의 쿼리를 취소하는 슈퍼 사용자.
	- 사용자의 쿼리를 취소하는 슈퍼 사용자.
	- 사용자의 쿼리를 취소하는 CANCEL 권한이 있는 사용자.
	- 자신의 쿼리를 취소하는 사용자.
- TRUNCA 슈퍼 사용자.
- TABLE TRUNCATE TABLE 권한이 있는 사용자.
	- 테이블 소유자.
- VACUUM 슈퍼 사용자.
	- VACUUM 권한이 있는 사용자.
	- 테이블 소유자.
	- 테이블이 공유되는 데이터베이스 소유자.
- IGNORE 슈퍼 사용자.
- RLS • sys:secadmin 역할 내 사용자.
- EXPLAIN 슈퍼 사용자.
- RLS • sys:secadmin 역할 내 사용자.
- EXPLAIN 슈퍼 사용자.
- MASKIN( sys:secadmin 역할 내 사용자.

# 데이터베이스 객체 권한

시스템 권한 외에도 Amazon Redshift는 액세스 옵션을 정의하는 데이터베이스 객체 권한을 포함합니 다. 테이블 및 보기의 데이터 읽기, 데이터 쓰기, 테이블 생성 및 테이블 삭제 기능과 같은 옵션을 포함 합니다. 자세한 내용은 [GRANT](#page-1426-0) 명령을 참조하세요.

RBAC를 사용하여 시스템 권한과 비슷한 방법으로 데이터베이스 객체 권한을 역할에 할당할 수 있습 니다. 그런 다음 사용자에게 역할을 할당하고, 시스템 권한이 있는 사용자에게 권한을 부여하고, 데이 터베이스 권한이 있는 사용자에게 권한을 부여할 수 있습니다.

## RBAC에 대한 ALTER DEFAULT PRIVILEGES

ALTER DEFAULT PRIVILEGES 문을 사용하여 앞으로 지정된 사용자가 만들 객체에 적용되는 기본 액세스 권한 집합을 정의하세요. 기본적으로 사용자는 자신의 기본 액세스 권한만 변경할 수 있습니다. RBAC를 사용하여 역할의 기본 액세스 권한을 설정할 수 있습니다. 자세한 내용은 [ALTER DEFAULT](#page-1025-0)  [PRIVILEGES](#page-1025-0) 명령을 참조하세요.

RBAC를 사용하여 시스템 권한과 비슷하게 데이터베이스 객체 권한을 역할에 할당할 수 있습니다. 그 런 다음 사용자에게 역할을 할당하고 시스템 및/또는 데이터베이스 권한이 있는 사용자에게 권한을 부 여할 수 있습니다.

## <span id="page-861-0"></span>RBAC에서 역할 사용에 대한 고려 사항

RBAC 역할을 사용하여 작업 시 다음 사항을 고려하세요.

- Amazon Redshift는 역할 권한 부여 순환을 허용하지 않습니다. r1을 r2에 부여한 다음 r2를 r1에 부 여할 수 없습니다.
- RBAC는 네이티브 Amazon Redshift 객체와 Amazon Redshift Spectrum 테이블 모두에서 작동합니 다.
- Amazon Redshift 관리자는 클러스터를 최신 유지 관리 패치로 업그레이드함으로써 RBAC를 활성화 하여 시작할 수 있습니다.
- CREATE ROLE 시스템 권한이 있는 슈퍼 사용자 및 사용자만 역할을 만들 수 있습니다.
- 슈퍼 사용자 및 역할 관리자만 역할을 수정하거나 삭제할 수 있습니다.
- 역할 이름은 사용자 이름과 같을 수 없습니다.
- 역할 이름은 ":/\n."과 같은 잘못된 문자를 포함할 수 없습니다.
- 역할 이름은 PUBLIC과 같은 예약어가 될 수 없습니다.
- 역할 이름은 기본 역할에 대해 예약된 접두사 sys:로 시작할 수 없습니다.
- 다른 역할에 부여된 경우 RESTRICT 파라미터가 있는 역할은 삭제할 수 없습니다. 기본 설정은 RESTRICT입니다. 다른 역할을 상속한 역할을 삭제하려고 하면 Amazon Redshift에서 오류가 발생 합니다.
- 역할에 대한 관리자 권한이 없는 사용자는 역할을 부여하거나 취소할 수 없습니다.

## <span id="page-862-0"></span>RBAC에서 역할 관리

다음 작업을 수행하려면 다음 명령을 사용하세요.

- 역할을 만들려면 [역할 생성](#page-1326-0) 명령을 사용하세요.
- 역할의 이름을 바꾸거나 역할의 소유자를 변경하려면 [역할 변경](#page-1041-0) 명령을 사용하세요.
- 역할을 삭제하려면 [DROP ROLE](#page-1403-0) 명령을 사용하세요.
- 사용자에게 역할을 부여하려면 [GRANT](#page-1426-0) 명령을 사용하세요.
- 사용자에게서 역할을 취소하려면 [REVOKE](#page-1474-0) 명령을 사용하세요.
- 역할에 시스템 권한을 부여하려면 [GRANT](#page-1426-0) 명령을 사용하세요.
- 역할에서 시스템 권한을 취소하려면 [REVOKE](#page-1474-0) 명령을 사용하세요.

클러스터 또는 작업 그룹의 역할 목록을 보려면 [SVV\\_ROLES](#page-2318-0) 섹션을 참조하세요.

## 자습서: RBAC를 사용한 역할 생성 및 쿼리

RBAC를 사용하면 슈퍼 사용자 권한을 요구했던 명령을 실행할 수 있는 권한을 갖는 역할을 만들 수 있 습니다. 사용자는 이러한 권한을 포함하는 역할로 권한이 부여되는 한 이러한 명령을 실행할 수 있습니 다.

이 자습서에서는 생성하는 데이터베이스에서 역할 기반 액세스 제어(RBAC)를 사용하여 권한을 관리 합니다. 그런 다음 데이터베이스에 연결하고 서로 다른 두 역할로 데이터베이스를 쿼리하여 RBAC의 기능을 테스트합니다.

데이터베이스를 쿼리할 때 만들고 사용하는 두 가지 역할은 sales\_ro와 sales\_rw입니다. sales\_ro 역할을 생성하고 sales\_ro 역할을 가진 사용자로 데이터를 쿼리합니다. sales\_ro 사용 자는 SELECT 명령만 사용할 수 있고 UPDATE 명령은 사용할 수 없습니다. 그런 다음 sales\_rw 역할 을 생성하고 sales\_rw 역할을 가진 사용자로 데이터를 쿼리합니다. sales\_rw 사용자는 SELECT 명 령과 UPDATE 명령을 사용할 수 있습니다.

마찬가지로 역할을 생성하여 특정 명령으로만 액세스를 제한하고 슈퍼 사용자 또는 사용자에게 역할 을 할당합니다.

#### 작업

- 사전 조건
- 1단계: 관리 사용자 생성
- 2단계: 스키마 설정
- 3단계: 읽기 전용 사용자 생성
- 4단계: 읽기 전용 사용자로 데이터 쿼리
- 5단계: 읽기-쓰기 사용자 생성
- 6단계: 상속한 읽기 전용 역할을 가진 사용자로 데이터 쿼리
- 7단계: 읽기-쓰기 역할에 업데이트 및 삽입 권한 부여
- 8단계: 읽기-쓰기 사용자로 데이터 쿼리
- 9단계: 관리 사용자로 데이터베이스의 테이블 분석 및 정리
- 10단계: 읽기-쓰기 사용자로 테이블 자르기

## 사전 조건

- TICKIT 샘플 데이터베이스와 함께 로드되는 Amazon Redshift 클러스터 또는 서버리스 작업 그룹을 생성합니다. 서버리스 작업 그룹을 생성하려면 [Amazon Redshift Serverless](https://docs.aws.amazon.com/redshift/latest/gsg/new-user-serverless.html)를 참조하세요. 클러스 터를 생성하려면 [샘플 Amazon Redshift 클러스터 생성을](https://docs.aws.amazon.com/redshift/latest/gsg/rs-gsg-launch-sample-cluster.html) 참조하세요. TICKIT 샘플 데이터베이스에 대한 자세한 내용은 [샘플 데이터베이스](#page-40-0)를 참조하세요.
- 슈퍼 사용자 또는 역할 관리자 권한을 가진 사용자에 대한 액세스를 확보합니다. 슈퍼 사용자 또는 역할 관리자만 역할을 부여하거나 취소할 수 있습니다. RBAC에 필요한 권한에 대한 자세한 내용은 [RBAC에 대한 시스템 권한](#page-856-0) 섹션을 참조하세요.
- [RBAC에서 역할 사용에 대한 고려 사항을](#page-861-0)(를) 검토합니다.

1단계: 관리 사용자 생성

이 자습서를 진행하기 위해 설정하려면 이 단계에서 데이터베이스 관리자 역할을 만들어 데이터베이 스 관리 사용자에게 연결합니다. 슈퍼 사용자 또는 역할 관리자로서 데이터베이스 관리자를 생성해야 합니다.

Amazon Redshift <https://docs.aws.amazon.com/redshift/latest/mgmt/query-editor-v2-using.html>에서 모든 쿼리를 실행합니다.

1. 관리자 역할 db\_admin을 생성하려면 다음 예시를 사용하세요.
CREATE ROLE db admin;

2. dbadmin이라는 데이터베이스 사용자를 생성하려면 다음 예시를 사용하세요.

CREATE USER dbadmin PASSWORD 'Test12345';

3. sys:dba라는 시스템 정의 역할을 db\_admin 역할에 부여하려면 다음 예시를 사용하세요. sys:dba 역 할이 부여되면 dbadmin 사용자는 스키마와 테이블을 생성할 수 있습니다. 자세한 내용은 [Amazon](#page-854-0) [Redshift 시스템 정의 역할](#page-854-0) 단원을 참조하십시오.

2단계: 스키마 설정

이 단계에서는 데이터베이스 관리자로 데이터베이스에 연결합니다. 그런 다음 두 개의 스키마를 만들 고 여기에 데이터를 추가합니다.

- 1. 쿼리 에디터 v2를 사용하여 dbadmin 사용자로 dev 데이터베이스에 연결합니다. 데이터베이스에 연 결하는 방법에 관한 자세한 내용은 [쿼리 에디터 v2 작업을](https://docs.aws.amazon.com/redshift/latest/mgmt/query-editor-v2-using.html) 참조하세요.
- 2. 영업 및 마케팅 데이터베이스 스키마를 생성하려면 다음 예시를 사용하세요.

CREATE SCHEMA sales; CREATE SCHEMA marketing;

3. 영업 스키마의 테이블을 생성하고 값을 삽입하려면 다음 예시를 사용하세요.

```
CREATE TABLE sales.cat(
catid smallint,
catgroup varchar(10),
catname varchar(10),
catdesc varchar(50)
);
INSERT INTO sales.cat(SELECT * FROM category);
CREATE TABLE sales.dates(
dateid smallint,
caldate date,
day char(3),
week smallint,
month char(5),
qtr char(5),
year smallint,
```

```
holiday boolean
);
INSERT INTO sales.dates(SELECT * FROM date);
CREATE TABLE sales.events(
eventid integer,
venueid smallint,
catid smallint,
dateid smallint,
eventname varchar(200),
starttime timestamp
);
INSERT INTO sales.events(SELECT * FROM event); 
 CREATE TABLE sales.sale(
salesid integer,
listid integer,
sellerid integer,
buyerid integer,
eventid integer,
dateid smallint,
qtysold smallint,
pricepaid decimal(8,2),
commission decimal(8,2),
saletime timestamp
);
INSERT INTO sales.sale(SELECT * FROM sales);
```
4. 마케팅 스키마의 테이블을 생성하고 값을 삽입하려면 다음 예시를 사용하세요.

```
CREATE TABLE marketing.cat(
catid smallint,
catgroup varchar(10),
catname varchar(10),
catdesc varchar(50)
);
INSERT INTO marketing.cat(SELECT * FROM category);
CREATE TABLE marketing.dates(
dateid smallint,
caldate date,
day char(3),
week smallint,
month char(5),
```

```
qtr char(5),
year smallint,
holiday boolean
);
INSERT INTO marketing.dates(SELECT * FROM date);
CREATE TABLE marketing.events(
eventid integer,
venueid smallint,
catid smallint,
dateid smallint,
eventname varchar(200),
starttime timestamp
);
INSERT INTO marketing.events(SELECT * FROM event);
CREATE TABLE marketing.sale(
marketingid integer,
listid integer,
sellerid integer,
buyerid integer,
eventid integer,
dateid smallint,
qtysold smallint,
pricepaid decimal(8,2),
commission decimal(8,2),
saletime timestamp
);
INSERT INTO marketing.sale(SELECT * FROM marketing);
```
### 3단계: 읽기 전용 사용자 생성

이 단계에서는 읽기 전용 역할과 읽기 전용 역할에 대한 salesanalyst 사용자를 생성합니다. 영업 분석 가는 커미션이 가장 큰 이벤트를 찾는 임무를 수행하기 위해 영업 스키마의 테이블에 대한 읽기 전용 액세스만 있으면 됩니다.

1. dbadmin 사용자로 데이터베이스에 연결합니다.

2. sales\_ro 역할을 생성하려면 다음 예시를 사용하세요.

CREATE ROLE sales\_ro;

3. salesanalyst 사용자를 생성하려면 다음 예시를 사용하세요.

CREATE USER salesanalyst PASSWORD 'Test12345';

4. sales\_ro 역할 사용과 영업 스키마의 객체에 대한 선택 액세스를 허용하려면 다음 예시를 사용하세 요.

GRANT USAGE ON SCHEMA sales TO ROLE sales\_ro; GRANT SELECT ON ALL TABLES IN SCHEMA sales TO ROLE sales\_ro;

5. salesanalyst 사용자에게 sales\_ro 역할을 부여하려면 다음 예시를 사용하세요.

GRANT ROLE sales\_ro TO salesanalyst;

4단계: 읽기 전용 사용자로 데이터 쿼리

이 단계에서 salesanalyst 사용자는 영업 스키마의 데이터를 쿼리합니다. 그런 다음 salesanalyst 사용 자는 테이블 업데이트를 시도하고 마케팅 스키마의 테이블을 읽으려고 합니다.

1. salesanalyst 사용자로 데이터베이스에 연결합니다.

2. 커미션이 가장 큰 10개의 영업을 찾으려면 다음 예시를 사용하세요.

```
SET SEARCH_PATH TO sales;
SELECT DISTINCT events.dateid, sale.commission, cat.catname
FROM sale, events, dates, cat 
WHERE events.dateid=dates.dateid AND events.dateid=sale.dateid AND events.catid = 
 cat.catid
ORDER BY 2 DESC LIMIT 10;
+--------+------------+----------+
| dateid | commission | catname |
+--------+------------+----------+
| 1880 | 1893.6 | Pop |
| 1880 | 1893.6 | Opera |
| 1880 | 1893.6 | Plays |
| 1880 | 1893.6 | Musicals |
| 1861 | 1500 | Plays |
| 2003 | 1500 | Pop |
| 1861 | 1500 | Opera |
| 2003 | 1500 | Plays |
| 1861 | 1500 | Musicals |
```
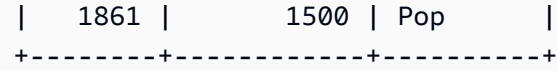

3. 영업 스키마의 이벤트 테이블에서 10개의 이벤트를 선택하려면 다음 예시를 사용하세요.

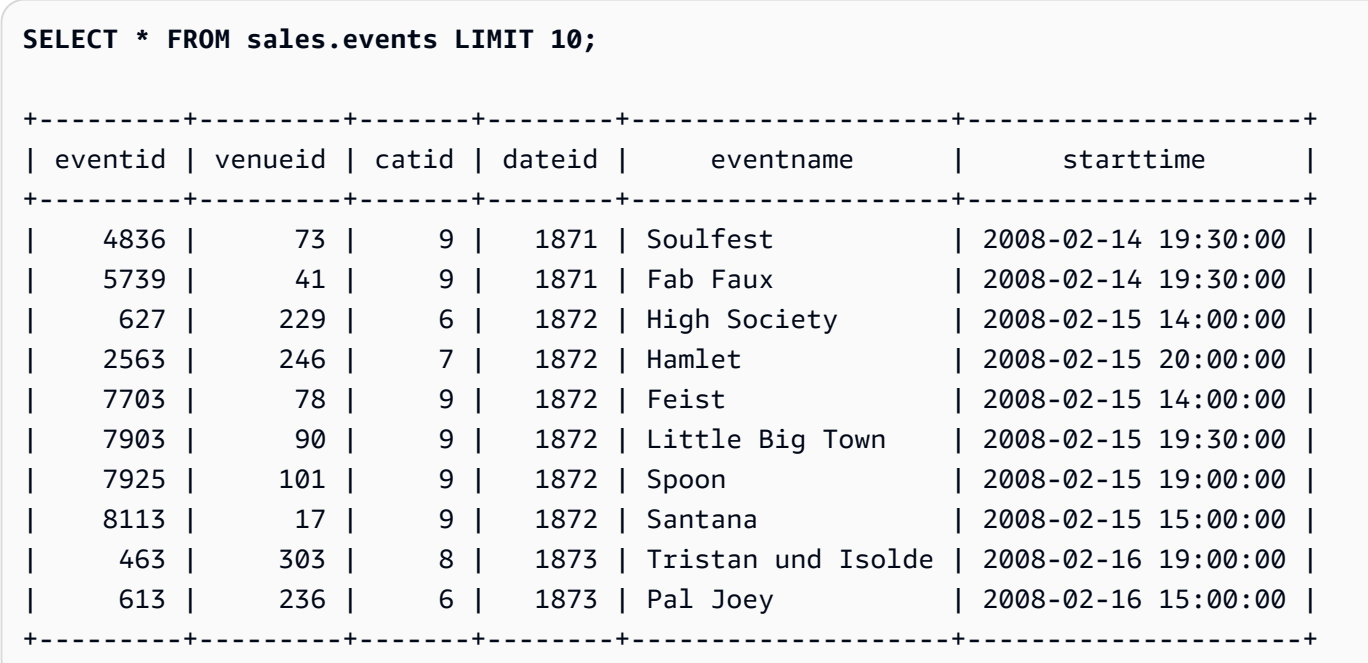

4. eventid 1의 eventname을 업데이트하려고 시도하려면 다음 예시를 실행하세요. 이 예시는 권한 거 부됨 오류를 반환합니다. salesanalyst 사용자에게 영업 스키마의 이벤트 테이블에 대한 SELECT 권 한만 있기 때문입니다. 이벤트 테이블을 업데이트하려면 sales\_ro 역할에 UPDATE 권한을 부여해 야 합니다. 테이블 업데이트 권한 부여에 대한 자세한 내용은 [GRANT의](#page-1426-0) UPDATE 파라미터를 참조 하세요. UPDATE 명령에 대한 자세한 내용은 [UPDATE](#page-1626-0) 섹션을 참조하세요.

```
UPDATE sales.events
SET eventname = 'Comment event'
WHERE eventid = 1;
```
ERROR: permission denied for relation events

5. 마케팅 스키마의 모든 이벤트 테이블을 선택하려고 시도하려면 다음 예시를 사용하세요. 이 예시 는 권한 거부됨 오류를 반환합니다. salesanalyst 사용자에게 영업 스키마의 이벤트 테이블에 대 한 SELECT 권한만 있기 때문입니다. 마케팅 스키마의 이벤트 테이블에서 데이터를 선택하려면 sales\_ro 역할에 마케팅 스키마의 이벤트 테이블에 대한 SELECT 권한을 부여해야 합니다.

#### **SELECT \* FROM marketing.events;**

#### 5단계: 읽기-쓰기 사용자 생성

이 단계에서는 영업 스키마의 데이터 처리를 위한 추출, 전환, 적재(ETL) 파이프라인 구축을 담당하는 영업 엔지니어에게 읽기 전용 액세스 권한을 부여하지만 나중에는 업무를 수행할 수 있도록 읽기 및 쓰 기 액세스 권한을 부여합니다.

- 1. dbadmin 사용자로 데이터베이스에 연결합니다.
- 2. 영업 스키마에서 sales\_rw 역할을 생성하려면 다음 예시를 사용하세요.

CREATE ROLE sales\_rw;

3. salesengineer 사용자를 생성하려면 다음 예시를 사용하세요.

CREATE USER salesengineer PASSWORD 'Test12345';

4. sales-ro 역할을 할당하여 sales\_rw 역할 사용과 영업 스키마의 객체에 대한 선택 액세스를 허용하려 면 다음 예시를 사용하세요. Amazon Redshift에서 역할이 권한을 상속하는 방법에 대한 자세한 내 용은 [역할 계층 구조](#page-852-0) 섹션을 참조하세요.

GRANT ROLE sales\_ro TO ROLE sales\_rw;

5. salesengineer 사용자에게 sales\_rw 역할을 할당하려면 다음 예시를 사용하세요.

GRANT ROLE sales\_rw TO salesengineer;

6단계: 상속한 읽기 전용 역할을 가진 사용자로 데이터 쿼리

이 단계에서 salesengineer 사용자는 읽기 권한을 부여받기 전에 이벤트 테이블을 업데이트하려고 합 니다.

- 1. salesengineer 사용자로 데이터베이스에 연결합니다.
- 2. salesengineer 사용자는 영업 스키마의 이벤트 테이블에서 데이터를 성공적으로 읽을 수 있습니다. 영업 스키마의 이벤트 테이블에서 eventid가 1인 이벤트를 선택하려면 다음 예시를 사용하세요.

**SELECT \* FROM sales.events where eventid=1;**

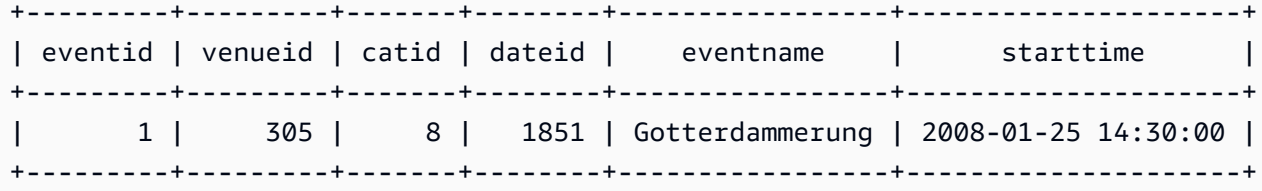

3. 마케팅 스키마의 모든 이벤트 테이블을 선택하려고 시도하려면 다음 예시를 사용하세요. salesengineer 사용자에게는 마케팅 스키마의 테이블에 대한 권한이 없으므로 이 쿼리는 권한 거부 됨 오류를 반환합니다. 마케팅 스키마의 이벤트 테이블에서 데이터를 선택하려면 sales\_rw 역할에 마케팅 스키마의 이벤트 테이블에 대한 SELECT 권한을 부여해야 합니다.

```
SELECT * FROM marketing.events;
```

```
ERROR: permission denied for schema marketing
```
4. eventid 1의 eventname을 업데이트하려고 시도하려면 다음 예시를 실행하세요. 이 예시는 권한 거 부됨 오류를 반환합니다. salesengineer 사용자에게 영업 스키마의 이벤트 테이블에 대한 선택 권한 만 있기 때문입니다. 이벤트 테이블을 업데이트하려면 sales\_rw 역할에 UPDATE 권한을 부여해야 합니다.

```
UPDATE sales.events
SET eventname = 'Comment event'
WHERE eventid = 1;
ERROR: permission denied for relation events
```
7단계: 읽기-쓰기 역할에 업데이트 및 삽입 권한 부여

이 단계에서는 sales\_rw 역할에 업데이트 및 삽입 권한을 부여합니다.

1. dbadmin 사용자로 데이터베이스에 연결합니다.

2. sales\_rw 역할에 UPDATE, INSERT, DELETE 권한을 부여하려면 다음 예시를 사용하세요.

**GRANT UPDATE, INSERT, ON ALL TABLES IN SCHEMA sales TO role sales\_rw;**

```
8단계: 읽기-쓰기 사용자로 데이터 쿼리
```
이 단계에서는 salesengineer의 역할에 삽입 및 업데이트 권한이 부여된 후 salesengineer가 테이블을 성공적으로 업데이트합니다. 그런 다음 salesengineer는 이벤트 테이블을 분석하고 정리하려고 시도하 지만 실패합니다.

- 1. salesengineer 사용자로 데이터베이스에 연결합니다.
- 2. eventid 1의 eventname을 업데이트하려면 다음 예시를 실행하세요.

```
UPDATE sales.events
SET eventname = 'Comment event'
WHERE eventid = 1;
```
3. 이전 쿼리에서 변경한 내용을 보려면 다음 예시를 사용하여 영업 스키마의 이벤트 테이블에서 eventid가 1인 이벤트를 선택하세요.

```
SELECT * FROM sales.events WHERE eventid=1;
+---------+---------+-------+--------+---------------+---------------------+
| eventid | venueid | catid | dateid | eventname | starttime |
+---------+---------+-------+--------+---------------+---------------------+
         | 1 | 305 | 8 | 1851 | Comment event | 2008-01-25 14:30:00 |
   +---------+---------+-------+--------+---------------+---------------------+
```
4. 영업 스키마의 업데이트된 이벤트 테이블을 분석하려면 다음 예시를 사용하세요. 이 예시는 권한 거 부됨 오류를 반환합니다. salesengineer 사용자에게 필요한 권한이 없으며 salesengineer는 영업 스 키마에 있는 이벤트 테이블의 소유자가 아니기 때문입니다. 이벤트 테이블을 분석하려면 GRANT 명령을 사용하여 sales\_rw 역할에 ANALYZE 권한을 부여해야 합니다. ANALYZE 명령에 대한 자세 한 내용은 [ANALYZE](#page-1083-0) 섹션을 참조하세요.

#### **ANALYZE sales.events;**

ERROR: skipping "events" --- only table or database owner can analyze

5. 업데이트된 이벤트 테이블을 정리하려면 다음 예시를 사용하세요. 이 예시는 권한 거부됨 오류를 반환합니다. salesengineer 사용자에게 필요한 권한이 없으며 salesengineer는 영업 스키마에 있 는 이벤트 테이블의 소유자가 아니기 때문입니다. 이벤트 테이블을 정리하려면 GRANT 명령을 사 용하여 sales\_rw 역할에 VACUUM 권한을 부여해야 합니다. VACUUM 명령에 대한 자세한 내용은 [VACUUM](#page-1634-0) 섹션을 참조하세요.

**VACUUM sales.events;**

ERROR: skipping "events" --- only table or database owner can vacuum it

9단계: 관리 사용자로 데이터베이스의 테이블 분석 및 정리

이 단계에서 dbadmin 사용자는 모든 테이블을 분석하고 정리합니다. 이 사용자는 이 데이터베이스에 대한 관리자 권한을 가지고 있으므로 이러한 명령을 실행할 수 있습니다.

- 1. dbadmin 사용자로 데이터베이스에 연결합니다.
- 2. 영업 스키마의 이벤트 테이블을 분석하려면 다음 예시를 사용하세요.

ANALYZE sales.events;

3. 영업 스키마의 이벤트 테이블을 정리하려면 다음 예시를 사용하세요.

VACUUM sales.events;

4. 마케팅 스키마의 이벤트 테이블을 분석하려면 다음 예시를 사용하세요.

ANALYZE marketing.events;

5. 마케팅 스키마의 이벤트 테이블을 정리하려면 다음 예시를 사용하세요.

VACUUM marketing.events;

10단계: 읽기-쓰기 사용자로 테이블 자르기

이 단계에서 salesengineer 사용자는 영업 스키마의 이벤트 테이블을 자르려고 시도하지만 dbadmin 사용자가 자르기 권한을 부여한 경우에만 성공합니다.

- 1. salesengineer 사용자로 데이터베이스에 연결합니다.
- 2. 영업 스키마의 이벤트 테이블에서 모든 행을 삭제하려면 다음 예시를 사용하세요. 이 예시는 오류 를 반환합니다. salesengineer 사용자에게 필요한 권한이 없으며 salesengineer는 영업 스키마에 있 는 이벤트 테이블의 소유자가 아니기 때문입니다. 이벤트 테이블을 자르려면 GRANT 명령을 사용 하여 sales\_rw 역할에 TRUNCATE 권한을 부여해야 합니다. TRUNCATE 명령에 대한 자세한 내용 은 [TRUNCATE](#page-1591-0) 섹션을 참조하세요.

**TRUNCATE sales.events;**

ERROR: must be owner of relation events

- 3. dbadmin 사용자로 데이터베이스에 연결합니다.
- 4. sales\_rw 역할에 테이블 자르기 권한을 부여하려면 다음 예시를 사용하세요.

GRANT TRUNCATE TABLE TO role sales\_rw;

5. 쿼리 에디터 v2를 사용하여 salesengineer 사용자로 데이터베이스에 연결합니다.

6. 영업 스키마의 이벤트 테이블에서 처음 10개의 이벤트를 읽으려면 다음 예시를 사용하세요.

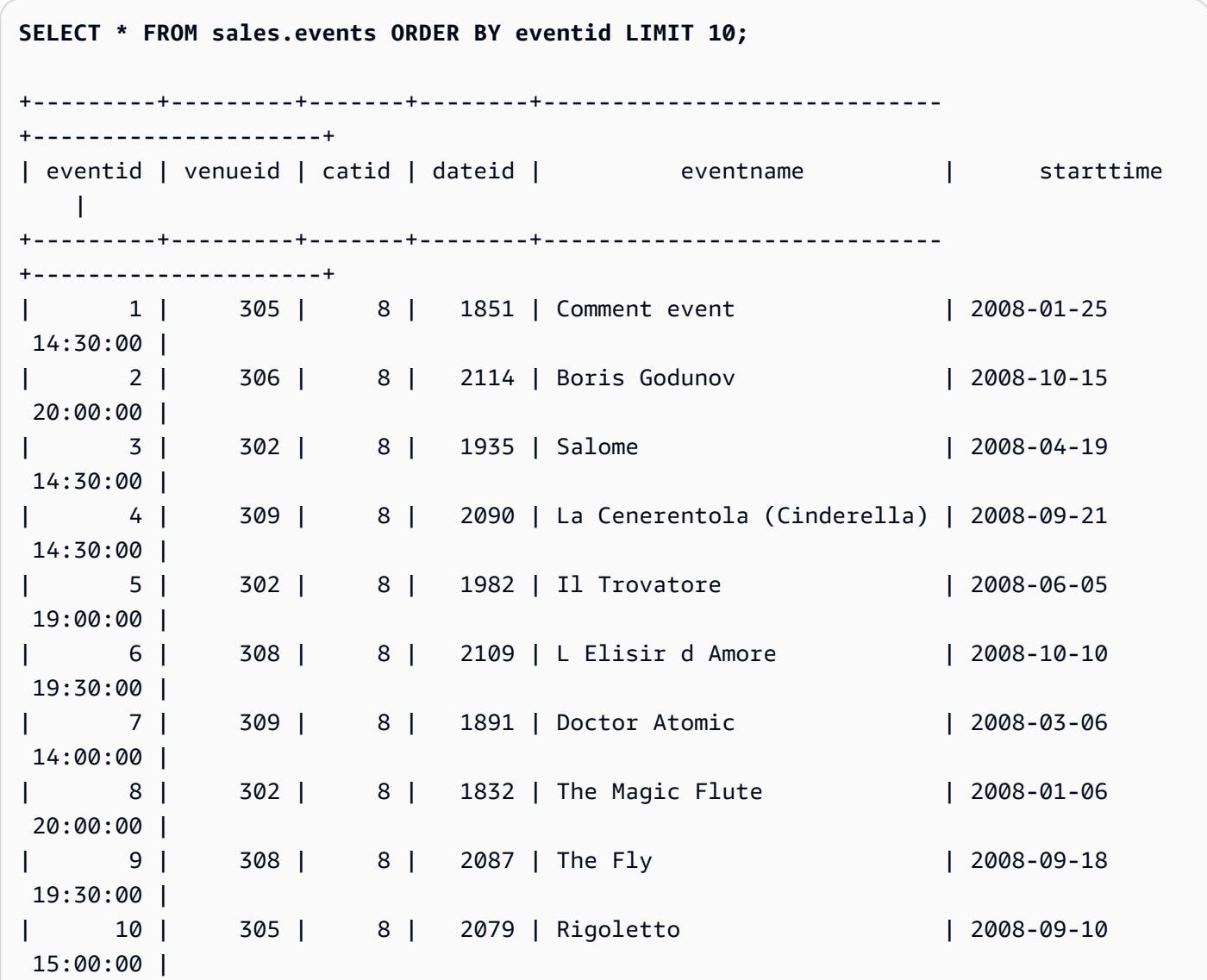

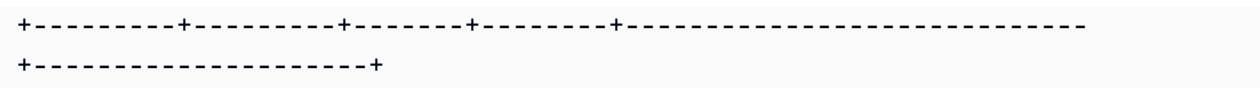

7. 영업 스키마의 이벤트 테이블을 자르려면 다음 예시를 사용하세요.

TRUNCATE sales.events;

8. 영업 스키마의 업데이트된 이벤트 테이블에서 데이터를 읽으려면 다음 예시를 사용하세요.

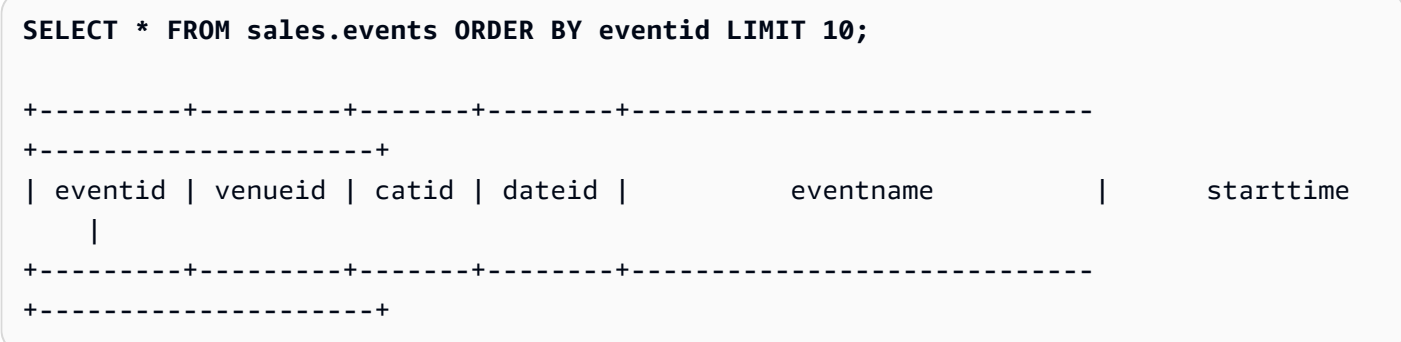

마케팅 스키마에 대한 읽기 전용 및 읽기-쓰기 역할 생성(선택 사항)

이 단계에서는 마케팅 스키마에 대한 읽기 전용 및 읽기-쓰기 역할을 생성합니다.

1. dbadmin 사용자로 데이터베이스에 연결합니다.

2. 마케팅 스키마에 대한 읽기 전용 및 읽기-쓰기 역할을 생성하려면 다음 예시를 사용하세요.

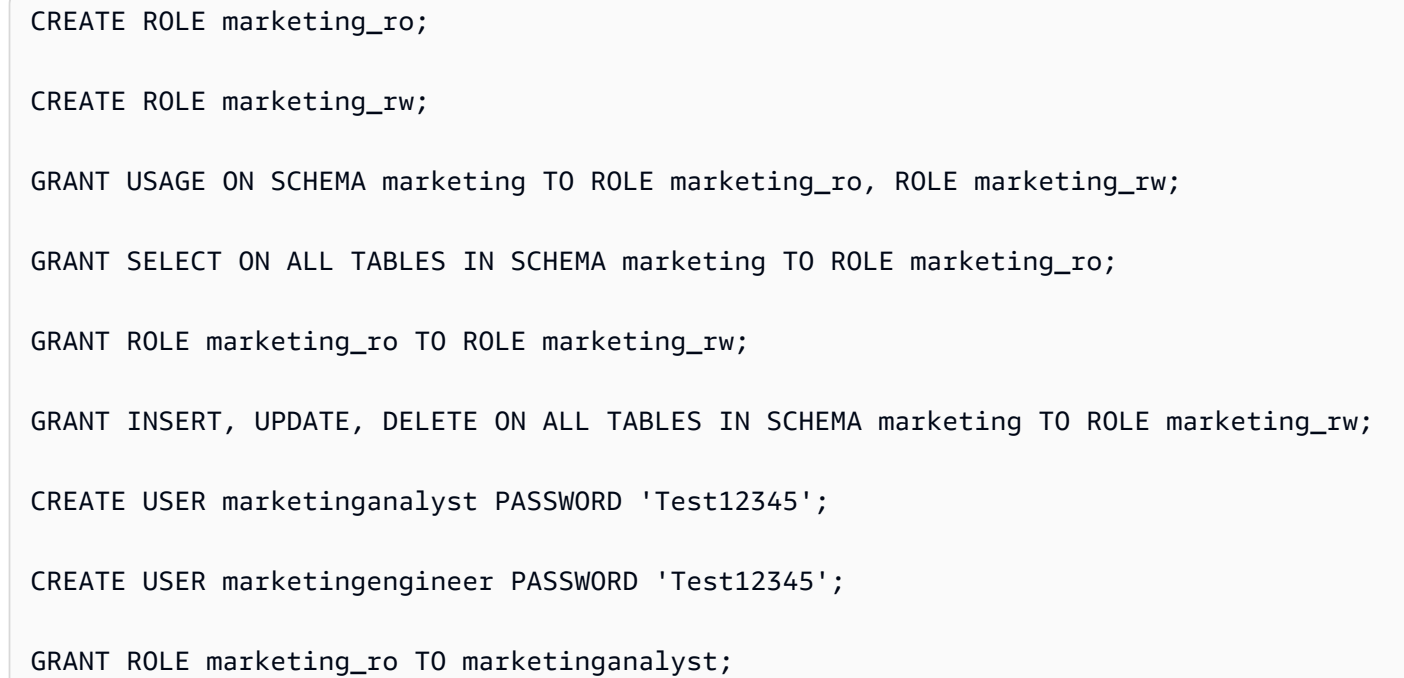

GRANT ROLE marketing rw TO marketingengineer;

#### RBAC용 시스템 함수(선택 사항)

Amazon Redshift에는 추가 그룹 또는 역할의 사용자 멤버십 및 역할 멤버십에 대한 시스템 정보를 제 공하는 두 가지 함수가 있습니다. 바로 role\_is\_member\_of와 user\_is\_member\_of입니다. 이러한 함수 는 슈퍼 사용자와 일반 사용자가 사용할 수 있습니다. 슈퍼 사용자는 모든 역할 멤버십을 확인할 수 있 습니다. 일반 사용자는 자신에게 액세스 권한이 부여된 역할의 멤버십만 확인할 수 있습니다.

role\_is\_member\_of 함수를 사용하는 방법

- 1. salesengineer 사용자로 데이터베이스에 연결합니다.
- 2. sales\_rw 역할이 sales\_ro 역할의 멤버인지 확인하려면 다음 예시를 사용하세요.

```
SELECT role_is_member_of('sales_rw', 'sales_ro');
+-------------------+
| role_is_member_of |
+-------------------+
| true |
+-------------------+
```
3. sales ro 역할이 sales rw 역할의 멤버인지 확인하려면 다음 예시를 사용하세요.

```
SELECT role_is_member_of('sales_ro', 'sales_rw');
+-------------------+
| role_is_member_of |
+-------------------+
| false |
+-------------------+
```
user\_is\_member\_of 함수를 사용하는 방법

- 1. salesengineer 사용자로 데이터베이스에 연결합니다.
- 2. 다음 예시에서는 salesanalyst 사용자의 사용자 멤버십을 확인하려고 시도합니다. 이 쿼리는 오류 를 반환합니다. salesengineer에게 salesanalyst에 대한 액세스 권한이 없기 때문입니다. 이 명령 을 성공적으로 실행하려면 salesanalyst 사용자로 데이터베이스에 연결하고 예시를 사용하세요.

```
SELECT user_is_member_of('salesanalyst', 'sales_ro');
```
ERROR

- 3. 슈퍼 사용자로 데이터베이스에 연결합니다.
- 4. 슈퍼 사용자로 연결했을 때 salesanalyst 사용자의 멤버십을 확인하려면 다음 예시를 사용하세요.

```
SELECT user_is_member_of('salesanalyst', 'sales_ro');
+-------------------+
| user_is_member_of |
+-------------------+
| true |
+-------------------+
```
- 5. dbadmin 사용자로 데이터베이스에 연결합니다.
- 6. salesengineer 사용자의 멤버십을 확인하려면 다음 예시를 사용하세요.

```
SELECT user_is_member_of('salesengineer', 'sales_ro');
+-------------------+
| user_is_member_of |
+-------------------+
| true |
+-------------------+
SELECT user_is_member_of('salesengineer', 'marketing_ro');
+-------------------+
| user_is_member_of |
+-------------------+
| false |
+-------------------+
SELECT user_is_member_of('marketinganalyst', 'sales_ro');
+-------------------+
| user_is_member_of |
+-------------------+
| false |
+-------------------+
```
#### RBAC용 시스템 보기(선택 사항)

역할, 사용자에 대한 역할 할당, 역할 계층 구조 및 역할을 통한 데이터베이스 객체 권한을 보려면 Amazon Redshift의 시스템 보기를 사용하세요. 이러한 보기는 슈퍼 사용자와 일반 사용자가 사용할 수 있습니다. 슈퍼 사용자는 모든 역할 세부 정보를 확인할 수 있습니다. 일반 사용자는 자신에게 액세스 권한이 부여된 역할의 세부 정보만 확인할 수 있습니다.

1. 클러스터에서 명시적으로 역할이 부여된 사용자 목록을 보려면 다음 예시를 사용하세요.

SELECT \* FROM svv\_user\_grants;

2. 클러스터에서 명시적으로 역할이 부여된 역할 목록을 보려면 다음 예시를 사용하세요.

SELECT \* FROM svv\_role\_grants;

시스템 보기의 전체 목록은 [SVV 메타데이터 뷰](#page-2244-0) 섹션을 참조하세요.

RBAC와 함께 행 수준 보안 사용(선택 사항)

민감한 데이터에 대한 액세스를 세부적으로 제어하려면 행 수준 보안(RLS)을 사용하세요. RLS에 대한 자세한 내용은 [행 수준 보안](#page-881-0) 섹션을 참조하세요.

이 섹션에서는 Major League Baseball의 catdesc 값이 있는 cat 테이블의 행만 볼 수 있는 권한을 salesengineer 사용자에게 부여하는 RLS 정책을 생성합니다. 그런 다음 salesengineer 사용자 로 데이터베이스를 쿼리합니다.

1. salesengineer 사용자로 데이터베이스에 연결합니다.

2. cat 테이블의 처음 5개 항목을 보려면 다음 예시를 사용하세요.

```
SELECT * 
FROM sales.cat
ORDER BY catid ASC
LIMIT 5;
+-------+----------+---------+---------------------------------+
| catid | catgroup | catname | catdesc
                +-------+----------+---------+---------------------------------+
| 1 | Sports | MLB | Major League Baseball |
| 2 | Sports | NHL | National Hockey League
      | 3 | Sports | NFL | National Football League |
```
| 4 | Sports | NBA | National Basketball Association | | 5 | Sports | MLS | Major League Soccer +-------+----------+---------+---------------------------------+

- 3. dbadmin 사용자로 데이터베이스에 연결합니다.
- 4. cat 테이블의 catdesc 열에 대한 RLS 정책을 생성하려면 다음 예시를 사용하세요.

```
CREATE RLS POLICY policy_mlb_engineer
WITH (catdesc VARCHAR(50)) 
USING (catdesc = 'Major League Baseball');
```
5. RLS 정책을 sales\_rw 역할에 연결하려면 다음 예시를 사용하세요.

**ATTACH RLS POLICY policy\_mlb\_engineer ON sales.cat TO ROLE sales\_rw;** 

6. RLS를 활성화하도록 테이블을 변경하려면 다음 예시를 사용하세요.

**ALTER TABLE sales.cat ROW LEVEL SECURITY ON;** 

- 7. salesengineer 사용자로 데이터베이스에 연결합니다.
- 8. cat 테이블의 처음 5개 항목을 보려고 시도하려면 다음 예시를 사용하세요. catdesc 열이 Major League Baseball일 때만 항목이 표시된다는 점을 유의하세요.

```
SELECT * 
FROM sales.cat
ORDER BY catid ASC
LIMIT 5;
+-------+----------+---------+-----------------------+
| catid | catgroup | catname | catdesc
+-------+----------+---------+-----------------------+
| 1 | Sports | MLB | Major League Baseball |
+-------+----------+---------+-----------------------+
```
- 9. salesanalyst 사용자로 데이터베이스에 연결합니다.
- 10.cat 테이블의 처음 5개 항목을 보려고 시도하려면 다음 예시를 사용하세요. 기본값인 모두 거부 정 책이 적용되므로 항목이 표시되지 않는다는 점을 유의하세요.

```
SELECT * 
FROM sales.cat
ORDER BY catid ASC
```
**LIMIT 5;**

```
+-------+----------+---------+-----------------------+
| catid | catgroup | catname | catdesc
+-------+----------+---------+-----------------------+
```
11.dbadmin 사용자로 데이터베이스에 연결합니다.

12.sales\_ro 역할에 IGNORE RLS 권한을 부여하려면 다음 예시를 사용하세요. 이렇게 하면 salesanalyst 사용자가 sales\_ro 역할의 구성원이므로 RLS 정책을 무시할 수 있는 권한이 부 여됩니다.

**GRANT IGNORE RLS TO ROLE sales\_ro;** 

13.salesanalyst 사용자로 데이터베이스에 연결합니다.

14.cat 테이블의 처음 5개 항목을 보려면 다음 예시를 사용하세요.

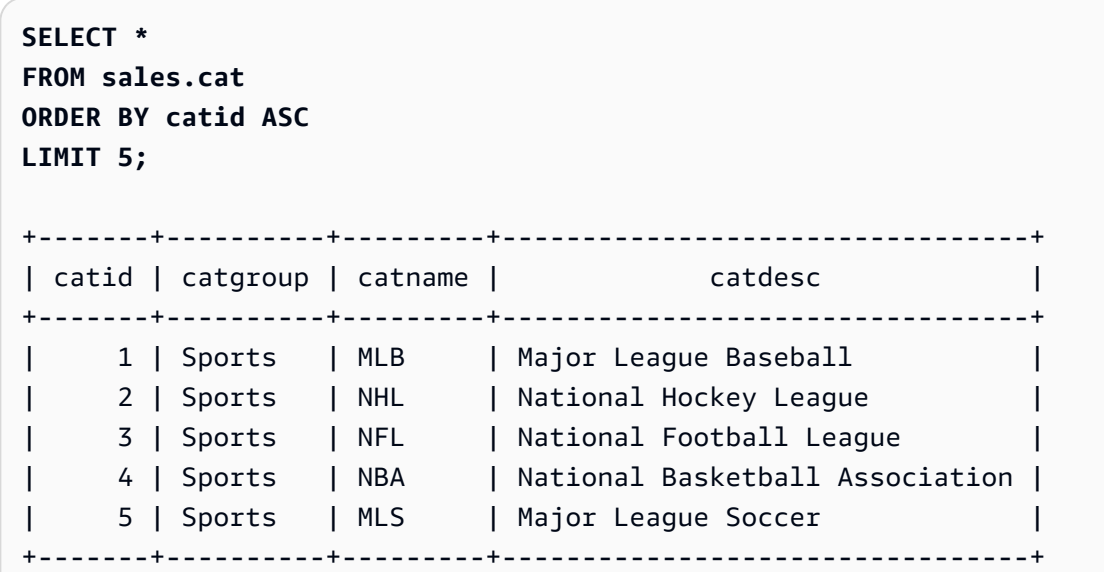

15.dbadmin 사용자로 데이터베이스에 연결합니다.

16.sales\_ro 역할에서 IGNORE RLS 권한을 취소하려면 다음 예시를 사용하세요.

**REVOKE IGNORE RLS FROM ROLE sales\_ro;**

17.salesanalyst 사용자로 데이터베이스에 연결합니다.

18.cat 테이블의 처음 5개 항목을 보려고 시도하려면 다음 예시를 사용하세요. 기본값인 모두 거부 정 책이 적용되므로 항목이 표시되지 않는다는 점을 유의하세요.

**SELECT \*** 

```
FROM sales.cat
ORDER BY catid ASC
LIMIT 5;
+-------+----------+---------+-----------------------+
| catid | catgroup | catname | catdesc |
+-------+----------+---------+-----------------------+
```
19.dbadmin 사용자로 데이터베이스에 연결합니다.

20.cat 테이블에서 RLS 정책을 분리하려면 다음 예시를 사용하세요.

**DETACH RLS POLICY policy\_mlb\_engineer ON cat FROM ROLE sales\_rw;**

21.salesanalyst 사용자로 데이터베이스에 연결합니다.

22.cat 테이블의 처음 5개 항목을 보려고 시도하려면 다음 예시를 사용하세요. 기본값인 모두 거부 정 책이 적용되므로 항목이 표시되지 않는다는 점을 유의하세요.

```
SELECT * 
FROM sales.cat
ORDER BY catid ASC
LIMIT 5;
+-------+----------+---------+---------------------------------+
| catid | catgroup | catname | catdesc
+-------+----------+---------+---------------------------------+
| 1 | Sports | MLB | Major League Baseball |
| 2 | Sports | NHL | National Hockey League
| 3 | Sports | NFL | National Football League
| 4 | Sports | NBA | National Basketball Association |
| 5 | Sports | MLS | Major League Soccer |
+-------+----------+---------+---------------------------------+
```
23.dbadmin 사용자로 데이터베이스에 연결합니다.

24.RLS 정책을 삭제하려면 다음 예시를 사용하세요.

**DROP RLS POLICY policy\_mlb\_engineer;**

25.RLS를 제거하려면 다음 예시를 사용하세요.

**ALTER TABLE cat ROW LEVEL SECURITY OFF;**

### 관련 주제

RBAC에 대한 자세한 내용은 다음 설명서를 참조하세요.

- [역할 계층 구조](#page-852-0)
- [역할 할당](#page-853-0)
- [데이터베이스 객체 권한](#page-861-0)
- [RBAC에 대한 ALTER DEFAULT PRIVILEGES](#page-861-1)

# <span id="page-881-0"></span>행 수준 보안

Amazon Redshift의 행 수준 보안(RLS)을 사용하면 민감한 데이터에 대한 액세스를 세부적으로 제어할 수 있습니다. 데이터베이스 객체 수준에서 정의된 보안 정책에 따라, 스키마 또는 테이블 내의 특정 데 이터 레코드에 액세스할 수 있는 사용자나 역할을 결정할 수 있습니다. 사용자에게 열 하위 집합에 대 한 권한을 부여할 수 있는 열 수준 보안 외에도, RLS 정책을 사용하여 표시되는 열의 특정 행에 대한 액 세스를 추가로 제한합니다. 열 수준 보안에 대한 자세한 내용은 [열 수준 액세스 제어 사용 시 주의 사항](#page-1441-0) 섹션을 참조하세요.

테이블에 RLS 정책을 적용할 때 쿼리 실행 시에 반환되는 결과 집합을 제한할 수 있습니다.

RLS 정책을 생성할 때 Amazon Redshift Redshift가 쿼리에서 테이블의 기존 행을 반환할지 여부를 결 정하는 표현식을 지정할 수 있습니다. 액세스를 제한하는 RLS 정책을 만들면 쿼리에 조건을 추가하거 나 추가 조건을 외부화할 필요가 없습니다.

RLS 정책을 만들 때는 정책을 간단하게 만들고 정책에 복잡한 문은 사용하지 않는 것이 좋습니다. RLS 정책을 정의할 때 정책을 기반으로 하는 테이블 조인을 정책 정의에 과도하게 사용하지 마세요.

정책이 조회 테이블을 참조하는 경우 Amazon Redshift는 정책이 존재하는 테이블 외에도 추가 테이블 을 스캔합니다. RLS 정책이 연결된 사용자와 정책이 연결되지 않은 사용자에 대한 동일한 쿼리 간에 성능 차이가 나타날 수 있습니다.

## SQL 문에 RLS 정책 사용

SQL 문에 RLS 정책을 사용할 때 Amazon Redshift는 다음 규칙을 적용합니다.

- Amazon Redshift는 기본적으로 SELECT, UPDATE 및 DELETE 문에 RLS 정책을 적용합니다.
- SELECT 및 UNLOAD의 경우 Amazon Redshift는 정의된 정책에 따라 행을 필터링합니다.
- UPDATE의 경우 Amazon Redshift는 사용자에게 표시되는 행만 업데이트합니다. 정책이 테이블 행 의 하위 집합을 제한하는 경우 해당 행을 업데이트할 수 없습니다.
- DELETE의 경우 표시되는 행만 삭제할 수 있습니다. 정책이 테이블 행의 하위 집합을 제한하는 경우 해당 행을 삭제할 수 없습니다. TRUNCATE의 경우 테이블을 자를 수 있습니다.
- CREATE TABLE LIKE의 경우 LIKE 옵션을 사용하여 생성된 테이블은 소스 테이블에서 권한 설정을 상속하지 않습니다. 마찬가지로, 대상 테이블은 소스 테이블에서 RLS 정책을 상속하지 않습니다.

### 사용자별로 여러 정책 결합

Amazon Redshift에서 RLS는 사용자 및 객체별로 여러 정책을 연결하는 기능을 지원합니다. 한 사용 자에 대해 여러 정책이 정의되어 있는 경우, Amazon Redshift는 테이블에 대한 RLS CONJUNCTION TYPE 설정에 따라 AND 또는 OR 구문을 사용하여 모든 정책을 적용합니다. 접속사 유형에 대한 자세 한 정보는 [ALTER TABLE](#page-1047-0) 섹션을 참고하세요.

테이블에 대한 여러 정책이 사용자에게 연결될 수 있습니다. 사용자에게 여러 정책이 직접 연결되어 있 거나 사용자가 여러 역할에 속해 있으며, 역할별로 서로 다른 정책이 연결되어 있습니다.

주어진 관계에서 여러 정책이 행 액세스를 제한해야 하는 경우 관계의 RLS CONJUNCTION TYPE 을 AND로 설정할 수 있습니다. 다음 예제를 살펴보세요. Alice는 지정된 정책으로 'catname'이 NBA인 Sports 이벤트만 볼 수 있습니다.

```
-- Create an analyst role and grant it to a user named Alice.
CREATE ROLE analyst;
CREATE USER alice WITH PASSWORD 'Name_is_alice_1';
GRANT ROLE analyst TO alice;
-- Create an RLS policy that only lets the user see sports.
CREATE RLS POLICY policy_sports
WITH (catgroup VARCHAR(10))
USING (catgroup = 'Sports');
-- Create an RLS policy that only lets the user see NBA.
CREATE RLS POLICY policy_nba
WITH (catname VARCHAR(10))
USING (catname = 'NBA');
-- Attach both to the analyst role.
ATTACH RLS POLICY policy_sports ON category TO ROLE analyst;
ATTACH RLS POLICY policy_nba ON category TO ROLE analyst;
```

```
-- Activate RLS on the category table with AND CONJUNCTION TYPE. 
ALTER TABLE category ROW LEVEL SECURITY ON CONJUNCTION TYPE AND;
-- Change session to Alice.
SET SESSION AUTHORIZATION alice;
-- Select all from the category table.
SELECT catgroup, catname
FROM category; 
  catgroup | catname 
---------+--------- 
  Sports | NBA
(1 row)
```
주어진 관계에서 여러 정책이 사용자가 더 많은 행을 보도록 허용해야 하는 경우 관계의 RLS CONJUNCTION TYPE을 OR로 설정할 수 있습니다. 다음 예제를 살펴보세요. Alice는 지정된 정책으 로 'Concerts'와 'Sports'만 볼 수 있습니다.

```
-- Create an analyst role and grant it to a user named Alice.
CREATE ROLE analyst;
CREATE USER alice WITH PASSWORD 'Name_is_alice_1';
GRANT ROLE analyst TO alice;
-- Create an RLS policy that only lets the user see concerts.
CREATE RLS POLICY policy_concerts
WITH (catgroup VARCHAR(10))
USING (catgroup = 'Concerts');
-- Create an RLS policy that only lets the user see sports.
CREATE RLS POLICY policy_sports
WITH (catgroup VARCHAR(10))
USING (catgroup = 'Sports');
-- Attach both to the analyst role.
ATTACH RLS POLICY policy_concerts ON category TO ROLE analyst;
ATTACH RLS POLICY policy_sports ON category TO ROLE analyst;
-- Activate RLS on the category table with OR CONJUNCTION TYPE. 
ALTER TABLE category ROW LEVEL SECURITY ON CONJUNCTION TYPE OR;
-- Change session to Alice.
SET SESSION AUTHORIZATION alice;
```

```
-- Select all from the category table.
SELECT catgroup, count(*)
FROM category
GROUP BY catgroup ORDER BY catgroup; 
 catgroup | count 
---------+------- 
 Concerts | 3 
 Sports | 5
(2 rows)
```
## RLS 정책 소유권 및 관리

수퍼유저, 보안 관리자 또는 sys:secadmin 역할이 부여된 사용자는 테이블에 대한 모든 RLS 정책을 생 성, 수정 또는 관리할 수 있습니다. 테이블의 스키마 정의를 수정하지 않고, 객체 수준에서 행 수준 보안 을 설정하거나 해제할 수 있습니다.

행 수준 보안을 시작하기 위해 사용할 수 있는 SQL 문은 다음과 같습니다.

- ALTER TABLE 문을 사용하여 테이블에 대해 RLS를 설정하거나 해제합니다. 자세한 내용은 [ALTER](#page-1047-0) [TABLE](#page-1047-0) 단원을 참조하십시오.
- CREATE RLS POLICY 문을 사용하여 하나 이상의 테이블에 대한 보안 정책을 생성하고, 정책에서 하나 이상의 사용자 또는 역할을 지정합니다.

자세한 내용은 [CREATE RLS POLICY](#page-1324-0) 단원을 참조하십시오.

• ALTER RLS POLICY 명령문을 사용하여 정책 정의 변경과 같은 정책을 변경할 수 있습니다. 여러 테 이블 또는 뷰에 동일한 정책을 사용할 수 있습니다.

자세한 내용은 [ALTER RLS POLICY](#page-1040-0) 단원을 참조하십시오.

• ATTACH RLS POLICY 문을 사용하여 하나 이상의 관계, 하나 이상의 사용자 또는 역할에 정책을 연 결합니다.

자세한 내용은 [ATTACH RLS POLICY](#page-1090-0) 단원을 참조하십시오.

• DETACH RLS POLICY 문을 사용하여 하나 이상의 관계, 하나 이상의 사용자 또는 역할에서 정책을 분리합니다.

자세한 내용은 [DETACH RLS POLICY](#page-1388-0) 단원을 참조하십시오.

• DROP RLS POLICY 문을 사용하여 정책을 삭제합니다.

자세한 내용은 [DROP RLS POLICY](#page-1402-0) 단원을 참조하십시오.

• GRANT 및 REVOKE 문을 사용하여 조회 테이블을 참조하는 RLS 정책에 SELECT 권한을 명시적으 로 부여하고 취소합니다. 자세한 내용은 [GRANT](#page-1426-0) 및 [REVOKE](#page-1474-0) 섹션을 참조하세요.

sys:secadmin은 [SVV\\_RLS\\_POLICY](#page-2314-0) 및 [SVV\\_RLS\\_ATTACHED\\_POLICY을](#page-2313-0) 통해 생성된 정책을 모니 터링할 수 있습니다.

sys:secadmin은 SVV\_RLS\_RELATION을 통해 RLS로 보호된 관계를 나열할 수 있습니다.

수퍼유저, sys:operator 또는 ACCESS SYSTEM TABLE 시스템 권한이 있는 모든 사용자는 [SVV\\_RLS\\_APPLIED\\_POLICY](#page-2311-0) 를 통해 RLS로 보호되는 관계를 참조하는 쿼리에 대한 RLS 정책의 적 용을 추적할 수 있습니다. sys:secadmin에게는 기본적으로 이러한 권한이 부여되지 않습니다.

연결된 RLS 정책이 있는 테이블을 쿼리하되 볼 수는 없도록 하려면 사용자에게 IGNORE RLS 권한을 부여합니다. 수퍼유저 또는 sys:secadmin인 사용자에게는 자동으로 IGNORE RLS 권한이 부여됩니다. 자세한 내용은 [GRANT](#page-1426-0) 단원을 참조하십시오.

EXPLAIN 계획에서 쿼리의 RLS 정책 필터를 설명하여 RLS 관련 쿼리 문제를 해결하려면, 사용자에게 EXPLAIN RLS 권한을 부여합니다. 자세한 내용은 [GRANT](#page-1426-0) 및 [EXPLAIN](#page-1416-0) 섹션을 참조하세요.

### 정책 종속 객체 및 원칙

애플리케이션의 보안을 제공하고 정책 객체가 오래되거나 잘못되는 것을 방지하기 위해, Amazon Redshift는 RLS 정책에서 참조하는 객체를 삭제하거나 변경하는 것을 허용하지 않습니다.

다음 예는 스키마 종속성이 어떻게 추적되는지 보여줍니다.

```
-- The CREATE and ATTACH policy statements for `policy_events` references some
-- target and lookup tables.
-- Target tables are tickit_event_redshift and target_schema.target_event_table.
-- Lookup table is tickit_sales_redshift.
-- Policy `policy_events` has following dependencies:
-- table tickit_sales_redshift column eventid, qtysold
-- table tickit_event_redshift column eventid
-- table target_event_table column eventid
-- schema public and target_schema
CREATE RLS POLICY policy_events
WITH (eventid INTEGER)
USING ( 
     eventid IN (SELECT eventid FROM tickit_sales_redshift WHERE qtysold <3)
);
```
ATTACH RLS POLICY policy events ON tickit event redshift TO ROLE analyst;

ATTACH RLS POLICY policy\_events ON target\_schema.target\_event\_table TO ROLE consumer;

다음은 Amazon Redshift가 RLS 정책에 대해 추적하는 스키마 객체 종속성의 목록입니다.

- 대상 테이블의 스키마 객체 종속성을 추적할 때 Amazon Redshift는 다음 규칙을 따릅니다.
	- Amazon Redshift는 대상 테이블을 삭제할 때 관계, 사용자, 역할 또는 퍼블릭 객체로부터 정책을 분리합니다.
	- 대상 테이블의 이름을 바꾸더라도 연결된 정책에는 영향을 주지 않습니다.
	- 먼저 정책을 삭제하거나 분리하면, 정책 정의 내에서 참조되는 대상 테이블의 열만 삭제할 수 있습 니다. 이는 CASCADE 옵션이 지정된 경우에도 적용됩니다. 대상 테이블의 다른 열은 삭제할 수 있 습니다.
	- 대상 테이블에서 참조된 열의 이름은 바꿀 수 없습니다. 참조된 열의 이름을 바꾸려면 먼저 정책을 분리합니다. 이는 CASCADE 옵션이 지정된 경우에도 적용됩니다.
	- CASCADE 옵션을 지정하는 경우에도 참조된 열의 유형은 변경할 수 없습니다.
- 조회 테이블의 스키마 객체 종속성을 추적할 때 Amazon Redshift는 다음 규칙을 따릅니다.
	- 조회 테이블은 삭제할 수 없습니다. 조회 테이블을 삭제하려면 조회 테이블을 참조하는 정책을 먼 저 삭제합니다.
	- 조회 테이블의 이름을 바꿀 수 없습니다. 조회 테이블의 이름을 바꾸려면 조회 테이블을 참조하는 정책을 먼저 삭제합니다. 이는 CASCADE 옵션이 지정된 경우에도 적용됩니다.
	- 정책 정의에 사용된 조회 테이블 열은 삭제할 수 없습니다. 정책 정의에 사용된 조회 테이블 열 을 삭제하려면 조회 테이블을 참조하는 정책을 먼저 삭제합니다. 이는 ALTER TABLE DROP COLUMN 문에 CASCADE 옵션이 지정되어 있는 경우에도 적용됩니다. 조회 테이블의 다른 열은 삭제할 수 있습니다.
	- 조회 테이블에서 참조된 열의 이름은 바꿀 수 없습니다. 참조된 열의 이름을 바꾸려면 조회 테이블 을 참조하는 정책을 먼저 삭제합니다. 이는 CASCADE 옵션이 지정된 경우에도 적용됩니다.
	- 참조된 열의 유형은 변경할 수 없습니다.
- 사용자 또는 역할이 삭제되면 Amazon Redshift가 사용자 또는 역할에 연결된 모든 정책을 자동으로 분리합니다.
- DROP SCHEMA 문에 CASCADE 옵션을 사용하면 Amazon Redshift가 스키마의 관계도 삭제합니 다. 또한 삭제된 스키마의 관계에 종속된 다른 스키마의 관계도 삭제합니다. 정책의 조회 테이블인 관계의 경우, Amazon Redshift에서 DROP SCHEMA DDL이 실패합니다. DROP SCHEMA 문에 의 해 삭제된 관계의 경우, Amazon Redshift는 해당 관계에 연결된 모든 정책을 분리합니다.
- 해당 정책도 삭제하는 경우에만 조회 함수(정책 정의 내에서 참조되는 함수)를 삭제할 수 있습니다. 이는 CASCADE 옵션이 지정된 경우에도 적용됩니다.
- 정책이 테이블에 연결되면 Amazon Redshift가 이 테이블이 다른 정책에서 조회 테이블인지 확인합 니다. 이 경우 Amazon Redshift는 이 테이블에 정책을 연결하도록 허용하지 않습니다.
- RLS 정책을 생성할 때 Amazon Redshift는 이 테이블이 다른 RLS 정책의 대상 테이블인지 확인합니 다. 이 경우 Amazon Redshift는 이 테이블에 대한 정책을 생성하도록 허용하지 않습니다.

## RLS 정책 사용 고려 사항

다음은 RLS 정책 작업에 대한 고려 사항입니다.

- Amazon Redshift는 SELECT, UPDATE 또는 DELETE 문에 RLS 정책을 적용합니다.
- Amazon Redshift는 INSERT, COPY, ALTER TABLE APPEND 문에 RLS 정책을 적용하지 않습니 다.
- 행 수준 보안은 열 수준 보안과 함께 작동하며 데이터를 보호합니다.
- Amazon Redshift 클러스터가 RLS를 지원하는 일반적으로 사용 가능한 최신 버전이지만 이전 버 전으로 다운그레이드된 경우, RLS 정책이 연결된 기본 테이블에 대해 쿼리를 실행하면 Amazon Redshift가 오류를 반환합니다. sys:secadmin은 제한된 정책이 부여된 사용자의 액세스 권한을 취소 하고, 테이블에 대해 RLS를 해제하고, 정책을 삭제할 수 있습니다.
- 소스 관계에 대해 RLS가 활성화되면 Amazon Redshift는 수퍼유저, 시스템 권한 IGNORE RLS 또는 sys:secadmin 역할이 명시적으로 부여된 사용자에 대해 ALTER TABLE APPEND 문을 지원합니다. 이 경우 ALTER TABLE APPEND 문을 실행하여 기존 소스 테이블에서 데이터를 이동하는 방법으로 대상 테이블에 행을 추가할 수 있습니다. Amazon Redshift는 소스 관계의 모든 튜플을 대상 관계로 이동합니다. 대상 관계의 RLS 상태는 ALTER TABLE APPEND 문에는 영향을 미치지 않습니다.
- 다른 데이터 웨어하우스 시스템에서 손쉽게 마이그레이션하려면, 변수 이름 및 값을 지정하여 연결 에 대한 사용자 지정 세션 컨텍스트 변수를 설정하고 검색하면 됩니다.

다음 예는 행 수준 보안(RLS) 정책에 대한 세션 컨텍스트 변수를 설정합니다.

```
-- Set a customized context variable.
SELECT set_config('app.category', 'Concerts', FALSE);
-- Create a RLS policy using current_setting() to get the value of a customized 
 context variable.
CREATE RLS POLICY policy_categories
WITH (catgroup VARCHAR(10)) 
USING (catgroup = current_setting('app.category', FALSE));
```
-- Set correct roles and attach the policy on the target table to one or more roles. ATTACH RLS POLICY policy categories ON tickit category redshift TO ROLE analyst, ROLE dbadmin;

사용자 지정 세션 컨텍스트 변수를 설정 및 검색하는 방법에 대한 자세한 내용은 [SET](#page-1564-0), [SET\\_CONFIG,](#page-2196-0) [SET,](#page-1570-0) [CURRENT\\_SETTING](#page-2191-0) 및 [reset](#page-1473-0) 섹션을 참조하세요.

- DECLARE와 FETCH 사이 또는 후속 FETCH 문 사이에서 SET SESSION AUTHORIZATION을 사용 하여 세션 사용자를 변경하면 DECLARE 시간에 사용자 정책을 기반으로 이미 준비된 계획이 새로 고쳐지지 않습니다. 커서가 RLS 보호 테이블과 함께 사용되는 경우 세션 사용자를 변경하지 마세요.
- 뷰 객체 내의 기본 객체가 RLS로 보호되는 경우 쿼리를 실행하는 사용자에게 연결된 정책이 각 기본 객체에 적용됩니다. 이는 뷰 기본 객체에 대해 뷰 소유자의 권한을 확인하는 객체 수준 권한 확인과 다릅니다. EXPLAIN 계획 출력에서 쿼리의 RLS 보호 관계를 볼 수 있습니다.
- 사용자에게 연결된 관계의 RLS 정책에서 사용자 정의 함수 (UDF) 를 참조하는 경우 사용자는 UDF 에 대한 EXECUTE 권한이 있어야 관계를 쿼리할 수 있습니다.
- 행 수준 보안은 쿼리 최적화를 제한할 수 있습니다. 대규모 데이터 세트에 RLS로 보호되는 뷰를 배 포하기 전에 쿼리 성능을 신중하게 평가하는 것이 좋습니다.
- 지연 바인딩 뷰에 적용된 행 수준 보안 정책은 페더레이션된 테이블로 푸시될 수 있습니다. 이러한 RLS 정책은 외부 처리 엔진 로그에서 볼 수 있습니다.

#### 제한 사항

RLS 정책과 관련한 작업을 할 때의 제한 사항은 다음과 같습니다.

• Amazon Redshift는 복잡한 조인이 있는 조회를 사용하는 특정 RLS 정책에 대해 SELECT 문을 지원하지만 UPDATE 또는 DELETE 문은 지원하지 않습니다. UPDATE 또는 DELETE 문의 경우 Amazon Redshift는 다음 오류를 반환합니다.

ERROR: One of the RLS policies on target relation is not supported in UPDATE/DELETE.

- 사용자에게 연결된 관계의 RLS 정책에서 사용자 정의 함수(UDF)를 참조할 때마다, 사용자는 UDF 에 대한 EXECUTE 권한이 있어야 관계를 쿼리할 수 있습니다.
- 연관된 하위 쿼리는 지원되지 않습니다. Amazon Redshift는 다음 오류를 반환합니다.

ERROR: RLS policy could not be rewritten.

• RLS 정책은 외부 테이블 및 구체화된 뷰에 연결할 수 없습니다.

• Amazon Redshift Redshift는 RLS와의 데이터 공유를 지원하지 않습니다. 관계에서 데이터 공유에 대한 RLS를 끄지 않은 경우, 다음 오류가 표시되면서 소비자 클러스터에서 쿼리가 실패하게 됩니다.

RLS-protected relation "rls\_protected\_table" cannot be accessed via datasharing query.

• 데이터베이스 간 쿼리에서 Amazon Redshift는 RLS 보호 관계에 대한 읽기를 차단합니다. IGNORE RLS 권한이 있는 사용자는 데이터베이스 간 쿼리를 사용하여 보호된 관계에 액세스할 수 있습니다. IGNORE RLS 권한이 없는 사용자가 데이터베이스 간 쿼리를 통해 RLS 보호 관계에 액세스하면 다 음 오류가 나타납니다.

RLS-protected relation "rls\_protected\_table" cannot be accessed via cross-database query.

- ALTER RLS POLICY는 USING(using\_predicate\_exp) 절을 사용하여 RLS 정책을 수정하는 것만 지 원합니다. ALTER RLS POLICY를 실행할 때는 WITH 절을 사용하여 RLS 정책을 수정할 수 없습니 다.
- 다음 구성 옵션의 값이 세션의 기본값과 일치하지 않는 경우 행 수준 보안이 설정된 관계를 쿼리할 수 없습니다.
	- enable\_case\_sensitive\_super\_attribute
	- enable case sensitive identifier
	- downcase\_delimited\_identifier

행 수준 보안이 설정된 상태에서 관계를 쿼리하려고 할 때 "대/소문자 구분이 기본값과 다른 경우 RLS 보호 관계가 세션 수준 구성을 지원하지 않습니다."라는 메시지가 표시되는 경우 세션의 구성 옵션을 재설정해 보세요.

• 프로비저닝된 클러스터 또는 서버리스 네임스페이스에 행 수준 보안 정책이 있는 경우 일반 사용자 에게는 다음 명령이 차단됩니다.

ALTER <current\_user> SET enable\_case\_sensitive\_super\_attribute/ enable\_case\_sensitive\_identifier/downcase\_delimited\_identifier

RLS 정책을 만들 때 일반 사용자의 기본 구성 옵션 설정을 정책을 만들 당시의 세션의 구성 옵션 설 정과 일치하도록 변경하는 것이 좋습니다. 슈퍼유저 및 ALTER USER 권한이 있는 사용자는 파라미 터 그룹 설정 또는 ALTER USER 명령을 사용하여 이 작업을 수행할 수 있습니다. 파라미터 그룹에 대한 자세한 내용은 Amazon Redshift 관리 안내서의 [Amazon Redshift 파라미터 그룹](https://docs.aws.amazon.com/redshift/latest/mgmt/working-with-parameter-groups.html)을 참조하세요. ALTER USER 명령에 대한 자세한 내용은 [ALTER USER](#page-1077-0) 섹션을 참조하세요.

- 행 수준 보안 정책이 적용된 뷰와 지연 바인딩 뷰는 일반 사용자가 [CREATE VIEW](#page-1371-0) 명령을 사용 하여 교체할 수 없습니다. RLS 정책이 적용된 뷰 또는 LBV를 바꾸려면 먼저 연결된 RLS 정책을 분리하고 뷰 또는 LBV를 교체한 다음, 정책을 다시 연결합니다. 슈퍼 사용자 및 sys:secadmin permission이 있는 사용자는 정책을 분리하지 않고도 RLS 정책이 적용된 뷰 또는 LBV에 CREATE VIEW를 사용할 수 있습니다.
- 행 수준 보안 정책이 적용된 뷰는 시스템 테이블과 시스템 뷰를 참조할 수 없습니다.
- 일반 뷰에서 참조하는 지연 바인딩 뷰는 RLS로 보호될 수 없습니다.
- RLS로 보호되는 관계와 데이터 레이크의 중첩 데이터는 동일한 쿼리에서 액세스할 수 없습니다.

#### RLS 성능 관련 모범 사례

다음은 RLS로 보호되는 테이블에서 높은 Amazon Redshift 성능을 보장하기 위한 모범 사례입니다.

#### 연산자 및 함수의 안전

RLS 보호 테이블을 쿼리할 때 특정 연산자나 함수를 사용하면 성능이 저하될 수 있습니다. Amazon Redshift는 RLS 보호 테이블을 쿼리할 때 연산자와 함수를 안전하거나 안전하지 않은 것으로 분류합니 다. 함수나 연산자는 입력에 따라 관찰 가능한 부작용이 없는 경우 RLS 안전으로 분류됩니다. 구체적 으로 살펴보면, RLS 안전 함수 또는 연산자는 다음 중 하나일 수 없습니다.

- 오류 메시지를 포함하거나 포함하지 않은 상태로, 입력 값 또는 입력 값에 종속된 값을 출력합니다.
- 입력 값에 종속된 오류를 실패 처리하거나 반환합니다.

RLS 불안전 연산자는 다음과 같습니다.

- 산술 연산자: +, -, /, \*, %.
- 텍스트 연산자: LIKE 및 SIMILAR TO
- 변환 운영자
- UDF

다음 SELECT 문을 사용하여 연산자와 함수의 안전성을 검사합니다.

SELECT proname, proc\_is\_rls\_safe(oid) FROM pg\_proc;

Amazon Redshift는 RLS 보호 테이블에 대한 쿼리를 계획할 때 RLS 불안전 연산자 및 함수를 포함하 는 사용자 조건자의 평가 순서를 제한합니다. RLS 불안전 연산자 또는 함수를 참조하는 쿼리는 RLS

보호 테이블을 쿼리할 때 성능이 저하될 수 있습니다. Amazon Redshift가 정렬 키를 활용하기 위해 RLS 불안전 조건자를 기본 테이블 스캔으로 푸시다운할 수 없는 경우 성능이 크게 저하될 수 있습니 다. 더 나은 성능을 얻으려면 정렬 키를 활용하는 RLS 불안전 조건자를 사용하는 쿼리는 사용하지 마 세요. Amazon Redshift가 연산자와 함수를 푸시다운할 수 있는지 확인하려면 EXPLAIN 문을 시스템 권한 EXPLAIN RLS와 함께 사용하면 됩니다.

결과 캐싱

쿼리 런타임을 줄이고 시스템 성능을 향상시키기 위해 Amazon Redshift는 특정 형식의 쿼리 결과를 리 더 노드의 메모리에 캐시합니다.

Amazon Redshift는 보호되지 않은 테이블에 대한 조건이 모두 충족되고 다음 조건이 모두 충족될 경 우, 새 쿼리 스캐닝 RLS 보호 테이블에 캐싱된 결과를 사용합니다.

• 정책의 테이블 또는 보기가 수정되지 않았습니다.

• 정책은 실행 시마다 평가되어야 하는 함수(예: GETDATE 또는 CURRENT\_USER)를 사용하지 않습 니다.

성능을 높이려면, 이전 조건을 충족하지 않는 정책 조건자를 사용하지 마세요.

Amazon Redshift의 결과 캐싱에 대한 자세한 내용은 [결과 캐싱](#page-35-0) 섹션을 참조하세요.

복잡한 정책

성능을 높이려면 여러 테이블을 조인하는 하위 쿼리에 복잡한 정책을 사용하지 마세요.

## RLS 정책 생성, 연결, 분리 및 삭제

다음 작업을 수행할 수 있습니다.

- RLS 정책을 만들려면 [CREATE RLS POLICY](#page-1324-0) 명령을 사용합니다.
- 테이블에 대한 RLS 정책을 하나 이상의 사용자 또는 역할에 연결하려면 [ATTACH RLS POLICY](#page-1090-0) 명 령을 사용합니다.
- 테이블에 대한 행 수준 보안 정책을 하나 이상의 사용자 또는 역할에서 분리하려면 [DETACH RLS](#page-1388-0)  [POLICY](#page-1388-0) 명령을 사용합니다.
- 모든 데이터베이스의 모든 테이블에 대해 RLS 정책을 삭제하려면 [DROP RLS POLICY](#page-1402-0) 명령을 사 용합니다.

다음은 수퍼유저가 몇 가지 사용자와 역할을 만드는 방법을 보여주는 자세한 예입니다. 그러면 secadmin 역할이 부여된 사용자가 RLS 정책을 생성, 연결, 분리 및 삭제합니다. 이 예에서는 tickit 샘플 데이터베이스를 사용합니다. 자세한 내용은 Amazon Redshift 시작 안내서의 [Amazon S3에서 Amazon](https://docs.aws.amazon.com/redshift/latest/gsg/rs-gsg-create-sample-db.html) [Redshift로 데이터 로드를](https://docs.aws.amazon.com/redshift/latest/gsg/rs-gsg-create-sample-db.html) 참조하세요.

```
-- Create users and roles referenced in the policy statements.
CREATE ROLE analyst;
CREATE ROLE consumer;
CREATE ROLE dbadmin;
CREATE ROLE auditor;
CREATE USER bob WITH PASSWORD 'Name_is_bob_1';
CREATE USER alice WITH PASSWORD 'Name_is_alice_1';
CREATE USER joe WITH PASSWORD 'Name_is_joe_1';
CREATE USER molly WITH PASSWORD 'Name_is_molly_1';
CREATE USER bruce WITH PASSWORD 'Name_is_bruce_1';
GRANT ROLE sys:secadmin TO bob;
GRANT ROLE analyst TO alice;
GRANT ROLE consumer TO joe;
GRANT ROLE dbadmin TO molly;
GRANT ROLE auditor TO bruce;
GRANT ALL ON TABLE tickit category redshift TO PUBLIC;
GRANT ALL ON TABLE tickit sales redshift TO PUBLIC;
GRANT ALL ON TABLE tickit_event_redshift TO PUBLIC;
-- Create table and schema referenced in the policy statements.
CREATE SCHEMA target_schema;
GRANT ALL ON SCHEMA target_schema TO PUBLIC;
CREATE TABLE target_schema.target_event_table (LIKE tickit_event_redshift);
GRANT ALL ON TABLE target schema.target event table TO PUBLIC;
-- Change session to analyst alice.
SET SESSION AUTHORIZATION alice;
-- Check the tuples visible to analyst alice.
-- Should contain all 3 categories.
SELECT catgroup, count(*)
FROM tickit_category_redshift
GROUP BY catgroup ORDER BY catgroup;
-- Change session to security administrator bob.
SET SESSION AUTHORIZATION bob;
CREATE RLS POLICY policy_concerts
```

```
WITH (catgroup VARCHAR(10))
USING (catgroup = 'Concerts');
SELECT poldb, polname, polalias, polatts, polqual, polenabled, polmodifiedby FROM 
 svv_rls_policy WHERE poldb = CURRENT_DATABASE();
ATTACH RLS POLICY policy_concerts ON tickit_category_redshift TO ROLE analyst, ROLE 
 dbadmin;
ALTER TABLE tickit_category_redshift ROW LEVEL SECURITY ON;
SELECT * FROM svv_rls_attached_policy;
-- Change session to analyst alice.
SET SESSION AUTHORIZATION alice;
-- Check that tuples with only `Concert` category will be visible to analyst alice.
SELECT catgroup, count(*)
FROM tickit_category_redshift
GROUP BY catgroup ORDER BY catgroup;
-- Change session to consumer joe.
SET SESSION AUTHORIZATION joe;
-- Although the policy is attached to a different role, no tuples will be
-- visible to consumer joe because the default deny all policy is applied.
SELECT catgroup, count(*)
FROM tickit_category_redshift
GROUP BY catgroup ORDER BY catgroup;
-- Change session to dbadmin molly.
SET SESSION AUTHORIZATION molly;
-- Check that tuples with only `Concert` category will be visible to dbadmin molly.
SELECT catgroup, count(*)
FROM tickit_category_redshift
GROUP BY catgroup ORDER BY catgroup;
-- Check that EXPLAIN output contains RLS SecureScan to prevent disclosure of
-- sensitive information such as RLS filters.
EXPLAIN SELECT catgroup, count(*) FROM tickit_category_redshift GROUP BY catgroup ORDER 
 BY catgroup;
-- Change session to security administrator bob.
```

```
SET SESSION AUTHORIZATION bob;
-- Grant IGNORE RLS permission so that RLS policies do not get applicable to role 
 dbadmin.
GRANT IGNORE RLS TO ROLE dbadmin;
-- Grant EXPLAIN RLS permission so that anyone in role auditor can view complete 
 EXPLAIN output.
GRANT EXPLAIN RLS TO ROLE auditor;
-- Change session to dbadmin molly.
SET SESSION AUTHORIZATION molly;
-- Check that all tuples are visible to dbadmin molly because `IGNORE RLS` is granted 
 to role dbadmin.
SELECT catgroup, count(*)
FROM tickit_category_redshift
GROUP BY catgroup ORDER BY catgroup;
-- Change session to auditor bruce.
SET SESSION AUTHORIZATION bruce;
-- Check explain plan is visible to auditor bruce because `EXPLAIN RLS` is granted to 
 role auditor.
EXPLAIN SELECT catgroup, count(*) FROM tickit_category_redshift GROUP BY catgroup ORDER 
 BY catgroup;
-- Change session to security administrator bob.
SET SESSION AUTHORIZATION bob;
DETACH RLS POLICY policy_concerts ON tickit_category_redshift FROM ROLE analyst, ROLE 
 dbadmin;
-- Change session to analyst alice.
SET SESSION AUTHORIZATION alice;
-- Check that no tuples are visible to analyst alice.
-- Although the policy is detached, no tuples will be visible to analyst alice
-- because of default deny all policy is applied if the table has RLS on.
SELECT catgroup, count(*)
FROM tickit_category_redshift
GROUP BY catgroup ORDER BY catgroup;
-- Change session to security administrator bob.
```

```
SET SESSION AUTHORIZATION bob;
CREATE RLS POLICY policy events
WITH (eventid INTEGER) AS ev
USING ( 
     ev.eventid IN (SELECT eventid FROM tickit_sales_redshift WHERE qtysold <3)
);
ATTACH RLS POLICY policy_events ON tickit_event_redshift TO ROLE analyst;
ATTACH RLS POLICY policy_events ON target_schema.target_event_table TO ROLE consumer;
RESET SESSION AUTHORIZATION;
-- Can not cannot alter type of dependent column.
ALTER TABLE target_schema.target_event_table ALTER COLUMN eventid TYPE float;
ALTER TABLE tickit_event_redshift ALTER COLUMN eventid TYPE float;
ALTER TABLE tickit_sales_redshift ALTER COLUMN eventid TYPE float;
ALTER TABLE tickit_sales_redshift ALTER COLUMN qtysold TYPE float;
-- Can not cannot rename dependent column.
ALTER TABLE target_schema.target_event_table RENAME COLUMN eventid TO renamed_eventid;
ALTER TABLE tickit_event_redshift RENAME COLUMN eventid TO renamed_eventid;
ALTER TABLE tickit_sales_redshift RENAME COLUMN eventid TO renamed_eventid;
ALTER TABLE tickit_sales_redshift RENAME COLUMN qtysold TO renamed_qtysold;
-- Can not drop dependent column.
ALTER TABLE target_schema.target_event_table DROP COLUMN eventid CASCADE;
ALTER TABLE tickit event redshift DROP COLUMN eventid CASCADE;
ALTER TABLE tickit sales redshift DROP COLUMN eventid CASCADE;
ALTER TABLE tickit_sales_redshift DROP COLUMN qtysold CASCADE;
-- Can not drop lookup table.
DROP TABLE tickit_sales_redshift CASCADE;
-- Change session to security administrator bob.
SET SESSION AUTHORIZATION bob;
DROP RLS POLICY policy_concerts;
DROP RLS POLICY IF EXISTS policy_events;
ALTER TABLE tickit_category_redshift ROW LEVEL SECURITY OFF;
RESET SESSION AUTHORIZATION;
```
-- Drop users and roles. DROP USER bob; DROP USER alice; DROP USER joe; DROP USER molly; DROP USER bruce; DROP ROLE analyst; DROP ROLE consumer; DROP ROLE auditor FORCE; DROP ROLE dbadmin FORCE;

# 메타데이터 보안

Amazon Redshift의 행 수준 보안과 마찬가지로 메타데이터 보안을 사용하면 메타데이터를 보다 세밀 하게 제어할 수 있습니다. 프로비저닝된 클러스터 또는 서버리스 작업 그룹에 메타데이터 보안이 활성 화된 경우 사용자는 보기 액세스 권한이 있는 객체의 메타데이터를 볼 수 있습니다. 메타데이터 보안을 사용하면 필요에 따라 가시성을 구분할 수 있습니다. 예를 들어 단일 데이터 웨어하우스를 사용하여 모 든 데이터 스토리지를 중앙 집중화할 수 있습니다. 그러나 여러 섹터에 데이터를 저장하는 경우 보안 관리가 번거로울 수 있습니다. 메타데이터 보안을 활성화하면 가시성을 구성할 수 있습니다. 한 섹터의 사용자는 자신의 객체에 대해 더 큰 가시성을 가지는 동시에 다른 섹터 사용자에게는 보기 액세스를 제 한할 수 있습니다. 메타데이터 보안은 스키마, 테이블, 뷰, 구체화된 뷰, 저장 프로시저, 사용자 정의 함 수 및 기계 학습 모델과 같은 모든 객체 유형을 지원합니다.

사용자는 다음과 같은 상황에서 객체의 메타데이터를 볼 수 있습니다.

- 사용자에게 객체 액세스 권한이 부여된 경우
- 사용자가 속한 그룹 또는 역할에 객체 액세스 권한이 부여된 경우
- 객체는 공개됩니다(퍼블릭).
- 사용자는 데이터베이스 객체의 소유자입니다.

메타데이터 보안을 활성화하려면 [ALTER SYSTEM](https://docs.aws.amazon.com/redshift/latest/dg/r_ALTER_SYSTEM.html) 명령을 사용합니다. 다음은 ALTER SYSTEM 명령 을 메타데이터 보안과 함께 사용하는 방법을 나타내는 구문입니다.

ALTER SYSTEM SET metadata\_security=[true|t|on|false|f|off];

메타데이터 보안을 활성화하면 필요한 권한을 가진 모든 사용자가 액세스 권한이 있는 객체의 관련 메타데이터를 볼 수 있습니다. 특정 사용자만 메타데이터 보안을 볼 수 있게 하려면 역할에 ACCESS CATALOG 권한을 부여한 다음 사용자에게 역할을 할당하세요. 역할을 사용하여 보안을 강화하는 방법 에 대한 자세한 내용은 [역할 기반 액세스 제어](https://docs.aws.amazon.com/redshift/latest/dg/t_Roles.html)를 참조하세요.

다음 예시는 역할에 ACCESS CATALOG 권한을 부여한 다음 사용자에게 역할을 할당하는 방법을 보여 줍니다. 권한을 부여하는 방법에 대한 자세한 내용은 [GRANT](https://docs.aws.amazon.com/redshift/latest/dg/r_GRANT.html) 명령을 참조하세요

CREATE ROLE sample\_metadata\_viewer;

GRANT ACCESS CATALOG TO ROLE sample\_metadata\_viewer;

GRANT ROLE sample\_metadata\_viewer to salesadmin;

이미 정의된 역할을 사용하려는 경우 [시스템 정의 역할](https://docs.aws.amazon.com/redshift/latest/dg/r_roles-default.html)인 operator, secadmin, dba, superuser가 모두 객체 메타데이터를 보는 데 필요한 권한이 있습니다. 기본적으로 슈퍼 사용자는 전체 카탈로그를 볼 수 있습니다.

GRANT ROLE operator to sample\_user;

역할을 사용하여 메타데이터 보안을 제어하는 경우 역할 기반 액세스 제어와 함께 제공되는 모든 시스 템 뷰 및 기능에 액세스할 수 있습니다. 예를 들어, [SVV\\_ROLES](https://docs.aws.amazon.com/redshift/latest/dg/r_SVV_ROLES.html) 뷰를 쿼리하여 모든 역할을 확인할 수 있습니다. 사용자가 역할 또는 그룹의 구성원인지 확인하려면 [USER\\_IS\\_MEMBER\\_OF](https://docs.aws.amazon.com/redshift/latest/dg/r_USER_IS_MEMBER_OF.html) 함수를 사용하 세요. SVV 뷰의 전체 목록은 [SVV 메타데이터 뷰를](https://docs.aws.amazon.com/redshift/latest/dg/svv_views.html) 참조하세요. 시스템 정보 함수 목록은 [시스템 정보](https://docs.aws.amazon.com/redshift/latest/dg/r_System_information_functions.html) [함수](https://docs.aws.amazon.com/redshift/latest/dg/r_System_information_functions.html)를 참조하세요.

## 동적 데이터 마스킹

#### 개요

Amazon Redshift에서 동적 데이터 마스킹(DDM)을 사용하면 데이터 웨어하우스의 민감한 데이터를 보호할 수 있습니다. Amazon Redshift가 데이터베이스에서 데이터를 변환하지 않고 쿼리 시 민감한 데 이터를 사용자에게 표시하는 방식을 조작할 수 있습니다. 지정된 사용자 또는 역할에 사용자 지정 난 독화 규칙을 적용하는 마스킹 정책을 통해 데이터에 대한 액세스를 제어합니다. 이렇게 하면 기본 데이 터를 변경하거나 SQL 쿼리를 편집하지 않고도 변화하는 개인 정보 보호 요구 사항에 대응할 수 있습니 다.

동적 데이터 마스킹 정책은 지정된 형식과 일치하는 데이터를 숨기거나 난독화하거나 익명화합니다. 테이블에 첨부하면 마스킹 표현식이 하나 이상의 해당 열에 적용됩니다. 마스킹 정책을 추가로 수정하 여 특정 사용자 또는 [역할 기반 액세스 제어\(RBAC\)로](#page-852-1) 생성할 수 있는 사용자 정의 역할에만 적용할 수

있습니다. 또한 마스킹 정책을 생성할 때 조건부 열을 사용하여 셀 수준에서 DDM을 적용할 수 있습니 다. 조건부 마스킹에 대한 자세한 설명은 [조건부 동적 데이터 마스킹](#page-912-0) 섹션을 참조하세요.

난독화 수준이 다른 여러 마스킹 정책을 테이블의 동일한 열에 적용하고 다른 역할에 할당할 수 있습 니다. 하나의 열에 다른 정책을 적용하는 다른 역할이 있는 경우 충돌을 방지하기 위해 각 응용 프로그 램에 대한 우선 순위를 설정할 수 있습니다. 이러한 방식으로 지정된 사용자 또는 역할이 액세스할 수 있는 데이터를 제어할 수 있습니다. DDM 정책은 데이터를 부분적으로 또는 완전히 수정하거나 SQL, Python 또는 AWS Lambda로 작성된 사용자 정의 함수를 사용하여 데이터를 해시할 수 있습니다. 해시 를 사용하여 데이터를 마스킹하면 잠재적으로 민감한 정보에 액세스하지 않고도 이 데이터에 조인을 적용할 수 있습니다.

#### 종합 예제

다음은 마스킹 정책을 생성하고 열에 연결하는 방법을 보여주는 종합 예제입니다. 이러한 정책을 통해 사용자는 역할에 연결된 정책의 난독화 정도에 따라 열에 액세스하고 다른 값을 볼 수 있습니다. 이 예 제를 실행하려면 수퍼유저이거나 [sys:secadmin](https://docs.aws.amazon.com/redshift/latest/dg/r_roles-default.html) 역할이 있어야 합니다.

#### 마스킹 정책 생성

먼저 테이블을 만들고 신용 카드 값으로 채웁니다.

```
--create the table 
CREATE TABLE credit_cards ( 
   customer_id INT, 
   credit_card TEXT
);
--populate the table with sample values
INSERT INTO credit_cards
VALUES 
   (100, '4532993817514842'), 
   (100, '4716002041425888'), 
   (102, '5243112427642649'), 
   (102, '6011720771834675'), 
   (102, '6011378662059710'), 
   (103, '373611968625635')
;
--run GRANT to grant permission to use the SELECT statement on the table
GRANT SELECT ON credit_cards TO PUBLIC;
--create two users
```

```
CREATE USER regular_user WITH PASSWORD '1234Test!';
CREATE USER analytics_user WITH PASSWORD '1234Test!';
--create the analytics_role role and grant it to analytics_user
--regular user does not have a role
CREATE ROLE analytics_role;
GRANT ROLE analytics_role TO analytics_user;
```
다음으로 분석 역할에 적용할 마스킹 정책을 생성합니다.

```
--create a masking policy that fully masks the credit card number
CREATE MASKING POLICY mask_credit_card_full
WITH (credit_card VARCHAR(256))
USING ('000000XXXX0000'::TEXT);
--create a user-defined function that partially obfuscates credit card data
CREATE FUNCTION REDACT_CREDIT_CARD (credit_card TEXT)
RETURNS TEXT IMMUTABLE
AS $$ 
     import re 
     regexp = re.compile("^([0-9]{6})[0-9]{5,6}([0-9]{4})") 
     match = regexp.search(credit_card) 
     if match != None: 
        first = match.group(1)last = match.group(2) else: 
         first = "000000" 
         last = "0000" 
     return "{}XXXXX{}".format(first, last)
$$ LANGUAGE plpythonu;
--create a masking policy that applies the REDACT_CREDIT_CARD function
CREATE MASKING POLICY mask_credit_card_partial
WITH (credit_card VARCHAR(256))
USING (REDACT_CREDIT_CARD(credit_card));
--confirm the masking policies using the associated system views
SELECT * FROM svv_masking_policy;
```
SELECT \* FROM svv\_attached\_masking\_policy;

### 마스킹 정책 연결

마스킹 정책을 신용 카드 테이블에 연결합니다.

```
--attach mask_credit_card_full to the credit card table as the default policy
--all users will see this masking policy unless a higher priority masking policy is 
  attached to them or their role
ATTACH MASKING POLICY mask_credit_card_full
ON credit_cards(credit_card)
TO PUBLIC;
--attach mask_credit_card_partial to the analytics role
--users with the analytics role can see partial credit card information
ATTACH MASKING POLICY mask_credit_card_partial
ON credit_cards(credit_card)
TO ROLE analytics_role
PRIORITY 10;
--confirm the masking policies are applied to the table and role in the associated 
  system view
SELECT * FROM svv_attached_masking_policy;
--confirm the full masking policy is in place for normal users by selecting from the 
  credit card table as regular_user
SET SESSION AUTHORIZATION regular_user;
SELECT * FROM credit_cards;
--confirm the partial masking policy is in place for users with the analytics role by 
 selecting from the credit card table as analytics_user
SET SESSION AUTHORIZATION analytics_user;
SELECT * FROM credit_cards;
```
## 마스킹 정책 변경

다음 섹션은 동적 데이터 마스킹 정책을 변경하는 방법을 설명합니다.

```
--reset session authorization to the default
RESET SESSION AUTHORIZATION;
```

```
--alter the mask_credit_card_full policy
ALTER MASKING POLICY mask credit card full
USING ('00000000000000'::TEXT); 
--confirm the full masking policy is in place after altering the policy, and that 
  results are altered from '000000XXXX0000' to '00000000000000'
SELECT * FROM credit cards:
```
마스킹 정책 분리 및 삭제

다음 섹션에서는 테이블에서 모든 동적 데이터 마스킹 정책을 제거하여 마스킹 정책을 분리 및 삭제하 는 방법을 보여줍니다.

```
--reset session authorization to the default
RESET SESSION AUTHORIZATION;
--detach both masking policies from the credit_cards table
DETACH MASKING POLICY mask_credit_card_full 
ON credit_cards(credit_card) 
FROM PUBLIC;
DETACH MASKING POLICY mask_credit_card_partial 
ON credit_cards(credit_card) 
FROM ROLE analytics_role;
```
--drop both masking policies DROP MASKING POLICY mask\_credit\_card\_full;

DROP MASKING POLICY mask\_credit\_card\_partial;

# 동적 데이터 마스킹 사용 시 고려 사항

동적 데이터 마스킹을 사용할 때 다음 사항을 고려하세요.

- 뷰와 같은 테이블에서 생성된 객체를 쿼리할 때 사용자는 객체를 생성한 사용자의 정책이 아닌 자신 의 마스킹 정책에 따라 결과를 보게 됩니다. 예를 들어 secadmin이 생성한 뷰를 쿼리하는 분석가 역 할을 가진 사용자는 분석가 역할에 연결된 마스킹 정책이 있는 결과를 볼 수 있습니다.
- EXPLAIN 명령이 잠재적으로 중요한 마스킹 정책 필터를 노출하지 않도록 하기 위해 SYS\_EXPLAIN\_DDM 권한이 있는 사용자만 EXPLAIN 출력에 적용된 마스킹 정책을 볼 수 있습니 다. 사용자에게는 기본적으로 SYS\_EXPLAIN\_DDM 권한이 없습니다.

다음은 역할에 권한을 부여할 때 사용하는 구문입니다.

GRANT EXPLAIN MASKING TO ROLE rolename

EXPLAIN 명령에 대한 자세한 내용은 [EXPLAIN](#page-1416-0) 섹션을 참조하세요.

- 역할이 다른 사용자는 사용된 필터 조건 또는 조인 조건에 따라 다른 결과를 볼 수 있습니다. 예를 들 어 명령을 실행하는 사용자에게 해당 열을 난독화하는 마스킹 정책이 적용된 경우 특정 열 값을 사용 하여 테이블에서 SELECT 명령을 실행하면 실패합니다.
- DDM 정책은 조건자 작업 또는 예측보다 먼저 적용되어야 합니다. 마스킹 정책에는 다음이 포함될 수 있습니다.
	- 값을 null로 변환하는 것과 같은 저비용 상수 연산
	- HMAC 해싱과 같은 중간 비용 연산
	- 외부 Lambda 사용자 정의 함수 호출과 같은 고비용 연산

따라서 가능하면 간단한 마스킹 표현식을 사용하는 것이 좋습니다.

- 행 수준 보안 정책이 있는 역할에 DDM 정책을 사용할 수 있지만 RLS 정책은 DDM보다 먼저 적용됩 니다. 동적 데이터 마스킹 표현식은 RLS로 보호된 행을 읽을 수 없습니다. RLS에 대한 자세한 내용 은 [행 수준 보안](#page-881-0) 섹션을 참조하세요.
- [COPY](#page-1103-0) 명령을 사용하여 Parquet에서 보호된 대상 테이블로 복사할 때는 COPY 문에 열을 명시적으 로 지정해야 합니다. COPY를 사용한 열 매핑에 대한 자세한 내용은 [열 매핑 옵션](#page-1131-0) 섹션을 참조하세 요.
- DDM 정책은 다음 관계에 연결될 수 없습니다.
	- 시스템 테이블 및 카탈로그
	- 외부 테이블
	- 데이터 공유 테이블
	- 구체화된 뷰
	- 교차 데이터베이스 관계
	- 임시 테이블
	- 상관관계가 있는 쿼리
- DDM 정책에는 조회 테이블이 포함될 수 있습니다. 조회 테이블은 USING 절에 있을 수 있습니다. 다 음 관계 유형은 조회 테이블로 사용할 수 없습니다.
	- 시스템 테이블 및 카탈로그
	- 외부 테이블
- 데이터 공유 테이블
- 뷰, 구체화된 뷰 및 지연 바인딩 뷰
- 교차 데이터베이스 관계
- 임시 테이블
- 상관관계가 있는 쿼리

다음은 마스킹 정책을 조회 테이블에 연결하는 예제입니다.

```
--Create a masking policy referencing a lookup table
CREATE MASKING POLICY lookup_mask_credit_card WITH (credit_card TEXT) USING ( 
   CASE 
     WHEN 
       credit_card IN (SELECT credit_card_lookup FROM credit_cards_lookup) 
     THEN '000000XXXX0000' 
     ELSE REDACT_CREDIT_CARD(credit_card) 
     END 
   );
```
--Provides access to the lookup table via a policy attached to a role GRANT SELECT ON TABLE credit\_cards\_lookup TO MASKING POLICY lookup\_mask\_credit\_card;

- 대상 열의 유형 및 크기와 호환되지 않는 출력을 생성하는 마스킹 정책을 연결할 수 없습니다. 예 를 들어 12자 길이의 문자열을 VARCHAR(10) 열에 출력하는 마스킹 정책을 연결할 수 없습니다. Amazon Redshift Redshift는 다음 예외를 지원합니다.
	- 입력 유형이 INTN인 마스킹 정책은 M < N인 한 크기가 INTM인 정책에 연결할 수 있습니다. 예를 들어 BIGINT(INT8) 입력 정책은 smallint(INT4) 열에 연결할 수 있습니다.
	- 입력 유형이 NUMERIC 또는 DECIMAL인 마스킹 정책은 항상 FLOAT 열에 연결할 수 있습니다.
- DDM 정책은 데이터 공유와 함께 사용할 수 없습니다. 데이터 공유의 데이터 생산자가 데이터 공유 의 테이블에 DDM 정책을 연결하면, 테이블을 쿼리하려는 데이터 소비자의 사용자는 해당 테이블에 액세스할 수 없게 됩니다. DDM 정책이 연결된 테이블은 데이터 공유에 추가할 수 없습니다.
- 다음 구성 옵션의 값이 세션의 기본값과 일치하지 않으면 DDM 정책을 첨부한 관계를 쿼리할 수 없 습니다.
	- enable case sensitive super attribute
	- enable\_case\_sensitive\_identifier
	- downcase\_delimited\_identifier

DDM 정책이 첨부된 관계를 쿼리하려고 할 때 "대/소문자 구분이 기본값과 다른 DDM 보호 관계에서 세션 수준 구성을 지원하지 않습니다."라는 메시지가 표시되면 세션의 구성 옵션을 재설정하는 것이 좋습니다.

• 프로비저닝된 클러스터 또는 서버리스 네임스페이스에 동적 데이터 마스킹 정책이 있는 경우 일반 사용자에게는 다음 명령이 차단됩니다.

ALTER <current user> SET enable case sensitive super attribute/ enable case sensitive identifier/downcase delimited identifier

DDM 정책을 만들 때 일반 사용자의 기본 구성 옵션 설정을 정책을 만들 당시의 세션의 구성 옵션 설 정과 일치하도록 변경하는 것이 좋습니다. 슈퍼유저 및 ALTER USER 권한이 있는 사용자는 파라미 터 그룹 설정 또는 ALTER USER 명령을 사용하여 이 작업을 수행할 수 있습니다. 파라미터 그룹에 대한 자세한 내용은 Amazon Redshift 관리 안내서의 [Amazon Redshift 파라미터 그룹](https://docs.aws.amazon.com/redshift/latest/mgmt/working-with-parameter-groups.html)을 참조하세요. ALTER USER 명령에 대한 자세한 내용은 [ALTER USER](#page-1077-0) 섹션을 참조하세요.

- DDM 정책이 연결된 뷰와 지연 바인딩 뷰는 일반 사용자가 [CREATE VIEW](#page-1371-0) 명령을 사용하여 교체할 수 없습니다. DDM 정책이 연결된 뷰 또는 LBV를 바꾸려면 먼저 연결된 DDM 정책을 분리하고 뷰 또 는 LBV를 교체한 다음, 정책을 다시 연결합니다. 슈퍼 사용자 및 sys:secadmin 권한이 있는 사용 자는 정책을 분리하지 않고도 DDM 정책이 연결된 뷰 또는 LBV에 CREATE VIEW를 사용할 수 있습 니다.
- DDM 정책이 연결된 뷰는 시스템 테이블과 뷰를 참조할 수 없습니다. 지연 바인딩 뷰는 시스템 테이 블 및 뷰를 참조할 수 있습니다.
- DDM 정책이 연결된 지연 바인딩 뷰는 데이터 레이크의 중첩된 데이터(예: JSON 문서)를 참조할 수 없습니다.
- 지연 바인딩 뷰를 참조하는 뷰가 있는 경우 해당 지연 바인딩 뷰에는 DDM 정책을 연결할 수 없습니 다.
- 지연 바인딩 뷰에 연결된 DDM 정책은 열 이름을 기준으로 첨부됩니다. 쿼리 시 Amazon Redshift 는 지연 바인딩 뷰에 연결된 모든 마스킹 정책이 성공적으로 적용되었는지, 그리고 지연 바인딩 뷰 의 출력 열 유형이 연결된 마스킹 정책의 유형과 일치하는지 확인합니다. 검증이 실패하면 Amazon Redshift가 쿼리에 대한 오류를 반환합니다.

동적 데이터 마스킹 정책 관리

다음 작업을 수행할 수 있습니다.

• DDM 정책을 만들려면 [마스킹 정책 생성](#page-1283-0) 명령을 사용합니다.

다음은 SHA-2 해시함수를 이용하여 마스킹 정책을 생성한 예이다.

CREATE MASKING POLICY hash\_credit WITH (credit card varchar(256)) USING (sha2(credit card + 'testSalt', 256));

• 기존 DDM 정책을 변경하려면 [마스킹 정책 변경](#page-1036-0) 명령을 사용합니다.

다음은 기존 마스킹 정책을 변경하는 예제입니다.

```
ALTER MASKING POLICY hash_credit
USING (sha2(credit_card + 'otherTestSalt', 256));
```
• 테이블에 대한 DDM 정책을 하나 이상의 사용자 또는 역할에 연결하려면 [마스킹 정책 연결](#page-1088-0) 명령을 사용합니다.

다음은 마스킹 정책을 열/역할 쌍에 연결하는 예제입니다.

```
 ATTACH MASKING POLICY hash_credit 
ON credit_cards (credit_card) 
TO ROLE science_role 
PRIORITY 30;
```
PRIORITY 절은 여러 정책이 동일한 열에 첨부될 때 사용자 세션에 적용되는 마스킹 정책을 결정합 니다. 예를 들어 앞의 예에서 사용자가 동일한 신용 카드 열에 우선 순위가 20인 다른 마스킹 정책을 연결한 경우 science\_role의 정책이 우선 순위가 30보다 높으므로 적용됩니다.

• 하나 이상의 사용자 또는 역할에서 테이블의 DDM 정책을 분리하려면 DETACH [마스킹 정책 분리](#page-1387-0) 명 령을 사용합니다.

다음은 마스킹 정책을 열/역할 쌍에서 분리하는 예제입니다.

```
DETACH MASKING POLICY hash_credit 
ON credit_cards(credit_card) 
FROM ROLE science_role;
```
• 모든 데이터베이스에서 DDM 정책을 삭제하려면 [마스킹 정책 삭제](#page-1398-0) 명령을 사용하세요.

다음은 모든 데이터베이스에서 마스킹 정책을 삭제하는 예제입니다.

DROP MASKING POLICY hash credit;

## 마스킹 정책 계층 구조

마스킹 정책을 여러 개 연결할 때는 다음 사항을 고려하세요.

- 여러 마스킹 정책을 단일 열에 연결할 수 있습니다.
- 쿼리에 여러 마스킹 정책을 적용할 경우 각 열에 첨부된 가장 높은 우선 순위의 정책이 적용됩니다. 다음 예제를 살펴보세요.

```
ATTACH MASKING POLICY partial_hash
ON credit_cards(address, credit_card)
TO ROLE analytics_role 
PRIORITY 20;
ATTACH MASKING POLICY full_hash
ON credit_cards(credit_card, ssn)
TO ROLE auditor_role 
PRIORITY 30;
SELECT address, credit_card, ssn
FROM credit_cards;
```
SELECT 문을 실행할 때 분석 및 감사자 역할을 모두 가진 사용자는 partial\_hash 마스킹 정책 이 적용된 주소 열을 보게 됩니다. 신용카드 열에서 full\_hash 정책의 우선순위가 더 높기 때문에 full\_hash 마스킹 정책이 적용된 신용카드 및 SSN 열이 표시됩니다.

- 마스킹 정책을 연결할 때 우선 순위를 지정하지 않으면 기본 우선 순위는 0입니다.
- 우선 순위가 동일한 동일한 열에 두 개의 정책을 연결할 수 없습니다.
- 사용자와 열 또는 역할과 열의 동일한 조합에 두 개의 정책을 연결할 수 없습니다.
- 동일한 사용자 또는 역할에 연결된 상태에서 동일한 SUPER 경로를 따라 여러 마스킹 정책을 적용 할 경우 우선순위가 가장 높은 첨부 파일만 적용됩니다. 다음 예제를 살펴보세요.

첫 번째 예는 동일한 경로에 연결된 두 개의 마스킹 정책을 보여 주며 우선순위가 더 높은 정책이 적 용됩니다.

ATTACH MASKING POLICY hide name ON employees(col\_person.name)

TO PUBLIC PRIORITY 20; ATTACH MASKING POLICY hide\_last\_name ON employees(col\_person.name.last) TO PUBLIC PRIORITY 30; --Only the hide last name policy takes effect. SELECT employees.col person.name FROM employees;

두 번째 예에서는 정책 간 충돌 없이 동일한 SUPER 객체의 서로 다른 경로에 연결된 두 마스킹 정책 을 보여줍니다. 두 첨부 파일이 동시에 적용됩니다.

```
ATTACH MASKING POLICY hide_first_name
ON employees(col_person.name.first)
TO PUBLIC
PRIORITY 20;
ATTACH MASKING POLICY hide_last_name
ON employees(col_person.name.last)
TO PUBLIC
PRIORITY 20;
```
--Both col\_person.name.first and col\_person.name.last are masked. SELECT employees.col\_person.name FROM employees;

주어진 사용자와 열 또는 역할과 열 조합에 적용되는 마스킹 정책을 확인하기 위해 [sys:secadmin](https://docs.aws.amazon.com/redshift/latest/dg/r_roles-default.html) 역 할이 있는 사용자는 [SVV\\_ATTACHED\\_MASKING\\_POLICY](#page-2253-0) 시스템 뷰에서 열/역할 또는 열/사용자 쌍 을 조회할 수 있습니다. 자세한 내용은 [동적 데이터 마스킹을 위한 시스템 뷰](#page-913-0) 단원을 참조하십시오.

## SUPER 데이터 유형 경로와 함께 동적 데이터 마스킹 사용

Amazon Redshift는 동적 데이터 마스킹 정책을 SUPER 유형 열의 경로에 연결하는 것을 지원합니다. SUPER 데이터 형식에 대한 자세한 내용은 [Amazon Redshift에서 비정형 데이터 수집 및 쿼리](#page-604-0) 섹션을 참조하세요.

SUPER 유형 열의 경로에 마스킹 정책을 연결할 때는 다음 사항을 고려하세요.

- 마스킹 정책을 열의 경로에 연결하는 경우 해당 열을 SUPER 데이터 유형으로 정의해야 합니다. SUPER 경로의 스칼라 값에만 마스킹 정책을 적용할 수 있습니다. 복잡한 구조나 배열에는 마스킹 정책을 적용할 수 없습니다.
- SUPER 경로가 충돌하지 않는 한 단일 SUPER 열의 여러 스칼라 값에 서로 다른 마스킹 정책을 적 용할 수 있습니다. 예를 들어 SUPER 경로 a.b 및 a.b.c는 a.b가 a.b.c의 상위 구조로 동일한 경 로에 있기 때문에 충돌이 발생합니다. SUPER 경로 a.b.c 및 a.b.d는 충돌하지 않습니다.
- Amazon Redshift는 사용자 쿼리 런타임 시 정책이 적용되기 전까지는 마스킹 정책이 연결된 경로 가 데이터에 있고 예상 유형인지 확인할 수 없습니다. 예를 들어, INT 값이 포함된 SUPER 경로에 TEXT 값을 마스킹하는 마스킹 정책을 연결하면 Amazon Redshift는 해당 경로에 있는 값의 유형을 캐스팅하려고 시도합니다.

이러한 상황에서 런타임 시 Amazon Redshift의 동작은 SUPER 객체를 쿼리하기 위한 구성 설정 에 따라 달라집니다. 기본적으로 Amazon Redshift는 lax 모드이며 지정된 SUPER 경로에서 누락 된 경로와 잘못된 캐스트를 NULL로 해석합니다. SUPER와 관련한 구성 설정에 대한 자세한 내용은 [SUPER 구성](#page-629-0) 섹션을 참조하세요.

• SUPER는 스키마가 없는 유형입니다. 즉, Amazon Redshift는 지정된 SUPER 경로에서 값의 존재를 확인할 수 없습니다. 존재하지 않는 SUPER 경로에 마스킹 정책을 연결하고 Amazon Redshift가 lax 모드인 경우 Amazon Redshift는 경로를 NULL 값으로 해석합니다. SUPER 열 경로에 마스킹 정책을 연결할 때는 SUPER 객체의 예상 형식과 이러한 객체에 예상치 못한 속성이 있을 가능성을 고려하 는 것이 좋습니다. SUPER 열에 예상치 못한 스키마가 있다고 생각되면 마스킹 정책을 SUPER 열에 직접 연결하는 것을 고려해 보세요. SUPER 유형 정보 함수를 사용하여 속성 및 유형을 확인하고 값 을 마스킹하는 데 OBJECT\_TRANSFORM을 사용할 수 있습니다. SUPER 유형 정보 함수에 대한 자세 한 내용은 [SUPER 형식 정보 함수](#page-2099-0) 섹션을 참조하세요.

```
예
```
SUPER 경로에 마스킹 정책 연결

다음 예에서는 여러 마스킹 정책을 한 열의 여러 SUPER 유형 경로에 연결합니다.

```
CREATE TABLE employees ( 
     col_person SUPER
);
INSERT INTO employees
VALUES 
     ( 
         json_parse('
```

```
\{\hspace{.1cm} \} "name": { 
                      "first": "John", 
                      "last": "Doe" 
                  }, 
                  "age": 25, 
                  "ssn": "111-22-3333", 
                  "company": "Company Inc." 
 } 
         ') 
     ), 
     ( 
         json_parse(' 
\{\hspace{.1cm} \} "name": { 
                      "first": "Jane", 
                      "last": "Appleseed" 
                  }, 
                  "age": 34, 
                  "ssn": "444-55-7777", 
                  "company": "Organization Org." 
 } 
         ') 
     )
;
GRANT ALL ON ALL TABLES IN SCHEMA "public" TO PUBLIC;
-- Create the masking policies.
-- This policy converts the given name to all uppercase letters.
CREATE MASKING POLICY mask_first_name
WITH(first name TEXT)
USING ( UPPER(first_name) );
-- This policy replaces the given name with the fixed string 'XXXX'.
CREATE MASKING POLICY mask_last_name
WITH(last_name TEXT)
USING ( 'XXXX'::TEXT );
-- This policy rounds down the given age to the nearest 10.
CREATE MASKING POLICY mask_age
WITH(age INT)
USING ( (FLOOR(age::FLOAT / 10) * 10)::INT );
```

```
-- This policy converts the first five digits of the given SSN to 'XXX-XX'.
CREATE MASKING POLICY mask_ssn
WITH(ssn TEXT)
USING ( 'XXX-XX-'::TEXT || SUBSTRING(ssn::TEXT FROM 8 FOR 4) );
-- Attach the masking policies to the employees table.
ATTACH MASKING POLICY mask_first_name
ON employees(col_person.name.first)
TO PUBLIC;
ATTACH MASKING POLICY mask_last_name
ON employees(col_person.name.last)
TO PUBLIC;
ATTACH MASKING POLICY mask_age
ON employees(col_person.age)
TO PUBLIC;
ATTACH MASKING POLICY mask_ssn
ON employees(col_person.ssn)
TO PUBLIC;
-- Verify that your masking policies are attached.
SELECT
     policy_name, 
    TABLE_NAME, 
     priority, 
     input_columns, 
     output_columns
FROM 
     svv_attached_masking_policy;
   policy_name | table_name | priority | input_columns |
  output_columns
   -----------------+------------+----------+-----------------------------------
+----------------------------------- 
\text{mask}\_\text{age} | employees | 0 | ["col_person.\"age\""] |
  ["col_person.\"age\""] 
 mask_first_name | employees | 0 | ["col_person.\"name\".\"first\""] | 
  ["col_person.\"name\".\"first\""] 
  mask_last_name | employees | 0 | ["col_person.\"name\".\"last\""] | 
  ["col_person.\"name\".\"last\""] 
mask_ssn    | employees | 0 | ["col_person.\"ssn\""]    |
  ["col_person.\"ssn\""]
```

```
(4 rows)
-- Observe the masking policies taking effect.
SELECT col_person FROM employees ORDER BY col_person.age;
-- This result is formatted for ease of reading.
           col_person
      --------------------------------
{ 
     "name": { 
         "first": "JOHN", 
         "last": "XXXX" 
     }, 
     "age": 20, 
     "ssn": "XXX-XX-3333", 
     "company": "Company Inc."
}
{ 
     "name": { 
          "first": "JANE", 
          "last": "XXXX" 
     }, 
     "age": 30, 
     "ssn": "XXX-XX-7777", 
     "company": "Organization Org."
}
```
다음은 SUPER 경로에 잘못된 마스킹 정책을 첨부한 몇 가지 예입니다.

```
-- This attachment fails because there is already a policy
-- with equal priority attached to employees.name.last, which is
-- on the same SUPER path as employees.name.
ATTACH MASKING POLICY mask_ssn
ON employees(col_person.name)
TO PUBLIC;
ERROR: DDM policy "mask_last_name" is already attached on relation "employees" column 
  "col_person."name"."last"" with same priority
-- Create a masking policy that masks DATETIME objects.
CREATE MASKING POLICY mask_date
WITH(INPUT DATETIME)
USING ( INPUT );
```
-- This attachment fails because SUPER type columns can't contain DATETIME objects. ATTACH MASKING POLICY mask date ON employees(col\_person.company) TO PUBLIC; ERROR: cannot attach masking policy for output of type "timestamp without time zone" to column "col\_person."company"" of type "super

다음은 마스킹 정책을 존재하지 않는 SUPER 경로에 연결하는 예입니다. 기본적으로 Amazon Redshift는 경로를 NULL로 해석합니다.

```
ATTACH MASKING POLICY mask_first_name
ON employees(col_person.not_exists)
TO PUBLIC;
SELECT col_person FROM employees LIMIT 1;
-- This result is formatted for ease of reading.
           col_person
                 -----------------------------------
{ 
     "name": { 
          "first": "JOHN", 
         "last": "XXXX" 
     }, 
     "age": 20, 
     "ssn": "XXX-XX-3333", 
     "company": "Company Inc.", 
     "not_exists": null
}
```
# 조건부 동적 데이터 마스킹

마스킹 표현식에서 조건식을 사용하여 마스킹 정책을 생성하여 셀 수준에서 데이터를 마스킹할 수 있 습니다. 예를 들어 해당 행에 있는 다른 열의 값에 따라 다른 마스크를 값에 적용하는 마스킹 정책을 만 들 수 있습니다.

다음은 조건부 데이터 마스킹을 사용하여 사기와 관련된 신용 카드 번호를 부분적으로 수정하고 다른 모든 신용 카드 번호를 완전히 숨기는 마스킹 정책을 만들고 첨부하는 예입니다. 이 예제를 실행하려면 수퍼유저이거나 [sys:secadmin](https://docs.aws.amazon.com/redshift/latest/dg/r_roles-default.html) 역할이 있어야 합니다.

```
--Create an analyst role.
```

```
CREATE ROLE analyst;
--Create a credit card table. The table contains an is fraud boolean column,
--which is TRUE if the credit card number in that row was involved in a fraudulent 
  transaction.
CREATE TABLE credit cards (id INT, is fraud BOOLEAN, credit card number VARCHAR(16));
--Create a function that partially redacts credit card numbers.
CREATE FUNCTION REDACT_CREDIT_CARD (credit_card VARCHAR(16))
RETURNS VARCHAR(16) IMMUTABLE
AS $$ 
     import re 
    regexp = re.compile("^([0-9]{6})[0-9][5,6){[0-9]}[4)")
     match = regexp.search(credit_card) 
     if match != None: 
        first = match.append(1)last = match.append(2) else: 
         first = "000000" 
         last = "0000" 
     return "{}XXXXX{}".format(first, last)
$$ LANGUAGE plpythonu;
--Create a masking policy that partially redacts credit card numbers if the is_fraud 
 value for that row is TRUE,
--and otherwise blanks out the credit card number completely.
CREATE MASKING POLICY card_number_conditional_mask 
     WITH (fraudulent BOOLEAN, pan varchar(16)) 
     USING (CASE WHEN fraudulent THEN REDACT_CREDIT_CARD(pan) 
                 ELSE Null 
            END);
--Attach the masking policy to the credit_cards/analyst table/role pair. 
ATTACH MASKING POLICY card_number_conditional_mask ON credit_cards (credit_card_number) 
 USING (is_fraud, credit_card_number) 
 TO ROLE analyst PRIORITY 100;
```
# <span id="page-913-0"></span>동적 데이터 마스킹을 위한 시스템 뷰

수퍼유저, sys:operator 역할이 있는 사용자, ACCESS SYSTEM TABLE 권한이 있는 사용자는 다 음과 같은 DDM 관련 시스템 뷰에 액세스할 수 있습니다.

### • [SVV\\_MASKING\\_POLICY](#page-2290-0)

SVV\_MASKING\_POLICY를 사용하여 클러스터 또는 작업 그룹에 생성된 모든 마스킹 정책을 볼 수 있습니다.

• SVV ATTACHED MASKING POLICY

SVV\_ATTACHED\_MASKING\_POLICY를 사용하여 현재 연결된 데이터베이스에 정책이 연결된 모 든 관계 및 사용자 또는 역할을 봅니다.

• SYS APPLIED MASKING POLICY LOG

SYS\_APPLIED\_MASKING\_POLICY\_LOG를 사용하여 DDM로 보호되는 관계를 참조하는 쿼리에서 마스킹 정책의 적용을 추적합니다.

다음은 시스템 뷰를 사용하여 찾을 수 있는 정보의 몇 가지 예제입니다.

```
--Select all policies associated with specific users, as opposed to roles
SELECT policy_name, 
        schema_name, 
        table_name, 
        grantee
FROM svv_attached_masking_policy
WHERE grantee_type = 'user'; 
--Select all policies attached to a specific user
SELECT policy_name, 
        schema_name, 
        table_name, 
        grantee
FROM svv_attached_masking_policy
WHERE grantee = 'target_grantee_name' 
--Select all policies attached to a given table
SELECT policy_name, 
        schema_name, 
        table_name, 
        grantee
FROM svv_attached_masking_policy
WHERE table_name = 'target_table_name' 
       AND schema_name = 'target_schema_name'; 
--Select the highest priority policy attachment for a given role
```

```
SELECT samp.policy_name, 
        samp.priority, 
       samp.grantee,
        smp.policy_expression
FROM svv_masking_policy AS smp
JOIN svv attached masking policy AS samp
     ON samp.policy_name = smp.policy_name
WHERE 
     samp.grantee_type = 'role' AND 
     samp.policy_name = mask_get_policy_for_role_on_column( 
          'target_schema_name', 
         'target_table_name', 
         'target_column_name', 
         'target_role_name')
ORDER BY samp.priority desc
LIMIT 1; 
--See which policy a specific user will see on a specific column in a given relation
SELECT samp.policy_name, 
        samp.priority, 
       samp.grantee,
        smp.policy_expression
FROM svv_masking_policy AS smp
JOIN svv_attached_masking_policy AS samp 
    ON samp.policy name = smp.policy name
WHERE 
     samp.grantee_type = 'role' AND 
     samp.policy_name = mask_get_policy_for_user_on_column( 
         'target_schema_name', 
         'target_table_name', 
         'target_column_name', 
         'target_user_name')
ORDER BY samp.priority desc; 
  --Select all policies attached to a given relation.
SELECT policy_name,
schema_name,
relation_name,
database_name
FROM sys_applied_masking_policy_log
WHERE relation_name = 'relation_name'
AND schema_name = 'schema_name';
```
# 범위가 지정된 권한

범위가 지정된 권한을 사용하면 데이터베이스 또는 스키마 내 특정 유형의 모든 객체에 대한 권한을 사 용자 또는 역할에 부여할 수 있습니다. 범위가 지정된 권한이 있는 사용자와 역할은 데이터베이스 또는 스키마 내의 모든 현재 및 미래 객체에 대한 지정된 권한을 갖습니다.

범위가 지정된 권한 적용에 대한 자세한 내용은 [GRANT](#page-1426-0) 및 [REVOKE](#page-1474-0) 섹션을 참조하세요.

## 범위가 지정된 권한 사용 시 고려 사항

범위가 지정된 권한을 사용할 때 다음 사항을 고려하세요.

- 범위가 지정된 권한을 사용하여 지정된 사용자 또는 역할에게 데이터베이스 또는 스키마 범위에 대 한 권한을 부여하거나 취소할 수 있습니다.
- 범위가 지정된 권한을 사용자 그룹에는 부여할 수 없습니다.
- 범위가 지정된 권한을 부여하거나 취소하면 범위 내 모든 현재 및 미래 객체에 대한 권한이 변경됩니 다.
- 범위가 지정된 권한과 객체 수준 권한은 서로 독립적으로 작동합니다. 예를 들어 사용자는 다음 두 경우 모두에서 테이블에 대한 권한을 유지합니다.
	- 사용자에게 schema1.table1 테이블에 대한 SELECT 권한과 schema1에 대한 SELECT 범위 지정 권한이 부여됩니다. 그런 다음 사용자에게 schema1 스키마의 모든 테이블에 대해 SELECT가 취 소됩니다. 사용자에게 schema1.table1에 대한 SELECT가 유지됩니다.
	- 사용자에게 schema1.table1 테이블에 대한 SELECT 권한과 schema1에 대한 SELECT 범위 지정 권한이 부여됩니다. 그런 다음 사용자에게 schema1.table1에 대해 SELECT가 취소됩니다. 사용자 에게 schema1.table1에 대한 SELECT가 유지됩니다.
- 범위가 지정된 권한을 부여하거나 취소하려면 다음 기준 중 하나를 충족해야 합니다.
	- 슈퍼 사용자
	- 해당 권한에 대한 권한 부여 옵션이 있는 사용자 권한 부여 옵션에 대한 자세한 내용은 [GRANT](#page-1426-0)의 WITH GRANT OPTION 파라미터를 참조하세요.
- 범위가 지정된 권한은 연결된 데이터베이스의 객체 또는 데이터 공유에서 가져온 데이터베이스에만 부여하거나 취소할 수 있습니다.
- 범위가 지정된 권한을 사용하여 데이터 공유에서 만든 데이터베이스에 기본 권한을 설정할 수 있습 니다. 공유 데이터베이스에 대해 범위가 지정된 권한이 부여된 소비자 측 데이터 공유 사용자는 생산 자 측에서 데이터 공유에 추가하는 모든 새 객체에 대해 해당 권한을 자동으로 얻게 됩니다.
- 생산자는 스키마 내 객체에 대한 범위가 지정된 권한을 데이터 공유에 부여할 수 있습니다. (미리 보 기)

# SQL 참조

주제

- [Amazon Redshift SQL](#page-917-0)
- [SQL 사용](#page-928-0)
- [SQL 명령](#page-1013-0)
- [SQL 함수 참조](#page-1641-0)
- [예약어](#page-2227-0)

# <span id="page-917-0"></span>Amazon Redshift SQL

## 주제

- [리더 노드에서 지원되는 SQL 함수](#page-917-1)
- [Amazon Redshift 및 PostgreSQL](#page-920-0)

Amazon Redshift는 업계 표준 SQL을 중심으로 개발되었으며, 여기에 대용량 데이터 집합을 관리할 뿐 만 아니라 이러한 데이터에 대한 고성능 분석 및 보고를 지원하는 기능까지 추가되었습니다.

**a** Note

단일 Amazon Redshift SQL 문의 최대 크기는 16MB입니다.

# <span id="page-917-1"></span>리더 노드에서 지원되는 SQL 함수

일부 Amazon Redshift 쿼리는 분산을 통해 컴퓨팅 노드에서 실행되는 반면 리더 노드에서만 실행되는 쿼리도 있습니다.

리더 노드는 쿼리가 사용자 생성 테이블 또는 시스템 테이블(STL 또는 STV 접두사가 첨부된 테이블과 SVL 또는 SVV 접두사가 첨부된 시스템 뷰)을 참조할 때마다 SQL을 컴퓨팅 노드로 분산시킵니다. 카 탈로그 테이블(PG\_TABLE\_DEF처럼 PG 접두사가 첨부되어 리더 노드에 저장되는 테이블)만 참조하 거나 어떤 테이블도 참조하지 않는 쿼리는 리더 노드에서만 실행됩니다.

일부 Amazon Redshift SQL 함수는 리더 노드에서만 지원되고, 컴퓨팅 노드에서는 지원되지 않습니다. 따라서 리더 노드 함수를 사용하는 쿼리는 컴퓨팅 노드가 아닌 리더 노드에서만 실행해야 합니다. 그렇 지 않으면 오류를 반환합니다.

리더 노드에서만 실행해야 하는 각 함수의 설명서에는 이 함수가 사용자 정의 테이블이나 Amazon Redshift 시스템 테이블을 참조할 경우 오류를 반환한다는 설명이 포함되어 있습니다. 리더 노드에서만 실행해야 하는 함수 목록은 [리더 노드 전용 함수](#page-1642-0) 섹션을 참조하세요.

#### 예

다음 예제에서는 샘플 TICKIT 데이터베이스를 사용합니다. 샘플 데이터베이스에 대한 자세한 내용은 [샘플 데이터베이스](#page-40-0) 섹션을 참조하세요.

#### CURRENT\_SCHEMA

CURRENT\_SCHEMA 함수는 리더 노드 전용 함수입니다. 다음 예에서는 쿼리가 테이블을 참조하지 않 기 때문에 리더 노드에서만 실행됩니다.

**select current\_schema();**

current\_schema -------------- public

다음 예에서는 쿼리가 시스템 카탈로그 테이블을 참조하기 때문에 리더 노드에서만 실행됩니다.

```
select * from pg_table_def
where schemaname = current_schema() limit 1;
 schemaname | tablename | column | type | encoding | distkey | sortkey | notnull
------------+-----------+--------+----------+----------+---------+---------+--------- 
public | category | catid | smallint | none | t | 1 | t
```
다음 예에서는 쿼리가 컴퓨팅 노드에 저장되는 Amazon Redshift 시스템 테이블을 참조하기 때문에 오 류를 반환합니다.

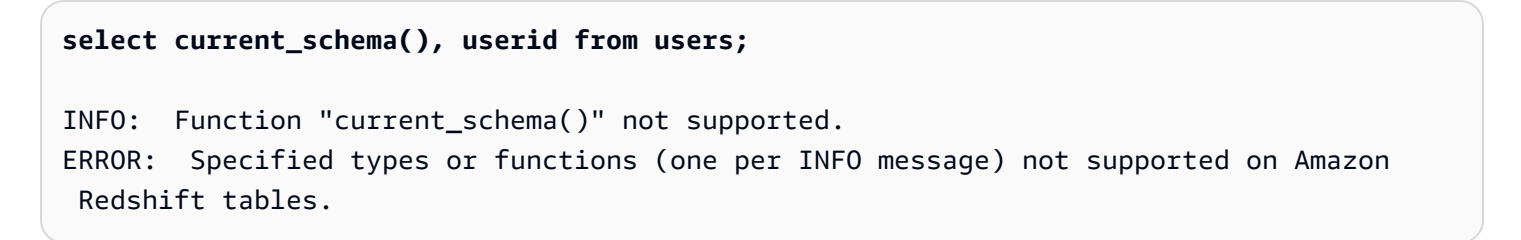

#### SUBSTR

SUBSTR 또한 리더 노드 전용 함수입니다. 다음 예에서는 쿼리가 테이블을 참조하지 않기 때문에 리더 노드에서만 실행됩니다.

```
SELECT SUBSTR('amazon', 5);
+--------+
| substr |
+--------+
| on |
+--------+
```
다음 예에서는 쿼리가 컴퓨팅 노드에 있는 테이블을 참조합니다. 이 코드를 실행하면 오류가 발생합니 다.

**SELECT SUBSTR(catdesc, 1) FROM category LIMIT 1;**

ERROR: SUBSTR() function is not supported (Hint: use SUBSTRING instead)

이전 쿼리를 성공적으로 실행하려면 [SUBSTRING](https://docs.aws.amazon.com/redshift/latest/dg/r_SUBSTRING.html)을 사용하세요.

```
SELECT SUBSTRING(catdesc, 1) FROM category LIMIT 1;
  +---------------------------------+
| substring |
+---------------------------------+
| National Basketball Association |
+---------------------------------+
```
FACTORIAL()

FACTORIAL()은 리더 노드 전용 함수입니다. 다음 예에서는 쿼리가 테이블을 참조하지 않기 때문에 리 더 노드에서만 실행됩니다.

```
SELECT FACTORIAL(5); 
  factorial 
------------- 
  120
```
다음 예에서는 쿼리가 컴퓨팅 노드에 있는 테이블을 참조합니다. 쿼리 에디터 v2를 사용하여 실행하면 오류가 발생합니다.

```
create table t(a int);
insert into t values (5);
select factorial(a) from t; 
ERROR: Specified types or functions (one per INFO message) not supported on Redshift 
 tables.
Info: Function "factorial(bigint)" not supported.
```
# <span id="page-920-0"></span>Amazon Redshift 및 PostgreSQL

주제

- [Amazon Redshift와 PostgreSQL JDBC 및 ODBC](#page-921-0)
- [다르게 구현되는 기능](#page-921-1)
- [지원되지 않는 PostgreSQL 기능](#page-922-0)
- [지원되지 않는 PostgreSQL 데이터 유형](#page-924-0)
- [지원되지 않는 PostgreSQL 함수](#page-925-0)

Amazon Redshift는 PostgreSQL을 기반으로 합니다. Amazon Redshift와 PostgreSQL은 데이터웨어 하우스 애플리케이션을 설계하고 개발할 때 숙지해야 할 몇 가지 매우 중요한 차이점이 있습니다.

Amazon Redshift는 대용량 데이터 집합을 대상으로 복잡한 쿼리가 필요한 온라인 분석 처리(OLAP) 또 는 비즈니스 인텔리전스(BI) 애플리케이션 전용으로 설계되었습니다. 해결하는 요건도 매우 다양하기 때문에 Amazon Redshift의 전용 데이터 스토리지 스키마 및 쿼리 실행 엔진도 PostgreSQL 구현체와 완전히 다릅니다. 예를 들어 OLTP(온라인 트랜잭션 처리) 애플리케이션이 일반적으로 데이터를 행에 저장하는 반면 Amazon Redshift는 최적의 메모리 사용 및 디스크 I/O를 위한 특수 데이터 압축 인코딩 을 사용하여 데이터를 열에 저장합니다. 보조 인덱스 및 효율적인 단일 행 데이터 조작 작업과 같이 소 규모 OLTP 처리에 적합한 일부 PostgreSQL 기능은 성능 향상을 위해 생략되었습니다.

Amazon Redshift 데이터 웨어하우스 시스템 아키텍처에 대한 자세한 내용은 [시스템 및 아키텍처 개요](#page-30-0) 섹션을 참조하세요.

PostgreSQL 9.x에는 Amazon Redshift에서 지원되지 않는 기능이 일부 포함되어 있습니다. 그 밖에도 Amazon Redshift SQL과 PostgreSQL 사이에는 반드시 알고 있어야 할 중요한 차이점들이 있습니다. 이번 섹션에서는 Amazon Redshift와 PostgreSQL의 차이점에 대해 살펴보고, Amazon Redshift SQL 구현체를 최대한 이용하여 데이터 웨어하우스를 개발할 수 있는 지침까지 제공합니다.

## <span id="page-921-0"></span>Amazon Redshift와 PostgreSQL JDBC 및 ODBC

Amazon Redshift는 PostgreSQL을 기반으로 하기 때문에 이전에는 JDBC4 Postgresql 드라이버 버전 8.4.703 및 psqlODBC 버전 9.x 드라이버 사용이 권장되었습니다. 현재 이러한 드라이버를 사용하는 경 우 앞으로 새로운 Amazon Redshift 전용 드라이버로 옮기는 것이 좋습니다. 드라이버 및 연결 구성에 대한 자세한 내용은 Amazon Redshift 관리 가이드의 [Amazon Redshift JDBC 또는 ODBC 드라이버](https://docs.aws.amazon.com/redshift/latest/mgmt/configuring-connections.html#connecting-drivers) 섹 션을 참조하세요.

JDBC를 사용하여 대용량 데이터 세트를 가져올 때 클라이언트 측 메모리 부족 오류를 방지하려면 클 라이언트에서 JDBC fetch size 파라미터를 설정하여 데이터를 일괄적으로 가져올 수 있습니다. 자세한 내용은 [JDBC Fetch Size 파라미터 설정](#page-776-0) 단원을 참조하십시오.

Amazon Redshift는 JDBC maxRows 파라미터를 인식하지 못합니다. 따라서 결과 집합을 제한할 때는 [LIMIT](#page-1554-0) 절을 지정하십시오. 또한 [OFFSET](#page-1555-0) 절을 사용하여 결과 집합에서 특정 시작점으로 건너뛸 수도 있습니다.

## <span id="page-921-1"></span>다르게 구현되는 기능

Amazon Redshift SQL 언어 요소는 서로 성능 특성이 다를 뿐만 아니라 상응하는 PostgreSQL 구현체 와 완전히 다른 구문과 의미를 사용합니다.

### **A** Important

Amazon Redshift와 PostgreSQL의 공통 요소라고 해서 의미가 동일할 것이라고 미리 짐작해 서는 안 됩니다. 반드시 Amazon Redshift 개발자 안내서 [SQL 명령](#page-1013-0) 섹션을 참조하여 미묘한 차 이가 무엇인지 확인하세요.

한 가지 특정한 예가 테이블을 정리하여 재구성할 때 사용되는 [VACUUM](#page-1634-0) 명령입니다. VACUUM 은 PostgreSQL 버전과 다르게 동작할 뿐만 아니라 사용하는 파라미터 집합도 다릅니다. Amazon Redshift에서 VACUUM 사용에 대한 자세한 내용은 [테이블 Vacuum](#page-193-0) 섹션을 참조하세요.

종종 데이터베이스 관리 및 운영 기능과 도구도 다릅니다. 예를 들어 Amazon Redshift는 시스템 작동 방식에 대한 정보가 저장되어 있는 시스템 테이블 및 뷰가 많습니다. 자세한 정보는 [시스템 테이블 및](#page-2232-0)  [뷰](#page-2232-0)을 참조하세요.

다음은 Amazon Redshift에서 다르게 구현되는 SQL 기능 중 몇 가지 예입니다.

### • [CREATE TABLE](#page-1330-0)

Amazon Redshift는 테이블스페이스, 테이블 분할, 상속 및 일부 제약 조건을 지원하지 않습니다. CREATE TABLE 기능을 Amazon Redshift에서 구현하면 테이블을 정렬 및 분산 알고리즘을 정의하 여 병렬 처리를 최적화할 수 있습니다.

Amazon Redshift Spectrum은 [CREATE EXTERNAL TABLE](#page-1241-0) 명령을 사용하여 테이블 파티셔닝을 지 원합니다.

• [ALTER TABLE](#page-1047-0)

ALTER COLUMN 작업의 하위 집합만 지원됩니다.

ADD COLUMN은 각 ALTER TABLE 문마다 열을 하나만 추가할 수 있도록 지원합니다.

• [COPY](#page-1103-0)

Amazon Redshift COPY 명령은 Amazon S3 버킷 및 Amazon DynamoDB 테이블에서 데이터를 로 드하여 자동 압축을 지원할 수 있도록 고도로 특화되었습니다. 자세한 내용은 [데이터 로딩](#page-126-0) 및 COPY 명령 참조를 참조하십시오.

• [VACUUM](#page-1634-0)

VACUUM 파라미터는 완전히 다릅니다. 예를 들어 PostgreSQL에서는 기본적으로 VACUUM 작업이 공간을 재사용할 수 있도록 회수하는 데 그치는 반면에서 Amazon Redshift는 VACUUM FULL이 기 본 VACUUM 작업으로서 디스크 공간을 회수한 후 모든 행을 재정렬합니다.

• 문자열 값을 서로 비교할 때 VARCHAR 값의 후행 공백은 무시됩니다. 자세한 내용은 [후행 공백의](#page-947-0) [중요성](#page-947-0) 단원을 참조하십시오.

<span id="page-922-0"></span>지원되지 않는 PostgreSQL 기능

다음 PostgreSQL 기능은 Amazon Redshift에서 지원되지 않습니다.

### **A** Important

Amazon Redshift와 PostgreSQL의 공통 요소라고 해서 의미가 동일할 것이라고 미리 짐작해 서는 안 됩니다. 반드시 Amazon Redshift 개발자 안내서 [SQL 명령](#page-1013-0) 섹션을 참조하여 미묘한 차 이가 무엇인지 확인하세요.

- 쿼리 도구 psql은 지원되지 않습니다. [Amazon Redshift RSQL](https://docs.aws.amazon.com/redshift/latest/mgmt/rsql-query-tool.html) 클라이언트가 지원됩니다.
- 테이블 분할(범위 및 목록 분할)
- 테이블스페이스
- 제약 조건
	- 고유
	- 외래 키
	- 프라이머리 키
	- 제약 조건 확인
	- 예외 제약 조건

고유성, 기본 키 및 외래 키 제약 조건은 허용되지만 오직 참고용입니다. 따라서 시스템에서 적용되 지는 않지만 쿼리 플래너에서 사용할 수는 있습니다.

- 데이터베이스 역할
- 상속
- PostgreSQL 시스템 열

Amazon Redshift SQL은 시스템 열을 묵시적으로 정의하지 않습니다. 하지만 다음 PostgreSQL 시스템 열 이름은 사용자 정의 열인 oid, tableoid, xmin, cmin, xmax, cmax, ctid의 이름 으로 사용할 수 없습니다. 자세한 내용은 [https://www.postgresql.org/docs/8.0/static/ddl-system](https://www.postgresql.org/docs/8.0/static/ddl-system-columns.html)[columns.html에](https://www.postgresql.org/docs/8.0/static/ddl-system-columns.html)서 확인할 수 있습니다.

- 인덱스
- 창 함수의 NULLS 절
- 콜레이션

Amazon Redshift는 로케일 또는 사용자 정의 데이터 정렬 순서를 지원하지 않습니다. [콜레이션 시퀀](#page-980-0) [스](#page-980-0) 섹션을 참조하세요.

- 값 표현식
	- 구독 표현식
	- 배열 생성자
	- 행 생성자
- 트리거
- 외부 데이터 관리(SQL/MED)
- 테이블 함수
- 상수 테이블로 사용되는 VALUES 목록
- 시퀀스

Amazon Redshift 및 PostgreSQL 896

• 시퀀스

### <span id="page-924-0"></span>지원되지 않는 PostgreSQL 데이터 유형

일반적으로 쿼리가 명시적 또는 묵시적 변환을 포함하여 지원되지 않는 데이터 형식을 사용하려고 하 면 오류가 반환됩니다. 하지만 지원되지 않는 데이터 형식을 사용하는 쿼리 중에는 컴퓨팅 노드가 아닌 리더 노드에서 실행되는 쿼리도 있습니다. [리더 노드에서 지원되는 SQL 함수](#page-917-1) 섹션을 참조하세요.

지원되는 데이터 형식의 전체 목록은 [데이터 타입](#page-932-0) 섹션을 참조하세요.

다음 PostgreSQL 데이터 형식은 Amazon Redshift에서 지원되지 않습니다.

- 배열
- BIT, BIT VARYING
- BYTEA
- 복합 형식
- 날짜/시간 형식
- 열거 형식
- 기하 형식
- HSTORE
- JSON
- 네트워크 주소 형식
- 숫자형
	- SERIAL, BIGSERIAL, SMALLSERIAL
	- MONEY
- 객체 식별자 형식
- 의사 형식
- 범위 형식
- 특수 문자 유형
	- "char" 단일 바이트 내부 유형(여기서 char라는 데이터 형식은 인용 부호로 묶입니다).
	- 이름 객체 이름의 내부 형식.

이러한 유형에 대한 자세한 내용은 PostgreSQL 설명서의 [Special Character Types를](https://www.postgresql.org/docs/8.0/datatype-character.html) 참조하십시오.

- 텍스트 검색 형식
- TXID SNAPSHOT
- UUID
- XML

## <span id="page-925-0"></span>지원되지 않는 PostgreSQL 함수

여기에서 언급하는 함수들도 의미 또는 사용법이 서로 다릅니다. 예를 들어 지원되는 함수 중 일부는 리더 노드에서만 실행됩니다. 또한 지원되지 않는 함수라고 해도 일부는 리더 노드에서 실행할 경우 오 류를 반환하지 않습니다. 이러한 함수들이 일부 경우 오류를 반환하지 않는다고 해서 Amazon Redshift 에서 지원되는 함수라고 간주해서는 안 됩니다.

### **A** Important

Amazon Redshift와 PostgreSQL의 공통 요소라고 해서 의미가 동일할 것이라고 미리 짐작해 서는 안 됩니다. 반드시 Amazon Redshift 데이터베이스 개발자 안내서 [SQL 명령](#page-1013-0) 섹션을 참조 하여 미묘한 차이가 무엇인지 확인하세요.

자세한 내용은 [리더 노드에서 지원되는 SQL 함수](#page-917-1) 단원을 참조하십시오.

다음 PostgreSQL 함수는 Amazon Redshift에서 지원되지 않습니다.

- 액세스 권한 조회 함수
- 권고 잠금 함수
- 집계 함수
	- STRING\_AGG()
	- ARRAY AGG()
	- EVERY()
	- XML\_AGG()
	- CORR()
	- COVAR\_POP()
	- COVAR\_SAMP()
	- REGR AVGX(), REGR AVGY()
- REGR\_COUNT()
- REGR\_INTERCEPT()
- REGR\_R2 $()$
- REGR\_SLOPE()
- REGR\_SXX(), REGR\_SXY(), REGR\_SYY()
- 배열 함수와 연산자
- 백업 제어 함수
- 주석 정보 함수
- 데이터베이스 객체 위치 함수
- 데이터베이스 객체 크기 함수
- 날짜/시간 함수 및 연산자
	- CLOCK\_TIMESTAMP()
	- JUSTIFY\_DAYS(), JUSTIFY\_HOURS(), JUSTIFY\_INTERVAL()
	- PG\_SLEEP()
	- TRANSACTION\_TIMESTAMP()
- ENUM 지원 함수
- 기하 함수 및 연산자
- 제네릭 파일 액세스 함수
- IS DISTINCT FROM
- 네트워크 주소 함수 및 연산자
- 수학 함수
	- $DIV()$
	- SETSEED()
	- WIDTH\_BUCKET()
- 설정 반환 함수
	- GENERATE\_SERIES()
	- GENERATE\_SUBSCRIPTS()
- 범위 함수 및 연산자
- 복구 제어 함수
- 복구 정보 함수

Amazon Redshift 및 PostgreSQL 899

- ROLLBACK TO SAVEPOINT 함수
- 스키마 가시성 조회 함수
- 서버 신호 전송 함수
- 스냅샷 동기화 함수
- 시퀀스 조작 함수
- 문자열 함수
	- BIT\_LENGTH()
	- OVERLAY()
	- CONVERT(), CONVERT\_FROM(), CONVERT\_TO()
	- ENCODE()
	- FORMAT()
	- QUOTE\_NULLABLE()
	- REGEXP\_MATCHES()
	- REGEXP\_SPLIT\_TO\_ARRAY()
	- REGEXP\_SPLIT\_TO\_TABLE()
- 시스템 카탈로그 정보 함수
- 시스템 정보 함수
	- CURRENT\_CATALOG CURRENT\_QUERY()
	- INET\_CLIENT\_ADDR()
	- INET\_CLIENT\_PORT()
	- INET\_SERVER\_ADDR() INET\_SERVER\_PORT()
	- PG\_CONF\_LOAD\_TIME()
	- PG\_IS\_OTHER\_TEMP\_SCHEMA()
	- PG\_LISTENING\_CHANNELS()
	- PG\_MY\_TEMP\_SCHEMA()
	- PG\_POSTMASTER\_START\_TIME()
	- PG\_TRIGGER\_DEPTH()
	- SHOW VERSION()
- 텍스트 검색 함수 및 연산자
- Amazon Redshift 및 PostgreSQL 900
- 트랜잭션 ID 및 스냅샷 함수
- 트리거 함수
- XML 함수

# <span id="page-928-0"></span>SQL 사용

주제

- [SQL 참조 규칙](#page-928-1)
- [기본 요소](#page-929-0)
- [Expressions](#page-980-1)
- [조건](#page-985-0)

SQL 언어는 데이터베이스 및 데이터베이스 객체 작업 시 사용하는 명령과 함수로 구성되어 있습니다. 또한 데이터 형식, 표현식 및 리터럴의 사용에 대한 규칙을 적용하기도 합니다.

## <span id="page-928-1"></span>SQL 참조 규칙

이번 단원에서는 SQL 참조 단원에서 설명한 SQL 표현식, 명령 및 함수의 구문을 작성하는 데 사용되 는 규칙에 대해 설명합니다.

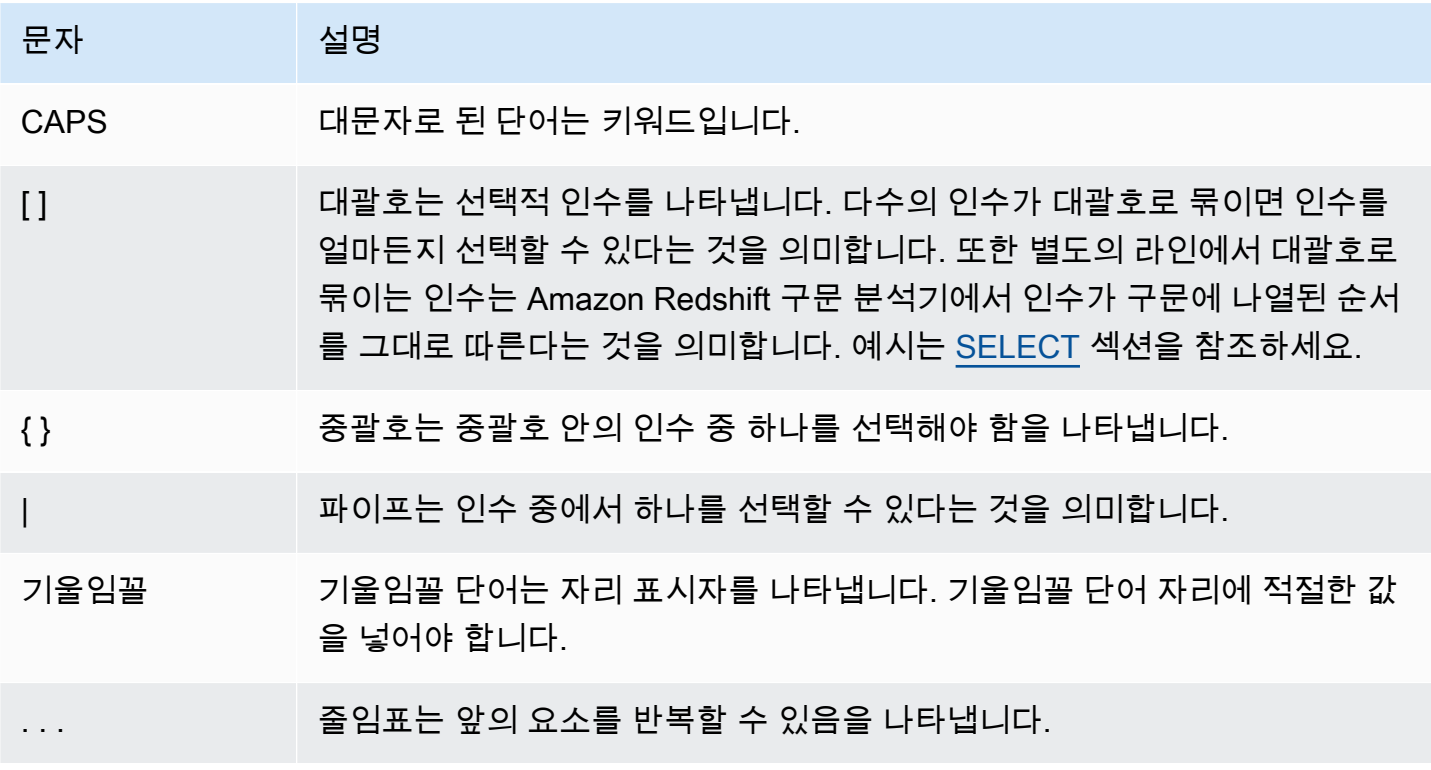

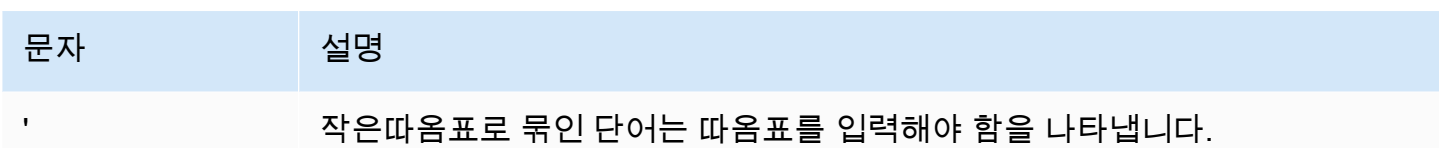

# <span id="page-929-0"></span>기본 요소

주제

- [이름 및 식별자](#page-929-1)
- [리터럴](#page-932-1)
- [NULL](#page-932-2)
- [데이터 타입](#page-932-0)
- [콜레이션 시퀀스](#page-980-0)

이번 단원에서는 데이터베이스 객체 이름, 리터럴, NULL, 데이터 형식 등의 작업 규칙에 대해서 설명합 니다.

### <span id="page-929-1"></span>이름 및 식별자

이름은 사용자와 암호 외에도 테이블이나 열 같은 데이터베이스 객체를 식별하는 역할을 합니다. 이 름과 식별자는 서로 통용되는 용어입니다. 식별자는 표준 식별자와 인용 또는 구분 식별자, 2가지 유형 이 있습니다. 또한 인쇄 가능한 UTF-8 문자로만 구성되어야 합니다. 표준 및 구분 식별자의 ASCII 문자 는 대/소문자를 구분하지 않고 데이터베이스에서 모두 소문자로 변환됩니다. 쿼리 결과에서 열 이름은 기본적으로 소문자로 반환됩니다. 열 이름을 대문자로 반환하려면 [describe\\_field\\_name\\_in\\_uppercase](#page-2747-0) 구성 파라미터를 **true**로 설정하십시오.

표준 식별자

표준 SQL 식별자는 규칙 집합을 준수하고, 다음과 같이 따라야 합니다.

- ASCII 단일 바이트 알파벳 문자 또는 밑줄 문자나, 2~4바이트 길이의 UTF-8 멀티바이트 문자로 시 작합니다.
- 후속 문자는 ASCII 단일 바이트 영숫자 문자, 밑줄 또는 달러 기호, 혹은 2~4바이트 길이의 UTF-8 멀 티바이트 문자가 될 수 있습니다.
- 길이는 1~127바이트가 되어야 하며, 여기에 구분 식별자의 인용 부호는 포함되지 않습니다.
- 인용 부호나 공백이 포함되어서는 안 됩니다.

• 예약된 SQL 키워드가 되어서는 안 됩니다.

### 구분 식별자

구분 식별자(인용 식별자로도 불림)는 큰 따옴표(")로 시작해서 끝납니다. 구분 식별자를 사용하는 경 우에는 해당하는 객체 참조마다 큰 따옴표를 사용해야 합니다. 이 식별자에는 큰따옴표 외에 인쇄 가능 한 표준 UTF-8 문자라면 무엇이든 포함될 수 있습니다. 따라서 그 밖에 공백이나 퍼센트 기호 같이 잘 못된 문자까지 포함한 열 또는 테이블 이름도 생성할 수 있습니다.

구분 식별자의 ASCII 문자는 대/소문자를 구분하지 않고 모두 소문자로 변환됩니다. 문자열에 큰따옴 표를 사용하려면 다른 큰따옴표를 앞에 입력해야 합니다.

대/소문자 구분 식별자

대/소문자 구분 식별자(대/소문자 혼합 식별자라고도 함)에는 대문자와 소문자가 모두 포함될 수 있 습니다. 대/소문자 구분 식별자를 사용하려면 구성 enable\_case\_sensitive\_identifier를 true로 설정합니다. 클러스터나 세션에 대해 이 구성을 설정할 수 있습니다. 자세한 내용은 [enable\\_case\\_sensitive\\_identifier](#page-2749-0) 및 Amazon Redshift 관리 가이드의 [기본 파라미터 값](https://docs.aws.amazon.com/redshift/latest/mgmt/default-param-group-values.html) 섹션을 참조하 세요.

#### 시스템 열 이름

다음 PostgreSQL 시스템 열 이름은 사용자 정의 열의 열 이름으로 사용할 수 없습니다. 자세한 내용은 <https://www.postgresql.org/docs/8.0/static/ddl-system-columns.html>에서 확인할 수 있습니다.

- oid
- tableoid
- xmin
- cmin
- xmax
- cmax
- ctid

#### 예

다음 표에 구분 식별자의 예, 출력 결과 및 설명이 나와 있습니다.

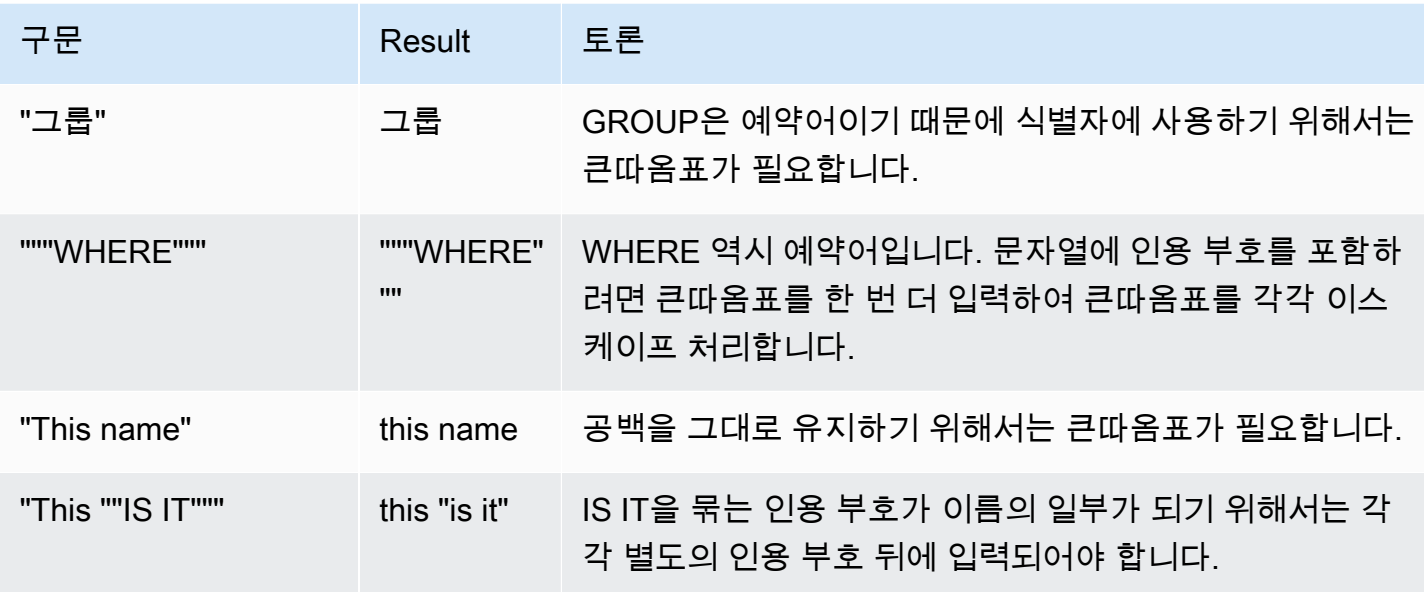

다음은 이 "is it"이라는 열을 포함하여 group이라는 이름의 테이블을 생성하는 예입니다.

```
create table "group" (
"This ""IS IT""" char(10));
```
다음은 동일한 결과를 반환하는 쿼리입니다.

```
select "This ""IS IT"""
from "group";
this "is it"
--------------
(0 rows)
```

```
select "this ""is it"""
from "group";
this "is it"
--------------
(0 rows)
```
다음은 동일한 결과를 반환하도록 정규화된 table.column 구문입니다.

```
select "group"."this ""is it"""
from "group";
```

```
this "is it"
--------------
(0 rows)
```
다음은 열 이름에 슬래시가 있는 테이블을 생성하는 CREATE TABLE 명령입니다.

```
create table if not exists city_slash_id( 
                    "city/id" integer not null, 
                    state char(2) not null);
```
## <span id="page-932-1"></span>리터럴

리터럴 또는 상수는 연속된 문자 또는 숫자 상수로 구성된 데이터 고정 값입니다. Amazon Redshift는 다음과 같은 여러 가지 형식의 리터럴을 지원합니다.

- 숫자 리터럴(정수, 소수, 부동 소수점 수) 자세한 내용은 [정수 및 부동 소수점 리터럴](#page-942-0) 단원을 참조하 십시오.
- 문자 리터럴(문자열, 문자 문자열 또는 문자 상수)
- 날짜/시간 및 간격 리터럴(날짜/시간 데이터 형식과 함께 사용됨) 자세한 내용은 [날짜, 시간 및 타임](#page-954-0) [스탬프 리터럴](#page-954-0) 및 [간격 데이터 유형 및 리터럴](#page-957-0) 단원을 참조하세요.

<span id="page-932-2"></span>NULL

행의 열이 누락되었거나, 알 수 없거나, 혹은 적용되지 않는 경우에는 NULL 값이거나, NULL을 포함한 다고 얘기합니다. NULL은 모든 데이터 형식에서 기본 키 또는 NOT NULL 제약 조건의 제한을 받지 않 는 필드에 나타날 수 있습니다. 0의 값이나 빈 문자열하고는 다릅니다.

NULL이 포함된 산술 표현식은 항상 NULL로 평가됩니다. NULL 인수 또는 피연산자가 지정되면 연결 연산자(concatenation)를 제외한 모든 연산자가 NULL을 반환합니다.

NULL 유무를 테스트할 때는 비교 조건인 IS NULL과 IS NOT NULL을 사용합니다. NULL은 데이터 부 족을 의미하기 때문에 임의의 값이나 다른 NULL과 같을 수는 없습니다.

<span id="page-932-0"></span>데이터 타입

주제

- [멀티바이트 문자](#page-935-0)
- [숫자형](#page-935-1)
- [문자 형식](#page-945-0)
- [날짜/시간 형식](#page-949-0)
- [부울 유형](#page-966-0)
- [HLLSKETCH 형식](#page-969-0)
- [SUPER 형식](#page-970-0)
- [VARBYTE 형식](#page-971-0)
- [형식 호환성 및 변환](#page-974-0)

Amazon Redshift가 저장하거나 가져오는 값은 각각 고정적으로 연결된 속성 집합이 포함된 데이터 형 식을 가지고 있습니다. 데이터 형식은 테이블을 생성할 때 선언됩니다. 열이나 인수에 포함될 수 있는 값도 이 데이터 형식에 따라 결정됩니다.

다음 표는 Amazon Redshift 테이블에서 사용할 수 있는 데이터 형식을 나열한 것입니다.

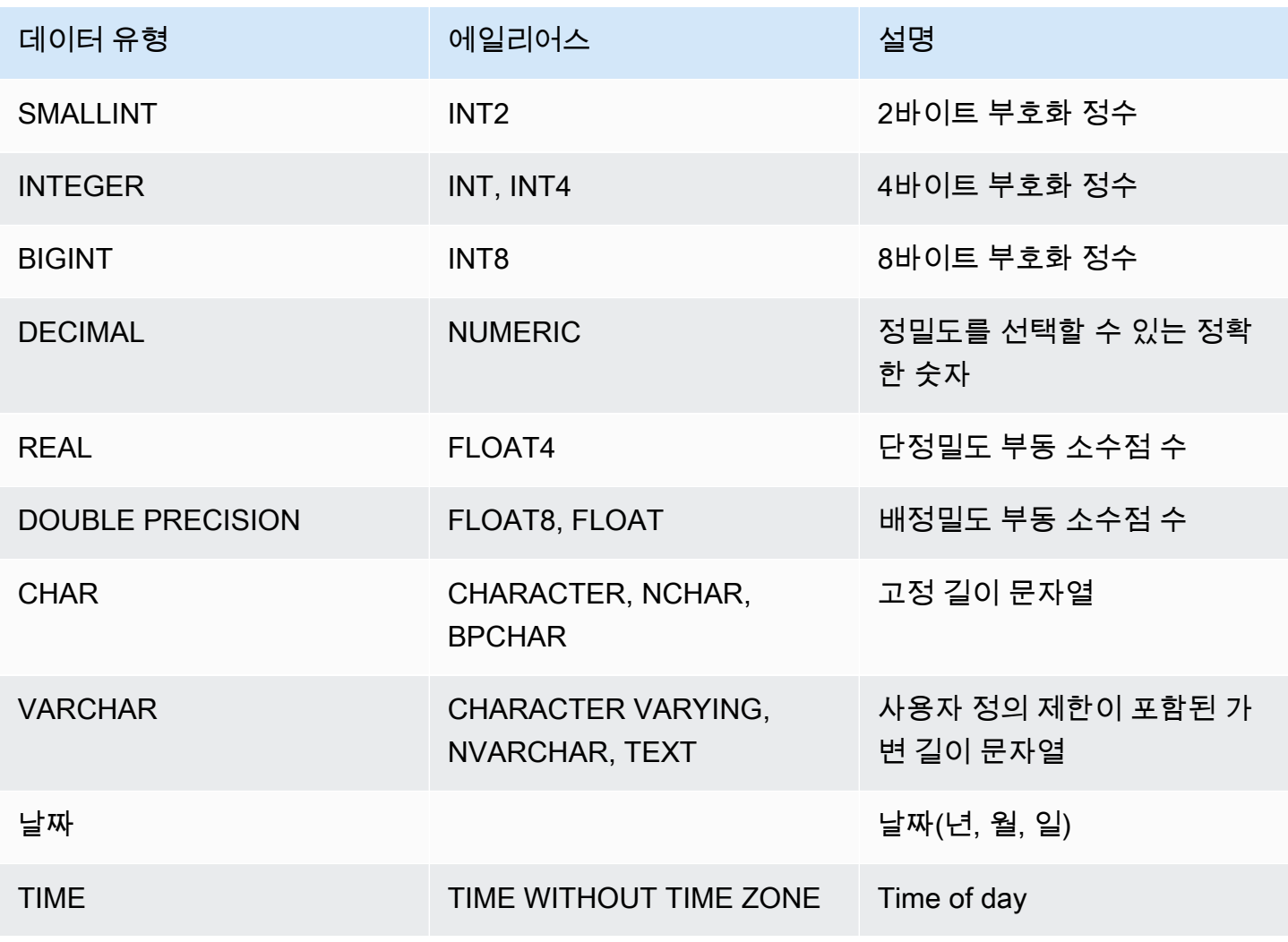

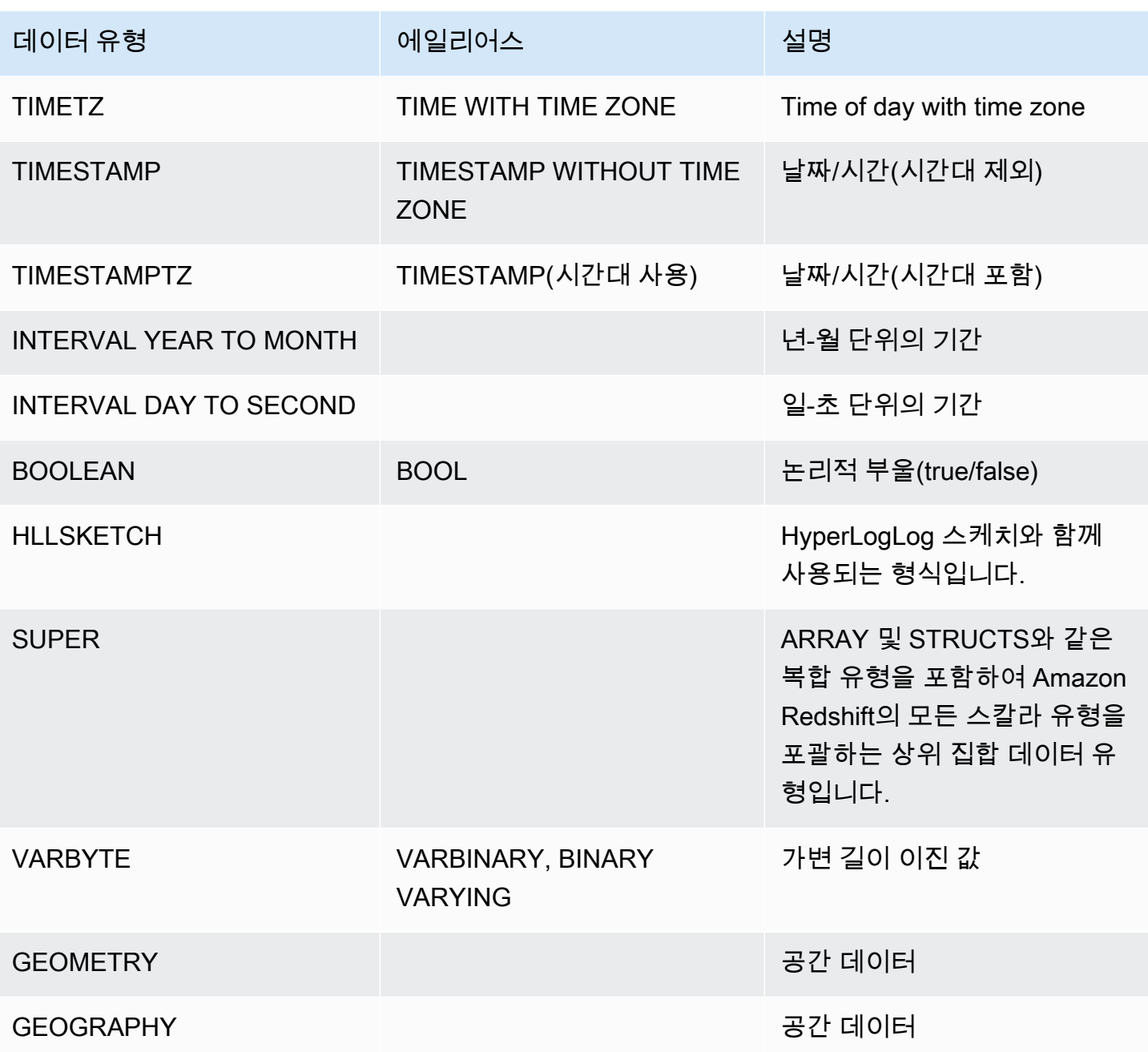

# **a** Note

"char"(char는 인용 부호로 묶임) 등 [지원되](#page-924-0)지 않는 데이터 형식에 대한 자세한 내용은 <u>지원되</u> [지 않는 PostgreSQL 데이터 유형](#page-924-0) 섹션을 참조하세요.

#### <span id="page-935-0"></span>멀티바이트 문자

VARCHAR 데이터 형식은 최대 4바이트의 UTF-8 멀티바이트 문자를 지원합니다. 5바이트 이상의 문 자는 지원되지 않습니다. 멀티바이트 문자가 포함된 VARCHAR 열의 크기를 계산하려면 문자 수를 문 자당 바이트 수와 곱셈합니다. 예를 들어 문자열에 한자가 4개 포함되어 있고, 각 문자의 길이가 3바이 트라면 문자열을 저장하는 데 VARCHAR(12) 열이 필요합니다.

VARCHAR 데이터 유형은 다음과 같이 잘못된 UTF-8 코드포인트를 지원하지 않습니다.

0xD800 – 0xDFFF(바이트 시퀀스: ED A0 80~ED BF BF)

CHAR 데이터 유형은 멀티바이트 문자를 지원하지 않습니다.

<span id="page-935-1"></span>숫자형

### 주제

- [정수 형식](#page-935-2)
- [DECIMAL 또는 NUMERIC 형식](#page-936-0)
- [128비트 DECIMAL 또는 NUMERIC 열 사용에 대한 주의 사항](#page-937-0)
- [부동 소수점 형식](#page-937-1)
- [숫자 값 계산](#page-938-0)
- [정수 및 부동 소수점 리터럴](#page-942-0)
- [숫자 형식의 예제](#page-943-0)

숫자 데이터 형식으로는 정수, 소수 및 부동 소수점 수가 있습니다.

<span id="page-935-2"></span>정수 형식

SMALLINT, INTEGER 및 BIGINT 데이터 형식을 사용하여 다양한 범위의 정수를 저장합니다. 각 형식 마다 허용 범위를 벗어나는 값은 저장할 수 없습니다.

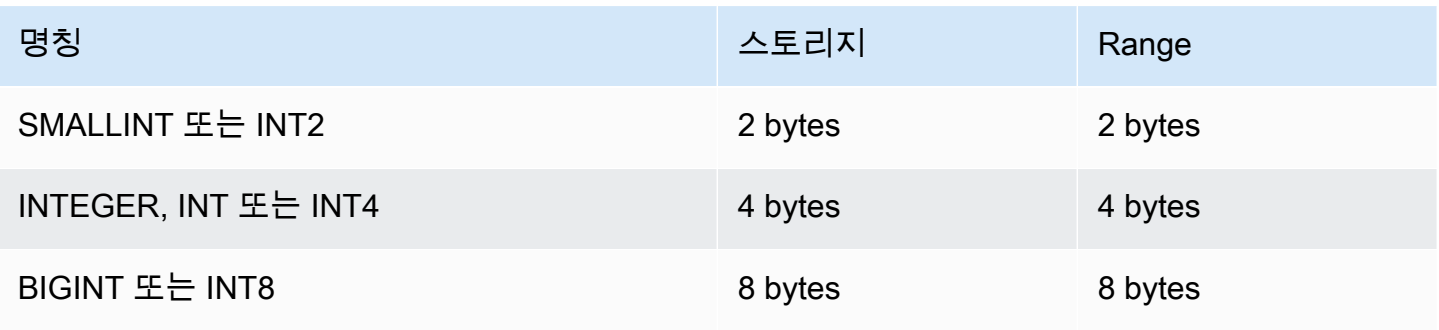
### DECIMAL 또는 NUMERIC 형식

소수 또는 숫자 데이터 형식을 사용하여 사용자 정의 정밀도가 포함된 값을 저장합니다. 여기에서 소수 와 숫자 키워드는 동일한 의미로 통용됩니다. 하지만 본 문서에서는 소수가 이 데이터 형식에서 우선적 으로 사용되는 용어입니다. 실제로 숫자는 일반적으로 정수, 소수 및 부동 소수점 데이터 형식을 일컬 을 때 사용됩니다.

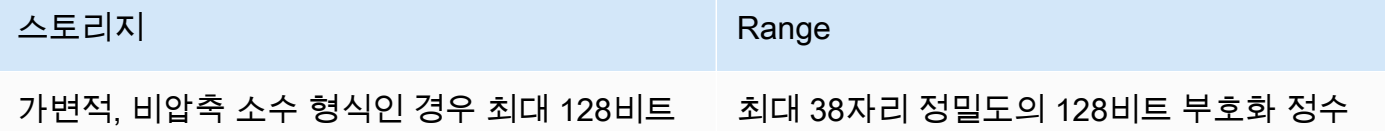

테이블에서 DECIMAL 열은 precision과 scale을 지정하여 다음과 같이 정의합니다.

decimal(*precision*, *scale*)

precision

정수에서 전체 유효 자릿수, 즉 소수점 양변의 자릿수를 말합니다. 예를 들어 숫자 48.2891의 정밀 도는 6이고, 소수점 자릿수는 4입니다. 정밀도를 따로 지정하지 않을 경우 기본 정밀도는 18입니다. 최대 정밀도는 38입니다.

입력 값에서 소수점 왼쪽의 자릿수가 열 정밀도에서 소수점 자릿수를 뺀 값보다 큰 경우에는 값을 열에 복사하거나, 삽입하거나 혹은 업데이트할 수 없습니다. 이 규칙은 열 정의의 범위를 벗어나는 모든 값에 적용됩니다. 예를 들어 numeric(5,2) 열에서는 허용되는 값의 범위가 -999.99~999.99입니다.

사용

값의 소수부, 즉 소수점 오른쪽의 소수 자릿수를 말합니다. 정수는 소수 자릿수가 0입니다. 열 명세 에서 소수점 자릿수 값은 정밀도 값보다 작거나 같아야 합니다. 소수점 자릿수를 따로 지정하지 않 을 경우 기본 소수점 자릿수는 18입니다. 최대 소수점 자릿수는 37입니다.

테이블에 로드되는 입력 값의 소수점 자릿수가 열의 소수점 자릿수보다 큰 경우에는 값이 지정한 자릿수로 반올림됩니다. 예를 들어 SALES 테이블의 PRICEPAID 열이 DECIMAL(8,2) 열이라고 가 정하겠습니다. 이때 DECIMAL(8,4) 값이 PRICEPAID 열에 삽입되면 값의 소수점 자릿수가 2로 반 올림됩니다.

insert into sales values (0, 8, 1, 1, 2000, 14, 5, 4323.8951, 11.00, null);

```
select pricepaid, salesid from sales where salesid=0;
pricepaid | salesid
-----------+---------
4323.90 | 0
(1 row)
```
하지만 테이블에서 선택한 값의 명시적인 변환 결과는 반올림되지 않습니다.

**a** Note

DECIMAL(19,0) 열에 삽입할 수 있는 최대 양의 값은 9223372036854775807(2<sup>63</sup> -1)입니 다. 음의 최댓값은 -9223372036854775807입니다. 예를 들어 9999999999999999999(9 19개) 값을 삽입하려고 하면 오버플로우 오류가 발생합니다. 소수점 위치에 상관 없이 Amazon Redshift에서 DECIMAL 숫자로 표현할 수 있는 가장 큰 문자열은 9223372036854775807입니다. 예를 들어 DECIMAL(19,18) 열에 로드할 수 있는 가장 큰 값 은 9.223372036854775807입니다. 유효 자릿수가 19자리 이하인 DECIMAL 값은 내부적으로 8바이트 정수로 저장되지만, 유효 자 릿수가 20~38자리인 DECIMAL 값은 16바이트 정수로 저장되기 때문에 이러한 규칙이 적용됩

128비트 DECIMAL 또는 NUMERIC 열 사용에 대한 주의 사항

애플리케이션에 해당 전체 자릿수가 필요한지 확실하지 않은 경우 DECIMAL 열에 최대 전체 자릿수를 임의로 지정하지 않도록 합니다. 128비트 값은 64비트 값보다 두 배 많은 디스크 공간을 사용하므로 쿼 리 실행 시간이 느려질 수 있습니다.

부동 소수점 형식

니다.

REAL 및 DOUBLE PRECISION 데이터 형식을 사용하여 가변 정밀도의 숫자 값을 저장합니다. 부동 소수점 형식은 부정확합니다. 이 말은 일부 값이 근사치로 저장되어 특정 값을 저장하거나 반환할 때 약간 불일치가 발생할 수 있다는 것을 의미합니다. 따라서 정확한 저장 및 계산이 필요하다면(금전적 액수 등) DECIMAL 데이터 형식을 사용하십시오.

REAL은 이진 부동 소수점 산술에 대한 IEEE 표준 754에 따른 단정밀도 부동 소수점 형식을 나타냅니 다. 정밀도는 약 6자리이며 범위는 약 1E-37~1E+37입니다. 이 데이터 유형을 FLOAT4로 지정할 수도 있습니다.

DOUBLE PRECISION은 이진 부동 소수점 산술에 대한 IEEE 표준 754에 따른 배정밀도 부동 소수 점 형식을 나타냅니다. 정밀도는 약 15자리이며 범위는 약 1E-307~1E+308입니다. 이 데이터 유형을 FLOAT 또는 FLOAT8로 지정할 수도 있습니다.

부동 소수점 유형에는 일반 숫자 값 외에도 몇 가지 특수 값이 있습니다. SQL에서 이러한 값을 사용할 때는 다음 값 주위에 작은따옴표를 사용하세요.

- NaN 숫자가 아님
- Infinity 무한대
- -Infinity 음의 무한대

예를 들어, customer\_activity 테이블의 day\_charge 열에 숫자가 아닌 항목을 삽입하려면 다음 SQL을 실행합니다.

insert into customer\_activity(day\_charge) values('NaN');

숫자 값 계산

여기에서 계산이란 더하기, 빼기, 곱하기, 나누기 등 수학적인 이진 연산을 말합니다. 이번 단원에서는 이러한 연산에 따라 예상되는 반환 형식을 비롯해 DECIMAL 데이터 형식이 포함되어 있을 경우 정밀 도와 소수점 자릿수의 계산 공식에 대해서 설명합니다.

쿼리 처리 시 숫자 값을 계산할 때는 계산이 불가능하거나 쿼리가 숫자 오버플로우 오류를 반환하는 상 황이 발생할 수 있습니다. 그 밖에도 계산된 값의 소수점 자릿수가 바뀌거나 예상과 다를 수도 있습니 다. 일부 연산에서는 명시적 캐스팅(형식 승격) 또는 Amazon Redshift 구성 파라미터를 사용하여 이러 한 문제를 피할 수 있습니다.

SQL 함수를 사용하는 비슷한 계산 결과에 대한 자세한 내용은 [집계 함수](#page-1644-0) 섹션을 참조하세요.

계산 반환 형식

다음 표는 Amazon Redshift에서 지원되는 숫자 데이터 형식을 고려하여 더하기, 빼기, 곱하기 및 나누 기 연산에 따라 예상되는 반환 형식을 나타낸 것입니다. 표 왼쪽에서 첫 번째 열은 계산에 포함되는 첫 번째 피연산자이고, 맨 위의 행은 두 번째 피연산자를 의미합니다.

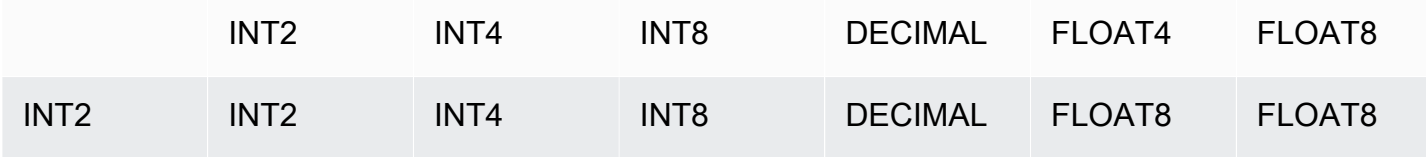

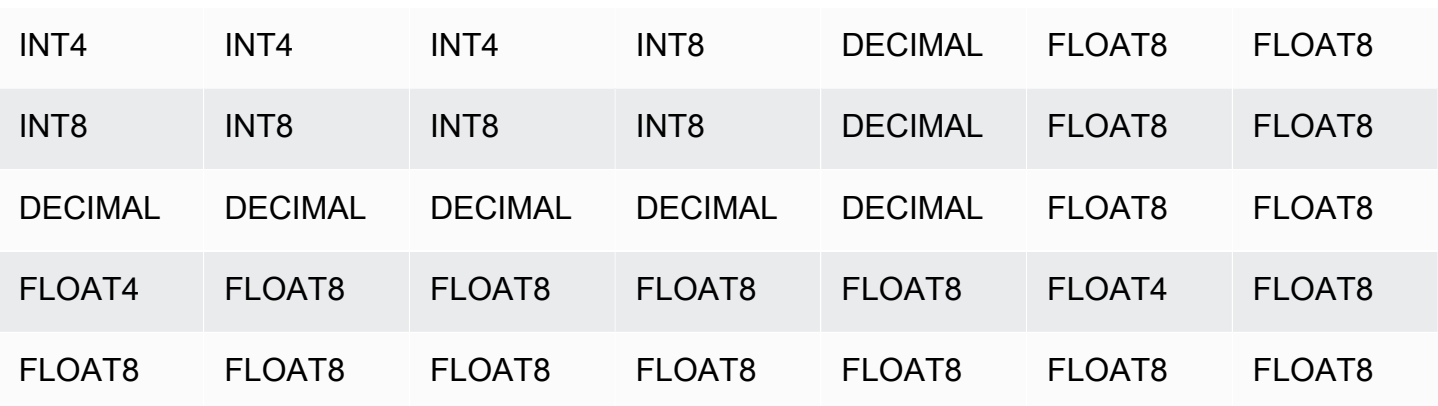

계산된 DECIMAL 결과의 정밀도와 소수점 자릿수

다음 표는 수학 연산이 DECIMAL 결과를 반환할 때 정밀도와 소수점 자릿수를 계산하는 규칙을 요약 한 것입니다. 이 표에서 p1과 s1은 계산 시 첫 번째 피연산자의 정밀도 및 소수점 자릿수를, 그리고 p2와 s2는 두 번째 피연산자의 정밀도 및 소수점 자릿수를 의미합니다. 이 계산과 상관없이 최대 결과 정밀도는 38이고, 최대 결과 소수점 자릿수도 38입니다.

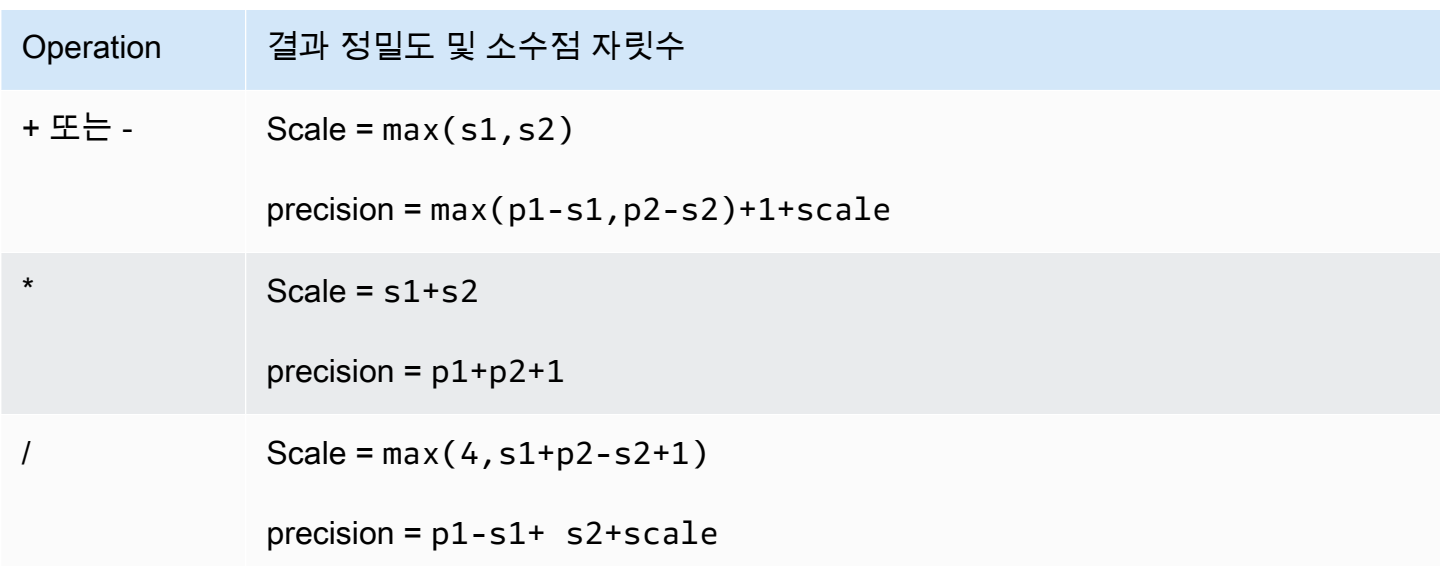

예를 들어 SALES 테이블의 PRICEPAID 열과 COMMISSION 열이 모두 DECIMAL(8,2) 열이라고 가정 하겠습니다. 이때 PRICEPAID를 COMMISSION으로(혹은 그 반대로) 나누면 다음과 같은 공식이 적용 됩니다.

```
Precision = 8-2 + 2 + max(4, 2+8-2+1)= 6 + 2 + 9 = 17Scale = max(4, 2+8-2+1) = 9
```
 $Result = DECIMAL(17, 9)$ 

다음 계산은 UNION, INTERSECT, EXCEPT 같은 집합 연산자나 COALESCE, DECODE 같은 함수를 사용해 DECIMAL 값에 대한 연산 결과 정밀도와 소수점 자릿수를 계산하기 위한 일반 규칙입니다.

```
Scale = max(s1, s2)Precision = min(max(p1-s1,p2-s2)+scale,19)
```
예를 들어 DECIMAL(7,2) 열 1개가 포함된 DEC1 테이블이 DECIMAL(15,3) 열 1개가 포함된 DEC2 테 이블과 조인되어 DEC3 테이블을 생성한다고 가정할 때, DEC3의 스키마를 보면 NUMERIC(15,3) 열이 되는 것을 알 수 있습니다.

create table dec3 as select \* from dec1 union select \* from dec2;

Result

```
select "column", type, encoding, distkey, sortkey
from pg_table_def where tablename = 'dec3';
column | type | encoding | distkey | sortkey
-------+---------------+----------+---------+---------
c1 | numeric(15,3) | none | f | 0
```
위 예에서 적용되는 공식은 다음과 같습니다.

```
Precision = min(max(7-2, 15-3) + max(2, 3), 19)= 12 + 3 = 15Scale = max(2, 3) = 3Result = DECIMAL(15, 3)
```
나누기 연산에 대한 주의 사항

나누기 연산에서 0으로 나누는(divide-by-zero) 조건은 오류를 반환합니다.

정밀도와 소수점 자릿수를 계산한 후에는 소수점 자릿수 한계로 100이 적용됩니다. 계산된 결과 소수 점 자릿수가 100보다 크면 나누기 결과가 다음과 같이 조정됩니다.

- precision = precision (scale max scale)
- Scale = max\_scale

계산된 정밀도가 최대 정밀도(38)보다 크면 정밀도가 38로 줄어들고, 소수점 자릿수는 다음 공식의 결 과 값이 됩니다. max((38 + scale - precision), min(4, 100))

#### 오버플로우 조건

모든 수치 계산에서는 오버플로우 여부를 확인합니다. 정밀도가 19 이하인 DECIMAL 데이터는 64비트 정수로 저장됩니다. 정밀도가 19보다 큰 DECIMAL 데이터는 128비트 정수로 저장됩니다. DECIMAL 값은 모두 최대 정밀도가 38이고, 최대 소수점 자릿수가 37입니다. 오버플로우 오류는 값이 이러한 제 한을 초과할 때 발생하며, 중간 결과 집합과 최종 결과 집합 모두에 적용됩니다.

• 특정 데이터 값이 CAST 함수에서 지정하는 정밀도 또는 소수점 자릿수와 맞지 않으면 명시적 변환을 실행해도 오버플로우 오류를 반환합니다. 예를 들어 SALES 테이블의 PRICEPAID 열 (DECIMAL(8,2) 열)에 있는 값을 모두 변환할 수는 없기 때문에 다음과 같이 DECIMAL(7,3) 결과를 반환합니다.

**select pricepaid::decimal(7,3) from sales;** ERROR: Numeric data overflow (result precision)

이러한 오류가 발생하는 이유는 PRICEPAID 열에서 일부 더 큰 값은 변환할 수 없기 때문입니다.

• 곱하기 연산은 결과 소수점 자릿수가 각 피연산자의 소수점 자릿수 합인 결과를 산출합니다. 예를 들 어 두 피연산자의 소수점 자릿수가 4라고 한다면 결과 소수점 자릿수는 8이 되고 소수점 왼쪽에는 10자리만 남게 됩니다. 따라서 둘 다 유효 소수점 자릿수를 가지고 있는 큰 수 2개를 곱할 경우에는 비교적 오버플로우 조건이 발생하기 쉽습니다.

다음 예는 오버플로 오류를 유발합니다.

**SELECT CAST(1 AS DECIMAL(38, 20)) \* CAST(10 AS DECIMAL(38, 20));** ERROR: 128 bit numeric data overflow (multiplication)

곱하기 대신 나누기를 사용하여 오버플로 오류를 해결할 수 있습니다. 다음 예를 사용하여 원래 제수 로 나눈 1로 나눕니다.

```
SELECT CAST(1 AS DECIMAL(38, 20)) / (1 / CAST(10 AS DECIMAL(38, 20)));
+----------+
| ?column? |
```
+----------+ | 10 | +----------+

INTEGER 및 DECIMAL 형식을 사용한 숫자 계산

계산 시 피연산자 하나가 INTEGER 데이터 형식이고, 나머지 피연산자가 DECIMAL 데이터 형식인 경 우에는 INTEGER 피연산자가 묵시적으로 DECIMAL로 변환됩니다.

- INT2(SMALLINT)는 DECIMAL(5,0)로 변환됨
- INT4(INTEGER)는 DECIMAL(10,0)로 변환됨
- INT8(BIGINT)은 DECIMAL(19,0)로 변환됨

예를 들어 SALES.COMMISSION(DECIMAL(8,2) 열)과 SALES.QTYSOLD(SMALLINT 열)를 곱하면 다 음과 같이 변환됩니다.

DECIMAL(8,2) \* DECIMAL(5,0)

정수 및 부동 소수점 리터럴

숫자를 나타내는 리터럴이나 상수는 정수 또는 부동 소수점이 될 수 있습니다.

정수 리터럴

정수 상수는 0부터 9까지 연속된 숫자로서 옵션으로 양(+) 또는 음(-)의 부호가 숫자 앞에 추가됩니다.

구문

 $[ + | - ]$  digit ...

예

유효한 정수를 예로 들면 다음과 같습니다.

23 -555 +17

## 부동 소수점 리터럴

부동 소수점 리터럴(소수, 숫자 또는 분수 리터럴)은 소수점과 옵션으로 지수 표시(e)까지 포함할 수 있 는 연속된 숫자입니다.

구문

```
[ + | - ] digit ... [ . ] [ digit ...]
[ e | E [ + | - ] digit ... ]
```
인수

ee

e 또는 E는 숫자가 유효숫자 표기법으로 지정되는 것을 나타냅니다.

예

유효한 부동 소수점 리터럴을 예로 들면 다음과 같습니다.

3.14159 -37. 2.0e19  $-2E-19$ 

숫자 형식의 예제

CREATE TABLE 문

다음은 여러 가지 숫자 데이터 형식을 선언하는 CREATE TABLE 문입니다.

```
create table film (
film_id integer,
language_id smallint,
original_language_id smallint,
rental_duration smallint default 3,
rental_rate numeric(4,2) default 4.99,
length smallint,
replacement_cost real default 25.00);
```
범위를 벗어난 정수를 삽입하려고 시도

다음은 값 33000을 SMALLINT 열에 삽입하는 예입니다.

insert into film(language\_id) values(33000);

SMALLINT의 범위가 -32768~+32767이기 때문에 Amazon Redshift가 오류를 반환합니다.

An error occurred when executing the SQL command: insert into film(language\_id) values(33000)

ERROR: smallint out of range [SQL State=22003]

소수 값을 정수 열에 삽입

다음은 소수 값을 INT 열에 삽입하는 예입니다.

insert into film(language\_id) values(1.5);

이 값은 정수 값 2로 반올림하여 삽입됩니다.

소수점 자릿수를 반올림하여 소수 값 삽입

다음은 정밀도가 열보다 높은 소수 값을 삽입하는 예입니다.

insert into film(rental\_rate) values(35.512);

이 경우에는 35.51 값이 열에 삽입됩니다.

범위를 벗어나는 소수 값을 삽입하려고 시도

이 경우에는 350.10 값이 범위를 벗어납니다. DECIMAL 열에서 값의 자릿수는 열의 정밀도에서 소수 점 자릿수를 뺀 값과 동일합니다(RENTAL\_RATE의 경우 4 - 2). 다시 말해서 DECIMAL(4,2) 열의 허 용 범위는 -99.99~99.99입니다.

```
insert into film(rental_rate) values (350.10);
ERROR: numeric field overflow
DETAIL: The absolute value is greater than or equal to 10^2 for field with precision 
 4, scale 2.
```
REAL 열에 가변 정밀도 값 삽입

다음은 가변 정밀도 값을 REAL 열에 삽입하는 예입니다.

**insert into film(replacement\_cost) values(1999999.99); insert into film(replacement\_cost) values(1999.99); select replacement\_cost from film;** +------------------+ | replacement\_cost | +------------------+ | 2000000 | | 1999.99 | +------------------+

1999999.99 값은 REAL으로 변환되어 2000000 열의 정밀도 요건을 충족합니다. 1999.99 값은 그 대로 로드됩니다.

문자 형식

주제

- [스토리지 및 범위](#page-945-0)
- [CHAR 또는 CHARACTER](#page-946-0)
- [VARCHAR 또는 CHARACTER VARYING](#page-947-0)
- [NCHAR 및 NVARCHAR 형식](#page-947-1)
- [TEXT 및 BPCHAR 형식](#page-947-2)
- [후행 공백의 중요성](#page-947-3)
- [문자 형식의 예제](#page-948-0)

문자 데이터 형식에는 CHAR(문자)와 VARCHAR(가변 문자)가 포함됩니다.

<span id="page-945-0"></span>스토리지 및 범위

CHAR 및 VARCHAR 데이터 형식은 문자가 아닌 바이트로 정의됩니다. CHAR 열에는 단일 바이트 문 자만 포함되기 때문에 예를 들어 CHAR(10) 열이라고 하면 최대 10바이트의 문자열이 포함될 수 있습 니다. VARCHAR에는 멀티바이트 문자가 포함되어 문자당 최대 4바이트까지 가능합니다. 예를 들어

VARCHAR(12)라고 하면 단일 바이트 문자 12개, 2바이트 문자 6개, 3바이트 문자 4개, 또는 4바이트 문자 3개가 포함될 수 있습니다.

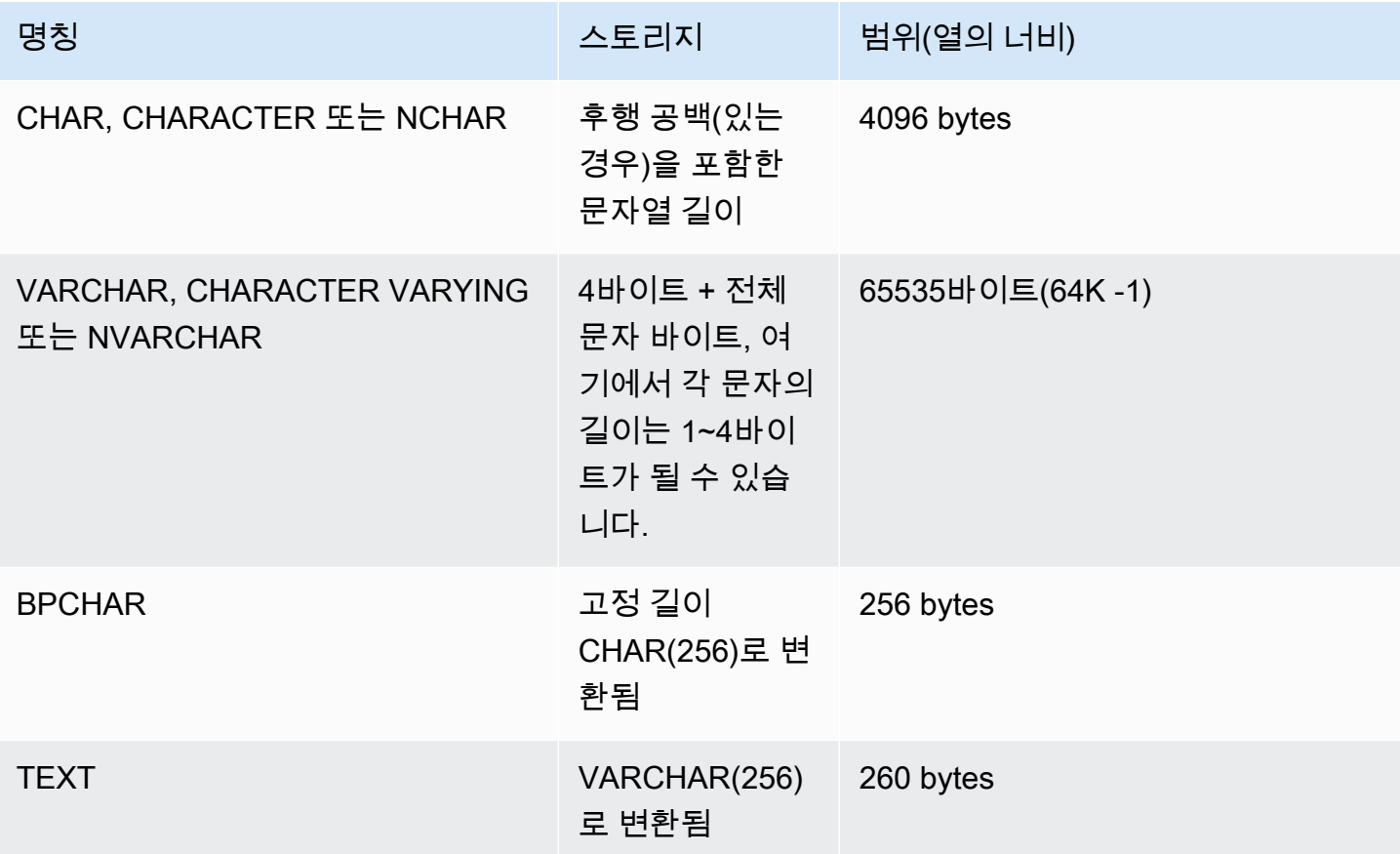

**a** Note

CREATE TABLE 구문은 문자 데이터 형식에 MAX 키워드를 지원합니다. 예:

create table test(col1 varchar(max));

MAX 설정은 열의 폭을 CHAR일 때는 4096바이트로, 그리고 VARCHAR일 때는 65535바이트 로 정의합니다.

<span id="page-946-0"></span>CHAR 또는 CHARACTER

CHAR 또는 CHARACTER 열은 고정 길이 문자열을 저장하는 데 사용됩니다. 이 문자열은 공백으로 채 워지므로 CHAR(10) 열은 항상 10바이트의 스토리지를 차지합니다.

char(10)

길이 명세가 없는 CHAR 열은 CHAR(1) 열이 됩니다.

<span id="page-947-0"></span>VARCHAR 또는 CHARACTER VARYING

VARCHAR 또는 CHARACTER VARYING 열은 제한이 고정되어 있는 가변 길이 문자열을 저장하는 데 사용됩니다. 이 문자열은 공백으로 채워지지 않으므로 VARCHAR(120) 열은 단일 바이트 문자 120개, 2바이트 문자 60개, 3바이트 문자 40개 또는 4바이트 문자 30개까지 구성됩니다.

varchar(120)

CREATE TABLE 문에서 길이 지정자 없이 VARCHAR 데이터 형식을 사용하는 경우 기본 길이는 256 입니다. 표현식에 사용되는 경우 출력 크기는 입력 표현식(최대 65535)을 사용하여 결정됩니다.

<span id="page-947-1"></span>NCHAR 및 NVARCHAR 형식

NCHAR 및 NVARCHAR 형식(NATIONAL CHARACTER 및 NATIONAL CHARACTER VARYING 형식 으로도 불림)의 열을 생성할 수 있습니다. 이 두 형식은 각각 CHAR 및 VARCHAR 형식으로 변환된 후 지정한 바이트 수로 저장됩니다.

길이 명세가 없는 NCHAR 열은 CHAR(1) 열로 변환됩니다.

<span id="page-947-2"></span>길이 명세가 없는 NVARCHAR 열은 VARCHAR(256) 열로 변환됩니다.

TEXT 및 BPCHAR 형식

TEXT 열이 포함된 Amazon Redshift 테이블을 생성할 수는 있지만 이 열은 VARCHAR(256) 열로 변환 되어 최대 256개 문자까지 가변 길이 값을 허용합니다.

BPCHAR(공백 채움 문자) 형식의 Amazon Redshift 열을 생성할 수 있으며, 이 열은 Amazon Redshift 에서 고정 길이 CHAR(256) 열로 변환됩니다.

<span id="page-947-3"></span>후행 공백의 중요성

CHAR 및 VARCHAR 데이터 형식은 모두 n 바이트 길이까지 문자열을 저장합니다. 더욱 긴 문자열을 이러한 형식의 열에 저장하려고 하면 오류를 반환합니다. 단, 추가 문자가 모두 공백일 경우에는 문자 열이 최대 길이까지 잘립니다. 문자열이 최대 길이보다 짧을 경우 CHAR 값은 공백으로 채워지지만 VARCHAR 값은 공백 없이 문자열을 저장합니다.

CHAR 값에서 후행 공백은 언제나 의미상 유의적이지 않습니다. CHAR 값 2개를 비교할 때는 무시되 고, LENGTH 계산에 포함되지 않으며, 그리고 CHAR 값을 다른 문자열 형식으로 변환할 때는 제거됩 니다.

값을 서로 비교할 경우 VARCHAR 값과 CHAR 값의 후행 공백은 의미상 유의적이지 않습니다.

LENGTH 계산을 실행하면 길이에 포함된 후행 공백까지 합쳐서 VARCHAR 문자열의 길이를 반환합니 다. 하지만 고정 길이 문자열에서는 후행 공백을 길이에 포함하여 계산하지 않습니다.

<span id="page-948-0"></span>문자 형식의 예제

CREATE TABLE 문

다음은 VARCHAR 및 CHAR 데이터 형식을 사용하는 CREATE TABLE 문입니다.

```
create table address(
address_id integer,
address1 varchar(100),
address2 varchar(50),
district varchar(20),
city_name char(20),
state char(2),
postal_code char(5)
);
```
다음 예부터는 위에서 생성한 테이블을 사용합니다.

가변 길이 문자열의 후행 공백

ADDRESS1이 VARCHAR 열이기 때문에 두 번째 삽입된 주소의 후행 공백은 의미상 유의적이지 않습 니다. 다시 말해서 삽입된 주소 2개 모두 일치합니다.

```
insert into address(address1) values('9516 Magnolia Boulevard');
```

```
insert into address(address1) values('9516 Magnolia Boulevard ');
```

```
select count(*) from address
where address1='9516 Magnolia Boulevard';
```
count -------

2

(1 row)

ADDRESS1 열이 CHAR 열이고 동일한 값이 삽입되었다면 COUNT(\*) 쿼리는 문자열을 동일하게 인식 하여 2를 반환할 것입니다.

LENGTH 함수의 결과

LENGTH 함수는 VARCHAR 열의 후행 공백을 인식합니다.

select length(address1) from address; length -------- 23 25 (2 rows)

CITY\_NAME 열(CHAR 열)에서 Augusta 값은 입력 문자열의 후행 공백 유무에 상관없이 항상 7자의 문자 길이를 반환합니다.

열의 길이를 초과하는 값

다음과 같은 경우에는 문자열이 선언한 열의 폭에 맞춰 잘리지 않습니다.

insert into address(city\_name) values('City of South San Francisco'); ERROR: value too long for type character(20)

이러한 문제는 아래와 같이 값을 열의 크기로 변환하여 해결할 수 있습니다.

insert into address(city\_name) values('City of South San Francisco'::char(20));

이 경우 문자열의 첫 20자(City of South San Fr)가 열에 로드됩니다.

날짜/시간 형식

주제

- [스토리지 및 범위](#page-950-0)
- [날짜](#page-950-1)
- [TIME](#page-950-2)
- [TIMETZ](#page-951-0)
- [TIMESTAMP](#page-951-1)
- [TIMESTAMPTZ](#page-951-2)
- [날짜/시간 형식의 예제](#page-952-0)
- [날짜, 시간 및 타임스탬프 리터럴](#page-954-0)
- [간격 데이터 유형 및 리터럴](#page-957-0)

날짜/시간 데이터 형식으로는 DATE, TIME, TIMETZ, TIMESTAMP 및 TIMESTAMPTZ가 있습니다.

# <span id="page-950-0"></span>스토리지 및 범위

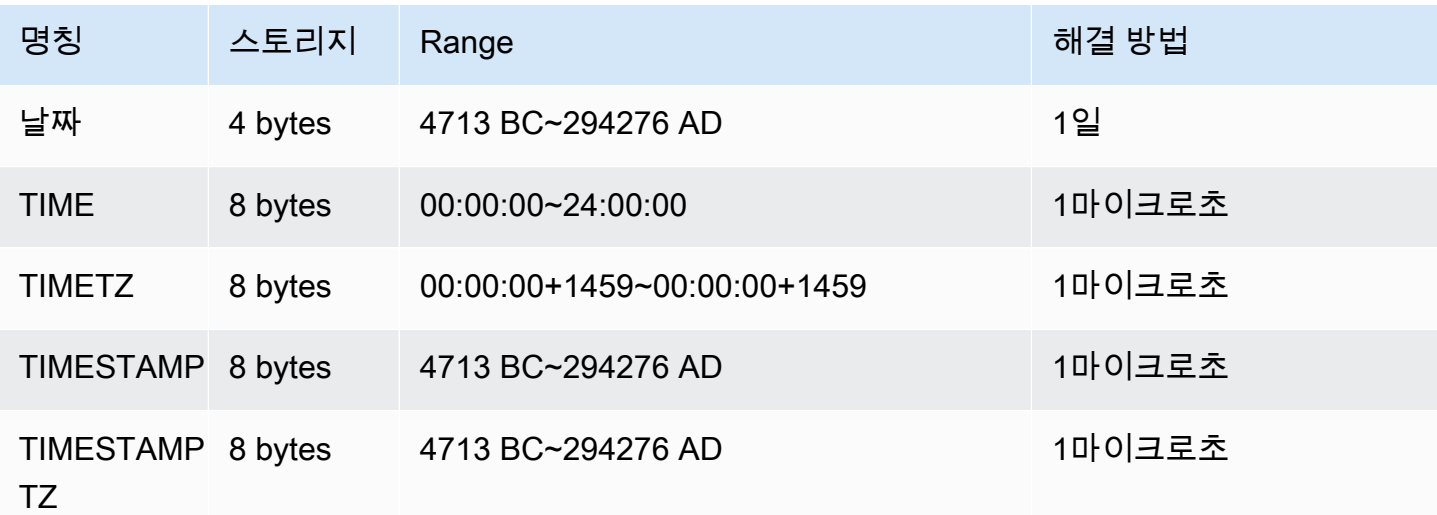

# <span id="page-950-1"></span>날짜

DATE 데이터 형식은 타임스탬프 없이 날짜만 저장하는 데 사용됩니다.

<span id="page-950-2"></span>TIME

TIME은 TIME WITHOUT TIME ZONE의 별칭입니다.

TIME 데이터 형식을 사용하여 시간을 저장합니다.

TIME 열에는 초의 소수점 이하 자릿수가 최대 6자리인 값이 저장됩니다.

기본적으로 TIME 값은 사용자 테이블과 Amazon Redshift 시스템 테이블 모두에서 협정 세계시(UTC) 입니다.

#### <span id="page-951-0"></span>TIMETZ

TIMETZ는 TIME WITH TIME ZONE의 별칭입니다.

TIMETZ 데이터 형식을 사용하여 시간대와 함께 시간을 저장합니다.

TIMETZ 열에는 초의 소수점 이하 자릿수가 최대 6자리인 값이 저장됩니다.

기본적으로 TIMETZ 값은 사용자 테이블과 Amazon Redshift 시스템 테이블 모두에서 UTC입니다.

<span id="page-951-1"></span>TIMESTAMP

TIMESTAMP는 TIMESTAMP WITHOUT TIME ZONE의 별칭입니다.

TIMESTAMP 데이터 형식은 날짜와 시간이 모두 포함된 완전한 타임스탬프 값을 저장하는 데 사용됩 니다.

TIMESTAMP 열에는 초의 소수점 이하 자릿수가 최대 6자리인 값이 저장됩니다.

TIMESTAMP 열에 날짜를 삽입하거나 일부 타임스탬프 값이 있는 날짜를 삽입하면 값이 암시적으로 전체 타임스탬프 값으로 변환됩니다. 이 전체 타임스탬프 값에는 누락된 시간, 분, 초에 대한 기본값 (00)이 있습니다. 입력 문자열의 시간대 값은 무시됩니다.

기본적으로 TIMESTAMP 값은 사용자 테이블과 Amazon Redshift 시스템 테이블 모두에서 UTC입니 다.

<span id="page-951-2"></span>TIMESTAMPTZ

TIMESTAMPTZ는 TIMESTAMP WITH TIME ZONE의 별칭입니다.

TIMESTAMPTZ 데이터 형식은 날짜, 시간 및 시간대가 모두 포함된 완전한 타임스탬프 값을 입력하는 데 사용됩니다. 입력 값에 시간대가 포함되어 있으면 Amazon Redshift가 해당 시간대를 사용하여 값을 UTC로 변환하여 UTC 값을 저장합니다.

지원되는 시간대 이름 목록을 보려면 다음 명령을 실행합니다.

select pg\_timezone\_names();

지원되는 시간대 이름 약어 목록을 보려면 다음 명령을 실행합니다.

```
select pg timezone abbrevs();
```
시간대에 대한 현재 정보는 [IANA Time Zone Database에](https://www.iana.org/time-zones)서도 확인할 수 있습니다.

## 다음 표는 각 시간대 형식의 예를 나타낸 것입니다.

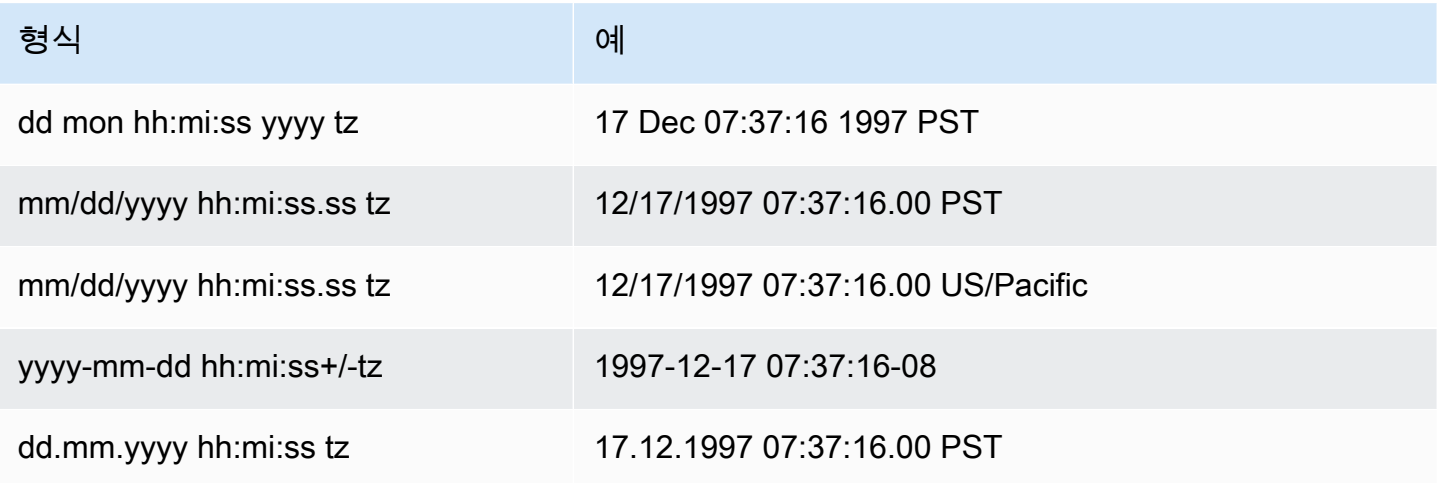

TIMESTAMPTZ 열에는 초의 소수점 이하 자릿수가 최대 6자리인 값이 저장됩니다.

TIMESTAMPTZ 열에 날짜를 삽입하거나 일부 타임스탬프가 있는 날짜를 삽입하면 값이 암시적으로 전체 타임스탬프 값으로 변환됩니다. 이 전체 타임스탬프 값에는 누락된 시간, 분, 초에 대한 기본값 (00)이 있습니다.

TIMESTAMPTZ 값은 사용자 테이블에서 UTC입니다.

<span id="page-952-0"></span>날짜/시간 형식의 예제

```
다음으로 Amazon Redshift에서 지원되는 날짜/시간 형식 작업 예를 찾아봅니다.
```
날짜 예제

다음은 다른 형식의 날짜를 삽입한 후 출력을 표시하는 예입니다.

**create table datetable (start\_date date, end\_date date);**

```
insert into datetable values ('2008-06-01','2008-12-31');
```

```
insert into datetable values ('Jun 1,2008','20081231');
```
select \* from datetable order by 1;

start\_date | end\_date -----------------------

```
2008-06-01 | 2008-12-31
2008-06-01 | 2008-12-31
```
타임스탬프 값을 DATE 열에 삽입하면 시간 구간은 무시하고 날짜만 로드됩니다.

시간 예제

다음은 다른 형식의 TIME 및 TIMETZ 값을 삽입한 후 출력을 표시하는 예입니다.

**create table timetable (start\_time time, end\_time timetz);**

**insert into timetable values ('19:11:19','20:41:19 UTC'); insert into timetable values ('191119', '204119 UTC');**

```
select * from timetable order by 1;
start_time | end_time
------------------------ 
  19:11:19 | 20:41:19+00 
  19:11:19 | 20:41:19+00
```
타임스탬프 예제

날짜를 TIMESTAMP 또는 TIMESTAMPTZ 열에 삽입할 경우 시간이 자정으로 기본 설정됩니다. 예를 들어 20081231 리터럴을 삽입하면 2008-12-31 00:00:00으로 값이 저장됩니다.

현재 세션의 시간대를 변경하려면 [SET](#page-1564-0) 명령을 사용하여 [timezone](#page-2768-0) 구성 파라미터를 설정하면 됩니다.

다음은 다른 형식의 타임스탬프를 삽입한 후 결과 테이블을 표시하는 예입니다.

```
create table tstamp(timeofday timestamp, timeofdaytz timestamptz);
insert into tstamp values('Jun 1,2008 09:59:59', 'Jun 1,2008 09:59:59 EST' );
insert into tstamp values('Dec 31,2008 18:20','Dec 31,2008 18:20');
insert into tstamp values('Jun 1,2008 09:59:59 EST', 'Jun 1,2008 09:59:59');
SELECT * FROM tstamp;
  +---------------------+------------------------+
      | timeofday | timeofdaytz |
+---------------------+------------------------+
```

```
| 2008-06-01 09:59:59 | 2008-06-01 14:59:59+00 |
```
| 2008-12-31 18:20:00 | 2008-12-31 18:20:00+00 | | 2008-06-01 09:59:59 | 2008-06-01 09:59:59+00 | +---------------------+------------------------+

<span id="page-954-0"></span>날짜, 시간 및 타임스탬프 리터럴

다음은 Amazon Redshift에서 지원하는 날짜, 시간 및 타임스탬프 리터럴 작업 규칙입니다.

날짜

다음 입력 날짜는 모두 Amazon Redshift 테이블에 로드할 수 있는 DATE 날짜 유형에 대한 리터럴 날짜 값의 유효한 예입니다. 기본 MDY DateStyle 모드가 유효한 것으로 간주됩니다. 이 모드는 1999-01-08, 01/02/00과 같은 문자열에서 월 값이 일 값에 선행함을 의미합니다.

## a Note

날짜 또는 타임스탬프 리터럴은 테이블에 로드할 때 인용 부호로 묶어야 합니다.

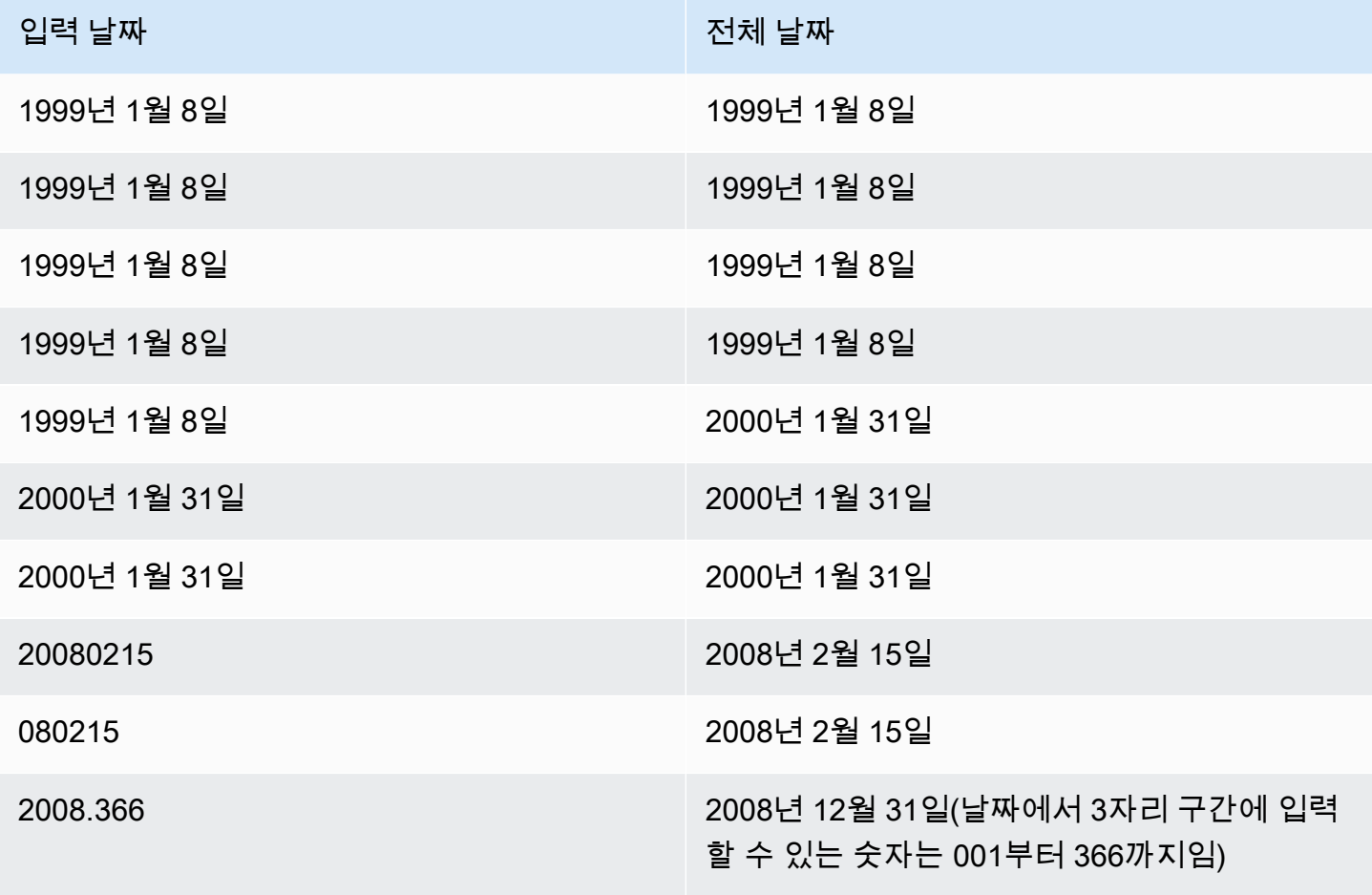

### Times

다음 입력 시간은 모두 Amazon Redshift 테이블에 로드할 수 있는 TIME 및 TIMETZ 데이터 유형에 대 한 리터럴 시간 값의 유효한 예입니다.

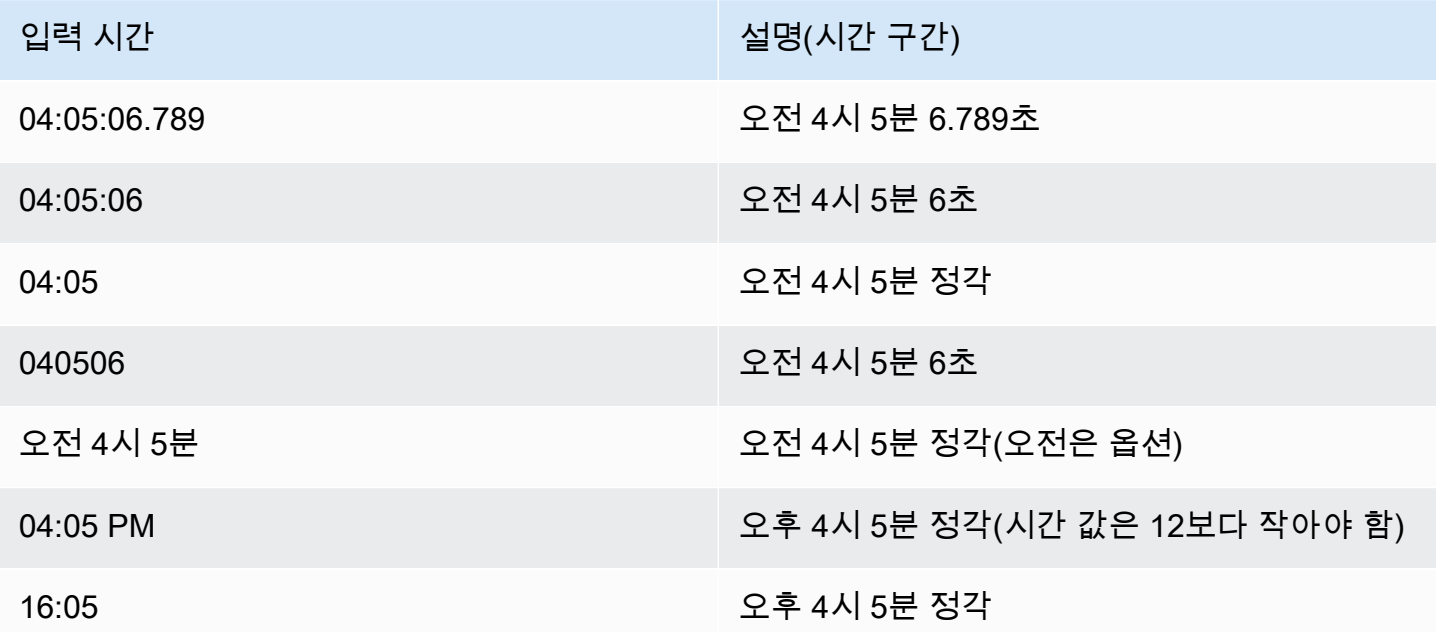

### 타임스탬프

다음 입력 타임스탬프는 모두 Amazon Redshift 테이블에 로드할 수 있는 TIMESTAMP 및 TIMESTAMPTZ 데이터 유형에 대한 리터럴 시간 값의 유효한 예입니다. 날짜 리터럴만 유효하다면 모 두 아래 시간 리터럴과 함께 사용할 수 있습니다.

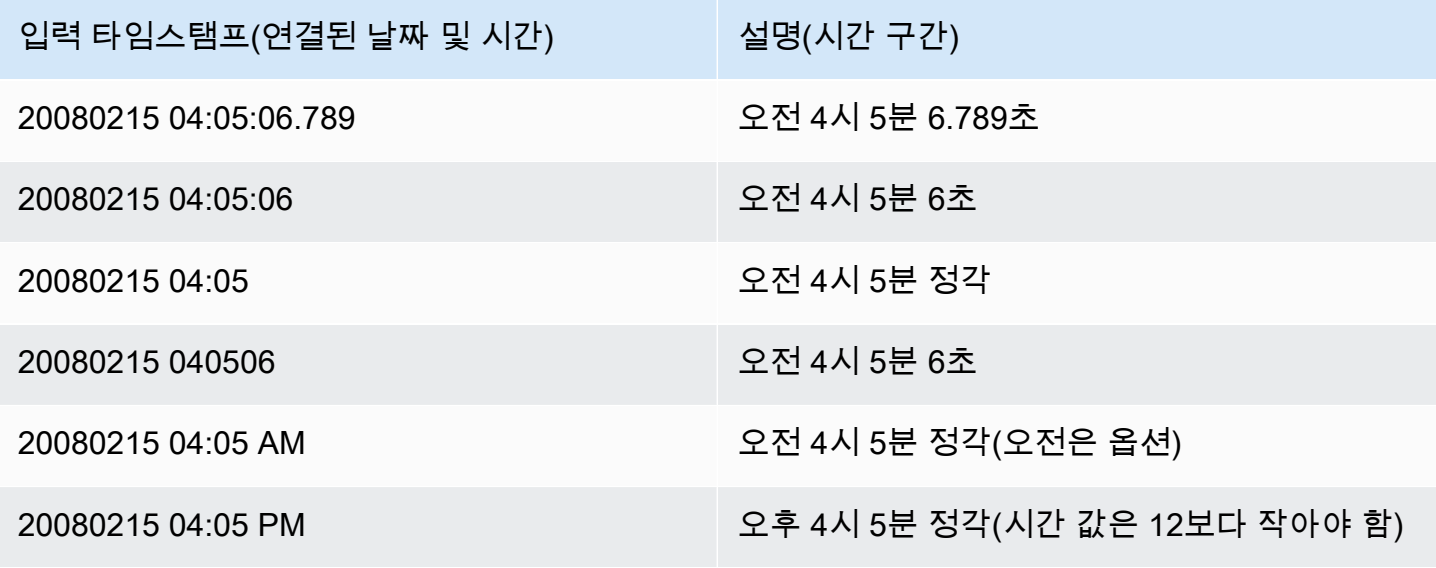

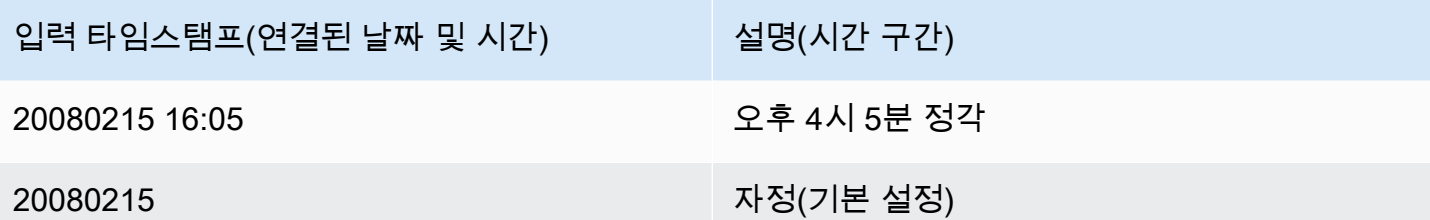

특수한 날짜/시간 값

다음 특수 값은 날짜/시간 리터럴로, 혹은 날짜 함수의 인수로 사용됩니다. 이 특수 값을 사용하려면 작 은따옴표가 필요하며, 쿼리 처리 시 타임스탬프 정규 값으로 변환됩니다.

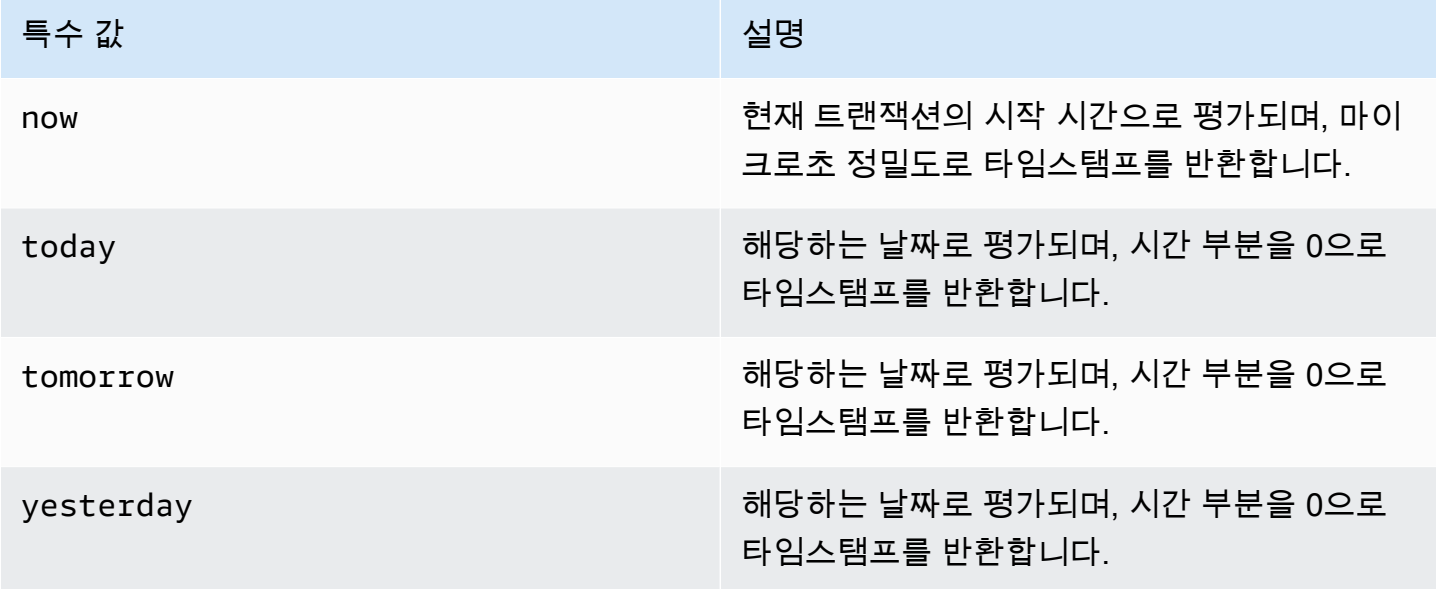

# 다음은 now 및 today가 DATEADD 함수와 함께 작동하는 방식을 보여주는 예입니다.

select dateadd(day,1,'today'); date\_add --------------------- 2009-11-17 00:00:00 (1 row) select dateadd(day,1,'now'); date\_add ---------------------------- 2009-11-17 10:45:32.021394

 $(1 row)$ 

### <span id="page-957-0"></span>간격 데이터 유형 및 리터럴

간격 데이터 유형을 사용하여 기간을 seconds, minutes, hours, days, months 및 years 단위로 저장할 수 있습니다. 날짜 및 타임스탬프에 간격 추가, 간격 합산, 날짜 또는 타임스탬프에서 간격 빼기 등 날짜/시간 계산에 간격 데이터 유형 및 리터럴을 사용할 수 있습니다. 간격 리터럴은 테이블의 간격 데이터 유형 열에 대한 입력 값으로 사용할 수 있습니다.

간격 데이터 유형 구문

기간을 년 및 월 단위로 저장하도록 간격 데이터 유형을 지정하려면:

INTERVAL *year\_to\_month\_qualifier*

기간을 일, 시간, 분, 초 단위로 저장하도록 간격 데이터 유형을 지정하려면:

INTERVAL *day\_to\_second\_qualifier* [ (*fractional\_precision*) ]

간격 리터럴 구문

기간을 년 및 월 단위로 정의하도록 간격 리터럴을 지정하려면:

INTERVAL *quoted-string year\_to\_month\_qualifier*

기간을 일, 시간, 분, 초 단위로 정의하도록 간격 리터럴을 지정하려면:

INTERVAL *quoted-string day\_to\_second\_qualifier* [ (*fractional\_precision*) ]

인수

quoted-string

수량과 날짜/시간 단위를 입력 문자열로 지정하여 양수 또는 음수 값을 지정합니다. quoted-string에 숫자만 포함된 경우 Amazon Redshift는 year to\_month\_qualifier 또는 day\_to\_second\_qualifier에 서 단위를 결정합니다. 예를 들어 '23' MONTH는 1 year 11 months를 나타내고, '-2' DAY는 -2 days 0 hours 0 minutes 0.0 seconds를 나타내며, '1-2' MONTH는 1 year 2 months를 나타내고, '13 day 1 hour 1 minute 1.123 seconds' SECOND는 13 days 1 hour 1 minute 1.123 seconds를 나타냅니다. 간격 출력 형식에 대한 자세한 내용은 [간격 스](#page-959-0) [타일](#page-959-0) 섹션을 참조하세요.

#### year to month qualifier

간격 범위를 지정합니다. 한정자를 사용하고 시간 단위가 한정자보다 작은 간격을 생성하면 Amazon Redshift는 간격의 더 작은 부분을 잘라서 삭제합니다. year\_to\_month\_qualifier의 유효한 값은 다음과 같습니다.

- YEAR
- MONTH
- YEAR TO MONTH

day\_to\_second\_qualifier

간격 범위를 지정합니다. 한정자를 사용하고 시간 단위가 한정자보다 작은 간격을 생성하면 Amazon Redshift는 간격의 더 작은 부분을 잘라서 삭제합니다. day\_to\_second\_qualifier의 유효한 값은 다음과 같습니다.

- DAY
- HOUR
- MINUTE
- SECOND
- DAY TO HOUR
- DAY TO MINUTE
- DAY TO SECOND
- HOUR TO MINUTE
- HOUR TO SECOND
- MINUTE TO SECOND

INTERVAL 리터럴의 출력은 지정된 가장 작은 INTERVAL 구성 요소까지 잘립니다. 예를 들어 MINUTE 한정자를 사용하는 경우 Amazon Redshift는 MINUTE 미만의 시간 단위를 삭제합니다.

select INTERVAL '1 day 1 hour 1 minute 1.123 seconds' MINUTE

결과 값은 '1 day 01:01:00'까지 잘립니다.

#### fractional\_precision

간격에 허용되는 소수 자릿수를 지정하는 파라미터 옵션입니다. fractional\_precision 인수는 간격에 SECOND가 포함된 경우에만 지정해야 합니다. 예를 들어 SECOND(3)는 세 자리 소수만 허용하는 간격을 생성합니다(예: 1.234초). 최대 소수 자릿수는 6자리입니다.

세션구성 interval forbid composite literals는 YEAR TO MONTH 및 DAY TO SECOND 부분을 모두 사용하여 간격을 지정하는 경우 오류가 반환되는지 여부를 결정합니다. 자세한 내용은 interval forbid composite literals 단원을 참조하십시오.

# 간격 산술

간격 값을 다른 날짜/시간 값과 함께 사용하여 산술 연산을 수행할 수 있습니다. 다음 테이블에는 사용 가능한 작업과 각 작업에서 얻을 수 있는 데이터 유형이 설명되어 있습니다. 예를 들어, interval을 date에 추가하는 경우 YEAR TO MONTH 간격이면 date이 반환되고, DAY TO SECOND 간격이면 timestamp가 반환됩니다.

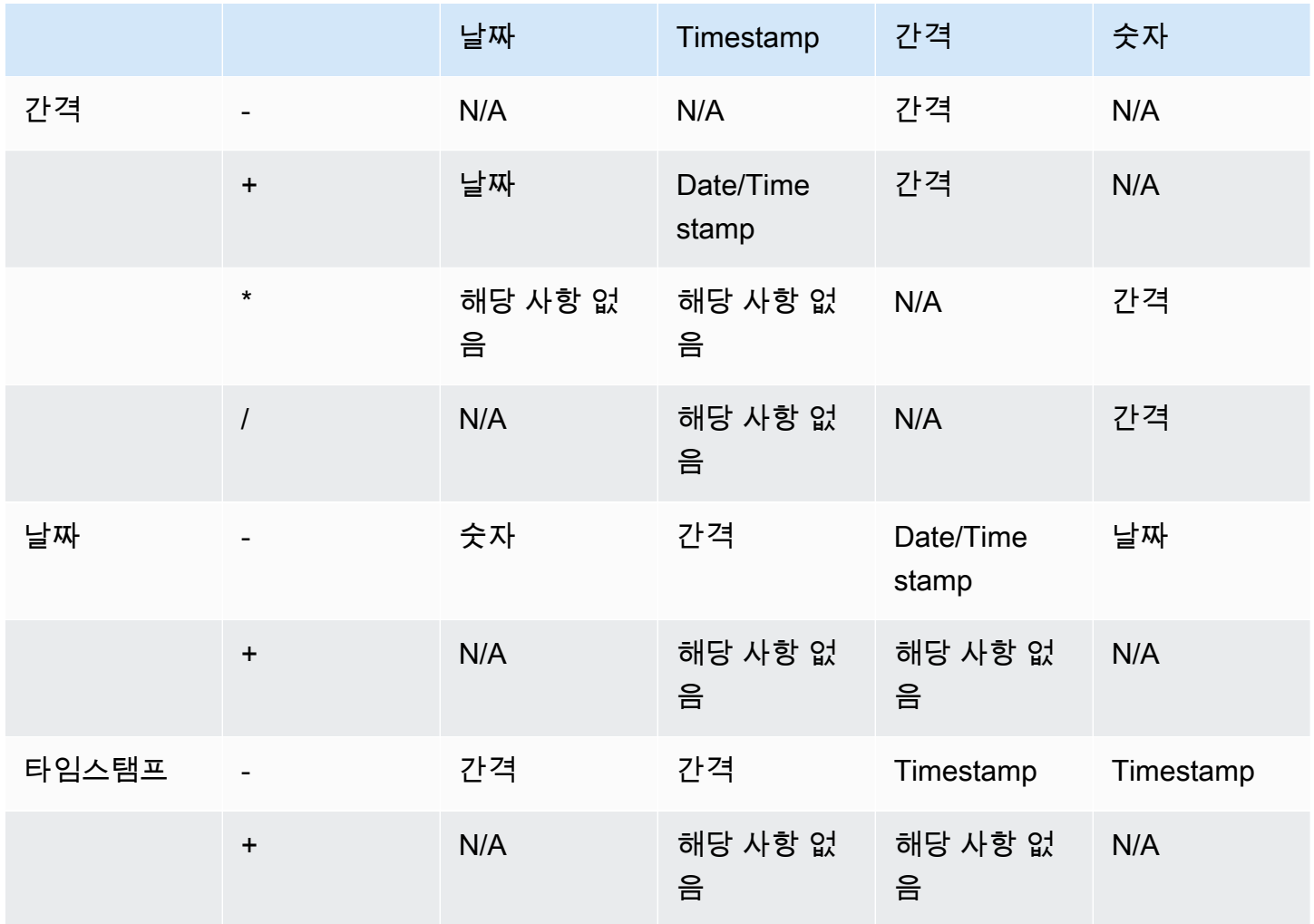

# <span id="page-959-0"></span>간격 스타일

SQL [the section called "SET"](#page-1564-0) 명령을 사용하여 간격 값의 출력 표시 형식을 변경할 수 있습니다. SQL에서 간격 데이터 유형을 사용하는 경우 텍스트로 변환하여 예상 간격 스타일(예: YEAR TO

MONTH::text)을 확인합니다. IntervalStyle 값을 설정하는 데 사용할 수 있는 값은 다음과 같습 니다.

- postgres PostgreSQL 스타일을 따릅니다. 이 값이 기본값입니다.
- postgres\_verbose PostgreSQL 상세 정보 표시 스타일을 따릅니다.
- sql\_standard SQL 표준 간격 리터럴 스타일을 따릅니다.

다음 명령은 간격 스타일을 sql\_standard로 설정합니다.

```
SET IntervalStyle to 'sql_standard';
```
postgres 출력 형식

다음은 postgres 간격 스타일의 출력 형식입니다. 각 숫자 값은 음수일 수 있습니다.

'<numeric> <unit> [, <numeric> <unit> ...]'

```
select INTERVAL '1-2' YEAR TO MONTH::text
```
varchar

```
---------------
```
1 year 2 mons

**select INTERVAL '1 2:3:4.5678' DAY TO SECOND::text**

varchar

1 day 02:03:04.5678

------------------

postgres\_verbose 출력 형식

postgres\_verbose 구문은 postgres와 비슷하지만 postgres\_verbose 출력에는 시간 단위도 포함됩니 다.

'[@] <numeric> <unit> [, <numeric> <unit> ...] [direction]'

```
select INTERVAL '1-2' YEAR TO MONTH::text
```
varchar

----------------- @ 1 year 2 mons

**select INTERVAL '1 2:3:4.5678' DAY TO SECOND::text**

varchar

---------------------------

@ 1 day 2 hours 3 mins 4.56 secs

sql\_standard 출력 형식

간격 연도-월 값의 형식은 다음과 같습니다. 간격 앞에 음수 부호를 지정하면 간격이 음수임을 나타내 며 전체 간격에 적용됩니다.

'[-]yy-mm'

간격 일-초 값의 형식은 다음과 같습니다.

'[-]dd hh:mm:ss.ffffff'

**SELECT INTERVAL '1-2' YEAR TO MONTH::text** 

varchar -------

 $1 - 2$ 

**select INTERVAL '1 2:3:4.5678' DAY TO SECOND::text** 

varchar

--------------- 1 2:03:04.5678

간격 데이터 유형의 예

다음 예제에서는 테이블을 사용해 INTERVAL 데이터 유형을 사용하는 방법을 보여 줍니다.

**create table sample\_intervals (y2m interval month, h2m interval hour to minute); insert into sample\_intervals values (interval '20' month, interval '2 days 1:1:1.123456' day to second);**

```
select y2m::text, h2m::text from sample_intervals;
      y2m | h2m 
---------------+----------------- 
 1 year 8 mons | 2 days 01:01:00
```

```
update sample_intervals set y2m = interval '2' year where y2m = interval '1-8' year to 
 month;
select * from sample_intervals;
```

```
 y2m | h2m 
---------+----------------- 
  2 years | 2 days 01:01:00
```

```
delete from sample_intervals where h2m = interval '2 1:1:0' day to second;
select * from sample_intervals;
```

```
 y2m | h2m 
-----+-----
```
간격 리터럴의 예

다음 예제는 간격 스타일을 postgres로 설정한 상태에서 실행됩니다.

다음 예제에서는 1년의 INTERVAL 리터럴을 생성하는 방법을 보여 줍니다.

```
select INTERVAL '1' YEAR 
intervaly2m
---------------
1 years 0 mons
```
한정자를 초과하는 quoted-string을 지정하면 간격에서 남은 시간 단위가 잘립니다. 다음 예제에서는 13개월의 간격이 1년 1개월이 되지만 나머지 1개월은 YEAR 한정자로 인해 제외됩니다.

```
select INTERVAL '13 months' YEAR
intervaly2m
---------------
```
1 years 0 mons

간격 문자열보다 낮은 한정어를 사용하는 경우 남은 단위가 포함됩니다.

```
select INTERVAL '13 months' MONTH
intervaly2m
---------------
1 years 1 mons
```
간격에 정밀도를 지정하면 소수 자릿수가 잘려 지정된 정밀도까지 줄어듭니다.

```
select INTERVAL '1.234567' SECOND (3)
intervald2s
--------------------------------
0 days 0 hours 0 mins 1.235 secs
```
정밀도를 지정하지 않는 경우 Amazon Redshift는 최대 정밀도 6을 사용합니다.

**select INTERVAL '1.23456789' SECOND**

intervald2s

0 days 0 hours 0 mins 1.234567 secs

-----------------------------------

다음 예제에서는 범위가 지정된 간격을 생성하는 방법을 보여 줍니다.

**select INTERVAL '2:2' MINUTE TO SECOND** intervald2s ------------------------------ 0 days 0 hours 2 mins 2.0 secs

한정자에 따라 지정하는 단위가 결정됩니다. 예를 들어 다음 예제가 이전 예제와 동일한 '2:2' quotedstring을 사용하더라도 Amazon Redshift는 한정자 때문에 다른 시간 단위를 사용한다고 인식합니다.

```
select INTERVAL '2:2' HOUR TO MINUTE
intervald2s
------------------------------
```
0 days 2 hours 2 mins 0.0 secs

각 단위의 약어 및 복수형도 지원됩니다. 예를 들어 5s, 5 second, 5 seconds는 동일한 간격입니다. 지원되는 단위는 연, 월, 시간, 분, 초입니다.

**select INTERVAL '5s' SECOND**

intervald2s

```
------------------------------
```
0 days 0 hours 0 mins 5.0 secs

**select INTERVAL '5 HOURS' HOUR**

intervald2s

```
------------------------------
```
0 days 5 hours 0 mins 0.0 secs

**select INTERVAL '5 h' HOUR**

intervald2s

------------------------------ 0 days 5 hours 0 mins 0.0 secs

한정자 구문이 없는 간격 리터럴의 예

**a** Note

다음 예에서는 YEAR TO MONTH 또는 DAY TO SECOND 한정자 없이 간격 리터럴을 사용하는 방법을 보여줍니다. 한정자와 함께 권장 간격 리터럴을 사용하는 방법에 대한 자세한 내용은 [간격 데이터 유형 및 리터럴](#page-957-0) 섹션을 참조하세요.

간격 리티럴은 12 hours 또는 6 months 같이 일정한 기간을 구분할 때 사용됩니다. 또한 날짜/시간 표현식이 포함된 조건이나 계산에서도 간격 리터럴을 사용할 수 있습니다.

간격 리터럴은 INTERVAL 키워드와 숫자 기간, 그리고 지원되는 날짜 부분으로 표현됩니다. 예를 들면 INTERVAL '7 days' 또는 INTERVAL '59 minutes'와 같습니다. 더욱 정확한 간격을 표 현하기 위해 여러 수량과 단위를 연결할 수도 있습니다(예: INTERVAL '7 days, 3 hours, 59 minutes'). 각 단위의 약어와 복수 표현도 지원됩니다. 예를 들어 5 s, 5 second 및 5 seconds 모 두 동일한 간격입니다.

날짜 부분을 지정하지 않을 경우 간격 값은 초를 의미합니다. 기간 값은 소수로 지정할 수도 있습니다 (예: 0.5 days).

다음은 모두 간격 값을 다르게 하여 계산하는 예들입니다.

다음은 지정된 날짜에 1초를 더합니다.

```
select caldate + interval '1 second' as dateplus from date
where caldate='12-31-2008';
dateplus
---------------------
2008-12-31 00:00:01
(1 row)
```
다음은 지정된 날짜에 1분을 더합니다.

```
select caldate + interval '1 minute' as dateplus from date
where caldate='12-31-2008';
dateplus
---------------------
2008-12-31 00:01:00
(1 row)
```
다음은 지정한 날짜에 3시간 35분을 더합니다.

```
select caldate + interval '3 hours, 35 minutes' as dateplus from date
where caldate='12-31-2008';
dateplus
---------------------
2008-12-31 03:35:00
(1 row)
```
다음은 지정된 날짜에 52주를 더합니다.

```
select caldate + interval '52 weeks' as dateplus from date
where caldate='12-31-2008';
dateplus
---------------------
2009-12-30 00:00:00
(1 row)
```
### 다음은 지정한 날짜에 1주, 1시간, 1분, 1초를 더합니다.

```
select caldate + interval '1w, 1h, 1m, 1s' as dateplus from date
where caldate='12-31-2008';
dateplus
---------------------
2009-01-07 01:01:01
(1 row)
```
다음은 지정한 날짜에 12시간(반일)을 더합니다.

```
select caldate + interval '0.5 days' as dateplus from date
where caldate='12-31-2008';
dateplus
---------------------
2008-12-31 12:00:00
(1 row)
```
다음은 2023년 2월 15일에서 4개월을 뺀 값이며 결과는 2022년 10월 15일입니다.

```
select date '2023-02-15' - interval '4 months';
?column?
---------------------
2022-10-15 00:00:00
```
다음은 2023년 3월 31일에서 4개월을 뺀 값이며 결과는 2022년 11월 30일입니다. 계산에서는 한 달의 일수를 고려합니다.

```
select date '2023-03-31' - interval '4 months';
```
?column?

--------------------- 2022-11-30 00:00:00

## 부울 유형

부울 데이터 형식은 단일 바이트 열에 true 또는 false 값을 저장하는 데 사용됩니다. 다음 표는 부울 값 에서 가능한 세 가지 상태와 이러한 상태를 나타내는 리터럴 값에 대해 설명한 것입니다. 입력 문자열 에 상관없이 Boolean 열은 true일 때는 "t"를, 그리고 false일 때는 "f"를 저장 및 출력합니다.

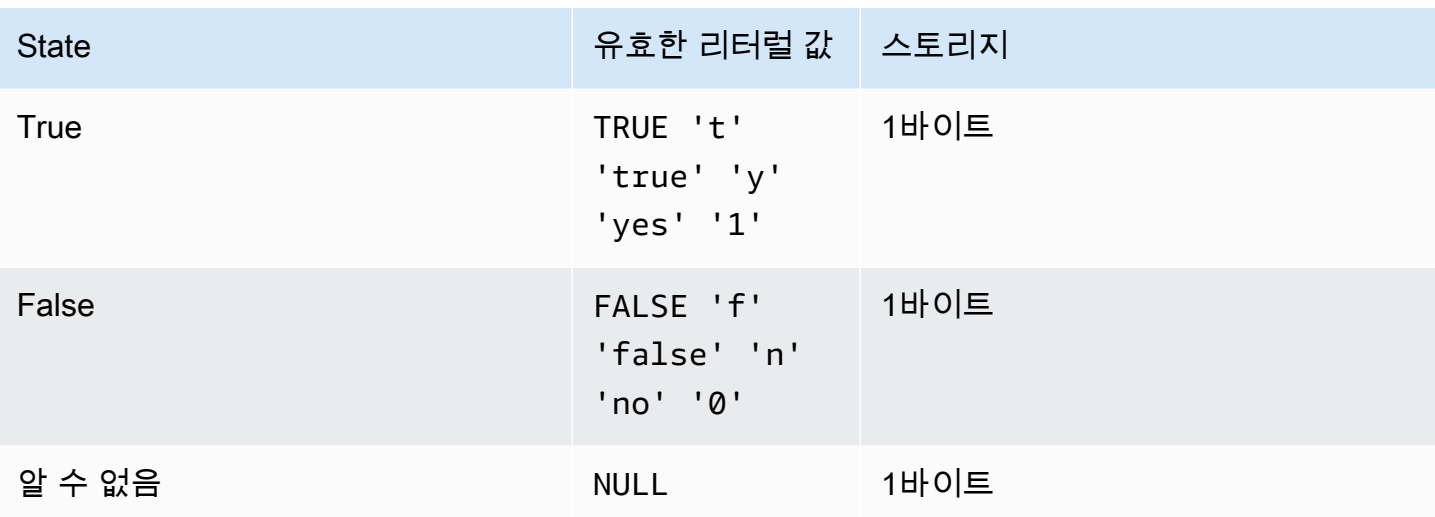

IS 비교를 사용해 WHERE 절의 조건자로 부울 값만 확인할 수 있습니다. IS 비교는 SELECT 목록의 부 울 값에는 사용할 수 없습니다.

예

BOOLEAN 열을 사용하여 각 고객의 "Active/Inactive" 상태를 CUSTOMER 테이블에 저장할 수 있습니 다.

```
create table customer(
custid int,
active_flag boolean default true);
```
insert into customer values(100, default);

```
select * from customer;
custid | active_flag
-------+-------------- 
    100 | t
```
CREATE TABLE 문에서 기본값(true 또는 false)을 지정하지 않은 경우에는 기본값을 삽입하더라 도 NULL 값을 삽입하는 것과 똑같습니다.

다음은 USERS 테이블에서 스포츠는 좋아하지만 영화를 좋아하지 않는 사용자를 선택하는 쿼리 예입 니다.

select firstname, lastname, likesports, liketheatre

```
from users
where likesports is true and liketheatre is false
order by userid limit 10;
firstname | lastname | likesports | liketheatre
----------+------------+------------+-------------
Lars | Ratliff | t | f
Mufutau | Watkins | t | f
Scarlett | Mayer | t | f
Shafira | Glenn | t | f
Winifred | Cherry | t | f
Chase | Lamb | t | f
Liberty | Ellison | t | f
Aladdin | Haney | t | f
Tashya | Michael | t | f
Lucian | Montgomery | t | f
(10 rows)
```
다음은 USERS 테이블에서 록 음악을 좋아하는지 알 수 없는 사용자를 선택하는 예입니다.

```
select firstname, lastname, likerock
from users
where likerock is unknown
order by userid limit 10;
firstname | lastname | likerock
----------+----------+----------
Rafael | Taylor |
Vladimir | Humphrey |
Barry | Roy |
Tamekah | Juarez |
Mufutau | Watkins |
Naida | Calderon |
Anika | Huff |
Bruce | Beck |
Mallory | Farrell |
Scarlett | Mayer |
(10 rows)
```
다음 예에서는 SELECT 목록에 IS 비교를 사용했기 때문에 오류를 반환합니다.

```
select firstname, lastname, likerock is true as "check"
from users
```
order by userid limit 10;

[Amazon](500310) Invalid operation: Not implemented

다음 예는 SELECT 목록에서 IS 비교 대신에 같음 비교( = )를 사용했기 때문에 성공합니다.

```
select firstname, lastname, likerock = true as "check"
from users
order by userid limit 10;
firstname | lastname | check
----------+-----------+------
Rafael | Taylor
Vladimir | Humphrey | 
Lars | Ratliff | true
Barry | Roy
Reagan | Hodge | true
Victor | Hernandez | true 
Tamekah | Juarez | 
Colton | Roy | false
Mufutau | Watkins | 
Naida | Calderon |
```
### HLLSKETCH 형식

HyperLogLog 스케치에 HLLSKETCH 데이터 형식을 사용합니다. Amazon Redshift는 희소 또는 밀집 HyperLogLog 스케치 표현을 지원합니다. 스케치는 희소로 시작하여 밀집 형식이 사용되는 메모리 공 간을 최소화하는 데 더 효율적일 때 밀집으로 전환됩니다.

Amazon Redshift는 다음 JSON 형식으로 스케치를 가져오거나 내보내거나 인쇄할 때 희소 HyperLogLog 스케치를 자동으로 전환합니다.

{"logm":15,"sparse":{"indices":[4878,9559,14523],"values":[1,2,1]}}

Amazon Redshift는 Base64 형식의 문자열 표현을 사용하여 밀집 HyperLogLog 스케치를 표현합니다.

Amazon Redshift는 Base64 형식의 다음 문자열 표현을 사용하여 밀집 HyperLogLog 스케치를 표현합 니다.

"ABAABA..."

HLLSKETCH 객체의 최대 크기는 원시 압축에 사용 시 24,580바이트입니다.

## SUPER 형식

SUPER 데이터 형식을 사용하여 비정형 데이터나 문서를 값으로 저장합니다.

비정형 데이터는 SQL 데이터베이스에 사용되는 관계형 데이터 모델의 엄격한 테이블형 구조를 따르 지 않습니다. 여기에는 데이터 내의 고유한 엔티티를 참조하는 태그가 포함됩니다. 여기에는 배열, 중 첩 구조 및 JSON과 같은 직렬화 형식과 연결된 기타 복잡한 구조와 같은 복소수 값이 포함될 수 있습 니다. SUPER 데이터 형식은 Amazon Redshift의 다른 모든 스칼라 형식을 포함하는 스키마 없는 배열 및 구조 값 집합입니다.

SUPER 데이터 형식은 개별 SUPER 객체에 대해 최대 16MB의 데이터를 지원합니다. 테이블에 이를 구현하는 예를 포함하여 SUPER 데이터 유형에 대한 자세한 내용은 [Amazon Redshift에서 비정형 데](#page-604-0) [이터 수집 및 쿼리을](#page-604-0) 참조하십시오.

1MB보다 큰 SUPER 객체는 다음 파일 형식에서만 수집할 수 있습니다.

- PARQUET
- JSON
- TEXT
- CSV

SUPEWER 데이터 형식은 다음과 같은 속성을 가집니다.

- Amazon Redshift 스칼라 값:
	- null
	- 부울
	- smallint, integer, bigint, decimal 또는 부동 소수점(예: float4 또는 float8)과 같은 숫자
	- varchar 또는 char와 같은 문자열 값
- 복소수 값:
	- 스칼라 또는 복소수를 포함한 값의 배열
	- 속성 이름 및 값(스칼라 또는 복소수)의 맵인 구조체(튜플 또는 객체라고도 함)

두 가지 형식의 복소수 값은 규칙성에 대한 제한 없이 자체 스칼라 또는 복소수 값을 포함합니다.

SUPER 데이터 형식은 스키마 없는 형태로 비정형 데이터의 지속성을 지원합니다. 계층적 데이터 모 델은 변경될 수 있지만 이전 버전의 데이터는 동일한 SUPER 열에 공존할 수 있습니다.

Amazon Redshift는 PartiQL을 사용하여 배열 및 구조체에 대한 탐색을 활성화합니다. Amazon Redshift는 SUPER 배열을 반복하는 데도 PartiQL 구문을 사용합니다. 자세한 내용은 [탐색](#page-617-0) 및 [쿼리 중](#page-618-0) [첩 해제](#page-618-0) 단원을 참조하세요.

Amazon Redshift는 동적 형식 지정을 사용하여 쿼리에 사용하기 전에 데이터 유형을 선언할 필요 없이 스키마 없는 SUPER 데이터를 처리합니다. 자세한 내용은 [동적 형식 지정](#page-621-0) 단원을 참조하십시오.

SUPER 유형 열의 경로에 있는 scalar 값에 동적 데이터 마스킹 정책을 적용할 수 있습니다. 동적 데 이터 마스킹에 대한 자세한 내용은 [동적 데이터 마스킹](#page-897-0) 섹션을 참조하세요. SUPER 데이터 유형에 동 적 데이터 마스킹을 사용하는 방법에 대한 자세한 내용은 [SUPER 데이터 유형 경로와 함께 동적 데이](#page-907-0) [터 마스킹 사용](#page-907-0) 섹션을 참조하세요.

VARBYTE 형식

VARBYTE, VARBINARY 또는 BINARY VARYING 열을 사용하여 고정 제한이 있는 가변 길이 이진 값 을 저장합니다.

varbyte [ (*n*) ]

최대 바이트 수(n)의 범위는 1~16,777,216입니다. 기본값은 64,000입니다.

VARBYTE 데이터 유형을 사용할 수 있는 몇 가지 예는 다음과 같습니다.

- VARBYTE 열의 테이블 조인.
- VARBYTE 열을 포함하는 구체화된 보기 생성. VARBYTE 열을 포함하는 구체화된 보기의 증분 새로 고침이 지원됩니다. 그러나 VARBYTE 열의 COUNT, MIN, MAX 및 GROUP BY 이외의 집계 함수는 증분 새로 고침을 지원하지 않습니다.

모든 바이트가 인쇄 가능한 문자인지 확인하기 위해 Amazon Redshift는 16진수 형식을 사용하여 VARBYTE 값을 인쇄합니다. 예를 들어 다음 SQL은 16진수 문자열 6162를 이진 값으로 변환합니다. 반환된 값이 이진 값이더라도 결과는 16진수 6162로 출력됩니다.

```
select from_hex('6162'); 
 from_hex
---------- 
  6162
```
Amazon Redshift는 VARBYTE와 다음 데이터 유형 간의 캐스팅을 지원합니다.
- CHAR
- VARCHAR
- SMALLINT

• INTEGER

• BIGINT

CHAR 및 VARCHAR로 캐스팅할 때 UTF-8 형식이 사용됩니다. UTF-8 형식에 대한 자세한 내용은 [TO\\_VARBYTE](#page-2121-0) 섹션을 참조하세요. SMALLINT, INTEGER 및 BIGINT에서 캐스팅할 때 원래 데이터 유 형의 바이트 수가 유지됩니다. SMALLINT의 경우 2바이트, INTEGER의 경우 4바이트, BIGINT의 경우 8바이트입니다.

다음 SQL 문은 VARCHAR 문자열을 VARBYTE로 캐스팅합니다. 반환된 값이 이진 값이더라도 결과는 16진수 616263로 출력됩니다.

```
select 'abc'::varbyte; 
  varbyte
--------- 
  616263
```
다음 SQL 문은 열의 CHAR 값을 VARBYTE로 캐스팅합니다. 이 예에서는 CHAR(10) 열(c)이 있는 테 이블을 생성하고 길이가 10보다 짧은 문자 값을 삽입합니다. 결과 캐스트는 결과를 정의된 열 크기로 공백 문자(hex'20')로 채웁니다. 반환된 값이 이진 값이더라도 결과는 16진수로 출력됩니다.

```
create table t (c char(10));
insert into t values ('aa'), ('abc'); 
select c::varbyte from t; 
c and the contract of the contract of the contract of the contract of the contract of the contract of the contract of the contract of the contract of the contract of the contract of the contract of the contract of the co
     ---------------------- 
   61612020202020202020 
   61626320202020202020
```
다음 SQL 문은 SMALLINT 문자열을 VARBYTE로 캐스팅합니다. 반환된 값이 이진 값이더라도 결과는 2바이트 또는 4개의 16진수 문자인 16진수 0005로 인쇄됩니다.

```
select 5::smallint::varbyte;
```
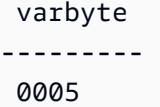

다음 SQL 문은 INTEGER를 VARBYTE로 캐스팅합니다. 반환된 값이 이진 값이더라도 결과는 4바이트 또는 8개의 16진수 문자인 16진수 00000005로 인쇄됩니다.

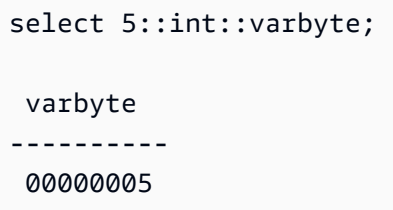

다음 SQL 문은 BIGINT를 VARBYTE로 캐스팅합니다. 반환된 값이 이진 값이더라도 결과는 8바이트 또는 16개의 16진수 문자인 16진수 0000000000000005로 인쇄됩니다.

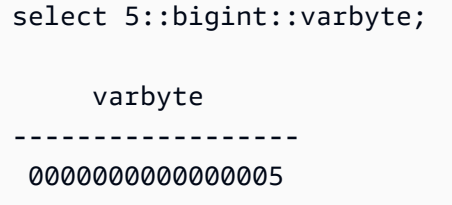

VARBYTE 데이터 유형을 지원하는 Amazon Redshift 특성은 다음과 같습니다.

- [VARBYTE 연산자](#page-2114-0)
- [CONCAT](#page-2035-0)
- [LEN](#page-2045-0)
- [LENGTH 함수](#page-2048-0)
- [OCTET\\_LENGTH](#page-2055-0)
- [SUBSTRING 함수](#page-2088-0)
- [FROM\\_HEX](#page-2117-0)
- [TO\\_HEX](#page-2120-0)
- [FROM\\_VARBYTE](#page-2117-1)
- [TO\\_VARBYTE](#page-2121-0)
- [GETBIT](#page-2118-0)
- [VARBYTE 데이터 유형의 열 로드](#page-1164-0)

## • [VARBYTE 데이터 유형의 열 언로드](#page-1603-0)

Amazon Redshift와 함께 VARBYTE 데이터 유형을 사용할 때의 제한 사항

다음은 Amazon Redshift와 함께 VARBYTE 데이터 유형을 사용할 때의 제한 사항입니다.

- Amazon Redshift Spectrum은 Parquet 및 ORC 파일에 대해서만 VARBYTE 데이터 형식을 지원합 니다.
- Amazon Redshift 쿼리 편집기와 Amazon Redshift 쿼리 편집기 v2는 아직 VARBYTE 데이터 유형을 완전히 지원하지 않습니다. 따라서 VARBYTE 표현식으로 작업할 때는 다른 SQL 클라이언트를 사용 합니다.

쿼리 편집기를 사용하기 위한 해결 방법으로 데이터 길이가 64KB 미만이고 콘텐츠가 유효한 UTF-8 인 경우 VARBYTE 값을 VARCHAR로 캐스팅할 수 있습니다. 예를 들면 다음과 같습니다.

select to\_varbyte('6162', 'hex')::varchar;

- Python 또는 Lambda 사용자 정의 함수(UDF)에는 VARBYTE 데이터 유형을 사용할 수 없습니다.
- VARBYTE 열에서 HLLSKETCH 열을 생성하거나 VARBYTE 열에서 APPROXIMATE COUNT DISTINCT를 사용할 수 없습니다.
- 1MB보다 큰 VARBYTE 값은 다음 파일 형식에서만 수집할 수 있습니다.
	- PARQUET
	- 텍스트
	- CSV(쉼표로 분리된 값)

형식 호환성 및 변환

이번 섹션에서는 Amazon Redshift의 형식 변환 규칙과 데이터 형식 호환성의 적용 방식에 대한 설명을 살펴볼 수 있습니다.

호환성

데이터 형식 일치, 즉 리터럴 값 및 상수를 데이터 형식과 일치시키는 것은 아래 작업을 포함해 다양한 데이터베이스 작업에서 발생합니다.

- 테이블에 대한 데이터 조작 언어(DML) 작업
- UNION, INTERSECT 및 EXCEPT 쿼리
- CASE 표현식
- LIKE, IN 등 조건자 평가
- 데이터를 비교하거나 추출하는 SQL 함수에 대한 평가
- 수학 연산자를 사용한 비교

위의 작업 결과는 형식 변환 규칙과 데이터 형식 호환성에 따라 달라집니다. 호환성에는 특정 값과 특 정 데이터 형식의 1대 1 일치가 항상 필요한 것은 아니라는 의미가 내포되어 있습니다. 일부 데이터 형 식은 호환이 가능하기 때문에 묵시적 변환, 즉 강제 변환이 가능합니다(자세한 내용은 [묵시적인 변환](#page-976-0) [형식](#page-976-0) 단원 참조). 데이터 형식이 호환되지 않을 때는 명시적인 변환 함수를 사용하여 다른 데이터 형식 으로 값을 변환할 수 있는 경우도 있습니다.

일번적인 호환성 및 변환 규칙

호환성 및 변환 규칙은 다음과 같습니다.

• 일반적으로 동일한 형식 카테고리에 해당하는 데이터 형식(여러 가지 숫자 데이터 형식 등)은 서로 호환이 가능하기 때문에 묵시적으로 변환할 수 있습니다.

예를 들어 묵시적인 변환을 통해 소수 값을 정수 열에 삽입할 수 있습니다. 이때 소수는 정수로 반올 림됩니다. 또는 날짜에서 2008 같은 숫자 값을 추출하여 정수 열에 삽입하는 것도 가능합니다.

- 숫자 데이터 형식은 범위 외 값을 삽입하려고 할 때 오버플로우 조건이 발생할 가능성이 높습니다. 예를 들어 정밀도가 5인 소수 값은 정밀도가 4로 정의된 DECIMAL 열에 맞지 않습니다. 소수에서 정 수부는 절대로 잘리지 않지만 소수부는 상황에 따라 반올림 또는 내림 처리할 수 있습니다. 하지만 테이블에서 선택한 값의 명시적인 변환 결과는 반올림되지 않습니다.
- 다른 형식의 문자열도 호환이 가능합니다. 예를 들어 단일 바이트 데이터가 포함된 VARCHAR 열과 CHAR 열 문자열은 서로 호환이 되어 묵시적으로 변환할 수 있습니다. 멀티바이트 데이터가 포함되 는 VARCHAR 문자열은 호환되지 않습니다. 그 밖에 문자열이 적합한 리터럴 값인 경우에는 문자열 을 날짜, 시간, 타임스탬프 또는 숫자 값으로 변환할 수도 있습니다. 이때 선행 또는 후행 공백은 무시 됩니다. 반대로 날짜, 시간, 타임스탬프 및 숫자 값을 고정 길이 또는 가변 길이 문자열로 변환하는 것 도 가능합니다.

문자열을 숫자 형식으로 변환하려면 문자열에 숫자를 표현한 문자가 있어야 합니다. 예를 들 어 '1.0'이나 '5.9' 같은 문자열은 소수 값으로 변환할 수 있지만 문자열 'ABC'는 어떤 숫자 형식으로도 변환할 수 없습니다.

**a** Note

- DECIMAL 값을 문자열과 비교하면 Amazon Redshift는 문자열을 DECIMAL 값으로 변환하려고 시도 합니다. 모든 다른 숫자 값을 문자열과 비교하는 경우 숫자 값이 문자열로 변환됩니다. 반대 변환(예: 문자열을 정수로 변환하거나 DECIMAL 값을 문자열로 변환)을 적용하려면 [CAST과](#page-1701-0) 같은 명시적 함 수를 사용하세요.
- 64비트 DECIMAL 또는 NUMERIC 값의 정밀도를 높여서 변환하려면 CAST 또는 CONVERT 같은 명시적인 변환 함수를 사용해야 합니다.
- DATE 또는 TIMESTAMP를 TIMESTAMPTZ로 변환하거나 TIME을 TIMETZ로 변환할 때 시간대는 현재 세션 시간대로 설정됩니다. 세션 시간대는 기본적으로 UTC입니다. 세션 시간대 설정에 대한 자 세한 내용은 [timezone](#page-2768-0) 섹션을 참조하세요.
- 마찬가지로 TIMESTAMPTZ 역시 현재 세션 시간대에 따라 DATE, TIME 또는 TIMESTAMP로 변환 됩니다. 세션 시간대는 기본적으로 UTC입니다. 변환 후에는 시간대 정보가 삭제됩니다.
- 시간대를 지정하여 타임스탬프를 표현한 문자열은 현재 세션 시간대(기본적으로 UTC)에 따라 TIMESTAMPTZ로 변환됩니다. 마찬가지로 시간대가 지정된 시간을 표현하는 문자열은 현재 세션 시간대(기본값 UTC)를 사용하여 TIMETZ로 변환됩니다.

<span id="page-976-0"></span>묵시적인 변환 형식

묵시적인 변환 유형은 다음과 같이 두 가지입니다.

- 인수의 묵시적 변환(INSERT 또는 UPDATE 명령의 값 설정 등)
- 표현식의 묵시적 변환(WHERE 절의 비교 등)

다음 표는 인수 또는 표현식에서 묵시적으로 변환할 수 있는 데이터 형식을 나열한 것입니다. 그 밖에 명시적인 변환 함수를 통한 변환도 가능합니다.

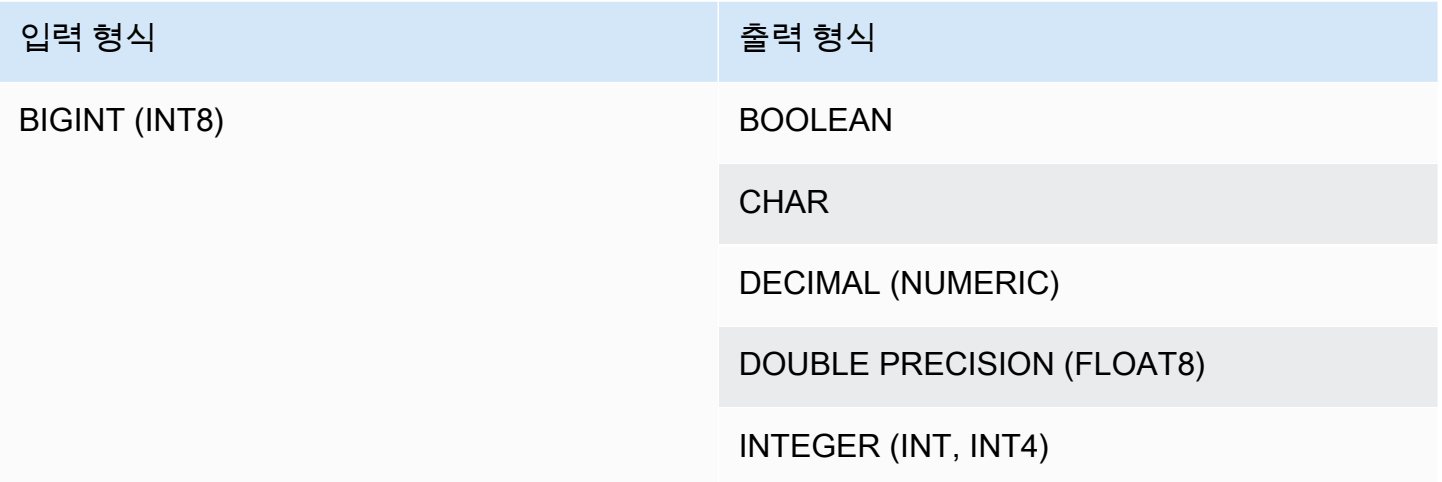

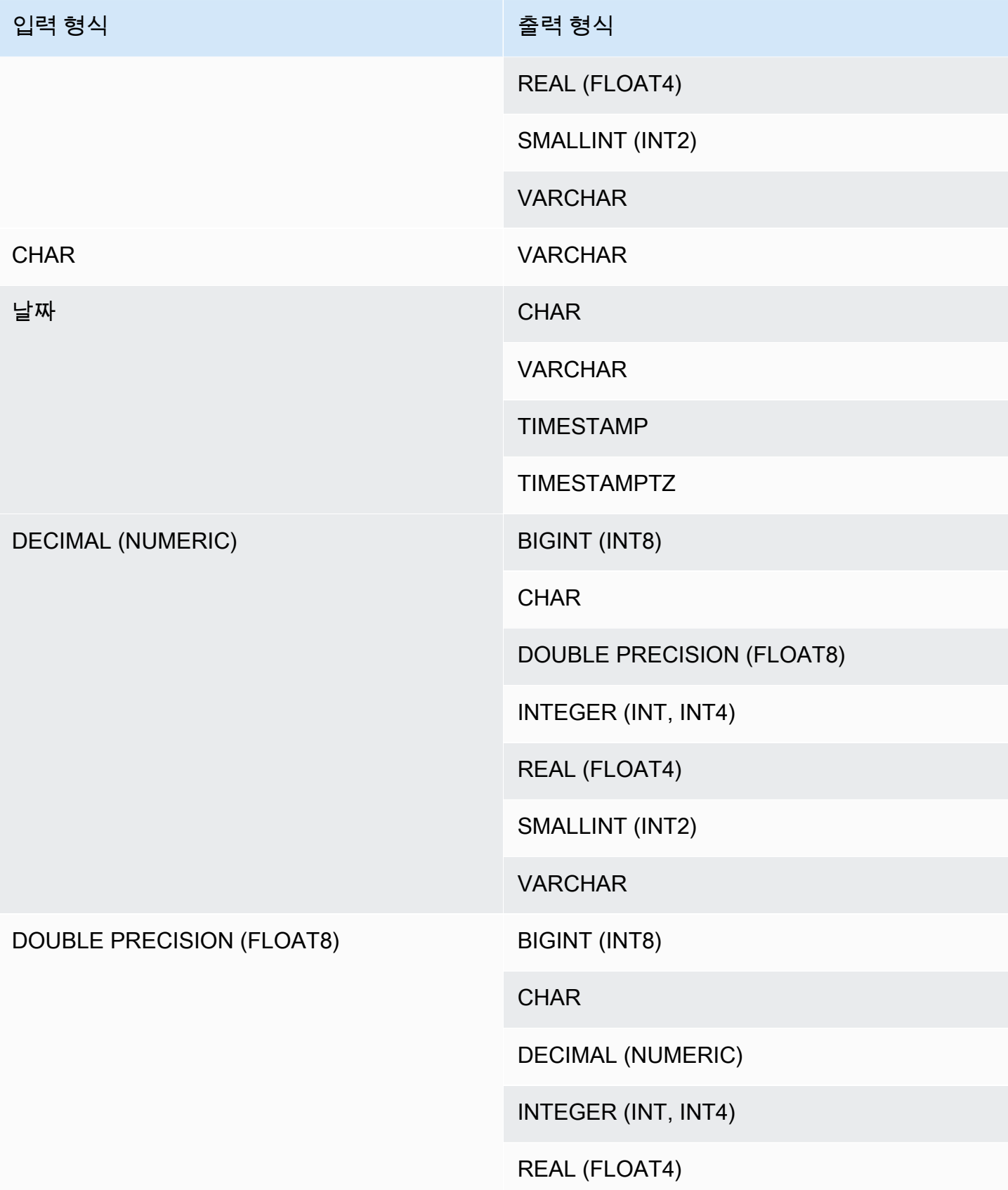

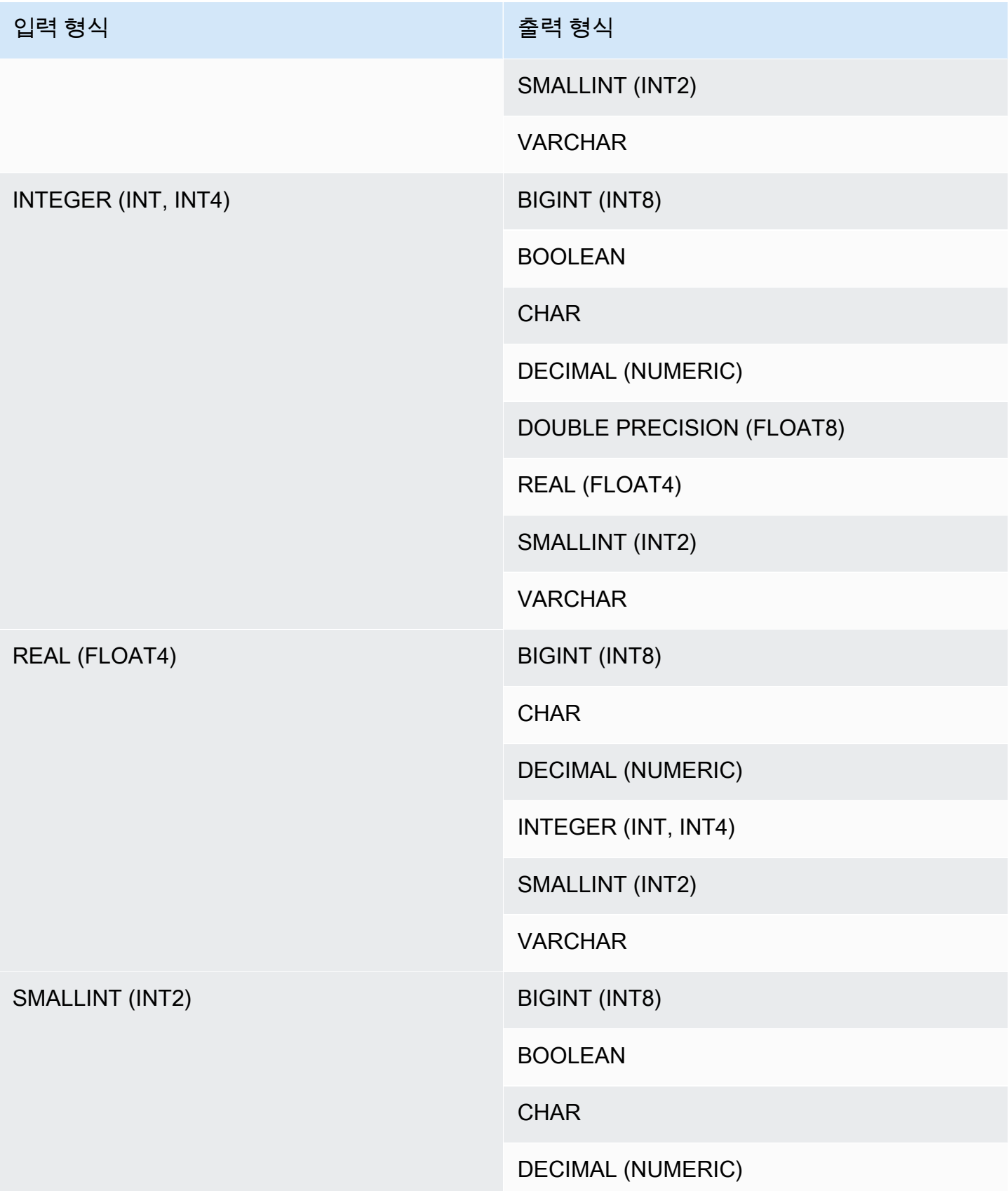

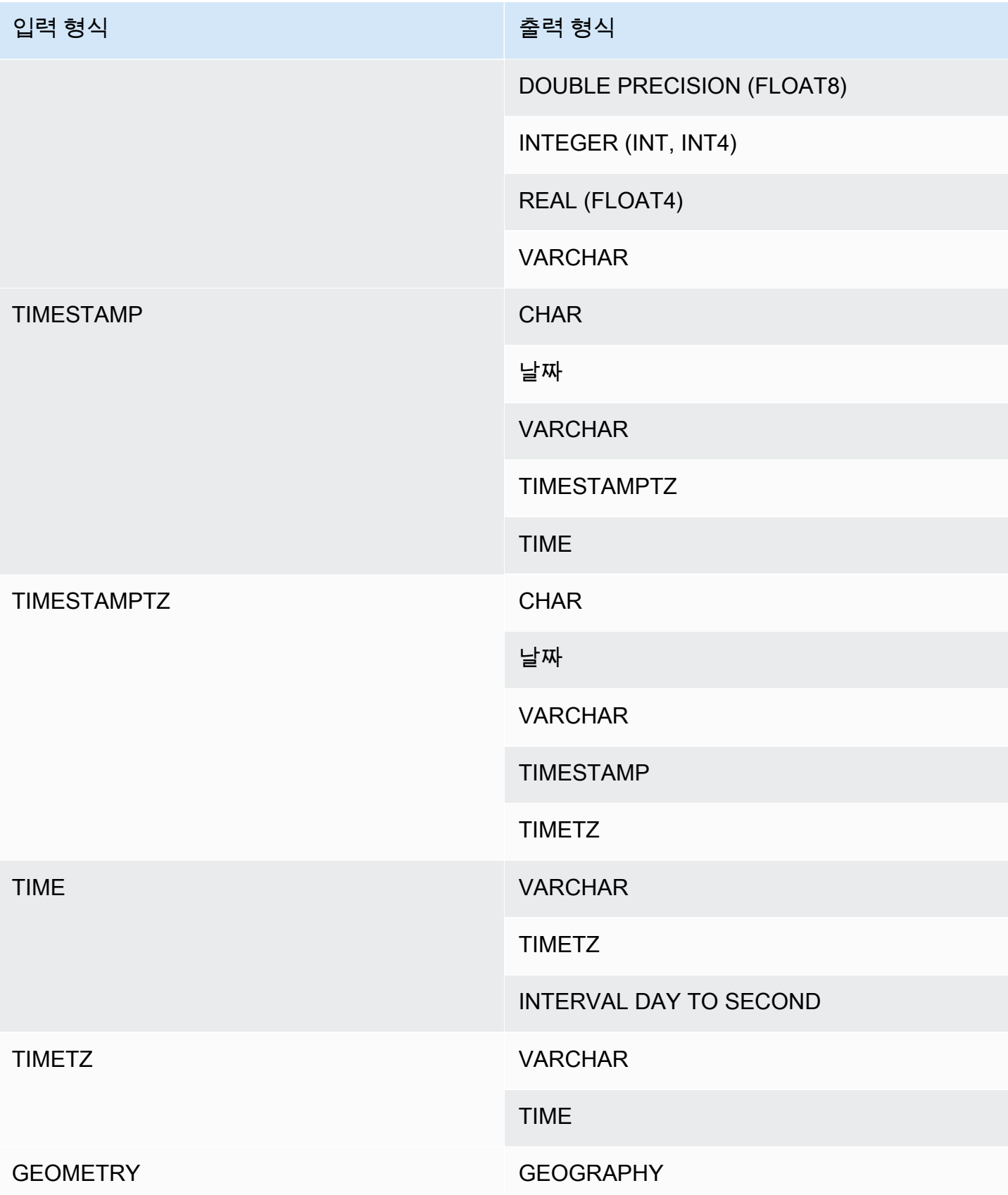

입력 형식 [편집] [편집] [편집] [편집] [편집] [편집] 출력 형식

GEOGRAPHY GEOMETRY

#### **a** Note

TIMESTAMPTZ, TIMESTAMP, DATE, TIME, TIMETZ 또는 문자열 사이의 묵시적인 변환은 현 재 세션 시간대를 사용합니다. 현재 시간대 설정에 대한 자세한 내용은 [timezone](#page-2768-0) 섹션을 참조 하세요.

GEOMETRY 및 GEOGRAPHY 데이터 유형은 서로를 제외하고 다른 데이터 유형으로 암시적 으로 변환될 수 없습니다. 자세한 내용은 [CAST 함수](#page-1701-0) 단원을 참조하십시오.

VARBYTE 데이터 유형은 암시적으로 다른 데이터 유형으로 변환될 수 없습니다. 자세한 내용 은 [CAST 함수](#page-1701-0) 단원을 참조하십시오.

#### SUPER 데이터 형식에 동적 형식 지정 사용

Amazon Redshift는 동적 형식 지정을 사용하여 쿼리에 사용하기 전에 데이터 형식을 선언할 필요 없이 스키마 없는 SUPER 데이터를 처리합니다. 동적 형식 지정은 Amazon Redshift 형식으로 명시적으로 캐스팅하지 않고도 SUPER 데이터 열로 이동한 결과를 사용합니다. SUPER 데이터 형식에 동적 입력 사용에 대한 자세한 내용은 [동적 형식 지정](#page-621-0) 섹션을 참조하세요.

몇 가지 예외를 제외하고는 SUPER 값을 다른 데이터 형식과 캐스팅할 수 있습니다. 자세한 내용은 [제](#page-632-0) [한 사항](#page-632-0) 단원을 참조하십시오.

## 콜레이션 시퀀스

Amazon Redshift는 로케일 또는 사용자 정의 데이터 정렬 순서를 지원하지 않습니다. 일반적으로 어떤 상황에서든지 데이터 값을 정렬하여 비교하는 로케일 규칙이 없으면 조건자의 결과에 영향을 미칠 수 있습니다. 예를 들어 MIN, MAX, RANK 같은 ORDER BY 표현식과 함수는 데이터의 이진 UTF8 순서에 따라 로케일 문자를 고려하지 않고 결과를 반환합니다.

## **Expressions**

주제

- [단순 표현식](#page-981-0)
- [복합 표현식](#page-981-1)
- [표현식 목록](#page-983-0)
- [스칼라 하위 쿼리](#page-984-0)
- [함수 표현식](#page-985-0)

표현식이란 하나 이상의 값, 연산자 또는 값으로 평가되는 함수의 조합을 말합니다. 표현식의 데이터 형식은 일반적으로 구성하는 각 요소의 데이터 형식과 일치합니다.

# <span id="page-981-0"></span>단순 표현식

단순 표현식은 다음과 같습니다.

- 상수 또는 리터럴 값
- 열 이름 또는 열 참조
- 스칼라 함수
- 집계(집합) 함수
- 창 함수
- 스칼라 하위 쿼리

단순 표현식의 예는 다음과 같습니다.

```
5+12
dateid
sales.qtysold * 100
sqrt (4)
max (qtysold)
(select max (qtysold) from sales)
```
# <span id="page-981-1"></span>복합 표현식

복합 표현식이란 연속된 단순 표현식이 산술 연산자로 결합되어 있는 것을 말합니다. 복합 표현식에 사 용되는 단순 표현식은 숫자 값을 반환해야 합니다.

## 구문

*expression operator*

Amazon Redshift 데이터베이스 개발자 안내서

*expression* | (*compound\_expression*)

#### 인수

expression

값으로 평가되는 단순 표현식입니다.

#### 연산자

복합 산술 표현식은 다음 연산자의 순서에 따라 작성할 수 있습니다.

- ( ) : 평가 순서를 제어하기 위한 괄호
- + , : 양 및 음의 부호/연산자
- ^ , |/ , ||/ : 지수, 제곱근, 세제곱근
- \* , / , % : 곱하기, 나누기 및 모듈로 연산자
- @ : 절대값
- + , : 더하기, 빼기
- & , |, #, ~, <<, >> : AND, OR, NOT, 왼쪽 이동, 오른쪽 이동 비트 연산자
- ||: 연결

(compound\_expression)

복합 표현식은 괄호를 사용해 중첩될 수 있습니다.

```
예
```
복합 표현식의 예는 다음과 같습니다.

```
('SMITH' || 'JONES')
sum(x) / ysqrt(256) * avg(column)
rank() over (order by qtysold) / 100
(select (pricepaid - commission) from sales where dateid = 1882) * (qtysold)
```
일부 함수는 다른 함수 내에서 중첩될 수도 있습니다. 예를 들어 스칼라 함수는 다른 스칼라 함수 내에 서 중첩이 가능합니다. 다음은 숫자 집합의 절대값 총합을 반환하는 예입니다.

sum(abs(qtysold))

창 함수는 집계 함수 또는 기타 창 함수의 인수로 사용할 수 없습니다. 다음과 같은 표현식은 오류를 반 환합니다.

avg(rank() over (order by qtysold))

창 함수에 중첩된 집계 함수가 포함될 수 있습니다. 다음은 값 집합의 총합을 구한 후 순위를 정하는 표 현식입니다.

rank() over (order by sum(qtysold))

## <span id="page-983-0"></span>표현식 목록

표현식 목록이란 표현식의 조합을 말하며, 멤버십 및 비교 조건(WHERE 절)과 GROUP BY 절에서 지 정할 수 있습니다.

구문

*expression* , *expression* , ... | (*expression*, *expression*, ...)

#### 인수

expression

값으로 평가되는 단순 표현식입니다. 표현식 목록에는 쉼표로 구분된 표현식 또는 쉼표로 구분된 표현식 집합이 1개 이상 포함됩니다. 표현식 집합이 다수일 때는 각 집합마다 표현식의 수가 동일하 고, 괄호를 사용하여 집합을 구분해야 합니다. 각 집합의 표현식 수는 조건에서 연산자 앞에 있는 표 현식 수와 일치해야 합니다.

#### 예

다음은 조건에서 지정하는 표현식 목록의 예입니다.

```
(1, 5, 10)
('THESE', 'ARE', 'STRINGS')
(('one', 'two', 'three'), ('blue', 'yellow', 'green'))
```
각 집합의 표현식 수는 문의 첫 번째 부분에 있는 수와 일치해야 합니다.

select \* from venue

Expressions 956

```
where (venuecity, venuestate) in (('Miami', 'FL'), ('Tampa', 'FL'))
order by venueid;
venueid | venuename | venuecity | venuestate | venueseats
    ---------+-------------------------+-----------+------------+------------
28 | American Airlines Arena | Miami | FL | 0
54 | St. Pete Times Forum | Tampa | FL | 0
91 | Raymond James Stadium | Tampa | FL | 65647
(3 rows)
```
<span id="page-984-0"></span>스칼라 하위 쿼리

스칼라 하위 쿼리는 정확히 1개의 값, 즉 열 1개가 포함된 행 1개를 반환하는 정규 SELECT 쿼리이며, 괄호로 묶입니다. 쿼리를 실행하여 반환되는 값은 바깥쪽 쿼리에 사용됩니다. 하위 쿼리가 행을 0개 반 환하는 경우 하위 쿼리 표현식의 값은 NULL입니다. 행을 2개 이상 반환하면 Amazon Redshift가 오류 를 반환합니다. 하위 쿼리는 상위 쿼리의 변수를 참조할 수 있으며, 하위 쿼리를 한 번 호출할 때마다 상 수 역할을 합니다.

스칼라 하위 쿼리는 표현식이 필요한 대부분 문에서 사용됩니다. 하지만 다음과 같은 경우에는 유효한 표현식이 아닙니다.

- 표현식의 기본값으로 사용되는 경우
- GROUP BY 및 HAVING 절에서 사용되는 경우

예

다음은 2008년 한 해 판매 한 건당 지불된 평균 가격을 계산하는 하위 쿼리입니다. 그러면 바깥쪽 쿼리 가 출력 값을 사용하여 분기별로 판매 한 건당 평균 가격과 비교합니다.

```
select qtr, avg(pricepaid) as avg_saleprice_per_qtr,
(select avg(pricepaid)
from sales join date on sales.dateid=date.dateid
where year = 2008) as avg_saleprice_yearly
from sales join date on sales.dateid=date.dateid
where year = 2008group by qtr
order by qtr;
qtr | avg_saleprice_per_qtr | avg_saleprice_yearly
-------+-----------------------+----------------------
1 | 647.64 | 642.28
2 | 646.86 | 642.28
```
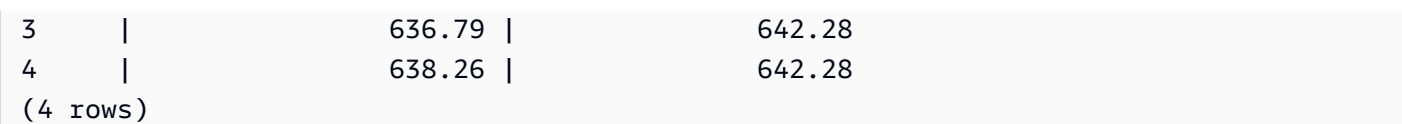

# <span id="page-985-0"></span>함수 표현식

구문

내장 함수는 모두 표현식으로 사용할 수 있습니다. 함수 호출 구문이 함수의 이름이며, 그 뒤에 인수 목 록이 괄호로 묶여서 입력됩니다.

*function* ( [*expression* [, *expression*...]] )

인수

함수

내장 함수입니다. 예시 함수에 대한 자세한 내용은 [SQL 함수 참조](#page-1641-0) 섹션을 참조하세요.

expression

함수에서 예상되는 데이터 형식 및 파라미터 수와 일치하는 표현식입니다.

예

```
abs (variable)
select avg (qtysold + 3) from sales;
select dateadd (day,30,caldate) as plus30days from date;
```
# 조건

## 주제

- [구문](#page-986-0)
- [비교 조건](#page-986-1)
- [논리 조건](#page-990-0)
- [패턴 일치 조건](#page-994-0)
- [BETWEEN 범위 조건](#page-1007-0)
- [NULL 조건](#page-1010-0)
- [EXISTS 조건](#page-1010-1)
- [IN 조건](#page-1011-0)

조건이란 1개 이상의 표현식과 true, false 또는 unknown으로 평가되는 논리 연산자로 구성된 하나의 문을 말합니다. 조건은 종종 조건자로 불리기도 합니다.

## **a** Note

모든 문자열 비교와 LIKE 패턴 일치는 대/소문자를 구분합니다. 예를 들어 'A'와 'a'는 일치하지 않습니다. 하지만 ILIKE 조건자를 사용하면 패턴 일치에서 대/소문자를 구분하지 않을 수도 있 습니다.

# <span id="page-986-0"></span>구문

comparison\_condition | logical\_condition | range\_condition | pattern\_matching\_condition | null\_condition | EXISTS\_condition | IN\_condition

## <span id="page-986-1"></span>비교 조건

비교 조건이란 두 값의 논리적 관계를 말합니다. 모든 비교 조건은 반환 형식이 부울인 이진 연산자입 니다. Amazon Redshift는 다음 표에 설명된 비교 연산자를 지원합니다.

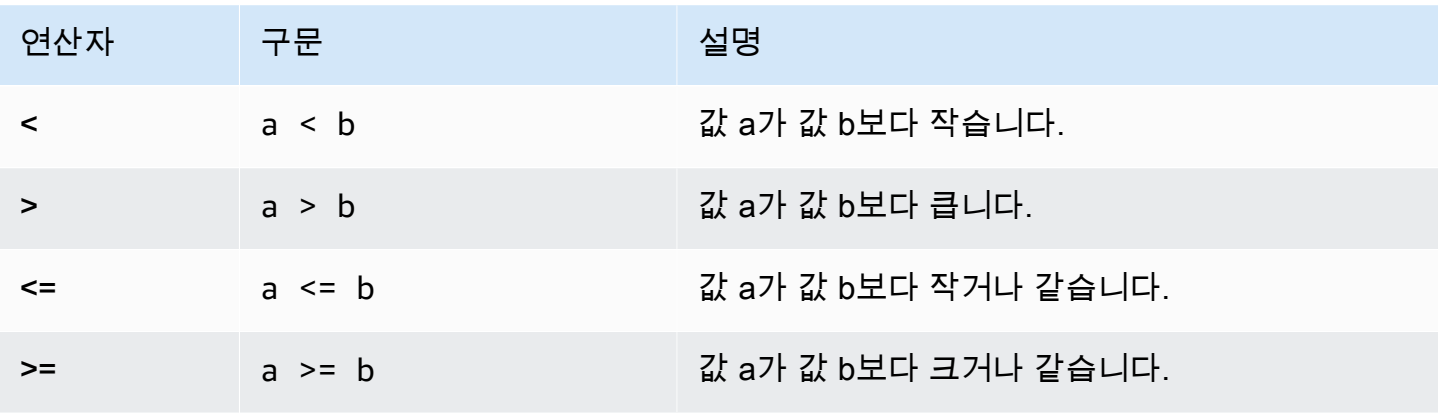

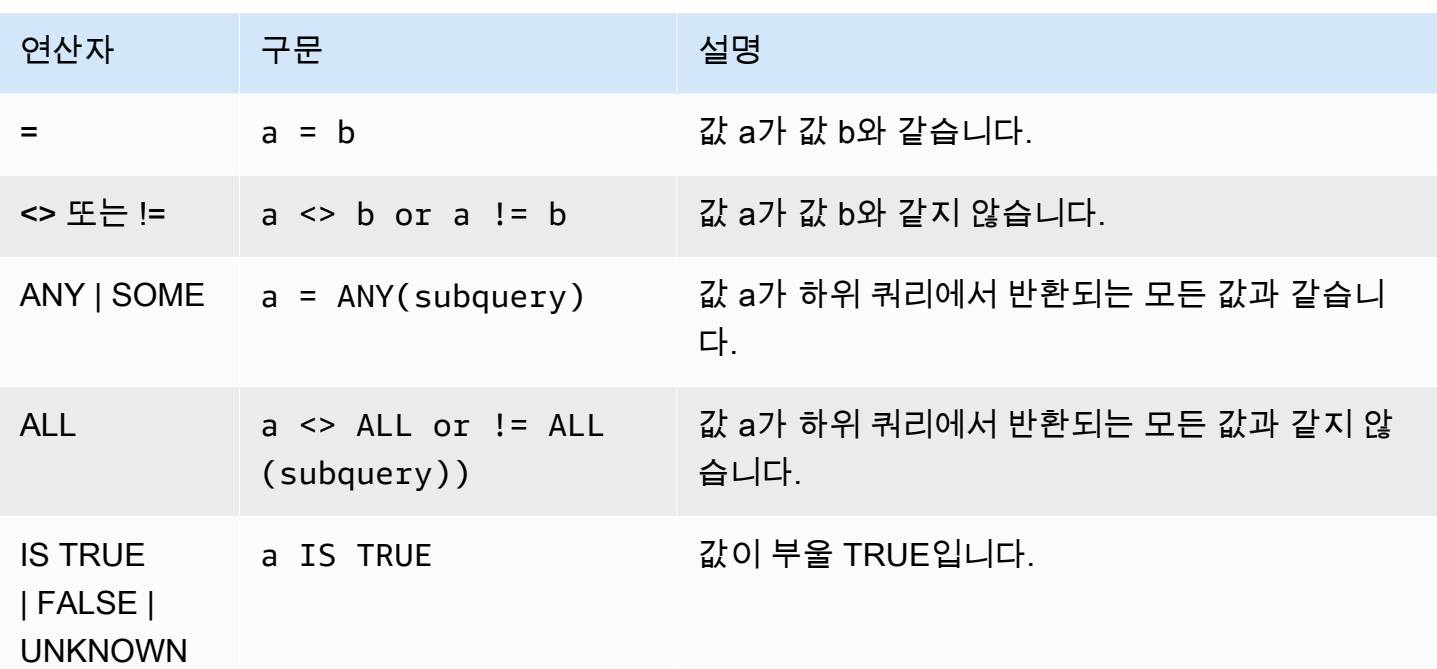

#### 사용 노트

= ANY | SOME

ANY 및 SOME 키워드는 IN 조건과 동의어입니다. 즉, 반환 값이 1개 이상인 하위 쿼리에서 반환되 는 값 중에서 1개라도 비교 결과가 true라면 true를 반환합니다. Amazon Redshift는 ANY와 SOME 일 때 =(같음) 조건만 지원합니다. 부등식 조건은 지원하지 않습니다.

#### **a** Note

ALL 조건자는 지원되지 않습니다.

#### $\leq$  ALL

ALL 키워드는 NOT IN([IN 조건](#page-1011-0) 조건 참조)과 동의어이기 때문에 하위 쿼리 결과에 표현식이 포함되 어 있지 않을 때 true를 반환합니다. Amazon Redshift는 ALL일 때 <> 또는 !=(같지 않음) 조건만 지 원합니다. 기타 비교 조건은 지원하지 않습니다.

## IS TRUE/FALSE/UNKNOWN

0이 아닌 값은 TRUE와, 0은 FALSE와, 그리고 NULL은 UNKNOWN과 같습니다. [부울 유형](#page-966-0) 데이터 형식을 참조하십시오.

#### 예

다음은 몇 가지 간단한 비교 조건 예입니다.

```
a = 5a < bmin(x) >= 5
qtysold = any (select qtysold from sales where dateid = 1882
```
다음은 VENUE 테이블에서 좌석 수가 10000석 이상인 장소를 반환하는 쿼리입니다.

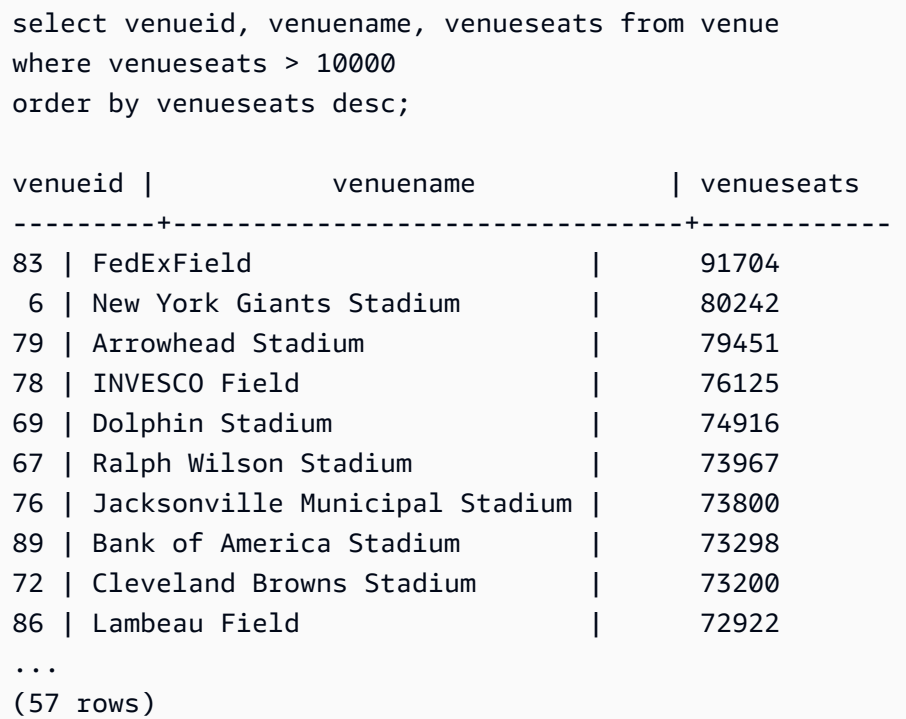

다음은 USERS 테이블에서 록 음악을 좋아하는 사용자(USERID)를 선택하는 예입니다.

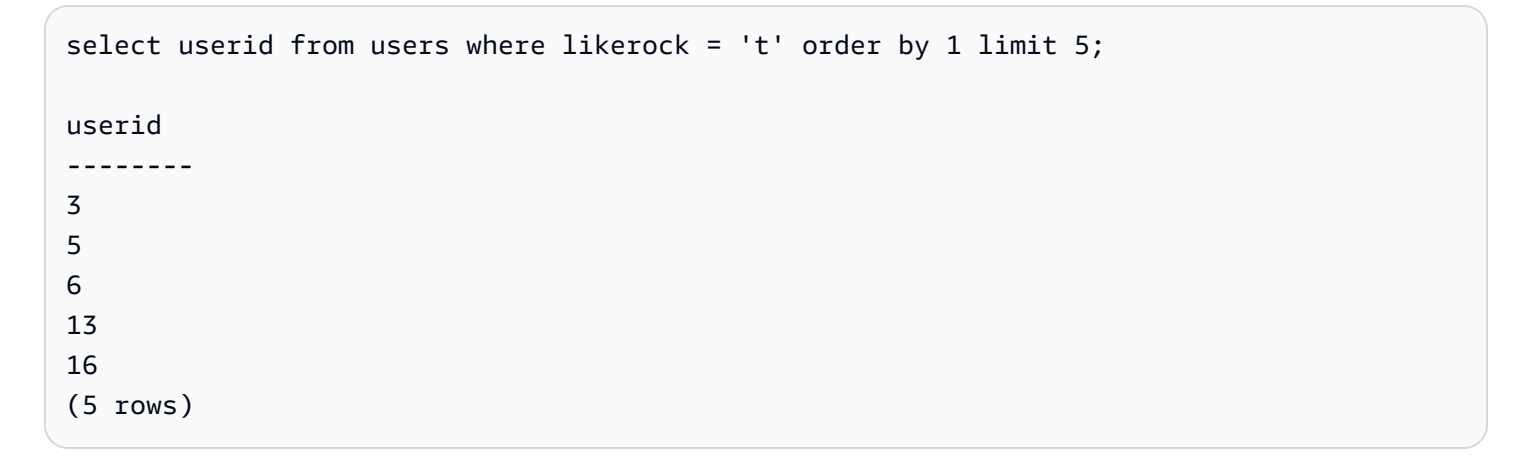

## 다음은 USER 테이블에서 록 음악을 좋아하는지 알 수 없는 사용자(USERID)를 선택하는 예입니다.

```
select firstname, lastname, likerock
from users
where likerock is unknown
order by userid limit 10;
firstname | lastname | likerock
----------+----------+----------
Rafael | Taylor |
Vladimir | Humphrey |
Barry | Roy
Tamekah | Juarez |
Mufutau | Watkins |
Naida | Calderon |
Anika | Huff |
Bruce | Beck |
Mallory | Farrell |
Scarlett | Mayer |
(10 rows
```
## TIME 열이 있는 예

다음 예제 테이블 TIME\_TEST에는 3개의 값이 삽입된 TIME\_VAL(TIME 형식) 열이 있습니다.

```
select time_val from time_test; 
time_val
   ---------------------
20:00:00
00:00:00.5550
00:58:00
```
다음 예에서는 각 timetz\_val에서 시간을 추출합니다.

```
select time_val from time_test where time_val < '3:00'; 
    time_val
--------------- 
  00:00:00.5550 
  00:58:00
```
다음 예에서는 2개의 시간 리터럴을 비교합니다.

```
select time '18:25:33.123456' = time '18:25:33.123456'; 
  ?column?
---------- 
 t
```
TIMETZ 열이 있는 예

다음 예제 테이블 TIMETZ\_TEST에는 3개의 값이 삽입된 TIMETZ\_VAL(TIMETZ 형식) 열이 있습니다.

select timetz\_val from timetz\_test; timetz\_val ------------------ 04:00:00+00 00:00:00.5550+00 05:58:00+00

다음 예에서는 3:00:00 UTC보다 작은 TIMETZ 값만 선택합니다. 값을 UTC로 변환한 후 비교합니다.

select timetz\_val from timetz\_test where timetz\_val < '3:00:00 UTC'; timetz\_val --------------- 00:00:00.5550+00

다음 예에서는 2개의 TIMETZ 리터럴을 비교합니다. 비교를 위해 시간대는 무시됩니다.

select time '18:25:33.123456 PST' < time '19:25:33.123456 EST';

?column?

----------

t

<span id="page-990-0"></span>논리 조건

논리 조건은 두 조건 결과를 결합하여 단일 결과를 산출합니다. 모든 논리 조건은 반환 형식이 부울인 이진 연산자입니다.

구문

*expression*

#### { AND | OR } *expression* NOT *expression*

논리 조건은 값이 3개인 부울 논리를 사용하며, 여기에서 NULL 값은 알 수 없는 관계를 의미합니다. 다 음 표는 논리 조건 결과를 설명한 것으로서 E1과 E2는 표현식을 의미합니다.

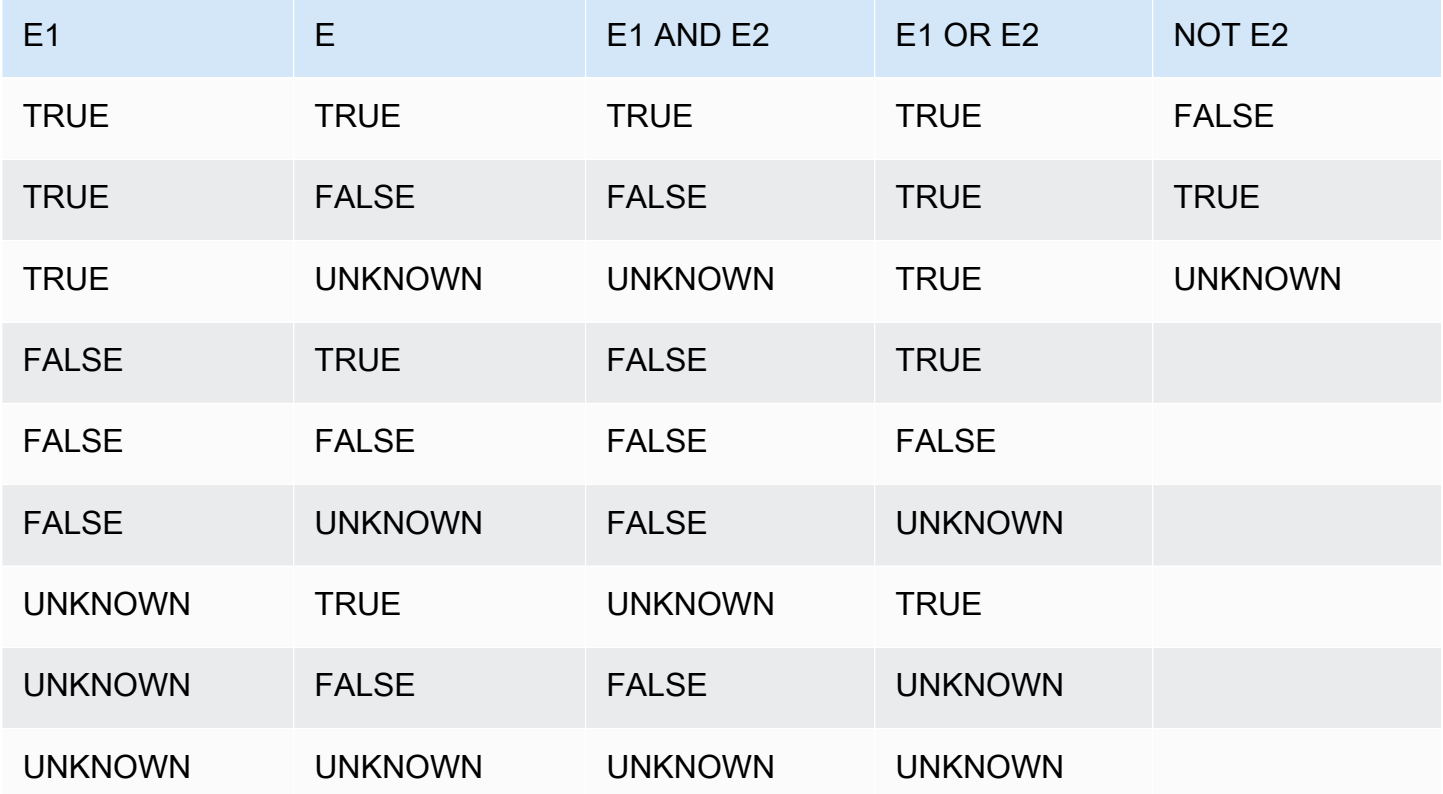

NOT 연산자는 AND 이전에, 그리고 AND 연산자는 OR 이전에 평가됩니다. 하지만 괄호를 사용하면 이 러한 기본 평가 순서를 재정의할 수 있습니다.

예

다음은 USERS 테이블에서 Las Vegas와 스포츠를 모두 좋아하는 사용자의 USERID 및 USERNAME 을 반환하는 예입니다.

```
select userid, username from users
where likevegas = 1 and likesports = 1order by userid;
userid | username
```
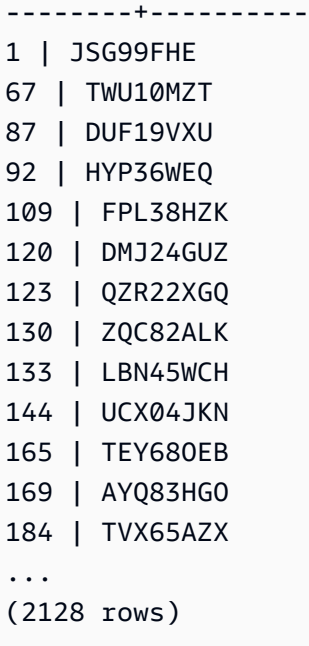

다음은 USERS 테이블에서 Las Vegas 또는 스포츠를, 혹은 둘 다 좋아하는 사용자의 USERID 및 USERNAME을 반환하는 예입니다. 이 쿼리는 이전 예의 모든 출력에 더하여 Las Vegas 또는 스포츠만 좋아하는 사용자까지 반환합니다.

```
select userid, username from users
where likevegas = 1 or likesports = 1
order by userid;
userid | username
--------+----------
1 | JSG99FHE
2 | PGL08LJI
3 | IFT66TXU
5 | AEB55QTM
6 | NDQ15VBM
9 | MSD36KVR
10 | WKW41AIW
13 | QTF33MCG
15 | OWU78MTR
16 | ZMG93CDD
22 | RHT62AGI
27 | KOY02CVE
29 | HUH27PKK
...
(18968 rows)
```
## 다음은 OR 조건에 괄호를 사용하여 New York 또는 California에서 Macbeth를 공연한 장소를 찾는 예입 니다.

```
select distinct venuename, venuecity
from venue join event on venue.venueid=event.venueid
where (venuestate = 'NY' or venuestate = 'CA') and eventname='Macbeth'
order by 2,1;
venuename | venuecity
----------------------------------------+---------------
Geffen Playhouse | Los Angeles
Greek Theatre by a latter of the ULOS Angeles
Royce Hall | Los Angeles
American Airlines Theatre | New York City
August Wilson Theatre | New York City
Belasco Theatre 1988 | New York City
Bernard B. Jacobs Theatre | New York City
...
```
위 예에서 괄호를 제거하면 쿼리의 논리 및 결과가 바뀝니다.

```
다음 예에서는 NOT 스크립트를 사용합니다:
```

```
select * from category
where not catid=1
order by 1;
catid | catgroup | catname | catdesc
-------+----------+-----------+--------------------------------------------
2 | Sports | NHL | National Hockey League
3 | Sports | NFL | National Football League<br>4 | Sports | NBA | National Basketball Asso
                      | National Basketball Association
5 | Sports | MLS | Major League Soccer
...
```
다음은 NOT 조건에 이어 AND 조건을 사용하는 예입니다.

```
select * from category
where (not catid=1) and catgroup='Sports'
order by catid;
catid | catgroup | catname | catdesc
```
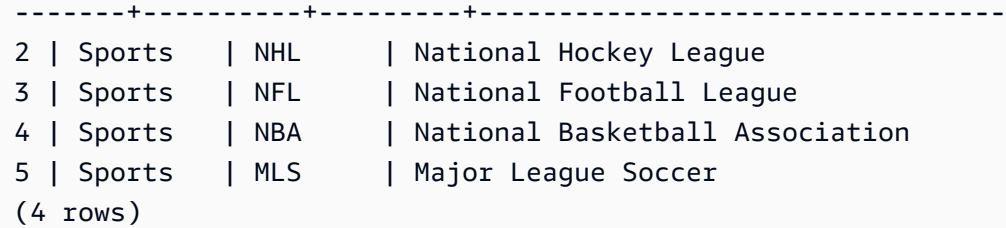

# <span id="page-994-0"></span>패턴 일치 조건

### 주제

- [LIKE](#page-995-0)
- [SIMILAR TO](#page-999-0)
- [POSIX 연산자](#page-1002-0)

패턴 일치 연산자는 조건 표현식에서 지정한 패턴을 문자열에서 검색하여 일치하는 패턴 유무에 따라 true 또는 false를 반환합니다. Amazon Redshift는 패턴 일치에 세 가지 방법을 사용합니다.

• LIKE 표현식

LIKE 연산자는 열 이름 같은 문자열 표현식과 %(퍼센트) 및 (밑줄) 와일드카드 문자의 사용 패턴을 서로 비교합니다. LIKE 패턴 일치는 항상 전체 문자열을 검색합니다. LIKE는 대/소문자를 구분하여 패턴을 일치시키는 반면 ILIKE는 대/소문자를 구분하지 않고 패턴을 일치시킵니다.

• SIMILAR TO 정규 표현식

SIMILAR TO 연산자는 문자열 표현식과 SQL 표준 정규 표현식 패턴을 일치시킵니다. 여기에는 LIKE 연산자에서 지원하는 문자 2개는 물론이고 패턴 일치 메타 문자까지 포함될 수 있습니다. SIMILAR TO는 전체 문자열을 일치시키며, 대/소문자를 구분합니다.

• POSIX-스타일 정규 표현식

POSIX 정규 표현식은 LIKE 및 SIMILAR TO 연산자보다 더욱 강력한 패턴 일치 수단을 제공합니다. POSIX 정규 표현식 패턴은 대/소문자를 구분하여 문자열의 어느 구간이든 일치시킬 수 있습니다.

SIMILAR TO 또는 POSIX 연산자를 사용하는 정규 표현식 일치는 계산에 따른 리소스 비용이 높습니 다. 따라서 특히 다수의 행을 처리할 때는 최대한 LIKE를 사용하는 것이 좋습니다. 예를 들어 다음 두 쿼리는 기능면에서 동일하지만 LIKE를 사용하는 쿼리의 실행 속도가 정규 표현식을 사용하는 쿼리보 다 몇 배 더 빠릅니다.

select count(\*) from event where eventname SIMILAR TO '%(Ring|Die)%';

select count(\*) from event where eventname LIKE '%Ring%' OR eventname LIKE '%Die%';

#### <span id="page-995-0"></span>LIKE

LIKE 연산자는 열 이름 같은 문자열 표현식과 %(퍼센트) 및 \_(밑줄) 와일드카드 문자의 사용 패턴을 서 로 비교합니다. LIKE 패턴 일치는 항상 전체 문자열을 검색합니다. 문자열 내 아무 곳에서나 시퀀스를 일치시키려면 패턴이 퍼센트 기호로 시작해서 끝나야 합니다.

LIKE는 대/소문자를 구분하지만 ILIKE는 대/소문자를 구분하지 않습니다.

구문

*expression* [ NOT ] LIKE | ILIKE *pattern* [ ESCAPE '*escape\_char*' ]

인수

expression

열 이름 같이 유효한 UTF-8 문자 표현식입니다.

LIKE | ILIKE

LIKE는 대/소문자를 구분하여 패턴을 일치시킵니다. ILIKE는 단일 바이트 UTF-8(ASCII) 문자일 때 대/소문자를 구분하지 않고 패턴을 일치시킵니다. 멀티바이트 문자에 대해 대/소문자를 구분하지 않는 패턴 일치를 수행하려면 LIKE 조건이 있는 expression 및 pattern에 [LOWER](#page-2048-1) 함수를 사용합니 다.

비교 조건자(예: = 및 <>)와 달리 LIKE 및 ILIKE 조건자는 후행 공백을 묵시적으로 무시하지 않습니 다. 후행 공백을 무시하려면 RTRIM을 사용하거나 CHAR 열을 VARCHAR로 명시적으로 캐스트합 니다.

~~ 연산자는 LIKE와 동일하며 ~~\*는 ILIKE와 동일합니다. 또한 !~~ 및 !~~\* 연산자는 NOT LIKE 및 NOT ILIKE와 동일합니다.

#### 패턴

일치시킬 패턴이 포함된, 유효한 UTF-8 문자 표현식입니다.

escape\_char

패턴의 메타 문자를 이스케이프 처리하는 문자 표현식입니다. 기본값은 백슬래시 2개('\\')입니다.

pattern에 메타 문자가 포함되어 있지 않으면 패턴이 문자열 자체만 의미합니다. 이런 경우에는 LIKE가 등호 연산자와 동일한 역할을 합니다.

문자 표현식 중 하나는 CHAR 또는 VARCHAR 데이터 형식이 될 수 있습니다. 데이터 형식이 서로 다 른 경우에는 Amazon Redshift가 pattern을 expression의 데이터 형식으로 변환합니다.

LIKE에서 지원되는 패턴 일치 메타 문자는 다음과 같습니다.

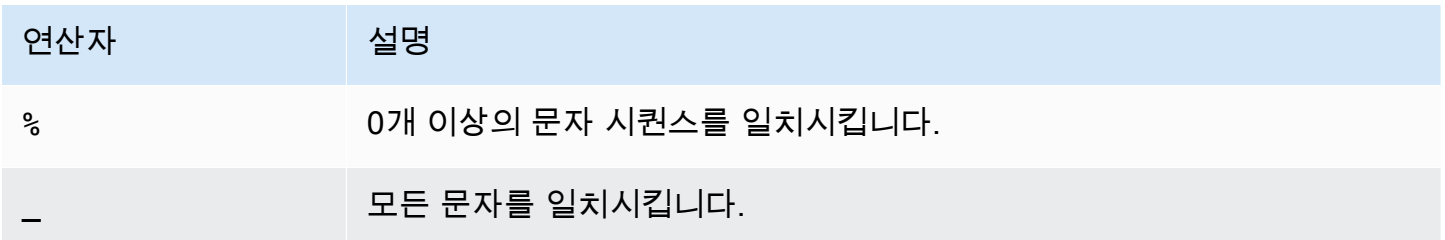

예

다음 표는 LIKE를 사용한 패턴 일치의 예를 나타낸 것입니다.

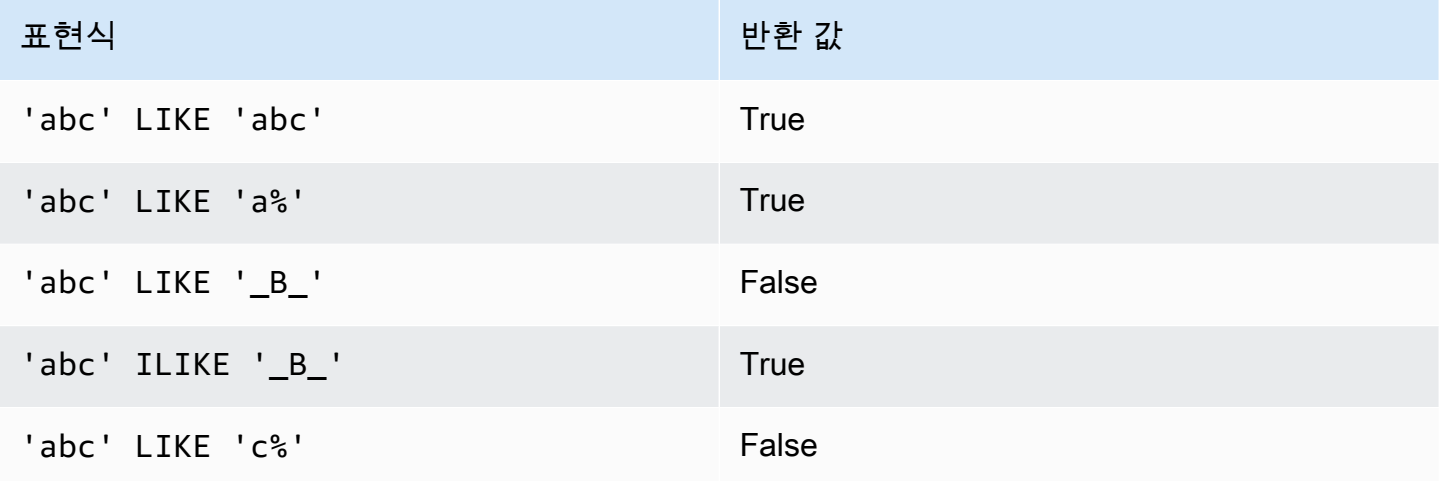

다음은 이름이 "E"로 시작하는 도시를 모두 찾는 예입니다.

```
select distinct city from users
where city like 'E%' order by city;
city
---------------
East Hartford
East Lansing
East Rutherford
```

```
East St. Louis
Easthampton
Easton
Eatontown
Eau Claire
...
```
다음은 성에 "ten"이 포함된 사용자를 찾는 예입니다.

```
select distinct lastname from users
where lastname like '%ten%' order by lastname;
lastname
-------------
Christensen
Wooten
...
```
다음 예제에서는 여러 패턴을 매칭하는 방법을 보여줍니다.

```
select distinct lastname from tickit.users
where lastname like 'Chris%' or lastname like '%Wooten' order by lastname;
lastname
-------------
Christensen
Christian
Wooten
...
```
다음은 세 번째와 네 번째 문자가 "ea"인 도시를 찾는 예입니다. 이 명령에서는 ILIKE를 사용하여 대/소 문자를 구분하지 않고 있습니다.

```
select distinct city from users where city ilike '__EA%' order by city;
city
-------------
Brea
Clearwater
Great Falls
Ocean City
Olean
Wheaton
(6 rows)
```
다음은 기본 이스케이프 문자열(\\)을 사용하여 'start '(텍스트 start 뒤에 밑줄 가 붙음)가 포함된 문 자열을 찾는 예입니다.

```
select tablename, "column" from pg_table_def 
where "column" like '%start\\_%'
limit 5; 
      tablename | column
-------------------+--------------- 
  stl_s3client | start_time 
  stl_tr_conflict | xact_start_ts 
stl_undone | undo_start_ts
 stl_unload_log | start_time 
 stl_vacuum_detail | start_row
(5 rows)
```
다음은 '^'을 이스케이프 문자로 지정한 후 이 이스케이프 문자를 사용하여 'start\_'(텍스트 start 뒤에 밑줄 \_가 붙음)가 포함된 문자열을 찾는 예입니다.

```
select tablename, "column" from pg_table_def 
where "column" like '%start^_%' escape '^' 
limit 5; 
     tablename | column
-------------------+--------------- 
stl_s3client | start_time
 stl_tr_conflict | xact_start_ts 
stl_undone | undo_start_ts
 stl_unload_log | start_time 
 stl_vacuum_detail | start_row
(5 rows)
```
다음 예시에서는 ~~\* 연산자를 사용하여 'Ag'로 시작하는 도시에 대해 대소문자를 구분하지 않는 (ILIKE) 검색을 수행합니다.

```
select distinct city from users where city ~~* 'Ag%' order by city;
city
------------
Agat 
Agawam 
Agoura Hills
```
#### Aguadilla

<span id="page-999-0"></span>SIMILAR TO

SIMILAR TO 연산자는 열 이름 같은 문자열 표현식과 SQL 표준 정규 표현식 패턴을 일치시킵니다. SQL 정규 표현식 패턴에는 [LIKE](#page-995-0) 연산자에서 지원되는 문자 2개는 물론이고 패턴 일치 문자까지 포함 될 수 있습니다.

SIMILAR TO 연산자는 패턴이 문자열 구간과 일치하는 POSIX 정규 표현식과 달리 패턴이 전체 문자 열과 일치하는 경우에만 true를 반환합니다.

SIMILAR TO는 대/소문자를 구분하여 패턴을 일치시킵니다.

#### **a** Note

SIMILAR TO를 사용하는 정규 표현식 일치는 계산에 따른 리소스 비용이 높습니다. 따라서 특 히 다수의 행을 처리할 때는 최대한 LIKE를 사용하는 것이 좋습니다. 예를 들어 다음 두 쿼리는 기능면에서 동일하지만 LIKE를 사용하는 쿼리의 실행 속도가 정규 표현식을 사용하는 쿼리보 다 몇 배 더 빠릅니다.

```
select count(*) from event where eventname SIMILAR TO '%(Ring|Die)%'; 
select count(*) from event where eventname LIKE '%Ring%' OR eventname LIKE '%Die
%';
```
### 구문

*expression* [ NOT ] SIMILAR TO *pattern* [ ESCAPE '*escape\_char*' ]

인수

expression

열 이름 같이 유효한 UTF-8 문자 표현식입니다.

### SIMILAR TO

SIMILAR TO는 대/소문자를 구분하여 expression의 전체 문자열과 패턴을 일치시킵니다. 패턴

SQL 표준 정규 표현식 패턴을 나타내는, 유효한 UTF-8 문자 표현식입니다.

escape\_char

패턴의 메타 문자를 이스케이프 처리하는 문자 표현식입니다. 기본값은 백슬래시 2개('\\')입니다.

pattern에 메타 문자가 포함되어 있지 않으면 패턴이 문자열 자체만 의미합니다.

문자 표현식 중 하나는 CHAR 또는 VARCHAR 데이터 형식이 될 수 있습니다. 데이터 형식이 서로 다 른 경우에는 Amazon Redshift가 pattern을 expression의 데이터 형식으로 변환합니다.

SIMILAR TO에서 지원되는 패턴 일치 메타 문자는 다음과 같습니다.

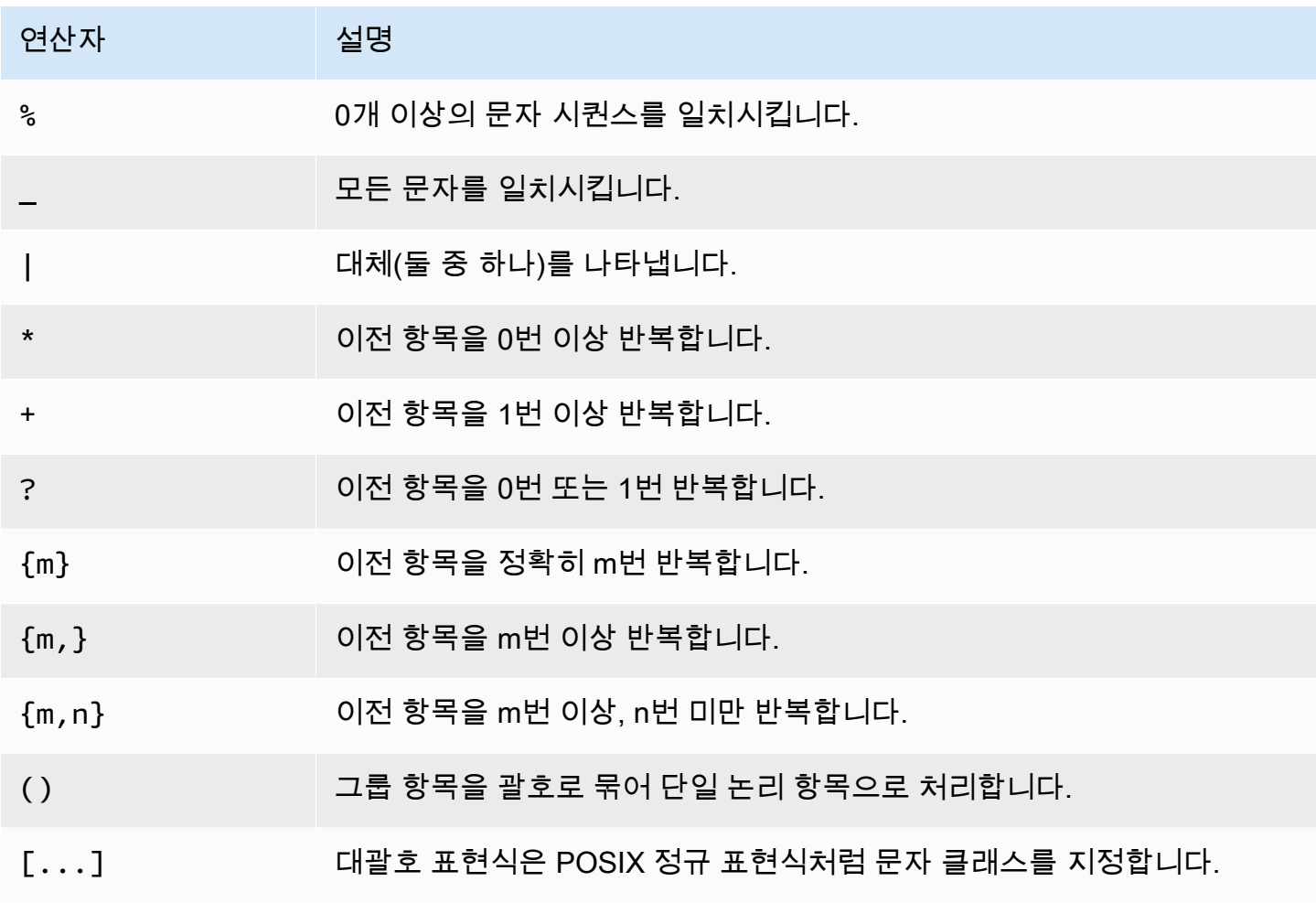

예

다음 표는 SIMILAR TO를 사용한 패턴 일치의 예를 나타낸 것입니다.

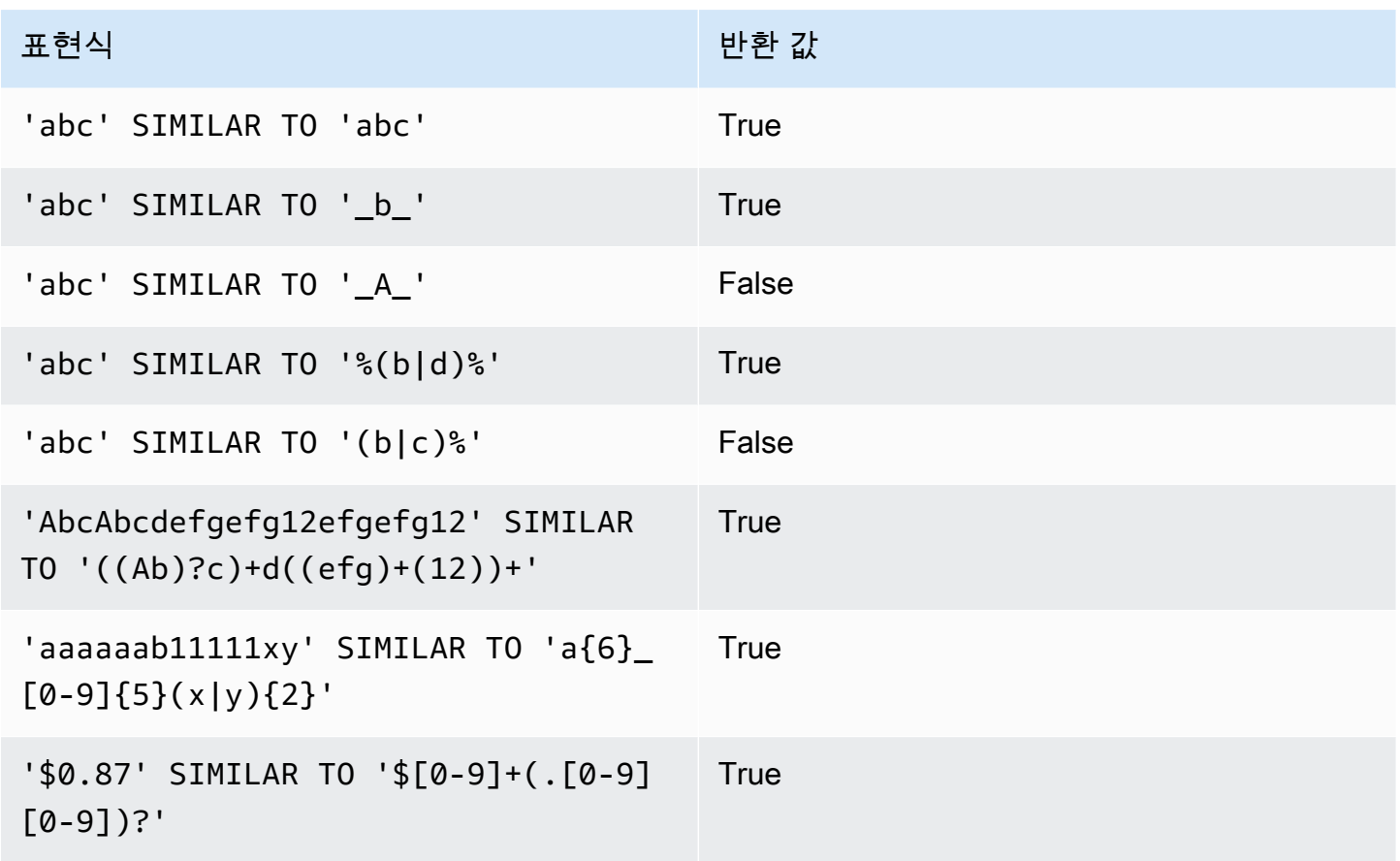

다음은 이름에 "E" 또는 "H"가 포함되는 도시를 찾는 예입니다.

SELECT DISTINCT city FROM users WHERE city SIMILAR TO '%E%|%H%' ORDER BY city LIMIT 5; city ----------------- Agoura Hills Auburn Hills Benton Harbor Beverly Hills Chicago Heights

다음은 기본 이스케이프 문자열('\\')을 사용하여 "\_"이 포함된 문자열을 찾는 예입니다.

SELECT tablename, "column" FROM pg\_table\_def WHERE "column" SIMILAR TO '%start\\\_%' ORDER BY tablename, "column" LIMIT 5;

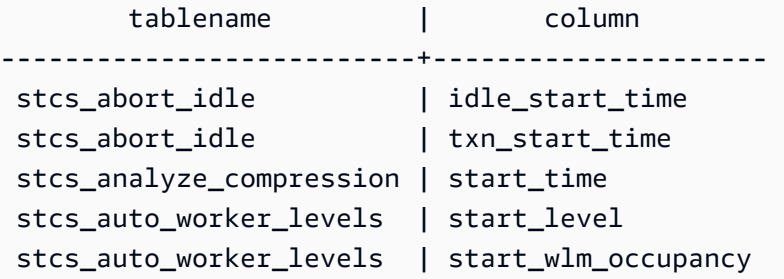

다음은 '^'을 이스케이프 문자열로 지정한 후 이 이스케이프 문자열을 사용하여 "\_ "이 포함된 문자열을 찾는 예입니다.

SELECT tablename, "column" FROM pg\_table\_def WHERE "column" SIMILAR TO '%start^\_%' ESCAPE '^' ORDER BY tablename, "column" LIMIT 5;

 tablename | column --------------------------+-------------------- stcs\_abort\_idle | idle\_start\_time stcs\_abort\_idle | txn\_start\_time stcs\_analyze\_compression | start\_time stcs\_auto\_worker\_levels | start\_level stcs\_auto\_worker\_levels | start\_wlm\_occupancy

<span id="page-1002-0"></span>POSIX 연산자

POSIX 정규 표현식은 일치 패턴을 지정하는 일련의 문자입니다. 문자열이 정규 표현식에 설명된 정규 집합의 멤버인 경우 해당 문자열은 정규 표현식과 일치합니다.

POSIX 정규 표현식은 [LIKE](#page-995-0) 및 [SIMILAR TO](#page-999-0) 연산자보다 더욱 강력한 패턴 일치 수단을 제공합니다. POSIX 정규 표현식은 패턴은 전체 문자열과 일치하는 경우에만 true를 반환하는 SIMILAR TO 연산자 와 달리 문자열 구간과 일치시킬 수 있습니다.

**a** Note

POSIX 연산자를 사용하는 정규 표현식 일치는 계산에 따른 리소스 비용이 높습니다. 따라서 특히 다수의 행을 처리할 때는 최대한 LIKE를 사용하는 것이 좋습니다. 예를 들어 다음 두 쿼리 는 기능면에서 동일하지만 LIKE를 사용하는 쿼리의 실행 속도가 정규 표현식을 사용하는 쿼리 보다 몇 배 더 빠릅니다.

select count(\*) from event where eventname ~ '.\*(Ring|Die).\*';

```
select count(*) from event where eventname LIKE '%Ring%' OR eventname LIKE '%Die
%';
```
구문

*expression* [ ! ] ~ *pattern*

인수

expression

열 이름 같이 유효한 UTF-8 문자 표현식입니다.

!

부정 연산자입니다. 정규 표현식과 일치하지 않습니다.

~

대/소문자를 구분하여 expression의 하위 문자열과 일치시킵니다.

**a** Note ~~는 [LIKE의](#page-995-0) 동의어입니다.

## 패턴

정규 표현식 패턴을 나타내는 문자열 리터럴입니다.

pattern에 와일드카드 문자가 포함되어 있지 않으면 패턴이 문자열 자체만 의미합니다.

'. \* | ? ' 등 메타 문자가 포함된 문자열을 찾으려면 백슬래시 2개(' \\')를 사용하여 문자를 이스케 이프 처리하십시오. SIMILAR TO나 LIKE와 달리 POSIX 정규 표현식 구문은 사용자 정의 이스케이프 문자를 지원하지 않습니다.

문자 표현식 중 하나는 CHAR 또는 VARCHAR 데이터 형식이 될 수 있습니다. 데이터 형식이 서로 다 른 경우에는 Amazon Redshift가 pattern을 expression의 데이터 형식으로 변환합니다.

문자 표현식 모두 CHAR 또는 VARCHAR 데이터 형식이 될 수 있습니다. 표현식의 데이터 형식이 다르 면 Amazon Redshift가 expression의 데이터 형식으로 변환합니다.

# POSIX 패턴 일치에서 지원되는 메타 문자는 다음과 같습니다.

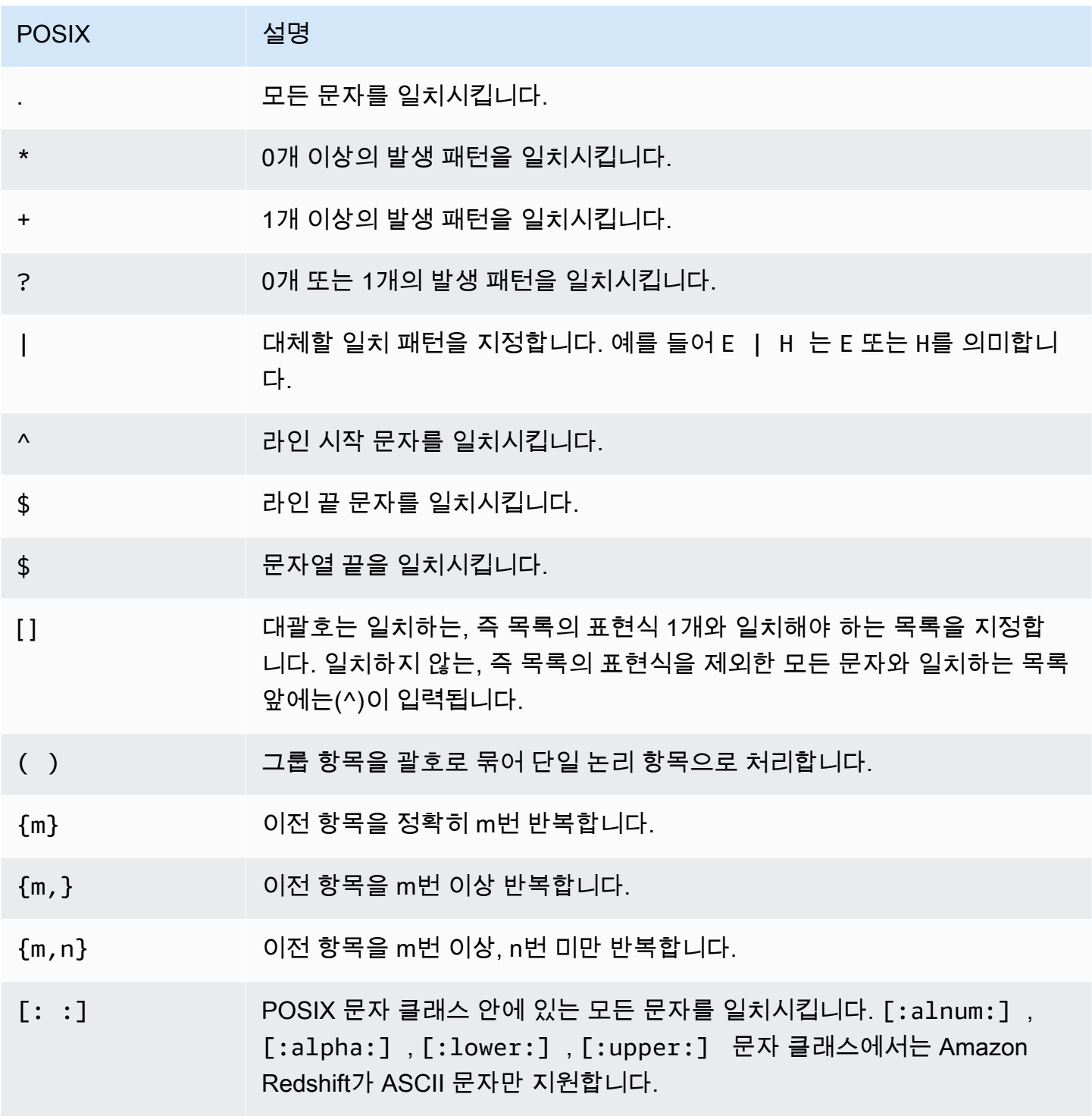

다음은 Amazon Redshift에서 지원되는 POSIX 문자 클래스입니다.

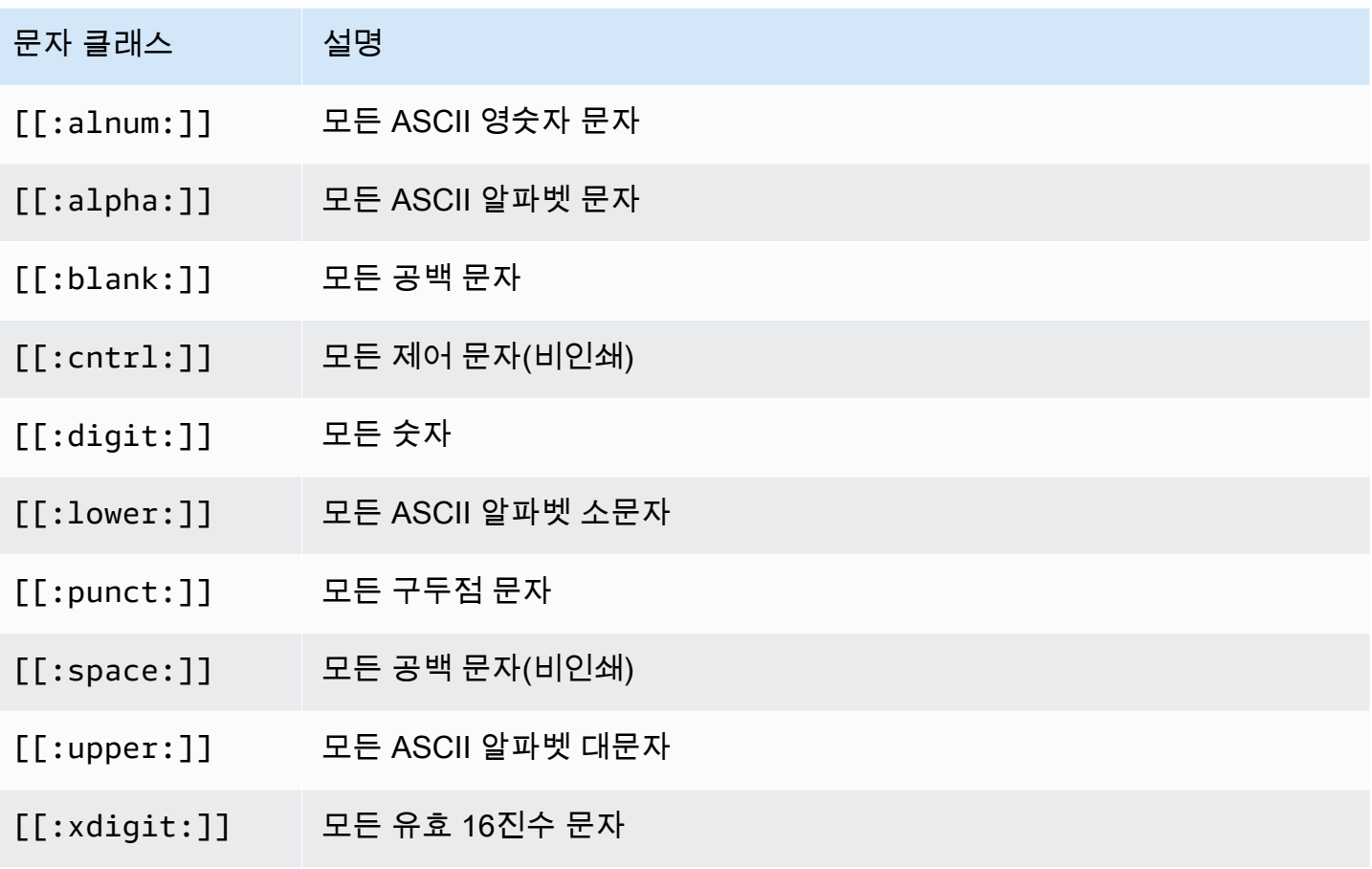

Amazon Redshift는 정규 표현식에서 다음과 같이 Perl의 영향을 받는 연산자를 지원합니다. 이러한 연 산자는 백슬래시 2개('\\')를 사용하여 이스케이프 처리합니다.

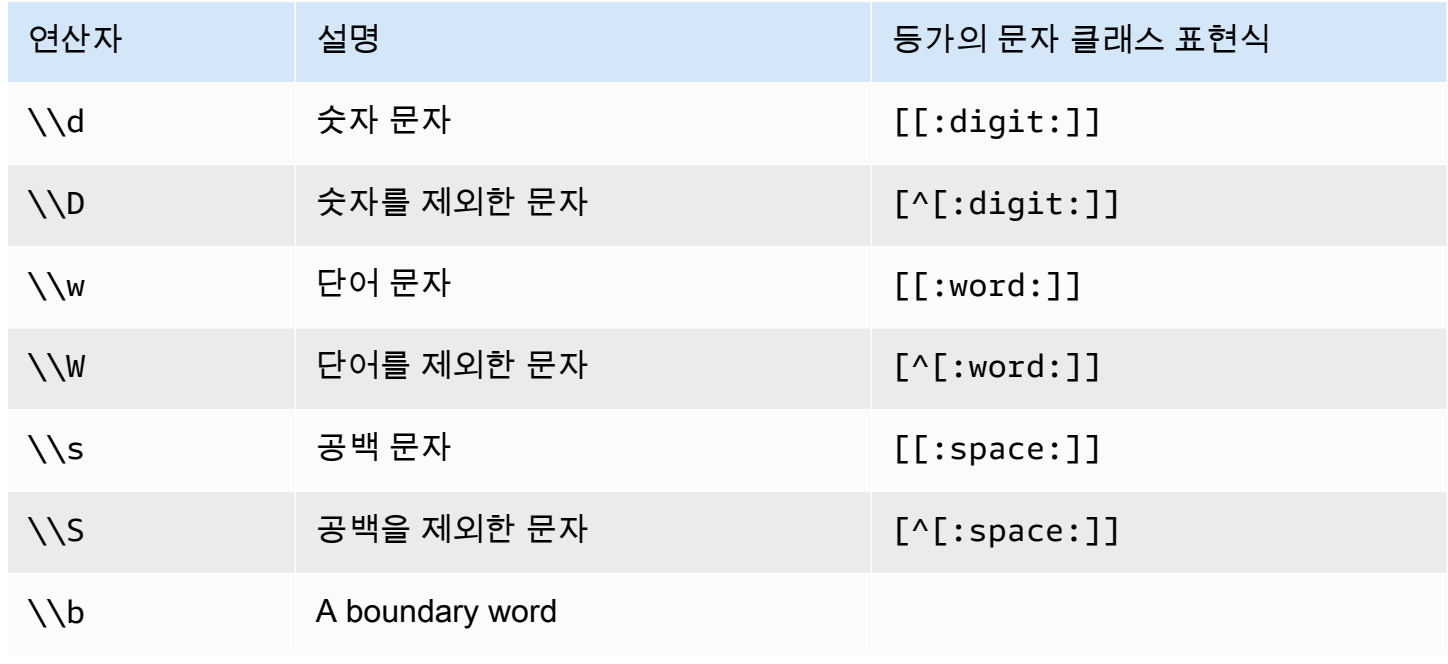

예

다음 표는 POSIX 연산자를 사용한 패턴 일치의 예를 나타낸 것입니다.

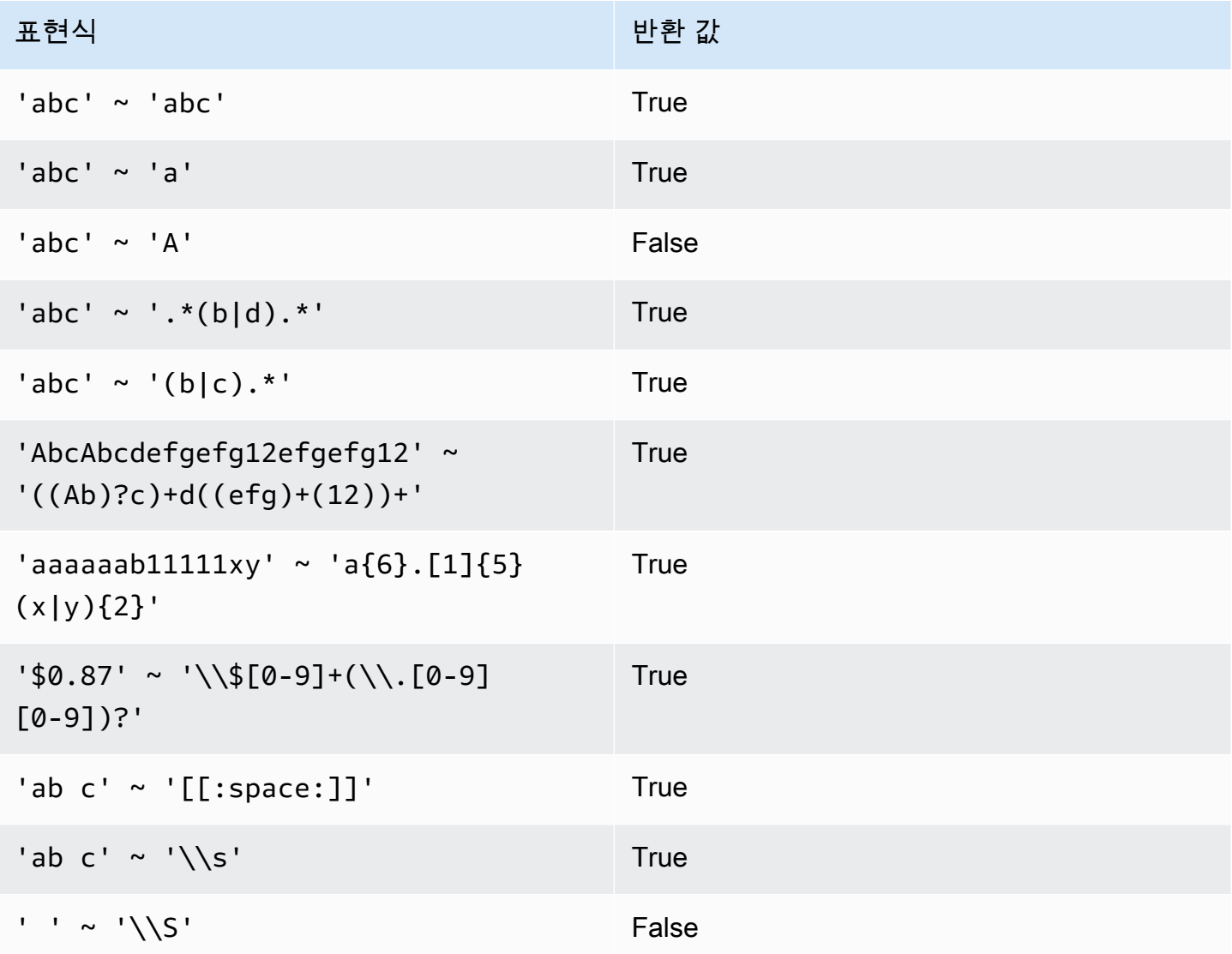

다음은 이름에 E 또는 H가 포함된 도시를 찾는 예입니다.

SELECT DISTINCT city FROM users WHERE city  $\sim$  '.\*E.\*|.\*H.\*' ORDER BY city LIMIT 5; city ----------------- Agoura Hills Auburn Hills Benton Harbor

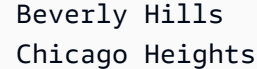

## 다음 예는 이름에 E 또는 H가 포함되지 않은 도시를 찾습니다.

**SELECT DISTINCT city FROM users WHERE city !~ '.\*E.\*|.\*H.\*' ORDER BY city LIMIT 5;** city ----------------- Aberdeen Abilene Ada Agat Agawam

다음은 기본 이스케이프 문자열('\\')을 사용하여 "마침표"가 포함된 문자열을 찾는 예입니다.

SELECT venuename FROM venue WHERE venuename ~ '.\*\\..\*' ORDER BY venueid; venuename ------------------------------ St. Pete Times Forum Jobing.com Arena Hubert H. Humphrey Metrodome U.S. Cellular Field Superpages.com Center E.J. Nutter Center Bernard B. Jacobs Theatre St. James Theatre

# <span id="page-1007-0"></span>BETWEEN 범위 조건

BETWEEN 조건은 키워드 BETWEEN과 AND를 사용하여 값의 범위에 대한 표현식의 포함 여부를 테스트 합니다.

#### 구문

*expression* [ NOT ] BETWEEN *expression* AND *expression*
표현식은 숫자, 문자 또는 날짜/시간 데이터 형식이 될 수 있지만 서로 호환 가능해야 합니다. 범위는 모 든 값을 포함합니다.

예

다음은 티켓 2장, 3장 또는 4장 중에서 판매가 등록된 티켓의 거래 수를 계산하는 예입니다.

```
select count(*) from sales
where qtysold between 2 and 4;
count
--------
104021
(1 row)
```
범위 조건에는 시작 값과 종료 값이 모두 포함됩니다.

select min(dateid), max(dateid) from sales where dateid between 1900 and 1910; min | max -----+-----

1900 | 1910

범위 조건에서 첫 번째 표현식은 두 번째 표현식보다 값이 작아야 하고, 두 번째 표현식은 첫 번째 표현 식보다 값이 커야 합니다. 다음은 표현식의 값으로 인해 항상 0개의 행을 반환하는 예입니다.

```
select count(*) from sales
where qtysold between 4 and 2;
count
-------
0
(1 row)
```
하지만 NOT 한정자를 적용하면 논리가 반전되어 모든 행의 수를 반환합니다.

```
select count(*) from sales
where qtysold not between 4 and 2;
```

```
count
--------
172456
(1 row)
```
다음은 좌석 수가 20,000~50,000석인 장소 목록을 반환하는 쿼리입니다.

```
select venueid, venuename, venueseats from venue
where venueseats between 20000 and 50000
order by venueseats desc;
venueid | venuename | venueseats
---------+-------------------------------+------------
116 | Busch Stadium | 49660
106 | Rangers BallPark in Arlington | 49115
96 | Oriole Park at Camden Yards | 48876
...
(22 rows)
```
다음 예에서는 날짜 값에 BETWEEN을 사용하는 방법을 보여 줍니다.

```
select salesid, qtysold, pricepaid, commission, saletime 
from sales 
where eventid between 1000 and 2000 
   and saletime between '2008-01-01' and '2008-01-03'
order by saletime asc;
salesid | qtysold | pricepaid | commission | saletime
--------+---------+-----------+------------+--------------- 
  65082 | 4 | 472 | 70.8 | 1/1/2008 06:06 
 110917 | 1 | 337 | 50.55 | 1/1/2008 07:05 
 112103 | 1 | 241 | 36.15 | 1/2/2008 03:15 
 137882 | 3 | 1473 | 220.95 | 1/2/2008 05:18 
  40331 | 2 | 58 | 8.7 | 1/2/2008 05:57 
 110918 | 3 | 1011 | 151.65 | 1/2/2008 07:17 
  96274 | 1 | 104 | 15.6 | 1/2/2008 07:18 
 150499 | 3 | 135 | 20.25 | 1/2/2008 07:20 
  68413 | 2 | 158 | 23.7 | 1/2/2008 08:12
```
BETWEEN의 범위는 포함되지만 날짜는 기본적으로 00:00:00의 시간 값을 가집니다. 샘플 쿼리에 대 해 유일하게 유효한 1월 3일 행은 판매 시간이 1/3/2008 00:00:00인 행입니다.

## NULL 조건

## NULL 조건은 값이 누락되거나 알 수 없는 경우 NULL 여부를 테스트합니다.

## 구문

*expression* IS [ NOT ] NULL

## 인수

expression

열 같은 모든 표현식입니다.

IS NULL

표현식의 값이 NULL일 때는 true이고, 표현식에 값이 있을 때는 false입니다. IS NOT NULL

표현식의 값이 NULL일 때는 false이고, 표현식에 값이 있을 때는 true입니다.

### 예

다음은 SALES 테이블의 QTYSOLD 필드에 NULL이 포함된 횟수를 나타내는 예입니다.

```
select count(*) from sales
where qtysold is null;
count
-------
\Omega(1 row)
```
## EXISTS 조건

EXISTS 조건은 하위 쿼리에 대한 행의 존재 유무를 테스트한 후 하위 쿼리에서 행이 1개 이상 존재하 면 true를 반환합니다. NOT을 지정하는 경우에는 하위 쿼리에 행이 없을 때 true를 반환합니다.

구문

[ NOT ] EXISTS (*table\_subquery*)

### 인수

### exists

table\_subquery가 행을 1개 이상 반환하면 true입니다.

### not\_exists

table\_subquery가 행을 하나도 반환하지 않으면 true입니다.

### table\_subquery

열이 1개 이상, 그리고 행이 1개 이상 포함된 테이블로 평가되는 하위 쿼리입니다.

### 예

다음은 유형에 상관없이 판매가 이루어진 날짜마다 각각 한 번씩 날짜 식별자를 모두 반환하는 예입니 다.

```
select dateid from date
where exists (
select 1 from sales
where date.dateid = sales.dateid
\lambdaorder by dateid;
dateid
--------
1827
1828
1829
```
## IN 조건

...

IN 조건은 값 집합 또는 하위 쿼리에서 값의 멤버십 여부를 테스트합니다.

### 구문

*expression* [ NOT ] IN (*expr\_list* | *table\_subquery*)

인수

expression

expr\_list 또는 table\_subquery를 대상으로 평가되는 숫자, 문자 또는 날짜/시간 표현식으로서 해당 목록이나 하위 쿼리의 데이터 형식과 호환되어야 합니다.

expr\_list

쉼표로 구분된 표현식 1개 이상, 또는 쉼표로 구분된 표현식 집합 1개 이상이며 괄호로 경계를 표시 합니다.

### table\_subquery

행이 1개 이상 포함되어 있지만 select 목록의 열은 1개로 제한된 테이블로 평가되는 하위 쿼리입니 다.

IN | NOT IN

IN은 표현식이 표현식 목록 또는 쿼리의 멤버일 때 true를 반환합니다. NOT IN은 표현식이 멤버가 아닐 때 true를 반환합니다. IN과 NOT IN은 expression이 NULL을 산출하는 경우, 혹은 expr\_list 또 는 table\_subquery 값이 하나도 일치하지 않고 두 비교 행 중 적어도 하나가 NULL을 산출하는 경우 에는 NULL과 함께 아무런 행도 반환되지 않습니다.

#### 예

다음 조건은 나열된 값일 때만 true로 평가됩니다.

```
qtysold in (2, 4, 5)
date.day in ('Mon', 'Tues')
date.month not in ('Oct', 'Nov', 'Dec')
```
### 대용량 IN 목록의 최적화

값이 10개 이상인 IN 목록은 쿼리 성능의 최적화를 위해 내부에서 스칼라 배열로 평가됩니다. 값이 10개 미만인 IN 목록은 OR 조건자의 연속으로 평가됩니다. 이러한 최적화는 SMALLINT, INTEGER, BIGINT, REAL, DOUBLE PRECISION, BOOLEAN, CHAR, VARCHAR, DATE, TIMESTAMP 및 TIMESTAMPTZ 데이터 형식에서 지원됩니다.

이러한 최적화의 효과는 다음 쿼리에서 EXPLAIN 출력을 보면 알 수 있습니다. 예:

explain select \* from sales

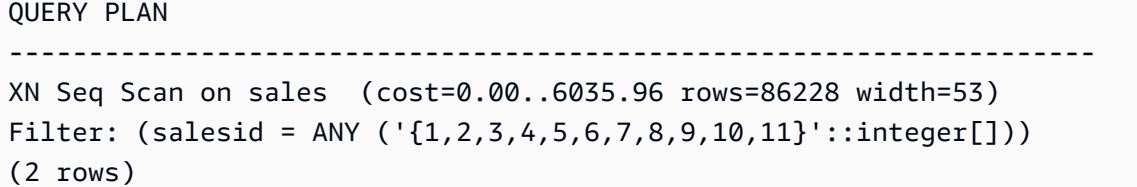

# SQL 명령

SQL 언어는 데이터베이스 객체 생성 및 조작, 쿼리 실행, 테이블 로드, 테이블에 있는 데이터 수정에 사 용하는 명령으로 구성됩니다.

Amazon Redshift는 PostgreSQL을 기반으로 합니다. Amazon Redshift와 PostgreSQL은 데이터웨어 하우스 애플리케이션을 설계하고 개발할 때 숙지해야 할 몇 가지 중요한 차이점이 있습니다. Amazon Redshift SQL이 PostgreSQL과 어떻게 다른지 자세히 알아보려면 [Amazon Redshift 및 PostgreSQL](#page-920-0) 섹 션을 참조하세요.

**a** Note

단일 SQL 문의 최대 크기는 16MB입니다.

주제

### • [ABORT](#page-1017-0)

- [ALTER DATABASE](#page-1018-0)
- [ALTER DATASHARE](#page-1022-0)
- [ALTER DEFAULT PRIVILEGES](#page-1025-0)
- [ALTER EXTERNAL VIEW\(미리 보기\)](#page-1029-0)
- [ALTER FUNCTION](#page-1032-0)
- [ALTER GROUP](#page-1033-0)
- [ALTER IDENTITY PROVIDER](#page-1034-0)
- [마스킹 정책 변경](#page-1036-0)
- [ALTER MATERIALIZED VIEW](#page-1037-0)
- [ALTER RLS POLICY](#page-1040-0)
- [역할 변경](#page-1041-0)
- [ALTER PROCEDURE](#page-1042-0)
- [ALTER SCHEMA](#page-1043-0)
- [ALTER SYSTEM](#page-1045-0)
- [ALTER TABLE](#page-1047-0)
- [ALTER TABLE APPEND](#page-1071-0)
- [ALTER USER](#page-1077-0)
- [ANALYZE](#page-1083-0)
- [ANALYZE COMPRESSION](#page-1086-0)
- [마스킹 정책 연결](#page-1088-0)
- [ATTACH RLS POLICY](#page-1090-0)
- [BEGIN](#page-1091-0)
- [CALL](#page-1093-0)
- [CANCEL](#page-1096-0)
- [CLOSE](#page-1099-0)
- [COMMENT](#page-1099-1)
- [COMMIT](#page-1102-0)
- [COPY](#page-1103-0)
- [데이터베이스 생성](#page-1203-0)
- [CREATE DATASHARE](#page-1218-0)
- [CREATE EXTERNAL FUNCTION](#page-1220-0)
- [CREATE EXTERNAL SCHEMA](#page-1230-0)
- [CREATE EXTERNAL TABLE](#page-1241-0)
- [CREATE EXTERNAL VIEW\(미리 보기\)](#page-1269-0)
- [CREATE FUNCTION](#page-1271-0)
- [create group](#page-1277-0)
- [CREATE IDENTITY PROVIDER](#page-1278-0)
- [CREATE LIBRARY](#page-1280-0)
- [마스킹 정책 생성](#page-1283-0)
- [CREATE MATERIALIZED VIEW](#page-1284-0)
- [CREATE MODEL](#page-1289-0)
- [CREATE PROCEDURE](#page-1319-0)
- [CREATE RLS POLICY](#page-1324-0)
- [역할 생성](#page-1326-0)
- [CREATE SCHEMA](#page-1327-0)
- [CREATE TABLE](#page-1330-0)
- [CREATE TABLE AS](#page-1353-0)
- [사용자 생성](#page-1364-0)
- [CREATE VIEW](#page-1371-0)
- [DEALLOCATE](#page-1376-0)
- [DECLARE](#page-1377-0)
- [DELETE](#page-1381-0)
- [DESC DATASHARE](#page-1384-0)
- [DESC IDENTITY PROVIDER](#page-1386-0)
- [마스킹 정책 분리](#page-1387-0)
- [DETACH RLS POLICY](#page-1388-0)
- [DROP DATABASE](#page-1389-0)
- [DROP DATASHARE](#page-1390-0)
- <u>[DROP EXTERNAL VIEW\(미리 보기\)](#page-1391-0)</u>
- [DROP FUNCTION](#page-1394-0)
- [DROP GROUP](#page-1395-0)
- [DROP IDENTITY PROVIDER](#page-1396-0)
- [DROP LIBRARY](#page-1397-0)
- [마스킹 정책 삭제](#page-1398-0)
- [DROP MODEL](#page-1398-1)
- [DROP MATERIALIZED VIEW](#page-1399-0)
- [DROP PROCEDURE](#page-1401-0)
- [DROP RLS POLICY](#page-1402-0)
- [DROP ROLE](#page-1403-0)
- [DROP SCHEMA](#page-1404-0)
- [DROP TABLE](#page-1406-0)
- [DROP USER](#page-1410-0)
- [DROP VIEW](#page-1412-0)
- [END](#page-1414-0)
- [EXECUTE](#page-1415-0)
- [EXPLAIN](#page-1416-0)
- [FETCH](#page-1424-0)
- [GRANT](#page-1426-0)
- [INSERT](#page-1451-0)
- [INSERT\(외부 테이블\)](#page-1458-0)
- [LOCK](#page-1460-0)
- [MERGE](#page-1462-0)
- [PREPARE](#page-1468-0)
- [REFRESH MATERIALIZED VIEW](#page-1470-0)
- [reset](#page-1473-0)
- [REVOKE](#page-1474-0)
- [ROLLBACK](#page-1492-0)
- [SELECT](#page-1493-0)
- [SELECT INTO](#page-1563-0)
- [SET](#page-1564-0)
- [SET SESSION AUTHORIZATION](#page-1569-0)
- [SET SESSION CHARACTERISTICS](#page-1570-0)
- [SET](#page-1570-1)
- [SHOW COLUMNS](#page-1571-0)
- [SHOW EXTERNAL TABLE](#page-1574-0)
- [SHOW DATABASES](#page-1577-0)
- [SHOW MODEL](#page-1580-0)
- [SHOW DATASHARES](#page-1583-0)
- [SHOW PROCEDURE](#page-1584-0)
- [SHOW SCHEMAS](#page-1585-0)
- [SHOW TABLE](#page-1587-0)
- [SHOW TABLES](#page-1588-0)
- [SHOW VIEW](#page-1590-0)
- [START TRANSACTION](#page-1591-0)
- [TRUNCATE](#page-1591-1)
- [UNLOAD](#page-1593-0)
- [UPDATE](#page-1626-0)
- [VACUUM](#page-1634-0)

## <span id="page-1017-0"></span>ABORT

현재 실행 중인 트랜잭션을 중지하고 그 트랜잭션에서 이루어진 모든 업데이트를 삭제합니다. ABORT 는 이미 완료된 트랜잭션에는 아무런 영향도 미치지 않습니다.

이 명령은 ROLLBACK 명령과 똑같은 기능을 수행합니다. 자세한 내용은 [ROLLBACK](#page-1492-0)을 참조하세요.

## 구문

ABORT [ WORK | TRANSACTION ]

## 파라미터

**Work** 

선택적 키워드입니다.

**TRANSACTION** 

선택적 키워드: WORK와 TRANSACTION은 동의어입니다.

### 예

다음 예에서는 테이블을 생성한 다음에 데이터가 테이블에 삽입되는 트랜잭션을 시작합니다. 그런 다 음 ABORT 명령으로 데이터 삽입을 롤백하여 테이블이 비어 있는 상태로 둡니다.

다음 명령을 실행하면 MOVIE\_GROSS라는 예 테이블이 생성됩니다.

create table movie\_gross( name varchar(30), gross bigint );

다음 명령 세트는 테이블에 2개의 데이터 행을 삽입하는 트랜잭션을 시작합니다.

begin;

insert into movie\_gross values ( 'Raiders of the Lost Ark', 23400000);

```
insert into movie_gross values ( 'Star Wars', 10000000 );
```
다음으로, 아래 명령을 실행하면 데이터가 올바로 삽입되었음을 보여주기 위해 테이블에서 해당 데이 터가 선택됩니다.

```
select * from movie gross;
```
명령 출력에는 두 행 모두 올바로 삽입된 것으로 표시됩니다.

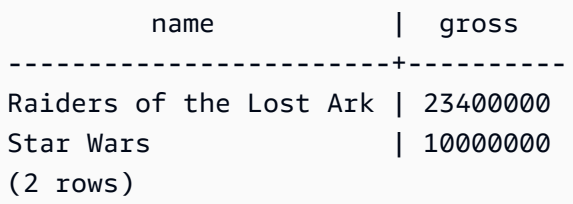

이제는 다음 명령으로 트랜잭션이 시작된 지점으로 데이터 변경 내용을 롤백합니다.

abort;

테이블에서 데이터를 선택하면 빈 테이블이 표시됩니다.

```
select * from movie_gross; 
 name | gross
------+-------
(0 rows)
```
# <span id="page-1018-0"></span>ALTER DATABASE

데이터베이스의 속성을 변경합니다.

## 필수 권한

ALTER DATABASE를 사용하려면 다음 권한 중 하나가 필요합니다.

- 수퍼유저
- ALTER DATABASE 권한을 가진 사용자
- 데이터베이스 소유자

```
구문
```

```
ALTER DATABASE database_name
{ RENAME TO new_name
| OWNER TO new_owner
| CONNECTION LIMIT { limit | UNLIMITED }
| COLLATE { CASE_SENSITIVE | CASE_INSENSITIVE }
| ISOLATION LEVEL { SERIALIZABLE | SNAPSHOT }
| INTEGRATION REFRESH {{ ALL | INERROR } TABLES [IN SCHEMA schema [, ...]] | 
 TABLE schema.table [, ...]}
}
```
파라미터

database\_name

변경할 데이터베이스의 이름입니다. 일반적으로, 현재 연결되어 있지 않은 데이터베이스를 변경하 며, 경우에 따라 후속 세션에서만 변경 사항이 적용됩니다. 현재 데이터베이스의 소유자를 변경할 수는 있지만 이름을 바꿀 수는 없습니다.

alter database tickit rename to newtickit; ERROR: current database may not be renamed

### RENAME TO

지정된 데이터베이스의 이름을 바꿉니다. 유효한 이름에 대한 자세한 내용은 [이름 및 식별자](#page-929-0) 섹션을 참조하세요. dev, padb\_harvest, template0, template1 또는 sys:internal 데이터베이스 의 이름을 바꿀 수 없고, 현재 데이터베이스의 이름도 바꿀 수 없습니다. 데이터베이스 소유자 또는 [superuser \(p. 819\)](#page-846-0)만이 데이터베이스 이름을 바꿀 수 있고, 수퍼유저가 아닌 소유자 역시 CREATEDB 권한을 가져야 합니다.

#### new\_name

새 데이터베이스 이름입니다.

### OWNER TO

지정된 데이터베이스의 소유자를 변경합니다. 현재 데이터베이스 또는 다른 데이터베이스의 소유 자를 변경할 수 있습니다. 수퍼유저만이 소유자를 변경할 수 있습니다.

#### new\_owner

새 데이터베이스 소유자입니다. 새 소유자는 쓰기 권한을 가진 기존 데이터베이스 사용자여야 합니 다. 사용자 권한에 대한 자세한 내용은 [GRANT](#page-1426-0) 섹션을 참조하세요.

#### CONNECTION LIMIT { limit | UNLIMITED }

사용자가 동시에 열어놓을 수 있는 데이터베이스 연결의 최대 개수입니다. 수퍼유저에 대해서는 이 제한이 적용되지 않습니다. 최대 동시 연결 수를 허용하려면 UNLIMITED 키워드를 사용하십시오. 각 사용자에 대한 연결 개수 제한이 적용될 수도 있습니다. 자세한 내용은 [사용자 생성](#page-1364-0) 단원을 참조 하십시오. 기본값은 UNLIMITED입니다. 현재 연결을 보려면 [STV\\_SESSIONS](#page-2600-0) 시스템 뷰를 쿼리하 십시오.

#### **a** Note

사용자 및 데이터베이스 연결 제한이 모두 적용되는 경우 사용되지 않는 연결 슬롯은 사용 자가 연결 시도 시 양쪽 제한 범위 내에서 모두 사용 가능해야 합니다.

COLLATE { CASE\_SENSITIVE | CASE\_INSENSITIVE }

문자열 검색 또는 비교가 대/소문자를 구분하는지, 구분하지 않는지를 지정하는 절입니다.

비어 있는 현재 데이터베이스의 대/소문자 구분을 변경할 수 있습니다.

대/소문자 구분을 변경하려면 현재 데이터베이스에 대한 권한이 있어야 합니다. CREATE DATABASE 권한을 가진 슈퍼 사용자 또는 데이터베이스 소유자는 데이터베이스 대/소문자 구분을 변경할 수도 있습니다.

ISOLATION LEVEL { SERIALIZABLE | SNAPSHOT }

데이터베이스에 대해 쿼리가 실행될 때 사용되는 격리 수준을 지정하는 절입니다.

• SERIALIZABLE 격리 - 동시 트랜잭션에 대한 완전한 직렬화 기능을 제공합니다. 자세한 내용은 [직렬화 가능 격리](#page-205-0) 단원을 참조하십시오.

• SNAPSHOT 격리 - 업데이트 및 삭제 충돌로부터 보호하는 격리 수준을 제공합니다.

격리 수준에 대한 자세한 내용은 [데이터베이스 생성](#page-1203-0) 섹션을 참조하세요.

데이터베이스의 격리 수준을 변경할 경우 다음 사항을 고려하세요.

- 데이터베이스 격리 수준을 변경하려면 현재 데이터베이스에 대해 슈퍼 사용자 또는 데이터베이 스 생성 권한이 있어야 합니다.
- dev 데이터베이스의 격리 수준은 변경할 수 없습니다.
- 트랜잭션 블록 내에서는 격리 수준을 변경할 수 없습니다.
- 다른 사용자가 데이터베이스에 연결되어 있으면 격리 수준 변경 명령이 실패합니다.
- 격리 수준 변경 명령으로 현재 세션의 격리 수준 설정을 변경할 수 있습니다.

INTEGRATION REFRESH {{ ALL | INERROR } TABLES [IN SCHEMA schema [, ...]] | TABLE schema.table [, ...]}

Amazon Redshift가 지정된 스키마 또는 테이블에서 오류가 있는 테이블을 모두 새로 고칠지를 지 정하는 절입니다. 새로 고침은 지정된 스키마 또는 테이블의 테이블이 소스 데이터베이스에서 완전 히 복제되도록 트리거합니다.

자세한 내용은 Amazon Redshift 관리 안내서의 [제로 ETL 통합 작업을](https://docs.aws.amazon.com/redshift/latest/mgmt/zero-etl-using.html) 참조하세요. 통합 상태에 대 한 자세한 내용은 [SVV\\_INTEGRATION\\_TABLE\\_STATE](#page-2286-0) 및 [SVV\\_INTEGRATION](#page-2285-0) 섹션을 참조하세 요.

## 사용 노트

ALTER DATABASE 명령은 현재 세션이 아닌 후속 세션에 적용됩니다. 변경 효과를 보려면 변경된 데 이터베이스에 다시 연결해야 합니다.

#### 예

다음 예에서는 TICKIT\_SANDBOX라는 데이터베이스 이름을 TICKIT\_TEST로 바꿉니다.

alter database tickit\_sandbox rename to tickit\_test;

다음 예에서는 TICKIT 데이터베이스(현재 데이터베이스)의 소유자를 DWUSER로 변경합니다.

alter database tickit owner to dwuser;

다음 예에서는 sampledb 데이터베이스의 데이터베이스 대/소문자 구분을 변경합니다.

ALTER DATABASE sampledb COLLATE CASE INSENSITIVE;

### 다음 예에서는 **sampledb** 데이터베이스를 SNAPSHOT 격리 수준으로 변경합니다.

ALTER DATABASE sampledb ISOLATION LEVEL SNAPSHOT;

다음 예시는 제로 ETL 통합에서 **sample\_integration\_db** 데이터베이스의 테이블 **sample\_table1** 및 **sample\_table2**를 새로 고칩니다.

ALTER DATABASE sample\_integration\_db INTEGRATION REFRESH TABLES sample\_table1, sample\_table2;

다음 예시는 제로 ETL 통합 내에서 동기화된 테이블과 실패한 테이블을 모두 새로 고칩니다.

ALTER DATABASE sample\_integration\_db INTEGRATION REFRESH ALL tables;

다음 예시는 **sample\_schema** 스키마에서 ErrorState인 모든 테이블을 새로 고칩니다.

ALTER DATABASE sample\_integration\_db INTEGRATION REFRESH INERROR TABLES in SCHEMA sample\_schema;

## <span id="page-1022-0"></span>ALTER DATASHARE

datashare의 정의를 변경합니다. ALTER DATASHARE를 사용하여 객체를 추가하거나 제거할 수 있 습니다. 현재 데이터베이스의 데이터 공유만 변경할 수 있습니다. 연결된 데이터베이스에서 객체를 데이터 공유에 추가하거나 제거합니다. 추가하거나 제거할 datashare 객체에 대한 필수 권한이 있는 datashare 소유자는 datashare를 변경할 수 있습니다.

### 필수 권한

ALTER DATASHARE에 필요한 권한은 다음과 같습니다.

- 슈퍼 사용자.
- ALTER DATASHARE 권한을 가진 사용자.
- datashare에 대한 ALTER 또는 ALL 권한을 가진 사용자.
- datashare에 특정 객체를 추가하려면 사용자에게 객체에 대한 권한이 있어야 합니다. 이 경우 사용 자는 객체 소유자이거나 객체에 대한 SELECT, USAGE 또는 ALL 권한이 있어야 합니다.

구문

다음 구문은 datashare에 객체를 추가하거나 제거하는 방법을 보여줍니다.

```
ALTER DATASHARE datashare name { ADD | REMOVE } {
TABLE schema.table [, ...]
| SCHEMA schema [, ...]
| FUNCTION schema.sql_udf (argtype,...) [, ...]
| ALL TABLES IN SCHEMA schema [, ...]
| ALL FUNCTIONS IN SCHEMA schema [, ...] }
```
다음 구문은 datashare의 속성을 구성하는 방법을 보여줍니다.

```
ALTER DATASHARE datashare_name {
[ SET PUBLICACCESSIBLE [=] TRUE | FALSE ]
[ SET INCLUDENEW [=] TRUE | FALSE FOR SCHEMA schema ] }
```
파라미터

datashare\_name

변경할 datashare의 이름입니다.

ADD | REMOVE

datashare에서 객체를 추가할지 아니면 제거할지 지정하는 절입니다.

TABLE schema.table [, ...]

datashare에 추가할 지정된 스키마의 테이블 또는 뷰의 이름입니다.

SCHEMA schema [, ...]

datashare에 추가할 스키마의 이름입니다.

FUNCTION schema.sql\_udf (argtype,...) [, ...]

datashare에 추가할 인수 유형이 있는 사용자 정의 SQL 함수의 이름입니다.

ALL TABLES IN SCHEMA schema [, ...]

지정된 스키마의 모든 테이블과 뷰를 datashare에 추가할지 여부를 지정하는 절입니다.

ALL FUNCTIONS IN SCHEMA schema [, ...] }

지정된 스키마의 모든 함수를 datashare에 추가하도록 지정하는 절입니다.

### [ SET PUBLICACCESSIBLE [=] TRUE | FALSE ]

공개적으로 액세스할 수 있는 클러스터와 datashare를 공유할 수 있는지 여부를 지정하는 절입니 다.

[ SET INCLUDENEW [=] TRUE | FALSE FOR SCHEMA schema ]

지정된 스키마에서 생성된 향후 테이블, 뷰 또는 SQL 사용자 정의 함수(UDF)를 datashare에 추가 할지 여부를 지정하는 절입니다. 지정된 스키마의 현재 테이블, 뷰 또는 SQL UDF는 datashare에 추가되지 않습니다. 슈퍼 사용자만 각 datashare-스키마 페어에 대해 이 속성을 변경할 수 있습니 다. 기본적으로 INCLUDENEW 절은 false입니다.

## ALTER DATASHARE 사용 참고 사항

- 다음 사용자가 datashare를 변경할 수 있습니다.
	- 슈퍼 사용자
	- datashare의 소유자입니다.
	- datashare에 대한 ALTER 또는 ALL 권한을 가진 사용자
- datashare에 특정 객체를 추가하려면 이러한 사용자에게 객체에 대한 올바른 권한이 있어야 합니다. 사용자는 객체 소유자이거나 객체에 대한 SELECT, USAGE 또는 ALL 권한이 있어야 합니다.
- 스키마, 테이블, 일반 뷰, 후기 바인딩 뷰, 구체화된 뷰 및 SQL 사용자 정의 함수(UDF)를 공유할 수 있습니다. 스키마에 객체를 추가하기 전에 먼저 datashare에 스키마를 추가합니다.

스키마를 추가할 때 Amazon Redshift는 스키마 아래에 모든 객체를 추가하지 않습니다. 명시적으로 스키마를 추가해야 합니다.

- 공개적으로 액세스할 수 있는 설정이 지정된 상태에서 AWS Data Exchange datashare를 생성하는 것이 좋습니다.
- 일반적으로 ALTER DATASHARE 문을 사용하여 퍼블릭 액세스 가능성을 끄도록 AWS Data Exchange datashare를 변경하지 않는 것이 좋습니다. 그렇게 하면 클러스터에 공개적으로 액세스할 수 있는 경우 datashare에 액세스할 수 있는 AWS 계정의 액세스 권한이 상실됩니다. 이러한 유형의 변경을 수행하면 AWS Data Exchange의 데이터 제품 조건을 위반할 수 있습니다. 이 권장 사항에 대 한 예외는 다음을 참조하세요.

다음 예는 설정이 해제된 상태에서 AWS Data Exchange datashare가 생성될 경우 오류를 보여줍니 다.

ALTER DATASHARE salesshare SET PUBLICACCESSIBLE FALSE;

ERROR: Alter of ADX-managed datashare salesshare requires session variable datashare break glass session var to be set to value 'c670ba4db22f4b'

공개적으로 액세스 가능한 설정을 해제하도록 AWS Data Exchange datashare를 변경하려면 다음 변수를 설정하고 ALTER DATASHARE 문을 다시 실행합니다.

SET datashare\_break\_glass\_session\_var to 'c670ba4db22f4b';

ALTER DATASHARE salesshare SET PUBLICACCESSIBLE FALSE;

이 경우 Amazon Redshift는 임의의 일회성 값을 생성하여 AWS Data Exchange datashare에 대해 ALTER DATASHARE SET PUBLICACCESSIBLE FALSE를 허용하도록 세션 변수를 설정합니다.

예

다음 예에서는 datashare salesshare에 public 스키마를 추가합니다.

ALTER DATASHARE salesshare ADD SCHEMA public;

다음 예에서는 datashare salesshare에 public.tickit\_sales\_redshift 테이블을 추가합니 다.

ALTER DATASHARE salesshare ADD TABLE public.tickit\_sales\_redshift;

다음 예에서는 datashare salesshare에 모든 테이블을 추가합니다.

ALTER DATASHARE salesshare ADD ALL TABLES IN SCHEMA PUBLIC;

다음 예에서는 datashare salesshare에서 public.tickit\_sales\_redshift 테이블을 제거합니 다.

ALTER DATASHARE salesshare REMOVE TABLE public.tickit sales redshift;

## <span id="page-1025-0"></span>ALTER DEFAULT PRIVILEGES

앞으로 지정된 사용자가 생성하는 객체에 적용될 기본 액세스 권한 세트를 정의합니다. 기본적으로 사 용자는 자신의 기본 액세스 권한만 변경할 수 있습니다. 수퍼유저만이 다른 사용자의 기본 권한을 지정 할 수 있습니다.

역할, 사용자 또는 사용자 그룹에 기본 권한을 적용할 수 있습니다. 현재 데이터베이스에서 생성되는 모든 객체나 지정된 스키마에서만 생성되는 객체에 대해 기본 권한을 전역적으로 설정할 수 있습니다.

기본 권한은 새 객체에만 적용됩니다. ALTER DEFAULT PRIVILEGES를 실행하면 기존 객체에 대한 권한은 변경되지 않습니다. 데이터베이스 또는 스키마 내에서 사용자가 생성하는 모든 현재 및 미래 객 체에 대한 권한을 부여하려면 [범위 지정 권한을](https://docs.aws.amazon.com/redshift/latest/dg/t_scoped-permissions.html) 참조하세요.

데이터베이스 사용자의 기본 권한에 대한 정보를 보려면 [PG\\_DEFAULT\\_ACL](#page-2726-0) 시스템 카탈로그 테이블 을 쿼리하십시오.

권한에 대한 자세한 내용은 [GRANT](#page-1426-0) 섹션을 참조하세요.

## 필수 권한

다음은 ALTER DEFAULT PRIVILEGES에 필요한 권한입니다.

- 수퍼유저
- ALTER DEFAULT PRIVILEGES 권한을 가진 사용자
- 자신의 기본 액세스 권한을 변경하는 사용자
- 액세스할 수 있는 스키마에 대한 권한을 설정하는 사용자

## 구문

```
ALTER DEFAULT PRIVILEGES 
     [ FOR USER target_user [, ...] ] 
     [ IN SCHEMA schema_name [, ...] ] 
     grant_or_revoke_clause
where grant_or_revoke_clause is one of:
GRANT { { SELECT | INSERT | UPDATE | DELETE | DROP | REFERENCES | TRUNCATE } [,...] | 
 ALL [ PRIVILEGES ] } 
 ON TABLES 
 TO { user_name [ WITH GRANT OPTION ] | ROLE role_name | GROUP group_name | PUBLIC } 
 [, ...]
GRANT { EXECUTE | ALL [ PRIVILEGES ] } 
 ON FUNCTIONS 
 TO { user_name [ WITH GRANT OPTION ] | ROLE role_name | GROUP group_name | PUBLIC } 
  [, ...]
```

```
GRANT { EXECUTE | ALL [ PRIVILEGES ] } 
 ON PROCEDURES 
 TO { user_name [ WITH GRANT OPTION ] | ROLE role_name | GROUP group_name | PUBLIC } 
 [, ...]
REVOKE [ GRANT OPTION FOR ] { { SELECT | INSERT | UPDATE | DELETE | REFERENCES | 
 TRUNCATE } [,...] | ALL [ PRIVILEGES ] } 
 ON TABLES 
  FROM user_name [, ...] [ RESTRICT ]
REVOKE { { SELECT | INSERT | UPDATE | DELETE | REFERENCES | TRUNCATE } [,...] | ALL 
  [ PRIVILEGES ] } 
 ON TABLES 
 FROM { ROLE role_name | GROUP group_name | PUBLIC } [, ...] [ RESTRICT ]
REVOKE [ GRANT OPTION FOR ] { EXECUTE | ALL [ PRIVILEGES ] }
 ON FUNCTIONS 
  FROM user_name [, ...] [ RESTRICT ]
REVOKE { EXECUTE | ALL [ PRIVILEGES ] } 
 ON FUNCTIONS 
 FROM { ROLE role_name | GROUP group_name | PUBLIC } [, ...] [ RESTRICT ]
REVOKE [ GRANT OPTION FOR ] { EXECUTE | ALL [ PRIVILEGES ] }
 ON PROCEDURES 
 FROM user_name [, ...] [ RESTRICT ]
REVOKE { EXECUTE | ALL | PRIVILEGES ] }
 ON PROCEDURES 
  FROM { ROLE role_name | GROUP group_name | PUBLIC } [, ...] [ RESTRICT ]
```
파라미터

FOR USER target\_user

선택 사항입니다. 기본 권한이 정의되는 사용자의 이름입니다. 수퍼유저만이 다른 사용자의 기본 권한을 지정할 수 있습니다. 기본값은 현재 사용자입니다.

IN SCHEMA schema\_name

선택 사항입니다. IN SCHEMA 절이 나타나면 지정된 schema\_name에 생성되는 새 객체에 지정된 기본 권한이 적용됩니다. 이 경우, ALTER DEFAULT PRIVILEGES의 대상인 사용자 또는 사용자 그룹은 지정된 스키마에 대해 CREATE 권한을 가져야 합니다. 스키마에 특정한 기본 권한이 기존

전역 기본 권한에 추가됩니다. 기본적으로 전체 데이터베이스에 기본 권한이 전역적으로 적용됩니 다.

### GRANT

지정된 사용자가 생성하는 모든 새로운 테이블, 뷰, 함수 또는 저장 프로시저에 대해 지정된 사용자 나 그룹에게 부여하는 권한 세트입니다. [GRANT](#page-1426-0) 명령과 함께 사용할 수 있는 GRANT 절을 이용해 동일한 권한과 옵션을 설정할 수 있습니다.

#### WITH GRANT OPTION

권한을 받은 사용자가 이번에는 똑같은 권한을 다른 사용자에게 허용할 수 있음을 나타내는 절입니 다. 그룹 또는 PUBLIC에는 WITH GRANT OPTION을 허용할 수 없습니다.

TO user\_name | ROLE role\_name | GROUP group\_name

지정된 기본 권한이 적용될 사용자, 역할 또는 사용자 그룹의 이름입니다.

#### REVOKE

지정된 사용자가 생성하는 모든 새로운 테이블, 함수 또는 저장 프로시저에 대해 지정된 사용자나 그룹에서 취소하는 권한 세트입니다. [REVOKE](#page-1474-0) 명령과 함께 사용할 수 있는 REVOKE 절을 이용해 동일한 권한과 옵션을 설정할 수 있습니다.

### GRANT OPTION FOR

다른 사용자에게 지정된 권한을 허용하는 옵션만 취소하고 권한 자체를 취소하지는 않는 절입니다. 그룹 또는 PUBLIC에서 GRANT OPTION을 취소할 수 없습니다.

FROM user\_name | ROLE role\_name | GROUP group\_name

지정된 권한이 기본적으로 취소되는 사용자, 역할 또는 사용자 그룹의 이름입니다.

### **RESTRICT**

RESTRICT 옵션은 사용자가 직접 허용한 권한만 취소합니다. 이 값이 기본값입니다.

#### 예

사용자 그룹 report\_readers의 사용자가 사용자 report\_admin에 의해 생성된 모든 테이블과 뷰 를 볼 수 있도록 허용하려는 경우를 생각해 봅시다. 이 경우에는 슈퍼 사용자 권한으로 다음 명령을 실 행합니다.

alter default privileges for user report\_admin grant select on tables to group report\_readers;

다음 예에서 첫 번째 명령은 사용자 자신이 생성하는 모든 새로운 테이블과 뷰에 SELECT 권한을 허용 합니다.

alter default privileges grant select on tables to public;

다음 예에서는 사용자 자신이 sales\_admin 스키마에서 생성하는 모든 새로운 테이블과 뷰에 대해 sales 사용자 그룹에 INSERT 권한을 허용합니다.

alter default privileges in schema sales grant insert on tables to group sales\_admin;

다음 예에서는 이전 예의 ALTER DEFAULT PRIVILEGES 명령을 반전합니다.

alter default privileges in schema sales revoke insert on tables from group sales\_admin;

기본적으로, PUBLIC 사용자 그룹은 모든 새로운 사용자 정의 함수에 대한 실행 권한이 있습니다. 새 함수에 대한 public 실행 권한을 취소한 다음 dev\_test 사용자 그룹에만 실행 권한을 허용하려면 다음 명령을 실행합니다.

alter default privileges revoke execute on functions from public; alter default privileges grant execute on functions to group dev\_test;

<span id="page-1029-0"></span>ALTER EXTERNAL VIEW(미리 보기)

미리 보기로 출시된 Amazon Redshift용 데이터 카탈로그에 대한 사전 릴리스 설명서입니다. 설명서 및 기능은 모두 변경될 수 있습니다. 이 기능은 테스트 클러스터에만 사용하고 프로덕션 환경에서는 사용하지 않는 것이 좋습니다. 미리 보기 이용 약관은 [AWS 서비스 약관의](https://aws.amazon.com/service-terms/) 베타 및 미리 보기를 참조 하세요.

Preview(미리 보기)에서 Amazon Redshift 클러스터를 생성하여 Amazon Redshift의 새로운 기능을 테 스트할 수 있습니다. 프로덕션에서 이러한 기능을 사용하거나 Preview(미리 보기) 클러스터를 프로덕 션 클러스터 또는 다른 트랙의 클러스터로 이동할 수 없습니다. 미리 보기 이용 약관은 [AWS 서비스 약](https://aws.amazon.com/service-terms/) [관](https://aws.amazon.com/service-terms/)의 베타 및 미리 보기를 참조하세요.

Preview(미리 보기)에서 클러스터 생성

- 1. AWS Management Console에 로그인한 후 [https://console.aws.amazon.com/redshiftv2/에](https://console.aws.amazon.com/redshiftv2/)서 Amazon Redshift 콘솔을 엽니다.
- 2. 탐색 메뉴에서 Provisioned clusters dashboard(프로비저닝된 클러스터 대시보드)를 선택하고 Clusters(클러스터)를 선택합니다. 현재 AWS 리전의 계정에 대한 클러스터가 나열됩니다. 각 클러 스터의 속성 하위 집합이 목록의 열에 표시됩니다.
- 3. Clusters(클러스터) 목록 페이지에 미리 보기를 소개하는 배너가 표시됩니다. Create preview cluster(미리 보기 클러스터 생성) 버튼을 선택하여 클러스터 생성 페이지를 엽니다.
- 4. 클러스터의 속성을 입력합니다. 테스트하려는 기능이 포함된 Preview track(미리 보기 트랙)을 선 택합니다. 미리 보기 트랙에 있음을 나타내는 클러스터 이름을 입력하는 것이 좋습니다. 테스트하 려는 기능에 대해 -preview 레이블이 지정된 옵션을 포함하여 클러스터 옵션을 선택합니다. 클러 스터 생성에 대한 일반적인 정보는 Amazon Redshift 관리 안내서의 [클러스터 생성](https://docs.aws.amazon.com/redshift/latest/mgmt/managing-clusters-console.html#create-cluster)을 참조하세요.
- 5. 미리 보기에서 클러스터를 생성하려면 클러스터 생성을 선택합니다.

#### **a** Note

preview\_2023 트랙은 사용 가능한 가장 최근의 미리 보기 트랙입니다. 이 트랙은 RA3 노드 유형의 클러스터 생성만 지원합니다. 노드 유형 DC2 및 이전 노드 유형은 지원되지 않습니다.

6. 미리 보기 클러스터를 사용할 수 있으면 SQL 클라이언트를 사용하여 데이터를 로드하고 쿼리합 니다.

데이터 카탈로그 미리 보기 기능은 다음 리전에서만 사용 가능합니다.

- 미국 동부(오하이오)(us-east-2)
- 미국 동부(버지니아 북부)(us-east-1)
- 미국 서부(캘리포니아 북부)(us-west-1)
- 아시아 태평양(도쿄)(ap-northeast-1)
- 유럽(아일랜드)(eu-west-1)
- 유럽(스톡홀름)(eu-north-1)

미리 보기 작업 그룹을 만들어 데이터 카탈로그 뷰를 테스트할 수도 있습니다. 이러한 기능을 프로덕 션 환경에서 사용하거나 작업 그룹을 다른 작업 그룹으로 이동할 수 없습니다. 미리 보기 이용 약관은 [AWS 서비스 약관의](https://aws.amazon.com/service-terms/) 베타 및 미리 보기를 참조하세요. 미리 보기 작업 그룹을 만드는 방법에 대한 지침 은 [미리 보기 작업 그룹 만들기를](https://docs.aws.amazon.com/redshift/latest/mgmt/serverless-workgroup-preview.html) 참조하세요.

ALTER EXTERNAL VIEW 명령을 사용하여 외부 뷰를 업데이트하세요. 사용하는 파라미터에 따라 이 뷰를 참조할 수 있는 Amazon Athena 및 Amazon EMR Spark와 같은 다른 SQL 엔진도 영향을 받을 수 있습니다. 데이터 카탈로그 뷰에 대한 자세한 내용은 [Creating Data Catalog views \(preview\)](https://docs.aws.amazon.com/redshift/latest/dg/data-catalog-views-overview.html)를 참조하 세요.

구문

```
ALTER EXTERNAL VIEW schema_name.view_name
{catalog_name.schema_name.view_name | awsdatacatalog.dbname.view_name | 
external_schema_name.view_name}
[FORCE] { AS (query_definition) | REMOVE DEFINITION }
```
파라미터

schema\_name.view\_name

```
AWS Glue 데이터베이스에 연결된 스키마이며, 뷰 이름이 뒤따릅니다.
```
catalog\_name.schema\_name.view\_name | awsdatacatalog.dbname.view\_name | external\_schema\_name.view\_name

뷰를 변경할 때 사용하는 스키마의 표기법입니다. 직접 만든 Glue 데이터베이스인 AWS Glue Data Catalog 또는 직접 만든 외부 스키마를 사용하도록 지정할 수 있습니다. 자세한 내용은 [CREATE](https://docs.aws.amazon.com/redshift/latest/dg/r_CREATE_DATABASE.html) [DATABASE](https://docs.aws.amazon.com/redshift/latest/dg/r_CREATE_DATABASE.html) 및 [CREATE EXTERNAL SCHEMA](https://docs.aws.amazon.com/redshift/latest/dg/r_CREATE_EXTERNAL_SCHEMA.html)를 참조하세요.

FORCE

테이블에서 참조된 객체가 다른 SQL 엔진과 일치하지 않는 경우에도 AWS Lake Formation이 뷰의 정의를 업데이트해야 하는지를 나타냅니다. Lake Formation이 뷰를 업데이트하면 다른 SQL 엔진 도 업데이트하기 전까지는 다른 SQL 엔진에 대해서도 해당 뷰가 유효하지 않은 것으로 간주됩니 다.

AS query\_definition

뷰를 변경하기 위해 Amazon Redshift가 실행하는 SQL 쿼리의 정의입니다.

REMOVE DEFINITION

뷰를 삭제하고 다시 만들지를 나타냅니다. 뷰를 PROTECTED로 표시하려면 삭제한 후 다시 만들어 야 합니다.

#### 예

다음 예시에서는 sample\_schema.glue\_data\_catalog\_view라는 데이터 카탈로그 뷰를 변경합니다.

ALTER EXTERNAL VIEW sample\_schema.glue\_data\_catalog\_view FORCE REMOVE DEFINITION

## <span id="page-1032-0"></span>ALTER FUNCTION

함수의 이름을 바꾸거나 소유자를 변경합니다. 함수 이름과 데이터 형식은 모두 필수입니다. 소유자 또 는 수퍼유저만 함수 이름을 바꿀 수 있습니다. 수퍼유저만 함수의 소유자를 변경할 수 있습니다.

구문

```
ALTER FUNCTION function_name ( { [ py_arg_name py_arg_data_type | sql_arg_data_type } 
 [ , ... ] ] RENAME TO new_name
```

```
ALTER FUNCTION function_name ( { [ py_arg_name py_arg_data_type | sql_arg_data_type } 
 [ , ... ] ] OWNER TO { new_owner | CURRENT_USER | SESSION_USER }
```
파라미터

#### function name

대체할 함수의 이름입니다. 특정 스키마를 사용하려면 현재 검색 경로에 함수의 이름만 지정하거 나, schema\_name.function\_name 형식을 사용합니다.

py\_arg\_name py\_arg\_data\_type | sql\_arg\_data\_type

선택 사항입니다. Python 사용자 정의 함수의 입력 인수 이름 및 데이터 유형 목록 또는 SQL 사용 자 정의 함수의 입력 인수 데이터 유형 목록입니다.

new\_name

사용자 정의 함수의 새 이름입니다.

new\_owner | CURRENT\_USER | SESSION\_USER

사용자 정의 함수의 새 소유자입니다.

### 예

다음 예에서는 함수의 이름을 first\_quarter\_revenue에서 quarterly\_revenue로 변경합니다.

ALTER FUNCTION first\_quarter\_revenue(bigint, numeric, int) RENAME TO quarterly\_revenue;

다음 예에서는 quarterly\_revenue 함수의 소유자를 etl\_user로 바꿉니다.

ALTER FUNCTION quarterly\_revenue(bigint, numeric) OWNER TO etl\_user;

## <span id="page-1033-0"></span>ALTER GROUP

사용자 그룹을 변경합니다. 이 명령을 사용하여 그룹에 사용자를 추가하거나, 그룹에서 사용자를 삭제 하거나, 그룹의 이름을 바꿀 수 있습니다.

## 구문

```
ALTER GROUP group_name
{
ADD USER username [, ... ] |
DROP USER username [, ... ] |
RENAME TO new_name
}
```
파라미터

group\_name

수정할 사용자 그룹의 이름입니다.

ADD

사용자 그룹에 사용자를 추가합니다.

DROP

사용자 그룹에서 사용자를 제거합니다.

사용자 이름

그룹에 추가하거나 그룹에서 삭제할 사용자의 이름입니다.

#### RENAME TO

사용자 그룹의 이름을 바꿉니다. 2개의 밑줄로 시작하는 그룹 이름은 Amazon Redshift 내부 용도로 예약되어 있습니다. 유효한 이름에 대한 자세한 내용은 [이름 및 식별자](#page-929-0) 섹션을 참조하세요.

new\_name

사용자 그룹의 새 이름입니다.

예

다음 예에서는 DWUSER로 명명된 사용자를 ADMIN\_GROUP 그룹에 추가합니다.

ALTER GROUP admin\_group ADD USER dwuser;

다음 예에서는 그룹 ADMIN\_GROUP의 이름을 ADMINISTRATORS로 바꿉니다.

```
ALTER GROUP admin_group
RENAME TO administrators;
```
다음 예에서는 ADMIN\_GROUP 그룹에 두 명의 사용자를 추가합니다.

```
ALTER GROUP admin_group
ADD USER u1, u2;
```
다음 예에서는 ADMIN\_GROUP 그룹에서 두 명의 사용자를 삭제합니다.

ALTER GROUP admin\_group DROP USER u1, u2;

## <span id="page-1034-0"></span>ALTER IDENTITY PROVIDER

자격 증명 공급자를 변경하여 새 파라미터 및 값을 할당합니다. 이 명령을 실행하면 새 값이 할당되기 전에 이전에 설정한 모든 파라미터 값이 삭제됩니다. 슈퍼 사용자만 자격 증명 공급자를 변경할 수 있 습니다.

### 구문

ALTER IDENTITY PROVIDER *identity\_provider\_name*

```
[PARAMETERS parameter_string]
[NAMESPACE namespace]
[IAM_ROLE iam_role]
[DISABLE | ENABLE]
```
파라미터

identity\_provider\_name

새 자격 증명 공급자 이름입니다. 유효한 이름에 대한 자세한 내용은 [이름 및 식별자](#page-929-0) 섹션을 참조하 세요.

parameter\_string

특정 자격 증명 공급자에 필요한 파라미터와 값이 포함된 올바른 형식의 JSON 객체를 포함하는 문 자열입니다.

네임스페이스

조직 네임스페이스입니다.

iam\_role

IAM Identity Center에 대한 연결 권한을 제공하는 IAM 역할입니다. 이 파라미터는 ID 제공업체 유 형이 AWSIDC인 경우에만 적용됩니다.

DISABLE 또는 ENABLE

ID 제공업체를 켜거나 끕니다. 기본값은 ENABLE입니다.

예

다음 예에서는 oauth\_standard라는 자격 증명 공급자를 변경합니다. 이는 특히 Microsoft Azure AD가 ID 제공업체인 경우에 적용됩니다.

ALTER IDENTITY PROVIDER oauth\_standard PARAMETERS '{"issuer":"https://sts.windows.net/2sdfdsf-d475-420d-b5ac-667adad7c702/", "client\_id":"87f4aa26-78b7-410e-bf29-57b39929ef9a", "client\_secret":"BUAH~ewrqewrqwerUUY^%tHe1oNZShoiU7", "audience":["https://analysis.windows.net/powerbi/connector/AmazonRedshift"] }'

다음 샘플은 ID 제공업체 네임스페이스를 설정하는 방법을 보여줍니다. 이는 Microsoft Azure AD(이 전 샘플과 같은 명령문을 따르는 경우) 또는 다른 ID 제공업체에 적용될 수 있습니다. 또한 관리형 애 플리케이션을 통해 연결을 설정한 경우 기존 Amazon Redshift 프로비저닝된 클러스터 또는 Amazon Redshift Serverless 작업 그룹을 IAM Identity Center에 연결하는 경우에도 적용할 수 있습니다.

ALTER IDENTITY PROVIDER "my-redshift-idc-application" NAMESPACE 'MYCO';

다음 샘플은 IAM 역할을 설정하며 IAM Identity Center와의 Redshift 통합을 구성하는 사용 사례에서 작동합니다.

ALTER IDENTITY PROVIDER "my-redshift-idc-application" IAM\_ROLE 'arn:aws:iam::123456789012:role/myadministratorrole';

Redshift에서 IAM Identity Center에 대한 연결을 설정하는 방법에 대한 자세한 내용은 [Redshift를 IAM](https://docs.aws.amazon.com/redshift/latest/mgmt/redshift-iam-access-control-idp-connect.html) [Identity Center와 연결하여 사용자에게 Single Sign-On 경험을 제공합니다](https://docs.aws.amazon.com/redshift/latest/mgmt/redshift-iam-access-control-idp-connect.html)를 참조하세요.

ID 제공업체 비활성화

다음 샘플은 ID 제공업체를 비활성화하는 방법을 보여줍니다. 비활성화되면 ID 제공업체의 페더레이 션 사용자는 클러스터가 다시 활성화될 때까지 클러스터에 로그인할 수 없습니다.

ALTER IDENTITY PROVIDER "redshift-idc-app" DISABLE;

## <span id="page-1036-0"></span>마스킹 정책 변경

기존 동적 데이터 마스킹 정책을 변경합니다. 동적 데이터 마스킹에 대한 자세한 내용은 [동적 데이터](#page-897-0)  [마스킹](#page-897-0)(동적 데이터 마스킹(미리 보기)을 참조하세요.

sys:secadmin 역할이 부여된 수퍼유저와 사용자 또는 역할은 마스킹 정책을 변경할 수 있습니다.

### 구문

ALTER MASKING POLICY *policy\_name* USING (*masking\_expression*);

## 파라미터

policy\_name

마스킹 정책의 이름입니다. 이는 데이터베이스에 이미 있는 마스킹 정책의 이름이어야 합니다.

#### masking\_expression

대상 열을 변환하는 데 사용되는 SQL 표현식입니다. 문자열 조작 함수와 같은 데이터 조작 함수를 사용하거나 SQL, Python 또는 AWS Lambda로 작성된 사용자 정의 함수와 함께 작성할 수 있습니 다.

표현식은 원래 표현식의 입력 열 및 데이터 유형과 일치해야 합니다. 예를 들어 원래 마스킹 정책의 입력 열이 sample\_1 FLOAT 및 sample\_2 VARCHAR(10)인 경우 세 번째 열을 사용하거나 정책 이 FLOAT 및 BOOLEAN을 사용하도록 마스킹 정책을 변경할 수 없습니다. 상수를 마스킹 표현식 으로 사용하는 경우 입력 유형과 일치하는 유형으로 상수를 명시적으로 변환해야 합니다.

마스킹 표현식에서 사용하는 모든 사용자 정의 함수에 대한 USAGE 권한이 있어야 합니다.

## <span id="page-1037-0"></span>ALTER MATERIALIZED VIEW

구체화된 뷰의 자동 새로 고침을 사용합니다.

구문

ALTER MATERIALIZED VIEW *mv\_name* [ AUTO REFRESH { YES | NO } ] [ ROW LEVEL SECURITY { ON | OFF } [ CONJUNCTION TYPE { AND | OR } ] [FOR DATASHARES] ];

파라미터

mv\_name

변경할 구체화된 뷰의 이름입니다.

AUTO REFRESH { YES | NO }

구체화된 뷰의 자동 새로 고침을 켜거나 끄는 절입니다. 구체화된 뷰의 자동 새로 고침에 대한 자세 한 내용은 [구체화된 뷰 새로 고침](#page-326-0) 섹션을 참조하세요.

ROW LEVEL SECURITY { ON | OFF } [ CONJUNCTION TYPE { AND | OR } ] [ FOR DATASHARES ]

관계에 대한 행 수준 보안을 켜거나 끄는 절입니다.

관계에 대해 행 수준 보안이 켜 있으면 행 수준 보안 정책에서 액세스를 허용하는 행만 읽을 수 있습 니다. 관계에 대한 액세스 권한을 부여하는 정책이 없으면 관계에서 행을 볼 수 없습니다. 수퍼유저 및 sys:secadmin 역할을 가진 사용자 또는 역할만 ROW LEVEL SECURITY 절을 설정할 수 있습 니다. 자세한 내용은 [행 수준 보안](#page-881-0) 단원을 참조하십시오.

### • [ CONJUNCTION TYPE { AND | OR } ]

관계에 대해 행 수준 보안 정책의 접속사 유형을 선택할 수 있도록 하는 절입니다. 여러 행 수준 보안 정책이 관계에 연결된 경우 정책을 AND 또는 OR 절과 결합할 수 있습니다. 기본적으로 Amazon Redshift는 RLS 정책을 AND 절과 결합합니다. sys:secadmin 역할이 있는 슈퍼 사용 자, 사용자 또는 역할은 이 절을 사용하여 관계에 대한 행 수준 보안 정책의 접속사 유형을 정의할 수 있습니다. 자세한 내용은 [사용자별로 여러 정책 결합](#page-882-0) 단원을 참조하십시오.

• FOR DATASHARES

RLS로 보호되는 관계에 데이터 공유를 통해 액세스할 수 있는지를 결정하는 절입니다. 기본적으 로 RLS로 보호되는 관계는 데이터 공유를 통해 액세스할 수 없습니다. ALTER MATERIALIZED VIEW ROW LEVEL SECURITY 명령을 이 절과 함께 실행하면 관계의 데이터 공유 접근성 속성 에만 영향을 줍니다. ROW LEVEL SECURITY 속성은 변경되지 않습니다.

RLS로 보호되는 관계에 데이터 공유를 통해 액세스할 수 있도록 설정하면 소비자 측 데이터 공 유 데이터베이스에서 해당 관계에 행 수준 보안이 적용되지 않습니다. 이 관계는 생산자 측에서 해당 RLS 속성을 유지합니다.

예

다음 예에서는 tickets\_mv 구체화된 뷰를 자동으로 새로 고칠 수 있게 합니다.

ALTER MATERIALIZED VIEW tickets\_mv AUTO REFRESH YES

DISTSTYLE 및 SORTKEY 예제

이 주제의 예제는 ALTER MATERIALIZED VIEW를 사용하여 DISTSTYLE 및 SORTKEY 변경을 수행 하는 방법을 보여줍니다.

다음 예제 쿼리는 샘플 기본 테이블을 사용하여 DISTSTYLE KEY DISTKEY 열을 변경하는 방법을 보 여줍니다.

```
CREATE TABLE base_inventory(
inv_date_sk int4 not null,
inv_item_sk int4 not null,
inv_warehouse_sk int4 not null,
inv_quantity_on_hand int4
); 
INSERT INTO base_inventory VALUES(1,1,1,1);
```

```
CREATE MATERIALIZED VIEW inventory DISTSTYLE EVEN
as SELECT * FROM base inventory;
SELECT "table", DISTSTYLE FROM svv_table_info WHERE "table" = 'inventory';
ALTER MATERIALIZED VIEW inventory ALTER DISTSTYLE KEY DISTKEY inv warehouse sk;
SELECT "table", DISTSTYLE FROM svv_table_info where "table" = 'inventory';
ALTER MATERIALIZED VIEW inventory ALTER DISTKEY inv_item_sk;
```
SELECT "table", diststyle from svv\_table\_info where "table" = 'inventory';

구체화된 뷰를 DISTSTYLE ALL로 변경:

```
CREATE TABLE base_inventory(
inv_date_sk int4 not null,
inv_item_sk int4 not null,
inv_warehouse_sk int4 not null,
inv_quantity_on_hand int4
);
INSERT INTO base_inventory values(1,1,1,1);
CREATE MATERIALIZED VIEW inventory DISTSTYLE EVEN
as SELECT * FROM base_inventory;
SELECT "table", DISTSTYLE FROM svv_table_info WHERE "table" = 'inventory';
```
### 다음 명령은 샘플 기본 테이블을 사용한 ALTER MARTIALIZED VIEW SORTKEY 예제를 보여줍니다.

```
CREATE MATERIALIZED VIEW base_inventory (c0 int, c1 int);
CREATE MATERIALIZED VIEW inventory
interleaved sortkey(c0, c1)
as SELECT * FROM base_inventory;
SELECT "table", sortkey1 FROM svv_table_info WHERE "table" = 'inventory';
ALTER MATERIALIZED VIEW t1 alter sortkey(c0, c1);
SELECT "table", diststyle, sortkey_num FROM svv_table_info WHERE "table" = 'inventory';
ALTER MATERIALIZED VIEW t1 alter sortkey none;
SELECT "table", diststyle, sortkey_num FROM svv_table_info WHERE "table" = 'inventory';
```
ALTER MATERIALIZED VIEW t1 alter sortkey(c0); SELECT "table", diststyle, sortkey\_num FROM svv\_table\_info WHERE "table" = 'inventory';

## <span id="page-1040-0"></span>ALTER RLS POLICY

테이블의 기존 행 수준 보안 정책을 변경합니다.

슈퍼유저와 sys:secadmin 역할이 부여된 사용자 또는 역할은 정책을 변경할 수 있습니다.

## 구문

ALTER RLS POLICY *policy\_name* USING ( *using\_predicate\_exp* );

파라미터

policy\_name

정책의 이름입니다.

USING ( using\_predicate\_exp )

쿼리의 WHERE 절에 적용되는 필터를 지정합니다. Amazon Redshift는 쿼리 수준 사용자 조건자를 지정하기 전에 정책 조건자를 적용합니다. 예를 들어 **current\_user = 'joe' and price > 10**은 가격이 10 USD보다 큰 레코드만 Joe에게 표시하도록 제한합니다.

표현식에서는 이름이 policy\_name인 정책을 생성하는 데 사용된 CREATE RLS POLICY 명령문의 WITH 절에 선언된 변수에 액세스할 수 있습니다.

## 예

다음 예에서는 RLS 정책을 변경합니다.

```
-- First create an RLS policy that limits access to rows where catgroup is 'concerts'.
CREATE RLS POLICY policy_concerts
WITH (catgroup VARCHAR(10))
USING (catgroup = 'concerts');
-- Then, alter the RLS policy to only show rows where catgroup is 'piano concerts'.
ALTER RLS POLICY policy_concerts
USING (catgroup = 'piano concerts');
```
# <span id="page-1041-0"></span>역할 변경

역할의 이름을 바꾸거나 소유자를 변경합니다. Amazon Redshift 시스템 정의 역할 목록은 [the section](#page-854-0)  [called "Amazon Redshift 시스템 정의 역할"](#page-854-0) 섹션을 참조하세요.

필요한 권한

ALTER ROLE에 필요한 권한은 다음과 같습니다.

- 수퍼유저
- ALTER USER 권한이 있는 사용자

```
구문
```

```
ALTER ROLE role [ WITH ] 
   { { RENAME TO role } | { OWNER TO user_name } }[, ...] 
   [ EXTERNALID TO external_id ]
```
파라미터

역할

변경할 역할의 이름.

RENAME TO

역할의 새 이름.

user\_name 소유자

역할의 새 소유자.

EXTERNALID TO external\_id

자격 증명 공급자와 연결된 역할의 새 외부 ID입니다. 자세한 내용은 [Native identity provider \(IdP\)](https://docs.aws.amazon.com/redshift/latest/mgmt/redshift-iam-access-control-native-idp.html)  [federation for Amazon Redshift](https://docs.aws.amazon.com/redshift/latest/mgmt/redshift-iam-access-control-native-idp.html)(Amazon Redshift용 네이티브 자격 증명 공급자(IdP) 페더레이션) 를 참조하세요.

예

다음 예에서는 역할의 이름을 sample\_role1에서 sample\_role2로 변경합니다.

ALTER ROLE sample role1 WITH RENAME TO sample role2;

다음 예에서는 역할의 소유자를 바꿉니다.

ALTER ROLE sample\_role1 WITH OWNER TO user1

ALTER ROLE의 구문은 다음과 같이 ALTER PROCEDURE와 유사합니다.

ALTER PROCEDURE first\_quarter\_revenue(bigint, numeric) RENAME TO quarterly\_revenue;

다음 예에서는 프로시저의 소유자를 etl\_user로 변경합니다.

ALTER PROCEDURE quarterly\_revenue(bigint, numeric) OWNER TO etl\_user;

다음 예에서는 자격 증명 공급자와 연결된 새 외부 ID로 역할 sample\_role1을 업데이트합니다.

ALTER ROLE sample\_role1 EXTERNALID TO "XYZ456";

## <span id="page-1042-0"></span>ALTER PROCEDURE

프로시저의 이름을 바꾸거나 소유자를 변경합니다. 프로시저 이름과 데이터 형식 또는 서명은 모두 필 수입니다. 소유자 또는 수퍼유저만 프로시저의 이름을 바꿀 수 있습니다. 수퍼유저만 프로시저의 소유 자를 변경할 수 있습니다.

### 구문

ALTER PROCEDURE *sp\_name* [ ( [ [ argname ] [ argmode ] argtype [, ...] ] ) ] RENAME TO new\_name

ALTER PROCEDURE *sp\_name* [ ( [ [ argname ] [ argmode ] argtype [, ...] ] ) ] OWNER TO { new\_owner | CURRENT\_USER | SESSION\_USER }

파라미터

sp\_name

변경할 프로시저의 이름입니다. 특정 스키마를 사용하려면 현재 검색 경로에 프로시저의 이름만 지 정하거나, schema\_name.sp\_procedure\_name 형식을 사용하십시오.

### [argname] [argmode] argtype

인수 이름, 인수 모드 및 데이터 형식의 목록입니다. 입력 데이터 형식만 필수입니다. 입력 데이터 형식은 저장 프로시저를 식별하는 데 사용됩니다. 모드와 함께 입력 및 출력 파라미터를 포함하여 프로시저를 생성하는 데 사용된 전체 서명을 제공할 수도 있습니다.

new\_name

저장 프로시저의 새 이름입니다.

new\_owner | CURRENT\_USER | SESSION\_USER

저장 프로시저의 새 소유자입니다.

#### 예

다음 예제에서는 프로시저의 이름을 first\_quarter\_revenue에서 quarterly\_revenue로 변경 합니다.

ALTER PROCEDURE first\_quarter\_revenue(volume INOUT bigint, at\_price IN numeric, result OUT int) RENAME TO quarterly\_revenue;

이 예는 다음과 동일합니다.

ALTER PROCEDURE first\_quarter\_revenue(bigint, numeric) RENAME TO quarterly\_revenue;

다음 예에서는 프로시저의 소유자를 et l\_user로 변경합니다.

ALTER PROCEDURE quarterly\_revenue(bigint, numeric) OWNER TO etl\_user;

## <span id="page-1043-0"></span>ALTER SCHEMA

기존 스키마의 정의를 변경합니다. 스키마의 소유자를 변경하거나 스키마의 이름을 바꾸려면 이 명령 을 사용하십시오. 예를 들어, 기존 스키마의 새 버전을 만들 계획인 경우 그 스키마의 백업 복사본을 보 존하기 위해 스키마의 이름을 바꿉니다. 스키마에 대한 자세한 내용은 [CREATE SCHEMA](#page-1327-0) 섹션을 참조 하세요.

구성된 스키마 할당량을 보려면 [SVV\\_SCHEMA\\_QUOTA\\_STATE](#page-2320-0) 섹션을 참조하세요.
스키마 할당량이 초과된 레코드를 보려면 [STL\\_SCHEMA\\_QUOTA\\_VIOLATIONS](#page-2537-0) 섹션을 참조하세요.

# 필수 권한

ALTER SCHEMA에 필요한 권한은 다음과 같습니다.

- 수퍼유저
- ALTER SCHEMA 권한이 있는 사용자
- 스키마 소유자

스키마 이름을 변경할 때는 저장 프로시저나 구체화된 뷰와 같이 이전 이름을 사용하는 객체를 새 이름 을 사용하도록 업데이트해야 한다는 점에 유의하세요.

# 구문

```
ALTER SCHEMA schema_name
{
RENAME TO new_name |
OWNER TO new_owner |
QUOTA { quota [MB | GB | TB] | UNLIMITED }
}
```
파라미터

schema\_name

변경할 데이터베이스 스키마의 이름입니다.

RENAME TO

스키마의 이름을 바꾸는 절입니다.

new\_name

스키마의 새 이름입니다. 유효한 이름에 대한 자세한 내용은 [이름 및 식별자](#page-929-0) 섹션을 참조하세요. OWNER TO

스키마의 소유자를 변경하는 절입니다.

new\_owner

스키마의 새 소유자입니다.

### QUOTA

지정된 스키마에서 사용할 수 있는 최대 디스크 공간 양입니다. 이 공간은 지정된 스키마 아래에 있 는 모든 테이블의 총체적 크기입니다. Amazon Redshift는 선택한 값을 메가바이트로 변환합니다. 값을 지정하지 않으면 기가바이트가 기본 측정 단위입니다.

스키마 할당량 구성에 대한 자세한 내용은 [CREATE SCHEMA](#page-1327-0) 섹션을 참조하세요.

예

다음 예에서는 SALES 스키마의 이름을 US\_SALES로 바꿉니다.

alter schema sales rename to us\_sales;

다음 예에서는 US\_SALES 스키마의 소유권을 사용자 DWUSER에게 제공합니다.

alter schema us\_sales owner to dwuser;

다음 예에서는 할당량을 300GB로 변경하고 할당량을 제거합니다.

```
alter schema us_sales QUOTA 300 GB;
alter schema us sales QUOTA UNLIMITED;
```
# ALTER SYSTEM

Amazon Redshift 클러스터 또는 Redshift Serverless 작업 그룹에 대한 시스템 수준 구성 옵션을 변경 합니다.

# 필수 권한

다음 사용자 유형 중 하나가 ALTER SYSTEM 명령을 실행할 수 있습니다.

- 수퍼유저
- 관리자

# 구문

ALTER SYSTEM SET *system-level-configuration* = {true| t | on | false | f | off}

파라미터

시스템 수준 구성

시스템 수준 구성입니다. 유효한 값: data\_catalog\_auto\_mount 및 metadata\_security.  ${true}$  |  $|$  on | false |  $f$  | off}

시스템 수준 구성을 활성화 또는 비활성화할 값입니다. true,t 또는on은 구성을 활성화함을 나타 냅니다. false,f 또는off는 구성을 비활성화함을 나타냅니다.

# 사용 노트

프로비저닝된 클러스터의 경우 data\_catalog\_auto\_mount의 변경 사항은 클러스터를 다음에 재 부팅할 때 적용됩니다. 자세한 내용은 Amazon Redshift 관리 안내서의 [클러스터 재부팅](https://docs.aws.amazon.com/redshift/latest/mgmt/managing-clusters-console.html#reboot-cluster) 섹션을 참조하 세요.

서버가 없는 작업 그룹의 경우 data\_catalog\_auto\_mount 변경 사항이 즉시 적용되지 않습니다.

예

다음 예제에서는 AWS Glue Data Catalog 자동 마운트를 활성화합니다.

ALTER SYSTEM SET data catalog auto mount = true;

다음 예시에서는 메타데이터 보안을 활성화합니다.

ALTER SYSTEM SET metadata\_security = true;

기본 ID 네임스페이스 설정

이 예는 ID 제공업체 작업과 관련된 것입니다. Redshift를 IAM Identity Center 및 ID 제공업체와 통합하 여 Redshift 및 기타 AWS 서비스에 대한 ID 관리를 중앙 집중화할 수 있습니다.

다음 샘플은 시스템의 기본 ID 네임스페이스를 설정하는 방법을 보여줍니다. 이렇게 하면 각 ID의 접두 사로 네임스페이스를 포함할 필요가 없기 때문에 이후에 GRANT 및 CREATE 문을 더 간단하게 실행 할 수 있습니다.

ALTER SYSTEM SET default identity namespace = 'MYCO';

이 명령을 실행한 후 다음과 같은 명령문을 실행할 수 있습니다.

GRANT SELECT ON TABLE mytable TO alice;

GRANT UPDATE ON TABLE mytable TO salesrole;

CREATE USER bob password 'md50c983d1a624280812631c5389e60d48c';

기본 ID 네임스페이스를 설정하면 각 ID에 접두사로 네임스페이스가 필요 없게 되는 효과가 있습니 다. 이 예제에서는 alice가 MYCO:alice로 대체됩니다. 이는 ID가 포함된 모든 경우에 발생합니다. Redshift에서 ID 제공업체를 사용하는 방법에 대한 자세한 내용은 [Redshift를 IAM Identity Center와 연](https://docs.aws.amazon.com/redshift/latest/mgmt/redshift-iam-access-control-idp-connect.html) [결하여 사용자에게 Single Sign-On 경험을 제공합니다를](https://docs.aws.amazon.com/redshift/latest/mgmt/redshift-iam-access-control-idp-connect.html) 참조하세요.

IAM Identity Center를 사용한 Redshift 구성과 관련된 설정에 대한 자세한 내용은 [SET](#page-1564-0) 및 [ALTER](#page-1034-0) [IDENTITY PROVIDER](#page-1034-0) 섹션을 참조하세요.

# ALTER TABLE

이 명령은 Amazon Redshift 테이블 또는 Amazon Redshift Spectrum 외부 테이블의 정의를 변경합니 다. 이 명령은 [CREATE TABLE](#page-1330-0) 또는 [CREATE EXTERNAL TABLE](#page-1241-0)에서 설정한 값과 속성을 업데이트 합니다.

트랜잭션 블록(BEGIN ... END) 내의 외부 테이블에서 ALTER TABLE을 실행할 수 없습니다. 버전 관리 에 대한 자세한 내용은 [직렬화 가능 격리](#page-205-0) 단원을 참조하십시오.

ALTER TABLE은 ALTER TABLE 작업 관련한 트랜잭션이 완료될 때까지 테이블 읽기 및 쓰기 을 잠금 설정합니다. 다만 변경하는 동안 테이블에서 데이터를 쿼리하거나 다른 작업을 수행할 수 있다고 설명 서에 나와 있는 경우는 예외입니다.

# 필수 권한

명령이 성공하려면 테이블을 변경하는 사용자에게 적절한 권한이 있어야 합니다. ALTER TABLE 명령 에 따라 다음 권한 중 하나가 필요합니다.

- 수퍼유저
- ALTER TABLE 권한이 있는 사용자

# • 스키마에 대한 USAGE 권한이 있는 테이블 소유자

# 구문

```
ALTER TABLE table_name
{
ADD table_constraint
| DROP CONSTRAINT constraint_name [ RESTRICT | CASCADE ]
| OWNER TO new_owner
| RENAME TO new_name
| RENAME COLUMN column_name TO new_name
| ALTER COLUMN column_name TYPE updated_varchar_data_type_size
| ALTER COLUMN column_name ENCODE new_encode_type
| ALTER COLUMN column_name ENCODE encode_type,
| ALTER COLUMN column_name ENCODE encode_type, .....;
| ALTER DISTKEY column_name
| ALTER DISTSTYLE ALL
| ALTER DISTSTYLE EVEN
| ALTER DISTSTYLE KEY DISTKEY column_name
| ALTER DISTSTYLE AUTO
| ALTER [COMPOUND] SORTKEY ( column_name [,...] )
| ALTER SORTKEY AUTO
| ALTER SORTKEY NONE
| ALTER ENCODE AUTO
| ADD [ COLUMN ] column_name column_type
   [ DEFAULT default_expr ] 
   [ ENCODE encoding ] 
   [ NOT NULL | NULL ] 
   [ COLLATE { CASE_SENSITIVE | CASE_INSENSITIVE } ] |
| DROP [ COLUMN ] column_name [ RESTRICT | CASCADE ] 
| ROW LEVEL SECURITY { ON | OFF } [ CONJUNCTION TYPE { AND | OR } ] [ FOR DATASHARES ]}
where table_constraint is:
[ CONSTRAINT constraint_name ]
{ UNIQUE ( column_name [, ... ] )
| PRIMARY KEY ( column_name [, ... ] )
| FOREIGN KEY (column_name [, ... ] ) 
    REFERENCES reftable [ ( refcolumn ) ]}
The following options apply only to external tables:
SET LOCATION { 's3://bucket/folder/' | 's3://bucket/manifest_file' }
```

```
| SET FILE FORMAT format |
| SET TABLE PROPERTIES ('property_name'='property_value')
| PARTITION ( partition column=partition value [, ...] )
  SET LOCATION { 's3://bucket/folder' |'s3://bucket/manifest_file' }
| ADD [IF NOT EXISTS] 
    PARTITION ( partition column=partition value [, \ldots] ) LOCATION
 { 's3://bucket/folder' |'s3://bucket/manifest_file' } 
     [, ... ]
| DROP PARTITION ( partition_column=partition_value [, ...] )
```
ALTER TABLE 명령을 실행하는 시간을 줄이려면 ALTER TABLE 명령의 일부 절을 결합할 수 있습니 다.

Amazon Redshift는 ALTER TABLE 절의 다음 조합을 지원합니다.

ALTER TABLE *tablename* ALTER SORTKEY (*column\_list*), ALTER DISTKEY *column\_Id*; ALTER TABLE *tablename* ALTER DISTKEY *column\_Id*, ALTER SORTKEY (*column\_list*); ALTER TABLE *tablename* ALTER SORTKEY (*column\_list*), ALTER DISTSTYLE ALL; ALTER TABLE *tablename* ALTER DISTSTYLE ALL, ALTER SORTKEY (*column\_list*);

## 파라미터

table name

수정할 테이블 이름. 특정 스키마를 사용하려면 테이블의 이름만 지정하거나 schema\_name.table\_name 형식을 사용하십시오. 외부 테이블은 외부 스키마 이름으로 정규화해야 합니다. ALTER TABLE 문을 사용하여 뷰의 이름을 바꾸거나 그 소유자를 변경하려는 경우 뷰 이름 을 지정할 수도 있습니다. 테이블 이름의 최대 길이는 127바이트이며, 이보다 긴 이름은 127바이트 까지 표시되고 나머지는 잘립니다. 최대 4바이트까지 UTF-8 멀티바이트 문자를 사용할 수 있습니 다. 유효한 이름에 대한 자세한 내용은 [이름 및 식별자](#page-929-0) 섹션을 참조하세요.

ADD table\_constraint

테이블에 지정된 제약 조건을 추가하는 절입니다. 유효한 table\_constraint 값에 대한 설명은 [CREATE TABLE](#page-1330-0) 섹션을 참조하세요.

#### **a** Note

Null 허용 열에 기본 키 제약 조건을 추가할 수 없습니다. 이 열이 원래 NOT NULL 제약 조 건으로 생성된 경우에는 기본 키 제약 조건을 추가할 수 있습니다.

### DROP CONSTRAINT constraint name

테이블에서 명명된 제약 조건을 삭제하는 절입니다. 제약 조건을 삭제하려면 제약 조건 유형이 아 니라 제약 조건 이름을 지정하십시오. 테이블 제약 조건 이름을 보려면 다음 쿼리를 실행합니다.

select constraint\_name, constraint\_type from information schema.table constraints:

#### **RESTRICT**

지정된 제약 조건만 제거하는 절입니다. RESTRICT는 DROP CONSTRAINT에 대한 옵션입니다. RESTRICT는 CASCADE와 함께 사용할 수 없습니다.

#### CASCADE

지정된 제약 조건과 그 제약 조건에 종속된 모든 것을 제거하는 절입니다. CASCADE는 DROP CONSTRAINT에 대한 옵션입니다. CASCADE는 RESTRICT와 함께 사용할 수 없습니다.

#### OWNER TO new\_owner

테이블(또는 뷰)의 소유자를 new\_owner 값으로 변경하는 절입니다.

RENAME TO new\_name

테이블(또는 뷰)의 이름을 new\_name에 지정된 값으로 바꾸는 절입니다. 최대 테이블 이름 길이는 127바이트이며, 이보다 긴 이름은 127바이트까지 표시되고 나머지는 잘립니다.

영구 테이블 이름을 '#'로 시작하는 이름으로 바꿀 수 없습니다. '#'로 시작하는 테이블 이름은 임시 테이블을 나타냅니다.

외부 테이블의 이름을 변경할 수 없습니다.

### ALTER COLUMN column name TYPE updated varchar data type size

VARCHAR 데이터 형식으로 정의된 열 크기를 변경하는 절입니다. 이 절은 VARCHAR 데이터 유형 의 크기 변경만 지원합니다. 다음 제한을 고려하십시오.

- 압축 인코딩 BYTEDICT, RUNLENGTH, TEXT255 또는 TEXT32K를 사용하는 열은 변경할 수 없 습니다.
- 기존 데이터의 최대 크기보다 작게 크기를 줄일 수 없습니다.
- 기본값이 있는 열은 변경할 수 없습니다.
- UNIQUE, PRIMARY KEY 또는 FOREIGN KEY가 있는 열은 변경할 수 없습니다.

• 트랜잭션 블록(BEGIN ... END) 내에서 열을 변경할 수 없습니다. 버전 관리에 대한 자세한 내용 은 [직렬화 가능 격리](#page-205-0) 단원을 참조하십시오.

ALTER COLUMN column\_name ENCODE new\_encode\_type

열의 압축 인코딩을 변경하는 절입니다. 열에 압축 인코딩을 지정하면 테이블이 더 이상 ENCODE AUTO로 설정되지 않습니다. 압축 인코딩에 대한 자세한 내용은 [열 압축 작업](#page-87-0) 섹션을 참조하세요.

열에 압축 인코딩을 변경하면 테이블을 쿼리할 수 있습니다.

다음 제한을 고려하십시오.

- 열에 대해 현재 정의된 것과 동일한 인코딩으로 열을 변경할 수 없습니다.
- 인터리브 정렬 키가 있는 테이블의 열에 대한 인코딩을 변경할 수 없습니다.

ALTER COLUMN column\_name ENCODE encode\_type, ALTER COLUMN column\_name ENCODE encode\_type, .....;

단일 명령에서 여러 열의 압축 인코딩을 변경하는 절입니다. 압축 인코딩에 대한 자세한 내용은 [열](#page-87-0)  [압축 작업](#page-87-0) 섹션을 참조하세요.

열에 압축 인코딩을 변경하면 테이블을 쿼리할 수 있습니다.

다음 제한을 고려하십시오.

- 단일 명령에서 열을 동일하거나 다른 인코딩 형식으로 여러 번 변경할 수 없습니다.
- 열에 대해 현재 정의된 것과 동일한 인코딩으로 열을 변경할 수 없습니다.
- 인터리브 정렬 키가 있는 테이블의 열에 대한 인코딩을 변경할 수 없습니다.

ALTER DISTSTYLE ALL

테이블의 기존 분산 스타일을 ALL으로 변경하는 절입니다. 다음을 고려하세요.

- ALTER DISTSTYLE, ALTER SORTKEY, VACUUM은 동일한 테이블에서 동시에 실행할 수 없습 니다.
	- VACUUM이 현재 실행 중인 경우 ALTER DISTSTYLE ALL을 실행하면 오류가 반환됩니다.
	- ALTER DISTSTYLE ALL이 실행 중인 경우 백그라운드 VACCUM이 테이블에서 시작되지 않 습니다.
- 인터리브 정렬 키 및 임시 테이블이 있는 테이블에는 ALTER DISTYLE ALL 명령이 지원되지 않 습니다.
- 배포 스타일이 이전에 AUTO로 정의된 경우 테이블은 더 이상 자동 테이블 최적화의 후보가 아닙 니다.

DISTSTYLE ALL에 대한 자세한 내용은 [CREATE TABLE](#page-1330-0) 섹션을 참조하세요.

### ALTER DISTSTYLE EVEN

테이블의 기존 분산 스타일을 EVEN으로 변경하는 절입니다. 다음을 고려하세요.

- ALTER DISTSYTLE, ALTER SORTKEY, VACUUM은 동일한 테이블에서 동시에 실행할 수 없습 니다.
	- VACUUM이 현재 실행 중인 경우 ALTER DISTSTYLE EVEN을 실행하면 오류가 반환됩니다.
	- ALTER DISTSTYLE EVEN이 실행 중인 경우 백그라운드 VACCUM이 테이블에서 시작되지 않 습니다.
- 인터리브 정렬 키 및 임시 테이블이 있는 테이블에는 ALTER DISTYLE EVEN 명령이 지원되지 않습니다.
- 배포 스타일이 이전에 AUTO로 정의된 경우 테이블은 더 이상 자동 테이블 최적화의 후보가 아닙 니다.

DISTSTYLE EVEN에 대한 자세한 내용은 [CREATE TABLE](#page-1330-0) 섹션을 참조하세요.

ALTER DISTKEY column\_name 또는 ALTER DISTSTYLE KEY DISTKEY column\_name

테이블의 배포 키로 사용되는 열을 변경하는 절입니다. 다음을 고려하세요.

- VACUUM 및 ALTER DISTKEY는 동일한 테이블 상에서 동시에 실행할 수 없습니다.
	- VACUUM이 이미 실행 중인 경우 ALTER DISTKEY가 오류를 반환합니다.
	- ALTER DISTKEY가 실행 중인 경우 백그라운드 VACCUM이 테이블에서 시작되지 않습니다.
	- ALTER DISTKEY가 실행 중인 경우 포그라운드 VACCUM이 오류를 반환합니다.
- 테이블에서 한 번에 하나의 ALTER DISTKEY 명령만 실행할 수 있습니다.
- 인터리브 정렬 키가 있는 테이블에는 ALTER DISTKEY 명령이 지원되지 않습니다.
- 배포 스타일이 이전에 AUTO로 정의된 경우 테이블은 더 이상 자동 테이블 최적화의 후보가 아닙 니다.

DISTSTYLE KEY를 지정할 때 데이터는 DISTKEY 열에 있는 값을 기준으로 배포됩니다. DISTSTYLE에 대한 자세한 내용은 [CREATE TABLE](#page-1330-0) 섹션을 참조하세요.

### ALTER DISTSTYLE AUTO

테이블의 기존 배포 스타일을 AUTO로 변경하는 절입니다.

배포 스타일을 AUTO로 변경하면 테이블의 배포 스타일이 다음과 같이 설정됩니다.

- DISTSTYLE ALL이 있는 작은 테이블은 AUTO(ALL)로 변환됩니다.
- DISTSTYLE EVEN이 있는 작은 테이블은 AUTO(ALL)로 변환됩니다.
- DISTSTYLE KEY가 있는 작은 테이블은 AUTO(ALL)로 변환됩니다.
- DISTSTYLE ALL이 있는 큰 테이블은 AUTO(EVEN)로 변환됩니다.
- DISTSTYLE EVEN이 있는 큰 테이블은 AUTO(EVEN)로 변환됩니다.
- DISTSTYLE KEY가 있는 큰 테이블은 AUTO(KEY)로 변환되고 DISTKEY는 보존됩니다. 이 경우 Amazon Redshift는 테이블을 변경하지 않습니다.

새로운 배포 스타일 또는 키가 쿼리 성능을 향상시킬 것이라고 판단되면 Amazon Redshift는 향후 테이블의 배포 스타일이나 키를 변경할 수 있습니다. 예를 들어 Amazon Redshift는 DISTSTYLE이 AUTO(KEY)인 테이블을 AUTO(EVEN)로 또는 그 반대로 변환할 수 있습니다. 데이터 재배포 및 잠 금을 포함하여 배포 키가 변경될 때의 동작에 대한 자세한 내용은 [Amazon Redshift Advisor 권장](https://docs.aws.amazon.com/redshift/latest/dg/advisor-recommendations.html#alter-diststyle-distkey-recommendation) [사항](https://docs.aws.amazon.com/redshift/latest/dg/advisor-recommendations.html#alter-diststyle-distkey-recommendation)을 참조하세요.

DISTSTYLE AUTO에 대한 자세한 내용은 [CREATE TABLE](#page-1330-0) 섹션을 참조하세요.

테이블의 배포 스타일을 보려면 SVV\_TABLE\_INFO 시스템 카탈로그 뷰를 쿼리합니다. 자세한 내 용은 [SVV\\_TABLE\\_INFO](#page-2322-0) 단원을 참조하십시오. 테이블에 대한 Amazon Redshift Advisor 권장 사항 을 보려면 SVV\_ALTER\_TABLE\_RECOMMENDATIONS 시스템 카탈로그 뷰를 쿼리합니다. 자세한 내용은 [SVV\\_ALTER\\_TABLE\\_RECOMMENDATIONS](#page-2252-0) 단원을 참조하십시오. Amazon Redshift에서 수행한 작업을 보려면 SVL\_AUTO\_WORKER\_ACTION 시스템 카탈로그 뷰를 쿼리합니다. 자세한 내용은 [SVL\\_AUTO\\_WORKER\\_ACTION](#page-2652-0) 단원을 참조하십시오.

ALTER [COMPOUND] SORTKEY ( column\_name [,...] )

테이블에 사용되는 정렬 키를 변경하거나 추가하는 절입니다.

정렬 키를 변경하면 새 정렬 키 또는 원래 정렬 키에 있는 열의 압축 인코딩이 변경될 수 있습니다. 테이블에 대해 명시적으로 정의된 인코딩이 없는 경우 Amazon Redshift는 다음과 같이 압축 인코 딩을 자동으로 할당합니다.

- 정렬 키로 정의된 열은 RAW 압축이 할당됩니다.
- BOOLEAN, REAL 또는 DOUBLE PRECISION 데이터 형식으로 정의된 열은 RAW 압축이 할당 됩니다.
- SMALLINT, INTEGER, BIGINT, DECIMAL, DATE, TIME, TIMETZ, TIMESTAMP 또는 TIMESTAMPTZ로 정의된 열에는 AZ64 압축이 할당됩니다.
- CHAR 또는 VARCHAR로 정의된 열에는 LZO 압축이 할당됩니다.

다음을 고려하세요.

- 테이블당 정렬 키에 최대 400개의 열을 정의할 수 있습니다.
- 인터리브 정렬 키를 복합 정렬 키 또는 정렬 키 없음으로 변경할 수 있습니다. 그러나 복합 정렬 키를 인터리브 정렬 키로 변경할 수는 없습니다.
- 정렬 키가 이전에 AUTO로 정의된 경우 테이블은 더 이상 자동 테이블 최적화의 후보가 아닙니 다.
- Amazon Redshift는 정렬 키로 정의된 열에 대해 RAW 인코딩(압축 없음)을 사용하는 것이 좋습 니다. 열을 변경하여 정렬 키로 선택하면 열의 압축이 RAW 압축(압축 없음)으로 변경됩니다. 이 렇게 하면 테이블에 필요한 스토리지 양이 늘어날 수 있습니다. 테이블 크기 증가량은 특정 테이 블 정의와 테이블 내용에 따라 다릅니다. 압축에 대한 자세한 내용은 [압축 인코딩](#page-89-0) 섹션을 참조하 세요.

데이터가 테이블에 로드되면 데이터는 정렬 키의 순서로 로드됩니다. 정렬 키를 변경하면 Amazon Redshift는 데이터를 재정렬합니다. SORTKEY에 대한 자세한 내용은 [CREATE TABLE](#page-1330-0) 섹션을 참 조하세요.

ALTER SORTKEY AUTO

대상 테이블의 정렬 키를 AUTO로 변경하거나 추가하는 절입니다.

정렬 키를 AUTO로 변경하면 Amazon Redshift는 테이블의 기존 정렬 키를 보존합니다.

새로운 정렬 키가 쿼리 성능을 향상시킬 것이라고 판단되면 Amazon Redshift는 향후 테이블의 정 렬 키를 변경할 수 있습니다.

SORTKEY AUTO에 대한 자세한 내용은 [CREATE TABLE](#page-1330-0) 섹션을 참조하세요.

테이블의 정렬 키를 보려면 SVV\_TABLE\_INFO 시스템 카탈로그 뷰를 쿼리합니다. 자세한 내용은 [SVV\\_TABLE\\_INFO](#page-2322-0) 단원을 참조하십시오. 테이블에 대한 Amazon Redshift Advisor 권장 사항을 보 려면 SVV\_ALTER\_TABLE\_RECOMMENDATIONS 시스템 카탈로그 뷰를 쿼리합니다. 자세한 내용 은 [SVV\\_ALTER\\_TABLE\\_RECOMMENDATIONS](#page-2252-0) 단원을 참조하십시오. Amazon Redshift에서 수 행한 작업을 보려면 SVL\_AUTO\_WORKER\_ACTION 시스템 카탈로그 뷰를 쿼리합니다. 자세한 내 용은 [SVL\\_AUTO\\_WORKER\\_ACTION](#page-2652-0) 단원을 참조하십시오.

## ALTER SORTKEY NONE

대상 테이블의 정렬 키를 제거하는 절입니다.

정렬 키가 이전에 AUTO로 정의된 경우 테이블은 더 이상 자동 테이블 최적화의 후보가 아닙니다.

### ALTER ENCODE AUTO

대상 테이블 열의 인코딩 형식을 AUTO로 변경하는 절입니다. 인코딩을 AUTO로 변경하면 Amazon Redshift는 테이블에 있는 열의 기존 인코딩 형식이 보존됩니다. 그런 다음 새 인코딩 형식 이 쿼리 성능을 향상시킬 수 있다고 판단되면 Amazon Redshift가 테이블 열의 인코딩 형식을 변경 할 수 있습니다.

인코딩을 지정하기 위해 하나 이상의 열을 변경하는 경우 Amazon Redshift는 더 이상 테이블의 모 든 열에 대한 인코딩을 자동으로 조정하지 않습니다. 열은 현재 인코딩 설정을 유지합니다.

다음 작업은 테이블의 ENCODE AUTO 설정에 영향을 주지 않습니다.

- 테이블 이름 바꾸기.
- 테이블에 대한 DISTSTYLE 또는 SORTKEY 설정 변경.
- ENCODE 설정으로 열 추가 또는 삭제.
- COPY 명령의 COMPUPDATE 옵션 사용. 자세한 내용은 [데이터 로드 작업](#page-1153-0) 단원을 참조하십시 오.

테이블의 인코딩을 보려면 SVV\_TABLE\_INFO 시스템 카탈로그 뷰를 쿼리합니다. 자세한 내용은 [SVV\\_TABLE\\_INFO](#page-2322-0) 단원을 참조하십시오.

RENAME COLUMN column\_name TO new\_name

열의 이름을 new\_name에 지정된 값으로 바꾸는 절입니다. 최대 열 이름 길이는 127바이트이며, 이 보다 긴 이름은 127바이트까지 표시되고 나머지는 잘립니다. 유효한 이름에 대한 자세한 내용은 [이](#page-929-0) [름 및 식별자](#page-929-0) 섹션을 참조하세요.

ADD [ COLUMN ] column\_name

테이블에 지정된 이름과 함께 열을 추가하는 절입니다. 각각의 ALTER TABLE 문에 한 개의 열만 추가할 수 있습니다.

테이블의 배포 키(DISTKEY) 또는 정렬 키(SORTKEY)인 열은 추가할 수 없습니다.

ALTER TABLE ADD COLUMN 명령을 사용하여 다음 테이블 및 열 속성을 수정할 수 없습니다.

- UNIQUE
- PRIMARY KEY
- REFERENCES(외래 키)
- IDENTITY 또는 GENERATED BY DEFAULT AS IDENTITY

최대 열 이름 길이는 127바이트이며, 이보다 긴 이름은 127바이트까지 표시되고 나머지는 잘립니 다. 단일 테이블에서 정의할 수 있는 최대 열 수는 1,600개입니다.

외부 테이블에 열을 추가할 때는 다음과 같은 제한 사항이 적용됩니다.

- 열 제약 조건 DEFAULT, ENCODE, NOT NULL, NULL이 있는 외부 테이블에 열을 추가할 수 없 습니다.
- AVRO 파일 형식으로 정의된 외부 테이블에 열을 추가할 수 없습니다.
- 가상 열이 활성화되어 있으면 외부 테이블 하나에서 정의할 수 있는 최대 열 개수는 1,598개입니 다. 가상 열이 활성화되어 있지 않으면 테이블 하나에서 정의할 수 있는 최대 열 개수는 1,600개 입니다.

자세한 내용은 [CREATE EXTERNAL TABLE](#page-1241-0) 단원을 참조하십시오.

### column\_type

추가되는 열의 데이터 형식입니다. CHAR 및 VARCHAR 열의 경우 최대 길이를 선언하는 대신 MAX 키워드를 사용할 수 있습니다. MAX는 최대 길이를 CHAR의 경우 4,096바이트, VARCHAR의 경우 65,535바이트로 설정합니다. GEOMETRY 객체의 최대 크기는 1,048,447바이트입니다.

Amazon Redshift에서 지원하는 데이터 형식에 대한 자세한 내용은 [데이터 타입](#page-932-0) 섹션을 참조하세 요.

### DEFAULT default\_expr

열의 기본 데이터 값을 할당하는 절입니다. default\_expr의 데이터 형식은 열의 데이터 형식과 일치 해야 합니다. DEFAULT 값은 변수가 없는 표현식이어야 합니다. 하위 쿼리, 현재 테이블에 있는 다 른 열과의 상호 참조, 사용자 정의 함수는 허용되지 않습니다.

default\_expr은 열의 값을 지정하지 않는 INSERT 작업에 사용됩니다. 기본값이 지정되지 않은 경우 열의 기본값은 Null입니다.

COPY 작업에서 DEFAULT 값과 NOT NULL 제약 조건을 가진 열에 null 필드가 나타나는 경우 COPY 명령은 default\_expr의 값을 삽입합니다.

외부 테이블에는 DEFAULT가 지원되지 않습니다.

### ENCODE encoding

열에 대한 압축 인코딩입니다. 기본적으로 Amazon Redshift는 테이블의 열에 대해 압축 인코딩을 지정하지 않거나 테이블에 대해 ENCODE AUTO 옵션을 지정하는 경우 테이블의 모든 열에 대한 압축 인코딩을 자동으로 관리합니다.

테이블의 열에 대해 압축 인코딩을 지정하거나 테이블에 대해 ENCODE AUTO 옵션을 지정하지 않 으면 Amazon Redshift는 다음과 같이 압축 인코딩을 지정하지 않은 열에 압축 인코딩을 자동으로 할당합니다.

- 임시 테이블의 모든 열은 기본적으로 RAW 압축으로 할당됩니다.
- 정렬 키로 정의된 열은 RAW 압축이 할당됩니다.
- BOOLEAN, REAL, DOUBLE PRECISION, GEOMETRY 또는 GEOGRAPHY 데이터 유형으로 정의된 열은 RAW 압축이 할당됩니다.
- SMALLINT, INTEGER, BIGINT, DECIMAL, DATE, TIME, TIMETZ, TIMESTAMP 또는 TIMESTAMPTZ로 정의된 열에는 AZ64 압축이 할당됩니다.
- CHAR, VARCHAR 또는 VARBYTE로 정의된 열에는 LZO 압축이 할당됩니다.

## **a** Note

열을 압축하지 않으려면 RAW 인코딩을 명시적으로 지정하십시오.

다음 모듈을 지원합니다.[compression encodings \(p. 62\)](#page-89-1)

- AZ64
- BYTEDICT
- 델타
- 델타
- LZO
- LZO
- LZO
- LZO
- RAW(압축 없음)
- RUNLENGTH
- TEXT255
- TEXT32K
- ZSTD

외부 테이블에는 ENCODE가 지원되지 않습니다.

NOT NULL | NULL

NOT NULL은 열이 null 값을 포함하도록 허용되지 않도록 지정합니다. 기본값인 NULL은 열이 null 값을 허용하도록 지정합니다.

외부 테이블에는 NOT NULL 및 NULL가 지원되지 않습니다.

COLLATE { CASE\_SENSITIVE | CASE\_INSENSITIVE }

열의 문자열 검색 또는 비교가 CASE\_SENSITIVE인지, CASE\_INSENSITIVE인지를 지정하는 절입 니다. 기본값은 데이터베이스의 현재 대/소문자 구분 구성과 동일합니다.

데이터베이스 데이터 정렬 정보를 찾으려면 다음 명령을 사용합니다.

```
SELECT db_collation(); 
db_collation
---------------- 
  case_sensitive
(1 row)
```
DROP [ COLUMN ] column\_name

테이블에서 삭제할 열의 이름입니다.

테이블의 마지막 열은 삭제할 수 없습니다. 테이블에는 열이 하나 이상 있어야 합니다.

테이블의 배포 키(DISTKEY) 또는 정렬 키(SORTKEY)인 열은 삭제할 수 없습니다. 열에 뷰, 기본 키, 외래 키 또는 UNIQUE 제한과 같이 종속적 객체가 있는 경우 DROP COLUMN의 기본 동작은 RESTRICT입니다.

외부 테이블에서 열을 삭제할 경우 다음과 같은 제한 사항이 적용됩니다.

- 외부 테이블에서 파티션 열로 사용되는 열은 삭제할 수 없습니다.
- AVRO 파일 형식으로 정의된 외부 테이블에서는 열을 삭제할 수 없습니다.
- 외부 테이블에서는 RESTRICT 및 CASCADE를 무시합니다.
- 정책을 삭제하거나 분리하지 않으면 정책 정의 내에서 참조되는 정책 테이블의 열을 삭제할 수 없습니다. 이는 CASCADE 옵션이 지정된 경우에도 적용됩니다. 정책 테이블의 다른 열은 삭제할 수 있습니다.

자세한 내용은 [CREATE EXTERNAL TABLE](#page-1241-0) 단원을 참조하십시오.

### **RESTRICT**

DROP COLUMN과 함께 사용하는 경우 RESTRICT는 다음과 같은 경우 삭제하려는 열이 삭제되지 않음을 나타냅니다.

- 정의된 보기가 삭제할 열을 참조하는 경우
- 외래 키가 삭제할 열을 참조하는 경우
- 삭제할 열이 멀티파트 키에 포함된 경우

RESTRICT는 CASCADE와 함께 사용할 수 없습니다.

외부 테이블에서는 RESTRICT 및 CASCADE를 무시합니다.

## CASCADE

DROP COLUMN과 함께 사용될 때, 지정된 열과 그 열에 종속된 모든 것을 제거합니다. CASCADE 는 RESTRICT와 함께 사용할 수 없습니다.

외부 테이블에서는 RESTRICT 및 CASCADE를 무시합니다.

다음 옵션은 외부 테이블에만 적용됩니다.

SET LOCATION { 's3://bucket/folder/' | 's3://bucket/manifest\_file' }

데이터 파일이 포함된 Amazon S3 폴더 또는 Amazon S3 객체 경로 목록이 포함된 매니페스트 파일의 경로. 버킷은 Amazon Redshift 클러스터와 동일한 AWS 리전에 있어야 합니다. 지원되는 AWS 리전 목록은 [Amazon Redshift Spectrum 고려 사항](#page-402-0) 섹션을 참조하세요. 매니페스트 파일 사 용에 대한 자세한 내용은 CREATE EXTERNAL TABLE [파라미터](#page-1242-0) 참조의 LOCATION을 참조하십시 오.

SET FILE FORMAT format

외부 데이터 파일의 파일 형식입니다.

유효한 형식은 다음과 같습니다.

- AVRO
- PARQUET
- RCFILE
- SEQUENCEFILE
- TEXTFILE

SET TABLE PROPERTIES ('property\_name'='property\_value')

외부 테이블에 대한 테이블 속성의 테이블 정의를 설정하는 절입니다.

**a** Note 테이블 속성은 대/소문자를 구분합니다.

'numRows'='row\_count'

테이블 정의를 위해 numRows 값을 설정하는 속성입니다. 외부 테이블의 통계를 명시적으로 업데이트하려면 테이블의 크기를 나타내도록 numRows 속성을 설정합니다. Amazon Redshift 는 쿼리 옵티마이저가 쿼리 계획을 생성하는 데 사용하는 테이블 통계를 생성하기 위해 외부 테이블을 분석하지 않습니다. 테이블 통계가 외부 테이블에 대해 설정되지 않은 경우 Amazon Redshift는 쿼리 실행 계획을 실행합니다. 이 계획은 외부 테이블이 더 큰 테이블이고 로컬 테이 블이 더 작은 테이블이라는 가정에 기초하여 생성됩니다.

'skip.header.line.count'='line\_count'

각 원본 파일의 시작 부분에서 건너 뛸 행 개수를 설정하는 속성입니다.

PARTITION ( partition\_column=partition\_value [, ...] SET LOCATION { 's3://bucket/folder' | 's3://bucket/manifest\_file' }

하나 이상의 파티션 열의 위치를 새로 설정하는 절입니다.

ADD [ IF NOT EXISTS ] PARTITION ( partition\_column=partition\_value [, ...] ) LOCATION { 's3://bucket/folder' | 's3://bucket/manifest\_file' } [, ... ]

파티션을 하나 이상 추가하는 절입니다. 단일 ALTER TABLE … ADD 문을 사용하여 여러 PARTITION 절을 지정할 수 있습니다.

**a** Note

AWS Glue 카탈로그를 사용하는 경우 단일 ALTER TABLE 문을 사용하여 파티션을 최대 100개까지 추가할 수 있습니다.

IF NOT EXISTS 절은 지정한 파티션이 이미 있으면 명령이 아무 것도 변경하지 않아야 함을 나타냅 니다. 또한 명령 실행 시 오류 메시지와 함께 종료되지 않고 파티션이 존재한다는 메시지를 반환해

야 함을 나타냅니다. 이 절은 스크립트 작성 시 유용하므로, ALTER TABLE이 이미 존재하는 파티 션의 추가를 시도하는 경우 스크립트가 실패하지 않습니다.

DROP PARTITION (partition column=partition value [, ...] )

지정된 파티션을 삭제하는 절입니다. 파티션을 삭제하는 외부 테이블 메타데이터만 변경됩니다. Amazon S3의 데이터는 영향을 받지 않습니다.

ROW LEVEL SECURITY { ON | OFF } [ CONJUNCTION TYPE { AND | OR } ] [ FOR DATASHARES ]

관계에 대한 행 수준 보안을 켜거나 끄는 절입니다.

관계에 대해 행 수준 보안이 켜 있으면 행 수준 보안 정책에서 액세스를 허용하는 행만 읽을 수 있습 니다. 관계에 대한 액세스 권한을 부여하는 정책이 없으면 관계에서 행을 볼 수 없습니다. 수퍼유저 및 sys:secadmin 역할을 가진 사용자 또는 역할만 ROW LEVEL SECURITY 절을 설정할 수 있습 니다. 자세한 내용은 [행 수준 보안](#page-881-0) 단원을 참조하십시오.

• [ CONJUNCTION TYPE { AND | OR } ]

관계에 대해 행 수준 보안 정책의 접속사 유형을 선택할 수 있도록 하는 절입니다. 여러 행 수준 보안 정책이 관계에 연결된 경우 정책을 AND 또는 OR 절과 결합할 수 있습니다. 기본적으로 Amazon Redshift는 RLS 정책을 AND 절과 결합합니다. sys:secadmin 역할이 있는 슈퍼 사용 자, 사용자 또는 역할은 이 절을 사용하여 관계에 대한 행 수준 보안 정책의 접속사 유형을 정의할 수 있습니다. 자세한 내용은 [사용자별로 여러 정책 결합](#page-882-0) 단원을 참조하십시오.

• FOR DATASHARES

RLS로 보호되는 관계에 데이터 공유를 통해 액세스할 수 있는지를 결정하는 절입니다. 기본적 으로 RLS로 보호되는 관계는 데이터 공유를 통해 액세스할 수 없습니다. ALTER TABLE ROW LEVEL SECURITY 명령을 이 절과 함께 실행하면 관계의 데이터 공유 접근성 속성에만 영향을 줍니다. ROW LEVEL SECURITY 속성은 변경되지 않습니다.

RLS로 보호되는 관계에 데이터 공유를 통해 액세스할 수 있도록 설정하면 소비자 측 데이터 공 유 데이터베이스에서 해당 관계에 행 수준 보안이 적용되지 않습니다. 이 관계는 생산자 측에서 해당 RLS 속성을 유지합니다.

예

ALTER TABLE 명령을 사용하는 방법을 보여주는 예제는 다음을 참조하세요.

- [ALTER TABLE 예](#page-1062-0)
- [ALTER EXTERNAL TABLE 예](#page-1068-0)

### • [ALTER TABLE ADD 및 DROP COLUMN 예](#page-1069-0)

## <span id="page-1062-0"></span>ALTER TABLE 예

다음은 ALTER TABLE 명령의 기본적인 사용법을 보여주는 예입니다.

```
테이블 또는 뷰의 이름 바꾸기
```
다음 명령을 실행하면 USERS 테이블의 이름이 USERS\_BKUP로 바뀝니다.

```
alter table users
rename to users_bkup;
```
이 형식의 명령을 사용하여 뷰의 이름을 바꿀 수도 있습니다.

테이블 또는 뷰의 소유자 변경

다음 명령을 실행하면 VENUE 테이블 소유자가 사용자 DWUSER로 변경됩니다.

alter table venue owner to dwuser;

다음 명령을 실행하면 뷰가 생성된 다음, 소유자가 변경됩니다.

create view vdate as select \* from date; alter table vdate owner to vuser;

## 열 이름 바꾸기

다음 명령을 실행하면 VENUE 테이블에 있는 VENUESEATS 열의 이름이 VENUESIZE로 바뀝니다.

alter table venue rename column venueseats to venuesize;

### 테이블 제약 조건 삭제

기본 키, 외래 키 또는 고유한 제약 조건과 같은 테이블 제약 조건을 삭제하려면, 먼저 제약 조건의 내 부 이름을 찾습니다. 그런 다음 ALTER TABLE 명령에서 제약 이름을 지정합니다. 다음 예제에서는

CATEGORY 테이블에 대한 제약 조건을 찾은 다음, 이름이 category\_pkey인 기본 키를 삭제합니 다.

**select constraint\_name, constraint\_type from information\_schema.table\_constraints where constraint\_schema ='public' and table\_name = 'category';** constraint\_name | constraint\_type ----------------+--------------- category\_pkey | PRIMARY KEY **alter table category**

**drop constraint category\_pkey;**

VARCHAR 열 변경

스토리지를 절약하려면 처음에 현재 데이터 요구 사항에 필요한 최소 크기인 VARCHAR 열로 테이블 을 정의하면 됩니다. 나중에 더 긴 문자열을 수용해야 하는 경우 테이블을 변경하여 열 크기를 늘릴 수 있습니다.

다음 예에서는 EVENTNAME 열 크기를 VARCHAR(300)로 변경합니다.

alter table event alter column eventname type varchar(300);

열에 대한 압축 인코딩 변경

열의 압축 인코딩을 변경할 수 있습니다. 아래에서 이 접근 방식을 보여주는 일련의 예를 찾아볼 수 있 습니다. 이러한 예에 대한 테이블 정의는 다음과 같습니다.

create table t1( $c0$  int encode lzo, c1 bigint encode zstd, c2 varchar(16) encode lzo,  $c3$ varchar(32) encode zstd);

다음 문은 열 c0에 대한 압축 인코딩을 LZO 인코딩에서 AZ64 인코딩으로 변경합니다.

alter table t1 alter column c0 encode az64;

다음 문은 열 c1에 대한 압축 인코딩을 Zstandard 인코딩에서 AZ64 인코딩으로 변경합니다.

alter table t1 alter column c1 encode az64;

다음 문은 열 c2에 대한 압축 인코딩을 LZO 인코딩에서 Byte-dictionary 인코딩으로 변경합니다.

alter table t1 alter column c2 encode bytedict;

다음 문은 열 c3에 대한 압축 인코딩을 Zstandard 인코딩에서 Runlength 인코딩으로 변경합니다.

alter table t1 alter column c3 encode runlength;

DISTSTYLE KEY DISTKEY 열 변경

다음 예에서는 테이블의 DISTSTYLE 및 DISTKEY를 변경하는 방법을 보여 줍니다.

EVEN 배포 스타일의 테이블을 생성합니다. SVV\_TABLE\_INFO 보기는 DISTSTYLE이 EVEN임을 보 여 줍니다.

**create table inventory( inv\_date\_sk int4 not null , inv\_item\_sk int4 not null , inv\_warehouse\_sk int4 not null , inv\_quantity\_on\_hand int4 ) diststyle even; Insert into inventory values(1,1,1,1); select "table", "diststyle" from svv\_table\_info;** table | diststyle  $- - - - - - - -$ inventory | EVEN

DISTKEY 테이블을 inv\_warehouse\_sk로 변경합니다. SVV\_TABLE\_INFO 보기는 inv\_warehouse\_sk 열을 결과 배포 키로 보여 줍니다.

**alter table inventory alter diststyle key distkey inv\_warehouse\_sk; select "table", "diststyle" from svv\_table\_info;** table | diststyle -----------+---------------------- inventory | KEY(inv\_warehouse\_sk)

DISTKEY 테이블을 inv\_item\_sk로 변경합니다. SVV\_TABLE\_INFO 보기는 inv\_item\_sk 열을 결 과 배포 키로 보여 줍니다.

**alter table inventory alter distkey inv\_item\_sk;**

**select "table", "diststyle" from svv\_table\_info;**

```
 table | diststyle
-----------+----------------------- 
 inventory | KEY(inv_item_sk)
```
테이블을 DISTSTYLE ALL로 변경

다음 예에서는 테이블을 DISTSTYLE ALL로 변경하는 방법을 보여 줍니다.

EVEN 배포 스타일의 테이블을 생성합니다. SVV\_TABLE\_INFO 보기는 DISTSTYLE이 EVEN임을 보 여 줍니다.

```
create table inventory( 
   inv_date_sk int4 not null , 
   inv_item_sk int4 not null , 
   inv_warehouse_sk int4 not null , 
   inv_quantity_on_hand int4
) diststyle even;
Insert into inventory values(1,1,1,1);
select "table", "diststyle" from svv_table_info;
    table | diststyle
-----------+---------------- 
  inventory | EVEN
```
DISTSTYLE 테이블을 ALL로 변경합니다. SVV\_TABLE\_INFO 보기에는 변경된 DISTSYTLE이 표시됩 니다.

```
alter table inventory alter diststyle all;
select "table", "diststyle" from svv_table_info;
    table | diststyle
-----------+----------------
```
inventory | ALL

테이블 SORTKEY 변경

복합 정렬 키가 있거나 정렬 키가 없도록 테이블을 변경할 수 있습니다.

다음 테이블 정의에서 테이블 t1은 인터리브 정렬 키로 정의됩니다.

create table t1 (c0 int, c1 int) interleaved sortkey(c0, c1);

다음 명령은 테이블을 인터리브 정렬 키에서 복합 정렬 키로 변경합니다.

alter table t1 alter sortkey(c0, c1);

다음 명령은 인터리브 정렬 키를 제거하도록 테이블을 변경합니다.

alter table t1 alter sortkey none;

다음 테이블 정의에서 테이블 t1은 정렬 키로 열 c0을 사용하여 정의됩니다.

create table t1 (c0 int, c1 int) sortkey(c0);

다음 명령은 테이블 t1을 복합 정렬 키로 변경합니다.

alter table t1 alter sortkey(c0, c1);

테이블을 ENCODE AUTO로 변경

다음 예에서는 테이블을 ENCODE AUTO로 변경하는 방법을 보여줍니다.

이 예에 대한 테이블 정의는 다음과 같습니다. 열 c0은 인코딩 형식 AZ64로 정의되고 열 c1은 인코딩 형식 LZO로 정의됩니다.

create table t1(c0 int encode AZ64, c1 varchar encode LZO);

이 테이블의 경우 다음 문은 인코딩을 AUTO로 변경합니다.

alter table t1 alter encode auto;

다음 예에서는 ENCODE AUTO 설정을 제거하기 위해 테이블을 변경하는 방법을 보여줍니다.

이 예에 대한 테이블 정의는 다음과 같습니다. 테이블 열은 인코딩 없이 정의됩니다. 이 경우 인코딩은 ENCODE AUTO로 기본 설정됩니다.

create table t2(c0 int, c1 varchar);

이 테이블의 경우 다음 문은 c0 열의 인코딩을 LZO로 변경합니다. 테이블 인코딩이 더 이상 ENCODE AUTO로 설정되지 않습니다.

alter table t2 alter column c0 encode lzo;;

행 수준 보안 통제 변경

다음 명령은 테이블에 대해 RLS를 해제합니다.

ALTER TABLE tickit\_category\_redshift ROW LEVEL SECURITY OFF;

다음 명령은 테이블에 대해 RLS를 설정합니다.

ALTER TABLE tickit\_category\_redshift ROW LEVEL SECURITY ON;

다음 명령은 테이블에 대해 RLS를 활성화하고 데이터 공유를 통해 액세스할 수 있도록 합니다.

ALTER TABLE tickit\_category\_redshift ROW LEVEL SECURITY ON; ALTER TABLE tickit\_category\_redshift ROW LEVEL SECURITY FOR DATASHARES OFF;

다음 명령은 테이블에 대해 RLS를 활성화하고 데이터 공유를 통해 액세스할 수 없도록 합니다.

ALTER TABLE tickit\_category\_redshift ROW LEVEL SECURITY ON; ALTER TABLE tickit category redshift ROW LEVEL SECURITY FOR DATASHARES ON;

다음 명령은 테이블에 대해 RLS를 활성화하고 RLS 접속사 유형을 OR로 설정합니다.

ALTER TABLE tickit\_category\_redshift ROW LEVEL SECURITY ON CONJUNCTION TYPE OR;

다음 명령은 테이블에 대해 RI S를 활성화하고 RI S 접속사 유형을 AND로 설정합니다.

ALTER TABLE tickit\_category\_redshift ROW LEVEL SECURITY ON CONJUNCTION TYPE AND;

# <span id="page-1068-0"></span>ALTER EXTERNAL TABLE 예

다음 예시에서는 미국 동부(버지니아 북부) 리전(us-east-1) AWS 리전에 있는 Amazon S3 버킷과 [예](#page-1257-0)에서 CREATE TABLE에 대해 생성한 예시 테이블을 사용합니다. 이 외부 테이블 포함 파티션을 사 용하는 방법에 대한 자세한 내용은 [Redshift Spectrum 외부 테이블 파티셔닝](#page-445-0) 섹션을 참조하세요.

다음 예에서는 SPECTRUM.SALES 외부 테이블의 numRows 테이블 속성을 170,000개 행으로 설정합 니다.

```
alter table spectrum.sales
set table properties ('numRows'='170000');
```
다음 예에서는 SPECTRUM.SALES 외부 테이블의 위치를 변경합니다.

```
alter table spectrum.sales
set location 's3://redshift-downloads/tickit/spectrum/sales/';
```
다음 예에서는 SPECTRUM.SALES 외부 테이블의 형식을 Parquet로 변경합니다.

```
alter table spectrum.sales
set file format parquet;
```
다음 예에서는 테이블 SPECTRUM.SALES\_PART에 대한 파티션을 한 개 추가합니다.

```
alter table spectrum.sales_part
add if not exists partition(saledate='2008-01-01')
location 's3://redshift-downloads/tickit/spectrum/sales_partition/saledate=2008-01/';
```
다음 예에서는 테이블 SPECTRUM.SALES\_PART에 대한 파티션을 세 개 추가합니다.

```
alter table spectrum.sales_part add if not exists
partition(saledate='2008-01-01')
location 's3://redshift-downloads/tickit/spectrum/sales_partition/saledate=2008-01/'
partition(saledate='2008-02-01')
location 's3://redshift-downloads/tickit/spectrum/sales_partition/saledate=2008-02/'
partition(saledate='2008-03-01')
location 's3://redshift-downloads/tickit/spectrum/sales_partition/saledate=2008-03/';
```
다음 예에서는 saledate='2008-01-01''를 포함한 파티션을 삭제하도록 SPECTRUM.SALES\_PART를 변경합니다.

```
alter table spectrum.sales part
drop partition(saledate='2008-01-01');
```
다음 예에서는 saledate='2008-01-01'을 포함한 파티션에 대한 Amazon S3 경로를 새로 설정합 니다.

```
alter table spectrum.sales_part
partition(saledate='2008-01-01')
set location 's3://redshift-downloads/tickit/spectrum/sales_partition/
saledate=2008-01-01/';
```
다음 예에서는 sales\_date의 이름을 transaction\_date로 바꿉니다.

alter table spectrum.sales rename column sales\_date to transaction\_date;

다음 예에서는 열 매핑을 ORC(Optimized Row Columnar) 형식을 사용하는 외부 테이블의 위치 매핑 으로 설정합니다.

```
alter table spectrum.orc_example
set table properties('orc.schema.resolution'='position');
```
다음 예에서는 열 매핑을 ORC 형식을 사용하는 외부 테이블의 이름 매핑으로 설정합니다.

alter table spectrum.orc\_example set table properties('orc.schema.resolution'='name');

## <span id="page-1069-0"></span>ALTER TABLE ADD 및 DROP COLUMN 예

다음 예에서는 ALTER TABLE을 사용하여 기본 테이블 열을 추가한 다음에 삭제하는 방법과 종속 객체 가 있는 열을 삭제하는 방법을 보여줍니다.

기본 열을 ADD한 다음 DROP

다음 예에서는 독립형 FEEDBACK\_SCORE 열을 USERS 테이블에 추가합니다. 이 열에는 간단하게 정수만 포함되어 있는데, 이 열의 기본값은 NULL(피드백 점수 없음)입니다.

먼저, PG\_TABLE\_DEF 카탈로그 테이블을 쿼리하여 USERS 테이블의 스키마를 봅니다.

column | type | encoding | distkey | sortkey | type

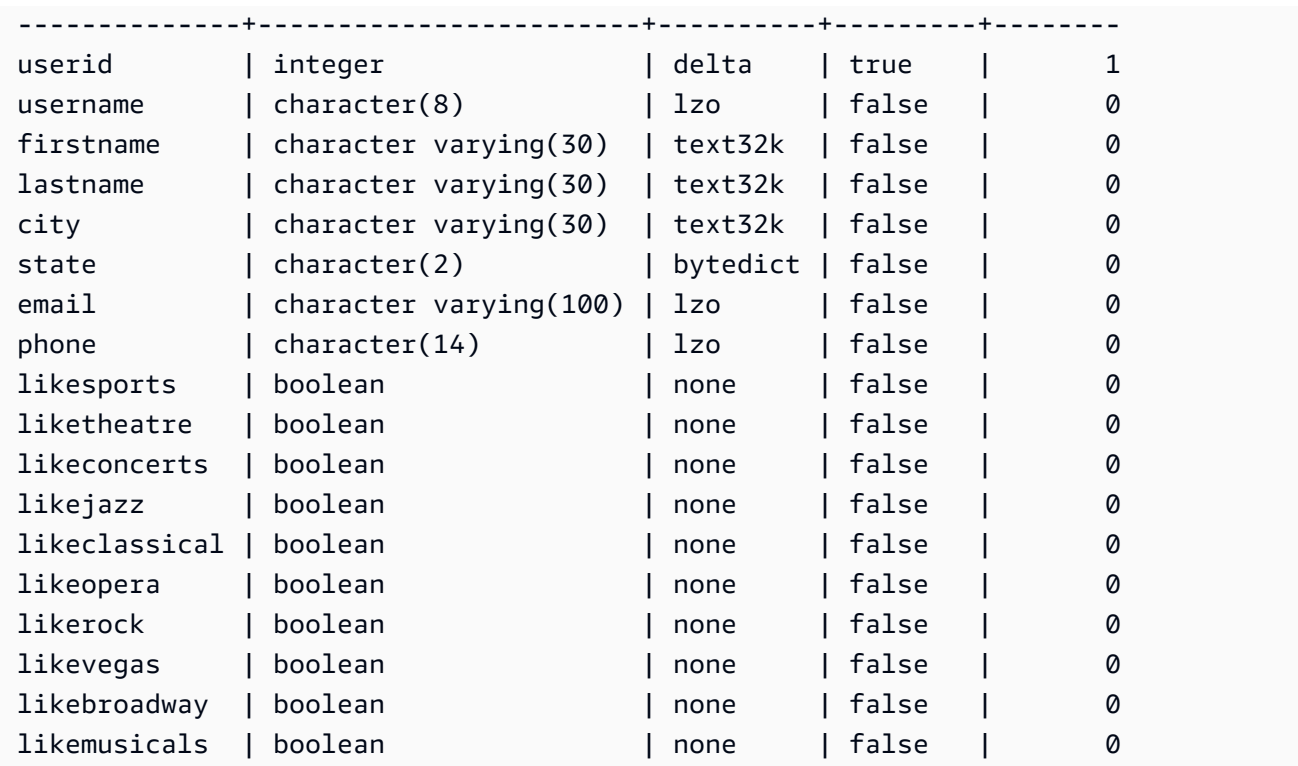

# 이제 feedback\_score 열을 추가합니다.

alter table users add column feedback\_score int default NULL;

USERS에서 FEEDBACK\_SCORE 열을 선택하여 열이 추가되었는지 확인합니다.

**select feedback\_score from users limit 5;** feedback\_score ---------------- NULL NULL NULL NULL NULL

# 열을 삭제하여 원래 DDL을 복구합니다.

alter table users drop column feedback\_score;

### 종속 객체가 있는 열 삭제

다음 예에서는 종속 객체가 있는 열을 삭제합니다. 결과적으로, 종속 객체도 삭제됩니다.

시작하려면 FEEDBACK\_SCORE 열을 USERS 테이블에 다시 추가합니다.

alter table users add column feedback\_score int default NULL;

다음으로, USERS\_VIEW라는 USERS 테이블에서 뷰를 생성합니다.

create view users\_view as select \* from users;

이제, FEEDBACK\_SCORE 열을 USERS 테이블에서 삭제해 봅니다. 다음 DROP 문에서는 기본 동작 (RESTRICT)을 사용합니다.

alter table users drop column feedback\_score;

다른 객체가 이 열에 종속되어 있으므로 Amazon Redshift가 이 열을 삭제할 수 없다는 오류 메시지를 표시합니다.

이번에는 모든 종속 객체를 삭제하도록 CASCADE를 지정하여 FEEDBACK\_SCORE 열을 다시 삭제 해 봅니다.

alter table users drop column feedback\_score cascade;

# ALTER TABLE APPEND

기존 원본 테이블에서 데이터를 이동시켜 대상 테이블에 행을 추가합니다. 원본 테이블의 데이터가 대 상 테이블에서 일치하는 열로 이동됩니다. 열 순서는 중요하지 않습니다. 대상 테이블에 데이터가 성공 적으로 추가되면 원본 테이블은 비게 됩니다. ALTER TABLE APPEND는 일반적으로 데이터가 복제되 지 않고 이동되므로 유사한 [CREATE TABLE AS](#page-1353-0) 또는 [INSERT](#page-1451-0) INTO 작업보다 훨씬 빠릅니다.

**a** Note

ALTER TABLE APPEND는 원본 테이블과 대상 테이블 간에 데이터 블록을 이동합니다. 성능 개선을 위해 ALTER TABLE APPEND는 추가 작업을 수행할 때 스토리지를 압축하지 않습니

다. 따라서 스토리지 사용량이 일시적으로 증가합니다. 공간을 회수하려면 [VACUUM](#page-1634-0) 작업을 실행합니다.

이름이 같은 열은 열 속성도 같아야 합니다. 원본 테이블 또는 대상 테이블에 다른 테이블에는 없는 열 이 포함되어 있는 경우, IGNOREEXTRA 또는 FILLTARGET 파라미터를 사용하여 추가 열을 관리하는 방법을 지정하십시오.

자격 증명 열을 추가할 수 없습니다. 두 테이블 모두 자격 증명 열을 포함한 경우 이 명령은 실패합니다. 한 테이블에만 자격 증명 열이 있는 경우 FILLTARGET 또는 IGNOREEXTRA 파라미터를 포함하십시 오. 자세한 내용은 [ALTER TABLE APPEND 사용 시 주의 사항](#page-1073-0) 단원을 참조하십시오.

GENERATED BY DEFAULT AS IDENTITY 열을 추가할 수 있습니다. GENERATED BY DEFAULT AS IDENTITY로 정의된 열을 직접 입력하는 값으로 업데이트할 수 있습니다. 자세한 내용은 [ALTER](#page-1073-0) [TABLE APPEND 사용 시 주의 사항](#page-1073-0) 단원을 참조하십시오.

대상 테이블은 영구 테이블이어야 합니다. 그러나 소스는 영구 테이블이거나 스트리밍 수집을 위해 구 성된 구체화된 뷰일 수 있습니다. 두 객체 모두 동일한 배포 스타일과 배포 키(정의된 경우)를 사용해야 합니다. 객체가 정렬되어 있는 경우 두 객체 모두 동일한 정렬 스타일을 사용하고 정렬 키와 동일한 열 을 정의해야 합니다.

ALTER TABLE APPEND 명령은 작업 완료 즉시 자동으로 커밋합니다. 롤백할 수 없습니다. 트랜잭션 블록(BEGIN ... END) 내에서 ALTER TABLE APPEND를 실행할 수 없습니다. 버전 관리에 대한 자세 한 내용은 [직렬화 가능 격리](#page-205-0) 단원을 참조하십시오.

# 필수 권한

ALTER TABLE APPEND 명령에 따라 다음 권한 중 하나가 필요합니다.

• 수퍼유저

- ALTER TABLE 시스템 권한이 있는 사용자
- 원본 테이블에 대한 DELETE 및 SELECT 권한과 대상 테이블에 대한 INSERT 권한을 가진 사용자

구문

```
ALTER TABLE target_table_name APPEND FROM [ source_table_name
  | source_materialized_view_name ]
[ IGNOREEXTRA | FILLTARGET ]
```
구체화된 뷰에서 추가하는 것은 구체화된 뷰가 [스트리밍 수집](#page-335-0)에 대해 구성된 경우에만 작동합니다.

# 파라미터

### target\_table\_name

행이 추가된 테이블의 이름입니다. 특정 스키마를 사용하려면 테이블의 이름만 지정하거나 schema\_name.table\_name 형식을 사용하십시오. 대상 테이블은 기존의 영구 테이블이어야 합니 다.

### FROM source\_table\_name

추가될 행을 제공하는 테이블의 이름입니다. 특정 스키마를 사용하려면 테이블의 이름만 지정하거 나 schema\_name.table\_name 형식을 사용하십시오. 원본 테이블은 기존의 영구 테이블이어야 합 니다.

### FROM source materialized view name

추가될 행을 제공하는 구체화된 뷰의 이름입니다. 구체화된 뷰에서 추가하는 것은 구체화된 뷰 가 [스트리밍 수집에](#page-335-0) 대해 구성된 경우에만 작동합니다. 소스 구체화된 뷰가 이미 있어야 합니다.

## IGNOREEXTRA

원본 테이블이 대상 테이블에 없는 열을 포함하는 경우 추가 열에 있는 데이터를 삭제해야 함을 지 정하는 키워드입니다. FILLTARGET과 함께 IGNOREEXTRA를 사용할 수 없습니다.

### FILLTARGET

대상 테이블이 원본 테이블에 없는 열을 포함하는 경우 해당 열을 [DEFAULT](#page-1334-0) 열 값으로 채워 야 함을 지정하는 키워드입니다(하나가 정의되어 있거나 NULL인 경우). FILLTARGET과 함께 IGNOREEXTRA를 사용할 수 없습니다.

# <span id="page-1073-0"></span>ALTER TABLE APPEND 사용 시 주의 사항

ALTER TABLE APPEND는 원본 테이블에서 대상 테이블로 동일한 열만 이동합니다. 열 순서는 중요 하지 않습니다.

원본 테이블 또는 대상 테이블에 추가 열이 포함되어 있는 경우 다음 규칙에 따라 FILLTARGET 또는 IGNOREEXTRA를 사용합니다.

• 대상 테이블에 없는 열이 원본 테이블에 있는 경우 IGNOREEXTRA를 포함합니다. 이 명령은 원본 테이블에 있는 여분의 열은 무시합니다.

- 원본 테이블에 없는 열이 대상 테이블에 있는 경우 FILLTARGET을 포함합니다. 이 명령을 실행하면 대상 테이블의 추가 열에 기본 열 값이나 IDENTITY 값이 채워집니다(하나가 정의되어 있거나 NULL 인 경우).
- 원본 테이블과 대상 테이블에 모두 추가 열이 있는 경우에는 명령이 실패합니다. FILLTARGET과 IGNOREEXTRA를 모두 사용할 수는 없습니다.

두 테이블에 모두 이름은 같지만 속성이 다른 열이 있는 경우 명령은 실패합니다. 이름이 같은 열들은 다음의 공통된 속성을 가져야 합니다.

- 데이터 유형
- 열 크기
- 압축 인코딩
- Null이 아님
- 정렬 스타일
- 정렬 키 열
- 분산 스타일
- 분산 키 열

자격 증명 열을 추가할 수 없습니다. 원본 테이블과 대상 테이블에 모두 자격 증명 열이 있는 경우 에는 명령이 실패합니다. 원본 테이블에만 자격 증명 열이 있는 경우 자격 증명 열이 무시되도록 IGNOREEXTRA 파라미터를 포함하십시오. 대상 테이블에만 자격 증명 열이 있는 경우 테이블에 대해 정의된 IDENTITY 절에 따라 자격 증명 열이 채워지도록 FILLTARGET 파라미터를 포함하십시오. 자세 한 내용은 [DEFAULT](#page-1334-0) 단원을 참조하십시오.

ALTER TABLE APPEND 문으로 기본 자격 증명 열을 추가할 수 있습니다. 자세한 내용은 [CREATE](#page-1330-0) [TABLE](#page-1330-0) 단원을 참조하십시오.

# ALTER TABLE APPEND 예

회사에서 현재의 판매 거래를 파악하기 위해 SALES\_MONTHLY라는 테이블을 관리하고 있다고 해봅 시다. 매달 거래 테이블에서 SALES 테이블로 데이터를 이동하려고 합니다.

이럴 때 다음과 같이 INSERT INTO 및 TRUNCATE 명령을 사용하여 이 작업을 완수할 수 있습니다.

insert into sales (select \* from sales\_monthly);

truncate sales\_monthly;

하지만 ALTER TABLE APPEND 명령을 사용하면 같은 작업을 훨씬 더 효율적으로 수행할 수 있습니 다.

먼저 [PG\\_TABLE\\_DEF](#page-2732-0) 시스템 카탈로그 테이블을 쿼리하여 두 테이블에 모두 같은 열 속성을 가진 같 은 열이 있는지 확인합니다.

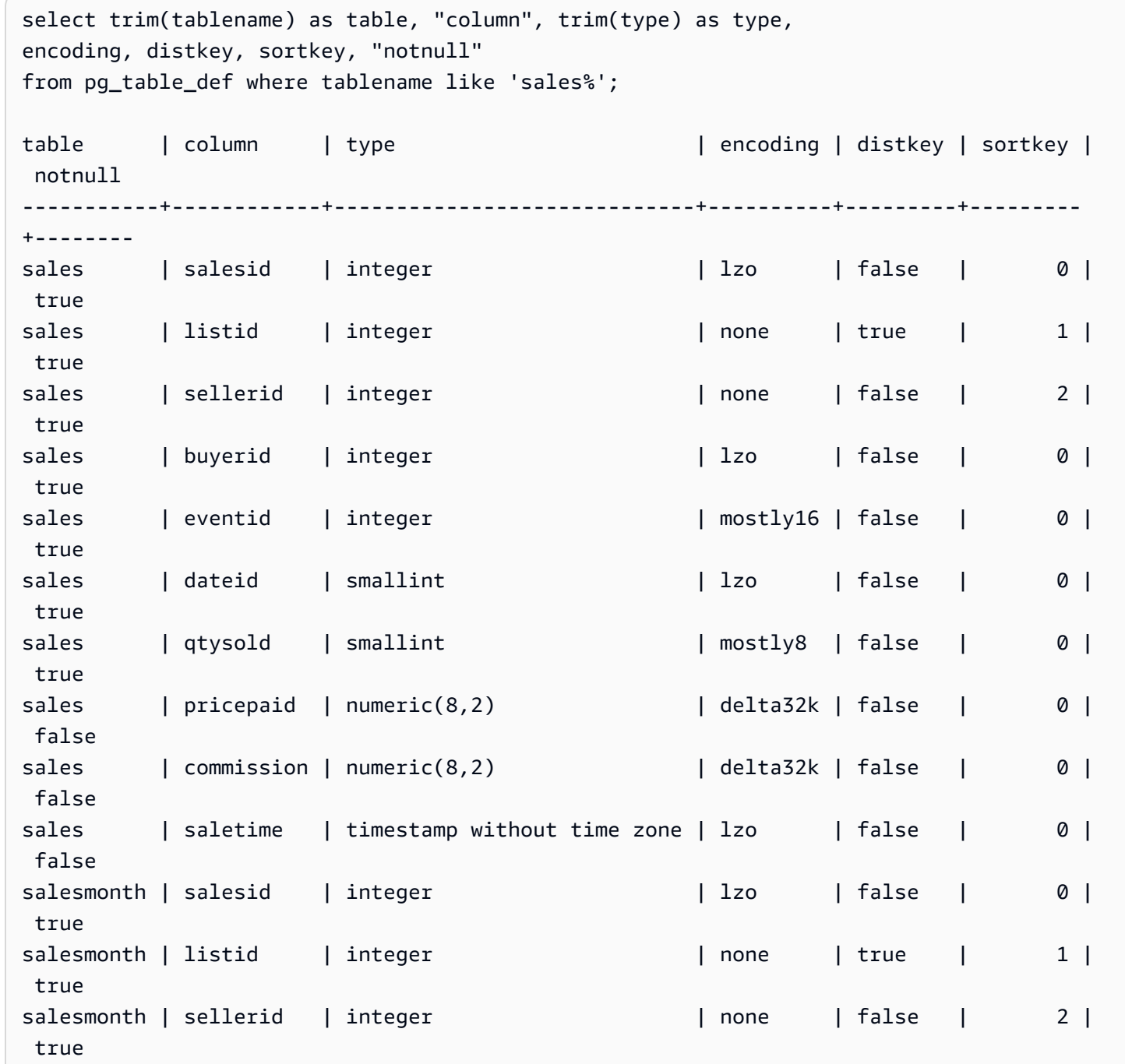

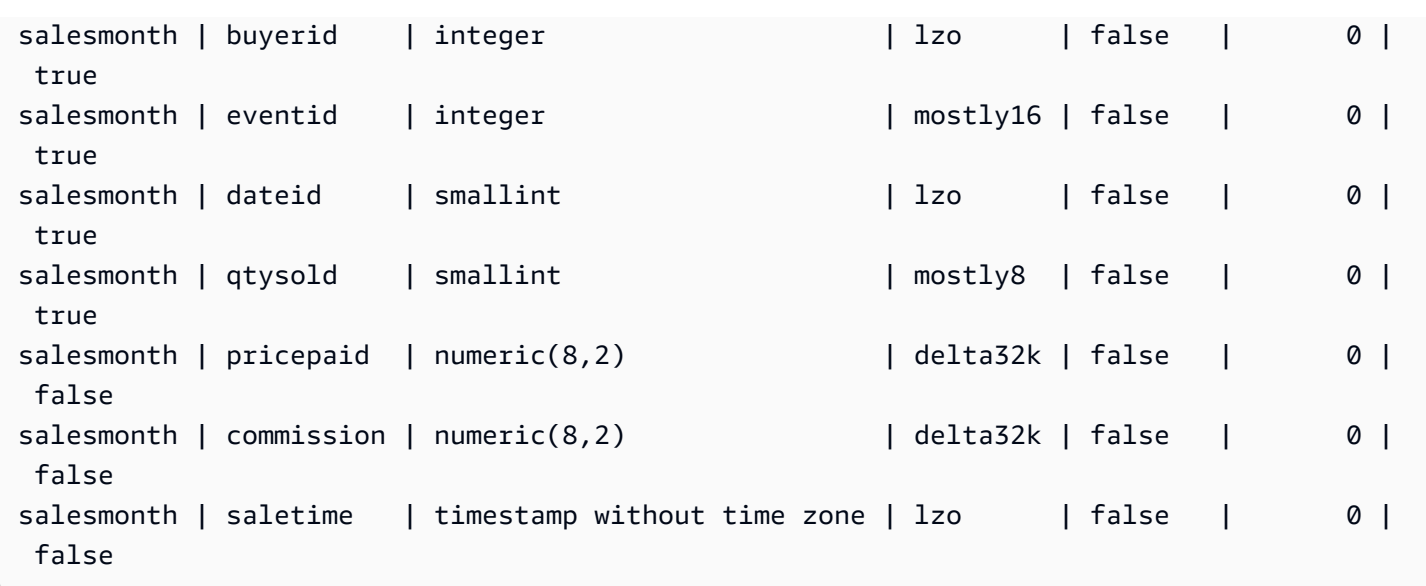

다음으로, 각 테이블의 크기를 살펴봅니다.

```
select count(*) from sales_monthly; 
  count
------- 
   2000
(1 row)
select count(*) from sales; 
  count
------- 
  412,214
(1 row)
```
이제는 다음 ALTER TABLE APPEND 명령을 실행합니다.

```
alter table sales append from sales_monthly;
```
각 테이블의 크기를 다시 살펴봅니다. 지금 SALES\_MONTHLY 테이블의 행 개수는 0개인데 반해, SALES 테이블의 행 개수는 2,000개로 늘었습니다.

```
select count(*) from sales_monthly; 
  count
------- 
      0
(1 row)
```

```
select count(*) from sales; 
  count
------- 
 414214
(1 row)
```
원본 테이블의 열 개수가 대상 테이블의 열 개수보다 많은 경우 IGNOREEXTRA 파라미터를 지 정합니다. 다음 예에서는 IGNOREEXTRA 파라미터를 사용하여 SALES 테이블에 추가할 때 SALES\_LISTING 테이블에 있는 추가 열을 무시합니다.

alter table sales append from sales\_listing ignoreextra;

대상 테이블의 열 개수가 원본 테이블의 열 개수보다 많은 경우 FILLTARGET 파라미터를 지정합 니다. 다음 예에서는 FILLTARGET 파라미터를 사용하여 SALES\_MONTH 테이블에는 없는 열을 SALES\_REPORT 테이블에 채웁니다.

alter table sales\_report append from sales\_month filltarget;

다음 예는 구체화된 뷰를 소스로 사용하여 ALTER TABLE APPEND를 사용하는 방법을 보여줍니다.

ALTER TABLE target\_tbl APPEND FROM my\_streaming\_materialized\_view;

이 예의 테이블 및 구체화된 뷰 이름은 샘플입니다. 구체화된 뷰에서 추가하는 것은 구체화된 뷰가 [스](#page-335-0) [트리밍 수집](#page-335-0)에 대해 구성된 경우에만 작동합니다. 소스 구체화된 뷰의 모든 레코드를 구체화된 뷰와 동 일한 스키마를 가진 대상 테이블로 이동하고 구체화된 뷰는 그대로 둡니다. 이는 데이터 소스가 테이블 인 경우와 동일한 동작입니다.

# ALTER USER

데이터베이스 사용자를 변경합니다.

필수 권한

ALTER USER에 필요한 권한은 다음과 같습니다.

- 수퍼유저
- ALTER USER 권한이 있는 사용자
- 자신의 암호를 변경하려는 현재 사용자

# 구문

```
ALTER USER username [ WITH ] option [, ... ]
where option is
CREATEDB | NOCREATEDB
| CREATEUSER | NOCREATEUSER
| SYSLOG ACCESS { RESTRICTED | UNRESTRICTED }
| PASSWORD { 'password' | 'md5hash' | DISABLE }
[ VALID UNTIL 'expiration_date' ]
| RENAME TO new_name |
| CONNECTION LIMIT { limit | UNLIMITED }
| SESSION TIMEOUT limit | RESET SESSION TIMEOUT
| SET parameter { TO | = } { value | DEFAULT }
| RESET parameter
| EXTERNALID external_id
```

```
파라미터
```
사용자 이름

사용자의 이름입니다.

WITH

선택적 키워드입니다.

```
CREATEDB | NOCREATEDB
```
CREATEDB 옵션을 사용하여 새 데이터베이스를 만들 수 있습니다. NOCREATEDB가 기본값입니 다.

## CREATEUSER | NOCREATEUSER

CREATEUSER 옵션으로 CREATE USER를 포함한 모든 데이터베이스 권한을 가진 수퍼유저를 생 성합니다. 기본값은 NOCREATEUSER입니다. 자세한 내용은 [superuser](#page-846-0) 단원을 참조하십시오. SYSLOG ACCESS { RESTRICTED | UNRESTRICTED }

Amazon Redshift 시스템 테이블 및 뷰에 대한 사용자의 액세스 수준을 지정합니다.

SYSLOG ACCESS RESTRICTED 권한이 있는 일반 사용자는 사용자 가시성 시스템 테이블 및 뷰 에서 해당 사용자가 생성한 행만 볼 수 있습니다. 기본값은 RESTRICTED입니다.

SYSLOG ACCESS UNRESTRICTED 권한이 있는 일반 사용자는 사용자 가시성 시스템 테이블 및 뷰에서 다른 사용자가 생성한 행을 포함한 모든 행을 볼 수 있습니다. UNRESTRICTED는 수퍼유저 가시성 테이블에 대한 일반 사용자 액세스를 부여하지 않습니다. 수퍼유저만 수퍼유저 가시성 테이 블을 볼 수 있습니다.

### **a** Note

사용자에게 시스템 테이블에 대한 무제한 액세스를 제공하면 다른 사용자가 생성한 데이터 에 대한 가시성이 사용자에게 제공됩니다. 예를 들어, STL\_QUERY 및 STL\_QUERYTEXT 에는 INSERT, UPDATE 및 DELETE 문의 전체 텍스트가 포함되며, 여기에는 사용자가 생 성한 민감한 데이터가 포함될 수 있습니다.

SVV\_TRANSACTIONS의 모든 행은 모든 사용자에게 표시됩니다.

자세한 내용은 [시스템 테이블 및 뷰에 있는 데이터의 가시성](#page-2234-0) 단원을 참조하십시오.

PASSWORD { 'password' | 'md5hash' | DISABLE }

사용자의 암호를 설정합니다.

기본적으로, 암호가 비활성화 상태가 아닌 이상 사용자는 암호를 변경할 수 있습니다. 사용자의 암 호를 비활성화하려면 DISABLE을 지정하십시오. 사용자 암호를 비활성화하면 시스템에서 해당 암 호가 삭제되고 사용자는 임시 AWS Identity and Access Management(IAM) 사용자 자격 증명만 이 용해 로그인할 수 있습니다. 자세한 내용은 [IAM 인증을 이용한 데이터베이스 사용자 자격 증명 생](https://docs.aws.amazon.com/redshift/latest/mgmt/generating-user-credentials.html) [성](https://docs.aws.amazon.com/redshift/latest/mgmt/generating-user-credentials.html)을 참조하세요. 수퍼유저만이 암호를 활성화 또는 비활성화할 수 있습니다. 수퍼유저의 암호를 비활성화할 수는 없습니다. 암호를 활성화하려면 ALTER USER를 실행하고 암호를 지정하십시오.

PASSWORD 파라미터 사용에 대한 자세한 내용은 [사용자 생성](#page-1364-0) 섹션을 참조하세요.

VALID UNTIL 'expiration\_date'

암호에 만료 날짜가 있음을 지정합니다. 만료 날짜가 없도록 하려면 값 'infinity'를 사용하십시 오. 이 파라미터에 유효한 데이터 형식은 타임스탬프입니다.

슈퍼유저만 이 파라미터를 사용할 수 있습니다.

RENAME TO

사용자 이름을 새로 지정합니다.

new\_name

사용자의 새 이름입니다. 유효한 이름에 대한 자세한 내용은 [이름 및 식별자](#page-929-0) 섹션을 참조하세요.
#### **A** Important

사용자의 이름을 재설정할 때는 사용자의 암호도 변경해야 합니다. 재설정 암호는 이전 암 호와 다르지 않아도 됩니다. 사용자 이름은 암호를 암호화하는 과정의 일부로 사용되므로, 사용자 이름을 바꾸면 해당 암호가 삭제됩니다. 사용자가 암호를 재설정해야 로그인할 수 있습니다. 예:

alter user newuser password 'EXAMPLENewPassword11';

CONNECTION LIMIT { limit | UNLIMITED }

사용자가 동시에 열어놓을 수 있는 데이터베이스 연결의 최대 개수입니다. 슈퍼 사용자에 대해서는 이 제한이 적용되지 않습니다. 최대 동시 연결 수를 허용하려면 UNLIMITED 키워드를 사용하십시 오. 각 데이터베이스에 대한 연결 개수 제한이 적용될 수도 있습니다. 자세한 내용은 [데이터베이스](#page-1203-0)  [생성](#page-1203-0) 단원을 참조하십시오. 기본값은 UNLIMITED입니다. 현재 연결을 보려면 [STV\\_SESSIONS](#page-2600-0) 시 스템 뷰를 쿼리하십시오.

#### **a** Note

사용자 및 데이터베이스 연결 제한이 모두 적용되는 경우 사용되지 않는 연결 슬롯은 사용 자가 연결 시도 시 양쪽 제한 범위 내에서 모두 사용 가능해야 합니다.

SESSION TIMEOUT limit | RESET SESSION TIMEOUT

세션이 비활성 또는 유휴 상태로 유지되는 최대 시간(초)입니다. 범위는 60초(1분)~1,728,000초(20 일)입니다. 사용자에 대해 세션 시간 제한이 설정되지 않은 경우 클러스터 설정이 적용됩니다. 자세 한 내용은 Amazon Redshift 관리 가이드의 [Amazon Redshift의 할당량 및 제한](https://docs.aws.amazon.com/redshift/latest/mgmt/amazon-redshift-limits.html) 섹션을 참조하세요.

세션 시간 제한을 설정하면 새 세션에만 적용됩니다.

시작 시간, 사용자 이름 및 세션 시간 제한을 포함하여 활성 사용자 세션에 대한 정보를 보 려면 [STV\\_SESSIONS](#page-2600-0) 시스템 뷰를 쿼리합니다. 사용자 세션 기록에 대한 정보를 보려면 [STL\\_SESSIONS](#page-2538-0) 뷰를 쿼리합니다. 세션 시간 제한 값을 포함하여 데이터베이스 사용자에 대한 정 보를 검색하려면 [SVL\\_USER\\_INFO](#page-2720-0) 뷰를 쿼리합니다.

#### **SET**

지정된 사용자가 실행하는 모든 세션에 대한 새로운 기본값으로 구성 파라미터를 설정합니다.

#### reset

지정된 사용자에 대한 원래 기본값으로 구성 파라미터를 재설정합니다.

파라미터

설정할 파라미터의 이름.

#### USD 상당

파라미터의 새 값입니다.

### DEFAULT

지정된 사용자가 실행하는 모든 세션에 대한 기본값으로 구성 파라미터를 설정합니다.

### EXTERNALID external\_id

자격 증명 공급자와 연결된 사용자의 식별자입니다. 사용자는 암호를 비활성화해야 합니다. 자세한 내용은 [Amazon Redshift용 네이티브 자격 증명 공급자\(IdP\) 페더레이션](https://docs.aws.amazon.com/redshift/latest/mgmt/redshift-iam-access-control-native-idp.html)을 참조하세요.

## 사용 노트

- rdsdb 변경 시도 이름이 rdsdb인 사용자를 변경할 수 없습니다.
- 알 수 없는 암호 생성 AWS Identity and Access Management(IAM) 인증을 이용해 데이터베이스 사 용자 보안 인증 정보를 만들 때는 임시 보안 인증 정보만을 이용해 로그인할 수 있는 수퍼유저를 만 드는 것이 좋습니다. 수퍼유저의 암호를 비활성화할 수는 없지만 임의로 생성되는 MD5 해시 문자열 을 이용해 알 수 없는 암호를 만들 수는 있습니다.

alter user iam\_superuser password 'md51234567890123456780123456789012';

- ▪ [search\\_path](#page-2763-0) 설정 ALTER USER 명령으로 search\_path 파라미터를 설정하면 수정된 사항은 지정 된 사용자가 다음에 로그인할 때 적용됩니다. 현재 사용자와 세션에 대해 search\_path 값을 변경하 려면 SET 명령을 사용합니다.
- 시간대 설정 ALTER USER 명령으로 SET TIMEZONE을 사용하면 수정된 사항은 지정된 사용자가 다음에 로그인할 때 적용됩니다.
- 동적 데이터 마스킹 및 행 수준 보안 정책 작업 프로비저닝된 클러스터 또는 서버리스 네임스페이 스에 동적 데이터 마스킹 또는 행 수준 보안 정책이 있는 경우, 일반 사용자에게는 다음 명령이 차단 됩니다.

ALTER <current\_user> SET enable\_case\_sensitive\_super\_attribute/ enable\_case\_sensitive\_identifier/downcase\_delimited\_identifier

슈퍼유저와 ALTER USER 권한이 있는 사용자만 이러한 구성 옵션을 설정할 수 있습니다. 행 수준 보안에 대한 자세한 내용은 [행 수준 보안](#page-881-0) 섹션을 참조하세요. 동적 데이터 마스킹에 대한 자세한 내 용은 [동적 데이터 마스킹](#page-897-0) 섹션을 참조하세요.

예

다음 예에서는 데이터베이스 생성 권한을 사용자 ADMIN에게 부여합니다.

alter user admin createdb;

다음 예에서는 사용자 ADMIN의 암호를 adminPass9로 설정하고 암호에 대한 만료 날짜와 시간을 설 정합니다.

alter user admin password 'adminPass9' valid until '2017-12-31 23:59';

다음 예에서는 사용자 ADMIN의 이름을 SYSADMIN으로 바꿉니다.

alter user admin rename to sysadmin;

다음 예에서는 사용자에 대한 유휴 세션 시간 제한을 300초로 업데이트합니다.

ALTER USER dbuser SESSION TIMEOUT 300;

사용자의 유휴 세션 시간 제한을 재설정합니다. 재설정하면 클러스터 설정이 적용됩니다. 이 명령을 실행하려면 데이터베이스 슈퍼 사용자여야 합니다. 자세한 내용은 Amazon Redshift 관리 가이드의 [Amazon Redshift의 할당량 및 제한](https://docs.aws.amazon.com/redshift/latest/mgmt/amazon-redshift-limits.html) 섹션을 참조하세요.

ALTER USER dbuser RESET SESSION TIMEOUT;

다음 예에서는 이름이 bob인 사용자의 외부 ID를 업데이트합니다. 네임스페이스는 myco\_aad입니다. 네임스페이스가 등록된 자격 증명 공급자와 연결되지 않은 경우 오류가 발생합니다.

ALTER USER myco\_aad:bob EXTERNALID "ABC123" PASSWORD DISABLE;

다음 예는 특정 데이터베이스 사용자가 실행하는 모든 세션의 시간대를 설정합니다. 현재 세션이 아닌 이후 모든 세션의 시간대가 변경됩니다.

ALTER USER odie SET TIMEZONE TO 'Europe/Zurich';

다음 예시에서는 사용자 bob이 열 수 있는 최대 데이터베이스 연결 수를 설정합니다.

ALTER USER bob CONNECTION LIMIT 10;

## ANALYZE

쿼리 플래너가 사용할 테이블 통계를 업데이트합니다.

### 필수 권한

ANALYZE에 필요한 권한은 다음과 같습니다.

- 수퍼유저
- ANALYZE 권한이 있는 사용자
- 관계 소유자
- 테이블이 공유되는 데이터베이스 소유자

### 구문

```
ANALYZE [ VERBOSE ]
[ [ table_name [ ( column_name [, ...] ) ] ]
[ PREDICATE COLUMNS | ALL COLUMNS ]
```
파라미터

상세 표시

ANALYZE 작업의 진행률 정보 메시지를 반환하는 절입니다. 이 옵션은 테이블을 지정하지 않을 때 유용합니다.

table name

임시 테이블을 포함한 특정 테이블을 분석할 수 있습니다. 테이블은 테이블의 스키마 이름으로 정 규화할 수 있습니다. 선택적으로 단일 테이블을 분석하도록 table\_name을 지정할 수 있습니다. 단 일 ANALYZE table\_name 문으로 table\_name을 여러 개 지정할 수 없습니다. table\_name 값을 지 정하지 않으면 시스템 카탈로그의 영구 테이블을 포함하여 현재 연결된 데이터베이스의 모든 테이 블이 분석됩니다. Amazon Redshift는 마지막 ANALYZE 이후 변경된 행의 비율이 분석 임계값보다 낮은 경우 테이블 분석을 건너뜁니다. 자세한 내용은 [분석 임계값](#page-1085-0) 단원을 참조하십시오.

Amazon Redshift 시스템 테이블(STL 및 STV 테이블)을 분석할 필요는 없습니다.

column\_name

table\_name을 지정하는 경우 테이블에 있는 하나 이상의 열을 지정할 수도 있습니다(괄호 안의 열 로 구분된 목록으로). 열 목록을 지정하면 나열된 열만 분석됩니다.

PREDICATE COLUMNS | ALL COLUMNS

ANALYZE에 조건자 열만 포함시킬지 나타내는 절입니다. 이전 쿼리에서 조건자로 사용되었거나 조건자로 사용될 수 있는 열만 분석하려면 PREDICATE COLUMNS를 지정합니다. 모든 열을 분석 하려면 ALL COLUMNS를 지정합니다. 기본값은 ALL COLUMNS입니다.

열이 조건자 열 집합에 포함되기 위해서는 다음 중 한 가지만 만족하면 됩니다.

- 열이 쿼리에서 filter, join condition 또는 group by 절의 일부로 사용되었습니다.
- 분산 키인 열
- 정렬 키에 포함되는 열

예를 들어 테이블에 대한 쿼리를 아직 실행하지 않아서 조건자 열로 표시되는 열이 하나도 없는 경 우에는 PREDICATE COLUMNS로 지정하더라도 모든 열이 분석됩니다. 조건자 열에 대한 자세한 내용은 [테이블 분석](#page-186-0) 섹션을 참조하세요.

## 사용 노트

Amazon Redshift는 다음 명령으로 생성하는 테이블에서 ANALYZE를 자동으로 실행합니다.

- CREATE TABLE AS
- CREATE TEMP TABLE AS
- SELECT INTO

외부 테이블은 분석할 수 없습니다.

이 테이블들이 처음 생성될 때는 테이블에서 ANALYZE 명령을 실행할 필요가 없습니다. 테이블을 수 정하는 경우, 다른 테이블과 같은 방법으로 분석해야 합니다.

### <span id="page-1085-0"></span>분석 임계값

처리 시간을 단축하고 전체 시스템 성능을 개선하기 위해 Amazon Redshift는 마지막 ANALYZE 명령 실행 이후로 변경된 행의 비율이 [analyze\\_threshold\\_percent](#page-2744-0) 파라미터에 의해 지정된 분석 임계값보다 낮은 경우 테이블 ANALYZE를 건너뜁니다. 기본적으로 analyze\_threshold\_percent는 10입니 다. 현재 세션에 대한 analyze\_threshold\_percent를 변경하려면 [SET](#page-1564-0) 명령을 실행합니다. 다음 예에서는 analyze\_threshold\_percent를 20퍼센트로 변경합니다.

set analyze\_threshold\_percent to 20;

소수의 행만 변경되었을 때 테이블을 분석하려면 analyze\_threshold\_percent를 임의의 작은 수 로 설정하십시오. 예를 들어 analyze\_threshold\_percent를 0.01로 설정하면 10,000개 이상의 행 이 변경된 경우 100,000,000개의 행이 있는 테이블을 건너뛰지 않습니다.

set analyze\_threshold\_percent to 0.01;

테이블이 분석 임계값을 충족하지 못해 ANALYZE가 테이블을 건너뛰는 경우 Amazon Redshift는 다음 메시지를 반환합니다.

#### ANALYZE SKIP

변경된 행이 없더라도 모든 테이블을 분석하려면 analyze\_threshold\_percent를 0으로 설정하십 시오.

ANALYZE 작업의 결과를 보려면 [STL\\_ANALYZE](#page-2445-0) 시스템 테이블을 쿼리하십시오.

테이블 분석에 대한 자세한 내용은 [테이블 분석](#page-186-0) 섹션을 참조하세요.

예

TICKIT 데이터베이스에 있는 모든 테이블을 분석하고 진행률 정보를 반환합니다.

analyze verbose;

LISTING 테이블만 분석합니다.

analyze listing;

### VENUE 테이블에서 VENUEID 및 VENUENAME 열을 분석합니다.

analyze venue(venueid, venuename);

VENUE 테이블에서 조건자 열만 분석합니다.

analyze venue predicate columns;

## ANALYZE COMPRESSION

분석 대상 테이블에 대해 제안되는 압축 인코딩으로 압축 분석을 수행하고 보고서를 생성합니다. 각각 의 열에 대해, 보고서에는 원시 인코딩에 비해 디스크 공간의 잠재적 감소 추정치가 포함됩니다.

### 구문

```
ANALYZE COMPRESSION
[ [ table_name ]
[ ( column_name [, ...] ) ] ]
[COMPROWS numrows]
```
파라미터

table name

임시 테이블을 포함한 특정 테이블에 대한 압축을 분석할 수 있습니다. 테이블은 테이블의 스키마 이름으로 정규화할 수 있습니다. 선택적으로 단일 테이블을 분석하도록 table\_name을 지정할 수 있 습니다. table\_name을 지정하지 않으면 현재 연결된 데이터베이스에 있는 모든 테이블이 분석됩니 다. 단일 ANALYZE COMPRESSION 문으로 table\_name을 두 개 이상 지정할 수 없습니다.

#### column\_name

table\_name을 지정하는 경우 테이블에 있는 하나 이상의 열을 지정할 수도 있습니다(괄호 안의 열 로 구분된 목록으로).

#### **COMPROWS**

압축 분석을 위한 샘플 크기로 사용할 행의 개수입니다. 분석은 각 데이터 조각의 행에서 실행됩니 다. 예를 들어, COMPROWS 1000000(1,000,000)을 지정하고 시스템에 총 4개의 조각이 있는 경우 조각당 250,000개의 행만 읽히고 분석됩니다. COMPROWS가 지정되지 않은 경우 샘플 크기는 기 본적으로 조각당 100,000개입니다. 기본값인 조각당 100,000개의 행보다 낮은 COMPROWS 값은

자동으로 기본값으로 업그레이드됩니다. 하지만 테이블에 있는 데이터의 양이 유의미한 샘플을 생 성하기에 부족한 경우 압축 분석에서는 권장 사항을 제시하지 않습니다. COMPROWS 숫자가 테 이블의 행 개수보다 큰 값이면 ANALYZE COMPRESSION 명령이 계속 진행하고 사용 가능한 모든 행에 대한 압축 분석을 실행합니다.

numrows

압축 분석을 위한 샘플 크기로 사용할 행의 개수입니다. numrows의 허용 범위는 1000과 1000000000(1,000,000,000) 사이의 수입니다.

### 사용 노트

ANALYZE COMPRESSION은 배타적인 테이블 잠금을 획득하여 테이블에 대한 동시 읽기 및 쓰기를 방지합니다. 테이블이 유휴 상태일 때만 ANALYZE COMPRESSION을 실행하십시오.

테이블 내용의 샘플을 바탕으로 열 인코딩 체계에 대한 권장 사항을 받으려면 ANALYZE COMPRESSION을 실행하십시오. ANALYZE COMPRESSION은 자문 도구로서 테이블의 열 인코딩 을 수정하지 않습니다. 테이블을 다시 생성하거나 같은 스키마를 가진 새 테이블을 생성하여 제안되는 인코딩을 적용할 수 있습니다. 적절한 인코딩 체계를 사용하여 압축되지 않은 테이블을 다시 생성하면 디스크 상의 공간을 크게 줄일 수 있습니다. 이 방법을 사용하면 디스크 공간을 절약하고 I/O 바인딩 워 크로드의 쿼리 성능을 향상시킬 수 있습니다.

ANALYZE COMPRESSION은 실제 분석 단계를 건너뛰고, SORTKEY로 지정된 모든 열에서 원래 인 코딩 형식을 직접 반환합니다. SORTKEY 열이 다른 열보다 훨씬 많이 압축되면 범위 제한 스캔이 제대 로 수행되지 않을 수 있기 때문입니다.

예

다음 예는 LISTING 테이블 내 열에 대해서만 인코딩 및 추정 백분율 감소를 보여 줍니다.

analyze compression listing; Table | Column | Encoding | Est\_reduction\_pct ---------+----------------+----------+------------------ listing | listid | az64 | 40.96 listing | sellerid | az64 | 46.92 listing | eventid | az64 | 53.37 listing | dateid | raw | 0.00 listing | numtickets | az64 | 65.66 listing | priceperticket | az64 | 72.94

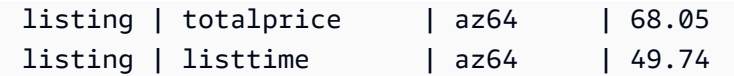

### 다음 예는 SALES 테이블에서 QTYSOLD, COMMISSION 및 SALETIME 열을 분석합니다.

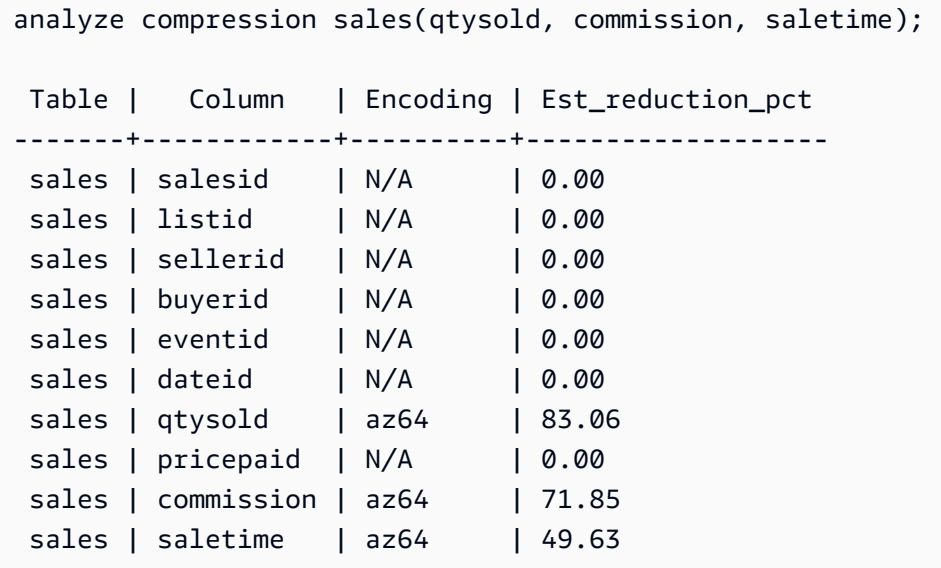

# 마스킹 정책 연결

기존 동적 데이터 마스킹 정책을 열에 연결합니다. 동적 데이터 마스킹에 대한 자세한 내용은 [동적 데](#page-897-0) [이터 마스킹](#page-897-0)(동적 데이터 마스킹(미리 보기)을 참조하세요.

sys:secadmin 역할이 부여된 수퍼유저와 사용자 또는 역할은 마스킹 정책을 연결할 수 있습니다.

## 구문

```
ATTACH MASKING POLICY policy_name
    ON { relation_name } 
    ( {output_columns_names | output_path} ) [ USING ( {input_column_names | input_path
  )} ] 
    TO { user_name | ROLE role_name | PUBLIC } 
    [ PRIORITY priority ];
```
파라미터

policy\_name

연결할 마스킹 정책 이름입니다.

#### relation\_name

마스킹 정책을 연결할 관계의 이름입니다.

#### output column names

마스킹 정책이 적용될 열의 이름입니다.

output\_paths

열 이름을 포함하여 마스킹 정책이 적용될 SUPER 객체의 전체 경로입니다. 예를 들어 이름이 person인 SUPER 유형 열이 있는 관계의 경우 output\_path는 person.name.first\_name일 것 입니다.

input\_column\_names

마스킹 정책에서 입력으로 사용할 열의 이름입니다. 이 파라미터는 선택 사항입니다. 지정하지 않 으면 마스킹 정책은 output\_column\_names를 입력으로 사용합니다.

input\_paths

마스킹 정책에서 입력으로 사용할 SUPER 객체의 전체 경로입니다. 이 파라미터는 선택 사항입니 다. 지정하지 않으면 마스킹 정책은 output\_path를 입력으로 사용합니다.

#### user\_name

마스킹 정책이 연결될 사용자의 이름입니다. 사용자와 열 또는 역할과 열의 동일한 조합에 두 개의 정책을 연결할 수 없습니다. 정책을 사용자에게 연결하고 다른 정책을 사용자의 역할에 연결할 수 있습니다. 이 경우 우선 순위가 높은 정책이 적용됩니다.

단일 ATTACH MASKING POLICY 명령에서 user\_name, role\_name 및 PUBLIC 중 하나만 설정할 수 있습니다.

#### role\_name

마스킹 정책이 연결될 역할의 이름입니다. 동일한 열/역할 쌍에 두 개의 정책을 연결할 수 없습니다. 정책을 사용자에게 연결하고 다른 정책을 사용자의 역할에 연결할 수 있습니다. 이 경우 우선 순위 가 높은 정책이 적용됩니다.

단일 ATTACH MASKING POLICY 명령에서 user\_name, role\_name 및 PUBLIC 중 하나만 설정할 수 있습니다.

PUBLIC

테이블에 액세스하는 모든 사용자에게 마스킹 정책을 연결합니다. 특정 열/사용자 또는 열/역할 쌍 에 연결된 다른 마스킹 정책을 적용하려면 PUBLIC 정책보다 높은 우선 순위를 부여해야 합니다.

단일 ATTACH MASKING POLICY 명령에서 user\_name, role\_name 및 PUBLIC 중 하나만 설정할 수 있습니다.

우선순위

마스킹 정책의 우선 순위입니다. 주어진 사용자의 쿼리에 여러 마스킹 정책이 적용되는 경우 우선 순위가 가장 높은 정책이 적용됩니다.

우선순위가 동일한 열에 서로 다른 두 개의 정책을 연결할 수 없습니다. 두 개의 정책이 서로 다른 사용자 또는 역할에 연결되어 있더라도 마찬가지입니다. 정책이 연결되는 사용자 또는 역할이 매번 다르면 동일한 테이블, 출력 열, 입력 열 및 우선순위 파라미터 세트에 동일한 정책을 여러 번 연결 할 수 있습니다.

역할이 다르더라도 해당 열에 연결된 다른 정책과 우선 순위가 같은 열에는 정책을 적용할 수 없습 니다. 이 필드는 선택 사항입니다. 우선 순위를 지정하지 않을 경우 마스킹 정책의 기본값은 0입니 다.

# ATTACH RLS POLICY

테이블에 대한 행 수준 보안 정책을 하나 이상의 사용자 또는 역할에 연결합니다.

sys:secadmin 역할이 부여된 수퍼유저와 사용자 또는 역할은 정책을 연결할 수 있습니다.

구문

ATTACH RLS POLICY *policy\_name* ON [TABLE] *table\_name* [, ...] TO { *user\_name* | ROLE *role\_name* | PUBLIC } [, ...]

파라미터

policy\_name

정책의 이름입니다.

ON [TABLE] table\_name [, ...]

행 수준 보안 정책이 연결된 관계입니다.

TO { user\_name | ROLE role\_name | PUBLIC} [, ...]

정책이 하나 이상의 지정된 사용자 또는 역할에 연결되는지 여부를 지정합니다.

### 사용 노트

ATTACH RLS POLICY 문과 관련한 작업을 수행할 때는 다음을 준수하세요.

- 연결되는 테이블에는 정책 생성 문의 WITH 절에 나열된 모든 열이 있어야 합니다.
- Amazon Redshift RLS는 RLS 정책을 다음 객체에 연결하는 것을 지원하지 않습니다.
	- 카탈로그 테이블
	- 교차 데이터베이스 관계
	- 외부 테이블
	- 구체화된 뷰
	- 임시 테이블
	- 조회 테이블
- RLS 정책을 슈퍼 사용자 또는 sys:secadmin 권한이 있는 사용자에게 연결할 수 없습니다.

### 예

다음 예에서는 테이블에 대한 정책을 역할에 연결합니다.

ATTACH RLS POLICY policy\_concerts ON tickit\_category\_redshift TO ROLE analyst, ROLE dbadmin;

## BEGIN

트랜잭션을 시작합니다. START TRANSACTION과 동의어입니다.

트랜잭션은 하나의 명령으로 구성되든 여러 명령으로 구성되든, 단 하나의 논리적 작업 단위입니다. 일 반적으로 한 트랜잭션에 있는 모든 명령은 transaction\_snapshot\_begin 시스템 구성 파라미터 에 대해 설정된 값으로 시작 시간이 결정되는 데이터베이스의 스냅샷에서 실행됩니다.

기본적으로 개별 Amazon Redshift 작업(쿼리, DDL 문, 로드)은 데이터베이스에 자동으로 커밋됩니 다. 이후의 작업이 완료될 때까지 작업에 대한 커밋을 일시 중단하려는 경우 BEGIN 문으로 트랜잭션 을 열고 필요한 명령을 실행한 다음, [COMMIT](#page-1102-0) 또는 [END](#page-1414-0) 문으로 트랜잭션을 닫아야 합니다. 필요한 경우 [ROLLBACK](#page-1492-0) 문을 사용하여 진행 중인 트랜잭션을 중지할 수 있습니다. 이 동작에 대한 예외가 [TRUNCATE](#page-1591-0) 명령으로, 명령이 실행되는 트랜잭션을 커밋하고 롤백은 불가능합니다.

### 구문

BEGIN [ WORK | TRANSACTION ] [ ISOLATION LEVEL *option* ] [ READ WRITE | READ ONLY ]

START TRANSACTION [ ISOLATION LEVEL *option* ] [ READ WRITE | READ ONLY ] Where *option* is SERIALIZABLE | READ UNCOMMITTED | READ COMMITTED | REPEATABLE READ Note: READ UNCOMMITTED, READ COMMITTED, and REPEATABLE READ have no operational impact and map to SERIALIZABLE in Amazon Redshift. You can see database isolation levels on your cluster by querying the sty db isolation level table.

파라미터

#### **Work**

선택적 키워드입니다.

**TRANSACTION** 

선택적 키워드: WORK와 TRANSACTION은 동의어입니다.

#### ISOLATION LEVEL SERIALIZABLE

직렬화 가능 격리가 기본적으로 지원되므로, 트랜잭션의 동작은 이 구문이 명령문에 포함되어 있는 지에 상관없이 동일합니다. 자세한 내용은 [동시 쓰기 작업 관리](#page-204-0) 단원을 참조하십시오. 다른 격리 수 준은 지원되지 않습니다.

**a** Note

SQL 표준에서는 더티 읽기(트랜잭션이 동시 커밋되지 않은 트랜잭션에 의해 쓰인 데이터 를 읽는 경우), 반복 불가능한 읽기(트랜잭션이 이전에 읽은 데이터를 다시 읽었는데 처음 읽은 이후에 커밋된 다른 트랜잭션에 의해 해당 데이터가 변경되었음을 발견하는 경우), 가 상 읽기(트랜잭션이 쿼리를 다시 실행하고, 검색 조건을 만족하는 행 집합을 반환한 다음, 최근에 커밋된 다른 트랜잭션 때문에 행 집합이 변경된 것을 발견하는 경우)를 방지하기 위 해 네 가지 트랜잭션 격리 수준을 정의합니다.

- 커밋되지 않은 데이터 읽기: 더티 읽기, 반복 불가능한 읽기 및 가상 읽기가 가능합니다.
- 커밋된 데이터 읽기: 반복 불가능한 읽기 및 가상 읽기가 가능합니다.

• 반복 가능한 읽기: 가상 읽기가 가능합니다. • 직렬화 가능: 더티 읽기, 반복 불가능한 읽기 및 가상 읽기를 방지합니다. 4가지 트랜잭션 격리 수준 중 어떤 수준이든 사용할 수 있지만 Amazon Redshift는 모든 격 리 수준을 직렬화 가능한 수준으로 처리합니다.

READ WRITE

트랜잭션 읽기 및 쓰기 권한을 제공합니다.

READ ONLY

트랜잭션 읽기 전용 권한을 제공합니다.

예

다음 예에서는 직렬화 가능 트랜잭션 블록을 시작합니다.

begin;

다음 예에서는 직렬화 가능 격리 수준과 읽기 및 쓰기 권한으로 트랜잭션 블록을 시작합니다.

begin read write;

## CALL<sub>1</sub>

저장 프로시저를 실행합니다. CALL 명령에는 프로시저 이름과 입력 인수 값이 포함되어야 합니다. CALL 문을 사용하여 저장 프로시저를 호출해야 합니다.

**a** Note

CALL은 정규 쿼리의 일부일 수 없습니다.

## 구문

CALL sp\_name ( [ argument ] [, ...] )

### 파라미터

sp\_name

실행할 프로시저의 이름입니다.

인수

입력 인수의 값입니다. 이 파라미터도 함수 이름일 수 있습니다(예: pg\_last\_query\_id()). 쿼리 를 CALL 인수로 사용할 수 없습니다.

### 사용 노트

Amazon Redshift 저장 프로시저는 다음 설명에 따라 중첩 및 재귀 호출을 지원합니다. 또한 다음 설명 에 따라 드라이버 지원이 최신인지 확인합니다.

주제

- [중첩 호출](#page-1094-0)
- [드라이버 지원](#page-1095-0)

### <span id="page-1094-0"></span>중첩 호출

Amazon Redshift 저장 프로시저는 중첩 및 재귀 호출을 지원합니다. 허용되는 중첩 수준의 최대 수는 16개입니다. 중첩 호출은 비즈니스 로직을 더 작은 프로시저로 캡슐화할 수 있습니다. 그러면 이를 여 러 호출자가 공유할 수 있습니다.

출력 파라미터가 있는 중첩 프로시저를 호출하면 내부 프로시저가 INOUT 인수를 정의해야 합니다. 이 경우 내부 프로시저는 상수가 아닌 변수로 전달됩니다. OUT 인수는 허용되지 않습니다. 내부 호출의 출력을 보관하는 데 변수가 필요하기 때문에 이 동작이 발생합니다.

내부 프로시저와 외부 프로시저 간의 관계는 [SVL\\_STORED\\_PROC\\_CALL](#page-2711-0)의 from\_sp\_call 열에 기 록됩니다.

다음 예에서는 INOUT 인수를 통해 변수를 중첩 프로시저 호출로 전달하는 것을 보여 줍니다.

```
CREATE OR REPLACE PROCEDURE inner_proc(INOUT a int, b int, INOUT c int) LANGUAGE 
  plpgsql
AS $$
BEGIN 
  a := b * a;c := b * c;
```

```
END;
$$;
CREATE OR REPLACE PROCEDURE outer_proc(multiplier int) LANGUAGE plpgsql
AS $$
DECLARE 
  x int := 3;y int := 4;BEGIN 
  DROP TABLE IF EXISTS test tbl;
   CREATE TEMP TABLE test_tbl(a int, b varchar(256)); 
   CALL inner_proc(x, multiplier, y); 
   insert into test_tbl values (x, y::varchar);
END;
$$;
CALL outer_proc(5);
SELECT * from test_tbl; 
 a | b
----+---- 
  15 | 20
(1 row)
```
<span id="page-1095-0"></span>드라이버 지원

Java Database Connectivity(JDBC) 및 Open Database Connectivity(ODBC) 드라이버를 Amazon Redshift 저장 프로시저를 지원하는 최신 버전으로 업그레이드하는 것이 좋습니다.

클라이언트 도구가 CALL 문을 통해 서버로 전달하는 드라이버 API 작업을 사용하는 경우 기존 드라이 버를 사용할 수 있습니다. 출력 파라미터(있는 경우)는 한 행의 결과 세트로 반환됩니다.

Amazon Redshift JDBC 및 ODBC 드라이버의 최신 버전은 저장 프로시저 검색에 대해 메타데이터 지 원을 제공합니다. 또한 사용자 지정 Java 애플리케이션에 대한 CallableStatement 지원도 제공합 니다. 드라이버에 대한 자세한 내용은 Amazon Redshift 관리 가이드의 [SQL 클라이언트 도구를 사용하](https://docs.aws.amazon.com/redshift/latest/mgmt/connecting-to-cluster.html) [여 Amazon Redshift 클러스터에 연결](https://docs.aws.amazon.com/redshift/latest/mgmt/connecting-to-cluster.html) 섹션을 참조하세요.

다음 예제에서는 저장 프로시저 호출에 JDBC 드라이버의 여러 API 작업을 사용하는 방법을 보여 줍니 다.

```
void statement_example(Connection conn) throws SQLException { 
   statement.execute("CALL sp_statement_example(1)");
```
}

```
void prepared_statement_example(Connection conn) throws SQLException { 
  String sql = "CALL sp prepared statement example(42, 84)";
   PreparedStatement pstmt = conn.prepareStatement(sql); 
   pstmt.execute();
}
void callable_statement_example(Connection conn) throws SQLException { 
   CallableStatement cstmt = conn.prepareCall("CALL sp_create_out_in(?,?)"); 
   cstmt.registerOutParameter(1, java.sql.Types.INTEGER); 
   cstmt.setInt(2, 42); 
   cstmt.executeQuery(); 
  Integer out_value = cstmt.getInt(1);
}
```
### 예

다음 예제에서는 프로시저 이름 test\_spl를 호출합니다.

```
call test_sp1(3,'book');
INFO: Table "tmp_tbl" does not exist and will be skipped
INFO: min\_val = 3, f2 = book
```
다음 예제에서는 프로시저 이름 test\_sp12를 호출합니다.

```
call test_sp2(2,'2019'); 
        f2 | column2
---------------------+--------- 
 2019+2019+2019+2019 | 2
(1 row)
```
## CANCEL

현재 실행 중인 데이터베이스 쿼리를 취소합니다.

CANCEL 명령은 실행 중인 쿼리의 프로세스 ID 또는 세션 ID가 필요하고 쿼리가 취소되었는지 검증하 기 위한 확인 메시지를 표시합니다.

### 필수 권한

CANCEL에 필요한 권한은 다음과 같습니다.

- 자신의 쿼리를 취소하는 슈퍼 사용자
- 사용자의 쿼리를 취소하는 슈퍼 사용자
- 사용자의 쿼리를 취소하는 CANCEL 권한이 있는 사용자
- 자신의 쿼리를 취소하는 사용자

### 구문

CANCEL *process\_id* [ '*message*' ]

### 파라미터

process\_id

Amazon Redshift 클러스터에서 실행 중인 쿼리를 취소하려면 취소하려는 쿼리에 해당하는 [STV\\_RECENTS에](#page-2598-0)서 pid(프로세스 ID)를 사용합니다.

Amazon Redshift Serverless 작업 그룹에서 실행 중인 쿼리를 취소하려면 취소하려는 쿼리에 해당 하는 [SYS\\_QUERY\\_HISTORY](#page-2391-0)에서 session\_id(프로세스 ID)를 사용합니다.

'message'

쿼리 취소 완료 시 표시되는 선택적 확인 메시지입니다. 메시지를 지정하지 않을 경우 Amazon Redshift는 기본 메시지를 확인으로 표시합니다. 이 메시지는 작은따옴표로 묶어야 합니다.

### 사용 노트

쿼리 ID를 지정해서는 쿼리를 취소할 수 없습니다. 반드시 쿼리의 프로세스 ID(PID) 또는 세션 ID를 지 정해야 합니다. 사용자가 현재 실행하고 있는 쿼리만 취소할 수 있습니다. 수퍼유저는 모든 쿼리를 취 소할 수 있습니다.

여러 세션의 쿼리가 동일한 테이블에 대한 잠금을 보유하는 경우 [PG\\_TERMINATE\\_BACKEND](#page-2194-0) 함수 를 사용하여 세션 중 하나를 종료할 수 있습니다. 그러면 종료된 세션에서 실행 중이던 트랜잭션이 모 든 잠금을 강제로 해제하여 트랜잭션을 롤백시킵니다. 현재 보유한 잠금을 보려면 [STV\\_LOCKS](#page-2583-0) 시스 템 테이블을 쿼리합니다.

Amazon Redshift는 특정한 내부 이벤트 이후에 활성 세션을 다시 시작하고 새 PID를 할당할 수도 있습 니다. PID가 변경된 경우 다음 오류 메시지가 나타날 수 있습니다.

Session <PID> does not exist. The session PID might have changed. Check the stl\_restarted\_sessions system table for details.

새 PID를 찾으려면 [STL\\_RESTARTED\\_SESSIONS](#page-2521-0) 시스템 테이블을 쿼리하고 oldpid 열에서 필터링 하십시오.

select oldpid, newpid from stl\_restarted\_sessions where oldpid = 1234;

예

Amazon Redshift 클러스터에서 현재 실행 중인 쿼리를 취소하려면 먼저 취소하려는 쿼리에 대한 프로 세스 ID를 검색합니다. 현재 실행 중인 모든 쿼리의 프로세스 ID를 확인하려면 다음 명령을 입력하십시 오.

select pid, starttime, duration, trim(user\_name) as user, trim (query) as querytxt from stv\_recents where status = 'Running'; pid | starttime | duration | user | querytxt -----+----------------------------+----------+----------+----------------- 802 | 2008-10-14 09:19:03.550885 | 132 | dwuser | select venuename from venue where venuestate='FL', where venuecity not in ('Miami' , 'Orlando'); 834 | 2008-10-14 08:33:49.473585 | 1250414 | dwuser | select \* from listing; 964 | 2008-10-14 08:30:43.290527 | 326179 | dwuser | select sellerid from sales where qtysold in (8, 10);

쿼리 텍스트를 확인하여 어떤 프로세스 ID(PID)가 취소하려는 쿼리에 해당하는지 확인합니다.

다음 명령을 입력해 PID 802를 사용하여 해당 쿼리를 취소합니다.

cancel 802;

쿼리가 실행 중이던 세션에서 다음 메시지를 표시합니다.

ERROR: Query (168) cancelled on user's request

여기에서 168은 쿼리 ID입니다(쿼리 취소에 사용되는 프로세스 ID가 아님).

또는 기본 메시지 대신 표시할 사용자 지정 확인 메시지를 지정할 수 있습니다. 사용자 지정 메시지를 지정하려면 CANCEL 명령의 끝에 메시지를 작은따옴표로 묶습니다.

cancel 802 'Long-running query';

쿼리가 실행 중이던 세션에서 다음 메시지를 표시합니다.

ERROR: Long-running query

# CLOSE

(선택 사항) 열려 있는 커서와 연결되어 사용 가능한 모든 리소스를 닫습니다. [COMMIT,](#page-1102-0) [END](#page-1414-0) 및 [ROLLBACK은](#page-1492-0) 커서를 자동으로 닫으므로, CLOSE 명령을 사용하여 커서를 명시적으로 닫을 필요가 없습니다.

자세한 내용은 [DECLARE](#page-1377-0), [FETCH](#page-1424-0) 섹션을 참조하세요.

## 구문

CLOSE *cursor*

### 파라미터

#### cursor

닫을 커서의 이름입니다.

### CLOSE 예

다음과 같은 명령은 커서를 닫고 커밋을 수행하여 트랜잭션을 종료합니다.

```
close movie_cursor;
commit;
```
# COMMENT

데이터베이스 객체에 대한 설명을 생성하거나 변경합니다.

# 구문

```
COMMENT ON
{
TABLE object_name |
COLUMN object_name.column_name |
CONSTRAINT constraint_name ON table_name |
DATABASE object_name |
VIEW object_name
}
IS 'text' | NULL
```
# 파라미터

### 객체 이름

설명 대상이 되는 데이터베이스 객체의 이름입니다. 다음 객체에 설명을 추가할 수 있습니다.

- TABLE
- COLUMN(column\_name도 취함).
- CONSTRAINT(constraint\_name 및 table\_name도 취함).
- 데이터베이스
- VIEW
- 스키마

```
IS 'text' | NULL
```
지정된 객체에 대해 추가하거나 바꿀 설명 텍스트입니다. text 문자열은 TEXT 데이터 형식입니다. 설명은 작은따옴표로 묶으십시오. 설명 텍스트를 제거하려면 값을 NULL로 설정합니다.

### column\_name

설명 대상이 되는 열의 이름입니다. COLUMN의 파라미터입니다. object\_name에 지정된 테이블 을 따릅니다.

### constraint\_name

설명 대상이 되는 제약 조건의 이름입니다. CONSTRAINT의 파라미터입니다.

table\_name

제약 조건을 포함한 테이블의 이름입니다. CONSTRAINT의 파라미터입니다.

# 사용 노트

슈퍼유저 또는 데이터베이스 객체의 소유자만 설명을 추가하거나 업데이트할 수 있습니다.

데이터베이스에 대한 설명은 현재 데이터베이스에만 적용될 수 있습니다. 다른 데이터베이스에 대해 설명하려는 경우 경고 메시지가 표시됩니다. 존재하지 않는 데이터베이스에 대한 설명을 하려고 할 때 도 같은 경고가 표시됩니다.

외부 테이블, 외부 열 및 후기 바인딩 뷰의 열에 대한 댓글은 지원되지 않습니다.

예

다음 예에서는 SALES 테이블에 새 열을 추가합니다.

COMMENT ON TABLE sales IS 'This table stores tickets sales data';

다음 예에서는 SALES 테이블에 설명을 표시합니다.

select obj\_description('public.sales'::regclass);

obj\_description

------------------------------------- This table stores tickets sales data

다음 예에서는 SALES 테이블에서 설명을 제거합니다.

COMMENT ON TABLE sales IS NULL;

다음 예에서는 SALES 테이블의 EVENTID 열에 설명을 추가합니다.

COMMENT ON COLUMN sales.eventid IS 'Foreign-key reference to the EVENT table.';

다음 예에서는 SALES 테이블의 EVENTID 열(열 번호 5)에 설명을 표시합니다.

select col\_description( 'public.sales'::regclass, 5::integer );

col\_description

-----------------------------------------

Foreign-key reference to the EVENT table.

다음 예에서는 설명문을 EVENT 테이블에 추가합니다.

comment on table event is 'Contains listings of individual events.';

설명을 보려면 PG\_DESCRIPTION 시스템 테이블을 쿼리합니다. 다음 예에서는 EVENT 테이블에 대 한 설명을 반환합니다.

```
select * from pg_catalog.pg_description
where objoid =
(select oid from pg_class where relname = 'event'
and relnamespace =
(select oid from pg_catalog.pg_namespace where nspname = 'public') );
objoid | classoid | objsubid | description
-------+----------+----------+----------------------------------------
116658 | 1259 | 0 | Contains listings of individual events.
```
## <span id="page-1102-0"></span>COMMIT

데이터베이스에 현재 트랜잭션을 커밋합니다. 이 명령을 실행하면 트랜잭션에서의 데이터베이스 업데 이트가 영구적인 것이 됩니다.

### 구문

COMMIT [ WORK | TRANSACTION ]

파라미터

**Work** 

선택적 키워드입니다. 이 키워드는 저장 프로시저 내에서 지원되지 않습니다.

**TRANSACTION** 

선택적 키워드입니다. WORK와 TRANSACTION은 동의어입니다. 둘 다 저장 프로시저 내에서 지 원되지 않습니다.

저장 프로시저 내의 COMMIT 사용에 대한 자세한 내용은 [트랜잭션 관리를](#page-277-0) 참조하십시오.

#### 예

다음 각 예에서는 데이터베이스에 현재 트랜잭션을 커밋합니다.

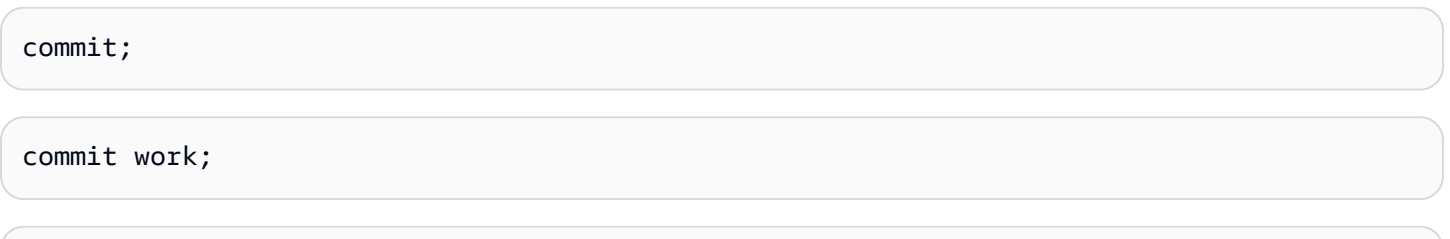

# <span id="page-1103-0"></span>**COPY**

commit transaction;

데이터 파일 또는 Amazon DynamoDB 테이블의 데이터를 테이블에 로드합니다. 이 파일은 Amazon Simple Storage Service(Amazon S3) 버킷과 Amazon EMR 클러스터 또는 SSH(Secure Shell) 연결을 사용하여 액세스하는 원격 호스트에서 찾을 수 있습니다.

### **a** Note

Amazon Redshift Spectrum 외부 테이블은 읽기 전용입니다. 외부 테이블로 복사할 수 없습니 다.

COPY 명령은 입력 데이터를 테이블에 추가 행으로 추가합니다.

어떤 원본이든지 상관없이 단일 입력 행의 최대 크기는 4MB입니다.

주제

- [필요한 권한](#page-1104-0)
- [COPY 구문](#page-1104-1)
- [필수 파라미터](#page-1104-2)
- [선택적 파라미터](#page-1106-0)
- [COPY 명령에 대한 사용 참고 사항 및 추가 리소스](#page-1108-0)
- [COPY 명령 예시](#page-1109-0)
- [COPY JOB\(미리 보기\)](#page-1109-1)
- [COPY 파라미터 참조](#page-1112-0)
- [사용 노트](#page-1157-0)

### • [COPY 예](#page-1175-0)

## <span id="page-1104-0"></span>필요한 권한

COPY 명령을 사용하려면 Amazon Redshift 테이블에 대한 [INSERT](#page-1433-0) 권한이 필요합니다.

### <span id="page-1104-1"></span>COPY 구문

COPY *table-name* [ *column-list* ] FROM *data\_source authorization* [ [ FORMAT ] [ AS ] *data\_format* ] [ *parameter* [ *argument* ] [, ... ] ]

COPY 작업은 테이블 이름과 데이터 원본, 그리고 데이터에 대한 액세스 권한 등 최소 3개 파라미터만 있으면 실행할 수 있습니다.

Amazon Redshift는 COPY 명령의 기능을 연장하여 다수의 데이터 원본에서 몇 가지 데이터 형식으로 데이터를 로드하거나, 데이터 로드를 위한 액세스 권한을 제어하거나, 데이터 변환 및 로드 작업을 관 리하는 데도 사용 가능합니다.

이번 섹션에서는 필요한 COPY 명령 파라미터를 제시하면서 함수에 따라 옵션 파라미터를 분류합니 다. 각 파라미터와 함께 다양한 옵션 조합의 사용 방법에 대해서도 설명합니다. 알파벳 순서로 정렬된 파라미터 목록을 사용해 파라미터 설명으로 직접 이동할 수 있습니다.

<span id="page-1104-2"></span>필수 파라미터

COPY 명령에는 세 가지 파라미터가 필요합니다.

- [Table Name](#page-1105-0)
- [Data Source](#page-1105-1)
- [Authorization](#page-1106-1)

COPY 명령을 가장 단순하게 사용하면 다음 형식과 같습니다.

```
COPY table-name
FROM data-source
authorization;
```
다음은 CATDEMO라는 이름의 테이블을 생성한 다음 category\_pipe.txt라는 이름의 Amazon S3 데이터 파일에서 샘플 데이터를 테이블에 로드하는 예입니다.

create table catdemo(catid smallint, catgroup varchar(10), catname varchar(10), catdesc varchar(50));

다음 예에서 COPY 명령의 데이터 원본은 이름이 redshift-downloads인 Amazon S3 버킷의 tickit 폴더에 저장된 category\_pipe.txt라는 데이터 파일입니다. COPY 명령은 AWS Identity and Access Management(IAM) 역할을 통해 Amazon S3 버킷에 액세스할 수 있는 권한이 부여됩니다. 클러스터에 연결되어 있는 기존 IAM 역할에 Amazon S3에 액세스할 수 있는 권한이 부여되어 있으면 다음 COPY 명령에서 해당 역할의 Amazon 리소스 이름(ARN)으로 치환한 후 명령을 실행할 수 있습니 다.

copy catdemo from 's3://redshift-downloads/tickit/category\_pipe.txt' iam\_role 'arn:aws:iam::*<aws-account-id>*:role/*<role-name>*' region 'us-east-1';

다른 AWS 리전에서 데이터를 로드하기 위한 지침을 포함하여 COPY 명령으로 샘플 데이터를 로드하 는 방법에 대한 전체 지침은 Amazon Redshift 시작 안내서의 [Amazon S3에서 샘플 데이터 로드를](https://docs.aws.amazon.com/redshift/latest/gsg/rs-gsg-create-sample-db.html) 참 조하세요.

<span id="page-1105-0"></span>table-name

COPY 명령을 실행할 대상 테이블의 이름입니다. 이 테이블은 사전에 데이터베이스에 존재해야 하 며, 임시 테이블일 수도 있고, 영구 테이블일 수도 있습니다. COPY 명령은 새로운 입력 데이터를 테이블의 기존 행에 추가합니다.

<span id="page-1105-1"></span>FROM data-source

대상 테이블에 로드할 원본 테이블의 위치입니다. 일부 데이터 소스로 매니페스트 파일을 지정할 수 있습니다.

가장 공통적으로 사용되는 데이터 리포지토리는 Amazon S3 버킷입니다. 또한 클러스터가 Amazon EMR 클러스터와 Amazon EC2 인스턴스, 또는 SSH 연결을 사용하여 액세스할 수 있는 원 격 호스트에 위치한 데이터 파일에서 데이터를 로드하거나, 혹은 DynamoDB 테이블에서 직접 데이 터를 로드할 수도 있습니다.

- [Amazon S3에서 COPY](#page-1113-0)
- [Amazon EMR에서 COPY](#page-1118-0)
- [원격 호스트\(SSH\)에서 COPY 지원](#page-1120-0)

• [Amazon DynamoDB에서 COPY](#page-1124-0)

#### <span id="page-1106-1"></span>권한 부여

클러스터가 다른 AWS 리소스에 액세스하기 위한 인증 및 권한 부여에 사용할 방법을 나타내는 절 입니다. COPY 명령을 실행하려면 Amazon S3, Amazon EMR, Amazon DynamoDB, Amazon EC2 의 데이터를 포함해 다른 AWS 리소스의 데이터에도 액세스할 수 있도록 권한 부여가 필요합니다. 이러한 권한은 클러스터에 연결되어 있는 IAM 역할을 참조하거나, 혹은 IAM 사용자의 액세스 키 ID 와 보안 액세스 키를 입력하면 부여할 수 있습니다.

- [권한 부여 파라미터](#page-1127-0)
- [역할 기반 액세스 제어](#page-1158-0)
- [키 기반 액세스 제어](#page-1160-0)

## <span id="page-1106-0"></span>선택적 파라미터

또는 COPY에서 필드 데이터를 대상 테이블의 열에 매핑하는 방식을 지정하고, COPY 명령에서 원본 데이터를 제대로 읽고 구문 분석하도록 원본 데이터 속성을 정의하고, 로드 프로세스 중 COPY 명령으 로 수행하는 작업을 관리할 수 있습니다.

- [열 매핑 옵션](#page-1131-0)
- [데이터 형식 파라미터](#page-1106-2)
- [데이터 변환 파라미터](#page-1107-0)
- [데이터 로드 작업](#page-1108-1)

열 매핑

기본적으로 COPY 명령은 데이터 파일의 필드 순서와 동일하게 필드 값을 대상 테이블의 열에 삽입합 니다. 기본 열 순서가 유효하지 않은 경우에는 열 목록을 지정하거나 JSONPath 표현식을 사용하여 원 본 데이터 필드를 대상 열로 매핑할 수 있습니다.

- [Column List](#page-1131-1)
- [JSONPaths File](#page-1132-0)

<span id="page-1106-2"></span>데이터 형식 파라미터

데이터는 텍스트 파일에서 고정 폭, 문자 구분, 쉼표 구분 값(CSV) 또는 JSON 형식으로, 혹은 Avro 파 일에서 로드할 수 있습니다.

COPY 명령에서는 기본적으로 원본 데이터가 문자로 구분된 UTF-8 텍스트 파일 형식입니다. 기본 구 분자는 파이프 문자(|)입니다. 원본 데이터가 다른 형식인 경우에는 다른 파라미터를 사용하여 데이터 형식을 지정합니다.

- [FORMAT](#page-1133-0)
- [CSV](#page-1133-1)
- [DELIMITER](#page-1133-2)
- [FIXEDWIDTH](#page-1133-3)
- [SHAPEFILE](#page-1134-0)
- [AVRO](#page-1134-1)
- [JSON](#page-1136-0)
- [ENCRYPTED](#page-1116-0)
- [BZIP2](#page-1145-0)
- [GZIP](#page-1145-1)
- [LZOP](#page-1145-2)
- [PARQUET](#page-1145-3)
- [ORC](#page-1145-4)
- [ZSTD](#page-1145-5)

<span id="page-1107-0"></span>데이터 변환 파라미터

COPY 명령은 테이블에 데이터를 로드할 때 원본 데이터의 문자열을 묵시적으로 대상 열의 데이터 형 식으로 변환합니다. 기본 동작과 다른 변환을 지정해야 하거나, 혹은 기본 변환이 오류를 일으킬 때는 다음 파라미터를 지정하여 데이터 변환을 관리할 수 있습니다.

- [ACCEPTANYDATE](#page-1146-0)
- [ACCEPTINVCHARS](#page-1147-0)
- [BLANKSASNULL](#page-1147-1)
- [DATEFORMAT](#page-1147-2)
- [EMPTYASNULL](#page-1148-0)
- [ENCODING](#page-1148-1)
- [ESCAPE](#page-1149-0)
- [EXPLICIT\\_IDS](#page-1150-0)
- [FILLRECORD](#page-1151-0)
- [IGNOREBLANKLINES](#page-1151-1)
- [IGNOREHEADER](#page-1151-2)
- [NULL AS](#page-1151-3)
- [REMOVEQUOTES](#page-1151-4)
- [ROUNDEC](#page-1152-0)
- [TIMEFORMAT](#page-1152-1)
- [TRIMBLANKS](#page-1153-0)
- [TRUNCATECOLUMNS](#page-1153-1)

<span id="page-1108-1"></span>데이터 로드 작업

문제 해결을 위해, 혹은 로드 시간을 줄일 목적으로 다음 파라미터를 지정하여 로드 작업의 기본 동작 을 관리합니다.

- [COMPROWS](#page-1153-2)
- [COMPUPDATE](#page-1154-0)
- [IGNOREALLERRORS](#page-1155-0)
- [MAXERROR](#page-1155-1)
- [NOLOAD](#page-1155-2)
- [STATUPDATE](#page-1155-3)

<span id="page-1108-0"></span>COPY 명령에 대한 사용 참고 사항 및 추가 리소스

COPY 명령의 사용 방법에 대한 자세한 내용은 아래 주제를 참조하십시오.

- [사용 노트](#page-1157-0)
- [튜토리얼: Amazon S3에서 데이터 로드](#page-212-0)
- [데이터 로드에 대한 Amazon Redshift 모범 사례](#page-59-0)
- [COPY 명령을 사용하여 데이터 로드](#page-127-0)
	- [Amazon S3에서 데이터 로드](#page-130-0)
	- [Amazon EMR에서 데이터 로드](#page-143-0)
	- [원격 호스트에서 데이터 로드](#page-149-0)
- [Amazon DynamoDB 테이블에서 데이터 로드](#page-157-0)
- [데이터 로드 문제 해결](#page-165-0)

### <span id="page-1109-0"></span>COPY 명령 예시

다양한 소스에서 다양한 형식으로 다양한 COPY 옵션을 사용하여 COPY를 실행하는 방법을 보여주는 추가 예시는 [COPY 예](#page-1175-0) 섹션을 참조하세요.

### <span id="page-1109-1"></span>COPY JOB(미리 보기)

이 사전 릴리스 설명서는 미리 보기 릴리스에 있는 자동 복사(SQL COPY JOB)에 대한 것입니다. 설 명서 및 기능은 모두 변경될 수 있습니다. 프로덕션 환경이 아닌 테스트 환경에서만 이 기능을 사용 하는 것이 좋습니다. 공개 미리 보기는 2024년 7월 31일에 종료됩니다. 미리 보기 클러스터는 미리 보기 종료 후 2주 후에 자동으로 제거됩니다. 미리 보기 이용 약관은 [AWS 서비스 약관](https://aws.amazon.com/service-terms/)의 베타 및 미 리 보기를 참조하세요.

미리 보기에서 이 명령을 사용하는 방법에 대한 자세한 내용은 [Amazon S3에서 지속적인 파일 수집\(프](#page-171-0) [리뷰\)\(](#page-171-0)Amazon S3에서 지속적인 파일 수집(미리 보기))를 참조하세요.

데이터를 테이블로 로드하는 COPY 명령을 관리합니다. COPY JOB 명령은 COPY 명령의 확장이며 Amazon S3 버킷에서 데이터 로드를 자동화합니다. COPY 작업을 생성하면 Amazon Redshift는 지 정된 경로에 새 Amazon S3 파일이 생성되는 시기를 감지한 다음 사용자 개입 없이 자동으로 로드합 니다. 원래 COPY 명령에 사용된 것과 동일한 파라미터가 데이터를 로드할 때 사용됩니다. Amazon Redshift는 로드된 파일을 추적하여 한 번만 로드되었는지 확인합니다.

**a** Note

사용법, 파라미 및 권한을 비롯한 COPY 명령에 대한 자세한 내용은 [COPY](#page-1103-0) 단원을 참조하세 요.

필수 권한

COPY JOB의 COPY 명령을 실행하려면 로드 중인 테이블의 INSERT 권한이 있어야 합니다.

COPY 명령으로 지정된 IAM 역할에는 로드할 데이터에 액세스할 수 있는 권한이 있어야 합니다. 자세 한 내용은 [COPY, UNLOAD 및 CREATE LIBRARY 작업을 위한 IAM 권한](#page-1163-0) 단원을 참조하십시오.

#### 구문

COPY 작업을 생성합니다. COPY 명령의 파라미터는 COPY 작업과 함께 저장됩니다.

COPY *copy-command* JOB CREATE *job-name* [AUTO ON | OFF]

COPY 작업의 구성을 변경합니다.

COPY JOB ALTER *job-name* [AUTO ON | OFF]

COPY 작업을 실행합니다. 저장된 COPY 명령 파라미터가 사용됩니다.

COPY JOB RUN *job-name*

모든 COPY 작업을 나열합니다.

COPY JOB LIST

COPY 작업의 세부 정보를 표시합니다.

COPY JOB SHOW *job-name*

COPY 작업을 삭제합니다.

COPY JOB DROP *job-name*

파라미터

copy-command

Amazon S3에서 Amazon Redshift로 데이터를 로드하는 COPY 명령입니다. 이 절에는 데이터를 로 드할 때 사용되는 Amazon S3 버킷, 대상 테이블, IAM 역할 및 기타 파라미터를 정의하는 COPY 파 라미터가 포함되어 있습니다. Amazon S3 데이터 로드에 대한 모든 COPY 명령 파라미터는 다음을 제외하고 지원됩니다.

• COPY JOB은 COPY 명령이 가리키는 폴더에 있는 기존 파일을 수집하지 않습니다. COPY JOB 생성 타임스탬프 이후에 생성된 파일만 수집합니다.

- MAXERROR 또는 IGNOREALLERRORS 옵션과 함께 COPY 명령을 지정할 수 없습니다.
- 매니페스트 파일을 지정할 수 없습니다. COPY JOB에는 새로 생성된 파일을 모니터링하기 위해 지정된 Amazon S3 위치가 필요합니다.
- 액세스 및 비밀 키와 같은 인증 유형으로 COPY 명령을 지정할 수 없습니다. 권한 부여에 IAM\_ROLE 파라미터를 사용하는 COPY 명령만 지원됩니다. 자세한 내용은 [권한 부여 파라미터](#page-1127-0) 단원을 참조하십시오.
- COPY JOB은 클러스터와 연결된 기본 IAM 역할을 지원하지 않습니다. COPY 명령에서 IAM\_ROLE을 지정해야 합니다.

자세한 내용은 [Amazon S3에서 COPY](#page-1113-0) 단원을 참조하십시오.

job-name

COPY 작업을 참조하는 데 사용되는 작업의 이름입니다.

[AUTO ON | OFF]

Amazon S3 데이터가 Amazon Redshift 테이블에 자동으로 로드되는지 여부를 나타내는 절입니다.

- ON일 때 Amazon Redshift는 새로 생성된 파일의 소스 Amazon S3 경로를 모니터링하고, 파일이 발견되면 작업 정의의 COPY 파라미터와 함께 COPY 명령이 실행됩니다. 이 값이 기본값입니다.
- OFF일 때 Amazon Redshift는 COPY JOB을 자동으로 실행하지 않습니다.

사용 노트

COPY 명령의 옵션은 런타임까지 유효성이 검사되지 않습니다. 예를 들어 잘못된 IAM\_ROLE 또는 Amazon S3 데이터 소스로 인해 COPY JOB이 시작될 때 런타임 오류가 발생합니다.

클러스터가 일시 중지된 경우 COPY JOBS는 실행되지 않습니다.

로드된 COPY 명령 파일을 쿼리하고 오류를 로드하려면 [STL\\_LOAD\\_COMMITS](#page-2483-0), [STL\\_LOAD\\_ERRORS,](#page-2487-0) [STL\\_LOADERROR\\_DETAIL](#page-2491-0) 단원을 참조하세요. 자세한 내용은 [데이터가 올바](#page-160-0) [로 로드되었는지 확인](#page-160-0) 단원을 참조하십시오.

예

다음 예에서는 Amazon S3 버킷에서 데이터를 로드하기 위해 COPY 작업을 생성하는 방법을 보여줍 니다.

COPY public.target\_table

FROM 's3://mybucket-bucket/staging-folder' IAM\_ROLE 'arn:aws:iam::123456789012:role/MyLoadRoleName' JOB CREATE my copy job name AUTO ON;

<span id="page-1112-0"></span>COPY 파라미터 참조

COPY에는 다양한 상황에서 사용할 수 있는 많은 파라미터가 있습니다. 그러나 각 상황에서 모든 파라 미터가 지원되는 것은 아닙니다. 예를 들어 ORC 또는 PARQUET 파일에서 로드하는 경우 지원되는 파 라미터 수가 제한되어 있습니다. 자세한 내용은 [열 기반 데이터 형식에서 COPY 명령](#page-1169-0) 단원을 참조하십 시오.

주제

- [데이터 소스](#page-1112-1)
- [권한 부여 파라미터](#page-1127-0)
- [열 매핑 옵션](#page-1131-0)
- [데이터 형식 파라미터](#page-1132-1)
- [파일 압축 파라미터](#page-1145-6)
- [데이터 변환 파라미터](#page-1146-1)
- [데이터 로드 작업](#page-1153-3)
- [알파벳 순서의 파라미터 목록](#page-1156-0)

<span id="page-1112-1"></span>데이터 소스

클러스터가 Amazon S3 버킷과 Amazon EMR 클러스터 또는 SSH 연결을 사용하여 액세스할 수 있는 원격 호스트에 위치한 텍스트 파일에서 데이터를 로드할 수 있습니다. 또한 DynamoDB 테이블에서도 데이터를 직접 로드할 수 있습니다.

어떤 원본이든지 상관없이 단일 입력 행의 최대 크기는 4MB입니다.

테이블에서 Amazon S3의 파일로 데이터를 내보내려면 [UNLOAD](#page-1593-0) 명령을 사용합니다.

주제

- [Amazon S3에서 COPY](#page-1113-0)
- [Amazon EMR에서 COPY](#page-1118-0)
- [원격 호스트\(SSH\)에서 COPY 지원](#page-1120-0)

### • [Amazon DynamoDB에서 COPY](#page-1124-0)

### <span id="page-1113-0"></span>Amazon S3에서 COPY

1개 이상의 S3 버킷에 위치한 파일에서 데이터를 로드하려면 FROM 절을 사용하여 COPY가 Amazon S3의 파일을 찾는 방법을 지정합니다. 데이터 파일의 객체 경로를 FROM 절의 일부로 제공하거나 Amazon S3 객체 경로 목록이 포함된 매니페스트 파일의 위치를 제공할 수 있습니다. Amazon S3에서 COPY는 HTTPS 연결을 사용합니다. S3 IP 범위가 허용 목록에 추가되었는지 확인합니다. 필요한 S3 IP 범위에 대한 자세한 내용은 [네트워크 격리](https://docs.aws.amazon.com/redshift/latest/mgmt/security-network-isolation.html#network-isolation)를 참조하세요.

#### **A** Important

데이터 파일이 위치한 Amazon S3 버킷이 클러스터와 동일한 AWS 리전에 속하지 않을 때는 [REGION](#page-1117-0) 파라미터를 사용하여 데이터가 위치한 리전을 지정해야 합니다.

### 주제

- [구문](#page-1113-1)
- [예](#page-1113-2)
- [선택적 파라미터](#page-1117-1)
- [지원되지 않는 파라미터](#page-1118-1)

<span id="page-1113-1"></span>구문

```
FROM { 's3://objectpath' | 's3://manifest_file' }
authorization
| MANIFEST
| ENCRYPTED
| REGION [AS] 'aws-region'
| optional-parameters
```
<span id="page-1113-2"></span>예

다음은 객체 경로를 사용하여 Amazon S3에서 데이터를 로드하는 예입니다.

```
copy customer
from 's3://mybucket/customer' 
iam_role 'arn:aws:iam::0123456789012:role/MyRedshiftRole';
```
### 다음은 매니페스트 파일을 사용하여 Amazon S3에서 데이터를 로드하는 예입니다.

copy customer from 's3://mybucket/cust.manifest' iam\_role 'arn:aws:iam::0123456789012:role/MyRedshiftRole' manifest;

#### 파라미터

#### FROM

로드할 데이터 원본입니다. Amazon S3 파일의 인코딩에 대한 자세한 내용은 [데이터 변환 파라미터](#page-1146-1) 섹션을 참조하세요.

's3://copy\_from\_s3\_objectpath'

데이터가 포함된 Amazon S3 객체의 경로를 지정합니다(예: 's3://mybucket/ custdata.txt'). s3://copy\_from\_s3\_objectpath 파라미터는 단일 파일, 또는 동일한 키 접두사를 갖는 객체 및 폴더 집합을 참조할 수 있습니다. 예를 들어 custdata.txt는 custdata.txt,custdata.txt.1, custdata.txt.2, custdata.txt.bak 등 다수의 물리 적 파일을 참조하는 키 접두사입니다. 키 접두사는 다수의 폴더도 참조할 수 있습니다. 예를 들어 's3://mybucket/custfolder'는 custfolder, custfolder\_1, custfolder\_2 폴더 등을 참조합니다. 키 접두사가 다수의 폴더를 참조하는 경우 해당 폴더의 모든 파일이 로드됩니다. 키 접 두사가 폴더는 물론 파일과도 일치하는 경우(예: custfolder.log) COPY가 파일도 로드하려고 합니다. 이처럼 키 접두사로 인해 COPY 명령이 불필요한 파일까지 로드하려고 할 때는 매니페스트 파일을 사용하십시오. 자세한 내용은 다음 자료를 참조하십시오.[copy\\_from\\_s3\\_manifest\\_file](#page-1114-0)

**A** Important

데이터 파일이 위치한 S3 버킷이 클러스터와 동일한 AWS 리전에 속하지 않을 때는 [REGION](#page-1117-0) 파라미터를 사용하여 데이터가 위치한 리전을 지정해야 합니다.

자세한 내용은 [Amazon S3에서 데이터 로드](#page-130-0) 단원을 참조하십시오.

<span id="page-1114-0"></span>'s3://copy\_from\_s3\_manifest\_file'

로드할 데이터 파일을 나열하는 매니페스트 파일에 Amazon S3 객체 키를 지정합니다. 's3://copy\_from\_s3\_manifest\_file' 인수는 단일 파일을 명시적으로 참조해야 합니다(예: 's3:// mybucket/manifest.txt'). 키 접두사를 참조할 수는 없습니다.

매니페스트란 Amazon S3에서 로드할 개별 파일의 URL을 JSON 형식으로 나열한 텍스트 파일을 말합니다. URL에는 파일의 버킷 이름과 전체 객체 경로가 포함됩니다. 매니페스트에서 지정되는 파일이 서로 다른 버킷에 있을 수 있지만 모든 버킷은 Amazon Redshift 클러스터와 동일한 AWS 리 전에 속해야 합니다. 파일이 두 번 나열되면 마찬가지로 두 번 로드됩니다. 다음은 3개의 파일을 로 드하는 매니페스트의 JSON 형식을 나타낸 예입니다.

```
{ 
   "entries": [ 
     {"url":"s3://mybucket-alpha/custdata.1","mandatory":true}, 
     {"url":"s3://mybucket-alpha/custdata.2","mandatory":true}, 
     {"url":"s3://mybucket-beta/custdata.1","mandatory":false} 
   ]
}
```
큰따옴표가 필요하며, 기울어진 따옴표나 "스마트" 따옴표가 아닌 단순한 따옴표(0x22)여야 합니 다. 매니페스트의 각 항목은 옵션으로 mandatory 플래그를 추가할 수 있습니다. mandatory가 true로 설정된 경우 해당 항목에서 파일을 찾지 못하면 COPY 명령이 종료되고, 그렇지 않으면 COPY 명령이 계속 됩니다. mandatory의 기본값은 false입니다.

ORC 또는 Parquet 형식의 데이터 파일에서 불러올 경우 다음 예에 나와 있는 것처럼 meta 필드가 필요합니다.

```
{ 
    "entries":[ 
        { 
           "url":"s3://mybucket-alpha/orc/2013-10-04-custdata", 
           "mandatory":true, 
           "meta":{ 
               "content_length":99 
           } 
        }, 
        { 
           "url":"s3://mybucket-beta/orc/2013-10-05-custdata", 
           "mandatory":true, 
           "meta":{ 
               "content_length":99 
           } 
        } 
    ]
}
```
매니페스트 파일에서도 ENCRYPTED, GZIP, LZOP, BZIP2 또는 ZSTD 옵션이 지정되지만 암호화 하거나 압축해서는 안 됩니다. 지정된 매니페스트 파일을 찾지 못하거나, 혹은 매니페스트 파일의 형식이 잘못되면 COPY 명령이 오류를 반환합니다.

매니페스트 파일을 사용할 때는 COPY 명령에서 MANIFEST 파라미터를 지정해야 합니다. MANIFEST 파라미터를 지정하지 않으면 COPY가 FROM에서 지정한 파일이 데이터 파일인 것으 로 간주합니다.

자세한 내용은 [Amazon S3에서 데이터 로드](#page-130-0) 단원을 참조하십시오.

권한 부여

COPY 명령을 실행하려면 Amazon S3, Amazon EMR, Amazon DynamoDB, Amazon EC2의 데이 터를 포함해 다른 AWS 리소스의 데이터에도 액세스할 수 있도록 권한 부여가 필요합니다. 권한은 클러스터에 연결되는 AWS Identity and Access Management(IAM) 역할을 참조하거나(역할 기반 액세스 제어) 사용자의 액세스 자격 증명을 입력하면(키 기반 액세스 제어) 부여할 수 있습니다. 보 안과 유연성을 높이려면 IAM 역할 기반 액세스 제어를 권장합니다. 자세한 내용은 [권한 부여 파라](#page-1127-0) [미터](#page-1127-0) 단원을 참조하십시오.

## MANIFEST

Amazon S3에서 로드할 데이터 파일을 식별할 때 매니페스트를 사용하도록 지정합니다. MANIFEST 파라미터를 사용하는 경우에는 COPY 명령이 's3://copy\_from\_s3\_manifest\_file'에서 참 조하는 매니페스트 파일에 나열된 파일에서 데이터를 로드합니다. 매니페스트 파일을 찾지 못하거 나, 혹은 잘못된 형식일 때는 COPY가 중단됩니다. 자세한 내용은 [매니페스트를 사용하여 데이터](#page-138-0) [파일 지정](#page-138-0) 단원을 참조하십시오.

## <span id="page-1116-0"></span>Encrypted

고객 관리형 키를 사용하는 클라이언트 측 암호화로 Amazon S3의 입력 파일을 암호화하도록 지 정하는 절입니다. 자세한 내용은 [Amazon S3에서 암호화된 데이터 파일 로드](#page-141-0) 단원을 참조하십시 오. 입력 파일이 Amazon S3 서버 측 암호화(SSE-KMS 또는 SSE-S3)로 암호화되어 있는 경우에는 ENCRYPTED를 지정하지 마십시오. COPY가 자동으로 서버 측 암호화 파일을 읽습니다.

ENCRYPTED 파라미터를 지정하는 경우에는 [MASTER\\_SYMMETRIC\\_KEY](#page-1117-0) 파라미터도 지정하거 나, 혹은 **master\_symmetric\_key** 값을 [CREDENTIALS](#page-1129-0) 문자열에 추가해야 합니다.

암호화된 파일이 압축 형식일 때는 GZIP, LZOP, BZIP2 또는 ZSTD 파라미터를 추가하십시오.

ENCRYPTED 옵션을 지정하더라도 매니페스트 파일과 JSONPaths 파일을 암호화해서는 안 됩니 다.

<span id="page-1117-0"></span>MASTER\_SYMMETRIC\_KEY 'root\_key'

Amazon S3에서 데이터 파일을 암호화할 때 사용되는 루트 대칭 키입니다. MASTER\_SYMMETRIC\_KEY를 지정하면 [ENCRYPTED](#page-1116-0) 파라미터도 지정해야 합니다. MASTER\_SYMMETRIC\_KEY를 CREDENTIALS 파라미터와 함께 사용할 수는 없습니다. 자세한 내용은 [Amazon S3에서 암호화된 데이터 파일 로드](#page-141-0) 단원을 참조하십시오.

암호화된 파일이 압축 형식일 때는 GZIP, LZOP, BZIP2 또는 ZSTD 파라미터를 추가하십시오.

REGION [AS] 'aws-region'

원본 데이터가 위치한 AWS 리전을 지정합니다. 데이터가 위치한 AWS 리소스가 Amazon Redshift 클러스터와 동일한 리전에 속하지 않을 때는 Amazon S3 버킷 또는 DynamoDB 테이블에서 COPY 를 실행하려면 REGION이 필요합니다.

aws\_region의 값은 [Amazon Redshift 리전 및 엔드포인트](https://docs.aws.amazon.com/general/latest/gr/rande.html#redshift_region) 표에 나와 있는 리전과 일치해야 합니다.

REGION 파라미터를 지정하면 매니페스트 파일 또는 여러 Amazon S3 버킷을 포함한 모든 리소스 가 지정한 리전에 위치해야 합니다.

#### **a** Note

리전 간 데이터를 전송하면 데이터가 있는 Amazon S3 버킷 또는 DynamoDB 테이블을 대 상으로 추가 요금이 발생합니다. 요금에 대한 자세한 내용은 [Amazon S3 요금](https://aws.amazon.com/s3/pricing/) 페이지의 Amazon S3에서 다른 AWS 리전으로 데이터 전송과 [Amazon DynamoDB 요금](https://aws.amazon.com/dynamodb/pricing/) 페이지의 데 이터 전송을 참조하세요.

기본적으로 COPY의 경우 데이터가 Amazon Redshift 클러스터와 동일한 리전에 위치한다고 가정 합니다.

선택적 파라미터

Amazon S3에서 COPY를 지원할 때는 다음 파라미터를 옵션으로 지정할 수 있습니다.

- [열 매핑 옵션](#page-1131-0)
- [데이터 형식 파라미터](#page-1133-0)
- [데이터 변환 파라미터](#page-1146-0)
- [데이터 로드 작업](#page-1153-0)

# 지원되지 않는 파라미터

Amazon S3에서 COPY를 지원할 때는 다음 파라미터를 사용할 수 없습니다.

- SSH
- READRATIO

Amazon EMR에서 COPY

COPY 명령을 사용하면 클러스터의 Hadoop 분산 파일 시스템(HDFS)에 고정 폭 파일, 문자로 구분된 파일, CSV 파일, JSON 파일 또는 Avro 파일 형식으로 텍스트 파일을 쓰도록 구성된 Amazon EMR 클 러스터에서 병렬로 데이터를 로드할 수 있습니다.

주제

- [구문](#page-1118-0)
- $\cdot$   $\circ$
- [파라미터](#page-1118-2)
- [지원되는 파라미터](#page-1119-0)
- [지원되지 않는 파라미터](#page-1120-0)

# <span id="page-1118-0"></span>구문

```
FROM 'emr://emr_cluster_id/hdfs_filepath' 
authorization
[ optional_parameters ]
```
## <span id="page-1118-1"></span>예

다음은 Amazon EMR 클러스터에서 데이터를 로드하는 예입니다.

```
copy sales
from 'emr://j-SAMPLE2B500FC/myoutput/part-*' 
iam_role 'arn:aws:iam::0123456789012:role/MyRedshiftRole';
```
# <span id="page-1118-2"></span>파라미터

# FROM

로드할 데이터 원본입니다.

'emr://emr\_cluster\_id/hdfs\_file\_path'

COPY 명령에서 데이터 파일을 참조하는 Amazon EMR 클러스터 및 HDFS 파일 경로의 고유 식별 자입니다. HDFS 데이터 파일 이름에는 와일드카드 문자인 별표(\*)와 물음표(?)가 포함되어서는 안 됩니다.

### **a** Note

Amazon EMR 클러스터는 COPY 작업이 완료될 때까지 계속 실행되어야 합니다. COPY 작 업을 마치기 전에 HDFS 데이터 파일이 하나라도 변경되거나 삭제되면 예상하지 못한 결과 가 나오거나 COPY 작업이 중단될 수 있습니다.

와일드카드 문자인 별표(\*)와 물음표(?)를 hdfs\_file\_path 인수에 사용하여 다수의 파일을 로드하 도록 지정할 수 있습니다. 예를 들어 'emr://j-SAMPLE2B500FC/myoutput/part\*'는 파일 part-0000, part-0001 등을 식별합니다. 와일드카드 문자가 없는 파일 경로는 문자열 리터럴로 처리됩니다. 폴더 이름만 지정하면 COPY가 폴더의 모든 파일을 로드하려고 합니다.

# **A** Important

와일드카드 문자를 사용하거나 폴더 이름만 사용하는 경우에는 불필요한 파일이 로드되지 않는지 확인하십시오. 예를 들어 일부 프로세스에서는 로그 파일이 출력 폴더로 로드되는 경우도 있습니다.

자세한 내용은 [Amazon EMR에서 데이터 로드](#page-143-0) 단원을 참조하십시오.

권한 부여

COPY 명령을 실행하려면 Amazon S3, Amazon EMR, Amazon DynamoDB, Amazon EC2의 데이 터를 포함해 다른 AWS 리소스의 데이터에도 액세스할 수 있도록 권한 부여가 필요합니다. 권한은 클러스터에 연결되는 AWS Identity and Access Management(IAM) 역할을 참조하거나(역할 기반 액세스 제어) 사용자의 액세스 자격 증명을 입력하면(키 기반 액세스 제어) 부여할 수 있습니다. 보 안과 유연성을 높이려면 IAM 역할 기반 액세스 제어를 권장합니다. 자세한 내용은 [권한 부여 파라](#page-1127-0) [미터](#page-1127-0) 단원을 참조하십시오.

<span id="page-1119-0"></span>지원되는 파라미터

Amazon EMR에서 COPY를 지원할 때는 다음 파라미터를 옵션으로 지정할 수 있습니다.

- [열 매핑 옵션](#page-1131-0)
- [데이터 형식 파라미터](#page-1133-0)
- [데이터 변환 파라미터](#page-1146-0)
- [데이터 로드 작업](#page-1153-0)

<span id="page-1120-0"></span>지원되지 않는 파라미터

Amazon EMR에서 COPY를 지원할 때는 다음 파라미터를 사용할 수 없습니다.

- Encrypted
- MANIFEST
- REGION
- READRATIO
- SSH

원격 호스트(SSH)에서 COPY 지원

COPY 명령을 사용하면 Amazon Elastic Compute Cloud(Amazon EC2) 인스턴스나 다른 컴퓨터 같은 하나 이상의 원격 호스트에서 병렬로 파일을 로드할 수 있습니다. COPY는 SSH(Secure Shell)을 사용 하여 원격 호스트에 연결하고 원격 호스트에서 명령을 실행해 텍스트 출력을 생성합니다. 원격 호스트 는 EC2 Linux 인스턴스이거나 SSH 연결을 허용하도록 구성된 다른 Unix 또는 Linux 컴퓨터일 수 있습 니다. Amazon Redshift는 여러 호스트에 연결할 수 있으며 각 호스트에 대해 여러 SSH 연결을 열 수 있습니다. Amazon Redshift는 각 연결을 통해 고유한 명령을 전송하여 호스트의 표준 출력에 대한 텍 스트 출력을 생성합니다. 그러면 Amazon Redshift가 텍스트 파일을 읽을 때 텍스트 출력을 읽습니다.

FROM 절은 매니페스트 파일에 Amazon S3 객체 키를 지정할 때 사용합니다. 매니페스트 파일은 COPY가 SSH 연결을 열어 원격 명령을 실행할 때 사용할 정보를 제공합니다.

주제

- [구문](#page-1121-0)
- $\cdot$   $\circ$
- [파라미터](#page-1121-2)
- [선택적 파라미터](#page-1124-0)
- [지원되지 않는 파라미터](#page-1124-1)

# A Important

매니페스트 파일이 위치한 S3 버킷이 클러스터와 동일한 AWS 리전에 속하지 않을 때는 REGION 파라미터를 사용하여 버킷이 위치한 리전을 지정해야 합니다.

# <span id="page-1121-0"></span>구문

FROM 's3://'*ssh\_manifest\_file*' } *authorization* **SSH** | *optional-parameters*

<span id="page-1121-1"></span>예

다음은 매니페스트 파일을 사용하여 원격 호스트에서 SSH 연결을 통해 데이터를 로드하는 예입니다.

copy sales from 's3://mybucket/ssh\_manifest' iam\_role 'arn:aws:iam::0123456789012:role/MyRedshiftRole' ssh;

<span id="page-1121-2"></span>파라미터

FROM

로드할 데이터 원본입니다.

<span id="page-1121-3"></span>'s3://copy\_from\_ssh\_manifest\_file'

COPY 명령은 SSH를 사용하여 다수의 호스트에 연결할 뿐만 아니라 각 호스트마다 SSH 연결을 생성할 수 있습니다. 이렇게 생성된 각 호스트 연결을 통해 명령을 실행하고, 명령을 통해 출력되는 데이터를 병렬 방식으로 테이블에 로드합니다. s3://copy\_from\_ssh\_manifest\_file 인수는 매니페스 트 파일에 Amazon S3 객체 키를 지정합니다. 매니페스트 파일은 COPY가 SSH 연결을 열어 원격 명령을 실행할 때 사용할 정보를 제공합니다.

s3://copy\_from\_ssh\_manifest\_file 인수는 명시적으로 단일 파일을 참조해야 합니다. 이때 파일은 키 접두사가 될 수 없습니다. 다음은 그 한 예입니다:

's3://mybucket/ssh\_manifest.txt'

매니페스트 파일은 Amazon Redshift가 호스트에 연결하는 데 사용하는 JSON 형식의 텍스트 파 일입니다. 매니페스트 파일은 SSH 호스트 엔드포인트를 비롯해 호스트에서 데이터를 Amazon Redshift에 반환할 때 실행하는 명령을 지정합니다. 필요한 경우, 호스트 퍼블릭 키, 로그인 사용자 이름 및 각 항목의 필수 플래그를 포함시킬 수 있습니다. 다음은 SSH 연결 2개를 생성하는 매니페 스트 파일 예입니다.

```
{ 
     "entries": [ 
      {"endpoint":"<ssh_endpoint_or_IP>", 
             "command": "<remote_command>", 
             "mandatory":true, 
             "publickey": "<public_key>", 
             "username": "<host_user_name>"}, 
      {"endpoint":"<ssh_endpoint_or_IP>", 
             "command": "<remote_command>", 
             "mandatory":true, 
             "publickey": "<public_key>", 
             "username": "<host_user_name>"} 
      ] 
}
```
매니페스트 파일에는 SSH 연결마다 "entries" 구문이 하나씩 포함됩니다. 단일 호스트에 다중 연결을, 혹은 다수의 호스트에 다중 연결을 생성할 수 있습니다. 표시된 대로 필드 이름과 값 모두에 큰따옴표가 필요하며, 기울어진 따옴표나 "스마트" 따옴표가 아닌 단순한 따옴표(0x22)여야 합니 다. 큰따옴표가 필요하지 않은 유일한 값은 "mandatory" 필드의 부울 값인 true 또는 false입 니다.

다음 표에서는 매니페스트 파일의 속성을 설명합니다.

엔드포인트

호스트의 URL 주소 또는 IP 주소(예: "ec2-111-222-333.compute-1.amazonaws.com" 또는 "198.51.100.0").

명령

호스트에서 gzip, lzop, bzip2 또는 zstd 형식으로 텍스트 출력 또는 이진수 출력을 생성할 때 실 행하는 명령입니다. 명령은 사용자 "host\_user\_name"이 실행 권한을 갖고 있는 어떤 명령도 될 수 있습니다. 명령은 파일 인쇄처럼 간단할 수도 있고 데이터베이스 쿼리나 스크립트 시작이 될 수도 있습니다. 출력(텍스트 파일, gzip 이진 파일, lzop 이진 파일 또는 bzip2 이진 파일)은 Amazon Redshift COPY 명령이 수집할 수 있는 형식이어야 합니다. 자세한 내용은 [입력 데이터](#page-130-1) [준비](#page-130-1) 단원을 참조하십시오.

#### publickey

(옵션) 호스트의 퍼블릭 키입니다. 퍼블릭 키를 입력하면 Amazon Redshift가 호스트를 식별 하는 데 이 키를 사용합니다. 퍼블릭 키를 입력하지 않으면 Amazon Redshift가 호스트를 식 별하지 않습니다. 예를 들어 원격 호스트의 퍼블릭 키가 ssh-rsa AbcCbaxxx…Example root@amazon.com인 경우에는 publickey 필드에 "AbcCbaxxx…Example" 텍스트를 입력하 십시오.

#### mandatory

(옵션) 연결 시도가 실패할 경우 COPY 명령의 중단 여부를 나타내는 절입니다. 기본값은 false입니다. Amazon Redshift가 하나 이상 연결에 성공하지 못하면 COPY 명령이 중단됩니 다.

사용자 이름

(옵션) 호스트 시스템에 로그온하고 원격 명령을 실행하기 위해 사용할 사용자 이름입니다. 사용 자 로그인 이름은 권한이 부여된 호스트 키 파일에 Amazon Redshift 클러스터의 퍼블릭 키를 추 가할 때 사용한 로그인 이름과 동일해야 합니다. 기본 위치는 redshift입니다.

매니페스트 파일 생성에 대한 자세한 내용은 [데이터 로드 프로세스](#page-150-0) 섹션을 참조하세요.

원격 호스트에서 COPY를 지원할 때는 COPY 명령에서 SSH 파라미터를 지정해야 합니다. SSH 파 라미터를 지정하지 않으면 COPY가 FROM에서 지정한 파일이 데이터 파일인 것으로 간주하여 중 단되고 맙니다.

자동 압축을 사용하는 경우 COPY 명령은 데이터 읽기 작업을 2회 실행합니다. 즉, 원격 명령을 2 회 실행합니다. 첫 번째 읽기 작업은 압축 분석을 위한 데이터 샘플을 제공하기 위한 것이며, 두 번 째 읽기 작업에서 실제로 데이터를 로드합니다. 원격 명령 2회 실행이 문제를 일으킬 수 있는 경우 에는 자동 압축을 비활성화해야 합니다. 자동 압축을 비활성화하려면 COMPUPDATE 파라미터를 OFF로 설정하여 COPY 명령을 실행합니다. 자세한 내용은 [자동 압축을 사용하여 테이블 로드](#page-161-0) 단원 을 참조하십시오.

SSH에서 COPY를 사용하는 자세한 절차는 [원격 호스트에서 데이터 로드](#page-149-0) 섹션을 참조하세요. 권한 부여

COPY 명령을 실행하려면 Amazon S3, Amazon EMR, Amazon DynamoDB, Amazon EC2의 데이 터를 포함해 다른 AWS 리소스의 데이터에도 액세스할 수 있도록 권한 부여가 필요합니다. 권한은 클러스터에 연결되는 AWS Identity and Access Management(IAM) 역할을 참조하거나(역할 기반 액세스 제어) 사용자의 액세스 자격 증명을 입력하면(키 기반 액세스 제어) 부여할 수 있습니다. 보

안과 유연성을 높이려면 IAM 역할 기반 액세스 제어를 권장합니다. 자세한 내용은 [권한 부여 파라](#page-1127-0) [미터](#page-1127-0) 단원을 참조하십시오.

**SSH** 

원격 호스트에서 데이터를 로드할 때 SSH 프로토콜을 사용하도록 지정하는 절입니다. SSH를 지정 하는 경우에는 [s3://copy\\_from\\_ssh\\_manifest\\_file](#page-1121-3) 인수를 사용하여 매니페스트 파일도 지정해야 합 니다.

**a** Note

SSH를 사용하여 원격 VPC에서 프라이빗 IP 주소를 사용하는 호스트에서 복사하는 경우 VPC는 향상된 VPC 라우팅을 사용하도록 설정해야 합니다. Enhanced VPC Routing에 대 한 자세한 내용은 [Amazon Redshift Enhanced VPC Routing](https://docs.aws.amazon.com/redshift/latest/mgmt/enhanced-vpc-routing.html) 섹션을 참조하세요.

<span id="page-1124-0"></span>선택적 파라미터

SSH 연결을 통해 COPY를 사용할 때는 다음 파라미터를 옵션으로 지정할 수 있습니다.

- [열 매핑 옵션](#page-1131-0)
- [데이터 형식 파라미터](#page-1133-0)
- [데이터 변환 파라미터](#page-1146-0)
- [데이터 로드 작업](#page-1153-0)

<span id="page-1124-1"></span>지원되지 않는 파라미터

SSH에서 COPY를 사용할 때는 다음 파라미터를 사용할 수 없습니다.

- Encrypted
- MANIFEST
- READRATIO

Amazon DynamoDB에서 COPY

기존 DynamoDB 테이블에서 데이터를 로드할 때는 FROM 절을 사용하여 DynamoDB 테이블 이름을 지정합니다.

주제

- [구문](#page-1125-0)
- $\cdot$   $\circ$
- [선택적 파라미터](#page-1126-0)
- [지원되지 않는 파라미터](#page-1127-1)

## **A** Important

DynamoDB 테이블이 Amazon Redshift 클러스터와 동일한 리전에 속하지 않는 경우에는 REGION 파라미터를 사용하여 데이터가 위치한 리전을 지정해야 합니다.

# <span id="page-1125-0"></span>구문

```
FROM 'dynamodb://table-name' 
authorization
READRATIO ratio
| REGION [AS] 'aws_region' 
| optional-parameters
```
<span id="page-1125-1"></span>예

# 다음은 DynamoDB 테이블에서 데이터를 로드하는 예입니다.

```
copy favoritemovies from 'dynamodb://ProductCatalog'
iam_role 'arn:aws:iam::0123456789012:role/MyRedshiftRole'
readratio 50;
```
파라미터

FROM

로드할 데이터 원본입니다.

'dynamodb://table-name'

데이터가 들어 있는 DynamoDB 테이블의 이름입니다(예: 'dynamodb://ProductCatalog'). DynamoDB 속성과 Amazon Redshift 열의 매핑 방식에 대한 자세한 내용은 [Amazon DynamoDB](#page-157-0) [테이블에서 데이터 로드](#page-157-0) 섹션을 참조하세요.

DynamoDB 테이블 이름은 AWS 계정에서 고유하여 AWS 액세스 자격 증명으로 식별됩니다. 권한 부여

COPY 명령을 실행하려면 Amazon S3, Amazon EMR, DynamoDB, Amazon EC2의 데이터를 포함 해 다른 AWS 리소스의 데이터에도 액세스할 수 있도록 권한 부여가 필요합니다. 권한은 클러스터 에 연결되는 AWS Identity and Access Management(IAM) 역할을 참조하거나(역할 기반 액세스 제 어) 사용자의 액세스 자격 증명을 입력하면(키 기반 액세스 제어) 부여할 수 있습니다. 보안과 유연 성을 높이려면 IAM 역할 기반 액세스 제어를 권장합니다. 자세한 내용은 [권한 부여 파라미터](#page-1127-0) 단원 을 참조하십시오.

# READRATIO [AS] ratio

DynamoDB 테이블에서 데이터 로드에 사용할 프로비저닝 처리량의 비율입니다. READRATIO는 DynamoDB에서 COPY에 필요합니다. Amazon S3에서 COPY를 지원할 때는 사용할 수 없습니다. 이 비율은 사용되지 않는 평균 프로비저닝 처리량 미만의 값으로 설정하는 것이 좋습니다. 유효한 값은 1~200의 정수입니다.

# **A** Important

READRATIO를 100 이상으로 설정하면 Amazon Redshift가 DynamoDB 테이블의 프로비 저닝된 처리량을 완전히 소비하여 COPY 세션 도중 동일한 테이블에 대한 동시 읽기 작업 성능을 심각하게 떨어뜨릴 수 있습니다. 쓰기 트래픽은 영향을 받지 않습니다. 100보다 높 은 값일 때는 Amazon Redshift가 테이블의 프로비저닝 처리량을 충족하지 못하는 드문 경 우의 문제를 해결할 수 있습니다. DynamoDB에서 Amazon Redshift로 데이터를 지속적으 로 로드하는 경우에는 DynamoDB 테이블을 시계열로 구성하여 COPY 작업에서 실시간 트 래픽을 분리하는 것이 좋습니다.

<span id="page-1126-0"></span>선택적 파라미터

Amazon DynamoDB에서 COPY를 지원할 때는 다음 파라미터를 옵션으로 지정할 수 있습니다.

- [열 매핑 옵션](#page-1131-0)
- 지원되는 데이터 변환 파라미터는 다음과 같습니다.
	- [ACCEPTANYDATE](#page-1146-1)
	- [BLANKSASNULL](#page-1147-0)
	- [DATEFORMAT](#page-1147-1)
	- [EMPTYASNULL](#page-1148-0)
- [ROUNDEC](#page-1152-0)
- [TIMEFORMAT](#page-1152-1)
- [TRIMBLANKS](#page-1153-1)
- [TRUNCATECOLUMNS](#page-1153-2)
- [데이터 로드 작업](#page-1153-0)

<span id="page-1127-1"></span>지원되지 않는 파라미터

DynamoDB에서 COPY를 지원할 때는 다음 파라미터를 사용할 수 없습니다.

- 모든 데이터 형식 파라미터
- ESCAPE
- FILLRECORD
- IGNOREBLANKLINES
- IGNOREHEADER
- $\cdot$  NULL
- REMOVEQUOTES
- ACCEPTINVCHARS
- MANIFEST
- Encrypted

<span id="page-1127-0"></span>권한 부여 파라미터

COPY 명령을 실행하려면 Amazon S3, Amazon EMR, Amazon DynamoDB, Amazon EC2의 데이터를 포함해 다른 AWS 리소스의 데이터에도 액세스할 수 있도록 권한 부여가 필요합니다. 클러스터에 연결 되어 있는 [AWS Identity and Access Management\(IAM\) 역할](https://docs.aws.amazon.com/IAM/latest/UserGuide/id_roles.html)을 참조하여 이러한 권한을 부여할 수 있 습니다(역할 기반 액세스 제어). Amazon S3에서 로드 데이터를 암호화할 수 있습니다.

아래 주제에서는 더욱 자세한 내용과 함께 인증 옵션의 예를 살펴보겠습니다.

- [COPY, UNLOAD 및 CREATE LIBRARY 작업을 위한 IAM 권한](#page-1163-0)
- [역할 기반 액세스 제어](#page-1158-0)
- [키 기반 액세스 제어](#page-1160-0)

COPY 명령에서는 다음 중 한 가지를 사용하여 권한을 부여합니다.

- IAM ROLE 파라미터
- [ACCESS\\_KEY\\_ID and SECRET\\_ACCESS\\_KEY](#page-1128-1) 파라미터
- [CREDENTIALS](#page-1129-0) 절

<span id="page-1128-0"></span>IAM\_ROLE { default | 'arn:aws:iam::*<AWS ##-id>*:role/*<role-name>*' }

기본 키워드를 사용하여 COPY 명령이 실행될 때 Amazon Redshift에서 기본값으로 설정되고 클러 스터와 연결된 IAM 역할을 사용하도록 합니다.

클러스터가 인증 및 권한 부여에 사용하는 IAM 역할의 Amazon 리소스 이름(ARN)을 사용합니다. IAM\_ROLE을 지정하면 ACCESS\_KEY\_ID 및 SECRET\_ACCESS\_KEY, SESSION\_TOKEN 또는 CREDENTIALS는 사용할 수 없습니다.

다음은 IAM\_ROLE 파라미터에 대한 구문을 나타낸 것입니다.

IAM\_ROLE { default | 'arn:aws:iam::*<AWS ##-id>*:role/*<role-name>*' }

자세한 내용은 [역할 기반 액세스 제어](#page-1158-0) 단원을 참조하십시오.

<span id="page-1128-1"></span>ACCESS\_KEY\_ID 'access-key-id ' SECRET\_ACCESS\_KEY 'secret-access-key'

이 권한 부여 방법은 권장되지 않습니다.

**a** Note

일반 텍스트로 입력되는 액세스 자격 증명보다는 IAM\_ROLE 파라미터를 지정하는 역할 기 반 인증의 사용을 강력하게 권장합니다. 자세한 내용은 [역할 기반 액세스 제어](#page-1158-0) 단원을 참조 하십시오.

SESSION\_TOKEN 'temporary-token'

임시 액세스 자격 증명으로 사용되는 세션 토큰입니다. SESSION\_TOKEN을 지정할 때도 ACCESS\_KEY\_ID와 SECRET\_ACCESS\_KEY를 사용하여 임시 액세스 키 자격 증명을 입력해야 합니다. SESSION\_TOKEN을 지정하면 IAM\_ROLE 또는 CREDENTIALS는 사용할 수 없습니다. 자 세한 내용은 IAM 사용 설명서에서 [임시 보안 자격 증명](#page-1161-0) 섹션을 참조하세요.

# **a** Note

임시 보안 자격 증명을 생성하는 것보다는 역할 기반 인증의 사용을 강력하게 권장합니다. IAM 역할을 사용하여 권한을 부여하면 Amazon Redshift가 각 세션마다 임시 사용자 자격 증명을 자동으로 생성합니다. 자세한 내용은 [역할 기반 액세스 제어](#page-1158-0) 단원을 참조하십시오.

다음은 ACCESS\_KEY\_ID 및 SECRET\_ACCESS\_KEY 파라미터를 사용한 SESSION\_TOKEN 파 라미터의 구문 예입니다.

```
ACCESS_KEY_ID '<access-key-id>'
SECRET_ACCESS_KEY '<secret-access-key>'
SESSION_TOKEN '<temporary-token>';
```
SESSION\_TOKEN을 지정하면 CREDENTIALS 또는 IAM\_ROLE은 사용할 수 없습니다.

<span id="page-1129-0"></span>[WITH] CREDENTIALS [AS] 'credentials-args'

클러스터가 데이터 파일 또는 매니페스트 파일이 위치한 다른 AWS 리소스에 액세스할 때 사용 할 방법을 나타내는 절입니다. CREDENTIALS 파라미터는 IAM\_ROLE 또는 ACCESS\_KEY\_ID 및 SECRET\_ACCESS\_KEY와 함께 사용할 수 없습니다.

**a** Note

유연성을 높이려면 CREDENTIALS 파라미터 대신 [IAM\\_ROLE](#page-1128-0) 파라미터를 사용하는 것이 좋습니다.

옵션으로 [ENCRYPTED](#page-1116-0) 파라미터를 사용하는 경우에는 credentials-args 문자열 역시 암호화 키의 역할을 합니다.

credentials-args 문자열은 대소문자를 구분하며 공백이 포함되어서는 안됩니다.

키워드 WITH와 AS는 옵션이며 무시해도 좋습니다.

[role-based access control](#page-1158-1) 또는 [key-based access control를](#page-1160-1) 지정할 수 있습니다. 어떤 액세스 제어 를 지정하든 간에 IAM 역할 또는 사용자는 지정한 AWS 리소스에 액세스할 수 있는 권한이 필요합 니다. 자세한 내용은 [COPY, UNLOAD 및 CREATE LIBRARY 작업을 위한 IAM 권한](#page-1163-0) 단원을 참조하 십시오.

**a** Note

AWS 자격 증명을 안전하게 지키고 민감한 데이터를 보호하려면 역할 기반 액세스 제어의 사용을 강력하게 권장합니다.

역할 기반 액세스 제어를 지정하려면 credentials-args 문자열을 다음과 같은 형식으로 입력합니다.

'aws\_iam\_role=arn:aws:iam::*<aws-account-id>*:role/*<role-name>*'

임시 토큰 자격 증명을 사용하려면 임시 액세스 키 ID와 임시 보안 액세스 키, 그리고 임시 토큰을 입력해야 합니다. credentials-args 문자열의 형식은 다음과 같습니다.

```
CREDENTIALS
```
'aws\_access\_key\_id=*<temporary-access-key-id>*;aws\_secret\_access\_key=*<temporarysecret-access-key>*;token=*<temporary-token>*'

자세한 내용은 [임시 보안 자격 증명](#page-1161-0) 단원을 참조하십시오.

[ENCRYPTED](#page-1116-0) 파라미터를 사용하는 경우 credentials-args 문자열의 형식은 다음과 같습니다. 여기 에서 *<root-key>*는 파일을 암호화할 때 사용한 루트 키의 값입니다.

CREDENTIALS '*<credentials-args>*;master\_symmetric\_key=*<root-key>*'

예를 들어 다음은 암호화 키와 함께 역할 기반 액세스 제어를 사용하는 COPY 명령입니다.

```
copy customer from 's3://mybucket/mydata' 
credentials 
'aws_iam_role=arn:aws:iam::<account-id>:role/<role-name>;master_symmetric_key=<root-
key>'
```
다음 COPY 명령은 암호화 키를 사용한 역할 기반 액세스 제어를 보여줍니다.

```
copy customer from 's3://mybucket/mydata' 
credentials 
'aws_iam_role=arn:aws:iam::<aws-account-id>:role/<role-
name>;master_symmetric_key=<root-key>'
```
#### <span id="page-1131-0"></span>열 매핑 옵션

기본적으로 COPY 명령은 데이터 파일의 필드 순서와 동일하게 값을 대상 테이블의 열에 삽입합니다. 기본 열 순서가 유효하지 않은 경우에는 열 목록을 지정하거나 JSONPath 표현식을 사용하여 원본 데 이터 필드를 대상 열로 매핑할 수 있습니다.

• [Column List](#page-1131-1)

• [JSONPaths File](#page-1132-0)

<span id="page-1131-1"></span>열 목록

열 이름이 쉼표로 구분된 목록을 지정하여 원본 데이터 필드를 특정 대상 열로 로드할 수 있습니다. COPY 문에서는 열의 순서가 정해져 있지 않지만 Amazon S3 버킷과 같은 플랫 파일에서 로드할 때는 원본 데이터의 순서와 일치해야 합니다.

Amazon DynamoDB 테이블에서 로드할 때는 순서가 중요하지 않습니다. COPY 명령은 DynamoDB 테이블에서 가져오는 항목의 속성 이름을 Amazon Redshift 테이블의 열 이름과 일치시킵니다. 자세한 내용은 [Amazon DynamoDB 테이블에서 데이터 로드](#page-157-0) 섹션을 참조하세요.

열 목록의 형식은 다음과 같습니다.

COPY *tablename* (*column1* [,*column2*, ...])

대상 테이블의 열이 열 목록에서 빠져있으면 COPY가 대상 열의 [DEFAULT](#page-1334-0) 표현식을 로드합니다.

대상 열에 기본값이 없으면 COPY가 NULL을 로드하려고 합니다.

NOT NULL로 정의된 열에 COPY가 NULL을 할당하려고 하면 COPY 명령이 실패합니다.

[IDENTITY](#page-1334-1) 열이 열 목록에 포함되어 있으면 [EXPLICIT\\_IDS](#page-1150-0) 역시 지정해야 합니다. 반대로 IDENTITY 열이 없으면 EXPLICIT\_IDS를 지정할 수 없습니다. 열 목록을 지정하지 않으면 COPY 명령이 마치 열 목록이 순서에 따라 완전하게 지정되어 있는 것처럼, 그리고 EXPLICIT\_IDS도 지정하지 않은 것처럼 IDENTITY 열을 생략하여 실행됩니다.

열이 GENERATED BY DEFAULT AS IDENTITY로 정의된 경우 복사할 수 있습니다. 값이 새로 생성 되거나 입력한 값으로 업데이트됩니다. EXPLICIT\_IDS 옵션은 필요하지 않습니다. COPY는 자격 증명 하이 워터마크를 업데이트하지 않습니다. 자세한 내용은 [GENERATED BY DEFAULT AS IDENTITY](#page-1334-2) 단원을 참조하십시오.

### <span id="page-1132-0"></span>JSONPaths 파일

데이터 파일에서 데이터를 JSON 또는 Avro 형식으로 로드할 때는 COPY 명령이 JSON 또는 Avro 원 본 데이터의 데이터 요소를 대상 테이블 열에 자동으로 매핑합니다. 이는 Avro 스키마의 필드 이름을 대상 테이블 또는 열 목록의 열 이름과 일치시키는 방식으로 수행됩니다.

경우에 따라 열 이름과 필드 이름이 일치하지 않거나 데이터 계층의 더 깊은 수준에 매핑해야 합니다. 이러한 경우 JSONPaths 파일을 사용하여 JSON 또는 Avro 데이터 요소를 열에 명시적으로 매핑할 수 있습니다.

자세한 내용은 [JSONPaths 파일](#page-1140-0) 단원을 참조하십시오.

데이터 형식 파라미터

COPY 명령에서는 기본적으로 원본 데이터가 문자로 구분된 UTF-8 텍스트 형식입니다. 기본 구분자는 파이프 문자(|)입니다. 원본 데이터가 다른 형식인 경우에는 다른 파라미터를 사용하여 데이터 형식을 지정합니다:

- [FORMAT](#page-1133-0)
- [CSV](#page-1133-1)
- [DELIMITER](#page-1133-2)
- [FIXEDWIDTH](#page-1133-3)
- [SHAPEFILE](#page-1134-0)
- [AVRO](#page-1134-1)
- [JSON](#page-1136-0)
- [PARQUET](#page-1145-0)
- [ORC](#page-1145-1)

COPY는 표준 데이터 형식 외에도 Amazon S3에서 COPY를 실행할 때 다음과 같은 열 기반 데이터 형 식을 지원합니다.

- [ORC](#page-1145-1)
- [PARQUET](#page-1145-0)

열 기반 형식에서의 COPY는 지원되지만 특정 제한이 따릅니다. 자세한 내용은 [열 기반 데이터 형식에](#page-1169-0) [서 COPY 명령](#page-1169-0) 단원을 참조하십시오.

데이터 형식 파라미터

# <span id="page-1133-0"></span>FORMAT [AS]

(선택 사항) 데이터 형식 키워드를 식별합니다. FORMAT 인수는 다음과 같습니다.

<span id="page-1133-1"></span>CSV [ QUOTE [AS] 'quote\_character' ]

입력 데이터에서 CSV 형식을 사용할 수 있습니다. 구분자와 줄 바꿈 문자, 그리고 캐리지 리턴을 자 동으로 이스케이프하려면 QUOTE 파라미터에서 지정한 문자로 묶습니다. 기본 인용 부호는 큰따 옴표(")입니다. 필드 안에서 인용 부호를 사용할 때는 추가 인용 부호로 이스케이프 처리해야 합니 다. 예를 들어 인용 부호로 큰따옴표를 사용한다고 가정할 때 문자열 A "quoted" word는 입력 파일에 문자열 "A ""quoted"" word"로 삽입해야 합니다. CSV 파라미터를 사용할 때는 기본 구분자가 쉼표(,)입니다. DELIMITER 파라미터를 사용하여 다른 구분자를 지정할 수도 있습니다.

필드가 인용 부호로 묶이면 구분자와 인용 부호 사이의 공백은 무시됩니다. 구분자가 탭과 같은 공 백 문자라면 구분자를 공백으로 처리하지 않습니다.

CSV는 FIXEDWIDTH, REMOVEQUOTES 또는 ESCAPE와 함께 사용할 수 없습니다.

QUOTE [AS] 'quote\_character'

선택 사항입니다. CSV 파라미터 사용 시 인용 부호로 사용할 문자를 지정합니다. 기본 문자는 큰 따옴표(")입니다. QUOTE 파라미터를 사용하여 큰따옴표 이외의 다른 인용 부호를 정의하는 경우 필드 내에서 큰따옴표를 이스케이프 처리할 필요는 없습니다. QUOTE 파라미터는 CSV 파 라미터하고만 사용할 수 있습니다. AS 키워드는 옵션입니다.

<span id="page-1133-2"></span>DELIMITER [AS] ['delimiter\_char']

파이프 문자(|), 쉼표(,) 또는 탭(\t) 같이 입력 파일에서 필드를 구분할 때 사용할 단일 ASCII 문자를 지정합니다. 비인쇄 ASCII 문자가 지원됩니다. ASCII 문자는 '\ddd' 형식을 사용하여 8진수로도 표 현 가능합니다. 여기서 'd'는 8진수(0~7)를 나타냅니다. 기본 구분자는 CSV 파라미터를 사용하지 않는 한 파이프 문자(|)입니다. CSV 파라미터를 사용할 경우에는 쉼표(,)가 기본 구분자입니다. AS 키워드는 옵션입니다. DELIMITER는 FIXEDWIDTH와 함께 사용할 수 없습니다.

<span id="page-1133-3"></span>FIXEDWIDTH 'fixedwidth\_spec'

각 열이 구분자로 구분되지 않고, 폭의 길이가 고정되어 있는 파일에서 데이터를 로드합니다. fixedwidth\_spec은 열의 레이블과 폭을 사용자 지정하는 문자열입니다. 열 레이블은 사용자 선택에 따라 문자열 또는 정수가 될 수 있습니다. 열 레이블은 열 이름과 관계가 없습니다. 레이블/폭 페어 의 순서는 테이블 열의 순서와 정확히 일치해야 합니다. FIXEDWIDTH는 CSV 또는 DELIMITER와 함께 사용할 수 없습니다. Amazon Redshift에서는 CHAR 및 VARCHAR 열의 길이가 바이트로 표

현됩니다. 따라서 로드할 파일을 준비할 때는 지정하는 열의 폭이 멀티바이트 문자의 이진 길이를 수용할 정도로 충분한지 확인해야 합니다. 자세한 내용은 [문자 형식](#page-945-0) 단원을 참조하십시오.

fixedwidth\_spec의 형식은 다음과 같습니다.

'*colLabel1:colWidth1,colLabel:colWidth2, ...*'

# <span id="page-1134-0"></span>SHAPEFILE [ SIMPLIFY [AUTO] ['tolerance'] ]

입력 데이터에서 SHAPEFILE 형식을 사용할 수 있습니다. 기본적으로 shapefile의 첫 번째 열은 GEOMETRY 또는 IDENTITY 열입니다. 모든 후속 열은 shapefile에 지정된 순서를 따릅니다.

FIXEDWIDTH, REMOVEQUOTES 또는 ESCAPE와 함께 SHAPEFILE을 사용할 수 없습니다.

COPY FROM SHAPEFILE과 함께 GEOGRAPHY 객체를 사용하려면 먼저 GEOMETRY 열로 수집한 다 음 객체를 GEOGRAPHY 객체로 캐스팅합니다.

SIMPLIFY [tolerance]

(옵션) Ramer-Douglas-Peucker 알고리즘과 주어진 허용치를 사용하여 수집 프로세스 동안 모 든 지오메트리를 단순화합니다.

SIMPLIFY AUTO [tolerance]

(옵션) 최대 지오메트리 크기보다 큰 지오메트리만 단순화합니다. 이 단순화는 Ramer-Douglas-Peucker 알고리즘과 자동으로 계산된 허용치(지정된 허용치를 초과하지 않는 경우)를 사용합니 다. 이 알고리즘은 지정된 허용치 내에서 객체를 저장할 크기를 계산합니다. 허용치 값은 옵션입 니다.

shapefile 로드의 예는 [Amazon Redshift에 shapefile 로드](#page-1197-0) 섹션을 참조하세요.

<span id="page-1134-1"></span>AVRO [AS] 'avro\_option'

원본 데이터를 Avro 형식으로 지정합니다.

Avro 형식은 다음과 같은 서비스 및 프로토콜을 통해 COPY에 지원됩니다.

- Amazon S3
- Amazon EMR
- 원격 호스트(SSH)

Avro는 DynamoDB에서 COPY에 대해 지원되지 않습니다.

Avro는 데이터 직렬화 프로토콜입니다. Avro 원본 파일에는 데이터 구조를 정의하는 스키마가 저 장되어 있습니다. Avro 스키마 형식은 record가 되어야 합니다. COPY에서는 기본 비압축 코덱과 deflate 및 snappy 압축 코덱을 사용하여 생성된 Avro 파일이 허용됩니다. Avro에 대한 자세한 내용은 [Apache Avro에](https://avro.apache.org/)서 확인할 수 있습니다.

avro\_option의 유효 값은 다음과 같습니다.

- 'auto'
- 'auto ignorecase'
- 's3://*jsonpaths\_file*'

기본값은 'auto'입니다.

COPY는 Avro 원본 데이터의 데이터 요소를 대상 테이블의 열에 자동으로 매핑합니다. 이는 Avro 스키마의 필드 이름을 대상 테이블의 열 이름과 일치시키는 방식으로 수행됩니다. 일치는 'auto'의 경우 대/소문자를 구분하고 'auto ignorecase'의 경우 대/소문자를 구분하지 않습 니다.

Amazon Redshift 테이블의 열 이름은 항상 소문자이기 때문에 'auto' 옵션을 사용할 때는 일 치하는 필드 이름 역시 소문자가 되어야 합니다. 필드 이름이 모두 소문자가 아닌 경우 'auto ignorecase' 옵션을 사용할 수 있습니다. 기본 'auto' 인수를 사용하면 COPY는 구조에서 첫 번째 수준의 필드 또는 외부 필드만 인식합니다.

열 이름을 Avro 필드 이름에 명시적으로 매핑하려면 [JSONPaths 파일를](#page-1140-0) 사용합니다.

기본적으로 COPY는 대상 테이블의 모든 열을 Avro 필드 이름과 일치시키려고 합니다. 열의 하위 집합까지 로드하려면 옵션으로 열 목록을 지정할 수도 있습니다. 대상 테이블의 열이 열 목록에 서 빠져있으면 COPY가 대상 열의 [DEFAULT](#page-1334-0) 표현식을 로드합니다. 대상 열에 기본값이 없으면 COPY가 NULL을 로드하려고 합니다. 열 목록에 임의의 열이 포함되어 있다고 할 때 COPY가 Avro 데이터에서 일치하는 필드를 찾지 못할 경우에는 COPY가 해당 열에 NULL을 로드하려고 합니다.

NOT NULL로 정의된 열에 COPY가 NULL을 할당하려고 하면 COPY 명령이 실패합니다.

Avro 스키마

Avro 원본 데이터 파일에는 데이터 구조를 정의하는 스키마가 저장되어 있습니다. COPY는 Avro 원본 데이터 파일에 저장된 스키마를 읽어서 데이터 요소를 대상 테이블 열에 매핑합니다. 다음은 Avro 스키마의 예입니다.

```
{ 
      "name": "person", 
     "type": "record", 
     "fields": [ 
          {"name": "id", "type": "int"},
```
}

```
 {"name": "guid", "type": "string"}, 
 {"name": "name", "type": "string"}, 
 {"name": "address", "type": "string"}]
```
Avro 스키마는 JSON 형식으로 정의됩니다. 최상위 JSON 객체에는 이름, 즉 키가 포함된 이름-값 페어 3개인 "name", "type" 및 "fields"가 있습니다.

"fields" 키는 데이터 구조에서 각 필드의 이름과 데이터 형식을 정의하는 객체 배열과 쌍을 이룹 니다. 기본적으로 COPY는 필드 이름을 열 이름과 자동으로 일치시킵니다. 열 이름은 항상 소문자 이므로 'auto ignorecase' 옵션을 지정하지 않는 한 일치하는 필드 이름도 소문자여야 합니다. 열 이름과 일치하지 않는 필드 이름은 모두 무시됩니다. 순서는 중요하지 않습니다. 위의 예에서는 COPY가 열 이름 id, guid, name 및 address에 매핑하고 있습니다.

기본값인 'auto' 인수를 사용하면 COPY가 첫 번째 레벨의 객체만 열과 일치시킵니다. 스키 마에서 더욱 깊숙한 레벨까지 매핑하려면, 혹은 필드 이름과 열 이름이 일치하지 않는 경우에는 JSONPaths 파일을 사용하여 매핑을 정의할 수 있습니다. 자세한 내용은 [JSONPaths 파일](#page-1140-0) 단원을 참조하십시오.

키와 연결된 값이 바이트, 배열, 레코드, 맵 또는 링크 같이 복잡한 Avro 데이터 형식인 경우에는 COPY가 이 값을 문자열로 로드합니다. 여기서 문자열은 데이터의 JSON 표현입니다. 열거형 (enum)인 Avro 데이터 형식은 COPY에서 문자열로 로드되며, 이때 열거되는 내용은 형식 이름입니 다. 예시는 [JSON 형식의 COPY 지원](#page-1165-0) 섹션을 참조하세요.

스키마와 파일 메타데이터가 저장되는 Avro 파일 헤더의 최대 크기는 1MB입니다.

단일 Avro 데이터 블록의 최대 크기는 4MB입니다. 이는 최대 행 크기와는 완전히 다릅니다. 단 일 Avro 데이터 블록의 최대 크기를 초과하면 이에 따른 행 크기가 최댓값인 4MB보다 작더라도 COPY 명령이 중단됩니다.

Amazon Redshift가 행 크기를 계산할 때는 내부적으로 파이프 문자(|)를 두 번 계산합니다. 따라서 입력 데이터에 파이프 문자가 다수 포함되어 있으면 데이터 블록이 4MB 미만이더라도 행 크기가 4MB를 초과할 수도 있습니다.

<span id="page-1136-0"></span>JSON [AS] 'json\_option'

원본 데이터가 JSON 형식입니다.

JSON 형식은 다음과 같은 서비스 및 프로토콜을 통해 COPY에 지원됩니다.

- Amazon S3
- Amazon EMR에서 COPY

• SSH 연결을 통한 COPY

JSON은 DynamoDB를 통한 COPY에서는 지원되지 않습니다.

json\_option의 유효 값은 다음과 같습니다.

- 'auto'
- 'auto ignorecase'
- 's3://*jsonpaths\_file*'
- 'noshred'

기본값은 'auto'입니다. Amazon Redshift는 JSON 문서를 로드하는 동안 JSON 구조의 속성을 여러 열로 나누지 않습니다.

기본적으로 COPY는 대상 테이블의 모든 열을 JSON 필드 이름 키와 일치시키려고 합니다. 열의 하 위 집합까지 로드하려면 옵션으로 열 목록을 지정할 수도 있습니다. JSON 필드 이름 키가 모두 소 문자가 아닌 경우에도 'auto ignorecase' 옵션이나 [JSONPaths 파일를](#page-1140-0) 사용하여 열 이름을 명 시적으로 JSON 필드 이름 키로 매핑할 수 있습니다.

대상 테이블의 열이 열 목록에서 빠져있으면 COPY가 대상 열의 [DEFAULT](#page-1334-0) 표현식을 로드합니다. 대상 열에 기본값이 없으면 COPY가 NULL을 로드하려고 합니다. 열 목록에 임의의 열이 포함되어 있다고 할 때 COPY가 JSON 데이터에서 일치하는 필드를 찾지 못할 경우에는 COPY가 해당 열에 NULL을 로드하려고 합니다.

NOT NULL로 정의된 열에 COPY가 NULL을 할당하려고 하면 COPY 명령이 실패합니다.

COPY는 JSON 원본 데이터의 데이터 요소를 대상 테이블의 열에 매핑합니다. 이는 원본 이름-값 페어의 객체 키 또는 이름을 대상 테이블의 열 이름과 일치시키는 방식으로 수행됩니다.

각 json\_option 값에 대한 다음 세부 정보를 참조하세요.

'auto'

이 옵션을 사용하면 일치에서 대/소문자를 구분합니다. Amazon Redshift 테이블의 열 이름은 항 상 소문자이기 때문에 'auto' 옵션을 사용할 때는 일치하는 JSON 필드 이름 역시 소문자가 되 어야 합니다.

'auto ignorecase'

이 옵션을 사용하면 일치에서 대/소문자를 구분하지 않습니다. Amazon Redshift 테이블의 열 이 름은 항상 소문자이기 때문에 'auto ignorecase' 옵션을 사용할 때는 해당 JSON 필드 이름 은 소문자, 대문자 또는 대/소문자 혼합일 수 있습니다.

's3://jsonpaths\_file'

이 옵션을 사용하면 COPY가 여기서 지정하는 JSONPaths 파일을 사용하여 JSON 원본 데이 터의 데이터 요소를 대상 테이블의 열에 매핑합니다. *s3://jsonpaths\_file* 인수는 단일 파일을 명시적으로 참조하는 Amazon S3 객체 키여야 합니다. 예를 들면 's3://mybucket/ jsonpaths.txt'입니다. 인수는 키 접두사가 될 수 없습니다. JSONPaths 파일 사용에 대한 자 세한 내용은 [the section called "JSONPaths 파일"](#page-1140-0) 섹션을 참조하세요.

경우에 따라 jsonpaths\_file로 지정된 파일은 데이터 파일에 대해 copy\_from\_s3\_objectpath로 지정된 경로와 동일한 접두사를 갖습니다. 그러면 COPY 는 JSONPaths 파일을 데이터 파일로 읽고 오류를 반환합니다. 예를 들어 데이터 파일이 객체 경로 s3://mybucket/my\_data.json을 사용하고 JSONPaths 파일이 s3://mybucket/ my\_data.jsonpaths라고 가정합니다. 이 경우 COPY는 my\_data.jsonpaths를 데이터 파 일로 로드하려고 합니다.

'noshred'

이 옵션을 사용하면 Amazon Redshift가 JSON 문서를 로드하는 동안 JSON 구조의 속성을 여러 열로 나누지 않습니다.

JSON 데이터 파일

JSON 데이터 파일에는 객체 또는 배열 집합이 저장됩니다. COPY는 저장되어 있는 JSON 객체 또는 배열을 각각 대상 테이블의 행 하나로 로드합니다. 행으로 로드되는 객체 또는 배열은 각각 독립된 루 트 레벨 구조이어야 합니다. 즉 다른 JSON 구조의 멤버가 되어서는 안됩니다.

JSON 객체는 중괄호({ })로 시작해서 끝나며 이름-값 페어 집합이 순서에 상관없이 포함되어 있습니다. 쌍을 이루는 이름과 값은 각각 콜론으로 구분되며, 페어는 서로 쉼표로 구분됩니다. 기본적으로 이름-값 페어에서 객체 키 또는 이름은 테이블의 해당 열 이름과 일치해야 합니다. Amazon Redshift 테이블 의 열 이름은 항상 소문자이기 때문에 일치하는 JSON 필드 이름 키 역시 소문자가 되어야 합니다. 열 이름과 JSON 키가 일치하지 않을 때는 [the section called "JSONPaths 파일"을](#page-1140-0) 사용하여 명시적으로 열을 키로 매핑하십시오.

JSON 객체의 순서는 중요하지 않습니다. 열 이름과 일치하지 않는 이름은 모두 무시됩니다. 다음은 간 단한 JSON 객체의 구조를 나타낸 예입니다.

```
{ 
   "column1": "value1", 
   "column2": value2, 
   "notacolumn" : "ignore this value"
```
}

JSON 배열은 대괄호([ ])로 시작해서 끝나며 쉼표로 구분된 값 집합이 순서에 따라 포함되어 있습니다. 데이터 파일이 배열을 사용하는 경우에는 JSONPaths 파일을 지정하여 값과 열을 일치시켜야 합니다. 다음은 간단한 JSON 배열의 구조를 나타낸 예입니다.

["value1", value2]

JSON은 올바른 형식을 따라야 합니다. 예를 들어 객체나 배열은 공백을 제외하고 쉼표나 기타 다른 문 자로 구분할 수 없습니다. 문자열은 큰따옴표로 묶어야 합니다. 인용 부호는 기울어진 인용 부호나 "스 마트" 인용 부호가 아닌 단순 인용 부호(0x22)가 되어야 합니다.

중괄호 또는 대괄호를 포함하여 단일 JSON 객체 및 배열의 최대 크기는 4MB입니다. 이는 최대 행 크 기와는 완전히 다릅니다. 단일 JSON 객체 또는 배열의 최대 크기를 초과하면 이에 따른 행 크기가 최 댓값인 4MB보다 작더라도 COPY 명령이 중단됩니다.

Amazon Redshift가 행 크기를 계산할 때는 내부적으로 파이프 문자(|)를 두 번 계산합니다. 따라서 입 력 데이터에 파이프 문자가 다수 포함되어 있으면 객체 크기가 4MB 미만이더라도 행 크기가 4MB를 초 과할 수도 있습니다.

COPY는 줄 바꿈 문자로 \n을, 그리고 탭 문자로 \t를 로드합니다. 백슬래시를 로드하려면 백슬래시 (\\)로 이스케이프하십시오.

COPY는 지정한 JSON 원본에서 올바른 형식의 유효 JSON 객체 또는 배열을 검색합니다. COPY가 사 용 가능한 JSON 구조를 찾기 전에 또는 유효한 JSON 객체 또는 배열 사이에서 공백이 아닌 문자를 발 견하면 COPY는 각 인스턴스에 대해 오류를 반환합니다. 이러한 오류는 MAXERROR 오류로 가산되 며, 오류 수가 MAXERROR와 같거나 이를 초과하면 COPY는 중단됩니다.

Amazon Redshift는 STL\_LOAD\_ERRORS 시스템 테이블의 행에 오류를 일일이 기록합니다. LINE\_NUMBER 열에는 오류를 일으킨 JSON 객체의 마지막 라인이 기록됩니다.

IGNOREHEADER를 지정하면 COPY가 지정한 만큼 JSON 데이터의 라인 수를 무시합니다. JSON 데 이터의 줄 바꿈 문자도 항상 IGNOREHEADER 계산에 포함됩니다.

COPY는 기본적으로 빈 문자열을 빈 필드의 형태로 로드합니다. 이때 EMPTYASNULL을 지정하면 COPY가 CHAR 및 VARCHAR 필드의 빈 문자열을 NULL로 로드합니다. INT 같이 다른 데이터 형식의 빈 문자열은 항상 NULL로 로드됩니다.

다음 옵션은 JSON에서 지원되지 않습니다.

- CSV
- DELIMITER
- ESCAPE
- FILLRECORD
- FIXEDWIDTH
- IGNOREBLANKLINES
- NULL AS
- READRATIO
- REMOVEQUOTES

자세한 내용은 [JSON 형식의 COPY 지원](#page-1165-0) 단원을 참조하십시오. JSON 데이터 구조에 대한 자세한 내 용은 [www.json.org](https://www.json.org/)에서 확인할 수 있습니다.

<span id="page-1140-0"></span>JSONPaths 파일

JSON 형식 또는 Avro 원본 데이터에서 로드하는 경우에는 기본적으로 COPY가 원본 데이터의 첫 번 째 수준 데이터 요소를 대상 테이블의 열에 매핑합니다. 이는 이름-값 페어의 각 이름 또는 객체 키를 대상 테이블의 열 이름과 일치시키는 방식으로 수행됩니다.

열 이름과 객체 키가 일치하지 않는 경우, 혹은 데이터 계층에서 더욱 깊숙한 레벨까지 매핑하려면 JSONPaths 파일을 사용하여 JSON 또는 Avro 데이터 요소를 명시적으로 열까지 매핑할 수 있습니다. JSONPaths 파일은 대상 테이블 또는 열 목록의 열 순서를 일치시켜 JSON 데이터 요소를 열로 매핑합 니다.

JSONPaths 파일에는 배열이 아닌 단일 JSON 객체만 저장되어야 합니다. JSON 객체는 이름-값 페어 입니다. 이름-값 페어에서 이름에 해당하는 객체 키는 "jsonpaths"가 되어야 합니다. 이름-값 페어에 서 값은 JSONPath 표현식의 배열입니다. JSONPath 표현식은 각각 JSON 데이터 계층 또는 Avro 스 키마의 단일 요소를 참조합니다. 이는 XPath 표현식이 XML 문서의 요소를 참조하는 방식과 비슷합니 다. 자세한 내용은 [JSONPath 표현식](#page-1141-0) 단원을 참조하십시오.

JSONPaths 파일을 사용하려면 COPY 명령에 JSON 또는 AVRO 키워드를 추가합니다. 다음 형식을 사용하여 JSONPaths 파일의 S3 버킷 이름과 객체 경로를 지정합니다.

```
COPY tablename 
FROM 'data_source' 
CREDENTIALS 'credentials-args' 
FORMAT AS { AVRO | JSON } 's3://jsonpaths_file';
```
s3://jsonpaths\_file 값은 's3://mybucket/jsonpaths.txt'와 같은 단일 파일을 명시적으 로 참조하는 Amazon S3 객체 키여야 합니다. 키 접두사일 수 없습니다.

경우에 따라 경우에 따라 Amazon S3에서 로드하는 경우 jsonpaths\_file로 지정된 파일은 데이 터 파일에 대해 copy\_from\_s3\_objectpath로 지정된 경로와 동일한 접두사를 갖습니다. 그러 면 COPY는 JSONPaths 파일을 데이터 파일로 읽고 오류를 반환합니다. 예를 들어 데이터 파일이 객체 경로 s3://mybucket/my\_data.json을 사용하고 JSONPaths 파일이 s3://mybucket/ my\_data.jsonpaths라고 가정합니다. 이 경우 COPY는 my\_data.jsonpaths를 데이터 파일로 로 드하려고 합니다.

키 이름이 "jsonpaths"가 아닌 다른 문자열이라면 COPY 명령이 오류를 반환하지는 않습니다. 하지 만 jsonpaths\_file을 무시하고 'auto' 인수를 사용합니다.

다음 중 한 가지라도 발생하면 COPY 명령이 중단됩니다.

- JSON 형식이 잘못된 경우
- JSON 객체가 2개 이상인 경우
- 공백을 제외한 문자가 객체 외부에 존재하는 경우
- 배열 요소가 빈 문자열이거나, 혹은 문자열이 아닌 경우

JSONPaths 파일에는 MAXERROR가 적용되지 않습니다.

[ENCRYPTED](#page-1116-0) 옵션을 지정하더라도 JSONPaths 파일을 암호화해서는 안 됩니다.

자세한 내용은 [JSON 형식의 COPY 지원](#page-1165-0) 단원을 참조하십시오.

<span id="page-1141-0"></span>JSONPath 표현식

JSONPaths 파일은 JSONPath 표현식을 사용하여 데이터 필드를 대상 열로 매핑합니다. 각 JSONPath 표현식은 Amazon Redshift 대상 테이블의 열 하나에 해당합니다. JSONPath 배열 요소의 순서는 대상 테이블의 열 순서와, 혹은 열 목록을 사용하는 경우 열 목록의 열 순서와 일치해야 합니다.

표시된 대로 필드 이름과 값 모두에 큰따옴표가 필요하며, 기울어진 따옴표나 "스마트" 따옴표가 아닌 단순한 따옴표(0x22)여야 합니다.

JSONPath 표현식에서 참조하는 객체 요소가 JSON 데이터에서 발견되지 않으면 COPY가 NULL 값을 로드하려고 합니다. 참조 객체의 형식이 잘못되면 COPY가 로드 오류를 반환합니다.

JSONPath 표현식에서 참조하는 배열 요소가 JSON 또는 Avro 데이터에서 발견되지 않으면 COPY가 다음 오류와 함께 중단됩니다. Invalid JSONPath format: Not an array or index out

of range. 이때 원본 데이터에 존재하지 않는 배열 요소는 JSONPaths에서 모두 제거한 후 원본 데 이터의 배열이 올바른 형식인지 확인하십시오.

JSONPath 표현식은 대괄호 또는 점 표기법을 사용할 수 있지만 표기법을 혼용할 수는 없습니다. 다음 은 대괄호 표기법을 사용한 JSONPath 표현식 예입니다.

```
{ 
      "jsonpaths": [ 
           "$['venuename']", 
           "$['venuecity']", 
           "$['venuestate']", 
           "$['venueseats']" 
     \mathbf{I}}
```
다음은 점 표기법을 사용한 JSONPath 표현식 예입니다.

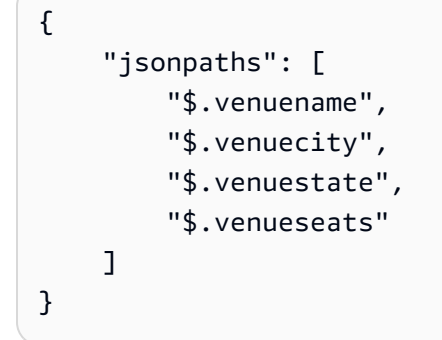

Amazon Redshift COPY 구문 컨텍스트에서 JSONPath 표현식은 JSON 또는 Avro 계층적 데이터 구조 의 단일 이름 요소에 대한 명시적 경로를 지정해야 합니다. Amazon Redshift는 모호한 경로 또는 여러 이름 요소로 해석될 수 있는 와일드카드 문자 또는 필터 표현식과 같은 JSONPath 요소를 지원하지 않 습니다.

자세한 내용은 [JSON 형식의 COPY 지원](#page-1165-0) 단원을 참조하십시오.

Avro 데이터의 JSONPaths 사용

다음은 다중 레벨의 Avro 스키마를 나타낸 예입니다.

```
{ 
     "name": "person", 
     "type": "record", 
     "fields": [
```

```
 {"name": "id", "type": "int"}, 
         {"name": "guid", "type": "string"}, 
         {"name": "isActive", "type": "boolean"}, 
         {"name": "age", "type": "int"}, 
         {"name": "name", "type": "string"}, 
         {"name": "address", "type": "string"}, 
         {"name": "latitude", "type": "double"}, 
         {"name": "longitude", "type": "double"}, 
         { 
             "name": "tags", 
             "type": { 
                          "type" : "array", 
                          "name" : "inner_tags", 
                          "items" : "string" 
1 1 1 1 1 1 1
         }, 
         { 
             "name": "friends", 
             "type": { 
                          "type" : "array", 
                          "name" : "inner_friends", 
                          "items" : { 
                                      "name" : "friends_record", 
                                      "type" : "record", 
                                      "fields" : [ 
                                                    {"name" : "id", "type" : "int"}, 
                                                    {"name" : "name", "type" : "string"} 
) and the contract of the contract of the contract of \mathbb{R}^n } 
1 1 1 1 1 1 1
         }, 
         {"name": "randomArrayItem", "type": "string"} 
    ]
```
다음은 AvroPath 표현식을 사용하여 위의 스키마를 참조하는 JSONPaths 파일의 예입니다.

```
{ 
      "jsonpaths": [ 
           "$.id", 
           "$.guid", 
           "$.address", 
           "$.friends[0].id"
```
}

 $\mathbf{I}$ 

}

위의 JSONPaths 예에는 다음과 같은 요소가 포함되어 있습니다.

jsonpaths

AvroPath 표현식이 포함된 JSON 객체의 이름입니다.

# $[...]$

경로 요소가 포함된 JSON 배열을 묶는 대괄호입니다.

#### \$

Avro 스키마에서 "fields" 배열에 해당하는 루트 요소를 참조하는 달러 기호입니다.

"\$.id",

AvroPath 표현식의 대상입니다. 위 예에서 대상은 "fields" 배열에서 이름으로 "id"가 포함된 요소입니다. 표현식은 쉼표로 구분됩니다.

"\$.friends[0].id"

대괄호는 배열 인덱스를 나타냅니다. JSONPath 표현식은 0부터 시작되는 인덱싱을 사용하기 때문 에 이 표현식에서는 "friends" 배열에서 이름으로 "id"가 포함된 첫 번째 요소를 참조합니다.

Avro 스키마 구문에서는 안쪽 필드를 사용하여 레코드 및 배열 데이터 형식의 구조를 정의해 야 합니다. AvroPath 표현식에서는 안쪽 필드가 무시됩니다. 예를 들어 "friends" 필드는 "inner\_friends"라는 이름의 배열을 정의하고, 이 배열은 "friends\_record"라는 이름의 레코 드를 정의합니다. "id" 필드를 참조하는 AvroPath 표현식은 추가되는 필드를 무시하고 대상 필드를 직접 참조할 수 있습니다. 다음은 "friends" 배열에 속한 두 필드를 참조하는 AvroPath 표현식입니 다.

"\$.friends[0].id" "\$.friends[0].name"

열 기반 데이터 형식 파라미터

COPY는 표준 데이터 형식 외에도 Amazon S3에서 COPY를 실행할 때 다음과 같은 열 기반 데이터 형 식을 지원합니다. 열 기반 형식에 대한 COPY는 지원되지만 특정 제한이 따릅니다. 자세한 내용은 [열](#page-1169-0)  [기반 데이터 형식에서 COPY 명령](#page-1169-0) 단원을 참조하십시오.

### <span id="page-1145-1"></span>ORC

ORC(Optimized Row Columnar) 파일 형식을 사용하는 파일에서 데이터를 불러옵니다.

## <span id="page-1145-0"></span>PARQUET

Parquet 파일 형식을 사용하는 파일에서 데이터를 불러옵니다.

### 파일 압축 파라미터

다음 파라미터를 지정하여 압축된 데이터 파일로부터 로드할 수 있습니다.

파일 압축 파라미터

#### bzip2

입력 파일이 bzip2 압축 형식(.bz2 파일)을 따르도록 지정하는 값입니다. COPY 작업은 데이터를 로 드할 때 각 압축 파일을 읽고 데이터 압축을 풉니다.

### **GZIP**

입력 파일이 gzip 압축 형식(.gz 파일)을 따르도록 지정하는 값입니다. COPY 작업은 데이터를 로드 할 때 각 압축 파일을 읽고 데이터 압축을 풉니다.

#### LZOP

입력 파일이 lzop 압축 형식(.lzo 파일)을 따르도록 지정하는 값입니다. COPY 작업은 데이터를 로드 할 때 각 압축 파일을 읽고 데이터 압축을 풉니다.

#### **a** Note

COPY는 lzop --filter 옵션을 사용한 압축 파일을 지원하지 않습니다.

# ZSTD

입력 파일이 Zstandard 압축 형식(.zst 파일)을 따르도록 지정하는 값입니다. COPY 작업은 데이터 를 로드할 때 각 압축 파일을 읽고 데이터 압축을 풉니다. 자세한 내용은 [ZSTD](#page-99-0) 단원을 참조하십시 오.

#### **a** Note

ZSTD는 Amazon S3에서 COPY에서만 지원됩니다.

# <span id="page-1146-0"></span>데이터 변환 파라미터

COPY 명령은 테이블에 데이터를 로드할 때 원본 데이터의 문자열을 묵시적으로 대상 열의 데이터 형 식으로 변환합니다. 기본 동작과 다른 변환을 지정해야 하거나, 혹은 기본 변환이 오류를 일으킬 때는 다음 파라미터를 지정하여 데이터 변환을 관리할 수 있습니다. 이러한 파라미터 구문에 대한 자세한 내 용은 [COPY 구문을](https://docs.aws.amazon.com/redshift/latest/dg/r_COPY.html#r_COPY-syntax) 참조하세요.

- [ACCEPTANYDATE](#page-1146-1)
- [ACCEPTINVCHARS](#page-1147-2)
- [BLANKSASNULL](#page-1147-0)
- [DATEFORMAT](#page-1147-1)
- [EMPTYASNULL](#page-1148-0)
- [ENCODING](#page-1148-1)
- [ESCAPE](#page-1149-0)
- EXPLICIT IDS
- [FILLRECORD](#page-1151-0)
- [IGNOREBLANKLINES](#page-1151-1)
- [IGNOREHEADER](#page-1151-2)
- [NULL AS](#page-1151-3)
- [REMOVEQUOTES](#page-1151-4)
- [ROUNDEC](#page-1152-0)
- [TIMEFORMAT](#page-1152-1)
- [TRIMBLANKS](#page-1153-1)
- [TRUNCATECOLUMNS](#page-1153-2)

데이터 변환 파라미터

## <span id="page-1146-1"></span>ACCEPTANYDATE

00/00/00 00:00:00 같이 잘못된 형식을 포함하여 모든 데이터 형식을 오류 없이 로드할 수 있 도록 허용합니다. 이 파라미터는 TIMESTAMP 및 DATE 열에만 적용됩니다. ACCEPTANYDATE는 항상 DATEFORMAT 파라미터와 함께 사용합니다. 데이터의 날짜 형식이 DATEFORMAT 명세와 일치하지 않는 경우에는 Amazon Redshift가 NULL 값을 해당 필드에 삽입합니다.

<span id="page-1147-2"></span>ACCEPTINVCHARS [AS] ['replacement\_char']

데이터에 잘못된 UTF-8 문자가 포함되어 있어도 VARCHAR 열에 데이터를 로드할 수 있습니다. ACCEPTINVCHARS를 지정하면 COPY가 잘못된 UTF-8 문자를 각각 replacement\_char에서 지정 하는 문자로 구성된, 동일한 길이의 문자열로 변경합니다. 예를 들어 변경 문자가 '^'라면 잘못된 3 바이트 문자는 '^^^'로 변경됩니다.

변경 문자는 NULL을 제외한 모든 ASCII 문자가 될 수 있습니다. 기본 문자는 물음표(?)입니다. 잘 못된 UTF-8 문자에 대한 자세한 내용은 [멀티바이트 문자 로드 오류](#page-168-0) 섹션을 참조하세요.

COPY는 잘못된 UTF-8 문자가 포함된 행의 수를 반환한 후 해당하는 행마다 [STL\\_REPLACEMENTS](#page-2519-0) 시스템 테이블에 항목을 추가합니다. 이때 각 노드 조각에서 항목이 추가 되는 행의 최대 수는 100개입니다. 이후 추가되는 잘못된 UTF-8 문자 역시 변경되지만 이러한 문자 의 변경 이벤트는 기록되지 않습니다.

ACCEPTINVCHARS를 지정하지 않으면 COPY가 잘못된 UTF-8 문자를 발견할 때마다 오류를 반 환합니다.

ACCEPTINVCHARS는 VARCHAR 열에서만 유효합니다.

<span id="page-1147-0"></span>BLANKSASNULL

공백 문자로만 구성된 빈 필드를 NULL로 로드합니다. 이 옵션은 CHAR 및 VARCHAR 열에만 적용 됩니다. INT 같이 다른 데이터 형식의 빈 필드는 항상 NULL로 로드됩니다. 예를 들어 공백 문자 3개 가 다른 문자 없이 연이어 포함된 문자열은 NULL로 로드됩니다. 이 옵션을 사용하지 않으면 기본 동작으로 공백 문자를 있는 그대로 로드합니다.

<span id="page-1147-1"></span>DATEFORMAT [AS] {'dateformat\_string' | 'auto' }

인수를 지정하지 않을 경우 기본값은 'YYYY-MM-DD'입니다. 예를 들어 이를 대신할 수 있는 유효 형식은 'MM-DD-YYYY'입니다.

COPY 명령이 날짜 또는 시간 값의 형식을 인식하지 못하거나, 혹은 날짜 또는 시간 값이 다른 형 식인 경우에는 DATEFORMAT 또는 TIMEFORMAT 파라미터에 'auto' 인수를 사용하십시오. 'auto' 인수는 DATEFORMAT 및 TIMEFORMAT 문자열 사용 시 지원되지 않는 몇 가지 형식 을 인식합니다. 'auto'' 키워드는 대/소문자를 구분합니다. 자세한 내용은 [DATEFORMAT 및](#page-1173-0)  [TIMEFORMAT 옵션의 자동 인식 사용](#page-1173-0) 단원을 참조하십시오.

날짜 형식에 시간 정보(시, 분, 초)가 포함될 수는 있지만 이 정보는 무시됩니다. AS 키워드는 옵션 입니다. 자세한 내용은 [DATEFORMAT 및 TIMEFORMAT 문자열](#page-1171-0) 단원을 참조하십시오.

## <span id="page-1148-0"></span>EMPTYASNULL

Amazon Redshift가 비어있는 CHAR 및 VARCHAR 필드를 NULL로 로드하도록 지정합니다. INT 같이 다른 데이터 형식의 빈 필드는 항상 NULL로 로드됩니다. 빈 필드는 2개의 구분자가 사이에 아무런 문자도 없이 연이어 데이터에 포함되어 있을 때 발생합니다. EMPTYASNULL과 NULL AS '' (empty string)는 동작이 동일합니다.

# <span id="page-1148-1"></span>ENCODING [AS] file\_encoding

로드 데이터의 인코딩 유형을 지정합니다. COPY 명령은 로딩 도중 데이터를 지정된 인코딩에서 UTF-8로 변환합니다.

file\_encoding의 유효 값은 다음과 같습니다.

- UTF8
- UTF16
- UTF16LE
- UTF16BE

기본값은 UTF8입니다.

원본 파일 이름은 UTF-8 인코딩을 사용해야 합니다.

다음 파일은 로드 데이터로 다른 인코딩이 지정되어 있더라도 UTF-8 인코딩을 사용해야 합니다.

- 매니페스트 파일
- JSONPaths 파일

다음 파라미터와 함께 입력되는 인수 문자열은 UTF-8을 사용해야 합니다.

- FIXEDWIDTH 'fixedwidth\_spec'
- ACCEPTINVCHARS 'replacement\_char'
- DATEFORMAT 'dateformat\_string'
- TIMEFORMAT 'timeformat\_string'
- NULL AS 'null\_string'

고정 폭 데이터 파일은 UTF-8 인코딩을 사용해야 합니다. 필드 폭은 바이트 수가 아니라 문자 수를 기준으로 하기 때문입니다.

로드 데이터는 모두 지정된 인코딩을 사용해야 합니다. COPY가 다른 인코딩을 만나면 파일을 건너 뛰고 오류를 반환합니다.

UTF16을 지정한 경우에는 데이터에 바이트 순서 표식(BOM)이 있어야 합니다. UTF-16 데이터 가 리틀 엔디안(LE)인지, 빅 엔디안(BE)인지 알고 있다면 BOM 유무에 상관없이 UTF16LE 또는 UTF16BE를 사용할 수 있습니다.

<span id="page-1149-0"></span>ESCAPE

이 파라미터를 지정하면 입력 데이터의 백슬래시 문자(\)가 이스케이프 문자로 처리됩니다. 그러면 백슬래시 문자 바로 뒤에 있는 문자가 일반적으로 특정 용도로 사용되는 문자라고 해도 현재 열 값 의 일부로 테이블에 로드됩니다. 예를 들어 이 파라미터를 사용하여 구분자 문자, 인용 부호, 줄 바 꿈 문자 또는 이스케이프 문자 자체를 이스케이프 처리할 수 있습니다. 단, 이러한 문자가 모두 열 값에서 유효해야 합니다.

ESCAPE 파라미터를 REMOVEQUOTES 파라미터와 함께 지정하면 그 외에 삭제될 수도 있는 인 용 부호(' 또는 ")를 이스케이프 처리하여 유지할 수 있습니다. 기본 NULL 문자열인 \N은 있는 그 대로 유효하지만 입력 데이터에서는 \\N로 이스케이프 처리할 수도 있습니다. NULL AS 파라미터 를 사용해 대체 NULL 문자열을 지정하지만 않는다면 \N과 \\N은 동일한 결과를 산출합니다.

**a** Note

제어 문자 0x00(NUL)은 이스케이프 처리할 수 없기 때문에 입력 데이터에서 삭제하거나, 혹은 변환해야 합니다. 이 문자는 레코드 끝(EOR) 마커로 처리되어 나머지 레코드는 모두 잘립니다.

FIXEDWIDTH 로드 시 ESCAPE 파라미터를 사용할 수 없으며, 이스케이프 문자 자체를 지정하는 것도 안 됩니다. 이스케이프 문자는 항상 백슬래시 문자입니다. 또한 입력 데이터에는 적절한 자리 에 이스케이프 문자가 포함되어야 합니다.

여기 몇 가지 입력 데이터를 비롯해 ESCAPE 파라미터를 지정했을 때 로드되는 데이터의 예가 있 습니다. 행 4의 결과는 REMOVEQUOTES 파라미터 역시 지정된다는 것을 가정합니다. 입력 데이 터는 다음과 같이 파이프로 구분된 필드 2개로 구성됩니다.

```
1|The quick brown fox\[newline]
jumped over the lazy dog.
2| A\\B\\C
3| A \| B \| C
4| 'A Midsummer Night\'s Dream'
```
열 2로 로드되는 데이터는 다음과 같습니다.

```
The quick brown fox
jumped over the lazy dog.
A\B\C
A|B|C
A Midsummer Night's Dream
```
**a** Note

로드 시 입력 데이터에 대한 이스케이프 문자의 적용 여부는 사용자에게 책임이 있습니다. 이러한 요건의 한 가지 예외라면 이전에 ESCAPE 파라미터를 사용해 언로드되었던 데이터 를 다시 로드할 때입니다. 이때는 데이터에 이미 필요한 이스케이프 문자가 포함되어 있기 때문입니다.

ESCAPE 파라미터는 8진수, 16진수, Unicode 또는 기타 이스케이프 시퀀스 표기법을 해석하지 않 습니다. 예를 들어 원본 데이터에 8진수 라인 피드 값(\012)이 포함되어 있을 때 ESCAPE 파라미 터를 사용해 이 데이터를 로드하려고 하면 Amazon Redshift가 값 012를 테이블로 로드하는 동시에 이 값을 이스케이프 처리되는 라인 피드로 해석하지 않습니다.

Microsoft Windows 플랫폼에서 작성된 데이터의 줄 바꿈 문자를 이스케이프 처리하려면 캐리지 리 턴용 하나와 라인 피드용 하나, 총 2개의 이스케이프 문자를 사용해야 할 수도 있습니다. 그 밖에 파 일을 로드하기 전에 dos2unix 유틸리티 등을 사용해 캐리지 리턴을 삭제하는 방법도 있습니다.

<span id="page-1150-0"></span>EXPLICIT\_IDS

원본 데이터 파일에서 명시적인 값을 사용해 자동 생성된 값을 재정의하려면 IDENTITY 열이 포 함된 테이블에서 EXPLICIT\_IDS를 사용하십시오. 명령에 열 목록을 추가하는 경우에는 해당 목록 에 이 파라미터를 사용할 IDENTITY 열도 포함되어야 합니다. EXPLICIT\_IDS 값의 데이터 형식은 CREATE TABLE 정의에서 지정한 IDENTITY 형식과 일치해야 합니다.

EXPLICIT\_IDS 옵션을 사용하여 테이블에 대해 COPY 명령을 실행할 때, Amazon Redshift는 테이 블에서 IDENTITY 열의 고유성을 확인하지 않습니다.

열이 GENERATED BY DEFAULT AS IDENTITY로 정의된 경우 복사할 수 있습니다. 값이 새로 생 성되거나 입력한 값으로 업데이트됩니다. EXPLICIT\_IDS 옵션은 필요하지 않습니다. COPY는 자격 증명 하이 워터마크를 업데이트하지 않습니다.

EXPLICIT\_ID를 사용하는 COPY 명령의 예는 [IDENTITY 열의 명시적인 값을 사용한 VENUE 로](#page-1182-0) [드](#page-1182-0)을 참조하십시오.

#### <span id="page-1151-0"></span>**FILLRECORD**

서로 인접한 열들이 일부 레코드 끝에서 누락되었을 때도 데이터 파일의 로드를 허용합니다. 누락 된 열은 NULL로 로드됩니다. 텍스트 및 CSV 형식의 경우 누락된 열이 VARCHAR 열이면 NULL 대신 길이가 0인 문자열이 로드됩니다. 텍스트 및 CSV에서 VARCHAR 열로 NULL을 로드하려면 EMPTYASNULL 키워드를 지정합니다. NULL 치환은 열 정의가 NULL을 허용할 때만 유효합니다.

예를 들어 테이블 정의에 NULL을 허용하는 CHAR 열이 4개 포함되어 있고, 레코드에 포함된 값이 apple, orange, banana, mango라고 가정한다면 COPY 명령은 apple, orange 값만 포함 된 레코드를 로드하여 채울 수 있습니다. 이때 누락된 CHAR 값은 NULL 값으로 로드됩니다.

<span id="page-1151-1"></span>**IGNOREBLANKLINES** 

데이터 파일에서 라인 피드만 포함된 빈 라인을 무시하고 로드하지 않습니다.

<span id="page-1151-2"></span>IGNOREHEADER [ AS ] number\_rows

지정하는 number\_rows를 파일 헤더로 처리하고 로드하지 않습니다. IGNOREHEADER는 병렬 로 드에서 모든 파일의 헤더를 건너뛸 때 사용됩니다.

#### <span id="page-1151-3"></span>NULL AS 'null\_string'

null\_string과 일치하는 필드를 NULL로 로드합니다. 여기에서 null\_string은 어떤 문자열이든 가능합 니다. 데이터에 NUL(UTF-8 0000) 또는 이진 0(0x000)으로도 불리는 null 종결자가 포함되어 있으 면 COPY는 이를 다른 문자로 취급합니다. 예를 들어 '1' || NUL || '2'를 포함하는 레코드는 길이가 3 바이트인 문자열로 복사됩니다. 필드에 NUL만 포함된 경우 NULL AS로 '\0' 또는 '\000'을 지정 (예: NULL AS '\0' 또는 NULL AS '\000')하여 null 종결자를 NULL로 바꿀 수 있습니다. 필드 에 NUL로 끝나는 문자열이 있을 때 NULL AS를 지정하면 끝에서 NUL과 함께 문자열이 삽입됩니 다. null\_string 값에 '\n'(줄 바꿈)을 사용하지 않습니다. Amazon Redshift는 줄 구분 기호로 사용하 기 위해 '\n'을 예약합니다. 기본 null\_string은 '\N'입니다.

### **a** Note

NULL을 NOT NULL로 정의된 열에 로드하려고 하면 COPY 명령이 실패합니다.

#### <span id="page-1151-4"></span>REMOVEQUOTES

입력 데이터의 문자열에서 묶고 있는 인용 부호를 제거합니다. 인용 부호 안의 문자는 구분자를 포 함하여 모두 유지됩니다. 문자열에 선행하는 작은 또는 큰 따옴표만 있고 후행하는 인용 부호가 없 는 경우에는 COPY 명령이 해당 행을 로드하지 못하고 오류를 반환합니다. 다음 표는 인용 부호로 묶인 문자열과 이 옵션으로 로드되는 값의 몇 가지 예를 보여줍니다.
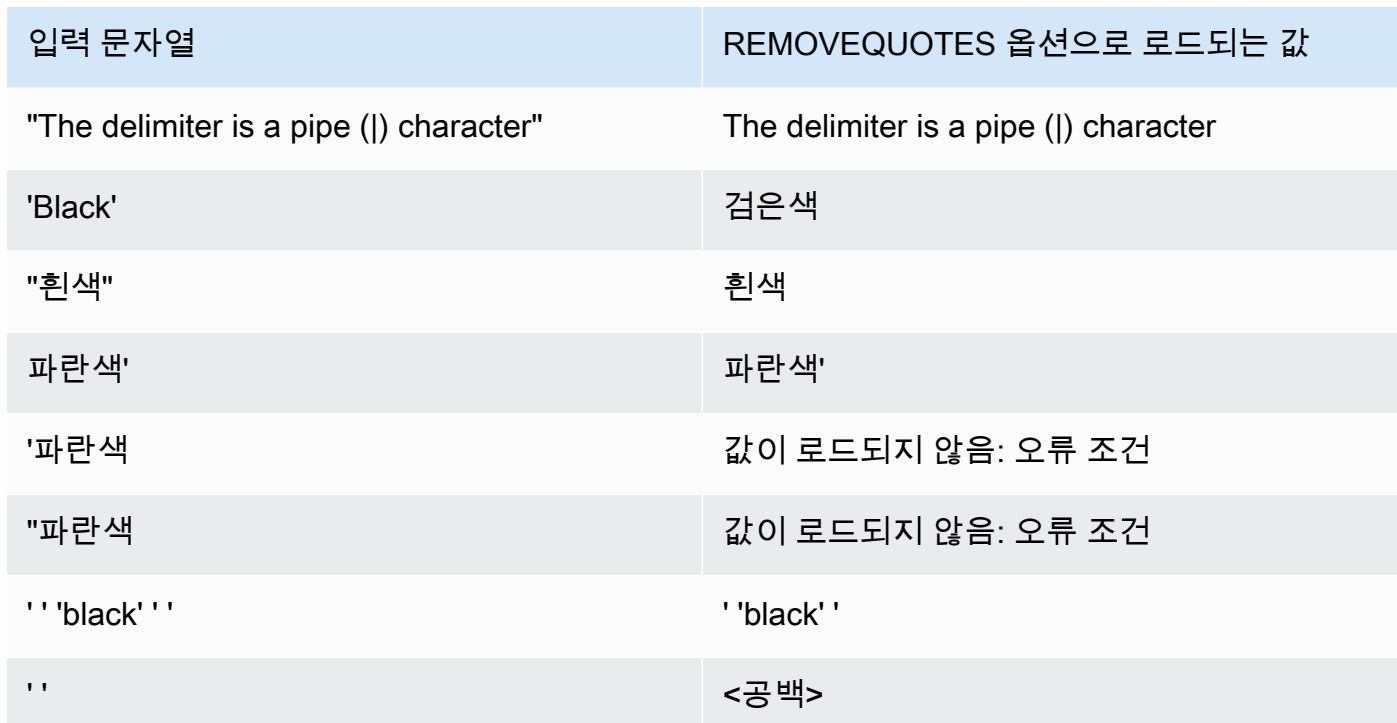

## <span id="page-1152-0"></span>ROUNDEC

입력 값의 소수점 자릿수가 열 값의 소수점 자릿수보다 큰 경우 숫자 값을 반올림합니다. 기본적으 로 COPY는 열 값의 소수점 자릿수에 맞출 필요가 있을 때 값을 자릅니다. 예를 들어 20.259 값을 DECIMAL(8,2) 열에 로드한다고 가정할 때 기본적으로 COPY가 이 값을 20.25로 자릅니다. 하지 만 ROUNDEC를 지정하면 COPY가 값을 20.26으로 반올림합니다. INSERT 명령은 열 값의 소수 점 자릿수와 일치시켜야 할 때마다 항상 값을 반올림합니다. 따라서 ROUNDEC 파라미터가 지정된 COPY 명령은 INSERT 명령과 똑같이 동작합니다.

<span id="page-1152-1"></span>TIMEFORMAT [AS] {'timeformat\_string' | 'auto' | 'epochsecs' | 'epochmillisecs' }

시간 형식을 지정합니다. TIMEFORMAT을 지정하지 않았을 때 기본 형식은 TIMESTAMP 열의 경우 YYYY-MM-DD HH:MI:SS이고, 그리고 TIMESTAMPTZ 열의 경우 YYYY-MM-DD HH:MI:SSOF입니다. 여기에서 OF는 협정 세계시(UTC)의 오프셋을 말합니다. timeformat\_string에 는 시간대 지정자를 추가할 수 없습니다. 기본 형식과 다른 형식의 TIMESTAMPTZ 데이터를 로 드하려면 'auto'를 지정해야 합니다. 자세한 내용은 [DATEFORMAT 및 TIMEFORMAT 옵션의 자](#page-1173-0) [동 인식 사용](#page-1173-0) 섹션을 참조하세요. timeformat\_string에 대한 자세한 내용은 [DATEFORMAT 및](#page-1171-0) [TIMEFORMAT 문자열](#page-1171-0) 섹션을 참조하세요.

'auto' 인수는 DATEFORMAT 및 TIMEFORMAT 문자열 사용 시 지원되지 않는 몇 가지 형식을 인식합니다. COPY 명령이 날짜 또는 시간 값의 형식을 인식하지 못하거나, 혹은 날짜 및 시간 값이 서로 다른 형식인 경우에는 DATEFORMAT 또는 TIMEFORMAT 파라미터에 'auto' 인수를 사용

하십시오. 자세한 내용은 [DATEFORMAT 및 TIMEFORMAT 옵션의 자동 인식 사용](#page-1173-0) 단원을 참조하 십시오.

원본 데이터가 epoch 시간, 즉 1970년 1월 1일 00:00:00 UTC 이후의 시간(초 또는 밀리초)으로 표 현되는 경우에는 'epochsecs' 또는 'epochmillisecs'를 지정합니다.

'auto', 'epochsecs' 및 'epochmillisecs' 키워드는 대/소문자를 구분합니다.

AS 키워드는 옵션입니다.

### <span id="page-1153-1"></span>**TRIMBLANKS**

VARCHAR 문자열에서 후행 공백 문자를 제거합니다. 이 파라미터는 VARCHAR 데이터 형식의 열 에만 적용됩니다.

<span id="page-1153-2"></span>TRUNCATECOLUMNS

열의 데이터를 열 명세에 따라 적합한 수의 문자로 자릅니다. VARCHAR 또는 CHAR 데이터 형식 의 열에만 적용되며, 행의 크기는 4MB 이하입니다.

데이터 로드 작업

문제 해결을 위해, 혹은 로드 시간을 줄일 목적으로 다음 파라미터를 지정하여 로드 작업의 기본 동작 을 관리합니다.

- [COMPROWS](#page-1153-0)
- [COMPUPDATE](#page-1154-0)
- [IGNOREALLERRORS](#page-1155-0)
- [MAXERROR](#page-1155-1)
- [NOLOAD](#page-1155-2)
- [STATUPDATE](#page-1155-3)

파라미터

#### <span id="page-1153-0"></span>COMPROWS numrows

압축 분석 시 샘플 크기로 사용할 행의 수를 지정합니다. 분석은 각 데이터 조각의 행에서 실행됩니 다. 예를 들어 COMPROWS 1000000(1,000,000)을 지정했을 때 시스템에 총 4개의 조각이 있는 경 우에는 조각당 250,000개까지만 행을 읽고 분석합니다.

COMPROWS가 지정되지 않은 경우 샘플 크기는 기본적으로 조각당 100,000개입니다. 기본값인 조각당 100,000개의 행보다 낮은 COMPROWS 값은 자동으로 기본값으로 업그레이드됩니다. 하지 만 로드되는 데이터의 크기가 유의적인 샘플을 산출할 정도로 충분하지 않은 경우에는 자동 압축이 일어나지 않습니다.

COMPROWS 숫자가 입력 파일의 행 개수보다 큰 값이면 COPY 명령이 가능한 모든 행에 대한 압 축 분석을 계속 진행하고 실행합니다. 이 인수의 허용 범위는 1000과 2147483647(2,147,483,647) 사이의 수입니다.

<span id="page-1154-0"></span>COMPUPDATE [ PRESET | { ON | TRUE } | { OFF | FALSE } ],

COPY 실행 시 압축 인코딩의 자동 적용 여부를 제어합니다.

COMPUPDATE가 PRESET인 경우 열에 이미 RAW 이외의 다른 인코딩이 있어도 대상 테이블이 비어 있으면 COPY 명령이 각 열에 대한 압축 인코딩을 선택합니다. 현재 지정된 열 인코딩을 바꿀 수 있습니다. 각 열에 대한 인코딩은 열 데이터 형식을 기준으로 합니다. 데이터가 샘플링되지 않습 니다. Amazon Redshift가 다음과 같이 압축 인코딩을 자동으로 할당합니다.

- 정렬 키로 정의된 열은 RAW 압축이 할당됩니다.
- BOOLEAN, REAL 또는 DOUBLE PRECISION 데이터 형식으로 정의된 열은 RAW 압축이 할당 됩니다.
- SMALLINT, INTEGER, BIGINT, DECIMAL, DATE, TIMESTAMP 또는 TIMESTAMPTZ로 정의된 열에는 AZ64 압축이 할당됩니다.
- CHAR 또는 VARCHAR로 정의된 열에는 LZO 압축이 할당됩니다.

COMPUPDATE가 생략된 경우 COPY 명령은 대상 테이블이 비어 있고 임의의 열에 대한 인코딩 (RAW 이외)을 지정하지 않은 경우에만 각 열에 대한 압축 인코딩을 선택합니다. 각 열에 대한 인코 딩은 Amazon Redshift에 의해 결정됩니다. 데이터가 샘플링되지 않습니다.

COMPUPDATE가 ON(또는 TRUE)이거나 옵션 없이 COMPUPDATE가 지정된 경우 테이블 열에 이미 RAW 외에 다른 인코딩이 있어도 테이블이 비어 있으면 COPY 명령이 자동 압축을 적용합니 다. 현재 지정된 열 인코딩을 바꿀 수 있습니다. 각 열에 대한 인코딩은 샘플 데이터 분석을 기반으 로 합니다. 자세한 내용은 [자동 압축을 사용하여 테이블 로드](#page-161-0) 단원을 참조하십시오.

COMPUPDATE가 OFF(또는 FALSE)일 때는 자동 압축이 비활성화됩니다. 열 인코딩은 변경되지 않습니다.

압축을 분석하는 시스템 테이블에 대한 자세한 내용은 [STL\\_ANALYZE\\_COMPRESSION](#page-2448-0) 섹션을 참 조하세요.

#### <span id="page-1155-0"></span>IGNOREALLERRORS

이 옵션을 지정하여 로드 작업 중에 발생하는 모든 오류를 무시할 수 있습니다.

MAXERROR 옵션을 지정하면 IGNOREALLERRORS 옵션을 지정할 수 없습니다. ORC 및 Parquet를 포함한 열 형식에 대해서는 IGNOREALLERRORS 옵션을 지정할 수 없습니다.

#### <span id="page-1155-1"></span>MAXERROR [AS] error\_count

데이터 로드 시 error\_count를 오류 수 이상으로 반환하면 로드가 중단됩니다. 반환되는 오류 수가 더 적을 때는 로드를 계속하면서 INFO 메시지를 반환하여 로드할 수 없는 행의 수를 알려줍니다. 이 파라미터는 형식 오류 또는 기타 데이터 불일치로 인해 일부 행을 테이블에 로드하지 못할 때 중 단 없이 로드를 계속할 수 있도록 지정합니다.

첫 번째 오류 발생 시 바로 로드를 중단하려면 이 값을 0 또는 1로 설정하십시오. AS 키워드는 옵션 입니다. MAXERROR 기본 값은 0이며 최대 100000까지 설정할 수 있습니다.

Amazon Redshift의 병렬 특성 때문에 실제로 보고되는 오류 수는 지정한 MAXERROR 값보다 클 수 있습니다. Amazon Redshift 클러스터 노드에서 MAXERROR 값이 초과된 것을 감지하면 각 노 드가 발생하는 모든 오류를 보고합니다.

#### <span id="page-1155-2"></span>NOLOAD

실제로 데이터를 로드하지 않고 데이터 파일의 유효성을 검사합니다. NOLOAD 파라미터를 사용하 면 실제로 데이터를 로드하기 전에 데이터 파일의 로드에 따른 잠재적 오류 여부를 확인할 수 있습 니다. COPY를 NOLOAD 파라미터와 함께 실행하면 파일의 구문만 분석하기 때문에 데이터 로드보 다 속도가 훨씬 빠릅니다.

<span id="page-1155-3"></span>STATUPDATE [ { ON | TRUE } | { OFF | FALSE } ]

COPY 명령을 성공적으로 마치면 옵티마이저 통계를 자동 계산하여 업데이트합니다. 기본적으로 처음부터 빈 테이블이라면 STATUPDATE 파라미터를 사용하지 않아도 통계가 자동 업데이트됩니 다.

데이터를 비어있지 않은 테이블로 수집하면서 테이블 크기의 변동이 심할 때마다 [ANALYZE](#page-1083-0) 명령 을 실행하거나, 혹은 STATUPDATE ON 인수를 사용하여 통계를 업데이트하는 것이 좋습니다.

STATUPDATE ON(또는 TRUE)일 때는 테이블이 처음부터 비어있는지 상관없이 통계가 자동 업데 이트됩니다. STATUPDATE를 사용할 경우 현재 사용자가 테이블 소유자이거나 수퍼유저이어야 합 니다. 하지만 STATUPDATE를 지정하지 않는 경우에는 사용자에게 INSERT 권한만 있으면 됩니 다.

STATUPDATE OFF(또는 FALSE)일 때는 통계가 업데이트되지 않습니다.

자세한 내용은 [테이블 분석](#page-186-0) 섹션을 참조하세요.

알파벳 순서의 파라미터 목록

다음은 COPY 명령 파라미터 각각에 대한 설명 링크가 알파벳 순으로 정렬되어 있는 목록입니다.

- [ACCEPTANYDATE](#page-1146-0)
- [ACCEPTINVCHARS](#page-1147-0)
- [ACCESS\\_KEY\\_ID and SECRET\\_ACCESS\\_KEY](#page-1128-0)
- [AVRO](#page-1134-0)
- [BLANKSASNULL](#page-1147-1)
- [BZIP2](#page-1145-0)
- [COMPROWS](#page-1153-0)
- [COMPUPDATE](#page-1154-0)
- [CREDENTIALS](#page-1129-0)
- [CSV](#page-1133-0)
- [DATEFORMAT](#page-1147-2)
- [DELIMITER](#page-1133-1)
- [EMPTYASNULL](#page-1148-0)
- [ENCODING](#page-1148-1)
- [ENCRYPTED](#page-1116-0)
- [ESCAPE](#page-1149-0)
- [EXPLICIT\\_IDS](#page-1150-0)
- [FILLRECORD](#page-1151-0)
- [FIXEDWIDTH](#page-1133-2)
- [FORMAT](#page-1133-3)
- [FROM](#page-1114-0)
- [GZIP](#page-1145-1)
- [IAM\\_ROLE](#page-1128-1)
- [IGNOREALLERRORS](#page-1155-0)
- [IGNOREBLANKLINES](#page-1151-1)
- [IGNOREHEADER](#page-1151-2)
- [JSON](#page-1136-0)
- [LZOP](#page-1145-2)
- [MANIFEST](#page-1116-1)
- [MASTER\\_SYMMETRIC\\_KEY](#page-1117-0)
- [MAXERROR](#page-1155-1)
- [NOLOAD](#page-1155-2)
- [NULL AS](#page-1151-3)
- [READRATIO](#page-1126-0)
- [REGION](#page-1117-1)
- [REMOVEQUOTES](#page-1151-4)
- [ROUNDEC](#page-1152-0)
- [SESSION\\_TOKEN](#page-1128-2)
- [SHAPEFILE](#page-1134-1)
- [SSH](#page-1124-0)
- [STATUPDATE](#page-1155-3)
- [TIMEFORMAT](#page-1152-1)
- [SESSION\\_TOKEN](#page-1128-2)
- [TRIMBLANKS](#page-1153-1)
- [TRUNCATECOLUMNS](#page-1153-2)
- [ZSTD](#page-1145-3)

# 사용 노트

## 주제

- [다른 AWS 리소스에 대한 액세스 권한](#page-1158-0)
- [Amazon S3 액세스 포인트 별칭과 함께 COPY 사용](#page-1163-0)
- [Amazon S3에서 멀티바이트 데이터 로드](#page-1163-1)
- [GEOMETRY 또는 GEOGRAPHY 데이터 유형의 열 로드](#page-1164-0)
- [HLLSKETCH 데이터 형식 로드](#page-1164-1)
- [VARBYTE 데이터 유형의 열 로드](#page-1164-2)
- [다수의 파일을 읽어올 때 발생하는 오류](#page-1165-0)
- [JSON 형식의 COPY 지원](#page-1165-1)
- [열 기반 데이터 형식에서 COPY 명령](#page-1169-0)
- [DATEFORMAT 및 TIMEFORMAT 문자열](#page-1171-0)
- [DATEFORMAT 및 TIMEFORMAT 옵션의 자동 인식 사용](#page-1173-0)

<span id="page-1158-0"></span>다른 AWS 리소스에 대한 액세스 권한

Amazon S3, Amazon DynamoDB, Amazon EMR, Amazon EC2 등의 다른 AWS 리소스와 클러스터 사이에 데이터를 이동시키려면 클러스터에 리소스에 대한 액세스 권한을 비롯해 필요한 작업 권한이 있어야 합니다. 예를 들어 Amazon S3에서 데이터를 로드하려면 COPY에 버킷에 대한 LIST 액세스 권한과 버킷 객체에 대한 GET 액세스 권한이 있어야 합니다. 최소 권한에 대한 자세한 내용은 [COPY,](#page-1163-2)  [UNLOAD 및 CREATE LIBRARY 작업을 위한 IAM 권한](#page-1163-2) 섹션을 참조하세요.

리소스에 대한 액세스 권한을 얻기 위해서는 먼저 클러스터의 인증이 필요합니다. 인증 방법은 다음 중 한 가지를 선택할 수 있습니다.

- [역할 기반 액세스 제어](#page-1158-1)  역할 기반 액세스 제어에서는 사용자가 클러스터가 인증 및 권한 부여에 사 용할 AWS Identity and Access Management(IAM) 역할을 지정합니다. AWS 자격 증명과 민감한 데 이터를 보호하려면 역할 기반 인증의 사용을 강력하게 권장합니다.
- [키 기반 액세스 제어](#page-1160-0)  키 기반 액세스 제어에서는 사용자의 AWS 액세스 자격 증명(액세스 키 ID와 비밀 액세스 키)을 일반 텍스트로 입력합니다.

<span id="page-1158-1"></span>역할 기반 액세스 제어

<span id="page-1158-2"></span>역할 기반 액세스 제어를 통해 클러스터는 IAM 역할을 임시로 맡습니다. 그런 다음 역할에 부여되는 권 한에 따라 클러스터가 필요한 AWS 리소스에 액세스할 수 있습니다.

AWS에서 자격 증명이 할 수 있는 것과 없는 것을 결정하는 권한 정책을 갖춘 AWS 자격 증명이라는 점 에서 IAM 역할 생성은 사용자에게 권한을 제공하는 것과 유사합니다. 하지만 역할은 사용자 한 명과 독 자적으로 연결되는 것이 아니기 때문에 필요한 모든 객체에게 전달할 수 있습니다. 또한 역할과 연결되

는 자격 증명(암호 또는 액세스 키)도 전혀 없습니다. 다만 역할이 클러스터와 연결되면 액세스 키가 동 적으로 생성되어 클러스터에게 제공됩니다.

역할 기반 액세스 제어는 AWS 자격 증명을 보호하는 것은 물론이고 AWS 리소스와 민감한 사용자 데 이터에 대한 액세스를 더욱 안전하게, 그리고 세분화하여 제어할 수 있다는 점에서 더욱 바람직합니다.

역할 기반 인증의 이점은 다음과 같습니다.

- AWS 표준 IAM 도구를 사용하여 IAM 역할을 정의한 후 다수의 클러스터와 연결할 수 있습니다. 역할 액세스 정책을 수정할 경우에는 변경 사항이 역할을 사용하는 모든 클러스터에 자동 적용됩니다.
- 특정 클러스터 및 데이터베이스 사용자에게 원하는 AWS 리소스와 작업에 대한 액세스 권한을 부여 하는 IAM 정책을 세분화하여 정의할 수 있습니다.
- 클러스터가 실행 시간에 임시 세션 자격 증명을 가져온 후 작업이 끝날 때까지 필요에 따라 자격 증 명을 새롭게 변경합니다. 키 기반 임시 자격 증명을 사용하는 경우에는 작업을 마치기 전에 임시 자 격 증명이 만료되면 작업이 중단됩니다.
- 액세스 키 ID와 보안 액세스 키 ID는 저장되지도 않고 SQL 코드로 전송되지도 않습니다.

역할 기반 액세스 제어를 사용하려면 먼저 Amazon Redshift 서비스 역할 유형을 사용하여 IAM 역할을 생성한 후 클러스터에 연결해야 합니다. 이 역할에는 최소한 [COPY, UNLOAD 및 CREATE LIBRARY](#page-1163-2) [작업을 위한 IAM 권한](#page-1163-2)에 나열된 권한이 있어야 합니다. IAM 역할을 생성하여 클러스터에 연결하는 단 계는 Amazon Redshift 관리 가이드의 [사용자를 대신하여 기타 AWS 서비스에 액세스하도록 Amazon](https://docs.aws.amazon.com/redshift/latest/mgmt/authorizing-redshift-service.html)  [Redshift에 권한 부여](https://docs.aws.amazon.com/redshift/latest/mgmt/authorizing-redshift-service.html) 섹션을 참조하세요.

Amazon Redshift 관리 콘솔, CLI 또는 API를 사용하여 역할을 클러스터에 추가하거나, 클러스터와 연 결된 역할을 확인할 수 있습니다. 자세한 내용은 Amazon Redshift 관리 가이드의 [클러스터와 IAM 역할](https://docs.aws.amazon.com/redshift/latest/mgmt/copy-unload-iam-role.html)  [연결](https://docs.aws.amazon.com/redshift/latest/mgmt/copy-unload-iam-role.html) 섹션을 참조하세요.

IAM 역할을 생성하면 IAM이 생성된 역할의 Amazon 리소스 이름(ARN)을 반환합니다. IAM 역할을 지 정하려면 [IAM\\_ROLE](#page-1128-1) 파라미터 또는 [CREDENTIALS](#page-1129-0) 파라미터에 이 역할 ARN을 입력해야 합니다.

예를 들어 클러스터에 다음과 같은 역할이 연결되어 있다고 가정하겠습니다.

"IamRoleArn": "arn:aws:iam::0123456789012:role/MyRedshiftRole"

다음은 위의 예에서 Amazon S3에 대한 인증 및 액세스를 위해 IAM\_ROLE 파라미터에 ARN을 사용하 는 COPY 명령 예입니다.

```
copy customer from 's3://mybucket/mydata'
```
iam\_role 'arn:aws:iam::0123456789012:role/MyRedshiftRole';

다음은 CREDENTIALS 파라미터를 사용하여 IAM 역할을 지정하는 COPY 명령 예입니다.

copy customer from 's3://mybucket/mydata' credentials 'aws\_iam\_role=arn:aws:iam::0123456789012:role/MyRedshiftRole';

또한 슈퍼 사용자는 데이터베이스 사용자 및 그룹에 ASSUMEROLE 권한을 부여하여 COPY 작업을 위한 역할에 대한 액세스 권한을 제공할 수 있습니다. 자세한 내용은 [GRANT을](#page-1426-0) 참조하세요.

<span id="page-1160-0"></span>키 기반 액세스 제어

키 기반 액세스 제어의 경우 데이터가 포함된 AWS 리소스에 액세스할 권한이 부여된 IAM 사용자에게 액세스 키 ID와 비밀 액세스 키를 제공합니다. [ACCESS\\_KEY\\_ID and SECRET\\_ACCESS\\_KEY](#page-1128-0) 파라미 터를 함께, 혹은 [CREDENTIALS](#page-1129-0) 파라미터를 사용할 수 있습니다.

**a** Note

액세스 키 ID와 비밀 액세스 키를 일반 텍스트 형태로 입력하기보다는 IAM 역할을 인증에 사용 하는 것을 강력 권장합니다. 키 기반 액세스 제어를 선택하는 경우에는 절대 AWS 계정(루트) 자격 증명을 사용하지 마세요. 항상 IAM 사용자를 먼저 생성한 후 해당 사용자의 액세스 키 ID 와 비밀 액세스 키를 입력합니다. IAM 사용자를 생성하는 단계는 [AWS 계정의 IAM 사용자 생](https://docs.aws.amazon.com/IAM/latest/UserGuide/id_users_create.html) [성](https://docs.aws.amazon.com/IAM/latest/UserGuide/id_users_create.html)을 참조하세요.

ACCESS\_KEY\_ID와 SECRET\_ACCESS\_KEY를 사용하여 인증하려면 다음 예와 같이 *<accesskey-id>* 및 *<secret-access-key>*에 권한이 부여된 사용자의 액세스 키 ID와 전체 보안 액세스 키 를 입력합니다.

```
ACCESS_KEY_ID '<access-key-id>'
SECRET_ACCESS_KEY '<secret-access-key>';
```
CREDENTIALS 파라미터를 사용하여 인증하려면 다음 예와 같이 *<access-key-id>* 및 *<secretaccess-key>*에 권한이 부여된 사용자의 액세스 키 ID와 전체 보안 액세스 키를 입력합니다.

CREDENTIALS

'aws\_access\_key\_id=*<access-key-id>*;aws\_secret\_access\_key=*<secret-access-key>*';

IAM 사용자는 최소한 [COPY, UNLOAD 및 CREATE LIBRARY 작업을 위한 IAM 권한](#page-1163-2)에 나열된 권한이 있어야 합니다.

임시 보안 자격 증명

키 기반 액세스 제어를 사용하는 경우에는 임시 보안 자격 증명을 통해 데이터에 대한 사용자 액세스를 추가로 제한할 수 있습니다. 역할 기반 인증은 임시 자격 증명을 자동으로 사용합니다.

#### **a** Note

임시 자격 증명을 생성하여 액세스 키 ID와 보안 액세스 키를 일반 텍스트 형태로 입력하기보 다는 [role-based access control](#page-1158-2)를 사용하는 것이 더욱 바람직합니다. 역할 기반 액세스 제어는 자동으로 임시 자격 증명을 사용합니다.

임시 보안 자격 증명은 유효 기간이 짧고 만료 후 재사용이 불가능하기 때문에 보안을 강화하는 효과가 있습니다. 토큰으로 생성된 액세스 키 ID와 비밀 액세스 키는 토큰 없이 사용할 수 없으며, 이러한 임시 보안 자격 증명이 발급된 사용자는 자격 증명이 만료될 때까지만 리소스에 액세스할 수 있습니다.

사용자에게 리소스에 대한 임시 액세스 권한을 부여할 때는 AWS STS(AWS Security Token Service) API 작업을 호출합니다. AWS STS API 작업은 보안 토큰, 액세스 키 ID 및 보안 액세스 키로 구성된 임 시 보안 자격 증명을 반환합니다. 임시 보안 자격 증명은 리소스에 대한 일시적으로 액세스가 필요한 사용자에게 발급합니다. 이러한 사용자들은 기존 IAM 사용자일 수도 있고, 혹은 AWS를 사용하지 않 는 사용자일 수도 있습니다. 임시 보안 자격 증명 생성에 대한 자세한 내용은 IAM User Guide의 [Using](https://docs.aws.amazon.com/STS/latest/UsingSTS/Welcome.html)  [Temporary Security Credentials](https://docs.aws.amazon.com/STS/latest/UsingSTS/Welcome.html) 섹션을 참조하세요.

[ACCESS\\_KEY\\_ID and SECRET\\_ACCESS\\_KEY](#page-1128-0) 파라미터를 [SESSION\\_TOKEN](#page-1128-2) 파라미터 또는 [CREDENTIALS](#page-1129-0) 파라미터와 함께 사용할 수 있습니다. 또한 토큰과 함께 제공되는 액세스 키 ID와 보안 액세스 키를 입력해야 합니다.

ACCESS\_KEY\_ID, SECRET\_ACCESS\_KEY 및 SESSION\_TOKEN을 사용하여 인증하려면 다음 예 와 같이 *<temporary-access-key-id>*, *<temporary-secret-access-key>*, *<temporarytoken>*에 해당하는 자격 증명을 입력합니다.

```
ACCESS_KEY_ID '<temporary-access-key-id>'
SECRET_ACCESS_KEY '<temporary-secret-access-key>'
SESSION_TOKEN '<temporary-token>';
```
CREDENTIALS를 사용하여 인증하려면 다음 예와 같이 자격 증명 문자열에 session\_token=*<temporary-token>*을 입력합니다.

#### CREDENTIALS

```
'aws_access_key_id=<temporary-access-key-id>;aws_secret_access_key=<temporary-secret-
access-key>;session_token=<temporary-token>';
```
다음은 임시 보안 자격 증명을 사용하는 COPY 명령 예입니다.

```
copy table-name
from 's3://objectpath'
access_key_id '<temporary-access-key-id>'
secret_access_key '<temporary-secret-access-key>'
session_token '<temporary-token>';
```
다음은 임시 자격 증명과 파일 암호화를 사용해 LISTING 테이블에 로드하는 예입니다.

```
copy listing
from 's3://mybucket/data/listings_pipe.txt'
access_key_id '<temporary-access-key-id>'
secret_access_key '<temporary-secret-access-key>'
session_token '<temporary-token>'
master_symmetric_key '<root-key>'
encrypted;
```
다음은 CREDENTIALS 파라미터에서 임시 자격 증명과 파일 암호화를 사용해 LISTING 테이블에 로드 하는 예입니다.

```
copy listing
from 's3://mybucket/data/listings_pipe.txt'
credentials 
'aws_access_key_id=<temporary-access-key-id>;aws_secret_access_key=<temporary-secret-
access-key>;session_token=<temporary-token>;master_symmetric_key=<root-key>'
encrypted;
```
**A** Important

임시 보안 자격 증명은 COPY 또는 UNLOAD 작업이 완전히 끝날 때까지 유효해야 합니다. 작 업 도중 임시 보안 자격 증명이 만료되면 명령 중단과 함께 트랜잭션이 롤백됩니다. 예를 들어 임시 보안 자격 증명이 15분 후 만료되는데 필요한 COPY 작업 시간이 1시간이라면 COPY 작 업이 완료 이전에 중단됩니다. 하지만 역할 기반 액세스를 사용하는 경우에는 작업을 마치기 전에 임시 보안 자격 증명이 새롭게 자동 업데이트됩니다.

# <span id="page-1163-2"></span>COPY, UNLOAD 및 CREATE LIBRARY 작업을 위한 IAM 권한

CREDENTIALS 파라미터에서 참조하는 IAM 역할 또는 사용자는 최소한 다음 권한을 가지고 있어야 합니다.

- Amazon S3에서 COPY의 경우 Amazon S3 버킷에 대한 LIST 및 로드 중인 Amazon S3 객체와 매니 페스트 파일(사용 중인 경우)에 대한 GET 권한.
- JSON 형식 데이터가 있는 Amazon S3, Amazon EMR 및 원격 호스트(SSH)에서 COPY를 지원하는 경우 Amazon S3의 JSONPaths 파일(사용하는 경우)에 대한 LIST 및 GET 권한.
- DynamoDB에서 COPY의 경우 로드 중인 DynamoDB 테이블에 대한 SCAN 및 DESCRIBE 권한.
- Amazon EMR 클러스터에서 COPY의 경우 Amazon EMR 클러스터에 대한 ListInstances 작업 권한.
- Amazon S3로 UNLOAD의 경우 데이터 파일을 언로드 중인 Amazon S3 버킷에 대한 GET, LIST 및 PUT 권한.
- Amazon S3에서 CREATE LIBRARY의 경우 Amazon S3 버킷에 대한 LIST 및 가져오고 있는 Amazon S3 객체에 대한 GET 권한.

## **a** Note

COPY, UNLOAD 또는 CREATE LIBRARY 명령 실행 시 오류 메시지로 S3ServiceException: Access Denied가 수신되면 클러스터에 Amazon S3에 대한 액세 스 권한이 없는 것입니다.

IAM 권한은 클러스터, 사용자 또는 사용자가 속한 그룹에 연결되어 있는 IAM 역할에 IAM 정책을 연 결하여 관리할 수 있습니다. 예를 들어 AmazonS3ReadOnlyAccess 관리형 정책은 Amazon S3 리소 스에 LIST 및 GET 권한을 부여합니다. IAM 정책에 대한 자세한 내용은 IAM User Guide의 [Managing](https://docs.aws.amazon.com/IAM/latest/UserGuide/access_policies_manage.html) [IAM Policies](https://docs.aws.amazon.com/IAM/latest/UserGuide/access_policies_manage.html) 섹션을 참조하세요.

<span id="page-1163-0"></span>Amazon S3 액세스 포인트 별칭과 함께 COPY 사용

COPY는 Amazon S3 액세스 포인트 별칭을 지원합니다. 자세한 내용은 Amazon Simple Storage Service 사용 설명서의 [액세스 포인트에 버킷 스타일 별칭 사용을](https://docs.aws.amazon.com/AmazonS3/latest/userguide/access-points-alias.html) 참조하세요.

<span id="page-1163-1"></span>Amazon S3에서 멀티바이트 데이터 로드

데이터에 중국어나 키릴 문자 같이 ASCII가 아닌 멀티바이트 문자가 포함되어 있는 경우에는 VARCHAR 열에 데이터를 로드해야 합니다. VARCHAR 데이터 형식은 4바이트 UTF-8 문자를 지원하 지만 CHAR 데이터 형식에서는 1바이트 ASCII 문자만 허용되기 때문입니다. Amazon Redshift 테이블 에 5바이트 이상의 문자는 로드할 수 없습니다. 자세한 내용은 [멀티바이트 문자](#page-935-0) 단원을 참조하십시오.

<span id="page-1164-0"></span>GEOMETRY 또는 GEOGRAPHY 데이터 유형의 열 로드

CSV 파일과 같이 문자로 구분된 텍스트 파일의 데이터에서 GEOMETRY 또는 GEOGRAPHY 열로 COPY 가 가능합니다. 데이터는 잘 알려진 이진 형식(WKB 또는 EWKB) 또는 잘 알려진 텍스트 형식(WKT 또 는 EWKT)의 16진수 형식이어야 하며 COPY 명령에 대한 단일 입력 행의 최대 크기에 맞아야 합니다. 자세한 내용은 [COPY](#page-1103-0) 단원을 참조하십시오.

shapefile에서 로드하는 방법에 대한 자세한 내용은 [Amazon Redshift에 shapefile 로드](#page-372-0) 섹션을 참조하 세요.

GEOMETRY 또는 GEOGRAPHY 데이터 유형에 대한 자세한 내용은 [Amazon Redshift에서 공간 데이터 쿼](#page-361-0) [리](#page-361-0)섹션을 참조하세요.

<span id="page-1164-1"></span>HLLSKETCH 데이터 형식 로드

HLL 스케치는 Amazon Redshift에서 지원하는 희소 또는 밀집 형식으로만 복사할 수 있습니다. HyperLogLog 스케치에서 COPY 명령을 사용하려면 밀접 HyperLogLog 스케치에 Base64 형식을 사용 하고 희소 HyperLogLog 스케치에 JSON 형식을 사용합니다. 자세한 내용은 [HyperLogLog 함수](#page-1811-0) 단원을 참조하십시오.

다음 예에서는 CREATE TABLE 및 COPY를 사용하여 CSV 파일의 데이터를 테이블로 가져옵니다. 먼 저 이 예에서는 CREATE TABLE을 사용하여 테이블 t1을 생성합니다.

CREATE TABLE t1 (sketch hllsketch, a bigint);

그런 다음 COPY를 사용하여 CSV 파일의 데이터를 테이블 t1로 가져옵니다.

```
COPY t1 FROM s3://DOC-EXAMPLE-BUCKET/unload/' IAM_ROLE 
  'arn:aws:iam::0123456789012:role/MyRedshiftRole' NULL AS 'null' CSV;
```
### <span id="page-1164-2"></span>VARBYTE 데이터 유형의 열 로드

CSV, Parquet, ORC 형식의 파일에서 데이터를 로드할 수 있습니다. CSV의 경우 데이터는 파일에 서 VARBYTE 데이터의 16진수 표현으로 로드됩니다. FIXEDWIDTH 옵션을 사용하여 VARBYTE 데 이터를 로드할 수 없습니다. COPY의 ADDQUOTES 또는 REMOVEQUOTES 옵션은 지원되지 않습니다. VARBYTE 열은 파티션 열로 사용할 수 없습니다.

<span id="page-1165-0"></span>다수의 파일을 읽어올 때 발생하는 오류

COPY 명령은 원자성을 띤 트랜잭션으로 처리됩니다. 다시 말해서 COPY 명령이 다수의 파일에서 데 이터를 읽어올 때도 전체 프로세스가 하나의 트랜잭션으로 처리됩니다. COPY가 파일을 읽어오다 오 류가 발생하면 프로세스 시간 제한에 이를 때까지([statement\\_timeout](#page-2766-0) 참조) 자동으로 재시도합니다. 또 는 Amazon S3에서 장시간(15~30분) 데이터를 다운로드할 수 없는 경우에도 마찬가지입니다. 따라서 각 파일마다 반드시 단 한 번 로드됩니다. COPY 명령이 실패하면 전체 트랜잭션이 취소되고 모든 변경 사항이 롤백됩니다. 로드 오류 처리에 대한 자세한 내용은 [데이터 로드 문제 해결](#page-165-0) 섹션을 참조하세요.

COPY 명령이 성공적으로 시작되면 클라이언트가 분리되는 등 세션이 종료되더라도 중단되지 않습니 다. 하지만 COPY 명령이 세션 종료로 인해 아직 완료되지 않은 BEGIN … END 트랜잭션 블록 내에서 정체되면 COPY를 포함해 전체 트랜잭션이 롤백됩니다. 버전 관리에 대한 자세한 내용은 [BEGIN](#page-1091-0) 단원 을 참조하십시오.

<span id="page-1165-1"></span>JSON 형식의 COPY 지원

JSON 데이터 구조는 객체 또는 배열 집합으로 구성됩니다. JSON 객체는 중괄호로 시작해서 끝나며 이름-값 페어 집합이 순서에 상관없이 포함되어 있습니다. 각 이름과 값은 각각 콜론으로 구분되며, 페 어는 서로 쉼표로 구분됩니다. 이름은 큰 따옴표로 묶이는 문자열입니다. 인용 부호는 기울어진 따옴표 나 "스마트" 따옴표가 아닌 단순한 따옴표(0x22)여야 합니다.

JSON 배열은 대괄호로 시작해서 끝나며 쉼표로 구분된 값 집합이 순서에 따라 포함되어 있습니다. 값 은 큰 따옴표로 묶이는 문자열, 숫자, 부울(true 또는 false), NULL, JSON 객체 또는 배열이 될 수 있습 니다.

JSON 객체와 배열은 중첩이 가능하여 계층적인 데이터 구조를 이룹니다. 다음은 유효한 객체 2개가 포함된 JSON 데이터 구조의 예입니다.

```
{ 
     "id": 1006410, 
     "title": "Amazon Redshift Database Developer Guide"
}
{ 
     "id": 100540, 
     "name": "Amazon Simple Storage Service User Guide"
}
```
다음은 두 개의 JSON 배열과 동일한 데이터를 보여 줍니다.

```
 1006410, 
     "Amazon Redshift Database Developer Guide"
]
\Gamma 100540, 
     "Amazon Simple Storage Service User Guide"
]
```
JSON에 대한 COPY 옵션

JSON 형식 데이터와 함께 COPY를 사용할 경우 다음 옵션을 지정할 수 있습니다.

- 'auto' COPY가 JSON 파일에서 필드를 자동으로 로드합니다.
- 'auto ignorecase' COPY가 필드 이름의 대/소문자를 무시하면서 JSON 파일에서 필드를 자 동으로 로드합니다.
- s3://jsonpaths\_file COPY가 JSONPaths 파일을 사용하여 JSON 원본 데이터를 구문 분 석합니다. JSONPaths 파일은 이름 "jsonpaths"가 JSONPath 표현식 배열과 쌍을 이루는 단 일 JSON 객체가 포함된 텍스트 파일입니다. 이때 이름이 "jsonpaths"가 아닌 다른 문자열이면 COPY는 JSONPaths 파일 대신 'auto' 인수를 사용합니다.

'auto', 'auto ignorecase' 또는 JSONPaths 파일을 사용하여 데이터를 로드하는 방식과 JSON 객체 또는 배열을 사용하여 데이터를 로드하는 방법을 나타낸 예는 [JSON에서 복사 예제](#page-1187-0) 섹션을 참조 하세요.

JSONPath 옵션

Amazon Redshift COPY 구문에서 JSONPath 표현식은 대괄호 또는 점 표기법을 사용하여 JSON 계층 적 데이터 구조의 단일 이름 요소에 대한 명시적 경로를 지정합니다. Amazon Redshift는 모호한 경로 또는 여러 이름 요소로 해석될 수 있는 와일드카드 문자 또는 필터 표현식과 같은 JSONPath 요소를 지 원하지 않습니다. 결과적으로 Amazon Redshift는 복잡한 다단 데이터 구조의 구문을 분석할 수 없습니 다.

다음은 대괄호 표기법을 사용하여 JSONPath 표현식을 작성한 JSONPaths 파일의 예입니다. 달러 기 호(\$)는 루트 레벨 구조를 나타냅니다.

```
{ 
     "jsonpaths": [ 
         "$['id']", 
         "$['store']['book']['title']", 
  "$['location'][0]"
```
 $\mathbf{I}$ 

}

위 예에서 \$['location'][0]은 배열에서 첫 번째 요소를 참조합니다. JSON은 0부터 시작되는 배 열 인덱싱을 사용합니다. 배열 인덱스는 0보다 크거나 같은 양의 정수가 되어야 합니다.

다음은 위의 JSONPaths 파일에 점 표기법을 사용한 예입니다.

```
{ 
      "jsonpaths": [ 
         "$.id", 
         "$.store.book.title", 
  "$.location[0]" 
     ]
}
```
jsonpaths 배열에서 대괄호 표기법과 점 표기법을 혼용할 수는 없습니다. 다만 배열 요소를 참조할 때는 대괄호 표기법과 점 표기법 모두에서 대괄호를 사용할 수 있습니다.

점 표기법을 사용할 경우에는 JSONPath 표현식에 다음 문자가 포함되어서는 안 됩니다.

- 작은 직선형 따옴표(')
- 마침표 또는 점(.)
- 배열 요소를 참조하기 위한 경우를 제외한 대괄호([ ])

JSONPath 표현식이 참조하는 이름-값 페어의 값이 객체 또는 배열이면 중괄호나 대괄호를 포함하여 전체 객체 또는 배열이 문자열로 로드됩니다. 예를 들어 JSON 데이터에 다음과 같은 객체가 포함되어 있다고 가정하겠습니다.

```
{ 
      "id": 0, 
      "guid": "84512477-fa49-456b-b407-581d0d851c3c", 
      "isActive": true, 
      "tags": [ 
          "nisi", 
          "culpa", 
          "ad", 
          "amet", 
          "voluptate", 
          "reprehenderit",
```

```
 "veniam" 
      ], 
       "friends": [ 
            { 
                  "id": 0, 
                  "name": "Martha Rivera" 
            }, 
            { 
                  "id": 1, 
                  "name": "Renaldo" 
            } 
     \mathbf{I}}
```
그러면 JSONPath 표현식 \$['tags']가 다음 값을 반환합니다.

"["nisi","culpa","ad","amet","voluptate","reprehenderit","veniam"]"

그러면 JSONPath 표현식 \$['friends'][1]가 다음 값을 반환합니다.

"{"id": 1,"name": "Renaldo"}"

jsonpaths 배열의 JSONPath 표현식은 각각 Amazon Redshift 대상 테이블의 열 1개에 해당합니다. 따라서 jsonpaths 배열 요소의 순서는 대상 테이블의 열 순서와, 혹은 열 목록을 사용하는 경우 열 목 록의 열 순서와 일치해야 합니다.

'auto' 인수 또는 JSONPaths 파일을 사용하여 데이터를 로드하는 방법과 JSON 객체 또는 배열을 사용하여 데이터를 로드하는 방법을 보여주는 예는 [JSON에서 복사 예제](#page-1187-0) 섹션을 참조하세요.

여러 JSON 파일을 복사하는 방법에 대한 자세한 내용은 [매니페스트를 사용하여 데이터 파일 지정](#page-138-0) 섹 션을 참조하세요.

JSON의 이스케이프 문자

COPY는 줄 바꿈 문자로 \n을, 그리고 탭 문자로 \t를 로드합니다. 백슬래시를 로드하려면 백슬래시 (\\)로 이스케이프하십시오.

예를 들어 escape.json 버킷에 저장된 s3://mybucket/json/이라는 이름의 파일에 다음과 같은 JSON이 있다고 가정하겠습니다.

{

```
 "backslash": "This is a backslash: \\", 
   "newline": "This sentence\n is on two lines.", 
   "tab": "This sentence \t contains a tab."
}
```
다음 명령을 실행하여 ESCAPES 테이블을 생성하고 JSON을 로드합니다.

```
create table escapes (backslash varchar(25), newline varchar(35), tab varchar(35));
copy escapes from 's3://mybucket/json/escape.json' 
iam_role 'arn:aws:iam::0123456789012:role/MyRedshiftRole'
format as json 'auto';
```
ESCAPES 테이블에 대한 쿼리를 실행하여 결과를 확인합니다.

```
select * from escapes; 
      backslash | newline | tab
------------------------+-------------------+---------------------------------- 
This is a backslash: \setminus | This sentence | This sentence contains a tab.
                      : is on two lines.
(1 row)
```
### 숫자 정밀도 상실

JSON 형식의 데이터 파일에서 숫자 데이터 형식으로 정의된 열로 숫자를 로드할 경우 정밀도가 상실 될 수 있습니다. 일부 부동 소수점 값이 컴퓨터 시스템에 정확하게 표시되지 않습니다. 따라서 JSON 파일에서 복사하는 데이터가 예상한 대로 반올림되지 않을 수 있습니다. 정밀도 상실을 방지하려면 다 음 대안 중 하나를 사용하는 것이 좋습니다.

- 값을 큰 따옴표로 묶어서 숫자를 문자열로 표시합니다.
- [ROUNDEC를](#page-1152-0) 사용하여 숫자를 자르지 않고 반올림합니다.
- JSON 또는 Avro 파일 대신 CSV, 문자로 구분된 형식 또는 고정 너비 텍스트 파일을 사용합니다.

<span id="page-1169-0"></span>열 기반 데이터 형식에서 COPY 명령

COPY는 Amazon S3에서 다음과 같은 열 기반 형식의 데이터를 불러올 수 있습니다.

- ORC
- PARQUET

열 데이터 형식에서 COPY를 사용하는 예는 [COPY 예](#page-1175-0) 섹션을 참조하세요.

COPY는 열 기반 형식 데이터를 지원하지만 다음과 같은 고려 사항이 있습니다.

- Amazon S3 버킷이 Amazon Redshift 데이터베이스와 동일한 AWS 리전에 있어야 합니다.
- VPC 엔드포인트를 통해 Amazon S3 데이터에 액세스하려면 Amazon Redshift 관리 가이드의 [Enhanced VPC Routing과 함께 Amazon Redshift Spectrum 사용에](https://docs.aws.amazon.com/redshift/latest/mgmt/spectrum-enhanced-vpc.html) 설명된 대로 IAM 정책과 IAM 역 할을 사용하여 액세스를 설정합니다.
- COPY는 압축 인코딩을 자동으로 적용하지 않습니다.
- 다음과 같은 COPY 파라미터만 지원됩니다.
	- ORC 또는 Parquet 파일에서 복사하는 경우 [ACCEPTINVCHARS](#page-1147-0)
	- [FILLRECORD](#page-1151-0)
	- [FROM](#page-1114-0)
	- [IAM\\_ROLE](#page-1128-1)
	- [CREDENTIALS](#page-1129-0)
	- [STATUPDATE](#page-1155-3)
	- [MANIFEST](#page-1116-1)
	- [EXPLICIT\\_IDS](#page-1150-0)
- COPY 명령을 실행하여 불러오는 중 오류가 발생하면 명령이 실패합니다. 열 기반 데이터 유형의 경 우 ACCEPTANYDATE 및 MAXERROR가 지원되지 않습니다.
- 오류 메시지는 SQL 클라이언트로 전송됩니다. 일부 오류는 STL\_LOAD\_ERRORS 및 STL\_ERROR 에 기록됩니다.
- COPY 명령은 열 기반 데이터 파일의 열 순서와 동일하게 대상 테이블의 열에 값을 삽입합니다. 대상 테이블의 열 수와 데이터 파일의 열 수는 일치해야 합니다.
- COPY 작업에 대해 지정한 파일에 다음 확장자 중 하나가 포함되어 있는 경우 파라미터를 추가하지 않고 데이터의 압축을 해제할 수 있습니다.
	- .gz
	- .snappy
	- $\cdot$ .bz2
- Parquet 및 ORC 파일 형식에서 COPY는 Redshift Spectrum과 버킷 액세스를 사용합니다. 이러한 형식에 COPY를 사용하려면 Amazon S3의 미리 서명된 URL 사용을 차단하는 IAM 정책이 없어야 합니다. Amazon Redshift에서 생성한 미리 서명된 URL은 1시간 동안 유효하므로 Amazon Redshift 가 충분한 시간을 갖고 Amazon S3 버킷에서 모든 파일을 로드할 수 있습니다. 열 기반 데이터 형식

에서 COPY로 스캔한 각 파일에 대해 미리 서명된 고유한 URL이 생성됩니다. s3:signatureAge 작업이 포함된 버킷 정책의 경우 값을 최소 3,600,000밀리초로 설정해야 합니다. 자세한 내용은 [Enhanced VPC Routing과 함께 Amazon Redshift Spectrum 사용](https://docs.aws.amazon.com/redshift/latest/mgmt/spectrum-enhanced-vpc.html) 섹션을 참조하세요.

<span id="page-1171-0"></span>DATEFORMAT 및 TIMEFORMAT 문자열

COPY 명령은 DATEFORMAT 및 TIMEFORMAT 옵션을 사용하여 소스 데이터의 날짜 및 시간 값을 구문 분석합니다. DATEFORMAT 및 TIMEFORMAT은 소스 데이터의 날짜 및 시간 값 형식과 일치해 야 하는 형식이 지정된 문자열입니다. 예를 들어 날짜 값이 Jan-01-1999인 소스 데이터를 로드하는 COPY 명령에는 다음 DATEFORMAT 문자열이 포함되어야 합니다.

COPY ...

DATEFORMAT AS 'MON-DD-YYYY'

COPY 데이터 변환 관리에 대한 자세한 내용은 [데이터 변환 파라미터를](https://docs.aws.amazon.com/redshift/latest/dg/copy-parameters-data-conversion.html) 참조하세요.

DATEFORMAT 및 TIMEFORMAT 문자열은 날짜/시간 구분 기호(예: '-', '/' 또는 ':')와 다음 테이블의 날짜 부분 및 시간 부분 형식을 포함할 수 있습니다.

**a** Note

날짜 또는 시간 값의 형식을 다음 날짜 부분 및 시간 부분과 일치시킬 수 없거나 서로 다른 형 식을 사용하는 날짜 및 시간 값이 있는 경우 DATEFORMAT 또는 TIMEFORMAT 파라미터 와 함께 'auto' 인수를 사용하세요. 'auto' 인수는 DATEFORMAT 또는 TIMEFORMAT 문 자열 사용 시 지원되지 않는 몇 가지 형식을 인식합니다. 자세한 내용은 [DATEFORMAT 및](#page-1173-0)  [TIMEFORMAT 옵션의 자동 인식 사용](#page-1173-0) 단원을 참조하십시오.

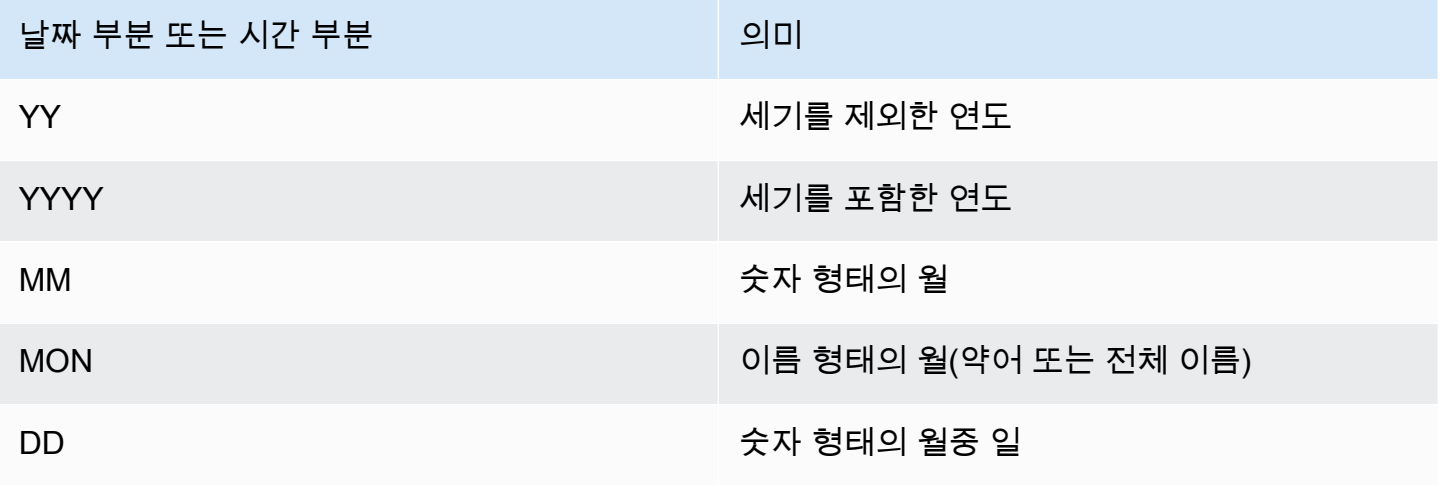

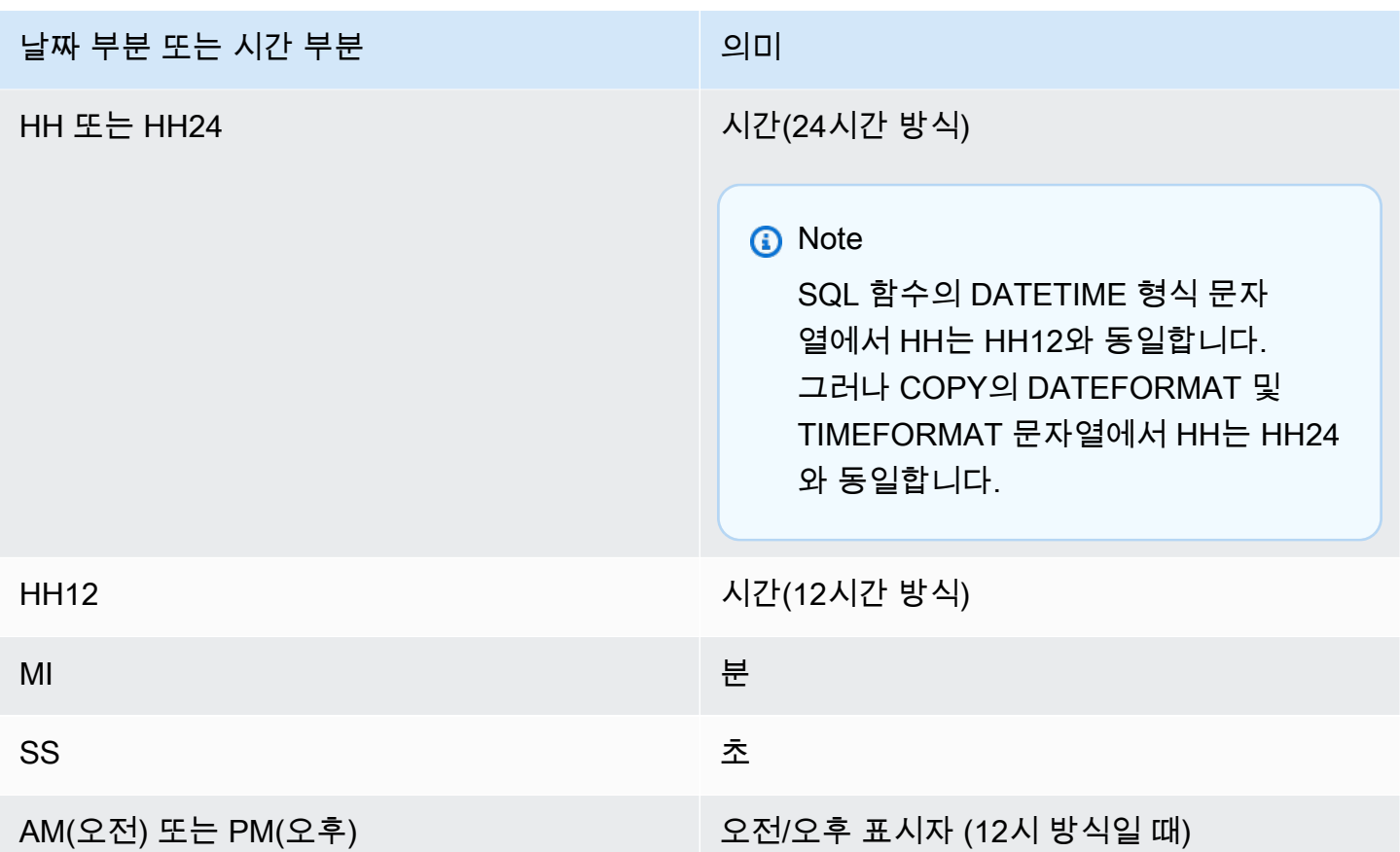

기본 날짜 형식은 YYYY-MM-DD입니다. 시간대(TIMESTAMP)를 제외한 기본 타임스탬프 형식은 YYYY-MM-DD HH:MI:SS입니다. 시간대가 포함된 기본 타임스탬프(TIMESTAMPTZ) 형식은 YYYY-MM-DD HH:MI:SSOF입니다. 여기서 OF는 UTC의 오프셋입니다(예: -8:00). timeformat\_string에 시간 대 지정자(TZ, tz 또는 OF)를 포함할 수 없습니다. 초(SS) 필드는 마이크로초 수준의 세부 정보까지 소 수 초를 지원합니다. 기본 형식과 다른 형식으로 TIMESTAMPTZ 데이터를 로드하려면 'auto'를 지정합 니다.

다음은 소스 데이터에서 볼 수 있는 몇 가지 샘플 날짜 또는 시간과 그에 해당하는 DATEFORMAT 또 는 TIMEFORMAT 문자열입니다.

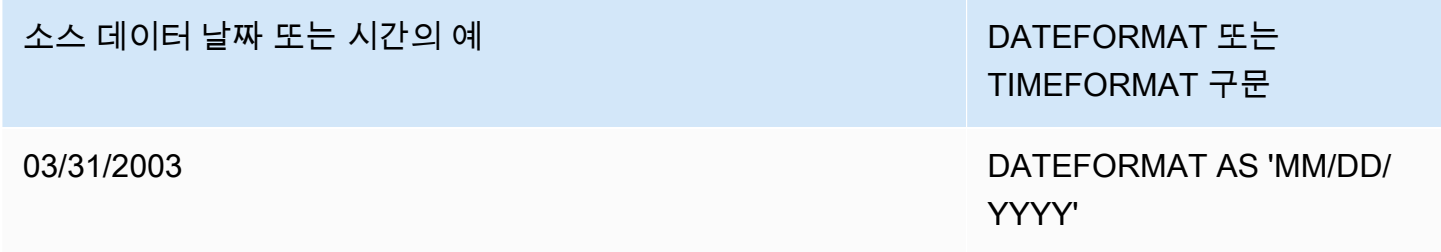

소스 데이터 날짜 또는 시간의 예 DATEFORMAT 또는

03.31.2003 18:45:05

03.31.2003 18:45:05.123456

TIMEFORMAT 구문

2003년 3월 31일 DATEFORMAT AS 'MON DD, YYYY'

> TIMEFORMAT AS 'MM.DD.YYYY HH:MI:SS'

예

TIMEFORMAT 사용 예는 [타임스탬프 또는 데이트스탬프 로드](#page-1183-0)을 참조하십시오.

<span id="page-1173-0"></span>DATEFORMAT 및 TIMEFORMAT 옵션의 자동 인식 사용

DATEFORMAT 또는 TIMEFORMAT 파라미터의 인수로 'auto'를 지정하면 Amazon Redshift가 원본 데이터의 날짜 형식 또는 시간 형식을 자동으로 인식하여 변환합니다. 다음은 그 한 예입니다.

copy favoritemovies from 'dynamodb://ProductCatalog' iam\_role 'arn:aws:iam::0123456789012:role/MyRedshiftRole' dateformat 'auto';

DATEFORMAT 및 TIMEFORMAT 파라미터에서 'auto' 인수를 사용하면 COPY가 [DATEFORMAT](#page-1171-0)  [및 TIMEFORMAT 문자열](#page-1171-0) 단원의 표에 나열된 날짜 및 시간 형식을 인식하여 변환합니다. 또한 'auto' 인수는 DATEFORMAT 및 TIMEFORMAT 문자열 사용 시 아래와 같이 지원되지 않는 몇 가지 형식을 인식합니다.

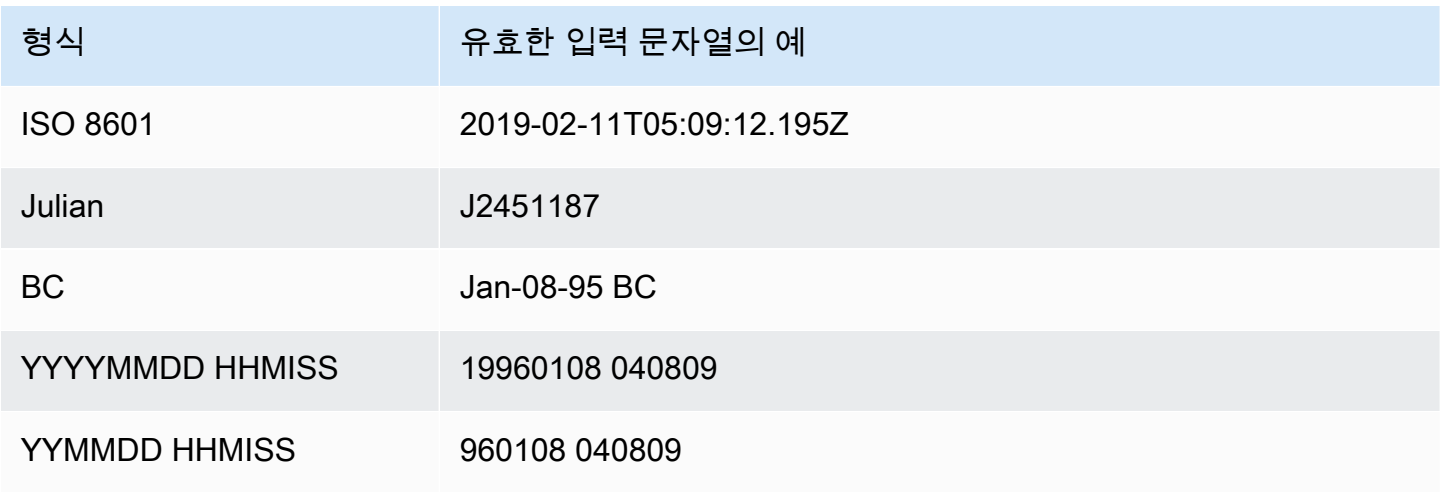

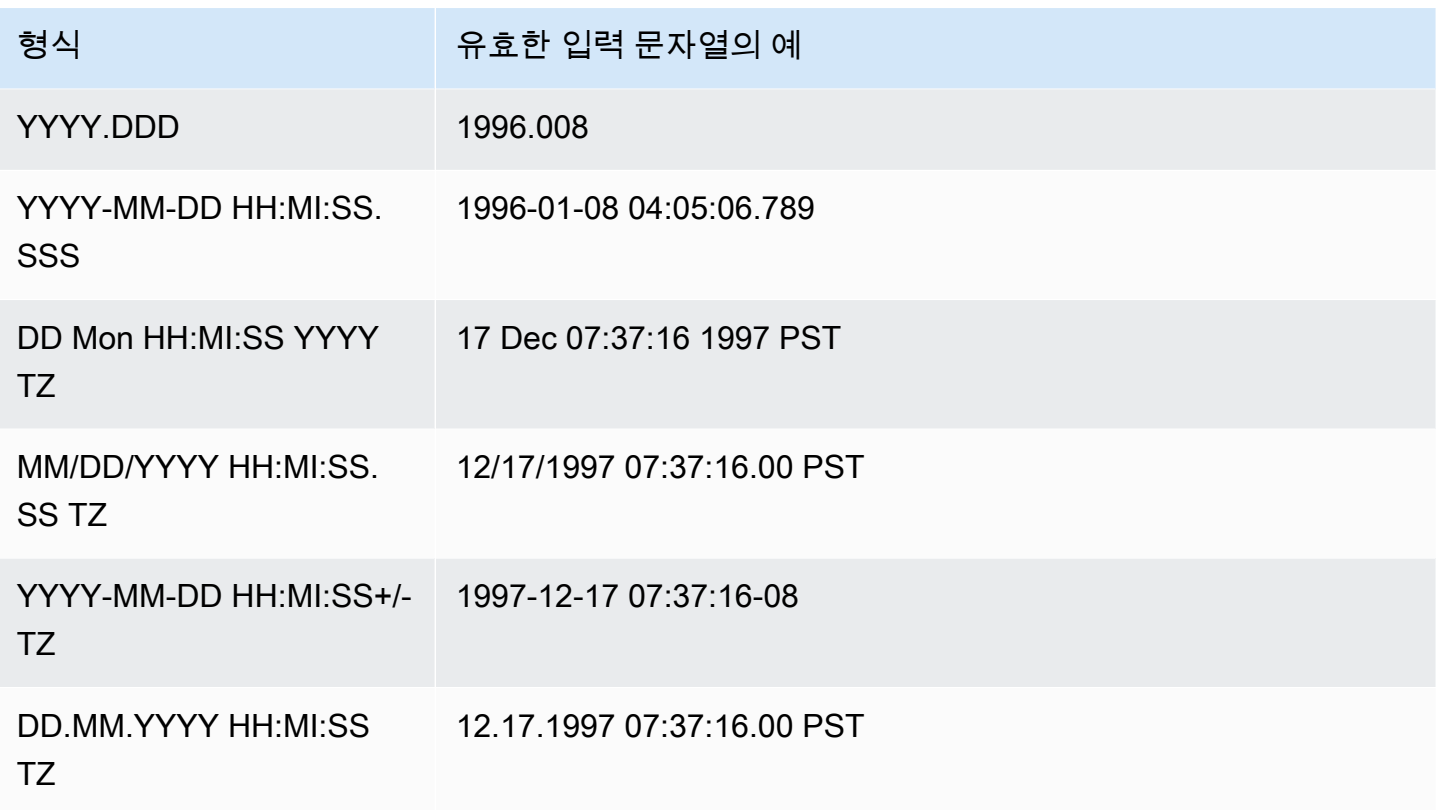

자동 인식은 epochsec 및 epochmillisec을 지원하지 않습니다.

날짜 또는 타임스탬프 값의 자동 변환 여부를 테스트하려면 CAST 함수를 사용하여 문자열을 날 짜 또는 타임스탬프 값으로 변환해볼 수 있습니다. 예를 들어 다음은 타임스탬프 값 'J2345678 04:05:06.789'를 테스트하는 명령입니다.

create table formattest (test char(21)); insert into formattest values('J2345678 04:05:06.789'); select test, cast(test as timestamp) as timestamp, cast(test as date) as date from formattest; test | timestamp | date ----------------------+---------------------+------------ J2345678 04:05:06.789 1710-02-23 04:05:06 1710-02-23

DATE 열의 원본 데이터에 시간 정보가 포함되면 시간 구성요소는 잘립니다. TIMESTAMP 열의 원본 데이터에서 시간 정보가 빠지면 시간 구성요소로 00:00:00이 사용됩니다.

# <span id="page-1175-0"></span>COPY 예

# **a** Note

여기에서 설명하는 예는 가독성을 위해 줄 바꿈이 포함되었습니다. 실제 credentials-args 문자 열에서는 줄 바꿈이나 공백을 입력하지 마십시오.

# 주제

- [DynamoDB 테이블에서 FAVORITEMOVIES 로드](#page-1176-0)
- [Amazon S3 버킷에서 LISTING 로드](#page-1176-1)
- [Amazon EMR 클러스터에서 LISTING 로드](#page-1176-2)
- [매니페스트를 사용하여 데이터 파일 지정](#page-1177-0)
- [파이프로 구분된 파일\(기본 구분자\)에서 LISTING 로드](#page-1179-0)
- [Parquet 형식의 열 기반 데이터를 사용한 LISTING 로드](#page-1179-1)
- [ORC 형식의 열 기반 데이터를 사용한 LISTING 로드](#page-1179-2)
- [옵션을 사용한 EVENT 로드](#page-1180-0)
- [고정 폭 데이터 파일에서 VENUE 로드](#page-1180-1)
- [CSV 파일에서 CATEGORY 로드](#page-1181-0)
- [IDENTITY 열의 명시적인 값을 사용한 VENUE 로드](#page-1182-0)
- [파이프로 구분된 GZIP파일에서 TIME 로드](#page-1182-1)
- [타임스탬프 또는 데이트스탬프 로드](#page-1183-0)
- [파일에서 기본값을 사용한 데이터 로드](#page-1183-1)
- [ESCAPE 옵션을 사용한 데이터 COPY 작업](#page-1186-0)
- [JSON에서 복사 예제](#page-1187-0)
- [Avro에서 복사 예제](#page-1191-0)
- [ESCAPE 옵션과 함께 COPY에 사용할 파일 준비](#page-1196-0)
- [Amazon Redshift에 shapefile 로드](#page-1197-0)
- [NOLOAD 옵션을 사용한 CPPY 명령](#page-1202-0)

<span id="page-1176-0"></span>DynamoDB 테이블에서 FAVORITEMOVIES 로드

AWS SDK에는 Movies라는 DynamoDB 테이블을 생성하는 간단한 예가 포함되어 있습니다. 이러한 예 제는 [DynamoDB 시작하기를](https://docs.aws.amazon.com/amazondynamodb/latest/developerguide/GettingStarted.html) 참조하십시오. 다음은 DynamoDB 테이블의 데이터를 Amazon Redshift MOVIES 테이블에 로드하는 예입니다. Amazon Redshift 테이블은 사전에 데이터베이스에 존재해야 하며,

copy favoritemovies from 'dynamodb://Movies' iam\_role 'arn:aws:iam::0123456789012:role/MyRedshiftRole' readratio 50;

<span id="page-1176-1"></span>Amazon S3 버킷에서 LISTING 로드

다음 예는 Amazon S3 버킷에서 LISTING을 로드합니다. COPY 명령은 /data/listing/ 폴더에 위 치한 모든 파일을 로드합니다.

copy listing from 's3://mybucket/data/listing/' iam\_role 'arn:aws:iam::0123456789012:role/MyRedshiftRole';

<span id="page-1176-2"></span>Amazon EMR 클러스터에서 LISTING 로드

다음은 Amazon EMR 클러스터의 lzop 압축 파일에서 탭으로 구분된 데이터를 SALES 테이블과 함께 로드하는 예입니다. COPY는 myoutput/ 폴더에서 part-로 시작하는 모든 파일을 로드합니다.

```
copy sales
from 'emr://j-SAMPLE2B500FC/myoutput/part-*' 
iam_role 'arn:aws:iam::0123456789012:role/MyRedshiftRole'
delimiter '\t' lzop;
```
다음은 Amazon EMR 클러스터에서 JSON 형식 데이터를 SALES 테이블과 함께 로드하는 예입니다. COPY는 myoutput/json/ 폴더에서 모든 파일을 로드합니다.

copy sales from 'emr://j-SAMPLE2B500FC/myoutput/json/' iam\_role 'arn:aws:iam::0123456789012:role/MyRedshiftRole' JSON 's3://mybucket/jsonpaths.txt';

<span id="page-1177-0"></span>매니페스트를 사용하여 데이터 파일 지정

매니페스트를 사용하여 COPY 명령이 Amazon S3에서 필요한 파일을 모두, 즉 필요한 파일만 로드할 수 있습니다. 그 밖에 동일한 접두사를 공유하지 않는 다른 버킷이나 파일에서 다수의 파일을 로드해야 할 때도 매니페스트를 사용할 수 있습니다.

예를 들어 custdata1.txt, custdata2.txt, custdata3.txt 등 파일 3개를 로드해야 하는 경우 다음 명령을 사용하여 접두사를 지정함으로써 mybucket에서 custdata로 시작하는 파일을 모두 로 드할 수 있습니다.

```
copy category
from 's3://mybucket/custdata' 
iam_role 'arn:aws:iam::0123456789012:role/MyRedshiftRole';
```
실수로 파일이 2개만 존재하는 경우에는 COPY가 해당 파일 2개만 로드하고 명령을 성공적으로 마치 지만 결과적으로는 불완전 데이터 로드가 됩니다. 불필요하지만 동일한 접두사를 사용하는 파일(예: custdata.backup 파일)이 버킷에 있다면 COPY가 해당 파일까지 로드하므로 결국 원하지 않는 데 이터가 로드됩니다.

필요한 파일은 모두 로드하고 원하지 않는 파일은 로드되지 않도록 하려면 매니페스트 파일을 사용합 니다. 매니페스트란 COPY 명령에서 처리할 파일이 나열된 JSON 형식의 파일을 말합니다. 예를 들어 다음 매니페스트는 위의 예에서 파일 3개를 로드합니다.

```
{ 
    "entries":[ 
        { 
            "url":"s3://mybucket/custdata.1", 
            "mandatory":true 
        }, 
        { 
            "url":"s3://mybucket/custdata.2", 
            "mandatory":true 
        }, 
        { 
            "url":"s3://mybucket/custdata.3", 
            "mandatory":true 
        } 
   \mathbf{I}}
```
옵션인 mandatory 플래그는 파일이 없을 때 COPY의 종료 여부를 나타냅니다. 기본값은 false입니 다. 필수 설정에 상관없이 파일이 검색되지 않으면 COPY가 종료됩니다. 이 예에서 파일 중 하나라도 검색되지 않으면 COPY가 오류를 반환합니다. 키 접두사만 지정하여 선택될 수도 있는 불필요한 파일 (custdata.backup 등)은 매니페스트에 없기 때문에 무시됩니다.

ORC 또는 Parquet 형식의 데이터 파일에서 불러올 경우 다음 예에 나와 있는 것처럼 meta 필드가 필 요합니다.

```
{ 
    "entries":[ 
        { 
            "url":"s3://mybucket-alpha/orc/2013-10-04-custdata", 
            "mandatory":true, 
            "meta":{ 
               "content_length":99 
            } 
        }, 
        { 
            "url":"s3://mybucket-beta/orc/2013-10-05-custdata", 
            "mandatory":true, 
            "meta":{ 
               "content_length":99 
            } 
        } 
   \mathbf{I}}
```
다음 예는 cust.manifest라는 매니페스트를 사용합니다.

```
copy customer
from 's3://mybucket/cust.manifest' 
iam_role 'arn:aws:iam::0123456789012:role/MyRedshiftRole'
format as orc
manifest;
```
매니페스트를 이용하면 다른 버킷, 다른 리전이나 접두사가 다른 파일에서 파일을 불러올 수 있습니다. 다음은 이름이 데이트스탬프로 시작하는 파일의 데이터를 로드하는 JSON 예입니다.

```
{ 
   "entries": [ 
     {"url":"s3://mybucket/2013-10-04-custdata.txt","mandatory":true},
```

```
 {"url":"s3://mybucket/2013-10-05-custdata.txt","mandatory":true}, 
     {"url":"s3://mybucket/2013-10-06-custdata.txt","mandatory":true}, 
     {"url":"s3://mybucket/2013-10-07-custdata.txt","mandatory":true} 
   ]
}
```
매니페스트는 버킷이 클러스터와 동일한 AWS 리전에 속하는 한 다른 버킷에 있는 파일을 나열할 수 있습니다.

```
{ 
   "entries": [ 
     {"url":"s3://mybucket-alpha/custdata1.txt","mandatory":false}, 
     {"url":"s3://mybucket-beta/custdata1.txt","mandatory":false}, 
     {"url":"s3://mybucket-beta/custdata2.txt","mandatory":false} 
   ]
}
```
<span id="page-1179-0"></span>파이프로 구분된 파일(기본 구분자)에서 LISTING 로드

다음은 별도의 옵션 지정 없이 입력 파일에 기본 구분자인 파이프 문자('|')가 포함된, 매우 단순한 예입 니다.

```
copy listing 
from 's3://mybucket/data/listings_pipe.txt' 
iam_role 'arn:aws:iam::0123456789012:role/MyRedshiftRole';
```
<span id="page-1179-1"></span>Parquet 형식의 열 기반 데이터를 사용한 LISTING 로드

다음은 Amazon S3에서 parquet이라는 데이터를 로드하는 예입니다.

```
copy listing 
from 's3://mybucket/data/listings/parquet/' 
iam_role 'arn:aws:iam::0123456789012:role/MyRedshiftRole'
format as parquet;
```
<span id="page-1179-2"></span>ORC 형식의 열 기반 데이터를 사용한 LISTING 로드

다음은 Amazon S3에서 orc라는 데이터를 로드하는 예입니다.

copy listing

```
from 's3://mybucket/data/listings/orc/' 
iam_role 'arn:aws:iam::0123456789012:role/MyRedshiftRole'
format as orc;
```
<span id="page-1180-0"></span>옵션을 사용한 EVENT 로드

다음은 파이프로 구분된 데이터를 EVENT 테이블에 로드하면서 아래 규칙을 적용하는 예입니다.

- 인용 부호 쌍을 사용하여 문자열을 묶는 경우 인용 부호가 삭제됩니다.
- 빈 문자열과 공백이 포함된 문자열 모두 NULL 값으로 로드됩니다.
- 오류가 6회 이상 반환되면 로드가 실패합니다.
- 타임스탬프 값은 지정된 형식을 따라야 합니다. 예를 들어 유효한 타임스탬프는 2008-09-26 05:43:12입니다.

copy event from 's3://mybucket/data/allevents\_pipe.txt' iam\_role 'arn:aws:iam::0123456789012:role/MyRedshiftRole' removequotes emptyasnull blanksasnull maxerror 5 delimiter '|' timeformat 'YYYY-MM-DD HH:MI:SS';

<span id="page-1180-1"></span>고정 폭 데이터 파일에서 VENUE 로드

```
copy venue
from 's3://mybucket/data/venue_fw.txt' 
iam_role 'arn:aws:iam::0123456789012:role/MyRedshiftRole'
fixedwidth 'venueid:3,venuename:25,venuecity:12,venuestate:2,venueseats:6';
```
위의 예는 데이터 파일이 샘플 데이터와 동일한 형식이라는 가정을 전제로 합니다. 아래 샘플에서는 모 든 열이 명세에서 기록한 것과 동일한 폭을 갖도록 공백이 자리 표시자의 역할을 합니다.

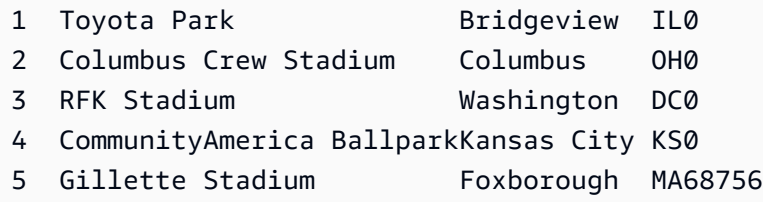

# <span id="page-1181-0"></span>CSV 파일에서 CATEGORY 로드

다음과 같이 표에 기재된 값을 CATEGORY에 로드한다고 가정하겠습니다.

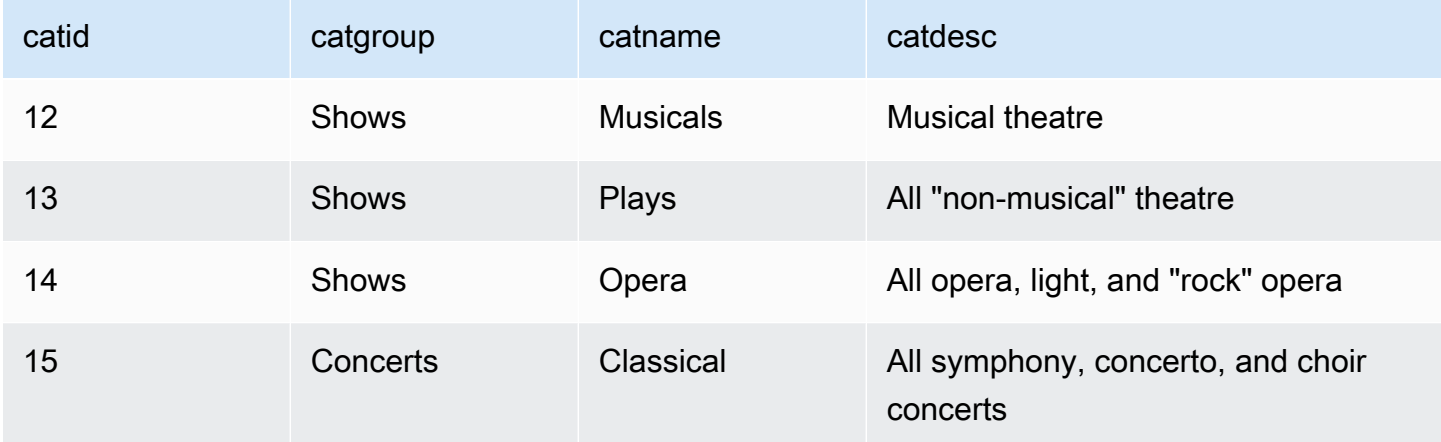

다음 예에서는 필드 값을 쉼표로 구분하여 텍스트 파일의 내용을 보여 줍니다.

12, Shows, Musicals, Musical theatre 13,Shows,Plays,All "non-musical" theatre 14,Shows,Opera,All opera, light, and "rock" opera 15,Concerts,Classical,All symphony, concerto, and choir concerts

쉼표로 구분된 입력을 지정하는 DELIMITER 파라미터를 사용하여 파일을 로드하면 일부 입력 필드에 쉼표가 포함되어 있기 때문에 COPY 명령이 실패합니다. 이러한 문제는 CSV 파라미터를 사용하고 쉼 표가 포함된 필드를 인용 부호로 묶으면 피할 수 있습니다. 인용 부호가 다른 인용 부호로 묶인 문자열 내에 들어가는 경우에는 인용 부호를 이중으로 사용하여 이스케이프 처리해야 합니다. 기본 인용 부호 가 큰따옴표이므로 큰따옴표를 추가하여 큰따옴표를 각각 이스케이프 처리해야 합니다. 새 입력 파일 의 모양은 다음과 같습니다.

12,Shows,Musicals,Musical theatre 13,Shows,Plays,"All ""non-musical"" theatre" 14,Shows,Opera,"All opera, light, and ""rock"" opera" 15,Concerts,Classical,"All symphony, concerto, and choir concerts"

파일 이름이 category\_csv.txt인 경우 다음 COPY 명령을 사용하여 파일을 로드할 수 있습니다.

copy category from 's3://mybucket/data/category\_csv.txt'

```
iam_role 'arn:aws:iam::0123456789012:role/MyRedshiftRole' 
csv;
```
그 밖에 입력 파일에서 큰따옴표의 이스케이프 처리를 피하려면 QUOTE AS 파라미터를 사용해 다른 인용 부호를 지정하는 방법도 있습니다. 예를 들어 다음 버전의 category\_csv.txt는 '%'를 인용 부 호로 사용합니다.

12, Shows, Musicals, Musical theatre 13,Shows,Plays,%All "non-musical" theatre% 14,Shows,Opera,%All opera, light, and "rock" opera% 15,Concerts,Classical,%All symphony, concerto, and choir concerts%

다음은 QUOTE AS를 사용하여 category\_csv.txt를 로드하는 COPY 명령입니다.

copy category from 's3://mybucket/data/category\_csv.txt' iam\_role 'arn:aws:iam::0123456789012:role/MyRedshiftRole' csv quote as '%';

#### <span id="page-1182-0"></span>IDENTITY 열의 명시적인 값을 사용한 VENUE 로드

다음 예는 VENUE 테이블을 생성하면서 1개 이상의 열(venueid 열 등)을 IDENTITY 열로 지정했다는 가정을 전제로 합니다. 이 명령은 IDENTITY 열의 자동 생성 값에 대한 기본적인 IDENTITY 동작을 재 정의하고 venue.txt 파일에서 명시적인 값을 로드합니다. Amazon Redshift는 EXLICIT\_IDS 옵션을 사 용할 때 테이블에 중복된 IDENTITY 값이 로드되었는지 확인하지 않습니다.

```
copy venue
from 's3://mybucket/data/venue.txt' 
iam_role 'arn:aws:iam::0123456789012:role/MyRedshiftRole'
explicit_ids;
```
<span id="page-1182-1"></span>파이프로 구분된 GZIP파일에서 TIME 로드

다음은 파이프로 구분된 GZIP 파일에서 TIME 테이블을 로드하는 예입니다.

```
copy time
from 's3://mybucket/data/timerows.gz' 
iam_role 'arn:aws:iam::0123456789012:role/MyRedshiftRole'
gzip
```
delimiter '|';

### <span id="page-1183-0"></span>타임스탬프 또는 데이트스탬프 로드

다음은 형식이 지정된 타임스탬프로 데이터를 로드하는 예입니다.

### **a** Note

HH:MI:SS 형식의 TIMEFORMAT 역시 SS를 넘어 마이크로초의 정밀도까지 소수 초를 지원합 니다. 이번 예에서 사용하는 time.txt 파일에는 2009-01-12 14:15:57.119568 행 하나 가 포함되어 있습니다.

```
copy timestamp1 
from 's3://mybucket/data/time.txt' 
iam_role 'arn:aws:iam::0123456789012:role/MyRedshiftRole'
timeformat 'YYYY-MM-DD HH:MI:SS';
```
이 파일의 구조는 다음과 같습니다.

```
select * from timestamp1;
c1
     ----------------------------
2009-01-12 14:15:57.119568
(1 row)
```
<span id="page-1183-1"></span>파일에서 기본값을 사용한 데이터 로드

다음은 TICKIT 데이터베이스에서 변형된 VENUE 테이블을 사용하는 예입니다. 이때 VENUE\_NEW 테 이블을 아래와 같은 문으로 정의한다고 가정합니다.

```
create table venue new(
venueid smallint not null,
venuename varchar(100) not null,
venuecity varchar(30),
venuestate char(2),
venueseats integer not null default '1000');
```
아래 예와 같이 venue\_noseats.txt 데이터 파일에 VENUESEATS 열의 값이 포함되어 있지 않다고 가 정합니다.

1|Toyota Park|Bridgeview|IL| 2|Columbus Crew Stadium|Columbus|OH| 3|RFK Stadium|Washington|DC| 4|CommunityAmerica Ballpark|Kansas City|KS| 5|Gillette Stadium|Foxborough|MA| 6|New York Giants Stadium|East Rutherford|NJ| 7|BMO Field|Toronto|ON| 8|The Home Depot Center|Carson|CA| 9|Dick's Sporting Goods Park|Commerce City|CO| 10|Pizza Hut Park|Frisco|TX|

다음은 데이터 파일에서 테이블을 성공적으로 로드한 후 누락된 열에 DEFAULT 값('1000')을 적용하는 COPY 문입니다.

copy venue new(venueid, venuename, venuecity, venuestate) from 's3://mybucket/data/venue\_noseats.txt' iam\_role 'arn:aws:iam::0123456789012:role/MyRedshiftRole' delimiter '|';

그 결과 로드되는 테이블은 다음과 같습니다.

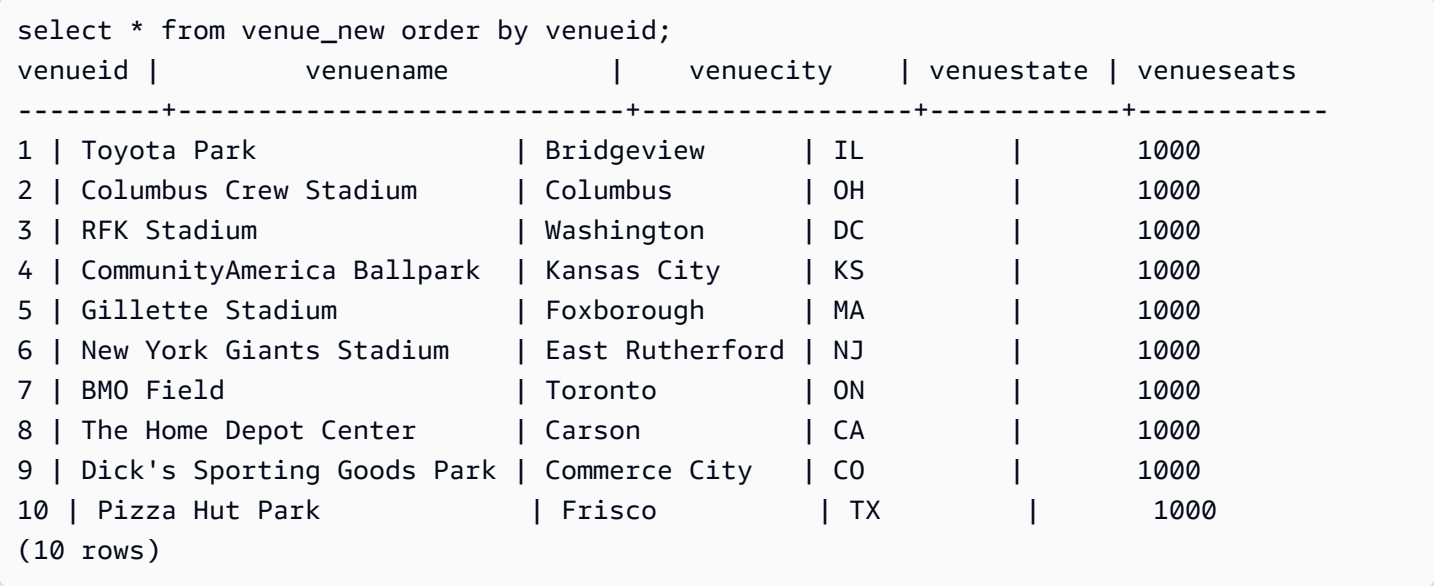

다음 예에서는 파일에 VENUESEATS 데이터가 포함되지 않았을 뿐만 아니라 VENUENAME 데이터도 포함되지 않았다고 가정합니다.

1||Bridgeview|IL|

2||Columbus|OH|

3||Washington|DC| 4||Kansas City|KS| 5||Foxborough|MA| 6||East Rutherford|NJ| 7||Toronto|ON| 8||Carson|CA| 9||Commerce City|CO| 10||Frisco|TX|

동일한 테이블 정의를 사용하는 경우 VENUENAME에 대한 DEFAULT 값이 지정되지 않았고 VENUENAME이 NOT NULL 열이므로 다음 COPY 문이 실패합니다.

```
copy venue(venueid, venuecity, venuestate) 
from 's3://mybucket/data/venue_pipe.txt' 
iam_role 'arn:aws:iam::0123456789012:role/MyRedshiftRole'
delimiter '|';
```
이제 IDENTITY 열을 사용하는 다른 형태의 VENUE 테이블이 있다고 가정합니다.

```
create table venue_identity(
venueid int identity(1,1),
venuename varchar(100) not null,
venuecity varchar(30),
venuestate char(2),
venueseats integer not null default '1000');
```
앞의 예와 마찬가지로 원본 파일에 VENUESEATS 열에 해당하는 값이 없다고 가정하면 다음 COPY 문에서 사전 정의한 IDENTITY 데이터 값을 자동 생성하지 않고 포함하는 테이블을 성공적으로 로드합 니다.

copy venue(venueid, venuename, venuecity, venuestate) from 's3://mybucket/data/venue\_pipe.txt' iam\_role 'arn:aws:iam::0123456789012:role/MyRedshiftRole' delimiter '|' explicit\_ids;

다음 문은 IDENTITY 열 없이(VENUEID가 열 목록에서 누락됨) EXPLICIT\_IDS 파라미터를 추가했기 때문에 중단됩니다.

```
copy venue(venuename, venuecity, venuestate) 
from 's3://mybucket/data/venue_pipe.txt'
```

```
iam_role 'arn:aws:iam::0123456789012:role/MyRedshiftRole'
delimiter '|' explicit_ids;
```
다음 문은 EXPLICIT\_IDS 파라미터를 추가하지 않았기 때문에 중단됩니다.

```
copy venue(venueid, venuename, venuecity, venuestate)
from 's3://mybucket/data/venue_pipe.txt' 
iam_role 'arn:aws:iam::0123456789012:role/MyRedshiftRole'
delimiter '|';
```
# <span id="page-1186-0"></span>ESCAPE 옵션을 사용한 데이터 COPY 작업

다음은 구분자 문자(여기에서는 파이프 문자)와 일치하는 문자의 로드 방법을 나타낸 예입니다. 먼저 입력 파일에서 로드할 파이프 문자(|)가 모두 백슬래시 문자(\)를 사용해 이스케이프 처리되어 있는지 확인합니다. 그런 다음 ESCAPE 파라미터를 사용해 파일을 로드합니다.

```
$ more redshiftinfo.txt
1|public\|event\|dwuser
2|public\|sales\|dwuser
create table redshiftinfo(infoid int,tableinfo varchar(50));
copy redshiftinfo from 's3://mybucket/data/redshiftinfo.txt' 
iam_role 'arn:aws:iam::0123456789012:role/MyRedshiftRole' 
delimiter '|' escape;
select * from redshiftinfo order by 1;
infoid | tableinfo
-------+--------------------
1 | public|event|dwuser
2 | public|sales|dwuser
(2 rows)
```
ESCAPE 파라미터를 사용하지 않으면 이 COPY 문은 Extra column(s) found 오류와 함께 중단 됩니다.

### **A** Important

COPY를 ESCAPE 파라미터와 함께 사용하여 데이터를 로드하는 경우 역수 출력 파일을 생성 하도록 UNLOAD 명령과 함께 ESCAPE 파라미터도 지정해야 합니다. 마찬가지로 ESCAPE 파 라미터를 사용하여 UNLOAD하는 경우 동일한 데이터를 COPY할 때 ESCAPE를 사용해야 합 니다.

<span id="page-1187-0"></span>JSON에서 복사 예제

다음 예에서는 다음 데이터와 함께 CATEGORY 테이블을 로드합니다.

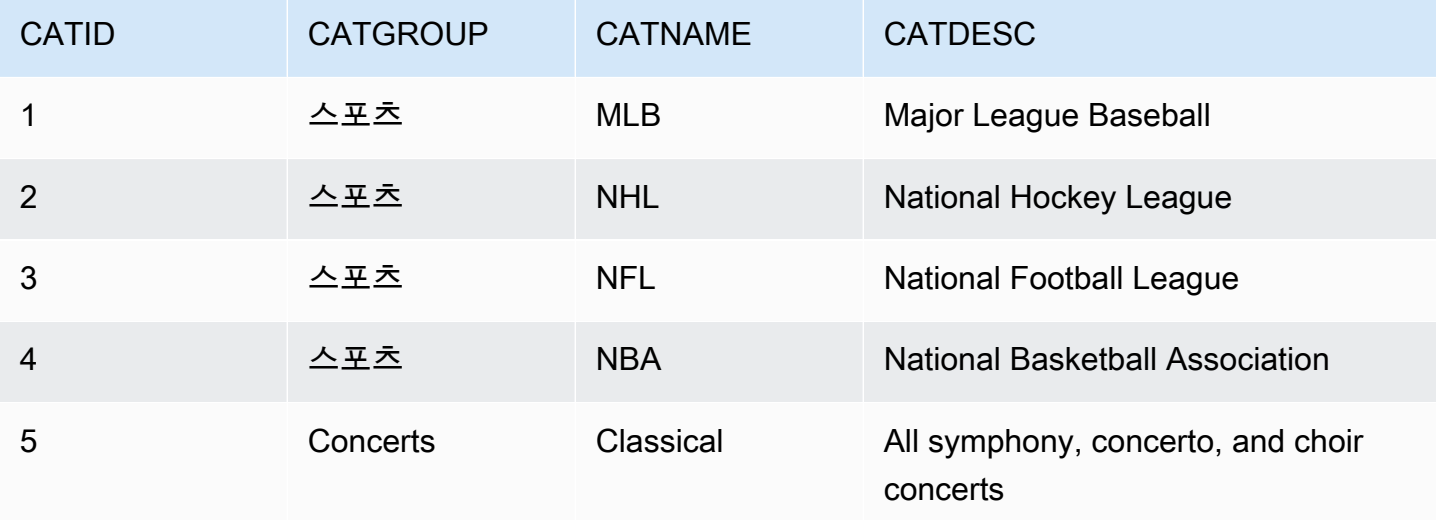

주제

- ['auto' 옵션을 사용하여 JSON 데이터에서 로드](#page-1187-1)
- ['auto ignorecase' 옵션을 사용하여 JSON 데이터에서 로드](#page-1188-0)
- [JSONPaths 파일을 사용하여 JSON 데이터에서 로드](#page-1189-0)
- [JSONPaths 파일을 사용하여 JSON 배열에서 로드](#page-1191-1)

<span id="page-1187-1"></span>'auto' 옵션을 사용하여 JSON 데이터에서 로드

JSON 데이터에서 'auto' 옵션을 사용해 로드하려면 JSON 데이터가 객체 집합으로 구 성되어야 합니다. 키 이름이 열 이름과 일치해야 하지만 순서는 중요하지 않습니다. 다음은 category\_object\_auto.json이라는 이름의 파일 내용을 나타낸 것입니다.

```
{ 
     "catdesc": "Major League Baseball", 
     "catid": 1, 
     "catgroup": "Sports", 
     "catname": "MLB"
```
}

```
{ 
     "catgroup": "Sports", 
     "catid": 2, 
     "catname": "NHL", 
     "catdesc": "National Hockey League"
}{ 
     "catid": 3, 
     "catname": "NFL", 
     "catgroup": "Sports", 
     "catdesc": "National Football League"
}
{ 
     "bogus": "Bogus Sports LLC", 
     "catid": 4, 
     "catgroup": "Sports", 
     "catname": "NBA", 
     "catdesc": "National Basketball Association"
}
{ 
     "catid": 5, 
     "catgroup": "Shows", 
     "catname": "Musicals", 
     "catdesc": "All symphony, concerto, and choir concerts"
}
```
위의 예에 있는 JSON 데이터 파일에서 로드하려면 다음 COPY 명령을 실행합니다.

```
copy category
from 's3://mybucket/category_object_auto.json'
iam_role 'arn:aws:iam::0123456789012:role/MyRedshiftRole' 
json 'auto';
```
'auto ignorecase' 옵션을 사용하여 JSON 데이터에서 로드

JSON 데이터에서 'auto ignorecase' 옵션을 사용해 로드하려면 JSON 데이터가 객체 집합으로 구성되어야 합니다. 키 이름의 대/소문자는 열 이름과 일치하지 않아도 되며 순서는 중요하지 않습니 다. 다음은 category\_object\_auto-ignorecase.json이라는 이름의 파일 내용을 나타낸 것입니 다.

"CatDesc": "Major League Baseball",

{

```
 "CatID": 1, 
     "CatGroup": "Sports", 
     "CatName": "MLB"
}
{ 
     "CatGroup": "Sports", 
     "CatID": 2, 
     "CatName": "NHL", 
     "CatDesc": "National Hockey League"
}{ 
     "CatID": 3, 
     "CatName": "NFL", 
     "CatGroup": "Sports", 
     "CatDesc": "National Football League"
}
{ 
     "bogus": "Bogus Sports LLC", 
     "CatID": 4, 
     "CatGroup": "Sports", 
     "CatName": "NBA", 
     "CatDesc": "National Basketball Association"
}
{ 
     "CatID": 5, 
     "CatGroup": "Shows", 
     "CatName": "Musicals", 
     "CatDesc": "All symphony, concerto, and choir concerts"
}
```
위의 예에 있는 JSON 데이터 파일에서 로드하려면 다음 COPY 명령을 실행합니다.

```
copy category
from 's3://mybucket/category_object_auto ignorecase.json'
iam_role 'arn:aws:iam::0123456789012:role/MyRedshiftRole' 
json 'auto ignorecase';
```
JSONPaths 파일을 사용하여 JSON 데이터에서 로드

JSON 데이터 객체가 열 이름과 정확히 일치하지 않으면 JSONPaths 파일을 사용하여 JSON 요소를 열로 매핑할 수 있습니다. JSON 원본 데이터에서 순서는 중요하지 않습니다. 단, JSONPaths 파일 표 현식의 순서는 열 순서와 일치해야 합니다. 다음과 같이 category\_object\_paths.json이라는 이 름의 데이터 파일이 있는 경우

```
{ 
     "one": 1, 
     "two": "Sports", 
     "three": "MLB", 
     "four": "Major League Baseball"
}
{ 
     "three": "NHL", 
     "four": "National Hockey League", 
     "one": 2, 
     "two": "Sports"
}
{ 
     "two": "Sports", 
     "three": "NFL", 
     "one": 3, 
     "four": "National Football League"
}
{ 
     "one": 4, 
     "two": "Sports", 
     "three": "NBA", 
     "four": "National Basketball Association"
}
{ 
     "one": 6, 
     "two": "Shows", 
     "three": "Musicals", 
     "four": "All symphony, concerto, and choir concerts"
}
```
이름이 category\_jsonpath.json인 다음 JSONPaths 파일이 원본 데이터를 테이블 열로 매핑합니 다.

```
{ 
      "jsonpaths": [ 
           "$['one']", 
           "$['two']", 
          "$['three']", 
          "$['four']" 
      ]
}
```
### 위의 예에 있는 JSON 데이터 파일에서 로드하려면 다음 COPY 명령을 실행합니다.

```
copy category
from 's3://mybucket/category_object_paths.json'
iam_role 'arn:aws:iam::0123456789012:role/MyRedshiftRole' 
json 's3://mybucket/category_jsonpath.json';
```
JSONPaths 파일을 사용하여 JSON 배열에서 로드

배열 집합으로 구성된 JSON 데이터에서 로드하려면 JSONPaths 파일을 사용하여 배열 요소를 열로 매핑해야 합니다. 다음과 같이 category\_array\_data.json이라는 이름의 데이터 파일이 있는 경 우

```
[1,"Sports","MLB","Major League Baseball"]
[2,"Sports","NHL","National Hockey League"]
[3,"Sports","NFL","National Football League"]
[4,"Sports","NBA","National Basketball Association"]
[5,"Concerts","Classical","All symphony, concerto, and choir concerts"]
```
이름이 category\_array\_jsonpath.json인 다음 JSONPaths 파일이 원본 데이터를 테이블 열로 매핑합니다.

```
{ 
       "jsonpaths": [ 
             "$[0]", 
             "$[1]", 
             "$[2]", 
             "$[3]" 
      \mathbf{I}}
```
위의 예에 있는 JSON 데이터 파일에서 로드하려면 다음 COPY 명령을 실행합니다.

```
copy category
from 's3://mybucket/category_array_data.json'
iam_role 'arn:aws:iam::0123456789012:role/MyRedshiftRole' 
json 's3://mybucket/category_array_jsonpath.json';
```
Avro에서 복사 예제

다음 예에서는 다음 데이터와 함께 CATEGORY 테이블을 로드합니다.

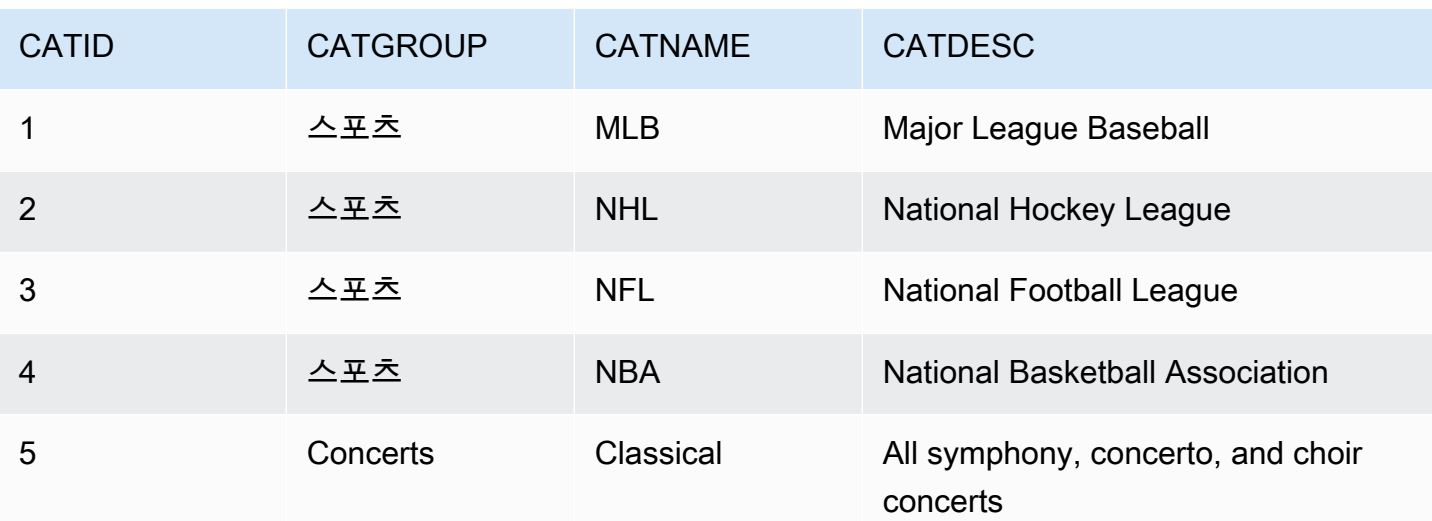

주제

- ['auto' 옵션을 사용하여 Avro 데이터에서 로드](#page-1192-0)
- ['auto ignorecase' 옵션을 사용하여 Avro 데이터에서 로드](#page-1193-0)
- [JSONPaths 파일을 사용하여 Avro 데이터에서 로드](#page-1195-0)

<span id="page-1192-0"></span>'auto' 옵션을 사용하여 Avro 데이터에서 로드

Avro 데이터에서 'auto' 인수를 사용하여 로드하려면 Avro 스키마의 필드 이름이 열 이름 과 일치해야 합니다. 'auto' 인수를 사용할 때 순서는 중요하지 않습니다. 다음은 이름이 category\_auto.avro인 파일의 스키마를 나타낸 것입니다.

```
{ 
     "name": "category", 
     "type": "record", 
     "fields": [ 
          {"name": "catid", "type": "int"}, 
          {"name": "catdesc", "type": "string"}, 
          {"name": "catname", "type": "string"}, 
         {"name": "catgroup", "type": "string"},
}
```
Avro 파일의 데이터는 이진 형식이기 때문에 사람이 읽을 수 없습니다. 다음은 category\_auto.avro 파일의 데이터를 JSON으로 표현한 것입니다.

{

```
 "catid": 1, 
    "catdesc": "Major League Baseball", 
    "catname": "MLB", 
    "catgroup": "Sports"
}
{ 
    "catid": 2, 
    "catdesc": "National Hockey League", 
    "catname": "NHL", 
    "catgroup": "Sports"
}
{ 
    "catid": 3, 
    "catdesc": "National Basketball Association", 
    "catname": "NBA", 
    "catgroup": "Sports"
}
{ 
    "catid": 4, 
    "catdesc": "All symphony, concerto, and choir concerts", 
    "catname": "Classical", 
    "catgroup": "Concerts"
}
```
위의 예에 있는 Avro 데이터 파일에서 로드하려면 다음 COPY 명령을 실행합니다.

```
copy category
from 's3://mybucket/category_auto.avro'
iam_role 'arn:aws:iam::0123456789012:role/MyRedshiftRole'
format as avro 'auto';
```
<span id="page-1193-0"></span>'auto ignorecase' 옵션을 사용하여 Avro 데이터에서 로드

Avro 데이터에서 'auto ignorecase' 인수를 사용하여 로드하려는 경우 Avro 스키마에서 필드 이 름의 대/소문자는 열 이름의 대/소문자와 일치하지 않아도 됩니다. 'auto ignorecase' 인수를 사용 할 때 순서는 중요하지 않습니다. 다음은 이름이 category\_auto-ignorecase.avro인 파일의 스 키마를 나타낸 것입니다.

```
{ 
     "name": "category", 
     "type": "record", 
     "fields": [
```

```
 {"name": "CatID", "type": "int"}, 
         {"name": "CatDesc", "type": "string"}, 
         {"name": "CatName", "type": "string"}, 
         {"name": "CatGroup", "type": "string"},
}
```
Avro 파일의 데이터는 이진 형식이기 때문에 사람이 읽을 수 없습니다. 다음은 category\_autoignorecase.avro 파일의 데이터를 JSON으로 표현한 것입니다.

```
{ 
    "CatID": 1, 
    "CatDesc": "Major League Baseball", 
    "CatName": "MLB", 
    "CatGroup": "Sports"
}
{ 
    "CatID": 2, 
    "CatDesc": "National Hockey League", 
    "CatName": "NHL", 
    "CatGroup": "Sports"
}
{ 
    "CatID": 3, 
    "CatDesc": "National Basketball Association", 
    "CatName": "NBA", 
    "CatGroup": "Sports"
}
{ 
    "CatID": 4, 
    "CatDesc": "All symphony, concerto, and choir concerts", 
    "CatName": "Classical", 
    "CatGroup": "Concerts"
}
```
위의 예에 있는 Avro 데이터 파일에서 로드하려면 다음 COPY 명령을 실행합니다.

```
copy category
from 's3://mybucket/category_auto-ignorecase.avro'
iam_role 'arn:aws:iam::0123456789012:role/MyRedshiftRole'
format as avro 'auto ignorecase';
```
## <span id="page-1195-0"></span>JSONPaths 파일을 사용하여 Avro 데이터에서 로드

Avro 스키마의 필드 이름이 열 이름과 정확히 일치하지 않으면 JSONPaths 파일을 사용하여 스키마 요 소를 열로 매핑할 수 있습니다. JSONPaths 파일 표현식의 순서는 열 순서와 일치해야 합니다.

앞의 예와 동일한 데이터를 포함하지만 스키마는 다음과 같은 이름이 category\_paths.avro인 데 이터 파일이 있는 경우

```
{ 
     "name": "category", 
     "type": "record", 
     "fields": [ 
          {"name": "id", "type": "int"}, 
          {"name": "desc", "type": "string"}, 
          {"name": "name", "type": "string"}, 
          {"name": "group", "type": "string"}, 
          {"name": "region", "type": "string"} 
     \mathbf{I}}
```
이름이 category\_path.avropath인 다음 JSONPaths 파일이 원본 데이터를 테이블 열로 매핑합니 다.

```
{ 
      "jsonpaths": [ 
           "$['id']", 
           "$['group']", 
           "$['name']", 
           "$['desc']" 
      ]
}
```
위의 예에 있는 Avro 데이터 파일에서 로드하려면 다음 COPY 명령을 실행합니다.

```
copy category
from 's3://mybucket/category_object_paths.avro'
iam_role 'arn:aws:iam::0123456789012:role/MyRedshiftRole' 
format avro 's3://mybucket/category_path.avropath ';
```
ESCAPE 옵션과 함께 COPY에 사용할 파일 준비

다음 예에서는 ESCAPE 파라미터와 함께 COPY 명령을 사용하여 데이터를 Amazon Redshift 테이 블에 가져오기 전에 줄 바꿈 문자를 "이스케이프" 처리하도록 데이터를 준비하는 방법을 설명합니다. 줄 바꿈 문자를 구분할 데이터를 준비하지 않으면 줄 바꿈 문자가 대개 레코드 구분자로 사용되므로 COPY 명령을 실행할 때 Amazon Redshift에서 오류를 로드합니다.

예를 들어 외부 테이블에 Amazon Redshift 테이블로 복사할 파일 또는 열이 있는 경우 파일 또는 열에 XML 형식의 내용이나 이와 비슷한 데이터가 포함되어 있으면 내용의 일부인 줄 바꿈 문자(\n)가 모두 백슬래시 문자(\)로 이스케이프 처리되어 있는지 확인해야 합니다.

줄 바꿈 문자가 포함된 파일 또는 테이블은 비교적 식별하기 용이한 패턴을 제공합니다. 줄 바꿈 문자 가 항상 > 문자 뒤에 나오고, 그 사이에 잠재적으로 공백(' ' 또는 탭)이 포함될 가능성이 매우 높기 때 문입니다. 다음과 같이 nlTest1.txt라는 이름의 텍스트 파일 예를 참조하십시오.

\$ cat nlTest1.txt <xml start> <newline characters provide> <line breaks at the end of each> <line in content> </xml>|1000  $<$  $xml$  $>$ </xml>|2000

다음 예에서는 텍스트 처리 유틸리티를 실행하여 원본 파일을 전처리한 후 필요한 자리에 이스케이프 문자를 삽입할 수 있습니다. (| 문자는 원래 Amazon Redshift 테이블에 복사할 때 열 데이터의 구분자 로 사용하기 위한 것입니다.)

```
$ sed -e':a;N;ba; s/>([:space:]] * \n/>(\n/q' nITest1.txt > nITest2.txt)
```
마찬가지로 Perl을 사용하여 비슷한 작업을 실행할 수 있습니다.

cat nlTest1.txt | perl -p -e 's/>\s\*\n/>\\\n/g' > nlTest2.txt

먼저 nlTest2.txt 파일의 데이터를 Amazon Redshift로 로드할 수 있도록에서 2열 테이블을 생성했 습니다. 첫 번째 열인 c1은 nlTest2.txt 파일에서 XML 형식의 내용을 저장할 문자 열입니다. 두 번 째 열인 c2에는 동일한 파일에서 로드되는 정수 값이 저장됩니다.

sed 명령을 실행한 후에는 ESCAPE 파라미터를 사용하여 nlTest2.txt 파일의 데이터를 Amazon Redshift 테이블로 정확하게 로드할 수 있습니다.

### a Note

COPY 명령에 ESCAPE 파라미터를 추가하면 백슬래시 문자(줄 바꿈 문자 포함)를 포함하여 다수의 특수 문자가 이스케이프 처리됩니다.

```
copy t2 from 's3://mybucket/data/nlTest2.txt' 
iam_role 'arn:aws:iam::0123456789012:role/MyRedshiftRole' 
escape
delimiter as '|';
select * from t2 order by 2;
c1 \vert c2
-------------+------
<xml start>
<newline characters provide>
<line breaks at the end of each>
<line in content>
\langle xm1 \rangle| 1000
<xml</xml> | 2000
(2 rows)
```
유사한 방법으로 외부 데이터베이스에서 내보내는 데이터 파일도 준비할 수 있습니다. Oracle 데이터 베이스를 예로 들면, 테이블에서 Amazon Redshift로 복사할 열마다 REPLACE 함수를 사용하면 됩니 다.

```
SELECT c1, REPLACE(c2, \n',\\n' ) as c2 from my_table_with_xml
```
그 밖에 일반적으로 대용량 데이터를 처리하는 데이터베이스 내보내기 및 ETL(Extract, Transform, Load) 도구들도 대부분 이스케이프 및 구분자 문자를 지정하는 옵션이 있습니다.

Amazon Redshift에 shapefile 로드

다음 예에서는 COPY를 사용하여 Esri shapefile을 로드하는 방법을 보여줍니다. shapefile 로드에 대한 자세한 내용은 [Amazon Redshift에 shapefile 로드](#page-372-0) 섹션을 참조하세요.

shapefile 로드

다음 단계에서는 COPY 명령을 사용하여 Amazon S3에서 OpenStreetMap 데이터를 수집하는 방법 을 보여줍니다. 이 예에서는 [Geofabrik 다운로드 사이트](https://download.geofabrik.de/europe.html)의 Norway shapefile 아카이브가 해당 AWS 리 전의 프라이빗 Amazon S3 버킷에 업로드되었다고 가정합니다. .shp, .shx 및 .dbf 파일은 동일한 Amazon S3 접두사와 파일 이름을 공유해야 합니다.

단순화 없이 데이터 수집

다음 명령은 단순화 없이 최대 지오메트리 크기에 맞는 테이블을 생성하고 데이터를 수집합니다. 선호 하는 GIS 소프트웨어에서 gis\_osm\_natural\_free\_1.shp를 열고 이 계층의 열을 검사합니다. 기 본적으로 IDENTITY 또는 GEOMETRY 열이 첫 번째 열입니다. GEOMETRY 열이 첫 번째 열이면 다음 과 같이 테이블을 생성할 수 있습니다.

```
CREATE TABLE norway_natural ( 
    wkb_geometry GEOMETRY, 
    osm_id BIGINT, 
    code INT, 
    fclass VARCHAR, 
    name VARCHAR);
```
또는 IDENTITY 열이 첫 번째 열이면 다음과 같이 테이블을 생성할 수 있습니다.

```
CREATE TABLE norway_natural_with_id ( 
    fid INT IDENTITY(1,1), 
    wkb_geometry GEOMETRY, 
    osm_id BIGINT, 
    code INT, 
    fclass VARCHAR, 
    name VARCHAR);
```
이제 COPY를 사용하여 데이터를 수집할 수 있습니다.

```
COPY norway_natural FROM 's3://bucket_name/shapefiles/norway/
gis_osm_natural_free_1.shp'
FORMAT SHAPEFILE
CREDENTIALS 'aws_iam_role=arn:aws:iam::123456789012:role/MyRoleName';
INFO: Load into table 'norway_natural' completed, 83891 record(s) loaded successfully
```
또는 다음과 같이 데이터를 수집할 수 있습니다.

```
COPY norway_natural_with_id FROM 's3://bucket_name/shapefiles/norway/
gis_osm_natural_free_1.shp'
FORMAT SHAPEFILE
CREDENTIALS 'aws_iam_role=arn:aws:iam::123456789012:role/MyRoleName';
INFO: Load into table 'norway_natural_with_id' completed, 83891 record(s) loaded 
  successfully.
```
단순화와 함께 데이터 수집

다음 명령은 단순화 없이 최대 지오메트리 크기에 맞지 않는 테이블을 생성하고 데이터 수집을 시도합 니다. gis\_osm\_water\_a\_free\_1.shp shapefile을 검사하고 다음과 같이 적절한 테이블을 생성합 니다.

```
CREATE TABLE norway_water ( 
    wkb_geometry GEOMETRY, 
    osm_id BIGINT, 
    code INT, 
    fclass VARCHAR, 
    name VARCHAR);
```
COPY 명령이 실행되면 오류가 발생합니다.

```
COPY norway_water FROM 's3://bucket_name/shapefiles/norway/gis_osm_water_a_free_1.shp'
FORMAT SHAPEFILE
CREDENTIALS 'aws_iam_role=arn:aws:iam::123456789012:role/MyRoleName';
ERROR: Load into table 'norway_water' failed. Check 'stl_load_errors' system table 
  for details.
```
STL\_LOAD\_ERRORS 쿼리 결과 지오메트리가 너무 큽니다.

```
SELECT line_number, btrim(colname), btrim(err_reason) FROM stl_load_errors WHERE query 
= pq\_last\_copy_id();
 line_number | btrim | btrim
-------------+--------------
+----------------------------------------------------------------------- 
     1184705 | wkb_geometry | Geometry size: 1513736 is larger than maximum supported 
 size: 1048447
```
이를 극복하기 위해SIMPLIFY AUTO 파라미터가 COPY 명령에 추가되어 지오메트리를 단순화합니 다.

COPY norway water FROM 's3://bucket name/shapefiles/norway/gis osm water a free 1.shp' FORMAT SHAPEFILE SIMPLIFY AUTO CREDENTIALS 'aws\_iam\_role=arn:aws:iam::123456789012:role/MyRoleName'; INFO: Load into table 'norway\_water' completed, 1989196 record(s) loaded successfully.

단순화된 행과 지오메트리를 보려면 SVL\_SPATIAL\_SIMPLIFY를 쿼리합니다.

```
SELECT * FROM svl_spatial_simplify WHERE query = pg_last_copy_id(); 
 query | line_number | maximum_tolerance | initial_size | simplified | final_size | 
 final_tolerance
-------+-------------+-------------------+--------------+------------+------------
+---------------------- 
    20 | 1184704 | -1 | 1513736 | t | 1008808 | 
 1.276386653895e-05 
   20 | 1664115 | -1 | 1233456 | t | 1023584 |
 6.11707814796635e-06
```
자동 계산된 것보다 낮은 허용치로 SIMPLIFY AUTO max\_tolerance를 사용하면 수집 오류가 발생할 수 있습니다. 이 경우 MAXERROR를 사용하여 오류를 무시합니다.

COPY norway\_water FROM 's3://*bucket\_name*/shapefiles/norway/gis\_osm\_water\_a\_free\_1.shp' FORMAT SHAPEFILE SIMPLIFY AUTO 1.1E-05 MAXERROR 2 CREDENTIALS 'aws\_iam\_role=arn:aws:iam::123456789012:role/MyRoleName'; INFO: Load into table 'norway\_water' completed, 1989195 record(s) loaded successfully. INFO: Load into table 'norway\_water' completed, 1 record(s) could not be loaded. Check 'stl\_load\_errors' system table for details.

SVL\_SPATIAL\_SIMPLIFY를 다시 쿼리하여 COPY가 로드하지 않은 레코드를 식별합니다.

```
SELECT * FROM svl_spatial_simplify WHERE query = pg_last_copy_id(); 
 query | line_number | maximum_tolerance | initial_size | simplified | final_size | 
 final_tolerance
-------+-------------+-------------------+--------------+------------+------------
+----------------- 
   29 | 1184704 | 1.1e-05 | 1513736 | f | 0 |
\overline{0}
```
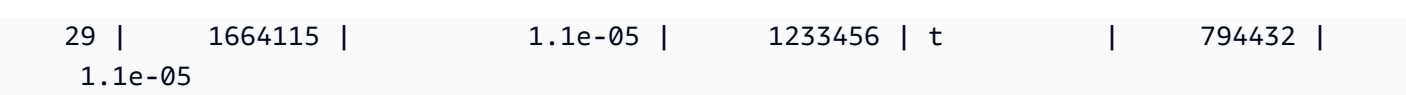

이 예에서는 첫 번째 레코드가 맞지 않아 simplified 열이 false로 표시됩니다. 두 번째 레코드가 지 정된 허용치 내에서 로드되었습니다. 그러나 최종 크기는 최대 허용치를 지정하지 않고 자동 계산된 허 용치를 사용하는 것보다 큽니다.

압축된 shapefile에서 로드

Amazon Redshift COPY는 압축된 shapefile에서 데이터 수집을 지원합니다. 모든 shapefile 구성 요소에는 동일한 Amazon S3 접두사와 동일한 압축 접미사가 있어야 합니다. 예를 들어 이전 예의 데이터를 로드하려고 한다고 가정합니다. 이 경우 파일 gis\_osm\_water\_a\_free\_1.shp.gz, gis\_osm\_water\_a\_free\_1.dbf.gz, 및 gis\_osm\_water\_a\_free\_1.shx.gz는 동일한 Amazon S3 디렉터리를 공유해야 합니다. COPY 명령에는 GZIP 옵션이 필요하고 FROM 절은 다음과 같이 올 바른 압축 파일을 지정해야 합니다.

```
COPY norway_natural FROM 's3://bucket_name/shapefiles/norway/compressed/
gis_osm_natural_free_1.shp.gz'
FORMAT SHAPEFILE
GZIP
CREDENTIALS 'aws_iam_role=arn:aws:iam::123456789012:role/MyRoleName';
INFO: Load into table 'norway_natural' completed, 83891 record(s) loaded successfully.
```
다른 열 순서로 테이블에 데이터 로드

첫 번째 열이 GEOMETRY가 아닌 테이블이 있는 경우 열 매핑을 사용하여 열을 대상 테이블에 매핑할 수 있습니다. 예를 들어 osm\_id가 첫 번째 열로 지정된 테이블을 생성합니다.

```
CREATE TABLE norway_natural_order ( 
    osm_id BIGINT, 
    wkb_geometry GEOMETRY, 
    code INT, 
    fclass VARCHAR, 
    name VARCHAR);
```
그런 다음 열 매핑을 사용하여 shapefile을 수집합니다.

```
COPY norway_natural_order(wkb_geometry, osm_id, code, fclass, name) 
FROM 's3://bucket_name/shapefiles/norway/gis_osm_natural_free_1.shp'
```

```
FORMAT SHAPEFILE
CREDENTIALS 'aws_iam_role=arn:aws:iam::123456789012:role/MyRoleName';
INFO: Load into table 'norway_natural_order' completed, 83891 record(s) loaded 
  successfully.
```
지오그래피 열이 있는 테이블에 데이터 로드

GEOGRAPHY 열이 있는 테이블이 있는 경우 먼저 열GEOMETRY 로 수집한 다음 객체를 GEOGRAPHY 객 체로 캐스팅합니다. 예를 들어, shapefile을 GEOMETRY 열에 복사한 후 테이블을 변경하여 GEOGRAPHY 데이터 유형의 열을 추가합니다.

ALTER TABLE norway\_natural ADD COLUMN wkb\_geography GEOGRAPHY;

그런 다음 지오메트리를 지오그래피로 변환합니다.

UPDATE norway\_natural SET wkb\_geography = wkb\_geometry::geography;

선택적으로 GEOMETRY 열을 삭제할 수 있습니다.

ALTER TABLE norway\_natural DROP COLUMN wkb\_geometry;

NOLOAD 옵션을 사용한 CPPY 명령

실제로 데이터를 로드하기 전에 데이터 파일을 확인하려면 COPY 명령과 함께 NOLOAD 옵션을 사용 합니다. Amazon Redshift Redshift는 입력 파일을 구문 분석하여 발생한 오류를 표시합니다. 다음 예제 에서는 NOLOAD 옵션을 사용하며 실제로 테이블에 행이 로드되지 않습니다.

```
COPY public.zipcode1
FROM 's3://mybucket/mydata/zipcode.csv' 
DELIMITER ';' 
IGNOREHEADER 1 REGION 'us-east-1'
NOLOAD
CREDENTIALS 'aws_iam_role=arn:aws:iam::123456789012:role/myRedshiftRole';
Warnings:
Load into table 'zipcode1' completed, 0 record(s) loaded successfully.
```
# 데이터베이스 생성

새 레벨을 생성합니다.

데이터베이스를 생성하려면 슈퍼 사용자이거나 CREATEDB 권한이 있어야 합니다. 제로 ETL 통합과 연결된 데이터베이스를 생성하려면 수퍼유저이거나 CREATEDB 권한과 CREATEDB 권한이 모두 있 어야 합니다.

트랜잭션 블록(BEGIN ... END) 내에서는 CREATE DATABASE를 실행할 수 없습니다. 버전 관리에 대 한 자세한 내용은 [직렬화 가능 격리](#page-205-0) 단원을 참조하십시오.

구문

```
CREATE DATABASE database_name
[ { [ WITH ] 
     [ OWNER [=] db_owner ] 
     [ CONNECTION LIMIT { limit | UNLIMITED } ] 
     [ COLLATE { CASE_SENSITIVE | CASE_INSENSITIVE } ] 
     [ ISOLATION LEVEL { SERIALIZABLE | SNAPSHOT } ] 
   } 
  | { [ WITH PERMISSIONS ] FROM DATASHARE datashare_name ] OF [ ACCOUNT account_id ] 
  NAMESPACE namespace_guid } 
   | { FROM { { ARN '<arn>' } { WITH DATA CATALOG SCHEMA '<schema>' | WITH NO DATA 
  CATALOG SCHEMA } } 
              | { INTEGRATION '<integration_id>'} } 
   | { IAM_ROLE {default | 'SESSION' | 'arn:aws:iam::<account-id>:role/<role-name>' } }
```
파라미터

### database\_name

새 데이터베이스의 이름입니다. 유효한 이름에 대한 자세한 내용은 [이름 및 식별자](#page-929-0) 섹션을 참조하 세요.

### WITH

선택적 키워드입니다.

### **OWNER**

데이터베이스 소유자를 지정합니다.

#### =

선택적 문자입니다.

#### db\_owner

데이터베이스 소유자의 사용자 이름입니다.

CONNECTION LIMIT { limit | UNLIMITED }

사용자가 동시에 열어놓을 수 있는 데이터베이스 연결의 최대 개수입니다. 슈퍼 사용자에 대해서는 이 제한이 적용되지 않습니다. 최대 동시 연결 수를 허용하려면 UNLIMITED 키워드를 사용하십시 오. 각 사용자에 대한 연결 개수 제한이 적용될 수도 있습니다. 자세한 내용은 [사용자 생성](#page-1364-0) 단원을 참조하십시오. 기본값은 UNLIMITED입니다. 현재 연결을 보려면 [STV\\_SESSIONS](#page-2600-0) 시스템 뷰를 쿼 리하십시오.

### **a** Note

사용자 및 데이터베이스 연결 제한이 모두 적용되는 경우 사용되지 않는 연결 슬롯은 사용 자가 연결 시도 시 양쪽 제한 범위 내에서 모두 사용 가능해야 합니다.

COLLATE { CASE\_SENSITIVE | CASE\_INSENSITIVE }

문자열 검색 또는 비교가 CASE\_SENSITIVE인지, CASE\_INSENSITIVE인지를 지정하는 절입니다. 기본값은 CASE\_SENSITIVE입니다.

ISOLATION LEVEL { SERIALIZABLE | SNAPSHOT }

데이터베이스에 대해 쿼리가 실행될 때 사용되는 격리 수준을 지정하는 절입니다.

- SERIALIZABLE 격리 동시 트랜잭션에 대한 완전한 직렬화 기능을 제공합니다. 자세한 내용은 [직렬화 가능 격리](#page-205-0) 단원을 참조하십시오.
- SNAPSHOT 격리 업데이트 및 삭제 충돌로부터 보호하는 격리 수준을 제공합니다. 프로비저닝 된 클러스터 또는 서버리스 네임스페이스에서 생성된 데이터베이스의 기본값입니다.

다음과 같이 데이터베이스에서 실행 중인 동시성 모델을 볼 수 있습니다.

• [STV\\_DB\\_ISOLATION\\_LEVEL](#page-2575-0) 보기를 쿼리합니다. 자세한 내용은 STV\_DB\_ISOLATION\_LEVEL 단원을 참조하십시오.

SELECT \* FROM stv\_db\_isolation\_level;

• PG\_DATABASE\_INFO 보기를 쿼리합니다.

SELECT datname, datconfig FROM pg\_database\_info;

데이터베이스당 격리 수준이 concurrency\_model 키 옆에 나타납니다. 값 1은 SNAPSHOT을 나타냅니다. 값 2는 SERIALIZABLE을 나타냅니다.

Amazon Redshift 데이터베이스에서 SERIALIZABLE 및 SNAPSHOT 격리는 모두 직렬화 가능한 격리 수준 유형입니다. 즉, SQL 표준에 따라 더티 읽기, 비반복 읽기, 팬텀 읽기가 방지됩니다. 두 격리 수준 모두 트랜잭션이 시작할 때 존재했던 데이터의 스냅샷에서 트랜잭션이 작동하고 다른 트 랜잭션은 해당 스냅샷을 변경할 수 없도록 보장합니다. 그러나 SNAPSHOT 격리는 서로 다른 테이 블 행에서 쓰기 스큐 삽입 및 업데이트를 방지하지 않기 때문에 완전한 직렬화 기능을 제공하지 않 습니다.

다음 시나리오에서는 SNAPSHOT 격리 수준을 사용한 쓰기 스큐 업데이트를 보여줍니다. Numbers 테이블에는 0 및 1 값을 포함하는 digits 열이 있습니다. 각 사용자의 UPDATE 문은 다 른 사용자와 겹치지 않습니다. 그러나 0 및 1 값은 스왑됩니다. 실행 중인 SQL은 이 타임라인에 따 라 다음과 같은 결과가 나타납니다.

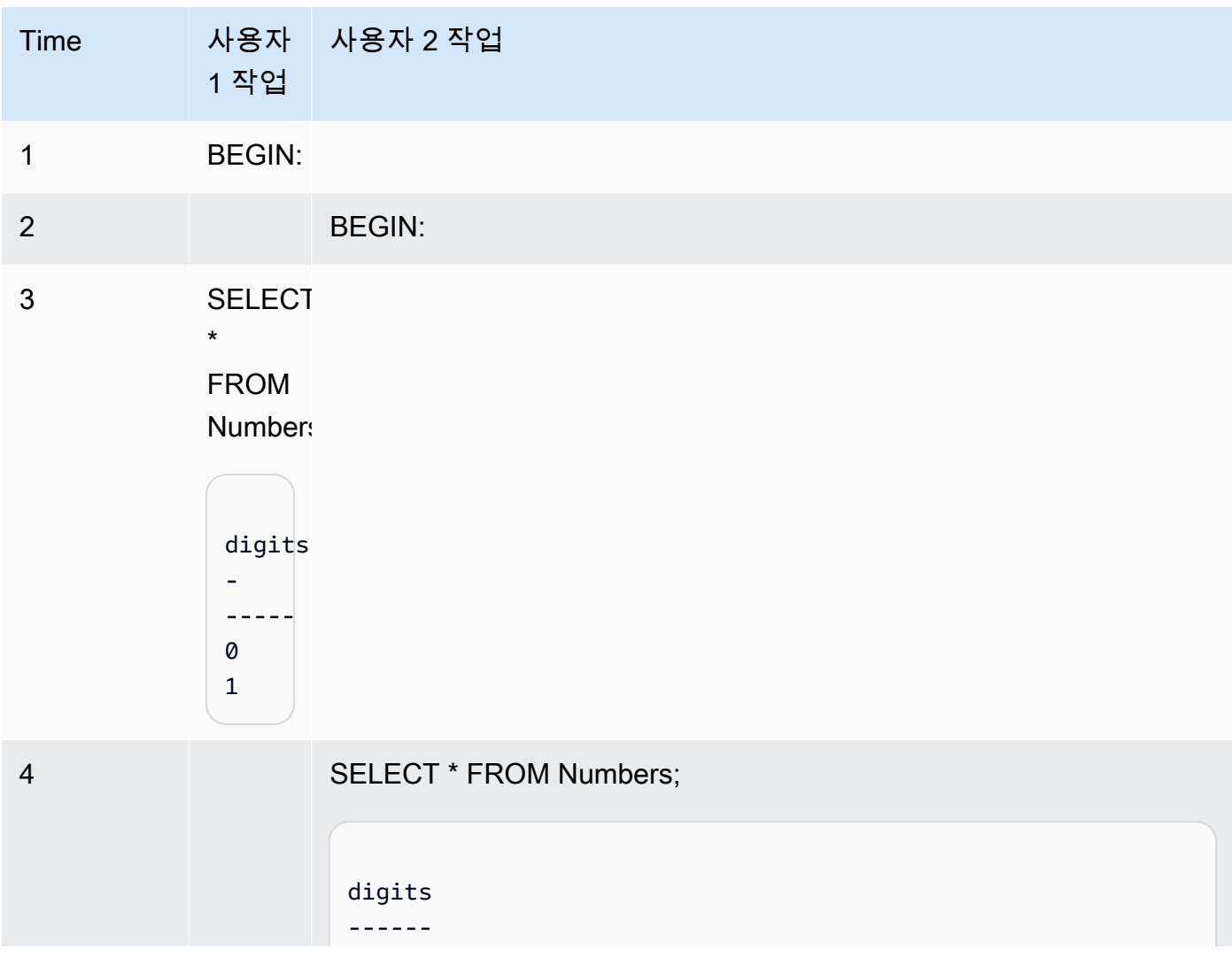

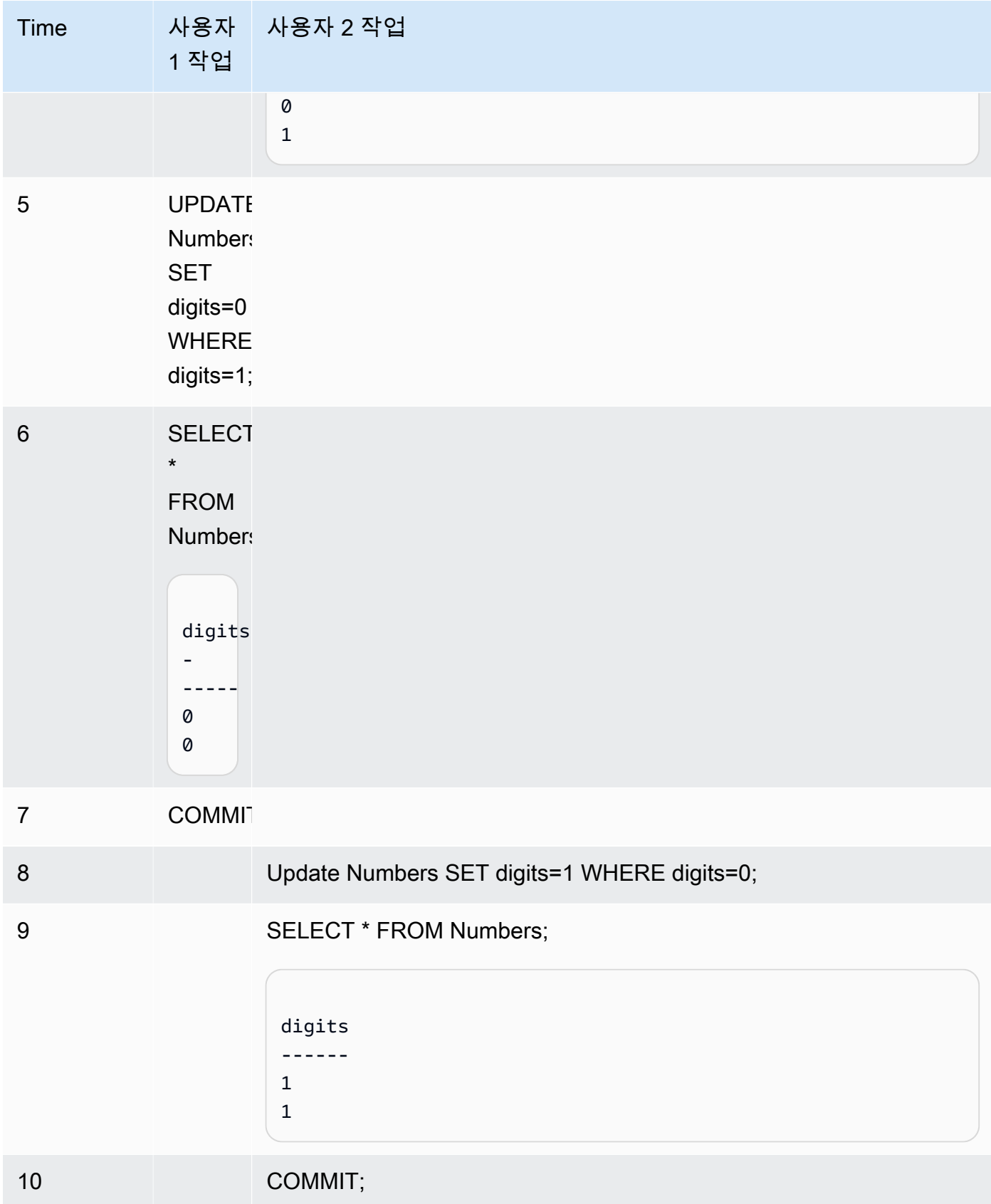

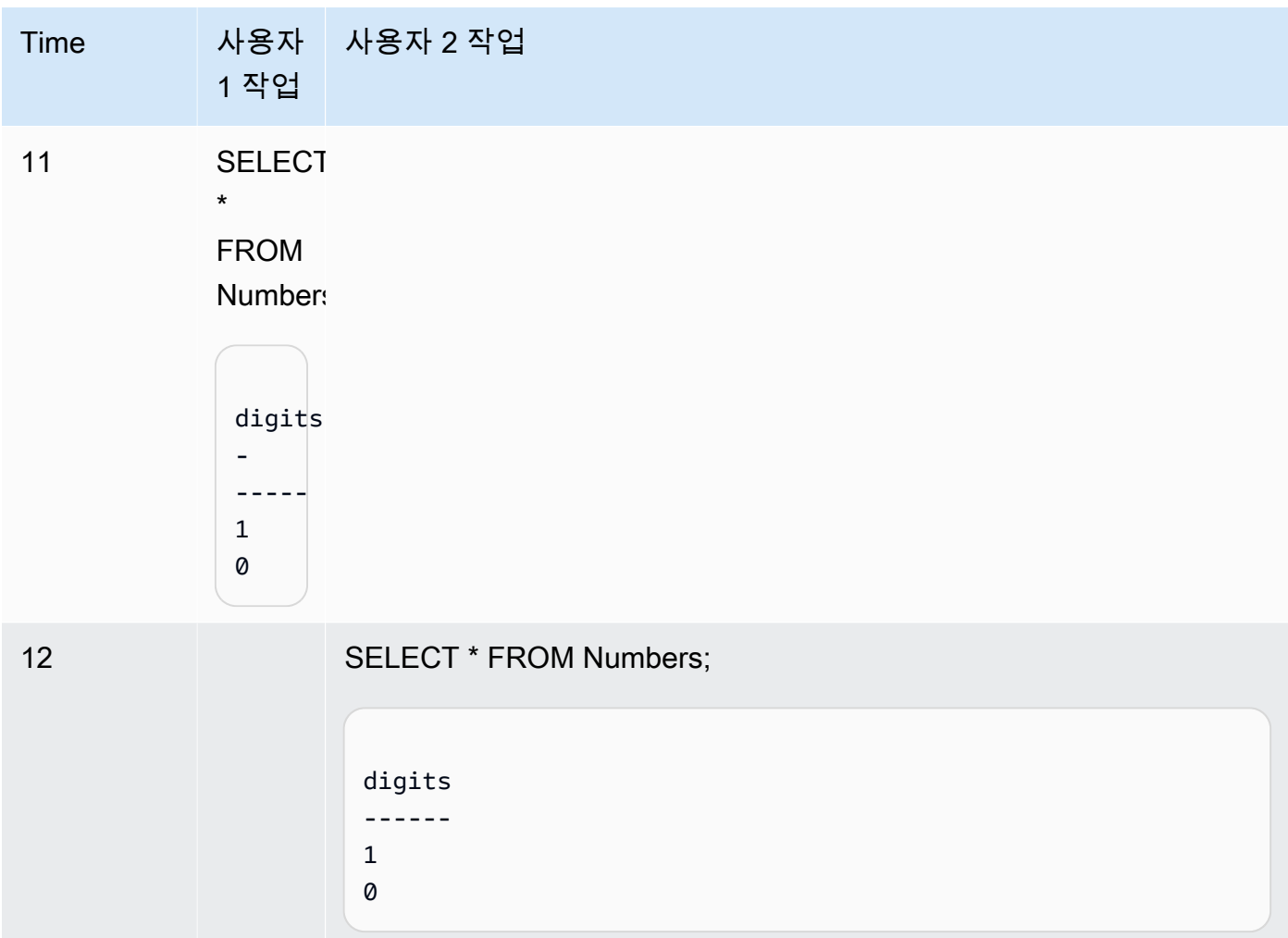

직렬화 가능 격리를 사용하여 동일한 시나리오를 실행하는 경우 Amazon Redshift 직렬화 가능 위 반으로 인해 사용자 2를 종료하고 오류 1023을 반환합니다. 자세한 내용은 [직렬화 가능 격리 오류](#page-207-0) [수정 방법](#page-207-0) 단원을 참조하십시오. 이 경우 사용자 1만 성공적으로 커밋할 수 있습니다. 모든 워크로 드에 직렬화 가능 격리가 필요한 것은 아니며, 이 경우 스냅샷 격리는 데이터베이스의 대상 격리 수 준으로 충분합니다.

FROM ARN '<ARN>'

데이터베이스를 생성하는 데 사용할 AWS Glue 데이터베이스 ARN입니다.

{ DATA CATALOG SCHEMA '<schema>' | WITH NO DATA CATALOG SCHEMA }

**a** Note

이 파라미터는 CREATE DATABASE 명령에 FROM ARN 파라미터도 사용하는 경우에만 적용할 수 있습니다.

AWS Glue Data Catalog의 객체에 액세스하는 데 도움이 되는 스키마를 사용하여 데이터베이스를 생성할지 여부를 지정합니다.

FROM INTEGRATION '<integration\_id>'

제로 ETL 통합 식별자를 사용하여 데이터베이스를 생성할지 여부를 지정합니다. SVV\_INTEGRATION 시스템 뷰에서 integration\_id를 검색할 수 있습니다. 예시는 제로 ETL [통합 결과를 받을 데이터베이스 생성](#page-1211-0) 섹션을 참조하세요. 제로 ETL 통합을 사용하여 데이터베이스 를 생성하는 방법에 대한 자세한 내용은 Amazon Redshift 관리 가이드의 [Amazon Redshift에서 대](https://docs.aws.amazon.com/redshift/latest/mgmt/zero-etl-using.creating-db.html) [상 데이터베이스 생성을](https://docs.aws.amazon.com/redshift/latest/mgmt/zero-etl-using.creating-db.html) 참조하세요.

IAM\_ROLE { default | 'SESSION' | 'arn:aws:iam::*<AWS ##-id>*:role/*<role-name>*' }

**a** Note

이 파라미터는 CREATE DATABASE 명령에 FROM ARN 파라미터도 사용하는 경우에만 적용할 수 있습니다.

CREATE DATABASE 명령을 실행할 때 클러스터와 연결된 IAM 역할을 지정하면 데이터베이스에 서 쿼리를 실행할 때 Amazon Redshift가 해당 역할의 보안 인증을 사용합니다.

default 키워드를 지정한다는 것은 기본값으로 설정되어 클러스터와 연결된 IAM 역할을 사용한 다는 의미입니다.

페더레이션형 ID를 사용하여 Amazon Redshift 클러스터에 연결하고 이 명령을 사용하여 생성된 외 부 스키마에서 테이블에 액세스하는 경우에 'SESSION'을 사용합니다. 페더레이션 ID 사용의 예를 보려면 페더레이션형 ID 구성 방법이 설명된 [페더레이션형 ID를 사용하여 로컬 리소스 및 Amazon](https://docs.aws.amazon.com/redshift/latest/mgmt/authorization-fas-spectrum.html)  [Redshift Spectrum 외부 테이블에 대한 Amazon Redshift 액세스 관리](https://docs.aws.amazon.com/redshift/latest/mgmt/authorization-fas-spectrum.html) 섹션을 참조하세요.

클러스터가 인증 및 권한 부여에 사용하는 IAM 역할의 Amazon 리소스 이름(ARN)을 사용합니다. 최소 IAM 역할은 액세스되는 Amazon S3 버킷에서 LIST 작업을 수행하고 버킷에 포함된 Amazon S3 객체에 대한 GET 작업을 수행할 수 있는 권한이 있어야 합니다. 데이터 공유를 위해 AWS Glue Data Catalog를 사용하여 데이터베이스를 생성할 때 IAM\_ROLE을 사용하는 방법에 대해 자세히 알아보려면 [소비자로서 레이크 포메이션 관리형 데이터 공유로 작업](https://docs.aws.amazon.com/redshift/latest/dg/lake-formation-getting-started-consumer.html)을 참조하세요.

다음은 단일 ARN에 대한 IAM\_ROLE 파라미터의 구문을 보여줍니다.

IAM\_ROLE 'arn:aws:iam::*<aws-account-id>*:role/*<role-name>*'

역할을 함께 묶어 클러스터가 다른 계정에 속한 다른 IAM 역할을 수임하도록 할 수 있습니다. 최대 10개의 역할을 함께 묶을 수 있습니다. 자세한 내용은 [Amazon Redshift Spectrum에서 IAM 역할 연](#page-422-0) [결](#page-422-0) 단원을 참조하십시오.

이 IAM 역할에 다음과 유사한 IAM 권한 정책을 연결합니다.

```
{ 
     "Version": "2012-10-17", 
     "Statement": [ 
          { 
              "Sid": "AccessSecret", 
              "Effect": "Allow", 
              "Action": [ 
                   "secretsmanager:GetResourcePolicy", 
                   "secretsmanager:GetSecretValue", 
                   "secretsmanager:DescribeSecret", 
                   "secretsmanager:ListSecretVersionIds" 
              ], 
              "Resource": "arn:aws:secretsmanager:us-west-2:123456789012:secret:my-
rds-secret-VNenFy" 
          }, 
          { 
              "Sid": "VisualEditor1", 
              "Effect": "Allow", 
              "Action": [ 
                   "secretsmanager:GetRandomPassword", 
                   "secretsmanager:ListSecrets" 
              ], 
              "Resource": "*" 
          } 
    \mathbf{I}}
```
연합 쿼리에 사용할 IAM 역할을 생성하는 단계는 [연합 쿼리 사용을 위해 비밀 및 IAM 역할 생성](#page-386-0) 섹 션을 참조하세요.

### **a** Note

연결된 역할 목록에 공백을 포함하지 마십시오.

다음은 세 역할을 함께 묶기 위한 구문을 나타낸 것입니다.

IAM\_ROLE 'arn:aws:iam::*<aws-account-id>*:role/*<role-1-name>*,arn:aws:iam::*<awsaccount-id>*:role/*<role-2-name>*,arn:aws:iam::*<aws-account-id>*:role/*<role-3-name>*'

## datashare와 함께 CREATE DATABASE를 사용하기 위한 구문

다음 구문에서는 동일한 AWS 계정 내에서 데이터를 공유하기 위해 datashare에서 데이터베이스를 생 성하는 데 사용되는 CREATE DATABASE 명령을 설명합니다.

CREATE DATABASE *database\_name*

[ [ WITH PERMISSIONS ] FROM DATASHARE *datashare\_name* ] OF [ ACCOUNT account\_id ] NAMESPACE *namespace\_guid*

다음 구문에서는 AWS 계정 간에 데이터를 공유하기 위해 datashare에서 데이터베이스를 생성하는 데 사용되는 CREATE DATABASE 명령을 설명합니다.

CREATE DATABASE *database\_name* [ [ WITH PERMISSIONS ] FROM DATASHARE *datashare\_name* ] OF ACCOUNT *account\_id* NAMESPACE *namespace\_guid*

datashare와 함께 CREATE DATABASE를 사용하기 위한 파라미터

FROM DATASHARE

datashare가 있는 위치를 나타내는 키워드입니다.

datashare\_name

소비자 데이터베이스가 생성되는 datashare의 이름입니다.

WITH PERMISSIONS

개별 데이터베이스 객체에 액세스하려면 데이터 공유에서 만든 데이터베이스에 객체 수준 권한이 필요하다는 것을 지정합니다. 이 절을 사용하지 않으면 데이터베이스에 대한 USAGE 권한이 부여 된 사용자 또는 역할은 데이터베이스의 모든 데이터베이스 객체에 대한 액세스 권한을 자동으로 갖 게 됩니다.

NAMESPACE namespace\_guid

datashare가 속한 생산자 네임스페이스를 지정하는 값입니다.

ACCOUNT account\_id

datashare가 속한 생산자 계정을 지정하는 값입니다.

# datashare를 위한 CREATE DATABASE 사용 노트

데이터베이스 수퍼유저는 CREATE DATABASE를 사용하여 AWS 계정 내의 datashare에서 데이터 베이스를 생성할 때 NAMESPACE 옵션을 지정합니다. ACCOUNT 옵션은 선택 사항입니다. CREATE DATABASE를 사용하여 AWS 여러 계정의 데이터 공유에서 데이터베이스를 생성하는 경우 프로듀서 의 ACCOUNT 및 NAMESPACE 옵션을 모두 지정합니다.

소비자 클러스터에서 하나의 datashare에 대해 하나의 소비자 데이터베이스만 생성할 수 있습니다. 동 일한 datashare를 참조하는 여러 소비자 데이터베이스를 만들 수 없습니다.

AWS Glue Data Catalog의 CREATE DATABASE

AWS Glue 데이터베이스 ARN을 사용하여 데이터베이스를 생성하려면 CREATE DATABASE 명령에 ARN을 지정합니다.

CREATE DATABASE sampledb FROM ARN <glue-database-arn> WITH NO DATA CATALOG SCHEMA;

선택적으로 IAM\_ROLE 파라미터에 값을 제공할 수도 있습니다. 파라미터 및 허용되는 값에 대한 자세 한 내용은 [파라미터를](https://docs.aws.amazon.com/redshift/latest/dg/r_CREATE_DATABASE.html#r_CREATE_DATABASE-parameters) 참조하세요.

다음은 IAM 역할을 사용하여 ARN에서 데이터베이스를 만드는 방법을 보여주는 예제입니다.

CREATE DATABASE sampledb FROM ARN <glue-database-arn> WITH NO DATA CATALOG SCHEMA IAM\_ROLE <iam-role-arn>

CREATE DATABASE sampledb FROM ARN <glue-database-arn> WITH NO DATA CATALOG SCHEMA IAM\_ROLE default;

DATA CATALOG SCHEMA를 사용하여 데이터베이스를 생성할 수도 있습니다.

CREATE DATABASE sampledb FROM ARN <glue-database-arn> WITH DATA CATALOG SCHEMA <sample\_schema> IAM\_ROLE default;

# <span id="page-1211-0"></span>제로 ETL 통합 결과를 받을 데이터베이스 생성

제로 ETL 통합 ID를 사용하여 데이터베이스를 생성하려면 CREATE DATABASE 명령에 integration\_id를 지정합니다.

CREATE DATABASE *destination\_db\_name* FROM INTEGRATION '*integration\_id*';

## 예를 들어, 먼저 SVV\_INTEGRATION에서 통합 ID를 검색합니다.

SELECT integration id FROM SVV INTEGRATION;

## 그런 다음 검색된 통합 ID 중 하나를 사용하여 제로 ETL 통합을 받는 데이터베이스를 생성합니다.

CREATE DATABASE sampledb FROM INTEGRATION 'a1b2c3d4-5678-90ab-cdef-EXAMPLE11111';

## CREATE DATABASE의 제한 사항

Amazon Redshift는 데이터베이스에 대해 다음과 같은 제한 사항을 적용합니다.

- 클러스터당 사용자 정의 데이터베이스 최대 개수는 60개입니다.
- 데이터베이스 이름은 최대 127바이트입니다.
- 데이터베이스 이름은 예약어가 될 수 없습니다.

## 데이터베이스 데이터 정렬

데이터 정렬은 데이터베이스 엔진이 SQL의 문자 형식 데이터를 비교하고 정렬하는 방법을 정의하는 일련의 규칙입니다. 대/소문자를 구분하지 않는 데이터 정렬은 가장 일반적으로 사용되는 데이터 정렬 입니다. Amazon Redshift는 대/소문자를 구분하지 않는 데이터 정렬을 사용하여 다른 데이터 웨어하우 스 시스템에서 쉽게 마이그레이션할 수 있습니다. 대/소문자를 구분하지 않는 데이터 정렬을 기본적으 로 지원하는 Amazon Redshift는 배포 키, 정렬 키 또는 범위 제한 스캔과 같은 중요한 조정 또는 최적 화 방법을 계속 사용합니다.

COLLATE 절은 데이터베이스의 모든 CHAR 및 VARCHAR 열에 대한 기본 데이터 정렬을 지정합니다. CASE\_INSENSITIVE가 지정되면 모든 CHAR 또는 VARCHAR 열은 대/소문자를 구분하지 않는 데이 터 정렬을 사용합니다. 데이터 정렬에 대한 자세한 내용은 [콜레이션 시퀀스](#page-980-0) 섹션을 참조하세요.

대/소문자를 구분하지 않는 열에 삽입되거나 수집된 데이터는 원래 대/소문자를 유지합니다. 그러나 정 렬 및 그룹화를 포함한 모든 비교 기반 문자열 연산은 대/소문자를 구분하지 않습니다. LIKE 조건자, 유 사 및 정규식 함수와 같은 패턴 일치 연산도 대/소문자를 구분하지 않습니다.

다음 SQL 연산은 적용 가능한 데이터 정렬 의미 체계를 지원합니다.

- 비교 연산자: =, <>, <, <=, >, >=.
- LIKE 연산자
- ORDER BY 절
- GROUP BY 절
- MIN 및 MAX 및 LISTAGG와 같은 문자열 비교를 사용하는 집계 함수
- PARTITION BY 절 및 ORDER BY 절과 같은 윈도 함수
- 스칼라 함수 greatest() and least(), STRPOS(), REGEXP COUNT(), REGEXP\_REPLACE(), REGEXP\_INSTR(), REGEXP\_SUBSTR()
- Distinct 절
- UNION, INTERSECT 및 EXCEPT
- IN LIST

Amazon Redshift Spectrum 및 Aurora PostgreSQL 연합 쿼리를 포함한 외부 쿼리의 경우 VARCHAR 또는 CHAR 열의 데이터 정렬은 현재 데이터베이스 수준 데이터 정렬과 동일합니다.

다음 예에서는 Amazon Redshift Spectrum 테이블을 쿼리합니다.

```
SELECT ci_varchar FROM spectrum.test_collation
WHERE ci_varchar = 'AMAZON';
ci_varchar
----------
amazon
Amazon
AMAZON
AmaZon
(4 rows)
```
데이터베이스 데이터 정렬을 사용하여 테이블을 생성하는 방법에 대한 자세한 내용은 [CREATE](#page-1330-0)  [TABLE](#page-1330-0) 섹션을 참조하세요.

COLLATE 함수에 대한 자세한 내용은 [COLLATE 함수](#page-2033-0) 섹션을 참조하세요.

데이터베이스 데이터 정렬 제한 사항

다음은 Amazon Redshift에서 데이터베이스 데이터 정렬 작업 시 제한 사항입니다.

- PG 카탈로그 테이블과 Amazon Redshift 시스템 테이블을 포함한 모든 시스템 테이블 또는 뷰는 대/ 소문자를 구분합니다.
- 소비자 데이터베이스와 생산자 데이터베이스의 데이터베이스 수준 데이터 정렬이 다른 경우 Amazon Redshift는 데이터베이스 간 쿼리와 클러스터 간 쿼리를 지원하지 않습니다.

• Amazon Redshift는 리더 노드 전용 쿼리에서 대/소문자를 구분하지 않는 데이터 정렬을 지원하지 않 습니다.

다음 예에서는 지원되지 않는 대/소문자를 구분하지 않는 쿼리와 Amazon Redshift에서 전송하는 오 류를 보여줍니다.

```
SELECT collate(usename, 'case_insensitive') FROM pg_user;
ERROR: Case insensitive collation is not supported in leader node only query.
```
• Amazon Redshift는 비교, 함수, 조인 또는 설정 연산과 같이 대/소문자를 구분하는 열과 대/소문자를 구분하지 않는 열 간의 상호 작용을 지원하지 않습니다.

다음 예에서는 대/소문자를 구분하는 열과 대/소문자를 구분하지 않는 열이 상호 작용할 때의 오류를 보여줍니다.

```
CREATE TABLE test 
   (ci_col varchar(10) COLLATE case_insensitive, 
    cs_col varchar(10) COLLATE case_sensitive, 
    cint int, 
    cbigint bigint);
```
SELECT ci\_col = cs\_col FROM test; ERROR: Query with different collations is not supported yet.

```
SELECT concat(ci_col, cs_col) FROM test;
ERROR: Query with different collations is not supported yet.
```
SELECT ci\_col FROM test UNION SELECT cs\_col FROM test; ERROR: Query with different collations is not supported yet.

SELECT \* FROM test a, test b WHERE a.ci\_col = b.cs\_col; ERROR: Query with different collations is not supported yet.

```
Select Coalesce(ci_col, cs_col) from test;
ERROR: Query with different collations is not supported yet.
```
Select case when cint > 0 then ci\_col else cs\_col end from test;

ERROR: Query with different collations is not supported yet.

• Amazon Redshift는 SUPER 데이터 형식에 대한 데이터 정렬을 지원하지 않습니다. 대/소문자를 구 분하지 않는 데이터베이스에 SUPER 열을 생성하고 SUPER 열과 대/소문자를 구분하지 않는 열 간 의 상호 작용은 지원되지 않습니다.

다음 예에서는 대/소문자를 구분하지 않는 데이터베이스에서 데이터 형식으로 SUPER를 사용하여 테이블을 생성합니다.

CREATE TABLE super\_table (a super); ERROR: SUPER column is not supported in case insensitive database.

다음 예에서는 SUPER 데이터와 비교하여 대/소문자를 구분하지 않는 문자열로 데이터를 쿼리합니 다.

CREATE TABLE test super collation (s super, c varchar(10) COLLATE case\_insensitive, i int);

SELECT s = c FROM test\_super\_collation; ERROR: Coercing from case insensitive string to SUPER is not supported.

이러한 쿼리가 작동하도록 하려면 COLLATE 함수를 사용하여 한 열의 데이터 정렬을 다른 열과 일치 하도록 변환합니다. 자세한 내용은 [COLLATE 함수](#page-2033-0) 단원을 참조하십시오.

예

데이터베이스 생성

다음 예에서는 TICKIT로 명명된 데이터베이스를 생성하고 사용자 DWUSER에게 소유권을 부여합니 다.

```
create database tickit
with owner dwuser;
```
데이터베이스에 대한 세부 정보를 보려면 PG\_DATABASE\_INFO 카탈로그 테이블을 쿼리합니다.

```
select datname, datdba, datconnlimit
from pg_database_info
where datdba > 1;
```
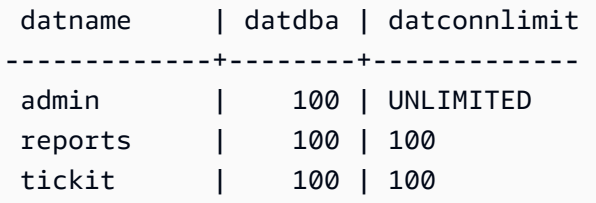

다음 예에서는 SNAPSHOT 격리 수준의 **sampledb** 데이터베이스를 생성합니다.

CREATE DATABASE sampledb ISOLATION LEVEL SNAPSHOT;

다음 예에서는 datashare salesshare에서 데이터베이스 sales\_db를 생성합니다.

```
CREATE DATABASE sales_db FROM DATASHARE salesshare OF NAMESPACE 
  '13b8833d-17c6-4f16-8fe4-1a018f5ed00d';
```
데이터베이스 데이터 정렬 예

대/소문자를 구분하지 않는 데이터베이스 생성

다음 예에서는 sampledb 데이터베이스를 생성하고, T1 테이블을 생성하고, 데이터를 T1 테이블에 삽 입합니다.

create database sampledb collate case\_insensitive;

SQL 클라이언트를 사용하여 방금 만든 새 데이터베이스에 연결합니다. Amazon Redshift 쿼리 에디터 v2를 사용하려면 에디터에서 sampledb를 선택합니다. RSQL을 사용하려면 다음과 같은 명령을 사용 합니다.

```
\connect sampledb;
```

```
CREATE TABLE T1 ( 
   col1 Varchar(20) distkey sortkey
);
```
INSERT INTO T1 VALUES ('bob'), ('john'), ('Mary'), ('JOHN'), ('Bob');

그런 다음 쿼리에서 John을 포함하는 결과를 찾습니다.

```
SELECT * FROM T1 WHERE col1 = 'John'; 
  col1 
  ------ 
  john 
  JOHN
(2 row)
```
대/소문자를 구분하지 않는 순서

다음 예에서는 테이블 T1을 사용하여 대/소문자를 구분하지 않는 순서를 보여줍니다. Bob과bob 또는 John과 john의 순서는 대/소문자를 구분하지 않는 열에서 동일하기 때문에 비결정적입니다.

```
SELECT * FROM T1 ORDER BY 1;
  col1 
  ------ 
  bob 
  Bob 
  JOHN 
  john 
 Mary
(5 rows)
```
마찬가지로 다음 예에서는 GROUP BY 절을 사용하여 대/소문자를 구분하지 않는 순서를 보여줍니다. Bob과 bob은 동일하며 같은 그룹에 속합니다. 어느 것이 결과에 나타나는지는 비결정적입니다.

```
SELECT col1, count(*) FROM T1 GROUP BY 1; 
 col1 | count 
  -----+------ 
Mary | 1
 bob | 2 
 JOHN | 2
(3 rows)
```
대/소문자를 구분하지 않는 열에서 윈도 함수로 쿼리

다음 예에서는 대/소문자를 구분하지 않는 열에서 윈도 함수를 쿼리합니다.

SELECT col1, rank() over (ORDER BY col1) FROM T1;

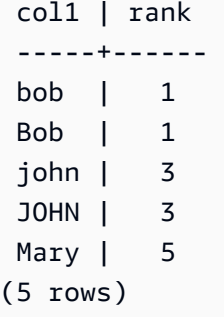

DISTINCT 키워드로 쿼리

다음 예에서는 DISTINCT 키워드로 T1 테이블을 쿼리합니다.

```
SELECT DISTINCT col1 FROM T1; 
  col1 
  ------ 
  bob 
  Mary 
  john
(3 rows)
```
UNION 절로 쿼리

다음 예에서는 테이블 T1 및 T2의 UNION 결과를 보여줍니다.

CREATE TABLE T2 AS SELECT \* FROM T1;

SELECT col1 FROM T1 UNION SELECT col1 FROM T2;

 col1 ----- john bob Mary

(3 rows)

# CREATE DATASHARE

현재 데이터베이스에서 새 datashare를 생성합니다. 이 datashare의 소유자는 CREATE DATASHARE 명령의 발급자입니다.

Amazon Redshift는 각 datashare를 단일 Amazon Redshift 데이터베이스와 연결합니다. 연결된 데이 터베이스의 객체만 datashare에 추가할 수 있습니다. 동일한 Amazon Redshift 데이터베이스에 여러 datashare를 생성할 수 있습니다.

datashare에 대한 자세한 내용은 [데이터 공유 작업 관리](#page-528-0) 섹션을 참조하세요.

datashare에 대한 정보를 보려면 [SHOW DATASHARES를](#page-1583-0) 사용합니다.

# 필수 권한

CREATE DATASHARE에 필요한 권한은 다음과 같습니다.

- 수퍼유저
- CREATE DATASHARE 권한이 있는 사용자
- 데이터베이스 소유자

## 구문

```
CREATE DATASHARE datashare_name
[[SET] PUBLICACCESSIBLE [=] TRUE | FALSE ];
```
파라미터

### datashare\_name

```
datashare의 이름입니다. datashare 이름은 클러스터 네임스페이스에서 고유해야 합니다.
```
[[SET] PUBLICACCESSIBLE]

공개적으로 액세스할 수 있는 클러스터와 datashare를 공유할 수 있는지 여부를 지정하는 절입니 다.

SET PUBLICACCESSIBLE의 기본값은 FALSE입니다.

## 사용 노트

기본적으로 datashare의 소유자는 공유만 소유하고 공유 내의 객체는 소유하지 않습니다.

슈퍼 사용자와 데이터베이스 소유자만 CREATE DATASHARE를 사용하고 ALTER 권한을 다른 사용 자 또는 그룹에 위임할 수 있습니다.

## 예

다음 예에서는 datashare salesshare를 생성합니다.

CREATE DATASHARE salesshare;

다음 예에서는 AWS Data Exchange에서 관리하는 datashare demoshare를 생성합니다.

CREATE DATASHARE demoshare SET PUBLICACCESSIBLE TRUE, MANAGEDBY ADX;

# CREATE EXTERNAL FUNCTION

Amazon Redshift에 대해 AWS Lambda를 기반으로 스칼라 사용자 정의 함수(UDF)를 생성합니다. Lambda 사용자 정의 함수에 대한 자세한 내용은 [스칼라 Lambda UDF 생성](#page-261-0) 섹션을 참조하세요.

# 필수 권한

CREATE EXTERNAL FUNCTION에 필요한 권한은 다음과 같습니다.

- 수퍼유저
- CREATE [ OR REPLACE ] EXTERNAL FUNCTION 권한이 있는 사용자

# 구문

```
CREATE [ OR REPLACE ] EXTERNAL FUNCTION external_fn_name ( [data_type] [, ...] )
RETURNS data_type
{ VOLATILE | STABLE }
LAMBDA 'lambda_fn_name'
IAM_ROLE { default | 'arn:aws:iam::<AWS ##-id>:role/<role-name>'
RETRY_TIMEOUT milliseconds
MAX_BATCH_ROWS count
MAX_BATCH_SIZE size [ KB | MB ];
```
파라미터

## OR REPLACE

이름 및 입력 인수 데이터 형식이 같은 함수 또는 서명이 같은 함수인 경우 이런 함수가 이미 하나 존재하므로 기존 함수를 대체하도록 지정하는 절입니다. 함수는 똑같은 데이터 형식 집합을 정의하 는 새 함수로만 바꿀 수 있습니다. 수퍼유저만이 함수를 바꿀 수 있습니다.

기존 함수와 이름은 같지만 서명이 다른 함수를 정의하면 새 함수가 생성됩니다. 즉, 함수 이름이 오 버로드됩니다. 자세한 내용은 [함수 이름 오버로드](#page-251-0) 단원을 참조하십시오.

external\_fn\_name

외부 함수의 이름입니다. 스키마 이름을 지정하는 경우(예: myschema.myfunction) 함수는 지정된 스키마를 사용하여 생성됩니다. 그렇지 않으면, 함수가 현재 스키마로 생성됩니다. 유효한 이름에 대한 자세한 내용은 [이름 및 식별자](#page-929-0) 섹션을 참조하세요.

모든 UDF 이름에 f\_를 접두사로 사용하는 것이 좋습니다. Amazon Redshift는 UDF 이름용으로 f\_ 접두사를 예약합니다. f\_ 접두사를 사용하면 UDF 이름이 현재 또는 미래에 Amazon Redshift의 기 본 제공 SQL 함수 이름과 충돌하지 않도록 할 수 있습니다. 자세한 내용은 [UDF 이름 지정](#page-251-1) 단원을 참조하십시오.

data\_type

입력 인수의 데이터 형식입니다. 자세한 내용은 [데이터 타입](#page-932-0) 단원을 참조하십시오.

### RETURNS data\_type

함수에 의해 반환되는 값의 데이터 형식입니다. RETURNS 데이터 형식은 임의의 표준 Amazon Redshift 데이터 형식일 수 있습니다. 자세한 내용은 [Python UDF 데이터 형식](#page-254-0) 단원을 참조하십시 오.

### VOLATILE | STABLE

쿼리 최적화 프로그램에 함수의 휘발성에 대해 알립니다.

최상으로 최적화하기 위해 함수에 대해 유효한 가장 엄격한 휘발성 범주로 함수에 레이블을 지정합 니다. 가장 덜 엄격한 범주부터 시작해서 엄격성의 순으로 휘발성 범주를 나열하면 다음과 같습니 다.

- VOLATILE
- STABLE

VOLATILE

인수가 같을 경우, 함수는 단일 명령문의 행에 대해서도 연속적인 호출에 대해 상이한 결과를 반환 할 수 있습니다. 쿼리 옵티마이저는 휘발성 함수의 동작에 대해 가정을 할 수 없습니다. 휘발성 함수 를 사용하는 쿼리는 모든 입력에 대해 함수를 재평가해야 합니다.

### **STABLE**

인수가 동일하면 함수는 단일 문 내에서 처리되는 연속적인 호출에서 동일한 결과를 반환하도록 보 장됩니다. 이 함수는 서로 다른 명령문에서 호출될 경우 서로 다른 결과를 반환할 수 있습니다. 이 범주를 사용하면 옵티마이저가 단일 문 내에서 함수가 호출되는 횟수를 줄일 수 있습니다.

선택한 엄격도가 함수에 유효하지 않은 경우 옵티마이저가 이 엄격도에 따라 일부 호출을 건너뛸 수 있다는 점에 유의하세요. 이로 인해 잘못된 결과 집합이 생성될 수 있습니다.

IMMUTABLE 절은 현재 Lambda UDF에서 지원되지 않습니다.

LAMBDA 'lambda fn\_name'

Amazon Redshift에서 호출하는 함수의 이름입니다.

AWS Lambda 함수를 생성하는 단계는 AWS Lambda 개발자 안내서의 [콘솔로 Lambda 함수 생성](https://docs.aws.amazon.com/lambda/latest/dg/getting-started-create-function.html) 섹션을 참조하세요.

Lambda 함수에 필요한 권한에 대한 자세한 내용은 AWS Lambda 개발자 안내서의 [AWS Lambda](https://docs.aws.amazon.com/lambda/latest/dg/lambda-permissions.html)  [권한](https://docs.aws.amazon.com/lambda/latest/dg/lambda-permissions.html) 섹션을 참조하세요.

IAM\_ROLE { default | 'arn:aws:iam::*<AWS ##-id>*:role/*<role-name>*'

기본 키워드를 사용하여 CREATE EXTERNAL FUNCTION 명령이 실행될 때 Amazon Redshift에 서 기본값으로 설정되고 클러스터와 연결된 IAM 역할을 사용하도록 합니다.

클러스터가 인증 및 권한 부여에 사용하는 IAM 역할의 Amazon 리소스 이름(ARN)을 사용합니다. CREATE EXTERNAL FUNCTION 명령은 이 IAM 역할을 통해 Lambda 함수를 호출할 권한이 있습 니다. 클러스터에 연결된 Lambda 함수를 호출할 수 있는 권한이 있는 기존 IAM 역할이 있는 경우 역할의 ARN을 대체할 수 있습니다. 자세한 내용은 [Lambda UDF에 대한 권한 부여 파라미터 구성](#page-263-0) 단원을 참조하십시오.

다음은 IAM\_ROLE 파라미터에 대한 구문을 나타낸 것입니다.

IAM\_ROLE 'arn:aws:iam::*aws-account-id*:role/*role-name*'

RETRY\_TIMEOUT milliseconds

Amazon Redshift가 재시도 백오프 지연에 사용하는 총 시간(밀리초)입니다.

실패한 쿼리에 대해 즉시 재시도하는 대신 Amazon Redshift는 백오프를 수행하고 재시도 사 이에 일정 시간 동안 기다립니다. 그런 다음 Amazon Redshift는 모든 지연의 합계가 지정한 RETRY\_TIMEOUT 값과 같거나 초과할 때까지 실패한 쿼리를 다시 실행하도록 요청을 재시도합니 다. 기본값은 20,000밀리초입니다.

Lambda 함수가 호출되면 Amazon Redshift는 TooManyRequestsException, EC2ThrottledException, ServiceException 등의 오류를 수신하는 쿼리에 대해 재시도합니 다.

RETRY\_TIMEOUT 파라미터를 0밀리초로 설정하여 Lambda UDF에 대한 재시도를 방지할 수 있습 니다.

MAX\_BATCH\_ROWS count

Amazon Redshift가 단일 람다 호출에 대한 단일 배치 요청으로 보내는 최대 행 수입니다.

이 파라미터의 최소값은 1입니다. 최대값은 INT\_MAX 또는 2,147,483,647입니다.

이 파라미터는 선택 사항입니다. 기본값은 INT\_MAX 또는 2,147,483,647입니다.

### MAX\_BATCH\_SIZE size[KB|MB]

Amazon Redshift가 단일 람다 호출에 대한 단일 배치 요청으로 보내는 데이터 페이로드의 최대 크 기입니다.

이 파라미터의 최소값은 1KB입니다. 최대값은 5MB입니다.

이 파라미터의 기본값은 5MB입니다.

KB 및 MB는 선택 사항입니다. 측정 단위를 설정하지 않으면 Amazon Redshift는 기본적으로 KB를 사용합니다.

## 사용 노트

Lambda UDF를 생성할 때 다음 사항을 고려하세요.

- 입력 인수에 대한 Lambda 함수 호출 순서는 고정되거나 보장되지 않습니다. 클러스터 구성에 따라 쿼리를 실행하는 인스턴스마다 다를 수 있습니다.
- 함수는 각 입력 인수에 한 번만 적용된다는 보장이 없습니다. Amazon Redshift와 AWS Lambda 간 의 상호 작용으로 인해 동일한 입력으로 반복적인 호출이 발생할 수 있습니다.

예

다음은 스칼라 Lambda 사용자 정의 함수(UDF)를 사용하는 예입니다.
Node.js Lambda 함수를 사용하는 스칼라 Lambda UDF 예

다음 예에서는 2개의 정수를 입력 인수로 사용하는 exfunc\_sum이라는 외부 함수를 생성합니다. 이 함수는 정수 출력으로 합계를 반환합니다. 호출할 Lambda 함수의 이름은 lambda\_sum입니다. 이 Lambda 함수에 사용되는 언어는 Node.js 12.x입니다. IAM 역할을 지정해야 합니다. 이 예에서는 'arn:aws:iam::123456789012:user/johndoe'를 IAM 역할로 사용합니다.

CREATE EXTERNAL FUNCTION exfunc\_sum(INT,INT) RETURNS INT VOLATILE LAMBDA 'lambda\_sum' IAM\_ROLE 'arn:aws:iam::123456789012:role/Redshift-Exfunc-Test';

Lambda 함수는 요청 페이로드를 받아 각 행을 반복합니다. 단일 행의 모든 값은 응답 배열에 저장되는 해당 행의 합계를 계산하기 위해 추가됩니다. 결과 배열의 행 수는 요청 페이로드에서 수신된 행 수와 유사합니다.

JSON 응답 페이로드는 'results' 필드에 결과 데이터가 있어야 외부 기능에서 인식됩니다. Lambda 함 수로 전송된 요청의 arguments 필드에는 데이터 페이로드가 포함되어 있습니다. 배치 요청의 경우 데 이터 페이로드에 여러 행이 있을 수 있습니다. 다음 Lambda 함수는 요청 데이터 페이로드의 모든 행을 반복합니다. 또한 단일 행 내의 모든 값을 개별적으로 반복합니다.

```
exports.handler = async (event) => {
    // The 'arguments' field in the request sent to the Lambda function contains the 
 data payload. 
    var t1 = event['arguments'];
    // 'len(t1)' represents the number of rows in the request payload. 
   // The number of results in the response payload should be the same as the number
 of rows received. 
    const resp = new Array(t1.length);
    // Iterating over all the rows in the request payload. 
    for (const [i, x] of t1.entries()) 
     { 
        var sum = \emptyset;
         // Iterating over all the values in a single row. 
         for (const y of x) { 
            sum = sum + y; } 
        resp[i] = sum;
```

```
 } 
     // The 'results' field should contain the results of the lambda call. 
     const response = { 
         results: resp 
     }; 
     return JSON.stringify(response);
};
```
다음 예에서는 리터럴 값을 사용하여 외부 함수를 호출합니다.

```
select exfunc_sum(1,2);
exfunc_sum
------------ 
 3
(1 row)
```
다음 예에서는 정수 데이터 형식의 두 열 c1 및 c2가 있는 t\_sum이라는 테이블을 생성하고 두 행의 데 이터를 삽입합니다. 그런 다음 이 테이블의 열 이름을 전달하여 외부 함수를 호출합니다. 두 테이블 행 은 단일 Lambda 호출로 요청 페이로드의 배치 요청으로 전송됩니다.

```
CREATE TABLE t_sum(c1 int, c2 int);
INSERT INTO t_sum VALUES (4,5), (6,7);
SELECT exfunc_sum(c1,c2) FROM t_sum; 
  exfunc_sum
--------------- 
  9 
  13
(2 rows)
```
RETRY\_TIMEOUT 속성을 사용하는 Scalar Lambda UDF 예

다음 섹션에서 Lambda UDF에서 RETRY\_TIMEOUT 속성을 사용하는 방법의 예를 찾아볼 수 있습니 다.

AWS Lambda 함수에는 각 함수에 대해 설정할 수 있는 동시성 제한이 있습니다. 동시성 한도에 대한 자세한 내용은 AWS Lambda개발자 가이드의 [Lambda 함수에 대한 동시성 관리](https://docs.aws.amazon.com/lambda/latest/dg/configuration-concurrency.html) 및 AWS 컴퓨팅 블로 그의 게시물 [AWS Lambda 함수 동시성 관리를](https://aws.amazon.com/blogs/compute/managing-aws-lambda-function-concurrency) 참조하세요.

Lambda UDF에서 제공하는 요청 수가 동시성 제한을 초과하면 새 요청에서 TooManyRequestsException 오류를 수신합니다. ambda UDF는 Lambda 함수로 전송된 요청 간의 모든 지연 합계가 설정한 RETRY\_TIMEOUT 값과 같거나 초과할 때까지 이 오류에 대해 재시도합니다. 기본 RETRY\_TIMEOUT 값은 20,000밀리초입니다.

다음 예시에서는 exfunc\_sleep\_3이라는 Lambda 함수를 생성합니다. 이 함수는 요청 페이로드를 받아 각 행을 반복하고 입력을 대문자로 변환합니다. 그런 다음 3초 동안 휴면하고 결과를 반환합니다. 이 Lambda 함수에 사용되는 언어는 Python 3.8입니다.

결과 배열의 행 수는 요청 페이로드에서 수신된 행 수와 유사합니다. JSON 응답 페이로드는 results 필드에 결과 데이터가 있어야 외부 기능에서 인식됩니다. Lambda 함수로 전송된 요청의 arguments 필드에는 데이터 페이로드가 포함되어 있습니다. 배치 요청의 경우 데이터 페이로드에 여러 행이 나타 날 수 있습니다.

이 함수의 동시성 제한은 RETRY\_TIMEOUT 속성의 사용을 보여주기 위해 예약된 동시성에서 특별히 1로 설정됩니다. 속성이 1로 설정되면 Lambda 함수는 한 번에 하나의 요청만 처리할 수 있습니다.

```
import json
import time
def lambda_handler(event, context): 
     t1 = event['arguments'] 
     # 'len(t1)' represents the number of rows in the request payload. 
     # The number of results in the response payload should be the same as the number of 
  rows received. 
    resp = [None]<sup>*</sup>len(t1) # Iterating over all rows in the request payload. 
     for i, x in enumerate(t1): 
         # Iterating over all the values in a single row. 
        for j, y in enumerate(x):
            resp[i] = y.upper() time.sleep(3) 
    ret = dict() ret['results'] = resp 
     ret_json = json.dumps(ret) 
     return ret_json
```
다음 두 가지 추가 예에서는 RETRY\_TIMEOUT 속성을 보여줍니다. 각 예에서 단일 Lambda UDF를 호 출합니다. Lambda UDF를 호출하는 동안 각 예에서는 동일한 SQL 쿼리를 실행하여 동시에 2개의 동 시 데이터베이스 세션에서 Lambda UDF를 호출합니다. Lambda UDF를 호출하는 첫 번째 쿼리가 UDF 에 의해 제공되는 경우 두 번째 쿼리는 TooManyRequestsException 오류를 수신합니다. 이 결과는

UDF에서 예약된 동시성을 1로 특별히 설정했기 때문에 발생합니다. Lambda 함수에 대해 예약된 동시 성을 설정하는 방법에 대한 자세한 내용은 [예약된 동시성 구성](https://docs.aws.amazon.com/lambda/latest/dg/configuration-concurrency.html#configuration-concurrency-reservedconfiguration-concurrency-reserved) 섹션을 참조하세요.

다음 첫 번째 예에서는 Lambda UDF의 RETRY\_TIMEOUT 속성을 0밀리초로 설정합니다. Lambda 요청이 Lambda 함수에서 예외를 수신하면 Amazon Redshift는 재시도하지 않습니다. RETRY\_TIMEOUT 특성이 0으로 설정되어 있기 때문에 이러한 결과가 발생합니다.

```
CREATE OR REPLACE EXTERNAL FUNCTION exfunc_upper(varchar)
RETURNS varchar
VOLATILE
LAMBDA 'exfunc_sleep_3'
IAM_ROLE 'arn:aws:iam::123456789012:role/Redshift-Exfunc-Test'
RETRY_TIMEOUT 0;
```
RETRY\_TIMEOUT을 0으로 설정하면 별도의 데이터베이스 세션에서 다음 두 쿼리를 실행하여 다른 결 과를 볼 수 있습니다.

Lambda UDF를 사용하는 첫 번째 SQL 쿼리가 성공적으로 실행됩니다.

```
select exfunc_upper('Varchar'); 
  exfunc_upper 
  -------------- 
 VARCHAR
(1 row)
```
별도의 데이터베이스 세션에서 동시에 실행되는 두 번째 쿼리는 TooManyRequestsException 오류 를 수신합니다.

```
select exfunc_upper('Varchar');
ERROR: Rate Exceeded.; Exception: TooManyRequestsException; ShouldRetry: 1
DETATI:
-----------------------------------------------
error: Rate Exceeded.; Exception: TooManyRequestsException; ShouldRetry: 1
code: 32103
context:query: 0
location: exfunc_client.cpp:102
process: padbmaster [pid=26384]
-----------------------------------------------
```
다음 두 번째 예에서는 Lambda UDF의 RETRY\_TIMEOUT 속성을 3,000밀리초로 설정합니다. 두 번째 쿼리가 동시에 실행되더라도 총 지연 시간이 3,000밀리초가 될 때까지 Lambda UDF가 재시도합니다. 따라서 두 쿼리가 모두 성공적으로 실행됩니다.

CREATE OR REPLACE EXTERNAL FUNCTION exfunc\_upper(varchar) RETURNS varchar VOLATILE LAMBDA 'exfunc\_sleep\_3' IAM\_ROLE 'arn:aws:iam::123456789012:role/Redshift-Exfunc-Test' RETRY\_TIMEOUT 3000;

RETRY\_TIMEOUT을 3,000밀리초로 설정하면 별도의 데이터베이스 세션에서 다음 두 쿼리를 실행하 여 같은 결과를 볼 수 있습니다.

Lambda UDF를 실행하는 첫 번째 SQL 쿼리가 성공적으로 실행됩니다.

```
select exfunc_upper('Varchar'); 
  exfunc_upper 
  -------------- 
 VARCHAR
(1 row)
```
두 번째 쿼리가 동시에 실행되고 총 지연 시간이 3,000밀리초가 될 때까지 Lambda UDF가 재시도합니 다.

```
select exfunc_upper('Varchar'); 
  exfunc_upper
-------------- 
 VARCHAR
(1 row)
```
Python Lambda 함수를 사용하는 스칼라 Lambda UDF 예

다음 예에서는 exfunc\_multiplication이라는 외부 함수를 생성하고 숫자를 곱하고 정수를 반환 합니다. 이 예에서는 Lambda 응답에 성공 및 error\_msg 필드를 통합합니다. 곱셈 결과에 정수 오버 플로가 있는 경우 성공 필드가 false로 설정되고 error\_msg 메시지가 Integer multiplication overflow로 설정됩니다. exfunc\_multiplication 함수는 3개의 정수를 입력 인수로 사용하고 합 계를 정수 출력으로 반환합니다.

호출되는 Lambda 함수의 이름은 lambda\_multiplication입니다. 이 Lambda 함수에 사용되는 언 어는 Python 3.8입니다. IAM 역할을 지정해야 합니다.

```
CREATE EXTERNAL FUNCTION exfunc multiplication(int, int, int)
RETURNS INT
VOLATILE
LAMBDA 'lambda_multiplication'
IAM_ROLE 'arn:aws:iam::123456789012:role/Redshift-Exfunc-Test';
```
Lambda 함수는 요청 페이로드를 받아 각 행을 반복합니다. 단일 행의 모든 값을 곱하여 응답 목록에 저장되는 해당 행의 결과를 계산합니다. 이 예에서는 기본적으로 true로 설정된 부울 성공 값을 사용합 니다. 행의 곱셈 결과에 정수 오버플로가 있으면 성공 값은 false로 설정됩니다. 그런 다음 반복 루프가 중단됩니다.

응답 페이로드를 생성하는 동안 성공 값이 false인 경우 다음 Lambda 함수는 페이로드에 error\_msg 필드를 추가합니다. 또한 오류 메시지를 Integer multiplication overflow로 설정합니다. 성 공 값이 true이면 결과 필드에 결과 데이터가 추가됩니다. 결과 배열(있는 경우)의 행 수는 요청 페이로 드에서 수신된 행 수와 유사합니다.

Lambda 함수로 전송된 요청의 arguments 필드에는 데이터 페이로드가 포함되어 있습니다. 배치 요청 의 경우 데이터 페이로드에 여러 행이 있을 수 있습니다. 다음 Lambda 함수는 요청 데이터 페이로드의 모든 행을 반복하고 단일 행 내의 모든 값을 개별적으로 반복합니다.

```
import json
def lambda_handler(event, context): 
     t1 = event['arguments'] 
     # 'len(t1)' represents the number of rows in the request payload. 
     # The number of results in the response payload should be the same as the number of 
  rows received. 
    resp = [None]<sup>*</sup>len(t1) # By default success is set to 'True'. 
     success = True 
     # Iterating over all rows in the request payload. 
     for i, x in enumerate(t1): 
        mu1 = 1 # Iterating over all the values in a single row. 
        for j, y in enumerate(x):
             mul = mul*<sub>V</sub> # Check integer overflow. 
         if (mul >= 9223372036854775807 or mul <= -9223372036854775808): 
              success = False 
              break
```

```
 else: 
        resp[i] = mulret = dict() ret['success'] = success 
 if not success: 
     ret['error_msg'] = "Integer multiplication overflow" 
 else: 
     ret['results'] = resp 
 ret_json = json.dumps(ret) 
 return ret_json
```
다음 예에서는 리터럴 값을 사용하여 외부 함수를 호출합니다.

```
SELECT exfunc multiplication(8, 9, 2);
   exfunc_multiplication
--------------------------- 
           144
(1 row)
```
다음 예에서는 3개(c1, c2, c3)의 정수 데이터 형식 열이 있는 t\_multi라는 테이블을 생성합니다. 이 테이 블의 열 이름을 전달하여 외부 함수를 호출합니다. 정수 오버플로가 오류 전파 방식을 표시하는 방식으 로 데이터가 삽입됩니다.

```
CREATE TABLE t_multi (c1 int, c2 int, c3 int);
INSERT INTO t_multi VALUES (2147483647, 2147483647, 4);
SELECT exfunc_multiplication(c1, c2, c3) FROM t_multi;
DETAIL: 
   ----------------------------------------------- 
   error: Integer multiplication overflow 
   code: 32004context: 
   context: 
   query: 38 
   location: exfunc_data.cpp:276 
   process: query2_16_38 [pid=30494] 
 -----------------------------------------------
```
# <span id="page-1230-0"></span>CREATE EXTERNAL SCHEMA

현재 데이터베이스에서 새 외부 스키마를 생성합니다. 이 외부 스키마를 사용하여 Amazon RDS for PostgreSQL 또는 Amazon Aurora PostgreSQL 호환 버전 데이터베이스에 연결할 수 있습니다. 또한 AWS Glue, Athena와 같은 외부 데이터 카탈로그의 데이터베이스 또는 Amazon EMR과 같은 Apache Hive 메타스토어의 데이터베이스를 참조하는 외부 스키마를 생성할 수 있습니다.

이 스키마의 소유자는 CREATE EXTERNAL SCHEMA 명령의 발행자입니다. 외부 스키마의 소유권을 이전하려면 [ALTER SCHEMA를](#page-1043-0) 사용해 소유자를 변경합니다. 다른 사용자 또는 사용자 그룹에 스키마 에 대한 액세스를 허용하려면 [GRANT](#page-1426-0) 명령을 사용합니다.

외부 테이블에서 권한에 대한 GRANT 또는 REVOKE 명령을 사용할 수 없습니다. 대신에, 외부 스키마 에 대한 권한을 허용하거나 취소합니다.

#### **G** Note

현재 Amazon Athena 데이터 카탈로그에 Redshift Spectrum 외부 테이블이 있다면 Athena 데이터 카탈로그를 AWS Glue Data Catalog로 마이그레이션할 수 있습니다. AWS Glue Data Catalog를 Redshift Spectrum과 함께 사용하려면 AWS Identity and Access Management(IAM) 정책을 변경해야 할 수 있습니다. 자세한 내용은 Athena User Guide의 [Upgrading to the AWS Glue Data Catalog](https://docs.aws.amazon.com/athena/latest/ug/glue-athena.html#glue-upgrade) 섹션을 참조하세요.

외부 스키마에 대한 세부 정보를 보려면 [SVV\\_EXTERNAL\\_SCHEMAS](#page-2275-0) 시스템 뷰를 쿼리하십시오.

## 구문

다음 구문은 외부 데이터 카탈로그를 사용하여 데이터를 참조하는 데 사용되는 CREATE EXTERNAL SCHEMA 명령에 대해 설명합니다. 자세한 내용은 [Amazon Redshift Spectrum을 사용하여 외부 데이](#page-400-0) [터 쿼리](#page-400-0) 단원을 참조하십시오.

```
CREATE EXTERNAL SCHEMA [IF NOT EXISTS] local_schema_name
FROM { [ DATA CATALOG ] | HIVE METASTORE | POSTGRES | MYSQL | KINESIS | MSK | 
 REDSHIFT }
[ DATABASE 'database_name' ]
[ SCHEMA 'schema_name' ]
[ REGION 'aws-region' ]
[ URI 'hive_metastore_uri' [ PORT port_number ] ]
IAM_ROLE { default | 'SESSION' | 'arn:aws:iam::<AWS ##-id>:role/<role-name>' }
[ SECRET_ARN 'ssm-secret-arn' ]
[ AUTHENTICATION { none | iam } ]
[ CLUSTER_ARN 'arn:aws:kafka:<region>:<AWS ##-id>:cluster/msk/<cluster uuid>' ]
[ CATALOG_ROLE { 'SESSION' | 'catalog-role-arn-string' } ]
[ CREATE EXTERNAL DATABASE IF NOT EXISTS ]
```
[ CATALOG\_ID '*Amazon Web Services account ID containing Glue or Lake Formation database*' ]

다음 구문은 RDS POSTGRES 또는 Aurora PostgreSQL에 대한 연합 쿼리로 데이터를 참조하는 데 사 용되는 CREATE EXTERNAL SCHEMA 명령을 설명합니다. Kinesis Data Streams와 같은 스트리밍 소 스를 참조하는 외부 스키마를 생성할 수도 있습니다. 자세한 내용은 [Amazon Redshift에서 연합 쿼리를](#page-380-0) [사용하여 데이터 쿼리](#page-380-0) 단원을 참조하십시오.

```
CREATE EXTERNAL SCHEMA [IF NOT EXISTS] local_schema_name
FROM POSTGRES
DATABASE 'federated_database_name' [SCHEMA 'schema_name']
URI 'hostname' [ PORT port_number ]
IAM_ROLE { default | 'arn:aws:iam::<AWS ##-id>:role/<role-name>' }
SECRET_ARN 'ssm-secret-arn'
```
다음 구문은 RDS MySQL 또는 Aurora MySQL에 대한 연합 쿼리로 데이터를 참조하는 데 사용되는 CREATE EXTERNAL SCHEMA 명령을 설명합니다. 자세한 내용은 [Amazon Redshift에서 연합 쿼리를](#page-380-0)  [사용하여 데이터 쿼리](#page-380-0) 단원을 참조하십시오.

```
CREATE EXTERNAL SCHEMA [IF NOT EXISTS] local_schema_name
FROM MYSQL
DATABASE 'federated_database_name'
URI 'hostname' [ PORT port_number ]
IAM_ROLE { default | 'arn:aws:iam::<AWS ##-id>:role/<role-name>' }
SECRET_ARN 'ssm-secret-arn'
```
다음 구문은 Kinesis 스트림 데이터를 참조하는 데 사용되는 CREATE EXTERNAL SCHEMA 명령에 대해 설명합니다. 자세한 내용은 [스트리밍 수집](#page-335-0) 단원을 참조하십시오.

```
CREATE EXTERNAL SCHEMA [IF NOT EXISTS] schema_name
FROM KINESIS
IAM_ROLE { default | 'arn:aws:iam::<AWS ##-id>:role/<role-name>' }
```
다음 구문은 Amazon Managed Streaming for Apache Kafka 클러스터와 해당 수집 대상 주제를 참조 하는 데 사용되는 CREATE EXTERNAL SCHEMA 명령을 설명합니다. CLUSTER\_ARN은 데이터를 읽 고 있는 Amazon MSK 클러스터를 지정합니다. 자세한 내용은 [스트리밍 수집](#page-335-0) 단원을 참조하십시오.

```
CREATE EXTERNAL SCHEMA [IF NOT EXISTS] schema_name
FROM MSK
```

```
IAM_ROLE { default | 'arn:aws:iam::<AWS ##-id>:role/<role-name>' }
AUTHENTICATION { none | iam }
CLUSTER_ARN 'msk-cluster-arn';
```
다음 구문은 데이터베이스 간 쿼리로 데이터를 참조하는 데 사용되는 CREATE EXTERNAL SCHEMA 명령을 설명합니다.

CREATE EXTERNAL SCHEMA *local\_schema\_name* FROM REDSHIFT DATABASE '*redshift\_database\_name*' SCHEMA '*redshift\_schema\_name*'

파라미터

IF NOT EXISTS

지정된 스키마가 이미 존재하는 경우 오류 메시지와 함께 종료하는 대신, 명령이 아무 것도 변경하 지 않고 스키마가 존재한다는 메시지를 반환함을 나타내는 절입니다. 이 절은 스크립트 작성 시 유 용하므로, CREATE EXTERNAL SCHEMA가 이미 존재하는 스키마의 생성을 시도하는 경우에는 스크립트가 실패하지 않습니다.

local\_schema\_name

새 외부 스키마의 이름입니다. 유효한 이름에 대한 자세한 내용은 [이름 및 식별자](#page-929-0) 섹션을 참조하세 요.

FROM [ DATA CATALOG ] | HIVE METASTORE | POSTGRES | MYSQL | KINESIS | MSK | REDSHIFT

외부 데이터베이스가 있는 위치를 나타내는 키워드입니다.

DATA CATALOG는 외부 데이터베이스가 Athena 데이터 카탈로그 또는 AWS Glue Data Catalog 에 정의되어 있음을 나타냅니다.

외부 데이터베이스가 다양한 AWS 리전에서 외부 Data Catalog에 정의되어 있는 경우 REGION 파 라미터가 필요합니다. DATA CATALOG는 기본값입니다.

HIVE METASTORE는 외부 데이터베이스가 Apache Hive 메타스토어에 정의되어 있음을 나타냅니 다. HIVE METASTORE가 지정되는 경우 URI가 필요합니다.

POSTGRES는 외부 데이터베이스가 RDS PostgreSQL 또는 Aurora PostgreSQL에 정의되어 있음 을 나타냅니다.

MYSQL은 외부 데이터베이스가 RDS MySQL 또는 Aurora MySQL에 정의되어 있음을 나타냅니다.

KINESIS는 데이터 원본이 Kinesis Data Streams의 스트림임을 나타냅니다.

MSK는 데이터 소스가 Amazon MSK의 주제임을 나타냅니다.

FROM REDSHIFT

데이터베이스가 Amazon Redshift에 있음을 나타내는 키워드입니다.

DATABASE 'redshift\_database\_name' SCHEMA 'redshift\_schema\_name'

Amazon Redshift 데이터베이스의 이름입니다.

redshift\_schema\_name은 Amazon Redshift의 스키마를 나타냅니다. 기본 redshift schema name은 public입니다.

DATABASE 'federated\_database\_name'

키워드는 지원되는 PostgreSQL 또는 MySQL 데이터베이스 엔진에서 외부 데이터베이스의 이름을 나타냅니다.

[SCHEMA 'schema\_name']

schema\_name은 지원되는 PostgreSQL 데이터베이스 엔진의 스키마를 나타냅니다. 기본 schema\_name은 public입니다.

지원되는 MySQL 데이터베이스 엔진에 대한 연합 쿼리를 설정할 때 SCHEMA를 지정할 수 없습니 다.

REGION 'aws-region'

외부 데이터베이스가 Athena 데이터 카탈로그 또는 AWS Glue Data Catalog에 정의되어 있는 경우 데이터베이스가 있는 AWS 리전입니다. 이 파라미터는 데이터베이스가 외부 Data Catalog에 정의 되어 있는 경우에 필요합니다.

URI 'hive\_metastore\_uri' [ PORT port\_number ]

지원되는 PostgreSQL 또는 MySQL 데이터베이스 엔진의 호스트 이름 URI와 port\_number입니다. hostname은 복제본 세트의 헤드 노드입니다. 엔드포인트는 Amazon Redshift 클러스터에서 연결 (라우팅)할 수 있어야 합니다. 기본 PostgreSQL 포트 번호는 5432입니다. 기본 MySQL 포트 번호 는 3306입니다.

데이터베이스가 Hive 메타스토어에 있는 경우 메타스토어의 URI를 지정하고 선택적으로 포트 번호 를 지정합니다. 기본 포트 번호는 9083입니다.

URI에는 프로토콜 사양("http://")이 포함되어 있지 않습니다. 유효한 URI의 예: uri '172.10.10.10'.

### **a** Note

지원되는 PostgreSQL 또는 MySQL 데이터베이스 엔진은 Amazon Redshift 클러스터 와 동일한 VPC에 있어야 합니다. Amazon Redshift와 RDS PostgreSQL 또는 Aurora PostgreSQL을 연결하는 보안 그룹을 생성합니다.

IAM\_ROLE { default | 'SESSION' | 'arn:aws:iam::*<AWS ##-id>*:role/*<role-name>*' }

기본 키워드를 사용하여 CREATE EXTERNAL SCHEMA 명령이 실행될 때 Amazon Redshift에서 기본값으로 설정되고 클러스터와 연결된 IAM 역할을 사용하도록 합니다.

페더레이션형 ID를 사용하여 Amazon Redshift 클러스터에 연결하고 이 명령을 사용하여 생성된 외 부 스키마에서 테이블에 액세스하는 경우에 'SESSION'을 사용합니다. 자세한 내용은 페더레이션 형 ID 구성 방법이 설명된 [페더레이션형 ID를 사용하여 로컬 리소스 및 Amazon Redshift Spectrum](https://docs.aws.amazon.com/redshift/latest/mgmt/authorization-fas-spectrum.html)  [외부 테이블에 대한 Amazon Redshift 액세스 관리](https://docs.aws.amazon.com/redshift/latest/mgmt/authorization-fas-spectrum.html) 섹션을 참조하세요. ARN 대신 'SESSION'을 사 용하는 이 구성은 DATA CATALOG를 사용하여 스키마를 생성한 경우에만 사용할 수 있다는 점에 유의하세요.

클러스터가 인증 및 권한 부여에 사용하는 IAM 역할의 Amazon 리소스 이름(ARN)을 사용합니다. 최소 IAM 역할은 액세스되는 Amazon S3 버킷에서 LIST 작업을 수행하고 버킷에 포함된 Amazon S3 객체에 대한 GET 작업을 수행할 수 있는 권한이 있어야 합니다.

다음은 단일 ARN에 대한 IAM\_ROLE 파라미터의 구문을 보여줍니다.

IAM\_ROLE 'arn:aws:iam::*<aws-account-id>*:role/*<role-name>*'

역할을 함께 묶어 클러스터가 다른 계정에 속한 다른 IAM 역할을 수임하도록 할 수 있습니다. 최대 10개의 역할을 함께 묶을 수 있습니다. 역할 연쇄의 예는 [Amazon Redshift Spectrum에서 IAM 역할](#page-422-0)  [연결](#page-422-0)를 참조하세요.

이 IAM 역할에 다음과 유사한 IAM 권한 정책을 연결합니다.

```
{ 
     "Version": "2012-10-17", 
     "Statement": [ 
         \{
```

```
 "Sid": "AccessSecret", 
               "Effect": "Allow", 
              "Action": [ 
                   "secretsmanager:GetResourcePolicy", 
                   "secretsmanager:GetSecretValue", 
                   "secretsmanager:DescribeSecret", 
                   "secretsmanager:ListSecretVersionIds" 
              ], 
              "Resource": "arn:aws:secretsmanager:us-west-2:123456789012:secret:my-
rds-secret-VNenFy" 
          }, 
         \mathcal{L} "Sid": "VisualEditor1", 
              "Effect": "Allow", 
              "Action": [ 
                   "secretsmanager:GetRandomPassword", 
                   "secretsmanager:ListSecrets" 
              ], 
              "Resource": "*" 
          } 
     ]
}
```
연합 쿼리에 사용할 IAM 역할을 생성하는 단계는 [연합 쿼리 사용을 위해 비밀 및 IAM 역할 생성](#page-386-0) 섹 션을 참조하세요.

**a** Note

연결된 역할 목록에 공백을 포함하지 마십시오.

다음은 세 역할을 함께 묶기 위한 구문을 나타낸 것입니다.

```
IAM_ROLE 'arn:aws:iam::<aws-account-id>:role/<role-1-name>,arn:aws:iam::<aws-
account-id>:role/<role-2-name>,arn:aws:iam::<aws-account-id>:role/<role-3-name>'
```
#### SECRET\_ARN 'ssm-secret-arn'

AWS Secrets Manager를 사용하여 생성한 지원되는 PostgreSQL 또는 MySQL 데이터베이스 엔진 암호의 Amazon 리소스 이름(ARN)입니다. 보안 암호에 대한 ARN을 생성하고 가져오는 방법에 대 한 자세한 내용은 AWS Secrets Manager User Guide의 [Creating a Basic Secret](https://docs.aws.amazon.com/secretsmanager/latest/userguide/manage_create-basic-secret.html) 및 [Retrieving the](https://docs.aws.amazon.com/secretsmanager/latest/userguide/manage_retrieve-secret.html)  [Secret Value Secret](https://docs.aws.amazon.com/secretsmanager/latest/userguide/manage_retrieve-secret.html) 섹션을 참조하세요.

CATALOG\_ROLE { 'SESSION' | catalog-role-arn-string}

'SESSION'은 데이터 카탈로그에 대한 인증 및 권한 부여를 위해 페더레이션형 ID를 사용하여 Amazon Redshift 클러스터에 연결하는 데 사용합니다. 페더레이션형 ID 단계를 완료하는 방법에 대한 자세한 내용은 [페더레이션형 ID를 사용하여 로컬 리소스 및 Amazon Redshift Spectrum 외부](https://docs.aws.amazon.com/redshift/latest/mgmt/authorization-fas-spectrum.html) [테이블에 대한 Amazon Redshift 액세스 관리를](https://docs.aws.amazon.com/redshift/latest/mgmt/authorization-fas-spectrum.html) 참조하세요. 'SESSION' 역할은 스키마가 DATA CATALOG에서 생성된 경우에만 사용할 수 있다는 점에 유의하세요.

클러스터가 데이터 카탈로그에 대한 인증 및 권한 부여에 사용하는 IAM 역할의 Amazon 리소스 이 름(ARN)을 사용합니다.

CATALOG\_ROLE을 지정하지 않으면 Amazon Redshift는 지정된 IAM\_ROLE을 사용합니다. 카탈 로그 역할은 AWS Glue 또는 Athena에 있는 Data Catalog에 액세스할 수 있는 권한이 있어야 합니 다. 자세한 내용은 [Amazon Redshift Spectrum에 대한 IAM 정책](#page-417-0) 단원을 참조하십시오.

다음은 단일 ARN에 대한 CATALOG\_ROLE 파라미터의 구문을 보여줍니다.

CATALOG\_ROLE 'arn:aws:iam::*<aws-account-id>*:role/*<catalog-role>*'

역할을 함께 묶어 클러스터가 다른 계정에 속한 다른 IAM 역할을 수임하도록 할 수 있습니다. 최대 10개의 역할을 함께 묶을 수 있습니다. 자세한 내용은 [Amazon Redshift Spectrum에서 IAM 역할 연](#page-422-0) [결](#page-422-0) 단원을 참조하십시오.

**a** Note

함께 묶은 역할 목록에 공백을 포함하면 안 됩니다.

다음은 세 역할을 함께 묶기 위한 구문을 나타낸 것입니다.

```
CATALOG_ROLE 'arn:aws:iam::<aws-account-id>:role/<catalog-role-1-
name>,arn:aws:iam::<aws-account-id>:role/<catalog-role-2-name>,arn:aws:iam::<aws-
account-id>:role/<catalog-role-3-name>'
```
CREATE EXTERNAL DATABASE IF NOT EXISTS

지정된 외부 데이터베이스가 존재하지 않는 경우 DATABASE 인수로 지정된 이름을 가진 외부 데 이터베이스를 생성하는 절입니다. 지정된 외부 데이터베이스가 존재하는 경우 이 명령을 실행해도 아무런 변화가 없습니다. 이 경우에는 명령 실행 시 오류 메시지와 함께 종료되지 않고 외부 데이터 베이스가 존재한다는 메시지가 반환됩니다.

### **a** Note

CREATE EXTERNAL DATABASE IF NOT EXISTS를 HIVE METASTORE와 함께 사용할 수 없습니다. Data Catalog가 AWS Lake Formation에 사용되는 상태에서 CREATE EXTERNAL DATABASE IF NOT EXISTS를 사용하려면 Data Catalog에 대한 CREATE\_DATABASE 권한

이 필요합니다.

CATALOG\_ID 'Glue 또는 Lake Formation 데이터베이스가 포함된 Amazon Web Services 계정 ID'

데이터 카탈로그 데이터베이스가 저장되는 계정 ID입니다.

CATALOG\_ID는 다음 중 하나를 설정하여 데이터 카탈로그에 대한 인증 및 권한 부여를 위해 페더 레이션형 ID를 사용하여 Amazon Redshift 클러스터 또는 Amazon Redshift Serverless에 연결하려 는 경우에만 지정할 수 있습니다.

- CATALOG\_ROLE~'SESSION'
- IAM\_ROLE을 'SESSION'으로, 'CATALOG\_ROLE'을 기본값으로 설정

페더레이션형 ID 단계를 완료하는 방법에 대한 자세한 내용은 [페더레이션형 ID를 사용하여 로컬 리](https://docs.aws.amazon.com/redshift/latest/mgmt/authorization-fas-spectrum.html) [소스 및 Amazon Redshift Spectrum 외부 테이블에 대한 Amazon Redshift 액세스 관리를](https://docs.aws.amazon.com/redshift/latest/mgmt/authorization-fas-spectrum.html) 참조하세 요.

### 인증

스트리밍 수집에 대해 정의된 인증 유형입니다. 인증 유형이 있는 스트리밍 수집은 Amazon Managed Streaming for Apache Kafka와 함께 작동합니다. AUTHENTICATION 유형은 다음과 같습 니다.

- none 인증 단계가 없다고 지정합니다.
- iam IAM 인증을 지정합니다. 이 항목을 선택할 때는 IAM 역할에 IAM 인증 권한이 있는지 확인 해야 합니다. 외부 스키마 정의에 대한 자세한 내용은 [Amazon Managed Streaming for Apache](#page-345-0)  [Kafka에서 스트리밍 수집 시작을](#page-345-0) 참조하세요.

### CLUSTER\_ARN

스트리밍 수집의 경우, 스트리밍 출처인 Amazon Managed Streaming for Apache Kafka 클러스터 의 클러스터 식별자입니다. 자세한 내용은 [스트리밍 수집](https://docs.aws.amazon.com/redshift/latest/dg/materialized-view-streaming-ingestion.html)을 참조하세요.

# 사용 노트

Athena Data Catalog 사용 시 제한 사항은 AWS 일반 참조의 [Athena 제한 사항을](https://docs.aws.amazon.com/general/latest/gr/aws_service_limits.html#amazon-athena-limits) 참조하세요.

AWS Glue Data Catalog 사용 시 제한 사항은 AWS 일반 참조의 [AWS Glue 제한 사항을](https://docs.aws.amazon.com/general/latest/gr/aws_service_limits.html#limits_glue) 참조하세요.

Hive 메타스토어에는 이러한 제한이 적용되지 않습니다.

데이터베이스당 스키마 수는 최대 9,900개입니다. 자세한 내용은 Amazon Redshift 관리 가이드의 [할](https://docs.aws.amazon.com/redshift/latest/mgmt/amazon-redshift-limits.html) [당량 및 제한](https://docs.aws.amazon.com/redshift/latest/mgmt/amazon-redshift-limits.html) 섹션을 참조하세요.

스키마의 등록을 취소하려면 [DROP SCHEMA](#page-1404-0) 명령을 사용합니다.

외부 스키마에 대한 세부 정보를 보려면 다음 시스템 보기를 쿼리합니다.

- [SVV\\_EXTERNAL\\_SCHEMAS](#page-2275-0)
- [SVV\\_EXTERNAL\\_TABLES](#page-2276-0)
- [SVV\\_EXTERNAL\\_COLUMNS](#page-2272-0)

예

다음 예에서는 미국 서부(오레곤)에서 sampledb로 명명된 데이터 카탈로그에 있는 데이터베이스를 사용하여 외부 스키마를 생성합니다. 이 예시를 Athena 또는 AWS Glue 데이터 카탈로그와 함께 사용 하세요.

```
create external schema spectrum_schema
from data catalog
database 'sampledb'
region 'us-west-2'
iam_role 'arn:aws:iam::123456789012:role/MySpectrumRole';
```
다음 예에서는 외부 스키마를 생성하고 spectrum\_db로 명명된 새로운 외부 데이터베이스를 생성합 니다.

```
create external schema spectrum_schema
from data catalog
database 'spectrum_db'
iam_role 'arn:aws:iam::123456789012:role/MySpectrumRole'
create external database if not exists;
```
다음 예에서는 hive\_db로 명명된 Hive 메타스토어 데이터베이스를 사용하여 외부 스키마를 생성합니 다.

```
create external schema hive_schema
from hive metastore
database 'hive_db'
uri '172.10.10.10' port 99
iam_role 'arn:aws:iam::123456789012:role/MySpectrumRole';
```
다음 예에서는 Amazon S3 액세스에 myS3Role 역할을 사용하고 데이터 카탈로그 액세스에 myAthenaRole을 사용하기 위해 역할을 함께 묶습니다. 자세한 내용은 [Amazon Redshift Spectrum에](#page-422-0) [서 IAM 역할 연결](#page-422-0) 단원을 참조하십시오.

```
create external schema spectrum_schema
from data catalog
database 'spectrum_db'
iam_role 'arn:aws:iam::123456789012:role/myRedshiftRole,arn:aws:iam::123456789012:role/
myS3Role'
catalog_role 'arn:aws:iam::123456789012:role/myAthenaRole'
create external database if not exists;
```
다음 예에서는 외부 Aurora PostgreSQL 데이터베이스를 참조하는 외부 스키마를 생성합니다.

```
CREATE EXTERNAL SCHEMA [IF NOT EXISTS] myRedshiftSchema
FROM POSTGRES
DATABASE 'my_aurora_db' SCHEMA 'my_aurora_schema'
URI 'endpoint to aurora hostname' PORT 5432 
IAM_ROLE 'arn:aws:iam::123456789012:role/MyAuroraRole'
SECRET_ARN 'arn:aws:secretsmanager:us-east-2:123456789012:secret:development/
MyTestDatabase-AbCdEf'
```
다음 예에서는 소비자 클러스터에서 가져온 sales\_db를 참조하는 외부 스키마를 생성합니다.

CREATE EXTERNAL SCHEMA sales\_schema FROM REDSHIFT DATABASE 'sales\_db' SCHEMA 'public';

다음 예에서는 외부 Aurora MySQL 데이터베이스를 참조하는 외부 스키마를 생성합니다.

```
CREATE EXTERNAL SCHEMA [IF NOT EXISTS] myRedshiftSchema
FROM MYSQL
DATABASE 'my_aurora_db'
URI 'endpoint to aurora hostname'
```
IAM\_ROLE 'arn:aws:iam::123456789012:role/MyAuroraRole' SECRET\_ARN 'arn:aws:secretsmanager:us-east-2:123456789012:secret:development/ MyTestDatabase-AbCdEf'

# <span id="page-1241-0"></span>CREATE EXTERNAL TABLE

지정된 스키마에서 새 외부 테이블을 생성합니다. 모든 외부 테이블은 외부 스키마에 생성해야 합니 다. 외부 스키마와 외부 테이블에 대해서는 검색 경로가 지원되지 않습니다. 자세한 내용은 [CREATE](#page-1230-0) [EXTERNAL SCHEMA](#page-1230-0) 단원을 참조하십시오.

CREATE EXTERNAL TABLE 명령을 사용하여 생성되는 외부 테이블 외에도 Amazon Redshift는 AWS Glue 또는 AWS Lake Formation 카탈로그나 Apache Hive 메타스토어에 정의된 외부 테이블 을 참조할 수 있습니다. [CREATE EXTERNAL SCHEMA](#page-1230-0) 명령을 사용하면 외부 카탈로그에 정의된 외 부 데이터베이스를 등록하고 Amazon Redshift에서 외부 테이블을 사용하도록 할 수 있습니다. AWS Glue 또는 AWS Lake Formation 카탈로그 또는 Hive 메타스토어에 외부 테이블이 존재하는 경우 CREATE EXTERNAL TABLE을 사용하여 테이블을 생성하지 않아도 됩니다. 외부 테이블을 보려면 [SVV\\_EXTERNAL\\_TABLES](#page-2276-0) 시스템 뷰를 쿼리하십시오.

CREATE EXTERNAL TABLE AS 명령을 실행하여 쿼리의 열 정의를 기반으로 외부 테이블을 생성하 고 해당 쿼리의 결과를 Amazon S3에 작성할 수 있습니다. 결과는 Apache Parquet 또는 구분된 텍스트 형식입니다. 외부 테이블에 파티션 키가 있는 경우 Amazon Redshift는 해당 파티션 키에 따라 새 파일 을 분할하고 새 파티션을 외부 카탈로그에 자동으로 등록합니다. CREATE EXTERNAL TABLE AS에 대한 자세한 내용은 [사용 노트](#page-1254-0) 섹션을 참조하세요.

다른 Amazon Redshift 테이블에 사용하는 것과 같은 SELECT 구문을 사용하여 외부 테이블을 쿼리할 수 있습니다. INSERT 구문을 사용하여 Amazon S3의 외부 테이블 위치에 새 파일을 작성할 수도 있습 니다. 자세한 내용은 [INSERT\(외부 테이블\)](#page-1458-0) 단원을 참조하십시오.

외부 테이블로 보기를 새로 만들려면 [CREATE VIEW](#page-1371-0) 문에 WITH NO SCHEMA BINDING 절을 포함시 키십시오.

트랜잭션(BEGIN … END) 내에서 CREATE EXTERNAL TABLE을 실행할 수 없습니다. 버전 관리에 대 한 자세한 내용은 [직렬화 가능 격리](#page-205-0) 단원을 참조하십시오.

## 필수 권한

외부 테이블을 생성하려면 외부 스키마의 소유자이거나 수퍼유저여야 합니다. 외부 스키마의 소유권 을 이전하려면 ALTER SCHEMA를 사용해 소유자를 변경합니다. 외부 테이블에 대한 액세스는 외부 스키마에 대한 액세스에 의해 제어됩니다. 외부 테이블에 대한 권한을 [GRANT](#page-1426-0) 또는 [REVOKE할](#page-1474-0) 수 없 습니다. 대신에, 외부 스키마에 대한 USAGE를 허용하거나 취소합니다.

### [사용 노트](#page-1254-0)에는 외부 테이블의 특정 권한에 대한 추가 정보가 있습니다.

# 구문

```
CREATE EXTERNAL TABLE
external_schema.table_name
(column_name data_type [, …] )
[ PARTITIONED BY (col_name data_type [, … ] )]
[ { ROW FORMAT DELIMITED row_format | 
   ROW FORMAT SERDE 'serde_name' 
   [ WITH SERDEPROPERTIES ( 'property_name' = 'property_value' [, ...] ) ] } ]
STORED AS file_format
LOCATION { 's3://bucket/folder/' | 's3://bucket/manifest_file' }
[ TABLE PROPERTIES ( 'property_name'='property_value' [, ...] ) ]
```
다음은 CREATE EXTERNAL TABLE AS의 구문입니다.

```
CREATE EXTERNAL TABLE
external_schema.table_name
[ PARTITIONED BY (col_name [, … ] ) ]
[ ROW FORMAT DELIMITED row_format ]
STORED AS file_format
LOCATION { 's3://bucket/folder/' }
[ TABLE PROPERTIES ( 'property_name'='property_value' [, ...] ) ] 
 AS 
 { select_statement }
```
파라미터

external\_schema.table\_name

생성한 후 외부 스키마 이름으로 정규화할 테이블의 이름입니다. 외부 테이블은 외부 스키마에 생 성해야 합니다. 자세한 내용은 [CREATE EXTERNAL SCHEMA](#page-1230-0) 단원을 참조하십시오.

테이블 이름의 최대 길이는 127바이트이며, 이보다 긴 이름은 127바이트까지 표시되고 나머지는 잘립니다. 최대 4바이트까지 UTF-8 멀티바이트 문자를 사용할 수 있습니다. Amazon Redshift는 사 용자 정의 임시 테이블과 쿼리 처리 또는 시스템 유지 관리 중에 Amazon Redshift에서 생성한 임시 테이블을 포함하여 클러스터당 테이블을 9,900개로 제한합니다. 선택적으로, 데이터베이스 이름으 로 테이블 이름을 정규화할 수 있습니다. 다음 예에서는 데이터베이스 이름이 spectrum\_db이고, 외부 스키마 이름은 spectrum\_schema이며, 테이블 이름은 test입니다.

```
create external table spectrum_db.spectrum_schema.test (c1 int)
stored as parquet
location 's3://mybucket/myfolder/';
```
지정된 데이터베이스 또는 스키마가 존재하지 않는 경우 테이블이 생성되지 않으며, 이 명령문 은 오류를 반환합니다. 시스템 데이터베이스 template0, template1, padb\_harvest 또는 sys:internal에서 테이블 또는 뷰를 생성할 수 없습니다.

테이블 이름은 지정된 스키마에 대한 고유한 이름이어야 합니다.

유효한 이름에 대한 자세한 내용은 [이름 및 식별자](#page-929-0) 섹션을 참조하세요.

( column\_name data\_type )

생성되는 각 열의 이름과 데이터 형식입니다.

열 이름의 최대 길이는 127바이트이며, 이보다 긴 이름은 127바이트까지 표시되고 나머지는 잘 립니다. 최대 4바이트까지 UTF-8 멀티바이트 문자를 사용할 수 있습니다. 열 이름 "\$path" 또는 "\$size"는 지정할 수 없습니다. 유효한 이름에 대한 자세한 내용은 [이름 및 식별자](#page-929-0) 섹션을 참조하 세요.

기본적으로 Amazon Redshift에서는 가상 열 \$path 및 \$size가 있는 외부 테이블을 생성합니다. spectrum\_enable\_pseudo\_columns 구성 파라미터를 false로 설정하여 세션에 대해 가상 열 생성을 비활성화할 수 있습니다. 자세한 내용은 [가상 열](#page-1256-0) 단원을 참조하십시오.

가상 열이 활성화되어 있으면 단일 테이블에서 정의할 수 있는 최대 열 개수는 1,598개입니다. 가상 열이 활성화되어 있지 않으면 테이블 하나에서 정의할 수 있는 최대 열 개수는 1,600개입니다.

"넓은 테이블"을 생성할 경우에는 로드 및 쿼리 처리 중에 열의 목록이 중간 결과에 대한 행 너비 경 계를 초과하지 않도록 주의하십시오. 자세한 내용은 [사용 노트](#page-1342-0) 단원을 참조하십시오.

CREATE EXTERNAL TABLE AS 명령의 경우 열이 쿼리에서 파생되기 때문에 열 목록이 필요하지 않습니다.

data\_type

다음 모듈을 지원합니다.[데이터 타입](#page-932-0)

- SMALLINT (INT2)
- INTEGER (INT, INT4)
- BIGINT (INT8)
- DECIMAL (NUMERIC)
- REAL (FLOAT4)
- DOUBLE PRECISION (FLOAT8)
- BOOLEAN (BOOL)
- CHAR (CHARACTER)
- VARCHAR (CHARACTER VARYING)
- VARBYTE(문자 가변) Parquet 및 ORC 데이터 파일과 함께 사용할 수 있으며 비분할 테이블에 만 사용할 수 있습니다.
- DATE 텍스트, Parquet 또는 ORC 데이터 파일과 함께 또는 파티션 열로만 사용할 수 있습니다.
- TIMESTAMP

DATE의 경우 다음과 같은 형식을 사용할 수 있습니다. 숫자를 사용하여 표시되는 월 값의 경우 다 음 형식이 지원됩니다.

- mm-dd-yyyy 예: 05-01-2017. 이 값이 기본값입니다.
- yyyy-mm-dd 여기서 연도는 2자리 이상의 숫자로 표시됩니다. 예: 2017-05-01.

세 글자 약어를 사용하여 표시되는 월 값의 경우 다음 형식이 지원됩니다.

- mmm-dd-yyyy 예: may-01-2017. 이 값이 기본값입니다.
- dd-mmm-yyyy 여기서 연도는 2자리 이상의 숫자로 표시됩니다. 예: 01-may-2017.
- yyyy-mmm-dd 여기서 연도는 2자리 이상의 숫자로 표시됩니다. 예: 2017-may-01.

지속적으로 100보다 작은 연도 값의 경우 연도는 다음 방식으로 계산됩니다.

- 연도가 70보다 작은 경우 연도는 연도에 2000을 더한 값으로 계산됩니다. 예를 들어 mm-ddyyyy 형식의 날짜 05-01-17은 05-01-2017로 변환됩니다.
- 연도가 100보다 작고 69보다 큰 경우 연도는 연도에 1900을 더한 값으로 계산됩니다. 예를 들어 mm-dd-yyyy 형식의 날짜 05-01-89는 05-01-1989로 변환됩니다.
- 2자리로 표시되는 연도 값의 경우 앞에 0을 추가하여 연도를 4자리로 표시합니다.

타임스탬프 값 yyyy-mm-dd HH:mm:ss.SSSSSS에서 볼 수 있듯이, 텍스트 파일의 타임스탬프 값 은 2017-05-01 11:30:59.000000 형식이어야 합니다.

VARCHAR 열의 길이 단위는 문자 수가 아니라 바이트로 정의됩니다. 예를 들어 VARCHAR(12) 열 에는 단일 바이트 문자 12개, 2바이트 문자 6개가 포함될 수 있습니다. 외부 테이블을 쿼리하는 경 우 오류를 반환하지 않고 정의된 열 크기에 맞춰 결과가 잘립니다. 자세한 내용은 [스토리지 및 범위](#page-945-0) 단원을 참조하십시오.

최상의 성능을 위해 데이터에 맞춰 가장 작은 열 크기를 지정하는 것이 좋습니다. 열의 값에 대한 최 대 크기(바이트)를 찾으려면 [OCTET\\_LENGTH](#page-2055-0) 함수를 사용하십시오. 다음 예에서는 이메일 열 값 의 최대 크기를 반환합니다.

**select max(octet\_length(email)) from users;** max --- 62

PARTITIONED BY (col\_name data\_type [, ... ] )

하나 이상의 파티션 열로 분할된 테이블을 정의하는 절입니다. 지정된 각각의 조합에 별개의 데이 터 디렉터리가 사용되어 상황에 따라 쿼리 성능을 개선할 수 있습니다. 분할된 열은 테이블 데이터 자체 내에는 존재하지 않습니다. 테이블 열과 동일한 col\_name에 대한 값을 사용하는 경우 오류가 발생합니다.

분할된 테이블을 생성한 후 [ALTER TABLE](#page-1047-0) ... ADD PARTITION 문을 사용하여 테이블을 변경하여 새 파티션을 외부 카탈로그에 등록합니다. 파티션을 추가할 때 Amazon S3에서 파티션 데이터가 들 어 있는 하위 폴더의 위치를 정의합니다.

예를 들어, 테이블 spectrum.lineitem\_part가 PARTITIONED BY (l\_shipdate date)로 정의되어 있는 경우 다음 ALTER TABLE 명령을 실행하여 파티션을 추가합니다.

ALTER TABLE spectrum.lineitem\_part ADD PARTITION (l\_shipdate='1992-01-29') LOCATION 's3://spectrum-public/lineitem\_partition/l\_shipdate=1992-01-29';

CREATE EXTERNAL TABLE AS를 사용하는 경우 ALTER TABLE...ADD PARTITION을 실행할 필요가 없습니다. Amazon Redshift는 외부 카탈로그에 새 파티션을 자동으로 등록합니다. 또한 Amazon Redshift는 테이블에 정의된 파티션 키를 기반으로 Amazon S3의 파티션에 해당 데이터를 자동으로 씁니다.

파티션을 보려면 [SVV\\_EXTERNAL\\_PARTITIONS](#page-2274-0) 시스템 뷰를 쿼리하십시오.

**a** Note

CREATE EXTERNAL TABLE AS 명령의 경우 이 열은 쿼리에서 파생되므로 파티션 열의 데이터 형식을 지정할 필요가 없습니다.

ROW FORMAT DELIMITED rowformat

기본 데이터의 형식을 지정하는 절입니다. rowformat에 가능한 값은 다음과 같습니다.

- LINES TERMINATED BY 'delimiter'
- FIELDS TERMINATED BY 'delimiter'

'delimiter'에 단일 ASCII 문자를 지정합니다. 8진수 문자를 사용해 인쇄되지 않는 ASCII 문자를 '\*ddd*' 형식으로 지정할 수 있습니다. 여기서 *d*는 최대 '\177'까지의 8진수(0~7)입니다. 다음은 8 진수 문자를 사용하여 BEL(bell) 문자를 지정하는 예입니다.

ROW FORMAT DELIMITED FIELDS TERMINATED BY '\007'

ROW FORMAT이 생략된 경우 기본 형식은 '\A(제목 시작)'로 종료되는 구분된 필드와 '\n(줄 바 꿈)'으로 종료되는 행입니다.

ROW FORMAT SERDE 'serde\_name', [WITH SERDEPROPERTIES ( 'property\_name' = 'property\_value' [, ...] ) ]

기본 데이터의 SERDE 형식을 지정하는 절입니다.

'serde\_name'

SerDe의 이름입니다. 다음 형식을 지정할 수 있습니다.

- org.apache.hadoop.hive.serde2.RegexSerDe
- com.amazonaws.glue.serde.GrokSerDe
- org.apache.hadoop.hive.serde2.OpenCSVSerde

이 파라미터는 OpenCSVSerde에 대해 다음 SerDe 속성을 지원합니다.

'wholeFile' = 'true'

wholeFile 속성을 true로 설정하여 OpenCSV 요청에 대해 따옴표로 묶인 문자열 내의 줄 바꿈 문자(\in)를 적절하게 구문 분석합니다.

- org.openx.data.jsonserde.JsonSerDe
	- JSON SERDE는 또한 Ion 파일을 지원합니다.
	- JSON은 올바른 형식을 따라야 합니다.
	- Ion 및 JSON 타임스탬프에서는 ISO8601 형식을 사용해야 합니다.
	- 이 파라미터는 JsonSerDe에 대해 다음 SerDe 속성을 지원합니다.

'strip.outer.array'='true'

마치 배열 내에 여러 JSON 레코드가 포함되어 있는 것처럼 대괄호( [ … ] )로 둘러싸인 매 우 큰 배열 하나가 포함된 Ion/JSON 파일을 처리합니다.

• com.amazon.ionhiveserde.IonHiveSerDe

Amazon ION 형식은 데이터 유형 외에도 텍스트 및 이진 형식을 제공합니다. ION 형식의 데 이터를 참조하는 외부 테이블의 경우 외부 테이블의 각 열을 ION 형식 데이터의 해당 요소에 매핑합니다. 자세한 내용은 [Amazon Ion](https://amzn.github.io/ion-docs/)을 참조하세요. 또한 입력 및 출력 형식을 지정해야 합 니다.

WITH SERDEPROPERTIES ('property\_name' = 'property\_value' [, ...] ) ]

경우에 따라 쉼표로 구분된 속성 값 및 이름을 지정합니다.

ROW FORMAT이 생략된 경우 기본 형식은 '\A(제목 시작)'로 종료되는 구분된 필드와 '\n(줄 바 꿈)'으로 종료되는 행입니다.

STORED AS file\_format

데이터 파일의 파일 형식입니다.

유효한 형식은 다음과 같습니다.

- PARQUET
- RCFILE(LazyBinaryColumnarSerDe가 아니라 ColumnarSerDe만 사용하는 데이터의 경우)
- SEQUENCEFILE
- TEXTFILE(JSON 파일을 포함한 텍스트 파일의 경우)
- ORC
- AVRO
- INPUTFORMAT 'input\_format\_classname' OUTPUTFORMAT 'output\_format\_classname'

CREATE EXTERNAL TABLE AS 명령은 두 가지 파일 형식, 즉 TEXTFILE 및 PARQUET를 지원합 니다.

INPUTFORMAT과 OUTPUTFORMAT에 대해 다음 예에 나온 것처럼 클래스 이름을 지정합니다.

'org.apache.hadoop.mapred.TextInputFormat'

LOCATION { 's3://bucket/folder/' | 's3://bucket/manifest\_file'}

데이터 파일이 포함된 Amazon S3 버킷 또는 폴더, 혹은 Amazon S3 객체 경로 목록이 포함된 매니 페스트 파일까지의 경로. 버킷은 Amazon Redshift 클러스터와 동일한 AWS 리전에 있어야 합니다. 지원되는 AWS 리전 목록은 [Amazon Redshift Spectrum 고려 사항](#page-402-0) 섹션을 참조하세요.

경로가 버킷 또는 폴더를 지정하는 경우(예: 's3://mybucket/custdata/') Redshift Spectrum 은 지정된 버킷 또는 폴더와 모든 하위 폴더에서 파일을 스캔합니다. Redshift Spectrum은 마침표 나 밑줄로 시작되는 숨겨진 파일과 파일을 무시합니다.

경로가 매니페스트 파일을 지정하는 경우 's3://bucket/manifest\_file' 인수는 단일 파일을 명시적으로 참조해야 합니다(예: 's3://mybucket/manifest.txt'). 키 접두사를 참조할 수는 없습니다.

매니페스트란 Amazon S3에서 로드할 개별 파일의 URL과 파일 크기(단위: 바이트)를 JSON 형식 으로 나열한 텍스트 파일을 말합니다. URL에는 파일의 버킷 이름과 전체 객체 경로가 포함됩니다. 매니페스트에서 지정되는 파일이 서로 다른 버킷에 있을 수 있지만 모든 버킷은 Amazon Redshift 클러스터와 동일한 AWS 리전에 속해야 합니다. 파일이 두 번 나열되면 마찬가지로 두 번 로드됩니 다. 다음은 3개의 파일을 로드하는 매니페스트의 JSON 형식을 나타낸 예입니다.

```
\mathcal{L} "entries": [ 
     {"url":"s3://mybucket-alpha/custdata.1", "meta": { "content_length": 
  5956875 } }, 
     {"url":"s3://mybucket-alpha/custdata.2", "meta": { "content_length": 
  5997091 } }, 
     {"url":"s3://mybucket-beta/custdata.1", "meta": { "content_length": 5978675 } } 
   ]
}
```
특정 파일의 포함을 필수로 설정할 수 있습니다. 이렇게 하려면 매니페스트의 파일 수준에서 mandatory 옵션을 포함시킵니다. 누락된 필수 파일이 있는 외부 테이블을 쿼리하면 SELECT 문 이 실패합니다. 외부 테이블 정의에 포함된 모든 파일이 있는지 확인합니다. 모든 파일이 없으면 찾 을 수 없는 첫 번째 필수 파일을 표시하는 오류가 나타납니다. 다음은 mandatory 옵션이 true로 설정된 매니페스트의 JSON 형식을 나타낸 예입니다.

```
{ 
   "entries": [ 
     {"url":"s3://mybucket-alpha/custdata.1", "mandatory":true, "meta": 
  { "content_length": 5956875 } },
```

```
 {"url":"s3://mybucket-alpha/custdata.2", "mandatory":false, "meta": 
  { "content_length": 5997091 } }, 
    {\lceil "url":"s3://mvbucket-beta/custdata.1", "meta": {\lceil "content length": 5978675 } {\rceil} } ]
}
```
UNLOAD를 사용하여 만든 파일을 참조하기 위해 MANIFEST 파라미터와 함께 [UNLOAD](#page-1593-0)를 사용하 여 만든 매니페스트를 사용할 수 있습니다. 이 매니페스트 파일은 [Amazon S3에서 COPY의](#page-1113-0) 매니페 스트 파일과 호환되지만 사용하는 키는 다릅니다. 사용되지 않는 키는 무시됩니다.

TABLE PROPERTIES ( 'property\_name'='property\_value' [, ...] )

테이블 속성의 테이블 정의를 설정하는 절입니다.

**a** Note 테이블 속성은 대/소문자를 구분합니다.

'compression\_type'='value'

파일 이름에 확장자가 포함되지 않은 경우에 사용할 압축 유형을 설정하는 속성입니다. 이 속성 을 설정하고 파일 확장자가 존재하는 경우 확장자를 무시하고 속성이 설정한 값을 사용합니다. 압축 유형에 유효한 값은 다음과 같습니다.

- bzip2
- gzip
- 없음
- gzip

'data cleansing enabled'='true / false'

이 속성은 테이블에 대해 데이터 처리가 켜져 있는지 여부를 설정합니다.

'data\_cleansing\_enabled'가 true로 설정되어 있으면 테이블에 대한 데이터 처리가 켜져 있는 것 입니다. 'data\_cleansing\_enabled'가 false로 설정되어 있으면 테이블에 대한 데이터 처리가 꺼져 있는 것입니다. 이 속성으로 제어되는 테이블 수준 데이터 처리 속성 목록은 다음과 같습니다.

- column\_count\_mismatch\_handling
- invalid\_char\_handling
- numeric overflow handling
- replacement\_char

• surplus char handling

예를 보려면 [데이터 처리 예](#page-1266-0)을 참조하세요.

'invalid\_char\_handling'='value'

쿼리 결과에 잘못된 UTF-8 문자 값이 포함된 경우 수행할 작업을 지정합니다. 다음 작업을 지정 할 수 있습니다.

DISABLED

잘못된 문자 처리를 수행하지 않습니다.

FAIL

잘못된 UTF-8 값이 포함된 데이터를 반환하는 쿼리를 취소합니다.

SET TO NULL

잘못된 UTF-8 값을 null로 바꿉니다.

DROP\_ROW

행의 각 값을 null로 바꿉니다.

REPLACE

잘못된 문자를 replacement\_char을 사용하여 지정한 대체 문자열로 바꿉니다.

'replacement\_char'='character'

invalid\_char\_handling을 REPLACE로 설정할 경우 사용할 대체 문자를 지정합니다. 'numeric\_overflow\_handling'='value'

ORC 데이터에 열 정의(예: SMALLINT 또는 int16)보다 큰 정수(예: BIGINT 또는 int64)가 포함된 경우 수행할 작업을 지정합니다. 다음 작업을 지정할 수 있습니다.

DISABLED

잘못된 문자 처리가 꺼져 있습니다.

FAIL

데이터에 잘못된 문자가 포함된 경우 쿼리를 취소합니다.

SET TO NULL

잘못된 문자를 null로 설정합니다.

DROP\_ROW

행의 각 값을 null로 설정합니다.

'surplus\_bytes\_handling'='value'

VARBYTE 데이터를 포함하는 열에 대해 정의된 데이터 형식의 길이를 초과하는 데이터 로드를 처리하는 방법을 지정합니다. 기본적으로 Redshift Spectrum에서는 열의 너비를 초과하는 데이 터에 대해 값을 null로 설정합니다.

쿼리가 데이터 형식의 길이를 초과하는 데이터를 반환하는 경우 수행할 다음 작업을 지정할 수 있습니다.

SET TO NULL

열 너비를 초과하는 데이터를 null로 바꿉니다.

DISABLED

잉여 바이트 처리를 수행하지 않습니다.

FAIL

열 너비를 초과하는 데이터를 반환하는 쿼리를 취소합니다.

DROP\_ROW

열 너비를 초과하는 데이터가 포함된 모든 행을 삭제합니다.

**TRUNCATE** 

열에 정의된 최대 문자 수를 초과하는 문자를 제거합니다.

'surplus char handling'='value'

VARCHAR, CHAR 또는 문자열 데이터를 포함하는 열에 대해 정의된 데이터 형식의 길이를 초 과하는 데이터 로드를 처리하는 방법을 지정합니다. 기본적으로 Redshift Spectrum에서는 열의 너비를 초과하는 데이터에 대해 값을 null로 설정합니다.

쿼리가 열 너비를 초과하는 데이터를 반환하는 경우 수행할 다음 작업을 지정할 수 있습니다. SET TO NULL

열 너비를 초과하는 데이터를 null로 바꿉니다.

DISABLED

잉여 문자 처리를 수행하지 않습니다.

FAIL

열 너비를 초과하는 데이터를 반환하는 쿼리를 취소합니다.

DROP\_ROW

행의 각 값을 null로 바꿉니다.

TRUNCATE

열에 정의된 최대 문자 수를 초과하는 문자를 제거합니다.

'column\_count\_mismatch\_handling'='value'

파일에 포함된 행 값이 외부 테이블 정의에 지정된 열 수보다 적거나 많은지 식별합니다. 이 속 성은 압축되지 않은 텍스트 파일 형식에만 사용할 수 있습니다. 다음 작업을 지정할 수 있습니 다.

DISABLED

열 개수 불일치 처리가 꺼져 있습니다.

FAIL

열 개수 불일치가 감지되면 쿼리에 실패합니다.

SET TO NULL

누락된 값을 NULL로 채우고 각 행의 추가 값을 무시합니다.

DROP\_ROW

열 수 불일치 오류가 포함된 모든 행을 스캔에서 삭제합니다.

'numRows'='row\_count'

테이블 정의를 위해 numRows 값을 설정하는 속성입니다. 외부 테이블의 통계를 명시적으로 업데이트하려면 테이블의 크기를 나타내도록 numRows 속성을 설정합니다. Amazon Redshift 는 쿼리 옵티마이저가 쿼리 계획을 생성하는 데 사용하는 테이블 통계를 생성하기 위해 외부 테 이블을 분석하지 않습니다. 따라서 외부 테이블에 대한 테이블 통계가 준비되어 있지 않으면 Amazon Redshift가 외부 테이블이 더 큰 테이블이고 로컬 테이블이 더 작은 테이블이라는 가정 에 기초하여 쿼리 실행 계획을 생성합니다.

'skip.header.line.count'='line\_count'

각 원본 파일의 시작 부분에서 건너 뛸 행 개수를 설정하는 속성입니다.

'serialization.null.format'=' '

필드에 제공된 텍스트와 정확히 일치하는 항목이 있는 경우 Spectrum을 지정하는 속성은 NULL 값을 반환해야 합니다.

'orc.schema.resolution'='mapping\_type'

ORC 데이터 형식을 사용하는 테이블의 열 매핑 유형을 설정하는 속성입니다. 모든 데이터 형식 의 경우 이 속성은 무시됩니다.

열 매핑 유형에 유효한 값은 다음과 같습니다.

- 이름
- position

orc.schema.resolution 속성을 생략하면 열이 기본적으로 이름별로 매핑됩니다. orc.schema.resolution을 'name' 또는 'position' 이외 값으로 설정하면 열은 위치별로 매핑됩니 다. 열 매핑에 대한 자세한 내용은 [외부 테이블 열을 ORC 열에 매핑](#page-451-0) 섹션을 참조하세요.

### **a** Note

COPY 명령은 반드시 위치를 기준으로 ORC 데이터 파일에 매핑됩니다. orc.schema.resolution 테이블 속성은 COPY 명령 동작에 영향을 주지 않습니다.

'write.parallel'='on / off'

CREATE EXTERNAL TABLE AS가 병렬 방식으로 데이터를 작성해야 하는지 여부를 설정하는 속성입니다. 기본적으로 CREATE EXTERNAL TABLE AS는 클러스터의 조각 수에 따라 다수의 파일에 병렬 방식으로 데이터를 작성합니다. 기본 옵션은 on입니다. 'write.parallel'이 꺼짐으로 설정되면 CREATE EXTERNAL TABLE AS는 Amazon S3의 하나 이상의 데이터 파일에 순차적 으로 작성합니다. 이 테이블 속성은 동일한 외부 테이블의 모든 후속 INSERT 문에도 적용됩니 다.

'write.maxfilesize.mb'='size'

CREATE EXTERNAL TABLE AS에 의해 Amazon S3에 작성된 각 파일의 최대 크기(MB)를 설 정하는 속성입니다. 크기는 5에서 6200 사이의 유효한 정수여야 합니다. 기본 최대 파일 크기는 6,200MB입니다. 이 테이블 속성은 동일한 외부 테이블의 모든 후속 INSERT 문에도 적용됩니 다.

'write.kms.key.id'='value'

AWS Key Management Service 키를 지정하여 Amazon S3 객체에 대해 서버 측 암호화(SSE) 를 사용할 수 있습니다. 여기서 값은 다음 중 하나입니다.

- auto Amazon S3 버킷에 저장된 기본 AWS KMS 키를 사용합니다.
- 데이터를 암호화하기 위해 지정하는 kms-key입니다.

### select statement

쿼리를 정의하여 외부 테이블에 하나 이상의 행을 삽입하는 문입니다. 쿼리가 생성하는 모든 행 은 테이블 정의에 따라 텍스트 또는 Parquet 형식으로 Amazon S3에 작성됩니다.

예

예제 모음은 [예에](#page-1257-0)서 확인할 수 있습니다.

<span id="page-1254-0"></span>사용 노트

이 주제에는 [CREATE EXTERNAL TABLE](#page-1241-0)에 대한 사용 참고 사항이 포함되어 있습니다. [PG\\_TABLE\\_DEF](#page-2732-0), [STV\\_TBL\\_PERM,](#page-2604-0) PG\_CLASS 또는 information\_schema와 같은 표준 Amazon Redshift 테이블에 사용하는 것과 동일한 리소스를 사용하여 Amazon Redshift Spectrum 테 이블에 대한 세부 정보를 볼 수 없습니다. 비즈니스 인텔리전스 또는 분석 도구가 Redshift Spectrum 외부 테이블을 인식하지 못하는 경우 애플리케이션이 [SVV\\_EXTERNAL\\_TABLES](#page-2276-0) 및 [SVV\\_EXTERNAL\\_COLUMNS](#page-2272-0)를 쿼리하도록 구성합니다.

## CREATE EXTERNAL TABLE AS

경우에 따라 AWS Glue Data Catalog, AWS Lake Formation 외부 카탈로그 또는 Apache Hive 메타스 토어에 대해 CREATE EXTERNAL TABLE AS 명령을 실행할 수 있습니다. 이러한 경우 AWS Identity and Access Management(IAM) 역할을 사용하여 외부 스키마를 생성합니다. 이 IAM 역할에는 Amazon S3에 대한 읽기 및 쓰기 권한이 모두 있어야 합니다.

Lake Formation 카탈로그를 사용하는 경우 IAM 역할에 카탈로그에서 테이블을 생성할 수 있는 권한 이 있어야 합니다. 이 경우 대상 Amazon S3 경로에 대한 데이터 레이크 위치 권한도 있어야 합니다. 이 IAM 역할은 새 AWS Lake Formation 테이블의 소유자가 됩니다.

파일 이름이 고유한지 확인하기 위해 Amazon Redshift에서는 기본적으로 Amazon S3에 업로드된 각 파일의 이름에 다음 형식을 사용합니다.

*<date>*\_*<time>*\_*<microseconds>*\_*<query\_id>*\_*<slice-number>*\_part\_*<partnumber>*.*<format>*.

예를 들면, 20200303\_004509\_810669\_1007\_0001\_part\_00.parquet입니다.

CREATE EXTERNAL TABLE AS 명령을 실행할 때 다음 사항을 고려하십시오.

- Amazon S3 위치는 비어 있어야 합니다.
- Amazon Redshift는 STORED AS 절을 사용할 때만 PARQUET 및 TEXTFILE 형식을 지원합니다.
- 열 정의 목록을 정의할 필요가 없습니다. 새 외부 테이블의 열 이름과 열 데이터 형식은 SELECT 쿼 리에서 직접 파생됩니다.
- PARTITIONED BY 절에서 파티션 열의 데이터 형식을 정의할 필요가 없습니다. 파티션 키를 지정하 는 경우 SELECT 쿼리 결과에 이 열의 이름이 있어야 합니다. 여러 파티션 열이 있는 경우 SELECT 쿼리의 순서는 중요하지 않습니다. Amazon Redshift는 PARTITIONED BY 절에 정의된 순서를 사용 하여 외부 테이블을 생성합니다.
- Amazon Redshift는 파티션 키 값에 따라 출력 파일을 파티션 폴더로 자동으로 분할합니다. 기본적으 로 Amazon Redshift는 출력 파일에서 파티션 열을 제거합니다.
- LINES TERMINATED BY 'delimiter' 절은 지원되지 않습니다.
- ROW FORMAT SERDE 'serde\_name' 절은 지원되지 않습니다.
- 매니페스트 파일의 사용은 지원되지 않습니다. 따라서 Amazon S3에서 매니페스트 파일에 LOCATION 절을 정의할 수 없습니다.
- Amazon Redshift는 명령 끝에서 'numRows' 테이블 속성을 자동으로 업데이트합니다.
- 'compression\_type' 테이블 속성은 PARQUET 파일 형식에 대해 'none' 또는 'snappy'만 사용할 수 있 습니다.
- Amazon Redshift는 외부 SELECT 쿼리에서 LIMIT 절을 허용하지 않습니다. 대신 중첩된 LIMIT 절을 사용할 수 있습니다.
- STL\_UNLOAD\_LOG를 사용하여 각 CREATE EXTERNAL TABLE AS 작업에 의해 Amazon S3에 작 성된 파일을 추적할 수 있습니다.

외부 테이블 생성 및 쿼리 권한

외부 테이블을 생성하려면 외부 스키마의 소유자 또는 수퍼유저인지 확인하십시오. 외부 스키마의 소 유권을 이전하려면 [ALTER SCHEMA를](#page-1043-0) 사용합니다. 다음 예에서는spectrum\_schema 스키마의 소유 자를 newowner로 바꿉니다.

alter schema spectrum\_schema owner to newowner;

Redshift Spectrum 쿼리를 실행하는 데 필요한 권한은 다음과 같습니다.

- 스키마에 대한 사용 권한
- 현재 데이터베이스에서 임시 테이블을 생성할 수 있는 권한

다음 예에서는 spectrum\_schema 스키마에 대한 사용 권한을 spectrumusers 사용자 그룹에 부여 합니다.

grant usage on schema spectrum\_schema to group spectrumusers;

다음 예에서는 spectrumdb 데이터베이스에 대한 임시 권한을 spectrumusers 사용자 그룹에 부여 합니다.

grant temp on database spectrumdb to group spectrumusers;

### <span id="page-1256-0"></span>가상 열

기본적으로 Amazon Redshift에서는 가상 열 \$path 및 \$size가 있는 외부 테이블을 생성합니다. 이러한 열을 선택하면 Amazon S3에 있는 데이터 파일의 경로와 쿼리에서 반환한 각 열에 대한 데이터 파일의 크기를 확인할 수 있습니다. \$path 및 \$size 열 이름은 큰 따옴표로 구분해야 합니다. SELECT \* 절은 가상 열을 반환하지 않습니다. 다음 예에서처럼 쿼리에 \$path 및 \$size 열을 명시적으로 포함해야 합니 다.

```
select "$path", "$size"
from spectrum.sales part
where saledate = '2008-12-01';
```
spectrum\_enable\_pseudo\_columns 구성 파라미터를 false로 설정하여 세션에 대해 가상 열 생성을 비 활성화할 수 있습니다.

#### **A** Important

\$size 또는 \$path를 선택하면 Redshift Spectrum이 Amazon S3의 데이터 파일을 스캔해 결과 집합의 크기를 결정하기 때문에 요금이 발생합니다. 자세한 내용은 [Amazon Redshift](https://aws.amazon.com/redshift/pricing/)  [Pricing\(](https://aws.amazon.com/redshift/pricing/)Amazon Redshift 요금) 섹션을 참조하세요.

데이터 처리 옵션 설정

테이블 파라미터를 설정하여 외부 테이블에서 쿼리되는 다음을 비롯한 데이터의 입력 처리를 지정할 수 있습니다.

- VARCHAR, CHAR 및 문자열 데이터를 포함하는 열의 잉여 문자. 자세한 내용은 외부 테이블 속성 surplus\_char\_handling 섹션을 참조하세요.
- VARCHAR, CHAR 및 문자열 데이터를 포함하는 열의 잘못된 문자. 자세한 내용은 외부 테이블 속성 invalid\_char\_handling 섹션을 참조하세요.
- 외부 테이블 속성 invalid\_char\_handling에 REPLACE를 지정하는 경우 사용할 대체 문자.
- 정수 및 십진수 데이터가 포함된 열에서 캐스트 오버플로우 처리 자세한 내용은 외부 테이블 속성 numeric\_overflow\_handling 섹션을 참조하세요.
- Surplus\_bytes\_handling은 varbyte 데이터를 포함하는 열의 잉여 바이트에 대한 입력 처리를 지정합 니다. 자세한 내용은 외부 테이블 속성 surplus\_bytes\_handling 섹션을 참조하세요.

<span id="page-1257-0"></span>예

다음 예에서는 spectrum이라는 Amazon Redshift 외부 스키마에서 SALES로 명명된 테이블을 생성 합니다. 데이터는 탭으로 구분된 텍스트 파일입니다. TABLE PROPERTIES 절은 numRows 속성을 170,000개 행으로 설정합니다.

CREATE EXTERNAL TABLE을 실행할 때 사용하는 자격 증명에 따라 구성해야 하는 IAM 권한이 있을 수 있습니다. 가장 좋은 방법은 권한 정책을 IAM 역할에 연결한 다음 필요에 따라 사용자 및 그룹에 할 당하는 것입니다. 자세한 내용은 [Amazon Redshift의 Identity and Access Management를](https://docs.aws.amazon.com/redshift/latest/mgmt/redshift-iam-authentication-access-control.html) 참조하세요.

```
create external table spectrum.sales(
salesid integer,
listid integer,
sellerid integer,
buyerid integer,
eventid integer,
saledate date,
qtysold smallint,
pricepaid decimal(8,2),
commission decimal(8,2),
saletime timestamp)
row format delimited
fields terminated by '\t'
stored as textfile
location 's3://redshift-downloads/tickit/spectrum/sales/'
table properties ('numRows'='170000');
```
다음 예에서는 JsonSerDe를 사용하여 JSON 형식의 데이터를 참조하는 테이블을 생성합니다.

```
create external table spectrum.cloudtrail_json (
event_version int,
event_id bigint,
event_time timestamp,
event type varchar(10),
awsregion varchar(20),
event name varchar(max),
event_source varchar(max),
requesttime timestamp,
useragent varchar(max),
recipientaccountid bigint)
row format serde 'org.openx.data.jsonserde.JsonSerDe'
with serdeproperties (
'dots.in.keys' = 'true',
'mapping.requesttime' = 'requesttimestamp'
) location 's3://mybucket/json/cloudtrail';
```
다음 CREATE EXTERNAL TABLE AS 예는 분할되지 않은 외부 테이블을 생성합니다. 그런 다음 대상 Amazon S3 위치에 Apache Parquet로 SELECT 쿼리의 결과를 작성합니다.

```
CREATE EXTERNAL TABLE spectrum.lineitem
STORED AS parquet
LOCATION 'S3://mybucket/cetas/lineitem/'
AS SELECT * FROM local_lineitem;
```
다음 예에서는 분할된 외부 테이블을 생성하고 SELECT 쿼리에 파티션 열을 포함합니다.

```
CREATE EXTERNAL TABLE spectrum.partitioned_lineitem
PARTITIONED BY (1 shipdate, 1 shipmode)
STORED AS parquet
LOCATION 'S3://mybucket/cetas/partitioned_lineitem/'
AS SELECT l_orderkey, l_shipmode, l_shipdate, l_partkey FROM local_table;
```
외부 데이터 카탈로그에 있는 기존 데이터베이스의 목록을 보려면 [SVV\\_EXTERNAL\\_DATABASES](#page-2273-0) 시 스템 뷰를 쿼리하십시오.

select eskind,databasename, esoptions from svv\_external\_databases order by databasename;

+----------------------------------------------------------------------------------

```
eskind | databasename | esoptions
-------+--------------
```
1 | default | {"REGION":"uswest-2","IAM\_ROLE":"arn:aws:iam::123456789012:role/mySpectrumRole"} 1 | sampledb | {"REGION":"uswest-2","IAM\_ROLE":"arn:aws:iam::123456789012:role/mySpectrumRole"} 1 | spectrumdb | {"REGION":"uswest-2","IAM\_ROLE":"arn:aws:iam::123456789012:role/mySpectrumRole"}

외부 테이블의 세부 정보를 보려면 [SVV\\_EXTERNAL\\_TABLES](#page-2276-0) 및 [SVV\\_EXTERNAL\\_COLUMNS](#page-2272-0) 시스 템 뷰를 쿼리하십시오.

다음 예에서는 SVV\_EXTERNAL\_TABLES 뷰를 쿼리합니다.

select schemaname, tablename, location from svv\_external\_tables;

```
schemaname | tablename | location
-----------+----------------------
+--------------------------------------------------------
spectrum | sales | s3://redshift-downloads/tickit/spectrum/sales
spectrum | sales_part | s3://redshift-downloads/tickit/spectrum/
sales_partition
```
다음 예에서는 SVV\_EXTERNAL\_COLUMNS 뷰를 쿼리합니다.

```
select * from svv_external_columns where schemaname like 'spectrum%' and tablename 
  ='sales';
```
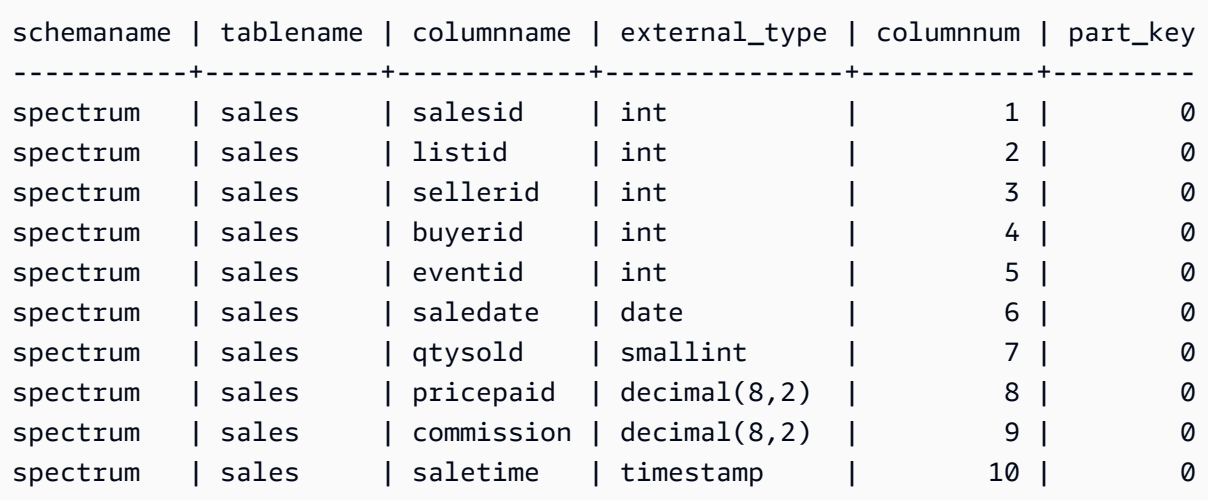

테이블 파티션을 보려면 다음 쿼리를 사용하십시오.
```
select schemaname, tablename, values, location
from svv_external_partitions
where tablename = 'sales part';
```

```
schemaname | tablename | values | location
-----------+------------+----------------
+-------------------------------------------------------------------------
spectrum | sales_part | ["2008-01-01"] | s3://redshift-downloads/tickit/spectrum/
sales_partition/saledate=2008-01
spectrum | sales_part | ["2008-02-01"] | s3://redshift-downloads/tickit/spectrum/
sales_partition/saledate=2008-02
spectrum | sales_part | ["2008-03-01"] | s3://redshift-downloads/tickit/spectrum/
sales_partition/saledate=2008-03
spectrum | sales_part | ["2008-04-01"] | s3://redshift-downloads/tickit/spectrum/
sales_partition/saledate=2008-04
spectrum | sales_part | ["2008-05-01"] | s3://redshift-downloads/tickit/spectrum/
sales_partition/saledate=2008-05
spectrum | sales_part | ["2008-06-01"] | s3://redshift-downloads/tickit/spectrum/
sales_partition/saledate=2008-06
spectrum | sales_part | ["2008-07-01"] | s3://redshift-downloads/tickit/spectrum/
sales_partition/saledate=2008-07
spectrum | sales_part | ["2008-08-01"] | s3://redshift-downloads/tickit/spectrum/
sales_partition/saledate=2008-08
spectrum | sales_part | ["2008-09-01"] | s3://redshift-downloads/tickit/spectrum/
sales_partition/saledate=2008-09
spectrum | sales_part | ["2008-10-01"] | s3://redshift-downloads/tickit/spectrum/
sales_partition/saledate=2008-10
spectrum | sales_part | ["2008-11-01"] | s3://redshift-downloads/tickit/spectrum/
sales_partition/saledate=2008-11
spectrum | sales_part | ["2008-12-01"] | s3://redshift-downloads/tickit/spectrum/
sales_partition/saledate=2008-12
```
다음은 외부 테이블의 관련 데이터 파일의 총 크기를 반환하는 예입니다.

```
select distinct "$path", "$size" 
   from spectrum.sales_part; 
\$path |\; \$size
--------------------------------------------------------------------------+-------
s3://redshift-downloads/tickit/spectrum/sales_partition/saledate=2008-01/ | 1616
s3://redshift-downloads/tickit/spectrum/sales_partition/saledate=2008-02/ | 1444
s3://redshift-downloads/tickit/spectrum/sales_partition/saledate=2008-02/ | 1444
```
파티셔닝 예

날짜 기준으로 파티셔닝된 외부 테이블을 만들려면 다음 명령을 실행합니다.

```
create external table spectrum.sales_part(
salesid integer,
listid integer,
sellerid integer,
buyerid integer,
eventid integer,
dateid smallint,
qtysold smallint,
pricepaid decimal(8,2),
commission decimal(8,2),
saletime timestamp)
partitioned by (saledate date)
row format delimited
fields terminated by '|'
stored as textfile
location 's3://redshift-downloads/tickit/spectrum/sales_partition/'
table properties ('numRows'='170000');
```
파티션을 추가하려면 다음 ALTER TABLE 명령을 실행합니다.

```
alter table spectrum.sales_part
add if not exists partition (saledate='2008-01-01')
location 's3://redshift-downloads/tickit/spectrum/sales_partition/saledate=2008-01/';
alter table spectrum.sales_part
add if not exists partition (saledate='2008-02-01')
location 's3://redshift-downloads/tickit/spectrum/sales_partition/saledate=2008-02/';
alter table spectrum.sales_part
add if not exists partition (saledate='2008-03-01')
location 's3://redshift-downloads/tickit/spectrum/sales_partition/saledate=2008-03/';
alter table spectrum.sales_part
add if not exists partition (saledate='2008-04-01')
location 's3://redshift-downloads/tickit/spectrum/sales_partition/saledate=2008-04/';
alter table spectrum.sales_part
add if not exists partition (saledate='2008-05-01')
location 's3://redshift-downloads/tickit/spectrum/sales_partition/saledate=2008-05/';
alter table spectrum.sales_part
add if not exists partition (saledate='2008-06-01')
location 's3://redshift-downloads/tickit/spectrum/sales_partition/saledate=2008-06/';
alter table spectrum.sales_part
```
add if not exists partition (saledate='2008-07-01') location 's3://redshift-downloads/tickit/spectrum/sales\_partition/saledate=2008-07/'; alter table spectrum.sales part add if not exists partition (saledate='2008-08-01') location 's3://redshift-downloads/tickit/spectrum/sales\_partition/saledate=2008-08/'; alter table spectrum.sales part add if not exists partition (saledate='2008-09-01') location 's3://redshift-downloads/tickit/spectrum/sales\_partition/saledate=2008-09/'; alter table spectrum.sales part add if not exists partition (saledate='2008-10-01') location 's3://redshift-downloads/tickit/spectrum/sales\_partition/saledate=2008-10/'; alter table spectrum.sales part add if not exists partition (saledate='2008-11-01') location 's3://redshift-downloads/tickit/spectrum/sales\_partition/saledate=2008-11/'; alter table spectrum.sales\_part add if not exists partition (saledate='2008-12-01') location 's3://redshift-downloads/tickit/spectrum/sales\_partition/saledate=2008-12/';

파티셔닝된 테이블에서 데이터를 선택하려면 다음 쿼리를 실행합니다.

```
select top 10 spectrum.sales_part.eventid, sum(spectrum.sales_part.pricepaid)
from spectrum.sales part, event
where spectrum.sales part.eventid = event.eventid
   and spectrum.sales_part.pricepaid > 30 
   and saledate = '2008-12-01'
group by spectrum.sales_part.eventid
order by 2 desc;
```
eventid | sum --------+--------- 914 | 36173.00 5478 | 27303.00 5061 | 26383.00 4406 | 26252.00 5324 | 24015.00 1829 | 23911.00 3601 | 23616.00 3665 | 23214.00 6069 | 22869.00 5638 | 22551.00

외부 테이블 파티션을 보려면 [SVV\\_EXTERNAL\\_PARTITIONS](#page-2274-0) 시스템 뷰를 쿼리하십시오.

```
select schemaname, tablename, values, location from svv external partitions
where tablename = 'sales_part';
```

```
schemaname | tablename | values | location
-----------+------------+----------------
+--------------------------------------------------
spectrum | sales_part | ["2008-01-01"] | s3://redshift-downloads/tickit/spectrum/
sales_partition/saledate=2008-01
spectrum | sales_part | ["2008-02-01"] | s3://redshift-downloads/tickit/spectrum/
sales partition/saledate=2008-02
spectrum | sales_part | ["2008-03-01"] | s3://redshift-downloads/tickit/spectrum/
sales_partition/saledate=2008-03
spectrum | sales part | ["2008-04-01"] | s3://redshift-downloads/tickit/spectrum/
sales partition/saledate=2008-04
spectrum | sales_part | ["2008-05-01"] | s3://redshift-downloads/tickit/spectrum/
sales partition/saledate=2008-05
spectrum | sales_part | ["2008-06-01"] | s3://redshift-downloads/tickit/spectrum/
sales_partition/saledate=2008-06
spectrum | sales_part | ["2008-07-01"] | s3://redshift-downloads/tickit/spectrum/
sales partition/saledate=2008-07
spectrum | sales_part | ["2008-08-01"] | s3://redshift-downloads/tickit/spectrum/
sales_partition/saledate=2008-08
spectrum | sales_part | ["2008-09-01"] | s3://redshift-downloads/tickit/spectrum/
sales_partition/saledate=2008-09
spectrum | sales_part | ["2008-10-01"] | s3://redshift-downloads/tickit/spectrum/
sales_partition/saledate=2008-10
spectrum | sales_part | ["2008-11-01"] | s3://redshift-downloads/tickit/spectrum/
sales partition/saledate=2008-11
spectrum | sales_part | ["2008-12-01"] | s3://redshift-downloads/tickit/spectrum/
sales_partition/saledate=2008-12
```
#### 행 형식 예

다음은 AVRO 형식으로 저장된 데이터 파일에 대해 ROW FORMAT SERDE 파라미터를 지정하는 예 입니다.

create external table spectrum.sales(salesid int, listid int, sellerid int, buyerid int, eventid int, dateid int, qtysold int, pricepaid decimal(8,2), comment VARCHAR(255)) ROW FORMAT SERDE 'org.apache.hadoop.hive.serde2.avro.AvroSerDe'

```
WITH SERDEPROPERTIES ('avro.schema.literal'='{\"namespace\": \"dory.sample\",\"name\": 
  \"dory_avro\",\"type\": \"record\", \"fields\": [{\"name\":\"salesid\", \"type\":\"int
\"},
{\"name\":\"listid\", \"type\":\"int\"},
{\verb|{\varepsilon}| : \verb|``selectid|'', \verb|``type|":\verb|``int|',{\{\overline{\}}\}, {\{\overline{\}}\} ame{\{\overline{\}}\}, {\{\overline{\}}\} ameters the vertical {\{\overline{\}}\}, {\{\overline{\}}\} and {\{\overline{\}}\}, {\{\overline{\}}\} and {\{\overline{\}}\} and {\{\overline{\}}\} and {\{\overline{\}}\} and {\{\overline{\}}\} and {\{\overline{\}}\} and {\{\overline{\}}\} and {\{\overline{\}}{\"name\":\"eventid\",\"type\":\"int\"},
{\"name\":\"dateid\",\"type\":\"int\"},
{\"name\":\"qtysold\",\"type\":\"int\"},
{\"name\":\"pricepaid\", \"type\": {\"type\": \"bytes\", \"logicalType\": \"decimal\", 
  \"precision\": 8, \"scale\": 2}}, {\"name\":\"comment\",\"type\":\"string\"}]}')
STORED AS AVRO
location 's3://mybucket/avro/sales' ;
```
다음은 RegEx를 사용하여 ROW FORMAT SERDE 파라미터를 지정하는 예입니다.

```
create external table spectrum.types(
cbigint bigint,
cbigint_null bigint,
cint int,
cint_null int)
row format serde 'org.apache.hadoop.hive.serde2.RegexSerDe'
with serdeproperties ('input.regex'='([^\\x01]+)\\x01([^\\x01]+)\\x01([^\\x01]+)\
\x01([\wedge\&01]+\)')stored as textfile
location 's3://mybucket/regex/types';
```
다음은 Grok를 사용하여 ROW FORMAT SERDE 파라미터를 지정하는 예입니다.

```
create external table spectrum.grok_log(
timestamp varchar(255),
pid varchar(255),
loglevel varchar(255),
progname varchar(255),
message varchar(255))
row format serde 'com.amazonaws.glue.serde.GrokSerDe'
with serdeproperties ('input.format'='[DFEWI], \\[%{TIMESTAMP_ISO8601:timestamp} #
%{POSINT:pid:int}\\] *(?<loglevel>:DEBUG|FATAL|ERROR|WARN|INFO) -- +%{DATA:progname}: 
 %{GREEDYDATA:message}')
stored as textfile
location 's3://mybucket/grok/logs';
```
다음은 S3 버킷에서 Amazon S3 서버 액세스 로그를 정의하는 예입니다. Redshift Spectrum을 사용하 여 Amazon S3 액세스 로그를 쿼리할 수 있습니다.

```
CREATE EXTERNAL TABLE spectrum.mybucket_s3_logs(
bucketowner varchar(255),
bucket varchar(255),
requestdatetime varchar(2000),
remoteip varchar(255),
requester varchar(255),
requested varchar(255),
operation varchar(255),
key varchar(255),
requesturi operation varchar(255),
requesturi_key varchar(255),
requesturi_httpprotoversion varchar(255),
httpstatus varchar(255),
errorcode varchar(255),
bytessent bigint,
objectsize bigint,
totaltime varchar(255),
turnaroundtime varchar(255),
referrer varchar(255),
useragent varchar(255),
versionid varchar(255)
)
ROW FORMAT SERDE 'org.apache.hadoop.hive.serde2.RegexSerDe'
WITH SERDEPROPERTIES (
'input.regex' = '([^ ]*) ([^ ]*) \\[(.*?)\\] ([^ ]*) ([^ ]*) ([^ ]*) ([^ ]*) ([^ ]*) 
 \"([^ ]*)\\s*([^ ]*)\\s*([^ ]*)\" (- |[^ ]*) ([^ ]*) ([^ ]*) ([^ ]*) ([^ ]*) ([^ ]*) 
 ([\wedge]^{*}) (\Upsilon^{\prime}[^{\wedge}\Upsilon^{\prime}]^{*}) ([\wedge]^{*})).*$')
LOCATION 's3://mybucket/s3logs';
```
다음은 ION 형식 데이터에 대해 ROW FORMAT SERDE 파라미터를 지정하는 예입니다.

CREATE EXTERNAL TABLE *tbl\_name* (*columns*) ROW FORMAT SERDE 'com.amazon.ionhiveserde.IonHiveSerDe' STORED AS INPUTFORMAT 'com.amazon.ionhiveserde.formats.IonInputFormat' OUTPUTFORMAT 'com.amazon.ionhiveserde.formats.IonOutputFormat' LOCATION '*s3://s3-bucket/prefix*'

데이터 처리 예

다음 예제에서는 [spi\\_global\\_rankings.csv](https://s3.amazonaws.com/redshift-downloads/docs-downloads/spi_global_rankings.csv) 파일에 액세스합니다. 이 예에서 보여주는 것처럼 spi\_global\_rankings.csv 파일을 Amazon S3 버킷에 업로드할 수 있습니다.

다음 예에서는 외부 스키마 schema\_spectrum\_uddh 및 spectrum\_db\_uddh 데이터베이스를 생성 합니다. aws-account-id에 AWS 계정 ID, role-name에 Redshift Spectrum 역할 이름을 입력합니 다.

```
create external schema schema_spectrum_uddh
from data catalog
database 'spectrum_db_uddh'
iam_role 'arn:aws:iam::aws-account-id:role/role-name'
create external database if not exists;
```
다음 예에서는 외부 스키마 schema\_spectrum\_uddh에서 외부 테이블 soccer\_league를 생성합 니다.

```
CREATE EXTERNAL TABLE schema_spectrum_uddh.soccer_league
( 
   league_rank smallint, 
   prev_rank smallint, 
   club_name varchar(15), 
   league_name varchar(20), 
   league_off decimal(6,2), 
   league_def decimal(6,2), 
   league_spi decimal(6,2), 
   league_nspi integer
)
ROW FORMAT DELIMITED 
     FIELDS TERMINATED BY ',' 
    LINES TERMINATED BY '\n\l'
stored as textfile
LOCATION 's3://spectrum-uddh/league/'
table properties ('skip.header.line.count'='1');
```
soccer\_league 테이블에 포함된 행의 수를 확인합니다.

select count(\*) from schema\_spectrum\_uddh.soccer\_league;

행 수가 표시됩니다.

count 645

다음 쿼리는 상위 10개 클럽을 표시합니다. 클럽 Barcelona의 문자열에 잘못된 문자가 있으므로 이 름에 NULL이 표시됩니다.

select league\_rank,club\_name,league\_name,league\_nspi from schema\_spectrum\_uddh.soccer\_league where league\_rank between 1 and 10;

```
league_rank club_name league_name league_nspi
1 Manchester City Barclays Premier Lea 34595
2 Bayern Munich German Bundesliga 34151
3 Liverpool Barclays Premier Lea 33223
4 Chelsea Barclays Premier Lea 32808
5 Ajax Dutch Eredivisie 32790
6 Atletico Madrid Spanish Primera Divi 31517
7 Real Madrid Spanish Primera Divi 31469
8 NULL Spanish Primera Divi 31321
9 RB Leipzig German Bundesliga 31014
10 Paris Saint-Ger French Ligue 1 30929
```
다음 예제에서는 invalid char handling, replacement char, data cleansing enabled 외부 테이블 속성을 지정하여 예기치 않은 문자의 대체 문자로 물음표(?)를 삽입하도록 soccer\_league 테이블을 변경합니다.

```
alter table schema_spectrum_uddh.soccer_league
set table properties 
  ('invalid_char_handling'='REPLACE','replacement_char'='?','data_cleansing_enabled'='true');
```
다음 예제에서는 soccer\_league 테이블에서 순위가 1~10위인 팀을 쿼리합니다.

select league\_rank,club\_name,league\_name,league\_nspi from schema\_spectrum\_uddh.soccer\_league where league\_rank between 1 and 10;

테이블 속성이 변경되어 결과에 상위 10개 클럽과 Barcelona 클럽의 8번째 행을 대체하는 물음표(?) 문자가 표시됩니다.

league\_rank club\_name league\_name league\_nspi

- 1 Manchester City Barclays Premier Lea 34595
- 2 Bayern Munich German Bundesliga 34151
- 3 Liverpool Barclays Premier Lea 33223
- 4 Chelsea Barclays Premier Lea 32808
- 5 Ajax Dutch Eredivisie 32790
- 6 Atletico Madrid Spanish Primera Divi 31517
- 7 Real Madrid Spanish Primera Divi 31469
- 8 Barcel?na Spanish Primera Divi 31321
- 9 RB Leipzig German Bundesliga 31014
- 10 Paris Saint-Ger French Ligue 1 30929

다음 예제에서는 invalid\_char\_handling 외부 테이블 속성을 지정하여 예기치 않은 문자가 있는 행을 삭제하도록 soccer\_league 테이블을 변경합니다.

```
alter table schema_spectrum_uddh.soccer_league
set table properties 
  ('invalid_char_handling'='DROP_ROW','data_cleansing_enabled'='true');
```
다음 예제에서는 soccer\_league 테이블에서 순위가 1~10위인 팀을 쿼리합니다.

select league\_rank,club\_name,league\_name,league\_nspi from schema\_spectrum\_uddh.soccer\_league where league\_rank between 1 and 10;

결과에는 상위 클럽이 Barcelona 클럽의 8번째 행은 포함하지 않고 표시됩니다.

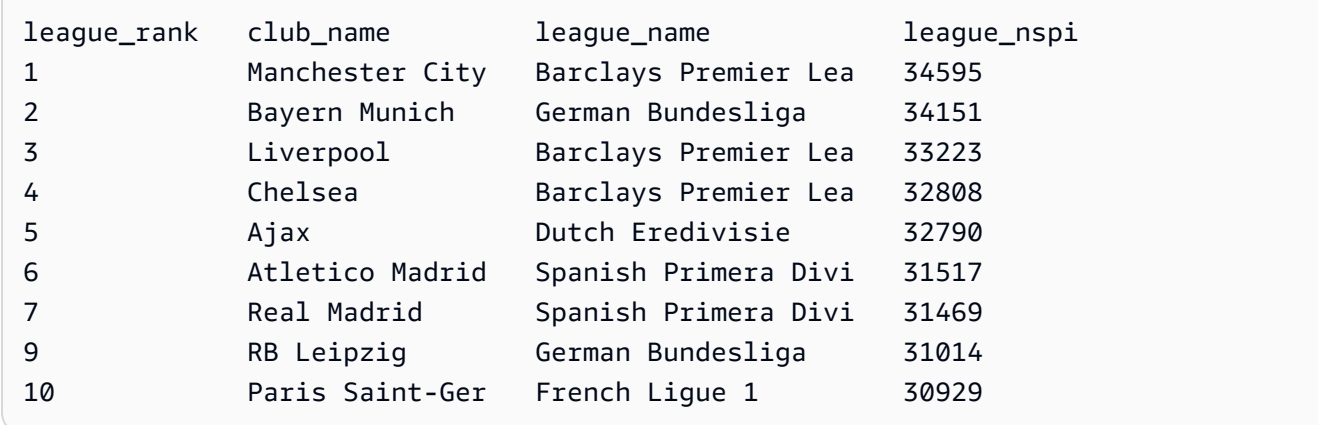

# CREATE EXTERNAL VIEW(미리 보기)

미리 보기로 출시된 Amazon Redshift용 데이터 카탈로그에 대한 사전 릴리스 설명서입니다. 설명서 및 기능은 모두 변경될 수 있습니다. 이 기능은 테스트 클러스터에만 사용하고 프로덕션 환경에서는 사용하지 않는 것이 좋습니다. 미리 보기 이용 약관은 [AWS 서비스 약관의](https://aws.amazon.com/service-terms/) 베타 및 미리 보기를 참조 하세요.

Preview(미리 보기)에서 Amazon Redshift 클러스터를 생성하여 Amazon Redshift의 새로운 기능을 테 스트할 수 있습니다. 프로덕션에서 이러한 기능을 사용하거나 Preview(미리 보기) 클러스터를 프로덕 션 클러스터 또는 다른 트랙의 클러스터로 이동할 수 없습니다. 미리 보기 이용 약관은 [AWS 서비스 약](https://aws.amazon.com/service-terms/) [관](https://aws.amazon.com/service-terms/)의 베타 및 미리 보기를 참조하세요.

Preview(미리 보기)에서 클러스터 생성

- 1. AWS Management Console에 로그인한 후 [https://console.aws.amazon.com/redshiftv2/에](https://console.aws.amazon.com/redshiftv2/)서 Amazon Redshift 콘솔을 엽니다.
- 2. 탐색 메뉴에서 Provisioned clusters dashboard(프로비저닝된 클러스터 대시보드)를 선택하고 Clusters(클러스터)를 선택합니다. 현재 AWS 리전의 계정에 대한 클러스터가 나열됩니다. 각 클러 스터의 속성 하위 집합이 목록의 열에 표시됩니다.
- 3. Clusters(클러스터) 목록 페이지에 미리 보기를 소개하는 배너가 표시됩니다. Create preview cluster(미리 보기 클러스터 생성) 버튼을 선택하여 클러스터 생성 페이지를 엽니다.
- 4. 클러스터의 속성을 입력합니다. 테스트하려는 기능이 포함된 Preview track(미리 보기 트랙)을 선 택합니다. 미리 보기 트랙에 있음을 나타내는 클러스터 이름을 입력하는 것이 좋습니다. 테스트하 려는 기능에 대해 -preview 레이블이 지정된 옵션을 포함하여 클러스터 옵션을 선택합니다. 클러 스터 생성에 대한 일반적인 정보는 Amazon Redshift 관리 안내서의 [클러스터 생성](https://docs.aws.amazon.com/redshift/latest/mgmt/managing-clusters-console.html#create-cluster)을 참조하세요.
- 5. 미리 보기에서 클러스터를 생성하려면 클러스터 생성을 선택합니다.

**a** Note

preview\_2023 트랙은 사용 가능한 가장 최근의 미리 보기 트랙입니다. 이 트랙은 RA3 노드 유형의 클러스터 생성만 지원합니다. 노드 유형 DC2 및 이전 노드 유형은 지원되지 않습니다.

6. 미리 보기 클러스터를 사용할 수 있으면 SQL 클라이언트를 사용하여 데이터를 로드하고 쿼리합 니다.

데이터 카탈로그 미리 보기 기능은 다음 리전에서만 사용 가능합니다.

- 미국 동부(오하이오)(us-east-2)
- 미국 동부(버지니아 북부)(us-east-1)
- 미국 서부(캘리포니아 북부)(us-west-1)
- 아시아 태평양(도쿄)(ap-northeast-1)
- 유럽(아일랜드)(eu-west-1)
- 유럽(스톡홀름)(eu-north-1)

미리 보기 작업 그룹을 만들어 데이터 카탈로그 뷰를 테스트할 수도 있습니다. 이러한 기능을 프로덕 션 환경에서 사용하거나 작업 그룹을 다른 작업 그룹으로 이동할 수 없습니다. 미리 보기 이용 약관은 [AWS 서비스 약관의](https://aws.amazon.com/service-terms/) 베타 및 미리 보기를 참조하세요. 미리 보기 작업 그룹을 만드는 방법에 대한 지침 은 [미리 보기 작업 그룹 만들기를](https://docs.aws.amazon.com/redshift/latest/mgmt/serverless-workgroup-preview.html) 참조하세요.

데이터 카탈로그에서 뷰를 생성합니다. 데이터 카탈로그 뷰는 Amazon Athena와 Amazon EMR 등의 다른 SQL 엔진에서 작동하는 단일 뷰 스키마입니다. 원하는 엔진에서 뷰를 쿼리할 수 있습니다. 데이 터 카탈로그 뷰에 대한 자세한 내용은 [Creating Data Catalog views \(preview\)를](https://docs.aws.amazon.com/redshift/latest/dg/data-catalog-views-overview.html) 참조하세요.

### 구문

```
CREATE EXTERNAL VIEW schema_name.view_name [ IF NOT EXISTS ]
{catalog_name.schema_name.view_name | awsdatacatalog.dbname.view_name | 
external_schema_name.view_name}
AS query_definition;
```
파라미터

schema\_name.view\_name

AWS Glue 데이터베이스에 연결된 스키마이며, 뷰 이름이 뒤따릅니다.

#### **PROTECTED**

query\_definition 내의 쿼리를 성공적으로 완료할 수 있는 경우에만 CREATE EXTERNAL VIEW 명 령을 완료하도록 지정합니다.

#### IF NOT EXISTS

뷰가 아직 존재하지 않는 경우 뷰를 생성합니다.

catalog\_name.schema\_name.view\_name | awsdatacatalog.dbname.view\_name | external schema name.view name

뷰를 생성할 때 사용하는 스키마의 표기법입니다. 직접 만든 Glue 데이터베이스인 AWS Glue Data Catalog 또는 직접 만든 외부 스키마를 사용하도록 지정할 수 있습니다. 자세한 내용은 [CREATE](https://docs.aws.amazon.com/redshift/latest/dg/r_CREATE_DATABASE.html) [DATABASE](https://docs.aws.amazon.com/redshift/latest/dg/r_CREATE_DATABASE.html) 및 [CREATE EXTERNAL SCHEMA](https://docs.aws.amazon.com/redshift/latest/dg/r_CREATE_EXTERNAL_SCHEMA.html)를 참조하세요.

query\_definition

뷰를 변경하기 위해 Amazon Redshift가 실행하는 SQL 쿼리의 정의입니다.

예

다음 예시에서는 sample\_schema.glue\_data\_catalog\_view라는 데이터 카탈로그 뷰를 생성합니다.

CREATE EXTERNAL PROTECTED VIEW sample\_schema.glue\_data\_catalog\_view IF NOT EXISTS AS SELECT \* FROM sample\_database.remote\_table "remote-table-name";

# <span id="page-1271-0"></span>CREATE FUNCTION

SQL SELECT 절 또는 Python 프로그램을 이용해 스칼라 사용자 정의 함수(UDF)를 새로 만듭니다.

자세한 정보와 지침은 [사용자 정의 함수 생성](#page-249-0) 섹션을 참조하세요.

필수 권한

CREATE OR REPLACE FUNCTION을 실행하려면 다음 방법 중 하나에 대한 권한이 있어야 합니다.

- CREATE FUNCTION의 경우
	- 슈퍼 사용자는 신뢰할 수 있는 언어와 신뢰할 수 없는 언어를 사용하여 함수를 만들 수 있습니다.
	- CREATE [ OR REPLACE ] FUNCTION 권한이 있는 사용자는 신뢰할 수 있는 언어로 함수를 만들 수 있습니다.
- REPLACE FUNCTION의 경우
	- 수퍼유저
	- CREATE [ OR REPLACE ] FUNCTION 권한이 있는 사용자
	- 함수 소유자

# 구문

```
CREATE [ OR REPLACE ] FUNCTION f_function_name
( { [py_arg_name py_arg_data_type |
sql_arg_data_type } [ , ... ] ] )
RETURNS data_type
{ VOLATILE | STABLE | IMMUTABLE }
AS $$ 
   { python_program | SELECT_clause }
$$ LANGUAGE { plpythonu | sql }
```
# 파라미터

OR REPLACE

이름 및 입력 인수 데이터 형식이 같은 함수 또는 서명이 같은 함수인 경우 이런 함수가 이미 하나 존재하므로 기존 함수가 대체됨을 지정합니다. 함수는 똑같은 데이터 형식 집합을 정의하는 새 함 수로만 바꿀 수 있습니다. 수퍼유저만이 함수를 바꿀 수 있습니다.

기존 함수와 이름은 같지만 서명이 다른 함수를 정의하면 새 함수가 생성됩니다. 즉, 함수 이름이 오 버로드됩니다. 자세한 내용은 [함수 이름 오버로드](#page-251-0) 단원을 참조하십시오.

f\_function\_name

함수의 이름입니다. 스키마 이름을 지정하는 경우(예: myschema.myfunction), 함수는 지정된 스 키마를 사용하여 생성됩니다. 그렇지 않으면, 함수가 현재 스키마로 생성됩니다. 유효한 이름에 대 한 자세한 내용은 [이름 및 식별자](#page-929-0) 섹션을 참조하세요.

모든 UDF 이름에 f\_를 접두사로 사용하는 것이 좋습니다. Amazon Redshift는 UDF 이름에 대해 f\_ 접두사를 예약하므로, f\_ 접두사를 사용하면 UDF 이름이 기존 또는 향후의 Amazon Redshift 내장 SQL 함수 이름과 충돌하지 않을 것입니다. 자세한 내용은 [UDF 이름 지정](#page-251-1) 단원을 참조하십시 오.

입력 인수에 대한 데이터 형식이 서로 다른 경우 함수 이름이 동일한 함수를 2개 이상 정의할 수 있 습니다. 즉, 함수 이름이 오버로드됩니다. 자세한 내용은 [함수 이름 오버로드](#page-251-0) 단원을 참조하십시오.

py\_arg\_name py\_arg\_data\_type | sql\_arg\_data type

Python UDF에 대해서는 입력 인수 이름과 데이터 형식의 목록입니다. SQL UDF에 대해서는 인수 이름이 없는 데이터 형식의 목록입니다. Python UDF에서는 인수 이름을 이용한 인수를 참조하십시 오. SQL UDF에서는 인수 목록에서 인수의 순서를 토대로 \$1, \$2, ... 등을 이용한 인수를 참조하십 시오.

SQL UDF의 경우, 입력 및 반환 데이터 형식은 모든 표준 Amazon Redshift 데이터 형식일 수 있습 니다. Python UDF의 경우, 입력 및 반환 데이터 형식은 SMALLINT, INTEGER, BIGINT, DECIMAL, REAL, DOUBLE PRECISION, BOOLEAN, CHAR, VARCHAR, DATE 또는 TIMESTAMP일 수 있습 니다. 또한 Python 사용자 정의 함수(UDF)는 ANYELEMENT 데이터 형식을 지원합니다. 이는 런타 임에 제공되는 해당 인수의 데이터 형식을 기준으로 표준 데이터 형식으로 자동 변환됩니다. 여러 인수가 ANYELEMENT를 사용하는 경우 이들 인수는 모두 목록에서 첫 번째 ANYELEMENT 인수 를 기준으로 런타임에 동일한 데이터 형식으로 확인됩니다. 자세한 내용은 [Python UDF 데이터 형](#page-254-0) [식](#page-254-0) 및 [데이터 타입](#page-932-0) 섹션을 참조하세요.

인수를 최대 32개까지 지정할 수 있습니다.

#### RETURNS data\_type

함수에 의해 반환되는 값의 데이터 형식입니다. RETURNS 데이터 형식은 임의의 표준 Amazon Redshift 데이터 형식일 수 있습니다. 뿐만 아니라, Python UDF는 런타임에 제공되는 인수를 기준 으로 표준 데이터 형식으로 자동 변환되는 ANYELEMENT의 데이터 형식을 사용할 수 있습니다. 반 환 데이터 형식에 대해 ANYELEMENT를 지정하는 경우 하나 이상의 인수가 ANYELEMENT를 사 용해야 합니다. 실제 반환 데이터 형식은 함수가 호출될 때 ANYELEMENT 인수에 대해 제공되는 데이터 형식과 일치합니다. 자세한 내용은 [Python UDF 데이터 형식](#page-254-0) 단원을 참조하십시오.

VOLATILE | STABLE | IMMUTABLE

쿼리 최적화 프로그램에 함수의 휘발성에 대해 알립니다.

함수에 대해 유효한 가장 엄격한 휘발성 범주로 함수에 레이블을 지정하면 최상으로 최적화할 수 있습니다. 그러나 범주가 너무 엄격하면 최적화 프로그램이 일부 호출을 잘못 건너뛰어 잘못된 결 과 집합을 초래할 위험이 있습니다. 가장 덜 엄격한 범주부터 시작해서 엄격성의 순으로 휘발성 범 주를 나열하면 다음과 같습니다.

- VOLATILE
- STABLE
- IMMUTABLE

VOLATILE

인수가 같을 경우, 함수는 단일 명령문의 행에 대해서도 연속적인 호출에 대해 상이한 결과를 반환 할 수 있습니다. 쿼리 최적화 프로그램은 휘발성 함수의 동작에 대해 어떤 가정도 할 수 없으므로, 휘발성 함수를 사용하는 쿼리가 모든 입력 행에 대해 함수를 재평가해야 합니다.

**STABLE** 

인수가 같을 경우, 함수는 단일 명령문 내에서 처리되는 모든 행에 대해 동일한 결과를 반환하도록 보장됩니다. 이 함수는 서로 다른 명령문에서 호출될 경우 서로 다른 결과를 반환할 수 있습니다. 최 적화 프로그램은 이 범주를 사용하여 단일 명령문 내에서 함수의 여러 호출을 명령문에 대한 단일 호출로 최적화할 수 있습니다.

IMMUTABLE

인수가 같을 경우, 함수는 항상 동일한 결과를 계속 반환합니다. 쿼리가 일정한 인수로 IMMUTABLE 함수를 호출할 때는 최적화 프로그램이 함수를 미리 평가합니다.

AS \$\$ statement \$\$

실행할 문을 둘러싼 구문입니다. 리터럴 키워드 AS \$\$ 및 \$\$가 필요합니다.

Amazon Redshift에서는 \$ 인용이라는 형식을 사용하여 함수의 문을 묶어야 합니다. 묶음 기호 내에 있는 것은 모두 정확히 그대로 전달됩니다. 문자열의 내용은 문자 그대로 작성되므로 특수 문자를 이스케이프할 필요가 없습니다.

\$ 인용 사용 시, 달러 기호 쌍(\$\$)을 사용하면 다음 예에 표시된 것처럼 실행할 문의 시작과 끝을 나 타낼 수 있습니다.

\$\$ *my statement* \$\$

각 쌍의 달러 기호들 사이에서 선택적으로 문을 식별하는 데 도움이 되는 문자열을 지정할 수 있습 니다. 사용하는 문자열은 묶음 쌍의 시작과 끝에서 모두 동일해야 합니다. 이 문자열은 대/소문자를 구분하고 달러 기호를 포함할 수 없는 경우를 제외하면 따옴표가 없는 식별자와 똑같은 제약 조건 을 따릅니다. 다음 예에서는 test 문자열을 사용합니다.

\$test\$ *my statement* \$test\$

달러 인용에 대한 자세한 내용은 PostgreSQL 설명서의 [어휘 구조](https://www.postgresql.org/docs/9.4/static/sql-syntax-lexical.html)에서 "달러 기호로 인용된 문자열 상수"를 참조하십시오.

python\_program

값을 반환하는 유효하고 실행 가능한 Python 프로그램입니다. 함수와 함께 전달하는 문은 Python 웹사이트의 [Python 코드 스타일 가이드에](https://www.python.org/dev/peps/pep-0008/#indentation) 지정된 들여쓰기 요구 사항을 준수해야 합니다. 자세한 내용은 [UDF에 대한 Python 언어 지원](#page-255-0) 단원을 참조하십시오.

#### SQL 절

SQL SELECT 절.

### SELECT 절은 다음 유형의 절을 포함할 수 없습니다.

- FROM
- INTO
- WHERE
- GROUP BY
- ORDER BY
- LIMIT

LANGUAGE { plpythonu | sql }

Python에는 plpythonu를 지정합니다. SQL에는 sql을 지정합니다. SQL 또는 plpythonu에 대한 언어에 사용 권한이 필요합니다. 자세한 내용은 [UDF 보안 및 권한](#page-249-1) 단원을 참조하십시오.

### 사용 노트

### 중첩 함수

SQL UDF 안에서 다른 SQL 사용자 정의 함수(UDF)를 호출할 수 있습니다. CREATE FUNCTION 명령 을 실행할 때 중첩 함수가 있어야 합니다. Amazon Redshift는 UDF에 대한 종속성을 추적하지 않으므 로 중첩 함수를 삭제해도 Amazon Redshift는 오류를 반환하지 않습니다. 그러나 중첩 함수가 존재하지 않으면 UDF가 실패합니다. 예를 들어 다음 함수는 SELECT 절에 f\_sql\_greater 함수를 호출합니 다.

```
create function f_sql_commission (float, float ) 
   returns float
stable
as $$ 
   select f_sql_greater ($1, $2)
$$ language sql;
```
UDF 보안 및 권한

UDF를 새로 만들려면 SQL 또는 plpythonu(Python)에 대한 언어에 사용 권한이 필요합니다. 기본적으 로 USAGE ON LANGUAGE SQL은 PUBLIC에 허용됩니다. 그러나 특정 사용자 또는 그룹에 USAGE ON LANGUAGE PLPYTHONU 권한을 명시적으로 허용해야 합니다.

SQL에 대한 사용을 취소하려면 먼저 PUBLIC에서의 사용을 취소해야 합니다. 그런 다음 SQL UDF 생성이 허용된 사용자 또는 그룹에게만 SQL에 대한 사용 권한을 허용합니다. 다음은 PUBLIC에서의 SQL 사용을 취소한 후 사용자 그룹 udf\_devs에 사용을 허용하는 예시입니다.

revoke usage on language sql from PUBLIC; grant usage on language sql to group udf\_devs;

UDF를 실행하려면 각 함수마다 실행 권한이 필요합니다. 기본적으로 새로운 UDF에 대한 실행 권한은 PUBLIC에 허용됩니다. 사용을 제한하려면 함수에 대해 PUBLIC에서 실행 권한을 취소합니다. 그런 다 음 개인 혹은 그룹에 권한을 허용합니다.

다음은 PUBLIC에서 f\_py\_greater 함수에 대한 실행 권한을 취소한 다음 사용자 그룹 udf\_devs에 사용 권한을 부여하는 예입니다.

```
revoke execute on function f_py_greater(a float, b float) from PUBLIC;
grant execute on function f_py_greater(a float, b float) to group udf_devs;
```
기본적으로 수퍼유저는 모든 권한을 갖습니다.

자세한 내용은 [GRANT](#page-1426-0) 및 [REVOKE](#page-1474-0) 섹션을 참조하세요.

예

스칼라 Python UDF 예시

다음 예에서는 두 정수를 비교하여 더 큰 값을 반환하는 Python UDF를 생성합니다.

```
create function f_py_greater (a float, b float) 
   returns float
stable
as $$ 
  if a > b:
     return a 
   return b
$$ language plpythonu;
```
다음 예에서는 SALES 테이블을 쿼리하고 COMMISSION 또는 PRICEPAID의 20% 중 큰 값을 반환하 는 새 f\_py\_greater 함수를 호출합니다.

select f\_py\_greater (commission, pricepaid\*0.20) from sales;

스칼라 SQL UDF 예시

다음은 2개의 수를 비교하여 더 큰 값을 반환하는 함수의 생성 예입니다.

```
create function f_sql_greater (float, float) 
   returns float
stable
as $$ 
   select case when $1 > $2 then $1 
     else $2 
   end
$$ language sql;
```
다음은 새로운 f\_sql\_greater 함수를 호출하여 SALES 테이블에 대한 쿼리를 실행한 후 COMMISSION 또는 PRICEPAID의 20% 중에서 더 큰 값을 반환하는 쿼리입니다.

select f\_sql\_greater (commission, pricepaid\*0.20) from sales;

# create group

새로운 사용자 그룹을 정의합니다. 수퍼유저만이 그룹을 생성할 수 있습니다.

## 구문

```
CREATE GROUP group_name
[ [ WITH ] [ USER username ] [, ...] ]
```
### 파라미터

#### group\_name

새로운 사용자 그룹의 이름입니다. 2개의 밑줄로 시작하는 그룹 이름은 Amazon Redshift 내부 용도 로 예약되어 있습니다. 유효한 이름에 대한 자세한 내용은 [이름 및 식별자](#page-929-0) 섹션을 참조하세요.

#### **WITH**

CREATE GROUP을 위한 추가 파라미터를 표시하는 선택적 구문입니다.

#### USER

한 명 이상의 사용자를 그룹에 추가합니다.

#### 사용자 이름

그룹에 추가할 사용자의 이름입니다.

#### 예

다음 예에서는 두 사용자 ADMIN1 및 ADMIN2가 있고 ADMIN\_GROUP으로 명명된 사용자 그룹을 생 성합니다.

create group admin\_group with user admin1, admin2;

# CREATE IDENTITY PROVIDER

새 자격 증명 공급자를 정의합니다. 슈퍼 사용자만 자격 증명 공급자를 생성할 수 있습니다.

## 구문

CREATE IDENTITY PROVIDER *identity\_provider\_name* TYPE *type\_name* NAMESPACE *namespace\_name* [PARAMETERS *parameter\_string*] [APPLICATION\_ARN *arn*] [IAM\_ROLE *iam\_role*]

## 파라미터

identity\_provider\_name

새 자격 증명 공급자 이름입니다. 유효한 이름에 대한 자세한 내용은 [이름 및 식별자](#page-929-0) 섹션을 참조하 세요.

type\_name

인터페이스할 자격 증명 공급자입니다. Azure는 현재 유일하게 지원되는 자격 증명 공급자입니다. namespace\_name

네임스페이스입니다. 자격 증명 공급자 디렉터리에 대한 고유한 약식 식별자입니다.

#### parameter\_string

자격 증명 공급자에 필요한 파라미터와 값이 포함된 올바른 형식의 JSON 객체를 포함하는 문자열 입니다.

#### arn

IAM Identity Center 관리형 애플리케이션의 Amazon 리소스 이름(ARN)입니다. 이 파라미터는 ID 제공업체 유형이 AWSIDC인 경우에만 적용됩니다.

#### iam\_role

IAM Identity Center에 대한 연결 권한을 제공하는 IAM 역할입니다. 이 파라미터는 ID 제공업체 유 형이 AWSIDC인 경우에만 적용됩니다.

예

다음 예에서는 TYPE azure를 통해 oauth\_standard라는 자격 증명 공급자를 생성하여 Microsoft Azure Active Directory(AD)와의 통신을 설정합니다.

```
CREATE IDENTITY PROVIDER oauth_standard TYPE azure
NAMESPACE 'aad'
PARAMETERS '{"issuer":"https://sts.windows.net/2sdfdsf-d475-420d-b5ac-667adad7c702/",
"client_id":"87f4aa26-78b7-410e-bf29-57b39929ef9a",
"client_secret":"BUAH~ewrqewrqwerUUY^%tHe1oNZShoiU7",
"audience":["https://analysis.windows.net/powerbi/connector/AmazonRedshift"]
}'
```
IAM Identity Center의 관리형 애플리케이션을 기존의 프로비저닝된 클러스터 또는 Amazon Redshift Serverless 작업 그룹에 연결할 수 있습니다. 이렇게 하면 IAM Identity Center를 통해 Redshift 데이터 베이스에 대한 액세스를 관리할 수 있습니다. 이렇게 하려면 다음 샘플과 같은 SQL 명령을 실행합니 다. 데이터베이스 관리자여야 합니다.

```
CREATE IDENTITY PROVIDER "redshift-idc-app" TYPE AWSIDC
NAMESPACE 'awsidc'
APPLICATION_ARN 'arn:aws:sso::123456789012:application/ssoins-12345f67fe123d4/apl-
a0b0a12dc123b1a4'
IAM_ROLE 'arn:aws:iam::123456789012:role/MyRedshiftRole';
```
이 경우 연결할 관리형 애플리케이션은 애플리케이션 ARN으로 식별됩니다. SELECT \* FROM SVV\_IDENTITY\_PROVIDERS;를 실행하여 이를 찾을 수 있습니다.

추가 예를 포함하여 CREATE IDENTITY PROVIDER 사용에 대한 자세한 내용은 [Amazon Redshift](https://docs.aws.amazon.com/redshift/latest/mgmt/redshift-iam-access-control-native-idp.html) [용 기본 ID 제공업체\(IdP\) 페더레이션](https://docs.aws.amazon.com/redshift/latest/mgmt/redshift-iam-access-control-native-idp.html)을 참조하세요. Redshift에서 IAM Identity Center에 대한 연결을 설정하는 방법에 대한 자세한 내용은 [Redshift를 IAM Identity Center와 연결하여 사용자에게 Single](https://docs.aws.amazon.com/redshift/latest/mgmt/redshift-iam-access-control-idp-connect.html)  [Sign-On 경험을 제공합니다를](https://docs.aws.amazon.com/redshift/latest/mgmt/redshift-iam-access-control-idp-connect.html) 참조하세요.

# CREATE LIBRARY

사용자가 [CREATE FUNCTION](#page-1271-0) 명령으로 UDF(사용자 정의 함수)를 만들 때 사용자가 포함할 수 있도 록 제공되는 Python 라이브러리를 설치합니다. 사용자가 설치한 라이브러리의 총 크기는 100MB를 초 과할 수 없습니다.

CREATE LIBRARY를 트랜잭션 블록(BEGIN … END) 내에서 실행할 수 없습니다. 버전 관리에 대한 자세한 내용은 [직렬화 가능 격리](#page-205-0) 단원을 참조하십시오.

Amazon Redshift는 Python 버전 2.7을 지원합니다. 자세한 내용은 [www.python.org를](https://www.python.org/) 참조하세요.

자세한 내용은 [사용자 지정 Python 라이브러리 모듈 가져오기](#page-256-0) 단원을 참조하십시오.

## 필수 권한

CREATE LIBRARY에 필요한 권한은 다음과 같습니다.

- 수퍼유저
- CREATE LIBRARY 권한이 있거나 지정된 언어의 권한이 있는 사용자

# 구문

```
CREATE [ OR REPLACE ] LIBRARY library_name LANGUAGE plpythonu
FROM
{ 'https://file_url'
| 's3://bucketname/file_name'
authorization
   [ REGION [AS] 'aws_region'] 
   IAM_ROLE { default | 'arn:aws:iam::<AWS ##-id>:role/<role-name>' }
}
```
파라미터

#### OR REPLACE

이름이 같은 라이브러리인 경우 이런 라이브러리가 이미 하나 존재하므로 기존 라이브러리가 대체 됨을 지정합니다. REPLACE는 즉시 커밋합니다. 라이브러리에 종속된 UDF가 동시에 실행 중인 경 우 UDF는 트랜잭션 내에서 실행 중이더라도 실패하거나 예기치 않은 결과를 반환할 수 있습니다. 소유자 또는 수퍼유저만이 라이브러리를 바꿀 수 있습니다.

library name

설치할 라이브러리의 이름입니다. Python Standard Library 모듈 또는 Amazon Redshift에 사전 설치되어 있는 Python 모듈과 동일한 이름의 모듈이 포함되어 있는 라이브러리는 생성할 수 없습 니다. 기존의 사용자 설치 라이브러리가 설치할 라이브러리와 같은 Python 패키지를 사용하는 경 우 기존 라이브러리를 삭제한 후 새 라이브러리를 설치해야 합니다. 자세한 내용은 [UDF에 대한](#page-255-0)  [Python 언어 지원](#page-255-0) 단원을 참조하십시오.

LANGUAGE plpythonu

사용할 언어입니다. Python(plpythonu)이 유일하게 지원되는 언어입니다. Amazon Redshift는 Python 버전 2.7을 지원합니다. 자세한 내용은 [www.python.org](https://www.python.org/)를 참조하세요.

FROM

라이브러리 파일의 위치. Amazon S3 버킷과 객체 이름을 지정하거나 공용 웹사이트에서 파일을 다 운로드하기 위한 URL을 지정할 수 있습니다. 라이브러리는 .zip 파일의 형식으로 압축해야 합니 다. 자세한 내용은 Python 설명서의 [Building and Installing Python Modules](https://docs.python.org/2/library/distutils.html?highlight=distutils#module-distutils) 섹션을 참조하세요.

#### https://file\_url

공용 웹사이트에서 파일을 다운로드하기 위한 URL입니다. 이 URL은 최대 3개의 리디렉션을 포함 할 수 있습니다. 다음은 파일 URL의 예입니다.

'https://www.example.com/pylib.zip'

s3://버킷 이름/파일 이름

라이브러리 파일이 들어 있는 단일 Amazon S3 객체의 경로입니다. 다음은 Amazon S3 객체 경로 의 예입니다.

's3://mybucket/my-pylib.zip'

Amazon S3 버킷을 지정하는 경우 파일 다운로드 권한을 가진 AWS 사용자를 위한 자격 증명도 제 공해야 합니다.

#### **A** Important

Amazon S3 버킷이 Amazon Redshift 클러스터와 동일한 AWS 리전에 없는 경우에는 REGION 옵션을 사용하여 데이터가 위치한 AWS 리전을 지정해야 합니다. aws\_region의 값은 COPY 명령에 대한 [REGION](#page-1117-0) 파라미터 설명에서 표에 나와 있는 AWS 리전과 일치해 야 합니다.

#### 권한 부여

클러스터가 라이브러리 파일이 있는 Amazon S3 버킷에 액세스하기 위한 인증 및 권한 부여에 사용 할 방법을 나타내는 절입니다. 클러스터에 LIST 및 GET 작업으로 Amazon S3에 액세스할 권한이 있어야 합니다.

권한 부여를 위한 구문은 COPY 명령 권한 부여에 대한 것과 동일합니다. 자세한 내용은 [권한 부여](#page-1127-0)  [파라미터](#page-1127-0) 단원을 참조하십시오.

IAM\_ROLE { default | 'arn:aws:iam::*<AWS ##-id>*:role/*<role-name>*'

기본 키워드를 사용하여 CREATE LIBRARY 명령이 실행될 때 Amazon Redshift에서 기본값으로 설정되고 클러스터와 연결된 IAM 역할을 사용하도록 합니다.

클러스터가 인증 및 권한 부여에 사용하는 IAM 역할의 Amazon 리소스 이름(ARN)을 사용합니다. IAM\_ROLE을 지정하면 ACCESS\_KEY\_ID 및 SECRET\_ACCESS\_KEY, SESSION\_TOKEN 또는 CREDENTIALS는 사용할 수 없습니다.

선택적으로, Amazon S3 버킷이 서버 측 암호화를 사용하는 경우 credentials-args 문자열에 암호화 키를 제공합니다. 임시 보안 자격 증명을 사용하는 경우 credentials-args 문자열에 임시 토큰을 제 공합니다.

자세한 내용은 [임시 보안 자격 증명](#page-1161-0) 단원을 참조하십시오.

REGION [AS] aws\_region

Amazon S3 버킷이 위치한 AWS 리전입니다. Amazon S3 버킷이 Amazon Redshift 클러스터와 같은 AWS 리전에 있지 않을 때는 REGION이 필요합니다. aws\_region의 값은 COPY 명령에 대한 [REGION](#page-1117-0) 파라미터 설명에서 표에 나와 있는 AWS 리전과 일치해야 합니다.

기본적으로, CREATE LIBRARY에서는 Amazon S3 버킷이 Amazon Redshift 클러스터와 같은 AWS 리전에 위치한 것으로 가정합니다.

예

다음 두 예에서는 urlparse3-1.0.3.zip이라는 파일에 패키지[된urlparse](https://docs.python.org/2/library/urlparse.html#module-urlparse) Python 모듈을 설치합니 다.

다음 명령으로 미국 동부 리전에 위치한 Amazon S3 버킷으로 업로드된 패키지에서 f\_urlparse로 명명된 UDF 라이브러리를 설치합니다.

```
create library f_urlparse
language plpythonu
from 's3://mybucket/urlparse3-1.0.3.zip'
credentials 'aws_iam_role=arn:aws:iam::<aws-account-id>:role/<role-name>'
region as 'us-east-1';
```
다음 예에서는 라이브러리 파일에서 f\_urlparse로 명명된 라이브러리를 웹사이트에 설치합니다.

create library f\_urlparse language plpythonu from 'https://example.com/packages/urlparse3-1.0.3.zip';

# 마스킹 정책 생성

지정된 형식의 데이터를 난독화하는 새 동적 데이터 마스킹 정책을 만듭니다. 동적 데이터 마스킹에 대 한 자세한 내용은 [동적 데이터 마스킹\(](#page-897-0)동적 데이터 마스킹(미리 보기)을 참조하세요.

sys:secadmin 역할이 부여된 수퍼유저와 사용자 또는 역할은 마스킹 정책을 생성할 수 있습니다.

# 구문

```
CREATE MASKING POLICY 
    policy_name [IF NOT EXISTS] 
   WITH (input columns)
    USING (masking_expression);
```
# 파라미터

policy\_name

마스킹 정책의 이름입니다. 마스킹 정책은 데이터베이스에 이미 있는 다른 마스킹 정책과 이름이 같을 수 없습니다.

input\_columns

형식(col1 형식, col2 형식...)의 열 이름 튜플입니다.

열 이름은 마스킹 표현식의 입력으로 사용됩니다. 열 이름은 마스킹되는 열의 이름과 일치하지 않 아도 되지만 입력 및 출력 데이터 유형은 일치해야 합니다.

masking\_expression

대상 열을 변환하는 데 사용되는 SQL 표현식입니다. 문자열 조작 함수와 같은 데이터 조작 함수를 사용하거나 SQL, Python 또는 AWS Lambda로 작성된 사용자 정의 함수와 함께 작성할 수 있습니 다. 출력이 여러 개인 정책을 마스킹하기 위해 열 표현식의 튜플을 포함할 수 있습니다. 상수를 마스 킹 표현식으로 사용하는 경우 입력 유형과 일치하는 유형으로 상수를 명시적으로 변환해야 합니다.

마스킹 표현식에서 사용하는 모든 사용자 정의 함수에 대한 USAGE 권한이 있어야 합니다.

# CREATE MATERIALIZED VIEW

하나 이상의 Amazon Redshift 테이블을 기반으로 구체화된 뷰를 생성합니다. Spectrum 또는 통합 쿼 리를 사용하여 생성된 외부 테이블을 기반으로 구체화된 뷰를 만들 수도 있습니다. Spectrum에 대한 자세한 내용은 [Amazon Redshift Spectrum을 사용하여 외부 데이터 쿼리](#page-400-0) 섹션을 참조하세요. 연합 쿼 리에 대한 자세한 내용은 [Amazon Redshift에서 연합 쿼리를 사용하여 데이터 쿼리](#page-380-0) 섹션을 참조하세요.

# 구문

```
CREATE MATERIALIZED VIEW mv_name
[ BACKUP { YES | NO } ]
[ table_attributes ]
[ AUTO REFRESH { YES | NO } ]
AS query
```
## 파라미터

#### **BACKUP**

구체화된 뷰가 Amazon S3에 저장된 자동 및 수동 클러스터 스냅샷에 포함되는지 여부를 지정하는 절입니다.

BACKUP의 기본값은 YES입니다.

스냅샷을 생성하고 스냅샷에서 복원할 때 처리 시간을 절약하고 Amazon S3에 필요한 스토리지 양 을 줄이기 위해 BACKUP NO를 지정할 수 있습니다.

#### **a** Note

BACKUP NO 설정은 클러스터 내에 있는 다른 노드로의 데이터 자동 복제에 아무런 영향도 미치지 않으므로, 노드 장애 시 BACKUP NO가 지정된 테이블이 복원됩니다.

#### table attributes

다음을 포함하여 구체화된 보기의 데이터가 분산되는 방식을 지정하는 절입니다.

- 구체화된 보기의 분산 스타일입니다(DISTSTYLE { EVEN | ALL | KEY } 형식). 이 절을 생 략한 경우 배포 스타일은 EVEN입니다. 자세한 내용은 [분산 스타일](#page-106-0) 단원을 참조하십시오.
- 구체화된 보기의 분산 키입니다(DISTKEY ( *distkey\_identifier* ) 형식). 자세한 내용은 [분산 스타일 지정](#page-110-0) 단원을 참조하십시오.
- 구체화된 보기의 정렬 키입니다(SORTKEY ( *column\_name* [, ...] ) 형식). 자세한 내용은 [정렬 키 작업](#page-120-0) 단원을 참조하십시오.

#### AS query

구체화된 뷰와 해당 콘텐츠를 정의하는 유효한 SELECT 문입니다. 쿼리의 결과 집합은 구체화된 보 기의 열과 행을 정의합니다. 구체화된 뷰 생성 시 제한 사항에 대한 자세한 내용은 [제한 사항](#page-1286-0) 섹션을 참조하세요.

또한 쿼리에 사용되는 특정 SQL 언어 구조는 구체화된 보기를 증분 새로 고침으로 할지 아니 면 전체 새로 고침으로 할지를 결정합니다. 새로 고침 방법에 대한 자세한 내용은 [REFRESH](#page-1470-0) [MATERIALIZED VIEW](#page-1470-0) 섹션을 참조하세요. 증분 새로 고침의 제한 사항에 대한 자세한 내용은 [증분](#page-1472-0) [새로 고침에 대한 제한 사항](#page-1472-0) 섹션을 참조하세요.

쿼리에 증분 새로 고침을 지원하지 않는 SQL 명령이 포함된 경우 Amazon Redshift는 구체화된 뷰 가 전체 새로 고침 사용을 알리는 메시지를 표시합니다. SQL 클라이언트 애플리케이션에 따라 메 시지가 표시될 수도 있고 표시되지 않을 수도 있습니다. 구체화된 보기에서 사용되는 새로 고침 유 형을 보려면 [STV\\_MV\\_INFO의](#page-2587-0) state 열을 확인합니다.

#### AUTO REFRESH

구체화된 뷰가 기본 테이블의 최신 변경 사항으로 자동으로 새로 고쳐져야 하는지 여부를 정의하는 절입니다. 기본 값은 NO입니다. 자세한 내용은 [구체화된 뷰 새로 고침](#page-326-0) 단원을 참조하십시오.

### 사용 노트

구체화된 보기를 생성하려면 다음 권한이 있어야 합니다.

- 스키마에 대한 CREATE 권한
- 구체화된 뷰를 생성하기 위한 기본 테이블에 대한 테이블 수준 또는 열 수준 SELECT 권한입니다. 특정 열에 대한 열 수준 권한이 있는 경우 해당 열에 대해서만 구체화된 뷰를 생성할 수 있습니다.

### 데이터 공유의 구체화된 뷰에 대한 증분 새로 고침

Amazon Redshift는 기본 테이블이 공유될 때 소비자 데이터 공유의 구체화된 뷰에 대한 자동 및 증분 새로 고침을 지원합니다. 증분 새로 고침은 Amazon Redshift가 이전 새로 고침 이후에 발생한 기본 테 이블의 변경 사항을 식별하고 구체화된 뷰의 해당 레코드만 업데이트하는 작업입니다. 이는 전체 새로 고침보다 더 빠르게 실행되며 워크로드 성능을 개선합니다. 증분 새로 고침을 활용하기 위해 구체화된 뷰 정의를 변경할 필요는 없습니다.

구체화된 뷰에서 증분 새로 고침을 활용할 때는 다음과 같은 몇 가지 제한 사항이 있습니다.

- 구체화된 뷰는 로컬 또는 원격 데이터베이스 하나만 참조해야 합니다.
- 증분 새로 고침은 새 구체화된 뷰에서만 사용할 수 있습니다. 따라서 증분 새로 고침이 발생하려면 기존의 구체화된 뷰를 삭제하고 다시 생성해야 합니다.

데이터 공유에서 구체화된 뷰를 생성하는 방법에 대한 자세한 내용은 여러 쿼리 예제가 [Amazon](https://docs.aws.amazon.com/redshift/latest/dg/share_datashare.html#datashare-views)  [Redshift 데이터 공유에서 보기 작업](https://docs.aws.amazon.com/redshift/latest/dg/share_datashare.html#datashare-views)을 참조하세요.

구체화된 보기 또는 기본 테이블에 대한 DDL 업데이트

Amazon Redshift에서 구체화된 뷰를 사용하는 경우 구체화된 뷰 또는 기본 테이블에 대한 데이터 정의 언어(DDL) 업데이트와 관련된 다음 사용 노트를 따릅니다.

- 기본 테이블을 참조하는 구체화된 보기에 영향을 주지 않고 기본 테이블에 열을 추가할 수 있습니다.
- 일부 작업은 구체화된 보기를 전혀 새로 고칠 수 없는 상태로 둘 수 있습니다. 예를 들어, 열 이름 바 꾸기 또는 삭제, 열 유형 변경 및 스키마 이름 변경 등의 작업이 그렇습니다. 이러한 구체화된 보기는 쿼리할 수 있지만 새로 고칠 수는 없습니다. 이 경우 구체화된 보기를 삭제하고 다시 생성해야 합니 다.
- 일반적으로 구체화된 보기의 정의(해당 SQL 문)는 변경할 수 없습니다.
- 구체화된 보기의 이름을 바꿀 수 없습니다.

### <span id="page-1286-0"></span>제한 사항

다음 중 하나를 참조 또는 포함하는 구체화된 보기를 정의할 수 없습니다.

- 표준 뷰 또는 시스템 테이블 및 뷰.
- 임시 테이블.
- 사용자 정의 함수.
- ORDER BY, LIMIT 또는 OFFSET 절
- 기본 테이블에 대한 지연 바인딩 참조 다시 말해, 구체화된 보기의 SQL 쿼리 정의에서 참조된 기본 테이블 또는 관련 열이 존재해야 하며 유효해야 합니다.
- 리더 노드 전용 함수: CURRENT\_SCHEMA, CURRENT\_SCHEMAS, HAS\_DATABASE\_PRIVILEGE, HAS\_SCHEMA\_PRIVILEGE, HAS\_TABLE\_PRIVILEGE.
- 구체화된 뷰 정의에 변경 가능한 함수 또는 외부 스키마가 포함된 경우 AUTO REFRESH YES 옵션 을 사용할 수 없습니다. 또한 다른 구체화된 뷰에서 구체화된 뷰를 정의할 때도 사용할 수 없습니다.
- 구체화된 뷰에서 [ANALYZE](#page-1083-0)를 수동으로 실행할 필요가 없습니다. 이는 현재 AUTO ANALYZE를 통 해서만 이루어집니다. 자세한 내용은 [테이블 분석](#page-186-0) 단원을 참조하십시오.

예

다음 예에서는 조인 및 집계되는 3개의 기본 테이블에서 구체화된 뷰를 생성합니다. 각 행은 판매된 티 켓 수가 있는 범주를 나타냅니다. tickets\_mv 구체화된 보기를 쿼리할 때 tickets\_mv 구체화된 보기에서 미리 계산된 데이터에 직접 액세스합니다.

```
CREATE MATERIALIZED VIEW tickets_mv AS 
     select catgroup, 
     sum(qtysold) as sold 
     from category c, event e, sales s 
    where c.catid = e.catid
     and e.eventid = s.eventid 
     group by catgroup;
```
다음 예제에서는 이전 예제와 유사한 구체화된 뷰를 생성하고 집계 함수 MAX()를 사용합니다.

```
CREATE MATERIALIZED VIEW tickets_mv_max AS 
     select catgroup, 
     max(qtysold) as sold 
     from category c, event e, sales s 
    where c.catid = e.catid
     and e.eventid = s.eventid 
     group by catgroup;
SELECT name, state FROM STV_MV_INFO;
```
다음 예에서는 UNION ALL 절을 사용하여 Amazon Redshift public\_sales 테이블과 Redshift Spectrum spectrum.sales 테이블을 조인하여 구체화된 뷰 mv\_sales\_vw를 생성합니다. Amazon Redshift Spectrum의 CREATE EXTERNAL TABLE 명령에 대한 자세한 내용은 [CREATE EXTERNAL](#page-1241-0) [TABLE](#page-1241-0) 섹션을 참조하세요. Redshift Spectrum 외부 테이블은 Amazon S3의 데이터를 참조합니다.

CREATE MATERIALIZED VIEW mv\_sales\_vw as select salesid, qtysold, pricepaid, commission, saletime from public.sales union all select salesid, qtysold, pricepaid, commission, saletime from spectrum.sales

다음 예에서는 연합 쿼리 외부 테이블을 기반으로 구체화된 보기 mv\_fq를 생성합니다. 연합 쿼리에 대 한 자세한 내용은 [CREATE EXTERNAL SCHEMA](#page-1230-0) 섹션을 참조하세요.

CREATE MATERIALIZED VIEW mv\_fq as select firstname, lastname from apg.mv\_fq\_example;

select firstname, lastname from mv fq; firstname | lastname -----------+---------- John | Day Jane | Doe (2 rows)

다음 예에서는 구체화된 보기의 정의를 보여줍니다.

SELECT pg\_catalog.pg\_get\_viewdef('mv\_sales\_vw'::regclass::oid, true);

pg\_get\_viewdef

---------------------------------------------------

create materialized view mv\_sales\_vw as select a from t;

다음 샘플은 구체화된 뷰 정의에서 AUTO REFRESH를 설정하는 방법을 보여주고 DISTSTYLE도 지 정합니다. 먼저 간단한 기본 테이블을 생성합니다.

CREATE TABLE baseball\_table (ball int, bat int);

그런 다음 구체화된 뷰를 생성합니다.

CREATE MATERIALIZED VIEW mv\_baseball DISTSTYLE ALL AUTO REFRESH YES AS SELECT ball AS baseball FROM baseball\_table;

이제 mv\_baseball 구체화된 뷰를 쿼리할 수 있습니다. 구체화된 뷰에 대해 AUTO REFRESH가 켜져 있 는지 확인하려면 [STV\\_MV\\_INFO을](#page-2587-0) 참조하십시오.

다음 샘플은 다른 데이터베이스의 소스 테이블을 참조하는 구체화된 뷰를 생성합니다. 소스 테이블인 database\_A를 포함하는 데이터베이스가 database\_B에서 생성한 구체화된 뷰와 동일한 클러스터 또 는 작업 그룹에 있다고 가정합니다. (샘플을 자체 데이터베이스로 대체할 수 있습니다.) 먼저 cities라는 database\_A에 cityname 열이 있는 테이블을 생성합니다. 열의 데이터 유형을 VARCHAR로 설정합니 다. 소스 테이블을 생성한 후 database\_B에서 다음 명령을 실행하여 소스가 cities 테이블인 구체화된 뷰를 생성합니다. FROM 절에 소스 테이블의 데이터베이스와 스키마를 지정해야 합니다.

```
CREATE MATERIALIZED VIEW cities_mv AS
SELECT  cityname
FROM database_A.public.cities;
```
생성한 구체화된 뷰를 쿼리합니다. 쿼리는 원본 소스가 database\_A의 cities 테이블인 레코드를 검색합 니다.

select \* from cities\_mv;

SELECT 명령문을 실행하면 cities\_mv가 레코드를 반환합니다. REFRESH 명령문을 실행할 때만 소스 테이블에서 레코드가 새로 고쳐집니다. 또한 구체화된 뷰에서는 레코드를 직접 업데이트할 수 없습니 다. 구체화된 뷰의 데이터 새로 고침에 대한 자세한 내용은 [REFRESH MATERIALIZED VIEW](#page-1470-0) 섹션을 참조하세요.

구체화된 보기 개요와 구체화된 보기를 새로 고치고 삭제하는 데 사용되는 SQL 명령에 대한 자세한 내 용은 다음 주제를 참조하십시오.

- [Amazon Redshift에서 구체화된 뷰 생성](#page-321-0)
- [REFRESH MATERIALIZED VIEW](#page-1470-0)
- [DROP MATERIALIZED VIEW](#page-1399-0)

# CREATE MODEL

#### 주제

- [사전 조건](#page-1290-0)
- [필수 권한](#page-1290-1)
- [비용 관리](#page-1291-0)
- [전체 CREATE MODEL](#page-1291-1)
- [파라미터](#page-1292-0)
- [사용 노트](#page-1297-0)
- [사용 사례](#page-1299-0)

# <span id="page-1290-0"></span>사전 조건

CREATE MODEL 문을 사용하기 전에 [Amazon Redshift 기계 학습 사용을 위한 클러스터 설정](#page-648-0)의 사전 조건을 충족해야 합니다. 다음은 사전 조건을 개괄적으로 요약한 것입니다.

- AWS 관리 콘솔 또는 AWS 명령줄 인터페이스(AWS CLI)를 사용하여 Amazon Redshift 클러스터를 생성합니다.
- 클러스터를 생성하는 동안 AWS Identity and Access Management(IAM) 정책을 연결합니다.
- Amazon Redshift와 SageMaker가 다른 서비스와 상호 작용하는 역할을 맡도록 허용하려면 IAM 역 할에 적절한 신뢰 정책을 추가합니다.

IAM 역할, 신뢰 정책 및 기타 사전 조건에 대한 자세한 내용은 [Amazon Redshift 기계 학습 사용을 위한](#page-648-0)  [클러스터 설정](#page-648-0) 섹션을 참조하세요.

다음으로 CREATE MODEL 문에 대한 여러 사용 사례를 찾아볼 수 있습니다.

- [단순 CREATE MODEL](#page-1299-1)
- [사용자 안내에 따라 CREATE MODEL](#page-1300-0)
- [AUTO OFF로 CREATE XGBoost 모델](#page-1304-0)
- [기존 보유 모델 사용\(BYOM\) 로컬 추론](#page-1308-0)
- [K-MEANS를 사용한 CREATE MODEL](#page-1314-0)
- [전체 CREATE MODEL](#page-1291-1)

# <span id="page-1290-1"></span>필수 권한

CREATE MODEL에 필요한 권한은 다음과 같습니다.

- 수퍼유저
- CREATE MODEL 권한이 있는 사용자
- GRANT CREATE MODEL 권한이 있는 역할

# <span id="page-1291-0"></span>비용 관리

Amazon Redshift ML은 기존 클러스터 리소스를 사용하여 예측 모델을 생성하므로 추가 비용을 지불 하지 않아도 됩니다. 그러나 클러스터 크기를 조정해야 하거나 모델을 훈련하려는 경우 추가 비용이 발 생할 수 있습니다. Amazon Redshift 기계 학습은 모델 훈련에 Amazon SageMaker를 사용하며, 이 경 우 추가 관련 비용이 발생합니다. 훈련에 소요되는 최대 시간을 제한하거나 모델 훈련에 사용되는 훈련 예제의 수를 제한하는 등 추가 비용을 관리하는 방법이 있습니다. 자세한 내용은 [Amazon Redshift 기](https://docs.aws.amazon.com/redshift/latest/dg/cost.html) [계 학습 사용 비용을](https://docs.aws.amazon.com/redshift/latest/dg/cost.html) 참조하세요.

<span id="page-1291-1"></span>전체 CREATE MODEL

다음은 전체 CREATE MODEL 구문의 기본 옵션을 요약한 것입니다.

전체 CREATE MODEL 구문

다음은 CREATE MODEL 문의 전체 구문입니다.

**A** Important

CREATE MODEL 문을 사용하여 모델을 생성할 때 다음 구문의 키워드 순서를 따릅니다.

```
CREATE MODEL model_name 
     FROM { table_name | ( select_statement ) | 'job_name' } 
     [ TARGET column_name ] 
    FUNCTION function_name ( data_type [, ...] )
     [ RETURNS super ] 
    IAM_ROLE { default | 'arn:aws:iam::<account-id>:role/<role-name>' }
     [ AUTO ON / OFF ] 
       -- default is AUTO ON 
     [ MODEL_TYPE { XGBOOST | MLP | LINEAR_LEARNER | KMEANS | FORECAST } ] 
       -- not required for non AUTO OFF case, default is the list of all supported types 
       -- required for AUTO OFF 
     [ PROBLEM_TYPE ( REGRESSION | BINARY_CLASSIFICATION | MULTICLASS_CLASSIFICATION ) ] 
       -- not supported when AUTO OFF 
     [ OBJECTIVE ( 'MSE' | 'Accuracy' | 'F1' | 'F1_Macro' | 'AUC' | 
                    'reg:squarederror' | 'reg:squaredlogerror'| 'reg:logistic'| 
                    'reg:pseudohubererror' | 'reg:tweedie' | 'binary:logistic' | 
  'binary:hinge', 
                    'multi:softmax' | 'RMSE' | 'WAPE' | 'MAPE' | 'MASE' | 
  'AverageWeightedQuantileLoss' ) ] 
       -- for AUTO ON: first 5 are valid
```

```
 -- for AUTO OFF: 6-13 are valid 
      -- for FORECAST: 14-18 are valid 
    [ PREPROCESSORS 'string' ] 
      -- required for AUTO OFF, when it has to be 'none' 
      -- optional for AUTO ON 
    [ HYPERPARAMETERS { DEFAULT | DEFAULT EXCEPT ( Key 'value' (,...) ) } ] 
      -- support XGBoost hyperparameters, except OBJECTIVE 
      -- required and only allowed for AUTO OFF 
     -- default NUM ROUND is 100
      -- NUM_CLASS is required if objective is multi:softmax (only possible for AUTO 
 OFF) 
     [ SETTINGS ( 
       S3_BUCKET 'bucket', | 
        -- required 
      TAGS 'string', | 
        -- optional 
      KMS_KEY_ID 'kms_string', | 
        -- optional 
      S3_GARBAGE_COLLECT on / off, | 
        -- optional, defualt is on. 
     MAX CELLS integer, |
        -- optional, default is 1,000,000 
     MAX_RUNTIME integer (, ...) |
        -- optional, default is 5400 (1.5 hours) 
      HORIZON integer, | 
        -- required if creating a forecast model 
      FREQUENCY integer, | 
        -- required if creating a forecast model 
      PERCENTILES string 
        -- optional if creating a forecast model 
    ) ]
```
### <span id="page-1292-0"></span>파라미터

model\_name

모델의 이름입니다. 스키마의 모델 이름은 고유해야 합니다.

FROM { table\_name | ( select\_query ) | 'job\_name'}

table\_name 또는 훈련 데이터를 지정하는 쿼리입니다. 시스템의 기존 테이블이거나 괄호로 묶인 Amazon Redshift 호환 SELECT 쿼리, 즉 ()일 수 있습니다. 쿼리 결과에는 2개 이상의 열이 있어야 합니다.

TARGET column\_name

예측 대상이 되는 열의 이름입니다. FROM 절에 열이 있어야 합니다.

FUNCTION function name ( data type [, ...] )

생성할 함수의 이름과 입력 인수의 데이터 형식입니다. 데이터베이스에 있는 스키마의 스키마 이름 을 함수 이름 대신 입력할 수 있습니다.

RETURNS SUPER(미리 보기)

모델에서 반환될 데이터 유형입니다. 반환된 SUPER 데이터 유형은 원격 BYOM 모델에만 적용됩 니다.

IAM\_ROLE { default | 'arn:aws:iam::<account-id>:role/<role-name>' }

기본 키워드를 사용하여 CREAT MODEL 명령이 실행될 때 Amazon Redshift에서 기본값으로 설 정되고 클러스터와 연결된 IAM 역할을 사용하도록 합니다. 또는 IAM 역할의 ARN을 지정하여 해당 역할을 사용할 수도 있습니다.

[ AUTO ON / OFF ]

전처리기, 알고리즘 및 하이퍼파라미터 선택의 CREATE MODEL 자동 검색을 켜거나 끕니다. 예측 모델을 생성할 때 on을 지정하면 Amazon Forecast가 데이터 세트의 각 시계열에 최적의 알고리즘 조합을 적용하는 AutoPredictor를 사용한다는 뜻입니다.

MODEL\_TYPE { XGBOOST | MLP | LINEAR\_LEARNER | KMEANS | FORECAST }

(옵션) 모델 유형을 지정합니다. XGBoost, 다층 퍼셉트론(MLP), KMEANS 또는 Linear Learner 와 같은 특정 모델 유형의 모델을 훈련할지 여부를 지정할 수 있습니다. 이 모델은 모두 Amazon SageMaker Autopilot에서 지원하는 알고리즘입니다. 파라미터를 지정하지 않으면 지원되는 모든 모델 유형이 훈련 중 최상의 모델을 찾기 위해 검색됩니다. 또한 Redshift ML에서 예측 모델을 생성 하여 정확한 시계열 예측을 생성할 수도 있습니다.

PROBLEM\_TYPE ( REGRESSION | BINARY\_CLASSIFICATION | MULTICLASS\_CLASSIFICATION )

(옵션) 문제 유형을 지정합니다. 문제 유형을 알고 있는 경우 해당 특정 모델 유형의 최상의 모델만 검색하도록 Amazon Redshift를 제한할 수 있습니다. 이 파라미터를 지정하지 않으면 데이터를 기 반으로 훈련 중 문제 유형이 검색됩니다.

OBJECTIVE ( 'MSE' | 'Accuracy' | 'F1' | 'F1Macro' | 'AUC' | 'reg:squarederror' | 'reg:squaredlogerror' | 'reg:logistic' | 'reg:pseudohubererror' | 'reg:tweedie' | 'binary:logistic' | 'binary:hinge' | 'multi:softmax' | 'RMSE' | 'WAPE' | 'MAPE' | 'MASE' | 'AverageWeightedQuantileLoss' )

(옵션) 기계 학습 시스템의 예측 품질을 측정하는 데 사용되는 목표 지표의 이름을 지정합니 다. 이 지표는 데이터의 모델 파라미터 값에 대한 최상의 추정치를 제공하기 위해 훈련 중에 최적화됩니다. 지표를 명시적으로 지정하지 않은 경우 기본 동작은 MSE(회귀 분석의 경우), F1(이진 분류의 경우), 정확도(다중 클래스 분류의 경우)를 자동으로 사용하는 것입니다. 목표 에 대한 자세한 내용은 Amazon SageMaker API 참조의 [AutoMLJobObjective](https://docs.aws.amazon.com/sagemaker/latest/APIReference/API_AutoMLJobObjective.html) 및 XGBOOST 설 명서의 [Learning task parameters](https://xgboost.readthedocs.io/en/latest/parameter.html#learning-task-parameters)(학습 작업 파라미터)를 참조하세요 RMSE, WAPE, MAPE, MASE 및 AverageWeightedQuantileLoss 값은 예측 모델에만 적용할 수 있습니다. 자세한 내용 은 [CreateAutoPredictor](https://docs.aws.amazon.com/forecast/latest/dg/API_CreateAutoPredictor.html#forecast-CreateAutoPredictor-request-OptimizationMetric) API 작업을 참조하세요.

### PREPROCESSORS 'string'

(옵션) 특정 열 집합에 대한 전처리기의 특정 조합을 지정합니다. 형식은 columnSet의 목록과 각 열 집합에 적용할 적절한 변환입니다. Amazon Redshift는 특정 변환기 목록의 모든 변환기를 해당 ColumnSet의 모든 열에 적용합니다. 예를 들어 Imputer가 있는 OneHotEncoder를 열 t1 및 t2에 적 용하려면 다음 샘플 명령을 사용합니다.

```
CREATE MODEL customer_churn
FROM customer_data
TARGET 'Churn'
FUNCTION predict_churn
IAM_ROLE { default | 'arn:aws:iam::<account-id>:role/<role-name>' }
PROBLEM_TYPE BINARY_CLASSIFICATION
OBJECTIVE 'F1'
PREPROCESSORS '[
... 
   {"ColumnSet": [ 
        "t1", 
        "t2" 
     ], 
     "Transformers": [ 
        "OneHotEncoder", 
        "Imputer" 
    \mathbf{I} }, 
   {"ColumnSet": [ 
        "t3" 
     ], 
     "Transformers": [
```

```
 "OneHotEncoder" 
      ] 
   }, 
   {"ColumnSet": [ 
         "temp" 
      ], 
      "Transformers": [ 
         "Imputer", 
         "NumericPassthrough" 
      ] 
   }
\mathbf{1}^{\mathsf{T}}SETTINGS ( 
   S3_BUCKET 'bucket'
)
```
HYPERPARAMETERS { DEFAULT | DEFAULT EXCEPT ( key 'value' (,..) ) }

기본 XGBoost 파라미터가 사용되는지 아니면 사용자 지정 값으로 재정의되는지를 지정합니다. 작 은따옴표로 값을 묶여야 합니다. 다음은 XGBoost에 대한 파라미터와 해당 기본값의 예입니다.

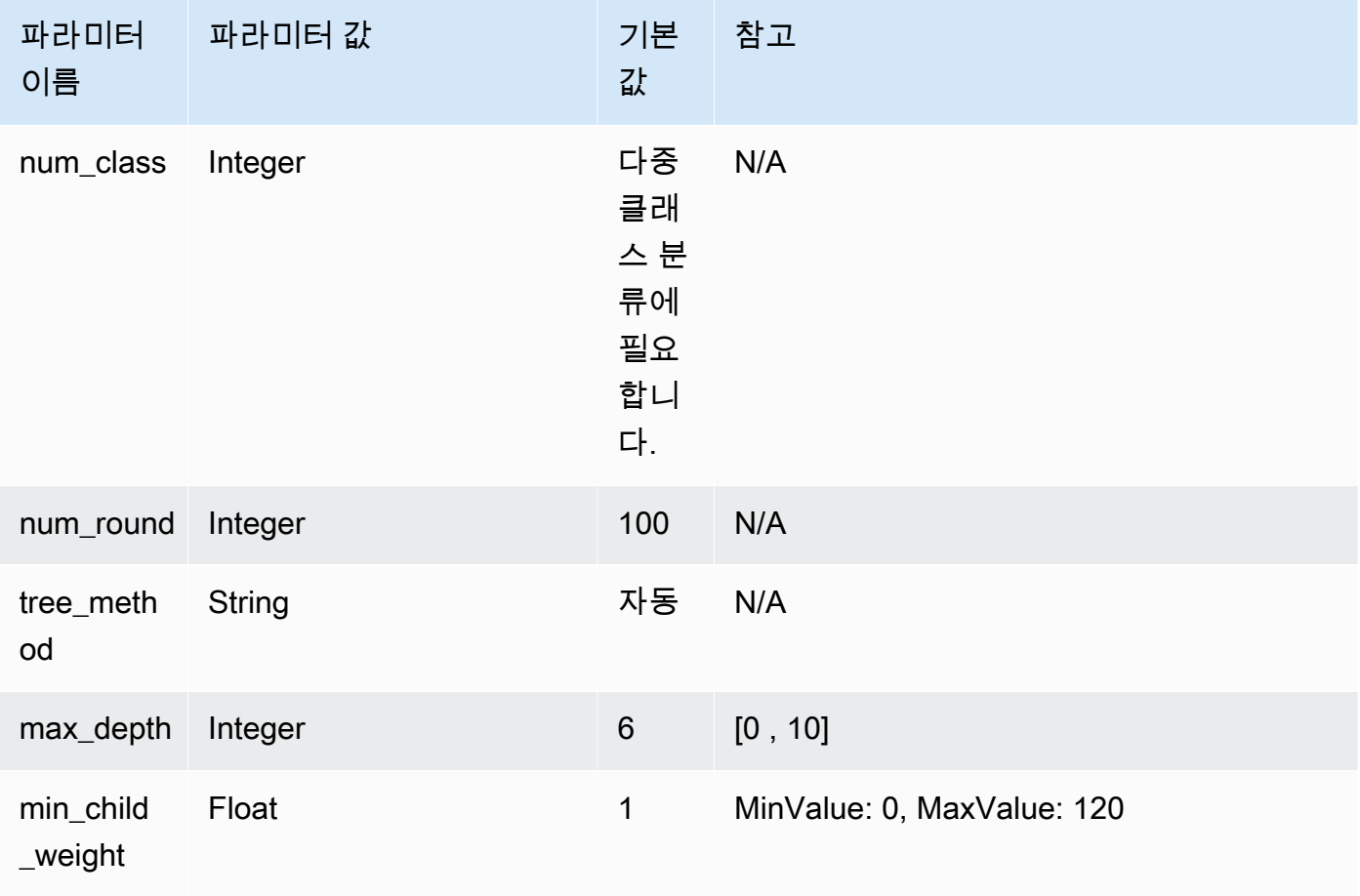
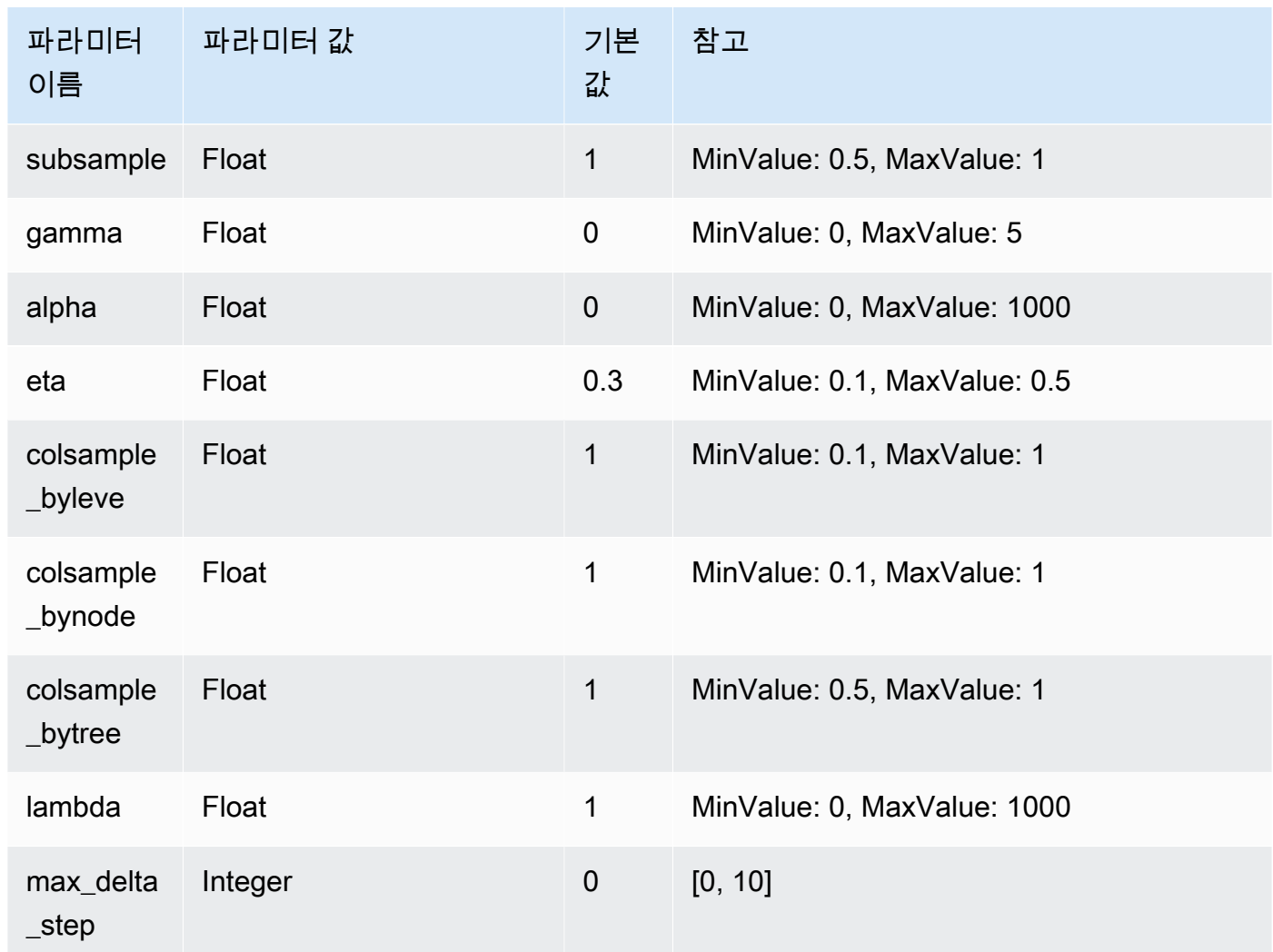

SETTINGS ( S3\_BUCKET 'bucket', | TAGS 'string', | KMS\_KEY\_ID 'kms\_string' , | S3\_GARBAGE\_COLLECT on / off, | MAX\_CELLS integer , | MAX\_RUNTIME (,...) , | HORIZON integer, | FREQUENCY forecast\_frequency, | PERCENTILES array of strings )

S3\_BUCKET 절은 중간 결과를 저장하는 데 사용되는 Amazon S3 위치를 지정합니다.

(선택 사항) TAGS 파라미터는 쉼표로 구분된 키-값 쌍의 목록으로, Amazon SageMaker에서 생성 한 리소스에 태그를 지정하는 데 사용할 수 있으며 Amazon Forecast에 사용할 수 있습니다. 태그는 리소스를 구성하고 비용을 할당하는 데 도움이 됩니다 쌍의 값은 선택 사항이므로 key=value 형 식을 사용하거나 키만 생성하여 태그를 만들 수 있습니다. Amazon Redshift의 태그에 대한 자세한 내용은 [태그 개요를](https://docs.aws.amazon.com/redshift/latest/mgmt/amazon-redshift-tagging.html) 참조하세요.

(선택 사항) KMS\_KEY\_ID는 Amazon Redshift가 AWS KMS 키로 서버 측 암호화를 사용하여 저장 데이터를 보호할지 여부를 지정합니다. 전송 중인 데이터는 보안 소켓 계층(SSL)으로 보호됩니다. (선택 사항) S3\_GARBAGE\_COLLECT { ON | OFF }는 Amazon Redshift가 모델 훈련에 사용되는 결과 데이터 세트에 대해 가비지 수집을 수행할지 여부를 지정합니다. OFF로 설정하면 모델 훈련 에 사용된 결과 데이터 집합과 모델이 Amazon S3에 남아 다른 용도로 사용할 수 있습니다. ON으 로 설정하면 훈련이 완료된 후 Amazon Redshift가 Amazon S3에서 아티팩트를 삭제합니다. 기본 값은 ON입니다.

(선택 사항) MAX\_CELLS는 훈련 데이터의 셀 수를 지정합니다. 이 값은 레코드 수(훈련 쿼리 또는 테이블)에 열 수를 곱한 값입니다. 기본값은 1,000,000입니다.

(선택 사항) MAX\_RUNTIME은 훈련할 최대 시간을 지정합니다. 데이터 집합 크기에 따라 훈련 작 업이 더 빨리 완료되는 경우가 많습니다. 이는 훈련에 소요되는 최대 시간을 지정합니다. 기본값은 5,400(90분)입니다.

HORIZON은 예측 모델이 반환할 수 있는 최대 예측 수를 지정합니다. 모델을 학습시킨 후에는 이 정수를 변경할 수 없습니다. 이 파라미터는 예측 모델을 학습하는 경우 필요합니다.

FREQUENCY는 예측을 얼마나 세분화된 시간 단위로 설정할지를 지정합니다. 사용 가능한 옵션 은 Y | M | W | D | H | 30min | 15min | 10min | 5min | 1min입니다. 이 파라미터 는 예측 모델을 학습하는 경우 필요합니다.

(선택 사항) PERCENTILES는 예측기를 훈련하는 데 사용되는 예측 유형을 지정하는 쉼표로 구분 된 문자열입니다. 예측 유형은 0.01에서 0.99까지의 사분위수(0.01 이상 증분)일 수 있습니다. 평균 을 사용하여 평균 예측을 지정할 수도 있습니다. 최대 5개의 예측 유형을 지정할 수 있습니다.

# 사용 노트

CREATE MODEL을 사용할 때는 다음 사항을 고려하세요.

- CREATE MODEL 문은 비동기 모드에서 작동하며 Amazon S3로 훈련 데이터를 내보낼 때 반환됩니 다. Amazon SageMaker의 나머지 훈련 단계는 백그라운드에서 진행됩니다. 훈련이 진행되는 동안 해당 추론 함수가 표시되지만 실행할 수는 없습니다. [STV\\_ML\\_MODEL\\_INFO를](#page-2584-0) 쿼리하여 훈련 상태 를 볼 수 있습니다.
- 훈련은 기본적으로 자동 모델에서 백그라운드로 최대 90분 동안 실행될 수 있으며 확장될 수 있습니 다. 훈련을 취소하려면 [DROP MODEL](#page-1398-0) 명령을 실행하기만 하면 됩니다.
- 모델을 생성하는 데 사용되는 Amazon Redshift 클러스터와 훈련 데이터 및 모델 아티팩트를 준비하 는 데 사용되는 Amazon S3 버킷은 동일한 AWS 리전에 있어야 합니다.
- 모델 훈련 중 Amazon Redshift 및 SageMaker는 사용자가 제공하는 Amazon S3 버킷에 중간 아티팩 트를 저장합니다. 기본적으로 Amazon Redshift는 CREATE MODEL 작업이 끝날 때 가비지 수집을

수행합니다. Amazon Redshift는 Amazon S3에서 해당 객체를 제거합니다. Amazon S3에 이러한 아 티팩트를 유지하려면 S3\_GARBAGE COLLECT OFF 옵션을 설정합니다.

- FROM 절에 제공된 훈련 데이터에서 최소 500개의 행을 사용해야 합니다.
- CREATE MODEL 문을 사용할 때 FROM { table\_name | ( select\_query ) } 절에 특성(입력) 열을 최 대 256개까지만 지정할 수 있습니다.
- AUTO ON의 경우 훈련 집합으로 사용할 수 있는 열 형식은 SMALLINT, INTEGER, BIGINT, DECIMAL, REAL, DOUBLE, BOOLEAN, CHAR, VARCHAR, DATE, TIME, TIMETZ, TIMESTAMP 및 TIMESTAMPTZ입니다. AUTO OFF의 경우 훈련 집합으로 사용할 수 있는 열 형식은 SMALLINT, INTEGER, BIGINT, DECIMAL, REAL, DOUBLE 및 BOOLEAN입니다.
- DECIMAL, DATE, TIME, TIMETZ, TIMESTAMP, TIMESTAMPTZ, GEOMETRY, GEOGRAPHY, HLLSKETCH, SUPER 또는 VARBYTE는 대상 열 형식으로 사용할 수 없습니다.
- 모델 정확도를 높이려면 다음 중 하나를 수행합니다.
	- FROM 절에 훈련 데이터를 지정할 때 CREATE MODEL 명령에 가능한 한 많은 관련 열을 추가합 니다.
	- MAX\_RUNTIME 및 MAX\_CELLS에 더 큰 값을 사용합니다. 이 파라미터의 값이 클수록 모델 학습 비용이 증가합니다.
- 훈련 데이터가 계산되어 Amazon S3 버킷으로 내보내는 즉시 CREATE MODEL 문 실행이 돌아옵니 다. 그 이후에는 SHOW MODEL 명령을 사용하여 훈련 상태를 확인할 수 있습니다. 백그라운드에서 훈련 중인 모델이 실패하면 SHOW MODEL을 사용하여 오류를 확인할 수 있습니다. 실패한 모델은 재시도할 수 없습니다. DROP MODEL을 사용하여 실패한 모델을 제거하고 새 모델을 다시 생성합 니다. SHOW MODEL에 대한 자세한 내용은 [SHOW MODEL](#page-1580-0) 섹션을 참조하세요.
- 로컬 BYOM은 Amazon Redshift 기계 학습에서 BYOM이 아닌 경우에 지원하는 것과 동일한 종류 의 모델을 지원합니다. Amazon Redshift는 일반 XGBoost(XGBoost 버전 1.0 이상 사용), 프리프로 세서가 없는 KMEANS 모델 및 Amazon SageMaker Autopilot에서 훈련된 XGBOOST/MLP/Linear Learner 모델을 지원합니다. Amazon SageMaker Neo에서도 지원하는 Autopilot이 지정한 전처리기 로 후자를 지원합니다.
- Amazon Redshift 클러스터에서 Virtual Private Cloud(VPC)에 향상된 라우팅을 사용하는 경우 클러 스터가 있는 VPC에 대해 Amazon S3 VPC 엔드포인트와 SageMaker VPC 엔드포인트를 생성해야 합니다. 이렇게 하면 CREATE MODEL을 수행하는 동안 이러한 서비스 간에 VPC를 통해 트래픽을 실행할 수 있습니다. 자세한 내용은 [SageMaker Clarify 작업 Amazon VPC 서브넷 및 보안 그룹을](https://docs.aws.amazon.com/sagemaker/latest/dg/clarify-vpc.html#clarify-vpc-job) 참 조하세요.

# 사용 사례

다음 사용 사례는 필요에 맞게 CREATE MODEL을 사용하는 방법을 보여줍니다.

<span id="page-1299-0"></span>단순 CREATE MODEL

다음은 CREATE MODEL 구문의 기본 옵션을 요약한 것입니다.

단순 CREATE MODEL 구문

```
CREATE MODEL model_name
     FROM { table_name | ( select_query ) } 
     TARGET column_name
     FUNCTION prediction_function_name
     IAM_ROLE { default } 
     SETTINGS ( 
       S3_BUCKET 'bucket', 
       [ MAX_CELLS integer ] 
     )
```
단순 CREATE MODEL 파라미터

model\_name

모델의 이름입니다. 스키마의 모델 이름은 고유해야 합니다.

FROM { table\_name | ( select\_query ) }

table\_name 또는 훈련 데이터를 지정하는 쿼리입니다. 시스템의 기존 테이블이거나 괄호로 묶인 Amazon Redshift 호환 SELECT 쿼리, 즉 ()일 수 있습니다. 쿼리 결과에는 2개 이상의 열이 있어야 합니다.

TARGET column\_name

예측 대상이 되는 열의 이름입니다. FROM 절에 열이 있어야 합니다.

FUNCTION prediction\_function\_name

CREATE MODEL에서 생성하고 이 모델을 사용하여 예측하는 데 사용할 Amazon Redshift 기계 학 습 함수의 이름을 지정하는 값입니다. 이 함수는 모델 객체와 동일한 스키마에 생성되며 오버로드 될 수 있습니다.

Amazon Redshift 기계 학습은 회귀 및 분류를 위한 XGBoost(Xtreme Gradient Boosted tree) 모델 과 같은 모델을 지원합니다.

IAM\_ROLE { default | 'arn:aws:iam::<account-id>:role/<role-name>' }

기본 키워드를 사용하여 CREAT MODEL 명령이 실행될 때 Amazon Redshift에서 기본값으로 설 정되고 클러스터와 연결된 IAM 역할을 사용하도록 합니다. 또는 IAM 역할의 ARN을 지정하여 해당 역할을 사용할 수도 있습니다.

S3\_BUCKET 'bucket'

이전에 생성한 Amazon S3 버킷의 이름은 Amazon Redshift와 SageMaker 간에 훈련 데이터와 아 티팩트를 공유하는 데 사용됩니다. Amazon Redshift는 훈련 데이터를 언로드하기 전에 이 버킷에 하위 폴더를 생성합니다. 훈련이 완료되면 Amazon Redshift는 생성된 하위 폴더와 해당 콘텐츠를 삭제합니다.

MAX\_CELLS 정수

FROM 절에서 내보낼 최대 셀 수입니다. 기본값은 1,000,000입니다.

셀 수는 훈련 데이터의 행 수(FROM 절 테이블 또는 쿼리에 의해 생성됨)에 열 수를 곱한 값입니다. 훈련 데이터의 셀 수가 max\_cells 파라미터에 지정된 것보다 많은 경우 CREATE MODEL은 FROM 절 훈련 데이터를 다운샘플링하여 훈련 집합의 크기를 MAX\_CELLS 미만으로 줄입니다. 더 큰 훈련 데이터 집합을 허용하면 정확도를 높일 수 있지만 모델을 훈련하는 데 더 많은 시간과 비용이 더 많 이 들 수 있습니다.

Amazon Redshift 사용 비용에 대한 자세한 내용은 [Amazon Redshift 기계 학습 사용 비용](#page-646-0) 섹션을 참조하세요.

다양한 셀 번호와 관련된 비용 및 무료 평가판 세부 정보에 대한 자세한 내용은 [Amazon Redshift 요](https://aws.amazon.com/redshift/pricing) [금](https://aws.amazon.com/redshift/pricing) 섹션을 참조하세요.

<span id="page-1300-0"></span>사용자 안내에 따라 CREATE MODEL

다음으로 [단순 CREATE MODEL](#page-1299-0)에 설명된 옵션 외에 CREATE MODEL에 대한 옵션에 대한 설명을 찾 아볼 수 있습니다.

기본적으로 CREATE MODEL은 특정 데이터 집합에 대한 최적의 전처리 및 모델 조합을 검색합니다. 추가 제어를 원하거나 모델에 대한 추가 도메인 지식(예: 문제 유형 또는 목표)을 도입할 수 있습니다. 고객 이탈 시나리오에서 "고객이 활동하고 있지 않음"이라는 결과가 드물다면 F1 목표가 정확도 목표 보다 선호되는 경우가 많습니다. 높은 정확도 모델은 항상 "고객이 활동하고 있음"이라고 예측할 수 있 기 때문에 정확도는 높지만 비즈니스 가치는 거의 없습니다. F1 목표에 대한 자세한 내용은 Amazon SageMaker API Reference의 [AutoMLJobObjective](https://docs.aws.amazon.com/sagemaker/latest/APIReference/API_AutoMLJobObjective.html) 섹션을 참조하세요.

그런 다음 CREATE MODEL은 목표와 같은 지정된 측면에 대한 제안을 따릅니다. 동시에 CREATE MODEL은 최고의 전처리기와 최고의 하이퍼파라미터를 자동으로 검색합니다.

사용자 안내 구문으로 CREATE MODEL

CREATE MODEL은 지정할 수 있는 측면과 Amazon Redshift가 자동으로 검색하는 측면에서 더 많은 유연성을 제공합니다.

```
CREATE MODEL model_name
     FROM { table_name | ( select_statement ) } 
     TARGET column_name
     FUNCTION function_name
     IAM_ROLE { default } 
     [ MODEL_TYPE { XGBOOST | MLP | LINEAR_LEARNER} ] 
     [ PROBLEM_TYPE ( REGRESSION | BINARY_CLASSIFICATION | MULTICLASS_CLASSIFICATION ) ] 
     [ OBJECTIVE ( 'MSE' | 'Accuracy' | 'F1' | 'F1Macro' | 'AUC') ] 
     SETTINGS ( 
       S3_BUCKET 'bucket', | 
       S3_GARBAGE_COLLECT { ON | OFF }, | 
       KMS_KEY_ID 'kms_key_id', | 
       MAX_CELLS integer, | 
      MAX_RUNTIME integer (, ...)
    \lambda
```
<span id="page-1301-0"></span>사용자 안내 파라미터로 CREATE MODEL

MODEL\_TYPE { XGBOOST | MLP | LINEAR\_LEARNER }

(옵션) 모델 유형을 지정합니다. XGBoost, 다층 퍼셉트론(MLP) 또는 Linear Learner와 같은 특정 모델 유형의 모델을 교육할지 여부를 지정할 수 있습니다. 이 모델은 모두 Amazon SageMaker Autopilot에서 지원하는 알고리즘입니다. 파라미터를 지정하지 않으면 지원되는 모든 모델 유형이 훈련 중 최상의 모델을 찾기 위해 검색됩니다.

PROBLEM\_TYPE ( REGRESSION | BINARY\_CLASSIFICATION | MULTICLASS\_CLASSIFICATION )

(옵션) 문제 유형을 지정합니다. 문제 유형을 알고 있는 경우 해당 특정 모델 유형의 최상의 모델만 검색하도록 Amazon Redshift를 제한할 수 있습니다. 이 파라미터를 지정하지 않으면 데이터를 기 반으로 훈련 중 문제 유형이 검색됩니다.

OBJECTIVE ( 'MSE' | 'Accuracy' | 'F1' | 'F1Macro' | 'AUC')

(옵션) 기계 학습 시스템의 예측 품질을 측정하는 데 사용되는 목표 지표의 이름을 지정합니다. 이 지표는 데이터의 모델 파라미터 값에 대한 최상의 추정치를 제공하기 위해 훈련 중에 최적화됩니 다. 지표를 명시적으로 지정하지 않은 경우 기본 동작은 MSE(회귀 분석의 경우), F1(이진 분류의 경 우), 정확도(다중 클래스 분류의 경우)를 자동으로 사용하는 것입니다. 목표에 대한 자세한 내용은 Amazon SageMaker API Reference의 [AutoMLJobObjective](https://docs.aws.amazon.com/sagemaker/latest/APIReference/API_AutoMLJobObjective.html) 섹션을 참조하세요.

### MAX\_CELLS 정수

(옵션) 훈련 데이터의 셀 수를 지정합니다. 이 값은 레코드 수(훈련 쿼리 또는 테이블)에 열 수를 곱 한 값입니다. 기본값은 1,000,000입니다.

### MAX\_RUNTIME 정수

(옵션) 훈련할 최대 시간을 지정합니다. 데이터 집합 크기에 따라 훈련 작업이 더 빨리 완료되는 경 우가 많습니다. 이는 훈련에 소요되는 최대 시간을 지정합니다. 기본값은 5,400(90분)입니다.

### S3 GARBAGE COLLECT { ON | OFF }

(옵션) Amazon Redshift가 모델 훈련에 사용되는 결과 데이터 집합에 대해 가비지 수집을 수행할지 여부를 지정합니다. OFF로 설정하면 모델 훈련에 사용된 결과 데이터 집합과 모델이 Amazon S3 에 남아 다른 용도로 사용할 수 있습니다. ON으로 설정하면 훈련이 완료된 후 Amazon Redshift가 Amazon S3에서 아티팩트를 삭제합니다. 기본값은 ON입니다.

### KMS\_KEY\_ID 'kms\_key\_id'

(옵션) Amazon Redshift가 AWS KMS 키로 서버 측 암호화를 사용하여 저장된 데이터를 보호할지 여부를 지정합니다. 전송 중인 데이터는 보안 소켓 계층(SSL)으로 보호됩니다.

#### PREPROCESSORS 'string'

(옵션) 특정 열 집합에 대한 전처리기의 특정 조합을 지정합니다. 형식은 columnSet의 목록과 각 열 집합에 적용할 적절한 변환입니다. Amazon Redshift는 특정 변환기 목록의 모든 변환기를 해당 ColumnSet의 모든 열에 적용합니다. 예를 들어 Imputer가 있는 OneHotEncoder를 열 t1 및 t2에 적 용하려면 다음 샘플 명령을 사용합니다.

```
CREATE MODEL customer_churn
FROM customer_data
TARGET 'Churn'
FUNCTION predict_churn
IAM_ROLE { default | 'arn:aws:iam::<account-id>:role/<role-name>' }
PROBLEM_TYPE BINARY_CLASSIFICATION
OBJECTIVE 'F1'
PREPROCESSORS '[
```
...

```
{"ColumnSet": [ 
     "t1", 
     "t2" 
   ], 
   "Transformers": [ 
     "OneHotEncoder", 
     "Imputer" 
   ]
},
{"ColumnSet": [ 
     "t3" 
   ], 
   "Transformers": [ 
     "OneHotEncoder" 
   ]
},
{"ColumnSet": [ 
      "temp" 
   ], 
   "Transformers": [ 
     "Imputer", 
     "NumericPassthrough" 
   ]
}
]'
SETTINGS (
S3_BUCKET 'bucket'
)
```
Amazon Redshift는 다음 변환기를 지원합니다.

- OneHotEncoder 일반적으로 이산 값을 하나의 0이 아닌 값이 있는 이진 벡터로 인코딩하는 데 사용 됩니다. 이 변환기는 많은 기계 학습 모델에 적합합니다.
- OrdinalEncoder 이산 값을 단일 정수로 인코딩합니다. 이 변환기는 MLP 및 Linear Learner와 같은 특정 기계 학습 모델에 적합합니다.
- NumericPassthrough 입력을 있는 그대로 모델에 전달합니다.
- Imputer 누락된 값과 NaN(Not a Number) 값을 채웁니다.
- ImputerWithIndicator 누락된 값과 NaN 값을 채웁니다. 또한 이 변환기는 누락되어 채워진 값이 있 는지 여부에 대한 표시기를 생성합니다.
- Normalizer 많은 기계 학습 알고리즘의 성능을 향상시킬 수 있는 값을 정규화합니다.
- DateTimeVectorizer 기계 학습 모델에서 사용할 수 있는 날짜/시간 데이터 형식의 열을 나타내는 벡터 임베딩을 생성합니다.
- PCA 가능한 한 많은 정보를 유지하면서 특성 수를 줄이기 위해 데이터를 저차원 공간에 표시합니 다.
- StandardScaler 평균을 제거하고 단위 분산에 맞게 조정하여 특성을 표준화합니다.
- MinMax 각 특성을 지정된 범위로 확장하여 특성을 변환합니다.

Amazon Redshift 기계 학습은 훈련된 변환기를 저장하고 예측 쿼리의 일부로 자동 적용합니다. 모델에 서 예측을 생성할 때는 변환기를 지정할 필요가 없습니다.

AUTO OFF로 CREATE XGBoost 모델

AUTO OFF CREATE MODEL은 일반적으로 기본 CREATE MODEL과 다른 목표를 가지고 있습니다.

원하는 모델 유형과 이러한 모델을 훈련할때 사용할 하이퍼파라미터를 이미 알고 있는 고급 사용자는 AUTO OFF와 함께 CREATE MODEL을 사용하여 전처리기 및 하이퍼파라미터의 CREATE MODEL 자동 검색을 해제할 수 있습니다. 이를 위해서는 모델 유형을 명시적으로 지정합니다. XGBoost는 현재 AUTO가 OFF로 설정된 경우 지원되는 유일한 모델 유형입니다. 하이퍼파라미터를 지정할 수 있습니 다. Amazon Redshift는 지정한 하이퍼파라미터에 대해 기본값을 사용합니다.

AUTO OFF 구문이 있는 CREATE XGBoost 모델

```
CREATE MODEL model_name 
     FROM { table_name | (select_statement ) } 
     TARGET column_name
     FUNCTION function_name
     IAM_ROLE { default } 
     AUTO OFF 
     MODEL_TYPE XGBOOST 
     OBJECTIVE { 'reg:squarederror' | 'reg:squaredlogerror' | 'reg:logistic' | 
                   'reg:pseudohubererror' | 'reg:tweedie' | 'binary:logistic' | 
  'binary:hinge' | 
                   'multi:softmax' | 'rank:pairwise' | 'rank:ndcg' } 
     HYPERPARAMETERS DEFAULT EXCEPT ( 
         NUM_ROUND '10', 
         ETA '0.2', 
         NUM_CLASS '10', 
        (, \ldots)\mathcal{L}
```

```
 PREPROCESSORS 'none' 
 SETTINGS ( 
  S3 BUCKET 'bucket', |
   S3_GARBAGE_COLLECT { ON | OFF }, | 
   KMS_KEY_ID 'kms_key_id', | 
  MAX_CELLS integer, | 
 MAX_RUNTIME integer (, ...)
 )
```
AUTO OFF 파라미터로 CREATE XGBoost 모델

## AUTO OFF

전처리기, 알고리즘 및 하이퍼파라미터 선택의 CREATE MODEL 자동 검색을 해제합니다.

MODEL\_TYPE XGBOOST

XGBOOST를 사용하여 모델을 훈련하도록 지정합니다.

## OBJECTIVE str

알고리즘에서 인식하는 목표를 지정합니다. Amazon Redshift는 reg:squarederror,

reg:squaredlogerror, reg:logistic, reg:pseudohubererror, reg:tweedie, binary:logistic, binary:hinge, multi:softmax를 지원합니다. 이러한 목표에 대한 자세한 내용은 XGBoost 설명서의 [Learning task](https://xgboost.readthedocs.io/en/latest/parameter.html#learning-task-parameters)  [parameters](https://xgboost.readthedocs.io/en/latest/parameter.html#learning-task-parameters) 섹션을 참조하세요.

HYPERPARAMETERS { DEFAULT | DEFAULT EXCEPT ( key 'value' (,..) ) }

기본 XGBoost 파라미터가 사용되는지 아니면 사용자 지정 값으로 재정의되는지를 지정합니다. 작 은따옴표로 값을 묶여야 합니다. 다음은 XGBoost에 대한 파라미터와 해당 기본값의 예입니다.

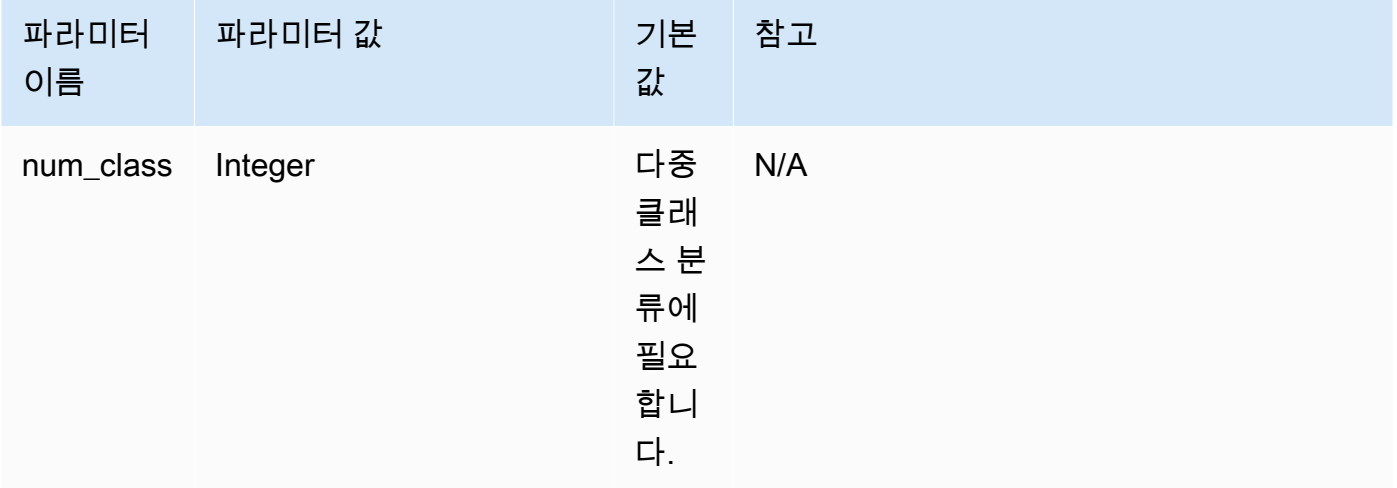

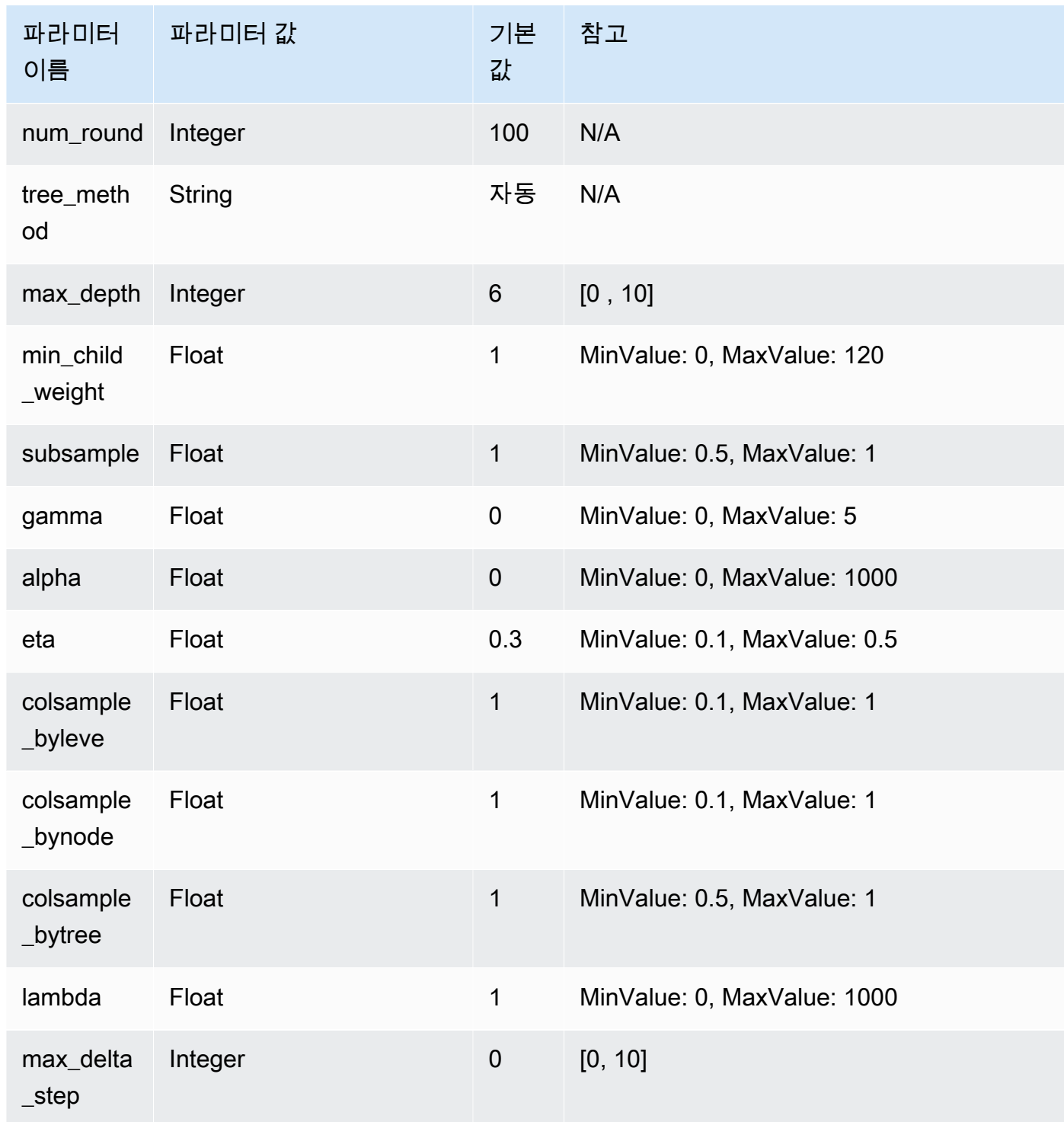

다음 예에서는 XGBoost용 데이터를 준비합니다.

DROP TABLE IF EXISTS abalone\_xgb;

CREATE TABLE abalone\_xgb (

 length\_val float, diameter float, height float, whole\_weight float, shucked\_weight float, viscera weight float, shell\_weight float, rings int, record\_number int); COPY abalone\_xgb FROM 's3://redshift-downloads/redshift-ml/abalone\_xg/' REGION 'us-east-1' IAM\_ROLE default IGNOREHEADER 1 CSV;

다음 예에서는 MODEL\_TYPE, OBJECTIVE 및 PREPROCESSORS와 같은 고급 옵션이 지정된 XGBoost 모델을 생성합니다.

```
DROP MODEL abalone_xgboost_multi_predict_age; 
     CREATE MODEL abalone_xgboost_multi_predict_age 
     FROM ( SELECT length_val, 
                    diameter, 
                    height, 
                    whole_weight, 
                    shucked_weight, 
                    viscera_weight, 
                    shell_weight, 
                    rings 
    FROM abalone_xgb WHERE record_number < 2500 ) 
     TARGET rings FUNCTION ml_fn_abalone_xgboost_multi_predict_age 
     IAM_ROLE default 
     AUTO OFF 
     MODEL_TYPE XGBOOST 
     OBJECTIVE 'multi:softmax' 
     PREPROCESSORS 'none' 
     HYPERPARAMETERS DEFAULT EXCEPT (NUM_ROUND '100', NUM_CLASS '30') 
     SETTINGS (S3_BUCKET 'your-bucket');
```
다음 예에서는 추론 쿼리를 사용하여 레코드 번호가 2,500보다 큰 물고기의 나이를 예측합니다. 위의 명령에서 생성된 ml\_fn\_abalone\_xgboost\_multi\_predict\_age 함수가 사용됩니다.

```
select ml fn abalone xgboost multi predict age(length val,
                                                               diameter, 
height, which is a state of \mathbb{R}^n , we have the contribution of \mathbb{R}^n , \mathbb{R}^nwhole weight,
                                                               shucked_weight, 
                                                               viscera_weight, 
                                                               shell_weight)+1.5 as age
from abalone xgb where record number > 2500;
```
기존 보유 모델 사용(BYOM) - 로컬 추론

Amazon Redshift 기계 학습은 로컬 추론에서 기존 보유 모델 사용(BYOM)을 지원합니다.

다음은 BYOM용 CREATE MODEL 구문에 대한 옵션을 요약한 것입니다. Amazon Redshift에서 로컬 로 데이터베이스 내 추론을 위해 Amazon SageMaker와 함께 Amazon Redshift 외부에서 훈련된 모델 을 사용할 수 있습니다.

로컬 추론을 위한 CREATE MODEL 구문

다음은 로컬 추론을 위한 CREATE MODEL 구문에 대한 설명입니다.

```
CREATE MODEL model_name
     FROM ('job_name' | 's3_path' ) 
     FUNCTION function_name ( data_type [, ...] ) 
     RETURNS data_type
    IAM ROLE { default }
     [ SETTINGS ( 
       S3_BUCKET 'bucket', | --required 
       KMS_KEY_ID 'kms_string') --optional 
     ];
```
Amazon Redshift는 현재 BYOM용으로 사전 훈련된 XGBoost, MLP 및 Linear Learner 모델만 지원 합니다. 이 경로를 사용하여 로컬 추론을 위해 Amazon SageMaker에서 직접 훈련된 SageMaker Autopilot과 모델을 가져올 수 있습니다.

로컬 추론을 위한 CREATE MODEL 파라미터

model\_name

모델의 이름입니다. 스키마의 모델 이름은 고유해야 합니다.

FROM ('job\_name' | 's3\_path' )

job\_name은 Amazon SageMaker 작업 이름을 입력으로 사용합니다. 작업 이름은 Amazon SageMaker 훈련 작업 이름 또는 Amazon SageMaker Autopilot 작업 이름일 수 있습니다. 작업은 Amazon Redshift 클러스터를 소유한 동일한 AWS 계정에서 생성되어야 합니다. 작업 이름을 찾으 려면 Amazon SageMaker SageMaker를 시작합니다. 훈련(Training) 드롭다운 메뉴에서 훈련 작업 (Training jobs)을 선택합니다.

's3\_path'는 모델을 생성할 때 사용할 .tar.gz 모델 아티팩트 파일의 S3 위치를 지정합니다.

FUNCTION function name ( data type [, ...] )

생성할 함수의 이름과 입력 인수의 데이터 형식입니다. 스키마 이름을 제공할 수 있습니다.

RETURNS data\_type

함수에 의해 반환되는 값의 데이터 형식입니다.

IAM\_ROLE { default | 'arn:aws:iam::<account-id>:role/<role-name>'}

기본 키워드를 사용하여 CREATE MODEL 명령이 실행될 때 Amazon Redshift에서 기본값으로 설 정되고 클러스터와 연결된 IAM 역할을 사용하도록 합니다.

클러스터가 인증 및 권한 부여에 사용하는 IAM 역할의 Amazon 리소스 이름(ARN)을 사용합니다.

SETTINGS ( S3\_BUCKET 'bucket', | KMS\_KEY\_ID 'kms\_string')

S3\_BUCKET 절은 중간 결과를 저장하는 데 사용되는 Amazon S3 위치를 지정합니다.

(옵션) KMS\_KEY\_ID 절은 Amazon Redshift가 AWS KMS 키로 서버 측 암호화를 사용하여 저장된 데이터를 보호할지 여부를 지정합니다. 전송 중인 데이터는 보안 소켓 계층(SSL)으로 보호됩니다.

자세한 내용은 [사용자 안내에 따라 CREATE MODEL](#page-1300-0) 단원을 참조하십시오.

로컬 추론을 위한 CREATE MODEL 예

다음 예에서는 Amazon Redshift 외부의 Amazon SageMaker에서 이전에 훈련된 모델을 생성합니다. 모델 유형은 로컬 추론을 위해 Amazon Redshift 기계 학습에서 지원되므로 다음 CREATE MODEL은 Amazon Redshift에서 로컬로 사용할 수 있는 함수를 생성합니다. SageMaker 훈련 작업 이름을 제공 할 수 있습니다.

CREATE MODEL customer\_churn

```
 FROM 'training-job-customer-churn-v4' 
 FUNCTION customer_churn_predict (varchar, int, float, float) 
 RETURNS int 
 IAM_ROLE default 
 SETTINGS (S3_BUCKET 'your-bucket');
```
모델이 생성된 후 지정된 인수 형식과 함께 customer\_churn\_predict 함수를 사용하여 예측할 수 있습니 다.

기존 보유 모델 사용(BYOM) - 원격 추론

또한 Amazon Redshift 기계 학습은 원격 추론에서도 기존 보유 모델 사용(BYOM)을 지원합니다.

다음은 BYOM용 CREATE MODEL 구문에 대한 옵션을 요약한 것입니다.

미리 보기로 출시된 Amazon Redshift ML의 BYOM 모델에 대한 입력 유형의 SUPER 데이터 유형을 설명한 사전 릴리스 설명서입니다. 설명서 및 기능은 모두 변경될 수 있습니다. 이 기능 은 테스트 클러스터에만 사용하고 프로덕션 환경에서는 사용하지 않는 것이 좋습니다. 미리 보 기 이용 약관은 [AWS 서비스 약관의](https://aws.amazon.com/service-terms/) 베타 및 미리 보기를 참조하세요.

SUPER 데이터 유형을 입력 데이터 및 반환된 데이터 유형으로 사용하도록 지정하는 것은 Amazon SageMaker JumpStart에서 호스팅되는 대규모 언어 모델(LLM)을 생성하고자 함을 나타냅니다. LLM 생성은 현재 미리 보기 기능으로만 사용할 수 있습니다. 이 미리 보기는 다음 AWS 리전에서 사용 가능 합니다.

- 미국 동부(오하이오)(us-east-2)
- 미국 동부(버지니아 북부)(us-east-1)
- 아시아 태평양(도쿄)(ap-northeast-1)
- 유럽(아일랜드)(eu-west-1)
- 유럽(스톡홀름)(eu-north-1)

Preview(미리 보기)에서 Amazon Redshift 클러스터를 생성하여 Amazon Redshift의 새로운 기능을 테 스트할 수 있습니다. 프로덕션에서 이러한 기능을 사용하거나 Preview(미리 보기) 클러스터를 프로덕 션 클러스터 또는 다른 트랙의 클러스터로 이동할 수 없습니다. 미리 보기 이용 약관은 [AWS 서비스 약](https://aws.amazon.com/service-terms/) [관](https://aws.amazon.com/service-terms/)의 베타 및 미리 보기를 참조하세요.

Preview(미리 보기)에서 클러스터 생성

- 1. AWS Management Console에 로그인한 후 [https://console.aws.amazon.com/redshiftv2/에](https://console.aws.amazon.com/redshiftv2/)서 Amazon Redshift 콘솔을 엽니다.
- 2. 탐색 메뉴에서 Provisioned clusters dashboard(프로비저닝된 클러스터 대시보드)를 선택하고 Clusters(클러스터)를 선택합니다. 현재 AWS 리전의 계정에 대한 클러스터가 나열됩니다. 각 클러 스터의 속성 하위 집합이 목록의 열에 표시됩니다.
- 3. Clusters(클러스터) 목록 페이지에 미리 보기를 소개하는 배너가 표시됩니다. Create preview cluster(미리 보기 클러스터 생성) 버튼을 선택하여 클러스터 생성 페이지를 엽니다.
- 4. 클러스터의 속성을 입력합니다. 테스트하려는 기능이 포함된 Preview track(미리 보기 트랙)을 선 택합니다. 미리 보기 트랙에 있음을 나타내는 클러스터 이름을 입력하는 것이 좋습니다. 테스트하 려는 기능에 대해 -preview 레이블이 지정된 옵션을 포함하여 클러스터 옵션을 선택합니다. 클러 스터 생성에 대한 일반적인 정보는 Amazon Redshift 관리 안내서의 [클러스터 생성](https://docs.aws.amazon.com/redshift/latest/mgmt/managing-clusters-console.html#create-cluster)을 참조하세요.
- 5. 미리 보기에서 클러스터를 생성하려면 클러스터 생성을 선택합니다.

**a** Note

preview\_2023 트랙은 사용 가능한 가장 최근의 미리 보기 트랙입니다. 이 트랙은 RA3 노드 유형의 클러스터 생성만 지원합니다. 노드 유형 DC2 및 이전 노드 유형은 지원되지 않습니다.

6. 미리 보기 클러스터를 사용할 수 있으면 SQL 클라이언트를 사용하여 데이터를 로드하고 쿼리합 니다.

미리 보기 작업 그룹을 생성하여 LLM을 생성할 수도 있습니다. 이러한 기능을 프로덕션 환경에서 사 용하거나 작업 그룹을 다른 작업 그룹으로 이동할 수 없습니다. 미리 보기 이용 약관은 [AWS 서비스 약](https://aws.amazon.com/service-terms/) [관](https://aws.amazon.com/service-terms/)의 베타 및 미리 보기를 참조하세요. 미리 보기 작업 그룹을 만드는 방법에 대한 지침은 [미리 보기 작](https://docs.aws.amazon.com/redshift/latest/mgmt/serverless-workgroup-preview.html) [업 그룹 만들기를](https://docs.aws.amazon.com/redshift/latest/mgmt/serverless-workgroup-preview.html) 참조하세요.

원격 추론을 위한 CREATE MODEL 구문

다음은 원격 추론을 위한 CREATE MODEL 구문에 대한 설명입니다.

```
CREATE MODEL model_name 
     FUNCTION function_name ( data_type [, ...] ) 
     RETURNS data_type
     SAGEMAKER 'endpoint_name'[:'model_name']
```
IAM\_ROLE { default | 'arn:aws:iam::<account-id>:role/<role-name>' }

## 원격 추론을 위한 CREATE MODEL 파라미터

model\_name

모델의 이름입니다. 스키마의 모델 이름은 고유해야 합니다.

FUNCTION fn\_name ( [data\_type] [, ...] )

함수의 이름과 입력 인수의 데이터 형식입니다. 지원되는 모든 데이터 유형을 보려면 [데이터 유](https://docs.aws.amazon.com/redshift/latest/dg/c_Supported_data_types.html) [형](https://docs.aws.amazon.com/redshift/latest/dg/c_Supported_data_types.html)을 참조하세요. Geography, geometry 및 hllsketch는 지원되지 않습니다. SUPER 데이터 유형을 입력 데이터 및 반환된 데이터 유형으로 사용하도록 지정하는 것은 Amazon SageMaker JumpStart에서 호스팅되는 대규모 언어 모델(LLM)을 생성하고자 함을 나타냅니다.

또는 반환된 데이터 유형으로 사용하지 않고 SUPER 데이터 유형만 입력 데이터로 사용하도록 지 정할 수도 있습니다. SUPER 데이터 유형을 입력으로 사용하는 것은 미리 보기 기능으로만 사용할 수 있습니다.

함수 이름 대신 스키마 이름을 제공할 수도 있습니다.

### RETURNS data\_type

함수에 의해 반환되는 값의 데이터 형식입니다. 지원되는 모든 데이터 유형을 보려면 [데이터 유](https://docs.aws.amazon.com/redshift/latest/dg/c_Supported_data_types.html) [형](https://docs.aws.amazon.com/redshift/latest/dg/c_Supported_data_types.html)을 참조하세요. Geography, geometry 및 hllsketch는 지원되지 않습니다. SUPER 데이터 유형을 입력 데이터 및 반환된 데이터 유형으로 사용하도록 지정하는 것은 Amazon SageMaker JumpStart에서 호스팅되는 대규모 언어 모델(LLM)을 생성하고자 함을 나타냅니다.

또는 입력 데이터 유형으로 사용하지 않고 SUPER 데이터 유형만 반환된 데이터 유형으로 사용하 도록 지정할 수도 있습니다.

SAGEMAKER 'endpoint\_name'[:'model\_name']

Amazon SageMaker 엔드포인트의 이름입니다. 엔드포인트 이름이 다중 모델 엔드포인트를 가리 키는 경우 사용할 모델의 이름을 추가합니다. 엔드포인트는 Amazon Redshift 클러스터와 동일한 AWS 리전에서 호스팅되어야 합니다. 엔드포인트를 찾으려면 Amazon SageMaker를 시작합니다. 추론(Inference) 드롭다운 메뉴에서 엔드포인트(Endpoints)를 선택합니다.

IAM\_ROLE { default | 'arn:aws:iam::<account-id>:role/<role-name>'}

기본 키워드를 사용하여 CREATE MODEL 명령이 실행될 때 Amazon Redshift에서 기본값으로 설 정되고 클러스터와 연결된 IAM 역할을 사용하도록 합니다. 또는 IAM 역할의 ARN을 지정하여 해당 역할을 사용할 수도 있습니다.

모델이 SageMaker 엔드포인트에 배포되면 SageMaker는 Amazon Redshift에 모델 정보를 생성합 니다. 그런 다음 외부 기능을 통해 추론을 수행합니다. SHOW MODEL 명령을 사용하여 Amazon Redshift 클러스터의 모델 정보를 볼 수 있습니다.

원격 추론을 위한 CREATE MODEL 사용 노트

원격 추론을 위해 CREATE MODEL을 사용하기 전에 다음 사항을 고려하세요.

- SUPER 데이터 유형을 입력 데이터로 사용하는 경우 BYOM 모델은 하나의 인수만 지원할 수 있으며 반환되는 출력도 SUPER 데이터 유형이어야 합니다.
- 모델은 SageMaker에서 텍스트/CSV의 콘텐츠 형식을 통해 쉼표로 구분된 값(CSV) 형식의 입력을 수락해야 합니다. SUPER 데이터 유형을 입력으로 사용하지 않는 경우에만 해당됩니다.
- 엔드포인트는 Amazon Redshift 클러스터를 소유한 동일한 AWS 계정에서 호스팅되어야 합니다.
- 모델의 출력은 SageMaker에서 텍스트/CSV의 콘텐츠 형식을 통해 쉼표로 구분된 값(CSV) 형식으로 함수 생성 시 지정된 유형의 단일 값이어야 합니다. Varchar 데이터 유형은 따옴표로 묶어서는 안 되 며 각 출력은 새 줄에 있어야 합니다. 모델이 SUPER 데이터 유형을 반환하지 않도록 지정한 경우에 만 해당됩니다.
- 모델은 null을 빈 문자열로 수락합니다.
- Amazon SageMaker 엔드포인트에 Amazon Redshift의 추론 호출을 수용할 수 있는 충분한 리소스 가 있는지 또는 Amazon SageMaker 엔드포인트가 자동으로 확장될 수 있는지 확인합니다.
- 반환된 유형이 SUPER인 경우 모델 출력은 JSON과 application/jsonlines 콘텐츠 유형이어 야 합니다.
- 입력 및 출력 유형이 모두 SUPER인 경우 모델 출력은 application/json 콘텐츠 유형을 통해 JSON을 수락하고 반환해야 합니다.

원격 추론을 위한 CREATE MODEL 예

다음 예에서는 SageMaker 엔드포인트를 사용하여 예측하는 모델을 생성합니다. 예측을 수행하고 CREATE MODEL 명령에서 해당 이름을 지정하기 위해 엔드포인트가 실행 중인지 확인합니다.

```
CREATE MODEL remote_customer_churn 
     FUNCTION remote_fn_customer_churn_predict (varchar, int, float, float) 
     RETURNS int 
     SAGEMAKER 'customer-churn-endpoint' 
     IAM_ROLE default;
```
다음 예시에서는 SUPER 데이터 유형을 입력 데이터로 사용하여 대규모 언어 모델(LLM)을 만들고 SUPER 데이터 유형을 출력합니다. LLM은 SageMaker Jumpstart에서 호스팅됩니다.

CREATE MODEL sample\_super\_data\_model FUNCTION sample\_super\_data\_model\_predict(super) RETURNS super SAGEMAKER 'sample super data model endpoint' IAM ROLE default;

K-MEANS를 사용한 CREATE MODEL

Amazon Redshift는 레이블이 지정되지 않은 데이터를 그룹화하는 K-Means 알고리즘을 지원합니다. 이 알고리즘은 데이터에서 그룹을 검색하려는 클러스터링 문제를 해결합니다. 분류되지 않은 데이터 는 유사점과 차이점에 따라 그룹화되고 분할됩니다.

K-MEANS 구문을 사용한 CREATE MODEL

```
CREATE MODEL model_name 
     FROM { table_name | ( select_statement ) } 
     FUNCTION function_name
    IAM ROLE { default | 'arn:aws:iam::<account-id>:role/<role-name>' }
     AUTO OFF 
     MODEL_TYPE KMEANS 
     PREPROCESSORS 'string' 
    HYPERPARAMETERS DEFAULT EXCEPT ( K 'val' [, ...] )
     SETTINGS ( 
       S3_BUCKET 'bucket', 
       KMS_KEY_ID 'kms_string', | 
         -- optional 
       S3_GARBAGE_COLLECT on / off, | 
         -- optional 
       MAX_CELLS integer, | 
         -- optional 
       MAX_RUNTIME integer 
         -- optional);
```
K-MEANS 파라미터를 사용한 CREATE MODEL

AUTO OFF

전처리기, 알고리즘 및 하이퍼파라미터 선택의 CREATE MODEL 자동 검색을 해제합니다.

MODEL\_TYPE KMEANS

KMEANS를 사용하여 모델을 훈련하도록 지정합니다.

PREPROCESSORS 'string'

특정 열 집합에 대한 프로프로세서의 특정 조합을 지정합니다. 형식은 columnSet의 목록과 각 열 집합에 적용할 적절한 변환입니다. Amazon Redshift는 3개의 K-Means 프리프로세서, 즉 StandardScaler, MinMax 및 NumericPassthrough를 지원합니다. K-Means에 대한 사전 처리를 적 용하지 않으려면 변환기로 명시적으로 NumericPassthrough를 선택합니다. 지원되는 변환기에 대 한 자세한 내용은 [사용자 안내 파라미터로 CREATE MODEL](#page-1301-0) 섹션을 참조하세요.

K-Means 알고리즘은 유클리드 거리를 사용하여 유사성을 계산합니다. 데이터 사전 처리는 모델의 특성이 동일한 규모로 유지되고 신뢰할 수 있는 결과를 생성하도록 보장합니다.

HYPERPARAMETERS DEFAULT EXCEPT ( K 'val' [, ...] )

K-Means 파라미터의 사용 여부를 지정합니다. K-Means 알고리즘을 사용할 때는 K 파라미터를 지 정해야 합니다. 자세한 내용은 Amazon SageMaker 개발자 안내서의 [K-Means 하이퍼파라미터를](https://docs.aws.amazon.com/sagemaker/latest/dg/k-means-api-config.html) 참조하세요.

다음 예에서는 K-Means용 데이터를 준비합니다.

```
CREATE MODEL customers_clusters
FROM customers
FUNCTION customers_cluster
IAM_ROLE default
AUTO OFF
MODEL_TYPE KMEANS
PREPROCESSORS '[
\left\{ \right. "ColumnSet": [ "*" ], 
   "Transformers": [ "NumericPassthrough" ]
}
]'
HYPERPARAMETERS DEFAULT EXCEPT ( K '5' )
SETTINGS (S3_BUCKET 'bucket');
select customer_id, customers_cluster(...) from customers;
customer_id | customers_cluster
--------------------
12345 1
12346 2
```
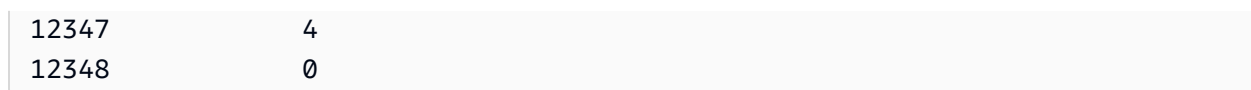

예측이 포함된 CREATE MODEL

Redshift ML의 예측 모델은 Amazon Forecast를 사용하여 정확한 시계열 예측을 생성합니다. 이렇게 하면 일정 기간 동안의 과거 데이터를 사용하여 향후 이벤트를 예측할 수 있습니다. Amazon Forecast 의 일반적인 사용 사례에는 소매 제품 데이터를 사용하여 재고 가격 책정 방법을 결정하고, 제조 수량 데이터를 사용하여 주문할 품목의 양을 예측하고, 웹 트래픽 데이터를 사용하여 웹 서버에 수신될 수 있는 트래픽 양을 예측하는 것이 포함됩니다.

[Amazon Forecast의 할당량 한도는](https://docs.aws.amazon.com/forecast/latest/dg/limits.html) Amazon Redshift 예측 모델에 적용됩니다. 예를 들어 최대 예측 수 는 100개이지만 조정 가능합니다. 예측 모델을 삭제해도 Amazon Forecast의 관련 리소스가 자동으로 삭제되지는 않습니다. Redshift 클러스터를 삭제하면 관련 모델도 모두 삭제됩니다.

Forecast 모델은 현재 다음 리전에서만 사용할 수 있습니다.

- 미국 동부(오하이오)(us-east-2)
- 미국 동부(버지니아 북부)(us-east-1)
- 미국 서부(오레곤)(us-west-2)
- 아시아 태평양(뭄바이)(ap-south-1)
- 아시아 태평양(서울)(ap-northeast-2)
- 아시아 태평양(싱가포르)(ap-southeast-1)
- 아시아 태평양(시드니)(ap-southeast-2)
- 아시아 태평양(도쿄)(ap-northeast-1)
- 유럽(프랑크푸르트)(eu-central-1)
- 유럽(아일랜드)(eu-west-1)

예측 구문이 포함된 CREATE MODEL

```
CREATE [ OR REPLACE ] MODEL forecast_model_name 
FROM { table_name | ( select_query ) } 
TARGET column_name
IAM_ROLE { default | 'arn:aws:iam::<account-id>:role/<role-name>'} 
AUTO ON
MODEL_TYPE FORECAST
SETTINGS (
```
 S3\_BUCKET 'bucket', HORIZON integer, FREQUENCY forecast frequency [PERCENTILES '0.1', '0.5', '0.9']

예측 파라미터가 포함된 CREATE MODEL

#### forecast\_model\_name

모델의 이름입니다. 모델 이름은 고유해야 합니다.

FROM { table\_name | ( select\_query ) }

table\_name 또는 훈련 데이터를 지정하는 쿼리입니다. 이는 시스템의 기존 테이블이거나 괄호로 묶 인 Amazon Redshift 호환 SELECT 쿼리일 수 있습니다. 테이블 또는 쿼리 결과에는 다음과 같이 3 개 이상의 열이 있어야 합니다. (1) 시계열 이름을 지정하는 varchar 열. 각 데이터 세트에는 여러 시 계열이 있음, (2) 날짜/시간 열, (3) 예측할 대상 열. 이 대상 열은 int 또는 float여야 함. 3개 이상의 열 이 있는 데이터 세트를 제공하는 경우 Amazon Redshift는 모든 추가 열이 관련 시계열의 일부라고 가정합니다. 참고로 관련 시계열은 int 또는 float 유형이어야 합니다. 관련 시계열에 대한 자세한 내 용은 관련 [시계열 데이터 세트 사용을](https://docs.aws.amazon.com/forecast/latest/dg/related-time-series-datasets.html) 참조하세요.

TARGET column\_name

예측 대상이 되는 열의 이름입니다. FROM 절에 열이 있어야 합니다.

IAM\_ROLE { default | 'arn:aws:iam::<account-id>:role/<role-name>' }

기본 키워드를 사용하여 CREAT MODEL 명령이 실행될 때 Amazon Redshift에서 기본값으로 설 정되고 클러스터와 연결된 IAM 역할을 사용하도록 합니다. 또는 IAM 역할의 ARN을 지정하여 해당 역할을 사용할 수도 있습니다.

#### AUTO ON

알고리즘 및 하이퍼파라미터 선택의 CREATE MODEL 자동 검색을 켭니다. 예측 모델을 생성할 때 on을 지정하면 Amazon Forecast가 데이터 세트의 각 시계열에 최적의 알고리즘 조합을 적용하는 Forecast AutoPredictor를 사용한다는 뜻입니다.

MODEL\_TYPE FORECAST

FORECAST를 사용하여 모델을 훈련하도록 지정합니다.

S3\_BUCKET 'bucket'

이전에 생성한 Amazon Simple Storage Service 버킷의 이름으로, Amazon Redshift와 Amazon Forecast 간에 훈련 데이터와 아티팩트를 공유하는 데 사용됩니다. Amazon Redshift는 훈련 데이 터를 언로드하기 전에 이 버킷에 하위 폴더를 생성합니다. 훈련이 완료되면 Amazon Redshift는 생 성된 하위 폴더와 해당 콘텐츠를 삭제합니다.

### HORIZON 정수

예측 모델이 반환할 수 있는 최대 예측 수입니다. 모델을 학습시킨 후에는 이 정수를 변경할 수 없습 니다.

FREQUENCY forecast\_frequency

예측을 얼마나 세분화하여 설정할지를 지정합니다. 사용 가능한 옵션은 Y | M | W | D | H | 30min | 15min | 10min | 5min | 1min입니다. 예측 모델을 학습하는 경우 필요합니다. PERCENTILES 문자열

예측기를 훈련하는 데 사용되는 예측 유형을 지정하는 쉼표로 구분된 문자열입니다. 예측 유형은 0.01에서 0.99까지의 사분위수(0.01 이상 증분)일 수 있습니다. 평균을 사용하여 평균 예측을 지정 할 수도 있습니다. 최대 5개의 예측 유형을 지정할 수 있습니다.

다음 예는 간단한 예측 모델을 만드는 방법을 보여줍니다.

```
CREATE MODEL forecast_example
FROM forecast electricity
TARGET target 
IAM_ROLE 'arn:aws:iam::<account-id>:role/<role-name>'
AUTO ON 
MODEL_TYPE FORECAST
SETTINGS (S3_BUCKET 'redshift-ml-bucket', 
           HORIZON 24, 
           FREQUENCY 'H', 
           PERCENTILES '0.25,0.50,0.75,mean', 
          S3_GARBAGE_COLLECT_OFF);
```
예측 모델을 생성한 후 예측 데이터가 포함된 새 테이블을 생성할 수 있습니다.

CREATE TABLE forecast\_model\_results as SELECT Forecast(forecast\_example)

그런 다음 새 테이블을 쿼리하여 예측을 얻을 수 있습니다.

SELECT \* FROM forecast\_model\_results

# CREATE PROCEDURE

새 저장 프로시저를 생성하거나 현재 데이터베이스의 기존 프로시저를 바꿉니다.

자세한 정보와 지침은 [Amazon Redshift에서 저장 프로시저 생성](#page-269-0) 섹션을 참조하세요.

## 필수 권한

CREATE OR REPLACE PROCEDURE를 실행하려면 다음 방법 중 하나에 대한 권한이 있어야 합니 다.

- CREATE PROCEDURE의 경우
	- 수퍼유저
	- 저장 프로시저가 생성된 스키마에 대한 CREATE 및 USAGE 권한이 있는 사용자
- REPLACE PROCEDURE의 경우
	- 수퍼유저
	- 프로시저 소유자

# 구문

```
CREATE [ OR REPLACE ] PROCEDURE sp_procedure_name 
 ( [ [ alabel] [ alabel] alabel] )[ NONATOMIC ]
AS $$ 
  procedure_body
$$ LANGUAGE plpgsql
[ { SECURITY INVOKER | SECURITY DEFINER } ]
[ SET configuration_parameter { TO value | = value } ]
```
## 파라미터

### OR REPLACE

이름 및 입력 인수 데이터 형식이 같은 프로시저 또는 서명이 같은 프로시저인 경우 이런 프로시저 가 이미 하나 존재하므로 기존 프로시저가 대체됨을 지정하는 절입니다. 프로시저는 똑같은 데이터 형식 집합을 정의하는 새 프로시저로만 바꿀 수 있습니다.

기존 프로시저와 이름이 동일하지만 서명이 다른 프로시저를 정의하는 경우, 새 프로시저를 생성합 니다. 다시 말해 프로시저 이름이 오버로드됩니다. 자세한 내용은 [프로시저 이름 오버로드](#page-273-0) 단원을 참조하십시오.

sp\_procedure\_name

프로시저의 이름입니다. 스키마 이름을 지정하는 경우(예: **myschema.myprocedure**), 프로시저 는 지정된 스키마에서 생성됩니다. 그렇지 않으면, 프로시저가 현재 스키마에서 생성됩니다. 유효 한 이름에 대한 자세한 내용은 [이름 및 식별자](#page-929-0) 섹션을 참조하세요.

모든 저장 프로시저 이름에 sp\_를 접두사로 사용하는 것이 좋습니다. Amazon Redshift는 저장 프 로시저 이름용으로 sp\_ 접두사를 예약합니다. sp\_ 접두사를 사용하여 저장 프로시저 이름이 기존 또는 향수 Amazon Redshift 기본 제공 저장 프로시저 또는 함수 이름과 충돌하지 않도록 할 수 있습 니다. 자세한 내용은 [저장 프로시저 명명](#page-272-0) 단원을 참조하십시오.

입력 인수에 대한 데이터 형식 또는 서명이 서로 다른 경우 같은 이름을 가진 프로시저를 2개 이상 정의할 수 있습니다. 다시 말해 이 경우 프로시저 이름이 오버로드됩니다. 자세한 내용은 [프로시저](#page-273-0)  [이름 오버로드](#page-273-0) 섹션을 참조하세요.

[argname] [ argmode] argtype

인수 이름, 인수 모드 및 데이터 형식의 목록입니다. 데이터 형식만 필수입니다. 이름과 모드는 선택 사항이고, 위치를 전환할 수 있습니다.

인수 모드는 IN, OUT 또는 INOUT일 수 있습니다. 기본값은 IN입니다.

OUT 및 INOUT 인수를 사용하여 프로시저 호출에서 값을 하나 이상 반환할 수 있습니다. OUT 또 는 INOUT 인수가 있는 경우, 프로시저 호출이 n 열이 포함된 결과 행 하나를 반환합니다. 여기에서 n은 OUT 또는 INOUT 인수의 총 수입니다.

INOUT 인수는 동시에 입력 및 출력 인수입니다. 입력 인수에는 IN 인수와 INOUT 인수가 모두 포함 되며, 출력 인수에는 OUT 인수와 INOUT 인수가 모두 포함됩니다.

OUT 인수는 CALL 문의 일부로 지정되지 않습니다. 저장 프로시저 CALL 문에서 INOUT 인수를 지 정합니다. INOUT 인수는 중첩 호출에서 값을 전달 및 반환하고 refcursor를 반환할 때 유용할 수 있습니다. refcursor 형식에 대한 자세한 내용은 [커서](#page-316-0) 섹션을 참조하세요.

인수 데이터 형식은 모든 표준 Amazon Redshift 데이터 형식일 수 있습니다. 또한 인수 데이터 형식 은 refcursor일 수 있습니다.

최대 32개의 입력 인수와 32개의 출력 인수를 지정할 수 있습니다.

AS \$\$ procedure\_body \$\$

실행할 프로시저를 둘러싼 구문입니다. 리터럴 키워드 AS \$\$ 및 \$\$가 필요합니다.

Amazon Redshift에서는 \$ 인용이라는 형식을 사용하여 프로시저의 문을 묶어야 합니다. 묶음 기호 내에 있는 것은 모두 정확히 그대로 전달됩니다. 문자열의 내용은 문자 그대로 작성되므로 특수 문 자를 이스케이프할 필요가 없습니다.

\$ 인용 사용 시, 달러 기호 쌍(\$\$)을 사용하면 다음 예에 표시된 것처럼 실행할 문의 시작과 끝을 나 타낼 수 있습니다.

\$\$ my statement \$\$

각 쌍의 달러 기호들 사이에서 선택적으로 문을 식별하는 데 도움이 되는 문자열을 지정할 수 있습 니다. 사용하는 문자열은 묶음 쌍의 시작과 끝에서 모두 동일해야 합니다. 이 문자열은 대/소문자를 구분하고 달러 기호를 포함할 수 없는 경우를 제외하면 따옴표가 없는 식별자와 똑같은 제약 조건 을 따릅니다. 다음 예에서는 문자열 테스트를 사용합니다.

\$test\$ my statement \$test\$

이 구문은 중첩 달러 인용에도 유용합니다. 달러 인용에 대한 자세한 내용은 PostgreSQL 설명서의 [어휘 구조](https://www.postgresql.org/docs/9.0/sql-syntax-lexical.html)에서 "달러 기호로 인용된 문자열 상수"를 참조하십시오.

procedure\_body

유효한 PL/pgSQL 문 세트입니다. PL/pgSQL 문은 루프 및 조건 표현식을 비롯한 프로시저 구문으 로 SQL 명령을 보완하여 논리 흐름을 제어합니다. COPY, UNLOAD, INSERT 등의 데이터 수정 언 어(DML)와 CREATE TABLE 등의 데이터 정의 언어(DDL)를 포함한 대부분의 SQL 명령을 프로시 저 본문에서 사용할 수 있습니다. 자세한 내용은 [PL/pgSQL 언어 참조](#page-299-0) 단원을 참조하십시오.

#### LANGUAGE plpgsql

언어 값입니다. plpgsql를 지정합니다. plpgsql을 사용하려면 언어에 대한 사용 권한이 필요합 니다. 자세한 내용은 [GRANT](#page-1426-0) 단원을 참조하십시오.

### NONATOMIC

NONATOMIC 트랜잭션 모드에서 저장 프로시저를 생성합니다. NONATOMIC 모드는 프로시저 내 에서 문을 자동으로 커밋합니다. 또한 NONATOMIC 프로시저 내에서 오류가 발생하여 예외 블록에 서 처리되는 경우 오류가 다시 발생하지 않습니다. 자세한 내용은 [트랜잭션 관리](#page-277-0) 및 [RAISE](#page-319-0) 단원을 참조하세요.

저장 프로시저를 NONATOMIC으로 정의할 때 다음 사항을 고려하세요.

- 저장 프로시저 호출을 중첩할 때는 모든 프로시저를 동일한 트랜잭션 모드에서 생성해야 합니다.
- NONATOMIC 모드에서 프로시저를 생성할 때는 SECURITY DEFINER 옵션과 SET configuration\_parameter 옵션이 지원되지 않습니다.
- 암시적 커밋이 처리되면 (명시적으로 또는 암시적으로) 열린 모든 커서가 자동으로 닫힙니다. 따 라서 커서 루프를 시작하기 전에 명시적 트랜잭션을 열어 루프 반복 내의 SQL이 암시적으로 커 밋되지 않도록 해야 합니다.

SECURITY INVOKER | SECURITY DEFINER

NONATOMIC이 지정된 경우 SECURITY DEFINER 옵션이 지원되지 않습니다.

프로시저의 보안 모드는 실행 시간에 프로시저의 액세스 권한을 결정합니다. 프로시저는 기본 데이 터베이스 객체에 액세스할 권한이 있어야 합니다.

SECURITY INVOKER 모드에서 프로시저는 프로시저를 호출하는 사용자의 권한을 사용합니다. 사용자는 기본 데이터베이스 객체에 대한 명시적 권한이 있어야 합니다. 기본값은 SECURITY INVOKER입니다.

SECURITY DEFINER 모드에서, 프로시저는 프로시저 소유자의 권한을 사용합니다. 프로시저 소 유자는 런타임에 프로시저를 소유하는 사용자로 정의되며, 프로시저를 처음 정의한 사용자일 필요 는 없습니다. 프로시저를 호출하는 사용자는 프로시저에 대한 권한을 실행해야 하지만, 기본 객체 에 대한 권한은 필요하지 않습니다.

SET configuration\_parameter { TO value | = value }

NONATOMIC이 지정된 경우 이 옵션이 지원되지 않습니다.

SET 절은 프로시저가 입력될 때 지정된 configuration\_parameter가 지정된 값으로 설정되게 합니다. 그런 다음 이 절은 프로시저가 종료되면 configuration\_parameter를 이전 값으로 복 원합니다.

## 사용 노트

SECURITY DEFINER 옵션을 사용하여 저장 프로시저를 생성한 경우, 저장 프로시저 내에서 CURRENT\_USER 함수를 호출하면 Amazon Redshift는 저장 프로시저 소유자의 사용자 이름을 반환 합니다.

### 예

**a** Note

이러한 예제를 실행할 때 다음과 비슷한 오류가 발생하는 경우

ERROR: 42601: [Amazon](500310) unterminated dollar-quoted string at or near "\$\$

[Amazon Redshift의 저장 프로시저 개요](#page-269-1) 섹션을 참조하세요.

다음 예제에서는 입력 파라미터가 두 개 있는 프로시저를 생성합니다.

```
CREATE OR REPLACE PROCEDURE test_sp1(f1 int, f2 varchar(20))
AS $$
DECLARE 
   min_val int;
BEGIN 
   DROP TABLE IF EXISTS tmp_tbl; 
   CREATE TEMP TABLE tmp_tbl(id int); 
   INSERT INTO tmp_tbl values (f1),(10001),(10002); 
   SELECT INTO min_val MIN(id) FROM tmp_tbl; 
  RAISE INFO 'min_val = %, f2 = %', min_val, f2;
END;
$$ LANGUAGE plpgsql;
```
**a** Note

저장 프로시저를 작성할 때는 민감한 값을 보호하기 위한 모범 사례를 참조하는 것이 좋습니 다.

민감한 정보를 저장 프로시저 로직 내에 하드 코딩하지 마십시오. 예를 들어, 저장 프로시저 본 문의 CREATE USER 문에 사용자 암호를 할당하지 마십시오. 하드 코딩된 값이 카탈로그 테이 블에 스키마 메타 데이터로 기록될 수 있기 때문에 보안 위험이 따릅니다. 암호와 같은 민감한 값은 파라미터를 사용하여 저장 프로시저에 인수로 전달하십시오.

저장된 프로시저에 대한 자세한 내용은 [프로시저 생성](https://docs.aws.amazon.com/redshift/latest/dg/r_CREATE_PROCEDURE.html) 및 [Amazon Redshift에서 저장 프로시저](https://docs.aws.amazon.com/redshift/latest/dg/stored-procedure-overview.html)  [생성](https://docs.aws.amazon.com/redshift/latest/dg/stored-procedure-overview.html)을 참조하십시오. 카탈로그 테이블에 대한 자세한 내용은 [시스템 카탈로그 테이블](https://docs.aws.amazon.com/redshift/latest/dg/c_intro_catalog_views.html)을 참조 하십시오.

다음 예제에서는 IN 파라미터 한 개, OUT 파라미터 한 개, INOUT 파라미터 한 개가 있는 프로시저를 생성합니다.

```
CREATE OR REPLACE PROCEDURE test_sp2(f1 IN int, f2 INOUT varchar(256), out_var OUT 
 varchar(256))
AS $$
DECLARE 
   loop_var int;
BEGIN 
   IF f1 is null OR f2 is null THEN 
     RAISE EXCEPTION 'input cannot be null'; 
   END IF; 
   DROP TABLE if exists my_etl; 
   CREATE TEMP TABLE my_etl(a int, b varchar); 
     FOR loop_var IN 1..f1 LOOP 
         insert into my_etl values (loop_var, f2); 
         f2 := f2 || '+' || f2; 
     END LOOP; 
   SELECT INTO out_var count(*) from my_etl;
END;
$$ LANGUAGE plpgsql;
```
# CREATE RLS POLICY

데이터베이스 객체에 대한 세분화된 액세스를 제공하는 새 행 수준 보안 정책을 생성합니다.

sys:secadmin 역할이 부여된 수퍼유저와 사용자 또는 역할은 정책을 생성할 수 있습니다.

구문

```
CREATE RLS POLICY policy_name
[ WITH (column_name data_type [, ...]) [ [AS] relation_alias ] ]
USING ( using_predicate_exp )
```
파라미터

policy\_name

정책의 이름입니다.

WITH (column\_name data\_type [, ...])

정책이 연결된 테이블의 열에 참조되는 column\_name과 data\_type을 지정합니다.

연결된 테이블 열을 RLS 정책에서 참조하지 않는 경우에만 WITH 절을 생략할 수 있습니다.

AS relation alias

RLS 정책이 연결될 테이블의 별칭을 선택적으로 지정합니다.

USING ( using\_predicate\_exp )

쿼리의 WHERE 절에 적용되는 필터를 지정합니다. Amazon Redshift는 쿼리 수준 사용자 조건자를 지정하기 전에 정책 조건자를 적용합니다. 예를 들어 **current\_user = 'joe' and price > 10**은 가격이 10 USD보다 큰 레코드만 Joe에게 표시하도록 제한합니다.

# 사용 노트

CREATE RLS POLICY 문과 관련한 작업을 수행할 때는 다음을 준수하세요.

- Amazon Redshift는 쿼리의 WHERE 절에 포함될 수 있는 필터를 지원합니다.
- 테이블에 연결되는 모든 정책은 동일한 테이블 별칭을 사용하여 생성되어야 합니다.
- 조회 테이블에 대한 SELECT 권한은 필요하지 않습니다. 정책을 생성하면 Amazon Redshift가 각 정 책의 조회 테이블에 대한 SELECT 권한을 부여합니다. 조회 테이블은 정책 정의 내에 사용되는 테이 블 객체입니다.
- Amazon Redshift 행 수준 보안은 정책 정의 내에서 카탈로그 테이블, 교차 데이터베이스 관계, 외부 테이블, 일반 보기, 늦은 바인딩 보기, RLS 정책이 설정된 테이블, 임시 테이블 등의 객체 유형을 지 원하지 않습니다.

## 예

다음 SQL 문은 CREATE RLS POLICY 예의 테이블, 사용자 및 역할을 생성합니다.

```
-- Create users and roles reference in the policy statements.
CREATE ROLE analyst;
CREATE ROLE consumer;
CREATE USER bob WITH PASSWORD 'Name_is_bob_1';
CREATE USER alice WITH PASSWORD 'Name_is_alice_1';
CREATE USER joe WITH PASSWORD 'Name_is_joe_1';
GRANT ROLE sys:secadmin TO bob;
```
GRANT ROLE analyst TO alice;

GRANT ROLE consumer TO joe;

GRANT ALL ON TABLE tickit category redshift TO PUBLIC;

다음 예에서는 policy\_concerts라는 정책을 만듭니다.

```
CREATE RLS POLICY policy_concerts
WITH (catgroup VARCHAR(10))
USING (catgroup = 'Concerts');
```
# 역할 생성

권한 모음인 새 사용자 지정 역할을 생성합니다. Amazon Redshift 시스템 정의 역할 목록은 [the](#page-854-0) [section called "Amazon Redshift 시스템 정의 역할"](#page-854-0) 섹션을 참조하세요. [SVV\\_ROLES](#page-2318-0)를 쿼리하여 클러 스터 또는 작업 그룹에 현재 생성된 역할을 확인합니다.

생성할 수 있는 역할 수에는 할당량이 있습니다. 자세한 내용은 Amazon Redshift 관리 가이드의 [Amazon Redshift의 할당량 및 제한](https://docs.aws.amazon.com/redshift/latest/mgmt/amazon-redshift-limits.html) 섹션을 참조하세요.

필요한 권한

CREATE ROLE에 필요한 권한은 다음과 같습니다.

- 수퍼유저
- CREATE ROLE 권한이 있는 사용자

# 구문

CREATE ROLE *role\_name* [ EXTERNALID *external\_id* ]

### 파라미터

role\_name

역할의 이름. 역할의 이름은 고유해야 하며 사용자 이름과 같을 수 없습니다. 역할 이름은 예약어가 될 수 없습니다.

CREATE ROLE 권한이 있는 슈퍼 사용자 또는 일반 사용자는 역할을 생성할 수 있습니다. 슈퍼 사 용자가 아닌 사용자이지만 WITH GRANT OPTION과 ALTER 권한 역할에 USAGE가 부여되었다면 누구에게나 이 역할을 부여할 수 있습니다.

EXTERNALID external\_id

자격 증명 공급자와 연결된 역할의 식별자입니다. 자세한 내용은 [Native identity provider \(IdP\)](https://docs.aws.amazon.com/redshift/latest/mgmt/redshift-iam-access-control-native-idp.html) [federation for Amazon Redshift](https://docs.aws.amazon.com/redshift/latest/mgmt/redshift-iam-access-control-native-idp.html)(Amazon Redshift용 네이티브 자격 증명 공급자(IdP) 페더레이션) 를 참조하세요.

예

다음 예에서는 sample\_role1 역할을 생성합니다.

CREATE ROLE sample\_role1;

다음 예에서는 자격 증명 공급자와 연결된 외부 ID를 사용하여 역할 sample\_role1을 생성합니다.

CREATE ROLE sample\_role1 EXTERNALID "ABC123";

# CREATE SCHEMA

현재 데이터베이스에 대한 새 스키마를 정의합니다.

# 필수 권한

CREATE SCHEMA에 필요한 권한은 다음과 같습니다.

• 수퍼유저

• CREATE SCHEMA 권한이 있는 사용자

# 구문

CREATE SCHEMA [ IF NOT EXISTS ] *schema\_name* [ AUTHORIZATION *username* ] [ QUOTA {quota [MB | GB | TB] | UNLIMITED} ] [ *schema\_element* [ ... ]

CREATE SCHEMA AUTHORIZATION *username*[ QUOTA {quota [MB | GB | TB] | UNLIMITED} ] [ *schema\_element* [ ... ] ]

## 파라미터

#### IF NOT EXISTS

지정된 스키마가 이미 존재하는 경우 오류 메시지와 함께 종료하는 대신, 명령이 아무 것도 변경하 지 않고 스키마가 존재한다는 메시지를 반환함을 나타내는 절입니다.

이 절은 스크립트 작성 시 유용하므로, CREATE SCHEMA가 이미 존재하는 스키마의 생성을 시도 하는 경우에는 스크립트가 실패하지 않습니다.

#### schema\_name

새 스키마의 이름입니다. 스키마 이름은 PUBLIC일 수 없습니다. 유효한 이름에 대한 자세한 내용은 [이름 및 식별자](#page-929-0) 섹션을 참조하세요.

### **a** Note

똑같은 이름의 객체가 스키마 이름 없이 참조될 때 이런 객체의 우선 순위는 [search\\_path](#page-2763-0) 구성 파라미터에 있는 스키마의 목록에 따라 결정됩니다.

#### AUTHORIZATION

지정된 사용자에게 소유권을 부여하는 절입니다.

### 사용자 이름

스키마 소유자의 이름입니다.

#### schema\_element

스키마 내에서 생성할 하나 이상의 객체에 대한 정의입니다.

### QUOTA

지정된 스키마에서 사용할 수 있는 최대 디스크 공간 양입니다. 이 공간은 총제적 디스크 사용량입 니다. 여기에는 모든 영구 테이블, 지정된 스키마 아래의 구체화된 보기 및 각 컴퓨팅 노드에서 ALL 배포가 있는 모든 테이블의 중복 복사본이 포함됩니다. 임시 네임스페이스 또는 스키마의 일부로 생성된 임시 테이블은 스키마 할당량에서 고려되지 않습니다.

구성된 스키마 할당량을 보려면 [SVV\\_SCHEMA\\_QUOTA\\_STATE](#page-2320-0) 섹션을 참조하세요.

스키마 할당량이 초과된 레코드를 보려면 [STL\\_SCHEMA\\_QUOTA\\_VIOLATIONS](#page-2537-0) 섹션을 참조하세 요.

Amazon Redshift는 선택한 값을 메가바이트로 변환합니다. 값을 지정하지 않으면 기가바이트가 기 본 측정 단위입니다.

스키마 할당량을 설정하고 변경하려면 데이터베이스 수퍼유저여야 합니다. 수퍼유저는 아니어도 CREATE SCHEMA 권한이 있는 사용자는 정의된 할당량으로 스키마를 생성할 수 있습니다. 할당 량을 정의하지 않고 스키마를 생성하면 스키마는 무제한 할당량을 가집니다. 스키마에서 사용하는 현재 값 이하로 할당량을 설정하면 Amazon Redshift에서는 디스크 공간을 확보할 때까지 추가 수 집을 허용하지 않습니다. DELETE 문은 테이블에서 데이터를 삭제하고 VACUUM이 실행될 때만 디스크 공간이 확보됩니다.

Amazon Redshift는 트랜잭션을 커밋하기 전에 각 트랜잭션에 할당량 위반이 있는지 확인합니다. Amazon Redshift는 설정된 할당량에 대해 수정된 각 스키마의 크기(스키마의 모든 테이블이 사용 하는 디스크 공간)를 확인합니다. 트랜잭션이 끝날 때 할당량 위반 검사가 발생하기 때문에 크기 제 한은 커밋되기 전에 트랜잭션 내에서 일시적으로 할당량을 초과할 수 있습니다. 트랜잭션이 할당량 을 초과하면 Amazon Redshift는 트랜잭션을 중단하고 후속 수집 작업을 금지하며 디스크 공간을 확보할 때까지 모든 변경 사항을 되돌립니다. 백그라운드 VACUUM 및 내부 정리로 인해 취소된 트 랜잭션 후 스키마를 검사할 때까지 스키마가 가득 차지 않을 수 있습니다.

예외적으로 Amazon Redshift는 할당량 위반을 무시하고 특정 경우에 트랜잭션을 커밋합니다. Amazon Redshift는 동일한 트랜잭션에 INSERT 또는 COPY 수집 문이 없는 다음 문 중 하나 이상 으로만 구성된 트랜잭션에 대해 이 작업을 수행합니다.

- DELETE
- TRUNCATE
- VACUUM
- DROP TABLE
- 전체 스키마에서 다른 비전체 스키마로 데이터를 이동할 때만 ALTER TABLE APPEND

## UNLIMITED

Amazon Redshift는 스키마의 총 크기 증가에 제한을 두지 않습니다.

# Limits

Amazon Redshift에서는 스키마에 대해 다음과 같은 제한 사항을 둡니다.

• 데이터베이스당 스키마 수는 최대 9,900개입니다.

예

다음 예제에서는 US\_SALES로 명명된 스키마를 생성하고 사용자 DWUSER에게 소유권을 부여합니 다.

create schema us\_sales authorization dwuser;

다음 예제에서는 US\_SALES로 명명된 스키마를 생성하고 사용자 DWUSER에게 소유권을 부여하며 할당량을 50GB로 설정합니다.

```
create schema us_sales authorization dwuser QUOTA 50 GB;
```
새로운 스키마를 보려면 다음과 같이 PG\_NAMESPACE 카탈로그 테이블을 쿼리하십시오.

```
select nspname as schema, usename as owner
from pg_namespace, pg_user
where pg_namespace.nspowner = pg_user.usesysid
and pg_user.usename ='dwuser'; 
    schema | owner
----------+---------- 
  us_sales | dwuser
(1 row)
```
다음 예제에서는 US\_SALES 스키마를 생성하거나 이 스키마가 이미 존재하는 경우에는 아무 것도 하 지 않고 메시지를 반환합니다.

create schema if not exists us\_sales;

# CREATE TABLE

현재 데이터베이스에서 새 테이블을 생성합니다. 열 목록을 정의합니다. 각 열에는 고유한 유형의 데이 터가 들어 있습니다. 테이블의 소유자는 CREATE TABLE 명령의 발행자입니다.

## 필수 권한

CREATE TABLE에 필요한 권한은 다음과 같습니다.

- 수퍼유저
- CREATE TABLE 권한이 있는 사용자

# 구문

```
CREATE [ [LOCAL ] { TEMPORARY | TEMP } ] TABLE
[ IF NOT EXISTS ] table_name
( { column_name data_type [column_attributes] [ column_constraints ] 
   | table_constraints
   | LIKE parent_table [ { INCLUDING | EXCLUDING } DEFAULTS ] } 
  [ , ... ][ BACKUP { YES | NO } ]
[table_attributes]
where column_attributes are: 
   [ DEFAULT default_expr ] 
   [ IDENTITY ( seed, step ) ] 
   [ GENERATED BY DEFAULT AS IDENTITY ( seed, step ) ] 
   [ ENCODE encoding ] 
   [ DISTKEY ] 
   [ SORTKEY ] 
   [ COLLATE CASE_SENSITIVE | COLLATE CASE_INSENSITIVE ]
and column_constraints are: 
   [ { NOT NULL | NULL } ] 
   [ { UNIQUE | PRIMARY KEY } ] 
   [ REFERENCES reftable [ ( refcolumn ) ] ]
and table_constraints are: 
   [ UNIQUE ( column_name [, ... ] ) ] 
   [ PRIMARY KEY ( column_name [, ... ] ) ] 
   [ FOREIGN KEY (column_name [, ... ] ) REFERENCES reftable [ ( refcolumn ) ]
and table_attributes are: 
   [ DISTSTYLE { AUTO | EVEN | KEY | ALL } ] 
   [ DISTKEY ( column_name ) ] 
   [ [COMPOUND | INTERLEAVED ] SORTKEY ( column_name [,...]) | [ SORTKEY AUTO ] ] 
   [ ENCODE AUTO ]
```
# 파라미터

LOCAL

선택 사항입니다. 이 키워드는 문에서 허용되지만, Amazon Redshift에는 아무런 효과도 없습니다.
## TEMPORARY | TEMP

현재 세션 내에서만 보이는 임시 테이블을 생성하는 키워드입니다. 이 테이블은 자신이 생성된 세 션이 끝날 때 자동으로 삭제됩니다. 임시 테이블의 이름은 영구 테이블의 이름과 같을 수 있습니다. 임시 테이블은 세션별로 별개의 스키마에서 생성됩니다. (이 스키마의 이름을 지정할 수는 없습니 다.) 이 임시 스키마는 검색 경로의 첫 번째 스키마가 되므로, 영구 테이블에 액세스하려고 스키마 이름으로 테이블 이름을 정규화하지 않는 한 임시 테이블이 영구 테이블보다 우선하게 됩니다. 스 키마와 우선 순위에 대한 자세한 내용은 [search\\_path](#page-2763-0) 섹션을 참조하세요.

#### **a** Note

기본적으로, 데이터베이스 사용자는 PUBLIC 그룹에서 자동 멤버십으로 임시 테이블을 생 성할 권한이 있습니다. 어떤 사용자에 대해 이 권한을 거부하려면 PUBLIC 그룹에서 TEMP 권한을 취소한 다음, 특정 사용자 또는 사용자 그룹에게만 TEMP 권한을 명시적으로 허용 하십시오.

## IF NOT EXISTS

지정된 테이블이 이미 존재하는 경우 오류 메시지와 함께 중지하는 대신, 명령이 아무 것도 변경하 지 않고 테이블이 존재한다는 메시지를 반환함을 나타내는 절입니다. 참고로, 기존 테이블은 사용 자가 생성하려고 했던 테이블과는 전혀 다를 수도 있습니다. 테이블 이름만 비교됩니다.

이 절은 스크립트 작성 시 유용하므로, CREATE TABLE이 이미 존재하는 테이블의 생성을 시도하 는 경우에는 스크립트가 실패하지 않습니다.

table name

생성할 테이블의 이름입니다.

**A** Important

'#'으로 시작하는 테이블 이름을 지정하면 테이블이 임시 테이블로 생성됩니다. 다음은 그 예제입니다.

create table #newtable (id int);

'#' 기호를 사용하여 테이블을 참조할 수도 있습니다. 예:

select \* from #newtable;

테이블 이름의 최대 길이는 127바이트이며, 이보다 긴 이름은 127바이트까지 표시되고 나머지는 잘립니다. 최대 4바이트까지 UTF-8 멀티바이트 문자를 사용할 수 있습니다. Amazon Redshift는 사 용자 정의 임시 테이블과 쿼리 처리 또는 시스템 유지 관리 중에 Amazon Redshift에서 생성한 임시 테이블을 포함하여 노드 유형별로 클러스터당 테이블 수 할당량을 적용합니다. 선택적으로, 데이터 베이스 및 스키마 이름으로 테이블 이름을 정규화할 수 있습니다. 다음 예에서는 데이터베이스 이 름이 tickit이고, 스키마 이름은 public이며, 테이블 이름은 test입니다.

create table tickit.public.test (c1 int);

데이터베이스 또는 스키마가 존재하지 않는 경우 테이블이 생성되지 않으며, 이 명령문은 오류를 반환합니다. 시스템 데이터베이스 template0, template1, padb\_harvest 또는 sys:internal에서 테이블 또는 뷰를 생성할 수 없습니다.

스키마 이름이 주어지는 경우 새 테이블은 그 스키마에서 생성됩니다(생성자가 해당 스키마에 액세 스할 수 있다고 가정). 테이블 이름은 그 스키마에 대한 고유한 이름이어야 합니다. 아무런 스키마도 지정되지 않으면 현재 데이터베이스 스키마를 사용하여 테이블이 생성됩니다. 임시 테이블을 생성 할 경우, 임시 테이블이 특수한 스키마에 존재하므로 스키마 이름을 지정할 수 없습니다.

같은 이름을 가진 여러 임시 테이블이 각각 별도의 세션에서 생성되는 경우에는 각기 다른 스키마 에 할당되므로, 이런 테이블은 같은 데이터베이스에 동시에 존재할 수 있습니다. 유효한 이름에 대 한 자세한 내용은 [이름 및 식별자](#page-929-0) 섹션을 참조하세요.

column\_name

새 테이블에 생성할 열의 이름입니다. 열 이름의 최대 길이는 127바이트이며, 이보다 긴 이름은 127 바이트까지 표시되고 나머지는 잘립니다. 최대 4바이트까지 UTF-8 멀티바이트 문자를 사용할 수 있습니다. 단일 테이블에서 정의할 수 있는 최대 열 수는 1,600개입니다. 유효한 이름에 대한 자세 한 내용은 [이름 및 식별자](#page-929-0) 섹션을 참조하세요.

**a** Note

"넓은 테이블"을 생성할 경우에는 로드 및 쿼리 처리 중에 열의 목록이 중간 결과에 대한 행 너비 경계를 초과하지 않도록 주의하십시오. 자세한 내용은 [사용 노트](#page-1342-0) 단원을 참조하십시 오.

data\_type

생성되는 열의 데이터 형식입니다. CHAR 및 VARCHAR 열의 경우 최대 길이를 선언하는 대신 MAX 키워드를 사용할 수 있습니다. MAX는 최대 길이를 CHAR의 경우 4,096바이트, VARCHAR의 경우 65,535바이트로 설정합니다. GEOMETRY 객체의 최대 크기는 1,048,447바이트입니다.

Amazon Redshift에서 지원하는 데이터 형식에 대한 자세한 내용은 [데이터 타입](#page-932-0) 섹션을 참조하세 요.

#### DEFAULT default\_expr

열의 기본 데이터 값을 할당하는 절입니다. default\_expr의 데이터 형식은 열의 데이터 형식과 일치 해야 합니다. DEFAULT 값은 변수가 없는 표현식이어야 합니다. 하위 쿼리, 현재 테이블에 있는 다 른 열과의 상호 참조, 사용자 정의 함수는 허용되지 않습니다.

default\_expr 표현식은 열의 값을 지정하지 않는 INSERT 작업에 사용됩니다. 기본값이 지정되지 않 은 경우 열의 기본값은 Null입니다.

열 목록이 정의된 COPY 작업에서 DEFAULT 값을 가진 열을 생략하는 경우 COPY 명령은 default\_expr의 값을 삽입합니다.

#### <span id="page-1334-0"></span>IDENTITY(seed, step)

열이 IDENTITY 열임을 지정하는 절입니다. IDENTITY 열에는 자동 생성되는 고유한 값이 있습니 다. IDENTITY 열의 데이터 형식은 INT 또는 BIGINT여야 합니다.

INSERT 또는 INSERT INTO [tablename] VALUES() 문을 사용하여 행을 추가할 때 이런 값은 seed로 지정되는 값으로 시작하고 단계로 지정되는 수만큼 증가합니다.

INSERT INTO [tablename] SELECT \* FROM 또는 COPY 문을 사용하여 테이블을 로드하면 데이터가 병렬로 로드되고 노드 조각으로 배포됩니다. 자격 증명 값을 생성할 때는 자격 증명 값이 고유할 수 있도록 Amazon Redshift가 다수의 값을 건너뜁니다. 자격 증명 값은 고유하지만 순서는 소스 파일의 순서와 일치하지 않을 수 있습니다.

GENERATED BY DEFAULT AS IDENTITY(seed, step)

열이 기본 IDENTITY 열임을 지정하고, 사용자가 열에 고유한 값을 자동으로 할당할 수 있는 절. IDENTITY 열의 데이터 형식은 INT 또는 BIGINT여야 합니다. 값 없이 행을 추가할 때 이런 값은 seed로 지정되는 값으로 시작하고 단계로 지정되는 수만큼 증가합니다. 값이 생성되는 과정에 대한 자세한 내용은 [IDENTITY](#page-1334-0)를 참조하십시오.

또한 INSERT, UPDATE 또는 COPY 중 EXPLICIT\_IDS 없이 값을 제공할 수 있습니다. Amazon Redshift는 시스템 생성 값을 사용하는 대신 해당 값을 사용하여 자격 증명 열에 삽입합니다. 이 값 은 seed보다 작은 중복 값 또는 단계 값 사이의 값일 수 있습니다. Amazon Redshift는 열에서 값의 고유성을 확인하지 않습니다. 값을 입력해도 다음 시스템 생성 값에는 영향을 미치지 않습니다.

#### **a** Note

열에 고유성이 필요한 경우 중복 값을 추가하지 마십시오. 대신, seed보다 작거나 단계 값 사이의 고유한 값을 추가합니다.

기본 자격 증명 열의 경우, 다음에 유의하십시오.

- 기본 자격 증명 열은 NOT NULL입니다. NULL을 삽입할 수 없습니다.
- 생성된 값을 기본 자격 증명 열에 삽입하려면 키워드 DEFAULT를 사용하십시오.

INSERT INTO *tablename* (*identity-column-name*) VALUES (DEFAULT);

- 기본 자격 증명 열의 값을 재정의해도 다음에 생성되는 값에는 영향을 미치지 않습니다.
- ALTER TABLE ADD COLUMN 문으로 기본 자격 증명 열을 추가할 수 없습니다.
- ALTER TABLE APPEND 문으로 기본 자격 증명 열을 추가할 수 있습니다.

## ENCODE encoding

열에 대한 압축 인코딩입니다. ENCODE AUTO는 테이블의 기본값입니다. Amazon Redshift는 테 이블의 모든 열에 대한 압축 인코딩을 자동으로 관리하지 않습니다. 테이블의 열에 압축 인코딩 을 지정하면 테이블이 더 이상 ENCODE AUTO로 설정되지 않습니다. Amazon Redshift는 더 이 상 테이블의 모든 열에 대한 압축 인코딩을 자동으로 관리하지 않습니다. 테이블에 대해 ENCODE AUTO 옵션을 지정하여 Amazon Redshift에서 테이블의 모든 열에 대한 압축 인코딩을 자동으로 관 리하도록 할 수 있습니다.

Amazon Redshift는 다음과 같이 압축 인코딩을 지정하지 않은 열에 초기 압축 인코딩을 자동으로 할당합니다.

- 임시 테이블의 모든 열은 기본적으로 RAW 압축으로 할당됩니다.
- 정렬 키로 정의된 열은 RAW 압축이 할당됩니다.
- BOOLEAN, REAL, DOUBLE PRECISION, GEOMETRY 또는 GEOGRAPHY 데이터 유형으로 정의된 열은 RAW 압축이 할당됩니다.
- SMALLINT, INTEGER, BIGINT, DECIMAL, DATE, TIME, TIMETZ, TIMESTAMP 또는 TIMESTAMPTZ로 정의된 열에는 AZ64 압축이 할당됩니다.
- CHAR, VARCHAR 또는 VARBYTE로 정의된 열에는 LZO 압축이 할당됩니다.

## **a** Note

열을 압축하지 않으려면 RAW 인코딩을 명시적으로 지정하십시오.

다음 모듈을 지원합니다.[compression encodings \(p. 62\)](#page-89-0)

- AZ64
- BYTEDICT
- 델타
- 델타
- LZO
- LZO
- LZO
- LZO
- RAW(압축 없음)
- RUNLENGTH
- TEXT255
- TEXT32K
- ZSTD

## **DISTKEY**

해당 열이 테이블에 대한 배포 키임을 지정하는 키워드입니다. 테이블에서는 한 개의 열만 배포 키 일 수 있습니다. DISTKEY 키워드를 열 이름 뒤에 사용하거나 DISTKEY (column\_name) 구문을 사 용하여 테이블 정의의 일부로 사용할 수 있습니다. 둘 중 어떤 방법을 사용하든 그 효과는 똑같습니 다. 자세한 내용은 이 주제의 뒷부분에 나오는 DISTSTYLE 파라미터를 참조하십시오.

배포 키 열의 데이터 형식은 BOOLEAN, REAL, DOUBLE PRECISION, SMALLINT, INTEGER, BIGINT, DECIMAL, DATE, TIME, TIMETZ, TIMESTAMP 또는 TIMESTAMPTZ, CHAR 또는 VARCHAR일 수 있습니다.

## **SORTKEY**

해당 열이 테이블에 대한 정렬 키임을 지정하는 키워드입니다. 데이터가 테이블로 로드될 때 데이 터는 정렬 키로 지정되는 하나 이상의 열을 기준으로 정렬됩니다. 열 이름 뒤에 SORTKEY 키워드 를 사용하여 단일 열 정렬 키를 지정하거나, SORTKEY (column\_name [, ...]) 구문을 사용하여 하나

이상의 열을 테이블의 정렬 키 열로 지정할 수 있습니다. 이 구문을 사용하면 복합 정렬 키만 생성됩 니다.

테이블당 최대 400개의 SORTKEY 열을 정의할 수 있습니다.

정렬 키 열의 데이터 형식은 BOOLEAN, REAL, DOUBLE PRECISION, SMALLINT, INTEGER, BIGINT, DECIMAL, DATE, TIME, TIMETZ, TIMESTAMP 또는 TIMESTAMPTZ, CHAR 또는 VARCHAR일 수 있습니다.

COLLATE CASE\_SENSITIVE | COLLATE CASE\_INSENSITIVE

열의 문자열 검색 또는 비교가 CASE\_SENSITIVE인지, CASE\_INSENSITIVE인지를 지정하는 절입 니다. 기본값은 데이터베이스의 현재 대/소문자 구분 구성과 동일합니다.

데이터베이스 데이터 정렬 정보를 찾으려면 다음 명령을 사용합니다.

```
SELECT db_collation(); 
db_collation
---------------- 
  case_sensitive
(1 row)
```
NOT NULL | NULL

NOT NULL은 열이 null 값을 포함하도록 허용되지 않도록 지정합니다. 기본값인 NULL은 열이 null 값을 허용하도록 지정합니다. IDENTITY 열은 기본적으로 NOT NULL로 선언됩니다.

UNIQUE

해당 열이 고유한 값만 포함할 수 있음을 지정하는 키워드입니다. 고유한 테이블 제약 조건의 동작 은 여러 열에 적용할 수 있는 추가적인 기능과 함께, 열 제약 조건에 대한 동작과 동일합니다. 고유 한 테이블 제약 조건을 정의하려면 UNIQUE ( column\_name [, ... ] ) 구문을 사용하십시오.

**A** Important

고유 제약 조건은 정보를 제공하기 위한 것으로, 시스템에서 이를 강제 적용하지는 않습니 다.

#### PRIMARY KEY

해당 열이 테이블에 대한 기본 키임을 지정하는 키워드입니다. 열 정의를 사용하면 한 개의 열만 기 본 키로 정의할 수 있습니다. 다중 열 기본 키로 테이블 제약 조건을 정의하려면 PRIMARY KEY ( column\_name [, ... ] ) 구문을 사용하십시오.

열을 기본 키로 식별하면 스키마의 설계에 대한 메타데이터가 제공됩니다. 기본 키는 다른 테이블 들이 이 열 집합을 행의 고유 식별자로 사용할 수 있음을 암시합니다. 테이블에 대해 한 개의 기본 키를 열 제약 조건이나 테이블 조약 조건으로 지정할 수 있습니다. 기본 키 제약 조건은 같은 테이블 에 대해 정의된 고유 제약 조건에 의해 명명되는 다른 열 집합과는 상이한 열 집합을 명명해야 합니 다.

PRIMARY KEY 열도 NOT NULL로 정의됩니다.

#### **A** Important

기본 키 제약 조건은 정보 제공만을 목적으로 합니다. 기본 키 제약 조건은 시스템에서 강제 적용되지 않지만, 플래너는 이 제약 조건을 사용합니다.

References reftable [ ( refcolumn ) ]

외래 키 제약 조건을 지정하는 절로, 해당 열은 참조되는 테이블의 어떤 행에서 참조되는 열에 있는 값과 일치하는 값만 포함해야 함을 암시합니다. 참조되는 열은 참조되는 테이블에서 고유 키 또는 기본 키 제약 조건의 열이어야 합니다.

#### **A** Important

외래 키 제약 조건은 정보 제공만을 목적으로 합니다. 기본 키 제약 조건은 시스템에서 강제 적용되지 않지만, 플래너는 이 제약 조건을 사용합니다.

LIKE parent\_table [ { INCLUDING | EXCLUDING } DEFAULTS ]

새 테이블이 열 이름, 데이터 형식 및 NOT NULL 제약 조건을 자동으로 복사하는 기존 원본 테이블 을 지정하는 절입니다. 새 테이블과 상위 테이블이 분리되고, 상위 테이블에 대한 변경 사항이 새 테이블에 적용되지 않습니다. 복사된 열 정의에 대한 기본 표현식은 INCLUDING DEFAULTS가 지 정된 경우에만 복사됩니다. 기본 표현식을 제외하는 것이 기본 동작이므로, 새 테이블의 모든 열에 null 기본값이 있습니다.

LIKE 옵션으로 생성되는 테이블은 기본 키 및 외래 키 제약 조건을 상속하지 않습니다. 배포 스타 일, 정렬 키, BACKUP 및 NULL 속성은 LIKE 테이블에 상속되지만 CREATE TABLE ...에서 명시적 으로 설정할 수 없습니다. LIKE 문에서 이런 속성을 명시적으로 설정할 수 없습니다.

BACKUP { YES | NO }

자동 및 수동 클러스터 스냅샷에 테이블을 포함해야 할지 여부를 지정하는 절입니다. 중요한 데이 터를 포함하지 않는 스테이징 테이블과 같은 테이블의 경우 BACKUP NO를 지정하여 스냅샷을 생 성하고 스냅샷으로부터 복원할 때의 처리 시간을 절약하고 Amazon Simple Storage Service의 스 토리지 공간을 줄입니다. BACKUP NO 설정은 클러스터 내에 있는 다른 노드로의 데이터 자동 복제 에 아무런 영향도 미치지 않으므로 노드 장애 시 BACKUP NO가 지정된 테이블이 복원됩니다. 기본 값은 BACKUP YES입니다.

DISTSTYLE { AUTO | EVEN | KEY | ALL }

전체 테이블의 데이터 배포 스타일을 정의하는 키워드입니다. Amazon Redshift는 테이블에 대해 지정된 배포 스타일에 따라 컴퓨팅 노드에 테이블의 행을 배포합니다. 기본값은 AUTO입니다.

테이블에 대해 선택하는 분산 스타일이 데이터베이스의 전체 성능에 영향을 미칩니다. 자세한 내용 은 [데이터 배포 스타일 작업](#page-104-0) 단원을 참조하십시오. 가능한 분산 스타일은 다음과 같습니다.

• AUTO: Amazon Redshift에서 테이블 데이터를 기반으로 최적의 배포 스타일을 할당합니다. 예를 들어 AUTO 배포 스타일을 지정하면 Amazon Redshift는 처음에 작은 테이블에 ALL 배포 스타일 을 할당합니다. 테이블이 커지면 Amazon Redshift는 배포 스타일을 KEY로 변경하여 기본 키(또 는 복합 기본 키의 열)를 DISTKEY로 선택할 수 있습니다. 테이블이 커지고 DISTKEY로 적합한 열이 없으면 Amazon Redshift는 배포 스타일을 EVEN으로 변경합니다. 배포 스타일 변경은 사용 자 쿼리에 미치는 영향을 최소화하면서 백그라운드에서 이루어집니다.

테이블에 적용된 분산 스타일을 보려면 PG\_CLASS 시스템 카탈로그 테이블을 쿼리합니다. 자세 한 내용은 [분산 스타일 보기](#page-108-0) 단원을 참조하십시오.

- EVEN: 테이블의 데이터가 클러스터의 노드들에 걸쳐 라운드 로빈 배포 방식으로 균등하게 분포 됩니다. 행 ID는 배포의 결정에 사용되며, 대략적으로 같은 수의 행이 각 노드로 배포됩니다.
- KEY: 데이터가 DISTKEY 열에 있는 값을 기준으로 배포됩니다. 조인 테이블의 조인 열을 배포 키 로 설정하면 두 테이블 모두의 조인 행이 컴퓨팅 노드에 배치됩니다. 데이터가 배치되면 최적화 프로그램이 조인을 더 효율적으로 수행할 수 있습니다. DISTSTYLE KEY를 지정하는 경우 테이 블에 대해, 또는 열 정의의 일부로서 DISTKEY 열의 이름을 지정해야 합니다. 자세한 내용은 이 주제의 앞부분에 나오는 DISTKEY 파라미터를 참조하십시오.
- ALL: 전체 테이블의 복사본이 모든 노드로 배포됩니다. 이 분산 스타일은 임의의 조인에 필요한 모든 행을 모든 노드에서 사용할 수 있도록 보장하지만, 스토리지 요구량이 몇 배로 늘고 테이블 의 로드 시간과 유지 관리 시간도 증가합니다. ALL 배포는 KEY 배포가 적절하지 않은 특정 차원

테이블과 함께 사용할 때 실행 시간을 개선할 수 있지만, 성능 개선 정도를 유지 관리 비용과 비교 검토해야 합니다.

DISTKEY ( column\_name )

해당 열을 테이블에 대한 배포 키로 사용해야 함을 지정하는 제약 조건입니다. DISTKEY 키워드를 열 이름 뒤에 사용하거나 DISTKEY (column\_name) 구문을 사용하여 테이블 정의의 일부로 사용할 수 있습니다. 둘 중 어떤 방법을 사용하든 그 효과는 똑같습니다. 자세한 내용은 이 주제의 앞부분에 나오는 DISTSTYLE 파라미터를 참조하십시오.

[COMPOUND | INTERLEAVED ] SORTKEY ( column\_name [,...]) | [ SORTKEY AUTO ]

테이블에 대해 하나 이상의 정렬 키를 지정합니다. 데이터가 테이블로 로드될 때 데이터는 정렬 키 로 지정되는 열을 기준으로 정렬됩니다. 열 이름 뒤에 SORTKEY 키워드를 사용하여 단일 열 정렬 키를 지정하거나, SORTKEY (column\_name [ , ... ] ) 구문을 사용하여 하나 이상의 열을 테이블의 정렬 키 열로 지정할 수 있습니다.

COMPOUND 또는 INTERLEAVED 정렬 스타일을 선택적으로 지정할 수 있습니다. 열과 함께 SORTKEY를 지정하는 경우 기본값은 COMPOUND입니다. 자세한 내용은 [정렬 키 작업](#page-120-0) 단원을 참 조하십시오.

정렬 키 옵션을 지정하지 않는 경우 기본값은 AUTO입니다.

테이블당 최대 400개의 COMPOUND SORTKEY 열 또는 8개의 INTERLEAVED SORTKEY 열을 정의할 수 있습니다.

AUTO

Amazon Redshift에서 테이블 데이터를 기반으로 최적의 정렬 키를 할당하도록 지정합니다. 예 를 들어 AUTO 정렬 키가 지정된 경우 Amazon Redshift는 처음에 테이블에 정렬 키를 할당하지 않습니다. 정렬 키가 쿼리 성능을 향상시킬 것이라고 판단되면 Amazon Redshift는 테이블의 정 렬 키를 변경할 수 있습니다. 테이블의 실제 정렬은 자동 테이블 정렬에 의해 수행됩니다. 자세 한 내용은 [자동 테이블 정렬](#page-193-0) 단원을 참조하십시오.

Amazon Redshift는 기존 정렬 또는 배포 키가 있는 테이블을 수정하지 않습니다. 한 가지 예외 를 제외하고 테이블에 JOIN에서 사용된 적이 없는 배포 키가 있는 경우 Amazon Redshift에서 더 나은 키가 있다고 판단하면 키가 변경될 수 있습니다.

테이블의 정렬 키를 보려면 SVV\_TABLE\_INFO 시스템 카탈로그 뷰를 쿼리합니다. 자세한 내용 은 [SVV\\_TABLE\\_INFO](#page-2322-0) 단원을 참조하십시오. 테이블에 대한 Amazon Redshift Advisor 권장 사 항을 보려면 SVV\_ALTER\_TABLE\_RECOMMENDATIONS 시스템 카탈로그 뷰를 쿼리합니다. 자세한 내용은 [SVV\\_ALTER\\_TABLE\\_RECOMMENDATIONS](#page-2252-0) 단원을 참조하십시오. Amazon

Redshift에서 수행한 작업을 보려면 SVL\_AUTO\_WORKER\_ACTION 시스템 카탈로그 뷰를 쿼 리합니다. 자세한 내용은 [SVL\\_AUTO\\_WORKER\\_ACTION](#page-2652-0) 단원을 참조하십시오.

### COMPOUND

목록에 표시되는 모든 열로 구성된 복합 키를 사용하여 데이터가 나열되는 순서대로 정렬됨을 지정합니다. 복합 정렬 키는 쿼리가 정렬 열의 순서에 따라 행을 스캔할 때 가장 유용합니다. 쿼 리가 보조 정렬 열에 의존할 때는 복합 키로 정렬함으로써 얻는 성능상의 이점이 감소합니다. 테 이블당 최대 400개의 COMPOUND SORTKEY 열을 정의할 수 있습니다.

#### INTERLEAVED

데이터가 인터리브 정렬 키를 사용하여 정렬됨을 지정합니다. 인터리브 정렬 키에 대해 최대 8 개의 열을 지정할 수 있습니다.

인터리브 정렬에서는 정렬 키에서 각 열이나 열의 하위 집합에 똑같은 가중치를 부여하므로, 쿼 리가 정렬 키에 있는 열의 순서에 종속되지 않습니다. 쿼리가 하나 이상의 보조 정렬 열을 사용 하는 경우 인터리브 정렬은 쿼리 성능을 크게 높여줍니다. 인터리브 정렬에는 데이터 로드와 vacuum 작업에 약간의 오버헤드 비용이 수반됩니다.

#### **A** Important

자격 증명 열, 날짜, 타임스탬프처럼 단순 증가하는 속성이 있는 열에 인터리브 정렬 키 를 쓰지 마십시오.

## ENCODE AUTO

Amazon Redshift에서 테이블의 모든 열에 대한 인코딩 형식을 자동으로 조정하여 쿼리 성능을 최 적화할 수 있도록 합니다. ENCODE AUTO는 테이블 생성 시 지정한 초기 인코딩 형식을 유지합 니다. 그런 다음 새 인코딩 형식이 쿼리 성능을 향상시킬 수 있다고 판단되면 Amazon Redshift가 테이블 열의 인코딩 형식을 변경할 수 있습니다. 테이블의 열에 인코딩 형식을 지정하지 않으면 ENCODE AUTO가 기본값입니다.

UNIQUE ( column\_name [,...] )

테이블에서 하나 이상의 열로 구성된 그룹은 고유한 값만 포함할 수 있음을 지정하는 제약 조건입 니다. 고유한 테이블 제약 조건의 동작은 여러 열에 적용할 수 있는 추가적인 기능과 함께, 열 제약 조건에 대한 동작과 동일합니다. 고유한 제약 조건이라는 맥락에서, null 값은 같은 값으로 간주되지 않습니다. 각각의 고유 테이블 제약 조건은 테이블에 대해 정의된 다른 고유 제약 조건이나 기본 키 제약 조건에 의해 명명되는 열의 집합과는 상이한 열 집합을 명명해야 합니다.

#### **A** Important

고유 제약 조건은 정보를 제공하기 위한 것으로, 시스템에서 이를 강제 적용하지는 않습니 다.

#### PRIMARY KEY ( column\_name [,...] )

테이블의 한 열 또는 여러 개의 열이 null이 아닌 고유한(중복되지 않는) 값만 포함할 수 있음을 지정 하는 제약 조건입니다. 열 집합을 기본 키로 식별하면 스키마의 설계에 대한 메타데이터도 제공됩 니다. 기본 키는 다른 테이블들이 이 열 집합을 행의 고유 식별자로 사용할 수 있음을 암시합니다. 테이블에 대해 한 개의 기본 키를 단일 열 제약 조건이나 테이블 조약 조건으로 지정할 수 있습니다. 기본 키 제약 조건은 같은 테이블에 대해 정의된 고유 제약 조건에 의해 명명되는 다른 열 집합과는 상이한 열 집합을 명명해야 합니다.

#### **A** Important

기본 키 제약 조건은 정보 제공만을 목적으로 합니다. 기본 키 제약 조건은 시스템에서 강제 적용되지 않지만, 플래너는 이 제약 조건을 사용합니다.

FOREIGN KEY ( column\_name [, ... ] ) REFERENCES reftable [ ( refcolumn ) ]

외래 키 제약 조건을 지정하는 제약 조건으로, 새 테이블에서 하나 이상의 열로 구성된 그룹이 참조 되는 테이블의 어떤 행에서 참조되는 열에 있는 값과 일치하는 값만 포함해야 하도록 요구합니다. refcolumn이 생략된 경우에는 reftable의 기본 키가 사용됩니다. 참조되는 열은 참조되는 테이블에 서 고유 키 또는 기본 키 제약 조건의 열이어야 합니다.

#### A Important

외래 키 제약 조건은 정보 제공만을 목적으로 합니다. 기본 키 제약 조건은 시스템에서 강제 적용되지 않지만, 플래너는 이 제약 조건을 사용합니다.

# <span id="page-1342-0"></span>사용 노트

고유성, 프라이머리 키 및 외래 키 제약 조건은 참고용일 뿐 표를 채울 때 Amazon Redshift에 적용되지 는 않습니다. 예를 들어 종속성이 있는 테이블에 데이터를 삽입하면 제약 조건을 위반하더라도 삽입이 성공할 수 있습니다. 그래도 기본 키와 외래 키는 계획 힌트로 사용되며, ETL 프로세스 또는 애플리케

이션의 다른 프로세스가 무결성을 적용하는 경우에는 선언되어야 합니다. 종속성이 있는 테이블을 삭 제하는 방법에 대한 내용은 [DROP TABLE](#page-1406-0) 섹션을 참조하세요.

제한 및 할당량

테이블을 생성할 경우 다음 제한 사항을 고려하십시오.

- 노드 유형별로 클러스터의 최대 테이블 수가 제한되어 있습니다. 자세한 내용은 Amazon Redshift 관 리 가이드의 [제한](https://docs.aws.amazon.com/redshift/latest/mgmt/amazon-redshift-limits.html) 섹션을 참조하세요.
- 테이블 이름으로 입력할 수 있는 최대 문자 수는 127자입니다.
- 단일 테이블에서 정의할 수 있는 최대 열 수는 1,600개입니다.
- 단일 테이블에서 정의할 수 있는 최대 SORTKEY 열 수는 400개입니다.

열 수준 설정 및 테이블 수준 설정의 요약

여러 속성과 설정은 열 수준 또는 테이블 수준에서 설정될 수 있습니다. 어떤 경우에는 열 수준 또는 테 이블 수준에서 속성이나 제약 조건을 설정하는 효과가 동일합니다. 다른 경우에는 다른 결과를 낳습니 다.

다음 목록에 열 수준 설정 및 테이블 수준 설정이 요약되어 있습니다.

**DISTKEY** 

열 수준이나 테이블 수준 중 어떤 수준에서 설정되든 실제로는 차이가 없습니다.

DISTKEY가 설정된 경우 열 수준 또는 테이블 수준 중 하나에서 DISTSTYLE이 KEY로 설정되거나 전혀 설정되지 않아야 합니다. DISTSTYLE은 테이블 수준에서만 설정될 수 있습니다.

**SORTKEY** 

열 수준에서 설정되는 경우 SORTKEY는 단일 열이어야 합니다. SORTKEY가 테이블 수준에서 설 정된 경우 하나 이상의 열이 복합 또는 인터리브 합성 정렬 키를 구성할 수 있습니다.

COLLATE CASE\_SENSITIVE | COLLATE CASE\_INSENSITIVE

Amazon Redshift는 열에 대한 대/소문자 구분 구성 변경을 지원하지 않습니다. 테이블에 새 열을 추 가하면 Amazon Redshift는 대/소문자 구분에 기본값을 사용합니다. Amazon Redshift는 새 열을 추 가할 때 COLLATE 키워드를 지원하지 않습니다.

데이터베이스 데이터 정렬을 사용하여 데이터베이스를 생성하는 방법에 대한 자세한 내용은 [데이](#page-1203-0) [터베이스 생성](#page-1203-0) 섹션을 참조하세요.

#### COLLATE 함수에 대한 자세한 내용은 [COLLATE 함수](#page-2033-0) 섹션을 참조하세요.

#### UNIQUE

열 수준에서는 하나 이상의 키가 UNIQUE로 설정될 수 있고, UNIQUE 제약 조건이 각각의 열에 개 별적으로 적용됩니다. UNIQUE가 테이블 수준에서 설정된 경우 하나 이상의 열이 복합 UNIQUE 제 약 조건을 구성할 수 있습니다.

#### PRIMARY KEY

열 수준에서 설정되는 경우 PRIMARY KEY는 단일 열이어야 합니다. PRIMARY KEY가 테이블 수 준에서 설정된 경우 하나 이상의 열이 복합 기본 키를 구성할 수 있습니다.

#### FOREIGN KEY

FOREIGN KEY가 열 수준이나 테이블 수준 중 어떤 수준에서 설정되든 실제로는 차이가 없습니다. 열 수준에서, 구문은 간단히 REFERENCES reftable [ ( refcolumn )]입니다.

## 수신 데이터의 배포

수신 데이터의 해시 배포 구성표가 대상 테이블의 해시 배포 구성표와 일치하는 경우, 데이터 로드 시 데이터를 물리적으로 배포할 필요는 실제로 없습니다. 예를 들어, 새 테이블에 대해 배포 키가 설정되 고 같은 키 열에 배포된 다른 테이블에서 데이터가 삽입되고 있는 경우, 같은 노드와 조각을 사용하여 데이터가 적절히 로드됩니다. 하지만 원본 테이블과 대상 테이블이 모두 EVEN 배포로 설정되어 있는 경우 데이터는 대상 테이블로 다시 배포됩니다.

## 넓은 테이블

폭이 매우 넓은 테이블을 만들 수는 있겠지만 그런 테이블에서는 INSERT 또는 SELECT 문과 같은 쿼 리 처리를 수행하지 못할 수도 있습니다. CHAR과 같이 열 너비가 고정된 테이블의 최대 너비는 64KB - 1(또는 65535바이트)입니다. 테이블에 VARCHAR 열이 포함되어 있는 경우, VARCHARS 열이 선언 된 전체 너비를 계산된 쿼리 처리 제한에 산입하지 않기 때문에 테이블은 오류를 반환하지 않고 더 큰 값으로 선언된 너비를 가질 수 있습니다. VARCHAR 열을 포함한 유효 쿼리 처리 제한은 요소의 수에 따라 달라집니다.

테이블이 너무 넓어 삽입 또는 선택 작업을 수행할 수 없는 경우 다음 오류가 발생합니다.

ERROR: 8001 DETAIL: The combined length of columns processed in the SQL statement exceeded the query-processing limit of 65535 characters (pid:7627)

예

CREATE TABLE 명령을 사용하는 방법을 보여주는 예제는 [예](#page-1345-0) 주제를 참조하세요.

<span id="page-1345-0"></span>예

다음 예에서는 Amazon Redshift CREATE TABLE 문에 있는 다양한 열 및 테이블 속성을 보여줍니다. 파라미터 정의를 비롯한 CREATE TABLE에 대한 자세한 내용은 [CREATE TABLE](#page-1330-0) 섹션을 참조하세요.

대부분의 예제는 TICKIT 샘플 데이터 세트의 테이블과 데이터를 사용합니다. 자세한 내용은 [샘플 데이](https://docs.aws.amazon.com/redshift/latest/dg/c_sampledb.html) [터베이스](https://docs.aws.amazon.com/redshift/latest/dg/c_sampledb.html)를 참조하세요.

CREATE TABLE 명령에서 데이터베이스 이름 및 스키마 이름을 테이블 이름 앞에 붙일 수 있습니다. 예를 들면 다음과 같습니다. dev\_database.public.sales 데이터베이스 이름은 연결된 데이터베 이스여야 합니다. 다른 데이터베이스에서 데이터베이스 객체를 만들려는 모든 시도는 실패하고 잘못 된 작업 오류가 발생합니다.

배포 키, 복합 정렬 키 및 압축을 사용하여 테이블 생성

다음 예에서는 여러 열에 대해 정의된 압축을 사용하여 TICKIT 데이터베이스에서 SALES 테이블을 생 성합니다. LISTID는 배포 키로 선언되고, LISTID 및 SELLERID는 다중 열 복합 정렬 키로 선언됩니다. 테이블에 대한 기본 키 및 외래 키 제약 조건 역시 정의됩니다. 제약 조건이 없는 경우 예제에서 테이블 을 만들기 전에 외래 키가 참조하는 각 열에 UNIQUE 제약 조건을 추가해야 할 수 있습니다.

```
create table sales(
salesid integer not null,
listid integer not null,
sellerid integer not null,
buyerid integer not null,
eventid integer not null encode mostly16,
dateid smallint not null,
qtysold smallint not null encode mostly8,
pricepaid decimal(8,2) encode delta32k,
commission decimal(8,2) encode delta32k,
saletime timestamp,
primary key(salesid),
foreign key(listid) references listing(listid),
foreign key(sellerid) references users(userid),
foreign key(buyerid) references users(userid),
foreign key(dateid) references date(dateid))
distkey(listid)
```

```
Amazon Redshift 데이터베이스 개발자 안내서
```

```
compound sortkey(listid, sellerid);
```
# 결과는 다음과 같습니다.

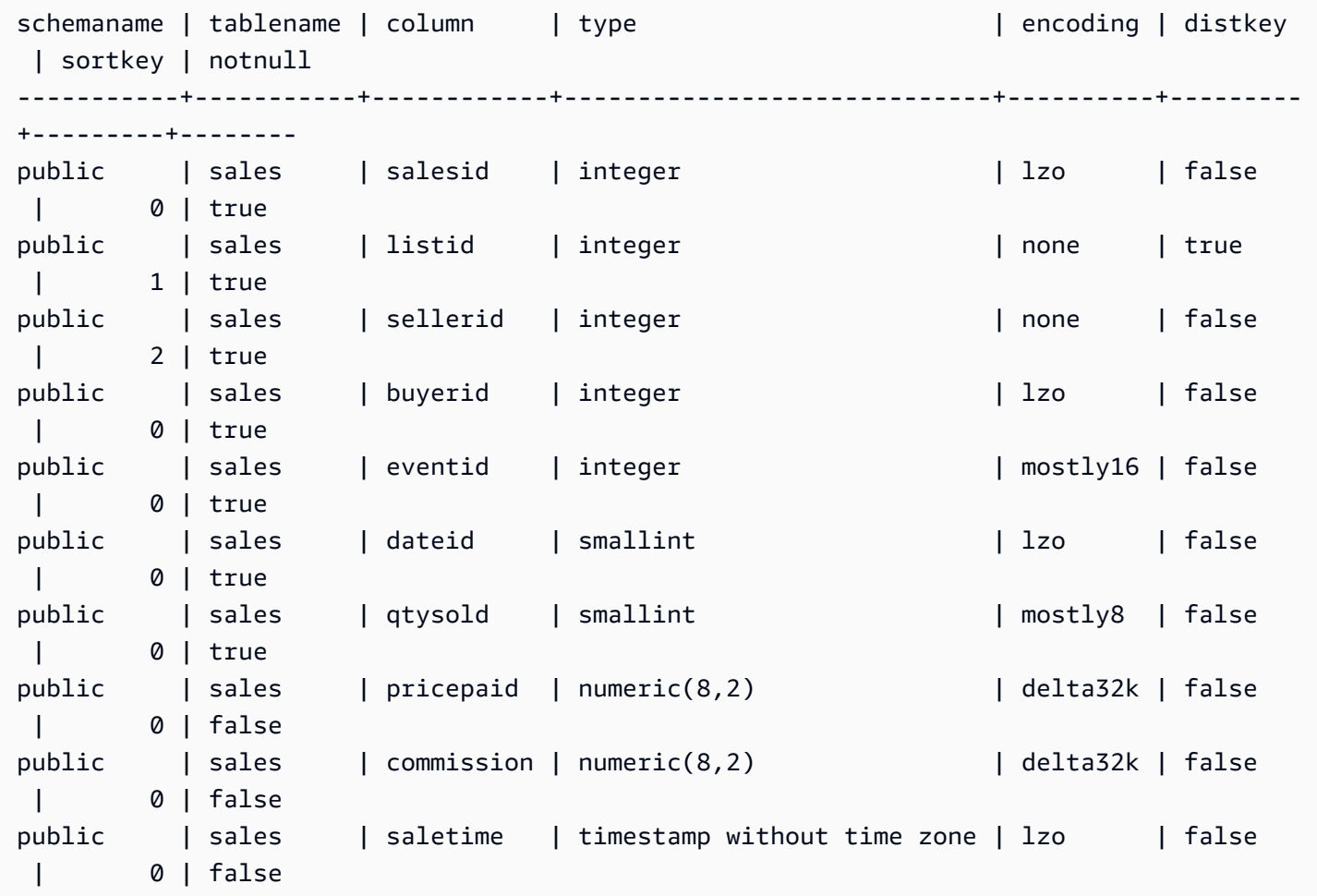

다음 예에서는 대/소문자를 구분하지 않는 col1 열이 있는 테이블 t1을 생성합니다.

```
create table T1 ( 
   col1 Varchar(20) collate case_insensitive 
  ); 
insert into T1 values ('bob'), ('john'), ('Tom'), ('JOHN'), ('Bob');
```
테이블을 쿼리합니다.

```
select * from T1 where col1 = 'John';
```
col1

------

 john JOHN (2 rows)

인터리브 정렬 키를 사용하여 테이블 생성

다음 예에서는 인터리브 정렬 키를 사용하여 CUSTOMER 테이블을 생성합니다.

```
create table customer_interleaved ( 
  c_custkey integer not null, 
 c name varchar(25) not null,
 c address varchar(25) not null,
  c_city varchar(10) not null, 
 c nation varchar(15) not null,
  c_region varchar(12) not null, 
 c phone varchar(15) not null,
  c_mktsegment varchar(10) not null)
diststyle all
interleaved sortkey (c_custkey, c_city, c_mktsegment);
```
IF NOT EXISTS를 사용하여 테이블 생성

다음은 CITIES 테이블을 생성하거나, 이 스키마가 이미 존재하는 경우에는 아무 것도 하지 않고 메시 지를 반환하는 예입니다.

```
create table if not exists cities(
cityid integer not null,
city varchar(100) not null,
state char(2) not null);
```
ALL 배포로 테이블 생성

다음 예에서는 ALL 배포로 VENUE 테이블을 생성합니다.

```
create table venue(
venueid smallint not null,
venuename varchar(100),
venuecity varchar(30),
venuestate char(2),
venueseats integer,
```

```
primary key(venueid))
diststyle all;
```
EVEN 배포로 테이블 생성

다음 예에서는 3개의 열이 있는, MYEVENT라는 테이블을 생성합니다.

```
create table myevent(
eventid int,
eventname varchar(200),
eventcity varchar(30))
diststyle even;
```
이 테이블은 균등하게 배포되고 정렬되지 않습니다. 테이블에 선언된 DISTKEY 또는 SORTKEY 열이 없습니다.

```
select "column", type, encoding, distkey, sortkey
from pg_table_def where tablename = 'myevent';
```
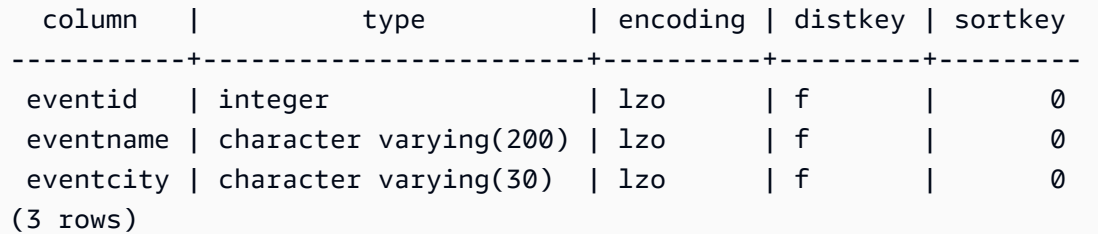

다른 테이블과 같은 임시 테이블 생성

다음 예에서는 EVENT 테이블에서 열을 상속하는, TEMPEVENT라는 임시 테이블을 생성합니다.

create temp table tempevent(like event);

이 테이블은 상위 테이블의 DISTKEY 및 SORTKEY 속성도 상속합니다.

```
select "column", type, encoding, distkey, sortkey 
 from pg_table_def where tablename = 'tempevent';
 column | type | encoding | distkey | sortkey
-----------+-----------------------------+----------+---------+--------- 
eventid | integer | none | t | 1
venueid | smallint | none | f | 0
```
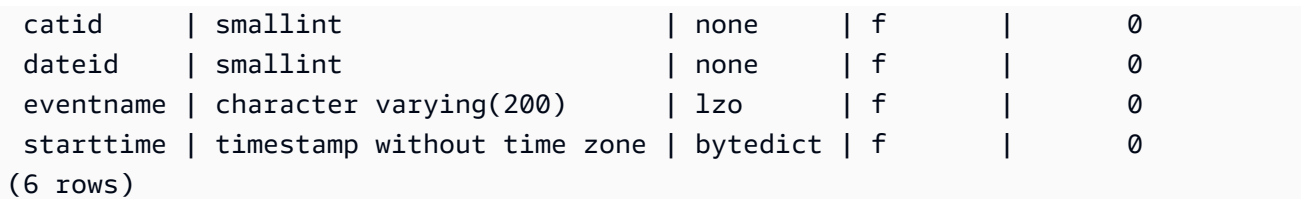

IDENTITY 열을 포함한 테이블 생성

다음 예에서는 VENUEID로 명명된 IDENTITY 열을 가진, VENUE\_IDENT라는 테이블을 생성합니다. 이 열은 0으로 시작되고 각 레코드마다 1씩 증가합니다. VENUEID는 테이블의 기본 키로도 선언됩니 다.

```
create table venue_ident(venueid bigint identity(0, 1),
venuename varchar(100),
venuecity varchar(30),
venuestate char(2),
venueseats integer,
primary key(venueid));
```
## 기본 IDENTITY 열을 포함한 테이블 생성

다음 예제에서는 t1이라는 테이블을 생성합니다. 이 테이블에는 hist\_id라는 IDENTITY 열과 base\_id라는 기본 IDENTITY 열이 있습니다.

```
CREATE TABLE t1( 
   hist_id BIGINT IDENTITY NOT NULL, /* Cannot be overridden */ 
  base_id BIGINT GENERATED BY DEFAULT AS IDENTITY NOT NULL, /* Can be overridden */
   business_key varchar(10) , 
   some_field varchar(10)
);
```
테이블에 행을 삽입하면 hist\_id 및 base\_id 값이 모두 생성됨을 알 수 있습니다.

INSERT INTO T1 (business\_key, some\_field) values ('A','MM');

**SELECT \* FROM t1;** hist\_id | base\_id | business\_key | some\_field ---------+---------+--------------+------------ 1 | 1 | A | MM

## 두 번째 행을 삽입하면 base\_id의 기본 값이 생성됨을 알 수 있습니다.

INSERT INTO T1 (base\_id, business\_key, some\_field) values (DEFAULT, 'B','MNOP');

```
 hist_id | base_id | business_key | some_field
                             ---------+---------+--------------+------------ 
      1 | 1 | A | MM
      2 | 2 | B | MNOP
```
세 번째 행을 삽입하면 base\_id의 값이 고유할 필요가 없음을 알 수 있습니다.

INSERT INTO T1 (base\_id, business\_key, some\_field) values (2,'B','MNNN');

```
SELECT * FROM t1;
```
**SELECT \* FROM t1;**

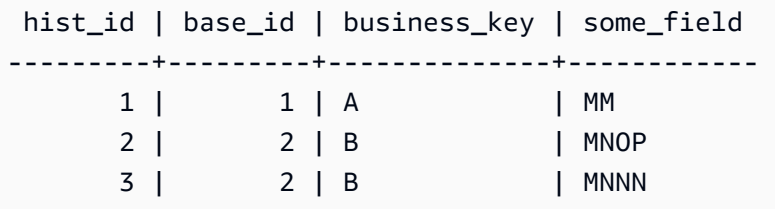

DEFAULT 열 값을 포함한 테이블 생성

다음 예에서는 각 열에 대한 기본값을 선언하는 CATEGORYDEF 테이블을 생성합니다.

```
create table categorydef(
catid smallint not null default 0,
catgroup varchar(10) default 'Special',
catname varchar(10) default 'Other',
catdesc varchar(50) default 'Special events',
primary key(catid));
```
insert into categorydef values(default,default,default,default);

```
select * from categorydef;
```
 catid | catgroup | catname | catdesc -------+----------+---------+----------------

0 | Special | Other | Special events  $(1 row)$ 

## DISTSTYLE, DISTKEY 및 SORTKEY 옵션

다음 예에서는 DISTKEY, SORTKEY 및 DISTSTYLE 옵션의 작동 방식을 보여줍니다. 이 예에서, COL1은 분산 키이므로 분산 스타일이 KEY로 설정되거나 설정되지 않아야 합니다. 기본적으로, 이 테 이블에는 정렬 키가 없으므로 테이블이 정렬되지 않습니다.

create table t1(col1 int distkey, col2 int) diststyle key;

**select "column", type, encoding, distkey, sortkey from pg\_table\_def where tablename = 't1';** column | type | encoding | distkey | sortkey -------+---------+----------+---------+--------  $coll$  | integer | az64 | t | 0  $col2$  | integer | az64 | f | 0

다음 예에서는 동일한 열이 배포 키와 정렬 키로 정의되어 있습니다. 이때도 분산 스타일은 KEY로 설 정되거나 설정되지 않아야 합니다.

create table t2(col1 int distkey sortkey, col2 int);

**select "column", type, encoding, distkey, sortkey from pg\_table\_def where tablename = 't2';**

column | type | encoding | distkey | sortkey -------+---------+----------+---------+--------  $coll$  | integer | none | t | 1  $col2$  | integer | az64 | f | 0

다음 예에서는 분산 키로 설정되는 열이 없고 COL2는 정렬 키로 설정되고 분산 스타일은 ALL로 설정 됩니다.

create table t3(col1 int, col2 int sortkey) diststyle all;

**select "column", type, encoding, distkey, sortkey from pg\_table\_def where tablename = 't3';**

Column | Type | Encoding | DistKey | SortKey -------+---------+----------+---------+-------  $coll$  | integer | az64 | f | 0  $col2$  | integer | none | f | 1

다음 예에서는 배포 키가 EVEN으로 설정되고 정렬 키는 명시적으로 정의되지 않으므로, 테이블이 균 등하게 배포되지만 정렬되지 않습니다.

create table t4(col1 int, col2 int) diststyle even;

**select "column", type, encoding, distkey, sortkey from pg\_table\_def where tablename = 't4';** column | type |encoding | distkey | sortkey --------+---------+---------+---------+-------  $coll$  | integer | az64 | f | 0  $col2$  | integer | az64 | f | 0

## ENCODE AUTO 옵션을 사용하여 테이블 생성

다음 예에서는 자동 압축 인코딩을 사용하여 테이블 t1을 생성합니다. 열에 대한 인코딩 형식을 지정 하지 않으면 ENCODE AUTO가 기본값입니다.

create table t1(c0 int, c1 varchar);

다음 예에서는 ENCODE AUTO를 지정하여 자동 압축 인코딩으로 테이블 t2를 생성합니다.

create table t2(c0 int, c1 varchar) encode auto;

다음 예에서는 ENCODE AUTO를 지정하여 자동 압축 인코딩으로 테이블 t3를 생성합니다. 열 c0은 DELTA의 초기 인코딩 형식으로 정의됩니다. 다른 인코딩이 더 나은 쿼리 성능을 제공하는 경우 Amazon Redshift에서 인코딩을 변경할 수 있습니다.

create table t3(c0 int encode delta, c1 varchar) encode auto;

다음 예에서는 ENCODE AUTO를 지정하여 자동 압축 인코딩으로 테이블 t4를 생성합니다. 열 c0은 초기 인코딩 DELTA로 정의되고, 열 c1은 LZO의 초기 인코딩으로 정의된다. 다른 인코딩이 더 나은 쿼 리 성능을 제공하는 경우 Amazon Redshift에서 이러한 인코딩을 변경할 수 있습니다.

CREATE TABLE 2008 2012 1325

create table t4(c0 int encode delta, c1 varchar encode lzo) encode auto;

# CREATE TABLE AS

주제

- [구문](#page-1353-0)
- [파라미터](#page-1353-1)
- [CTAS 사용 시 주의 사항](#page-1356-0)
- [CTAS 예](#page-1361-0)

쿼리를 기반으로 새 테이블을 만듭니다. 이 테이블의 소유자는 명령을 발행하는 사용자입니다.

명령에서 쿼리에 의해 정의된 데이터와 함께 새 테이블이 로드됩니다. 테이블 열의 이름과 데이터 형식 은 쿼리의 출력 열과 연결되어 있습니다. CREATE TABLE AS(CTAS) 명령을 실행하면 새 테이블이 생 성되고 새 테이블을 로드하는 쿼리가 평가됩니다.

## <span id="page-1353-0"></span>구문

```
CREATE [ [ LOCAL ] { TEMPORARY | TEMP } ]
TABLE table_name
[ ( column_name [, ... ] ) ]
[ BACKUP { YES | NO } ]
[ table_attributes ]
AS query
where table_attributes are:
[ DISTSTYLE { AUTO | EVEN | ALL | KEY } ]
[ DISTKEY( distkey_identifier ) ]
[ [ COMPOUND | INTERLEAVED ] SORTKEY( column_name [, ...] ) ]
```
<span id="page-1353-1"></span>파라미터

LOCAL

이 선택적 키워드는 문에서 허용되지만, Amazon Redshift에는 아무런 효과도 없습니다.

TEMPORARY | TEMP

임시 테이블을 만듭니다. 임시 테이블은 자신이 생성된 세션이 끝날 때 자동으로 삭제됩니다.

#### table name

생성할 테이블의 이름입니다.

**A** Important

'#'으로 시작하는 테이블 이름을 지정하면 테이블이 임시 테이블로 생성됩니다. 예:

create table #newtable (id) as select \* from oldtable;

최대 테이블 이름 길이는 127바이트이며, 이보다 긴 이름은 127바이트까지 표시되고 나머지는 잘 립니다. Amazon Redshift는 노드 유형별로 클러스터당 테이블 수 할당량을 적용합니다. 다음 테이 블에서 보듯이, 데이터베이스 및 스키마 이름으로 테이블 이름을 정규화할 수 있습니다.

create table tickit.public.test (c1) as select \* from oldtable;

이 예에서는 tickit이 데이터베이스 이름이고, public이 스키마 이름입니다. 데이터베이스 또는 스키마가 존재하지 않는 경우 테이블이 생성되지 않으며, 이 명령문은 오류를 반환합니다.

스키마 이름이 주어지는 경우 새 테이블은 그 스키마에서 생성됩니다(생성자가 해당 스키마에 액세 스할 수 있다고 가정). 테이블 이름은 그 스키마에 대한 고유한 이름이어야 합니다. 아무런 스키마도 지정되지 않으면 현재 데이터베이스 스키마를 사용하여 테이블이 생성됩니다. 임시 테이블을 생성 할 경우, 임시 테이블이 특수한 스키마에 존재하므로 스키마 이름을 지정할 수 없습니다.

같은 이름을 가진 여러 임시 테이블이 각각 별도의 세션에서 생성되는 경우에는 같은 데이터베이스 에 동시에 존재하도록 허용됩니다. 이러한 테이블은 서로 다른 스키마에 할당됩니다.

column\_name

새 테이블에 있는 열의 이름입니다. 열 이름을 입력하지 않은 경우에는 쿼리의 출력 열 이름에서 열 이름을 따옵니다. 기본 열 이름은 표현식에 사용됩니다. 유효한 이름에 대한 자세한 내용은 [이름 및](#page-929-0)  [식별자](#page-929-0) 섹션을 참조하세요.

BACKUP { YES | NO }

자동 및 수동 클러스터 스냅샷에 테이블을 포함해야 할지 여부를 지정하는 절입니다. 중요한 데이 터를 포함하지 않는 스테이징 테이블과 같은 테이블의 경우 BACKUP NO를 지정하여 스냅샷을 생 성하고 스냅샷으로부터 복원할 때의 처리 시간을 절약하고 Amazon Simple Storage Service의 스 토리지 공간을 줄입니다. BACKUP NO 설정은 클러스터 내에 있는 다른 노드로의 데이터 자동 복제 에 아무런 영향도 미치지 않으므로, 노드 장애가 발생할 경우 BACKUP NO가 지정된 테이블이 복원 됩니다. 기본값은 BACKUP YES입니다.

DISTSTYLE { AUTO | EVEN | KEY | ALL }

전체 테이블의 데이터 배포 스타일을 정의합니다. Amazon Redshift는 테이블에 대해 지정된 배포 스타일에 따라 컴퓨팅 노드에 테이블의 행을 배포합니다. 기본값은 DISTSTYLE AUTO입니다.

테이블에 대해 선택하는 분산 스타일이 데이터베이스의 전체 성능에 영향을 미칩니다. 자세한 내용 은 [데이터 배포 스타일 작업](#page-104-0) 단원을 참조하십시오.

- AUTO: Amazon Redshift에서 테이블 데이터를 기반으로 최적의 배포 스타일을 할당합니다. 테 이블에 적용된 분산 스타일을 보려면 PG\_CLASS 시스템 카탈로그 테이블을 쿼리합니다. 자세한 내용은 [분산 스타일 보기](#page-108-0) 단원을 참조하십시오.
- EVEN: 테이블의 데이터가 클러스터의 노드들에 걸쳐 라운드 로빈 배포 방식으로 균등하게 분포 됩니다. 행 ID는 배포의 결정에 사용되며, 대략적으로 같은 수의 행이 각 노드로 배포됩니다. 이것 이 기본 배포 방법입니다.
- KEY: 데이터가 DISTKEY 열에 있는 값을 기준으로 배포됩니다. 조인 테이블의 조인 열을 배포 키로 설정하면 두 테이블 모두의 조인 행이 컴퓨팅 노드에 배치됩니다. 데이터가 배치되면 최적 화 프로그램이 조인을 더 효율적으로 수행할 수 있습니다. DISTSTYLE KEY를 지정하는 경우 DISTKEY 열의 이름을 지정해야 합니다.
- ALL: 전체 테이블의 복사본이 모든 노드로 배포됩니다. 이 분산 스타일은 임의의 조인에 필요한 모든 행을 모든 노드에서 사용할 수 있도록 보장하지만, 스토리지 요구량이 몇 배로 늘고 테이블 의 로드 시간과 유지 관리 시간도 증가합니다. ALL 배포는 KEY 배포가 적절하지 않은 특정 차원 테이블과 함께 사용할 때 실행 시간을 개선할 수 있지만, 성능 개선 정도를 유지 관리 비용과 비교 검토해야 합니다.

DISTKEY (column)

배포 키에 대해 열 이름이나 위치 번호를 지정합니다. 테이블에 대한 선택적 열 목록 또는 쿼리의 선 택 목록 중 하나에 지정된 이름을 사용합니다. 또는 첫 번째로 선택한 열이 1, 두 번째로 선택한 열 이 2 등과 같이 이어지는 경우에는 위치 번호를 사용합니다. 테이블에서는 한 개의 열만 배포 키일 수 있습니다.

- 어떤 열을 DISTKEY 열로 선언하는 경우 DISTSTYLE이 KEY로 설정되거나 전혀 설정되지 않아 야 합니다.
- 열을 DISTKEY 열로 선언하지 않은 경우 DISTSTYLE을 EVEN으로 설정할 수 있습니다.
- DISTKEY 또는 DISTSTYLE을 지정하지 않으면 CTAS가 SELECT 절의 쿼리 계획을 기반으로 새 테이블의 분산 스타일을 결정합니다. 자세한 내용은 [열 및 테이블 속성의 상속](#page-1357-0) 단원을 참조하십 시오.

배포 키 및 정렬 키와 동일한 열을 정의할 수 있습니다. 이 접근 방식은 문제가 되는 열이 쿼리에서 조인 열일 때 조인을 가속화하는 경향이 있습니다.

[ COMPOUND | INTERLEAVED ] SORTKEY ( column\_name [, ... ] )

테이블에 대해 하나 이상의 정렬 키를 지정합니다. 데이터가 테이블로 로드될 때 데이터는 정렬 키 로 지정되는 열을 기준으로 정렬됩니다.

COMPOUND 또는 INTERLEAVED 정렬 스타일을 선택적으로 지정할 수 있습니다. 기본 키워드는 COMPOUND입니다. 자세한 내용은 [정렬 키 작업](#page-120-0) 단원을 참조하십시오.

테이블당 최대 400개의 COMPOUND SORTKEY 열 또는 8개의 INTERLEAVED SORTKEY 열을 정의할 수 있습니다.

SORTKEY를 지정하지 않으면 CTAS가 SELECT 절의 쿼리 계획을 기반으로 새 테이블의 정렬 키 를 결정합니다. 자세한 내용은 [열 및 테이블 속성의 상속](#page-1357-0) 단원을 참조하십시오.

## COMPOUND

목록에 표시되는 모든 열로 구성된 복합 키를 사용하여 데이터가 나열되는 순서대로 정렬됨을 지정합니다. 복합 정렬 키는 쿼리가 정렬 열의 순서에 따라 행을 스캔할 때 가장 유용합니다. 쿼 리가 보조 정렬 열에 의존할 때는 복합 키로 정렬함으로써 얻는 성능상의 이점이 감소합니다. 테 이블당 최대 400개의 COMPOUND SORTKEY 열을 정의할 수 있습니다.

## INTERI FAVED

데이터가 인터리브 정렬 키를 사용하여 정렬됨을 지정합니다. 인터리브 정렬 키에 대해 최대 8 개의 열을 지정할 수 있습니다.

인터리브 정렬에서는 정렬 키에서 각 열이나 열의 하위 집합에 똑같은 가중치를 부여하므로, 쿼 리가 정렬 키에 있는 열의 순서에 종속되지 않습니다. 쿼리가 하나 이상의 보조 정렬 열을 사용 하는 경우 인터리브 정렬은 쿼리 성능을 크게 높여줍니다. 인터리브 정렬에는 데이터 로드와 vacuum 작업에 약간의 오버헤드 비용이 수반됩니다.

#### AS query

Amazon Redshift가 지원하는 쿼리(SELECT 문)입니다.

# <span id="page-1356-0"></span>CTAS 사용 시 주의 사항

#### Limits

Amazon Redshift는 노드 유형별로 클러스터당 테이블 수 할당량을 적용합니다.

테이블 이름으로 입력할 수 있는 최대 문자 수는 127자입니다.

단일 테이블에서 정의할 수 있는 최대 열 수는 1,600개입니다.

#### <span id="page-1357-0"></span>열 및 테이블 속성의 상속

CREATE TABLE AS(CTAS) 테이블은 자신이 생성된 테이블로부터 제약 조건, 자격 증명 열, 기본 열 값 또는 기본 키를 상속하지 않습니다.

CTAS 테이블에 대한 열 압축 인코딩을 지정할 수 없습니다. Amazon Redshift가 다음과 같이 압축 인 코딩을 자동으로 할당합니다.

- 정렬 키로 정의된 열은 RAW 압축이 할당됩니다.
- BOOLEAN, REAL, DOUBLE PRECISION, GEOMETRY 또는 GEOGRAPHY 데이터 유형으로 정의 된 열은 RAW 압축이 할당됩니다.
- SMALLINT, INTEGER, BIGINT, DECIMAL, DATE, TIME, TIMETZ, TIMESTAMP 또는 TIMESTAMPTZ로 정의된 열에는 AZ64 압축이 할당됩니다.
- CHAR, VARCHAR 또는 VARBYTE로 정의된 열에는 LZO 압축이 할당됩니다.

자세한 내용은 [압축 인코딩](#page-89-1) 및 [데이터 타입](#page-932-0) 단원을 참조하세요.

열 인코딩을 명시적으로 할당하려면 [CREATE TABLE](#page-1330-0)을 사용하세요.

CTAS가 SELECT 절의 쿼리 계획을 기반으로 새 테이블의 분산 스타일과 정렬 키를 결정합니다.

조인, 집계, order by 절 또는 limit 절을 포함하는 쿼리와 같은 복잡한 쿼리인 경우, CTAS는 쿼리 계획 을 기반으로 최적의 분산 스타일과 정렬 키를 선택하기 위해 최대한 시도합니다.

## **a** Note

큰 데이터 집합 또는 복잡한 쿼리로 최상의 성능을 얻으려면 일반적인 데이터 집합을 사용하여 테스트하는 것이 좋습니다.

쿼리 최적화 프로그램이 데이터 정렬과 배포를 위해 선택하는 열이 있을 경우 어떤 열을 선택할지 살펴 보는 쿼리 계획을 검사함으로써 CTAS가 선택할 배포 키와 정렬 키를 예측할 수 있는 경우가 종종 있습 니다. 쿼리 계획의 최상위 노드가 단일 테이블(XN Seq Scan)의 간단한 순차적 스캔인 경우에는 CTAS 가 일반적으로 원본 테이블의 분산 스타일과 정렬 키를 사용합니다. 쿼리 계획의 최상위 노드가 다른 순차적 스캔(예: XN Limit, XN Sort, XN HashAggregate 등)인 경우, CTAS는 쿼리 계획을 기반으로 최 적의 분산 스타일과 정렬 키를 선택하기 위해 최대한 시도합니다.

예를 들어, 다음 유형의 SELECT 절을 사용하여 5개의 테이블을 만든다고 가정해봅시다.

- 간단한 select 문
- limit 절
- LISTID를 사용하는 order by 절
- QTYSOLD를 사용하는 order by 절
- group by 절을 사용하는 SUM 집계 함수

다음 예에서는 각 CTAS 문에 대한 쿼리 계획을 보여 줍니다.

```
explain create table sales1_simple as select listid, dateid, qtysold from sales; 
                              QUERY PLAN
---------------------------------------------------------------- 
 XN Seq Scan on sales (cost=0.00..1724.56 rows=172456 width=8)
(1 row)
explain create table sales2_limit as select listid, dateid, qtysold from sales limit 
  100; 
                                  QUERY PLAN
---------------------------------------------------------------------- 
 XN Limit (cost=0.00..1.00 rows=100 width=8) 
    -> XN Seq Scan on sales (cost=0.00..1724.56 rows=172456 width=8)
(2 rows)
explain create table sales3_orderbylistid as select listid, dateid, qtysold from sales 
 order by listid; 
                                   QUERY PLAN
                                            ------------------------------------------------------------------------ 
 XN Sort (cost=1000000016724.67..1000000017155.81 rows=172456 width=8) 
    Sort Key: listid 
    -> XN Seq Scan on sales (cost=0.00..1724.56 rows=172456 width=8)
(3 rows)
explain create table sales4_orderbyqty as select listid, dateid, qtysold from sales 
 order by qtysold; 
                                   QUERY PLAN
                             ------------------------------------------------------------------------ 
 XN Sort (cost=1000000016724.67..1000000017155.81 rows=172456 width=8)
```

```
 Sort Key: qtysold 
    -> XN Seq Scan on sales (cost=0.00..1724.56 rows=172456 width=8)
(3 rows)
explain create table sales5_groupby as select listid, dateid, sum(qtysold) from sales 
 group by listid, dateid; 
                               QUERY PLAN
---------------------------------------------------------------------- 
 XN HashAggregate (cost=3017.98..3226.75 rows=83509 width=8) 
    -> XN Seq Scan on sales (cost=0.00..1724.56 rows=172456 width=8)
(2 rows)
```
각 테이블에 대한 배포 키와 정렬 키를 보려면 다음에 표시된 것처럼 PG\_TABLE\_DEF 시스템 카탈로 그 테이블을 쿼리합니다.

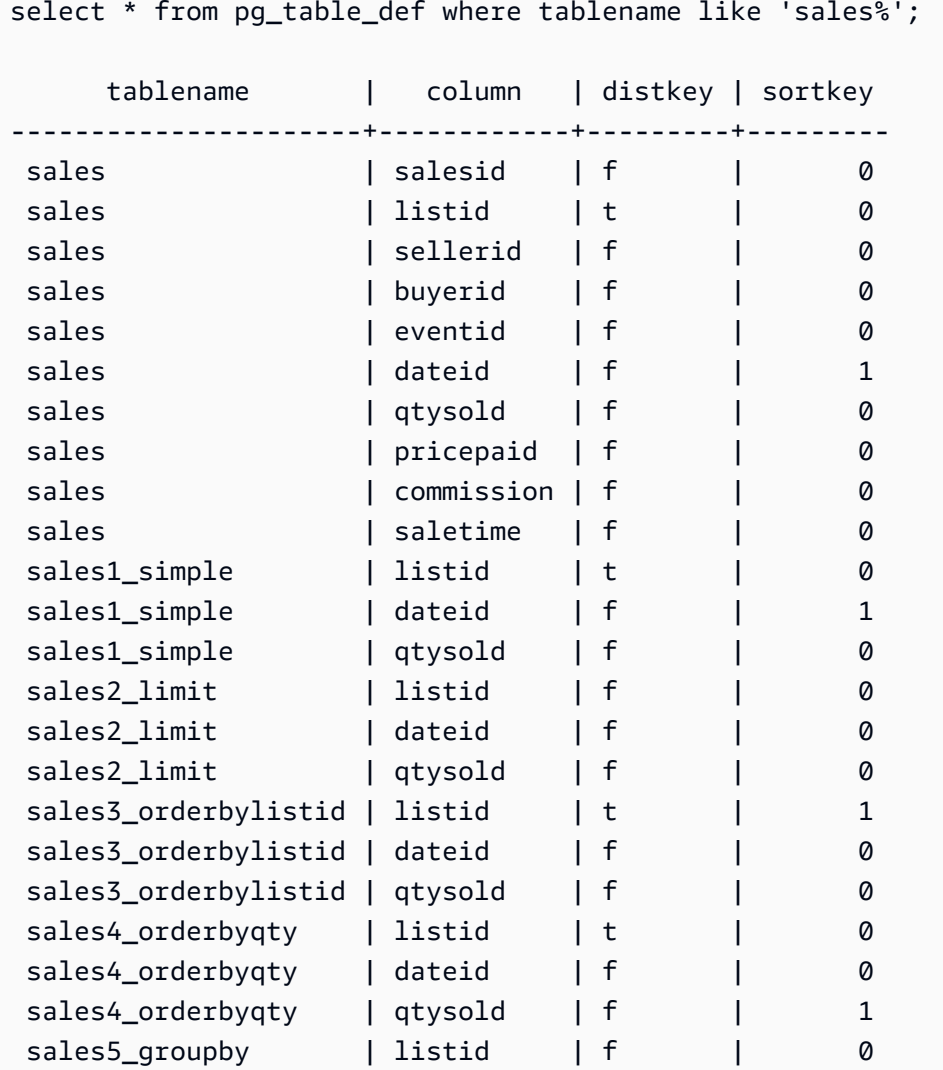

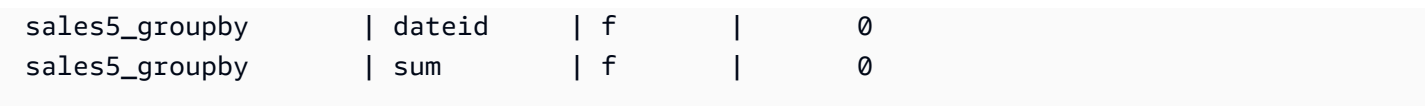

다음 표에 결과가 요약되어 있습니다. 단순성을 기하기 위해 설명 계획에서 비용, 행 및 너비 세부 정보 는 생략합니다.

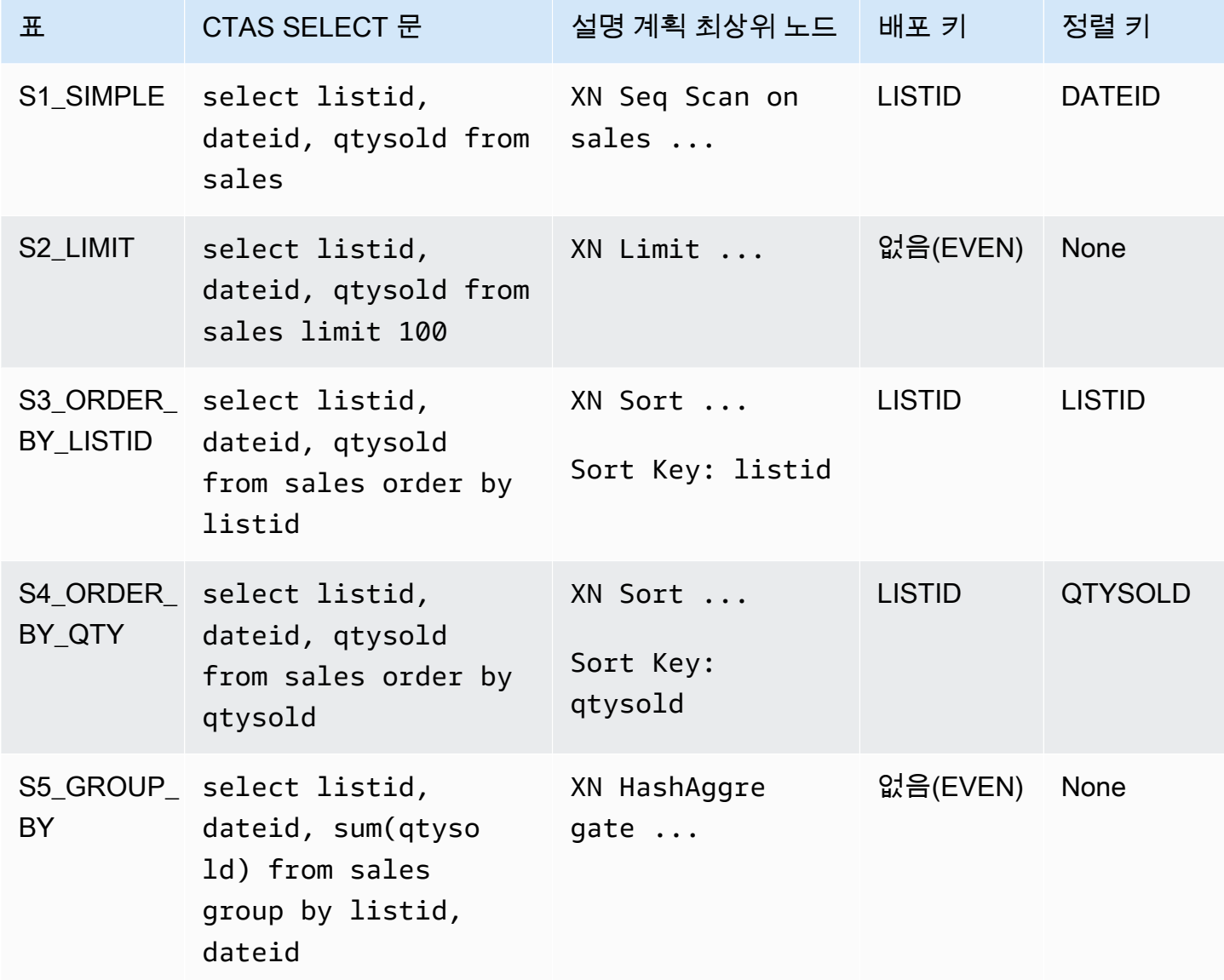

CTAS 문에서 분산 스타일과 정렬 키를 명시적으로 지정할 수 있습니다. 예를 들어, 다음 문은 EVEN 분산을 사용하여 테이블을 생성하고 SALESID를 정렬 키로 지정합니다.

create table sales\_disteven diststyle even

```
sortkey (salesid)
as
select eventid, venueid, dateid, eventname
from event;
```
압축 인코딩

ENCODE AUTO는 테이블의 기본값으로 사용됩니다. Amazon Redshift는 테이블의 모든 열에 대한 압 축 인코딩을 자동으로 관리하지 않습니다.

수신 데이터의 배포

수신 데이터의 해시 배포 구성표가 대상 테이블의 해시 배포 구성표와 일치하는 경우, 데이터 로드 시 데이터를 물리적으로 배포할 필요는 실제로 없습니다. 예를 들어, 새 테이블에 대해 배포 키가 설정되 고 같은 키 열에 배포된 다른 테이블에서 데이터가 삽입되고 있는 경우, 같은 노드와 조각을 사용하여 데이터가 적절히 로드됩니다. 하지만 원본 테이블과 대상 테이블이 모두 EVEN 배포로 설정되어 있는 경우 데이터는 대상 테이블로 다시 배포됩니다.

자동 ANALYZE 작업

Amazon Redshift는 CTAS 명령으로 생성하는 테이블을 자동으로 분석합니다. 이 테이블들이 처음 생 성될 때는 테이블에서 ANALYZE 명령을 실행할 필요가 없습니다. 테이블을 수정하는 경우, 다른 테이 블과 같은 방법으로 분석해야 합니다.

<span id="page-1361-0"></span>CTAS 예

다음 예에서는 EVENT 테이블에 대해 EVENT\_BACKUP이라는 테이블을 생성합니다.

create table event\_backup as select \* from event;

결과 테이블은 EVENT 테이블에서 배포 키와 정렬 키를 상속합니다.

```
select "column", type, encoding, distkey, sortkey
from pg_table_def where tablename = 'event_backup';
column | type | encoding | distkey | sortkey
----------+-----------------------------+----------+---------+--------
catid | smallint | none | false | 0
dateid | smallint | none | false | 1
eventid | integer                       | none     | true     |         0
```
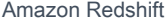

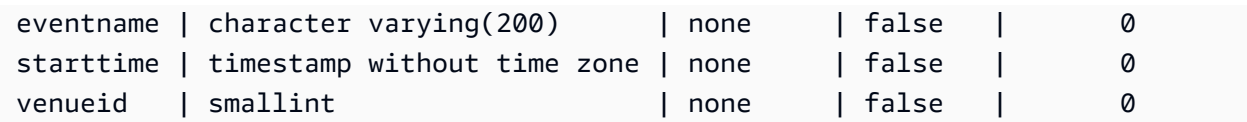

다음 명령은 EVENT 테이블에서 4개의 열을 선택하여 EVENTDISTSORT라는 새 테이블을 생성합니 다. 새 테이블은 EVENTID를 기준으로 배포되고 EVENTID 및 DATEID를 기준으로 정렬됩니다.

```
create table eventdistsort
distkey (1)
sortkey (1,3)
as
select eventid, venueid, dateid, eventname
from event;
```
결과는 다음과 같습니다.

```
select "column", type, encoding, distkey, sortkey
from pg_table_def where tablename = 'eventdistsort';
```
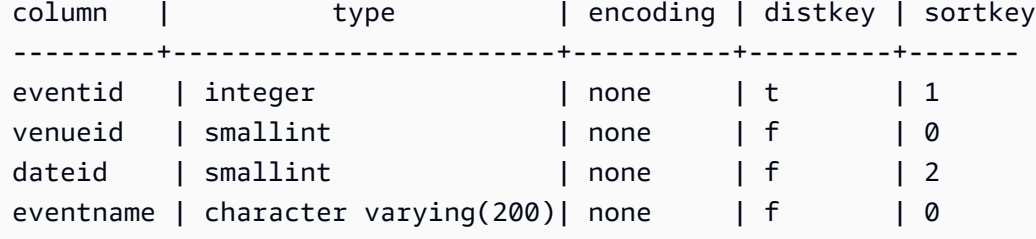

배포 키 및 정렬 키에 대한 열 이름을 사용하여 같은 테이블을 정확하게 생성할 수 있습니다. 예:

```
create table eventdistsort1
distkey (eventid)
sortkey (eventid, dateid)
as
select eventid, venueid, dateid, eventname
from event;
```
다음 문은 테이블에 균등 배포를 적용하지만 명시적인 정렬 키를 정의하지 않습니다.

```
create table eventdisteven
diststyle even
as
select eventid, venueid, dateid, eventname
```
from event;

새 테이블에 대해 EVEN 배포가 지정되어 있으므로 테이블이 EVENT 테이블(EVENTID)에서 정렬 키 를 상속하지 않습니다. 새 테이블에는 정렬 키와 배포 키가 없습니다.

select "column", type, encoding, distkey, sortkey from pg\_table\_def where tablename = 'eventdisteven'; column | type | encoding | distkey | sortkey ----------+------------------------+----------+---------+-------- eventid | integer | none | f | 0 venueid | smallint | none | f | 0 dateid | smallint | none | f | 0 eventname | character varying(200) | none | f | 0

다음 문은 균등 배포를 적용하고 정렬 키를 정의합니다.

create table eventdistevensort diststyle even sortkey (venueid) as select eventid, venueid, dateid, eventname from event;

결과 테이블에 정렬 키는 있지만 배포 키는 없습니다.

select "column", type, encoding, distkey, sortkey from pg\_table\_def where tablename = 'eventdistevensort'; column | type | encoding | distkey | sortkey ----------+------------------------+----------+---------+------ eventid | integer | none | f | 0 venueid | smallint | none | f | 1 dateid | smallint | none | f | 0 eventname | character varying(200) | none | f | 0

다음 문은 EVENTID 열에 정렬되어 있는 수신 데이터에서 다른 키 열에 EVENT 테이블을 다시 배포하 고 SORTKEY 열은 정의하지 않으므로, 테이블이 정렬되지 않습니다.

create table venuedistevent distkey(venueid) as select \* from event;

결과는 다음과 같습니다.

select "column", type, encoding, distkey, sortkey

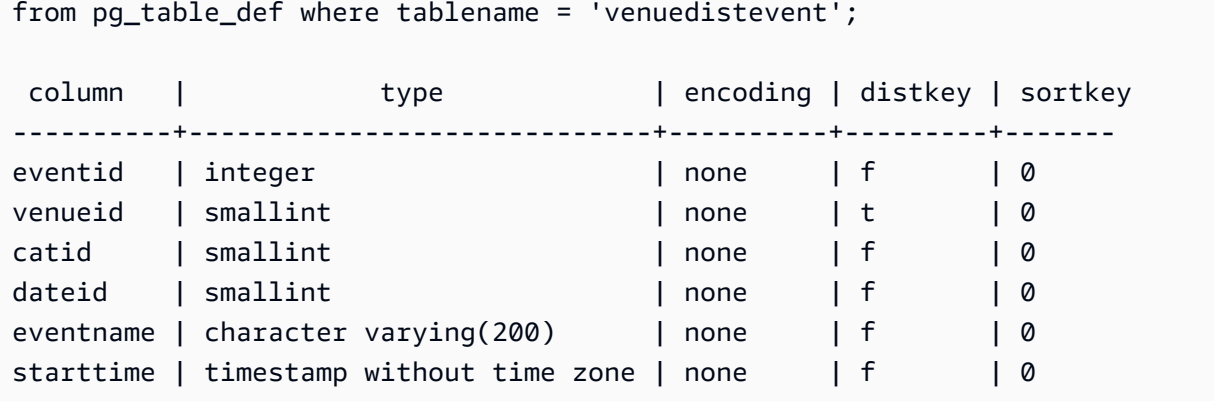

# 사용자 생성

새 데이터베이스 사용자를 생성합니다. 데이터베이스 사용자는 권한 및 역할에 따라 데이터베이스에 서 데이터를 검색하고, 명령을 실행하고, 기타 작업을 수행할 수 있습니다. 이 명령을 실행하려면 데이 터베이스 슈퍼 사용자여야 합니다.

# 필수 권한

CREATE USER에 필요한 권한은 다음과 같습니다.

- 수퍼유저
- CREATE USER 권한이 있는 사용자

```
구문
```

```
CREATE USER name [ WITH ]
PASSWORD { 'password' | 'md5hash' | 'sha256hash' | DISABLE }
[ option [ ... ] ]
where option can be:
CREATEDB | NOCREATEDB
| CREATEUSER | NOCREATEUSER
| SYSLOG ACCESS { RESTRICTED | UNRESTRICTED }
| IN GROUP groupname [, ... ]
| VALID UNTIL 'abstime'
| CONNECTION LIMIT { limit | UNLIMITED }
| SESSION TIMEOUT limit
| EXTERNALID external_id
```
# 파라미터

## 이름

생성할 사용자의 이름입니다. 사용자 이름은 PUBLIC일 수 없습니다. 유효한 이름에 대한 자세한 내 용은 [이름 및 식별자](#page-929-0) 섹션을 참조하세요.

WITH

선택적 키워드입니다. WITH는 Amazon Redshift에서 무시됩니다.

PASSWORD { 'password' | 'md5hash' | 'sha256hash' | DISABLE }

사용자의 암호를 설정합니다.

기본적으로, 암호가 비활성화 상태가 아닌 이상 사용자는 암호를 변경할 수 있습니다. 사용자의 암 호를 비활성화하려면 DISABLE을 지정하십시오. 사용자 암호를 비활성화하면 시스템에서 해당 암 호가 삭제되고 사용자는 임시 AWS Identity and Access Management(IAM) 사용자 자격 증명만 이 용해 로그인할 수 있습니다. 자세한 내용은 [IAM 인증을 이용한 데이터베이스 사용자 자격 증명 생](https://docs.aws.amazon.com/redshift/latest/mgmt/generating-user-credentials.html) [성](https://docs.aws.amazon.com/redshift/latest/mgmt/generating-user-credentials.html)을 참조하십시오. 수퍼유저만이 암호를 활성화 또는 비활성화할 수 있습니다. 수퍼유저의 암호를 비활성화할 수는 없습니다. 암호를 활성화하려면 [ALTER USER](#page-1077-0) 단원을 실행하고 암호를 지정하십 시오.

암호를 일반 텍스트, MD5 해시 문자열 또는 SHA256 해시 문자열로 지정할 수 있습니다.

**a** Note

AWS Management Console, AWS CLI 또는 Amazon Redshift API를 사용하여 새 클러스터 를 시작할 때 초기 데이터베이스 사용자를 위한 일반 텍스트 암호를 입력해야 합니다. 이후 에 [ALTER USER를](#page-1077-0) 사용하여 암호를 변경할 수 있습니다.

일반 텍스트의 경우, 암호는 다음 제약 조건을 충족해야 합니다.

- 8~64자 사이의 길이여야 합니다.
- 최소한 대문자 1개, 소문자 1개 및 숫자 1개를 포함해야 합니다.
- '(작은따옴표), "(큰따옴표), \, / 또는 @을 제외하고 모든 ASCII 문자(ASCII 코드 33~126)를 사용 할 수 있습니다.

CREATE USER 암호 파라미터를 일반 텍스트로 전달하는 대신 사용할 수 있는 더 안전한 방법으 로, 암호와 사용자 이름을 포함하는 문자열의 MD5 해시를 지정할 수 있습니다.

**a** Note

MD5 해시 문자열을 지정하면 CREATE USER 명령이 유효한 MD5 해시 문자열이 있는지 확인하지만 그 문자열에서 암호 부분의 유효성을 검사하지는 않습니다. 이 경우에는 빈 문 자열과 같은 암호를 생성할 수 있는데, 이 암호로 데이터베이스에 로그인할 수는 없습니다.

MD5 암호를 지정하려면 다음 단계를 따르십시오.

1. 암호와 사용자 이름을 연결합니다.

예를 들어, 암호가 ez이고 사용자가 user1인 경우 연결된 문자열은 ezuser1입니다.

2. 연결된 문자열을 32자의 MD5 해시 문자열로 변환합니다. MD5 유틸리티를 사용하여 해시 문 자열을 생성할 수 있습니다. 다음 예에서는 Amazon Redshift [MD5 함수](#page-1806-0) 및 연결 연산자(||)를 사용하여 32자의 MD5 해시 문자열을 반환합니다.

```
select md5('ez' || 'user1');
md5
--------------------------------
153c434b4b77c89e6b94f12c5393af5b
```
3. MD5 해시 문자열 앞에 'md5'를 연결하고 연결된 문자열을 md5hash 인수로 제공합니다.

create user user1 password 'md5153c434b4b77c89e6b94f12c5393af5b';

4. 로그인 자격 증명을 사용하여 데이터베이스에 로그인합니다.

이 예의 경우 암호 user1를 사용하여 ez로 로그인합니다.

또 다른 안전한 대안은 암호 문자열의 SHA-256 해시를 지정하는 것입니다. 또는 사용자 고유의 유 효한 SHA-256 다이제스트 및 다이제스트를 생성하는 데 사용된 256비트 솔트를 제공할 수 있습니 다.

- 다이제스트 해싱 함수의 출력입니다.
- 솔트 해시 함수 출력의 패턴을 줄이는 데 도움이 되도록 암호와 결합되는 무작위로 생성된 데이 터입니다.

'sha256|*Mypassword*'

'sha256|*digest*|*256-bit-salt*'

다음 예에서 Amazon Redshift는 솔트를 생성하고 관리합니다.

CREATE USER admin PASSWORD 'sha256|Mypassword1';

다음 예에서는 유효한 SHA-256 다이제스트 및 다이제스트를 생성하는 데 사용된 256비트 솔트가 제공됩니다.

비밀번호를 지정하고 자체 솔트로 해시하려면 다음 단계를 따릅니다.

- 1. 256비트 솔트를 생성합니다. 16진수 문자열 생성기를 사용하여 64자 길 이의 문자열을 생성하면 솔트를 확보할 수 있습니다. 이 예제에서 솔트는 c721bff5d9042cf541ff7b9d48fa8a6e545c19a763e3710151f9513038b0f6c6입니다.
- 2. FROM\_HEX 함수를 사용하여 솔트를 바이너리로 변환합니다. SHA2 함수에는 솔트의 바이너리 표현이 필요하기 때문입니다. 다음 문을 참조하십시오.

SELECT FROM\_HEX('c721bff5d9042cf541ff7b9d48fa8a6e545c19a763e3710151f9513038b0f6c6');

3. CONCAT 함수를 사용하여 솔트를 비밀번호에 추가하십시오. 이 예제의 암호는 Mypassword1입니다. 다음 문을 참조하십시오.

**SELECT** 

CONCAT('Mypassword1',FROM\_HEX('c721bff5d9042cf541ff7b9d48fa8a6e545c19a763e3710151f951303

4. SHA2 함수를 사용하여 암호와 솔트 조합으로 다이제스트를 만들 수 있습니다. 다음 문을 참조하 십시오.

```
SELECT
 SHA2(CONCAT('Mypassword1',FROM_HEX('c721bff5d9042cf541ff7b9d48fa8a6e545c19a763e3710151f9
  0);
```
5. 이전 단계의 다이제스트와 솔트를 사용하여 사용자를 생성합니다. 다음 문을 참조하십시오.

```
CREATE USER admin PASSWORD 'sha256|
821708135fcc42eb3afda85286dee0ed15c2c461d000291609f77eb113073ec2|
c721bff5d9042cf541ff7b9d48fa8a6e545c19a763e3710151f9513038b0f6c6';
```
6. 로그인 자격 증명을 사용하여 데이터베이스에 로그인합니다.
이 예의 경우 암호 admin를 사용하여 Mypassword1로 로그인합니다.

해싱 함수를 지정하지 않고 암호를 일반 텍스트로 설정하면 사용자 이름을 솔트로 사용하여 MD5 다이제스트가 생성됩니다.

CREATEDB | NOCREATEDB

CREATEDB 옵션을 사용하여 신규 사용자가 새 데이터베이스를 만들 수 있습니다. 기본값은 NOCREATEDB입니다.

CREATEUSER | NOCREATEUSER

CREATEUSER 옵션으로 CREATE USER를 포함한 모든 데이터베이스 권한을 가진 수퍼유저를 생 성합니다. 기본값은 NOCREATEUSER입니다. 자세한 내용은 [superuser](#page-846-0) 단원을 참조하십시오.

SYSLOG ACCESS { RESTRICTED | UNRESTRICTED }

Amazon Redshift 시스템 테이블 및 뷰에 대한 사용자의 액세스 수준을 지정합니다.

SYSLOG ACCESS RESTRICTED 권한이 있는 일반 사용자는 사용자 가시성 시스템 테이블 및 뷰 에서 해당 사용자가 생성한 행만 볼 수 있습니다. 기본값은 RESTRICTED입니다.

SYSLOG ACCESS UNRESTRICTED 권한이 있는 일반 사용자는 사용자 가시성 시스템 테이블 및 뷰에서 다른 사용자가 생성한 행을 포함한 모든 행을 볼 수 있습니다. UNRESTRICTED는 수퍼유저 가시성 테이블에 대한 일반 사용자 액세스를 부여하지 않습니다. 수퍼유저만 수퍼유저 가시성 테이 블을 볼 수 있습니다.

**a** Note

사용자에게 시스템 테이블에 대한 무제한 액세스를 제공하면 다른 사용자가 생성한 데이터 에 대한 가시성이 사용자에게 제공됩니다. 예를 들어, STL\_QUERY 및 STL\_QUERYTEXT 에는 INSERT, UPDATE 및 DELETE 문의 전체 텍스트가 포함되며, 여기에는 사용자가 생 성한 민감한 데이터가 포함될 수 있습니다.

SVV\_TRANSACTIONS의 모든 행은 모든 사용자에게 표시됩니다.

자세한 내용은 [시스템 테이블 및 뷰에 있는 데이터의 가시성](#page-2234-0) 단원을 참조하십시오.

IN GROUP groupname

사용자가 속한 기존 그룹의 이름을 지정합니다. 여러 개의 그룹 이름이 목록에 표시될 수 있습니다.

#### VALID UNTIL abstime

VALID UNTIL 옵션은 그 시간 이후로는 사용자 암호가 더 이상 유효하지 않게 되는 절대 시간을 설 정합니다. 기본적으로 암호에는 제한 시간이 없습니다.

CONNECTION LIMIT { limit | UNLIMITED }

사용자가 동시에 열어놓을 수 있는 데이터베이스 연결의 최대 개수입니다. 슈퍼 사용자에 대해서는 이 제한이 적용되지 않습니다. 최대 동시 연결 수를 허용하려면 UNLIMITED 키워드를 사용하십시 오. 각 데이터베이스에 대한 연결 개수 제한이 적용될 수도 있습니다. 자세한 내용은 [데이터베이스](#page-1203-0)  [생성](#page-1203-0) 단원을 참조하십시오. 기본값은 UNLIMITED입니다. 현재 연결을 보려면 [STV\\_SESSIONS](#page-2600-0) 시 스템 뷰를 쿼리하십시오.

#### **a** Note

사용자 및 데이터베이스 연결 제한이 모두 적용되는 경우 사용되지 않는 연결 슬롯은 사용 자가 연결 시도 시 양쪽 제한 범위 내에서 모두 사용 가능해야 합니다.

#### SESSION TIMEOUT limit

세션이 비활성 또는 유휴 상태로 유지되는 최대 시간(초)입니다. 범위는 60초(1분)~1,728,000초(20 일)입니다. 사용자에 대해 세션 시간 제한이 설정되지 않은 경우 클러스터 설정이 적용됩니다. 자세 한 내용은 Amazon Redshift 관리 가이드의 [Amazon Redshift의 할당량 및 제한](https://docs.aws.amazon.com/redshift/latest/mgmt/amazon-redshift-limits.html) 섹션을 참조하세요.

세션 시간 제한을 설정하면 새 세션에만 적용됩니다.

시작 시간, 사용자 이름 및 세션 시간 제한을 포함하여 활성 사용자 세션에 대한 정보를 보 려면 [STV\\_SESSIONS](#page-2600-0) 시스템 뷰를 쿼리합니다. 사용자 세션 기록에 대한 정보를 보려면 [STL\\_SESSIONS](#page-2538-0) 뷰를 쿼리합니다. 세션 시간 제한 값을 포함하여 데이터베이스 사용자에 대한 정 보를 검색하려면 [SVL\\_USER\\_INFO](#page-2720-0) 뷰를 쿼리합니다.

#### EXTERNALID external\_id

자격 증명 공급자와 연결된 사용자의 식별자입니다. 사용자는 암호를 비활성화해야 합니다. 자세한 내용은 [Amazon Redshift용 네이티브 자격 증명 공급자\(IdP\) 페더레이션](https://docs.aws.amazon.com/redshift/latest/mgmt/redshift-iam-access-control-native-idp.html)을 참조하세요.

사용 노트

기본적으로, 모든 사용자는 PUBLIC 스키마에 대해 CREATE 및 USAGE 권한이 있습니다. 사용자가 데이터베이스의 PUBLIC 스키마에 객체를 만들도록 허용하지 않으려면 REVOKE 명령을 사용하여 그 권한을 제거하십시오.

IAM 인증을 이용해 데이터베이스 사용자 자격 증명을 만들 때는 임시 자격 증명만을 이용해 로그인할 수 있는 수퍼유저를 만들 수 있습니다. 수퍼유저의 암호를 비활성화할 수는 없지만 임의로 생성되는 MD5 해시 문자열을 이용해 알 수 없는 암호를 만들 수는 있습니다.

create user iam\_superuser password 'md5A1234567890123456780123456789012' createuser;

큰따옴표로 묶여 있는 사용자 이름의 대/소문자는 enable\_case\_sensitive\_identifier 구성 옵 션 설정과 관계없이 항상 유지됩니다. 자세한 내용은 [enable\\_case\\_sensitive\\_identifier](#page-2749-0) 단원을 참조하 십시오.

예

다음 명령은 이름이 dbuser이고 암호가 "abcD1234"이며 데이터베이스 생성 권한이 있고 연결 제한이 30인 사용자를 생성합니다.

create user dbuser with password 'abcD1234' createdb connection limit 30;

PG\_USER\_INFO 카탈로그 테이블을 쿼리하여 데이터베이스 사용자에 대한 세부 정보를 봅니다.

**select \* from pg\_user\_info;** usename | usesysid | usecreatedb | usesuper | usecatupd | passwd | valuntil | useconfig | useconnlimit -----------+----------+-------------+----------+-----------+----------+---------- +-----------+------------ rdsdb | 1 | true | true | true | \*\*\*\*\*\*\*\* | infinity | | adminuser | 100 | true | true | false | \*\*\*\*\*\*\*\* | | | UNLIMITED dbuser | 102 | true | false | false | \*\*\*\*\*\*\*\* | | | 30

다음 예에서는 계정 암호가 2017년 6월 10일까지 유효합니다.

create user dbuser with password 'abcD1234' valid until '2017-06-10';

다음 예에서는 특수 문자를 포함하고 대/소문자를 구분하는 암호를 가진 사용자를 생성합니다.

create user newman with password '@AbC4321!';

MD5 암호에 백래시('\')를 사용하려면 원본 문자열에 있는 백래시로 백래시를 이스케이프하십시오. 다 음 예에서는 이름이 slashpass이고 암호가 단일 백래시('\')인 사용자를 생성합니다.

**select md5('\\'||'slashpass');**

md5

--------------------------------

0c983d1a624280812631c5389e60d48c

md5 비밀번호로 사용자를 생성합니다.

create user slashpass password 'md50c983d1a624280812631c5389e60d48c';

다음 예에서는 유휴 세션 시간 제한이 120초로 설정된 dbuser라는 사용자를 생성합니다.

CREATE USER dbuser password 'abcD1234' SESSION TIMEOUT 120;

다음 예에서는 이름이 bob인 사용자를 생성합니다. 네임스페이스는 myco\_aad입니다. 이것은 예시 입니다. 명령을 성공적으로 실행하려면 등록된 ID 공급업체가 있어야 합니다. 자세한 내용은 [Native](https://docs.aws.amazon.com/redshift/latest/mgmt/redshift-iam-access-control-native-idp.html) [identity provider \(IdP\) federation for Amazon Redshift\(](https://docs.aws.amazon.com/redshift/latest/mgmt/redshift-iam-access-control-native-idp.html)Amazon Redshift용 네이티브 자격 증명 공급자 (IdP) 페더레이션)를 참조하세요.

CREATE USER myco\_aad:bob EXTERNALID "ABC123" PASSWORD DISABLE;

# <span id="page-1371-0"></span>CREATE VIEW

데이터베이스에 뷰를 생성합니다. 뷰는 물리적으로 구체화되는 것은 아닙니다. 뷰를 정의하는 쿼리는 뷰가 쿼리에서 참조될 때마다 실행됩니다. 외부 테이블로 보기를 새로 만들려면 WITH NO SCHEMA BINDING 절을 포함시키십시오.

표준 뷰를 생성하려면 기본 테이블 또는 기본 뷰에 대한 액세스 권한이 있어야 합니다. 표준 보기를 쿼 리하려면 보기 자체에 대한 선택 권한이 필요하지만, 기본 테이블에 대한 선택 권한은 필요하지 않습니 다. 다른 스키마의 테이블이나 뷰를 참조하는 뷰를 생성하거나 구체화된 뷰를 참조하는 뷰를 생성하는 경우 사용 권한이 필요합니다. 지연 바인딩 뷰를 쿼리하려면 지연 바인딩 뷰 자체에 대한 몇 가지 권한 이 필요합니다. 또한 Late Binding 보기의 소유자에게 참조 객체(테이블, 뷰, 사용자 정의 함수 등)에 대 한 선택 권한이 있는지 확인해야 합니다. 지연 바인딩 뷰에 대한 자세한 내용은 [사용 노트](#page-1373-0) 섹션을 참조 하세요.

# 필수 권한

CREATE VIEW에 필요한 권한은 다음과 같습니다.

- CREATE VIEW의 경우
	- 수퍼유저
	- CREATE [ OR REPLACE ] VIEW 권한이 있는 사용자
- REPLACE VIEW의 경우
	- 수퍼유저
	- CREATE [ OR REPLACE ] VIEW 권한이 있는 사용자
	- 보기 소유자

# 구문

CREATE [ OR REPLACE ] VIEW *name* [ ( *column\_name* [, ...] ) ] AS *query* [ WITH NO SCHEMA BINDING ]

### 파라미터

### OR REPLACE

같은 이름의 뷰가 이미 있는 경우 뷰가 대체됩니다. 같은 열 이름과 데이터 형식을 사용하여 같은 열 집합을 생성하는 새 쿼리로만 뷰를 바꿀 수 있습니다. CREATE OR REPLACE VIEW는 작업 완료 시까지 읽기 및 쓰기를 위한 뷰를 잠급니다.

뷰가 교체될 때 소유권과 부여된 권한 등의 다른 속성은 유지됩니다.

#### 이름

결과의 이름. 스키마 이름이 지정되어 있는 경우(예: myschema.myview), 뷰는 지정된 스키마를 사용하여 생성됩니다. 그렇지 않으면, 뷰가 현재 스키마로 생성됩니다. 보기 이름은 같은 스키마에 있는 다른 보기 또는 테이블의 이름과는 달라야 합니다.

'#'으로 시작하는 보기 이름을 지정하면 보기가 현재 세션에서만 보이는 임시 보기로 생성됩니다.

유효한 이름에 대한 자세한 내용은 [이름 및 식별자](#page-929-0) 섹션을 참조하세요. 시스템 데이터베이스 template0, template1, padb\_harvest 또는 sys:internal에서 테이블 또는 뷰를 생성할 수 없습니다.

#### column\_name

뷰에서 열에 사용할 이름의 선택적 목록입니다. 열 이름이 지정되지 않은 경우에는 쿼리에서 파생 됩니다. 단일 뷰에서 정의할 수 있는 최대 열 수는 1,600개입니다.

query

테이블로 평가되는 (SELECT 문 형식의) 쿼리입니다. 이 테이블은 뷰에 있는 열과 행을 정의합니다. WITH NO SCHEMA BINDING

보기가 테이블, 사용자 정의 함수 같은 기본 데이터베이스 객체에 바인딩되지 않도록 지정 하는 절입니다. 결과적으로 보기와 보기가 참조하는 객체 사이에 종속성이 없습니다. 참조 객체가 존재하지 않는 경우에도 보기를 새로 만들 수 있습니다. 종속성이 없기 때문에 뷰에 영향을 주지 않고서 참조 객체를 중단하거나 변경할 수 있습니다. Amazon Redshift는 뷰가 쿼리될 때까지 종속성을 확인하지 않습니다. 지연 바인딩 뷰에 대한 자세한 내용을 보려면 [PG\\_GET\\_LATE\\_BINDING\\_VIEW\\_COLS](#page-2216-0) 함수를 실행합니다.

WITH NO SCHEMA BINDING 절을 포함할 때는 SELECT 문에서 참조한 테이블 및 보기를 스키마 이름으로 정규화해야 합니다. 참조 테이블이 존재하지 않더라도 보기를 새로 만들 때는 스키마가 반드시 존재해야 합니다. 예를 들어 다음과 같은 문은 오류를 반환합니다.

create view myevent as select eventname from event with no schema binding;

다음 문은 성공적으로 실행됩니다.

create view myevent as select eventname from public.event with no schema binding;

**a** Note

뷰를 업데이트하거나 뷰에 삽입하거나 뷰에서 삭제할 수 없습니다.

### <span id="page-1373-0"></span>사용 노트

Late Binding 보기

Late Binding 보기는 자신이 쿼리될 때까지 테이블 및 기타 보기와 같은 기본 데이터베이스 객체를 확 인하지 않습니다. 따라서 보기를 삭제한 다음 다시 생성하지 않고 기본 객체를 수정 또는 삭제할 수 있 습니다. 기본 객체를 삭제하는 경우 Late Binding 보기에 대한 쿼리가 실패합니다. Late Binding 보기에 대한 쿼리가 기본 객체에 존재하지 않는 열을 참조하는 경우 쿼리가 실패합니다.

Late Binding 보기의 기본 테이블 또는 보기를 삭제한 후 다시 생성하면 기본 액세스 권한을 가진 새 객 체가 생성됩니다. 뷰를 쿼리할 사용자에게 기본 객체에 대한 권한을 부여해야 할 수 있습니다.

Late Binding 보기를 생성하려면 WITH NO SCHEMA BINDING 절을 포함시키십시오. 다음 예에서는 스키마 바인딩 없이 보기를 새로 만듭니다.

create view event\_vw as select \* from public.event with no schema binding;

**select \* from event\_vw limit 1;**

eventid | venueid | catid | dateid | eventname | starttime --------+---------+-------+--------+---------------+-------------------- 2 | 306 | 8 | 2114 | Boris Godunov | 2008-10-15 20:00:00

다음은 Late Binding 보기를 다시 생성하지 않고 기본 테이블을 변경할 수 있음을 보여주는 예입니다.

alter table event rename column eventname to title;

**select \* from event\_vw limit 1;**

eventid | venueid | catid | dateid | title | starttime --------+---------+-------+--------+---------------+-------------------- 2 | 306 | 8 | 2114 | Boris Godunov | 2008-10-15 20:00:00

Amazon Redshift Spectrum 외부 테이블은 Late Binding 뷰에서만 참조할 수 있습니다. Late Binding 뷰의 애플리케이션 하나가 Amazon Redshift 및 Redshift Spectrum 테이블을 둘 다 쿼리합니다. 예 를 들어 [UNLOAD](#page-1593-0) 명령을 사용하여 오래된 데이터를 Amazon S3에 보관할 수 있습니다. 그런 다음 Amazon S3의 데이터를 참조하는 Redshift Spectrum 외부 테이블을 생성하고, 두 테이블을 쿼리하 는 뷰를 생성합니다. 다음은 UNION ALL 절을 사용하여 Amazon Redshift SALES 테이블과 Redshift Spectrum SPECTRUM.SALES 테이블을 조인하는 예입니다.

create view sales\_vw as select \* from public.sales union all select \* from spectrum.sales with no schema binding;

SPECTRUM.SALES 테이블을 비롯한 Redshift Spectrum 외부 테이블 생성에 대한 자세한 내용은 [Amazon Redshift Spectrum 시작하기](#page-403-0) 섹션을 참조하세요.

지연 바인딩 뷰에서 표준 뷰를 만드는 경우 표준 뷰의 정의에는 표준 뷰가 만들어질 당시 지연 바인딩 뷰의 정의가 포함됩니다. 지연 바인딩 뷰의 종속성은 추적되지 않으므로 지연 바인딩 뷰에 대한 변경 사항은 표준 뷰에서 추적되지 않습니다.

지연 바인딩 뷰의 최신 정의를 참조하도록 표준 뷰를 업데이트하려면 표준 뷰를 만들 때 사용한 초기 뷰 정의와 함께 CREATE OR REPLACE VIEW를 실행하세요.

지연 바인딩 뷰에서 표준 뷰를 만드는 다음 예시를 참조하세요.

```
create view sales_vw_lbv as 
select * from public.sales 
with no schema binding;
show view sales_vw_lbv; 
                             Show View DDL statement
-------------------------------------------------------------------------------- 
  create view sales_vw_lbv as select * from public.sales with no schema binding;
(1 row)create view sales_vw as 
select * from sales_vw_lbv;
show view sales_vw; 
                                                 Show View DDL statement
--------------------------------------------------------------------------------------------------------------------- 
  SELECT sales_vw_lbv.price, sales_vw_lbv."region" FROM (SELECT sales.price, 
  sales."region" FROM sales) sales_vw_lbv;
(1 row)
```
참고로, 표준 뷰의 DDL 문에 표시된 지연 바인딩 뷰는 표준 뷰를 만들 때 정의되며 이후에 지연 바인딩 뷰를 변경해도 업데이트되지 않습니다.

CREATE VIEW 1348

#### 예

예제 명령은 TICKIT 데이터베이스라는 샘플 객체 및 데이터 세트를 사용합니다. 자세한 내용은 [샘플](https://docs.aws.amazon.com/redshift/latest/dg/c_sampledb.html) [데이터베이스](https://docs.aws.amazon.com/redshift/latest/dg/c_sampledb.html)를 참조하세요.

다음 명령은 EVENT라는 테이블에서 myevent라는 뷰를 생성합니다.

```
create view myevent as select eventname from event
where eventname = 'LeAnn Rimes';
```
다음 명령은 USERS라는 테이블에서 myuser라는 뷰를 생성합니다.

create view myuser as select lastname from users;

다음 명령은 USERS라는 테이블에서 myuser라는 뷰를 생성하거나 대체합니다.

create or replace view myuser as select lastname from users;

다음 예에서는 스키마 바인딩 없이 보기를 새로 만듭니다.

```
create view myevent as select eventname from public.event
with no schema binding;
```
# DEALL OCATE

준비된 문을 할당 취소합니다.

# 구문

DEALLOCATE [PREPARE] *plan\_name*

### 파라미터

#### PREPARE

이 키워드는 선택 사항으로서 무시됩니다.

#### plan\_name

할당 취소할 준비된 문의 이름입니다.

### 사용 관련 참고 사항

DEALLOCATE는 이전에 준비된 SQL 문의 할당 취소에 사용됩니다. 준비된 문을 명시적으로 할당 취 소하지 않으면 현재 세션 종료 시 할당 취소됩니다. 준비된 문에 대한 자세한 내용은 [PREPARE](#page-1468-0) 섹션을 참조하세요.

참고

#### [EXECUTE,](#page-1415-0) [PREPARE](#page-1468-0)

### DECLARE

새로운 커서를 정의합니다. 더 큰 쿼리의 결과 집합에서 한 번에 몇 개의 행을 검색하려면 커서를 사용 하십시오.

커서의 첫 행을 가져올 때, 필요한 경우 메모리나 디스크에서 리더 노드에 전체 결과 집합이 구체화됩 니다. 큰 결과 집합을 가진 커서를 사용하면 성능에 나쁜 영향을 미칠 가능성이 있으므로, 가급적이면 다른 접근 방식을 사용하는 것이 좋습니다. 자세한 내용은 [커서 사용 시 성능 고려사항](#page-1379-0) 단원을 참조하 십시오.

트랜잭션 블록 내에 커서를 선언해야 합니다. 세션당 한 번에 한 개의 커서만 열 수 있습니다.

자세한 내용은 [FETCH,](#page-1424-0) [CLOSE](#page-1099-0) 섹션을 참조하세요.

### 구문

DECLARE *cursor\_name* CURSOR FOR *query*

### 파라미터

cursor\_name

새 커서의 이름입니다.

query

커서를 채우는 SELECT 문입니다.

### DECLARE CURSOR 사용 시 주의 사항

클라이언트 애플리케이션이 ODBC 연결을 사용하고 쿼리가 메모리에 비해 너무 큰 결과 집합을 생성 하는 경우, 커서를 사용하여 결과 집합을 클라이언트 애플리케이션으로 스트리밍할 수 있습니다. 커서 를 사용할 때, 리더 노드에서 전체 결과 집합이 구체화된 다음에 클라이언트가 결과를 증분 방식으로 가져올 수 있습니다.

#### **a** Note

Microsoft Windows용 ODBC에서 커서를 사용하려면 Amazon Redshift에 사용하는 ODBC DSN에서 [선언/가져오기 사용(Use Declare/Fetch)] 옵션을 사용합니다. 라운드 트립을 최소 화하려면 다중 노드 클러스터에 대해 ODBC DSN 옵션 대화 상자에서 캐시 크기 필드를 사용 하여 ODBC 캐시 크기를 4,000 이상으로 설정하는 것이 좋습니다. 단일 노드 클러스터에서 Cache Size를 1,000으로 설정합니다.

커서를 사용하면 성능에 나쁜 영향을 미칠 가능성이 있으므로, 가급적이면 다른 접근 방식을 사용하는 것이 좋습니다. 자세한 내용은 [커서 사용 시 성능 고려사항](#page-1379-0) 단원을 참조하십시오.

Amazon Redshift 커서는 다음 제한 사항과 함께 지원됩니다.

- 세션당 한 번에 한 개의 커서만 열 수 있습니다.
- 트랜잭션 (BEGIN … END) 내에서 커서를 사용해야 합니다.
- 모든 커서에 대한 최대 누적 결과 집합 크기는 클러스터 노드 유형을 기준으로 제한됩니다. 더 큰 결 과 집합이 필요하면 XL 또는 8XL 노드 구성으로 크기를 조정할 수 있습니다.

자세한 내용은 [커서 제약 조건](#page-1378-0) 단원을 참조하십시오.

<span id="page-1378-0"></span>커서 제약 조건

커서의 첫 행을 가져올 때, 리더 노드에 전체 결과 집합이 구체화됩니다. 결과 집합이 메모리에 적합하 지 않을 경우 필요에 따라 디스크에 기록됩니다. Amazon Redshift는 리더 노드의 무결성을 보호하려고 클러스터의 노드 유형을 기준으로 모든 커서 결과 집합의 크기에 제약 조건을 적용합니다.

다음 표에는 각 클러스터 노드 유형에 대한 최대 전체 결과 집합 크기가 나와 있습니다. 최대 결과 집합 크기의 단위는 메가바이트입니다.

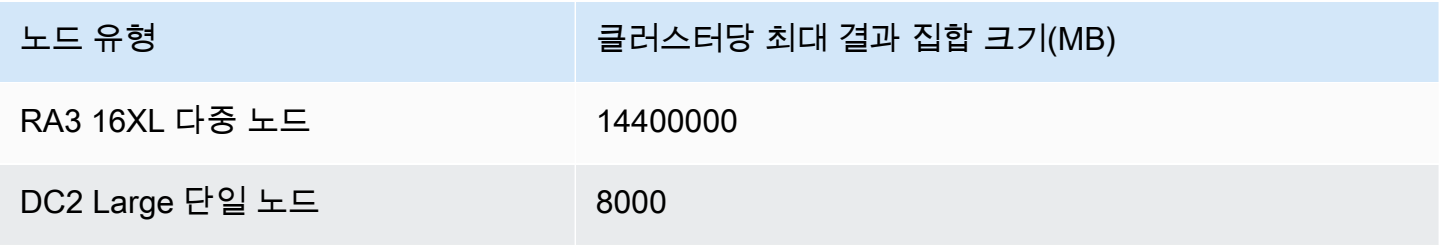

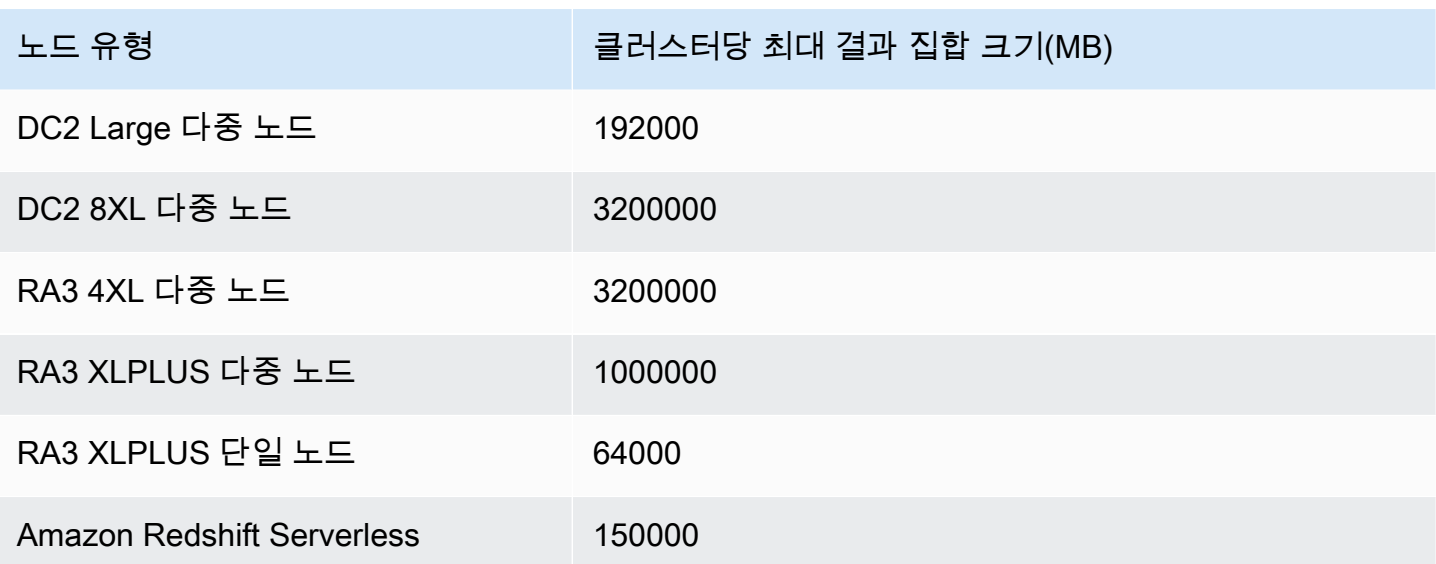

클러스터에 대한 활성 커서 구성을 보려면 수퍼유저로서 [STV\\_CURSOR\\_CONFIGURATION](#page-2575-0) 시스템 테이블을 쿼리하십시오. 활성 커서의 상태를 보려면 [STV\\_ACTIVE\\_CURSORS](#page-2570-0) 시스템 테이블을 쿼리 하십시오. 사용자에게는 자신의 커서에 대한 행만 보이지만, 수퍼유저는 모든 커서를 볼 수 있습니다.

<span id="page-1379-0"></span>커서 사용 시 성능 고려사항

커서는 리더 노드의 전체 결과 집합을 구체화한 후 결과를 클라이언트로 반환하기 시작하므로, 매우 큰 결과 집합을 가진 커서를 사용하면 성능에 나쁜 영향을 미칠 수 있습니다. 결과 집합이 매우 클 때는 커 서를 사용하지 않는 것이 좋습니다. 애플리케이션에서 ODBC 연결을 사용할 때와 같이, 경우에 따라서 는 커서가 유일하게 실행 가능한 해결책일 수도 있습니다. 가능하면 다음과 같은 대안을 사용하는 것이 좋습니다.

- [UNLOAD를](#page-1593-0) 사용하여 큰 테이블을 내보냅니다. UNLOAD 사용 시, 컴퓨팅 노드가 병렬로 작동하여 Amazon Simple Storage Service에 있는 데이터 파일로 데이터를 직접 전송합니다. 자세한 내용은 [데이터 언로드](#page-241-0) 단원을 참조하십시오.
- 클라이언트 애플리케이션에서 JDBC 가져오기 크기 파라미터를 설정합니다. JDBC 연결을 사용하 는데 클라이언트 측 메모리 부족 오류가 발생할 경우, JDBC 가져오기 크기 파라미터를 설정하여 클 라이언트가 더 작은 배치에서 결과 집합을 검색하도록 할 수 있습니다. 자세한 내용은 [JDBC Fetch](#page-776-0)  [Size 파라미터 설정](#page-776-0) 단원을 참조하십시오.

### DECLARE CURSOR 예제

다음 예에서는 LOLLAPALOOZA로 명명된 커서를 선언하여 롤라팔루자(LOLLAPALOOZA) 행사를 위 한 판매 정보를 선택한 후 커서를 사용하여 결과 집합에서 행을 가져옵니다.

```
-- Begin a transaction
begin;
-- Declare a cursor
declare lollapalooza cursor for
select eventname, starttime, pricepaid/qtysold as costperticket, qtysold
from sales, event
where sales.eventid = event.eventid
and eventname='Lollapalooza';
-- Fetch the first 5 rows in the cursor lollapalooza:
fetch forward 5 from lollapalooza; 
 eventname | starttime | costperticket | qtysold
--------------+---------------------+---------------+--------- 
 Lollapalooza | 2008-05-01 19:00:00 | 92.00000000 | 3 
 Lollapalooza | 2008-11-15 15:00:00 | 222.00000000 | 2 
 Lollapalooza | 2008-04-17 15:00:00 | 239.00000000 | 3 
 Lollapalooza | 2008-04-17 15:00:00 | 239.00000000 | 4 
Lollapalooza | 2008-04-17 15:00:00 | 239.00000000 | 1
(5 rows)
-- Fetch the next row:
fetch next from lollapalooza; 
  eventname | starttime | costperticket | qtysold
--------------+---------------------+---------------+--------- 
Lollapalooza | 2008-10-06 14:00:00 | 114.00000000 | 2
-- Close the cursor and end the transaction:
close lollapalooza;
commit;
```
다음 예제는 테이블의 모든 결과를 포함하는 refcursor를 반복합니다.

```
CREATE TABLE tbl_1 (a int, b int);
INSERT INTO tbl_1 values (1, 2), (3, 4);
```

```
CREATE OR REPLACE PROCEDURE sp_cursor_loop() AS $$
DECLARE 
     target record; 
     curs1 cursor for select * from tbl_1;
BEGIN 
     OPEN curs1; 
     LOOP 
         fetch curs1 into target; 
          exit when not found; 
         RAISE INFO 'a %', target.a; 
     END LOOP; 
     CLOSE curs1;
END;
$$ LANGUAGE plpgsql;
CALL sp_cursor_loop(); 
SELECT message 
    from svl_stored_proc_messages 
    where querytxt like 'CALL sp_cursor_loop()%'; 
   message
---------- 
       a 1 
       a 3
```
# DELETE

행을 테이블에서 삭제합니다.

**a** Note 단일 SQL 문의 최대 크기는 16MB입니다.

# 구문

```
[ WITH [RECURSIVE] common_table_expression [, common_table_expression , ...] ]
DELETE [ FROM ] { table_name | materialized_view_name }
     [ { USING } table_name, ... ] 
     [ WHERE condition ]
```
### 파라미터

### WITH 절

하나 이상의 common-table-expressions를 지정하는 절(옵션)입니다. [WITH 절](#page-1494-0) 섹션을 참조하세요. FROM

USING 절이 지정되어 있을 때를 제외하면 FROM 키워드는 선택 사항입니다. delete from event; 및 delete event; 문은 똑같이 EVENT 테이블에서 모든 행을 제거하는 작업을 수행합 니다.

#### **a** Note

테이블에서 모든 행을 삭제하려면 테이블을 [TRUNCATE합](#page-1591-0)니다. TRUNCATE는 DELETE보 다 훨씬 더 효율적이며 VACUUM 및 ANALYZE가 필요하지 않습니다. 하지만 TRUNCATE 는 이 명령이 실행되는 트랜잭션을 커밋합니다.

table\_name

임시 또는 영구 테이블입니다. 테이블의 소유자 또는 테이블에 대한 DELETE 권한을 가진 사용자만 이 테이블에서 행을 삭제할 수 있습니다.

대규모 테이블에서 정규화되지 않은 빠른 삭제 작업을 하려면 TRUNCATE 명령의 사용을 고려하십 시오([TRUNCATE](#page-1591-0) 참조).

**a** Note 테이블에서 많은 수의 행을 삭제한 후

- 테이블을 완전히 비워 스토리지 공간을 회수하고 행을 다시 정렬합니다.
- 테이블을 분석하여 쿼리 플래너에 대한 통계를 업데이트합니다.

materialized\_view\_name

구체화된 뷰 DELETE 문은 [스트리밍 수집](#page-335-0)에서 사용되는 구체화된 뷰에서 작동합니다. 구체화된 뷰 의 소유자 또는 구체화된 뷰에 대한 DELETE 권한을 가진 사용자만 구체화된 뷰에서 행을 삭제할 수 있습니다.

사용자에게 RLS 무시 권한이 부여되지 않은 행 수준 보안(RLS) 정책을 사용하는 스트리밍 수집을 위해 구체화된 뷰에서 DELETE를 실행할 수 없습니다. 여기에는 예외가 있습니다. DELETE를 수행 하는 사용자에게 IGNORE RLS가 부여되면 성공적으로 실행됩니다. 자세한 내용은 [RLS 정책 소유](https://docs.aws.amazon.com/redshift/latest/dg/t_rls_ownership.html) [권 및 관리를](https://docs.aws.amazon.com/redshift/latest/dg/t_rls_ownership.html) 참조하세요.

USING table\_name, ...

USING 키워드는 WHERE 절 조건에서 추가적인 테이블이 참조될 때 테이블 목록을 소개하는 데 사 용됩니다. 예를 들어, 다음 문은 EVENT 및 SALES 테이블에 대한 조인 조건을 충족시키는 EVENT 테이블에서 모든 행을 삭제합니다. SALES 테이블은 FROM 목록에 명시적으로 명명되어야 합니다.

delete from event using sales where event.eventid=sales.eventid;

USING 절에서 대상 테이블 이름을 반복하는 경우 DELETE 작업은 자가 조인을 실행합니다. 같은 쿼리를 쓰는 방법의 대안으로서, WHERE 절에서 USING 구문 대신 하위 쿼리를 사용할 수 있습니 다.

WHERE condition

행 삭제를 조건과 일치하는 행으로 제한하는 선택적인 절입니다. 예를 들어, 조건은 열에 대한 제한, 조인 조건 또는 쿼리의 결과를 바탕으로 하는 조건일 수 있습니다. 쿼리는 DELETE 명령의 대상이 아닌 테이블을 참조할 수 있습니다. 예:

delete from t1 where col1 in(select col2 from t2);

아무런 조건도 지정되지 않은 경우 테이블에 있는 모든 행이 삭제됩니다.

#### 예

CATEGORY 테이블에서 모든 행을 삭제합니다.

delete from category;

CATEGORY 테이블에서 CATID 값이 0~9 사이의 값인 행을 삭제합니다.

```
delete from category
where catid between 0 and 9;
```
SALES 테이블에 자신의 SELLERID 값이 존재하지 않는 LISTING 테이블에서 행을 삭제합니다.

delete from listing where listing.sellerid not in(select sales.sellerid from sales);

다음 두 쿼리는 모두 EVENT 테이블에 대한 조인과 CATID 열에 대한 추가적인 제한 사항을 바탕으로 CATEGORY 테이블에서 한 개의 행을 삭제합니다.

delete from category using event where event.catid=category.catid and category.catid=9;

delete from category where catid in (select category.catid from category, event where category.catid=event.catid and category.catid=9);

다음 쿼리는 mv\_cities 구체화된 뷰에서 모든 행을 삭제합니다. 이 예의 구체화된 뷰 이름은 샘플입 니다.

delete from mv cities;

# DESC DATASHARE

ALTER DATASHARE를 사용하여 추가된 datashare 내의 데이터베이스 객체 목록을 표시합니다. Amazon Redshift는 테이블, 뷰 및 함수의 이름, 데이터베이스, 스키마 및 형식을 표시합니다.

데이터 공유 객체에 대한 추가 정보는 시스템 보기를 사용하여 찾을 수 있습니다. 자세한 내용은 [SVV\\_DATASHARE\\_OBJECTS](https://docs.aws.amazon.com/redshift/latest/dg/r_SVV_DATASHARE_OBJECTS.html) 및 [SVV\\_DATASHARES](https://docs.aws.amazon.com/redshift/latest/dg/r_SVV_DATASHARES.html)를 참조하세요.

#### 구문

DESC DATASHARE *datashare\_name* [ OF [ ACCOUNT *account\_id* ] NAMESPACE *namespace\_guid* ]

파라미터

datashare\_name

datashare의 이름입니다.

#### NAMESPACE namespace\_guid

datashare에서 사용하는 네임스페이스를 지정하는 값입니다. 소비자 클러스터 관리자로 DESC DATAHSARE를 실행할 때 NAMESPACE 파라미터를 지정하여 인바운드 datashare를 봅니다.

ACCOUNT account\_id

datashare가 속한 계정을 지정하는 값입니다.

### 사용 관련 참고 사항

소비자 계정 관리자는 DESC DATASHARE를 실행하여 AWS 계정 내의 인바운드 datashare를 볼 때 NAMESPACE 옵션을 지정합니다. DESC DATASHARE를 실행하여 AWS 계정 간 인바운드 datashare 를 볼 때 ACCOUNT 및 NAMESPACE 옵션을 지정합니다.

예

다음 예에서는 생산자 클러스터의 아웃바운드 datashare에 대한 정보를 표시합니다.

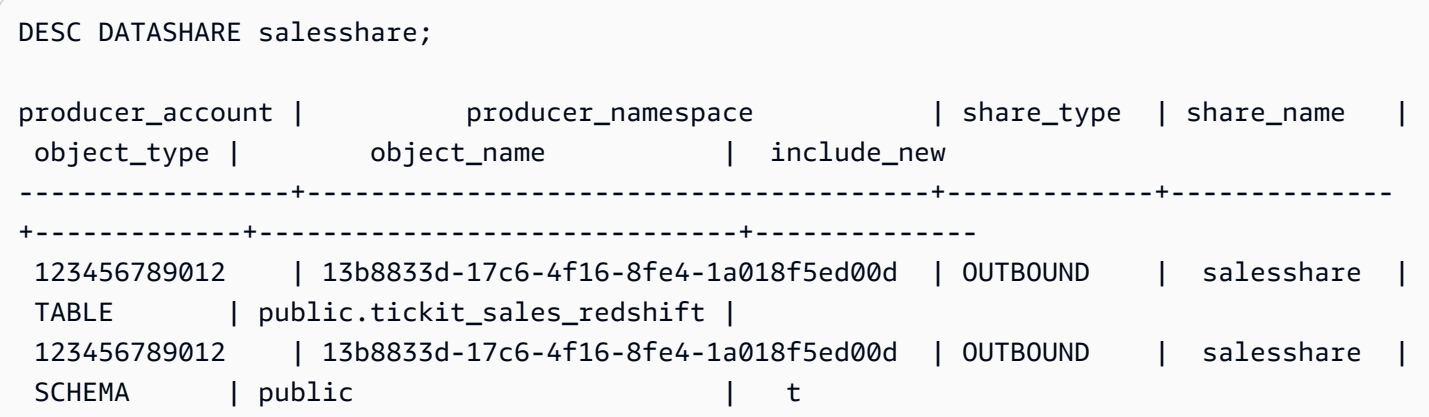

다음 예에서는 소비자 클러스터의 인바운드 datashare에 대한 정보를 표시합니다.

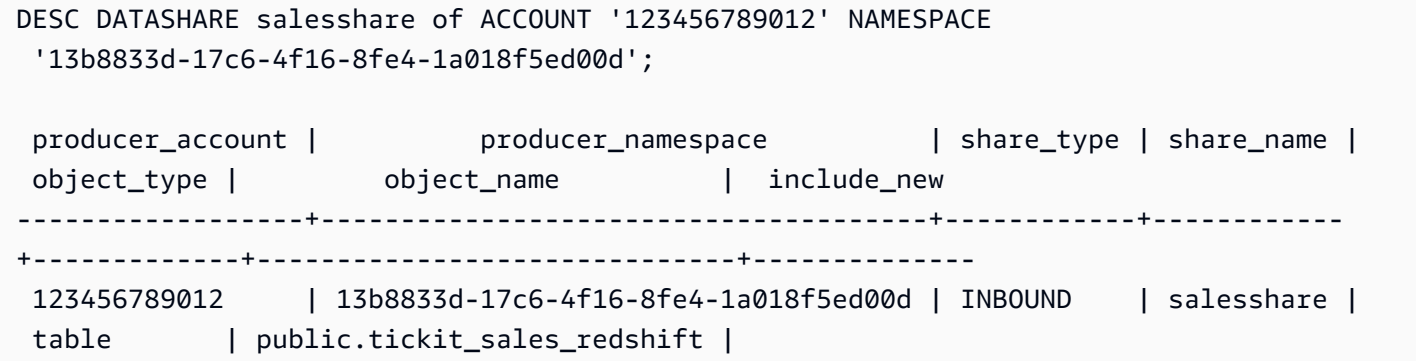

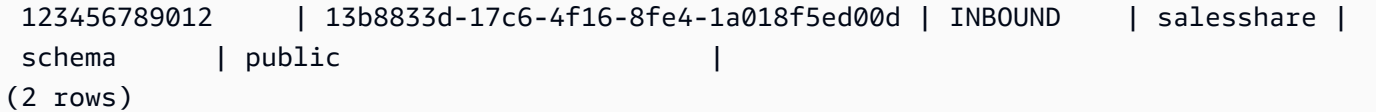

# DESC IDENTITY PROVIDER

자격 증명 공급자에 대한 정보를 표시합니다. 슈퍼 사용자만 자격 증명 공급자를 설명할 수 있습니다.

구문

DESC IDENTITY PROVIDER *identity\_provider\_name*

파라미터

identity\_provider\_name

자격 증명 공급자 이름입니다.

예

다음 예에서는 자격 증명 공급자에 대한 정보를 표시합니다.

DESC IDENTITY PROVIDER azure\_idp;

샘플 출력은 다음과 같습니다.

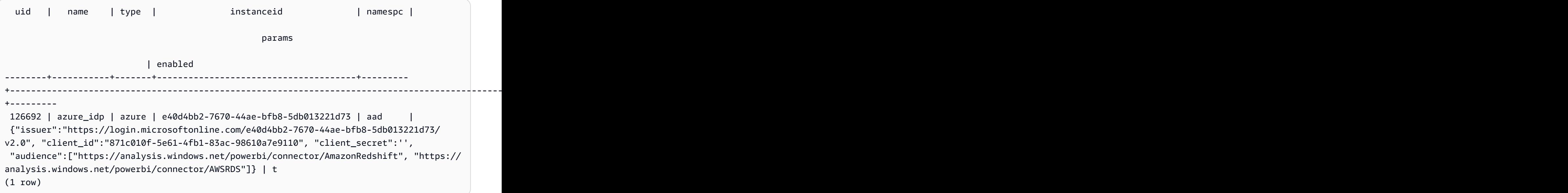

# 마스킹 정책 분리

이미 연결되어 있던 동적 데이터 마스킹 정책을 열에서 분리합니다. 동적 데이터 마스킹에 대한 자세한 내용은 [동적 데이터 마스킹\(](#page-897-0)동적 데이터 마스킹(미리 보기)을 참조하세요.

sys:secadmin 역할이 부여된 수퍼유저와 사용자 또는 역할은 마스킹 정책을 분리할 수 있습니다.

# 구문

```
DETACH MASKING POLICY policy name
   ON { table name }
    ( output_column_names ) 
   FROM { user_name | ROLE role_name | PUBLIC };
```
파라미터

policy\_name

분리할 마스킹 정책의 이름입니다.

table name

마스킹 정책을 분리할 테이블의 이름입니다.

output\_column\_names

마스킹 정책이 연결된 열의 이름입니다.

user\_name

마스킹 정책이 연결된 사용자의 이름입니다.

단일 DETACH MASKING POLICY 문에서 user\_name, role\_name 및 PUBLIC 중 하나만 설정할 수 있습니다.

role\_name

마스킹 정책이 연결된 역할의 이름입니다.

단일 DETACH MASKING POLICY 문에서 user\_name, role\_name 및 PUBLIC 중 하나만 설정할 수 있습니다.

PUBLIC

정책이 테이블의 모든 사용자에게 연결되었음을 표시합니다.

단일 DETACH MASKING POLICY 문에서 user\_name, role\_name 및 PUBLIC 중 하나만 설정할 수 있습니다.

# DETACH RLS POLICY

테이블에 대한 행 수준 보안 정책을 하나 이상의 사용자 또는 역할에서 분리합니다.

sys:secadmin 역할이 부여된 수퍼유저와 사용자 또는 역할은 정책을 분리할 수 있습니다.

### 구문

```
DETACH RLS POLICY policy_name ON [TABLE] table_name [, ...]
FROM { user_name | ROLE role_name | PUBLIC } [, ...]
```
### 파라미터

policy\_name

정책의 이름입니다.

ON [TABLE] table\_name [, ...]

행 수준 보안 정책이 분리되는 테이블 또는 보기입니다.

FROM { user\_name | ROLE role\_name | PUBLIC} [, ...]

정책이 하나 이상의 지정된 사용자 또는 역할에서 분리되는지 여부를 지정합니다.

#### 사용 노트

DETACH RLS POLICY 문과 관련한 작업을 수행할 때는 다음을 준수하세요.

• 관계, 사용자, 역할 또는 퍼블릭 객체에서 정책을 분리할 수 있습니다.

#### 예

다음 예에서는 테이블에 대한 정책을 역할에서 분리합니다.

DETACH RLS POLICY policy\_concerts ON tickit\_category\_redshift FROM ROLE analyst, ROLE dbadmin;

# DROP DATABASE

데이터베이스를 삭제합니다.

트랜잭션 블록(BEGIN ... END) 내에서는 DROP DATABASE를 실행할 수 없습니다. 버전 관리에 대한 자세한 내용은 [직렬화 가능 격리](#page-205-0) 단원을 참조하십시오.

### 구문

DROP DATABASE *database\_name*

파라미터

database\_name

삭제될 데이터베이스의 이름입니다. dev, padb\_harvest, template0, template1 또는 sys:internal 데 이터베이스를 삭제할 수 없고, 현재 데이터베이스도 삭제할 수 없습니다.

외부 데이터베이스를 삭제하려면 외부 스키마를 삭제합니다. 자세한 내용은 [DROP SCHEMA](#page-1404-0) 단원 을 참조하십시오.

DROP DATABASE 사용 참고 사항

DROP DATABASE 문을 사용할 때 다음 사항을 고려하세요.

• 일반적으로 DROP DATABASE 문을 사용하여 AWS Data Exchange datashare가 포함된 데이터베 이스를 삭제하지 않는 것이 좋습니다. 그렇게 하면 datashare에 대한 액세스 권한이 있는 AWS 계정 가 액세스 권한을 상실합니다. 이러한 유형의 변경을 수행하면 AWS Data Exchange의 데이터 제품 조건을 위반할 수 있습니다.

다음 예에서는 AWS Data Exchange datashare가 포함된 데이터베이스가 삭제될 경우 오류를 보여 줍니다.

DROP DATABASE test\_db; ERROR: Drop of database test\_db that contains ADX-managed datashare(s) requires session variable datashare\_break\_glass\_session\_var to be set to value 'ce8d280c10ad41'

데이터베이스 삭제를 허용하려면 다음 변수를 설정하고 DROP DATABASE 문을 다시 실행합니다.

SET datashare\_break\_glass\_session\_var to 'ce8d280c10ad41';

DROP DATABASE test\_db;

이 경우 Amazon Redshift는 임의의 일회성 값을 생성하여 AWS Data Exchange datashare가 포함된 데이터베이스에 대해 DROP DATABASE를 허용하도록 세션 변수를 설정합니다.

### 예

다음 예에서는 TICKIT TEST라는 데이터베이스를 삭제합니다.

drop database tickit\_test;

# DROP DATASHARE

datashare를 삭제합니다. 이 명령은 되돌릴 수 없습니다.

슈퍼 사용자 또는 datashare 소유자만 datashare를 삭제할 수 있습니다.

# 필수 권한

DROP DATASHARE에 필요한 권한은 다음과 같습니다.

- 수퍼유저
- DROP DATASHARE 권한이 있는 사용자
- Datashare 소유자

### 구문

DROP DATASHARE *datashare\_name*;

### 파라미터

datashare\_name

삭제될 datashare의 이름입니다.

DROP DATASHARE 사용 참고 사항

DROP DATASHARE 문을 사용할 때 다음 사항을 고려하세요.

• 일반적으로 DROP DATASHARE 문을 사용하여 AWS Data Exchange datashare를 삭제하지 않는 것이 좋습니다. 그렇게 하면 datashare에 대한 액세스 권한이 있는 AWS 계정가 액세스 권한을 상실 합니다. 이러한 유형의 변경을 수행하면 AWS Data Exchange의 데이터 제품 조건을 위반할 수 있습 니다.

다음 예에서는 AWS Data Exchange datashare가 삭제될 경우 오류를 보여줍니다.

```
DROP DATASHARE salesshare;
ERROR: Drop of ADX-managed datashare salesshare requires session variable 
  datashare_break_glass_session_var to be set to value '620c871f890c49'
```
AWS Data Exchange datashare 삭제를 허용하려면 다음 변수를 설정하고 DROP DATASHARE 문 을 다시 실행합니다.

```
SET datashare_break_glass_session_var to '620c871f890c49';
```
DROP DATASHARE salesshare;

이 경우 Amazon Redshift는 임의의 일회성 값을 생성하여 AWS Data Exchange datashare에 대해 DROP DATASHARE를 허용하도록 세션 변수를 설정합니다.

#### 예

다음 예에서는 salesshare라는 datashare를 삭제합니다.

DROP DATASHARE salesshare;

# DROP EXTERNAL VIEW(미리 보기)

미리 보기로 출시된 Amazon Redshift용 데이터 카탈로그에 대한 사전 릴리스 설명서입니다. 설명서 및 기능은 모두 변경될 수 있습니다. 이 기능은 테스트 클러스터에만 사용하고 프로덕션 환경에서는 사용하지 않는 것이 좋습니다. 미리 보기 이용 약관은 [AWS 서비스 약관의](https://aws.amazon.com/service-terms/) 베타 및 미리 보기를 참조 하세요.

Preview(미리 보기)에서 Amazon Redshift 클러스터를 생성하여 Amazon Redshift의 새로운 기능을 테 스트할 수 있습니다. 프로덕션에서 이러한 기능을 사용하거나 Preview(미리 보기) 클러스터를 프로덕 션 클러스터 또는 다른 트랙의 클러스터로 이동할 수 없습니다. 미리 보기 이용 약관은 [AWS 서비스 약](https://aws.amazon.com/service-terms/) [관](https://aws.amazon.com/service-terms/)의 베타 및 미리 보기를 참조하세요.

Preview(미리 보기)에서 클러스터 생성

- 1. AWS Management Console에 로그인한 후 [https://console.aws.amazon.com/redshiftv2/에](https://console.aws.amazon.com/redshiftv2/)서 Amazon Redshift 콘솔을 엽니다.
- 2. 탐색 메뉴에서 Provisioned clusters dashboard(프로비저닝된 클러스터 대시보드)를 선택하고 Clusters(클러스터)를 선택합니다. 현재 AWS 리전의 계정에 대한 클러스터가 나열됩니다. 각 클러 스터의 속성 하위 집합이 목록의 열에 표시됩니다.
- 3. Clusters(클러스터) 목록 페이지에 미리 보기를 소개하는 배너가 표시됩니다. Create preview cluster(미리 보기 클러스터 생성) 버튼을 선택하여 클러스터 생성 페이지를 엽니다.
- 4. 클러스터의 속성을 입력합니다. 테스트하려는 기능이 포함된 Preview track(미리 보기 트랙)을 선 택합니다. 미리 보기 트랙에 있음을 나타내는 클러스터 이름을 입력하는 것이 좋습니다. 테스트하 려는 기능에 대해 -preview 레이블이 지정된 옵션을 포함하여 클러스터 옵션을 선택합니다. 클러 스터 생성에 대한 일반적인 정보는 Amazon Redshift 관리 안내서의 [클러스터 생성](https://docs.aws.amazon.com/redshift/latest/mgmt/managing-clusters-console.html#create-cluster)을 참조하세요.
- 5. 미리 보기에서 클러스터를 생성하려면 클러스터 생성을 선택합니다.

#### **a** Note

preview\_2023 트랙은 사용 가능한 가장 최근의 미리 보기 트랙입니다. 이 트랙은 RA3 노드 유형의 클러스터 생성만 지원합니다. 노드 유형 DC2 및 이전 노드 유형은 지원되지 않습니다.

6. 미리 보기 클러스터를 사용할 수 있으면 SQL 클라이언트를 사용하여 데이터를 로드하고 쿼리합 니다.

데이터 카탈로그 미리 보기 기능은 다음 리전에서만 사용 가능합니다.

- 미국 동부(오하이오)(us-east-2)
- 미국 동부(버지니아 북부)(us-east-1)
- 미국 서부(캘리포니아 북부)(us-west-1)
- 아시아 태평양(도쿄)(ap-northeast-1)
- 유럽(아일랜드)(eu-west-1)

#### • 유럽(스톡홀름)(eu-north-1)

미리 보기 작업 그룹을 만들어 데이터 카탈로그 뷰를 테스트할 수도 있습니다. 이러한 기능을 프로덕 션 환경에서 사용하거나 작업 그룹을 다른 작업 그룹으로 이동할 수 없습니다. 미리 보기 이용 약관은 [AWS 서비스 약관의](https://aws.amazon.com/service-terms/) 베타 및 미리 보기를 참조하세요. 미리 보기 작업 그룹을 만드는 방법에 대한 지침 은<https://docs.aws.amazon.com/redshift/latest/mgmt/serverless-workgroup-preview.html>섹션을 참조 하세요.

데이터베이스에서 외부 뷰를 삭제합니다. 외부 뷰를 삭제하면 뷰와 연결된 모든 SQL 엔진(예: Amazon Athena 및 Amazon EMR Spark)에서 해당 뷰가 제거됩니다. 이 명령은 되돌릴 수 없습니다. 데이터 카 탈로그 뷰에 대한 자세한 내용은 [Creating Data Catalog views \(preview\)](https://docs.aws.amazon.com/redshift/latest/dg/glue-data-catalog-views-overview.html)를 참조하세요.

구문

DROP EXTERNAL VIEW *schema\_name.view\_name* [ IF EXISTS ] {catalog\_name.schema\_name.view\_name | awsdatacatalog.dbname.view\_name | external\_schema\_name.view\_name}

### 파라미터

schema\_name.view\_name

AWS Glue 데이터베이스에 연결된 스키마이며, 뷰 이름이 뒤따릅니다.

IF EXISTS

뷰가 있는 경우에만 뷰를 삭제합니다.

catalog\_name.schema\_name.view\_name | awsdatacatalog.dbname.view\_name | external\_schema\_name.view\_name

뷰를 삭제할 때 사용하는 스키마의 표기법입니다. 직접 만든 Glue 데이터베이스인 AWS Glue Data Catalog 또는 직접 만든 외부 스키마를 사용하도록 지정할 수 있습니다. 자세한 내용은 [CREATE](https://docs.aws.amazon.com/redshift/latest/dg/r_CREATE_DATABASE.html) [DATABASE](https://docs.aws.amazon.com/redshift/latest/dg/r_CREATE_DATABASE.html) 및 [CREATE EXTERNAL SCHEMA](https://docs.aws.amazon.com/redshift/latest/dg/r_CREATE_EXTERNAL_SCHEMA.html)를 참조하세요.

query\_definition

뷰를 변경하기 위해 Amazon Redshift가 실행하는 SQL 쿼리의 정의입니다.

#### 예

다음 예시에서는 sample\_schema.glue\_data\_catalog\_view라는 데이터 카탈로그 뷰를 삭제합니다.

DROP EXTERNAL VIEW sample\_schema.glue\_data\_catalog\_view IF EXISTS

# DROP FUNCTION

데이터베이스에서 UDF(사용자 정의 함수)를 제거합니다. 이름은 같지만 서명은 다른 함수가 여러 개 존재할 수 있으므로 함수의 서명 또는 인수 데이터 형식의 목록을 지정해야 합니다. Amazon Redshift 내장 함수를 삭제할 수 없습니다.

이 명령은 되돌릴 수 없습니다.

### 필수 권한

DROP FUNCTION에 필요한 권한은 다음과 같습니다.

- 수퍼유저
- DROP FUNCTION 권한이 있는 사용자
- 함수 소유자

# 구문

```
DROP FUNCTION name
( [arg_name] arg_type [, ...] )
[ CASCADE | RESTRICT ]
```
### 파라미터

#### 이름

제거할 기능의 이름입니다.

#### arg\_name

입력 인수의 이름입니다. 함수의 자격 증명을 확인하는 데는 인수 데이터 형식만 있으면 되므로 DROP FUNCTION은 인수 이름을 무시합니다.

arg\_type

입력 인수의 데이터 형식입니다. 최대 32가지 데이터 형식을 가진, 쉼표로 구분된 목록을 제공할 수 있습니다.

#### CASCADE

보기 같은 함수에 의존하는 객체를 자동으로 삭제하도록 지정하는 키워드입니다.

함수에 종속되지 않는 보기를 새로 만들려면 보기 정의에 WITH NO SCHEMA BINDING 절을 포함 시키십시오. 자세한 내용은 [CREATE VIEW](#page-1371-0) 단원을 참조하십시오.

#### **RESTRICT**

객체가 해당 함수에 의존하는 경우 함수를 삭제하지 않고 메시지를 반환하도록 지정하는 키워드입 니다. 이 동작이 기본값입니다.

#### 예

다음 예에서는 f\_sqrt라는 함수를 삭제합니다.

drop function f\_sqrt(int);

종속 항목이 있는 함수를 제거하려면 다음 예와 같이 CASCADE 옵션을 사용하십시오.

drop function f\_sqrt(int)cascade;

### DROP GROUP

사용자 그룹을 삭제합니다. 이 명령은 되돌릴 수 없습니다. 이 명령은 그룹에 있는 개별 사용자를 삭제 하지 않습니다.

개별 사용자를 삭제하려면 DROP USER 섹션을 참조하세요.

### 구문

DROP GROUP *name*

파라미터

이름

삭제할 사용자 그룹의 이름입니다.

예

다음 예에서는 guests 사용자 그룹을 삭제합니다.

DROP GROUP guests;

객체에 대해 어떤 권한을 가지고 있는 그룹은 삭제할 수 없습니다. 그런 그룹을 삭제하려고 하면 다음 오류를 수신하게 됩니다.

ERROR: group "guests" can't be dropped because the group has a privilege on some object

그룹이 객체에 대한 권한을 갖고 있을 경우 권한을 취소한 후 그룹을 삭제합니다. guests 그룹에 대한 권한을 가진 객체를 찾으려면 다음 예제를 사용합니다. 예제에 사용된 메타데이터 뷰에 대한 자세한 내 용은 [SVV\\_RELATION\\_PRIVILEGES를](https://docs.aws.amazon.com/redshift/latest/dg/r_SVV_RELATION_PRIVILEGES.html) 참조하세요.

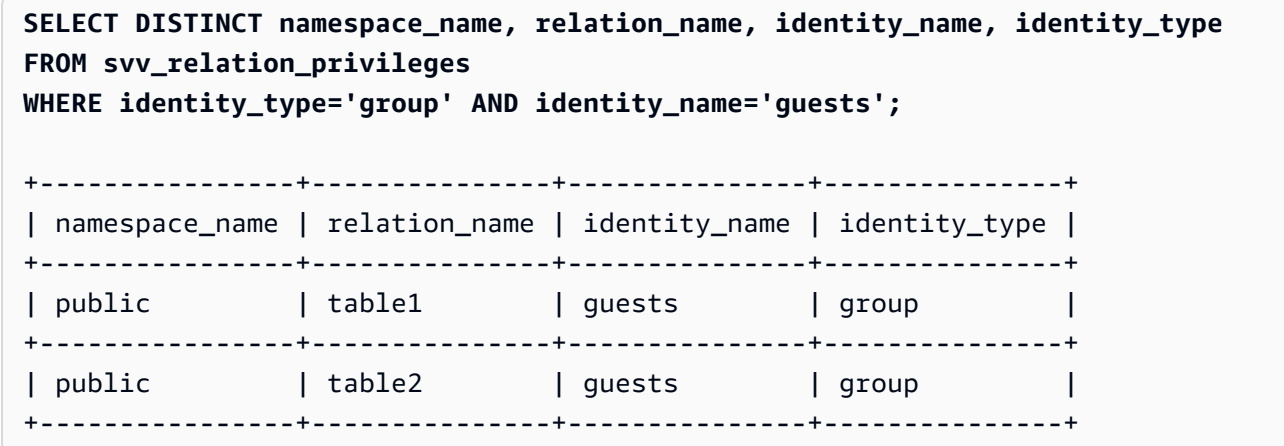

다음 예에서는 public 사용자 그룹에서 guests 스키마에 있는 모든 테이블에 대한 모든 권한을 취소 한 후 그룹을 삭제합니다.

REVOKE ALL ON ALL TABLES IN SCHEMA public FROM GROUP guests; DROP GROUP guests;

# DROP IDENTITY PROVIDER

자격 증명 공급자를 삭제합니다. 이 명령은 되돌릴 수 없습니다. 슈퍼 사용자만 자격 증명 공급자를 삭 제할 수 있습니다.

### 구문

DROP IDENTITY PROVIDER *identity\_provider\_name* [ CASCADE ]

파라미터

identity\_provider\_name

삭제할 자격 증명 공급자의 이름입니다.

#### CASCADE

자격 증명 공급자를 삭제할 때 해당 자격 증명 공급자에 연결된 사용자 및 역할을 삭제합니다.

#### 예

다음 예에서는 oauth\_provider 자격 증명 공급자를 삭제합니다.

DROP IDENTITY PROVIDER oauth\_provider;

자격 증명 공급자를 삭제하면 일부 사용자가 로그인하지 못하거나 자격 증명 공급자를 사용하도록 구 성된 클라이언트 도구를 사용할 수 없습니다.

# DROP LIBRARY

데이터베이스에서 사용자 지정 Python 라이브러리를 제거합니다. 라이브러리 소유자 또는 수퍼유저만 이 라이브러리를 삭제할 수 있습니다.

DROP LIBRARY를 트랜잭션 블록(BEGIN … END) 내에서 실행할 수 없습니다. 버전 관리에 대한 자세 한 내용은 [직렬화 가능 격리](#page-205-0) 단원을 참조하십시오.

이 명령은 되돌릴 수 없습니다. DROP LIBRARY 명령은 즉시 커밋합니다. 라이브러리에 종속된 UDF 가 동시에 실행 중인 경우 UDF는 트랜잭션 내에서 실행 중이더라도 실패할 수 있습니다.

자세한 내용은 [CREATE LIBRARY](#page-1280-0) 단원을 참조하십시오.

### 필수 권한

DROPLIBRARY에 필요한 권한은 다음과 같습니다.

• 수퍼유저

- DROP LIBRARY 권한이 있는 사용자
- 라이브러리 소유자

# 구문

DROP LIBRARY *library\_name*

파라미터

library\_name

라이브러리의 이름입니다.

# 마스킹 정책 삭제

모든 데이터베이스에서 동적 데이터 마스킹 정책을 삭제합니다. 아직 하나 이상의 테이블에 연결된 마 스킹 정책을 삭제할 수 없습니다. 동적 데이터 마스킹에 대한 자세한 내용은 [동적 데이터 마스킹\(](#page-897-0)동적 데이터 마스킹(미리 보기)을 참조하세요.

sys:secadmin 역할이 부여된 수퍼유저와 사용자 또는 역할은 마스킹 정책을 삭제할 수 있습니다.

### 구문

DROP MASKING POLICY *policy\_name*;

### 파라미터

policy\_name

삭제될 마스킹 정책의 이름입니다.

# DROP MODEL

데이터베이스에서 모델을 제거합니다. 모델 소유자나 슈퍼 사용자만 모델을 삭제할 수 있습니다.

DROP MODEL은 또한 이 모델에서 파생된 모든 연결된 예측 함수, 모델과 관련된 모든 Amazon Redshift 아티팩트 및 모델과 관련된 모든 Amazon S3 데이터를 삭제합니다. 모델이 Amazon SageMaker에서 계속 훈련되는 동안 DROP MODEL은 이러한 작업을 취소합니다.

이 명령은 되돌릴 수 없습니다. DROP MODEL 명령은 즉시 커밋됩니다.

### 필요한 권한

DROP MODEL에 필요한 권한은 다음과 같습니다.

- 수퍼유저
- DROP MODEL 권한이 있는 사용자
- 모델 소유자
- 스키마 소유자

# 구문

DROP MODEL [ IF EXISTS ] *model\_name*

### 파라미터

### IF EXISTS

지정된 스키마가 이미 존재하는 경우 명령이 아무 것도 변경하지 않고 스키마가 존재한다는 메시지 를 반환함을 나타내는 절입니다.

model\_name

모델의 이름입니다. 스키마의 모델 이름은 고유해야 합니다.

### 예

다음 예에서는 demo\_ml.customer\_churn 모델을 삭제합니다.

DROP MODEL demo\_ml.customer\_churn

# DROP MATERIALIZED VIEW

구체화된 보기를 제거합니다.

구체화된 뷰에 대한 자세한 내용은 [Amazon Redshift에서 구체화된 뷰 생성](#page-321-0) 섹션을 참조하세요.

#### 구문

DROP MATERIALIZED VIEW [ IF EXISTS ] *mv\_name* [ CASCADE | RESTRICT ]

#### 파라미터

IF EXISTS

명명된 구체화된 보기가 있는지 확인하기 위해 지정하는 절입니다. 구체화된 보기가 없으면 DROP MATERIALIZED VIEW 명령이 오류 메시지를 반환합니다. 이 절은 존재하지 않는 구체화된 보기를 삭제해도 스크립트가 실패하지 않도록 스크립팅할 때 유용합니다.

mv\_name

삭제할 구체화된 보기의 이름입니다.

CASCADE

다른 뷰와 같이, 구체화된 뷰가 종속되는 객체를 자동으로 삭제함을 나타내는 절입니다.

**RESTRICT** 

종속된 객체가 있는 경우 구체화된 뷰를 삭제하지 않음을 나타내는 절입니다. 이 값이 기본값입니 다.

사용 관련 참고 사항

구체화된 보기의 소유자만 해당 보기에서 DROP MATERIALIZED VIEW를 사용할 수 있습니다. 수퍼유 저 또는 특별히 DROP 권한이 부여된 사용자는 예외일 수 있습니다.

구체화된 뷰에 대한 drop 문을 작성하고 일치하는 이름을 가진 뷰가 있는 경우 DROP VIEW를 사용하 도록 지시하는 오류가 발생합니다. DROP MATERIALIZED VIEW IF EXISTS를 사용하는 경우에도 오류가 발생합니다.

예

다음 예제는 tickets\_mv 구체화된 보기를 삭제합니다.

DROP MATERIALIZED VIEW tickets\_mv;

# DROP PROCEDURE

프로시저를 삭제합니다. 프로시저를 삭제하려면 프로시저 이름과 입력 인수 데이터 형식(서명)이 모 두 필요합니다. OUT 인수를 포함하여 전체 인수 데이터 형식을 포함시킬 수도 있습니다. 프로시저 의 서명을 찾으려면 [SHOW PROCEDURE](#page-1584-0) 명령을 사용합니다. 프로시저 서명에 대한 자세한 내용은 [PG\\_PROC\\_INFO](#page-2730-0) 섹션을 참조하세요.

### 필수 권한

DROP PROCEDURE에 필요한 권한은 다음과 같습니다.

- 수퍼유저
- DROP PROCEDURE 권한이 있는 사용자
- 프로시저 소유자

### 구문

DROP PROCEDURE sp\_name (  $[$  [ argname ]  $[$  argmode ] argtype  $[$ , ...] ]  $)$ 

### 파라미터

#### sp\_name

제거할 프로시저의 이름입니다.

#### argname

입력 인수의 이름입니다. 프로시저의 자격 증명을 확인하는 데는 인수 데이터 형식만 있으면 되므 로 DROP PROCEDURE는 인수 이름을 무시합니다.

#### argmode

인수 모드입니다. IN, OUT 또는 INOUT일 수 있습니다. OUT 인수는 저장 프로시저를 식별하는 데 사용되지 않으므로 선택 사항입니다.

#### argtype

입력 인수의 데이터 형식입니다. 지원되는 데이터 형식의 전체 목록은 [데이터 타입](#page-932-0) 섹션을 참조하 세요.

#### 예

다음 예제에서는 quarterly\_revenue라는 저장 프로시저를 삭제합니다.

DROP PROCEDURE quarterly\_revenue(volume INOUT bigint, at\_price IN numeric,result OUT int);

# DROP RLS POLICY

모든 데이터베이스의 전체 테이블에 대한 행 수준 보안 정책을 삭제합니다.

sys:secadmin 역할이 부여된 수퍼유저와 사용자 또는 역할은 정책을 삭제할 수 있습니다.

### 구문

DROP RLS POLICY [ IF EXISTS ] *policy\_name* [ CASCADE | RESTRICT ]

### 파라미터

#### IF EXISTS

지정된 정책이 이미 존재하는지 여부를 나타내는 절입니다.

#### policy\_name

정책의 이름입니다.

#### CASCADE

정책을 삭제하기 전에 연결된 모든 테이블에서 정책을 자동으로 분리하도록 지정하는 절입니다. **RESTRICT** 

정책이 일부 테이블에 연결되어 있는 경우 정책을 삭제하지 않도록 지정하는 절입니다. 이 값이 기 본값입니다.

### 예

다음 예에서는 행 수준 보안 정책을 삭제합니다.

DROP RLS POLICY policy\_concerts;

# DROP ROLE

데이터베이스에서 역할을 제거합니다. 역할을 만든 역할 소유자, WITH ADMIN 옵션이 있는 사용자 또 는 슈퍼 사용자만 역할을 삭제할 수 있습니다.

사용자에게 부여된 역할 또는 이 역할에 종속된 다른 역할은 삭제할 수 없습니다.

### 필수 권한

DROP ROLE에 필요한 권한은 다음과 같습니다.

- 수퍼유저
- 역할을 만들었거나 WITH ADMIN OPTION 권한이 있는 역할이 부여된 사용자인 역할 소유자.

### 구문

DROP ROLE *role\_name* [ FORCE | RESTRICT ]

파라미터

role\_name

역할의 이름.

[ FORCE | RESTRICT ]

기본 설정은 RESTRICT입니다. 다른 역할을 상속한 역할을 삭제하려고 하면 Amazon Redshift에서 오류가 발생합니다. 역할 할당이 있는 경우 FORCE를 사용하여 모든 역할 할당을 제거합니다.

#### 예

다음 예에서는 sample\_role 역할을 제거합니다.

DROP ROLE sample\_role FORCE;

다음 예에서는 기본 RESTRICT 옵션을 사용하여 사용자에게 부여된 sample\_role1 역할을 삭제하려고 시도합니다.

CREATE ROLE sample\_role1;

 $\blacksquare$ DROP ROLE 1376
GRANT sample\_role1 TO user1; DROP ROLE sample role1; ERROR: cannot drop this role since it has been granted on a user

사용자에게 부여된 sample\_role1을 성공적으로 삭제하려면 FORCE 옵션을 사용합니다.

DROP ROLE sample\_role1 FORCE;

다음 예에서는 기본 RESTRICT 옵션을 사용하여 종속된 다른 역할이 있는 sample\_role1 역할을 삭제 하려고 시도합니다.

CREATE ROLE sample\_role1; CREATE ROLE sample\_role2; GRANT sample\_role1 TO sample\_role2; DROP ROLE sample\_role2; ERROR: cannot drop this role since it depends on another role

종속된 다른 역할이 있는 sample\_role2를 성공적으로 삭제하려면 FORCE 옵션을 사용합니다.

```
DROP ROLE sample_role2 FORCE;
```
# DROP SCHEMA

스키마를 삭제합니다. 외부 스키마의 경우 스키마와 연관된 외부 데이터베이스도 삭제할 수 있습니다. 이 명령은 되돌릴 수 없습니다.

## 필수 권한

DROP SCHEMA에 필요한 권한은 다음과 같습니다.

- 수퍼유저
- 스키마 소유자
- DROP SCHEMA 권한이 있는 사용자

## 구문

DROP SCHEMA [ IF EXISTS ] *name* [, ...]

#### [ DROP EXTERNAL DATABASE ] [ CASCADE | RESTRICT ]

### 파라미터

#### IF EXISTS

지정된 스키마가 존재하지 않는 경우 오류 메시지와 함께 종료하는 대신, 명령이 아무 것도 변경하 지 않고 스키마가 존재하지 않는다는 메시지를 반환함을 나타내는 절입니다.

이 절은 스크립트 작성 시 유용하므로, DROP SCHEMA가 존재하지 않는 스키마에 대해 실행되는 경우에는 스크립트가 실패하지 않습니다.

#### 이름

삭제할 스키마의 이름입니다. 여러 스키마 이름을 쉼표로 구분하여 지정할 수 있습니다.

### DROP EXTERNAL DATABASE

외부 스키마가 삭제되면 해당 외부 스키마와 연관된 외부 데이터베이스(있는 경우)를 삭제함을 나 타내는 절입니다. 외부 데이터베이스가 없는 경우 이 명령은 외부 데이터베이스가 없다는 메시지를 반환합니다. 외부 스키마를 여러 개 삭제하면 지정된 스키마와 연관된 데이터베이스가 모두 삭제됩 니다.

외부 데이터베이스에 테이블과 같은 종속 객체가 포함되어 있는 경우 종속 객체도 함께 삭제하려면 CASCADE 옵션을 포함합니다.

외부 데이터베이스를 삭제하는 경우 삭제하려는 데이터베이스와 연관된 기타 모든 외부 스키마에 대한 데이터베이스도 삭제됩니다. 해당 데이터베이스를 사용해 다른 외부 스키마에 정의된 테이블 역시 삭제됩니다.

DROP EXTERNAL DATABASE는 HIVE 메타스토어에 저장된 외부 데이터베이스는 지원하지 않습 니다.

### CASCADE

스키마에 있는 모든 객체를 자동으로 삭제함을 나타내는 키워드입니다. DROP EXTERNAL DATABASE가 지정되어 있으면 외부 데이터베이스의 모든 객체 역시 삭제됩니다.

#### **RESTRICT**

객체를 포함하고 있는 스키마 또는 외부 데이터베이스는 삭제하지 않음을 나타내는 키워드입니다. 이 동작이 기본값입니다.

예

다음 예에서는 S\_SALES로 명명된 스키마를 삭제합니다. 이 예에서는 객체를 포함하고 있는 스키마는 삭제되지 않도록 하는 안전 메커니즘으로서 RESTRICT를 사용합니다. 이 경우에는 스키마 객체를 삭 제한 후에 스키마를 삭제해야 합니다.

drop schema s sales restrict;

다음 예에서는 S\_SALES로 명명된 스키마와 그 스키마에 종속되는 모든 객체를 삭제합니다.

drop schema s\_sales cascade;

다음 예에서는 S\_SALES 스키마가 존재하는 경우에는 이를 삭제하고 존재하지 않는 경우에는 아무 작 업도 수행하지 않고 메시지를 반환합니다.

drop schema if exists s\_sales;

다음 예에서는 외부 스키마 S\_SPECTRUM과 이 스키마와 연관된 외부 데이터베이스를 삭제합니다. 이 예에서는 RESTRICT 사용합니다. 따라서 객체가 포함되어 있으면 스키마와 데이터베이스가 삭제 되지 않습니다. 이 경우에는 스키마 및 데이터베이스를 삭제하기 전에 종속 객체를 삭제해야 합니다.

drop schema s\_spectrum drop external database restrict;

다음 예에서는 종속 객체와 함께 여러 스키마와 이러한 스키마와 연관된 외부 데이터를 삭제합니다.

drop schema s\_sales, s\_profit, s\_revenue drop external database cascade;

# DROP TABLE

데이터베이스에서 테이블을 제거합니다.

테이블을 제거하지 않고 여러 행으로 구성된 테이블을 비우려면 DELETE 또는 TRUNCATE 명령을 사 용하십시오.

DROP TABLE은 대상 테이블에 존재하는 제약 조건을 제거합니다. 단 한 번의 DROP TABLE 명령으로 여러 테이블을 제거할 수 있습니다.

트랜잭션(BEGIN … END) 내에서 외부 테이블을 포함한 DROP TABLE을 실행할 수 없습니다. 버전 관 리에 대한 자세한 내용은 [직렬화 가능 격리](#page-205-0) 단원을 참조하십시오.

그룹에 DROP 권한이 부여된 예를 보려면 GRANT [예를](#page-1444-0) 참조하세요.

# 필수 권한

DROP TABLE에 필요한 권한은 다음과 같습니다.

- 수퍼유저
- DROP TABLE 권한이 있는 사용자
- 스키마에 대한 USAGE 권한이 있는 테이블 소유자

# 구문

DROP TABLE [ IF EXISTS ] *name* [, ...] [ CASCADE | RESTRICT ]

## 파라미터

### IF EXISTS

지정된 테이블이 존재하지 않는 경우 오류 메시지와 함께 종료하는 대신, 명령이 아무 것도 변경하 지 않고 테이블이 존재하지 않는다는 메시지를 반환함을 나타내는 절입니다.

이 절은 스크립트 작성 시 유용하므로, DROP TABLE이 존재하지 않는 테이블에 대해 실행되는 경 우에는 스크립트가 실패하지 않습니다.

### 이름

삭제할 테이블의 이름입니다.

CASCADE

뷰와 같이, 테이블에 종속되는 객체를 자동으로 삭제함을 나타내는 절입니다.

보기, 테이블 같은 다른 데이터베이스 객체에 종속되지 않는 보기를 새로 만들려면 보기 정의에 WITH NO SCHEMA BINDING 절을 포함시키십시오. 자세한 내용은 [CREATE VIEW](#page-1371-0) 단원을 참조하 십시오.

### **RESTRICT**

테이블에 종속된 객체가 있는 경우 테이블을 삭제하지 않음을 나타내는 절입니다. 이 동작이 기본 값입니다.

### 예

종속 항목이 없는 테이블 삭제

다음 예에서는 종속 항목이 없는, FEEDBACK이라는 테이블을 생성하고 삭제합니다.

create table feedback(a int);

drop table feedback;

테이블의 열을 뷰 또는 다른 테이블에서 참조할 경우 Amazon Redshift는 다음과 같은 메시지를 표시합 니다.

Invalid operation: cannot drop table feedback because other objects depend on it

두 테이블 동시 삭제

다음 명령 집합은 FEEDBACK 테이블과 BUYERS 테이블을 생성한 다음, 단일 명령으로 두 테이블을 모두 삭제합니다.

```
create table feedback(a int);
```
create table buyers(a int);

drop table feedback, buyers;

종속 항목이 있는 테이블 삭제

다음 절차에서는 CASCADE 스위치를 사용하여 FEEDBACK이라는 테이블을 삭제하는 방법을 보여줍 니다.

먼저 CREATE TABLE 명령을 사용하여 FEEDBACK이라는 간단한 테이블을 만듭니다.

create table feedback(a int);

다음으로, CREATE VIEW 명령을 사용하여 테이블 FEEDBACK에 종속된 FEEDBACK\_VIEW라는 뷰 를 만듭니다.

create view feedback\_view as select \* from feedback;

다음 예에서는 테이블 FEEDBACK을 삭제하고 뷰 FEEDBACK\_VIEW도 삭제합니다. FEEDBACK\_VIEW가 테이블 FEEDBACK에 종속되기 때문입니다.

drop table feedback cascade;

테이블에 대한 종속 항목 보기

테이블에 대한 종속성을 반환하려면 다음 예시를 사용하세요. *my\_schema* 및 *my\_table*을 실제 스키 마와 테이블로 바꾸세요.

```
SELECT dependent_ns.nspname as dependent_schema
, dependent_view.relname as dependent_view 
, source_ns.nspname as source_schema
, source_table.relname as source_table
, pg_attribute.attname as column_name
FROM pg_depend 
JOIN pg_rewrite ON pg_depend.objid = pg_rewrite.oid 
JOIN pg_class as dependent_view ON pg_rewrite.ev_class = dependent_view.oid 
JOIN pg_class as source_table ON pg_depend.refobjid = source_table.oid 
JOIN pg_attribute ON pg_depend.refobjid = pg_attribute.attrelid 
     AND pg_depend.refobjsubid = pg_attribute.attnum 
JOIN pg_namespace dependent_ns ON dependent_ns.oid = dependent_view.relnamespace
JOIN pg_namespace source_ns ON source_ns.oid = source_table.relnamespace
WHERE 
source_ns.nspname = 'my_schema'
AND source_table.relname = 'my_table'
AND pg_attribute.attnum > 0 
ORDER BY 1,2
LIMIT 10;
```
*my\_table*과 종속성을 삭제하려면 다음 예시를 사용하세요. 이 예시는 삭제된 테이블에 대한 모든 종 속성도 반환합니다.

```
DROP TABLE my_table CASCADE; 
SELECT dependent_ns.nspname as dependent_schema
, dependent_view.relname as dependent_view 
, source_ns.nspname as source_schema
, source_table.relname as source_table
, pg_attribute.attname as column_name
FROM pg_depend 
JOIN pg_rewrite ON pg_depend.objid = pg_rewrite.oid
```

```
JOIN pg_class as dependent_view ON pg_rewrite.ev_class = dependent_view.oid 
JOIN pg_class as source_table ON pg_depend.refobjid = source_table.oid 
JOIN pg_attribute ON pg_depend.refobjid = pg_attribute.attrelid 
     AND pg_depend.refobjsubid = pg_attribute.attnum 
JOIN pg_namespace dependent_ns ON dependent_ns.oid = dependent_view.relnamespace
JOIN pg_namespace source_ns ON source_ns.oid = source_table.relnamespace
WHERE 
source_ns.nspname = 'my_schema'
AND source_table.relname = 'my_table'
AND pg_attribute.attnum > 0 
ORDER BY 1,2
LIMIT 10;
                                        +------------------+----------------+---------------+--------------+-------------+
| dependent_schema | dependent_view | source_schema | source_table | column_name |
+------------------+----------------+---------------+--------------+-------------+
```
IF EXISTS를 사용하여 테이블 삭제

다음 예에서는 FEEDBACK 테이블이 존재하는 경우에는 이를 삭제하고 존재하지 않는 경우에는 아무 작업도 수행하지 않고 메시지를 반환합니다.

drop table if exists feedback;

# DROP USER

데이터베이스에서 사용자를 삭제합니다. 단 한 번의 DROP USER 명령으로 여러 사용자를 삭제할 수 있습니다. 이 명령을 실행하려면 데이터베이스 수퍼유저이거나 DROP USER 권한이 있어야 합니다.

## 구문

DROP USER [ IF EXISTS ] *name* [, ... ]

파라미터

IF EXISTS

지정된 사용자가 존재하지 않는 경우 오류 메시지와 함께 종료하는 대신, 명령이 아무 것도 변경하 지 않고 사용자가 존재하지 않는다는 메시지를 반환함을 나타내는 절입니다.

이 절은 스크립트 작성 시 유용하므로, DROP USER가 존재하지 않는 사용자에 대해 실행되는 경 우에는 스크립트가 실패하지 않습니다.

이름

제거할 사용자의 이름입니다. 제거할 각 사용자의 이름을 다음으로 제거할 이름과 구분하는 쉼표를 사용하여 여러 사용자를 지정할 수 있습니다.

### 사용 노트

일반적으로 이름이 rdsdb인 사용자 또는 보통 이름이 awsuser 또는 admin인 데이터베이스의 관리 자 사용자는 삭제할 수 없습니다.

스키마, 데이터베이스, 테이블 또는 뷰와 같은 데이터베이스 객체를 소유하거나 데이터베이스, 테이블, 열 또는 그룹에 대한 권한이 있는 사용자는 삭제할 수 없습니다. 그런 사용자를 삭제하려고 하면 다음 오류 중 하나를 수신합니다.

ERROR: user "username" can't be dropped because the user owns some object [SQL State=55006]

ERROR: user "username" can't be dropped because the user has a privilege on some object [SQL State=55006]

데이터베이스 사용자가 소유한 객체를 찾는 방법에 대한 자세한 지침은 지식 센터에서 [Amazon](https://repost.aws/knowledge-center/redshift-user-cannot-be-dropped)  [Redshift에서 '사용자를 삭제할 수 없습니다' 오류를 해결하려면 어떻게 해야 하나요?](https://repost.aws/knowledge-center/redshift-user-cannot-be-dropped)를 참조하세요.

### **a** Note

Amazon Redshift는 현재 데이터베이스만 확인한 후 사용자를 삭제합니다. 사용자가 데이터 베이스 객체를 소유하고 있거나 다른 데이터베이스에 있는 객체에 대해 어떤 권한이든 있으면 DROP USER가 오류를 반환하지 않습니다. 다른 데이터베이스에 있는 객체를 소유한 사용자 를 삭제하면 해당 객체의 소유자가 'unknown'으로 변경됩니다.

사용자가 객체를 소유한 경우에는 먼저 객체를 삭제하거나 그 소유권을 다른 사용자로 변경한 후 원래 사용자를 삭제합니다. 사용자가 객체에 대한 권한을 가지고 있을 경우 먼저 권한을 취소한 후 사용자를 삭제하십시오. 다음 예에서는 객체 삭제, 소유권 변경 및 권한 취소 후 사용자 삭제를 보여줍니다.

drop database dwdatabase; alter schema dw owner to dwadmin; revoke all on table dwtable from dwuser; drop user dwuser;

### 예

다음 예에서는 paulo라는 사용자를 삭제합니다.

drop user paulo;

다음 예시에서는 paulo와 martha라는 두 명의 사용자를 삭제합니다.

```
drop user paulo, martha;
```
다음 예에서는 사용자 paulo가 존재하는 경우에는 이를 삭제하고 존재하지 않는 경우에는 아무 작업도 수행하지 않고 메시지를 반환합니다.

```
drop user if exists paulo;
```
# DROP VIEW

데이터베이스에서 뷰를 제거합니다. 단 한 번의 DROP VIEW 명령으로 여러 뷰를 삭제할 수 있습니다. 이 명령은 되돌릴 수 없습니다.

# 필수 권한

DROP VIEW에 필요한 권한은 다음과 같습니다.

- 수퍼유저
- DROP VIEW 권한이 있는 사용자
- 보기 소유자

# 구문

DROP VIEW [ IF EXISTS ] *name* [, ... ] [ CASCADE | RESTRICT ]

파라미터

### IF EXISTS

지정된 뷰가 존재하지 않는 경우 오류 메시지와 함께 종료하는 대신, 명령이 아무 것도 변경하지 않 고 뷰가 존재하지 않는다는 메시지를 반환함을 나타내는 절입니다.

이 절은 스크립트 작성 시 유용하므로, DROP USER가 존재하지 않는 뷰에 대해 실행되는 경우에 는 스크립트가 실패하지 않습니다.

#### 이름

제거할 뷰의 이름입니다.

#### CASCADE

다른 뷰와 같이, 뷰에 종속되는 객체를 자동으로 삭제함을 나타내는 절입니다.

보기, 테이블 같은 다른 데이터베이스 객체에 종속되지 않는 보기를 새로 만들려면 보기 정의에 WITH NO SCHEMA BINDING 절을 포함시키십시오. 자세한 내용은 [CREATE VIEW](#page-1371-0) 단원을 참조하 십시오.

CASCADE를 포함하고 삭제된 데이터베이스 객체 수가 10개 이상인 경우 데이터베이스 클라이언 트가 요약 결과에 삭제된 객체를 모두 나열하지 않을 수도 있습니다. 이는 일반적으로 SQL 클라이 언트 도구에 반환되는 결과에 대한 기본 제한이 있기 때문입니다.

### **RESTRICT**

테이블에 종속된 객체가 있는 경우 뷰를 삭제하지 않음을 나타내는 절입니다. 이 동작이 기본값입 니다.

### 예

다음 예에서는 event라는 뷰를 삭제합니다.

drop view event;

종속 항목이 있는 뷰를 제거하려면 CASCADE 옵션을 사용하십시오. 예를 들어, EVENT라는 테이블로 시작해봅시다. 다음 예에서 보듯이, CREATE VIEW 명령을 사용하여 EVENT 테이블의 eventview 뷰를 생성합니다.

```
create view eventview as
select dateid, eventname, catid
from event where catid = 1;
```
이제 첫 번째 뷰 eventview를 기반으로 하는 myeventview라는 두 번째 뷰를 생성합니다.

create view myeventview as select eventname, catid from eventview where eventname <> ' ';

eventview 및 myeventview의 두 가지 뷰가 생성되었습니다.

myeventview 뷰는 eventview를 상위 뷰로 둔 하위 뷰입니다.

eventview 뷰를 삭제하기 위해 사용할 명령은 분명히 다음과 같습니다.

drop view eventview;

참고로, 이 경우에 이 명령을 실행하면 다음과 같은 오류가 발생합니다.

drop view eventview; ERROR: can't drop view eventview because other objects depend on it HINT: Use DROP ... CASCADE to drop the dependent objects too.

이 문제를 해결하려면 오류 메시지의 제안에 따라 다음 명령을 실행합니다.

drop view eventview cascade;

eventview 및 myeventview가 모두 올바로 삭제되었습니다.

다음 예에서는 eventview 뷰가 존재하는 경우에는 이를 삭제하고 존재하지 않는 경우에는 아무 작업도 수행하지 않고 메시지를 반환합니다.

drop view if exists eventview;

# **FND**

현재 트랜잭션을 커밋합니다. COMMIT 명령과 정확히 똑같은 기능을 수행합니다.

더 상세한 설명서는 [COMMIT](#page-1102-0) 설명서를 참조하십시오.

구문

END [ WORK | TRANSACTION ]

## 파라미터

### **Work**

선택적 키워드입니다.

## **TRANSACTION**

선택적 키워드: WORK와 TRANSACTION은 동의어입니다.

예

## 다음 예에서는 모두 트랜잭션 블록을 종료하고 트랜잭션을 커밋합니다.

end;

end work;

end transaction;

이런 명령 중 어느 명령이든 실행된 후 Amazon Redshift는 트랜잭션 블록을 종료하고 변경 내용을 커 밋합니다.

# EXECUTE

이전에 준비된 문을 실행합니다.

구문

```
EXECUTE plan_name [ (parameter [, ...]) ]
```
파라미터

plan\_name

실행할 준비된 문의 이름입니다.

파라미터

준비된 문에 대한 파라미터의 실제 값입니다. 이것은 준비된 문을 생성한 PREPARE 명령에서 이 명령 위치에 대해 지정된 데이터 형식과 호환 가능한 유형의 값을 산출하는 표현식이어야 합니다.

# 사용 노트

EXECUTE는 이전에 준비된 문의 실행에 사용됩니다. 준비된 문은 세션 기간 동안에만 존재하므로 준 비된 문은 현재 세션의 앞부분에서 실행된 PREPARE 문에 의해 생성되었음에 틀림없습니다.

이전 PREPARE 문에서 일부 파라미터를 지정한 경우 호환 가능한 파라미터 집합은 EXECUTE 문으로 전달되어야 합니다. 그렇지 않으면 Amazon Redshift가 오류를 반환합니다. 함수와는 달리, 준비된 문 은 지정된 파라미터의 유형이나 수를 기준으로 오버로드되지 않습니다. 준비된 문의 이름은 데이터베 이스 세션 내에서 고유해야 합니다.

준비된 문에 대해 EXECUTE 명령이 실행될 때 Amazon Redshift는 (지정된 파라미터 값을 기반으로 성 능을 개선하기 위해) 쿼리 실행 계획을 선택적으로 수정한 후 준비된 문을 실행할 수 있습니다. 또한, 준비된 문을 새로 실행할 때마다 Amazon Redshift는 EXECUTE 문과 함께 지정된 다양한 파라미터 값 을 기반으로 쿼리 실행 계획을 다시 수정할 수 있습니다. Amazon Redshift가 주어진 EXECUTE 문에 대해 선택한 쿼리 실행 계획을 검사하려면 [EXPLAIN](#page-1416-0) 명령을 사용합니다.

준비된 문의 생성 및 사용에 대한 자세한 내용과 예는 [PREPARE](#page-1468-0) 섹션을 참조하세요.

다음 사항도 참조하세요.

<span id="page-1416-0"></span>[DEALLOCATE](#page-1376-0), [PREPARE](#page-1468-0)

## EXPLAIN

쿼리를 실행하지 않고 쿼리 문에 대한 실행 계획을 표시합니다. 쿼리 분석 워크플로에 대한 자세한 내 용은 [쿼리 분석 워크플로우](#page-754-0) 섹션을 참조하세요.

## 구문

EXPLAIN [ VERBOSE ] *query*

파라미터

상세 표시

단순한 요약 대신 전체 쿼리 계획을 표시합니다.

query

설명할 쿼리 문입니다. 쿼리는 SELECT, INSERT, CREATE TABLE AS, UPDATE 또는 DELETE 문 일 수 있습니다.

# 사용 노트

EXPLAIN 성능은 때때로 임시 테이블 생성에 걸리는 시간의 영향을 받습니다. 예를 들어, 공통 하위 표현식 최적화를 사용하는 쿼리는 EXPLAIN 출력을 반환하기 위해 임시 테이블을 생성하고 분석해 야 합니다. 쿼리 계획은 임시 테이블의 스키마와 통계에 따라 다릅니다. 따라서 이 유형의 쿼리에 대한 EXPLAIN 명령 실행 시간은 예상보다 길 수 있습니다.

다음 명령에만 EXPLAIN을 사용할 수 있습니다.

- SELECT
- SELECT INTO
- CREATE TABLE AS
- INSERT
- UPDATE
- DELETE

EXPLAIN 명령을 DDL(데이터 정의 언어) 또는 데이터베이스 작업 등의 다른 SQL 명령에 사용할 경우 실패하게 됩니다.

EXPLAIN 출력 상대 단위 비용은 Amazon Redshift에서 쿼리 계획을 선택하는 데 사용됩니다. Amazon Redshift는 다양한 리소스 추정치의 크기를 비교하여 계획을 결정합니다.

## 쿼리 계획 및 실행 단계

특정 Amazon Redshift 쿼리 문에 대한 실행 계획은 쿼리의 실행과 계산을 별개의 단계 순서와 테이블 작업으로 분리하며, 결국은 쿼리에 대한 최종 결과 집합을 생성하게 됩니다. 쿼리 계획에 대한 자세한 내용은 [쿼리 처리](#page-739-0) 섹션을 참조하세요.

다음 표에는 Amazon Redshift에서 사용자가 실행을 위해 제출하는 쿼리를 위한 실행 계획을 개발하는 데 사용할 수 있는 단계가 요약되어 있습니다.

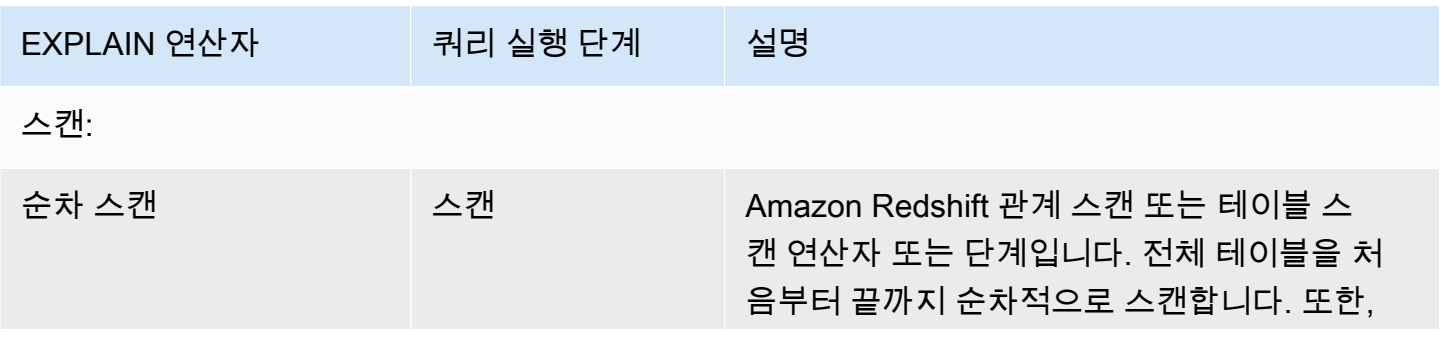

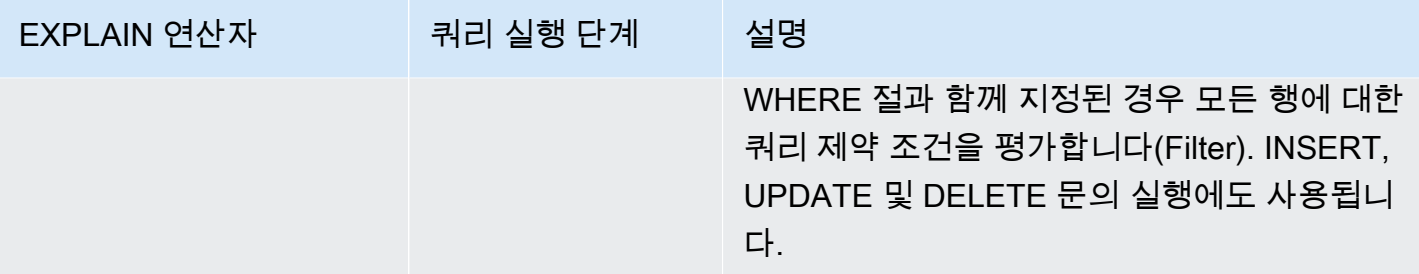

JOINS: Amazon Redshift는 조인되는 테이블의 물리적 설계, 조인에 필요한 데이터의 위치, 쿼리 자 체의 특정 속성을 기반으로 여러 가지 조인 연산자를 사용합니다. 하위 쿼리 스캔 -- 하위 쿼리 스캔 및 추가는 UNION 쿼리 실행에 사용됩니다.

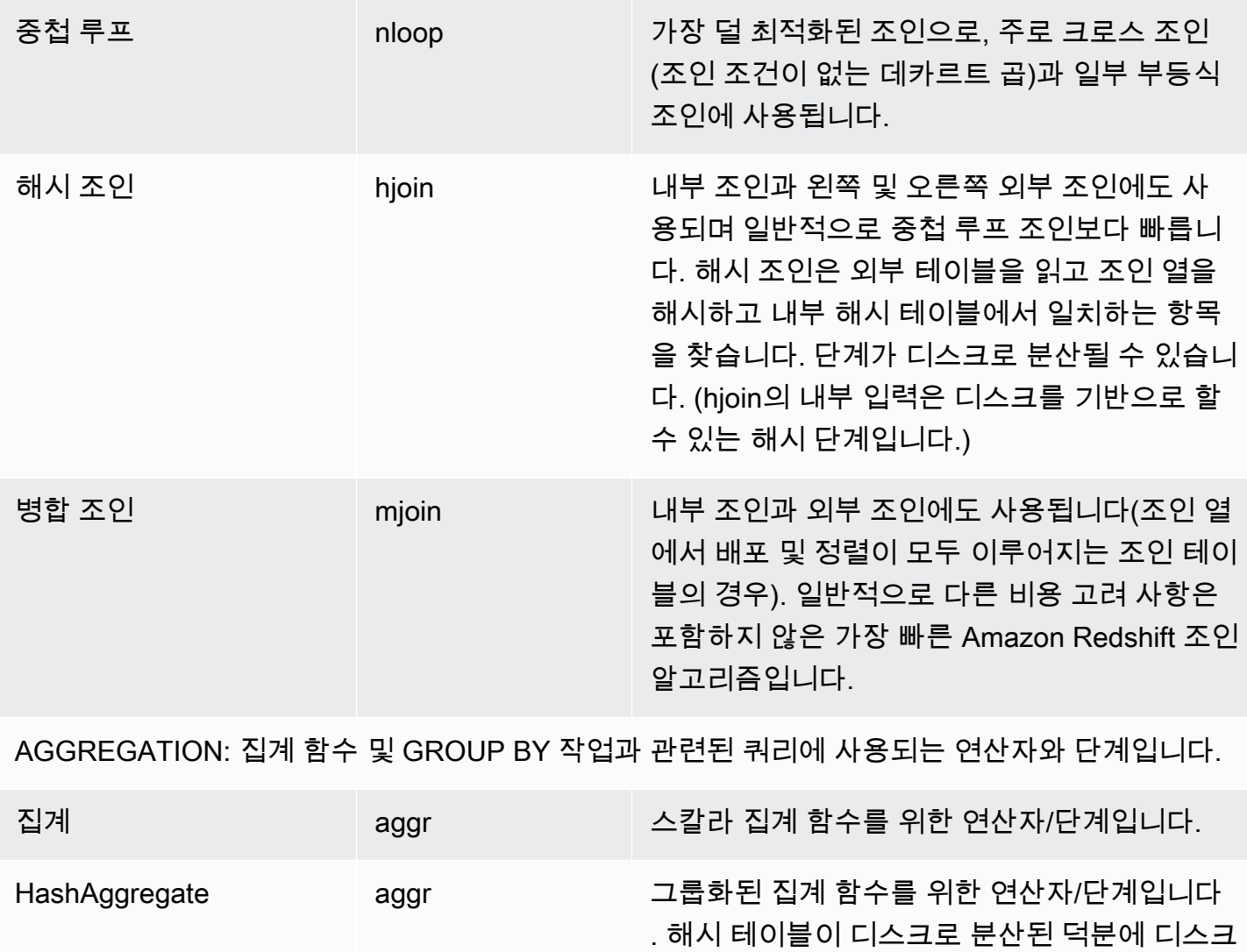

에서 작동할 수 있습니다.

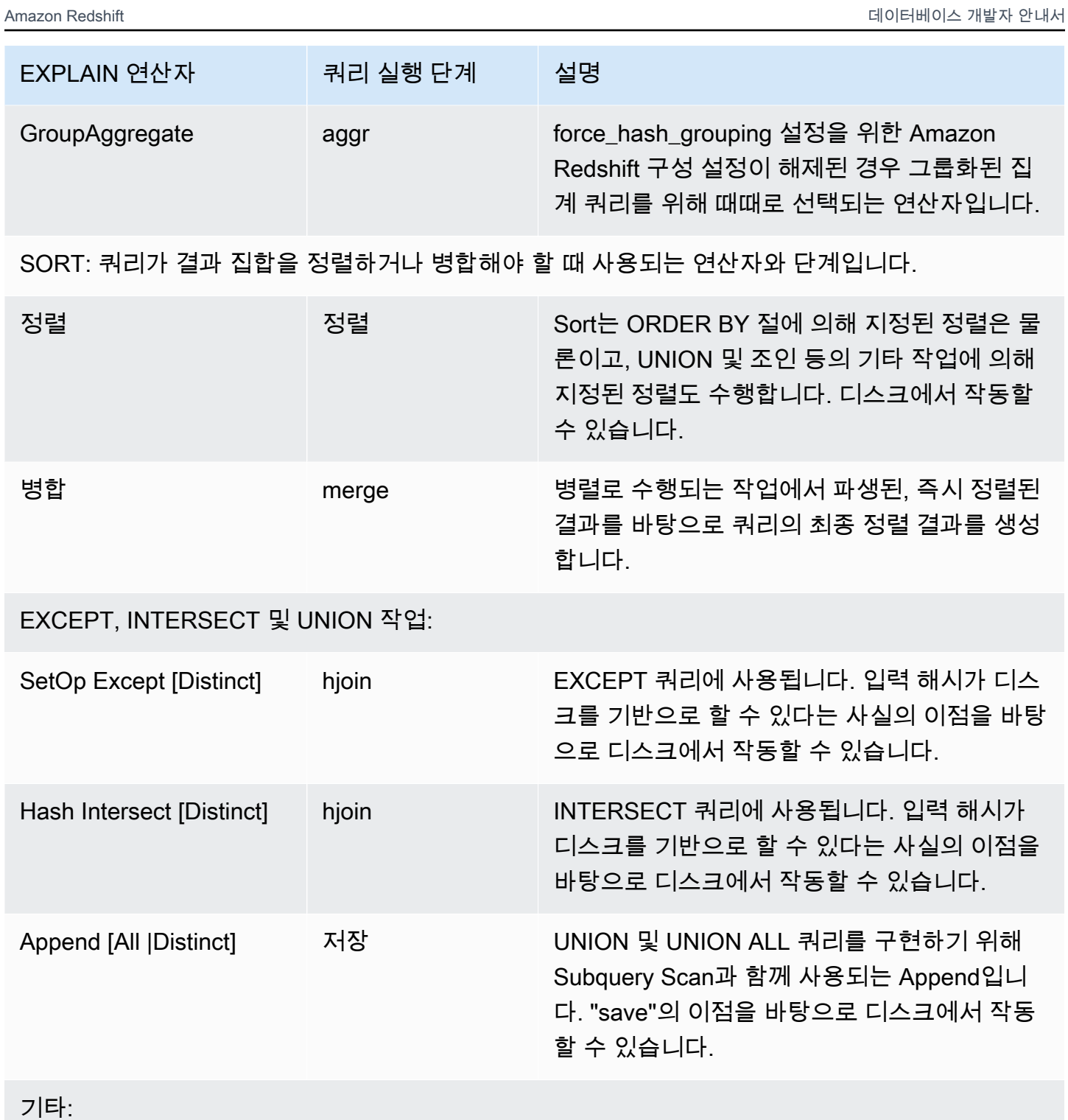

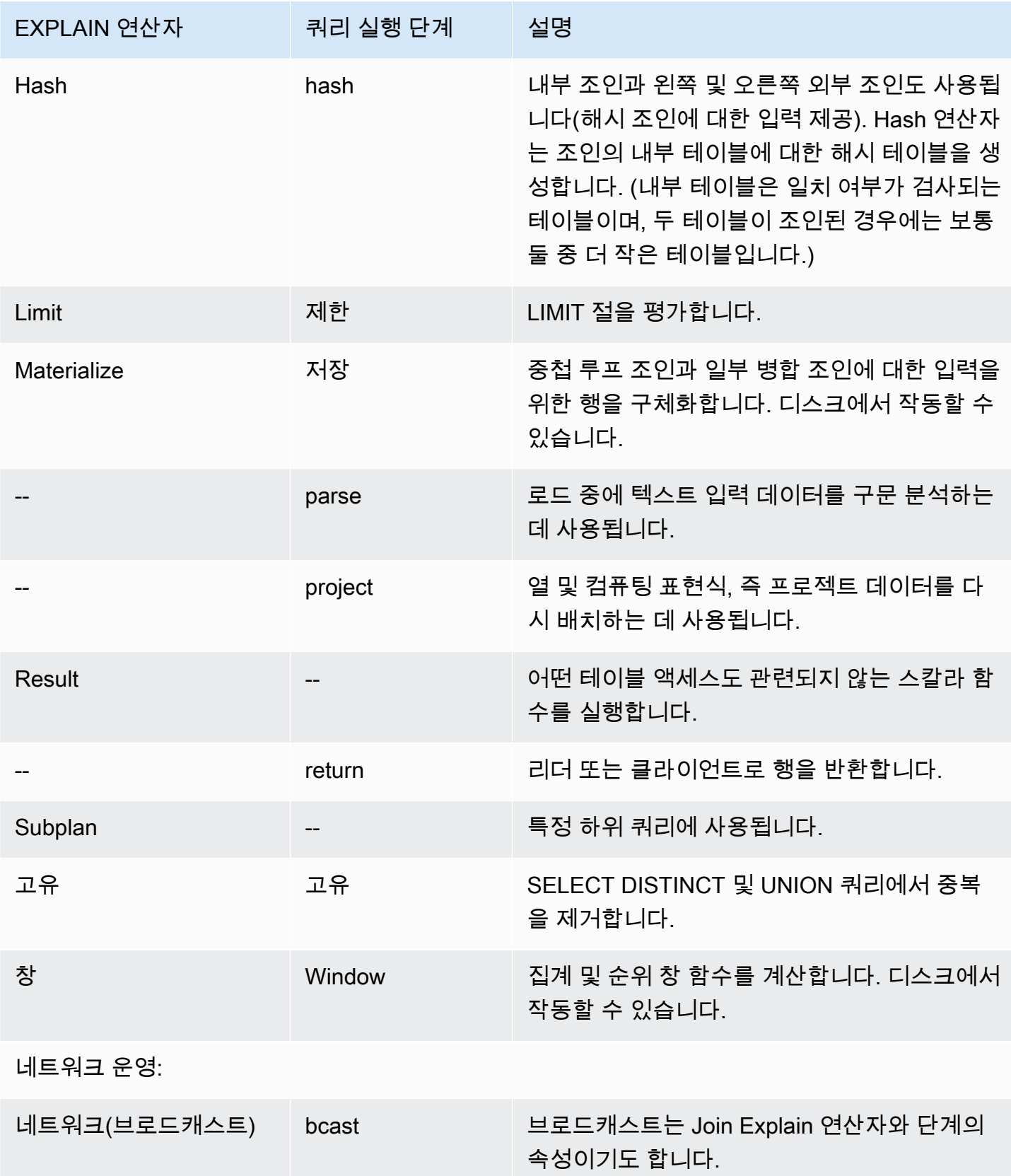

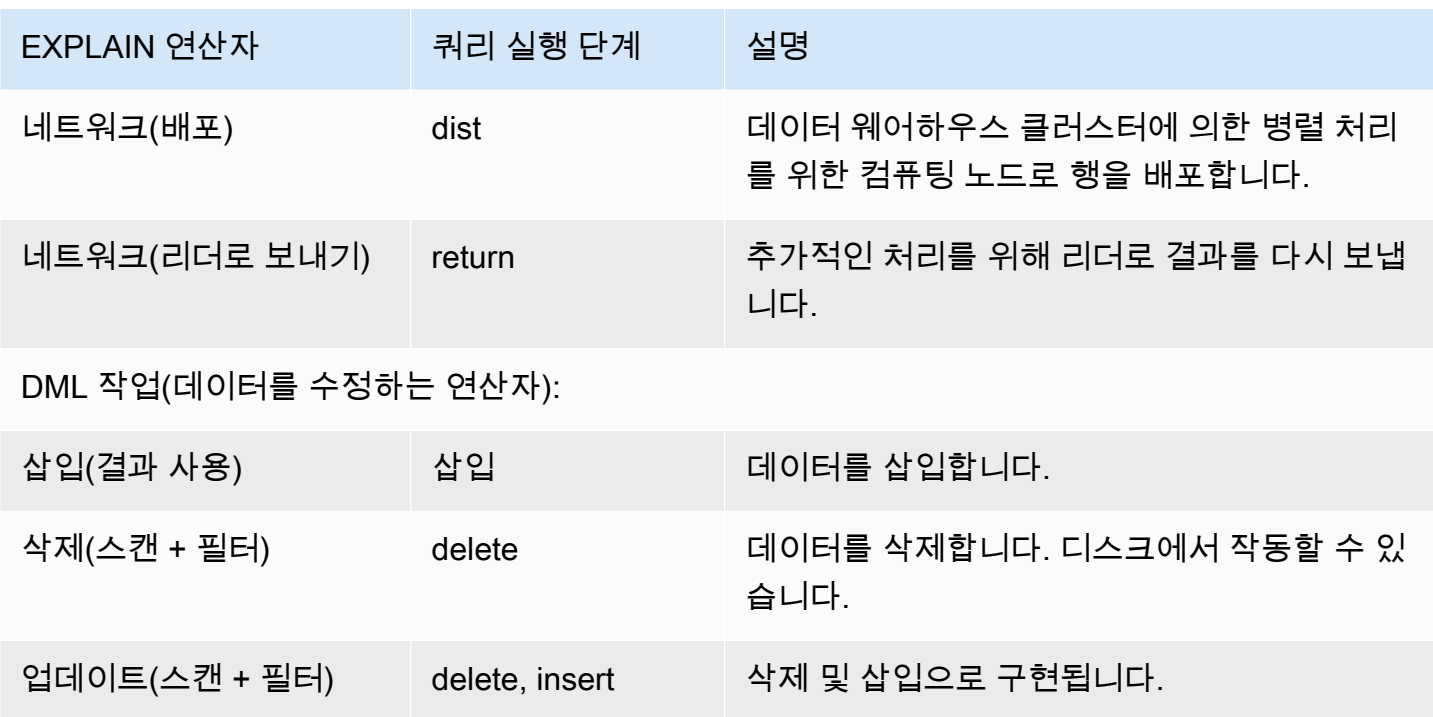

RLS에 EXPLAIN 사용

쿼리에 행 수준 보안(RLS) 정책이 적용되는 테이블이 포함되어 있는 경우 EXPLAIN은 특별한 RLS SecureScan 노드를 표시합니다. 또한 Amazon Redshift는 STL\_EXPLAIN 시스템 테이블에 동일한 노드 유형을 로깅합니다. EXPLAIN은 dim\_tbl에 적용되는 RLS 조건자를 표시하지 않습니다. RLS SecureScan 노드 유형은 현재 사용자에게 보이지 않는 추가 작업이 실행 계획에 포함되어 있음을 나 타내는 표시자로 사용됩니다.

다음 예는 RLS SecureScan 노드를 보여줍니다.

```
EXPLAIN
SELECT D.cint
FROM fact_tbl F INNER JOIN dim_tbl D ON F.k_dim = D.k
WHERE F.k\_dim / 10 > 0; QUERY PLAN
------------------------------------------------------------------------ 
  XN Hash Join DS_DIST_ALL_NONE (cost=0.08..0.25 rows=1 width=4) 
    Hash Cond: ("outer".k_dim = "inner"."k") 
   -> *XN* *RLS SecureScan f (cost=0.00..0.14 rows=2 width=4)*
          Filter: ((k_dim / 10) > 0) 
    -> XN Hash (cost=0.07..0.07 rows=2 width=8) 
          -> XN Seq Scan on dim_tbl d (cost=0.00..0.07 rows=2 width=8) 
                Filter: (("k" / 10) > 0)
```
RLS가 적용되는 전체 쿼리 계획을 살펴볼 수 있도록, Amazon Redshift는 EXPLAIN RLS 시스템 권한 을 제공합니다. 이 권한이 부여된 사용자는 RLS 조건자까지 포함한 전체 쿼리 계획을 살펴볼 수 있습 니다.

다음 예는 RLS SecureScan 노드 아래의 추가 Seq Scan에 RLS 정책 조건자(k\_dim > 1)도 포함되어 있 음을 보여줍니다.

```
EXPLAIN SELECT D.cint
FROM fact_tbl F INNER JOIN dim_tbl D ON F.k_dim = D.k
WHERE F.k\_dim / 10 > 0; QUERY PLAN
--------------------------------------------------------------------------------- 
 XN Hash Join DS_DIST_ALL_NONE (cost=0.08..0.25 rows=1 width=4) 
    Hash Cond: ("outer".k_dim = "inner"."k") 
    *-> XN RLS SecureScan f (cost=0.00..0.14 rows=2 width=4) 
         Filter: ((k\_dim / 10) > 0)^* -> *XN* *Seq Scan on fact_tbl rls_table (cost=0.00..0.06 rows=5 width=8) 
               Filter: (k_dim > 1)^* -> XN Hash (cost=0.07..0.07 rows=2 width=8) 
          -> XN Seq Scan on dim_tbl d (cost=0.00..0.07 rows=2 width=8) 
                Filter: (("k" / 10) > 0)
```
사용자에게 EXPLAIN RLS 권한이 부여되지만, Amazon Redshift는 RLS 조건자를 포함한 전체 쿼리 계획을 STL\_EXPLAIN 시스템 테이블에 로깅합니다. 이 권한이 부여되지 않은 상태에서 실행되는 쿼리 는 RLS 내부 정보 없이 로깅됩니다. EXPLAIN RLS 권한을 부여하거나 제거해도 Amazon Redshift가 이전 쿼리와 관련하여 STL\_EXPLANT에 로깅한 내용은 변경되지 않습니다.

AWS Lake Formation-RLS 보호 Redshift 관계

다음 예는 Lake Formation-RLS 관계를 보는 데 사용할 수 있는 LF SecureScan 노드를 보여줍니다.

```
EXPLAIN
SELECT *
FROM lf_db.public.t_share
WHERE a > 1;
QUERY PLAN
---------------------------------------------------------------
XN LF SecureScan t_share (cost=0.00..0.02 rows=2 width=11)
(2 rows)
```
### 예

### **a** Note

다음 예의 경우 샘플 출력은 Amazon Redshift 구성에 따라 다를 수 있습니다.

다음 예에서는 EVENT 및 VENUE 테이블에서 EVENTID, EVENTNAME, VENUEID 및 VENUENAME 을 선택하는 쿼리를 위한 쿼리 계획을 반환합니다.

```
explain
select eventid, eventname, event.venueid, venuename
from event, venue
where event. venueid = venue. venueid;
```
QUERY PLAN

-------------------------------------------------------------------------- XN Hash Join DS\_DIST\_OUTER (cost=2.52..58653620.93 rows=8712 width=43) Hash Cond: ("outer".venueid = "inner".venueid) -> XN Seq Scan on event (cost=0.00..87.98 rows=8798 width=23) -> XN Hash (cost=2.02..2.02 rows=202 width=22) -> XN Seq Scan on venue (cost=0.00..2.02 rows=202 width=22) (5 rows)

다음 예에서는 상세한 출력을 포함한 동일한 쿼리를 위한 쿼리 계획을 반환합니다.

explain verbose select eventid, eventname, event.venueid, venuename from event, venue where event.venueid = venue.venueid;

 QUERY PLAN -------------------------------------------------------------------------- {HASHJOIN :startup\_cost 2.52 :total\_cost 58653620.93 :plan\_rows 8712 :plan\_width 43 :best\_pathkeys <> :dist\_info DS\_DIST\_OUTER

```
:dist_info.dist_keys (
TARGETENTRY
{
VAR
:varno 2
:varattno 1
...
XN Hash Join DS_DIST_OUTER (cost=2.52..58653620.93 rows=8712 width=43)
Hash Cond: ("outer".venueid = "inner".venueid)
-> XN Seq Scan on event (cost=0.00..87.98 rows=8798 width=23)
-> XN Hash (cost=2.02..2.02 rows=202 width=22)
-> XN Seq Scan on venue (cost=0.00..2.02 rows=202 width=22)
(519 rows)
```
다음 예에서는 CREATE TABLE AS(CTAS) 문을 위한 쿼리 계획을 반환합니다.

```
explain create table venue_nonulls as
select * from venue
where venueseats is not null;
QUERY PLAN
-----------------------------------------------------------
XN Seq Scan on venue (cost=0.00..2.02 rows=187 width=45)
Filter: (venueseats IS NOT NULL)
(2 rows)
```
# FETCH

커서를 사용하여 행을 가져옵니다. 커서 선언에 대한 자세한 내용은 [DECLARE](#page-1377-0) 섹션을 참조하세요.

FETCH는 커서 내에서 현재 위치를 기준으로 행을 가져옵니다. 생성되는 커서는 첫 번째 행 앞에 배치 됩니다. FETCH 후, 커서는 마지막으로 가져온 행에 배치됩니다. FETCH ALL을 실행한 후와 같이, 사 용 가능한 행의 끝에서 FETCH 실행이 끝나는 경우 커서는 마지막 행 다음에 배치된 상태로 남습니다.

FORWARD 0은 커서를 이동하지 않고 현재 행을 가져옵니다. 즉, 가장 최근에 가져온 행을 가져옵니 다. 커서가 첫 번째 행 앞이나 마지막 행 뒤에 있는 경우에는 아무런 행도 반환되지 않습니다.

커서의 첫 행을 가져올 때, 필요한 경우 메모리나 디스크에서 리더 노드에 전체 결과 집합이 구체화됩 니다. 큰 결과 집합을 가진 커서를 사용하면 성능에 나쁜 영향을 미칠 가능성이 있으므로, 가급적이면 다른 접근 방식을 사용하는 것이 좋습니다. 자세한 내용은 [커서 사용 시 성능 고려사항](#page-1379-0) 단원을 참조하 십시오.

### 자세한 내용은 [DECLARE](#page-1377-0), [CLOSE](#page-1099-0) 섹션을 참조하세요.

# 구문

FETCH [ NEXT | ALL | {FORWARD [ *count* | ALL ] } ] FROM *cursor*

## 파라미터

### next

다음 행을 가져옵니다. 이 값이 기본값입니다.

## ALL

나머지 행을 전부 가져옵니다. (FORWARD ALL과 동일합니다.) ALL은 단일 노드 클러스터에 대해 지원되지 않습니다.

FORWARD [ count | ALL ]

다음 count개의 행 또는 나머지 행 전부를 가져옵니다. FORWARD 0은 현재 행을 가져옵니다. 단일 노드 클러스터의 경우 count의 최댓값은 1000입니다. 단일 노드 클러스터에서는 FORWARD ALL 이 지원되지 않습니다.

### cursor

새 커서의 이름입니다.

## FETCH 예

# 다음 예에서는 LOLLAPALOOZA로 명명된 커서를 선언하여 롤라팔루자(LOLLAPALOOZA) 행사를 위 한 판매 정보를 선택한 후 커서를 사용하여 결과 집합에서 행을 가져옵니다.

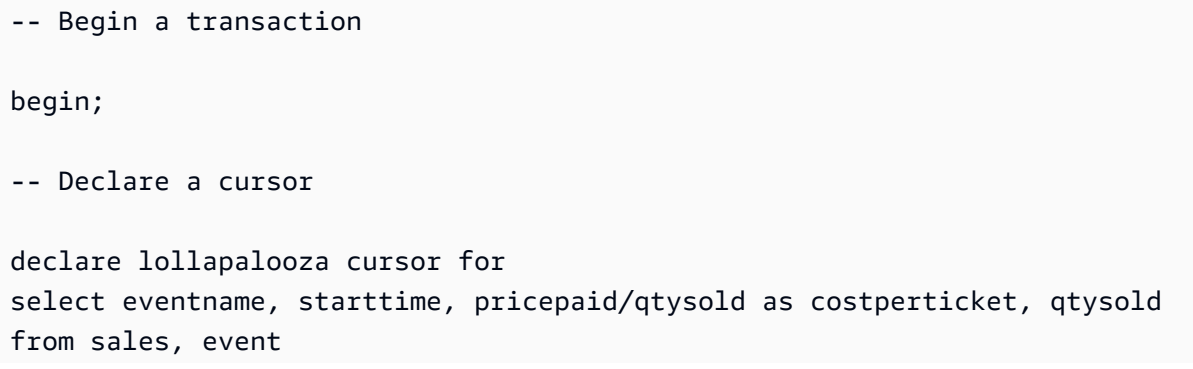

```
where sales.eventid = event.eventid
and eventname='Lollapalooza';
-- Fetch the first 5 rows in the cursor lollapalooza:
fetch forward 5 from lollapalooza; 
  eventname | starttime | costperticket | qtysold
--------------+---------------------+---------------+--------- 
 Lollapalooza | 2008-05-01 19:00:00 | 92.00000000 | 3 
 Lollapalooza | 2008-11-15 15:00:00 | 222.00000000 | 2 
 Lollapalooza | 2008-04-17 15:00:00 | 239.00000000 | 3 
 Lollapalooza | 2008-04-17 15:00:00 | 239.00000000 | 4 
Lollapalooza | 2008-04-17 15:00:00 | 239.00000000 | 1
(5 rows)
-- Fetch the next row:
fetch next from lollapalooza; 
  eventname | starttime | costperticket | qtysold
--------------+---------------------+---------------+--------- 
 Lollapalooza | 2008-10-06 14:00:00 | 114.00000000 | 2
-- Close the cursor and end the transaction:
close lollapalooza;
commit;
```
## GRANT

사용자 또는 역할에 대한 액세스 권한을 정의합니다.

권한에는 테이블 및 뷰의 데이터 읽기, 데이터 쓰기, 테이블 생성 및 테이블 삭제와 같은 액세스 옵션이 포함됩니다. 테이블, 데이터베이스, 스키마, 함수, 프로시저, 언어 또는 열에 대한 특정 권한을 부여하려 면 이 명령을 사용합니다. 데이터베이스 객체에서 권한을 취소하려면 [REVOKE](#page-1474-0) 명령을 사용하세요.

권한에는 다음과 같은 데이터 공유 생산자 액세스 옵션도 포함됩니다.

- 소비자 네임스페이스 및 계정에 대한 데이터 공유 액세스 권한 부여
- 데이터 공유에 객체를 추가하거나 데이터 공유에서 객체를 제거하여 데이터 공유를 변경할 수 있는 권한 부여

• 데이터 공유에 소비자 네임스페이스를 추가하거나 데이터 공유에서 소비자 네임스페이스를 제거하 여 데이터 공유를 공유할 수 있는 권한 부여

데이터 공유 소비자 액세스 옵션은 다음과 같습니다.

- 데이터 공유에서 생성된 데이터베이스 또는 해당 데이터베이스를 가리키는 외부 스키마에 대한 전 체 액세스 권한을 사용자에게 부여
- 로컬 데이터베이스 객체에서와 마찬가지로 데이터 공유에서 생성된 데이터베이스에 대한 객체 수 준 권한을 사용자에게 부여. 이 수준의 권한을 부여하려면 데이터 공유에서 데이터베이스를 만들 때 WITH PERMISSIONS 절을 사용해야 합니다. 자세한 내용은 [데이터베이스 생성](#page-1203-0) 단원을 참조하십시 오.

데이터 공유 권한에 대한 자세한 내용은 [데이터 공유 공유](#page-519-0) 섹션을 참조하세요.

데이터베이스 권한을 관리하고 데이터와 관련하여 사용자가 수행할 수 있는 작업을 제어하는 역할 을 부여할 수도 있습니다. 역할을 정의하고 사용자에게 역할을 할당하여 사용자가 수행할 수 있는 작 업을 제한할 수 있습니다 예를 들어, CREATE TABLE 및 INSERT 명령만 사용하도록 제한할 수 있습 니다. CREATE ROLE 명령에 대한 자세한 내용은 [the section called "역할 생성"](#page-1326-0) 섹션을 참조하세요. Amazon Redshift에는 사용자에게 특정 권한을 부여하는 데 사용할 수 있는 몇 가지 시스템 정의 역할 이 있습니다. 자세한 내용은 [the section called "Amazon Redshift 시스템 정의 역할"](#page-854-0) 단원을 참조하십 시오.

ON SCHEMA 구문을 사용하는 데이터베이스 사용자 및 사용자 그룹에 외부 스키마에 대한 사용 권한 만 부여하거나 취소할 수 있습니다. AWS Lake Formation에서 ON EXTERNAL SCHEMA를 사용하는 경우 AWS Identity and Access Management(IAM) 역할에 대한 권한의 GRANT 및 REVOKE만 허용됩 니다. 권한 목록은 구문을 참조하세요.

저장 프로시저의 경우 부여할 수 있는 유일한 권한은 EXECUTE입니다.

트랜잭션 블록(BEGIN ... END) 내에서 GRANT(외부 리소스에 대해)를 실행할 수 없습니다. 버전 관리 에 대한 자세한 내용은 [직렬화 가능 격리](#page-205-0) 단원을 참조하십시오.

데이터베이스에 대해 사용자에게 부여된 권한을 확인하려면 [HAS\\_DATABASE\\_PRIVILEGE를](#page-2205-0) 사용합 니다. 스키마에 대해 사용자에게 부여된 사용 권한을 확인하려면 [HAS\\_SCHEMA\\_PRIVILEGE](#page-2206-0)를 사용 합니다. 테이블에 대해 사용자에게 부여된 사용 권한을 확인하려면 [HAS\\_TABLE\\_PRIVILEGE를](#page-2207-0) 사용 합니다.

## 구문

```
GRANT { { SELECT | INSERT | UPDATE | DELETE | DROP | REFERENCES | ALTER | TRUNCATE } 
 [,...] | ALL [ PRIVILEGES ] ] ON { [ TABLE ] table_name [, ...] | ALL TABLES IN SCHEMA schema_name [, ...] } 
     TO { username [ WITH GRANT OPTION ] | ROLE role_name | GROUP group_name | PUBLIC } 
  [, ...]
GRANT { { CREATE | TEMPORARY | TEMP | ALTER } [,...] | ALL [ PRIVILEGES ] } 
     ON DATABASE db_name [, ...] 
     TO { username [ WITH GRANT OPTION ] | ROLE role_name | GROUP group_name | PUBLIC } 
  [, ...]
GRANT { { CREATE | USAGE | ALTER } [,...] | ALL [ PRIVILEGES ] } 
     ON SCHEMA schema_name [, ...] 
     TO { username [ WITH GRANT OPTION ] | ROLE role_name | GROUP group_name | PUBLIC } 
  [, ...]
GRANT { EXECUTE | ALL [ PRIVILEGES ] } 
     ON { FUNCTION function_name ( [ [ argname ] argtype [, ...] ] ) [, ...] | ALL 
  FUNCTIONS IN SCHEMA schema_name [, ...] } 
     TO { username [ WITH GRANT OPTION ] | ROLE role_name | GROUP group_name | PUBLIC } 
 [, ...]
GRANT { EXECUTE | ALL [ PRIVILEGES ] } 
     ON { PROCEDURE procedure_name ( [ [ argname ] argtype [, ...] ] ) [, ...] | ALL 
  PROCEDURES IN SCHEMA schema_name [, ...] } 
     TO { username [ WITH GRANT OPTION ] | ROLE role_name | GROUP group_name | PUBLIC } 
  [, ...]
GRANT USAGE 
     ON LANGUAGE language_name [, ...] 
     TO { username [ WITH GRANT OPTION ] | ROLE role_name | GROUP group_name | PUBLIC } 
  [, ...]
```
테이블에 대한 열 수준 권한 부여

다음은 Amazon Redshift 테이블 및 뷰에 대한 열 수준 권한에 대한 구문입니다.

```
GRANT { { SELECT | UPDATE } ( column_name [, ...] ) [, ...] | ALL [ PRIVILEGES ] 
  ( column_name [,...] ) } 
      ON { [ TABLE ] table_name [, ...] } 
      TO { username | ROLE role_name | GROUP group_name | PUBLIC } [, ...]
```
### ASSUMEROLE 권한 부여

다음은 지정된 역할을 가진 사용자 및 그룹에 부여된 ASSUMEROLE 권한에 대한 구문입니다. ASSUMEROLE 권한을 사용하기 시작하려면 [ASSUMEROLE 권한 부여에 대한 사용 노트](#page-1442-0) 섹션을 참조 하세요.

GRANT ASSUMEROLE ON { 'iam\_role' [, ...] | default | ALL } TO { *username* | ROLE *role\_name* | GROUP *group\_name* | PUBLIC } [, ...] FOR { ALL | COPY | UNLOAD | EXTERNAL FUNCTION | CREATE MODEL } [, ...]

Redshift Spectrum과 Lake Formation의 통합을 위한 권한 부여

다음은 Lake Formation과 Redshift Spectrum 통합을 위한 구문입니다.

GRANT { SELECT | ALL [ PRIVILEGES ] } ( *column\_list* ) ON EXTERNAL TABLE *schema\_name.table\_name* TO { IAM\_ROLE *iam\_role* } [, ...] [ WITH GRANT OPTION ]

GRANT { { SELECT | ALTER | DROP | DELETE | INSERT } [, ...] | ALL [ PRIVILEGES ] } ON EXTERNAL TABLE *schema\_name.table\_name* [, ...] TO { { IAM\_ROLE *iam\_role* } [, ...] | PUBLIC } [ WITH GRANT OPTION ]

GRANT { { CREATE | ALTER | DROP } [, ...] | ALL [ PRIVILEGES ] } ON EXTERNAL SCHEMA *schema\_name* [, ...] TO { IAM\_ROLE *iam\_role* } [, ...] [ WITH GRANT OPTION ]

데이터 공유 권한 부여

생산자 측 데이터 공유 권한

다음은 GRANT를 사용하여 사용자 또는 역할에 ALTER 또는 SHARE 권한을 부여할 때 사용하는 구문 입니다. 사용자는 ALTER 권한으로 데이터 공유를 변경하거나 SHARE 권한으로 소비자에게 사용 권한 을 부여할 수 있습니다. ALTER 및 SHARE는 데이터 공유에서 사용자 및 역할에 부여할 수 있는 유일 한 권한입니다.

```
GRANT { ALTER | SHARE } ON DATASHARE datashare_name
    TO { username [ WITH GRANT OPTION ] | ROLE role_name | GROUP group_name | PUBLIC } 
  [, ...]
```
다음은 Amazon Redshift에서 데이터 공유 사용 권한에 GRANT를 사용하는 구문입니다. USAGE 권 한을 사용하여 소비자에게 데이터 공유에 대한 액세스 권한을 부여합니다. 사용자 또는 사용자 그룹

에는 이 권한을 부여할 수 없습니다. 이 권한은 GRANT 문에 대한 WITH GRANT OPTION도 지원하 지 않습니다. 이전에 데이터 공유에 대한 SHARE 권한이 부여된 사용자 또는 사용자 그룹만 이 유형의 GRANT 문을 실행할 수 있습니다.

GRANT USAGE ON DATASHARE *datashare\_name* TO NAMESPACE *'namespaceGUID'* | ACCOUNT *'accountnumber'* [ VIA DATA CATALOG ]

다음은 Lake Formation 계정에 데이터 공유 사용 권한을 부여하는 방법의 예입니다.

GRANT USAGE ON DATASHARE salesshare TO ACCOUNT '123456789012' VIA DATA CATALOG;

소비자 측 데이터 공유 권한

다음은 datashare에서 생성된 특정 데이터베이스 또는 스키마에 대한 GRANT datashare 사용 권한에 대한 구문입니다.

소비자가 데이터 공유에서 생성된 데이터베이스에 액세스하는 데 필요한 추가 권한은 데이터 공유에 서 데이터베이스를 생성하는 데 사용된 CREATE DATABASE 명령에서 WITH PERMISSIONS 절을 사 용했는지에 따라 달라집니다. CREATE DATABASE 명령과 WITH PERMISSIONS에 대한 자세한 내용 은 [데이터베이스 생성](#page-1203-0) 섹션을 참조하세요.

WITH PERMISSIONS 절을 사용하지 않고 생성된 데이터베이스

WITH PERMISSIONS 절을 사용하지 않은 데이터 공유에서 생성된 데이터베이스에 USAGE를 부여하 면 공유 데이터베이스의 객체에 대해 별도로 권한을 부여할 필요가 없습니다. WITH PERMISSIONS 절을 사용하지 않은 데이터 공유에서 생성된 데이터베이스에 대해 사용 권한을 부여받은 엔터티는 데 이터베이스의 모든 객체에 대한 액세스 권한을 자동으로 갖게 됩니다.

WITH PERMISSIONS 절을 사용하여 생성된 데이터베이스

WITH PERMISSIONS 절을 사용하여 데이터베이스가 생성된 데이터 공유에 USAGE를 부여 할 때 로컬 데이터베이스 객체에 대한 권한을 부여하는 것과 마찬가지로 공유 데이터베이스 의 데이터베이스 객체에 대한 관련 권한을 소비자 측 자격 증명에 부여해야 액세스할 수 있 습니다. 데이터 공유에서 만든 데이터베이스의 객체에 권한을 부여하려면 세 부분으로 구성 된 database\_name.schema\_name.object\_name 구문을 사용합니다. 공유 데이터베이스 내의 공유 스키마를 가리키는 외부 스키마의 객체에 권한을 부여하려면 두 부분으로 구성된 schema\_name.object\_name 구문을 사용합니다.

GRANT USAGE ON { DATABASE *shared\_database\_name* [, ...] | SCHEMA *shared\_schema*}

TO { *username* | ROLE *role\_name* | GROUP *group\_name* | PUBLIC } [, ...]

범위가 지정된 권한 부여

범위가 지정된 권한을 사용하면 데이터베이스 또는 스키마 내 특정 유형의 모든 객체에 대한 권한을 사 용자 또는 역할에 부여할 수 있습니다. 범위가 지정된 권한이 있는 사용자와 역할은 데이터베이스 또는 스키마 내의 모든 현재 및 미래 객체에 대한 지정된 권한을 갖습니다.

다음은 사용자 또는 역할에 범위가 지정된 권한을 부여할 때 사용하는 구문입니다. 범위가 지정된 권한 에 대한 자세한 내용은 [범위가 지정된 권한](#page-916-0) 섹션을 참조하세요.

```
GRANT { CREATE | USAGE | ALTER } [,...] | ALL [ PRIVILEGES ] }
FOR SCHEMAS IN
DATABASE db_name
TO { username [ WITH GRANT OPTION ] | ROLE role_name } [, ...]
GRANT 
{ { SELECT | INSERT | UPDATE | DELETE | DROP | ALTER | TRUNCATE | REFERENCES } 
  [, ...] } | ALL [PRIVILEGES] } }
FOR TABLES IN
{SCHEMA schema_name [DATABASE db_name ] | DATABASE db_name }
TO { username [ WITH GRANT OPTION ] | ROLE role_name} [, ...]
GRANT { EXECUTE | ALL [ PRIVILEGES ] }
FOR FUNCTIONS IN 
{SCHEMA schema_name [DATABASE db_name ] | DATABASE db_name }
TO \{ username \{ WITH GRANT OPTION \{ | ROLE role name | \} \{ , ...]
GRANT { EXECUTE | ALL [ PRIVILEGES ] }
FOR PROCEDURES IN
{SCHEMA schema_name [DATABASE db_name ] | DATABASE db_name }
TO { username [ WITH GRANT OPTION ] | ROLE role_name | } [, ...]
GRANT USAGE
FOR LANGUAGES IN
{DATABASE db_name}
TO { username [ WITH GRANT OPTION ] | ROLE role_name } [, ...]
```
범위가 지정된 권한은 함수에 대한 권한과 프로시저에 대한 권한을 구별하지 않습니다. 예를 들어 다음 문은 Sales\_schema 스키마의 함수와 프로시저 모두에 대한 EXECUTE 권한을 bob에게 부여합니다.

GRANT EXECUTE FOR FUNCTIONS IN SCHEMA Sales\_schema TO bob;

### 기계 학습 권한 부여

다음은 Amazon Redshift의 기계 학습 모델 권한을 위한 구문입니다.

```
GRANT CREATE MODEL 
     TO { username [ WITH GRANT OPTION ] | ROLE role_name | GROUP group_name | PUBLIC } 
 [, ...]
GRANT { EXECUTE | ALL [ PRIVILEGES ] } 
     ON MODEL model_name [, ...] 
     TO { username [ WITH GRANT OPTION ] | ROLE role_name | GROUP group_name | PUBLIC } 
  [, ...]
```
역할 권한 부여

다음은 Amazon Redshift에서 역할 권한을 부여하기 위한 구문입니다.

```
GRANT { ROLE role_name } [, ...] TO { { user_name [ WITH ADMIN OPTION ] } | 
  ROLE role_name }[, ...]
```
다음은 Amazon Redshift에서 역할에 시스템 권한을 부여하기 위한 구문입니다.

```
GRANT 
   { 
     { CREATE USER | DROP USER | ALTER USER | 
     CREATE SCHEMA | DROP SCHEMA | 
     ALTER DEFAULT PRIVILEGES | 
     ACCESS CATALOG | 
     CREATE TABLE | DROP TABLE | ALTER TABLE | 
     CREATE OR REPLACE FUNCTION | CREATE OR REPLACE EXTERNAL FUNCTION | 
     DROP FUNCTION | 
     CREATE OR REPLACE PROCEDURE | DROP PROCEDURE | 
     CREATE OR REPLACE VIEW | DROP VIEW | 
     CREATE MODEL | DROP MODEL | 
     CREATE DATASHARE | ALTER DATASHARE | DROP DATASHARE | 
     CREATE LIBRARY | DROP LIBRARY | 
     CREATE ROLE | DROP ROLE | 
     TRUNCATE TABLE 
    VACUUM | ANALYZE | CANCEL }[, ...]
   } 
   | { ALL [ PRIVILEGES ] }
```
TO { ROLE *role\_name* } [, ...]

### 행 수준 보안 정책 필터에 대한 설명 권한 부여

다음은 EXPLAIN 계획에서 쿼리의 행 수준 보안 정책 필터를 설명할 권한을 부여하는 구문입니다. REVOKE 문을 사용하여 이 권한을 취소할 수 있습니다.

GRANT EXPLAIN RLS TO ROLE *rolename*

다음은 쿼리에 대한 행 수준 보안 정책을 우회할 수 있는 권한을 부여하는 구문입니다.

GRANT IGNORE RLS TO ROLE *rolename*

정책 객체에 RLS 조회 테이블에 대한 권한 부여

다음은 지정된 행 수준 보안 정책에 권한을 부여하는 구문입니다.

GRANT SELECT ON [ TABLE ] *table\_name* [, ...] TO RLS POLICY *policy\_name* [, ...]

파라미터

SELECT

SELECT 문을 사용하여 테이블 또는 뷰에서 데이터를 선택하는 권한을 부여합니다. UPDATE 또는 DELETE 작업을 위해 기존의 열 값을 참조하는 데도 SELECT 권한이 필요합니다.

**INSERT** 

INSERT 문 또는 COPY 문을 사용하여 데이터를 테이블로 로드하는 권한을 부여합니다.

UPDATE

UPDATE 문을 사용하여 테이블 열을 업데이트하는 권한을 부여합니다. UPDATE 작업에서는 테이 블 열을 참조하여 업데이트할 행을 결정하거나 열에 대한 값을 새로 계산해야 하므로, SELECT 권 한도 필요합니다.

DELETE

테이블에서 데이터 행을 삭제하는 권한을 부여합니다. DELETE 작업에서는 테이블 열을 참조하여 삭제할 행을 결정해야 하므로, SELECT 권한도 필요합니다.

#### DROP

테이블을 삭제하는 권한을 부여합니다. 이 권한은 Amazon Redshift와 Lake Formation에 사용되는 AWS Glue Data Catalog에 적용됩니다.

### **REFERENCES**

외래 키 제약 조건을 생성하는 권한을 부여합니다. 참조되는 테이블과 참조하는 테이블 모두에 대 해 이 권한을 허용해야 하며, 그러지 않으면 사용자가 제약 조건을 생성할 수 없습니다.

### ALTER

데이터베이스 객체에 따라, 사용자 또는 사용자 그룹에 다음 권한을 부여합니다.

- 테이블의 경우 ALTER는 테이블 또는 뷰를 변경할 수 있는 권한을 부여합니다. 자세한 내용은 [ALTER TABLE](#page-1047-0) 단원을 참조하십시오.
- 데이터베이스의 경우 ALTER는 데이터베이스를 변경할 수 있는 권한을 부여합니다. 자세한 내용 은 [ALTER DATABASE](#page-1018-0) 단원을 참조하십시오.
- 스키마의 경우 ALTER는 스키마를 변경할 수 있는 권한을 부여합니다. 자세한 내용은 [ALTER](#page-1043-0) [SCHEMA](#page-1043-0) 단원을 참조하십시오.
- 외부 테이블의 경우 ALTER는 Lake Formation에 활성화된 AWS Glue Data Catalog의 테이블을 변경할 수 있는 권한을 부여합니다. 이 권한은 Lake Formation을 사용하는 경우에만 적용됩니다.

### **TRUNCATE**

테이블을 자를 수 있는 권한을 부여합니다. 이 권한이 없으면 테이블 소유자 또는 수퍼유저만 테이 블을 자를 수 있습니다. TRUNCATE 명령에 대한 자세한 내용은 [the section called "TRUNCATE"](#page-1591-0) 섹션을 참조하세요.

### ALL [ PRIVILEGES ]

지정된 사용자 또는 사용자 그룹에 사용 가능한 모든 권한을 한 번에 부여합니다. PRIVILEGES 키 워드는 옵션입니다.

GRANT ALL ON SCHEMA는 외부 스키마에 대한 CREATE 권한을 부여하지 않습니다.

Lake Formation에 사용되는 AWS Glue Data Catalog의 테이블에 ALL 권한을 부여할 수 있습니다. 이 경우 개별 권한(예: SELECT, ALTER 등)이 Data Catalog에 기록됩니다.

#### **ASSUMEROLE**

지정된 역할을 가진 사용자, 역할 또는 그룹에 COPY, UNLOAD, EXTERNAL FUNCTION 및 CREATE MODEL 명령을 실행하는 권한을 부여합니다. 사용자, 역할 또는 그룹은 지정된 명령을 실 행할 때 해당 역할을 맡습니다. ASSUMEROLE 권한을 사용하기 시작하려면 [ASSUMEROLE 권한](#page-1442-0) [부여에 대한 사용 노트](#page-1442-0) 섹션을 참조하세요.

### ON [ TABLE ] table\_name

테이블 또는 뷰에 대해 지정된 권한을 부여합니다. TABLE 키워드는 옵션입니다. 하나의 문에 여러 개의 테이블과 뷰를 나열할 수 있습니다.

ON ALL TABLES IN SCHEMA schema\_name

참조되는 스키마에 있는 모든 테이블과 뷰에 대해 지정된 권한을 부여합니다.

( column\_name [,...] ) ON TABLE table\_name

Amazon Redshift 테이블 또는 뷰의 지정된 열에서 사용자, 그룹 또는 PUBLIC에 지정된 권한을 부 여합니다.

( column\_list ) ON EXTERNAL TABLE schema\_name.table\_name

참조된 스키마에서 Lake Formation 테이블의 지정된 열에 있는 IAM 역할에 지정된 권한을 부여합 니다.

ON EXTERNAL TABLE schema\_name.table\_name

참조된 스키마에서 지정된 Lake Formation 테이블의 IAM 역할에 지정된 권한을 부여합니다.

ON EXTERNAL SCHEMA schema\_name

참조된 스키마에 있는 IAM 역할에 지정된 권한을 부여합니다.

ON jam\_role

IAM 역할에 지정된 권한을 부여합니다.

TO username

권한을 받는 사용자를 나타냅니다.

TO IAM\_ROLE iam\_role

권한을 받는 IAM 역할을 나타냅니다.

### WITH GRANT OPTION

권한을 받은 사용자가 동일한 권한을 다른 사용자에게 부여할 수 있음을 나타냅니다. 그룹 또는 PUBLIC에는 WITH GRANT OPTION이 허용될 수 없습니다.

ROLE role\_name

역할에 권한을 부여합니다.

#### GROUP group\_name

사용자 그룹에 권한을 부여합니다. 쉼표로 구분된 목록으로 여러 사용자 그룹을 지정할 수 있습니 다.

### PUBLIC

이후에 생성되는 사용자를 포함하여, 모든 사용자에게 지정된 권한을 부여합니다. PUBLIC은 모든 사용자를 항상 포함하는 그룹을 나타냅니다. 개별 사용자의 권한은 PUBLIC에 부여된 권한, 사용자 가 속한 그룹에 부여된 권한, 사용자에게 개별적으로 부여된 모든 권한의 합입니다.

Lake Formation EXTERNAL TABLE에 PUBLIC을 부여하면 Lake Formation 모든 사람 그룹에 권한 이 부여됩니다.

### CREATE

데이터베이스 객체에 따라, 사용자 또는 사용자 그룹에 다음 권한을 부여합니다.

- 데이터베이스의 경우 CREATE를 통해 사용자가 데이터베이스 내에 스키마를 생성하도록 허용 합니다.
- 스키마의 경우 CREATE를 통해 사용자가 스키마 내에 객체를 생성하도록 허용합니다. 객체의 이 름을 바꾸려면 사용자가 CREATE 권한이 있고 이름을 바꿀 객체를 소유해야 합니다.
- Amazon Redshift Spectrum 외부 스키마에는 CREATE ON SCHEMA를 사용할 수 없습니다. 외 부 스키마에서 외부 테이블 사용 권한을 부여하려면 액세스 권한이 필요한 사용자에게 USAGE ON SCHEMA를 부여합니다. 외부 스키마의 소유자 또는 슈퍼유저만 외부 스키마에 외부 테이블 을 생성할 수 있습니다. 외부 스키마의 소유권을 이전하려면 [ALTER SCHEMA](#page-1043-0)를 사용해 소유자 를 변경합니다.

TEMPORARY | TEMP

지정된 데이터베이스에서 임시 테이블을 생성할 권한을 부여합니다. Amazon Redshift Spectrum 쿼리를 실행하려면 데이터베이스 사용자가 데이터베이스에서 임시 테이블을 생성할 수 있는 권한 을 보유해야 합니다.

### **a** Note

기본적으로, 사용자는 PUBLIC 그룹에서 자동 멤버십으로 임시 테이블을 생성할 권한이 허용됩니다. 사용자가 임시 테이블을 만들 수 있는 권한을 제거하려면 PUBLIC 그룹에서 TEMP 권한을 취소합니다. 그런 다음 특정 사용자 또는 사용자 그룹에 임시 테이블을 만들 수 있는 권한을 명시적으로 부여합니다.

### ON DATABASE db\_name

데이터베이스에 대해 지정된 권한을 부여합니다.

객체

사용자가 특정 스키마의 객체에 액세스할 수 있도록, 해당 스키마에 대해 USAGE 권한을 부여합니 다. 이러한 객체에 대한 특정 작업은 로컬 Amazon Redshift 스키마에 대해 별도로 부여되어야 합니 다(예: 테이블에 대한 SELECT 또는 UPDATE 권한). 기본적으로 모든 사용자는 PUBLIC 스키마에 서 CREATE 및 USAGE 권한을 갖습니다.

ON SCHEMA 구문을 사용하여 외부 스키마에 USAGE를 부여하면 외부 스키마의 객체에 대해 별 도로 작업을 부여할 필요가 없습니다. 해당 카탈로그 권한은 외부 스키마 객체에 대한 세분화된 권 한을 제어합니다.

ON SCHEMA schema\_name

스키마에 대해 지정된 권한을 부여합니다.

Amazon Redshift Spectrum 외부 스키마에서 GRANT CREATE ON SCHEMA와 GRANT ALL ON SCHEMA의 CREATE 권한은 사용할 수 없습니다. 외부 스키마에서 외부 테이블 사용 권한을 부여 하려면 액세스 권한이 필요한 사용자에게 USAGE ON SCHEMA를 부여합니다. 외부 스키마의 소 유자 또는 슈퍼유저만 외부 스키마에 외부 테이블을 생성할 수 있습니다. 외부 스키마의 소유권을 이전하려면 [ALTER SCHEMA를](#page-1043-0) 사용해 소유자를 변경합니다.

EXECUTE ON ALL FUNCTIONS IN SCHEMA schema\_name

참조되는 스키마에 있는 모든 함수에 대해 지정된 권한을 부여합니다.

Amazon Redshift는 pg\_catalog 네임스페이스에 정의된 pg\_proc 기본 제공 항목에 대해 GRANT 또 는 REVOKE 문을 지원하지 않습니다.

EXECUTE ON PROCEDURE procedure\_name

특정 저장 프로시저에 대해 EXECUTE 권한을 부여합니다. 저장 프로시저 이름은 오버로딩될 수 있 기 때문에 해당 프로시저에 대한 인수 목록을 포함해야 합니다. 자세한 내용은 [저장 프로시저 명명](#page-272-0) 단원을 참조하십시오.

EXECUTE ON ALL PROCEDURES IN SCHEMA schema\_name

참조되는 스키마에 있는 모든 저장 프로시저에 대해 지정된 권한을 부여합니다.

USAGE ON LANGUAGE language\_name

언어에 대한 USAGE 권한을 부여합니다.

[CREATE FUNCTION](#page-1271-0) 명령을 실행하여 사용자 정의 함수(UDF)를 생성하려면 USAGE ON LANGUAGE 권한이 필요합니다. 자세한 내용은 [UDF 보안 및 권한](#page-249-0) 단원을 참조하십시오.

[CREATE PROCEDURE](#page-1319-0) 명령을 실행하여 저장 프로시저를 생성하려면 USAGE ON LANGUAGE 권한이 필요합니다. 자세한 내용은 [저장 프로시저의 보안 및 권한](#page-273-0) 단원을 참조하십시오.

Python UDF에는 plpythonu를 사용합니다. SQL UDF에는 sql을 사용합니다. 저장 프로시저에는 plpgsql을 사용합니다.

FOR { ALL | COPY | UNLOAD | EXTERNAL FUNCTION | CREATE MODEL } [, ...]

권한이 부여된 SQL 명령을 지정합니다. ALL을 지정하여 COPY, UNLOAD, EXTERNAL FUNCTION 및 CREATE MODEL 문에 대한 권한을 부여할 수 있습니다. 이 절은 ASSUMEROLE 권한을 부여하는 경우에만 적용됩니다.

ALTER

사용자에게 데이터 공유에서 객체를 추가 또는 제거하거나 속성 PUBLICACCESSIBLE을 설정할 수 있는 ALTER 권한을 부여합니다. 자세한 내용은 [ALTER DATASHARE](#page-1022-0) 단원을 참조하십시오.

### **SHARE**

데이터 소비자를 데이터 공유에 추가할 수 있는 권한을 사용자 및 사용자 그룹에 부여합니다. 이 권 한은 특정 소비자(계정 또는 네임스페이스)가 클러스터에서 데이터 공유에 액세스할 수 있도록 하 는 데 필요합니다. 소비자는 GUID(Globally Unique Identifier)로 지정된 클러스터 네임스페이스가 같거나 다른 AWS 계정일 수도 있고 다를 수도 있습니다.

ON DATASHARE datashare\_name

참조된 데이터 공유에 대해 지정된 권한을 부여합니다. 소비자 액세스 제어 세분화에 대한 자세한 내용은 [Amazon Redshift에서 다양한 수준의 데이터 공유](#page-504-0) 단원을 참조하세요.

객체

USAGE가 소비자 계정 또는 동일한 계정 내의 네임스페이스에 부여된 경우 특정 소비자 계정 또는 계정 내의 네임스페이스는 읽기 전용 방식으로 datashare 및 datashare 객체에 액세스할 수 있습니 다.

TO NAMESPACE 'clusternamespace GUID'

소비자가 데이터 공유에 대해 지정된 권한을 받을 수 있는 동일한 계정의 네임스페이스를 나타냅니 다. 네임스페이스는 128비트 영숫자 GUID를 사용합니다.

## TO ACCOUNT 'accountnumber' [ VIA DATA CATALOG ]

소비자가 데이터 공유에 대해 지정된 권한을 받을 수 있는 다른 계정의 번호를 나타냅니다. VIA DATA CATALOG'를 지정하면 Lake Formation 계정에 데이터 공유 사용 권한을 부여하고 있음을 나타냅니다. 이 파라미터를 생략하면 클러스터를 소유한 계정에 사용 권한을 부여한다는 의미입니 다.

ON DATABASE shared database name> [, ...]

지정된 데이터 공유에서 생성된 지정된 데이터베이스에 대해 지정된 사용 권한을 부여합니다.

ON SCHEMA shared\_schema

지정된 데이터 공유에서 생성된 지정된 스키마에 대해 지정된 권한을 부여합니다.

FOR { SCHEMAS | TABLES | FUNCTIONS | PROCEDURES | LANGUAGES } IN

권한을 부여할 데이터베이스 객체를 지정합니다. IN 다음의 파라미터는 부여된 권한의 범위를 정의 합니다.

CREATE MODEL

특정 사용자 또는 사용자 그룹에 CREATE MODEL 권한을 부여합니다.

ON MODEL model name

특정 모델에 대해 EXECUTE 권한을 부여합니다.

ACCESS CATALOG

역할이 액세스할 수 있는 객체의 관련 메타데이터를 볼 수 있는 권한을 부여합니다.

{ $role$ } $[, ...]$ 

다른 역할, 사용자 또는 PUBLIC에 부여할 역할입니다.

PUBLIC은 모든 사용자를 항상 포함하는 그룹을 나타냅니다. 개별 사용자의 권한은 PUBLIC에 부 여된 권한, 사용자가 속한 그룹에 부여된 권한, 사용자에게 개별적으로 부여된 모든 권한의 합입니 다.

TO { { user\_name [ WITH ADMIN OPTION ] } | role }[, ...]

WITH ADMIN OPTION, 다른 역할 또는 PUBLIC을 사용하여 지정된 사용자에게 지정된 역할을 부 여합니다.

WITH ADMIN OPTION 절에서 모든 피부여자에게 부여된 모든 역할에 대한 관리 옵션을 제공합니 다.
### EXPLAIN RLS TO ROLE rolename

EXPLAIN 계획에서 쿼리의 행 수준 보안 정책 필터를 설명할 수 있는 권한을 역할에 부여합니다. IGNORE RLS TO ROLE rolename

쿼리에 대한 행 수준 보안 정책을 우회할 수 있는 권한을 역할에 부여합니다.

사용 노트

GRANT 사용 노트에 대한 자세한 내용은 [the section called "사용 노트"](#page-1440-0) 섹션을 참조하세요.

예

GRANT 사용 방법의 예는 [the section called "예"](#page-1444-0) 섹션을 참조하세요.

### <span id="page-1440-0"></span>사용 노트

객체에 대한 권한을 허용하려면 다음 조건 중 하나를 충족해야 합니다.

- 객체 소유자입니다.
- 수퍼유저입니다.
- 그 객체와 권한에 대해 허용된 권한이 있습니다.

예를 들어, 다음 명령을 실행하면 사용자 HR은 직원 테이블에서 SELECT 명령을 수행할 뿐 아니라 다 른 사용자에 대해 같은 권한을 허용하고 취소할 수 있습니다.

grant select on table employees to HR with grant option;

HR은 SELECT 이외의 작업 권한이나 직원 이외의 테이블에 대한 권한을 허용할 수 없습니다.

또 다른 예로, 다음 명령을 실행하면 사용자 HR은 직원 테이블에서 ALTER 명령을 수행할 뿐 아니라 다른 사용자에 대해 같은 권한을 허용하고 취소할 수 있습니다.

grant ALTER on table employees to HR with grant option;

HR은 ALTER 이외의 작업 권한이나 직원 이외의 테이블에 대한 권한을 허용할 수 없습니다.

뷰에 대해 허용된 권한을 갖는다고 해서 기본 테이블에 대한 권한을 갖는다는 의미는 아닙니다. 마찬가 지로, 스키마에 대해 허용된 권한을 갖는다고 해서 스키마에 있는 테이블에 대한 권한을 갖는다는 의미 는 아닙니다. 대신에 기본 테이블에 대한 액세스 권한을 명시적으로 부여합니다.

AWS Lake Formation 테이블에 권한을 부여하려면 해당 테이블의 외부 스키마와 연결된 IAM 역할에 외부 테이블에 권한을 부여할 권한이 있어야 합니다. 다음 예제에서는 연결된 IAM 역할 myGrantor가 있는 외부 스키마를 생성합니다. IAM 역할 myGrantor는 다른 사람에게 권한을 부여할 권한이 있 습니다. GRANT 명령은 외부 스키마와 연결된 IAM 역할 myGrantor의 권한을 사용하여 IAM 역할 myGrantee에 권한을 부여합니다.

```
create external schema mySchema
from data catalog
database 'spectrum_db'
iam_role 'arn:aws:iam::123456789012:role/myGrantor'
create external database if not exists;
```
grant select on external table mySchema.mytable to iam\_role 'arn:aws:iam::123456789012:role/myGrantee';

IAM 역할에 GRANT ALL 권한을 부여하면 관련된 Lake Formation 사용 Data Catalog에서 개별 권한 이 부여됩니다. 예를 들어 다음 GRANT ALL은 부여된 개별 권한(SELECT, ALTER, DROP, DELETE, INSERT)을 Lake Formation 콘솔에 표시합니다.

grant all on external table mySchema.mytable to iam\_role 'arn:aws:iam::123456789012:role/myGrantee';

수퍼유저는 객체 권한을 설정하는 GRANT 및 REVOKE 명령과는 무관하게 모든 객체에 액세스할 수 있습니다.

열 수준 액세스 제어 사용 시 주의 사항

다음 사용 노트는 Amazon Redshift 테이블 및 뷰에 대한 열 수준 권한에 적용됩니다. 이러한 주의 사항 은 테이블에 대해 설명합니다. 예외를 명시적으로 언급하지 않는 한 뷰에 동일한 주의 사항이 적용됩니 다.

- Amazon Redshift 테이블의 경우 열 수준에서 SELECT 및 UPDATE 권한만 부여할 수 있습니다. Amazon Redshift 뷰의 경우 열 수준에서 SELECT 권한만 부여할 수 있습니다.
- ALL 키워드는 테이블의 열 수준 GRANT 컨텍스트에서 사용될 때 결합된 SELECT 및 UPDATE 권한 의 동의어입니다.
- 테이블의 모든 열에 대해 SELECT 권한이 없는 경우 SELECT \* 작업을 수행하면 액세스 권한이 있 는 열만 반환됩니다. 뷰를 사용할 때 SELECT \* 작업은 뷰의 모든 열에 액세스하려고 시도합니다. 모 든 열에 액세스할 수 있는 권한이 없는 경우 이러한 쿼리는 권한 거부 오류와 함께 실패합니다.
- SELECT \*는 다음과 같은 경우 액세스 가능한 열로만 확장되지 않습니다.
	- SELECT \*를 사용하여 액세스 가능한 열만 포함하는 일반 뷰를 생성할 수 없습니다.
	- SELECT \*를 사용하여 액세스 가능한 열만 포함하는 구체화된 뷰를 생성할 수 없습니다.
- 테이블 또는 뷰에 대해 SELECT 또는 UPDATE 권한이 있고 열을 추가하는 경우 테이블 또는 뷰 및 모든 열에 대해 동일한 권한이 여전히 있습니다.
- 테이블의 소유자 또는 수퍼유저만 열 수준 권한을 부여할 수 있습니다.
- 열 수준 권한에는 WITH GRANT OPTION 절이 지원되지 않습니다.
- 테이블 수준과 열 수준 모두에서 동일한 권한을 보유할 수 없습니다. 예를 들어 data\_scientist 사용자는 employee 테이블에 대한 SELECT 권한과 employee.department 열에 대한 SELECT 권한을 모두 가질 수 없습니다. 테이블 및 테이블 내의 열에 동일한 권한을 부여할 때 다음 결과를 고 려하십시오.
	- 사용자에게 테이블에 대한 테이블 수준 권한이 있는 경우 열 수준에서 동일한 권한을 부여해도 아 무런 효과가 없습니다.
	- 사용자에게 테이블에 대한 테이블 수준 권한이 있는 경우 테이블의 하나 이상의 열에 대해 동일한 권한을 취소하면 오류가 반환됩니다. 대신 테이블 수준에서 권한을 취소합니다.
	- 사용자에게 열 수준 권한이 있는 경우 테이블 수준에서 동일한 권한을 부여하면 오류가 반환됩니 다.
	- 사용자에게 열 수준 권한이 있는 경우 테이블 수준에서 동일한 권한을 취소하면 테이블의 모든 열 에 대한 열 및 테이블 권한이 모두 취소됩니다.
- Late-Binding 보기에 대한 열 수준 권한은 부여할 수 없습니다.
- 구체화된 뷰를 생성하려면 기본 테이블에 대해 테이블 수준 SELECT 권한이 있어야 합니다. 특정 열 에 대한 열 수준 권한이 있더라도 해당 열에 대해서만 구체화된 보기를 생성할 수 없습니다. 그러나 일반 보기와 마찬가지로 구체화된 보기의 열에 SELECT 권한을 부여할 수 있습니다.
- 열 수준 권한의 권한 부여를 조회하려면 [PG\\_ATTRIBUTE\\_INFO](#page-2723-0) 보기를 사용합니다.

<span id="page-1442-0"></span>ASSUMEROLE 권한 부여에 대한 사용 노트

다음 사용 노트는 Amazon Redshift에서 ASSUMEROLE 권한을 부여하는 데 적용됩니다.

ASSUMEROLE 권한을 사용하여 COPY, UNLOAD, EXTERNAL FUNCTION 또는 CREATE MODEL 과 같은 명령에 대한 데이터베이스 사용자, 역할 또는 그룹의 IAM 역할 액세스 권한을 제어합니다. IAM 역할에 대해 사용자, 역할 또는 그룹에 ASSUMEROLE 권한을 부여한 후 해당 사용자, 역할 또는 그룹 은 명령을 실행할 때 해당 역할을 맡을 수 있습니다. ASSUMEROLE 권한을 사용하면 필요에 따라 적 절한 명령에 대한 액세스 권한을 부여할 수 있습니다.

데이터베이스 슈퍼유저만 사용자, 역할 및 그룹에 대한 ASSUMEROLE 권한을 부여하거나 취소할 수 있습니다. 슈퍼유저는 항상 ASSUMEROLE 권한을 유지합니다.

사용자, 역할 및 그룹에 ASSUMEROLE 권한을 사용하도록 설정하기 위해 슈퍼유저는 다음 두 가지 작 업을 수행합니다.

• 클러스터에서 다음 문을 한 번 실행합니다.

revoke assumerole on all from public for all;

• 적절한 명령에 대해 사용자, 역할 및 그룹에 ASSUMEROLE 권한을 부여합니다.

ASSUMEROLE 권한을 부여할 때 ON 절에서 역할 체인을 지정할 수 있습니다. 쉼표를 사용하여 역할 체인에서 역할을 구분합니다(예: Role1,Role2,Role3). ASSUMEROLE 권한을 부여할 때 역할 체 인을 지정한 경우 ASSUMEROLE 권한으로 부여된 작업을 수행할 때 역할 체인을 지정해야 합니다. ASSUMEROLE 권한으로 부여된 작업을 수행할 때 역할 체인 내에서 개별 역할을 지정할 수 없습니다. 예를 들어 사용자, 역할 또는 그룹에 역할 체인 Role1,Role2,Role3이 부여된 경우 작업을 수행하도 록 Role1만 지정할 수 없습니다.

사용자가 COPY, UNLOAD, EXTERNAL FUNCTION 또는 CREATE MODEL 작업을 수행하려고 하고 ASSUMEROLE 권한이 부여되지 않은 경우 다음과 유사한 메시지가 나타납니다.

ERROR: User awsuser does not have ASSUMEROLE permission on IAM role "arn:aws:iam::123456789012:role/RoleA" for COPY

ASSUMEROLE 권한을 통해 IAM 역할 및 명령에 대한 액세스 권한이 부여된 사용자를 나열하려면 [HAS\\_ASSUMEROLE\\_PRIVILEGE](#page-2204-0) 섹션을 참조하세요. 지정한 사용자에게 부여된 IAM 역할 및 명령 권한을 나열하려면 [PG\\_GET\\_IAM\\_ROLE\\_BY\\_USER](#page-2215-0) 섹션을 참조하세요. 지정한 IAM 역할에 대한 액 세스 권한이 부여된 사용자, 역할 및 그룹을 나열하려면 [PG\\_GET\\_GRANTEE\\_BY\\_IAM\\_ROLE](#page-2213-0) 섹션을 참조하세요.

기계 학습 권한 부여에 대한 사용 노트

ML 함수와 관련된 권한을 직접 부여하거나 취소할 수 없습니다. ML 함수는 ML 모델에 속하며 권한은 모델을 통해 제어됩니다. 대신 ML 모델과 관련된 권한을 부여할 수 있습니다. 다음 예제는 모든 사용자

에게 customer\_churn 모델과 연결된 ML 함수를 실행할 수 있는 권한을 부여하는 방법을 보여줍니 다.

GRANT EXECUTE ON MODEL customer\_churn TO PUBLIC;

ML 모델 customer\_churn에 대한 모든 권한을 사용자에게 부여할 수도 있습니다.

GRANT ALL on MODEL customer\_churn TO ml\_user;

스키마에 ML 함수가 있는 경우 해당 ML 함수가 이미 GRANT EXECUTE ON MODEL을 통해 EXECUTE 권한을 부여받았더라도 ML 함수와 관련된 EXECUTE 권한 부여는 실패합니다. CREATE MODEL 명령을 사용할 때는 별도의 스키마를 사용하여 ML 함수를 별도의 스키마에 따로 보관하는 것이 좋습니다. 다 음 예제에서는 이 작업을 수행하는 방법을 보여 줍니다.

```
CREATE MODEL ml_schema.customer_churn
FROM customer data
TARGET churn
FUNCTION ml_schema.customer_churn_prediction
IAM_ROLE default
SETTINGS ( 
 S3_BUCKET 'your-s3-bucket'
);
```
## <span id="page-1444-0"></span>예

다음 예에서는 사용자 fred에게 SALES 테이블에 대한 SELECT 권한을 허용합니다.

**grant select on table sales to fred;**

다음 예에서는 사용자 fred에게 QA\_TICKIT 스키마에 있는 모든 테이블에 대한 SELECT 권한을 허용 합니다.

**grant select on all tables in schema qa\_tickit to fred;**

다음 예에서는 사용자 그룹 QA\_USERS에게 스키마 QA\_TICKIT에 대한 모든 스키마 권한을 허용합니 다. 스키마 권한은 CREATE 및 USAGE입니다. USAGE는 스키마에 있는 객체에 대한 액세스 권한을 사용자에게 허용하지만, 해당 객체에 대한 INSERT 또는 SELECT 같은 권한은 허용하지 않습니다. 각 객체에 대한 권한을 개별적으로 부여합니다.

**create group qa\_users; grant all on schema qa\_tickit to group qa\_users;**

다음 예에서는 그룹 QA\_USERS의 모든 사용자에게 QA\_TICKIT 스키마에 있는 SALES 테이블에 대한 모든 권한을 허용합니다.

**grant all on table qa\_tickit.sales to group qa\_users;**

다음 예제에서는 그룹 QA\_USERS 및 RO\_USERS의 모든 사용자에게 QA\_TICKIT 스키마에 있는 SALES 테이블에 대한 모든 권한을 부여합니다.

**grant all on table qa\_tickit.sales to group qa\_users, group ro\_users;**

다음 예에서는 그룹 QA\_USERS의 모든 사용자에게 QA\_TICKIT 스키마에 있는 SALES 테이블에 대한 DROP 권한을 허용합니다.

**grant drop on table qa\_tickit.sales to group qa\_users;>**

다음 명령 시퀀스는 어떻게 스키마에 대한 액세스가 스키마에 있는 테이블에 대한 권한을 허용하지 않 는지 보여줍니다.

```
create user schema_user in group qa_users password 'Abcd1234';
create schema qa_tickit;
create table qa_tickit.test (col1 int);
grant all on schema qa_tickit to schema_user;
set session authorization schema_user;
select current_user;
current_user
--------------
schema_user
```
 $(1 row)$ 

**select count(\*) from qa\_tickit.test;**

ERROR: permission denied for relation test [SQL State=42501] **set session authorization dw\_user; grant select on table qa\_tickit.test to schema\_user; set session authorization schema\_user; select count(\*) from qa\_tickit.test;** count ------- 0  $(1 row)$ 

다음 명령 시퀀스는 어떻게 뷰에 대한 액세스가 기본 테이블에 대한 액세스를 의미하는 것은 아닌지 보 여줍니다. VIEW\_USER라는 사용자에게는 VIEW\_DATE에 대한 모든 권한이 허용되었지만, 이 사용자 는 DATE 테이블에서 선택할 수 없습니다.

```
create user view_user password 'Abcd1234';
create view view_date as select * from date;
grant all on view_date to view_user;
set session authorization view_user;
select current_user;
current_user
--------------
view_user
(1 row)
select count(*) from view_date;
count
-------
365
(1 row)
select count(*) from date;
```
ERROR: permission denied for relation date

다음 예에서는 user1 사용자에게 cust\_profile 테이블의 cust\_name 및 cust\_phone 열에 대한 SELECT 권한을 부여합니다.

grant select(cust\_name, cust\_phone) on cust\_profile to user1;

다음 예에서는 sales\_group 그룹에 cust\_profile 테이블의 cust\_name 및 cust\_phone 열에 대 한 SELECT 권한과 cust\_contact\_preference 열에 대한 UPDATE 권한을 부여합니다.

grant select(cust\_name, cust\_phone), update(cust\_contact\_preference) on cust\_profile to group sales\_group;

다음 예에서는 ALL 키워드를 사용하여 cust\_profile 테이블의 세 열에 대한 SELECT 및 UPDATE 권한을 모두 sales\_admin 그룹에 부여하는 것을 보여 줍니다.

grant ALL(cust\_name, cust\_phone,cust\_contact\_preference) on cust\_profile to group sales\_admin;

다음 예에서는 cust\_profile\_vw 뷰의 cust\_name 열에 대한 SELECT 권한을 user2 사용자에게 부여합니다.

grant select(cust\_name) on cust\_profile\_vw to user2;

데이터 공유에 대한 액세스 권한 부여의 예

다음 예에서는 datashare에서 생성된 특정 데이터베이스 또는 스키마에 대한 GRANT datashare 사용 권한을 보여줍니다.

다음 예시에서는 생산자 측 관리자가 salesshare 데이터 공유에 대한 USAGE 권한을 지정된 네임스 페이스에 부여합니다.

GRANT USAGE ON DATASHARE salesshare TO NAMESPACE '13b8833d-17c6-4f16-8fe4-1a018f5ed00d';

다음 예시에서는 소비자 측 관리자가 sales\_db에 대한 USAGE 권한을 Bob에게 부여합니다.

GRANT USAGE ON DATABASE sales\_db TO Bob;

다음 예시에서는 소비자 측 관리자가 sales\_schema 스키마에 대한 GRANT USAGE 권한을 Analyst\_role 역할에 부여합니다. sales\_schema는 sales\_db를 가리키는 외부 스키마입니다.

GRANT USAGE ON SCHEMA sales\_schema TO ROLE Analyst\_role;

이때 Bob 및 Analyst\_role은 sales\_schema 및 sales\_db에 있는 모든 데이터베이스 객체에 액 세스할 수 있습니다.

다음 예시에서는 공유 데이터베이스의 객체에 추가 객체 수준 권한을 부여하는 방법을 보여줍니 다. 이러한 추가 권한은 공유 데이터베이스를 만드는 데 사용된 CREATE DATABASE 명령에서 WITH PERMISSIONS 절을 사용한 경우에만 필요합니다. CREATE DATABASE 명령에서 WITH PERMISSIONS를 사용하지 않은 경우 공유 데이터베이스에 대한 USAGE를 부여하면 해당 데이터베 이스의 모든 객체에 대한 전체 액세스 권한이 부여됩니다.

GRANT SELECT ON sales\_db.sales\_schema.tickit\_sales\_redshift to Bob;

범위가 지정된 권한 부여의 예

다음 예시에서는 Sales\_db 데이터베이스의 모든 현재 및 미래 스키마에 대한 사용 권한을 Sales 역 할에 부여합니다.

GRANT USAGE FOR SCHEMAS IN DATABASE Sales\_db TO ROLE Sales;

다음 예시에서는 Sales\_db 데이터베이스의 모든 현재 및 미래 테이블에 대한 SELECT 권한을 alice라는 사용자에게 부여하고, Sales\_db에 있는 테이블에 대한 범위가 지정된 권한을 다른 사용 자에게 부여할 수 있는 권한도 alice에게 부여합니다.

GRANT SELECT FOR TABLES IN DATABASE Sales\_db TO alice WITH GRANT OPTION;

다음 예시에서는 Sales\_schema 스키마의 함수에 대한 EXECUTE 권한을 bob이라는 사용자에게 부 여합니다.

GRANT EXECUTE FOR FUNCTIONS IN SCHEMA Sales\_schema TO bob;

다음 예시에서는 ShareDb 데이터베이스의 ShareSchema 스키마에 있는 모든 테이블에 대한 모든 권 한을 Sales 역할에 부여합니다. 스키마를 지정할 때 두 부분으로 구성된 database.schema 형식을 사용하여 스키마의 데이터베이스를 지정할 수 있습니다.

GRANT ALL FOR TABLES IN SCHEMA ShareDb.ShareSchema TO ROLE Sales;

다음 예시는 이전 예시와 동일합니다. 두 부분으로 구성된 형식을 사용하는 대신 DATABASE 키워드를 사용하여 데이터베이스를 지정할 수 있습니다.

GRANT ALL FOR TABLES IN SCHEMA ShareSchema DATABASE ShareDb TO ROLE Sales;

ASSUMEROLE 권한 부여의 예

다음은 ASSUMEROLE 권한을 부여하는 예입니다.

다음 예에서는 슈퍼 사용자가 사용자 및 그룹에 대해 ASSUMEROLE 권한을 사용할 수 있도록 클러스 터에서 한 번 실행하는 REVOKE 문을 보여줍니다. 그런 다음 슈퍼 사용자는 적절한 명령에 대해 사용 자 및 그룹에 ASSUMEROLE 권한을 부여합니다. 사용자 및 그룹에 대한 ASSUMEROLE 권한 사용 설 정에 대한 내용은 [ASSUMEROLE 권한 부여에 대한 사용 노트](#page-1442-0) 섹션을 참조하세요.

revoke assumerole on all from public for all;

다음 예에서는 COPY 작업을 수행할 IAM 역할 Redshift-S3-Read에 대한 ASSUMEROLE 권한을 사용자 reg\_user1에게 부여합니다.

grant assumerole on 'arn:aws:iam::123456789012:role/Redshift-S3-Read' to reg\_user1 for copy;

다음 예에서는 UNLOAD 작업을 수행하기 위해 IAM 역할 체인 RoleA, RoleB에 대한 ASSUMEROLE 권한을 사용자 reg\_user1에게 부여합니다.

grant assumerole on 'arn:aws:iam::123456789012:role/RoleA,arn:aws:iam::210987654321:role/RoleB' to reg\_user1 for unload;

다음은 IAM 역할 체인 RoleA, RoleB를 사용하는 UNLOAD 명령의 예입니다.

```
unload ('select * from venue limit 10')
to 's3://companyb/redshift/venue_pipe_'
iam_role 'arn:aws:iam::123456789012:role/RoleA,arn:aws:iam::210987654321:role/RoleB';
```
다음 예에서는 외부 기능을 생성할 IAM 역할 Redshift-Exfunc에 대한 ASSUMEROLE 권한을 사용 자 reg\_user1에게 부여합니다.

grant assumerole on 'arn:aws:iam::123456789012:role/Redshift-Exfunc' to reg user1 for external function;

다음 예에서는 기계 학습 모델을 생성할 IAM 역할 Redshift-model에 대한 ASSUMEROLE 권한을 사용자 reg\_user1에게 부여합니다.

grant assumerole on 'arn:aws:iam::123456789012:role/Redshift-ML' to reg user1 for create model;

ROLE 권한 부여의 예

다음은 sample\_role1을 user1에 부여하는 예입니다.

```
CREATE ROLE sample_role1;
GRANT ROLE sample_role1 TO user1;
```
다음 예에서는 WITH ADMIN OPTION을 사용하여 sample\_role1을 user1에 부여하고, user1에 대한 현 재 세션을 설정하며, user1은 sample\_role1을 user2에 부여합니다.

GRANT ROLE sample\_role1 TO user1 WITH ADMIN OPTION; SET SESSION AUTHORIZATION user1; GRANT ROLE sample\_role1 TO user2;

다음은 sample\_role1을 sample\_role2에 부여하는 예입니다.

GRANT ROLE sample\_role1 TO ROLE sample\_role2;

다음은 sample\_role2를 sample\_role3 및 sample\_role4에 부여하는 예입니다. 그런 다음 sample\_role3 을 sample\_role1에 부여하려고 시도합니다.

GRANT ROLE sample\_role2 TO ROLE sample\_role3; GRANT ROLE sample\_role3 TO ROLE sample\_role2; ERROR: cannot grant this role, a circular dependency was detected between these roles

다음 예에서는 CREATE USER 시스템 권한을 sample\_role1에 부여합니다.

GRANT CREATE USER TO ROLE sample\_role1;

다음은 sys:dba 시스템 정의 역할을 user1에 부여하는 예입니다.

GRANT ROLE sys:dba TO user1;

다음 예에서는 순환 종속성에서 sample\_role3을 sample\_role2에 부여하려고 시도합니다.

```
CREATE ROLE sample_role3;
GRANT ROLE sample_role2 TO ROLE sample_role3;
GRANT ROLE sample_role3 TO ROLE sample_role2; -- fail
ERROR: cannot grant this role, a circular dependency was detected between these roles
```
# <span id="page-1451-0"></span>INSERT

주제

- [구문](#page-1452-0)
- [파라미터](#page-1452-1)
- [사용 노트](#page-1454-0)
- [INSERT 예](#page-1454-1)

테이블에 새 행을 삽입합니다. VALUES 구문을 포함한 단일 행, VALUES 구문을 포함한 다중 행, 또는 쿼리(INSERT INTO...SELECT)의 결과에 의해 정의되는 하나 이상의 행을 삽입할 수 있습니다.

**a** Note

대량의 데이터를 로드하려면 [COPY](#page-1103-0) 명령을 사용하는 것이 가장 좋습니다. 테이블을 채우는 데 개별적인 INSERT문을 사용하는 방식은 엄청나게 느릴 수 있습니다. 대안으로 데이터가 이 미 다른 Amazon Redshift 데이터베이스 테이블에 존재하는 경우 성능을 개선하려면 INSERT INTO SELECT 또는 [CREATE TABLE AS](#page-1353-0)를 사용합니다. COPY 명령을 사용한 테이블 로드에 대한 자세한 내용은 [데이터 로딩](#page-126-0) 섹션을 참조하세요.

## **a** Note

단일 SQL 문의 최대 크기는 16MB입니다.

# <span id="page-1452-0"></span>구문

```
INSERT INTO table_name [ ( column [, ...] ) ]
{DEFAULT VALUES |
VALUES ( { expression | DEFAULT } [, ...] )
[, ( { expression | DEFAULT } [, ...] )
[, ...] ] ]query }
```
# <span id="page-1452-1"></span>파라미터

### table name

임시 또는 영구 테이블입니다. 테이블의 소유자 또는 테이블에 대한 INSERT 권한을 가진 사용자만 이 행을 삽입할 수 있습니다. query 절을 사용하여 행을 삽입할 경우 쿼리에 이름이 지정된 테이블 에 대한 SELECT 권한이 있어야 합니다.

## **a** Note

INSERT(외부 테이블)를 사용하여 외부 카탈로그의 기존 테이블에 SELECT 쿼리의 결과를 삽입합니다. 자세한 내용은 [INSERT\(외부 테이블\)](#page-1458-0) 단원을 참조하십시오.

### column

테이블의 한 개 이상의 열에 값을 삽입할 수 있습니다. 임의의 순서대로 대상 열 이름을 나열할 수 있습니다. 열 목록을 지정하지 않은 경우 삽입되는 값은 CREATE TABLE 문에서 선언된 순서대로 테이블 열에 상응해야 합니다. 삽입되는 값의 개수가 테이블에 있는 열의 개수보다 작을 경우 처음 n개의 열이 로드됩니다.

INSERT 문에 (암시적으로 또는 명시적으로) 나열되지 않은 임의의 열로 선언된 기본값 또는 null 값 이 로드됩니다.

#### DEFAULT VALUES

테이블 생성 시 테이블의 열에 기본값이 할당된 경우 이런 키워드를 사용하여 전적으로 기본값으 로 구성되는 행을 삽입합니다. 어떤 열에도 기본값이 없는 경우에는 이러한 열에 null이 삽입됩니다. NOT NULL로 선언된 열이 있는 경우에는 INSERT 문이 오류를 반환합니다.

#### VALUES

각각 하나 이상의 값으로 구성된 하나 이상의 행을 삽입하려면 이 키워드를 사용하십시오. 각 행에 대한 VALUES 목록은 열 목록과 일치해야 합니다. 여러 행을 삽입하려면 표현식의 각 목록 사이에 쉼표를 구분 기호로 사용하십시오. VALUES 키워드를 반복하지 마십시오. 다중 행 INSERT 문에 대 한 모든 VALUES 목록은 같은 수의 값을 포함해야 합니다.

#### expression

단일 값 또는 단일 값으로 계산되는 표현식입니다. 각각의 값은 자신이 삽입되는 열의 데이터 형식 과 호환 가능해야 합니다. 가능한 경우 데이터 형식이 열의 선언된 데이터 형식과 일치하지 않는 값 은 자동으로 호환 가능한 데이터 형식으로 변환됩니다. 예:

- 10진수 값 1 .1은 INT 열에 1로 삽입됩니다.
- 10진수 값 100.8976은 DEC(5,2) 열에 100.90으로 삽입됩니다.

표현식에 형식 캐스팅 구문을 포함시킴으로써 값을 호환 가능한 데이터 형식으로 명시적으로 변환 할 수 있습니다. 테이블 T1에서 열 COL1이 CHAR(3) 열인 경우를 예로 들면 다음과 같습니다.

```
insert into t1(col1) values('Incomplete'::char(3));
```
이 문은 값 Inc를 열에 삽입합니다.

단일 행 INSERT VALUES 문의 경우 스칼라 하위 쿼리를 표현식으로 사용할 수 있습니다. 하위 쿼 리의 결과는 적절한 열에 삽입됩니다.

### **a** Note

하위 쿼리는 다중 행 INSERT VALUES 문을 위한 표현식으로 지원되지 않습니다.

#### DEFAULT

테이블 생성 시 정의된 대로, 열의 기본값을 삽입하려면 이 키워드를 사용하십시오. 열에 대한 기본 값이 존재하지 않으면 null이 삽입됩니다. NOT NULL 제약 조건이 있는 열이 CREATE TABLE 문에 서 자신에게 할당된 명시적 기본값이 없는 경우에는 이 열에 기본값을 삽입할 수 없습니다.

#### query

임의의 쿼리를 정의하여 테이블에 하나 이상의 행을 삽입합니다. 쿼리가 생성하는 모든 행이 테이 블에 삽입됩니다. 쿼리는 테이블에 있는 열과 호환되는 열 목록을 반환해야 하지만, 열 이름이 일치 할 필요는 없습니다.

# <span id="page-1454-0"></span>사용 노트

# **a** Note

대량의 데이터를 로드하려면 [COPY](#page-1103-0) 명령을 사용하는 것이 가장 좋습니다. 테이블을 채우는 데 개별적인 INSERT문을 사용하는 방식은 엄청나게 느릴 수 있습니다. 대안으로 데이터가 이 미 다른 Amazon Redshift 데이터베이스 테이블에 존재하는 경우 성능을 개선하려면 INSERT INTO SELECT 또는 [CREATE TABLE AS](#page-1353-0)를 사용합니다. COPY 명령을 사용한 테이블 로드에 대한 자세한 내용은 [데이터 로딩](#page-126-0) 섹션을 참조하세요.

삽입되는 값의 데이터 형식은 CREATE TABLE 정의에 의해 지정된 데이터 형식과 일치해야 합니다.

테이블에 많은 수의 행을 새로 삽입한 후.

- 테이블을 완전히 비워 스토리지 공간을 회수하고 행을 다시 정렬합니다.
- 테이블을 분석하여 쿼리 플래너에 대한 통계를 업데이트합니다.

값이 DECIMAL 열에 삽입되고 지정된 규모를 초과할 때, 로드된 값은 적당히 반올림됩니다. 예를 들어, 20.259라는 값이 DECIMAL(8,2) 열에 삽입되는 경우 저장되는 값은 20.26입니다.

GENERATED BY DEFAULT AS IDENTITY 열에 추가할 수 있습니다. GENERATED BY DEFAULT AS IDENTITY로 정의된 열을 직접 입력하는 값으로 업데이트할 수 있습니다. 자세한 내용은 [GENERATED BY DEFAULT AS IDENTITY](#page-1334-0) 단원을 참조하십시오.

<span id="page-1454-1"></span>INSERT 예

TICKIT 데이터베이스의 CATEGORY 테이블은 다음 행을 포함합니다.

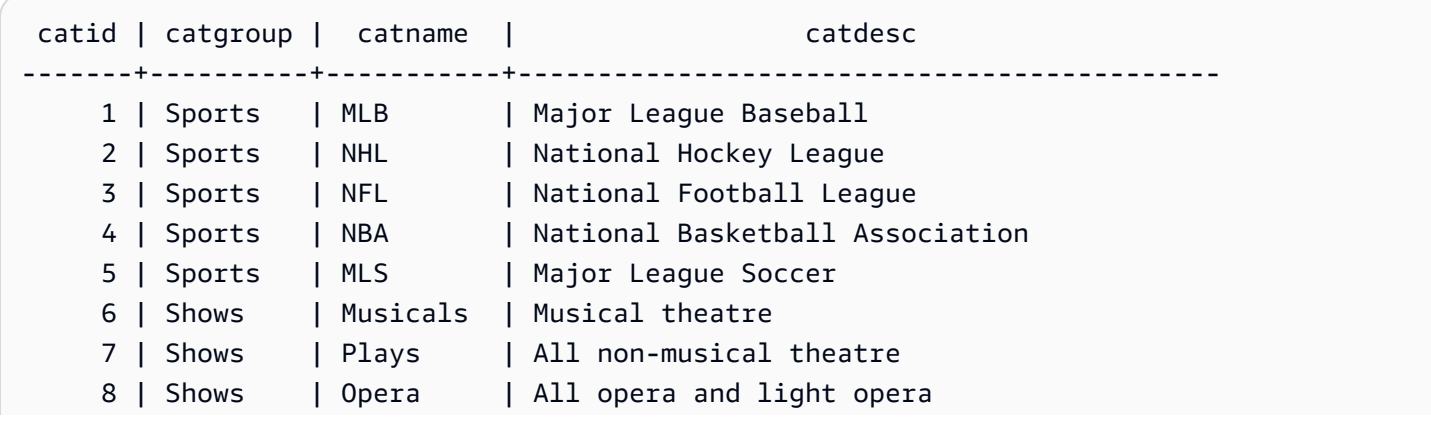

```
9 | Concerts | Pop | All rock and pop music concerts
   10 | Concerts | Jazz | All jazz singers and bands
    11 | Concerts | Classical | All symphony, concerto, and choir concerts
(11 rows)
```
CATEGORY 테이블에 대한 유사한 스키마를 가진 CATEGORY\_STAGE 테이블을 생성하되, 열에 대 한 기본값을 정의합니다.

```
create table category_stage
(catid smallint default 0,
catgroup varchar(10) default 'General',
catname varchar(10) default 'General',
catdesc varchar(50) default 'General');
```
다음 INSERT 문은 CATEGORY 테이블에서 모든 행을 선택하여 CATEGORY\_STAGE 테이블로 삽입 합니다.

```
insert into category_stage
(select * from category);
```
쿼리 주변의 괄호는 선택 사항입니다.

이 명령은 각 열에 대해 순서대로 값이 지정된 CATEGORY\_STAGE 테이블에 새 행을 삽입합니다.

```
insert into category_stage values
(12, 'Concerts', 'Comedy', 'All stand-up comedy performances');
```
특정 값과 기본값을 결합하는 새로운 행을 삽입할 수도 있습니다.

```
insert into category_stage values
(13, 'Concerts', 'Other', default);
```
다음 쿼리를 실행하여 삽입된 행을 반환합니다.

```
select * from category_stage
where catid in(12,13) order by 1; 
 catid | catgroup | catname | catdesc
-------+----------+---------+----------------------------------
```

```
 12 | Concerts | Comedy | All stand-up comedy performances 
    13 | Concerts | Other | General
(2 rows)
```
다음 예에서는 몇 가지 다중 행 INSERT VALUES 문을 보여줍니다. 첫 번째 예에서는 두 행에 대한 특 정 CATID 값과 다른 열의 기본값을 두 행에 모두 삽입합니다.

```
insert into category_stage values
(14, default, default, default),
(15, default, default, default);
select * from category_stage where catid in(14,15) order by 1;
  catid | catgroup | catname | catdesc
-------+----------+---------+--------- 
     14 | General | General | General 
     15 | General | General | General
(2 rows)
```
그 다음 예에서는 특정한 값과 기본값이 다양하게 조합된 세 개의 행을 삽입합니다.

```
insert into category_stage values
(default, default, default, default),
(20, default, 'Country', default),
(21, 'Concerts', 'Rock', default);
select * from category_stage where catid in(0,20,21) order by 1; 
 catid | catgroup | catname | catdesc
-------+----------+---------+--------- 
      0 | General | General | General 
     20 | General | Country | General 
    21 | Concerts | Rock | General
(3 rows)
```
이 예에서 첫 번째 VALUES 집합은 단일 행 INSERT 문에 대한 DEFAULT VALUES를 지정하는 것과 똑같은 결과를 만들어냅니다.

다음 예에서는 테이블에 IDENTITY 열이 있을 때 INSERT의 동작을 보여줍니다. 먼저 CATEGORY 테 이블의 새 버전을 만든 다음, CATEGORY에서 테이블에 행을 삽입합니다.

```
create table category_ident
(catid int identity not null,
```

```
catgroup varchar(10) default 'General',
catname varchar(10) default 'General',
catdesc varchar(50) default 'General');
insert into category_ident(catgroup,catname,catdesc)
select catgroup,catname,catdesc from category;
```
참고로, 특정한 정수 값을 CATID IDENTITY 열에 삽입할 수 없습니다. IDENTITY 열 값은 자동으로 생 성됩니다.

다음 예에서는 다중 행 INSERT VALUES 문에 하위 쿼리를 표현식으로 사용할 수 없음을 보여줍니다.

```
insert into category(catid) values
((select max(catid)+1 from category)),
((select max(catid)+2 from category));
ERROR: can't use subqueries in multi-row VALUES
```
다음 예에서는 WITH SELECT 절을 사용하여 venue 테이블의 데이터로 채워진 임시 테이블에 삽입하 는 방법을 보여줍니다. venue 테이블에 대한 자세한 내용은 [샘플 데이터베이스](#page-40-0) 단원을 참조하세요.

먼저 임시 테이블 #venuetemp를 생성합니다.

CREATE TABLE #venuetemp AS SELECT \* FROM venue;

#venuetemp 테이블의 행을 나열합니다.

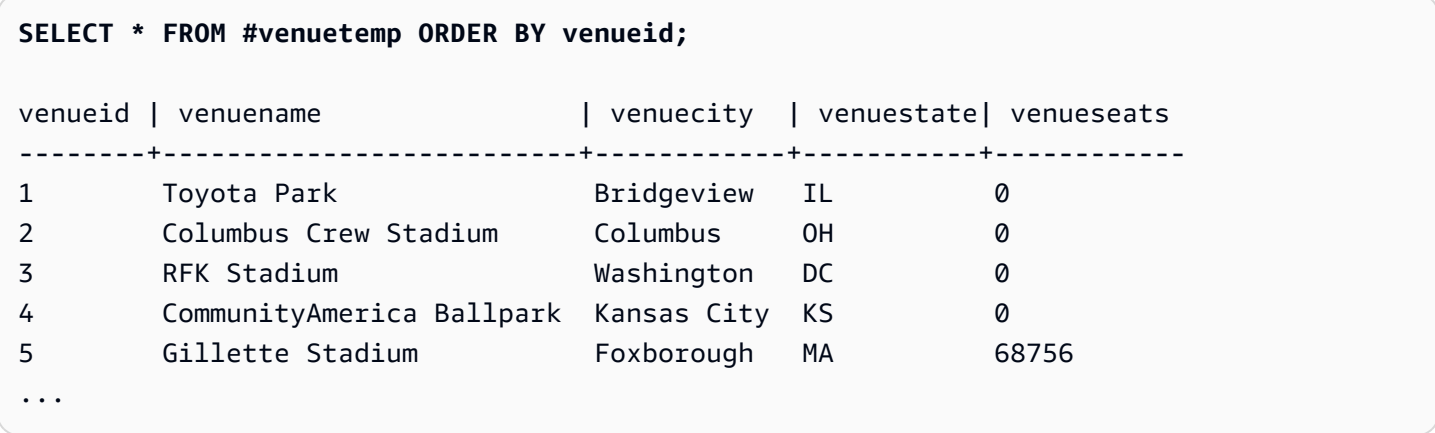

WITH SELECT 절을 사용하여 #venuetemp 테이블에 10개의 중복 행을 삽입합니다.

INSERT INTO #venuetemp (WITH venuecopy AS (SELECT \* FROM venue) SELECT \* FROM venuecopy ORDER BY 1 LIMIT 10);

#venuetemp 테이블의 행을 나열합니다.

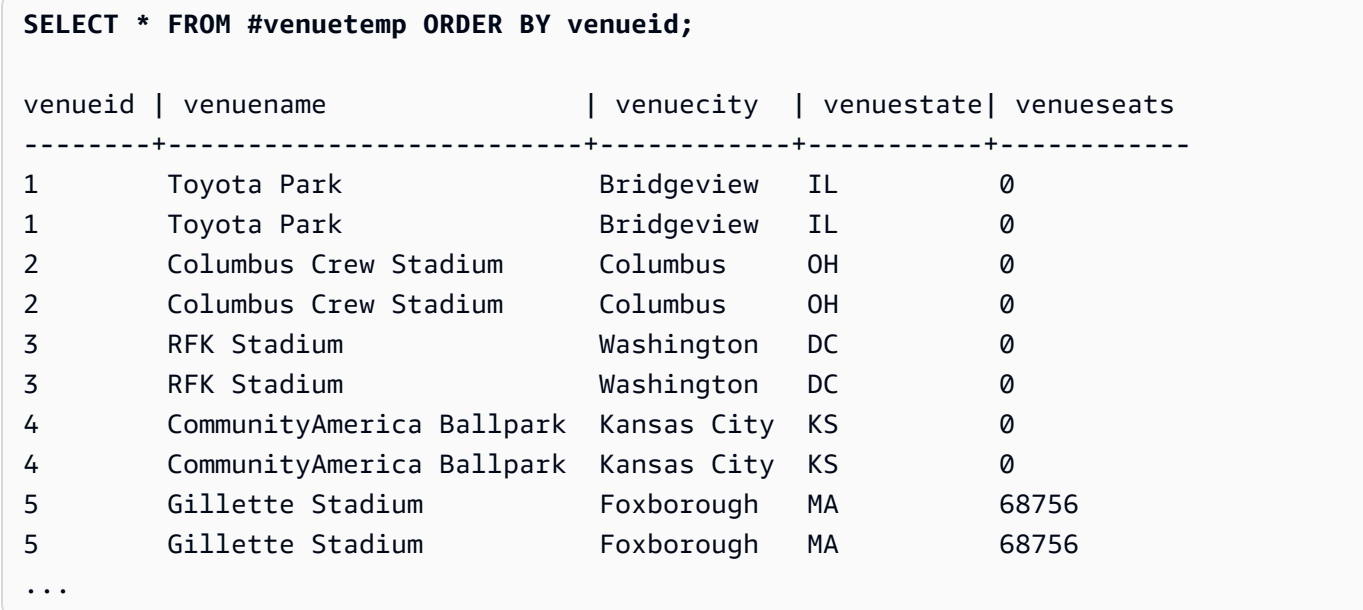

# <span id="page-1458-0"></span>INSERT(외부 테이블)

AWS Glue, AWS Lake Formation 또는 Apache Hive 메타스토어와 같은 외부 카탈로그의 기존 외부 테이블에 SELECT 쿼리의 결과를 삽입합니다. 외부 카탈로그 및 Amazon S3와 상호 작용 하려면 CREATE EXTERNAL SCHEMA 명령에 사용된 것과 동일한 AWS Identity and Access Management(IAM) 역할을 사용합니다.

분할되지 않은 테이블의 경우 INSERT(외부 테이블) 명령은 지정된 테이블 속성과 파일 형식에 따라 테 이블에 정의된 Amazon S3 위치에 데이터를 작성합니다.

분할된 테이블의 경우 INSERT(외부 테이블)는 테이블에 지정된 파티션 키에 따라 Amazon S3 위치에 데이터를 작성합니다. 또한 INSERT 작업이 완료된 후 외부 카탈로그에 새 파티션을 자동으로 등록합 니다.

트랜잭션 블록(BEGIN ... END) 내에서는 INSERT(외부 테이블)를 실행할 수 없습니다. 버전 관리에 대 한 자세한 내용은 [직렬화 가능 격리](#page-205-0) 단원을 참조하십시오.

# 구문

INSERT INTO *external\_schema.table\_name*

*{ select\_statement }*

### 파라미터

external\_schema.table\_name

기존 외부 스키마 및 삽입할 대상 외부 테이블의 이름입니다.

select\_statement

쿼리를 정의하여 외부 테이블에 하나 이상의 행을 삽입하는 문입니다. 쿼리가 생성하는 모든 행은 테이블 정의에 따라 텍스트 또는 Parquet 형식으로 Amazon S3에 작성됩니다. 쿼리는 외부 테이블 의 열 데이터 형식과 호환되는 열 목록을 반환해야 합니다. 그러나 열 이름은 일치하지 않아도 됩니 다.

## 사용 노트

SELECT 쿼리의 열 수는 데이터 열 및 파티션 열의 합계와 같아야 합니다. 각 데이터 열의 위치 및 데 이터 형식은 외부 테이블의 위치 및 데이터 형식과 일치해야 합니다. 파티션 열의 위치는 CREATE EXTERNAL TABLE 명령에 정의된 것과 동일한 순서로 SELECT 쿼리의 끝에 있어야 합니다. 열 이름 은 일치하지 않아도 됩니다.

경우에 따라 AWS Glue 데이터 카탈로그 또는 Hive 메타스토어에 대해 INSERT(외부 테이블) 명령을 실행할 수 있습니다. AWS Glue의 경우 외부 스키마를 생성하는 데 사용되는 IAM 역할은 Amazon S3 및 AWS Glue에 대한 읽기 및 쓰기 권한이 모두 있어야 합니다. AWS Lake Formation 카탈로그를 사용 하는 경우 이 IAM 역할이 새 Lake Formation 테이블의 소유자가 됩니다. 이 IAM 역할에는 최소한 다음 권한이 있어야 합니다.

- 외부 테이블에 대한 SELECT, INSERT, UPDATE 권한
- 외부 테이블의 Amazon S3 경로에 대한 데이터 위치 권한

파일 이름이 고유한지 확인하기 위해 Amazon Redshift에서는 기본적으로 Amazon S3에 업로드된 각 파일의 이름에 다음 형식을 사용합니다.

*<date>*\_*<time>*\_*<microseconds>*\_*<query\_id>*\_*<slice-number>*\_part\_*<partnumber>*.*<format>*.

예를 들면, 20200303\_004509\_810669\_1007\_0001\_part\_00.parquet입니다.

INSERT(외부 테이블) 명령을 실행할 때 다음 사항을 고려하십시오.

- PARQUET 또는 TEXTFILE이 아닌 다른 형식의 외부 테이블은 지원되지 않습니다.
- 이 명령은 'write.parallel', 'write.maxfilesize.mb', 'compression type', 'serialization.null.format' 같 은 기존 테이블 속성을 지원합니다. 이러한 값을 업데이트하려면 ALTER TABLE SET TABLE PROPERTIES 명령을 실행합니다.
- 'numRows' 테이블 속성은 자동으로 INSERT 작업의 끝으로 업데이트됩니다. CREATE EXTERNAL TABLE AS 작업에 의해 생성되지 않은 경우 테이블 속성을 정의하거나 테이블에 추가해야 합니다.
- LIMIT 절은 외부 SELECT 쿼리에서 지원되지 않습니다. 대신 중첩 LIMIT 절을 사용합니다.
- [STL\\_UNLOAD\\_LOG](#page-2549-0) 테이블을 사용하여 각 INSERT(외부 테이블) 작업에서 Amazon S3에 작성된 파일을 추적할 수 있습니다.
- Amazon Redshift는 INSERT(외부 테이블)에 대해 Amazon S3 Standard 암호화만 지원합니다.

INSERT(외부 테이블) 예

다음 예에서는 SELECT 문의 결과를 외부 테이블에 삽입합니다.

INSERT INTO spectrum.lineitem SELECT \* FROM local\_lineitem;

다음 예에서는 정적 분할을 사용하여 분할된 외부 테이블에 SELECT 문의 결과를 삽입합니다. 파티션 열은 SELECT 문에서 하드 코딩됩니다. 파티션 열은 쿼리의 끝에 있어야 합니다.

```
INSERT INTO spectrum.customer
SELECT name, age, gender, 'May', 28 FROM local_customer;
```
다음 예에서는 동적 분할을 사용하여 분할된 외부 테이블에 SELECT 문의 결과를 삽입합니다. 파티션 열은 하드 코딩되지 않습니다. 데이터는 기존 파티션 폴더에 자동으로 추가되거나 새 파티션이 추가된 경우 새 폴더에 추가됩니다.

INSERT INTO spectrum.customer SELECT name, age, gender, month, day FROM local\_customer;

# LOCK

데이터베이스 테이블에 대한 액세스를 제한합니다. 이 명령은 트랜잭션 블록 내에서 실행될 때만 의미 가 있습니다.

LOCK 명령은 "ACCESS EXCLUSIVE" 모드에서 테이블 수준 잠금을 통해, 필요한 경우 서로 상충하는 잠금이 해제될 때까지 대기합니다. 이런 식으로 테이블을 명시적으로 잠그면 다른 트랜잭션 또는 세션 에서 테이블에 대한 읽기 및 쓰기 작업을 시도할 때 이런 작업이 대기 상태로 전환됩니다. 한 사용자에 의해 생성되는 명시적 테이블 잠금은 일시적으로 다른 사용자가 그 테이블에서 데이터를 선택하거나 테이블로 데이터를 로드하지 못하게 막습니다. LOCK 명령을 포함한 트랜잭션이 완료되면 잠금이 해 제됩니다.

쓰기 작업과 같이, 테이블을 참조하는 명령에 의해 덜 제한적인 테이블 잠금이 암시적으로 이루어집니 다. 예를 들어, 한 사용자가 테이블을 업데이트하는 동안 다른 사용자가 테이블에서 데이터 읽기를 시 도할 경우 이미 커밋된 데이터의 스냅샷이 읽히게 됩니다. (경우에 따라 쿼리가 직렬화 가능 격리 규칙 을 위반한 경우에는 중지됩니다.) [동시 쓰기 작업 관리](#page-204-0) 섹션을 참조하세요.

DROP TABLE 및 TRUNCATE와 같은 일부 DDL 작업은 배타적 잠금을 생성합니다. 이런 작업으로 인 해 데이터를 읽을 수 없습니다.

잠금 충돌이 발생하는 경우 Amazon Redshift는 충돌이 발생한 트랜잭션을 시작한 사용자에게 알리는 오류 메시지를 표시합니다. 잠금 충돌을 수신한 트랜잭션은 중지됩니다. 잠금 충돌이 발생할 때마다 Amazon Redshift가 STL TR CONFLICT 테이블에 항목을 작성합니다.

# 구문

LOCK [ TABLE ] *table\_name* [, ...]

# 파라미터

#### TABLE

선택적 키워드입니다.

#### table name

잠글 테이블의 이름입니다. 테이블 이름의 쉼표로 구분된 목록을 사용하여 두 개 이상의 테이블을 잠글 수 있습니다. 뷰를 잠글 수 없습니다.

```
예
```
begin;

lock event, sales;

...

# **MERGE**

소스 테이블의 행을 대상 테이블에 조건부로 병합합니다. 기존에 이는 여러 삽입, 업데이트 또는 삭제 문을 개별적으로 사용해야만 달성할 수 있습니다. MERGE를 통해 결합할 수 있는 작업에 대한 자세한 내용은 [UPDATE,](https://docs.aws.amazon.com/redshift/latest/dg/r_UPDATE.html) [DELETE](https://docs.aws.amazon.com/redshift/latest/dg/r_DELETE.html) 및 [INSERT를](https://docs.aws.amazon.com/redshift/latest/dg/r_INSERT_30.html) 참조하세요.

# 구문

MERGE INTO *target\_table* USING *source\_table* [ [ AS ] *alias* ] ON *match\_condition* [ WHEN MATCHED THEN { UPDATE SET *col\_name* = { *expr* } [,...] | DELETE } WHEN NOT MATCHED THEN INSERT [ ( *col\_name* [,...] ) ] VALUES ( { *expr* } [, ...] ) | REMOVE DUPLICATES ]

# 파라미터

target\_table

MERGE 문이 병합되는 임시 또는 영구 테이블입니다.

source\_table

target\_table에 병합할 행을 제공하는 임시 또는 영구 테이블입니다. source\_table은 스펙트럼 테이 블일 수도 있습니다. source table은 뷰 또는 하위 쿼리가 될 수 없습니다.

### 별칭

source\_table의 임시 대체 이름입니다.

이 파라미터는 선택 사항입니다. AS로 시작하는 별칭도 선택 사항입니다.

match condition

source\_table의 행이 target\_table의 행과 일치할 수 있는지 여부를 결정하는 데 사용되는 소 스 테이블 열과 대상 테이블 열 사이에 동일한 술어를 지정합니다. 조건이 충족되면 MERGE 는 해당 행에 대해 matching\_clause를 실행합니다 그렇지 않으면 MERGE는 해당 행에 대해 not matched clause를 실행합니다.

#### WHEN MATCHED

소스 행과 대상 행 간의 일치 조건이 참으로 평가될 때 실행할 작업을 지정합니다. UPDATE 조치 또 는 DELETE 조치를 지정할 수 있습니다.

#### UPDATE

target\_table에서 일치하는 행을 업데이트합니다. 지정한 col\_name의 값만 업데이트됩니다.

#### DELETE

target\_table에서 일치하는 행을 삭제합니다.

#### WHEN NOT MATCHED

일치 조건이 거짓 또는 알 수 없음으로 평가될 때 실행할 작업을 지정합니다. 이 절에 대한 INSERT 삽입 조치만 지정할 수 있습니다.

#### INSERT

target\_table에 하나의 행을 삽입합니다. 임의의 순서대로 대상 col\_name을 나열할 수 있습니다. col\_name 값을 제공하지 않으면 기본 순서는 선언된 순서의 모든 테이블 열입니다.

#### col\_name

수정하려는 하나 이상의 열 이름입니다. 대상 열을 지정할 때 테이블 이름을 포함하지 마세요.

#### expr

col\_name의 새 값을 정의하는 표현식입니다.

### REMOVE DUPLICATES

MERGE 명령이 단순 모드에서 실행되도록 지정합니다. 단순 모드의 요구 사항은 다음과 같습니다.

- target\_table과 source\_table은 열 수와 호환 가능한 열 유형이 같아야 합니다.
- MERGE 명령에서 WHEN 절과 UPDATE 및 INSERT 절을 생략해야 합니다.
- MERGE 명령에서 REMOVE DUPLICATES 절을 사용해야 합니다.

단순 모드에서 MERGE는 다음 작업을 수행합니다.

- target\_table에서 source\_table과 일치하는 행이 있으면 source\_table의 값과 일치하도록 업데이 트됩니다.
- source\_table에서 target\_table과 일치하지 않는 행은 target\_table에 삽입됩니다.

• target\_table의 여러 행이 source\_table의 동일한 행과 일치하면 중복된 행이 제거됩니다. Amazon Redshift는 한 행을 유지하고 업데이트합니다. source\_table의 행과 일치하지 않는 중복 된 행은 변경되 않습니다.

REMOVE DUPLICATES를 사용하면 WHEN MATCHED와 WHEN NOT MATCHED를 사용하는 것 보다 성능이 향상됩니다. target\_table과 source\_table이 호환되고 target\_table에 중복된 행을 보존 할 필요가 없는 경우에는 REMOVE DUPLICATES를 사용하는 것이 좋습니다.

# 사용 노트

- MERGE 문을 실행하려면 source\_table 및 target\_table의 소유자이거나 해당 테이블에 대한 SELECT 권한이 있어야 합니다. 또한 MERGE 문에 포함된 작업에 따라 target\_table에 대한 UPDATE, DELETE 및 INSERT 권한이 있어야 합니다.
- target table은 시스템 테이블, 카탈로그 테이블 또는 외부 테이블일 수 없습니다.
- source\_table 및 target\_table은 동일한 테이블일 수 없습니다.
- MERGE 문에는 WITH 절을 사용할 수 없습니다.
- target\_table의 행은 source\_table의 여러 행과 일치할 수 없습니다.

다음 예제를 검토하십시오.

```
CREATE TABLE target (id INT, name CHAR(10));
CREATE TABLE source (id INT, name CHAR(10));
INSERT INTO target VALUES (1, 'Bob'), (2, 'John');
INSERT INTO source VALUES (1, 'Tony'), (1, 'Alice'), (3, 'Bill');
MERGE INTO target USING source ON target.id = source.id
WHEN MATCHED THEN UPDATE SET id = source.id, name = source.name
WHEN NOT MATCHED THEN INSERT VALUES (source.id, source.name);
ERROR: Found multiple matches to update the same tuple.
MERGE INTO target USING source ON target.id = source.id
WHEN MATCHED THEN DELETE
WHEN NOT MATCHED THEN INSERT VALUES (source.id, source.name);
ERROR: Found multiple matches to update the same tuple.
```
source 테이블에 ID 값이 1인 행이 여러 개 있기 때문에 두 MERGE 문 모두에서 작업이 실패합니 다.

• match\_condition 및 expr은 SUPER 형식 열을 부분적으로 참조할 수 없습니다. 예를 들어 SUPER 형 식 객체가 배열이나 구조체인 경우 match\_condition 또는 expr에 해당 열의 개별 요소를 사용할 수 없지만 전체 열을 사용할 수는 있습니다.

다음 예제를 검토하십시오.

CREATE TABLE IF NOT EXISTS target (key INT, value SUPER); CREATE TABLE IF NOT EXISTS source (key INT, value SUPER); INSERT INTO target VALUES (1, JSON\_PARSE('{"key": 88}')); INSERT INTO source VALUES (1, ARRAY(1, 'John')), (2, ARRAY(2, 'Bill')); MERGE INTO target USING source ON target.key = source.key WHEN matched THEN UPDATE SET value = source.value[0] WHEN NOT matched THEN INSERT VALUES (source.key, source.value[0]); ERROR: Partial reference of SUPER column is not supported in MERGE statement.

SUPER 유형형식에 대한 자세한 내용은 [SUPER 형식을](https://docs.aws.amazon.com/redshift/latest/dg/r_SUPER_type.html) 참조하세요.

- source\_table이 큰 경우 target\_table과 source\_table 모두의 조인 열을 분산 키로 정의하면 성능이 향 상될 수 있습니다.
- REMOVE DUPLICATES 절을 사용하려면 target\_table에 대한 SELECT, INSERT, DELETE 권한이 필요합니다.

예

다음 예에서는 두 개의 테이블을 만든 다음 테이블에서 MERGE 작업을 실행하여 대상 테이블에서 일 치하는 행을 업데이트하고 일치하지 않는 행을 삽입합니다. 그런 다음 소스 테이블에 다른 값을 삽입하 고 다른 MERGE 작업을 실행합니다. 이번에는 일치하는 행을 삭제하고 소스 테이블에서 새 행을 삽입 합니다.

먼저 소스 및 대상 테이블을 만들고 채웁니다.

```
CREATE TABLE target (id INT, name CHAR(10));
CREATE TABLE source (id INT, name CHAR(10));
INSERT INTO target VALUES (101, 'Bob'), (102, 'John'), (103, 'Susan');
INSERT INTO source VALUES (102, 'Tony'), (103, 'Alice'), (104, 'Bill');
SELECT * FROM target; 
  id | name
```
Amazon Redshift 데이터베이스 개발자 안내서

-----+------------ 101 | Bob 102 | John 103 | Susan (3 rows) SELECT \* FROM source; id | name -----+------------ 102 | Tony 103 | Alice 104 | Bill (3 rows)

그런 다음 소스 테이블을 대상 테이블에 병합하여 대상 테이블을 일치하는 행으로 업데이트하고 일치 하는 행이 없는 소스 테이블의 행을 삽입합니다.

MERGE INTO target USING source ON target.id = source.id WHEN MATCHED THEN UPDATE SET id = source.id, name = source.name WHEN NOT MATCHED THEN INSERT VALUES (source.id, source.name); SELECT \* FROM target; id | name -----+------------ 101 | Bob 102 | Tony 103 | Alice 104 | Bill (4 rows)

id 값이 102 및 103인 행은 대상 테이블의 name 값과 일치하도록 업데이트됩니다. 또한 id 값이 104이 고 name 값이 Bill인 새 행이 대상 테이블에 삽입됩니다.

그런 다음 소스 테이블에 새 행을 삽입합니다.

```
INSERT INTO source VALUES (105, 'David');
SELECT * FROM source; 
  id | name
-----+------------ 
  102 | Tony 
  103 | Alice
```

```
 104 | Bill 
 105 | David
(4 rows)
```
마지막으로 대상 테이블에서 일치하는 행을 삭제하고 일치하지 않는 행을 삽입하는 병합 작업을 실행 합니다.

MERGE INTO target USING source ON target.id = source.id WHEN MATCHED THEN DELETE WHEN NOT MATCHED THEN INSERT VALUES (source.id, source.name); SELECT \* FROM target; id | name -----+------------ 101 | Bob 105 | David (2 rows)

id 값이 102, 103 및 104인 행이 대상 테이블에서 삭제되고 id 값이 105이고 name 값이 David인 새 행 이 대상 테이블에 삽입됩니다.

다음 예는 REMOVE DUPLICATES 절을 사용하는 MERGE 명령을 보여줍니다.

CREATE TABLE target (id INT, name CHAR(10)); CREATE TABLE source (id INT, name CHAR(10)); INSERT INTO target VALUES (30, 'Tony'), (11, 'Alice'), (23, 'Bill'); INSERT INTO source VALUES (23, 'David'), (22, 'Clarence'); MERGE INTO target USING source ON target.id = source.id REMOVE DUPLICATES; SELECT \* FROM target; id | name ---+------------ 30 | Tony 11 | Alice 23 | David 22 | Clarence (4 rows)

다음 예제에서는 REMOVE DUPLICATES 절을 사용하여 source\_table과 일치하는 행이 있는 경우 target table에서 중복 행을 제거하는 MERGE 명령을 보여 줍니다.

```
CREATE TABLE target (id INT, name CHAR(10));
CREATE TABLE source (id INT, name CHAR(10));
INSERT INTO target VALUES (30, 'Tony'), (30, 'Daisy'), (11, 'Alice'), (23, 'Bill'), 
  (23, 'Nikki');
INSERT INTO source VALUES (23, 'David'), (22, 'Clarence');
MERGE INTO target USING source ON target.id = source.id REMOVE DUPLICATES;
SELECT * FROM target;
id | name
---+------------
30 | Tony
30 | Daisy
11 | Alice
23 | David
22 | Clarence
(5 rows)
```
MERGE가 실행된 후에는 target\_table에서 ID 값이 23인 행이 하나뿐입니다. source\_table에 ID 값이 30인 행이 없었기 때문에 ID 값이 30인 두 개의 중복된 행은 target\_table에 그대로 남아 있습니다.

# 다음 사항도 참조하세요.

[INSERT,](#page-1451-0) [UPDATE](#page-1626-0), [DELETE](#page-1381-0)

# PREPARE

실행을 위한 문을 준비합니다.

PREPARE는 준비된 문을 생성합니다. PREPARE 문이 실행될 때 지정된 문(SELECT, INSERT, UPDATE 또는 DELETE)이 구문 분석, 재작성 및 계획됩니다. 준비된 문에 대해 EXECUTE 명령이 실 행될 때 Amazon Redshift는 (지정된 파라미터 값을 기반으로 성능을 개선하기 위해) 쿼리 실행 계획을 선택적으로 수정한 후 준비된 문을 실행할 수 있습니다.

## 구문

PREPARE *plan\_name* [ (*datatype* [, ...] ) ] AS *statement*

# 파라미터

plan\_name

이 특정한 준비된 문에 주어지는 임의의 이름입니다. 단일 세션 내에서 고유해야 하며 후속적으로 이전에 준비된 문을 실행하거나 할당 취소하는 데 사용됩니다.

DataType

준비된 문에 대한 파라미터의 데이터 형식입니다. 준비된 문 자체의 파라미터를 참조하려면 \$1, \$2 등을 사용하십시오.

#### statement

임의의 SELECT, INSERT, UPDATE 또는 DELETE 문입니다.

## 사용 노트

준비된 문은 파라미터를 취할 수 있습니다. 파라미터는 준비된 문이 실행될 때 문으로 대체되어 입력 되는 값입니다. 준비된 문에 파라미터를 포함하려면 PREPARE 문에 데이터 형식 목록을 제공하고, 준 비되는 문 자체에서 \$1, \$2의 표기법을 사용하여 위치에 따라 파라미터를 참조합니다. 문을 실행할 때 EXECUTE 문에서 이런 파라미터의 실제 값을 지정합니다. 자세한 내용은 [EXECUTE](#page-1415-0) 섹션을 참조하세 요.

준비된 문은 현재 세션이 진행되는 기간 동안만 지속됩니다. 세션이 종료되면 준비된 문이 삭제되므로 다시 사용하려면 준비된 문을 다시 만들어야 합니다. 이는 곧 다중 동시 데이터베이스 클라이언트가 단 하나의 준비된 문을 사용할 수는 없다는 의미이기도 하지만, 각 클라이언트는 사용할 준비된 문을 스스 로 만들 수 있습니다. DEALLOCATE 명령을 사용하여 준비된 문을 수동으로 제거할 수 있습니다.

준비된 문은 단일 세션을 사용하여 많은 수의 유사한 문을 실행할 때 최대의 성능상 이점이 있습니다. 언급한 바와 같이, 준비된 문을 새로 실행할 때마다 Amazon Redshift는 지정된 파라미터 값을 기반으 로 성능을 개선하도록 쿼리 실행 계획을 수정할 수 있습니다. Amazon Redshift가 특정 EXECUTE 문에 대해 선택한 쿼리 실행 계획을 검사하려면 [EXPLAIN](#page-1416-0) 명령을 사용합니다.

Amazon Redshift가 쿼리 최적화를 위해 수집하는 통계와 쿼리 계획에 대한 자세한 내용은 [ANALYZE](#page-1083-0) 명령을 참조하세요.

예

임시 테이블을 생성하고 INSERT 문을 준비한 후 실행합니다.

DROP TABLE IF EXISTS prep1;

```
CREATE TABLE prep1 (c1 int, c2 char(20));
PREPARE prep insert plan (int, char)
AS insert into prep1 values ($1, $2);
EXECUTE prep_insert_plan (1, 'one');
EXECUTE prep_insert_plan (2, 'two');
EXECUTE prep insert plan (3, 'three');
DEALLOCATE prep_insert_plan;
```
SELECT 문을 준비한 후 실행합니다.

```
PREPARE prep_select_plan (int)
AS select * from prep1 where c1 = $1;
EXECUTE prep_select_plan (2);
EXECUTE prep_select_plan (3);
DEALLOCATE prep_select_plan;
```
다음 사항도 참조하세요.

## [DEALLOCATE](#page-1376-0), [EXECUTE](#page-1415-0)

# REFRESH MATERIALIZED VIEW

구체화된 보기를 새로 고칩니다.

구체화된 보기를 생성할 때 그 콘텐츠는 해당 시점에서 기본 데이터베이스 테이블의 상태를 반영합니 다. 애플리케이션이 기본 테이블의 데이터를 변경하더라도 구체화된 보기의 데이터는 변경되지 않습 니다. 구체화된 뷰에서 데이터를 업데이트하기 위해 언제든지 REFRESH MATERIALIZED VIEW 문을 사용할 수 있습니다. 이 문을 사용하면 Amazon Redshift가 기본 테이블 또는 테이블에서 발생한 변경 사항을 식별한 다음 해당 변경 사항을 구체화된 뷰에 적용합니다.

구체화된 뷰에 대한 자세한 내용은 [Amazon Redshift에서 구체화된 뷰 생성](#page-321-0) 섹션을 참조하세요.

# 구문

REFRESH MATERIALIZED VIEW *mv\_name*

파라미터

mv\_name

새로 고칠 구체화된 보기의 이름입니다.

# <span id="page-1471-0"></span>사용 노트

구체화된 보기의 소유자만 해당 구체화된 보기에 대한 REFRESH MATERIALIZED VIEW 작업을 수행 할 수 있습니다. 또한 REFRESH MATERIALIZED VIEW를 성공적으로 실행하려면 소유자에게 기준 기 본 테이블에 대한 SELECT 권한이 있어야 합니다.

REFRESH MATERIALIZED VIEW 명령은 자체 트랜잭션으로 실행됩니다. Amazon Redshift 트랜잭션 의미 체계에 따라 REFRESH 명령에 표시되는 기본 테이블의 데이터 또는 REFRESH 명령에 의한 변경 사항이 Amazon Redshift에서 실행 중인 다른 트랜잭션에 표시되는 시기를 결정합니다.

- 증분 구체화된 보기의 경우 REFRESH MATERIALIZED VIEW는 이미 커밋된 기본 테이블 행만 사용 합니다. 따라서 동일한 트랜잭션에서 데이터 조작 언어(DML) 문 이후에 새로 고침 작업이 실행되면 해당 DML 문의 변경 내용이 새로 고침되지 않습니다.
- 전체 새로 고침한 구체화된 뷰의 경우 REFRESH MATERIALIZED VIEW를 실행하면 일반적인 Amazon Redshift 트랜잭션 의미 체계에 따라 새로 고침 트랜잭션에 모든 기본 테이블 행이 표시됩니 다.
- 입력 인수 유형에 따라 Amazon Redshift는 DATE(타임스탬프), DATE\_PART(날짜, 시간, 간격, 시 간-tz), DATE\_TRUNC(타임스탬프, 간격) 등 특정 입력 인수 유형을 사용하는 함수에 대한 구체화된 보기에 대한 증분 새로 고침을 계속 지원합니다.
- 증분 새로 고침은 기본 테이블이 데이터 공유에 있는 구체화된 뷰에서 지원됩니다.

Amazon Redshift의 일부 작업은 구체화된 뷰와 상호 작용합니다. 구체화된 보기를 정의하는 쿼리가 증 분 새로 고침에 적합한 SQL 기능만 사용하더라도 이러한 작업 중 일부는 REFRESH MATERIALIZED VIEW 작업이 구체화된 보기를 완전히 다시 계산하도록 강제할 수 있습니다. 예:

- 구체화된 보기를 새로 고치지 않으면 백그라운드 vacuum 작업이 차단될 수 있습니다. 내부적으로 정의된 임계값 기간이 지나면 vacuum 작업을 실행할 수 있습니다. 이러한 vacuum 작업이 발생하 면 다음에 새로 고칠 때 종속 구체화된 보기가 다시 계산되도록 표시됩니다(증분인 경우에도 해당). VACUUM에 대한 자세한 내용은 [VACUUM](#page-1634-0) 섹션을 참조하세요. 이벤트 및 상태 변경에 대한 자세한 내용은 [STL\\_MV\\_STATE](#page-2497-0) 섹션을 참조하세요.
- 일부 작업은 기본 테이블에서 사용자가 시작한 경우 다음에 REFRESH 작업이 실행될 때 구체화된 보기가 완전히 다시 계산됩니다. 이러한 작업의 예로는 수동으로 호출되는 VACUUM, 클래식 크기 조정, ALTER DISTKEY 작업, ALTER SORTKEY 작업 및 자르기 작업이 있습니다. 이벤트 및 상태 변경에 대한 자세한 내용은 [STL\\_MV\\_STATE](#page-2497-0) 섹션을 참조하세요.

# 데이터 공유의 구체화된 뷰에 대한 증분 새로 고침

Amazon Redshift는 기본 테이블이 공유될 때 소비자 데이터 공유의 구체화된 뷰에 대한 자동 및 증분 새로 고침을 지원합니다. 증분 새로 고침은 Amazon Redshift가 이전 새로 고침 이후에 발생한 기본 테 이블의 변경 사항을 식별하고 구체화된 뷰의 해당 레코드만 업데이트하는 작업입니다. 이 동작에 대한 자세한 내용은 [구체화된 뷰 생성](https://docs.aws.amazon.com/redshift/latest/dg/materialized-view-create-sql-command.html#mv_CREATE_MARTERIALIZED_VIEW_datashare)을 참조하세요.

# 증분 새로 고침에 대한 제한 사항

Amazon Redshift는 다음 SQL 요소 중 하나를 사용하는 쿼리로 정의된 구체화된 뷰에 대해 증분 새로 고침을 지원하지 않습니다.

- OUTER JOIN(RIGHT, LEFT 또는 FULL).
- 세트 작업: UNION, INTERSECT, EXCEPT, MINUS.
- UNION ALL 하위 쿼리에서 발생하고 집계 함수 또는 GROUP BY 절이 쿼리에 있는 경우.
- 집계 함수: MEDIAN, PERCENTILE\_CONT, LISTAGG, STDDEV\_SAMP, STDDEV\_POP, APPROXIMATE COUNT, APPROXIMATE PERCENTILE 및 비트 단위 집계 함수.

**a** Note

COUNT, SUM, MIN, MAX 및 AVG 집계 함수가 지원됩니다.

- DISTINCT COUNT, DISTINCT SUM 등과 같은 DISTINCT 집계 함수.
- 창 함수.
- 일반 하위 표현식 최적화와 같은 쿼리 최적화를 위해 임시 테이블을 사용하는 쿼리입니다.
- 하위 쿼리
- 구체화된 뷰를 정의하는 쿼리에서 다음 형식을 참조하는 외부 테이블
	- Delta Lake
	- Hudi

미리 보기 트랙의 다른 형식을 참조하는 외부 테이블을 사용하여 정의된 구체화된 뷰에는 증분 새로 고침이 지원됩니다. 미리 보기 클러스터 설정에 대한 자세한 내용은 Amazon Redshift 클러스터 관리 안내서의 [미리 보기 클러스터 생성](https://docs.aws.amazon.com/redshift/latest/mgmt/managing-clusters-console.html#cluster-preview)을 참조하세요. 미리 보기 작업 그룹을 설정하는 방법에 대한 내용 은 Amazon Redshift 관리 안내서의 [미리 보기 작업 그룹 만들기를](https://docs.aws.amazon.com/redshift/latest/mgmt/serverless-workgroup-preview.html) 참조하세요.

• 변경 가능한 함수 - 날짜-시간 함수, RANDOM 및 STABLE이 아닌 사용자 정의 함수 등.

• 제로 ETL 통합을 위한 증분 새로 고침과 관련된 제한 사항은 [Amazon Redshift와 제로 ETL 통합을](https://docs.aws.amazon.com/redshift/latest/mgmt/zero-etl.reqs-lims.html) [사용할 때 고려할 사항을](https://docs.aws.amazon.com/redshift/latest/mgmt/zero-etl.reqs-lims.html) 참조하세요.

VACUUM과 같은 백그라운드 작업이 구체화된 뷰 새로 고침 작업에 미치는 영향을 포함하여 구체화된 뷰 제한에 대한 자세한 내용은 [사용 노트](#page-1471-0) 섹션을 참조하세요.

예

다음 예제는 tickets\_mv 구체화된 보기를 새로 고칩니다.

REFRESH MATERIALIZED VIEW tickets\_mv;

### reset

구성 파라미터의 값을 기본값으로 복원합니다.

지정된 단일 파라미터 또는 모든 파라미터를 한 번에 재설정할 수 있습니다. 파라미터를 특정 값으로 설정하려면 [SET](#page-1564-0) 명령을 사용합니다. 파라미터의 현재 값을 표시하려면 [SET](#page-1570-0) 명령을 사용합니다.

### 구문

RESET { *parameter\_name* | ALL }

다음 문은 세션 컨텍스트 변수의 값을 NULL로 설정합니다.

RESET { *variable\_name* | ALL }

### 파라미터

parameter\_name

설정할 파라미터의 이름. 파라미터에 대한 추가 설명서는 [서버 구성 수정](#page-2743-0) 섹션을 참조하세요.

#### ALL

모든 세션 컨텍스트 변수를 포함하여 모든 런타임 파라미터를 재설정합니다.

variable

재설정할 변수의 이름입니다. RESET 값이 세션 컨텍스트 변수인 경우 Amazon Redshift는 이를 NULL로 설정합니다.

예

다음 예에서는 query\_group 파라미터를 기본값으로 재설정합니다.

reset query\_group;

다음 예에서는 모든 런타임 파라미터를 기본값으로 재설정합니다.

reset all;

다음 예에서는 컨텍스트 변수를 재설정합니다.

RESET app\_context.user\_id;

# REVOKE

사용자 또는 역할에서 테이블 생성, 삭제 또는 업데이트 권한과 같은 액세스 권한을 제거합니다.

ON SCHEMA 구문을 사용하는 데이터베이스 사용자 및 역할에 외부 스키마에 대한 사용 권한을 부 여하거나 취소할 수 있습니다. AWS Lake Formation에서 ON EXTERNAL SCHEMA를 사용하는 경우 AWS Identity and Access Management(IAM) 역할에 대한 권한의 GRANT 및 REVOKE만 허용됩니다. 권한 목록은 구문을 참조하세요.

저장 프로시저의 경우 USAGE ON LANGUAGE plpgsql 권한은 기본적으로 PUBLIC에 허용됩니다. EXECUTE ON PROCEDURE 권한은 기본적으로 소유자 및 수퍼유저에게만 허용됩니다.

REVOKE 명령에서 제거하려는 권한을 지정합니다. 권한을 부여하려면 [GRANT](#page-1426-0) 명령을 사용합니다.

구문

REVOKE [ GRANT OPTION FOR ] { { SELECT | INSERT | UPDATE | DELETE | DROP | REFERENCES | ALTER | TRUNCATE } [,...] | ALL [ PRIVILEGES ] } ON { [ TABLE ] *table\_name* [, ...] | ALL TABLES IN SCHEMA *schema\_name* [, ...] } FROM { *username* | ROLE *role\_name* | GROUP *group\_name* | PUBLIC } [, ...] [ RESTRICT ]

REVOKE [ GRANT OPTION FOR ]

```
{ { CREATE | TEMPORARY | TEMP | ALTER } [,...] | ALL [ PRIVILEGES ] }
ON DATABASE db_name [, ...]
FROM { username | ROLE role_name | GROUP group_name | PUBLIC } [, ...]
[ RESTRICT ]
REVOKE [ GRANT OPTION FOR ]
{ { CREATE | USAGE | ALTER } [,...] | ALL [ PRIVILEGES ] }
ON SCHEMA schema_name [, ...]
FROM { username | ROLE role_name | GROUP group_name | PUBLIC } [, ...]
[ RESTRICT ]
REVOKE [ GRANT OPTION FOR ]
EXECUTE 
     ON FUNCTION function_name ( [ [ argname ] argtype [, ...] ] ) [, ...] 
     FROM { username | ROLE role_name | GROUP group_name | PUBLIC } [, ...]
[ RESTRICT ]
REVOKE [ GRANT OPTION FOR ]
{ { EXECUTE } [,...] | ALL [ PRIVILEGES ] } 
     ON PROCEDURE procedure_name ( [ [ argname ] argtype [, ...] ] ) [, ...] 
     FROM { username | ROLE role_name | GROUP group_name | PUBLIC } [, ...]
[ RESTRICT ]
REVOKE [ GRANT OPTION FOR ]
USAGE 
     ON LANGUAGE language_name [, ...] 
     FROM { username | ROLE role_name | GROUP group_name | PUBLIC } [, ...]
[ RESTRICT ]
```
테이블에 대한 열 수준 권한 취소

다음은 Amazon Redshift 테이블 및 뷰에 대한 열 수준 권한에 대한 구문입니다.

```
REVOKE { { SELECT | UPDATE } ( column_name [, ...] ) [, ...] | ALL [ PRIVILEGES ] 
 ( column_name [,...] ) } 
      ON { [ TABLE ] table_name [, ...] } 
      FROM { username | ROLE role_name | GROUP group_name | PUBLIC } [, ...] 
      [ RESTRICT ]
```
## ASSUMEROLE 권한 취소

다음은 지정된 역할을 가진 사용자 및 그룹에서 ASSUMEROLE 권한을 취소하는 구문입니다.

```
REVOKE ASSUMEROLE 
     ON { 'iam_role' [, ...] | default | ALL } 
     FROM { user_name | ROLE role_name | GROUP group_name | PUBLIC } [, ...] 
     FOR { ALL | COPY | UNLOAD | EXTERNAL FUNCTION | CREATE MODEL }
```
Lake Formation용 Redshift Spectrum에 대한 권한 취소

다음은 Lake Formation과 Redshift Spectrum 통합을 위한 구문입니다.

```
REVOKE [ GRANT OPTION FOR ]
{ SELECT | ALL [ PRIVILEGES ] } ( column_list ) 
     ON EXTERNAL TABLE schema_name.table_name
     FROM { IAM_ROLE iam_role } [, ...]
REVOKE [ GRANT OPTION FOR ]
{ { SELECT | ALTER | DROP | DELETE | INSERT } [, ...] | ALL [ PRIVILEGES ] } 
     ON EXTERNAL TABLE schema_name.table_name [, ...] 
     FROM { { IAM_ROLE iam_role } [, ...] | PUBLIC }
REVOKE [ GRANT OPTION FOR ]
{ { CREATE | ALTER | DROP } [, ...] | ALL [ PRIVILEGES ] } 
     ON EXTERNAL SCHEMA schema_name [, ...] 
     FROM { IAM_ROLE iam_role } [, ...]
```
데이터 공유 권한 취소

생산자 측 데이터 공유 권한

다음은 REVOKE를 사용하여 사용자 또는 역할에서 ALTER 또는 SHARE 권한을 제거할 때 사용하는 구문입니다. 권한이 취소된 사용자는 더 이상 데이터 공유를 변경하거나 소비자에게 사용 권한을 부여 할 수 없습니다.

```
REVOKE { ALTER | SHARE } ON DATASHARE datashare_name
 FROM { username [ WITH GRANT OPTION ] | ROLE role_name | GROUP group_name | PUBLIC } 
  [, ...]
```
다음은 REVOKE를 사용하여 데이터 공유에 대한 소비자의 액세스 권한을 제거하는 구문입니다.

```
REVOKE USAGE 
 ON DATASHARE datashare_name
  FROM NAMESPACE 'namespaceGUID' [, ...] | ACCOUNT 'accountnumber' [ VIA DATA CATALOG ] 
  [, ...]
```
다음은 Lake Formation 계정에서 데이터 공유 사용 권한을 취소하는 방법의 예입니다.

REVOKE USAGE ON DATASHARE salesshare FROM ACCOUNT '123456789012' VIA DATA CATALOG;

소비자 측 데이터 공유 권한

다음은 datashare에서 생성된 특정 데이터베이스 또는 스키마에 대한 datashare 사용 권한에 대한 REVOKE 구문입니다. WITH PERMISSIONS 절을 사용하여 생성된 데이터베이스에서 사용 권한을 취 소해도 기본 객체에 부여된 객체 수준 권한을 포함하여 사용자 또는 역할에 부여한 추가 권한은 취소되 지 않습니다. 해당 사용자 또는 역할에 사용 권한을 다시 부여하면 사용 권한을 취소하기 전에 가졌던 추가 권한이 모두 유지됩니다.

REVOKE USAGE ON { DATABASE *shared\_database\_name* [, ...] | SCHEMA *shared\_schema*} FROM { *username* | ROLE *role\_name* | GROUP *group\_name* | PUBLIC } [, ...]

범위가 지정된 권한 취소

범위가 지정된 권한을 사용하면 데이터베이스 또는 스키마 내 특정 유형의 모든 객체에 대한 권한을 사 용자 또는 역할에 부여할 수 있습니다. 범위가 지정된 권한이 있는 사용자와 역할은 데이터베이스 또는 스키마 내의 모든 현재 및 미래 객체에 대한 지정된 권한을 갖습니다.

다음은 사용자 또는 역할에서 범위가 지정된 권한을 취소할 때 사용하는 구문입니다. 범위가 지정된 권 한에 대한 자세한 내용은 [범위가 지정된 권한](#page-916-0) 섹션을 참조하세요.

REVOKE [ GRANT OPTION ] { CREATE | USAGE | ALTER } [,...] | ALL [ PRIVILEGES ] } FOR SCHEMAS IN DATABASE db\_name FROM { username | ROLE role\_name } [, ...] REVOKE [ GRANT OPTION ] { { SELECT | INSERT | UPDATE | DELETE | DROP | ALTER | TRUNCATE | REFERENCES } [, ...] } | ALL [PRIVILEGES] } } FOR TABLES IN {SCHEMA schema\_name [DATABASE db\_name ] | DATABASE db\_name }

```
FROM { username] | ROLE role_name} [, ...]
REVOKE [ GRANT OPTION ] { EXECUTE | ALL [ PRIVILEGES ] }
FOR FUNCTIONS IN 
{SCHEMA schema_name [DATABASE db_name ] | DATABASE db_name }
FROM \{ username \| ROLE role name \| \} \[ \[ \] \[ \] \[ \]REVOKE [ GRANT OPTION ] { EXECUTE | ALL [ PRIVILEGES ] }
FOR PROCEDURES IN
{SCHEMA schema_name [DATABASE db_name ] | DATABASE db_name }
FROM { username | ROLE role_name | } [, ...]
REVOKE [ GRANT OPTION ] USAGE
FOR LANGUAGES IN
{DATABASE db_name}
FROM { username | ROLE role_name } [, ...]
```
범위가 지정된 권한은 함수에 대한 권한과 프로시저에 대한 권한을 구별하지 않습니다. 예를 들어 다음 문은 Sales\_schema 스키마의 함수와 프로시저 모두에 대한 bob의 EXECUTE 권한을 취소합니다.

REVOKE EXECUTE FOR FUNCTIONS IN SCHEMA Sales schema FROM bob;

기계 학습 권한 취소

다음은 Amazon Redshift의 기계 학습 모델 권한을 위한 구문입니다.

```
REVOKE [ GRANT OPTION FOR ] 
     CREATE MODEL FROM { username | ROLE role_name | GROUP group_name | PUBLIC } [, ...] 
     [ RESTRICT ]
REVOKE [ GRANT OPTION FOR ] 
     { EXECUTE | ALL [ PRIVILEGES ] } 
     ON MODEL model_name [, ...] 
     FROM { username | ROLE role_name | GROUP group_name | PUBLIC } [, ...] 
     [ RESTRICT ]
```
역할 권한 취소

다음은 Amazon Redshift에서 역할 권한을 취소하기 위한 구문입니다.

REVOKE [ ADMIN OPTION FOR ] { ROLE *role\_name* } [, ...] FROM { *user\_name* } [, ...]

REVOKE { ROLE *role\_name* } [, ...] FROM { ROLE *role\_name* } [, ...]

다음은 Amazon Redshift에서 역할에 대한 시스템 권한을 취소하기 위한 구문입니다.

```
REVOKE 
   { 
     { CREATE USER | DROP USER | ALTER USER | 
     CREATE SCHEMA | DROP SCHEMA | 
     ALTER DEFAULT PRIVILEGES | 
     ACCESS CATALOG | 
     CREATE TABLE | DROP TABLE | ALTER TABLE | 
     CREATE OR REPLACE FUNCTION | CREATE OR REPLACE EXTERNAL FUNCTION | 
     DROP FUNCTION | 
     CREATE OR REPLACE PROCEDURE | DROP PROCEDURE | 
     CREATE OR REPLACE VIEW | DROP VIEW | 
     CREATE MODEL | DROP MODEL | 
     CREATE DATASHARE | ALTER DATASHARE | DROP DATASHARE | 
     CREATE LIBRARY | DROP LIBRARY | 
     CREATE ROLE | DROP ROLE 
     TRUNCATE TABLE 
    VACUUM | ANALYZE | CANCEL }[, ...]
   } 
   | { ALL [ PRIVILEGES ] }
FROM { ROLE role_name } [, ...]
```
행 수준 보안 정책 필터에 대한 설명 권한 취소

다음은 EXPLAIN 계획에서 쿼리의 행 수준 보안 정책 필터를 설명할 권한을 취소하는 구문입니다. REVOKE 문을 사용하여 이 권한을 취소할 수 있습니다.

REVOKE EXPLAIN RLS FROM ROLE *rolename*

다음은 쿼리에 대한 행 수준 보안 정책을 우회할 수 있는 권한을 부여하는 구문입니다.

REVOKE IGNORE RLS FROM ROLE *rolename*

다음은 지정된 행 수준 보안 정책에서 권한을 취소하는 구문입니다.

REVOKE SELECT ON [ TABLE ] *table\_name* [, ...] FROM RLS POLICY *policy\_name* [, ...]

# 파라미터

## GRANT OPTION FOR

다른 사용자에게 지정된 권한을 허용하는 옵션만 취소하고 권한 자체를 취소하지는 않습니다. 그룹 또는 PUBLIC에서 GRANT OPTION을 취소할 수 없습니다.

## **SELECT**

SELECT 문을 사용하여 테이블 또는 뷰에서 데이터를 선택하는 권한을 취소합니다.

## INSERT

INSERT 문 또는 COPY 문을 사용하여 데이터를 테이블로 로드하는 권한을 취소합니다.

## UPDATE

UPDATE 문을 사용하여 테이블 열을 업데이트하는 권한을 취소합니다.

## DELETE

테이블에서 데이터 행을 삭제하는 권한을 취소합니다.

## **REFERENCES**

외래 키 제약 조건을 생성하는 권한을 취소합니다. 참조되는 테이블과 참조하는 테이블 모두에 대 해 이 권한을 취소해야 합니다.

## **TRUNCATE**

테이블을 자를 수 있는 권한을 취소합니다. 이 권한이 없으면 테이블 소유자 또는 수퍼유저만 테이 블을 자를 수 있습니다. TRUNCATE 명령에 대한 자세한 내용은 [the section called "TRUNCATE"](#page-1591-0) 섹션을 참조하세요.

## ALL [ PRIVILEGES ]

지정된 사용자 또는 그룹에서 사용 가능한 모든 권한을 한 번에 취소합니다. PRIVILEGES 키워드 는 옵션입니다.

## ALTER

데이터베이스 객체에 따라, 사용자 또는 사용자 그룹에서 다음 권한을 취소합니다.

• 테이블의 경우 ALTER는 테이블 또는 뷰를 변경할 수 있는 권한을 철회합니다. 자세한 내용은 [ALTER TABLE](#page-1047-0) 단원을 참조하십시오.

- 데이터베이스의 경우 ALTER는 데이터베이스를 변경할 수 있는 권한을 철회합니다. 자세한 내용 은 [ALTER DATABASE](#page-1018-0) 단원을 참조하십시오.
- 스키마의 경우 ALTER는 스키마를 변경할 수 있는 권한을 철회합니다. 자세한 내용은 [ALTER](#page-1043-0) [SCHEMA](#page-1043-0) 단원을 참조하십시오.
- 외부 테이블의 경우 ALTER는 Lake Formation에 활성화된 AWS Glue Data Catalog의 테이블을 변경할 수 있는 권한을 철회합니다. 이 권한은 Lake Formation을 사용하는 경우에만 적용됩니다.

### DROP

테이블을 삭제할 수 있는 권한을 취소합니다. 이 권한은 Amazon Redshift와 Lake Formation에 사 용되는 AWS Glue Data Catalog에 적용됩니다.

## **ASSUMEROLE**

지정된 역할을 가진 사용자, 역할 또는 그룹에서 COPY, UNLOAD, EXTERNAL FUNCTION 또는 CREATE MODEL 명령을 실행할 수 있는 권한을 취소합니다.

## ON [ TABLE ] table\_name

테이블 또는 뷰에 대해 지정된 권한을 취소합니다. TABLE 키워드는 옵션입니다.

# ON ALL TABLES IN SCHEMA schema\_name

참조되는 스키마에 있는 모든 테이블에 대해 지정된 권한을 취소합니다.

( column\_name [,...] ) ON TABLE table\_name

Amazon Redshift 테이블 또는 뷰의 지정된 열에서 사용자, 그룹 또는 PUBLIC에서 지정된 권한을 취소합니다.

( column\_list ) ON EXTERNAL TABLE schema\_name.table\_name

참조된 스키마에서 Lake Formation 테이블의 지정된 열에 있는 IAM 역할에 지정된 권한을 취소합 니다.

ON EXTERNAL TABLE schema\_name.table\_name

참조된 스키마에 지정된 Lake Formation 테이블의 IAM 역할에서 지정된 권한을 취소합니다.

ON EXTERNAL SCHEMA schema\_name

참조된 스키마에 있는 IAM 역할에서 지정된 권한을 취소합니다.

FROM IAM\_ROLE iam\_role

권한을 잃는 IAM 사용자를 나타냅니다.

### ROLE role\_name

지정된 역할에서 권한을 취소합니다.

## GROUP group\_name

지정된 사용자 그룹에서 권한을 취소합니다.

## PUBLIC

모든 사용자에게서 지정된 권한을 취소합니다. PUBLIC은 모든 사용자를 항상 포함하는 그룹을 나 타냅니다. 개별 사용자의 권한은 PUBLIC에 부여된 권한, 사용자가 속한 그룹에 부여된 권한, 사용 자에게 개별적으로 부여된 모든 권한의 합입니다.

Lake Formation 외부 테이블에서 PUBLIC을 취소하면 Lake Formation 모든 사람 그룹에서 권한이 취소됩니다.

# CREATE

데이터베이스 객체에 따라, 사용자 또는 그룹에서 다음 권한을 취소합니다.

- 데이터베이스의 경우 REVOKE를 위한 CREATE 절을 사용하면 사용자가 데이터베이스 내에 스 키마를 생성하지 못합니다.
- 스키마의 경우 REVOKE를 위한 CREATE 절을 사용하면 사용자가 스키마 내에 객체를 생성하지 못합니다. 객체의 이름을 바꾸려면 사용자가 CREATE 권한이 있고 이름을 바꿀 객체를 소유해야 합니다.

# **a** Note

기본적으로 모든 사용자는 PUBLIC 스키마에서 CREATE 및 USAGE 권한을 갖습니다.

# TEMPORARY | TEMP

지정된 데이터베이스에서 임시 테이블을 생성할 권한을 취소합니다.

## **a** Note

기본적으로, 사용자는 PUBLIC 그룹에서 자동 멤버십으로 임시 테이블을 생성할 권한이 허 용됩니다. 임의의 사용자가 임시 테이블을 생성할 권한을 제거하려면 PUBLIC 그룹에서 TEMP 권한을 취소한 다음, 특정 사용자 또는 사용자 그룹에 임시 테이블을 생성할 권한을 명시적으로 허용하세요.

## ON DATABASE db\_name

지정된 데이터베이스에 대한 권한을 취소합니다.

객체

특정 스키마 내의 객체에 대한 USAGE 권한을 취소하여 사용자가 객체에 액세스할 수 없게 만듭니 다. 이런 객체에 대한 특정한 작업은 따로 취소해야 합니다(예: 함수에 대한 EXECUTE 권한).

# **a** Note

기본적으로 모든 사용자는 PUBLIC 스키마에서 CREATE 및 USAGE 권한을 갖습니다.

# ON SCHEMA schema\_name

지정된 스키마에 대한 권한을 취소합니다. 스키마 권한을 사용하여 테이블의 생성을 제어할 수 있 으며, 데이터베이스에 대한 CREATE 권한으로는 스키마의 생성만 제어할 수 있습니다.

# **RESTRICT**

사용자가 직접 부여한 권한만 취소합니다. 이것이 기본 동작입니다.

EXECUTE ON PROCEDURE procedure\_name

특정 저장 프로시저에 대해 EXECUTE 권한을 취소합니다. 저장 프로시저 이름은 오버로딩될 수 있 기 때문에 해당 프로시저에 대한 인수 목록을 포함해야 합니다. 자세한 내용은 [저장 프로시저 명명](#page-272-0) 단원을 참조하십시오.

EXECUTE ON ALL PROCEDURES IN SCHEMA procedure name

참조되는 스키마에 있는 모든 프로시저에 대해 지정된 권한을 취소합니다.

USAGE ON LANGUAGE language name

언어에 대한 USAGE 권한을 취소합니다. Python 사용자 정의 함수(UDF)에는 plpythonu를 사용 합니다. SQL UDF에는 sql을 사용합니다. 저장 프로시저에는 plpgsql을 사용합니다.

UDF를 새로 만들려면 SQL 또는 plpythonu(Python)에 대한 언어에 사용 권한이 필요합니다. 기 본적으로 USAGE ON LANGUAGE SQL은 PUBLIC에 허용됩니다. 그러나 특정 사용자 또는 그룹에 USAGE ON LANGUAGE PLPYTHONU 권한을 명시적으로 허용해야 합니다.

SQL에 대한 사용을 취소하려면 먼저 PUBLIC에서의 사용을 취소해야 합니다. 그런 다음 SQL UDF 생성이 허용된 사용자 또는 그룹에게만 SQL에 대한 사용 권한을 허용합니다. 다음은 PUBLIC에서 의 SQL 사용을 취소한 후 사용자 그룹 udf\_devs에 사용을 허용하는 예시입니다.

revoke usage on language sql from PUBLIC; grant usage on language sql to group udf\_devs;

자세한 내용은 [UDF 보안 및 권한](#page-249-0) 단원을 참조하십시오.

저장 프로시저에 대한 사용을 취소하려면 먼저 PUBLIC에서의 사용을 취소해야 합니다. 그런 다음 저장 프로시저 생성이 허용된 사용자 또는 그룹에게만 plpgsql에 대한 사용 권한을 허용합니다. 자세한 내용은 [저장 프로시저의 보안 및 권한](#page-273-0) 단원을 참조하십시오.

FOR { ALL | COPY | UNLOAD | EXTERNAL FUNCTION | CREATE MODEL } [, ...]

권한이 취소되는 SQL 명령을 지정합니다. ALL을 지정하여 COPY, UNLOAD, EXTERNAL FUNCTION 및 CREATE MODEL 문에 대한 권한을 취소할 수 있습니다. 이 절은 ASSUMEROLE 권한을 취소하는 경우에만 적용됩니다.

ALTER

데이터 공유를 소유하지 않은 사용자 또는 사용자 그룹이 데이터 공유를 변경할 수 있도록 하는 ALTER 권한을 취소합니다. 이 권한은 데이터 공유에서 객체를 추가 또는 제거하거나 PUBLICACCESSIBLE 속성을 설정하는 데 필요합니다. 자세한 내용은 [ALTER DATASHARE](#page-1022-0) 단원 을 참조하십시오.

**SHARE** 

사용자 및 사용자 그룹이 데이터 공유에 소비자를 추가할 수 있는 권한을 취소합니다. 특정 소비자 가 해당 클러스터에서 데이터 공유에 액세스하지 못하게 하려면 이 권한을 취소해야 합니다.

ON DATASHARE datashare\_name

참조된 데이터 공유에 대해 지정된 권한을 부여합니다.

FROM username

권한을 잃는 사용자를 나타냅니다.

FROM GROUP group name

권한을 잃는 사용자 그룹을 나타냅니다.

WITH GRANT OPTION

권한을 잃은 사용자가 다른 사용자의 동일한 권한을 취소할 수 있음을 나타냅니다. 그룹 또는 PUBLIC에 대해 WITH GRANT OPTION을 취소할 수 없습니다.

객체

소비자 계정 또는 동일한 계정 내의 네임스페이스에 대해 USAGE가 취소되면 지정된 소비자 계정 또는 계정 내의 네임스페이스는 읽기 전용 방식으로 datashare 및 datashare 객체에 액세스할 수 없 습니다.

USAGE 권한을 취소하면 소비자에게서 데이터 공유에 대한 액세스 권한이 취소됩니다.

FROM NAMESPACE 'clusternamespace GUID'

소비자가 데이터 공유에 대한 권한을 상실한 동일한 계정의 네임스페이스를 나타냅니다. 네임스페 이스는 128비트 영숫자 전역 고유 식별자(GUID)를 사용합니다.

TO ACCOUNT 'accountnumber' [ VIA DATA CATALOG ]

소비자가 데이터 공유에 대한 권한을 상실한 다른 계정의 계정 번호를 나타냅니다. 'VIA DATA CATALOG'를 지정하면 Lake Formation 계정에서 데이터 공유 사용이 취소됨을 나타냅니다. 계정 번호를 생략하면 클러스터를 소유한 계정에서 해지한다는 의미입니다.

ON DATABASE shared database name> [, ...]

지정된 데이터 공유에서 생성된 지정된 데이터베이스에 대해 지정된 사용 권한을 취소합니다. ON SCHEMA shared\_schema

지정된 데이터 공유에서 생성된 지정된 스키마에 대해 지정된 권한을 취소합니다.

FOR { SCHEMAS | TABLES | FUNCTIONS | PROCEDURES | LANGUAGES } IN

권한을 취소할 데이터베이스 객체를 지정합니다. IN 다음의 파라미터는 취소된 권한의 범위를 정의 합니다.

CREATE MODEL

지정된 데이터베이스에서 기계 학습 모델을 생성하기 위한 CREATE MODEL 권한을 취소합니다. ON MODEL model\_name

특정 모델에 대해 EXECUTE 권한을 취소합니다.

ACCESS CATALOG

역할이 액세스할 수 있는 객체의 관련 메타데이터를 볼 수 있는 권한을 취소합니다.

 $[$  ADMIN OPTION FOR  $]$  { role }  $[$ , ...]

WITH ADMIN OPTION이 있는 지정된 사용자로부터 취소한 역할.

FROM { role } [, ...]

지정된 역할을 취소하는 역할.

사용 노트

REVOKE 사용 노트에 대한 자세한 내용은 [the section called "사용 노트"](#page-1486-0) 섹션을 참조하세요.

예

REVOKE 사용 방법의 예는 [the section called "예"](#page-1488-0) 섹션을 참조하세요.

# <span id="page-1486-0"></span>사용 노트

객체에서 권한을 취소하려면 다음 조건 중 하나를 충족해야 합니다.

- 객체 소유자입니다.
- 수퍼유저입니다.
- 그 객체와 권한에 대해 허용된 권한이 있습니다.

예를 들어, 다음 명령을 실행하면 사용자 HR은 직원 테이블에서 SELECT 명령을 수행할 뿐 아니라 다른 사용자에 대해 같은 권한을 허용하고 취소할 수 있습니다.

grant select on table employees to HR with grant option;

HR은 SELECT 이외의 작업 권한이나 직원 이외의 테이블에 대한 권한을 취소할 수 없습니다.

수퍼유저는 객체 권한을 설정하는 GRANT 및 REVOKE 명령과는 무관하게 모든 객체에 액세스할 수 있습니다.

PUBLIC은 모든 사용자를 항상 포함하는 그룹을 나타냅니다. 기본적으로 모든 PUBLIC 구성원은 PUBLIC 스키마에서 CREATE 및 USAGE 권한을 갖습니다. PUBLIC 스키마에 대한 사용자 권한을 제 한하려면 먼저 PUBLIC 스키마에 대한 PUBLIC의 모든 권한을 취소한 다음 특정 사용자 혹은 그룹에게 권한을 허용합니다. 다음 예에서는 PUBLIC 스키마에서 테이블 생성 권한을 제어합니다.

revoke create on schema public from public;

Lake Formation 테이블에서 권한을 취소하려면 해당 테이블의 외부 스키마와 연결된 IAM 역할에 외 부 테이블의 권한을 취소할 권한이 있어야 합니다. 다음 예제에서는 연결된 IAM 역할 myGrantor가

있는 외부 스키마를 생성합니다. IAM 역할 myGrantor는 다른 사람의 권한을 취소할 권한이 있습 니다. REVOKE 명령은 외부 스키마와 연결된 IAM 역할 myGrantor의 권한을 사용하여 IAM 역할 myGrantee의 권한을 취소합니다.

create external schema mySchema from data catalog database 'spectrum\_db' iam role 'arn:aws:iam::123456789012:role/myGrantor' create external database if not exists;

revoke select on external table mySchema.mytable from iam\_role 'arn:aws:iam::123456789012:role/myGrantee';

**a** Note

IAM 역할에 Lake Formation에 사용되는 AWS Glue Data Catalog의 ALL 권한도 있는 경우 ALL 권한이 취소되지 않습니다. SELECT 권한만 취소됩니다. Lake Formation 콘솔에서 Lake Formation 권한을 볼 수 있습니다.

ASSUMEROLE 권한 취소에 대한 사용 노트

다음 사용 노트는 Amazon Redshift에서 ASSUMEROLE 권한을 취소하는 데 적용됩니다.

데이터베이스 슈퍼 사용자만 사용자 및 그룹에 대한 ASSUMEROLE 권한을 취소할 수 있습니다. 슈퍼 사용자는 항상 ASSUMEROLE 권한을 유지합니다.

사용자와 그룹에 ASSUMEROLE 권한을 사용하도록 설정하기 위해 슈퍼 사용자가 클러스터에서 다음 문을 한 번 실행합니다. 사용자와 그룹에 ASSUMEROLE 권한을 부여하기 전에 슈퍼 사용자가 클러스 터에서 다음 문을 한 번 실행해야 합니다.

revoke assumerole on all from public for all;

기계 학습 권한 취소에 대한 사용 노트

ML 함수와 관련된 권한을 직접 부여하거나 취소할 수 없습니다. ML 함수는 ML 모델에 속하며 권 한은 모델을 통해 제어됩니다. 대신 ML 모델과 관련된 권한을 취소할 수 있습니다. 다음 예제는 customer\_churn 모델과 연결된 모든 사용자로부터 실행 권한을 취소하는 방법을 보여줍니다.

REVOKE EXECUTE ON MODEL customer churn FROM PUBLIC;

ML 모델 customer\_churn에 대한 사용자의 모든 권한을 취소할 수도 있습니다.

REVOKE ALL on MODEL customer\_churn FROM ml\_user;

스키마에 ML 함수가 있는 경우 해당 ML 함수가 이미 GRANT EXECUTE ON MODEL을 통해 EXECUTE 권한을 부여받았더라도 ML 함수와 관련된 EXECUTE 권한 부여 또는 취소는 실패합니다. CREATE MODEL 명령을 사용할 때는 별도의 스키마를 사용하여 ML 함수를 별도의 스키마에 따로 보관하는 것이 좋습니다. 다음 예제에서는 이 작업을 수행하는 방법을 보여 줍니다.

```
CREATE MODEL ml_schema.customer_churn
FROM customer_data
TARGET churn
FUNCTION ml_schema.customer_churn_prediction
IAM_ROLE default
SETTINGS ( 
 S3_BUCKET 'your-s3-bucket'
);
```
## <span id="page-1488-0"></span>예

다음 예에서는 GUESTS 사용자 그룹에서 SALES 테이블에 대한 INSERT 권한을 취소합니다. 이 명령 을 실행하면 GUESTS의 구성원이 INSERT 명령을 사용하여 SALES 테이블로 데이터를 로드할 수 없 게 됩니다.

revoke insert on table sales from group guests;

다음 예에서는 사용자 fred에게서 QA\_TICKIT 스키마에 있는 모든 테이블에 대한 SELECT 권한을 취 소합니다.

revoke select on all tables in schema qa\_tickit from fred;

다음 예에서는 사용자 bobr에 대한 뷰에서 선택할 권한을 취소합니다.

revoke select on table eventview from bobr;

다음 예에서는 모든 사용자에게서 TICKIT 데이터베이스에 임시 테이블을 만들 권한을 취소합니다.

revoke temporary on database tickit from public;

다음 예에서는 사용자 user1에게서 cust\_profile 테이블의 cust\_name 및 cust\_phone 열에 대 한 SELECT 권한을 취소합니다.

revoke select(cust\_name, cust\_phone) on cust\_profile from user1;

다음 예에서는 sales\_group 그룹에서 cust\_profile 테이블의 cust\_name 및 cust\_phone 열에 대한 SELECT 권한과 cust\_contact\_preference 열에 대한 UPDATE 권한을 취소합니다.

revoke select(cust\_name, cust\_phone), update(cust\_contact\_preference) on cust\_profile from group sales\_group;

다음 예에서는 ALL 키워드를 사용하여 sales\_admin 그룹에서 cust\_profile 테이블의 세 열에 대 한 SELECT 및 UPDATE 권한을 모두 취소하는 것을 보여 줍니다.

revoke ALL(cust\_name, cust\_phone,cust\_contact\_preference) on cust\_profile from group sales\_admin;

다음 예에서는 user2 사용자에게서 cust\_profile\_vw 뷰의 cust\_name 열에 대한 SELECT 권한 을 취소합니다.

revoke select(cust\_name) on cust\_profile\_vw from user2;

데이터 공유에서 생성된 데이터베이스에서 USAGE 권한 취소의 예

다음 예시에서는 13b8833d-17c6-4f16-8fe4-1a018f5ed00d 네임스페이스에서 salesshare 데 이터 공유에 대한 액세스 권한을 취소합니다.

REVOKE USAGE ON DATASHARE salesshare FROM NAMESPACE '13b8833d-17c6-4f16-8fe4-1a018f5ed00d';

다음 예시에서는 Bob에게서 sales\_db에 대한 USAGE 권한을 취소합니다.

REVOKE USAGE ON DATABASE sales db FROM Bob;

다음 예시에서는 Analyst\_role에게서 sales\_schema에 대한 USAGE 권한을 취소합니다.

REVOKE USAGE ON SCHEMA sales schema FROM ROLE Analyst role;

범위가 지정된 권한 취소의 예

다음 예시에서는 Sales\_db 데이터베이스의 모든 현재 및 미래 스키마에 대한 사용 권한을 Sales 역 할에게서 취소합니다.

REVOKE USAGE FOR SCHEMAS IN DATABASE Sales\_db FROM ROLE Sales;

다음 예시에서는 Sales\_db 데이터베이스의 모든 현재 및 미래 테이블에 대한 SELECT 권한을 부여 하는 권한을 alice라는 사용자에게서 취소합니다. alice는 Sales\_db의 모든 테이블에 대한 액세스 권한을 유지합니다.

REVOKE GRANT OPTION SELECT FOR TABLES IN DATABASE Sales\_db FROM alice;

다음 예시에서는 Sales\_schema 스키마의 함수에 대한 EXECUTE 권한을 bob이라는 사용자에게서 취소합니다.

REVOKE EXECUTE FOR FUNCTIONS IN SCHEMA Sales\_schema FROM bob;

다음 예시에서는 ShareDb 데이터베이스의 ShareSchema 스키마에 있는 모든 테이블에 대한 모든 권 한을 Sales 역할에게서 취소합니다. 스키마를 지정할 때 두 부분으로 구성된 database.schema 형 식을 사용하여 스키마의 데이터베이스를 지정할 수도 있습니다.

REVOKE ALL FOR TABLES IN SCHEMA ShareDb.ShareSchema FROM ROLE Sales;

다음 예시는 이전 예시와 동일합니다. 두 부분으로 구성된 형식을 사용하는 대신 DATABASE 키워드를 사용하여 스키마의 데이터베이스를 지정할 수 있습니다.

REVOKE ALL FOR TABLES IN SCHEMA ShareSchema DATABASE ShareDb FROM ROLE Sales;

ASSUMEROLE 권한 취소의 예

다음은 ASSUMEROLE 권한을 취소하는 예입니다.

슈퍼 사용자는 클러스터에서 다음 문을 한 번 실행하여 사용자와 그룹에 ASSUMEROLE 권한을 사용 하도록 설정해야 합니다.

revoke assumerole on all from public for all;

다음 문은 모든 작업에 대한 모든 역할에 대한 사용자 reg\_user1의 ASSUMEROLE 권한을 취소합니다.

revoke assumerole on all from reg\_user1 for all;

ROLE 권한 취소의 예

다음은 sample\_role1을 sample\_role2에서 취소하는 예입니다.

```
CREATE ROLE sample_role2;
GRANT ROLE sample_role1 TO ROLE sample_role2;
REVOKE ROLE sample_role1 FROM ROLE sample_role2;
```
다음은 user1에서 시스템 권한을 취소하는 예입니다.

```
GRANT ROLE sys:DBA TO user1;
REVOKE ROLE sys:DBA FROM user1;
```
다음은 sample\_role1 및 sample\_role2를 user1에서 취소하는 예입니다.

```
CREATE ROLE sample_role1;
CREATE ROLE sample_role2;
GRANT ROLE sample_role1, ROLE sample_role2 TO user1;
REVOKE ROLE sample_role1, ROLE sample_role2 FROM user1;
```
다음은 user1에서 ADMIN OPTION을 사용하여 sample\_role2를 취소하는 예입니다.

GRANT ROLE sample\_role2 TO user1 WITH ADMIN OPTION; REVOKE ADMIN OPTION FOR ROLE sample\_role2 FROM user1; REVOKE ROLE sample\_role2 FROM user1;

다음은 sample\_role1 및 sample\_role2를 sample\_role5에서 취소하는 예입니다.

```
CREATE ROLE sample_role5;
GRANT ROLE sample_role1, ROLE sample_role2 TO ROLE sample_role5;
REVOKE ROLE sample_role1, ROLE sample_role2 FROM ROLE sample_role5;
```
다음은 sample\_role1에 대한 CREATE SCHEMA 및 DROP SCHEMA 시스템 권한을 취소하는 예입니 다.

GRANT CREATE SCHEMA, DROP SCHEMA TO ROLE sample\_role1; REVOKE CREATE SCHEMA, DROP SCHEMA FROM ROLE sample\_role1;

# ROLLBACK

현재 트랜잭션을 중지하고 그 트랜잭션에서 이루어진 모든 업데이트를 삭제합니다.

이 명령은 [ABORT](#page-1017-0) 명령과 똑같은 기능을 수행합니다.

구문

ROLLBACK [ WORK | TRANSACTION ]

## 파라미터

**Work** 

선택적 키워드입니다. 이 키워드는 저장 프로시저 내에서 지원되지 않습니다.

**TRANSACTION** 

선택적 키워드입니다. WORK와 TRANSACTION은 동의어입니다. 둘 다 저장 프로시저 내에서 지 원되지 않습니다.

저장 프로시저 내의 ROLLBACK 사용에 대한 자세한 내용은 [트랜잭션 관리를](#page-277-0) 참조하십시오.

## 예

다음 예에서는 테이블을 생성한 다음에 데이터가 테이블에 삽입되는 트랜잭션을 시작합니다. 그런 다 음 ROLLBACK 명령으로 데이터 삽입을 롤백하여 테이블이 비어 있는 상태로 둡니다.

다음 명령을 실행하면 MOVIE\_GROSS라는 예 테이블이 생성됩니다.

create table movie\_gross( name varchar(30), gross bigint );

다음 명령 세트는 테이블에 2개의 데이터 행을 삽입하는 트랜잭션을 시작합니다.

```
begin;
insert into movie_gross values ( 'Raiders of the Lost Ark', 23400000);
insert into movie_gross values ( 'Star Wars', 10000000 );
```
다음으로, 아래 명령을 실행하면 데이터가 올바로 삽입되었음을 보여주기 위해 테이블에서 해당 데이 터가 선택됩니다.

```
select * from movie_gross;
```
명령 출력에는 두 행 모두 올바로 삽입된 것으로 표시됩니다.

name | gross -------------------------+---------- Raiders of the Lost Ark | 23400000 Star Wars | 10000000 (2 rows)

이제는 다음 명령으로 트랜잭션이 시작된 지점으로 데이터 변경 내용을 롤백합니다.

rollback;

테이블에서 데이터를 선택하면 빈 테이블이 표시됩니다.

select \* from movie\_gross;

name | gross ------+-------

(0 rows)

# <span id="page-1493-0"></span>**SELECT**

테이블, 뷰 및 사용자 정의 함수에서 행을 반환합니다.

**a** Note

단일 SQL 문의 최대 크기는 16MB입니다.

# 구문

```
[ WITH with_subquery [, ...] ]
SELECT
[ TOP number | [ ALL | DISTINCT ]
* | expression [ AS output_name ] [, ...] ]
[ FROM table_reference [, ...] ]
[ WHERE condition ]
[ [ START WITH expression ] CONNECT BY expression ]
[ GROUP BY expression [, ...] ]
[ HAVING condition ]
[ QUALIFY condition ]
[ { UNION | ALL | INTERSECT | EXCEPT | MINUS } query ]
[ ORDER BY expression [ ASC | DESC ] ]
[ LIMIT { number | ALL } ]
[ OFFSET start ]
```
# 주제

- [WITH 절](#page-1494-0)
- [SELECT 목록](#page-1502-0)
- [FROM 절](#page-1506-0)
- [WHERE 절](#page-1523-0)
- [GROUP BY 절](#page-1530-0)
- [HAVING 절](#page-1539-0)
- [QUALIFY 절](#page-1541-0)
- [UNION, INTERSECT 및 EXCEPT](#page-1543-0)
- [ORDER BY 절](#page-1553-0)
- [CONNECT BY 절](#page-1556-0)
- [하위 쿼리 예](#page-1559-0)
- [상관관계가 있는 하위 쿼리](#page-1561-0)

# <span id="page-1494-0"></span>WITH 절

WITH 절은 쿼리에 있는 SELECT 목록에 선행하는 선택적 절입니다. WITH 절은 하나 이상의 common\_table\_expressions를 정의합니다. 각 공통 테이블 표현식(CTE) 은 뷰 정의와 유사한 임시 테 이블을 정의합니다. FROM 절에서 이러한 임시 테이블을 참조할 수 있습니다. 임시 테이블은 자신이

속한 쿼리가 실행되는 동안에만 사용됩니다. WITH 절에 있는 각각의 CTE는 테이블 이름, 열 이름의 선 택적 목록, 테이블로 평가되는 쿼리 표현식(SELECT 문)을 지정합니다. 임시 테이블 이름을 정의하는 동일한 쿼리 식의 FROM 절에서 임시 테이블 이름을 참조하는 경우 CTE는 재귀적입니다.

WITH 절 하위 쿼리는 단일 쿼리를 실행하는 내내 사용 가능한 테이블을 정의하는 효율적인 방법입니 다. 모든 경우에 있어 SELECT 문의 본문에 하위 쿼리를 사용하여 같은 결과를 얻을 수 있지만, WITH 절 하위 쿼리는 더 간단하게 쓰고 읽을 수 있습니다. 가능한 경우 여러 번 참조되는 WITH 절 하위 쿼리 는 공통 하위 표현식으로 최적화됩니다. 즉, WITH 하위 쿼리를 한 번 평가하고 그 결과를 재사용할 수 있습니다. (공통 하위 표현식은 WITH 절에 정의되는 하위 표현식으로 제한되지 않습니다.)

구문

[ WITH [RECURSIVE] *common\_table\_expression* [, *common\_table\_expression* , ...] ]

여기서 common\_table\_expression은 비재귀적이거나 재귀적일 수 있습니다. 다음은 비재귀 형식입니 다.

*CTE\_table\_name* [ ( *column\_name* [, ...] ) ] AS ( *query* )

다음은 common table expression의 재귀 형식입니다.

*CTE\_table\_name* (*column\_name* [, ...] ) AS ( *recursive\_query* )

파라미터

### **RECURSIVE**

쿼리를 재귀 CTE로 식별하는 키워드입니다. WITH 절에 정의된 common\_table\_expression이 재귀 적이면 이 키워드가 필요합니다. WITH 절에 여러 재귀 CTE가 포함된 경우에도 WITH 키워드 바로 다음에 RECURSIVE 키워드를 한 번만 지정할 수 있습니다. 일반적으로 재귀 CTE는 두 부분으로 구성된 UNION ALL 하위 쿼리입니다.

common\_table\_expression

[FROM 절에](#page-1506-0)서 참조할 수 있는 임시 테이블을 정의하고 해당 테이블이 속한 쿼리 실행 중에만 사용 됩니다.

CTE table name

WITH 절 하위 쿼리의 결과를 정의하는 임시 테이블의 고유한 이름입니다. 단일 WITH 절 내에서 중 복되는 이름을 사용할 수 없습니다. 각각의 하위 쿼리에는 [FROM 절에](#page-1506-0)서 참조될 수 있는 테이블 이 름이 주어져야 합니다.

#### column\_name

WITH 절 하위 쿼리에 대한 출력 열 이름의 목록으로, 쉼표로 구분됩니다. 지정되는 열 이름의 수는 하위 쿼리로 정의되는 열 개수보다 적거나 같아야 합니다. 비재귀 CTE의 경우 column\_name 절은 옵션입니다. 재귀 CTE의 경우 column\_name 목록은 필수입니다.

## query

Amazon Redshift에서 지원하는 SELECT 쿼리입니다. [SELECT](#page-1493-0) 섹션을 참조하세요.

## recursive\_query

2개의 SELECT 하위 쿼리로 구성된 UNION ALL 쿼리:

- 첫 번째 SELECT 하위 쿼리에는 동일한 CTE\_table\_name에 대한 재귀 참조가 없습니다. 재귀의 초기 시드인 결과 집합을 반환합니다. 이 부분을 초기 멤버 또는 시드 멤버라고 합니다.
- 두 번째 SELECT 하위 쿼리는 FROM 절에서 동일한 CTE\_table\_name을 참조합니다. 이를 재귀 멤버라고합니다. recursive\_query는 recursive\_query를 종료하기 위한 WHERE 조건을 포함합니 다.

# 사용 노트

다음 SQL 문에 WITH 절을 사용할 수 있습니다.

- SELECT
- SELECT INTO
- CREATE TABLE AS
- CREATE VIEW
- DECLARE
- EXPLAIN
- INSERT INTO...SELECT
- PREPARE
- UPDATE(WHERE 절 하위 쿼리 내. 하위 쿼리에서 재귀 CTE를 정의할 수 없습니다. 재귀 CTE는 UPDATE 절 앞에 와야 합니다.)
- DELETE

WITH 절을 포함한 쿼리의 FROM 절이 WITH 절로 정의되는 테이블 중 참조하지 않는 테이블이 있을 경우 WITH 절이 무시되고 쿼리가 정상적으로 실행됩니다.

WITH 절 하위 쿼리로 정의되는 테이블은 WITH 절이 시작하는 SELECT 쿼리의 범위에서만 참조될 수 있습니다. 예를 들어, SELECT 목록, WHERE 절 또는 HAVING 절에 있는 하위 쿼리의 FROM 절에서 그와 같은 테이블을 참조할 수 있습니다. 하위 쿼리에 WITH 절을 사용할 수 없고 기본 쿼리 또는 다른 하위 쿼리의 FROM 절에서 WITH 절의 테이블을 참조할 수 없습니다. 이 쿼리 패턴으로 인해 WITH 절 테이블에 대해 relation table\_name\_doesn't\_exist 형식의 오류 메시지가 발생합니다.

WITH 절 하위 쿼리 내에서 다른 WITH 절을 지정할 수 없습니다.

WITH 절 하위 쿼리에 의해 정의되는 테이블에 대한 전방 참조를 할 수 없습니다. 예를 들어, 다음 쿼리 는 테이블 W1의 정의에서 테이블 W2에 대한 전방 참조 때문에 오류를 반환합니다.

```
with w1 as (select * from w2), w2 as (select * from w1)
select * from sales;
ERROR: relation "w2" does not exist
```
WITH 절 하위 쿼리는 SELECT INTO 문으로 구성되지 않을 수 있지만, SELECT INTO 문에 WITH 절 을 사용할 수 있습니다.

재귀적인 공통 테이블 표현식

재귀 공통 테이블 표현식(CTE)은 자신을 참조하는 CTE입니다. 재귀 CTE는 직원과 관리자 간의 보고 관계를 보여주는 조직도와 같은 계층적 데이터를 쿼리하는 데 유용합니다. [예: 재귀 CTE](#page-1500-0) 섹션을 참조 하세요.

또 다른 일반적인 용도는 제품이 여러 구성 요소로 이루어지고 각 구성 요소 자체도 다른 구성 요소 또 는 하위 어셈블리로 이루어진 다단계 BOM입니다.

재귀 쿼리의 두 번째 SELECT 하위 쿼리에 WHERE 절을 포함하여 재귀 깊이를 제한해야 합니다. 예시 는 [예: 재귀 CTE](#page-1500-0) 섹션을 참조하세요. 그렇지 않으면 다음과 비슷한 오류가 발생할 수 있습니다.

- Recursive CTE out of working buffers.
- Exceeded recursive CTE max rows limit, please add correct CTE termination predicates or change the max recursion rows parameter.

**G** Note

max\_recursion\_rows는 무한 재귀 루프를 방지하기 위해 재귀 CTE가 반환할 수 있는 최대 행 수를 설정하는 파라미터입니다. 이 값을 기본값보다 큰 값으로 변경하지 않는 것이 좋습니

다. 이렇게 하면 쿼리의 무한 재귀 문제가 클러스터에서 과도한 공간을 차지하는 것을 방지할 수 있습니다.

재귀 CTE 결과에 대한 정렬 순서 및 제한을 지정할 수 있습니다. 재귀 CTE의 최종 결과에 group by 및 distinct 옵션을 포함할 수 있습니다.

하위 쿼리 내에 WITH RECURSIVE 절을 지정할 수 없습니다. recursive\_query 멤버는 order by 또는 limit 절을 포함할 수 없습니다.

예제

다음 예에서는 WITH 절을 포함하는 쿼리로서 가능한 가장 간단한 사례를 보여줍니다. VENUECOPY 라는 이름의 WITH 쿼리는 VENUE 테이블에서 모든 행을 선택합니다. 다음에는 기본 쿼리가 VENUECOPY에서 모든 행을 선택합니다. VENUECOPY 테이블은 이 쿼리의 지속 시간 동안에만 존재 합니다.

with venuecopy as (select \* from venue) select \* from venuecopy order by 1 limit 10;

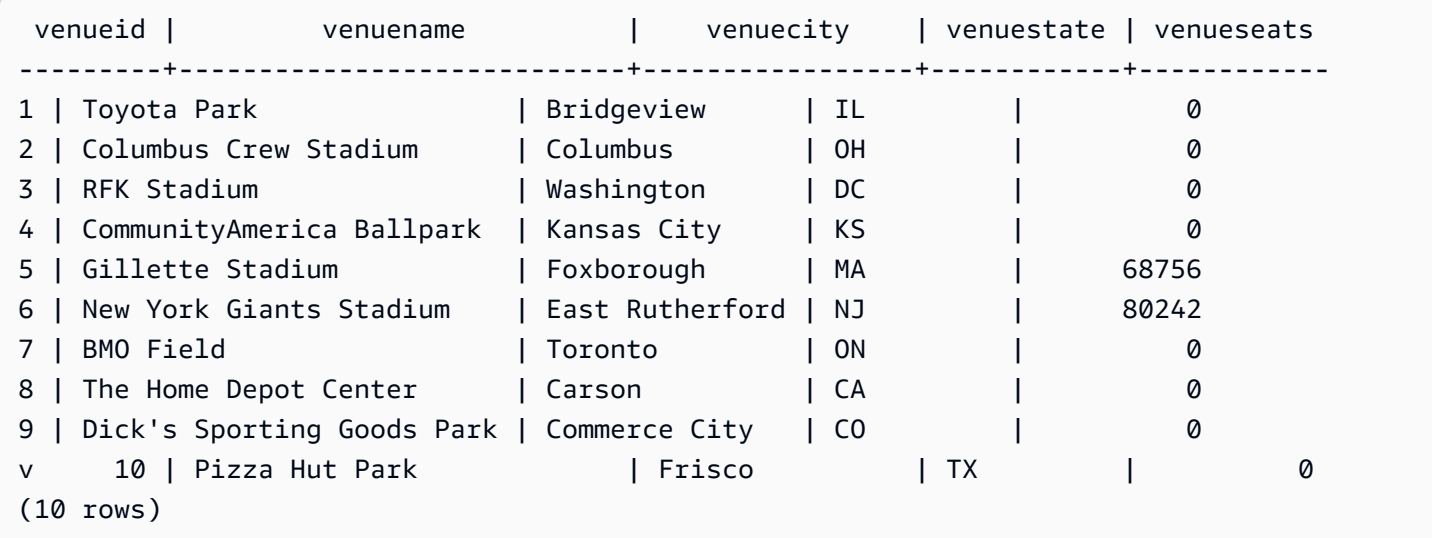

다음 예에서는 VENUE\_SALES와 TOP\_VENUES라는 두 테이블을 생성하는 WITH 절을 보여줍니 다. 두 번째 WITH 절 테이블은 첫 번째 WITH 절 테이블에서 선택합니다. 다음에는, 기본 쿼리 블록의 WHERE 절이 TOP\_VENUES 테이블을 포함하는 하위 쿼리를 포함합니다.

with venue\_sales as (select venuename, venuecity, sum(pricepaid) as venuename\_sales from sales, venue, event where venue.venueid=event.venueid and event.eventid=sales.eventid group by venuename, venuecity), top\_venues as (select venuename from venue\_sales where venuename\_sales > 800000) select venuename, venuecity, venuestate, sum(qtysold) as venue\_qty, sum(pricepaid) as venue\_sales from sales, venue, event where venue.venueid=event.venueid and event.eventid=sales.eventid and venuename in(select venuename from top venues) group by venuename, venuecity, venuestate order by venuename;

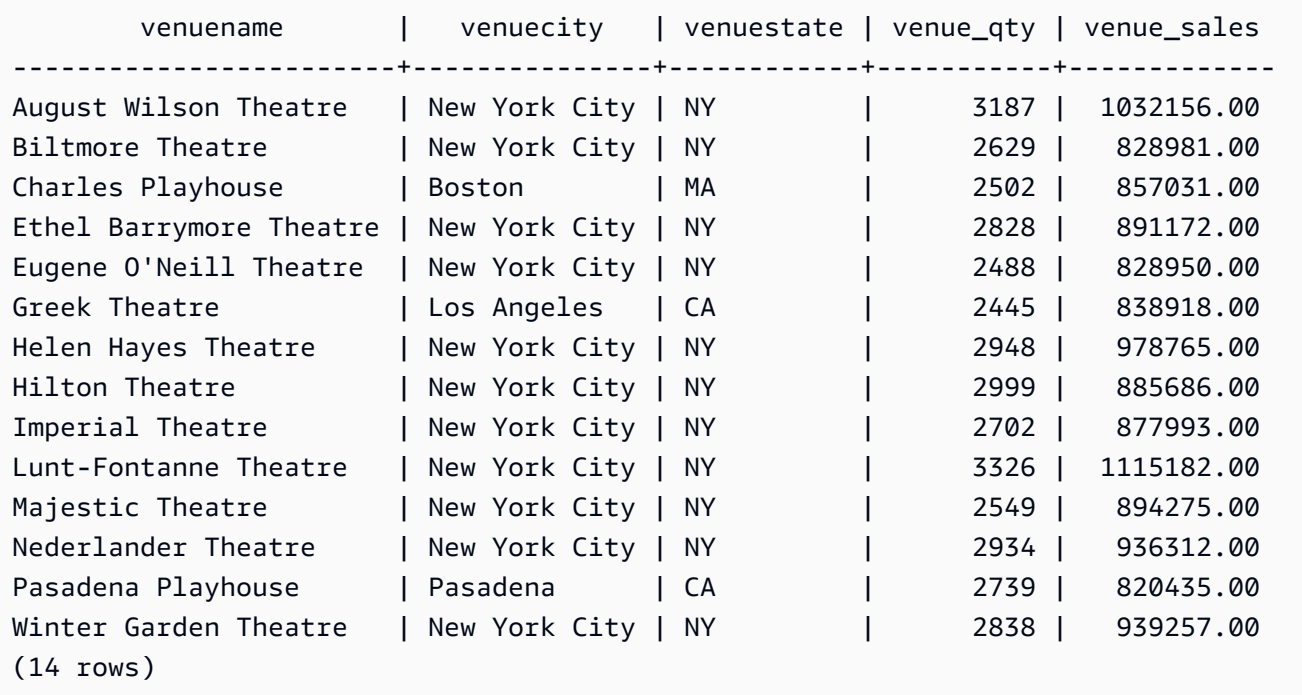

다음 두 예에서는 WITH 절 하위 쿼리를 기반으로 테이블 참조의 범위에 대한 규칙을 보여줍니다. 첫 번 째 쿼리가 실행되지만 두 번째 쿼리는 예상된 오류가 발생하며 실패합니다. 첫 번째 쿼리는 기본 쿼리 의 SELECT 목록 내에 WITH 절 하위 쿼리가 있습니다. WITH 절(HOLIDAYS)에 의해 정의되는 테이블 은 SELECT 목록에 있는 하위 쿼리의 FROM 절에 참조됩니다.

```
select caldate, sum(pricepaid) as daysales,
```
(with **holidays** as (select \* from date where holiday ='t') select sum(pricepaid) from sales join **holidays** on sales.dateid=**holidays**.dateid where caldate='2008-12-25') as dec25sales from sales join date on sales.dateid=date.dateid where caldate in('2008-12-25','2008-12-31') group by caldate order by caldate; caldate | daysales | dec25sales -----------+----------+------------ 2008-12-25 | 70402.00 | 70402.00 2008-12-31 | 12678.00 | 70402.00 (2 rows)

기본 쿼리뿐 아니라 SELECT 목록 하위 쿼리에서 HOLIDAYS 테이블 참조를 시도하므로 두 번째 쿼리 는 실패합니다. 기본 쿼리 참조는 범위를 벗어나는 주제입니다.

select caldate, sum(pricepaid) as daysales, (with **holidays** as (select \* from date where holiday ='t') select sum(pricepaid) from sales join **holidays** on sales.dateid=**holidays**.dateid where caldate='2008-12-25') as dec25sales from sales join **holidays** on sales.dateid=**holidays**.dateid where caldate in('2008-12-25','2008-12-31') group by caldate order by caldate;

<span id="page-1500-0"></span>예: 재귀 CTE

다음은 John에게 직간접적으로 보고하는 직원을 반환하는 재귀 CTE의 예입니다. 재귀 쿼리에는 WHERE 절이 포함되어 있어 재귀 수준을 4단계 미만으로 제한합니다.

```
--create and populate the sample table 
   create table employee ( 
   id int, 
   name varchar (20), 
   manager_id int 
   );
```
ERROR: relation "holidays" does not exist

```
 insert into employee(id, name, manager_id) values
(100, 'Carlos', null),
(101, 'John', 100),
(102, 'Jorge', 101),
(103, 'Kwaku', 101),
(110, 'Liu', 101),
(106, 'Mateo', 102),
(110, 'Nikki', 103),
(104, 'Paulo', 103),
(105, 'Richard', 103),
(120, 'Saanvi', 104),
(200, 'Shirley', 104),
(201, 'Sofía', 102),
(205, 'Zhang', 104); 
--run the recursive query 
  with recursive john_org(id, name, manager_id, level) as
( select id, name, manager_id, 1 as level 
  from employee 
  where name = 'John' 
   union all 
   select e.id, e.name, e.manager_id, level + 1 as next_level 
  from employee e, john_org j 
  where e.manager_id = j.id and level < 4 
  \lambda select distinct id, name, manager_id from john_org order by manager_id;
```
# 다음은 쿼리 결과입니다.

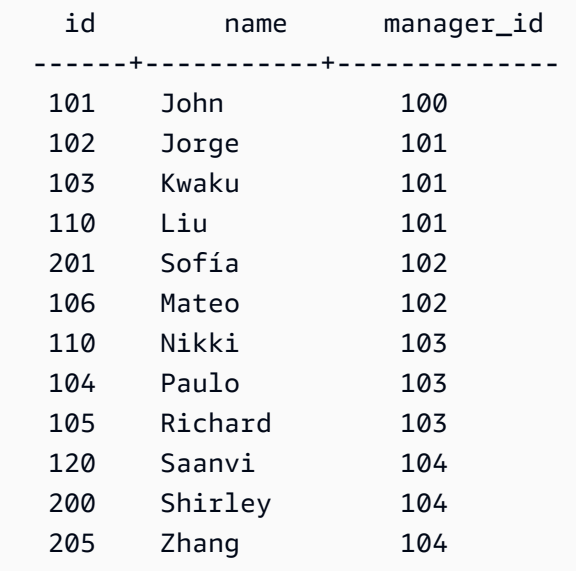

다음은 John의 부서의 조직도입니다.

# <span id="page-1502-0"></span>SELECT 목록

주제

- [구문](#page-1502-1)
- [파라미터](#page-1502-2)
- [사용 노트](#page-1504-0)
- [예제](#page-1504-1)

SELECT 목록은 쿼리에서 반환하도록 하려는 열, 함수 및 표현식의 이름을 지정합니다. 목록은 쿼리의 출력을 나타냅니다.

SQL 함수에 대한 자세한 내용은 [SQL 함수 참조](#page-1641-0) 섹션을 참조하세요. 표현식에 대한 자세한 내용은 [조](#page-1686-0) [건식](#page-1686-0) 섹션을 참조하세요.

# <span id="page-1502-1"></span>구문

```
SELECT
[ TOP number ]
[ ALL | DISTINCT ] * | expression [ AS column_alias ] [, ...]
```
<span id="page-1502-2"></span>파라미터

TOP number

TOP은 양의 정수를 인수로 취해 클라이언트로 반환되는 행의 수를 한정합니다. TOP 절을 이용한 동작은 LIMIT 절을 이용한 동작과 같습니다. 반환되는 행 수는 고정되지만 행 집합은 그렇지 않습니 다. 일관된 행 집합을 반환하려면 ORDER BY 절과 함께 TOP 또는 LIMIT를 사용하십시오.

ALL

DISTINCT를 지정하지 않을 경우의 기본 동작을 정의하는 중복 키워드입니다. SELECT ALL \*은 SELECT \*와 동일한 의미입니다(즉, 모든 열에 대해 모든 행을 선택하고 중복 항목을 유지함).

# DISTINCT

하나 이상의 열에서 일치하는 값을 바탕으로 결과 집합에서 중복된 행을 제거하는 옵션입니다.

## **a** Note

애플리케이션이 잘못된 외래 키 또는 프라이머리 키를 허용하는 경우에는 쿼리가 잘못된 결과를 반환할 수 있습니다. 예를 들어 SELECT DISTINCT 쿼리는 프라이머리 키 열이 고 유한 값만을 포함하지 않을 경우 중복 행을 반환할 수도 있습니다. 자세한 내용은 [테이블 제](https://docs.aws.amazon.com/redshift/latest/dg/t_Defining_constraints.html) [약 조건 정의](https://docs.aws.amazon.com/redshift/latest/dg/t_Defining_constraints.html) 단원을 참조하세요.

\*(별표)

테이블의 전체 내용(모든 열과 모든 행)을 반환합니다.

expression

쿼리에서 참조하는 테이블에 존재하는 하나 이상의 열에서 형성되는 표현식입니다. 표현식은 SQL 함수를 포함할 수 있습니다. 예:

avg(datediff(day, listtime, saletime))

AS column\_alias

최종 결과 집합에 사용될 열의 임시 이름입니다. AS 키워드는 옵션입니다. 예:

avg(datediff(day, listtime, saletime)) as avgwait

표현식에 대해 단순한 열 이름이 아닌 별칭을 지정하지 않을 경우 결과 집합은 그 열에 기본 이름을 적용합니다.

## **a** Note

별칭은 대상 목록에 정의되는 즉시 인식됩니다. 동일한 대상 목록에서 별칭 뒤에 정의된 다 른 표현식에 별칭을 사용할 수 있습니다. 다음 예는 이를 보여 줍니다.

select clicks / impressions as probability, round(100 \* probability, 1) as percentage from raw\_data;

측방 별칭 참조를 사용하면 동일한 대상 목록에서 더 복잡한 표현식을 작성할 때 별칭 처리 된 표현식을 반복할 필요가 없다는 이점이 있습니다. Amazon Redshift에서는 이런 형식의

참조를 구문 분석할 때 이전에 정의된 별칭을 일렬로 정렬합니다. FROM 절에 이전에 별칭 처리된 표현식과 동일한 이름을 가진 열이 정의되어 있는 경우 FROM 절의 열에 우선 순위 가 적용됩니다. 예를 들어 위의 쿼리에서 raw\_data 테이블에 'probability' 열이 있는 경우 대 상 목록의 두 번째 표현식에 있는 'probability'는 별칭 이름 'probability' 대신 이 열을 나타냅 니다.

<span id="page-1504-0"></span>사용 노트

TOP은 SQL 확장으로, LIMIT 동작에 대한 대안을 제공합니다. 같은 쿼리에 TOP과 LIMIT를 사용할 수 없습니다.

<span id="page-1504-1"></span>예제

다음 예에서는 SALES 테이블의 행 10개를 반환합니다. 쿼리는 TOP 절을 사용하지만 ORDER BY 절 이 지정되지 않았으므로, 여전히 예측할 수 없는 행 집합을 반환합니다.

```
select top 10 *
from sales;
```
다음 쿼리는 기능적으로는 동일하지만 TOP 절 대신 LIMIT 절을 사용합니다.

select \* from sales limit 10;

다음 예에서는 TOP 절을 사용하여 SALES 테이블에서 최초 10개의 행을 반환하며, QTYSOLD 열을 기준으로 내림차순으로 정렬합니다.

```
select top 10 qtysold, sellerid
from sales
order by qtysold desc, sellerid;
qtysold | sellerid
--------+----------
8 | 518
8 | 520
8 | 574
8 | 718
8 | 868
```
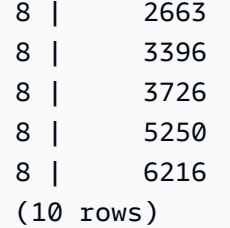

다음 예에서는 QTYSOLD 열을 기준으로 정렬된 SALES 테이블에서 최초 2개의 QTYSOLD 및 SELLERID 값을 반환합니다.

select top 2 qtysold, sellerid from sales order by qtysold desc, sellerid; qtysold | sellerid --------+---------- 8 | 518 8 | 520 (2 rows)

다음 예에서는 CATEGORY 테이블의 개별 범주 그룹 목록을 확인할 수 있습니다.

```
select distinct catgroup from category
order by 1;
catgroup
----------
Concerts
Shows
Sports
(3 rows)
--the same query, run without distinct
select catgroup from category
order by 1;
catgroup
----------
Concerts
Concerts
Concerts
Shows
Shows
```
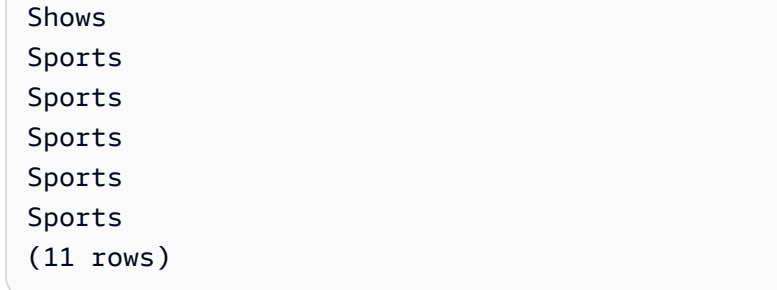

다음 예에서는 2008년 12월의 고유한 주 번호 집합을 반환합니다. DISTINCT 절을 사용하지 않으면 문 은 행 31개를 반환하거나 해당 월의 날짜별로 행을 하나씩 반환합니다.

select distinct week, month, year from date where month='DEC' and year=2008 order by 1, 2, 3; week | month | year -----+-------+------ 49 | DEC | 2008 50 | DEC | 2008 51 | DEC | 2008 52 | DEC | 2008 53 | DEC | 2008 (5 rows)

# <span id="page-1506-0"></span>FROM 절

쿼리의 FROM 절은 데이터가 선택되는 테이블 참조(테이블, 뷰, 하위 쿼리)를 나열합니다. 여러 개의 테이블 참조가 목록에 표시되는 경우 FROM 절 또는 WHERE 절에서 알맞은 구문을 사용하여 테이블 을 조인해야 합니다. 조인 기준이 지정되지 않은 경우 시스템에서는 쿼리를 크로스 조인(데카르트 곱) 으로 처리합니다.

주제

- [구문](#page-1507-0)
- [파라미터](#page-1507-1)
- [사용 노트](#page-1510-0)
- [PIVOT 및 UNPIVOT 예](#page-1510-1)
- [JOIN 예](#page-1518-0)

## <span id="page-1507-0"></span>구문

```
FROM table_reference [, ...]
```
여기서 table\_reference는 다음 중 하나입니다.

```
with_subquery_table_name [ table_alias ]
table_name [ * ] [ table_alias ]
( subquery ) [ table_alias ]
table_reference [ NATURAL ] join_type table_reference
    [ ON join_condition | USING ( join_column [, ...] ) ]
table_reference PIVOT ( 
    aggregate(expr) [ [ AS ] aggregate_alias ] 
    FOR column_name IN ( expression [ AS ] in_alias [, ...] )
) [ table_alias ]
table_reference UNPIVOT [ INCLUDE NULLS | EXCLUDE NULLS ] ( 
    value_column_name
    FOR name_column_name IN ( column_reference [ [ AS ] 
    in_alias ] [, ...] )
) [ table_alias ]
UNPIVOT expression AS value_alias [ AT attribute_alias ]
```
선택적 table\_alias를 사용하여 다음과 같이 테이블 및 복합 테이블 참조와 원하는 경우 해당 열에 임시 이름을 지정할 수 있습니다.

[ AS ] *alias* [ ( column\_alias [, ...] ) ]

<span id="page-1507-1"></span>파라미터

with subquery table name

[WITH 절에](#page-1494-0)서 하위 쿼리에 의해 정의되는 테이블입니다.

table\_name

테이블 또는 뷰의 이름입니다.

별칭

테이블 또는 뷰의 임시 대체 이름입니다. 하위 쿼리에서 파생되는 테이블에 대해 별칭을 입력해야 합니다. 다른 테이블 참조에서 별칭은 옵션입니다. AS 키워드는 항상 옵션입니다. 테이블 별칭은

WHERE 절과 같이 쿼리의 다른 부분에 있는 테이블을 편리하게 식별하는 바로 가기의 역할을 합니 다. 예:

```
select * from sales s, listing l
where s.listid=l.listid
```
column\_alias

테이블 또는 뷰에 있는 열의 임시 대체 이름입니다.

subquery

테이블로 평가되는 쿼리 표현식입니다. 테이블은 쿼리의 지속 시간 동안만 존재하며 일반적으로 이 름 또는 별칭이 주어집니다. 그러나 별칭이 필수는 아닙니다. 하위 쿼리에서 파생되는 테이블의 열 이름을 정의할 수도 있습니다. 하위 쿼리의 결과를 다른 테이블에 조인하고 쿼리의 다른 곳에서 열 을 선택하거나 제한하려는 경우 열 별칭의 이름 지정이 중요합니다.

하위 쿼리는 ORDER BY 절을 포함할 수 있지만, LIMIT 또는 OFFSET 절도 지정하지 않으면 ORDER BY 절이 아무런 효과도 없을 수 있습니다.

NATURAL

두 테이블에서 조인 열로서 똑같이 명명된 열의 쌍을 전부 자동으로 사용하는 조인을 정의합니다. 명시적 조인 조건은 필요하지 않습니다. 예를 들어, CATEGORY 및 EVENT 테이블에 모두 CATID 로 명명된 열이 있는 경우 이러한 테이블의 자연 조인은 CATID 열에 적용되는 조인입니다.

**G** Note

NATURAL 조인이 지정되어 있지만 조인되는 테이블에 똑같은 이름의 열 쌍이 존재하지 않 는 경우 쿼리는 기본적으로 크로스 조인이 됩니다.

join\_type

다음과 같은 조인 유형 중 하나를 지정합니다.

- [INNER] JOIN
- LEFT [OUTER] JOIN
- RIGHT [OUTER] JOIN
- FULL [OUTER] JOIN
- CROSS JOIN

크로스 조인은 정규화되지 않은 조인으로, 두 테이블의 데카르트 곱을 반환합니다.

내부 및 외부 조인은 정규화된 조인입니다. 이런 조인은 FROM 절에서 ON 또는 USING 구문으로 암시적으로(자연 조인으로) 정규화되거나 WHERE 절 조건으로 암시적으로 정규화됩니다.

내부 조인은 조인 조건이나 조인 열의 목록을 기반으로 일치하는 행만 반환합니다. 외부 조인은 동 등한 내부 조인이 반환하는 모든 행과 "왼쪽" 테이블, "오른쪽" 테이블 또는 두 테이블 모두에서 일 치하지 않는 행을 반환합니다. 왼쪽 테이블은 처음에 목록으로 표시되는 테이블이고, 오른쪽 테이 블은 두 번째로 목록으로 표시되는 테이블입니다. 일치하지 않는 행은 출력 열의 간격을 채우기 위 해 NULL 값을 포함합니다.

ON join\_condition

조인 열이 ON 키워드 뒤에 나오는 조건으로 규정되는 조인 사양의 유형입니다. 예:

```
sales join listing
on sales.listid=listing.listid and sales.eventid=listing.eventid
```
USING ( join\_column [, ...] )

조인 열이 괄호 안에 묶여 표시되는 조인 사양의 유형입니다. 여러 개의 조인 열이 지정되어 있는 경 우 이런 열은 쉼표로 구분됩니다. USING 키워드는 목록에 선행해야 합니다. 예:

```
sales join listing
using (listid,eventid)
```
PIVOT

읽기 쉬운 형식으로 테이블형 데이터를 표시하기 위해 행에서 열로 출력을 회전합니다. 출력은 여 러 열에 가로로 표시됩니다. PIVOT은 집계 표현식을 사용하여 출력 형식을 지정하는 집계가 있는 GROUP BY 쿼리와 유사합니다. 그러나 GROUP BY와 달리 결과는 행 대신 열로 반환됩니다.

PIVOT 및 UNPIVOT을 사용하여 쿼리하는 방법을 보여주는 예는 [PIVOT 및 UNPIVOT 예](#page-1510-1) 섹션을 참 조하세요.

UNPIVOT

UNPIVOT을 사용하여 열을 행으로 교체 - 이 연산자는 입력 테이블 또는 쿼리 결과의 결과 열을 행 으로 변환하여 출력을 더 읽기 쉽게 만듭니다. UNPIVOT은 입력 열의 데이터를 이름 열과 값 열의 두 결과 열로 결합합니다. 이름 열에는 입력의 열 이름이 행 항목으로 포함됩니다. 값 열에는 집계 결과와 같은 입력 열의 값이 포함됩니다. 예를 들어 다양한 카테고리의 항목 수입니다.

UNPIVOT(SUPER)을 사용한 객체 피벗 해제 - 객체 피벗을 해제할 수 있습니다. 여기서 표현식은 다른 FROM 절 항목을 참조하는 SUPER 표현식입니다. 자세한 내용은 [객체 피벗 해제](#page-620-0) 단원을 참조 하십시오. JSON 형식 데이터와 같은 반정형 데이터를 쿼리하는 방법을 보여주는 예도 있습니다.

## <span id="page-1510-0"></span>사용 노트

조인 열은 비교 가능한 데이터 형식이 있어야 합니다.

NATURAL 또는 USING 조인은 중간 결과 집합에 조인 열의 각 쌍 중 하나만 유지합니다.

ON 구문이 있는 조인은 중간 결과 집합에 두 조인 열을 모두 유지합니다.

<span id="page-1510-1"></span>[WITH 절](#page-1494-0) 섹션도 참조하십시오.

PIVOT 및 UNPIVOT 예

PIVOT 및 UNPIVOT은 각각 쿼리 출력을 행에서 열로, 열에서 행으로 회전하는 FROM 절의 파라미터 입니다. 테이블 쿼리 결과를 읽기 쉬운 형식으로 나타냅니다. 다음 예제에서는 테스트 데이터와 쿼리를 사용하여 사용 방법을 보여줍니다.

이러한 파라미터 및 기타 파라미터에 대한 자세한 내용은 [FROM 절](https://docs.aws.amazon.com/redshift/latest/dg/r_FROM_clause30.html) 단원을 참조하세요.

PIVOT 예

샘플 테이블과 데이터를 설정하고 이를 사용하여 후속 예제 쿼리를 실행합니다.

```
CREATE TABLE part ( 
     partname varchar, 
     manufacturer varchar, 
     quality int, 
     price decimal(12, 2)
);
INSERT INTO part VALUES ('prop', 'local parts co', 2, 10.00);
INSERT INTO part VALUES ('prop', 'big parts co', NULL, 9.00);
INSERT INTO part VALUES ('prop', 'small parts co', 1, 12.00);
INSERT INTO part VALUES ('rudder', 'local parts co', 1, 2.50);
INSERT INTO part VALUES ('rudder', 'big parts co', 2, 3.75);
INSERT INTO part VALUES ('rudder', 'small parts co', NULL, 1.90);
INSERT INTO part VALUES ('wing', 'local parts co', NULL, 7.50);
```

```
INSERT INTO part VALUES ('wing', 'big parts co', 1, 15.20);
INSERT INTO part VALUES ('wing', 'small parts co', NULL, 11.80);
```
price에 대한 AVG 집계가 있는 partname에 대한 PIVOT.

```
SELECT *
FROM (SELECT partname, price FROM part) PIVOT ( 
     AVG(price) FOR partname IN ('prop', 'rudder', 'wing')
);
```
쿼리 결과는 다음과 같이 출력됩니다.

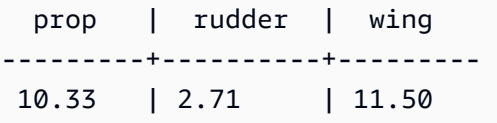

이전 예에서 결과는 열로 변환됩니다. 다음 예는 평균 가격을 열이 아닌 행으로 반환하는 GROUP BY 쿼 리를 보여줍니다.

```
SELECT partname, avg(price)
FROM (SELECT partname, price FROM part)
WHERE partname IN ('prop', 'rudder', 'wing')
GROUP BY partname;
```
쿼리 결과는 다음과 같이 출력됩니다.

```
 partname | avg
----------+------- 
 prop | 10.33 
 rudder | 2.71 
wing | 11.50
```
암시적 열로 manufacturer가 있는 PIVOT 예.

```
SELECT *
FROM (SELECT quality, manufacturer FROM part) PIVOT ( 
     count(*) FOR quality IN (1, 2, NULL)
);
```
쿼리 결과는 다음과 같이 출력됩니다.
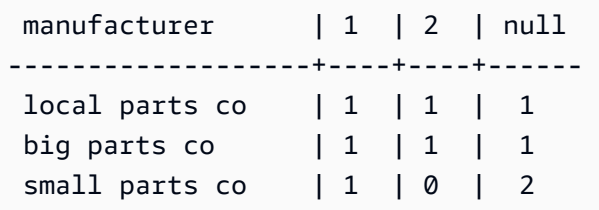

PIVOT 정의에서 참조되지 않는 입력 테이블 열은 암시적으로 결과 테이블에 추가됩니다. 이는 앞의 예 에서 manufacturer 열의 경우입니다. 이 예는 또한 NULL이 IN 연산자에 유효한 값임을 보여줍니다.

위의 예에서 PIVOT은 GROUP BY가 포함된 다음 쿼리와 유사한 정보를 반환합니다. 차이점은 PIVOT이 열 2와 제조업체 small parts co에 대해 값 0을 반환한다는 것입니다. GROUP BY 쿼리에 는 해당 행이 없습니다. 대부분의 경우 행에 지정된 열에 대한 입력 데이터가 없으면 PIVOT은 NULL을 삽입합니다. 그러나 count 집계는 NULL을 반환하지 않고 0이 기본값입니다.

SELECT manufacturer, quality, count(\*) FROM (SELECT quality, manufacturer FROM part) WHERE quality IN (1, 2) OR quality IS NULL GROUP BY manufacturer, quality ORDER BY manufacturer;

쿼리 결과는 다음과 같이 출력됩니다.

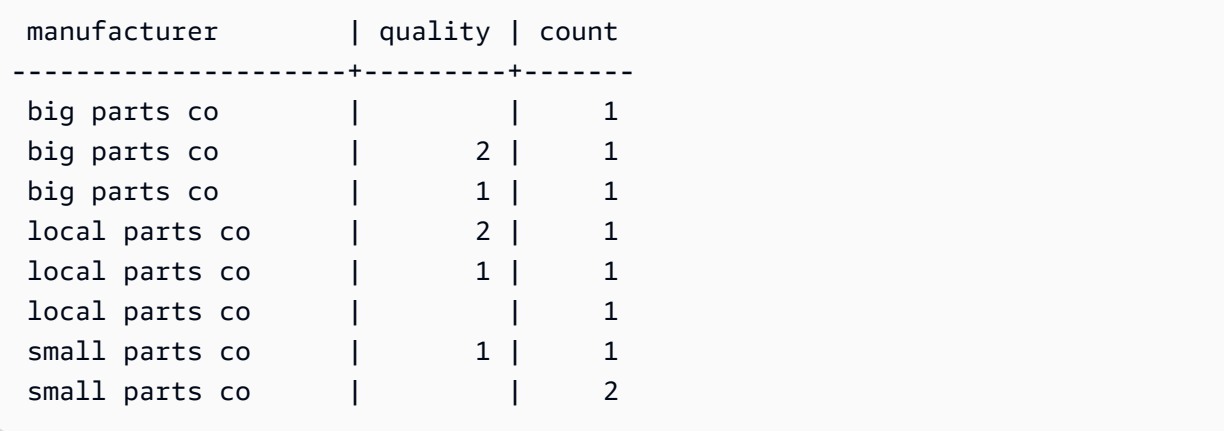

PIVOT 연산자는 집계 표현식과 IN 연산자의 각 값에 대한 선택적 별칭을 허용합니다. 별칭을 사용하 여 열 이름을 사용자 지정합니다. 집계 별칭이 없는 경우 IN 목록 별칭이 사용됩니다. 그렇지 않으면 이 름을 구분하기 위해 집계 별칭이 밑줄과 함께 열 이름에 추가됩니다.

```
SELECT *
FROM (SELECT quality, manufacturer FROM part) PIVOT ( 
     count(*) AS count FOR quality IN (1 AS high, 2 AS low, NULL AS na)
```
);

## 쿼리 결과는 다음과 같이 출력됩니다.

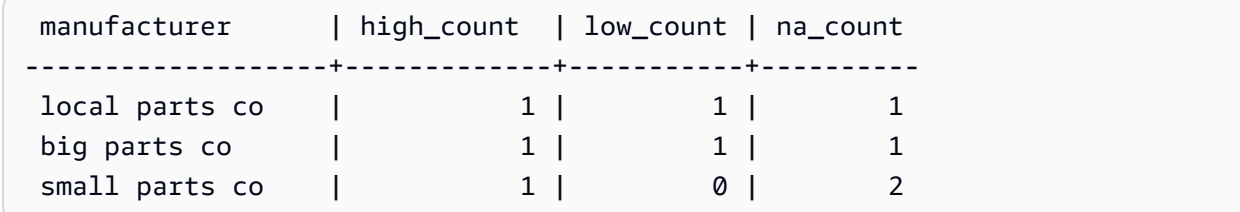

다음 샘플 테이블과 데이터를 설정하고 이를 사용하여 후속 예제 쿼리를 실행합니다. 데이터는 여러 호 텔의 예약 날짜를 나타냅니다.

```
CREATE TABLE bookings ( 
     booking_id int, 
     hotel_code char(8), 
     booking_date date, 
     price decimal(12, 2)
);
INSERT INTO bookings VALUES (1, 'FOREST_L', '02/01/2023', 75.12);
INSERT INTO bookings VALUES (2, 'FOREST_L', '02/02/2023', 75.00);
INSERT INTO bookings VALUES (3, 'FOREST_L', '02/04/2023', 85.54);
INSERT INTO bookings VALUES (4, 'FOREST_L', '02/08/2023', 75.00);
INSERT INTO bookings VALUES (5, 'FOREST_L', '02/11/2023', 75.00);
INSERT INTO bookings VALUES (6, 'FOREST_L', '02/14/2023', 90.00);
INSERT INTO bookings VALUES (7, 'FOREST_L', '02/21/2023', 60.00);
INSERT INTO bookings VALUES (8, 'FOREST_L', '02/22/2023', 85.00);
INSERT INTO bookings VALUES (9, 'FOREST_L', '02/27/2023', 90.00);
INSERT INTO bookings VALUES (10, 'DESERT_S', '02/01/2023', 98.00);
INSERT INTO bookings VALUES (11, 'DESERT_S', '02/02/2023', 75.00);
INSERT INTO bookings VALUES (12, 'DESERT_S', '02/04/2023', 85.00);
INSERT INTO bookings VALUES (13, 'DESERT_S', '02/05/2023', 75.00);
INSERT INTO bookings VALUES (14, 'DESERT_S', '02/06/2023', 34.00);
INSERT INTO bookings VALUES (15, 'DESERT_S', '02/09/2023', 85.00);
INSERT INTO bookings VALUES (16, 'DESERT_S', '02/12/2023', 23.00);
INSERT INTO bookings VALUES (17, 'DESERT_S', '02/13/2023', 76.00);
INSERT INTO bookings VALUES (18, 'DESERT_S', '02/14/2023', 85.00);
```

```
INSERT INTO bookings VALUES (19, 'OCEAN_WV', '02/01/2023', 98.00);
INSERT INTO bookings VALUES (20, 'OCEAN_WV', '02/02/2023', 75.00);
INSERT INTO bookings VALUES (21, 'OCEAN_WV', '02/04/2023', 85.00);
INSERT INTO bookings VALUES (22, 'OCEAN_WV', '02/06/2023', 75.00);
INSERT INTO bookings VALUES (23, 'OCEAN_WV', '02/09/2023', 34.00);
INSERT INTO bookings VALUES (24, 'OCEAN_WV', '02/12/2023', 85.00);
INSERT INTO bookings VALUES (25, 'OCEAN_WV', '02/13/2023', 23.00);
INSERT INTO bookings VALUES (26, 'OCEAN_WV', '02/14/2023', 76.00);
INSERT INTO bookings VALUES (27, 'OCEAN_WV', '02/16/2023', 85.00);
INSERT INTO bookings VALUES (28, 'CITY_BLD', '02/01/2023', 98.00);
INSERT INTO bookings VALUES (29, 'CITY_BLD', '02/02/2023', 75.00);
INSERT INTO bookings VALUES (30, 'CITY_BLD', '02/04/2023', 85.00);
INSERT INTO bookings VALUES (31, 'CITY_BLD', '02/12/2023', 75.00);
INSERT INTO bookings VALUES (32, 'CITY_BLD', '02/13/2023', 34.00);
INSERT INTO bookings VALUES (33, 'CITY_BLD', '02/17/2023', 85.00);
INSERT INTO bookings VALUES (34, 'CITY_BLD', '02/22/2023', 23.00);
INSERT INTO bookings VALUES (35, 'CITY_BLD', '02/23/2023', 76.00);
INSERT INTO bookings VALUES (36, 'CITY_BLD', '02/24/2023', 85.00);
```
이 샘플 쿼리에서는 예약 기록을 집계하여 각 주의 합계를 산출합니다. 각 주의 종료일은 열 이름이 됩 니다.

```
SELECT * FROM 
     (SELECT 
        booking_id, 
        (date_trunc('week', booking_date::date) + '5 days'::interval)::date as enddate, 
        hotel_code AS "hotel code"
FROM bookings
) PIVOT ( 
     count(booking_id) FOR enddate IN ('2023-02-04','2023-02-11','2023-02-18') 
);
```
쿼리 결과는 다음과 같이 출력됩니다.

```
 hotel code | 2023-02-04 | 2023-02-11 | 2023-02-18
------------+-------------+------------+---------- 
FOREST_L | 3 | 2 | 1
```
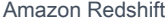

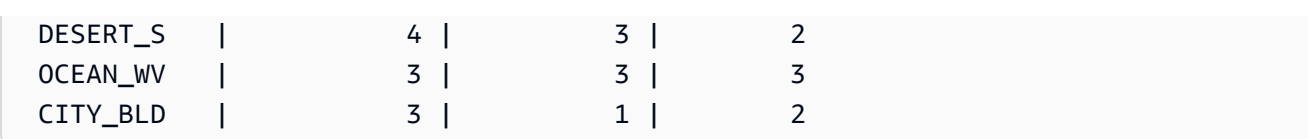

Amazon Redshift는 여러 열에서 피벗하기 위한 CROSSTAB을 지원하지 않습니다. 그러나 다음과 같 은 쿼리를 사용하여 PIVOT을 사용한 집계와 유사한 방식으로 행 데이터를 열로 변경할 수 있습니다. 이전 예와 동일한 예약 샘플 데이터를 사용합니다.

**SELECT**  booking\_date, MAX(CASE WHEN hotel\_code = 'FOREST\_L' THEN 'forest is booked' ELSE '' END) AS FOREST\_L, MAX(CASE WHEN hotel\_code = 'DESERT\_S' THEN 'desert is booked' ELSE '' END) AS DESERT S, MAX(CASE WHEN hotel\_code = 'OCEAN\_WV' THEN 'ocean is booked' ELSE '' END) AS OCEAN\_WV FROM bookings GROUP BY booking\_date ORDER BY booking\_date asc;

샘플 쿼리를 실행하면 예약된 호텔을 나타내는 짧은 문구 옆에 예약 날짜가 표시됩니다.

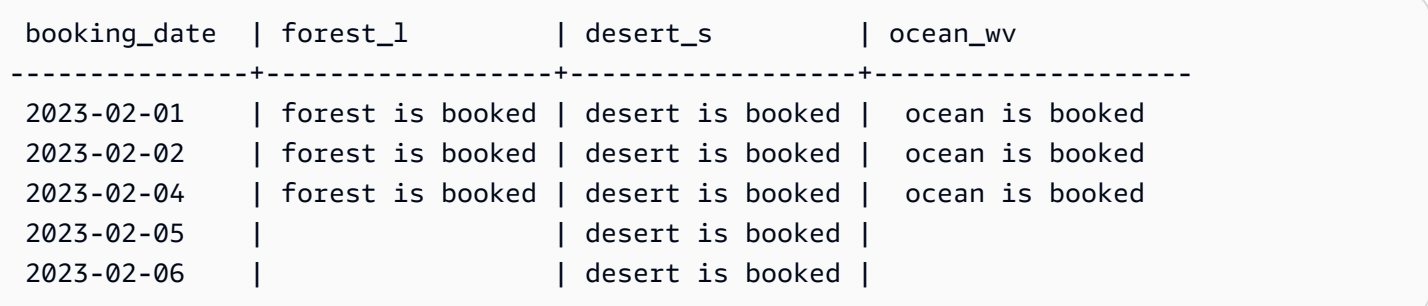

다음은 PIVOT에 대한 사용 참고 사항입니다.

- PIVOT은 테이블, 하위 쿼리 및 공통 테이블 표현식(CTE)에 적용할 수 있습니다. JOIN 표현식, 재귀 CTE, PIVOT 또는 UNPIVOT 표현식에는 PIVOT을 적용할 수 없습니다. 또한 SUPER 비중척 표현식 과 Redshift Spectrum 중첩 테이블은 지원되지 않습니다.
- PIVOT에서는 COUNT, SUM, MIN, MAX 및 AVG 집계 함수를 지원합니다.
- PIVOT 집계 표현식은 지원되는 집계 함수의 호출이어야 합니다. 집계 위의 복잡한 표현식은 지원되 지 않습니다. 집계 인수는 PIVOT 입력 테이블 이외의 테이블에 대한 참조를 포함할 수 없습니다. 상 위 쿼리에 대한 상관 관계가 있는 참조도 지원되지 않습니다. 집계 인수에는 하위 쿼리가 포함될 수 있습니다. 이들은 내부적으로 또는 PIVOT 입력 테이블에서 상관될 수 있습니다.
- PIVOT IN 목록 값은 열 참조 또는 하위 쿼리일 수 없습니다. 각 값은 FOR 열 참조와 호환되는 유형 이어야 합니다.
- IN 목록 값에 별칭이 없으면 PIVOT은 기본 열 이름을 생성합니다. 'abc' 또는 5와 같은 상수 IN 값 의 경우 기본 열 이름은 상수 자체입니다. 복잡한 표현식의 경우 열 이름은 ?column?와 같은 표준 Amazon Redshift 기본 이름입니다.

UNPIVOT 예

샘플 데이터를 설정하고 이를 사용하여 후속 예제를 실행합니다.

CREATE TABLE count\_by\_color (quality varchar, red int, green int, blue int); INSERT INTO count\_by\_color VALUES ('high', 15, 20, 7); INSERT INTO count\_by\_color VALUES ('normal', 35, NULL, 40); INSERT INTO count\_by\_color VALUES ('low', 10, 23, NULL);

빨간색, 녹색 및 파란색 입력 열의 UNPIVOT.

```
SELECT *
FROM (SELECT red, green, blue FROM count_by_color) UNPIVOT ( 
     cnt FOR color IN (red, green, blue)
);
```
쿼리 결과는 다음과 같이 출력됩니다.

 color | cnt -------+---- red | 15 red | 35 red | 10 green | 20 green | 23 blue | 7 blue | 40

## 기본적으로 입력 열의 NULL 값은 건너뛰고 결과 행을 생성하지 않습니다.

다음은 INCLUDE NULLS가 있는 UNPIVOT의 예입니다.

SELECT \*

```
FROM ( 
     SELECT red, green, blue 
     FROM count_by_color
) UNPIVOT INCLUDE NULLS ( 
     cnt FOR color IN (red, green, blue)
);
```
결과 출력값은 다음과 같습니다.

 color | cnt -------+---- red | 15 red | 35 red | 10 green | 20 green | green | 23 blue | 7 blue | 40 blue |

INCLUDING NULLS 파라미터가 설정되면 NULL 입력 값이 결과 행을 생성합니다.

암시적 열로 quality가 있는 The following query shows UNPIVOT.

```
SELECT *
FROM count_by_color UNPIVOT ( 
     cnt FOR color IN (red, green, blue)
);
```
쿼리 결과는 다음과 같이 출력됩니다.

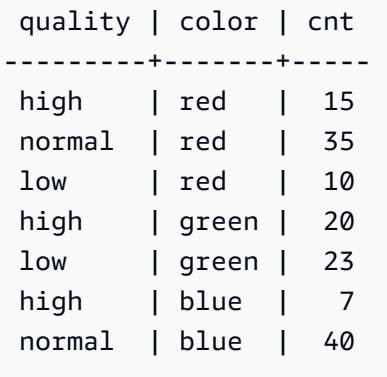

UNPIVOT 정의에서 참조되지 않는 입력 테이블의 열은 암시적으로 결과 테이블에 추가됩니다. 이 예에 서는 quality 열의 경우입니다.

다음 예는 IN 목록의 값에 대한 별칭이 있는 UNPIVOT을 보여줍니다.

```
SELECT *
FROM count_by_color UNPIVOT ( 
     cnt FOR color IN (red AS r, green AS g, blue AS b)
);
```
이전 쿼리 결과는 다음과 같이 출력됩니다.

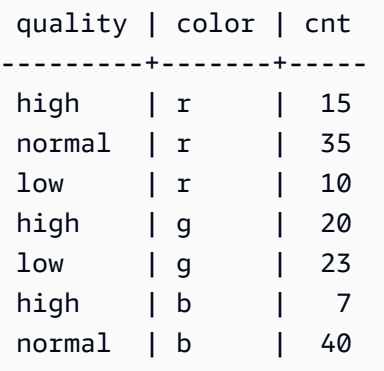

UNPIVOT 연산자는 각 IN 목록 값에서 선택적 별칭을 허용합니다. 각 별칭을 통해 각 value 열의 데이 터를 사용자 지정할 수 있습니다.

다음은 UNPIVOT에 대한 사용 참고 사항입니다.

- UNPIVOT은 테이블, 하위 쿼리 및 공통 테이블 표현식(CTE)에 적용할 수 있습니다. JOIN 표현식, 재 귀 CTE, UNPIVOT 또는 UNPIVOT 표현식에는 PIVOT을 적용할 수 없습니다. 또한 SUPER 비중척 표 현식과 Redshift Spectrum 중첩 테이블은 지원되지 않습니다.
- UNPIVOT IN 목록에는 입력 테이블 열 참조만 포함되어야 합니다. IN 목록 열에는 모두 호환되는 공통 유형이 있어야 합니다. UNPIVOT 값 열에는 이러한 공통 유형이 있습니다. UNPIVOT 이름 열은 VARCHAR유형입니다.
- IN 목록 값에 별칭이 없으면 UNPIVOT은 열 이름을 기본값으로 사용합니다.

JOIN 예

SQL JOIN 절은 공통 필드를 기반으로 두 개 이상의 테이블에서 데이터를 결합하는 데 사용됩니다. 지 정된 조인 메서드에 따라 결과가 변경될 수도 있고 변경되지 않을 수도 있습니다. JOIN 절의 구문에 대 한 자세한 내용은 [파라미터](#page-1507-0) 섹션을 참조하세요.

다음 예에서는 TICKIT 샘플 데이터의 데이터를 사용합니다. 데이터베이스 스키마에 대한 자세한 내 용은 [샘플 데이터베이스](#page-40-0) 섹션을 참조하세요. 샘플 데이터를 로드하는 방법을 알아보려면 Amazon Redshift 시작 안내서의 [데이터 로드](https://docs.aws.amazon.com/redshift/latest/gsg/rs-gsg-create-sample-db.html) 단원을 참조하세요.

다음 쿼리는 LISTING 테이블과 SALES 테이블 간의 내부 조인(JOIN 키워드 사용 안 함)이며, 여기서 LISTING 테이블의 LISTID는 1에서 5 사이입니다. 이 쿼리는 LISTING 테이블(왼쪽 테이블) 및 SALES 테이블(오른쪽 테이블)에 있는 LISTID 열 값과 일치합니다. 결과는 LISTID 1, 4, 5가 조건과 일치한다는 것을 보여줍니다.

select listing.listid, sum(pricepaid) as price, sum(commission) as comm from listing, sales where listing.listid = sales.listid and listing.listid between 1 and 5 group by 1 order by 1; listid | price | comm -------+--------+-------- 1 | 728.00 | 109.20 4 | 76.00 | 11.40 5 | 525.00 | 78.75

다음 쿼리는 왼쪽 외부 조인입니다. 왼쪽 및 오른쪽 외부 조인은 다른 테이블에서 일치 항목이 발견되 지 않을 때 조인된 테이블 중 하나에서 값을 유지합니다. 왼쪽 및 오른쪽 테이블은 구문에 나열되는 첫 번째 및 두 번째 테이블입니다. NULL 값은 결과 집합의 "간격"을 채우는 데 사용됩니다. 이 쿼리는 LISTING 테이블(왼쪽 테이블) 및 SALES 테이블(오른쪽 테이블)에 있는 LISTID 열 값과 일치합니다. 결과는 LISTID 2 및 3이 어떤 판매로도 이어지지 않았음을 보여줍니다.

select listing.listid, sum(pricepaid) as price, sum(commission) as comm from listing left outer join sales on sales.listid = listing.listid where listing.listid between 1 and 5 group by 1 order by 1; listid | price | comm -------+--------+-------- 1 | 728.00 | 109.20 2 | NULL | NULL 3 | NULL | NULL 4 | 76.00 | 11.40 5 | 525.00 | 78.75

다음 쿼리는 오른쪽 외부 조인입니다. 이 쿼리는 LISTING 테이블(왼쪽 테이블) 및 SALES 테이블(오른 쪽 테이블)에 있는 LISTID 열 값과 일치합니다. 결과는 LISTID 1, 4, 5가 조건과 일치한다는 것을 보여 줍니다.

select listing.listid, sum(pricepaid) as price, sum(commission) as comm from listing right outer join sales on sales.listid = listing.listid where listing.listid between 1 and 5 group by 1 order by 1; listid | price | comm -------+--------+-------- 1 | 728.00 | 109.20 4 | 76.00 | 11.40 5 | 525.00 | 78.75

다음 쿼리는 전체 조인입니다. 전체 조인은 다른 테이블에서 일치 항목이 발견되지 않을 때 조인된 테 이블의 값을 유지합니다. 왼쪽 및 오른쪽 테이블은 구문에 나열되는 첫 번째 및 두 번째 테이블입니다. NULL 값은 결과 집합의 "간격"을 채우는 데 사용됩니다. 이 쿼리는 LISTING 테이블(왼쪽 테이블) 및 SALES 테이블(오른쪽 테이블)에 있는 LISTID 열 값과 일치합니다. 결과는 LISTID 2 및 3이 어떤 판매 로도 이어지지 않았음을 보여줍니다.

select listing.listid, sum(pricepaid) as price, sum(commission) as comm from listing full join sales on sales.listid = listing.listid where listing.listid between 1 and 5 group by 1 order by 1; listid | price | comm -------+--------+-------- 1 | 728.00 | 109.20 2 | NULL | NULL 3 | NULL | NULL 4 | 76.00 | 11.40 5 | 525.00 | 78.75

다음 쿼리는 전체 조인입니다. 이 쿼리는 LISTING 테이블(왼쪽 테이블) 및 SALES 테이블(오른쪽 테이 블)에 있는 LISTID 열 값과 일치합니다. 판매로 이어지지 않는 행(LISTID 2 및 3)만 결과에 있습니다.

select listing.listid, sum(pricepaid) as price, sum(commission) as comm from listing full join sales on sales.listid = listing.listid

```
where listing.listid between 1 and 5
and (listing.listid IS NULL or sales.listid IS NULL)
group by 1
order by 1;
listid | price | comm
-------+--------+-------- 
      2 | NULL | NULL 
      3 | NULL | NULL
```
다음 예는 ON 절과의 내부 조인입니다. 이 경우 NULL 행은 반환되지 않습니다.

select listing.listid, sum(pricepaid) as price, sum(commission) as comm from sales join listing on sales.listid=listing.listid and sales.eventid=listing.eventid where listing.listid between 1 and 5 group by 1 order by 1; listid | price | comm -------+--------+-------- 1 | 728.00 | 109.20 4 | 76.00 | 11.40 5 | 525.00 | 78.75

다음 쿼리는 결과를 제한하는 술어가 있는, LISTING 테이블과 SALES 테이블의 교차 조인 또는 데카르 트 조인입니다. 이 쿼리는 SALES 테이블과 LISTING 테이블의 LISTID(두 테이블 모두 LISTID 1, 2, 3, 4, 5) 열 값과 일치합니다. 결과는 20개의 행이 조건과 일치한다는 것을 보여줍니다.

```
select sales.listid as sales_listid, listing.listid as listing_listid
from sales cross join listing
where sales.listid between 1 and 5
and listing.listid between 1 and 5
order by 1,2;
sales_listid | listing_listid
-------------+---------------
1 \quad | \quad 11 | 2
1 \t\t\t | 31 \t\t | 41 | 5
```
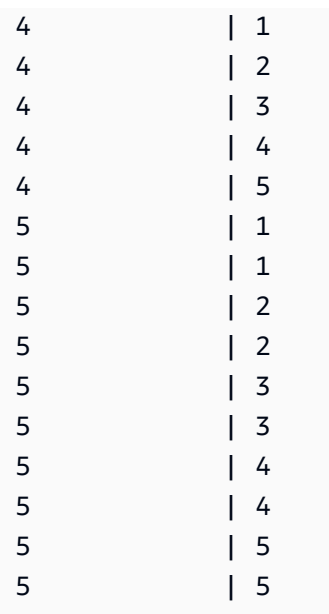

다음 예는 두 테이블 간의 자연 조인입니다. 이 경우 listid, sellerid, eventid, dateid 열은 두 테이블 모두 에서 동일한 이름과 데이터 형식을 가지므로 조인 열로 사용됩니다. 결과는 5개 행으로 제한됩니다.

select listid, sellerid, eventid, dateid, numtickets from listing natural join sales order by 1 limit 5; listid | sellerid | eventid | dateid | numtickets -------+-----------+---------+--------+----------- 113 | 29704 | 4699 | 2075 | 22 115 | 39115 | 3513 | 2062 | 14 116 | 43314 | 8675 | 1910 | 28 118 | 6079 | 1611 | 1862 | 9 163 | 24880 | 8253 | 1888 | 14

다음 예는 USING 절을 사용한 두 테이블 간의 조인입니다. 이 경우 listid 및 eventid 열이 조인 열로 사 용됩니다. 결과는 5개 행으로 제한됩니다.

```
select listid, listing.sellerid, eventid, listing.dateid, numtickets
from listing join sales
using (listid, eventid)
order by 1
limit 5;
listid | sellerid | eventid | dateid | numtickets
```
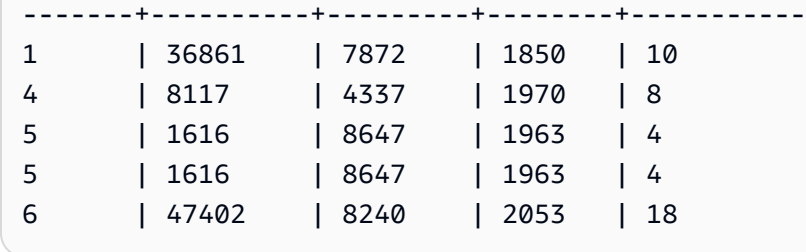

다음 쿼리는 FROM 절에 있는 두 하위 쿼리의 내부 조인입니다. 다음 쿼리는 다양한 범주의 이벤트(콘 서트 및 쇼)에 대해 판매된 티켓과 판매되지 않은 티켓의 수를 찾습니다. 이러한 FROM 절 하위 쿼리는 table 하위 쿼리로서, 여러 개의 열과 행을 반환할 수 있습니다.

```
select catgroup1, sold, unsold
from
(select catgroup, sum(qtysold) as sold
from category c, event e, sales s
where c.catid = e.catid and e.eventid = s.eventid
group by catgroup) as a(catgroup1, sold)
join
(select catgroup, sum(numtickets)-sum(qtysold) as unsold
from category c, event e, sales s, listing l
where c.catid = e.catid and e.eventid = s.eventid
and s.listid = l.listid
group by catgroup) as b(catgroup2, unsold)
on a.catgroup1 = b.catgroup2
order by 1;
catgroup1 | sold | unsold
      ----------+--------+--------
Concerts | 195444 |1067199
Shows | 149905 | 817736
```
# WHERE 절

WHERE 절은 테이블을 조인하거나 테이블의 열에 조건자를 적용하는 조건을 포함합니다. WHERE 절 또는 FROM 절에서 알맞은 구문을 사용하여 테이블을 내부 조인할 수 있습니다. FROM 절에는 외부 조인 기준을 지정해야 합니다.

### 구문

[ WHERE *condition* ]

#### condition

테이블 열에서 조인 조건 또는 조건자 같이, 부울 결과를 포함한 임의의 검색 조건입니다. 다음 예는 유 효한 조인 조건입니다.

```
sales.listid=listing.listid
sales.listid<>listing.listid
```
다음 예는 테이블의 열에 유효한 조건입니다.

```
catgroup like 'S%'
venueseats between 20000 and 50000
eventname in('Jersey Boys','Spamalot')
year=2008
length(catdesc)>25
date_part(month, caldate)=6
```
조건은 단순하거나 복잡할 수 있는데, 복잡한 조건의 경우 괄호를 사용하여 논리 단위를 분리할 수 있 습니다. 다음 예에서는 조인 조건이 괄호로 묶여 있습니다.

where (category.catid=event.catid) and category.catid in(6,7,8)

### 사용 노트

select list 표현식을 참조하기 위해 WHERE 절의 별칭을 사용할 수 있습니다.

WHERE 절에서 집계 함수의 결과를 제한할 수 없습니다. 결과를 제한하려면 HAVING 절을 사용하십 시오.

WHERE 절에서 제한되는 열은 FROM 절의 테이블 참조로부터 파생해야 합니다.

예

다음 쿼리는 SALES 및 EVENT 테이블에 대한 조인 조건, EVENTNAME 열의 조건자, STARTTIME 열 의 두 조건자를 비롯한 다양한 WHERE 절 제한 사항의 조합을 사용합니다.

```
select eventname, starttime, pricepaid/qtysold as costperticket, qtysold
from sales, event
where sales.eventid = event.eventid
and eventname='Hannah Montana'
and date_part(quarter, starttime) in(1,2)
and date_part(year, starttime) = 2008
```
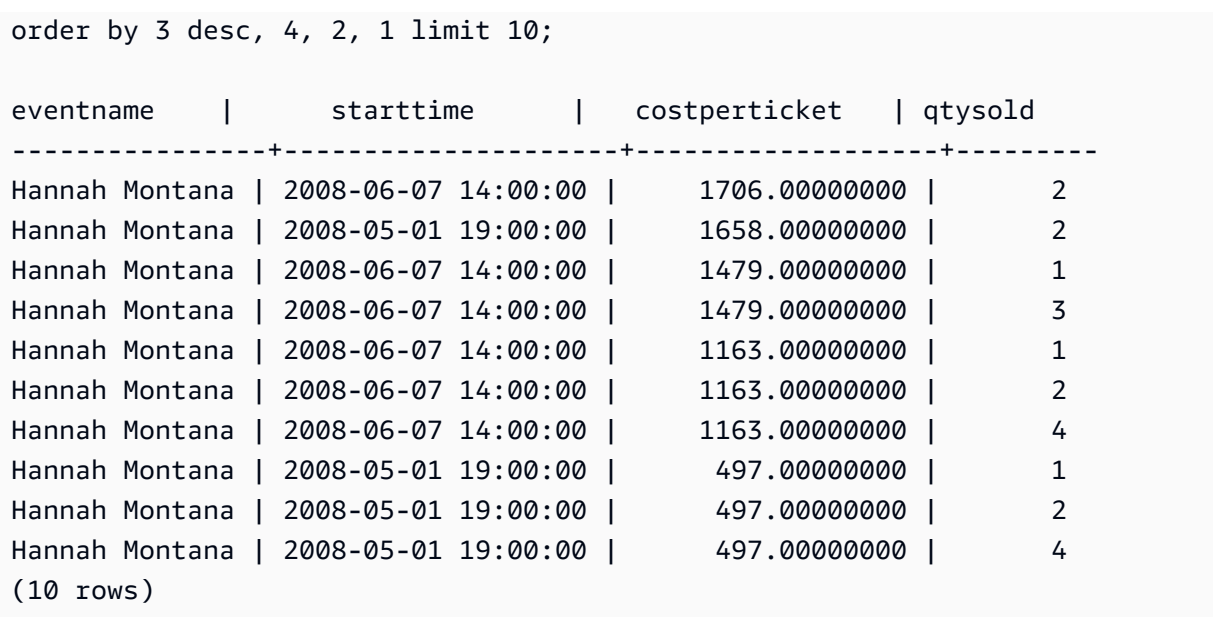

WHERE 절의 Oracle 스타일 외부 조인

Oracle 호환성을 위해 Amazon Redshift는 WHERE 절 조인 조건에서 Oracle 외부 조인 연산자(+)를 지 원합니다. 이 연산자는 외부 조인 조건을 정의하는 데만 사용하는 연산자이므로, 다른 컨텍스트에서는 사용하지 마십시오. 이 연산자를 달리 사용하면 대부분의 경우에는 자동으로 무시됩니다.

외부 조인은 동등한 내부 조인이 반환하는 모든 행과 한 테이블 또는 두 테이블 모두에서 일치하지 않 는 행을 반환합니다. FROM 절에서 왼쪽, 오른쪽 및 전체 외부 조인을 지정할 수 있습니다. WHERE 절 에서 왼쪽 및 오른쪽 외부 조인만 지정할 수 있습니다.

외부 조인 테이블 TABLE1 및 TABLE2를 지정하고 TABLE1(왼쪽 외부 조인)에서 일치하지 않는 행을 반환하려면 FROM 절에 TABLE1 LEFT OUTER JOIN TABLE2를 지정하거나 WHERE 절의 TABLE2 에서 모든 조인 열에 (+) 연산자를 적용합니다. TABLE2에 일치하는 행이 없는 TABLE1의 모든 행에 대 해, 쿼리의 결과는 TABLE2의 열을 포함한 모든 select list 표현식을 위한 null을 포함합니다.

TABLE1에 일치하는 행이 없는 TABLE2의 모든 행에 대해 동일한 동작을 생성하려면 FROM 절에 TABLE1 RIGHT OUTER JOIN TABLE2를 지정하거나 WHERE 절의 TABLE1에서 모든 조인 열에 (+) 연산자를 적용합니다.

기본 구문

```
[ WHERE {
[ table1.column1 = table2.column1(+) ]
[ table1.column1(+) = table2.column1 ]
}
```
첫 번째 조건은 다음과 동등합니다.

```
from table1 left outer join table2
on table1.column1=table2.column1
```
두 번째 조건은 다음과 동등합니다.

```
from table1 right outer join table2
on table1.column1=table2.column1
```
### **a** Note

여기에 표시된 구문은 한 쌍의 조인 열에 대해 간단한 동등 조인 케이스를 포함합니다. 하지만 다른 유형의 비교 조건과 여러 쌍의 조인 열 역시 유효합니다.

예를 들어, 다음 WHERE 절은 두 쌍의 열에 대해 외부 조인을 정의합니다. 두 조건에서 모두 (+) 연산자 를 같은 테이블에 연결해야 합니다.

```
where table1.col1 > table2.col1(+)and table1.col2 = table2.col2(+)
```
## 사용 노트

가능하면 WHERE 절에 (+) 연산자 대신 표준 FROM 절 OUTER JOIN 구문을 사용하십시오. (+) 연산 자를 포함하는 쿼리는 다음 규칙에 따릅니다.

- WHERE 절에는 (+) 연산자만 사용할 수 있고, 테이블 또는 뷰의 열에 대한 참조에만 사용할 수 있습 니다.
- 표현식에는 (+) 연산자를 적용할 수 없습니다. 하지만 표현식은 (+) 연산자를 사용하는 열을 포함할 수 있습니다. 예를 들어 다음과 같은 조인 조건은 구문 오류를 반환합니다.

event.eventid\*10(+)=category.catid

그러나 다음 조인 조건이 유효합니다.

event.eventid(+)\*10=category.catid

• FROM 절 조인 구문도 포함하는 쿼리 블록에 (+) 연산자를 사용할 수 없습니다.

- 여러 조인 조건에 걸쳐 두 테이블이 조인되는 경우 이런 조건 전부에 (+) 연산자를 사용하거나 아무 런 조건에도 이 연산자를 사용하면 안 됩니다. 혼합 구문 스타일의 조인은 따로 경고 없이 내부 조인 으로 실행됩니다.
- 외부 쿼리의 테이블을 내부 쿼리에서 생성되는 테이블과 조인하는 경우 (+) 연산자는 외부 조인을 생 성하지 않습니다.
- (+) 연산자를 사용하여 테이블을 그 자체에 외부 조인하려면 FROM 절에서 테이블 별칭을 정의하고 이런 별칭을 조인 조건에서 참조해야 합니다.

```
select count(*)
from event a, event b
where a.eventid(+)=b.catid;
count
-------
8798
(1 row)
```
• (+) 연산자를 포함하는 조인 조건을 OR 조건 또는 IN 조건과 결합할 수 없습니다. 예:

```
select count(*) from sales, listing
where sales.listid(+)=listing.listid or sales.salesid=0;
ERROR: Outer join operator (+) not allowed in operand of OR or IN.
```
• 2개보다 많은 테이블을 외부 조인하는 WHERE 절에서는 (+) 연산자를 주어진 테이블에 한 번만 적 용할 수 있습니다. 다음 예에서는 2개의 연속 조인에서 (+) 연산자로 SALES 테이블을 참조할 수 없 습니다.

```
select count(*) from sales, listing, event
where sales.listid(+)=listing.listid and sales.dateid(+)=date.dateid;
ERROR: A table may be outer joined to at most one other table.
```
• WHERE 절 외부 조인 조건이 TABLE2의 열을 상수와 비교하는 경우 그 열에 (+) 연산자를 적용합니 다. 이 연산자를 포함하지 않으면 제한된 열을 위한 null을 포함하는 TABLE1의 외부 조인된 행이 제 거됩니다. 아래 예시 섹션을 참조하세요.

예제

다음 조인 쿼리는 LISTID 열에 대한 SALES 및 LISTING 테이블의 왼쪽 외부 조인을 지정합니다.

```
select count(*)
```

```
from sales, listing
where sales.listid = listing.listid(+);
count
--------
172456
```
(1 row)

위와 동등한 다음의 쿼리는 결과는 같지만 FROM 절 조인 구문을 사용합니다.

```
select count(*)
from sales left outer join listing on sales. listid = listing. listid;
count
--------
172456
(1 row)
```
SALES 테이블은 모든 목록이 판매로 이어지는 것은 아니므로 LISTING 테이블의 모든 목록에 대한 레 코드를 포함하지는 않습니다. 다음 쿼리는 SALES와 LISTING을 외부 조인하고 SALES 테이블이 주어 진 목록 ID에 대해 아무런 판매도 보고하지 않을 때도 LISTING에서 행을 반환합니다. SALES 테이블에 서 파생되는 PRICE 및 COMM 열은 일치하지 않는 행에 대한 결과 집합에 null이 있습니다.

```
select listing.listid, sum(pricepaid) as price,
sum(commission) as comm
from listing, sales
where sales.listid(+) = listing.listid and listing.listid between 1 and 5
group by 1 order by 1;
listid | price | comm
--------+--------+--------
1 | 728.00 | 109.20
2 |3 | |
4 | 76.00 | 11.40
5 | 525.00 | 78.75
(5 rows)
```
WHERE 절 조인 연산자가 사용될 때 FROM 절에서 테이블의 순서는 중요하지 않습니다.

WHERE 절에서 더 복잡한 외부 조인 조건의 예시는 조건이 두 테이블 열 사이의 비교 and 상수와의 비 교로 구성되는 경우입니다.

```
where category.catid=event.catid(+) and eventid(+)=796;
```
(+) 연산자는 두 곳에 사용되는데, 첫째로는 테이블 사이의 동등성 비교에 사용되고 둘째로는 EVENTID 열에 대한 비교 조건에 사용됩니다. 이 구문의 결과는 EVENTID에 대한 제한이 평가될 때 외 부 조인된 행이 보존되는 것입니다. EVENTID 제한에서 (+) 연산자를 제거하는 경우 쿼리는 이 제한을 외부 조인 조건의 일부가 아니라 필터로 취급합니다. 그러면 EVENTID에 대해 null을 포함하는 외부 조 인된 행이 결과 집합에서 제거됩니다.

다음은 이 동작을 설명하는 완전한 쿼리입니다.

```
select catname, catgroup, eventid
from category, event
where category.catid=event.catid(+) and eventid(+)=796;
catname | catgroup | eventid
-----------+----------+---------
Classical | Concerts |
Jazz | Concerts |
MLB | Sports |
MLS | Sports |
Musicals | Shows | 796
NBA | Sports |
NFL | Sports |
NHL | Sports |
Opera | Shows |
Plays | Shows |
Pop | Concerts |
(11 rows)
```
FROM 절 구문을 사용하는 동등한 쿼리는 다음과 같습니다.

select catname, catgroup, eventid from category left join event on category.catid=event.catid and eventid=796;

이 쿼리의 WHERE 절 버전에서 두 번째 (+) 연산자를 제거하는 경우 1개의 행만 반환합니다 (eventid=796인 행).

```
select catname, catgroup, eventid
from category, event
where category.catid=event.catid(+) and eventid=796;
```

```
catname | catgroup | eventid
-----------+----------+---------
Musicals | Shows | 796
(1 row)
```
## GROUP BY 절

GROUP BY 절은 쿼리에 대한 그룹화 열을 식별합니다. 쿼리가 SUM, AVG 및 COUNT와 같은 표준 함 수로 집계를 계산할 때 그룹화 열을 선언해야 합니다. 자세한 내용은 [집계 함수](#page-1644-0) 단원을 참조하십시오.

구문

```
GROUP BY group_by_clause [, ...]
group_by_clause := { 
     expr | 
    GROUPING SETS ( () | group_by_clause [, ...] ) |
     ROLLUP ( expr [, ...] ) | 
     CUBE ( expr [, ...] ) 
     }
```
**Parameters** 

expr

열 또는 표현식의 목록은 쿼리의 선택 목록에 있는 비집계 표현식의 목록과 일치해야 합니다. 예를 들어, 다음과 같이 간단한 쿼리를 생각해 보세요.

```
select listid, eventid, sum(pricepaid) as revenue,
count(qtysold) as numtix
from sales
group by listid, eventid
order by 3, 4, 2, 1
limit 5;
listid | eventid | revenue | numtix
-------+---------+---------+--------
89397 | 47 | 20.00 | 1
106590 | 76 | 20.00 | 1
124683 | 393 | 20.00 | 1
103037 | 403 | 20.00 | 1
147685 | 429 | 20.00 | 1
```
(5 rows)

이 쿼리에서 선택 목록은 2개의 집계 표현식으로 구성됩니다. 첫 번째 표현식은 SUM 함수를 사용 하고 두 번째 표현식은 COUNT 함수를 사용합니다. 나머지 두 개의 열 LISTID 및 EVENTID를 그룹 화 열로 선언해야 합니다.

GROUP BY 절에서 표현식은 서수를 사용하여 선택 목록을 참조할 수도 있습니다. 예를 들어, 이전 예는 다음과 같이 줄일 수도 있습니다.

```
select listid, eventid, sum(pricepaid) as revenue,
count(qtysold) as numtix
from sales
group by 1,2
order by 3, 4, 2, 1
limit 5;
listid | eventid | revenue | numtix
        -------+---------+---------+--------
89397 | 47 | 20.00 | 1
106590 | 76 | 20.00 | 1
124683 | 393 | 20.00 | 1
103037 | 403 | 20.00 | 1
147685 | 429 | 20.00 | 1
(5 rows)
```
#### GROUPING SETS/ROLLUP/CUBE

집계 확장 GROUPING SETS, ROLLUP 및 CUBE를 사용하여 단일 문에서 여러 GROUP BY 작업 을 수행할 수 있습니다. 집계 확장 및 관련 기능에 대한 자세한 내용은 [집계 확장을](#page-1531-0) 참조하세요.

<span id="page-1531-0"></span>집계 확장

Amazon Redshift는 단일 문에서 여러 GROUP BY 작업을 수행하는 집계 확장을 지원합니다.

집계 확장의 예시에서는 전자 회사의 판매 데이터가 들어 있는orders 테이블을 사용합니다. 다음을 사용하여 orders를 생성할 수 있습니다.

```
CREATE TABLE ORDERS ( 
     ID INT, 
     PRODUCT CHAR(20), 
     CATEGORY CHAR(20), 
     PRE_OWNED CHAR(1),
```

```
 COST DECIMAL
);
INSERT INTO ORDERS VALUES 
    (0, 'laptop', 'computers', 'T', 1000), 
    (1, 'smartphone', 'cellphones', 'T', 800), 
    (2, 'smartphone', 'cellphones', 'T', 810), 
    (3, 'laptop', 'computers', 'F', 1050), 
    (4, 'mouse', 'computers', 'F', 50);
```
#### GROUPING SETS

단일 명령문에서 하나 이상의 그룹화 집합을 계산합니다. 그룹화 집합은 쿼리의 결과 집합을 그룹화할 수 있는 0개 이상의 열 집합인 단일 GROUP BY 절의 집합입니다. 집합을 그룹화하여 그룹화하는 것은 서로 다른 열로 그룹화된 하나의 결과 집합에서 UNION ALL 쿼리를 실행하는 것과 같습니다. 예를 들 어, GROUP BY GROUPING SETS((a), (b))는 GROUP BY a UNION ALL GROUP BY b와 동일합니다.

다음 예에서는 제품 카테고리와 판매된 제품 종류에 따라 그룹화된 주문 테이블 제품의 비용을 반환합 니다.

```
SELECT category, product, sum(cost) as total
FROM orders
GROUP BY GROUPING SETS(category, product); 
    category | product | total
----------------------+----------------------+------- 
 computers | | 2100 
cellphones | | 1610
                | laptop | 2050 
                | smartphone | 1610 
                | mouse | 50
(5 rows)
```
#### ROLLUP

이전 열이 후속 열의 부모로 간주되는 계층 구조를 가정합니다. ROLLUP은 제공된 열을 기준으로 데이 터를 그룹화하여 그룹화된 행 외에 그룹화 열의 모든 수준에서 총계를 나타내는 추가 소계 행을 반환합 니다. 예를 들어 GROUP BY ROLLUP ((a), (b) 를 사용하여 b가 a의 하위 섹션이라고 가정하면서 먼저 a로 그룹화된 다음 b로 그룹화된 결과 집합을 반환할 수 있습니다. ROLLUP은 또한 열을 그룹화하지 않고 전체 결과 집합이 있는 행을 반환합니다.

GROUP BY ROLLUP((a), (b))는 GROUP BY GROUPING SETS((a,b), (a), ())와 같습니다.

다음 예는 먼저 범주별로 그룹화된 주문 테이블의 제품 비용을 반환한 다음 제품을 범주의 하위 부문으 로 사용하여 반환합니다.

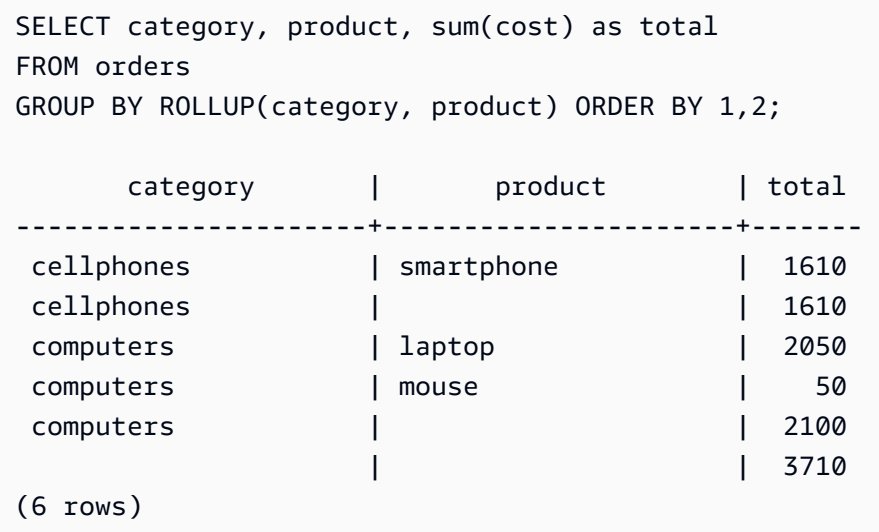

**CUBE** 

제공된 열을 기준으로 데이터를 그룹화하여 그룹화된 행 외에 그룹화 열의 모든 수준에서 합계를 나타 내는 추가 소계 행을 반환합니다. CUBE는 ROLLUP과 동일한 행을 반환하는 동시에 ROLLUP에서 다 루지 않는 그룹화 열의 모든 조합에 대해 소계 행을 추가합니다. 예를 들어 GROUP BY CUBE ((a), (b) 를 사용하여 b가 a의 하위 섹션이고 그 다음 b만으로 그룹화된 결과 집합을 반환할 수 있습니다. CUBE 는 또한 열을 그룹화하지 않고 전체 결과 집합이 있는 행을 반환합니다.

GROUP BY CUBE((a), (b))는 GROUP BY GROUPING SETS((a, b), (a), (b), ())와 같습니다.

다음 예는 먼저 범주별로 그룹화된 주문 테이블의 제품 비용을 반환한 다음 제품을 범주의 하위 부문으 로 사용하여 반환합니다. ROLLUP에 대한 앞의 예와 달리 문은 그룹화 열의 모든 조합에 대한 결과를 반환합니다.

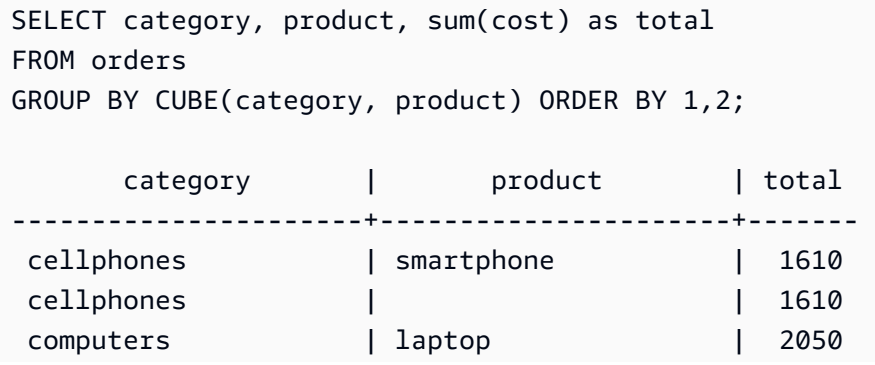

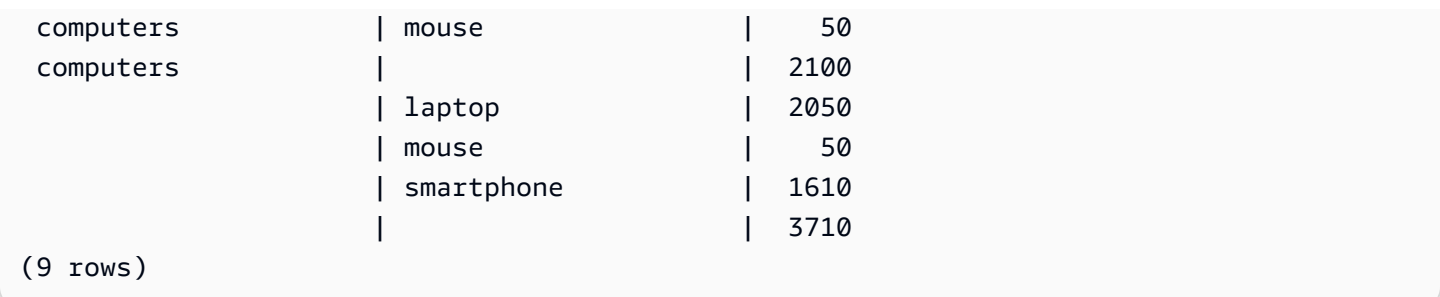

## GROUPING/GROUPING\_ID 함수

ROLLUP 및 CUBE는 소계 행을 나타내기 위해 결과 집합에 NULL 값을 추가합니다. 예를 들어 GROUP BY ROLLUP((a), (b))는 b 그룹화 열에서 값이 NULL인 하나 이상의 행을 반환하여 그룹화 열 에 있는 필드의 소계임을 나타냅니다. 이러한 NULL 값은 반환 튜플의 형식을 충족하는 데만 사용됩니 다.

NULL 값 자체를 저장하는 관계에서 ROLLUP 및 CUBE와 함께 GROUP BY 작업을 실행하면 동일한 그룹화 열이 있는 것으로 보이는 행이 있는 결과 집합이 생성될 수 있습니다. 이전 예제로 돌아가서 b 그룹화 열에 저장된 NULL 값이 포함된 경우 GROUP BY ROLLUP ((a), (b) 은 b 그룹화 열에서 소계가 아닌 값이 NULL인 행을 반환합니다.

ROLLUP 및 CUBE에 의해 생성된 NULL 값과 테이블 자체에 저장된 NULL 값을 구별하기 위해 GROUPING 함수 또는 별칭 GROUPING\_ID를 사용할 수 있습니다. GROUPING은 단일 그룹화 집합 을 인수로 사용하고 결과 집합의 각 행에 대해 해당 위치의 그룹화 열에 해당하는 0 또는 1비트 값을 반 환한 다음 해당 값을 정수로 변환합니다. 해당 위치의 값이 집계 확장에 의해 생성된 NULL 값인 경우 GROUPING은 1을 반환합니다. 이 함수는 저장된 NULL 값을 비롯해 다른 모든 값에 대해 0을 반환합 니다.

예를 들어 GROUPING(category, product)은 해당 행의 그룹화 열 값에 따라 지정된 행에 대해 다음 값을 반환할 수 있습니다. 이 예제의 목적을 위해 테이블의 모든 NULL 값은 집계 확장에 의해 생성된 NULL 값입니다.

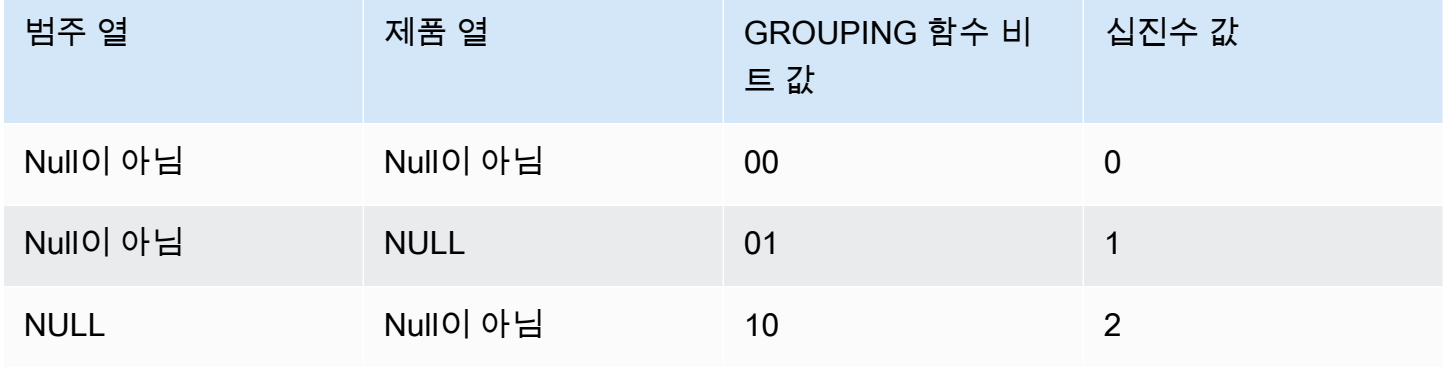

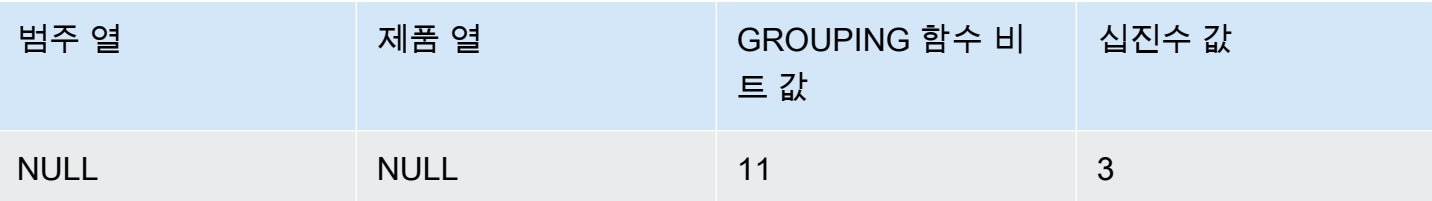

GROUPING 함수는 쿼리의 SELECT 목록 부분에 다음 형식으로 나타납니다.

```
SELECT ... [GROUPING( expr )...] ... 
   GROUP BY ... {CUBE | ROLLUP| GROUPING SETS} ( expr ) ...
```
다음 예제는 CUBE에 대한 이전 예제와 동일하지만 그룹화 집합에 대한 GROUPING 함수가 추가되었 습니

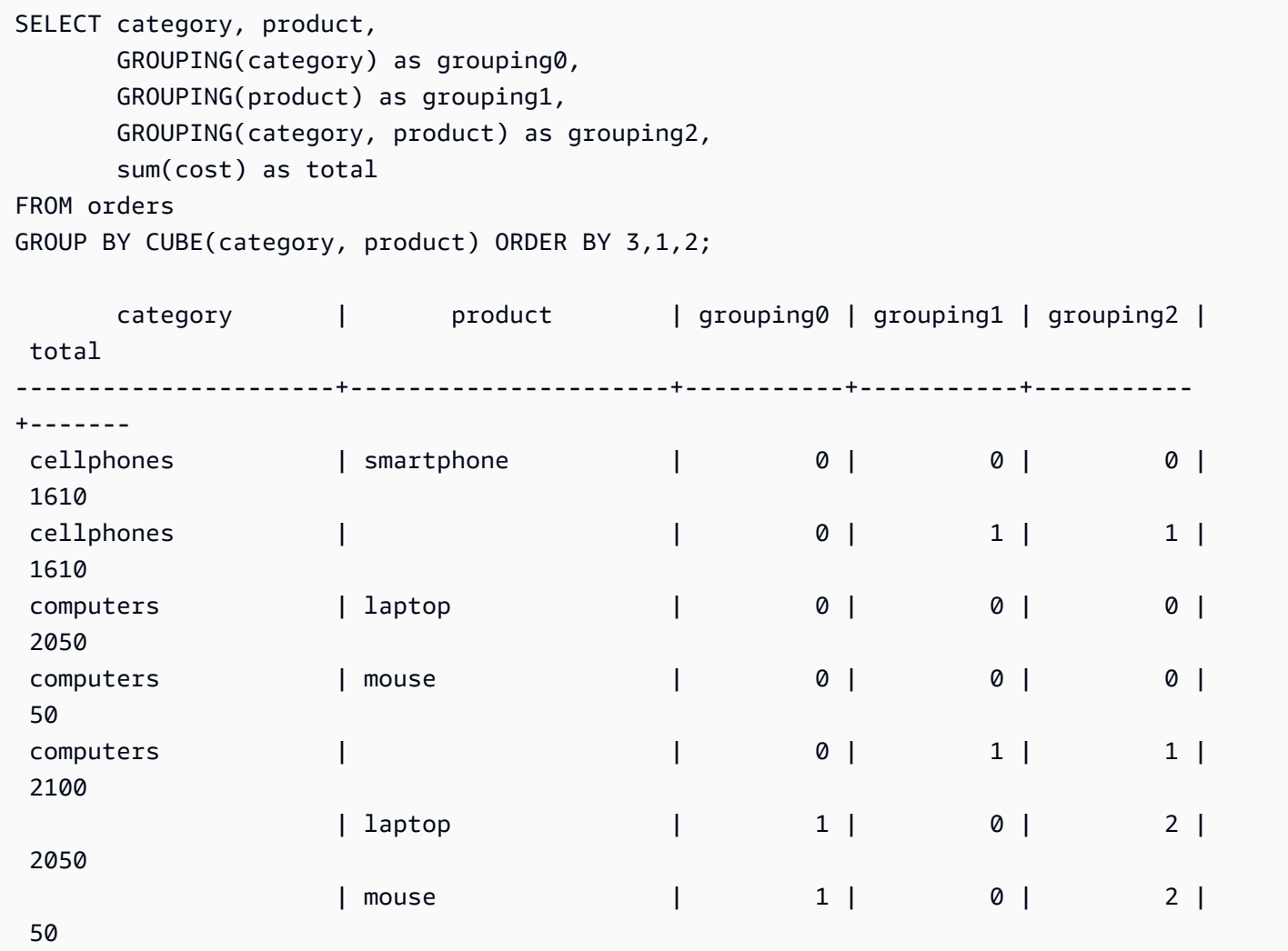

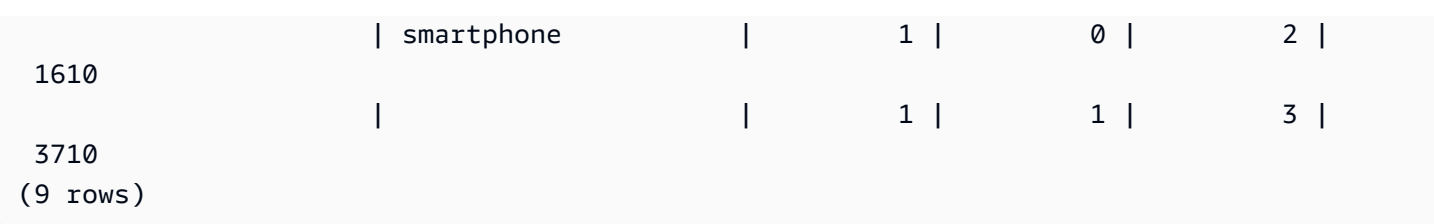

## 부분 ROLLUP 및 CUBE

소계의 일부만으로 ROLLUP 및 CUBE 작업을 실행할 수 있습니다.

부분 ROLLUP 및 CUBE 작업의 구문은 다음과 같습니다.

GROUP BY *expr1*, { ROLLUP | CUBE }(*expr2*, [, ...])

여기에서 GROUP BY 절은 expr2 이후의 수준에서 소계 행만 생성합니다.

다음 예제는 주문 테이블에 대한 부분 ROLLUP 및 CUBE 작업을 보여줍니다. 먼저 제품이 중고인지 여 부에 따라 그룹화한 다음 범주 및 제품 열에서 ROLLUP 및 CUBE를 실행합니다.

```
SELECT pre_owned, category, product, 
     GROUPING(category, product, pre_owned) as group_id, 
     sum(cost) as total
FROM orders
GROUP BY pre_owned, ROLLUP(category, product) ORDER BY 4,1,2,3; 
pre_owned | category | product | group_id | total
-----------+----------------------+----------------------+----------+------- 
F | computers | laptop | 0 | 1050
F | computers | mouse | 0 | 50
T | cellphones | smartphone | 0 | 1610
T | computers | laptop | 0 | 1000
 F | computers | | 2 | 1100 
T | cellphones | | 2 | 1610
 T | computers | | 2 | 1000 
 F | | | 6 | 1100 
 T | | | 6 | 2610
(9 rows)
SELECT pre_owned, category, product, 
     GROUPING(category, product, pre_owned) as group_id, 
     sum(cost) as total
FROM orders
```
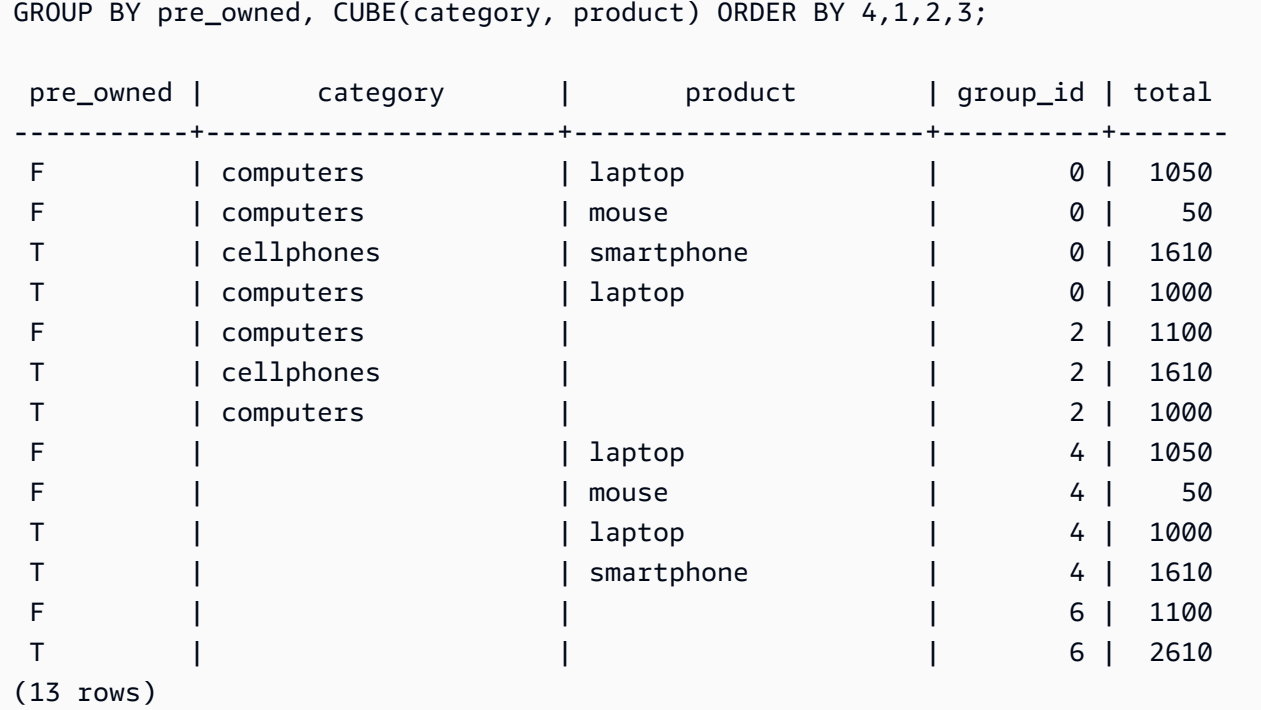

사전 소유 열은 ROLLUP 및 CUBE 작업에 포함되지 않으므로 다른 모든 행을 포함하는 총계 행이 없습 니다.

### 연결된 그룹화

여러 GROUPING SETS/ROLLUP/CUBE 절을 연결하여 서로 다른 수준의 소계를 계산할 수 있습니다. 연결된 그룹화는 제공된 그룹화 집합의 데카르트 곱을 반환합니다.

GROUPING SETS/ROLLUP/CUBE 절을 연결하는 구문은 다음과 같습니다.

```
GROUP BY {ROLLUP|CUBE|GROUPING SETS}(expr1[, ...]), 
          {ROLLUP|CUBE|GROUPING SETS}(expr1[, ...])[, ...]
```
다음 예제를 통해 서로 연결된 소규모 그룹화가 어떻게 큰 최종 결과 집합을 생성할 수 있는지 확인해 보세요.

```
SELECT pre_owned, category, product, 
        GROUPING(category, product, pre_owned) as group_id, 
        sum(cost) as total
FROM orders
GROUP BY CUBE(category, product), GROUPING SETS(pre_owned, ())
ORDER BY 4,1,2,3;
```
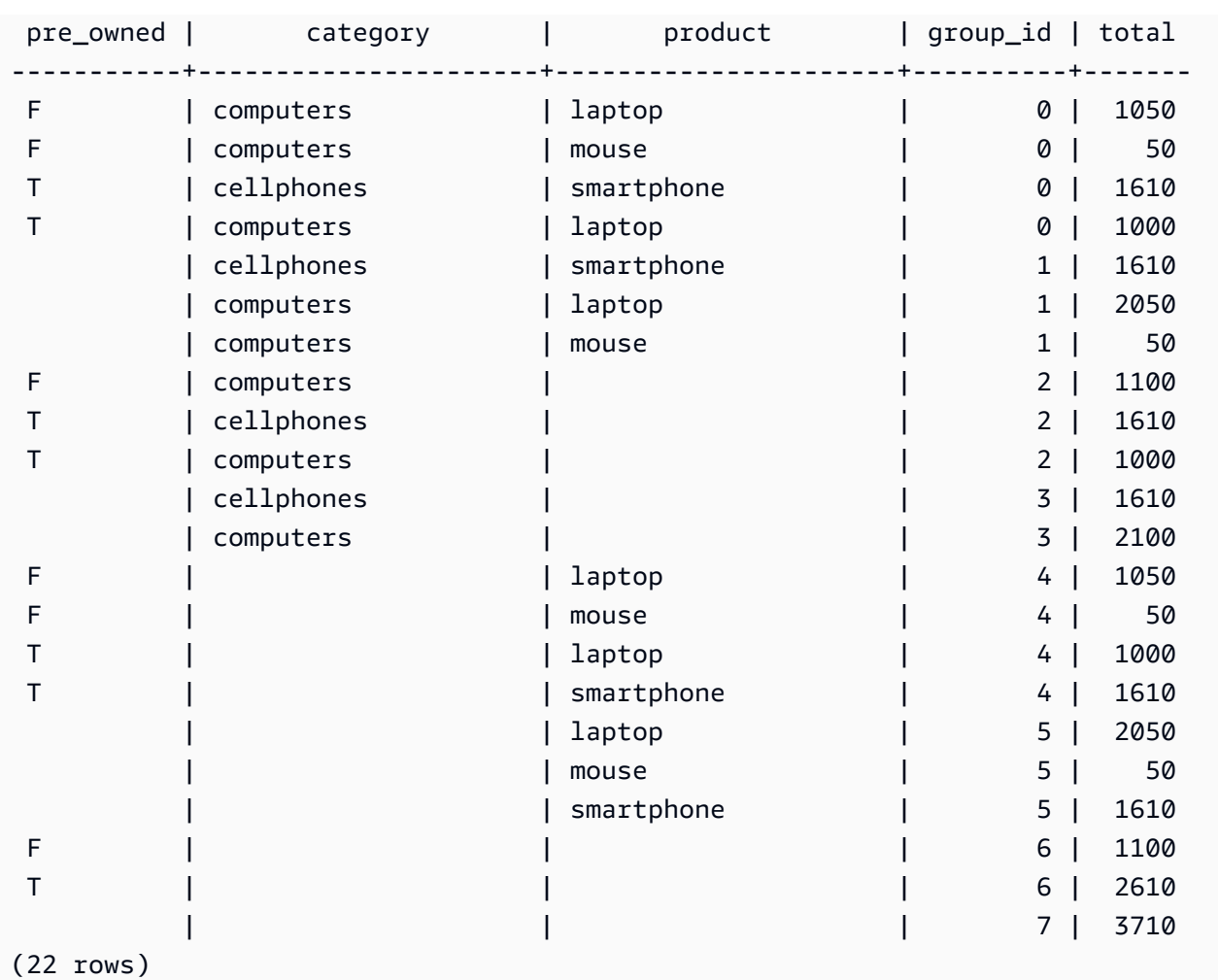

## 중첩된 그룹화

GROUPING SETS/ROLLUP/CUBE 작업을 GROUPING SETS expr로 사용하여 중첩된 그룹화를 형성 할 수 있습니다. 중첩된 GROUPING SETS 내부의 하위 그룹화가 평면화됩니다.

중첩된 그룹화의 구문은 다음과 같습니다.

GROUP BY GROUPING SETS({ROLLUP|CUBE|GROUPING SETS}(*expr*[, ...])[, ...])

다음 예제를 살펴보세요.

```
SELECT category, product, pre_owned, 
        GROUPING(category, product, pre_owned) as group_id, 
        sum(cost) as total
FROM orders
GROUP BY GROUPING SETS(ROLLUP(category), CUBE(product, pre_owned))
ORDER BY 4,1,2,3;
```
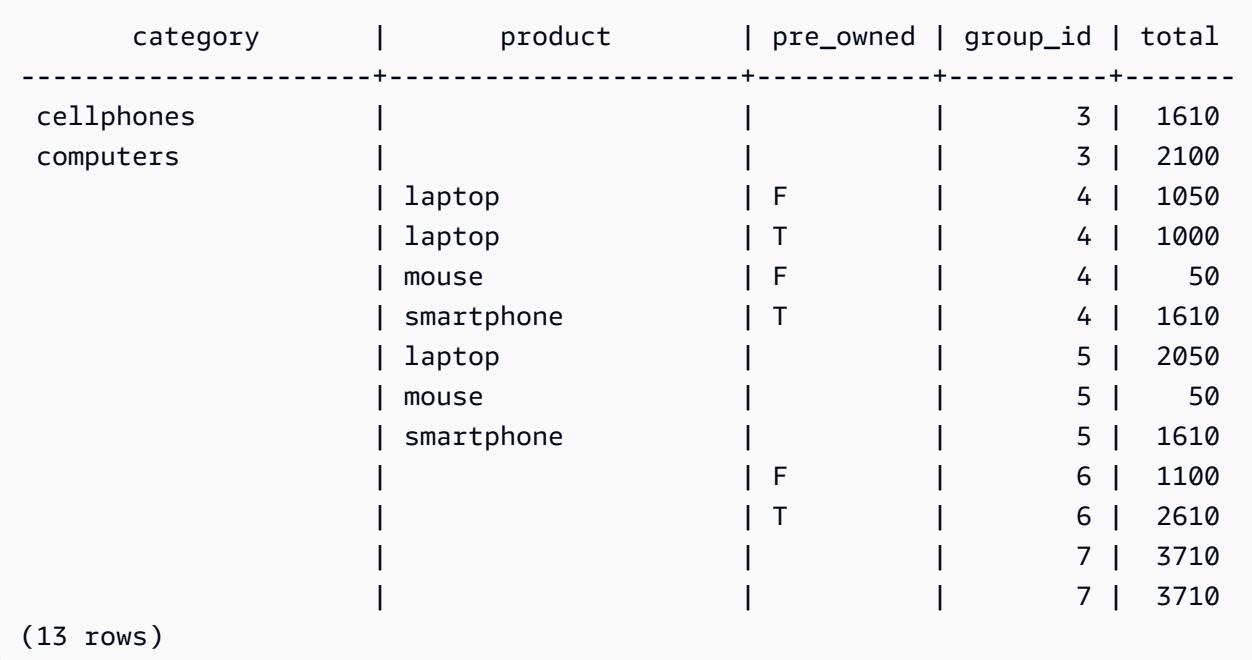

ROLLUP(category) 및 CUBE(product, pre\_owned) 모두 그룹화 집합()을 포함하므로 총계를 나타내는 행이 중복됩니다.

## 사용 노트

- GROUP BY 절은 최대 64개의 그룹화 세트를 지원합니다. ROLLUP 및 CUBE 또는 GROUPING SETS, ROLLUP 및 CUBE의 일부 조합의 경우 이 제한은 포함된 그룹화 집합 수에 적용됩니다. 예를 들어 GROUP BY CUBE((a), (b))는 2가 아닌 4개의 그룹화 집합으로 계산됩니다.
- 집계 확장을 사용하는 경우 상수를 그룹화 열로 사용할 수 없습니다.
- 중복된 열이 포함된 그룹화 집합은 만들 수 없습니다.

## HAVING 절

HAVING 절은 쿼리가 반환하는 중간 그룹화 결과 집합에 조건을 적용합니다.

구문

[ HAVING *condition* ]

예를 들어, SUM 함수의 결과를 제한할 수 있습니다.

having sum(pricepaid) >10000

모든 WHERE 절 조건이 적용되고 GROUP BY 작업이 완료된 후 HAVING 조건이 적용됩니다.

조건 자체는 WHERE 절 조건과 같은 형식을 취합니다.

사용 노트

- HAVING 절 조건에서 참조되는 열은 그룹화 열이거나 집계 함수의 결과를 참조하는 열이어야 합니 다.
- HAVING 절에서 다음을 지정할 수는 없습니다.
	- 선택 목록 항목을 참조하는 서수. GROUP BY 및 ORDER BY 절만이 서수를 허용합니다.

예제

다음 쿼리는 이름을 기준으로 모든 이벤트에 대한 총 티켓 판매액을 계산한 다음, 총 판매액이 \$800,000 미만인 이벤트를 제거합니다. HAVING 조건은 선택 목록에서 집계 함수의 결과에 적용됩니 다. sum(pricepaid).

```
select eventname, sum(pricepaid)
from sales join event on sales.eventid = event.eventid
group by 1
having sum(pricepaid) > 800000
order by 2 desc, 1;
eventname | sum
-----------------+-----------
Mamma Mia! | 1135454.00
Spring Awakening | 972855.00
The Country Girl | 910563.00
Macbeth | 862580.00
Jersey Boys | 811877.00
Legally Blonde | 804583.00
```
다음 쿼리는 비슷한 결과 집합을 계산합니다. 하지만 이 경우에는 HAVING 조건이 선택 목록에 지정되 지 않은 집계에 적용됩니다(sum(qtysold)). 티켓이 2,000장보다 많이 팔리지 않은 이벤트가 최종 결 과에서 제거됩니다.

```
select eventname, sum(pricepaid)
from sales join event on sales.eventid = event.eventid
group by 1
having sum(qtysold) >2000
```
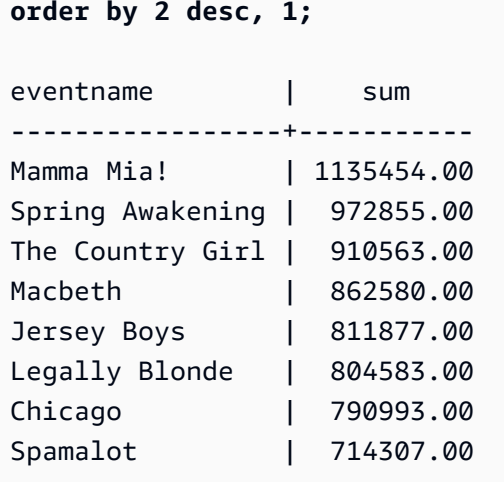

다음 쿼리는 이름을 기준으로 모든 이벤트에 대한 총 티켓 판매액을 계산한 다음, 총 판매액이 \$800,000 미만인 이벤트를 제거합니다. HAVING 조건은 선택 목록에서 sum(pricepaid)에 별칭 pp를 사용하여 집계 함수의 결과에 적용됩니다.

```
select eventname, sum(pricepaid) as pp
from sales join event on sales.eventid = event.eventid
group by 1
having pp > 800000
order by 2 desc, 1;
eventname | pp
-----------------+-----------
Mamma Mia! | 1135454.00
Spring Awakening | 972855.00
The Country Girl | 910563.00
Macbeth | 862580.00
Jersey Boys | 811877.00
Legally Blonde | 804583.00
```
# QUALIFY 절

QUALIFY 절은 사용자가 지정한 검색 조건에 따라 이전에 계산된 윈도우 함수의 결과를 필터링합니다. 이 절을 사용하면 하위 쿼리를 사용하지 않고 윈도우 함수의 결과에 필터링 조건을 적용할 수 있습니 다.

이는 조건을 적용하여 WHERE 절의 행을 추가로 필터링하는 [HAVING 절과](https://docs.aws.amazon.com/redshift/latest/dg/r_HAVING_clause.html) 유사합니다. QUALIFY와 HAVING의 차이점은 QUALIFY 절의 필터링된 결과가 데이터에 대해 윈도우 함수를 실행한 결과를 기 반으로 할 수 있다는 것입니다. 한 쿼리에서 QUALIFY 절과 HAVING 절을 모두 사용할 수 있습니다.

#### 구문

QUALIFY condition

## **a** Note

FROM 절 바로 뒤에 QUALIFY 절을 사용하는 경우 FROM 관계 이름에는 QUALIFY 절 앞에 별 칭이 지정되어 있어야 합니다.

예제

이 섹션의 예에서는 아래 샘플 데이터를 사용합니다.

```
create table store_sales (ss_sold_date date, ss_sold_time time, 
                ss_item text, ss_sales_price float);
insert into store_sales values ('2022-01-01', '09:00:00', 'Product 1', 100.0), 
                                 ('2022-01-01', '11:00:00', 'Product 2', 500.0), 
                                 ('2022-01-01', '15:00:00', 'Product 3', 20.0), 
                                 ('2022-01-01', '17:00:00', 'Product 4', 1000.0), 
                                 ('2022-01-01', '18:00:00', 'Product 5', 30.0), 
                                 ('2022-01-02', '10:00:00', 'Product 6', 5000.0), 
                                 ('2022-01-02', '16:00:00', 'Product 7', 5.0);
```
다음 예는 매일 12:00 이후에 판매된 가장 비싼 품목 두 개를 찾는 방법을 보여줍니다.

```
SELECT *
FROM store_sales ss
WHERE ss_sold_time > time '12:00:00'
QUALIFY row_number()
OVER (PARTITION BY ss_sold_date ORDER BY ss_sales_price DESC) <= 2
 ss_sold_date | ss_sold_time | ss_item | ss_sales_price 
--------------+--------------+-----------+---------------- 
 2022-01-01 | 17:00:00 | Product 4 | 1000 
 2022-01-01 | 18:00:00 | Product 5 | 30 
 2022-01-02 | 16:00:00 | Product 7 | 5
```
그런 다음 매일 마지막으로 판매된 품목을 찾을 수 있습니다.

```
SELECT *
FROM store_sales ss
QUALIFY last_value(ss_item)
OVER (PARTITION BY ss_sold_date ORDER BY ss_sold_time ASC 
      ROWS BETWEEN UNBOUNDED PRECEDING AND UNBOUNDED FOLLOWING) = ss_item;
ss_sold_date | ss_sold_time | ss_item | ss_sales_price 
--------------+--------------+-----------+---------------- 
 2022-01-01 | 18:00:00 | Product 5 | 30 
 2022-01-02 | 16:00:00 | Product 7 | 5
```
다음 예에서는 이전 쿼리와 동일한 레코드, 즉 매일 마지막으로 판매된 품목을 반환하지만 QUALIFY 절을 사용하지 않습니다.

```
SELECT * FROM ( 
  SELECT *, 
  last_value(ss_item) 
  OVER (PARTITION BY ss_sold_date ORDER BY ss_sold_time ASC 
        ROWS BETWEEN UNBOUNDED PRECEDING AND UNBOUNDED FOLLOWING) ss_last_item 
  FROM store_sales ss
)
WHERE ss_last_item = ss_item;
 ss_sold_date | ss_sold_time | ss_item | ss_sales_price | ss_last_item 
--------------+--------------+-----------+----------------+-------------- 
2022-01-02 | 16:00:00 | Product 7 | 5 | Product 7
2022-01-01 | 18:00:00 | Product 5 | 30 | Product 5
```
# UNION, INTERSECT 및 EXCEPT

주제

- [구문](#page-1544-0)
- [파라미터](#page-1544-1)
- [설정 연산자에 대한 평가 순서](#page-1545-0)
- [사용 노트](#page-1546-0)
- [UNION 쿼리 예](#page-1547-0)
- [UNION ALL 쿼리 예](#page-1549-0)
- [INTERSECT 쿼리 예](#page-1550-0)
- [EXCEPT 쿼리 예](#page-1552-0)

UNION, INTERSECT 및 EXCEPT 설정 연산자는 별개의 두 쿼리 표현식의 결과를 비교 및 병합하는 데 사용됩니다. 예를 들어, 웹사이트의 어떤 사용자가 구매자인 동시에 판매자인지 알고 싶지만 이 런 사용자들의 사용자 이름이 별개의 열이나 테이블에 저장되어 있는 경우 이러한 두 가지 사용자 유 형의 교집합을 찾을 수 있습니다. 어떤 웹사이트 사용자가 구매자이고 판매자는 아닌지 알고 싶으면 EXCEPT 연산자를 사용하여 두 사용자 목록 사이의 차이를 찾을 수 있습니다. 역할과는 상관없이 모든 사용자의 목록을 빌드하려면 UNION 연산자를 사용할 수 있습니다.

<span id="page-1544-0"></span>구문

*query* { UNION [ ALL ] | INTERSECT | EXCEPT | MINUS } *query*

<span id="page-1544-1"></span>파라미터

query

UNION, INTERSECT 또는 EXCEPT 연산자 뒤에 쿼리 표현식의 선택 목록 형태로 제2의 쿼리 표현 식에 상응하는 쿼리 표현식입니다. 이 두 표현식에는 호환 데이터 형식을 가진 같은 개수의 출력 열 이 있어야 합니다. 그렇지 않으면 두 결과 집합을 비교 및 병합할 수 없습니다. 설정 연산은 서로 다 른 범주의 데이터 형식 간의 암시적 변환을 허용하지 않습니다. 자세한 내용은 [형식 호환성 및 변환](#page-974-0) 섹션을 참조하세요.

무제한 개수의 쿼리 표현식을 포함하는 쿼리를 빌드하고 임의의 조합으로 UNION, INTERSECT 및 EXCEPT 연산자와 연결할 수 있습니다. 예를 들어, 테이블 T1, T2 및 T3에 호환되는 열 집합이 포함 되어 있다고 가정하면 다음 쿼리 구조가 유효합니다.

```
select * from t1
union
select * from t2
except
select * from t3
order by c1;
```
UNION

행이 한 표현식이나 두 표현식 모두에서 파생하는지에 상관없이, 두 쿼리 표현식에서 행을 반환하 는 작업을 설정합니다.

#### **INTERSECT**

두 쿼리 표현식에서 파생하는 행을 반환하는 작업을 설정합니다. 두 표현식에서 모두 반환되지 않 는 행은 삭제됩니다.

EXCEPT | MINUS

두 쿼리 표현식 중 하나에서 파생하는 행을 반환하는 작업을 설정합니다. 첫 번째 결과 테이블에는 있지만 두 번째 결과 테이블에는 없는 행에 대한 결과가 반환될 수 있다. MINUS 및 EXCEPT는 정 확히 동의어입니다.

ALL

ALL 키워드는 UNION에 의해 생성되는 중복 행을 모두 유지합니다. ALL 키워드가 사용되지 않 을 때의 기본 동작은 이러한 중복 항목을 삭제하는 것입니다. INTERSECT ALL, EXCEPT ALL 및 MINUS ALL은 지원되지 않습니다.

<span id="page-1545-0"></span>설정 연산자에 대한 평가 순서

UNION 및 EXCEPT 설정 연산자는 좌우선 결합 연산자입니다. 우선순위에 영향을 주기 위해 괄호가 지정되어 있지 않은 경우 이러한 설정 연산자의 조합은 왼쪽에서 오른쪽으로 계산됩니다. 예를 들어 다 음 쿼리에서, T1 및 T2의 UNION이 먼저 계산된 다음 UNION 결과에 대해 EXCEPT 작업이 수행됩니 다.

```
select * from t1
union
select * from t2
except
select * from t3
order by c1;
```
동일한 쿼리에 연산자 조합이 사용될 때 INTERSECT 연산자가 UNION 및 EXCEPT 연산자보다 우선 합니다. 예를 들어 다음 쿼리는 T2 및 T3의 교집합을 계산한 다음 그 결과와 T1의 합집합을 구합니다.

```
select * from t1
union
select * from t2
intersect
select * from t3
order by c1;
```
괄호를 추가하면 다른 계산 순서를 적용할 수 있습니다. 다음 경우에는 T1 및 T2의 합집합 결과가 T3와 교집합을 이루고, 쿼리가 다른 결과를 낳을 가능성이 있습니다.

```
(select * from t1
union
select * from t2)
intersect
(select * from t3)
order by c1;
```
<span id="page-1546-0"></span>사용 노트

- 설정 작업 쿼리의 결과에 반환되는 열 이름은 첫 번째 쿼리 표현식의 테이블에서 가져온 열 이름(또 는 별칭)입니다. 열의 값이 설정 연산자의 어느 한쪽에 있는 테이블에서 파생한다는 점에서 이런 열 이름은 오해를 불러일으킬 가능성이 있으므로, 결과 집합에 대해 의미 있는 별칭을 부여하고 싶을 수 도 있습니다.
- 설정 연산자에 선행하는 쿼리 표현식에 ORDER BY 절을 포함하면 안 됩니다. ORDER BY 절은 설 정 연산자를 포함하는 쿼리의 끝에 사용될 때만 의미 있게 정렬된 결과를 내놓습니다. 이 경우에 는 ORDER BY 절이 모든 설정 작업의 최종 결과에 적용됩니다. 가장 바깥쪽 쿼리는 표준 LIMIT 및 OFFSET 절도 포함할 수 있습니다.
- 설정 연산자 쿼리가 10진수 결과를 반환할 때 그에 상응하는 결과 열은 같은 정밀도와 규모를 반환하 도록 승격됩니다. 예를 들어, 다음 쿼리에서 T1.REVENUE가 DECIMAL(10,2) 열이고 T2.REVENUE 가 DECIMAL(8,4) 열인 경우 10진수 결과는 DECIMAL(12,4)로 승격됩니다.

select t1.revenue union select t2.revenue;

규모는 두 열의 최대 규모인 4입니다. T1.REVENUE는 소수점 왼쪽에 8자리가 필요하므로(12 - 4 = 8) 정밀도는 12입니다. 이러한 유형 승격은 UNION 양쪽 모두의 값이 전부 결과에 부합하도록 합니 다. 64비트 값의 경우, 최대 결과 정밀도는 19이고 최대 결과 규모는 18입니다. 128비트 값의 경우, 최대 결과 정밀도는 38이고 최대 결과 규모는 37입니다.

결과 데이터 형식이 Amazon Redshift 전체 자릿수 및 소수 자릿수 제한을 초과하는 경우 쿼리는 오 류를 반환합니다.

• 설정 작업의 경우, 각각 상응하는 열 쌍에 대해 두 데이터 값이 equal 또는 both NULL인 경우 두 행 이 동일한 것으로 처리됩니다. 예를 들어, 테이블 T1과 T2에 모두 한 열과 한 행이 있고 그 행이 두 테 이블에서 모두 NULL인 경우 두 테이블에 대해 INTERSECT 연산을 수행하면 바로 그 행이 반환됩니 다.

<span id="page-1547-0"></span>UNION 쿼리 예

다음 UNION 쿼리에서 SALES 테이블의 행은 LISTING 테이블의 행과 병합됩니다. 각각의 테이블에서 호환되는 3개의 열이 선택되며, 이 경우에는 해당하는 열들의 이름과 데이터 형식이 동일합니다.

최종 결과 집합은 LISTING 테이블의 첫 번째 열을 기준으로 정렬되고 LISTID 값이 가장 높은 5개의 행 으로 제한됩니다.

select listid, sellerid, eventid from listing union select listid, sellerid, eventid from sales order by listid, sellerid, eventid desc limit 5; listid | sellerid | eventid --------+----------+--------- 1 | 36861 | 7872 2 | 16002 | 4806 3 | 21461 | 4256 4 | 8117 | 4337 5 | 1616 | 8647 (5 rows)

다음 예는 결과 집합에서 어떤 쿼리 표현식이 각각의 행을 생성했는지 볼 수 있도록 UNION 쿼리의 출 력에 리터럴 값을 추가할 수 있는 방법을 보여줍니다. 이 쿼리는 첫 번째 쿼리 표현식의 행을 "B"(buyer) 로 식별하고 두 번째 쿼리 표현식의 행을 "S"(seller)로 식별합니다.

이 쿼리는 \$10,000 이상의 티켓 거래에 대해 구매자와 판매자를 식별합니다. UNION 연산자의 어느 한 쪽에서 두 쿼리 표현식의 유일한 차이점은 SALES 테이블에 대한 조인 열입니다.

```
select listid, lastname, firstname, username,
pricepaid as price, 'S' as buyorsell
from sales, users
where sales.sellerid=users.userid
and pricepaid >=10000
union
select listid, lastname, firstname, username, pricepaid,
'B' as buyorsell
from sales, users
where sales.buyerid=users.userid
and pricepaid >=10000
order by 1, 2, 3, 4, 5;
listid | lastname | firstname | username | price | buyorsell
                --------+----------+-----------+----------+-----------+-----------
```
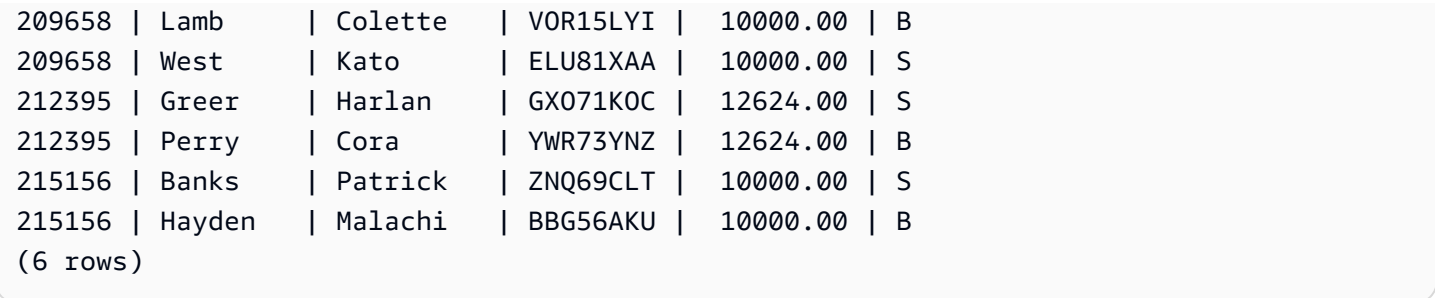

중복된 행이 발견되는 경우 결과에 이런 행을 유지해야 하므로, 다음 예에서는 UNION ALL 연산자를 사용합니다. 이벤트 ID의 특정 시리즈에 대해, 쿼리는 각 이벤트와 관련된 각각의 판매에 대해 0개 이상 의 행을 반환하고 그 이벤트의 각 목록에 대해 0개 또는 1개의 행을 반환합니다. 이벤트 ID는 LISTING 및 EVENT 테이블에서 각각의 행에 고유하지만, SALES 테이블에서 이벤트 및 목록 ID의 동일한 조합 에 대해 여러 개의 판매 건이 있을 수 있습니다.

결과 집합의 세 번째 열은 행의 원본을 식별합니다. 행의 출처가 SALES 테이블인 경우 SALESROW 열에 "YES"로 표시됩니다. (SALESROW는 SALES.LISTID의 별칭입니다.) 행의 출처가 LISTING 테이 블인 경우 SALESROW 열에 "No"로 표시됩니다.

이 경우, 결과 집합은 목록 500, 이벤트 7787에 대해 3개의 판매 행으로 구성됩니다. 즉, 이 목록 및 이 벤트 조합에 대해 3가지 다른 트랜잭션이 발생했습니다. 다른 두 목록 501 및 502에서는 어떤 판매도 생성되지 않았으므로, 쿼리가 이들 목록 ID에 대해 생성하는 유일한 행의 출처는 LISTING 테이블입니 다(SALESROW = 'No').

```
select eventid, listid, 'Yes' as salesrow
from sales
where listid in(500,501,502)
union all
select eventid, listid, 'No'
from listing
where listid in(500,501,502)
order by listid asc;
eventid | listid | salesrow
---------+--------+----------
7787 | 500 | No
7787 | 500 | Yes
7787 | 500 | Yes
7787 | 500 | Yes
6473 | 501 | No
5108 | 502 | No
(6 rows)
```
ALL 키워드 없이 같은 쿼리를 실행하는 경우 결과에는 판매 거래 중 하나만 유지됩니다.

```
select eventid, listid, 'Yes' as salesrow
from sales
where listid in(500,501,502)
union
select eventid, listid, 'No'
from listing
where listid in(500,501,502)
order by listid asc;
eventid | listid | salesrow
   ---------+--------+----------
7787 | 500 | No
7787 | 500 | Yes
6473 | 501 | No
5108 | 502 | No
(4 rows)
```
UNION ALL 쿼리 예

중복된 행이 발견되는 경우 결과에 이런 행을 유지해야 하므로, 다음 예에서는 UNION ALL 연산자를 사용합니다. 이벤트 ID의 특정 시리즈에 대해, 쿼리는 각 이벤트와 관련된 각각의 판매에 대해 0개 이상 의 행을 반환하고 그 이벤트의 각 목록에 대해 0개 또는 1개의 행을 반환합니다. 이벤트 ID는 LISTING 및 EVENT 테이블에서 각각의 행에 고유하지만, SALES 테이블에서 이벤트 및 목록 ID의 동일한 조합 에 대해 여러 개의 판매 건이 있을 수 있습니다.

결과 집합의 세 번째 열은 행의 원본을 식별합니다. 행의 출처가 SALES 테이블인 경우 SALESROW 열에 "YES"로 표시됩니다. (SALESROW는 SALES.LISTID의 별칭입니다.) 행의 출처가 LISTING 테이 블인 경우 SALESROW 열에 "No"로 표시됩니다.

이 경우, 결과 집합은 목록 500, 이벤트 7787에 대해 3개의 판매 행으로 구성됩니다. 즉, 이 목록 및 이 벤트 조합에 대해 3가지 다른 트랜잭션이 발생했습니다. 다른 두 목록 501 및 502에서는 어떤 판매도 생성되지 않았으므로, 쿼리가 이들 목록 ID에 대해 생성하는 유일한 행의 출처는 LISTING 테이블입니 다(SALESROW = 'No').

```
select eventid, listid, 'Yes' as salesrow
from sales
where listid in(500,501,502)
union all
select eventid, listid, 'No'
from listing
```
where listid in(500,501,502) order by listid asc; eventid | listid | salesrow ---------+--------+---------- 7787 | 500 | No 7787 | 500 | Yes 7787 | 500 | Yes 7787 | 500 | Yes 6473 | 501 | No 5108 | 502 | No (6 rows)

ALL 키워드 없이 같은 쿼리를 실행하는 경우 결과에는 판매 거래 중 하나만 유지됩니다.

select eventid, listid, 'Yes' as salesrow from sales where listid in(500,501,502) union select eventid, listid, 'No' from listing where listid in(500,501,502) order by listid asc; eventid | listid | salesrow ---------+--------+---------- 7787 | 500 | No 7787 | 500 | Yes 6473 | 501 | No 5108 | 502 | No (4 rows)

#### INTERSECT 쿼리 예

다음 예를 첫 번째 UNION 예와 비교해 보십시오. 두 예에서는 사용되는 설정 연산자만 다를 뿐이지만, 그 결과는 매우 상이합니다. 다음과 같이 행들 중 하나만 같습니다.

235494 | 23875 | 8771

이 행이 양쪽 테이블에서 발견된 5개 행의 제한된 결과에 있는 유일한 행입니다.

select listid, sellerid, eventid from listing

```
intersect
select listid, sellerid, eventid from sales
order by listid desc, sellerid, eventid
limit 5;
listid | sellerid | eventid
--------+----------+---------
235494 | 23875 | 8771
235482 | 1067 | 2667
235479 | 1589 | 7303
235476 | 15550 | 793
235475 | 22306 | 7848
(5 rows)
```
다음 쿼리는 3월에 뉴욕과 로스앤젤레스의 두 도시에서 모두 현장에서 이루어진 (티켓이 판매된) 이벤 트를 찾습니다. 두 쿼리 표현식의 차이점은 VENUECITY 열에 대한 제약 조건입니다.

select distinct eventname from event, sales, venue where event.eventid=sales.eventid and event.venueid=venue.venueid and date\_part(month,starttime)=3 and venuecity='Los Angeles' intersect select distinct eventname from event, sales, venue where event.eventid=sales.eventid and event.venueid=venue.venueid and date\_part(month, starttime)=3 and venuecity='New York City' order by eventname asc; eventname ---------------------------- A Streetcar Named Desire Dirty Dancing Electra Running with Annalise Hairspray Mary Poppins November Oliver! Return To Forever Rhinoceros South Pacific The 39 Steps The Bacchae The Caucasian Chalk Circle The Country Girl

```
Wicked
Woyzeck
(16 rows)
```
EXCEPT 쿼리 예

TICKIT 데이터베이스의 CATEGORY 테이블은 다음 11개의 행을 포함합니다.

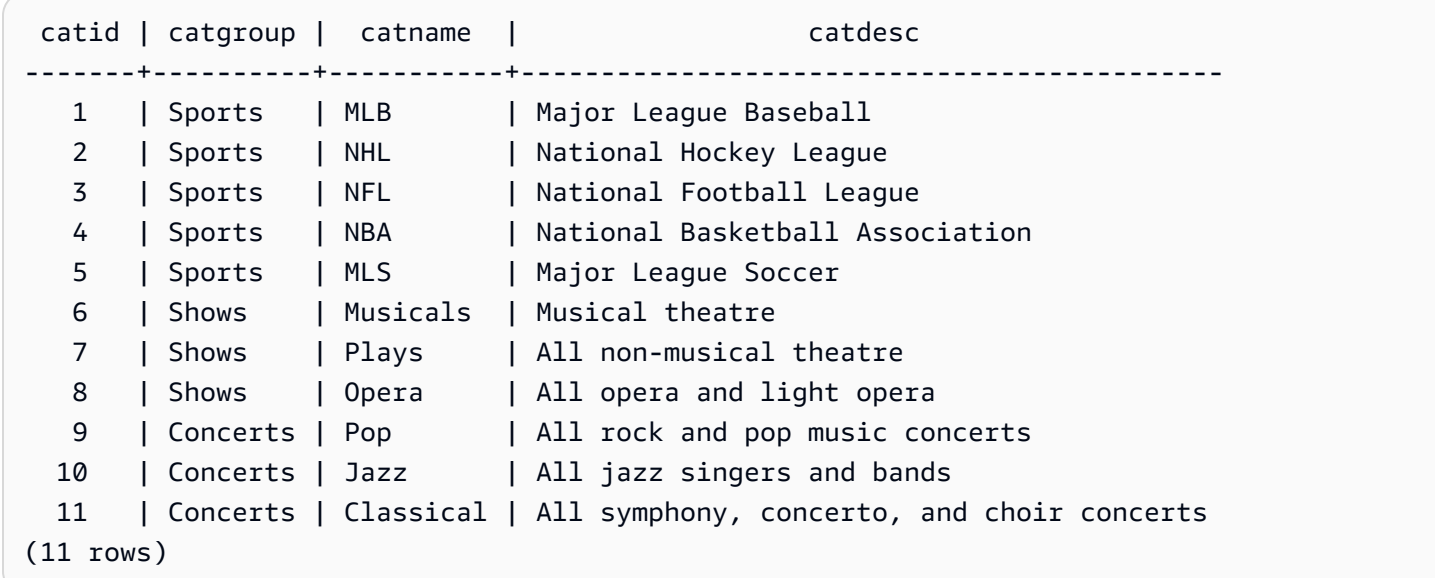

CATEGORY\_STAGE 테이블(스테이징 테이블)에 추가적인 행이 한 개 있다고 가정합니다.

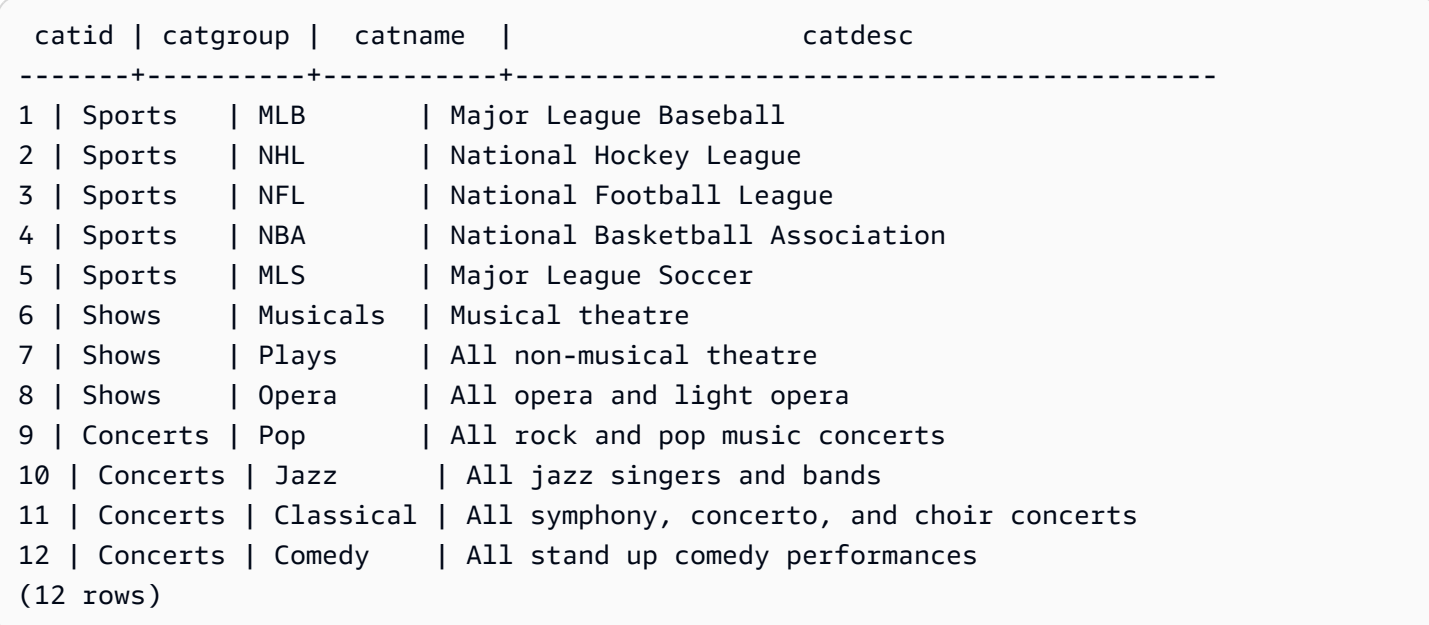

두 테이블 사이의 차이점을 반환합니다. 다시 말해, CATEGORY\_STAGE 테이블에는 있지만 CATEGORY 테이블에는 없는 행을 반환합니다.

```
select * from category_stage
except
select * from category;
catid | catgroup | catname | catdesc
-------+----------+---------+----------------------------------
12 | Concerts | Comedy | All stand up comedy performances
(1 row)
```
다음과 같은 동등한 쿼리는 동의어 MINUS를 사용합니다.

```
select * from category_stage
minus
select * from category;
catid | catgroup | catname | catdesc
-------+----------+---------+----------------------------------
12 | Concerts | Comedy | All stand up comedy performances
(1 row)
```
SELECT 표현식의 순서를 반대로 하면 쿼리가 아무런 행도 반환하지 않습니다.

# ORDER BY 절

#### 주제

- [구문](#page-1553-0)
- [파라미터](#page-1554-0)
- [사용 노트](#page-1555-0)
- [ORDER BY 사용 예](#page-1555-1)

ORDER BY 절은 쿼리의 결과 집합을 정렬합니다.

### <span id="page-1553-0"></span>구문

```
[ ORDER BY expression [ ASC | DESC ] ]
[ NULLS FIRST | NULLS LAST ]
```

```
[ LIMIT { count | ALL } ]
[ OFFSET start ]
```
<span id="page-1554-0"></span>파라미터

expression

일반적으로 선택 목록에 하나 이상의 열을 지정하여 쿼리 결과 집합의 정렬 순서를 정의하는 표현 식입니다. 결과는 이진 UTF-8 순서를 기준으로 반환됩니다. 다음을 지정할 수도 있습니다.

- 선택 목록에 없는 열
- 쿼리에서 참조하는 테이블에 존재하는 하나 이상의 열에서 형성되는 표현식
- 선택 목록 항목의 위치(또는 선택 목록이 없는 경우 테이블에서 열의 위치)를 나타내는 서수
- 선택 목록 항목을 정의하는 별칭

ORDER BY 절에 여러 개의 표현식이 포함되어 있을 때는 결과 집합이 첫 번째 표현식에 따라 정렬 된 다음, 두 번째 표현식이 첫 번째 표현식의 일치하는 값을 가진 행에 적용되는 등의 방식이 적용됩 니다.

ASC | DESC

표현식의 정렬 순서를 정의하는 옵션으로서 각각 다음과 같은 의미를 갖습니다.

- ASC: 오름차순(예: 숫자 값의 경우 낮은 값에서 높은 값 순, 문자열의 경우 'A'에서 'Z'의 순. 지정 된 옵션이 없는 경우에는 데이터가 기본적으로 오름차순으로 정렬됩니다.
- DESC: 내림차순(숫자 값의 경우 높은 값에서 낮은 값 순, 문자열의 경우 'Z'에서 'A'의 순).

NULLS FIRST | NULLS LAST

NULL 값의 순서를 NULL 값 이외의 값 이전에 결정할지, 혹은 이후에 결정할지 지정하는 옵션입니 다. 기본적으로 NULL 값은 ASC 순서에서는 마지막에 정렬 후 순위가 결정되며, DESC 순서에서는 처음에 정렬 후 순위가 결정됩니다.

LIMIT number | ALL

쿼리가 반환하는 정렬된 행의 수를 제어하는 옵션입니다. LIMIT 수는 양의 정수여야 합니다. 최댓값 은 2147483647입니다.

LIMIT 0은 아무런 행도 반환하지 않습니다. 이 구문을 테스트 목적으로 사용할 수 있습니다. 즉, 쿼 리가 실행되는지 확인하거나(어떤 행도 표시하지 않음) 테이블에서 열 목록을 반환합니다. LIMIT 0 을 사용하여 열 목록을 반환하는 경우 ORDER BY 절은 중복입니다. 기본값은 LIMIT ALL입니다.

#### OFFSET start

행 반환을 위해 시작하기 전에 start 앞에 있는 행의 개수를 건너뛰도록 지정하는 옵션입니다. OFFSET 수는 양의 정수여야 합니다. 최댓값은 2147483647입니다. LIMIT 옵션과 함께 사용 시, OFFSET개의 행을 건너뛴 후 반환되는 LIMIT 행 수를 카운트하기 시작합니다. LIMIT 옵션이 사용 되지 않는 경우 결과 집합의 행 개수는 건너뛰는 행 개수만큼 감소됩니다. OFFSET 절에 의해 건너 뛰는 행을 계속 스캔해야 하므로, 큰 OFFSET 값을 사용하기에 부족할 수 있습니다.

#### <span id="page-1555-0"></span>사용 노트

ORDER BY 절을 사용할 때 다음과 같이 예상되는 동작에 유의하세요.

- NULL 값은 다른 모든 값보다 "높은 값"으로 간주됩니다. 기본 오름차순 정렬 순서에 따라 NULL 값은 끝에 정렬됩니다. 이 동작을 변경하려면 NULLS FIRST 옵션을 사용하세요.
- 쿼리에 ORDER BY 절이 포함되어 있지 않을 때, 시스템에서는 행 순서를 예측할 수 없는 결과 집합 을 반환합니다. 같은 쿼리를 두 번 실행할 경우 결과 집합을 다른 순서로 반환할 수도 있습니다.
- ORDER BY 절 없이 LIMIT 및 OFFSET 옵션을 사용할 수 있지만, 일관성 있는 행 집합을 반환하려면 ORDER BY와 함께 이러한 옵션을 사용하세요.
- Amazon Redshift와 같은 병렬 시스템에서는 ORDER BY가 고유한 순서를 지정하지 않으면 행의 순 서는 비확정적입니다. 다시 말해 ORDER BY 표현식에서 중복 값이 산출되면 해당하는 행의 반환 순 서가 다른 시스템과는 다르거나 Amazon Redshift를 실행할 때마다 달라질 수 있습니다.
- Amazon Redshift는 ORDER BY 절에서 문자열 리터럴을 지원하지 않습니다.

<span id="page-1555-1"></span>ORDER BY 사용 예

두 번째 열인 CATGROUP 열을 기준으로 정렬된 CATEGORY 테이블에서 11개의 행을 전부 반환합니 다. 같은 CATGROUP 값을 가진 결과에 대해서는 문자열의 길이를 기준으로 CATDESC 열 값의 순서 를 지정합니다. 그런 다음 열 CATID 및 CATNAME을 기준으로 정렬합니다.

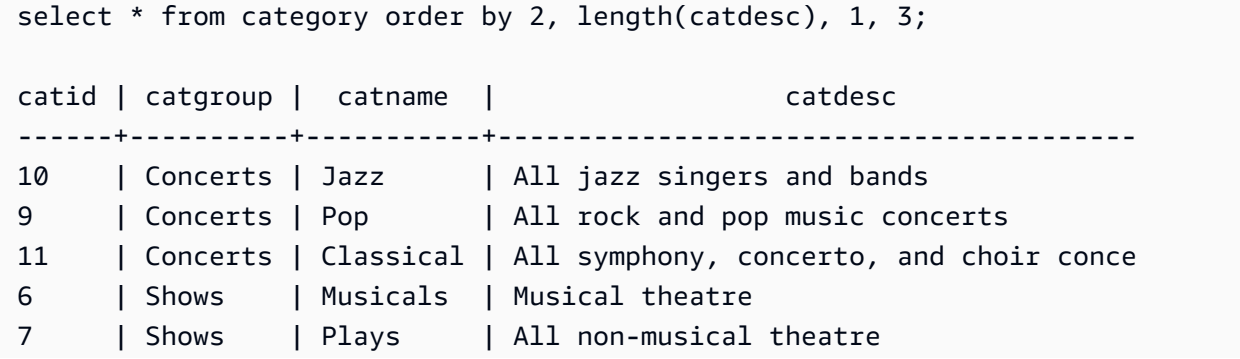

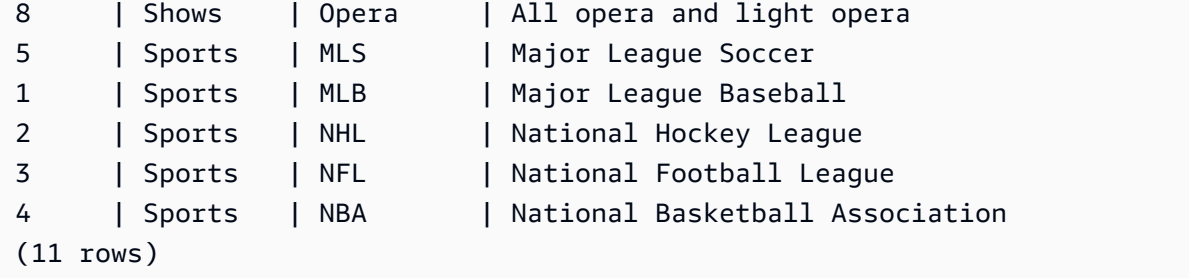

가장 높은 QTYSOLD 값을 기준으로 정렬된 SALES 테이블에서 선택한 열을 반환합니다. 결과를 맨 위 의 10개 행으로 제한합니다.

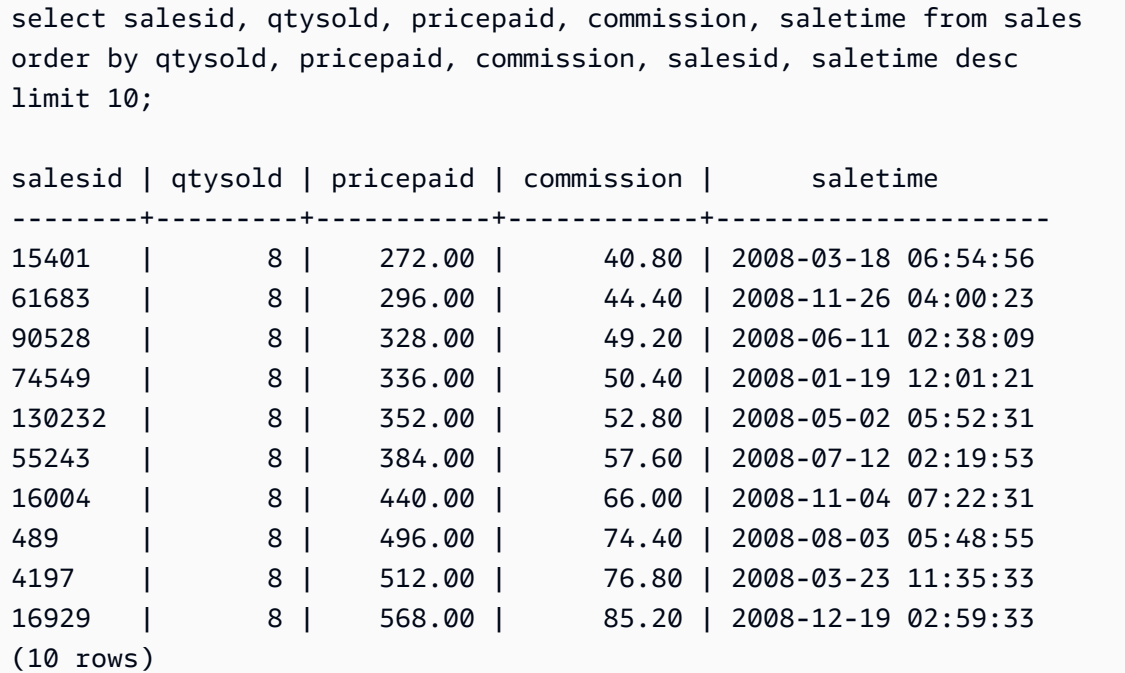

LIMIT 0 구문을 사용하여 열 목록은 반환하고 행은 반환하지 않습니다.

```
select * from venue limit 0;
venueid | venuename | venuecity | venuestate | venueseats
---------+-----------+-----------+------------+------------
(0 rows)
```
# CONNECT BY 절

계층 구조에서 행 간의 관계를 지정합니다. CONNECT BY를 사용하여 테이블을 자체에 조인하고 계층 적 데이터를 처리하여 계층적 순서로 행을 선택할 수 있습니다. 예를 들어 조직도와 목록 데이터를 반 복적으로 반복하는 데 사용할 수 있습니다.

계층적 쿼리는 다음 순서로 처리됩니다.

- 1. FROM 절에 조인이 있는 경우 조인이 먼저 처리됩니다.
- 2. CONNECT BY 절이 평가됩니다.
- 3. WHERE 절이 평가됩니다.

## 구문

[START WITH start\_with\_conditions] CONNECT BY connect\_by\_conditions

### **a** Note

START 및 CONNECT는 예약어가 아니지만, 쿼리에서 START 및 CONNECT를 테이블 별칭으 로 사용하는 경우에는 런타임 시 오류가 발생하지 않도록 구분된 식별자(큰따옴표) 또는 AS를 사용하세요.

```
SELECT COUNT(*)
FROM Employee "start"
CONNECT BY PRIOR id = manager_id
START WITH name = 'John'
```

```
SELECT COUNT(*)
FROM Employee AS start
CONNECT BY PRIOR id = manager_id
START WITH name = 'John'
```
파라미터

start\_with\_conditions

계층 구조의 루트 행을 지정하는 조건

connect\_by\_conditions

계층 구조의 상위 행과 하위 행 간의 관계를 지정하는 조건입니다. 하나 이상의 조건이 부모 행을 참 조하는 데 사용되는 단항 연산자로 한정되어야 합니다.

```
PRIOR column = expression
-- or
expression > PRIOR column
```
연산자

CONNECT BY 쿼리에서 다음 연산자를 사용할 수 있습니다.

LEVEL

계층 구조에서 현재 행 수준을 반환하는 의사 열입니다. 루트 행에 대해 1, 루트 행의 자식에 대해 2 등을 반환합니다.

### PRIOR

계층 구조에서 현재 행의 상위 행에 대한 표현식을 평가하는 단항 연산자입니다.

예제

다음 예는 John에게 직간접적으로 보고하는 직원 수를 반환하는 CONNECT BY 쿼리입니다(4단계 미 만).

```
SELECT id, name, manager_id
FROM employee
WHERE LEVEL < 4
START WITH name = 'John'
CONNECT BY PRIOR id = manager_id;
```
### 다음은 쿼리 결과입니다.

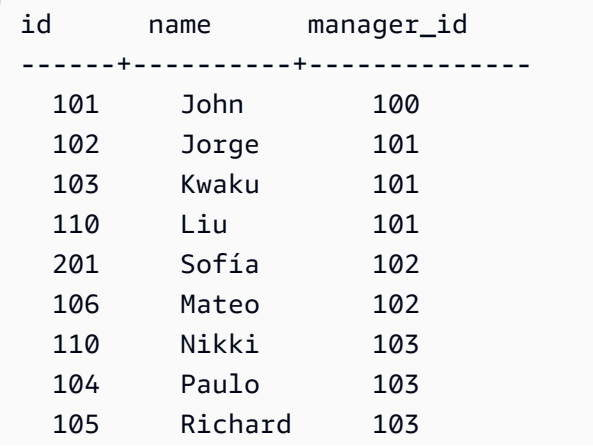

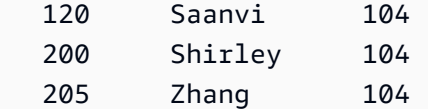

이 예에 대한 테이블 정의는 다음과 같습니다.

```
CREATE TABLE employee ( 
    id INT, 
    name VARCHAR(20), 
    manager_id INT 
    );
```
다음은 테이블에 삽입된 행입니다.

```
INSERT INTO employee(id, name, manager_id) VALUES
(100, 'Carlos', null),
(101, 'John', 100),
(102, 'Jorge', 101),
(103, 'Kwaku', 101),
(110, 'Liu', 101),
(106, 'Mateo', 102),
(110, 'Nikki', 103),
(104, 'Paulo', 103),
(105, 'Richard', 103),
(120, 'Saanvi', 104),
(200, 'Shirley', 104),
(201, 'Sofía', 102),
(205, 'Zhang', 104);
```
다음은 John의 부서의 조직도입니다.

하위 쿼리 예

다음 예에서는 하위 쿼리가 SELECT 쿼리에 적합한 다른 방법을 보여줍니다. 하위 쿼리의 다른 사용 예는 [JOIN 예](#page-1518-0) 섹션을 참조하세요.

SELECT 목록 하위 쿼리

다음 예에서는 SELECT 목록에 하위 쿼리를 포함합니다. 이 하위 쿼리는 스칼라이므로 한 개의 열과 한 개의 값만 반환하며, 이는 외부 쿼리에서 반환되는 각 행에 대한 결과에서 반복됩니다. 이 쿼리는 외 부 쿼리에 의해 정의된 바와 같이 2008년의 다른 두 분기(2분기 및 3분기)에 대한 판매액 값과 하위 쿼 리가 계산하는 Q1SALES 값을 비교합니다.

```
select qtr, sum(pricepaid) as qtrsales,
(select sum(pricepaid)
from sales join date on sales.dateid=date.dateid
where qtr='1' and year=2008) as q1sales
from sales join date on sales.dateid=date.dateid
where qtr in('2','3') and year=2008
group by qtr
order by qtr;
qtr | qtrsales | q1sales
           -------+-------------+-------------
2 | 30560050.00 | 24742065.00
3 | 31170237.00 | 24742065.00
(2 rows)
```
#### WHERE 절 하위 쿼리

다음 예에서는 WHERE 절에 테이블 하위 쿼리를 포함합니다. 이 하위 쿼리는 여러 개의 행을 만들어냅 니다. 이 경우에는 행에 한 개의 열만 포함되지만, 테이블 하위 쿼리는 다른 테이블과 마찬가지로 여러 개의 열과 행을 포함할 수 있습니다.

이 쿼리는 최대 판매 티켓 수를 기준으로 상위 10개의 판매사를 찾습니다. 톱 10 목록은 티켓 판매소가 있는 도시에 사는 사용자를 제거하는 하위 쿼리에 의해 한정됩니다. 이 쿼리는 다양한 방법으로 작성할 수 있습니다. 예를 들어, 하위 쿼리를 기본 쿼리 내의 조인으로 다시 작성할 수 있습니다.

```
select firstname, lastname, city, max(qtysold) as maxsold
from users join sales on users.userid=sales.sellerid
where users.city not in(select venuecity from venue)
group by firstname, lastname, city
order by maxsold desc, city desc
limit 10;
firstname | lastname | city | maxsold
-----------+-----------+----------------+---------
Noah | Guerrero | Worcester | 8
Isadora | Moss | Winooski | 8
Kieran | Harrison | Westminster | 8
Heidi | Davis | Warwick | 8
Sara | Anthony | Waco | 8
```
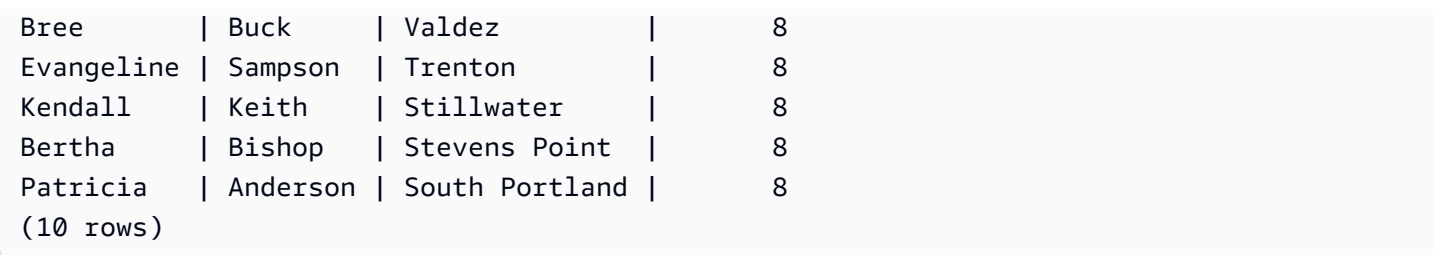

WITH 절 하위 쿼리

[WITH 절](#page-1494-0) 섹션을 참조하세요.

상관관계가 있는 하위 쿼리

다음 예에서는 WHERE 절에 상관관계가 있는 하위 쿼리가 포함됩니다. 이런 종류의 하위 쿼리는 자신 의 열과 외부 쿼리에 의해 생성되는 열 사이에 하나 이상의 상관관계를 포함합니다. 이 경우 상관관계 는 where s.listid=l.listid입니다. 외부 쿼리가 생성하는 각각의 행에 자격을 주거나 자격을 취 소하는 하위 쿼리가 실행됩니다.

```
select salesid, listid, sum(pricepaid) from sales s
where qtysold=
(select max(numtickets) from listing l
where s.listid=l.listid)
group by 1,2
order by 1,2
limit 5;
salesid | listid | sum
      --------+--------+---------- 
  27 | 28 | 111.00 
 81 | 103 | 181.00 
  142 | 149 | 240.00 
  146 | 152 | 231.00 
 194 | 210 | 144.00
(5 rows)
```
지원되지 않는 상관관계를 가진 하위 쿼리 패턴

쿼리 플래너는 하위 쿼리 상관관계 제거라는 쿼리 재작성 방법을 사용하여 MPP 환경에서 실행하기 위 해 상관관계가 있는 하위 쿼리의 여러 패턴을 최적화합니다. 상관관계를 가진 몇 가지 유형의 하위 쿼 리는 Amazon Redshift가 상관관계를 제거할 수 없고 지원하지 않는 패턴을 따릅니다. 다음 상관관계 참조를 포함하는 쿼리는 오류를 반환합니다.

• "건너뛰기 수준의 상관관계 참조"라고도 하는, 쿼리 블록을 건너뛰는 상관관계 참조. 예를 들어, 다음 쿼리에서 상관관계 참조를 포함하는 블록과 건너뛰는 블록은 NOT EXISTS 조건자에 의해 연결됩니 다.

```
select event.eventname from event
where not exists
(select * from listing
where not exists
(select * from sales where event.eventid=sales.eventid));
```
이 경우에 건너뛰는 블록은 LISTING 테이블에 대한 하위 쿼리입니다. 상관관계 참조는 EVENT 테이 블과 SALES 테이블의 상관관계를 지정합니다.

• 외부 조인에서 ON 절의 일부인 하위 쿼리에서의 상관관계 참조:

```
select * from category
left join event
on category.catid=event.catid and eventid =
(select max(eventid) from sales where sales.eventid=event.eventid);
```
ON 절은 외부 쿼리의 EVENT에 대한 하위 쿼리에 있는 SALES에서의 상관관계 참조를 포함합니다.

• Amazon Redshift 시스템 테이블에 대해 Null에 민감한 상관관계 참조. 예:

```
select attrelid
from stv_locks sl, pg_attribute
where sl.table_id=pg_attribute.attrelid and 1 not in
(select 1 from pg_opclass where sl.lock_owner = opcowner);
```
• 창 함수를 포함하는 하위 쿼리 내에서의 상관관계 참조.

```
select listid, qtysold
from sales s
where qtysold not in
(select sum(numtickets) over() from listing l where s.listid=l.listid);
```
• GROUP BY 열에서 상관관계를 가진 하위 쿼리의 결과에 대한 참조. 예:

```
select listing.listid,
(select count (sales.listid) from sales where sales.listid=listing.listid) as list
from listing
```

```
group by list, listing.listid;
```
• IN 조건자에 의해 외부 쿼리에 연결된 집계 함수와 GROUP BY 절이 있는 하위 쿼리에서의 상관관계 참조. (이 제한 사항은 MIN 및 MAX 집계 함수에는 적용되지 않습니다.) 예:

```
select * from listing where listid in
(select sum(qtysold)
from sales
where numtickets>4
group by salesid);
```
# SELECT INTO

임의의 쿼리에 의해 정의된 행을 선택하여 새 테이블에 삽입합니다. 임시 테이블을 만들지 영구 테이블 을 만들지 여부를 지정할 수 있습니다.

구문

```
[ WITH with_subquery [, ...] ]
SELECT
[ TOP number ] [ ALL | DISTINCT ]
* | expression [ AS output_name ] [, ...]
INTO [ TEMPORARY | TEMP ] [ TABLE ] new_table
[ FROM table_reference [, ...] ]
[ WHERE condition ]
[ GROUP BY expression [, ...] ]
[ HAVING condition [, ...] ]
[ { UNION | INTERSECT | { EXCEPT | MINUS } } [ ALL ] query ]
[ ORDER BY expression
[ ASC | DESC ]
[ LIMIT { number | ALL } ]
[ OFFSET start ]
```
이 명령의 파라미터에 대한 자세한 내용은 [SELECT](#page-1493-0) 섹션을 참조하세요.

예

EVENT 테이블에서 모든 행을 선택하고 NEWEVENT 테이블을 만듭니다.

select \* into newevent from event;

### PROFITS라는 임시 테이블에 대한 집계 쿼리의 결과를 선택합니다.

```
select username, lastname, sum(pricepaid-commission) as profit
into temp table profits
from sales, users
where sales.sellerid=users.userid
group by 1, 2
order by 3 desc;
```
# **SFT**

서버 구성 파라미터의 값을 설정합니다. SET 명령을 사용하여 현재 세션 또는 트랜잭션에 한해 지속 시간 설정을 재정의합니다.

[reset](#page-1473-0) 명령을 사용하여 파라미터를 기본값으로 반환합니다.

여러 가지 방법으로 서버 구성 파라미터를 변경할 수 있습니다. 자세한 내용은 [서버 구성 수정](#page-2743-0) 단원을 참조하십시오.

# 구문

```
SET { [ SESSION | LOCAL ]
{ SEED | parameter_name } { TO | = }
{ value | 'value' | DEFAULT } |
SEED TO value }
```
다음 문은 세션 컨텍스트 변수의 값을 설정합니다.

```
SET { [ SESSION | LOCAL ]
variable_name \{ \text{TO } | = \}{ value | 'value' }
```
### 파라미터

## 세션

현재 세션에 대해 설정이 유효함을 지정합니다. 기본값.

variable\_name

세션에 설정된 컨텍스트 변수의 이름을 지정합니다.

명명 규칙은 점으로 구분된 두 부분으로 이루어진 이름입니다(예: identifier.identifier). 점 구분 기호 는 하나만 사용할 수 있습니다. Amazon Redshift의 표준 식별자 규칙을 따르는 identifier를 사용합 니다. 자세한 내용은 [이름 및 식별자](#page-929-0) 섹션을 참조하세요. 구분된 식별자는 허용되지 않습니다.

#### LOCAL

현재 트랜잭션에 대해 설정이 유효함을 지정합니다.

#### SEED TO value

난수 생성을 위한 RANDOM 함수에서 사용할 내부 시드를 설정합니다.

SET SEED는 0과 1 사이의 숫자 값을 취하고 [RANDOM 함수](#page-1861-0) 함수과 함께 사용하기 위해 이 숫자에 (2<sup>31</sup>-1)을 곱합니다. 여러 개의 RANDOM 호출을 하기 전에 SET SEED를 사용하면 RANDOM이 예 측 가능한 순서대로 숫자를 생성합니다.

#### parameter\_name

설정할 파라미터의 이름. 파라미터에 대한 자세한 내용은 [서버 구성 수정](#page-2743-0) 섹션을 참조하세요. USD 상당

새 재료 파라미터 값입니다. 값을 특정 문자열로 설정하려면 작은따옴표를 사용하십시오. SET SEED를 사용하는 경우 이 파라미터는 SEED 값을 포함합니다.

### DEFAULT

이 파라미터를 기본값으로 설정합니다.

### 예

현재 세션을 위한 파라미터 변경

다음 예에서는 날짜 스타일을 설정합니다.

set datestyle to 'SQL,DMY';

### 워크로드 관리를 위한 쿼리 그룹 설정

쿼리 그룹이 클러스터의 WLM 구성의 일부로서 대기열 정의에 나열되는 경우 QUERY\_GROUP 파라 미터를 나열된 쿼리 그룹 이름으로 설정할 수 있습니다. 후속 쿼리는 관련 쿼리 대기열에 할당됩니다. QUERY\_GROUP 설정은 세션 지속 시간 동안 또는 RESET QUERY\_GROUP 명령이 발생할 때까지 계속 적용됩니다.

이 예에서는 쿼리 그룹 'priority'에 속한 쿼리 2개를 실행한 후 쿼리 그룹을 재설정합니다.

set query\_group to 'priority'; select tbl, count(\*)from stv\_blocklist; select query, elapsed, substring from svl\_qlog order by query desc limit 5; reset query\_group;

자세한 내용은 [워크로드 관리 구현](#page-778-0) 단원을 참조하십시오.

세션의 기본 ID 네임스페이스 변경

데이터베이스 사용자가 default\_identity\_namespace를 설정할 수 있습니다. 이 샘플은 SET SESSION을 사용하여 현재 세션 기간 동안 설정을 재정의하는 방법과 새 ID 제공업체 값을 보여줍니 다. 이는 Redshift 및 IAM Identity Center와 함께 ID 제공업체를 사용할 때 가장 일반적으로 사용됩니 다. Redshift에서 ID 제공업체를 사용하는 방법에 대한 자세한 내용은 [Redshift를 IAM Identity Center와](https://docs.aws.amazon.com/redshift/latest/mgmt/redshift-iam-access-control-idp-connect.html) [연결하여 사용자에게 Single Sign-On 경험을 제공합니다를](https://docs.aws.amazon.com/redshift/latest/mgmt/redshift-iam-access-control-idp-connect.html) 참조하세요.

SET SESSION default\_identity\_namespace = 'MYCO';

SHOW default\_identity\_namespace;

이 명령을 실행한 후 다음과 같이 GRANT 문 또는 CREATE 문을 실행할 수 있습니다.

GRANT SELECT ON TABLE mytable TO alice;

GRANT UPDATE ON TABLE mytable TO salesrole;

CREATE USER bob password 'md50c983d1a624280812631c5389e60d48c';

이 경우 기본 ID 네임스페이스를 설정하는 효과는 각 ID 앞에 네임스페이스를 붙이는 것과 같습니다. 이 예제에서는 alice가 MYCO:alice로 대체됩니다. IAM Identity Center를 사용한 Redshift 구성과 관 련된 설정에 대한 자세한 내용은 [ALTER SYSTEM](#page-1045-0) 및 [ALTER IDENTITY PROVIDER](#page-1034-0) 섹션을 참조하세 요.

쿼리의 그룹 레이블 설정

QUERY\_GROUP 파라미터는 SET 명령 뒤에 나오는 동일한 세션에서 실행되는 하나 이상의 쿼리에 대한 레이블을 정의합니다. 그러면 쿼리가 실행될 때 이 레이블이 로그에 기록되어 STL\_QUERY 및 STV\_INFLIGHT 시스템 테이블과 SVL\_QLOG 뷰에서 반환되는 결과를 제한하는 데 사용될 수 있습니 다.

```
show query_group;
query_group
-------------
unset
(1 row)
set query_group to '6 p.m.';
show query_group;
query_group
-------------
6 p.m.
(1 row)
select * from sales where salesid=500;
salesid | listid | sellerid | buyerid | eventid | dateid | ...
---------+--------+----------+---------+---------+--------+-----
500 | 504 | 3858 | 2123 | 5871 | 2052 | ...
(1 row)
reset query_group;
select query, trim(label) querygroup, pid, trim(querytxt) sql
from stl_query
where label = '6 p.m.';
query | querygroup | pid | sql
-------+------------+-------+----------------------------------------
57 | 6 p.m. | 30711 | select * from sales where salesid=500;
(1 row)
```
쿼리 그룹 레이블은 스크립트의 일부로서 실행되는 개별 쿼리 또는 쿼리 집합을 분리하기에 유용한 메 커니즘입니다. ID를 기준으로 쿼리를 식별하고 추적할 필요가 없고, 레이블로 추적할 수 있습니다.

난수 생성을 위한 시드 값 설정

다음 예에서는 SET와 함께 SEED 옵션을 사용하여 RANDOM 함수가 예측 가능한 순서로 숫자를 생성 하도록 합니다.

먼저 SEED 값을 설정하지 않고 RANDOM 정수 3개를 반환합니다.

```
select cast (random() * 100 as int);
int4
```
Amazon Redshift 데이터베이스 개발자 안내서

```
------
6
(1 row)
select cast (random() * 100 as int);
int4
------
68
(1 row)
select cast (random() * 100 as int);
int4
------
56
(1 row)
```
그런 다음 SEED 값을 .25로 설정한 후 RANDOM 숫자를 3개 더 반환합니다.

```
set seed to .25;
select cast (random() * 100 as int);
int4
------
21
(1 row)
select cast (random() * 100 as int);
int4
------
79
(1 row)
select cast (random() * 100 as int);
int4
------
12
(1 row)
```
마지막으로 SEED 값을 다시 .25로 설정한 후 RANDOM이 이전 세 번의 호출과 동일한 결과를 반환하 는지 확인합니다.

set seed to .25;

```
select cast (random() * 100 as int);
int4
------
21
(1 row)select cast (random() * 100 as int);
int4
------
79
(1 row)
select cast (random() * 100 as int);
int4
------
12
(1 row)
```
다음 예에서는 사용자 지정 컨텍스트 변수를 설정합니다.

```
SET app_context.user_id TO 123;
SET app_context.user_id TO 'sample_variable_value';
```
# SET SESSION AUTHORIZATION

현재 세션의 사용자 이름을 설정합니다.

예를 들어, SET SESSION AUTHORIZATION 명령을 사용하여 어떤 세션이나 트랜잭션을 권한 없는 사용자 자격으로 임시로 실행하여 데이터베이스 액세스를 테스트할 수 있습니다. 이 명령을 실행하려 면 데이터베이스 슈퍼 사용자여야 합니다.

# 구문

SET [ LOCAL ] SESSION AUTHORIZATION { *user\_name* | DEFAULT }

## 파라미터

LOCAL

현재 트랜잭션에 대해 설정이 유효함을 지정합니다. 이 파라미터를 누락하면 현재 세션에 대해 설 정이 유효함을 지정합니다.

#### user\_name

설정할 사용자의 이름입니다. 사용자 이름을 식별자 또는 문자열 리터럴로 작성할 수 있습니다. DEFAULT

세션 사용자 이름을 기본값으로 설정합니다.

#### 예

다음 예에서는 현재 세션의 사용자 이름을 dwuser:로 설정합니다.

SET SESSION AUTHORIZATION 'dwuser';

다음 예에서는 현재 트랜잭션의 사용자 이름을 dwuser:로 설정합니다.

SET LOCAL SESSION AUTHORIZATION 'dwuser';

이 예에서는 현재 세션의 사용자 이름을 기본 사용자 이름으로 설정합니다.

SET SESSION AUTHORIZATION DEFAULT;

# SET SESSION CHARACTERISTICS

이 명령은 더 이상 사용되지 않습니다.

## SET

서버 구성 파라미터의 현재 값을 표시합니다. SET 명령이 적용되는 경우 이 값은 현재 세션에 특정한 값일 수 있습니다. 구성 파라미터 목록은 [구성 참조](#page-2742-0) 섹션을 참조하세요.

### 구문

SHOW { *parameter\_name* | ALL }

다음 문은 세션 컨텍스트 변수의 현재 값을 표시합니다. 변수가 없으면 Amazon Redshift에서 오류가 발생합니다.

SHOW *variable\_name*

SET SESSION CHARACTERISTICS 1543

# 파라미터

parameter\_name

지정된 파라미터의 현재 값을 표시합니다.

ALL

모든 파라미터의 현재 값을 표시합니다.

variable\_name

지정된 변수의 현재 값을 표시합니다.

### 예

다음 예에서는 query\_group 파라미터의 값을 표시합니다.

show query\_group;

query\_group

unset (1 row)

다음 예에서는 모든 파라미터의 목록과 그 값을 표시합니다.

show all; name | setting --------------------+------------- datestyle | ISO, MDY extra\_float\_digits | 0 query\_group | unset search\_path | \$user, public statement\_timeout | 0

다음 예에서는 지정된 변수의 현재 값을 표시합니다.

SHOW app\_context.user\_id;

# SHOW COLUMNS

테이블의 열 목록과 일부 열 속성을 표시합니다.

각 출력 행은 쉼표로 구분된 데이터베이스 이름, 스키마 이름, 테이블 이름, 열 이름, 서수 위치, 열 기본 값, null 가능, 데이터 유형, 문자 최대 길이, 숫자 정밀도 및 비고의 목록으로 구성됩니다. 이들 속성에 대한 자세한 내용은 [SVV\\_ALL\\_COLUMNS](#page-2247-0) 섹션을 참조하세요.

SHOW COLUMNS 명령으로 인해 10,000개 이상의 열이 반환되는 경우 오류가 반환됩니다.

# 구문

SHOW COLUMNS FROM TABLE *database\_name*.*schema\_name*.*table\_name* [LIKE '*filter\_pattern*'] [LIMIT *row\_limit* ]

## 파라미터

database\_name

나열할 테이블이 포함된 데이터베이스의 이름입니다.

AWS Glue Data Catalog에 테이블을 표시하려면 데이터베이스 이름으로 (awsdatacatalog)를 지정하고 시스템 구성 data\_catalog\_auto\_mount가 true로 설정되어 있는지 확인합니다. 자 세한 내용은 [ALTER SYSTEM](#page-1045-0) 단원을 참조하십시오.

schema\_name

나열할 테이블이 포함된 스키마의 이름입니다.

AWS Glue Data Catalog 테이블을 표시하려면 AWS Glue 데이터베이스 이름을 스키마 이름으로 제공하세요.

#### table name

나열할 열이 포함된 테이블의 이름입니다.

#### filter\_pattern

테이블 이름과 일치하는 패턴이 있는 유효한 UTF-8 문자 표현식입니다. LIKE' 옵션은 다음과 같은 패턴 일치 메타문자를 지원하는 대/소문자 구분 일치를 수행합니다:

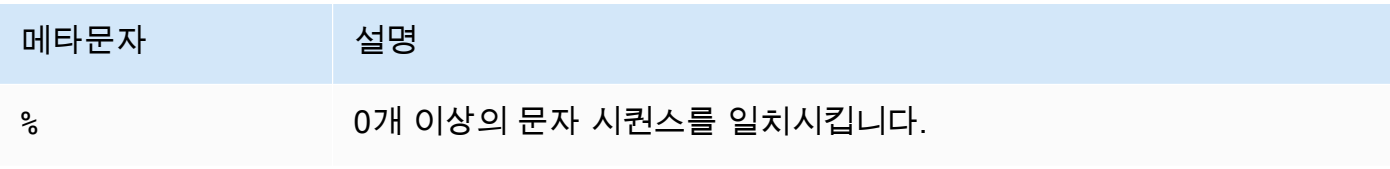

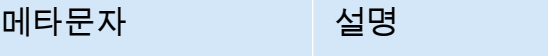

모든 문자를 일치시킵니다.

filter\_pattern에 메타 문자가 포함되어 있지 않으면 패턴이 문자열 자체만 의미합니다. 이런 경우에 는 LIKE가 등호 연산자와 동일한 역할을 합니다.

row\_limit

반환할 최대 열 수입니다. row\_limit는 0~10,000일 수 있습니다.

예

다음 예제에서는 Amazon Redshift 데이터베이스에서 dev라는 이름의 열이 public 스키마 및 tb 테 이블에 있는 경우를 보여 줍니다.

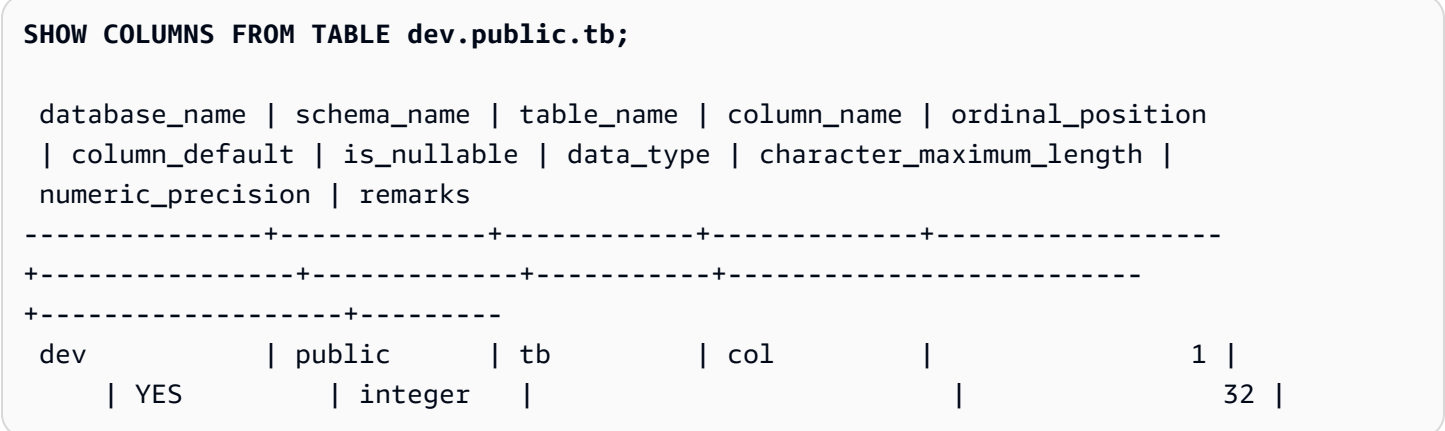

다음 예제에서는 awsdatacatalog라는 이름의 AWS Glue Data Catalog 데이터베이스에 있 는 batman 스키마 및 nation 테이블에 있는 테이블을 보여줍니다. 출력은 2행으로 제한됩니다.

```
SHOW COLUMNS FROM TABLE awsdatacatalog.batman.nation LIMIT 2;
 database_name | schema_name | table_name | column_name | ordinal_position 
  | column_default | is_nullable | data_type | character_maximum_length | 
 numeric_precision | remarks 
     ----------------+-------------+------------+-------------+------------------
  +----------------+-------------+-----------+--------------------------
  +-------------------+--------- 
 awsdatacatalog | batman | nation | n_nationkey | 1 |
                      | integer |
```
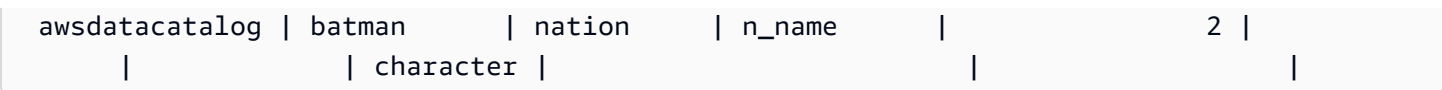

# SHOW EXTERNAL TABLE

테이블 속성과 열 속성을 포함하여 외부 테이블의 정의를 표시합니다. SHOW EXTERNAL TABLE 문 의 출력을 사용하여 테이블을 다시 생성할 수 있습니다.

외부 테이블 생성에 대한 자세한 내용은 [CREATE EXTERNAL TABLE](#page-1241-0) 섹션을 참조하세요.

# 구문

SHOW EXTERNAL TABLE [*external\_database*].*external\_schema*.*table\_name* [ PARTITION ]

## 파라미터

#### external database

연결된 외부 데이터베이스의 이름입니다. 이 파라미터는 선택 사항입니다.

external\_schema

연결된 외부 스키마의 이름입니다.

table name

표시할 테이블의 이름입니다.

PARTITION

테이블 정의에 파티션을 추가하는 ALTER TABLE 문을 표시합니다.

### 예

다음 예는 다음과 같이 정의된 외부 테이블을 기반으로 합니다.

```
CREATE EXTERNAL TABLE my_schema.alldatatypes_parquet_test_partitioned ( 
      csmallint smallint, 
      cint int, 
      cbigint bigint, 
      cfloat float4, 
      cdouble float8, 
      cchar char(10),
```

```
 cvarchar varchar(255), 
      cdecimal_small decimal(18,9), 
      cdecimal_big decimal(30,15), 
      ctimestamp TIMESTAMP, 
      cboolean boolean, 
      cstring varchar(16383)
)
PARTITIONED BY (cdate date, ctime TIMESTAMP)
STORED AS PARQUET
LOCATION 's3://mybucket-test-copy/alldatatypes_parquet_partitioned';
```
다음은 테이블 my\_schema.alldatatypes\_parquet\_test\_partitioned에 대한 SHOW EXTERNAL TABLE 명령과 출력의 예입니다.

SHOW EXTERNAL TABLE my\_schema.alldatatypes\_parquet\_test\_partitioned;

```
"CREATE EXTERNAL TABLE my_schema.alldatatypes_parquet_test_partitioned ( 
     csmallint smallint, 
     cint int, 
     cbigint bigint, 
     cfloat float4, 
     cdouble float8, 
     cchar char(10), 
     cvarchar varchar(255), 
     cdecimal_small decimal(18,9), 
     cdecimal_big decimal(30,15), 
     ctimestamp timestamp, 
     cboolean boolean, 
     cstring varchar(16383)
\lambdaPARTITIONED BY (cdate date, ctime timestamp)
ROW FORMAT SERDE 'org.apache.hadoop.hive.ql.io.parquet.serde.ParquetHiveSerDe'
STORED AS INPUTFORMAT 'org.apache.hadoop.hive.ql.io.parquet.MapredParquetInputFormat'
OUTPUTFORMAT 'org.apache.hadoop.hive.ql.io.parquet.MapredParquetOutputFormat'
LOCATION 's3://mybucket-test-copy/alldatatypes_parquet_partitioned';"
```
다음은 동일한 테이블이지만 데이터베이스도 파라미터에 지정되어 있는 SHOW EXTERNAL TABLE 명령 및 출력의 예입니다.

SHOW EXTERNAL TABLE my\_database.my\_schema.alldatatypes\_parquet\_test\_partitioned;

```
"CREATE EXTERNAL TABLE my_database.my_schema.alldatatypes_parquet_test_partitioned ( 
     csmallint smallint, 
     cint int, 
     cbigint bigint, 
     cfloat float4, 
     cdouble float8, 
     cchar char(10), 
     cvarchar varchar(255), 
     cdecimal_small decimal(18,9), 
     cdecimal_big decimal(30,15), 
     ctimestamp timestamp, 
     cboolean boolean, 
     cstring varchar(16383)
)
PARTITIONED BY (cdate date, ctime timestamp)
ROW FORMAT SERDE 'org.apache.hadoop.hive.ql.io.parquet.serde.ParquetHiveSerDe'
STORED AS INPUTFORMAT 'org.apache.hadoop.hive.ql.io.parquet.MapredParquetInputFormat'
OUTPUTFORMAT 'org.apache.hadoop.hive.ql.io.parquet.MapredParquetOutputFormat'
LOCATION 's3://mybucket-test-copy/alldatatypes parquet partitioned';"
```
다음은 PARTITION 파라미터 사용 시 SHOW EXTERNAL TABLE 명령과 출력의 예입니다. 테이블 정 의에 파티션을 추가하는 ALTER TABLE 문이 출력에 포함됩니다.

SHOW EXTERNAL TABLE my\_schema.alldatatypes\_parquet\_test\_partitioned PARTITION;

```
"CREATE EXTERNAL TABLE my_schema.alldatatypes_parquet_test_partitioned ( 
     csmallint smallint, 
     cint int, 
     cbigint bigint, 
     cfloat float4, 
     cdouble float8, 
     cchar char(10), 
     cvarchar varchar(255), 
     cdecimal_small decimal(18,9), 
     cdecimal_big decimal(30,15), 
     ctimestamp timestamp, 
     cboolean boolean, 
     cstring varchar(16383)
)
PARTITIONED BY (cdate date)
ROW FORMAT SERDE 'org.apache.hadoop.hive.ql.io.parquet.serde.ParquetHiveSerDe'
STORED AS INPUTFORMAT 'org.apache.hadoop.hive.ql.io.parquet.MapredParquetInputFormat'
```
OUTPUTFORMAT 'org.apache.hadoop.hive.ql.io.parquet.MapredParquetOutputFormat' LOCATION 's3://mybucket-test-copy/alldatatypes\_parquet\_partitioned'; ALTER TABLE my schema.alldatatypes parquet test partitioned ADD IF NOT EXISTS PARTITION (cdate='2021-01-01') LOCATION 's3://mybucket-test-copy/ alldatatypes\_parquet\_partitioned2/cdate=2021-01-01'; ALTER TABLE my schema.alldatatypes parquet test partitioned ADD IF NOT EXISTS PARTITION (cdate='2021-01-02') LOCATION 's3://mybucket-test-copy/ alldatatypes\_parquet\_partitioned2/cdate=2021-01-02';"

# SHOW DATABASES

지정된 계정 ID의 데이터베이스를 표시합니다.

구문

SHOW DATABASES FROM DATA CATALOG [ ACCOUNT '<id1>', '<id2>', ... ] [ LIKE '<expression>' ] [ IAM\_ROLE default | 'SESSION' | 'arn:aws:iam::<account-id>:role/<role-name>' ]

파라미터

계정 '<id1>', <id2>',...

데이터베이스를 나열할 AWS Glue Data Catalog 계정입니다. 이 파라미터를 생략하면 Amazon Redshift에서 클러스터를 소유한 계정의 데이터베이스를 표시한다는 의미입니다.

LIKE '<expression>'

지정한 표현식과 일치하는 기준으로 데이터베이스 목록을 필터링합니다. 이 파라미터는 와일드카 드 문자 %(백분율) 및 (밑줄)를 사용하는 패턴을 지원합니다.

IAM\_ROLE default | 'SESSION' | 'arn:aws:iam::<account-id>:role/<role-name>'

SHOW DATABASES 명령을 실행할 때 클러스터와 연결된 IAM 역할을 지정하면 데이터베이스에 서 쿼리를 실행할 때 Amazon Redshift가 해당 역할의 보안 인증 정보를 사용합니다.

default 키워드를 지정한다는 것은 기본값으로 설정되어 클러스터와 연결된 IAM 역할을 사용한 다는 의미입니다.

페더레이션 자격 증명을 사용하여 Amazon Redshift 클러스터에 연결하고 [the section called](#page-1203-0) ["데이터베이스 생성"](#page-1203-0) 명령을 사용하여 생성된 외부 스키마에서 테이블에 액세스하는 경우에

'SESSION'을 사용합니다. 페더레이션 ID 사용의 예를 보려면 페더레이션형 ID 구성 방법이 설명 된 [페더레이션형 ID를 사용하여 로컬 리소스 및 Amazon Redshift Spectrum 외부 테이블에 대한](https://docs.aws.amazon.com/redshift/latest/mgmt/authorization-fas-spectrum.html) [Amazon Redshift 액세스 관리](https://docs.aws.amazon.com/redshift/latest/mgmt/authorization-fas-spectrum.html) 섹션을 참조하세요.

클러스터가 인증 및 권한 부여에 사용하는 IAM 역할의 Amazon 리소스 이름(ARN)을 사용합니다. 최소 IAM 역할은 액세스되는 Amazon S3 버킷에서 LIST 작업을 수행하고 버킷에 포함된 Amazon S3 객체에 대한 GET 작업을 수행할 수 있는 권한이 있어야 합니다. 데이터 공유를 위해 AWS Glue Data Catalog를 사용하여 데이터베이스를 생성하고 IAM\_ROLE을 사용하는 방법에 대해 자세히 알 아보려면 [소비자로서 Lake Formation에서 관리하는 데이터 공유 사용](https://docs.aws.amazon.com/redshift/latest/dg/lake-formation-getting-started-consumer.html)을 참조하세요.

다음은 단일 ARN에 대한 IAM\_ROLE 파라미터의 구문을 보여줍니다.

```
IAM_ROLE 'arn:aws:iam::<aws-account-id>:role/<role-name>'
```
역할을 함께 묶어 클러스터가 다른 계정에 속한 다른 IAM 역할을 수임하도록 할 수 있습니다. 최대 10개의 역할을 함께 묶을 수 있습니다. 자세한 내용은 [Amazon Redshift Spectrum에서 IAM 역할 연](#page-422-0) [결](#page-422-0) 단원을 참조하십시오.

이 IAM 역할에 다음과 유사한 IAM 권한 정책을 연결합니다.

```
{ 
     "Version": "2012-10-17", 
     "Statement": [ 
        \{ "Sid": "AccessSecret", 
              "Effect": "Allow", 
              "Action": [ 
                   "secretsmanager:GetResourcePolicy", 
                  "secretsmanager:GetSecretValue", 
                  "secretsmanager:DescribeSecret", 
                   "secretsmanager:ListSecretVersionIds" 
              ], 
              "Resource": "arn:aws:secretsmanager:us-west-2:123456789012:secret:my-
rds-secret-VNenFy" 
         }, 
         { 
              "Sid": "VisualEditor1", 
              "Effect": "Allow", 
              "Action": [ 
                   "secretsmanager:GetRandomPassword", 
                   "secretsmanager:ListSecrets"
```

```
 ], 
                  "Resource": "*" 
            } 
      ]
}
```
연합 쿼리에 사용할 IAM 역할을 생성하는 단계는 [연합 쿼리 사용을 위해 비밀 및 IAM 역할 생성](#page-386-0) 섹 션을 참조하세요.

#### **a** Note

연결된 역할 목록에 공백을 포함하지 마십시오.

다음은 세 역할을 함께 묶기 위한 구문을 나타낸 것입니다.

IAM\_ROLE 'arn:aws:iam::*<aws-account-id>*:role/*<role-1-name>*,arn:aws:iam::*<awsaccount-id>*:role/*<role-2-name>*,arn:aws:iam::*<aws-account-id>*:role/*<role-3-name>*'

### 예

다음 예는 계정 ID 123456789012의 모든 데이터 카탈로그 데이터베이스를 표시합니다.

```
SHOW DATABASES FROM DATA CATALOG ACCOUNT '123456789012'
  catalog_id | database_name | database_arn
 | type | target_database | target_database | target_database | target_database |
                              | location | parameters
--------------+---------------+--------------------------------------------------------
+--------------
   +--------------------------------------------------------------------------------------------------
+----------+------------ 
  123456789012 | database1 | arn:aws:glue:us-east-1:123456789012:database/database1 
  | Data Catalog | 
 | | 
  123456789012 | database2 | arn:aws:glue:us-east-1:123456789012:database/database2 
  | Data Catalog | arn:aws:redshift:us-
east-1:123456789012:datashare:035c45ea-61ce-86f0-8b75-19ac6102c3b7/database2 | 
  |
```
다음 예는 IAM 역할의 보안 인증 정보를 사용하여 계정 ID 123456789012의 모든 데이터 카탈로그 데 이터베이스를 표시하는 방법을 보여줍니다.

SHOW DATABASES FROM DATA CATALOG ACCOUNT '123456789012' IAM\_ROLE default;

SHOW DATABASES FROM DATA CATALOG ACCOUNT '123456789012' IAM ROLE <iam-role-arn>;

# SHOW MODEL

상태, 모델을 생성하는 데 사용된 파라미터 및 입력 인수 형식이 있는 예측 함수를 포함하여 기계 학습 모델에 대한 유용한 정보를 표시합니다. SHOW MODEL의 정보를 사용하여 모델을 재생성할 수 있습 니다. 기본 테이블이 변경된 경우 동일한 SQL 문으로 CREATE MODEL을 실행하면 다른 모델이 생성 됩니다. SHOW MODEL이 반환하는 정보는 모델 소유자와 EXECUTE 권한을 가진 사용자에 따라 다릅 니다. SHOW MODEL은 모델이 Amazon Redshift에서 훈련된 경우 또는 BYOM 모델인 경우 다른 출력 을 표시합니다.

### 구문

SHOW MODEL ( ALL | model\_name )

### 파라미터

#### ALL

사용자가 사용할 수 있는 모든 모델과 해당 스키마를 반환합니다. model\_name

모델의 이름입니다. 스키마의 모델 이름은 고유해야 합니다.

## 사용 노트

SHOW MODEL 명령은 다음을 반환합니다.

- 모델 이름입니다.
- 모델이 생성된 스키마입니다.
- 모델의 소유자입니다.
- 모델 생성 시간입니다.
- READY, TRAINING 또는 FAILED와 같은 모델 상태입니다.
- 실패한 모델에 대한 이유 메시지입니다.
- 모델이 훈련을 마친 경우 검증 오류입니다.
- 비 BYOM 접근 방식에 대한 모델을 도출하는 데 필요한 예상 비용입니다. 모델 소유자만 이 정보를 볼 수 있습니다.
- 사용자 지정 파라미터와 해당 값의 목록입니다. 특히 다음 항목을 포함합니다.
	- 지정된 TARGET 열.
	- 모델 유형, AUTO 또는 XGBoost.
	- REGRESSION, BINARY\_CLASSIFICATION, MULTICLASS\_CLASSIFICATION 등의 문제 유형. 이 파라미터는 AUTO에만 해당됩니다.
	- 모델을 생성한 Amazon SageMaker 훈련 작업 또는 Amazon SageMaker Autopilot 작업의 이름입 니다. 이 작업 이름을 사용하여 Amazon SageMaker에서 모델에 대한 자세한 정보를 찾을 수 있습 니다.
	- MSE, F1, 정확도와 같은 목표. 이 파라미터는 AUTO에만 해당됩니다.
	- 생성된 함수의 이름.
	- 추론 유형, 로컬 또는 원격.
	- 예측 함수 입력 인수.
	- 기존 보유 모델 사용(BYOM)이 아닌 모델에 대한 예측 함수 입력 인수 형식.
	- 예측 함수의 반환 유형. 이 파라미터는 BYOM에만 해당됩니다.
	- 원격 추론이 포함된 BYOM 모델에 대한 Amazon SageMaker 엔드포인트의 이름입니다.
	- IAM 역할. 모델 소유자만 이를 볼 수 있습니다.
	- 사용되는 S3 버킷. 모델 소유자만 이를 볼 수 있습니다.
	- AWS KMS 키(제공된 경우). 모델 소유자만 이를 볼 수 있습니다.
	- 모델을 실행할 수 있는 최대 시간입니다.
- 모델 유형이 AUTO가 아닌 경우 Amazon Redshift는 제공된 하이퍼파라미터와 해당 값 목록도 표시 합니다.

또한 pg\_proc 등의 다른 카탈로그 테이블에서 SHOW MODEL이 제공하는 일부 정보를 볼 수 있습니 다. Amazon Redshift는 pg\_proc 카탈로그 테이블에 등록된 예측 함수에 대한 정보를 반환합니다. 이 정보에는 예측 함수에 대한 입력 인수 이름과 해당 유형이 포함됩니다. Amazon Redshift는 SHOW MODEL 명령에서 동일한 정보를 반환합니다.

SELECT \* FROM pg\_proc WHERE proname ILIKE '%<function\_name>%';

## 예

다음은 모델 출력을 보여주는 예입니다.

```
SHOW MODEL ALL;
Schema Name | Model Name
------------+--------------- 
 public | customer_churn
```
customer\_churn의 소유자는 다음과 같은 출력을 볼 수 있습니다. EXECUTE 권한만 있는 사용자는 IAM 역할, Amazon S3 버킷 및 모드의 예상 비용을 볼 수 없습니다.

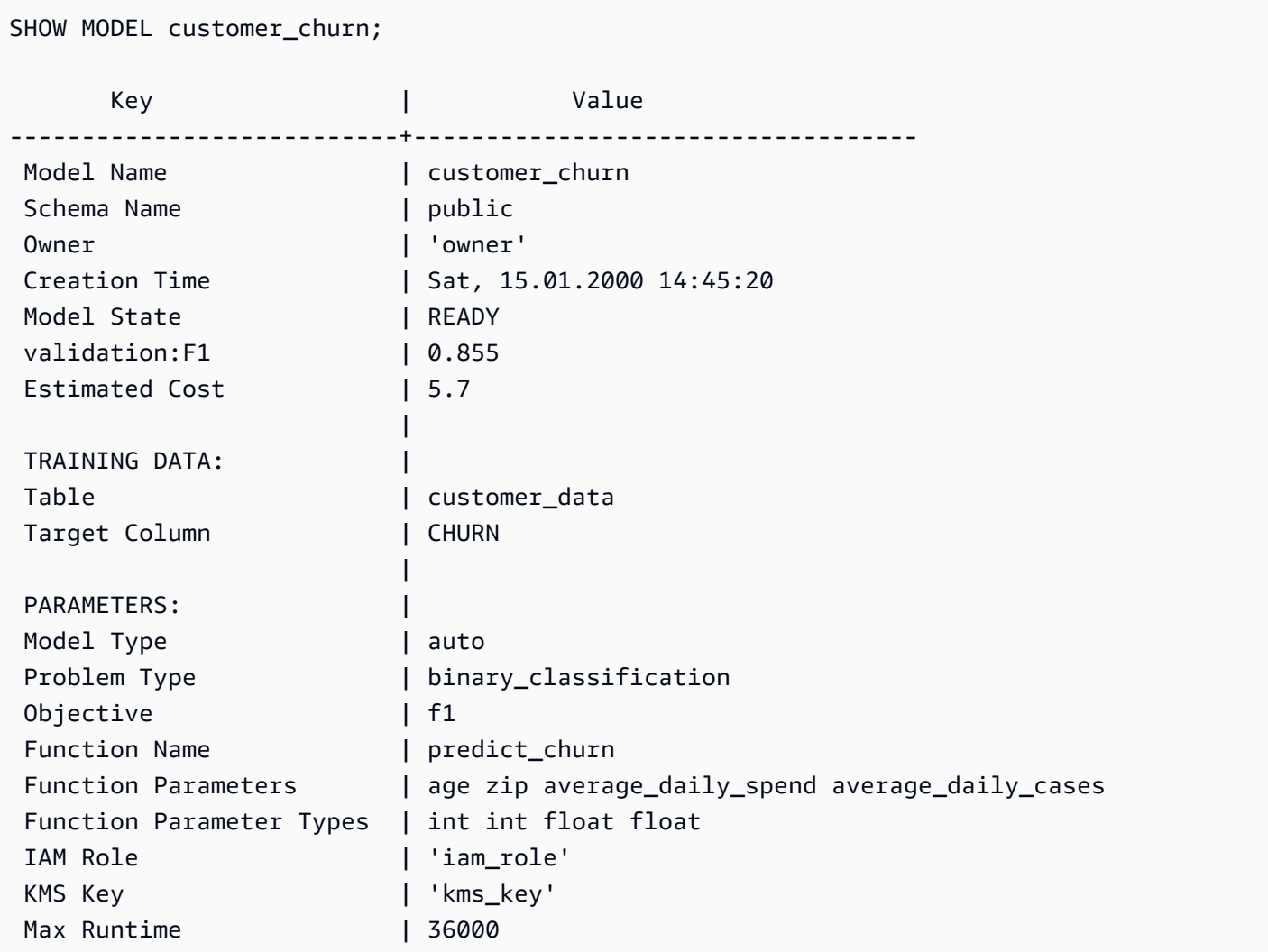

# SHOW DATASHARES

동일한 계정 또는 여러 계정에서 클러스터의 인바운드 및 아웃바운드 공유를 표시합니다. datashare 이름을 지정하지 않으면 Amazon Redshift는 클러스터의 모든 데이터베이스에 있는 모든 datashare를 표시합니다. ALTER 및 SHARE 권한이 있는 사용자는 권한을 갖고 있는 공유를 볼 수 있습니다.

## 구문

SHOW DATASHARES [ LIKE '*namepattern*' ]

파라미터

LIKE

지정된 이름 패턴을 datashare에 대한 설명과 비교하는 선택적 절입니다. 이 절을 사용하면 Amazon Redshift는 지정된 이름 패턴과 이름이 일치하는 datashare만 표시합니다.

namepattern

요청된 datashare의 이름 또는 와일드카드 문자를 사용하여 일치시킬 이름의 일부입니다.

예

다음 예에서는 클러스터의 인바운드 공유와 아웃바운드 공유를 표시합니다.

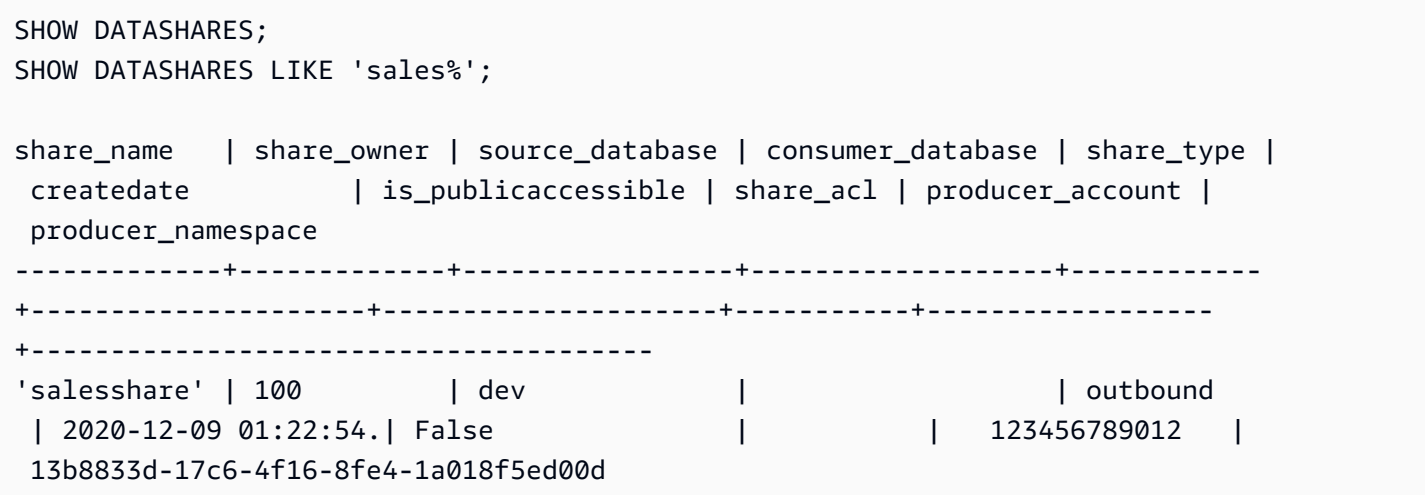
# SHOW PROCEDURE

서명을 포함하여 제공된 저장 프로시저의 정의를 보여 줍니다. SHOW PROCEDURE의 출력을 사용하 여 저장 프로시저를 다시 생성할 수 있습니다.

# 구문

SHOW PROCEDURE sp\_name [( [ [ argname ] [ argmode ] argtype [, ...] ] )]

파라미터

sp\_name

표시할 프로시저의 이름입니다.

[argname] [ argmode] argtype

저장 프로시저를 식별할 입력 인수 형식입니다. OUT 인수를 포함하여 전체 인수 데이터 형식을 포 함시킬 수도 있습니다. 저장 프로시저의 이름이 고유한 경우(즉, 오버로드되지 않은 경우) 이 부분 은 선택 사항입니다.

# 예

다음 예제에서는 test\_spl2 프로시저의 정의를 보여 줍니다.

```
show procedure test_sp2(int, varchar); 
                                          Stored Procedure Definition
------------------------------------------------------------------------------------------------------------
CREATE OR REPLACE PROCEDURE public.test_sp2(f1 integer, INOUT f2 character varying, OUT 
  character varying)
LANGUAGE plpgsql
AS $_$
DECLARE
out_var alias for $3;
loop_var int;
BEGIN
IF f1 is null OR f2 is null THEN
RAISE EXCEPTION 'input cannot be null';
END IF;
CREATE TEMP TABLE etl(a int, b varchar);
FOR loop_var IN 1..f1 LOOP
insert into etl values (loop_var, f2);
```

```
f2 := f2 || '+' || f2;
END LOOP;
SELECT INTO out var count(*) from etl;
END;
$_4(1 row)
```
# SHOW SCHEMAS

데이터베이스의 스키마 목록과 일부 스키마 속성을 표시합니다.

각 출력 행은 데이터베이스 이름, 스키마 이름, 스키마 소유자, 스키마 유형, 스키마 ACL, 소스 데이터 베이스 및 스키마 옵션으로 구성됩니다. 이들 속성에 대한 자세한 내용은 [SVV\\_ALL\\_SCHEMAS](#page-2249-0) 섹션 을 참조하세요.

SHOW SCHEMAS 명령으로 인해 10,000개 이상의 스키마가 표시될 수 있는 경우 오류가 반환됩니다.

# 구문

SHOW SCHEMAS FROM DATABASE *database\_name* [LIKE '*filter\_pattern*'] [LIMIT *row\_limit* ]

# 파라미터

#### database\_name

나열할 테이블이 포함된 데이터베이스의 이름입니다.

AWS Glue Data Catalog에 테이블을 표시하려면 데이터베이스 이름으로 (awsdatacatalog)를 지정하고 시스템 구성 data\_catalog\_auto\_mount가 true로 설정되어 있는지 확인합니다. 자 세한 내용은 [ALTER SYSTEM](#page-1045-0) 단원을 참조하십시오.

### filter\_pattern

스키마 이름과 일치하는 패턴이 있는 유효한 UTF-8 문자 표현식입니다. LIKE' 옵션은 다음과 같은 패턴 일치 메타문자를 지원하는 대/소문자 구분 일치를 수행합니다:

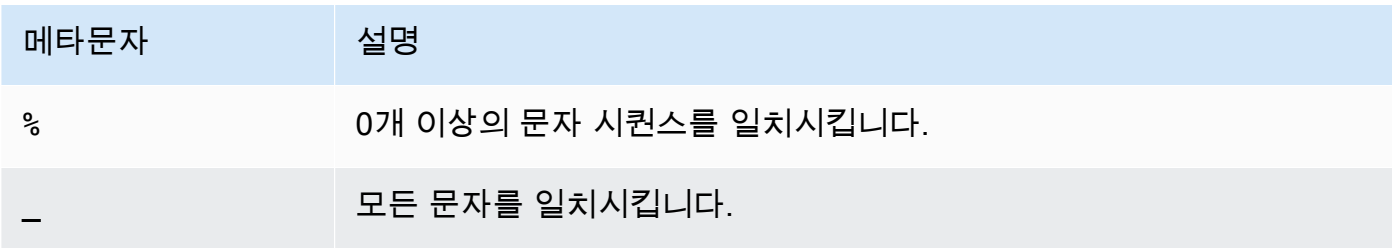

filter\_pattern에 메타 문자가 포함되어 있지 않으면 패턴이 문자열 자체만 의미합니다. 이런 경우에 는 LIKE가 등호 연산자와 동일한 역할을 합니다.

row\_limit

반환할 최대 열 수입니다. row\_limit는 0~10,000일 수 있습니다.

## 예

다음 예제에서는 dev라는 Amazon Redshift 데이터베이스의 스키마를 보여줍니다.

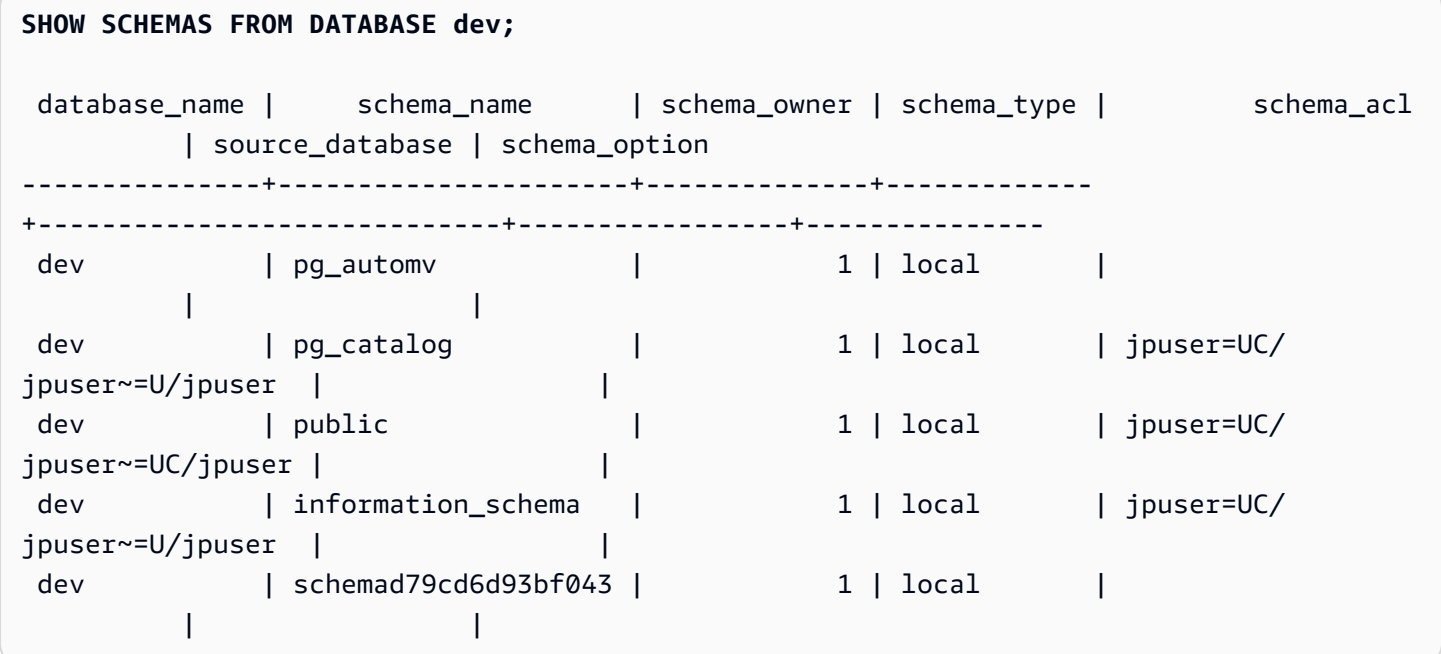

다음 예제에서는 awsdatacatalog라는 AWS Glue Data Catalog 데이터베이스의 스키마를 보여줍니 다. 최대 출력 행 수는 5입니다.

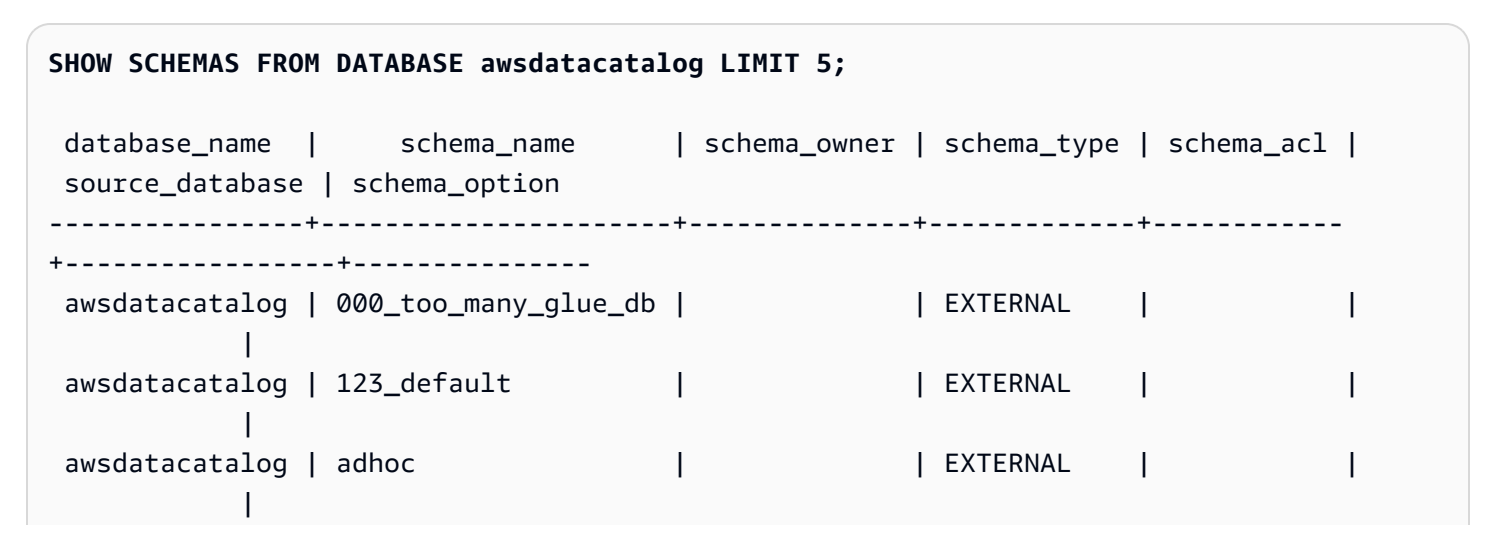

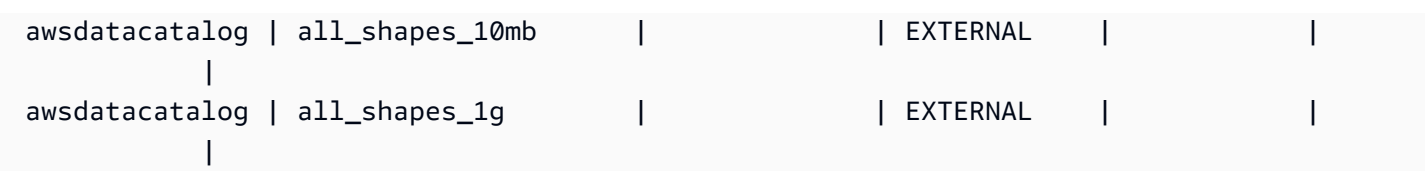

# SHOW TABLE

테이블 속성, 테이블 제약 조건, 열 속성 및 열 제약 조건을 포함하여 테이블의 정의를 표시합니다. SHOW TABLE 문의 출력을 사용하여 테이블을 다시 생성할 수 있습니다.

테이블 생성에 대한 자세한 내용은 [CREATE TABLE](#page-1330-0) 섹션을 참조하세요.

# 구문

SHOW TABLE [*schema\_name*.]*table\_name*

# 파라미터

schema\_name

(옵션) 관련 스키마의 이름입니다.

table name

표시할 테이블의 이름입니다.

# 예

다음은 sales 테이블에 대한 SHOW TABLE 출력의 예입니다.

show table sales;

CREATE TABLE public.sales ( salesid integer NOT NULL ENCODE az64, listid integer NOT NULL ENCODE az64 distkey, sellerid integer NOT NULL ENCODE az64, buyerid integer NOT NULL ENCODE az64, eventid integer NOT NULL ENCODE az64, dateid smallint NOT NULL, qtysold smallint NOT NULL ENCODE az64, pricepaid numeric(8,2) ENCODE az64,

```
commission numeric(8,2) ENCODE az64,
saletime timestamp without time zone ENCODE az64
)
DISTSTYLE KEY SORTKEY ( dateid );
```
다음은 스키마 public의 테이블 category에 대한 SHOW TABLE 출력의 예입니다.

show table public.category;

CREATE TABLE public.category ( catid smallint NOT NULL distkey, catgroup character varying(10) ENCODE lzo, catname character varying(10) ENCODE lzo, catdesc character varying(50) ENCODE lzo ) DISTSTYLE KEY SORTKEY ( catid );

다음 예에서는 기본 키가 있는 테이블 foo를 생성합니다.

create table foo(a int PRIMARY KEY, b int);

SHOW TABLE 결과는 foo 테이블의 모든 속성과 함께 create 문을 표시합니다.

show table foo;

CREATE TABLE public.foo ( a integer NOT NULL ENCODE az64, b integer ENCODE az64, PRIMARY KEY (a) ) DISTSTYLE AUTO;

# SHOW TABLES

스키마의 테이블 목록과 일부 테이블 속성을 표시합니다.

각 출력 행은 데이터베이스 이름, 스키마 이름, 테이블 이름, 테이블 유형, 테이블 ACL 및 설명으로 구 성됩니다. 이들 속성에 대한 자세한 내용은 [SVV\\_ALL\\_TABLES](#page-2250-0) 섹션을 참조하세요.

SHOW TABLES 명령으로 인해 10,000개 이상의 테이블이 반환되는 경우 오류가 반환됩니다.

## 구문

SHOW TABLES FROM SCHEMA *database\_name*.*schema\_name* [LIKE '*filter\_pattern*'] [LIMIT *row\_limit* ]

# 파라미터

#### database name

나열할 테이블이 포함된 데이터베이스의 이름입니다.

AWS Glue Data Catalog에 테이블을 표시하려면 데이터베이스 이름으로 (awsdatacatalog)를 지정하고 시스템 구성 data\_catalog\_auto\_mount가 true로 설정되어 있는지 확인합니다. 자 세한 내용은 [ALTER SYSTEM](#page-1045-0) 단원을 참조하십시오.

### schema\_name

나열할 테이블이 포함된 스키마의 이름입니다.

AWS Glue Data Catalog 테이블을 표시하려면 AWS Glue 데이터베이스 이름을 스키마 이름으로 제공하세요.

### filter pattern

테이블 이름과 일치하는 패턴이 있는 유효한 UTF-8 문자 표현식입니다. LIKE' 옵션은 다음과 같은 패턴 일치 메타문자를 지원하는 대/소문자 구분 일치를 수행합니다:

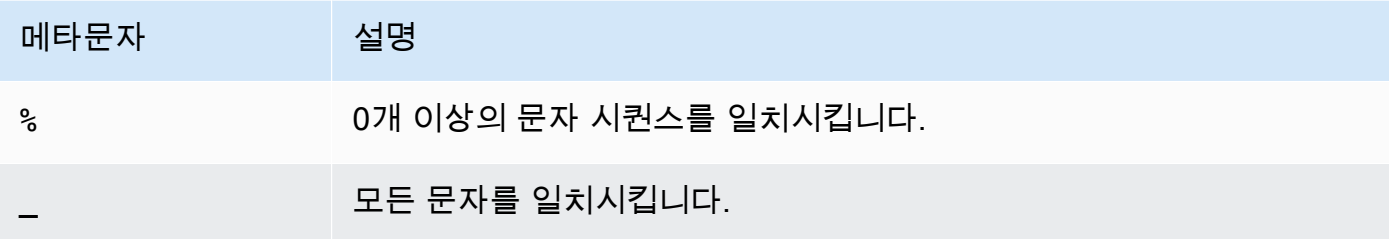

filter\_pattern에 메타 문자가 포함되어 있지 않으면 패턴이 문자열 자체만 의미합니다. 이런 경우에 는 LIKE가 등호 연산자와 동일한 역할을 합니다.

#### row\_limit

반환할 최대 열 수입니다. row\_limit는 0~10,000일 수 있습니다.

## 예

다음 예제에서는 public 스키마에 있는 dev라는 이름의 Amazon Redshift 데이터베이스의 테이블을 보여줍니다.

**SHOW TABLES FROM SCHEMA dev.public;**

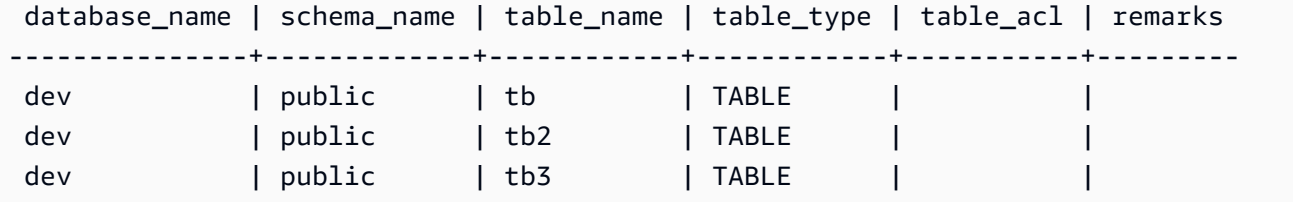

다음 예제에서는 batman 스키마에 있는 awsdatacatalog라는 이름의 AWS Glue Data Catalog 데이 터베이스에 있는 테이블을 보여줍니다.

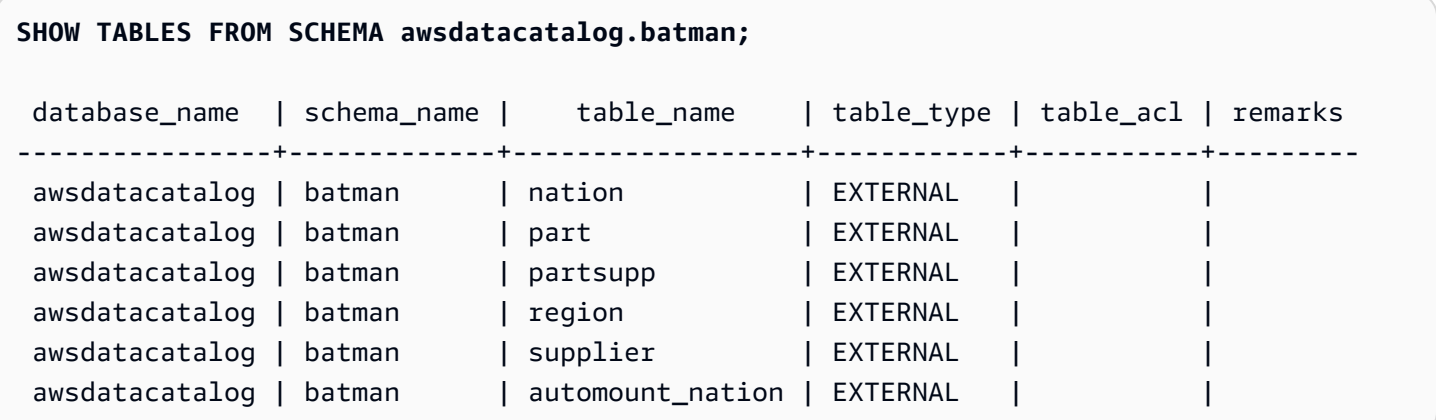

# SHOW VIEW

구체화된 뷰와 후기 바인딩 뷰를 포함하여 뷰의 정의를 표시합니다. SHOW VIEW 문의 출력을 사용하 여 뷰를 다시 생성할 수 있습니다.

# 구문

SHOW VIEW [*schema\_name*.]*view\_name*

# 파라미터

schema\_name

(옵션) 관련 스키마의 이름입니다.

view\_name

표시할 뷰의 이름입니다.

# 예

다음은 뷰 LA\_Venues\_v에 대한 뷰 정의입니다.

create view LA\_Venues\_v as select \* from venue where venuecity='Los Angeles';

다음은 앞에서 정의한 뷰에 대한 SHOW VIEW 명령 및 출력의 예입니다.

```
show view LA_Venues_v;
```

```
SELECT venue.venueid,
venue.venuename,
venue.venuecity,
venue.venuestate,
venue.venueseats
FROM venue WHERE ((venue.venuecity)::text = 'Los Angeles'::text);
```
다음은 스키마 public에서 뷰 public.Sports\_v에 대한 뷰 정의입니다.

create view public.Sports\_v as select \* from category where catgroup='Sports';

다음은 앞에서 정의한 뷰에 대한 SHOW VIEW 명령 및 출력의 예입니다.

```
show view public.Sports_v;
```

```
SELECT category.catid,
category.catgroup,
category.catname,
category.catdesc
FROM category WHERE ((category.catgroup)::text = 'Sports'::text);
```
# START TRANSACTION

BEGIN 함수의 동의어입니다.

[BEGIN](#page-1091-0) 섹션을 참조하세요.

# **TRUNCATE**

테이블 스캔을 수행하지 않고 테이블에서 모든 행을 삭제합니다. 이 작업은 정규화되지 않은 DELETE 작업을 대신하여 더 빠르게 수행할 수 있는 수단입니다. TRUNCATE 명령을 실행하려면 테이블의 소

유자 또는 수퍼유저이거나 TRUNCATE TABLE 권한이 부여되어야 합니다. 테이블을 잘라낼 수 있는 권한을 부여하려면 [GRANT](#page-1426-0) 명령을 사용합니다.

TRUNCATE는 DELETE보다 훨씬 더 효율적이며 VACUUM 및 ANALYZE가 필요하지 않습니다. 하지 만 TRUNCATE는 이 명령이 실행되는 트랜잭션을 커밋합니다.

# 구문

TRUNCATE [ TABLE ] *table\_name*

이 명령은 구체화된 뷰에서도 작동합니다.

TRUNCATE *materialized\_view\_name*

파라미터

#### TABLE

선택적 키워드입니다.

table name

임시 또는 영구 테이블입니다. 테이블 소유자 또는 수퍼유저만이 테이블을 잘라낼 수 있습니다.

외래 키 제약 조건에서 참조되는 테이블을 포함한 어떤 테이블이든 잘라낼 수 있습니다.

잘라낸 후 테이블을 vacuum할 필요가 없습니다.

materialized\_view\_name

구체화된 뷰

[스트리밍 수집](#page-335-0)에 사용되는 구체화된 뷰를 잘라낼 수 있습니다.

## 사용 노트

TRUNCATE 명령은 명령이 실행되는 트랜잭션을 커밋하므로 TRUNCATE 작업을 롤백할 수 없고, TRUNCATE 명령은 스스로를 커밋할 때 다른 작업을 커밋할 수 있습니다.

#### 예

CATEGORY 테이블에서 모든 행을 삭제하려면 TRUNCATE 명령을 사용하십시오.

truncate category;

TRUNCATE 작업 롤백을 시도합니다.

begin; truncate date; rollback; select count(\*) from date; count -------  $\Omega$  $(1 row)$ 

TRUNCATE 명령이 자동으로 커밋되었으므로 ROLLBACK 명령 후 DATE 테이블이 빈 상태로 남습니 다.

다음 예제에서는 TRUNCATE 명령을 사용하여 구체화된 뷰에서 모든 행을 삭제합니다.

truncate my\_materialized\_view;

구체화된 뷰의 모든 레코드를 삭제하고 구체화된 뷰와 해당 스키마를 그대로 유지합니다. 쿼리에서 구 체화된 뷰 이름은 샘플입니다.

# UNLOAD

Amazon S3 서버 측 암호화(SSE-S3)를 사용하여 Amazon S3에서 하나 이상의 텍스트, JSON 또는 Apache Parquet 파일로 쿼리의 결과를 언로드합니다. AWS Key Management Service 키(SSE-KMS) 를 사용하는 서버 측 암호화를 지정하거나 고객 관리형 키를 사용하는 클라이언트 측 암호화를 지정할 수도 있습니다.

기본적으로 언로드된 파일의 형식은 파이프로 구분된(|) 텍스트입니다.

MAXFILESIZE 파라미터를 설정하면 Amazon S3의 파일 크기를 비롯해 파일 수까지도 관리할 수 있습 니다. S3 IP 범위가 허용 목록에 추가되었는지 확인합니다. 필요한 S3 IP 범위에 대한 자세한 내용은 [네트워크 격리](https://docs.aws.amazon.com/redshift/latest/mgmt/security-network-isolation.html#network-isolation)를 참조하세요.

이제 Amazon Redshift 쿼리 결과를 분석을 위한 효율적인 개방형 열 기반 스토리지 형식인 Apache Parquet의 Amazon S3 데이터 레이크에 언로드할 수 있습니다. Parquet 형식은 텍스트 형식에 비해 언

로드 속도가 최대 2배 빠르고 Amazon S3에서 스토리지 사용량이 최대 6배 적습니다. 따라서 Amazon S3에서 Amazon S3 데이터 레이크로 데이터 변환 및 보강 작업의 결과물을 오픈 형식으로 저장할 수 있습니다. 그런 다음 Redshift Spectrum과 Amazon Athena, Amazon EMR, Amazon SageMaker 등의 기타 AWS 서비스를 사용하여 데이터를 분석할 수 있습니다.

UNLOAD 명령 사용에 대한 자세한 내용과 예제 시나리오는 [데이터 언로드](#page-241-0) 단원을 참조하세요.

# 필수 권한

UNLOAD 명령이 성공하려면 Amazon S3 위치에 쓸 수 있는 권한과 함께 데이터베이스의 데이터에 대 해 최소 SELECT 권한이 필요합니다. 필요한 권한은 COPY 명령과 유사합니다. COPY 명령 권한에 대 한 자세한 내용은 [다른 AWS 리소스에 대한 액세스 권한](#page-1158-0) 섹션을 참조하세요.

구문

```
UNLOAD ('select-statement')
TO 's3://object-path/name-prefix'
authorization
[ option, ...] 
where authorization is
IAM_ROLE { default | 'arn:aws:iam::<AWS ##-id-1>:role/<role-name>[,arn:aws:iam::<AWS #
#-id-2>:role/<role-name>][,...]' } 
where option is
| [ FORMAT [ AS ] ] CSV | PARQUET | JSON
| PARTITION BY ( column_name [, ... ] ) [ INCLUDE ]
| MANIFEST [ VERBOSE ]
| HEADER
| DELIMITER [ AS ] 'delimiter-char'
| FIXEDWIDTH [ AS ] 'fixedwidth-spec'
| ENCRYPTED [ AUTO ]
| BZIP2
| GZIP
| ZSTD
| ADDQUOTES
| NULL [ AS ] 'null-string'
| ESCAPE
| ALLOWOVERWRITE
| CLEANPATH
| PARALLEL [ { ON | TRUE } | { OFF | FALSE } ]
| MAXFILESIZE [AS] max-size [ MB | GB ]
```

```
| ROWGROUPSIZE [AS] size [ MB | GB ]
| REGION [AS] 'aws-region' }
| EXTENSION 'extension-name'
```
파라미터

('select-statement')

SELECT 쿼리입니다. 쿼리의 결과가 언로드됩니다. 대부분의 경우 쿼리에 ORDER BY 절을 지정하 여 정렬된 순서대로 데이터를 언로드할 만한 가치가 있습니다. 이런 접근 방식을 취하면 데이터를 다시 로드할 때 데이터 정렬 소요 시간이 단축됩니다.

다음에 표시된 것처럼 쿼리를 작은따옴표로 묶어야 합니다.

('select \* from venue order by venueid')

**a** Note

쿼리에 따옴표가 포함된 경우(예: 리터럴 값을 묶기 위해) 리터럴을 2개의 작은따옴표 집합 사이에 넣습니다. 쿼리도 작은따옴표로 묶어야 합니다.

('select \* from venue where venuestate=''NV''')

TO 's3://object-path/name-prefix'

Amazon S3에서 Amazon Redshift가 출력 파일 객체(MANIFEST가 지정되어 있는 경우 매니페스트 파일 포함)를 작성할 위치의 전체 경로(버킷 이름 포함)입니다. 객체 이름에는 name-prefix가 접두 사로 붙습니다. PARTITION BY를 사용하면 필요에 따라 슬래시(/)가 name-prefix 값의 끝에 자동으 로 추가됩니다. 추가적인 보안을 위해, UNLOAD는 HTTPS 연결을 사용하여 Amazon S3에 연결합 니다. 기본적으로, UNLOAD는 조각당 하나 이상의 파일을 작성합니다. UNLOAD는 다음과 같이 조 각 번호와 부품 번호를 지정된 이름 접두사에 추가합니다.

*<object-path>*/*<name-prefix><slice-number>*\_part\_*<part-number>*.

MANIFEST가 지정되어 있는 경우 다음과 같이 매니페스트 파일이 작성됩니다.

*<object\_path>*/*<name\_prefix>*manifest.

PARALLEL을 OFF로 지정하면 데이터 파일은 다음과 같이 기록됩니다.

*<object\_path>*/*<name\_prefix><part-number>*.

UNLOAD는 Amazon S3 서버 측 암호화(SSE)를 사용하여 암호화된 파일을 자동 생성합니다 (MANIFEST가 사용되는 경우 매니페스트 파일 포함). COPY 명령은 로드 작업 중에 서버 측 암호화 파일을 자동으로 읽습니다. Amazon S3 콘솔 또는 API를 사용하여 버킷에서 서버 측 암호화 파일을 투명하게 다운로드할 수 있습니다. 자세한 내용은 [서버 측 암호화를 사용하여 데이터 보호](https://docs.aws.amazon.com/AmazonS3/latest/dev/serv-side-encryption.html) 섹션을 참조하세요.

Amazon S3 클라이언트 측 암호화를 사용하려면 ENCRYPTED 옵션을 지정합니다.

### **A** Important

Amazon S3 버킷이 Amazon Redshift 데이터베이스와 같은 AWS 리전에 있지 않을 때는 REGION이 필요합니다.

권한 부여

UNLOAD 명령으로 Amazon S3에 데이터를 쓰려면 권한 부여가 필요합니다. UNLOAD 명령은 COPY 명령이 권한 부여를 위해 사용하는 것과 동일한 파라미터를 사용합니다. 자세한 내용은 COPY 명령 구문 참조 설명서에서 [권한 부여 파라미터](#page-1127-0) 섹션을 참조하세요.

IAM\_ROLE { default | 'arn:aws:iam::*<AWS ##-id-1>*:role/*<role-name>*'

기본 키워드를 사용하여 UNLOAD 명령이 실행될 때 Amazon Redshift에서 기본값으로 설정되고 클러스터와 연결된 IAM 역할을 사용하도록 합니다.

클러스터가 인증 및 권한 부여에 사용하는 IAM 역할의 Amazon 리소스 이름(ARN)을 사용합니다. IAM\_ROLE을 지정하면 ACCESS\_KEY\_ID 및 SECRET\_ACCESS\_KEY, SESSION\_TOKEN 또는 CREDENTIALS는 사용할 수 없습니다. IAM\_ROLE을 연결할 수 있습니다. 자세한 내용은 Amazon Redshift 관리 가이드의 [IAM 역할 연결을](https://docs.aws.amazon.com/redshift/latest/mgmt/authorizing-redshift-service.html#authorizing-redshift-service-chaining-roles) 참조하세요.

[ FORMAT [AS] ] CSV | PARQUET | JSON

기본 형식을 재정의하는 언로드 형식을 지정하는 키워드입니다.

CSV의 경우 쉼표(,) 문자를 기본 구분 기호로 사용하여 텍스트 파일을 CSV 형식으로 언로드합니 다. 필드에 구분 기호, 큰따옴표, 줄 바꿈 또는 캐리지 리턴이 포함된 경우 언로드된 파일의 필드가 큰따옴표로 묶입니다. 데이터 필드 내의 큰따옴표는 추가 큰따옴표로 이스케이프됩니다. 행 0개가 언로드되면 Amazon Redshift는 빈 Amazon S3 객체를 기록할 수 있습니다.

PARQUET의 경우 Apache Parquet 버전 1.0 형식으로 파일에 언로드합니다. 기본적으로 각 행 그룹은 SNAPPY 압축을 사용하여 압축됩니다. Apache Parquet 형식에 대한 자세한 내용은 [Parquet](https://parquet.apache.org/)을 참조하십시오.

JSON을 사용하는 경우 쿼리 결과의 전체 레코드를 나타내는 JSON 객체가 각 행에 포함된 JSON 파일로 언로드합니다. Amazon Redshift는 쿼리 결과에 SUPER 열이 포함된 경우 중첩된 JSON 작 성을 지원합니다. 유효한 JSON 객체를 만들려면 쿼리의 각 열 이름이 고유해야 합니다. JSON 파 일에서 부울 값은 t 또는 f로 언로드되고 NULL 값은 null로 언로드됩니다. 행 0개가 언로드되면 Amazon Redshift는 Amazon S3 객체를 기록하지 않습니다.

FORMAT 및 AS 키워드는 선택 사항입니다. CSV는 FIXEDWIDTH 또는 ADDQUOTES와 함께 사 용할 수 없습니다. PARQUET은 DELIMITER, FIXEDWIDTH, ADDQUOTES, ESCAPE, NULL AS, HEADER, GZIP, BZIP2 또는 ZSTD와 함께 사용할 수 없습니다. PARQUET with ENCRYPTED 는 AWS Key Management Service 키(SSE-KMS)를 사용하는 서버측 암호화에서만 지원됩니다. JSON은 DELIMITER, HEADER, FIXEDWIDTH, ADDQUOTES, ESCAPE 또는 NULL AS와 함께 사용할 수 없습니다.

PARTITION BY ( column\_name [, ... ] ) [INCLUDE]

언로드 작업을 위한 파티션 키를 지정합니다. UNLOAD는 Apache Hive 규칙에 따라 파티션 키 값 을 기반으로 출력 파일을 파티션 폴더로 자동 분할합니다. 예를 들어 파티션 연도가 2019년이고 월이 9월인 Parquet 파일의 접두사는 다음과 같습니다. s3://my\_bucket\_name/my\_prefix/ year=2019/month=September/000.parquet.

column\_name의 값은 언로드 중인 쿼리 결과의 열이어야 합니다.

INCLUDE 옵션을 사용하여 PARTITION BY를 지정하면 파티션 열이 언로드된 파일에서 제거되지 않습니다.

Amazon Redshift는 PARTITION BY 절에서 문자열 리터럴을 지원하지 않습니다.

MANIFEST [ VERBOSE ]

UNLOAD 프로세스에 의해 생성되는 데이터 파일의 세부 정보를 명시적으로 나열하는 매니페스트 파일을 생성합니다. 매니페스트란 Amazon S3에 작성한 개별 파일의 URL을 나열한 JSON 형식의 텍스트 파일을 말합니다.

MANIFEST가 VERBOSE 옵션을 사용해 지정된 경우 매니페스트에는 다음 세부 정보가 포함됩니 다.

- 열 이름 및 데이터 형식 그리고 CHAR, VARCHAR 또는 NUMERIC 데이터 형식의 경우 각 열 에 대한 차원. CHAR 및 VARCHAR 데이터 형식의 경우 차원은 길이입니다. DECIMAL 또는 NUMERIC 데이터 형식의 경우 차원은 정밀도 및 배율입니다.
- 각 파일로 언로드되는 행 수. HEADER 옵션이 지정되면 행 수에는 헤더 행이 포함됩니다.
- 언로드되는 모든 파일의 총 파일 크기 및 모든 파일로 언로드되는 총 행 수. HEADER 옵션이 지 정되면 행 수에는 헤더 행이 포함됩니다.
- 작성자. 작성자는 항상 "Amazon Redshift"입니다.

VERBOSE는 MANIFEST 다음에만 지정할 수 있습니다.

매니페스트 파일은 같은 Amazon S3 경로 접두사에 <object\_path\_prefix>manifest 형식 의 언로드 파일로 작성됩니다. 예를 들어 UNLOAD가 Amazon S3 경로 접두사 's3://mybucket/ venue '를 지정하는 경우 매니페스트 파일 위치는 's3://mybucket/venue\_manifest'가 됩니 다.

### HEADER

각 출력 파일의 맨 위에 열 이름을 포함하는 헤더 줄을 추가합니다. 또한 CSV, DELIMITER, ADDQUOTES, ESCAPE와 같은 텍스트 변환 옵션이 헤더 줄에 적용됩니다. HEADER는 FIXEDWIDTH와 함께 사용할 수 없습니다.

DELIMITER AS 'delimiter\_character'

파이프 문자(|), 쉼표(,) 또는 탭(\t) 같이 출력 파일에서 필드를 구분할 때 사용할 단일 ASCII 문자를 지정합니다. 텍스트 파일의 기본 구분 기호는 파이프 문자입니다. CSV 파일의 기본 구분 기호는 쉼 표 문자입니다. AS 키워드는 옵션입니다. DELIMITER는 FIXEDWIDTH와 함께 사용할 수 없습니다. 데이터에 구분 기호 문자가 포함되는 경우 ESCAPE 옵션을 지정하여 구분 기호를 이스케이프하거 나 ADDQUOTES를 사용하여 데이터를 큰따옴표로 묶어야 합니다. 또는 데이터에 포함되지 않은 구분 기호를 지정합니다.

FIXEDWIDTH 'fixedwidth\_spec'

각각의 열 너비가 구분 기호로 구분되지 않고 고정된 길이인 파일로 데이터를 언로드합니다. fixedwidth\_spec은 열 개수와 열의 너비를 지정하는 문자열입니다. AS 키워드는 옵션입니다. FIXEDWIDTH는 데이터를 자르지 않으므로 UNLOAD 문에서 각 열에 대한 사양은 최소한 그 열에 대해 가장 긴 항목의 길이만큼은 되어야 합니다. fixedwidth\_spec의 형식이 아래에 표시되어 있습니 다.

'*colID1:colWidth1,colID2:colWidth2, ...*'

FIXEDWIDTH는 DELIMITER 또는 HEADER와 함께 사용할 수 없습니다.

## <span id="page-1599-2"></span>ENCRYPTED [AUTO]

Amazon S3의 출력 파일은 Amazon S3 서버 측 암호화 또는 클라이언트 측 암호화를 사용하여 암 호화될 것임을 지정하는 절입니다. MANIFEST가 지정되어 있는 경우 매니페스트 파일도 암호화됩 니다. 자세한 내용은 [암호화된 데이터 파일 언로드](#page-245-0) 단원을 참조하십시오. ENCRYPTED 파라미터 를 지정하지 않는 경우 UNLOAD는 AWS 관리형 암호화 키를 사용하는 Amazon S3 서버 측 암호화 (SSE-S3)를 사용하여 암호화된 파일을 자동 생성합니다.

ENCRYPTED의 경우 AWS KMS 키를 사용한 서버 측 암호화(SSE-KMS)를 사용하여 Amazon S3에 언로드할 수 있습니다. 이 경우 [KMS\\_KEY\\_ID](#page-1599-0) 파라미터를 사용하여 키 ID를 제공합니다. KMS\_KEY\_ID 파라미터와 함께 [CREDENTIALS](#page-1129-0) 파라미터를 사용할 수 없습니다. KMS\_KEY\_ID 를 사용하여 데이터에 대해 UNLOAD 명령을 실행하면 키를 지정하지 않고 동일한 데이터에 대해 COPY 작업을 수행할 수 있습니다.

고객이 제공하는 대칭 키를 사용한 클라이언트 측 암호화를 사용하여 Amazon S3에 언로드하려면 두 가지 방법 중 하나로 키를 제공합니다. 키를 제공하려면 [MASTER\\_SYMMETRIC\\_KEY](#page-1599-1) 파라미터 또는 [CREDENTIALS](#page-1129-0) 자격 증명 문자열의 master\_symmetric\_key 부분을 사용합니다. 루트 대 칭 키를 사용하여 데이터를 언로드하는 경우 암호화된 데이터에 대해 COPY 작업을 수행할 때 동일 한 키를 제공해야 합니다.

UNLOAD는 고객 입력식 키를 사용하는 Amazon S3 서버 측 암호화(SSE-C)는 지원하지 않습니다.

ENCRYPTED AUTO를 사용하는 경우 UNLOAD 명령은 대상 Amazon S3 버킷 속성에서 기본 AWS KMS 암호화 키를 가져와서 AWS KMS 키로 Amazon S3에 기록된 파일을 암호화합니다. 버 킷에 기본 AWS KMS 암호화 키가 없는 경우 UNLOAD는 AWS에서 관리하는 암호화 키(SSE-S3) 를 사용한 Amazon Redshift 서버 측 암호화를 사용하여 암호화된 파일을 자동으로 생성합니다. 이 옵션은 KMS\_KEY\_ID, MASTER\_SYMMETRIC\_KEY, 또는 master\_symmetric\_key가 포함된 CREDENTIALS와 함께 사용할 수 없습니다.

<span id="page-1599-0"></span>KMS\_KEY\_ID 'key-id'

Amazon S3에서 데이터 파일 암호화에 사용할 AWS Key Management Service(AWS KMS) 키의 키 ID를 지정합니다. 자세한 내용은 [AWS Key Management Service란 무엇입니까?를](https://docs.aws.amazon.com/kms/latest/developerguide/overview.html) 참조하십시 오. KMS\_KEY\_ID를 지정하는 경우 [ENCRYPTED](#page-1599-2) 파라미터도 지정해야 합니다. KMS\_KEY\_ID를 지정하는 경우 CREDENTIALS 파라미터를 사용하여 인증할 수 없습니다. 대신에 [IAM\\_ROLE](#page-1128-0) 또는 [ACCESS\\_KEY\\_ID and SECRET\\_ACCESS\\_KEY를](#page-1128-1) 사용하십시오.

<span id="page-1599-1"></span>MASTER\_SYMMETRIC\_KEY 'root\_key'

Amazon S3에서 데이터 파일을 암호화할 때 사용되는 루트 대칭 키를 지정합니다. MASTER\_SYMMETRIC\_KEY를 지정하는 경우 [ENCRYPTED](#page-1599-2) 파라미터도 지정해야 합니다. MASTER\_SYMMETRIC\_KEY를 CREDENTIALS 파라미터와 함께 사용할 수는 없습니다. 자세한 내용은 [Amazon S3에서 암호화된 데이터 파일 로드](#page-141-0) 단원을 참조하십시오.

#### bzip2

조각당 하나 이상의 bzip2 압축 파일로 데이터를 언로드합니다. 각각의 결과 파일에는 .bz2 확장명 이 추가됩니다.

### **GZIP**

조각당 하나 이상의 gzip 압축 파일로 데이터를 언로드합니다. 각각의 결과 파일에는 .gz 확장명이 추가됩니다.

#### ZSTD

조각당 하나 이상의 Zstandard 압축 파일로 데이터를 언로드합니다. 각각의 결과 파일에는 .zst 확장명이 추가됩니다.

#### ADDQUOTES

Amazon Redshift가 구분 기호 자체를 포함하는 데이터 값을 언로드할 수 있도록 언로드되는 각각 의 데이터 필드 주변에 따옴표를 배치합니다. 예를 들어, 구분 기호가 쉼표인 경우 다음 데이터를 성 공적으로 언로드하고 다시 로드할 수 있습니다.

"1","Hello, World"

따옴표를 추가하지 않을 경우 문자열 Hello, World는 두 개의 개별 필드로 구문 분석됩니다.

일부 출력 형식은 ADDQUOTES를 지원하지 않습니다.

ADDQUOTES를 사용하는 경우 데이터를 다시 로드하면 COPY에 REMOVEQUOTES를 지정해야 합니다.

### NULL AS 'null-string'

언로드 파일에서 null 값을 나타내는 문자열을 지정합니다. 이 옵션이 사용되는 경우 모든 출력 파일 에는 선택한 데이터에서 발견되는 null 값의 자리에 지정된 문자열이 있습니다. 이 옵션을 지정하지 않으면 null 값이 다음으로 언로드됩니다.

- 구분 기호로 분리된 출력에 대해 제로 길이의 문자열
- 고정 너비 출력을 위한 공백 문자열

Null 문자열이 고정 폭의 언로드에 대해 지정되어 있고 출력 열의 폭이 null 문자열의 폭보다 작은 경 우 다음 동작이 이루어집니다.

- 비문자 열의 경우 빈 필드가 출력됨
- 문자 열의 경우 오류가 보고됨

사용자 정의 문자열이 null 값을 나타내는 다른 데이터 형식과 달리 Amazon Redshift는 JSON 형 식을 사용하여 SUPER 데이터 열을 내보내고 JSON 형식에 따라 null로 나타냅니다. 결과적으로 SUPER 데이터 열은 UNLOAD 명령에 사용된 NULL [AS] 옵션을 무시합니다.

#### ESCAPE

구분 기호로 분리된 언로드 파일에 있는 CHAR 및 VARCHAR 열의 경우, 다음 문자가 나올 때마다 그 앞에 이스케이프 문자(\)가 배치됩니다.

- 라인 피드: \n
- 캐리지 리턴: \r
- 언로드된 데이터에 대해 지정되는 구분 기호 문자.
- 이스케이프 문자: \
- 따옴표: " 또는 '(UNLOAD 명령에 ESCAPE와 ADDQUOTES가 모두 지정된 경우).

#### **A** Important

COPY 문에 ESCAPE 옵션을 사용해 데이터를 로드한 경우에는 UNLOAD 명령에서도 ESCAPE 옵션을 지정하여 역수 출력 파일을 생성해야 합니다. 마찬가지로 ESCAPE 옵 션을 사용해 UNLOAD 작업을 하는 경우에도 동일한 데이터에 대해 COPY 작업을 하면서 ESCAPE 파라미터를 사용해야 합니다.

### ALLOWOVERWRITE

기본적으로, UNLOAD는 덮어쓸 가능성이 있는 파일을 찾을 경우에 실패합니다. ALLOWOVERWRITE가 지정된 경우 UNLOAD는 매니페스트 파일을 포함한 기존 파일을 덮어씁니 다.

#### CLEANPATH

CLEANPATH 옵션은 지정된 위치로 파일을 언로드하기 전에 TO 절에 지정된 Amazon S3 경로에 있는 기존 파일을 제거합니다.

PARTITION BY 절을 포함하면 UNLOAD 작업으로 생성된 새 파일을 수신하기 위해 파티션 폴더에 서만 기존 파일이 제거됩니다.

Amazon S3 버킷에 대해 s3:DeleteObject 권한이 있어야 합니다. 자세한 내용은 Amazon Simple Storage Service 사용 설명서의 [Amazon S3의 정책 및 권한](https://docs.aws.amazon.com/AmazonS3/latest/userguide/access-policy-language-overview.html)을 참조하세요. CLEANPATH 옵 션을 사용하여 제거한 파일은 영구적으로 삭제되며 복구할 수 없습니다.

ALLOWOVERWRITE 옵션을 지정하면 CLEANPATH 옵션을 지정할 수 없습니다.

### PARALLEL

기본적으로 UNLOAD는 클러스터의 조각 수에 따라 다수의 파일에 병렬 방식으로 데이터를 작성합 니다. 기본 옵션은 ON 또는 TRUE입니다. PARALLEL이 OFF 또는 FALSE인 경우 UNLOAD는 하나 이상의 데이터 파일에 직렬 방식으로 작성하여 절대적으로 ORDER BY 절(사용하는 경우)에 따라 정렬됩니다. 데이터 파일의 최대 크기는 6.2GB입니다. 예를 들어, 13.4GB의 데이터를 언로드하는 경우 UNLOAD는 다음 3개의 파일을 생성합니다.

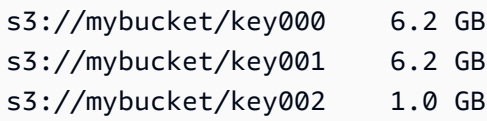

### **a** Note

UNLOAD 명령은 병렬 처리를 사용하도록 설계되었습니다. 따라서 대부분의 경우 특히, COPY 명령을 사용하여 테이블을 로드하는 데 파일이 사용되는 경우 PARALLEL을 활성화 하는 것이 좋습니다.

MAXFILESIZE [AS] max-size [ MB | GB ]

UNLOAD가 Amazon S3에서 생성하는 파일의 최대 크기를 지정합니다. 5MB와 6.2GB 사이에서 소 수 값을 지정하십시오. AS 키워드는 옵션입니다. 기본 단위는 MB입니다. MAXFILESIZE를 지정하 지 않을 경우 최대 파일 크기의 기본값은 6.2GB입니다. 이 값을 지정하더라도 매니페스트 파일의 크기는 MAXFILESIZE의 영향을 받지 않습니다.

ROWGROUPSIZE [AS] size [ MB | GB ]

행 그룹의 크기를 지정합니다. 더 큰 크기를 선택하면 행 그룹 수를 줄여 네트워크 통신량을 줄일 수 있습니다. 32~128MB의 정수 값을 지정합니다. AS 키워드는 옵션입니다. 기본 단위는 MB입니다.

ROWGROUPSIZE가 지정되지 않은 경우 기본 크기는 32MB입니다. 이 파라미터를 사용하려면 스 토리지 형식이 Parquet이어야 하고 노드 유형은 ra3.4xlarge, ra3.16xlarge 또는 dc2.8xlarge여야 합 니다.

REGION [AS] 'aws-region'

대상 Amazon S3 버킷이 위치한 AWS 리전을 지정합니다. Amazon Redshift 데이터베이스와 동일 한 AWS 리전에 있지 않은 Amazon S3 버킷에 대한 UNLOAD의 경우 REGION이 필요합니다.

aws\_region의 값은 AWS 일반 참조의 [Amazon Redshift 리전 및 엔드포인트](https://docs.aws.amazon.com/general/latest/gr/rande.html#redshift_region) 표에 나와 있는 AWS 리전과 일치해야 합니다.

기본적으로 UNLOAD는 대상 Amazon S3 버킷이 Amazon Redshift 데이터베이스와 동일한 AWS 리전에 있다고 가정합니다.

EXTENSION 'extension-name'

언로드된 파일의 이름에 추가할 파일 확장자를 지정합니다. Amazon Redshift는 검증을 실행하 지 않으므로, 지정된 파일 확장자가 올바른지 직접 확인해야 합니다. GZIP 같은 압축 방법을 사용 한다 하더라도 확장자 매개 변수에 .gz를 지정해야 합니다. 확장자를 제공하지 않으면 Amazon Redshift는 파일 이름에 아무 것도 추가하지 않습니다. 확장자를 제공하지 않고 압축 방법을 지정하 면 Amazon Redshift는 파일 이름에 압축 방법의 확장자만 추가합니다.

사용 노트

구분 기호로 분리된 모든 텍스트 UNLOAD 작업을 위해 ESCAPE 사용

구분 기호를 사용하여 UNLOAD하는 경우 데이터에는 ESCAPE 옵션 설명에 나와 있는 모든 문자 또 는 구분 기호가 포함될 수 있습니다. 이 경우 UNLOAD 문과 함께 ESCAPE 옵션을 사용해야 합니다. UNLOAD와 함께 ESCAPE 옵션을 사용하지 않을 경우 언로드된 데이터를 사용하는 이후의 COPY 작 업이 실패할 수 있습니다.

**A** Important

ESCAPE는 UNLOAD 및 COPY 문 둘 다와 함께 사용하는 것이 좋습니다. 데이터가 구분 기호 또는 이스케이프될 필요가 있을 수 있는 다른 문자를 포함하고 있지 않은 경우는 예외입니다.

부동 소수점 정밀도의 상실

연속으로 언로드되었다가 다시 로드되는 부동 소수점 데이터의 정밀도가 상실되는 경우가 발생할 수 있습니다.

### Limit 절

SELECT 쿼리는 외부 SELECT에 LIMIT 절을 사용할 수 없습니다. 예를 들어, 다음 UNLOAD 문은 실패 합니다.

```
unload ('select * from venue limit 10')
to 's3://mybucket/venue_pipe_' iam_role 'arn:aws:iam::0123456789012:role/
MyRedshiftRole';
```
대신, 다음 예와 같이 중첩된 LIMIT 절을 사용하십시오.

unload ('select \* from venue where venueid in (select venueid from venue order by venueid desc limit 10)') to 's3://mybucket/venue\_pipe\_' iam\_role 'arn:aws:iam::0123456789012:role/ MyRedshiftRole';

또는 LIMIT 절을 사용하는 SELECT…INTO 또는 CREATE TABLE AS를 사용하여 테이블을 채운 다음 그 테이블에서 언로드할 수 있습니다.

GEOMETRY 데이터 형식의 열 언로드

GEOMETRY 열은 텍스트 또는 CSV 형식으로만 언로드할 수 있습니다. FIXEDWIDTH 옵션을 사용하 여 GEOMETRY 데이터를 언로드할 수는 없습니다. 데이터는 EWKB(Extended Well-Known Binary) 형 식의 16진수로 언로드됩니다. EWKB 데이터의 크기가 4MB를 초과하면 나중에 데이터를 테이블에 로 드할 수 없으므로 경고가 발생합니다.

HI I SKFTCH 데이터 형식 언로드

HLLSKETCH 열을 텍스트 또는 CSV 형식으로만 온로드할 수 있습니다. FIXEDWIDTH 옵션을 사용 하여 HLLSKETCH 데이터를 언로드할 수는 없습니다. 데이터는 고밀도 HyperLogLog 스케치의 경우 Base64 형식으로, 희소 HyperLogLog 스케치의 경우 JSON 형식으로 언로드됩니다. 자세한 내용은 [HyperLogLog 함수](#page-1811-0) 단원을 참조하십시오.

다음 예에서는 HLLSKETCH 열이 포함된 테이블을 파일로 내보냅니다.

```
CREATE TABLE a_table(an_int INT, b_int INT);
INSERT INTO a_table VALUES (1,1), (2,1), (3,1), (4,1), (1,2), (2,2), (3,2), (4,2), 
 (5,2), (6,2);
```
CREATE TABLE hll\_table (sketch HLLSKETCH);

INSERT INTO hll\_table select hll\_create\_sketch(an\_int) from a\_table group by b\_int; UNLOAD ('select \* from hll\_table') TO 's3://mybucket/unload/' IAM\_ROLE 'arn:aws:iam::0123456789012:role/MyRedshiftRole' NULL AS 'null' ALLOWOVERWRITE CSV;

VARBYTE 데이터 유형의 열 언로드

VARBYTE 열은 텍스트 또는 CSV 형식으로만 언로드할 수 있습니다. 데이터는 16진수 형식으로 언 로드됩니다. FIXEDWIDTH 옵션을 사용하여 VARBYTE 데이터를 언로드할 수는 없습니다. CSV로 UNLOAD의 ADDQUOTES 옵션은 지원되지 않습니다. VARBYTE 열은 PARTITIONED BY 열이 될 수 없 습니다.

FORMAT AS PARQUET 절

FORMAT AS PARQUET을 사용할 경우 다음을 고려하십시오.

- Parquet에 언로드할 때 파일 수준 압축을 사용하지 않습니다. 각 행 그룹이 SNAPPY로 압축됩니다.
- MAXFILESIZE를 지정하지 않을 경우 최대 파일 크기의 기본값은 6.2GB입니다. MAXFILESIZE를 사 용하여 파일 크기를 5MB–6.2GB로 지정할 수 있습니다. 파일을 쓸 때 실제 파일 크기는 근사값이므 로 지정한 숫자와 정확히 같지 않을 수 있습니다.

스캔 성능을 최대화하기 위해에서 Amazon Redshift는 크기가 32MB로 동일한 행 그룹을 포함하는 Parquet 파일을 생성하려고 합니다. 지정한 MAXFLESZEE 값은 32MB의 가장 가까운 배수로 자동 으로 내림됩니다. 예를 들어 MAXFILESIZE 200 MB를 지정한 경우 언로드되는 각 Parquet 파일은 약 192MB(32MB 행 그룹 x 6 = 192MB)입니다.

- 열에서 TIMESTAMPTZ 데이터 형식을 사용하는 경우 타임스탬프 값만 언로드됩니다. 시간대 정보 는 언로드되지 않습니다.
- 밑줄() 또는 마침표(.) 문자로 시작하는 파일 이름 접두사를 지정하지 마십시오. Redshift Spectrum 에서는 이러한 문자로 시작하는 파일을 숨김 파일로 간주하고 무시합니다.

PARTITION BY 절

PARTITION BY를 사용할 경우 다음을 고려하십시오.

- 파티션 열은 출력 파일에 포함되지 않습니다.
- UNLOAD 문에 사용되는 SELECT 쿼리에 파티션 열을 포함해야 합니다. UNLOAD 명령에서 원하는 수의 파티션 열을 지정할 수 있습니다. 하지만 파일의 일부가 될 파티션이 아닌 열이 하나 이상 있어 야 한다는 제한이 있습니다.
- 파티션 키 값이 null이면 Amazon Redshift에서 해당 데이터를 partition column= HIVE DEFAULT PARTITION 이라는 기본 파티션으로 자동으로 언로드 합니다.
- UNLOAD 명령은 외부 카탈로그를 호출하지 않습니다. 새 파티션을 기존 외부 테이블의 일부로 등록하려면 별도의 ALTER TABLE ... ADD PARTITION ... 명령을 사용합니다. 또는 CREATE EXTERNAL TABLE 명령을 실행하여 언로드된 데이터를 새 외부 테이블로 등록할 수 있습니다. AWS Glue 크롤러를 사용하여 Data Catalog를 채울 수도 있습니다. 자세한 내용은 AWS Glue Developer Guide의 [Defining Crawlers](https://docs.aws.amazon.com/glue/latest/dg/add-crawler.html) 섹션을 참조하세요.
- MANIFEST 옵션을 사용하는 경우 Amazon Redshift는 루트 Amazon S3 폴더에 매니페스트 파일을 하나만 생성합니다.
- 파티션 키로 사용할 수 있는 열 데이터 형식은 SMALLINT, INTEGER, BIGINT, DECIMAL, REAL, BOOLEAN, CHAR, VARCHAR, DATE 및 TIMESTAMP입니다.

ASSUMEROLE 권한을 사용하여 UNLOAD 작업에 대한 IAM 역할에 대한 액세스 권한 부여

UNLOAD 작업을 위해 IAM 역할에 대한 액세스 권한을 특정 사용자 및 그룹에 제공하려면 슈퍼 사용 자는 IAM 역할에 대한 ASSUMEROLE 권한을 사용자 및 그룹에 부여할 수 있습니다. 자세한 내용은 [GRANT을](#page-1426-0) 참조하세요.

UNLOAD는 Amazon S3 액세스 포인트 별칭을 지원하지 않습니다.

UNLOAD 명령에는 Amazon S3 액세스 포인트 별칭을 사용할 수 없습니다.

예

<span id="page-1606-0"></span>UNLOAD 명령을 사용하는 방법을 보여주는 예제는 [UNLOAD 예](#page-1606-0) 섹션을 참조하세요.

UNLOAD 예

이 예제에서는 UNLOAD 명령의 다양한 파라미터를 보여줍니다. 많은 예제에서 TICKIT 샘플 데이터가 사용됩니다. 자세한 내용은 [샘플 데이터베이스](#page-40-0) 단원을 참조하십시오.

**a** Note

여기에서 설명하는 예는 가독성을 위해 줄 바꿈이 포함되었습니다. 실제 credentials-args 문자 열에서는 줄 바꿈이나 공백을 입력하지 마십시오.

#### 파이프(기본 구분 기호)로 구분된 파일로 VENUE 언로드

다음 예에서는 VENUE 테이블을 언로드하고 s3://mybucket/unload/에 데이터를 씁니다.

```
unload ('select * from venue')
to 's3://mybucket/unload/'
iam_role 'arn:aws:iam::0123456789012:role/MyRedshiftRole';
```
기본적으로, UNLOAD는 조각당 하나 이상의 파일을 작성합니다. 노드당 2개의 조각이 있는 2노드 클 러스터를 가정할 때, 이전의 예에서는 다음 파일이 mybucket에 생성됩니다.

unload/0000\_part\_00 unload/0001\_part\_00 unload/0002\_part\_00 unload/0003\_part\_00

출력 파일을 더 효과적으로 구분하려면 해당 위치에 접두사를 포함하면 됩니다. 다음 예에서는 VENUE 테이블을 언로드하고 s3://mybucket/unload/venue\_pipe\_에 데이터를 씁니다.

```
unload ('select * from venue')
to 's3://mybucket/unload/venue_pipe_'
iam_role 'arn:aws:iam::0123456789012:role/MyRedshiftRole';
```
그 결과, unload 폴더에 다음 4개의 파일이 있으며, 이때도 4개의 조각이 있는 것으로 가정합니다.

```
venue_pipe_0000_part_00
venue_pipe_0001_part_00
venue_pipe_0002_part_00
venue_pipe_0003_part_00
```
분할된 Parquet 파일에 LINEITE 테이블 언로드

다음 예에서는 LINEITEM 테이블을 1\_shipdate 열로 분할하여 Parquet 형식으로 언로드합니다.

```
unload ('select * from lineitem')
to 's3://mybucket/lineitem/'
iam_role 'arn:aws:iam::0123456789012:role/MyRedshiftRole'
PARQUET
PARTITION BY (l_shipdate);
```
# 네 개의 조각을 가정할 때 결과 Parquet 파일은 다양한 폴더에 동적으로 분할됩니다.

```
s3://mybucket/lineitem/l_shipdate=1992-01-02/0000_part_00.parquet 
                                                0001_part_00.parquet 
                                                0002_part_00.parquet 
                                                0003_part_00.parquet
s3://mybucket/lineitem/l_shipdate=1992-01-03/0000_part_00.parquet 
                                                0001_part_00.parquet 
                                                0002_part_00.parquet 
                                                0003_part_00.parquet
s3://mybucket/lineitem/l_shipdate=1992-01-04/0000_part_00.parquet 
                                                0001_part_00.parquet 
                                                0002_part_00.parquet 
                                                0003_part_00.parquet
...
```

```
a Note
```
경우에 따라 UNLOAD 명령에서 다음 SQL 문과 같이 INCLUDE 옵션을 사용했습니다.

```
unload ('select * from lineitem')
to 's3://mybucket/lineitem/'
iam_role 'arn:aws:iam::0123456789012:role/MyRedshiftRole'
PARQUET
PARTITION BY (l_shipdate) INCLUDE;
```
이러한 경우 l\_shipdate 열은 Parquet 파일의 데이터에도 있습니다. 그렇지 않은 경우 l\_shipdate 열 데이터가 Parquet 파일에 없습니다.

## JSON 파일로 VENUE 테이블 언로드

다음 예에서는 VENUE 테이블을 언로드하고 s3://mybucket/unload/에 JSON 형식의 데이터를 씁니다.

```
unload ('select * from venue')
to 's3://mybucket/unload/'
iam_role 'arn:aws:iam::0123456789012:role/MyRedshiftRole'
JSON;
```
## 다음은 VENUE 테이블의 샘플 행입니다.

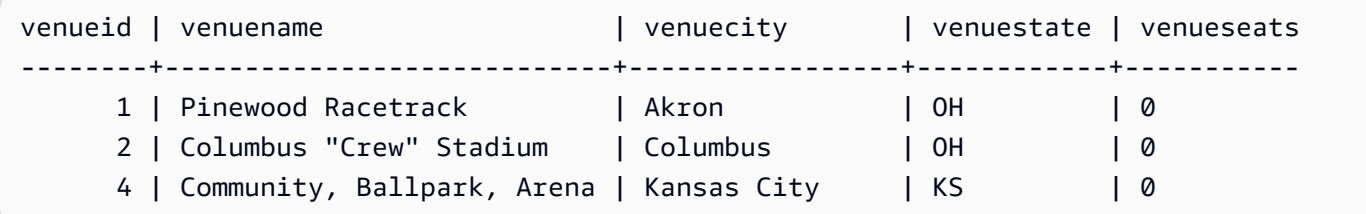

## JSON으로 언로드한 후 파일의 형식은 다음과 유사합니다.

```
{"venueid":1,"venuename":"Pinewood 
  Racetrack","venuecity":"Akron","venuestate":"OH","venueseats":0}
{"venueid":2,"venuename":"Columbus \"Crew\" Stadium 
  ","venuecity":"Columbus","venuestate":"OH","venueseats":0}
{"venueid":4,"venuename":"Community, Ballpark, Arena","venuecity":"Kansas 
 City","venuestate":"KS","venueseats":0}
```
## CSV 파일로 VENUE 언로드

다음 예에서는 VENUE 테이블을 언로드하고 s3://mybucket/unload/에 CSV 형식의 데이터를 씁 니다.

```
unload ('select * from venue')
to 's3://mybucket/unload/'
iam_role 'arn:aws:iam::0123456789012:role/MyRedshiftRole'
CSV;
```
## VENUE 테이블에 다음 행이 포함되어 있다고 가정합니다.

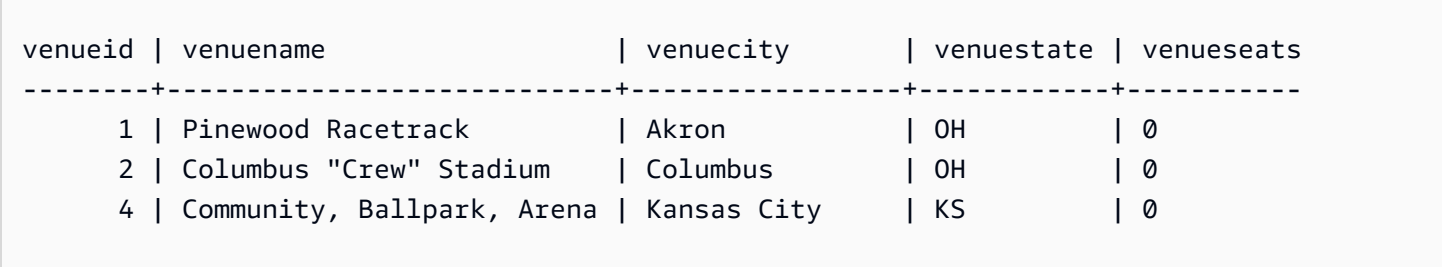

### 언로드 파일은 다음과 유사합니다.

1,Pinewood Racetrack,Akron,OH,0

2,"Columbus ""Crew"" Stadium",Columbus,OH,0 4,"Community, Ballpark, Arena",Kansas City,KS,0

구분 기호를 사용하여 CSV 파일로 VENUE 언로드

다음 예제에서는 VENUE 테이블을 언로드하고 파이프 문자(|)를 구분 기호로 사용하여 데이터를 CSV 형식으로 씁니다. 언로드된 파일이 s3://mybucket/unload/에 기록됩니다. 이 예제의 VENUE 테 이블에는 첫 번째 행의 값에 파이프 문자가 포함되어 있습니다(Pinewood Race|track). 이는 결과 의 값이 큰따옴표로 묶여 있음을 보여 줍니다. 큰따옴표는 큰따옴표로 이스케이프되고 전체 필드는 큰 따옴표로 묶여 있습니다.

unload ('select \* from venue') to 's3://mybucket/unload/' iam\_role 'arn:aws:iam::0123456789012:role/MyRedshiftRole' CSV DELIMITER AS '|';

VENUE 테이블에 다음 행이 포함되어 있다고 가정합니다.

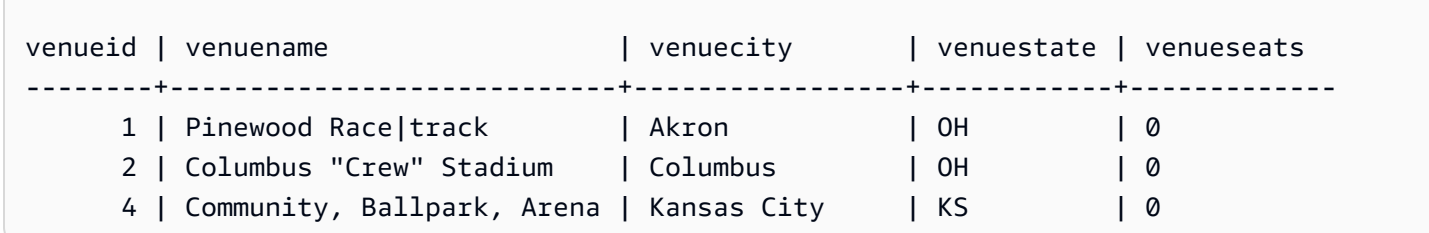

언로드 파일은 다음과 유사합니다.

1|"Pinewood Race|track"|Akron|OH|0 2|"Columbus ""Crew"" Stadium"|Columbus|OH|0 4|Community, Ballpark, Arena|Kansas City|KS|0

매니페스트 파일로 VENUE 언로드

매니페스트 파일을 생성하려면 MANIFEST 옵션을 포함하십시오. 다음 예에서는 VENUE 테이블을 언 로드하고 데이터 파일과 함께 매니페스트 파일을 s3://mybucket/venue\_pipe\_:에 씁니다.

#### **A** Important

MANIFEST 옵션으로 파일을 언로드하는 경우 파일을 로드할 때 COPY 명령과 함께 MANIFEST 옵션을 사용해야 합니다. 같은 접두사를 사용하여 파일을 로드하고 MANIFEST 옵

션을 지정하지 않는 경우 COPY 작업에서는 매니페스트 파일이 데이터 파일이라 가정하므로 COPY가 실패하게 됩니다.

```
unload ('select * from venue')
to 's3://mybucket/venue_pipe_' iam_role 'arn:aws:iam::0123456789012:role/
MyRedshiftRole'
manifest;
```
그 결과는 다음과 같은 5개의 파일입니다.

```
s3://mybucket/venue_pipe_0000_part_00
s3://mybucket/venue_pipe_0001_part_00
s3://mybucket/venue_pipe_0002_part_00
s3://mybucket/venue_pipe_0003_part_00
s3://mybucket/venue_pipe_manifest
```
다음은 매니페스트 파일 내용을 나타낸 것입니다.

```
{ 
   "entries": [ 
     {"url":"s3://mybucket/tickit/venue_0000_part_00"}, 
     {"url":"s3://mybucket/tickit/venue_0001_part_00"}, 
     {"url":"s3://mybucket/tickit/venue_0002_part_00"}, 
     {"url":"s3://mybucket/tickit/venue_0003_part_00"} 
  \mathbf{I}}
```
MANIFEST VERBOSE를 사용해 VENUE 언로드

MANIFEST VERBOSE 옵션을 지정하면 매니페스트 파일에는 다음 섹션이 포함됩니다.

- entries 섹션에는 Amazon S3 경로, 파일 크기 및 각 파일에 대한 행 수가 나열됩니다.
- schema 섹션에는 열 이름, 데이터 유형, 및 각 열에 대한 차원이 나열됩니다.
- meta 섹션에는 총 파일 크기 및 모든 파일의 행 수가 표시됩니다.

다음 예에서는 MANIFEST VERBOSE 옵션을 사용하여 VENUE 테이블을 언로드합니다.

unload ('select \* from venue')

```
to 's3://mybucket/unload_venue_folder/'
iam_role 'arn:aws:iam::0123456789012:role/MyRedshiftRole'
manifest verbose;
```
다음은 매니페스트 파일 내용을 나타낸 것입니다.

```
{ 
   "entries": [ 
     {"url":"s3://mybucket/venue_pipe_0000_part_00", "meta": { "content_length": 32295, 
  "record_count": 10 }}, 
     {"url":"s3://mybucket/venue_pipe_0001_part_00", "meta": { "content_length": 32771, 
 "record count": 20 }},
     {"url":"s3://mybucket/venue_pipe_0002_part_00", "meta": { "content_length": 32302, 
  "record_count": 10 }}, 
     {"url":"s3://mybucket/venue_pipe_0003_part_00", "meta": { "content_length": 31810, 
  "record_count": 15 }} 
   ], 
   "schema": { 
     "elements": [ 
       {"name": "venueid", "type": { "base": "integer" }}, 
       {"name": "venuename", "type": { "base": "character varying", 25 }}, 
       {"name": "venuecity", "type": { "base": "character varying", 25 }}, 
       {"name": "venuestate", "type": { "base": "character varying", 25 }}, 
       {"name": "venueseats", "type": { "base": "character varying", 25 }} 
     ] 
   }, 
   "meta": { 
     "content_length": 129178, 
     "record_count": 55 
   }, 
   "author": { 
     "name": "Amazon Redshift", 
     "version": "1.0.0" 
   }
}
```
헤더로 VENUE 언로드

다음 예에서는 헤더 행으로 VENUE를 언로드합니다.

```
unload ('select * from venue where venueseats > 75000')
to 's3://mybucket/unload/'
iam_role 'arn:aws:iam::0123456789012:role/MyRedshiftRole'
```

```
header
parallel off;
```
## 다음은 헤더 행을 포함하는 출력 파일 내용을 보여 줍니다.

```
venueid|venuename|venuecity|venuestate|venueseats
6|New York Giants Stadium|East Rutherford|NJ|80242
78|INVESCO Field|Denver|CO|76125
83|FedExField|Landover|MD|91704
79|Arrowhead Stadium|Kansas City|MO|79451
```
더 작은 크기의 파일로 VENUE 언로드

최대 파일 크기의 기본값은 6.2GB입니다. 언로드 데이터가 6.2GB보다 큰 경우 UNLOAD는 각 각의 6.2GB 데이터 세그먼트에 대한 새 파일을 생성합니다. 더 작은 크기의 파일을 생성하려면 MAXFILESIZE 파라미터를 추가하십시오. 이전 예에서 데이터 크기가 20GB라고 가정했을 때 다음 UNLOAD 명령은 각각 1GB씩 20개의 파일을 생성합니다.

```
unload ('select * from venue')
to 's3://mybucket/unload/'
iam_role 'arn:aws:iam::0123456789012:role/MyRedshiftRole'
maxfilesize 1 gb;
```
VENUE의 연속 언로드

연속으로 언로드하려면 PARALLEL OFF를 지정하십시오. 그러면 UNLOAD가 한 번에 한 개의 파일을 쓰는데, 파일당 최대 6.2GB의 데이터를 씁니다.

다음 예에서는 VENUE 테이블을 언로드하고 s3://mybucket/unload/에 데이터를 연속으로 씁니 다.

```
unload ('select * from venue')
to 's3://mybucket/unload/venue_serial_'
iam_role 'arn:aws:iam::0123456789012:role/MyRedshiftRole'
parallel off;
```
그 결과 venue\_serial\_000이라는 파일이 한 개 생성됩니다.

언로드 데이터가 6.2GB보다 큰 경우 UNLOAD는 각각의 6.2GB 데이터 세그먼트에 대한 새 파일을 생 성합니다. 다음 예에서는 LINEORDER 테이블을 언로드하고 s3://mybucket/unload/에 데이터를 연속으로 씁니다.

unload ('select \* from lineorder') to 's3://mybucket/unload/lineorder\_serial\_' iam\_role 'arn:aws:iam::0123456789012:role/MyRedshiftRole' parallel off gzip;

그 결과는 다음과 같은 일련의 파일입니다.

```
lineorder_serial_0000.gz
lineorder_serial_0001.gz
lineorder_serial_0002.gz
lineorder_serial_0003.gz
```
출력 파일을 더 효과적으로 구분하려면 해당 위치에 접두사를 포함하면 됩니다. 다음 예에서는 VENUE 테이블을 언로드하고 s3://mybucket/venue\_pipe\_에 데이터를 씁니다.

unload ('select \* from venue') to 's3://mybucket/unload/venue\_pipe\_' iam\_role 'arn:aws:iam::0123456789012:role/MyRedshiftRole';

그 결과, unload 폴더에 다음 4개의 파일이 있으며, 이때도 4개의 조각이 있는 것으로 가정합니다.

venue\_pipe\_0000\_part\_00 venue\_pipe\_0001\_part\_00 venue\_pipe\_0002\_part\_00 venue\_pipe\_0003\_part\_00

언로드 파일에서 VENUE 로드

언로드 파일 집합에서 테이블을 로드하려면 COPY 명령을 사용하여 단순히 절차를 거꾸로 진행하십시 오. 다음 예에서는 새 테이블인 LOADVENUE를 생성하고 이전 예에서 생성된 데이터 파일에서 테이블 을 로드합니다.

create table loadvenue (like venue);

```
copy loadvenue from 's3://mybucket/venue_pipe_' iam_role 
  'arn:aws:iam::0123456789012:role/MyRedshiftRole';
```
MANIFEST 옵션을 사용하여 언로드 파일로 매니페스트 파일을 생성한 경우 동일한 매니페스트 파일 을 사용하여 데이터를 로드할 수 있습니다. MANIFEST 옵션과 함께 COPY 명령을 사용하면 이렇게 할 수 있습니다. 다음 예에서는 매니페스트 파일을 사용하여 데이터를 로드합니다.

copy loadvenue from 's3://mybucket/venue\_pipe\_manifest' iam\_role 'arn:aws:iam::0123456789012:role/ MyRedshiftRole' manifest;

암호화된 파일로 VENUE 언로드

다음 예에서는 AWS KMS 키를 사용하여 암호화된 파일 집합으로 VENUE 테이블을 언로드합니다. ENCRYPTED 옵션으로 매니페스트 파일을 지정하는 경우 매니페스트 파일도 암호화됩니다. 자세한 내용은 [암호화된 데이터 파일 언로드](#page-245-0) 단원을 참조하십시오.

unload ('select \* from venue') to 's3://mybucket/venue\_encrypt\_kms' iam\_role 'arn:aws:iam::0123456789012:role/MyRedshiftRole' kms\_key\_id '1234abcd-12ab-34cd-56ef-1234567890ab' manifest encrypted;

다음 예에서는 루트 대칭 키를 사용하여 암호화된 파일 집합으로 VENUE 테이블을 언로드합니다.

unload ('select \* from venue') to 's3://mybucket/venue\_encrypt\_cmk' iam role 'arn:aws:iam::0123456789012:role/MyRedshiftRole' master\_symmetric\_key 'EXAMPLEMASTERKEYtkbjk/OpCwtYSx/M4/t7DMCDIK722' encrypted;

암호화된 파일에서 VENUE 로드

ENCRYPT 옵션과 함께 UNLOAD를 사용해 생성한 파일 집합에서 테이블을 로드하려면 COPY 명령을 사용해 이 프로세스를 거꾸로 수행하십시오. 이 명령과 함께 ENCRYPTED 옵션을 사용하고 UNLOAD 명령에 사용한 것과 동일한 루트 대치 키를 지정합니다. 다음 예에서는 이전 예에서 생성된 암호화된 데이터 파일에서 LOADVENUE 테이블을 로드합니다.

```
create table loadvenue (like venue);
copy loadvenue
from 's3://mybucket/venue_encrypt_manifest'
iam_role 'arn:aws:iam::0123456789012:role/MyRedshiftRole'
master_symmetric_key 'EXAMPLEMASTERKEYtkbjk/OpCwtYSx/M4/t7DMCDIK722'
manifest
```
encrypted;

#### VENUE 데이터를 탭으로 구분된 파일로 언로드

```
unload ('select venueid, venuename, venueseats from venue')
to 's3://mybucket/venue_tab_'
iam_role 'arn:aws:iam::0123456789012:role/MyRedshiftRole'
delimiter as '\t';
```
출력 데이터 파일의 모습은 다음과 같습니다.

```
1 Toyota Park Bridgeview IL 0
2 Columbus Crew Stadium Columbus OH 0
3 RFK Stadium Washington DC 0
4 CommunityAmerica Ballpark Kansas City KS 0
5 Gillette Stadium Foxborough MA 68756
...
```
### 고정 폭 데이터 파일로 VENUE 언로드

```
unload ('select * from venue')
to 's3://mybucket/venue_fw_'
iam_role 'arn:aws:iam::0123456789012:role/MyRedshiftRole'
fixedwidth as 'venueid:3,venuename:39,venuecity:16,venuestate:2,venueseats:6';
```
출력 데이터 파일은 다음과 같을 것입니다.

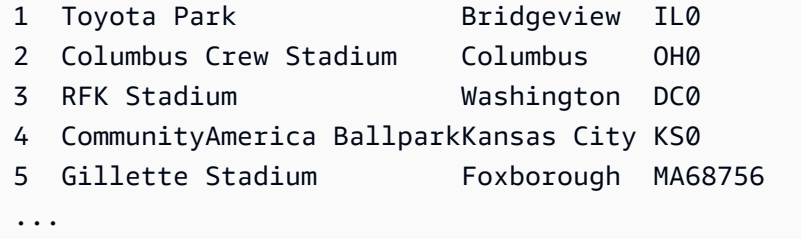

### 탭으로 구분된 GZIP 압축 파일 집합으로 VENUE 언로드

```
unload ('select * from venue')
to 's3://mybucket/venue_tab_'
iam_role 'arn:aws:iam::0123456789012:role/MyRedshiftRole'
delimiter as '\t'
```
gzip;

#### VENUE를 GZIP 압축 텍스트 파일로 언로드

unload ('select \* from venue') to 's3://mybucket/venue\_tab\_' iam\_role 'arn:aws:iam::0123456789012:role/MyRedshiftRole' extension 'txt.gz' gzip;

### 구분 기호를 포함한 데이터 언로드

다음 예에서는 ADDQUOTES 옵션을 사용하여 실제 데이터 필드 중 일부에 쉼표가 있는, 쉼표로 구분 된 데이터를 언로드합니다.

먼저, 따옴표가 포함되어 있는 테이블을 만듭니다.

create table location (id int, location char(64));

insert into location values (1,'Phoenix, AZ'),(2,'San Diego, CA'),(3,'Chicago, IL');

그런 다음, ADDQUOTES 옵션을 사용하여 데이터를 언로드합니다.

```
unload ('select id, location from location')
to 's3://mybucket/location_'
iam_role 'arn:aws:iam::0123456789012:role/MyRedshiftRole'
delimiter ',' addquotes;
```
언로드된 데이터 파일의 모습은 다음과 같습니다.

```
1,"Phoenix, AZ"
2,"San Diego, CA"
3,"Chicago, IL"
...
```
조인 쿼리의 결과 언로드

다음 예에서는 창 함수를 포함하는 조인 쿼리의 결과를 언로드합니다.

```
unload ('select venuecity, venuestate, caldate, pricepaid,
sum(pricepaid) over(partition by venuecity, venuestate
```

```
order by caldate rows between 3 preceding and 3 following) as winsum
from sales join date on sales.dateid=date.dateid
join event on event.eventid=sales.eventid
join venue on event.venueid=venue.venueid
order by 1,2')
to 's3://mybucket/tickit/winsum'
iam_role 'arn:aws:iam::0123456789012:role/MyRedshiftRole';
```
## 출력 파일의 모습은 다음과 같습니다.

```
Atlanta|GA|2008-01-04|363.00|1362.00
Atlanta|GA|2008-01-05|233.00|2030.00
Atlanta|GA|2008-01-06|310.00|3135.00
Atlanta|GA|2008-01-08|166.00|8338.00
Atlanta|GA|2008-01-11|268.00|7630.00
...
```
NULL AS를 사용한 언로드

UNLOAD는 기본적으로 null 값을 빈 문자열로 출력합니다. 다음 예에서는 NULL AS를 사용하여 null에 대한 텍스트 문자열을 대체하는 방법을 보여 줍니다.

이들 예에서는 VENUE 테이블에 null 값을 추가할 것입니다.

```
update venue set venuestate = NULL
where venuecity = 'Cleveland';
```
열에 NULL이 포함되어 있음을 확인하기 위해 VENUESTATE가 null인 VENUE에서 선택합니다.

**select \* from venue where venuestate is null;** venueid | venuename | venuecity | venuestate | venueseats ---------+--------------------------+-----------+------------+------------ 22 | Quicken Loans Arena | Cleveland | | | 0 101 | Progressive Field | Cleveland | | | 43345 72 | Cleveland Browns Stadium | Cleveland | | | 73200

이제, NULL AS 옵션을 사용해 VENUE 테이블을 UNLOAD하여 null 값을 문자열 'fred'로 바꿉니다.

```
unload ('select * from venue')
to 's3://mybucket/nulls/'
```
iam\_role 'arn:aws:iam::0123456789012:role/MyRedshiftRole' null as 'fred';

언로드 파일에서 다음 샘플은 null 값이 fred로 바뀌었음을 보여줍니다. VENUESEATS의 일부 값 역 시 null이고 fred로 바뀐 것으로 나타납니다. VENUESEATS의 데이터 형식이 정수형이지만 UNLOAD 가 언로드 파일에서 값을 텍스트로 변환한 다음, COPY가 이를 다시 정수로 변환합니다. 고정 폭 파일 로 언로드하는 경우 NULL AS 문자열이 필드 폭보다 크면 안 됩니다.

248|Charles Playhouse|Boston|MA|0 251|Paris Hotel|Las Vegas|NV|fred 258|Tropicana Hotel|Las Vegas|NV|fred 300|Kennedy Center Opera House|Washington|DC|0 306|Lyric Opera House|Baltimore|MD|0 308|Metropolitan Opera|New York City|NY|0 5|Gillette Stadium|Foxborough|MA|5 22|Quicken Loans Arena|Cleveland|fred|0 101|Progressive Field|Cleveland|fred|43345 ...

언로드 파일에서 테이블을 로드하려면 동일한 NULL AS 옵션과 함께 COPY 명령을 사용하십시오.

**a** Note

NULL을 NOT NULL로 정의된 열에 로드하려고 하면 COPY 명령이 실패합니다.

```
create table loadvenuenulls (like venue);
```

```
copy loadvenuenulls from 's3://mybucket/nulls/'
iam_role 'arn:aws:iam::0123456789012:role/MyRedshiftRole'
null as 'fred';
```
열에 빈 문자열뿐 아니라 null이 포함되어 있는지 확인하려면 LOADVENUENULLS에서 선택하고 null 이 있는지 필터링하십시오.

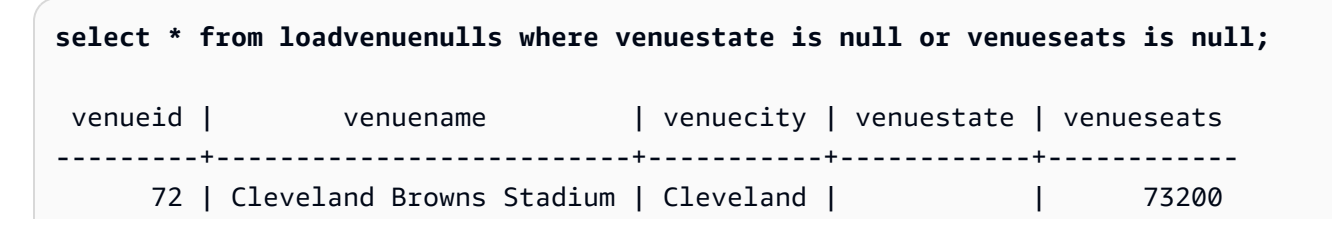
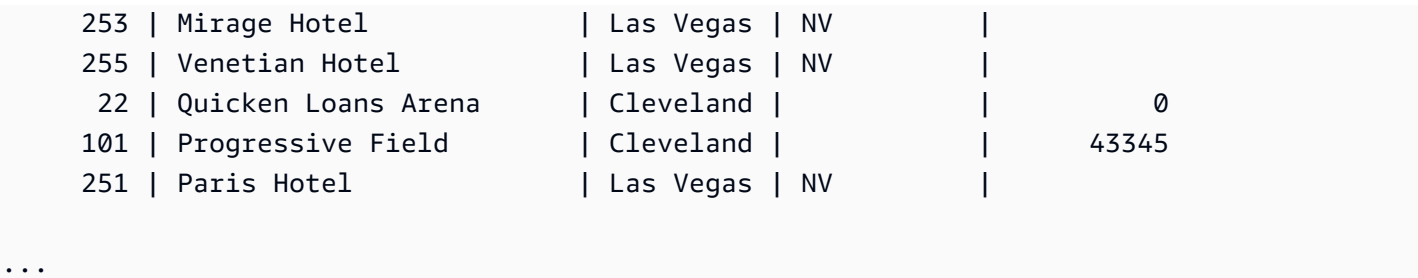

기본 NULL AS 동작을 사용하여 null이 포함된 테이블을 UNLOAD한 다음 기본 NULL AS 동작을 사용 하여 데이터를 테이블로 다시 COPY할 수 있습니다. 하지만 대상 테이블에서 숫자가 아닌 필드는 전부 null이 아니라 빈 문자열을 포함하게 됩니다. 기본적으로 UNLOAD는 null을 빈 문자열(공백 또는 제로 길이)로 변환합니다. COPY는 숫자 열에 대해 빈 문자열을 NULL로 변환하지만, 빈 문자열을 숫자가 아 닌 열에 삽입합니다. 다음 예에서는 기본 NULL AS 동작을 사용하여 UNLOAD와 COPY를 차례대로 수 행하는 방법을 보여줍니다.

```
unload ('select * from venue')
to 's3://mybucket/nulls/'
iam_role 'arn:aws:iam::0123456789012:role/MyRedshiftRole' allowoverwrite;
truncate loadvenuenulls;
copy loadvenuenulls from 's3://mybucket/nulls/'
iam_role 'arn:aws:iam::0123456789012:role/MyRedshiftRole';
```
이 경우에는 null을 필터링할 때 VENUESEATS가 null을 포함했던 행만 선택됩니다. 테이블(VENUE)에 서 VENUESTATE가 null을 포함한 경우 대상 테이블(LOADVENUENULLS)의 VENUESTATE는 빈 문 자열을 포함합니다.

```
select * from loadvenuenulls where venuestate is null or venueseats is null;
venueid | venuename | venuecity | venuestate | venueseats
---------+--------------------------+-----------+------------+------------ 
    253 | Mirage Hotel | Las Vegas | NV
    255 | Venetian Hotel | Las Vegas | NV | |
    251 | Paris Hotel | Las Vegas | NV
...
```
빈 문자열을 NULL로서 숫자가 아닌 열에 로드하려면 EMPTYASNULL 또는 BLANKSASNULL 옵션을 포함하십시오. 둘 다 사용해도 괜찮습니다.

```
unload ('select * from venue')
to 's3://mybucket/nulls/'
```
iam\_role 'arn:aws:iam::0123456789012:role/MyRedshiftRole' allowoverwrite;

truncate loadvenuenulls; copy loadvenuenulls from 's3://mybucket/nulls/' iam\_role 'arn:aws:iam::0123456789012:role/MyRedshiftRole' EMPTYASNULL;

열에 공백이나 빈 문자열뿐 아니라 NULL이 포함되어 있는지 확인하려면 LOADVENUENULLS에서 선 택하고 null이 있는지 필터링합니다.

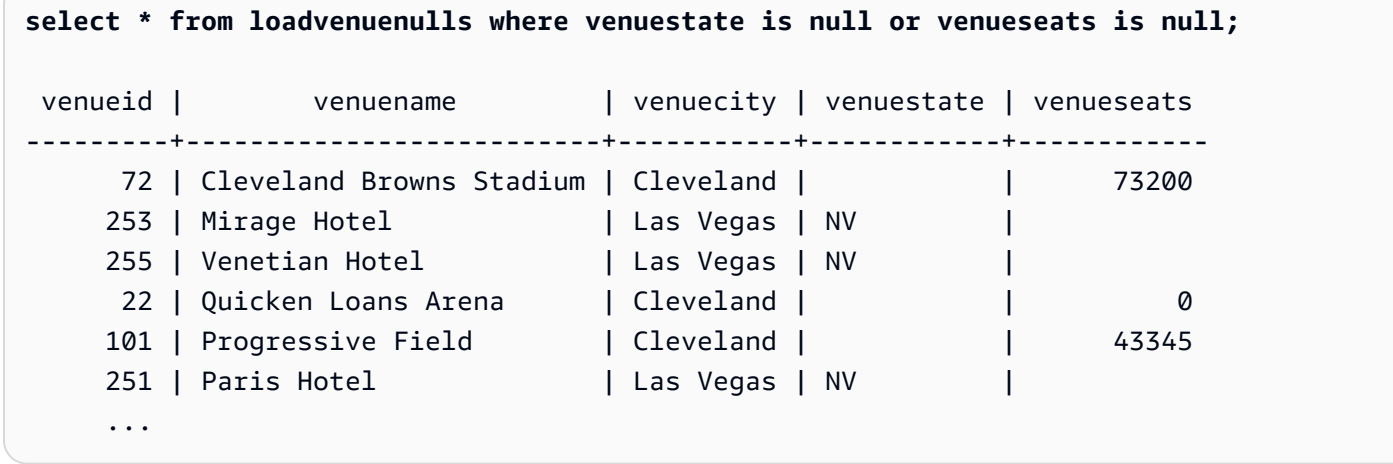

ALLOWOVERWRITE 파라미터를 사용한 언로드

기본적으로 UNLOAD는 대상 버킷의 기존 파일을 덮어쓰지 않습니다. 예를 들어 대상 버킷에서 파일을 수정하지 않고 같은 UNLOAD 문을 두 번 실행하는 경우 두 번째 UNLOAD는 실패하게 됩니다. 매니페 스트 파일을 포함하여 기존 파일을 덮어쓰려면 ALLOWOVERWRITE 옵션을 지정합니다.

```
unload ('select * from venue')
to 's3://mybucket/venue_pipe_'
iam_role 'arn:aws:iam::0123456789012:role/MyRedshiftRole'
manifest allowoverwrite;
```
PARALLEL 및 MANIFEST 파라미터를 사용하여 EVENT 테이블 언로드

테이블을 병렬로 언로드하고 매니페스트 파일을 생성할 수 있습니다. Amazon S3 데이터 파일은 모두 동일한 수준에서 생성되며 이름에 0000\_part\_00 패턴이 접미사로 붙습니다. 매니페스트 파일은 데 이터 파일과 동일한 폴더 수준에 있으며 manifest 텍스트가 접미사로 붙습니다. 다음 SQL은 EVENT 테이블을 언로드하고 기본 이름 parallel로 파일을 생성합니다.

```
unload ('select * from mytickit1.event')
to 's3://my-s3-bucket-name/parallel'
```

```
iam_role 'arn:aws:iam::123456789012:role/MyRedshiftRole'
parallel on
manifest;
```
Amazon S3 파일 목록은 다음과 유사합니다.

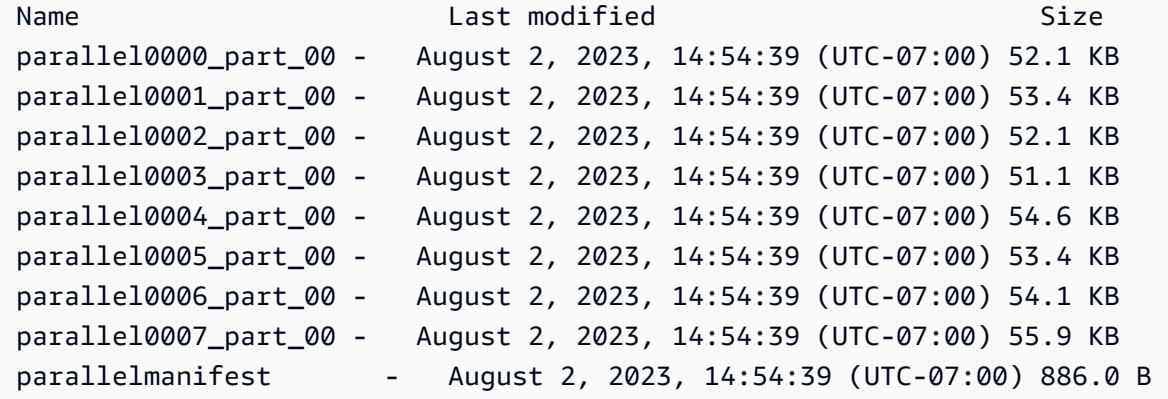

parallelmanifest 파일 콘텐츠는 다음과 유사합니다.

```
{ 
   "entries": [ 
     {"url":"s3://my-s3-bucket-name/parallel0000_part_00", "meta": { "content_length": 
  53316 }}, 
     {"url":"s3://my-s3-bucket-name/parallel0001_part_00", "meta": { "content_length": 
  54704 }}, 
     {"url":"s3://my-s3-bucket-name/parallel0002_part_00", "meta": { "content_length": 
  53326 }}, 
     {"url":"s3://my-s3-bucket-name/parallel0003_part_00", "meta": { "content_length": 
  52356 }}, 
     {"url":"s3://my-s3-bucket-name/parallel0004_part_00", "meta": { "content_length": 
  55933 }}, 
     {"url":"s3://my-s3-bucket-name/parallel0005_part_00", "meta": { "content_length": 
  54648 }}, 
     {"url":"s3://my-s3-bucket-name/parallel0006_part_00", "meta": { "content_length": 
  55436 }}, 
     {"url":"s3://my-s3-bucket-name/parallel0007_part_00", "meta": { "content_length": 
  57272 }} 
   ]
}
```
## PARALLEL OFF 및 MANIFEST 파라미터를 사용하여 EVENT 테이블 언로드

테이블을 연속적으로 언로드하고(PARALLEL OFF) 매니페스트 파일을 생성할 수 있습니다. Amazon S3 데이터 파일은 모두 동일한 수준에서 생성되며 이름에 0000 패턴이 접미사로 붙습니다. 매니페스 트 파일은 데이터 파일과 동일한 폴더 수준에 있으며 manifest 텍스트가 접미사로 붙습니다.

```
unload ('select * from mytickit1.event')
to 's3://my-s3-bucket-name/serial'
iam_role 'arn:aws:iam::123456789012:role/MyRedshiftRole'
parallel off
manifest;
```
Amazon S3 파일 목록은 다음과 유사합니다.

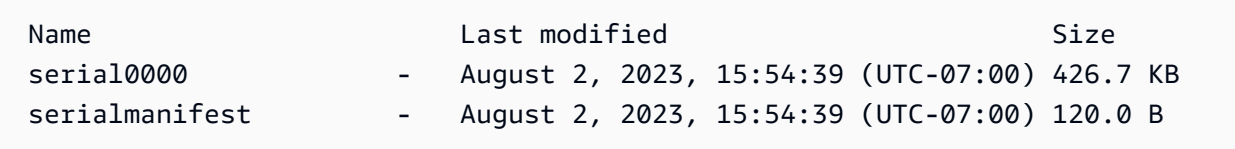

serialmanifest 파일 콘텐츠는 다음과 유사합니다.

```
\{ "entries": [ 
     {"url":"s3://my-s3-bucket-name/serial000", "meta": { "content_length": 436991 }} 
   ]
}
```
PARTITION BY 및 MANIFEST 파라미터를 사용하여 EVENT 테이블 언로드

파티션별로 테이블을 언로드하고 매니페스트 파일을 생성할 수 있습니다. Amazon S3에 하위 파티션 폴더가 있는 새 폴더가 생성되고 하위 폴더의 데이터 파일은 0000\_par\_00과 유사한 이름 패턴을 갖 습니다. 매니페스트 파일은 하위 폴더와 동일한 폴더 레벨에 있으며 이름은 manifest입니다.

```
unload ('select * from mytickit1.event')
to 's3://my-s3-bucket-name/partition'
iam_role 'arn:aws:iam::123456789012:role/MyRedshiftRole'
partition by (eventname)
manifest;
```
### Amazon S3 파일 목록은 다음과 유사합니다.

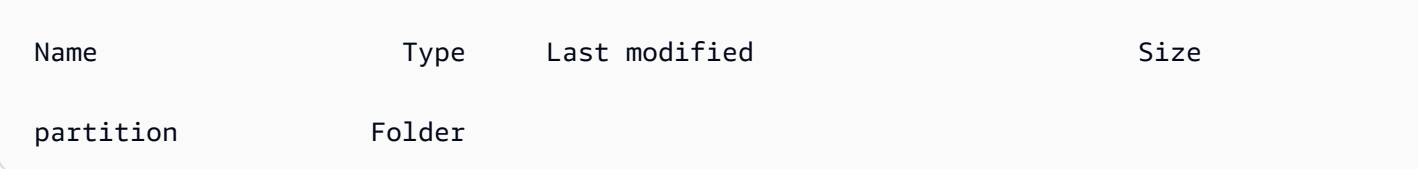

## partition 폴더에는 파티션 이름을 가진 하위 폴더와 매니페스트 파일이 있습니다. partition 폴 더의 폴더 목록 하단 부분은 다음과 유사합니다.

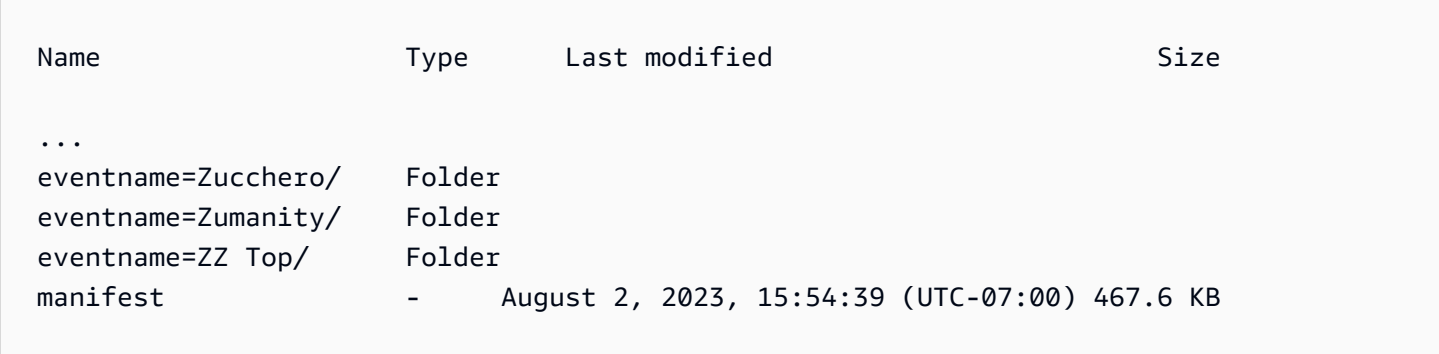

eventname=Zucchero/ 폴더에는 다음과 유사한 데이터 파일이 있습니다.

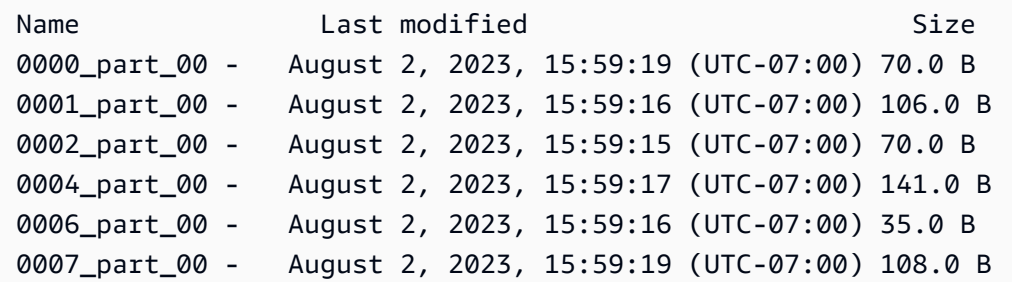

manifest 파일 콘텐츠의 하단은 다음과 유사합니다.

```
{ 
   "entries": [ 
 ... 
     {"url":"s3://my-s3-bucket-name/partition/eventname=Zucchero/0007_part_00", "meta": 
  { "content_length": 108 }}, 
     {"url":"s3://my-s3-bucket-name/partition/eventname=Zumanity/0007_part_00", "meta": 
  { "content_length": 72 }} 
  \mathbf{I}
```
}

MAXFILESIZE, ROWGROUPSIZE 및 MANIFEST 파라미터를 사용하여 EVENT 테이블 언로드

테이블을 병렬로 언로드하고 매니페스트 파일을 생성할 수 있습니다. Amazon S3 데이터 파일은 모두 동일한 수준에서 생성되며 이름에 0000\_part\_00 패턴이 접미사로 붙습니다. 생성된 Parquet 데이터 파일은 256MB, 행 그룹 크기는 128MB로 제한됩니다. 매니페스트 파일은 데이터 파일과 동일한 폴더 수준에 있으며 manifest가 접미사로 붙습니다.

```
unload ('select * from mytickit1.event')
to 's3://my-s3-bucket-name/eventsize'
iam_role 'arn:aws:iam::123456789012:role/MyRedshiftRole'
maxfilesize 256 MB
rowgroupsize 128 MB
parallel on
parquet
manifest;
```
Amazon S3 파일 목록은 다음과 유사합니다.

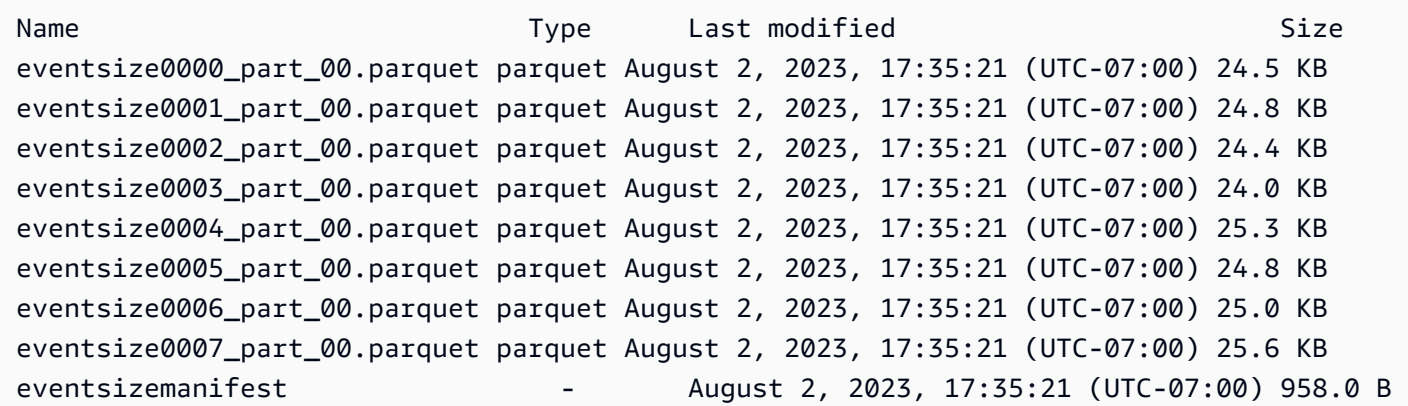

eventsizemanifest 파일 콘텐츠는 다음과 유사합니다.

```
{ 
   "entries": [ 
     {"url":"s3://my-s3-bucket-name/eventsize0000_part_00.parquet", "meta": 
  { "content_length": 25130 }}, 
     {"url":"s3://my-s3-bucket-name/eventsize0001_part_00.parquet", "meta": 
  { "content_length": 25428 }},
```

```
 {"url":"s3://my-s3-bucket-name/eventsize0002_part_00.parquet", "meta": 
  { "content_length": 25025 }}, 
     {"url":"s3://my-s3-bucket-name/eventsize0003_part_00.parquet", "meta": 
  { "content_length": 24554 }}, 
     {"url":"s3://my-s3-bucket-name/eventsize0004_part_00.parquet", "meta": 
  { "content_length": 25918 }}, 
     {"url":"s3://my-s3-bucket-name/eventsize0005_part_00.parquet", "meta": 
  { "content_length": 25362 }}, 
     {"url":"s3://my-s3-bucket-name/eventsize0006_part_00.parquet", "meta": 
  { "content_length": 25647 }}, 
     {"url":"s3://my-s3-bucket-name/eventsize0007_part_00.parquet", "meta": 
 { "content_length": 26256 }} 
   ]
}
```
## UPDATE

## 주제

- [구문](#page-1626-0)
- [파라미터](#page-1627-0)
- [사용 노트](#page-1628-0)
- [UPDATE 문 예](#page-1628-1)

조건 충족 시 하나 이상의 테이블 열에서 값을 업데이트합니다.

**a** Note

단일 SQL 문의 최대 크기는 16MB입니다.

# <span id="page-1626-0"></span>구문

```
[ WITH [RECURSIVE] common_table_expression [, common_table_expression , ...] ] 
             UPDATE table_name [ [ AS ] alias ] SET column = { expression | DEFAULT } 
 [,...]
[ FROM fromlist ]
[ WHERE condition ]
```
## <span id="page-1627-0"></span>파라미터

## WITH 절

하나 이상의 common-table-expressions를 지정하는 절(옵션)입니다. [WITH 절](#page-1494-0) 섹션을 참조하세요. table name

임시 또는 영구 테이블입니다. 테이블의 소유자 또는 테이블에 대한 UPDATE 권한을 가진 사용자 만이 행을 업데이트할 수 있습니다. FROM 절을 사용하거나 표현식이나 조건에 있는 테이블에서 선택하는 경우 해당 테이블에 대한 SELECT 권한이 있어야 합니다. 여기서 테이블에 별칭을 지정할 수 없지만, FROM 절에서 별칭을 지정할 수 있습니다.

#### **a** Note

Amazon Redshift Spectrum 외부 테이블은 읽기 전용입니다. 외부 테이블을 업데이트할 수 없습니다.

## 별칭

대상 테이블의 임시 대체 이름입니다. 별칭은 옵션입니다. AS 키워드는 항상 옵션입니다.

SET column =

수정하려는 하나 이상의 열입니다. 나열되지 않는 열은 현재 값을 유지합니다. 대상 열을 지정할 때 테이블 이름을 포함하지 마십시오. 예를 들어, UPDATE tab SET tab.col = 1은 유효하지 않습 니다.

#### expression

지정된 열에 대한 새 값을 정의하는 표현식입니다.

#### DEFAULT

CREATE TABLE 문의 열에 할당된 기본값으로 열을 업데이트합니다.

## FROM tablelist

다른 테이블에 있는 정보를 참조하여 테이블을 업데이트할 수 있습니다. FROM 절에 다른 테이블 을 나열하거나 WHERE 조건의 일부로서 하위 쿼리를 사용합니다. FROM 절에 나열된 테이블은 별 칭을 가질 수 있습니다. 목록에 UPDATE 문의 대상 테이블을 포함할 필요가 있는 경우에는 별칭을 사용하십시오.

WHERE condition

조건과 일치하는 행으로 업데이트를 제한하는 선택적인 절입니다. 이 조건이 true를 반환할 때, 지 정된 SET 열이 업데이트됩니다. 조건은 열에 대한 간단한 조건자 또는 하위 쿼리의 결과를 바탕으 로 하는 조건일 수 있습니다.

UPDATE를 위한 대상 테이블을 포함하여, 하위 쿼리의 어떤 테이블이든 이름을 지정할 수 있습니 다.

<span id="page-1628-0"></span>사용 노트

테이블에서 많은 수의 행을 업데이트한 후

- 테이블을 완전히 비워 스토리지 공간을 회수하고 행을 다시 정렬합니다.
- 테이블을 분석하여 쿼리 플래너에 대한 통계를 업데이트합니다.

왼쪽, 오른쪽 및 전체 외부 조인은 UPDATE 문의 FROM 절에서 지원되지 않고 다음 오류를 반환합니 다.

ERROR: Target table must be part of an equijoin predicate

외부 조인을 지정해야 할 경우 UPDATE 문의 WHERE 절에 하위 쿼리를 사용하십시오.

UPDATE 문이 대상 테이블에 대한 자체 조인을 요구할 경우 조인 조건뿐 아니라 업데이트 작업을 위한 행을 정규화하는 WHERE 절 기준을 지정해야 합니다. 일반적으로, 대상 테이블이 그 자신이나 다른 테 이블에 조인될 때의 모범 사례는 업데이트를 위해 행을 정규화하는 기준에서 조인 조건을 분명히 분리 하는 하위 쿼리를 사용하는 것입니다.

구성 파라미터 error\_on\_nondeterministic\_update가 true로 설정된 경우 행당 여러 개의 일치 항목이 있는 UPDATE 쿼리에서 오류가 발생합니다. 자세한 내용은 [error\\_on\\_nondeterministic\\_update](#page-2756-0) 단원을 참조하십시오.

GENERATED BY DEFAULT AS IDENTITY 열을 업데이트할 수 있습니다. GENERATED BY DEFAULT AS IDENTITY로 정의된 열을 직접 입력하는 값으로 업데이트할 수 있습니다. 자세한 내용 은 [GENERATED BY DEFAULT AS IDENTITY](#page-1334-0) 단원을 참조하십시오.

#### <span id="page-1628-1"></span>UPDATE 문 예

다음 예에 사용된 테이블에 대한 자세한 내용은 [샘플 데이터베이스](#page-40-0) 섹션을 참조하세요.

## TICKIT 데이터베이스의 CATEGORY 테이블은 다음 행을 포함합니다.

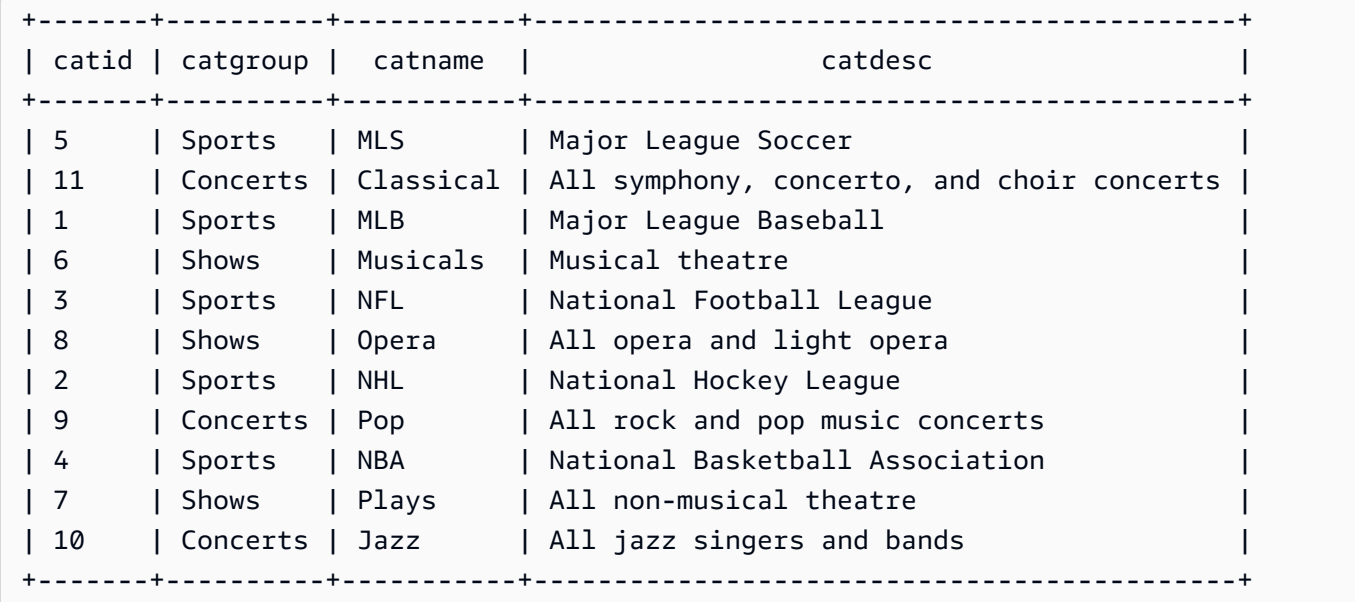

값의 범위를 기반으로 테이블 업데이트

CATID 열에 있는 값의 범위를 기반으로 CATGROUP 열을 업데이트합니다.

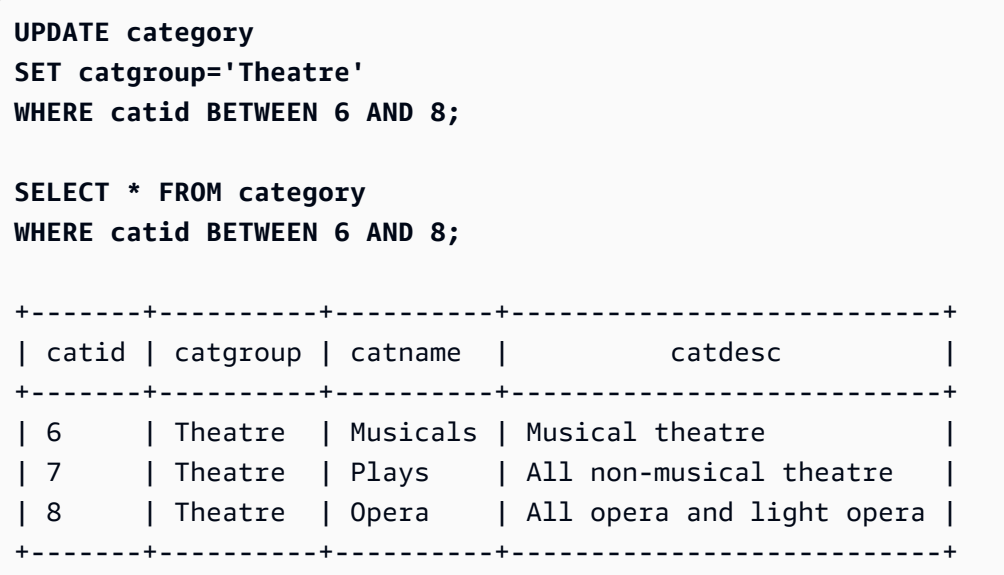

현재 값을 기반으로 테이블 업데이트

현재 CATGROUP 값을 기반으로 CATNAME 및 CATDESC 열을 업데이트합니다.

**UPDATE category**

```
SET catdesc=default, catname='Shows'
WHERE catgroup='Theatre';
SELECT * FROM category
WHERE catname='Shows';
+-------+----------+---------+---------+
| catid | catgroup | catname | catdesc |
+-------+----------+---------+---------+
| 6 | Theatre | Shows | NULL |
| 7 | Theatre | Shows | NULL |
| 8 | Theatre | Shows | NULL |
+-------+----------+---------+---------+)
```
이 경우에는 테이블 생성 시 아무런 기본값도 정의되지 않았으므로 CATDESC 열이 null로 설정되었습 니다.

다음 명령을 실행하여 CATEGORY 테이블 데이터를 다시 원래 값으로 설정합니다.

```
TRUNCATE category;
COPY category
FROM 's3://redshift-downloads/tickit/category_pipe.txt' 
DELIMITER '|' 
IGNOREHEADER 1 
REGION 'us-east-1'
IAM_ROLE default;
```
WHERE 절 하위 쿼리의 결과를 기반으로 테이블 업데이트

WHERE 절에 있는 하위 쿼리의 결과를 기반으로 CATEGORY 테이블을 업데이트합니다.

```
UPDATE category
SET catdesc='Broadway Musical'
WHERE category.catid IN
(SELECT category.catid FROM category
JOIN event ON category.catid = event.catid
JOIN venue ON venue.venueid = event.venueid
JOIN sales ON sales.eventid = event.eventid
WHERE venuecity='New York City' AND catname='Musicals');
```
업데이트되는 테이블을 확인합니다.

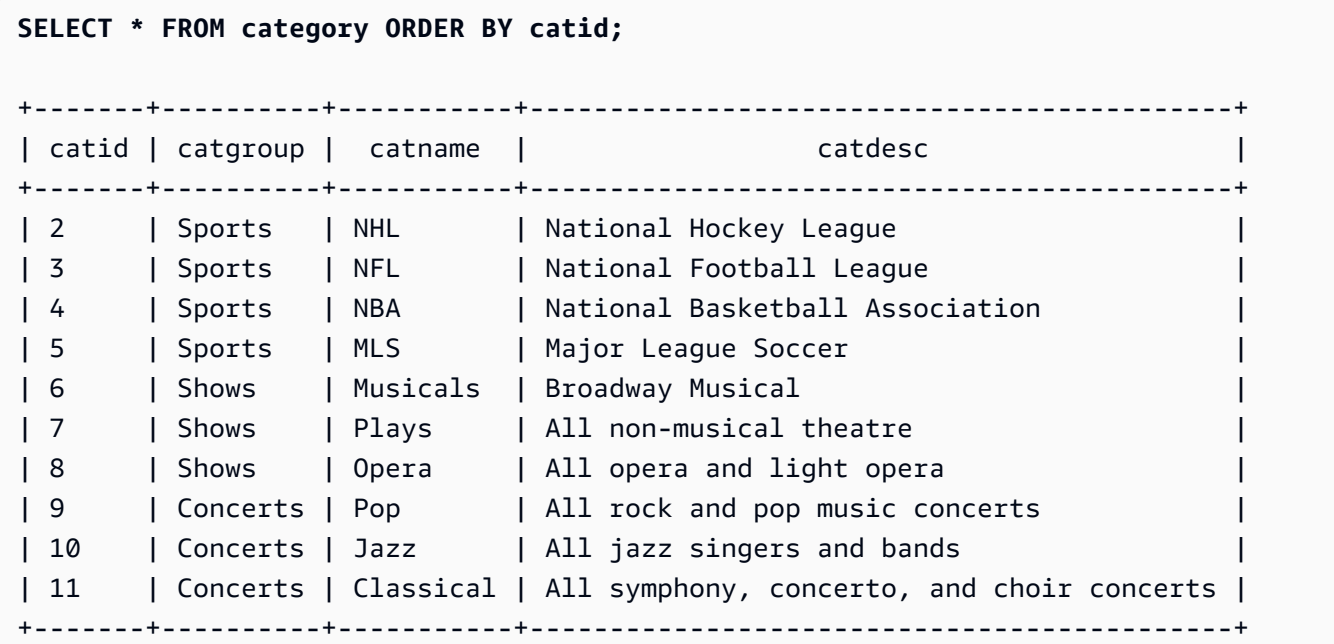

WITH 절 하위 쿼리의 결과를 기반으로 테이블 업데이트

WITH 절을 사용하여 하위 쿼리의 결과를 기반으로 CATEGORY 테이블을 업데이트하려면 다음 예를 사용하세요.

**WITH u1 as (SELECT catid FROM event ORDER BY catid DESC LIMIT 1) UPDATE category SET catid='200' FROM u1 WHERE u1.catid=category.catid; SELECT \* FROM category ORDER BY catid DESC LIMIT 1;** +-------+----------+---------+---------------------------------+ | catid | catgroup | catname | catdesc +-------+----------+---------+---------------------------------+ | 200 | Concerts | Pop | All rock and pop music concerts | +-------+----------+---------+---------------------------------+

조인 조건의 결과를 기반으로 테이블 업데이트

EVENT 테이블에서 일치하는 CATID 행을 기반으로 CATEGORY 테이블에서 원래의 행 11개를 업데 이트합니다.

```
UPDATE category SET catid=100
FROM event
WHERE event.catid=category.catid;
```
**SELECT \* FROM category ORDER BY catid;** +-------+----------+-----------+--------------------------------------------+ | catid | catgroup | catname | catolesc | catdesc +-------+----------+-----------+--------------------------------------------+ | 2 | Sports | NHL | National Hockey League | 3 | Sports | NFL | National Football League | 4 | Sports | NBA | National Basketball Association | 5 | Sports | MLS | Major League Soccer | 10 | Concerts | Jazz | All jazz singers and bands | 11 | Concerts | Classical | All symphony, concerto, and choir concerts | | 100 | Concerts | Pop | All rock and pop music concerts | 100 | Shows | Plays | All non-musical theatre | 100 | Shows | Opera | All opera and light opera | 100 | Shows | Musicals | Broadway Musical +-------+----------+-----------+--------------------------------------------+

EVENT 테이블이 FROM 절에 나열되어 있고 대상 테이블에 대한 조인 조건이 WHERE 절에 정의되어 있습니다. 업데이트 자격이 있는 행은 4개뿐입니다. 이들 4개의 행은 CATID 값이 원래 6, 7, 8 및 9였던 행으로, 해당되는 4개의 범주만 EVENT 테이블에 표시됩니다.

**SELECT DISTINCT catid FROM event;** +-------+ | catid | +-------+ | 6 |  $\begin{array}{ccc} \n & 7 & \n \end{array}$ | 8 | | 9 | +-------+

이전 예를 확장하고 WHERE 절에 다른 조건을 추가하여 CATEGORY 테이블에 있는 원래의 행 11개 를 업데이트합니다. CATGROUP 열에 대한 제한 때문에, (4개의 행이 조인 자격이 있지만) 업데이트 자격이 있는 행은 1개뿐입니다.

```
UPDATE category SET catid=100
FROM event
WHERE event.catid=category.catid
AND catgroup='Concerts';
SELECT * FROM category WHERE catid=100;
```
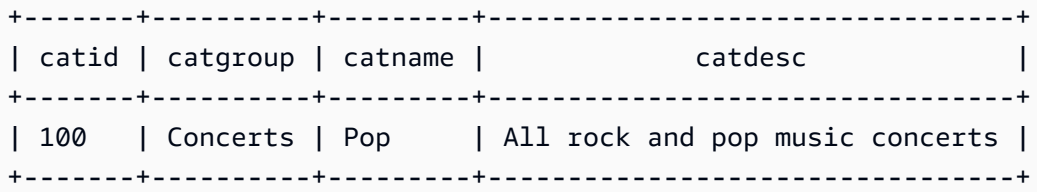

이 예를 작성하는 또 다른 방법은 다음과 같습니다.

```
UPDATE category SET catid=100
FROM event JOIN category cat ON event.catid=cat.catid
WHERE cat.catgroup='Concerts';
```
이 접근 방식의 이점은 조인 기준이 행의 업데이트 자격을 부여하는 다른 기준과는 분명히 구분된다는 점입니다. FROM 절에서 CATEGORY 테이블에 CAT라는 별칭을 사용한다는 점에 유의하십시오.

FROM 절에서 외부 조인으로 업데이트

이전 예에서는 UPDATE 문의 FROM 절에 지정된 내부 조인을 보여주었습니다. 다음 예에서는 FROM 절이 대상 테이블에 대한 외부 조인을 지원하지 않으므로 오류를 반환합니다.

UPDATE category SET catid=100 FROM event LEFT JOIN category cat ON event.catid=cat.catid WHERE cat.catgroup='Concerts'; ERROR: Target table must be part of an equijoin predicate

외부 조인이 UPDATE 문에 필요한 경우 외부 조인 구문을 하위 쿼리로 이동할 수 있습니다.

```
UPDATE category SET catid=100
FROM
(SELECT event.catid FROM event LEFT JOIN category cat ON event.catid=cat.catid)
  eventcat
WHERE category.catid=eventcat.catid
AND catgroup='Concerts';
```
SET 절에 있는 다른 테이블의 열로 업데이트

```
TICKIT 샘플 데이터베이스의 listing 테이블을 sales 테이블에 있는 값으로 업데이트하려면 다음 예시
를 사용합니다.
```
**SELECT listid, numtickets FROM listing WHERE sellerid = 1 ORDER BY 1 ASC LIMIT 5;**

```
+--------+------------+
| listid | numtickets |
+--------+------------+
| 100423 | 4 |
| 108334 | 24 |
| 117150 | 4 |
| 135915 | 20 |
| 205927 | 6 |
+--------+------------+
UPDATE listing
SET numtickets = sales.sellerid
FROM sales
WHERE sales.sellerid = 1 AND listing.sellerid = sales.sellerid;
SELECT listid, numtickets FROM listing WHERE sellerid = 1 ORDER BY 1 ASC LIMIT 5;
+--------+------------+
| listid | numtickets |
+--------+------------+
| 100423 | 1 |
| 108334 | 1 |
| 117150 | 1 |
| 135915 | 1 |
| 205927 | 1 |
+--------+------------+
```
## VACUUM

현재 데이터베이스에서 지정된 테이블이나 모든 테이블의 공간을 회수하고 행을 다시 정렬합니다.

**a** Note

필요한 테이블 권한이 있는 사용자만 테이블을 유효하게 정리(vacuum)할 수 있습니다. 필요한 테이블 권한 없이 VACUUM을 실행할 경우 작업은 성공적으로 완료되지만 아무런 효과도 없습 니다. VACUUM을 유요하게 실행하기 위한 유효한 테이블 권한 목록은 다음 필수 권한 섹션을 참조하세요.

Amazon Redshift는 백그라운드에서 자동으로 데이터를 정렬하고 VACUUM DELETE를 실행합니다. 이렇게 하면 VACUUM 명령을 실행할 필요성이 줄어듭니다. 자세한 내용은 [테이블 Vacuum](#page-193-0) 단원을 참 조하십시오.

기본적으로 VACUUM은 테이블 행의 95% 이상이 이미 정렬된 테이블에 대해서는 정렬 단계를 건너뜁 니다. 정렬 단계를 건너뛰면 VACUUM 성능을 상당히 개선할 수 있습니다. 단일 테이블의 기본 정렬 또 는 삭제 임계값을 변경하려면 VACUUM을 실행할 때 테이블 이름과 TO threshold PERCENT 파라미터 를 포함시킵니다.

테이블이 vacuum되는 동안 사용자는 테이블에 액세스할 수 있습니다. 테이블이 vacuum되는 중에도 쿼리 및 쓰기 작업을 수행할 수 있지만 DML(Data Manipulation Language)과 vacuum이 동시에 실행 될 경우 두 작업 모두 시간이 더 걸릴 수 있습니다. vacuum 도중에 UPDATE 및 DELETE 문을 실행하 는 경우 시스템 성능이 저하될 수 있습니다. VACUUM DELETE는 업데이트 작업과 삭제 작업을 임시 로 차단합니다.

Amazon Redshift는 DELETE ONLY vacuum을 백그라운드로 수행합니다. 사용자가 ALTER TABLE 같 은 DDL(Data Definition Language) 작업을 실행할 경우 자동 vacuum 작업은 일시 중지됩니다.

## **a** Note

Amazon Redshift VACUUM 명령 구문과 동작은 PostgreSQL VACUUM 작업과는 크게 다릅니 다. 예를 들어 Amazon Redshift의 기본 VACUUM 작업은 VACUUM FULL로서, 디스크 공간을 회수하고 모든 열을 다시 정렬합니다. 이와는 달리, PostgreSQL에서 기본 VACUUM 작업은 단 순히 공간을 회수하여 재사용할 수 있게 만듭니다.

자세한 내용은 [테이블 Vacuum](#page-193-0) 단원을 참조하십시오.

## 필수 권한

VACUUM에 필요한 권한은 다음과 같습니다.

- 수퍼유저
- VACUUM 권한이 있는 사용자
- 테이블 소유자
- 테이블이 공유되는 데이터베이스 소유자

## 구문

VACUUM [ FULL | SORT ONLY | DELETE ONLY | REINDEX | RECLUSTER ] [ [ *table\_name* ] [ TO *threshold* PERCENT ] [ BOOST ] ]

## 파라미터

FULL

지정된 테이블(또는 현재 데이터베이스의 모든 테이블)을 정렬하고 이전 UPDATE 및 DELETE 작 업에서 삭제 표시가 된 행이 점유한 디스크 공간을 회수합니다. VACUUM FULL이 기본값입니다.

전체를 비우는(full vacuum) 작업에서는 인터리브된 테이블에 대해 인덱스 재지정을 수행하지 않습 니다. 인터리브된 테이블의 인덱스 재지정을 수행한 후 전체를 비우려면 [VACUUM REINDEX](#page-1637-0) 옵션 을 사용하십시오.

기본적으로 VACUUM FULL은 95% 이상이 이미 정렬된 테이블에 대해서는 정렬 단계를 건너뜁니 다. VACUUM이 정렬 단계를 건너뛸 수 있는 경우에는 DELETE ONLY를 수행하고 삭제 단계에서 남아 있는 행의 95% 이상이 삭제 대기 상태가 되지 않도록 공간을 회수합니다.

정렬 임계값이 충족되지 않고(예: 행의 90%가 정렬되는 경우) VACUUM이 전체 정렬을 수행하는 경우에는 완전 삭제 작업도 수행하여 100%의 삭제된 행으로부터 공간을 회수합니다.

단일 테이블에 대해서만 기본 vaccum 임계값을 변경할 수 있습니다. 단일 테이블의 기본 vacuum 임계값을 변경하려면 테이블 이름과 TO threshold PERCENT 파라미터를 포함시킵니다.

#### 정렬 전용

행을 삭제하여 생긴 빈 공간을 회수하지 않고 지정된 테이블(또는 현재 데이터베이스의 모든 테이 블)을 정렬합니다. 이 옵션은 디스크 공간 회수는 중요하지 않지만 새 행을 다시 정렬하는 것이 중요 할 때 유용합니다. SORT ONLY vacuum은 정렬되지 않은 리전이 많은 수의 삭제된 행을 포함하지 않고 정렬된 리전 전체에 미치지 못할 때 vacuum 작업의 경과 시간을 줄여줍니다. 디스크 공간 제 약 조건은 없지만 정렬된 테이블 행의 유지와 관련된 쿼리 최적화에 의존하는 애플리케이션은 이런 종류의 vacuum의 도움을 받을 수 있습니다.

기본적으로 VACUUM SORT ONLY는 이미 95% 이상 정렬되어 있는 테이블은 전부 건너뜁니다. 단 일 테이블의 기본 정렬 임계값을 변경하려면 VACUUM을 실행할 때 테이블 이름과 TO threshold PERCENT 파라미터를 포함시킵니다.

## DELETE ONLY

Amazon Redshift는 백그라운드에서 DELETE ONLY vacuum을 자동으로 수행하기 때문에 DELETE ONLY vacuum을 실행해야 하는 경우는 거의 없습니다.

VACUUM DELETE는 이전 UPDATE 및 DELETE 작업에서 삭제 표시가 된 행이 점유한 디스크 공 간을 회수하고 테이블을 압축하여 사용된 공간을 확보합니다. DELETE ONLY vacuum 작업에서는 테이블 데이터를 정렬하지 않습니다.

디스크 공간 회수는 중요하지만 새 행을 다시 정렬하는 것이 중요하지 않을 때 이 옵션을 사용하면 VACUUM 작업의 경과 시간이 단축됩니다. 쿼리 성능이 이미 최적일 때도 이 옵션이 유용할 수 있으 며, 쿼리 성능 최적화를 위해 행을 다시 정렬할 필요는 없습니다.

기본적으로, VACUUM DELETE ONLY는 나머지 행의 95% 이상이 삭제 표시되지 않도록 공간을 회수합니다. 단일 테이블의 기본 삭제 임계값을 변경하려면 VACUUM을 실행할 때 테이블 이름과 TO threshold PERCENT 파라미터를 포함시킵니다.

ALTER TABLE APPEND 같은 일부 작업은 테이블을 분할시킬 수 있습니다. DELETE ONLY 절을 사 용하면, vacuum 작업이 분할된 테이블에서 공간을 회수합니다. 조각 모음 작업에 동일한 기준 값인 95%가 적용됩니다.

<span id="page-1637-0"></span>REINDEX tablename

인터리브된 정렬 키 열의 값 분산을 분석한 다음 전체 VACUUM 작업을 수행합니다. REINDEX가 사용되는 경우 테이블 이름이 필요합니다.

VACUUM REINDEX는 인터리브된 정렬 키를 분석하기 위한 추가적인 패스를 만들기 때문에 VACUUM FULL보다 상당히 더 많은 시간이 소요됩니다. 인터리브된 정렬은 복합 정렬보다 많은 행 을 다시 배열해야 하므로 정렬 및 병합 작업이 인터리브된 테이블에 대해 더 오래 걸릴 수 있습니다.

VACUUM REINDEX 작업이 완료되기 전에 종료되면 다음 번 VACUUM은 완전 vacuum 작업을 수 행하기 전에 reindex 작업을 재개합니다.

VACUUM REINDEX는 TO threshold PERCENT와 함께 지원되지 않습니다.

table name

Vacuum을 수행할 테이블의 이름입니다. 테이블 이름을 지정하지 않을 경우 vacuum 작업은 현재 데이터베이스의 모든 테이블에 적용됩니다. 사용자가 만든 영구 또는 임시 테이블을 지정할 수 있 습니다. 이 명령은 뷰 및 시스템 테이블과 같은 다른 객체에는 의미가 없습니다.

TO threshold PERCENT 파라미터를 포함하는 경우 테이블 이름은 필수입니다.

## RECLUSTER tablename

정렬되지 않은 테이블 부분을 정렬합니다. 자동 테이블 정렬로 이미 정렬된 테이블 부분은 그대로 유지됩니다. 이 명령은 새로 정렬된 데이터를 정렬된 영역과 병합하지 않습니다. 또한 삭제 표시된 모든 공간을 회수하지 않습니다. 이 명령이 완료되면 SVV\_TABLE\_INFO의 unsorted 필드에 표시 된 대로 테이블이 완전히 정렬되어 표시되지 않을 수 있습니다.

수집이 잦은 큰 테이블과 가장 최근 데이터에만 액세스하는 쿼리에는 VACUUM RECLUSTER를 사 용하는 것이 좋습니다.

VACUUM RECLUSTER는 TO threshold PERCENT와 함께 지원되지 않습니다. RECLUSTER가 사 용되는 경우 테이블 이름이 필요합니다.

VACUUM RECLUSTER는 인터리브 정렬 키가 있는 테이블 및 ALL 배포 스타일의 테이블에서 지원 되지 않습니다.

table name

Vacuum을 수행할 테이블의 이름입니다. 사용자가 만든 영구 또는 임시 테이블을 지정할 수 있습니 다. 이 명령은 뷰 및 시스템 테이블과 같은 다른 객체에는 의미가 없습니다.

#### TO threshold PERCENT

VACUUM이 그 이상이 되면 정렬 단계를 건너뛰는 임계값과 삭제 단계에서 공간을 회수하기 위한 목표 임계값을 지정하는 절입니다. 정렬 임계값은 vacuum을 실행하기 전에 지정된 테이블에 대한 정렬 순서가 이미 지정되어 있는 전체 행의 비율입니다. 삭제 임계값은 vacuum 실행 후에 삭제 표 시되지 않은 전체 행의 최소 비율입니다.

VACUUM은 테이블에서 정렬된 행의 비율이 정렬 임계값보다 낮을 때만 행을 다시 정렬하므로, Amazon Redshift는 종종 VACUUM 횟수를 상당히 줄일 수 있습니다. 마찬가지로, VACUUM이 삭 제 표시된 행의 100%에서 공간을 회수하도록 제한되어 있지 않을 때는 몇 개의 삭제된 행만 포함한 블록 다시 쓰기를 건너뛸 수 있는 경우가 많습니다.

예를 들어, 임계값에 대해 75를 지정한 경우 VACUUM은 테이블 행의 75% 이상이 이미 정렬되어 있는 경우에 정렬 단계를 건너뜁니다. 삭제 단계의 경우, VACUUMS는 테이블 행의 75% 이상이 vacuum 후에 삭제 표시되지 않도록 디스크 공간 회수 목표를 설정합니다. 임계값은 0 ~ 100 사이의 정수여야 합니다. 기본값은 95입니다. 100의 값을 지정하는 경우 VACUUM은 이미 완전히 정렬되 어 있지 않는 한 항상 테이블을 정렬하고 삭제 표시된 모든 행에서 공간을 회수합니다. 0의 값을 지 정하는 경우 VACUUM은 테이블을 절대 정렬하지 않고 공간을 절대 회수하지 않습니다.

TO threshold PERCENT 파라미터를 포함하는 경우 테이블 이름도 지정해야 합니다. 테이블 이름 이 생략된 경우 VACUUM은 실패합니다.

TO 임계값 PERCENT 파라미터를 REINDEX와 함께 사용할 수 없습니다.

#### BOOST

사용 가능한 메모리 및 디스크 공간과 같은 추가 리소스로 VACUUM 명령을 실행합니다. BOOST 옵션을 사용하면 VACUUM은 하나의 창에서 작동하며 VACUUM 작업 기간 동안 동시 삭제 및 업데 이트를 차단합니다. BOOST 옵션을 사용하여 실행하면 시스템 리소스 경합이 발생하여 쿼리 성능 에 영향을 줄 수 있습니다. 유지 보수 작업 등 시스템 부하가 적을 때 VACUUM BOOST를 실행하십 시오.

BOOST 옵션을 사용할 때는 다음을 고려하십시오.

- BOOST가 지정되면 table\_name 값이 필요합니다.
- BOOST는 REINDEX와 함께 사용할 수 없습니다.
- DELETE ONLY를 사용할 경우 BOOST가 무시됩니다.

## 사용 노트

대부분의 Amazon Redshift 애플리케이션의 경우 완전 vacuum이 권장됩니다. 자세한 내용은 [테이블](#page-193-0)  [Vacuum](#page-193-0) 단원을 참조하십시오.

Vacuum 작업 실행 전, 다음 동작에 유의하십시오.

- 트랜잭션 블록(BEGIN ... END) 내에서 VACUUM을 실행할 수 없습니다. 버전 관리에 대한 자세한 내 용은 [직렬화 가능 격리](#page-205-0) 단원을 참조하십시오.
- 특정 시점에 클러스터당 한 개의 VACUUM 명령만 실행할 수 있습니다. 여러 vacuum 작업을 동시에 실행하려고 하면 Amazon Redshift가 오류를 반환합니다.
- 테이블이 vacuum될 때 테이블 크기가 어느 정도 증가할 수도 있습니다. 이는 회수할 삭제된 행이 없 거나 테이블의 새 정렬 순서로 인해 데이터 압축률이 낮아질 때 예상되는 동작입니다.
- Vacuum 작업 중에는 쿼리 성능이 어느 정도 저하될 것으로 예상됩니다. Vacuum 작업이 완료되는 즉시 성능은 정상적인 수준으로 회복됩니다.
- Vacuum 작업 중에 동시 쓰기 작업이 진행되지만 vacuum 중에는 쓰기 작업을 수행하지 않는 것이 좋습니다. Vacuum 실행 전에 쓰기 작업을 완료하는 것이 더 효율적입니다. 또한 vacuum 작업이 시 작된 후에 기록된 데이터는 해당 작업으로 vacuum을 수행할 수 없습니다. 이 경우 두 번째 vacuum 작업이 필요합니다.
- 로드 또는 삽입 작업이 이미 진행 중인 경우 vacuum 작업을 시작하지 못할 수도 있습니다. Vacuum 작업을 시작하려면 일시적으로 테이블에 배타적으로 액세스해야 합니다. 이런 배타적 액세스는 잠 깐 필요할 뿐이므로, vacuum 작업이 상당한 시간 동안 동시 로드 및 삽입을 막는 것은 아닙니다.
- 특정 테이블에 대해 수행할 작업이 없을 때는 vacuum 작업을 건너뛰지만, 작업을 건너뛸 수 있음을 발견하는 것과 관련된 오버헤드가 있습니다. 테이블이 초기 상태이거나 vacuum 임계값을 충족하지 못한다는 점을 알고 있다면 이 테이블에 대한 vacuum 작업을 실행하지 마십시오.
- 작은 테이블에서의 DELETE ONLY vacuum 작업은 특히 테이블에 다수의 열이 있거나 클러스터가 노드당 많은 수의 조각을 사용할 때 데이터 저장에 사용되는 블록의 수를 줄이지 못할 수 있습니다. 이러한 vacuum 작업은 테이블로의 동시 삽입 수를 설명하기 위해 조각당 각 열에 한 개씩의 블록을 추가하고, 이 오버헤드가 회수된 디스크 공간에서 블록 수의 감소보다 많아질 가능성이 있습니다. 예 를 들어 8개의 노드로 구성된 클러스터에 10개의 열이 있는 테이블이 vacuum 이전에 1,000개의 블

록을 차지하고 있는 경우 삭제된 행 때문에 80개를 초과하는 블록의 디스크 공간이 회수되지 않을 경 우 vacuum이 실제 블록 수를 줄여주지는 않습니다. (각 데이터 블록이 1MB씩 사용합니다.)

다음 중 어떤 조건이라도 충족이 될 경우 자동 vaccum 작업은 일시 중지됩니다.

- 사용자가 ALTER TABLE 같이 현재 자동 vaccum이 작동 중인 테이블에 대해 단독 잠금이 필요한 데 이터 정의 언어(DDL) 작업을 실행합니다.
- 사용자가 클러스터의 어떤 테이블에서든 VACUUM을 트리거합니다(한 번에 오직 하나의 VACCUM 만 실행 가능).
- 클러스터 로드가 많은 기간입니다.

#### 예

기본값인 95%의 VACUUM 임계값을 기준으로 모든 테이블에서 공간과 데이터베이스를 회수하고 행 을 다시 정렬합니다.

vacuum;

기본값인 95%의 임계값을 기준으로 SALES 테이블에서 공간을 회수하고 행을 다시 정렬합니다.

vacuum sales;

항상 SALES 테이블에서 공간을 회수하고 행을 다시 정렬합니다.

vacuum sales to 100 percent;

이미 정렬된 행 비율이 75% 미만인 경우에만 SALES 테이블의 행을 다시 정렬합니다.

vacuum sort only sales to 75 percent;

Vacuum 후에 남아 있는 행의 75% 이상이 삭제 표시되지 않도록 SALES 테이블에서 공간을 회수합니 다.

vacuum delete only sales to 75 percent;

LISTING 테이블을 reindex한 다음 vacuum합니다.

vacuum reindex listing;

## 다음 명령은 오류를 반환합니다.

vacuum reindex listing to 75 percent;

LISTING 테이블을 다시 클러스터링한 다음 정리(vacuum)합니다.

vacuum recluster listing;

## BOOST 옵션으로 LISTING 테이블을 다시 클러스터링한 다음 정리(vacuum)합니다.

vacuum recluster listing boost;

# SQL 함수 참조

주제

- [리더 노드 전용 함수](#page-1642-0)
- [컴퓨팅 노드 전용 함수](#page-1644-0)
- [집계 함수](#page-1644-1)
- [배열 함수](#page-1673-0)
- [비트 단위 집계 함수](#page-1678-0)
- [조건식](#page-1686-0)
- [데이터 형식 지정 함수](#page-1700-0)
- <u>[날짜 및 시간 함수](#page-1732-0)</u>
- [해시 함수](#page-1802-0)
- [HyperLogLog 함수](#page-1811-0)
- [JSON 함수](#page-1817-0)
- [기계 학습 함수](#page-1833-0)
- [수학 함수](#page-1835-0)
- [객체 함수](#page-1874-0)
- [공간 함수](#page-1884-0)
- [문자열 함수](#page-2021-0)
- [SUPER 형식 정보 함수](#page-2099-0)
- [VARBYTE 함수 및 연산자](#page-2114-0)
- [윈도 함수](#page-2123-0)
- [시스템 관리 함수](#page-2186-0)
- [시스템 정보 함수](#page-2197-0)

Amazon Redshift는 SQL 표준을 확장한 다양한 함수를 비롯해 표준 집계 함수, 스칼라 함수, 윈도 함수 등을 지원합니다.

## **a** Note

Amazon Redshift는 PostgreSQL을 기반으로 합니다. Amazon Redshift와 PostgreSQL은 데이 터웨어 하우스 애플리케이션을 설계하고 개발할 때 숙지해야 할 몇 가지 매우 중요한 차이점이 있습니다. Amazon Redshift SQL이 PostgreSQL과 어떻게 다른지 자세히 알아보려면 [Amazon](#page-920-0)  [Redshift 및 PostgreSQL](#page-920-0) 섹션을 참조하세요.

# <span id="page-1642-0"></span>리더 노드 전용 함수

일부 Amazon Redshift 쿼리는 컴퓨팅 노드에서 분산되고 실행됩니다. 다른 쿼리는 리더 노드에서만 실 행됩니다.

리더 노드는 쿼리가 사용자 생성 테이블 또는 시스템 테이블(STL 또는 STV 접두사가 첨부된 테이 블과 SVL 또는 SVV 접두사가 첨부된 시스템 뷰)을 참조할 때 SQL을 컴퓨팅 노드로 분산시킵니다. CATALOG 테이블(PG\_TABLE\_DEF처럼 PG 접두사가 첨부된 테이블)만 참조하거나 어떤 테이블도 참 조하지 않는 쿼리는 리더 노드에서만 실행됩니다.

일부 Amazon Redshift SQL 함수는 리더 노드에서만 지원되고, 컴퓨팅 노드에서는 지원되지 않습니다. 따라서 리더 노드 함수를 사용하는 쿼리는 컴퓨팅 노드가 아닌 리더 노드에서만 실행해야 합니다. 그렇 지 않으면 오류를 반환합니다.

각 리더 노드 전용 함수에 대한 문서에는 이 함수가 사용자 정의 테이블이나 Amazon Redshift 시스템 테이블을 참조할 경우 오류를 반환한다는 설명이 포함되어 있습니다.

자세한 내용은 [리더 노드에서 지원되는 SQL 함수](#page-917-0) 단원을 참조하십시오.

다음 SQL 함수는 리더 노드 전용 함수이며, 컴퓨팅 노드에서는 지원되지 않습니다.

## 시스템 정보 함수

- CURRENT\_SCHEMA
- CURRENT\_SCHEMAS
- HAS\_DATABASE\_PRIVILEGE
- HAS\_SCHEMA\_PRIVILEGE
- HAS\_TABLE\_PRIVILEGE

## 문자열 함수

• SUBSTR

## 수학 함수

• FACTORIAL()

다음 리더 노드 전용 함수는 여기에서 다루지 않으며 더 이상 지원되지 않습니다.

## 날짜 함수

- AGE
- CURRENT\_TIME
- CURRENT\_TIMESTAMP
- LOCALTIME
- ISFINITE
- NOW

## 문자열 함수

- GETBIT
- GET\_BYTE
- SET\_BIT
- SET\_BYTE
- TO\_ASCII

# <span id="page-1644-0"></span>컴퓨팅 노드 전용 함수

일부 Amazon Redshift 쿼리는 반드시 컴퓨팅 노드에서만 실행해야 합니다. 쿼리에서 사용자가 만든 테 이블을 참조하는 경우, SQL은 컴퓨팅 노드에서 실행됩니다.

CATALOG 테이블(PG\_TABLE\_DEF처럼 PG 접두사가 첨부된 테이블)만 참조하거나 어떤 테이블도 참 조하지 않는 쿼리는 리더 노드에서만 실행됩니다.

컴퓨팅 노드 함수를 사용하는 쿼리에서 사용자 정의 테이블이나 Amazon Redshift 시스템 테이블을 참 조하지 않는 경우 다음 오류가 반환됩니다.

[Amazon](500310) Invalid operation: One or more of the used functions must be applied on at least one user created table.

각 컴퓨팅 노드 전용 함수의 설명서에 해당 쿼리가 사용자 정의 테이블이나 Amazon Redshift 시스템 테이블을 참조하지 않을 경우 해당 함수에서 오류가 반환된다는 설명이 나와 있습니다.

다음 SQL 함수는 컴퓨팅 노드에서만 실행되는 함수입니다.

- LISTAGG
- MEDIAN
- PERCENTILE CONT
- PERCENTILE\_DISC 및 APPROXIMATE PERCENTILE\_DISC

# <span id="page-1644-1"></span>집계 함수

## 주제

- [ANY\\_VALUE 함수](#page-1645-0)
- [APPROXIMATE PERCENTILE\\_DISC 함수](#page-1647-0)
- [AVG 함수](#page-1649-0)
- [COUNT 함수](#page-1651-0)
- [LISTAGG 함수](#page-1654-0)
- [MAX 함수](#page-1657-0)
- [MEDIAN 함수](#page-1659-0)
- [MIN 함수](#page-1662-0)
- [PERCENTILE\\_CONT 함수](#page-1664-0)
- STDDEV SAMP 및 STDDEV POP 함수
- [SUM 함수](#page-1669-0)
- VAR SAMP 및 VAR POP 함수

집계 함수는 입력 값 집합에서 단일 결과 값을 계산합니다.

집계 함수를 사용하는 SELECT 문에는 옵션이지만 GROUP BY와 HAVING, 2가지 절이 포함될 수 있 습니다. 이 2가지 절의 구문은 다음과 같습니다(예에서는 COUNT 함수 사용).

SELECT count (\*) *expression* FROM *table\_reference* WHERE *condition* [GROUP BY *expression* ] [ HAVING *condition*]

GROUP BY 절은 집계 후 특정 열의 고유 값을 기준으로 결과를 그룹화합니다. HAVING 절은 반환되는 결과를 수량(\*) > 1처럼 특정 집계 조건이 true인 행으로 제한합니다. 또한 WHERE와 동일한 방식으로 사용되어 열의 값에 따라 행을 제한합니다. 이러한 추가 절의 예는 [COUNT](#page-1651-0) 섹션을 참조하세요.

집계 함수는 중첩 집계 함수나 창 함수를 인수로 사용하지 않습니다.

### <span id="page-1645-0"></span>ANY\_VALUE 함수

ANY\_VALUE 함수는 입력 표현식 값에서 비결정적으로 값을 반환합니다. 이 함수는 입력 식으로 반환 되는 행이 없는 경우 NULL을 반환합니다. 입력 식에 NULL 값이 있는 경우 함수가 NULL을 반환할 수도 있습니다.

#### 구문

ANY\_VALUE( [ DISTINCT | ALL ] *expression* )

#### 인수

DISTINCT | ALL

입력 표현식 값에서 값을 반환하려면 DISTINCT 또는 ALL을 지정합니다. DISTINCT 인수는 효과가 없으며 무시됩니다.

#### 표현식

함수가 실행되는 대상 열 또는 표현식입니다. 표현식은 다음 데이터 유형 중 하나입니다.

• SMALLINT

- INTEGER
- BIGINT
- DECIMAL
- REAL
- DOUBLE PRECISON
- BOOLEAN
- CHAR
- VARCHAR
- 날짜
- TIMESTAMP
- TIMESTAMPTZ
- TIME
- TIMETZ
- INTERVAL YEAR TO MONTH
- INTERVAL DAY TO SECOND
- VARBYTE
- SUPER
- HLLSKETCH
- GEOMETRY
- GEOGRAPHY

## 반환 값

expression과 동일한 데이터 형식을 반환합니다.

## 사용 노트

열에 대한 ANY\_VALUE 함수를 지정하는 문이 두 번째 열 참조도 포함하는 경우 두 번째 열은 GROUP BY 절에 나타나거나 집계 함수에 포함되어야 합니다.

## 예제

이 예에서는 [Amazon Redshift 시작 안내서의](https://docs.aws.amazon.com/redshift/latest/gsg/rs-gsg-create-sample-db.html) 4단계: Amazon S3에서 샘플 데이터 로드에서 생성된 이 벤트 테이블을 사용합니다. 다음 예는 eventname이 Eagles인 모든 dateid의 인스턴스를 반환합니다.

select any value(dateid) as dateid, eventname from event where eventname ='Eagles' group by eventname;

## 다음은 결과입니다.

dateid | eventname -------+--------------- 1878 | Eagles

다음 예는 eventname이 Eagles 또는 Cold War Kids인 모든 dateid의 인스턴스를 반환합니다.

select any value(dateid) as dateid, eventname from event where eventname in('Eagles', 'Cold War Kids') group by eventname;

다음은 결과입니다.

dateid | eventname -------+--------------- 1922 | Cold War Kids 1878 | Eagles

## <span id="page-1647-0"></span>APPROXIMATE PERCENTILE\_DISC 함수

APPROXIMATE PERCENTILE\_DISC는 이산 분포 모델을 가정하는 역분포 함수로서 백분위 값과 정 렬 명세를 가지며, 지정된 집합에서 요소를 반환합니다. 이 함수는 근사치를 사용하기 때문에 실행 속 도가 더욱 빠르며 상대 오차도 약 0.5%로 낮습니다.

APPROXIMATE PERCENTILE\_DISC는 임의의 percentile 값에 대해 사분위 요약 알고리즘을 사용하 여 ORDER BY 절에서 표현식의 이산 백분위에 대한 근사치를 구합니다. 또한 동일한 정렬 명세와 관 련하여 가장 작지만 percentile보다는 크거나 같은 누적 분포 값을 반환합니다.

APPROXIMATE PERCENTILE\_DISC는 컴퓨팅 노드 전용 함수입니다. 쿼리에서 사용자 정의 테이블 이나 Amazon Redshift 시스템 테이블을 참조하지 않는 경우 이 함수는 오류를 반환합니다.

구문

```
APPROXIMATE PERCENTILE_DISC ( percentile )
WITHIN GROUP (ORDER BY expr)
```
인수

Percentile

0과 1 사이의 숫자 상수입니다. 이 계산에서 Null 값은 무시됩니다.

WITHIN GROUP (ORDER BY expr)

숫자 또는 날짜/시간 값을 지정하여 백분위를 정렬 및 계산하는 절입니다.

반환 값

WITHIN GROUP 절의 ORDER BY 표현식과 동일한 데이터 형식

사용 노트

APPROXIMATE PERCENTILE\_DISC 문에 GROUP BY 절이 포함된 경우에는 결과 집합이 제한적입 니다. 이러한 제한은 노드 유형과 노드 수에 따라 달라집니다. 제한을 초과하면 함수가 중단되고 다음 과 같은 오류를 반환합니다.

GROUP BY limit for approximate percentile\_disc exceeded.

제한을 초과하여 더 많은 그룹을 평가해야 하는 경우에는 [PERCENTILE\\_CONT 함수](#page-1664-0)를 사용하는 것이 좋습니다.

예제

다음은 상위 10개 날짜일 때 판매 수량과 총 판매액, 그리고 50번째 백분위 값을 반환하는 예입니다.

```
select top 10 date.caldate,
count(totalprice), sum(totalprice),
approximate percentile_disc(0.5) 
within group (order by totalprice)
from listing
join date on listing.dateid = date.dateid
group by date.caldate
order by 3 desc;
caldate | count | sum | percentile_disc
-----------+-------+------------+----------------
2008-01-07 | 658 | 2081400.00 | 2020.00
```
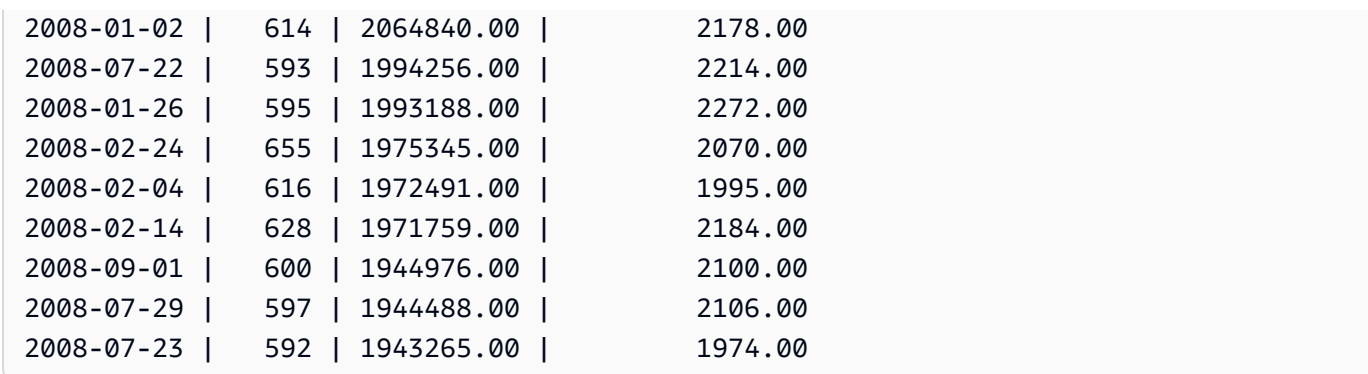

## <span id="page-1649-0"></span>AVG 함수

AVG 함수는 입력 표현식 값의 평균(산술 평균)을 반환합니다. AVG 함수는 숫자 값을 사용하고 NULL 값을 무시합니다.

구문

AVG ( [ DISTINCT | ALL ] *expression* )

인수

표현식

함수가 실행되는 대상 열 또는 표현식입니다. 표현식은 다음 데이터 유형 중 하나입니다.

- SMALLINT
- INTEGER
- BIGINT
- NUMERIC
- DECIMAL
- REAL
- DOUBLE PRECISON
- SUPER

DISTINCT | ALL

인수가 DISTINCT일 때는 함수가 평균을 계산하기 전에 지정한 표현식에서 중복 값을 모두 제거합 니다. 인수가 ALL일 때는 함수가 표현식의 모든 중복 값을 그대로 유지한 채 평균을 계산합니다. ALL이 기본값입니다.

#### 데이터 타입

AVG 함수에서 지원되는 인수 형식은 SMALLINT, INTEGER, BIGINT, NUMERIC, DECIMAL, REAL, DOUBLE PRECISION, SUPER입니다.

AVG 함수에서 지원되는 반환 형식은 다음과 같습니다.

- 모든 정수형 인수일 때 BIGINT
- 부동 소수점 인수일 때 DOUBLE PRECISION
- 다른 인수 형식의 표현과 동일한 데이터 형식을 반환합니다.

NUMERIC 또는 DECIMAL 인수가 포함된 AVG 함수 결과의 기본 정밀도는 38입니다. 함수 결과의 비 율은 인수 비율과 동일합니다. 예를 들어 DEC(5,2) 열의 AVG는 DEC(38,2) 데이터 형식을 반환합니다.

예제

SALES 테이블에서 트랜잭션 1회당 판매된 평균 수량을 구합니다.

select avg(qtysold)from sales; avg ----- 2 (1 row)

모든 목록에 나열된 평균 총 가격을 구합니다.

```
select avg(numtickets*priceperticket) as avg_total_price from listing;
avg_total_price
   -----------------
3034.41
(1 row)
```
매월 내림차순으로 분류된 평균 지불 가격을 구합니다.

```
select avg(pricepaid) as avg_price, month 
from sales, date
where sales.dateid = date.dateid
group by month
```
order by avg\_price desc;

avg\_price | month

-----------+------- 659.34 | MAR 655.06 | APR 645.82 | JAN 643.10 | MAY 642.72 | JUN 642.37 | SEP 640.72 | OCT 640.57 | DEC 635.34 | JUL 635.24 | FEB 634.24 | NOV 632.78 | AUG (12 rows)

## <span id="page-1651-0"></span>COUNT 함수

COUNT 함수는 표현식에서 정의하는 행의 수를 계산합니다.

COUNT 함수는 다음과 같은 변형이 있습니다.

- COUNT ( \* )는 NULL 값의 유무에 상관없이 대상 테이블에서 모든 행의 수를 계산합니다.
- COUNT ( expression )는 특정 열 또는 표현식에서 NULL을 제외한 값이 포함된 행의 수를 계산합니 다.
- COUNT ( DISTINCT expression )는 임의의 열 또는 표현식에서 NULL을 제외한 고유 값의 수를 계 산합니다.
- APPROXIMATE COUNT DISTINCT는 임의의 열 또는 표현식에서 NULL을 제외한 고유 값의 수를 대략적으로 구합니다.

#### 구문

```
COUNT( * | expression )
```

```
COUNT ( [ DISTINCT | ALL ] expression )
```

```
APPROXIMATE COUNT ( DISTINCT expression )
```
인수

#### 표현식

함수가 실행되는 대상 열 또는 표현식입니다. COUNT 함수는 모든 인수 데이터 형식을 지원합니다. DISTINCT | ALL

인수가 DISTINCT일 때는 행의 수를 계산하기 전에 지정한 표현식에서 중복 값을 모두 제거합니다. 인수가 ALL일 때는 함수가 표현식의 모든 중복 값을 그대로 유지한 채 행의 수를 계산합니다. ALL 이 기본값입니다.

#### APPROXIMATE

APPROXIMATE와 함께 사용할 때는 COUNT DISTINCT 함수가 HyperLogLog 알고리즘을 사용 하여 임의의 열 또는 표현식에서 NULL을 제외한 고유 값의 수를 대략적으로 구합니다. 쿼리에 APPROXIMATE 키워드를 사용하면 실행 속도가 빨라질 뿐만 아니라 상대 오차도 약 2%로 낮습니 다. 쿼리마다, 혹은 GROUP BY 절이 있는 경우 그룹마다 수백만 개가 넘는 고유 값을 반환하는 쿼 리일 때는 근사치가 타당한 것으로 간주됩니다. 하지만 고유 값이 수천 개로 적을 경우에는 근사치 일 때 속도가 정확한 행의 수일 때 보다 느려질 수 있습니다. APPROXIMATE는 COUNT DISTINCT 와만 사용할 수 있습니다.

반환 타입

COUNT 함수는 BIGINT를 반환합니다.

예제

Florida 주의 모든 사용자 수를 계산합니다.

**select count(\*) from users where state='FL';**

count

-------

510

EVENT 테이블에서 모든 이벤트 이름의 수를 계산합니다.

**select count(eventname) from event;**

count

-------

8798

#### EVENT 테이블에서 모든 이벤트 이름의 수를 계산합니다.

```
select count(all eventname) from event;
count
-------
8798
```
EVENT 테이블에서 고유한 장소 ID의 수를 모두 계산합니다.

```
select count(distinct venueid) as venues from event;
venues
--------
204
```
개별 판매자가 4장 이상의 티켓을 한 묶음으로 판매한 횟수를 계산합니다. 결과는 판매자 ID로 구분합 니다.

```
select count(*), sellerid from listing 
where numtickets > 4
group by sellerid
order by 1 desc, 2;
count | sellerid
------+----------
12 | 6386
11 | 17304
11 | 20123
11 | 25428
...
```
다음은 COUNT와 APPROXIMATE COUNT의 반환 값 및 실행 시간을 서로 비교한 예입니다.

```
select count(distinct pricepaid) from sales;
count
------- 
   4528
```
Time: 48.048 ms

**select approximate count(distinct pricepaid) from sales;**

count

-------

4553

Time: 21.728 ms

## <span id="page-1654-0"></span>LISTAGG 함수

LISTAGG 집계 함수는 ORDER BY 표현식에 따라 쿼리 내 각 그룹의 행 순서를 지정한 다음, 값을 연결 하여 문자열 하나를 만듭니다.

LISTAGG는 컴퓨팅 노드 전용 함수입니다. 쿼리에서 사용자 정의 테이블이나 Amazon Redshift 시스템 테이블을 참조하지 않는 경우 이 함수는 오류를 반환합니다. 자세한 내용은 [카탈로그 테이블 쿼리](#page-2735-0) 단원 을 참조하십시오.

#### 구문

LISTAGG( [DISTINCT] *aggregate\_expression* [, '*delimiter*' ] ) [ WITHIN GROUP (ORDER BY *order\_list*) ]

인수

DISTINCT

연결하기 전에 지정된 표현식에서 중복 값을 없애는 절입니다. 후행 공백은 무시됩니다. 예를 들어, 문자열 'a' 및 'a '는 중복으로 처리됩니다. LISTAGG는 발생한 첫 번째 값을 사용합니다. 자세한 내용은 [후행 공백의 중요성](#page-947-0) 단원을 참조하십시오.

aggregate\_expression

집계할 값을 제공하는 모든 유효 표현식(열 이름 등)입니다. NULL 값과 빈 문자열은 무시됩니다. delimiter

연결된 값을 구분하는 문자열 상수입니다. 기본값은 NULL입니다.

WITHIN GROUP (ORDER BY order\_list)

집계된 값의 정렬 순서를 지정하는 절입니다.

#### 반환 값

VARCHAR(최대). 결과 집합이 최대 VARCHAR 크기보다 클 경우에는 LISTAGG가 다음과 같은 오류 를 반환합니다.

Invalid operation: Result size exceeds LISTAGG limit

사용 노트

• 문에 WITHIN GROUP 절을 사용하는 LISTAGG 함수가 다수 포함된 경우에는 WITHIN GROUP 절 마다 동일한 ORDER BY 값을 사용해야 합니다.

예를 들어 다음과 같은 문은 오류를 반환합니다.

```
SELECT LISTAGG(sellerid) 
WITHIN GROUP (ORDER BY dateid) AS sellers,
LISTAGG(dateid) 
WITHIN GROUP (ORDER BY sellerid) AS dates
FROM sales;
```
다음 문은 성공적으로 실행됩니다.

```
SELECT LISTAGG(sellerid) 
WITHIN GROUP (ORDER BY dateid) AS sellers,
LISTAGG(dateid) 
WITHIN GROUP (ORDER BY dateid) AS dates
FROM sales;
SELECT LISTAGG(sellerid) 
WITHIN GROUP (ORDER BY dateid) AS sellers,
```
LISTAGG(dateid) AS dates FROM sales;

### 예제

다음은 판매자 ID에 따라 순서를 지정하여 판매자 ID를 집계하는 예입니다.
```
SELECT LISTAGG(sellerid, ', ') 
WITHIN GROUP (ORDER BY sellerid) 
FROM sales
WHERE eventid = 4337;
listagg 
----------------------------------------------------------------------------------------------------------------------------------------
380, 380, 1178, 1178, 1178, 2731, 8117, 12905, 32043, 32043, 32043, 32432, 32432, 
  38669, 38750, 41498, 45676, 46324, 47188, 47188, 48294
```
다음 예에서는 DISTINCT를 사용하여 고유한 판매자 ID 목록을 반환합니다.

```
SELECT LISTAGG(DISTINCT sellerid, ', ') 
WITHIN GROUP (ORDER BY sellerid) 
FROM sales
WHERE eventid = 4337;
listagg 
-------------------------------------------------------------------------------------------
380, 1178, 2731, 8117, 12905, 32043, 32432, 38669, 38750, 41498, 45676, 46324, 47188, 
  48294
```
다음은 날짜 순으로 판매자 ID를 집계하는 예입니다.

```
SELECT LISTAGG(sellerid, ', ') 
WITHIN GROUP (ORDER BY dateid) 
FROM sales
WHERE eventid = 4337;
```
listagg

 41498, 47188, 47188, 1178, 1178, 1178, 380, 45676, 46324, 48294, 32043, 32043, 32432, 12905, 8117, 38750, 2731, 32432, 32043, 380, 38669

다음은 ID가 660인 구매자의 판매 날짜 목록을 파이프로 구분하여 반환하는 예입니다.

```
SELECT LISTAGG( 
     (SELECT caldate FROM date WHERE date.dateid=sales.dateid), ' | ' 
\lambdaWITHIN GROUP (ORDER BY sellerid DESC, salesid ASC)
```
-----------------------------------------------------------------------------------------------------------------------------------------

```
FROM sales
WHERE buyerid = 660;
                 listagg
                               -------------------------------------------------
2008-07-16 | 2008-07-09 | 2008-01-01 | 2008-10-26
```
다음은 각 구매자 ID 660, 661, 662의 판매 ID 목록을 쉼표로 구분하여 반환하는 예입니다.

```
SELECT buyerid, 
LISTAGG(salesid,', ')
WITHIN GROUP (ORDER BY salesid) AS sales_id
FROM sales
WHERE buyerid BETWEEN 660 AND 662
GROUP BY buyerid
ORDER BY buyerid; 
buyerid | sales_id
--------+-----------------------------------------------------
660 | 32872, 33095, 33514, 34548
661 | 19951, 20517, 21695, 21931
662 | 3318, 3823, 4215, 51980, 53202, 55908, 57832, 171603
```
# MAX 함수

MAX 함수는 행 집합에서 최댓값을 반환합니다. DISTINCT 또는 ALL은 사용할 수 있지만 결과에 아무 런 영향도 끼치지 않습니다.

## 구문

MAX ( [ DISTINCT | ALL ] *expression* )

## 인수

표현식

함수가 실행되는 대상 열 또는 표현식입니다. 표현식은 다음 데이터 유형 중 하나입니다.

- SMALLINT
- INTEGER
- BIGINT
- DECIMAL
- REAL
- DOUBLE PRECISON
- CHAR
- VARCHAR
- 날짜
- TIMESTAMP
- TIMESTAMPTZ
- TIME
- TIMETZ
- VARBYTE
- SUPER

DISTINCT | ALL

인수가 DISTINCT일 때는 함수가 최댓값을 계산하기 전에 지정한 표현식에서 중복 값을 모두 제거 합니다. 인수가 ALL일 때는 함수가 표현식의 모든 중복 값을 그대로 유지한 채 최댓값을 계산합니 다. ALL이 기본값입니다.

데이터 타입

expression과 동일한 데이터 형식을 반환합니다. MIN 함수일 때 부울 등가는 [BOOL\\_AND 함수이](#page-1683-0)고, MAX 함수일 때 부울 등가는 [BOOL\\_OR 함수](#page-1684-0)입니다.

예제

모든 판매에서 지불된 최고 가격을 구합니다.

```
select max(pricepaid) from sales;
max
----------
12624.00
```
(1 row)

모든 판매에서 티켓 1장당 지불된 최고 가격을 구합니다.

select max(pricepaid/qtysold) as max\_ticket\_price

from sales;

```
max_ticket_price
-----------------
2500.00000000
(1 row)
```
# MEDIAN 함수

값 범위의 중앙값을 계산합니다. 범위의 NULL 값은 무시됩니다.

MEDIAN은 연속 분포 모델을 가정하는 역분포 함수입니다.

MEDIAN은 [PERCENTILE\\_CONT](#page-1664-0)의 특별 사례입니다.

MEDIAN은 컴퓨팅 노드 전용 함수입니다. 쿼리에서 사용자 정의 테이블이나 Amazon Redshift 시스템 테이블을 참조하지 않는 경우 이 함수는 오류를 반환합니다.

## 구문

MEDIAN(*median\_expression*)

인수

median\_expression

함수가 실행되는 대상 열 또는 표현식입니다.

데이터 타입

반환 형식은 median\_expression의 형식에 따라 결정됩니다. 다음 표는 각 median\_expression 데이터 형식에 따른 반환 형식을 나타낸 것입니다.

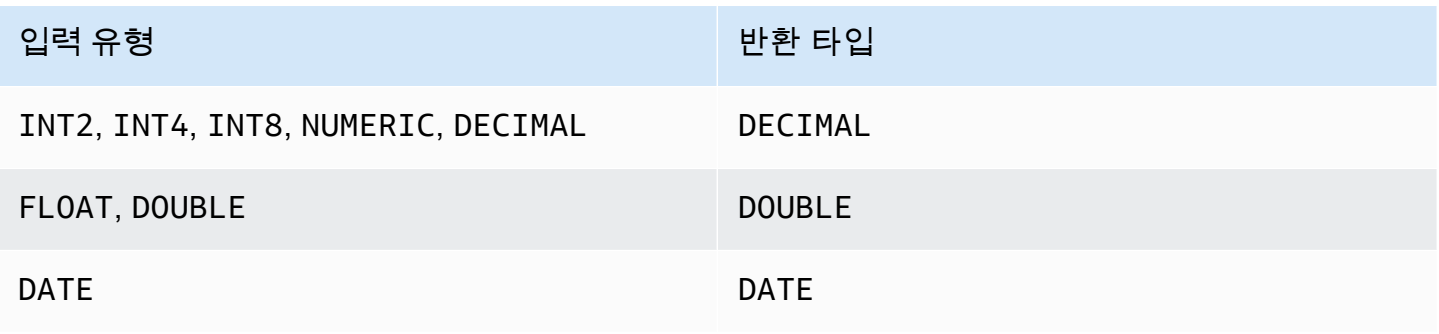

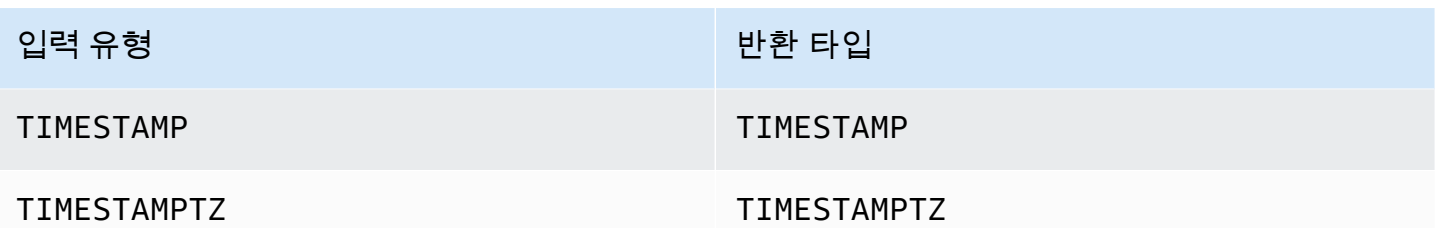

사용 노트

median\_expression 인수가 최대 정밀도가 38자리로 정의된 DECIMAL 데이터 형식인 경우에는 MEDIAN이 부정확한 결과 또는 오류를 반환합니다. MEDIAN 함수의 반환 값이 38자리를 초과하면 정 밀도가 손실될 수도 있기 때문에 알맞은 자리 수로 결과가 잘립니다. 보간 도중 중간 결과가 최대 정밀 도를 초과하면 수치 오버플로우가 발생하고 함수는 오류를 반환합니다. 이러한 상황을 방지하려면 정 밀도가 낮은 데이터 형식을 사용하거나, 혹은 median\_expression 인수를 낮은 정밀도로 변환합니다.

하나의 문에서 정렬 기반 집계 함수(LISTAGG, PERCENTILE\_CONT, MEDIAN)를 여러 차례 호출하 는 경우에는 모두 동일한 ORDER BY 값을 사용해야 합니다. 단, MEDIAN은 표현식 값에서 묵시적인 ORDER BY를 적용합니다.

예를 들어 다음과 같은 문은 오류를 반환합니다.

```
SELECT TOP 10 salesid, SUM(pricepaid), 
PERCENTILE_CONT(0.6) WITHIN GROUP(ORDER BY salesid),
MEDIAN(pricepaid)
FROM sales 
GROUP BY salesid, pricepaid;
```

```
An error occurred when executing the SQL command:
SELECT TOP 10 salesid, SUM(pricepaid), 
PERCENTILE_CONT(0.6) WITHIN GROUP(ORDER BY salesid),
MEDIAN(pricepaid)
FROM sales 
GROUP BY salesid, pricepaid;
```
ERROR: within group ORDER BY clauses for aggregate functions must be the same

다음 문은 성공적으로 실행됩니다.

```
SELECT TOP 10 salesid, SUM(pricepaid), 
PERCENTILE_CONT(0.6) WITHIN GROUP(ORDER BY salesid),
MEDIAN(salesid)
```
**FROM sales GROUP BY salesid, pricepaid;**

```
예제
```
다음 예제에서는 TICKIT 샘플 데이터베이스를 사용합니다. 자세한 내용은 [샘플 데이터베이스](#page-40-0) 단원을 참조하십시오.

다음은 MEDIAN이 PERCENTILE\_CONT(0.5)와 동일한 결과를 산출하는 예입니다.

```
SELECT TOP 10 DISTINCT sellerid, qtysold, 
PERCENTILE_CONT(0.5) WITHIN GROUP(ORDER BY qtysold),
MEDIAN(qtysold) 
FROM sales
GROUP BY sellerid, qtysold;
+----------+---------+-----------------+--------+
| sellerid | qtysold | percentile_cont | median |
+----------+---------+-----------------+--------+
| 2 | 2 | 2 | 2 |
| 26 | 1 | 1 | 1 |
| 33 | 1 | 1 | 1 |
| 38 | 1 | 1 | 1 |
| 43 | 1 | 1 | 1 |
| 48 | 2 | 2 | 2 |
| 48 | 3 | 3 | 3 | 3 |
| 77 | 4 | 4 | 4 |
| 85 | 4 | 4 | 4 |
| 95 | 2 | 2 | 2 |
    +----------+---------+-----------------+--------+
```
다음 예제에서는 각 sellerid의 판매 수량 중간값을 찾습니다.

```
SELECT sellerid, 
MEDIAN(qtysold)
FROM sales
GROUP BY sellerid
ORDER BY sellerid
LIMIT 10;
+----------+--------+
| sellerid | median |
+----------+--------+
```
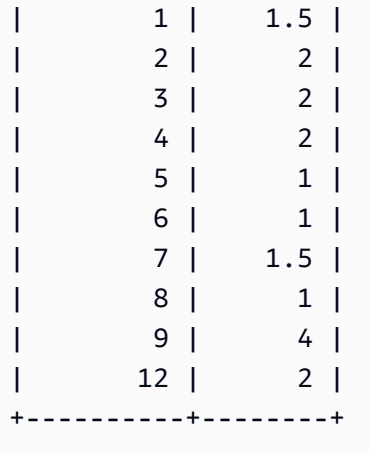

첫 번째 sellerid에 대한 이전 쿼리 결과를 확인하려면 다음 예제를 사용합니다.

```
SELECT qtysold 
FROM sales 
WHERE sellerid=1;
+---------+
| qtysold |
+---------+
| 2 |
| 1 |
+---------+
```
# MIN 함수

MIN 함수는 행 집합에서 최솟값을 반환합니다. DISTINCT 또는 ALL은 사용할 수 있지만 결과에 아무 런 영향도 끼치지 않습니다.

구문

MIN ( [ DISTINCT | ALL ] *expression* )

인수

표현식

함수가 실행되는 대상 열 또는 표현식입니다. 표현식은 다음 데이터 유형 중 하나입니다.

- SMALLINT
- INTEGER
- BIGINT
- DECIMAL
- REAL
- DOUBLE PRECISON
- CHAR
- VARCHAR
- 날짜
- TIMESTAMP
- TIMESTAMPTZ
- TIME
- TIMETZ
- VARBYTE
- SUPER

DISTINCT | ALL

인수가 DISTINCT일 때는 함수가 최솟값을 계산하기 전에 지정한 표현식에서 중복 값을 모두 제거 합니다. 인수가 ALL일 때는 함수가 표현식의 모든 중복 값을 그대로 유지한 채 최솟값을 계산합니 다. ALL이 기본값입니다.

데이터 타입

expression과 동일한 데이터 형식을 반환합니다. MIN 함수일 때 부울 등가는 [BOOL\\_AND 함수이](#page-1683-0)고, MAX 함수일 때 부울 등가는 [BOOL\\_OR 함수](#page-1684-0)입니다.

예제

모든 판매에서 지불된 최저 가격을 구합니다.

select min(pricepaid) from sales;

min

-------

20.00

(1 row)

모든 판매에서 티켓 1장당 지불된 최저 가격을 구합니다.

```
select min(pricepaid/qtysold)as min ticket price
from sales;
min_ticket_price
------------------
20.00000000
(1 row)
```
# <span id="page-1664-0"></span>PERCENTILE\_CONT 함수

PERCENTILE\_CONT는 연속 분포 모델을 가정하는 역분포 함수입니다. 백분위 값과 정렬 명세를 가지 며, 정렬 명세와 관련하여 지정된 백분위 값에 해당하는 보간 값을 반환합니다.

PERCENTILE\_CONT는 순서가 지정된 값 사이의 선형 보간을 계산합니다. 이 함수는 집계 그룹에서 백분위 값(P)과 NULL을 제외한 행들의 번호(N)를 사용하여 정렬 명세에 따라 행의 순서를 지정한 후 행 번호를 계산합니다. 행 번호(RN)를 계산하는 공식은 RN = (1+ (P\*(N-1))입니다. 이 집계 함수 의 최종 결과는 행 번호가 CRN = CEILING(RN)과 FRN = FLOOR(RN)인 행의 값 사이 선형 보간을 통해 계산됩니다.

최종 결과는 다음과 같습니다.

(CRN = FRN = RN)일 때 결과는 (value of expression from row at RN)입니다.

그렇지 않다면 다음 결과가 표시됩니다.

(CRN - RN) \* (value of expression for row at FRN) + (RN - FRN) \* (value of expression for row at CRN).

PERCENTILE\_CONT는 컴퓨팅 노드 전용 함수입니다. 쿼리에서 사용자 정의 테이블이나 Amazon Redshift 시스템 테이블을 참조하지 않는 경우 이 함수는 오류를 반환합니다.

## 구문

PERCENTILE\_CONT(*percentile*) WITHIN GROUP(ORDER BY *expr*)

## 인수

### **Percentile**

0에서 1 사이의 숫자 상수입니다. 계산에서 NULL 값은 무시됩니다.

expr

숫자 또는 날짜/시간 값을 지정하여 백분위를 정렬 및 계산합니다.

반환 값

반환 형식은 WITHIN GROUP 절에서 ORDER BY 표현식의 데이터 형식에 따라 결정됩니다. 다음 표 는 ORDER BY 표현식의 데이터 형식에 따른 반환 형식을 나타낸 것입니다.

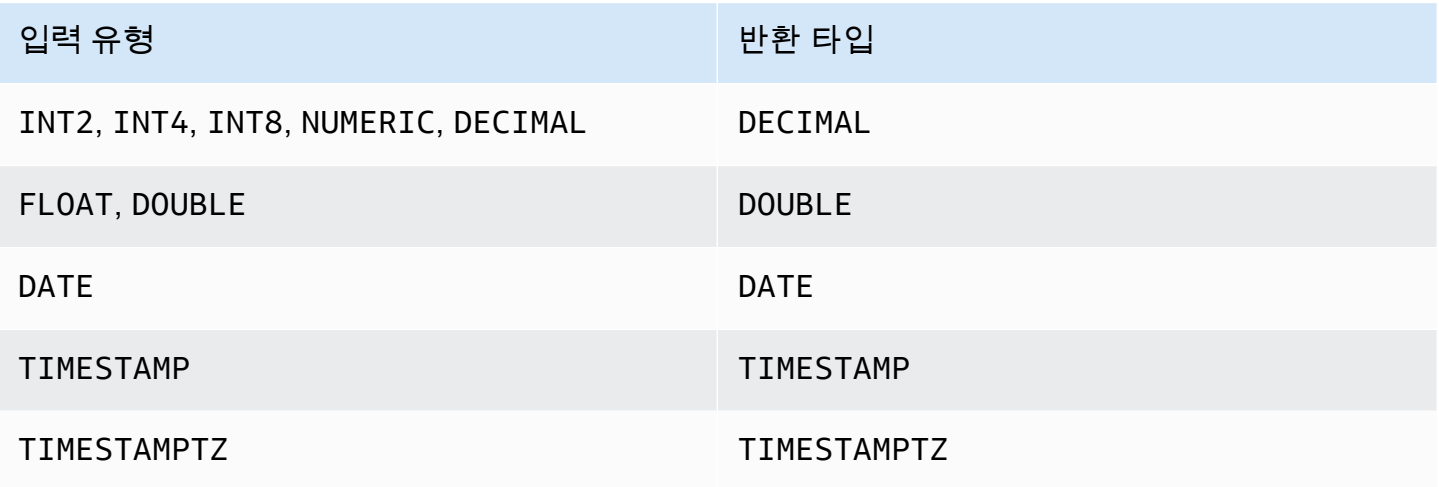

## 사용 노트

ORDER BY 표현식이 최대 정밀도가 38자리로 정의된 DECIMAL 데이터 형식인 경우에는 PERCENTILE\_CONT가 부정확한 결과 또는 오류를 반환합니다. PERCENTILE\_CONT 함수의 반환 값 이 38자리를 초과하면 정밀도가 손실될 수도 있기 때문에 알맞은 자리 수로 결과가 잘립니다. 보간 도 중 중간 결과가 최대 정밀도를 초과하면 수치 오버플로우가 발생하고 함수는 오류를 반환합니다. 이러 한 상황을 방지하려면 정밀도가 낮은 데이터 형식을 사용하거나, 혹은 ORDER BY 표현식을 낮은 정밀 도로 변환합니다.

하나의 문에서 정렬 기반 집계 함수(LISTAGG, PERCENTILE\_CONT, MEDIAN)를 여러 차례 호출하 는 경우에는 모두 동일한 ORDER BY 값을 사용해야 합니다. 단, MEDIAN은 표현식 값에서 묵시적인 ORDER BY를 적용합니다.

예를 들어 다음과 같은 문은 오류를 반환합니다.

```
SELECT TOP 10 salesid, SUM(pricepaid), 
PERCENTILE_CONT(0.6) WITHIN GROUP(ORDER BY salesid),
MEDIAN(pricepaid)
FROM sales
```
**GROUP BY salesid, pricepaid;**

An error occurred when executing the SQL command: SELECT TOP 10 salesid, SUM(pricepaid), PERCENTILE CONT(0.6) WITHIN GROUP(ORDER BY salesid), MEDIAN(pricepaid) FROM sales GROUP BY salesid, pricepaid;

ERROR: within group ORDER BY clauses for aggregate functions must be the same

다음 문은 성공적으로 실행됩니다.

```
SELECT TOP 10 salesid, SUM(pricepaid), 
PERCENTILE_CONT(0.6) WITHIN GROUP(ORDER BY salesid),
MEDIAN(salesid)
FROM sales 
GROUP BY salesid, pricepaid;
```
예제

다음 예제에서는 TICKIT 샘플 데이터베이스를 사용합니다. 자세한 내용은 [샘플 데이터베이스](#page-40-0) 단원을 참조하십시오.

다음은 PERCENTILE\_CONT(0.5)이 MEDIAN과 동일한 결과를 산출하는 예입니다.

```
SELECT TOP 10 DISTINCT sellerid, qtysold, 
PERCENTILE_CONT(0.5) WITHIN GROUP(ORDER BY qtysold),
MEDIAN(qtysold) 
FROM sales
GROUP BY sellerid, qtysold;
+----------+---------+-----------------+--------+
| sellerid | qtysold | percentile_cont | median |
+----------+---------+-----------------+--------+
| 2 | 2 | 2 | 2 |
| 26 | 1 | 1 | 1 |
| 33 | 1 | 1 | 1 |
| 38 | 1 | 1 | 1 |
| 43 | 1 | 1 | 1 |
| 48 | 2 | 2 | 2 |
| 48 | 3 | 3 | 3 | 3 |
| 77 | 4 | 4 | 4 |
```
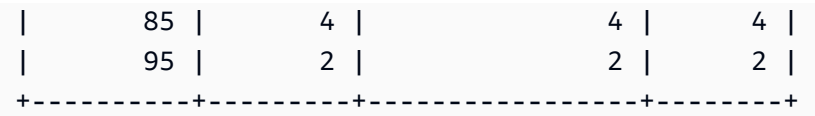

다음 예제에서는 SALES 테이블의 각 sellerid별로 판매된 수량에 대한 PERCENTILE\_CONT(0.5) 및 PERCENTILE\_CONT(0.75)를 찾습니다.

**SELECT sellerid, PERCENTILE\_CONT(0.5) WITHIN GROUP(ORDER BY qtysold) as pct\_05, PERCENTILE\_CONT(0.75) WITHIN GROUP(ORDER BY qtysold) as pct\_075 FROM sales GROUP BY sellerid ORDER BY sellerid LIMIT 10;** +----------+--------+---------+ | sellerid | pct\_05 | pct\_075 | +----------+--------+---------+ | 1 | 1.5 | 1.75 |  $| 2 | 2 | 2.25 |$ | 3 | 2 | 3 | | 4 | 2 | 2 | | 5 | 1 | 1.5 | | 6 | 1 | 1 | | 7 | 1.5 | 1.75 | | 8 | 1 | 1 | | 9 | 4 | 4 | | 12 | 2 | 3.25 | +----------+--------+---------+

첫 번째 sellerid에 대한 이전 쿼리 결과를 확인하려면 다음 예제를 사용합니다.

```
SELECT qtysold 
FROM sales 
WHERE sellerid=1;
+---------+
| qtysold |
+---------+
\begin{array}{ccc} \vert & 2 \vert & \vert \end{array}| 1 |
+---------+
```
# STDDEV\_SAMP 및 STDDEV\_POP 함수

STDDEV\_SAMP 및 STDDEV\_POP 함수는 숫자 값(정수, 소수 또는 부동 소수점) 집합의 표본 표준 편 차와 모 표준 편차를 반환합니다. STDDEV\_SAMP 함수의 결과는 동일한 값 집합의 표본 분산 제곱근 과 동일합니다.

STDDEV\_SAMP와 STDDEV는 동일한 함수이기 때문에 동의어나 마찬가지입니다.

### 구문

```
STDDEV_SAMP | STDDEV ( [ DISTINCT | ALL ] expression)
STDDEV_POP ( [ DISTINCT | ALL ] expression)
```
표현식의 데이터 형식은 정수, 소수 또는 부동 소수점이 되어야 합니다. 표현식의 데이터 형식과 상관 없이 이 함수의 반환 형식은 배정밀도 숫자입니다.

## **a** Note

표준 편차는 부동 소수점 연산을 통해 계산하지만 약간 부정확할 수 있습니다.

## 사용 노트

단일 값으로 구성된 표현식에 대해 표본 표준 편차(STDDEV 또는 STDDEV\_SAMP)를 계산할 경우 함 수 결과는 0이 아닌 NULL이 됩니다.

### 예제

다음 쿼리는 VENUE 테이블에서 VENUESEATS 열의 값 평균과 그 뒤를 이어 동일한 값 집합의 표본 표준 편차 및 모 표준 편차를 반환합니다. VENUESEATS는 INTEGER 열입니다. 결과의 크기는 2자리 로 줄어듭니다.

```
select avg(venueseats),
cast(stddev_samp(venueseats) as dec(14,2)) stddevsamp,
cast(stddev_pop(venueseats) as dec(14,2)) stddevpop
from venue;
avg | stddevsamp | stddevpop
-------+------------+-----------
17503 | 27847.76 | 27773.20
```
(1 row)

다음 쿼리는 SALES 테이블에서 COMMISSION 열의 표본 표준 편차를 반환합니다. COMMISSION은 DECIMAL 열입니다. 결과의 크기는 10자리로 줄어듭니다.

```
select cast(stddev(commission) as dec(18,10))
from sales;
stddev
----------------
130.3912659086
(1 row)
```
다음 쿼리는 COMMISSION 열의 표본 표준 편차를 정수로 변환합니다.

```
select cast(stddev(commission) as integer)
from sales;
stddev
--------
130
(1 row)
```
다음 쿼리는 COMMISSION 열의 표본 표준 편차와 표본 분산 제곱근을 모두 반환합니다. 이 두 가지의 계산 결과는 동일합니다.

```
select
cast(stddev_samp(commission) as dec(18,10)) stddevsamp,
cast(sqrt(var_samp(commission)) as dec(18,10)) sqrtvarsamp
from sales;
stddevsamp | sqrtvarsamp
----------------+----------------
130.3912659086 | 130.3912659086
(1 row)
```
# SUM 함수

SUM 함수는 입력 열 또는 표현식 값의 합을 반환합니다. SUM 함수는 숫자 값을 사용하고 NULL 값을 무시합니다.

## 구문

SUM ( [ DISTINCT | ALL ] *expression* )

인수

표현식

함수가 실행되는 대상 열 또는 표현식입니다. 표현식은 다음 데이터 유형 중 하나입니다.

- SMALLINT
- INTEGER
- BIGINT
- NUMERIC
- DECIMAL
- REAL
- DOUBLE PRECISON
- SUPER

DISTINCT | ALL

인수가 DISTINCT일 때는 함수가 합을 계산하기 전에 지정한 표현식에서 중복 값을 모두 제거합니 다. 인수가 ALL일 때는 함수가 표현식의 모든 중복 값을 그대로 유지한 채 합을 계산합니다. ALL이 기본값입니다.

데이터 타입

SUM 함수에서 지원되는 인수 형식은 SMALLINT, INTEGER, BIGINT, NUMERIC, DECIMAL, REAL, DOUBLE PRECISION, SUPER입니다.

SUM 함수에서 지원되는 반환 형식은 다음과 같습니다.

- BIGINT, SMALLINT 및 INTEGER 인수일 때 BIGINT
- NUMERIC 인수일 때 NUMERIC
- 부동 소수점 인수일 때 DOUBLE PRECISION
- 다른 인수 형식의 표현과 동일한 데이터 형식을 반환합니다.

# NUMERIC 또는 DECIMAL 인수가 포함된 SUM 함수 결과의 기본 정밀도는 38입니다. 함수 결과의 비 율은 인수 비율과 동일합니다. 예를 들어 DEC(5,2) 열의 SUM은 DEC(38,2) 데이터 형식을 반환합니다.

예제

SALES 테이블에서 지불된 모든 수수료의 합을 구합니다.

```
select sum(commission) from sales;
sum
-------------
16614814.65
(1 row)
```
Florida 주에 위치한 모든 장소의 좌석 수를 구합니다.

```
select sum(venueseats) from venue
where venuestate = 'FL';
sum
--------
250411
(1 row)
```
5월에 판매된 좌석 수를 구합니다.

```
select sum(qtysold) from sales, date
where sales.dateid = date.dateid and date.month = 'MAY';
sum
-------
32291
(1 row)
```
# VAR\_SAMP 및 VAR\_POP 함수

VAR\_SAMP 및 VAR\_POP 함수는 숫자 값(정수, 소수 또는 부동 소수점) 집합의 표본 분산과 모 분산을 반환합니다. VAR\_SAMP 함수의 결과는 동일한 값 집합의 표본 표준 편차를 제곱한 것과 동일합니다.

VAR\_SAMP 및 VARIANCE는 동일한 함수이기 때문에 동의어나 마찬가지입니다.

### 구문

```
VAR_SAMP | VARIANCE ( [ DISTINCT | ALL ] expression)
VAR_POP ( [ DISTINCT | ALL ] expression)
```
표현식의 데이터 형식은 정수, 소수 또는 부동 소수점이 되어야 합니다. 표현식의 데이터 형식과 상관 없이 이 함수의 반환 형식은 배정밀도 숫자입니다.

### **a** Note

두 함수의 결과는 데이터 웨어하우스 클러스터에서 각각 클러스터 구성에 따라 다를 수 있습니 다.

## 사용 노트

단일 값으로 구성된 표현식에 대해 표본 분산(VARIANCE 또는 VAR\_SAMP)을 계산할 경우 함수 결과 는 0이 아닌 NULL이 됩니다.

## 예제

다음 쿼리는 LISTING 테이블에서 NUMTICKETS 열의 표본 및 모 분산을 반올림하여 반환합니다.

```
select avg(numtickets),
round(var_samp(numtickets)) varsamp,
round(var_pop(numtickets)) varpop
from listing;
avg | varsamp | varpop
-----+---------+--------
10 | 54 | 54
(1 row)
```
다음 쿼리는 동일한 계산을 실행하지만 결과를 소수 값으로 변환합니다.

```
select avg(numtickets),
cast(var_samp(numtickets) as dec(10,4)) varsamp,
cast(var_pop(numtickets) as dec(10,4)) varpop
from listing;
avg | varsamp | varpop
-----+---------+---------
```
10 | 53.6291 | 53.6288 (1 row)

# 배열 함수

다음에서 Amazon Redshift가 배열 액세스 및 조작을 지원하는 SQL용 배열 함수에 대한 설명을 찾을 수 있습니다.

## 주제

- [배열 함수](#page-1673-0)
- [array\\_concat 함수](#page-1674-0)
- [array\\_flatten 함수](#page-1675-0)
- [get\\_array\\_length 함수](#page-1676-0)
- [split\\_to\\_array 함수](#page-1676-1)
- [부분 배열 함수](#page-1677-0)

# <span id="page-1673-0"></span>배열 함수

SUPER 데이터 형식의 배열을 만듭니다.

## 구문

ARRAY( [ expr1 ] [ , expr2 [ , ... ] ] )

인수

expr1, expr2

Amazon Redshift는 날짜 및 시간 형식을 SUPER 데이터 형식으로 캐스팅하지 않으므로 날짜 및 시 간 형식을 제외한 모든 Amazon Redshift 데이터 형식의 표현식입니다. 인수는 동일한 데이터 형식 일 필요는 없습니다.

반환 타입

배열 함수는 SUPER 데이터 형식을 반환합니다.

예

다음 예에서는 숫자 값의 배열과 다양한 데이터 형식의 배열을 보여줍니다.

```
--an array of numeric values
select array(1,50,null,100); 
       array
------------------ 
 [1,50,null,100]
(1 row)
--an array of different data types
select array(1,'abc',true,3.14);
         array
----------------------- 
  [1,"abc",true,3.14]
(1 row)
```
<span id="page-1674-0"></span>array\_concat 함수

array\_concat 함수는 두 배열을 연결하여 첫 번째 배열의 모든 요소와 두 번째 배열의 모든 요소를 차례 로 포함하는 배열을 생성합니다. 두 인수는 유효한 배열이어야 합니다.

구문

array\_concat( *super\_expr1*, *super\_expr2* )

인수

super\_expr1

연결할 두 배열 중 첫 번째를 지정하는 값입니다.

super\_expr2

연결할 두 배열 중 두 번째를 지정하는 값입니다.

반환 타입

array\_concat 함수는 SUPER 데이터 값을 반환합니다.

예

다음 예에서는 형식이 같은 두 배열의 연결과 형식이 다른 두 배열의 연결을 보여줍니다.

-- concatenating two arrays

```
SELECT ARRAY_CONCAT(ARRAY(10001,10002),ARRAY(10003,10004)); 
                array_concat
       ------------------------------------ 
  [10001,10002,10003,10004]
(1 row)-- concatenating two arrays of different types 
SELECT ARRAY_CONCAT(ARRAY(10001,10002),ARRAY('ab','cd')); 
           array_concat
------------------------------ 
  [10001,10002,"ab","cd"]
(1 row)
```
# <span id="page-1675-0"></span>array\_flatten 함수

여러 배열을 SUPER 형식의 단일 배열로 병합합니다.

구문

array\_flatten( *super\_expr1*,*super\_expr2*,.. )

인수

super\_expr1,super\_expr2

배열 형식의 유효한 SUPER 표현식입니다.

반환 타입

```
array_flatten 함수는 SUPER 데이터 값을 반환합니다.
```
예

다음 예에서는 array\_flatten 함수를 보여줍니다.

```
SELECT ARRAY_FLATTEN(ARRAY(ARRAY(1,2,3,4),ARRAY(5,6,7,8),ARRAY(9,10))); 
      array_flatten
------------------------ 
  [1,2,3,4,5,6,7,8,9,10]
(1 row)
```
# <span id="page-1676-0"></span>get\_array\_length 함수

지정된 배열의 길이를 반환합니다. GET\_ARRAY\_LENGTH 함수는 객체 또는 배열 경로가 지정된 SUPER 배열의 길이를 반환합니다.

구문

get\_array\_length( *super\_expr* )

인수

super\_expr

배열 형식의 유효한 SUPER 표현식입니다.

반환 타입

get array length 함수는 BIGINT를 반환합니다.

예

다음 예에서는 get\_array\_length 함수를 보여줍니다.

```
SELECT GET_ARRAY_LENGTH(ARRAY(1,2,3,4,5,6,7,8,9,10)); 
  get_array_length
---------------------- 
             10
(1 row)
```
<span id="page-1676-1"></span>split\_to\_array 함수

구분 기호를 옵션 파라미터로 사용합니다. 구분 기호가 없는 경우 기본값은 쉼표입니다.

구문

split\_to\_array( *string*,*delimiter* )

인수

string

분할할 입력 문자열입니다.

delimiter

입력 문자열이 분할될 옵션 값입니다. 기본값은 쉼표입니다.

반환 타입

split\_to\_array 함수는 SUPER 데이터 값을 반환합니다.

## 예

다음 예에서는 split to array 함수를 보여줍니다.

```
SELECT SPLIT_TO_ARRAY('12|345|6789', '|'); 
      split_to_array
        ------------------------- 
  ["12","345","6789"]
(1 row)
```
# <span id="page-1677-0"></span>부분 배열 함수

입력 배열의 하위 집합을 반환하도록 배열을 조작합니다.

구문

SUBARRAY( *super\_expr*, *start\_position*, *length* )

인수

super\_expr

배열 형식의 유효한 SUPER 표현식입니다.

start\_position

인덱스 위치 0에서 시작하여 추출을 시작할 배열 내의 위치입니다. 음수 위치는 배열 끝에서 역방향 으로 계산됩니다.

## length

추출할 요소 수(하위 문자열의 길이)입니다.

### 반환 타입

부분 배열 함수는 SUPER 데이터 값을 반환합니다.

예제

다음은 하위 배열 함수 예제입니다.

```
 SELECT SUBARRAY(ARRAY('a', 'b', 'c', 'd', 'e', 'f'), 2, 3); 
    subarray
--------------- 
  ["c","d","e"]
(1 row)
```
# 비트 단위 집계 함수

비트 단위 집계 함수는 정수 값으로 변환하거나 반올림할 수 있는 정수 열과 열의 집계를 수행하기 위 해 비트 연산을 계산합니다.

주제

- [비트 단위 집계 시 NULL 사용](#page-1678-0)
- [비트 단위 집계를 위한 DISTINCT 지원](#page-1679-0)
- [비트 단위 함수의 개요 예](#page-1679-1)
- BIT AND 함수
- BIT OR 함수
- BOOL AND 함수
- BOOL OR 함수

<span id="page-1678-0"></span>비트 단위 집계 시 NULL 사용

NULL 값을 허용하는 열에 비트 단위 함수를 적용하면 함수 결과를 계산하기 전에 모든 NULL 값이 제 거됩니다. 집계가 가능한 행이 없을 경우에는 비트 단위 함수가 NULL을 반환합니다. 정규 집계 함수에 도 동일한 방식이 적용됩니다. 다음은 한 예입니다.

```
select sum(venueseats), bit_and(venueseats) from venue
where venueseats is null;
```
sum | bit\_and ------+-------- null | null  $(1 row)$ 

# <span id="page-1679-0"></span>비트 단위 집계를 위한 DISTINCT 지원

다른 집계 함수와 마찬가지로 비트 단위 함수도 DISTINCT 키워드를 지원합니다.

하지만 이 함수에 DISTINCT를 사용하더라도 결과에는 아무런 영향도 미치지 않습니다. 값의 첫 번째 인스턴스는 비트 단위 AND 또는 OR 연산을 충족하기에 충분합니다. 평가 중인 표현식에 중복 값이 있 는 경우에는 차이가 없습니다.

오히려 DISTINCT 처리 시 쿼리 실행에 따른 일부 오버헤드가 발생할 가능성이 많기 때문에 비트 단위 함수에서는 DISTINCT를 사용하지 않는 것이 좋습니다.

<span id="page-1679-1"></span>비트 단위 함수의 개요 예

다음에서 비트 단위 함수로 작업하는 방법을 보여주는 몇 가지 개요 예를 찾을 수 있습니다. 각 함수 설 명과 함께 특정 코드 예제를 찾을 수도 있습니다.

비트 단위 함수의 예는 TICKIT 샘플 데이터베이스를 기반으로 합니다. TICKIT 샘플 데이터베이스의 USERS 테이블에는 스포츠, 영화, 오페라 등 다양한 이벤트 유형에 대한 각 사용자의 호불호를 나타내 는 몇 가지 부울 열이 포함되어 있습니다. 예를 들면 다음과 같습니다.

```
select userid, username, lastname, city, state, 
likesports, liketheatre
from users limit 10;
userid | username | lastname | city | state | likesports | liketheatre
-------+----------+-----------+--------------+-------+------------+-------------
1 | JSG99FHE | Taylor | Kent | WA | t | t
9 | MSD36KVR | Watkins | Port Orford | MD | t | f
```
USERS 테이블의 새 버전이 다른 방식으로 빌드되었다고 가정합니다. 이 새 버전에서는 각 사용자가 좋아하거나 좋아하지 않는 8가지 유형의 이벤트를 이진 형식으로 정의하는 단일 정수 열입니다. 이 설 계에서 각 비트 위치는 이벤트 유형을 나타냅니다. 8가지 유형을 모두 좋아하는 사용자는 다음 표의 첫 번째 행과 같이 8개 비트 모두 1로 설정합니다. 반대로 이벤트를 모두 좋아하지 않는 사용자는 두 번째 행과 같이 8개 비트가 모두 0으로 설정됩니다. 그리고 스포츠와 재즈만 좋아하는 사용자는 세 번째 행 과 같이 표현됩니다.

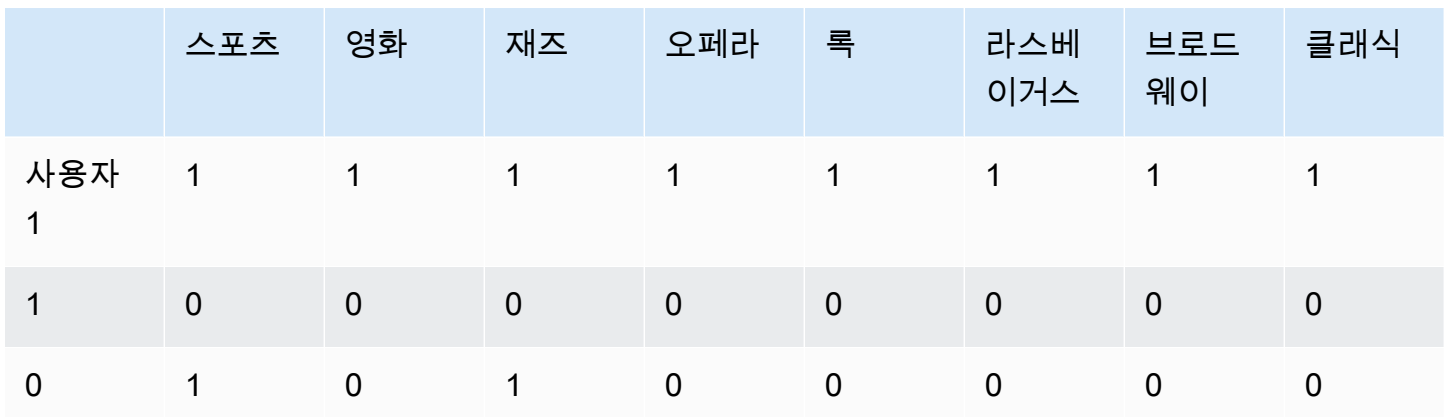

# 데이터베이스 테이블에서는 이러한 이진 값들 모두 다음과 같이 LIKES 열 하나에 정수로 저장됩니다.

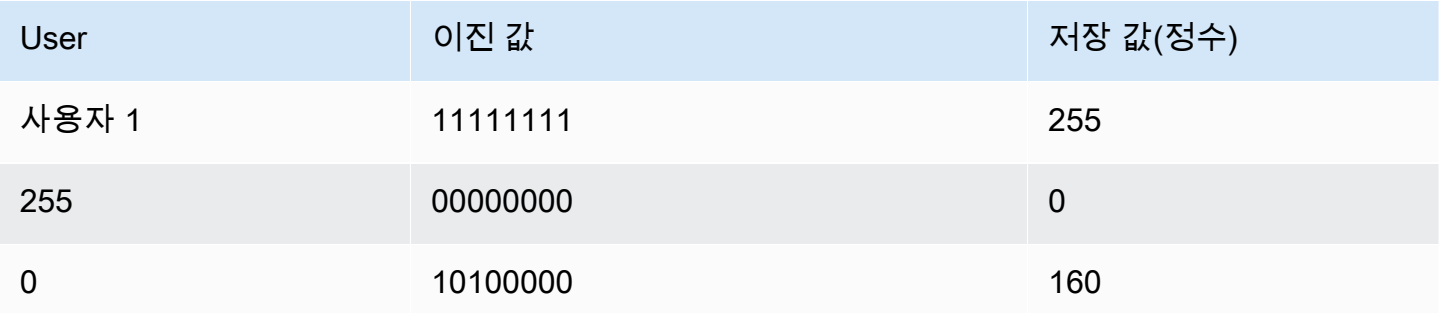

# <span id="page-1680-0"></span>BIT\_AND 함수

BIT\_AND 함수는 단일 정수 열 또는 표현식의 모든 값에 대해 비트 단위 AND 연산을 실행합니다. 이 함 수는 표현식에서 각 정수 값에 해당하는 각 이진 값의 개별 비트를 집계합니다.

모든 값에서 1로 설정된 비트가 없는 경우에는 BIT\_AND 함수가 결과로 0을 반환합니다. 모든 값에서 1로 설정된 비트가 1개 이상인 경우에는 함수가 정수 값을 반환합니다. 이 정수는 1로 설정된 비트의 이진 값에 해당하는 수입니다.

예를 들어 한 테이블의 열에 정수 값으로 3, 7, 10 및 22가 포함되어 있다고 가정할 때 이 정수의 이진 값은 다음과 같이 표현됩니다.

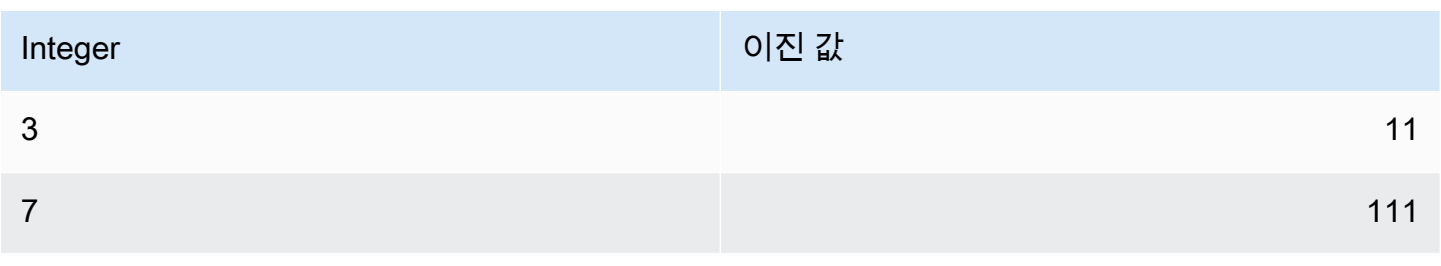

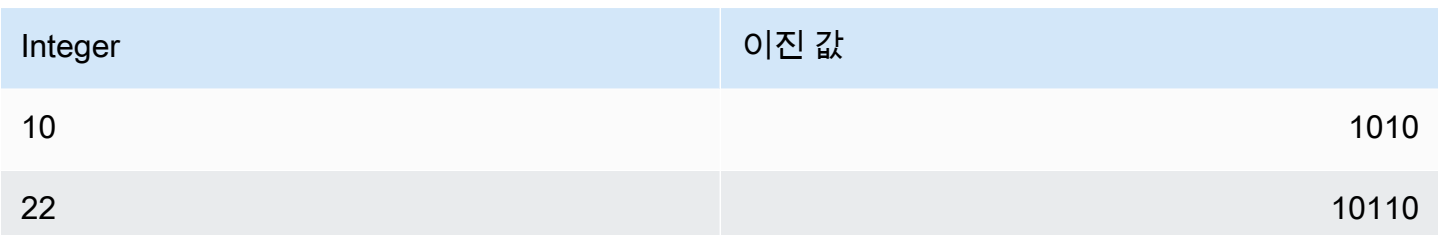

이 데이터 세트에서 BIT\_AND 연산을 실행하면 두 번째부터 마지막 자리까지만 모든 비트가 1로 설정 되는 것을 알 수 있습니다. 결과는 정수 값 2를 나타내는 00000010의 이진 값입니다. 따라서 BIT\_AND 함수는 2를 반환합니다.

### 구문

BIT\_AND ( [DISTINCT | ALL] *expression* )

### 인수

표현식

함수가 실행되는 대상 열 또는 표현식입니다. 이 표현식의 데이터 형식은 INT, INT2 또는 INT8이 되 어야 합니다. 함수도 동일한 INT, INT2 또는 INT8 데이터 형식을 반환합니다.

DISTINCT | ALL

인수가 DISTINCT일 때는 함수가 결과를 계산하기 전에 지정한 표현식의 중복 값을 모두 제거합니 다. 인수가 ALL일 때는 함수가 모든 중복 값을 그대로 유지합니다. ALL이 기본값입니다. 자세한 내 용은 [비트 단위 집계를 위한 DISTINCT 지원](#page-1679-0) 단원을 참조하십시오.

예제

유의적인 비즈니스 정보가 정수 열에 저장된다는 점을 고려했을 때 비트 단위 함수를 사용하여 해당 정 보를 추출하거나 집계할 수 있습니다. 다음은 BIT\_AND 함수를 USERLIKES라는 테이블의 LIKES 열에 적용한 후 CITY 열을 기준으로 그 결과를 그룹화한 쿼리입니다.

select city, bit\_and(likes) from userlikes group by city order by city; city | bit\_and --------------+--------- Los Angeles | 0 Sacramento | 0 San Francisco | 0

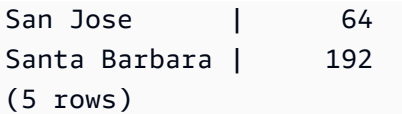

이 결과를 다음과 같이 해석할 수 있습니다.

- Santa Barbara 시의 정수 값 192을 이진 값으로 변환하면 11000000이 됩니다. 다시 말해서 이 도시 의 사용자들은 모두 스포츠와 영화는 좋아하지만 다른 유형의 이벤트는 좋아하지 않습니다.
- 정수 64는 01000000으로 변환됩니다. 따라서 San Jose의 사용자가 모두 좋아하는 유일한 이벤트 유형은 theatre입니다.
- 나머지 3개 도시는 정수 값이 0이므로 이 도시의 사용자들은 모두 좋아하는 이벤트 유형이 없는 것 을 의미합니다.

## <span id="page-1682-0"></span>BIT\_OR 함수

BIT\_OR 함수는 단일 정수 열 또는 표현식의 모든 값에 대해 비트 단위 OR 연산을 실행합니다. 이 함수 는 표현식에서 각 정수 값에 해당하는 각 이진 값의 개별 비트를 집계합니다.

예를 들어 한 테이블의 열에 정수 값으로 3, 7, 10 및 22가 포함되어 있다고 가정합니다. 이 정수의 이진 값은 다음과 같이 표현됩니다.

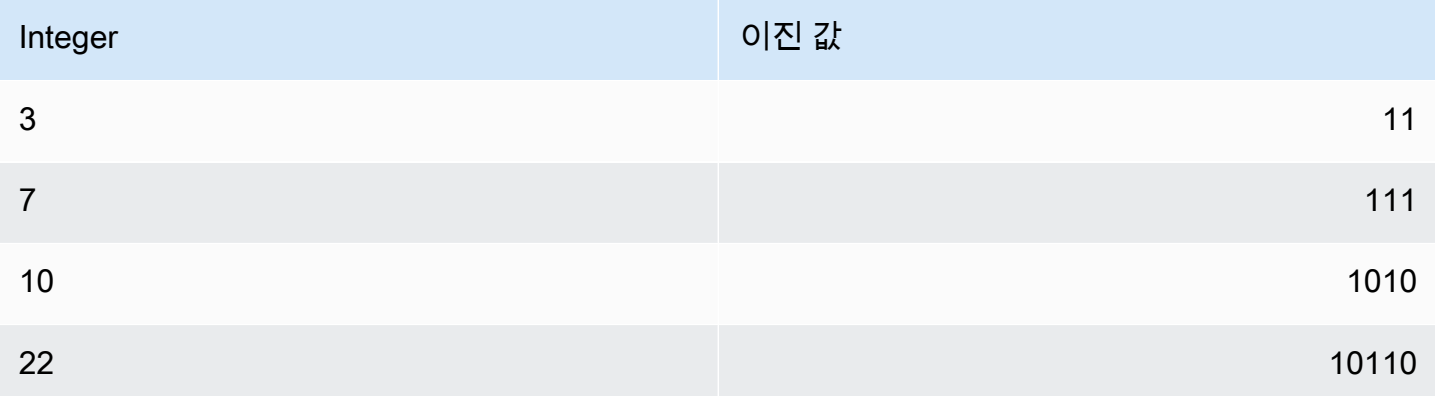

BIT\_OR 함수를 정수 값 집합에 적용하면 연산은 각 위치에서 1이 있는 값을 찾습니다. 이때 1은 최소 1개 이상의 값에서 마지막 5자리에 존재하기 때문에 이진 값으로 00011111이 산출되고, 이에 따라 함 수는 31(16 + 8 + 4 + 2 + 1)을 반환합니다.

구문

BIT\_OR ( [DISTINCT | ALL] *expression* )

인수

### 표현식

함수가 실행되는 대상 열 또는 표현식입니다. 이 표현식의 데이터 형식은 INT, INT2 또는 INT8이 되 어야 합니다. 함수도 동일한 INT, INT2 또는 INT8 데이터 형식을 반환합니다.

## DISTINCT | ALL

인수가 DISTINCT일 때는 함수가 결과를 계산하기 전에 지정한 표현식의 중복 값을 모두 제거합니 다. 인수가 ALL일 때는 함수가 모든 중복 값을 그대로 유지합니다. ALL이 기본값입니다. 자세한 내 용은 [비트 단위 집계를 위한 DISTINCT 지원](#page-1679-0) 단원을 참조하십시오.

### 예

다음은 BIT\_OR 함수를 USERLIKES라는 테이블의 LIKES 열에 적용한 후 CITY 열을 기준으로 그 결과 를 그룹화한 쿼리입니다.

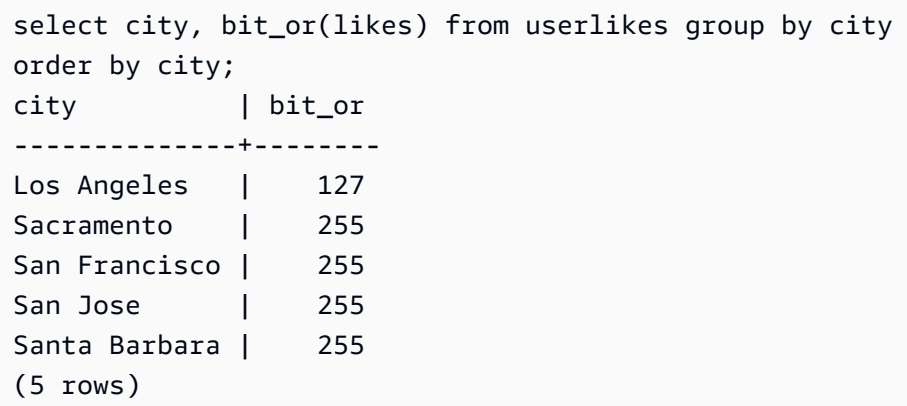

위의 4개 도시에서는 모든 이벤트 유형을 좋아하는 사용자가 1명 이상입니다(255=11111111). 하 지만 Los Angeles에서는 스포츠를 제외한 모든 이벤트 유형을 좋아하는 사용자가 1명 이상입니다 (127=01111111).

<span id="page-1683-0"></span>BOOL\_AND 함수

BOOL\_AND 함수는 단일 부울 또는 정수 열이나 표현식에서 실행됩니다. 이 함수는 BIT\_AND 및 BIT\_OR 함수와 비슷한 로직을 적용합니다. 이 함수의 반환 형식은 부울 값(true 또는 false)입니다.

집합의 모든 값이 true이면 BOOL\_AND 함수가 true(t)를 반환합니다. 하나라도 값이 false이면 함수 가 false(f)를 반환합니다.

#### 구문

BOOL\_AND ( [DISTINCT | ALL] *expression* )

### 인수

표현식

함수가 실행되는 대상 열 또는 표현식입니다. 이 표현식의 데이터 형식은 부울 또는 정수가 되어야 합니다. 함수의 반환 형식은 부울입니다.

### DISTINCT | ALL

인수가 DISTINCT일 때는 함수가 결과를 계산하기 전에 지정한 표현식의 중복 값을 모두 제거합니 다. 인수가 ALL일 때는 함수가 모든 중복 값을 그대로 유지합니다. ALL이 기본값입니다. 자세한 내 용은 [비트 단위 집계를 위한 DISTINCT 지원](#page-1679-0) 단원을 참조하십시오.

예제

부울 함수는 부울 표현식이나 정수 표현식에 대해 사용할 수 있습니다. 예를 들어 다음 쿼리는 TICKIT 데이터베이스에서 부울 열이 일부 포함되어 있는 표준 USERS 테이블을 통해 결과를 반환합니다.

BOOL\_AND 함수는 5개 행 모두에서 false를 반환합니다. 해당 주마다 모든 사용자가 스포츠를 좋아 하는 것은 아닙니다.

```
select state, bool_and(likesports) from users 
group by state order by state limit 5;
state | bool_and
  ------+---------
AB | f
AK | f
AL | f
AZ | f
BC | f
(5 rows)
```
# <span id="page-1684-0"></span>BOOL\_OR 함수

BOOL\_OR 함수는 단일 부울 또는 정수 열이나 표현식에서 실행됩니다. 이 함수는 BIT\_AND 및 BIT\_OR 함수와 비슷한 로직을 적용합니다. 이 함수의 반환 형식은 부울 값(true, false 또는 NULL) 입니다.

집합에서 하나 이상의 값이 true이면 BOOL\_OR 함수가 true(t)를 반환합니다. 집합의 모든 값이 false이면 함수가 false(f)를 반환합니다. 값을 알 수 없는 경우 NULL을 반환할 수 있습니다.

## 구문

BOOL\_OR ( [DISTINCT | ALL] *expression* )

### 인수

표현식

함수가 실행되는 대상 열 또는 표현식입니다. 이 표현식의 데이터 형식은 부울 또는 정수가 되어야 합니다. 함수의 반환 형식은 부울입니다.

DISTINCT | ALL

인수가 DISTINCT일 때는 함수가 결과를 계산하기 전에 지정한 표현식의 중복 값을 모두 제거합니 다. 인수가 ALL일 때는 함수가 모든 중복 값을 그대로 유지합니다. ALL이 기본값입니다. [비트 단위](#page-1679-0)  [집계를 위한 DISTINCT 지원](#page-1679-0) 섹션을 참조하세요.

예제

부울 함수는 부울 표현식이나 정수 표현식에 사용할 수 있습니다. 예를 들어 다음 쿼리는 TICKIT 데이 터베이스에서 부울 열이 일부 포함되어 있는 표준 USERS 테이블을 통해 결과를 반환합니다.

BOOL\_OR 함수는 5개 행 모두에서 true를 반환합니다. 즉, 해당 주마다 1명 이상의 사용자가 스포츠 를 좋아합니다.

```
select state, bool_or(likesports) from users 
group by state order by state limit 5;
state | bool_or 
  ------+--------
AB | t
AK | t
AL | t
AZ | t
BC | t
(5 rows)
```
다음 예는 NULL을 반환합니다.

```
SELECT BOOL_OR(NULL = '123')
                 bool_or
------
```
NULL<sub>L</sub>

# 조건식

### 주제

- [CASE 조건식](#page-1686-0)
- [DECODE 함수](#page-1688-0)
- [GREATEST 및 LEAST 함수](#page-1691-0)
- [NVL 및 COALESCE 함수](#page-1692-0)
- [NVL2 함수](#page-1695-0)
- [NULLIF 함수](#page-1698-0)

Amazon Redshift는 SQL 표준의 확장인 조건 표현식을 몇 가지 지원합니다.

<span id="page-1686-0"></span>CASE 조건식

CASE 표현식은 다른 언어에서 발견되는 if/then/else 문과 비슷한 조건 표현식입니다. CASE는 다수 의 조건이 있을 때 결과를 지정하는 데 사용됩니다. SELECT 명령과 같이 SQL 표현식이 유효한 경우 CASE를 사용합니다.

CASE 표현식은 단순(simple)과 검색(searched), 두 가지 유형이 있습니다.

- 단순 CASE 표현식에서는 표현식과 값을 비교합니다. 이때 일치하는 부분이 발견되면 THEN 절에서 지정된 작업이 적용됩니다. 일치하는 부분이 발견되지 않으면 ELSE 절에서 지정된 작업이 적용됩니 다.
- 검색 CASE 표현식에서는 각 CASE가 부울 표현식에 따라 평가되고, CASE 문이 처음 일치하는 CASE를 반환합니다. WHEN 절 사이에서 일치하는 부분이 발견되지 않으면 ELSE 절의 작업이 반환 됩니다.

## 구문

다음은 조건을 일치시키는 데 사용되는 단순 CASE 문입니다.

CASE *expression*

```
 WHEN value THEN result
   [WHEN...] 
   [ELSE result]
END
```
다음은 각 조건을 평가하는 데 사용되는 검색 CASE 문입니다.

```
CASE 
   WHEN condition THEN result
   [WHEN ...] 
   [ELSE result]
END
```
인수

expression

열 이름 또는 유효한 표현식입니다.

USD 상당

숫자 상수나 문자열 같이 표현식과 함께 비교하는 값입니다.

result

표현식 또는 부울 조건을 평가할 때 반환되는 대상 값 또는 표현식입니다. 모든 결과 표현식의 데이 터 형식은 단일 출력 형식으로 변환할 수 있어야 합니다.

## condition

true 또는 false로 평가되는 부울 표현식 condition이 true이면 CASE 표현식의 값은 조건 다음에 오 는 결과이며 나머지 CASE 표현식은 처리되지 않습니다. condition이 false이면 이후의 모든 WHEN 절이 평가됩니다. WHEN condition 결과가 true가 아닌 경우 CASE 표현식의 값은 ELSE 절의 결과 입니다. ELSE 절을 생략한 상태에서 condition이 true가 아닌 경우 NULL 값이 결과로 반환됩니다.

예제

다음 예시에서는 샘플 TICKIT 데이터의 VENUE 테이블과 SALES 테이블을 사용합니다. 자세한 내용 은 [샘플 데이터베이스](#page-40-0) 단원을 참조하십시오.

VENUE 테이블에 대한 쿼리에서 단순 CASE 표현식을 사용하여 New York City를 Big Apple로 변경합니다. 그 밖의 도시 이름은 모두 other로 변경합니다.

```
select venuecity, 
   case venuecity 
    when 'New York City' 
    then 'Big Apple' else 'other' 
   end 
from venue
order by venueid desc;
venuecity | case
   -----------------+-----------
Los Angeles | other
New York City | Big Apple
San Francisco | other
Baltimore | other
...
```
검색 CASE 표현식을 사용하여 개별 티켓 판매에 대한 PRICEPAID 값을 기준으로 그룹 번호를 할당합 니다.

```
select pricepaid, 
  case when pricepaid <10000 then 'group 1' 
    when pricepaid >10000 then 'group 2' 
    else 'group 3' 
  end 
from sales
order by 1 desc;
pricepaid | case
----------+---------
12624 | group 2
10000 | group 3
10000 | group 3
9996 | group 1
9988 | group 1
...
```
# <span id="page-1688-0"></span>DECODE 함수

DECODE 표현식은 등식 조건의 결과에 따라 특정 값을 다른 특정 값이나 기본값으로 변경합니다. 이 연산은 단순 CASE 표현식이나 IF-THEN-ELSE 문의 연산과 동일합니다.

#### 구문

DECODE ( *expression*, *search*, *result* [, *search*, *result* ]... [ ,*default* ] )

이러한 유형의 표현식은 테이블에 저장된 축약어나 코드를 보고서에 필요한 유의적인 비즈니스 값으 로 변경하는 데 유용합니다.

파라미터

expression

테이블 열과 같이 비교하고자 하는 값의 소스입니다.

#### search

숫자 값이나 문자열 같이 소스 표현식과 비교할 대상 값입니다. 검색 표현식은 단일 고정 값으로 평 가되어야 합니다. age between 20 and 29 같이 범위 값으로 평가되는 표현식은 지정할 수 없 습니다. 이런 경우에는 변경할 값마다 검색/결과 페어를 별도로 지정해야 합니다.

모든 검색 표현식 인스턴스의 데이터 형식은 동일하거나 호환 가능해야 합니다. expression과 search 파라미터 역시 호환 가능해야 합니다.

### result

표현식이 검색 값과 일치할 때 쿼리가 반환하는 변경 값입니다. DECODE 표현식에는 검색/결과 페 어가 하나 이상 포함되어야 합니다.

모든 결과 표현식 인스턴스의 데이터 형식은 동일하거나 호환 가능해야 합니다. result와 default 파 라미터 역시 호환 가능해야 합니다.

### 기본값

검색 조건이 맞지 않는 경우 사용하는 기본값(옵션)입니다. 기본값을 지정하지 않으면 DECODE 표 현식은 NULL을 반환합니다.

사용 노트

expression 값과 search 값이 모두 NULL이면 DECODE 결과는 해당하는 result 값이 됩니다. 이러한 함 수 사용에 대한 설명은 예 섹션을 참조하세요.

이러한 방식으로 사용할 때는 DECODE가 [NVL2 함수](#page-1695-0)과 비슷하지만 몇 가지 차이점도 있습니다. 차이 점에 대한 자세한 내용은 NVL2 사용 시 주의 사항을 참조하십시오.

예제

다음은 datetable의 caldate 열에 2008-06-01 값이 존재할 때 이 값을 June 1st, 2008로 변경하는 예입니다. 그 밖에 모든 caldate 값은 NULL로 바뀝니다.

```
select decode(caldate, '2008-06-01', 'June 1st, 2008')
from datetable where month='JUN' order by caldate;
case
----------------
June 1st, 2008
...
(30 rows)
```
다음은 DECODE 예를 사용하여 CATEGORY 테이블에서 축약된 CATNAME 열 5개를 전체 이름으로 변경하고 해당 열의 나머지 값은 Unknown으로 변경하는 예입니다.

```
select catid, decode(catname,
'NHL', 'National Hockey League',
'MLB', 'Major League Baseball',
'MLS', 'Major League Soccer',
'NFL', 'National Football League',
'NBA', 'National Basketball Association',
'Unknown')
from category
order by catid;
catid | case
  -------+---------------------------------
1 | Major League Baseball
2 | National Hockey League
3 | National Football League
4 | National Basketball Association
5 | Major League Soccer
6 | Unknown
7 | Unknown
8 | Unknown
9 | Unknown
10 | Unknown
11 | Unknown
(11 rows)
```
다음은 DECODE 표현식을 사용하여 Colorado와 Nevada에서 VENUESEATS 열에 NULL 값을 가진 장소를 찾아 NULL 값을 0으로 변경하는 예입니다. VENUESEATS 열에 NULL 값이 없으면 결과로 1을 반환합니다.

```
select venuename, venuestate, decode(venueseats,null,0,1)
from venue
where venuestate in('NV','CO')
order by 2,3,1;
venuename | venuestate | case
------------------------------+----------------+-----------
Coors Field | CO | 1
Dick's Sporting Goods Park | CO | 1
Ellie Caulkins Opera House | CO | 1
INVESCO Field | CO | 1
Pepsi Center | CO | 1
Ballys Hotel | NV | 0
Bellagio Hotel | NV | 0
Caesars Palace | NV | 0
Harrahs Hotel | NV | 0
Hilton Hotel | NV | 0
... 
(20 rows)
```
# <span id="page-1691-0"></span>GREATEST 및 LEAST 함수

다수의 표현식 목록에서 가장 크거나 가장 작은 값을 반환합니다.

구문

```
GREATEST (value [, ...])
LEAST (value [, ...])
```
### 파라미터

### expression\_list

열 이름과 같이 쉼표로 구분된 표현식 목록입니다. 표현식은 모두 공통 데이터 형식으로 변환 가능 해야 합니다. 목록에서 NULL 값은 무시됩니다. 표현식이 모두 NULL로 평가되면 결과로 NULL이 반환됩니다.
### 반환 값

제공된 표현식 목록에서 가장 큰 값(GREATEST) 또는 가장 작은 값(LEAST)을 반환합니다.

예

다음은 firstname 또는 lastname에서 알파벳 순으로 가장 높은 값을 반환하는 예입니다.

```
select firstname, lastname, greatest(firstname,lastname) from users
where userid < 10
order by 3; 
 firstname | lastname | greatest
-----------+-----------+----------- 
 Lars | Ratliff | Ratliff 
Reagan | Hodge | Reagan
 Colton | Roy | Roy 
Barry | Roy | Roy
 Tamekah | Juarez | Tamekah 
Rafael | Taylor | Taylor
 Victor | Hernandez | Victor 
 Vladimir | Humphrey | Vladimir 
 Mufutau | Watkins | Watkins
(9 rows)
```
# NVL 및 COALESCE 함수

일련의 표현식에서 NULL이 아닌 첫 번째 표현식의 값을 반환합니다. NULL이 아닌 값이 발견되면 목록 의 나머지 표현식은 평가되지 않습니다.

NVL은 COALESCE와 동일합니다. 이 둘은 동의어입니다. 이 항목에서는 구문을 설명하고 두 가지에 대한 예제를 모두 제공합니다.

구문

```
NVL( expression, expression, ... )
```
COALESCE의 구문은 동일합니다.

```
COALESCE( expression, expression, ... )
```
모든 표현식이 NULL이면 결과는 NULL입니다.

이러한 함수는 기본 값이 없거나 NULL일 때 보조 값을 반환하려는 경우에 유용합니다. 예를 들어 쿼리 는 사용 가능한 세 가지 전화번호(휴대폰, 집 또는 회사) 중 첫 번째 전화번호를 반환할 수 있습니다. 함 수의 표현식 순서에 따라 평가 순서가 결정됩니다.

인수

expression

NULL 상태로 평가되는 표현식(열 이름 등)입니다.

반환 타입

Amazon Redshift는 입력 식을 기반으로 반환된 값의 데이터 유형을 결정합니다. 입력 표현식의 데이터 유형에 공통 유형이 없는 경우 오류가 반환됩니다.

예제

목록에 정수 표현식이 포함된 경우 함수는 정수를 반환합니다.

```
SELECT COALESCE(NULL, 12, NULL);
coalesce
--------------
12
```
이 예는 NVL을 사용한다는 점을 제외하면 이전 예와 동일하며 동일한 결과를 반환합니다.

```
SELECT NVL(NULL, 12, NULL);
coalesce
--------------
12
```
다음은 문자열 유형을 반환하는 예입니다.

**SELECT COALESCE(NULL, 'Amazon Redshift', NULL);**

coalesce

--------------

Amazon Redshift

다음 예에서는 표현식 목록에서 데이터 유형이 다양하기 때문에 오류가 발생합니다. 이 경우 목록에 문 자열 유형과 숫자 유형이 모두 있습니다.

**SELECT COALESCE(NULL, 'Amazon Redshift', 12);** ERROR: invalid input syntax for integer: "Amazon Redshift"

이 예에서는 START\_DATE 및 END\_DATE 열과 함께 테이블을 생성한 후 NULL 값이 포함된 행을 삽 입합니다. 그런 다음 NVL 표현식을 두 열에 적용합니다.

create table datetable (start date date, end date date); insert into datetable values ('2008-06-01','2008-12-31'); insert into datetable values (null,'2008-12-31'); insert into datetable values ('2008-12-31',null);

```
select nvl(start_date, end_date)
from datetable
order by 1;
coalesce
------------
2008-06-01
2008-12-31
2008-12-31
```
NVL 표현식의 기본 열 이름이 COALESCE입니다. 다음 쿼리에서도 동일한 결과가 반환됩니다.

```
select coalesce(start_date, end_date)
from datetable
order by 1;
```
다음 예제 쿼리에서는 샘플 호텔 예약 정보가 포함된 테이블을 만들고 여러 행을 삽입합니다. 일부 레 코드에는 NULL 값이 포함되어 있습니다.

create table booking\_info (booking\_id int, booking\_code character(8), check\_in date, check\_out date, funds\_collected numeric(12,2));

다음 샘플 데이터를 삽입합니다. 일부 레코드에는 check\_out 날짜 또는 funds\_collected 금액이 없습니다.

```
insert into booking info values (1, 'OCEAN WV', '2023-02-01','2023-02-03',100.00);
insert into booking_info values (2, 'OCEAN_WV', '2023-04-22','2023-04-26',120.00);
insert into booking_info values (3, 'DSRT_SUN', '2023-03-13','2023-03-16',125.00);
insert into booking_info values (4, 'DSRT_SUN', '2023-06-01','2023-06-03',140.00);
insert into booking_info values (5, 'DSRT_SUN', '2023-07-10',null,null);
insert into booking_info values (6, 'OCEAN_WV', '2023-08-15', null, null);
```
다음 쿼리는 날짜 목록을 반환합니다. check\_out 날짜가 없는 경우 check\_in 날짜가 표시됩니다.

select coalesce(check\_out, check\_in) from booking\_info order by booking\_id;

결과는 다음과 같습니다. 마지막 두 레코드에는 check\_in 날짜가 표시된다는 점에 유의하세요.

coalesce ------------ 2023-02-03 2023-04-26 2023-03-16 2023-06-03 2023-07-10 2023-08-15

쿼리가 일부 함수 또는 열에서 NULL 값을 반환할 가능성이 있다면 NVL 표현식을 사용하여 NULL 값 을 다른 값으로 변경할 수 있습니다. 예를 들어 SUM 같은 집계 함수는 평가할 행이 없으면 0이 아닌 NULL 값을 반환합니다. 이때는 NVL 표현식을 사용하여 NULL 값을 700.0으로 변경할 수 있습니다. funds\_collected를 합산한 결과는 485가 아닌 1885입니다. NULL 값을 갖는 두 행이 700으로 대 체되기 때문입니다.

```
select sum(nvl(funds_collected, 700.0)) as sumresult from booking_info;
sumresult
------ 
  1885
```
## NVL2 함수

지정하는 표현식의 평가 결과가 NULL 또는 NOT NULL인지 여부에 따라 두 값 중 하나를 반환합니다.

## 구문

NVL2 ( *expression*, *not\_null\_return\_value*, *null\_return\_value* )

인수

expression

NULL 상태로 평가되는 표현식(열 이름 등)입니다.

not\_null\_return\_value

expression이 NOT NULL로 평가되면 반환되는 값입니다. not\_null\_return\_value 값은 expression과 동일한 데이터 형식이거나, 혹은 묵시적으로 이 데이터 형식으로 변환 가능해야 합니다.

null\_return\_value

expression이 NULL로 평가되면 반환되는 값입니다. null\_return\_value 값은 expression과 동일한 데이터 형식이거나, 혹은 묵시적으로 이 데이터 형식으로 변환 가능해야 합니다.

반환 타입

NVL2 반환 형식은 다음과 같이 결정됩니다.

• not\_null\_return\_value 또는 null\_return\_value이 NULL이면 not null 표현식의 데이터 형식이 반환됩니 다.

not\_null\_return\_value와 null\_return\_value 모두 NULL이 아닌 경우에는 다음과 같습니다.

- not\_null\_return\_value와 null\_return\_value의 데이터 형식이 동일하면 해당 데이터 형식이 반환됩니 다.
- not\_null\_return\_value와 null\_return\_value의 숫자 데이터 형식이 다르면 가장 작으면서 호환도 가능 한 숫자 데이터 형식이 반환됩니다.
- not\_null\_return\_value와 null\_return\_value의 날짜/시간 데이터 형식이 다르면 타임스탬프 데이터 형 식이 반환됩니다.
- not null return\_value와 null\_return\_value의 문자 데이터 형식이 다르면 not\_null\_return\_value의 데 이터 형식이 반환됩니다.
- not\_null\_return\_value와 null\_return\_value의 데이터 형식이 숫자와 비숫자로 섞여 있으면 not\_null\_return\_value의 데이터 형식이 반환됩니다.

## **A** Important

not\_null\_return\_value의 데이터 형식이 반환되는 마지막 두 경우에서는 null\_return\_value가 묵 시적으로 해당 데이터 형식으로 변환됩니다. 이때 데이터 형식이 서로 호환되지 않으면 함수가 중단됩니다.

## 사용 노트

expression 및 search 파라미터가 모두 null인 경우 NVL2와 유사한 방식으로 [DECODE 함수을](#page-1688-0) 사용할 수 있습니다. 차이점은, DECODE일 때는 result 파라미터의 값과 데이터 형식이 모두 반환되는 데 있습 니다. 이와는 반대로 NVL2일 때는 not\_null\_return\_value 또는 null\_return\_value 파라미터의 값 중에서 함수에서 선택하는 값과 함께 not\_null\_return\_value의 데이터 형식이 반환됩니다.

예를 들어 column1이 NULL이라고 가정하면 다음 두 쿼리에서 동일한 값이 반환됩니다. 하지만 DECODE의 반환 값 데이터 형식은 INTEGER인 반면 NVL2의 반환 값 데이터 형식은 VARCHAR입니 다.

```
select decode(column1, null, 1234, '2345');
select nvl2(column1, '2345', 1234);
```
## 예

다음은 일부 샘플 데이터를 수정한 후 두 필드를 평가하여 적합한 사용자 연락처를 제공하는 예입니다.

```
update users set email = null where firstname = 'Aphrodite' and lastname = 'Acevedo';
select (firstname + ' ' + lastname) as name, 
nvl2(email, email, phone) AS contact_info
from users 
where state = 'WA'
and lastname like 'A%'
order by lastname, firstname;
name contact_info 
--------------------+-------------------------------------------
Aphrodite Acevedo (906) 632-4407
Caldwell Acevedo Nunc.sollicitudin@Duisac.ca
Quinn Adams vel@adipiscingligulaAenean.com
Kamal Aguilar quis@vulputaterisusa.com
Samson Alexander hendrerit.neque@indolorFusce.ca
```
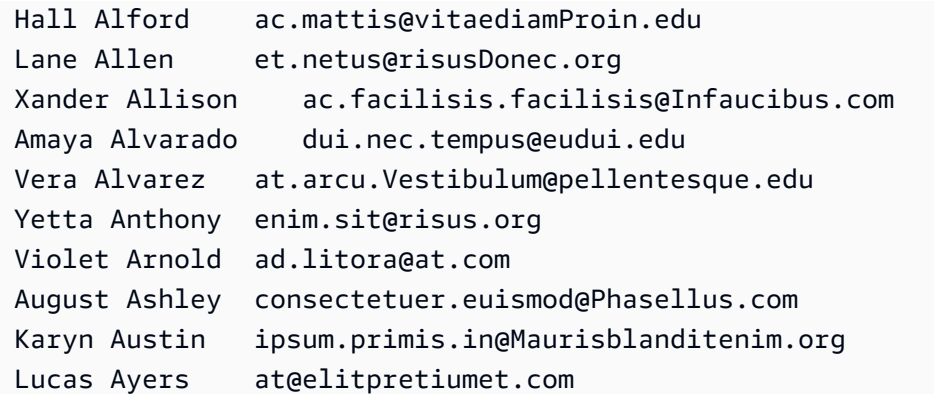

# NULLIF 함수

구문

NULLIF 표현식은 두 인수를 비교하여 동일한 경우에는 NULL을 반환합니다. 동일하지 않으면 첫 번째 인수가 반환됩니다. 이 표현식은 NVL 또는 COALESCE 표현식의 정반대입니다.

NULLIF ( *expression1*, *expression2* )

인수

expression1, expression2

비교 대상인 열 또는 표현식입니다. 반환 형식은 첫 번째 표현식의 형식과 동일합니다. NULLIF 결 과의 기본 열 이름은 첫 번째 표현식의 열 이름과 일치합니다.

예제

다음 예에서는 인수가 같지 않기 때문에 쿼리가 문자열 first를 반환합니다.

```
SELECT NULLIF('first', 'second');
case
-------
first
```
다음 예에서는 리터럴 인수가 같기 때문에 쿼리가 NULL을 반환합니다.

**SELECT NULLIF('first', 'first');**

```
case
-------
NULL
```
다음 예에서는 정수 인수가 같지 않기 때문에 쿼리가 1을 반환합니다.

```
SELECT NULLIF(1, 2);
case
-------
1
```
다음 예에서는 정수 인수가 같기 때문에 쿼리가 NULL을 반환합니다.

```
SELECT NULLIF(1, 1);
case
-------
NULL
```
다음은 LISTID와 SALESID 값이 일치할 때 쿼리가 NULL을 반환하는 예입니다.

```
select nullif(listid,salesid), salesid
from sales where salesid<10 order by 1, 2 desc;
listid | salesid
--------+--------- 
     4 | 2 
     5 | 4 
     5 | 3 
     6 | 5 
     10 | 9 
     10 | 8 
     10 | 7 
     10 | 6 
 | 1
(9 rows)
```
NULLIF를 사용하여 빈 문자열은 항상 NULL로 반환되도록 할 수 있습니다. 다음은 NULLIF 표현식이 NULL 값을, 혹은 문자가 1개 이상 포함된 문자열을 반환하는 예입니다.

```
insert into category
values(0,'','Special','Special');
select nullif(catgroup,'') from category
where catdesc='Special';
catgroup
----------
null
(1 row)
```
NULLIF는 후행 공백을 무시합니다. 빈 문자열이 아니더라도 공백이 포함되어 있으면 NULLIF가 NULL 을 반환합니다.

```
create table nulliftest(c1 char(2), c2 char(2));
insert into nulliftest values ('a','a ');
insert into nulliftest values ('b','b');
select nullif(c1,c2) from nulliftest;
c1
------
null
null
(2 rows)
```
데이터 형식 지정 함수

주제

- [CAST 함수](#page-1701-0)
- [CONVERT 함수](#page-1705-0)
- [TO\\_CHAR](#page-1708-0)
- [TO\\_DATE 함수](#page-1715-0)
- [TO\\_NUMBER](#page-1717-0)
- [TEXT\\_TO\\_INT\\_ALT](#page-1718-0)
- [TEXT\\_TO\\_NUMERIC\\_ALT](#page-1721-0)
- [날짜/시간 형식 문자열](#page-1723-0)
- [숫자 형식 문자열](#page-1726-0)
- [숫자 데이터에 대한 Teradata 스타일 형식 지정 문자](#page-1727-0)

데이터 형식 지정 함수는 데이터 형식의 값을 다른 데이터 형식의 값으로 쉽게 변환할 수 있습니다. 이 러한 함수에서는 모두 첫 번째 인수가 형식을 지정할 대상이 되는 값이고, 두 번째 인수에는 새로운 형 식을 위한 템플릿이 포함되어 있습니다. Amazon Redshift는 여러 데이터 형식 서식 지정 기능을 지원 합니다. Amazon Redshift는 여러 데이터 형식 지정 함수를 지원합니다.

<span id="page-1701-0"></span>CAST 함수

CAST 함수는 한 데이터 유형을 다른 호환 가능한 데이터 유형으로 변환합니다. 예를 들어 문자열을 날 짜로 변환하거나 숫자 형식을 문자열로 변환할 수 있습니다. CAST는 런타임 변환을 수행합니다. 즉, 변환을 수행해도 원본 테이블의 값 데이터 형식은 변경되지 않습니다. 쿼리의 컨텍스트에서만 변경됩 니다.

CAST 함수는 한 데이터 유형을 다른 데이터 유형으로 변환한다는 점에서 [the section called](#page-1705-0)  ["CONVERT"와](#page-1705-0) 매우 유사하지만 호출되는 방식이 다릅니다.

CAST 또는 CONVERT 함수를 사용하여 다른 데이터 형식으로 명시적인 변환이 필요한 데이터 형식이 몇 가지 있습니다. 그 밖에 CAST 또는 CONVERT를 사용하지 않고 다른 명령의 일부로서 묵시적으로 변환할 수 있는 데이터 형식들도 있습니다. [형식 호환성 및 변환](#page-974-0) 섹션을 참조하세요.

구문

한 가지 데이터 형식에서 다른 데이터 형식으로 표현식을 변환할 때는 다음과 같이 두 가지 동등한 구 문 형식을 사용할 수 있습니다.

CAST ( *expression* AS *type* ) *expression* :: *type*

### 인수

expression

열 이름이나 리터럴 같이 하나 이상의 값으로 평가되는 표현식입니다. null 값을 변환하면 마찬가지 로 null이 반환됩니다. 또한 표현식에는 공백이나 빈 문자열이 포함되어서도 안 됩니다.

type

지원되는 [데이터 타입](#page-932-0) 중 한 가지입니다.

### 반환 타입

CAST는 type 인수에서 지정하는 데이터 형식을 반환합니다.

### **a** Note

다음과 같이 문제가 발생할 수 있는 변환을 실행하면 Amazon Redshift가 오류를 반환합니다. 첫째, 정밀도를 떨어뜨리는 DECIMAL 변환입니다.

select 123.456::decimal(2,1);

둘째, 오버플로우를 야기하는 INTEGER 변환입니다.

select 12345678::smallint;

### 예제

이 안내서에 나오는 예는 대부분 샘플 [TICKIT 데이터베이스](https://docs.aws.amazon.com/redshift/latest/dg/c_sampledb.html)를 사용합니다. 샘플 데이터 설정에 관한 자세한 내용은 [데이터 로드](https://docs.aws.amazon.com/redshift/latest/gsg/cm-dev-t-load-sample-data.html) 단원을 참조하세요.

다음에 동등한 2개의 쿼리입니다. 두 쿼리 모두 소수 값을 정수로 변환합니다.

```
select cast(pricepaid as integer)
from sales where salesid=100;
pricepaid
-----------
162
(1 row)
```
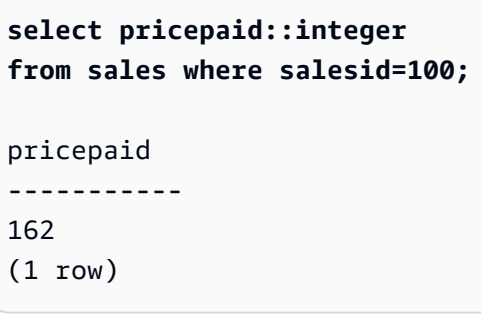

다음과 같은 결과가 나옵니다. 실행하는 데 샘플 데이터가 필요하지 않습니다.

```
select cast(162.00 as integer) as pricepaid;
pricepaid
```

```
-----------
```
162

 $(1 row)$ 

이 예에서는 각 결과에서 시간이 제거되고 타임스탬프 열의 값이 날짜로 변환됩니다.

```
select cast(saletime as date), salesid
from sales order by salesid limit 10;
 saletime | salesid
-----------+---------
2008-02-18 | 1
2008-06-06 | 2
2008-06-06 | 3
2008-06-09 | 4
2008-08-31 | 5
2008-07-16 | 6
2008-06-26 | 7
2008-07-10 | 8
2008-07-22 | 9
2008-08-06 | 10
(10 rows)
```
이전 예에서 설명한 대로 CAST를 사용하지 않은 경우 결과에 2008-02-18 02:36:48처럼 시간이 포함됩 니다.

다음 쿼리는 가변 문자 데이터를 날짜로 캐스팅합니다. 실행하는 데 샘플 데이터가 필요하지 않습니다.

**select cast('2008-02-18 02:36:48' as date) as mysaletime;**

```
mysaletime
```

```
--------------------
```

```
2008-02-18
```
(1 row)

다음은 날짜 열의 값이 타임스탬프로 변환된 예입니다.

```
select cast(caldate as timestamp), dateid
```
#### **from date order by dateid limit 10;**

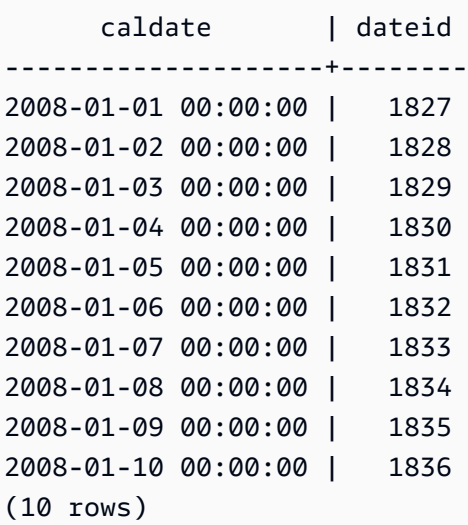

이전 예와 같은 경우에는 [TO\\_CHAR를](https://docs.aws.amazon.com/redshift/latest/dg/r_TO_CHAR.html) 사용하여 출력 형식을 추가로 제어할 수 있습니다.

다음은 정수가 문자열로 변환된 예입니다.

```
select cast(2008 as char(4));
bpchar
--------
2008
```
다음은 DECIMAL(6,3) 값이 DECIMAL(4,1) 값으로 변환된 예입니다.

```
select cast(109.652 as decimal(4,1));
numeric
---------
109.7
```
이 예에서는 좀 더 복잡한 표현식을 보여줍니다. 다음은 SALES 테이블의 PRICEPAID 열 (DECIMAL(8,2) 열)을 DECIMAL(38,2) 열로 변환하고, 값을 100000000000000000000과 곱합니다.

```
select salesid, pricepaid::decimal(38,2)*100000000000000000000
as value from sales where salesid<10 order by salesid;
 salesid | value
```
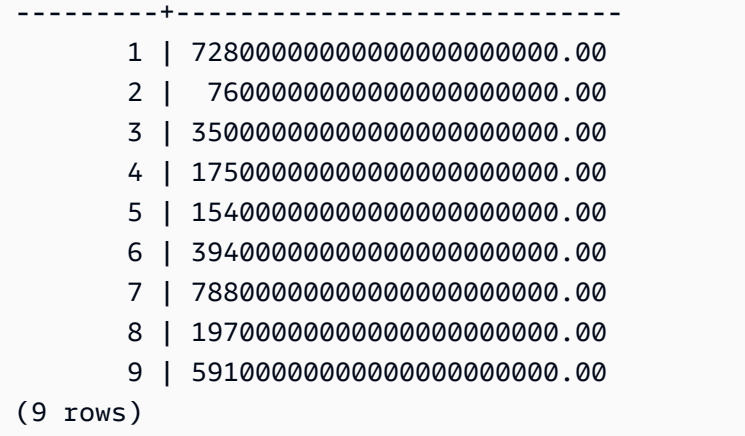

### **a** Note

GEOMETRY 데이터 형식에 대해 CAST 또는 CONVERT 작업을 수행하여 다른 데이터 형 식으로 변경할 수 없습니다. 그러나 GEOMETRY 인수를 허용하는 함수에 대한 입력으로 EWKB(Extended Well-Known Binary) 형식으로 문자열 리터럴의 16진수 표현을 제공할 수 있 습니다. 예를 들어, ST\_AsText 함수는 GEOMETRY 데이터 형식을 사용합니다.

**SELECT ST\_AsText('01010000000000000000001C400000000000002040');**

st\_astext ------------

POINT(7 8)

GEOMETRY 데이터 형식을 명시적으로 지정할 수도 있습니다.

**SELECT ST\_AsText('010100000000000000000014400000000000001840'::geometry);**

```
st_astext 
 ------------ 
  POINT(5 6)
```
## <span id="page-1705-0"></span>CONVERT 함수

[CAST 함수](https://docs.aws.amazon.com/redshift/latest/dg/r_CAST_function.html)와 마찬가지로 CONVERT 함수는 한 데이터 유형을 호환되는 다른 데이터 유형으로 변환합 니다. 예를 들어 문자열을 날짜로 변환하거나 숫자 형식을 문자열로 변환할 수 있습니다. CONVERT는

런타임 변환을 수행합니다. 즉, 변환을 수행해도 원본 테이블의 값 데이터 유형은 변경되지 않습니다. 쿼리의 컨텍스트에서만 변경됩니다.

CONVERT 함수를 사용하여 다른 데이터 유형으로 명시적인 변환이 필요한 데이터 유형이 몇 가지 있 습니다. 그 밖에 CAST 또는 CONVERT를 사용하지 않고 다른 명령의 일부로서 묵시적으로 변환할 수 있는 데이터 형식들도 있습니다. [형식 호환성 및 변환](#page-974-0) 섹션을 참조하세요.

### 구문

CONVERT ( *type*, *expression* )

인수

type

지원되는 [데이터 타입](#page-932-0) 중 한 가지입니다.

expression

열 이름이나 리터럴 같이 하나 이상의 값으로 평가되는 표현식입니다. null 값을 변환하면 마찬가지 로 null이 반환됩니다. 또한 표현식에는 공백이나 빈 문자열이 포함되어서도 안 됩니다.

반환 타입

CONVERT는 type 인수에서 지정하는 데이터 형식을 반환합니다.

### **a** Note

다음과 같이 문제가 발생할 수 있는 변환을 실행하면 Amazon Redshift가 오류를 반환합니다. 첫째, 정밀도를 떨어뜨리는 DECIMAL 변환입니다.

**SELECT CONVERT(decimal(2,1), 123.456);**

둘째, 오버플로우를 야기하는 INTEGER 변환입니다.

**SELECT CONVERT(smallint, 12345678);**

예제

이 안내서에 나오는 예는 대부분 샘플 [TICKIT 데이터베이스](https://docs.aws.amazon.com/redshift/latest/dg/c_sampledb.html)를 사용합니다. 샘플 데이터 설정에 관한 자세한 내용은 [데이터 로드](https://docs.aws.amazon.com/redshift/latest/gsg/cm-dev-t-load-sample-data.html) 단원을 참조하세요.

다음 쿼리는 CONVERT 함수를 사용하여 십진수 열을 정수로 변환합니다.

```
SELECT CONVERT(integer, pricepaid)
FROM sales WHERE salesid=100;
```
이 예제에서는 정수를 문자열로 변환합니다.

**SELECT CONVERT(char(4), 2008);**

이 예에서는 현재 날짜 및 시간이 가변 문자 데이터 유형으로 변환됩니다.

```
SELECT CONVERT(VARCHAR(30), GETDATE());
```
getdate

---------

2023-02-02 04:31:16

이 예제에서는 saletime 열을 시간만 있는 값으로 변환하고 각 행에서 날짜를 제거합니다.

**SELECT CONVERT(time, saletime), salesid FROM sales order by salesid limit 10;**

한 시간대에서 다른 시간대로 타임스탬프를 변환하는 방법에 대한 자세한 내용 은 [CONVERT\\_TIMEZONE 함수](#page-1745-0) 단원을 참조하세요. 추가 [날짜 및 시간 함수](#page-1732-0)는 날짜 및 시간 함수 단원 을 참조하세요.

다음 예제에서는 가변 문자 데이터를 datetime 객체로 변환합니다.

**SELECT CONVERT(datetime, '2008-02-18 02:36:48') as mysaletime;**

## **a** Note

GEOMETRY 데이터 형식에 대해 CAST 또는 CONVERT 작업을 수행하여 다른 데이터 형 식으로 변경할 수 없습니다. 그러나 GEOMETRY 인수를 허용하는 함수에 대한 입력으로

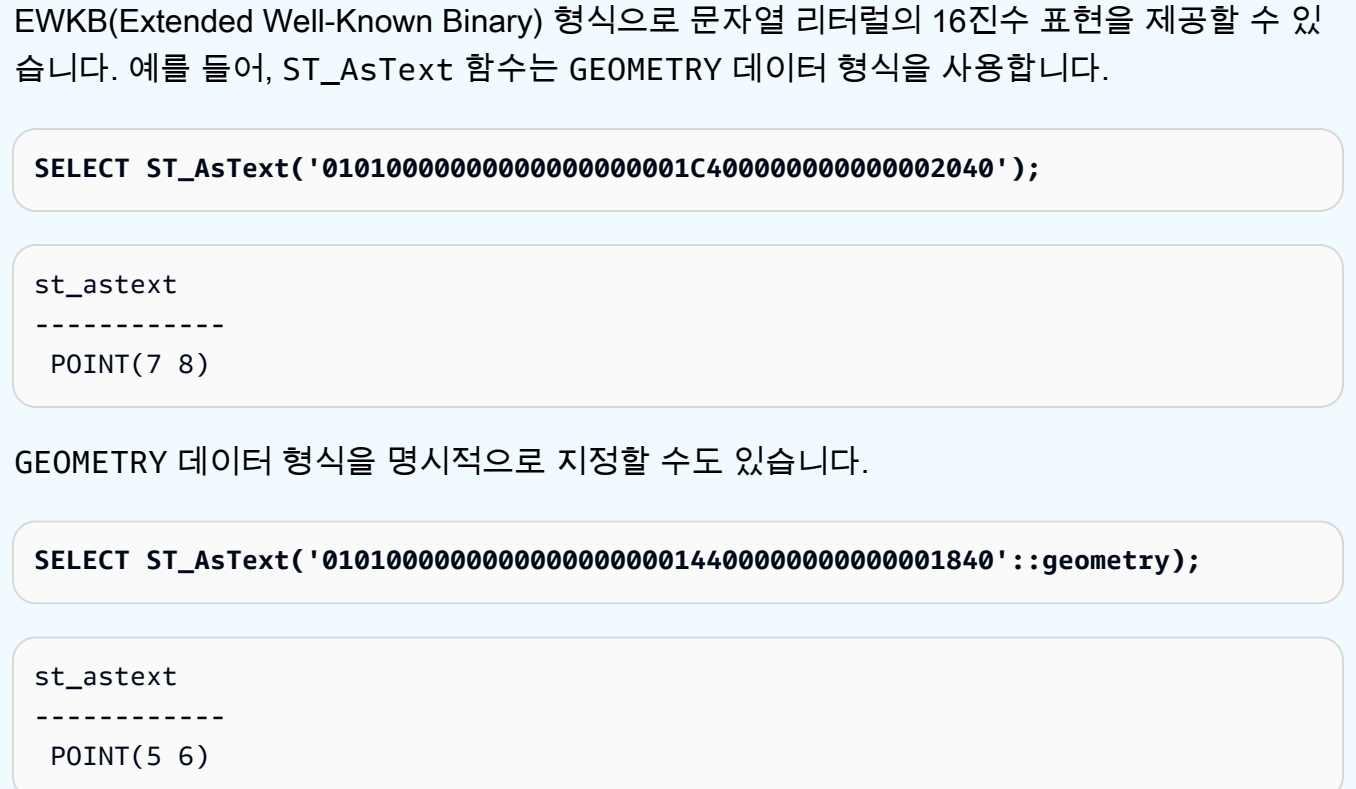

## <span id="page-1708-0"></span>TO\_CHAR

TO\_CHAR는 타임스탬프 또는 숫자 표현식을 문자열 데이터 형식으로 변환합니다.

구문

TO\_CHAR (*timestamp\_expression* | *numeric\_expression* , '*format*')

인수

timestamp\_expression

TIMESTAMP 또는 TIMESTAMPTZ 형식 값이나, 혹은 묵시적으로 타임스탬프로 강제 변환할 수 있 는 값으로 평가되는 표현식입니다.

numeric\_expression

숫자 데이터 형식 값이나, 혹은 묵시적으로 숫자 형식으로 강제 변환할 수 있는 값으로 평가되는 표 현식입니다. 자세한 내용은 [숫자형](#page-935-0) 단원을 참조하십시오. TO\_CHAR는 숫자 문자열의 왼쪽에 공백 을 삽입합니다.

### **a** Note

TO\_CHAR는 128비트 DECIMAL 값을 지원하지 않습니다.

format

새로운 값의 형식입니다. 유효한 형식은 [날짜/시간 형식 문자열](#page-1723-0) 및 [숫자 형식 문자열](#page-1726-0) 섹션을 참조하 세요.

반환 타입

VARCHAR

예제

다음 예는 타임스탬프를 9자에 덧붙인 월 이름, 요일 이름, 날짜를 포함한 형식의 날짜 및 시간 값으로 변환합니다.

**select to\_char(timestamp '2009-12-31 23:15:59', 'MONTH-DY-DD-YYYY HH12:MIPM');**

to\_char

-------------------------

DECEMBER -THU-31-2009 11:15PM

다음 예는 타임스탬프를 연중 일 번호 값으로 변환합니다.

**select to\_char(timestamp '2009-12-31 23:15:59', 'DDD');**

to\_char ------------------------- 365

다음 예는 타임스탬프를 ISO 요일 번호로 변환합니다.

```
select to_char(timestamp '2022-05-16 23:15:59', 'ID');
to_char
             -------------------------
1
```
다음 예는 날짜에서 월 이름을 추출합니다.

**select to\_char(date '2009-12-31', 'MONTH');**

to\_char

```
-------------------------
```
DECEMBER

다음은 EVENT 테이블의 STARTTIME 값을 각각 시간, 분 및 초로 구성된 문자열로 변환하는 예입니 다.

```
select to_char(starttime, 'HH12:MI:SS')
from event where eventid between 1 and 5
order by eventid;
to_char
----------
02:30:00
08:00:00
02:30:00
02:30:00
07:00:00
```
다음은 전체 타임스탬프 값을 다른 형식으로 변환하는 예입니다.

```
select starttime, to_char(starttime, 'MON-DD-YYYY HH12:MIPM')
from event where eventid=1;
      starttime | to_char
---------------------+--------------------- 
  2008-01-25 14:30:00 | JAN-25-2008 02:30PM
```
다음은 타임스탬프 리터럴을 문자열로 변환하는 예입니다.

**select to\_char(timestamp '2009-12-31 23:15:59','HH24:MI:SS');**

to\_char

----------

23:15:59

다음은 10진수를 문자열로 변환하는 예입니다.

```
select to_char(125.8, '999.99');
to_char
---------
125.80
```
다음은 10진수를 문자열로 변환하는 예입니다.

```
select to_char(125.8, '999D99');
to_char
---------
125.80
```
다음은 앞에 0이 붙는 문자열로 숫자를 변환하는 예입니다.

```
select to_char(125.8, '0999D99');
to_char
---------
```
0125.80

다음은 숫자를 끝에 음의 부호가 있는 문자열로 변환하는 예입니다.

```
select to_char(-125.8, '999D99S');
to_char
---------
```
125.80-

다음은 지정된 위치에 양수 또는 음수 부호가 있는 문자열로 숫자를 반환하는 예입니다.

```
select to_char(125.8, '999D99SG');
to_char
---------
125.80+
```
다음은 지정된 위치에 양수 부호가 있는 문자열로 숫자를 반환하는 예입니다.

```
select to_char(125.8, 'PL999D99');
```

```
to_char
---------
+ 125.80
```
다음은 숫자를 통화 기호가 있는 문자열로 변환하는 예입니다.

```
select to_char(-125.88, '$S999D99');
to_char
---------
$-125.88
```
다음은 지정된 위치에 통화 기호가 있는 문자열로 숫자를 변환하는 예입니다.

```
select to_char(-125.88, 'S999D99L');
to_char
---------
-125.88$
```
다음은 천 단위(쉼표) 구분 기호를 사용하여 문자열로 숫자를 변환하는 예입니다.

```
select to_char(1125.8, '9,999.99');
to_char
---------
1,125.80
```
다음은 음수에 꺾쇠 괄호를 사용하여 숫자를 문자열로 변환하는 예입니다.

```
select to_char(-125.88, '$999D99PR');
to_char
---------
$<125.88>
```
다음은 숫자를 로마 숫자 문자열로 변환하는 예입니다.

```
select to_char(125, 'RN');
```

```
to_char
--------- 
   CXXV
```
다음 예에서는 날짜를 세기 코드로 변환합니다.

```
select to_char(date '2020-12-31', 'CC');
to_char
---------
21
```
다음 예에서는 요일을 표시합니다.

```
SELECT to_char(current_timestamp, 'FMDay, FMDD HH12:MI:SS');
```

```
to_char
-----------------------
Wednesday, 31 09:34:26
```
다음 예에서는 숫자의 서수 접미사를 표시합니다.

```
SELECT to_char(482, '999th');
to_char
        ----------------------- 
  482nd
```
다음은 SALES 테이블의 지불 가격에서 수수료를 빼는 예입니다. 그런 다음 차액을 반올림하여 to\_char 열과 같이 로마 숫자로 변환합니다.

**select salesid, pricepaid, commission, (pricepaid - commission) as difference, to\_char(pricepaid - commission, 'rn') from sales group by sales.pricepaid, sales.commission, salesid order by salesid limit 10;** salesid | pricepaid | commission | difference | to\_char ---------+-----------+------------+------------+----------------- 1 | 728.00 | 109.20 | 618.80 | dcxix

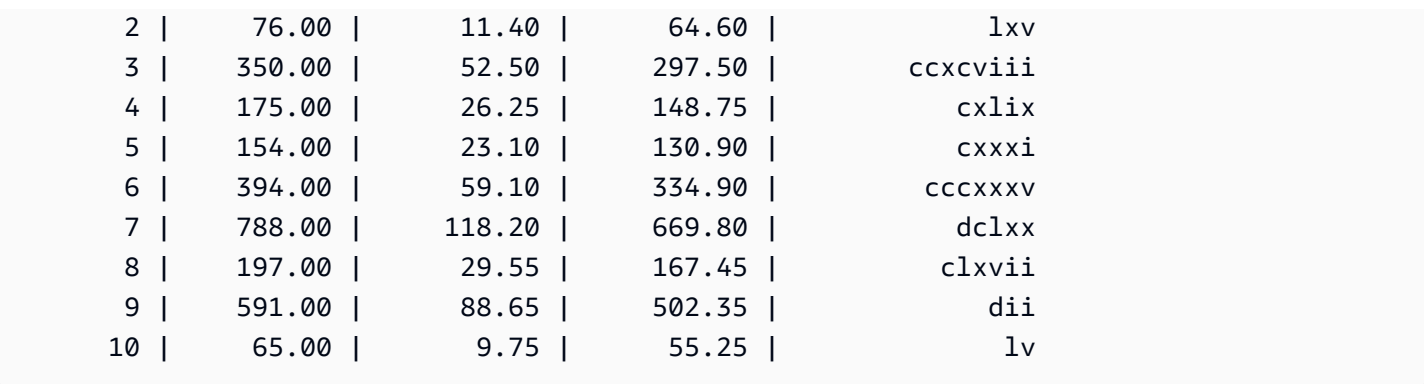

다음은 to\_char 열과 같이 통화 기호를 차액 값에 추가하는 예입니다.

**select salesid, pricepaid, commission, (pricepaid - commission) as difference, to\_char(pricepaid - commission, 'l99999D99') from sales group by sales.pricepaid, sales.commission, salesid order by salesid limit 10;** salesid | pricepaid | commission | difference | to char

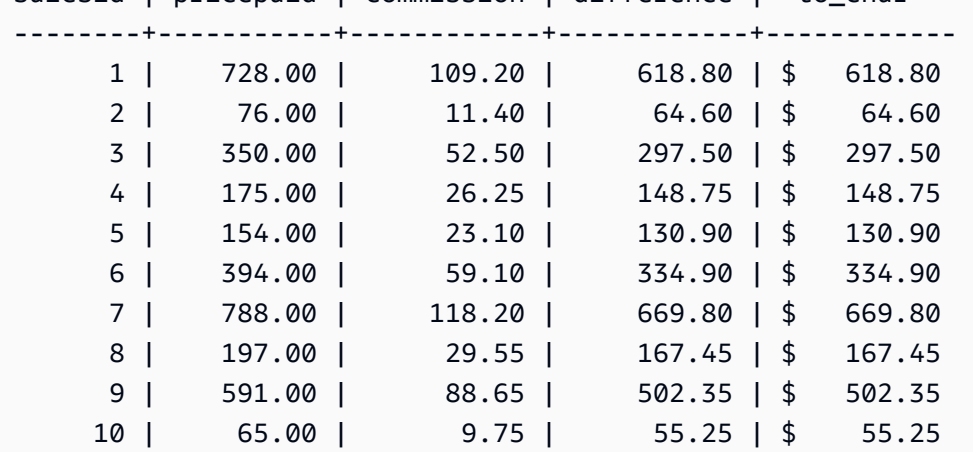

다음은 각 판매가 이루어진 세기를 나열하는 예입니다.

**select salesid, saletime, to\_char(saletime, 'cc') from sales order by salesid limit 10;** salesid | saletime | to\_char ---------+---------------------+--------- 1 | 2008-02-18 02:36:48 | 21 2 | 2008-06-06 05:00:16 | 21 3 | 2008-06-06 08:26:17 | 21 4 | 2008-06-09 08:38:52 | 21 5 | 2008-08-31 09:17:02 | 21 6 | 2008-07-16 11:59:24 | 21

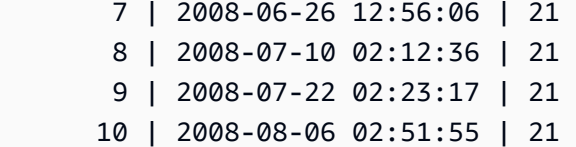

다음은 EVENT 테이블의 STARTTIME 값을 각각 시간, 분, 초 및 시간대로 구성된 문자열로 변환하는 예입니다.

```
select to_char(starttime, 'HH12:MI:SS TZ')
from event where eventid between 1 and 5
order by eventid;
to_char
----------
02:30:00 UTC
08:00:00 UTC
02:30:00 UTC
02:30:00 UTC
07:00:00 UTC
```
다음은 초, 밀리초, 마이크로초에 따라 형식을 지정하는 예입니다.

```
select sysdate,
to_char(sysdate, 'HH24:MI:SS') as seconds,
to_char(sysdate, 'HH24:MI:SS.MS') as milliseconds,
to_char(sysdate, 'HH24:MI:SS:US') as microseconds;
timestamp | seconds | milliseconds | microseconds 
--------------------+----------+--------------+----------------
2015-04-10 18:45:09 | 18:45:09 | 18:45:09.325 | 18:45:09:325143
```
## <span id="page-1715-0"></span>TO\_DATE 함수

TO\_DATE는 문자열로 표현된 날짜를 DATE 데이터 형식으로 변환합니다.

구문

TO\_DATE(*string*, *format*)

TO\_DATE(*string*, *format*, *is\_strict*)

### 인수

### string

변활할 문자열입니다.

### format

입력 문자열의 형식을 날짜 부분과 관련하여 정의하는 문자열 리터럴입니다. 유효한 일, 월 및 연도 형식 목록은 [날짜/시간 형식 문자열](#page-1723-0) 섹션을 참조하세요.

### is\_strict

입력 날짜 값이 범위를 벗어날 경우 오류가 반환되는지 여부를 지정하는 옵션 부울 값입니다. is\_strict가 TRUE로 설정되면 범위를 벗어난 값이 있는 경우 오류가 반환됩니다. is\_strict가 기본값인 FALSE로 설정되면 오버플로 값이 허용됩니다.

반환 타입

TO\_DATE는 format 값에 따라 DATE를 반환합니다.

format으로의 변환이 실패하면 오류가 반환됩니다.

예제

다음 SQL 문은 날짜 02 Oct 2001을 날짜 데이터 형식으로 변환합니다.

**select to\_date('02 Oct 2001', 'DD Mon YYYY');**

to\_date ------------ 2001-10-02 (1 row)

다음 SQL 문은 문자열 20010631을 날짜로 변환합니다.

select to\_date('20010631', 'YYYYMMDD', FALSE);

결과는 2001년 7월 1일입니다. 6월은 30일만 있기 때문입니다.

to\_date ------------ 2001-07-01

다음 SQL 문은 문자열 20010631을 날짜로 변환합니다.

**to\_date('20010631', 'YYYYMMDD', TRUE);**

결과는 오류입니다. 6월은 30일만 있기 때문입니다.

ERROR: date/time field date value out of range: 2001-6-31

## <span id="page-1717-0"></span>TO\_NUMBER

TO\_NUMBER는 문자열을 숫자(소수) 값으로 변환합니다.

구문

to\_number(*string*, *format*)

### 인수

#### string

실행할 문자열입니다. 형식은 리터럴 값이 되어야 합니다.

### format

두 번째 인수는 숫자 값 생성을 위한 문자열의 구문 분석 방식을 나타내는 형식 문자열입니다. 예 를 들어 format이 '99D999'이면 변환 대상인 문자열이 5자리로 구성되어 있으며 세 번째 자리 에 소수점이 있는 것을 의미합니다. 따라서 to\_number('12.345','99D999')는 숫자 값으로 12.345를 반환합니다. 유효한 형식 목록은 [숫자 형식 문자열](#page-1726-0) 섹션을 참조하세요.

반환 타입

TO\_NUMBER는 DECIMAL 숫자를 반환합니다.

format으로의 변환이 실패하면 오류가 반환됩니다.

예제

다음은 문자열 12,454.8-을 숫자로 변환하는 예입니다.

select to\_number('12,454.8-', '99G999D9S');

```
to number
-----------
```
-12454.8

다음은 문자열 \$ 12,454.88을 숫자로 변환하는 예입니다.

```
select to_number('$ 12,454.88', 'L 99G999D99');
to_number
-----------
12454.88
```
다음은 문자열 \$ 2,012,454.88을 숫자로 변환하는 예입니다.

select to\_number('\$ 2,012,454.88', 'L 9,999,999.99'); to\_number ----------- 2012454.88

## <span id="page-1718-0"></span>TEXT\_TO\_INT\_ALT

TEXT\_TO\_INT\_ALT는 Teradata 스타일 형식을 사용하여 문자열을 정수로 변환합니다. 결과의 소수 자 릿수가 잘립니다.

구문

TEXT\_TO\_INT\_ALT (*expression* [ , '*format*'])

인수

expression

열 이름이나 리터럴 문자열과 같이 하나 이상의 CHAR 또는 VARCHAR 값을 생성하는 표현식입니 다. null 값을 변환하면 마찬가지로 null이 반환됩니다. 이 함수는 빈 문자열을 0으로 변환합니다.

format

입력 표현식의 형식을 정의하는 문자열 리터럴입니다. 지정할 수 있는 형식 지정 문자에 대한 자세 한 내용은 [숫자 데이터에 대한 Teradata 스타일 형식 지정 문자](#page-1727-0) 섹션을 참조하세요.

### 반환 타입

TEXT TO INT ALT는 INTEGER 값을 반환합니다.

캐스트 결과의 소수 부분이 잘립니다.

Amazon Redshift는 지정한 format 구문으로의 변환이 성공하지 못한 경우 오류를 반환합니다.

예제

다음 예에서는 입력 expression 문자열 '123-'를 정수 -123으로 변환합니다.

```
select text_to_int_alt('123-');
```

```
text_to_int_alt
---------- 
       -123
```
다음 예에서는 입력 expression 문자열 '2147483647+'를 정수 2147483647로 변환합니다.

```
select text_to_int_alt('2147483647+');
```

```
text_to_int_alt
----------
2147483647
```
다음 예에서는 입력 expression 문자열 '-123E-2'를 정수 -1로 변환합니다.

```
select text_to_int_alt('-123E-2');
```

```
text_to_int_alt
---------- 
          -1
```
다음 예에서는 입력 expression 문자열 '2147483647+'를 정수 2147483647로 변환합니다.

```
select text_to_int_alt('2147483647+');
```

```
text_to_int_alt
 ----------
```
2147483647

다음 예에서는 format 구문이 '999S'인 입력 expression 문자열 '123{'를 정수 1230으로 변환합니다. S 문자는 Signed Zoned Decimal을 나타냅니다. 자세한 내용은 [숫자 데이터에 대한 Teradata 스타일 형](#page-1727-0) [식 지정 문자](#page-1727-0) 단원을 참조하십시오.

```
text_to_int_alt('123{', '999S');
```

```
text_to_int_alt
 ---------- 
        1230
```
다음 예에서는 format 구문이 'C9(I)'인 입력 expression 문자열 'USD123'을 정수 123으로 변환합니다. [숫자 데이터에 대한 Teradata 스타일 형식 지정 문자](#page-1727-0) 섹션을 참조하세요.

```
text_to_int_alt('USD123', 'C9(I)');
```
text\_to\_int\_alt ---------- 123

다음 예에서는 테이블 열을 입력 expression으로 지정합니다.

```
select text_to_int_alt(a), text_to_int_alt(b) from t_text2int order by 1;
```
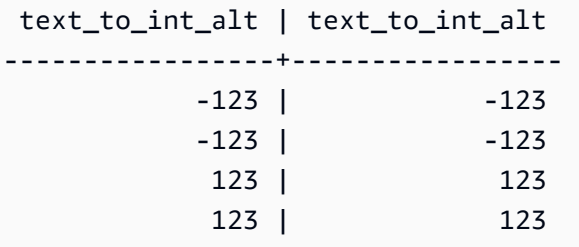

다음은 이 예에 대한 테이블 정의 및 삽입 문입니다.

create table t\_text2int (a varchar(200), b char(200));

```
insert into t_text2int VALUES('123', '123'),('123.123', '123.123'), ('-123', '-123'), 
  ('123-', '123-');
```
# <span id="page-1721-0"></span>TEXT\_TO\_NUMERIC\_ALT

TEXT\_TO\_NUMERIC\_ALT는 Teradata 스타일 캐스트 작업을 수행하여 문자열을 숫자 데이터 형식으 로 변환합니다.

구문

TEXT\_TO\_NUMERIC\_ALT (*expression* [, '*format*'] [, *precision*, *scale*])

인수

#### expression

열 이름이나 리터럴 같이 하나 이상의 CHAR 또는 VARCHAR 값으로 평가되는 표현식입니다. null 값을 변환하면 마찬가지로 null이 반환됩니다. 빈 문자열은 0으로 변환됩니다.

### format

입력 표현식의 형식을 정의하는 문자열 리터럴입니다. 자세한 내용은 [숫자 데이터에 대한 Teradata](#page-1727-0)  [스타일 형식 지정 문자](#page-1727-0) 단원을 참조하십시오.

### precision

숫자 결과의 자릿수입니다. 기본값은 38입니다.

### 사용

숫자 결과에서 소수점 오른쪽의 자릿수입니다. 기본값은 0입니다.

반환 타입

TEXT\_TO\_NUMERIC\_ALT는 DECIMAL 숫자를 반환합니다.

Amazon Redshift는 지정한 format 구문으로의 변환이 성공하지 못한 경우 오류를 반환합니다.

Amazon Redshift는 사용자가 precision 옵션에서 해당 형식에 대해 지정한 가장 높은 정밀도를 가진 숫 자 형식으로 입력 expression 문자열을 캐스팅합니다. 숫자 값의 길이가 precision에 대해 지정한 값을 초과하는 경우 Amazon Redshift는 다음 규칙에 따라 숫자 값을 반올림합니다.

- 캐스트 결과의 길이가 format 구문에 지정한 길이를 초과하는 경우 Amazon Redshift는 오류를 반환 합니다.
- 결과가 숫자 값으로 캐스트되면 결과는 가장 가까운 값으로 반올림됩니다. 분수 부분이 상단 및 하단 캐스트 결과의 정확히 중간인 경우 결과는 가장 가까운 짝수 값으로 반올림됩니다.

예제

다음 예에서는 입력 expression 문자열 '1.5'를 정수 값 '2'로 변환합니다. 문이 scale을 지정하지 않기 때문에 scale의 기본값은 0이고 캐스트 결과에는 분수 결과가 포함되지 않습니다. .5는 1과 2의 중간이 므로 캐스트 결과는 짝수 값인 2로 반올림됩니다.

```
select text_to_numeric_alt('1.5');
```

```
 text_to_numeric_alt
 --------------------- 
 2
```
다음 예에서는 입력 expression 문자열 '2.51'을 정수 값 3으로 변환합니다. 문이 scale 값을 지정하지 않기 때문에 scale의 기본값은 0이고 캐스트 결과에는 분수 결과가 포함되지 않습니다. .51은 2보다 3 에 더 가깝기 때문에 캐스트 결과는 3 값으로 반올림됩니다.

```
select text to numeric alt('2.51');
```

```
 text_to_numeric_alt
 --------------------- 
 3
```
다음 예에서는 precision이 10이고 scale이 2인 입력 expression 문자열 123.52501을 숫자 값 123.53으 로 변환합니다.

```
select text_to_numeric_alt('123.52501', 10, 2);
```

```
 text_to_numeric_alt
  --------------------- 
                 123.53
```
다음 예에서는 테이블 열을 입력 expression으로 지정합니다.

select text\_to\_numeric\_alt(a), text\_to\_numeric\_alt(b) from t\_text2numeric order by 1;

```
 text_to_numeric_alt | text_to_numeric_alt
-----------------------------------------+----------------------------------------- 
 -99999999999999999999999999999999999999 | -99999999999999999999999999999999999999 
-12300 | -12300
```
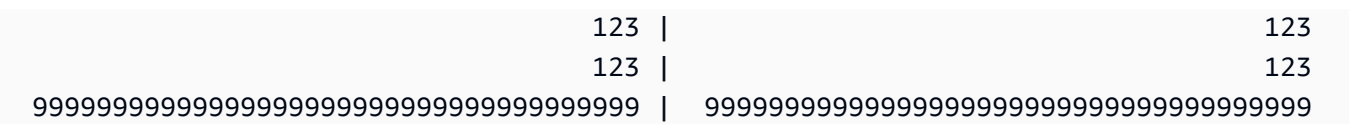

다음은 이 예에 대한 테이블 정의 및 삽입 문입니다.

create table t\_text2numeric (a varchar(200), b char(200));

```
insert into t_text2numeric values
('123', '123'),
('+123.456', '+123.456'),
('-' || repeat('9', 38), '-' || repeat('9', 38)),
(repeat('9', 38) || '+', repeat('9', 38) || '+'),
('-123E2', '-123E2');
```
<span id="page-1723-0"></span>날짜/시간 형식 문자열

날짜/시간 형식 문자열을 위한 참조 정보를 찾아볼 수 있습니다.

다음 형식 문자열은 TO\_CHAR 등의 함수에 적용됩니다. 이 문자열은 날짜/시간 구분자('-', '/', ':' 등) 와 그 뒤를 이어 "날짜 부분" 및 "시간 부분"으로 구성됩니다.

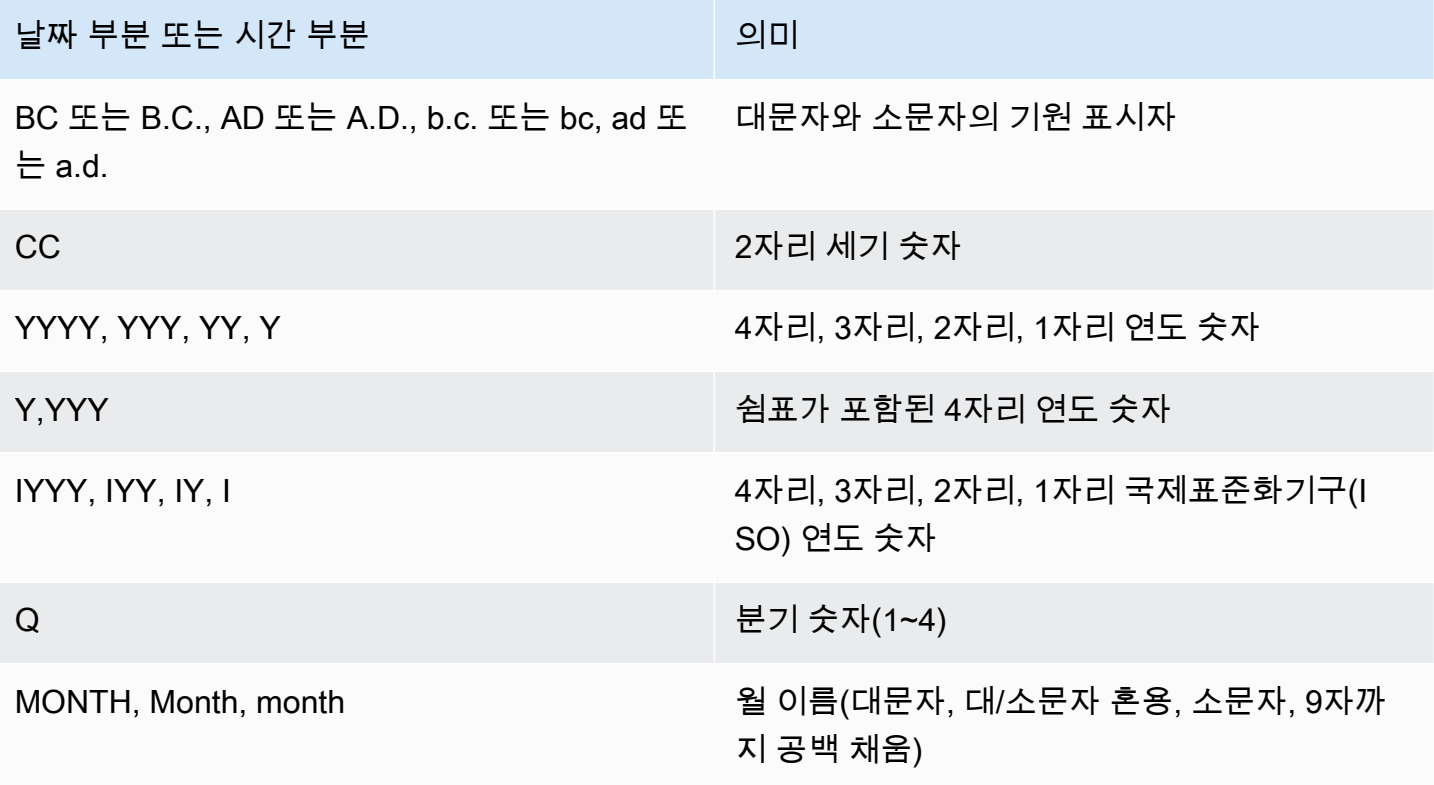

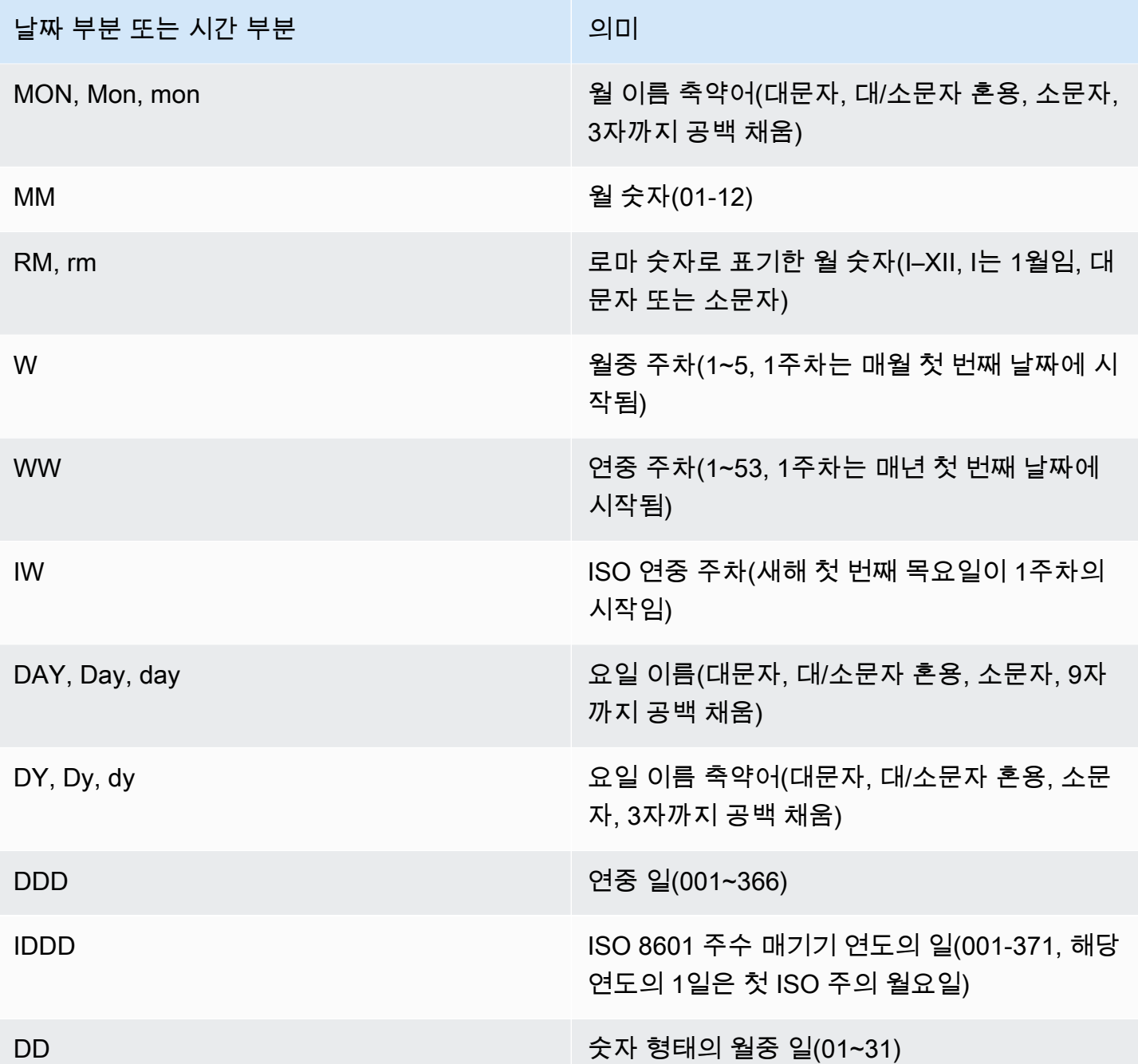

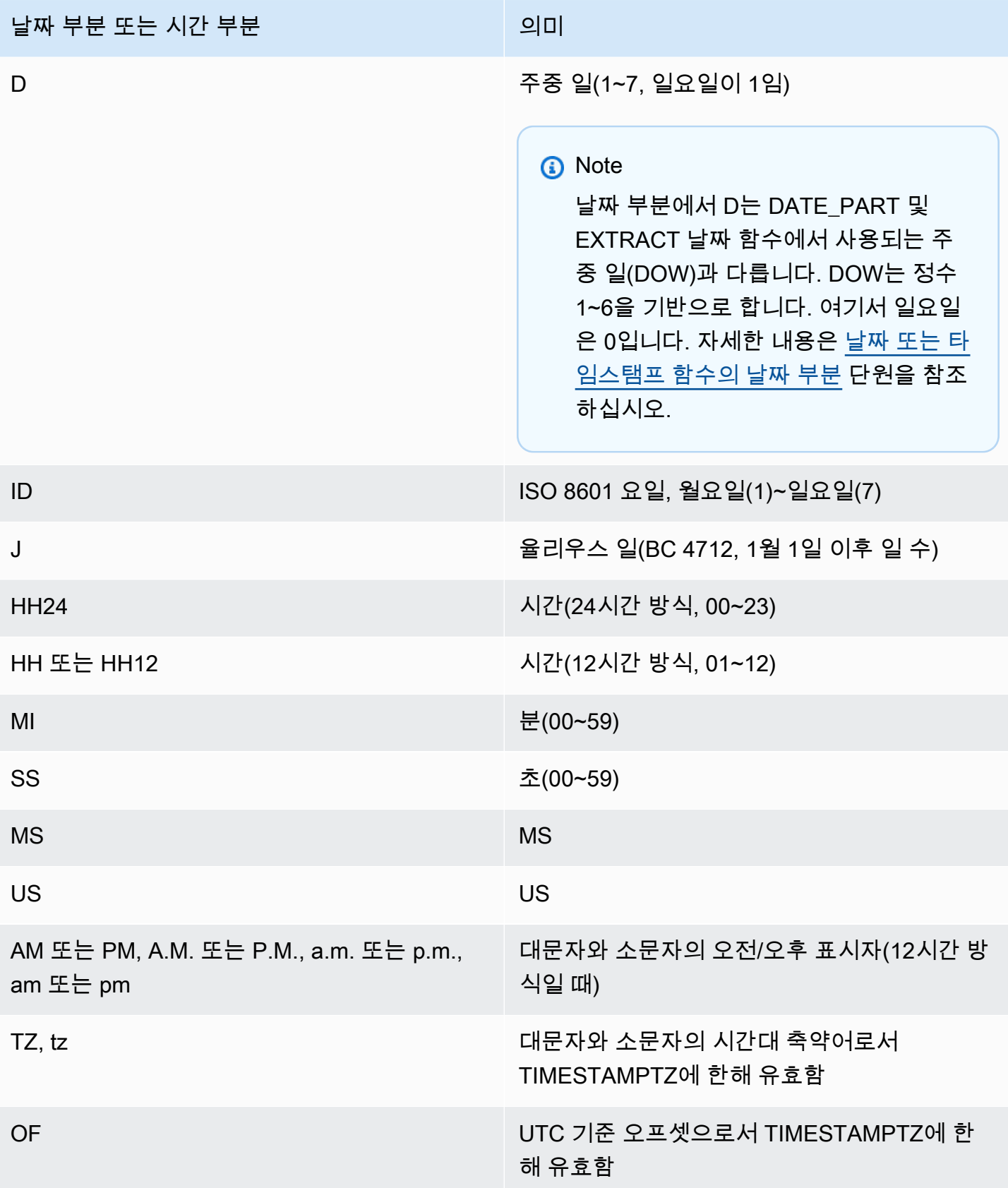

### **a** Note

날짜/시간 구분자(예: '-', '/' 또는 ':')를 작은따옴표로 묶어야 하지만, 이전 테이블에 나열된 "날짜 부분"과 "시간 부분"은 큰따옴표로 묶어야 합니다.

예제

날짜를 문자열 형식으로 지정하는 예는 [TO\\_CHAR](#page-1708-0) 단원을 참조하세요.

<span id="page-1726-0"></span>숫자 형식 문자열

다음에서 숫자 형식 문자열에 대한 참조를 찾을 수 있습니다.

다음 형식 문자열은 TO\_NUMBER 및 TO\_CHAR 등의 함수에 적용됩니다.

• 문자열을 숫자 형식으로 지정하는 예는 [TO\\_NUMBER](#page-1717-0) 섹션을 참조하세요.

• 숫자를 문자열 형식으로 지정하는 예는 [TO\\_CHAR](#page-1708-0) 섹션을 참조하세요.

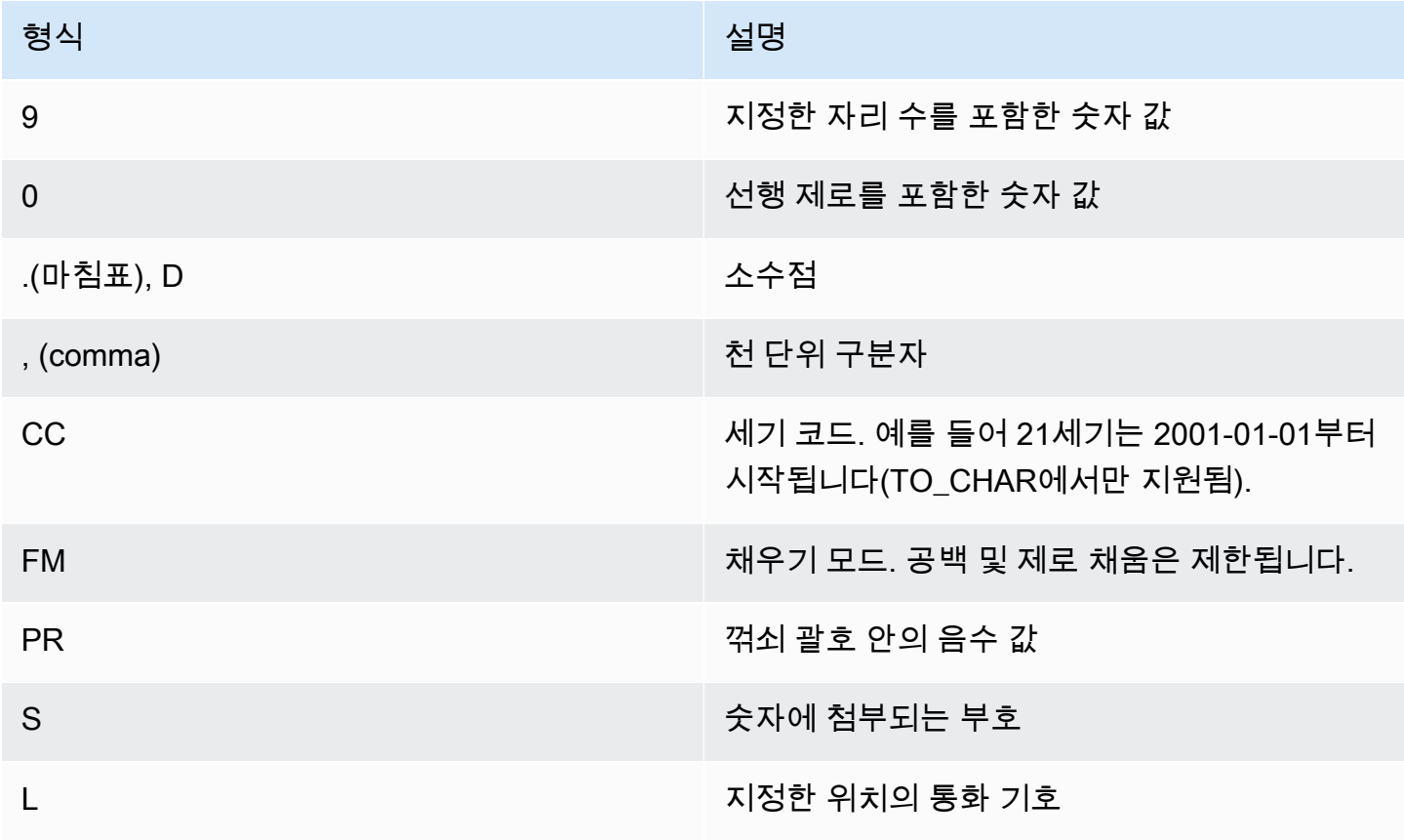

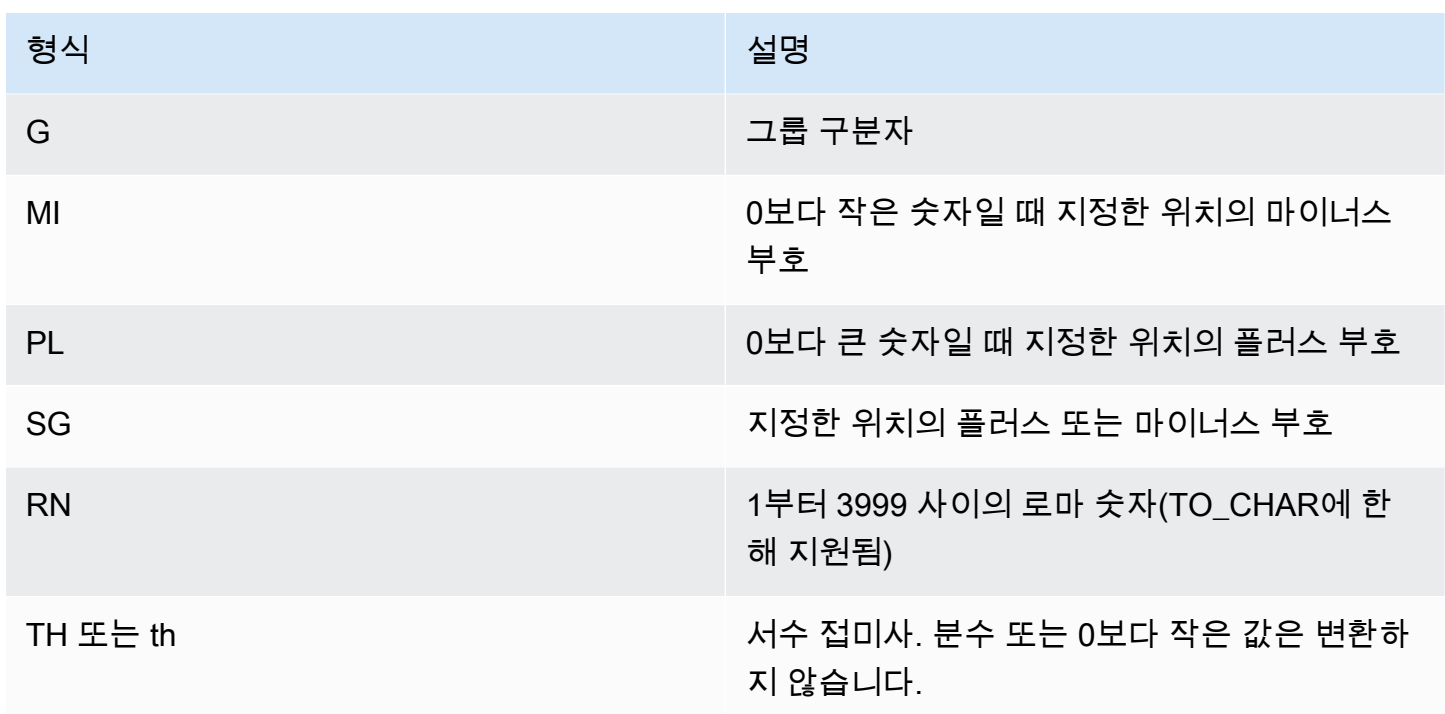

# <span id="page-1727-0"></span>숫자 데이터에 대한 Teradata 스타일 형식 지정 문자

다음으로 TEXT\_TO\_INT\_ALT 및 TEXT\_TO\_NUMERIC\_ALT 함수가 입력 expression 문자열의 문자를 해석하는 방법을 찾아볼 수 있습니다. format 구문에서 지정할 수 있는 문자 목록도 찾아볼 수 있습니 다. 또한 format 옵션에 대해 Teradata 스타일 형식 지정과 Amazon Redshift 간의 차이점에 대한 설명 을 찾아볼 수 있습니다.

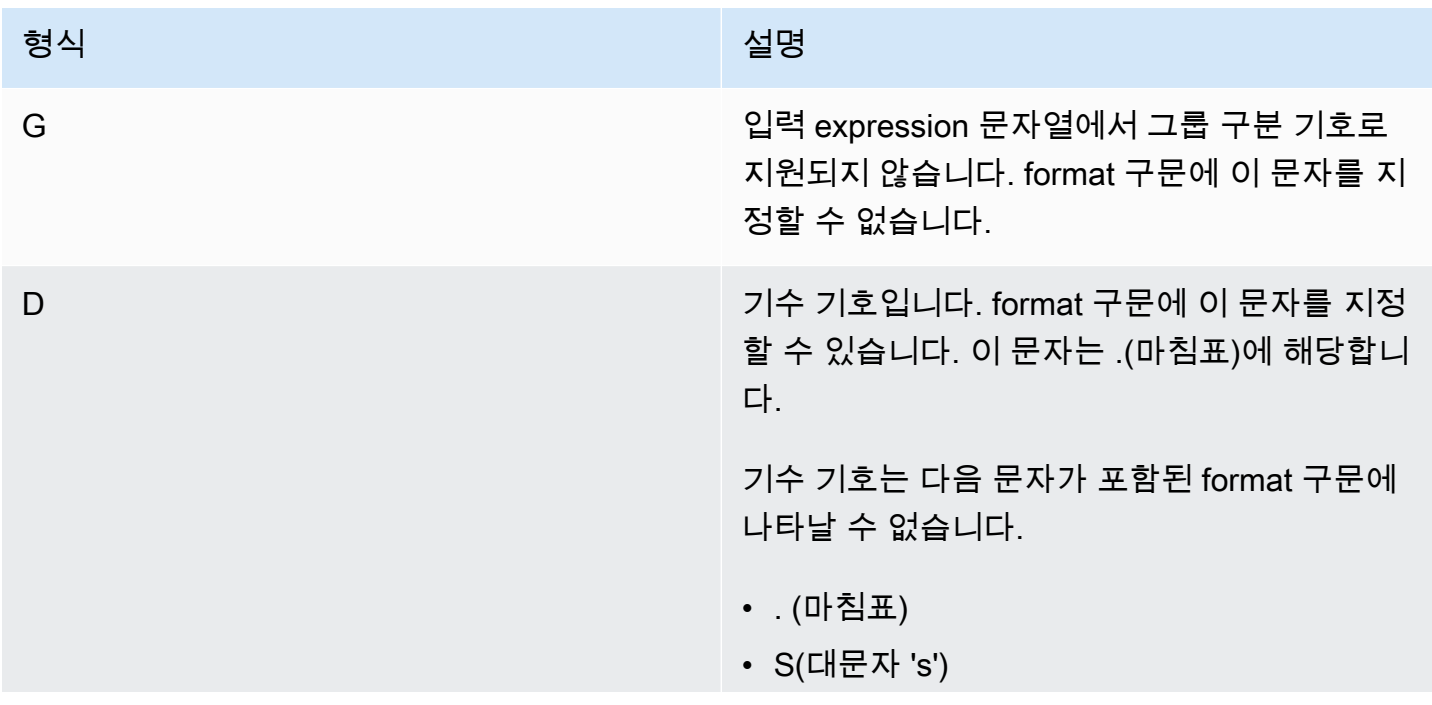
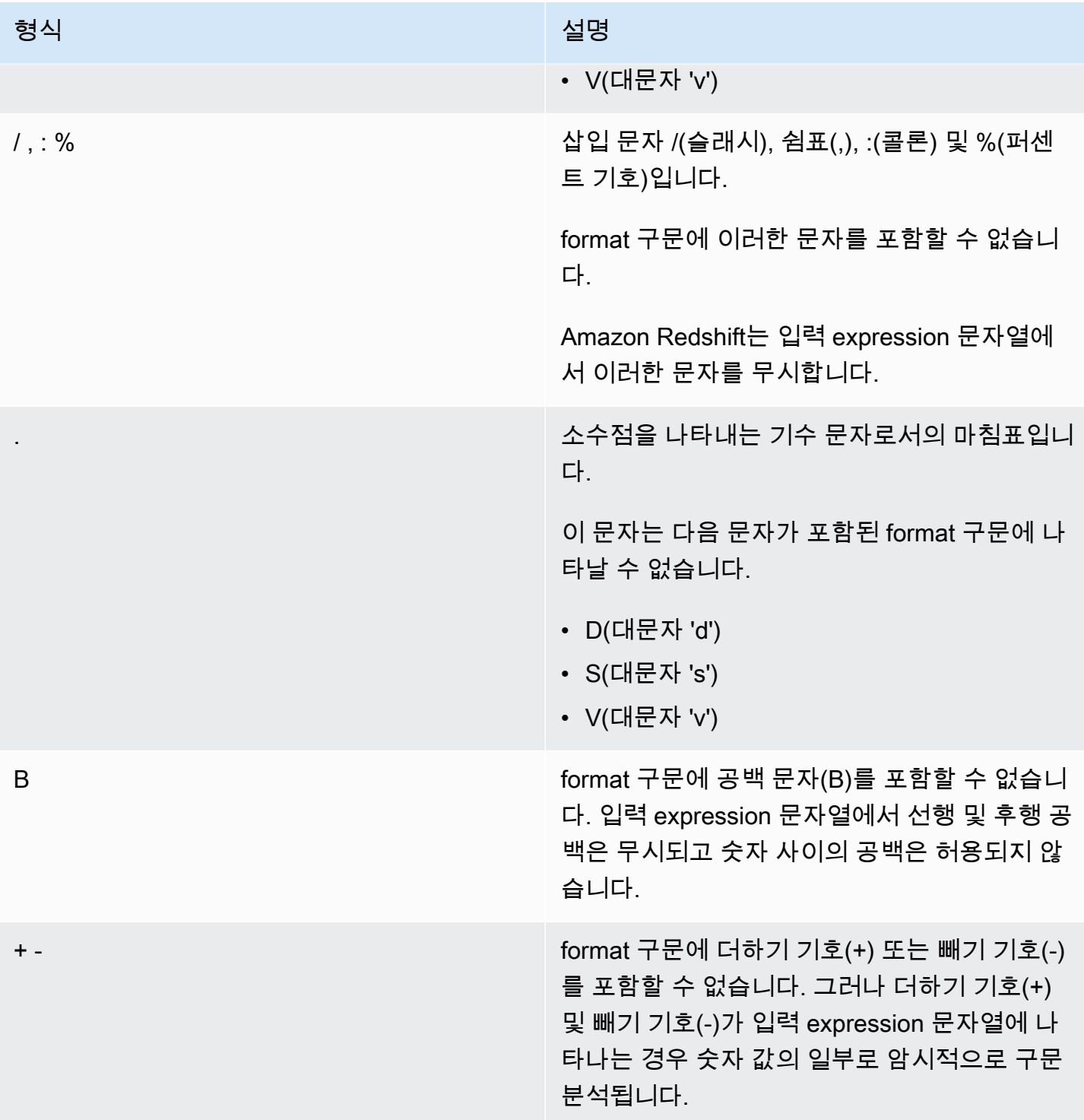

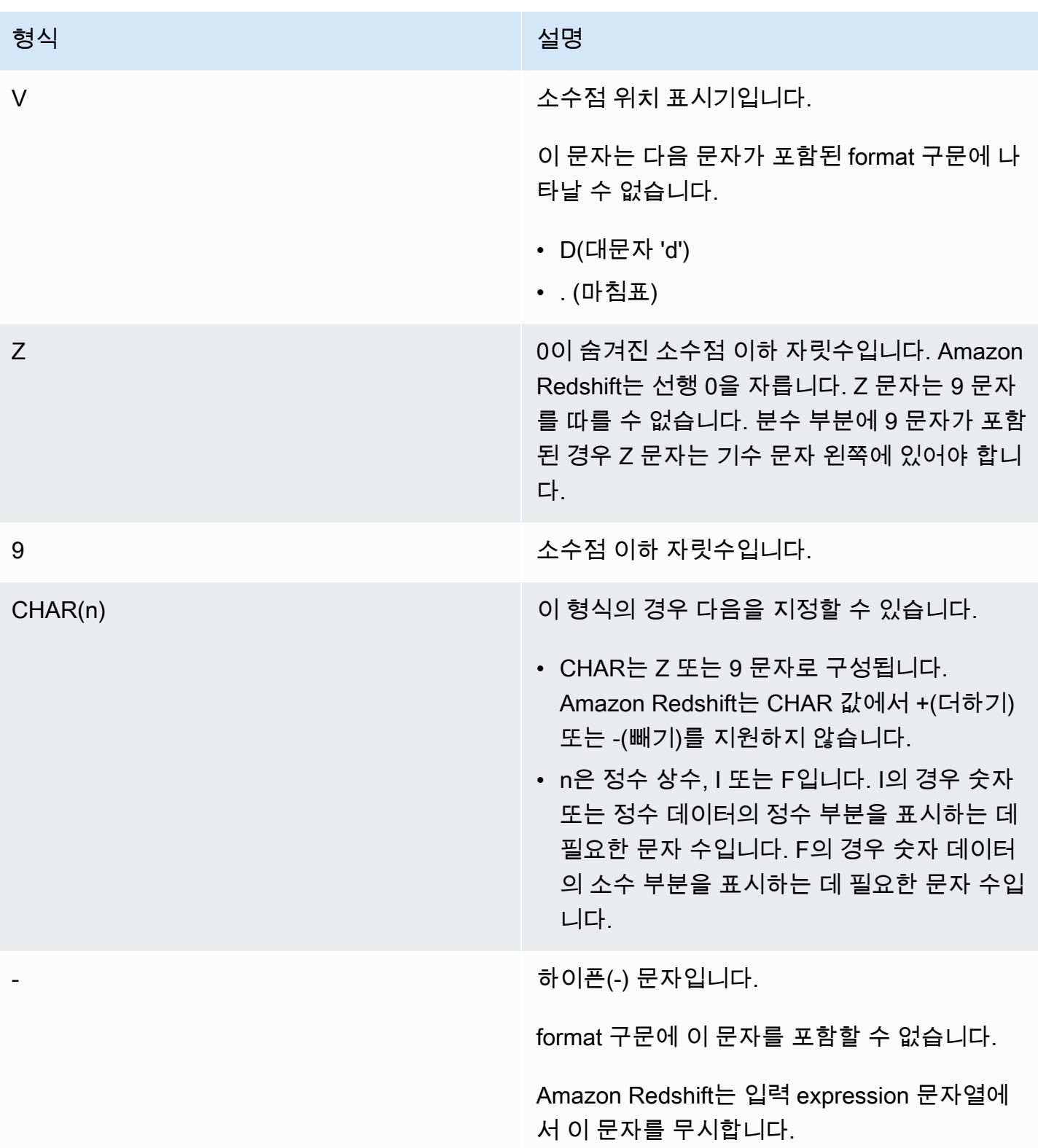

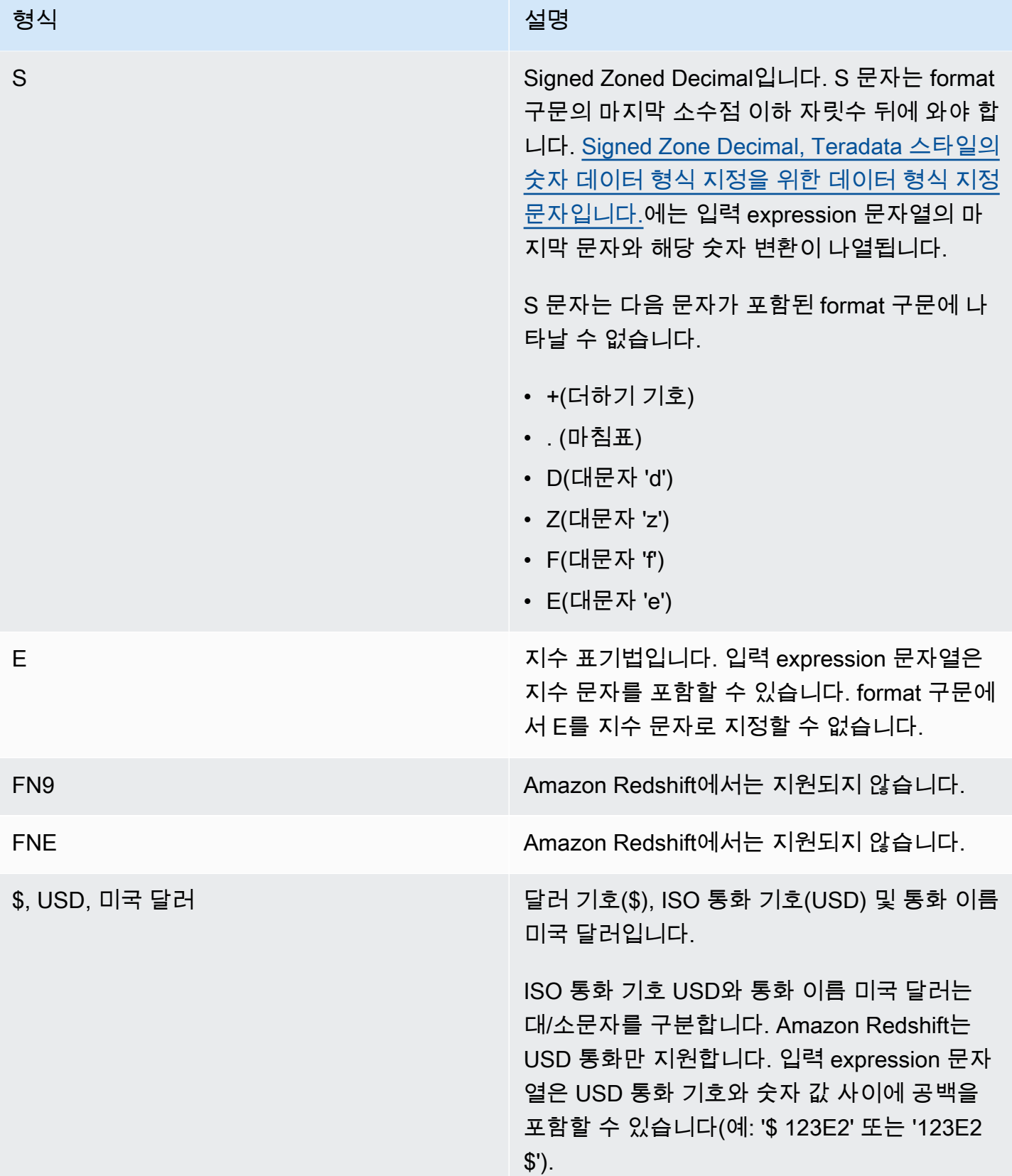

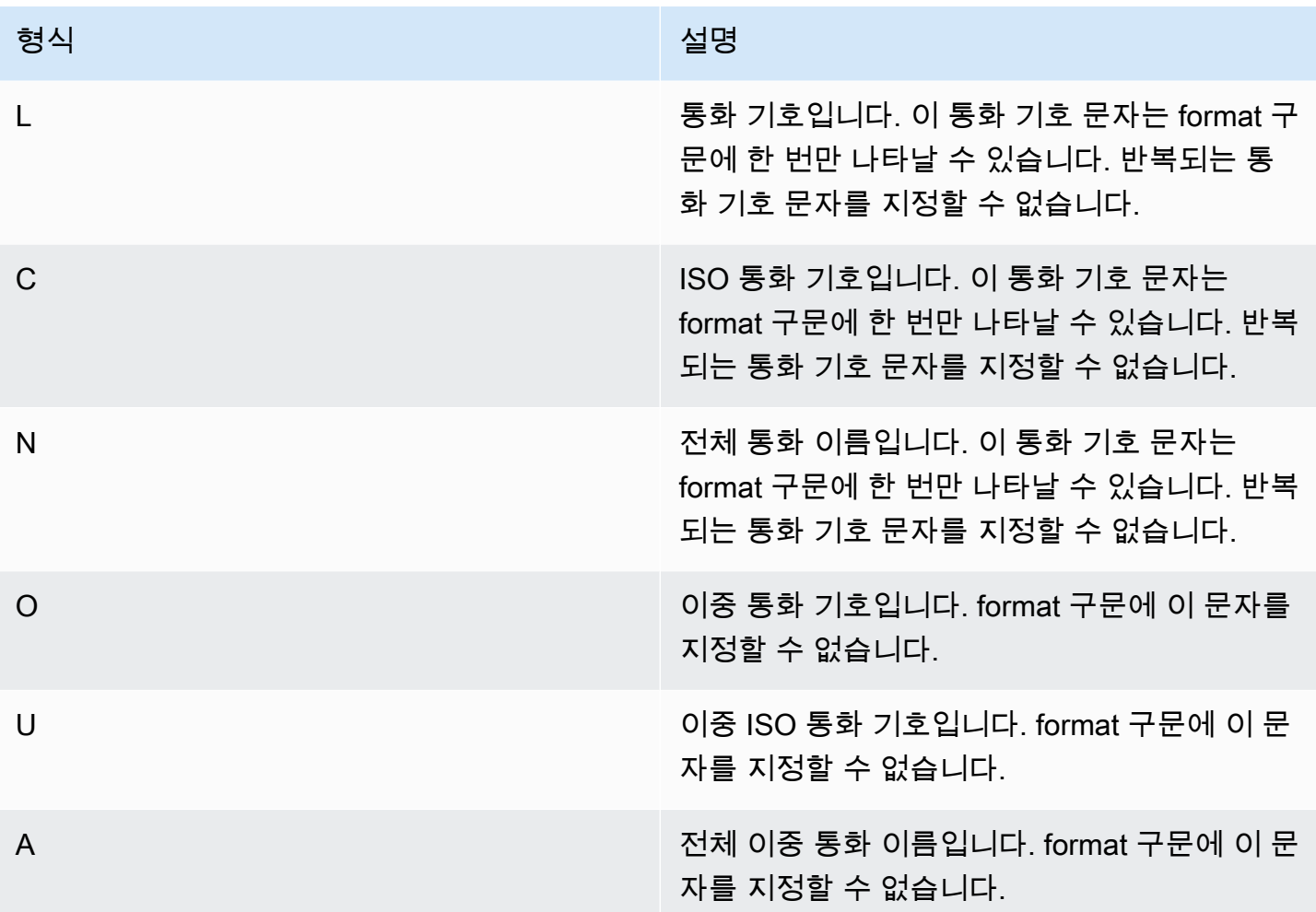

<span id="page-1731-0"></span>Signed Zone Decimal, Teradata 스타일의 숫자 데이터 형식 지정을 위한 데이터 형식 지정 문자입니 다.

Signed Zoned Decimal 값에 대해 TEXT\_TO\_INT\_ALT 및 TEXT\_TO\_NUMERIC\_ALT 함수의 format 구 문에 다음 문자를 사용할 수 있습니다.

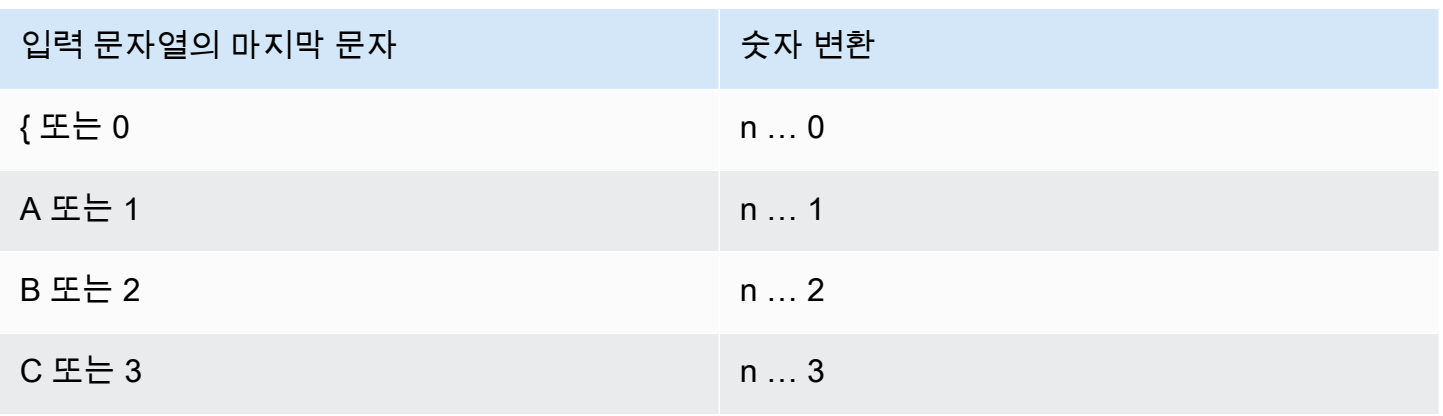

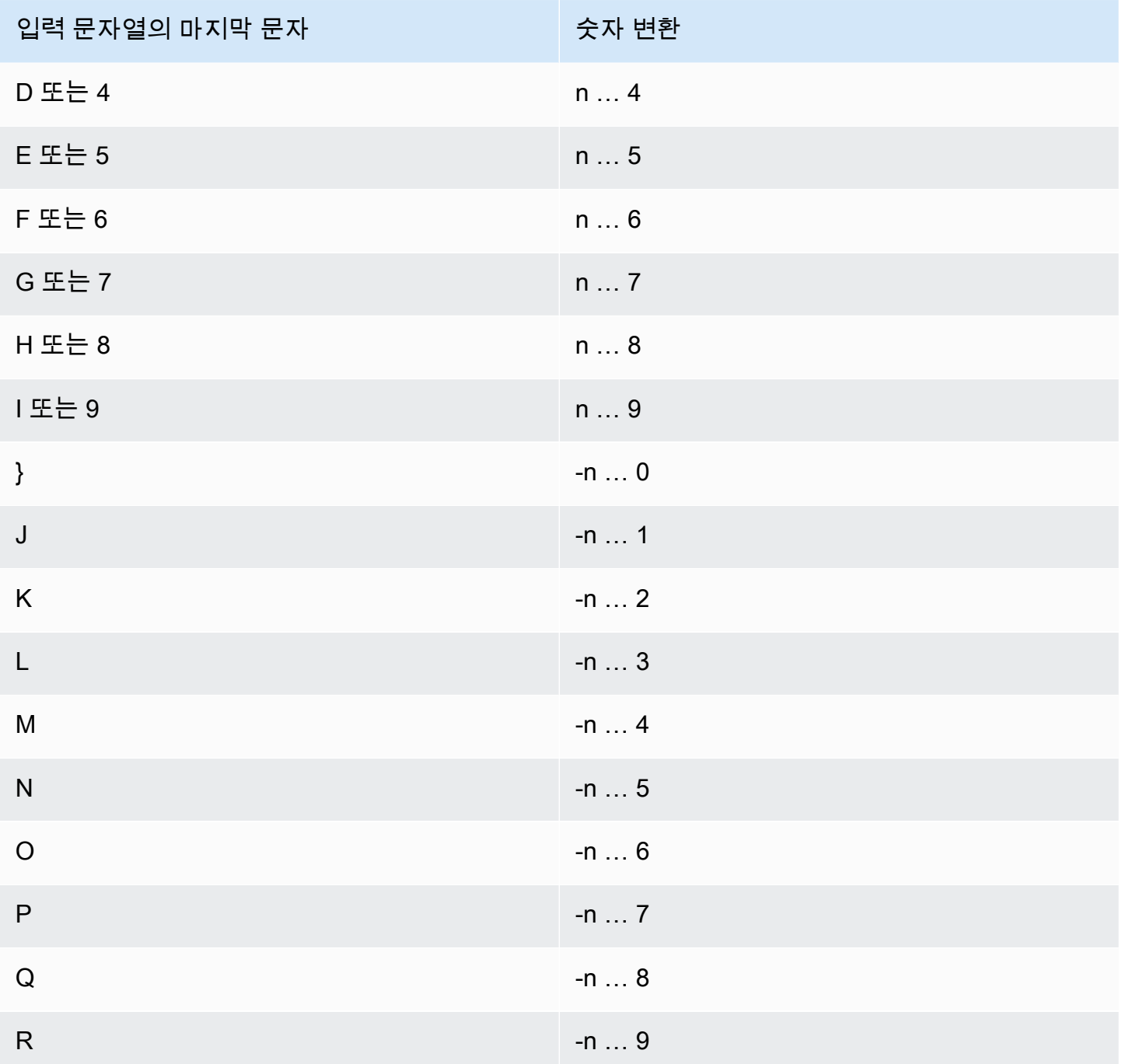

# 날짜 및 시간 함수

이번 섹션에서는 Amazon Redshift에서 지원되는 날짜 및 시간 스칼라 함수에 대한 정보를 찾아볼 수 있습니다.

## 주제

• [날짜 및 시간 함수 요약](#page-1734-0)

- [트랜잭션의 날짜 및 시간 함수](#page-1738-0)
- [지원되지 않는 리더 노드 전용 함수](#page-1738-1)
- [+\(연결\) 연산자](#page-1739-0)
- [ADD\\_MONTHS 함수](#page-1742-0)
- [AT TIME ZONE 함수](#page-1743-0)
- [CONVERT\\_TIMEZONE 함수](#page-1745-0)
- [CURRENT\\_DATE 함수](#page-1750-0)
- [DATE\\_CMP 함수](#page-1751-0)
- [DATE\\_CMP\\_TIMESTAMP 함수](#page-1752-0)
- [DATE\\_CMP\\_TIMESTAMPTZ 함수](#page-1753-0)
- [DATEADD 함수](#page-1754-0)
- [DATEDIFF 함수](#page-1759-0)
- [DATE\\_PART 함수](#page-1764-0)
- [DATE\\_PART\\_YEAR 함수](#page-1767-0)
- [DATE\\_TRUNC 함수](#page-1768-0)
- [EXTRACT 함수](#page-1771-0)
- [GETDATE 함수](#page-1776-0)
- [INTERVAL\\_CMP 함수](#page-1777-0)
- [LAST\\_DAY 함수](#page-1778-0)
- [MONTHS\\_BETWEEN 함수](#page-1779-0)
- [NEXT\\_DAY 함수](#page-1781-0)
- [SYSDATE 함수](#page-1783-0)
- [TIMEOFDAY 함수](#page-1784-0)
- [TIMESTAMP\\_CMP 함수](#page-1785-0)
- [TIMESTAMP\\_CMP\\_DATE 함수](#page-1787-0)
- [TIMESTAMP\\_CMP\\_TIMESTAMPTZ 함수](#page-1788-0)
- [TIMESTAMPTZ\\_CMP 함수](#page-1789-0)
- [TIMESTAMPTZ\\_CMP\\_DATE 함수](#page-1790-0)
- [TIMESTAMPTZ\\_CMP\\_TIMESTAMP 함수](#page-1791-0)
- [TIMEZONE 함수](#page-1792-0)
- [TO\\_TIMESTAMP 함수](#page-1793-0)
- [TRUNC 함수](#page-1795-0)
- [날짜 또는 타임스탬프 함수의 날짜 부분](#page-1796-0)

## <span id="page-1734-0"></span>날짜 및 시간 함수 요약

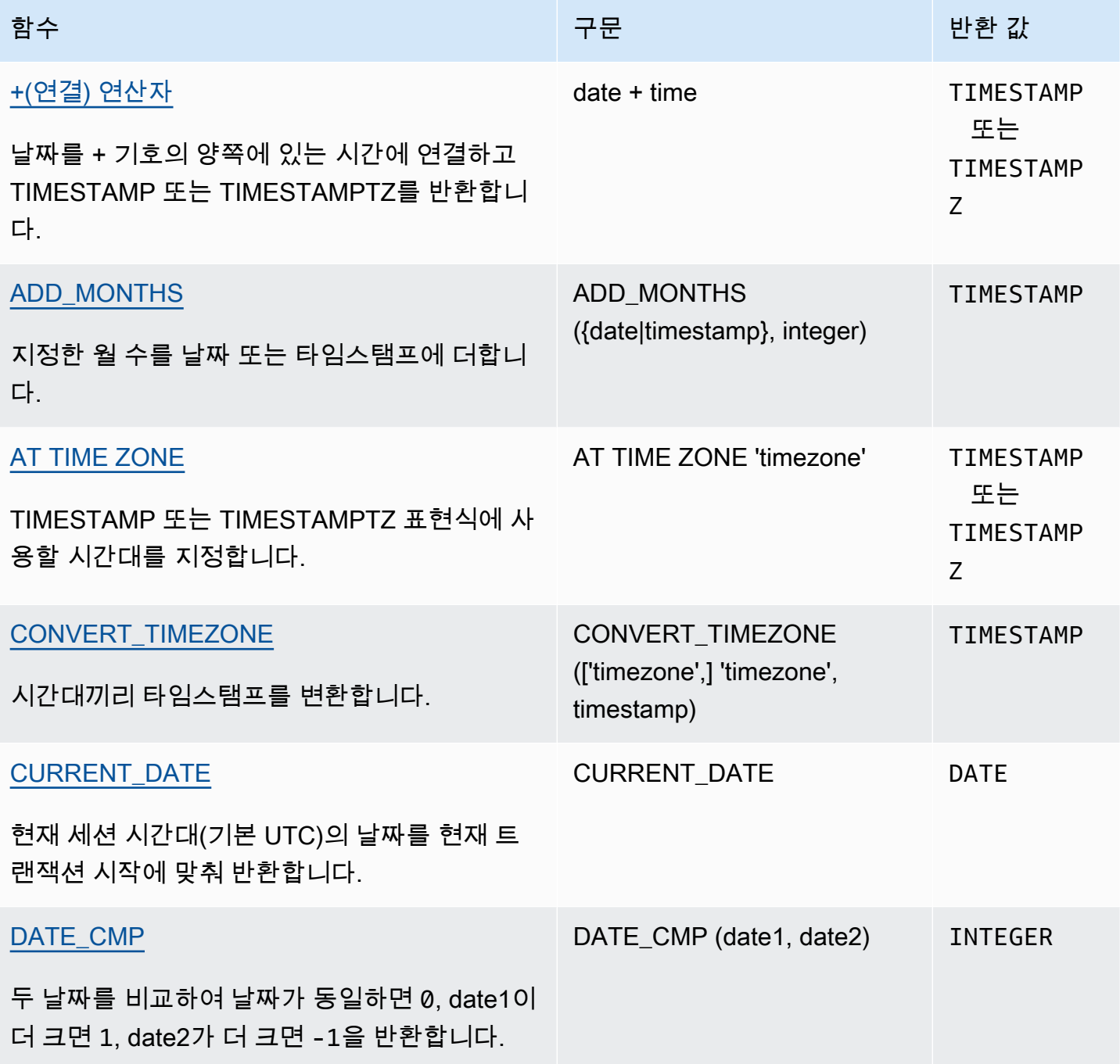

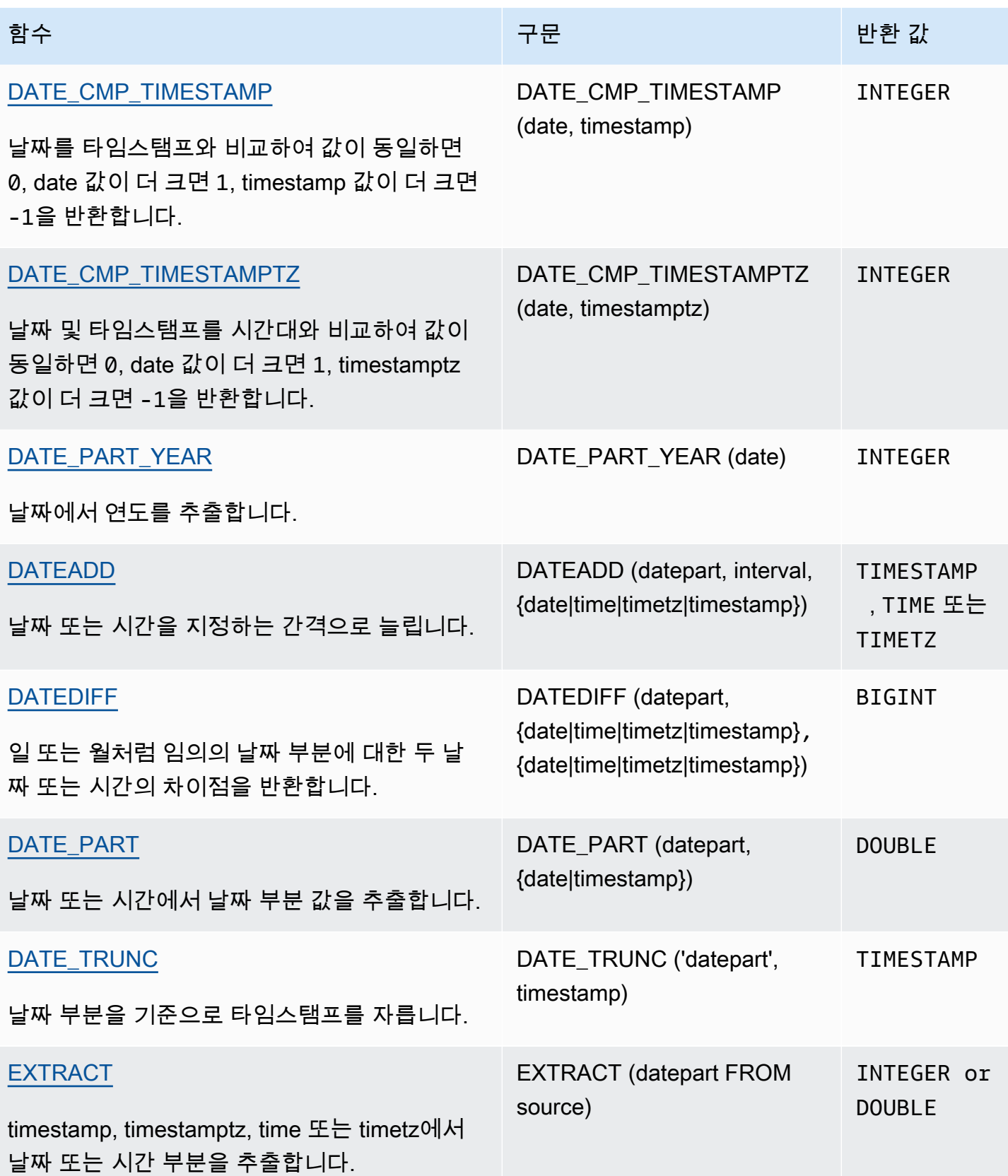

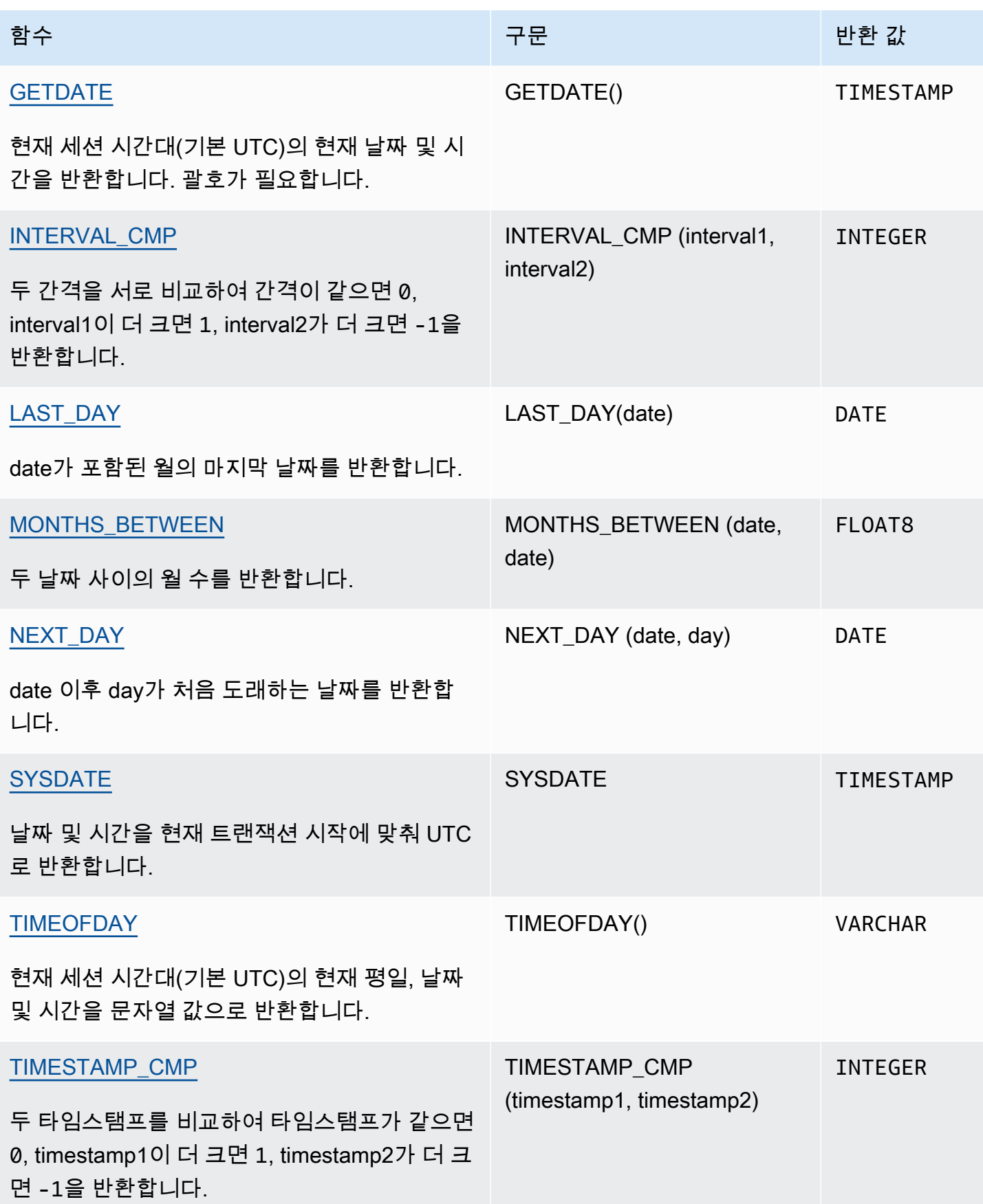

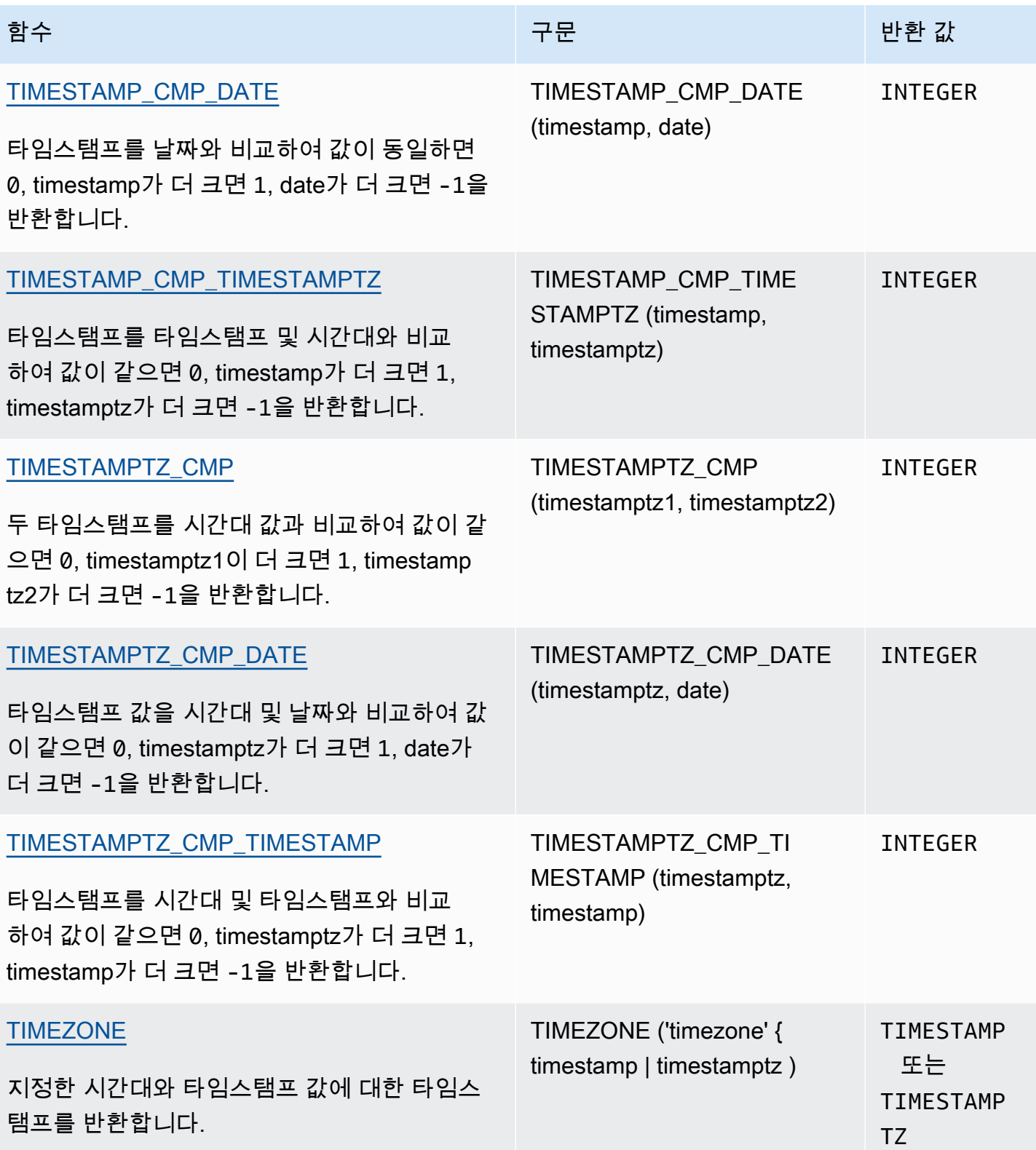

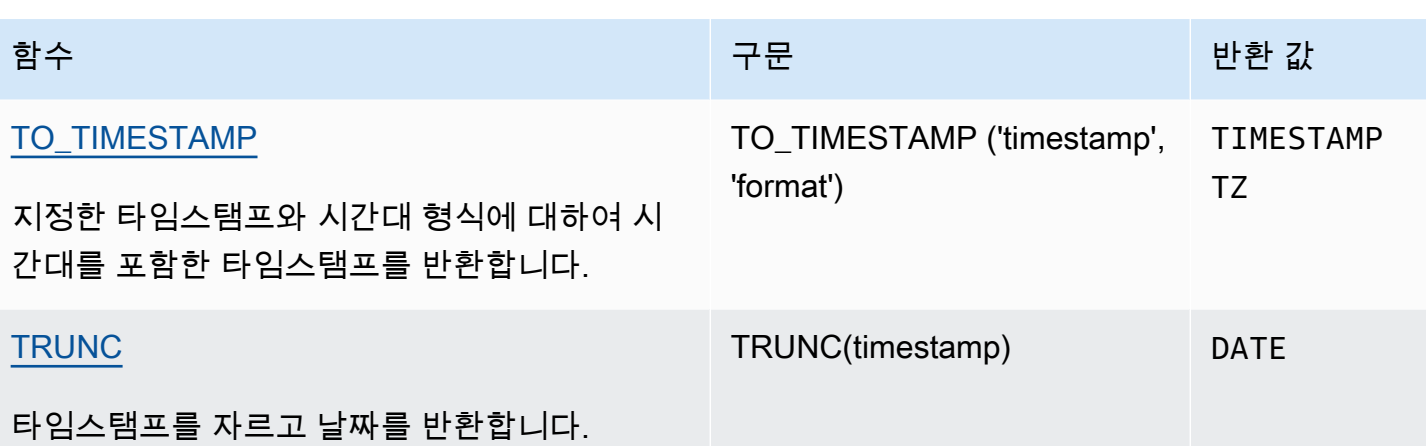

**a** Note

경과 시간을 계산할 때 윤초는 고려하지 않습니다.

<span id="page-1738-0"></span>트랜잭션의 날짜 및 시간 함수

다음 함수를 트랜잭션 블록(BEGIN … END) 내에서 실행할 경우에는 함수가 현재 문이 아닌 현재 트랜 잭션의 시작 날짜 또는 시간을 반환합니다.

- SYSDATE
- TIMESTAMP
- CURRENT\_DATE

다음 함수는 트랜잭션 블록 내에서도 항상 현재 문의 시작 날짜 또는 시간을 반환합니다.

- GETDATE
- TIMEOFDAY

<span id="page-1738-1"></span>지원되지 않는 리더 노드 전용 함수

다음 날짜 함수는 리더 노드에서만 실행되기 때문에 더 이상 지원되지 않습니다. 자세한 내용은 [리더](#page-1642-0)  [노드 전용 함수](#page-1642-0) 단원을 참조하십시오.

- age. 대신 [DATEDIFF 함수을](#page-1759-0) 사용하세요.
- Current Time. 대신에 [GETDATE 함수](#page-1776-0) 또는 [SYSDATE](#page-1783-0)를 사용하십시오.
- CURRENT\_TIMESTAMP. 대신에 [GETDATE 함수](#page-1776-0) 또는 [SYSDATE](#page-1783-0)를 사용하십시오.
- LOCALTIME. 대신에 [GETDATE 함수](#page-1776-0) 또는 [SYSDATE](#page-1783-0)를 사용하십시오.
- LOCALTIMESTAMP. 대신에 [GETDATE 함수](#page-1776-0) 또는 [SYSDATE를](#page-1783-0) 사용하십시오.
- ISFINITE
- NOW. 대신에 [GETDATE 함수](#page-1776-0) 또는 [SYSDATE를](#page-1783-0) 사용하십시오.

<span id="page-1739-0"></span>+(연결) 연산자

DATE를 + 기호의 양쪽에 있는 TIME 또는 TIMETZ에 연결하고 TIMESTAMP 또는 TIMESTAMPTZ를 반환합니다.

구문

*date* + {*time* | *timetz*}

인수의 순서는 반대로 할 수 있습니다. 예를 들어 time + date입니다.

인수

date

DATE 데이터 형식의 열 또는 암시적으로 DATE 형식으로 평가되는 표현식입니다.

time

TIME 데이터 형식의 열 또는 암시적으로 TIME 형식으로 평가되는 표현식입니다.

timetz

TIMETZ 데이터 형식의 열 또는 암시적으로 TIMETZ 형식으로 평가되는 표현식입니다.

반환 타입

입력이 date + time인 경우 TIMESTAMP입니다.

입력이 date + timetz인 경우 TIMESTAMPTZ입니다.

예제

예제 설정

예제에서 사용된 TIME\_TEST 및 TIMETZ\_TEST 테이블을 설정하려면 다음 명령을 사용합니다.

```
create table time_test(time_val time);
insert into time_test values
('20:00:00'),
('00:00:00.5550'),
('00:58:00'); 
create table timetz_test(timetz_val timetz); 
insert into timetz_test values
('04:00:00+00'),
('00:00:00.5550+00'),
('05:58:00+00');
```
시간 열이 있는 예

다음 예제 테이블 TIME\_TEST에는 3개의 값이 삽입된 TIME\_VAL(TIME 형식) 열이 있습니다.

**select time\_val from time\_test;** time\_val --------------------- 20:00:00 00:00:00.5550 00:58:00

다음 예에서는 날짜 리터럴과 TIME\_VAL 열을 연결합니다.

```
select date '2000-01-02' + time_val as ts from time_test;
ts
---------------------
2000-01-02 20:00:00
2000-01-02 00:00:00.5550
2000-01-02 00:58:00
```
다음 예에서는 날짜 리터럴과 시간 리터럴을 연결합니다.

```
select date '2000-01-01' + time '20:00:00' as ts;
```

```
 ts
```
2000-01-01 20:00:00

---------------------

다음 예에서는 시간 리터럴과 날짜 리터럴을 연결합니다.

```
select time '20:00:00' + date '2000-01-01' as ts;
          ts
   --------------------- 
  2000-01-01 20:00:00
```
TIMETZ 열이 있는 예

다음 예제 테이블 TIMETZ\_TEST에는 3개의 값이 삽입된 TIMETZ\_VAL(TIMETZ 형식) 열이 있습니다.

```
select timetz_val from timetz_test;
timetz_val
------------------
04:00:00+00
00:00:00.5550+00
05:58:00+00
```
다음 예에서는 날짜 리터럴과 TIMETZ\_VAL 열을 연결합니다.

```
select date '2000-01-01' + timetz_val as ts from timetz_test;
ts
---------------------
2000-01-01 04:00:00+00
2000-01-01 00:00:00.5550+00
2000-01-01 05:58:00+00
```
다음 예에서는 TIMETZ\_VAL 열과 날짜 리터럴을 연결합니다.

```
select timetz_val + date '2000-01-01' as ts from timetz_test;
ts
---------------------
2000-01-01 04:00:00+00
2000-01-01 00:00:00.5550+00
2000-01-01 05:58:00+00
```
다음 예에서는 DATE 리터럴과 TIMETZ 리터럴을 연결합니다. 이 예제에서는 기본적으로 UTC 표준 시 간대인 TIMESTAMPTZ를 반환합니다. UTC는 PST보다 8시간 빠르므로 결과는 입력 시간보다 8시간 앞당겨집니다.

**select date '2000-01-01' + timetz '20:00:00 PST' as ts;**

ts

------------------------ 2000-01-02 04:00:00+00

## <span id="page-1742-0"></span>ADD\_MONTHS 함수

ADD\_MONTHS는 지정한 월 수를 날짜 또는 타임스탬프 값이나 표현식에 더합니다. [DATEADD](#page-1754-0) 함수 가 이와 유사한 기능을 제공합니다.

구문

ADD\_MONTHS( {*date* | *timestamp*}, *integer*)

인수

date | timestamp

DATE 또는 TIMESTAMP 데이터 형식의 DATE 또는 TIMESTAMP 형식으로 암시적으로 계산되는 표 현식입니다. 날짜가 월의 마지막 날이거나, 혹은 결과에 따른 월이 더 짧은 경우에는 함수가 월의 마 지막 날을 결과로 반환합니다. 그 밖에 다른 날짜일 때는 날짜 표현식과 동일한 날의 숫자가 결과로 반환됩니다.

integer

INTEGER 데이터 형식의 값입니다. 날짜에서 월을 뺄 때는 음의 정수를 사용합니다.

반환 타입

TIMESTAMP

예제

다음은 TRUNC 함수 내에서 ADD\_MONTHS 함수를 사용하는 쿼리입니다. TRUNC 함수는 ADD\_MONTHS 결과에서 시간 부분을 제거합니다. ADD\_MONTHS 함수는 CALDATE 열의 각 값에 12 개월을 합산합니다. CALDATE 열의 값은 날짜입니다.

```
select distinct trunc(add_months(caldate, 12)) as calplus12,
trunc(caldate) as cal
from date
order by 1 asc;
  calplus12 | cal
 ------------+------------ 
  2009-01-01 | 2008-01-01 
  2009-01-02 | 2008-01-02 
  2009-01-03 | 2008-01-03
...
(365 rows)
```
다음 예제에서는 ADD\_MONTHS 함수를 사용하여 타임스탬프에 1개월을 추가합니다.

```
select add_months('2008-01-01 05:07:30', 1);
add_months
---------------------
2008-02-01 05:07:30
```
다음은 일 수가 서로 다른 월의 날짜에 대해 ADD\_MONTHS 함수를 실행할 경우 동작에 대해서 설명하 는 예입니다. 이 예제에서는 함수가 3월 31일에 1개월 추가 및 4월 30일에 1개월 추가를 처리하는 방법 을 보여 줍니다. 4월은 30일이므로 3월 31일에 1개월을 더하면 4월 30일이 됩니다. 5월은 31일이므로 4월 30일에 1개월을 더하면 5월 31일이 됩니다.

```
select add_months('2008-03-31',1);
```
add\_months

---------------------

2008-04-30 00:00:00

**select add\_months('2008-04-30',1);**

add\_months

---------------------

2008-05-31 00:00:00

## <span id="page-1743-0"></span>AT TIME ZONE 함수

AT TIME ZONE은 TIMESTAMP 또는 TIMESTAMPTZ 표현식에 사용할 시간대를 지정합니다.

#### 구문

AT TIME ZONE '*timezone*'

인수

시간대

반환 값의 TIMEZONE입니다. 시간대는 시간대 이름(**'Africa/Kampala'**, **'Singapore'** 등) 또는 시간대 약어(**'UTC'**, **'PDT'** 등)로 지정할 수 있습니다.

지원되는 시간대 이름 목록을 보려면 다음 명령을 실행합니다.

select pg\_timezone\_names();

지원되는 시간대 이름 약어 목록을 보려면 다음 명령을 실행합니다.

select pg\_timezone\_abbrevs();

자세한 정보와 지침은 [시간대 사용 노트](#page-1745-1) 섹션을 참조하세요.

반환 타입

TIMESTAMP 표현식과 함께 사용할 경우에는 TIMESTAMPTZ이고, TIMESTAMPTZ 표현식과 함께 사 용할 경우에는 TIMESTAMP입니다.

예제

다음은 시간대를 제외한 타임스탬프 값을 변환하여 MST 시간(POSIX의 UTC+7)로 해석하는 예입니 다. 이 예시는 UTC 시간대에 대해 TIMESTAMPTZ 데이터 유형의 값을 반환합니다. 기본 시간대를 UTC 이외의 시간대로 구성하면 다른 결과가 표시될 수 있습니다.

**SELECT TIMESTAMP '2001-02-16 20:38:40' AT TIME ZONE 'MST';**

timezone

------------------------ 2001-02-17 03:38:40+00

다음은 지정한 시간대가 EST(POSIX의 UTC+5)일 때 시간대 값을 포함한 입력 타임스탬프를 MST(POSIX의 UTC+7)로 변환하는 예입니다. 이 예에서는 TIMESTAMP 데이터 형식의 값을 반환합니 다.

**SELECT TIMESTAMPTZ '2001-02-16 20:38:40-05' AT TIME ZONE 'MST';**

timezone

```
------------------------
2001-02-16 18:38:40
```
<span id="page-1745-0"></span>CONVERT\_TIMEZONE 함수

CONVERT\_TIMEZONE은 시간대끼리 타임스탬프를 변환합니다. 이 함수는 일광 절약 시간에 맞춰 자 동으로 조정됩니다.

#### 구문

CONVERT\_TIMEZONE( ['*source\_timezone*',] '*target\_timezone*', '*timestamp*')

### 인수

source\_timezone

(옵션) 현재 타임스탬프의 시간대입니다. 기본값은 UTC입니다. 자세한 내용은 [시간대 사용 노트](#page-1745-1) 단 원을 참조하십시오.

target timezone

새로운 타임스탬프의 시간대입니다. 자세한 내용은 [시간대 사용 노트](#page-1745-1) 단원을 참조하십시오.

timestamp

타임스탬프 열 또는 묵시적으로 타임스탬프로 변환되는 표현식입니다.

반환 타입

TIMESTAMP

<span id="page-1745-1"></span>시간대 사용 노트

source\_timezone 또는 target\_timezone은 시간대 이름('Africa/Kampala', 'Singapore' 등)이나 시간대 약 어('UTC', 'PDT' 등)로 지정할 수 있습니다. 시간대 이름을 이름으로 변환하거나 약어를 약어로 변환할 필요가 없습니다. 예를 들어 소스 시간대 이름인 'Singapore'에서 타임스탬프를 선택하고 이를 시간대 약어 'PDT'의 타임스탬프로 변환할 수 있습니다.

#### **a** Note

시간대 이름 또는 시간대 약어 사용의 결과는 일광 절약 시간 등 지역별 계절 시간으로 인해 다 를 수 있습니다.

### 시간대 이름 사용

현재 시간대 이름 및 시간대 이름의 전체 목록을 보려면 다음 명령을 실행하세요.

```
select pg_timezone_names();
```
각 행에는 시간대 이름, 약어, UTC 오프셋 및 시간대가 일광 절약 시간제(t 또는 f)를 준수하는지 여 부를 표시하는 쉼표로 구분된 문자열이 포함됩니다. 예를 들어 다음 코드 조각은 두 개의 결과 행을 보 여줍니다. 첫 번째 행은 Europe/Paris 시간대(약어 CET)이며 UTC에서 01:00:00 시간이 오프셋되 고 f는 일광 절약 시간제를 준수하지 않음을 나타냅니다. 두 번째 행은 Israel 시간대(약어 IST)이며 UTC에서 02:00:00 시간이 오프셋되고 f는 일광 절약 시간제를 준수하지 않음을 나타냅니다.

```
pg_timezone_names
-----------------
(Europe/Paris,CET,01:00:00,f) 
(Israel,IST,02:00:00,f)
```
SQL 문을 실행하여 전체 목록을 가져오고 시간대 이름을 찾으세요. 대략 600개의 행이 반환됩 니다. 반환된 일부 시간대 이름이 대문자 머리글자이거나 약어(GB, PRC, ROK 등)이기는 하지만 CONVERT\_TIMEZONE 함수는 이를 시간대 약어가 아닌 시간대 이름으로 처리합니다.

시간대를 시간대 이름으로 지정하는 경우에는 CONVERT\_TIMEZONE 함수가 일광 절약 시간(DST)에 맞춰, 혹은 서머 타임, 스탠다드 타임, 윈터 타임 같이 'timestamp'에서 지정한 날짜 및 시간에 해당하는 시간대의 지역별 계절 프로토콜에 맞춰 자동 조정합니다. 예를 들어 'Europe/London'은 겨울에는 UTC 를 나타내고 여름에는 1시간이 추가됩니다.

시간대 약어 사용

현재 시간대 약어 및 시간대 약어의 전체 목록을 보려면 다음 명령을 실행하세요.

select pg\_timezone\_abbrevs();

결과에는 시간대 약어, UTC 오프셋 및 시간대가 일광 절약 시간제(t 또는 f)를 준수하는지 여부를 표 시하는 쉼표로 구분된 문자열이 포함됩니다. 예를 들어 다음 코드 조각은 두 개의 결과 행을 보여줍

니다. 첫 번째 행에는 UTC에서 -07:00:00 오프셋이 있는 일광 절약 태평양 표준시(Pacific Daylight Time, 약어 PDT)가 포함되며 t는 일광 절약 시간제를 준수함을 나타냅니다. 두 번째 행에는 UTC에서 -08:00:00 오프셋이 있는 태평양 표준시(Pacific Standard Time, 약어 PST)가 포함되며 f는 일광 절 약 시간제를 준수하지 않을 나타냅니다.

pg\_timezone\_abbrevs -------------------- (PDT,-07:00:00,t) (PST,-08:00:00,f)

SQL 문을 실행하여 전체 목록을 얻고 해당 오프셋 및 일광 절약 표시기를 기반으로 약어를 찾으세요. 대략 200개의 행이 반환됩니다.

시간대 약어는 UTC의 고정 오프셋을 나타냅니다. 시간대를 시간대 약어로 지정하는 경우에는 CONVERT\_TIMEZONE 함수가 UTC의 고정 오프셋을 사용하기 때문에 지역별 계정 프로토콜에 따라 조정하지 않습니다.

POSIX 스타일 형식 사용

POSIX-스타일 시간대 명세는 STDoffset 또는 STDoffsetDST 형식을 따릅니다. 여기서 STD는 시간대 의 약어이고, offset은 UTC의 숫자 오프셋(서부 시간)이고, DST는 일광 절약 시간대의 약어(옵션)입니 다. 일광 절약 시간은 지정한 오프셋보다 1시간 앞서는 것으로 가정합니다.

POSIX-스타일 시간대 형식은 Greenwich에서 서쪽으로 양의 오프셋을 사용하는 반면 ISO-8601 규약 은 Greenwich에서 동쪽으로 양의 오프셋을 사용합니다.

다음은 POSIX-스타일 시간대의 예입니다.

- PST8
- PST8PDT
- EST5
- EST5EDT

**a** Note

Amazon Redshift는 POSIX 스타일 시간대 사양의 유효성을 검사하지 않으므로 시간대를 잘못 된 값으로 설정할 수 있습니다. 예를 들어 다음 명령을 시간대를 잘못된 값으로 설정하지만 오 류를 반환하지 않습니다.

set timezone to 'xxx36';

#### 예제

이 안내서에 나오는 예는 대부분 TICKIT 샘플 데이터 세트를 사용합니다. 자세한 내용은 [샘플 데이터](https://docs.aws.amazon.com/redshift/latest/dg/c_sampledb.html) [베이스](https://docs.aws.amazon.com/redshift/latest/dg/c_sampledb.html)를 참조하세요.

다음은 타임스탬프 값을 기본 UTC 시간대에서 PST로 변환하는 예입니다.

```
select convert_timezone('PST', '2008-08-21 07:23:54');
 convert_timezone
   ------------------------
2008-08-20 23:23:54
```
다음은 LISTTIME 열의 타임스탬프 값을 기본 UTC 시간대에서 PST로 변환하는 예입니다. 타임스탬프 가 일광 절약 시간(PST)에 해당하더라도 대상 시간대가 약어로 지정되어 있기 때문에 스탠다드 타임으 로 변환됩니다.

```
select listtime, convert_timezone('PST', listtime) from listing
where listid = 16;
     listtime | convert_timezone
--------------------+-------------------
2008-08-24 09:36:12 2008-08-24 01:36:12
```
다음은 LISTTIME 열의 타임스탬프 값을 기본 UTC 시간대에서 US/Pacific 시간대로 변환하는 예입니 다. 대상 시간대가 시간대 이름을 사용하고 있고, 타임스탬프가 일광 절약 시간에 해당하기 때문에 함 수가 일광 절약 시간을 반환합니다.

```
select listtime, convert_timezone('US/Pacific', listtime) from listing
where listid = 16;
     listtime | convert_timezone
--------------------+---------------------
2008-08-24 09:36:12 | 2008-08-24 02:36:12
```
다음은 타임스탬프 문자열을 EST에서 PST로 변환하는 예입니다.

**select convert\_timezone('EST', 'PST', '20080305 12:25:29');** convert\_timezone ------------------- 2008-03-05 09:25:29

다음은 대상 시간대가 시간대 이름(America/New\_York)을 사용하고 있고, 타임스탬프가 스탠다드 타임 에 해당하기 때문에 타임스탬프를 미국 동부 스탠다드 타임으로 변환하는 예입니다.

```
select convert_timezone('America/New_York', '2013-02-01 08:00:00');
 convert_timezone
  ---------------------
2013-02-01 03:00:00
(1 row)
```
다음은 대상 시간대가 시간대 이름(America/New\_York)을 사용하고 있고, 타임스탬프가 일광 절약 시 간에 해당하기 때문에 타임스탬프를 미국 동부 일광 절약 시간으로 변환하는 예입니다.

```
select convert_timezone('America/New_York', '2013-06-01 08:00:00');
 convert_timezone
  ---------------------
2013-06-01 04:00:00
(1 row)
```
다음은 오프셋의 사용을 설명하는 예입니다.

**SELECT CONVERT\_TIMEZONE('GMT','NEWZONE +2','2014-05-17 12:00:00') as newzone\_plus\_2, CONVERT\_TIMEZONE('GMT','NEWZONE-2:15','2014-05-17 12:00:00') as newzone\_minus\_2\_15, CONVERT\_TIMEZONE('GMT','America/Los\_Angeles+2','2014-05-17 12:00:00') as la\_plus\_2, CONVERT\_TIMEZONE('GMT','GMT+2','2014-05-17 12:00:00') as gmt\_plus\_2;**

```
newzone_plus_2 | newzone_minus_2_15 | la_plus_2 | gmt_plus_2
---------------------+---------------------+---------------------+---------------------
2014-05-17 10:00:00 | 2014-05-17 14:15:00 | 2014-05-17 10:00:00 | 2014-05-17 10:00:00
(1 row)
```
## <span id="page-1750-0"></span>CURRENT\_DATE 함수

CURRENT\_DATE는 현재 세션 시간대(기본 UTC)의 날짜를 기본 형식(YYYY-MM-DD)으로 반환합니 다.

#### **a** Note

CURRENT\_DATE는 현재 문이 아닌 현재 트랜잭션의 시작 날짜를 반환합니다. 10/01/08 23:59 에 여러 문이 포함된 트랜잭션을 시작하고, CURRENT\_DATE가 포함된 문이 10/02/08 00:00에 실행되는 시나리오를 생각해 보세요. CURRENT\_DATE는 10/02/08이 아닌 10/01/08을 반 환합니다.

#### 구문

CURRENT\_DATE

반환 타입

날짜

예제

다음은 현재 날짜(함수가 실행되는 AWS 리전 내)를 반환하는 예입니다.

```
select current_date;
    date
------------
2008-10-01
```
다음 예제에서는 테이블을 만들고 todays\_date 열의 기본값이 CURRENT\_DATE인 행을 삽입한 다 음 테이블의 모든 행을 선택합니다.

```
CREATE TABLE insert_dates( 
     label varchar(128) NOT NULL, 
     todays_date DATE DEFAULT CURRENT_DATE);
INSERT INTO insert_dates(label)
VALUES('Date row inserted');
```
**SELECT \* FROM insert\_dates;**

label | todays\_date ------------------+------------- Date row inserted | 2023-05-10

## <span id="page-1751-0"></span>DATE\_CMP 함수

DATE\_CMP는 두 날짜를 서로 비교합니다. 이 함수는 날짜가 동일하면 0, date1이 더 크면 1, date2가 더 크면 -1을 반환합니다.

## 구문

DATE\_CMP(*date1, date2*)

### 인수

date1

DATE 데이터 형식의 열 또는 DATE 형식으로 계산되는 표현식입니다.

### date2

DATE 데이터 형식의 열 또는 DATE 형식으로 계산되는 표현식입니다.

반환 타입

#### INTEGER

예제

다음은 CALDATE 열의 DATE 값과 2008년 1월 4일을 서로 비교하여 CALDATE 열의 값이 2008년 1월 4일 이전인지(-1), 동일한지(0) 또는 이후인지(1) 결과를 반환하는 예입니다.

```
select caldate, '2008-01-04',
date_cmp(caldate,'2008-01-04')
from date
order by dateid
limit 10;
```
caldate | ?column? | date\_cmp

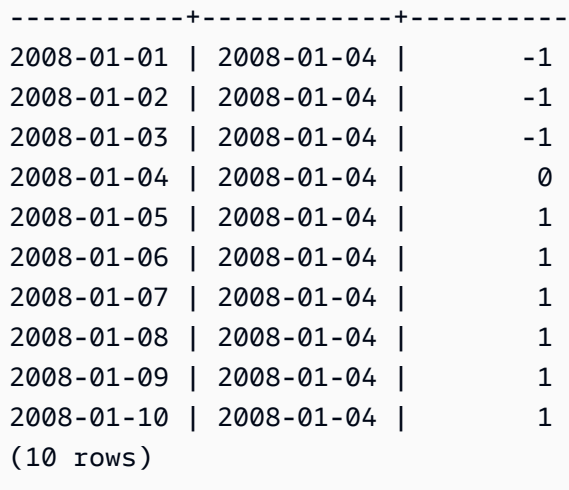

## <span id="page-1752-0"></span>DATE\_CMP\_TIMESTAMP 함수

DATE\_CMP\_TIMESTAMP는 날짜와 타임스탬프를 비교하여 값이 같으면 0을, date가 시간순으로 더 크면 1을, timestamp가 더 크면 -1을 반환합니다.

#### 구문

DATE\_CMP\_TIMESTAMP(*date*, *timestamp*)

인수

date

DATE 데이터 형식의 열 또는 DATE 형식으로 계산되는 표현식입니다.

#### timestamp

TIMESTAMP 데이터 형식의 열 또는 TIMESTAMP 형식으로 계산되는 표현식입니다.

반환 타입

#### INTEGER

예제

다음은 날짜 2008-06-18을 LISTTIME 열과 비교하는 예입니다. LISTTIME 열의 값은 타임스탬프입 니다. 이 날짜 이전의 목록은 1을, 그리고 이 날짜 이후의 목록은 -1을 반환합니다.

**select listid, '2008-06-18', listtime,**

```
date_cmp_timestamp('2008-06-18', listtime)
from listing
order by 1, 2, 3, 4
limit 10;
 listid | ?column? | listtime | date_cmp_timestamp
--------+------------+---------------------+-------------------- 
      1 | 2008-06-18 | 2008-01-24 06:43:29 | 1 
      2 | 2008-06-18 | 2008-03-05 12:25:29 | 1 
      3 | 2008-06-18 | 2008-11-01 07:35:33 | -1 
      4 | 2008-06-18 | 2008-05-24 01:18:37 | 1 
      5 | 2008-06-18 | 2008-05-17 02:29:11 | 1 
      6 | 2008-06-18 | 2008-08-15 02:08:13 | -1 
     7 | 2008-06-18 | 2008-11-15 09:38:15 | -1 
      8 | 2008-06-18 | 2008-11-09 05:07:30 | -1 
      9 | 2008-06-18 | 2008-09-09 08:03:36 | -1 
     10 | 2008-06-18 | 2008-06-17 09:44:54 | 1
(10 rows)
```
## <span id="page-1753-0"></span>DATE\_CMP\_TIMESTAMPTZ 함수

DATE\_CMP\_TIMESTAMPTZ는 날짜를 타임스탬프와 표준 시간대를 비교하여 값이 같으면 0을, date 가 시간순으로 더 크면 1을, timestamptz가 더 크면 -1을 반환합니다.

#### 구문

DATE\_CMP\_TIMESTAMPTZ(*date*, *timestamptz*)

#### 인수

date

DATE 데이터 형식의 열 또는 암시적으로 DATE 형식으로 평가되는 표현식입니다.

timestamptz

TIMESTAMPTZ 데이터 형식의 열 또는 암시적으로 TIMESTAMPTZ 형식으로 평가되는 표현식입니 다.

### 반환 타입

#### INTEGER

예제

다음은 날짜 2008-06-18을 LISTTIME 열과 비교하는 예입니다. 이 날짜 이전의 목록은 1을, 그리고 이 날짜 이후의 목록은 -1을 반환합니다.

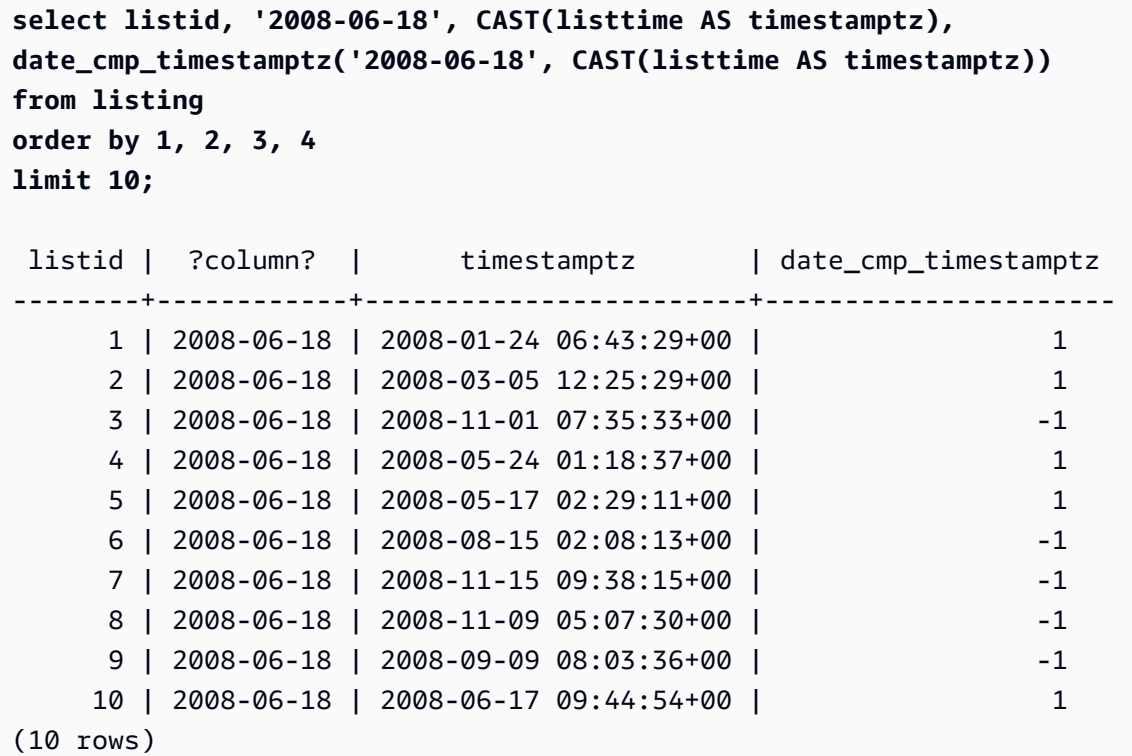

## <span id="page-1754-0"></span>DATEADD 함수

DATE, TIME, TIMETZ 또는 TIMESTAMP 값을 지정된 간격만큼 늘립니다.

구문

DATEADD( *datepart*, *interval*, {*date*|*time*|*timetz*|*timestamp*} )

인수

datepart

함수가 작동하는 날짜 부분(예: 년, 월, 일 또는 시)입니다. 자세한 내용은 [날짜 또는 타임스탬프 함](#page-1796-0) [수의 날짜 부분](#page-1796-0) 단원을 참조하십시오.

interval

대상 표현식에 합산할 간격(일 수 등)을 지정한 정수입니다. 음의 정수는 간격을 감산합니다.

date|time|timetz|timestamp

DATE, TIME, TIMETZ 또는 TIMESTAMP 열 또는 암시적으로 DATE, TIME, TIMETZ 또는 TIMESTAMP로 변환하는 표현식입니다. DATE, TIME, TIMETZ 또는 TIMESTAMP 표현식에 지정 한 날짜 부분이 포함되어야 합니다.

반환 타입

입력 데이터 형식에 따라 TIMESTAMP, TIME 또는 TIMETZ입니다.

DATE 열이 있는 예

다음은 DATE 테이블에 존재하는 11월 데이터에 각각 30일을 합산하는 예입니다.

```
select dateadd(day,30,caldate) as novplus30
from date
where month='NOV'
order by dateid;
novplus30
---------------------
2008-12-01 00:00:00
2008-12-02 00:00:00
2008-12-03 00:00:00
...
(30 rows)
```
다음 예에서는 리터럴 날짜 값에 18개월을 추가합니다.

```
select dateadd(month,18,'2008-02-28');
date_add
---------------------
2009-08-28 00:00:00
(1 row)
```
DATEADD 함수에 사용되는 기본 열 이름은 DATE\_ADD입니다. 날짜 값을 나타내는 기본 타임스탬프 는 00:00:00입니다.

다음 예에서는 타임스탬프를 지정하지 않는 날짜 값에 30분을 추가합니다.

select dateadd(m,30,'2008-02-28');

```
date_add
---------------------
2008-02-28 00:30:00
(1 row)
```
날짜 부분은 전체 이름으로 또는 약어로 지정할 수 있습니다. 이 경우 m은 월이 아닌 분을 나타냅니다.

TIME 열이 있는 예

다음 예제 테이블 TIME\_TEST에는 3개의 값이 삽입된 TIME\_VAL(TIME 형식) 열이 있습니다.

select time\_val from time\_test; time\_val --------------------- 20:00:00 00:00:00.5550 00:58:00

다음 예에서는 TIME\_TEST 테이블의 각 TIME\_VAL에 5분을 추가합니다.

```
select dateadd(minute,5,time_val) as minplus5 from time_test; 
minplus5
---------------
20:05:00
00:05:00.5550
01:03:00
```
다음 예에서는 리터럴 시간 값에 8시간을 추가합니다.

select dateadd(hour, 8, time '13:24:55'); date\_add --------------- 21:24:55

다음 예에서는 시간이 24:00:00을 초과하거나 00:00:00 미만인 경우를 보여줍니다.

select dateadd(hour, 12, time '13:24:55');

```
date_add
---------------
01:24:55
```
TIMETZ 열이 있는 예

#### 이 예의 출력 값은 기본 표준 시간대인 UTC를 기준으로 합니다.

## 다음 예제 테이블 TIMETZ\_TEST에는 3개의 값이 삽입된 TIMETZ\_VAL(TIMETZ 형식) 열이 있습니다.

select timetz\_val from timetz\_test; timetz\_val ------------------ 04:00:00+00 00:00:00.5550+00 05:58:00+00

다음 예에서는 TIMETZ\_TEST 테이블의 각 TIMETZ\_VAL에 5분을 추가합니다.

select dateadd(minute,5,timetz\_val) as minplus5\_tz from timetz\_test; minplus5\_tz --------------- 04:05:00+00 00:05:00.5550+00 06:03:00+00

다음 예에서는 리터럴 timetz 값에 2시간을 추가합니다.

```
select dateadd(hour, 2, timetz '13:24:55 PST');
```
date\_add

```
23:24:55+00
```
---------------

TIMESTAMP 열이 있는 예시

이 예의 출력 값은 기본 표준 시간대인 UTC를 기준으로 합니다.

다음 예시 테이블 TIMESTAMP\_TEST에는 3개의 값이 삽입된 TIMESTAMP\_VAL(TIMESTAMP 형식) 열이 있습니다.

```
SELECT timestamp val FROM timestamp test;
timestamp_val
------------------
1988-05-15 10:23:31
2021-03-18 17:20:41
2023-06-02 18:11:12
```
다음 예시에서는 2000년 이전의 TIMESTAMP\_TEST의 TIMESTAMP\_VAL 값에만 20년을 더합니다.

```
SELECT dateadd(year, 20, timestamp val)
FROM timestamp_test
WHERE timestamp_val < to_timestamp('2000-01-01 00:00:00', 'YYYY-MM-DD HH:MI:SS'); 
date_add
---------------
2008-05-15 10:23:31
```
다음 예시에서는 초 표시기 없이 작성된 리터럴 타임스탬프 값에 5초를 추가합니다.

```
SELECT dateadd(second, 5, timestamp '2001-06-06'); 
date_add
---------------
2001-06-06 00:00:05
```
사용 노트

DATEADD(month, ...) 함수와 ADD\_MONTHS 함수는 매월 마지막 날짜를 서로 다르게 처리합니다.

• ADD\_MONTHS: 합산하려는 날짜가 월의 마지막 날짜인 경우에는 월의 길이에 상관없이 항상 결과 에 따른 월의 마지막 날짜가 반환됩니다. 예를 들어 다음과 같이 4월 30일에 1개월을 합산하면 5월 31일이 됩니다.

```
select add_months('2008-04-30',1);
add_months
---------------------
2008-05-31 00:00:00
(1 row)
```
• DATEADD: 합산하려는 날짜의 일 수가 결과에 따른 월보다 적은 경우에는 결과에 따른 월의 마지막 날짜가 아니고 해당하는 날짜가 반환됩니다. 예를 들어 다음과 같이 4월 30일에 1개월을 합산하면 5 월 30일이 됩니다.

select dateadd(month,1,'2008-04-30'); date\_add --------------------- 2008-05-30 00:00:00  $(1 row)$ 

DATEADD 함수는 dateadd(month, 12,…)를 사용할 때와 dateadd(year, 1, …)을 사용할 때 윤년 날짜 인 2월 29일을 각각 다르게 처리합니다.

```
select dateadd(month,12,'2016-02-29'); 
date_add
---------------------
2017-02-28 00:00:00
select dateadd(year, 1, '2016-02-29');
date_add 
---------------------
2017-03-01 00:00:00
```
## <span id="page-1759-0"></span>DATEDIFF 함수

DATEDIFF는 두 날짜 또는 시간 표현식에서 날짜 부분의 차이점을 반환합니다.

구문

DATEDIFF( *datepart*, {*date*|*time*|*timetz*|*timestamp*}, {*date*|*time*|*timetz*|*timestamp*} )

인수

datepart

함수가 작동하는 날짜 또는 시간 값의 특정 부분(년, 월 또는 일, 시, 분, 초, 밀리초 또는 마이크로초) 입니다. 자세한 내용은 [날짜 또는 타임스탬프 함수의 날짜 부분](#page-1796-0) 단원을 참조하십시오.

특히 DATEDIFF는 두 표현식이 서로 교차하는 날짜 부분 경계의 수를 결정합니다. 예를 들어 두 날짜 12-31-2008과 01-01-2009 사이의 연도 차이를 계산한다고 가정합니다. 이 경우 함수는 두 날짜가 단 하루 차이임에도 불구하고 1년을 반환합니다. 하지만 두 타임스탬프인 01-01-2009 8:30:00과 01-01-2009 10:00:00 사이의 시간차를 구하는 경우에는 함수 결과로 2시간이 반 환됩니다. 하지만 두 타임스탬프인 8:30:00과 10:00:00 사이의 시간차를 구하는 경우에는 함수 결과로 2시간이 반환됩니다.

date|time|timetz|timestamp

DATE, TIME, TIMETZ 또는 TIMESTAMP 열 또는 암시적으로 DATE, TIME, TIMETZ 또는 TIMESTAMP로 변환하는 표현식입니다. 표현식에는 지정하는 날짜 또는 시간 부분이 모두 포함되 어야 합니다. 두 번째 날짜 또는 시간이 첫 번째 날짜 또는 시간보다 이후인 경우에는 결과 값이 양 수입니다. 하지만 두 번째 날짜 또는 시간이 첫 번째 날짜 또는 시간보다 이전인 경우에는 결과 값이 음수입니다.

반환 타입

BIGINT

DATE 열이 있는 예

다음은 두 리터럴 날짜 값 사이의 차이 값(주 수)을 구하는 예입니다.

select datediff(week,'2009-01-01','2009-12-31') as numweeks; numweeks ---------- 52  $(1 row)$ 

다음은 두 리터럴 날짜 값 사이의 차이 값(시간)을 구하는 예입니다. 날짜의 시간 값을 제공하지 않는 경우 기본값은 00:00:00입니다.

select datediff(hour, '2023-01-01', '2023-01-03 05:04:03'); date\_diff ---------- 53  $(1 row)$ 

다음은 두 리터럴 TIMESTAMETZ 값 사이의 차이(일수)를 구하는 예시입니다.

**Select datediff(days, 'Jun 1,2008 09:59:59 EST', 'Jul 4,2008 09:59:59 EST')** date\_diff ---------- 33

다음은 테이블의 동일한 행에 있는 두 날짜 사이의 차이 값(일)을 구하는 예입니다.

```
select * from date_table;
start_date | end_date
-----------+-----------
2009-01-01 | 2009-03-23
2023-01-04 | 2024-05-04
(2 rows)
select datediff(day, start_date, end_date) as duration from date_table; 
duration
--------- 
       81 
      486
(2 rows)
```
다음은 이전 날짜와 오늘 날짜의 리터럴 값 사이에서 차이 값(분기 수)을 구하는 예입니다. 이번 예는 오늘 날짜가 2008년 6월 5일이라는 가정을 전제로 합니다. 날짜 부분은 전체 이름으로 또는 약어로 지 정할 수 있습니다. DATEDIFF 함수에 사용되는 기본 열 이름은 DATE\_DIFF입니다.

```
select datediff(qtr, '1998-07-01', current_date);
date_diff
-----------
40
(1 row)
```
다음은 SALES 테이블과 LISTING 테이블을 조인하여 두 테이블의 나열 이후 목록 1000부터 1005까지 티켓이 판매된 일수를 계산하는 예입니다. 두 목록에서 가장 길게 기다린 판매 일수는 15일이었고, 가 장 짧은 기다린 판매 일수는 1일 미만이었습니다(0일).

```
select priceperticket,
datediff(day, listtime, saletime) as wait
```
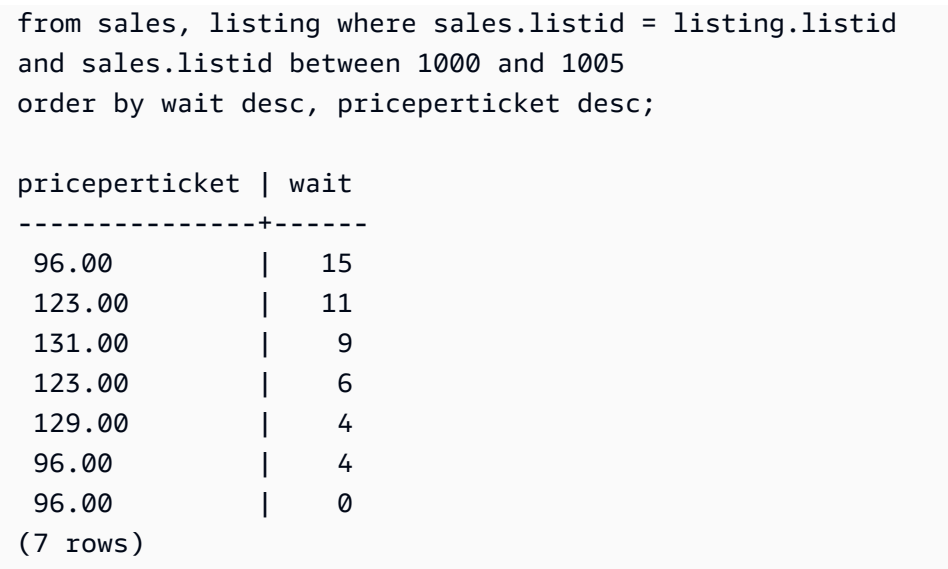

다음은 판매자들이 모든 티켓이 판매될 때까지 기다린 평균 시간을 계산하는 예입니다.

```
select avg(datediff(hours, listtime, saletime)) as avgwait
from sales, listing
where sales.listid = listing.listid;
avgwait
---------
465
(1 row)
```
TIME 열이 있는 예

다음 예제 테이블 TIME\_TEST에는 3개의 값이 삽입된 TIME\_VAL(TIME 형식) 열이 있습니다.

select time\_val from time\_test; time\_val --------------------- 20:00:00 00:00:00.5550 00:58:00

다음 예에서는 TIME\_VAL 열과 시간 리터럴 간의 시간 차이를 찾습니다.

select datediff(hour, time\_val, time '15:24:45') from time\_test;

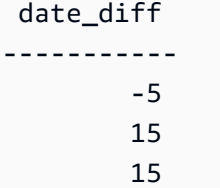

### 다음 예에서는 두 리터럴 시간 값 간의 분 수 차이를 찾습니다.

select datediff(minute, time '20:00:00', time '21:00:00') as nummins;

nummins ----------

60

TIMETZ 열이 있는 예

다음 예제 테이블 TIMETZ\_TEST에는 3개의 값이 삽입된 TIMETZ\_VAL(TIMETZ 형식) 열이 있습니다.

select timetz\_val from timetz\_test; timetz\_val ------------------ 04:00:00+00 00:00:00.5550+00

05:58:00+00

다음 예에서는 TIMETZ 리터럴과 timetz\_val 간의 시간 차이를 찾습니다.

select datediff(hours, timetz '20:00:00 PST', timetz\_val) as numhours from timetz\_test; numhours ---------- 0 -4 1

다음 예에서는 두 리터럴 TIMETZ 값 간의 시간 차이를 찾습니다.

select datediff(hours, timetz '20:00:00 PST', timetz '00:58:00 EST') as numhours;

numhours

----------
1

# <span id="page-1764-0"></span>DATE\_PART 함수

DATE\_PART는 표현식에서 날짜 부분 값을 추출합니다. DATE\_PART는 PGDATE\_PART 함수의 동의 어입니다.

#### 구문

DATE\_PART(*datepart*, {*date*|*timestamp*})

### 인수

datepart

날짜 값에서 함수가 실행되는 특정 부분(예: 년, 월 또는 일)의 식별자 리터럴 또는 문자열입니다. 자 세한 내용은 [날짜 또는 타임스탬프 함수의 날짜 부분](#page-1796-0) 단원을 참조하십시오.

### {date|timestamp}

날짜 열, 타임스탬프 열 또는 묵시적으로 날짜 또는 타임스탬프로 변환되는 표현식입니다. date 또 는 timestamp의 열 또는 표현식에는 datepart에 지정된 날짜 부분이 포함되어야 합니다.

반환 타입

DOUBLE

예제

DATE\_PART 함수에 사용되는 기본 열 이름은 pgdate\_part입니다.

이러한 예 중 일부에 사용되는 데이터에 대한 자세한 내용은 [샘플 데이터베이스](#page-40-0) 섹션을 참조하세요.

다음 예는 타임스탬프 리터럴에서 분을 찾습니다.

**SELECT DATE\_PART(minute, timestamp '20230104 04:05:06.789');**

pgdate\_part ----------- 5

다음 예는 타임스탬프 리터럴에서 주 번호를 찾습니다. 주 번호 계산은 ISO 8601 표준을 따릅니다. 자 세한 내용은 Wikipedia의 [ISO 8601을](https://en.wikipedia.org/wiki/ISO_8601) 참조하세요.

```
SELECT DATE_PART(week, timestamp '20220502 04:05:06.789');
pgdate_part
----------- 
          18
```
다음 예는 타임스탬프 리터럴에서 날짜를 찾습니다.

**SELECT DATE\_PART(day, timestamp '20220502 04:05:06.789');** pgdate\_part ----------- 2

다음 예는 타임스탬프 리터럴에서 요일을 찾습니다. 요일 번호 계산에는 일요일부터 시작하여 0~6의 정수가 사용됩니다.

```
SELECT DATE_PART(dayofweek, timestamp '20220502 04:05:06.789');
pgdate_part
----------- 
          1
```
다음 예는 타임스탬프 리터럴에서 세기를 찾습니다. 세기 계산은 ISO 8601 표준을 따릅니다. 자세한 내용은 Wikipedia의 [ISO 8601](https://en.wikipedia.org/wiki/ISO_8601)을 참조하세요.

```
SELECT DATE_PART(century, timestamp '20220502 04:05:06.789');
pgdate_part
----------- 
          21
```
다음 예는 타임스탬프 리터럴에서 천 년 단위를 찾습니다. 천 년 단위 계산은 ISO 8601 표준을 따릅니 다. 자세한 내용은 Wikipedia의 [ISO 8601](https://en.wikipedia.org/wiki/ISO_8601)을 참조하세요.

```
SELECT DATE_PART(millennium, timestamp '20220502 04:05:06.789');
pgdate_part
----------- 
          3
```
다음 예는 타임스탬프 리터럴에서 마이크로초를 찾습니다. 마이크로초 계산은 ISO 8601 표준을 따릅 니다. 자세한 내용은 Wikipedia의 [ISO 8601](https://en.wikipedia.org/wiki/ISO_8601)을 참조하세요.

**SELECT DATE\_PART(microsecond, timestamp '20220502 04:05:06.789');**

```
pgdate_part
----------- 
     789000
```
다음 예는 날짜 리터럴에서 월을 찾습니다.

```
SELECT DATE_PART(month, date '20220502');
pgdate_part
----------- 
 5
```
다음 예에서는 테이블의 열에 DATE\_PART 함수를 적용합니다.

```
SELECT date_part(w, listtime) AS weeks, listtime
FROM listing 
WHERE listid=10
weeks | listtime
------+--------------------- 
  25 | 2008-06-17 09:44:54
(1 row)
```
날짜 부분은 전체 이름 또는 약어로 지정할 수 있으며, 여기서 w는 주를 의미합니다.

요일을 나타내는 날짜 부분은 일요일부터 시작하여 0~6의 정수를 반환합니다. DATE\_PART를 dow(DAYOFWEEK)와 함께 사용하면 일요일의 이벤트를 볼 수 있습니다.

```
SELECT date_part(dow, starttime) AS dow, starttime 
FROM event
WHERE date_part(dow, starttime)=6
ORDER BY 2,1; 
  dow | starttime
-----+--------------------- 
    6 | 2008-01-05 14:00:00
```

```
 6 | 2008-01-05 14:00:00 
    6 | 2008-01-05 14:00:00 
    6 | 2008-01-05 14:00:00
...
(1147 rows)
```
DATE\_PART\_YEAR 함수

DATE\_PART\_YEAR 함수는 날짜에서 연도를 추출합니다.

구문

DATE\_PART\_YEAR(*date*)

인수

date

DATE 데이터 형식의 열 또는 암시적으로 DATE 형식으로 평가되는 표현식입니다.

반환 타입

INTEGER

예제

다음 예는 날짜 리터럴에서 연도를 찾습니다.

**SELECT DATE\_PART\_YEAR(date '20220502 04:05:06.789');**

```
date_part_year
---------------
2022
```
다음은 CALDATE 열에서 연도를 추출하는 예입니다. CALDATE 열의 값은 날짜입니다. 이 예에 사용 되는 데이터에 대한 자세한 내용은 [샘플 데이터베이스](#page-40-0) 섹션을 참조하세요.

```
select caldate, date_part_year(caldate)
from date
order by
dateid limit 10;
```
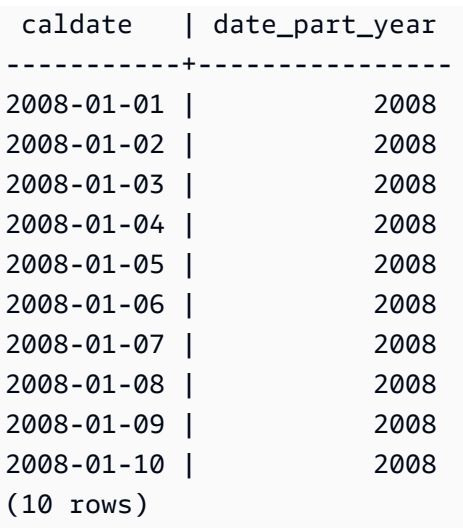

# <span id="page-1768-0"></span>DATE\_TRUNC 함수

DATE\_TRUNC 함수는 시간, 일 또는 월 등 지정하는 날짜 부분을 기준으로 타임스탬프 표현식 또는 리 터럴을 자릅니다.

구문

DATE\_TRUNC(*'datepart'*, *timestamp*)

인수

#### datepart

타임스탬프 값을 자를 때 기준이 되는 날짜 부분입니다. 입력 timestamp(타임스탬프)는 입력 datepart의 정밀도로 잘립니다. 예를 들어, month로 설정하면 해당 달의 첫 번째 날로 잘립니다. 유 효한 형식은 다음과 같습니다.

- microsecond, microseconds
- millisecond, milliseconds
- second, seconds
- minute, minutes
- hour, hours
- day, days
- week, weeks
- month, months
- quarter, quarters
- year, years
- decade, decades
- century, centuries
- millennium, millennia

일부 형식의 약어에 대한 자세한 내용은 [날짜 또는 타임스탬프 함수의 날짜 부분](#page-1796-0) 섹션을 참조하세 요.

timestamp

타임스탬프 열 또는 묵시적으로 타임스탬프로 변환되는 표현식입니다.

반환 타입

TIMESTAMP

예제

입력 타임스탬프를 초로 자릅니다.

**SELECT DATE\_TRUNC('second', TIMESTAMP '20200430 04:05:06.789');** date\_trunc 2020-04-30 04:05:06

입력 타임스탬프를 분으로 자릅니다.

**SELECT DATE\_TRUNC('minute', TIMESTAMP '20200430 04:05:06.789');** date\_trunc 2020-04-30 04:05:00

입력 타임스탬프를 시간으로 자릅니다.

**SELECT DATE\_TRUNC('hour', TIMESTAMP '20200430 04:05:06.789');** date\_trunc 2020-04-30 04:00:00

입력 타임스탬프를 일로 자릅니다.

```
SELECT DATE_TRUNC('day', TIMESTAMP '20200430 04:05:06.789');
date_trunc
```
2020-04-30 00:00:00

입력 타임스탬프를 해당 월의 첫 번째 날로 자릅니다.

**SELECT DATE\_TRUNC('month', TIMESTAMP '20200430 04:05:06.789');** date\_trunc 2020-04-01 00:00:00

입력 타임스탬프를 해당 분기의 첫 번째 날로 자릅니다.

**SELECT DATE\_TRUNC('quarter', TIMESTAMP '20200430 04:05:06.789');** date\_trunc 2020-04-01 00:00:00

입력 타임스탬프를 해당 연도의 첫 번째 날로 자릅니다.

**SELECT DATE\_TRUNC('year', TIMESTAMP '20200430 04:05:06.789');** date\_trunc 2020-01-01 00:00:00

입력 타임스탬프를 해당 세기의 첫 번째 날로 자릅니다.

**SELECT DATE\_TRUNC('millennium', TIMESTAMP '20200430 04:05:06.789');** date\_trunc 2001-01-01 00:00:00

입력 타임스탬프를 해당 주의 월요일로 자릅니다.

```
select date_trunc('week', TIMESTAMP '20220430 04:05:06.789');
date_trunc
2022-04-25 00:00:00
```
다음은 DATE\_TRUNC 함수에서 '주' 날짜 부분을 사용하여 각 주의 월요일에 해당하는 날짜를 반환하 는 예입니다.

```
select date_trunc('week', saletime), sum(pricepaid) from sales where
saletime like '2008-09%' group by date_trunc('week', saletime) order by 1;
```

```
date_trunc | sum
------------+-------------
```
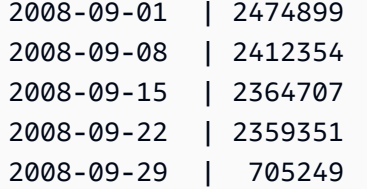

## <span id="page-1771-0"></span>EXTRACT 함수

EXTRACT 함수는 TIMESTAMP, TIMESTAMPTZ, TIME, TIMETZ, INTERVAL YEAR TO MONTH 또 는 INTERVAL DAY TO SECOND 값에서 날짜 또는 시간 부분을 반환합니다. 예에는 타임스탬프의 일, 월, 년, 시, 분, 초, 밀리초 또는 마이크로초가 포함됩니다.

#### 구문

EXTRACT(*datepart* FROM *source*)

#### 인수

datepart

일, 월, 년, 시, 분, 초, 밀리초 또는 마이크로초 등 추출할 날짜 또는 시간의 하위 필드입니다. 에 대 해 가능한 값은 [날짜 또는 타임스탬프 함수의 날짜 부분](#page-1796-0) 섹션을 참조하세요.

source

TIMESTAMP, TIMESTAMPTZ, TIME, TIMETZ, INTERVAL YEAR TO MONTH 또는 INTERVAL DAY TO SECOND의 데이터 유형으로 평가되는 열 또는 표현식입니다.

반환 타입

source 값이 TIMESTAMP, TIME, TIMETZ, INTERVAL YEAR TO MONTH 또는 INTERVAL DAY TO SECOND의 데이터 유형으로 평가되는 경우 INTEGER입니다.

source 값이 TIMESTAMPTZ의 데이터 유형으로 평가되는 경우 DOUBLE PRECISION입니다.

TIMESTAMP를 사용한 예제

다음은 판매에서 지불 가격이 \$10,000 이상이었던 주차 번호(week numbers)를 확인하는 예입니다. 이 예제에서는 TICKIT 데이터를 사용합니다. 자세한 내용은 [샘플 데이터베이스](#page-40-0) 단원을 참조하십시오.

```
select salesid, extract(week from saletime) as weeknum
from sales
```

```
where pricepaid > 9999 
order by 2;
salesid | weeknum
--------+--------- 
 159073 | 6 
 160318 | 8 
  161723 | 26
```
다음 예에서는 리터럴 타임스탬프 값에서 분 값을 반환합니다.

select extract(minute from timestamp '2009-09-09 12:08:43'); date\_part ----------- 8

다음 예제에서는 리터럴 timestamp 값에서 밀리초 값을 반환합니다.

select extract(ms from timestamp '2009-09-09 12:08:43.101'); date\_part ----------- 101

TIMESTAMPTZ를 사용한 예제

다음 예제에서는 리터럴 timestamptz 값에서 년 값을 반환합니다.

```
select extract(year from timestamptz '1.12.1997 07:37:16.00 PST'); 
date_part
-----------
1997
```
TIME을 사용한 예제

다음 예제 테이블 TIME\_TEST에는 3개의 값이 삽입된 TIME\_VAL(TIME 형식) 열이 있습니다.

select time\_val from time\_test;

time\_val

```
---------------------
20:00:00
00:00:00.5550
00:58:00
```
다음 예에서는 각 time\_val에서 분을 추출합니다.

select extract(minute from time\_val) as minutes from time\_test; minutes ----------- 0 0 58

다음 예에서는 각 time\_val에서 시간을 추출합니다.

select extract(hour from time\_val) as hours from time\_test; hours ----------- 20 0  $\overline{\mathcal{O}}$ 

다음 예에서는 리터럴 값에서 밀리초를 추출합니다.

select extract(ms from time '18:25:33.123456'); date\_part ----------- 123

TIMETZ를 사용한 예제

다음 예제 테이블 TIMETZ\_TEST에는 3개의 값이 삽입된 TIMETZ\_VAL(TIMETZ 형식) 열이 있습니다.

```
select timetz_val from timetz_test; 
timetz_val
------------------
04:00:00+00
```

```
00:00:00.5550+00
05:58:00+00
```
다음 예에서는 각 timetz\_val에서 시간을 추출합니다.

```
select extract(hour from timetz_val) as hours from time_test; 
hours
----------- 
 4 
         0 
 5
```
다음 예에서는 리터럴 값에서 밀리초를 추출합니다. 추출이 처리되기 전에 리터럴은 UTC로 변환되지 않습니다.

```
select extract(ms from timetz '18:25:33.123456 EST'); 
 date_part
----------- 
      123
```
다음 예제에서는 리터럴 timetz 값에서 UTC로부터의 시간대 오프셋 시간을 반환합니다.

```
select extract(timezone_hour from timetz '1.12.1997 07:37:16.00 PDT'); 
date_part
-----------
-7
```
INTERVAL YEAR TO MONTH 및 INTERVAL DAY TO SECOND 예제

다음 예제에서는 36시간, 즉 1일 12시간을 정의하는 INTERVAL DAY TO SECOND에서 일 부분인 1을 추출합니다.

```
select EXTRACT('days' from INTERVAL '36 hours' DAY TO SECOND)
 date_part
------------------ 
  1
```
다음 예제에서는 15개월, 즉 1년 3개월을 정의하는 YEAR TO MONTH에서 월 부분인 3을 추출합니다.

**select EXTRACT('month' from INTERVAL '15 months' YEAR TO MONTH)** date\_part ------------------ 3

다음 예제에서는 30개월, 즉 2년 6개월에서 월 부분인 6을 추출합니다.

```
select EXTRACT('month' from INTERVAL '30' MONTH)
 date_part
------------------ 
  6
```
다음 예제에서는 50시간, 즉 2일 2시간에서 시간 부분인 2를 추출합니다.

```
select EXTRACT('hours' from INTERVAL '50' HOUR)
 date_part
------------------ 
  2
```
다음 예제에서는 1시간 11분 11.123초에서 분 부분인 11을 추출합니다.

**select EXTRACT('minute' from INTERVAL '70 minutes 70.123 seconds' MINUTE TO SECOND)** date\_part ------------------ 11

다음 예제에서는 1일 1시간 1분 1.11초에서 초 부분인 1.11을 추출합니다.

```
select EXTRACT('seconds' from INTERVAL '1 day 1:1:1.11' DAY TO SECOND)
 date_part
------------------ 
  1.11
```
다음 예제에서는 INTERVAL의 총 시간 수를 추출합니다. 각 부분이 추출되어 합계에 더해집니다.

```
select EXTRACT('days' from INTERVAL '50' HOUR) * 24 + EXTRACT('hours' from INTERVAL 
  '50' HOUR)
 ?column?
------------------ 
  50
```
다음 예제에서는 INTERVAL의 총 초 수를 추출합니다. 각 부분이 추출되어 합계에 더해집니다.

```
select EXTRACT('days' from INTERVAL '1 day 1:1:1.11' DAY TO SECOND) * 86400 + 
        EXTRACT('hours' from INTERVAL '1 day 1:1:1.11' DAY TO SECOND) * 3600 + 
        EXTRACT('minutes' from INTERVAL '1 day 1:1:1.11' DAY TO SECOND) * 60 + 
        EXTRACT('seconds' from INTERVAL '1 day 1:1:1.11' DAY TO SECOND)
  ?column?
------------------ 
  90061.11
```
## GETDATE 함수

GETDATE는 현재 세션 시간대(기본 UTC)의 현재 날짜 및 시간을 반환합니다. 트랜잭션 블록 내에 있 는 경우에도 현재 문의 시작 날짜 또는 시간을 반환합니다.

#### 구문

GETDATE()

괄호가 필요합니다.

반환 타입

TIMESTAMP

예제

다음은 GETDATE 함수를 사용하여 현재 날짜의 전체 타임스탬프를 반환하는 예입니다.

```
select getdate();
timestamp
        ---------------------
2008-12-04 16:10:43
```
다음은 TRUNC 함수 내에서 GETDATE 함수를 사용하여 시간을 제외하고 현재 날짜를 반환하는 예입 니다.

**select trunc(getdate());**

trunc ------------ 2008-12-04

# INTERVAL\_CMP 함수

INTERVAL\_CMP는 두 간격을 서로 비교하여 첫 번째 간격이 더 큰 경우에는 1을, 두 번째 간격이 더 큰 경우에는 -1을, 그리고 두 간격이 동일한 경우에는 0을 반환합니다. 자세한 내용은 [한정자 구문이 없는](#page-964-0) [간격 리터럴의 예](#page-964-0) 단원을 참조하십시오.

구문

INTERVAL\_CMP(*interval1, interval2*)

인수

INTERVAL

간격 리터럴 값입니다.

INTERVAL

간격 리터럴 값입니다.

반환 타입

INTEGER

예제

다음은 3 days의 값을 1 year의 값과 서로 비교하는 예입니다.

```
select interval_cmp('3 days','1 year');
interval_cmp
   --------------
-1
```
이 예에서는 값 7 days와 1 week를 비교합니다.

```
select interval_cmp('7 days','1 week');
interval_cmp
   --------------
0
```
다음은 1 year의 값을 3 days의 값과 서로 비교하는 예입니다.

```
select interval_cmp('1 year','3 days');
interval_cmp
  --------------
1
```
LAST\_DAY 함수

LAST\_DAY는 date가 포함된 월의 마지막 날짜를 반환합니다. 반환 형식은 date 인수의 데이터 형식과 상관없이 항상 DATE입니다.

특정 날짜 부분을 검색하는 방법에 대한 자세한 내용은 [DATE\\_TRUNC 함수](#page-1768-0) 섹션을 참조하세요.

구문

LAST\_DAY( { *date* | *timestamp* } )

인수

date | timestamp

DATE 또는 TIMESTAMP 데이터 형식의 DATE 또는 TIMESTAMP 형식으로 암시적으로 계산되는 표현식 입니다.

반환 타입

날짜

예제

다음은 당월의 마지막 날짜를 반환하는 예입니다.

**select last\_day(sysdate);**

```
 last_day
------------
```
2014-01-31

다음은 당월 마지막 7일 중 매일 판매된 티켓 수를 반환하는 예입니다. SALETIME 열의 값은 타임스탬 프입니다.

```
select datediff(day, saletime, last_day(saletime)) as "Days Remaining", sum(qtysold)
from sales
where datediff(day, saletime, last_day(saletime)) < 7
group by 1
order by 1;
days remaining | sum
---------------+------- 
              0 | 10140 
              1 | 11187 
              2 | 11515 
              3 | 11217 
              4 | 11446 
              5 | 11708 
              6 | 10988
(7 rows)
```
MONTHS\_BETWEEN 함수

MONTHS\_BETWEEN은 두 날짜 사이의 월 수를 계산합니다.

```
첫 번째 날짜가 두 번째 날짜 이후인 경우에는 결과 값이 양수이고, 그렇지 않으면 결과 값이 음수입니
다.
```
두 인수 중 하나라도 NULL이면 결과 값도 NULL입니다.

구문

MONTHS\_BETWEEN( *date1*, *date2* )

인수

date1

DATE 데이터 형식의 열 또는 암시적으로 DATE 형식으로 평가되는 표현식입니다.

date2

DATE 데이터 형식의 열 또는 암시적으로 DATE 형식으로 평가되는 표현식입니다.

반환 타입

FLOAT8

결과 값에서 정수 부는 날짜의 년 값과 월 값의 차이에 따라 달라집니다. 결과 값에서 소수 부는 날짜 및 타임스탬프 값을 기준으로 계산되며, 한 달이 31일이라는 가정을 전제로 합니다.

date1과 date2 모두 월에서 동일한 날짜가 포함되어 있는 경우(예: 1/15/14와 2/15/14), 혹은 월에서 마 지막 날짜가 포함되어 있는 경우(예: 8/31/14와 9/30/14)에는 타임스탬프 구간(있는 경우)의 일치 여부 와 상관없이 날짜의 년 및 월 값에 따라 결과 값으로 정수가 반환됩니다.

예제

다음은 1/18/1969와 3/18/1969 사이의 월 수를 반환하는 예입니다.

```
select months_between('1969-01-18', '1969-03-18')
as months;
months
----------
-2
```
다음은 1/18/1969와 1/18/1969 사이의 월 수를 반환하는 예입니다.

```
select months_between('1969-01-18', '1969-01-18')
as months;
months
----------
0
```
다음은 첫 번째 이벤트 공연 시점부터 마지막 공연 시점까지 월 수를 반환하는 예입니다.

```
select eventname, 
min(starttime) as first_show,
max(starttime) as last_show,
months_between(max(starttime),min(starttime)) as month_diff
from event
```
**group by eventname order by eventname limit 5;**

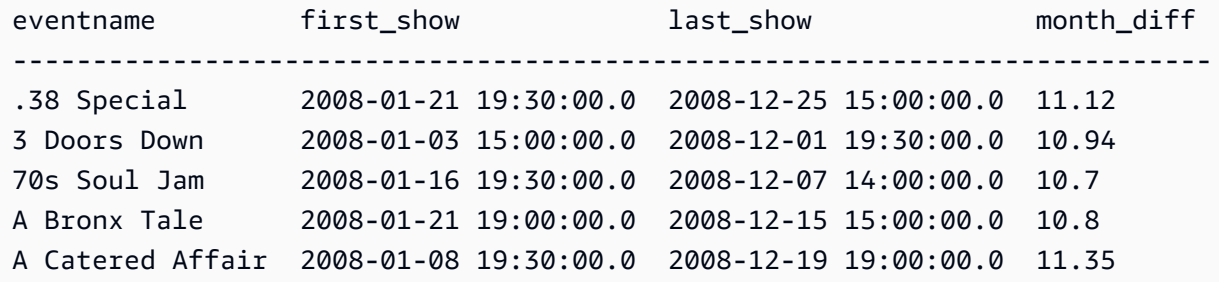

# NEXT\_DAY 함수

NEXT\_DAY는 지정한 날짜 이후 지정한 요일이 처음 도래하는 날짜를 반환합니다.

day 값이 주어진 날짜와 동일한 날짜인 경우에는 해당 요일의 다음 발생 날짜가 반환됩니다.

구문

NEXT\_DAY( { *date* | *timestamp* }, *day* )

인수

date | timestamp

DATE 또는 TIMESTAMP 데이터 형식의 DATE 또는 TIMESTAMP 형식으로 암시적으로 계산되는 표 현식입니다.

day

요일 이름을 포함한 문자열입니다. 대소문자는 구분하지 않습니다.

유효한 값은 다음과 같습니다.

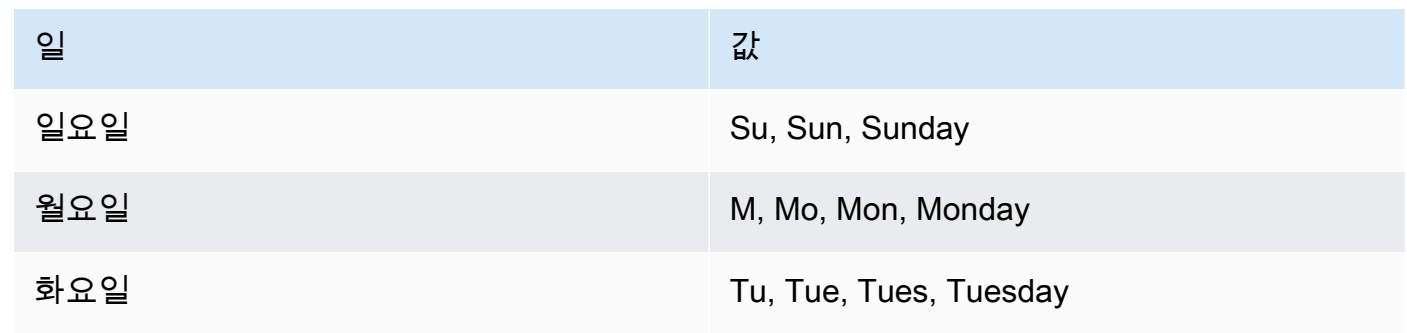

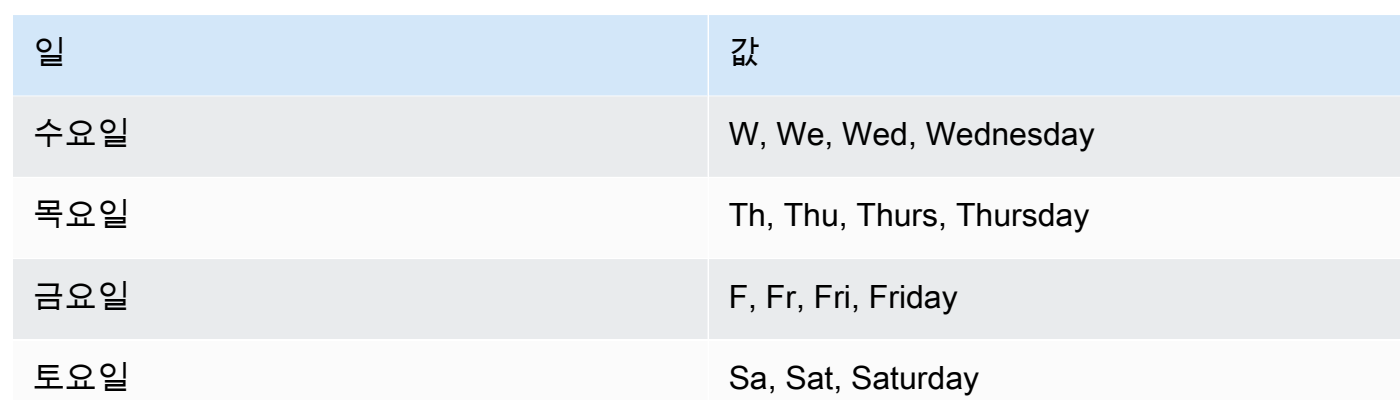

반환 타입

날짜

예제

다음은 8/20/2014 이후 첫 번째 화요일의 날짜를 반환하는 예입니다.

```
select next_day('2014-08-20','Tuesday');
next_day
-----------
2014-08-26
```
다음 예에서는 2008년 1월 1일 이후 첫 번째 화요일의 날짜를 5:54:44로 반환합니다.

**select listtime, next\_day(listtime, 'Tue') from listing limit 1;**

listtime | next\_day --------------------+----------- 2008-01-01 05:54:44 | 2008-01-08

다음은 3분기 목표 마케팅 날짜를 가져오는 예입니다.

```
select username, (firstname ||' '|| lastname) as name,
eventname, caldate, next_day (caldate, 'Monday') as marketing_target
from sales, date, users, event
where sales.buyerid = users.userid
and sales.eventid = event.eventid
and event.dateid = date.dateid
and date.qtr = 3
```
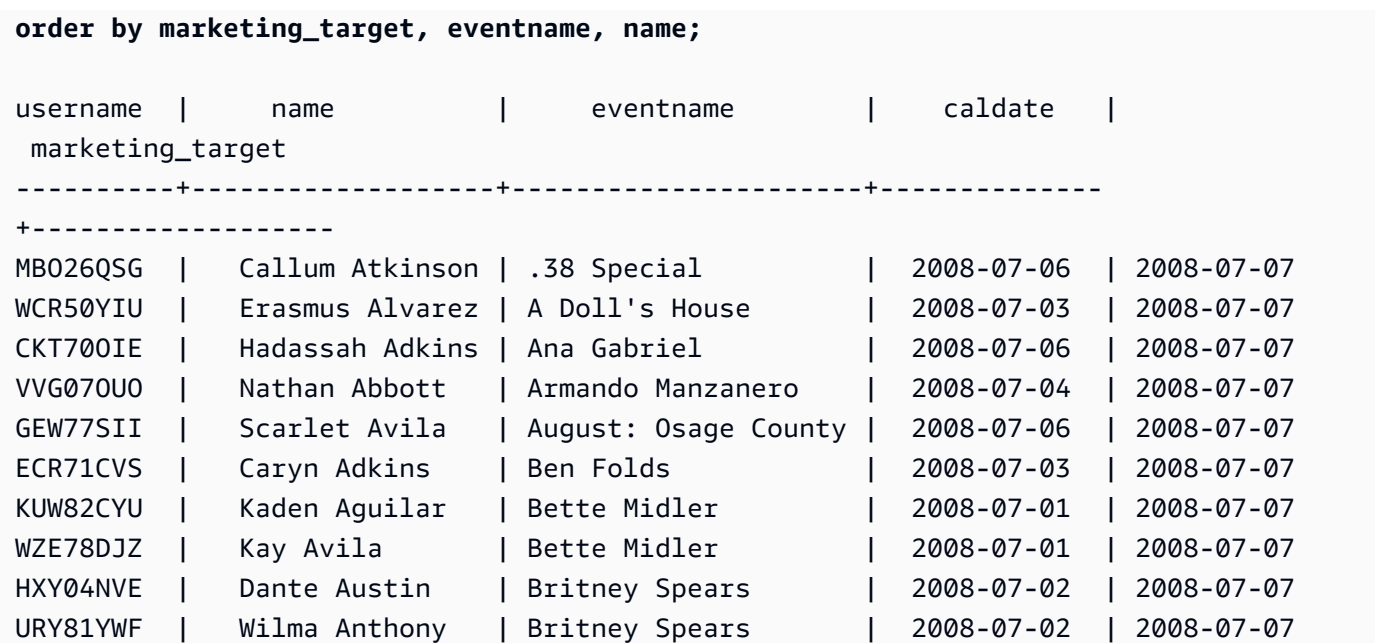

# SYSDATE 함수

SYSDATE는 현재 세션 시간대(기본 UTC)의 현재 날짜 및 시간을 반환합니다.

# **a** Note

SYSDATE는 현재 문이 아닌 현재 트랜잭션의 시작 날짜 및 시간을 반환합니다.

## 구문

**SYSDATE** 

이 함수는 인수가 필요 없습니다.

반환 타입

### TIMESTAMP

예제

다음은 SYSDATE 함수를 사용하여 현재 날짜의 전체 타임스탬프를 반환하는 예입니다.

#### **select sysdate;**

timestamp

```
----------------------------
2008-12-04 16:10:43.976353
```
다음은 TRUNC 함수 내에서 SYSDATE 함수를 사용하여 시간을 제외하고 현재 날짜를 반환하는 예입 니다.

**select trunc(sysdate);**

trunc

------------

2008-12-04

다음은 쿼리 실행 날짜와 어떤 날짜든 120일 이전 사이에 해당하는 날짜의 판매 정보를 반환하는 쿼리 입니다.

```
select salesid, pricepaid, trunc(saletime) as saletime, trunc(sysdate) as now
from sales
where saletime between trunc(sysdate)-120 and trunc(sysdate)
order by saletime asc;
 salesid | pricepaid | saletime | now
                     ---------+-----------+------------+------------
91535 | 670.00 | 2008-08-07 | 2008-12-05
91635 | 365.00 | 2008-08-07 | 2008-12-05
91901 | 1002.00 | 2008-08-07 | 2008-12-05
...
```
# TIMEOFDAY 함수

TIMEOFDAY는 평일, 날짜 및 시간을 문자열 값으로 반환하는 데 사용되는 특수 별칭입니다. 트랜잭션 블록 내에 있는 경우에도 현재 문의 시간대 문자열을 반환합니다.

구문

TIMEOFDAY()

반환 타입

VARCHAR

예제

다음은 TIMEOFDAY 함수를 사용하여 현재 날짜와 시간을 반환하는 예입니다.

**select timeofday();**

timeofday ------------ Thu Sep 19 22:53:50.333525 2013 UTC

# TIMESTAMP\_CMP 함수

타임스탬프 2개의 값을 서로 비교한 후 정수를 반환합니다. 타임스탬프가 동일하면 함수가 0을 반환합 니다. 첫 번째 타임스탬프가 더 크면 함수가 1을 반환합니다. 반대로 두 번째 타임스탬프가 더 크면 함 수가 -1을 반환합니다.

구문

TIMESTAMP\_CMP(*timestamp1*, *timestamp2*)

인수

timestamp1

TIMESTAMP 데이터 형식의 열 또는 암시적으로 TIMESTAMP 형식으로 평가되는 표현식입니다.

timestamp2

TIMESTAMP 데이터 형식의 열 또는 암시적으로 TIMESTAMP 형식으로 평가되는 표현식입니다.

반환 타입

INTEGER

예제

다음 예시는 타임스탬프를 비교하고 비교 결과를 보여줍니다.

```
SELECT TIMESTAMP_CMP('2008-01-24 06:43:29', '2008-01-24 06:43:29'), 
 TIMESTAMP_CMP('2008-01-24 06:43:29', '2008-02-18 02:36:48'), TIMESTAMP_CMP('2008-02-18 
  02:36:48', '2008-01-24 06:43:29');
```
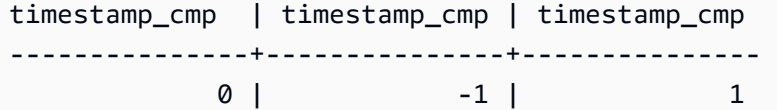

다음은 LISTTIME 열과 SALETIME 열을 목록별로 비교하는 예입니다. 예를 보면 판매 타임스탬프가 목록 타임스탬프 이후이기 때문에 TIMESTAMP\_CMP 값이 -1임을 알 수 있습니다.

```
select listing.listid, listing.listtime,
sales.saletime, timestamp_cmp(listing.listtime, sales.saletime)
from listing, sales
where listing.listid=sales.listid
order by 1, 2, 3, 4
limit 10;
 listid | listtime | saletime | timestamp_cmp
--------+---------------------+---------------------+--------------- 
      1 | 2008-01-24 06:43:29 | 2008-02-18 02:36:48 | -1 
      4 | 2008-05-24 01:18:37 | 2008-06-06 05:00:16 | -1 
      5 | 2008-05-17 02:29:11 | 2008-06-06 08:26:17 | -1 
      5 | 2008-05-17 02:29:11 | 2008-06-09 08:38:52 | -1 
      6 | 2008-08-15 02:08:13 | 2008-08-31 09:17:02 | -1 
    10 | 2008-06-17 09:44:54 | 2008-06-26 12:56:06 | -1
     10 | 2008-06-17 09:44:54 | 2008-07-10 02:12:36 | -1 
     10 | 2008-06-17 09:44:54 | 2008-07-16 11:59:24 | -1 
     10 | 2008-06-17 09:44:54 | 2008-07-22 02:23:17 | -1 
     12 | 2008-07-25 01:45:49 | 2008-08-04 03:06:36 | -1
(10 rows)
```
다음은 타임스탬프가 동일할 때 TIMESTAMP\_CMP가 0을 반환하는 예입니다.

```
select listid, timestamp_cmp(listtime, listtime)
from listing
order by 1 , 2
limit 10;
 listid | timestamp_cmp
--------+--------------- 
     1 | 0 
     2 | 0 
     3 | 0 
     4 | 0 
     5 | 0
```
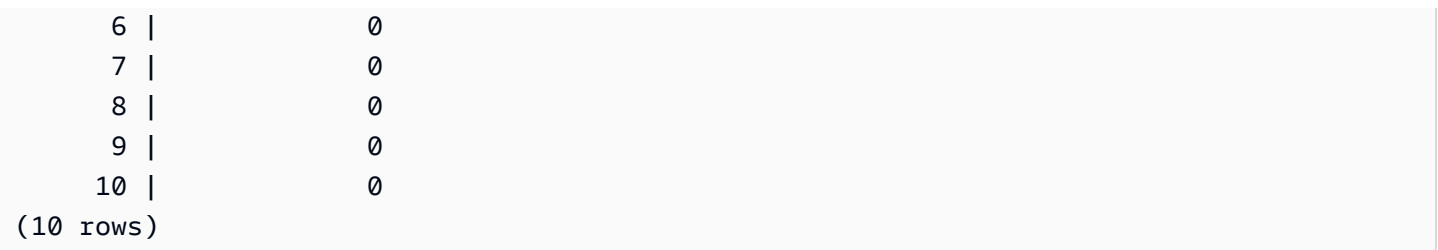

TIMESTAMP\_CMP\_DATE 함수

TIMESTAMP\_CMP\_DATE는 타임스탬프 값과 날짜 값을 서로 비교합니다. 타임스탬프 값과 날짜 값이 동일하면 함수가 0을 반환합니다. 타임스탬프가 시간순으로 더 큰 경우 함수가 1을 반환합니다. 날짜 가 더 크면 함수가 -1을 반환합니다.

구문

TIMESTAMP\_CMP\_DATE(*timestamp*, *date*)

인수

timestamp

TIMESTAMP 데이터 형식의 열 또는 암시적으로 TIMESTAMP 형식으로 평가되는 표현식입니다.

date

DATE 데이터 형식의 열 또는 암시적으로 DATE 형식으로 평가되는 표현식입니다.

반환 타입

INTEGER

예제

다음은 LISTTIME을 날짜 2008-06-18과 비교하는 예입니다. 이 날짜 이후의 목록은 1을, 그리고 이 날짜 이전의 목록은 -1을 반환합니다. LISTTIME 값은 타임스탬프입니다.

```
select listid, listtime,
timestamp_cmp_date(listtime, '2008-06-18')
from listing
order by 1, 2, 3
limit 10;
```
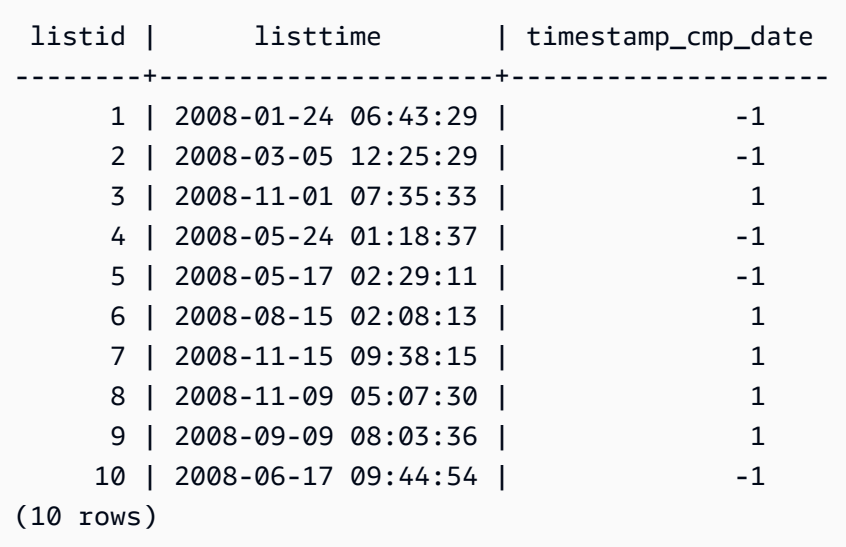

# TIMESTAMP\_CMP\_TIMESTAMPTZ 함수

TIMESTAMP\_CMP\_TIMESTAMPTZ는 타임스탬프 표현식 값과 시간대를 포함한 타임스탬프 표현식 을 서로 비교합니다. 타임스탬프와 시간대를 포함한 타임스탬프가 동일하면 함수가 0을 반환합니다. 타임스탬프가 시간순으로 더 큰 경우 함수가 1을 반환합니다. 시간대를 포함한 타임스탬프가 더 크면 함수가 –1을 반환합니다.

구문

TIMESTAMP\_CMP\_TIMESTAMPTZ(*timestamp*, *timestamptz*)

인수

timestamp

TIMESTAMP 데이터 형식의 열 또는 암시적으로 TIMESTAMP 형식으로 평가되는 표현식입니다.

timestamptz

TIMESTAMPTZ 데이터 형식의 열 또는 암시적으로 TIMESTAMPTZ 형식으로 평가되는 표현식입니 다.

### 반환 타입

### INTEGER

예제

다음 예에서는 타임스탬프와 표준 시간대가 있는 타임스탬프를 비교하고 그 결과를 보여줍니다.

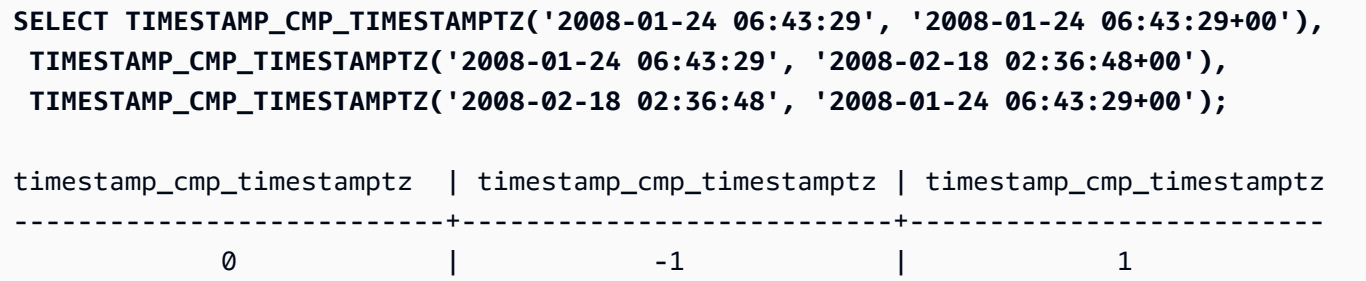

# TIMESTAMPTZ\_CMP 함수

TIMESTAMPTZ\_CMP는 시간대를 포함한 타임스탬프 값 2개를 서로 비교한 후 정수를 반환합니다. 타임스탬프가 동일하면 함수가 0을 반환합니다. 첫 번째 타임스탬프가 시간순으로 더 큰 경우 함수 가 1을 반환합니다. 반대로 두 번째 타임스탬프가 더 크면 함수가 –1을 반환합니다.

구문

TIMESTAMPTZ\_CMP(*timestamptz1, timestamptz2*)

인수

#### timestamptz1

TIMESTAMPTZ 데이터 형식의 열 또는 암시적으로 TIMESTAMPTZ 형식으로 평가되는 표현식입니 다.

timestamptz2

TIMESTAMPTZ 데이터 형식의 열 또는 암시적으로 TIMESTAMPTZ 형식으로 평가되는 표현식입니 다.

반환 타입

INTEGER

예제

다음 예제에서는 타임스탬프와 표준 시간대를 비교하고 그 결과를 보여 줍니다.

# **SELECT TIMESTAMPTZ\_CMP('2008-01-24 06:43:29+00', '2008-01-24 06:43:29+00'), TIMESTAMPTZ\_CMP('2008-01-24 06:43:29+00', '2008-02-18 02:36:48+00'), TIMESTAMPTZ\_CMP('2008-02-18 02:36:48+00', '2008-01-24 06:43:29+00');** timestamptz\_cmp | timestamptz\_cmp | timestamptz\_cmp -----------------+-----------------+---------------- 0 | -1 | 1

# TIMESTAMPTZ\_CMP\_DATE 함수

TIMESTAMPTZ\_CMP\_DATE는 타임스탬프 값과 날짜 값을 서로 비교합니다. 타임스탬프 값과 날짜 값 이 동일하면 함수가 0을 반환합니다. 타임스탬프가 시간순으로 더 큰 경우 함수가 1을 반환합니다. 날 짜가 더 크면 함수가 –1을 반환합니다.

구문

TIMESTAMPTZ\_CMP\_DATE(*timestamptz, date*)

인수

timestamptz

TIMESTAMPTZ 데이터 형식의 열 또는 암시적으로 TIMESTAMPTZ 형식으로 평가되는 표현식입니 다.

date

DATE 데이터 형식의 열 또는 암시적으로 DATE 형식으로 평가되는 표현식입니다.

반환 타입

INTEGER

예제

다음 예는 타임스탬프와 표준 시간대가 포함된 타임스탬프인 LISTTIME을 날짜 2008-06-18과 비교 하는 예입니다. 이 날짜 이후의 목록은 1을, 그리고 이 날짜 이전의 목록은 -1을 반환합니다.

```
select listid, CAST(listtime as timestamptz) as tstz,
timestamp_cmp_date(tstz, '2008-06-18')
from listing
order by 1, 2, 3
```
**limit 10;**

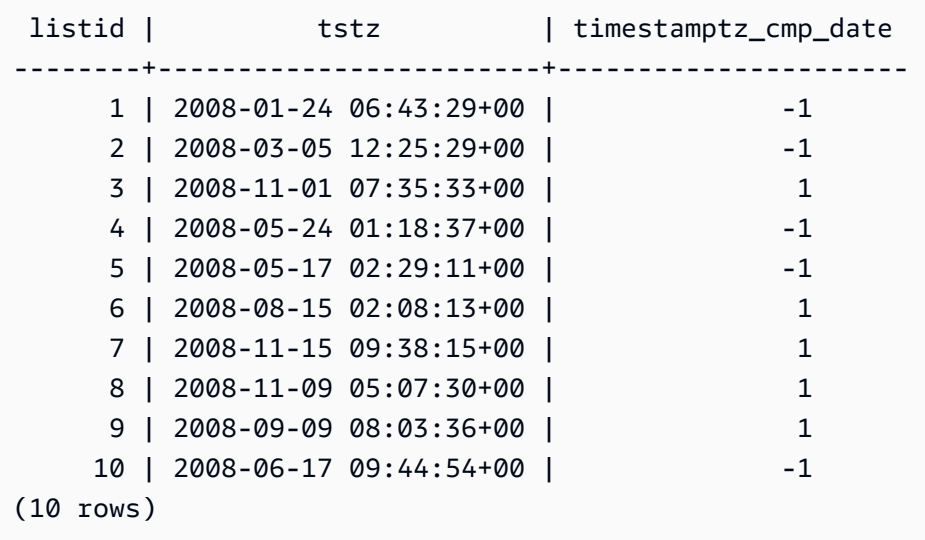

# TIMESTAMPTZ\_CMP\_TIMESTAMP 함수

TIMESTAMPTZ\_CMP\_TIMESTAMP는 시간대를 포함한 타임스탬프 표현식 값과 타임스탬프 표현식 을 서로 비교합니다. 시간대를 포함한 타임스탬프 값과 타임스탬프 값이 동일하면 함수가 0을 반환합 니다. 시간대를 포함한 타임스탬프가 시간순으로 더 크면 함수가 1을 반환합니다. 반대로 타임스탬프 가 더 크면 함수가 –1을 반환합니다.

### 구문

TIMESTAMPTZ\_CMP\_TIMESTAMP(*timestamptz*, *timestamp*)

### 인수

timestamptz

TIMESTAMPTZ 데이터 형식의 열 또는 암시적으로 TIMESTAMPTZ 형식으로 평가되는 표현식입니 다.

#### timestamp

TIMESTAMP 데이터 형식의 열 또는 암시적으로 TIMESTAMP 형식으로 평가되는 표현식입니다.

### 반환 타입

### INTEGER

예제

다음 예제에서는 타임스탬프와 표준 시간대를 타임스탬프와 비교하고 그 결과를 보여 줍니다.

**SELECT TIMESTAMPTZ\_CMP\_TIMESTAMP('2008-01-24 06:43:29+00', '2008-01-24 06:43:29'), TIMESTAMPTZ\_CMP\_TIMESTAMP('2008-01-24 06:43:29+00', '2008-02-18 02:36:48'), TIMESTAMPTZ\_CMP\_TIMESTAMP('2008-02-18 02:36:48+00', '2008-01-24 06:43:29');** timestamptz\_cmp\_timestamp | timestamptz\_cmp\_timestamp | timestamptz\_cmp\_timestamp ---------------------------+---------------------------+--------------------------- 0 | -1 | 1

# TIMEZONE 함수

TIMEZONE은 지정한 시간대와 타임스탬프 값에 대한 타임스탬프를 반환합니다.

시간대 설정 방법에 대한 자세한 내용과 예는 [timezone](#page-2768-0) 섹션을 참조하세요.

시간대를 변환하는 방법에 대한 자세한 내용과 예는 [CONVERT\\_TIMEZONE](#page-1745-0) 섹션을 참조하세요.

구문

TIMEZONE('*timezone*', { *timestamp* | *timestamptz* })

### 인수

시간대

반환 값의 시간대입니다. 시간대는 시간대 이름(**'Africa/Kampala'**, **'Singapore'** 등) 또는 시 간대 약어(**'UTC'**, **'PDT'** 등)로 지정할 수 있습니다. 지원되는 시간대 이름 목록을 보려면 다음 명 령을 실행합니다.

select pg\_timezone\_names();

지원되는 시간대 이름 약어 목록을 보려면 다음 명령을 실행합니다.

select pg\_timezone\_abbrevs();

자세한 정보와 지침은 [시간대 사용 노트](#page-1745-1) 섹션을 참조하세요.

timestamp | timestamptz

타임스탬프 또는 TIMESTAMP 형식이나 TIMESTAMPTZ 형식 또는 표준 시간대가 있는 타임스탬 프로 암시적으로 강제로 지정될 수 있는 값을 생성하는 표현식입니다.

반환 타입

TIMESTAMP 표현식과 함께 사용할 경우에는 TIMESTAMPTZ이고,

TIMESTAMPTZ 표현식과 함께 사용할 경우에는 TIMESTAMP입니다.

예제

다음은 PST 시간대의 타임스탬프 2008-06-17 09:44:54를 사용하여 UTC 시간대에 대한 타임스탬 프를 반환합니다.

**SELECT TIMEZONE('PST', '2008-06-17 09:44:54');**

timezone

----------------------- 2008-06-17 17:44:54+00

다음은 UTC 시간대 2008-06-17 09:44:54+00의 타임스탬프를 사용하여 PST 시간대에 대한 타임 스탬프를 반환합니다.

**SELECT TIMEZONE('PST', timestamptz('2008-06-17 09:44:54+00'));**

timezone ----------------------- 2008-06-17 01:44:54

TO\_TIMESTAMP 함수

TO\_TIMESTAMP는 TIMESTAMP 문자열을 TIMESTAMPTZ로 변환합니다. Amazon Redshift의 추가 날짜 및 시간 함수 목록은 [날짜 및 시간 함수](#page-1732-0) 섹션을 참조하세요.

구문

to\_timestamp(*timestamp*, *format*)

to\_timestamp (*timestamp*, *format*, *is\_strict*)

인수

timestamp

타임스탬프 값을 format에서 지정하는 형식으로 표현한 문자열입니다. 이 인수를 비워 두면 타임스 탬프 값의 기본값은 0001-01-01 00:00:00입니다.

format

timestamp 값의 형식을 정의하는 문자열 리터럴입니다. 시간대(**TZ**, **tz** 또는 **OF**)가 포함된 형식은 입력 값으로 지원되지 않습니다. 유효한 타임스탬프 형식은 [날짜/시간 형식 문자열](#page-1723-0) 섹션을 참조하 세요.

is\_strict

입력 타임스탬프 값이 범위를 벗어날 경우 오류가 반환되는지 여부를 지정하는 옵션 부울 값입니 다. is\_strict가 TRUE로 설정되면 범위를 벗어난 값이 있는 경우 오류가 반환됩니다. is\_strict가 기본 값인 FALSE로 설정되면 오버플로 값이 허용됩니다.

반환 타입

TIMESTAMPTZ

예제

다음 예는 TO\_TIMESTAMP 함수를 사용하여 TIMESTAMP 문자열을 TIMESTAMPTZ로 변환하는 것 을 보여줍니다.

**select sysdate, to\_timestamp(sysdate, 'YYYY-MM-DD HH24:MI:SS') as second;**

timestamp | second -------------------------- ---------------------- 2021-04-05 19:27:53.281812 | 2021-04-05 19:27:53+00

날짜의 TO\_TIMESTAMP 부분을 전달할 수 있습니다. 나머지 날짜 부분은 기본값으로 설정됩니다. 출 력에 시간이 포함됩니다.

**SELECT TO\_TIMESTAMP('2017','YYYY');**

to\_timestamp

--------------------------

2017-01-01 00:00:00+00

다음 SQL 문은 '2011-12-18 24:38:15' 문자열을 TIMESTAMPTZ로 변환합니다. 결과는 시간 수가 24시 간을 초과하므로 다음 날에 해당하는 TIMESTAMPTZ입니다.

**SELECT TO\_TIMESTAMP('2011-12-18 24:38:15', 'YYYY-MM-DD HH24:MI:SS');**

to\_timestamp

----------------------

2011-12-19 00:38:15+00

다음 SQL 문은 '2011-12-18 24:38:15' 문자열을 TIMESTAMPTZ로 변환합니다. 타임스탬프의 시간 값 이 24시간을 초과하므로 결과는 오류입니다.

**SELECT TO\_TIMESTAMP('2011-12-18 24:38:15', 'YYYY-MM-DD HH24:MI:SS', TRUE);**

ERROR: date/time field time value out of range: 24:38:15.0

## TRUNC 함수

TIMESTAMP를 잘라내고 DATE를 반환합니다.

이 함수를 사용하면 숫자를 잘라낼 수도 있습니다. 자세한 내용은 [TRUNC 함수](#page-1872-0) 단원을 참조하십시오.

#### 구문

TRUNC(*timestamp*)

#### 인수

#### timestamp

TIMESTAMP 데이터 형식의 열 또는 암시적으로 TIMESTAMP 형식으로 평가되는 표현식입니다.

00:00:00을 시간으로 하여 타임스탬프 값을 반환하려면 함수 결과를 TIMESTAMP로 캐스팅합니 다.

반환 타입

날짜

예제

다음은 SYSDATE 함수(타임스탬프 반환)의 결과에서 날짜 구간을 반환하는 예입니다.

**SELECT SYSDATE;**

+----------------------------+ | timestamp | +----------------------------+ | 2011-07-21 10:32:38.248109 | +----------------------------+

**SELECT TRUNC(SYSDATE);**

```
+------------+
 trunc |
+------------+
| 2011-07-21 |
+------------+
```
다음 예에서는 TRUNC 함수를 TIMESTAMP 열에 적용합니다. 반환 형식은 날짜입니다.

```
SELECT TRUNC(starttime) FROM event
ORDER BY eventid LIMIT 1;
+------------+
| trunc |
+------------+
| 2008-01-25 |
+------------+
```
다음 예는 TRUNC 함수 결과를 TIMESTAMP로 캐스팅하여 00:00:00을 시간으로 하는 타임스탬프 값 을 반환하는 예입니다.

**SELECT CAST((TRUNC(SYSDATE)) AS TIMESTAMP);** +---------------------+ | trunc | +---------------------+ | 2011-07-21 00:00:00 | +---------------------+

## <span id="page-1796-0"></span>날짜 또는 타임스탬프 함수의 날짜 부분

다음 표는 아래 함수의 인수로 허용되는 날짜 부분과 시간 부분의 이름 및 약어를 구분한 것입니다.

- DATEADD
- DATEDIFF
- DATE\_PART
- EXTRACT

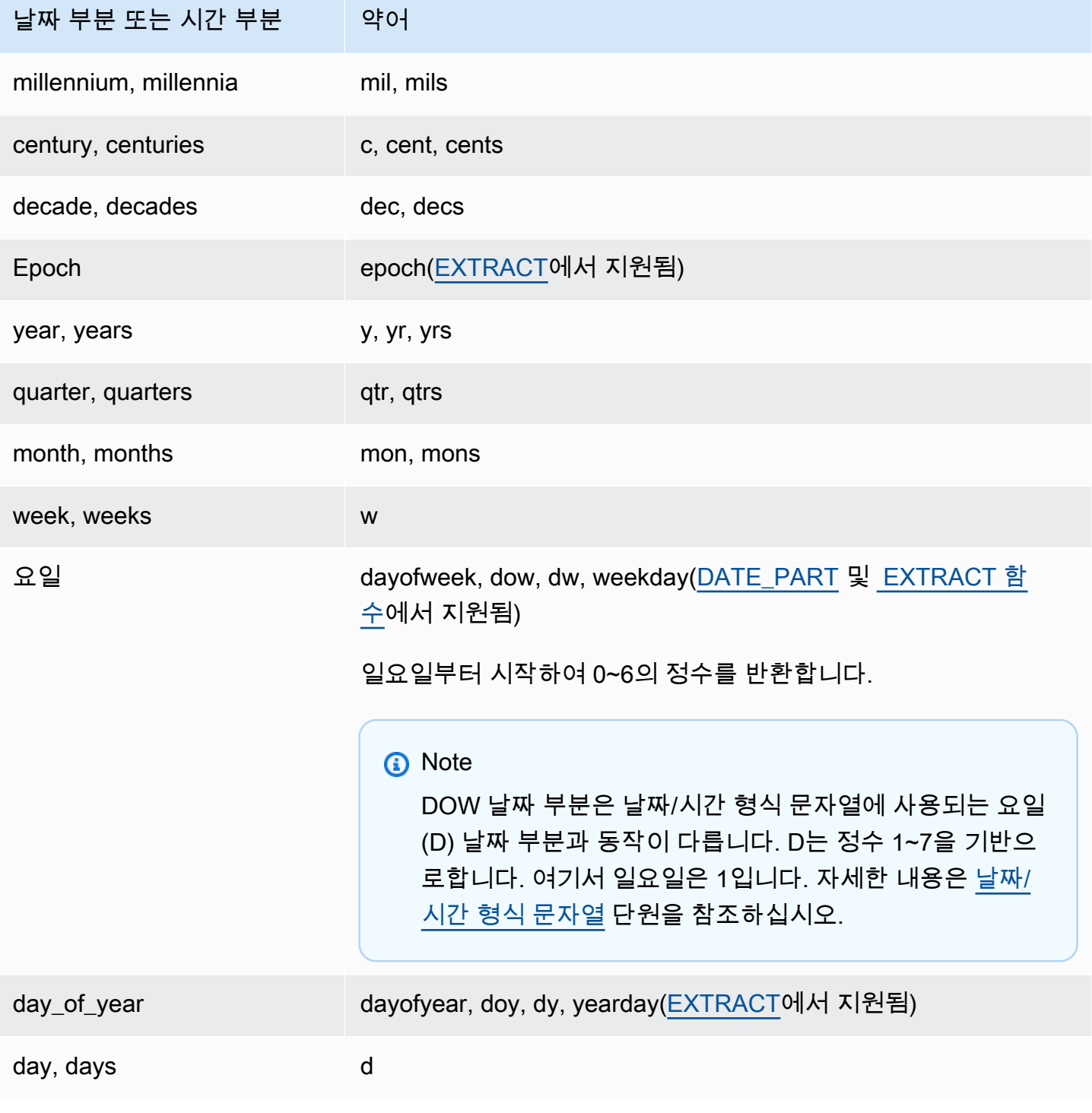

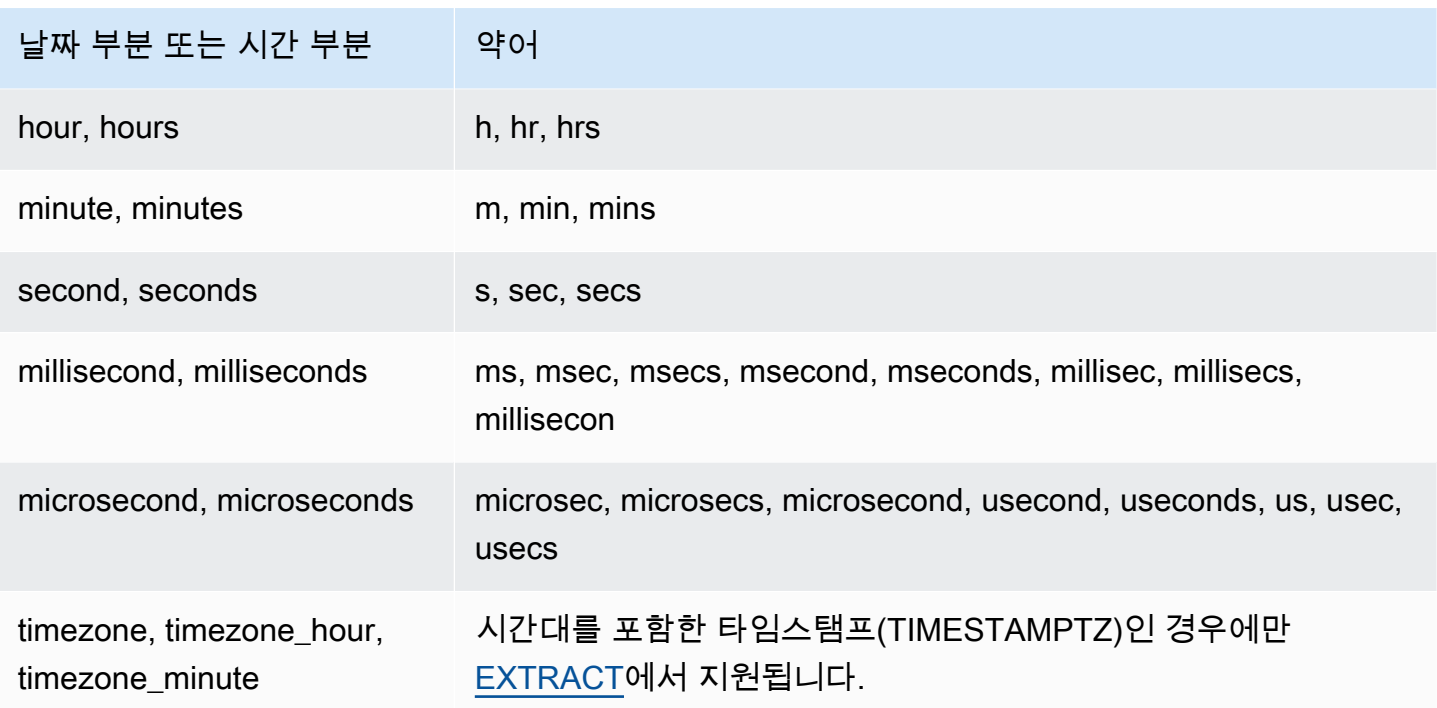

초, 밀리초 및 마이크로초에서 결과의 차이

다른 날짜 함수에서 초, 밀리초 또는 마이크로초를 날짜 부분으로 지정하더라도 쿼리 결과에서는 최소 한의 차이만 발생합니다.

- EXTRACT 함수는 지정한 날짜 부분에 한해 정수를 반환하고 더 높거나 낮은 단위의 날짜 부분은 무 시합니다. 예를 들어 지정한 날짜 부분이 초라면 밀리초와 마이크로초는 결과에 포함되지 않습니다. 지정한 날짜 부분이 밀리초라면 초와 마이크로초가 포함되지 않습니다. 지정한 날짜 부분이 마이크 로초라면 초와 밀리초가 포함되지 않습니다.
- DATE\_PART 함수는 지정하는 날짜 부분에 상관없이 타임스탬프에서 전체 초 부분을 반환하며, 이 때 반환되는 값은 필요에 따라 소수 값이 될 수도 있고, 정수가 될 수도 있습니다.

예를 들어 다음 쿼리의 결과를 서로 비교하십시오.

```
create table seconds(micro timestamp);
insert into seconds values('2009-09-21 11:10:03.189717');
select extract(sec from micro) from seconds;
date_part
 -----------
```

```
3
```

```
select date_part(sec, micro) from seconds;
```

```
pgdate_part
-------------
3.189717
```
CENTURY, EPOCH, DECADE 및 MIL 참고 사항

#### CENTURY 또는 CENTURIES

Amazon Redshift는 CENTURY를 ###1년부터 시작하여 ###0년으로 끝나는 것으로 해석합니다.

```
select extract (century from timestamp '2000-12-16 12:21:13');
date_part
-----------
20
select extract (century from timestamp '2001-12-16 12:21:13');
date_part
-----------
21
```
#### EPOCH

Amazon Redshift의 EPOCH 구현은 클러스터가 상주하는 시간대와 별도로 1970-01-01 00:00:00.000000을 따릅니다. 따라서 클러스터가 상주하는 시간대에 따라 시간차를 기준으로 결과 를 오프셋 처리해야 할 수도 있습니다.

다음은 아래 과정을 설명한 예입니다.

- 1. EVENT 테이블에 EVENT\_EXAMPLE이라는 이름의 테이블을 생성합니다. 이 CREATE AS 명령은 DATE\_PART 함수를 사용하여 각 이벤트마다 epoch 값을 저장할 날짜 열(기본 이름 PGDATE\_PART)을 생성합니다.
- 2. PG\_TABLE\_DEF에서 EVENT\_EXAMPLE의 열과 데이터 형식을 선택합니다.
- 3. EVENT\_EXAMPLE 테이블에서 EVENTNAME, STARTTIME 및 PGDATE\_PART를 선택하여 다 른 날짜 및 시간 형식을 확인합니다.
- 4. EVENT EXAMPLE에서 EVENTNAME과 STARTTIME을 선택합니다. PGDATE\_PART의 epoch 값을 1초 간격으로 시간대를 제외한 타임스탬프로 변환한 후 CONVERTED\_TIMESTAMP라는 이름의 열에 결과를 반환합니다.
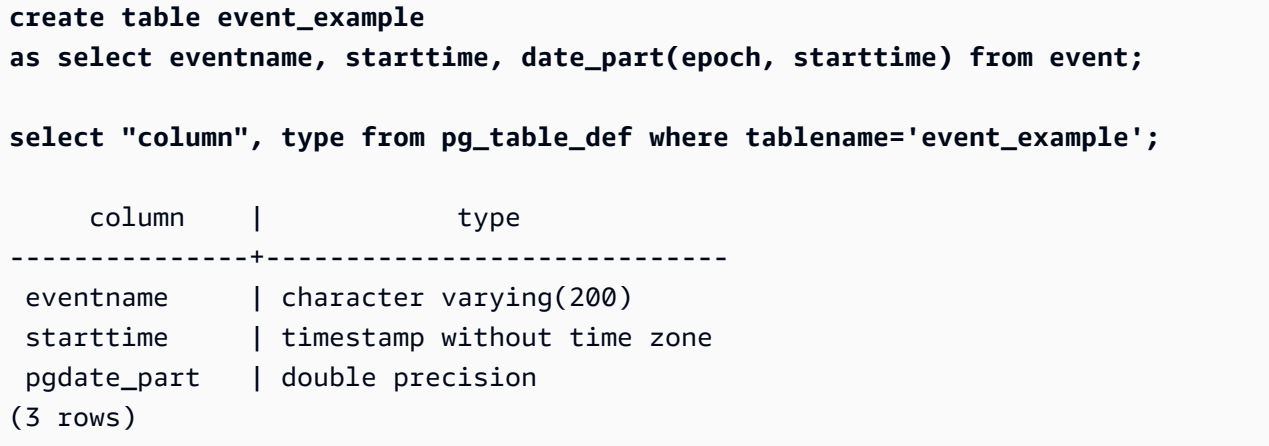

#### **select eventname, starttime, pgdate\_part from event\_example;**

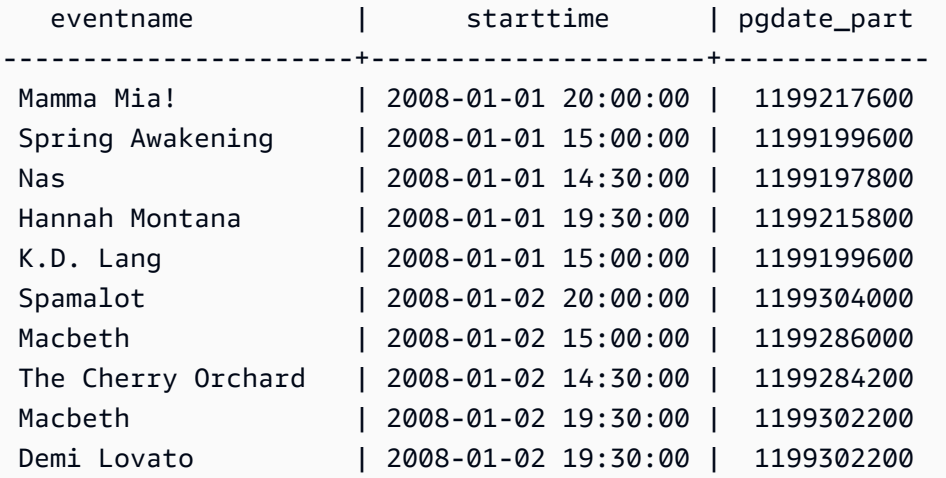

```
select eventname, 
starttime, 
timestamp with time zone 'epoch' + pgdate_part * interval '1 second' AS 
  converted_timestamp 
from event_example;
```
eventname | starttime | converted\_timestamp ----------------------+---------------------+--------------------- Mamma Mia! | 2008-01-01 20:00:00 | 2008-01-01 20:00:00 Spring Awakening | 2008-01-01 15:00:00 | 2008-01-01 15:00:00 Nas | 2008-01-01 14:30:00 | 2008-01-01 14:30:00 Hannah Montana | 2008-01-01 19:30:00 | 2008-01-01 19:30:00 K.D. Lang | 2008-01-01 15:00:00 | 2008-01-01 15:00:00 Spamalot | 2008-01-02 20:00:00 | 2008-01-02 20:00:00 Macbeth | 2008-01-02 15:00:00 | 2008-01-02 15:00:00

```
 The Cherry Orchard | 2008-01-02 14:30:00 | 2008-01-02 14:30:00 
 Macbeth | 2008-01-02 19:30:00 | 2008-01-02 19:30:00 
 Demi Lovato | 2008-01-02 19:30:00 | 2008-01-02 19:30:00 
 ...
```
#### DECADE 또는 DECADES

Amazon Redshift는 DECADE 또는 DECADES DATEPART를 일반 달력에 따라 해석합니다. 예를 들어 일반 역법은 0001년부터 시작하기 때문에 첫 10년(decade 1)은 0001-01-01부터 0009-12-31 까지이며, 두 번째 10년(decade 2)은 0010-01-01부터 0019-12-31까지입니다. 이러한 식으로 decade 201은 2000-01-01부터 2009-12-31까지입니다.

```
select extract(decade from timestamp '1999-02-16 20:38:40');
date_part
-----------
200
select extract(decade from timestamp '2000-02-16 20:38:40');
date_part
-----------
201
select extract(decade from timestamp '2010-02-16 20:38:40');
date_part
-----------
202
```
#### MIL 또는 MILS

Amazon Redshift는 MIL을 #001년 첫 번째 날짜부터 시작하여 #000년 마지막 날짜로 끝나는 것으 로 해석합니다.

```
select extract (mil from timestamp '2000-12-16 12:21:13');
date_part
-----------
2
select extract (mil from timestamp '2001-12-16 12:21:13');
date_part
-----------
3
```
# 해시 함수

#### 주제

- [CHECKSUM 함수](#page-1802-0)
- [farmFingerprint64 함수](#page-1803-0)
- [FUNC\\_SHA1 함수](#page-1804-0)
- [FNV\\_HASH 함수](#page-1804-1)
- [MD5 함수](#page-1806-0)
- [SHA 함수](#page-1807-0)
- [SHA1 함수](#page-1807-1)
- [SHA2 함수](#page-1808-0)
- [MURMUR3\\_32\\_HASH](#page-1809-0)

해시 함수는 숫자 입력 값을 다른 값으로 변환하는 수학 함수입니다.

## <span id="page-1802-0"></span>CHECKSUM 함수

해시 인덱스를 빌드하기 위한 체크섬 값을 계산합니다.

### 구문

CHECKSUM(*expression*)

### 인수

expression

입력 표현식의 데이터 형식은 VARCHAR, INTEGER 또는 DECIMAL이 되어야 합니다.

### 반환 타입

CHECKSUM 함수는 정수를 반환합니다.

#### 예

다음은 COMMISSION 열의 체크섬 값을 계산하는 예입니다.

select checksum(commission)

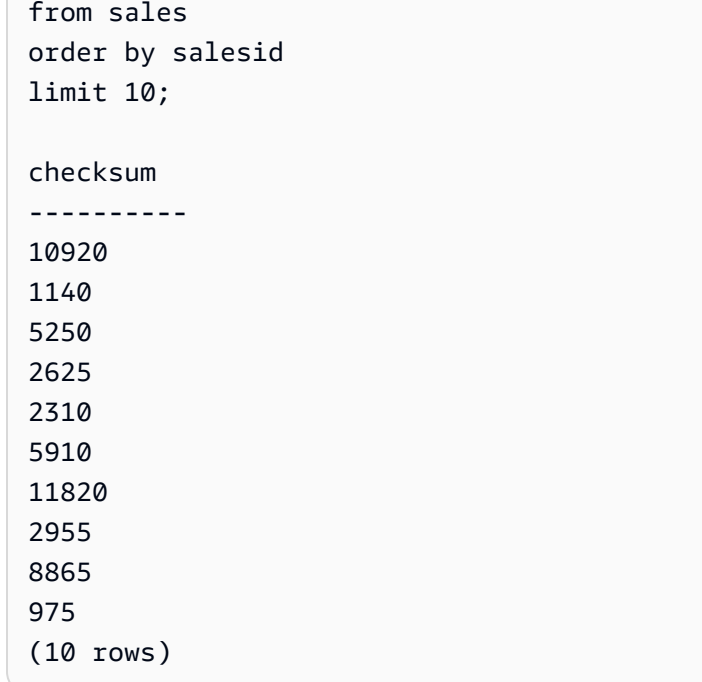

## <span id="page-1803-0"></span>farmFingerprint64 함수

Fingerprint64 함수를 사용하여 입력 인수의 팜해시 값을 계산합니다.

## 구문

farmFingerprint64(*expression*)

#### 인수

expression

```
입력 표현식은 VARCHAR 또는 VARBYTE 데이터 형식이어야 합니다.
```
반환 타입

farmFingerprint64 함수는 BIGINT를 반환합니다.

예

다음 예에서는 입력인 Amazon Redshift의 farmFingerprint64 값을 VARCHAR 데이터 형식으로 반환합니다.

SELECT farmFingerprint64('Amazon Redshift');

 farmfingerprint64 ---------------------

8085098817162212970

다음 예에서는 입력인 Amazon Redshift의 farmFingerprint64 값을 VARBYTE 데이터 형식으로 반환합니다.

SELECT farmFingerprint64('Amazon Redshift'::varbyte);

 farmfingerprint64 ---------------------

8085098817162212970

<span id="page-1804-0"></span>FUNC\_SHA1 함수

SHA1 함수의 동의어입니다.

[SHA1 함수](#page-1807-1) 섹션을 참조하세요.

<span id="page-1804-1"></span>FNV\_HASH 함수

모든 기본 데이터 형식에 대해 64비트 FNV-1a 비암호화 해시 함수를 계산합니다.

구문

FNV\_HASH(value [, seed])

인수

USD 상당

입력 값은 해시 처리할 수 있습니다. Amazon Redshift는 값의 이진 표현을 사용하여 입력 값을 해 시 처리합니다. 예를 들어 INTEGER 값은 4바이트를 사용하여 해시 처리되고 BIGINT 값은 8바이트 를 사용하여 해시 처리됩니다. 또한 해싱 CHAR 및 VARCHAR 입력은 후행 공백을 무시하지 않습 니다.

시드

해시 함수의 BIGINT 시드는 선택 사항입니다. 지정하지 않으면 Amazon Redshift는 기본 FNV 시드 를 사용합니다. 이렇게 하면 변환 또는 연결 없이 여러 열의 해시를 결합할 수 있습니다.

#### 반환 타입

#### **BIGINT**

예

다음은 숫자의 FNV 해시, 'Amazon Redshift' 문자열 및 이 둘의 연결을 반환하는 예입니다.

```
select fnv_hash(1); 
           fnv_hash
                ---------------------- 
  -5968735742475085980
(1 row)
```

```
select fnv_hash('Amazon Redshift'); 
       fnv_hash
 --------------------- 
  7783490368944507294
(1 row)
```

```
select fnv_hash('Amazon Redshift', fnv_hash(1)); 
        fnv_hash
 ---------------------- 
 -2202602717770968555
(1 row)
```
#### 사용 노트

• 여러 열이 있는 테이블의 해시를 계산하려면 첫 번째 열의 FNV 해시를 계산하여 두 번째 열의 해시 에 시드로 전달하면 됩니다. 그런 다음 두 번째 열의 FNV 해시를 세 번째 열의 해시에 시드로 전달합 니다.

다음은 여러 열이 있는 테이블을 해시 처리할 시드를 생성하는 예입니다.

select fnv\_hash(column\_3, fnv\_hash(column\_2, fnv\_hash(column\_1))) from sample\_table;

• 동일한 속성을 사용하여 문자열 연결 해시를 계산할 수 있습니다.

```
select fnv_hash('abcd'); 
        fnv_hash
```

```
--------------------- 
 -281581062704388899
(1 row)
```

```
select fnv_hash('cd', fnv_hash('ab')); 
       fnv_hash
--------------------- 
 -281581062704388899
(1 row)
```
• 해시 함수는 입력 유형을 사용하여 해시 처리할 바이트 수를 결정합니다. 필요한 경우 캐스팅을 사용 하여 특정 유형을 적용합니다.

다음은 다른 결과를 생성하기 위해 다른 유형의 입력을 사용하는 예입니다.

```
select fnv_hash(1::smallint); 
       fnv_hash
-------------------- 
  589727492704079044
(1 row)
```

```
select fnv_hash(1); 
        fnv_hash
---------------------- 
  -5968735742475085980
(1 row)
```

```
select fnv_hash(1::bigint); 
        fnv_hash
---------------------- 
  -8517097267634966620
(1 row)
```
## <span id="page-1806-0"></span>MD5 함수

MD5 암호화 해시 함수를 사용하여 가변 길이 문자열을 128비트 체크섬의 16진수 값을 텍스트로 표현 한 32자 문자열로 변환합니다.

#### 구문

MD5(*string*)

인수

#### string

가변 길이 문자열입니다.

반환 타입

MD5 함수는 128비트 체크섬의 16진수 값을 텍스트로 표현한 32자 문자열을 반환합니다.

예제

다음은 문자열 'Amazon Redshift'를 128비트 값으로 표현한 예입니다.

```
select md5('Amazon Redshift');
md5
----------------------------------
f7415e33f972c03abd4f3fed36748f7a
(1 row)
```
## <span id="page-1807-0"></span>SHA 함수

SHA1 함수의 동의어입니다.

[SHA1 함수](#page-1807-1) 섹션을 참조하세요.

## <span id="page-1807-1"></span>SHA1 함수

SHA1 함수는 SHA1 암호화 해시 함수를 사용하여 가변 길이 문자열을 160비트 체크섬의 16진수 값을 텍스트로 표현한 40자 문자열로 변환합니다.

#### 구문

SHA1은 [SHA 함수](#page-1807-0) 및 [FUNC\\_SHA1 함수](#page-1804-0)의 동의어입니다.

SHA1(*string*)

#### string

가변 길이 문자열입니다.

반환 타입

SHA1 함수는 160비트 체크섬의 16진수 값을 텍스트로 표현한 40자 문자열을 반환합니다.

예

다음은 단어 'Amazon Redshift'를 160비트 값으로 반환하는 예입니다.

select sha1('Amazon Redshift');

## <span id="page-1808-0"></span>SHA2 함수

SHA2 함수는 SHA2 암호화 해시 함수를 사용하여 가변 길이 문자열을 문자열로 변환합니다. 문자열은 지정된 비트 수가 있는 체크섬의 16진수 값을 텍스트로 표현한 것입니다.

#### 구문

SHA2(*string, bits*)

인수

string

가변 길이 문자열입니다.

integer

해시 함수의 비트 수입니다. 유효한 값은 0(256과 동일), 224, 256, 384 및 512입니다.

반환 타입

SHA2 함수는 체크섬의 16진수 값을 텍스트로 표현한 문자열을 반환하거나 비트 수가 유효하지 않은 경우 빈 문자열을 반환합니다.

#### 예

다음은 단어 'Amazon Redshift'를 256비트 값으로 반환하는 예입니다.

select sha2('Amazon Redshift', 256);

## <span id="page-1809-0"></span>MURMUR3\_32\_HASH

MURMUR3\_32\_HASH 함수는 숫자 및 문자열 유형을 비롯한 모든 일반 데이터 유형에 대해 32비트 Murmur3A 비암호화 해시를 계산합니다.

#### 구문

MURMUR3\_32\_HASH(value [, seed])

#### 인수

USD 상당

입력 값은 해시 처리합니다. Amazon Redshift 는 입력 값의 바이너리 표현을 해시한 예입니다. 이 동작은 [FNV\\_HASH 함수과](#page-1804-1) 비슷하지만 값이 [Apache Iceberg 32비트 Murmur3 해시 사양에](https://iceberg.apache.org/spec/#appendix-b-32-bit-hash-requirements) 지정된 바이너리 표현으로 변환됩니다.

시드

해시 함수의 INT 시드입니다. 이 인수는 선택 사항입니다. 지정하지 않으면 Amazon Redshift는 기 본 0 시드를 사용합니다. 이렇게 하면 변환 또는 연결 없이 여러 열의 해시를 결합할 수 있습니다.

반환 타입

함수는 INT를 반환합니다.

예

다음은 숫자의 Murmur3 해시, 'Amazon Redshift' 문자열 및 이 둘의 연결을 반환하는 예입니다.

```
select MURMUR3_32_HASH(1);
```
MURMUR3\_32\_HASH

----------------------

-5968735742475085980

(1 row)

select MURMUR3\_32\_HASH('Amazon Redshift');

MURMUR3\_32\_HASH

---------------------- 7783490368944507294

 $(1 row)$ 

select MURMUR3\_32\_HASH('Amazon Redshift', MURMUR3\_32\_HASH(1));

 MURMUR3\_32\_HASH ---------------------- -2202602717770968555

 $(1 row)$ 

사용 노트

여러 열이 있는 테이블의 해시를 계산하려면 첫 번째 열의 Murmur3 해시를 계산하여 두 번째 열의 해 시에 시드로 전달하면 됩니다. 그런 다음 두 번째 열의 Murmur3 해시를 세 번째 열의 해시에 시드로 전 달합니다.

다음은 여러 열이 있는 테이블을 해시 처리할 시드를 생성하는 예입니다.

```
select MURMUR3_32_HASH(column_3, MURMUR3_32_HASH(column_2, MURMUR3_32_HASH(column_1))) 
  from sample_table;
```
동일한 속성을 사용하여 문자열 연결 해시를 계산할 수 있습니다.

```
select MURMUR3_32_HASH('abcd');
```
 MURMUR3\_32\_HASH ---------------------

```
 -281581062704388899
```
(1 row)

select MURMUR3\_32\_HASH('cd', MURMUR3\_32\_HASH('ab'));

MURMUR3\_32\_HASH

---------------------

-281581062704388899

(1 row)

해시 함수는 입력 유형을 사용하여 해시 처리할 바이트 수를 결정합니다. 필요한 경우 캐스팅을 사용하 여 특정 유형을 적용합니다.

다음은 다른 결과를 생성하기 위해 다른 입력 유형을 사용하는 예입니다.

```
select MURMUR3_32_HASH(1::smallint);
```
MURMUR3\_32\_HASH

-------------------- 589727492704079044

 $(1 row)$ 

```
select MURMUR3_32_HASH(1);
```
MURMUR3\_32\_HASH

----------------------

 -5968735742475085980  $(1 row)$ 

```
select MURMUR3_32_HASH(1::bigint); 
    MURMUR3_32_HASH
---------------------- 
  -8517097267634966620
(1 row)
```
## HyperLogLog 함수

다음으로 Amazon Redshift에서 지원하는 SQL용 HyperLogLog 함수에 대한 설명을 찾아볼 수 있습니 다.

#### 주제

- [HLL 함수](#page-1812-0)
- [HLL\\_CREATE\\_SKETCH 함수](#page-1812-1)
- [HLL\\_CARDINALITY 함수](#page-1813-0)
- [HLL\\_COMBINE 함수](#page-1814-0)
- [HLL\\_COMBINE\\_SKETCHES 함수](#page-1815-0)

## <span id="page-1812-0"></span>HLL 함수

HLL 함수는 입력 표현식 값의 HyperLogLog 카디널리티를 반환합니다. HLL 함수는 HLLSKETCH 데이 터 형식을 제외한 모든 데이터 형식에서 작동합니다. HLL 함수는 NULL 값을 무시합니다. 테이블에 행 이 없거나 모든 행이 NULL이면 결과 카디널리티는 0입니다.

구문

HLL (*aggregate\_expression*)

인수

aggregate\_expression

열 이름과 같이 집계에 값을 제공하는 모든 유효 표현식입니다. 이 함수는 HLLSKETCH, GEOMETRY, GEOGRAPHY 및 VARBYTE를 제외한 모든 데이터 유형을 입력으로 지원합니다.

반환 타입

HLL 함수는 BIGINT 또는 INT8 값을 반환합니다.

예제

다음 예에서는 테이블 a\_table에 있는 열 an\_int의 카디널리티를 반환합니다.

```
CREATE TABLE a_table(an_int INT);
INSERT INTO a_table VALUES (1), (2), (3), (4);
SELECT hll(an_int) AS cardinality FROM a_table;
cardinality
-------------
4
```
## <span id="page-1812-1"></span>HLL\_CREATE\_SKETCH 함수

HLL\_CREATE\_SKETCH 함수는 입력 표현식 값을 캡슐화하는 HLLSKETCH 데이터 형식 을 반환합니다. HLL\_CREATE\_SKETCH 함수는 모든 데이터 형식에서 작동하며 NULL 값을 무시합니다. 테이블에 행이 없거나 모든 행이 NULL이면 결과 스케치에 인덱스-값 페어(예: {"version":1,"logm":15,"sparse":{"indices":[],"values":[]}})가 없습니다.

#### 구문

HLL\_CREATE\_SKETCH (*aggregate\_expression*)

인수

aggregate\_expression

열 이름과 같이 집계에 값을 제공하는 모든 유효 표현식입니다. NULL 값은 무시됩니다. 이 함수는 HLLSKETCH, GEOMETRY, GEOGRAPHY 및 VARBYTE를 제외한 모든 데이터 유형을 입력으로 지원합니다.

반환 타입

HLL\_CREATE\_SKETCH 함수는 HLLSKETCH 값을 반환합니다.

예제

다음 예에서는 테이블 a\_table의 열 an\_int에 대한 HLLSKETCH 형식을 반환합니다. JSON 객체는 스케치를 가져오거나 내보내거나 인쇄할 때 희소 HyperLogLog 스케치를 나타내는 데 사용됩니다. 문 자열 표현(Base64 형식)은 고밀도 HyperLogLog 스케치를 나타내는 데 사용됩니다.

```
CREATE TABLE a_table(an_int INT);
INSERT INTO a_table VALUES (1), (2), (3), (4);
SELECT hll_create_sketch(an_int) AS sketch FROM a_table;
sketch
-------------------------------------------------------------------------------------------------------
{"version":1,"logm":15,"sparse":{"indices":
[20812342,20850007,22362299,47158030],"values":[1,2,1,1]}}
(1 row)
```
## <span id="page-1813-0"></span>HLL\_CARDINALITY 함수

HLL\_CARDINALITY 함수는 입력 HLLSKETCH 데이터 형식의 카디널리티를 반환합니다.

구문

HLL\_CARDINALITY (*hllsketch\_expression*)

hllsketch\_expression

열 이름과 같이 HLLSKETCH 형식으로 평가되는 모든 유효한 표현식입니다. 입력 값은 HLLSKETCH 데이터 형식입니다.

반환 타입

HLL\_CARDINALITY 함수는 BIGINT 또는 INT8 값을 반환합니다.

예제

다음 예에서는 테이블 hll\_table에 있는 열 sketch의 카디널리티를 반환합니다.

```
CREATE TABLE a_table(an_int INT, b_int INT);
INSERT INTO a_table VALUES (1,1), (2,1), (3,1), (4,1), (1,2), (2,2), (3,2), (4,2), 
 (5,2), (6,2);
CREATE TABLE hll_table (sketch HLLSKETCH);
INSERT INTO hll_table select hll_create_sketch(an_int) from a_table group by b_int;
SELECT hll_cardinality(sketch) AS cardinality FROM hll_table;
cardinality
-------------
6
4
(2 rows)
```
<span id="page-1814-0"></span>HLL\_COMBINE 함수

HLL\_COMBINE 집계 함수는 모든 입력 HLLSKETCH 값을 결합하는 HLLSKETCH 데이터 형식을 반환 합니다.

둘 이상의 HyperLogLog 스케치 조합은 각 입력 스케치가 나타내는 고유 값의 조합에 대한 정보를 캡슐 화하는 새로운 HLLSKETCH입니다. 스케치를 결합한 후 Amazon Redshift는 둘 이상의 데이터 집합 조 합의 카디널리티를 추출합니다. 여러 스케치를 결합하는 방법에 대한 자세한 내용은 [예: 여러 스케치를](#page-489-0)  [결합하여 HyperLogLog 스케치 반환](#page-489-0) 섹션을 참조하세요.

#### 구문

HLL\_COMBINE (*hllsketch\_expression*)

hllsketch\_expression

열 이름과 같이 HLLSKETCH 형식으로 평가되는 모든 유효한 표현식입니다. 입력 값은 HLLSKETCH 데이터 형식입니다.

반환 타입

HLL\_COMBINE 함수는 HLLSKETCH 형식을 반환합니다.

예제

다음 예에서는 테이블 hll\_table에 결합된 HLLSKETCH 값을 반환합니다.

```
CREATE TABLE a_table(an_int INT, b_int INT);
INSERT INTO a_table VALUES (1,1), (2,1), (3,1), (4,1), (1,2), (2,2), (3,2), (4,2), 
 (5,2), (6,2);
CREATE TABLE hll_table (sketch HLLSKETCH);
INSERT INTO hll_table select hll_create_sketch(an_int) from a_table group by b_int;
SELECT hll_combine(sketch) AS sketches FROM hll_table;
sketches
----------------------------------------------------------------------------------------------------------------------------
{"version":1,"logm":15,"sparse":{"indices":
[20812342,20850007,22362299,40314817,42650774,47158030],"values":[1,2,1,3,2,1]}}
(1 row)
```
<span id="page-1815-0"></span>HLL\_COMBINE\_SKETCHES 함수

HLL\_COMBINE\_SKETCHES는 두 개의 HLLSKETCH 값을 입력으로 받고 단일 HLLSKETCHE로 결합 하는 스칼라 함수입니다.

둘 이상의 HyperLogLog 스케치 조합은 각 입력 스케치가 나타내는 고유 값의 조합에 대한 정보를 캡슐 화하는 새로운 HLLSKETCH입니다.

구문

HLL\_COMBINE\_SKETCHES (*hllsketch\_expression1*, *hllsketch\_expression2*)

hllsketch\_expression1 및 hllsketch\_expression2

열 이름과 같이 HLLSKETCH 형식으로 평가되는 모든 유효한 표현식입니다.

반환 타입

HLL\_COMBINE\_SKETCHES 함수는 HLLSKETCH 형식을 반환합니다.

예제

다음 예에서는 테이블 hll\_table에 결합된 HLLSKETCH 값을 반환합니다.

```
WITH tb11(x, y) AS (SELECT Hll_create_sketch(1), 
                  Hll_create_sketch(2) 
           UNION ALL 
           SELECT Hll_create_sketch(3), 
                  Hll_create_sketch(4) 
           UNION ALL 
           SELECT Hll_create_sketch(5), 
                   Hll_create_sketch(6) 
           UNION ALL 
           SELECT Hll_create_sketch(7), 
                   Hll_create_sketch(8)), 
     \text{thl2}(x, y) AS (SELECT Hll_create_sketch(9), 
                  Hll_create_sketch(10) 
           UNION ALL 
           SELECT Hll_create_sketch(11), 
                  Hll_create_sketch(12) 
           UNION ALL 
           SELECT Hll_create_sketch(13), 
                  Hll_create_sketch(14) 
           UNION ALL 
           SELECT Hll_create_sketch(15), 
                   Hll_create_sketch(16) 
           UNION ALL 
           SELECT Hll_create_sketch(NULL), 
                   Hll_create_sketch(NULL)), 
     tb13(x, y) AS (SELECT *
```

```
FROM thl1
          UNION ALL 
          SELECT * 
          FROM tbl2)
SELECT Hll_combine_sketches(x, y)
FROM tbl3;
```
## <span id="page-1817-0"></span>JSON 함수

#### 주제

- IS VALID JSON 함수
- IS VALID JSON ARRAY 함수
- [JSON\\_ARRAY\\_LENGTH 함수](#page-1821-0)
- JSON EXTRACT ARRAY ELEMENT TEXT 함수
- JSON EXTRACT PATH TEXT 함수
- JSON PARSE 함수
- [CAN\\_JSON\\_PARSE 함수](#page-1830-0)
- JSON SERIALIZE 함수
- [JSON\\_SERIALIZE\\_TO\\_VARBYTE 함수](#page-1831-1)

비교적 작은 용량의 키-값 페어 집합을 저장해야 할 때는 JSON 형식으로 저장하면 공간을 절약할 수 있습니다. JSON 문자열은 단일 열에 저장할 수 있기 때문에 테이블 형식의 데이터 저장보다는 JSON 을 사용하는 것이 더욱 효율적입니다. 예를 들어 가능한 모든 속성을 완전하게 표현하려면 다수의 열이 필요하지만 임의의 행 또는 열에서 대부분 열 값이 NULL인 희소(sparse) 테이블이 하나 있다고 가정하 겠습니다. 이때 JSON을 사용하면 행 데이터를 키:값 페어로 단일 JSON 문자열에 저장하여 희박하게 채워진 테이블 열을 제거할 수 있습니다.

또한 JSON 문자열은 수정이 쉽기 때문에 열을 테이블에 추가하지 않고도 키:값 페어를 더 저장할 수 있습니다.

JSON은 적게 사용하는 것이 바람직합니다. 특히 대용량의 데이터 집합을 저장할 때는 JSON을 사용 하지 않는 것이 좋습니다. 이때는 이질적인 데이터가 단일 열에 저장되면서 JSON가 Amazon Redshift 열 저장 아키텍처를 사용하지 못하기 때문입니다. Amazon Redshift는 CHAR 및 VARCHAR 열에 대한 JSON 함수를 지원하지만 JSON 직렬화 형식의 데이터를 처리하는 데 SUPER를 사용하는 것이 좋습 니다. SUPER는 계층 데이터를 효율적으로 쿼리할 수 있는 사후 구문 분석 스키마 없는 표현을 사용합

니다. SUPER 데이터 형식에 대한 자세한 내용은 [Amazon Redshift에서 비정형 데이터 수집 및 쿼리](#page-604-0) 섹 션을 참조하세요.

JSON은 UTF-8로 인코딩된 텍스트 문자열을 사용합니다. 따라서 JSON 문자열은 CHAR 또는 VARCHAR 데이터 형식으로 저장될 수 있습니다. 문자열에 멀티바이트 문자가 포함된 경우에는 VARCHAR를 사용하십시오.

JSON 문자열은 다음 규칙에 따라 올바른 형식의 JSON이 되어야 합니다.

• 루트 레벨 JSON은 JSON 객체 또는 JSON 배열일 수 있습니다. JSON 객체는 쉼표로 구분된 키:값 페어의 집합으로서 순서 지정 없이 중괄호로 묶입니다.

예제: {"one":1, "two":2}

• JSON 배열은 쉼표로 구분된 값의 집합으로서 순서 지정과 함께 대괄호로 묶입니다.

예제는 다음과 같습니다: ["first", {"one":1}, "second", 3, null]

- JSON 배열은 0부터 시작되는 인덱스를 사용하기 때문에 배열의 첫 요소가 0 위치에 자리합니다. JSON 키:값 페어에서 키는 큰따옴표로 묶이는 문자열입니다.
- JSON 값은 다음 중 하나일 수 있습니다.
	- JSON 객체
	- JSON 배열
	- 큰따옴표로 묶이는 문자열
	- 숫자(정수, 부동 소수점 수)
	- boolean
	- null
- 빈 객체와 빈 배열도 유효한 JSON 값입니다.
- JSON 필드는 대/소문자를 구분합니다.
- JSON 구조 요소 사이의 공백({ }, [ ] 등)은 무시됩니다.

Amazon Redshift JSON 함수와 Amazon Redshift COPY 명령은 동일한 메서드를 사용하여 JSON 형 식 데이터를 처리합니다. JSON 작업에 대한 자세한 내용은 [JSON 형식의 COPY 지원](#page-1165-0) 섹션을 참조하 세요.

## <span id="page-1819-0"></span>IS\_VALID\_JSON 함수

IS\_VALID\_JSON 함수는 JSON 문자열을 검증합니다. 이 함수는 문자열이 제대로 구성된 JSON인 경 우 부울 값 true를, 문자열이 잘못 구성된 경우에는 부울 값 false를 반환합니다. JSON 배열을 확인 하는 방법은 [IS\\_VALID\\_JSON\\_ARRAY 함수](#page-1820-0) 섹션을 참조하세요.

자세한 내용은 [JSON 함수](#page-1817-0) 단원을 참조하십시오.

#### 구문

IS\_VALID\_JSON('*json\_string*')

인수

json\_string

JSON 문자열로 평가되는 문자열 또는 식입니다.

반환 타입

BOOLEAN

예제

테이블을 만들고 테스트용 JSON 문자열을 삽입하려면 다음 예제를 사용합니다.

**CREATE TABLE test\_json(id int IDENTITY(0,1), json\_strings VARCHAR);**

```
-- Insert valid JSON strings --
INSERT INTO test_json(json_strings) VALUES
('{"a":2}'), 
('{"a":{"b":{"c":1}}}'), 
('{"a": [1,2,"b"]}');
-- Insert invalid JSON strings --
INSERT INTO test_json(json_strings) VALUES
('{{}}'), 
('{1:"a"}'), 
('[1,2,3]');
```
앞선 예제에 있는 문자열의 유효성을 검사하려면 다음 예제를 사용합니다.

```
SELECT id, json_strings, IS_VALID_JSON(json_strings) 
FROM test_json
ORDER BY id;
+----+---------------------+---------------+
| id | json_strings | is_valid_json |
+----+---------------------+---------------+
| 0 | {"a":2} | true |
| 4 | {"a":{"b":{"c":1}}} | true |
| 8 | {"a": [1,2,"b"]} | true
| 12 | {{}} | false |
| 16 | {1:"a"} | false |
| 20 | [1,2,3] | false
+----+---------------------+---------------+
```
<span id="page-1820-0"></span>IS\_VALID\_JSON\_ARRAY 함수

IS\_VALID\_JSON\_ARRAY 함수는 JSON 배열을 검증합니다. 이 함수는 배열이 제대로 구성된 JSON인 경우 부울 값 true를, 배열이 잘못 구성된 경우에는 부울 값 false를 반환합니다. JSON 문자열을 확 인하는 방법은 [IS\\_VALID\\_JSON 함수](#page-1819-0) 섹션을 참조하세요.

자세한 내용은 [JSON 함수](#page-1817-0) 단원을 참조하십시오.

구문

IS\_VALID\_JSON\_ARRAY('*json\_array*')

인수

json\_array

JSON 배열로 평가되는 문자열 또는 식입니다.

반환 타입

BOOLEAN

예제

테이블을 만들고 테스트용 JSON 문자열을 삽입하려면 다음 예제를 사용합니다.

JSON 함수 1793

```
CREATE TABLE test_json_arrays(id int IDENTITY(0,1), json_arrays VARCHAR);
-- Insert valid JSON array strings --
INSERT INTO test_json_arrays(json_arrays) 
VALUES('[]'), 
('["a","b"]'), 
('["a",["b",1,["c",2,3,null]]]');
-- Insert invalid JSON array strings --
INSERT INTO test_json_arrays(json_arrays) 
VALUES('{"a":1}'),
('a'),
('[1,2,]');
```
앞선 예제에 있는 문자열의 유효성을 검사하려면 다음 예제를 사용합니다.

```
SELECT json_arrays, IS_VALID_JSON_ARRAY(json_arrays) 
FROM test_json_arrays ORDER BY id;
+------------------------------+---------------------+
        | json_arrays | is_valid_json_array |
+------------------------------+---------------------+
| [] | true |
| ["a","b"] | true |
| ["a",["b",1,["c",2,3,null]]] | true |
| {"a":1} | false |
| a | false
| [1,2,] | false
+------------------------------+---------------------+
```
<span id="page-1821-0"></span>JSON\_ARRAY\_LENGTH 함수

JSON\_ARRAY\_LENGTH 함수는 JSON 문자열의 바깥쪽 배열에 속한 요소 수를 반환합니다. null\_if\_invalid 인수가 true로 설정되어 있는데 JSON 문자열이 잘못된 경우, 이 함수는 오류 대신 NULL을 반환합니다.

자세한 내용은 [JSON 함수](#page-1817-0) 단원을 참조하십시오.

구문

JSON\_ARRAY\_LENGTH('*json\_array*' [, *null\_if\_invalid* ] )

json\_array

올바른 형식의 JSON 배열입니다.

null if invalid

(선택) 입력 JSON 문자열이 잘못된 경우 오류 대신 NULL을 반환할지 여부를 지정하는 BOOLEAN 값입니다. JSON이 잘못되었을 때 NULL을 반환하게 하려면 true(t)를 지정합니다. JSON이 잘못 되었을 때 오류를 반환하게 하려면 false(f)를 지정합니다. 기본값은 false입니다.

반환 타입

**TNTEGER** 

예제

배열의 요소 수를 반환하려면 다음 예제를 사용합니다.

**SELECT JSON\_ARRAY\_LENGTH('[11,12,13,{"f1":21,"f2":[25,26]},14]');**

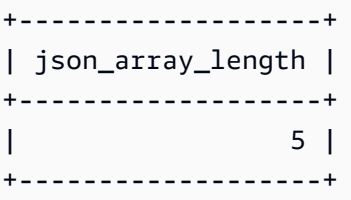

JSON이 유효하지 않아 오류를 반환하려면 다음 예제를 사용합니다.

**SELECT JSON\_ARRAY\_LENGTH('[11,12,13,{"f1":21,"f2":[25,26]},14');**

ERROR: invalid json array object [11,12,13,{"f1":21,"f2":[25,26]},14

잘못된 JSON에 대해 오류를 반환하는 대신 NULL을 반환하도록 null\_if\_invalid를 true로 설정하려면 다 음 예제를 사용합니다.

**SELECT JSON\_ARRAY\_LENGTH('[11,12,13,{"f1":21,"f2":[25,26]},14',true);**

```
+-------------------+
| json_array_length |
```
+-------------------+ | NULL |  $+$ 

#### <span id="page-1823-0"></span>JSON\_EXTRACT\_ARRAY\_ELEMENT\_TEXT 함수

JSON\_EXTRACT\_ARRAY\_ELEMENT\_TEXT 함수는 0부터 시작되는 인덱스를 사용하여 가장 바깥쪽 JSON 문자열 배열의 JSON 배열 요소를 반환합니다. 배열의 첫 번째 요소는 0 위치에 자리합니다. 인 덱스가 음의 값이거나 경계를 벗어나면 JSON\_EXTRACT\_ARRAY\_ELEMENT\_TEXT 함수가 빈 문자 열을 반환합니다. null\_if\_invalid 인수가 true로 설정되어 있는데 JSON 문자열이 잘못된 경우, 이 함수 는 오류 대신 NULL을 반환합니다.

자세한 내용은 [JSON 함수](#page-1817-0) 단원을 참조하십시오.

구문

JSON\_EXTRACT\_ARRAY\_ELEMENT\_TEXT('*json string*', *pos* [, *null\_if\_invalid* ] )

인수

json\_string

올바른 형식의 JSON 문자열입니다.

pos

반환할 배열 요소의 인덱스를 0부터 시작되는 배열 인덱스를 사용하여 나타내는 INTEGER입니다.

null if invalid

(선택) 입력 JSON 문자열이 잘못된 경우 오류 대신 NULL을 반환할지 여부를 지정하는 BOOLEAN 값입니다. JSON이 잘못되었을 때 NULL을 반환하게 하려면 true(t)를 지정합니다. JSON이 잘못 되었을 때 오류를 반환하게 하려면 false(f)를 지정합니다. 기본값은 false입니다.

반환 타입

VARCHAR

pos에서 참조한 JSON 배열 요소를 나타내는 VARCHAR 문자열입니다.

예제

0부터 시작하는 배열 인덱스의 세 번째 요소인 위치 2에 있는 배열 요소를 반환하려면 다음 예제를 사 용합니다.

**SELECT JSON\_EXTRACT\_ARRAY\_ELEMENT\_TEXT('[111,112,113]', 2);**

+---------------------------------+ | json\_extract\_array\_element\_text | +---------------------------------+ | 113 | +---------------------------------+

JSON이 유효하지 않아 오류를 반환하려면 다음 예제를 사용합니다.

```
SELECT JSON_EXTRACT_ARRAY_ELEMENT_TEXT('["a",["b",1,["c",2,3,null,]]]',1);
```
ERROR: invalid json array object ["a",["b",1,["c",2,3,null,]]]

다음 예에서는 null\_if\_invalid를 true로 설정해 문이 잘못된 JSON에 대해 오류가 아니라 NULL을 반환하 도록 합니다.

**SELECT JSON\_EXTRACT\_ARRAY\_ELEMENT\_TEXT('["a",["b",1,["c",2,3,null,]]]',1,true);** +---------------------------------+ | json\_extract\_array\_element\_text | +---------------------------------+ | NULL |  $+ - - - - - - - - - - - - -$ 

<span id="page-1824-0"></span>JSON\_EXTRACT\_PATH\_TEXT 함수

JSON\_EXTRACT\_PATH\_TEXT 함수는 JSON 문자열의 연속된 경로 요소에서 참조하는 키-값 페어 값 을 반환합니다. JSON 경로는 최대 5개 레벨까지 중첩될 수 있습니다. 경로 요소는 대/소문자를 구분합 니다. JSON 문자열에 경로 요소가 존재하지 않으면 JSON\_EXTRACT\_PATH\_TEXT가 NULL을 반환합 니다.

null\_if\_invalid 인수가 true로 설정되어 있는데 JSON 문자열이 잘못된 경우, 이 함수는 오류 대신 NULL을 반환합니다.

추가 JSON 함수에 대한 자세한 내용은 [JSON 함수](#page-1817-0) 섹션을 참조하세요. JSON 작업에 대한 자세한 내 용은 [JSON 형식의 COPY 지원](#page-1165-0) 섹션을 참조하세요.

#### 구문

```
JSON_EXTRACT_PATH_TEXT('json_string', 'path_elem' [,'path_elem'[, …] ] 
  [, null_if_invalid ] )
```
인수

json\_string

올바른 형식의 JSON 문자열입니다.

path\_elem

JSON 문자열의 경로 요소입니다. 경로 요소 1개는 필수이며, 추가로 5개 레벨까지 경로 요소를 지 정할 수 있습니다.

null\_if\_invalid

(선택) 입력 JSON 문자열이 잘못된 경우 오류 대신 NULL을 반환할지 여부를 지정하는 BOOLEAN 값입니다. JSON이 잘못되었을 때 NULL을 반환하게 하려면 true(t)를 지정합니다. JSON이 잘못 되었을 때 오류를 반환하게 하려면 false(f)를 지정합니다. 기본값은 false입니다.

JSON 문자열에서는 Amazon Redshift가 \n을 줄 바꿈 문자로, 그리고 \t를 탭 문자로 인식합니다. 백 슬래시를 로드하려면 백슬래시(\\)로 이스케이프하십시오. 자세한 내용은 [JSON의 이스케이프 문자](#page-1168-0) 단원을 참조하십시오.

반환 타입

VARCHAR

경로 요소에서 참조한 JSON 값을 나타내는 VARCHAR 문자열입니다.

예제

'f4', 'f6' 경로에 대한 값을 반환하려면 다음 예제를 사용합니다.

**SELECT JSON\_EXTRACT\_PATH\_TEXT('{"f2":{"f3":1},"f4":{"f5":99,"f6":"star"}}','f4', 'f6');**

```
+------------------------+
| json_extract_path_text |
+------------------------+
| star |
+------------------------+
```
JSON이 유효하지 않아 오류를 반환하려면 다음 예제를 사용합니다.

```
SELECT JSON_EXTRACT_PATH_TEXT('{"f2":{"f3":1},"f4":{"f5":99,"f6":"star"}','f4', 'f6');
```

```
ERROR: invalid json object {"f2":{"f3":1},"f4":{"f5":99,"f6":"star"}
```
이 문이 오류를 반환하는 대신 유효하지 않은 JSON에 대해 NULL을 반환하도록 null\_if\_invalid를 true로 설정하려면 다음 예제를 사용합니다.

```
SELECT JSON_EXTRACT_PATH_TEXT('{"f2":{"f3":1},"f4":{"f5":99,"f6":"star"}','f4', 
  'f6',true);
+------------------------+
| json_extract_path_text |
+------------------------+
| NULL |
+------------------------+
```
검색된 값이 세 번째 수준인 'farm', 'barn', 'color' 경로에 대한 값을 반환하려면 다음 예제를 사용합니다. 이 샘플은 가독성을 높여주는 JSON lint 도구로 형식이 지정되었습니다.

```
SELECT JSON_EXTRACT_PATH_TEXT('{ 
     "farm": { 
         "barn": { 
              "color": "red", 
              "feed stocked": true 
         } 
     }
}', 'farm', 'barn', 'color');
+------------------------+
| json_extract_path_text |
+------------------------+
| red |
+------------------------+
```
'color' 요소가 누락되어 NULL을 반환하려면 다음 예제를 사용합니다. 이 샘플은 JSON lint 도구로 형식이 지정되었습니다.

```
SELECT JSON_EXTRACT_PATH_TEXT('{ 
     "farm": { 
         "barn": {} 
     }
}', 'farm', 'barn', 'color');
+------------------------+
| json_extract_path_text |
+------------------------+
| NULL |
+------------------------+
```
JSON이 유효한 경우 누락된 요소를 추출하려고 하면 NULL이 반환됩니다.

'house', 'appliances', 'washing machine', 'brand' 경로에 대한 값을 반환하려면 다음 예제를 사용합니다.

```
SELECT JSON_EXTRACT_PATH_TEXT('{ 
   "house": { 
     "address": { 
        "street": "123 Any St.", 
        "city": "Any Town", 
        "state": "FL", 
        "zip": "32830" 
     }, 
     "bathroom": { 
        "color": "green", 
        "shower": true 
     }, 
     "appliances": { 
        "washing machine": { 
          "brand": "Any Brand", 
          "color": "beige" 
        }, 
        "dryer": { 
          "brand": "Any Brand", 
          "color": "white" 
       } 
     } 
   }
```

```
}', 'house', 'appliances', 'washing machine', 'brand'); 
+------------------------+
| json_extract_path_text |
+------------------------+
| Any Brand |
+------------------------+
```
다음 예시에서는 샘플 테이블을 만들고 SUPER 값으로 채운 다음, 두 행의 경로 'f2' 값을 반환합니 다.

```
CREATE TABLE json_example(id INT, json_text SUPER);
INSERT INTO json_example VALUES
(1, JSON_PARSE('{"f2":{"f3":1},"f4":{"f5":99,"f6":"star"}}')),
(2, JSON_PARSE('{ 
     "farm": { 
         "barn": { 
             "color": "red", 
             "feed stocked": true 
         } 
     }
}'));
SELECT * FROM json_example;
id | json_text
------------+--------------------------------------------
1 | {"f2":{"f3":1},"f4":{"f5":99,"f6":"star"}}
2 | {"farm":{"barn":{"color":"red","feed stocked":true}}}
SELECT id, JSON_EXTRACT_PATH_TEXT(JSON_SERIALIZE(json_text), 'f2') FROM json_example; 
id | json_text
------------+--------------------------------------------
1 | {"f3":1}
2 |
```
## <span id="page-1828-0"></span>JSON\_PARSE 함수

JSON\_PARSE 함수는 JSON 형식의 데이터를 구문 분석하고 SUPER 표현으로 변환합니다.

INSERT 또는 UPDATE 명령을 사용하여 SUPER 데이터 형식으로 수집하려면 JSON\_PARSE 함수를 사용합니다. JSON\_PARSE()를 사용하여 JSON 문자열을 SUPER 값으로 구문 분석하는 경우 특정 제 한 사항이 적용됩니다. 자세한 내용은 [SUPER에 대한 구문 분석 옵션](#page-632-0) 섹션을 참조하세요.

#### 구문

JSON\_PARSE( {*json\_string* | *binary\_value*} )

인수

json\_string

```
직렬화된 JSON을 VARBYTE 또는 VARCHAR 형식으로 반환하는 표현식입니다.
```
binary\_value

VARBYTE 유형의 이진 값입니다.

반환 타입

SUPER

예제

JSON 배열 [10001,10002,"abc"]를 SUPER 데이터 형식으로 변환하려면 다음 예제를 사용합니다.

```
SELECT JSON_PARSE('[10001,10002,"abc"]');
+---------------------+
| json_parse |
+---------------------+
| [10001,10002,"abc"] |
+---------------------+
```
함수가 JSON 배열을 SUPER 데이터 형식으로 변환했는지 확인하려면 다음 예제를 사용합니다. 자세한 내용은 [JSON\\_TYPEOF 함수](#page-2112-0) 단원을 참조하세요.

**SELECT JSON\_TYPEOF(JSON\_PARSE('[10001,10002,"abc"]'));**

+-------------+

```
| json_typeof |
+-------------+
| array |
+-------------+
```
## <span id="page-1830-0"></span>CAN\_JSON\_PARSE 함수

CAN\_JSON\_PARSE 함수는 JSON 형식의 데이터를 구문 분석하고 JSON\_PARSE 함수를 사용하여 결과를 SUPER 값으로 변환할 수 있는 경우 true를 반환합니다.

구문

CAN\_JSON\_PARSE( {*json\_string* | *binary\_value*} )

인수

json\_string

직렬화된 JSON을 VARBYTE 또는 VARCHAR 형식으로 반환하는 표현식입니다.

binary value

VARBYTE 유형의 이진 값입니다.

반환 타입

BOOLEAN

예제

JSON 배열 [10001,10002,"abc"]를 SUPER 데이터 형식으로 변환할 수 있는지 확인하려면 다음 예제를 사용합니다.

```
SELECT CAN_JSON_PARSE('[10001,10002,"abc"]');
+----------------+
| can_json_parse |
+----------------+
| true |
+----------------+
```
## <span id="page-1831-0"></span>JSON\_SERIALIZE 함수

JSON\_SERIALIZE 함수는 RFC 8259에 따라 SUPER 표현식을 텍스트 JSON 표현으로 직렬화합니다. RFC에 대한 자세한 내용은 [The JavaScript Object Notation \(JSON\) Data Interchange Format을](https://tools.ietf.org/html/rfc8259) 참조 하세요.

SUPER 크기 제한은 블록 제한과 거의 동일하고 VARCHAR 제한은 SUPER 크기 제한보다 작습니다. 따 라서 JSON\_SERIALIZE 함수는 JSON 형식이 시스템의 varchar 제한을 초과하면 오류를 반환합니다. SUPER 표현식의 크기를 확인하려면 [JSON\\_SIZE](#page-2111-0) 함수를 참조하세요.

구문

JSON\_SERIALIZE(*super\_expression*)

인수

super\_expression

SUPER 표현식 또는 열입니다.

반환 타입

VARCHAR

예제

SUPER 값을 문자열로 직렬화하려면 다음 예제를 사용합니다.

**SELECT JSON\_SERIALIZE(JSON\_PARSE('[10001,10002,"abc"]'));**

```
+---------------------+
   | json_serialize |
+---------------------+
| [10001,10002,"abc"] |
+---------------------+
```
<span id="page-1831-1"></span>JSON\_SERIALIZE\_TO\_VARBYTE 함수

JSON\_SERIALIZE\_TO\_VARBYTE 함수는 SUPER 값을 JSON\_SERIALIZE()와 유사한 JSON 문자열로 변환하지만 대신 VARBYTE 값에 저장합니다.

#### 구문

JSON\_SERIALIZE\_TO\_VARBYTE(*super\_expression*)

인수

super\_expression

SUPER 표현식 또는 열입니다.

반환 타입

VARBYTE

예제

SUPER 값을 직렬화하고 결과를 VARBYTE 형식으로 반환하려면 다음 예제를 사용합니다.

**SELECT JSON\_SERIALIZE\_TO\_VARBYTE(JSON\_PARSE('[10001,10002,"abc"]'));** +----------------------------------------+ | json\_serialize\_to\_varbyte | +----------------------------------------+ | 5b31303030312c31303030322c22616263225d | +----------------------------------------+

SUPER 값을 직렬화하고 결과를 VARCHAR 형식으로 캐스팅하려면 다음 예제를 사용합니다. 자세한 내 용은 [CAST 함수](#page-1701-0) 단원을 참조하십시오.

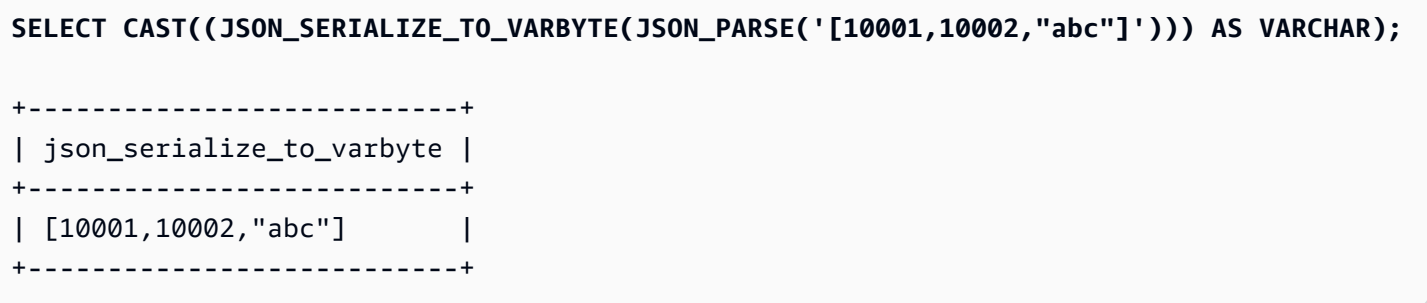

# 기계 학습 함수

Amazon Redshift 기계 학습을 사용하면 SQL 문으로 기계 학습 모델을 훈련하고 예측을 위해 SQL 쿼 리에서 해당 기계 학습 모델을 호출할 수 있습니다. Amazon Redshift 모델 설명에는 훈련 데이터의 각 속성이 예측 결과에 어떻게 기여하는지 이해하는 데 도움이 되는 특성 중요도 값이 포함되어 있습니다.

다음으로 Amazon Redshift에서 지원하는 SQL용 기계 학습 함수에 대한 설명을 찾아볼 수 있습니다.

주제

• EXPLAIN MODEL 함수

#### <span id="page-1833-0"></span>EXPLAIN\_MODEL 함수

EXPLAIN\_MODEL 함수는 JSON 형식의 모델 설명 보고서가 포함된 SUPER 데이터 유형을 반환합니 다. 설명 보고서에는 모든 모델 특성의 Shapley 값에 대한 정보가 들어 있습니다.

EXPLAIN\_MODEL 함수는 현재 AUTO ON 또는 AUTO OFF XGBoost 모델만 지원합니다.

설명 보고서를 사용할 수 없는 경우 함수는 모델의 진행 상황을 보여주는 상태를 반환합니다. Waiting for training job to complete, Waiting for processing job to complete 및 Processing job failed가 포함됩니다.

CREATE MODEL 문을 실행하면 설명 상태가 Waiting for training job to complete이 됩 니다. 모델이 훈련되고 설명 요청이 전송되면 설명 상태는 Waiting for processing job to complete이 됩니다. 모델 설명이 성공적으로 완료되면 전체 설명 보고서를 사용할 수 있습니다. 그렇 지 않으면 상태는 Processing job failed가 됩니다.

CREATE MODEL 문을 실행할 때 선택적 MAX\_RUNTIME 파라미터를 사용하여 교육에 소요되는 최 대 시간을 지정할 수 있습니다. 모델 생성 시간이 해당 시간에 도달하면 Amazon Redshift는 모델 생 성을 중지합니다. Autopilot 모델을 생성하는 동안 해당 시간 제한에 도달하면 Amazon Redshift가 지 금까지 가장 적합한 모델을 반환합니다. 모델 설명 가능성은 모델 학습이 완료되면 사용할 수 있으므 로 MAX\_RUNTIME을 짧은 시간으로 설정하면 설명 가능성 보고서를 사용할 수 없을 수 있습니다. 학습 시간은 모델 복잡성, 데이터 크기 및 기타 요인에 따라 달라집니다.

구문

EXPLAIN\_MODEL (*'schema\_name.model\_name'*)

#### schema\_name

스키마의 이름입니다. schema\_name을 지정하지 않으면 현재 스키마가 선택됩니다.

model\_name

모델의 이름입니다. 스키마의 모델 이름은 고유해야 합니다.

반환 타입

EXPLAIN\_MODEL 함수는 다음과 같이 SUPER 데이터 유형을 반환합니다.

```
{"version":"1.0","explanations":{"kernel_shap":{"label0":{"global_shap_values":
{"x0":0.05,"x1":0.10,"x2":0.30,"x3":0.15},"expected_value":0.50}}}}
```
예제

다음 예에서는 설명 상태 waiting for training job to complete을 반환합니다.

select explain\_model('customer\_churn\_auto\_model'); explain\_model -------------------------------------------------------- {"explanations":"waiting for training job to complete"}  $(1 row)$ 

모델 설명이 성공적으로 완료되면 다음과 같이 전체 설명 보고서를 사용할 수 있습니다.

```
select explain_model('customer_churn_auto_model'); 
                                        explain_model
------------------------------------------------------------------------------------------------------------------------------------------------------------------------------------------------------------------------------------------------------------------------------------------------------------------------------
{"version":"1.0","explanations":{"kernel_shap":{"label0":{"global_shap_values":
{"x0":0.05386043365892927,"x1":0.10801289723274592,"x2":0.23227865827017378,"x3":0.067668513394
(1 row)
```
EXPLAIN\_MODEL 함수는 SUPER 데이터 유형을 반환하므로 설명 보고서를 쿼리할 수 있습니다. 이 렇게 하면 global\_shap\_values, expected\_value 또는 특성별 Shapley 값을 추출할 수 있습니 다.

다음 예에서는 모델에 대해 global\_shap\_values를 추출합니다.

```
select json_table.report.explanations.kernel_shap.label0.global_shap_values from 
  (select explain_model('customer_churn_auto_model') as report) as json_table; 
                                                        global_shap_values
--------------------------------------------------------------------------------------------------------------------------------------------------------------------------------------------------------------------------------------------------------------------------------------------------------------------------------------------------------------------------------------------------------------------------------------------------------------------------------------------------------------------------------------------------------------------------------------------------------------------------------------------------------------------------
{"state":0.10983770427197151,"account_length":0.1772441398408543,"area_code":0.0862682396863959
```

```
(1 row)
```
다음 예에서는 특성 x0에 대해 global\_shap\_values를 추출합니다.

```
select json_table.report.explanations.kernel_shap.label0.global_shap_values.x0 from 
  (select explain_model('customer_churn_auto_model') as report) as json_table; 
           x0
   ------------------------ 
   0.05386043365892927
(1 row)
```
특정 스키마에서 모델이 생성되고 생성된 모델에 대한 액세스 권한이 있는 경우 다음과 같이 모델 설명 을 쿼리할 수 있습니다.

```
-- Check the current schema
SHOW search_path; 
   search_path
 ------------------ 
   $user, public
(1 row)-- If you have the privilege to access the model explanation
-- in `test_schema`
SELECT explain_model('test_schema.test_model_name'); 
                        explain_model
---------------------------------------------------------
{"explanations":"waiting for training job to complete"}
(1 row)
```
# 수학 함수

#### 주제

- [수학 연산자 기호](#page-1836-0)
- [ABS 함수](#page-1839-0)
- [ACOS 함수](#page-1840-0)
- [ASIN 함수](#page-1841-0)
- [ATAN 함수](#page-1842-0)
- [ATAN2 함수](#page-1843-0)
- [CBRT 함수](#page-1844-0)
- [CEILING\(또는 CEIL\) 함수](#page-1845-0)
- [COS 함수](#page-1846-0)
- [COT 함수](#page-1847-0)
- [DEGREES 함수](#page-1847-1)
- [DEXP 함수](#page-1848-0)
- [DLOG1 함수](#page-1849-0)
- [DLOG10 함수](#page-1849-1)
- [EXP 함수](#page-1850-0)
- [FLOOR 함수](#page-1851-0)
- [LN 함수](#page-1852-0)
- [LOG 함수](#page-1854-0)
- [MOD 함수](#page-1855-0)
- [PI 함수](#page-1858-0)
- [POWER 함수](#page-1859-0)
- [RADIANS 함수](#page-1860-0)
- [RANDOM 함수](#page-1861-0)
- [ROUND 함수](#page-1865-0)
- [SIN 함수](#page-1866-0)
- [SIGN 함수](#page-1867-0)
- [SQRT 함수](#page-1869-0)
- [TAN 함수](#page-1871-0)
- [TRUNC 함수](#page-1872-0)

이번 섹션에서는 Amazon Redshift에서 지원되는 수학 연산자 및 함수에 대해 설명합니다.

수학 연산자 기호

다음 표는 지원되는 수학 연산자를 나열한 것입니다.

## 지원되는 연산자

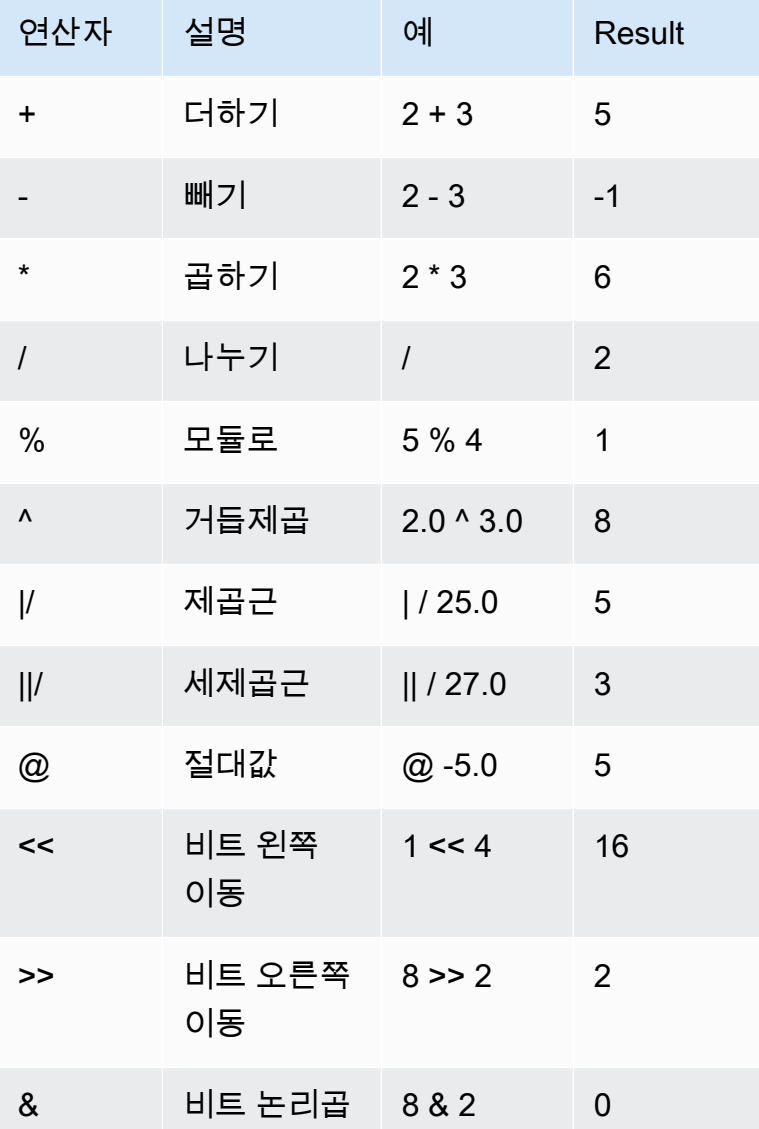

## 예제

다음 예제에서는 TICKIT 샘플 데이터베이스를 사용합니다. 자세한 내용은 [샘플 데이터베이스](#page-40-0) 단원을 참조하십시오.

주어진 거래에 대해 지불한 수수료와 2.00 USD의 수수료를 계산하려면 다음 예제를 사용합니다.

```
SELECT 
     commission, 
     (commission + 2.00) AS comm
FROM
```
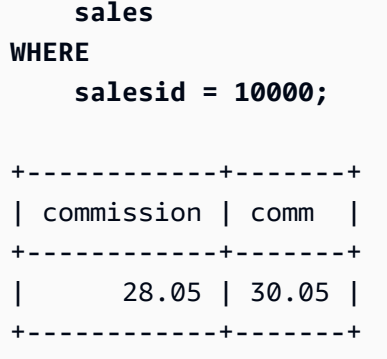

주어진 거래에 대한 판매 가격의 20%를 계산하려면 다음 예제를 사용합니다.

```
SELECT pricepaid, (pricepaid * .20) as twentypct 
FROM sales 
WHERE salesid=10000;
+-----------+-----------+
| pricepaid | twentypct |
+-----------+-----------+
       | 187 | 37.4 |
+-----------+-----------+
```
지속적인 성장 패턴을 기반으로 티켓 판매를 예측하려면 다음 예제를 사용합니다. 이번 예에서는 하위 쿼리가 2008년 판매된 티켓 수량을 반환합니다. 그런 다음 그 결과를 10년 연속 성장률 5%와 거듭제곱 합니다.

```
SELECT (SELECT SUM(qtysold) FROM sales, date
WHERE sales.dateid=date.dateid AND year=2008)^((5::float/100)*10) AS qty10years;
+------------------+
| qty10years |
+------------------+
| 587.664019657491 |
+------------------+
```
날짜 ID가 2000보다 크거나 같은 판매에 대한 총 지불 가격 및 수수료를 찾으려면 다음 예제를 사용합 니다. 그런 다음 가격 총액에서 수수료 총액을 뺍니다.

```
SELECT SUM(pricepaid) AS sum_price, dateid,
SUM(commission) AS sum_comm, (SUM(pricepaid) - SUM(commission)) AS value
FROM sales 
WHERE dateid >= 2000
```
Amazon Redshift 데이터베이스 개발자 안내서

**GROUP BY dateid ORDER BY dateid LIMIT 10;**

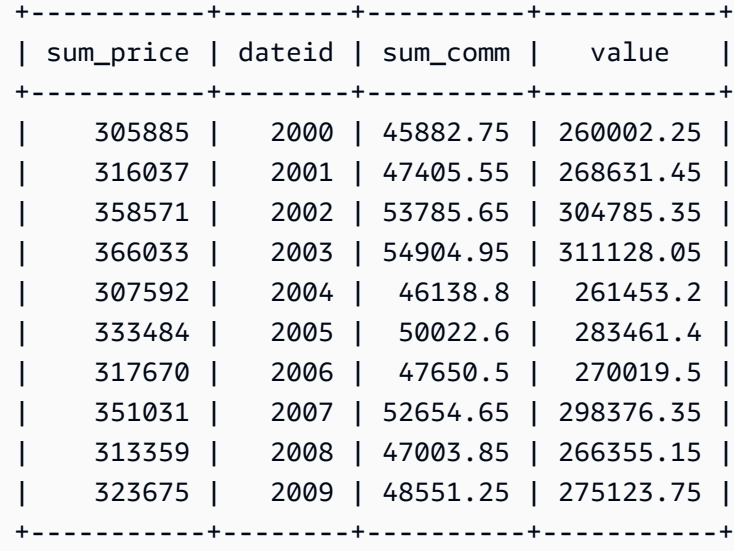

# ABS 함수

ABS는 절대 숫자 값을 계산합니다. 여기에서 숫자란 리터럴이거나, 혹은 숫자로 평가되는 표현식이 될 수 있습니다.

#### 구문

ABS(*number*)

### 인수

number

숫자, 또는 숫자로 평가되는 표현식입니다. SMALLINT, INTEGER, BIGINT, DECIMAL, FLOAT4, FLOAT8, 또는 SUPER 형식이 될 수 있습니다.

반환 타입

ABS는 인수와 동일한 데이터 형식을 반환합니다.

예제

-38의 절대값을 계산하려면 다음 예제를 사용합니다.

**SELECT ABS(-38);** +-----+ | abs | +-----+ | 38 | +-----+

(14-76)의 절대값을 계산하려면 다음 예제를 사용합니다.

**SELECT ABS(14-76);**

+-----+ | abs | +-----+ | 62 |

+-----+

# ACOS 함수

ACOS는 숫자의 아크 코사인을 반환하는 삼각 함수입니다. 반환 값은 라디안 단위이며 0과 PI 사이입 니다.

### 구문

ACOS(*number*)

인수

number

입력 파라미터는 DOUBLE PRECISION 수입니다.

반환 타입

DOUBLE PRECISION

예제

-1의 아크 코사인을 반환하려면 다음 예제를 사용합니다.

**SELECT ACOS(-1);** +-------------------+ | acos | +-------------------+ | 3.141592653589793 | +-------------------+

.5의 아크 코사인을 상응하는 도수로 변환하려면 다음 예제를 사용합니다.

```
SELECT (ACOS(.5) * 180/(SELECT PI())) AS degrees;
+-------------------+
| degrees |
+-------------------+
| 60.00000000000001 |
+-------------------+
```
## <span id="page-1841-0"></span>ASIN 함수

ASIN은 숫자의 아크 사인을 반환하는 삼각 함수입니다. 반환 값은 라디안 단위이며 PI/2과 -PI/2 사 이입니다.

#### 구문

ASIN(*number*)

인수

number

입력 파라미터는 DOUBLE PRECISION 수입니다.

반환 타입

DOUBLE PRECISION

예제

1의 아크 사인을 반환하려면 다음 예제를 사용합니다.

**SELECT ASIN(1) AS halfpi;** +--------------------+ | halfpi | +--------------------+ | 1.5707963267948966 | +--------------------+

.5의 아크 사인을 상응하는 도수로 변환하려면 다음 예제를 사용합니다.

```
SELECT (ASIN(.5) * 180/(SELECT PI())) AS degrees;
+--------------------+
| degrees |
+--------------------+
| 30.000000000000004 |
+--------------------+
```
## <span id="page-1842-0"></span>ATAN 함수

ATAN은 숫자의 아크 탄젠트를 반환하는 삼각 함수입니다. 반환 값은 라디안 단위이며 -PI과 PI 사이 입니다.

#### 구문

ATAN(*number*)

인수

number

입력 파라미터는 DOUBLE PRECISION 수입니다.

반환 타입

DOUBLE PRECISION

예제

1의 아크 탄젠트를 반환하여 4와 곱하려면 다음 예제를 사용합니다.

**SELECT ATAN(1) \* 4 AS pi;** +-------------------+ | pi | +-------------------+ | 3.141592653589793 | +-------------------+

1의 아크 탄젠트를 상응하는 도수로 변환하려면 다음 예제를 사용합니다.

**SELECT (ATAN(1) \* 180/(SELECT PI())) AS degrees;** +---------+ | degrees | +---------+ | 45 | +---------+

# <span id="page-1843-0"></span>ATAN2 함수

ATAN2는 다른 숫자로 나눈 숫자의 아크 탄젠트를 반환하는 삼각 함수입니다. 반환 값은 라디안 단위 이며 PI/2과 -PI/2 사이입니다.

#### 구문

ATAN2(*number1*, *number2*)

인수

number1

DOUBLE PRECISION 수입니다.

number2

DOUBLE PRECISION 수입니다.

반환 타입

DOUBLE PRECISION

예제

2/2의 아크 탄젠트를 반환하여 4와 곱하려면 다음 예제를 사용합니다.

```
SELECT ATAN2(2,2) * 4 AS PI;
+-------------------+
| pi |
+-------------------+
| 3.141592653589793 |
+-------------------+
```
1/0의 아크 탄젠트(0으로 평가됨)를 상응하는 도수로 변환하려면 다음 예제를 사용합니다.

```
SELECT (ATAN2(1,0) * 180/(SELECT PI())) AS degrees;
+---------+
| degrees |
+---------+
| 90 |
+---------+
```
# <span id="page-1844-0"></span>CBRT 함수

CBRT 함수는 주어진 숫자의 세제곱근을 계산하는 수학 함수입니다.

구문

CBRT(*number*)

인수

CBRT는 DOUBLE PRECISION 숫자를 인수로 사용합니다.

반환 타입

DOUBLE PRECISION

예제

다음 예제에서는 TICKIT 샘플 데이터베이스를 사용합니다. 자세한 내용은 [샘플 데이터베이스](#page-40-0) 단원을 참조하십시오.

주어진 거래에 대해 지불한 수수료의 세제곱근을 계산하려면 다음 예제를 사용합니다.

**SELECT CBRT(commission) FROM sales WHERE salesid=10000;**

```
+--------------------+
| cbrt |
+--------------------+
| 3.0383953904884344 |
+--------------------+
```
## <span id="page-1845-0"></span>CEILING(또는 CEIL) 함수

CEILING 또는 CEIL 함수는 숫자를 다음 정수(whole number)로 올림하는 데 사용됩니다. 반면 [FLOOR](#page-1851-0) [함수](#page-1851-0)는 숫자를 다음 정수로 내림합니다.

구문

{CEIL | CEILING}(*number*)

인수

number

숫자 또는 숫자로 평가되는 표현식입니다. SMALLINT, INTEGER, BIGINT, DECIMAL, FLOAT4, FLOAT8, 또는 SUPER 형식이 될 수 있습니다.

반환 타입

CEILING과 CEIL은 인수와 동일한 데이터 형식을 반환합니다.

입력이 SUPER 형식이면 출력은 입력과 동일한 동적 형식을 유지하는 반면 정적 형식은 SUPER 형식 을 유지합니다. SUPER의 동적 형식이 숫자가 아니면 Amazon Redshift는 null을 반환합니다.

예제

다음 예제에서는 TICKIT 샘플 데이터베이스를 사용합니다. 자세한 내용은 [샘플 데이터베이스](#page-40-0) 단원을 참조하십시오.

주어진 판매 거래에 대해 지급되는 수수료의 한도를 계산하려면 다음 예제를 사용합니다.

**SELECT CEILING(commission) FROM sales**

**WHERE salesid=10000;**

```
+---------+
| ceiling |
+---------+
| 29 |
+---------+
```
# <span id="page-1846-0"></span>COS 함수

COS는 숫자의 코사인을 반환하는 삼각 함수입니다. 반환 값은 라디안 단위이며 -1과 1 사이(경계값 포함)입니다.

구문

COS(*double\_precision*)

인수

number

```
입력 파라미터는 DOUBLE PRECISION 수입니다.
```
반환 타입

COS 함수는 DOUBLE PRECISION 숫자를 반환합니다.

예제

0의 코사인을 반환하려면 다음 예제를 사용합니다.

```
SELECT COS(0);
+-----+
| cos |
+-----+
| 1 |
+-----+
```
pi의 코사인을 반환하려면 다음 예제를 사용합니다.

**SELECT COS(PI());** +-----+ | cos | +-----+ | -1 | +-----+

# <span id="page-1847-0"></span>COT 함수

## COT는 숫자의 코탄젠트를 반환하는 삼각 함수입니다. 입력 파라미터는 0이 아닌 값이어야 합니다.

### 구문

COT(*number*)

### 인수

number

```
입력 파라미터는 DOUBLE PRECISION 수입니다.
```
반환 타입

DOUBLE PRECISION

예제

```
1의 코탄젠트를 반환하려면 다음 예제를 사용합니다.
```

```
SELECT COT(1);
+--------------------+
| cot |
+--------------------+
| 0.6420926159343306 |
  +--------------------+
```
# <span id="page-1847-1"></span>DEGREES 함수

라디안 단위의 각도를 도 단위의 등가로 변환합니다.

#### 구문

DEGREES(*number*)

인수

number

입력 파라미터는 DOUBLE PRECISION 수입니다.

반환 타입

DOUBLE PRECISION

예제

0.5 라디안에 상응하는 도수를 반환하려면 다음 예제를 사용합니다.

**SELECT DEGREES(.5);** +-------------------+ | degrees | +-------------------+ | 28.64788975654116 | +-------------------+

PI 라디안을 도 단위로 변환하려면 다음 예제를 사용합니

**SELECT DEGREES(pi());** +---------+ | degrees | +---------+ | 180 | +---------+

## <span id="page-1848-0"></span>DEXP 함수

DEXP 함수는 거듭제곱 값을 배정밀도 숫자의 유효숫자 표기법으로 반환합니다. DEXP 함수와 EXP 함수의 유일한 차이점은 DEXP 파라미터가 DOUBLE PRECISION이어야 한다는 데 있습니다.

### 구문

DEXP(*number*)

### 인수

number

입력 파라미터는 DOUBLE PRECISION 수입니다.

반환 타입

DOUBLE PRECISION

예

다음 예제에서는 TICKIT 샘플 데이터베이스를 사용합니다. 자세한 내용은 [샘플 데이터베이스](#page-40-0) 단원을 참조하십시오.

DEXP 함수를 사용하여 연속 성장 패턴에 따른 티켓 판매를 예측합니다. 이번 예에서는 하위 쿼리가 2008년 판매된 티켓 수량을 반환합니다. 그런 다음 그 결과를 DEXP 함수 결과와 곱합니다. 이때 10년 연속 성장률은 7%로 지정합니다.

```
SELECT (SELECT SUM(qtysold) 
FROM sales, date
WHERE sales.dateid=date.dateid
AND year=2008) * DEXP((7::FLOAT/100)*10) qty2010;
+-------------------+
| qty2010 |
+-------------------+
| 695447.4837722216 |
+-------------------+
```
<span id="page-1849-0"></span>DLOG1 함수

DLOG1 함수는 입력 파라미터의 자연 로그를 반환합니다. [LN 함수의](#page-1852-0) 동의어입니다.

<span id="page-1849-1"></span>DLOG10 함수

DLOG10 함수는 입력 파라미터의 밑이 10인 로그를 반환합니다.

## [LOG 함수의](#page-1854-0) 동의어입니다.

### 구문

DLOG10(*number*)

인수

number

```
입력 파라미터는 DOUBLE PRECISION 수입니다.
```
반환 타입

DOUBLE PRECISION

예

숫자 100의 밑수 10 로그를 반환하려면 다음 예제를 사용합니다.

**SELECT DLOG10(100);** +--------+ | dlog10 | +--------+ | 2 | +--------+

# <span id="page-1850-0"></span>EXP 함수

EXP 함수는 숫자 표현식의 지수 함수, 또는 자연 알고리즘 기반인 거듭제곱된 e를 실행합니다. EXP 함수는 [LN 함수의](#page-1852-0) 역입니다.

구문

EXP(*expression*)

인수

expression

입력 표현식은 INTEGER, DECIMAL 또는 DOUBLE PRECISION 데이터 형식이어야 합니다.

#### 반환 타입

DOUBLE PRECISION

예

다음 예제에서는 TICKIT 샘플 데이터베이스를 사용합니다. 자세한 내용은 [샘플 데이터베이스](#page-40-0) 단원을 참조하십시오.

EXP 함수를 사용하여 연속 성장 패턴에 따른 티켓 판매를 예측합니다. 이번 예에서는 하위 쿼리가 2008년 판매된 티켓 수량을 반환합니다. 그런 다음 그 결과를 EXP 함수 결과와 곱합니다. 이때 10년 연속 성장률은 7%로 지정합니다.

**SELECT (SELECT SUM(qtysold) FROM sales, date WHERE sales.dateid=date.dateid AND year=2008) \* EXP((7::FLOAT/100)\*10) qty2018;** +-------------------+

```
| qty2018 |
+-------------------+
| 695447.4837722216 |
+-------------------+
```
# <span id="page-1851-0"></span>FLOOR 함수

FLOOR 함수는 숫자를 다음 정수(whole number)로 내림합니다.

구문

FLOOR(*number*)

### 인수

number

숫자 또는 숫자로 평가되는 표현식입니다. SMALLINT, INTEGER, BIGINT, DECIMAL, FLOAT4, FLOAT8, 또는 SUPER 형식이 될 수 있습니다.

### 반환 타입

FLOOR는 인수와 동일한 데이터 형식을 반환합니다.

입력이 SUPER 형식이면 출력은 입력과 동일한 동적 형식을 유지하는 반면 정적 형식은 SUPER 형식을 유지합니다. SUPER의 동적 형식이 숫자가 아니면 Amazon Redshift는 NULL을 반환합니다.

예제

다음 예제에서는 TICKIT 샘플 데이터베이스를 사용합니다. 자세한 내용은 [샘플 데이터베이스](#page-40-0) 단원을 참조하십시오.

FLOOR 함수 사용 전후에 주어진 판매 거래에 대해 지불한 수수료의 값을 표시하려면 다음 예제를 사 용합니다.

```
SELECT commission 
FROM sales 
WHERE salesid=10000;
+------------+
| commission |
+------------+
       | 28.05 |
+------------+
SELECT FLOOR(commission) 
FROM sales 
WHERE salesid=10000;
+-------+
| floor |
+-------+
| 28 |
```
+-------+

# <span id="page-1852-0"></span>LN 함수

인수의 자연 로그를 반환합니다.

[DLOG1 함수의](#page-1849-0) 동의어입니다.

## 구문

LN(*expression*)

#### 인수

expression

함수가 실행되는 대상 열 또는 표현식입니다.

### **a** Note

이 함수는 표현식이 Amazon Redshift 사용자 생성 테이블이나 Amazon Redshift STL 또는 STV 시스템 테이블을 참조하는 경우 일부 데이터 형식에 대해 오류를 반환합니다.

다음과 같은 데이터 형식의 표현식은 사용자 생성 또는 시스템 테이블을 참조할 경우 오류를 나타 냅니다. 이러한 데이터 형식의 표현식들은 리더 노드에서만 실행되기 때문입니다.

- BOOLEAN
- CHAR
- DATE
- DECIMAL 또는 NUMERIC
- TIMESTAMP
- VARCHAR

다음과 같은 데이터 형식의 표현식은 사용자 생성 테이블이나 STL 또는 STV 시스템 테이블에서 성 공적으로 실행됩니다.

- BIGINT
- DOUBLE PRECISION
- INTEGER
- REAL
- SMALL TNT

```
반환 타입
```
LN 함수는 입력 표현식과 동일한 형식을 반환합니다.

예제

숫자 2.718281828의 자연 로그, 즉 밑이 e인 로그를 반환하려면 다음 예제를 사용합니다.

**SELECT LN(2.718281828);** +--------------------+ | ln | +--------------------+ | 0.9999999998311267 | +--------------------+

반환되는 값은 거의 1에 일치합니다.

다음 예제에서는 TICKIT 샘플 데이터베이스를 사용합니다. 자세한 내용은 [샘플 데이터베이스](#page-40-0) 단원을 참조하십시오.

USERS 테이블의 userid 열에 있는 값의 자연 로그를 반환하려면 다음 예제를 사용합니다.

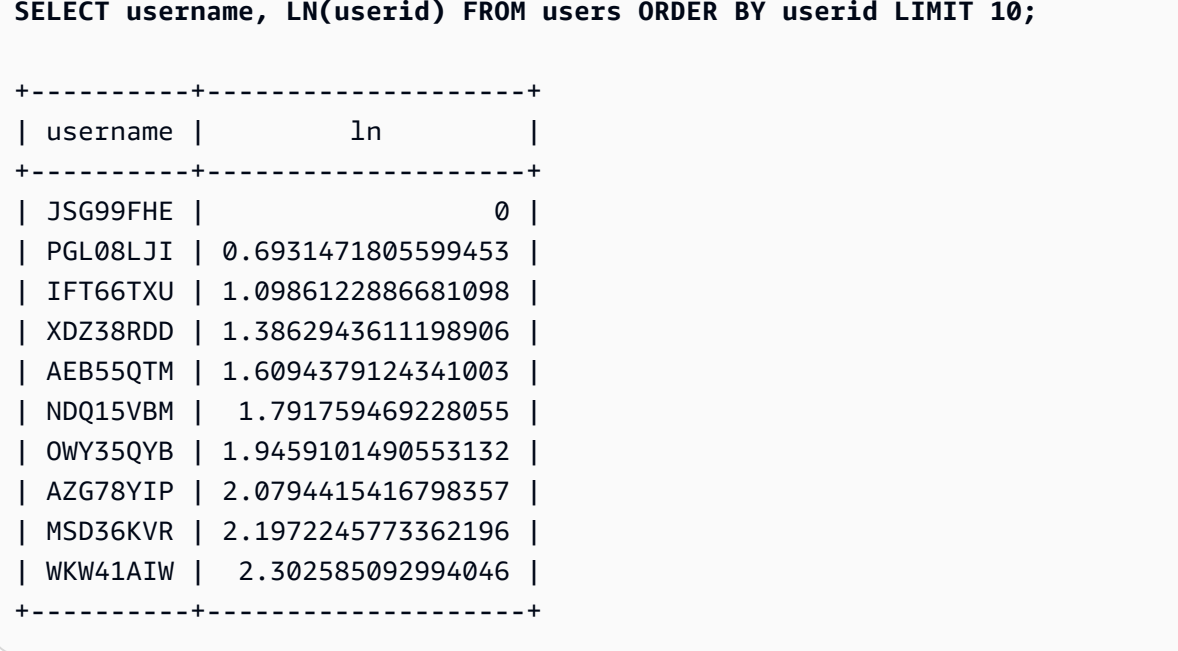

<span id="page-1854-0"></span>LOG 함수

숫자의 로그를 반환합니다.

이 함수를 사용하여 밑이 10인 로그를 계산하는 경우 [DLOG10 함수을](#page-1849-1) 사용할 수도 있습니다.

구문

LOG([*base*, ]*argument*)

#### 파라미터

#### base

(선택) 로그 함수의 밑입니다. 이 숫자는 양수여야 하며 1과 같을 수 없습니다. 이 파라미터를 생략 하면 Amazon Redshift는 인수의 밑이 10인 로그를 계산합니다.

인수

로그 함수의 인수입니다. 이 숫자는 양수여야 합니다. 인수 값이 1이면 함수는 0을 반환합니다.

반환 타입

LOG 함수는 DOUBLE PRECISION 숫자를 반환합니다.

예제

밑이 2인 로그 100을 구하려면 다음 예제를 사용합니다.

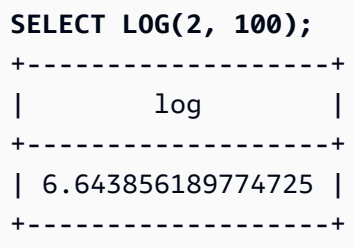

밑이 10인 로그 100을 구하려면 다음 예제를 사용합니다. 밑 파라미터를 생략하면 Amazon Redshift는 밑이 10이라고 가정합니다.

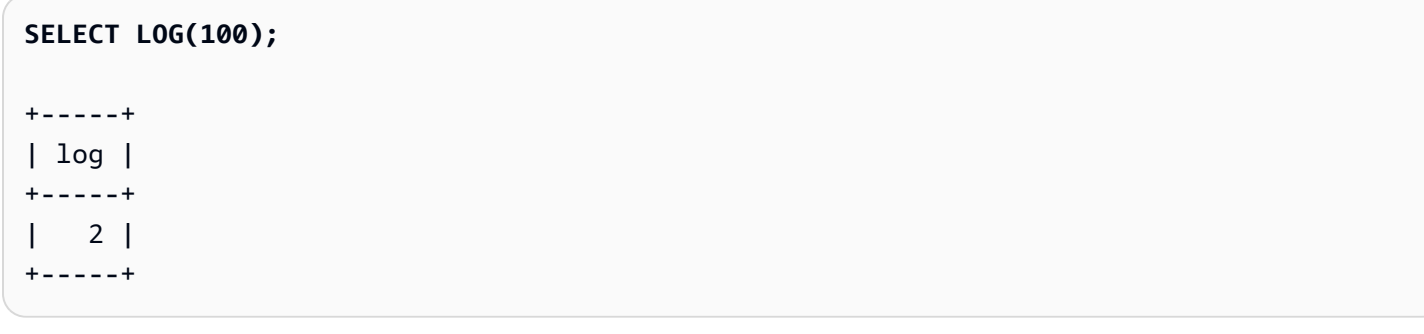

### <span id="page-1855-0"></span>MOD 함수

모듈로 연산이라고도 하는 두 숫자의 나머지를 반환합니다. 결과를 계산하려면 첫 번째 파라미터를 두 번째 파라미터로 나눕니다.

#### 구문

MOD(*number1*, *number2*)

인수

number1

첫 번째 입력 파라미터는 INTEGER, SMALLINT, BIGINT 또는 DECIMAL 숫자입니다. 두 파라미터 중 하나가 DECIMAL 형식이면 다른 파라미터도 DECIMAL 형식이어야 합니다 둘 중 한 파라미터가 INTEGER 형식이라면 나머지 파라미터는 INTEGER, SMALLINT 또는 BIGINT 형식이 될 수 있습니 다. 두 파라미터 모두 SMALLINT 또는 BIGINT가 될 수 있지만 한 파라미터가 BIGINT라면 나머지 파라미터는 SMALLINT가 될 수 없습니다.

#### number2

두 번째 파라미터는 INTEGER, SMALLINT, BIGINT, 또는DECIMAL 숫자입니다. number2에도 number1과 동일한 데이터 형식 규칙이 적용됩니다.

반환 타입

MOD 함수의 반환 형식은 두 입력 파라미터의 형식이 동일하다는 가정 하에 입력 파라미터와 동일한 숫자 형식입니다. 하지만 둘 중 한 파라미터가 INTEGER이라면 반환 형식도 INTEGER가 됩니다. 유효 한 반환 형식은 DECIMAL, INT, SMALLINT 및 BIGINT입니다.

사용 노트

%를 모듈로 연산자로 사용할 수 있습니다.

예제

숫자를 다른 숫자로 나눌 때 나머지를 반환하려면 다음 예제를 사용합니다.

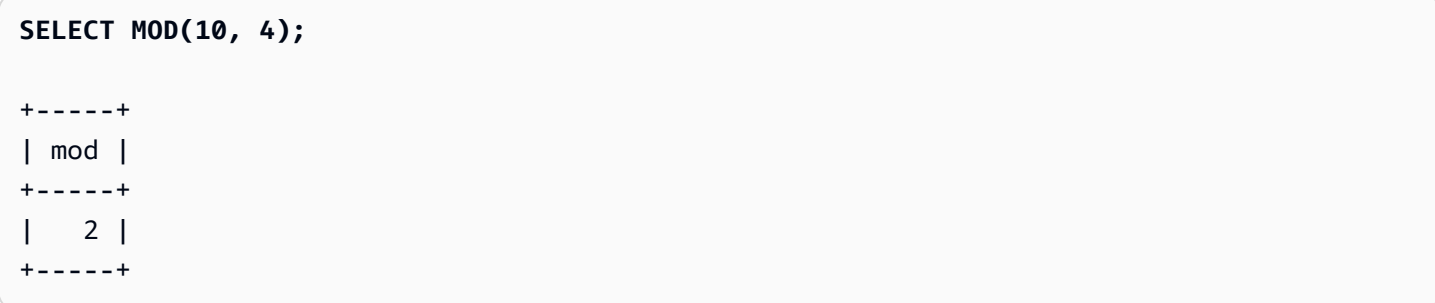

MOD 함수를 사용할 때 DECIMAL 결과를 반환하려면 다음 예제를 사용합니다.

```
SELECT MOD(10.5, 4);
+-----+
| mod |
+-----+
| 2.5 |
+-----+
```
MOD 함수를 실행하기 전에 숫자를 캐스팅하려면 다음 예제를 사용합니다. 자세한 내용은 [CAST 함수](#page-1701-0) 단원을 참조하십시오.

```
SELECT MOD(CAST(16.4 AS INTEGER), 5);
+-----+
| mod |
+-----+
\begin{vmatrix} 1 & 1 \end{vmatrix}+-----+
```
첫 번째 파라미터를 2로 나누어 짝수인지 확인하려면 다음 예제를 사용합니다.

```
SELECT mod(5,2) = 0 AS is_even;
+---------+
| is_even |
+---------+
| false |
+---------+
```
%를 모듈 연산자로 사용하려면 다음 예제를 사용합니다.

```
SELECT 11 % 4 as remainder;
+-----------+
| remainder |
+-----------+
| 3 |
+-----------+
```
다음 예제에서는 TICKIT 샘플 데이터베이스를 사용합니다. 자세한 내용은 [샘플 데이터베이스](#page-40-0) 단원을 참조하십시오.

### CATEGORY 테이블에서 홀수 카테고리에 대한 정보를 반환하려면 다음 예제를 사용합니다.

**SELECT catid, catname FROM category WHERE MOD(catid,2)=1 ORDER BY 1,2;** +-------+-----------+ | catid | catname | +-------+-----------+ | 1 | MLB | | 3 | NFL | | 5 | MLS | | 7 | Plays | | 9 | Pop | | 11 | Classical | +-------+-----------+

## <span id="page-1858-0"></span>PI 함수

pi 함수는 PI 값을 소수점 14자리까지 반환합니다.

구문

PI()

반환 타입

DOUBLE PRECISION

예제

pi 값을 반환하려면 다음 예제를 사용합니다.

**SELECT PI();** +-------------------+ | pi | +-------------------+ | 3.141592653589793 | +-------------------+

## <span id="page-1859-0"></span>POWER 함수

POWER 함수는 숫자 표현식을 두 번째 숫자 표현식의 거듭제곱으로 제곱하는 지수 함수입니다. 예를 들어 2의 세제곱은 POWER(2,3)으로 계산되어 8이라는 결과를 반환합니다.

구문

{POW | POWER}(*expression1*, *expression2*)

인수

expression1

제곱할 숫자 표현식입니다. 데이터 형식은 INTEGER, DECIMAL 또는 FLOAT여야 합니다.

expression2

expression1을 제곱할 거듭제곱입니다. 데이터 형식은 INTEGER, DECIMAL 또는 FLOAT여야 합니 다.

반환 타입

DOUBLE PRECISION

예제

다음 예제에서는 TICKIT 샘플 데이터베이스를 사용합니다. 자세한 내용은 [샘플 데이터베이스](#page-40-0) 단원을 참조하십시오.

다음은 POWER 함수를 사용하여 2008년 티켓 판매 수량(하위 쿼리 결과)을 근거로 향후 10년간 티켓 판매 추이를 예측하는 예입니다. 이번 예에서는 연간 성장률을 7%로 설정하였습니다.

```
SELECT (SELECT SUM(qtysold) FROM sales, date
WHERE sales.dateid=date.dateid
AND year=2008) * POW((1+7::FLOAT/100),10) qty2010;
+-------------------+
| qty2010 |
+-------------------+
| 679353.7540885945 |
+-------------------+
```
다음은 연간 성장률은 7%이지만 간격을 월로 설정했을 때(10년 = 120개월) 위의 예에 대한 분산도를 나타낸 예입니다.

```
SELECT (SELECT SUM(qtysold) FROM sales, date
WHERE sales.dateid=date.dateid
AND year=2008) * POW((1+7::FLOAT/100/12),120) qty2010;
+-----------------+
| qty2010 |
+-----------------+
| 694034.54678046 |
+-----------------+
```
## <span id="page-1860-0"></span>RADIANS 함수

RADIANS 함수는 도 단위의 각도를 라디안 단위의 등가로 변환합니다.

### 구문

RADIANS(*number*)

```
인수
```
number

입력 파라미터는 DOUBLE PRECISION 수입니다.

반환 타입

DOUBLE PRECISION

예제

라디안 환산 180도를 반환하려면 다음 예제를 사용합니다.

```
SELECT RADIANS(180);
```

```
+-------------------+
| radians |
+-------------------+
| 3.141592653589793 |
+-------------------+
```
# <span id="page-1861-0"></span>RANDOM 함수

RANDOM 함수는 0.0(포함)과 1.0(제외) 사이에서 무작위로 값을 생성합니다.

#### 구문

RANDOM()

#### 반환 타입

DOUBLE PRECISION

사용 노트

RANDOM이 예측 가능한 순서로 숫자를 생성할 수 있도록 [SET](#page-1564-0) 명령으로 시드 값을 설정한 후 RANDOM을 호출하십시오.

예제

0에서 99 사이의 무작위 값을 계산하려면 다음 예제를 사용합니다. 무작위 숫자가 0에서 1이면 이 쿼리 는 0에서 100 사이의 무작위 숫자를 생성합니다.

```
SELECT CAST(RANDOM() * 100 AS INT);
+------+
| int4 |
+------+
| 59 |
+------+
```
다음은 RANDOM이 예측 가능한 순서로 숫자를 생성할 수 있도록 [SET](#page-1564-0) 명령을 사용하여 SEED 값을 설 정하는 예입니다.

SEED 값을 설정하지 않고 3개의 RANDOM 정수를 반환하려면 다음 예제를 사용합니다.

```
SELECT CAST(RANDOM() * 100 AS INT);
+------+
| int4 |
+------+
| 6 |
+------+
SELECT CAST(RANDOM() * 100 AS INT);
```

```
+------+
| int4 |
+------+
| 68 |
+------+
SELECT CAST(RANDOM() * 100 AS INT);
+------+
| int4 |
+------+
| 56 |
+------+
```
SEED 값을 .25로 설정하고 RANDOM 숫자를 3개 더 반환하려면 다음 예제를 사용합니다.

```
SET SEED TO .25;
SELECT CAST(RANDOM() * 100 AS INT);
+------+
| int4 |
+------+
| 21 |
+------+
SELECT CAST(RANDOM() * 100 AS INT);
+------+
| int4 |
+------+
| 79 |
+------+
SELECT CAST(RANDOM() * 100 AS INT);
+------+
| int4 |
+------+
| 12 |
+------+
```
SEED 값을 .25로 재설정하고 RANDOM이 이전 세 번의 호출과 동일한 결과를 반환하는지 확인하려 면 다음 예제를 사용합니다.

```
SET SEED TO .25;
SELECT CAST(RANDOM() * 100 AS INT);
+------+
```

```
| int4 |
+------+
| 21 |
+------+
SELECT CAST(RANDOM() * 100 AS INT);
+------+
| int4 |
+------+
| 79 |
+------+
SELECT CAST(RANDOM() * 100 AS INT);
+------+
| int4 |
+------+
| 12 |
+------+
```
다음 예제에서는 TICKIT 샘플 데이터베이스를 사용합니다. 자세한 내용은 [샘플 데이터베이스](#page-40-0) 단원을 참조하십시오.

SALES 테이블에서 10개 항목의 균일한 무작위 샘플을 검색하려면 다음 예제를 사용합니다.

```
SELECT * 
FROM sales
ORDER BY RANDOM()
LIMIT 10;
+---------+--------+----------+---------+---------+--------+---------+-----------
+------------+---------------------+
| salesid | listid | sellerid | buyerid | eventid | dateid | qtysold | pricepaid | 
 commission | saletime |
+---------+--------+----------+---------+---------+--------+---------+-----------
+------------+---------------------+
| 45422 | 51114 | 5983 | 24482 | 4369 | 2118 | 1 | 195 | 
 29.25 | 2008-10-19 05:20:07 |
| 42481 | 47638 | 4573 | 6198 | 6479 | 1987 | 4 | 1140 | 
   171 | 2008-06-10 09:39:19 |
| 31494 | 34759 | 18895 | 4719 | 7753 | 2090 | 4 | 1024 | 
 153.6 | 2008-09-21 03:44:26 |
| 119388 | 136685 | 21815 | 41905 | 2071 | 1884 | 1 | 359 | 
 53.85 | 2008-02-27 10:43:10 |
```
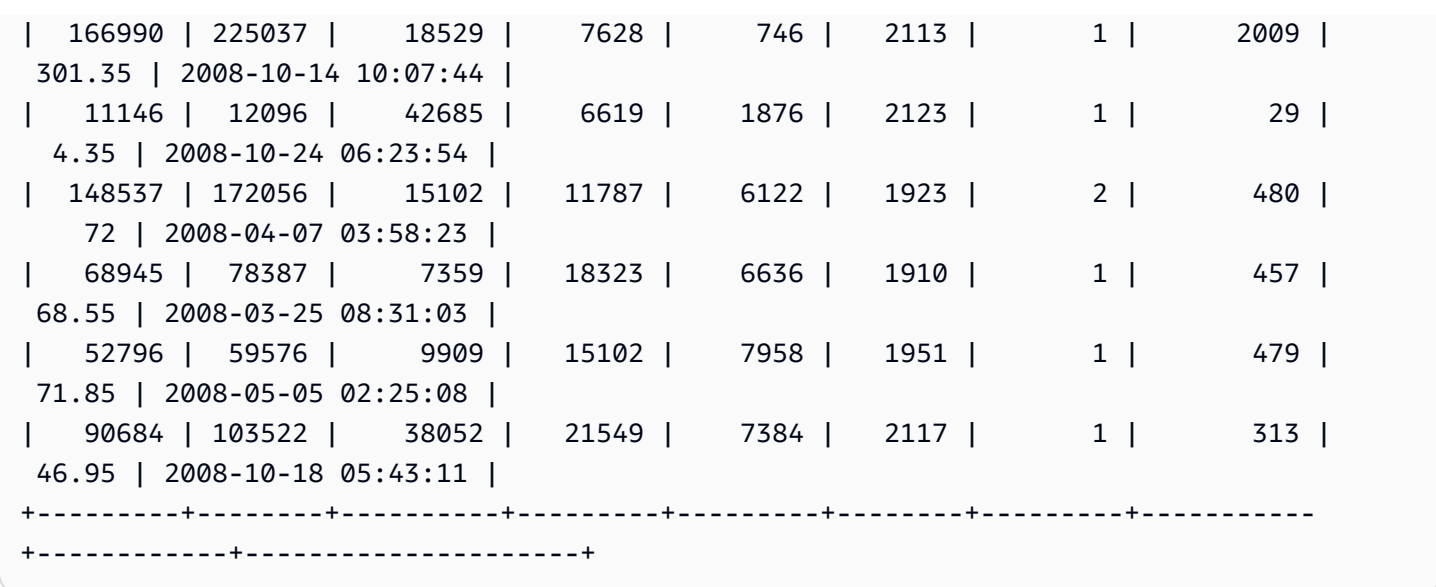

10개 품목의 무작위 샘플을 검색하되 가격에 비례하여 품목을 선택하려면 다음 예제를 사용합니다. 예 를 들어 다른 항목보다 가격이 두 배 높은 항목은 쿼리 결과에 나타날 가능성이 두 배 더 높습니다.

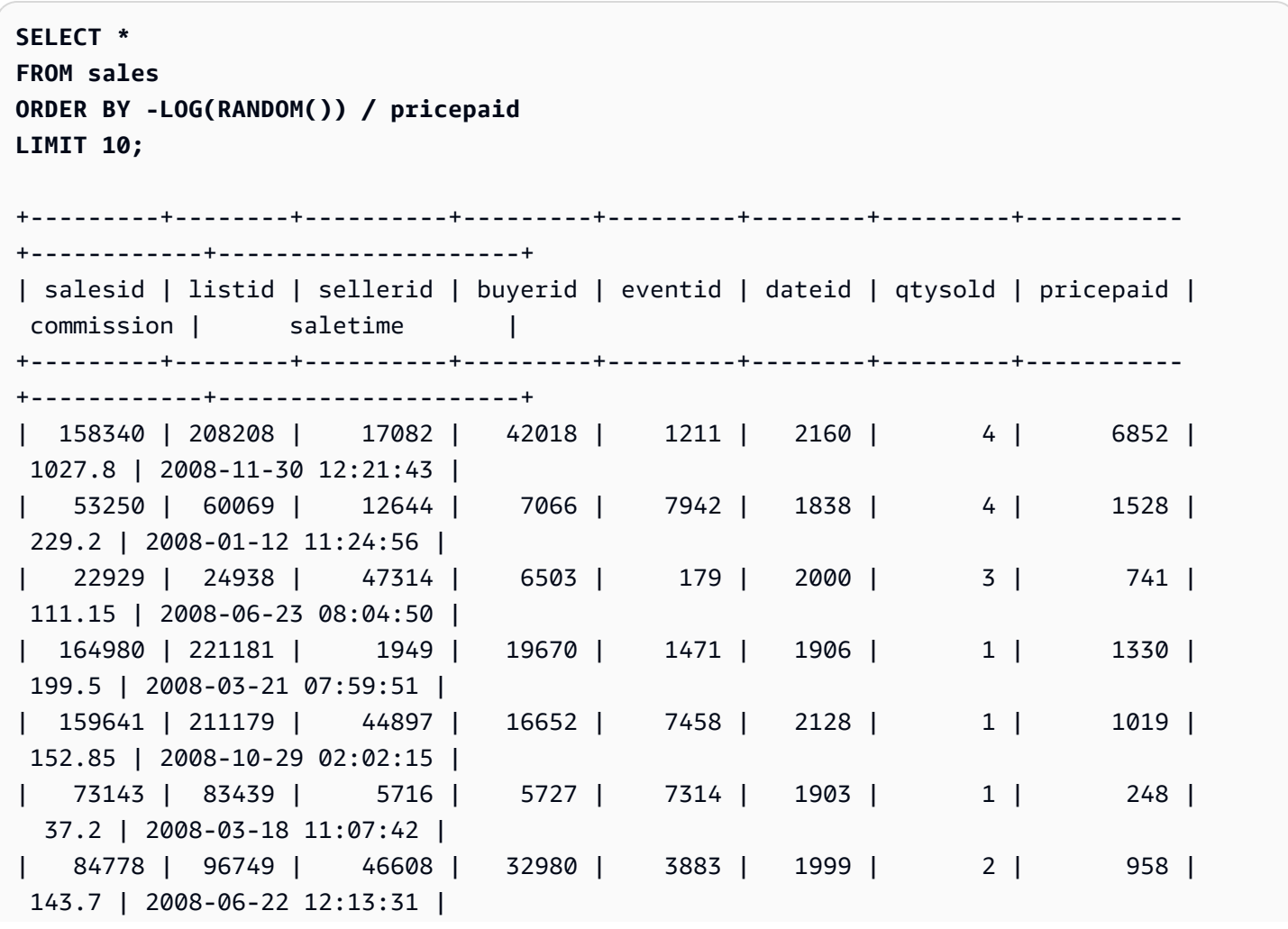

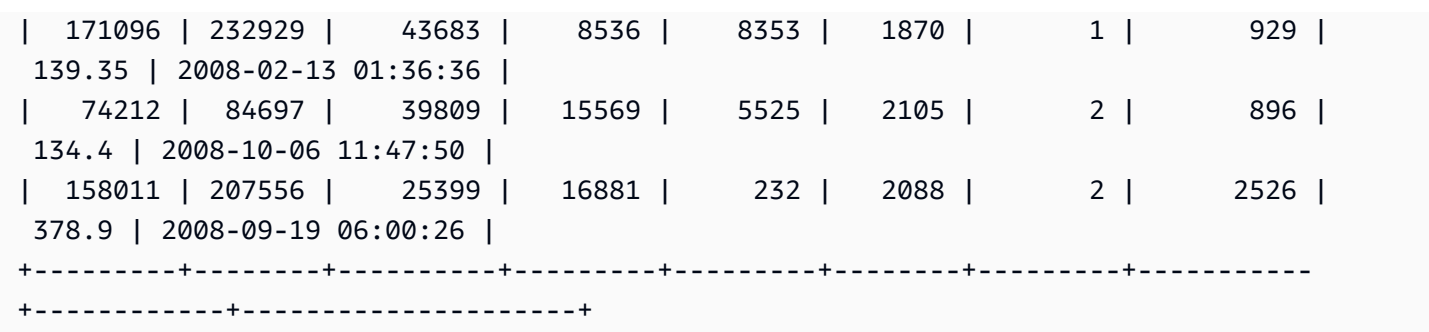

### <span id="page-1865-0"></span>ROUND 함수

ROUND 함수는 숫자를 가장 가까운 정수 또는 소수로 반올림합니다.

ROUND 함수는 옵션으로 두 번째 인수를 추가할 수 있습니다. 이 두 번째 인수는 어느 방향이든 반올 림할 소수 자릿수를 나타내는 INTEGER입니다. 두 번째 인수를 제공하지 않으면 함수는 가장 가까운 정수로 반올림됩니다. 두 번째 인수 integer거 지정되면 함수는 전체 자릿수의 소수 자릿수가 integer인 가장 가까운 숫자로 반올림됩니다.

구문

ROUND(*number* [ , *integer* ] )

인수

number

숫자 또는 숫자로 평가되는 표현식입니다. DECIMAL, FLOAT8 또는 SUPER 형식이 될 수 있습니다. Amazon Redshift는 다른 숫자 데이터 형식을 암시적으로 변환할 수 있습니다.

integer

(선택) 어느 방향으로든 반올림을 위한 소수 자릿수를 나타내는 INTEGER입니다. SUPER 데이터 형 식은 이 인수에 대해 지원되지 않습니다.

반환 타입

ROUND는 입력 숫자와 동일한 숫자 데이터 형식을 반환합니다.

입력이 SUPER 형식이면 출력은 입력과 동일한 동적 형식을 유지하는 반면 정적 형식은 SUPER 형식을 유지합니다. SUPER의 동적 형식이 숫자가 아니면 Amazon Redshift는 NULL을 반환합니다.

예제

다음 예제에서는 TICKIT 샘플 데이터베이스를 사용합니다. 자세한 내용은 [샘플 데이터베이스](#page-40-0) 단원을 참조하십시오.

주어진 거래에서 지불되는 수수료를 가장 가까운 정수로 반올림하려면 다음 예제를 사용합니다.

```
SELECT commission, ROUND(commission)
FROM sales WHERE salesid=10000;
+------------+-------+
| commission | round |
+------------+-------+
| 28.05 | 28 |
+------------+-------+
```
주어진 거래에서 지불되는 수수료를 첫 번째 소수점 자리로 반올림하려면 다음 예제를 사용합니다.

```
SELECT commission, ROUND(commission, 1)
FROM sales WHERE salesid=10000;
+------------+-------+
| commission | round |
+------------+-------+
| 28.05 | 28.1 |
+------------+-------+
```
이전 예제와 반대 방향으로 정밀도를 확장하려면 다음 예제를 사용합니다.

```
SELECT commission, ROUND(commission, -1)
FROM sales WHERE salesid=10000;
+------------+-------+
| commission | round |
+------------+-------+
| 28.05 | 30 |
+------------+-------+
```
## <span id="page-1866-0"></span>SIN 함수

SIN은 숫자의 사인을 반환하는 삼각 함수입니다. 반환 값은 -1과 1 사이입니다.

#### 구문

SIN(*number*)

### 인수

number

라디안 단위의 DOUBLE PRECISION 숫자입니다.

반환 타입

DOUBLE PRECISION

예제

-PI의 사인을 반환하려면 다음 예제를 사용합니다.

**SELECT SIN(-PI());** +-------------------------+ | sin | +-------------------------+ | -0.00000000000000012246 | +-------------------------+

# <span id="page-1867-0"></span>SIGN 함수

SIGN 함수는 숫자의 부호(양의 부호 또는 음의 부호)를 반환합니다. SIGN 함수의 결과는 인수가 양수 이면 1, 음수이면 -1, 0이면 0이 됩니다.

구문

SIGN(*number*)

인수

number

숫자, 또는 숫자로 평가되는 표현식입니다. DECIMAL, FLOAT8, 또는 SUPER 형식이 될 수 있습니 다. 다른 데이터 형식은 암시적 변환 규칙에 따라 Amazon Redshift에 의해 변환될 수 있습니다.

#### 반환 타입

SIGN은 입력 인수와 동일한 숫자 데이터 형식을 반환합니다. 입력이 DECIMAL인 경우 출력은 DECIMAL(1,0)입니다.

입력이 SUPER 형식이면 출력은 입력과 동일한 동적 형식을 유지하는 반면 정적 형식은 SUPER 형식을 유지합니다. SUPER의 동적 형식이 숫자가 아니면 Amazon Redshift는 NULL을 반환합니다.

예제

다음 예제에서는 입력이 DOUBLE PRECISION이므로 테이블 t2의 열 d의 형식이 DOUBLE PRECISION이고 입력이 NUMERIC이므로 테이블 t2의 열 n이 출력으로 NUMERIC(1,0)임을 보여 줍 니다.

```
CREATE TABLE t1(d DOUBLE PRECISION, n NUMERIC(12, 2));
INSERT INTO t1 VALUES (4.25, 4.25), (-4.25, -4.25);
CREATE TABLE t2 AS SELECT SIGN(d) AS d, SIGN(n) AS n FROM t1;
SELECT table_name, column_name, data_type FROM SVV_REDSHIFT_COLUMNS WHERE 
 table_name='t1' OR table_name='t2';
+------------+-------------+-----------------------+
| table_name | column_name | data_type |
+------------+-------------+-----------------------+
| t1 | d | double precision |
| t1 | n | numeric(12,2) |
| t2 | d | double precision
| t2 | | n | numeric(1,0)
| t1 | col1 | character varying(20) |
+------------+-------------+-----------------------+
```
다음 예제에서는 TICKIT 샘플 데이터베이스를 사용합니다. 자세한 내용은 [샘플 데이터베이스](#page-40-0) 단원을 참조하십시오.

판매 테이블에서 주어진 거래에 대해 지급된 수수료의 부호를 확인하려면 다음 예제를 사용합니다.

```
SELECT commission, SIGN(commission)
FROM sales WHERE salesid=10000;
+------------+------+
| commission | sign |
+------------+------+
    | 28.05 | 1 |
```
+------------+------+

## <span id="page-1869-0"></span>SQRT 함수

SQRT 함수는 NUMERIC 값의 제곱근을 반환합니다. 한 숫자에 동일한 숫자를 곱하면 지정된 값을 얻을 경우 해당 숫자를 제곱근이라고 합니다.

구문

SQRT(*expression*)

### 인수

expression

표현식에는 INTEGER, DECIMAL 또는 FLOAT 데이터 형식 또는 이러한 데이터 형식으로 암시적으 로 변환되는 데이터 형식이 있어야 합니다. 표현식에는 함수가 포함될 수 있습니다. 표현식에는 함 수가 포함될 수 있습니다.

반환 타입

DOUBLE PRECISION

예제

16의 제곱근을 반환하려면 다음 예제를 사용합니다.

**SELECT SQRT(16);** +------+

| sqrt | +------+ | 4 | +------+

암시적 형식 변환을 사용하여 문자열 16의 제곱근을 반환하려면 다음 예제를 사용합니다.

```
SELECT SQRT('16');
+------+
| sqrt |
+------+
```
| 4 | +------+

ROUND 함수를 사용한 후 16.4의 제곱근을 반환하려면 다음 예제를 사용합니다.

```
SELECT SQRT(ROUND(16.4));
+------+
| sqrt |
+------+
| 4 |
+------+
```
원의 넓이가 주어졌을 때 반지름의 길이를 반환하려면 다음 예제를 사용합니다. 예를 들어 면적을 제곱 인치로 지정하면, 반지름을 인치 단위로 계산합니다. 샘플에서 면적은 20입니다.

```
SELECT SQRT(20/PI()) AS radius;
+--------------------+
       radius
+--------------------+
| 2.5231325220201604 |
+--------------------+
```
다음 예제에서는 TICKIT 샘플 데이터베이스를 사용합니다. 자세한 내용은 [샘플 데이터베이스](#page-40-0) 단원을 참조하십시오.

SALES 테이블에서 COMMISSION 값의 제곱근을 반환하려면 다음 예제를 사용합니다. COMMISSION 열은 DECIMAL 열입니다. 이 예에서는 복잡한 조건부 논리가 있는 쿼리에서 함수를 사 용하는 방법을 보여줍니다.

**SELECT SQRT(commission) FROM sales WHERE salesid < 10 ORDER BY salesid;** +--------------------+ | sqrt | +--------------------+ | 10.449880382090505 | | 3.3763886032268267 | | 7.245688373094719 | | 5.123475382979799 | | 4.806245936279167 |

```
| 7.687652437513028 |
| 10.871982339941507 |
| 5.4359911699707535 |
| 9.41541289588513 |
+--------------------+
```
동일한 COMMISSION 값 집합에 대해 반올림된 제곱근을 반환하려면 다음 예제를 사용합니다.

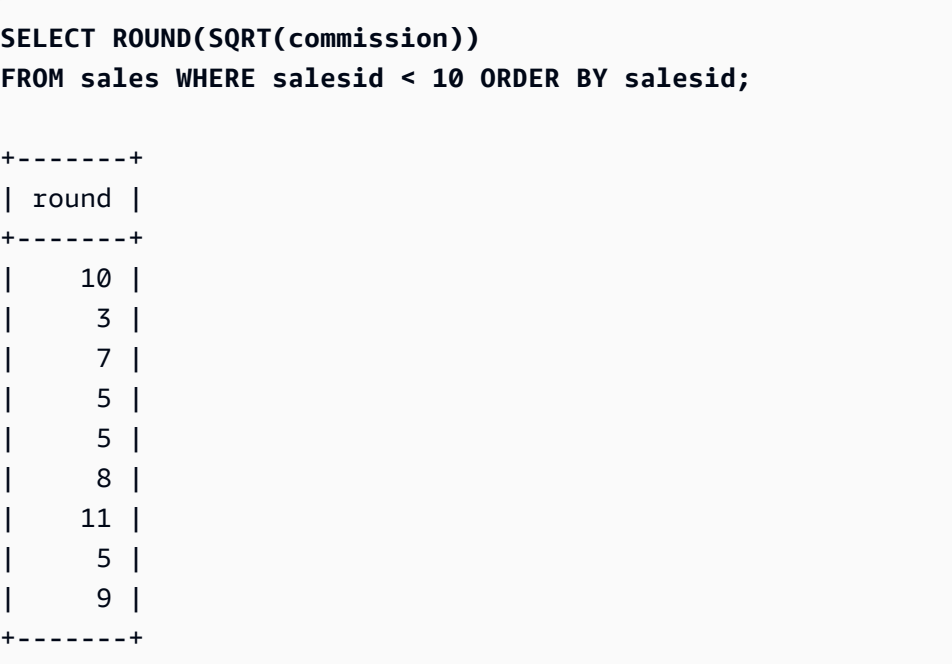

# <span id="page-1871-0"></span>TAN 함수

TAN은 숫자의 탄젠트를 반환하는 삼각 함수입니다. 입력 인수는 숫자(라디안 단위)입니다.

구문

TAN(*number*)

인수

number

DOUBLE PRECISION 수입니다.

반환 타입

DOUBLE PRECISION

수학 함수 1844
예제

0의 탄젠트를 반환하려면 다음 예제를 사용합니다.

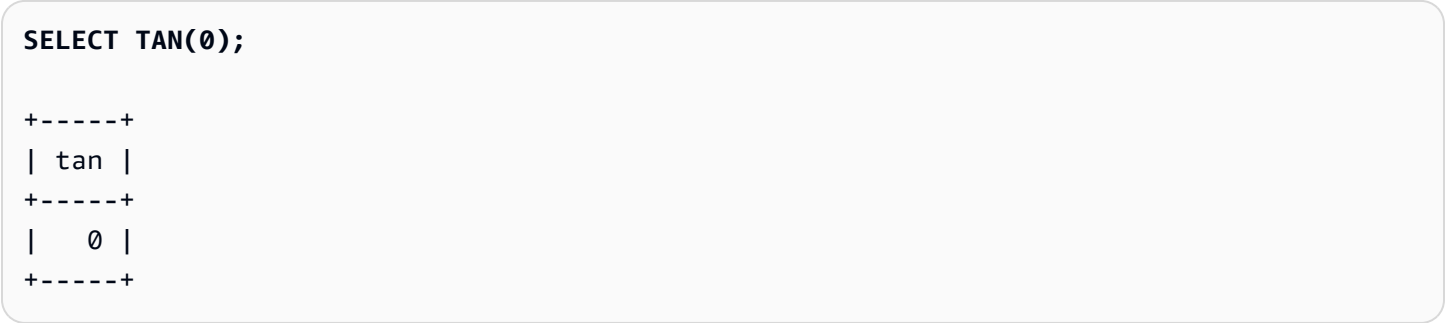

TRUNC 함수

TRUNC 함수는 숫자를 이전 정수 또는 소수로 자릅니다.

TRUNC 함수는 옵션으로 두 번째 인수를 추가할 수 있습니다. 이 두 번째 인수는 어느 방향이든 반올림 할 소수 자릿수를 나타내는 INTEGER입니다. 두 번째 인수를 제공하지 않으면 함수는 가장 가까운 정 수로 반올림됩니다. 두 번째 인수 integer거 지정되면 함수는 전체 자릿수의 소수 자릿수가 integer인 가 장 가까운 숫자로 반올림됩니다.

이 함수는 TIMESTAMP를 절사하고 DATE를 반환할 수도 있습니다. 자세한 내용은 [TRUNC 함수](#page-1795-0) 단원을 참조하십시오.

구문

TRUNC(*number* [ , *integer* ])

인수

number

숫자 또는 숫자로 평가되는 표현식입니다. DECIMAL, FLOAT8 또는 SUPER 형식이 될 수 있습니다. 다른 데이터 형식은 암시적 변환 규칙에 따라 Amazon Redshift에 의해 변환될 수 있습니다.

integer

(선택) 어느 방향이든 정밀도의 소수점 자리 수를 나타내는 INTEGER입니다. integer를 지정하지 않으면 숫자가 정수로 잘립니다. integer를 지정하면 숫자가 지정한 소수점 자리에서 절사됩니다. SUPER 데이터 형식에는 지원되지 않습니다.

반환 타입

TRUNC는 첫 번째 입력 숫자와 동일한 숫자 데이터 형식을 반환합니다.

입력이 SUPER 형식이면 출력은 입력과 동일한 동적 형식을 유지하는 반면 정적 형식은 SUPER 형식을 유지합니다. SUPER의 동적 형식이 숫자가 아니면 Amazon Redshift는 NULL을 반환합니다.

예제

다음 예제 중 일부는 TICKIT 샘플 데이터베이스를 사용합니다. 자세한 내용은 [샘플 데이터베이스](#page-40-0) 단원 을 참조하십시오.

주어진 판매 거래에 대해 지급된 수수료를 절사하려면 다음 예제를 사용합니다.

```
SELECT commission, TRUNC(commission)
FROM sales WHERE salesid=784;
+------------+-------+
| commission | trunc |
+------------+-------+
| 111.15 | 111 |
+------------+-------+
```
동일한 커미션 값을 소수점 첫째 자리에서 절사하려면 다음 예제를 사용합니다.

```
SELECT commission, TRUNC(commission,1)
FROM sales WHERE salesid=784;
+------------+-------+
| commission | trunc |
+------------+-------+
| 111.15 | 111.1 |
+------------+-------+
```
두 번째 인수의 음수 값으로 수수료를 절사하려면 다음 예제를 사용합니다. 111.15는 110으로 반올 림됩니다.

```
SELECT commission, TRUNC(commission,-1)
FROM sales WHERE salesid=784;
+------------+-------+
| commission | trunc |
+------------+-------+
```
| 111.15 | 110 | +------------+-------+

# 객체 함수

다음은 Amazon Redshift가 SUPER 유형 객체를 생성하기 위해 지원하는 SQL 객체 함수입니다.

주제

- LOWER ATTRIBUTE NAMES 함수
- [OBJECT 함수](#page-1877-0)
- OBJECT TRANSFORM 함수
- UPPER ATTRIBUTE NAMES 함수

<span id="page-1874-0"></span>LOWER\_ATTRIBUTE\_NAMES 함수

[LOWER 함수](#page-2048-0)와 같은 대소문자 변환 루틴을 사용하여 SUPER 값의 모든 해당 속성 이름을 소문자로 변 환합니다. LOWER\_ATTRIBUTE\_NAMES는 UTF-8 멀티바이트 문자를 지원하여 문자당 최대 4바이트 까지 가능합니다.

SUPER 속성 이름을 대문자로 변환하려면 [UPPER\\_ATTRIBUTE\\_NAMES 함수를](#page-1882-0) 사용합니다.

구문

LOWER\_ATTRIBUTE\_NAMES(super\_expression)

인수

super\_expression

SUPER 표현식입니다.

반환 타입

SUPER

사용 노트

Amazon Redshift에서 열 식별자는 일반적으로 대소문자를 구분하지 않고 소문자로 변환됩니다. JSON과 같이 대소문자를 구분하는 데이터 형식의 데이터를 수집하는 경우 데이터에 대소문자가 혼합 된 속성 이름이 포함될 수 있습니다.

#### 다음 예제를 살펴보세요.

```
CREATE TABLE t1 (s) AS SELECT JSON_PARSE('{"AttributeName": "Value"}');
SELECT s.AttributeName FROM t1; 
attributename
-------------
NULL
SELECT s."AttributeName" FROM t1;
attributename
-------------
NULL
```
Amazon Redshift는 두 쿼리 모두에 대해 NULL을 반환합니다. AttributeName을 쿼리하려면 LOWER\_ATTRIBUTE\_NAMES를 사용하여 데이터의 속성 이름을 소문자로 변환합니다. 다음 예제를 살펴보세요.

```
CREATE TABLE t2 (s) AS SELECT LOWER_ATTRIBUTE_NAMES(s) FROM t1;
SELECT s.attributename FROM t2;
attributename
-------------
"Value"
SELECT s.AttributeName FROM t2; 
attributename
-------------
"Value"
SELECT s."attributename" FROM t2;
attributename
-------------
```

```
"Value"
SELECT s."AttributeName" FROM t2;
attributename
-------------
"Value"
```
대소문자가 혼합된 객체 속성 이름을 사용하기 위한 관련 옵션은 Amazon Redshift가 SUPER 속 성 이름의 대소문자를 인식할 수 있도록 하는 enable\_case\_sensitive\_super\_attribute 구성 옵션입니다. LOWER\_ATTRIBUTE\_NAMES 대신 이 옵션을 사용할 수 있습 니다. enable\_case\_sensitive\_super\_attribute에 대한 자세한 내용은 [enable\\_case\\_sensitive\\_super\\_attribute](#page-2752-0) 섹션을 참조하세요.

예제

#### SUPER 속성 이름을 소문자로 변환

다음 예제에서는 LOWER\_ATTRIBUTE\_NAMES를 사용하여 테이블에 있는 모든 SUPER 값의 속성 이 름을 변환합니다.

```
-- Create a table and insert several SUPER values.
CREATE TABLE t (i INT, s SUPER);
INSERT INTO t VALUES 
   (1, NULL), 
   (2, 'A'::SUPER), 
   (3, JSON_PARSE('{"AttributeName": "B"}')), 
   (4, JSON_PARSE( 
      '[{"Subobject": {"C": "C"}, 
         "Subarray": [{"D": "D"}, "E"] 
      }]'));
-- Convert all attribute names to lowercase.
UPDATE t SET s = LOWER_ATTRIBUTE_NAMES(s);
SELECT i, s FROM t ORDER BY i;
i | s
---+-------------------------------------------------- 
  1 | NULL 
  2 | "A"
```

```
 3 | {"attributename":"B"}
```
4 | [{"subobject":{"c":"C"},"subarray":[{"d":"D"}, "E"]}]

LOWER\_ATTRIBUTE\_NAMES가 어떻게 작동하는지 살펴보세요.

- NULL 값 및 스칼라 SUPER 값(예: "A")은 변경되지 않습니다.
- SUPER 객체에서는 모든 속성 이름이 소문자로 변경되지만 "B"와 같은 속성 값은 변경되지 않습니 다.
- LOWER\_ATTRIBUTE\_NAMES는 SUPER 배열 또는 다른 객체 내에 중첩된 모든 SUPER 객체에 재 귀적으로 적용됩니다.

속성 이름이 중복된 SUPER 객체에 LOWER\_ATTRIBUTE\_NAMES 사용

SUPER 객체에 이름의 대소문자만 다른 속성이 포함되어 있는 경우 LOWER\_ATTRIBUTE\_NAMES에 서 오류가 발생합니다. 다음 예제를 살펴보세요.

```
SELECT LOWER ATTRIBUTE NAMES(JSON PARSE('{"A": "A", "a": "a"}'));
```
error: Invalid input code: 8001 context: SUPER value has duplicate attributes after case conversion.

<span id="page-1877-0"></span>OBJECT 함수

SUPER 데이터 형식의 객체를 만듭니다.

구문

OBJECT ( [ key1, value1 ], [ key2, value2 ...] )

인수

key1, key2

VARCHAR 형식 문자열로 평가되는 표현식입니다.

value1, value2

Amazon Redshift는 datetime 형식을 SUPER 데이터 형식으로 캐스팅하지 않으므로 datetime 형식 을 제외한 모든 Amazon Redshift 데이터 형식의 표현식입니다. datetime 형식에 대한 자세한 내용 은 [날짜/시간 형식](#page-949-0) 섹션을 참조하세요.

#### 객체의 value 표현식들이 동일한 데이터 형식일 필요는 없습니다.

#### Rturn 유형

#### SUPER

#### 예

```
-- Creates an empty object.
select object();
object
--------
{}
(1 row)
-- Creates objects with different keys and values.
select object('a', 1, 'b', true, 'c', 3.14);
object
---------------------------
{"a":1,"b":true,"c":3.14}
(1 row)
select object('a', object('aa', 1), 'b', array(2,3), 'c', json\_parse('{}'));
object
------------------------------------
{"a":{"aa":1},"b":[2,3],"c":{}}
(1 row)
-- Creates objects using columns from a table.
create table bar (k varchar, v super);
insert into bar values ('k1', json_parse('[1]')), ('k2', json_parse('{}'));
select object(k, v) from bar;
object
------------
{"k1":[1]}
{"k2":{}}
(2 rows)
-- Errors out because DATE type values can't be converted to SUPER type.
```

```
select object('k', '2008-12-31'::date);
```
ERROR: OBJECT could not convert type date to super

# <span id="page-1879-0"></span>OBJECT\_TRANSFORM 함수

SUPER 객체를 변환합니다.

구문

```
OBJECT_TRANSFORM( 
   input
   [KEEP path1, ...] 
   [SET 
      path1, value1, 
      ..., ... 
  \mathbf{I})
```
# 인수

입력

SUPER 유형 객체로 해석되는 식입니다.

KEEP

이 절에 지정된 모든 경로 값이 유지되고 출력 객체로 전달됩니다.

이 절은 선택 사항입니다.

path1, path2, ...

마침표로 구분되고 큰따옴표로 묶인 경로 구성 요소 형식의 상수 문자열 리터럴입니다. 예를 들어, '"a"."b"."c"'는 유효한 경로 값입니다. 이는 KEEP 절과 SET 절의 경로 파라미터에 적용됩니 다.

**SET** 

경로와 값 쌍을 사용하여 기존 경로를 수정하거나 새 경로를 추가하고 출력 객체에 해당 경로의 값 을 설정합니다.

이 절은 선택 사항입니다.

value1, value2, ...

SUPER 유형 값으로 해석되는 식입니다. 참고로 숫자, 텍스트, 부울 유형은 SUPER로 해석할 수 있 습니다.

반환 타입

SUPER

사용 노트

OBJECT\_TRANSFORM은 KEEP에 지정된 입력의 경로 값과 SET에 지정된 경로 및 값 쌍을 포함하는 SUPER 유형 객체를 반환합니다.

KEEP과 SET가 모두 비어 있는 경우 OBJECT\_TRANSFORM은 입력을 반환합니다.

입력이 SUPER 유형 객체가 아닌 경우 OBJECT\_TRANSFORM은 KEEP 또는 SET 값과 관계없이 입 력을 반환합니다.

예

다음 예시에서는 SUPER 객체를 다른 SUPER 객체로 변환합니다.

```
CREATE TABLE employees ( 
     col_person SUPER
);
INSERT INTO employees
VALUES 
     ( 
          json_parse(' 
               { 
                    "name": { 
                         "first": "John", 
                         "last": "Doe" 
                    }, 
                    "age": 25, 
                    "ssn": "111-22-3333", 
                    "company": "Company Inc.", 
                    "country": "U.S." 
               } 
          ') 
     ),
```

```
 ( 
          json_parse(' 
\{\hspace{.1cm} \} "name": { 
                         "first": "Jane", 
                         "last": "Appleseed" 
                    }, 
                    "age": 34, 
                    "ssn": "444-55-7777", 
                    "company": "Organization Org.", 
                    "country": "Ukraine" 
               } 
          ') 
     )
;
SELECT
     OBJECT_TRANSFORM( 
          col_person 
          KEEP 
               '"name"."first"', 
               '"age"', 
               '"company"', 
               '"country"' 
          SET 
               '"name"."first"', UPPER(col_person.name.first::TEXT), 
               '"age"', col_person.age + 5, 
               '"company"', 'Amazon' 
      ) AS col_person_transformed
FROM employees; 
--This result is formatted for ease of reading.
                      col_person_transformed
                    -------------------------------------------------------------
{ 
     "name": { 
          "first": "JOHN" 
     }, 
     "age": 30, 
     "company": "Amazon", 
     "country": "U.S."
}
{ 
      "name": {
```

```
 "first": "JANE" 
     }, 
      "age": 39, 
      "company": "Amazon", 
     "country": "Ukraine"
}
```
<span id="page-1882-0"></span>UPPER\_ATTRIBUTE\_NAMES 함수

[UPPER 함수와](#page-2097-0) 같은 대소문자 변환 루틴을 사용하여 SUPER 값의 모든 해당 속성 이름을 대문자로 변 환합니다. UPPER\_ATTRIBUTE\_NAMES는 UTF-8 멀티바이트 문자를 지원하여 문자당 최대 4바이트 까지 가능합니다.

SUPER 속성 이름을 소문자로 변환하려면 [LOWER\\_ATTRIBUTE\\_NAMES 함수](#page-1874-0)를 사용합니다.

구문

UPPER\_ATTRIBUTE\_NAMES(super\_expression)

인수

super\_expression

SUPER 표현식입니다.

반환 타입

SUPER

예제

SUPER 속성 이름을 대문자로 변환

다음 예제에서는 UPPER\_ATTRIBUTE\_NAMES를 사용하여 테이블에 있는 모든 SUPER 값의 속성 이 름을 변환합니다.

-- Create a table and insert several SUPER values. CREATE TABLE t (i INT, s SUPER);

INSERT INTO t VALUES

```
 (1, NULL), 
   (2, 'a'::SUPER), 
   (3, JSON_PARSE('{"AttributeName": "b"}')), 
   (4, JSON_PARSE( 
      '[{"Subobject": {"c": "c"}, 
          "Subarray": [{"d": "d"}, "e"] 
       }]'));
-- Convert all attribute names to uppercase.
UPDATE t SET s = UPPER ATTRIBUTE NAMES(s);
SELECT i, s FROM t ORDER BY i;
i | s
---+-------------------------------------------------- 
 1 | NULL 
 2 | "a" 
 3 | {"ATTRIBUTENAME":"B"} 
  4 | [{"SUBOBJECT":{"C":"c"},"SUBARRAY":[{"D":"d"}, "e"]}]
```
UPPER\_ATTRIBUTE\_NAMES가 어떻게 작동하는지 살펴보세요.

- NULL 값 및 스칼라 SUPER 값(예: "a")은 변경되지 않습니다.
- SUPER 객체에서는 모든 속성 이름이 대문자로 변경되지만 "b"와 같은 속성 값은 변경되지 않습니 다.
- UPPER\_ATTRIBUTE\_NAMES는 SUPER 배열 또는 다른 객체 내에 중첩된 모든 SUPER 객체에 재 귀적으로 적용됩니다.

속성 이름이 중복된 SUPER 객체에 UPPER\_ATTRIBUTE\_NAMES 사용

SUPER 객체에 이름의 대소문자만 다른 속성이 포함되어 있는 경우 UPPER\_ATTRIBUTE\_NAMES에 서 오류가 발생합니다. 다음 예제를 살펴보세요.

```
SELECT UPPER_ATTRIBUTE_NAMES(JSON_PARSE('{"A": "A", "a": "a"}'));
error: Invalid input
code: 8001
context: SUPER value has duplicate attributes after case conversion.
```
# 공간 함수

지오메트리 객체 간의 관계는 DE-9IM(Dimensionally Extended 9-Intersection Model)을 기반으로 합 니다. 이 모델은 같음, 포함, 덮임과 같은 조건자를 정의합니다. 공간 관계 정의에 대한 자세한 내용은 Wikipedia의 [DE-9IM을](https://en.wikipedia.org/wiki/DE-9IM) 참조하십시오.

Amazon Redshift에서 공간 데이터를 사용하는 방법에 대한 자세한 내용은 [Amazon Redshift에서 공간](#page-361-0)  [데이터 쿼리](#page-361-0) 단원을 참조하세요.

Amazon Redshift는 GEOMETRY 및 GEOGRAPHY 데이터 유형과 함께 작동하는 공간 함수를 제공합니다. 다음은 GEOGRAPHY 데이터 유형을 지원하는 함수 목록입니다.

- [ST\\_Area](#page-1898-0)
- [ST\\_AsEWKT](#page-1901-0)
- [ST\\_AsGeoJSON](#page-1903-0)
- [ST\\_AsHexEWKB](#page-1906-0)
- [ST\\_AsHexWKB](#page-1905-0)
- [ST\\_AsText](#page-1907-0)
- [ST\\_Distance](#page-1929-0)
- [ST\\_GeogFromText](#page-1942-0)
- [ST\\_GeogFromWKB](#page-1943-0)
- [ST\\_Length](#page-1969-0)
- [ST\\_NPoints](#page-1988-0)
- [ST\\_Perimeter](#page-1993-0)

다음은 Amazon Redshift에서 지원하는 전체 공간 함수 집합 목록입니다.

주제

- [AddBBox](#page-1888-0)
- [DropBBox](#page-1889-0)
- [GeometryType](#page-1890-0)
- [H3\\_FromLongLat](#page-1891-0)
- [H3\\_FromPoint](#page-1893-0)
- [H3\\_Polyfill](#page-1894-0)
- [ST\\_AddPoint](#page-1895-0)
- [ST\\_Angle](#page-1896-0)
- [ST\\_Area](#page-1898-0)
- [ST\\_AsBinary](#page-1900-0)
- [ST\\_AsEWKB](#page-1901-1)
- [ST\\_AsEWKT](#page-1901-0)
- [ST\\_AsGeoJSON](#page-1903-0)
- [ST\\_AsHexWKB](#page-1905-0)
- [ST\\_AsHexEWKB](#page-1906-0)
- [ST\\_AsText](#page-1907-0)
- [ST\\_Azimuth](#page-1909-0)
- [ST\\_Boundary](#page-1910-0)
- [ST\\_Buffer](#page-1911-0)
- [ST\\_Centroid](#page-1913-0)
- [ST\\_Collect](#page-1915-0)
- [ST\\_Contains](#page-1919-0)
- [ST\\_ContainsProperly](#page-1920-0)
- [ST\\_ConvexHull](#page-1921-0)
- [ST\\_CoveredBy](#page-1923-0)
- [ST\\_Covers](#page-1924-0)
- [ST\\_Crosses](#page-1925-0)
- [ST\\_Dimension](#page-1926-0)
- [ST\\_Disjoint](#page-1928-0)
- [ST\\_Distance](#page-1929-0)
- [ST\\_DistanceSphere](#page-1930-0)
- [ST\\_DWithin](#page-1932-0)
- [ST\\_EndPoint](#page-1933-0)
- [ST\\_Envelope](#page-1934-0)
- [ST\\_Equals](#page-1935-0)
- [ST\\_ExteriorRing](#page-1936-0)
- [ST\\_Force2D](#page-1937-0)
- [ST\\_Force3D](#page-1938-0)
- [ST\\_Force3DM](#page-1938-1)
- [ST\\_Force3DZ](#page-1939-0)
- [ST\\_Force4D](#page-1940-0)
- [ST\\_GeoHash](#page-1941-0)
- [ST\\_GeogFromText](#page-1942-0)
- [ST\\_GeogFromWKB](#page-1943-0)
- [ST\\_GeometryN](#page-1944-0)
- [ST\\_GeometryType](#page-1945-0)
- [ST\\_GeomFromEWKB](#page-1947-0)
- [ST\\_GeomFromEWKT](#page-1948-0)
- [ST\\_GeomFromGeoHash](#page-1949-0)
- [ST\\_GeomFromGeoJSON](#page-1951-0)
- [ST\\_GeomFromGeoSquare](#page-1953-0)
- [ST\\_GeomFromText](#page-1954-0)
- [ST\\_GeomFromWKB](#page-1956-0)
- [ST\\_GeoSquare](#page-1957-0)
- [ST\\_InteriorRingN](#page-1959-0)
- [ST\\_Intersects](#page-1960-0)
- [ST\\_Intersection](#page-1961-0)
- [ST\\_IsPolygonCCW](#page-1962-0)
- [ST\\_IsPolygonCW](#page-1963-0)
- [ST\\_IsClosed](#page-1964-0)
- [ST\\_IsCollection](#page-1965-0)
- [ST\\_IsEmpty](#page-1966-0)
- [ST\\_IsRing](#page-1967-0)
- [ST\\_IsSimple](#page-1967-1)
- [ST\\_IsValid](#page-1968-0)
- [ST\\_Length](#page-1969-0)
- [ST\\_LengthSphere](#page-1971-0)
- [ST\\_Length2D](#page-1971-1)
- [ST\\_LineFromMultiPoint](#page-1972-0)
- [ST\\_LineInterpolatePoint](#page-1973-0)
- [ST\\_M](#page-1974-0)
- [ST\\_MakeEnvelope](#page-1975-0)
- [ST\\_MakeLine](#page-1977-0)
- [ST\\_MakePoint](#page-1978-0)
- [ST\\_MakePolygon](#page-1980-0)
- [ST\\_MemSize](#page-1982-0)
- [ST\\_MMax](#page-1982-1)
- [ST\\_MMin](#page-1984-0)
- [ST\\_Multi](#page-1985-0)
- [ST\\_NDims](#page-1986-0)
- [ST\\_NPoints](#page-1988-0)
- [ST\\_NRings](#page-1989-0)
- [ST\\_NumGeometries](#page-1990-0)
- [ST\\_NumInteriorRings](#page-1991-0)
- [ST\\_NumPoints](#page-1992-0)
- [ST\\_Perimeter](#page-1993-0)
- [ST\\_Perimeter2D](#page-1995-0)
- [ST\\_Point](#page-1995-1)
- [ST\\_PointN](#page-1996-0)
- [ST\\_Points](#page-1997-0)
- [ST\\_Polygon](#page-1998-0)
- [ST\\_RemovePoint](#page-1999-0)
- [ST\\_Reverse](#page-2000-0)
- [ST\\_SetPoint](#page-2001-0)
- [ST\\_SetSRID](#page-2003-0)
- [ST\\_Simplify](#page-2004-0)
- [ST\\_SRID](#page-2005-0)
- [ST\\_StartPoint](#page-2006-0)
- [ST\\_Touches](#page-2007-0)
- [ST\\_Transform](#page-2008-0)
- [ST\\_Union](#page-2010-0)
- [ST\\_Within](#page-2011-0)
- [ST\\_X](#page-2012-0)
- [ST\\_XMax](#page-2013-0)
- [ST\\_XMin](#page-2014-0)
- [ST\\_Y](#page-2014-1)
- [ST\\_YMax](#page-2015-0)
- [ST\\_YMin](#page-2016-0)
- $\cdot$  [ST\\_Z](#page-2017-0)
- [ST\\_ZMax](#page-2018-0)
- [ST\\_ZMin](#page-2019-0)
- [SupportsBBox](#page-2020-0)

# <span id="page-1888-0"></span>AddBBox

AddBBox는 미리 계산된 경계 상자로 인코딩을 지원하는 입력 지오메트리의 복사본을 반환합니다. 경 계 상자 지원에 대한 자세한 내용은 [경계 상자](#page-373-0) 섹션을 참조하세요.

#### 구문

AddBBox(*geom*)

### 인수

#### geom

GEOMETRY 데이터 형식의 값 또는 GEOMETRY 형식으로 계산되는 표현식입니다.

반환 타입

GEOMETRY

geom이 null이면 null이 반환됩니다.

예제

다음 SQL은 경계 상자로 인코딩되는 것을 지원하는 입력 다각형 지오메트리의 복사본을 반환합니다.

SELECT ST\_AsText(AddBBox(ST\_GeomFromText('POLYGON((0 0,1 0,0 1,0 0))')));

st\_astext

---------- POLYGON((0 0,1 0,0 1,0 0))

# <span id="page-1889-0"></span>**DropBBox**

DropBBox는 미리 계산된 경계 상자로 인코딩을 지원하지 않는 입력 지오메트리의 복사본을 반환합니 다. 경계 상자 지원에 대한 자세한 내용은 [경계 상자](#page-373-0) 섹션을 참조하세요.

구문

DropBBox(*geom*)

인수

geom

GEOMETRY 데이터 형식의 값 또는 GEOMETRY 형식으로 계산되는 표현식입니다.

반환 타입

**GEOMETRY** 

## geom이 null이면 null이 반환됩니다.

예제

다음 SQL은 경계 상자로 인코딩되는 것을 지원하지 않는 입력 다각형 지오메트리의 복사본을 반환합 니다.

SELECT ST\_AsText(DropBBox(ST\_GeomFromText('POLYGON((0 0,1 0,0 1,0 0))')));

```
 st_astext
```

```
----------
```

```
 POLYGON((0 0,1 0,0 1,0 0))
```
# <span id="page-1890-0"></span>GeometryType

GeometryType은 입력 지오메트리의 하위 유형을 문자열로 반환합니다.

구문

GeometryType(*geom*)

인수

geom

GEOMETRY 데이터 형식의 값 또는 GEOMETRY 형식으로 계산되는 표현식입니다.

반환 타입

geom의 하위 유형을 나타내는 VARCHAR입니다.

geom이 null이면 null이 반환됩니다.

값은 다음과 같이 반환됩니다.

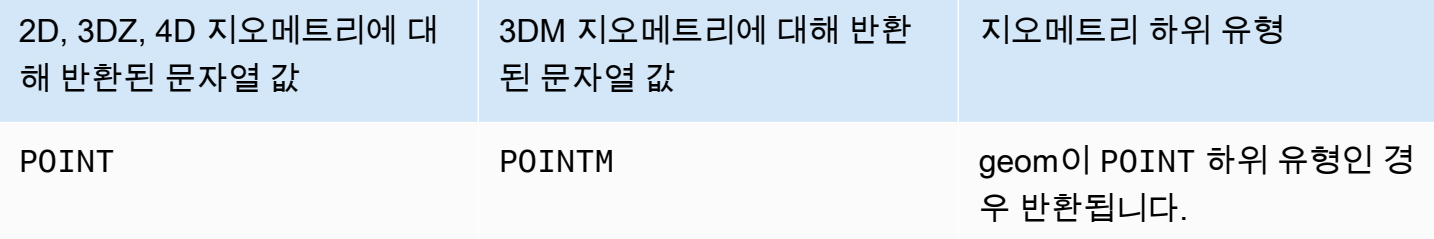

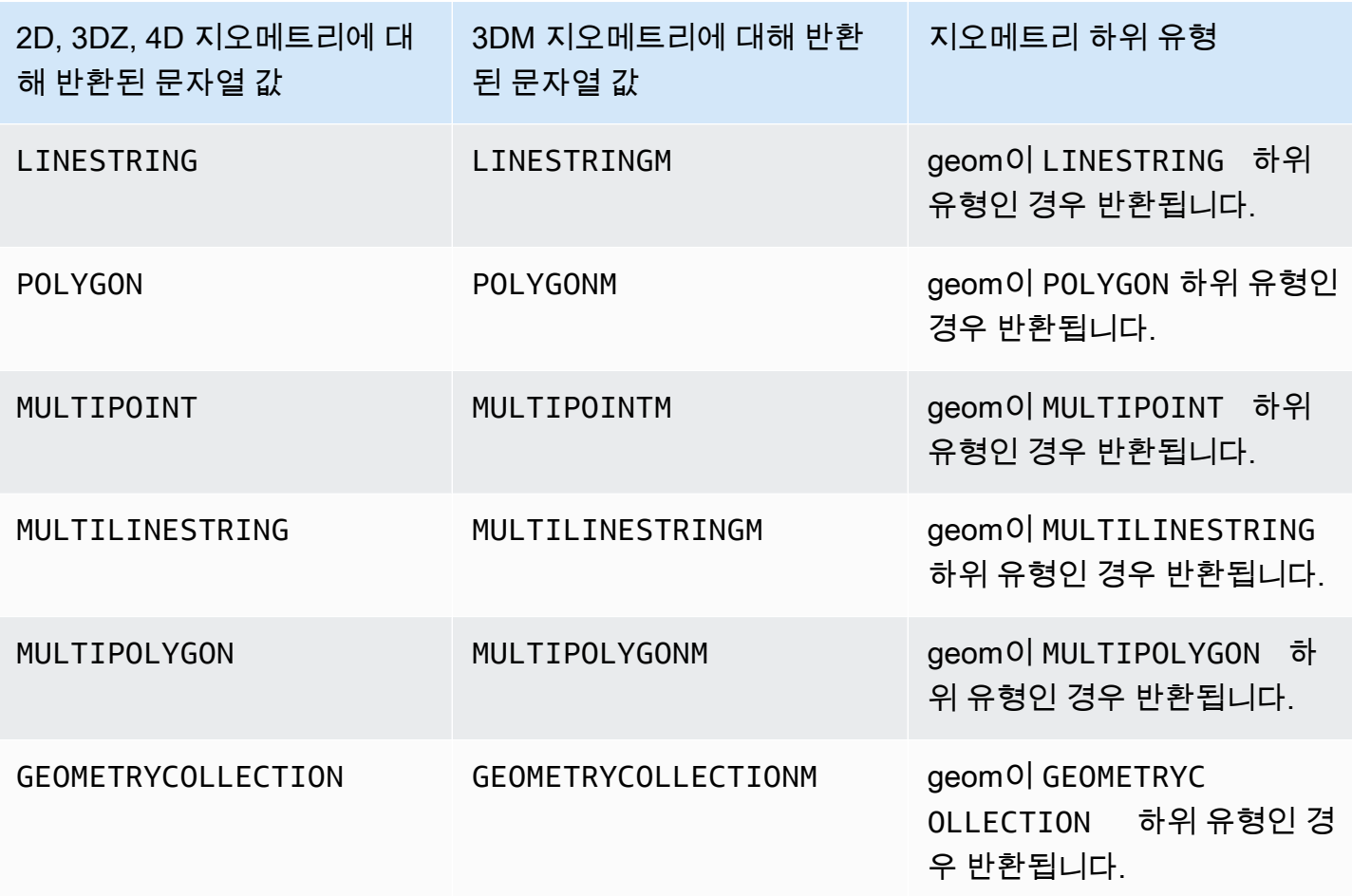

#### 예제

다음 SQL은 다각형의 WKT(Well-Known Text) 표현을 변환하고 GEOMETRY 하위 유형을 문자열로 반 환합니다.

```
SELECT GeometryType(ST_GeomFromText('POLYGON((0 2,1 1,0 -1,0 2))'));
```
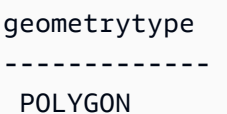

# <span id="page-1891-0"></span>H3\_FromLongLat

H3\_FromLonglat은 입력된 경도, 위도 및 해상도에 따라 해당하는 H3 셀 ID를 반환합니다. H3 인덱싱 에 대한 자세한 내용은 [H3](#page-378-0) 섹션을 참조하세요.

#### 구문

H3\_FromLongLat(*longitude*, *lattitude*, *resolution*)

#### 인수

longitude

DOUBLE PRECISION 데이터 형식의 값 또는 DOUBLE PRECISION 형식으로 계산되는 표현식입니 다.

#### latitude

DOUBLE PRECISION 데이터 형식의 값 또는 DOUBLE PRECISION 형식으로 계산되는 표현식입니 다.

#### resolution

INTEGER 데이터 유형의 값 또는 INTEGER 유형으로 계산되는 식입니다. 값은 H3 그리드 시스템의 해상도를 나타냅니다. 값은 0에서 15까지의 정수여야 합니다. 0이 가장 거칠고 15가 가장 정교합니 다.

## 반환 타입

BIGINT - H3 셀 ID를 나타냅니다.

해상도가 범위를 벗어나면 오류가 반환됩니다.

예제

다음 SQL은 경도 0, 위도 0 및 해상도 10에 대한 H3 셀 ID를 반환합니다.

SELECT H3\_FromLongLat(0, 0, 10);

h3\_fromlonglat

------------------- 623560421467684863

# <span id="page-1893-0"></span>H<sub>3</sub> FromPoint

H3\_FromPoint는 입력된 지오메트리 포인트 및 해상도에 따라 해당하는 H3 셀 ID를 반환합니다. H3 인 덱싱에 대한 자세한 내용은 [H3](#page-378-0) 섹션을 참조하세요.

구문

H3\_FromPoint(*geom*, *resolution*)

인수

#### geom

GEOMETRY 데이터 형식의 값 또는 GEOMETRY 형식으로 계산되는 표현식입니다. geom은 POINT여 야 합니다.

resolution

INTEGER 데이터 유형의 값 또는 INTEGER 유형으로 계산되는 식입니다. 값은 H3 그리드 시스템의 해상도를 나타냅니다. 값은 0에서 15까지의 정수여야 합니다. 0이 가장 거칠고 15가 가장 정교합니 다.

반환 타입

BIGINT - H3 셀 ID를 나타냅니다.

geom이 POINT이 아니면 오류가 반환됩니다.

해상도가 범위를 벗어나면 오류가 반환됩니다.

geom이 비어 있으면 NULL이 반환됩니다.

예제

다음 SQL은 포인트 0,0 및 해상도 10에 대한 H3 셀 ID를 반환합니다.

SELECT H3\_FromPoint(ST\_GeomFromText('POINT(0 0)'), 10);

h3\_frompoint

-------------------

#### 623560421467684863

#### <span id="page-1894-0"></span>H3\_Polyfill

H3\_Polyfill은 주어진 해상도의 입력 다각형에 포함된 육각형 및 오각형에 해당하는 H3 셀 ID를 반환합 니다. H3 인덱싱에 대한 자세한 내용은 [H3](#page-378-0) 섹션을 참조하세요.

#### 구문

H3\_Polyfill(*geom*, *resolution*)

#### 인수

geom

GEOMETRY 데이터 형식의 값 또는 GEOMETRY 형식으로 계산되는 표현식입니다. geom은 POLYGON여야 합니다.

#### resolution

INTEGER 데이터 유형의 값 또는 INTEGER 유형으로 계산되는 식입니다. 값은 H3 그리드 시스템의 해상도를 나타냅니다. 값은 0에서 15까지의 정수여야 합니다. 0이 가장 거칠고 15가 가장 정교합니 다.

반환 타입

SUPER - H3 셀 ID 목록을 나타냅니다.

geom이 POLYGON이 아니면 오류가 반환됩니다.

해상도가 범위를 벗어나면 오류가 반환됩니다.

geom이 비어 있으면 NULL이 반환됩니다.

예제

다음 SQL은 다각형과 해상도 4에 대해 H3 셀 ID로 구성된 SUPER 데이터 유형 배열을 반환합니다.

SELECT H3\_Polyfill(ST\_GeomFromText('POLYGON((0 0, 0 1, 1 1, 1 0, 0 0))'), 4);

#### h3\_polyfill

---------------------------------------------------------------------------------------------------------------------------------------------------------- [596538848238895103,596538805289222143,596538856828829695,596538813879156735,596537920525959167,596538685030137855,596538693620072447,596538839648960511]

## <span id="page-1895-0"></span>ST\_AddPoint

ST\_AddPoint는 점이 추가된 입력 지오메트리와 동일한 라인스트링 지오메트리를 반환합니다. 인덱스 가 제공되면 인덱스 위치에 점이 추가됩니다. 인덱스가 -1이거나 제공되지 않으면 점이 라인스트링에 추가됩니다.

인덱스는 0부터 시작합니다. 결과의 SRID(공간 참조 시스템 식별자)는 입력 지오메트리의 값과 동일합 니다.

반환된 지오메트리의 차원은 geom1 값의 차원과 같습니다. geom1과 geom2의 차원이 다른 경우 geom2는 geom1의 차원에 나타납니다.

#### 구문

ST\_AddPoint(*geom1*, *geom2*)

ST\_AddPoint(*geom1*, *geom2*, *index*)

#### 인수

geom1

GEOMETRY 데이터 형식의 값 또는 GEOMETRY 형식으로 계산되는 표현식입니다. 하위 유형은 LINESTRING이어야 합니다.

#### geom2

GEOMETRY 데이터 형식의 값 또는 GEOMETRY 형식으로 계산되는 표현식입니다. 하위 유형은 POINT이어야 합니다. 점은 빈 점일 수 있습니다.

#### 인덱스를 구축하고 배포할 것입니다

0부터 시작하는 인덱스의 위치를 나타내는 INTEGER 데이터 형식의 값입니다.

#### 반환 타입

#### GEOMETRY

geom1, geom2 또는 index가 null이면 null이 반환됩니다.

geom2가 빈 점이면 geom1의 복사본이 반환됩니다.

geom1이 LINESTRING이 아니면 오류가 반환됩니다.

geom2가 POINT가 아니면 오류가 반환됩니다.

index가 범위를 벗어나면 오류가 반환됩니다. 인덱스 위치에 대해 유효한 값은 -1 또는 0과 ST\_NumPoints(geom1) 사이의 값입니다.

예제

다음 SQL은 닫힌 라인스트링으로 만들도록 라인스트링에 점을 추가합니다.

WITH tmp(q) AS (SELECT ST\_GeomFromText('LINESTRING(0 0,10 0,10 10,5 5,0 5)',4326)) SELECT ST\_AsEWKT(ST\_AddPoint(g, ST\_StartPoint(g))) FROM tmp;

st\_asewkt

------------------------------------------------

SRID=4326;LINESTRING(0 0,10 0,10 10,5 5,0 5,0 0)

다음 SQL은 라인스트링의 특정 위치에 점을 추가합니다.

WITH tmp(q) AS (SELECT ST\_GeomFromText('LINESTRING(0 0,10 0,10 10,5 5,0 5)',4326)) SELECT ST\_AsEWKT(ST\_AddPoint(g, ST\_SetSRID(ST\_Point(5, 10), 4326), 3)) FROM tmp;

st\_asewkt

------------------------------------------------

SRID=4326;LINESTRING(0 0,10 0,10 10,5 10,5 5,0 5)

<span id="page-1896-0"></span>ST\_Angle

ST\_Angle은 다음과 같이 시계 방향으로 측정된 점 사이의 각도를 라디안 단위로 반환합니다.

• 3개의 점이 입력되면 P1에서 P3까지 P2를 중심으로 시계 방향으로 회전하여 각도를 얻은 것처럼 반 환된 각도 P1-P2-P3이 측정됩니다.

• 4개의 점이 입력되면 방향선 P1-P2 및 P3-P4에 의해 형성된 반환된 시계 방향 각도가 반환됩니다. 입력이 퇴화되면(즉, P1이 P2와 같거나 P3이 P4와 같음) null이 반환됩니다.

반환 값은 라디안 단위이며 범위는 [0, 2π)입니다.

ST\_Angle은 입력 지오메트리의 2D 프로젝션에서 작동합니다.

구문

ST\_Angle(*geom1*, *geom2*, *geom3*)

ST\_Angle(*geom1*, *geom2*, *geom3*, *geom4*)

인수

geom1

GEOMETRY 데이터 형식의 값 또는 GEOMETRY 형식으로 계산되는 표현식입니다. 하위 유형은 POINT이어야 합니다.

geom2

GEOMETRY 데이터 형식의 값 또는 GEOMETRY 형식으로 계산되는 표현식입니다. 하위 유형은 POINT이어야 합니다.

geom3

GEOMETRY 데이터 형식의 값 또는 GEOMETRY 형식으로 계산되는 표현식입니다. 하위 유형은 POINT이어야 합니다.

geom4

GEOMETRY 데이터 형식의 값 또는 GEOMETRY 형식으로 계산되는 표현식입니다. 하위 유형은 POINT이어야 합니다.

반환 타입

DOUBLE PRECISION.

geom1이 geom2와 같거나 geom2가 geom3과 같으면 null이 반환됩니다.

geom1, geom2, geom3 또는 geom4가 null이면 null이 반환됩니다.

geom1, geom2, geom3, geom4중 하나라도 빈 점이면 오류가 반환됩니다.

geom1, geom2, geom3, geom4의 SRID(공간 참조 시스템 식별자) 값이 같지 않으면 오류가 반환됩니 다.

예제

다음 SQL은 세 입력 점의 각도로 변환된 각도를 반환합니다.

SELECT ST\_Angle(ST\_Point(1,1), ST\_Point(0,0), ST\_Point(1,0)) / Pi() \* 180.0 AS angle;

 angle --------------- 45

다음 SQL은 네 입력 점의 각도로 변환된 각도를 반환합니다.

SELECT ST\_Angle(ST\_Point(1,1), ST\_Point(0,0), ST\_Point(1,0), ST\_Point(2,0)) / Pi() \* 180.0 AS angle;

 angle --------------- 225

# <span id="page-1898-0"></span>ST\_Area

입력 기하학의 경우 ST\_Area는 2D 프로젝션의 데카르트 영역을 반환합니다. 영역 단위는 입력 지오메 트리의 좌표가 표현되는 단위와 동일합니다. 점, 라인스트링, 다중 점 및 다중 라인스트링의 경우 이 함 수는 0을 반환합니다. 지오메트리 컬렉션의 경우 컬렉션에 있는 지오메트리 영역의 합계를 반환합니 다.

입력 지오그래피의 경우 ST\_Area는 SRID에 의해 결정된 회전 타원체에서 계산된 입력 영역 지오그래 피의 2D 투영의 측지 영역을 반환합니다. 길이 단위는 평방 미터입니다. 이 함수는 점, 다중 점 및 선형 지오그래피에 대해 0을 반환합니다. 입력이 지오메트리 컬렉션인 경우 함수는 컬렉션에 있는 영역 지 오그래피 영역의 합계를 반환합니다.

#### 구문

ST\_Area(*geo*)

인수

geo

GEOMETRY 또는 GEOGRAPHY 데이터 유형의 값이나 GEOMETRY 또는 GEOGRAPHY 유형으로 계산되 는 표현식입니다.

반환 타입

DOUBLE PRECISION

geo가 null이면 null이 반환됩니다.

예제

다음 SQL은 다중 다각형의 데카르트 영역을 반환합니다.

```
SELECT ST_Area(ST_GeomFromText('MULTIPOLYGON(((0 0,10 0,0 10,0 0)),((10 0,20 0,20 10,10 
  0)))'));
```
 st\_area --------- 100

다음 SQL은 지오그래피에서 다각형의 영역을 반환합니다.

SELECT ST\_Area(ST\_GeogFromText('polygon((34 35, 28 30, 25 34, 34 35))'));

st\_area

201824655743.383

------------------

다음 SQL은 선형 지오그래피에 대해 0을 반환합니다.

#### SELECT ST\_Area(ST\_GeogFromText('multipoint(0 0, 1 1, -21.32 121.2)'));

 st\_area --------- 0

# <span id="page-1900-0"></span>ST\_AsBinary

ST\_AsBinary는 입력 지오메트리의 16진수 WKB(Well-known Binary) 표현을 반환합니다. 3DZ, 3DM 및 4D 지오메트리의 경우 ST\_AsBinary는 지오메트리 유형에 대해 OGC(Open Geospatial Consortium) 표준 값을 사용합니다.

구문

ST\_AsBinary(*geom*)

인수

geom

GEOMETRY 데이터 형식의 값 또는 GEOMETRY 형식으로 계산되는 표현식입니다.

반환 타입

VARBYTE

geom이 null이면 null이 반환됩니다.

예제

다음 SQL은 다각형의 16진수 WKB 표현을 반환합니다.

SELECT ST\_AsBinary(ST\_GeomFromText('POLYGON((0 0,0 1,1 1,1 0,0 0))',4326));

st\_asbinary -------------------------------- 01030000000100000005000000000000000000000000000000000000000000000000000000000000000000F03F000000000000F03F000000000000F03F000000000000F03F000000000000000000000000000000000000000000000000

# <span id="page-1901-1"></span>ST\_AsEWKB

ST\_AsEWKT는 입력 지오메트리의 EWKB(well-known binary) 표현을 반환합니다. 3DZ, 3DM 및 4D 지 오메트리의 경우 ST\_AsEWKB는 지오메트리 유형에 대해Open Geospatial Consortium(OGC) 표준 값 을 사용합니다.

#### 구문

ST\_AsEWKB(*geom*)

인수

geom

GEOMETRY 데이터 형식의 값 또는 GEOMETRY 형식으로 계산되는 표현식입니다.

반환 타입

VARBYTE

geom이 null이면 null이 반환됩니다.

예제

다음 SQL은 다각형의 16진수 EWKB 표현을 반환합니다.

SELECT ST\_AsEWKB(ST\_GeomFromText('POLYGON((0 0,0 1,1 1,1 0,0 0))',4326));

st\_asewkb

--------------------------------

0103000020E61000000100000005000000000000000000000000000000000000000000000000000000000000000000F03F000000000000F03F000000000000F03F000000000000F03F000000000000000000000000000000000000000000000000

# <span id="page-1901-0"></span>ST\_AsEWKT

ST\_AsEWKT는 입력 지오메트리 또는 지오그래피의 EWKT(Extended Well-Known Text) 표현을 반환 합니다. 3DZ, 3DM 및 4D 지오메트리의 경우 ST\_AsEWKT는 지오메트리 유형의 WKT 값에 Z, M 또는 ZM을 추가합니다.

#### 구문

ST\_AsEWKT(*geo*)

ST\_AsEWKT(*geo*, *precision*)

인수

geo

GEOMETRY 또는 GEOGRAPHY 데이터 유형의 값이나 GEOMETRY 또는 GEOGRAPHY 유형으로 계산되 는 표현식입니다.

precision

INTEGER 데이터 형식의 값입니다. 지오메트리의 경우 geo의 좌표는 지정된 정밀도 1~20을 사용하 여 표시됩니다. precision이 지정되지 않은 경우 기본값은 15입니다. 지오그래피의 경우 geo의 좌표 는 지정된 정밀도를 사용하여 표시됩니다. precision이 지정되지 않은 경우 기본값은 15입니다.

반환 타입

VARCHAR

geo가 null이면 null이 반환됩니다.

precision이 null이면 null이 반환됩니다.

결과가 64KB VARCHAR보다 크면 오류가 반환됩니다.

예제

다음 SQL은 라인스트링의 EWKT 표현을 반환합니다.

```
SELECT ST_AsEWKT(ST_GeomFromText('LINESTRING(3.141592653589793 
  -6.283185307179586,2.718281828459045 -1.414213562373095)', 4326));
```
st\_asewkt

--------------------------------

```
 SRID=4326;LINESTRING(3.14159265358979 -6.28318530717959,2.71828182845905 
 -1.41421356237309)
```
다음 SQL은 라인스트링의 EWKT 표현을 반환합니다. 지오메트리의 좌표는 6자리의 정밀도로 표시됩 니다.

```
SELECT ST_AsEWKT(ST_GeomFromText('LINESTRING(3.141592653589793 
  -6.283185307179586,2.718281828459045 -1.414213562373095)', 4326), 6);
```
st\_asewkt

```
-------------------------------- 
 SRID=4326;LINESTRING(3.14159 -6.28319,2.71828 -1.41421)
```
다음 SQL은 지오그래피의 EWKT 표현을 반환합니다.

SELECT ST\_AsEWKT(ST\_GeogFromText('LINESTRING(110 40, 2 3, -10 80, -7 9)'));

 st\_asewkt ---------------------------------------------- SRID=4326;LINESTRING(110 40,2 3,-10 80,-7 9)

<span id="page-1903-0"></span>ST\_AsGeoJSON

ST\_AsGeoJSON은 입력 지오메트리 또는 지오그래피의 GeoJSON 표현을 반환합니다. GeoJSON에 대한 자세한 내용은 Wikipedia의 [GeoJSON을](https://en.wikipedia.org/wiki/GeoJSON) 참조하십시오.

3DZ 및 4D 지오메트리의 경우 출력 지오메트리는 입력 3DZ 또는 4D 지오메트리의 3DZ 프로젝션입니 다. 즉, x, y 및 z 좌표가 출력에 있습니다. 3DM 지오메트리의 경우 출력 지오메트리는 입력 3DM 지오 메트리의 2D 프로젝션입니다. 즉, x 및 y 좌표만 출력에 있습니다.

입력 지오그래피의 경우 ST\_AsGeoJSON은 입력 지오그래피의 GeoJSON 표현을 반환합니다. 지오그 래피의 좌표는 지정된 정밀도를 사용하여 표시됩니다.

구문

ST\_AsGeoJSON(*geo*)

Amazon Redshift 데이터베이스 개발자 안내서

ST\_AsGeoJSON(*geo*, *precision*)

#### 인수

geo

GEOMETRY 또는 GEOGRAPHY 데이터 유형의 값이나 GEOMETRY 또는 GEOGRAPHY 유형으로 계산되 는 표현식입니다.

#### precision

INTEGER 데이터 형식의 값입니다. 지오메트리의 경우 geo의 좌표는 지정된 정밀도 1~20을 사용하 여 표시됩니다. precision이 지정되지 않은 경우 기본값은 15입니다. 지오그래피의 경우 geo의 좌표 는 지정된 정밀도를 사용하여 표시됩니다. precision이 지정되지 않은 경우 기본값은 15입니다.

반환 타입

VARCHAR

geo가 null이면 null이 반환됩니다.

precision이 null이면 null이 반환됩니다.

결과가 64KB VARCHAR보다 크면 오류가 반환됩니다.

예제

다음 SQL은 라인스트링의 GeoJSON 표현을 반환합니다.

SELECT ST\_AsGeoJSON(ST\_GeomFromText('LINESTRING(3.141592653589793 -6.283185307179586,2.718281828459045 -1.414213562373095)'));

st\_asgeojson

```
 {"type":"LineString","coordinates":[[3.14159265358979,-6.28318530717959],
[2.71828182845905,-1.41421356237309]]}
```
다음 SQL은 라인스트링의 GeoJSON 표현을 반환합니다. 지오메트리의 좌표는 6자리의 정밀도로 표 시됩니다.

----------------------------------------------------------------------------------------------------------------

```
SELECT ST_AsGeoJSON(ST_GeomFromText('LINESTRING(3.141592653589793 
  -6.283185307179586,2.718281828459045 -1.414213562373095)'), 6);
```

```
st_asgeojson
```

```
----------------------------------------------------------------------------- 
  {"type":"LineString","coordinates":[[3.14159,-6.28319],[2.71828,-1.41421]]}
```
다음 SQL은 지오그래피의 GeoJSON 표현을 반환합니다.

SELECT ST\_AsGeoJSON(ST\_GeogFromText('LINESTRING(110 40, 2 3, -10 80, -7 9)'));

 st\_asgeojson ---------------------------------------------------------------------- {"type":"LineString","coordinates":[[110,40],[2,3],[-10,80],[-7,9]]}

# <span id="page-1905-0"></span>ST\_AsHexWKB

ST\_AsHexWKB는 ASCII 16진수 문자(0~9, A~F)를 사용하여 입력 지오메트리 또는 지오그래피의 16 진수 WKB(Well-known Binary) 표현을 반환합니다. 3DZ, 3DM 및 4D 지오메트리 또는 지오그래피의 경우 ST\_AsHexWKB는 지오메트리 또는 지오그래피 유형에 대해 OGC(Open Geospatial Consortium) 표준 값을 사용합니다.

구문

```
ST_AsHexWKB(geo)
```
인수

geo

GEOMETRY 또는 GEOGRAPHY 데이터 유형의 값이나 GEOMETRY 또는 GEOGRAPHY 유형으로 계산되 는 표현식입니다.

#### 반환 타입

#### VARCHAR

geo가 null이면 null이 반환됩니다.

결과가 64KB VARCHAR보다 크면 오류가 반환됩니다.

예제

다음 SQL은 지오메트리에서 다각형의 16진수 WKB 표현을 반환합니다.

SELECT ST\_AsHexWKB(ST\_GeomFromText('POLYGON((0 0,0 1,1 1,1 0,0 0))',4326));

st\_ashexwkb

--------------------------------

01030000000100000005000000000000000000000000000000000000000000000000000000000000000000F03F000000000000F03F000000000000F03F000000000000F03F000000000000000000000000000000000000000000000000

다음 SQL은 지오그래피에서 다각형의 16진수 WKB 표현을 반환합니다.

SELECT ST\_AsHexWKB(ST\_GeogFromText('POLYGON((0 0,0 1,1 1,1 0,0 0))'));

st\_ashexwkb

--------------------------------

01030000000100000005000000000000000000000000000000000000000000000000000000000000000000F03F000000000000F03F000000000000F03F000000000000F03F000000000000000000000000000000000000000000000000

# <span id="page-1906-0"></span>ST\_AsHexEWKB

ST\_AsHexEWKB는 ASCII 16진수 문자(0~9, A~F)를 사용하여 입력 지오메트리 또는 지오그래피의 16 진수 EWKB(Extended Well-Known Binary) 표현을 반환합니다. 3DZ, 3DM 및 4D 지오메트리 또는 지 오그래피의 경우 ST\_AsHexEWKB는 지오메트리또는 지오그래피 유형에 대해 PostGIS 확장 WKB 값 을 사용합니다.

구문

ST\_AsHexEWKB(*geo*)

인수

geo

GEOMETRY 또는 GEOGRAPHY 데이터 유형의 값이나 GEOMETRY 또는 GEOGRAPHY 유형으로 계산되 는 표현식입니다.

반환 타입

#### VARCHAR

geo가 null이면 null이 반환됩니다.

결과가 64KB VARCHAR보다 크면 오류가 반환됩니다.

예제

다음 SQL은 지오메트리에서 다각형의 16진수 EWKB 표현을 반환합니다.

SELECT ST\_AsHexEWKB(ST\_GeomFromText('POLYGON((0 0,0 1,1 1,1 0,0 0))',4326));

st\_ashexewkb

-------------------------------- 0103000020E61000000100000005000000000000000000000000000000000000000000000000000000000000000000F03F000000000000F03F000000000000F03F000000000000F03F000000000000000000000000000000000000000000000000

다음 SQL은 지오그래피에서 다각형의 16진수 EWKB 표현을 반환합니다.

```
SELECT ST_AsHexEWKB(ST_GeogFromText('POLYGON((0 0,0 1,1 1,1 0,0 0))'));
```
st\_ashexewkb

--------------------------------

0103000020E61000000100000005000000000000000000000000000000000000000000000000000000000000000000F03F000000000000F03F000000000000F03F000000000000F03F000000000000000000000000000000000000000000000000

<span id="page-1907-0"></span>ST\_AsText

ST\_AsText는 입력 지오메트리 또는 지오그래피의 WKT(Well-Known Text) 표현을 반환합니다. 3DZ, 3DM 및 4D 지오메트리 또는 지오그래피의 경우 ST\_AsEWKT는 지오메트리 또는 지오그래피 유형의 WKT 값에 Z, M 또는 ZM을 추가합니다.

#### 구문

ST\_AsText(*geo*)

ST\_AsText(*geo*, *precision*)
인수

## geo

GEOMETRY 또는 GEOGRAPHY 데이터 유형의 값이나 GEOMETRY 또는 GEOGRAPHY 유형으로 계산되 는 표현식입니다.

precision

INTEGER 데이터 형식의 값입니다. 지오메트리의 경우 geo의 좌표는 지정된 정밀도 1~20을 사용하 여 표시됩니다. precision이 지정되지 않은 경우 기본값은 15입니다. 지오그래피의 경우 geo의 좌표 는 지정된 정밀도를 사용하여 표시됩니다. precision이 지정되지 않은 경우 기본값은 15입니다.

반환 타입

VARCHAR

geo가 null이면 null이 반환됩니다.

precision이 null이면 null이 반환됩니다.

결과가 64KB VARCHAR보다 크면 오류가 반환됩니다.

예제

다음 SQL은 라인스트링의 WKT 표현을 반환합니다.

--------------------------------

SELECT ST\_AsText(ST\_GeomFromText('LINESTRING(3.141592653589793 -6.283185307179586,2.718281828459045 -1.414213562373095)', 4326));

st\_astext

LINESTRING(3.14159265358979 -6.28318530717959,2.71828182845905 -1.41421356237309)

다음 SQL은 라인스트링의 WKT 표현을 반환합니다. 지오메트리의 좌표는 6자리의 정밀도로 표시됩니 다.

```
SELECT ST_AsText(ST_GeomFromText('LINESTRING(3.141592653589793 
  -6.283185307179586,2.718281828459045 -1.414213562373095)', 4326), 6);
```
#### st\_astext

```
---------------------------------------------- 
 LINESTRING(3.14159 -6.28319,2.71828 -1.41421)
```
다음 SQL은 지오그래피의 WKT 표현을 반환합니다.

SELECT ST\_AsText(ST\_GeogFromText('LINESTRING(110 40, 2 3, -10 80, -7 9)'));

 st\_astext ------------------------------------ LINESTRING(110 40,2 3,-10 80,-7 9)

### ST\_Azimuth

ST\_Azimuth는 두 입력 점의 2D 프로젝션을 사용하여 북쪽 기반 직교 방위각을 반환합니다.

### 구문

ST\_Azimuth(*point1*, *point2*)

#### 인수

#### point1

GEOMETRY 데이터 형식의 POINT 값입니다. point1의 SRID(공간 참조 시스템 식별자)는 point2의 SRID와 일치해야 합니다.

#### point2

GEOMETRY 데이터 형식의 POINT 값입니다. point2의 SRID는 point1의 SRID와 일치해야 합니다.

반환 타입

DOUBLE PRECISION 데이터 형식의 라디안 각도입니다. 값의 범위는 0(포함)부터 2pi(제외)까지입니 다.

point1 또는 point2가 빈 점이 아니면 오류가 반환됩니다.

point1 또는 point2가 null이면 null이 반환됩니다.

point1과 point2이 같으면 null이 반환됩니다.

point1 또는 point2가 점이 아니면 오류가 반환됩니다.

point1과 point2에 공간 참조 시스템 식별자(SRID) 값이 없으면 오류가 반환됩니다.

예제

다음 SQL은 입력 지점의 방위각을 반환합니다.

SELECT ST\_Azimuth(ST\_Point(1,2), ST\_Point(5,6));

st\_azimuth

0.7853981633974483

-------------------

### ST\_Boundary

ST\_Boundine은 다음과 같이 입력 지오메트리의 경계를 반환합니다.

- 입력 지오메트리가 비어 있으면(즉, 점이 없음) 있는 그대로 반환됩니다.
- 입력 지오메트리가 점이거나 비어 있지 않은 다중 점이면 빈 지오메트리 컬렉션이 반환됩니다.
- 입력이 라인스트링 또는 다중 라인스트링이면 경계의 모든 점을 포함하는 다중 점이 반환됩니다. 다 중 점은 비어 있을 수 있습니다.
- 입력이 내부 링이 없는 다각형이면 경계를 나타내는 닫힌 라인스트링이 반환됩니다.
- 입력이 내부 링이 있는 다각형이거나 다중 다각형인 경우 다중 라인스트링이 반환됩니다. 다중 라인 스트링 문자열에는 영역 지오메트리에 있는 모든 링의 모든 경계가 닫힌 라인스트링으로 포함됩니 다.

점 동등성을 판별하기 위해 ST\_Boundary는 입력 지오메트리의 2D 프로젝션에서 작동합니다. 입력 지 오메트리가 비어 있으면 해당 복사본이 입력과 동일한 차원으로 반환됩니다. 비어 있지 않은 3DM 및 4D 지오메트리의 경우 m 좌표가 삭제됩니다. 특수한 경우의 3DZ 및 4D 다중 라인스트링에서 다중 라 인스트링 경계 점의 z 좌표는 동일한 2D 프로젝션을 사용하는 라인스트링 경계 점의 고유한 z 값의 평 균으로 계산됩니다.

### 구문

ST\_Boundary(*geom*)

인수

geom

GEOMETRY 데이터 형식의 값 또는 GEOMETRY 형식으로 계산되는 표현식입니다.

반환 타입

GEOMETRY

geom이 null이면 null이 반환됩니다.

geom이 GEOMETRYCOLLECTION이 아니면 오류가 반환됩니다.

예제

다음 SQL은 입력 다각형의 경계를 다중 라인스트링으로 반환합니다.

```
SELECT ST_AsEWKT(ST_Boundary(ST_GeomFromText('POLYGON((0 0,10 0,10 10,0 10,0 0),(1 1,1 
  2,2 1,1 1))')));
```
st\_asewkt

-------------------- MULTILINESTRING((0 0,10 0,10 10,0 10,0 0),(1 1,1 2,2 1,1 1))

# ST\_Buffer

ST Buffer는 xy 데카르트 평면에 투영된 입력 형상으로부터의 거리가 입력 거리보다 작거나 같은 모든 점을 나타내는 2D 형상을 반환합니다.

구문

ST\_Buffer(*geom*, *distance*)

ST\_Buffer(*geom*, *distance*, *number\_of\_segments\_per\_quarter\_circle*)

### 인수

### geom

GEOMETRY 데이터 형식의 값 또는 GEOMETRY 형식으로 계산되는 표현식입니다.

distance

버퍼의 거리(또는 반지름)를 나타내는 데이터 형식 DOUBLE PRECISION 값입니다.

number\_of\_segments\_per\_quarter\_circle

INTEGER 데이터 형식의 값입니다. 이 값은 입력 형상의 각 꼭짓점 주위의 1/4 원을 근사화하는 점 의 수를 결정합니다. 음수 값은 기본적으로 0입니다. 기본값은 8입니다.

반환 타입

GEOMETRY

ST\_Buffer 함수는 xy 데카르트 평면에서 2차원(2D) 형상을 반환합니다.

geom이 GEOMETRYCOLLECTION이 아니면 오류가 반환됩니다.

예제

다음 SQL은 입력 라인스트링의 버퍼를 반환합니다.

SELECT ST\_AsEwkt(ST\_Buffer(ST\_GeomFromText('LINESTRING(1 2,5 2,5 8)'), 2));

#### st\_asewkt

```
POLYGON((-1 2,-0.96157056080646 2.39018064403226,-0.847759065022573 
  2.76536686473018,-0.662939224605089 3.11114046603921,-0.414213562373093 
  3.4142135623731,-0.111140466039201 3.66293922460509,0.234633135269824 
  3.84775906502257,0.609819355967748 3.96157056080646,1 4,3 4,3 8,3.03842943919354 
  8.39018064403226,3.15224093497743 8.76536686473018,3.33706077539491 
  9.11114046603921,3.58578643762691 9.4142135623731,3.8888595339608 
  9.66293922460509,4.23463313526982 9.84775906502257,4.60981935596775 
  9.96157056080646,5 10,5.39018064403226 9.96157056080646,5.76536686473018 
  9.84775906502257,6.11114046603921 9.66293922460509,6.4142135623731 
  9.41421356237309,6.66293922460509 9.1111404660392,6.84775906502258 
  8.76536686473017,6.96157056080646 8.39018064403225,7 8,7 2,6.96157056080646 
  1.60981935596774,6.84775906502257 1.23463313526982,6.66293922460509 
  0.888859533960796,6.41421356237309 0.585786437626905,6.1111404660392
```
 0.33706077539491,5.76536686473018 0.152240934977427,5.39018064403226 0.0384294391935391,5 0,1 0,0.609819355967744 0.0384294391935391,0.234633135269821 0.152240934977427,-0.111140466039204 0.337060775394909,-0.414213562373095 0.585786437626905,-0.662939224605091 0.888859533960796,-0.847759065022574 1.23463313526982,-0.961570560806461 1.60981935596774,-1 2))

다음 SQL은 원을 근사화하는 입력 점 형상의 버퍼를 반환합니다. 이 명령은 1/4 원당 세그먼트 수를 지 정하지 않으므로 함수에서는 기본값인 8개 세그먼트를 사용하여 1/4 원을 근사화합니다.

SELECT ST\_AsEwkt(ST\_Buffer(ST\_GeomFromText('POINT(3 4)'), 2));

#### st\_asewkt

POLYGON((1 4,1.03842943919354 4.39018064403226,1.15224093497743 4.76536686473018,1.33706077539491 5.11114046603921,1.58578643762691 5.4142135623731,1.8888595339608 5.66293922460509,2.23463313526982 5.84775906502257,2.60981935596775 5.96157056080646,3 6,3.39018064403226 5.96157056080646,3.76536686473019 5.84775906502257,4.11114046603921 5.66293922460509,4.4142135623731 5.41421356237309,4.66293922460509 5.1111404660392,4.84775906502258 4.76536686473017,4.96157056080646 4.39018064403225,5 4,4.96157056080646 3.60981935596774,4.84775906502257 3.23463313526982,4.66293922460509 2.8888595339608,4.41421356237309 2.58578643762691,4.1111404660392 2.33706077539491,3.76536686473018 2.15224093497743,3.39018064403226 2.03842943919354,3 2,2.60981935596774 2.03842943919354,2.23463313526982 2.15224093497743,1.8888595339608 2.33706077539491,1.58578643762691 2.58578643762691,1.33706077539491 2.8888595339608,1.15224093497743 3.23463313526982,1.03842943919354 3.60981935596774,1 4))

다음 SQL은 원을 근사화하는 입력 점 형상의 버퍼를 반환합니다. 이 명령은 1/4 원당 세그먼트 수로 3 을 지정하므로 함수에서는 기본값인 3개 세그먼트를 사용하여 1/4 원을 근사화합니다.

SELECT ST\_AsEwkt(ST\_Buffer(ST\_GeomFromText('POINT(3 4)'), 2, 3));

#### st\_asewkt

POLYGON((1 4,1.26794919243112 5,2 5.73205080756888,3 6,4 5.73205080756888,4.73205080756888 5,5 4,4.73205080756888 3,4 2.26794919243112,3 2,2 2.26794919243112,1.26794919243112 3,1 4))

#### ST\_Centroid

ST\_Centroid는 다음과 같이 지오메트리의 중심을 나타내는 점을 반환합니다.

- POINT 지오메트리의 경우 좌표가 지오메트리의 점 좌표의 평균인 점을 반환합니다.
- LINESTRING 지오메트리의 경우 좌표가 지오메트리 세그먼트의 중간점의 가중 평균인 점을 반환합 니다. 여기서 가중치는 지오메트리 세그먼트의 길이입니다.
- POLYGON 지오메트리의 경우 좌표가 영역 지오메트리의 삼각 분할 중심의 가중 평균인 점을 반환합 니다. 여기서 가중치는 삼각 분할에서 삼각형의 면적입니다.
- 지오메트리 컬렉션의 경우 지오메트리 컬렉션에서 최대 토폴로지 차원의 지오메트리 중심의 가중 평균을 반환합니다.

```
구문
```
ST\_Centroid(*geom*)

인수

geom

GEOMETRY 데이터 형식의 값 또는 GEOMETRY 형식으로 계산되는 표현식입니다.

반환 타입

GEOMETRY

geom이 null이면 null이 반환됩니다.

geom이 비어 있으면 null이 반환됩니다.

예제

다음 SQL은 입력 라인스트링의 중심점을 반환합니다.

```
SELECT ST_AsEWKT(ST_Centroid(ST_GeomFromText('LINESTRING(110 40, 2 3, -10 80, -7 9, -22 
  -33)', 4326)))
```
st\_asewkt

----------------------------------------------------

SRID=4326;POINT(15.6965103455214 27.0206782881905)

### ST\_Collect

ST\_Collect에는 두 가지 변형이 있습니다. 하나는 2개의 지오메트리를 허용하고 다른 하나는 집계 표현 식을 허용합니다.

ST\_Collect의 첫 번째 변형은 입력 지오메트리에서 지오메트리를 생성합니다. 입력 지오메트리의 순서 는 유지됩니다. 이 변형은 다음과 같이 작동합니다.

- 두 입력 지오메트리가 모두 점이면 2개의 점이 있는 MULTIPOINT가 반환됩니다.
- 두 입력 지오메트리가 모두 라인스트링이면 2개의 라인스트링이 있는 MULTILINESTRING이 반환 됩니다.
- 두 입력 지오메트리가 모두 다각형이면 2개의 다각형이 있는 MULTIPOLYGON이 반환됩니다.
- 그렇지 않으면 2개의 지오메트리가 있는 GEOMETRYCOLLECTION이 반환됩니다.

ST\_Collect의 두 번째 변형은 지오메트리 열의 지오메트리에서 지오메트리를 생성합니다. 지오메트리 의 결정된 반환 순서는 없습니다. 반환된 지오메트리의 순서를 지정하려면 WITHIN GROUP (ORDER BY ...) 절을 지정합니다. 이 변형은 다음과 같이 작동합니다.

- 입력 집계 표현식의 NULL이 아닌 모든 행이 점이면 집계 표현식의 모든 점을 포함하는 다중 점이 반 환됩니다.
- 집계 표현식의 NULL이 아닌 모든 행이 라인스트링이면 집계 표현식의 모든 라인스트링을 포함하는 다중 라인스트링이 반환됩니다.
- 집계 표현식의 NULL이 아닌 모든 행이 다각형이면 집계 표현식의 모든 다각형을 포함하는 다중 다 각형이 반환됩니다.
- 그렇지 않으면 집계 표현식의 모든 지오메트리를 포함하는 GEOMETRYCOLLECTION이 반환됩니다.

ST\_Collect는 입력 지오메트리와 동일한 차원의 지오메트리를 반환합니다. 모든 입력 지오메트리의 차 원이 같아야 합니다.

#### 구문

ST\_Collect(*geom1*, *geom2*)

```
ST_Collect(aggregate_expression) [WITHIN GROUP (ORDER BY sort_expression1 [ASC | DESC] 
  [, sort_expression2 [ASC | DESC] ...])]
```
### 인수

### geom1

GEOMETRY 데이터 형식의 값 또는 GEOMETRY 형식으로 계산되는 표현식입니다. geom2

GEOMETRY 데이터 형식의 값 또는 GEOMETRY 형식으로 계산되는 표현식입니다.

### aggregate\_expression

GEOMETRY 데이터 형식의 열 또는 GEOMETRY 형식으로 계산되는 표현식입니다. [WITHIN GROUP (ORDER BY sort\_expression1 [ASC | DESC] [, sort\_expression2 [ASC | DESC] ...])]

(옵션) 집계된 값의 정렬 순서를 지정하는 절입니다. ORDER BY 절에는 정렬 표현식 목록이 포함되 어 있습니다. 정렬 표현식은 열 이름과 같은 쿼리 선택 목록의 유효한 정렬 표현식과 유사한 표현식 입니다. 오름차순(ASC) 또는 내림차순(DESC)을 지정할 수 있습니다. 기본값은 ASC입니다.

반환 타입

하위 유형 MULTIPOINT, MULTILINESTRING, MULTIPOLYGON 또는 GEOMETRYCOLLECTION의 GEOMETRY입니다.

반환된 지오메트리의 SRID(공간 참조 시스템 식별자) 값은 입력 지오메트리의 SRID 값입니다.

geom1 또는 geom2가 null이면 null이 반환됩니다.

aggregate\_expression의 모든 행이 null이면 null이 반환됩니다.

geom1이 null이면 geom2의 복사본이 반환됩니다. 마찬가지로 geom2가 null이면 geom1의 복사본이 반환됩니다.

geom1과 geom2의 SRID 값이 다른 경우 오류가 반환됩니다.

aggregate\_expression에 있는 두 지오메트리의 SRID 값이 다르면 오류가 반환됩니다.

반환된 지오메트리가 최대 크기 GEOMETRY보다 크면 오류가 반환됩니다.

geom1과 geom2의 차원이 다르면 오류가 반환됩니다.

aggregate\_expression에 있는 두 지오메트리의 차원이 다르면 오류가 반환됩니다.

예제

다음 SQL은 2개의 지오메트리를 포함하는 지오메트리 컬렉션을 반환합니다.

SELECT ST\_AsText(ST\_Collect(ST\_GeomFromText('LINESTRING(0 0,1 1)'), ST\_GeomFromText('POLYGON((10 10,20 10,10 20,10 10))')));

#### st\_astext

```
-----------
```
GEOMETRYCOLLECTION(LINESTRING(0 0,1 1),POLYGON((10 10,20 10,10 20,10 10)))

다음 SQL은 테이블의 모든 지오메트리를 지오메트리 컬렉션으로 수집합니다.

```
WITH tbl(g) AS (SELECT ST_GeomFromText('POINT(1 2)', 4326) UNION ALL
SELECT ST_GeomFromText('LINESTRING(0 0,10 0)', 4326) UNION ALL
SELECT ST_GeomFromText('MULTIPOINT(13 4,8 5,4 4)', 4326) UNION ALL
SELECT NULL::geometry UNION ALL
SELECT ST_GeomFromText('POLYGON((0 0,10 0,0 10,0 0))', 4326))
SELECT ST_AsEWKT(ST_Collect(g)) FROM tbl;
```
st\_astext

#### -----------

```
SRID=4326;GEOMETRYCOLLECTION(POINT(1 2),LINESTRING(0 0,10 0),MULTIPOINT((13 4),(8 5),
(4 4), POLYGON((0 0, 10 0, 0 10, 0 0)))
```
다음 SQL은 ID 열별로 그룹화되고 이 ID로 정렬된 테이블의 모든 지오메트리를 수집합니다. 이 예에서 결과 지오메트리는 다음과 같이 ID별로 그룹화됩니다.

- id 1 다중 점의 점.
- id 2 다중 라인스트링의 라인스트링.
- id 3 지오메트리 컬렉션의 혼합 하위 유형.
- id 4 다중 다각형의 다각형.
- id 5 null이고 결과는 null임.

```
WITH tbl(id, g) AS (SELECT 1, ST_GeomFromText('POINT(1 2)', 4326) UNION ALL
SELECT 1, ST_GeomFromText('POINT(4 5)', 4326) UNION ALL
```

```
SELECT 2, ST_GeomFromText('LINESTRING(0 0,10 0)', 4326) UNION ALL
SELECT 2, ST_GeomFromText('LINESTRING(10 0,20 -5)', 4326) UNION ALL
SELECT 3, ST_GeomFromText('MULTIPOINT(13 4,8 5,4 4)', 4326) UNION ALL
SELECT 3, ST_GeomFromText('MULTILINESTRING((-1 -1,-2 -2),(-3 -3,-5 -5))', 4326) UNION 
 ALL
SELECT 4, ST_GeomFromText('POLYGON((0 0,10 0,0 10,0 0))', 4326) UNION ALL
SELECT 4, ST_GeomFromText('POLYGON((20 20,20 30,30 20,20 20))', 4326) UNION ALL
SELECT 1, NULL::geometry UNION ALL SELECT 2, NULL::geometry UNION ALL
SELECT 5, NULL::geometry UNION ALL SELECT 5, NULL::geometry)
SELECT id, ST AsEWKT(ST Collect(g)) FROM tbl GROUP BY id ORDER BY id;
```
id | st\_asewkt ---- +---------------------------------------------------------------------------------------------------- 1 | SRID=4326;MULTIPOINT((1 2),(4 5)) 2 | SRID=4326;MULTILINESTRING((0 0,10 0),(10 0,20 -5)) 3 | SRID=4326;GEOMETRYCOLLECTION(MULTIPOINT((13 4),(8 5),(4 4)),MULTILINESTRING((-1  $-1,-2$   $-2$ ),  $(-3, -3, -5, -5)$ ) 4 | SRID=4326;MULTIPOLYGON(((0 0,10 0,0 10,0 0)),((20 20,20 30,30 20,20 20))) 5 |

다음 SQL은 테이블의 모든 지오메트리를 지오메트리 컬렉션에 수집합니다. 결과는 id의 내림차순으 로 정렬된 다음 최소 및 최대 x 좌표에 따라 사전순으로 정렬됩니다.

```
WITH tbl(id, g) AS (
SELECT 1, ST_GeomFromText('POINT(4 5)', 4326) UNION ALL
SELECT 1, ST_GeomFromText('POINT(1 2)', 4326) UNION ALL
SELECT 2, ST_GeomFromText('LINESTRING(10 0,20 -5)', 4326) UNION ALL
SELECT 2, ST_GeomFromText('LINESTRING(0 0,10 0)', 4326) UNION ALL
SELECT 3, ST_GeomFromText('MULTIPOINT(13 4,8 5,4 4)', 4326) UNION ALL
SELECT 3, ST_GeomFromText('MULTILINESTRING((-1 -1,-2 -2),(-3 -3,-5 -5))', 4326) UNION 
  ALL
SELECT 4, ST_GeomFromText('POLYGON((20 20,20 30,30 20,20 20))', 4326) UNION ALL
SELECT 4, ST_GeomFromText('POLYGON((0 0,10 0,0 10,0 0))', 4326) UNION ALL
SELECT 1, NULL::geometry UNION ALL SELECT 2, NULL::geometry UNION ALL
SELECT 5, NULL::geometry UNION ALL SELECT 5, NULL::geometry)
SELECT ST_AsEWKT(ST_Collect(g) WITHIN GROUP (ORDER BY id DESC, ST_XMin(g), ST_XMax(g))) 
  FROM tbl;
```

```
 st_asewkt
```
--------------------------------------------------------------------------------------------------------------------------------------------------------------------------------------------------------------------------------------------- SRID=4326;GEOMETRYCOLLECTION(POLYGON((0 0,10 0,0 10,0 0)),POLYGON((20 20,20 30,30 20,20 20)),MULTILINESTRING((-1 -1,-2 -2),(-3 -3,-5 -5)),MULTIPOINT((13 4),(8 5),(4 4)),LINESTRING(0 0,10 0),LINESTRING(10 0,20 -5),POINT(1 2),POINT(4 5)

# ST\_Contains

ST\_Contains는 첫 번째 입력 지오메트리의 2D 프로젝션에 두 번째 입력 지오메트리의 2D 프로젝션이 포함된 경우 true를 반환합니다. 지오메트리 B의 모든 점이 지오메트리 A의 점이고 그 내부에 비어 있 지 않은 교차점이 있는 경우, A는 B를 포함합니다.

ST\_Contains(A, B)는 ST\_Within(B, A)와 동등합니다.

#### 구문

ST\_Contains(*geom1*, *geom2*)

인수

geom1

GEOMETRY 데이터 형식의 값 또는 GEOMETRY 형식으로 계산되는 표현식입니다.

geom2

GEOMETRY 데이터 형식의 값 또는 GEOMETRY 형식으로 계산되는 표현식입니다. 이 값을 geom1과 비교하여 해당 값이 geom1에 포함되어 있는지 판별합니다.

반환 타입

BOOLEAN

geom1 또는 geom2가 null이면 null이 반환됩니다.

geom1과 geom2의 SRID(공간 참조 시스템 식별자) 값이 같지 않으면 오류가 반환됩니다.

geom1 또는 geom2가 지오메트리 컬렉션인 경우 오류가 반환됩니다.

예제

다음 SQL은 첫 번째 다각형에 두 번째 다각형이 포함되어 있는지 확인합니다.

SELECT ST\_Contains(ST\_GeomFromText('POLYGON((0 2,1 1,0 -1,0 2))'), ST\_GeomFromText('POLYGON((-1 3,2 1,0 -3,-1 3))'));

st\_contains -----------

false

## ST\_ContainsProperly

ST\_ContainsProperly는 두 입력 지오메트리가 비어 있지 않고 두 번째 지오메트리의 2D 프로젝션의 모든 점이 첫 번째 지오메트리의 2D 프로젝션의 내부 점인 경우 true를 반환합니다.

구문

ST\_ContainsProperly(*geom1*, *geom2*)

인수

geom1

GEOMETRY 데이터 형식의 값 또는 GEOMETRY 형식으로 계산되는 표현식입니다. 하위 유형은 GEOMETRYCOLLECTION일 수 없습니다.

geom2

GEOMETRY 데이터 형식의 값 또는 GEOMETRY 형식으로 계산되는 표현식입니다. 하위 유형은 GEOMETRYCOLLECTION일 수 없습니다. 이 값을 geom1과 비교하여 모든 점이 geom1의 내부 점인 지 확인합니다.

반환 타입

BOOLEAN

geom1 또는 geom2가 null이면 null이 반환됩니다.

geom1과 geom2의 SRID(공간 참조 시스템 식별자) 값이 같지 않으면 오류가 반환됩니다.

geom1 또는 geom2가 지오메트리 컬렉션인 경우 오류가 반환됩니다.

#### 예제

다음 SQL은 입력 라인스트링이 입력 다각형의 경계와 내부를 교차하는 ST\_Contains 및 ST\_ContainsProperly의 값을 반환합니다(외부는 아님). 다각형에 라인스트링이 포함되어 있지만 라인 스트링이 제대로 포함되어 있지 않습니다.

```
WITH tmp(g1, g2) 
AS (SELECT ST_GeomFromText('POLYGON((0 0,10 0,10 10,0 10,0 0))'), 
  ST_GeomFromText('LINESTRING(5 5,10 5,10 6,5 5)')) SELECT ST_Contains(g1, g2), 
  ST_ContainsProperly(g1, g2) 
FROM tmp;
```

```
 st_contains | st_containsproperly 
-------------+--------------------- 
 t \qquad \qquad | f
```
## ST\_ConvexHull

ST\_ConvexHull은 입력 지오메트리에 포함된 비어 있지 않은 점의 볼록 껍질을 나타내는 지오메트리를 반환합니다.

빈 입력의 경우 결과 지오메트리는 입력 지오메트리와 동일합니다. 비어 있지 않은 모든 입력에 대해 이 함수는 입력 지오메트리의 2D 프로젝션에서 작동합니다. 그러나 출력 지오메트리의 차원은 입력 지 오메트리의 차원에 따라 달라집니다. 보다 구체적으로 입력 지오메트리가 비어 있지 않은 3DM 또는 3D 지오메트리인 경우 m 좌표가 삭제됩니다. 즉, 반환된 지오메트리의 차원은 각각 2D 또는 3DZ입니 다. 입력이 비어 있지 않은 2D 또는 3DZ 지오메트리인 경우 결과 지오메트리는 동일한 차원을 갖습니 다.

### 구문

ST\_ConvexHull(*geom*)

### 인수

geom

GEOMETRY

반환된 지오메트리의 공간 참조 시스템 식별자(SRID) 값은 입력 지오메트리의 SRID 값입니다. geom이 null이면 null이 반환됩니다.

값은 다음과 같이 반환됩니다.

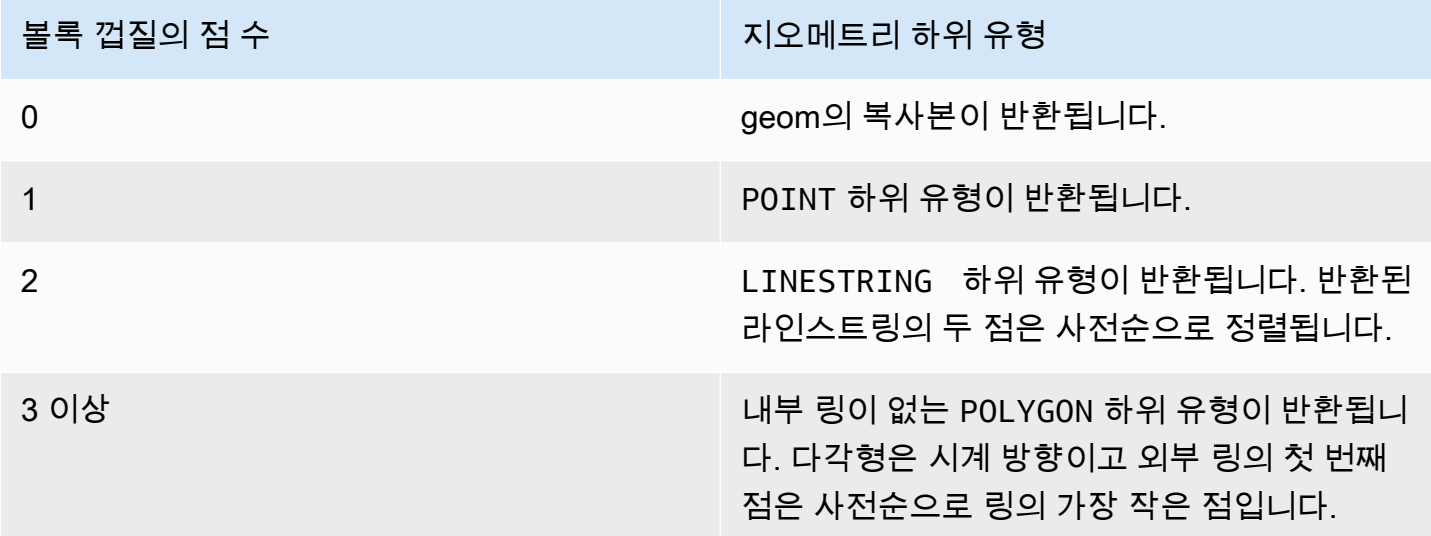

### 예제

다음 SQL은 라인스트링의 EWKT(Extended Well-Known Text) 표현을 반환합니다. 이 경우 반환된 블 록 껍질이 다각형입니다.

```
SELECT ST_AsEWKT(ST_ConvexHull(ST_GeomFromText('LINESTRING(0 0,1 0,0 1,1 1,0.5 0.5)'))) 
  as output;
```
output ------------- POLYGON((0 0,0 1,1 1,1 0,0 0))

다음 SQL은 라인스트링의 EWKT 표현을 반환합니다. 이 경우 반환된 블록 껍질이 라인스트링입니다.

```
SELECT ST_AsEWKT(ST_ConvexHull(ST_GeomFromText('LINESTRING(0 0,1 1,0.2 0.2,0.6 0.6,0.5 
 0.5)'))) as output;
```

```
output
```

```
-------------
LINESTRING(0 0,1 1)
```
## 다음 SQL은 다중 점의 EWKT 표현을 반환합니다. 이 경우 반환된 블록 껍질이 점입니다.

SELECT ST\_AsEWKT(ST\_ConvexHull(ST\_GeomFromText('MULTIPOINT(0 0,0 0,0 0)'))) as output;

output

------------- POINT(0 0)

# ST\_CoveredBy

ST\_CoveredBy는 첫 번째 입력 지오메트리의 2D 프로젝션이 두 번째 입력 지오메트리의 2D 프로젝션 으로 덮인 경우 true를 반환합니다. 지오메트리 A의 모든 점이 지오메트리 B의 점이고 둘 다 비어 있지 않은 경우 A는 B에 의해 덮여 있습니다.

ST\_CoveredBy(A, B)는 ST\_Covers(B, A)와 동등합니다.

### 구문

ST\_CoveredBy(*geom1*, *geom2*)

### 인수

geom1

GEOMETRY 데이터 형식의 값 또는 GEOMETRY 형식으로 계산되는 표현식입니다. 이 값을 geom2와 비교하여 geom2에 의해 덮여 있는지 판별합니다.

### geom2

GEOMETRY 데이터 형식의 값 또는 GEOMETRY 형식으로 계산되는 표현식입니다.

### 반환 타입

BOOLEAN

geom1 또는 geom2가 null이면 null이 반환됩니다.

geom1과 geom2의 SRID(공간 참조 시스템 식별자) 값이 같지 않으면 오류가 반환됩니다.

geom1 또는 geom2가 지오메트리 컬렉션인 경우 오류가 반환됩니다.

예제

다음 SQL은 첫 번째 다각형이 두 번째 다각형에 의해 덮여 있는지 확인합니다.

```
SELECT ST_CoveredBy(ST_GeomFromText('POLYGON((0 2,1 1,0 -1,0 2))'),
  ST_GeomFromText('POLYGON((-1 3,2 1,0 -3,-1 3))'));
```

```
st_coveredby
----------- 
  true
```
### ST\_Covers

ST\_Covers는 첫 번째 입력 지오메트리의 2D 프로젝션이 두 번째 입력 지오메트리의 2D 프로젝션을 덮고 있는 경우 true를 반환합니다. 지오메트리 B의 모든 점이 지오메트리 A의 점이고 둘 다 비어 있지 않은 경우 A가 B를 덮고 있습니다.

ST\_Covers(A, B)는 ST\_CoveredBy(B, A)와 동등합니다.

구문

ST\_Covers(*geom1*, *geom2*)

### 인수

geom1

GEOMETRY 데이터 형식의 값 또는 GEOMETRY 형식으로 계산되는 표현식입니다.

geom2

GEOMETRY 데이터 형식의 값 또는 GEOMETRY 형식으로 계산되는 표현식입니다. 이 값을 geom1과 비교하여 geom1을 덮고 있는지 판별합니다.

#### BOOLEAN

geom1 또는 geom2가 null이면 null이 반환됩니다.

geom1과 geom2의 SRID(공간 참조 시스템 식별자) 값이 같지 않으면 오류가 반환됩니다.

geom1 또는 geom2가 지오메트리 컬렉션인 경우 오류가 반환됩니다.

예제

다음 SQL은 첫 번째 다각형이 두 번째 다각형을 덮고 있는지 확인합니다.

SELECT ST\_Covers(ST\_GeomFromText('POLYGON((0 2,1 1,0 -1,0 2))'), ST\_GeomFromText('POLYGON((-1 3,2 1,0 -3,-1 3))'));

```
st_covers
----------- 
  false
```
# ST\_Crosses

ST\_Crosses는 두 입력 지오메트리의 2D 프로젝션이 서로 교차하면 true를 반환합니다.

구문

ST\_Crosses(*geom1*, *geom2*)

인수

geom1

GEOMETRY 데이터 형식의 값 또는 GEOMETRY 형식으로 계산되는 표현식입니다.

geom2

GEOMETRY 데이터 형식의 값 또는 GEOMETRY 형식으로 계산되는 표현식입니다.

반환 타입

BOOLEAN

geom1 또는 geom2가 null이면 오류가 반환됩니다.

geom1 또는 geom2가 지오메트리 컬렉션인 경우 오류가 반환됩니다.

geom1과 geom2의 SRID(공간 참조 시스템 식별자) 값이 같지 않으면 오류가 반환됩니다.

예제

다음 SQL은 첫 번째 다각형이 두 번째 다중 점과 교차하는지 확인합니다. 이 예에서 다중 점은 다각형 의 내부와 외부를 모두 가로지르므르 ST\_Crosses가 true를 반환합니다.

```
SELECT ST_Crosses (ST_GeomFromText('polygon((0 0,10 0,10 10,0 10,0 0))'), 
 ST_GeomFromText('multipoint(5 5,0 0,-1 -1)'));
```
st\_crosses

-------------

true

다음 SQL은 첫 번째 다각형이 두 번째 다중 점과 교차하는지 확인합니다. 이 예에서 다중 점은 다각형 의 외부를 가로지르므르 ST\_Crosses가 false를 반환합니다.

```
SELECT ST_Crosses (ST_GeomFromText('polygon((0 0,10 0,10 10,0 10,0 0))'), 
 ST GeomFromText('multipoint(0 0,-1 -1)'));
```

```
st_crosses 
     ------------- 
  false
```
# ST\_Dimension

ST\_Dimension은 입력 지오메트리의 고유 차원을 반환합니다. 고유 차원은 지오메트리에 정의된 하위 유형의 차원 값입니다.

3DM, 3DZ 및 4D 지오메트리 입력의 경우 ST\_Dimension은 2D 지오메트리 입력과 동일한 결과를 반환 합니다.

구문

ST\_Dimension(*geom*)

인수

### geom

GEOMETRY 데이터 형식의 값 또는 GEOMETRY 형식으로 계산되는 표현식입니다.

반환 타입

geom의 고유한 차원을 나타내는 INTEGER입니다.

geom이 null이면 null이 반환됩니다.

값은 다음과 같이 반환됩니다.

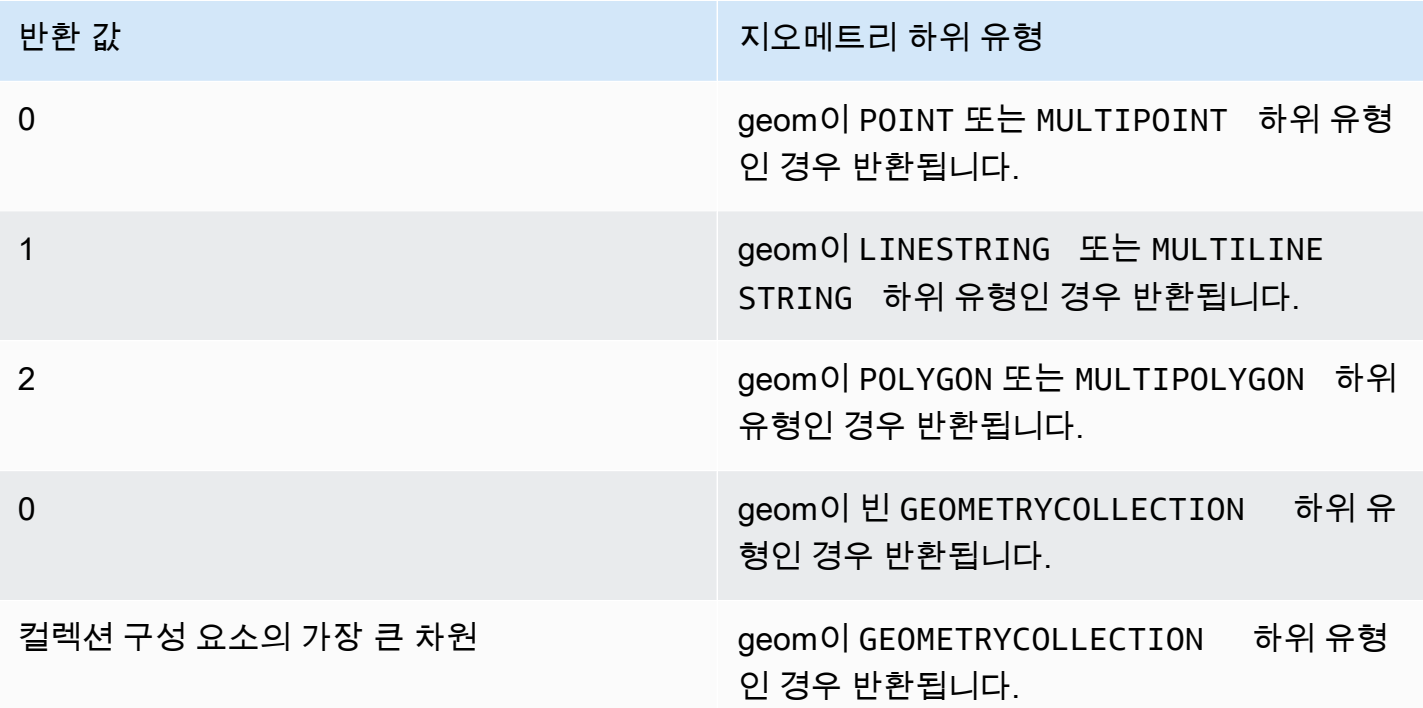

예제

다음 SQL은 4개의 점 LINESTRING의 WKT(Well-Known Text) 표현을 GEOMETRY 객체로 변환하고 라인스트링의 차원을 반환합니다.

SELECT ST\_Dimension(ST\_GeomFromText('LINESTRING(77.29 29.07,77.42 29.26,77.27 29.31,77.29 29.07)'));

```
st_dimension
-------------
1
```
## ST\_Disjoint

ST\_Disjoint는 두 입력 지오메트리의 2D 프로젝션에 공통되는 점이 없는 경우 true를 반환합니다.

구문

ST\_Disjoint(*geom1*, *geom2*)

인수

geom1

GEOMETRY 데이터 형식의 값 또는 GEOMETRY 형식으로 계산되는 표현식입니다.

geom2

GEOMETRY 데이터 형식의 값 또는 GEOMETRY 형식으로 계산되는 표현식입니다.

반환 타입

BOOLEAN

geom1 또는 geom2가 null이면 null이 반환됩니다.

geom1과 geom2의 SRID(공간 참조 시스템 식별자) 값이 같지 않으면 오류가 반환됩니다.

geom1 또는 geom2가 지오메트리 컬렉션인 경우 오류가 반환됩니다.

예제

다음 SQL은 첫 번째 다각형이 두 번째 다각형과 분리되어 있는지 확인합니다.

```
SELECT ST_Disjoint(ST_GeomFromText('POLYGON((0 0,10 0,10 10,0 10,0 0),(2 2,2 5,5 5,5 
  2,2 2))'), ST_Point(4, 4));
```
st\_disjoint ---------- true

# ST\_Distance

입력 지오메트리의 경우 ST\_Distance는 두 입력 지오메트리 값의 2D 프로젝션 간 최소 유클리드 거리 를 반환합니다.

3DM, 3DZ, 4D 기하학의 경우 ST\_Distance는 두 입력 지오메트리 값의 2D 프로젝션 간 유클리드 거리 를 반환합니다.

입력 지오그래피의 경우 ST\_Distance는 두 2D 점의 측지 거리를 반환합니다. 거리 단위는 미터입니다. 점과 빈 점이 아닌 지오그래피의 경우 오류가 반환됩니다.

```
구문
```
ST\_Distance(*geo1*, *geo2*)

### 인수

geo1

GEOMETRY 또는 GEOGRAPHY 데이터 유형의 값이나 GEOMETRY 또는 GEOGRAPHY 유형으로 계산되 는 표현식입니다. geo1의 데이터 유형은 geo2와 동일해야 합니다.

geo2

GEOMETRY 또는 GEOGRAPHY 데이터 유형의 값이나 GEOMETRY 또는 GEOGRAPHY 유형으로 계산되 는 표현식입니다. geo2의 데이터 유형은 geo1과 동일해야 합니다.

반환 타입

```
입력 지오메트리 또는 지오그래피와 동일한 단위의 DOUBLE PRECISION입니다.
```

```
geo1 또는 geo2가 null이거나 비어 있으면 null이 반환됩니다.
```
geo1과 geo2의 SRID(공간 참조 시스템 식별자) 값이 같지 않으면 오류가 반환됩니다.

geo1 또는 geo2가 지오메트리 컬렉션인 경우 오류가 반환됩니다.

예제

다음 SQL은 두 다각형 사이의 거리를 반환합니다.

```
SELECT ST_Distance(ST_GeomFromText('POLYGON((0 2,1 1,0 -1,0 2))'),
  ST_GeomFromText('POLYGON((-1 -3,-2 -1,0 -3,-1 -3))'));
```

```
 st_distance
-----------
```
1.4142135623731

다음 SQL은 GEOGRAPHY 데이터 유형을 사용하여 베를린의 브란덴부르크 문과 독일 의회 건물 사이 의 거리(미터)를 반환합니다.

SELECT ST\_Distance(ST\_GeogFromText('POINT(13.37761826722198 52.516411678282445)'), ST\_GeogFromText('POINT(13.377950831464005 52.51705102546893)'));

st\_distance

------------------ 74.64129172609631

## ST\_DistanceSphere

ST\_DistanceSphere는 구에 있는 두 점 지오메트리 사이의 거리를 반환합니다.

구문

ST\_DistanceSphere(*geom1*, *geom2*)

ST\_DistanceSphere(*geom1*, *geom2*, *radius*)

### 인수

geom1

구에 놓인 GEOMETRY 데이터 형식의 점 값(도)입니다. 점의 첫 번째 좌표는 경도 값입니다. 점의 두 번째 좌표는 위도 값입니다. 3DZ, 3DM 또는 4D 지오메트리의 경우 처음 두 좌표만 사용됩니다.

geom2

구에 놓인 GEOMETRY 데이터 형식의 점 값(도)입니다. 점의 첫 번째 좌표는 경도 값입니다. 점의 두 번째 좌표는 위도 값입니다. 3DZ, 3DM 또는 4D 지오메트리의 경우 처음 두 좌표만 사용됩니다.

radius

데이터 형식이 DOUBLE PRECISION인 구의 반경입니다. radius가 제공되지 않으면 구의 기본값은 Earth로 설정되며 타원체의 WGS(World Geodetic System) 84 표현에서 반경이 계산됩니다.

반경과 같은 단위의 DOUBLE PRECISION입니다. 반경이 제공되지 않은 경우 거리는 미터 단위입니다. geom1 또는 geom2가 null이거나 비어 있으면 null이 반환됩니다.

radius가 제공되지 않으면 결과는 지표면을 따라 측정된 미터 단위가 반환됩니다.

radius가 음수이면 오류가 반환됩니다.

geom1과 geom2의 SRID(공간 참조 시스템 식별자) 값이 같지 않으면 오류가 반환됩니다.

geom1 또는 geom2가 점이 아니면 오류가 반환됩니다.

예제

다음 예시 SQL은 지구상의 두 지점 사이의 거리를 킬로미터 단위로 계산합니다.

SELECT ROUND(ST\_DistanceSphere(ST\_Point(-122, 47), ST\_Point(-122.1, 47.1))/ 1000, 0);

 round ----------- 13

다음 예제 SQL은 독일의 세 공항 위치 Berlin Tegel(TXL), Munich International(MUC) 및 Frankfurt International(FRA) 사이의 거리를 킬로미터 단위로 계산합니다.

```
WITH airports_raw(code,lon,lat) AS (
(SELECT 'MUC', 11.786111, 48.353889) UNION
(SELECT 'FRA', 8.570556, 50.033333) UNION
(SELECT 'TXL', 13.287778, 52.559722)),
airports1(code,location) AS (SELECT code, ST_Point(lon, lat) FROM airports_raw),
airports2(code,location) AS (SELECT * from airports1)
SELECT (airports1.code || ' <-> ' || airports2.code) AS airports,
round(ST_DistanceSphere(airports1.location, airports2.location) / 1000, 0) AS 
  distance_in_km
FROM airports1, airports2 WHERE airports1.code < airports2.code ORDER BY 1;
```
 airports | distance\_in\_km -------------+---------------- FRA <-> MUC | 299

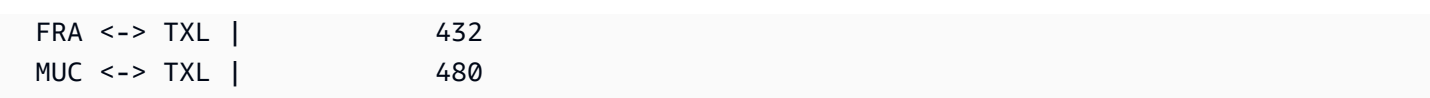

## ST\_DWithin

ST\_DWithin은 두 입력 지오메트리 값의 2D 프로젝션 간 유클리드 거리가 임계값보다 크지 않은 경우 true를 반환합니다.

구문

ST\_DWithin(*geom1*, *geom2*, *threshold*)

인수

geom1

GEOMETRY 데이터 형식의 값 또는 GEOMETRY 형식으로 계산되는 표현식입니다.

### geom2

GEOMETRY 데이터 형식의 값 또는 GEOMETRY 형식으로 계산되는 표현식입니다. threshold

DOUBLE PRECISION 데이터 형식의 값입니다. 이 값은 입력 인수 단위입니다.

반환 타입

BOOLEAN

```
geom1 또는 geom2가 null이면 null이 반환됩니다.
```

```
threshold가 음수이면 오류가 반환됩니다.
```
geom1과 geom2의 SRID(공간 참조 시스템 식별자) 값이 같지 않으면 오류가 반환됩니다.

geom1 또는 geom2가 지오메트리 컬렉션인 경우 오류가 반환됩니다.

예제

다음 SQL은 두 다각형 사이의 거리가 5단위 이내인지 확인합니다.

```
SELECT ST_DWithin(ST_GeomFromText('POLYGON((0 2,1 1,0 -1,0 2))'),
  ST_GeomFromText('POLYGON((-1 3,2 1,0 -3,-1 3))'),5);
```
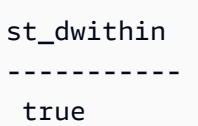

# ST\_EndPoint

ST\_EndPoint는 입력 라인스트링의 마지막 점을 반환합니다. 결과의 SRID(공간 참조 시스템 식별자) 값은 입력 지오메트리의 값과 동일합니다. 반환된 지오메트리의 차원은 입력 지오메트리의 차원과 같 습니다.

구문

ST\_EndPoint(*geom*)

인수

### geom

GEOMETRY 데이터 형식의 값 또는 GEOMETRY 형식으로 계산되는 표현식입니다. 하위 유형은 LINESTRING이어야 합니다.

반환 타입

GEOMETRY

geom이 null이면 null이 반환됩니다.

geom이 비어 있으면 null이 반환됩니다.

geom이 LINESTRING이 아니면 null이 반환됩니다.

예제

다음 SQL은 GEOMETRY 객체에 대한 4개의 점 LINESTRING의 EWKT(Extended Well-Known Text) 표 현을 반환하고 라인스트링의 종료 지점을 반환합니다.

```
SELECT ST_AsEWKT(ST_EndPoint(ST_GeomFromText('LINESTRING(0 0,10 0,10 10,5 5,0 
  5)',4326)));
```

```
st_asewkt
           ------------- 
  SRID=4326;POINT(0 5)
```
# ST\_Envelope

ST\_Envelope은 다음과 같이 입력 지오메트리의 최소 경계 상자를 반환합니다.

- 입력 지오메트리가 비어 있으면 반환된 지오메트리는 입력 지오메트리의 복사본입니다.
- 입력 지오메트리의 최소 경계 상자가 점으로 변형되는 경우 반환된 지오메트리는 점입니다.
- 입력 지오메트리의 최소 경계 상자가 1차원이면 두 점 라인스트링이 반환됩니다.
- 이전 항목 중 어느 것도 true가 아니면 이 함수는 정점이 최소 경계 상자의 모서리인 시계 방향 다각 형을 반환합니다.

반환된 지오메트리의 SRID(공간 참조 시스템 식별자)는 입력 지오메트리의 값과 동일합니다.

비어 있지 않은 모든 입력에 대해 이 함수는 입력 지오메트리의 2D 프로젝션에서 작동합니다.

#### 구문

ST\_Envelope(*geom*)

### 인수

geom

GEOMETRY 데이터 형식의 값 또는 GEOMETRY 형식으로 계산되는 표현식입니다.

반환 타입

**GEOMETRY** 

geom이 null이면 null이 반환됩니다.

예제

다음 SQL은 4개의 점 LINESTRING의 WKT(Well-Known Text) 표현을 GEOMETRY 객체로 변환하고 모 서리가 최소 경계 상자인 정점을 가진 다각형을 반환합니다.

SELECT ST AsText(ST\_Envelope(ST\_GeomFromText('GEOMETRYCOLLECTION(POLYGON((0 0,10 0,0 10,0 0)),LINESTRING(20 10,20 0,10 0))')));

st\_astext

------------------------------------ POLYGON((0 0,0 10,20 10,20 0,0 0))

### ST\_Equals

ST\_Equals는 입력 지오메트리의 2D 프로젝션이 기하학적으로 동일한 경우 true를 반환합니다. 지오메 트리는 점 세트가 동일하고 그 내부에 비어 있지 않은 교차점이 있는 경우 기하학적으로 동일한 것으로 간주됩니다.

구문

ST\_Equals(*geom1*, *geom2*)

인수

geom1

GEOMETRY 데이터 형식의 값 또는 GEOMETRY 형식으로 계산되는 표현식입니다.

geom2

GEOMETRY 데이터 형식의 값 또는 GEOMETRY 형식으로 계산되는 표현식입니다. 이 값을 geom1과 비교하여 geom1과 같은지 판별합니다.

반환 타입

BOOLEAN

geom1 또는 geom2가 null이면 오류가 반환됩니다.

geom1과 geom2의 SRID(공간 참조 시스템 식별자) 값이 같지 않으면 오류가 반환됩니다.

geom1 또는 geom2가 지오메트리 컬렉션인 경우 오류가 반환됩니다.

예제

다음 SQL은 두 다각형이 기하학적으로 같은지 확인합니다.

공간 함수 1908

```
SELECT ST_Equals(ST_GeomFromText('POLYGON((0 2,1 1,0 -1,0 2))'),
 ST_GeomFromText('POLYGON((-1 3,2 1,0 -3,-1 3))'));
```

```
st_equals
----------- 
  false
```
다음 SQL은 두 라인스트링이 기하학적으로 같은지 확인합니다.

SELECT ST\_Equals(ST\_GeomFromText('LINESTRING(1 0,10 0)'), ST\_GeomFromText('LINESTRING(1 0,5 0,10 0)'));

```
st_equals
 ----------- 
  true
```
# ST\_ExteriorRing

ST\_ExteriorRing은 입력 다각형의 외부 링을 나타내는 닫힌 라인스트링을 반환합니다. 반환된 지오메 트리의 차원은 입력 지오메트리의 차원과 같습니다.

### 구문

ST\_ExteriorRing(*geom*)

인수

geom

GEOMETRY 데이터 형식의 값 또는 GEOMETRY 형식으로 계산되는 표현식입니다.

반환 타입

LINESTRING 하위 유형의 GEOMETRY입니다.

반환된 지오메트리의 공간 참조 시스템 식별자(SRID) 값은 입력 지오메트리의 SRID 값입니다.

geom이 null이면 null이 반환됩니다.

geom이 다각형이 아니면 null이 반환됩니다.

geom이 비어 있으면 빈 다각형이 반환됩니다.

#### 예제

다음 SQL은 다각형의 외부 링을 닫힌 라인스트링으로 반환합니다.

SELECT ST\_AsEWKT(ST\_ExteriorRing(ST\_GeomFromText('POLYGON((7 9,8 7,11 6,15 8,16 6,17 7,17 10,18 12,17 14,15 15,11 15,10 13,9 12,7 9),(9 9,10 10,11 11,11 10,10 8,9 9),(12 14,15 14,13 11,12 14))')));

#### st\_asewkt

#### -----------

LINESTRING(7 9,8 7,11 6,15 8,16 6,17 7,17 10,18 12,17 14,15 15,11 15,10 13,9 12,7 9)

### ST\_Force2D

ST\_Force2D는 입력 지오메트리의 2D 지오메트리를 반환합니다. 2D 지오메트리의 경우 입력 복사본 이 반환됩니다. 3DZ, 3DM 및 4D 지오메트리의 경우 ST\_Force2D는 지오메트리를 xy-데카르트 평면에 표시합니다. 입력 지오메트리의 빈 점은 출력 지오메트리의 빈 점으로 남아 있습니다.

### 구문

ST\_Force2D(*geom*)

인수

#### geom

GEOMETRY 데이터 형식의 값 또는 GEOMETRY 형식으로 계산되는 표현식입니다.

반환 타입

#### GEOMETRY.

반환된 지오메트리의 공간 참조 시스템 식별자(SRID) 값은 입력 지오메트리의 SRID 값입니다.

geom이 null이면 null이 반환됩니다.

geom이 비어 있으면 빈 지오메트리가 반환됩니다.

예제

다음 SQL은 3DZ 지오메트리에서 2D 지오메트리를 반환합니다.

```
SELECT ST_AsEWKT(ST_Force2D(ST_GeomFromText('MULTIPOINT Z(0 1 2, EMPTY, 2 3 4, 5 6 
 7)')));
```
st\_asewkt

-----------

MULTIPOINT((0 1),EMPTY,(2 3),(5 6))

ST\_Force3D

ST\_Force3D는 ST\_Force3DZ의 별칭입니다. 자세한 내용은 [ST\\_Force3DZ](#page-1939-0) 단원을 참조하십시오.

### ST\_Force3DM

ST\_Force3DM은 입력 지오메트리의 3DM 지오메트리를 반환합니다. 2D 지오메트리의 경우 출력 지오 메트리의 비어 있지 않은 점의 m 좌표는 모두 0으로 설정됩니다. 3DM 지오메트리의 경우 입력 지오메 트리 복사본이 반환됩니다. 3DZ 지오메트리의 경우 지오메트리는 xy-데카르트 평면에 나타나고 출력 지오메트리에서 비어 있지 않은 점의 m 좌표는 모두 0으로 설정됩니다. 4D 지오메트리의 경우 지오메 트리가 xym-데카르트 공간에 나타납니다. 입력 지오메트리의 빈 점은 출력 지오메트리의 빈 점으로 남 아 있습니다.

구문

ST\_Force3DM(*geom*)

인수

geom

GEOMETRY.

반환된 지오메트리의 공간 참조 시스템 식별자(SRID) 값은 입력 지오메트리의 SRID 값입니다.

geom이 null이면 null이 반환됩니다.

geom이 비어 있으면 빈 지오메트리가 반환됩니다.

예제

다음 SQL은 3DZ 지오메트리에서 3DM 지오메트리를 반환합니다.

```
SELECT ST_AsEWKT(ST_Force3DM(ST_GeomFromText('MULTIPOINT Z(0 1 2, EMPTY, 2 3 4, 5 6 
 7)')));
```
st\_asewkt

-----------

```
 MULTIPOINT M ((0 1 0),EMPTY,(2 3 0),(5 6 0))
```
## <span id="page-1939-0"></span>ST\_Force3DZ

ST\_Force3DZ는 입력 지오메트리에서 3DZ 지오메트리를 반환합니다. 2D 지오메트리의 경우 출력 지 오메트리의 비어 있지 않은 점의 z 좌표는 모두 0으로 설정됩니다. 3DM 지오메트리의 경우 지오메트 리는 xy-데카르트 평면에 나타나고 출력 지오메트리에서 비어 있지 않은 점의 z 좌표는 모두 0으로 설 정됩니다. 3DZ 지오메트리의 경우 입력 지오메트리 복사본이 반환됩니다. 4D 지오메트리의 경우 지오 메트리가 xyz-데카르트 공간에 나타납니다. 입력 지오메트리의 빈 점은 출력 지오메트리의 빈 점으로 남아 있습니다.

### 구문

ST\_Force3DZ(*geom*)

### 인수

geom

GEOMETRY.

반환된 지오메트리의 공간 참조 시스템 식별자(SRID) 값은 입력 지오메트리의 SRID 값입니다.

geom이 null이면 null이 반환됩니다.

geom이 비어 있으면 빈 지오메트리가 반환됩니다.

예제

다음 SQL은 3DM 지오메트리에서 3DZ 지오메트리를 반환합니다.

```
SELECT ST_AsEWKT(ST_Force3DZ(ST_GeomFromText('MULTIPOINT M(0 1 2, EMPTY, 2 3 4, 5 6 
  7)')));
```
st\_asewkt ----------- MULTIPOINT Z ((0 1 0),EMPTY,(2 3 0),(5 6 0))

## ST\_Force4D

ST\_Force4D는 입력 지오메트리의 4D 지오메트리를 반환합니다. 2D 지오메트리의 경우 출력 지오메 트리의 비어 있지 않은 점의 z 및 m 좌표는 모두 0으로 설정됩니다. 3DM 지오메트리의 경우 출력 지오 메트리의 비어 있지 않은 점의 z 좌표는 모두 0으로 설정됩니다. 3DZ 지오메트리의 경우 출력 지오메 트리의 비어 있지 않은 점의 m 좌표는 모두 0으로 설정됩니다. 4D 지오메트리의 경우 입력 지오메트리 복사본이 반환됩니다. 입력 지오메트리의 빈 점은 출력 지오메트리의 빈 점으로 남아 있습니다.

구문

ST\_Force4D(*geom*)

인수

geom

GEOMETRY.

반환된 지오메트리의 공간 참조 시스템 식별자(SRID) 값은 입력 지오메트리의 SRID 값입니다.

geom이 null이면 null이 반환됩니다.

geom이 비어 있으면 빈 지오메트리가 반환됩니다.

예제

다음 SQL은 3DM 지오메트리에서 4D 지오메트리를 반환합니다.

```
SELECT ST_AsEWKT(ST_Force4D(ST_GeomFromText('MULTIPOINT M(0 1 2, EMPTY, 2 3 4, 5 6 
 7)')));
```
st\_asewkt

----------- MULTIPOINT ZM ((0 1 0 2),EMPTY,(2 3 0 4),(5 6 0 7))

### ST\_GeoHash

ST\_GeoHash는 지정된 정밀도로 입력 점의 geohash 표현을 반환합니다. 기본 정밀도 값은 20입니다. Geohash의 정의에 대한 자세한 내용은 Wikipedia의 [Geohash](https://en.wikipedia.org/wiki/Geohash)를 참조하세요.

구문

ST\_GeoHash(*geom*)

ST\_GeoHash(*geom*, *precision*)

인수

geom

GEOMETRY 데이터 형식의 값 또는 GEOMETRY 형식으로 계산되는 표현식입니다.

precision

INTEGER 데이터 형식의 값입니다. 기본값은 20입니다.

### GEOMETRY

이 함수는 입력 점의 geohash 표현을 반환합니다.

입력 점이 비어 있으면 null을 반환합니다.

입력 형상이 점이 아니면 오류를 반환합니다.

### 예제

다음 SQL은 입력 점의 geohash 표현을 반환합니다.

SELECT ST\_GeoHash(ST\_GeomFromText('POINT(45 -45)'), 25) AS geohash;

 geohash -------------------------- m000000000000000000000gzz

입력 점이 비어 있으므로 다음 SQL은 null을 반환합니다.

SELECT ST\_GeoHash(ST\_GeomFromText('POINT EMPTY'), 10) IS NULL AS result;

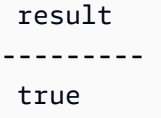

# ST\_GeogFromText

ST\_GeogFromText는 입력 지오그래피의 WKT(Well-Known Text) 또는 EWKT(Extended Well-Known Text) 표현으로 지오그래피 객체를 구성합니다.

구문

ST\_GeogFromText(*wkt\_string*)

인수

wkt\_string

지오그래피의 WKT 또는 EWKT 표현인 VARCHAR 데이터 유형의 값입니다.

반환 타입

GEOGRAPHY

SRID 값이 입력에 제공된 값으로 설정된 경우. SRID가 제공되지 않으면 4326으로 설정됩니다.

wkt\_string이 null이면 null이 반환됩니다.

wkt\_string이 유효하지 않으면 오류가 반환됩니다.

예제

다음 SQL은 SRID 값을 사용하여 지오그래피 객체로 다각형을 구성합니다.

SELECT ST\_AsEWKT(ST\_GeogFromText('SRID=4324;POLYGON((0 0,0 1,1 1,10 10,1 0,0 0))'));

st\_asewkt

------------------------------------------------ SRID=4324;POLYGON((0 0,0 1,1 1,10 10,1 0,0 0))

다음 SQL은 지오그래피 객체로 다각형을 구성합니다. SRID 값이 4326으로 설정됩니다.

SELECT ST\_AsEWKT(ST\_GeogFromText('POLYGON((0 0,0 1,1 1,10 10,1 0,0 0))'));

st\_asewkt

------------------------------------------------ SRID=4326;POLYGON((0 0,0 1,1 1,10 10,1 0,0 0))

# ST\_GeogFromWKB

ST\_GeogFromWKB는 입력 지오그래피의 16진수 WKB(Well-Known Binary) 표현으로 지오그래피 객 체를 구성합니다.
#### 구문

ST\_GeogFromWKB(*wkb\_string*)

인수

wkb string

지오그래피의 16진수 WKB 표현인 VARCHAR 데이터 유형의 값입니다.

반환 타입

GEOGRAPHY

SRID 값이 제공되면 제공된 값으로 설정됩니다. SRID가 제공되지 않으면 4326으로 설정됩니다.

wkb\_string이 null이면 null이 반환됩니다.

wkb\_string이 유효하지 않으면 오류가 반환됩니다.

예제

다음 SQL은 16진수 WKB 값으로 지오그래피를 구성합니다.

#### **SELECT**

ST\_AsEWKT(ST\_GeogFromWKB('01030000000100000005000000000000000000000000000000000000000000000000000000000000000000F03F000000000000F03F000000000000F03F000000000000F03F000000000000000000000000000000000000000000000000'));

```
 st_asewkt
------------------------------------------ 
 SRID=4326;POLYGON((0 0,0 1,1 1,1 0,0 0))
```
# ST\_GeometryN

ST\_GeometryN은 다음과 같이 입력 지오메트리의 입력 인덱스가 가리키는 지오메트리를 반환합니다.

- 입력이 점, 라인스트링 또는 다각형인 경우 인덱스가 1과 같으면 지오메트리가 그대로 반환되고 인 덱스가 1이 아니면 null이 반환됩니다.
- 입력이 다중 점, 다중 라인스트링, 다중 다각형 또는 지오메트리 컬렉션이면 입력 인덱스가 가리키는 대로 점, 라인스트링, 다각형 또는 지오메트리 컬렉션이 반환됩니다.

# 인덱스는 1부터 시작합니다. 결과의 SRID(공간 참조 시스템 식별자)는 입력 지오메트리의 값과 동일합 니다. 반환된 지오메트리의 차원은 입력 지오메트리의 차원과 같습니다.

### 구문

ST\_GeometryN(*geom*, *index*)

#### 인수

#### geom

GEOMETRY 데이터 형식의 값 또는 GEOMETRY 형식으로 계산되는 표현식입니다. 인덱스를 구축하고 배포할 것입니다

1부터 시작하는 인덱스의 위치를 나타내는 INTEGER 데이터 형식의 값입니다.

반환 타입

GEOMETRY

geom 또는 index가 null이면 null이 반환됩니다.

index가 범위를 벗어나면 오류가 반환됩니다.

예제

다음 SQL은 지오메트리 컬렉션의 지오메트리를 반환합니다.

```
WITH tmp1(idx) AS (SELECT 1 UNION SELECT 2),
tmp2(g) AS (SELECT ST_GeomFromText('GEOMETRYCOLLECTION(POLYGON((0 0,10 0,0 10,0 
  0)),LINESTRING(20 10,20 0,10 0))'))
SELECT idx, ST_AsEWKT(ST_GeometryN(g, idx)) FROM tmp1, tmp2 ORDER BY idx;
```
 idx | st\_asewkt -----+------------------------------ 1 | POLYGON((0 0,10 0,0 10,0 0)) 2 | LINESTRING(20 10,20 0,10 0)

# ST\_GeometryType

ST\_GeometryType은 입력 지오메트리의 하위 유형을 문자열로 반환합니다.

3DM, 3DZ 및 4D 지오메트리 입력의 경우 ST\_GeometryType은 2D 지오메트리 입력과 동일한 결과를 반환합니다.

## 구문

ST\_GeometryType(*geom*)

## 인수

geom

GEOMETRY 데이터 형식의 값 또는 GEOMETRY 형식으로 계산되는 표현식입니다.

반환 타입

geom의 하위 유형을 나타내는 VARCHAR입니다.

geom이 null이면 null이 반환됩니다.

값은 다음과 같이 반환됩니다.

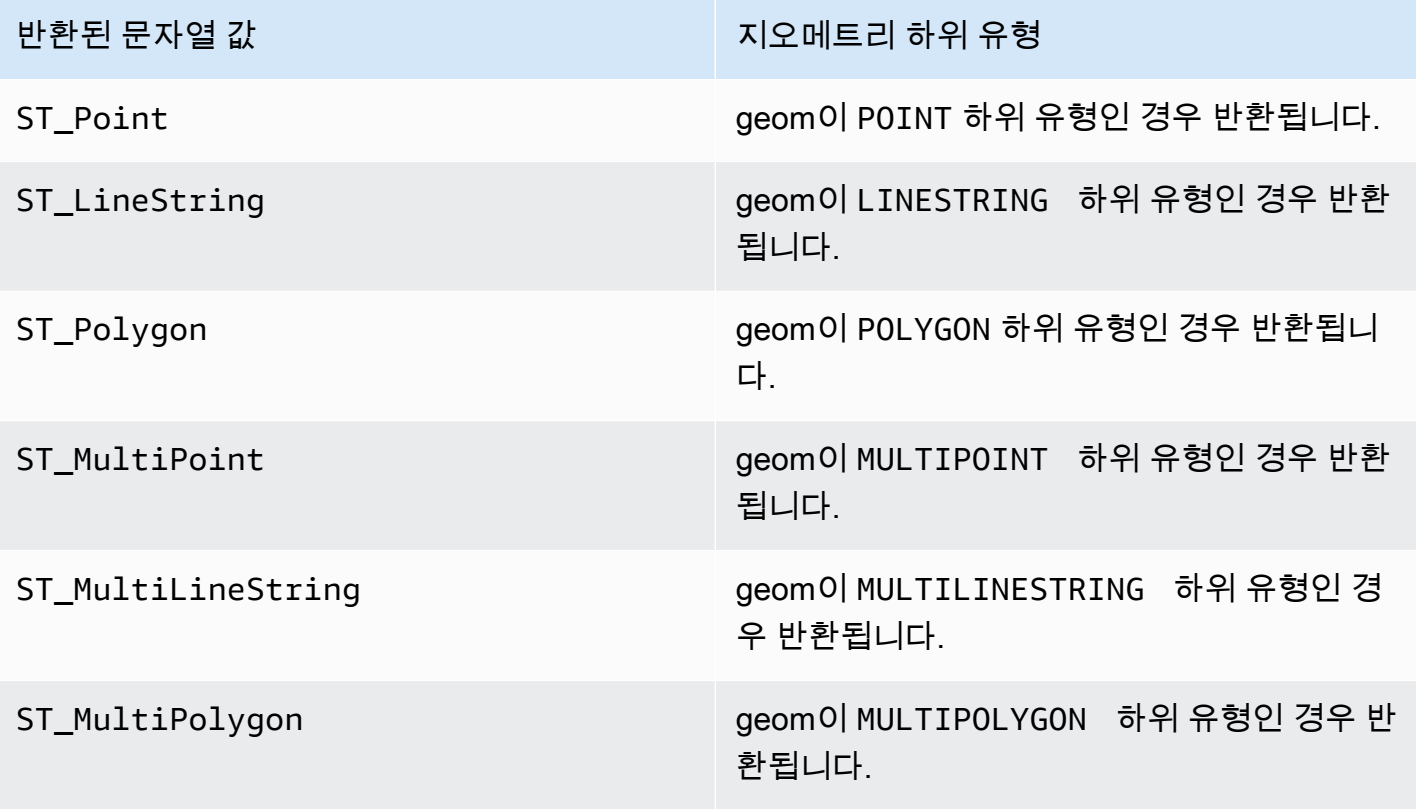

반환된 문자열 값 지오메트리 하위 유형

ST\_GeometryCollection geom이 GEOMETRYCOLLECTION 하위 유형 인 경우 반환됩니다.

예제

다음 SQL은 입력 라인스트링 지오메트리의 하위 유형을 반환합니다.

SELECT ST\_GeometryType(ST\_GeomFromText('LINESTRING(77.29 29.07,77.42 29.26,77.27 29.31,77.29 29.07)'));

st\_geometrytype -------------

ST\_LineString

# ST\_GeomFromEWKB

ST\_GeomFromEWKB는 입력 지오메트리의 EWKB(Extended Well-Known Binary) 표현으로부터 지오 메트리 객체를 구성합니다.

ST\_GeomFromEWKB는 WKB 및 EWKB 16진수 형식으로 작성된 3DZ, 3DM 및 4D 지오메트리를허용 합니다.

구문

ST\_GeomFromEWKB(*ewkb\_string*)

인수

ewkb\_string

지오메트리의 16진수 EWKB 표현인 VARCHAR 데이터 형식의 값입니다.

반환 타입

**GEOMETRY** 

ewkb\_string이 null이면 null이 반환됩니다.

#### ewkb\_string이 유효하지 않으면 오류가 반환됩니다.

#### 예제

다음 SQL은 EWKB 값에서 다각형을 구성하고 다각형의 EWKT 표현을 반환합니다.

#### SELECT

ST\_AsEWKT(ST\_GeomFromEWKB('0103000020E61000000100000005000000000000000000000000000000000000000000000000000000000000000000F03F000000000000F03F000000000000F03F000000000000F03F000000000000000000000000000000000000000000000000'));

st\_asewkt

```
-------------------------------- 
 SRID=4326;POLYGON((0 0,0 1,1 1,1 0,0 0))
```
# ST\_GeomFromEWKT

ST\_GeomFromEWKT는 입력 지오메트리의 EWKT(Extended Well-Known Text) 표현으로부터 지오메 트리 객체를 구성합니다.

ST\_GeomFromEWKT는 3DZ, 3DM 및 4D를 허용합니다. 여기서 지오메트리 유형에는 각각 Z, M 또는 ZM 접두사가 붙습니다.

## 구문

ST\_GeomFromEWKT(*ewkt\_string*)

## 인수

#### ewkt\_string

데이터 형식 VARCHAR의 값 또는 지오메트리의 EWKT 표현인 VARCHAR 형식으로 평가되는 표현식 입니다.

WKT 키워드 EMPTY를 사용하여 빈 점, 빈 점이 있는 다중 점 또는 빈 점이 있는 지오메트리 컬렉션 을 지정할 수 있습니다. 다음 예에서는 빈 점을 생성합니다.

ST\_GeomFromEWKT('SRID=4326;POINT EMPTY');

## 반환 타입

#### GEOMETRY

ewkt\_string이 null이면 null이 반환됩니다.

ewkt\_string이 유효하지 않으면 오류가 반환됩니다.

예제

다음 SQL은 EWKT 값에서 다중 라인스트링을 구성하고 지오메트리를 반환합니다. 지오메트리의 ST\_AsEWKT 결과도 반환합니다.

SELECT ST\_GeomFromEWKT('SRID=4326;MULTILINESTRING((1 0,1 0),(2 0,3 0),(4 0,5 0,6 0))') as geom, ST\_AsEWKT(geom);

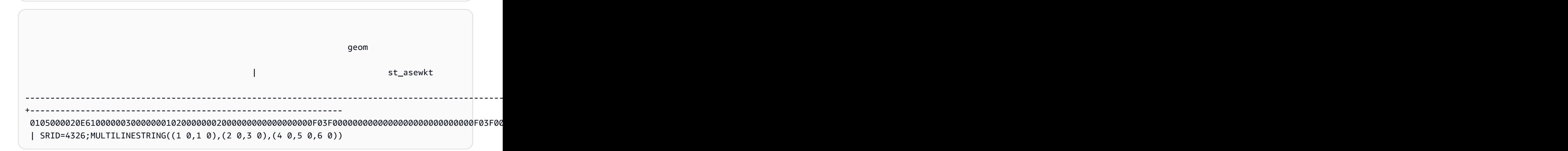

## ST\_GeomFromGeoHash

ST\_GeomFromGeoHash는 입력 지오메트리의 geohash 표현으로부터 지오메트리 객체를 구성합니 다. ST\_GeomFromGeoHash는 공간 참조 식별자(SRID)가 영(0)인 2차원(2D) 기하학을 반환합니다. geohash 형식에 대한 자세한 내용은 Wikipedia의 [Geohash를](https://en.wikipedia.org/wiki/Geohash) 참조하세요.

구문

ST\_GeomFromGeoHash(*geohash\_string*)

ST\_GeomFromGeoHash(*geohash\_string*, *precision*)

인수

geohash\_string

데이터 형식 VARCHAR의 값 또는 지오메트리의 geohash 표현인 VARCHAR 형식으로 평가되는 표현 식입니다.

#### precision

geohash의 정밀도를 나타내는 데이터 형식 INTEGER의 값입니다. 값은 정밀도로 사용할 geohash 의 문자 수입니다. 값이 지정되지 않은 경우 0보다 작거나 geohash\_string 길이보다 큽니다. 그런 다 음 geohash\_string 길이가 사용됩니다.

반환 타입

GEOMETRY

geohash\_string이 null이면 null이 반환됩니다.

geohash\_string이 유효하지 않으면 오류가 반환됩니다.

예제

다음 SQL은 정밀도가 높은 다각형을 반환합니다.

SELECT ST\_AsText(ST\_GeomFromGeoHash('9qqj7nmxncgyy4d0dbxqz0'));

st\_asewkt

```
 POLYGON((-115.172816 36.114646,-115.172816 36.114646,-115.172816 36.114646,-115.172816 
 36.114646,-115.172816 36.114646))
```
다음 SQL은 정밀도가 높은 점을 반환합니다.

-----------------------

SELECT ST\_AsText(ST\_GeomFromGeoHash('9qqj7nmxncgyy4d0dbxqz00'));

st\_asewkt

----------------------- POINT(-115.172816 36.114646)

다음 SQL은 정밀도가 낮은 다각형을 반환합니다.

SELECT ST\_AsText(ST\_GeomFromGeoHash('9qq'));

st\_asewkt

-----------------------

 POLYGON((-115.3125 35.15625,-115.3125 36.5625,-113.90625 36.5625,-113.90625 35.15625,-115.3125 35.15625))

다음 SQL은 정밀도가 낮은 점을 반환합니다.

SELECT ST\_AsText(ST\_GeomFromGeoHash('9qqj7nmxncgyy4d0dbxqz0', 3));

 st\_asewkt ----------------------- POLYGON((-115.3125 35.15625,-115.3125 36.5625,-113.90625 36.5625,-113.90625 35.15625,-115.3125 35.15625))

## ST\_GeomFromGeoJSON

ST\_GeomFromGeoJSON은 입력 지오메트리의 GeoJSON 표현으로부터 지오메트리 객체를 구성합니 다. GeoJSON 형식에 대한 자세한 내용은 Wikipedia의 [GeoJSON을](https://en.wikipedia.org/wiki/GeoJSON) 참조하세요.

좌표가 세 개 이상인 점이 하나 이상 있는 경우 결과 지오메트리는 3DZ이며, 여기서 Z 구성 요소는 좌 표가 두 개뿐인 점의 경우 0입니다. 입력 GeoJSON의 모든 점이 두 개의 좌표를 포함하거나 비어 있는 경우 ST\_geomFromGeoJSON은 2D 지오메트리를 반환합니다. 반환된 지오메트리의 공간 참조 식별 자(SRID) 값은 언제나 4326입니다.

구문

ST\_GeomFromGeoJSON(*geojson\_string*)

인수

geojson\_string

데이터 형식 VARCHAR의 값 또는 지오메트리의 GeoJSON 표현인 VARCHAR 형식으로 평가되는 표 현식입니다.

반환 타입

#### GEOMETRY

geojson\_string이 null이면 null이 반환됩니다.

geojson\_string이 유효하지 않으면 오류가 반환됩니다.

### 예제

다음 SQL은 입력 GeoJSON에 표현된 2D 지오메트리를 반환합니다.

SELECT ST\_AsEWKT(ST\_GeomFromGeoJSON('{"type":"Point","coordinates":[1,2]}'));

st\_asewkt

SRID=4326;POINT(1 2)

-----------------------

다음 SQL은 입력 GeoJSON에 표현된 3DZ 지오메트리를 반환합니다.

```
SELECT ST_AsEWKT(ST_GeomFromGeoJSON('{"type":"LineString","coordinates":[[1,2,3],
[4,5,6], [7,8,9]]}'));
```
st\_asewkt

------------------------------------------ SRID=4326;LINESTRING Z (1 2 3,4 5 6,7 8 9)

다음 SQL은 한 점에만 세 개의 좌표가 있고 다른 모든 점은 입력 GeoJSON에 두 개의 좌표가 있는 경 우 3DZ 지오메트리를 반환합니다.

```
SELECT ST_AsEWKT(ST_GeomFromGeoJSON('{"type":"Polygon","coordinates":[[[0, 0],[0, 1, 
 8],[1, 0],[0, 0]]]}'));
```
st\_asewkt

------------------------------------------------

SRID=4326;POLYGON Z ((0 0 0,0 1 8,1 0 0,0 0 0))

# <span id="page-1953-0"></span>ST\_GeomFromGeoSquare

ST\_GeomFromGeoSquare는 입력된 지오스퀘어 값으로 표시되는 영역을 포함하는 지오메트리를 반 환합니다. 반환되는 지오메트리는 항상 2차원입니다. 지리 제곱 값을 계산하려면 [ST\\_GeoSquare](#page-1957-0) 단원 을 참조하세요.

구문

ST\_GeomFromGeoSquare(*geosquare*)

ST\_GeomFromGeoSquare(*geosquare*, *max\_depth*)

인수

geosquare

원하는 제곱에 도달하기 위해 초기 도메인에서 수행한 세분화 시퀀스를 설명하는 지오스퀘 어 값인 데이터 형식 BIGINT 또는 BIGINT 형식으로 평가되는 표현식의 값입니다. 이 값 은 [ST\\_GeoSquare에](#page-1957-0) 의해 계산됩니다.

max\_depth

초기 도메인에서 만들어진 최대 도메인 세분화 수를 나타내는 데이터 형식 INTEGER의 값입니다. 값은 1보다 크거나 같아야 합니다.

반환 타입

GEOMETRY

geosquare가 유효하지 않으면 함수는 오류를 반환합니다.

입력 max\_depth가 범위 내에 있지 않으면 함수는 오류를 반환합니다.

예제

다음 SQL은 지오스퀘어 값에서 지오메트리를 반환합니다.

SELECT ST\_AsText(ST\_GeomFromGeoSquare(797852));

st\_astext

 POLYGON((13.359375 52.3828125,13.359375 52.734375,13.7109375 52.734375,13.7109375 52.3828125,13.359375 52.3828125))

--------------------------------------------------------------------------------------------------------------------

다음 SQL은 지오스퀘어 값과 최대 깊이 3의 지오메트리를 반환합니다.

SELECT ST\_AsText(ST\_GeomFromGeoSquare(797852, 3));

 st\_astext -------------------------------------- POLYGON((0 45,0 90,45 90,45 45,0 45))

다음 SQL은 먼저 x 좌표를 경도로, y 좌표를 위도(-122.3, 47.6)로 지정하여 시애틀에 대한 지오스퀘어 값을 계산합니다. 그런 다음 지오스퀘어에 대한 폴리곤을 반환합니다. 출력은 2차원 지오메트리이지만 경도와 위도 측면에서 공간 데이터를 계산하는 데 사용할 수 있습니다.

SELECT ST\_AsText(ST\_GeomFromGeoSquare(ST\_GeoSquare(ST\_Point(-122.3, 47.6))));

```
 st_astext
-----------------------------------------------------------------------------------------------------------------------------------------------------------------------------------------
POLYGON((-122.335167014971 47.6080129947513,-122.335167014971 
 47.6080130785704,-122.335166931152 47.6080130785704,-122.335166931152 
 47.6080129947513,-122.335167014971 47.6080129947513))
```
## ST\_GeomFromText

ST\_GeomFromText는 입력 지오메트리의 WKT(Well-Known Text) 표현으로부터 지오메트리 객체를 구성합니다.

ST\_GeomFromText는 3DZ, 3DM 및 4D를 허용합니다. 여기서 지오메트리 유형에는 각각 Z, M 또는 ZM 접두사가 붙습니다.

구문

ST\_GeomFromText(*wkt\_string*)

ST\_GeomFromText(*wkt\_string*, *srid*)

#### 인수

wkt string

지오메트리의 WKT 표현인 VARCHAR 데이터 형식의 값입니다.

WKT 키워드 EMPTY를 사용하여 빈 점, 빈 점이 있는 다중 점 또는 빈 점이 있는 지오메트리 컬렉션 을 지정할 수 있습니다. 다음 예에서는 하나의 빈 점과 하나의 비어 있지 않은 점이 있는 다중 점을 생성합니다.

ST\_GeomFromEWKT('MULTIPOINT(1 0,EMPTY)');

#### srid

SRID(공간 참조 식별자)인 INTEGER 데이터 형식의 값입니다. SRID 값이 제공되면 반환된 지오메 트리에 이 SRID 값이 있습니다. 그렇지 않으면 반환된 지오메트리의 SRID 값이 0으로 설정됩니다.

반환 타입

GEOMETRY

wkt\_string 또는 srid가 null이면 null이 반환됩니다.

srid가 음수이면 null이 반환됩니다.

wkt\_string이 유효하지 않으면 오류가 반환됩니다.

srid가 유효하지 않으면 오류가 반환됩니다.

예제

다음 SQL은 WKT 표현 및 SRID 값으로부터 지오메트리 객체를 구성합니다.

SELECT ST\_GeomFromText('POLYGON((0 0,0 1,1 1,1 0,0 0))',4326);

st\_geomfromtext

--------------------------------

0103000020E61000000100000005000000000000000000000000000000000000000000000000000000000000000000F03F000000000000F03F000000000000F03F000000000000F03F000000000000000000000000000000000000000000000000

# ST\_GeomFromWKB

ST\_GeomFromWKB는 입력 지오메트리의 16진수 WKB(Well-Known Binary) 표현으로부터 지오메트 리 객체를 구성합니다.

ST\_GeomFromWKB는 WKB 16진수 형식으로 작성된 3DZ, 3DM 및 4D 지오메트리를허용합니다.

#### 구문

ST\_GeomFromWKB(*wkb\_string*)

ST\_GeomFromWKB(*wkb\_string*, *srid*)

인수

wkb string

지오메트리의 16진수 WKB 표현인 VARCHAR 데이터 형식의 값입니다.

#### srid

SRID(공간 참조 식별자)인 INTEGER 데이터 형식의 값입니다. SRID 값이 제공되면 반환된 지오메 트리에 이 SRID 값이 있습니다. 그렇지 않으면 반환된 지오메트리의 SRID 값이 0으로 설정됩니다.

반환 타입

GEOMETRY

wkb\_string 또는 srid가 null이면 null이 반환됩니다.

srid가 음수이면 null이 반환됩니다.

wkb\_string이 유효하지 않으면 오류가 반환됩니다.

srid가 유효하지 않으면 오류가 반환됩니다.

예제

다음 SQL은 WKB 값에서 다각형을 구성하고 다각형의 WKT 표현을 반환합니다.

#### SELECT

ST\_AsText(ST\_GeomFromWKB('01030000000100000005000000000000000000000000000000000000000000000000000000000000000000F03F000000000000F03F000000000000F03F000000000000F03F000000000000000000000000000000000000000000000000'));

 st\_astext -------------------------------- POLYGON((0 0,0 1,1 1,1 0,0 0))

## <span id="page-1957-0"></span>ST GeoSquare

ST\_GeoSquare는 도메인([-180, 180], [-90, 90])을 지정된 깊이까지 지오스퀘어로 불리는 동일한 정사 각형 리전으로 재귀적으로 세분화합니다. 세분화는 제공된 점의 위치를 기반으로 합니다. 점을 포함하 는 지오스퀘어 중 하나는 최대 깊이에 도달할 때까지 각 단계에서 세분화됩니다. 이 지오스퀘어의 선택 은 안정적입니다. 즉 함수 결과는 입력 인자에만 의존합니다. 이 함수는 점이 위치한 최종 지오스퀘어 를 식별하는 고유 값을 반환합니다.

ST\_GeoSquare는 x 좌표가 경도를 나타내고 y 좌표가 위도를 나타내는 POINT를 받습니 다. 경도와 위도는 각각 [-180, 180] 및 [-90, 90]으로 제한됩니다. ST\_GeoSquare의 출력 은 [ST\\_GeomFromGeoSquare](#page-1953-0) 함수에 대한 입력으로 사용할 수 있습니다.

지구의 적도 원주 호를 중심으로 360°를 두 개의 반구(동반구 및 서반구)로 나누고, 각각 0° 자오선에서 180°의 세로선(자오선)을 갖습니다. 규칙에 따라 동경은 데카르트 평면의 X축에 투영할 때 "+"(양수) 좌 표이고, 서경은 데카르트 평면의 X축에 투영할 때 "-"(음수) 좌표입니다. 지구의 적도 둘레 0°를 기준으 로 북쪽과 남쪽에 각각 90°의 위도선이 있으며, 이 위도선은 지구의 적도 둘레 0°와 평행합니다. 규칙 에 따라 북위도선은 데카르트 평면에 투영할 때 "+"(양수) y축과 교차하고, 남위도선은 데카르트 평면 에 투영할 때 "-"(음수) y축과 교차합니다. 경도선과 위도선이 교차하여 형성된 구형 격자는 직교 평면 에 투영된 격자로 변환되며, 직교 평면의 표준 양수 및 음수 x 좌표와 양수 및 음수 y 좌표로 변환됩니 다.

ST\_GeoSquare의 목적은 동일한 코드 값으로 가까운 점을 태그하거나 표시하는 것입니다. 동일한 지 오스퀘어에 있는 포인트는 동일한 코드 값을 받습니다. 지오스퀘어는 지리적 좌표(위도 및 경도)를 정 수로 인코딩하는 데 사용됩니다. 더 큰 리전은 다양한 해상도로 맵에 영역을 묘사하기 위해 그리드로 나뉩니다. 지오스퀘어는 공간 인덱싱, 공간 비닝, 근접 검색, 위치 검색, 고유한 장소 식별자 생성에 사 용할 수 있습니다. [ST\\_GeoHash](#page-1941-0) 함수는 리전을 그리드로 나누는 유사한 프로세스를 따르지만 인코딩 이 다릅니다.

#### 구문

ST\_GeoSquare(*geom*)

ST\_GeoSquare(*geom*, *max\_depth*)

인수

#### geom

데이터 형식 GEOMETRY의 POINT 값 또는 POINT 하위 유형으로 평가되는 표현식입니다. 점의 x 좌 표(경도)는 -180 - 180 범위 내에 있어야 합니다. 점의 y 좌표(위도)는 -90 - 90 범위 내에 있어야 합니다.

#### max\_depth

INTEGER 데이터 형식의 값입니다. 점을 포함하는 도메인이 재귀적으로 세분되는 최대 횟수입니 다. 값은 1 ~ 32 사이의 정수여야 합니다. 기본값은 32입니다. 세분화의 실제 최종 개수가 지정된 max\_depth보다 작거나 같아야 합니다.

반환 타입

**BIGINT** 

이 함수는 입력 지점이 위치한 최종 지오스퀘어를 식별하는 고유 값을 반환합니다.

입력 geom이 점이 아닌 경우 함수는 오류를 반환합니다.

입력 점이 비어 있는 경우 반환 값은 [ST\\_GeomFromGeoSquare](#page-1953-0) 함수에 대한 유효한 입력이 아닙니다. 빈 점으로 ST\_GeoSquare를 호출하지 않도록 하려면 [ST\\_IsEmpty](#page-1966-0) 함수를 사용하세요.

입력 점이 범위 내에 있지 않으면 함수는 오류를 반환합니다.

입력 max\_depth가 범위를 벗어나면 함수는 오류를 반환합니다.

예제

다음 SQL은 입력 점에서 지오스퀘어를 반환합니다.

SELECT ST\_GeoSquare(ST\_Point(13.5, 52.5));

 st\_geosquare ----------------------- -4410772491521635895

다음 SQL은 입력 점에서 최대 깊이가 10인 지오스퀘어를 반환합니다.

SELECT ST\_GeoSquare(ST\_Point(13.5, 52.5), 10);

```
 st_geosquare
      -------------- 
 797852
```
## ST\_InteriorRingN

ST\_InteriorRingN은 인덱스 위치에서 입력 다각형의 내부 링에 해당하는 닫힌 라인스트링을 반환합니 다. 반환된 지오메트리의 차원은 입력 지오메트리의 차원과 같습니다.

구문

ST\_InteriorRingN(*geom*, *index*)

인수

geom

GEOMETRY 데이터 형식의 값 또는 GEOMETRY 형식으로 계산되는 표현식입니다.

#### 인덱스를 구축하고 배포할 것입니다

1부터 시작하는 인덱스 링의 위치를 나타내는 INTEGER 데이터 형식의 값입니다.

반환 타입

```
LINESTRING 하위 유형의 GEOMETRY입니다.
```
반환된 지오메트리의 공간 참조 시스템 식별자(SRID) 값은 입력 지오메트리의 SRID 값입니다.

geom 또는 index가 null이면 null이 반환됩니다.

index가 범위를 벗어난 경우 null이 반환됩니다.

geom이 다각형이 아니면 null이 반환됩니다.

geom이 빈 다각형이면 null이 반환됩니다.

예제

다음 SQL은 다각형의 두 번째 링을 닫힌 라인스트링으로 반환합니다.

SELECT ST\_AsEWKT(ST\_InteriorRingN(ST\_GeomFromText('POLYGON((7 9,8 7,11 6,15 8,16 6,17 7,17 10,18 12,17 14,15 15,11 15,10 13,9 12,7 9),(9 9,10 10,11 11,11 10,10 8,9 9),(12 14,15 14,13 11,12 14))'),2));

st\_asewkt

-----------

LINESTRING(12 14,15 14,13 11,12 14)

#### ST\_Intersects

ST\_Intersects는 두 입력 지오메트리의 2D 프로젝션에 공통되는 점이 하나 이상인 경우 true를 반환합 니다.

#### 구문

ST\_Intersects(*geom1*, *geom2*)

#### 인수

geom1

GEOMETRY 데이터 형식의 값 또는 GEOMETRY 형식으로 계산되는 표현식입니다.

geom2

GEOMETRY 데이터 형식의 값 또는 GEOMETRY 형식으로 계산되는 표현식입니다.

반환 타입

BOOLEAN

geom1 또는 geom2가 null이면 null이 반환됩니다.

geom1과 geom2의 SRID(공간 참조 시스템 식별자) 값이 같지 않으면 오류가 반환됩니다.

geom1 또는 geom2가 지오메트리 컬렉션인 경우 오류가 반환됩니다.

#### 예제

다음 SQL은 첫 번째 다각형이 두 번째 다각형과 교차하는지 확인합니다.

SELECT ST\_Intersects(ST\_GeomFromText('POLYGON((0 0,10 0,10 10,0 10,0 0),(2 2,2 5,5 5,5 2,2 2))'), ST\_GeomFromText('MULTIPOINT((4 4),(6 6))'));

```
st_intersects 
------------- 
  true
```
## ST\_Intersection

ST\_Intersection은 두 지오메트리의 점 집합 교차를 나타내는 지오메트리를 반환합니다. 즉, 두 입력 지 오메트리 간에 공유되는 부분을 반환합니다.

구문

ST\_Intersection(*geom1*, *geom2*)

인수

geom1

GEOMETRY 데이터 형식의 값 또는 GEOMETRY 형식으로 계산되는 표현식입니다.

geom2

GEOMETRY 데이터 형식의 값 또는 GEOMETRY 형식으로 계산되는 표현식입니다.

반환 타입

GEOMETRY

geom1과 geom2가 공간을 공유하지 않으면(분리되어 있음) 빈 지오메트리가 반환됩니다.

geom1 또는 geom2가 비어 있으면 빈 지오메트리가 반환됩니다.

geom1과 geom2의 SRID(공간 참조 시스템 식별자) 값이 같지 않으면 오류가 반환됩니다.

geom1 또는 geom2가 지오메트리 컬렉션인 경우 오류가 반환됩니다.

geom1 또는 geom2가 2차원(2D) 지오메트리가 아니면 오류가 반환됩니다.

예제

다음 SQL은 두 입력 지오메트리의 교차를 나타내는 비어 있지 않은 지오메트리를 반환합니다.

SELECT ST\_AsEWKT(ST\_Intersection(ST\_GeomFromText('polygon((0 0,100 100,0 200,0 0))'), ST\_GeomFromText('polygon((0 0,10 0,0 10,0 0))')));

 st\_asewkt ------------------------- POLYGON((0 0,0 10,5 5,0 0))

다음 SQL은 분리되어 있는(교차하지 않는) 입력 지오메트리를 전달할 때 빈 지오메트리를 반환합니다.

```
SELECT ST_AsEWKT(ST_Intersection(ST_GeomFromText('linestring(0 100,0 0)'), 
  ST_GeomFromText('polygon((1 0,10 0,1 10,1 0))')));
```
st\_asewkt

LINESTRING EMPTY

------------------

# ST\_IsPolygonCCW

ST\_IsPolygonCCW는 입력 Polygon 또는 Multipolygon의 2D 프로젝션이 시계 반대 방향인 경우 true 를 반환합니다. 입력 지오메트리가 점, 라인스트링, 다중 점 또는 다중 라인스트링이면 true가 반환됩니 다. 지오메트리 컬렉션의 경우 컬렉션의 모든 지오메트리가 시계 반대 방향이면 ST\_IsPolygonCCW가 true를 반환합니다.

구문

ST\_IsPolygonCCW(*geom*)

인수

geom

GEOMETRY 데이터 형식의 값 또는 GEOMETRY 형식으로 계산되는 표현식입니다.

반환 타입

BOOLEAN

geom이 null이면 null이 반환됩니다.

예제

다음 SQL은 다각형이 시계 반대 방향인지 확인합니다.

```
SELECT ST_IsPolygonCCW(ST_GeomFromText('POLYGON((7 9,8 7,11 6,15 8,16 6,17 7,17 10,18 
  12,17 14,15 15,11 15,10 13,9 12,7 9),(9 9,10 10,11 11,11 10,10 8,9 9),(12 14,15 14,13 
  11,12 14))'));
```

```
 st_ispolygonccw
---------- 
 true
```
## ST\_IsPolygonCW

ST\_IsPolygonCW는 입력 Polygon 또는 Multipolygon의 2D 프로젝션이 시계 방향인 경우 true를 반환 합니다. 입력 지오메트리가 점, 라인스트링, 다중 점 또는 다중 라인스트링이면 true가 반환됩니다. 지 오메트리 컬렉션의 경우 컬렉션의 모든 지오메트리가 시계 방향이면 ST\_IsPolygonCW가 true를 반환 합니다.

구문

ST\_IsPolygonCW(*geom*)

인수

geom

GEOMETRY 데이터 형식의 값 또는 GEOMETRY 형식으로 계산되는 표현식입니다.

반환 타입

BOOLEAN

geom이 null이면 null이 반환됩니다.

#### 예제

다음 SQL은 다각형이 시계 방향인지 확인합니다.

```
SELECT ST_IsPolygonCW(ST_GeomFromText('POLYGON((7 9,8 7,11 6,15 8,16 6,17 7,17 10,18 
  12,17 14,15 15,11 15,10 13,9 12,7 9),(9 9,10 10,11 11,11 10,10 8,9 9),(12 14,15 14,13 
  11,12 14))'));
```

```
 st_ispolygonccw
---------- 
 true
```
## ST\_IsClosed

ST\_IsClosed는 입력 지오메트리의 2D 프로젝션이 닫혀 있으면 true를 반환합니다. 다음 규칙은 닫힌 지오메트리를 정의합니다.

- 입력 지오메트리가 점 또는 다중 점입니다.
- 입력 지오메트리가 라인스트링이며 라인스트링의 시작 점과 끝 점이 일치합니다.
- 입력 지오메트리가 비어 있지 않은 다중 라인스트링이며 해당 라인스트링이 모두 닫혀 있습니다.
- 입력 지오메트리가 비어 있지 않은 다각형이고 모든 다각형의 링이 비어 있지 않으며 모든 링의 시작 점과 끝 점이 일치합니다.
- 입력 지오메트리는 비어 있지 않은 다중 다각형이며 모든 다각형이 닫혀 있습니다.
- 입력 지오메트리가 비어 있지 않은 지오메트리 컬렉션이며 모든 구성 요소가 닫혀 있습니다.

#### 구문

ST\_IsClosed(*geom*)

#### 인수

geom

GEOMETRY 데이터 형식의 값 또는 GEOMETRY 형식으로 계산되는 표현식입니다.

반환 타입

BOOLEAN

geom이 빈 점이면 false가 반환됩니다.

geom이 null이면 null이 반환됩니다.

예제

다음 SQL은 다각형이 닫혀 있는지 확인합니다.

SELECT ST\_IsClosed(ST\_GeomFromText('POLYGON((0 2,1 1,0 -1,0 2))'));

```
st_isclosed
----------- 
  true
```
## ST\_IsCollection

ST\_IsCollection은 입력 지오메트리가 GEOMETRYCOLLECTION, MULTIPOINT, MULTILINESTRING 또 는 MULTIPOLYGON 하위 유형 중 하나인 경우 true를 반환합니다.

구문

ST\_IsCollection(*geom*)

인수

geom

GEOMETRY 데이터 형식의 값 또는 GEOMETRY 형식으로 계산되는 표현식입니다.

반환 타입

BOOLEAN

geom이 null이면 null이 반환됩니다.

예제

다음 SQL은 다각형이 컬렉션인지 확인합니다.

```
SELECT ST_IsCollection(ST_GeomFromText('POLYGON((0 2,1 1,0 -1,0 2))'));
```

```
st_iscollection
        ----------- 
  false
```
# <span id="page-1966-0"></span>ST\_IsEmpty

ST\_IsEmpty는 입력 지오메트리가 비어 있는 경우 true를 반환합니다. 하나 이상의 비어 있지 않은 점이 포함된 지오메트리는 비어 있지 않습니다.

ST\_IsEmpty는 입력 지오메트리에 비어 있지 않은 점이 하나 이상 있으면 true를 반환합니다.

구문

ST\_IsEmpty(*geom*)

인수

geom

GEOMETRY 데이터 형식의 값 또는 GEOMETRY 형식으로 계산되는 표현식입니다.

반환 타입

BOOLEAN

geom이 null이면 null이 반환됩니다.

예제

다음 SQL은 지정된 다각형이 비어 있는지 확인합니다.

SELECT ST\_IsEmpty(ST\_GeomFromText('POLYGON((0 2,1 1,0 -1,0 2))'));

```
st_isempty
----------- 
  false
```
# ST\_IsRing

입력 라인스트링이 링이면 ST\_IsRing은 true를 반환합니다. 라인스트링은 닫혀 있고 단순하면 링입니 다.

구문

ST\_IsRing(*geom*)

인수

### geom

GEOMETRY 데이터 형식의 값 또는 GEOMETRY 형식으로 계산되는 표현식입니다. 지오메트리는 LINESTRING이어야 합니다.

반환 타입

BOOLEAN

```
geom이 LINESTRING이 아니면 오류가 반환됩니다.
```
예제

다음 SQL은 지정된 라인스트링이 링인지 확인합니다.

SELECT ST\_IsRing(ST\_GeomFromText('linestring(0 0, 1 1, 1 2, 0 0)'));

st\_isring ---------- true

## ST\_IsSimple

ST\_IsSimple은 입력 지오메트리의 2D 프로젝션이 단순하면 true를 반환합니다. 단순 지오메트리의 정 의에 대한 자세한 내용은 [기하학적 단순성](#page-377-0) 섹션을 참조하세요.

구문

ST\_IsSimple(*geom*)

## 인수

### geom

GEOMETRY 데이터 형식의 값 또는 GEOMETRY 형식으로 계산되는 표현식입니다.

반환 타입

BOOLEAN

geom이 null이면 null이 반환됩니다.

예제

다음 SQL은 지정된 라인스트링이 단순한지 확인합니다. 이 예에서는 자체 교차점이 있기 때문에 단순 하지 않습니다.

SELECT ST\_IsSimple(ST\_GeomFromText('LINESTRING(0 0,10 0,5 5,5 -5)'));

 st\_issimple ---------- false

# ST\_IsValid

ST\_IsValid는 입력 지오메트리의 2D 프로젝션이 유효하면 true를 반환합니다. 유효한 지오메트리의 정 의에 대한 자세한 내용은 [기하학적 유효성](#page-374-0) 섹션을 참조하세요.

구문

ST\_IsValid(*geom*)

인수

geom

GEOMETRY 데이터 형식의 값 또는 GEOMETRY 형식으로 계산되는 표현식입니다.

반환 타입

#### BOOLEAN

geom이 null이면 null이 반환됩니다.

예제

다음 SQL은 지정된 다각형이 유효한지 확인합니다. 이 예에서는 다각형 내부가 단순히 연결되어 있지 않기 때문에 다각형이 유효하지 않습니다.

```
SELECT ST_IsValid(ST_GeomFromText('POLYGON((0 0,10 0,10 10,0 10,0 0),(5 0,10 5,5 10,0 
  5,5 0))'));
```
 st\_isvalid ---------- false

## <span id="page-1969-0"></span>ST\_Length

선형 지오메트리의 경우 ST\_Length는 2D 프로젝션의 데카르트 길이를 반환합니다. 길이 단위는 입력 지오메트리의 좌표가 표현되는 단위와 동일합니다. 이 함수는 점, 다중 점 및 영역 지오메트리에 대해 0 을 반환합니다. 입력이 지오메트리 컬렉션인 경우 이 함수는 컬렉션에 있는 지오메트리 길이의 합계를 반환합니다.

지오그래피의 경우 ST\_Length는 SRID에 의해 결정된 회전 타원체에서 계산된 입력 선형 지오그래피 의 2D 투영의 측지 길이를 반환합니다. 길이 단위는 미터입니다. 이 함수는 점, 다중 점 및 영역 지오그 래피에 대해 0을 반환합니다. 입력이 지오메트리 컬렉션인 경우 이 함수는 컬렉션에 있는 지오그래피 길이의 합계를 반환합니다.

## 구문

ST\_Length(*geo*)

## 인수

geo

GEOMETRY 또는 GEOGRAPHY 데이터 유형의 값이나 GEOMETRY 또는 GEOGRAPHY 유형으로 계산되 는 표현식입니다.

반환 타입

DOUBLE PRECISION

geo가 null이면 null이 반환됩니다.

SRID 값을 찾을 수 없으면 오류가 반환됩니다.

예제

다음 SQL은 다중 라인스트링의 데카르트 길이를 반환합니다.

SELECT ST\_Length(ST\_GeomFromText('MULTILINESTRING((0 0,10 0,0 10),(10 0,20 0,20 10))'));

```
st_length
                          -------------------------------- 
    44.142135623731
```
다음 SQL은 지오그래피에서 라인스트링의 길이를 반환합니다.

SELECT ST\_Length(ST\_GeogFromText('SRID=4326;LINESTRING(5 0,6 0,4 0)'));

```
 st_length 
------------------
```
333958.472379804

다음 SQL은 지오그래피에서 점의 길이를 반환합니다.

SELECT ST\_Length(ST\_GeogFromText('SRID=4326;POINT(4 5)'));

```
 st_length 
----------- 
  0
```
# ST\_LengthSphere

ST\_LengthSphere는 선형 지오메트리의 길이(미터 단위)를 반환합니다. 점, 다중 점 및 영역 지오메트 리의 경우 ST\_LengthSphere는 0을 반환합니다. 지오메트리 컬렉션의 경우 ST\_LengthSphere는 컬렉 션에 있는 선형 지오메트리의 총 길이(미터 단위)를 반환합니다.

ST\_LengthSphere는 입력 지오메트리의 각 점 좌표를 경도 및 위도(도)로 해석합니다. 3DZ, 3DM 또는 4D 지오메트리의 경우 처음 두 좌표만 사용됩니다.

```
구문
```
ST\_LengthSphere(*geom*)

인수

geom

GEOMETRY 데이터 형식의 값 또는 GEOMETRY 형식으로 계산되는 표현식입니다.

반환 타입

DOUBLE PRECISION 길이(미터 단위)입니다. 길이 계산은 반지름이 Earth의 WGS(World Geodetic System) 84 타원체 모델의 평균 반지름인 Earth의 구형 모델을 기반으로 합니다.

geom이 null이면 null이 반환됩니다.

예제

다음 예제 SQL은 라인스트링의 길이(미터 단위)를 계산합니다.

SELECT ST\_LengthSphere(ST\_GeomFromText('LINESTRING(10 10,45 45)'));

 st\_lengthsphere ------------------

5127736.08292556

# ST\_Length2D

ST\_Length2D는 ST\_Length의 별칭입니다. 자세한 내용은 [ST\\_Length](#page-1969-0) 단원을 참조하십시오.

# ST\_LineFromMultiPoint

ST\_LineFromMultiPoint는 입력 다중 점 지오메트리에서 라인스트링을 반환합니다. 점의 순서는 유지 됩니다. 반환된 지오메트리의 SRID(공간 참조 시스템 식별자)는 입력 지오메트리의 값과 동일합니다. 반환된 지오메트리의 차원은 입력 지오메트리의 차원과 같습니다.

구문

ST\_LineFromMultiPoint(*geom*)

인수

geom

GEOMETRY 데이터 형식의 값 또는 GEOMETRY 형식으로 계산되는 표현식입니다. 하위 유형은 MULTIPOINT이어야 합니다.

반환 타입

GEOMETRY

geom이 null이면 null이 반환됩니다.

geom이 비어 있으면 빈 LINESTRING이 반환됩니다.

geom에 빈 점이 포함된 경우 이러한 빈 점은 무시됩니다.

geom이 MULTIPOINT가 아니면 오류가 반환됩니다.

예제

다음 SQL은 다중 점에서 라인스트링을 생성합니다.

SELECT ST\_AsEWKT(ST\_LineFromMultiPoint(ST\_GeomFromText('MULTIPOINT(0 0,10 0,10 10,5 5,0 5)',4326)));

st\_asewkt

--------------------------------------------- SRID=4326;LINESTRING(0 0,10 0,10 10,5 5,0 5)

# ST\_LineInterpolatePoint

ST\_LineInterpolatePoint는 선의 시작 부분에서 분수 거리에 있는 선을 따라 점을 반환합니다.

점 동등성을 판별하기 위해 ST\_LineInterpolatePoint는 입력 지오메트리의 2D 프로젝션에서 작동합니 다. 입력 지오메트리가 비어 있으면 해당 복사본이 입력과 동일한 차원으로 반환됩니다. 3DZ, 3DM 및 4D 지오메트리의 경우 z 또는 m 좌표는 점이 있는 세그먼트의 z 또는 m 좌표의 평균입니다.

구문

ST\_LineInterpolatePoint(*geom*, *fraction*)

인수

geom

GEOMETRY 데이터 형식의 값 또는 GEOMETRY 형식으로 계산되는 표현식입니다. 하위 유형은 LINESTRING입니다.

#### fraction

선에 대한 라인스트링을 따라 점의 위치를 나타내는 DOUBLE PRECISION 데이터 형식의 값입니 다. 값은 0~1(포함) 범위의 분수입니다.

반환 타입

POINT 하위 유형의 GEOMETRY입니다.

geom 또는 fraction이 null이면 null이 반환됩니다.

geom이 비어 있으면 빈 점이 반환됩니다.

반환된 지오메트리의 공간 참조 시스템 식별자(SRID) 값은 입력 지오메트리의 SRID 값입니다.

fraction이 범위를 벗어나면 오류가 반환됩니다.

geom이 라인스트링이 아니면 오류가 반환됩니다.

예제

다음 SQL은 라인스트링을 따라 중간 점을 반환합니다.

```
SELECT ST_AsEWKT(ST_LineInterpolatePoint(ST_GeomFromText('LINESTRING(0 0, 5 5, 7 7, 10
 10)'), 0.50));
```
st\_asewkt

----------- POINT(5 5)

#### 다음 SQL은 라인스트링을 따라 90% 점을 반환합니다.

SELECT ST\_AsEWKT(ST\_LineInterpolatePoint(ST\_GeomFromText('LINESTRING(0 0, 5 5, 7 7, 10 10)'), 0.90));

#### st\_asewkt

----------- POINT(9 9)

# ST\_M

ST\_M은 입력 점의 m 좌표를 반환합니다.

구문

ST\_M(*point*)

인수

point

GEOMETRY 데이터 형식의 POINT 값입니다.

반환 타입

m 좌표의 DOUBLE PRECISION 값입니다.

point가 null이면 null이 반환됩니다.

point가 2D 또는 3DZ 점이면 null이 반환됩니다.

point가 빈 점이면 null이 반환됩니다.

#### point가 POINT가 아니면 오류가 반환됩니다.

예제

다음 SQL은 3DM 지오메트리에서 점의 m 좌표를 반환합니다.

SELECT ST\_M(ST\_GeomFromEWKT('POINT M (1 2 3)'));

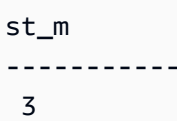

다음 SQL은 4D 지오메트리에서 점의 m 좌표를 반환합니다.

SELECT ST\_M(ST\_GeomFromEWKT('POINT ZM (1 2 3 4)'));

```
st_m
----------- 
  4
```
## ST\_MakeEnvelope

ST\_MakeEnvelope은 다음과 같이 지오메트리를 반환합니다.

- 입력 좌표에서 점을 지정하면 반환된 지오메트리는 점입니다.
- 입력 좌표에서 선을 지정하면 반환된 지오메트리는 라인스트링입니다.
- 그렇지 않으면 반환된 지오메트리는 입력 좌표가 상자의 왼쪽 아래 모서리와 오른쪽 위 모서리를 지 정하는 다각형입니다.

제공되는 경우 반환된 지오메트리의 공간 참조 시스템 식별자(SRID) 값은 입력 지오메트리의 SRID 값 으로 설정됩니다.

구문

ST\_MakeEnvelope(*xmin*, *ymin*, *xmax*, *ymax*)

ST\_MakeEnvelope(*xmin*, *ymin*, *xmax*, *ymax*, *srid*)

### 인수

#### xmin

DOUBLE PRECISION 데이터 형식의 값입니다. 이 값은 상자의 왼쪽 아래 모서리의 첫 번째 좌표입 니다.

ymin

DOUBLE PRECISION 데이터 형식의 값입니다. 이 값은 상자의 왼쪽 아래 모서리의 두 번째 좌표입 니다.

#### xmax

DOUBLE PRECISION 데이터 형식의 값입니다. 이 값은 상자의 오른쪽 위 모서리의 첫 번째 좌표입 니다.

#### ymax

DOUBLE PRECISION 데이터 형식의 값입니다. 이 값은 상자의 오른쪽 위 모서리의 두 번째 좌표입 니다.

#### srid

공간 참조 시스템 식별자(SRID)를 나타내는 INTEGER 데이터 형식의 값입니다. SRID 값이 제공되 지 않으면 0으로 설정됩니다.

반환 타입

하위 유형 POINT, LINESTRING 또는 POLYGON의 GEOMETRY입니다.

```
반환된 지오메트리의 SRID는 srid 또는 0(srid가 설정되지 않은 경우)으로 설정됩니다.
```
xmin, ymin, xmax, ymax 또는 srid가 null이면 null이 반환됩니다.

srid가 음수이면 오류가 반환됩니다.

예제

다음 SQL은 4개의 입력 좌표 값으로 정의된 봉투를 나타내는 다각형을 반환합니다.

SELECT ST\_AsEWKT(ST\_MakeEnvelope(2,4,5,7));

st\_astext

---------------

```
 POLYGON((2 4,2 7,5 7,5 4,2 4))
```
#### 다음 SQL은 4개의 입력 좌표 값과 SRID 값으로 정의된 봉투를 나타내는 다각형을 반환합니다.

SELECT ST\_AsEWKT(ST\_MakeEnvelope(2,4,5,7,4326));

st\_astext

```
----------------------------------
```

```
 SRID=4326;POLYGON((2 4,2 7,5 7,5 4,2 4))
```
#### ST\_MakeLine

ST\_MakeLine은 입력 지오메트리에서 라인스트링을 생성합니다.

반환된 지오메트리의 차원은 입력 지오메트리의 차원과 같습니다. 두 입력 지오메트리의 차원이 같아 야 합니다.

#### 구문

ST\_MakeLine(*geom1*, *geom2*)

#### 인수

geom1

GEOMETRY 데이터 형식의 값 또는 GEOMETRY 형식으로 계산되는 표현식입니다. 하위 유형은 POINT, LINESTRING, 또는 MULTIPOINT이어야 합니다.

#### geom2

GEOMETRY 데이터 형식의 값 또는 GEOMETRY 형식으로 계산되는 표현식입니다. 하위 유형은 POINT, LINESTRING, 또는 MULTIPOINT이어야 합니다.

반환 타입

LINESTRING 하위 유형의 GEOMETRY입니다.

geom1 또는 geom2가 null이면 null이 반환됩니다.

geom1 및 geom2가 빈 점이거나 빈 점을 포함하면 이러한 빈 점은 무시됩니다.

geom1 및 geom2가 비어 있으면 빈 LINESTRING이 반환됩니다.

반환된 지오메트리의 SRID(공간 참조 시스템 식별자) 값은 입력 지오메트리의 SRID 값입니다.

geom1과 geom2의 SRID 값이 다른 경우 오류가 반환됩니다.

geom1 또는 geom2가 POINT, LINESTRING 또는 MULTIPOINT가 아니면 오류가 반환됩니다.

geom1과 geom2의 차원이 다른 경우 오류가 반환됩니다.

#### 예제

다음 SQL은 두 개의 입력 라인스트링에서 라인스트링을 구성합니다.

```
SELECT ST_MakeLine(ST_GeomFromText('LINESTRING(77.29 29.07,77.42 29.26,77.27 
  29.31,77.29 29.07)'), ST_GeomFromText('LINESTRING(88.29 39.07,88.42 39.26,88.27 
  39.31,88.29 39.07)'));
```
#### st makeline

-----------

010200000008000000C3F5285C8F52534052B81E85EB113D407B14AE47E15A5340C3F5285C8F423D40E17A14AE4751

## ST\_MakePoint

ST\_MakePoint는 좌표 값이 입력 값인 점 지오메트리를 반환합니다.

#### 구문

ST\_MakePoint(*x*, *y*)

ST\_MakePoint(*x*, *y*, *z*)

ST\_MakePoint(*x*, *y*, *z*, *m*)

#### 인수

#### x

첫 번째 좌표를 나타내는 DOUBLE PRECISION 데이터 형식의 값입니다.

y

두 번째 좌표를 나타내는 DOUBLE PRECISION 데이터 형식의 값입니다.

z

세 번째 좌표를 나타내는 DOUBLE PRECISION 데이터 형식의 값입니다.

m

네 번째 좌표를 나타내는 DOUBLE PRECISION 데이터 형식의 값입니다.

반환 타입

POINT 하위 유형의 GEOMETRY입니다.

반환된 지오메트리의 SRID(공간 참조 시스템 식별자) 값은 0으로 설정됩니다.

x, y, z 또는 m이 null이면 null이 반환됩니다.

예제

다음 SQL은 제공된 좌표 값을 갖는 POINT 하위 유형의 GEOMETRY 유형을 반환합니다.

SELECT ST\_AsText(ST\_MakePoint(1,3));

```
st_astext
----------- 
  POINT(1 3)
```
다음 SQL은 제공된 좌표 값을 갖는 POINT 하위 유형의 GEOMETRY 유형을 반환합니다.

SELECT ST\_AsEWKT(ST\_MakePoint(1, 2, 3));

st\_asewkt

---------------- POINT Z (1 2 3)

다음 SQL은 제공된 좌표 값을 갖는 POINT 하위 유형의 GEOMETRY 유형을 반환합니다.
SELECT ST AsEWKT(ST MakePoint(1, 2, 3, 4));

```
st_asewkt
```

```
------------------- 
 POINT ZM (1 2 3 4)
```
### ST\_MakePolygon

ST\_MakePolygon에는 다각형을 반환하는 두 가지 변형이 있습니다. 하나는 단일 지오메트리를 사용하 고 다른 하나는 2개의 지오메트리를 사용합니다.

- 첫 번째 변형의 입력은 출력 다각형의 외부 링을 정의하는 라인스트링입니다.
- 두 번째 변형의 입력은 라인스트링과 다중 라인스트링입니다. 둘 다 비어 있거나 닫혀 있습니다.

출력 다각형의 외부 링 경계는 입력 라인스트링이고 다각형의 내부 링 경계는 입력 다중 라인스트링 의 라인스트링입니다. 입력 라인스트링이 비어 있으면 빈 다각형이 반환됩니다. 다중 라인스트링의 빈 라인스트링은 무시됩니다. 결과 지오메트리의 공간 참조 시스템 식별자(SRID)는 두 입력 지오메 트리의 공통 SRID입니다.

반환된 지오메트리의 차원은 입력 지오메트리의 차원과 같습니다. 외부 링과 내부 링의 차원이 같아야 합니다.

#### 구문

ST\_MakePolygon(*geom1*)

ST\_MakePolygon(*geom1*, *geom2*)

#### 인수

geom1

GEOMETRY 데이터 형식의 값 또는 GEOMETRY 형식으로 계산되는 표현식입니다. 하위 유형은 LINESTRING이어야 합니다. linestring 값은 닫혀 있거나 비어 있어야 합니다.

geom2

GEOMETRY 데이터 형식의 값 또는 GEOMETRY 형식으로 계산되는 표현식입니다. 하위 유형은 MULTILINESTRING이어야 합니다.

#### 반환 타입

POLYGON 하위 유형의 GEOMETRY입니다.

반환된 지오메트리의 공간 참조 시스템 식별자(SRID)는 입력의 SRID와 같습니다.

geom1 또는 geom2가 null이면 null이 반환됩니다.

geom1이 라인스트링이 아니면 오류가 반환됩니다.

geom2가 다중 라인스트링이 아니면 오류가 반환됩니다.

geom1이 닫히지 않으면 오류가 반환됩니다.

geom1이 단일 점이거나 닫혀 있지 않으면 오류가 반환됩니다.

geom2에 단일 점이 있거나 닫혀 있지 않은 라인스트링이 하나 이상 포함되어 있으면 오류가 반환됩니 다.

geom1과 geom2의 SRID 값이 다른 경우 오류가 반환됩니다.

geom1과 geom2의 차원이 다른 경우 오류가 반환됩니다.

예제

다음 SQL은 입력 라인스트링에서 다각형을 반환합니다.

SELECT ST\_AsText(ST\_MakePolygon(ST\_GeomFromText('LINESTRING(77.29 29.07,77.42 29.26,77.27 29.31,77.29 29.07)')));

 st\_astext --------------- POLYGON((77.29 29.07,77.42 29.26,77.27 29.31,77.29 29.07))

다음 SQL은 닫힌 라인스트링과 닫힌 다중 라인스트링에서 다각형을 생성합니다. 라인스트링은 다각 형의 외부 링에 사용됩니다. 다중 라인스트링의 라인스트링은 다각형의 내부 링에 사용됩니다.

SELECT ST\_AsEWKT(ST\_MakePolygon(ST\_GeomFromText('LINESTRING(0 0,10 0,10 10,0 10,0 0)'), ST\_GeomFromText('MULTILINESTRING((1 1,1 2,2 1,1 1),(3 3,3 4,4 3,3 3))')));

st\_astext

```
----------------------------------
POLYGON((0 0,10 0,10 10,0 10,0 0),(1 1,1 2,2 1,1 1),(3 3,3 4,4 3,3 3))
```
## ST\_MemSize

ST\_MemSize는 입력 지오메트리에서 사용하는 메모리 공간의 양(바이트)을 반환합니다. 이 크기는 지 오메트리의 Amazon Redshift 내부 표현에 따라 달라지므로 내부 표현이 변경되면 변경될 수 있습니다. 이 크기를 Amazon Redshift에서 지오메트리 객체의 상대적 크기를 나타내는 표시로 사용할 수 있습니 다.

구문

ST\_MemSize(*geom*)

인수

geom

GEOMETRY 데이터 형식의 값 또는 GEOMETRY 형식으로 계산되는 표현식입니다.

반환 타입

```
geom의 고유한 차원을 나타내는 INTEGER입니다.
```
geom이 null이면 null이 반환됩니다.

예제

다음 SQL은 지오메트리 컬렉션의 메모리 크기를 반환합니다.

```
SELECT ST_MemSize(ST_GeomFromText('GEOMETRYCOLLECTION(POLYGON((0 0,10 0,0 10,0 
  0)),LINESTRING(20 10,20 0,10 0))'))::varchar + ' bytes';
```
?column?

-----------

172 bytes

## ST\_MMax

ST\_MMax는 입력 지오메트리의 최대 m 좌표를 반환합니다.

#### 구문

ST\_MMax(*geom*)

인수

geom

GEOMETRY 데이터 형식의 값 또는 GEOMETRY 형식으로 계산되는 표현식입니다.

반환 타입

최대 m 좌표의 DOUBLE PRECISION 값입니다.

geom이 비어 있으면 null이 반환됩니다.

geom이 null이면 null이 반환됩니다.

geom이 2D 또는 3DZ 지오메트리이면 null이 반환됩니다.

예제

다음 SQL은 3DM 지오메트리에서 라인스트링의 가장 큰 m 좌표를 반환합니다.

SELECT ST\_MMax(ST\_GeomFromEWKT('LINESTRING M (0 1 2, 3 4 5, 6 7 8)'));

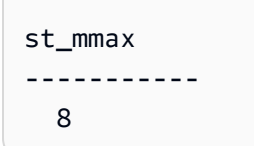

다음 SQL은 4D 지오메트리에서 라인스트링의 가장 큰 m 좌표를 반환합니다.

SELECT ST\_MMax(ST\_GeomFromEWKT('LINESTRING ZM (0 1 2 3, 4 5 6 7, 8 9 10 11)'));

st\_mmax ----------- 11

## ST\_MMin

### ST\_MMin은 입력 지오메트리의 최소 m 좌표를 반환합니다.

### 구문

ST\_MMin(*geom*)

### 인수

#### geom

GEOMETRY 데이터 형식의 값 또는 GEOMETRY 형식으로 계산되는 표현식입니다.

반환 타입

최소 m 좌표의 DOUBLE PRECISION 값입니다.

geom이 비어 있으면 null이 반환됩니다.

geom이 null이면 null이 반환됩니다.

geom이 2D 또는 3DZ 지오메트리이면 null이 반환됩니다.

예제

다음 SQL은 3DM 지오메트리에서 라인스트링의 가장 작은 m 좌표를 반환합니다.

SELECT ST\_MMin(ST\_GeomFromEWKT('LINESTRING M (0 1 2, 3 4 5, 6 7 8)'));

st\_mmin ----------- 2

### 다음 SQL은 4D 지오메트리에서 라인스트링의 가장 작은 m 좌표를 반환합니다.

SELECT ST\_MMin(ST\_GeomFromEWKT('LINESTRING ZM (0 1 2 3, 4 5 6 7, 8 9 10 11)'));

```
st_mmin
       ----------- 
    3
```
### ST\_Multi

ST\_Multi는 지오메트리를 해당 다중 유형으로 변환합니다. 입력 지오메트리가 이미 다중 유형 또는 지 오메트리 컬렉션인 경우 해당 지오메트리의 복사본이 반환됩니다. 입력 지오메트리가 점, 라인스트링 또는 다각형이면 입력 지오메트리를 포함하는 다중 점, 다중 라인스트링 또는 다중 다각형이 반환됩니 다.

#### 구문

ST\_Multi(*geom*)

인수

geom

GEOMETRY 데이터 형식의 값 또는 GEOMETRY 형식으로 계산되는 표현식입니다.

반환 타입

하위 유형이 MULTIPOINT, MULTILINESTRING, MULTIPOLYGON 또는 GEOMETRYCOLLECTION인 GEOMETRY입니다.

```
반환된 지오메트리의 SRID(공간 참조 시스템 식별자)는 입력 지오메트리의 값과 동일합니다.
```
geom이 null이면 null이 반환됩니다.

예제

다음 SQL은 입력 다중 점에서 다중 점을 반환합니다.

SELECT ST\_AsEWKT(ST\_Multi(ST\_GeomFromText('MULTIPOINT((1 2),(3 4))', 4326)));

st\_asewkt

```
------------------------------------ 
  SRID=4326;MULTIPOINT((1 2),(3 4))
```
#### 다음 SQL은 입력 점에서 다중 점을 반환합니다.

SELECT ST\_AsEWKT(ST\_Multi(ST\_GeomFromText('POINT(1 2)', 4326)));

st\_asewkt

------------------------------------

SRID=4326;MULTIPOINT((1 2))

다음 SQL은 입력 지오메트리 컬렉션의 지오메트리 컬렉션을 반환합니다.

SELECT ST\_AsEWKT(ST\_Multi(ST\_GeomFromText('GEOMETRYCOLLECTION(POINT(1 2),MULTIPOINT((1 2),(3 4)))', 4326)));

st\_asewkt

------------------------------------

SRID=4326;GEOMETRYCOLLECTION(POINT(1 2),MULTIPOINT((1 2),(3 4)))

### ST\_NDims

ST\_NDims는 지오메트리의 좌표 차원을 반환합니다. ST\_NDims는 지오메트리의 토폴로지 차원을 고 려하지 않습니다. 대신 지오메트리의 차원에 따라 상수 값을 반환합니다.

구문

ST\_NDims(*geom*)

인수

geom

GEOMETRY 데이터 형식의 값 또는 GEOMETRY 형식으로 계산되는 표현식입니다.

반환 타입

geom의 고유한 차원을 나타내는 INTEGER입니다.

geom이 null이면 null이 반환됩니다.

### 값은 다음과 같이 반환됩니다.

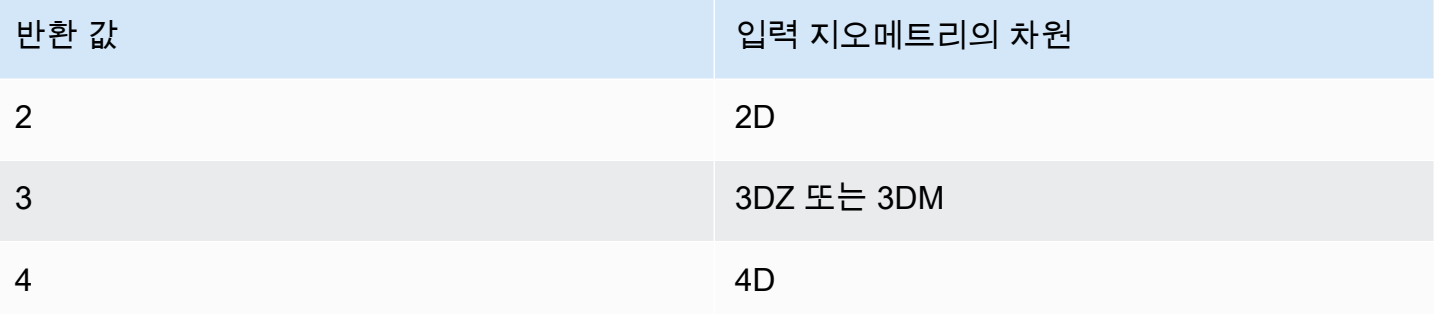

예제

### 다음 SQL은 2D 라인스트링의 차원 수를 반환합니다.

SELECT ST\_NDims(ST\_GeomFromText('LINESTRING(0 0,1 1,2 2,0 0)'));

st\_ndims ------------- 2

다음 SQL은 3DZ 라인스트링의 차원 수를 반환합니다.

```
SELECT ST_NDims(ST_GeomFromText('LINESTRING Z(0 0 3,1 1 3,2 2 3,0 0 3)'));
```
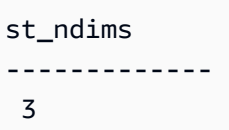

다음 SQL은 3DM 라인스트링의 차원 수를 반환합니다.

SELECT ST\_NDims(ST\_GeomFromText('LINESTRING M(0 0 4,1 1 4,2 2 4,0 0 4)'));

```
st_ndims
------------- 
  3
```
### 다음 SQL은 4D 라인스트링의 차원 수를 반환합니다.

SELECT ST\_NDims(ST\_GeomFromText('LINESTRING ZM(0 0 3 4,1 1 3 4,2 2 3 4,0 0 3 4)'));

```
st_ndims
------------- 
  4
```
## ST\_NPoints

ST\_NPoints는 입력 지오메트리 또는 지오그래피의 비어 있지 않은 점 수를 반환합니다.

구문

ST\_NPoints(*geo*)

#### 인수

#### geo

GEOMETRY 또는 GEOGRAPHY 데이터 유형의 값이나 GEOMETRY 또는 GEOGRAPHY 유형으로 계산되 는 표현식입니다.

반환 타입

INTEGER

geo가 빈 점이면 0이 반환됩니다.

geo가 null이면 null이 반환됩니다.

예제

다음 SQL은 라인스트링의 점 수를 반환합니다.

SELECT ST\_NPoints(ST\_GeomFromText('LINESTRING(77.29 29.07,77.42 29.26,77.27 29.31,77.29 29.07)'));

```
st_npoints
------------- 
  4
```
## 다음 SQL은 지오그래피에서 라인스트링의 점 수를 반환합니다.

SELECT ST\_NPoints(ST\_GeogFromText('LINESTRING(110 40, 2 3, -10 80, -7 9)'));

st\_npoints ------------- 4

## ST\_NRings

ST\_NRings는 입력 지오메트리의 링 수를 반환합니다.

구문

ST\_NRings(*geom*)

인수

geom

GEOMETRY 데이터 형식의 값 또는 GEOMETRY 형식으로 계산되는 표현식입니다.

반환 타입

INTEGER

geom이 null이면 null이 반환됩니다.

값은 다음과 같이 반환됩니다.

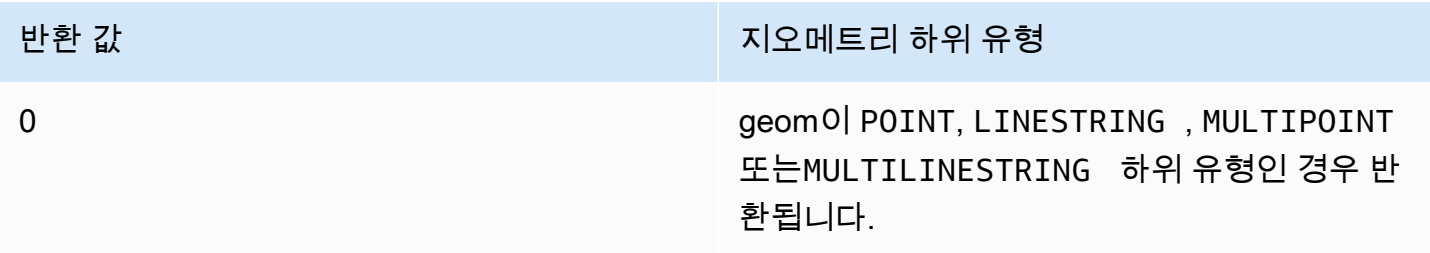

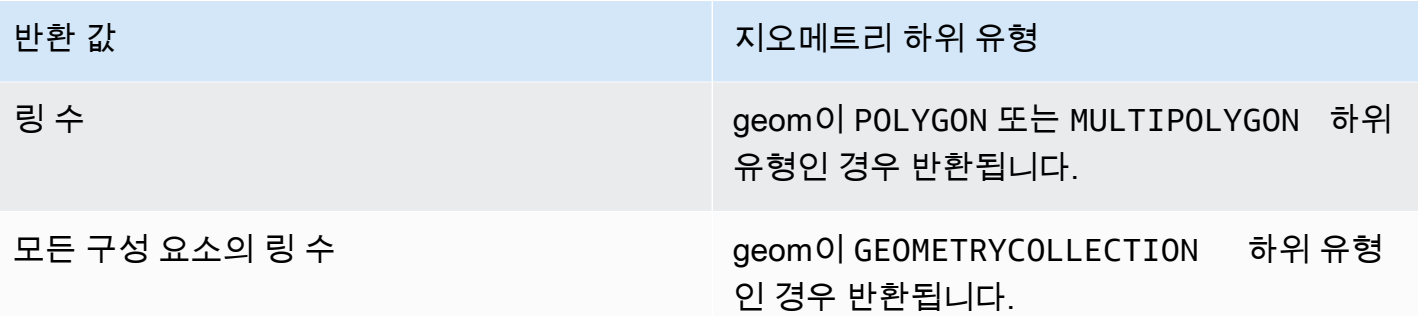

예제

```
다음 SQL은 다중 다각형의 링 수를 반환합니다.
```

```
SELECT ST_NRings(ST_GeomFromText('MULTIPOLYGON(((0 0,10 0,0 10,0 0)),((0 0,-10 0,0 
 -10,00)))'));
```
 st\_nrings ------------- 2

## ST\_NumGeometries

ST\_NumGeometries는 입력 지오메트리의 지오메트리 수를 반환합니다.

구문

ST\_NumGeometries(*geom*)

인수

geom

GEOMETRY 데이터 형식의 값 또는 GEOMETRY 형식으로 계산되는 표현식입니다.

반환 타입

```
geom의 지오메트리 수를 나타내는 INTEGER입니다.
```
geom이 null이면 null이 반환됩니다.

geom이 비어 있는 단일 지오메트리이면 0이 반환됩니다.

geom이 비어 있지 않은 단일 지오메트리이면 1이 반환됩니다.

geom이 GEOMETRYCOLLECTION 또는 MULTI 하위 유형인 경우 지오메트리 수가 반환됩니다.

예제

다음 SQL은 입력 다중 라인스트링의 지오메트리 수를 반환합니다.

SELECT ST\_NumGeometries(ST\_GeomFromText('MULTILINESTRING((0 0,1 0,0 5),(3 4,13 26))'));

```
st_numgeometries
------------- 
  2
```
## ST\_NumInteriorRings

ST\_NumInteriorRings는 입력 다각형 지오메트리의 링 수를 반환합니다.

구문

ST\_NumInteriorRings(*geom*)

인수

geom

GEOMETRY 데이터 형식의 값 또는 GEOMETRY 형식으로 계산되는 표현식입니다.

반환 타입

INTEGER

geom이 null이면 null이 반환됩니다.

geom이 다각형이 아니면 null이 반환됩니다.

예제

다음 SQL은 입력 다각형의 내부 링 수를 반환합니다.

공간 함수 1964

```
SELECT ST_NumInteriorRings(ST_GeomFromText('POLYGON((0 0,100 0,100 100,0 100,0 0),(1 
 1,1 5,5 1,1 1),(7 7,7 8,8 7,7 7))'));
```

```
 st_numinteriorrings
------------- 
 2
```
## ST\_NumPoints

ST\_NumPoints는 입력 지오메트리의 점 수를 반환합니다.

구문

ST\_NumPoints(*geom*)

### 인수

#### geom

GEOMETRY 데이터 형식의 값 또는 GEOMETRY 형식으로 계산되는 표현식입니다.

반환 타입

INTEGER

geom이 null이면 null이 반환됩니다.

```
geom이 하위 유형 LINESTRING이 아니면 null이 반환됩니다.
```
예제

다음 SQL은 입력 라인스트링의 점 수를 반환합니다.

```
SELECT ST_NumPoints(ST_GeomFromText('LINESTRING(77.29 29.07,77.42 29.26,77.27 
  29.31,77.29 29.07)'));
```
st\_numpoints

-------------

4

입력 geom이 하위 유형 LINESTRING이 아니기 때문에 다음 SQL이 null을 반환합니다.

SELECT ST\_NumPoints(ST\_GeomFromText('MULTIPOINT(1 2,3 4)'));

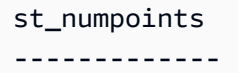

<span id="page-1993-0"></span>ST\_Perimeter

입력 영역 지오메트리의 경우 ST\_Perimeter는 2D 프로젝션의 데카르트 둘레(경계의 길이)를 반환합니 다. 둘레 단위는 입력 지오메트리의 좌표가 표현되는 단위와 동일합니다. 이 함수는 점, 다중 점 및 선형 지오메트리에 대해 0을 반환합니다. 입력이 지오메트리 컬렉션인 경우 이 함수는 컬렉션에 있는 지오 메트리 둘레의 합계를 반환합니다.

입력 지오그래피의 경우 ST\_Perimeter는 SRID에 의해 결정된 회전 타원체에서 계산된 입력 영역 지오 그래피의 2D 투영의 측지 둘레(경계 길이)를 반환합니다. 둘레 단위는 미터입니다. 이 함수는 점, 다중 점 및 선형 지오그래피에 대해 0을 반환합니다. 입력이 지오메트리 컬렉션인 경우 이 함수는 컬렉션에 있는 지오그래피 둘레의 합계를 반환합니다.

### 구문

ST\_Perimeter(*geo*)

### 인수

geo

GEOMETRY 또는 GEOGRAPHY 데이터 유형의 값이나 GEOMETRY 또는 GEOGRAPHY 유형으로 계산되 는 표현식입니다.

반환 타입

DOUBLE PRECISION

geo가 null이면 null이 반환됩니다.

#### SRID 값을 찾을 수 없으면 오류가 반환됩니다.

#### 예제

다음 SQL은 다중 다각형의 데카르트 둘레를 반환합니다.

```
SELECT ST_Perimeter(ST_GeomFromText('MULTIPOLYGON(((0 0,10 0,0 10,0 0)),((10 0,20 0,20 
  10,10 0)))'));
```

```
 st_perimeter
-------------------------------- 
    68.2842712474619
```
다음 SQL은 다중 다각형의 데카르트 둘레를 반환합니다.

```
SELECT ST_Perimeter(ST_GeomFromText('MULTIPOLYGON(((0 0,10 0,0 10,0 0)),((10 0,20 0,20 
  10,10 0)))'));
```
st\_perimeter

```
--------------------------------
```
68.2842712474619

다음 SQL은 지오그래피에서 다각형의 둘레를 반환합니다.

SELECT ST\_Perimeter(ST\_GeogFromText('SRID=4326;POLYGON((0 0,1 0,0 1,0 0))'));

```
 st_perimeter
```

```
------------------
```
378790.428393693

다음 SQL은 지오그래피에서 라인스트링의 둘레를 반환합니다.

SELECT ST\_Perimeter(ST\_GeogFromText('SRID=4326;LINESTRING(5 0,10 0)'));

st\_perimeter

--------------

0

### ST\_Perimeter2D

ST\_Perimeter2D는 ST\_Perimeter의 별칭입니다. 자세한 내용은 [ST\\_Perimeter](#page-1993-0) 단원을 참조하십시오.

## ST\_Point

ST\_Point는 입력 좌표 값에서 점 지오메트리를 반환합니다.

### 구문

ST\_Point(*x*, *y*)

### 인수

#### x

첫 번째 좌표를 나타내는 DOUBLE PRECISION 데이터 형식의 값입니다.

#### y

두 번째 좌표를 나타내는 DOUBLE PRECISION 데이터 형식의 값입니다.

반환 타입

POINT 하위 유형의 GEOMETRY입니다.

반환된 지오메트리의 SRID(공간 참조 시스템 식별자) 값은 0으로 설정됩니다.

x 또는 y가 null이면 null이 반환됩니다.

#### 예제

다음 SQL은 입력 좌표에서 점 지오메트리를 구성합니다.

SELECT ST\_AsText(ST\_Point(5.0, 7.0));

st\_astext ------------- POINT(5 7)

#### ST\_PointN

ST\_PointN은 인덱스 값으로 지정된 라인스트링의 점을 반환합니다. 음수 인덱스 값은 라인스트링 끝 에서 역방향으로 계산되므로 -1이 마지막 점입니다.

반환된 지오메트리의 차원은 입력 지오메트리의 차원과 같습니다.

구문

ST\_PointN(*geom*, *index*)

인수

geom

GEOMETRY 데이터 형식의 값 또는 GEOMETRY 형식으로 계산되는 표현식입니다. 하위 유형은 LINESTRING이어야 합니다.

#### 인덱스를 구축하고 배포할 것입니다

라인스트링에 있는 점의 인덱스를 나타내는 INTEGER 데이터 형식의 값입니다.

반환 타입

POINT 하위 유형의 GEOMETRY입니다.

반환된 지오메트리의 SRID(공간 참조 시스템 식별자) 값은 0으로 설정됩니다.

geom 또는 index가 null이면 null이 반환됩니다.

index가 범위를 벗어난 경우 null이 반환됩니다.

geom이 비어 있으면 null이 반환됩니다.

geom이 LINESTRING이 아니면 null이 반환됩니다.

예제

다음 SQL은 GEOMETRY 객체에 대한 6개의 점 LINESTRING의 EWKT(Extended Well-Known Text) 표 현을 반환하고 라인스트링의 인덱스 5에 있는 점을 반환합니다.

```
SELECT ST_AsEWKT(ST_PointN(ST_GeomFromText('LINESTRING(0 0,10 0,10 10,5 5,0 5,0
 0)',4326), 5));
```
st\_asewkt ------------- SRID=4326;POINT(0 5)

## ST\_Points

ST\_Points는 입력 지오메트리의 비어 있지 않은 모든 점을 포함하는 다중 점 지오메트리를 반환합니 다. ST\_Points는 링 지오메트리의 시작 점과 끝 점을 포함하여 입력에 중복된 점을 제거하지 않습니다.

구문

ST\_Points(*geom*)

인수

geom

GEOMETRY 데이터 형식의 값 또는 GEOMETRY 형식으로 계산되는 표현식입니다.

반환 타입

MULTIPOINT 하위 유형의 GEOMETRY입니다.

반환된 지오메트리의 공간 참조 시스템 식별자(SRID) 값은 geom과 같습니다.

geom이 null이면 null이 반환됩니다.

geom이 비어 있으면 빈 다중 점이 반환됩니다.

예제

다음 SQL 예는 입력 지오메트리에서 다중 점 지오메트리를 구성합니다. 결과는 입력 지오메트리의 비 어 있지 않은 점을 포함하는 다중 점 지오메트리입니다.

SELECT ST\_AsEWKT(ST\_Points(ST\_SetSRID(ST\_GeomFromText('LINESTRING(1 0,2 0,3 0)'), 4326)));

st\_asewkt

-------------

SRID=4326;MULTIPOINT((1 0),(2 0),(3 0))

SELECT ST\_AsEWKT(ST\_Points(ST\_SetSRID(ST\_GeomFromText('MULTIPOLYGON(((0 0,1 0,0 1,0 0)))'), 4326)));

st\_asewkt ------------- SRID=4326;MULTIPOINT((0 0),(1 0),(0 1),(0 0))

### ST\_Polygon

ST\_Polygon은 외부 링이 SRID(공간 참조 시스템 식별자)에 대해 입력된 값을 갖는 입력 라인스트링인 다각형 지오메트리를 반환합니다.

반환된 지오메트리의 차원은 입력 지오메트리의 차원과 같습니다.

구문

ST\_Polygon(*linestring*, *srid*)

#### 인수

#### linestring

GEOMETRY 데이터 형식의 값 또는 GEOMETRY 형식으로 계산되는 표현식입니다. 하위 유형은 라인 스트링을 나타내는 LINESTRING이어야 합니다. linestring 값은 닫혀 있어야 합니다.

srid

SRID를 나타내는 INTEGER 데이터 형식의 값입니다.

반환 타입

POLYGON 하위 유형의 GEOMETRY입니다.

반환된 지오메트리의 SRID 값은 srid로 설정됩니다.

linestring 또는 srid가 null이면 null이 반환됩니다.

linestring이 라인스트링이 아니면 오류가 반환됩니다.

linestring이 닫혀 있지 않으면 오류가 반환됩니다.

srid가 음수이면 오류가 반환됩니다.

예제

다음 SQL은 SRID 값으로 다각형을 구성합니다.

SELECT ST\_AsEWKT(ST\_Polygon(ST\_GeomFromText('LINESTRING(77.29 29.07,77.42 29.26,77.27 29.31,77.29 29.07)'),4356));

st\_asewkt

```
-------------
```
SRID=4356;POLYGON((77.29 29.07,77.42 29.26,77.27 29.31,77.29 29.07))

#### ST\_RemovePoint

ST\_RemovePoint는 인덱스 위치에서 입력 지오메트리의 점이 제거된 라인스트링 지오메트리를 반환 합니다.

인덱스는 0부터 시작합니다. 결과의 SRID(공간 참조 시스템 식별자)는 입력 지오메트리와 동일합니다. 반환된 지오메트리의 차원은 입력 지오메트리의 차원과 같습니다.

#### 구문

ST\_RemovePoint(*geom*, *index*)

#### 인수

geom

GEOMETRY 데이터 형식의 값 또는 GEOMETRY 형식으로 계산되는 표현식입니다. 하위 유형은 LINESTRING이어야 합니다.

인덱스를 구축하고 배포할 것입니다

0부터 시작하는 인덱스의 위치를 나타내는 INTEGER 데이터 형식의 값입니다.

#### 반환 타입

#### **GEOMETRY**

geom 또는 index가 null이면 null이 반환됩니다.

geom이 하위 유형 LINESTRING이 아니면 오류가 반환됩니다.

index가 범위를 벗어나면 오류가 반환됩니다. 인덱스 위치에 대한 유효한 값은 0과 ST\_NumPoints(geom) - 1 사이의 값입니다.

예제

다음 SQL은 라인스트링의 마지막 점을 제거합니다.

WITH tmp(g) AS (SELECT ST\_GeomFromText('LINESTRING(0 0,10 0,10 10,5 5,0 5)',4326)) SELECT ST\_AsEWKT(ST\_RemovePoint(g, ST\_NumPoints(g) - 1)) FROM tmp;

```
 st_asewkt
```
----------------------------------------- SRID=4326;LINESTRING(0 0,10 0,10 10,5 5)

### ST\_Reverse

ST\_Reverse는 선형 및 영역 지오메트리의 꼭짓점 순서를 반대로 합니다. 점 또는 다중 점 지오메트리 의 경우 원래 지오메트리의 복사본이 반환됩니다. 지오메트리 컬렉션의 경우 ST\_Reverse는 컬렉션의 각 지오메트리 꼭짓점 순서를 반대로 합니다.

반환된 지오메트리의 차원은 입력 지오메트리의 차원과 같습니다.

구문

ST\_Reverse(*geom*)

#### 인수

geom

GEOMETRY 데이터 형식의 값 또는 GEOMETRY 형식으로 계산되는 표현식입니다.

반환 타입

GEOMETRY

반환된 지오메트리의 SRID(공간 참조 시스템 식별자)는 입력 지오메트리의 값과 동일합니다.

geom이 null이면 null이 반환됩니다.

예제

다음 SQL은 라인스트링에서 점의 순서를 반대로 합니다.

SELECT ST\_AsEWKT(ST\_Reverse(ST\_GeomFromText('LINESTRING(1 0,2 0,3 0,4 0)', 4326)));

st\_asewkt

------------------------------------ SRID=4326;LINESTRING(4 0,3 0,2 0,1 0)

#### ST\_SetPoint

ST\_SetPoint는 인덱스에 의해 지정된 입력 라인스트링의 위치와 관련하여 업데이트된 좌표가 있는 라 인스트링을 반환합니다. 새 좌표는 입력 점의 좌표입니다.

반환된 지오메트리의 차원은 geom1 값의 차원과 같습니다. geom1과 geom2의 차원이 다른 경우 geom2는 geom1의 차원에 나타납니다.

구문

ST\_SetPoint(*geom1*, *index*, *geom2*)

인수

geom1

GEOMETRY 데이터 형식의 값 또는 GEOMETRY 형식으로 계산되는 표현식입니다. 하위 유형은 LINESTRING이어야 합니다.

인덱스를 구축하고 배포할 것입니다

인덱스의 위치를 나타내는 INTEGER 데이터 형식의 값입니다. 0은 라인스트링의 왼쪽에서 첫 번째 점을 가리키고, 1은 두 번째 점을 가리킵니다. 인덱스는 음수 값일 수 있습니다. -1은 라인스트링의 오른쪽에서 첫 번째 점을 가리키고, -2는 라인스트링의 오른쪽에서 두 번째 점을 가리킵니다.

#### geom2

GEOMETRY 데이터 형식의 값 또는 GEOMETRY 형식으로 계산되는 표현식입니다. 하위 유형은 POINT이어야 합니다.

반환 타입

**GEOMETRY** 

geom2가 빈 점이면 geom1이 반환됩니다.

geom1, geom2 또는 index가 null이면 null이 반환됩니다.

geom1이 라인스트링이 아니면 오류가 반환됩니다.

index가 유효한 인덱스 범위 내에 있지 않으면 오류가 반환됩니다.

geom2가 점이 아니면 오류가 반환됩니다.

geom1과 geom2의 SRID(공간 참조 시스템 식별자) 값이 같지 않으면 오류가 반환됩니다.

예제

다음 SQL은 입력 라인스트링의 두 번째 점을 지정된 점으로 설정한 새로운 라인스트링을 반환합니다.

```
SELECT ST_AsText(ST_SetPoint(ST_GeomFromText('LINESTRING(1 2, 3 2, 5 2, 1 2)'), 2, 
  ST_GeomFromText('POINT(7 9)')));
```

```
st_astext 
------------- 
  LINESTRING(1 2,3 2,7 9,1 2)
```
다음 SQL 예는 라인스트링의 오른쪽에서 세 번째 점(인덱스가 음수임)를 지정된 점으로 설정한 새로운 라인스트링을 반환합니다.

```
SELECT ST_AsText(ST_SetPoint(ST_GeomFromText('LINESTRING(1 2, 3 2, 5 2, 1 2)'), -3, 
  ST_GeomFromText('POINT(7 9)')));
```

```
st_astext 
------------- 
  LINESTRING(1 2,7 9,5 2,1 2)
```
## ST\_SetSRID

ST\_SetSRID는 SRID(공간 참조 시스템 식별자)에 대한 입력 값으로 업데이트된 것을 제외하고 입력 지오메트리와 동일한 지오메트리를 반환합니다.

구문

ST\_SetSRID(*geom*, *srid*)

인수

geom

```
GEOMETRY 데이터 형식의 값 또는 GEOMETRY 형식으로 계산되는 표현식입니다.
```
srid

```
SRID를 나타내는 INTEGER 데이터 형식의 값입니다.
```
반환 타입

GEOMETRY

```
반환된 지오메트리의 SRID 값은 srid로 설정됩니다.
```
geom 또는 srid가 null이면 null이 반환됩니다.

srid가 음수이면 오류가 반환됩니다.

예제

다음 SQL은 라인스트링의 SRID 값을 설정합니다.

```
SELECT ST_AsEWKT(ST_SetSRID(ST_GeomFromText('LINESTRING(77.29 29.07,77.42 29.26,77.27 
  29.31,77.29 29.07)'),50));
```
#### st\_asewkt -------------

SRID=50;LINESTRING(77.29 29.07,77.42 29.26,77.27 29.31,77.29 29.07)

#### ST\_Simplify

ST\_Simplify는 주어진 허용치로 Ramer-Douglas-Peucker 알고리즘을 사용하여 입력 지오메트리의 단 순화된 복사본을 반환합니다. 입력 지오메트리의 토폴로지가 유지되지 않을 수 있습니다. 알고리즘에 대한 자세한 내용은 Wikipedia의 [Ramer–Douglas–Peucker algorithm을](https://en.wikipedia.org/wiki/Ramer%E2%80%93Douglas%E2%80%93Peucker_algorithm) 참조하세요.

ST\_Simplify가 지오메트리를 단순화하기 위해 거리를 계산할 때 ST\_Simplify는 입력 지오메트리의 2D 프로젝션에서 작동합니다.

#### 구문

ST\_Simplify(*geom*, *tolerance*)

#### 인수

geom

GEOMETRY 데이터 형식의 값 또는 GEOMETRY 형식으로 계산되는 표현식입니다.

#### tolerance

Ramer-Douglas-Peucker 알고리즘의 허용치 수준을 나타내는 DOUBLE PRECISION 데이터 형식 의 값입니다. tolerance가 음수이면 0이 사용됩니다.

반환 타입

GEOMETRY.

반환된 지오메트리의 공간 참조 시스템 식별자(SRID) 값은 입력 지오메트리의 SRID 값입니다.

반환된 지오메트리의 차원은 입력 지오메트리의 차원과 같습니다.

geom이 null이면 null이 반환됩니다.

예제

다음 SQL은 Ramer-Douglas-Peucker 알고리즘과 함께 유클리드 거리 허용치 1을 사용하여 입력 라인 스트링을 단순화합니다. 거리의 단위는 지오메트리 좌표의 단위와 같습니다.

SELECT ST\_AsEWKT(ST\_Simplify(ST\_GeomFromText('LINESTRING(0 0,1 2,1 1,2 2,2 1)'), 1));

 st\_asewkt ----------- LINESTRING(0 0,1 2,2 1)

## ST\_SRID

ST\_SRID는 입력 지오메트리의 SRID(공간 참조 시스템 식별자)를 반환합니다. SRID에 대한 자세한 내 용은 [Amazon Redshift에서 공간 데이터 쿼리](#page-361-0) 단원을 참조하세요.

구문

ST\_SRID(*geom*)

#### 인수

geom

GEOMETRY 데이터 형식의 값 또는 GEOMETRY 형식으로 계산되는 표현식입니다.

반환 타입

geom의 SRID 값을 나타내는 INTEGER입니다.

geom이 null이면 null이 반환됩니다.

예제

다음 SQL은 SRID 4326으로 설정된 라인 문자열의 SRID 값을 반환합니다.

```
SELECT ST_SRID(ST_GeomFromText('LINESTRING(77.29 29.07,77.42 29.26,77.27 29.31,77.29 
  29.07)',4326));
```
st\_srid ------------- 4326

다음 SQL은 생성 시 설정되지 않은 라인 문자열의 SRID 값을 반환합니다. 그 결과 SRID 값은 0이 됩 니다.

SELECT ST\_SRID(ST\_GeomFromText('LINESTRING(77.29 29.07,77.42 29.26,77.27 29.31,77.29 29.07)'));

```
st_srid
------------- 
  0
```
## ST\_StartPoint

ST\_StartPoint는 입력 라인스트링의 첫 번째 점을 반환합니다. 결과의 SRID(공간 참조 시스템 식별자) 값은 입력 지오메트리의 값과 동일합니다. 반환된 지오메트리의 차원은 입력 지오메트리의 차원과 같 습니다.

### 구문

ST\_StartPoint(*geom*)

인수

geom

GEOMETRY 데이터 형식의 값 또는 GEOMETRY 형식으로 계산되는 표현식입니다. 하위 유형은 LINESTRING이어야 합니다.

반환 타입

GEOMETRY

geom이 null이면 null이 반환됩니다.

geom이 비어 있으면 null이 반환됩니다.

geom이 LINESTRING이 아니면 null이 반환됩니다.

예제

다음 SQL은 GEOMETRY 객체에 대한 4개의 점 LINESTRING의 EWKT(Extended Well-Known Text) 표 현을 반환하고 라인스트링의 시작 지점을 반환합니다.

```
SELECT ST_AsEWKT(ST_StartPoint(ST_GeomFromText('LINESTRING(0 0,10 0,10 10,5 5,0 
  5)',4326)));
```
st\_asewkt ------------- SRID=4326;POINT(0 0)

## ST\_Touches

ST\_Touches는 두 입력 지오메트리의 2D 프로젝션이 접촉하면 true를 반환합니다. 두 지오메트리가 비 어 있지 않고 교차하며 공통된 내부 점이 없는 경우 두 지오메트리가 접촉합니다.

구문

ST\_Touches(*geom1*, *geom2*)

인수

geom1

GEOMETRY 데이터 형식의 값 또는 GEOMETRY 형식으로 계산되는 표현식입니다.

geom2

GEOMETRY 데이터 형식의 값 또는 GEOMETRY 형식으로 계산되는 표현식입니다.

반환 타입

BOOLEAN

geom1 또는 geom2가 null이면 null이 반환됩니다.

geom1과 geom2의 SRID(공간 참조 시스템 식별자) 값이 같지 않으면 오류가 반환됩니다.

geom1 또는 geom2가 지오메트리 컬렉션인 경우 오류가 반환됩니다.

예제

다음 SQL은 다각형이 라인스트링과 접촉하는지 확인합니다.

SELECT ST\_Touches(ST\_GeomFromText('POLYGON((0 0,10 0,0 10,0 0))'), ST\_GeomFromText('LINESTRING(20 10,20 0,10 0)'));

```
st touches
------------- 
  t
```
## ST\_Transform

ST\_Transform은 입력 공간 참조 시스템 식별자(SRID)에 의해 정의된 공간 참조 시스템에서 변환된 좌 표가 있는 새 지오메트리를 반환합니다.

구문

ST\_Transform(*geom*, *srid*)

인수

geom

```
GEOMETRY 데이터 형식의 값 또는 GEOMETRY 형식으로 계산되는 표현식입니다.
```
srid

SRID를 나타내는 INTEGER 데이터 유형의 값입니다.

반환 타입

GEOMETRY.

```
반환된 지오메트리의 SRID 값은 srid로 설정됩니다.
```
geom 또는 srid가 null이면 null이 반환됩니다.

입력 geom과 연결된 SRID 값이 없으면 오류가 반환됩니다.

srid가 없으면 오류가 반환됩니다.

예제

다음 SQL은 빈 지오메트리 컬렉션의 SRID를 변환합니다.

```
SELECT ST AsEWKT(ST Transform(ST GeomFromText('GEOMETRYCOLLECTION EMPTY', 3857),
  4326));
```
 st\_asewkt ------------------------------------ SRID=4326;GEOMETRYCOLLECTION EMPTY

다음 SQL은 라인스트링의 SRID를 변환합니다.

```
SELECT ST_AsEWKT(ST_Transform(ST_GeomFromText('LINESTRING(110 40, 2 3, -10 80, -7 9, 
  -22 -33)', 4326), 26918));
```
st\_asewkt

 SRID=26918;LINESTRING(73106.6977300955 15556182.9688576,14347201.5059964 1545178.32934967,1515090.41262989 9522193.25115316,10491250.83295 2575457.28410878,5672303.72135968 -5233682.61176205)

다음 SQL은 다각형의 SRID를 변환합니다.

SELECT ST\_AsEWKT(ST\_Transform(ST\_GeomFromText('POLYGON Z ((-10 10 -7, -65 10 -6, -10 64 -5, -10 10 -7), (-11 11 5, -11 12 6, -12 11 7, -11 11 5))', 6989), 6317));

st\_asewkt

------------------------------------------------------------------------------------------------------------------------------------------------------------------------------------------------------------------------------------------------------------------------------------------------------------------------------------------------------------------------------------------------------------------------------------------------------ SRID=6317;POLYGON Z ((6186430.2771091 -1090834.57212608 1100247.33216237,2654831.67853801 -5693304.90741276 1100247.50581055,2760987.41750022 -486836.575101877 5709710.44137268,6186430.2771091 -1090834.57212608

-------------------------------------------------------------------------------------------------------------------------------------------------------------------------------------------------

 1100247.33216237),(6146675.25029258 -1194792.63532103 1209007.1115113,6125027.87562215 -1190584.81194058 1317403.77865723,6124888.99555252 -1301885.3455052 1209007.49312929,6146675.25029258 -1194792.63532103 1209007.1115113))

### ST\_Union

ST\_Union은 두 지오메트리의 유니언을 나타내는 지오메트리를 반환합니다. 즉, 입력 지오메트리를 병 합하여 겹치지 않는 결과 형상을 생성합니다.

#### 구문

ST\_Union(*geom1*, *geom2*)

인수

geom1

GEOMETRY 데이터 형식의 값 또는 GEOMETRY 형식으로 계산되는 표현식입니다.

geom2

GEOMETRY 데이터 형식의 값 또는 GEOMETRY 형식으로 계산되는 표현식입니다.

반환 타입

GEOMETRY

반환된 지오메트리의 SRID(공간 참조 시스템 식별자) 값은 입력 지오메트리의 SRID 값입니다.

```
geom1 또는 geom2가 null이면 null이 반환됩니다.
```

```
geom1 또는 geom2가 비어 있으면 빈 지오메트리가 반환됩니다.
```
geom1과 geom2의 SRID(공간 참조 시스템 식별자) 값이 같지 않으면 오류가 반환됩니다.

geom1 또는 geom2가 지오메트리 컬렉션, 라인스트링 또는 다중 라인스트링인 경우 오류가 반환됩니 다.

geom1 또는 geom2가 2차원(2D) 지오메트리가 아니면 오류가 반환됩니다.

예제

다음 SQL은 두 입력 지오메트리의 유니언을 나타내는 비어 있지 않은 지오메트리를 반환합니다.

공간 함수 1983

SELECT ST\_AsEWKT(ST\_Union(ST\_GeomFromText('POLYGON((0 0,100 100,0 200,0 0))'), ST\_GeomFromText('POLYGON((0 0,10 0,0 10,0 0))')));

 st\_asewkt ------------------------- POLYGON((0 0,0 200,100 100,5 5,10 0,0 0))

### ST\_Within

ST\_Within은 첫 번째 입력 지오메트리의 2D 프로젝션이 두 번째 입력 지오메트리의 2D 프로젝션 내에 있는 경우 true를 반환합니다.

예를 들어 지오메트리 A의 모든 점이 지오메트리 B의 점이고 그 내부에 비어 있지 않은 교차점이 있는 경우, A는 B 내부에 있습니다.

ST\_Within(A, B)는 ST\_Contains(B, A)와 동등합니다.

#### 구문

ST\_Within(*geom1*, *geom2*)

#### 인수

geom1

GEOMETRY 데이터 형식의 값 또는 GEOMETRY 형식으로 계산되는 표현식입니다. 이 값을 geom2와 비교하여 geom2 내부에 있는지 판별합니다.

#### geom2

GEOMETRY 데이터 형식의 값 또는 GEOMETRY 형식으로 계산되는 표현식입니다.

반환 타입

BOOLEAN

geom1 또는 geom2가 null이면 null이 반환됩니다.

geom1과 geom2의 SRID(공간 참조 시스템 식별자) 값이 동일하지 않으면 오류가 반환됩니다.

geom1 또는 geom2가 지오메트리 컬렉션인 경우 오류가 반환됩니다.

#### 예제

다음 SQL은 첫 번째 다각형이 두 번째 다각형 내부에 있는지 확인합니다.

```
SELECT ST_Within(ST_GeomFromText('POLYGON((0 2,1 1,0 -1,0 2))'),
  ST_GeomFromText('POLYGON((-1 3,2 1,0 -3,-1 3))'));
```

```
st_within
-----------
```
true

# ST\_X

ST\_X는 입력 점의 첫 번째 좌표를 반환합니다.

구문

ST\_X(*point*)

인수

point

GEOMETRY 데이터 형식의 POINT 값입니다.

반환 타입

첫 번째 좌표의 DOUBLE PRECISION 값입니다.

point가 null이면 null이 반환됩니다.

point가 빈 점이면 null이 반환됩니다.

point가 POINT가 아니면 오류가 반환됩니다.

예제

다음 SQL은 점의 첫 번째 좌표를 반환합니다.

#### SELECT ST\_X(ST\_Point(1,2));

st\_x ----------- 1.0

## ST\_XMax

ST\_XMax는 입력 지오메트리의 최대 첫 번째 좌표를 반환합니다.

구문

ST\_XMax(*geom*)

### 인수

#### geom

GEOMETRY 데이터 형식의 값 또는 GEOMETRY 형식으로 계산되는 표현식입니다.

반환 타입

최대 첫 번째 좌표의 DOUBLE PRECISION 값입니다.

geom이 비어 있으면 null이 반환됩니다.

geom이 null이면 null이 반환됩니다.

예제

다음 SQL은 라인스트링의 가장 큰 첫 번째 좌표를 반환합니다.

SELECT ST\_XMax(ST\_GeomFromText('LINESTRING(77.29 29.07,77.42 29.26,77.27 29.31,77.29 29.07)'));

st\_xmax ----------- 77.42

## ST\_XMin

ST\_XMin은 입력 지오메트리의 최소 첫 번째 좌표를 반환합니다.

### 구문

ST\_XMin(*geom*)

### 인수

### geom

GEOMETRY 데이터 형식의 값 또는 GEOMETRY 형식으로 계산되는 표현식입니다.

### 반환 타입

최소 첫 번째 좌표의 DOUBLE PRECISION 값입니다.

geom이 비어 있으면 null이 반환됩니다.

geom이 null이면 null이 반환됩니다.

#### 예제

다음 SQL은 라인스트링의 가장 작은 첫 번째 좌표를 반환합니다.

```
SELECT ST_XMin(ST_GeomFromText('LINESTRING(77.29 29.07,77.42 29.26,77.27 29.31,77.29 
  29.07)'));
```
st\_xmin ----------- 77.27

# ST\_Y

ST\_Y는 입력 점의 두 번째 좌표를 반환합니다.

### 구문

ST\_Y(*point*)

### 인수

#### point

GEOMETRY 데이터 형식의 POINT 값입니다.

### 반환 타입

두 번째 좌표의 DOUBLE PRECISION 값입니다.

point가 null이면 null이 반환됩니다.

point가 빈 점이면 null이 반환됩니다.

point가 POINT가 아니면 오류가 반환됩니다.

### 예제

다음 SQL은 점의 두 번째 좌표를 반환합니다.

SELECT ST\_Y(ST\_Point(1,2));

st\_y ----------- 2.0

## ST\_YMax

ST\_YMax는 입력 지오메트리의 최대 두 번째 좌표를 반환합니다.

### 구문

ST\_YMax(*geom*)

### 인수

geom

GEOMETRY 데이터 형식의 값 또는 GEOMETRY 형식으로 계산되는 표현식입니다.
#### 반환 타입

최대 두 번째 좌표의 DOUBLE PRECISION 값입니다.

geom이 비어 있으면 null이 반환됩니다.

geom이 null이면 null이 반환됩니다.

#### 예제

다음 SQL은 라인스트링의 가장 큰 두 번째 좌표를 반환합니다.

SELECT ST\_YMax(ST\_GeomFromText('LINESTRING(77.29 29.07,77.42 29.26,77.27 29.31,77.29 29.07)'));

#### st\_ymax -----------

29.31

## ST\_YMin

ST\_YMin은 입력 지오메트리의 최소 두 번째 좌표를 반환합니다.

### 구문

ST\_YMin(*geom*)

## 인수

geom

GEOMETRY 데이터 형식의 값 또는 GEOMETRY 형식으로 계산되는 표현식입니다.

반환 타입

최소 두 번째 좌표의 DOUBLE PRECISION 값입니다.

geom이 비어 있으면 null이 반환됩니다.

geom이 null이면 null이 반환됩니다.

#### 예제

## 다음 SQL은 라인스트링의 가장 작은 두 번째 좌표를 반환합니다.

SELECT ST\_YMin(ST\_GeomFromText('LINESTRING(77.29 29.07,77.42 29.26,77.27 29.31,77.29 29.07)'));

## st\_ymin -----------

29.07

## ST\_Z

ST Z은 입력 점의 z 좌표를 반환합니다.

## 구문

ST\_Z(*point*)

인수

## point

GEOMETRY 데이터 형식의 POINT 값입니다.

반환 타입

m 좌표의 DOUBLE PRECISION 값입니다.

point가 null이면 null이 반환됩니다.

point가 2D 또는 3DM 점이면 null이 반환됩니다.

point가 빈 점이면 null이 반환됩니다.

point가 POINT가 아니면 오류가 반환됩니다.

예제

다음 SQL은 3DZ 지오메트리에서 점의 z 좌표를 반환합니다.

#### SELECT ST\_Z(ST\_GeomFromEWKT('POINT Z (1 2 3)'));

```
st_z
        ----------- 
   3
```
다음 SQL은 4D 지오메트리에서 점의 z 좌표를 반환합니다.

SELECT ST\_Z(ST\_GeomFromEWKT('POINT ZM (1 2 3 4)'));

```
st_z
     ----------- 
  3
```
## ST\_ZMax

ST\_ZMax는 입력 지오메트리의 최대 z 좌표를 반환합니다.

구문

ST\_ZMax(*geom*)

## 인수

geom

GEOMETRY 데이터 형식의 값 또는 GEOMETRY 형식으로 계산되는 표현식입니다.

반환 타입

최대 z 좌표의 DOUBLE PRECISION 값입니다.

geom이 비어 있으면 null이 반환됩니다.

geom이 null이면 null이 반환됩니다.

geom이 2D 또는 3DM 지오메트리이면 null이 반환됩니다.

예제

## 다음 SQL은 3DZ 지오메트리에서 라인스트링의 가장 큰 z 좌표를 반환합니다.

SELECT ST\_ZMax(ST\_GeomFromEWKT('LINESTRING Z (0 1 2, 3 4 5, 6 7 8)'));

st\_zmax ----------- 8

## 다음 SQL은 4D 지오메트리에서 라인스트링의 가장 큰 z 좌표를 반환합니다.

SELECT ST\_ZMax(ST\_GeomFromEWKT('LINESTRING ZM (0 1 2 3, 4 5 6 7, 8 9 10 11)'));

st\_zmax ----------- 10

ST\_ZMin

ST\_ZMin은 입력 지오메트리의 최소 z 좌표를 반환합니다.

구문

ST\_ZMin(*geom*)

인수

geom

GEOMETRY 데이터 형식의 값 또는 GEOMETRY 형식으로 계산되는 표현식입니다.

반환 타입

최소 z 좌표의 DOUBLE PRECISION 값입니다.

geom이 비어 있으면 null이 반환됩니다.

geom이 null이면 null이 반환됩니다.

geom이 2D 또는 3DM 지오메트리이면 null이 반환됩니다.

예제

다음 SQL은 3DZ 지오메트리에서 라인스트링의 가장 작은 z 좌표를 반환합니다.

SELECT ST\_ZMin(ST\_GeomFromEWKT('LINESTRING Z (0 1 2, 3 4 5, 6 7 8)'));

```
st_zmin
----------- 
   2
```
다음 SQL은 4D 지오메트리에서 라인스트링의 가장 작은 z 좌표를 반환합니다.

SELECT ST\_ZMin(ST\_GeomFromEWKT('LINESTRING ZM (0 1 2 3, 4 5 6 7, 8 9 10 11)'));

```
st_zmin
----------- 
   2
```
## **SupportsBBox**

SupportsBBox는 입력 지오메트리가 미리 계산된 경계 상자로 인코딩을 지원하면 true를 반환합니다. 경계 상자 지원에 대한 자세한 내용은 [경계 상자](#page-373-0) 섹션을 참조하세요.

구문

SupportsBBox(*geom*)

인수

geom

GEOMETRY 데이터 형식의 값 또는 GEOMETRY 형식으로 계산되는 표현식입니다.

반환 타입

BOOLEAN

geom이 null이면 null이 반환됩니다.

예제

다음 SQL은 입력 점 지오메트리가 경계 상자로 인코딩을 지원하기 때문에 true를 반환합니다.

SELECT SupportsBBox(AddBBox(ST\_GeomFromText('POLYGON((0 0,1 0,0 1,0 0))')));

```
supportsbbox
```

```
--------------
```
t

다음 SQL은 입력 점 지오메트리가 경계 상자로 인코딩을 지원하지 않기 때문에 false를 반환합니다.

SELECT SupportsBBox(DropBBox(ST\_GeomFromText('POLYGON((0 0,1 0,0 1,0 0))')));

```
supportsbbox
```
--------------

f

# 문자열 함수

주제

- [||\(연결\) 연산자](#page-2023-0)
- [ASCII 함수](#page-2025-0)
- [BPCHARCMP 함수](#page-2027-0)
- [BTRIM 함수](#page-2029-0)
- [BTTEXT\\_PATTERN\\_CMP 함수](#page-2030-0)
- [CHAR\\_LENGTH 함수](#page-2030-1)
- [CHARACTER\\_LENGTH 함수](#page-2030-2)
- [CHARINDEX 함수](#page-2030-3)
- [CHR 함수](#page-2032-0)
- [COLLATE 함수](#page-2033-0)
- [CONCAT 함수](#page-2035-0)
- [CRC32 함수](#page-2038-0)
- [DIFFERENCE 함수](#page-2039-0)
- [INITCAP 함수](#page-2042-0)
- [LEFT 및 RIGHT 함수](#page-2044-0)
- [LEN 함수](#page-2045-0)
- [LENGTH 함수](#page-2048-0)
- [LOWER 함수](#page-2048-1)
- [LPAD 및 RPAD 함수](#page-2049-0)
- [ltrim 함수](#page-2051-0)
- [OCTETINDEX 함수](#page-2053-0)
- [OCTET\\_LENGTH 함수](#page-2055-0)
- [POSITION 함수](#page-2056-0)
- [QUOTE\\_IDENT 함수](#page-2058-0)
- [QUOTE\\_LITERAL 함수](#page-2060-0)
- [REGEXP\\_COUNT 함수](#page-2061-0)
- [REGEXP\\_INSTR 함수](#page-2064-0)
- [REGEXP\\_REPLACE 함수](#page-2067-0)
- [REGEXP\\_SUBSTR 함수](#page-2071-0)
- [REPEAT 함수](#page-2074-0)
- [REPLACE 함수](#page-2075-0)
- [REPLICATE 함수](#page-2077-0)
- [REVERSE 함수](#page-2077-1)
- [RTRIM 함수](#page-2078-0)
- [SOUNDEX 함수](#page-2080-0)
- [SPLIT\\_PART 함수](#page-2082-0)
- [STRPOS 함수](#page-2084-0)
- [STRTOL 함수](#page-2086-0)
- [SUBSTRING 함수](#page-2088-0)
- [TEXTLEN 함수](#page-2093-0)
- [TRANSLATE 함수](#page-2093-1)
- [TRIM 함수](#page-2095-0)
- [UPPER 함수](#page-2097-0)

문자열 함수는 문자열을, 혹은 문자열로 평가되는 표현식을 처리 및 조작합니다. 이 함수에서 string 인 수가 리터럴 값일 때는 작은따옴표로 묶어야 합니다. 지원되는 데이터 형식은 CHAR와 VARCHAR입 니다.

다음 단원에서는 함수 이름과 구문, 그리고 지원되는 함수에 대한 설명에 대해서 살펴보겠습니다. 문자 열에 대한 오프셋은 모두 1부터 시작됩니다.

지원되지 않는 리더 노드 전용 함수

다음 문자열 함수는 리더 노드에서만 실행되기 때문에 여기에서 다루지 않습니다. 자세한 내용은 [리더](#page-1642-0) [노드 전용 함수](#page-1642-0) 섹션을 참조하세요.

- GET\_BYTE
- SET\_BIT
- SET\_BYTE
- TO ASCII

<span id="page-2023-0"></span>||(연결) 연산자

|| 기호의 양쪽으로 두 표현식을 연결하여 연결된 표현식을 반환합니다.

[CONCAT 함수와](#page-2035-0) 유사합니다.

### **a** Note

표현식 중 하나 또는 둘 모두가 null인 경우 연결 결과는 NULL입니다.

## 구문

*expression1* || *expression2*

## 인수

expression1

CHAR 문자열, VARCHAR 문자열, 이진 표현식 또는 이러한 형식 중 하나로 평가되는 표현식입니다. expression2

CHAR 문자열, VARCHAR 문자열, 이진 표현식 또는 이러한 형식 중 하나로 평가되는 표현식입니다.

반환 타입

문자열의 반환 형식은 입력 인수의 형식과 동일합니다. 두 개의 VARCHAR 형식의 문자열을 연결하 면 VARCHAR 형식의 문자열이 반환됩니다.

예제

다음 예제에서는 TICKIT 샘플 데이터베이스의 USERS 및 VENUE 테이블을 사용합니다. 자세한 내용 은 [샘플 데이터베이스](#page-40-0) 단원을 참조하십시오.

샘플 데이터베이스의 USERS 테이블에서 FIRSTNAME 및 LASTNAME 필드를 연결하려면 다음 예제 를 사용합니다.

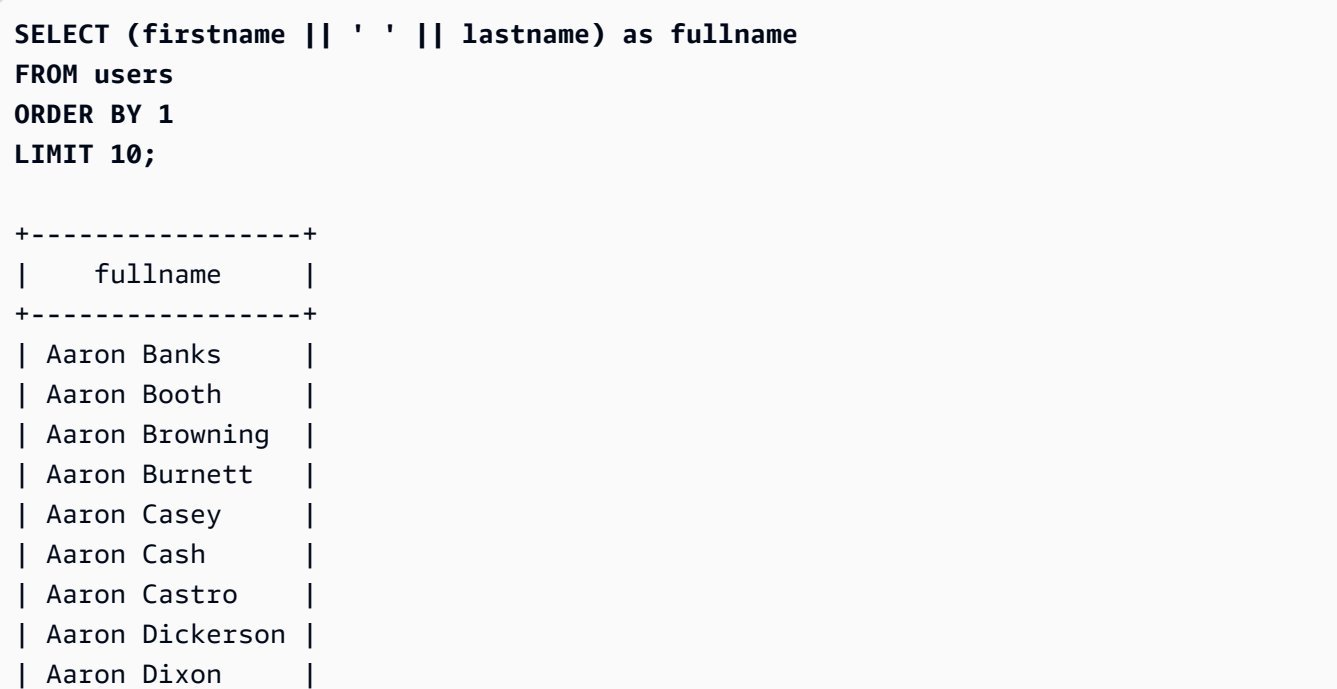

```
| Aaron Dotson |
+-----------------+
```
NULL 값이 포함되었을 수도 있는 열을 연결하려면 [NVL 및 COALESCE 함수](#page-1692-0) 표현식을 사용해야 합니 다. 다음 예제에서는 NVL을 사용하여 NULL이 발생할 때마다 0을 반환합니다.

```
SELECT (venuename || ' seats ' || NVL(venueseats, 0)) as seating
FROM venue
WHERE venuestate = 'NV' or venuestate = 'NC'
ORDER BY 1
LIMIT 10;
+-------------------------------------+
| seating |
+-------------------------------------+
| Ballys Hotel seats 0 |
| Bank of America Stadium seats 73298 |
| Bellagio Hotel seats 0 |
| Caesars Palace seats 0 |
| Harrahs Hotel seats 0 |
| Hilton Hotel seats 0 |
| Luxor Hotel seats 0 |
| Mandalay Bay Hotel seats 0 |
| Mirage Hotel seats 0 |
| New York New York seats 0 |
+-------------------------------------+
```
## <span id="page-2025-0"></span>ASCII 함수

ASCII 함수는 지정한 문자열에서 첫 번째 문자의 ASCII 코드나 유니코드 코드 포인트를 반환합니다. 이 함수는 문자열이 비어 있으면 0을 반환합니다. 문자열이 null이면 NULL을 반환합니다.

#### 구문

ASCII('*string*')

인수

string

CHAR 문자열 또는 VARCHAR 문자열입니다.

반환 타입

#### INTEGER

예제

NULL을 반환하려면 다음 예제를 사용합니다. NULLIF 함수는 두 인수가 동일한 경우 NULL을 반환하므 로 ASCII 함수의 입력 인수는 NULL입니다. 자세한 내용은 [NULLIF 함수](#page-1698-0) 단원을 참조하십시오.

**SELECT ASCII(NULLIF('',''));** +-------+ | ascii | +-------+ | NULL | +-------+

ASCII 코드 0을 반환하려면 다음 예제를 사용합니다.

**SELECT ASCII('');** +-------+ | ascii | +-------+ | 0 | +-------+

amazon이라는 단어의 첫 글자에 대한 ASCII 코드 97을 반환하려면 다음 예제를 사용합니다.

**SELECT ASCII('amazon');** +-------+ | ascii | +-------+ | 97 | +-------+

amazon이라는 단어의 첫 글자에 대한 ASCII 코드 65를 반환하려면 다음 예제를 사용합니다.

**SELECT ASCII('Amazon');**

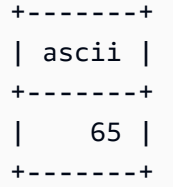

## <span id="page-2027-0"></span>BPCHARCMP 함수

두 문자열의 값을 비교한 후 정수를 반환합니다. 문자열이 서로 동일한 경우에는 함수가 0을 반환합니 다. 첫 번째 문자열이 알파벳 순으로 더 큰 경우에는 함수가 1을 반환합니다. 두 번째 문자열이 더 크면 함수가 -1을 반환합니다.

멀티바이트 문자일 때는 바이트 인코딩을 기준으로 비교합니다.

BTTEXT PATTERN CMP 함수의 동의어입니다.

## 구문

BPCHARCMP(*string1*, *string2*)

### 인수

string1

CHAR 문자열 또는 VARCHAR 문자열입니다.

### string2

```
CHAR 문자열 또는 VARCHAR 문자열입니다.
```
반환 타입

### INTEGER

예제

다음 예제에서는 TICKIT 샘플 데이터베이스의 USERS 테이블을 사용합니다. 자세한 내용은 [샘플 데이](#page-40-0) [터베이스](#page-40-0) 단원을 참조하십시오.

USERS 테이블의 처음 10개 항목에 대해 사용자의 이름이 알파벳 순서로 사용자의 성보다 높은지 확 인하려면 다음 예를 사용합니다. FIRSTNAME의 문자열이 LASTNAME의 문자열보다 알파벳순으로 뒤 에 있는 항목의 경우 이 함수는 1을 반환합니다. 반대로 LASTNAME이 FIRSTNAME보다 뒤에 있으면 함수는 -1을 반환합니다.

```
SELECT userid, firstname, lastname, BPCHARCMP(firstname, lastname)
FROM users
ORDER BY 1, 2, 3, 4
LIMIT 10;
+--------+-----------+-----------+-----------+
| userid | firstname | lastname | bpcharcmp |
+--------+-----------+-----------+-----------+
     | 1 | Rafael | Taylor | -1 |
| 2 | Vladimir | Humphrey | 1 |
| 3 | Lars | Ratliff | -1 |
| 4 | Barry | Roy | -1 |
| 5 | Reagan | Hodge | 1 |
| 6 | Victor | Hernandez | 1 |
| 7 | Tamekah | Juarez | 1 |
| 8 | Colton | Roy | -1 |
| 9 | Mufutau | Watkins | -1 |
| 10 | Naida | Calderon | 1 |
  +--------+-----------+-----------+-----------+
```
함수가 0을 반환하는 USERS 테이블의 모든 항목을 반환하려면 다음 예제를 사용합니다. 이 함수는 FIRSTNAME이 LASTNAME과 같으면 0을 반환합니다.

```
SELECT userid, firstname, lastname,
BPCHARCMP(firstname, lastname)
FROM users 
WHERE BPCHARCMP(firstname, lastname)=0
ORDER BY 1, 2, 3, 4;
+--------+-----------+----------+-----------+
| userid | firstname | lastname | bpcharcmp |
+--------+-----------+----------+-----------+
| 62 | Chase | Chase | 0 |
| 4008 | Whitney | Whitney | 0 |
| 12516 | Graham | Graham | 0 |
| 13570 | Harper | Harper | 0 |
| 16712 | Cooper | Cooper | 0 |
| 18359 | Chase | Chase | 0 |
| 27530 | Bradley | Bradley | 0 |
 | 31204 | Harding | Harding | 0 |
```
+--------+-----------+----------+-----------+

## <span id="page-2029-0"></span>BTRIM 함수

BTRIM 함수는 선행 및 후행 공백을 제거하거나 옵션으로 지정하는 문자열과 일치하는 선행 및 후행 문 자를 제거하여 문자열을 잘라냅니다.

### 구문

BTRIM(*string* [, *trim\_chars* ] )

인수

string

잘라낼 입력 VARCHAR 문자열입니다.

trim\_chars

일치시킬 문자가 포함된 VARCHAR 문자열입니다.

반환 타입

BTRIM 함수는 VARCHAR 문자열을 반환합니다.

예제

다음은 문자열 ' abc '에서 선행 및 후행 공백을 잘라내는 예입니다.

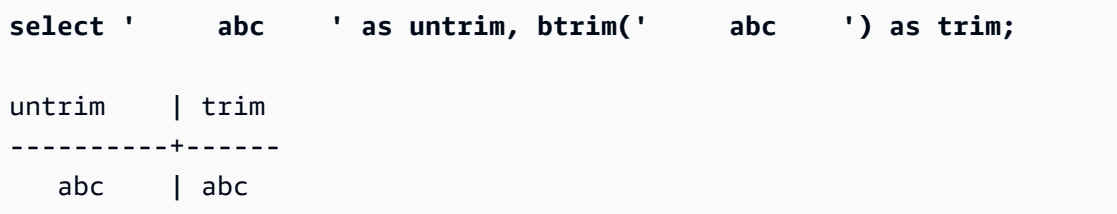

다음은 문자열 'xyzaxyzbxyzcxyz'에서 선행 및 후행 'xyz' 문자열을 제거하는 예입니다. 결과를 보면 선행 및 후행 'xyz'만 제거되었고 문자열 내부에서는 제거되지 않았습니다.

```
select 'xyzaxyzbxyzcxyz' as untrim,
btrim('xyzaxyzbxyzcxyz', 'xyz') as trim;
```
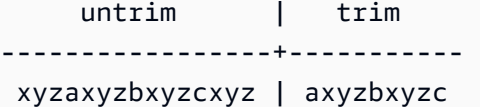

다음 예제에서는 trim\_chars 목록 'tes'의 모든 문자와 일치하는 문자열

'setuphistorycassettes'에서 선행 및 후행 부분을 제거합니다. 입력 문자열의 시작 또는 끝에서 trim\_chars 목록에 없는 다른 문자 앞에 오는 모든 t, e 또는 s는 제거됩니다.

**SELECT btrim('setuphistorycassettes', 'tes');**

```
 btrim 
-----------------
```
uphistoryca

<span id="page-2030-0"></span>BTTEXT\_PATTERN\_CMP 함수

BPCHARCMP 함수의 동의어입니다.

세부 정보는 [BPCHARCMP 함수](#page-2027-0) 섹션을 참조하세요.

<span id="page-2030-1"></span>CHAR\_LENGTH 함수

LEN 함수의 동의어입니다.

[LEN 함수](#page-2045-0) 섹션을 참조하세요.

## <span id="page-2030-2"></span>CHARACTER\_LENGTH 함수

LEN 함수의 동의어입니다.

[LEN 함수](#page-2045-0) 섹션을 참조하세요.

## <span id="page-2030-3"></span>CHARINDEX 함수

문자열 내에서 지정한 하위 문자열의 위치를 반환합니다.

유사한 함수는 [POSITION 함수](#page-2056-0) 및 [STRPOS 함수](#page-2084-0) 섹션을 참조하세요.

### 구문

CHARINDEX( *substring*, *string* )

### 인수

#### substring

string 내에서 검색할 하위 문자열입니다.

#### string

검색할 문자열 또는 열입니다.

반환 타입

INTEGER

CHARINDEX 함수는 하위 문자열의 위치에 해당하는 INTEGER를 반환합니다(0이 아닌 1부터 시 작). 이 위치는 바이트가 아닌 문자 수를 기준으로 하기 때문에 멀티바이트 문자도 단일 문자로 계산 됩니다. 문자열 내에서 하위 문자열을 찾을 수 없는 경우 CHARINDEX는 0을 반환합니다.

예제

dog이라는 단어 내에서 문자열 fish의 위치를 반환하려면 다음 예제를 사용합니다.

```
SELECT CHARINDEX('fish', 'dog');
+-----------+
| charindex |
+-----------+
| 0 |
+-----------+
```
dogfish이라는 단어 내에서 문자열 fish의 위치를 반환하려면 다음 예제를 사용합니다.

```
SELECT CHARINDEX('fish', 'dogfish');
+-----------+
| charindex |
+-----------+
| 4 |
+-----------+
```
다음 예제에서는 TICKIT 샘플 데이터베이스의 SALES 테이블을 사용합니다. 자세한 내용은 [샘플 데이](#page-40-0) [터베이스](#page-40-0) 단원을 참조하십시오.

문자열 함수 2004

SALES 테이블에서 999.00 이상의 수수료를 받는 고유 판매 거래 수를 반환하려면 다음 예제를 사용합 니다. 이 명령은 커미션 값의 시작 부분에서 소수점이 4자리 이상인지 확인하여 999.00보다 큰 커미션 을 계산합니다.

```
SELECT DISTINCT CHARINDEX('.', commission), COUNT (CHARINDEX('.', commission))
FROM sales 
WHERE CHARINDEX('.', commission) > 4 
GROUP BY CHARINDEX('.', commission)
ORDER BY 1,2;
+-----------+-------+
| charindex | count |
+-----------+-------+
| 5 | 629 |
+-----------+-------+
```
## <span id="page-2032-0"></span>CHR 함수

CHR 함수는 입력 파라미터에서 지정하는 ASCII 코드 포인트 값과 일치하는 문자를 반환합니다.

## 구문

CHR(*number*)

## 인수

#### number

입력 파라미터는 ASCII 코드 포인트 값을 나타내는 INTEGER입니다.

반환 타입

### **CHAR**

ASCII 문자가 입력 값과 일치하면 CHAR 함수가 CHAR 문자열을 반환합니다. 입력 숫자와 ASCII 문 자가 일치하지 않으면 NULL을 반환합니다.

예제

ASCII 코드 포인트 0에 해당하는 문자를 반환하려면 다음 예시를 사용합니다. 참고로 CHR 함수는 입 력 0에 대해 NULL을 반환합니다.

**SELECT CHR(0);** +-----+ | chr | +-----+  $\| \cdot \|$ +-----+

ASCII 코드 포인트 65에 해당하는 문자를 반환하려면 다음 예제를 사용합니다.

**SELECT CHR(65);** +-----+ | chr | +-----+ | A | +-----+

대문자 A(ASCII 코드 포인트 65)로 시작하는 고유 이벤트 이름을 반환하려면 다음 예제를 사용합니다. 다음 예제에서는 TICKIT 샘플 데이터베이스의 EVENT 테이블을 사용합니다. 자세한 내용은 [샘플 데이](#page-40-0) [터베이스](#page-40-0) 단원을 참조하십시오.

**SELECT DISTINCT eventname FROM event WHERE SUBSTRING(eventname, 1, 1)=CHR(65) LIMIT 5;** +-----------------------+ eventname l +-----------------------+ | A Catered Affair | | As You Like It | A Man For All Seasons | | Alan Jackson | | Armando Manzanero | +-----------------------+

## <span id="page-2033-0"></span>COLLATE 함수

COLLATE 함수는 문자열 열 또는 표현식의 데이터 정렬을 재정의합니다.

데이터베이스 데이터 정렬을 사용하여 테이블을 생성하는 방법에 대한 자세한 내용은 [CREATE](#page-1330-0)  [TABLE](#page-1330-0) 섹션을 참조하세요.

데이터베이스 데이터 정렬을 사용하여 데이터베이스를 생성하는 방법에 대한 자세한 내용은 [데이터베](#page-1203-0) [이스 생성](#page-1203-0) 섹션을 참조하세요.

## 구문

COLLATE( string, *'case\_sensitive'* | *'case\_insensitive'*);

### 인수

string

재정의하려는 문자열 열 또는 표현식입니다.

'case\_sensitive' | 'case\_insensitive'

데이터 정렬 이름의 문자열 상수입니다. Amazon Redshift는 case\_sensitive 또는 case\_insensitive만 지원합니다.

반환 타입

COLLATE 함수는 첫 번째 입력 표현식 형식에 따라 VARCHAR 또는 CHAR를 반환합니다. 이 함수는 첫 번째 입력 인수의 데이터 정렬만 변경하고 출력 값은 변경하지 않습니다.

예제

T 테이블을 만들고 T 테이블의 col1을 case\_sensitive로 정의하려면 다음 예제를 사용합니다

```
CREATE TABLE T ( col1 Varchar(20) COLLATE case_sensitive );
```
**INSERT INTO T VALUES ('john'),('JOHN');**

첫 번째 쿼리를 실행하면 Amazon Redshift는 john만 반환합니다. COLLATE 함수가 col1에서 실행되 면 데이터 정렬이 case\_insensitive가 됩니다. 두 번째 쿼리는 john과 J0HN을 모두 반환합니다.

```
SELECT * FROM T WHERE col1 = 'john';
+------+
| col1 |
+------+
| john |
+------+
```

```
SELECT * FROM T WHERE COLLATE(col1, 'case_insensitive') = 'john';
+------+
| col1 |
+------+
| john |
| JOHN |
+------+
```
A 테이블을 만들고 A 테이블의 col1을 case\_insensitive로 정의하려면 다음 예제를 사용합니다

```
CREATE TABLE A ( col1 Varchar(20) COLLATE case_insensitive );
INSERT INTO A VALUES ('john'),('JOHN');
```
첫 번째 쿼리를 실행하면 Amazon Redshift는 john과 JOHN을 모두 반환합니다. COLLATE 함수가 col1에서 실행되면 데이터 정렬이 case\_sensitive가 됩니다. 두 번째 쿼리는 john만 반환합니다.

```
SELECT * FROM A WHERE col1 = 'john';
+------+
| col1 |
+------+
| john |
| JOHN |
+------+
SELECT * FROM A WHERE COLLATE(col1, 'case_sensitive') = 'john';
+------+
| col1 |
+------+
| john |
+------+
```
## <span id="page-2035-0"></span>CONCAT 함수

CONCAT 함수는 두 표현식을 연결하고 결과 표현식을 반환합니다. 2개 이상의 표현식을 연결하려면 CONCAT 함수를 중첩시켜 사용합니다. 두 표현식 사이의 연결 연산자(||)는 CONCAT 함수와 동일한 결과를 반환합니다.

#### 구문

CONCAT ( *expression1*, *expression2* )

인수

expression1, expression2

두 인수 모두 고정 길이 문자열, 가변 길이 문자열, 2진 표현식 또는 이러한 입력 중 하나로 평가되 는 표현식이 될 수 있습니다.

반환 타입

CONCAT는 표현식을 반환합니다. 표현식의 데이터 유형은 입력 인수와 동일합니다.

입력 표현식의 유형이 다른 경우 Amazon Redshift는 표현식 중 하나의 유형 캐스팅을 암시적으로 시도 합니다. 값을 캐스팅할 수 없는 경우 오류가 반환됩니다.

사용 노트

• CONCAT 함수와 연결 연산자 모두 표현식 중 하나 또는 둘 모두 NULL이면 결과도 NULL을 반환합 니다.

예제

다음 예에서는 문자열 리터럴 2개를 연결합니다:

SELECT CONCAT('December 25, ', '2008'); concat ------------------- December 25, 2008 (1 row)

다음은 CONCAT이 아닌 || 연산자를 사용하여 동일한 결과를 반환하는 예입니다.

SELECT 'December 25, '||'2008';

?column?

```
-------------------
December 25, 2008
(1 row)
```
다음 예에서는 다른 CONCAT 함수 내에 중첩된 CONCAT 함수를 사용하여 세 개의 문자열을 연결합 니다.

```
SELECT CONCAT('Thursday, ', CONCAT('December 25, ', '2008'));
concat
-----------------------------
Thursday, December 25, 2008
(1 row)
```
## NULL을 포함할 수 있는 열을 연결하려면 NULL이 발생할 경우 지정된 값을 반환하는 [NVL](#page-1692-0)  [및 COALESCE 함수를](#page-1692-0) 사용하세요. 다음은 NVL을 사용하여 NULL 값이 발견될 때마다 0을 반환하는 예입니다.

```
SELECT CONCAT(venuename, CONCAT(' seats ', NVL(venueseats, 0))) AS seating
FROM venue WHERE venuestate = 'NV' OR venuestate = 'NC'
ORDER BY 1
LIMIT 5;
seating 
         -----------------------------------
Ballys Hotel seats 0 
Bank of America Stadium seats 73298
Bellagio Hotel seats 0 
Caesars Palace seats 0 
Harrahs Hotel seats 0 
(5 rows)
```
다음은 VENUE 테이블에서 CITY 값과 STATE 값을 연결하는 쿼리입니다.

```
SELECT CONCAT(venuecity, venuestate)
FROM venue
WHERE venueseats > 75000
ORDER BY venueseats;
concat
-------------------
```
DenverCO Kansas CityMO East RutherfordNJ LandoverMD (4 rows)

다음은 CONCAT 함수를 중첩시켜 사용하는 쿼리입니다. 이 쿼리는 VENUE 테이블에서 CITY 값과 STATE 값을 연결하지만 쉼표와 공백으로 결과 문자열을 구분합니다.

SELECT CONCAT(CONCAT(venuecity,', '),venuestate) FROM venue WHERE venueseats > 75000 ORDER BY venueseats; concat --------------------- Denver, CO Kansas City, MO East Rutherford, NJ Landover, MD (4 rows)

다음 예에서는 2개의 이진 표현식을 연결합니다. 여기서 abc는 이진 값(616263의 16진수 표현)이고 def는 이진 값(646566의 16진수 표현)입니다. 결과는 이진 값의 16진수 표현으로 자동으로 표시됩니 다.

SELECT CONCAT('abc'::VARBYTE, 'def'::VARBYTE); concat ------------------- 616263646566

## <span id="page-2038-0"></span>CRC32 함수

CRC32는 오류 감지에 사용되는 함수입니다. 이 함수는 CRC32 알고리즘을 사용하여 원본 데이터와 대상 데이터 간의 변경 사항을 감지합니다. CRC32 함수는 가변 길이 문자열을 32비트 이진 시퀀스인 16진수 값을 텍스트로 표현한 8자 문자열로 변환합니다. 원본 데이터와 대상 데이터 간의 변경 사항을 감지하려면 원본 데이터에서 CRC32 함수를 사용하여 출력을 저장합니다. 그런 다음 대상 데이터에서 CRC32 함수를 사용하여 해당 출력을 원본 데이터의 출력과 비교합니다. 데이터가 수정되지 않은 경우 출력이 동일하고 데이터가 수정된 경우 출력이 달라집니다.

#### 구문

CRC32(*string*)

인수

string

CHAR 문자열, VARCHAR 문자열 또는 암시적으로 CHAR 또는 VARCHAR 형식으로 평가되는 표현식 입니다.

반환 타입

CRC32 함수는 32비트 이진 시퀀스의 16진수 값을 텍스트로 표현한 8자 문자열을 반환합니다. Amazon Redshift CRC32 함수는 CRC-32C 다항식을 기반으로 합니다.

예제

Amazon Redshift 문자열의 8비트 값을 표시하려면 다음 예제를 사용합니다.

```
SELECT CRC32('Amazon Redshift');
+----------+
| crc32 |
+----------+
| f2726906 |
+----------+
```
<span id="page-2039-0"></span>DIFFERENCE 함수

DIFFERENCE 함수는 두 문자열의 미국 Soundex 코드를 비교합니다. 이 함수는 Soundex 코드 간에 일치하는 문자 수를 나타내는 INTEGER를 반환합니다.

Soundex 코드는 4자 길이의 문자열입니다. Soundex 코드는 단어의 철자보다는 단어가 어떻게 들리는 지를 나타냅니다. 예를 들어 Smith와 Smyth의 Soundex 코드는 동일합니다.

구문

DIFFERENCE(*string1*, *string2*)

인수

### string1

CHAR 문자열, VARCHAR 문자열 또는 암시적으로 CHAR 또는 VARCHAR 형식으로 평가되는 표현식 입니다.

string2

CHAR 문자열, VARCHAR 문자열 또는 암시적으로 CHAR 또는 VARCHAR 형식으로 평가되는 표현식 입니다.

```
반환 타입
```
INTEGER

DIFFERENCE 함수는 두 문자열의 미국 Soundex 코드에서 일치하는 문자의 수를 세는 0~4 사이의 INTEGER 값을 반환합니다. Soundex 코드는 4문자로 구성되므로 문자열의 미국 Soundex 코드 값 중 4문자가 모두 같으면 DIFFERENCE 함수는 4를 반환합니다. 두 문자열 중 하나가 비어 있으면 DIFFERENCE는 0을 반환합니다. 두 문자열 모두 유효한 문자를 포함하지 않으면 1을 반환합니다. DIFFERENCE 함수는 a~z 및 A~Z를 포함하여 영어 알파벳 소문자 또는 대문자 ASCII 문자만 변환 합니다. DIFFERENCE는 다른 문자를 무시합니다.

예제

문자열 % 및 @의 Soundex 값을 비교하려면 다음 예제를 사용합니다. 두 문자열 모두 유효한 문자를 포 함하지 않으므로 함수는 1을 반환합니다.

```
SELECT DIFFERENCE('%', '@');
+------------+
| difference |
+------------+
           1 \mid+------------+
```
Amazon과 빈 문자열의 Soundex 값을 비교하려면 다음 예제를 사용합니다. 이 함수는 두 문자열 중 하 나가 비어 있기 때문에 0을 반환합니다.

```
SELECT DIFFERENCE('Amazon', '');
```

```
+------------+
| difference |
+------------+
| 0 |
+------------+
```
문자열 Amazon 및 Ama의 Soundex 값을 비교하려면 다음 예제를 사용합니다. 이 함수는 문자열의 Soundex 값 중 두 문자가 동일하므로 2를 반환합니다.

```
SELECT DIFFERENCE('Amazon', 'Ama');
+------------+
| difference |
+------------+
| 2 |
+------------+
```
문자열 Amazon 및 +-\*/%Amazon의 Soundex 값을 비교하려면 다음 예제를 사용합니다. 이 함수는 문 자열의 Soundex 값 4개 문자가 모두 동일하기 때문에 4를 반환합니다. 이 함수는 두 번째 문자열의 유 효하지 않은 문자 +-\*/%를 무시한다는 점에 유의하세요.

```
SELECT DIFFERENCE('Amazon', '+-*/%Amazon');
+------------+
| difference |
+------------+
| 4 |
+------------+
```
문자열 AC/DC 및 Ay See Dee See의 Soundex 값을 비교하려면 다음 예제를 사용합니다. 이 함수는 문자열의 Soundex 값 4개 문자가 모두 동일하기 때문에 4를 반환합니다.

```
SELECT DIFFERENCE('AC/DC', 'Ay See Dee See');
+------------+
| difference |
+------------+
| 4 |
+------------+
```
## <span id="page-2042-0"></span>INITCAP 함수

지정한 문자열에서 각 단어의 첫 번째 글자를 대문자로 변경합니다. INITCAP은 UTF-8 멀티바이트 문 자를 지원하여 문자당 최대 4바이트까지 가능합니다.

구문

INITCAP(*string*)

### 인수

#### string

CHAR 문자열, VARCHAR 문자열 또는 암시적으로 CHAR 또는 VARCHAR 형식으로 평가되는 표현식 입니다.

반환 타입

VARCHAR

사용 노트

INITCAP 함수는 문자열에 속한 각 단어의 첫 글자를 대문자로 변경하고 이후 글자는 소문자로 변경하 거나 또는 남겨둡니다. 따라서 공백 문자를 제외하고 어떤 문자가 단어 구분자의 역할을 하는지 알아야 합니다. 단어 구분자 문자는 구두점, 기호, 제어 문자 등 알파벳을 제외한 모든 문자를 가리킵니다. 다음 문자는 모두 단어 구분자입니다.

! " # \$ % & ' ( ) \* + , - . / : ; < = > ? @ [ \ ] ^ \_ ` { | } ~

그 밖에 탭, 줄 바꿈 문자, 폼 피드, 라인 피드, 캐리지 리턴 등도 단어 구분자에 속합니다.

예제

다음 예제에서는 TICKIT 샘플 데이터베이스의 CATEGORY 및 USERS 테이블 데이터를 사용합니다. 자세한 내용은 [샘플 데이터베이스](#page-40-0) 단원을 참조하십시오.

CATDESC 열에 있는 각 단어의 첫 글자를 대문자로 사용하려면 다음 예제를 사용합니다.

**SELECT catid, catdesc, INITCAP(catdesc) FROM category**

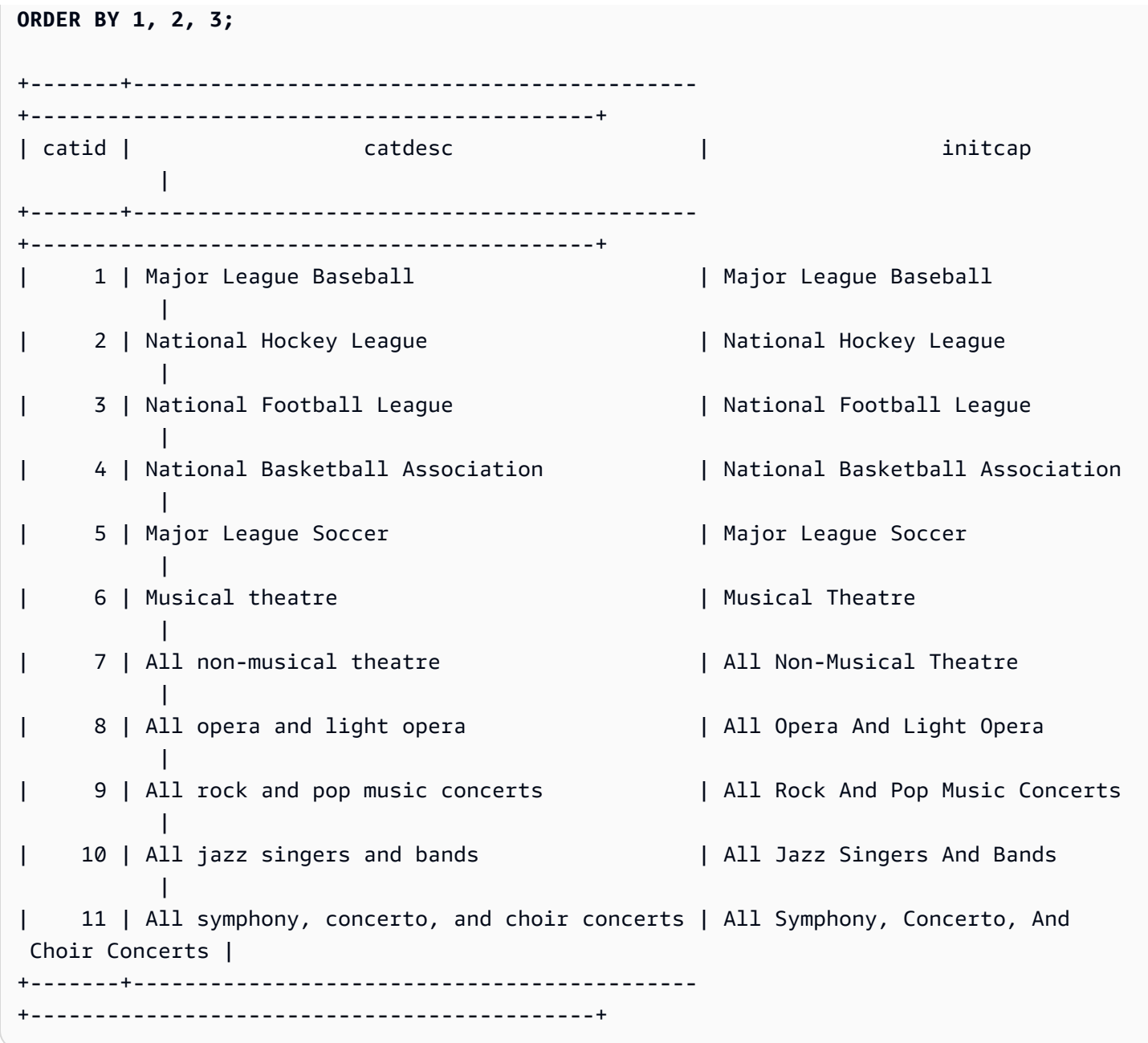

대문자가 단어의 첫머리가 아닐 때 INITCAP 함수가 대문자를 유지하지 않는다는 것을 보여 주려면 다 음 예제를 사용합니다. 예를 들어 MLB 문자열은 Mlb가 됩니다.

```
SELECT INITCAP(catname)
FROM category
ORDER BY catname;
+-----------+
| initcap |
+-----------+
```
| Classical | | Jazz | | Mlb | | Mls | | Musicals | | Nba | | Nfl | | Nhl | | Opera | | Plays | | Pop | +-----------+

공백 이외의 영숫자가 아닌 문자가 단어 구분 기호로 기능한다는 것을 보여 주려면 다음 예제를 사용합 니다. 각 문자열의 여러 문자가 대문자로 표시됩니다.

**SELECT email, INITCAP(email) FROM users ORDER BY userid DESC LIMIT 5;** +------------------------------------+------------------------------------+ | email | initcap | | +------------------------------------+------------------------------------+ | urna.Ut@egetdictumplacerat.edu | Urna.Ut@Egetdictumplacerat.Edu | | nibh.enim@egestas.ca | Nibh.Enim@Egestas.Ca | | in@Donecat.ca | In@Donecat.Ca | | sodales@blanditviverraDonec.ca | Sodales@Blanditviverradonec.Ca | | sociis.natoque.penatibus@vitae.org | Sociis.Natoque.Penatibus@Vitae.Org | +------------------------------------+------------------------------------+

<span id="page-2044-0"></span>LEFT 및 RIGHT 함수

이 두 함수는 문자열의 가장 왼쪽 또는 가장 오른쪽에서 지정한 만큼 문자 수를 반환합니다.

반환되는 문자 수는 바이트가 아닌 문자 수를 기준으로 하기 때문에 멀티바이트 문자도 단일 문자로 계 산됩니다.

구문

```
LEFT( string, integer )
```
RIGHT( *string*, *integer* )

인수

string

CHAR 문자열, VARCHAR 문자열 또는 CHAR 또는 VARCHAR 문자열로 평가되는 모든 표현식입니다. integer

양의 정수입니다.

반환 타입

VARCHAR

예제

다음 예제에서는 TICKIT [샘](#page-40-0)플 데이터베이스의 EVENT 테이블 데이터를 사용합니다. 자세한 내용은 <u>샘</u> [플 데이터베이스](#page-40-0) 단원을 참조하십시오.

이벤트 ID가 1000에서 1005 사이인 이벤트 이름에서 가장 왼쪽 5자와 가장 오른쪽 5자를 반환하려면 다음 예제를 사용합니다.

```
SELECT eventid, eventname,
LEFT(eventname,5) AS left_5,
RIGHT(eventname,5) AS right_5
FROM event
WHERE eventid BETWEEN 1000 AND 1005
ORDER BY 1;
+---------+----------------+--------+---------+
| eventid | eventname | left_5 | right_5 |
+---------+----------------+--------+---------+
| 1000 | Gypsy | Gypsy | Gypsy |
| 1001 | Chicago | Chica | icago |
| 1002 | The King and I | The K | and I |
| 1003 | Pal Joey | Pal J | Joey |
| 1004 | Grease | Greas | rease |
| 1005 | Chicago | Chica | icago |
  +---------+----------------+--------+---------+
```
## <span id="page-2045-0"></span>LEN 함수

지정된 문자열의 길이를 바이트 수대로 반환합니다.

### 구문

LEN은 [LENGTH 함수,](#page-2048-0) [CHAR\\_LENGTH 함수](#page-2030-1), [CHARACTER\\_LENGTH 함수](#page-2030-2) 및 [TEXTLEN 함수](#page-2093-0)의 동의 어입니다.

LEN(*expression*)

인수

expression

CHAR 문자열, VARCHAR 문자열, VARBYTE 표현식 또는 암시적으로 CHAR, VARCHAR 또는 VARBYTE 형식으로 평가되는 표현식입니다.

반환 타입

INTEGER

LEN 함수는 입력 문자열의 문자 수를 나타내는 정수를 반환합니다.

입력 문자열이 문자열인 경우 LEN 함수는 바이트 수가 아닌 멀티바이트 문자열의 실제 문자 수를 반환합니다. 예를 들어 VARCHAR(12) 열에 4바이트 중국 문자 3개가 저장되어야 한다고 가정했 을 때 LEN 함수는 동일한 문자열에서 3을 반환합니다. 문자열의 길이가 몇 바이트인지 알아보려면 [OCTET\\_LENGTH](#page-2055-0) 함수를 쓰십시오.

사용 노트

표현식이 CHAR 문자열인 경우 후행 공백은 계산되지 않습니다.

표현식이 VARCHAR 문자열인 경우 후행 공백이 계산됩니다.

예제

français 문자열의 바이트 수와 문자 수를 반환하려면 다음 예제를 사용합니다.

```
SELECT OCTET_LENGTH('français'), 
LEN('français');
+--------------+-----+
| octet_length | len |
+--------------+-----+
             | 9 | 8 |
```
+--------------+-----+

OCTET\_LENGTH 함수를 사용하지 않고 français 문자열에 포함된 바이트 수와 문자 수를 반환하려 면 다음 예제를 사용합니다. 자세한 내용은 [CAST 함수](#page-1701-0) 단원을 참조하십시오.

```
SELECT LEN(CAST('français' AS VARBYTE)) as bytes, LEN('français');
+-------+-----+
| bytes | len |
+-------+-----+
| 9 | 8 |
+-------+-----+
```
후행 공백이 없는 문자열 cat, 후행 공백이 3개인 cat , 길이 6의 CHAR로 캐스팅된 후행 공백이 3개인 cat , 길이 6의 VARCHAR로 캐스팅된 후행 공백이 3개인 cat 에 포함된 문자 수를 반환하려면 다음 예제를 사용합니다. 이 함수는 CHAR 문자열의 경우 후행 공백을 계산하지 않지만 VARCHAR 문자열의 경우 후행 공백을 계산합니다.

```
SELECT LEN('cat'), LEN('cat '), LEN(CAST('cat ' AS CHAR(6))) AS len_char, 
 LEN(CAST('cat ' AS VARCHAR(6))) AS len_varchar;
+-----+-----+----------+-------------+
| len | len | len_char | len_varchar |
+-----+-----+----------+-------------+
| 3 | 6 | 3 | 6 |
+-----+-----+----------+-------------+
```
다음 예제에서는 TICKIT [샘](#page-40-0)플 데이터베이스의 VENUE 테이블 데이터를 사용합니다. 자세한 내용은 샘 [플 데이터베이스](#page-40-0) 단원을 참조하십시오.

VENUE 테이블에서 가장 긴 10개 장소 이름을 반환하려면 다음 예제를 사용합니다.

```
SELECT venuename, LEN(venuename)
FROM venue
ORDER BY 2 DESC, 1
LIMIT 10;
  +-----------------------------------------+-----+
                venuename | len |
    +-----------------------------------------+-----+
| Saratoga Springs Performing Arts Center | 39 |
| Lincoln Center for the Performing Arts | 38 |
```
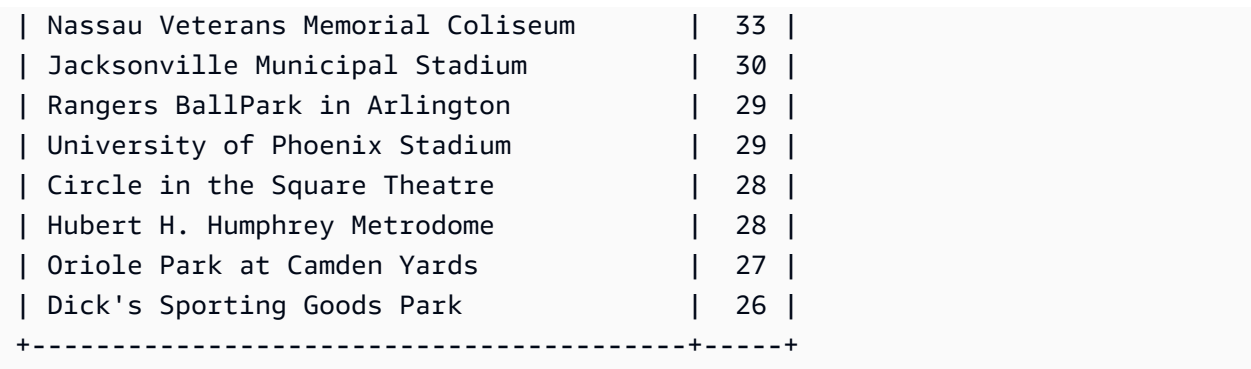

## <span id="page-2048-0"></span>LENGTH 함수

LEN 함수의 동의어입니다.

[LEN 함수](#page-2045-0) 섹션을 참조하세요.

## <span id="page-2048-1"></span>LOWER 함수

문자열을 소문자로 변환합니다. LOWER는 UTF-8 멀티바이트 문자를 지원하여 문자당 최대 4바이트 까지 가능합니다.

#### 구문

LOWER(*string*)

### 인수

### string

VARCHAR 문자열 또는 VARCHAR 형식으로 평가되는 표현식입니다.

반환 타입

#### 문자열

LOWER 함수는 입력 문자열과 데이터 형식이 동일한 문자열을 반환합니다. 예를 들어 입력이 CHAR 문자열인 경우 함수는 CHAR 문자열을 반환합니다.

예제

다음 예제에서는 TICKIT 샘플 데이터베이스의 CATEGORY 테이블에 있는 데이터를 사용합니다. 자세 한 내용은 [샘플 데이터베이스](#page-40-0) 단원을 참조하십시오.

### CATNAME 열의 VARCHAR 문자열을 소문자로 변환하려면 다음 예제를 사용합니다.

**SELECT catname, LOWER(catname) FROM category ORDER BY 1,2;**

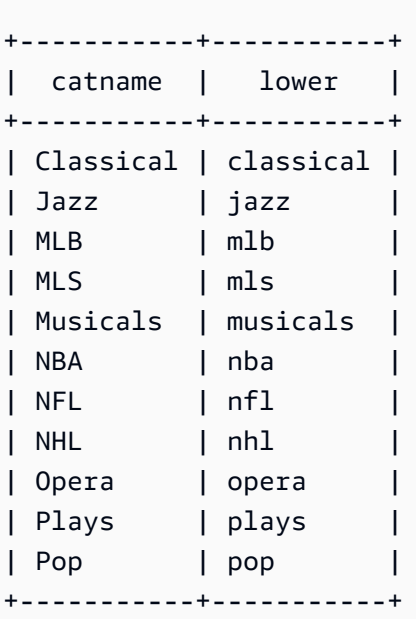

## <span id="page-2049-0"></span>LPAD 및 RPAD 함수

이 두 함수는 지정한 길이에 따라 문자열에 문자를 추가 또는 첨부합니다.

구문

LPAD(*string1*, *length*, [ *string2* ])

RPAD(*string1*, *length*, [ *string2* ])

인수

string1

CHAR 문자열, VARCHAR 문자열 또는 암시적으로 CHAR 또는 VARCHAR 형식으로 평가되는 표현식 입니다.

length

함수의 결과 길이를 정의하는 정수입니다. 문자열의 길이는 바이트가 아닌 문자 수를 기준으로 하 기 때문에 멀티바이트 문자도 단일 문자로 계산됩니다. string1이 지정한 길이보다 길면 오른쪽에서 절사됩니다. length가 0이거나 음수면 함수 결과로 빈 문자열이 반환됩니다.

#### string2

(선택) string1에 추가 또는 첨부되는 1개 이상의 문자입니다. 이 인수를 지정하지 않으면 공백이 사 용됩니다.

반환 타입

VARCHAR

예제

다음 예제에서는 TICKIT 샘플 데이터베이스의 EVENT 테이블에 있는 데이터를 사용합니다. 자세한 내 용은 [샘플 데이터베이스](#page-40-0) 단원을 참조하십시오.

지정된 이벤트 이름 집합을 20자로 자르고 더 짧은 이름 앞에 공백을 추가하려면 다음 예제를 사용합니 다.

**SELECT LPAD(eventname, 20) FROM event WHERE eventid BETWEEN 1 AND 5 ORDER BY 1;** +---------------------+ | lpad | +---------------------+ | Salome | | Il Trovatore | | Boris Godunov | | Gotterdammerung | |La Cenerentola (Cind | +-----------------------+

동일한 이벤트 이름 집합을 20자로 줄이되 더 짧은 이름에 0123456789을 추가하려면 다음 예제를 사 용합니다.

**SELECT RPAD(eventname, 20,'0123456789') FROM event WHERE eventid BETWEEN 1 AND 5 ORDER BY 1;** +----------------------+ | rpad | +----------------------+ | Boris Godunov0123456 | | Gotterdammerung01234 | | Il Trovatore01234567 |

```
| La Cenerentola (Cind |
| Salome01234567890123 |
+----------------------+
```
## <span id="page-2051-0"></span>ltrim 함수

문자열의 시작 부분부터 문자를 잘라냅니다. 잘라낸 문자 목록에서 문자만 포함하는 가장 긴 문자열을 제거합니다. 잘라내기 문자가 입력 문자열에 나타나지 않으면 잘라내기가 완료된 것입니다.

구문

LTRIM( *string* [, *trim\_chars*] )

인수

string

잘라낼 문자열 열, 표현식 또는 문자열 리터럴입니다.

trim\_chars

문자열의 처음부터 잘라낼 문자를 나타내는 문자열 열, 표현식 또는 문자열 리터럴입니다. 지정하 지 않으면 공백이 잘라내기 문자로 사용됩니다.

반환 타입

LTRIM 함수는 입력 문자열(CHAR 또는 VARCHAR)과 데이터 유형이 동일한 문자열을 반환합니다.

예제

다음은 listime 열에서 연도를 잘라내는 예입니다. 문자열 리터럴 '2008-'의 잘라내기 문자는 왼쪽 부터 잘라낼 문자를 나타냅니다. 잘라내기 문자 '028-'을 사용하는 경우에도 동일한 결과를 얻을 수 있습니다.

```
select listid, listtime, ltrim(listtime, '2008-')
from listing
order by 1, 2, 3
limit 10; 
listid | listtime | ltrim
-------+---------------------+---------------- 
      1 | 2008-01-24 06:43:29 | 1-24 06:43:29 
     2 | 2008-03-05 12:25:29 | 3-05 12:25:29
```
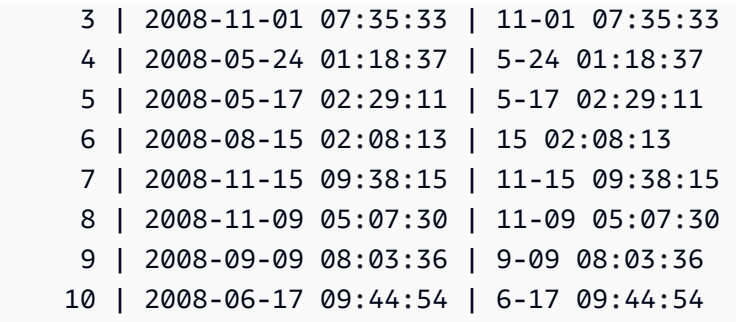

LTRIM은 trim\_chars의 문자가 string의 첫 문자이면 모두 제거합니다. 다음은 'C', 'D', 'G' 문자가 VARCHAR 열인 VENUENAME의 첫 문자일 때 각 문자를 잘라내는 예입니다.

```
select venueid, venuename, ltrim(venuename, 'CDG')
from venue
where venuename like '%Park'
order by 2
limit 7; 
venueid | venuename | btrim
--------+----------------------------+-------------------------- 
   121 | ATT Park | ATT Park
   109 | Citizens Bank Park | itizens Bank Park
    102 | Comerica Park | omerica Park 
     9 | Dick's Sporting Goods Park | ick's Sporting Goods Park 
   97 | Fenway Park | Fenway Park
    112 | Great American Ball Park | reat American Ball Park 
   114 | Miller Park | Miller Park
```
다음 예제에서는 venueid 열에서 검색된 잘라내기 문자 2를 사용합니다.

```
select ltrim('2008-01-24 06:43:29', venueid) 
from venue where venueid=2; 
ltrim
------------------
008-01-24 06:43:29
```
다음 예제에서는 2가 '0' 잘라내기 문자 앞에서 발견되었기 대문에 어떤 문자도 잘라내지 않습니다.

```
select ltrim('2008-01-24 06:43:29', '0');
```

```
ltrim
-------------------
2008-01-24 06:43:29
```
다음 예제에서는 기본 공백 잘라내기 문자를 사용하여 문자열의 시작 부분부터 두 개의 공백을 잘라냅 니다.

**select ltrim(' 2008-01-24 06:43:29');**

```
ltrim
   -------------------
2008-01-24 06:43:29
```
# OCTETINDEX 함수

OCTETINDEX 함수는 문자열 내의 하위 문자열 위치를 바이트 수로 반환합니다.

구문

OCTETINDEX(*substring*, *string*)

```
인수
```
substring

CHAR 문자열, VARCHAR 문자열 또는 암시적으로 CHAR 또는 VARCHAR 형식으로 평가되는 표현식 입니다.

#### string

CHAR 문자열, VARCHAR 문자열 또는 암시적으로 CHAR 또는 VARCHAR 형식으로 평가되는 표현식 입니다.

반환 타입

INTEGER

OCTETINDEX 함수는 문자열 내 하위 문자열의 위치에 해당하는 INTEGER 값을 바이트 수로 반환 하며, 여기서 문자열의 첫 번째 문자는 로 계산됩니다. 문자열에 멀티바이트 문자가 포함되어 있지 않으면 결과는 CHARINDEX 함수의 결과와 같습니다. 문자열에 하위 문자열이 포함되어 있지 않으 면 함수는 0을 반환하고 하위 문자열이 비어 있으면 함수는 1을 반환합니다.

예제

q 문자열에서 하위 문자열 Amazon Redshift의 위치를 반환하려면 다음 예제를 사용합니다. 이 예제 에서는 하위 문자열이 문자열에 없으므로 0을 반환합니다.

```
SELECT OCTETINDEX('q', 'Amazon Redshift');
+------------+
| octetindex |
+------------+
| 0 |
+------------+
```
문자열 Amazon Redshift에서 비어 있는 하위 문자열의 위치를 반환하려면 다음 예제를 사용합니 다. 이 예에서는 하위 문자열이 비어 있으므로 1을 반환합니다.

```
SELECT OCTETINDEX('', 'Amazon Redshift');
+------------+
| octetindex |
+------------+
| 1 |
+------------+
```
Redshift 문자열에서 하위 문자열 Amazon Redshift의 위치를 반환하려면 다음 예제를 사용합니 다. 이 예제에서는 하위 문자열이 문자열의 8번째 바이트에서 시작하므로 8을 반환합니다.

```
SELECT OCTETINDEX('Redshift', 'Amazon Redshift');
+------------+
| octetindex |
+------------+
| 8 |
+------------+
```
Redshift 문자열에서 하위 문자열 Amazon Redshift의 위치를 반환하려면 다음 예제를 사용합니 다. 이 예제에서는 문자열의 처음 6자가 더블바이트 문자이므로 21을 반환합니다.

```
SELECT OCTETINDEX('Redshift', 'Άμαζον Amazon Redshift');
```

```
+------------+
| octetindex |
+------------+
| 21 |
+------------+
```
OCTET\_LENGTH 함수

지정된 문자열의 길이를 바이트 수대로 반환합니다.

구문

OCTET\_LENGTH(*expression*)

인수

#### expression

CHAR 문자열, VARCHAR 문자열, VARBYTE 표현식 또는 암시적으로 CHAR, VARCHAR 또는 VARBYTE 형식으로 평가되는 표현식입니다.

반환 타입

INTEGER

OCTET\_LENGTH 함수는 입력 문자열의 바이트 수를 나타내는 정수를 반환합니다.

입력 문자열이 문자열인 경우 [LEN](#page-2045-0) 함수는 바이트 수가 아닌 멀티바이트 문자열의 실제 문자 수를 반환합니다. 예를 들어 VARCHAR(12) 열에 4바이트 중국 문자 3개가 저장되어야 한다고 가정했을 때 OCTET\_LENGTH 함수는 해당 문자열에 대해 12를 반환하고 LEN 함수는 동일한 문자열에 대해 3을 반환합니다.

사용 노트

표현식이 CHAR 문자열인 경우 함수는 CHAR 문자열의 길이를 반환합니다. 예를 들어 CHAR(6) 입력의 출력은 CHAR(6)입니다.

표현식이 VARCHAR 문자열인 경우 후행 공백이 계산됩니다.

예제

후행 공백 3개가 있는 문자열 francais를 CHAR 및 VARCHAR 형식으로 캐스팅할 때 바이트 수를 반환 하려면 다음 예제를 사용합니다. 자세한 내용은 [CAST 함수](#page-1701-0) 단원을 참조하십시오.

**SELECT OCTET\_LENGTH(CAST('francais ' AS CHAR(15))) AS octet\_length\_char, OCTET\_LENGTH(CAST('francais ' AS VARCHAR(15))) AS octet\_length\_varchar;** +-------------------+----------------------+ | octet\_length\_char | octet\_length\_varchar | +-------------------+----------------------+ | 15 | 11 | +-------------------+----------------------+

français 문자열의 바이트 수와 문자 수를 반환하려면 다음 예제를 사용합니다.

**SELECT OCTET\_LENGTH('français'), LEN('français');** +--------------+-----+ | octet\_length | len | +--------------+-----+ | 9 | 8 | +--------------+-----+

문자열 français를 VARBYTE로 캐스팅할 때 바이트 수를 반환하려면 다음 예제를 사용합니다.

**SELECT OCTET\_LENGTH(CAST('français' AS VARBYTE));**

+--------------+ | octet\_length | +--------------+ | 9 | +--------------+

<span id="page-2056-0"></span>POSITION 함수

문자열 내에서 지정한 하위 문자열의 위치를 반환합니다.

유사한 함수는 [CHARINDEX 함수](#page-2030-0) 및 [STRPOS 함수](#page-2084-0) 섹션을 참조하세요.

### 구문

POSITION(*substring* IN *string* )

인수

substring

string 내에서 검색할 하위 문자열입니다.

string

검색할 문자열 또는 열입니다.

반환 타입

POSITION 함수는 하위 문자열의 위치에 해당하는 INTEGER를 반환합니다(0이 아닌 1부터 시작). 이 위치는 바이트가 아닌 문자 수를 기준으로 하기 때문에 멀티바이트 문자도 단일 문자로 계산됩니다. 문 자열 내에서 하위 문자열이 발견되지 않으면 POSITION이 0을 반환합니다.

예제

dog이라는 단어 내에서 문자열 fish의 위치를 반환하려면 다음 예제를 사용합니다.

```
SELECT POSITION('fish' IN 'dog');
+-----------+
| position |
+-----------+
| 0 |
+-----------+
```
dogfish이라는 단어 내에서 문자열 fish의 위치를 반환하려면 다음 예제를 사용합니다.

```
SELECT POSITION('fish' IN 'dogfish');
+-----------+
| position |
+-----------+
| 4 |
+-----------+
```
다음 예제에서는 TICKIT 샘플 데이터베이스의 SALES 테이블을 사용합니다. 자세한 내용은 [샘플 데이](#page-40-0) [터베이스](#page-40-0) 단원을 참조하십시오.

SALES 테이블에서 999.00 이상의 수수료를 받는 고유 판매 거래 수를 반환하려면 다음 예제를 사용합 니다. 이 명령은 커미션 값의 시작 부분에서 소수점이 4자리 이상인지 확인하여 999.00보다 큰 커미션 을 계산합니다.

```
SELECT DISTINCT POSITION('.' IN commission), COUNT (POSITION('.' IN commission))
FROM sales 
WHERE POSITION('.' IN commission) > 4 
GROUP BY POSITION('.' IN commission)
ORDER BY 1,2;
+-----------+-------+
| position | count |
+-----------+-------+
| 5 | 629 |
+-----------+-------+
```
# QUOTE\_IDENT 함수

QUOTE\_IDENT 함수는 지정된 문자열을 선행 큰따옴표와 후행 큰따옴표가 있는 문자열로 반환합니 다. 함수 출력은 SQL 문에서 식별자로 사용할 수 있습니다. 함수는 포함된 큰 따옴표를 적절하게 두 배 로 늘립니다.

QUOTE\_IDENT는 문자열에 식별자가 아닌 문자가 포함되어 있거나 그렇지 않으면 소문자로 변환될 때 유효한 식별자를 생성하는 데 필요한 경우에만 큰따옴표를 추가합니다. 항상 작은 따옴표로 묶인 문 자열을 반환하려면 [QUOTE\\_LITERAL을](#page-2060-0) 사용합니다.

구문

QUOTE\_IDENT(*string*)

인수

string

CHAR 또는 VARCHAR 문자열입니다.

### 반환 타입

QUOTE\_IDENT 함수는 입력 문자열과 동일한 형식의 문자열을 반환합니다.

예제

큰따옴표로 묶은 문자열 "CAT"을 반환하려면 다음 예제를 사용합니다.

```
SELECT QUOTE_IDENT('"CAT"');
```

```
+-------------+
| quote_ident |
+-------------+
| """CAT""" |
+-------------+
```
다음 예제에서는 TICKIT 샘플 데이터베이스의 CATEGORY 테이블에 있는 데이터를 사용합니다. 자세 한 내용은 [샘플 데이터베이스](#page-40-0) 단원을 참조하십시오.

따옴표로 묶인 CATNAME 열을 반환하려면 다음 예제를 사용합니다.

```
SELECT catid, QUOTE_IDENT(catname)
FROM category
ORDER BY 1,2;
+-------+-------------+
| catid | quote_ident |
+-------+-------------+
| 1 | "MLB" |
| 2 | "NHL" |
| 3 | "NFL" |
| 4 | "NBA" |
| 5 | "MLS" |
| 6 | "Musicals" |
| 7 | "Plays" |
| 8 | "Opera" |
| 9 | "Pop" |
| 10 | "Jazz" |
| 11 | "Classical" |
+-------+-------------+
```
# <span id="page-2060-0"></span>QUOTE\_LITERAL 함수

QUOTE\_LITERAL 함수는 지정한 문자열을 SQL 문에서 문자열 리터럴로 사용할 수 있도록 작은 따옴 표로 묶인 문자열로 반환합니다. 입력 파라미터가 숫자라고 해도 QUOTE\_LITERAL은 이를 문자열로 처리합니다. 작은따옴표와 백슬래시 모두 되풀이하여 두 번 사용됩니다.

구문

QUOTE\_LITERAL(*string*)

인수

string

CHAR 또는 VARCHAR 문자열입니다.

반환 타입

QUOTE\_LITERAL 함수는 입력 문자열(CHAR 또는 VARCHAR)과 데이터 형식이 동일한 문자열을 반환 합니다.

예제

작은 따옴표로 묶은 문자열 ''CAT''을 반환하려면 다음 예제를 사용합니다.

```
SELECT QUOTE_LITERAL('''CAT''');
```

```
+---------------+
| quote_literal |
+---------------+
| '''CAT''' |
+---------------+
```
다음 예제에서는 TICKIT 샘플 데이터베이스의 CATEGORY 테이블에 있는 데이터를 사용합니다. 자세 한 내용은 [샘플 데이터베이스](#page-40-0) 단원을 참조하십시오.

다음은 CATNAME 열을 작은 따옴표로 묶어서 반환하는 예입니다.

```
SELECT catid, QUOTE_LITERAL(catname)
FROM category
ORDER BY 1,2;
```
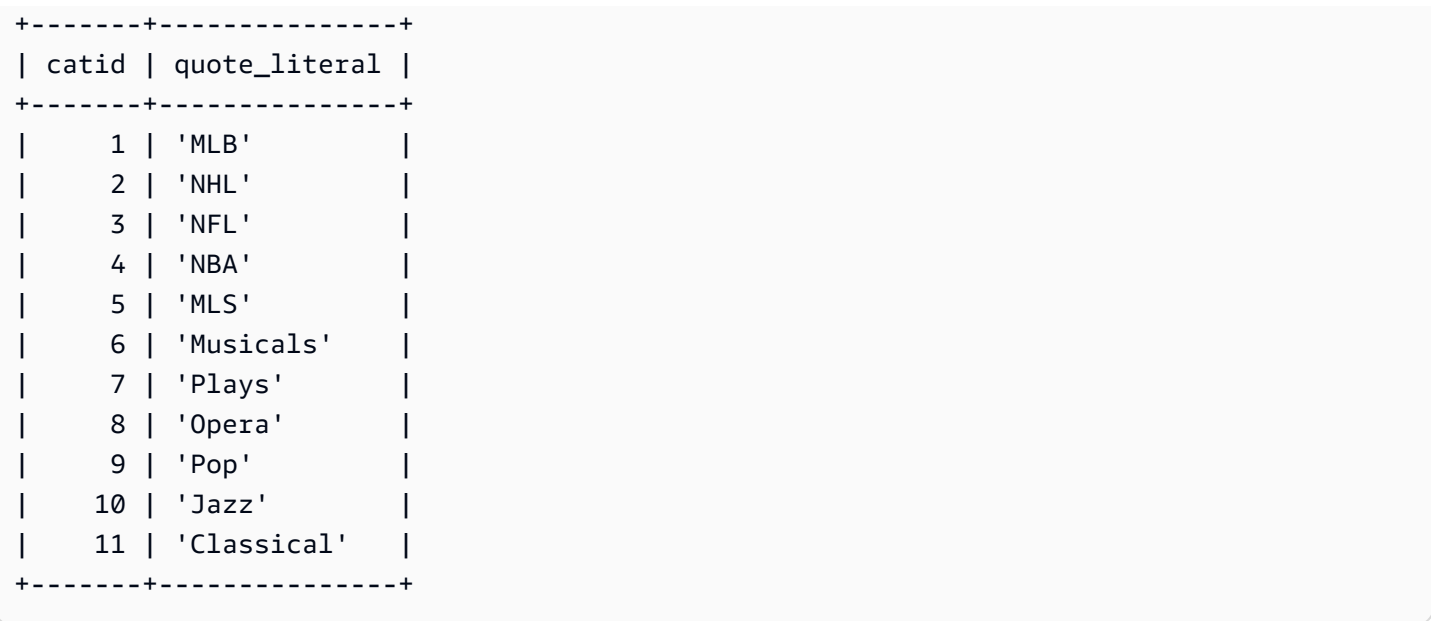

다음은 CATID 열을 작은 따옴표로 묶어서 반환하는 예입니다.

```
SELECT QUOTE_LITERAL(catid), catname
FROM category
ORDER BY 1,2;
+---------------+-----------+
| quote_literal | catname |
+---------------+-----------+
| '1' | MLB |
| '10' | Jazz |
| '11' | Classical |
| '2' | NHL |
| '3' | NFL |
| '4' | NBA |
| '5' | MLS |
| '6' | Musicals |
| '7' | Plays |
| '8' | Opera |
| '9' | Pop |
        +---------------+-----------+
```
# REGEXP\_COUNT 함수

문자열에서 정규 표현식 패턴을 검색한 후 해당 패턴 발생 횟수를 나타내는 정수를 반환합니다. 일치하 는 결과가 발견되지 않으면 함수가 0을 반환합니다. 정규 표현식에 관한 자세한 내용은 [POSIX 연산자](#page-1002-0) 단원 및 Wikipedia의 [정규 표현식](https://en.wikipedia.org/wiki/Regular_expression)을 참조하세요.

### 구문

REGEXP\_COUNT( *source\_string*, *pattern* [, *position* [, *parameters* ] ] )

인수

source\_string

CHAR 또는 VARCHAR 문자열입니다.

패턴

정규 표현식 패턴을 나타내는 UTF-8 문자열 리터럴입니다. 자세한 내용은 [POSIX 연산자](#page-1002-0) 단원을 참 조하십시오.

position

(선택) 검색을 시작할 source\_string 내 위치를 나타내는 양수 INTEGER입니다. 이 위치는 바이 트가 아닌 문자 수를 기준으로 하기 때문에 멀티바이트 문자도 단일 문자로 계산됩니다. 기본값 은 1입니다. position이 1보다 작으면 검색이 source\_string의 첫 문자부터 시작됩니다. position이 source\_string의 문자 수보다 크면 결과는 0이 됩니다.

파라미터

(선택) 함수가 패턴과 일치하는 방법을 나타내는 하나 이상의 문자열 리터럴입니다. 가능한 값은 다 음과 같습니다.

- c 대/소문자를 구분하여 일치시킵니다. 기본값은 대/소문자 구분 일치를 사용하는 것입니다.
- i 대/소문자를 구분하지 않고 일치시킵니다.
- p PCRE(Perl Compatible Regular Expression) 방언으로 패턴을 해석합니다. PCRE에 관한 자 세한 내용은 Wikipedia의 [펄 호환 정규 표현식을](https://en.wikipedia.org/wiki/Perl_Compatible_Regular_Expressions) 참조하세요.

반환 타입

INTEGER

예제

3자 시퀀스가 발생하는 횟수를 계산하려면 다음 예제를 사용합니다.

**SELECT REGEXP\_COUNT('abcdefghijklmnopqrstuvwxyz', '[a-z]{3}');**

```
+--------------+
| regexp_count |
+--------------+
| 8 |
+--------------+
```
대/소문자를 구분하지 않는 일치를 사용하여 문자열 FOX의 발생 횟수를 계산하려면 다음 예제를 사용 합니다.

```
SELECT REGEXP_COUNT('the fox', 'FOX', 1, 'i');
+--------------+
| regexp_count |
+--------------+
\begin{array}{ccc} \n & 1 \n \end{array}+--------------+
```
PCRE 방언으로 작성된 패턴을 사용하여 하나 이상의 숫자와 하나의 소문자가 포함된 단어를 찾으려 면 다음 예제를 사용합니다. 이 예에서는 ?= 연산자를 사용하는데, 이 연산자는 PCRE에서 특정 앞을 내다보는 의미를 갖습니다. 이 예에서는 대/소문자를 구분하여 일치하는 단어의 발생 횟수를 계산합니 다.

```
SELECT REGEXP_COUNT('passwd7 plain A1234 a1234', '(?=[^ ]*[a-z])(?=[^ ]*[0-9])[^ ]+', 
 1, 'p');
+--------------+
| regexp_count |
+--------------+
| 2 |
+--------------+
```
PCRE 방언으로 작성된 패턴을 사용하여 하나 이상의 숫자와 하나의 소문자가 포함된 단어를 찾으려 면 다음 예제를 사용합니다. PCRE에서 특정한 의미를 지닌 ?= 연산자가 사용됩니다. 이 예는 이러한 단어의 발생 횟수를 계산하지만 대/소문자를 구분하지 않는 일치를 사용한다는 점에서 이전 예와 다릅 니다.

**SELECT REGEXP\_COUNT('passwd7 plain A1234 a1234', '(?=[^ ]\*[a-z])(?=[^ ]\*[0-9])[^ ]+', 1, 'ip');**

```
+--------------+
| regexp_count |
+--------------+
               3<sub>1</sub>+--------------+
```
다음 예제에서는 TICKIT [샘](#page-40-0)플 데이터베이스의 USERS 테이블 데이터를 사용합니다. 자세한 내용은 <u>샘</u> [플 데이터베이스](#page-40-0) 단원을 참조하십시오.

최상위 도메인 이름이 org 또는 edu인 횟수를 계산하려면 다음 예제를 사용합니다.

```
SELECT email, REGEXP_COUNT(email,'@[^.]*\.(org|edu)') FROM users
ORDER BY userid LIMIT 4;
+-----------------------------------------------+--------------+
                      email | regexp_count |
                                                  +-----------------------------------------------+--------------+
| Etiam.laoreet.libero@sodalesMaurisblandit.edu | 1 |
| Suspendisse.tristique@nonnisiAenean.edu | 1 |
| amet.faucibus.ut@condimentumegetvolutpat.ca | 0 |
| sed@lacusUtnec.ca | 0 |
+-----------------------------------------------+--------------+
```
# REGEXP\_INSTR 함수

문자열에서 정규 표현식 패턴을 검색하여 일치하는 하위 문자열의 시작 위치 또는 종료 위치를 나타내 는 정수를 반환합니다. 일치하는 결과가 발견되지 않으면 함수가 0을 반환합니다. REGEXP\_INSTR은 [POSITION](#page-2056-0) 함수와 비슷하지만 문자열에서 정규 표현식 패턴을 검색할 수 있습니다. 정규 표현식에 관 한 자세한 내용은 [POSIX 연산자](#page-1002-0) 단원 및 Wikipedia의 [정규 표현식을](https://en.wikipedia.org/wiki/Regular_expression) 참조하세요.

## 구문

REGEXP\_INSTR( *source\_string*, *pattern* [, *position* [, *occurrence*] [, *option* [, *parameters* ] ] ] ] )

## 인수

source\_string

열 이름 같이 검색할 문자열 표현식입니다.

#### 패턴

정규 표현식 패턴을 나타내는 UTF-8 문자열 리터럴입니다. 자세한 내용은 [POSIX 연산자](#page-1002-0) 단원을 참 조하십시오.

### position

(선택) 검색을 시작할 source\_string 내 위치를 나타내는 양수 INTEGER입니다. 이 위치는 바이 트가 아닌 문자 수를 기준으로 하기 때문에 멀티바이트 문자도 단일 문자로 계산됩니다. 기본값 은 1입니다. position이 1보다 작으면 검색이 source\_string의 첫 문자부터 시작됩니다. position이 source\_string의 문자 수보다 크면 결과는 0이 됩니다.

### 발생

(선택) 사용할 패턴 발생을 나타내는 양의 INTEGER수입니다. REGEXP\_INSTR은 첫 번째 일치 항 목 *occurrence*-1을 건너뜁니다. 기본값은 1입니다. occurrence가 1보다 작거나 source\_string에 있는 문자 수보다 클 경우 검색이 무시되고 결과가 0이 됩니다.

### option

(선택) 일치하는 항목의 첫 번째 문자 위치(0)를 반환할지 일치하는 항목의 끝 다음에 나오는 첫 번 째 문자의 위치(1)를 반환할지 여부를 나타내는 값입니다. 0이 아닌 값은 1과 같습니다. 기본 값은 0입니다.

### 파라미터

(선택) 함수가 패턴과 일치하는 방법을 나타내는 하나 이상의 문자열 리터럴입니다. 가능한 값은 다 음과 같습니다.

- c 대/소문자를 구분하여 일치시킵니다. 기본값은 대/소문자 구분 일치를 사용하는 것입니다.
- i 대/소문자를 구분하지 않고 일치시킵니다.
- e 하위 표현식을 사용하여 하위 문자열을 추출합니다.

패턴에 하위 표현식이 포함되어 있을 경우 REGEXP\_INSTR은 패턴의 첫 번째 하위 표현식을 사 용하여 하위 문자열과 일치시킵니다. REGEXP\_INSTR은 첫 번째 하위 표현식만 고려하며 추가 하위 표현식은 무시됩니다. 패턴에 하위 표현식이 없으면 REGEXP\_INSTR이 'e' 파라미터를 무 시합니다.

• p – PCRE(Perl Compatible Regular Expression) 방언으로 패턴을 해석합니다. PCRE에 관한 자 세한 내용은 Wikipedia의 [펄 호환 정규 표현식을](https://en.wikipedia.org/wiki/Perl_Compatible_Regular_Expressions) 참조하세요.

반환 타입

Integer

예제

다음 예제에서는 TICKIT 샘플 데이터베이스의 USERS 테이블을 사용합니다. 자세한 내용은 [샘플 데이](#page-40-0) [터베이스](#page-40-0) 단원을 참조하십시오.

도메인 이름을 시작하는 @ 문자를 검색하고 첫 번째 일치 항목의 시작 위치를 반환하려면 다음 예제를 사용합니다.

```
SELECT email, REGEXP_INSTR(email, '@[^.]*')
FROM users
ORDER BY userid LIMIT 4;
   +-----------------------------------------------+--------------+
| email | regexp_instr |
+-----------------------------------------------+--------------+
| Etiam.laoreet.libero@sodalesMaurisblandit.edu | 21 |
| Suspendisse.tristique@nonnisiAenean.edu | 22 |
| amet.faucibus.ut@condimentumegetvolutpat.ca | 17 |
| sed@lacusUtnec.ca | 4 |
+-----------------------------------------------+--------------+
```
Center라는 단어의 변형을 검색하고 첫 번째 일치 항목의 시작 위치를 반환하려면 다음 예제를 사용 합니다.

```
SELECT venuename, REGEXP_INSTR(venuename,'[cC]ent(er|re)$')
FROM venue
WHERE REGEXP_INSTR(venuename,'[cC]ent(er|re)$') > 0
ORDER BY venueid LIMIT 4;
+-----------------------+--------------+
| venuename | regexp_instr |
+-----------------------+--------------+
| The Home Depot Center | 16 |
| Izod Center | 6 |
| Wachovia Center | 10 |
| Air Canada Centre | 12 |
+-----------------------+--------------+
```
대소문자를 구분하지 않는 일치 논리를 사용하여 문자열 FOX의 첫 번째 발생 위치를 찾으려면 다음 예 제를 사용합니다.

**SELECT REGEXP\_INSTR('the fox', 'FOX', 1, 1, 0, 'i');**

```
+--------------+
| regexp_instr |
+--------------+
| 5 |
+--------------+
```
PCRE 방언으로 작성된 패턴을 사용하여 하나 이상의 숫자와 하나의 소문자가 포함된 단어를 찾으려 면 다음 예제를 사용합니다. PCRE에서 특정 미리 보기 의미가 있는 ?= 연산자가 사용됩니다. 이 예에 서는 두 번째 단어의 시작 위치를 찾습니다.

```
SELECT REGEXP_INSTR('passwd7 plain A1234 a1234', '(?=[^ ]*[a-z])(?=[^ ]*[0-9])[^ ]+', 
 1, 2, 0, 'p');
+--------------+
| regexp_instr |
+--------------+
| 21 |
+--------------+
```
PCRE 방언으로 작성된 패턴을 사용하여 하나 이상의 숫자와 하나의 소문자가 포함된 단어를 찾으려 면 다음 예제를 사용합니다. PCRE에서 특정 미리 보기 의미가 있는 ?= 연산자가 사용됩니다. 이 예는 두 번째 단어의 시작 위치를 찾지만 대/소문자를 구분하지 않는 일치를 사용한다는 점에서 이전 예와 다릅니다.

```
SELECT REGEXP_INSTR('passwd7 plain A1234 a1234', '(?=[^ ]*[a-z])(?=[^ ]*[0-9])[^ ]+', 
 1, 2, 0, 'ip');
+--------------+
| regexp_instr |
+--------------+
| 15 |
+--------------+
```
# <span id="page-2067-0"></span>REGEXP\_REPLACE 함수

문자열에서 정규 표현식 패턴을 검색한 후 발견되는 모든 패턴을 지정한 문자열로 변경합니다. REGEXP\_REPLACE는 [REPLACE 함수과](#page-2075-0) 비슷하지만 문자열에서 정규 표현식 패턴을 검색할 수 있습 니다. 정규 표현식에 관한 자세한 내용은 [POSIX 연산자](#page-1002-0) 단원 및 Wikipedia의 [정규 표현식을](https://en.wikipedia.org/wiki/Regular_expression) 참조하세 요.

REGEXP\_REPLACE는 [TRANSLATE 함수](#page-2093-0) 및 [REPLACE 함수](#page-2075-0)과 비슷합니다. 단, TRANSLATE는 단일 문자를 여러 차례 변경하고, REPLACE는 전체 문자열 하나를 다른 문자열로 변경하는 반면 REGEXP\_REPLACE는 문자열에서 정규 표현식 패턴을 검색할 수 있습니다.

## 구문

REGEXP\_REPLACE( *source\_string*, *pattern* [, *replace\_string* [ , *position* [, *parameters* ] ] ] )

## 인수

source\_string

검색할 열 이름과 같은 CHAR 또는 VARCHAR 문자열 표현식입니다.

패턴

정규 표현식 패턴을 나타내는 UTF-8 문자열 리터럴입니다. 자세한 내용은 [POSIX 연산자](#page-1002-0) 단원을 참 조하십시오.

replace\_string

(선택) 발견되는 패턴을 각각 변경할 CHAR 또는 VARCHAR 문자열 표현식(열 이름 등)입니다. 기본 값은 빈 문자열입니다( "" ).

position

(선택) source\_string 내에서 검색을 시작할 위치를 나타내는 양의 정수입니다. 이 위치는 바이트 가 아닌 문자 수를 기준으로 하기 때문에 멀티바이트 문자도 단일 문자로 계산됩니다. 기본값은 1입니다. position이 1보다 작으면 검색이 source\_string의 첫 문자부터 시작됩니다. position이 source\_string의 문자 수보다 크면 결과는 source\_string이 됩니다.

파라미터

(선택) 함수가 패턴과 일치하는 방법을 나타내는 하나 이상의 문자열 리터럴입니다. 가능한 값은 다 음과 같습니다.

- c 대/소문자를 구분하여 일치시킵니다. 기본값은 대/소문자 구분 일치를 사용하는 것입니다.
- i 대/소문자를 구분하지 않고 일치시킵니다.
- p PCRE(Perl Compatible Regular Expression) 방언으로 패턴을 해석합니다. PCRE에 관한 자 세한 내용은 Wikipedia의 [펄 호환 정규 표현식을](https://en.wikipedia.org/wiki/Perl_Compatible_Regular_Expressions) 참조하세요.

### 반환 타입

### VARCHAR

pattern 또는 replace\_string이 NULL이면 결과도 NULL이 됩니다.

예제

대소문자를 구분하지 않는 일치를 사용하여 값 quick brown fox 내에서 문자열 FOX를 모두 바꾸려 면 다음 예제를 사용합니다.

```
SELECT REGEXP_REPLACE('the fox', 'FOX', 'quick brown fox', 1, 'i');
+---------------------+
   | regexp_replace |
+---------------------+
| the quick brown fox |
+---------------------+
```
다음 예에서는 PCRE 방언으로 작성된 패턴을 사용하여 하나 이상의 숫자와 하나의 소문자가 포함된 단어를 찾습니다. PCRE에서 특정 미리 보기 의미가 있는 ?= 연산자가 사용됩니다. 해당 단어가 나타 날 때마다 값 [hidden]으로 바꾸려면 다음 예제를 사용합니다.

```
SELECT REGEXP_REPLACE('passwd7 plain A1234 a1234', '(?=[^ ]*[a-z])(?=[^ ]*[0-9])[^ ]+', 
  '[hidden]', 1, 'p');
  +-------------------------------+
| regexp_replace |
+-------------------------------+
| [hidden] plain A1234 [hidden] |
+-------------------------------+
```
다음 예에서는 PCRE 방언으로 작성된 패턴을 사용하여 하나 이상의 숫자와 하나의 소문자가 포함된 단어를 찾습니다. PCRE에서 특정 미리 보기 의미가 있는 ?= 연산자가 사용됩니다. 대소문자를 구분하 지 않는 일치를 사용한다는 점에서 이전 예제와 다르지만 이러한 단어의 각 발생을 [hidden] 값으로 바꾸려면 다음 예제를 사용합니다.

```
SELECT REGEXP_REPLACE('passwd7 plain A1234 a1234', '(?=[^ ]*[a-z])(?=[^ ]*[0-9])[^ ]+', 
  '[hidden]', 1, 'ip');
+----------------------------------+
```
| regexp\_replace | +----------------------------------+ | [hidden] plain [hidden] [hidden] | +----------------------------------+

다음 예제에서는 TICKIT 샘플 데이터베이스의 USERS 테이블을 사용합니다. 자세한 내용은 [샘플 데이](#page-40-0) [터베이스](#page-40-0) 단원을 참조하십시오.

이메일 주소에서 @ 및 도메인 주소를 삭제하려면 다음 예제를 사용합니다.

```
SELECT email, REGEXP_REPLACE(email, '@.*\\.(org|gov|com|edu|ca)$')
FROM users
ORDER BY userid LIMIT 4;
  +-----------------------------------------------+-----------------------+
                          email email email regexp_replace
+-----------------------------------------------+-----------------------+
| Etiam.laoreet.libero@sodalesMaurisblandit.edu | Etiam.laoreet.libero |
| Suspendisse.tristique@nonnisiAenean.edu | Suspendisse.tristique |
| amet.faucibus.ut@condimentumegetvolutpat.ca | amet.faucibus.ut |
| sed@lacusUtnec.ca | sed | sed | sed | sed | sed | sed | sed | sed | sed | sed | sed | sed | sed | sed | sed | sed | sed | sed | sed | sed | sed | sed | sed | sed | sed | sed | sed | sed | sed | sed | sed | sed | sed | se
+-----------------------------------------------+-----------------------+
```
이메일 주소의 도메인 이름을 값 internal.company.com으로 바꾸려면 다음 예제를 사용합니다.

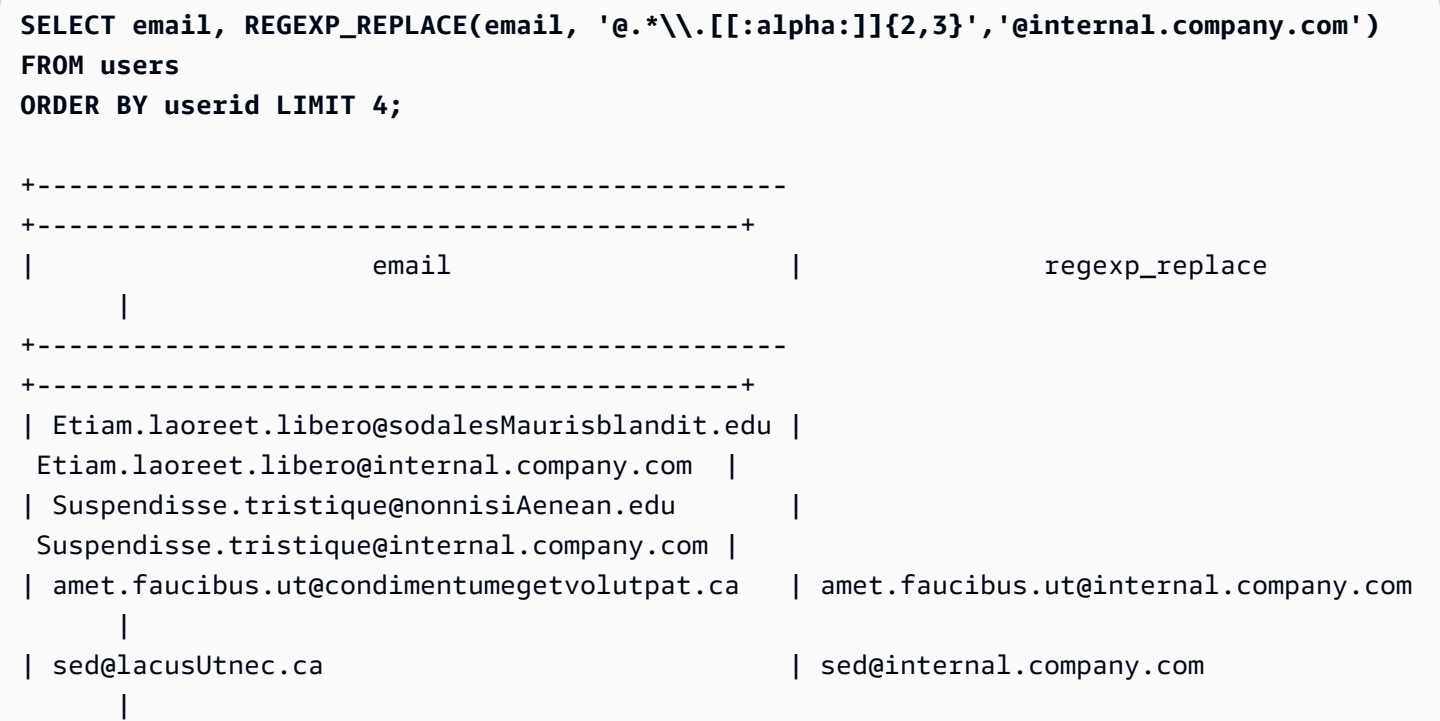

 $+ - - - - - - - - - - -$ +--------------------------------------------+

# REGEXP\_SUBSTR 함수

문자열에서 정규 표현식 패턴을 검색하여 문자를 반환합니다. REGEXP\_SUBSTR은 [SUBSTRING 함](#page-2088-0) [수](#page-2088-0) 함수와 비슷하지만 문자열에서 정규 표현식 패턴을 검색할 수 있습니다. 함수에서 정규 표현식이 문 자열의 어떤 문자와도 일치하지 않는 경우 빈 문자열이 반환됩니다. 정규 표현식에 관한 자세한 내용은 [POSIX 연산자](#page-1002-0) 단원 및 Wikipedia의 [정규 표현식을](https://en.wikipedia.org/wiki/Regular_expression) 참조하세요.

구문

REGEXP\_SUBSTR( *source\_string*, *pattern* [, *position* [, *occurrence* [, *parameters* ] ] ] )

인수

source\_string

검색할 문자열 표현식입니다.

패턴

정규 표현식 패턴을 나타내는 UTF-8 문자열 리터럴입니다. 자세한 내용은 [POSIX 연산자](#page-1002-0) 단원을 참 조하십시오.

position

source\_string 내에서 검색을 시작할 위치를 나타내는 양의 정수입니다. 이 위치는 바이트가 아 닌 문자 수를 기준으로 하기 때문에 멀티바이트 문자도 단일 문자로 계산됩니다. 기본 값은 1 입니다. position이 1보다 작으면 검색이 source\_string의 첫 문자부터 시작됩니다. position이 source\_string의 문자 수보다 크면 결과는 빈 문자열("")이 됩니다.

발생

사용할 패턴 발생을 나타내는 양의 정수입니다. REGEXP\_SUBSTR은 첫 번째 발생에서 1을 뺀 개 수의 일치하는 항목을 건너뜁니다. 기본 값은 1입니다. 발생이 1보다 작거나 source\_string에 있는 문자 수보다 클 경우 검색이 무시되고 결과가 NULL이 됩니다.

파라미터

함수가 패턴과 일치하는 방법을 나타내는 하나 이상의 문자열 리터럴입니다. 가능한 값은 다음과 같습니다.

• c - 대/소문자를 구분하여 일치시킵니다. 기본값은 대/소문자 구분 일치를 사용하는 것입니다.

- i 대/소문자를 구분하지 않고 일치시킵니다.
- e 하위 표현식을 사용하여 하위 문자열을 추출합니다.

패턴에 하위 표현식이 포함되어 있을 경우 REGEXP\_SUBSTR은 패턴의 첫 번째 하위 표현식을 사용하여 하위 문자열과 일치시킵니다. 하위 표현식은 괄호로 묶인 패턴 내 표현식입니다. 예를 들어 'This is a (\\w+)' 패턴은 첫 번째 표현식과 뒤에 단어가 오는 'This is a ' 문자 열을 일치시킵니다. e 매개 변수가 있는 REGEXP\_SUBSTR은 패턴을 반환하는 대신 하위 표현 식 내의 문자열만 반환합니다.

REGEXP\_SUBSTR은 첫 번째 하위 표현식만 고려하며 추가 하위 표현식은 무시됩니다. 패턴에 하위 표현식이 없으면 REGEXP\_SUBSTR이 'e' 파라미터를 무시합니다.

• p – PCRE(Perl Compatible Regular Expression) 방언으로 패턴을 해석합니다. PCRE에 관한 자 세한 내용은 Wikipedia의 [펄 호환 정규 표현식을](https://en.wikipedia.org/wiki/Perl_Compatible_Regular_Expressions) 참조하세요.

반환 타입

VARCHAR

예제

다음은 @ 문자와 도메인 확장자 사이의 이메일 주소 구간을 반환하는 예입니다. 쿼리된 users 데이터 는 Amazon Redshift 샘플 데이터에서 가져온 것입니다. 자세한 내용은 [샘플 데이터베이스](#page-40-0) 단원을 참조 하십시오.

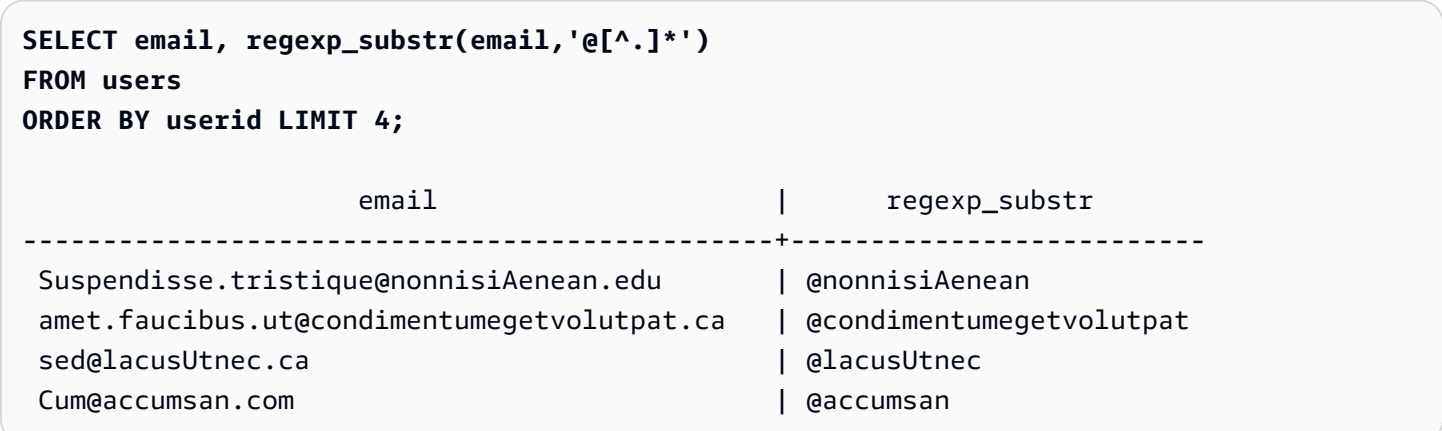

다음 예에서는 대/소문자를 구분하지 않는 일치를 사용하여 문자열 FOX의 첫 번째 발생에 해당하는 입 력 부분을 반환합니다.

**SELECT regexp\_substr('the fox', 'FOX', 1, 1, 'i');**

```
 regexp_substr
   --------------- 
 fox
```
다음 예에서는 대/소문자를 구분하지 않는 일치를 사용하여 문자열 FOX의 두 번째 발생에 해당하는 입 력 부분을 반환합니다. 두 번째 항목이 없기 때문에 결과값은 NULL(비어 있음)입니다.

```
SELECT regexp_substr('the fox', 'FOX', 1, 2, 'i');
 regexp_substr
  ---------------
```
다음 예제에서는 소문자로 시작하는 입력의 첫 번째 부분을 반환합니다. 이는 c 파라미터가 없는 동일 한 SELECT 문과 기능적으로 동일합니다.

```
SELECT regexp_substr('THE SECRET CODE IS THE LOWERCASE PART OF 1931abc0EZ.', '[a-z]+', 
 1, 1, 'c');
 regexp_substr
```

```
--------------- 
  abc
```
다음 예에서는 PCRE 방언으로 작성된 패턴을 사용하여 하나 이상의 숫자와 하나의 소문자가 포함된 단어를 찾습니다. PCRE에서 특정 미리 보기 의미가 있는 ?= 연산자가 사용됩니다. 이 예에서는 두 번 째 단어에 해당하는 입력 부분을 반환합니다.

```
SELECT regexp_substr('passwd7 plain A1234 a1234', '(?=[^ ]*[a-z])(?=[^ ]*[0-9])[^ ]+', 
 1, 2, 'p');
 regexp_substr
--------------- 
  a1234
```
다음 예에서는 PCRE 방언으로 작성된 패턴을 사용하여 하나 이상의 숫자와 하나의 소문자가 포함된 단어를 찾습니다. PCRE에서 특정 미리 보기 의미가 있는 ?= 연산자가 사용됩니다. 이 예는 두 번째 단 어에 해당하는 입력 부분을 반환하지만 대/소문자를 구분하지 않는 일치를 사용한다는 점에서 이전 예 와 다릅니다.

```
SELECT regexp_substr('passwd7 plain A1234 a1234', '(?=[^ ]*[a-z])(?=[^ ]*[0-9])[^ ]+', 
  1, 2, 'ip');
```

```
 regexp_substr
--------------- 
 A1234
```
다음 예에서는 하위 표현식을 사용하여 'this is a (\\w+)' 패턴과 일치하는 두 번째 문자열을 찾 습니다. 괄호를 친 하위 표현식을 반환합니다.

```
SELECT regexp_substr( 
                 'This is a cat, this is a dog. This is a mouse.', 
                 'this is a (\\w+)', 1, 2, 'ie');
 regexp_substr
--------------- 
  dog
```
# <span id="page-2074-0"></span>REPEAT 함수

문자열을 지정한 횟수만큼 반복합니다. 입력 파라미터가 숫자라고 해도 REPEAT는 이를 문자열로 처 리합니다.

[REPLICATE 함수의](#page-2077-0) 동의어입니다.

구문

REPEAT(*string*, *integer*)

인수

string

첫 번째 입력 파라미터는 반복할 문자열입니다.

integer

두 번째 파라미터는 문자열을 반복할 횟수를 나타내는 INTEGER입니다.

반환 타입

VARCHAR

문자열 함수 2047

예제

다음 예제에서는 TICKIT 샘플 데이터베이스의 CATEGORY 테이블에 있는 데이터를 사용합니다. 자세 한 내용은 [샘플 데이터베이스](#page-40-0) 단원을 참조하십시오.

CATEGORY 테이블에서 CATID 열의 값을 세 번 반복하려면 다음 예제를 사용합니다.

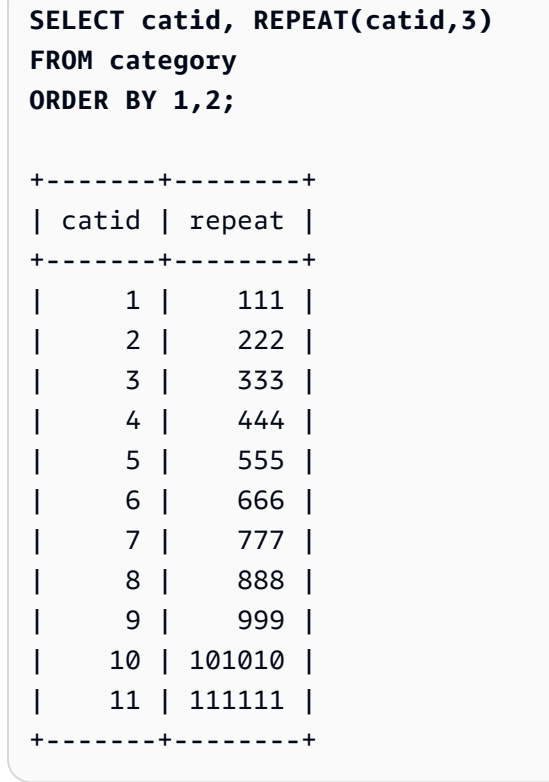

# <span id="page-2075-0"></span>REPLACE 함수

기존 문자열에서 발견되는 모든 문자 집합을 다른 지정 문자로 변경합니다.

REPLACE는 [TRANSLATE 함수](#page-2093-0) 및 [REGEXP\\_REPLACE 함수](#page-2067-0)과 비슷합니다. 단, TRANSLATE는 단 일 문자를 여러 차례 변경하고, REGEXP\_REPLACE는 문자열에서 정규 표현식 패턴을 검색하는 반면 REPLACE는 전체 문자열 하나를 다른 문자열로 변경합니다.

구문

REPLACE(*string*, *old\_chars*, *new\_chars*)

## 인수

### string

검색할 CHAR 또는 VARCHAR 문자열입니다.

old\_chars

대체할 CHAR 또는 VARCHAR 문자열입니다.

### new\_chars

old\_string을 변경할 새로운 CHAR 또는 VARCHAR 문자열입니다.

반환 타입

### VARCHAR

old\_chars 또는 new\_chars가 NULL이면 결과도 NULL이 됩니다.

예제

다음 예제에서는 TICKIT 샘플 데이터베이스의 CATEGORY 테이블에 있는 데이터를 사용합니다. 자세 한 내용은 [샘플 데이터베이스](#page-40-0) 단원을 참조하십시오.

CATGROUP 필드에서 문자열 Shows를 Theatre로 변환하려면 다음 예제를 사용합니다.

```
SELECT catid, catgroup, REPLACE(catgroup, 'Shows', 'Theatre')
FROM category
ORDER BY 1,2,3;
+-------+----------+----------+
| catid | catgroup | replace |
+-------+----------+----------+
| 1 | Sports | Sports |
| 2 | Sports | Sports |
| 3 | Sports | Sports |
| 4 | Sports | Sports |
| 5 | Sports | Sports |
| 6 | Shows | Theatre |
| 7 | Shows | Theatre |
| 8 | Shows | Theatre |
     | 9 | Concerts | Concerts |
```
| 10 | Concerts | Concerts | | 11 | Concerts | Concerts | +-------+----------+----------+

# <span id="page-2077-0"></span>REPLICATE 함수

REPEAT 함수의 동의어입니다.

[REPEAT 함수](#page-2074-0) 섹션을 참조하세요.

## REVERSE 함수

REVERSE 함수는 문자열에 대해 실행되며, 문자를 역순으로 반환합니다. 예를 들어, reverse('abcde')는 edcba를 반환합니다. 이 함수는 문자 데이터 형식 외에 숫자나 날짜 데이터 형식에서도 실행되지만 대부분은 문자열에서 실용적인 값을 갖습니다.

## 구문

REVERSE( *expression* )

## 인수

expression

문자, 날짜, 타임스탬프, 숫자 데이터 형식 등 문자 반전의 대상이 되는 표현식입니다. 모든 표현식 은 묵시적으로 VARCHAR 문자열로 변환됩니다. CHAR 문자열의 후행 공백 입력은 무시됩니다.

반환 타입

VARCHAR

예제

다음 예제에서는 TICKIT 샘플 데이터베이스의 USERS 및 SALES 테이블 데이터를 사용합니다. 자세 한 내용은 [샘플 데이터베이스](#page-40-0) 단원을 참조하십시오.

USERS 테이블에서 5개의 고유한 도시 이름과 그에 해당하는 반전된 이름을 선택하려면 다음 예제를 사용합니다.

**SELECT DISTINCT city AS cityname, REVERSE(cityname) FROM users ORDER BY city LIMIT 5;**

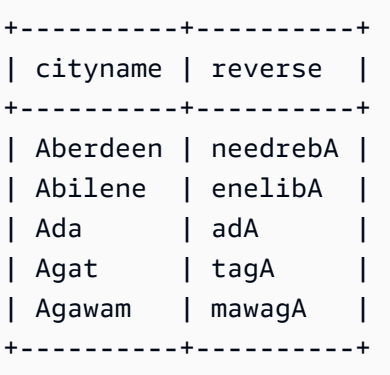

문자 문자열로 캐스팅된 5개의 판매 ID와 해당 반전된 ID를 선택하려면 다음 예제를 사용합니다.

**SELECT salesid, REVERSE(salesid) FROM sales ORDER BY salesid DESC LIMIT 5;** +---------+---------+ | salesid | reverse | +---------+---------+ | 172456 | 654271 | | 172455 | 554271 | | 172454 | 454271 | | 172453 | 354271 | | 172452 | 254271 | +---------+---------+

# RTRIM 함수

RTRIM 함수는 문자열 끝부터 지정된 문자 집합을 잘라냅니다. 잘라낸 문자 목록에서 문자만 포함하는 가장 긴 문자열을 제거합니다. 잘라내기 문자가 입력 문자열에 나타나지 않으면 잘라내기가 완료된 것 입니다.

구문

RTRIM( *string*, *trim\_chars* )

인수

string

잘라낼 문자열 열, 표현식 또는 문자열 리터럴입니다.

#### trim\_chars

문자열의 끝부터 잘라낼 문자를 나타내는 문자열 열, 표현식 또는 문자열 리터럴입니다. 지정하지 않으면 공백이 잘라내기 문자로 사용됩니다.

반환 타입

string 인수와 동일한 데이터 형식의 문자열입니다.

예

다음은 문자열 ' abc '에서 선행 및 후행 공백을 잘라내는 예입니다.

**select ' abc ' as untrim, rtrim(' abc ') as trim;** untrim | trim ----------+----- abc | abc

다음은 문자열 'xyzaxyzbxyzcxyz'에서 후행 'xyz' 문자열을 제거하는 예입니다. 결과를 보면 후 행하는 'xyz'만 제거되었고 문자열 내부에서는 제거되지 않았습니다.

```
select 'xyzaxyzbxyzcxyz' as untrim,
rtrim('xyzaxyzbxyzcxyz', 'xyz') as trim;
      untrim | trim
-----------------+----------- 
  xyzaxyzbxyzcxyz | xyzaxyzbxyzc
```
다음 예제에서는 trim\_chars 목록의 모든 문자와 일치하는 문자열 'setuphistorycassettes'에서 후행 부분을 제거합니다. 입력 문자열의 끝에서 trim\_chars 목록에 없는 다른 문자 앞에 오는 모든 t, e 또는 s는 제거됩니다.

**SELECT rtrim('setuphistorycassettes', 'tes');**

rtrim

-----------------

setuphistoryca

다음은 VENUENAME의 끝에서 있는 경우에 한해 문자 'Park'를 잘라내는 예입니다.

```
select venueid, venuename, rtrim(venuename, 'Park')
from venue
order by 1, 2, 3
limit 10;
venueid | venuename | rtrim
          --------+----------------------------+------------------------- 
     1 | Toyota Park | Toyota
     2 | Columbus Crew Stadium | Columbus Crew Stadium
     3 | RFK Stadium | RFK Stadium
      4 | CommunityAmerica Ballpark | CommunityAmerica Ballp 
      5 | Gillette Stadium | Gillette Stadium 
      6 | New York Giants Stadium | New York Giants Stadium 
      7 | BMO Field | BMO Field 
     8 | The Home Depot Center | The Home Depot Cente
      9 | Dick's Sporting Goods Park | Dick's Sporting Goods 
    10 | Pizza Hut Park | Pizza Hut
```
위 예를 보면 P, a, r 또는 k가 VENUENAME의 끝에 있을 경우 RTRIM이 각 문자를 모두 제거한 것을 알 수 있습니다.

## SOUNDEX 함수

SOUNDEX 함수는 입력 문자열의 첫 글자와 지정한 문자열의 영어 발음을 나타내는 소리의 3자리 인 코딩으로 구성된 미국 Soundex 값을 반환합니다. 예를 들어 Smith 및 Smyth의 Soundex 코드는 동일 합니다.

### 구문

SOUNDEX(*string*)

인수

string

American Soundex 코드 값으로 변환하려는 CHAR 또는 VARCHAR 문자열을 지정합니다.

## 반환 타입

#### VARCHAR(4)

#### 사용 노트

SOUNDEX 함수는 a~z 및 A~Z를 포함하여 영어 알파벳 소문자와 대문자 ASCII 문자만 변환합니다. SOUNDEX는 다른 문자를 무시합니다. SOUNDEX는 공백으로 구분된 여러 단어의 문자열에 대해 단 일 Soundex 값을 반환합니다.

```
SELECT SOUNDEX('AWS Amazon');
+---------+
| soundex |
+---------+
| A252 |
+---------+
```
SOUNDEX는 입력 문자열에 영어가 포함되지 않은 경우 빈 문자열을 반환합니다.

```
SELECT SOUNDEX('+-*/%');
+---------+
| soundex |
+---------+
| |
+---------+
```
### 예제

Amazon에 대한 Soundex 값을 반환하려면 다음 예제를 사용합니다.

```
SELECT SOUNDEX('Amazon');
```

```
+---------+
| soundex |
+---------+
| A525 |
+---------+
```
smith 및 smyth에 대한 Soundex 값을 반환하려면 다음 예제를 사용합니다. Soundex 값은 동일합니 다.

```
SELECT SOUNDEX('smith'), SOUNDEX('smyth');
```

```
+-------+-------+
| smith | smyth |
+-------+-------+
| S530 | S530 |
+-------+-------+
```
# SPLIT\_PART 함수

지정 구분자를 기준으로 문자열을 분할한 후 지정된 위치에 해당하는 부분을 반환합니다.

구문

SPLIT\_PART(*string*, *delimiter*, *position*)

인수

string

분할할 문자열 열, 표현식 또는 문자열 리터럴입니다. 문자열은 CHAR 또는 VARCHAR가 될 수 있 습니다.

delimiter

입력 문자열의 섹션을 나타내는 구분자 문자열입니다.

delimiter가 리터럴이면 작은따옴표로 묶어야 합니다.

position

반환할 문자열 구간의 위치입니다(1부터 시작). 반드시 0보다 큰 정수이어야 합니다. position이 문 자열 구간의 수보다 크면 SPLIT\_PART가 빈 문자열을 반환합니다. string에서 delimiter를 찾을 수 없는 경우 반환된 값에는 전체 string 또는 빈 값이 될 수 있는 지정된 부분의 내용이 포함됩니다.

반환 타입

string 파라미터와 동일한 CHAR 또는 VARCHAR 문자열입니다.

예제

다음 예제에서는 \$ 구분 기호를 사용하여 문자열 리터럴을 여러 부분으로 분할하고 두 번째 부분을 반 환합니다.

**select split\_part('abc\$def\$ghi','\$',2)**

split\_part --------- def

다음 예제에서는 \$ 구분 기호를 사용하여 문자열 리터럴을 여러 부분으로 분할합니다. 4 부분을 찾을 수 없기 때문에 빈 문자열이 반환됩니다.

```
select split_part('abc$def$ghi','$',4)
split_part
----------
```
다음 예제에서는 # 구분 기호를 사용하여 문자열 리터럴을 여러 부분으로 분할합니다. 이 구분 기호를 찾을 수 없기 때문에 첫 번째 부분인 전체 문자열이 반환됩니다.

```
select split_part('abc$def$ghi','#',1)
split_part
------------
abc$def$ghi
```
다음은 타임스탬프 필드인 LISTTIME을 년, 월, 일 요소로 분할하는 예입니다.

```
select listtime, split_part(listtime,'-',1) as year,
split_part(listtime,'-',2) as month, 
split_part(split_part(listtime,'-',3),' ',1) as day 
from listing limit 5;
       listtime | year | month | day
         ---------------------+------+-------+------ 
  2008-03-05 12:25:29 | 2008 | 03 | 05 
  2008-09-09 08:03:36 | 2008 | 09 | 09 
  2008-09-26 05:43:12 | 2008 | 09 | 26 
  2008-10-04 02:00:30 | 2008 | 10 | 04 
  2008-01-06 08:33:11 | 2008 | 01 | 06
```
다음은 LISTTIME 타임스탬프 필드를 선택하고, '-' 문자를 기준으로 필드를 분할하여 월(LISTTIME 문자열의 두 번째 구간)을 가져온 다음 각 월의 항목 수를 계산하는 예입니다.

```
select split_part(listtime,'-',2) as month, count(*)
from listing
group by split_part(listtime,'-',2)
order by 1, 2;
  month | count
-------+------- 
     01 | 18543 
     02 | 16620 
     03 | 17594 
     04 | 16822 
     05 | 17618 
     06 | 17158 
     07 | 17626 
     08 | 17881 
     09 | 17378 
     10 | 17756 
     11 | 12912 
     12 | 4589
```
# <span id="page-2084-0"></span>STRPOS 함수

지정한 문자열 내에서 하위 문자열의 위치를 반환합니다.

유사한 함수는 [CHARINDEX 함수](#page-2030-0) 및 [POSITION 함수](#page-2056-0) 섹션을 참조하세요.

구문

STRPOS(*string*, *substring* )

인수

string

첫 번째 입력 파라미터는 검색 대상인 CHAR 또는 VARCHAR 문자열입니다.

substring

두 번째 파라미터는 string 내에서 검색할 하위 문자열입니다.

#### 반환 타입

#### INTEGER

STRPOS 함수는 하위 문자열의 위치에 해당하는 INTEGER를 반환합니다(0이 아닌 1부터 시작). 이 위치는 바이트가 아닌 문자 수를 기준으로 하기 때문에 멀티바이트 문자도 단일 문자로 계산됩니 다.

### 사용 노트

문자열 내에서 하위 문자열을 찾을 수 없는 경우 STRPOS는 0을 반환합니다.

```
SELECT STRPOS('dogfish', 'fist');
+--------+
| strpos |
+--------+
| 0 |
+--------+
```
### 예제

dogfish 내에서 fish의 위치를 표시하려면 다음 예제를 사용합니다.

```
SELECT STRPOS('dogfish', 'fish');
+--------+
| strpos |
+--------+
| 4 |
+--------+
```
다음 예제에서는 TICKIT 샘플 데이터베이스의 SALES 테이블 데이터를 사용합니다. 자세한 내용은 [샘](#page-40-0) [플 데이터베이스](#page-40-0) 단원을 참조하십시오.

SALES 테이블에서 COMMISSION이 999.00을 초과하는 판매 거래 수를 반환하려면 다음 예제를 사용 합니다.

```
SELECT DISTINCT STRPOS(commission, '.'),
COUNT (STRPOS(commission, '.'))
FROM sales
```

```
WHERE STRPOS(commission, '.') > 4
GROUP BY STRPOS(commission, '.')
ORDER BY 1, 2;
+--------+-------+
| strpos | count |
+--------+-------+
| 5 | 629 |
+--------+-------+
```
# STRTOL 함수

지정한 밑의 문자열 표현식을 등가의 정수 값으로 변환합니다. 변환된 값은 부호화 64비트 범위 이내가 되어야 합니다.

## 구문

STRTOL(*num\_string*, *base*)

## 인수

num\_string

변환할 숫자의 문자열 표현식입니다. num\_string이 빈 문자열('')이거나, 혹은 null 문자('\0')로 시작되면 변환되는 값은 0입니다. num\_string이 NULL 값을 포함한 열이면 STRTOL이 NULL을 반 환합니다. 문자열은 크기의 제한 없이 공백으로 시작할 수 있으며, 그 뒤에 더하기 '+' 또는 빼기 '-' 기호를 옵션으로 추가하여 양수 또는 음수를 나타냅니다. 기본값은 '+'입니다. 예를 들어 base가 16이라고 가정하면 문자열은 '0x'로 시작할 수 있습니다.

### base

2에서 36 사이의 INTEGER입니다.

## 반환 타입

### **BIGINT**

num\_string이 null이면 함수는 NULL을 반환합니다.

### 예제

문자열과 기본값 쌍을 정수로 변환하려면 다음 예제를 사용합니다.

**SELECT STRTOL('0xf',16);** +--------+ | strtol | +--------+ | 15 | +--------+ **SELECT STRTOL('abcd1234',16);** +------------+ | strtol | +------------+ | 2882343476 | +------------+ **SELECT STRTOL('1234567', 10);** +---------+ | strtol | +---------+ | 1234567 | +---------+ **SELECT STRTOL('1234567', 8);** +--------+ | strtol | +--------+ | 342391 | +--------+ **SELECT STRTOL('110101', 2);** +--------+ | strtol | +--------+ | 53 | +--------+ **SELECT STRTOL('\0', 2);** +--------+
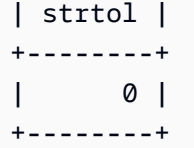

## <span id="page-2088-0"></span>SUBSTRING 함수

지정된 시작 위치를 기반으로 문자열의 하위 집합을 반환합니다.

입력이 문자열인 경우 추출된 문자의 시작 위치와 수는 바이트가 아닌 문자를 기준으로 하므로 멀티바 이트 문자는 단일 문자로 계산됩니다. 입력이 이진 표현식인 경우 시작 위치와 추출된 하위 문자열은 바이트를 기반으로 합니다. 음의 길이는 지정할 수 없지만 음의 시작 위치는 지정 가능합니다.

구문

SUBSTRING(*character\_string* FROM *start\_position* [ FOR *number\_characters* ] )

SUBSTRING(*character\_string*, *start\_position*, *number\_characters* )

SUBSTRING(*binary\_expression*, *start\_byte*, *number\_bytes* )

SUBSTRING(*binary\_expression*, *start\_byte* )

#### 인수

character\_string

검색 대상의 문자열입니다. 문자가 아닌 데이터 형식도 문자열로 처리됩니다.

start position

문자열 내에서 추출을 시작할 위치이며, 1부터 시작됩니다. start\_position은 바이트가 아닌 문자 수 를 기준으로 하기 때문에 멀티바이트 문자도 단일 문자로 계산됩니다. 이 수는 음의 값이 될 수 있습 니다.

number\_characters

추출할 문자 수(하위 문자열의 길이)입니다. number\_characters는 바이트가 아닌 문자 수를 기준으 로 하기 때문에 멀티바이트 문자도 단일 문자로 계산됩니다. 이 수는 음의 값이 될 수 없습니다.

binary\_expression

검색할 데이터 유형 VARBYTE의 binary\_expression입니다.

start byte

1에서 시작하여 추출을 시작할 이진 표현식 내의 위치입니다. 이 수는 음의 값이 될 수 있습니다. number\_bytes

추출할 바이트 수, 즉 하위 문자열의 길이입니다. 이 수는 음의 값이 될 수 없습니다.

반환 타입

입력에 따라 VARCHAR 또는 VARBYTE입니다.

사용 관련 참고 사항

다음은 start\_position 및 number\_characters를 사용하여 문자열의 다양한 위치에서 하위 문자열을 추 출하는 방법에 대한 몇 가지 예입니다.

다음은 6번째 문자부터 4자의 문자열을 반환하는 예입니다.

```
select substring('caterpillar',6,4);
substring
-----------
pill
(1 row)
```
start\_position + number\_characters가 string의 길이를 초과하면, SUBSTRING이 start\_position부터 문 자열 끝까지 하위 문자열을 반환합니다. 예:

```
select substring('caterpillar',6,8);
substring
-----------
pillar
(1 row)
```
start\_position이 0 또는 음수인 경우에는 SUBSTRING 함수가 문자열의 첫 번째 문자부터 start\_position + number\_characters -1의 길이를 갖는 하위 문자열을 반환합니다. 예:

```
select substring('caterpillar', -2,6);
substring
```

```
-----------
cat
(1 row)
```
start\_position + number\_characters -1이 0보다 작거나 같으면 SUBSTRING이 빈 문자열을 반환합니다. 예:

```
select substring('caterpillar',-5,4);
substring
-----------
(1 row)
```
예제

다음은 LISTING 테이블의 LISTTIME 문자열에서 월을 반환하는 예입니다.

```
select listid, listtime,
substring(listtime, 6, 2) as month
from listing
order by 1, 2, 3
limit 10; 
 listid | listtime | month
--------+---------------------+------- 
       1 | 2008-01-24 06:43:29 | 01 
       2 | 2008-03-05 12:25:29 | 03 
       3 | 2008-11-01 07:35:33 | 11 
       4 | 2008-05-24 01:18:37 | 05 
       5 | 2008-05-17 02:29:11 | 05 
       6 | 2008-08-15 02:08:13 | 08 
       7 | 2008-11-15 09:38:15 | 11 
       8 | 2008-11-09 05:07:30 | 11 
       9 | 2008-09-09 08:03:36 | 09 
      10 | 2008-06-17 09:44:54 | 06
(10 rows)
```
다음은 위와 동일하지만 FROM...FOR 옵션을 사용하는 예입니다.

```
select listid, listtime,
substring(listtime from 6 for 2) as month
from listing
```
Amazon Redshift 데이터베이스 개발자 안내서

```
order by 1, 2, 3
limit 10; 
listid | listtime | month
--------+---------------------+------- 
       1 | 2008-01-24 06:43:29 | 01 
       2 | 2008-03-05 12:25:29 | 03 
       3 | 2008-11-01 07:35:33 | 11 
       4 | 2008-05-24 01:18:37 | 05 
       5 | 2008-05-17 02:29:11 | 05 
       6 | 2008-08-15 02:08:13 | 08 
       7 | 2008-11-15 09:38:15 | 11 
       8 | 2008-11-09 05:07:30 | 11 
       9 | 2008-09-09 08:03:36 | 09 
      10 | 2008-06-17 09:44:54 | 06
(10 rows)
```
멀티바이트 문자가 포함되었을 수도 있는 문자열에서는 접두사를 예측적으로 추출할 때 SUBSTRING 함수를 사용할 수 없습니다. 그 이유는 문자 수가 아닌 바이트 수를 기준으로 멀티바이트 문자열의 길 이를 지정해야 하기 때문입니다. 바이트 길이를 기준으로 문자열의 시작 세그먼트를 추출하려면 문자 열을 VARCHAR(byte\_length)로 변환하여 절사할 수 있습니다. 여기에서 byte\_length는 반드시 필요한 길이입니다. 다음은 문자열 'Fourscore and seven'에서 첫 5바이트를 추출하는 예입니다.

```
select cast('Fourscore and seven' as varchar(5));
varchar
-------
Fours
```
다음 예에서는 이진 값 abc의 음수 시작 위치를 보여줍니다. 시작 위치가 -3이므로 이진 값의 시작 부 분에서 하위 문자열이 추출됩니다. 결과는 이진 하위 문자열의 16진수 표현으로 자동으로 표시됩니다.

```
select substring('abc'::varbyte, -3);
  substring
----------- 
  616263
```
다음 예에서는 이진 값 abc의 시작 위치에 대해 1을 보여줍니다. 길이가 지정되지 않았기 때문에 문자 열은 문자열의 시작 위치에서 끝까지 추출됩니다. 결과는 이진 하위 문자열의 16진수 표현으로 자동으 로 표시됩니다.

```
select substring('abc'::varbyte, 1);
 substring
----------- 
  616263
```
다음 예에서는 이진 값 abc의 시작 위치에 대해 3을 보여줍니다. 길이가 지정되지 않았기 때문에 문자 열은 문자열의 시작 위치에서 끝까지 추출됩니다. 결과는 이진 하위 문자열의 16진수 표현으로 자동으 로 표시됩니다.

```
select substring('abc'::varbyte, 3);
 substring
----------- 
  63
```
다음 예에서는 이진 값 abc의 시작 위치에 대해 2를 보여줍니다. 문자열은 시작 위치에서 위치 10까지 추출되지만 문자열의 끝은 위치 3에 있습니다. 결과는 이진 하위 문자열의 16진수 표현으로 자동으로 표시됩니다.

```
select substring('abc'::varbyte, 2, 10);
 substring
----------- 
  6263
```
다음 예에서는 이진 값 abc의 시작 위치에 대해 2를 보여줍니다. 문자열은 1바이트의 시작 위치에서 추출됩니다. 결과는 이진 하위 문자열의 16진수 표현으로 자동으로 표시됩니다.

```
select substring('abc'::varbyte, 2, 1);
 substring
----------- 
  62
```
다음 예에서는 입력 문자열 Silva, Ana의 마지막 공백 뒤에 나타나는 첫 번째 이름 Ana를 반환합니 다.

```
select reverse(substring(reverse('Silva, Ana'), 1, position(' ' IN reverse('Silva, 
 Ana'))))
```

```
 reverse
----------- 
 Ana
```
TEXTLEN 함수

LEN 함수의 동의어입니다.

[LEN 함수](#page-2045-0) 섹션을 참조하세요.

TRANSLATE 함수

임의의 표현식에서 발견되는 모든 지정 문자를 지정한 대체 문자로 변경합니다. 기존 문자는 characters\_to\_replace의 문자 위치와 characters\_to\_substitute 인수에 따라 변환 문자로 매핑됩니다. characters\_to\_replace 인수에서 지정하는 문자 수가 characters\_to\_substitute 인수에서 지정하는 문자 수보다 많으면 characters\_to\_replace 인수의 추가 문자가 반환 값에서 생략됩니다.

TRANSLATE는 [REPLACE 함수](#page-2075-0) 및 [REGEXP\\_REPLACE 함수](#page-2067-0)과 비슷합니다. 단, REPLACE는 전체 문 자열 하나를 다른 문자열로 변경하고, REGEXP\_REPLACE는 문자열에서 정규 표현식 패턴을 검색하 는 반면 TRANSLATE는 단일 문자를 여러 차례 변경합니다.

인수가 NULL이면 반환되는 값도 NULL입니다.

구문

TRANSLATE( *expression*, *characters\_to\_replace*, *characters\_to\_substitute* )

인수

expression

변환 대상인 표현식입니다.

characters to replace

변경 대상인 문자가 포함된 문자열입니다.

characters\_to\_substitute

대체할 문자가 포함된 문자열입니다.

#### 반환 타입

#### VARCHAR

예제

문자열에서 여러 문자를 바꾸려면 다음 예제를 사용합니다.

```
SELECT TRANSLATE('mint tea', 'inea', 'osin');
+-----------+
| translate |
+-----------+
| most tin |
+-----------+
```
다음 예제에서는 TICKIT 샘플 데이터베이스의 USERS 테이블을 사용합니다. 자세한 내용은 [샘플 데이](#page-40-0) [터베이스](#page-40-0) 단원을 참조하십시오.

열의 모든 값에 대해 at 기호(@)를 마침표로 바꾸려면 다음 예제를 사용합니다.

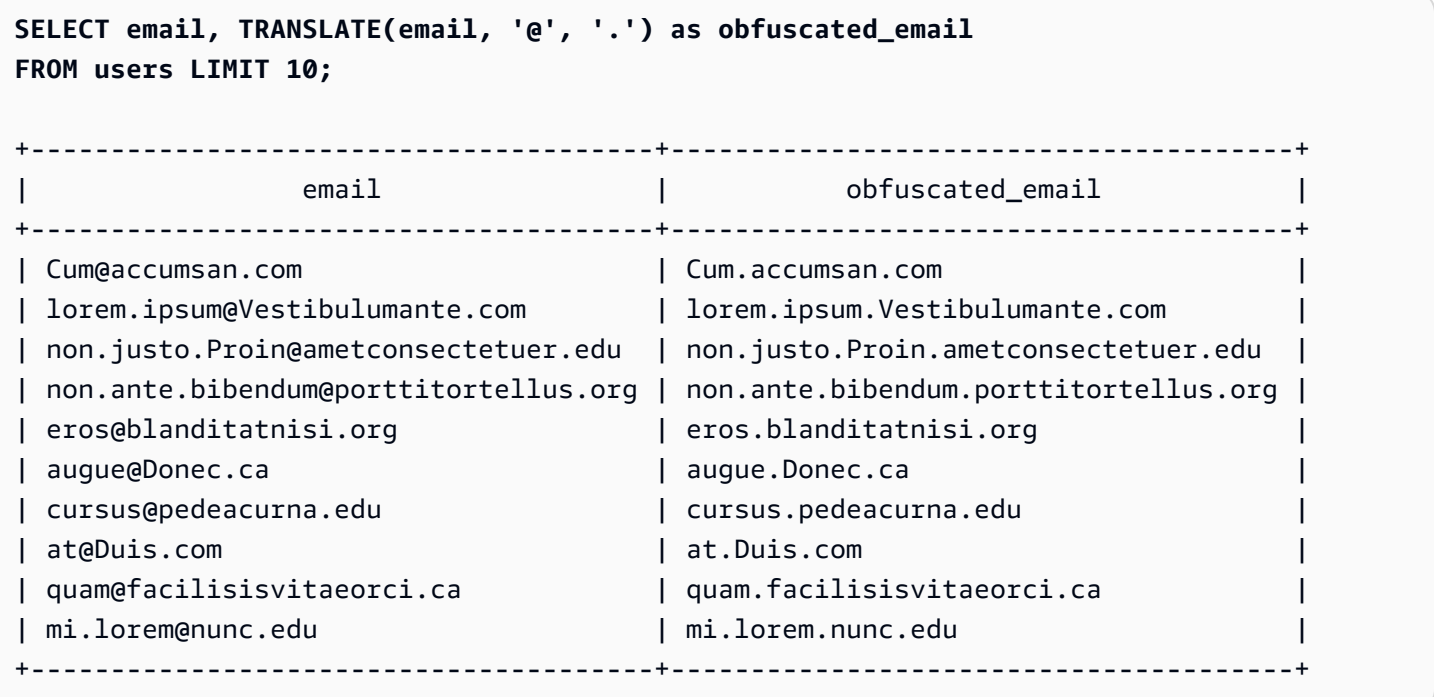

열의 모든 값에 대해 공백을 밑줄로 바꾸고 마침표를 제거하려면 다음 예제를 사용합니다.

```
SELECT city, TRANSLATE(city, ' .', '_') 
FROM users
```

```
WHERE city LIKE 'Sain%' OR city LIKE 'St%'
GROUP BY city
ORDER BY city;
  +----------------+---------------+
      | city | translate |
+----------------+---------------+
| Saint Albans | Saint_Albans |
| Saint Cloud | Saint_Cloud
| Saint Joseph | Saint_Joseph |
| Saint Louis | Saint_Louis |
| Saint Paul | Saint_Paul
| St. George | St_George
| St. Marys | St_Marys |
| St. Petersburg | St_Petersburg |
| Stafford | Stafford
| Stamford | Stamford |
| Stanton | Stanton
| Starkville | Starkville
| Statesboro | Statesboro |
| Staunton | Staunton
| Steubenville | Steubenville |
| Stevens Point | Stevens_Point |
| Stillwater | Stillwater |
| Stockton | Stockton
| Sturgis | Sturgis |
  +----------------+---------------+
```
## TRIM 함수

공백 또는 지정된 문자로 문자열을 자릅니다.

#### 구문

TRIM( [ BOTH | LEADING | TRAILING ] [*trim\_chars* FROM ] *string* )

인수

#### BOTH | LEADING | TRAILING

(선택 사항) 문자를 잘라낼 위치를 지정합니다. 선행 및 후행 문자를 모두 제거하려면 BOTH를 사용 하고, 선행 문자만 제거하려면 LEADING을 사용하며, 후행 문자만 제거하려면 TRAILING을 사용합 니다. 이 파라미터를 생략하면 선행 및 후행 문자가 모두 잘립니다.

#### trim\_chars

(옵션) 문자열에서 잘라낼 문자입니다. 이 파라미터를 생략하면 공백이 잘립니다.

string

자르기 대상이 되는 문자열입니다.

#### 반환 타입

TRIM 함수는 VARCHAR 또는 CHAR 문자열을 반환합니다. TRIM 함수를 SQL 명령과 함께 사용하면 Amazon Redshift가 함수 결과를 묵시적으로 VARCHAR로 변환합니다. 하지만 SQL 함수의 SELECT 목 록에서 TRIM 함수를 사용할 경우에는 Amazon Redshift가 함수 결과를 묵시적으로 변환하지 못하기 때문에 데이터 형식의 불일치 오류를 피하려면 명시적으로 변환해야만 합니다. 명시적 변환에 대한 자 세한 내용은 [CAST 함수](#page-1701-0) 및 [CONVERT 함수](#page-1705-0) 함수 섹션을 참조하세요.

예제

문자열 dog 에서 선행 및 후행 공백을 잘라내려면 다음 예제를 사용합니다.

**SELECT TRIM(' dog ');** +-------+ | btrim | +-------+ | dog | +-------+

문자열 dog 에서 선행 및 후행 공백을 잘라내려면 다음 예제를 사용합니다.

```
SELECT TRIM(BOTH FROM ' dog ');
+-------+
| btrim |
+-------+
| dog |
+-------+
```
문자열 "dog"에서 선행 큰따옴표를 제거하려면 다음 예제를 사용합니다.

```
SELECT TRIM(LEADING '"' FROM'"dog"');
```

```
+-------+
| ltrim |
+-------+
| dog" |
+-------+
```
문자열 "dog"에서 후행 큰따옴표를 제거하려면 다음 예제를 사용합니다.

```
SELECT TRIM(TRAILING '"' FROM'"dog"');
+-------+
| rtrim |
+-------+
| "dog |
+-------+
```
TRIM은 trim\_chars의 문자가 string의 첫 문자 또는 끝 문자이면 모두 제거합니다. 다음 예제에서는 VARCHAR열인 VENUENAME의 시작 또는 끝에 나타나는 문자 'C', 'D' 및 'G'를 잘라냅니다. 자세한 내 용은 [VENUE 테이블](#page-44-0) 단원을 참조하십시오.

```
SELECT venueid, venuename, TRIM('CDG' FROM venuename)
FROM venue
WHERE venuename LIKE '%Park'
ORDER BY 2
LIMIT 7;
+---------+----------------------------+---------------------------+
| venueid | venuename | btrim
+---------+----------------------------+---------------------------+
    | 121 | AT&T Park | AT&T Park |
| 109 | Citizens Bank Park | itizens Bank Park
| 102 | Comerica Park | omerica Park |
| 9 | Dick's Sporting Goods Park | ick's Sporting Goods Park |
| 97 | Fenway Park | Fenway Park
| 112 | Great American Ball Park | reat American Ball Park |
| 114 | Miller Park | Miller Park |
+---------+----------------------------+---------------------------+
```
### UPPER 함수

문자열을 소문자로 변환합니다. UPPER는 UTF-8 멀티바이트 문자를 지원하여 문자당 최대 4바이트까 지 가능합니다.

### 구문

UPPER(*string*)

인수

string

입력 파라미터는 VARCHAR 문자열 또는 VARCHAR로 암시적으로 변환될 수 있는 CHAR와 같은 기타 데이터 형식입니다.

반환 타입

UPPER 함수는 입력 문자열과 데이터 형식이 동일한 문자열을 반환합니다. 예를 들어 입력이 VARCHAR 문자열인 경우 함수는 VARCHAR 문자열을 반환합니다.

예제

다음 예제에서는 TICKIT 샘플 데이터베이스의 CATEGORY 테이블에 있는 데이터를 사용합니다. 자세 한 내용은 [샘플 데이터베이스](#page-40-0) 단원을 참조하십시오.

CATNAME 필드를 대문자로 변환하려면 다음을 사용합니다.

```
SELECT catname, UPPER(catname) 
FROM category 
ORDER BY 1,2;
+-----------+-----------+
| catname | upper |
+-----------+-----------+
| Classical | CLASSICAL |
| Jazz | JAZZ |
| MLB | MLB |
| MLS | MLS |
| Musicals | MUSICALS |
| NBA | NBA |
| NFL | NFL |
| NHL | NHL |
| Opera | OPERA |
| Plays | PLAYS |
| Pop | POP |
```
# SUPER 형식 정보 함수

+-----------+-----------+

다음에서 Amazon Redshift가 SUPER 데이터 형식의 입력에서 동적 정보를 파생하도록 지원하는 SQL 용 형식 정보 함수에 대한 설명을 찾아볼 수 있습니다.

주제

- **DECIMAL PRECISION 함수**
- [DECIMAL\\_SCALE 함수](#page-2100-0)
- IS ARRAY 함수
- IS BIGINT 함수
- IS BOOLEAN 함수
- IS CHAR 함수
- [IS\\_DECIMAL 함수](#page-2104-1)
- [IS\\_FLOAT 함수](#page-2105-0)
- [IS\\_INTEGER 함수](#page-2106-0)
- [IS\\_OBJECT 함수](#page-2107-0)
- IS SCALAR 함수
- IS SMALLINT 함수
- [IS\\_VARCHAR 함수](#page-2110-0)
- [JSON\\_SIZE 함수](#page-2111-0)
- [JSON\\_TYPEOF 함수](#page-2112-0)
- [SIZE](#page-2113-0)

<span id="page-2099-0"></span>DECIMAL\_PRECISION 함수

저장할 최대 총 소수점 이하 자릿수의 전체 자릿수를 확인합니다. 이 숫자에는 소수점의 왼쪽 및 오른 쪽 숫자가 모두 포함됩니다. 전체 자릿수 범위는 1~38이며 기본값은 38입니다.

구문

DECIMAL\_PRECISION(*super\_expression*)

인수

super\_expression

SUPER 표현식 또는 열입니다.

반환 타입

INTEGER

예제

테이블 t에 DECIMAL\_PRECISION 함수를 적용하려면 다음 예제를 사용합니다.

```
CREATE TABLE t(s SUPER);
INSERT INTO t VALUES (3.14159);
SELECT DECIMAL_PRECISION(s) FROM t;
+-------------------+
| decimal_precision |
+-------------------+
| 6 |
+-------------------+
```
<span id="page-2100-0"></span>DECIMAL\_SCALE 함수

소수점 오른쪽에 저장할 소수점 이하 자릿수를 확인합니다. 소수 자릿수 범위는 0~전체 자릿수이며 기 본값은 0입니다.

구문

DECIMAL\_SCALE(*super\_expression*)

인수

super\_expression

SUPER 표현식 또는 열입니다.

#### 반환 타입

#### INTEGER

예제

테이블 t에 DECIMAL\_SCALE 함수를 적용하려면 다음 예제를 사용합니다.

```
CREATE TABLE t(s SUPER);
```
**INSERT INTO t VALUES (3.14159);**

**SELECT DECIMAL\_SCALE(s) FROM t;**

+---------------+ | decimal\_scale | +---------------+ | 5 | +---------------+

## <span id="page-2101-0"></span>IS\_ARRAY 함수

변수가 배열인지 확인합니다. 변수가 배열인 경우 함수는 true를 반환합니다. 함수에 빈 배열도 포함 됩니다. 그렇지 않으면 함수는 null을 포함한 다른 모든 값에 대해 false를 반환합니다.

#### 구문

IS\_ARRAY(*super\_expression*)

인수

super\_expression

SUPER 표현식 또는 열입니다.

반환 타입

BOOLEAN

예제

IS ARRAY 함수를 사용하여 [1,2]가 배열인지 확인하려면 다음 예제를 사용합니다.

```
SELECT IS_ARRAY(JSON_PARSE('[1,2]'));
+----------+
| is_array |
+----------+
| true |
+----------+
```
## <span id="page-2102-0"></span>IS\_BIGINT 함수

값이 BIGINT인지 여부를 확인합니다. IS\_BIGINT 함수는 64비트 범위에서 소수 자릿수 0의 숫자에 대 해 true를 반환합니다. 그렇지 않으면 함수는 null 및 부동 소수점 숫자를 포함한 다른 모든 값에 대해 false를 반환합니다.

IS\_BIGINT 함수는 IS\_INTEGER의 상위 집합입니다.

구문

IS\_BIGINT(*super\_expression*)

인수

super\_expression

SUPER 표현식 또는 열입니다.

반환 타입

BOOLEAN

예제

IS\_BIGINT 함수를 사용하여 5가 BIGINT인지 확인하려면 다음 예제를 사용합니다.

```
CREATE TABLE t(s SUPER);
```
**INSERT INTO t VALUES (5);**

**SELECT s, IS\_BIGINT(s) FROM t;**

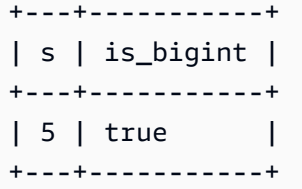

## <span id="page-2103-0"></span>IS\_BOOLEAN 함수

값이 BOOLEAN인지 여부를 확인합니다. IS\_BOOLEAN 함수는 상수 JSON 부울에 대해 true를 반환합 니다. 이 함수는 null을 포함한 다른 모든 값에 대해 false를 반환합니다.

#### 구문

IS\_BOOLEAN(*super\_expression*)

### 인수

super\_expression

SUPER 표현식 또는 열입니다.

반환 타입

BOOLEAN

예제

IS BOOLEAN 함수를 사용하여 TRUE가 BOOLEAN인지 확인하려면 다음 예제를 사용합니다.

```
CREATE TABLE t(s SUPER);
INSERT INTO t VALUES (TRUE);
SELECT s, IS_BOOLEAN(s) FROM t;
+------+------------+
| s | is_boolean |
+------+------------+
| true | true |
+------+------------+
```
## <span id="page-2104-0"></span>IS\_CHAR 함수

값이 CHAR인지 여부를 확인합니다. IS\_CHAR 함수는 ASCII 문자만 있는 문자열에 대해 true를 반환 합니다. CHAR 형식은 ASCII 형식의 문자만 저장할 수 있기 때문입니다. 이 함수는 다른 모든 값에 대 해 false를 반환합니다.

구문

IS\_CHAR(*super\_expression*)

인수

super\_expression

SUPER 표현식 또는 열입니다.

반환 타입

BOOLEAN

예제

IS\_CHAR 함수를 사용하여 t가 CHAR인지 확인하려면 다음 예제를 사용합니다.

```
CREATE TABLE t(s SUPER);
INSERT INTO t VALUES ('t');
SELECT s, IS_CHAR(s) FROM t;
+-----+---------+
| s | is_char |
+-----+---------+
| "t" | true |
+-----+---------+
```
## <span id="page-2104-1"></span>IS\_DECIMAL 함수

값이 DECIMAL인지 여부를 확인합니다. IS\_DECIMAL 함수는 부동 소수점이 아닌 숫자에 대해 true를 반환합니다. 이 함수는 null을 포함한 다른 모든 값에 대해 false를 반환합니다.

IS\_DECIMAL 함수는 IS\_BIGINT의 상위 집합입니다.

#### 구문

IS\_DECIMAL(*super\_expression*)

인수

super\_expression

SUPER 표현식 또는 열입니다.

반환 타입

BOOLEAN

예제

IS\_DECIMAL 함수를 사용하여 1.22가 DECIMAL인지 확인하려면 다음 예제를 사용합니다.

**CREATE TABLE t(s SUPER); INSERT INTO t VALUES (1.22); SELECT s, IS\_DECIMAL(s) FROM t;** +------+------------+ | s | is\_decimal | +------+------------+

<span id="page-2105-0"></span>

| 1.22 | true | +------+------------+

## IS\_FLOAT 함수

값이 부동 소수점 숫자인지 확인합니다. IS\_FLOAT 함수는 부동 소수점 숫자(FLOAT4 및 FLOAT8)에 대해 true를 반환합니다. 이 함수는 다른 모든 값에 대해 false를 반환합니다.

IS DECIMAL 집합과 IS FLOAT 집합은 분리되어 있습니다.

구문

IS\_FLOAT(*super\_expression*)

인수

super\_expression

SUPER 표현식 또는 열입니다.

반환 타입

BOOLEAN

예제

IS\_FLOAT 함수를 사용하여 2.22::FLOAT가 FLOAT인지 확인하려면 다음 예제를 사용합니다.

```
CREATE TABLE t(s SUPER);
INSERT INTO t VALUES(2.22::FLOAT);
SELECT s, IS_FLOAT(s) FROM t;
+---------+----------+
| s | is_float |
+---------+----------+
| 2.22e+0 | true |
+---------+----------+
```
<span id="page-2106-0"></span>IS\_INTEGER 함수

32비트 범위에서 소수 자릿수 0의 숫자에 대해 true를 반환하고 다른 모든 숫자(null 및 부동 소수점 숫자 포함)에 대해 false를 반환합니다.

IS\_INTEGER 함수는 IS\_SMALLINT 함수의 상위 집합입니다.

구문

IS\_INTEGER(*super\_expression*)

인수

super\_expression

SUPER 표현식 또는 열입니다.

반환 타입

#### BOOLEAN

예제

IS\_INTEGER 함수를 사용하여 5가 INTEGER인지 확인하려면 다음 예제를 사용합니다.

```
CREATE TABLE t(s SUPER);
INSERT INTO t VALUES (5);
SELECT s, IS_INTEGER(s) FROM t;
+---+------------+
| s | is_integer |
+---+------------+
| 5 | true |
+---+------------+
```
## <span id="page-2107-0"></span>IS\_OBJECT 함수

변수가 객체인지 확인합니다. IS\_OBJECT 함수는 빈 객체를 포함한 객체에 대해 true를 반환합니다. 이 함수는 null을 포함한 다른 모든 값에 대해 false를 반환합니다.

#### 구문

IS\_OBJECT(*super\_expression*)

인수

super\_expression

SUPER 표현식 또는 열입니다.

반환 타입

BOOLEAN

예제

IS\_OBJECT 함수를 사용하여 {"name": "Joe"}가 객체인지 확인하려면 다음 예제를 사용합니다.

```
CREATE TABLE t(s super);
INSERT INTO t VALUES (JSON_PARSE('{"name": "Joe"}'));
SELECT s, IS_OBJECT(s) FROM t;
+----------------+-----------+
| s | is_object |
+----------------+-----------+
| {"name":"Joe"} | true |
+----------------+-----------+
```
## <span id="page-2108-0"></span>IS\_SCALAR 함수

변수가 스칼라인지 확인합니다. IS\_SCALAR 함수는 배열이나 객체가 아닌 모든 값에 대해 true를 반 환합니다. 이 함수는 null을 포함한 다른 모든 값에 대해 false를 반환합니다.

IS\_ARRAY, IS\_OBJECT 및 IS\_SCALAR 집합은 null을 제외한 모든 값을 포함합니다.

구문

IS\_SCALAR(*super\_expression*)

인수

super\_expression

SUPER 표현식 또는 열입니다.

반환 타입

BOOLEAN

예제

IS\_SCALAR 함수를 사용하여 {"name": "Joe"}가 스칼라인지 확인하려면 다음 예제를 사용합니다.

```
CREATE TABLE t(s SUPER);
```
**INSERT INTO t VALUES (JSON\_PARSE('{"name": "Joe"}'));**

**SELECT s, IS\_SCALAR(s.name) FROM t;** +----------------+-----------+ | s | is\_scalar | +----------------+-----------+ | {"name":"Joe"} | true | +----------------+-----------+

## <span id="page-2109-0"></span>IS\_SMALLINT 함수

변수가 SMALLINT인지 확인합니다. IS\_SMALLINT 함수는 16비트 범위에서 소수 자릿수 0의 숫자에 대해 true를 반환합니다. 함수는 null 및 부동 소수점 숫자를 포함한 다른 값에 대해 false를 반환합 니다.

구문

IS\_SMALLINT(*super\_expression*)

인수

super\_expression

SUPER 표현식 또는 열입니다.

반환

BOOLEAN

예제

IS\_SMALLINT 함수를 사용하여 5가 SMALLINT인지 확인하려면 다음 예제를 사용합니다.

```
CREATE TABLE t(s SUPER);
INSERT INTO t VALUES (5);
SELECT s, IS_SMALLINT(s) FROM t;
+---+-------------+
| s | is_smallint |
```

```
+---+-------------+
| 5 | true |
+---+-------------+
```
## <span id="page-2110-0"></span>IS\_VARCHAR 함수

변수가 VARCHAR인지 확인합니다. IS\_VARCHAR 함수는 모든 문자열에 대해 true를 반환합니다. 이 함수는 다른 모든 값에 대해 false를 반환합니다.

IS\_VARCHAR 함수는 IS\_CHAR 함수의 상위 집합입니다.

### 구문

IS\_VARCHAR(*super\_expression*)

### 인수

super\_expression

SUPER 표현식 또는 열입니다.

반환 타입

BOOLEAN

예제

IS\_VARCHAR 함수를 사용하여 abc가 VARCHAR인지 확인하려면 다음 예제를 사용합니다.

```
CREATE TABLE t(s SUPER);
INSERT INTO t VALUES ('abc');
SELECT s, IS_VARCHAR(s) FROM t;
+-------+------------+
| s | is_varchar |
+-------+------------+
| "abc" | true |
+-------+------------+
```
## <span id="page-2111-0"></span>JSON\_SIZE 함수

### JSON\_SIZE 함수는 문자열로 직렬화되는 경우 지정된 SUPER 표현식의 바이트 수를 반환합니다.

#### 구문

JSON\_SIZE(*super\_expression*)

인수

super\_expression

SUPER 상수 또는 표현식입니다.

반환 타입

INTEGER

JSON\_SIZE 함수는 입력 문자열의 바이트 수를 나타내는 INTEGER를 반환합니다. 이 값은 문자 수 와 다릅니다. 예를 들어 검은색 점인 UTF-8 문자 #는 1자이긴 하지만 크기는 3바이트입니다.

사용 노트

JSON\_SIZE(x)는 OCTET\_LENGTH(JSON\_SERIALIZE)와 기능적으로 동일합니다. 그러나 제공된 SUPER 표현식이 시스템이 직렬화될 때의 VARCHAR 제한을 초과할 경우 JSON\_SERIALIZE에서 오류 를 반환합니다. JSON\_SIZE에는 이러한 제한이 없습니다.

예제

문자열로 직렬화된 SUPER 값의 길이를 반환하려면 다음 예제를 사용합니다.

**SELECT JSON\_SIZE(JSON\_PARSE('[10001,10002,"#"]'));**

+-----------+ | json\_size | +-----------+ | 19 | +-----------+

제공된 SUPER 표현식은 17자이지만, #은 3바이트 문자이므로 JSON\_SIZE는 19를 반환합니다.

## <span id="page-2112-0"></span>JSON\_TYPEOF 함수

JSON\_TYPEOF 스칼라 함수는 SUPER 값의 동적 형식에 따라 부울, 숫자, 문자열, 객체, 배열 또는 null 값이 있는 VARCHAR를 반환합니다.

구문

JSON\_TYPEOF(*super\_expression*)

인수

super\_expression

SUPER 표현식 또는 열입니다.

반환 타입

VARCHAR

예제

JSON\_TYPEOF 함수를 사용하여 [1,2] 배열의 JSON 형식을 확인하려면 다음 예제를 사용합니다.

```
SELECT JSON_TYPEOF(ARRAY(1,2));
+-------------+
| json_typeof |
+-------------+
| array |
+-------------+
```
JSON\_TYPEOF 함수를 사용하여 {"name":"Joe"} 객체의 JSON 형식을 확인하려면 다음 예제를 사 용합니다.

```
SELECT JSON_TYPEOF(JSON_PARSE('{"name":"Joe"}'));
```
+-------------+ | json\_typeof | +-------------+ | object | +-------------+

### <span id="page-2113-0"></span>SIZE

### SUPER 형식 상수 또는 표현식의 이진 메모리 내 크기를 INTEGER로 반환합니다.

### 구문

SIZE(*super\_expression*)

### 인수

super\_expression

SUPER 형식 상수 또는 표현식입니다.

반환 타입

INTEGER

예제

SIZE를 사용하여 여러 SUPER 형식 표현식의 메모리 내 크기를 가져오려면 다음 예제를 사용합니다.

```
CREATE TABLE test_super_size(a SUPER); 
INSERT INTO test_super_size 
VALUES 
   (null), 
   (TRUE), 
   (JSON_PARSE('[0,1,2,3]')), 
   (JSON_PARSE('{"a":0,"b":1,"c":2,"d":3}'))
;
SELECT a, SIZE(a) 
FROM test_super_size 
ORDER BY 2, 1;
+---------------------------+------+
| a | size |
+---------------------------+------+
| true | 4 |
| NULL | 4 |
\begin{array}{|c|c|c|c|c|c|c|c|c|} \hline (0,1,2,3) & & & 23 \end{array}| {"a":0,"b":1,"c":2,"d":3} | 52 |
```
# VARBYTE 함수 및 연산자

+---------------------------+------+

VARBYTE 데이터 유형을 지원하는 Amazon Redshift 함수 및 연산자는 다음과 같습니다.

- [VARBYTE 연산자](#page-2114-0)
- [FROM\\_HEX](#page-2117-0)
- [FROM\\_VARBYTE](#page-2117-1)
- [GETBIT](#page-2118-0)
- [TO\\_HEX](#page-2120-0)
- [TO\\_VARBYTE](#page-2121-0)
- [CONCAT](#page-2035-0)
- [LEN](#page-2045-0)
- [LENGTH 함수](#page-2048-0)
- [OCTET\\_LENGTH](#page-2055-0)
- [SUBSTRING 함수](#page-2088-0)

## <span id="page-2114-0"></span>VARBYTE 연산자

다음 표에는 VARBYTE 연산자가 나열되어 있습니다. 연산자는 데이터 유형 VARBYTE의 이진 값으로 작동합니다. 입력이 하나 또는 둘 다 null이면 결과는 null입니다.

### 지원되는 연산자

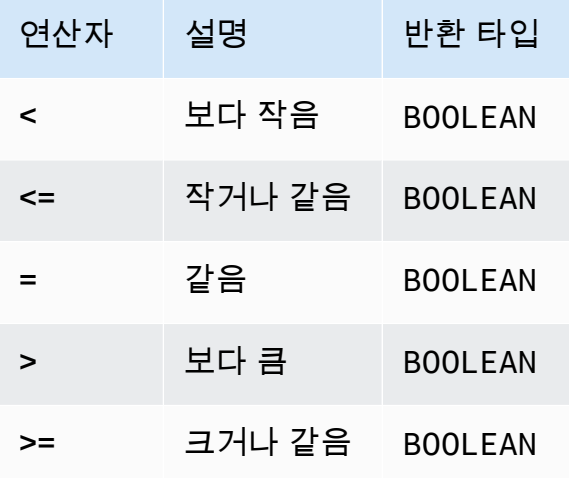

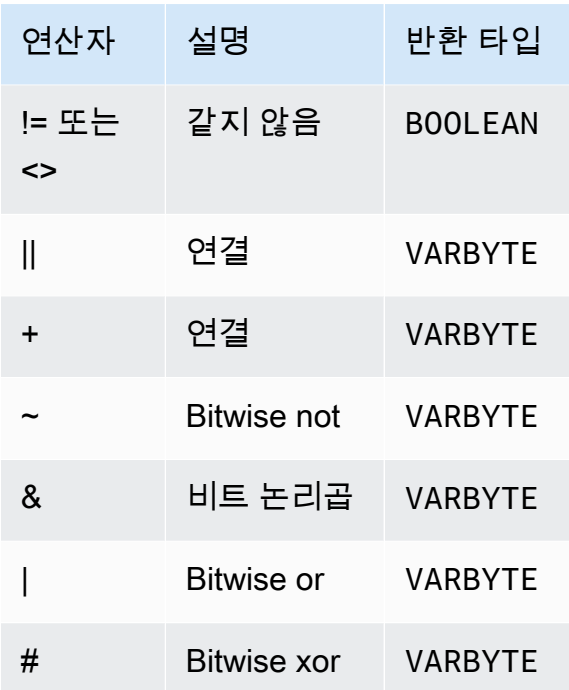

#### 예제

다음 예에서 'a'::VARBYTE의 값은 61이고 'b'::VARBYTE의 값은 62입니다. ::는 문자열을 VARBYTE 데이터 형식으로 캐스팅합니다. 데이터 형식 캐스팅에 대한 자세한 내용은 [CAST](#page-1701-0) 단원을 참 조하세요.

< 연산자를 사용하여 'a'가 'b'보다 작은지 비교하려면 다음 예제를 사용합니다.

```
SELECT 'a'::VARBYTE < 'b'::VARBYTE AS less_than;
+-----------+
| less_than |
+-----------+
| true |
+-----------+
```
= 연산자를 사용하여 'a'가 'b'랑 같은지 비교하려면 다음 예제를 사용합니다.

```
SELECT 'a'::VARBYTE = 'b'::VARBYTE AS equal;
+-------+
| equal |
+-------+
| false |
```
+-------+

|| 연산자를 사용하여 두 이진 값을 연결하려면 다음 예제를 사용합니다.

**SELECT 'a'::VARBYTE || 'b'::VARBYTE AS concat;** +--------+ | concat | +--------+ | 6162 | +--------+

+ 연산자를 사용하여 두 이진 값을 연결하려면 다음 예제를 사용합니다.

**SELECT 'a'::VARBYTE + 'b'::VARBYTE AS concat;** +--------+ | concat | +--------+ | 6162 | +--------+

FROM\_VARBYTE 함수를 사용하여 입력 이진 값의 각 비트를 무효화하려면 다음 예제를 사용합니다. 문자열 ''a'는 01100001로 평가됩니다. 자세한 내용은 [FROM\\_VARBYTE](#page-2117-1) 섹션을 참조하세요.

**SELECT FROM\_VARBYTE(~'a'::VARBYTE, 'binary');** +--------------+ | from\_varbyte | +--------------+ | 10011110 | +--------------+

두 입력 이진 값에 & 연산자를 적용하려면 다음 예제를 사용합니다. 문자열 'a'는 01100001로 평가 되고 'b'는 01100010로 평가됩니다.

```
SELECT FROM_VARBYTE('a'::VARBYTE & 'b'::VARBYTE, 'binary');
+--------------+
| from_varbyte |
+--------------+
```
| 01100000 | +--------------+

## <span id="page-2117-0"></span>FROM\_HEX 함수

### FROM\_HEX는 16진수를 2진수 값으로 변환합니다.

#### 구문

FROM\_HEX(*hex\_string*)

### 인수

hex\_string

변환할 데이터 형식 VARCHAR 또는 TEXT의 16진수 문자열입니다. 형식은 리터럴 값이 되어야 합니 다.

#### 반환 타입

VARBYTE

예제

'6162'의 16진수 표현을 이진 값으로 변환하려면 다음 예제를 사용합니다. 결과는 이진 값의 16진수 표현으로 자동으로 표시됩니다.

**SELECT FROM\_HEX('6162');** +----------+ | from\_hex | +----------+ | 6162 | +----------+

### <span id="page-2117-1"></span>FROM\_VARBYTE 함수

FROM\_VARBYTE는 이진 값을 지정된 형식의 문자열로 변환합니다.

구문

FROM\_VARBYTE(*binary\_value*, *format*)

### 인수

binary\_value

데이터 형식 VARBYTE의 이진 값입니다.

format

반환된 문자열의 형식입니다. 대/소문자를 구분하지 않는 유효한 값은 hex, binary, utf8(utf-8 및 utf\_8도 가능함) 및 base64입니다.

반환 타입

VARCHAR

예제

이진 값 'ab'를 16진수로 변환하려면 다음 예제를 사용합니다.

```
SELECT FROM_VARBYTE('ab', 'hex');
+--------------+
| from_varbyte |
+--------------+
| 6162 |
```
'4d'의 이진 표현을 반환하려면 다음 예제를 사용합니다. '4d'의 이진 표현은 문자열 01001101입니 다.

```
SELECT FROM_VARBYTE(FROM_HEX('4d'), 'binary');
+--------------+
| from_varbyte |
+--------------+
| 01001101 |
+--------------+
```
## <span id="page-2118-0"></span>GETBIT 함수

+--------------+

GETBIT는 지정된 인덱스에서 이진 값의 비트 값을 반환합니다.

#### 구문

GETBIT(*binary\_value*, *index*)

인수

binary value

데이터 형식 VARBYTE의 이진 값입니다.

인덱스를 구축하고 배포할 것입니다

반환되는 이진 값의 비트 인덱스 번호입니다. 이진 값은 맨 오른쪽 비트(최하위 비트)에서 맨 왼쪽 비트(최상위 비트)로 인덱싱되는 0부터 시작하는 비트 배열입니다.

반환 타입

INTEGER

예제

이진 값 from\_hex('4d')의 인덱스 2에 있는 비트를 반환하려면 다음 예제를 사용합니다. '4d'의 이진 표현은 01001101입니다.

```
SELECT GETBIT(FROM_HEX('4d'), 2);
+--------+
| getbit |
+--------+
       | 1 |
+--------+
```
from\_hex('4d')가 반환하는 이진 값의 8개 인덱스 위치에서 비트를 반환하려면 다음 예제를 사용 합니다. '4d'의 이진 표현은 01001101입니다.

```
SELECT GETBIT(FROM_HEX('4d'), 7), GETBIT(FROM_HEX('4d'), 6), 
   GETBIT(FROM_HEX('4d'), 5), GETBIT(FROM_HEX('4d'), 4), 
   GETBIT(FROM_HEX('4d'), 3), GETBIT(FROM_HEX('4d'), 2), 
   GETBIT(FROM_HEX('4d'), 1), GETBIT(FROM_HEX('4d'), 0);
+--------+--------+--------+--------+--------+--------+--------+--------+
| getbit | getbit | getbit | getbit | getbit | getbit | getbit | getbit |
```
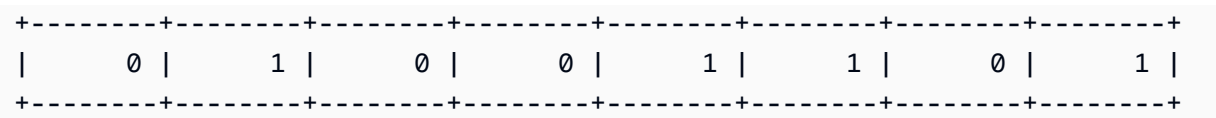

## <span id="page-2120-0"></span>TO\_HEX 함수

TO\_HEX는 숫자 또는 이진 값을 16진수 표현으로 변환합니다.

구문

TO\_HEX(*value*)

인수

USD 상당

변환할 숫자 또는 이진 값(VARBYTE)입니다.

반환 타입

VARCHAR

예제

숫자를 16진수 표현으로 변환하려면 다음 예제를 사용합니다.

**SELECT TO\_HEX(2147676847);** +----------+ | to\_hex | +----------+

| 8002f2af | +----------+

'abc'의 VARBYTE 표현을 16진수로 변환하려면 다음 예제를 사용합니다.

**SELECT TO\_HEX('abc'::VARBYTE);** +--------+ | to\_hex | +--------+ | 616263 |

+--------+

테이블을 만들려면 16진수에 'abc'의 VARBYTE 표현을 삽입하고 값이 있는 열을 선택하면 됩니다. 다 음 예제를 사용합니다.

```
CREATE TABLE t (vc VARCHAR);
INSERT INTO t SELECT TO_HEX('abc'::VARBYTE);
SELECT vc FROM t;
+--------+
| vc |
+--------+
| 616263 |
+--------+
```
VARBYTE 값을 VARCHAR로 캐스팅할 때 형식이 UTF-8임을 표시하려면 다음 예제를 사용합니다.

```
CREATE TABLE t (vc VARCHAR);
INSERT INTO t SELECT 'abc'::VARBYTE::VARCHAR;
SELECT vc FROM t;
+-----+
| vc |
+-----+
| abc |
+-----+
```
## <span id="page-2121-0"></span>TO\_VARBYTE 함수

TO\_VARBYTE는 지정된 형식의 문자열을 이진 값으로 변환합니다.

#### 구문

TO\_VARBYTE(*string*, *format*)

인수

string

CHAR 또는 VARCHAR 문자열입니다.

#### format

입력 문자열의 형식입니다. 대/소문자를 구분하지 않는 유효한 값은 hex, binary, utf8(utf-8 및 utf\_8도 가능함) 및 base64입니다.

반환 타입

```
VARBYTE
```
예제

16진수 6162를 이진 값으로 변환하려면 다음 예제를 사용합니다. 결과는 이진 값의 16진수 표현으로 자동으로 표시됩니다.

```
SELECT TO_VARBYTE('6162', 'hex');
+------------+
| to_varbyte |
+------------+
| 6162 |
+------------+
```
4d의 이진 표현을 반환하려면 다음 예제를 사용합니다. '4d'의 이진 표현은 01001101입니다.

```
SELECT TO_VARBYTE('01001101', 'binary');
+------------+
| to_varbyte |
+------------+
| 4d |
+------------+
```
UTF-8의 문자열 'a'를 이진 값으로 변환하려면 다음 예제를 사용합니다. 결과는 이진 값의 16진수 표 현으로 자동으로 표시됩니다.

```
SELECT TO_VARBYTE('a', 'utf8');
+------------+
| to_varbyte |
+------------+
          | 61 |
```
+------------+

16진수 문자열 '4'를 이진 값으로 변환하려면 다음 예제를 사용합니다. 16진수 문자열 길이가 홀수이 면 0이 앞에 추가되어 유효한 16진수를 구성합니다.

```
SELECT TO_VARBYTE('4', 'hex');
+------------+
| to_varbyte |
+------------+
          | 04 |
+------------+
```
## 윈도 함수

창 함수를 사용하면 사용자가 분석 비즈니스 쿼리를 보다 효율적으로 생성할 수 있습니다. 창 함수는 결과 집합의 파티션, 즉 "창"에서 실행되어 해당 창에 속하는 모든 행에 대한 값을 반환합니다. 이와는 반대로 창이 없는 함수는 결과 집합의 모든 행에 대해 계산을 실행합니다. 그 밖에도 결과 행을 집계하 는 그룹 함수와 달리 창 함수에서는 테이블 표현식의 모든 행이 그대로 유지됩니다.

반환 값은 해당 창에 속한 행 집합의 값을 사용하여 계산됩니다. 창은 테이블의 각 행마다 추가 속성을 계산하는 데 사용되는 행 집합을 정의합니다. 창은 창 명세(OVER 절)를 사용하여 정의되며, 다음과 같 이 세 가지 주요 개념을 근거로 합니다.

- 창 파티션 행 그룹을 형성합니다(PARTITION 절).
- 창 순서 지정 각 파티션의 행 순서 또는 시퀀스를 정의합니다(ORDER BY 절).
- 창 프레임 행 집합을 제한하기 위해 각 행마다 정의됩니다(ROWS 명세).

창 함수는 최종 ORDER BY 절을 제외하고 쿼리에서 실행되는 마지막 연산 집합입니다. 창 함수를 처 리할 때는 그 전에 모든 조인을 비롯한 WHERE, GROUP BY 및 HAVING 절까지 모두 완료됩니다. 따 라서 창 함수는 선택 목록 또는 ORDER BY 절에만 나타날 수 있습니다. 다른 프레임 절이 있는 단일 쿼 리 내에서 여러 윈도 함수를 사용할 수 있습니다. CASE 등의 다른 스칼라 표현식에서 윈도 함수를 사 용할 수도 있습니다.

### 창 함수 구문 요약

Window 함수는 다음과 같은 표준 구문을 따릅니다.

*function* (*expression*) OVER (
```
[ PARTITION BY expr_list ]
[ ORDER BY order_list [ frame_clause ] ] )
```
여기서 함수는 이 섹션에서 설명하는 함수 중 하나입니다.

expr\_list는 다음과 같습니다.

*expression* | *column\_name* [, *expr\_list* ]

order\_list는 다음과 같습니다.

```
expression | column_name [ ASC | DESC ] 
[ NULLS FIRST | NULLS LAST ]
[, order_list ]
```
frame\_clause는 다음과 같습니다.

```
ROWS
{ UNBOUNDED PRECEDING | unsigned_value PRECEDING | CURRENT ROW } |
{ BETWEEN
{ UNBOUNDED PRECEDING | unsigned_value { PRECEDING | FOLLOWING } | CURRENT ROW}
AND
{ UNBOUNDED FOLLOWING | unsigned_value { PRECEDING | FOLLOWING } | CURRENT ROW }}
```
인수

함수

창 함수 자세한 내용은 각 함수에 대한 설명을 참조하십시오.

OVER

창 명세를 정의하는 절입니다. OVER 절은 창 함수에서 필수 인수로서 창 함수와 다른 SQL 함수를 구분하는 역할을 합니다.

### PARTITION BY expr\_list

(옵션) PARTITION BY 절은 결과 집합을 여러 파티션으로 분할한다는 점에서 GROUP BY 절과 매 우 유사합니다. 파티션 절이 존재하는 경우에는 함수가 각 파티션의 행에 대해 계산됩니다. 반대로 파티션 절을 지정하지 않으면 전체 테이블이 단일 파티션으로 구성되어 함수가 해당하는 전체 테이 블에 대해서 계산됩니다.

DENSE\_RANK, NTILE, RANK, ROW\_NUMBER 같은 순위 함수에서는 결과 집합의 모든 행을 전 역적으로 비교해야 합니다. 이때 PARTITION BY 절을 사용하면 쿼리 옵티마이저가 워크로드를 파티션에 따라 다수의 조각으로 분산시키기 때문에 각 집계를 병렬 방식으로 실행할 수 있습니다. PARTITION BY 절을 사용하지 않으면 단일 조각에서 직렬 방식으로 집계를 실행해야 하기 때문에 특히 대용량의 클러스터에서는 성능에 매우 부정적인 영향을 끼치게 됩니다.

Amazon Redshift는 PARTITION BY 절에서 문자열 리터럴을 지원하지 않습니다.

### ORDER BY order\_list

(옵션) 윈도 함수는 ORDER BY의 순서 명세에 따라 정렬된 각 파티션의 행에 적용됩니다. 이 ORDER BY 절은 frame\_clause의 ORDER BY 절과 구분되어 전혀 관련이 없습니다. 이러한 ORDER BY 절은 PARTITION BY 절 없이도 사용할 수 있습니다.

순위 함수에서는 ORDER BY 절이 순위 값의 기준을 식별하는 역할을 합니다. 집계 함수에서는 각 프레임에 대한 집계 함수 계산 이전에 파티션 행의 순서를 지정해야 합니다. 윈도 함수 형식에 대한 자세한 내용은 [윈도 함수](#page-2123-0) 섹션을 참조하세요.

order list에는 열 식별자, 또는 열 식별자로 평가되는 표현식이 필요합니다. 열 이름 대신에 상수나 상수 표현식을 사용할 수도 없습니다.

NULLS 값은 자체 그룹으로 처리되어 NULLS FIRST 또는 NULLS LAST 옵션에 따라 정렬 후 순위 가 결정됩니다. 기본적으로 NULL 값은 ASC 순서에서는 마지막에 정렬 후 순위가 결정되며, DESC 순서에서는 처음에 정렬 후 순위가 결정됩니다.

Amazon Redshift는 ORDER BY 절에서 문자열 리터럴을 지원하지 않습니다.

ORDER BY 절을 생략하면 행의 순서는 비확정적입니다.

### **a** Note

Amazon Redshift와 같은 병렬 시스템에서는 ORDER BY 절이 데이터의 전체 순서를 고유 하게 지정하지 않으면 행의 순서는 비확정적입니다. 다시 말해 ORDER BY 표현식에서 중 복 값이 산출되면(부분 순서 지정) Amazon Redshift를 실행할 때마다 해당하는 행의 반환 순서가 달라질 수 있습니다. 그러면 창 함수 역시 예상하지 못하거나 일관적이지 못한 결과 를 반환하게 됩니다. 자세한 내용은 [창 함수 데이터에 대한 고유 순서 지정](#page-2127-0) 단원을 참조하십 시오.

column\_name

파티션으로 분할하거나 순서를 지정할 때 기준이 되는 열의 이름입니다.

ASC | DESC

표현식의 정렬 순서를 정의하는 옵션으로서 각각 다음과 같은 의미를 갖습니다.

- ASC: 오름차순(예: 숫자 값의 경우 낮은 값에서 높은 값 순, 문자열의 경우 'A'에서 'Z'의 순. 지정 된 옵션이 없는 경우에는 데이터가 기본적으로 오름차순으로 정렬됩니다.
- DESC: 내림차순(숫자 값의 경우 높은 값에서 낮은 값 순, 문자열의 경우 'Z'에서 'A'의 순).

### NULLS FIRST | NULLS LAST

NULLS의 순서를 NULL 값 이외의 값 이전에 결정할지, 혹은 이후에 결정할지 지정하는 옵션입니 다. 기본적으로 ASC 순서에서는 마지막에 정렬 후 순위가 결정되며, DESC 순서에서는 처음에 정 렬 후 순위가 결정됩니다.

### frame\_clause

집계 함수에서 프레임 절은 ORDER BY를 사용하여 함수의 창에 포함되는 행 집합을 추가적으로 정제하는 역할을 합니다. 이를 통해 순서가 지정된 결과 내에 행 집합을 추가하거나 제거할 수 있습 니다. ROWS 키워드와 관련 지정자로 구성됩니다.

프레임 절은 순위 함수에 적용되지 않습니다. 또한 집계 함수의 OVER 절에 ORDER BY 절이 사용 되지 않는 경우 프레임 절이 필요하지 않습니다. 집계 함수에서 ORDER BY 절이 사용되면 명시적 인 프레임 절이 필요합니다.

ORDER BY 절을 지정하지 않으면 묵시적 프레임이 무제한이기 때문에 ROWS BETWEEN UNBOUNDED PRECEDING AND UNBOUNDED FOLLOWING과 다름 없습니다.

### ROWS

이 절은 현재 행에서 물리적 오프셋을 지정하여 창 프레임을 정의합니다.

이 절은 현재 창 또는 파티션에서 현재 행의 값이 결합되는 행을 지정합니다. 행의 위치는 인수를 사 용하여 지정하며, 현재 행 앞 또는 뒤가 될 수 있습니다. 모든 창 프레임에서 기준점은 현재 행입니 다. 각 행은 창 프레임이 파티션에서 밀려 앞으로 이동하면서 번갈아 현재 행이 됩니다.

프레임은 다음과 같이 현재 행까지 포함하여 단일 행 집합이 되거나,

{UNBOUNDED PRECEDING | *offset* PRECEDING | CURRENT ROW}

혹은 다음과 같이 두 경계 사이의 행 집합이 될 수도 있습니다.

BETWEEN { UNBOUNDED PRECEDING | *offset* { PRECEDING | FOLLOWING } | CURRENT ROW } AND

{ UNBOUNDED FOLLOWING | *offset* { PRECEDING | FOLLOWING } | CURRENT ROW }

UNBOUNDED PRECEDING은 파티션의 첫 행에서 창이 시작된다는 것을 나타내고, offset PRECEDING은 오프셋 값에 해당하는 행의 수만큼 현재 행 앞에서 창이 시작된다는 것을 나타냅니 다. 기본값은 UNBOUNDED PRECEDING입니다.

CURRENT ROW는 창이 현재 행에서 시작하거나 끝난다는 것을 나타냅니다.

UNBOUNDED FOLLOWING은 파티션의 마지막 행에서 창이 끝나는 것을 나타내고, offset FOLLOWING은 오프셋 값에 해당하는 행의 수만큼 현재 행 뒤에서 창이 끝난다는 것을 나타냅니 다.

offset은 현재 행 앞 또는 뒤로 물리적인 행의 수를 의미합니다. 이 경우에는 offset이 양의 숫자 값으 로 평가되는 상수여야 합니다. 예를 들어 5 FOLLOWING일 때는 현재 행 뒤로 5개 행을 지나 프레 임이 종료됩니다.

BETWEEN을 지정하지 않으면 묵시적이지만 프레임 경계가 현재 행으로 결정됩니다. 예를 들 어 ROWS 5 PRECEDING은 ROWS BETWEEN 5 PRECEDING AND CURRENT ROW와 같습니다. 또한 ROWS UNBOUNDED FOLLOWING은 ROWS BETWEEN CURRENT ROW AND UNBOUNDED FOLLOWING과 같습니다.

**a** Note

시작 경계가 종료 경계보다 크게 프레임을 지정할 수는 없습니다. 예를 들어 다음과 같은 프 레임은 지정할 수 없습니다.

between 5 following and 5 preceding between current row and 2 preceding between 3 following and current row

## <span id="page-2127-0"></span>창 함수 데이터에 대한 고유 순서 지정

윈도 함수의 ORDER BY 절이 데이터의 전체 순서를 고유하게 지정하지 않으면 행의 순서는 비확정적 입니다. 다시 말해 ORDER BY 표현식에서 중복 값이 산출되면(부분 순서 지정) 여러 차례 실행할 때마 다 해당 행의 반환 순서가 달라질 수 있습니다. 이 경우 윈도 함수 역시 예상하지 못하거나 일관적이지 못한 결과를 반환하게 됩니다.

예를 들어 다음 쿼리는 여러 실행에 대해 다른 결과를 반환합니다. 이러한 다른 결과는 order by dateid가 SUM 윈도 함수 데이터의 고유한 순서를 생성하지 않기 때문에 발생합니다.

```
select dateid, pricepaid,
sum(pricepaid) over(order by dateid rows unbounded preceding) as sumpaid
from sales
group by dateid, pricepaid;
dateid | pricepaid | sumpaid
--------+-----------+-------------
1827 | 1730.00 | 1730.00
1827 | 708.00 | 2438.00
1827 | 234.00 | 2672.00
...
select dateid, pricepaid,
sum(pricepaid) over(order by dateid rows unbounded preceding) as sumpaid
from sales
group by dateid, pricepaid;
dateid | pricepaid | sumpaid
--------+-----------+-------------
1827 | 234.00 | 234.00
1827 | 472.00 | 706.00
1827 | 347.00 | 1053.00
...
```
이 경우에는 두 번째 ORDER BY 열을 윈도 함수에 추가하여 문제를 해결할 수 있습니다.

```
select dateid, pricepaid,
sum(pricepaid) over(order by dateid, pricepaid rows unbounded preceding) as sumpaid
from sales
group by dateid, pricepaid;
dateid | pricepaid | sumpaid
--------+-----------+---------
1827 | 234.00 | 234.00
1827 | 337.00 | 571.00
1827 | 347.00 | 918.00
...
```
# 지원되는 함수

Amazon Redshift는 집계와 순위, 두 가지 형식의 윈도 함수를 지원합니다.

다음은 지원되는 집계 함수입니다.

- [AVG 창 함수](#page-2131-0)
- [COUNT 창 함수](#page-2133-0)
- [CUME\\_DIST 창 함수](#page-2135-0)
- [DENSE\\_RANK 창 함수](#page-2137-0)
- [FIRST\\_VALUE 창 함수](#page-2140-0)
- [LAG 창 함수](#page-2143-0)
- [LAST\\_VALUE 창 함수](#page-2145-0)
- [LEAD 창 함수](#page-2147-0)
- [LISTAGG 창 함수](#page-2149-0)
- [MAX 창 함수](#page-2152-0)
- [MEDIAN 창 함수](#page-2155-0)
- [MIN 창 함수](#page-2157-0)
- [NTH\\_VALUE 창 함수](#page-2159-0)
- [PERCENTILE\\_CONT 창 함수](#page-2165-0)
- [PERCENTILE\\_DISC 창 함수](#page-2168-0)
- [RATIO\\_TO\\_REPORT 창 함수](#page-2174-0)
- [STDDEV\\_SAMP 및 STDDEV\\_POP 창 함수\(](#page-2179-0)STDDEV\_SAMP 및 STDDEV는 동의어)
- [SUM 창 함수](#page-2181-0)
- [VAR\\_SAMP 및 VAR\\_POP 창 함수\(](#page-2185-0)VAR\_SAMP와 VARIANCE는 동의어)

다음은 지원되는 순위 함수입니다.

- [DENSE\\_RANK 창 함수](#page-2137-0)
- [NTILE 창 함수](#page-2161-0)
- [PERCENT\\_RANK 창 함수](#page-2163-0)
- [RANK 창 함수](#page-2171-0)
- [ROW\\_NUMBER 창 함수](#page-2177-0)

# <span id="page-2129-0"></span>창 함수 예제를 위한 샘플 테이블

각 함수 설명과 함께 특정 창 함수 예제를 찾을 수도 있습니다. 일부 예는 다음과 같은 11개의 행이 포 함된 WINSALES라는 테이블을 사용합니다.

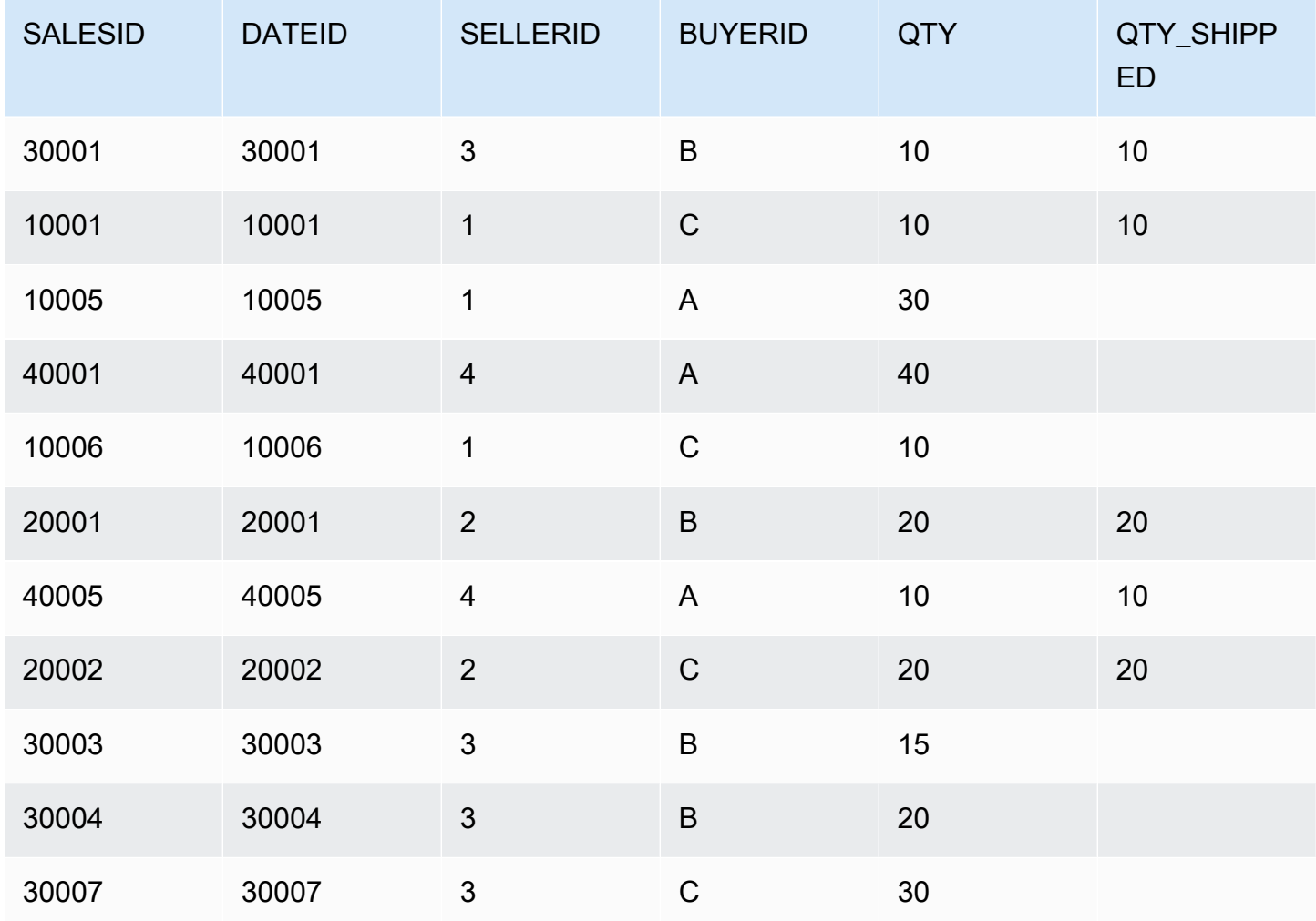

다음은 WINSALES 샘플 테이블을 생성하여 채우는 스크립트입니다.

```
CREATE TABLE winsales( 
   salesid int, 
   dateid date, 
   sellerid int, 
   buyerid char(10), 
   qty int, 
   qty_shipped int);
INSERT INTO winsales VALUES 
   (30001, '8/2/2003', 3, 'b', 10, 10), 
   (10001, '12/24/2003', 1, 'c', 10, 10), 
   (10005, '12/24/2003', 1, 'a', 30, null), 
   (40001, '1/9/2004', 4, 'a', 40, null), 
   (10006, '1/18/2004', 1, 'c', 10, null),
```

```
 (20001, '2/12/2004', 2, 'b', 20, 20), 
 (40005, '2/12/2004', 4, 'a', 10, 10), 
 (20002, '2/16/2004', 2, 'c', 20, 20), 
 (30003, '4/18/2004', 3, 'b', 15, null), 
 (30004, '4/18/2004', 3, 'b', 20, null), 
 (30007, '9/7/2004', 3, 'c', 30, null);
```
# <span id="page-2131-0"></span>AVG 창 함수

AVG 창 함수는 입력 표현식 값의 평균(산술 평균)을 반환합니다. AVG 함수는 숫자 값을 사용하고 NULL 값을 무시합니다.

### 구문

```
AVG ( [ALL ] expression ) OVER
\left([ PARTITION BY expr_list ]
[ ORDER BY order_list
                           frame_clause ]
)
```
인수

### 표현식

함수가 실행되는 대상 열 또는 표현식입니다.

ALL

인수가 ALL일 때는 함수가 표현식의 모든 중복 값을 그대로 유지한 채 행의 수를 계산합니다. ALL 이 기본값입니다. DISTINCT는 지원되지 않습니다.

### OVER

집계 함수의 창 절을 지정합니다. OVER 절은 창 집계 함수와 일반적인 집합 집계 함수를 구분하는 역할을 합니다.

### PARTITION BY expr\_list

하나 이상의 표현식과 관련하여 AVG 함수의 창을 정의합니다.

## ORDER BY order\_list

각 파티션의 행을 정렬합니다. PARTITION BY를 지정하지 않으면 ORDER BY가 전체 테이블을 사 용합니다.

frame\_clause

집계 함수에서 ORDER BY 절이 사용되면 명시적인 프레임 절이 필요합니다. 프레임 절은 순서가 지정된 결과 내에 행 집합을 추가하거나 제거함으로써 함수의 창에 포함되는 행 집합을 정제하는 역할을 하며, ROWS 키워드와 관련 지정자로 구성됩니다. [창 함수 구문 요약](#page-2123-1) 섹션을 참조하세요.

### 데이터 타입

AVG 함수에서 지원되는 인수 형식은 SMALLINT, INTEGER, BIGINT, NUMERIC, DECIMAL, REAL, DOUBLE PRECISION입니다.

AVG 함수에서 지원되는 반환 형식은 다음과 같습니다.

- SMALLINT 또는 INTEGER 인수일 때 BIGINT
- BIGINT 인수일 때 NUMERIC
- 부동 소수점 인수일 때 DOUBLE PRECISION

### 예제

다음 예에서는 날짜를 기준으로 판매된 수량의 이동 평균을 계산한 후 날짜 ID와 판매 ID에 따라 결과 순서를 지정합니다.

```
select salesid, dateid, sellerid, qty,
avg(qty) over
(order by dateid, salesid rows unbounded preceding) as avg
from winsales
order by 2,1;
salesid | dateid | sellerid | qty | avg
---------+------------+----------+-----+-----
30001 | 2003-08-02 | 3 | 10 | 10
10001 | 2003-12-24 | 1 | 10 | 10
10005 | 2003-12-24 | 1 | 30 | 16
40001 | 2004-01-09 | 4 | 40 | 22
10006 | 2004-01-18 | 1 | 10 | 20
20001 | 2004-02-12 | 2 | 20 | 20
40005 | 2004-02-12 | 4 | 10 | 18
20002 | 2004-02-16 | 2 | 20 | 18
30003 | 2004-04-18 | 3 | 15 | 18
30004 | 2004-04-18 | 3 | 20 | 18
30007 | 2004-09-07 | 3 | 30 | 19
```
(11 rows)

요청 데이터에 대한 설명은 [창 함수 예제를 위한 샘플 테이블](#page-2129-0) 섹션을 참조하세요.

<span id="page-2133-0"></span>COUNT 창 함수

COUNT 창 함수는 표현식에서 정의하는 행의 수를 계산합니다.

COUNT 함수는 2가지 변형이 있습니다. COUNT(\*)는 NULL 값의 유무에 상관없이 대상 테이블에서 모 든 행의 수를 계산합니다. COUNT(expression)는 특정 열 또는 표현식에서 NULL을 제외한 값이 포함 된 행의 수를 계산합니다.

구문

```
COUNT ( * | [ ALL ] expression) OVER
(
[ PARTITION BY expr_list ]
[ ORDER BY order_list
                          frame_clause ]
)
```
인수

표현식

함수가 실행되는 대상 열 또는 표현식입니다.

ALL

인수가 ALL일 때는 함수가 표현식의 모든 중복 값을 그대로 유지한 채 행의 수를 계산합니다. ALL 이 기본값입니다. DISTINCT는 지원되지 않습니다.

OVER

집계 함수의 창 절을 지정합니다. OVER 절은 창 집계 함수와 일반적인 집합 집계 함수를 구분하는 역할을 합니다.

PARTITION BY expr\_list

하나 이상의 표현식과 관련하여 COUNT 함수의 창을 정의합니다.

ORDER BY order\_list

각 파티션의 행을 정렬합니다. PARTITION BY를 지정하지 않으면 ORDER BY가 전체 테이블을 사 용합니다.

frame\_clause

집계 함수에서 ORDER BY 절이 사용되면 명시적인 프레임 절이 필요합니다. 프레임 절은 순서가 지정된 결과 내에 행 집합을 추가하거나 제거함으로써 함수의 창에 포함되는 행 집합을 정제하는 역할을 하며, ROWS 키워드와 관련 지정자로 구성됩니다. [창 함수 구문 요약](#page-2123-1) 섹션을 참조하세요.

데이터 타입

COUNT 함수는 모든 인수 데이터 형식을 지원합니다.

COUNT 함수에서 지원되는 반환 형식은 BIGINT입니다.

예제

다음 예에서는 데이터 윈도의 시작부터 판매 ID, 수량 및 모든 행의 수를 보여줍니다.

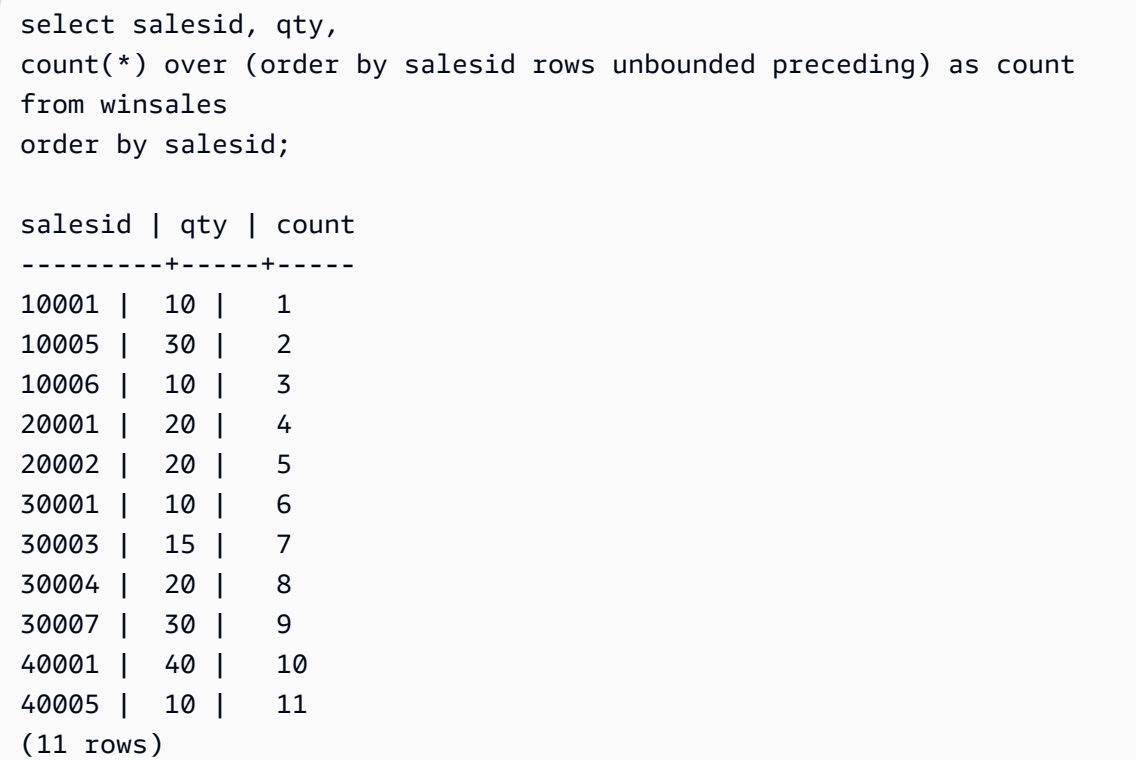

요청 데이터에 대한 설명은 [창 함수 예제를 위한 샘플 테이블](#page-2129-0) 섹션을 참조하세요.

다음 예에서는 데이터 윈도의 시작부터 판매 ID, 수량 및 null이 아닌 행의 수를 보여줍니다. WINSALES 테이블의 QTY\_SHIPPED 열에는 일부 NULL이 포함되어 있습니다.

```
select salesid, qty, qty_shipped,
```
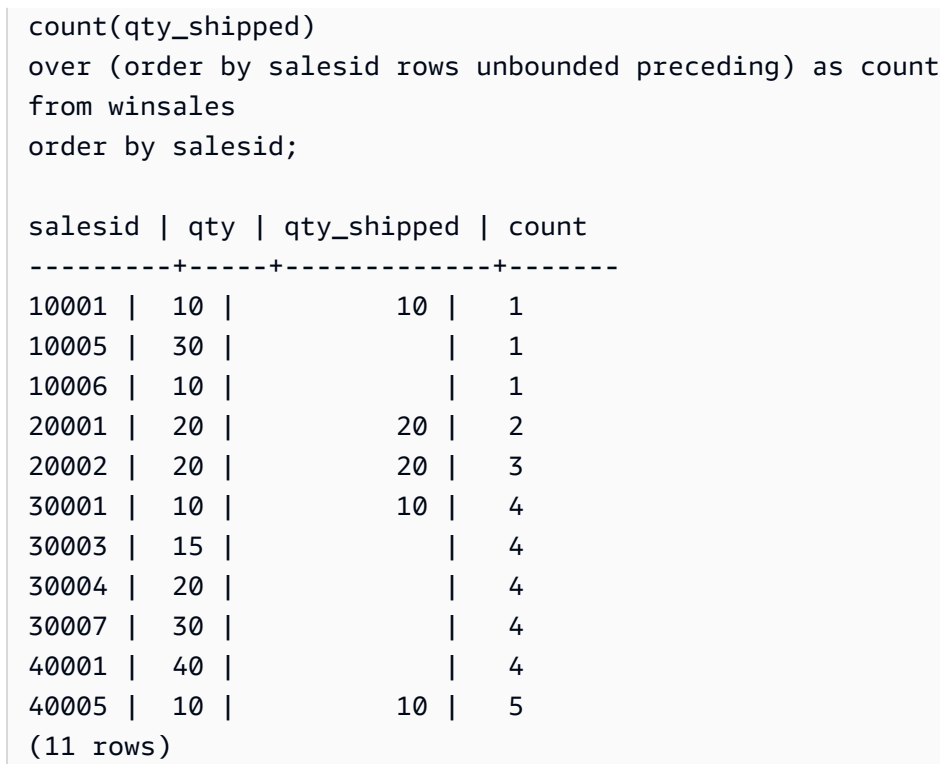

# <span id="page-2135-0"></span>CUME\_DIST 창 함수

창 또는 파티션에 속하는 값의 누적 분포를 계산합니다. 오름차순을 가정했을 때 누적 분포는 다음과 같은 공식으로 결정됩니다.

count of rows with values  $\leq x$  / count of rows in the window or partition

여기에서 x는 ORDER BY 절에서 지정하는 열의 현재 행 값과 동일합니다. 다음은 위와 같은 공식의 사 용을 나타내는 데이터 세트입니다.

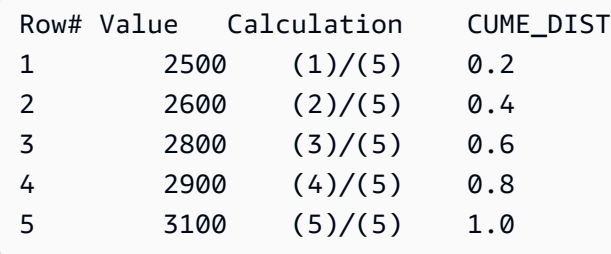

반환 값의 범위는 0부터 1까지입니다(1 포함).

## 구문

CUME\_DIST ()

```
OVER ( 
[ PARTITION BY partition_expression ] 
[ ORDER BY order_list ]
)
```
인수

OVER

창 파티션을 지정하는 절입니다. OVER 절에는 창 프레임 명세가 포함될 수 없습니다.

PARTITION BY partition\_expression

선택 사항입니다. OVER 절에서 각 그룹의 레코드 범위를 설정하는 표현식입니다.

ORDER BY order\_list

누적 분포를 계산하기 위한 표현식입니다. 이 표현식은 숫자 데이터 형식을 갖거나, 혹은 묵시적으 로 1로 변환될 수 있어야 합니다. 즉 ORDER BY가 생략되면 모든 행의 반환 값은 1입니다.

ORDER BY에서 고유한 순서를 지정하지 않으면 행의 순서는 비확정적입니다. 자세한 내용은 [창](#page-2127-0) [함수 데이터에 대한 고유 순서 지정](#page-2127-0) 단원을 참조하십시오.

반환 타입

FLOAT8

예제

다음은 각 판매자의 수량 누적 분포를 계산하는 예입니다.

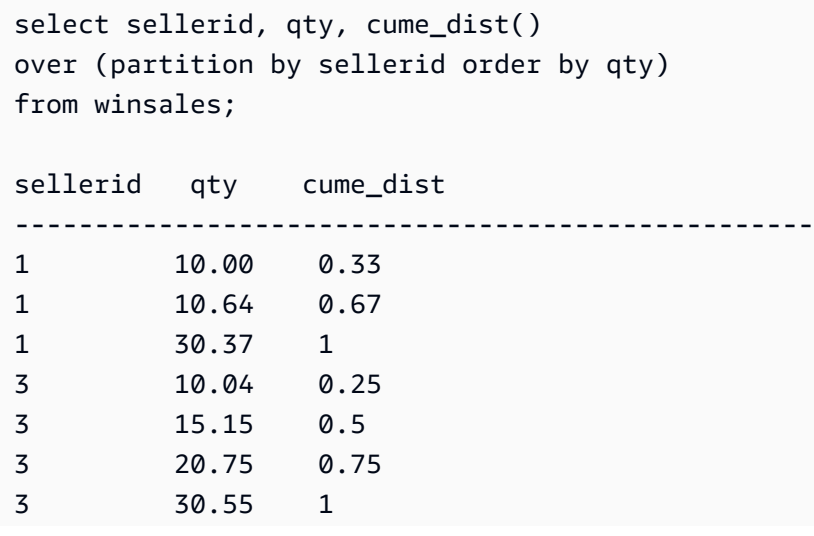

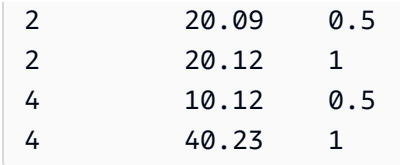

요청 데이터에 대한 설명은 [창 함수 예제를 위한 샘플 테이블](#page-2129-0) 섹션을 참조하세요.

## <span id="page-2137-0"></span>DENSE\_RANK 창 함수

DENSE\_RANK 창 함수는 OVER 절의 ORDER BY 표현식을 기준으로 값 그룹에 속한 값의 순위를 결 정합니다. PARTITION BY 절(옵션)이 존재하면 각 행 그룹의 순위가 재설정됩니다. 순위 기준 값이 같 은 행은 순위도 동일하게 결정됩니다. DENSE\_RANK 함수는 한 가지 측면에서 RANK와 다릅니다. 즉 2개 이상의 행에서 순위가 동일하면 순위 값의 순서에서도 빈 자리가 없습니다. 예를 들어 두 행의 순위 가 1로 결정되면 다음 순위는 2입니다.

순위 함수에서는 동일한 쿼리라고 해도 PARTITION BY 절과 ORDER BY 절을 다르게 사용할 수 있습 니다.

### 구문

```
DENSE_RANK() OVER
(
[ PARTITION BY expr_list ]
[ ORDER BY order_list ]
)
```
인수

 $( )$ 

함수에 인수가 없지만 빈 괄호가 필요합니다.

## OVER

DENSE\_RANK 함수의 창 절입니다.

### PARTITION BY expr\_list

(선택) 창을 정의하는 하나 이상의 표현식입니다.

### ORDER BY order\_list

(선택) 순위 값의 기준이 되는 표현식입니다. PARTITION BY를 지정하지 않으면 ORDER BY가 전 체 테이블을 사용합니다. 즉 ORDER BY가 생략되면 모든 행의 반환 값은 1입니다.

ORDER BY에서 고유한 순서를 지정하지 않으면 행의 순서는 비확정적입니다. 자세한 내용은 [창](#page-2127-0) [함수 데이터에 대한 고유 순서 지정](#page-2127-0) 단원을 참조하십시오.

반환 타입

INTEGER

예제

다음 예제에서는 창 함수에 대한 샘플 테이블을 사용합니다. 자세한 내용은 [창 함수 예제를 위한 샘플](#page-2129-0)  [테이블](#page-2129-0) 단원을 참조하십시오.

다음 예에서는 판매 수량으로 테이블을 정렬하고 각 행에 밀집 순위와 정규 순위를 모두 할당합니다. 결과는 창 함수 결과를 적용한 후에 정렬됩니다.

**SELECT salesid, qty, DENSE\_RANK() OVER(ORDER BY qty DESC) AS d\_rnk, RANK() OVER(ORDER BY qty DESC) AS rnk FROM winsales ORDER BY 2,1;** +---------+-----+-------+-----+ | salesid | qty | d\_rnk | rnk | +---------+-----+-------+-----+ | 10001 | 10 | 5 | 8 | | 10006 | 10 | 5 | 8 | | 30001 | 10 | 5 | 8 | | 40005 | 10 | 5 | 8 | | 30003 | 15 | 4 | 7 | | 20001 | 20 | 3 | 4 | | 20002 | 20 | 3 | 4 | | 30004 | 20 | 3 | 4 | | 10005 | 30 | 2 | 2 | | 30007 | 30 | 2 | 2 | | 40001 | 40 | 1 | 1 | +---------+-----+-------+-----+

동일한 쿼리에서 DENSE\_RANK와 RANK 함수를 함께 사용하여 같은 행 집합에 할당되는 순위의 차이 를 기록합니다.

다음 예제에서는 sellerid를 기준으로 테이블을 분할하고, 각 분할을 수량별로 정렬하고, 각 행에 고밀 도 순위를 할당합니다. 결과는 창 함수 결과를 적용한 후에 정렬됩니다.

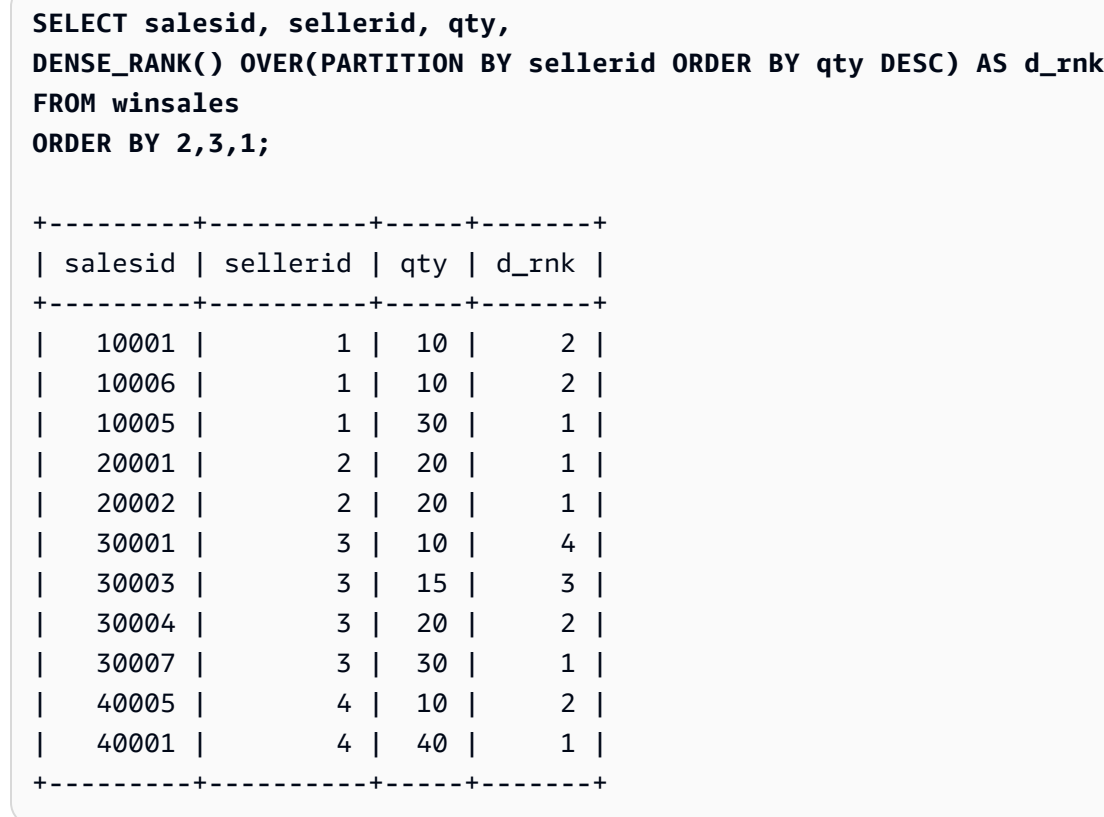

마지막 예제를 성공적으로 사용하려면 다음 명령을 사용하여 WINSALES 테이블에 행을 삽입합니다. 이 행은 다른 행과 동일한 buyerid, sellerid 및 qtysold를 가집니다. 이렇게 하면 마지막 예제에서 두 행 이 동점이 되므로 DENSE\_RANK와 RANK 함수의 차이점이 표시됩니다.

**INSERT INTO winsales VALUES(30009, '2/2/2003', 3, 'b', 20, NULL);**

다음 예제에서는 buyerid 및 sellerid를 기준으로 테이블을 분할하고, 각 분할을 수량별로 정렬하고, 각 행에 밀도 순위와 일반 순위를 모두 할당합니다. 결과는 창 함수가 적용된 후 정렬됩니다.

**SELECT salesid, sellerid, qty, buyerid, DENSE\_RANK() OVER(PARTITION BY buyerid, sellerid ORDER BY qty DESC) AS d\_rnk, RANK() OVER (PARTITION BY buyerid, sellerid ORDER BY qty DESC) AS rnk FROM winsales ORDER BY rnk;** +---------+----------+-----+---------+-------+-----+ | salesid | sellerid | qty | buyerid | d\_rnk | rnk | +---------+----------+-----+---------+-------+-----+ | 20001 | 2 | 20 | b | 1 | 1 |

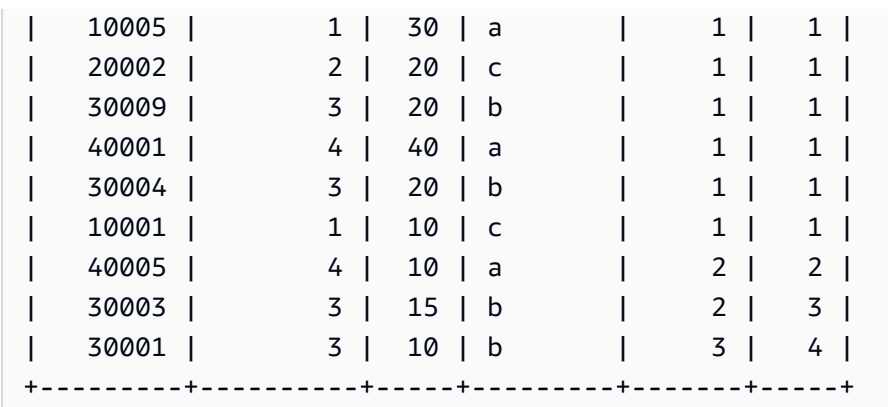

# <span id="page-2140-0"></span>FIRST\_VALUE 창 함수

행 집합의 순서가 지정되었다고 가정할 때 FIRST VALUE 함수는 창 프레임의 첫 번째 행과 관련하여 지정된 표현식의 값을 반환합니다.

프레임의 마지막 행 선택에 대한 자세한 내용은 [LAST\\_VALUE 창 함수](#page-2145-0) 섹션을 참조하세요.

구문

```
FIRST_VALUE( expression )[ IGNORE NULLS | RESPECT NULLS ]
OVER (
[ PARTITION BY expr_list ]
[ ORDER BY order_list frame_clause ]
)
```
인수

expression

함수가 실행되는 대상 열 또는 표현식입니다.

IGNORE NULLS

FIRST\_VALUE에서 이 옵션을 사용하면 프레임에서 NULL이 아닌 첫 번째 값을 반환합니다(또는 모든 값이 NULL이면 NULL을 반환합니다).

## RESPECT NULLS

Amazon Redshift에서 사용할 행을 결정할 때 null 값을 포함시켜야 한다는 것을 의미합니다. RESPECT NULLS는 IGNORE NULLS를 지정하지 않은 경우 기본적으로 지원됩니다.

### **OV<sub>FR</sub>**

함수에서 창 절을 삽입합니다.

PARTITION BY expr\_list

하나 이상의 표현식과 관련하여 함수의 창을 정의합니다.

### ORDER BY order\_list

각 파티션의 행을 정렬합니다. PARTITION BY 절을 지정하지 않으면 ORDER BY가 전체 테이블을 정렬합니다. ORDER BY 절을 지정하면 frame\_clause 역시 지정해야 합니다.

FIRST\_VALUE 함수의 결과는 데이터 순서에 따라 결정됩니다. 다음과 같은 경우 함수 결과는 비확 정적입니다.

- ORDER BY 절이 지정되지 않고 파티션에 다른 표현식 값 2개가 포함된 경우
- 표현식이 ORDER BY 목록에서는 동일한 값이지만 다른 값으로 평가되는 경우

frame\_clause

집계 함수에서 ORDER BY 절이 사용되면 명시적인 프레임 절이 필요합니다. 프레임 절은 순서가 지정된 결과에 행 집합을 추가하거나 제거함으로써 함수의 창에 포함되는 행 집합을 정제하는 역할 을 하며, ROWS 키워드와 관련 지정자로 구성됩니다. [창 함수 구문 요약](#page-2123-1) 섹션을 참조하세요.

반환 타입

이 두 함수는 기본 Amazon Redshift 데이터 형식을 사용하는 표현식을 지원합니다. 반환 형식은 expression 데이터 형식과 동일합니다.

예제

다음 예시에서는 샘플 TICKIT 데이터의 VENUE 테이블을 사용합니다. 자세한 내용은 [샘플 데이터베이](#page-40-0) [스](#page-40-0) 단원을 참조하십시오.

다음은 VENUE 테이블에서 각 장소의 좌석 수용 능력을 반환하는 예로서 함수 결과의 순서(내림차순) 는 좌석 수용 능력에 따라 지정됩니다. FIRST\_VALUE 함수는 프레임에서 첫 번째 행에 해당하는 장소 의 이름을 선택할 때 사용됩니다. 이 경우에는 좌석 수가 가장 많은 행이 여기에 해당합니다. 결과가 주 를 기준으로 분할되어 있으므로 VENUESTATE 값이 바뀌면 첫 번째 값도 새롭게 선택됩니다. 여기에 서는 창 프레임의 경계가 없기 때문에 각 파티션의 행마다 선택되는 첫 번째 값이 동일합니다.

California를 예로 들면, Qualcomm Stadium의 좌석 수(70561)가 가장 높기 때문에 이 장소의 이름이 CA 파티션의 모든 행에 대한 첫 번째 값에 해당합니다.

#### **select venuestate, venueseats, venuename,**

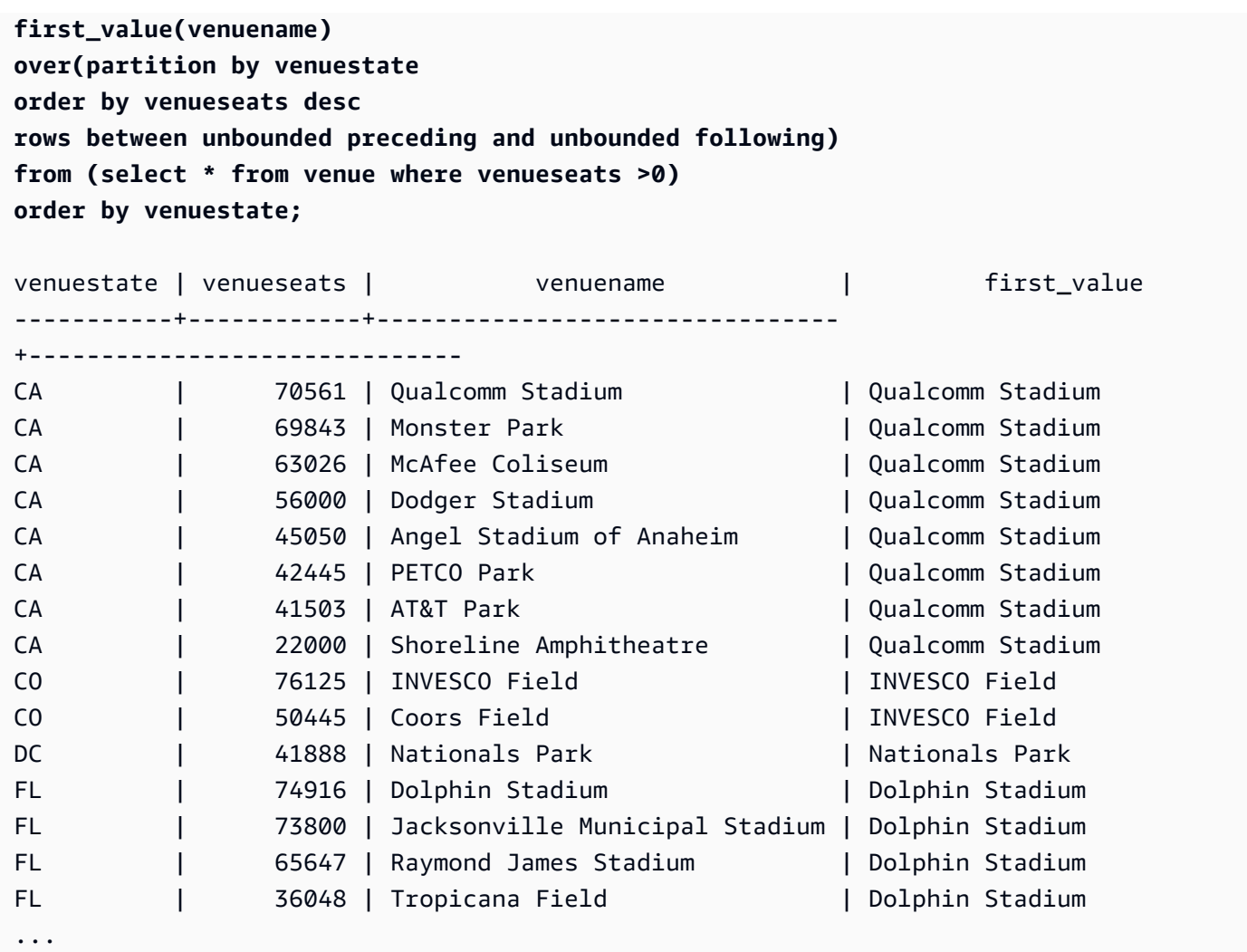

## 다음은 IGNORE NULLS 옵션을 사용하는 예로서 새로운 행을 VENUE 테이블에 추가합니다.

**insert into venue values(2000,null,'Stanford','CA',90000);**

위의 새로운 행에서는 VENUENAME 열에 NULL 값이 포함되어 있습니다. 이제 이번 단원 앞에서 실행 했던 FIRST\_VALUE 쿼리를 반복합니다.

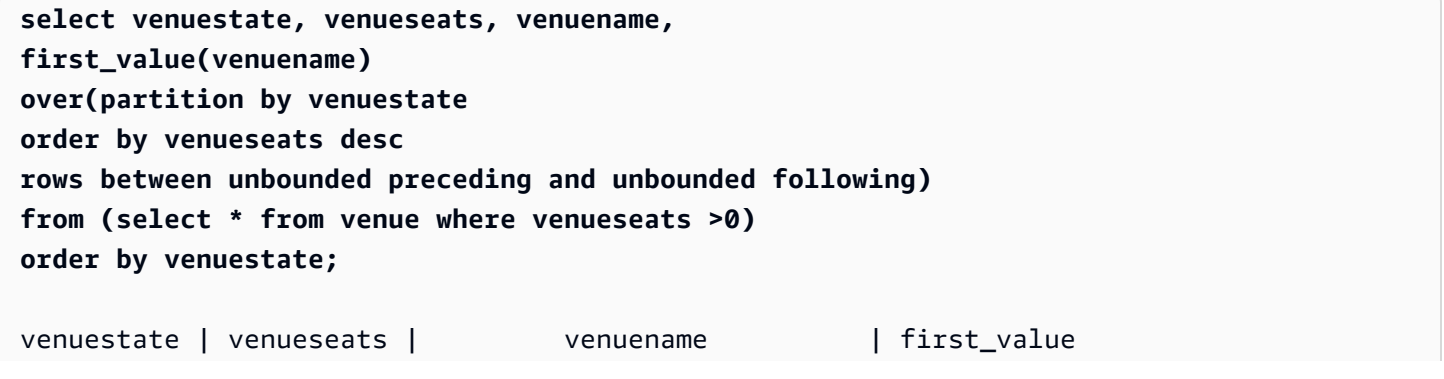

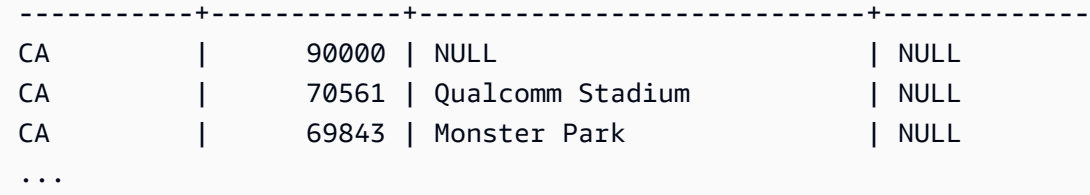

새로운 행의 VENUESEATS 값(90000)이 가장 높지만 VENUENAME이 NULL 값이기 때문에 FIRST\_VALUE 함수는 CA 파티션에 대해 NULL을 반환합니다. 이렇게 함수 평가에서 행을 무시하려면 IGNORE NULLS 옵션을 아래와 같이 함수 인수에 추가하면 됩니다.

```
select venuestate, venueseats, venuename,
first_value(venuename) ignore nulls
over(partition by venuestate
order by venueseats desc
rows between unbounded preceding and unbounded following)
from (select * from venue where venuestate='CA')
order by venuestate;
venuestate | venueseats | venuename | first_value
------------+------------+----------------------------+------------------
CA | 90000 | NULL | Qualcomm Stadium
CA | 70561 | Qualcomm Stadium | Qualcomm Stadium
CA | 69843 | Monster Park | Qualcomm Stadium
...
```
<span id="page-2143-0"></span>LAG 창 함수

LAG 창 함수는 파티션에서 현재 행 위(앞)의 지정 오프셋에 위치한 행의 값을 반환합니다.

구문

LAG (*value\_expr* [, *offset* ]) [ IGNORE NULLS | RESPECT NULLS ] OVER ( [ PARTITION BY *window\_partition* ] ORDER BY *window\_ordering* )

## 인수

value\_expr

함수가 실행되는 대상 열 또는 표현식입니다.

### **Offset**

현재 행 앞으로 값을 반환할 행이 위치한 수를 지정하는 파라미터(옵션)입니다. 이 오프셋은 상수 정수 혹은 정수로 평가되는 표현식이 될 수 있습니다. 오프셋을 지정하지 않으면 Amazon Redshift 가 기본값으로 1을 사용합니다. 오프셋이 0이면 현재 행을 나타냅니다.

### IGNORE NULLS

Amazon Redshift에서 사용할 행을 결정할 때 null 값을 건너뛰어야 한는 것을 의미하는 명세(옵션) 입니다. IGNORE NULLS를 지정하지 않으면 NULL 값이 포함됩니다.

### **a** Note

NVL 또는 COALESCE 표현식을 사용하여 NULL 값을 다른 값으로 변경할 수도 있습니다. 자세한 내용은 [NVL 및 COALESCE 함수](#page-1692-0) 단원을 참조하십시오.

### RESPECT NULLS

Amazon Redshift에서 사용할 행을 결정할 때 null 값을 포함시켜야 한다는 것을 의미합니다. RESPECT NULLS는 IGNORE NULLS를 지정하지 않은 경우 기본적으로 지원됩니다.

OVER

창 파티션 및 순서를 지정합니다. OVER 절에는 창 프레임 명세가 포함될 수 없습니다.

PARTITION BY window\_partition

OVER 절에서 각 그룹의 레코드 범위를 설정하는 인수(옵션)입니다.

ORDER BY window\_ordering

각 파티션의 행을 정렬합니다.

LAG 윈도 함수는 Amazon Redshift 데이터 형식을 모두 사용하는 표현식을 지원합니다. 반환 형식은 value\_expr 형식과 동일합니다.

예제

다음은 구매자 ID가 3인 구매자에게 팔린 티켓 수량과 구매자 3이 티켓을 구입한 시간을 나타내는 예입 니다. 쿼리가 구매자 3의 각 판매 수량을 이전 판매 수량과 비교할 수 있도록 각 판매 수량에 대한 이전

판매 수량을 반환합니다. 2008년 1월 16일 이전에는 구매 기록이 없기 때문에 이전 판매 수량의 첫 번 째 값은 NULL입니다.

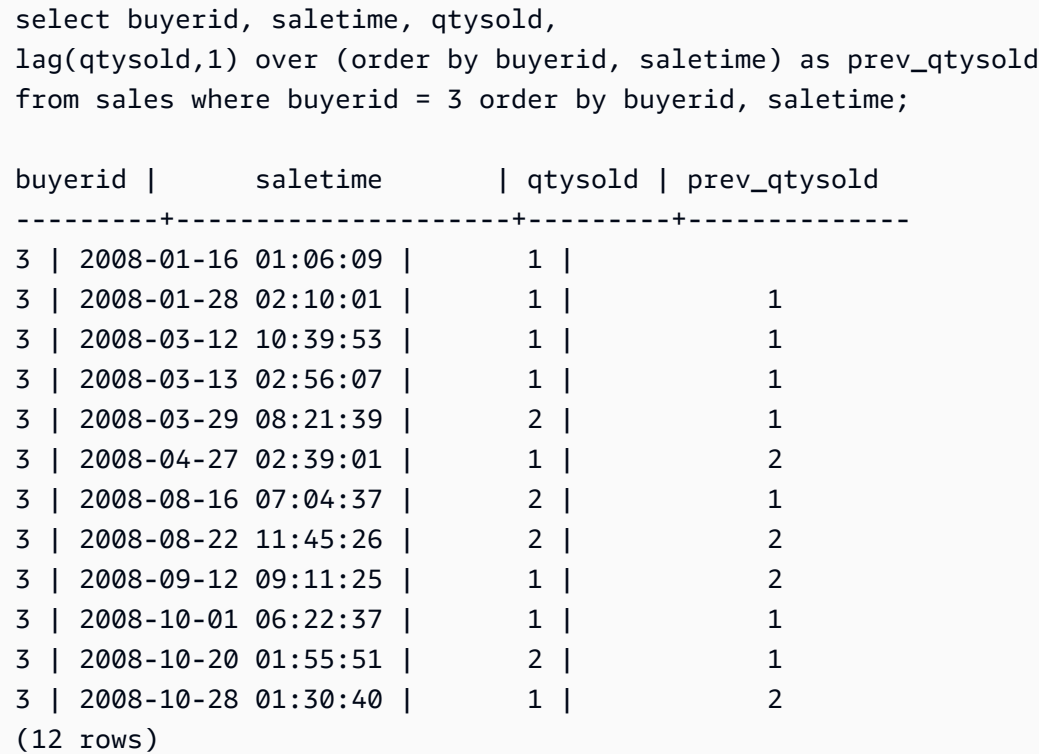

<span id="page-2145-0"></span>LAST\_VALUE 창 함수

행 집합의 순서가 지정되었다고 가정할 때 LAST VALUE 함수는 프레임의 마지막 행과 관련하여 표현 식의 값을 반환합니다.

프레임의 첫 번째 행 선택에 대한 자세한 내용은 [FIRST\\_VALUE 창 함수](#page-2140-0) 섹션을 참조하세요.

구문

```
LAST_VALUE( expression )[ IGNORE NULLS | RESPECT NULLS ]
OVER (
[ PARTITION BY expr_list ]
[ ORDER BY order_list frame_clause ]
)
```
## 인수

expression

함수가 실행되는 대상 열 또는 표현식입니다.

### IGNORE NULLS

프레임에서 NULL이 아닌 마지막 값을 반환합니다(또는 모든 값이 NULL이면 NULL을 반환합니다). RESPECT NULLS

Amazon Redshift에서 사용할 행을 결정할 때 null 값을 포함시켜야 한다는 것을 의미합니다. RESPECT NULLS는 IGNORE NULLS를 지정하지 않은 경우 기본적으로 지원됩니다.

### OVER

함수에서 창 절을 삽입합니다.

### PARTITION BY expr\_list

하나 이상의 표현식과 관련하여 함수의 창을 정의합니다.

### ORDER BY order\_list

각 파티션의 행을 정렬합니다. PARTITION BY 절을 지정하지 않으면 ORDER BY가 전체 테이블을 정렬합니다. ORDER BY 절을 지정하면 frame\_clause 역시 지정해야 합니다.

결과는 데이터 순서에 따라 달라집니다. 다음과 같은 경우 함수 결과는 비확정적입니다.

- ORDER BY 절이 지정되지 않고 파티션에 다른 표현식 값 2개가 포함된 경우
- 표현식이 ORDER BY 목록에서는 동일한 값이지만 다른 값으로 평가되는 경우

frame\_clause

집계 함수에서 ORDER BY 절이 사용되면 명시적인 프레임 절이 필요합니다. 프레임 절은 순서가 지정된 결과에 행 집합을 추가하거나 제거함으로써 함수의 창에 포함되는 행 집합을 정제하는 역할 을 하며, ROWS 키워드와 관련 지정자로 구성됩니다. [창 함수 구문 요약](#page-2123-1) 섹션을 참조하세요.

반환 타입

이 두 함수는 기본 Amazon Redshift 데이터 형식을 사용하는 표현식을 지원합니다. 반환 형식은 expression 데이터 형식과 동일합니다.

예제

다음 예시에서는 샘플 TICKIT 데이터의 VENUE 테이블을 사용합니다. 자세한 내용은 [샘플 데이터베이](#page-40-0) [스](#page-40-0) 단원을 참조하십시오.

다음은 VENUE 테이블에서 각 장소의 좌석 수용 능력을 반환하는 예로서 함수 결과의 순서(내림차순) 는 좌석 수용 능력에 따라 지정됩니다. LAST\_VALUE 함수는 프레임에서 마지막 행에 해당하는 장소의

이름을 선택할 때 사용됩니다. 이 경우에는 좌석 수가 가장 적은 행이 여기에 해당합니다. 결과가 주를 기준으로 분할되어 있으므로 VENUESTATE 값이 바뀌면 마지막 값도 새롭게 선택됩니다. 여기에서는 창 프레임의 경계가 없기 때문에 각 파티션의 행마다 선택되는 마지막 값이 동일합니다.

California를 보면, 파티션의 모든 행에 대해서 좌석 수(Shoreline Amphitheatre)가 가장 적은 22000가 반환됩니다.

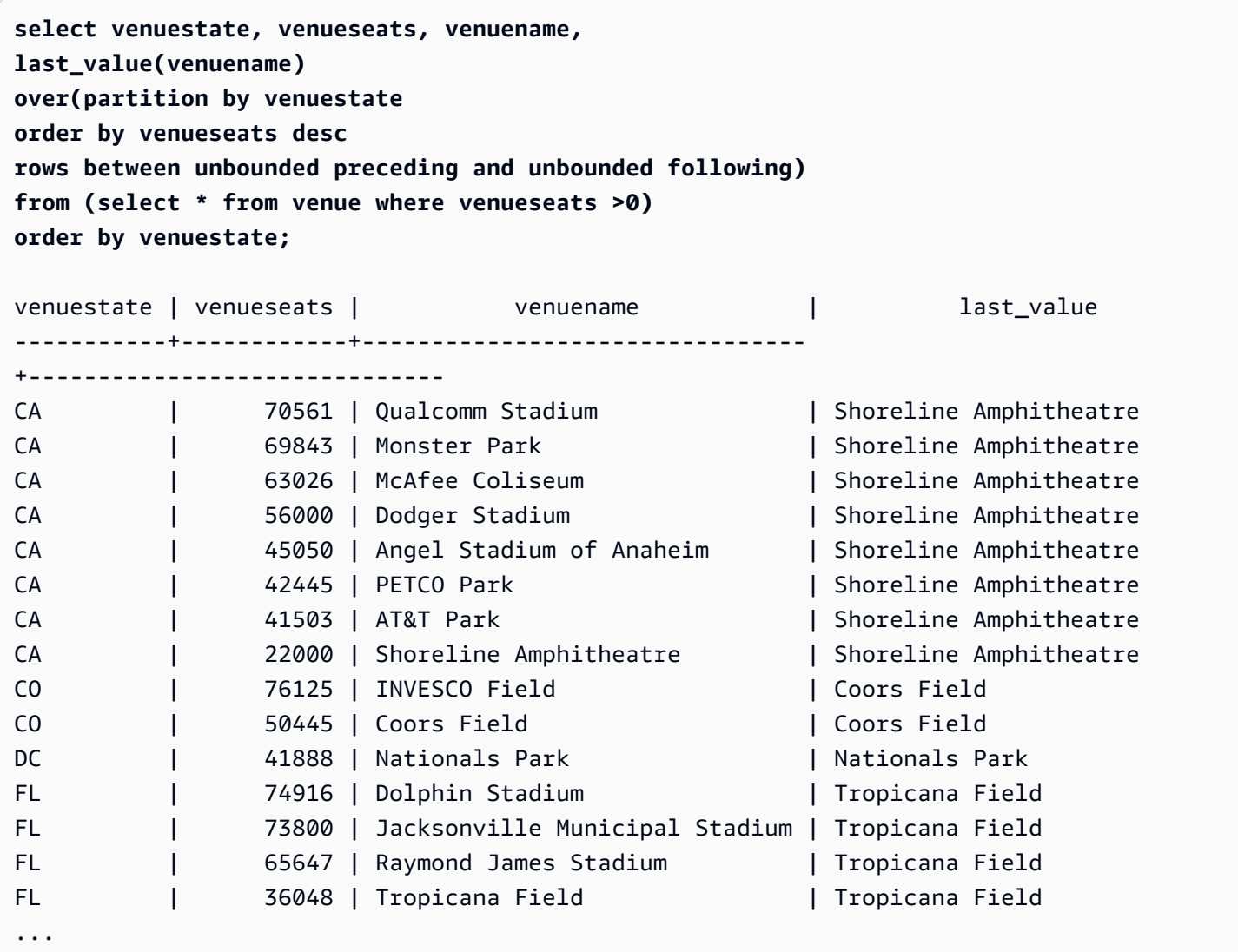

# <span id="page-2147-0"></span>LEAD 창 함수

LEAD 창 함수는 파티션에서 현재 행 아래(뒤)의 지정 오프셋에 위치한 행의 값을 반환합니다.

구문

LEAD (*value\_expr* [, *offset* ]) [ IGNORE NULLS | RESPECT NULLS ] OVER ( [ PARTITION BY *window\_partition* ] ORDER BY *window\_ordering* )

### 인수

value\_expr

함수가 실행되는 대상 열 또는 표현식입니다.

### **Offset**

현재 행 아래로 값을 반환할 행이 위치한 수를 지정하는 파라미터(옵션)입니다. 이 오프셋은 상수 정수 혹은 정수로 평가되는 표현식이 될 수 있습니다. 오프셋을 지정하지 않으면 Amazon Redshift 가 기본값으로 1을 사용합니다. 오프셋이 0이면 현재 행을 나타냅니다.

### IGNORE NULLS

Amazon Redshift에서 사용할 행을 결정할 때 null 값을 건너뛰어야 한는 것을 의미하는 명세(옵션) 입니다. IGNORE NULLS를 지정하지 않으면 NULL 값이 포함됩니다.

### **a** Note

NVL 또는 COALESCE 표현식을 사용하여 NULL 값을 다른 값으로 변경할 수도 있습니다. 자세한 내용은 [NVL 및 COALESCE 함수](#page-1692-0) 단원을 참조하십시오.

### RESPECT NULLS

Amazon Redshift에서 사용할 행을 결정할 때 null 값을 포함시켜야 한다는 것을 의미합니다. RESPECT NULLS는 IGNORE NULLS를 지정하지 않은 경우 기본적으로 지원됩니다.

### OVER

창 파티션 및 순서를 지정합니다. OVER 절에는 창 프레임 명세가 포함될 수 없습니다.

## PARTITION BY window\_partition

OVER 절에서 각 그룹의 레코드 범위를 설정하는 인수(옵션)입니다.

ORDER BY window\_ordering

각 파티션의 행을 정렬합니다.

LEAD 윈도 함수는 Amazon Redshift 데이터 형식을 모두 사용하는 표현식을 지원합니다. 반환 형식은 value\_expr 형식과 동일합니다.

예제

다음은 SALES 테이블의 이벤트에 대해 2008년 1월 1일과 동년 1월 2일에 판매된 티켓 수수료와 후속 티켓 판매 수수료를 나타낸 예입니다. 다음 예제에서는 TICKIT 샘플 데이터베이스를 사용합니다. 자세 한 내용은 [샘플 데이터베이스](#page-40-0) 단원을 참조하십시오.

**SELECT eventid, commission, saletime, LEAD(commission, 1) over ( ORDER BY saletime ) AS next\_comm FROM sales WHERE saletime BETWEEN '2008-01-09 00:00:00' AND '2008-01-10 12:59:59' LIMIT 10;** +---------+------------+---------------------+-----------+ | eventid | commission | saletime | next\_comm | +---------+------------+---------------------+-----------+ | 1664 | 13.2 | 2008-01-09 01:00:21 | 69.6 | | 184 | 69.6 | 2008-01-09 01:00:36 | 116.1 | | 6870 | 116.1 | 2008-01-09 01:02:37 | 11.1 | | 3718 | 11.1 | 2008-01-09 01:05:19 | 205.5 | | 6772 | 205.5 | 2008-01-09 01:14:04 | 38.4 | | 3074 | 38.4 | 2008-01-09 01:26:50 | 209.4 | | 5254 | 209.4 | 2008-01-09 01:29:16 | 26.4 | | 3724 | 26.4 | 2008-01-09 01:40:09 | 57.6 | | 5303 | 57.6 | 2008-01-09 01:40:21 | 51.6 | | 3678 | 51.6 | 2008-01-09 01:42:54 | 43.8 | +---------+------------+---------------------+-----------+

<span id="page-2149-0"></span>LISTAGG 창 함수

LISTAGG 창 함수는 ORDER BY 표현식에 따라 쿼리 내 각 그룹의 행 순서를 지정한 다음, 값을 연결하 여 문자열 하나로 만듭니다.

LISTAGG는 컴퓨팅 노드 전용 함수입니다. 쿼리에서 사용자 정의 테이블이나 Amazon Redshift 시스템 테이블을 참조하지 않는 경우 이 함수는 오류를 반환합니다. 자세한 내용은 [카탈로그 테이블 쿼리](#page-2735-0) 단원 을 참조하십시오.

구문

```
LISTAGG( [DISTINCT] expression [, 'delimiter' ] ) 
[ WITHIN GROUP (ORDER BY order_list) ] 
OVER ( [PARTITION BY partition_expression] )
```
인수

### DISTINCT

(선택 사항) 연결하기 전에 지정된 표현식에서 중복 값을 없애는 절입니다. 후행 공백은 무시되므로 문자열 'a'와 'a '를 중복으로 간주합니다. LISTAGG는 발생한 첫 번째 값을 사용합니다. 자세한 내용은 [후행 공백의 중요성](#page-947-0) 단원을 참조하십시오.

### aggregate\_expression

집계할 값을 제공하는 모든 유효 표현식(열 이름 등)입니다. NULL 값과 빈 문자열은 무시됩니다. delimiter

(선택 사항) 연결된 값을 구분하는 문자열 상수입니다. 기본값은 NULL입니다.

WITHIN GROUP (ORDER BY order\_list)

(선택 사항) 집계된 값의 정렬 순서를 지정하는 절입니다. ORDER BY 절에서 고유한 순서를 지정한 경우에 한해 확정적입니다. 기본값은 모든 행을 집계한 후 단일 값을 반환하는 것입니다.

### **OV<sub>FR</sub>**

창 파티션을 지정하는 절입니다. OVER 절에는 창 순서 또는 창 프레임 명세가 포함될 수 없습니다. PARTITION BY partition\_expression

(선택 사항) OVER 절에서 각 그룹의 레코드 범위를 설정합니다.

### 반환 값

VARCHAR(최대). 결과 집합이 최대 VARCHAR 크기(64K – 1, 즉 65535)보다 클 경우에는 LISTAGG가 다음과 같은 오류를 반환합니다.

Invalid operation: Result size exceeds LISTAGG limit

### 예제

아래 예들에서는 WINSALES 테이블을 사용합니다. 요청 데이터에 대한 설명은 [창 함수 예제를 위한](#page-2129-0) [샘플 테이블](#page-2129-0) 섹션을 참조하세요.

다음은 판매자 ID에 따라 순서를 지정하여 판매자 ID 목록을 반환하는 예입니다.

```
select listagg(sellerid) 
within group (order by sellerid)
```
**over() from winsales;** listagg ------------ 11122333344 ... ... 11122333344 11122333344 (11 rows)

다음은 날짜에 따라 순서를 지정하여 구매자 B의 판매자 ID 목록을 반환하는 예입니다.

```
select listagg(sellerid) 
within group (order by dateid)
over () as seller
from winsales
where buyerid = 'b' ;
   seller
--------- 
     3233 
     3233 
     3233 
     3233
```
다음은 구매자 B의 판매 날짜 목록을 쉼표로 구분하여 반환하는 예입니다.

```
select listagg(dateid,',') 
within group (order by sellerid desc,salesid asc)
over () as dates
from winsales
where buyerid = 'b';
              dates 
-------------------------------------------
2003-08-02,2004-04-18,2004-04-18,2004-02-12
2003-08-02,2004-04-18,2004-04-18,2004-02-12
2003-08-02,2004-04-18,2004-04-18,2004-02-12
2003-08-02,2004-04-18,2004-04-18,2004-02-12
```
다음 예에서는 DISTINCT를 사용하여 구매자 B의 고유한 판매 날짜 목록을 반환합니다.

```
select listagg(distinct dateid,',') 
within group (order by sellerid desc,salesid asc)
over () as dates
from winsales
where buyerid = 'b';
            dates
        --------------------------------
2003-08-02,2004-04-18,2004-02-12
2003-08-02,2004-04-18,2004-02-12
2003-08-02,2004-04-18,2004-02-12
2003-08-02,2004-04-18,2004-02-12
```
다음은 각 구매자 ID마다 판매 ID 목록을 쉼표로 구분하여 반환하는 예입니다.

```
select buyerid, 
listagg(salesid,',')
within group (order by salesid)
over (partition by buyerid) as sales_id
from winsales
order by buyerid;
+---------+-------------------------+
| buyerid | sales_id |
+---------+-------------------------+
| a | 10005,40001,40005 |
| a | 10005,40001,40005 |
| a | 10005,40001,40005 |
| b | 20001,30001,30003,30004 |
| b | 20001,30001,30003,30004 |
| b | 20001,30001,30003,30004 |
| b | 20001,30001,30003,30004 |
| c | 10001,10006,20002,30007 |
| c | 10001,10006,20002,30007 |
| c | 10001,10006,20002,30007 |
| c | 10001,10006,20002,30007 |
+---------+-------------------------+
```
## <span id="page-2152-0"></span>MAX 창 함수

MAX 창 함수는 입력 표현식의 최댓값을 반환합니다. MAX 함수는 숫자 값을 사용하고 NULL 값을 무 시합니다.

## 구문

```
MAX ( [ ALL ] expression ) OVER
(
[ PARTITION BY expr_list ]
[ ORDER BY order_list frame_clause ]
)
```
## 인수

## 표현식

함수가 실행되는 대상 열 또는 표현식입니다.

## ALL

인수가 ALL일 때는 함수가 표현식의 모든 중복 값을 그대로 유지합니다. ALL이 기본값입니다. DISTINCT는 지원되지 않습니다.

## OVER

집계 함수의 창 절을 지정하는 절입니다. OVER 절은 창 집계 함수와 일반적인 집합 집계 함수를 구 분하는 역할을 합니다.

## PARTITION BY expr\_list

하나 이상의 표현식과 관련하여 MAX 함수의 창을 정의합니다.

ORDER BY order\_list

각 파티션의 행을 정렬합니다. PARTITION BY를 지정하지 않으면 ORDER BY가 전체 테이블을 사 용합니다.

frame\_clause

집계 함수에서 ORDER BY 절이 사용되면 명시적인 프레임 절이 필요합니다. 프레임 절은 순서가 지정된 결과 내에 행 집합을 추가하거나 제거함으로써 함수의 창에 포함되는 행 집합을 정제하는 역할을 하며, ROWS 키워드와 관련 지정자로 구성됩니다. [창 함수 구문 요약](#page-2123-1) 섹션을 참조하세요.

데이터 타입

입력값으로 모든 데이터 형식을 지원합니다. expression과 동일한 데이터 형식을 반환합니다.

예제

다음 예에서는 데이터 윈도의 시작부터 판매 ID, 수량 및 최대 수량을 보여줍니다.

윈도 함수 2126

select salesid, qty, max(qty) over (order by salesid rows unbounded preceding) as max from winsales order by salesid; salesid | qty | max ---------+-----+----- 10001 | 10 | 10 10005 | 30 | 30 10006 | 10 | 30 20001 | 20 | 30 20002 | 20 | 30 30001 | 10 | 30 30003 | 15 | 30 30004 | 20 | 30 30007 | 30 | 30 40001 | 40 | 40 40005 | 10 | 40 (11 rows)

## 요청 데이터에 대한 설명은 [창 함수 예제를 위한 샘플 테이블](#page-2129-0) 섹션을 참조하세요.

다음 예에서는 제한적 프레임 내에서 판매 ID, 수량 및 최대 수량을 보여줍니다.

```
select salesid, qty,
max(qty) over (order by salesid rows between 2 preceding and 1 preceding) as max
from winsales
order by salesid;
salesid | qty | max
---------+-----+-----
10001 | 10 |
10005 | 30 | 10
10006 | 10 | 30
20001 | 20 | 30
20002 | 20 | 20
30001 | 10 | 20
30003 | 15 | 20
30004 | 20 | 15
30007 | 30 | 20
40001 | 40 | 30
40005 | 10 | 40
```
(11 rows)

## <span id="page-2155-0"></span>MEDIAN 창 함수

창 또는 파티션에서 값의 범위에 대한 중간 값을 계산합니다. 범위 내 NULL 값은 무시됩니다.

MEDIAN은 연속 분포 모델을 가정하는 역분포 함수입니다.

MEDIAN은 컴퓨팅 노드 전용 함수입니다. 쿼리에서 사용자 정의 테이블이나 Amazon Redshift 시스템 테이블을 참조하지 않는 경우 이 함수는 오류를 반환합니다.

### 구문

MEDIAN ( *median\_expression* ) OVER ( [ PARTITION BY *partition\_expression* ] )

### 인수

median\_expression

중간을 결정할 값을 제공하는 표현식(열 이름 등)입니다. 이 표현식은 숫자 또는 날짜/시간 데이터 형식을 갖거나, 혹은 묵시적으로 1로 변환될 수 있어야 합니다.

OVER

창 파티션을 지정하는 절입니다. OVER 절에는 창 순서 또는 창 프레임 명세가 포함될 수 없습니다. PARTITION BY partition\_expression

선택 사항입니다. OVER 절에서 각 그룹의 레코드 범위를 설정하는 표현식입니다.

데이터 타입

반환 형식은 median\_expression의 형식에 따라 결정됩니다. 다음 표는 각 median\_expression 데이터 형식에 따른 반환 형식을 나타낸 것입니다.

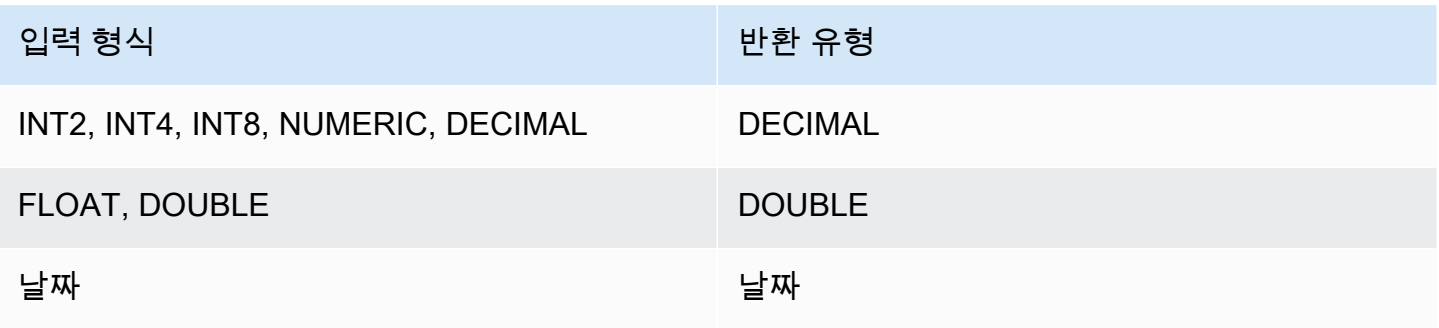

### 사용 노트

median\_expression 인수가 최대 정밀도가 38자리로 정의된 DECIMAL 데이터 형식인 경우에는 MEDIAN이 부정확한 결과 또는 오류를 반환합니다. MEDIAN 함수의 반환 값이 38자리를 초과하면 정 밀도가 손실될 수도 있기 때문에 알맞은 자리 수로 결과가 잘립니다. 보간 도중 중간 결과가 최대 정밀 도를 초과하면 수치 오버플로우가 발생하고 함수는 오류를 반환합니다. 이러한 상황을 방지하려면 정 밀도가 낮은 데이터 형식을 사용하거나, 혹은 median\_expression 인수를 낮은 정밀도로 변환합니다.

예를 들어 DECIMAL 인수가 포함된 SUM 함수는 38자리의 기본 정밀도를 반환합니다. 함수 결과의 비 율은 인수 비율과 동일합니다. 따라서 예를 들어 DECIMAL(5,2) 열의 SUM은 DECIMAL(38,2) 데이터 형식을 반환합니다.

다음은 MEDIAN 함수의 median\_expression 인수에 SUM 함수를 사용한 예입니다. PRICEPAID 열의 데이터 형식이 DECIMAL(8,2)이므로 SUM 함수는 DECIMAL(38,2)을 반환합니다.

select salesid, sum(pricepaid), median(sum(pricepaid)) over() from sales where salesid < 10 group by salesid;

잠재적 정밀도 손실이나 오버플로우 오류를 방지하려면 다음 예와 같이 함수 결과를 정밀도가 낮은 DECIMAL 데이터 형식으로 변환하는 것이 좋습니다.

select salesid, sum(pricepaid), median(sum(pricepaid)::decimal(30,2)) over() from sales where salesid < 10 group by salesid;

예제

다음은 각 판매자의 중간 판매 수량을 계산하는 예입니다.

select sellerid, qty, median(qty) over (partition by sellerid) from winsales order by sellerid; sellerid qty median --------------------------- 1 10 10.0 1 10 10.0 1 30 10.0 2 20 20.0 2 20 20.0 3 10 17.5

요청 데이터에 대한 설명은 [창 함수 예제를 위한 샘플 테이블](#page-2129-0) 섹션을 참조하세요.

# <span id="page-2157-0"></span>MIN 창 함수

MIN 창 함수는 입력 표현식의 최솟값을 반환합니다. MIN 함수는 숫자 값을 사용하고 NULL 값을 무시 합니다.

## 구문

```
MIN ( [ ALL ] expression ) OVER
(
[ PARTITION BY expr_list ]
[ ORDER BY order_list frame_clause ]
)
```
인수

## 표현식

함수가 실행되는 대상 열 또는 표현식입니다.

ALL

인수가 ALL일 때는 함수가 표현식의 모든 중복 값을 그대로 유지합니다. ALL이 기본값입니다. DISTINCT는 지원되지 않습니다.

## **OVER**

집계 함수의 창 절을 지정합니다. OVER 절은 창 집계 함수와 일반적인 집합 집계 함수를 구분하는 역할을 합니다.

## PARTITION BY expr\_list

하나 이상의 표현식과 관련하여 MIN 함수의 창을 정의합니다.

## ORDER BY order\_list

각 파티션의 행을 정렬합니다. PARTITION BY를 지정하지 않으면 ORDER BY가 전체 테이블을 사 용합니다.

#### frame\_clause

집계 함수에서 ORDER BY 절이 사용되면 명시적인 프레임 절이 필요합니다. 프레임 절은 순서가 지정된 결과 내에 행 집합을 추가하거나 제거함으로써 함수의 창에 포함되는 행 집합을 정제하는 역할을 하며, ROWS 키워드와 관련 지정자로 구성됩니다. [창 함수 구문 요약](#page-2123-1) 섹션을 참조하세요.

데이터 타입

입력값으로 모든 데이터 형식을 지원합니다. expression과 동일한 데이터 형식을 반환합니다.

예제

다음 예에서는 데이터 윈도의 시작부터 판매 ID, 수량 및 최소 수량을 보여줍니다.

```
select salesid, qty,
min(qty) over
(order by salesid rows unbounded preceding)
from winsales
order by salesid;
salesid | qty | min
---------+-----+-----
10001 | 10 | 10
10005 | 30 | 10
10006 | 10 | 10
20001 | 20 | 10
20002 | 20 | 10
30001 | 10 | 10
30003 | 15 | 10
30004 | 20 | 10
30007 | 30 | 10
40001 | 40 | 10
40005 | 10 | 10
(11 rows)
```
요청 데이터에 대한 설명은 [창 함수 예제를 위한 샘플 테이블](#page-2129-0) 섹션을 참조하세요.

다음 예에서는 제한적 프레임 내에서 판매 ID, 수량 및 최소 수량을 보여줍니다.

```
select salesid, qty,
min(qty) over
```

```
(order by salesid rows between 2 preceding and 1 preceding) as min
from winsales
order by salesid;
salesid | qty | min
---------+-----+-----
10001 | 10 |
10005 | 30 | 10
10006 | 10 | 10
20001 | 20 | 10
20002 | 20 | 10
30001 | 10 | 20
30003 | 15 | 10
30004 | 20 | 10
30007 | 30 | 15
40001 | 40 | 20
40005 | 10 | 30
(11 rows)
```
# <span id="page-2159-0"></span>NTH\_VALUE 창 함수

NTH\_VALUE 창 함수는 창의 첫 번째 행과 관련하여 창 프레임에서 지정된 행의 표현식 값을 반환합니 다.

## 구문

```
NTH_VALUE (expr, offset)
[ IGNORE NULLS | RESPECT NULLS ]
OVER
( [ PARTITION BY window_partition ]
[ ORDER BY window_ordering
                         frame_clause ] )
```
인수

expr

함수가 실행되는 대상 열 또는 표현식입니다.

**Offset** 

창에서 표현식을 반환할 첫 번째 행에 대한 행 번호를 결정합니다. offset은 상수 또는 0보다 큰 양의 정수이어야 하는 표현식이 될 수 있습니다.
#### IGNORE NULLS

Amazon Redshift에서 사용할 행을 결정할 때 null 값을 건너뛰어야 한는 것을 의미하는 명세(옵션) 입니다. IGNORE NULLS를 지정하지 않으면 NULL 값이 포함됩니다.

#### RESPECT NULLS

Amazon Redshift에서 사용할 행을 결정할 때 null 값을 포함시켜야 한다는 것을 의미합니다. RESPECT NULLS는 IGNORE NULLS를 지정하지 않은 경우 기본적으로 지원됩니다.

### OVER

창 파티션, 순서 및 창 프레임을 지정합니다.

PARTITION BY window\_partition

OVER 절에서 각 그룹의 레코드 범위를 설정합니다.

ORDER BY window\_ordering

각 파티션의 행을 정렬합니다. ORDER BY를 생략하면 기본 프레임은 파티션에 속한 모든 행으로 구성됩니다.

#### frame\_clause

집계 함수에서 ORDER BY 절이 사용되면 명시적인 프레임 절이 필요합니다. 프레임 절은 순서가 지정된 결과에 행 집합을 추가하거나 제거함으로써 함수의 창에 포함되는 행 집합을 정제하는 역할 을 하며, ROWS 키워드와 관련 지정자로 구성됩니다. [창 함수 구문 요약](#page-2123-0) 섹션을 참조하세요.

NTH\_VALUE 윈도 함수는 Amazon Redshift 데이터 형식을 모두 사용하는 표현식을 지원합니다. 반환 형식은 expr 형식과 동일합니다.

#### 예제

다음은 California, Florida 및 New York 주에서 세 번째로 가장 큰 장소의 좌석 수를 동일한 주에서 나 머지 장소의 좌석 수와 비교하는 예입니다.

```
select venuestate, venuename, venueseats,
nth_value(venueseats, 3)
ignore nulls
over(partition by venuestate order by venueseats desc
rows between unbounded preceding and unbounded following)
as third_most_seats
```
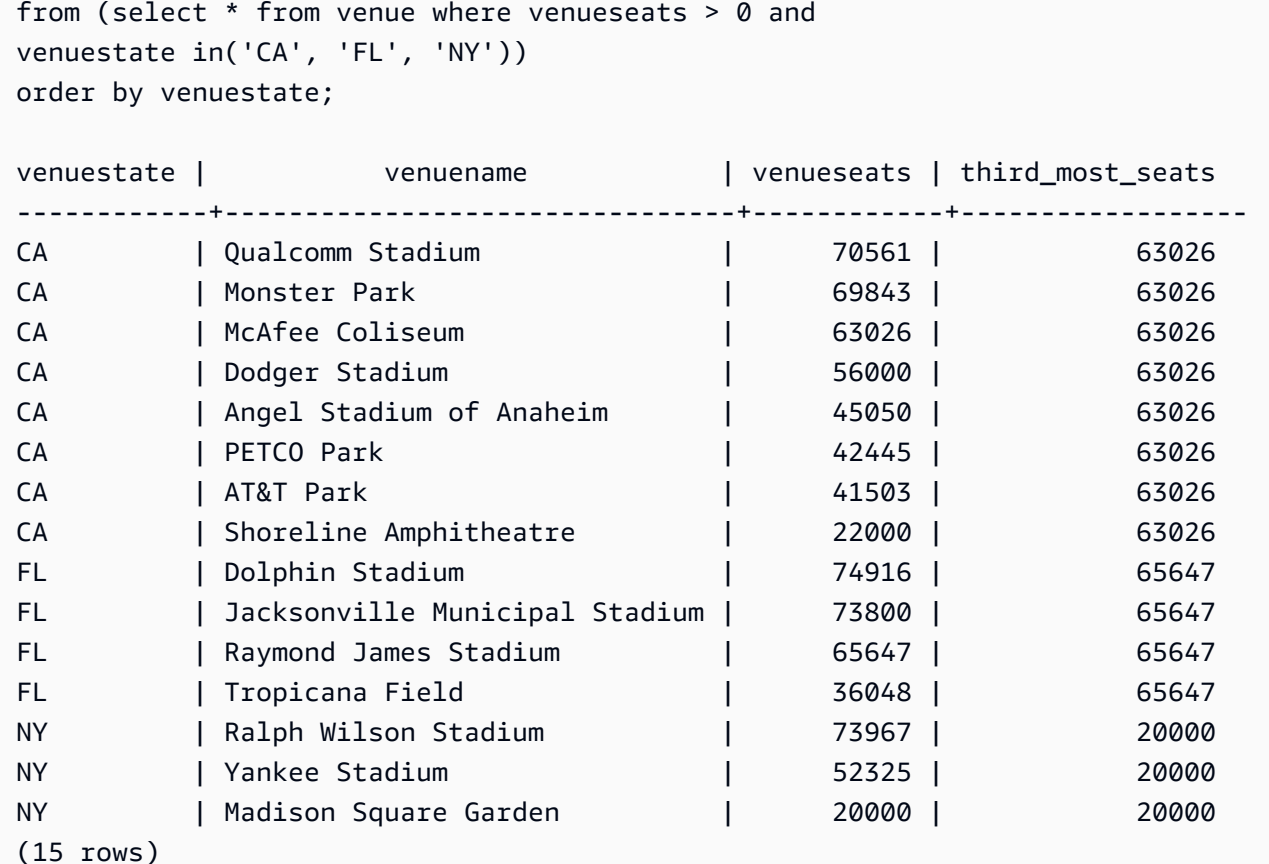

## NTILE 창 함수

NTILE 창 함수는 파티션에서 순서가 지정된 행을 최대한 같은 크기의 순위 그룹 수로 지정 분할한 후 임의의 행이 해당하는 그룹을 반환합니다.

#### 구문

```
NTILE (expr)
OVER ( 
[ PARTITION BY expression_list ] 
[ ORDER BY order_list ]
)
```
## 인수

#### expr

순위 그룹 수이며, 각 파티션마다 0보다 큰 양의 정수가 되어야 합니다. expr 인수가 NULL 값을 허 용해서는 안 됩니다.

#### OVER

창 파티션 및 순서를 지정하는 절입니다. OVER 절에는 창 프레임 명세가 포함될 수 없습니다.

PARTITION BY window partition

선택 사항입니다. OVER 절에서 각 그룹의 레코드 범위입니다.

ORDER BY window\_ordering

선택 사항입니다. 각 파티션의 행을 정렬하는 표현식입니다. ORDER BY 절을 생략할 경우 순위 결 정 방식은 동일합니다.

ORDER BY에서 고유한 순서를 지정하지 않으면 행의 순서는 비확정적입니다. 자세한 내용은 [창](#page-2127-0) [함수 데이터에 대한 고유 순서 지정](#page-2127-0) 단원을 참조하십시오.

반환 타입

BIGINT

예제

다음은 2008년 8월 26일 Hamlet 공연 티켓 가격을 4개 순위 그룹으로 구분하는 예입니다. 결과 집합에 서는 17개 행이 1순위부터 4순위까지 거의 균일하게 분할됩니다.

select eventname, caldate, pricepaid, ntile(4) over(order by pricepaid desc) from sales, event, date where sales.eventid=event.eventid and event.dateid=date.dateid and eventname='Hamlet' and caldate='2008-08-26' order by 4; eventname | caldate | pricepaid | ntile -----------+------------+-----------+------- Hamlet | 2008-08-26 | 1883.00 | 1 Hamlet | 2008-08-26 | 1065.00 | 1 Hamlet | 2008-08-26 | 589.00 | 1 Hamlet | 2008-08-26 | 530.00 | 1 Hamlet | 2008-08-26 | 472.00 | 1 Hamlet | 2008-08-26 | 460.00 | 2 Hamlet | 2008-08-26 | 355.00 | 2 Hamlet | 2008-08-26 | 334.00 | 2 Hamlet | 2008-08-26 | 296.00 | 2 Hamlet | 2008-08-26 | 230.00 | 3

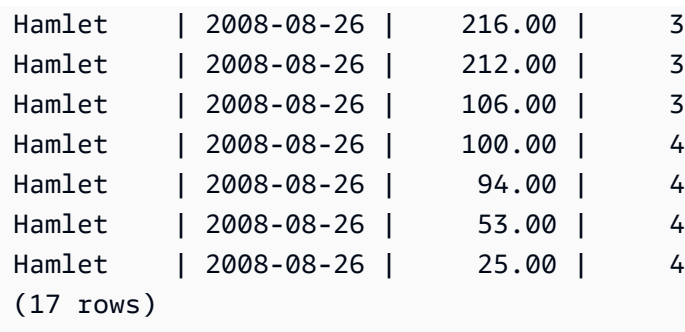

## PERCENT\_RANK 창 함수

임의의 행의 백분율 순위를 계산합니다. 백분율 순위를 구하는 공식은 다음과 같습니다.

 $(x - 1)$  / (the number of rows in the window or partition - 1)

여기에서 x는 현재 행의 순위입니다. 다음은 위와 같은 공식의 사용을 나타내는 데이터 세트입니다.

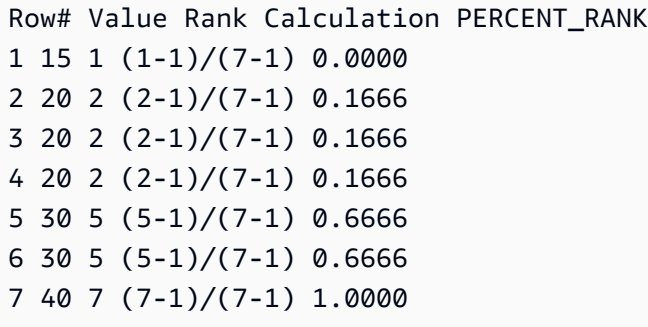

반환 값의 범위는 0부터 1까지입니다(0과 1 포함). 모든 집합에서 첫 번째 행은 PERCENT\_RANK가 0 입니다.

### 구문

```
PERCENT_RANK ()
OVER ( 
[ PARTITION BY partition_expression ] 
[ ORDER BY order_list ]
)
```
## 인수

# $( )$

함수에 인수가 없지만 빈 괄호가 필요합니다.

#### OVER

창 파티션을 지정하는 절입니다. OVER 절에는 창 프레임 명세가 포함될 수 없습니다.

PARTITION BY partition\_expression

선택 사항입니다. OVER 절에서 각 그룹의 레코드 범위를 설정하는 표현식입니다.

ORDER BY order\_list

선택 사항입니다. 백분율 순위를 계산하기 위한 표현식입니다. 이 표현식은 숫자 데이터 형식을 갖 거나, 혹은 묵시적으로 1로 변환될 수 있어야 합니다. 즉 ORDER BY가 생략되면 모든 행의 반환 값 은 0입니다.

ORDER BY에서 고유한 순서를 지정하지 않으면 행의 순서는 비확정적입니다. 자세한 내용은 [창](#page-2127-0) [함수 데이터에 대한 고유 순서 지정](#page-2127-0) 단원을 참조하십시오.

반환 타입

FLOAT8

예제

다음은 각 판매자의 판매 수량에 대한 백분율 순위를 계산하는 예입니다.

```
select sellerid, qty, percent_rank() 
over (partition by sellerid order by qty) 
from winsales;
sellerid qty percent_rank
----------------------------------------
1 10.00 0.0
1 10.64 0.5
1 30.37 1.0
3 10.04 0.0
3 15.15 0.33
3 20.75 0.67
3 30.55 1.0
2 20.09 0.0
2 20.12 1.0
4 10.12 0.0
4 40.23 1.0
```
요청 데이터에 대한 설명은 [창 함수 예제를 위한 샘플 테이블](#page-2129-0) 섹션을 참조하세요.

## PERCENTILE\_CONT 창 함수

PERCENTILE\_CONT는 연속 분포 모델을 가정하는 역분포 함수입니다. 백분위 값과 정렬 명세를 가지 며, 정렬 명세와 관련하여 지정된 백분위 값에 해당하는 보간 값을 반환합니다.

PERCENTILE\_CONT는 순서가 지정된 값 사이의 선형 보간을 계산합니다. 이 함수는 집계 그룹에서 백분위 값(P)과 NULL을 제외한 행들의 번호(N)를 사용하여 정렬 명세에 따라 행의 순서를 지정한 후 행 번호를 계산합니다. 행 번호(RN)를 계산하는 공식은 RN = (1+ (P\*(N-1))입니다. 이 집계 함수 의 최종 결과는 행 번호가 CRN = CEILING(RN)과 FRN = FLOOR(RN)인 행의 값 사이 선형 보간을 통해 계산됩니다.

최종 결과는 다음과 같습니다.

(CRN = FRN = RN)일 때 결과는 (value of expression from row at RN)입니다.

그렇지 않다면 다음 결과가 표시됩니다.

(CRN - RN) \* (value of expression for row at FRN) + (RN - FRN) \* (value of expression for row at CRN).

PARTITION 절은 OVER 절에서만 지정할 수 있습니다. 각 행마다 PARTITION을 지정하면 PERCENTILE\_CONT가 임의의 파티션에 속한 값 집합 중에서 지정한 백분위에 해당하는 값을 반환합 니다.

PERCENTILE\_CONT는 컴퓨팅 노드 전용 함수입니다. 쿼리에서 사용자 정의 테이블이나 Amazon Redshift 시스템 테이블을 참조하지 않는 경우 이 함수는 오류를 반환합니다.

#### 구문

```
PERCENTILE_CONT ( percentile )
WITHIN GROUP (ORDER BY expr)
OVER ( [ PARTITION BY expr_list ] )
```
#### 인수

**Percentile** 

0과 1 사이의 숫자 상수입니다. 이 계산에서 Null 값은 무시됩니다.

WITHIN GROUP (ORDER BY expr)

숫자 또는 날짜/시간 값을 지정하여 백분위를 정렬 및 계산합니다.

#### OVER

창 파티션을 지정합니다. OVER 절에는 창 순서 또는 창 프레임 명세가 포함될 수 없습니다.

#### PARTITION BY expr

OVER 절에서 각 그룹의 레코드 범위를 설정하는 인수(옵션)입니다.

## 반환 값

반환 형식은 WITHIN GROUP 절에서 ORDER BY 표현식의 데이터 형식에 따라 결정됩니다. 다음 표 는 ORDER BY 표현식의 데이터 형식에 따른 반환 형식을 나타낸 것입니다.

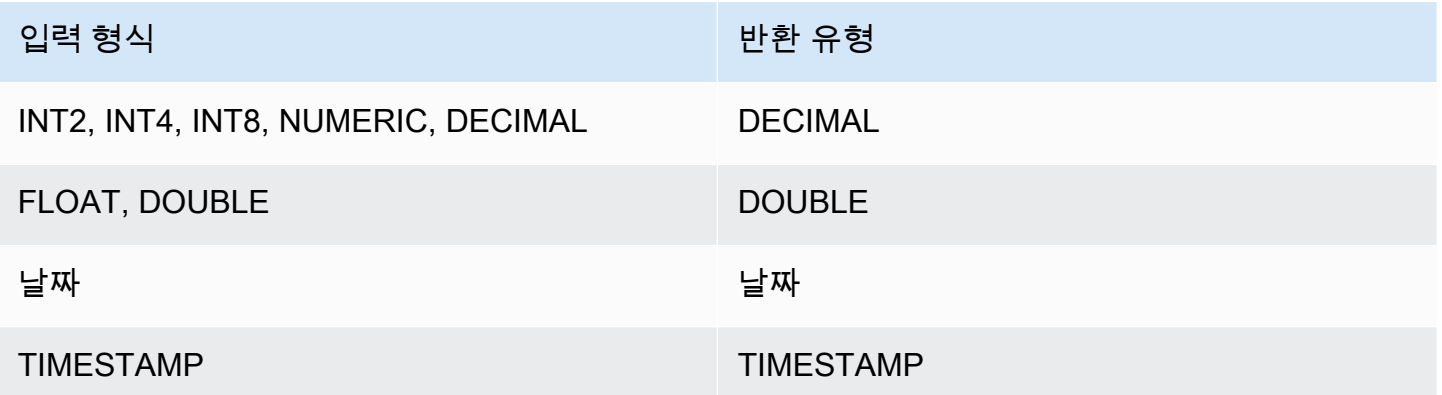

#### 사용 노트

ORDER BY 표현식이 최대 정밀도가 38자리로 정의된 DECIMAL 데이터 형식인 경우에는 PERCENTILE\_CONT가 부정확한 결과 또는 오류를 반환합니다. PERCENTILE\_CONT 함수의 반환 값 이 38자리를 초과하면 정밀도가 손실될 수도 있기 때문에 알맞은 자리 수로 결과가 잘립니다. 보간 도 중 중간 결과가 최대 정밀도를 초과하면 수치 오버플로우가 발생하고 함수는 오류를 반환합니다. 이러 한 상황을 방지하려면 정밀도가 낮은 데이터 형식을 사용하거나, 혹은 ORDER BY 표현식을 낮은 정밀 도로 변환합니다.

예를 들어 DECIMAL 인수가 포함된 SUM 함수는 38자리의 기본 정밀도를 반환합니다. 함수 결과의 비 율은 인수 비율과 동일합니다. 따라서 예를 들어 DECIMAL(5,2) 열의 SUM은 DECIMAL(38,2) 데이터 형식을 반환합니다.

다음은 PERCENTILE\_CONT 함수의 ORDER BY 절에서 SUM 함수를 사용한 예입니다. PRICEPAID 열의 데이터 형식이 DECIMAL(8,2)이므로 SUM 함수는 DECIMAL(38,2)을 반환합니다.

select salesid, sum(pricepaid), percentile\_cont(0.6)

within group (order by sum(pricepaid) desc) over() from sales where salesid < 10 group by salesid;

## 잠재적 정밀도 손실이나 오버플로우 오류를 방지하려면 다음 예와 같이 함수 결과를 정밀도가 낮은 DECIMAL 데이터 형식으로 변환하는 것이 좋습니다.

```
select salesid, sum(pricepaid), percentile_cont(0.6)
within group (order by sum(pricepaid)::decimal(30,2) desc) over()
from sales where salesid < 10 group by salesid;
```
예제

아래 예들에서는 WINSALES 테이블을 사용합니다. 요청 데이터에 대한 설명은 [창 함수 예제를 위한](#page-2129-0) [샘플 테이블](#page-2129-0) 섹션을 참조하세요.

```
select sellerid, qty, percentile_cont(0.5) 
within group (order by qty) 
over() as median from winsales; 
 sellerid | qty | median 
----------+-----+-------- 
         1 | 10 | 20.0 
         1 | 10 | 20.0 
         3 | 10 | 20.0 
         4 | 10 | 20.0 
         3 | 15 | 20.0 
         2 | 20 | 20.0 
         3 | 20 | 20.0 
         2 | 20 | 20.0 
         3 | 30 | 20.0 
         1 | 30 | 20.0 
         4 | 40 | 20.0
(11 rows)
```

```
select sellerid, qty, percentile_cont(0.5) 
within group (order by qty) 
over(partition by sellerid) as median from winsales; 
 sellerid | qty | median 
  ----------+-----+-------- 
         2 | 20 | 20.0
```
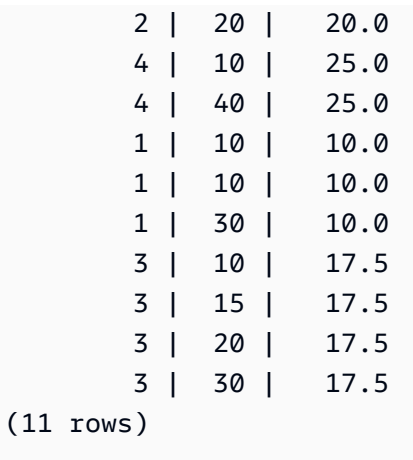

다음은 Washington 주에 거주하는 판매자의 티켓 판매에 대한 PERCENTILE\_CONT와 PERCENTILE\_DISC를 계산하는 예입니다.

```
SELECT sellerid, state, sum(qtysold*pricepaid) sales, 
percentile_cont(0.6) within group (order by sum(qtysold*pricepaid::decimal(14,2) ) 
 desc) over(),
percentile_disc(0.6) within group (order by sum(qtysold*pricepaid::decimal(14,2) ) 
 desc) over()
from sales s, users u 
where s.sellerid = u.userid and state = 'WA' and sellerid < 1000
group by sellerid, state; 
 sellerid | state | sales | percentile_cont | percentile_disc
 ----------+-------+---------+-----------------+----------------- 
      127 | WA | 6076.00 | 2044.20 | 1531.00 
      787 | WA | 6035.00 | 2044.20 | 1531.00 
      381 | WA | 5881.00 | 2044.20 | 1531.00 
      777 | WA | 2814.00 | 2044.20 | 1531.00 
      33 | WA | 1531.00 | 2044.20 | 1531.00 
      800 | WA | 1476.00 | 2044.20 | 1531.00 
        1 | WA | 1177.00 | 2044.20 | 1531.00
(7 rows)
```
## PERCENTILE\_DISC 창 함수

PERCENTILE\_DISC는 이산 분포 모델을 가정하는 역분포 함수로서 백분위 값과 정렬 명세를 가지며, 지정된 집합에서 요소를 반환합니다.

임의의 백분위 값을 P라고 할 때, PERCENTILE\_DISC는 ORDER BY 절의 표현식 값을 정렬한 후 동일 한 정렬 명세와 관련하여 가장 작지만 P보다는 크거나 같은 누적 분포 값을 반환합니다.

PARTITION 절은 OVER 절에서만 지정할 수 있습니다.

PERCENTILE\_DISC는 컴퓨팅 노드 전용 함수입니다. 쿼리에서 사용자 정의 테이블이나 Amazon Redshift 시스템 테이블을 참조하지 않는 경우 이 함수는 오류를 반환합니다.

#### 구문

PERCENTILE\_DISC ( *percentile* ) WITHIN GROUP (ORDER BY *expr*) OVER ( [ PARTITION BY *expr\_list* ] )

### 인수

**Percentile** 

0과 1 사이의 숫자 상수입니다. 이 계산에서 Null 값은 무시됩니다.

WITHIN GROUP (ORDER BY expr)

숫자 또는 날짜/시간 값을 지정하여 백분위를 정렬 및 계산합니다.

### OVER

창 파티션을 지정합니다. OVER 절에는 창 순서 또는 창 프레임 명세가 포함될 수 없습니다.

#### PARTITION BY expr

OVER 절에서 각 그룹의 레코드 범위를 설정하는 인수(옵션)입니다.

반환 값

WITHIN GROUP 절의 ORDER BY 표현식과 동일한 데이터 형식

예제

아래 예에서는 WINSALES 테이블을 사용합니다. 요청 데이터에 대한 설명은 [창 함수 예제를 위한 샘](#page-2129-0) [플 테이블](#page-2129-0) 섹션을 참조하세요.

```
SELECT sellerid, qty, PERCENTILE_DISC(0.5) 
WITHIN GROUP (ORDER BY qty) 
OVER() AS MEDIAN FROM winsales;
+----------+-----+--------+
| sellerid | qty | median |
```
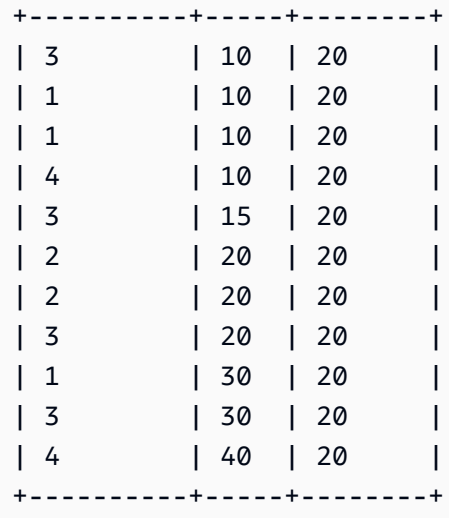

**SELECT sellerid, qty, PERCENTILE\_DISC(0.5) WITHIN GROUP (ORDER BY qty) OVER(PARTITION BY sellerid) AS MEDIAN FROM winsales;**

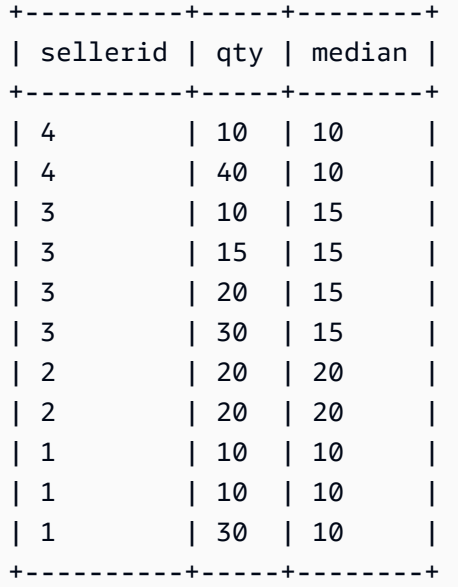

판매자 ID별로 구분한 수량에 대한 PERCENTILE\_DISC(0.25) 및 PERCENTILE\_DISC(0.75)를 찾으려 면 다음 예를 사용하세요.

```
SELECT sellerid, qty, PERCENTILE_DISC(0.25) 
WITHIN GROUP (ORDER BY qty) 
OVER(PARTITION BY sellerid) AS quartile1 FROM winsales;
+----------+-----+-----------+
| sellerid | qty | quartile1 |
```
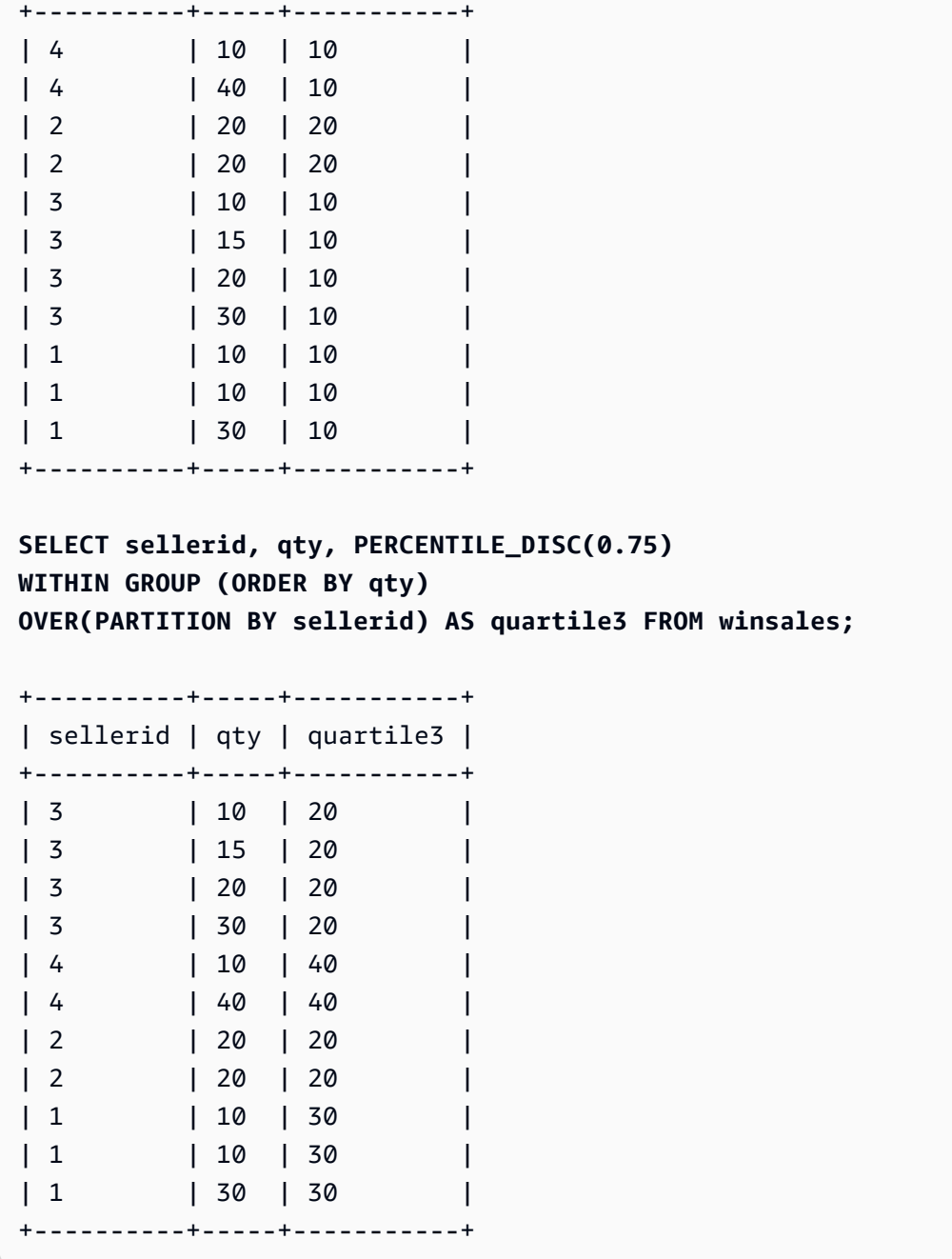

## RANK 창 함수

RANK 창 함수는 OVER 절의 ORDER BY 표현식을 기준으로 값 그룹에 속한 값의 순위를 결정합니다. PARTITION BY 절(옵션)이 존재하면 각 행 그룹의 순위가 재설정됩니다. 순위 기준 값이 같은 행은 순 위도 동일하게 결정됩니다. Amazon Redshift는 순위가 동일한 행의 수를 동일한 순위에 추가하여 다음 순위를 계산하기 때문에 순위가 연속된 수가 아닐 수도 있습니다. 예를 들어 두 행의 순위가 1로 결정되 면 다음 순위는 3입니다.

RANK는 한 가지 측면에서 [DENSE\\_RANK 창 함수와](#page-2137-0) 다릅니다. 즉 DENSE\_RANK에서는 2개 이상의 행에서 순위가 동일하면 순위 값의 순서에서도 빈 자리가 없습니다. 예를 들어 두 행의 순위가 1로 결정 되면 다음 순위는 2입니다.

순위 함수에서는 동일한 쿼리라고 해도 PARTITION BY 절과 ORDER BY 절을 다르게 사용할 수 있습 니다.

구문

```
RANK () OVER
(
[ PARTITION BY expr_list ]
[ ORDER BY order_list ]
\lambda
```
인수

 $\left( \ \right)$ 

함수에 인수가 없지만 빈 괄호가 필요합니다.

OVER

RANK 함수의 창 절입니다.

PARTITION BY expr\_list

선택 사항입니다. 창을 정의하는 하나 이상의 표현식입니다.

ORDER BY order\_list

선택 사항입니다. 순위 값의 기준이 되는 열을 정의합니다. PARTITION BY를 지정하지 않으면 ORDER BY가 전체 테이블을 사용합니다. 즉 ORDER BY가 생략되면 모든 행의 반환 값은 1입니 다.

ORDER BY에서 고유한 순서를 지정하지 않으면 행의 순서는 비확정적입니다. 자세한 내용은 [창](#page-2127-0) [함수 데이터에 대한 고유 순서 지정](#page-2127-0) 단원을 참조하십시오.

반환 타입

INTEGER

예제

다음 예에서는 판매 수량에 따라 테이블의 순서(기본 오름차순)를 지정한 후 각 행마다 순위를 할당합 니다. 순위 값 1은 가장 높은 순위의 값입니다. 결과는 창 함수 결과를 적용한 후에 정렬됩니다:

```
select salesid, qty,
rank() over (order by qty) as rnk
from winsales
order by 2,1;
salesid | qty | rnk
--------+-----+-----
10001 | 10 | 1
10006 | 10 | 1
30001 | 10 | 1
40005 | 10 | 1
30003 | 15 | 5
20001 | 20 | 6
20002 | 20 | 6
30004 | 20 | 6
10005 | 30 | 9
30007 | 30 | 9
40001 | 40 | 11
(11 rows)
```
이번 예에서는 외부 ORDER BY 절에 열 2와 1이 포함되어 Amazon Redshift가 쿼리를 실행할 때마다 일관적으로 정렬된 결과를 반환할 수 있습니다. 예를 들어 판매 ID가 10001과 10006인 행은 QTY 및 RNK 값이 동일합니다. 이때 열 1에 따라 최종 결과 집합의 순서를 지정하면 10001 행이 항상 10006 행 보다 앞에 위치할 수 있습니다. 요청 데이터에 대한 설명은 [창 함수 예제를 위한 샘플 테이블](#page-2129-0) 섹션을 참 조하세요.

다음 예에서는 창 함수(order by qty desc)의 순서가 반전됩니다. 여기에서는 최고 순위 값이 가장 큰 QTY 값에 적용됩니다.

```
select salesid, qty,
rank() over (order by qty desc) as rank
from winsales
order by 2,1; 
  salesid | qty | rank
---------+-----+----- 
    10001 | 10 | 8
```
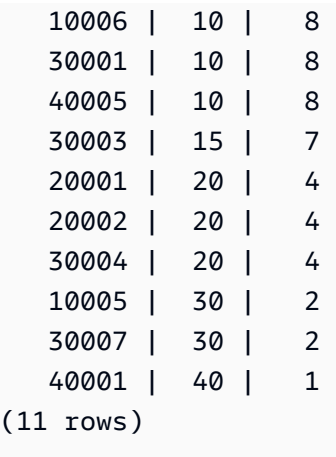

요청 데이터에 대한 설명은 [창 함수 예제를 위한 샘플 테이블](#page-2129-0) 섹션을 참조하세요.

다음 예에서는 SELLERID를 기준으로 테이블을 분할하여 수량에 따라 각 파티션의 순서(내림차순)를 지정한 후 순위를 각 행에 할당합니다. 결과는 창 함수 결과를 적용한 후에 정렬됩니다.

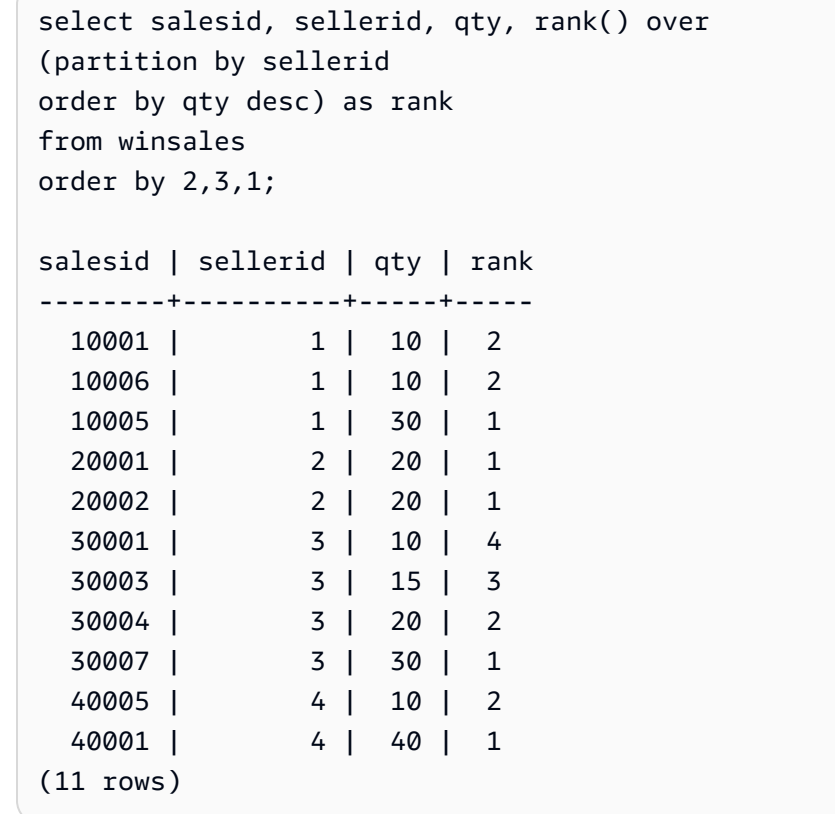

# RATIO\_TO\_REPORT 창 함수

창 또는 파티션에서 값의 합에 대한 임의의 값 비율을 계산합니다. 값의 비율을 구하는 공식은 다음과 같습니다.

value of ratio expression argument for the current row / sum of ratio expression argument for the window or partition

다음은 위와 같은 공식의 사용을 나타내는 데이터 세트입니다.

```
Row# Value Calculation RATIO_TO_REPORT
1 2500 (2500)/(13900) 0.1798
2 2600 (2600)/(13900) 0.1870
3 2800 (2800)/(13900) 0.2014
4 2900 (2900)/(13900) 0.2086
5 3100 (3100)/(13900) 0.2230
```
반환 값의 범위는 0부터 1까지입니다(0과 1 포함). ratio\_expression이 NULL이면 반환 값은 NULL입니 다. partition\_expression의 값이 고유한 경우 함수는 해당 값에 대해 1을 반환합니다.

### 구문

RATIO\_TO\_REPORT ( *ratio\_expression* ) OVER ( [ PARTITION BY *partition\_expression* ] )

인수

ratio\_expression

비율을 결정할 값을 제공하는 표현식(열 이름 등)입니다. 이 표현식은 숫자 데이터 형식을 갖거나, 혹은 묵시적으로 1로 변환될 수 있어야 합니다.

그 외에 다른 분석 함수는 ratio\_expression에서 사용할 수 없습니다.

### OVER

창 파티션을 지정하는 절입니다. OVER 절에는 창 순서 또는 창 프레임 명세가 포함될 수 없습니다. PARTITION BY partition\_expression

선택 사항입니다. OVER 절에서 각 그룹의 레코드 범위를 설정하는 표현식입니다.

반환 타입

FLOAT8

예제

아래 예에서는 WINSALES 테이블을 사용합니다. WINSALES 테이블 생성 방법에 대한 자세한 내용은 [창 함수 예제를 위한 샘플 테이블](#page-2129-0) 섹션을 참조하세요.

다음 예에서는 모든 셀러 수량의 합계에 대한 셀러 수량의 각 행의 보고서 대비 비율 값을 계산합니다.

```
select sellerid, qty, ratio_to_report(qty) 
over()
from winsales
order by sellerid;
sellerid qty ratio_to_report
                -1 30 0.13953488372093023 
1 10 0.046511627906976744 
1 10 0.046511627906976744 
2 20 0.09302325581395349 
2 20 0.09302325581395349 
3 30 0.13953488372093023 
3 20 0.09302325581395349 
3 15 0.06976744186046512 
3 10 0.046511627906976744 
4 10 0.046511627906976744 
4 40 0.18604651162790697
```
다음은 파티션별로 각 판매자의 판매 수량에 대한 비율을 계산하는 예입니다.

```
select sellerid, qty, ratio_to_report(qty) 
over(partition by sellerid) 
from winsales;
sellerid qty ratio_to_report
-------------------------------------------
2 20 0.5 
2 20 0.5 
4 40 0.8 
4 10 0.2 
1 10 0.2 
1 30 0.6 
1 10 0.2 
3 10 0.13333333333333333 
3 15 0.2
```
Amazon Redshift 데이터베이스 개발자 안내서

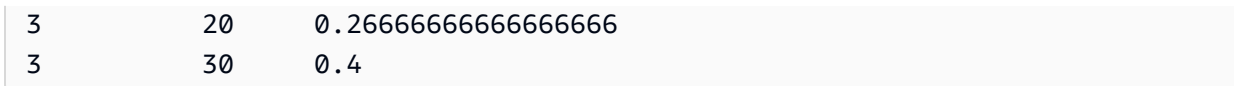

# ROW\_NUMBER 창 함수

OVER 절의 ORDER BY 표현식을 기준으로 행 그룹 내에서 1부터 현재 행의 서수를 할당합니다. PARTITION BY 절(옵션)이 존재하면 각 행 그룹의 서수가 재설정됩니다. ORDER BY 표현식 값이 동 일한 행이라고 해도 비확정적으로 다른 행 번호를 받습니다.

구문

```
ROW_NUMBER() OVER( 
   [ PARTITION BY expr_list ] 
   [ ORDER BY order_list ]
)
```
## 인수

## $\left( \ \right)$

함수에 인수가 없지만 빈 괄호가 필요합니다.

OVER

ROW\_NUMBER 함수에 대한 창 함수 절입니다.

PARTITION BY expr\_list

선택 사항입니다. 결과를 행 집합으로 나누는 하나 이상의 열 표현식입니다.

ORDER BY order\_list

선택 사항입니다. 집합 내 행의 순서를 정의하는 하나 이상의 열 표현식입니다. PARTITION BY를 지정하지 않으면 ORDER BY가 전체 테이블을 사용합니다.

ORDER BY가 고유한 순서를 지정하지 않거나 생략되면 행의 순서는 비확정적입니다. 자세한 내용 은 [창 함수 데이터에 대한 고유 순서 지정](#page-2127-0) 단원을 참조하십시오.

## 반환 타입

### BIGINT

예제

다음 예제에서는 WINSALES 테이블을 사용합니다. WINSALES 테이블에 대한 설명은 [창 함수 예제를](#page-2129-0) [위한 샘플 테이블](#page-2129-0) 섹션을 참조하세요.

다음 예제에서는 테이블을 QTY(오름차순)로 정렬한 다음 각 행에 행 번호를 할당합니다. 결과는 창 함 수 결과를 적용한 후에 정렬됩니다.

```
SELECT salesid, sellerid, qty, 
ROW_NUMBER() OVER( 
   ORDER BY qty ASC) AS row
FROM winsales
ORDER BY 4,1;
salesid sellerid qty row
---------+----------+-----+----- 
   30001 | 3 | 10 | 1 
  10001 | 1 | 10 | 2
   10006 | 1 | 10 | 3 
   40005 | 4 | 10 | 4 
   30003 | 3 | 15 | 5 
   20001 | 2 | 20 | 6 
   20002 | 2 | 20 | 7 
   30004 | 3 | 20 | 8 
   10005 | 1 | 30 | 9 
   30007 | 3 | 30 | 10 
   40001 | 4 | 40 | 11
```
다음은 SELLERID를 기준으로 테이블을 분할하여 수량에 따라 각 파티션의 순서(오름차순)를 지정한 후 행 번호를 각 행에 할당하는 예입니다. 결과는 창 함수 결과를 적용한 후에 정렬됩니다.

```
SELECT salesid, sellerid, qty, 
ROW_NUMBER() OVER( 
   PARTITION BY sellerid 
   ORDER BY qty ASC) AS row_by_seller
FROM winsales
ORDER BY 2,4;
 salesid | sellerid | qty | row_by_seller
              ---------+----------+-----+----- 
   10001 | 1 | 10 | 1
    10006 | 1 | 10 | 2 
    10005 | 1 | 30 | 3
```
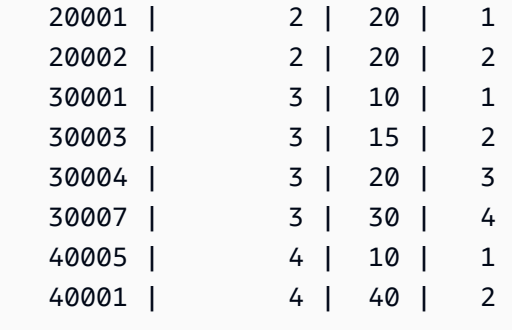

다음 예제에서는 선택 절을 사용하지 않을 때의 결과를 보여줍니다.

```
SELECT salesid, sellerid, qty, ROW_NUMBER() OVER() AS row
FROM winsales
ORDER BY 4,1;
salesid sellerid qty row
             - - - + - 30001 | 3 | 10 | 1 
  10001 | 1 | 10 | 2
   10005 | 1 | 30 | 3 
  40001 | 4 | 40 | 4
  10006 | 1 | 10 | 5 
   20001 | 2 | 20 | 6 
  40005 | 4 | 10 | 7 
   20002 | 2 | 20 | 8 
   30003 | 3 | 15 | 9 
   30004 | 3 | 20 | 10 
   30007 | 3 | 30 | 11
```
# STDDEV\_SAMP 및 STDDEV\_POP 창 함수

STDDEV\_SAMP 및 STDDEV\_POP 창 함수는 숫자 값(정수, 소수 또는 부동 소수점) 집합의 표본 표준 편차와 모 표준 편차를 반환합니다. [STDDEV\\_SAMP 및 STDDEV\\_POP 함수](#page-1668-0) 섹션도 참조하십시오.

STDDEV\_SAMP와 STDDEV는 동일한 함수이기 때문에 동의어나 마찬가지입니다.

구문

```
STDDEV_SAMP | STDDEV | STDDEV_POP
( [ ALL ] expression ) OVER
(
[ PARTITION BY expr_list ]
[ ORDER BY order_list
```
Amazon Redshift 데이터베이스 개발자 안내서

*frame\_clause* ]

## )

### 인수

표현식

함수가 실행되는 대상 열 또는 표현식입니다.

ALL

인수가 ALL일 때는 함수가 표현식의 모든 중복 값을 그대로 유지합니다. ALL이 기본값입니다. DISTINCT는 지원되지 않습니다.

### **OV<sub>FR</sub>**

집계 함수의 창 절을 지정합니다. OVER 절은 창 집계 함수와 일반적인 집합 집계 함수를 구분하는 역할을 합니다.

## PARTITION BY expr\_list

하나 이상의 표현식과 관련하여 함수의 창을 정의합니다.

### ORDER BY order\_list

각 파티션의 행을 정렬합니다. PARTITION BY를 지정하지 않으면 ORDER BY가 전체 테이블을 사 용합니다.

### frame\_clause

집계 함수에서 ORDER BY 절이 사용되면 명시적인 프레임 절이 필요합니다. 프레임 절은 순서가 지정된 결과 내에 행 집합을 추가하거나 제거함으로써 함수의 창에 포함되는 행 집합을 정제하는 역할을 하며, ROWS 키워드와 관련 지정자로 구성됩니다. [창 함수 구문 요약](#page-2123-0) 섹션을 참조하세요.

## 데이터 타입

STDDEV 함수에서 지원되는 인수 형식은 SMALLINT, INTEGER, BIGINT, NUMERIC, DECIMAL, REAL, DOUBLE PRECISION입니다.

표현식의 데이터 형식과 상관없이 STDDEV 함수의 반환 형식은 배정밀도 숫자입니다.

예제

다음은 STDDEV\_POP 및 VAR\_POP 함수를 창 함수로 사용하는 방법을 나타낸 예입니다. 쿼리가 SALES 테이블의 PRICEPAID 값에 대한 모 분산과 모 표준 편차를 계산합니다.

select salesid, dateid, pricepaid, round(stddev\_pop(pricepaid) over (order by dateid, salesid rows unbounded preceding)) as stddevpop, round(var\_pop(pricepaid) over (order by dateid, salesid rows unbounded preceding)) as varpop from sales order by 2,1; salesid | dateid | pricepaid | stddevpop | varpop --------+--------+-----------+-----------+--------- 33095 | 1827 | 234.00 | 0 | 0 65082 | 1827 | 472.00 | 119 | 14161 88268 | 1827 | 836.00 | 248 | 61283 97197 | 1827 | 708.00 | 230 | 53019 110328 | 1827 | 347.00 | 223 | 49845 110917 | 1827 | 337.00 | 215 | 46159 150314 | 1827 | 688.00 | 211 | 44414 157751 | 1827 | 1730.00 | 447 | 199679 165890 | 1827 | 4192.00 | 1185 | 1403323 ...

표본 표준 편차 및 분산 함수 역시 같은 방식으로 사용할 수 있습니다.

## SUM 창 함수

SUM 창 함수는 입력 열 또는 표현식 값의 합을 반환합니다. SUM 함수는 숫자 값을 사용하고 NULL 값 을 무시합니다.

구문

```
SUM ( [ ALL ] expression ) OVER
(
[ PARTITION BY expr_list ]
[ ORDER BY order_list
                          frame_clause ]
)
```
### 인수

#### 표현식

함수가 실행되는 대상 열 또는 표현식입니다.

ALL

인수가 ALL일 때는 함수가 표현식의 모든 중복 값을 그대로 유지합니다. ALL이 기본값입니다. DISTINCT는 지원되지 않습니다.

OVER

집계 함수의 창 절을 지정합니다. OVER 절은 창 집계 함수와 일반적인 집합 집계 함수를 구분하는 역할을 합니다.

PARTITION BY expr\_list

하나 이상의 표현식과 관련하여 SUM 함수의 창을 정의합니다.

ORDER BY order\_list

각 파티션의 행을 정렬합니다. PARTITION BY를 지정하지 않으면 ORDER BY가 전체 테이블을 사 용합니다.

frame\_clause

집계 함수에서 ORDER BY 절이 사용되면 명시적인 프레임 절이 필요합니다. 프레임 절은 순서가 지정된 결과 내에 행 집합을 추가하거나 제거함으로써 함수의 창에 포함되는 행 집합을 정제하는 역할을 하며, ROWS 키워드와 관련 지정자로 구성됩니다. [창 함수 구문 요약](#page-2123-0) 섹션을 참조하세요.

데이터 타입

SUM 함수에서 지원되는 인수 형식은 SMALLINT, INTEGER, BIGINT, NUMERIC, DECIMAL, REAL, DOUBLE PRECISION입니다.

SUM 함수에서 지원되는 반환 형식은 다음과 같습니다.

- SMALLINT 또는 INTEGER 인수일 때 BIGINT
- BIGINT 인수일 때 NUMERIC
- 부동 소수점 인수일 때 DOUBLE PRECISION

예제

다음 예에서는 날짜 및 판매 ID에 따라 순서가 지정된 판매 수량의 누적(롤링) 합을 생성합니다.

select salesid, dateid, sellerid, qty,

```
sum(qty) over (order by dateid, salesid rows unbounded preceding) as sum
from winsales
order by 2,1;
salesid | dateid | sellerid | qty | sum
---------+------------+----------+-----+-----
30001 | 2003-08-02 | 3 | 10 | 10
10001 | 2003-12-24 | 1 | 10 | 20
10005 | 2003-12-24 | 1 | 30 | 50
40001 | 2004-01-09 | 4 | 40 | 90
10006 | 2004-01-18 | 1 | 10 | 100
20001 | 2004-02-12 | 2 | 20 | 120
40005 | 2004-02-12 | 4 | 10 | 130
20002 | 2004-02-16 | 2 | 20 | 150
30003 | 2004-04-18 | 3 | 15 | 165
30004 | 2004-04-18 | 3 | 20 | 185
30007 | 2004-09-07 | 3 | 30 | 215
(11 rows)
```
요청 데이터에 대한 설명은 [창 함수 예제를 위한 샘플 테이블](#page-2129-0) 섹션을 참조하세요.

다음 예에서는 날짜별 판매 수량에 대한 누적(롤링) 합을 생성하고 판매자 ID를 기준으로 그 결과를 분 할한 다음 파티션 내에서 날짜 및 판매 ID에 따라 결과의 순서를 지정합니다.

```
select salesid, dateid, sellerid, qty,
sum(qty) over (partition by sellerid
order by dateid, salesid rows unbounded preceding) as sum
from winsales
order by 2,1;
salesid | dateid | sellerid | qty | sum
---------+------------+----------+-----+-----
30001 | 2003-08-02 | 3 | 10 | 10
10001 | 2003-12-24 | 1 | 10 | 10
10005 | 2003-12-24 | 1 | 30 | 40
40001 | 2004-01-09 | 4 | 40 | 40
10006 | 2004-01-18 | 1 | 10 | 50
20001 | 2004-02-12 | 2 | 20 | 20
40005 | 2004-02-12 | 4 | 10 | 50
20002 | 2004-02-16 | 2 | 20 | 40
30003 | 2004-04-18 | 3 | 15 | 25
30004 | 2004-04-18 | 3 | 20 | 45
30007 | 2004-09-07 | 3 | 30 | 75
```
(11 rows)

다음 예에서는 결과 집합의 모든 행에 SELLERID 및 SALESID 열을 기준으로 순서대로 번호를 지정합 니다.

```
select salesid, sellerid, qty,
sum(1) over (order by sellerid, salesid rows unbounded preceding) as rownum
from winsales
order by 2,1;
salesid | sellerid | qty | rownum
--------+----------+------+--------
10001 | 1 | 10 | 1
10005 | 1 | 30 | 2
10006 | 1 | 10 | 3
20001 | 2 | 20 | 4
20002 | 2 | 20 | 5
30001 | 3 | 10 | 6
30003 | 3 | 15 | 7
30004 | 3 | 20 | 8
30007 | 3 | 30 | 9
40001 | 4 | 40 | 10
40005 | 4 | 10 | 11
(11 rows)
```
요청 데이터에 대한 설명은 [창 함수 예제를 위한 샘플 테이블](#page-2129-0) 섹션을 참조하세요.

다음 예에서는 결과 집합의 모든 행에 순차적으로 번호를 매기고, 결과를 SELLERID로 분할하고, 파티 션 내에서 SELLERID 및 SALESID로 결과를 정렬합니다.

```
select salesid, sellerid, qty,
sum(1) over (partition by sellerid
order by sellerid, salesid rows unbounded preceding) as rownum
from winsales
order by 2,1;
salesid | sellerid | qty | rownum
---------+----------+-----+--------
10001 | 1 | 10 | 1
10005 | 1 | 30 | 2
10006 | 1 | 10 | 3
20001 | 2 | 20 | 1
```
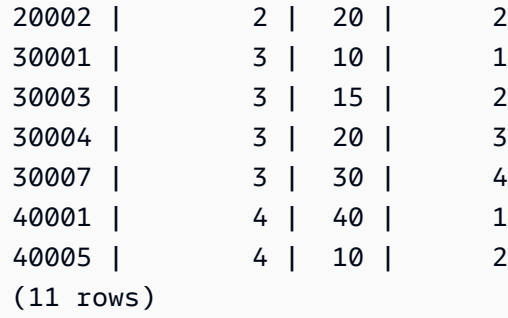

## VAR\_SAMP 및 VAR\_POP 창 함수

VAR\_SAMP 및 VAR\_POP 창 함수는 숫자 값(정수, 소수 또는 부동 소수점) 집합의 표본 분산과 모 분 산을 반환합니다. [VAR\\_SAMP 및 VAR\\_POP 함수](#page-1671-0) 섹션도 참조하십시오.

VAR\_SAMP 및 VARIANCE는 동일한 함수이기 때문에 동의어나 마찬가지입니다.

구문

```
VAR_SAMP | VARIANCE | VAR_POP
( [ ALL ] expression ) OVER
(
[ PARTITION BY expr_list ]
[ ORDER BY order_list
                          frame_clause ]
)
```
인수

표현식

함수가 실행되는 대상 열 또는 표현식입니다.

ALL

인수가 ALL일 때는 함수가 표현식의 모든 중복 값을 그대로 유지합니다. ALL이 기본값입니다. DISTINCT는 지원되지 않습니다.

### OVER

집계 함수의 창 절을 지정합니다. OVER 절은 창 집계 함수와 일반적인 집합 집계 함수를 구분하는 역할을 합니다.

PARTITION BY expr\_list

하나 이상의 표현식과 관련하여 함수의 창을 정의합니다.

#### ORDER BY order\_list

각 파티션의 행을 정렬합니다. PARTITION BY를 지정하지 않으면 ORDER BY가 전체 테이블을 사 용합니다.

frame\_clause

집계 함수에서 ORDER BY 절이 사용되면 명시적인 프레임 절이 필요합니다. 프레임 절은 순서가 지정된 결과 내에 행 집합을 추가하거나 제거함으로써 함수의 창에 포함되는 행 집합을 정제하는 역할을 하며, ROWS 키워드와 관련 지정자로 구성됩니다. [창 함수 구문 요약](#page-2123-0) 섹션을 참조하세요.

데이터 타입

VARIANCE 함수에서 지원되는 인수 형식은 SMALLINT, INTEGER, BIGINT, NUMERIC, DECIMAL, REAL, DOUBLE PRECISION입니다.

표현식의 데이터 형식과 상관없이 VARIANCE 함수의 반환 형식은 배정밀도 숫자입니다.

# 시스템 관리 함수

주제

- [CHANGE\\_QUERY\\_PRIORITY](#page-2186-0)
- CHANGE SESSION PRIORITY
- [CHANGE\\_USER\\_PRIORITY](#page-2190-0)
- [CURRENT\\_SETTING](#page-2191-0)
- [PG\\_CANCEL\\_BACKEND](#page-2193-0)
- [PG\\_TERMINATE\\_BACKEND](#page-2194-0)
- REBOOT CLUSTER
- [SET\\_CONFIG](#page-2196-0)

<span id="page-2186-0"></span>Amazon Redshift는 여러 시스템 관리 함수를 지원합니다.

## CHANGE\_QUERY\_PRIORITY

CHANGE\_QUERY\_PRIORITY를 통해 수퍼유저는 워크로드 관리(WLM)에서 실행 또는 대기 중인 쿼 리의 우선 순위를 수정할 수 있습니다.

이 기능을 통해 수퍼유저는 시스템 내 모든 쿼리의 우선 순위를 즉시 변경할 수 있습니다. 하나의 쿼리, 사용자 또는 세션만 CRITICAL 우선 순위로 실행할 수 있습니다.

#### 구문

CHANGE\_QUERY\_PRIORITY(*query\_id*, *priority*)

### 인수

query\_id

우선 순위가 변경된 쿼리의 쿼리 식별자입니다. INTEGER 값이 필요합니다.

우선순위

쿼리에 지정할 새로운 우선 순위입니다. 이 인수는 값이CRITICAL, HIGHEST, HIGH, NORMAL, LOW 또는 LOWEST인 문자열이어야 합니다.

반환 유형

None

예제

STV\_WLM\_QUERY\_STATE 시스템 테이블에 있는 query\_priority 열을 표시하려면 다음 예제를 사용합니다.

```
SELECT query, service_class, query_priority, state 
FROM stv wlm query state WHERE service class = 101;
+-------+---------------+----------------+---------+
| query | service_class | query_priority | state |
+-------+---------------+----------------+---------+
| 1076 | 101 | Lowest | Running |
| 1075 | 101 | Lowest | Running |
+-------+---------------+----------------+---------+
```
우선 순위를 CRITICAL로 변경하기 위해 change\_query\_priority 함수를 실행한 슈퍼유저가 얻은 결과를 표시하려면 다음 예제를 사용합니다.

**SELECT CHANGE\_QUERY\_PRIORITY(1076, 'Critical');**

+-------------------------------------------------------------------------------+ | change\_query\_priority | +-------------------------------------------------------------------------------+ | Succeeded to change query priority. Priority changed from Lowest to Critical. | +-------------------------------------------------------------------------------+

<span id="page-2188-0"></span>CHANGE\_SESSION\_PRIORITY

CHANGE\_SESSION\_PRIORITY를 통해 수퍼유저는 시스템 내 모든 세션의 우선 순위를 즉시 변경할 수 있습니다. 하나의 세션, 사용자 또는 쿼리만 CRITICAL 우선 순위로 실행할 수 있습니다.

구문

CHANGE\_SESSION\_PRIORITY(*pid*, *priority*)

인수

pid

우선 순위가 변경된 세션의 프로세스 식별자입니다. -1 값은 현재 세션을 참조합니다. INTEGER 값 이 필요합니다.

우선순위

세션에 지정할 새로운 우선 순위입니다. 이 인수는 값이CRITICAL, HIGHEST, HIGH, NORMAL, LOW 또는 LOWEST인 문자열이어야 합니다.

반환 타입

None

예제

현재 세션을 처리하는 서버 프로세스의 프로세스 식별자를 반환하려면 다음 예제를 사용합니다.

+----------------+ | pg\_backend\_pid | +----------------+ | 30311 | +----------------+

**SELECT pg\_backend\_pid();**

#### 이 예제에서는 현재 세션의 우선 순위는 LOWEST로 변경됩니다.

**SELECT CHANGE\_SESSION\_PRIORITY(30311, 'Lowest');** +--------------------------------------------------------------------------------------- + | change\_session\_priority | +--------------------------------------------------------------------------------------- + | Succeeded to change session priority. Changed session (pid:30311) priority to lowest.  $\blacksquare$ +--------------------------------------------------------------------------------------- +

이 예제에서는 현재 세션의 우선 순위는 HIGH로 변경됩니다.

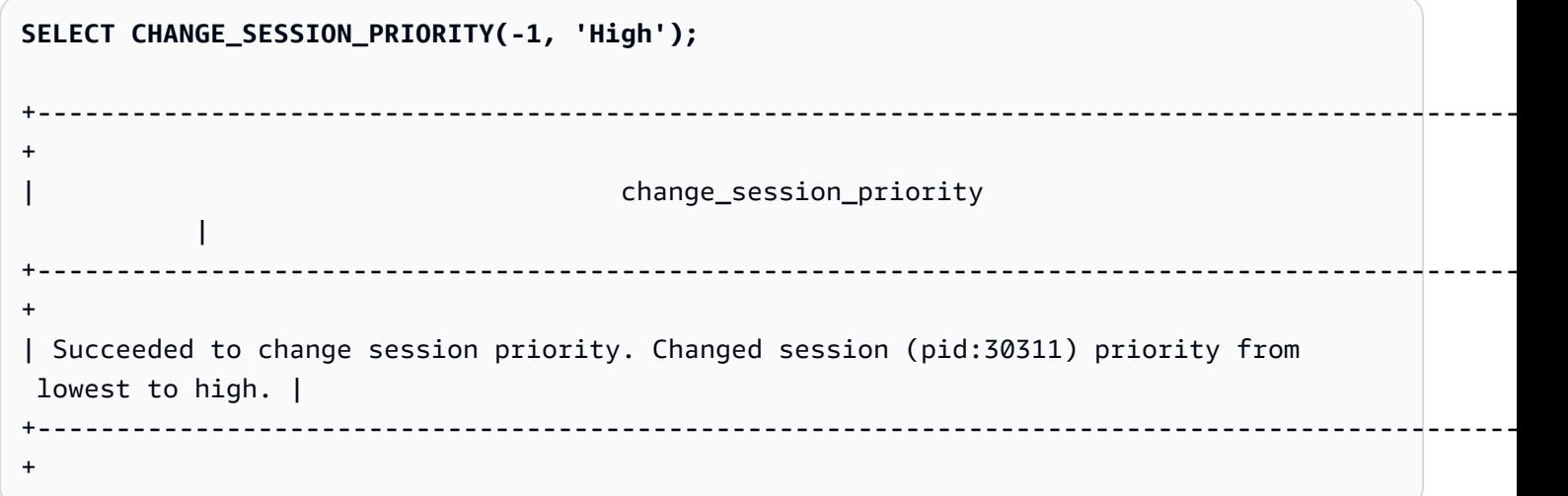

세션 우선 순위를 변경하는 저장 프로시저를 만들려면 다음 예제를 사용합니다. 이 저장 프로시저를 실 행할 수 있는 권한은 데이터베이스 사용자 test\_user에게 부여됩니다.

```
CREATE OR REPLACE PROCEDURE sp_priority_low(pid IN int, result OUT varchar)
AS $$
BEGIN 
   SELECT CHANGE_SESSION_PRIORITY(pid, 'low') into result;
END;
$$ LANGUAGE plpgsql
SECURITY DEFINER;
GRANT EXECUTE ON PROCEDURE sp_priority_low(int) TO test_user;
```
그러면 test\_user라는 이름의 데이터베이스 사용자는 해당 프로시저를 호출합니다.

**CALL sp\_priority\_low(pg\_backend\_pid());**  +------------------------------------------------------+  $\vert$  result  $\vert$ +------------------------------------------------------+ | Success. Change session (pid:13155) priority to low. | +------------------------------------------------------+

## <span id="page-2190-0"></span>CHANGE\_USER\_PRIORITY

CHANGE\_QUERY\_PRIORITY를 통해 수퍼유저는 사용자가 발행한, 워크로드 관리(WLM)에서 실 행 또는 대기 중인 모든 쿼리의 우선 순위를 수정할 수 있습니다. 하나의 사용자, 세션 또는 쿼리만 CRITICAL 우선 순위로 실행할 수 있습니다.

구문

CHANGE\_USER\_PRIORITY(*user\_name*, *priority*)

인수

user\_name

쿼리 우선 순위가 변경된 데이터베이스 사용자 이름입니다.

우선순위

user\_name이 발행한 모든 쿼리에 지정할 새로운 우선 순위입니다. 이 인수는 값이 CRITICAL, HIGHEST, HIGH, NORMAL, LOW, LOWEST 또는 RESET인 문자열이어야 합니다. 수퍼유저만 우선 순 위를 CRITICAL로 변경할 수 있습니다. 우선 순위를 RESET으로 변경하면 user\_name에 대한 우 선 순위 설정이 제거됩니다.

반환 타입

None

예제

사용자 analysis\_user에 대한 우선 순위를 LOWEST로 변경하려면 다음 예제를 사용합니다.

**SELECT CHANGE\_USER\_PRIORITY('analysis\_user', 'lowest');**

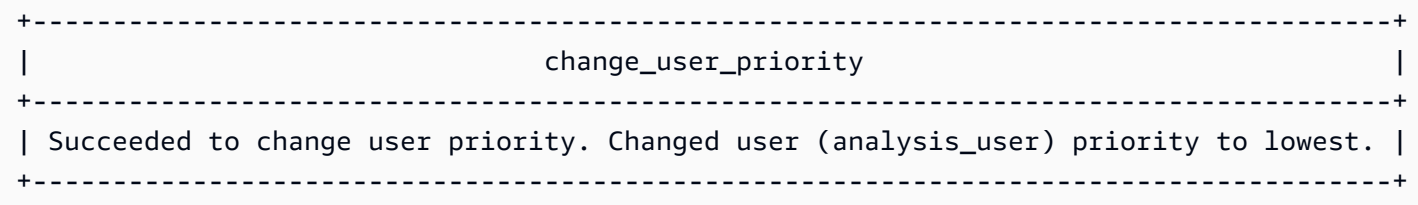

우선 순위를 LOW로 변경하려면 다음 예제를 사용합니다.

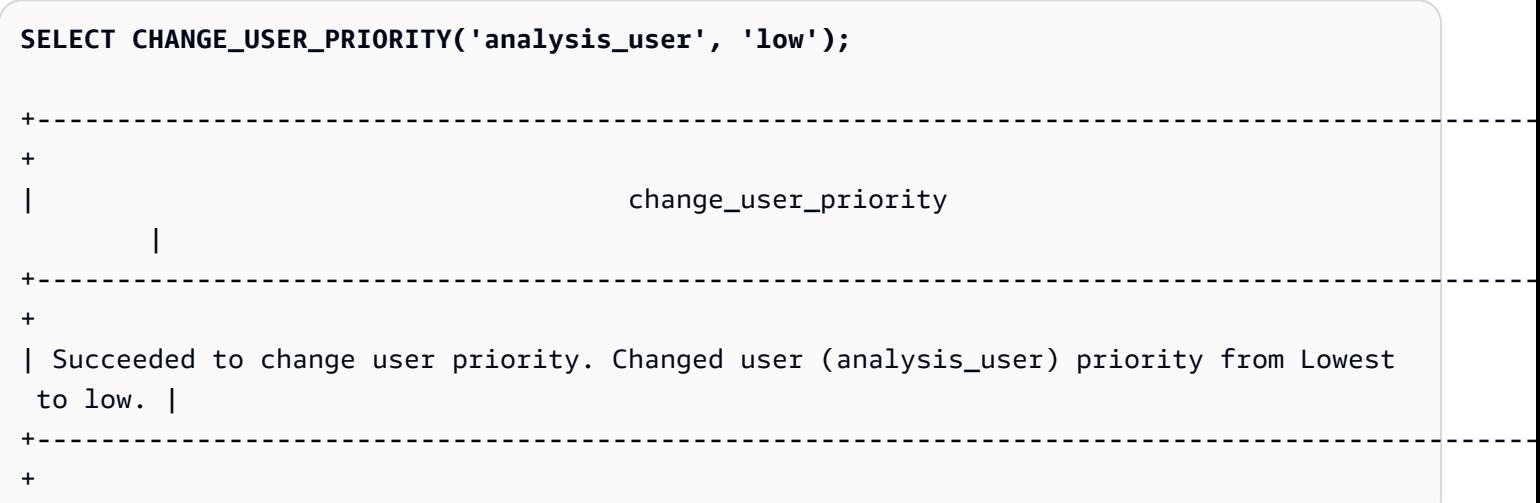

우선 순위를 재설정하려면 다음 예제를 사용합니다.

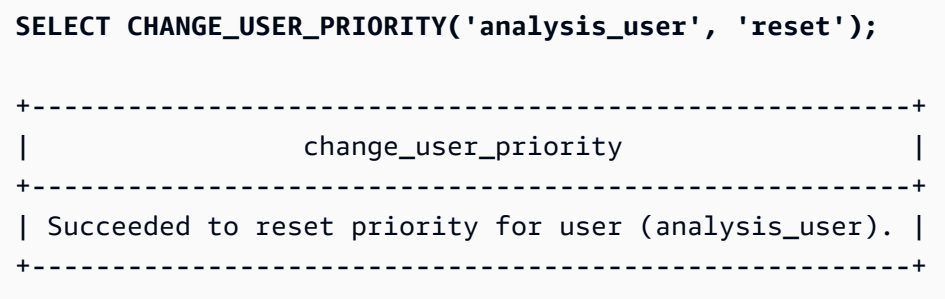

## <span id="page-2191-0"></span>CURRENT\_SETTING

CURRENT\_SETTING은 지정한 구성 파라미터의 현재 값을 반환합니다.

이 함수는  $SET$  명령과 동일합니다.</u>

구문

current\_setting('*parameter*')

다음 문은 지정한 세션 컨텍스트 변수의 현재 값을 반환합니다.

current\_setting('*variable\_name*') current\_setting('*variable\_name*'[, *error\_if\_undefined*])

인수

파라미터

설정할 파라미터 값. 구성 파라미터 목록은 [구성 참조](#page-2742-0) 섹션을 참조하세요.

variable\_name

표시할 변수의 이름입니다. 세션 컨텍스트 변수의 문자열 상수여야 합니다.

error if undefined

(선택) 변수 이름이 없는 경우 동작을 지정하는 선택적 부울 값입니다. error\_if\_undefined가 기본값 인 TRUE로 설정되면 Amazon Redshift에서 오류가 발생합니다. error\_if\_undefined가 FALSE로 설 정되면 Amazon Redshift에서 NULL이 반환됩니다. Amazon Redshift는 세션 컨텍스트 변수에 대해 서만 error\_if\_undefined 파라미터를 지원합니다. 입력이 구성 파라미터인 경우에는 사용할 수 없습 니다.

반환 타입

CHAR 또는 VARCHAR 문자열을 반환합니다.

예제

query\_group 파라미터의 현재 설정을 반환하려면 다음 예제를 사용합니다.

```
SELECT CURRENT_SETTING('query_group');
+-----------------+
| current_setting |
+-----------------+
| unset |
+-----------------+
```
app\_context .user\_id 변수의 현재 설정을 반환하려면 다음 예제를 사용합니다.

**SELECT CURRENT\_SETTING('app\_context.user\_id', FALSE);**

## <span id="page-2193-0"></span>PG\_CANCEL\_BACKEND

쿼리를 취소합니다. PG\_CANCEL\_BACKEND는 기능 면에서 [CANCEL](#page-1096-0) 명령과 동일합니다. 사용자가 현재 실행하고 있는 쿼리를 취소할 수 있습니다. 수퍼유저는 어떠한 쿼리든 취소할 수 있습니다.

구문

pg\_cancel\_backend( *pid* )

인수

pid

취소할 쿼리의 프로세스 ID(PID)입니다. 쿼리 ID를 지정해서는 쿼리를 취소할 수 없습니다. 반드시 쿼리의 프로세스 ID를 지정해야 합니다. INTEGER 값이 필요합니다.

반환 타입

None

사용 노트

다수의 세션에서 동일한 테이블에 대해 쿼리를 실행하면서 잠금 현상이 발생하는 경우에는 [PG\\_TERMINATE\\_BACKEND](#page-2194-0) 함수를 사용해 세션 중 하나를 종료할 수 있습니다. 그러면 종료된 세션 에서 실행 중이던 트랜잭션이 모든 잠금을 강제로 해제하여 트랜잭션을 롤백시킵니다. PG\_\_LOCKS 카탈로그 테이블에 대해 쿼리를 실행하여 현재 잠금 상태를 확인합니다. 쿼리가 트랜잭션 블록 (BEGIN ... END) 내부여서 취소할 수 없는 경우에는 PG\_TERMINATE\_BACKEND 함수를 사용하여 쿼 리가 실행 중인 세션을 종료할 수 있습니다.

예제

현재 실행 중인 쿼리를 취소하려면 먼저 취소하려는 쿼리에 대한 프로세스 ID를 검색하십시오. 현재 실 행 중인 모든 쿼리의 프로세스 ID를 확인하려면 다음 명령을 실행합니다.

```
SELECT pid, TRIM(starttime) AS start, 
duration, TRIM(user_name) AS user,
SUBSTRING(query,1,40) AS querytxt
FROM stv_recents
WHERE status = 'Running';
```
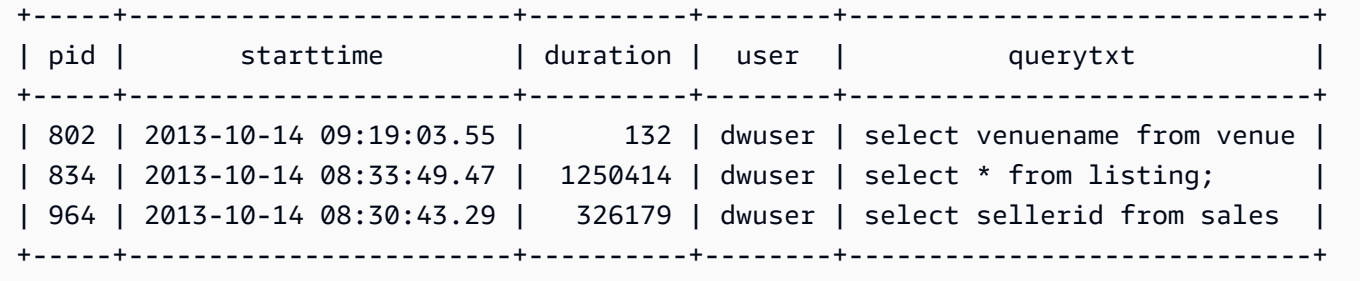

프로세스 ID 802로 쿼리를 취소하려면 다음 예제를 사용합니다.

#### **SELECT PG\_CANCEL\_BACKEND(802);**

## <span id="page-2194-0"></span>PG\_TERMINATE\_BACKEND

세션을 종료합니다. 사용자가 소유하고 있는 세션을 종료할 수 있으며, 그 밖에 수퍼유저라면 모든 세 션을 종료할 수 있습니다.

구문

pg\_terminate\_backend( *pid* )

인수

pid

종료할 세션의 프로세스 ID입니다. INTEGER 값이 필요합니다.

반환 타입

None

사용 노트

동시 접속 제한에 가깝게 도달하면 PG\_TERMINATE\_BACKEND를 사용하여 유휴 세션을 종료하고 접 속할 수 있는 여유 세션을 확보할 수 있습니다. 자세한 내용은 [Amazon Redshift의 제한](https://docs.aws.amazon.com/redshift/latest/mgmt/amazon-redshift-limits.html)을 참조하세요.

다수의 세션에서 동일한 테이블에 대해 쿼리를 실행하면서 잠금 현상이 발생하는 경우에는 PG\_TERMINATE\_BACKEND 함수를 사용해 세션 중 하나를 종료할 수 있습니다. 그러면 종료된 세션 에서 실행 중이던 트랜잭션이 모든 잠금을 강제로 해제하여 트랜잭션을 롤백시킵니다. PG\_LOCKS 카 탈로그 테이블에 대해 쿼리를 실행하여 현재 잠금 상태를 확인합니다.

쿼리가 트랜잭션 블록(BEGIN … END) 내부에 있지 않으면 [CANCEL](#page-1096-0) 명령 또는 [PG\\_CANCEL\\_BACKEND](#page-2193-0) 함수를 사용해 쿼리를 취소할 수 있습니다.

#### 예제

SVV\_TRANSACTIONS 테이블에 대해 쿼리를 실행하여 현재 트랜잭션에 적용되어 있는 모든 잠금을 표시하려면 다음 예제를 사용합니다.

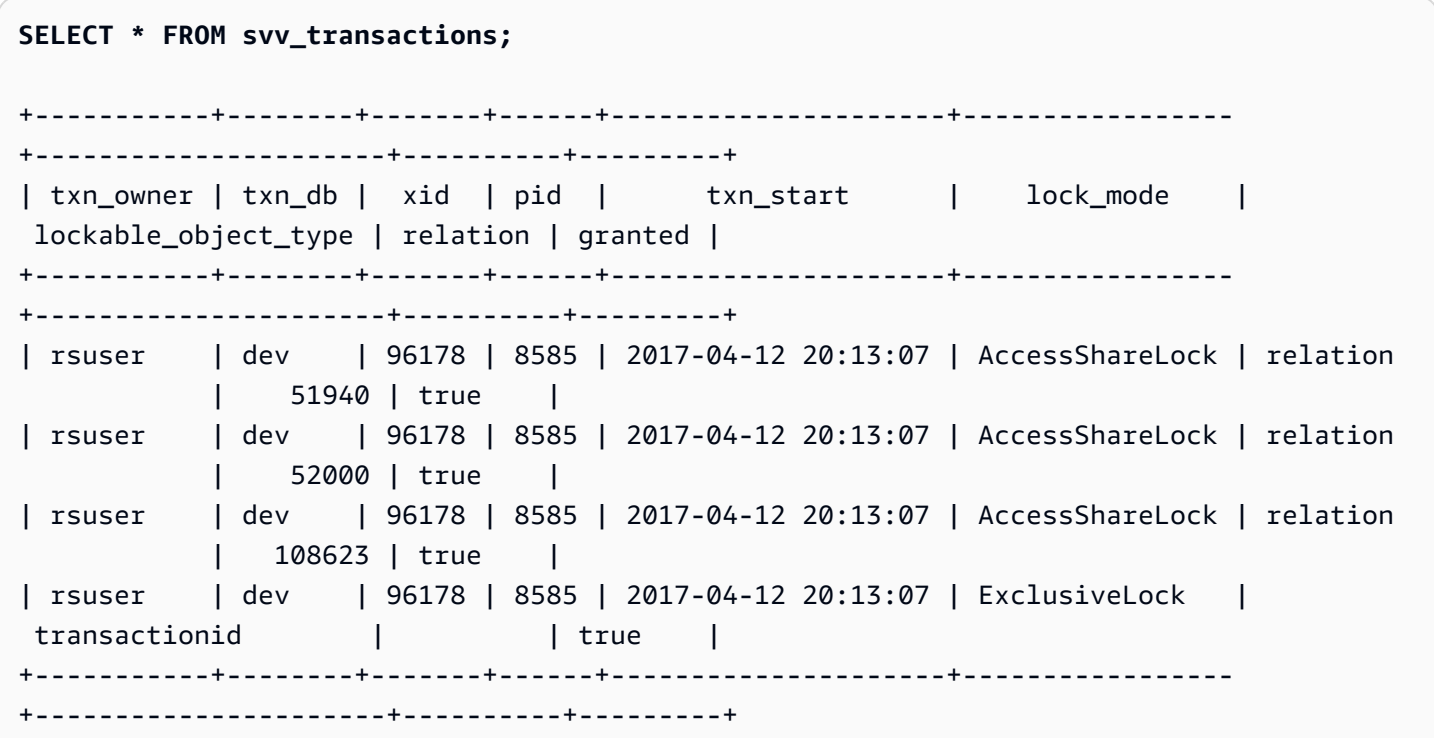

잠금이 설정된 세션을 종료하려면 다음 예제를 사용합니다.

#### **SELECT PG\_TERMINATE\_BACKEND(8585);**

## <span id="page-2195-0"></span>REBOOT\_CLUSTER

클러스터에 대한 연결을 닫지 않고 Amazon Redshift 클러스터를 재부팅합니다. 이 명령을 실행하려면 데이터베이스 슈퍼 사용자여야 합니다.

이 소프트 재부팅이 완료된 후 Amazon Redshift 클러스터는 사용자 애플리케이션에 오류를 반환하고 사용자 애플리케이션은 소프트 재부팅으로 인해 중단된 트랜잭션이나 쿼리를 다시 제출해야 합니다.

구문

SELECT REBOOT\_CLUSTER();
## SET\_CONFIG

구성 파라미터를 새로운 값으로 설정합니다.

이 함수는 SQL의 SET 명령과 동일합니다.

### 구문

SET\_CONFIG(*'parameter'*, '*new\_value*' , *is\_local*)

다음 문은 세션 컨텍스트 변수를 새로운 설정으로 설정합니다.

set\_config(*'variable\_name'*, '*new\_value*' , *is\_local*)

### 인수

### 파라미터

설정할 파라미터입니다.

variable name

설정할 변수의 이름입니다.

### 새 값

파라미터의 새 값입니다.

is\_local

true이면 파라미터 값이 현재 트랜잭션에만 적용됩니다. 유효 값은 true 또는 1과 false 또는 0입 니다.

### 반환 타입

CHAR 또는 VARCHAR 문자열을 반환합니다.

#### 예제

현재 트랜잭션에서만 query\_group 파리미터 값을 test로 설정하려면 다음 예제를 사용합니다.

**SELECT SET\_CONFIG('query\_group', 'test', true);**

+------------+ | set\_config | +------------+ | test | +------------+

세션 컨텍스트 변수를 설정하려면 다음 예제를 사용합니다.

**SELECT SET\_CONFIG('app.username', 'cuddy', FALSE);**

## 시스템 정보 함수

Amazon Redshift는 다양한 시스템 정보 함수를 지원합니다.

### 주제

- [CURRENT\\_AWS\\_ACCOUNT](#page-2198-0)
- [CURRENT\\_DATABASE](#page-2199-0)
- [CURRENT\\_NAMESPACE](#page-2199-1)
- [CURRENT\\_SCHEMA](#page-2200-0)
- [CURRENT\\_SCHEMAS](#page-2200-1)
- [CURRENT\\_USER](#page-2202-0)
- [CURRENT\\_USER\\_ID](#page-2202-1)
- [DEFAULT\\_IAM\\_ROLE](#page-2203-0)
- [HAS\\_ASSUMEROLE\\_PRIVILEGE](#page-2204-0)
- [HAS\\_DATABASE\\_PRIVILEGE](#page-2205-0)
- [HAS\\_SCHEMA\\_PRIVILEGE](#page-2206-0)
- [HAS\\_TABLE\\_PRIVILEGE](#page-2207-0)
- [LAST\\_USER\\_QUERY\\_ID](#page-2209-0)
- [PG\\_BACKEND\\_PID](#page-2210-0)
- [PG\\_GET\\_COLS](#page-2211-0)
- [PG\\_GET\\_GRANTEE\\_BY\\_IAM\\_ROLE](#page-2213-0)
- [PG\\_GET\\_IAM\\_ROLE\\_BY\\_USER](#page-2215-0)
- [PG\\_GET\\_LATE\\_BINDING\\_VIEW\\_COLS](#page-2216-0)
- [PG\\_GET\\_SESSION\\_ROLES](#page-2217-0)
- [PG\\_LAST\\_COPY\\_COUNT](#page-2219-0)
- [PG\\_LAST\\_COPY\\_ID](#page-2220-0)
- [PG\\_LAST\\_UNLOAD\\_ID](#page-2221-0)
- [PG\\_LAST\\_QUERY\\_ID](#page-2222-0)
- [PG\\_LAST\\_UNLOAD\\_COUNT](#page-2223-0)
- [SLICE\\_NUM 함수](#page-2223-1)
- [USER](#page-2224-0)
- [ROLE\\_IS\\_MEMBER\\_OF](#page-2225-0)
- [USER\\_IS\\_MEMBER\\_OF](#page-2225-1)
- [version](#page-2226-0)

## <span id="page-2198-0"></span>CURRENT\_AWS\_ACCOUNT

쿼리를 제출한 Amazon Redshift 클러스터와 연결된 AWS 계정을 반환합니다.

### 구문

current\_aws\_account

반환 타입

```
정수를 반환합니다.
```
예

다음은 현재 데이터베이스 이름을 반환하는 쿼리입니다.

```
select user, current_aws_account; 
current_user | current_account
-------------+--------------- 
dwuser | 987654321
(1 row)
```
시스템 정보 함수 2171

## <span id="page-2199-0"></span>CURRENT\_DATABASE

현재 연결 중인 데이터베이스 이름을 반환합니다.

### 구문

current\_database()

### 반환 타입

CHAR 또는 VARCHAR 문자열을 반환합니다.

#### 예

다음은 현재 데이터베이스 이름을 반환하는 쿼리입니다.

```
select current_database();
```

```
current_database
------------------
tickit
(1 row)
```
### <span id="page-2199-1"></span>CURRENT\_NAMESPACE

현재 Amazon Redshift 클러스터의 클러스터 네임스페이스를 반환합니다. Amazon Redshift 클러스터 네임스페이스는 Amazon Redshift 클러스터의 고유 ID입니다.

구문

current\_namespace

### 반환 타입

CHAR 또는 VARCHAR 문자열을 반환합니다.

예

다음은 현재 네임스페이스 이름을 반환하는 쿼리입니다.

select user, current\_namespace;

current\_user | current\_namespace -------------+------------------------------------ dwuser | 86b5169f-01dc-4a6f-9fbb-e2e24359e9a8

 $(1 row)$ 

## <span id="page-2200-0"></span>CURRENT\_SCHEMA

검색 경로 앞에 있는 스키마 이름을 반환합니다. 이 스키마는 모든 테이블에, 또는 대상 스키마를 지정 하지 않고 생성되는 다른 이름의 객체에 사용됩니다.

### 구문

### **a** Note

CURRENT\_SCHEMA는 리더 노드 함수이기 때문에 사용자 생성 테이블, STL 또는 STV 시스 템 테이블, SVV 또는 SVL 시스템 뷰를 참조하는 경우에는 오류를 반환합니다.

current\_schema()

반환 타입

CURRENT\_SCHEMA는 CHAR 또는 VARCHAR 문자열을 반환합니다.

예제

다음은 현재 스키마를 반환하는 쿼리입니다.

select current\_schema();

current\_schema

----------------

public

 $(1 row)$ 

### <span id="page-2200-1"></span>CURRENT\_SCHEMAS

현재 검색 경로에서 모든 스키마의 이름 배열을 반환합니다. 현재 검색 경로는 search\_path 파라미터 에서 정의합니다.

#### 구문

#### **a** Note

CURRENT\_SCHEMA는 리더 노드 함수이기 때문에 사용자 생성 테이블, STL 또는 STV 시스 템 테이블, SVV 또는 SVL 시스템 뷰를 참조하는 경우에는 오류를 반환합니다.

current\_schemas(*include\_implicit*)

인수

include\_implicit

true이면 검색 경로에 묵시적으로 포함된 시스템 스키마까지 모두 추가하도록 지정합니다. 유효한 값은 true 및 false입니다. 일반적으로 true일 때는 현재 스키마 외에 pg\_catalog 스키마까지 반환합니다.

반환 타입

CHAR 또는 VARCHAR 문자열을 반환합니다.

예제

다음은 현재 검색 경로에서 묵시적으로 포함된 시스템 스키마를 제외하고 스키마 이름을 반환하는 예 입니다.

```
select current_schemas(false);
current_schemas
-----------------
{public}
(1 row)
```
다음은 현재 검색 경로에서 묵시적으로 포함된 시스템 스키마까지 추가하여 스키마 이름을 반환하는 예입니다.

select current\_schemas(true);

current\_schemas

---------------------

```
{pg_catalog,public}
(1 row)
```
### <span id="page-2202-0"></span>CURRENT\_USER

검사 권한에 따라 데이터베이스의 현재 "유효" 사용자 이름을 반환합니다. 일반적으로 이 사용자 이름 은 세션 사용자와 동일하지만 경우에 따라 수퍼유저에 의해 변경될 수 있습니다.

### **a** Note

CURRENT\_USER를 호출할 때는 후행 괄호를 사용하지 마십시오.

### 구문

current\_user

### 반환 타입

CURRENT\_USER는 NAME 데이터 유형을 반환하며 CHAR 또는 VARCHAR 문자열로 캐스팅할 수 있 습니다.

### 사용 노트

CREATE\_PROCEDURE 명령의 SECURITY DEFINER 옵션을 사용하여 저장 프로시저를 생성한 경 우, 저장 프로시저 내에서 CURRENT\_USER 함수를 호출하면 Amazon Redshift는 저장 프로시저 소유 자의 사용자 이름을 반환합니다.

예

다음은 현재 데이터베이스 사용자의 이름을 반환하는 쿼리입니다.

```
select current_user;
current_user
--------------
dwuser
(1 row)
```
## <span id="page-2202-1"></span>CURRENT\_USER\_ID

현재 세션에 로그인되어 있는 Amazon Redshift 사용자의 고유 식별자를 반환합니다.

### 구문

CURRENT\_USER\_ID

### 반환 타입

CURRENT\_USER\_ID 함수는 정수를 반환합니다.

예제

다음은 이 세션의 현재 사용자 이름 및 ID를 반환하는 예입니다.

```
select user, current_user_id; 
 current_user | current_user_id
--------------+----------------- 
  dwuser | 1
(1 row)
```
## <span id="page-2203-0"></span>DEFAULT IAM ROLE

현재 Amazon Redshift 클러스터와 연결된 기본 IAM 역할을 반환합니다. 연결된 기본 IAM 역할이 없는 경우 함수는 없음을 반환합니다.

구문

```
select default_iam_role();
```
반환 타입

VARCHAR 문자열을 반환합니다.

예

다음 예에서는 현재 지정된 Amazon Redshift 클러스터와 연결된 기본 IAM 역할을 반환합니다.

```
select default_iam_role(); 
                    default_iam_role
                       ----------------------------------------------- 
  arn:aws:iam::123456789012:role/myRedshiftRole
(1 row)
```
### <span id="page-2204-0"></span>HAS ASSUMEROLE PRIVILEGE

지정된 사용자가 지정된 명령을 실행할 권한이 있는 지정된 IAM 역할을 가지고 있으면 Boolean true(t)를 반환합니다. 사용자가 지정된 명령을 실행할 권한이 있는 지정된 IAM 역할을 가지고 있지 않으면 함수가 false(f)를 반환합니다. 권한에 대한 자세한 내용은 [GRANT](#page-1426-0) 섹션을 참조하세요.

#### 구문

has\_assumerole\_privilege( [ *user*, ] *iam\_role\_arn*, *cmd\_type*)

### 인수

### 사용자

IAM 역할 권한을 확인할 사용자의 이름입니다. 기본적으로 현재 사용자를 검사합니다. 슈퍼 사용자 와 사용자가 이 함수를 사용할 수 있습니다. 그러나 사용자는 자신의 권한만 볼 수 있습니다.

#### iam\_role\_arn

명령 권한이 부여된 IAM 역할입니다.

#### cmd\_type

액세스 권한이 부여된 명령입니다. 유효한 값은 다음과 같습니다.

- COPY
- UNLOAD
- EXTERNAL FUNCTION
- CREATE MODEL

#### 반환 타입

#### BOOLEAN

예

다음 쿼리는 사용자 reg\_user1이 COPY 명령을 실행할 수 있는 Redshift-S3-Read 역할에 대한 권한을 가지고 있는지 확인합니다.

```
select has_assumerole_privilege('reg_user1', 'arn:aws:iam::123456789012:role/Redshift-
S3-Read', 'copy');
```

```
has_assumerole_privilege
         ------------------------
true
(1 row)
```
## <span id="page-2205-0"></span>HAS DATABASE PRIVILEGE

사용자가 지정한 데이터베이스에 대한 특정 권한을 가지고 있으면 true를 반환합니다. 권한에 대한 자세한 내용은 [GRANT](#page-1426-0) 섹션을 참조하세요.

### 구문

### **a** Note

CURRENT\_SCHEMA는 리더 노드 함수이기 때문에 사용자 생성 테이블, STL 또는 STV 시스 템 테이블, SVV 또는 SVL 시스템 뷰를 참조하는 경우에는 오류를 반환합니다.

has\_database\_privilege( [ *user*, ] *database*, *privilege*)

인수

사용자

데이터베이스 권한 유무를 확인할 사용자의 이름입니다. 기본적으로 현재 사용자를 검사합니다. 데이터베이스

권한과 연결되어 있는 데이터베이스입니다.

privilege

확인할 권한입니다. 유효한 값은 다음과 같습니다.

- CREATE
- 객체
- TEMP

반환 타입

CHAR 또는 VARCHAR 문자열을 반환합니다.

#### 예

다음은 GUEST 사용자가 TICKIT 데이터베이스에 대한 TEMP 권한을 가지고 있는지 확인하는 쿼리입 니다.

```
select has_database_privilege('guest', 'tickit', 'temp');
```
has\_database\_privilege

------------------------

true

(1 row)

## <span id="page-2206-0"></span>HAS\_SCHEMA\_PRIVILEGE

사용자가 지정한 스키마에 대한 특정 권한을 가지고 있으면 true를 반환합니다. 권한에 대한 자세한 내용은 [GRANT](#page-1426-0) 섹션을 참조하세요.

### 구문

### **a** Note

CURRENT\_SCHEMA는 리더 노드 함수이기 때문에 사용자 생성 테이블, STL 또는 STV 시스 템 테이블, SVV 또는 SVL 시스템 뷰를 참조하는 경우에는 오류를 반환합니다.

has\_schema\_privilege( [ *user*, ] *schema*, *privilege*)

### 인수

사용자

스키마 권한 유무를 확인할 사용자 이름입니다. 기본적으로 현재 사용자를 검사합니다.

스키마

권한과 연결되어 있는 스키마입니다.

#### privilege

확인할 권한입니다. 유효한 값은 다음과 같습니다.

- CREATE
- 객체

#### 반환 타입

CHAR 또는 VARCHAR 문자열을 반환합니다.

#### 예

다음은 GUEST 사용자가 PUBLIC 스키마에 대한 CREATE 권한을 가지고 있는지 확인하는 쿼리입니 다.

select has\_schema\_privilege('guest', 'public', 'create');

```
has_schema_privilege
----------------------
```
true

(1 row)

### <span id="page-2207-0"></span>HAS TABLE PRIVILEGE

사용자에게 지정된 테이블에 대한 지정된 권한이 있으면 true을 반환하고 그렇지 않으면 false을 반 환합니다.

### 구문

### **a** Note

CURRENT\_SCHEMA는 리더 노드 함수이기 때문에 사용자 생성 테이블, STL 또는 STV 시스 템 테이블, SVV 또는 SVL 시스템 뷰를 참조하는 경우에는 오류를 반환합니다. 권한에 대한 자 세한 내용은 [GRANT](#page-1426-0) 섹션을 참조하세요.

has\_table\_privilege( [ *user*, ] *table*, *privilege*)

인수

사용자

테이블 권한 유무를 확인할 사용자 이름입니다. 기본적으로 현재 사용자를 검사합니다.

table

권한과 연결되어 있는 테이블입니다.

#### privilege

검사할 권한입니다. 유효한 값은 다음과 같습니다.

- SELECT
- INSERT
- UPDATE
- DELETE
- DROP
- REFERENCES

반환 타입

BOOLEAN

예제

다음은 GUEST 사용자가 LISTING 테이블에 대한 SELECT 권한을 가지고 있지 않은지 확인하는 쿼리 입니다.

```
select has_table_privilege('guest', 'listing', 'select');
has_table_privilege
---------------------
false
```
다음 쿼리는 pg\_tables 및 pg\_user 카탈로그 테이블의 출력을 사용하여 선택, 삽입, 업데이트 및 삭제를 비롯한 테이블 권한을 나열합니다. 이는 샘플일 뿐입니다. 데이터베이스에서 스키마 이름과 테이블 이 름을 지정해야 할 수 있습니다. 자세한 내용은 [카탈로그 테이블 쿼리](#page-2735-0) 단원을 참조하십시오.

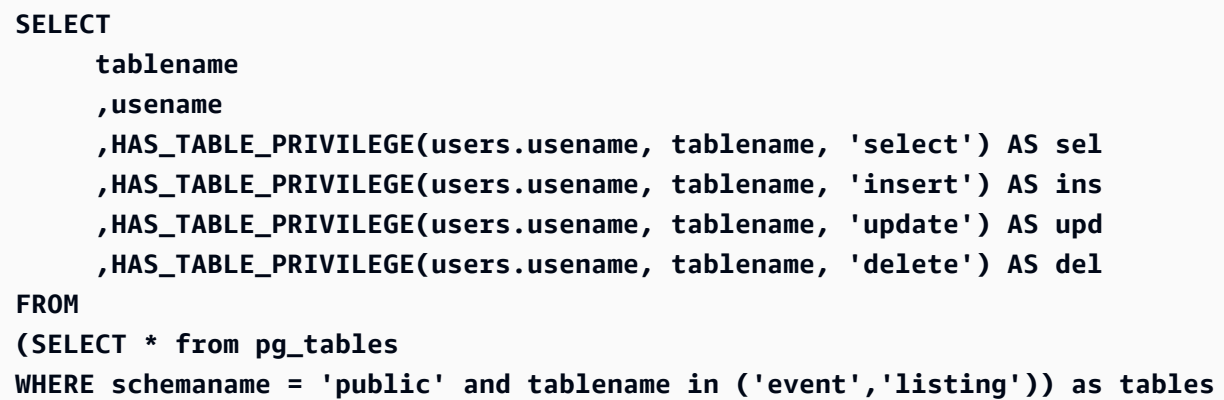

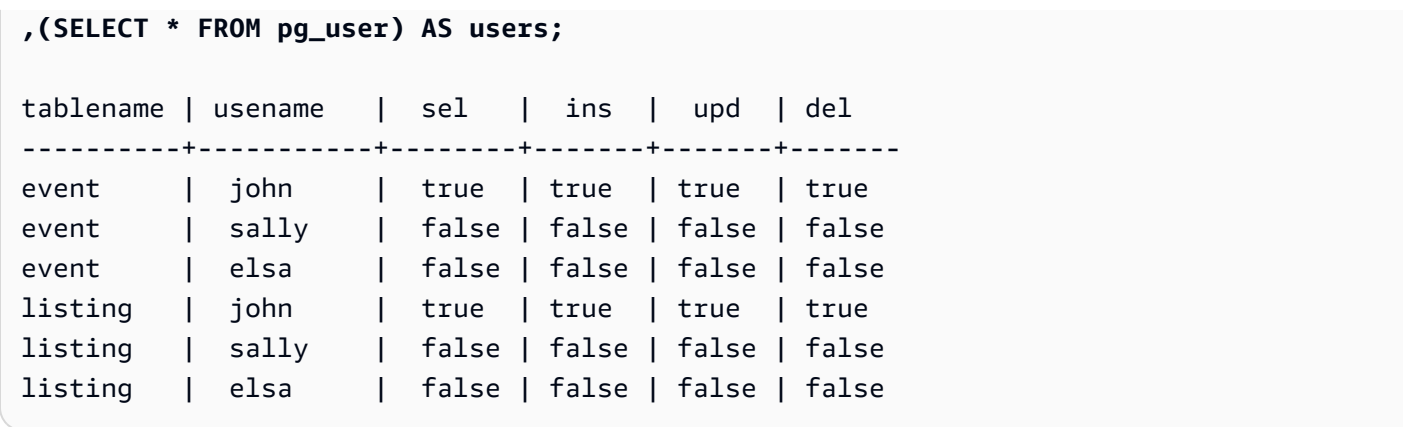

이전 쿼리에는 교차 조인도 포함됩니다. 자세한 내용은 [JOIN 예](#page-1518-0) 단원을 참조하십시오. public 스키마 에 없는 테이블을 쿼리하려면 쿼리하기 전에 WHERE 절에서 schemaname 조건을 제거하고 다음 예 제를 사용합니다.

**SET SEARCH\_PATH to '***schema\_name***';**

### <span id="page-2209-0"></span>LAST\_USER\_QUERY\_ID

현재 세션에서 가장 최근에 완료된 사용자 쿼리의 쿼리 ID를 반환합니다. 현재 세션에서 쿼리가 실행되 지 않았다면 last\_user\_query\_id가 -1을 반환합니다. 이 함수는 리더 노드에서만 실행되는 쿼리에 대해 서는 쿼리 ID를 반환하지 않습니다. 자세한 내용은 [리더 노드 전용 함수](#page-1642-0) 단원을 참조하십시오.

#### 구문

last\_user\_query\_id()

반환 타입

정수를 반환합니다.

예

다음 쿼리는 현재 세션에서 사용자가 실행하여 완료된 마지막 쿼리의 ID를 반환합니다.

select last\_user\_query\_id();

### 결과는 다음과 같습니다.

last\_user\_query\_id -----------------------

 5437  $(1 row)$ 

다음 쿼리는 현재 세션에서 사용자가 실행하여 가장 최근에 완료된 쿼리의 쿼리 ID 및 텍스트를 반환합 니다.

```
select query_id, query_text from sys_query_history where query_id = 
  last_user_query_id();
```
결과는 다음과 같습니다.

```
 query_id, query_text
   ---------
+---------------------------------------------------------------------------------------------------- 
 5556975 | select last_user_query_id() limit 100 --RequestID=<unique request ID>; 
 TraceID=<unique trace ID>
```
### <span id="page-2210-0"></span>PG\_BACKEND\_PID

현재 세션을 처리하고 있는 서버 프로세스의 프로세스 ID(PID)를 반환합니다.

**G** Note

PID는 전역적 고유성이 없으므로 시간이 지난 뒤에도 재사용할 수 있습니다.

구문

pg\_backend\_pid()

반환 타입

정수를 반환합니다.

예

PG\_BACKEND\_PID와 로그 테이블의 상관관계를 통해 현재 세션에 대한 정보를 가져올 수 있습니다. 예를 들어 다음은 현재 세션에서 완료된 쿼리에 대해 쿼리 ID와 쿼리 텍스트 일부를 반환하는 쿼리입니 다.

select query, substring(text,1,40)

```
from stl_querytext
where pid = PG_BACKEND_PID()
order by query desc; 
 query | substring
-------+------------------------------------------ 
  14831 | select query, substring(text,1,40) from 
  14827 | select query, substring(path,0,80) as pa 
  14826 | copy category from 's3://dw-tickit/manif 
  14825 | Count rows in target table 
  14824 | unload ('select * from category') to 's3
(5 rows)
```
PG\_BACKEND\_PID와 다음 로그 테이블에 있는 pid 열의 상관관계를 살펴볼 수 있습니다(괄호 안은 예 외임).

- [STL\\_CONNECTION\\_LOG](#page-2454-0)
- [STL\\_DDLTEXT](#page-2458-0)
- [STL\\_ERROR](#page-2467-0)
- [STL\\_QUERY](#page-2508-0)
- [STL\\_QUERYTEXT](#page-2516-0)
- [STL\\_SESSIONS](#page-2538-0) (포함)
- [STL\\_TR\\_CONFLICT](#page-2544-0)
- [STL\\_UTILITYTEXT](#page-2554-0)
- [STV\\_ACTIVE\\_CURSORS](#page-2570-0)
- [STV\\_INFLIGHT](#page-2578-0)
- [STV\\_LOCKS\(](#page-2583-0)lock\_owner\_pid)
- [STV\\_RECENTS\(](#page-2598-0)process\_id)

## <span id="page-2211-0"></span>PG\_GET\_COLS

테이블 또는 보기 정의에 대한 열 메타데이터를 반환합니다.

구문

pg\_get\_cols('*name*')

인수

### 이름

Amazon Redshift 테이블 또는 뷰의 이름입니다. 자세한 내용은 [이름 및 식별자](#page-929-0) 단원을 참조하십시 오.

반환 타입

VARCHAR

사용 노트

PG\_GET\_COLS 함수는 테이블 또는 보기 정의에 있는 각 열에 대해 하나의 행을 반환합니다. 행에는 스키마 이름, 관계 이름, 열 이름, 데이터 형식 및 열 번호가 있는 쉼표로 분리된 목록이 포함되어 있습 니다. SQL 결과의 형식 지정은 사용된 SQL 클라이언트에 따라 달라집니다.

예제

다음 예제는 연결된 데이터베이스 dev에서 사용자가 만든 스키마 public에 이름이 지정된 SALES\_VW 뷰와 스키마 mytickit1에 이름이 지정된 sales 테이블 테이블에 대한 결과를 반환합니 다.

다음 예는 SALES\_VW라는 뷰에 대한 열 메타데이터를 반환합니다.

```
select pg_get_cols('sales_vw');
pg_get_cols 
-----------------------------------------------------------
(public,sales_vw,salesid,integer,1) 
(public,sales_vw,listid,integer,2) 
(public,sales_vw,sellerid,integer,3) 
(public,sales_vw,buyerid,integer,4) 
(public,sales_vw,eventid,integer,5) 
(public,sales_vw,dateid,smallint,6) 
(public,sales_vw,qtysold,smallint,7) 
(public,sales_vw,pricepaid,"numeric(8,2)",8) 
(public,sales_vw,commission,"numeric(8,2)",9) 
(public,sales_vw,saletime,"timestamp without time zone",10)
```
다음 예는 테이블 형식의 SALES\_VW 뷰에 대한 열 메타데이터를 반환합니다.

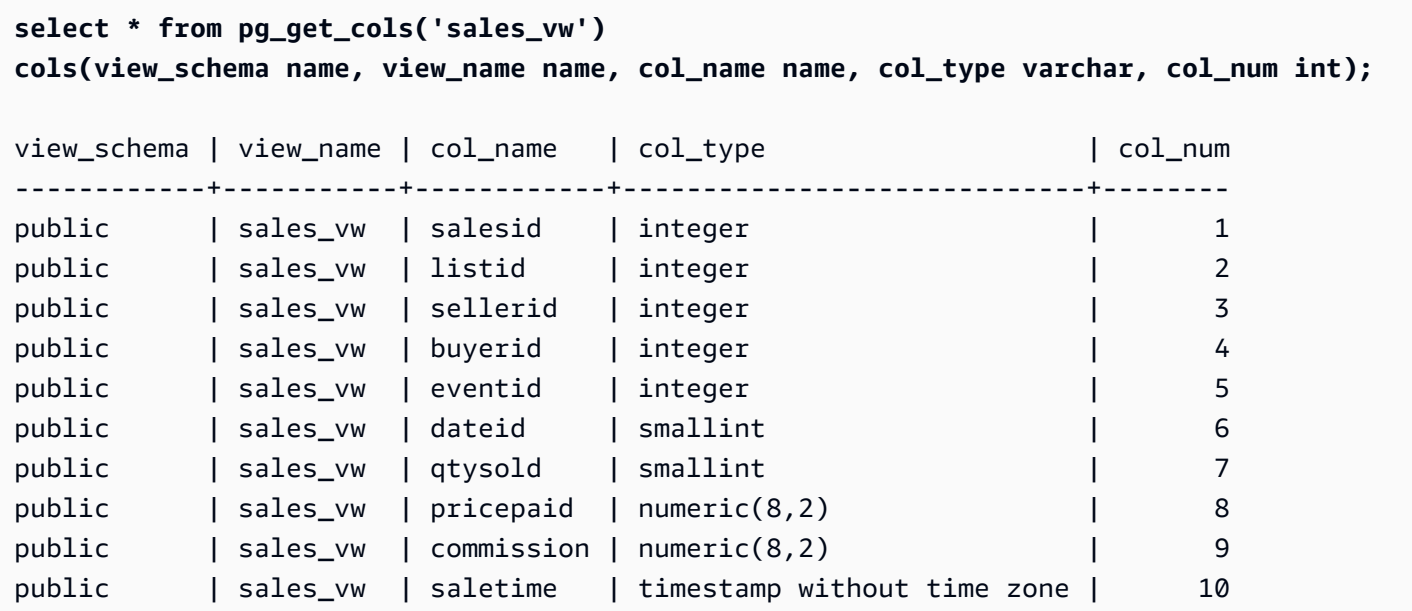

다음 예는 테이블 형식의 SALES 스키마 mytickit1에 있는 테이블의 열 메타데이터를 반환합니다.

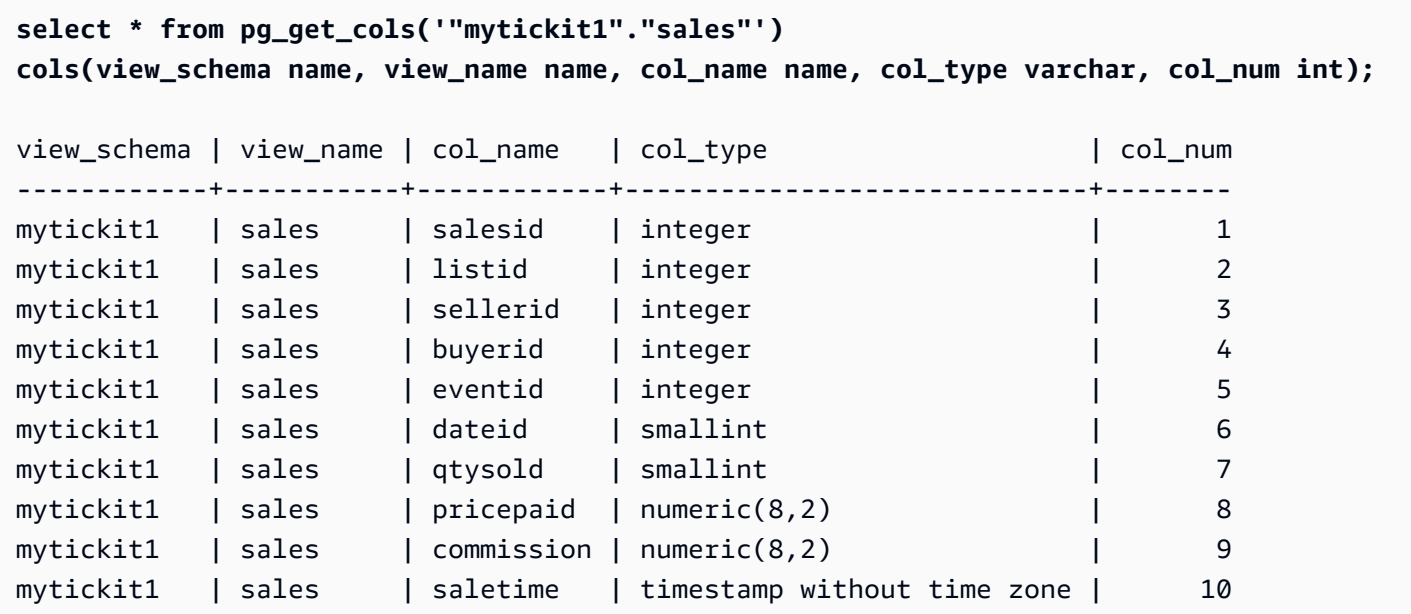

## <span id="page-2213-0"></span>PG\_GET\_GRANTEE\_BY\_IAM\_ROLE

지정된 IAM 역할이 부여된 모든 사용자와 그룹을 반환합니다.

구문

pg\_get\_grantee\_by\_iam\_role('*iam\_role\_arn*')

인수

iam role arn

이 역할이 부여된 사용자와 그룹을 반환할 IAM 역할입니다.

반환 타입

VARCHAR

사용 노트

PG\_GET\_GRANTEE\_BY\_IAM\_ROLE 함수는 각 사용자 또는 그룹에 대해 하나의 행을 반환합니다. 각 행에는 피부여자 이름, 피부여자 유형 및 부여된 권한이 포함됩니다. 피부여자 유형에 가능한 값은 퍼 블릭의 경우 p, 사용자의 경우 u, 그룹의 경우 g입니다.

슈퍼 사용자만 이 함수를 사용할 수 있습니다.

예

다음 예는 group1 및 reg\_user1에게 IAM 역할 Redshift-S3-Write가 부여되었음을 나타냅니다. group\_1의 사용자는 COPY 작업에 대해서만 역할을 지정할 수 있고, 사용자 reg\_user1은 UNLOAD 작업을 수행하는 역할만 지정할 수 있습니다.

```
select pg_get_grantee_by_iam_role('arn:aws:iam::123456789012:role/Redshift-S3-Write');
```

```
 pg_get_grantee_by_iam_role
      ----------------------------- 
 (group_1,g,COPY) 
 (reg_user1,u,UNLOAD)
```
PG\_GET\_GRANTEE\_BY\_IAM\_ROLE 함수의 다음 예는 결과 형식을 테이블로 지정합니다.

```
select grantee, grantee_type, cmd_type FROM 
  pg_get_grantee_by_iam_role('arn:aws:iam::123456789012:role/Redshift-S3-Write') 
  res_grantee(grantee text, grantee_type text, cmd_type text) ORDER BY 1,2,3;
```

```
 grantee | grantee_type | cmd_type
-----------+--------------+---------- 
group_1 \quad | \quad g | COPY
```
reg\_user1 | u | UNLOAD

## <span id="page-2215-0"></span>PG\_GET\_IAM\_ROLE\_BY\_USER

사용자에게 부여된 모든 IAM 역할 및 명령 권한을 반환합니다.

구문

pg\_get\_iam\_role\_by\_user('*name*')

인수

### 이름

IAM 역할을 반환할 사용자의 이름입니다.

반환 타입

VARCHAR

사용 노트

PG\_GET\_IAM\_ROLE\_BY\_USER 함수는 각 역할 및 명령 권한 집합에 대해 하나의 행을 반환합니다. 행에는 사용자 이름, IAM 역할 및 명령이 들어 있는 쉼표로 분리된 목록이 있습니다.

결과에서 값 default는 사용자가 표시된 명령을 수행하기 위해 사용 가능한 역할을 지정할 수 있음을 나타냅니다.

슈퍼 사용자만 이 함수를 사용할 수 있습니다.

예

다음 예는 사용자 reg\_user1이 COPY 작업을 수행하기 위해 사용 가능한 IAM 역할을 지정할 수 있음 을 나타냅니다. 사용자는 UNLOAD 작업에 대해 Redshift-S3-Write 역할을 지정할 수도 있습니다.

```
select pg_get_iam_role_by_user('reg_user1');
```

```
 pg_get_iam_role_by_user
```
---------------------------------------------------------------------------------

(reg\_user1,default,COPY)

(reg\_user1,arn:aws:iam::123456789012:role/Redshift-S3-Write,COPY|UNLOAD)

### PG\_GET\_IAM\_ROLE\_BY\_USER 함수의 다음 예는 결과 형식을 테이블로 지정합니다.

select username, iam\_role, cmd FROM pg\_get\_iam\_role\_by\_user('reg\_user1') res iam role(username text, iam role text, cmd text);

username | iam\_role | cmd -----------+-------------------------------------------------+----- reg\_user1 | default | None reg\_user1 | arn:aws:iam::123456789012:role/Redshift-S3-Read | COPY

### <span id="page-2216-0"></span>PG\_GET\_LATE\_BINDING\_VIEW\_COLS

데이터베이스에 있는 모든 Late Binding 보기에 대한 열 메타데이터를 반환합니다. 자세한 내용은 [Late](#page-1374-0)  [Binding 보기](#page-1374-0) 섹션을 참조하세요.

#### 구문

pg\_get\_late\_binding\_view\_cols()

반환 타입

VARCHAR

사용 노트

PG\_GET\_LATE\_BINDING\_VIEW\_COLS 함수는 Late Binding 보기에 있는 각 열에 대해 하나의 행을 반 환합니다. 행에는 스키마 이름, 관계 이름, 열 이름, 데이터 형식 및 열 번호가 있는 쉼표로 분리된 목록 이 포함되어 있습니다.

예

다음 예는 모든 Late Binding 보기에 대한 열 메타데이터를 반환합니다.

```
select pg_get_late_binding_view_cols();
pg_get_late_binding_view_cols 
------------------------------------------------------------
(public,myevent,eventname,"character varying(200)",1) 
(public,sales_lbv,salesid,integer,1)
```
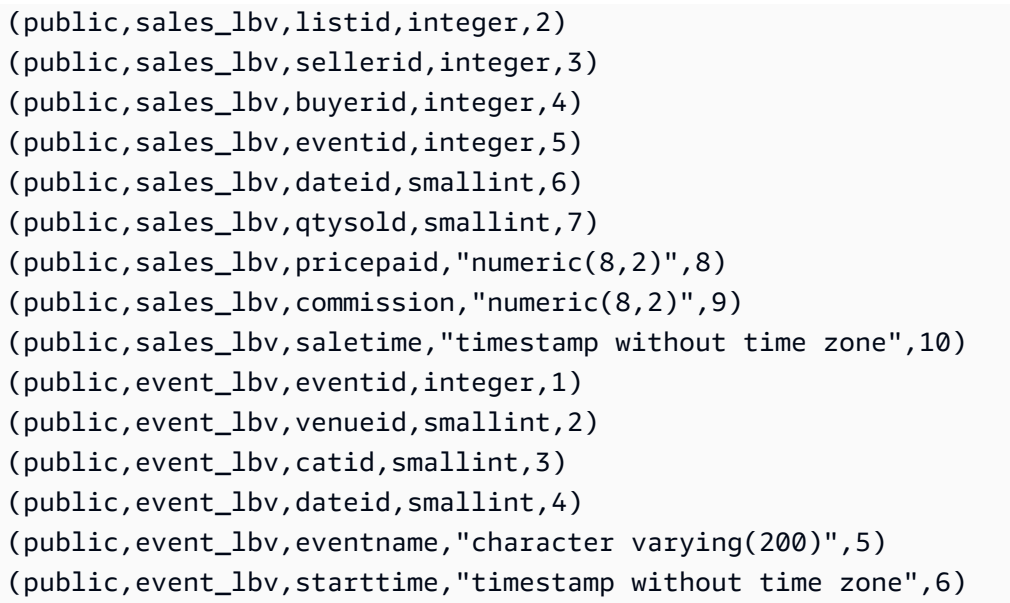

다음 예는 테이블 형식의 모든 Late Binding 보기에 대한 열 메타데이터를 반환합니다.

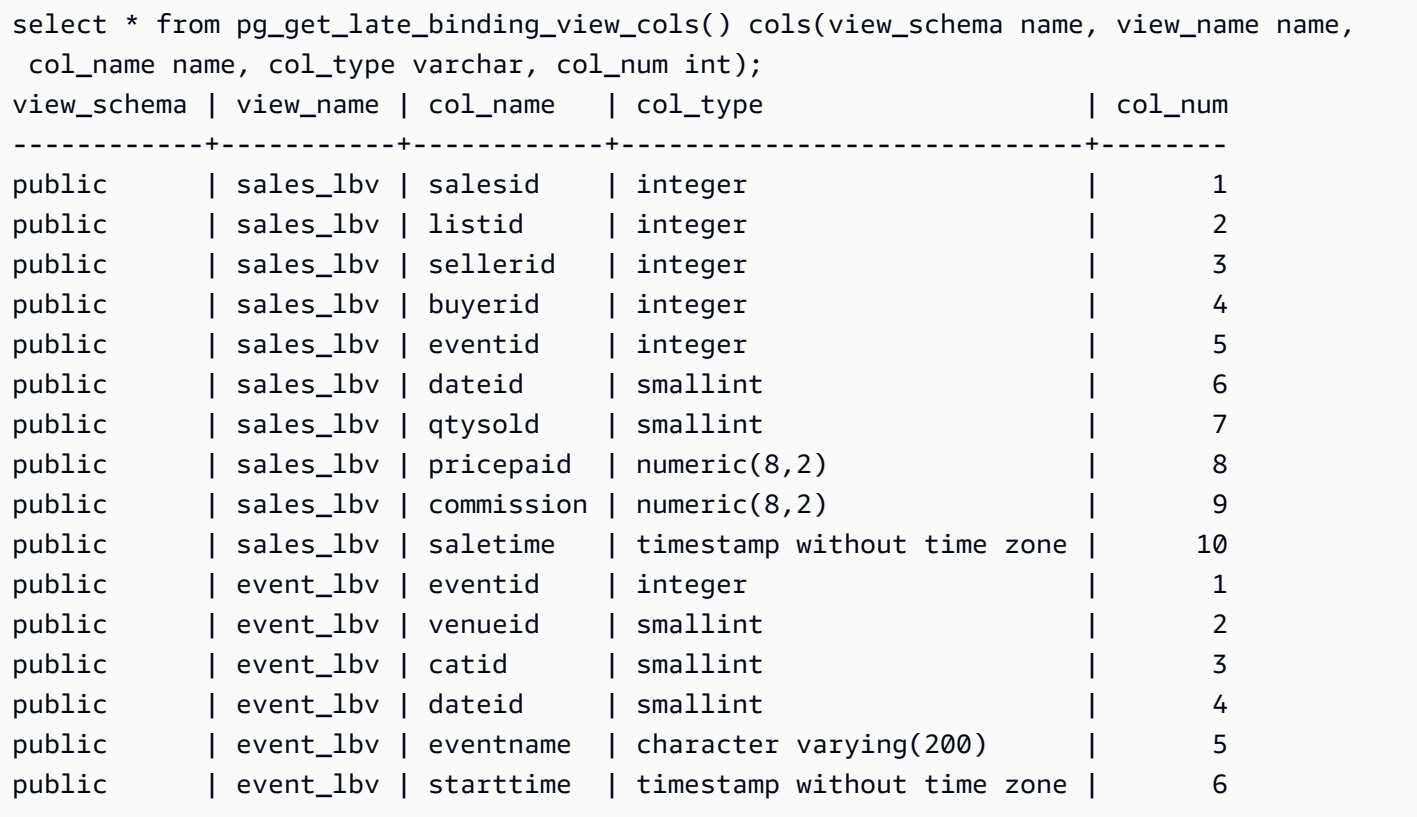

## <span id="page-2217-0"></span>PG\_GET\_SESSION\_ROLES

현재 로그인한 사용자의 세션 역할을 반환합니다. 사용자의 세션 역할은 로그인한 사용자에 대해 ID 제 공업체(iDP)가 정의한 그룹입니다. 예를 들어 [Microsoft Azure Active Directory\(Azure AD\)](https://azure.microsoft.com/en-us/services/active-directory/)와 같은 ID 제 공업체(idP)는 사용자 로그인 프로세스 중에 사용자의 신원을 확인하고 사용자가 속한 모든 외부 그룹 을 제공합니다. 이러한 외부 그룹은 Amazon Redshift 역할로 변환되며 현재 세션 중에 사용할 수 있습 니다. 이러한 역할을 세션 역할이라고 합니다. 관리자는 다른 Amazon Redshift 역할과 유사하게 세션 역할에 권한을 부여할 수 있습니다. 역할 사용에 대한 자세한 내용은 [역할 기반 액세스 제어\(RBAC\)를](#page-852-0) 참조하세요. ID 제공업체(iDP)로 ID를 관리하는 방법에 대한 자세한 내용은 Amazon Redshift 관리 가 이드에서 [Amazon Redshift용 기본 IdP\(ID 공급자\) 페더레이션을](https://docs.aws.amazon.com/redshift/latest/mgmt/redshift-iam-access-control-native-idp.html) 참조하세요

Amazon Redshift 카탈로그에 정의된 역할을 보려면 관리자 또는 수퍼 유저로 데이터베이스에 연결하 여 시스템 보기 [SVV\\_ROLES를](#page-2318-0) 쿼리합니다.

### 구문

pg\_get\_session\_roles()

#### 반환 타입

두 개의 값으로 구성된 행 집합입니다. 첫 번째 값은 콜론(:)으로 구분된 두 부분으로 구성되며, 이 두 부 분에는 idp-namespace:role-name이 포함되어 있습니다. idp-namespace는 ID 제공업체(iDP)의 네임스페이스입니다. role-name은 ID 제공업체(iDP)의 외부 그룹 이름입니다. 두 번째 값에는 역할 식별자인 role-id가 포함됩니다.

사용 노트

PG\_GET\_SESSION\_ROLES 함수는 반환된 각 세션 역할에 대해 하나의 행을 반환합니다.

예제

다음 예에서는 Azure Active Directory IdP에서 각 역할에 대해 하나의 행을 반환합니다. 반환된 열은 열 name 및 roleid를 사용하여 sess\_roles로 캐스팅됩니다. 각 name은 Azure Active Directory 네임 스페이스와 Azure Active Directory의 그룹 이름으로 구성됩니다.

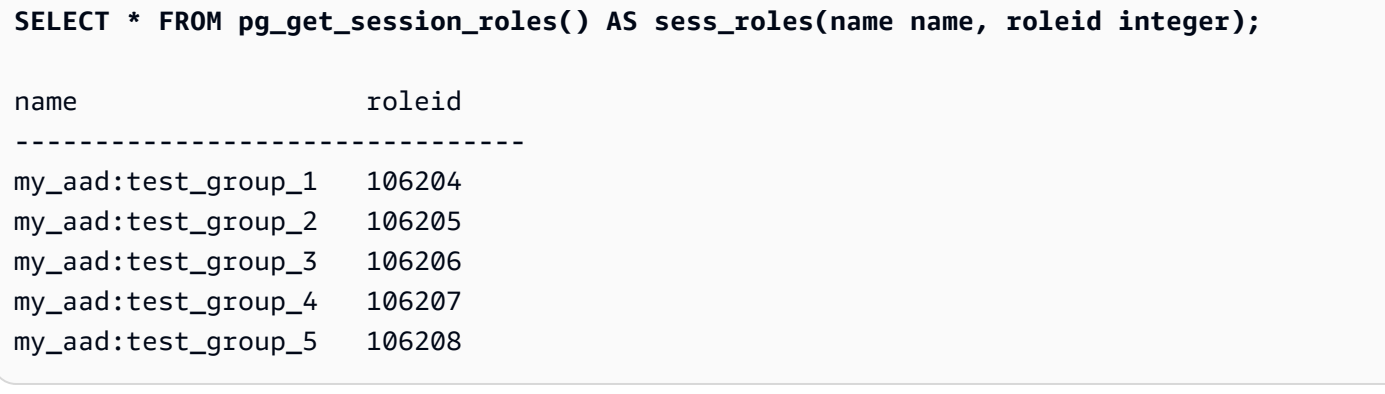

다음 예제에서는 현재 로그인한 IAM 사용자가 멤버인 각 IAM 그룹에 대해 하나의 행을 반환합니다. 반 환된 열은 열 name 및 roleid를 사용하여 sess\_roles로 캐스팅됩니다. 각 name은 IAM 네임스페이 스 및 IAM 그룹 이름으로 구성됩니다.

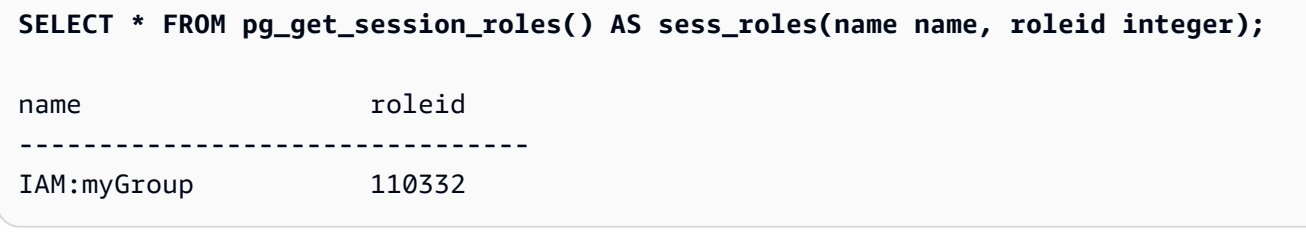

## <span id="page-2219-0"></span>PG\_LAST\_COPY\_COUNT

현재 세션에서 마지막 COPY 명령으로 로드된 행의 수를 반환합니다. PG\_LAST\_COPY\_COUNT는 마 지막 COPY ID로 업데이트됩니다. 이 ID는 비록 로드가 중단되었더라도 로드 프로세스를 시작한 마지 막 COPY의 쿼리 ID이기도 합니다. 쿼리 ID와 COPY ID는 COPY 명령이 로드 프로세스를 시작할 때 업 데이트됩니다.

구문 오류 또는 부족한 권한으로 인해 COPY 명령이 중단되면 COPY ID는 업데이트되지 않으며, PG\_LAST\_COPY\_COUNT가 이전 COPY 수를 반환합니다. 현재 세션에서 COPY 명령이 실행되지 않 았거나, 혹은 마지막 COPY가 로드 도중 중단되면 PG\_LAST\_COPY\_COUNT가 0을 반환합니다. 자세 한 내용은 [PG\\_LAST\\_COPY\\_ID](#page-2220-0) 단원을 참조하십시오.

#### 구문

pg\_last\_copy\_count()

반환 타입

BIGINT를 반환합니다.

예

다음은 현재 세션에서 마지막 COPY 명령으로 로드된 행의 수를 반환하는 쿼리입니다.

```
select pg_last_copy_count();
```
pg\_last\_copy\_count -------------------- 192497  $(1 row)$ 

시스템 정보 함수 2192

## <span id="page-2220-0"></span>PG\_LAST\_COPY\_ID

현재 세션에서 가장 최근에 완료된 COPY 명령의 쿼리 ID를 반환합니다. 현재 세션에서 COPY 명령이 실행되지 않았다면 PG\_LAST\_COPY\_ID가 -1을 반환합니다.

PG\_LAST\_COPY\_ID 값은 COPY 명령이 로드 프로세스를 시작할 때 업데이트됩니다. 잘못된 로드 데 이터로 인해 COPY 명령이 중단되더라도 COPY ID는 업데이트됩니다. 따라서 STL\_LOAD\_ERRORS 테이블에 대한 쿼리를 실행할 때 PG\_LAST\_COPY\_ID를 사용할 수 있습니다. 단, COPY 트랜잭션이 롤 백되면 COPY ID는 업데이트되지 않습니다.

로그 프로세스가 시작되기 전에 구문 오류, 액세스 오류, 잘못된 자격 증명, 부족한 권한 등으로 인한 오 류가 발생하여 COPY 명령이 중단되면 COPY ID가 업데이트되지 않습니다. 성공적으로 연결된 후 데 이터 로드 이전에 시작되는 압축 분석 단계에서 COPY 명령이 중단되어도 COPY ID가 업데이트되지 않습니다.

구문

pg\_last\_copy\_id()

반환 타입

정수를 반환합니다.

예

다음은 현재 세션에서 마지막 COPY 명령의 쿼리 ID를 반환하는 쿼리입니다.

```
select pg_last_copy_id();
pg_last_copy_id
--------------- 
           5437
(1 row)
```
다음은 STL\_LOAD\_ERRORS를 STL\_LOADERROR\_DETAIL로 조인하여 현재 세션에서 가장 최근 로 드 도중 발생한 오류 정보를 표시하는 쿼리입니다.

```
select d.query, substring(d.filename, 14, 20),
d.line_number as line, 
substring(d.value,1,16) as value,
```

```
substring(le.err_reason,1,48) as err_reason
from stl loaderror detail d, stl load errors le
where d.query = le.query
and d.query = pq_last_copy_id();
query | substring | line | value | err reason
-------+-------------------+------+----------
+------------------------------------------------- 
     558| allusers_pipe.txt | 251 | 251 | String contains invalid or unsupported 
 UTF8 code 
     558| allusers_pipe.txt | 251 | ZRU29FGR | String contains invalid or unsupported 
 UTF8 code 
     558| allusers_pipe.txt | 251 | Kaitlin | String contains invalid or unsupported 
  UTF8 code 
     558| allusers_pipe.txt | 251 | Walter | String contains invalid or unsupported 
 UTF8 code
```
### <span id="page-2221-0"></span>PG\_LAST\_UNLOAD\_ID

현재 세션에서 가장 최근에 완료된 UNLOAD 명령의 쿼리 ID를 반환합니다. 현재 세션에서 UNLOAD 명령이 실행되지 않았다면 PG\_LAST\_UNLOAD\_ID가 -1을 반환합니다.

PG\_LAST\_UNLOAD\_ID 값은 UNLOAD 명령이 로드 프로세스를 시작할 때 업데이트됩니다. 잘못된 로 드 데이터로 인해 UNLOAD 명령이 중단되더라도 UNLOAD ID가 업데이트됩니다. 따라서 추가 조사에 UNLOAD ID를 사용할 수 있습니다. 단, UNLOAD 트랜잭션이 롤백되면 UNLOAD ID는 업데이트되지 않습니다.

로그 프로세스가 시작되기 전에 구문 오류, 액세스 오류, 잘못된 자격 증명, 부족한 권한 등으로 인한 오 류가 발생하여 UNLOAD 명령이 중단되면 UNLOAD ID가 업데이트되지 않습니다.

#### 구문

PG\_LAST\_UNLOAD\_ID()

반환 타입

정수를 반환합니다.

예

다음은 현재 세션에서 마지막 UNLOAD 명령의 쿼리 ID를 반환하는 쿼리입니다.

```
select PG_LAST_UNLOAD_ID();
PG_LAST_UNLOAD_ID
--------------- 
           5437
(1 row)
```
## <span id="page-2222-0"></span>PG\_LAST\_QUERY\_ID

현재 세션에서 가장 최근에 완료된 쿼리의 쿼리 ID를 반환합니다. 현재 세션에서 쿼리가 실행되지 않았 다면 PG\_LAST\_QUERY\_ID가 -1을 반환합니다. PG\_LAST\_QUERY\_ID는 리더 노드에서만 실행되는 쿼리에 대해서는 쿼리 ID를 반환하지 않습니다. 자세한 내용은 [리더 노드 전용 함수](#page-1642-0) 단원을 참조하십시 오.

### 구문

pg\_last\_query\_id()

반환 타입

정수를 반환합니다.

예

다음은 현재 세션에서 완료된 마지막 쿼리의 ID를 반환하는 쿼리입니다.

```
select pg_last_query_id();
```
#### 결과는 다음과 같습니다.

```
pg_last_query_id
---------------- 
             5437
(1 row)
```
다음은 현재 세션에서 가장 최근에 완료된 쿼리의 쿼리 ID 및 텍스트를 반환하는 쿼리입니다.

```
select query, trim(querytxt) as sqlquery
from stl_query
```

```
where query = pg\_last\_query\_id();
```
### 결과는 다음과 같습니다.

```
query | sqlquery
------+-------------------------------------------------- 
  5437 | select name, loadtime from stl_file_scan where loadtime > 1000000;
(1 rows)
```
### <span id="page-2223-0"></span>PG\_LAST\_UNLOAD\_COUNT

현재 세션에서 완료된 마지막 UNLOAD 명령에 의해 언로드된 행 수를 반환합니다. PG\_LAST\_UNLOAD\_COUNT는 작업이 중단되었더라도 마지막 UNLOAD의 쿼리 ID로 업데이 트됩니다. 쿼리 ID는 UNLOAD 완료 시 업데이트됩니다. 구문 오류 또는 부족한 권한으로 인해 UNLOAD 명령이 중단되면 PG\_LAST\_UNLOAD\_COUNT가 이전 UNLOAD 수를 반환합니다. 현재 세션에서 UNLOAD 명령이 완료되지 않았거나, 혹은 마지막 UNLOAD가 언로드 작업 도중 중단되면 PG\_LAST\_UNLOAD\_COUNT가 0을 반환합니다.

```
구문
```
pg\_last\_unload\_count()

반환 타입

BIGINT를 반환합니다.

예

다음은 현재 세션에서 마지막 UNLOAD 명령으로 언로드된 행의 수를 반환하는 쿼리입니다.

```
select pg_last_unload_count();
pg_last_unload_count
-------------------- 
              192497
(1 row)
```
### <span id="page-2223-1"></span>SLICE\_NUM 함수

클러스터에서 행 데이터가 위치한 조각 번호에 해당하는 정수를 반환합니다. SLICE\_NUM은 파라미터 가 없습니다.

### 구문

SLICE\_NUM()

반환 타입

SLICE\_NUM 함수는 정수를 반환합니다.

예제

다음은 EVENTS 테이블에서 처음 10개 EVENT 행의 데이터가 포함된 조각을 표시하는 예입니다.

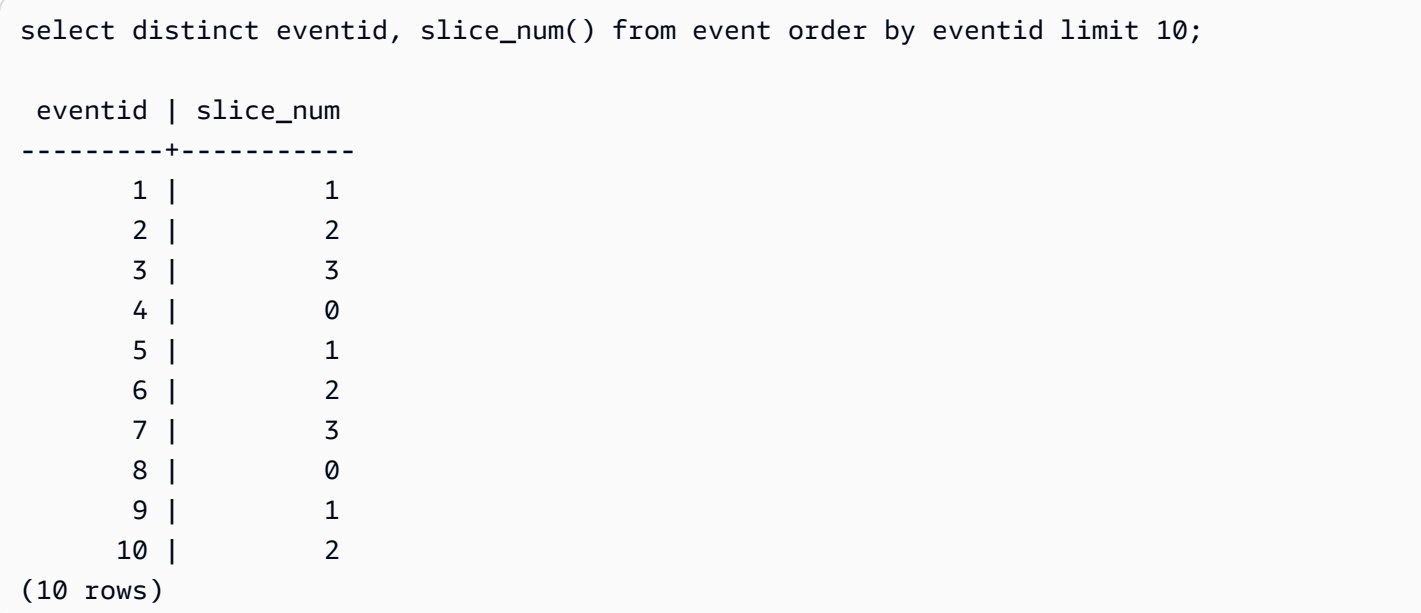

다음은 코드(10000)를 반환하는 예로서 FROM 문을 제외한 쿼리가 리더 노드에서 실행되는 것을 나타 냅니다.

```
select slice_num();
slice_num
-----------
10000
(1 row)
```
## <span id="page-2224-0"></span>USER

CURRENT\_USER의 동의어입니다. [CURRENT\\_USER](#page-2202-0) 섹션을 참조하세요.

### <span id="page-2225-0"></span>ROLE IS MEMBER OF

역할이 다른 역할의 멤버인 경우 true를 반환합니다. 슈퍼 사용자는 모든 역할의 멤버십을 확인할 수 있 습니다. ACCESS SYSTEM TABLE 권한이 있는 일반 사용자는 모든 사용자의 멤버십을 확인할 수 있 습니다. 그렇지 않으면 일반 사용자는 액세스 권한을 가지고 있는 역할만 확인할 수 있습니다. 제공된 역할이 없거나 현재 사용자가 역할에 액세스할 수 없는 경우 Amazon Redshift에 오류가 발생합니다.

#### 구문

role\_is\_member\_of( *role\_name*, *granted\_role\_name*)

인수

role\_name

역할의 이름.

granted\_role\_name

부여된 역할의 이름.

반환 타입

BOOLEAN을 반환합니다.

예

다음 쿼리는 역할이 role1 또는 role2의 구성원이 아님을 확인합니다.

```
SELECT role is member of('role1', 'role2');
```
 role\_is\_member\_of ------------------- False

### <span id="page-2225-1"></span>USER IS MEMBER OF

사용자가 역할이나 그룹의 구성원인 경우 true를 반환합니다. 슈퍼 사용자는 모든 사용자의 멤버십을 확인할 수 있습니다. sys:secadmin 또는 sys:superuser 역할의 멤버인 일반 사용자는 모든 사용자의 멤 버십을 확인할 수 있습니다. 그렇지 않으면 일반 사용자는 자신만 확인할 수 있습니다. 제공된 자격 증 명이 없거나 현재 사용자가 역할에 액세스할 수 없는 경우 Amazon Redshift는 오류를 전송합니다.

#### 구문

user\_is\_member\_of( *user\_name*, *role\_name* | *group\_name*)

인수

user\_name

사용자의 이름입니다.

role\_name

역할의 이름.

group\_name

그룹 이름입니다.

반환 타입

BOOLEAN을 반환합니다.

예

다음 쿼리는 사용자가 role1의 멤버가 아니라는 것을 확인하는 쿼리입니다.

```
SELECT user_is_member_of('reguser', 'role1'); 
 user_is_member_of
------------------- 
            False
```
### <span id="page-2226-0"></span>version

VERSION 함수는 현재 설치된 릴리스에 대한 정보와 함께 마지막에 특정 Amazon Redshift 버전 정보 를 반환합니다.

### **a** Note

CURRENT\_SCHEMA는 리더 노드 함수이기 때문에 사용자 생성 테이블, STL 또는 STV 시스 템 테이블, SVV 또는 SVL 시스템 뷰를 참조하는 경우에는 오류를 반환합니다.

#### 구문

VERSION()

반환 타입

CHAR 또는 VARCHAR 문자열을 반환합니다.

예제

다음 예제에서는 현재 클러스터의 클러스터 버전 정보를 보여줍니다.

select version();

version

------------------------------------------------------------------------------------------------------------------------

 PostgreSQL 8.0.2 on i686-pc-linux-gnu, compiled by GCC gcc (GCC) 3.4.2 20041017 (Red Hat 3.4.2-6.fc3), Redshift 1.0.12103

여기서 1.0.12103은 클러스터 버전 번호입니다.

### **a** Note

클러스터가 최신 클러스터 버전으로 업데이트되도록 설정하려면 [유지 관리 기간을](https://docs.aws.amazon.com/redshift/latest/mgmt/working-with-clusters.html#rs-maintenance-windows) 조정합니 다.

# 예약어

다음은 Amazon Redshift 예약어 목록입니다. 이러한 예약어는 구분된 식별자(큰따옴표)와 함께 사용 할 수 있습니다.

a Note

START 및 CONNECT는 예약어가 아니지만, 쿼리에서 START 및 CONNECT를 테이블 별칭으 로 사용하는 경우에는 런타임 시 오류가 발생하지 않도록 구분된 식별자 또는 AS를 사용하세 요.

# 자세한 내용은 <u>[이름 및 식별자](#page-929-0)</u> 단원을 참조하십시오.

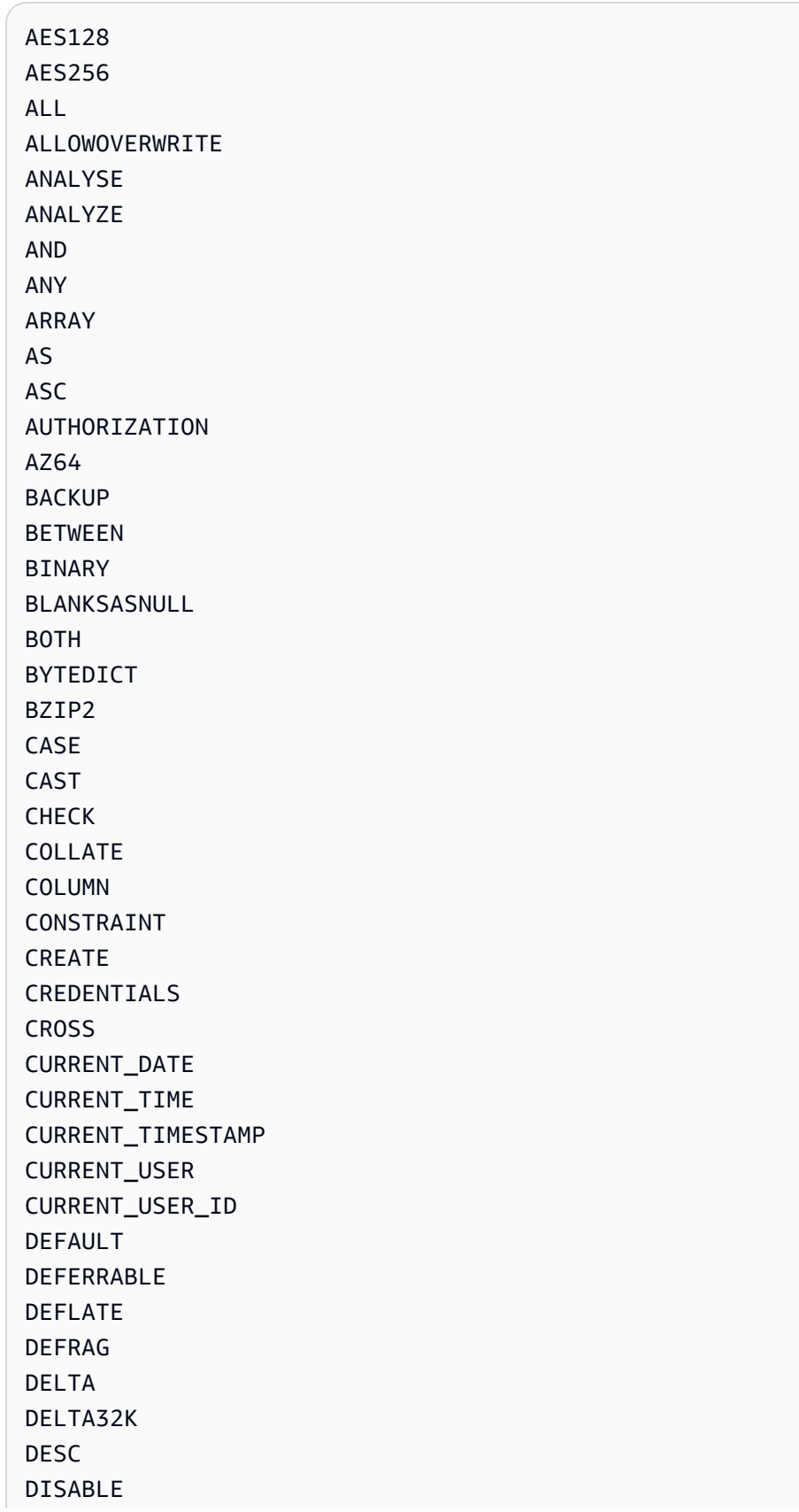

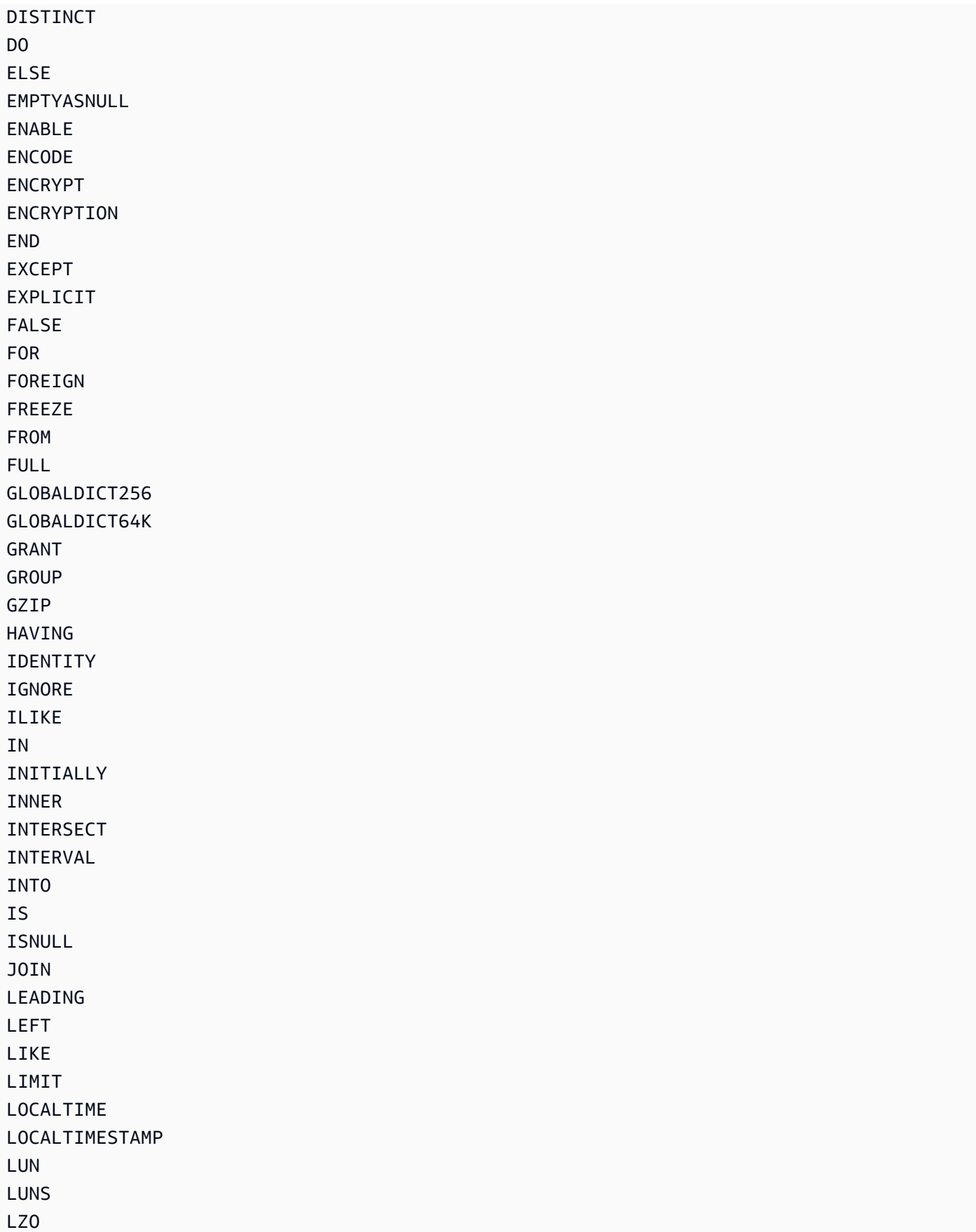

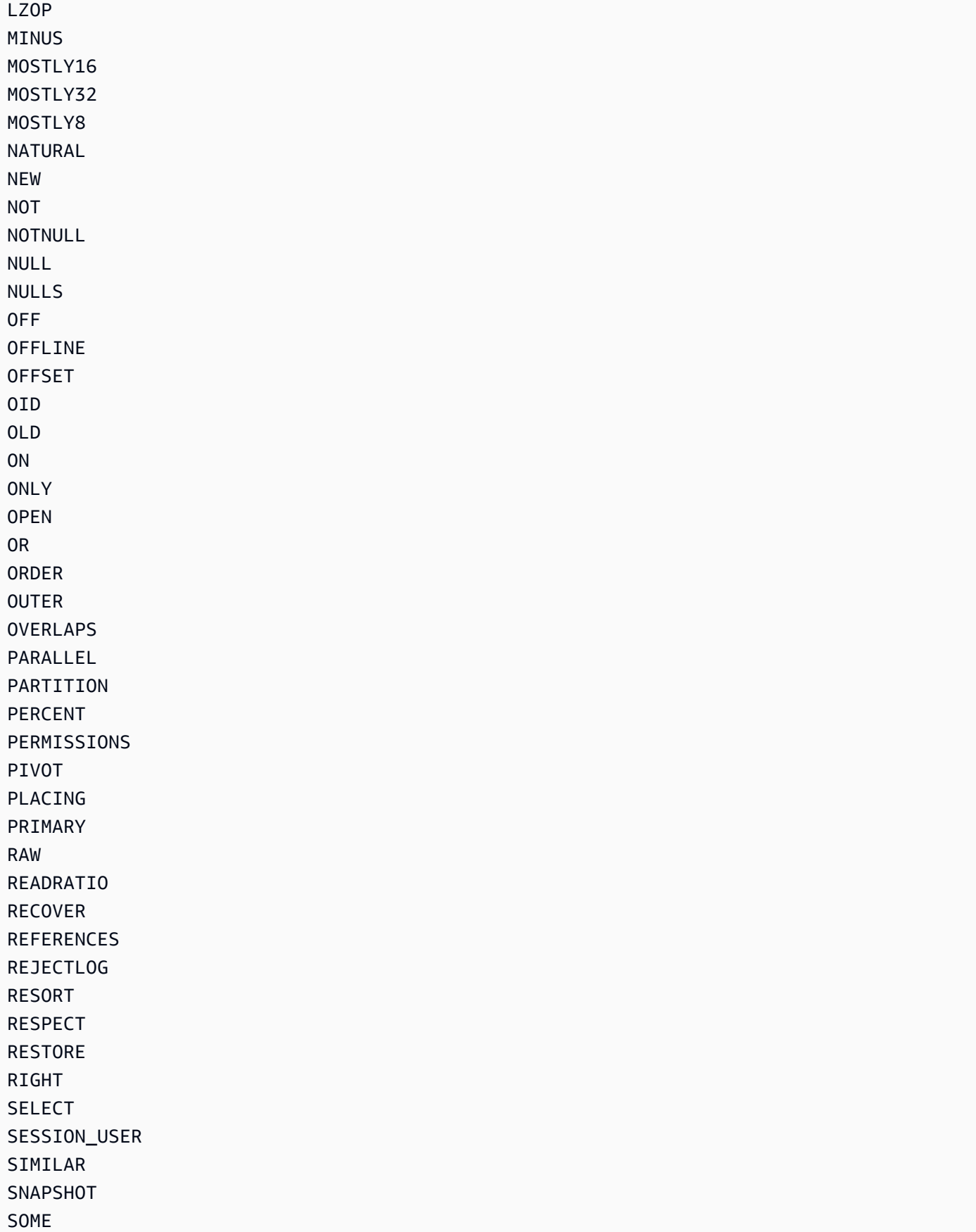

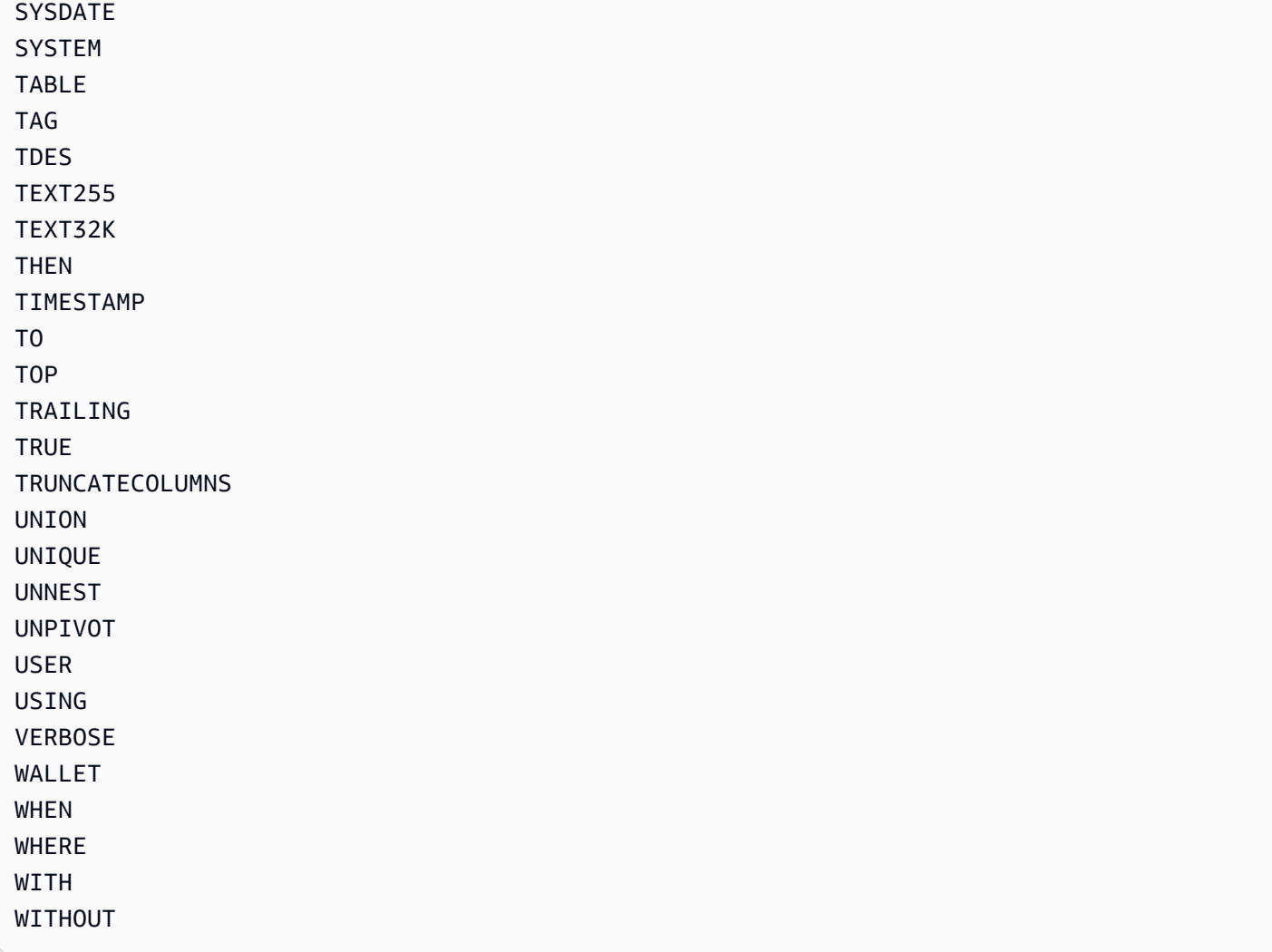
# 시스템 테이블 및 뷰 참조

주제

- [시스템 테이블 및 뷰](#page-2232-0)
- [시스템 테이블 및 뷰의 유형](#page-2233-0)
- [시스템 테이블 및 뷰에 있는 데이터의 가시성](#page-2234-0)
- [프로비저닝 전용 쿼리를 SYS 모니터링 뷰 쿼리로 마이그레이션](#page-2235-0)
- [SYS 모니터링 뷰를 사용하여 쿼리 식별자 추적 개선](#page-2236-0)
- [시스템 테이블 쿼리, 프로세스 및 세션 ID](#page-2243-0)
- [SVV 메타데이터 뷰](#page-2244-0)
- [SYS 모니터링 뷰](#page-2336-0)
- [SYS 모니터링 뷰로 마이그레이션하기 위한 시스템 뷰 매핑](#page-2429-0)
- [시스템 모니터링\(프로비저닝만 해당\)](#page-2437-0)
- [시스템 카탈로그 테이블](#page-2722-0)

# <span id="page-2232-0"></span>시스템 테이블 및 뷰

Amazon Redshift는 시스템 작동 방식에 대한 정보가 저장되어 있는 시스템 테이블 및 뷰가 많습니다. 이러한 시스템 테이블 및 뷰 역시 다른 데이터베이스 테이블에 대한 쿼리와 동일한 방법으로 쿼리를 실 행할 수 있습니다. 이번 단원에서는 몇 가지 시스템 테이블 쿼리 샘플을 살펴보면서 다음과 같은 주제 를 가지고 설명하겠습니다.

- 다양한 유형의 시스템 테이블 및 뷰 생성
- 이러한 테이블에서 얻을 수 있는 정보 유형
- Amazon Redshift 시스템 테이블을 카탈로그 테이블에 조인하는 방법
- 점점 증가하는 시스템 테이블 로그 파일의 관리 방법

일부 시스템 테이블은 진단 목적으로 AWS 직원만 사용할 수 있습니다. 다음 단원에서는 시스템 관리 자 또는 데이터베이스 사용자가 유용한 정보를 얻기 위해 쿼리를 실행할 수 있는 시스템 테이블에 대해 서 얘기하겠습니다.

#### **a** Note

시스템 테이블은 자동 또는 수동 클러스터 백업(스냅샷)에 포함되지 않습니다. STL 시스템 뷰 는 7일간의 로그 기록을 보존합니다. 따라서 로그 보존에는 별도의 고객 조치가 필요하지 않습 니다. 따라서 로그 데이터를 7일 이상 보관하고 싶다면 정기적으로 다른 테이블에 복사하거나 Amazon S3으로 언로드해야 합니다.

# <span id="page-2233-0"></span>시스템 테이블 및 뷰의 유형

다음과 같은 여러 유형의 시스템 테이블과 뷰가 있습니다.

- SVV 뷰에는 임시 STV 테이블에 대한 참조와 함께 데이터베이스 객체에 대한 정보가 포함됩니다.
- SYS 뷰는 프로비저닝된 클러스터 및 서버리스 작업 그룹의 쿼리 및 워크로드 리소스 사용량을 모니 터링하는 데 사용됩니다.
- STL 뷰는 디스크에 영구 저장되어 시스템 이력을 알려주는 로그에서 생성됩니다.
- STV 테이블은 현재 시스템 데이터의 스냅샷을 포함하는 가상 시스템 테이블입니다. 이 두 테이블은 일시적인 인메모리 데이터를 기반으로 하기 때문에 디스크 기반 로그나 정규 테이블에 영구 저장되 지는 않습니다.
- SVCS 뷰는 동시성 확장 클러스터와 기본 클러스터 모두의 쿼리에 대한 세부 정보를 제공합니다.
- SVL 뷰는 기본 클러스터의 쿼리에 대한 세부 정보를 제공합니다.

시스템 테이블과 뷰는 정규 테이블과 동일한 일관성 모델을 사용하지 않습니다. 특히 STV 테이블과 SVV 뷰에 대한 쿼리를 실행할 때는 이러한 문제를 알고 있어야 합니다. 예를 들어 일반 테이블 t1에 열 c1이 있다고 가정할 때 다음과 같은 쿼리는 아무런 행도 반환하지 않을 수 있습니다.

```
select * from t1
where c1 > (select max(c1) from t1)
```
하지만 시스템 테이블에 대한 다음 쿼리는 분명히 행을 반환하게 됩니다.

select \* from stv\_exec\_state where currenttime > (select max(currenttime) from stv\_exec\_state)

위 쿼리가 행을 반환할 수 있는 이유는 currenttime이 일시적이고, 쿼리에서 두 참조가 평가 시 동일한 값을 반환하지 않기 때문입니다.

반면에 다음 쿼리는 아무런 행도 반환하지 않습니다.

select \* from stv exec state where currenttime = (select max(currenttime) from stv exec state)

# <span id="page-2234-0"></span>시스템 테이블 및 뷰에 있는 데이터의 가시성

시스템 테이블 및 보기에 저장되는 데이터의 가시성은 사용자 가시성과 수퍼유저 가시성이라는 두 가 지 등급이 있습니다.

수퍼유저 가시성 카테고리에 속하는 테이블의 데이터는 수퍼유저 권한이 있는 사용자만 볼 수 있습니 다. 일반 사용자는 사용자 가시성 테이블의 데이터를 볼 수 있습니다. 일반 사용자에게 수퍼유저 가시 성 테이블에 대한 액세스를 제공하려면 해당 테이블에 대한 SELECT 권한을 일반 사용자에게 부여합 니다. 자세한 내용은 [GRANT](#page-1426-0) 단원을 참조하십시오.

기본적으로 대부분의 사용자 가시성 테이블에서 일반 사용자는 다른 사용자가 생성한 행을 볼 수 없 습니다. 일반 사용자에게 [SYSLOG ACCESS UNRESTRICTED](#page-1078-0)가 부여된 경우 해당 사용자는 다른 사 용자가 생성한 행을 포함하여 사용자 가시성 테이블에 있는 모든 행을 볼 수 있습니다. 자세한 내용은 [ALTER USER](#page-1077-0) 또는 [사용자 생성](#page-1364-0)을 참조하세요. SVV\_TRANSACTIONS의 모든 행은 모든 사용자에게 표시됩니다. 데이터 가시성에 대한 자세한 내용은 AWS re:Post 기술 자료 문서 [Amazon Redshift 데이](https://repost.aws/knowledge-center/amazon-redshift-system-tables) [터베이스의 일반 사용자에게 내 클러스터의 다른 사용자가 제공한 시스템 테이블 데이터를 볼 수 있는](https://repost.aws/knowledge-center/amazon-redshift-system-tables) [권한을 허용하려면 어떻게 해야 합니까?를](https://repost.aws/knowledge-center/amazon-redshift-system-tables) 참조하세요.

메타데이터 보기의 경우 Amazon Redshift는 SYSLOG ACCESS UNRESTRICTED가 부여된 사용자에 게 가시성을 허용하지 않습니다.

**a** Note

사용자에게 시스템 테이블에 대한 무제한 액세스를 제공하면 다른 사용자가 생성한 데이터에 대한 가시성이 사용자에게 제공됩니다. 예를 들어, STL\_QUERY 및 STL\_QUERY\_TEXT에는 INSERT, UPDATE 및 DELETE 문의 전체 텍스트가 포함되며, 여기에는 사용자가 생성한 민감 한 데이터가 포함될 수 있습니다.

수퍼유저는 모든 테이블의 모든 행을 볼 수 있습니다. 일반 사용자에게 수퍼유저 가시성 테이블에 대한 액세스를 제공하려면 해당 테이블에 대한 [GRANT](#page-1426-0) SELECT 권한을 일반 사용자에게 부여합니다.

# 시스템 생성 쿼리 필터링

일반적으로 쿼리 관련 시스템 테이블 및 뷰(SVL\_QUERY\_SUMMARY, SVL\_QLOG 등)에는 Amazon Redshift에서 데이터베이스 상태를 모니터링하는 데 사용하는 자동 생성 문이 다수 포함되어 있습니다. 이러한 시스템 생성 쿼리도 수퍼유저에게 노출되지만 사용할 일은 거의 없습니다. 따라서 userid 열 을 사용하는 시스템 테이블이나 시스템 뷰에서 선택할 때 이러한 쿼리를 필터링하려면 WHERE 절에 userid > 1 조건을 추가하면 됩니다. 예:

select \* from svl\_query\_summary where userid > 1

# <span id="page-2235-0"></span>프로비저닝 전용 쿼리를 SYS 모니터링 뷰 쿼리로 마이그레이션

## 프로비저닝된 클러스터에서 Amazon Redshift Serverless로 마이그레이션

프로비저닝된 클러스터를 Amazon Redshift Serverless로 마이그레이션하는 경우 프로비저닝된 클러 스터의 데이터만 저장하는 다음과 같은 시스템 뷰를 사용하는 쿼리가 있을 수 있습니다.

- 모든 STL 뷰
- 모든 STV 뷰
- 모든 SVCS 뷰
- 모든 SVL 뷰
- 일부 SVV 뷰
	- Amazon Redshift Serverless에서 지원되지 않는 SVV 뷰의 전체 목록은 Amazon Redshift 관리 안 내서의 [Amazon Redshift Serverless로 쿼리 및 워크로드 모니터링](https://docs.aws.amazon.com/redshift/latest/mgmt/serverless-monitoring.html) 하단에 있는 목록을 참조하세 요.

쿼리를 계속 사용하려면 SYS 모니터링 뷰에서 정의되었으며 프로비저닝 전용 뷰의 열에 해당하는 열을 사용하도록 쿼리를 다시 구성하세요. 프로비저닝 전용 뷰와 SYS 모니터링 뷰 간의 매핑 관계는 [SYS 모니터링 뷰로 마이그레이션하기 위한 시스템 뷰 매핑](#page-2429-0) 섹션을 참조하세요.

# 프로비저닝된 클러스터에 머물면서 쿼리 업데이트

Amazon Redshift Serverless로 마이그레이션하지 않는 경우에도 기존 쿼리를 업데이트하고 싶을 수 있습니다. SYS 모니터링 뷰는 사용 편의성과 복잡성 감소를 위해 설계되어 효과적인 모니터링 및 문제 해결을 위한 완전한 지표를 제공합니다. 여러 개의 프로비저닝 전용 뷰의 정보를 통합하는 [SYS\\_QUERY\\_HISTORY](#page-2391-0) 및 [SYS\\_QUERY\\_DETAIL](#page-2385-0) 등의 SYS 뷰를 사용하면 쿼리를 간소화할 수 있습 니다.

# <span id="page-2236-0"></span>SYS 모니터링 뷰를 사용하여 쿼리 식별자 추적 개선

[SYS\\_QUERY\\_HISTORY](#page-2391-0) 및 [SYS\\_QUERY\\_DETAIL](#page-2385-0)과 같은 SYS 모니터링 뷰에는 사용자 쿼리에 대한 식별자가 들어 있는 query\_id 열이 포함됩니다. 마찬가지로 [STL\\_QUERY](#page-2508-0) 및 [SVL\\_QLOG와](#page-2672-0) 같은 프로 비저닝 전용 뷰에는 쿼리 열이 포함되며 쿼리 열에도 쿼리 식별자가 들어 있습니다. 하지만 SYS 시스 템 뷰에 기록된 쿼리 식별자는 프로비저닝 전용 뷰에 기록된 쿼리 식별자와 다릅니다.

SYS 뷰의 query\_id 열 값과 프로비저닝 전용 뷰의 쿼리 열 값 간의 차이는 다음과 같습니다.

- SYS 뷰에서 query\_id 열은 사용자가 제출한 쿼리를 원래 형식으로 기록합니다. Amazon Redshift 최적화 프로그램은 성능 향상을 위해 이러한 쿼리를 하위 쿼리로 분류할 수 있지만, 실행하 는 단일 쿼리에는 [SYS\\_QUERY\\_HISTORY에](#page-2391-0) 여전히 행이 하나뿐입니다. 개별 하위 쿼리는 [SYS\\_QUERY\\_DETAIL에](#page-2385-0)서 확인할 수 있습니다.
- 프로비저닝 전용 뷰에서는 쿼리 열에 하위 쿼리 수준의 쿼리가 기록됩니다. Amazon Redshift 최적화 프로그램이 원래 쿼리를 여러 하위 쿼리로 다시 작성하는 경우, 실행하는 단일 쿼리에 대해 쿼리 식 별자 값이 서로 다른 여러 행이 [STL\\_QUERY에](#page-2508-0) 생성됩니다.

모니터링 및 진단 쿼리를 프로비저닝 전용 뷰에서 SYS 뷰로 마이그레이션할 때는 이러한 차이를 고려 하여 적절하게 쿼리를 편집하세요. Amazon Redshift의 쿼리 처리 방식에 대한 자세한 내용은 [쿼리 계](#page-740-0) [획 및 실행 워크플로우](#page-740-0) 섹션을 참조하세요.

#### 예

Amazon Redshift가 프로비저닝 전용 뷰와 SYS 모니터링 뷰에서 어떻게 다르게 쿼리를 기록하는지 보 여주는 예는 다음 샘플 쿼리를 참조하세요. 이 쿼리는 Amazon Redshift에서 실행할 때와 같이 작성된 것입니다.

```
SELECT 
   s_name 
   , COUNT(*) AS numwait
FROM 
   supplier, 
   lineitem l1, 
   orders, 
   nation
```

```
WHERE s_suppkey = 11.1_suppkey
         AND o_orderkey = l1.l_orderkey 
         AND o_orderstatus = 'F' 
         AND l1.l_receiptdate > l1.l_commitdate 
         AND EXISTS (SELECT 
 * 
                     FROM 
                       lineitem l2 
                     WHERE l2.l_orderkey = l1.l_orderkey 
                           AND l2.l_suppkey <> l1.l_suppkey ) 
         AND NOT EXISTS (SELECT 
\starFROM FROM
                          lineitem l3 
                        WHERE l3.l_orderkey = l1.l_orderkey 
                               AND l3.l_suppkey <> l1.l_suppkey 
                               AND l3.l_receiptdate > l3.l_commitdate ) 
         AND s_nationkey = n_nationkey 
         AND n_name = 'UNITED STATES'
GROUP BY 
  s_name
ORDER BY 
  numwait DESC 
   , s_name LIMIT 100;
```
눈에 보이지는 않지만 Amazon Redshift 쿼리 최적화 프로그램은 사용자가 제출한 위 쿼리를 5개의 하 위 쿼리로 다시 작성합니다.

첫 번째 하위 쿼리는 임시 테이블을 생성하여 하위 쿼리를 구체화합니다.

```
CREATE TEMP TABLE volt_tt_606590308b512(l_orderkey 
                                     , l_suppkey 
                                     , s_name ) AS SELECT 
                                                     l1.l_orderkey 
                                                     , l1.l_suppkey 
                                                     , public.supplier.s_name 
 FROM 
                                                     public.lineitem AS l1, 
                                                     public.nation, 
                                                     public.orders, 
                                                     public.supplier 
                                                  WHERE 11.1_commitdate <
 l1.l_receiptdate
```
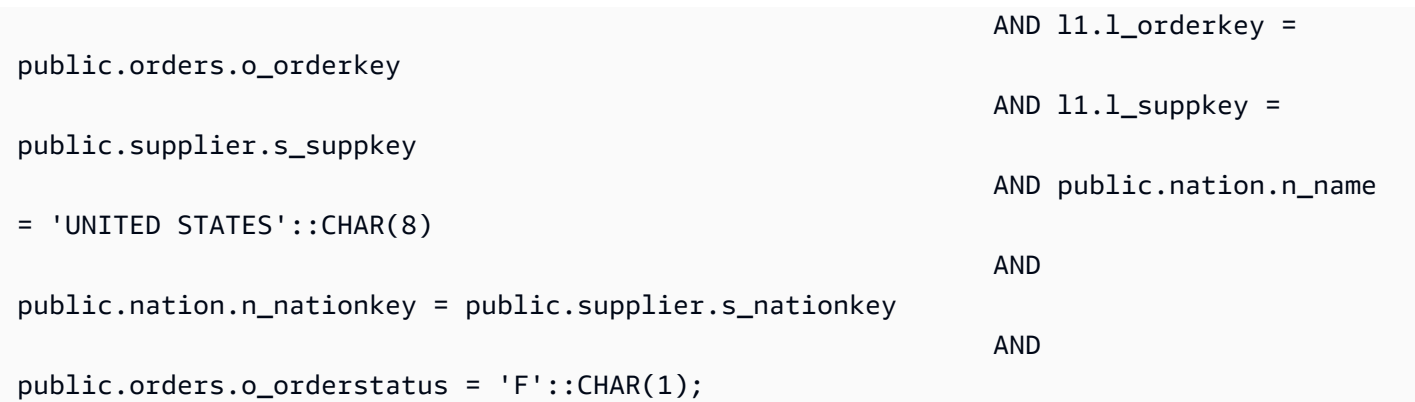

두 번째 하위 쿼리는 임시 테이블에서 통계를 수집합니다.

```
padb_fetch_sample: select count(*) from volt_tt_606590308b512;
```
세 번째 하위 쿼리는 위에서 만든 임시 테이블을 참조하여 다른 하위 쿼리를 구체화하기 위해 또 다른 임시 테이블을 만듭니다.

```
CREATE TEMP TABLE volt_tt_606590308c2ef(l_orderkey 
                                                  , l_suppkey) AS (SELECT 
  volt_tt_606590308b512.l_orderkey 
, where the contract of the contract of the contract of the contract of the contract of the contract of the contract of the contract of the contract of the contract of the contract of the contract of the contract of the c
  volt_tt_606590308b512.l_suppkey 
FROM FROM
                                                                        public.lineitem AS l2, 
                                                                        volt_tt_606590308b512 
                                                                     WHERE l2.l_suppkey <> 
  volt_tt_606590308b512.l_suppkey 
                                                                              AND l2.l_orderkey = 
  volt_tt_606590308b512.l_orderkey) 
                                                                              EXCEPT distinct (SELECT 
  volt_tt_606590308b512.l_orderkey, volt_tt_606590308b512.l_suppkey 
                                                                              FROM public.lineitem AS 
  l3, volt_tt_606590308b512 
                                                                             WHERE 13.1_commitdate <
  l3.l_receiptdate 
                                                                                AND l3.l_suppkey <> 
  volt_tt_606590308b512.l_suppkey 
                                                                                AND l3.l_orderkey = 
  volt_tt_606590308b512.l_orderkey);
```
네 번째 하위 쿼리도 임시 테이블의 통계를 수집합니다.

padb\_fetch\_sample: select count(\*) from volt\_tt\_606590308c2ef

마지막 하위 쿼리는 위에서 만든 임시 테이블을 사용하여 출력을 생성합니다.

```
SELECT 
   volt_tt_606590308b512.s_name AS s_name 
   , COUNT(*) AS numwait
FROM 
   volt_tt_606590308b512, 
   volt_tt_606590308c2ef
WHERE volt_tt_606590308b512.l_orderkey = volt_tt_606590308c2ef.l_orderkey 
          AND volt_tt_606590308b512.l_suppkey = volt_tt_606590308c2ef.l_suppkey
GROUP BY 
   1
ORDER BY 
   2 DESC 
   , 1 ASC LIMIT 100;
```
프로비저닝 전용 시스템 뷰 STL\_QUERY에서 Amazon Redshift는 다음과 같이 하위 쿼리 수준에서 5 개 행을 기록합니다.

```
SELECT userid, xid, pid, query, querytxt::varchar(100); 
FROM stl_query 
WHERE xid = 48237350 
ORDER BY xid, starttime;
 userid | xid | pid | query | 
     querytxt
 --------+----------+------------+----------
+---------------------------------------------------------------------------------------------------- 
     101 | 48237350 | 1073840810 | 12058151 | CREATE TEMP TABLE 
  volt_tt_606590308b512(l_orderkey, l_suppkey, s_name) AS SELECT l1.l_orderkey, l1.l 
     101 | 48237350 | 1073840810 | 12058152 | padb_fetch_sample: select count(*) from 
  volt_tt_606590308b512 
     101 | 48237350 | 1073840810 | 12058156 | CREATE TEMP TABLE 
  volt_tt_606590308c2ef(l_orderkey, l_suppkey) AS (SELECT volt_tt_606590308b512.l_or 
     101 | 48237350 | 1073840810 | 12058168 | padb_fetch_sample: select count(*) from 
  volt_tt_606590308c2ef 
     101 | 48237350 | 1073840810 | 12058170 | SELECT s_name , COUNT(*) AS numwait FROM 
  supplier, lineitem l1, orders, nation WHERE s_suppkey = l1.
```
(5 rows)

SYS 모니터링 뷰 SYS\_QUERY\_HISTORY에서 Amazon Redshift는 다음과 같이 쿼리를 기록합니다.

```
SELECT user_id, transaction_id, session_id, query_id, query_text::varchar(100) 
FROM sys_query_history 
WHERE transaction_id = 48237350 
ORDER BY start_time;
  user_id | transaction_id | session_id | query_id | 
           query_text
        ---------+----------------+------------+----------
+---------------------------------------------------------------------------------------------------- 
      101 | 48237350 | 1073840810 | 12058149 | SELECT s_name , COUNT(*) AS numwait 
  FROM supplier, lineitem l1, orders, nation WHERE s_suppkey = l1.
```
SYS\_QUERY\_DETAIL에서는 SYS\_QUERY\_HISTORY\_HISTORY의 query\_id 값을 사용하여 하위 쿼 리 수준의 세부 정보를 찾을 수 있습니다. child\_query\_sequence 열에는 하위 쿼리가 실행되는 순서가 표시됩니다. SYS\_QUERY\_DETAIL의 열에 대한 자세한 내용은 [SYS\\_QUERY\\_DETAIL](#page-2385-0) 섹션을 참조하 세요.

```
select user_id, 
         query_id, 
         child_query_sequence, 
         stream_id, 
         segment_id, 
         step_id, 
         start_time, 
         end_time, 
         duration, 
         blocks_read, 
         blocks_write, 
         local_read_io, 
         remote_read_io, 
         data_skewness, 
         time_skewness, 
         is_active, 
         spilled_block_local_disk, 
         spilled_block_remote_disk
from sys_query_detail
where query_id = 12058149and step_id = -1
```

```
order by query_id, 
      child_query_sequence, 
      stream_id, 
      segment_id, 
      step_id;
 user_id | query_id | child_query_sequence | stream_id | segment_id | step_id | 
    start_time | end_time | duration | blocks_read |
 blocks_write | local_read_io | remote_read_io | data_skewness | time_skewness | 
is active | spilled block local disk | spilled block remote disk
---------+----------+----------------------+-----------+------------+---------
+----------------------------+----------------------------+----------+-------------
+--------------+---------------+----------------+---------------+---------------
+-----------+--------------------------+--------------------------- 
    101 | 12058149 | 1 | 0 | 0 | -1 | 
 2023-09-27 15:40:38.512415 | 2023-09-27 15:40:38.533333 | 20918 | 0 | 
 0 | 0 | 0 | 0 | 44 | f 
 | 0 | 0 
    101 | 12058149 | 1 | 1 | 1 | -1 | 
 2023-09-27 15:40:39.931437 | 2023-09-27 15:40:39.972826 | 41389 | 12 | 
0 | 12 | 0 | 0 | 77 | f
 | 0 | 0 
   101 | 12058149 | 1 | 101 | 2 | 2 | -1 |
 2023-09-27 15:40:40.584412 | 2023-09-27 15:40:40.613982 | 29570 | 32 | 
0 | 32 | 0 | 0 | 25 | f
 | 0 | 0 
   101 | 12058149 | 1 | 101 | 12058149 | 1 | 101 | 2 | 3 | -1 |
 2023-09-27 15:40:40.582038 | 2023-09-27 15:40:40.615758 | 33720 | 0 | 
0 | 0 | 0 | 0 | 0 | 1 | f
 | 0 | 0 
   101 | 12058149 | 1 | 3 | 4 | -1 |
 2023-09-27 15:40:46.668766 | 2023-09-27 15:40:46.705456 | 36690 | 24 | 
0 | 15 | 0 | 0 | 17 | f
 | 0 | 0 
    101 | 12058149 | 1 | 4 | 5 | -1 | 
 2023-09-27 15:40:46.707209 | 2023-09-27 15:40:46.709176 | 1967 | 0 | 
0 | 0 | 0 | 0 | 18 | f
 | 0 | 0 
    101 | 12058149 | 1 | 4 | 6 | -1 | 
 2023-09-27 15:40:46.70656 | 2023-09-27 15:40:46.71289 | 6330 | 0 | 
0 | 0 | 0 | 0 | 0 | 0 | 1
 | 0 | 0 
   101 | 12058149 | 1 | 1 | 5 | 7 | -1 |
 2023-09-27 15:40:46.71405 | 2023-09-27 15:40:46.714343 | 293 | 0 |
```
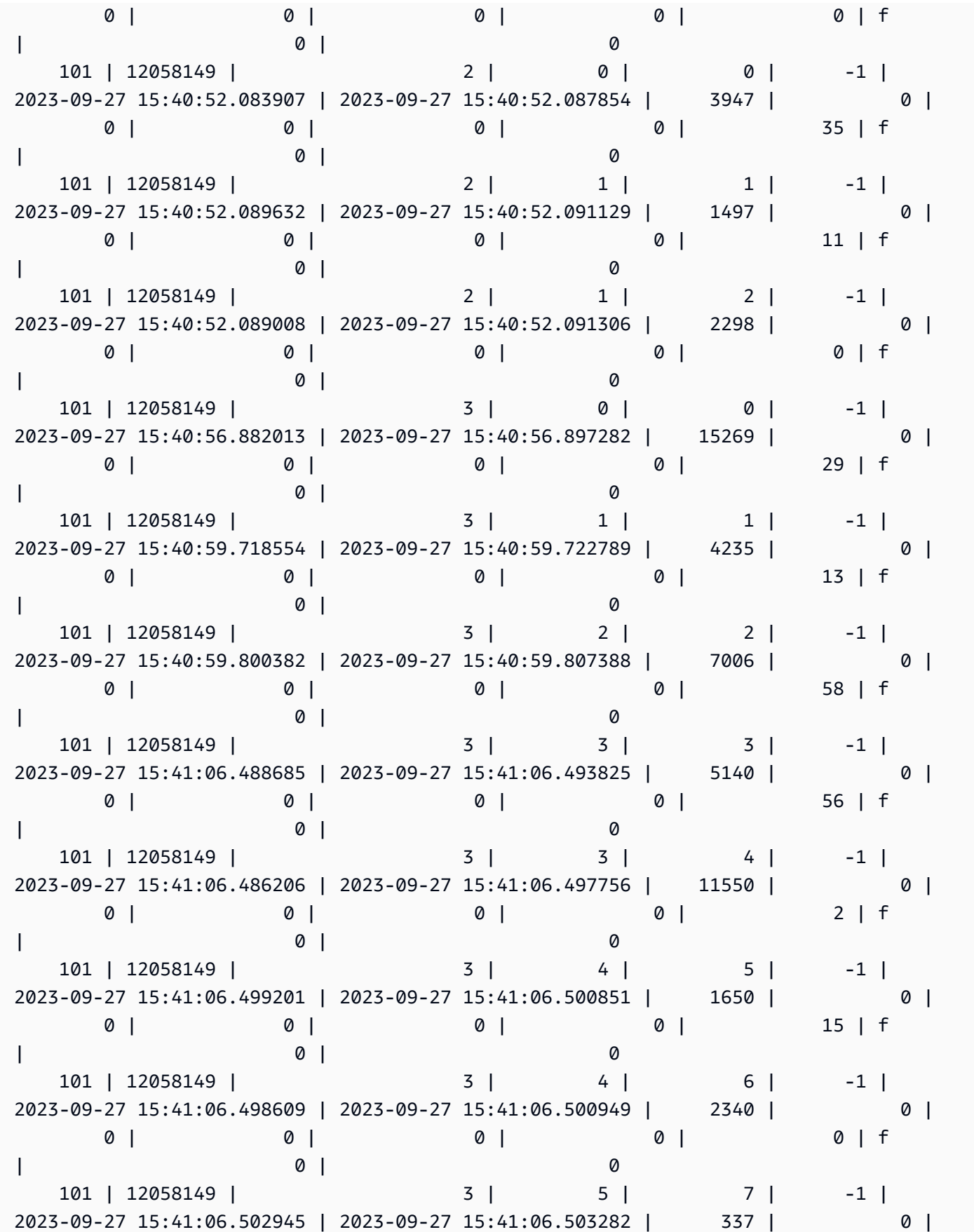

Amazon Redshift 데이터베이스 개발자 안내서

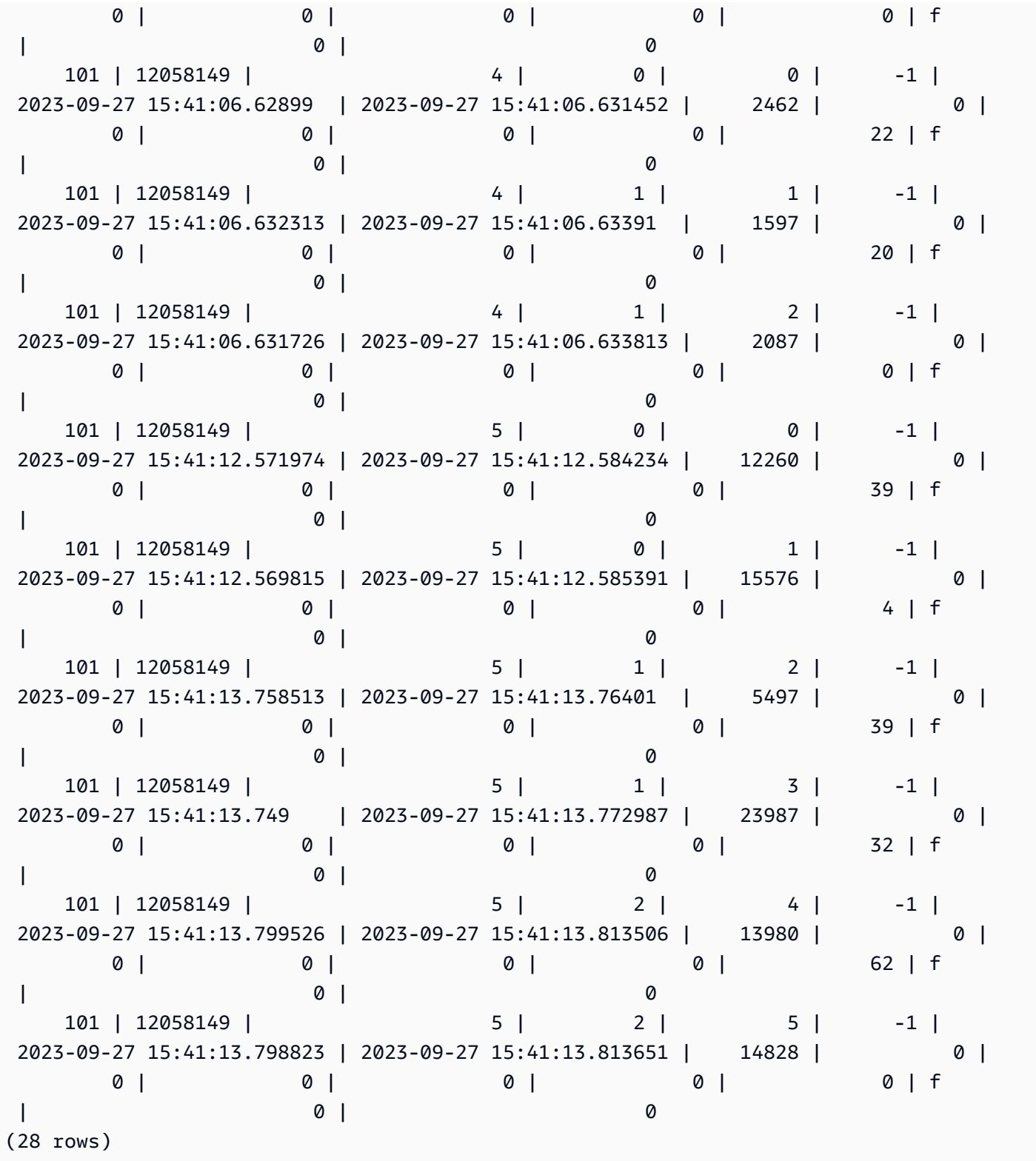

# <span id="page-2243-0"></span>시스템 테이블 쿼리, 프로세스 및 세션 ID

시스템 테이블에 표시되는 쿼리, 프로세스 및 세션 ID를 분석할 때 다음 사항에 유의하세요.

- query\_id 및 query와 같은 열의 쿼리 ID 값은 시간이 지남에 따라 재사용될 수 있습니다.
- process\_id, pid, session\_id와 같은 열의 프로세스 ID 또는 세션 ID 값은 시간이 지남에 따라 재사용될 수 있습니다.
- transaction\_id 및 xid와 같은 열의 트랜잭션 ID 값은 고유합니다.

# <span id="page-2244-0"></span>SVV 메타데이터 뷰

SVV 뷰는 데이터베이스 객체에 대한 정보를 포함하는 Amazon Redshift의 시스템 뷰입니다.

#### **a** Note

Amazon Redshift는 어떤 이유로든 데이터베이스 응답이 실패할 경우 오류가 아닌 경고를 보고 합니다. Amazon Redshift는 데이터 공유에서 객체를 쿼리할 때 오류 메시지를 보내지 않습니 다.

주제

- [SVV\\_ACTIVE\\_CURSORS](#page-2246-0)
- [SVV\\_ALL\\_COLUMNS](#page-2247-0)
- [SVV\\_ALL\\_SCHEMAS](#page-2249-0)
- [SVV\\_ALL\\_TABLES](#page-2250-0)
- [SVV\\_ALTER\\_TABLE\\_RECOMMENDATIONS](#page-2252-0)
- [SVV\\_ATTACHED\\_MASKING\\_POLICY](#page-2253-0)
- [SVV\\_COLUMNS](#page-2256-0)
- [SVV\\_COLUMN\\_PRIVILEGES](#page-2258-0)
- [SVV\\_DATABASE\\_PRIVILEGES](#page-2259-0)
- [SVV\\_DATASHARE\\_PRIVILEGES](#page-2261-0)
- [SVV\\_DATASHARES](#page-2262-0)
- [SVV\\_DATASHARE\\_CONSUMERS](#page-2265-0)
- [SVV\\_DATASHARE\\_OBJECTS](#page-2266-0)
- [SVV\\_DEFAULT\\_PRIVILEGES](#page-2268-0)
- [SVV\\_DISKUSAGE](#page-2269-0)
- [SVV\\_EXTERNAL\\_COLUMNS](#page-2272-0)
- [SVV\\_EXTERNAL\\_DATABASES](#page-2273-0)
- [SVV\\_EXTERNAL\\_PARTITIONS](#page-2274-0)
- [SVV\\_EXTERNAL\\_SCHEMAS](#page-2275-0)
- [SVV\\_EXTERNAL\\_TABLES](#page-2276-0)
- [SVV\\_FUNCTION\\_PRIVILEGES](#page-2278-0)
- [SVV\\_GEOGRAPHY\\_COLUMNS](#page-2279-0)
- [SVV\\_GEOMETRY\\_COLUMNS](#page-2281-0)
- [SVV\\_IAM\\_PRIVILEGES](#page-2282-0)
- [SVV\\_IDENTITY\\_PROVIDERS](#page-2283-0)
- [SVV\\_INTEGRATION](#page-2285-0)
- [SVV\\_INTEGRATION\\_TABLE\\_STATE](#page-2286-0)
- [SVV\\_INTERLEAVED\\_COLUMNS](#page-2288-0)
- [SVV\\_LANGUAGE\\_PRIVILEGES](#page-2289-0)
- [SVV\\_MASKING\\_POLICY](#page-2290-0)
- [SVV\\_ML\\_MODEL\\_INFO](#page-2291-0)
- [SVV\\_ML\\_MODEL\\_PRIVILEGES](#page-2292-0)
- [SVV\\_MV\\_DEPENDENCY](#page-2293-0)
- [SVV\\_MV\\_INFO](#page-2295-0)
- [SVV\\_QUERY\\_INFLIGHT](#page-2297-0)
- [SVV\\_QUERY\\_STATE](#page-2298-0)
- [SVV\\_REDSHIFT\\_COLUMNS](#page-2301-0)
- [SVV\\_REDSHIFT\\_DATABASES](#page-2304-0)
- [SVV\\_REDSHIFT\\_FUNCTIONS](#page-2305-0)
- [SVV\\_REDSHIFT\\_SCHEMA\\_QUOTA](#page-2306-0)
- [SVV\\_REDSHIFT\\_SCHEMAS](#page-2307-0)
- [SVV\\_REDSHIFT\\_TABLES](#page-2308-0)
- [SVV\\_RELATION\\_PRIVILEGES](#page-2310-0)
- [SVV\\_RLS\\_APPLIED\\_POLICY](#page-2311-0)
- [SVV\\_RLS\\_ATTACHED\\_POLICY](#page-2313-0)
- [SVV\\_RLS\\_POLICY](#page-2314-0)
- SVV RLS RELATION
- [SVV\\_ROLE\\_GRANTS](#page-2317-0)
- [SVV\\_ROLES](#page-2318-0)
- [SVV\\_SCHEMA\\_PRIVILEGES](#page-2319-0)
- [SVV\\_SCHEMA\\_QUOTA\\_STATE](#page-2320-0)
- [SVV\\_SYSTEM\\_PRIVILEGES](#page-2321-0)
- [SVV\\_TABLE\\_INFO](#page-2322-0)
- [SVV\\_TABLES](#page-2326-0)
- [SVV\\_TRANSACTIONS](#page-2327-0)
- [SVV\\_USER\\_GRANTS](#page-2329-0)
- [SVV\\_USER\\_INFO](#page-2330-0)
- [SVV\\_VACUUM\\_PROGRESS](#page-2332-0)
- [SVV\\_VACUUM\\_SUMMARY](#page-2334-0)

### <span id="page-2246-0"></span>SVV\_ACTIVE\_CURSORS

SVV\_ACTIVE\_CURSORS는 현재 열려있는 커서의 세부 정보를 표시합니다. 자세한 내용은 [DECLARE](#page-1377-0) 단원을 참조하십시오.

SVV\_ACTIVE\_CURSORS는 모든 사용자에게 표시됩니다. 수퍼유저는 모든 행을 볼 수 있지만 일반 사 용자는 자체 데이터만 볼 수 있습니다. 자세한 내용은 [시스템 테이블 및 뷰에 있는 데이터의 가시성](#page-2234-0) 단 원을 참조하십시오. 사용자는 자신이 연 커서만 볼 수 있습니다. 수퍼유저는 모든 커서를 볼 수 있습니 다.

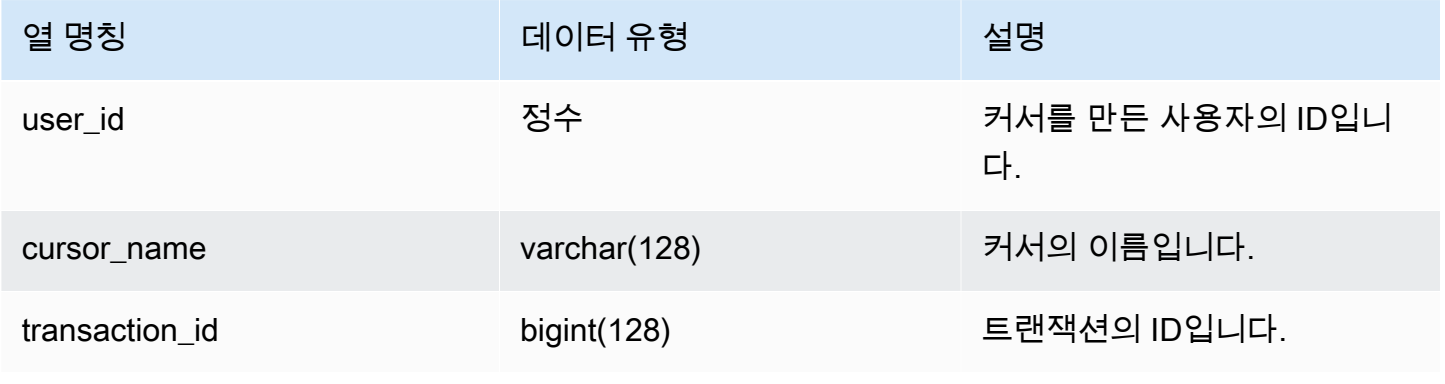

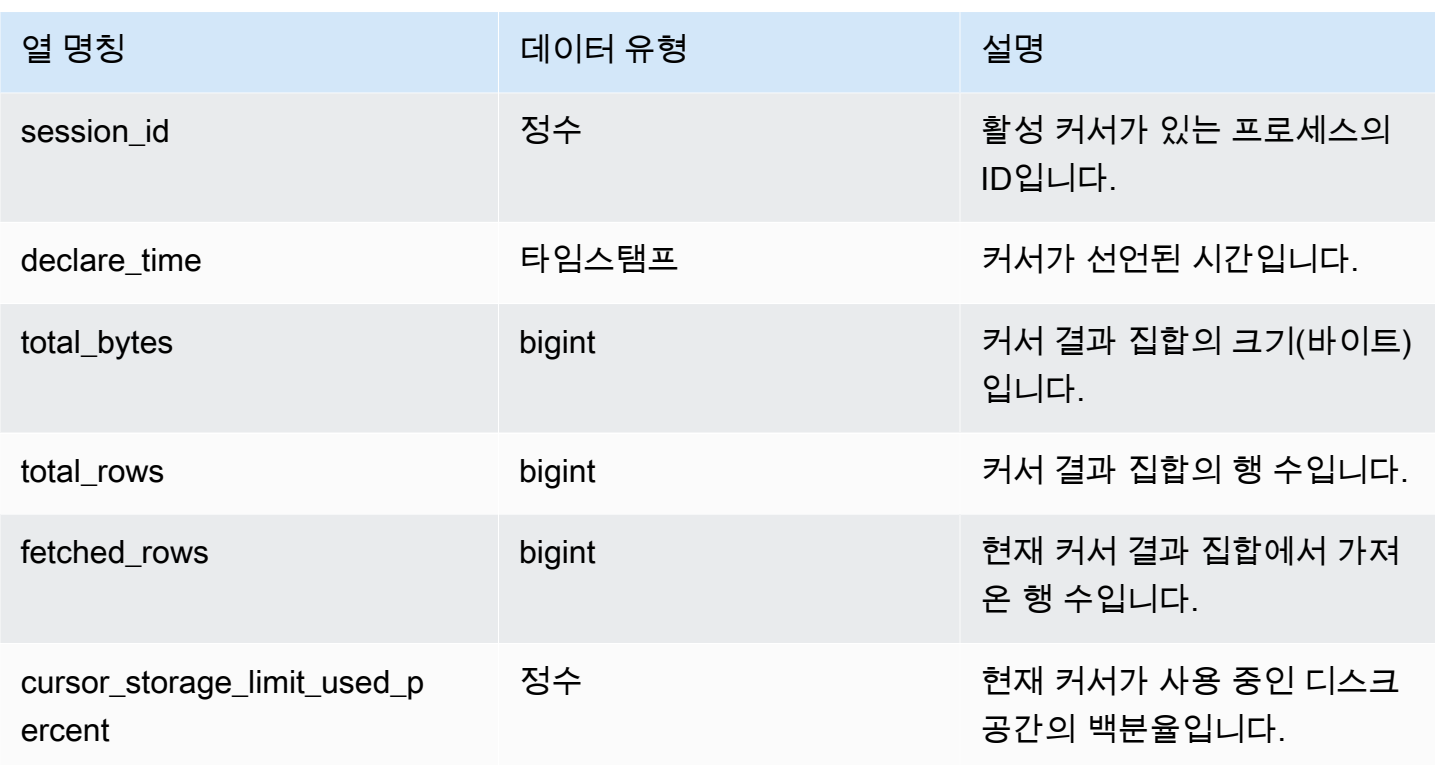

# <span id="page-2247-0"></span>SVV\_ALL\_COLUMNS

SVV\_ALL\_COLUMNS를 사용하여 SVV\_REDSHIFT\_COLUMNS에 표시된 대로 Amazon Redshift 테 이블의 열 조합과 모든 외부 테이블의 모든 외부 열 통합 목록을 봅니다. Amazon Redshift 열에 대한 자세한 내용은 [SVV\\_REDSHIFT\\_COLUMNS](#page-2301-0) 섹션을 참조하세요.

SVV\_ALL\_COLUMNS는 모든 사용자에게 표시됩니다. 수퍼유저는 모든 행을 볼 수 있지만 일반 사용 자는 자체 데이터만 볼 수 있습니다. 자세한 내용은 [시스템 테이블 및 뷰에 있는 데이터의 가시성](#page-2234-0) 단원 을 참조하십시오.

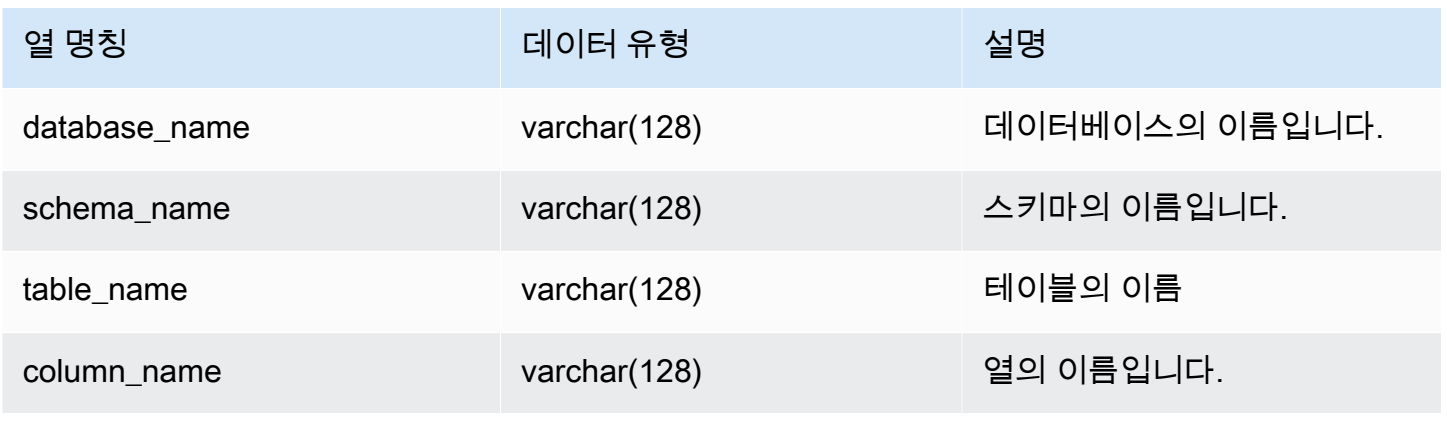

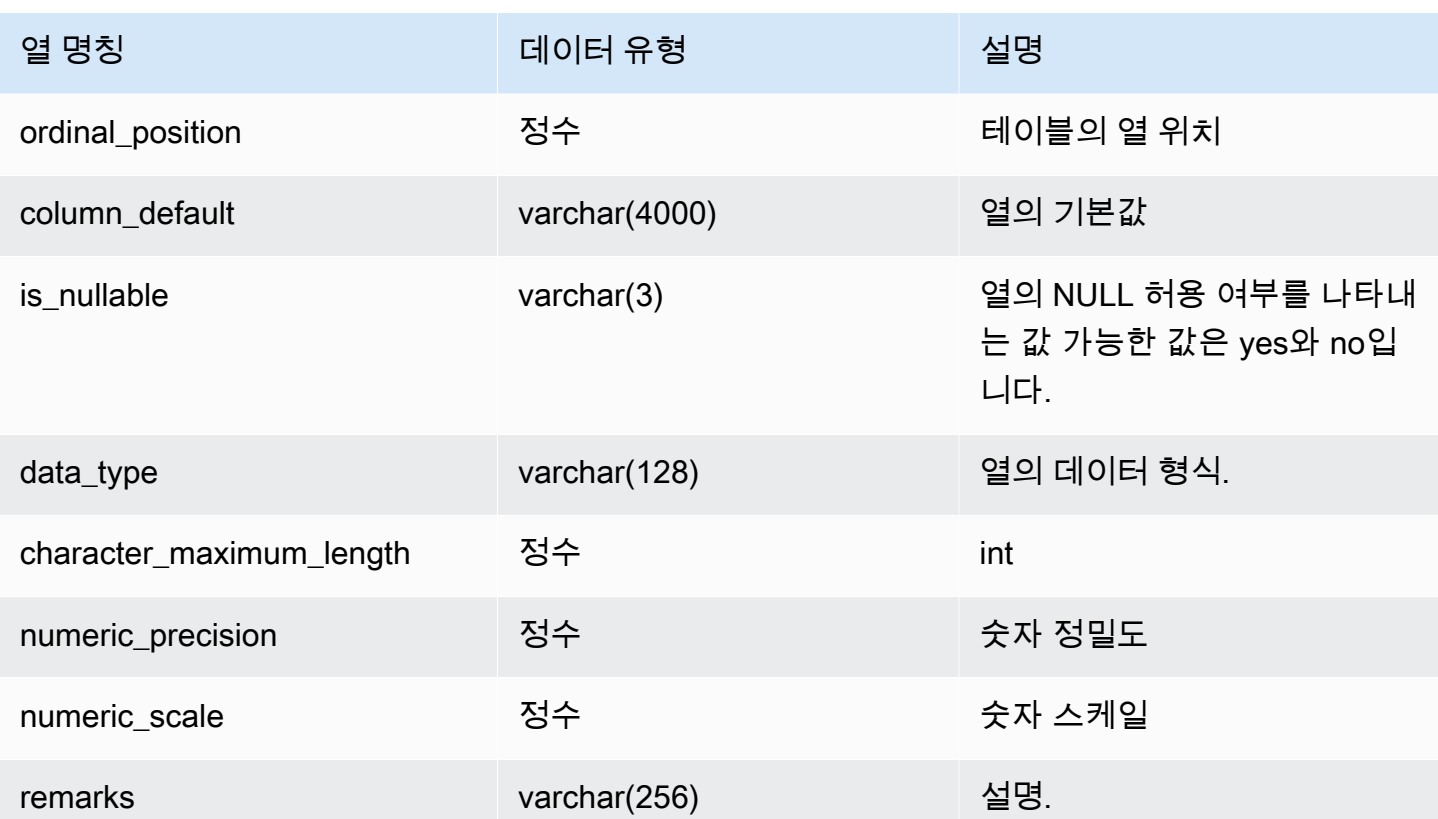

다음 예에서는 SVV\_ALL\_COLUMNS의 출력을 반환합니다.

```
SELECT *
FROM svv_all_columns
WHERE database_name = 'tickit_db' 
    AND TABLE_NAME = 'tickit_sales_redshift'
ORDER BY COLUMN_NAME, 
    SCHEMA_NAME
LIMIT 5; 
 database_name | schema_name | table_name | column_name | ordinal_position 
  | column_default | is_nullable | data_type | character_maximum_length | 
  numeric_precision | numeric_scale | remarks 
  --------------+-------------+-----------------------+-------------+------------------
+----------------+-------------+-----------+--------------------------
+-------------------+---------------+--------- 
   tickit_db | public | tickit_sales_redshift | buyerid | 4 |
                      | NO | integer | 32
 | 0 |
```
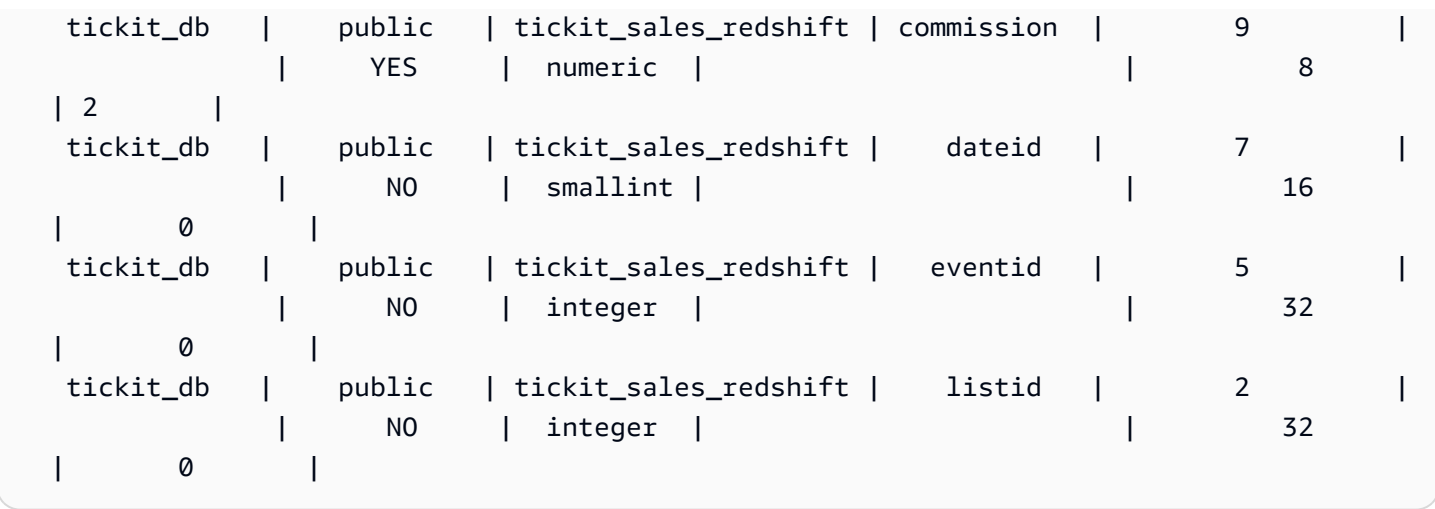

# <span id="page-2249-0"></span>SVV\_ALL\_SCHEMAS

SVV\_ALL\_SCHEMAS를 사용하여 SVV\_REDSHIFT\_SCHEMAS에 표시된 Amazon Redshift 스키마의 조합과 모든 데이터베이스의 모든 외부 스키마의 통합 목록을 봅니다. Amazon Redshift 스키마에 대한 자세한 내용은 [SVV\\_REDSHIFT\\_SCHEMAS](#page-2307-0) 섹션을 참조하세요.

SVV\_ALL\_SCHEMAS는 모든 사용자에게 표시됩니다. 수퍼유저는 모든 행을 볼 수 있지만 일반 사용 자는 자체 데이터만 볼 수 있습니다. 자세한 내용은 [시스템 테이블 및 뷰에 있는 데이터의 가시성](#page-2234-0) 단원 을 참조하십시오.

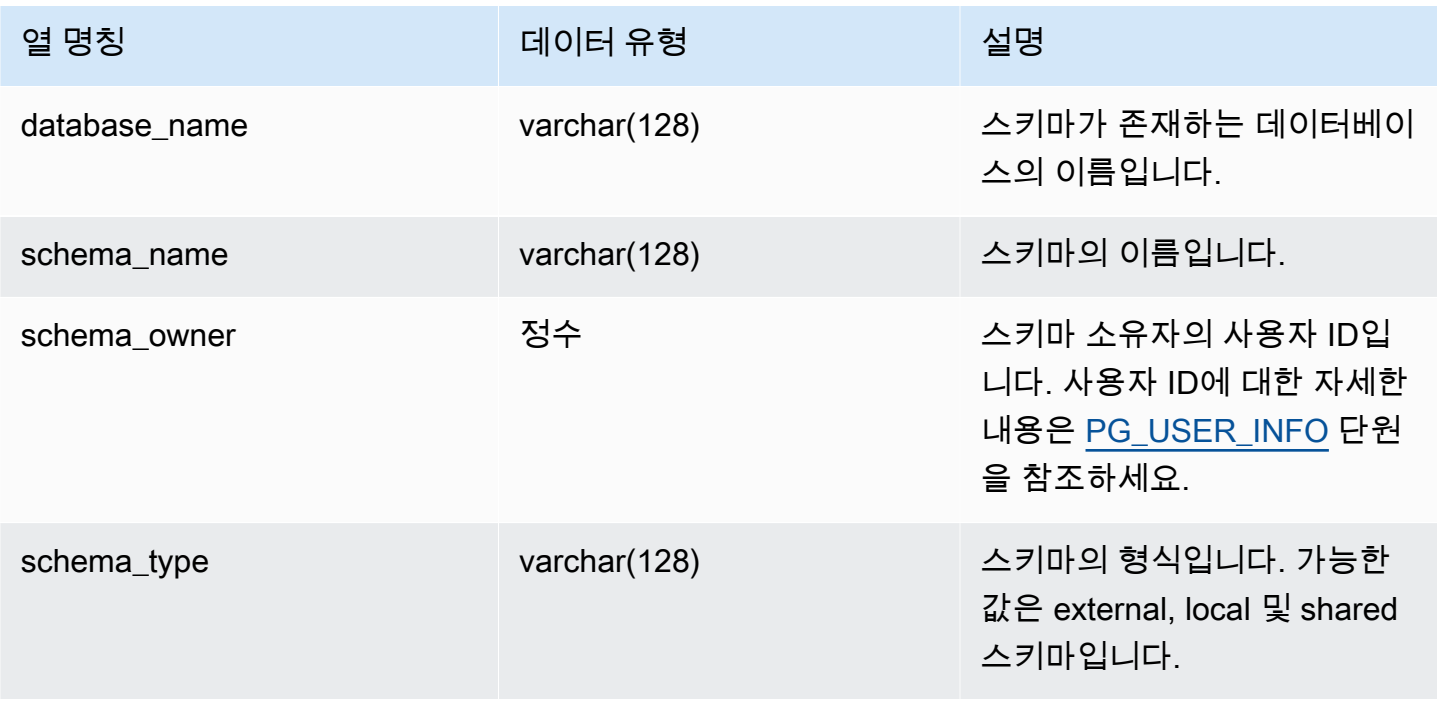

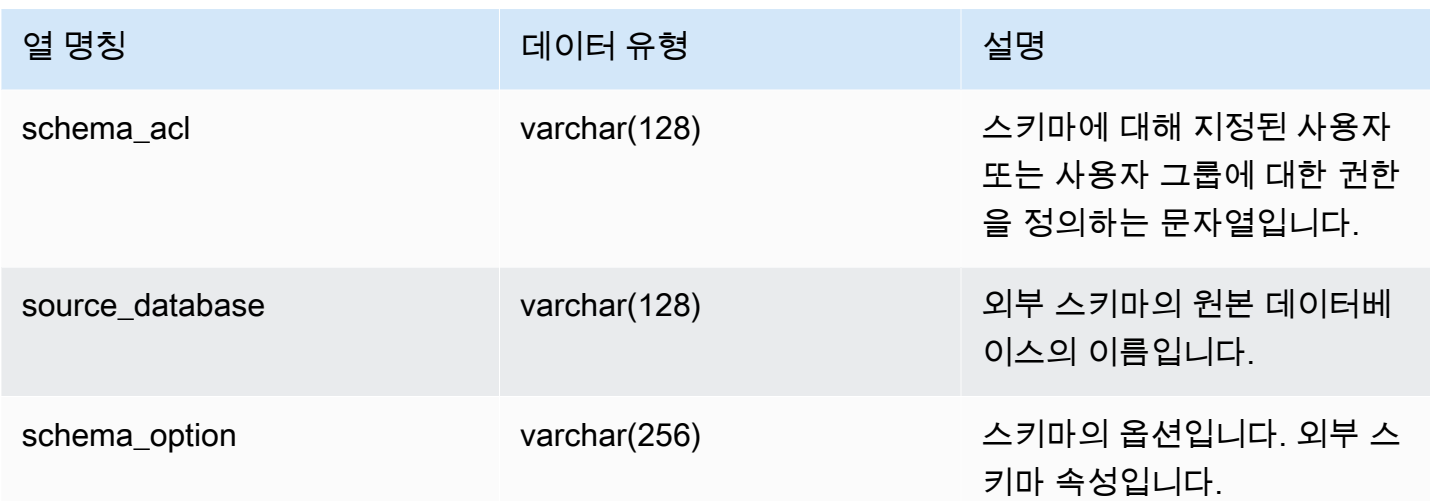

다음 예에서는 SVV\_ALL\_SCHEMAS의 출력을 반환합니다.

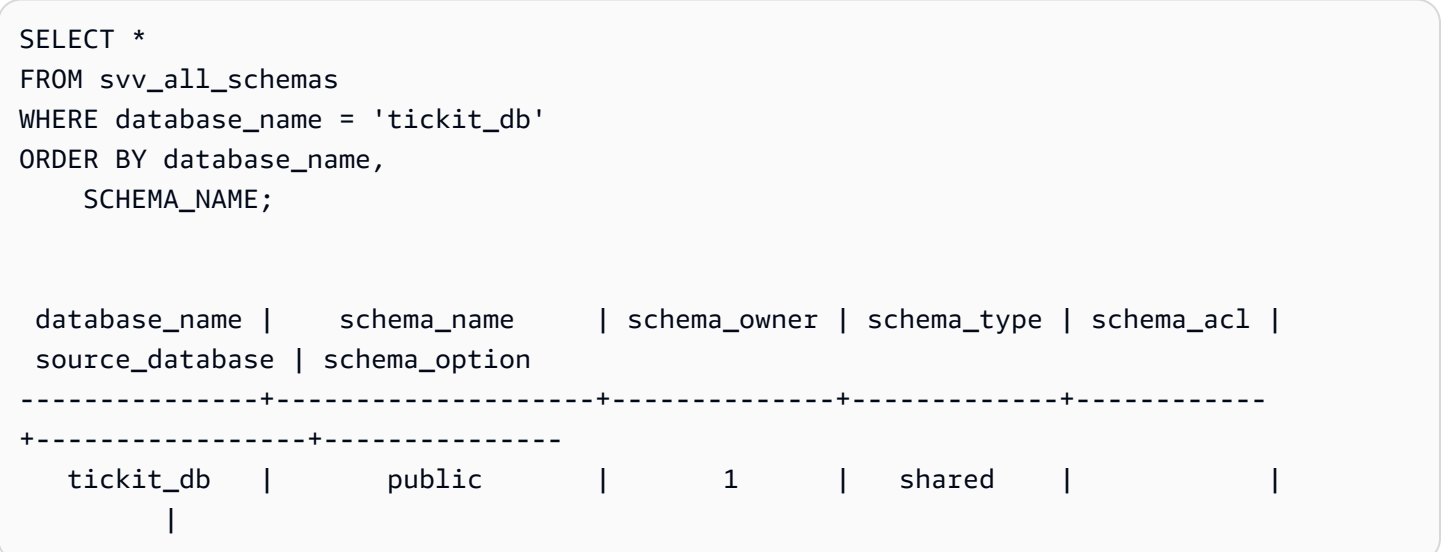

# <span id="page-2250-0"></span>SVV\_ALL\_TABLES

SVV\_ALL\_TABLES를 사용하여 SVV\_REDSHIFT\_TABLES에 표시된 대로 Amazon Redshift 테이블의 조합과 모든 외부 스키마의 모든 외부 테이블의 통합 목록을 봅니다. Amazon Redshift 테이블에 대한 자세한 내용은 [SVV\\_REDSHIFT\\_TABLES](#page-2308-0) 섹션을 참조하세요.

SVV\_ALL\_TABLES는 모든 사용자에게 표시됩니다. 수퍼유저는 모든 행을 볼 수 있지만 일반 사용자는 자체 데이터만 볼 수 있습니다. 자세한 내용은 [시스템 테이블 및 뷰에 있는 데이터의 가시성](#page-2234-0) 단원을 참 조하십시오.

# 테이블 열

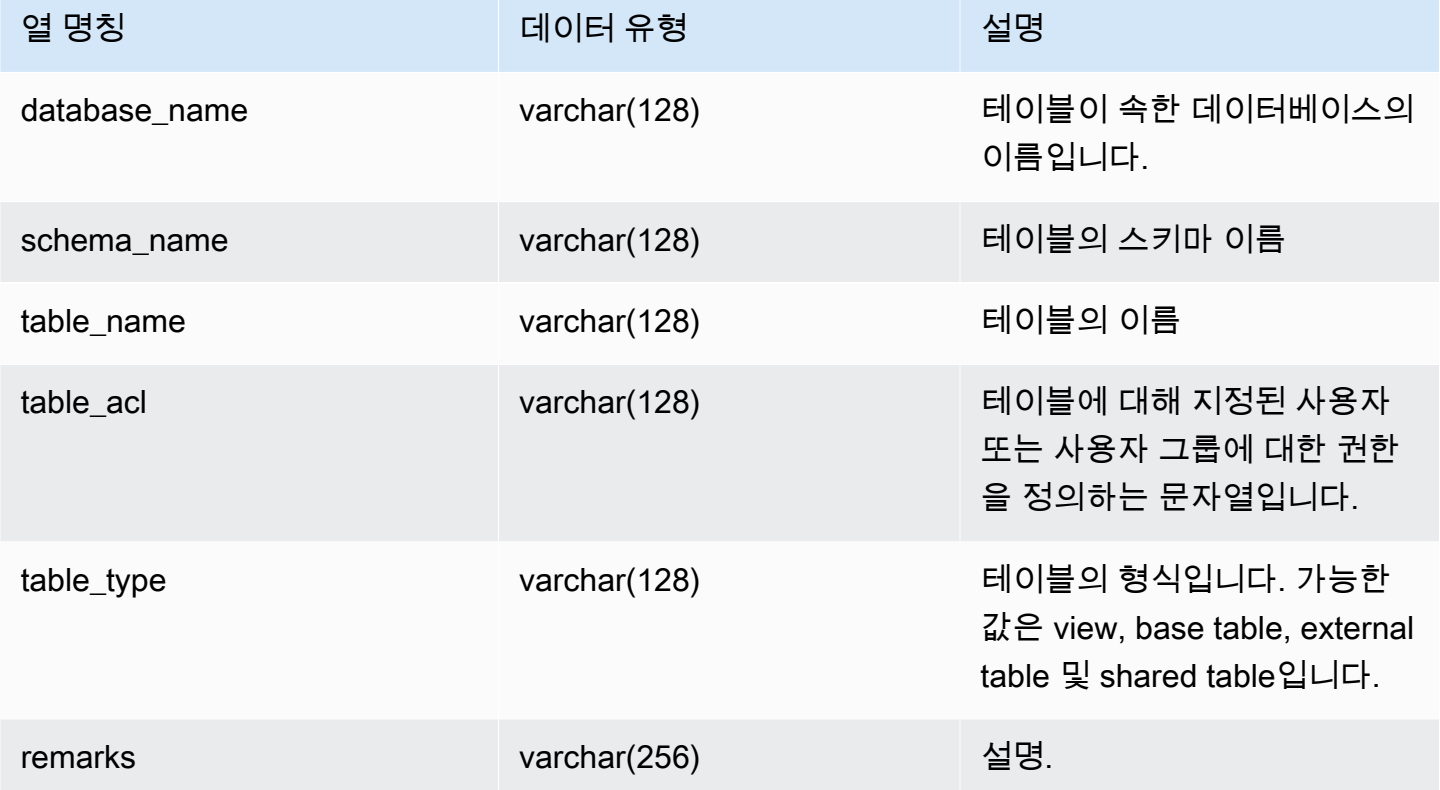

샘플 쿼리

다음 예에서는 SVV\_ALL\_TABLES의 출력을 반환합니다.

```
SELECT *
FROM svv_all_tables
WHERE database_name = 'tickit_db'
ORDER BY TABLE_NAME, 
    SCHEMA_NAME
LIMIT 5;
 database_name | schema_name | table_name | table_type | table_acl | 
 remarks
---------------+-------------+--------------------------+------------+-----------
+--------- 
   tickit_db | public | tickit_category_redshift | TABLE | | 
   tickit_db | public | tickit_date_redshift | TABLE | | 
   tickit_db | public | tickit_event_redshift | TABLE | | 
   tickit_db | public | tickit_listing_redshift | TABLE | |
```
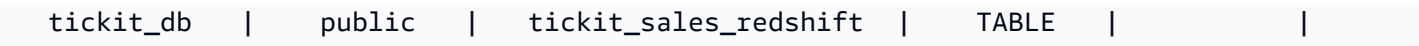

table\_acl 값이 null인 경우 해당 테이블에 액세스 권한이 명시적으로 부여되지 않은 것입니다.

### <span id="page-2252-0"></span>SVV ALTER TABLE RECOMMENDATIONS

테이블에 대한 현재 Amazon Redshift Advisor 권장 사항을 기록합니다. 이 뷰는 자동 최적화에 대해 정 의되었는지 여부에 관계없이 모든 테이블에 대한 권장 사항을 보여줍니다. 자동 최적화를 위해 테이블 이 정의되어 있는지 보려면 [SVV\\_TABLE\\_INFO](#page-2322-0) 섹션을 참조하세요. 현재 세션의 데이터베이스에 표시 되는 테이블에 대한 항목만 나타납니다. Amazon Redshift 또는 사용자에 의해 적용된 권장 사항은 더 이상 뷰에 표시되지 않습니다.

SVV\_ALTER\_TABLE\_RECOMMENDATIONS는 슈퍼 사용자에게만 표시됩니다. 자세한 내용은 [시스](#page-2234-0) [템 테이블 및 뷰에 있는 데이터의 가시성](#page-2234-0) 단원을 참조하십시오.

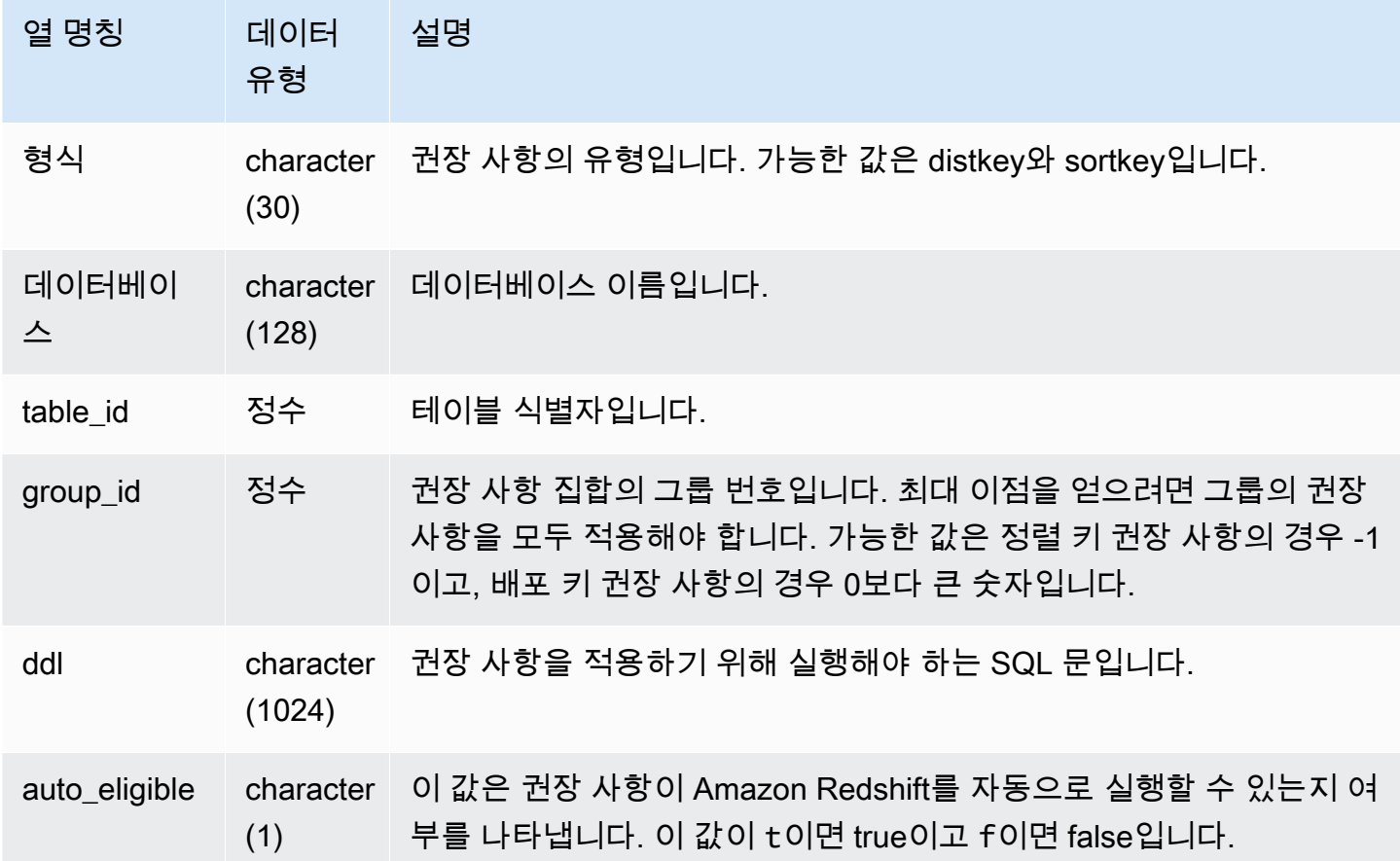

다음 예에서 결과의 행은 배포 키 및 정렬 키에 대한 권장 사항을 보여줍니다. 또한 행은 권장 사항이 Amazon Redshift에서 자동으로 적용할 수 있는지 여부를 보여줍니다.

```
select type, database, table_id, group_id, ddl, auto_eligible 
from svv_alter_table_recommendations;
```

```
 type | database | table_id | group_id | ddl 
                   | auto_eligible 
 diststyle | db0 | 117884 | 2 | ALTER TABLE "sch"."dp21235_tbl_1" ALTER 
 DISTSTYLE KEY DISTKEY "c0" 
                     | f 
 diststyle | db0 | 117892 | 2 | ALTER TABLE "sch"."dp21235_tbl_1" ALTER 
 DISTSTYLE KEY DISTKEY "c0" 
                     | f 
diststyle | db0 | 117885 | 1 | ALTER TABLE "sch"."catalog_returns"
 ALTER DISTSTYLE KEY DISTKEY "cr_sold_date_sk", ALTER COMPOUND SORTKEY 
 ("cr_sold_date_sk","cr_returned_time_sk") | t 
sortkey | db0 | 117890 | -1 | ALTER TABLE "sch"."customer_addresses"
 ALTER COMPOUND SORTKEY ("ca_address_sk") 
 | t
```
# <span id="page-2253-0"></span>SVV\_ATTACHED\_MASKING\_POLICY

SVV\_ATTACHED\_MASKING\_POLICY를 사용하여 현재 연결된 데이터베이스에 정책이 연결된 모든 관계 및 역할/사용자를 봅니다.

[sys:secadmin](https://docs.aws.amazon.com/redshift/latest/dg/r_roles-default.html) 역할이 부여된 슈퍼 사용자와 사용자만 SVV\_ATTACHED\_MASKING\_POLICY를 볼 수 있습니다. 일반 사용자에게는 0개의 행이 표시됩니다.

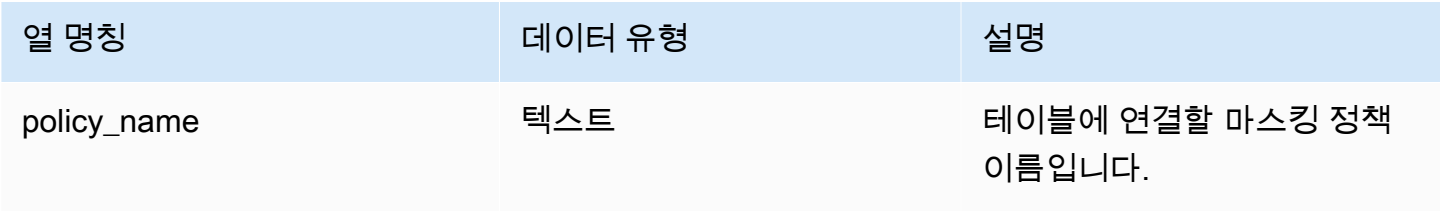

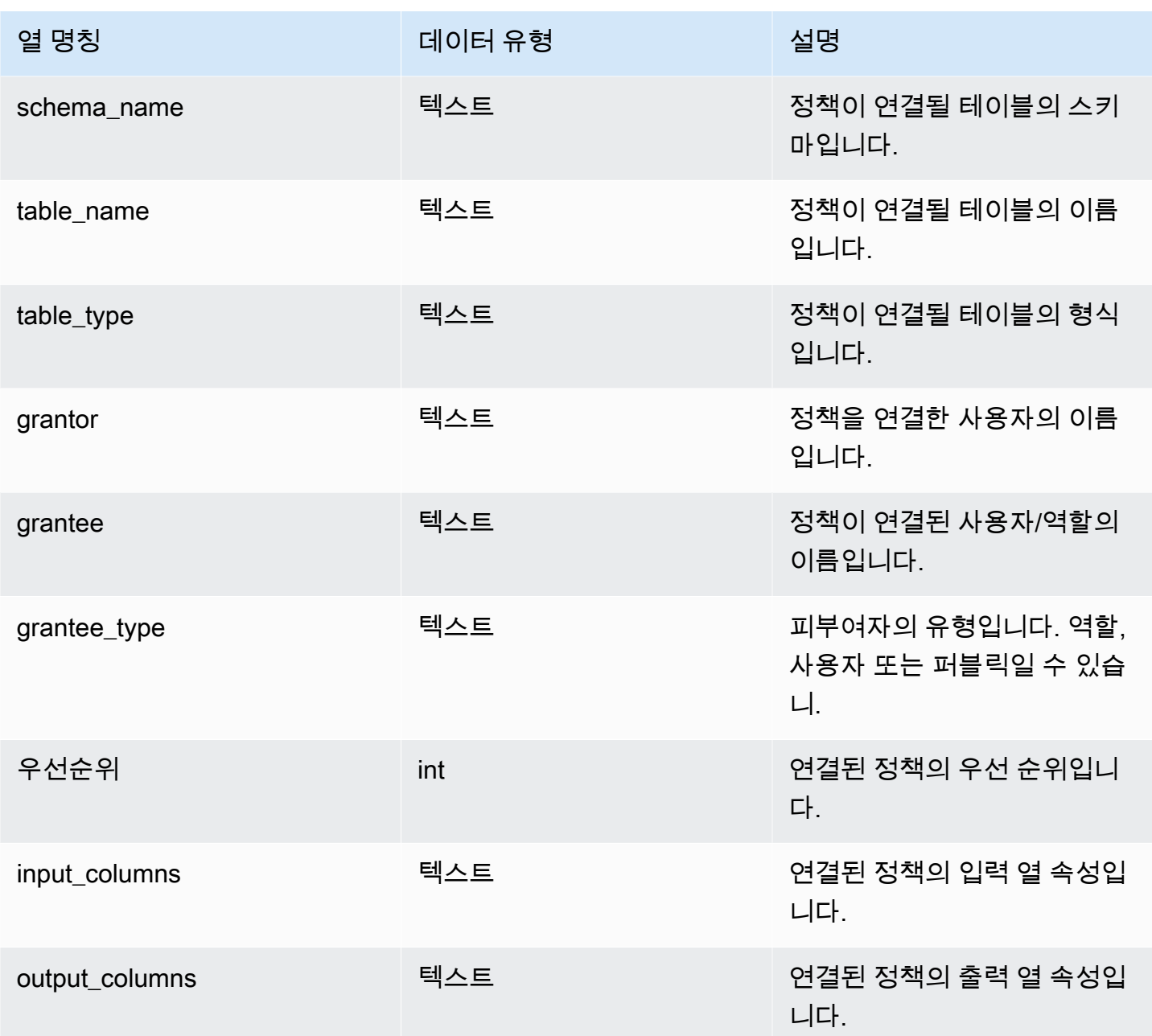

# 내부 함수

SVV\_ATTACHED\_MASKING\_POLICY는 다음과 같은 내부 함수를 지원합니다.

mask\_get\_policy\_for\_role\_on\_column

지정된 열/역할 쌍에 적용되는 가장 높은 우선 순위 정책을 가져옵니다.

#### 구문

```
mask_get_policy_for_role_on_column 
                             (relschema, 
                             relname, 
                             colname, 
                             rolename);
```
#### 파라미터

relschema

정책이 있는 스키마의 이름입니다.

relname

정책이 있는 테이블의 이름입니다.

colname

정책이 연결된 열의 이름입니다.

rolename

정책이 연결된 역할의 이름입니다.

mask\_get\_policy\_for\_user\_on\_column

지정된 열/사용자 쌍에 적용되는 가장 높은 우선 순위 정책을 가져옵니다.

구문

```
mask_get_policy_for_user_on_column 
                             (relschema, 
                             relname, 
                             colname, 
                             username);
```
파라미터

relschema

정책이 있는 스키마의 이름입니다.

#### relname

정책이 있는 테이블의 이름입니다.

colname

정책이 연결된 열의 이름입니다.

rolename

정책이 연결된 사용자의 이름입니다.

### <span id="page-2256-0"></span>SVV\_COLUMNS

[Late Binding 보기를](#page-1374-0) 포함하여 로컬 및 외부 테이블과 보기의 열에 대한 카탈로그 정보를 보려면 SVV\_COLUMNS를 사용합니다.

SVV\_COLUMNS는 모든 사용자가 볼 수 있습니다. 수퍼유저는 모든 행을 볼 수 있지만 일반 사용자는 자체 데이터만 볼 수 있습니다. 자세한 내용은 [시스템 테이블 및 뷰에 있는 데이터의 가시성](#page-2234-0) 단원을 참 조하십시오.

SVV\_COLUMNS 보기는 [시스템 카탈로그 테이블](#page-2722-0)(PG 접두사가 포함된 테이블)의 테이블 메타데이 터와 [SVV\\_EXTERNAL\\_COLUMNS](#page-2272-0) 시스템 보기를 결합합니다. 시스템 카탈로그 테이블은 Amazon Redshift 데이터베이스 테이블을 설명합니다. SVV\_EXTERNAL\_COLUMNS는 Amazon Redshift Spectrum과 사용되는 외부 테이블을 설명합니다.

모든 사용자는 시스템 카탈로그 테이블의 모든 행을 볼 수 있습니다. 기본 사용자는 자신에게 액세스 권한이 있는 외부 테이블에 한해 SVV\_EXTERNAL\_COLUMNS 보기에서 열 정의를 볼 수 있습니다. 기 본 사용자도 시스템 카탈로그 테이블에서 테이블 메타데이터를 볼 수는 있지만, 데이터를 선택할 수 있 는 테이블은 본인이 소유한 사용자 정의 테이블이나 액세스 권한이 있는 사용자 정의 테이블뿐입니다.

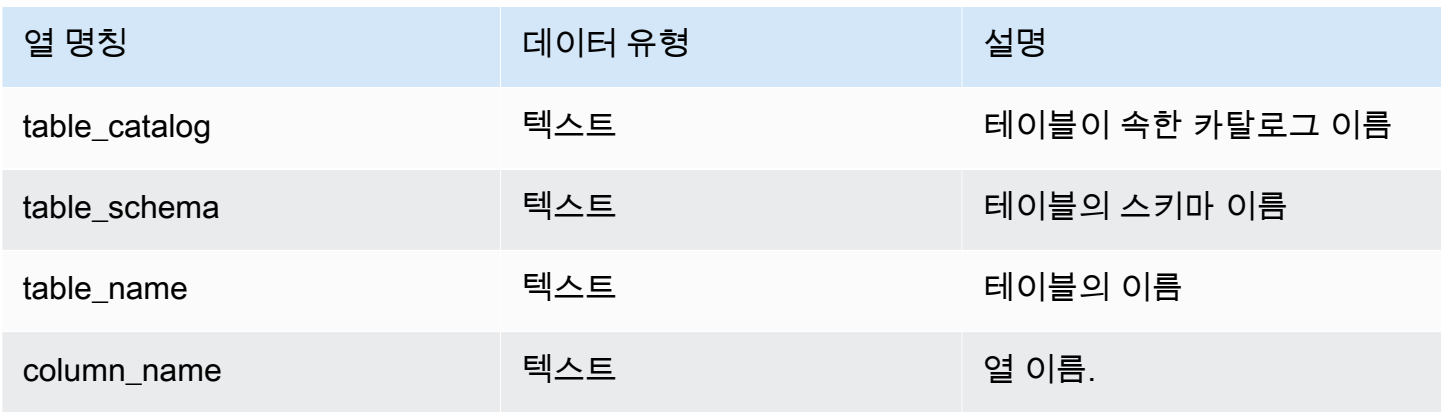

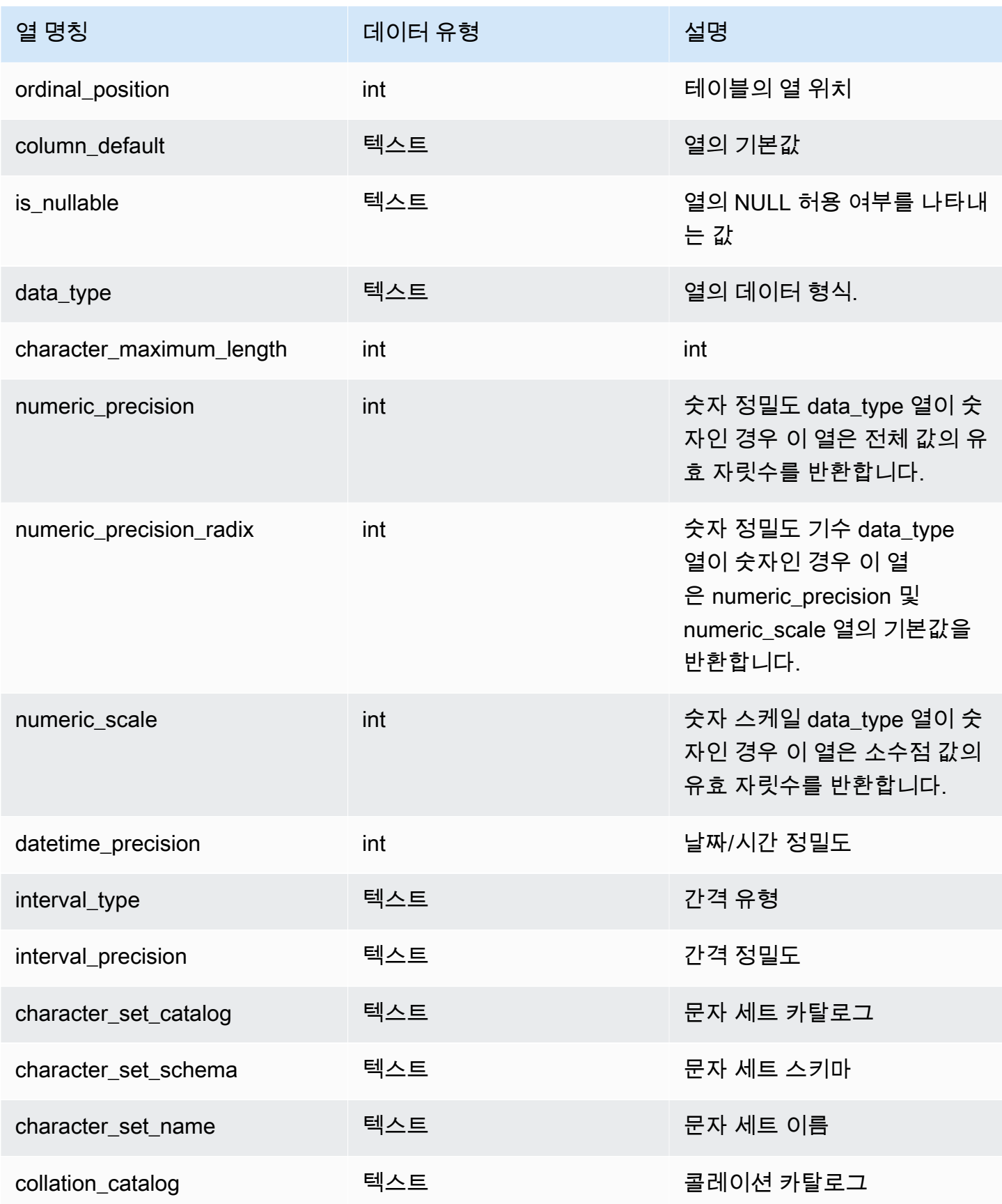

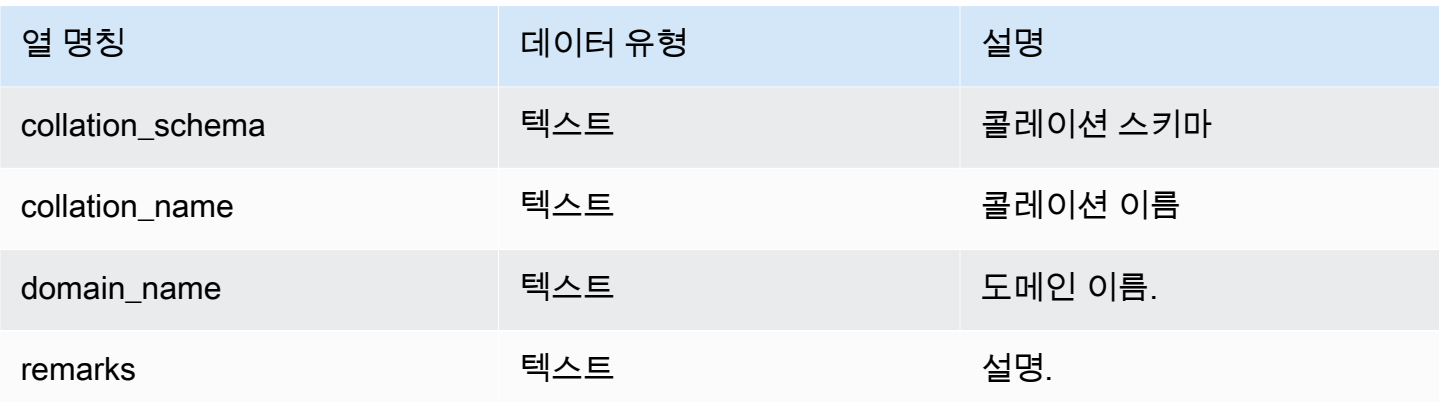

# <span id="page-2258-0"></span>SVV\_COLUMN\_PRIVILEGES

현재 데이터베이스의 사용자, 롤 및 그룹에 명시적으로 부여된 열 권한을 보려면 SVV\_COLUMN\_PRIVILEGES를 사용합니다.

SVV\_COLUMN\_PRIVILEGES는 다음 사용자에게 표시됩니다.

- 슈퍼 사용자
- ACCESS SYSTEM TABLE 권한이 있는 사용자

다른 사용자는 액세스할 수 있거나 소유한 ID만 볼 수 있습니다.

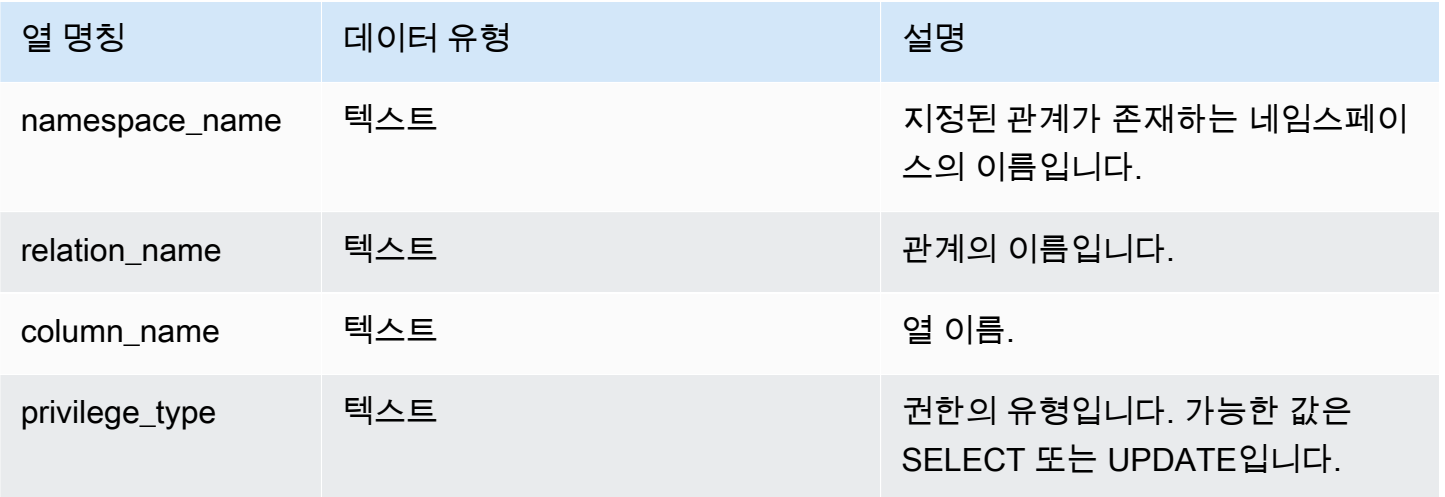

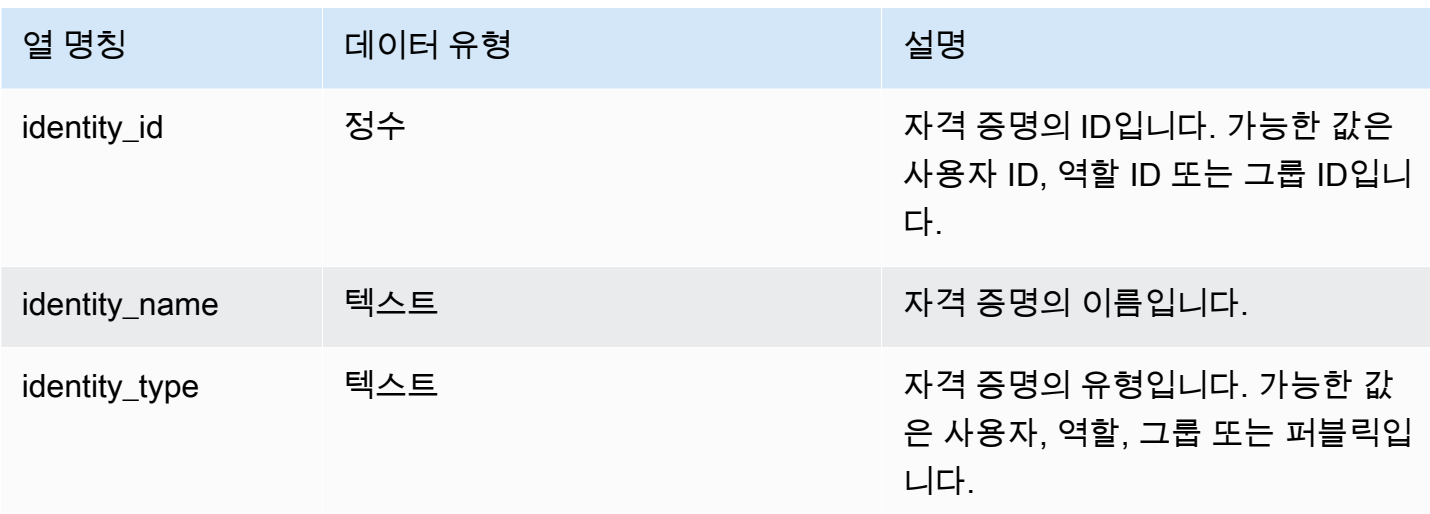

다음 예에서는 SVV\_COLUMN\_PRIVILEGES의 결과를 표시합니다.

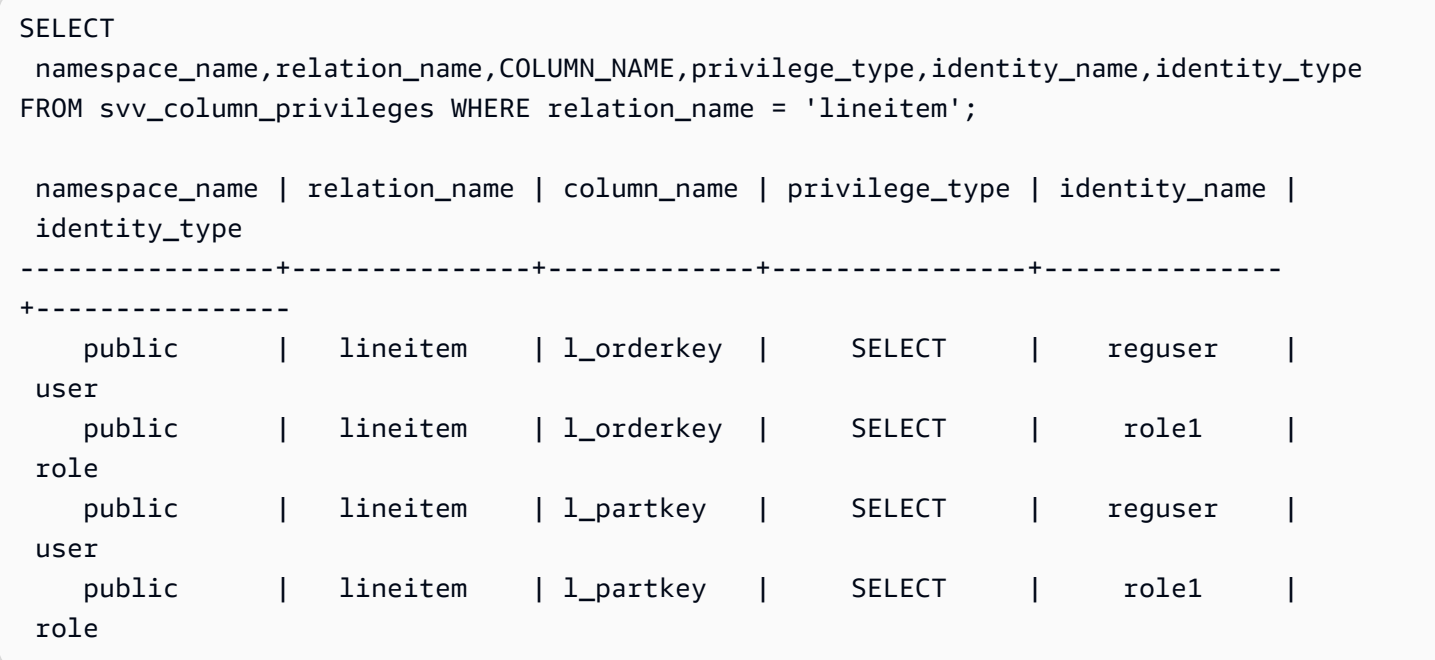

# <span id="page-2259-0"></span>SVV\_DATABASE\_PRIVILEGES

SVV\_DATABASE\_PRIVILEGES를 사용하여 Amazon Redshift 클러스터의 사용자, 역할 및 그룹에 명 시적으로 부여된 데이터베이스 권한을 확인합니다.

SVV\_DATABASE\_PRIVILEGES는 다음 사용자에게 표시됩니다.

- 슈퍼 사용자
- ACCESS SYSTEM TABLE 권한이 있는 사용자

다른 사용자는 액세스할 수 있거나 소유한 ID만 볼 수 있습니다.

### 테이블 열

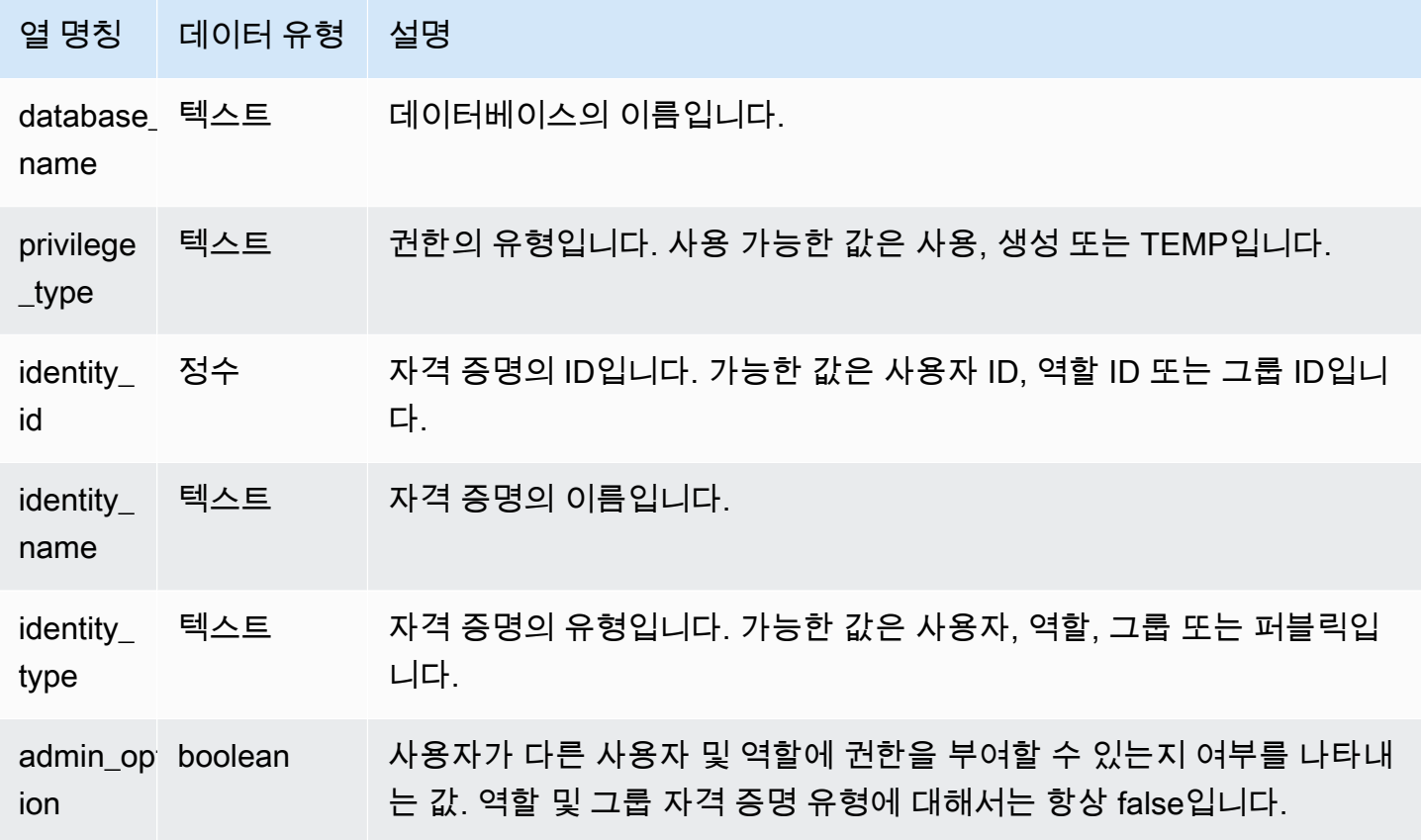

# 샘플 쿼리

다음 예에서는 SVV\_DATABASE\_PRIVILEGES의 결과를 표시합니다.

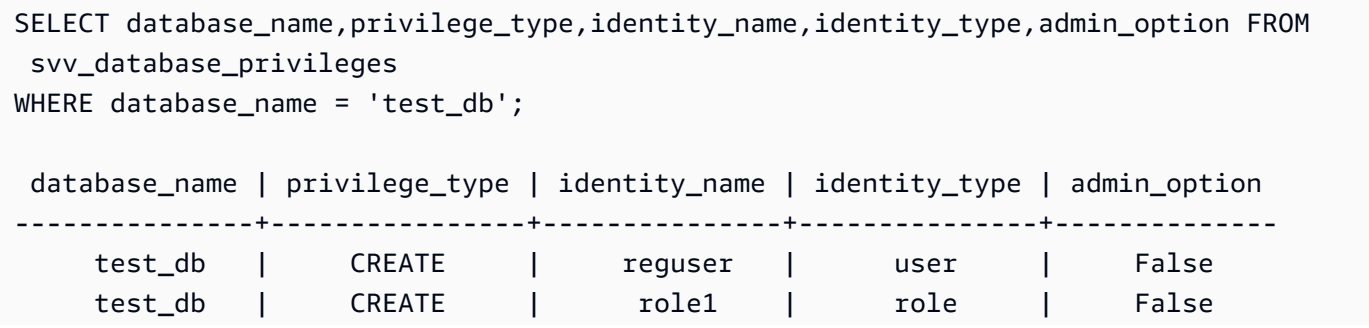

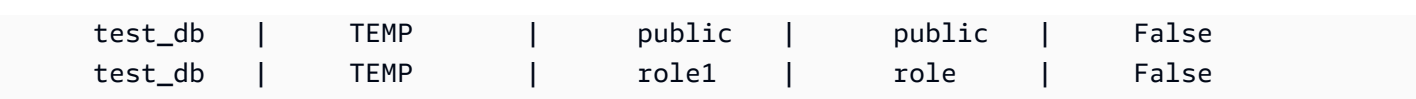

# <span id="page-2261-0"></span>SVV\_DATASHARE\_PRIVILEGES

SVV\_DATASHARE\_PRIVILEGES를 사용하여 Amazon Redshift 클러스터의 사용자, 역할 및 그룹에 명시적으로 부여된 datashare 권한을 확인합니다.

SVV\_DATASHARE\_PRIVILEGES는 다음 사용자에게 표시됩니다.

- 슈퍼 사용자
- ACCESS SYSTEM TABLE 권한이 있는 사용자

다른 사용자는 액세스할 수 있거나 소유한 ID만 볼 수 있습니다.

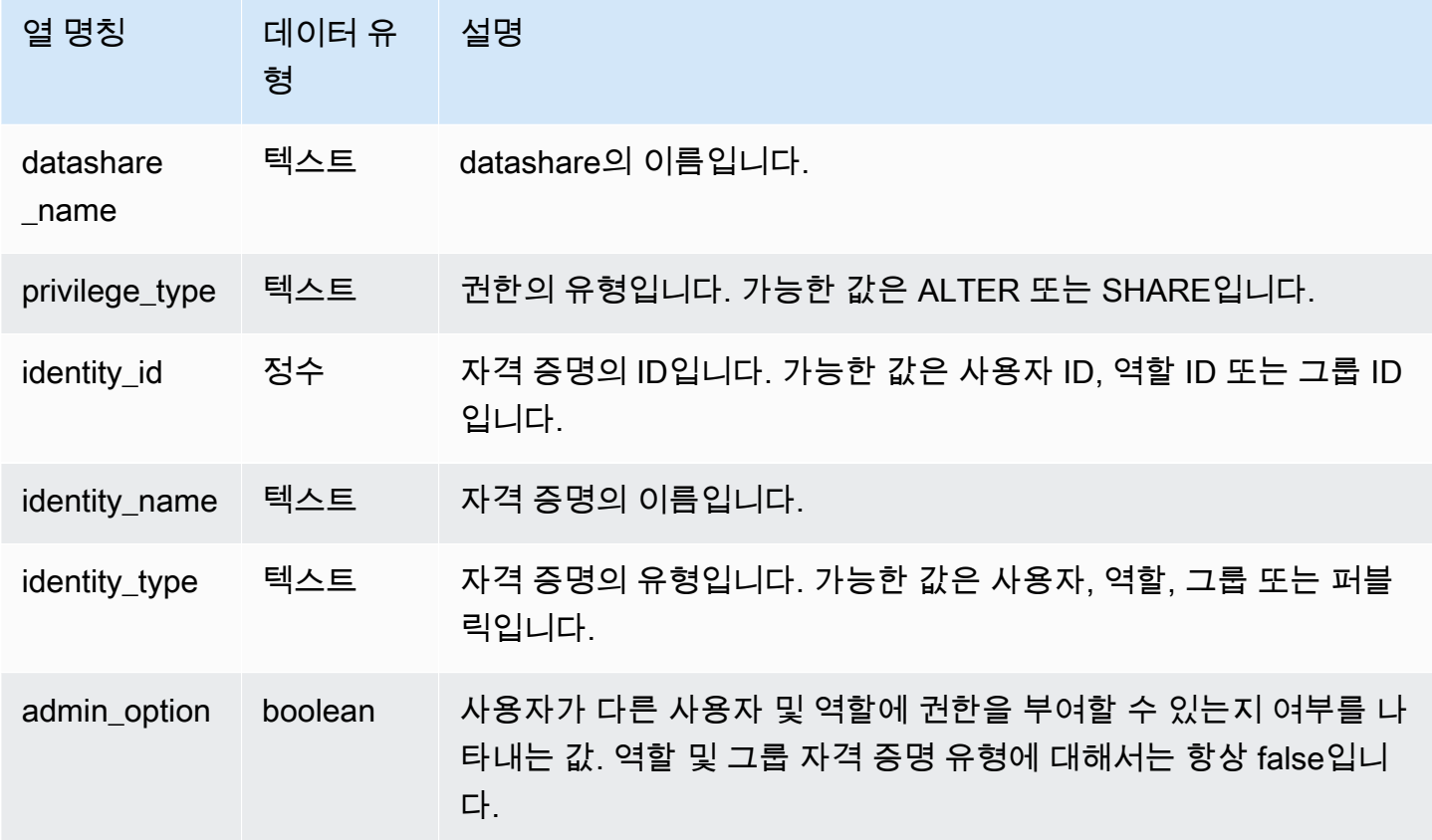

다음 예에서는 SVV\_DATASHARE\_PRIVILEGES의 결과를 표시합니다.

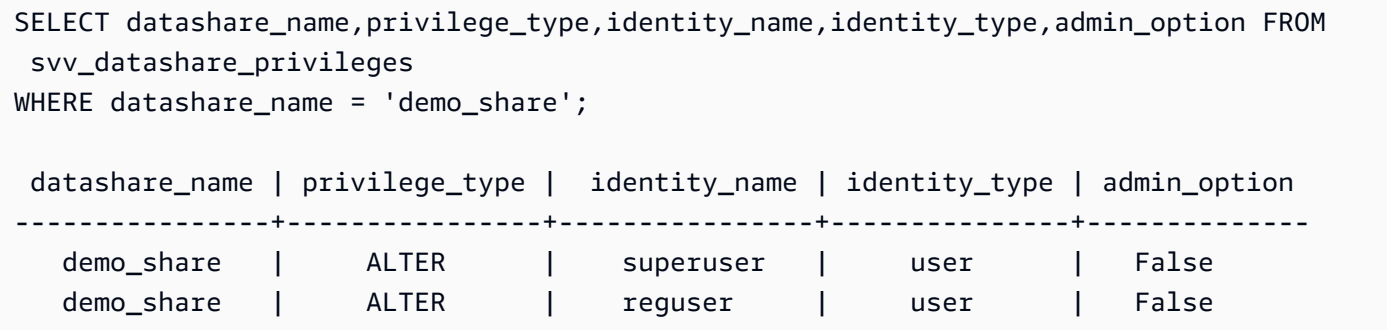

# <span id="page-2262-0"></span>SVV\_DATASHARES

SVV\_DATASHARES를 사용하여 클러스터에서 생성된 datashare 및 클러스터와 공유된 datashare의 목록을 봅니다.

SVV\_DATASHARES는 다음 사용자에게 표시됩니다.

- 슈퍼 사용자
- 데이터 공유 소유자
- 데이터 공유에 대한 ALTER 또는 USAGE 권한이 있는 사용자

다른 사용자는 행을 볼 수 없습니다. ALTER 및 USAGE 권한에 대한 자세한 내용은 [GRANT](#page-1426-0) 섹션을 참 조하세요.

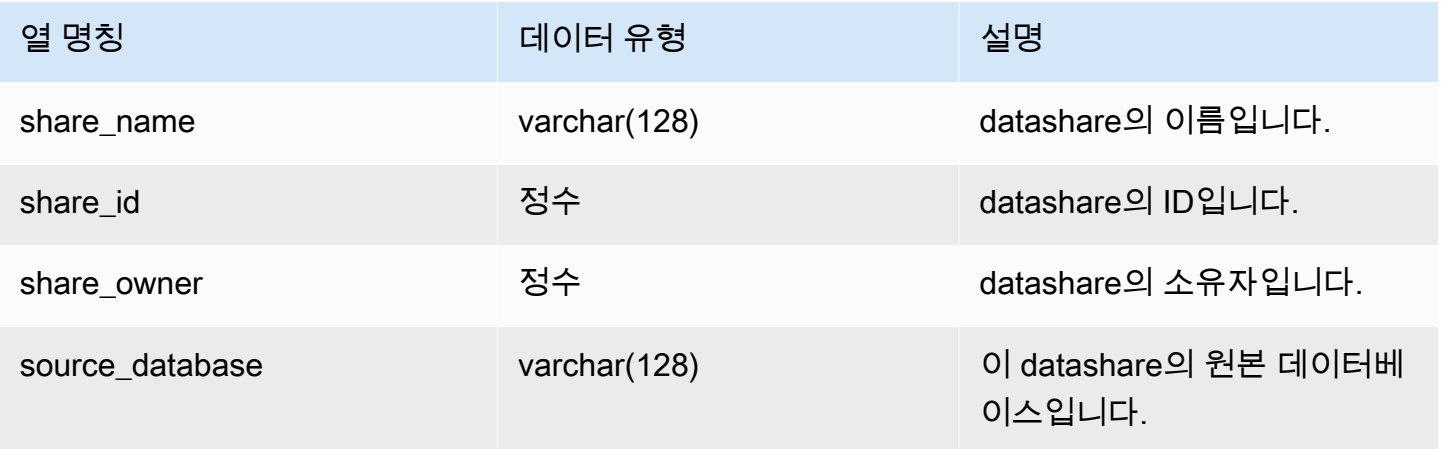

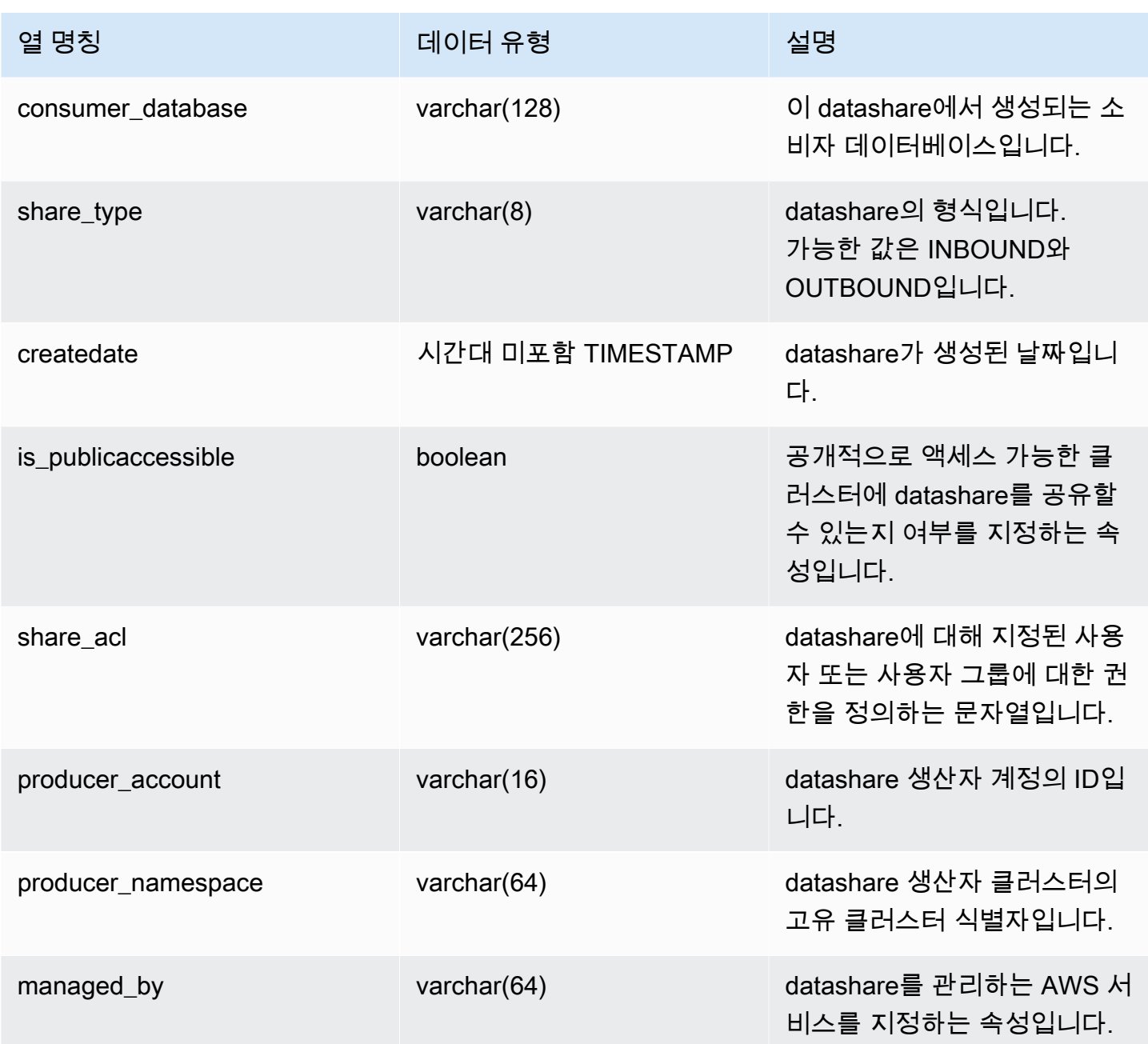

## 사용 노트

추가 메타데이터 검색 – share\_owner 열에 반환된 정수를 사용하면 [SVL\\_USER\\_INFO의](#page-2720-0) usesysid와 조인하여 데이터 공유 소유자에 관한 데이터를 가져올 수 있습니다. 여기에는 이름 및 추 가 속성이 포함됩니다.

### 샘플 쿼리

다음 예에서는 SVV\_DATASHARES에 대한 출력을 반환합니다.

```
SELECT share_owner, source_database, share_type, is_publicaccessible
FROM svv_datashares
WHERE share_name LIKE 'tickit_datashare%'
AND source_database = 'dev'; 
   share_owner | source_database | share_type | is_publicaccessible 
--------------+-----------------+-------------+---------------------- 
     100 | dev | OUTBOUND | True
(1 rows)
```
다음 예에서는 아웃바운드 datashare에 대한 SVV\_DATASHARES의 출력을 반환합니다.

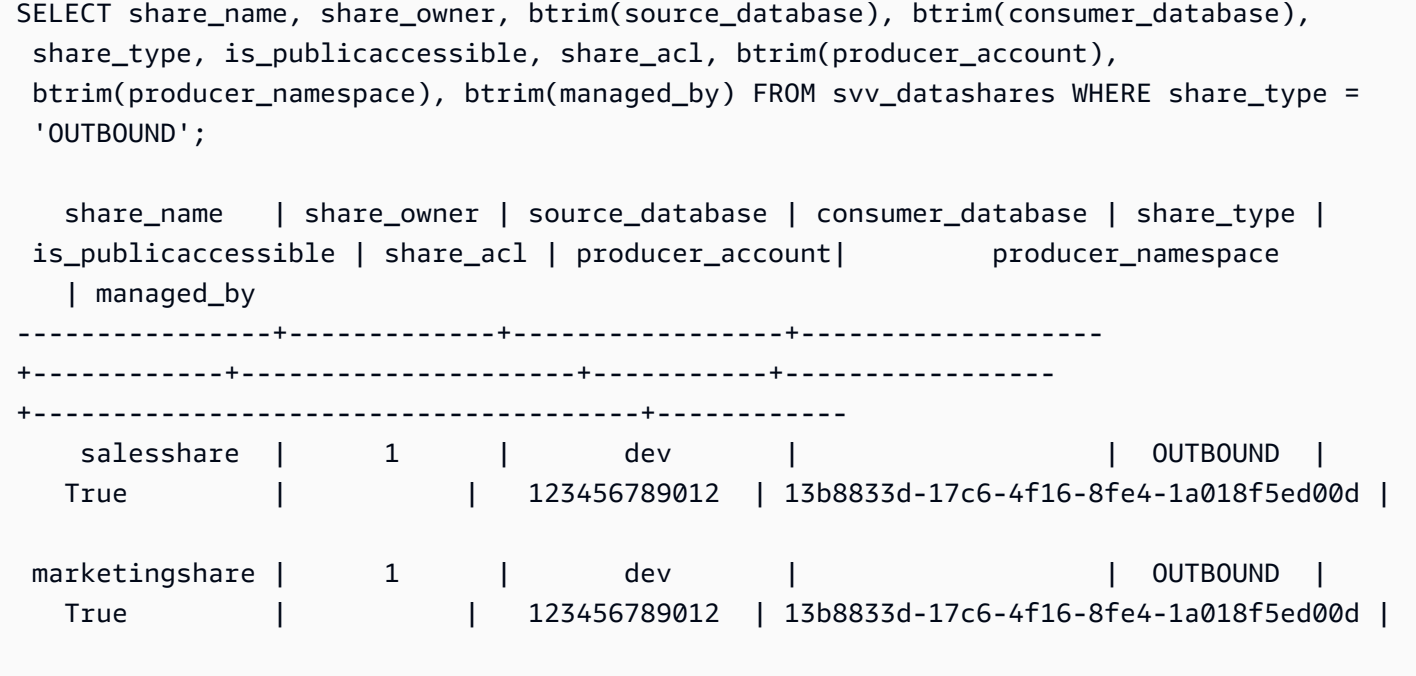

다음 예에서는 인바운드 datashare에 대한 SVV\_DATASHARES의 출력을 반환합니다.

SELECT share\_name, share\_owner, btrim(source\_database), btrim(consumer\_database), share\_type, is\_publicaccessible, share\_acl, btrim(producer\_account), btrim(producer\_namespace), btrim(managed\_by) FROM svv\_datashares WHERE share\_type = 'INBOUND'; share\_name | share\_owner | source\_database | consumer\_database | share\_type | is\_publicaccessible | share\_acl | producer\_account | producer\_namespace

| managed\_by

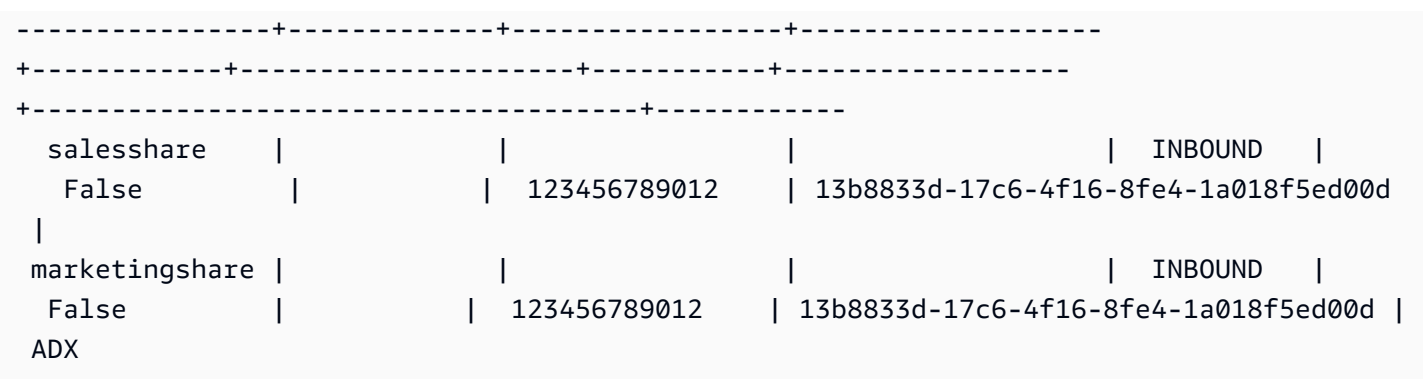

## <span id="page-2265-0"></span>SVV\_DATASHARE\_CONSUMERS

SVV\_DATASHARE\_CONSUMERS를 사용하여 클러스터에서 생성된 datashare에 대한 소비자 목록을 봅니다.

SVV\_DATASHARE\_CONSUMERS는 다음 사용자에게 표시됩니다.

- 슈퍼 사용자
- 데이터 공유 소유자
- 데이터 공유에 대한 ALTER 또는 USAGE 권한이 있는 사용자

다른 사용자는 행을 볼 수 없습니다. ALTER 및 USAGE 권한에 대한 자세한 내용은 [GRANT](#page-1426-0) 섹션을 참 조하세요.

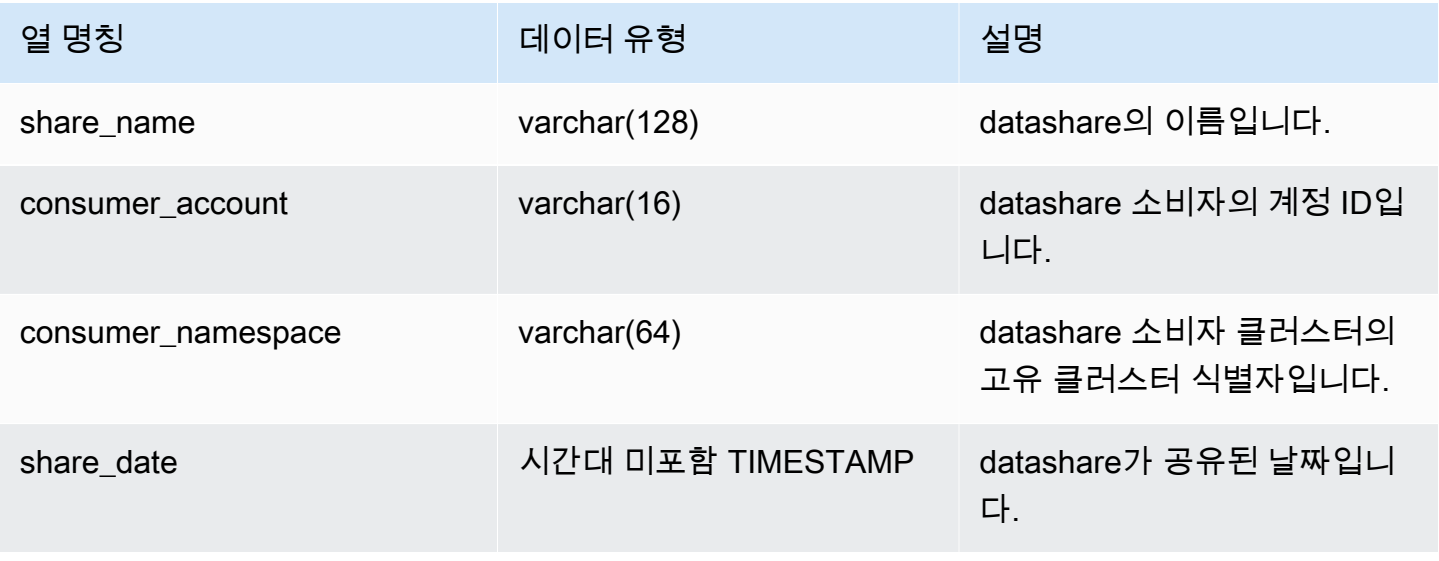

다음 예에서는 SVV\_DATASHARE\_CONSUMERS의 출력을 반환합니다.

SELECT count(\*) FROM svv datashare consumers WHERE share\_name LIKE 'tickit\_datashare%'; 1

# <span id="page-2266-0"></span>SVV\_DATASHARE\_OBJECTS

SVV\_DATASHARE\_OBJECTS를 사용하여 클러스터에서 생성되었거나 클러스터와 공유된 모든 datashare의 객체 목록을 봅니다.

SVV\_DATASHARE\_OBJECTS는 모든 사용자에게 표시됩니다. 수퍼유저는 모든 행을 볼 수 있지만 일 반 사용자는 자체 데이터만 볼 수 있습니다. 자세한 내용은 [시스템 테이블 및 뷰에 있는 데이터의 가시](#page-2234-0) [성](#page-2234-0) 단원을 참조하십시오.

데이터 공유 목록을 보는 방법에 대한 자세한 내용은 [SVV\\_DATASHARES를](https://docs.aws.amazon.com/redshift/latest/dg/r_SVV_DATASHARES.html) 참조하세요.

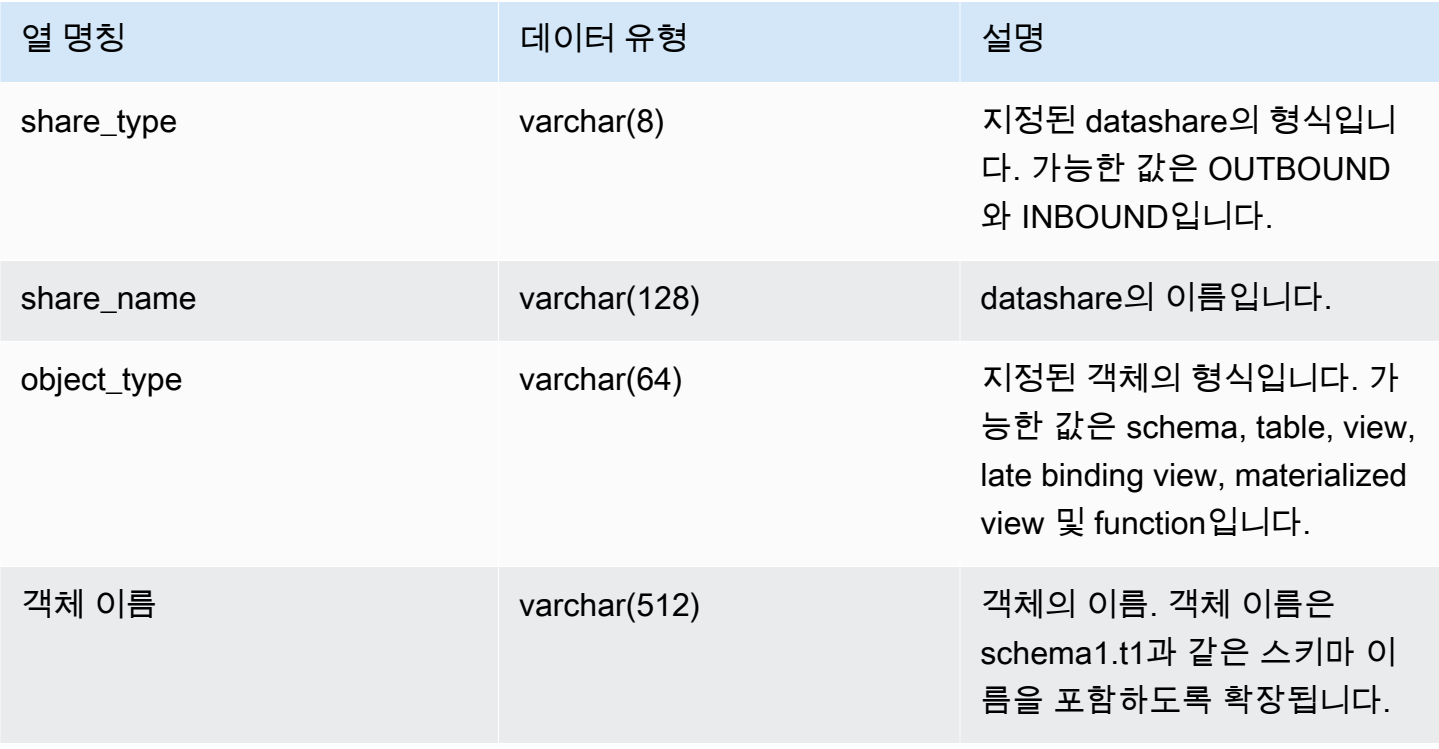

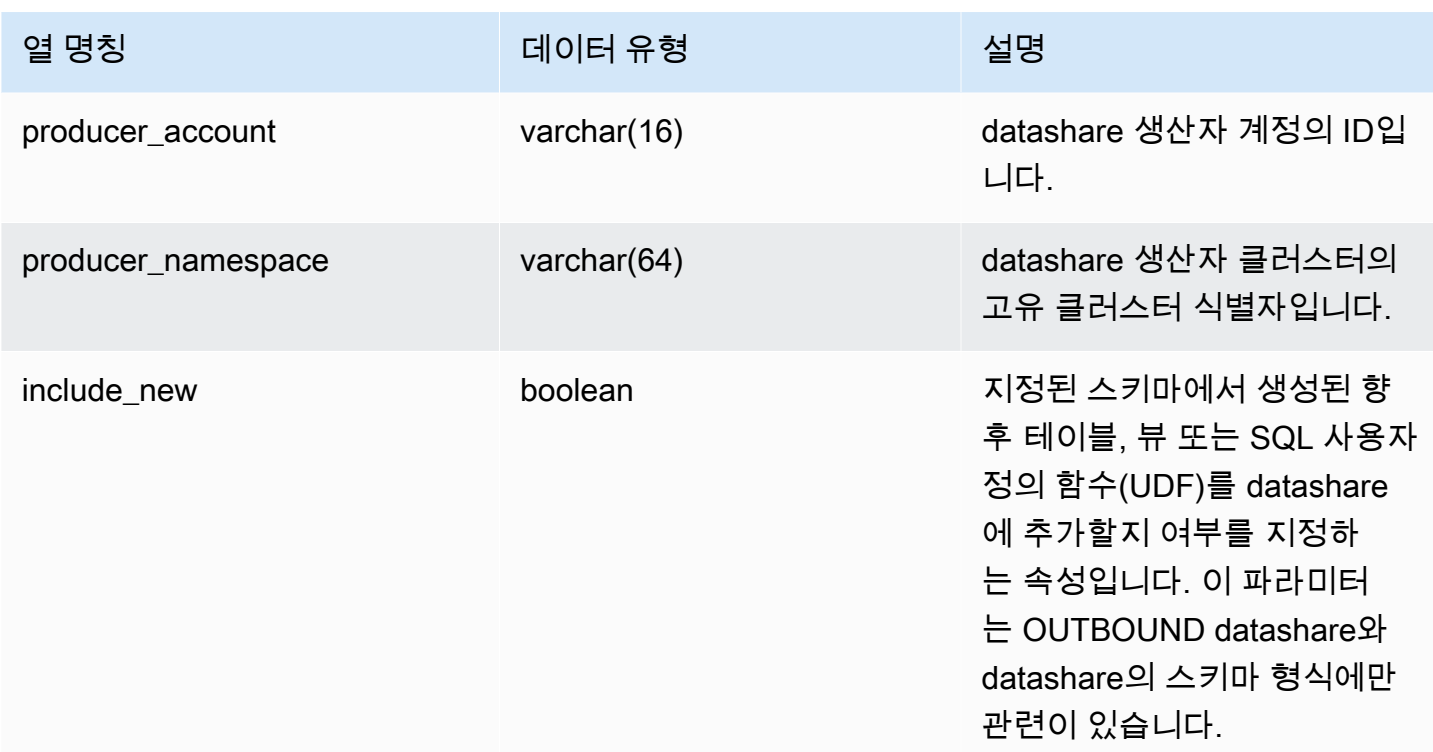

## 다음 예에서는 SVV\_DATASHARE\_OBJECTS에 대한 출력을 반환합니다.

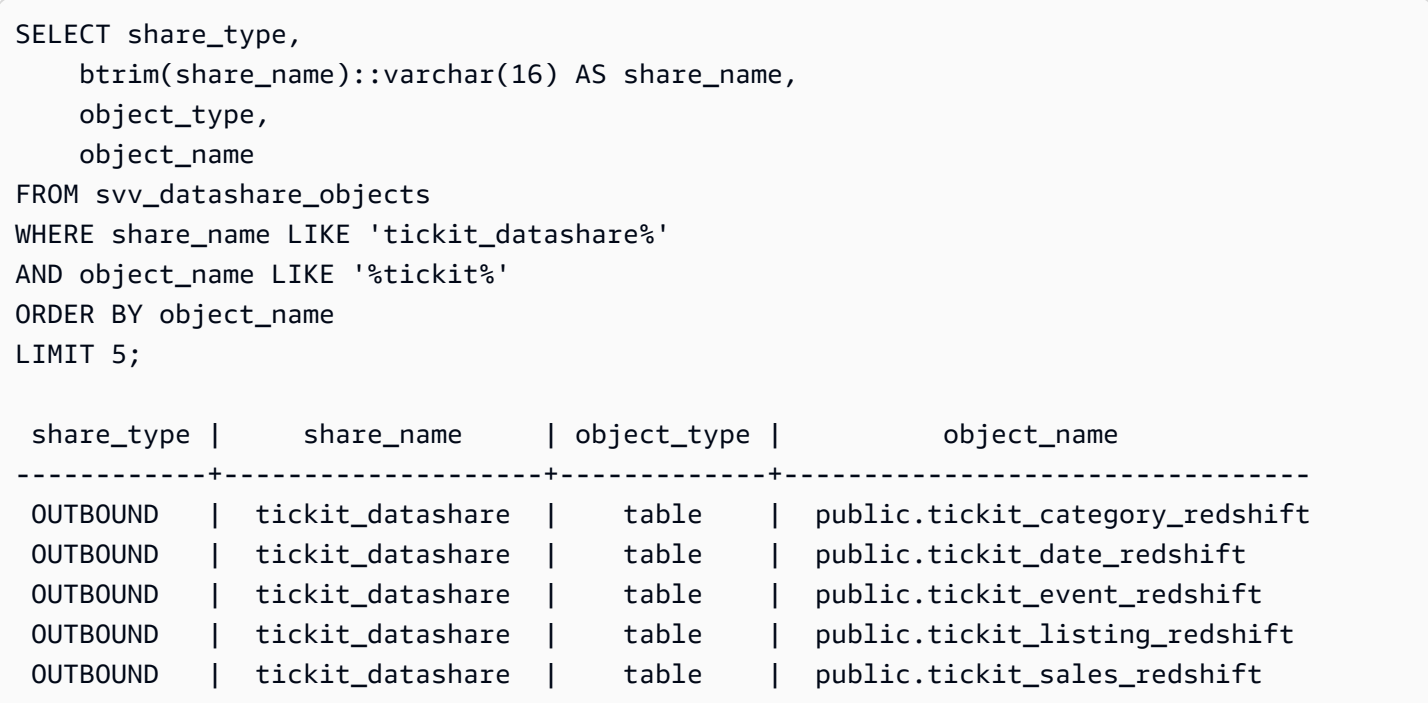
```
SELECT * FROM SVV_DATASHARE_OBJECTS WHERE share_name like 'sales%';
share_type | share_name | object_type | object_name | producer_account | 
producer namespace | include new
-----------+------------+-------------+--------------+------------------
   +--------------------------------------+------------- 
OUTBOUND | salesshare | schema | public | 123456789012 |
 13b8833d-17c6-4f16-8fe4-1a018f5ed00d | t 
OUTBOUND | salesshare | table | public.sales | 123456789012 |
 13b8833d-17c6-4f16-8fe4-1a018f5ed00d |
```
## SVV\_DEFAULT\_PRIVILEGES

SVV\_DEFAULT\_PRIVILEGES를 사용하여 Amazon Redshift 클러스터에서 사용자가 액세스할 수 있 는 기본 권한을 볼 수 있습니다.

SVV\_DEFAULT\_PRIVILEGES는 다음 사용자에게 표시됩니다.

- 슈퍼 사용자
- ACCESS SYSTEM TABLE 권한이 있는 사용자

다른 사용자는 자신에게 부여된 기본 권한만 볼 수 있습니다.

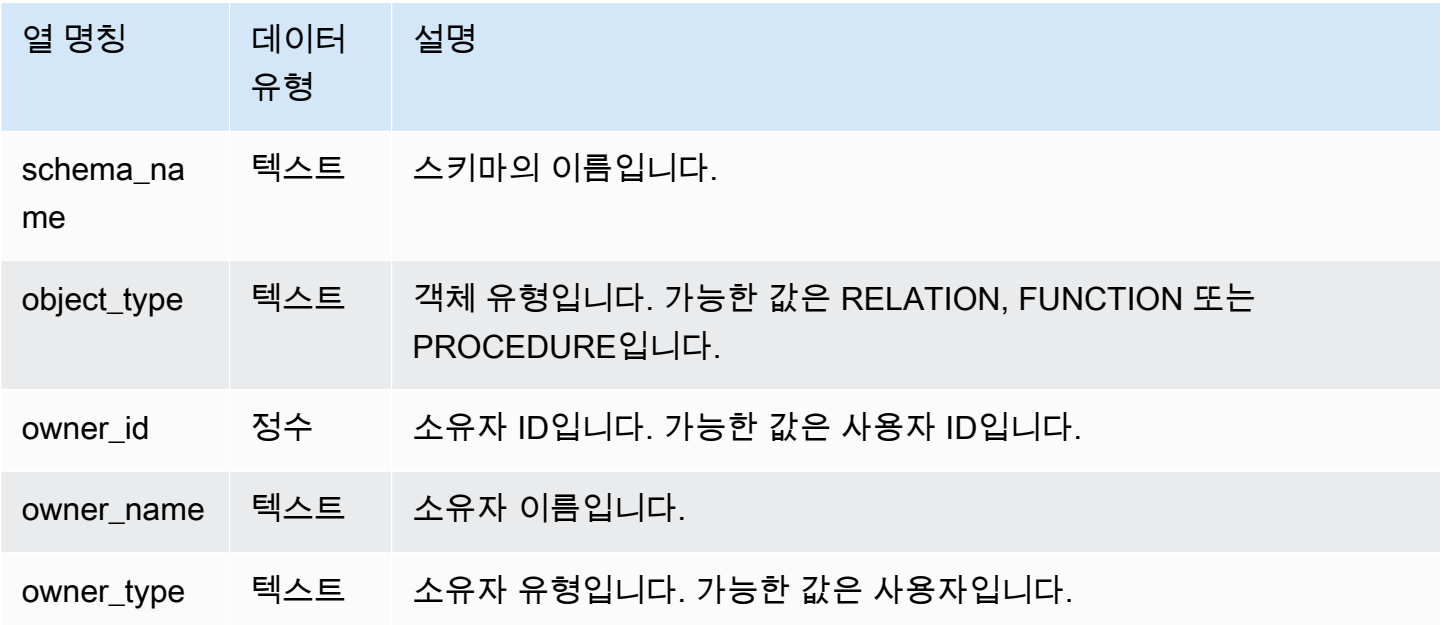

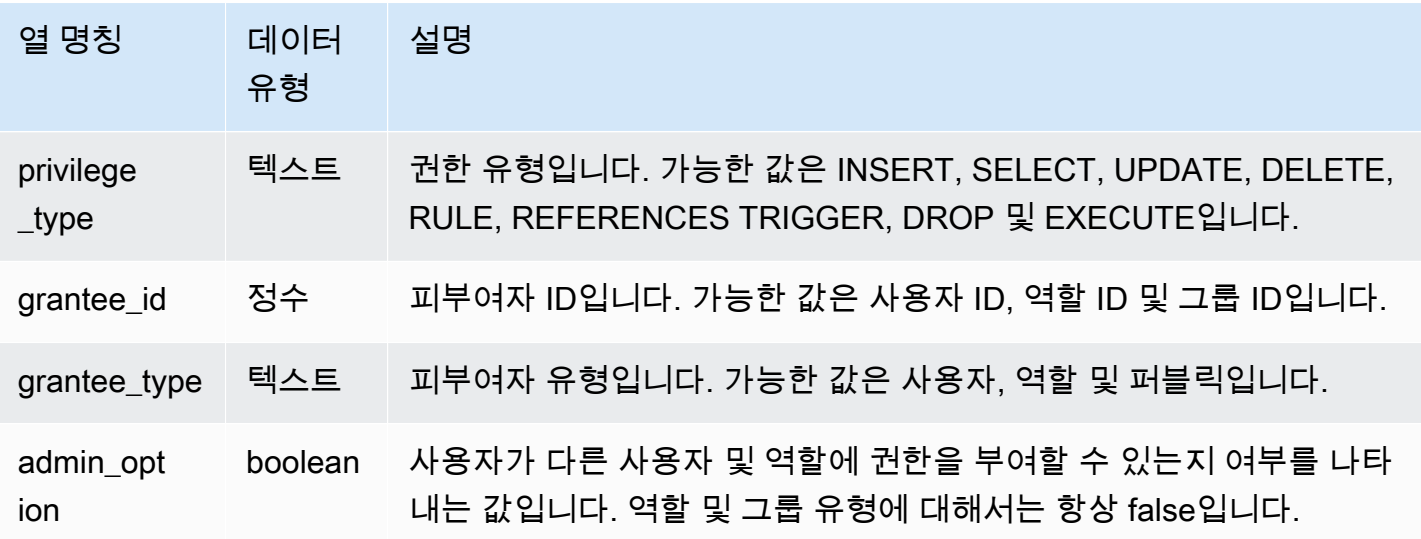

다음 예에서는 SVV\_DEFAULT\_PRIVILEGES의 출력을 반환합니다.

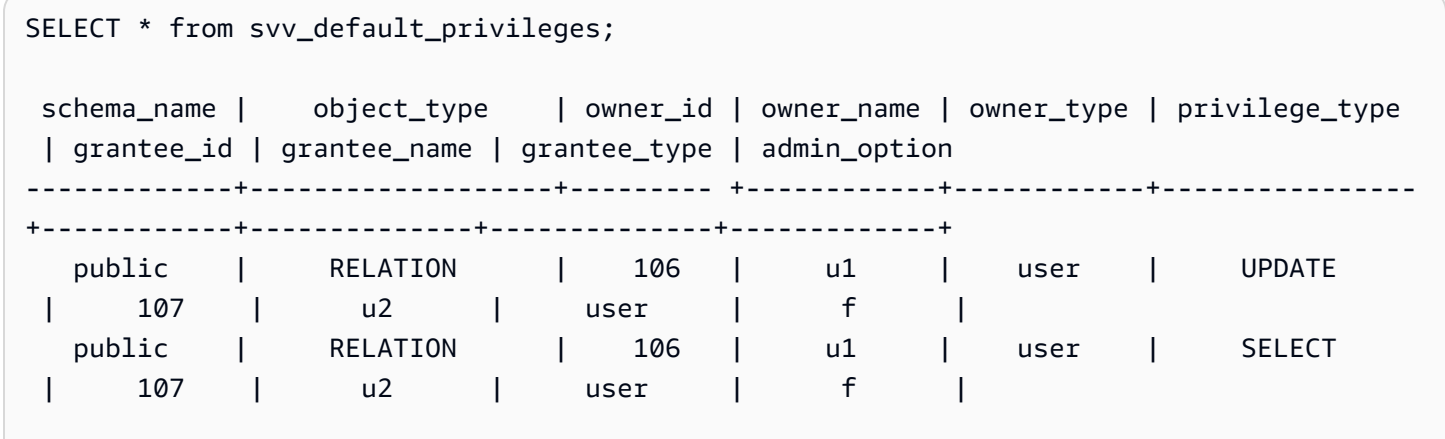

### SVV\_DISKUSAGE

Amazon Redshift는 STV\_TBL\_PERM 테이블과 STV\_BLOCKLIST 테이블을 조인하여 SVV\_DISKUSAGE 시스템 뷰를 생성합니다. SVV\_DISKUSAGE 뷰에는 데이터베이스의 테이블에 대 한 데이터 할당에 관한 정보가 포함되어 있습니다.

다음 예에 나온 것처럼 SVV\_DISKUSAGE에 집계 쿼리를 사용하여 데이터베이스, 테이블, 조각 또 는 열마다 할당되는 디스크 블록의 수를 결정합니다. 각 데이터 블록이 1MB씩 사용합니다. 또한 [STV\\_PARTITIONS](#page-2590-0)를 사용하여 디스크 사용률에 대한 요약 정보를 볼 수 있습니다.

SVV\_DISKUSAGE는 슈퍼 사용자에게만 표시됩니다. 자세한 내용은 [시스템 테이블 및 뷰에 있는 데이](#page-2234-0) [터의 가시성](#page-2234-0) 단원을 참조하십시오.

#### **a** Note

이 보기는 프로비저닝된 클러스터를 쿼리할 때만 사용할 수 있습니다.

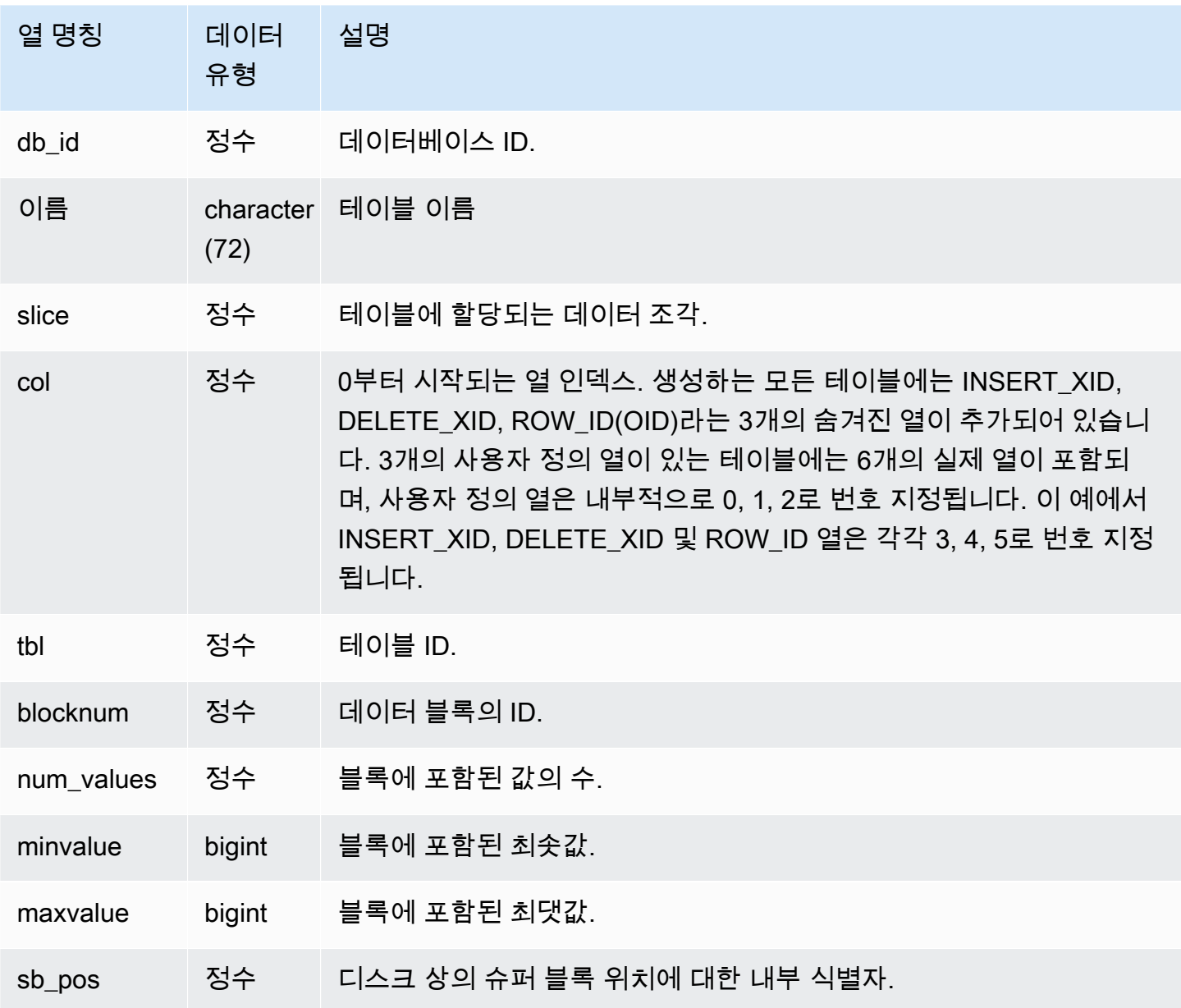

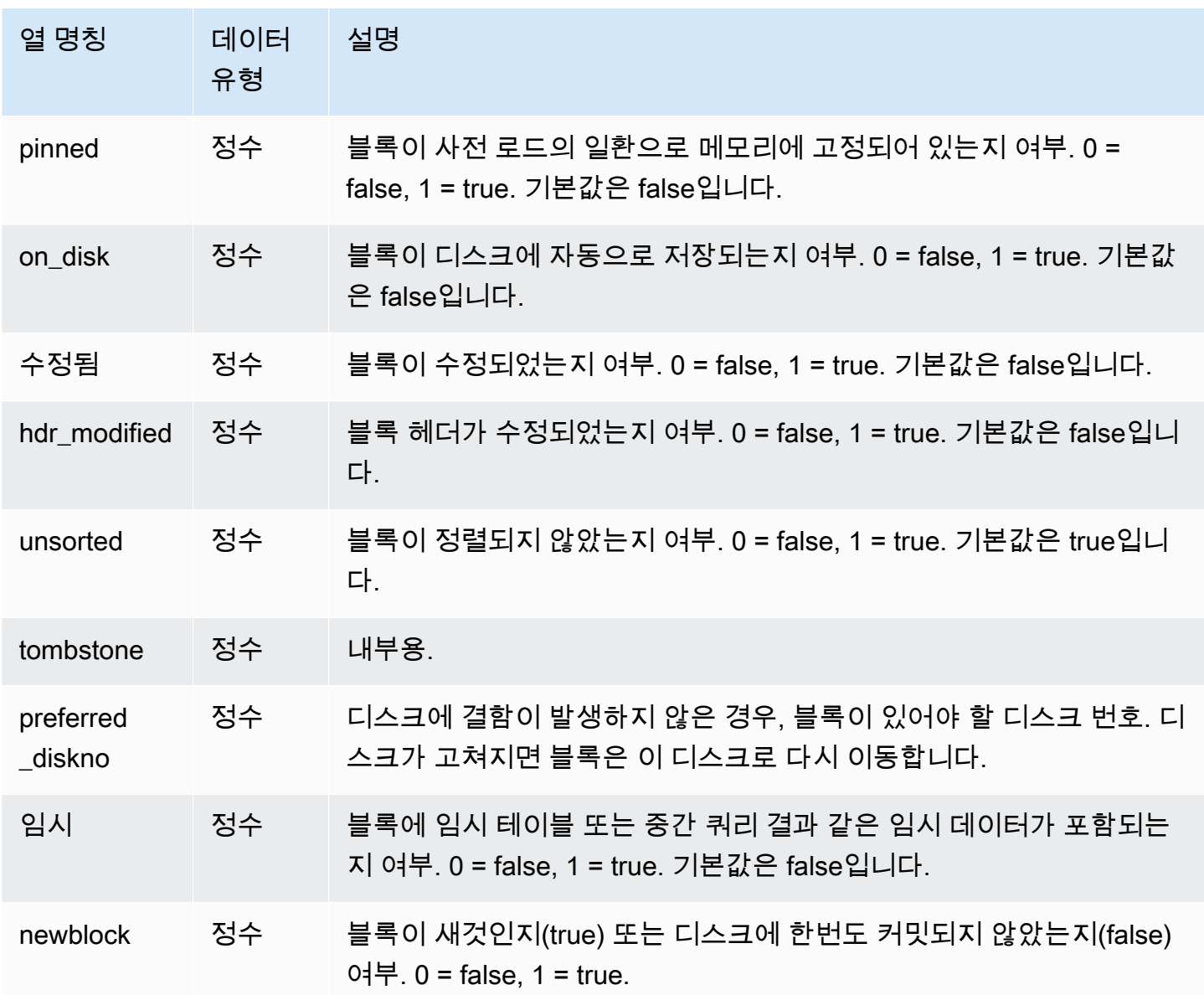

SVV\_DISKUSAGE는 할당된 디스크 블록당 하나의 행을 포함하므로 모든 행을 선택하는 쿼리는 매우 많은 수의 행을 반환할 수 있습니다. SVV\_DISKUSAGE에는 집계 쿼리만을 사용하는 것이 좋습니다.

USERS 테이블의 열 6(EMAIL 열)에 할당된 블록의 최대 개수를 반환합니다.

```
select db_id, trim(name) as tablename, max(blocknum)
from svv_diskusage
where name='users' and col=6
group by db_id, name;
```

```
db_id | tablename | max
--------+-----------+-----
175857 | users | 2
(1 row)
```
다음 쿼리는 SALESNEW라고 하는 10열짜리 큰 테이블의 모든 열에 대해 비슷한 결과를 반환합니다. (열 10부터 12까지의 마지막 3행은 숨겨진 메타데이터 열을 위한 것입니다.)

```
select db_id, trim(name) as tablename, col, tbl, max(blocknum)
from svv_diskusage
where name='salesnew'
group by db_id, name, col, tbl
order by db_id, name, col, tbl;
db_id | tablename | col | tbl | max
--------+------------+-----+--------+-----
175857 | salesnew | 0 | 187605 | 154
175857 | salesnew | 1 | 187605 | 154
175857 | salesnew | 2 | 187605 | 154
175857 | salesnew | 3 | 187605 | 154
175857 | salesnew | 4 | 187605 | 154
175857 | salesnew | 5 | 187605 | 79
175857 | salesnew | 6 | 187605 | 79
175857 | salesnew | 7 | 187605 | 302
175857 | salesnew | 8 | 187605 | 302
175857 | salesnew | 9 | 187605 | 302
175857 | salesnew | 10 | 187605 | 3
175857 | salesnew | 11 | 187605 | 2
175857 | salesnew | 12 | 187605 | 296
(13 rows)
```
### SVV\_EXTERNAL\_COLUMNS

외부 테이블에 있는 열의 세부 정보를 보려면 SVV\_EXTERNAL\_COLUMNS를 사용합니다. 사용자가 액세스할 수 있는 연결되지 않은 데이터베이스의 테이블에서 모든 열에 대한 세부 정보를 보려면 데이 터베이스 간 쿼리에도 SVV\_EXTERNAL\_COLUMNS를 사용합니다.

SVV\_EXTERNAL\_COLUMNS는 모든 사용자가 볼 수 있습니다. 수퍼유저는 모든 행을 볼 수 있지만 일 반 사용자는 자체 데이터만 볼 수 있습니다. 자세한 내용은 [시스템 테이블 및 뷰에 있는 데이터의 가시](#page-2234-0) [성](#page-2234-0) 단원을 참조하십시오.

# 테이블 열

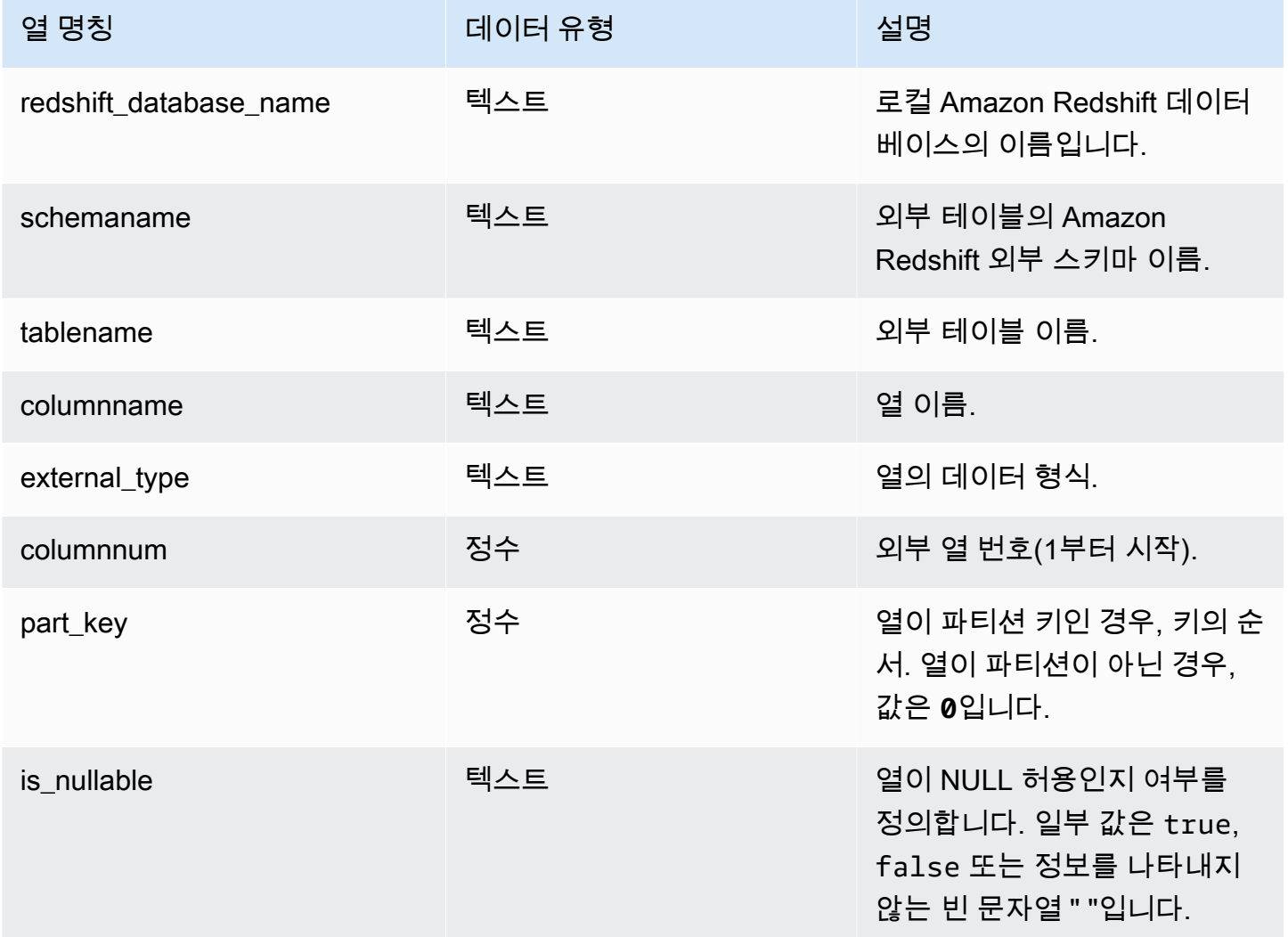

# SVV\_EXTERNAL\_DATABASES

외부 데이터베이스에 대한 세부 정보를 보려면 SVV\_EXTERNAL\_DATABASES를 사용합니다.

SVV\_EXTERNAL\_DATABASES는 모든 사용자가 볼 수 있습니다. 수퍼유저는 모든 행을 볼 수 있지만 일반 사용자는 자체 데이터만 볼 수 있습니다. 자세한 내용은 [시스템 테이블 및 뷰에 있는 데이터의 가](#page-2234-0) [시성](#page-2234-0) 단원을 참조하십시오.

# 테이블 열

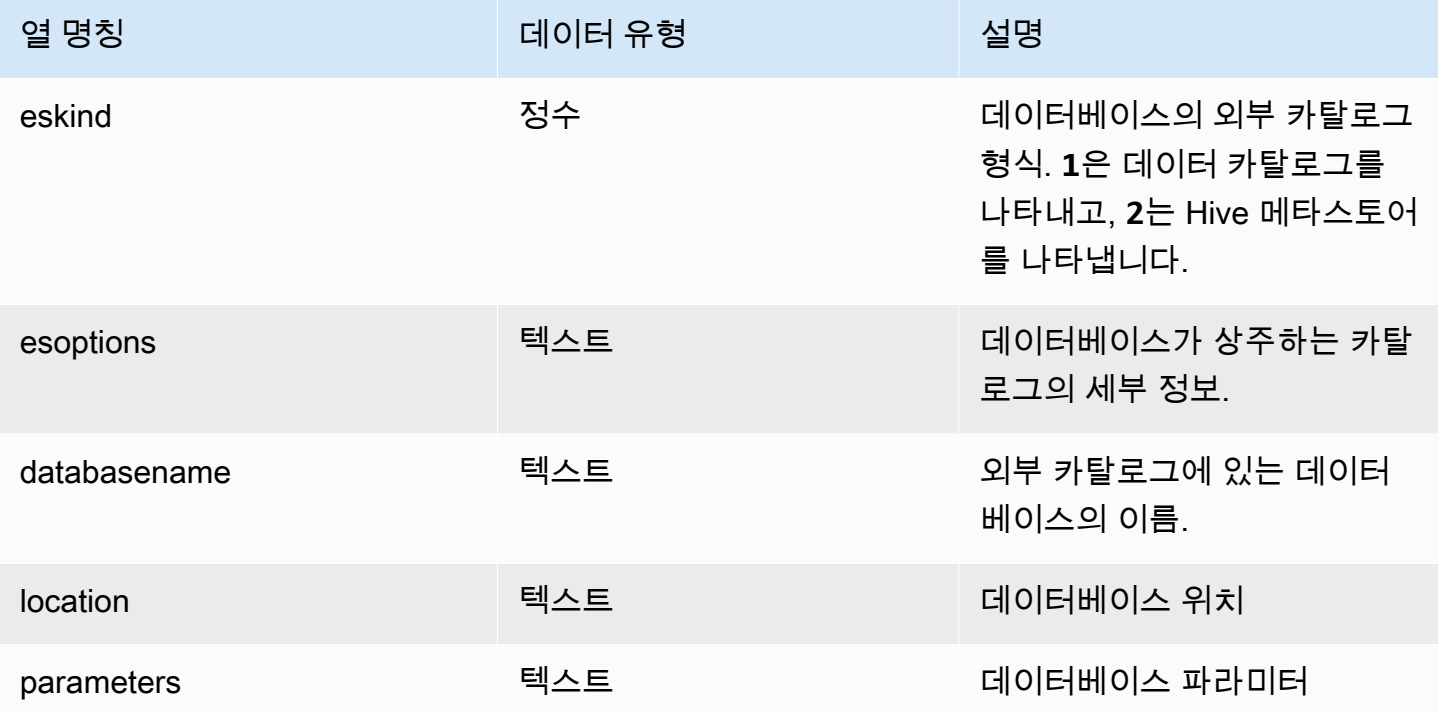

# SVV\_EXTERNAL\_PARTITIONS

외부 테이블에 있는 파티션의 세부 정보를 보려면 SVV\_EXTERNAL\_PARTITIONS를 사용합니다.

SVV\_EXTERNAL\_PARTITIONS는 모든 사용자가 볼 수 있습니다. 수퍼유저는 모든 행을 볼 수 있지만 일반 사용자는 자체 데이터만 볼 수 있습니다. 자세한 내용은 [시스템 테이블 및 뷰에 있는 데이터의 가](#page-2234-0) [시성](#page-2234-0) 단원을 참조하세요.

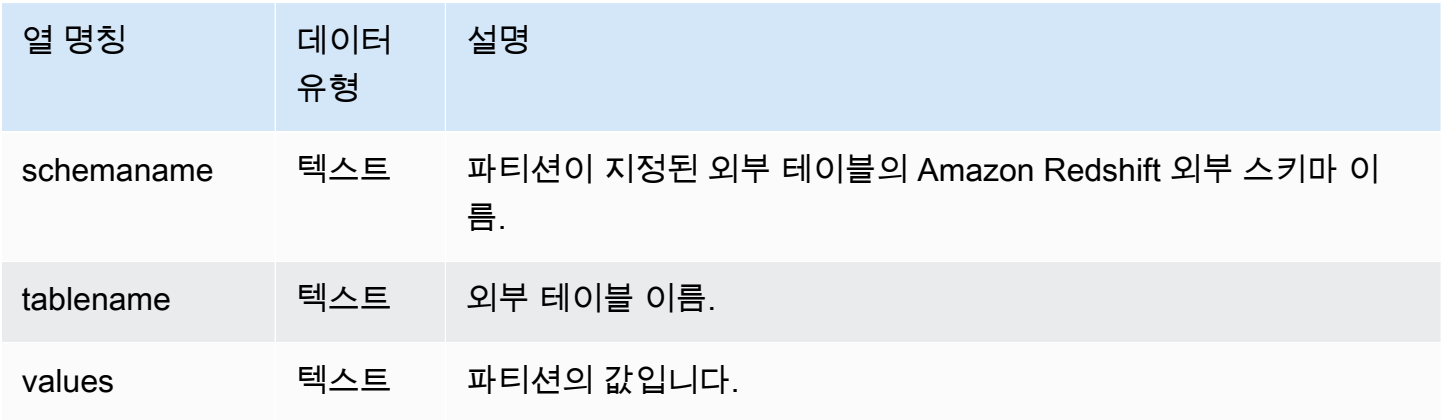

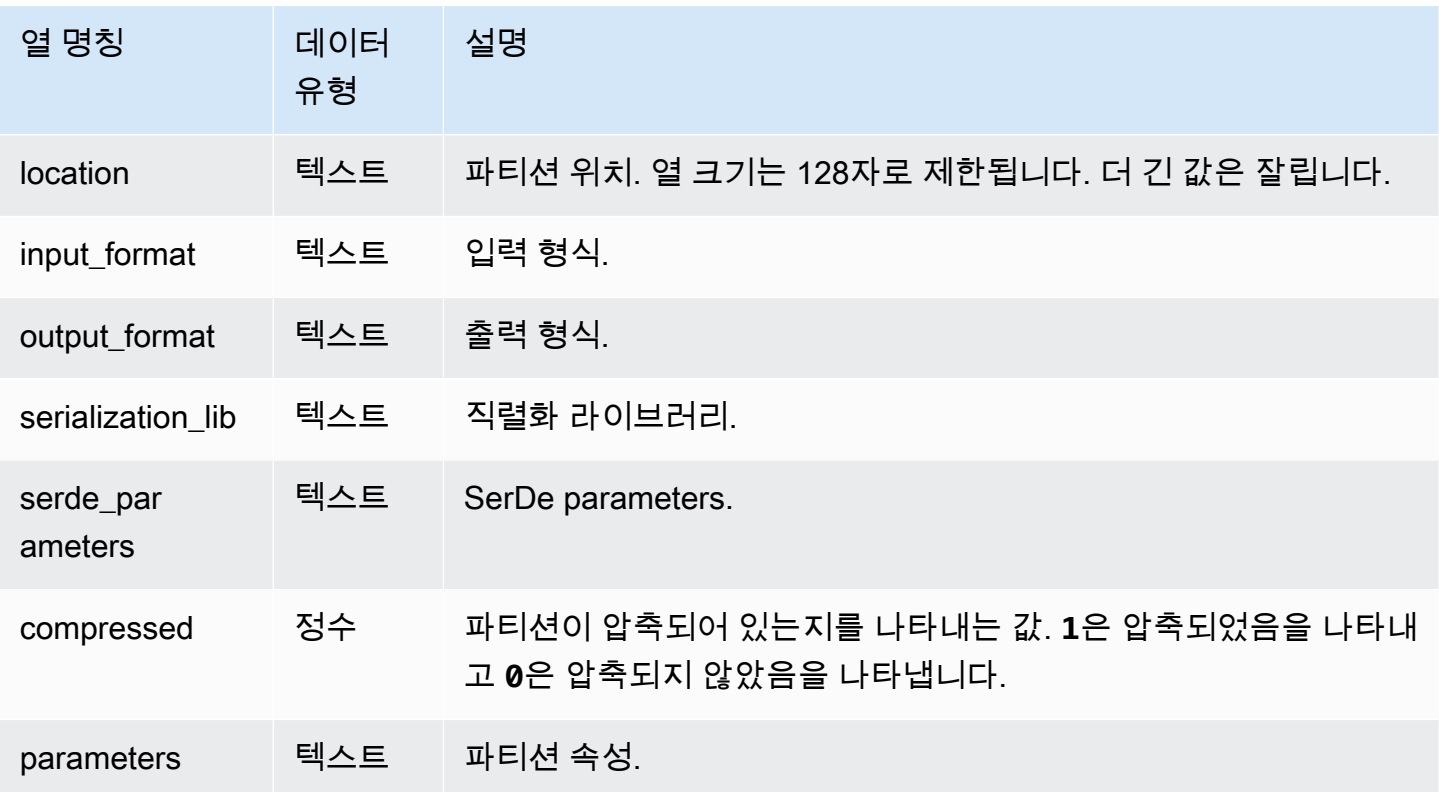

## SVV\_EXTERNAL\_SCHEMAS

SVV\_EXTERNAL\_SCHEMAS는 외부 스키마에 대한 정보를 확인하는 데 사용됩니다. 자세한 내용은 [CREATE EXTERNAL SCHEMA](#page-1230-0) 단원을 참조하십시오.

SVV\_EXTERNAL\_SCHEMAS는 모든 사용자가 볼 수 있습니다. 수퍼유저는 모든 행을 볼 수 있지만 일 반 사용자는 자체 데이터만 볼 수 있습니다. 자세한 내용은 [시스템 테이블 및 뷰에 있는 데이터의 가시](#page-2234-0) [성](#page-2234-0) 단원을 참조하십시오.

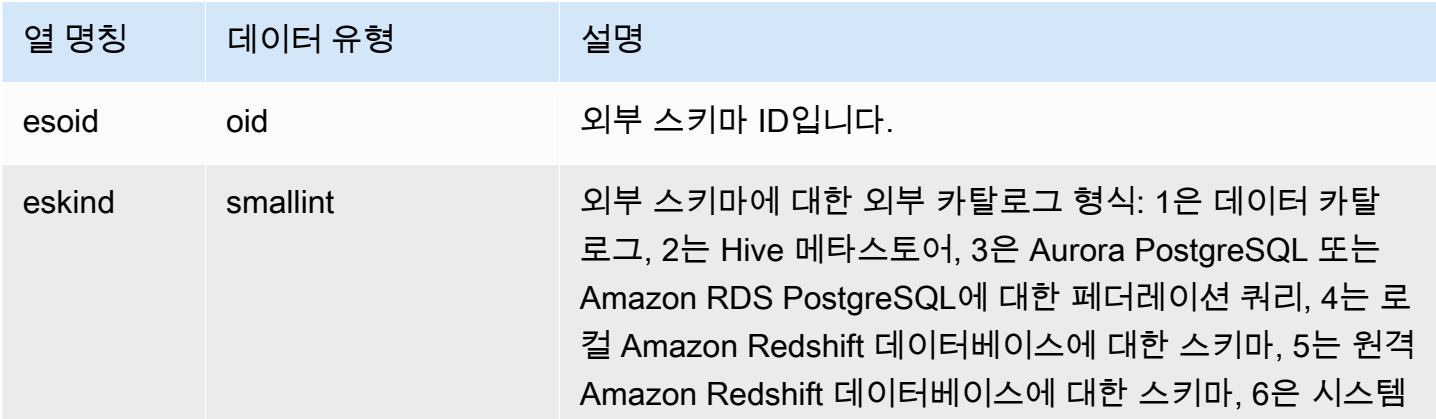

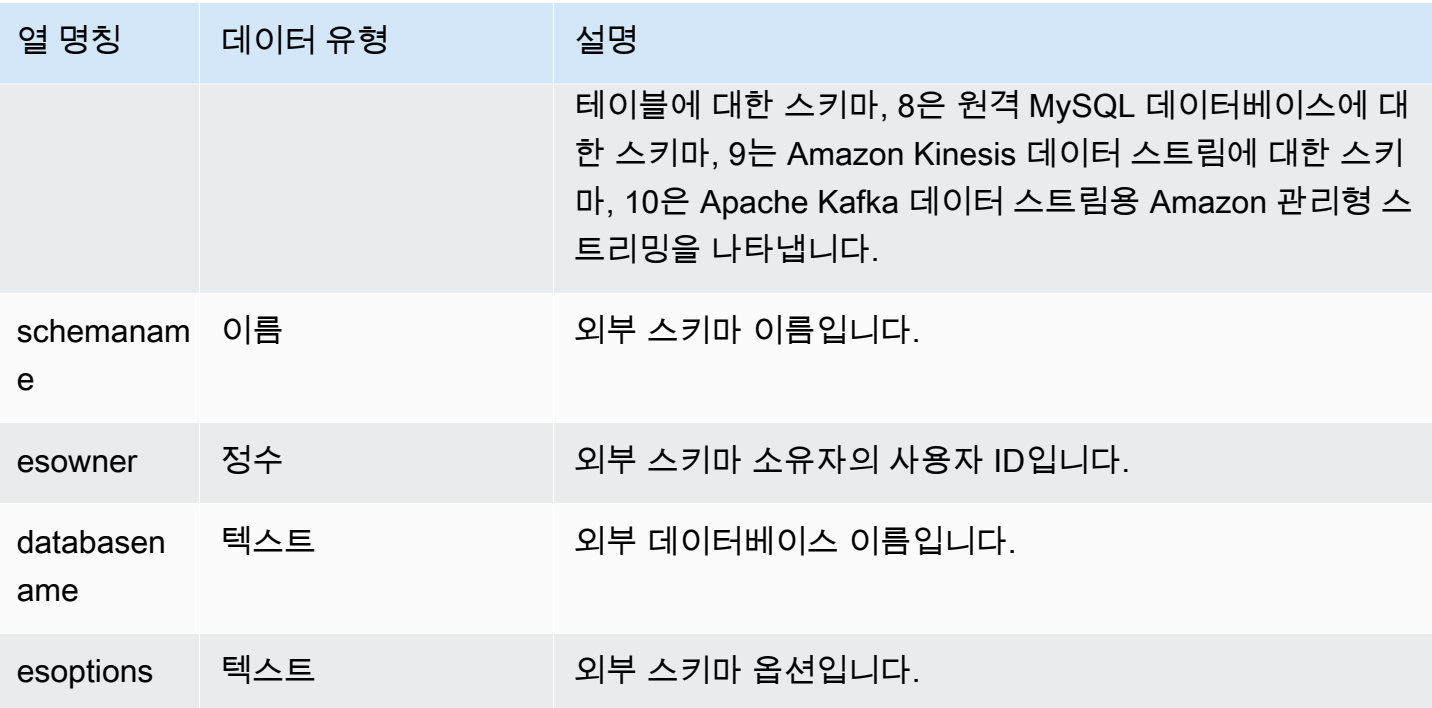

예

다음은 외부 스키마에 대한 세부 정보를 나타내는 예입니다.

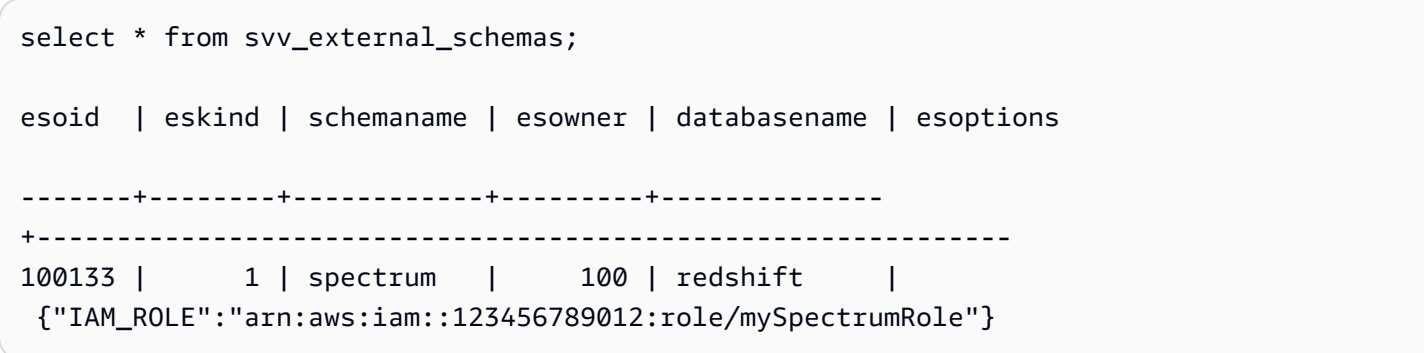

## SVV\_EXTERNAL\_TABLES

외부 테이블에 대한 세부 정보를 보려면 SVV\_EXTERNAL\_TABLES를 사용합니다. 자세한 내 용은 [CREATE EXTERNAL SCHEMA](#page-1230-0) 섹션을 참조하세요. 사용자가 액세스할 수 있는 연결되 지 않은 데이터베이스의 모든 테이블에 대한 메타데이터를 보려면 데이터베이스 간 쿼리에도 SVV\_EXTERNAL\_TABLES를 사용합니다.

SVV\_EXTERNAL\_TABLES는 모든 사용자가 볼 수 있습니다. 수퍼유저는 모든 행을 볼 수 있지만 일반 사용자는 자체 데이터만 볼 수 있습니다. 자세한 내용은 [시스템 테이블 및 뷰에 있는 데이터의 가시성](#page-2234-0) 단원을 참조하십시오.

# 테이블 열

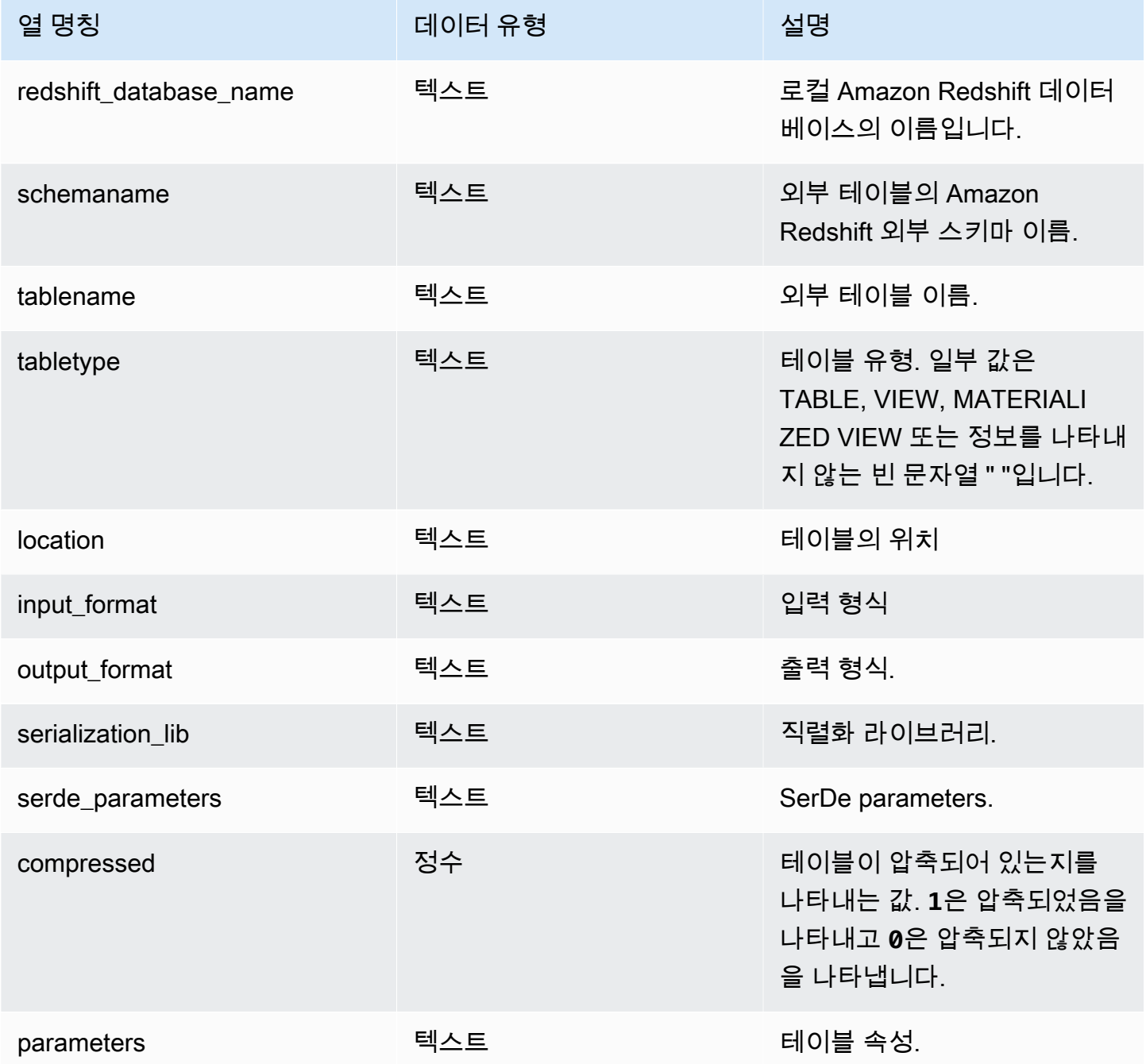

### 예

다음 예에서는 연합 쿼리에서 사용하는 외부 스키마의 조건자가 있는 svv\_external\_tables에 대한 세부 정보를 보여 줍니다.

select schemaname, tablename from svv\_external\_tables where schemaname = 'apg\_tpch'; schemaname | tablename ------------+---------- apg\_tpch | customer apg\_tpch | lineitem apg\_tpch | nation apg\_tpch | orders apg\_tpch | part apg\_tpch | partsupp apg\_tpch | region apg\_tpch | supplier (8 rows)

## SVV\_FUNCTION\_PRIVILEGES

SVV\_FUNCTION\_PRIVILEGES를 사용하여 현재 데이터베이스의 사용자, 롤 및 그룹에 명시적으로 부 여된 함수 권한을 볼 수 있습니다.

SVV\_FUNCTION\_PRIVILEGES는 다음 사용자에게 표시됩니다.

- 슈퍼 사용자
- ACCESS SYSTEM TABLE 권한이 있는 사용자

다른 사용자는 액세스할 수 있거나 소유한 ID만 볼 수 있습니다.

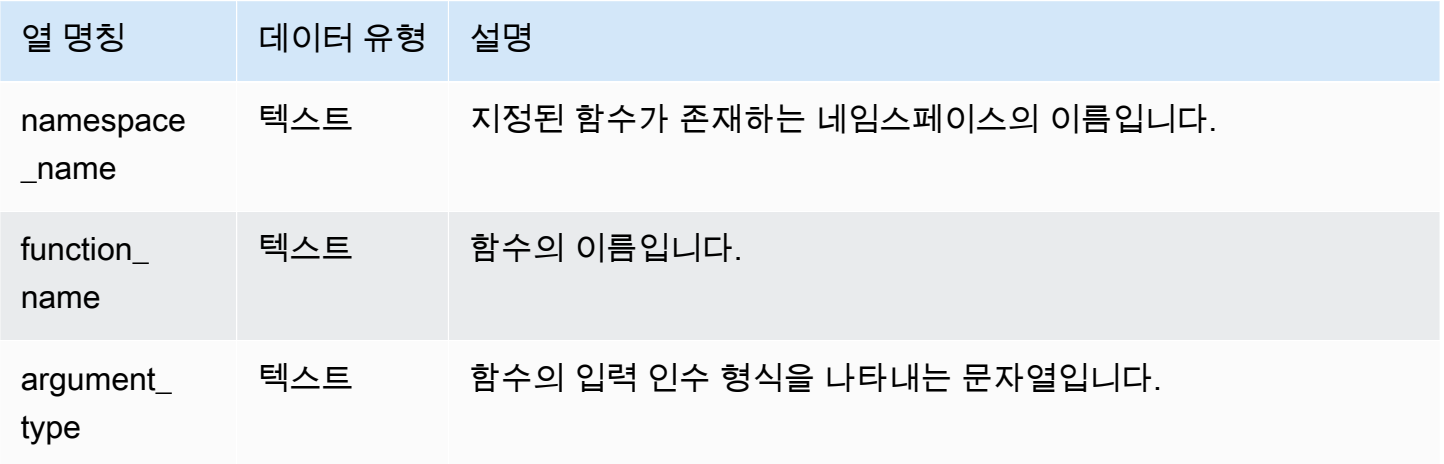

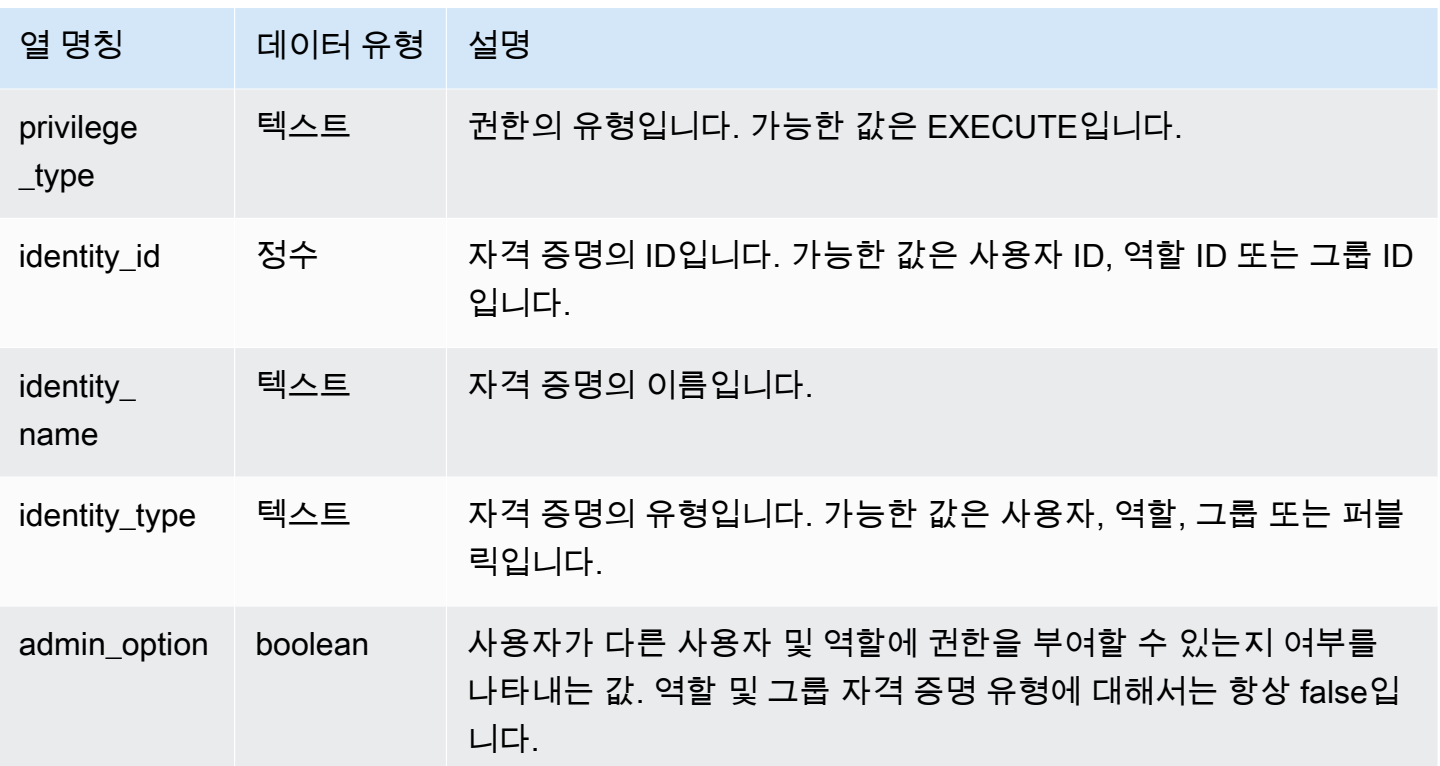

다음 예에서는 SV\_FUNCTION\_PRIVILEGES의 결과를 표시합니다.

```
SELECT 
namespace_name,function_name,argument_types,privilege_type,identity_name,identity_type,admin_o
 FROM svv_function_privileges
WHERE identity_name IN ('role1', 'reguser'); 
namespace_name | function_name | argument_types | privilege_type |
 identity_name | identity_type | admin_option
----------------+---------------+----------------------------+----------------
+----------------+---------------+-------------- 
   public | test_func1 | integer                     |     EXECUTE
 role1 | role | False 
   public | test_func2 | integer, character varying | EXECUTE |
 reguser | user | False
```
## SVV\_GEOGRAPHY\_COLUMNS

데이터 웨어하우스의 GEOGRAPHY 열 목록을 보려면 SVV\_GEOGRAPHY\_COLUMNS를 사용하세 요. 이 열 목록에는 데이터 공유의 열이 포함됩니다.

SVV\_GEOGRAPHY\_COLUMNS는 모든 사용자가 볼 수 있습니다. 수퍼유저는 모든 행을 볼 수 있지만 일반 사용자는 자체 데이터만 볼 수 있습니다. 자세한 내용은 [시스템 테이블 및 뷰에 있는 데이터의 가](#page-2234-0) [시성](#page-2234-0) 단원을 참조하십시오.

#### 테이블 열

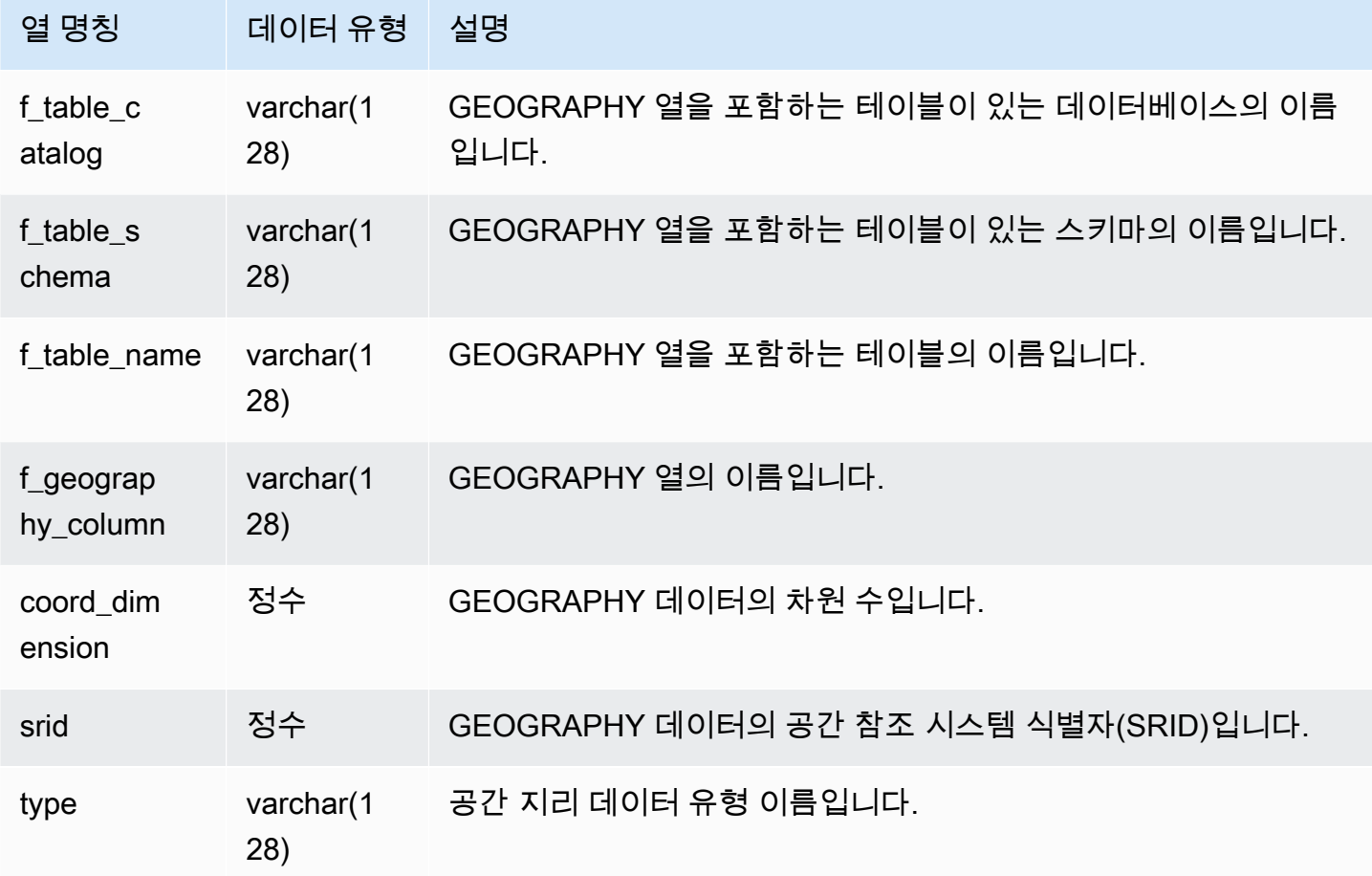

### 샘플 쿼리

다음 예에서는 SVV\_GEOGRAPHY\_COLUMNS의 결과를 표시합니다.

```
SELECT * FROM svv_geography_columns;
f_table_catalog | f_table_schema | f_table_name | f_geography_column | 
  coord_dimension | srid | type
-----------------+-----------------+---------------+---------------------
+-----------------+------+--------------
```
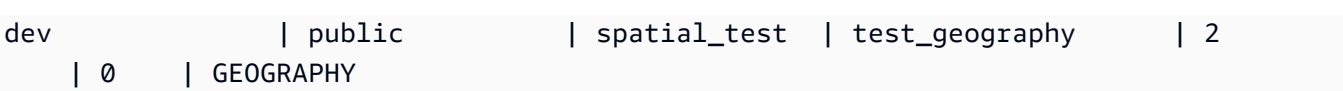

## SVV\_GEOMETRY\_COLUMNS

데이터 웨어하우스의 GEOMETRY 열 목록을 보려면 SVV\_GEOMETRY\_COLUMNS를 사용하세요. 이 열 목록에는 데이터 공유의 열이 포함됩니다.

SVV\_GEOMETRY\_COLUMNS는 모든 사용자가 볼 수 있습니다. 수퍼유저는 모든 행을 볼 수 있지만 일반 사용자는 자체 데이터만 볼 수 있습니다. 자세한 내용은 [시스템 테이블 및 뷰에 있는 데이터의 가](#page-2234-0) [시성](#page-2234-0) 단원을 참조하십시오.

#### 테이블 열

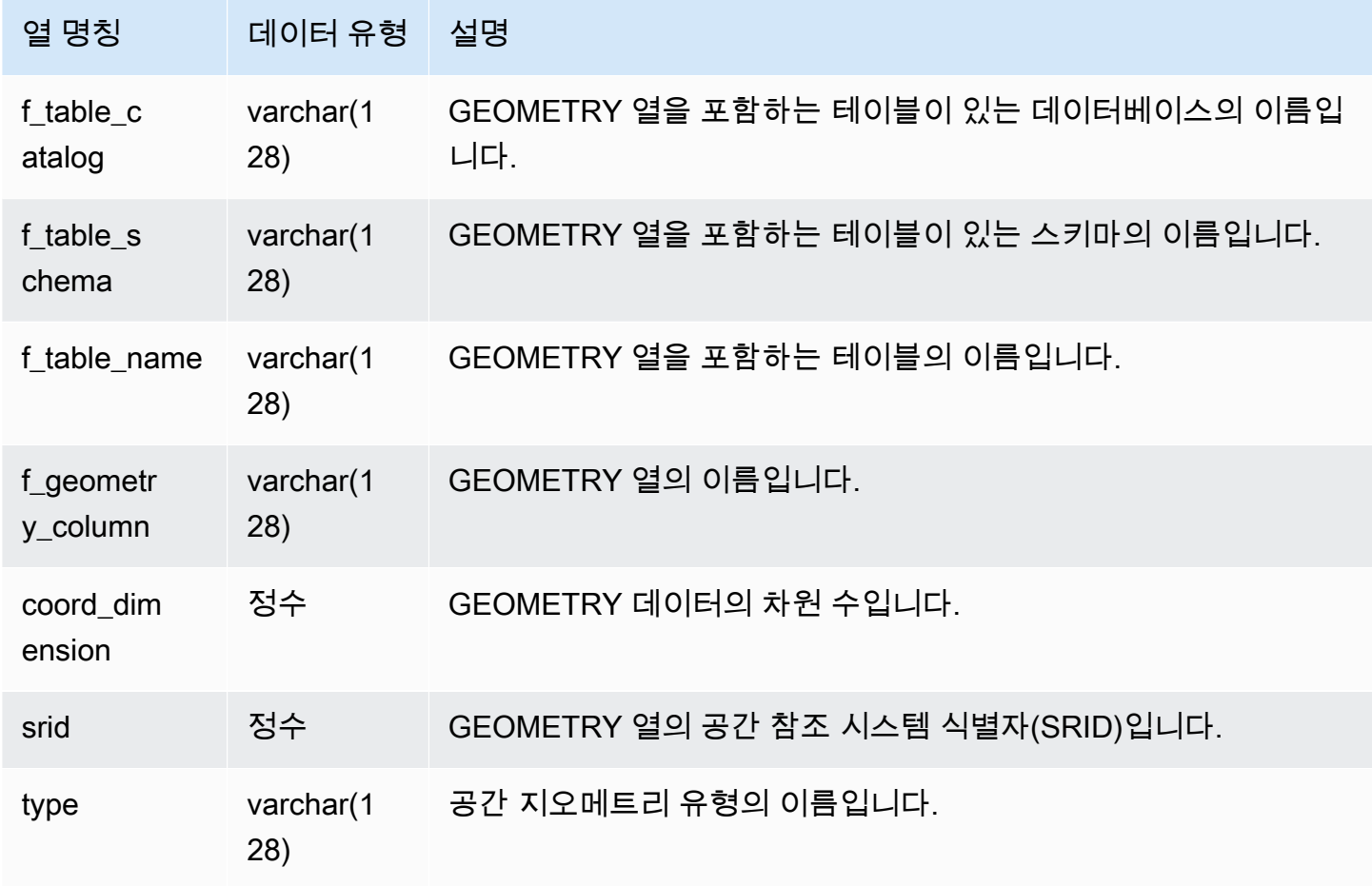

### 샘플 쿼리

다음 예에서는 SVV\_GEOMETRY\_COLUMNS의 결과를 표시합니다.

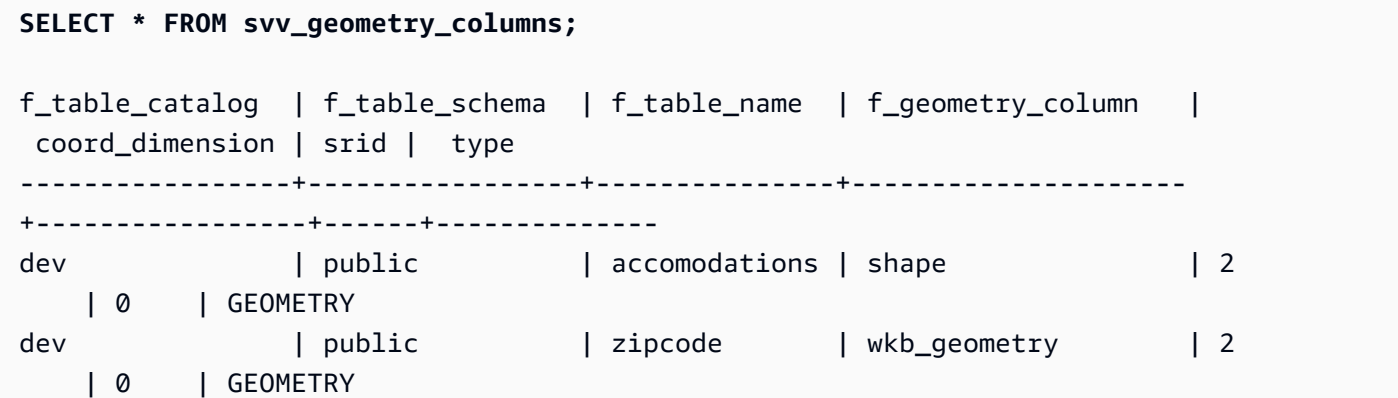

## SVV\_IAM\_PRIVILEGES

SVV\_IAM\_PRIVILEGES를 사용하여 사용자, 역할 및 그룹에 명시적으로 부여된 IAM 권한을 봅니다.

SVV\_IAM\_PRIVILEGES는 다음 사용자에게 표시됩니다.

- 슈퍼 사용자
- ACCESS SYSTEM TABLE 권한이 있는 사용자

다른 사용자는 액세스할 수 있는 항목만 볼 수 있습니다.

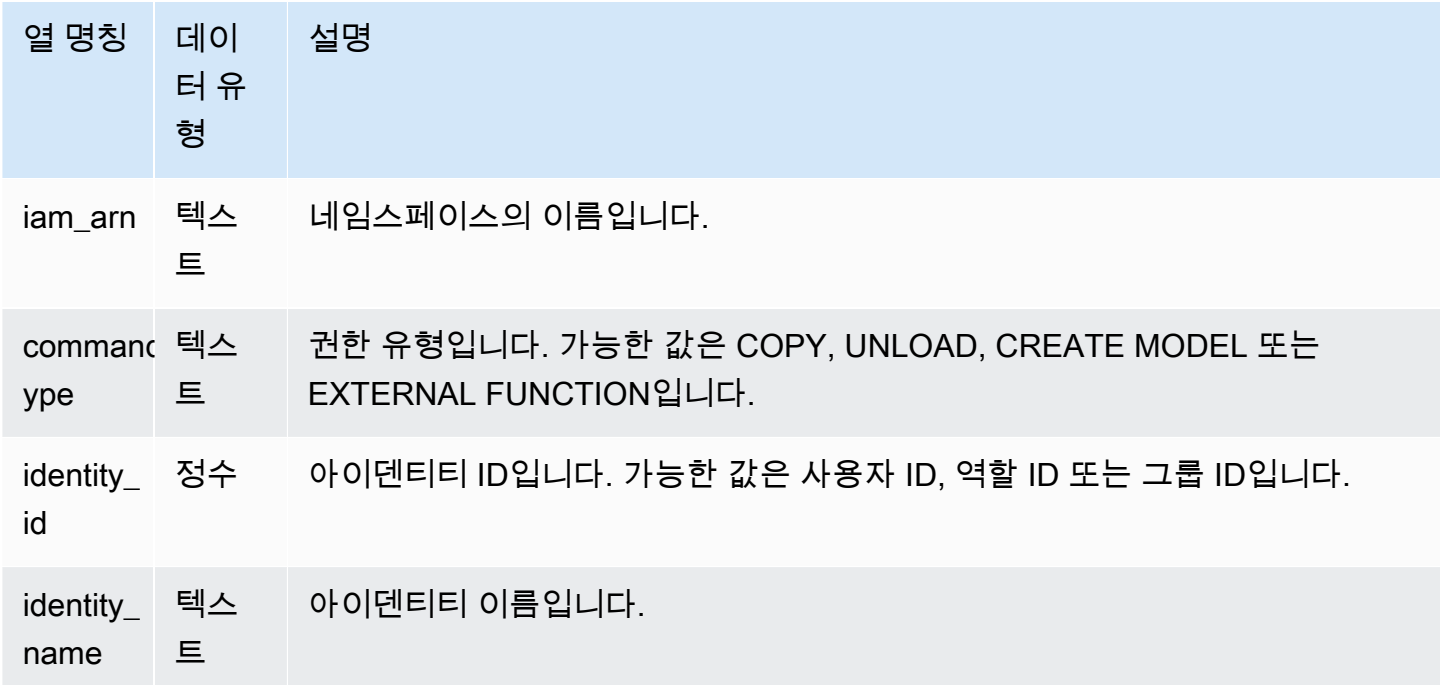

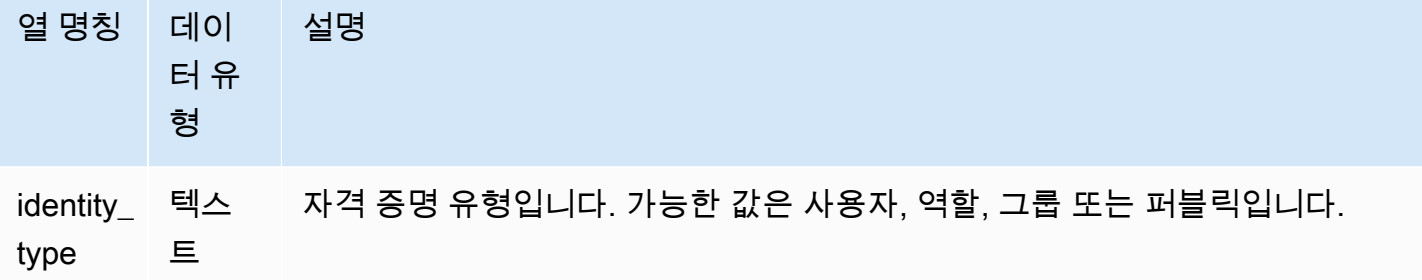

다음 예제에서는 SVV\_IAM\_PRIVILEGES를 보여줍니다.

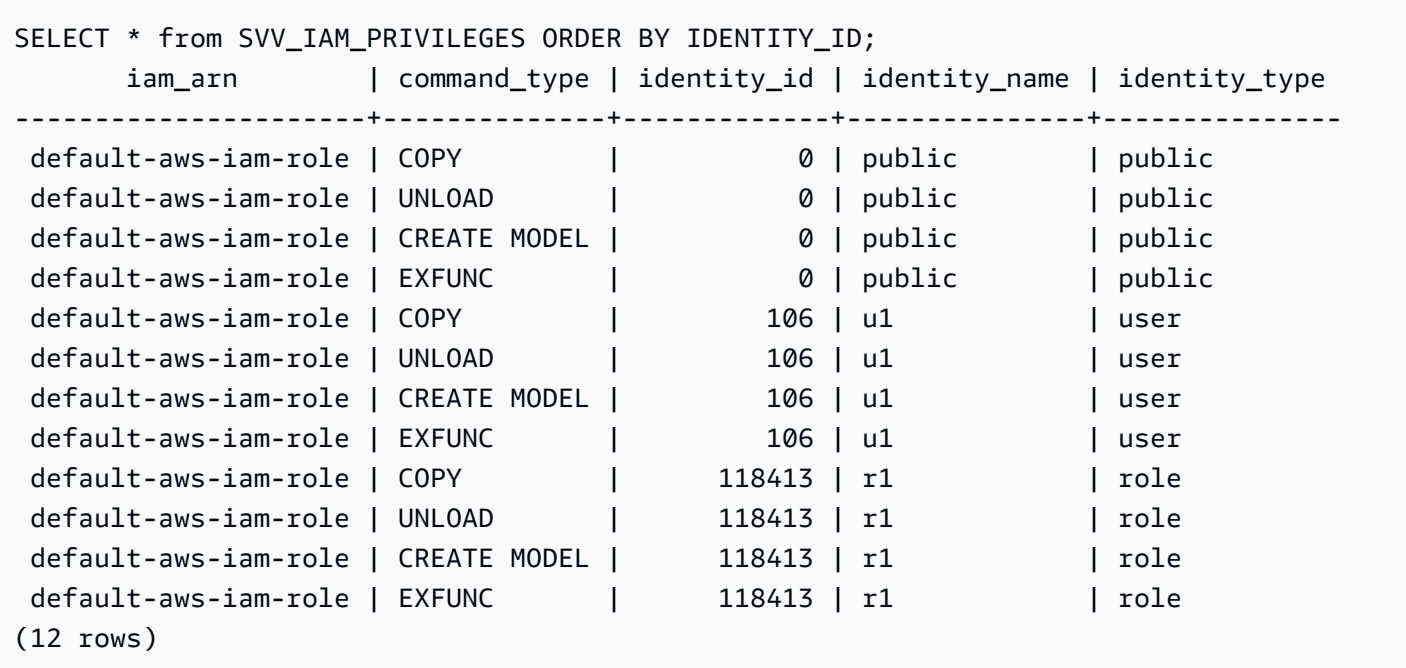

## SVV\_IDENTITY\_PROVIDERS

SVV\_IDENTITY\_PROVIDERS 보기는 자격 증명 공급자의 이름과 추가 속성을 반환합니다. 자격 증명 공급자를 생성하는 방법에 대한 자세한 내용은 [CREATE IDENTITY PROVIDER](#page-1278-0) 섹션을 참조하세요.

SVV\_IDENTITY\_PROVIDERS는 슈퍼 사용자에게만 표시됩니다. 자세한 내용은 [시스템 테이블 및 뷰](#page-2234-0) [에 있는 데이터의 가시성](#page-2234-0) 단원을 참조하십시오.

# 테이블 열

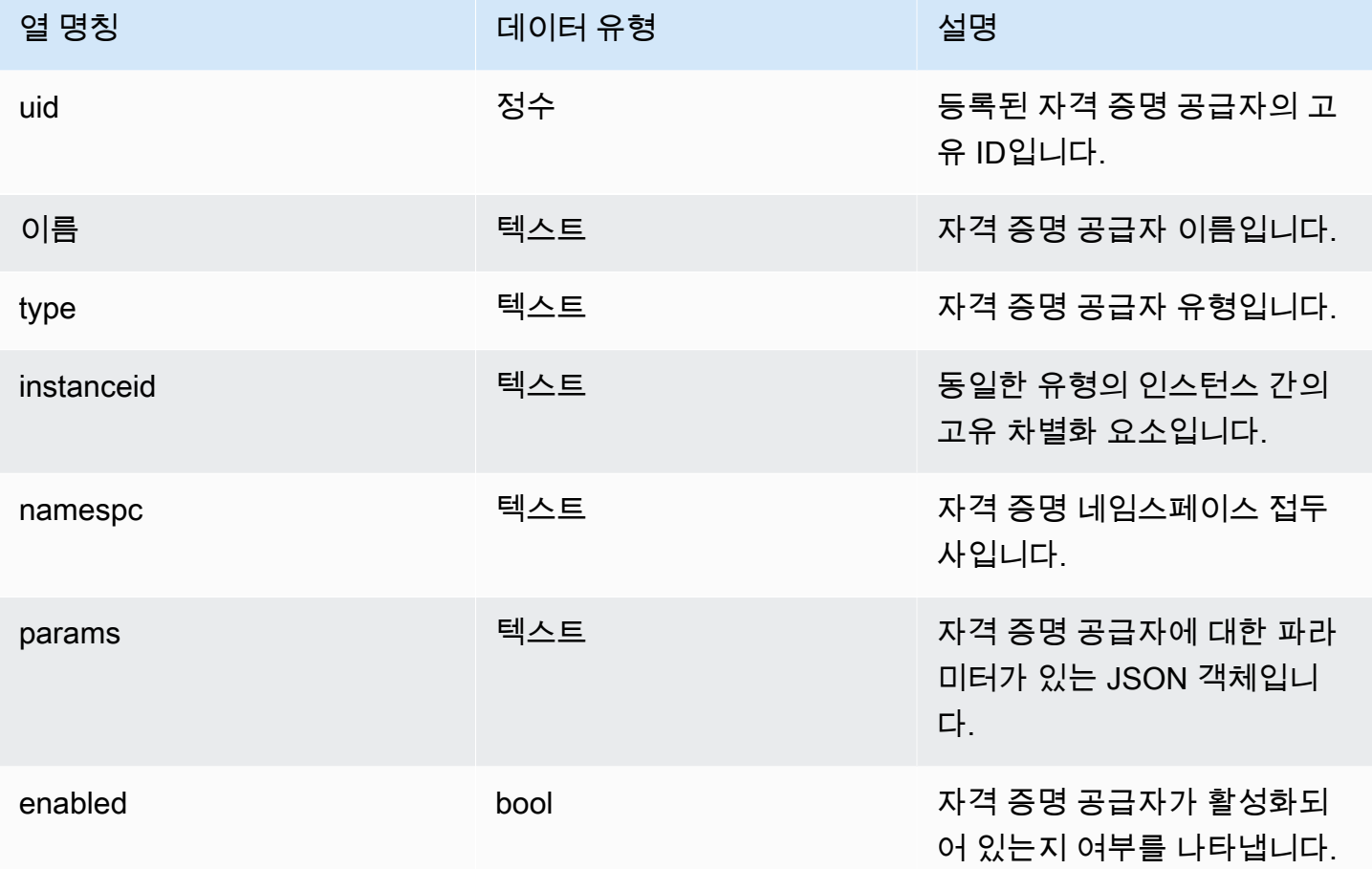

샘플 쿼리

#### 자격 증면 공급자 속성을 보려면 자격 증명 공급자를 만든 후 다음과 같은 쿼리를 실행합니다.

SELECT name, type, instanceid, namespc, params, enabled FROM svv\_identity\_providers ORDER BY 1;

#### 샘플 출력에는 파라미터 설명이 포함되어 있습니다.

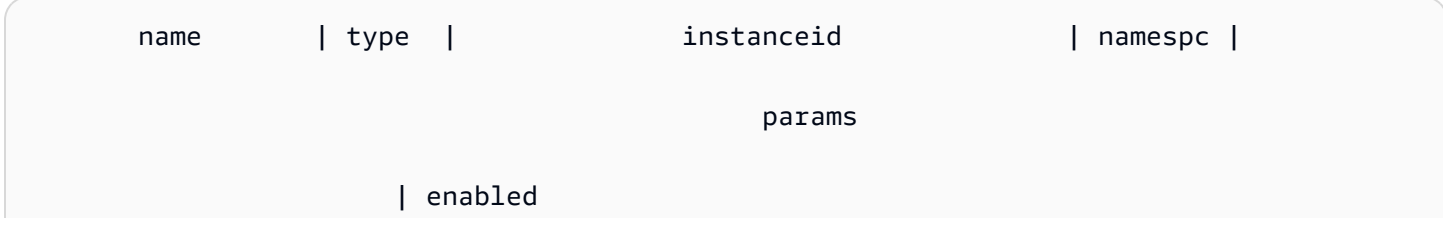

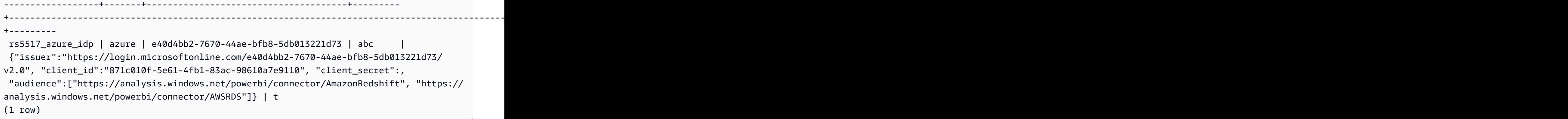

## SVV\_INTEGRATION

SVV\_INTEGRATION은 통합 구성에 대한 세부 정보를 표시합니다.

SVV\_INTEGRATION은 슈퍼 사용자에게만 표시됩니다. 자세한 내용은 [시스템 테이블 및 뷰에 있는 데](#page-2234-0) [이터의 가시성](#page-2234-0) 단원을 참조하십시오.

제로 ETL 통합에 대한 자세한 내용은 [제로 ETL 통합 작업을](https://docs.aws.amazon.com/redshift/latest/mgmt/zero-etl-using.html) 참조하세요.

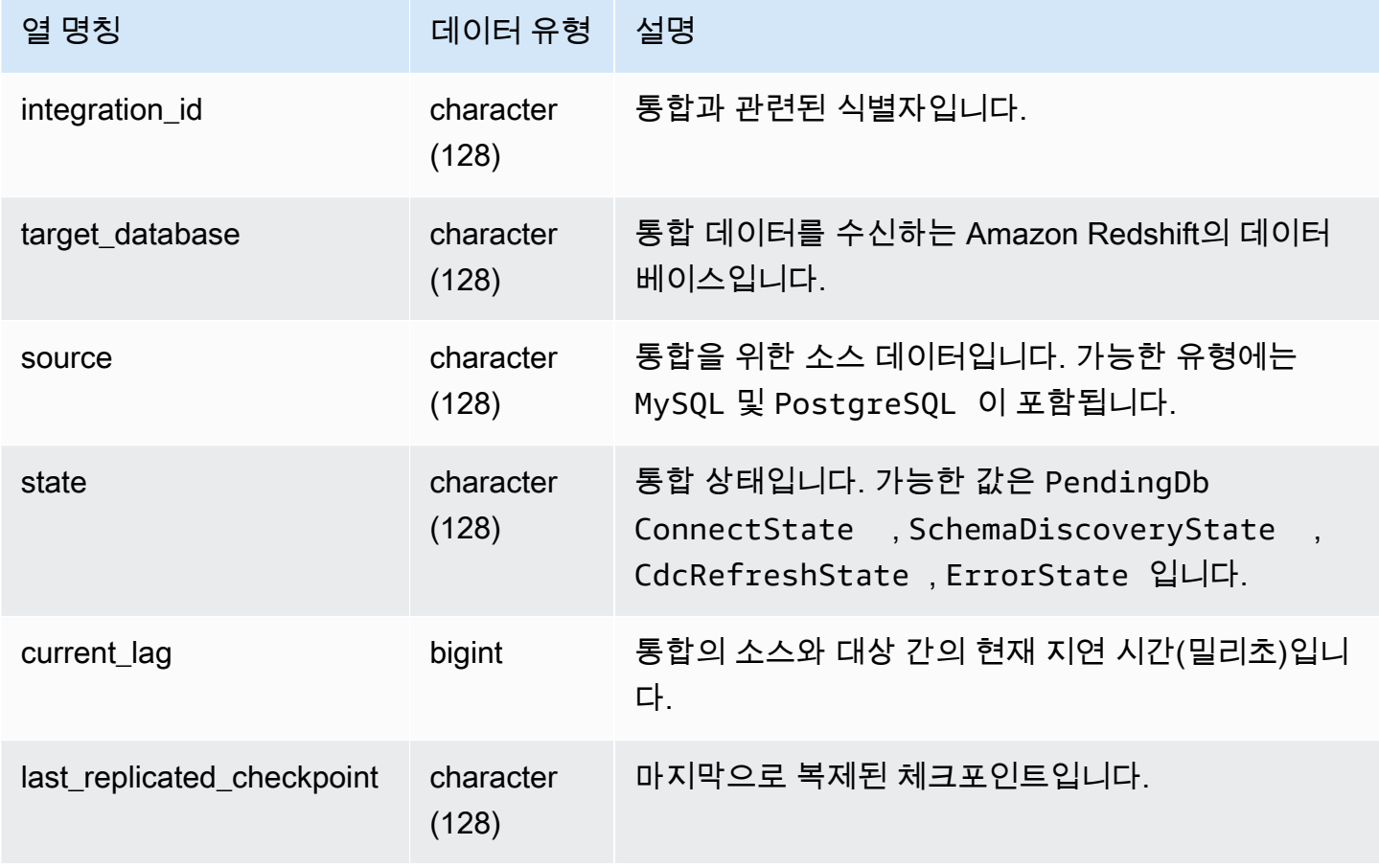

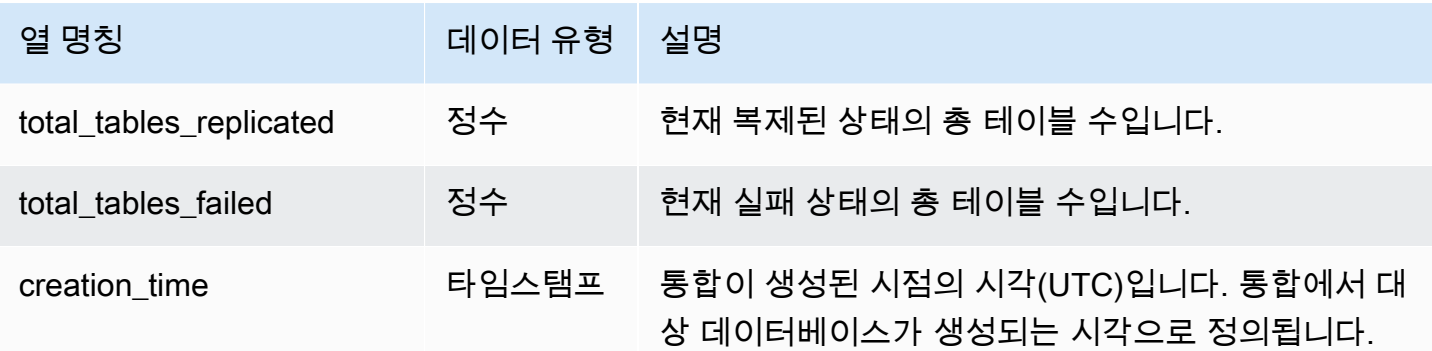

다음 SQL 명령은 현재 정의된 통합을 표시합니다.

```
select * from svv_integration;
           integration_id | target_database | source | state 
    | current_lag | last_replicated_checkpoint | total_tables_replicated | 
 total_tables_failed | creation_time
   ---------------------------------------+-----------------+--------+-----------------
+-------------+-------------------------------------+-------------------------
+---------------------+--------------------------- 
 99108e72-1cfd-414f-8cc0-0216acefac77 | perfdb | MySQL | CdcRefreshState |
  56606106 | {"txn_seq":9834,"txn_id":126597515} | 152 | 
 0 | 2023-09-19 21:05:27.520299
```
## SVV\_INTEGRATION\_TABLE\_STATE

SVV\_INTEGRATION\_TABLE\_STATE는 테이블 수준 통합 정보에 대한 세부 정보를 표시합니다.

SVV\_INTEGRATION\_TABLE\_STATE는 슈퍼 사용자에게만 표시됩니다. 자세한 내용은 [시스템 테이블](#page-2234-0) [및 뷰에 있는 데이터의 가시성](#page-2234-0) 단원을 참조하십시오.

자세한 내용은 [제로 ETL 통합 작업을](https://docs.aws.amazon.com/redshift/latest/mgmt/zero-etl-using.html) 참조하세요.

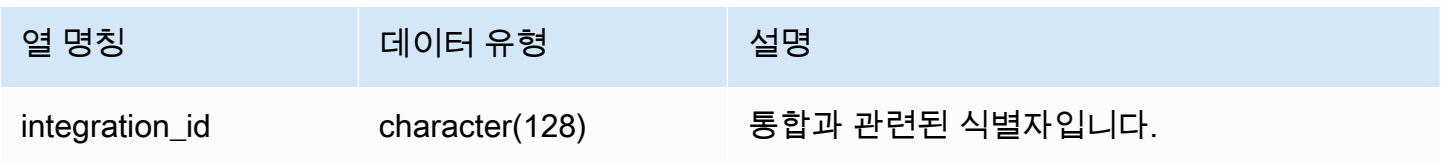

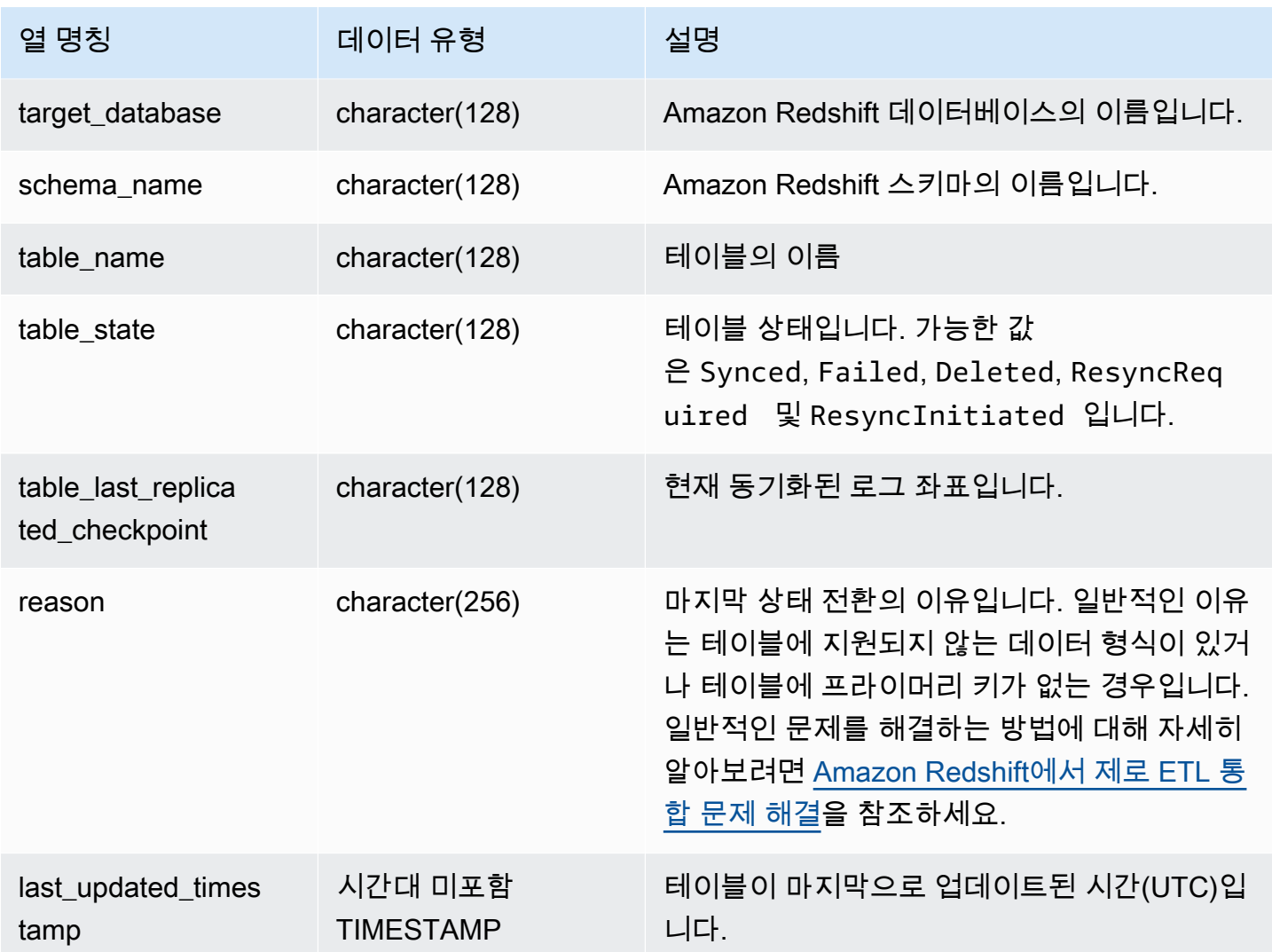

다음 SQL 명령은 통합 로그를 표시합니다.

```
select * from svv_integration_table_state; 
          integration_id | target_database | schema_name | table_name 
    | Table_state |table_last_replicated_checkpoint | reason | last_updated_timestamp 
     --------------------------------------+-----------------+-------------
     +-------------------+--------------+---------------------------------
+------------------------------------- 
 4798e675-8f9f-4686-b05f-92c538e19629 | sample_test2 | sample | 
SampleTestChannel | Synced | {"txn_seq":3,"txn_id":3122} | |
  2023-05-12 12:40:30.656625
```
## SVV\_INTERLEAVED\_COLUMNS

SVV\_INTERLEAVED\_COLUMNS 뷰를 사용하면 인터리브 정렬 키를 사용하는 테이블을 [VACUUM](#page-1637-0)  [REINDEX](#page-1637-0)를 사용하여 다시 인덱싱해야 하는지 결정하는 데 도움이 됩니다. VACUUM 실행 주기와 VACUUM REINDEX 실행 시점에 대한 자세한 내용은 [vacuum 시간 관리](#page-196-0) 섹션을 참조하세요.

SVV\_INTERLEAVED\_COLUMNS는 슈퍼 사용자에게만 표시됩니다. 자세한 내용은 [시스템 테이블 및](#page-2234-0) [뷰에 있는 데이터의 가시성](#page-2234-0) 단원을 참조하십시오.

#### 테이블 열

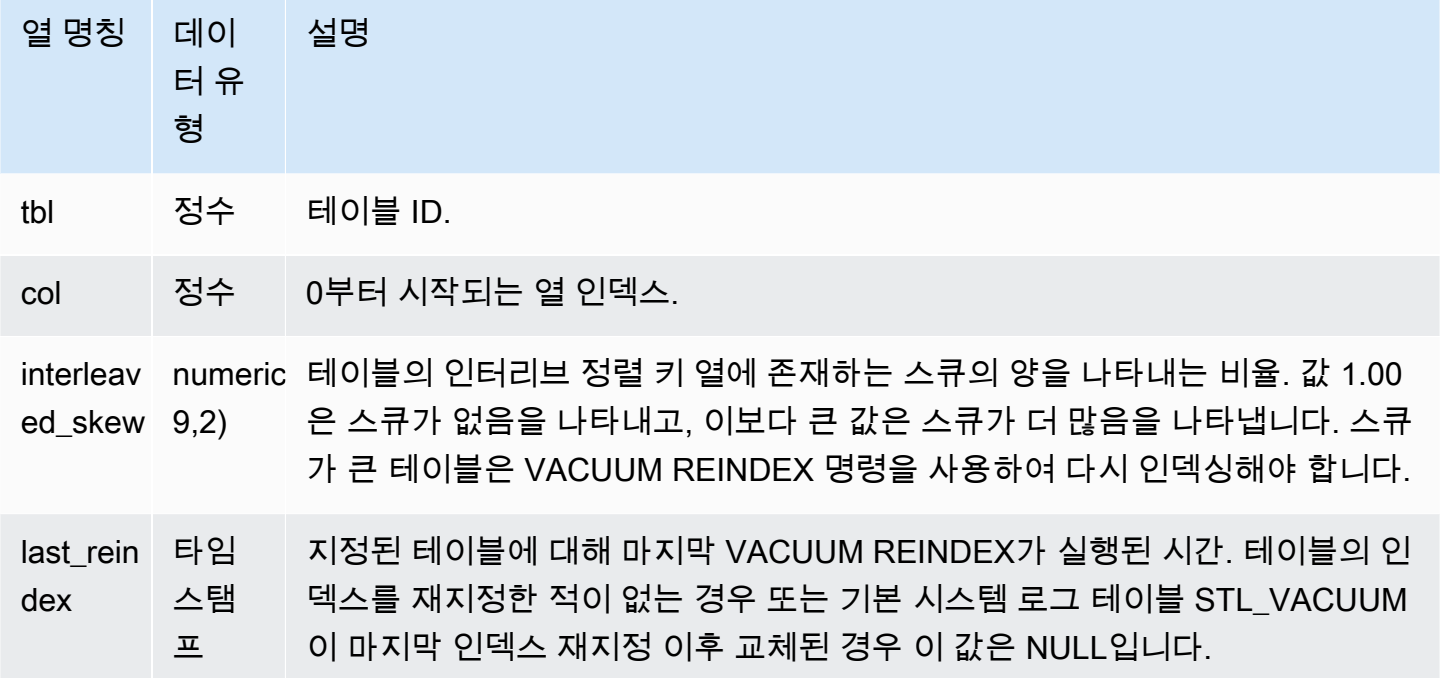

### 샘플 쿼리

다시 인덱싱해야 할 테이블을 식별하려면 다음 쿼리를 실행합니다.

```
select tbl as tbl_id, stv_tbl_perm.name as table_name, 
col, interleaved_skew, last_reindex
from svv_interleaved_columns, stv_tbl_perm
where svv_interleaved_columns.tbl = stv_tbl_perm.id
and interleaved_skew is not null; 
  tbl_id | table_name | col | interleaved_skew | last_reindex
--------+------------+-----+------------------+--------------------
```
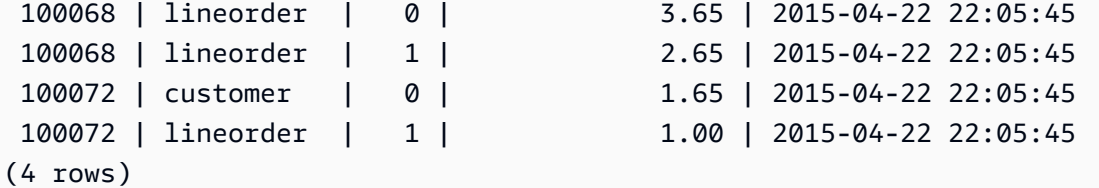

## SVV\_LANGUAGE\_PRIVILEGES

현재 데이터베이스의 사용자, 역할 및 그룹에 명시적으로 부여된 언어 권한을 보려면 SVV\_LANGUAGE\_PRIVILEGES를 사용합니다.

SVV\_LANGUAGE\_PRIVILEGES는 다음 사용자에게 표시됩니다.

- 슈퍼 사용자
- ACCESS SYSTEM TABLE 권한이 있는 사용자

다른 사용자는 액세스할 수 있거나 소유한 ID만 볼 수 있습니다.

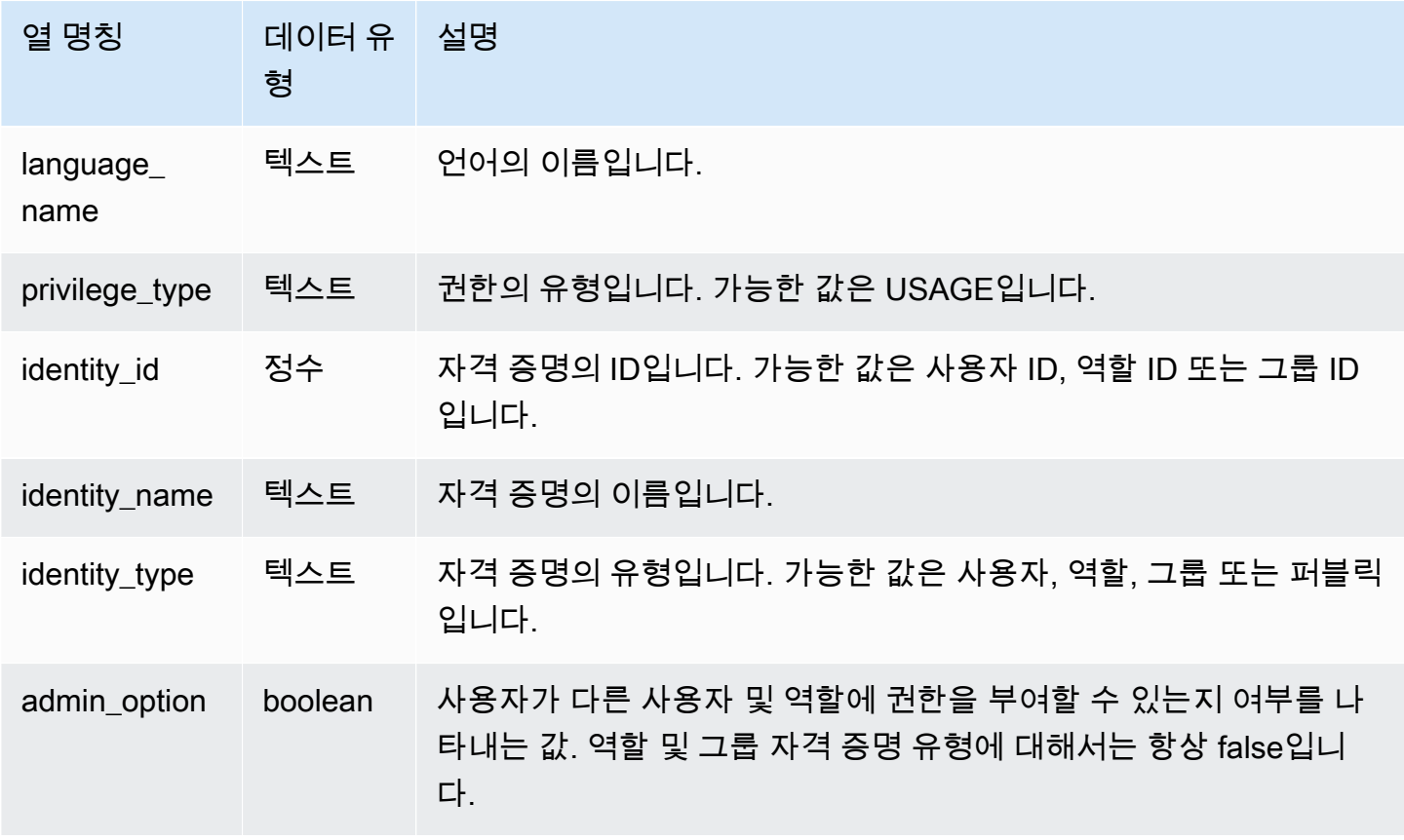

다음 예에서는 SVV\_LANGUAGE\_PRIVILEGES의 결과를 표시합니다.

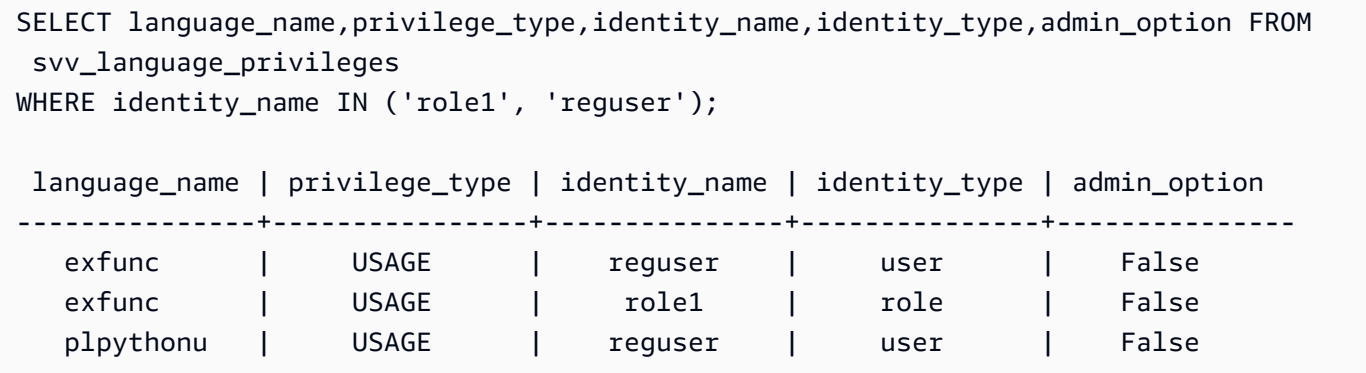

## SVV\_MASKING\_POLICY

SVV\_MASKING\_POLICY를 사용하여 클러스터에 생성된 모든 마스킹 정책을 볼 수 있습니다.

[sys:secadmin](https://docs.aws.amazon.com/redshift/latest/dg/r_roles-default.html) 역할이 부여된 슈퍼 사용자와 사용자만 SVV\_MASKING\_POLICY를 볼 수 있습니다. 일반 사용자에게는 0개의 행이 표시됩니다.

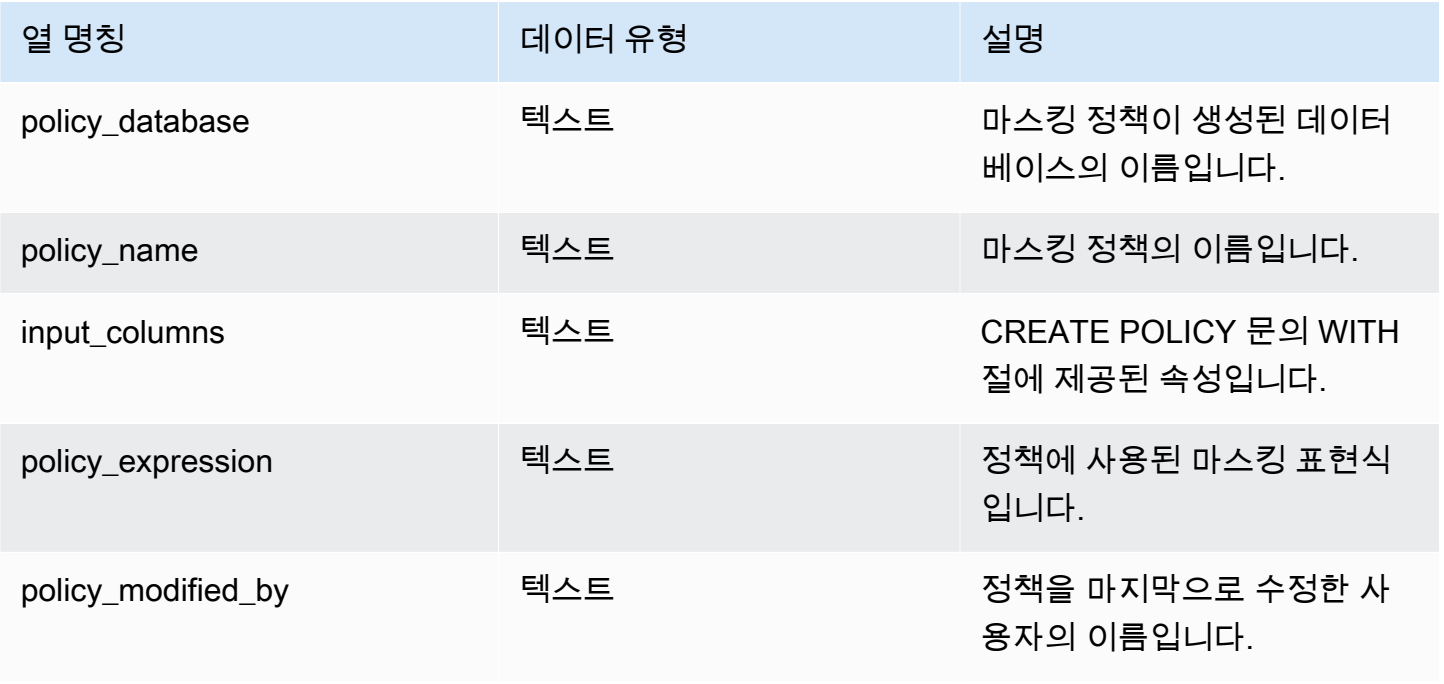

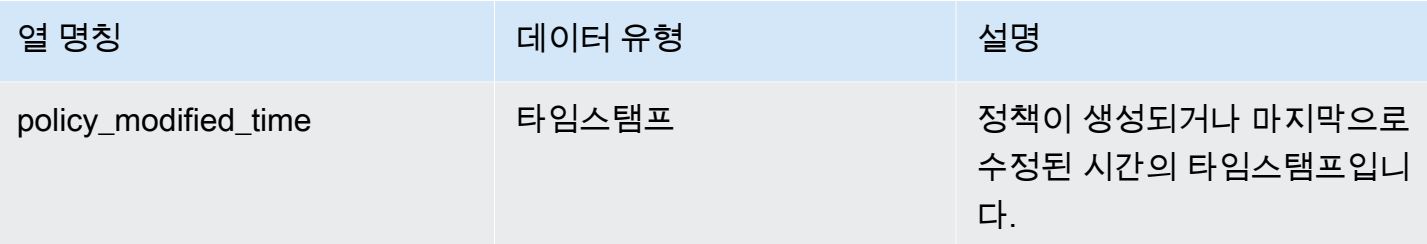

# SVV\_ML\_MODEL\_INFO

기계 학습 모델의 현재 상태에 대한 상태 정보입니다.

STV\_ML\_MODEL\_INFO는 모든 사용자에게 표시됩니다. 수퍼유저는 모든 행을 볼 수 있지만 일반 사 용자는 자체 데이터만 볼 수 있습니다. 자세한 내용은 [시스템 테이블 및 뷰에 있는 데이터의 가시성](#page-2234-0) 단 원을 참조하십시오.

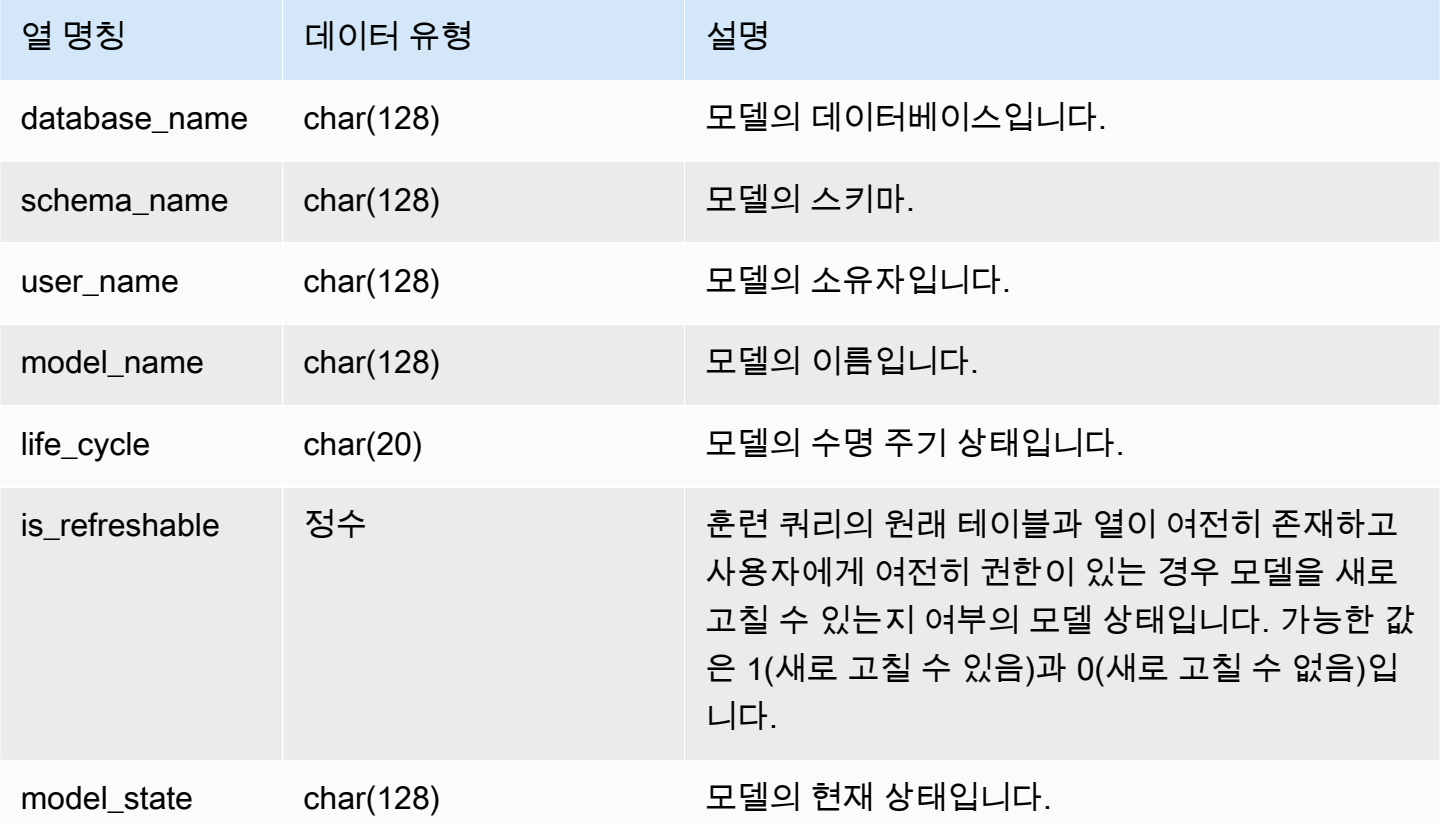

다음 쿼리는 기계 학습 모델의 현재 상태를 표시합니다.

SELECT schema\_name, model\_name, model\_state FROM svv\_ml\_model\_info; schema\_name | model\_name | model\_state -------------+------------------------------+------------------------------------- public | customer\_churn\_auto\_model | Train Model On SageMaker In Progress public | customer\_churn\_xgboost\_model | Model is Ready (2 row)

## SVV ML MODEL PRIVILEGES

클러스터의 사용자, 역할 및 그룹에 명시적으로 부여된 기계 학습 모델 권한을 보려면 SVV\_ML\_MODEL\_PRIVILEGES를 사용합니다.

SVV\_ML\_MODEL\_PRIVILEGES는 다음 사용자에게 표시됩니다.

- 슈퍼 사용자
- ACCESS SYSTEM TABLE 권한이 있는 사용자

다른 사용자는 액세스할 수 있거나 소유한 ID만 볼 수 있습니다.

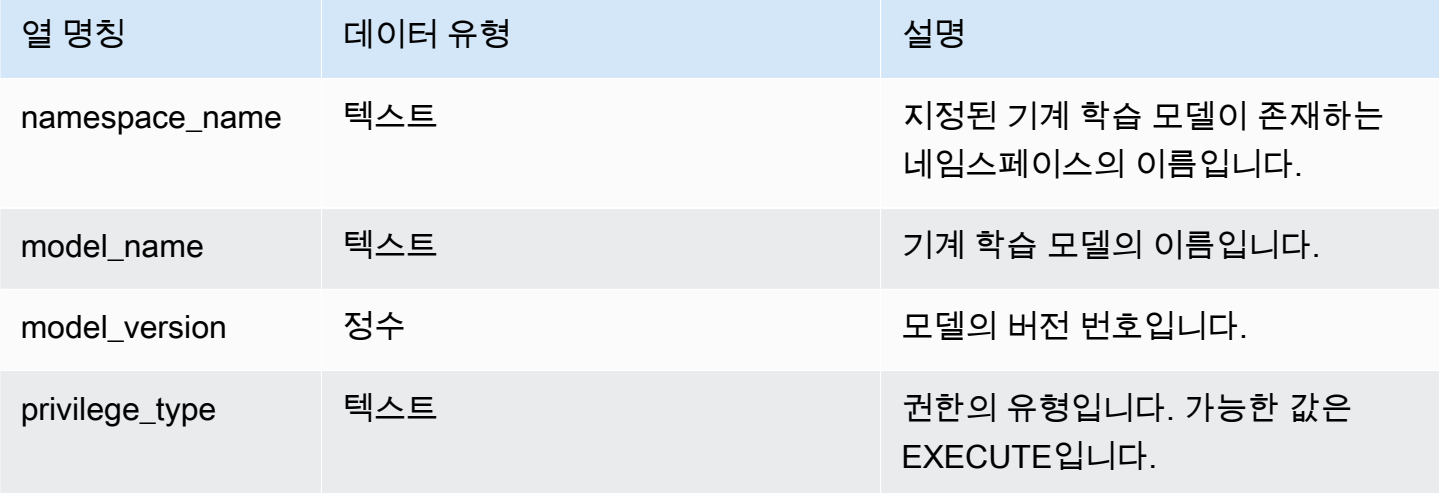

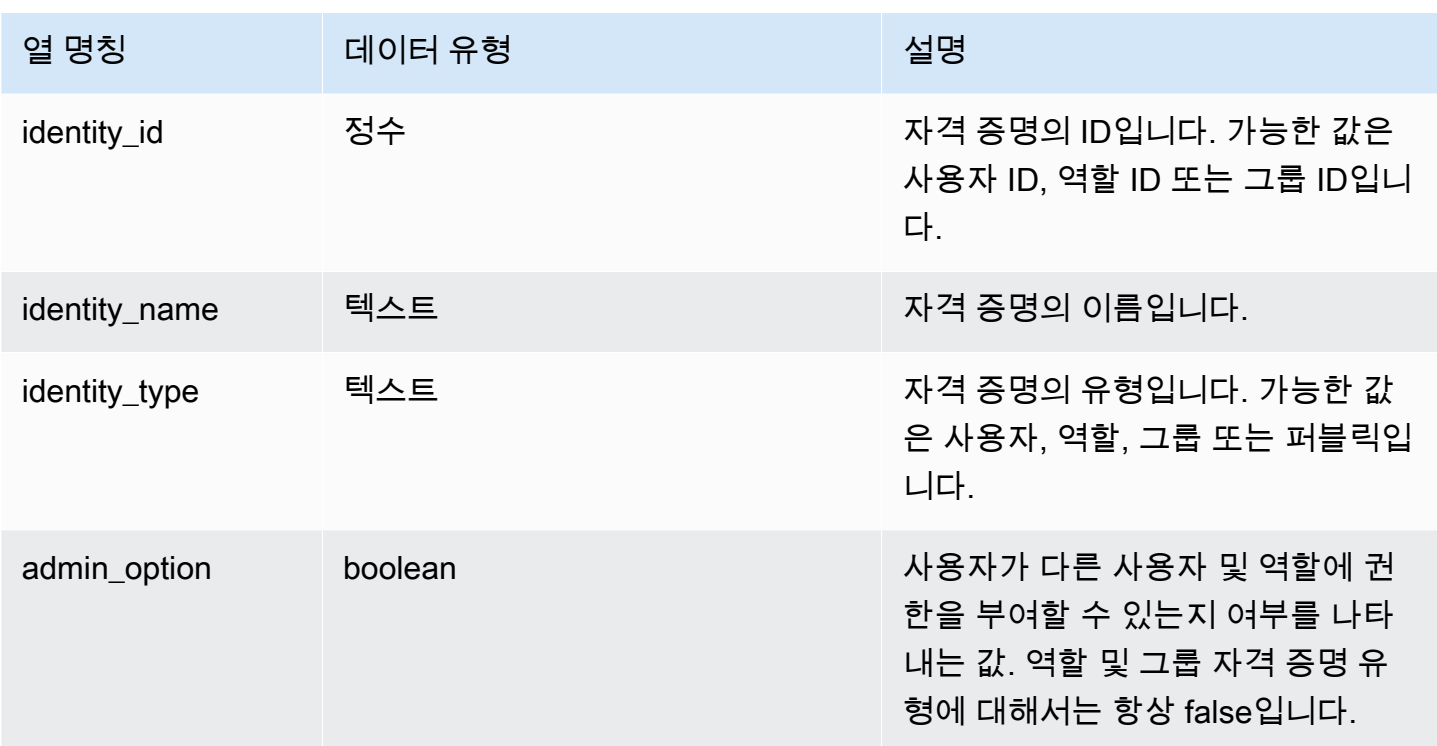

다음 예에서는 SVV\_ML\_MODEL\_PRIVILEGES의 결과를 표시합니다.

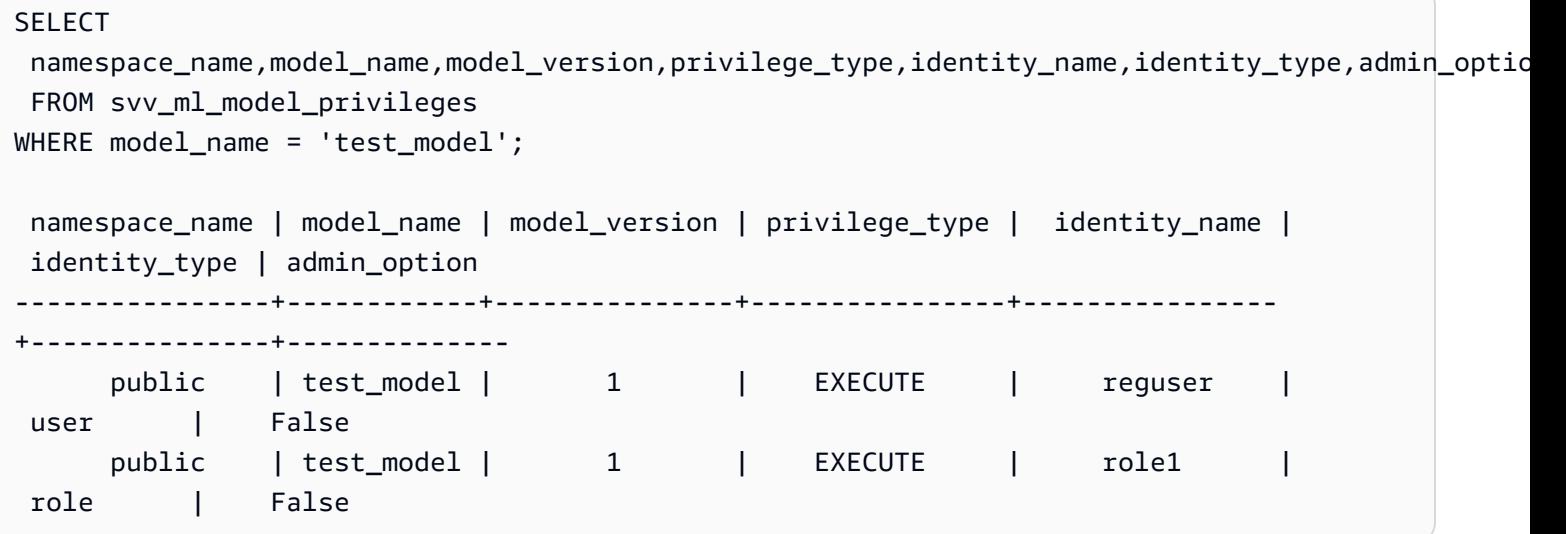

# SVV\_MV\_DEPENDENCY

SVV\_MV\_DEPENDENCY 테이블은 Amazon Redshift 내의 다른 구체화된 뷰에 대한 구체화된 뷰의 종 속성을 보여줍니다.

구체화된 뷰에 대한 자세한 내용은 [Amazon Redshift에서 구체화된 뷰 생성](#page-321-0) 섹션을 참조하세요.

SVV\_MV\_DEPENDENCY는 모든 사용자에게 표시됩니다. 수퍼유저는 모든 행을 볼 수 있지만 일반 사 용자는 자체 데이터만 볼 수 있습니다. 자세한 내용은 [시스템 테이블 및 뷰에 있는 데이터의 가시성](#page-2234-0) 단 원을 참조하십시오.

테이블 열

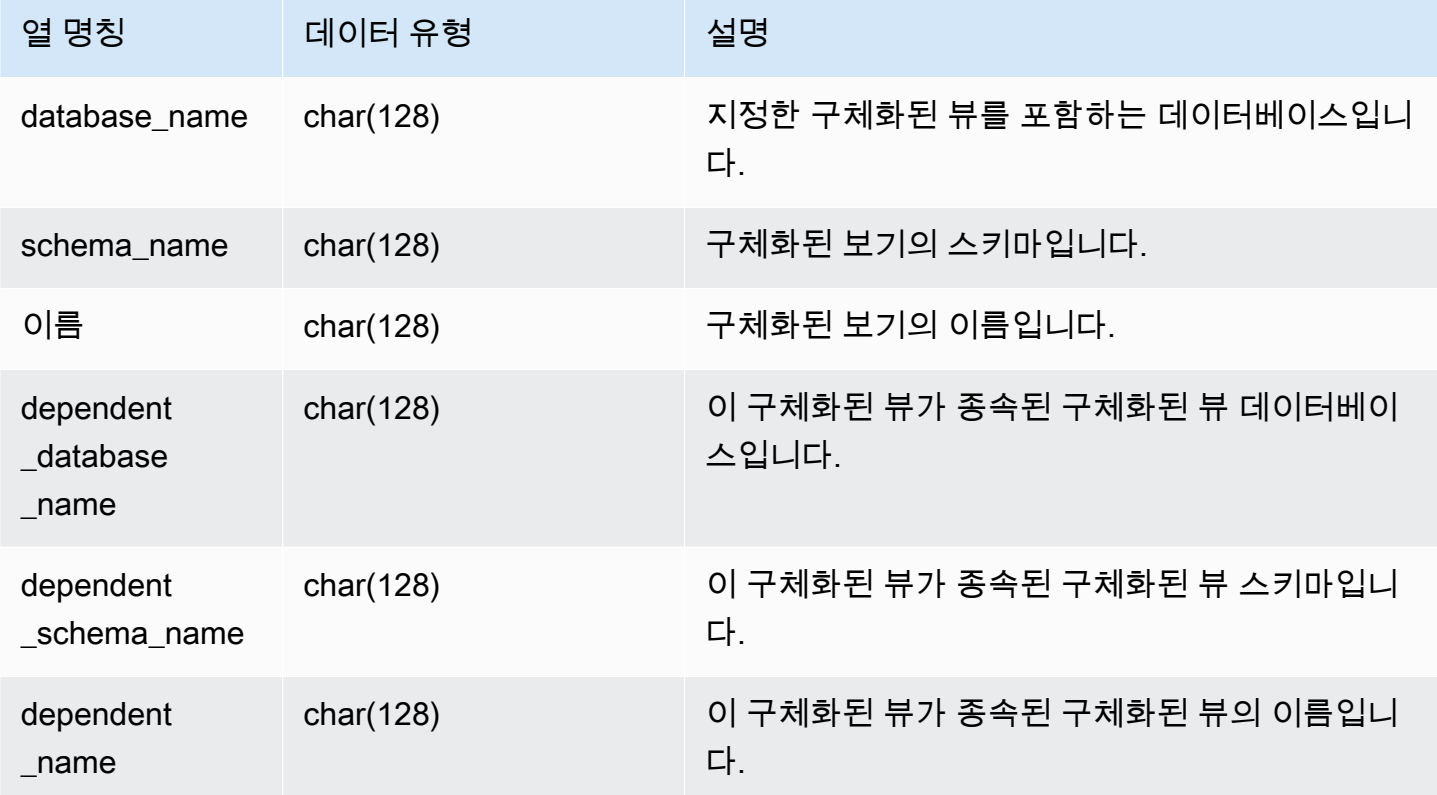

### 샘플 쿼리

다음 쿼리는 구체화된 뷰 mv\_over\_foo가 정의에서 구체화된 뷰 mv\_foo를 종속성으로 사용함을 나 타내는 출력 행을 반환합니다.

CREATE SCHEMA test\_ivm\_setup; CREATE TABLE test\_ivm\_setup.foo(a INT); CREATE MATERIALIZED VIEW test\_ivm\_setup.mv\_foo AS SELECT \* FROM test\_ivm\_setup.foo; CREATE MATERIALIZED VIEW test\_ivm\_setup.mv\_over\_foo AS SELECT \* FROM test\_ivm\_setup.mv\_foo;

SELECT \* FROM svv\_mv\_dependency;

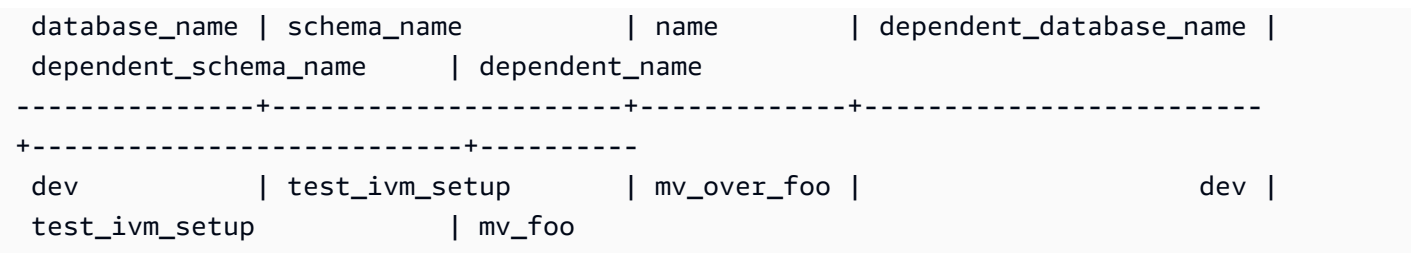

# SVV\_MV\_INFO

SVV\_MV\_INFO 테이블에는 모든 구체화된 뷰의 행, 데이터가 기간이 지났는지 여부 및 상태 정보가 포 함되어 있습니다.

구체화된 뷰에 대한 자세한 내용은 [Amazon Redshift에서 구체화된 뷰 생성](#page-321-0) 섹션을 참조하세요.

SVV\_MV\_INFO는 모든 사용자에게 표시됩니다. 수퍼유저는 모든 행을 볼 수 있지만 일반 사용자는 자 체 데이터만 볼 수 있습니다. 자세한 내용은 [시스템 테이블 및 뷰에 있는 데이터의 가시성](#page-2234-0) 단원을 참조 하십시오.

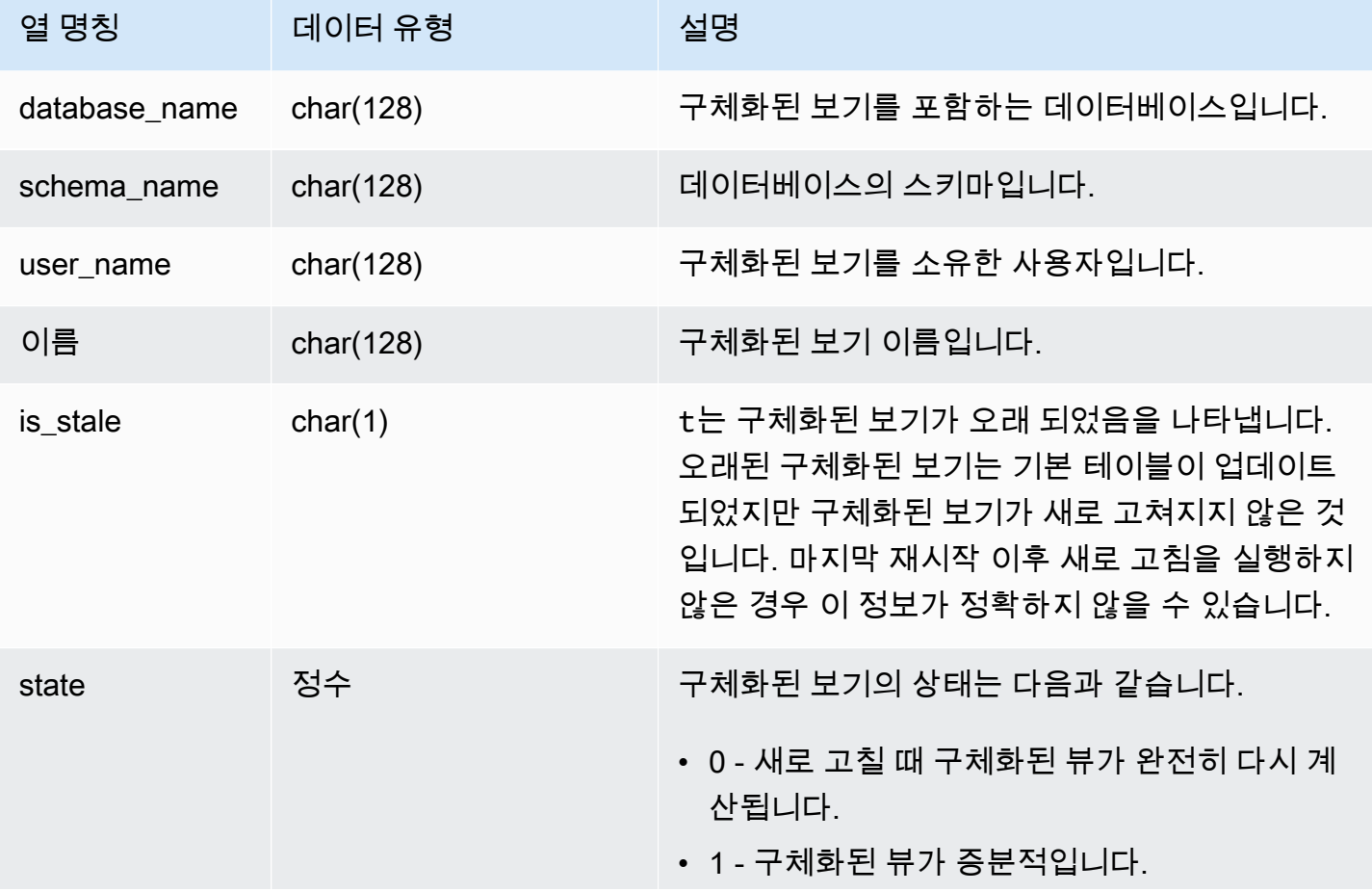

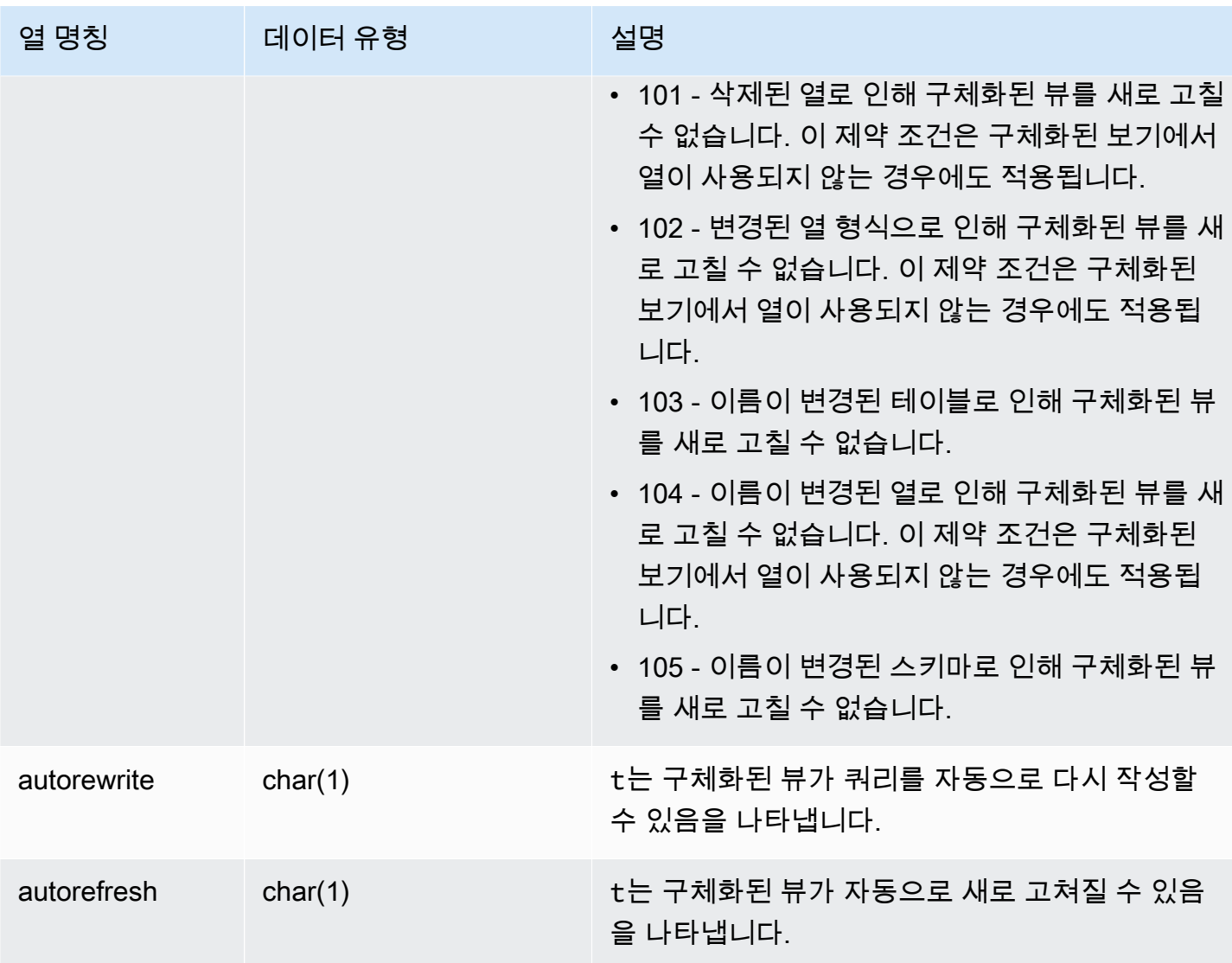

모든 구체화된 보기의 상태를 보려면 다음 쿼리를 실행합니다.

select \* from svv\_mv\_info;

위 쿼리는 다음과 같은 샘플 출력을 반환합니다.

```
database_name | schema_name | user_name | name | is_stale | state | 
  autorefresh | autorewrite
--------------+-------------------------+-----------+---------+-----------+-------
+-------------+----------------
```
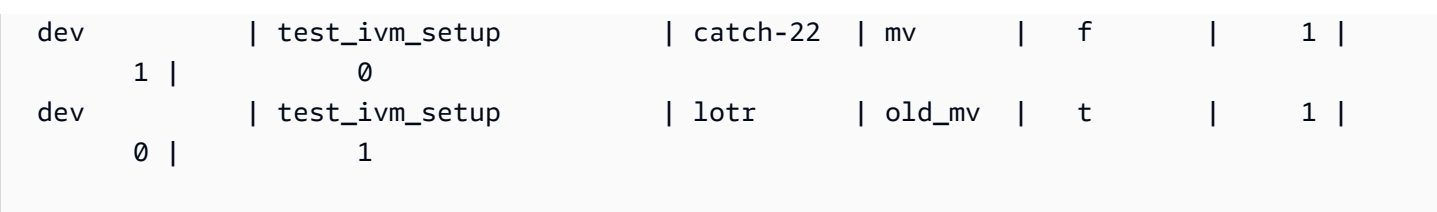

# SVV\_QUERY\_INFLIGHT

데이터베이스에서 현재 실행 중인 쿼리를 확인하려면 SVV\_QUERY\_INFLIGHT 뷰를 사용합니다. 이 뷰는 [STV\\_INFLIGHT](#page-2578-0)을 [STL\\_QUERYTEXT에](#page-2516-0) 조인합니다. SVV\_QUERY\_INFLIGHT는 리더 노드 전용 쿼리를 표시하지 않습니다. 자세한 내용은 [리더 노드 전용 함수](#page-1642-0) 단원을 참조하십시오.

SVV\_QUERY\_INFLIGHT는 모든 사용자에게 표시됩니다. 수퍼유저는 모든 행을 볼 수 있지만 일반 사 용자는 자체 데이터만 볼 수 있습니다. 자세한 내용은 [시스템 테이블 및 뷰에 있는 데이터의 가시성](#page-2234-0) 단 원을 참조하십시오.

#### **a** Note

이 보기는 프로비저닝된 클러스터를 쿼리할 때만 사용할 수 있습니다.

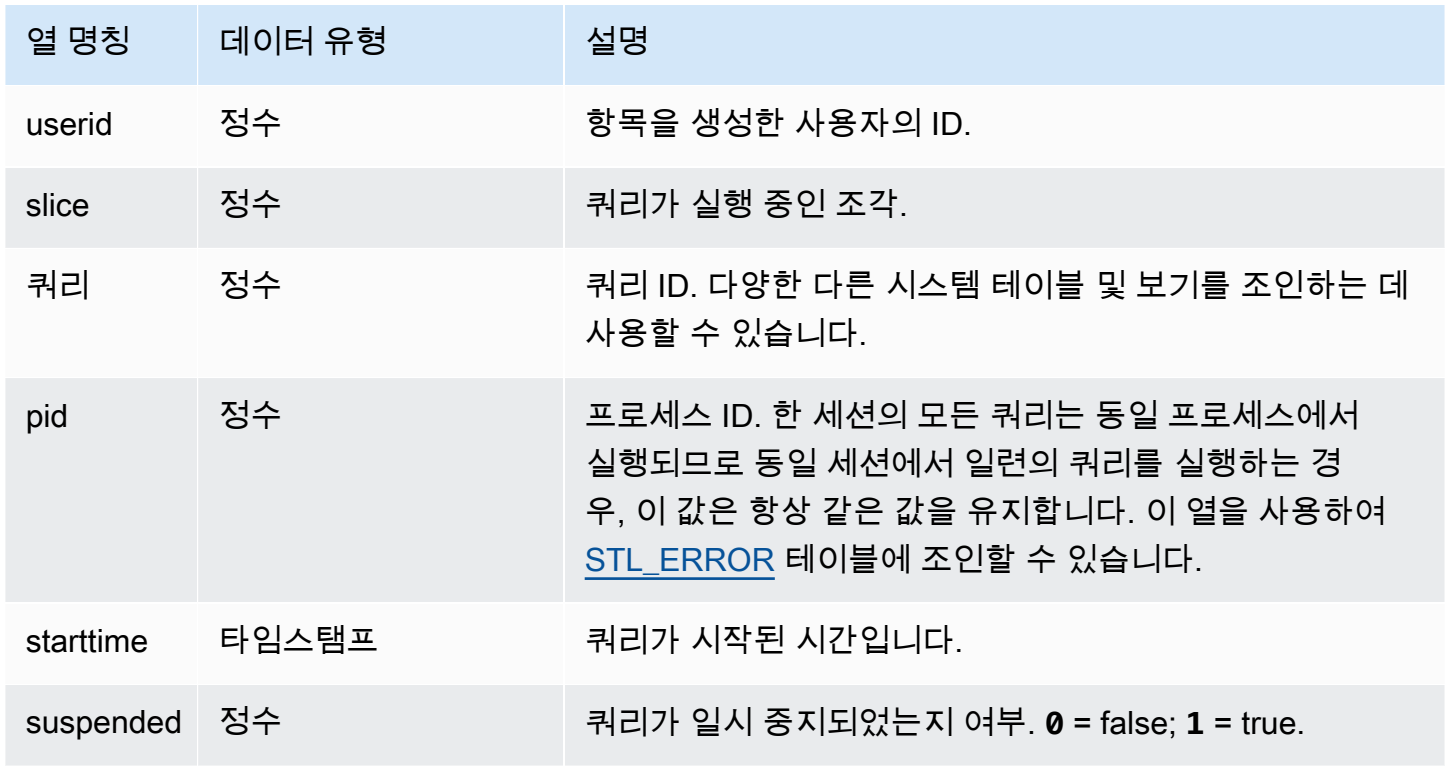

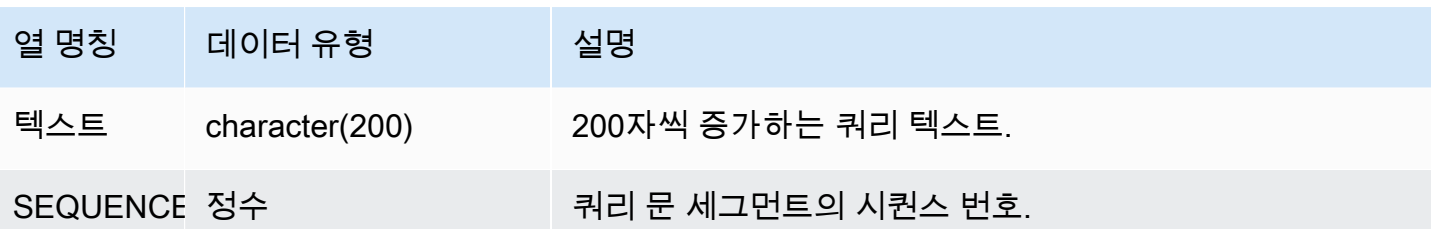

아래의 샘플 출력은 SVV\_QUERY\_INFLIGHT 쿼리 자체와 테이블에서 3개의 행으로 나뉜 쿼리 428이 라는 현재 실행 중인 2개의 쿼리를 보여 줍니다. (starttime 및 statement 열은 이 샘플 출력에서 잘려 있 습니다.)

```
select slice, query, pid, starttime, suspended, trim(text) as statement, sequence
from svv_query_inflight
order by query, sequence;
slice|query| pid | starttime | suspended| statement | sequence
-----+-----+------+----------------------+---------+-----------+---------
1012 | 428 | 1658 | 2012-04-10 13:53:... | 0 | select ...| 0
1012 | 428 | 1658 | 2012-04-10 13:53:... | 0 | enueid ... | 1
1012 | 428 | 1658 | 2012-04-10 13:53:... | 0 | atname,... | 2
1012 | 429 | 1608 | 2012-04-10 13:53:... | 0 | select ...| 0
(4 rows)
```
## SVV\_QUERY\_STATE

SVV\_QUERY\_STATE를 사용하여 현재 실행 중인 쿼리의 런타임에 관한 정보를 확인합니다.

SVV\_QUERY\_STATE 뷰에는 STV\_EXEC\_STATE 테이블의 데이터 하위 집합이 포함됩니다.

SVV\_QUERY\_STATE는 모든 사용자에게 표시됩니다. 수퍼유저는 모든 행을 볼 수 있지만 일반 사용 자는 자체 데이터만 볼 수 있습니다. 자세한 내용은 [시스템 테이블 및 뷰에 있는 데이터의 가시성](#page-2234-0) 단원 을 참조하십시오.

이 테이블의 데이터 중 일부 또는 전부는 SYS 모니터링 뷰인 [SYS\\_QUERY\\_DETAIL에](#page-2385-0)서도 찾아볼 수 있습니다. SYS 모니터링 뷰의 데이터는 사용 및 이해가 더 쉽도록 형식이 지정되어 있습니다. 쿼리에 SYS 모니터링 뷰를 사용하는 것이 좋습니다.

#### **a** Note

이 보기는 프로비저닝된 클러스터를 쿼리할 때만 사용할 수 있습니다.

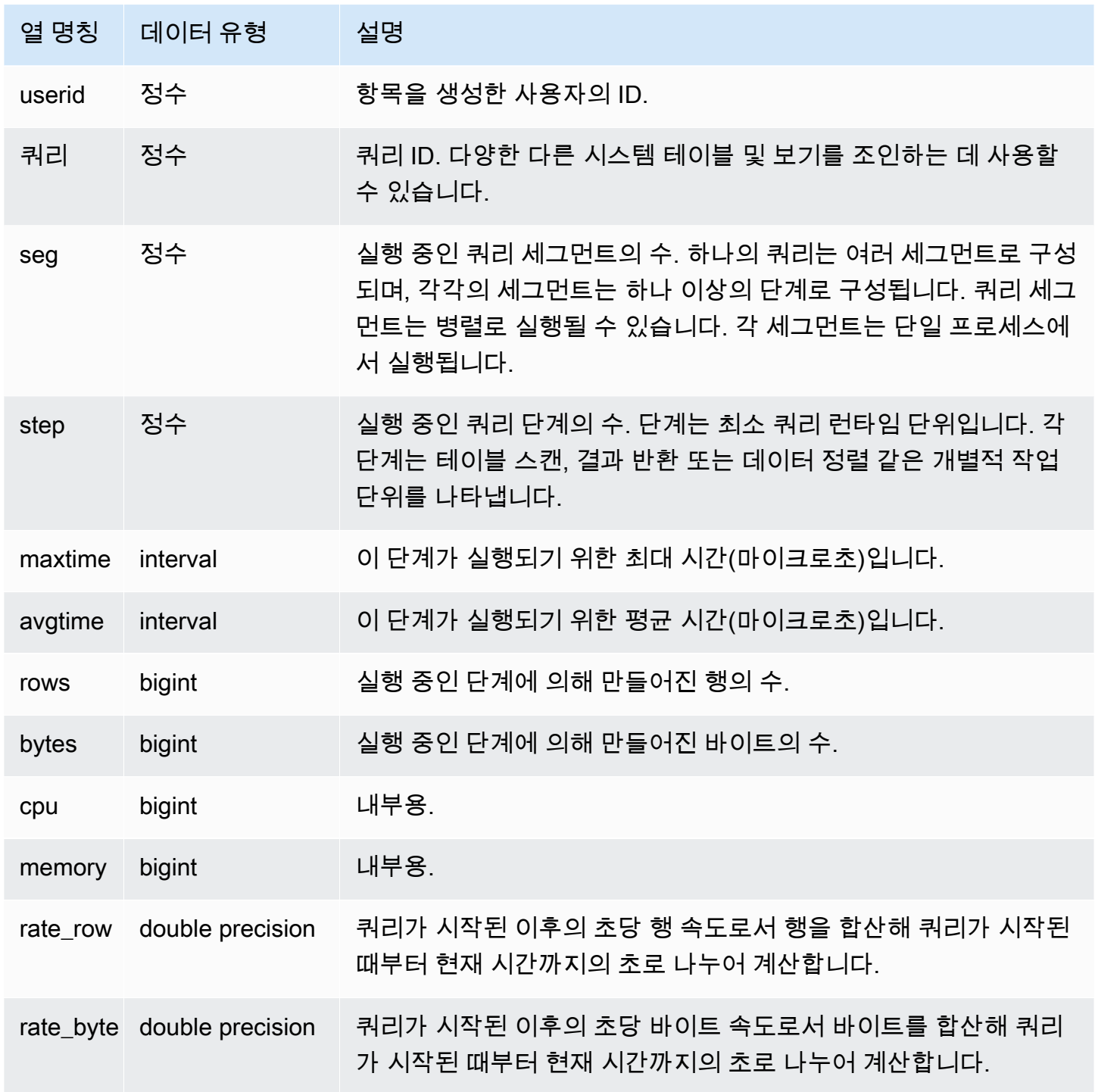

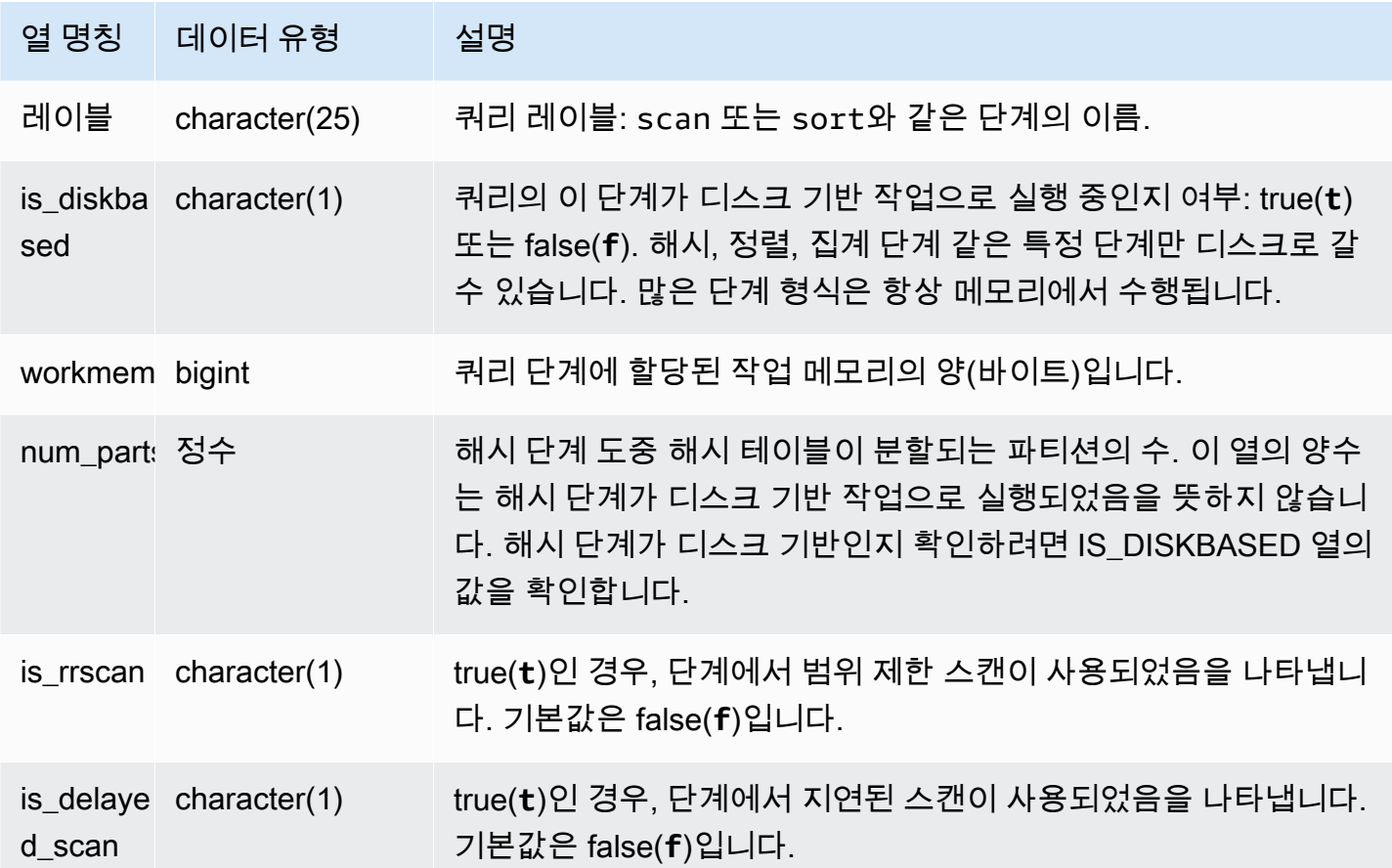

단계별 쿼리 처리 시간 확인

다음 쿼리는 쿼리 ID 279인 쿼리의 각 단계가 실행되는 데 걸린 시간과 Amazon Redshift가 처리한 데 이터 행의 수를 보여줍니다.

select query, seg, step, maxtime, avgtime, rows, label from svv\_query\_state where query = 279 order by query, seg, step;

이 쿼리는 다음 샘플 출력에서 보듯 쿼리 279에 대한 처리 정보를 검색합니다.

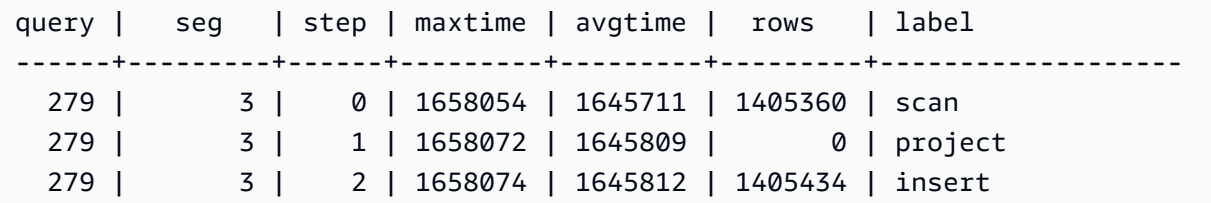

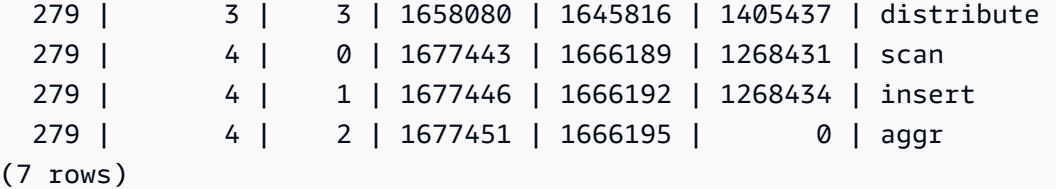

디스크에서 현재 실행 중인 활성 쿼리가 있는지 확인

다음 쿼리는 디스크에서 현재 실행 중인 활성 쿼리가 있는지 보여 줍니다.

```
select query, label, is_diskbased from svv_query_state
where is diskbased = 't';
```
이 샘플 출력은 디스크에서 현재 실행 중인 모든 활성 쿼리를 보여 줍니다.

```
query | label | is_diskbased
   -------+--------------+--------------
1025 | hash tbl=142 | t
(1 row)
```
## SVV\_REDSHIFT\_COLUMNS

사용자가 액세스할 수 있는 모든 열의 목록을 보려면 SVV\_REDSHIFT\_COLUMNS를 사용합니다. 이 열 집합에는 클러스터의 열과 원격 클러스터에서 제공하는 datashare의 열이 포함됩니다.

SVV\_REDSHIFT\_COLUMNS는 모든 사용자에게 표시됩니다. 수퍼유저는 모든 행을 볼 수 있지만 일 반 사용자는 자체 데이터만 볼 수 있습니다. 자세한 내용은 [시스템 테이블 및 뷰에 있는 데이터의 가시](#page-2234-0) [성](#page-2234-0) 단원을 참조하십시오.

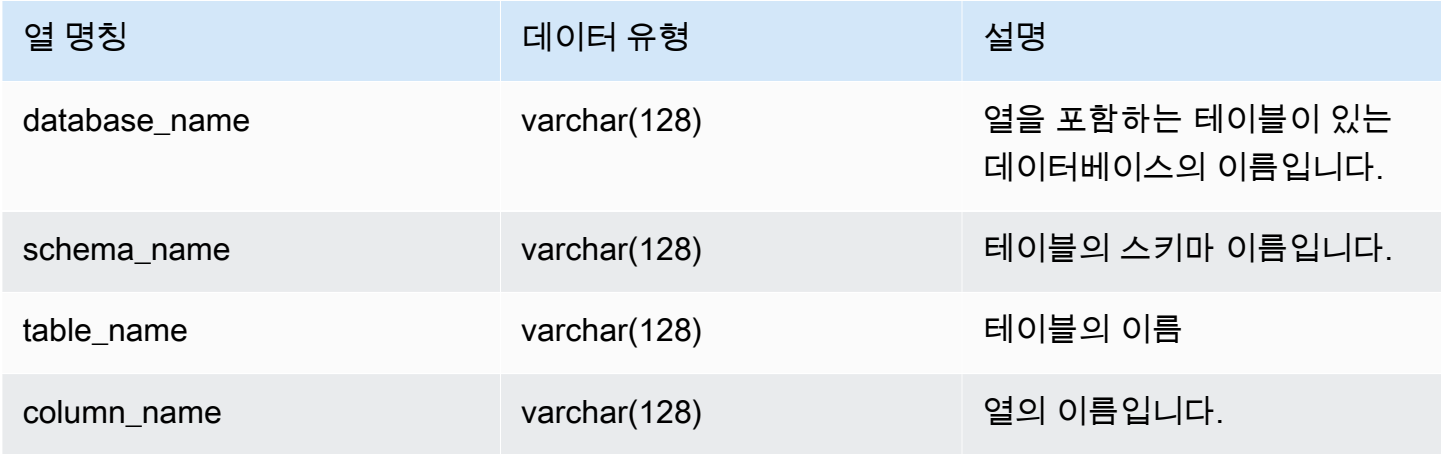

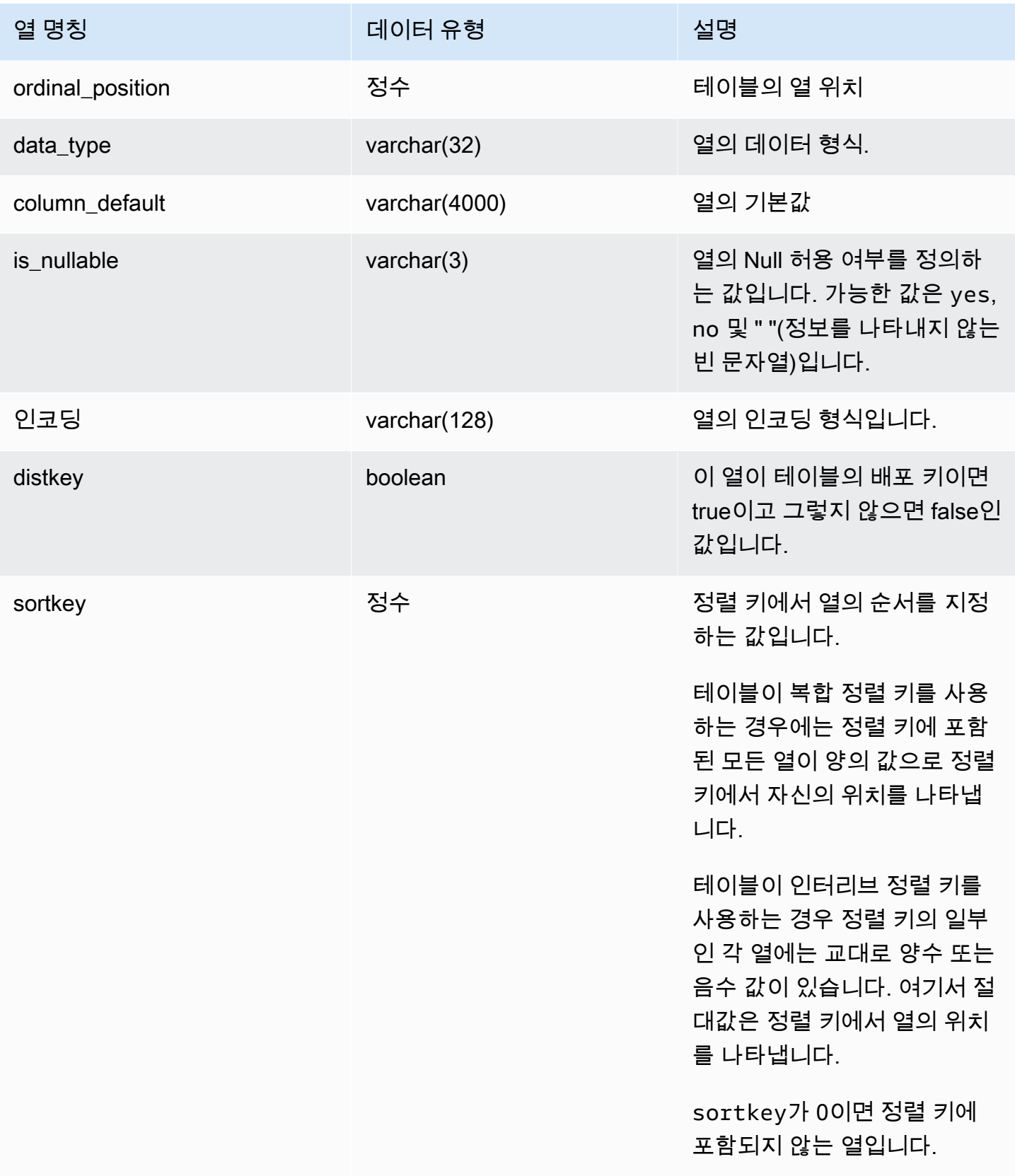

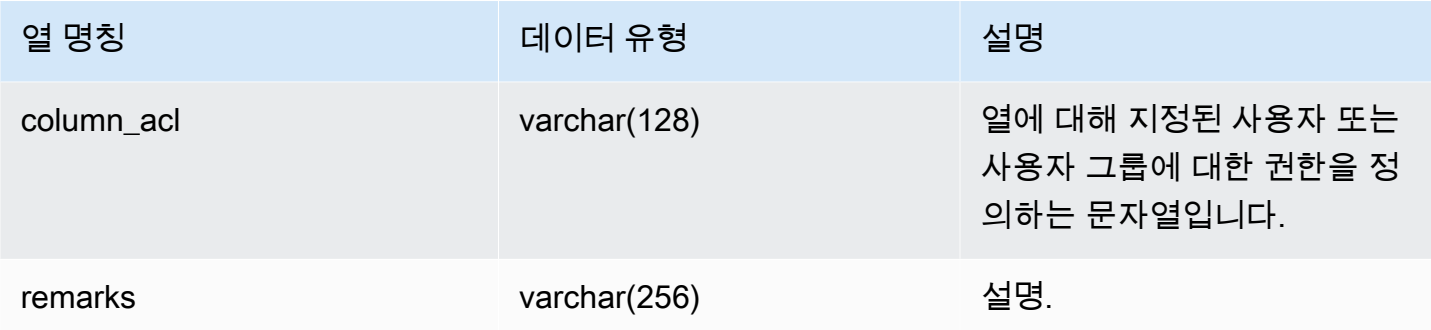

다음 예에서는 SVV\_REDSHIFT\_COLUMNS의 출력을 반환합니다.

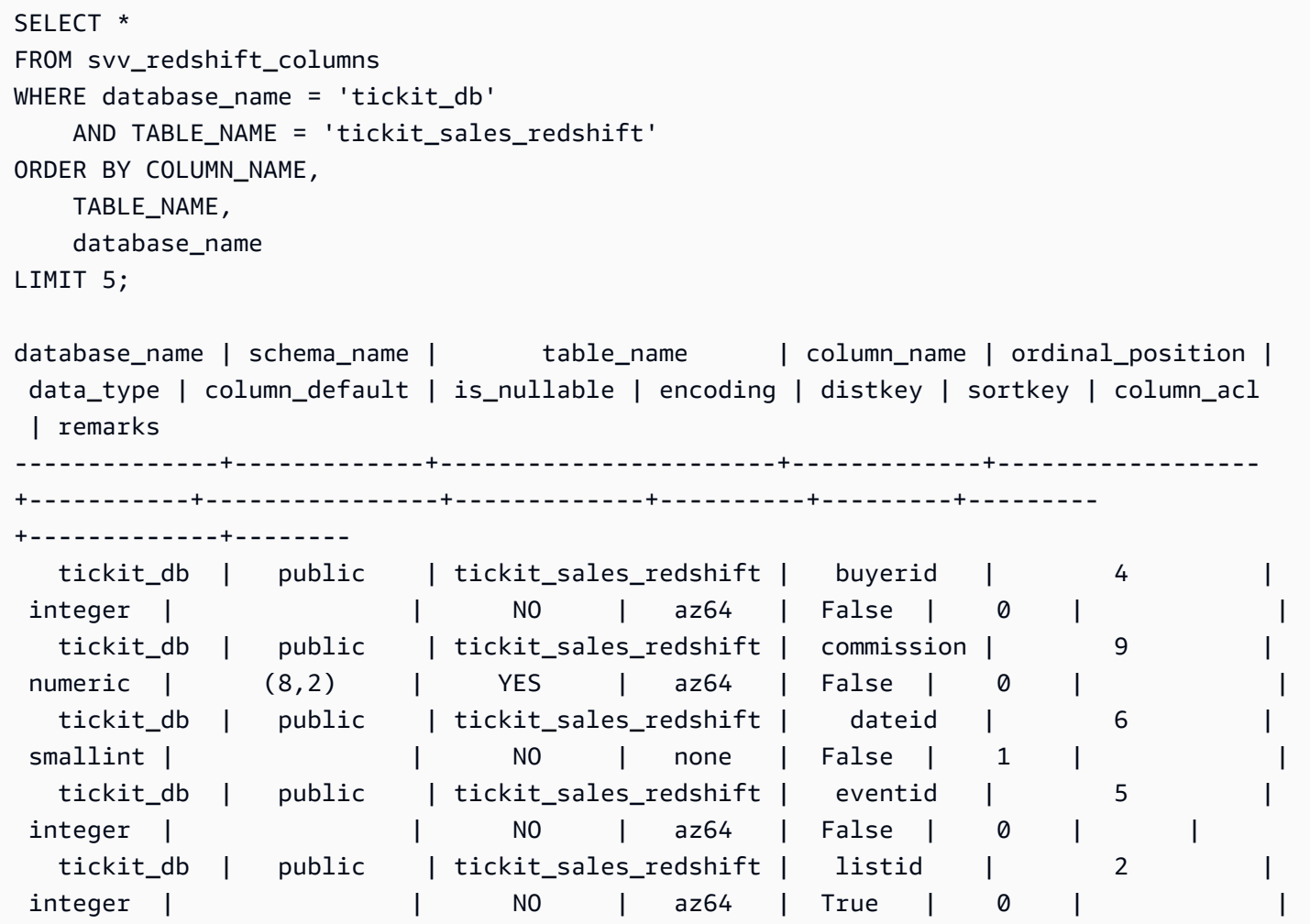
# SVV\_REDSHIFT\_DATABASES

SVV\_REDSHIFT\_DATABASES를 사용하여 사용자가 액세스할 수 있는 모든 데이터베이스 목록을 봅 니다. 여기에는 클러스터의 데이터베이스와 원격 클러스터에서 제공하는 datashare에서 생성된 데이 터베이스가 포함됩니다.

SVV\_REDSHIFT\_DATABASES는 모든 사용자에게 표시됩니다. 수퍼유저는 모든 행을 볼 수 있지만 일반 사용자는 자체 데이터만 볼 수 있습니다. 자세한 내용은 [시스템 테이블 및 뷰에 있는 데이터의 가](#page-2234-0) [시성](#page-2234-0) 단원을 참조하십시오.

#### 테이블 열

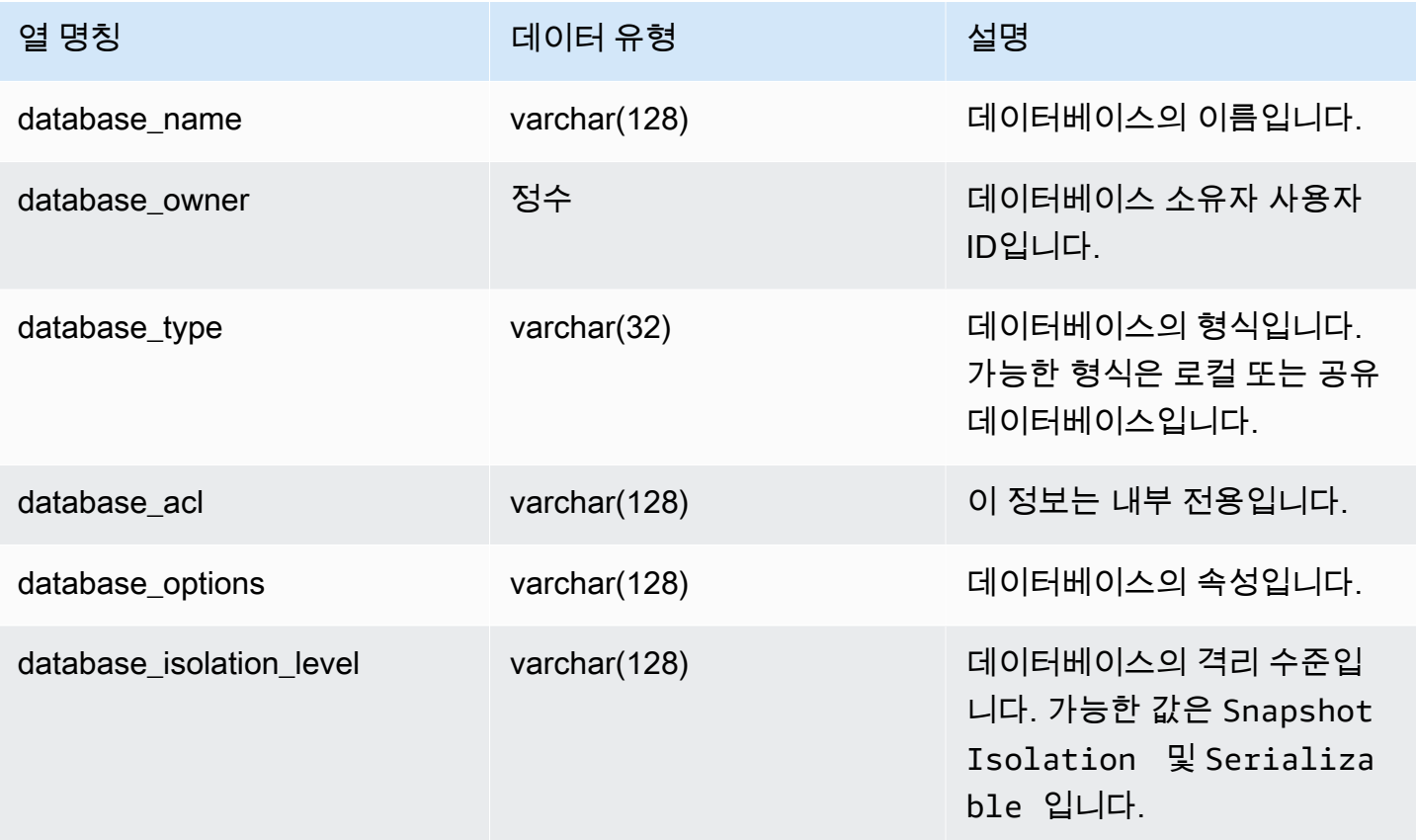

#### 샘플 쿼리

다음 예에서는 SVV\_REDSHIFT\_DATABASES의 출력을 반환합니다.

```
select database_name, database_owner, database_type, database_options, 
 database_isolation_level 
from svv_redshift_databases;
```
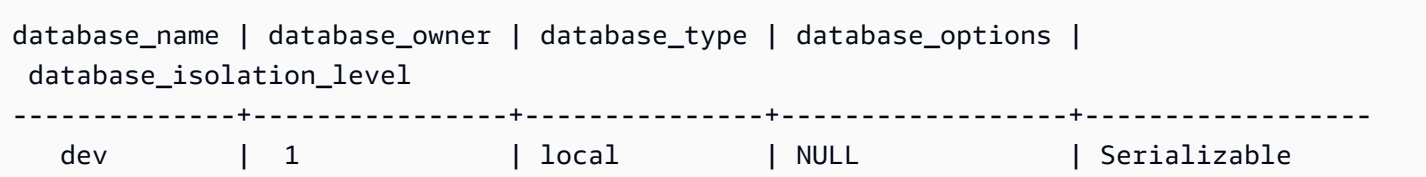

# SVV\_REDSHIFT\_FUNCTIONS

사용자가 액세스할 수 있는 모든 함수의 목록을 보려면 SVV\_REDSHIFT\_FUNCTIONS를 사용합니다. 이 함수 집합에는 클러스터의 함수와 원격 클러스터에서 제공하는 datashare의 함수가 포함됩니다.

SVV\_REDSHIFT\_FUNCTIONS는 모든 사용자에게 표시됩니다. 수퍼유저는 모든 행을 볼 수 있지만 일 반 사용자는 자체 데이터만 볼 수 있습니다. 자세한 내용은 [시스템 테이블 및 뷰에 있는 데이터의 가시](#page-2234-0) [성](#page-2234-0) 단원을 참조하십시오.

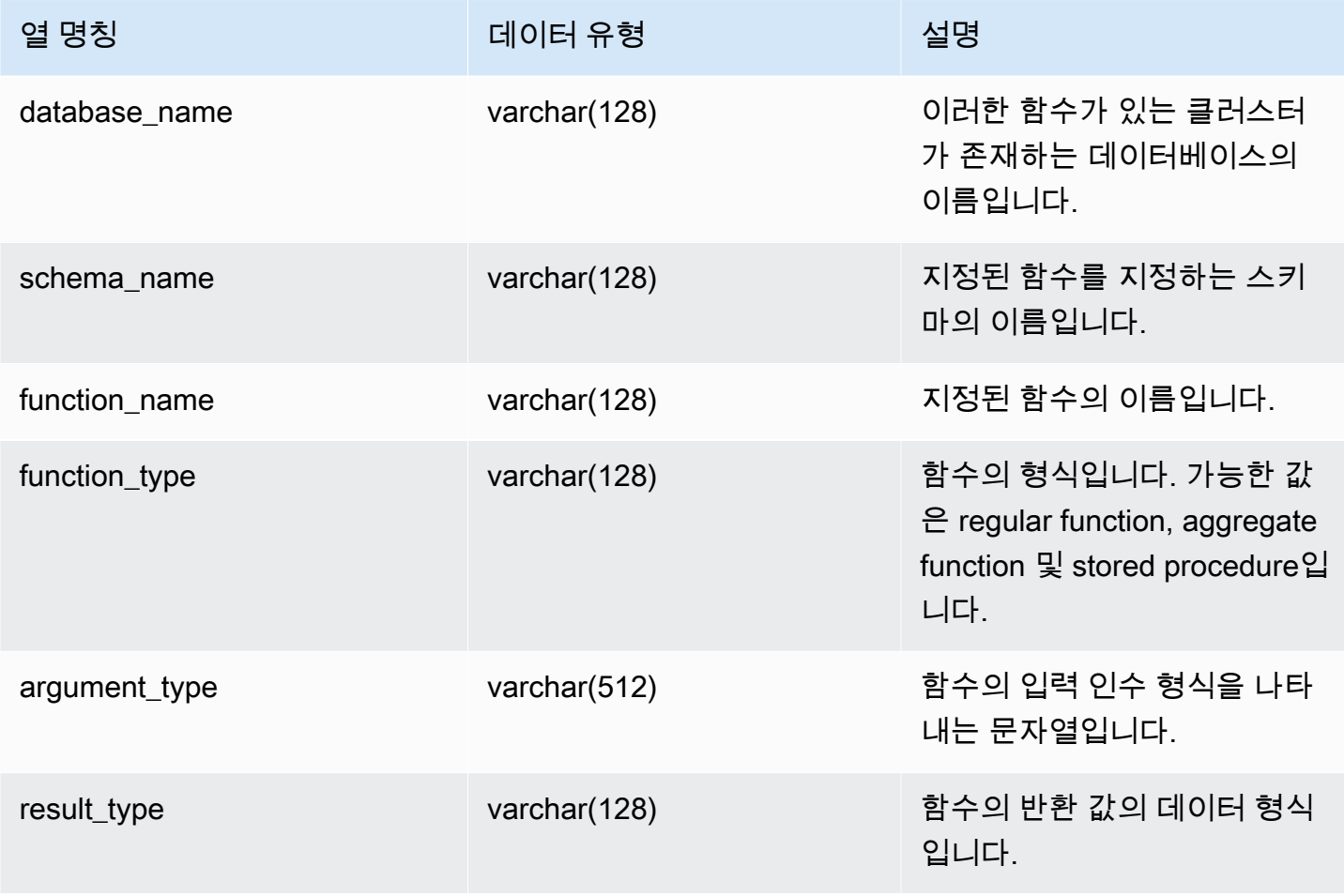

다음 예에서는 SVV\_REDSHIFT\_FUNCTIONS의 출력을 반환합니다.

```
SELECT *
FROM svv_redshift_functions
WHERE database_name = 'tickit_db' 
     AND SCHEMA_NAME = 'public'
ORDER BY function_name
LIMIT 5;
database_name | schema_name | function_name | function_type | 
 argument_type | result_type 
--------------+-------------+-----------------------+------------------
+------------------+------------- 
    tickit_db | public | shared_function | REGULAR FUNCTION | integer, 
  integer | integer
```
# SVV REDSHIFT SCHEMA QUOTA

데이터베이스에서 각 스키마에 대한 할당량 및 현재 디스크 사용량을 표시합니다.

SVV\_REDSHIFT\_SCHEMA\_QUOTA는 모든 사용자에게 표시됩니다. 수퍼유저는 모든 행을 볼 수 있 지만 일반 사용자는 자체 데이터만 볼 수 있습니다. 자세한 내용은 [시스템 테이블 및 뷰에 있는 데이터](#page-2234-0) [의 가시성](#page-2234-0) 단원을 참조하십시오.

이 뷰는 프로비저닝된 클러스터 또는 Redshift 서버리스 작업 그룹을 쿼리할 때 사용할 수 있습니다.

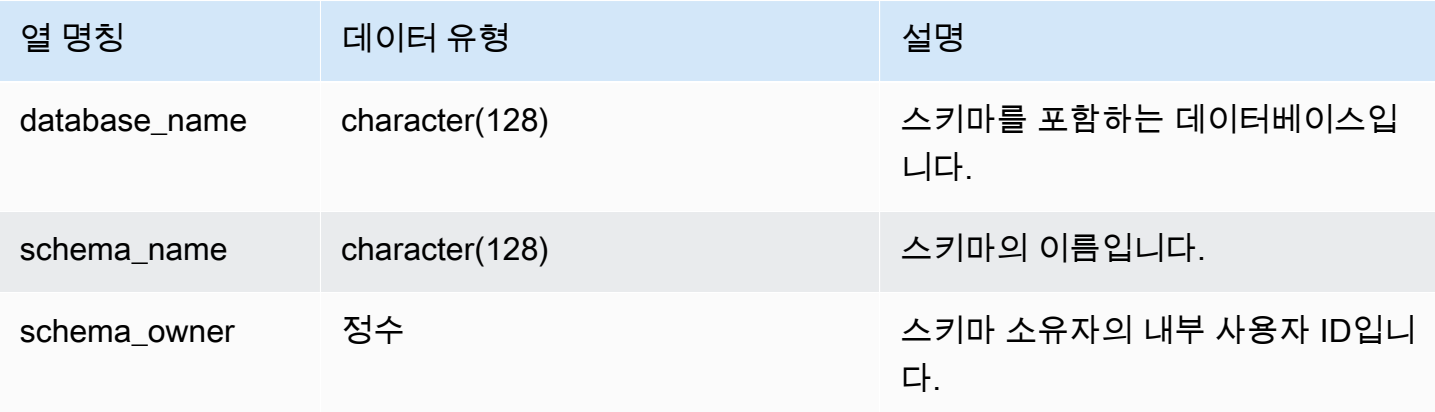

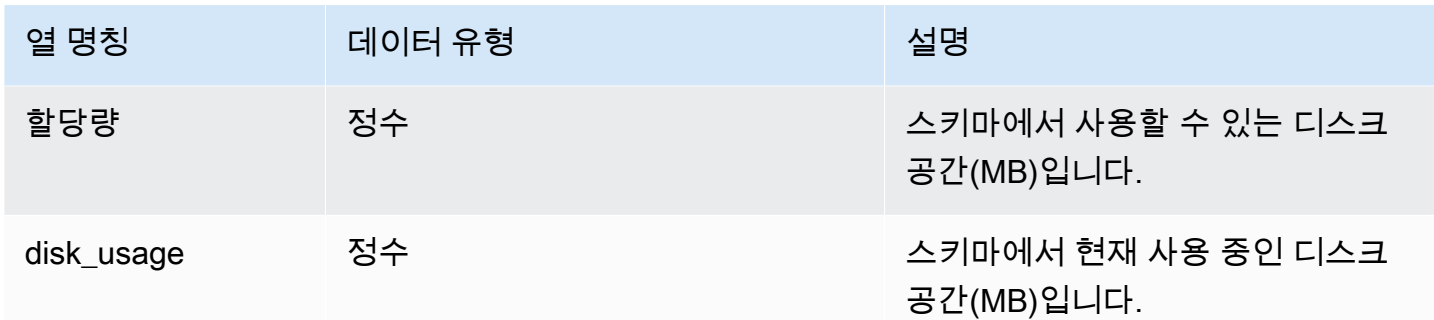

다음 예에서는 sales\_schema라는 스키마에 대한 할당량 및 현재 디스크 사용량을 표시합니다.

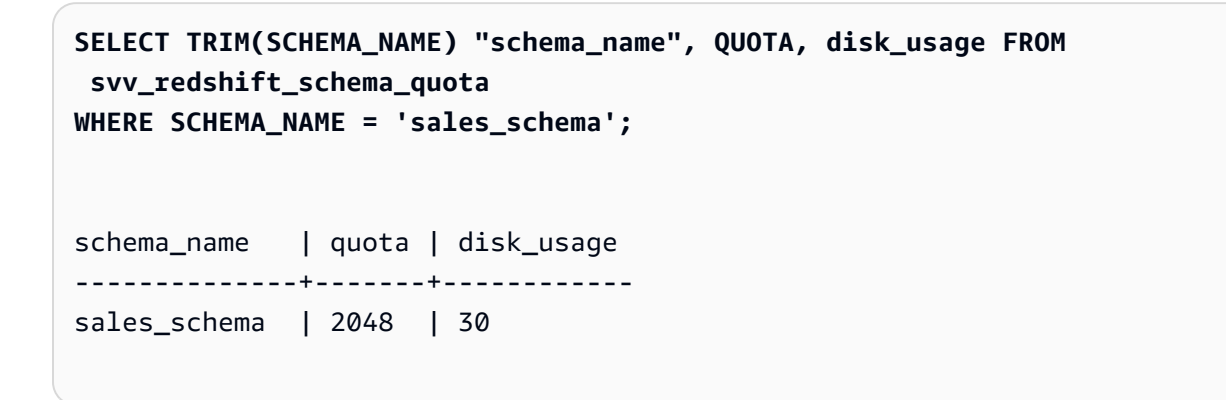

# SVV\_REDSHIFT\_SCHEMAS

사용자가 액세스할 수 있는 모든 스키마의 목록을 보려면 SVV\_REDSHIFT\_SCHEMAS를 사용합니다. 이 스키마 집합에는 클러스터의 스키마와 원격 클러스터에서 제공하는 datashare의 스키마가 포함됩 니다.

SVV\_REDSHIFT\_SCHEMAS는 모든 사용자에게 표시됩니다. 수퍼유저는 모든 행을 볼 수 있지만 일반 사용자는 자체 데이터만 볼 수 있습니다. 자세한 내용은 [시스템 테이블 및 뷰에 있는 데이터의 가시성](#page-2234-0) 단원을 참조하십시오.

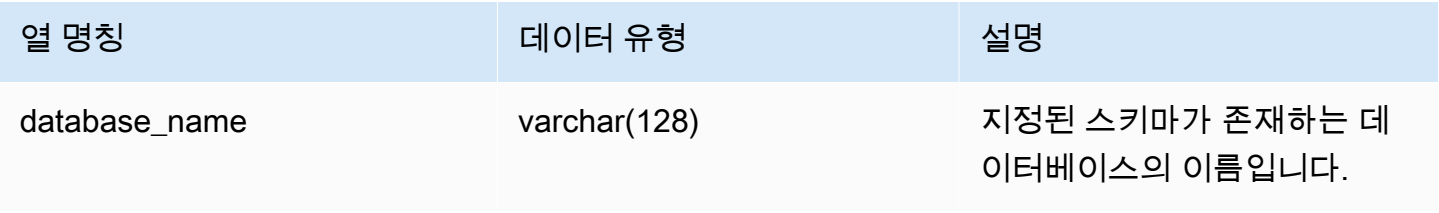

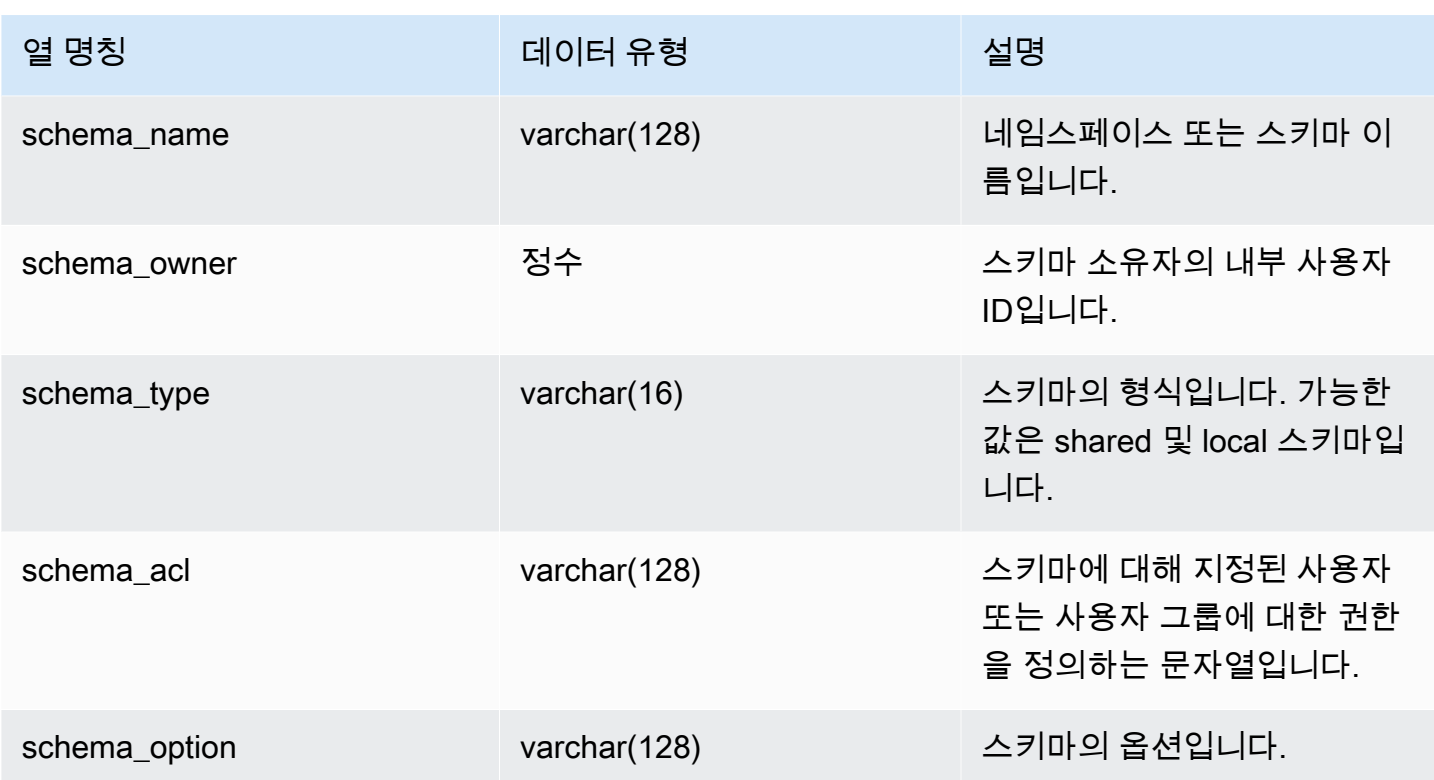

다음 예에서는 SVV\_REDSHIFT\_SCHEMAS의 출력을 반환합니다.

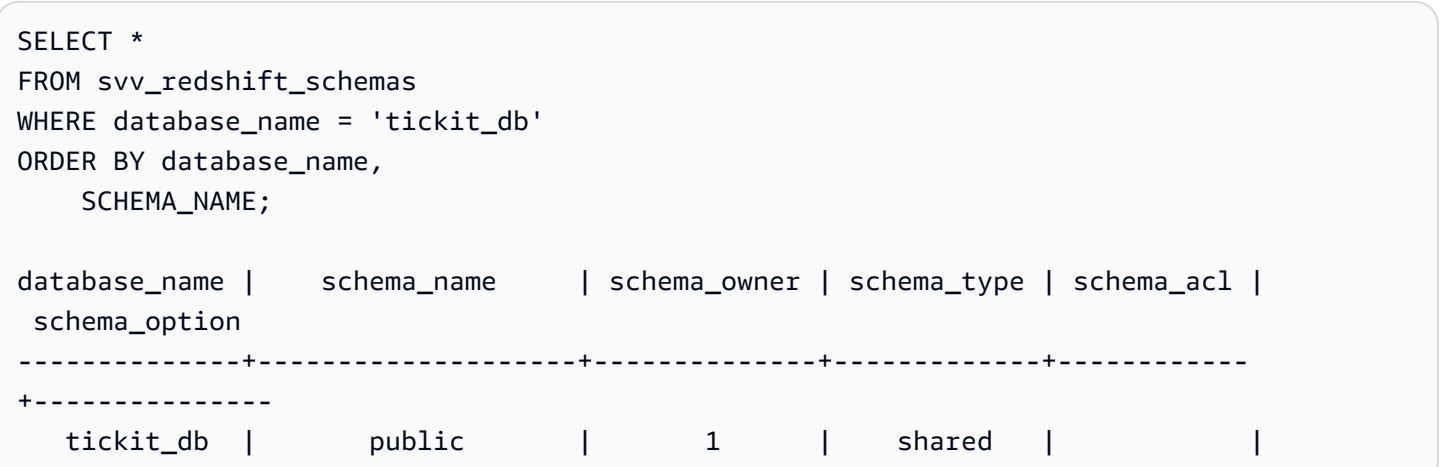

# SVV\_REDSHIFT\_TABLES

사용자가 액세스할 수 있는 모든 테이블의 목록을 보려면 SVV\_REDSHIFT\_TABLES를 사용합니다. 이 테이블 집합에는 클러스터의 테이블과 원격 클러스터에서 제공하는 datashare의 테이블이 포함됩니 다.

SVV\_REDSHIFT\_TABLES는 모든 사용자에게 표시됩니다. 수퍼유저는 모든 행을 볼 수 있지만 일반 사용자는 자체 데이터만 볼 수 있습니다. 자세한 내용은 [시스템 테이블 및 뷰에 있는 데이터의 가시성](#page-2234-0) 단원을 참조하십시오.

#### 테이블 열

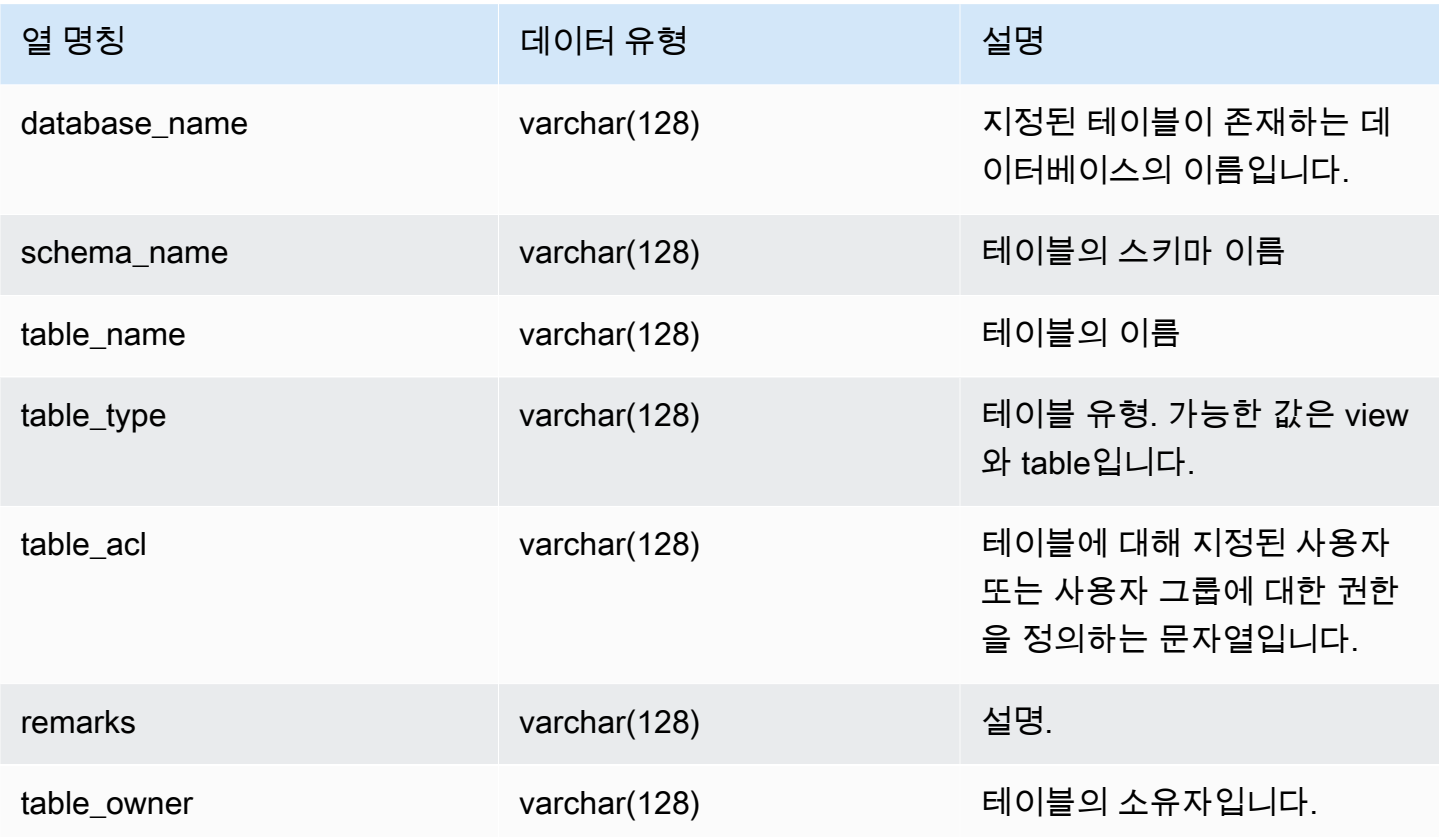

#### 샘플 쿼리

다음 예에서는 SVV\_REDSHIFT\_TABLES의 출력을 반환합니다.

```
SELECT *
FROM svv_redshift_tables
WHERE database_name = 'tickit_db' AND TABLE_NAME LIKE 'tickit_%'
ORDER BY database_name,
TABLE_NAME;
database_name | schema_name | table_name | table_type | table_acl | 
  remarks | table_owner 
--------------+-------------+--------------------------+------------+-----------
+---------+-----------
```
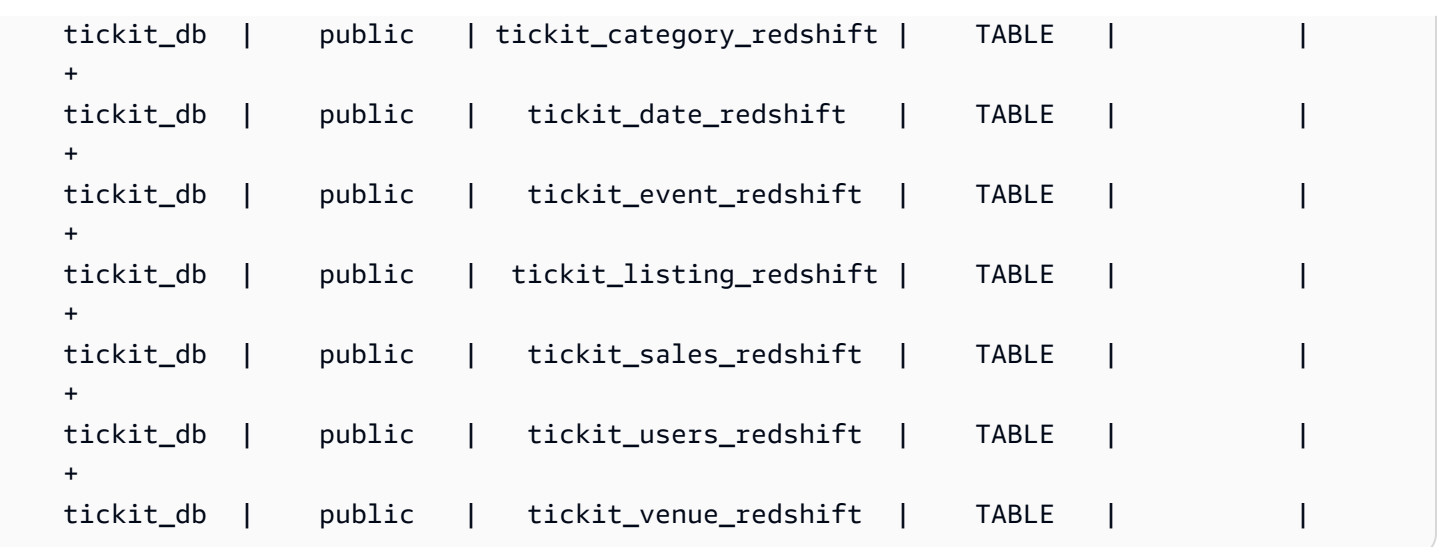

table\_acl 값이 null인 경우 해당 테이블에 액세스 권한이 명시적으로 부여되지 않은 것입니다.

# SVV\_RELATION\_PRIVILEGES

현재 데이터베이스의 사용자, 롤 및 그룹에 명시적으로 부여된 관계 (테이블 및 보기) 권한을 보려면 SVV\_RELATION\_PRIVILEGES를 사용합니다.

SVV\_RELATION\_PRIVILEGES는 다음 사용자에게 표시됩니다.

• 슈퍼 사용자

• SYSLOG ACCESS UNRESTRICTED 권한이 있는 사용자

다른 사용자는 액세스할 수 있거나 소유한 ID만 볼 수 있습니다. 데이터 가시성에 대한 자세한 내용은 [시스템 테이블 및 뷰에 있는 데이터의 가시성](#page-2234-0) 섹션을 참조하세요.

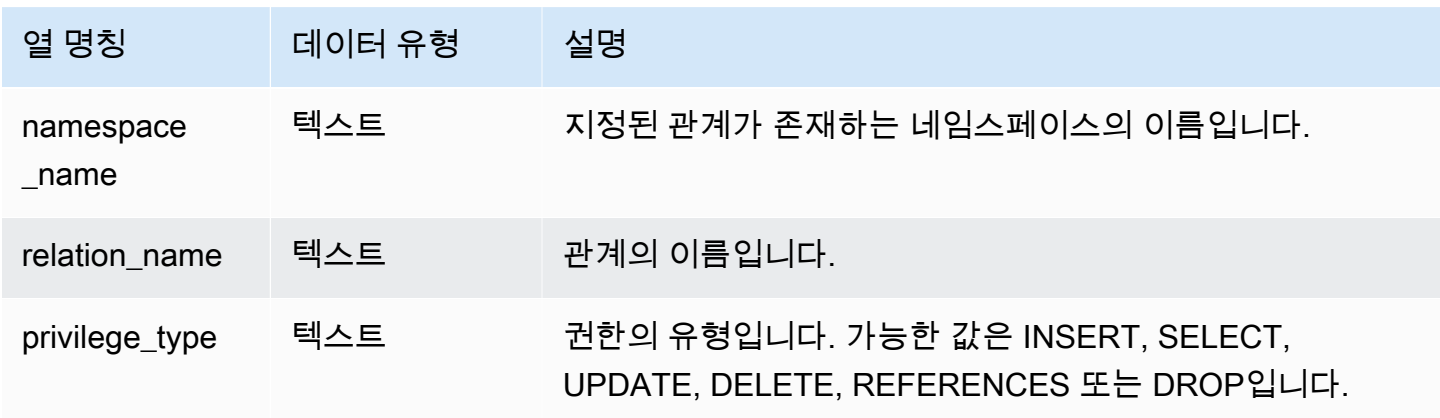

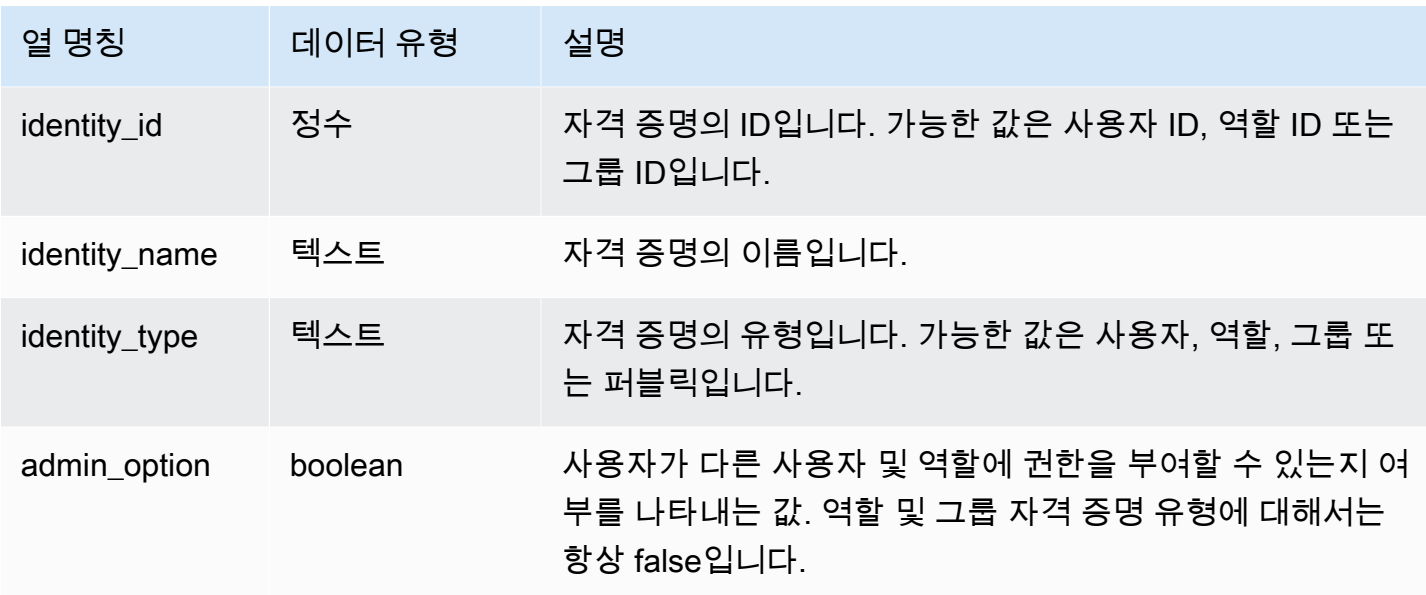

다음 예에서는 SVV\_RELATION\_PRIVILEGES.

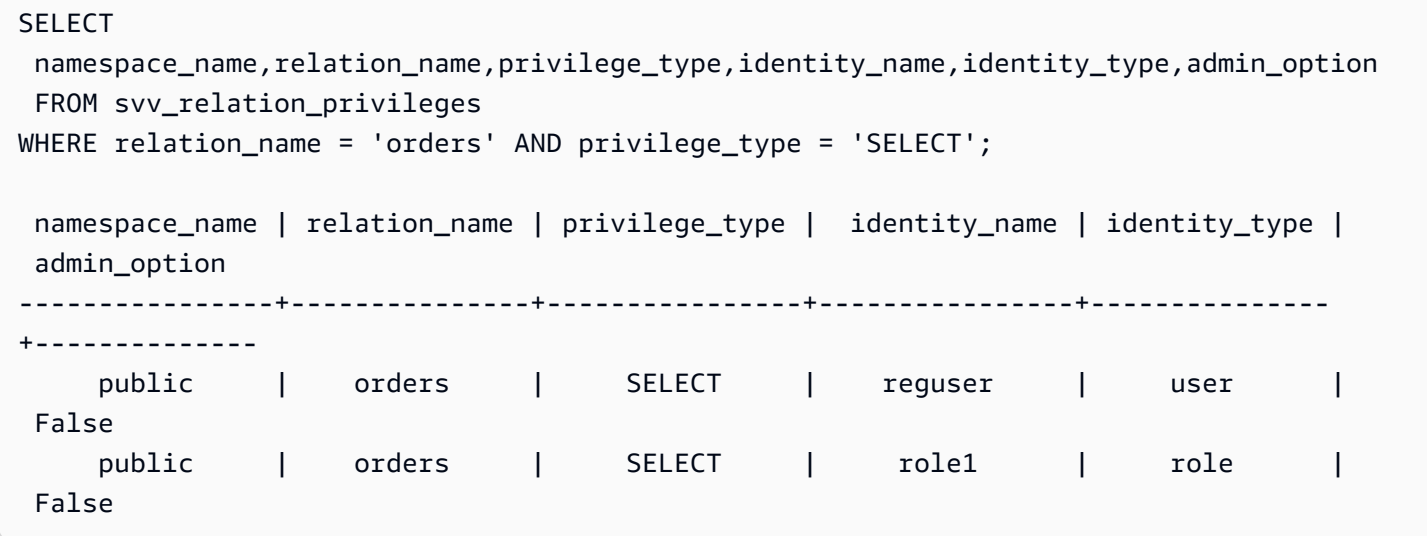

# SVV\_RLS\_APPLIED\_POLICY

SVV\_RLS\_APPLIED\_POLICY를 사용하여 RLS 보호 관계를 참조하는 쿼리에서 RLS 정책의 적용을 추 적합니다.

SVV\_RLS\_APPLIED\_POLICY는 다음 사용자에게 표시됩니다.

• 슈퍼 사용자

- sys:operator 역할이 있는 사용자
- ACCESS SYSTEM TABLE 권한이 있는 사용자

sys:secadmin에는 이 시스템 권한이 부여되지 않습니다.

#### 테이블 열

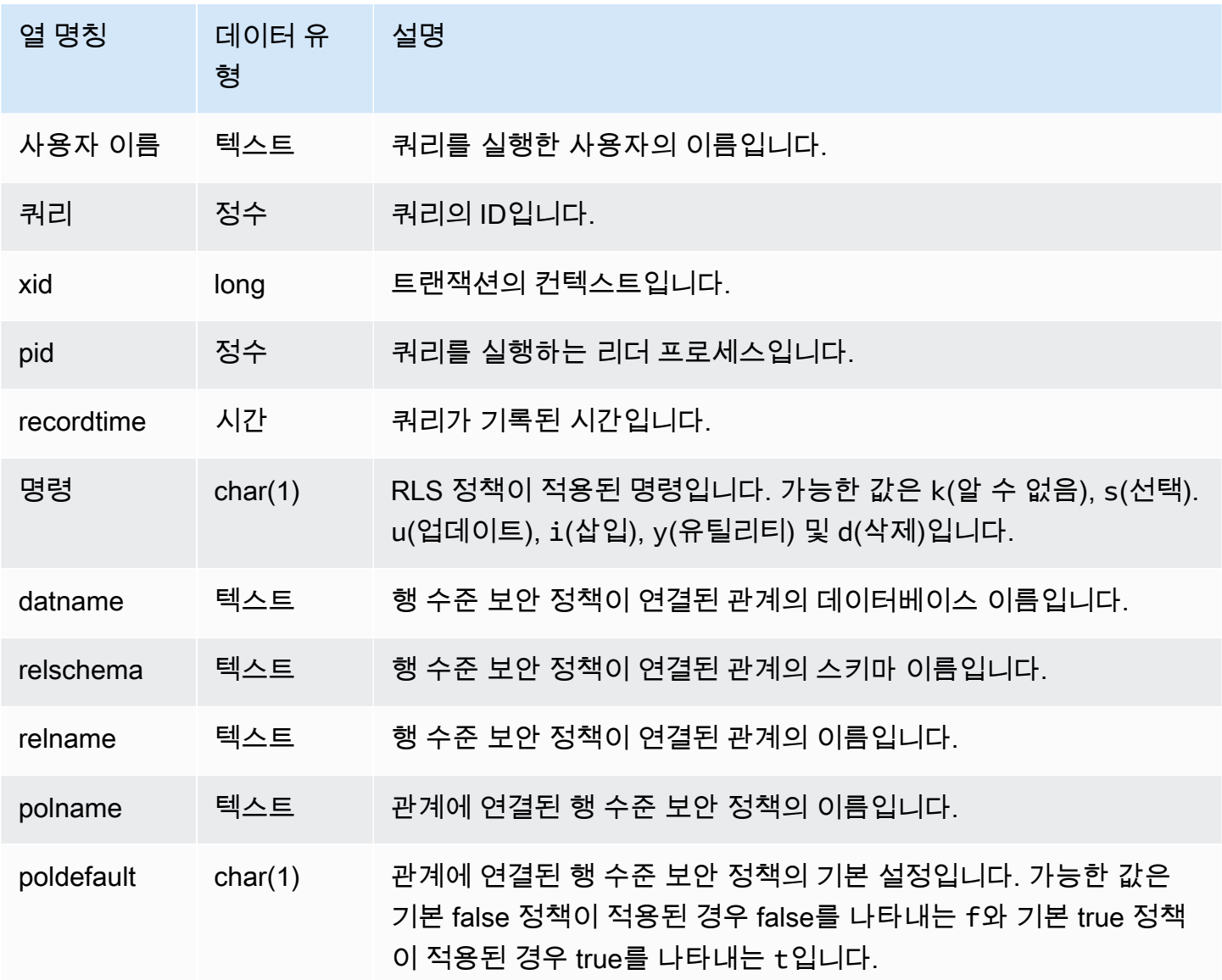

### 샘플 쿼리

다음 예는 SVV\_RLS\_APPLIED\_POLICY의 결과를 보여줍니다. SVV\_RLS\_APPLIED\_POLICY를 쿼리 하려면 시스템 테이블 액세스 권한이 있어야 합니다.

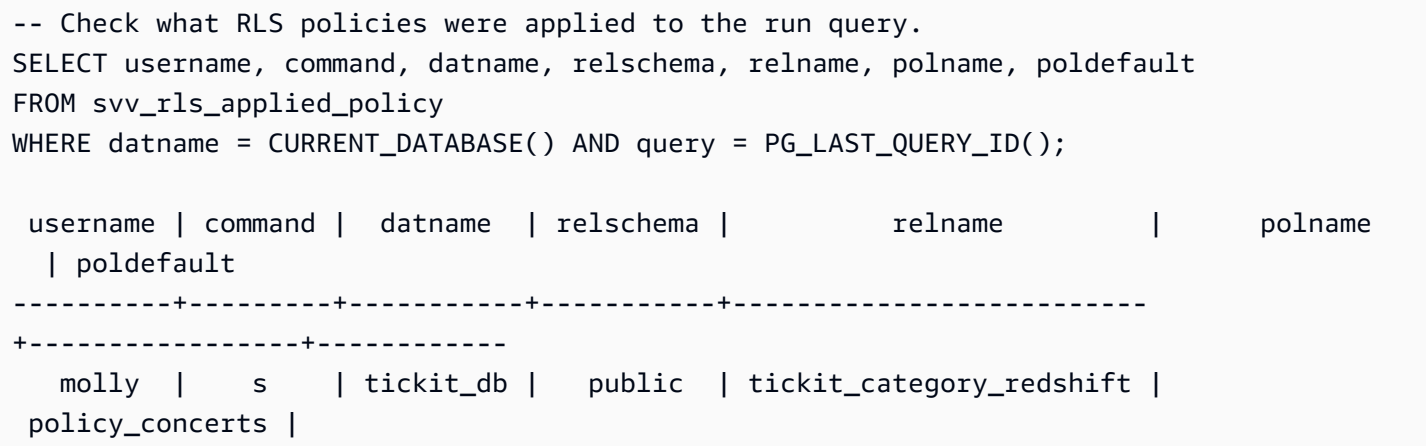

# SVV\_RLS\_ATTACHED\_POLICY

SVV\_RLS\_ATTACHED\_POLICY를 사용하여 현재 연결된 데이터베이스에 하나 이상의 행 수준 보안 정책이 연결된 모든 관계 및 사용자의 목록을 봅니다.

sys:secadmin 역할이 부여된 사용자만 이 보기를 쿼리할 수 있습니다.

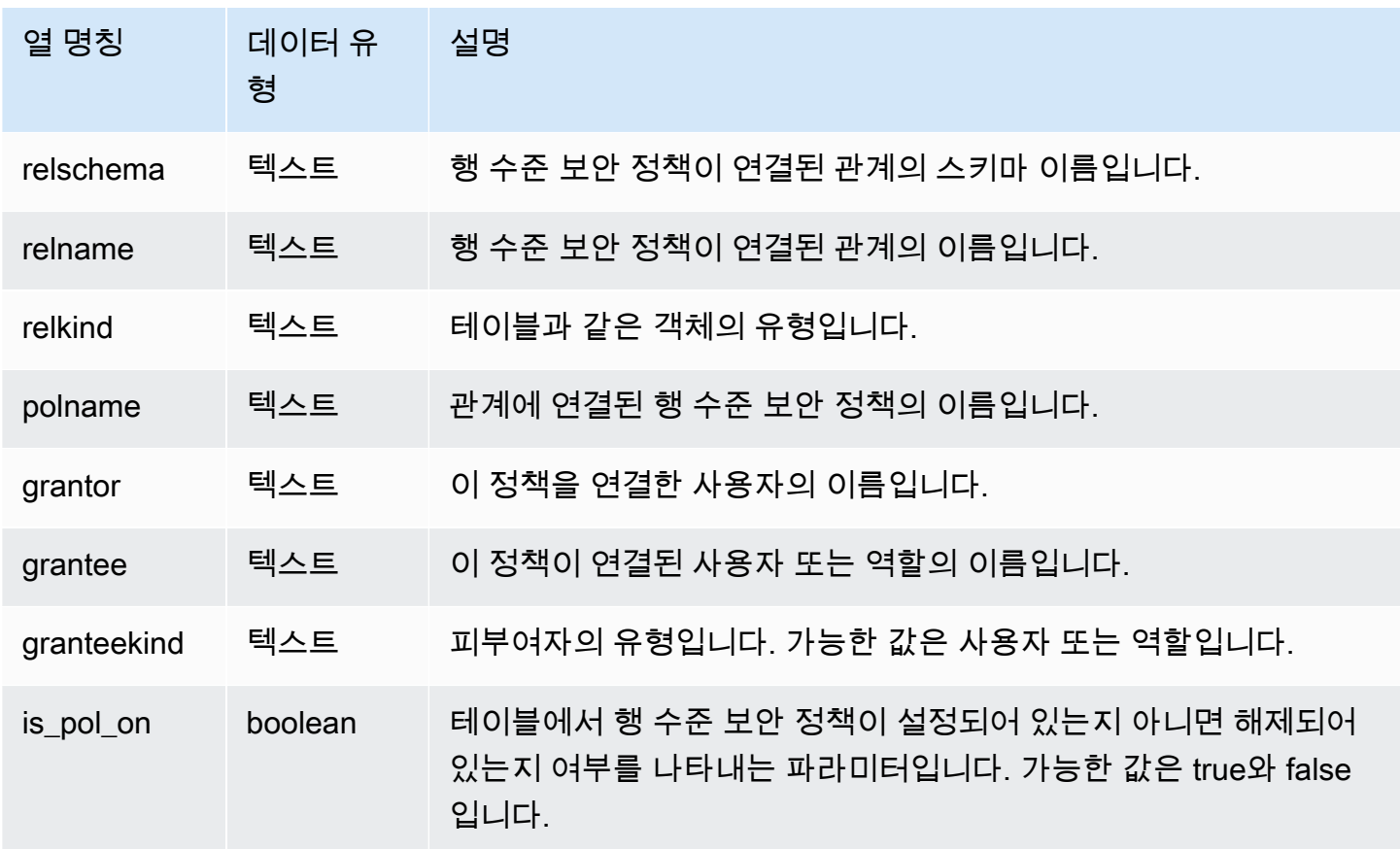

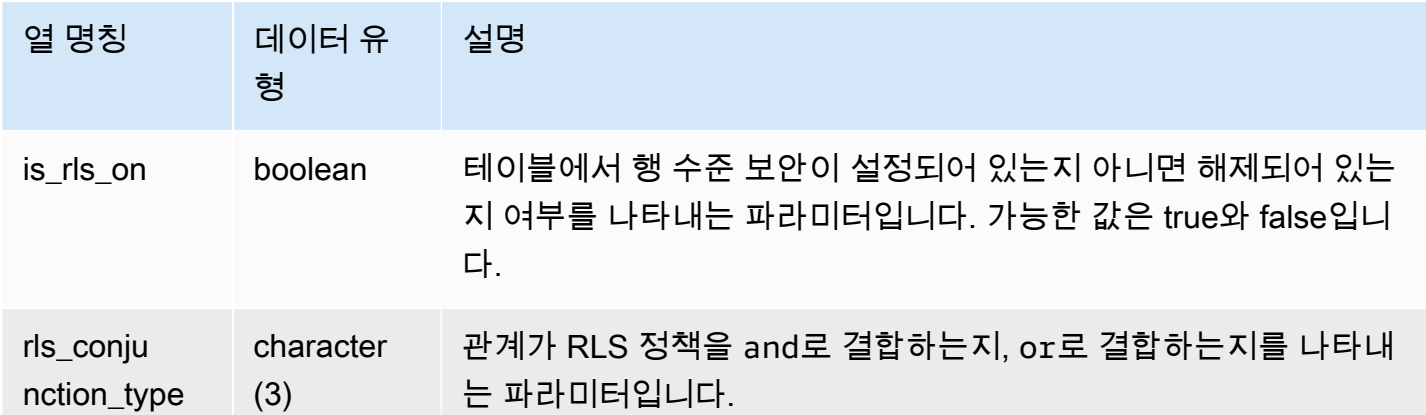

다음 예는 SVV\_RLS\_ATTACHED\_POLICY의 결과를 보여줍니다.

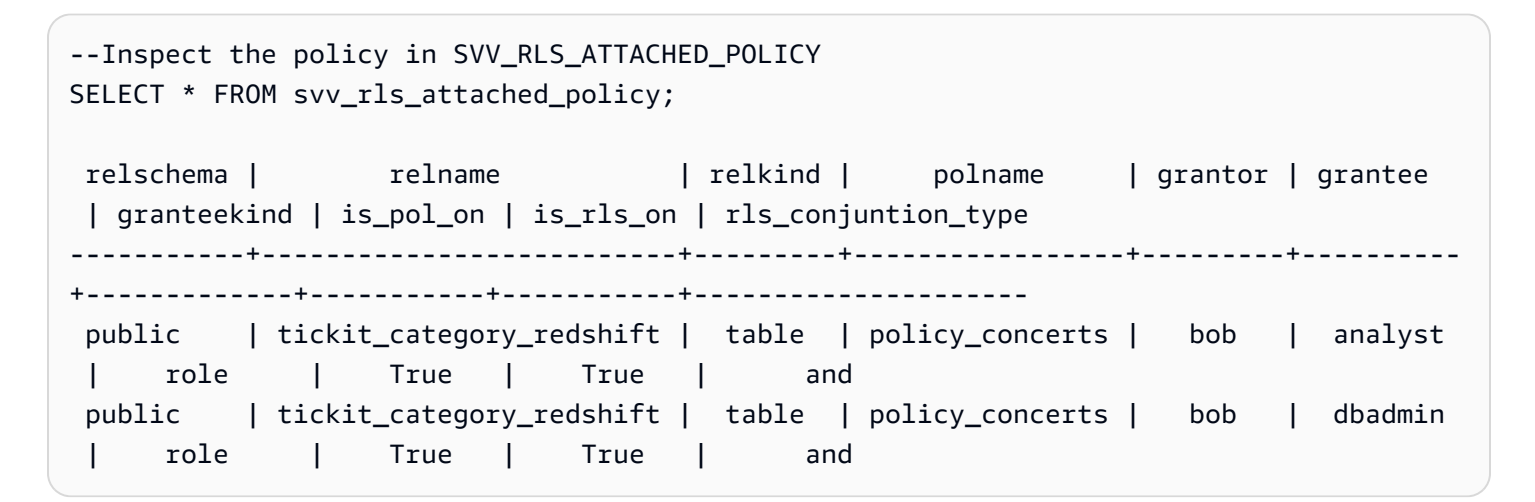

# SVV\_RLS\_POLICY

SVV\_RLS\_POLICY를 사용하여, Amazon Redshift 클러스터에 생성된 모든 행 수준 보안 정책의 목록 을 봅니다.

SVV\_RLS\_POLICY는 모든 사용자에게 표시됩니다. 수퍼유저는 모든 행을 볼 수 있지만 일반 사용자는 자체 데이터만 볼 수 있습니다. 자세한 내용은 [시스템 테이블 및 뷰에 있는 데이터의 가시성](#page-2234-0) 단원을 참 조하십시오.

# 테이블 열

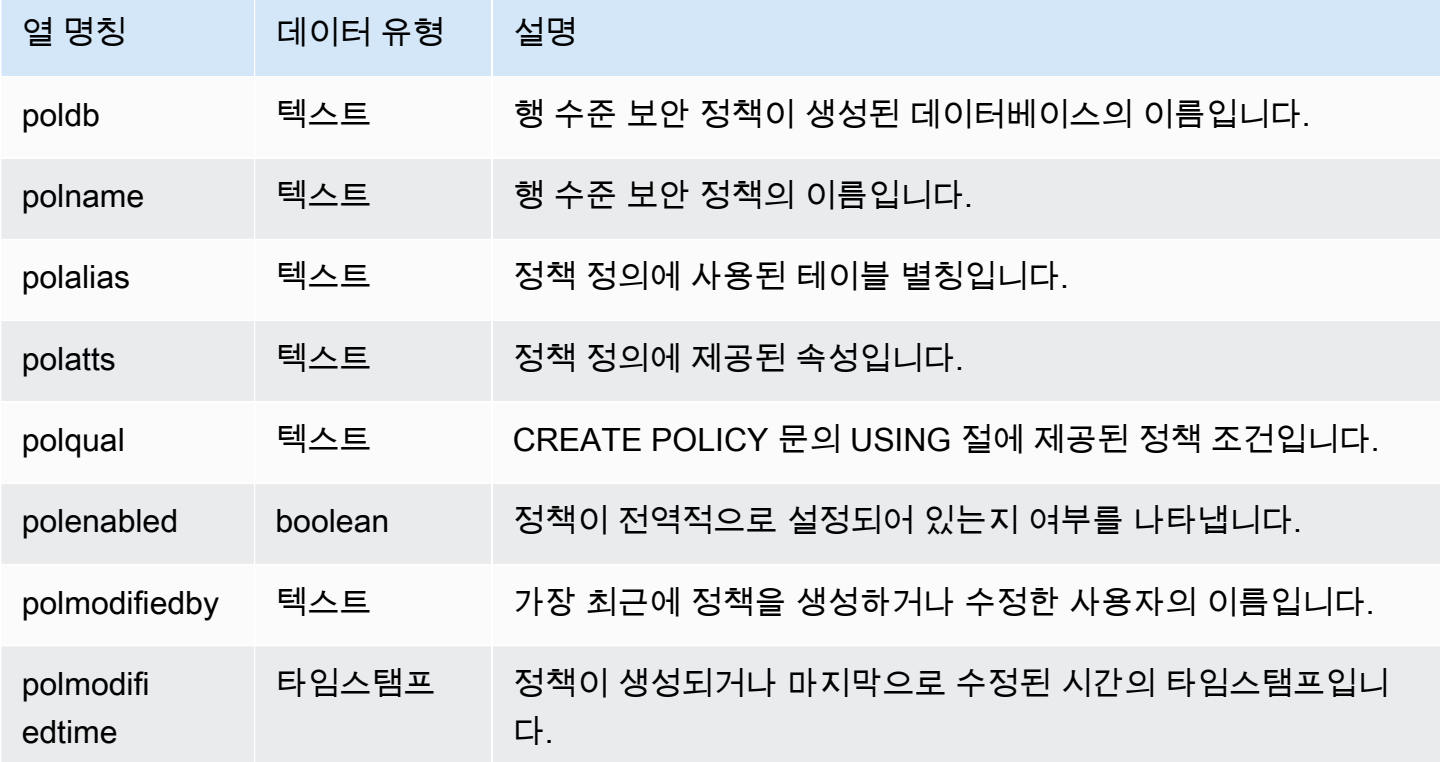

### 샘플 쿼리

다음 예는 SVV\_RLS\_POLICY의 결과를 보여줍니다.

```
-- Create some policies.
CREATE RLS POLICY pol1 WITH (a int) AS t USING ( t.a IS NOT NULL );
CREATE RLS POLICY pol2 WITH (c varchar(10)) AS t USING ( c LIKE '%public%');
-- Inspect the policy in SVV_RLS_POLICY
SELECT * FROM svv_rls_policy; 
 poldb | polname | polalias | polatts | polatts | polatts | polatts | polatts | polatts | polatts | polatts | polatts | polatts | polatts | polatts | polatts | polatts | polatts | polatts | polatts | polatts | polatts | pol
            polqual | polenabled | polmodifiedby | polmodifiedtime 
-------+---------+----------+--------------------------------------------------
                                                            +---------------------------------------+------------+---------------
+--------------------- 
 my_db | pol1 | t | [{"colname":"a","type":"integer"}] |
 "t"."a" IS NOT NULL | t | policy_admin | 2022-02-11
  14:40:49
```

```
my_db | pol2 | t | [{"colname":"c","type":"character varying(10)"}] |
"t"."c" LIKE CAST('%public%' AS TEXT) | t | policy_admin | 2022-02-11
 14:41:28
```
### SVV\_RLS\_RELATION

RLS로 보호되는 모든 관계의 목록을 보려면 SVV\_RLS\_RELATION을 사용합니다.

SVV\_RLS\_RELATION은 모든 사용자에게 표시됩니다. 수퍼유저는 모든 행을 볼 수 있지만 일반 사용 자는 자체 데이터만 볼 수 있습니다. 자세한 내용은 [시스템 테이블 및 뷰에 있는 데이터의 가시성](#page-2234-0) 단원 을 참조하십시오.

#### 테이블 열

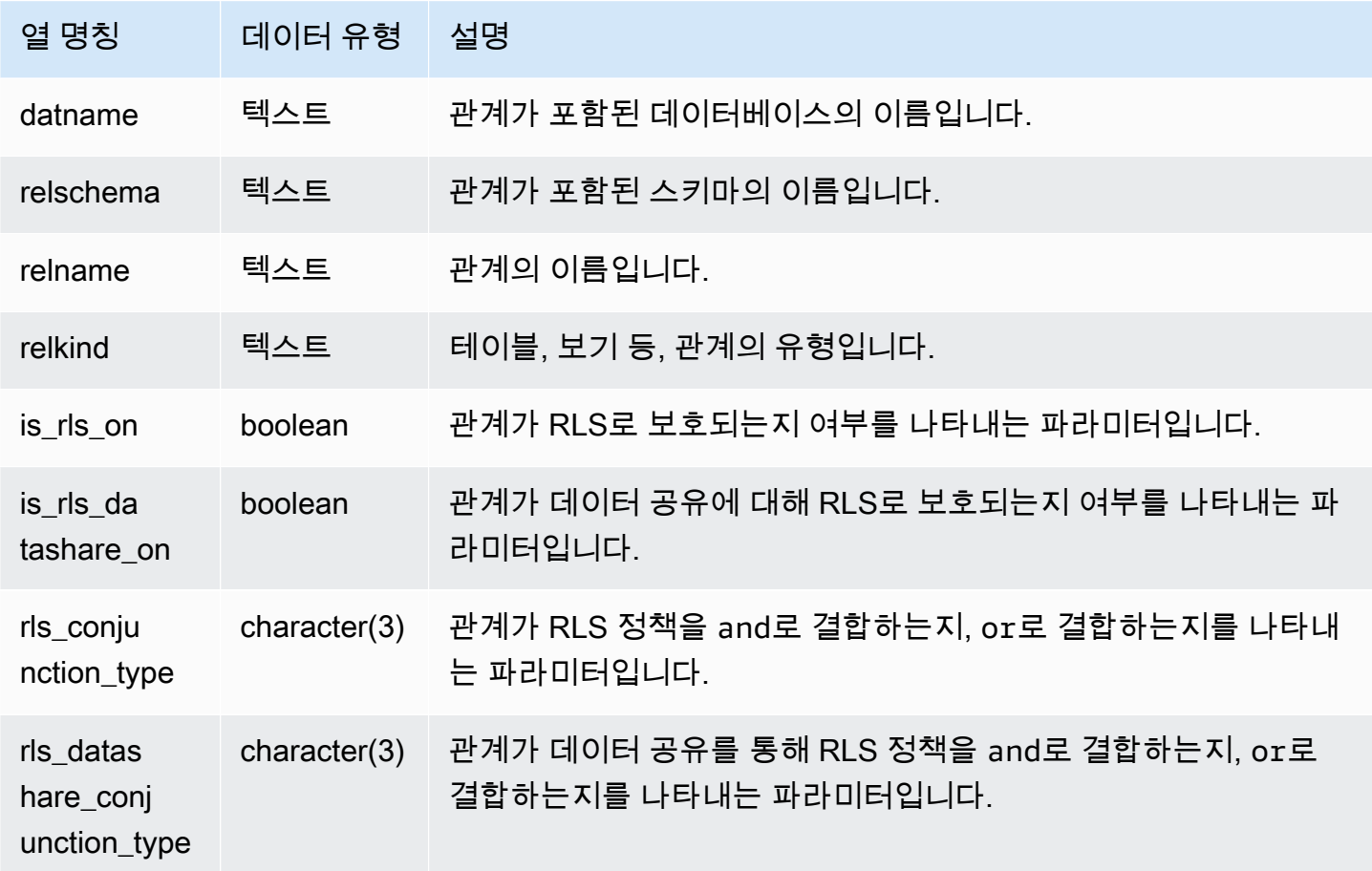

### 샘플 쿼리

다음 예는 SVV\_RLS\_RELATION의 결과를 보여줍니다.

ALTER TABLE tickit category redshift ROW LEVEL SECURITY ON FOR DATASHARES; --Inspect RLS state on the relations using SVV\_RLS\_RELATION. SELECT datname, relschema, relname, relkind, is\_rls\_on, is\_rls\_datashare\_on FROM svv rls relation ORDER BY relname; datname | relschema | relname | relkind | is\_rls\_on | is\_rls\_datashare\_on | rls\_conjunction\_type | rls\_datashare\_conjunction\_type -----------+-----------+--------------------------+---------+----------- +---------------------+----------------------+------------------------------- tickit\_db | public | tickit\_category\_redshift | table | t | t | and | and  $(1 row)$ 

# SVV\_ROLE\_GRANTS

클러스터에서 명시적으로 역할이 부여된 역할 목록을 보려면 SVV\_ROLE\_GRANTS를 사용합니다.

SVV\_ROLE\_GRANTS는 다음 사용자에게 표시됩니다.

- 슈퍼 사용자
- ACCESS SYSTEM TABLE 권한이 있는 사용자

다른 사용자는 액세스할 수 있거나 소유한 ID만 볼 수 있습니다.

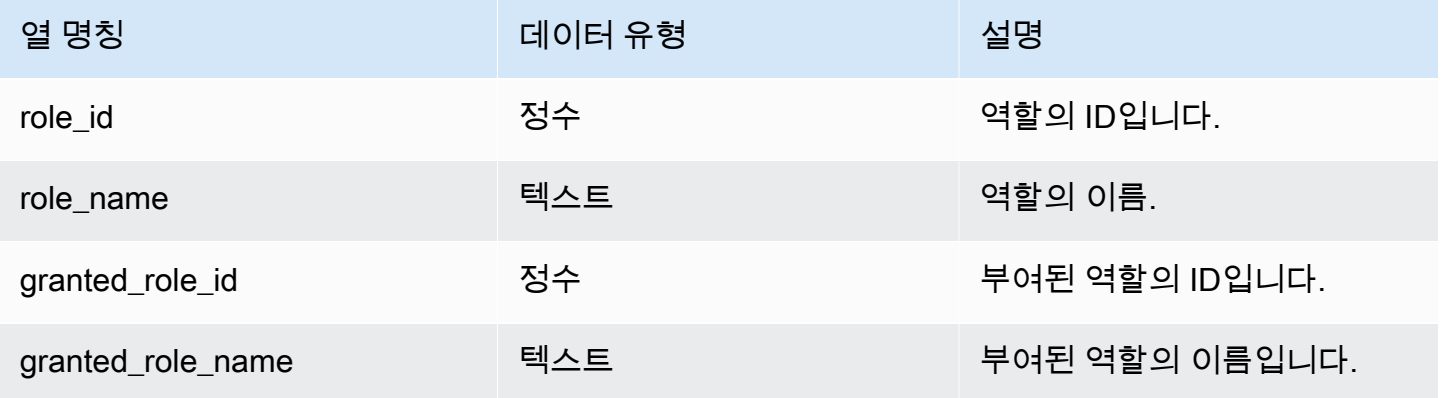

다음 예에서는 SVV\_ROLE\_GRANTS의 출력을 반환합니다.

```
GRANT ROLE role1 TO ROLE role2;
GRANT ROLE role2 TO ROLE role3;
SELECT role_name, granted_role_name FROM svv_role_grants; 
 role_name | granted_role_name
-----------+-------------------- 
    role2 | role1 
    role3 | role2
(2 rows)
```
### SVV\_ROLES

사용자가 액세스할 수 있는 역할 목록을 보려면 SVV\_ROLES를 사용합니다.

SVV\_ROLES는 다음 사용자에게 표시됩니다.

- 슈퍼 사용자
- ACCESS SYSTEM TABLE 권한이 있는 사용자

다른 사용자는 액세스할 수 있거나 소유한 ID만 볼 수 있습니다.

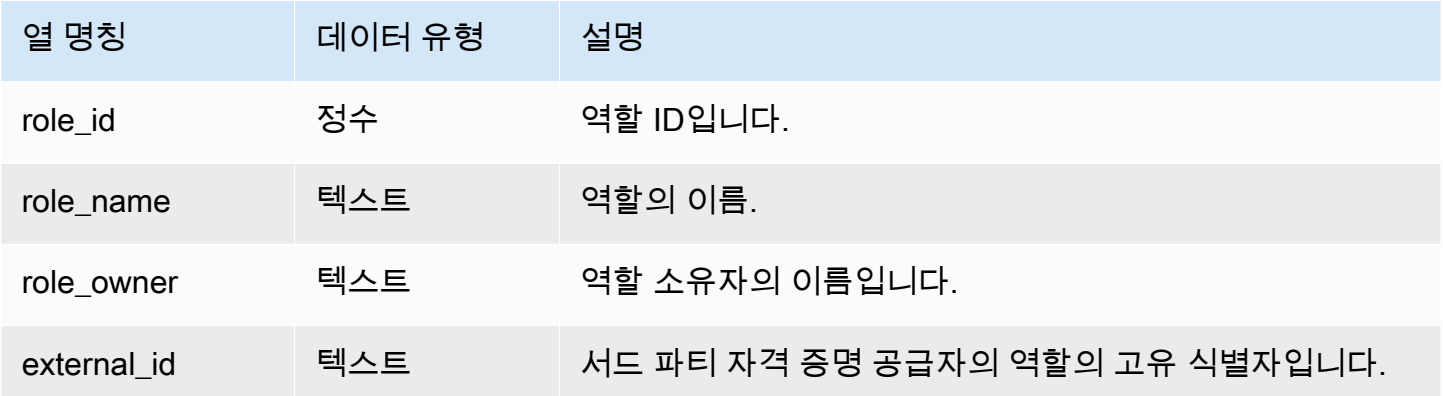

다음 예에서는 SVV\_ROLES의 출력을 반환합니다.

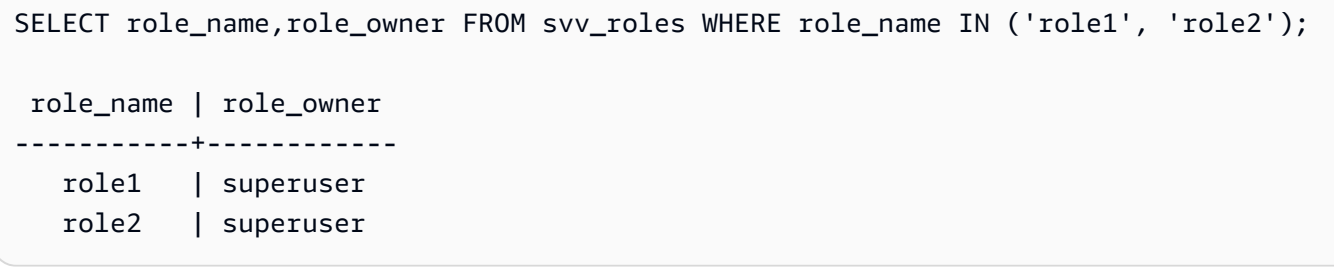

# SVV\_SCHEMA\_PRIVILEGES

SVV\_SCHEMA\_PRIVILEGES를 사용하여 현재 데이터베이스의 사용자, 롤 및 그룹에 명시적으로 부여 된 스키마 권한을 봅니다.

SVV\_SCHEMA\_PRIVILEGES는 다음 사용자에게 표시됩니다.

- 슈퍼 사용자
- ACCESS SYSTEM TABLE 권한이 있는 사용자

다른 사용자는 액세스할 수 있거나 소유한 ID만 볼 수 있습니다.

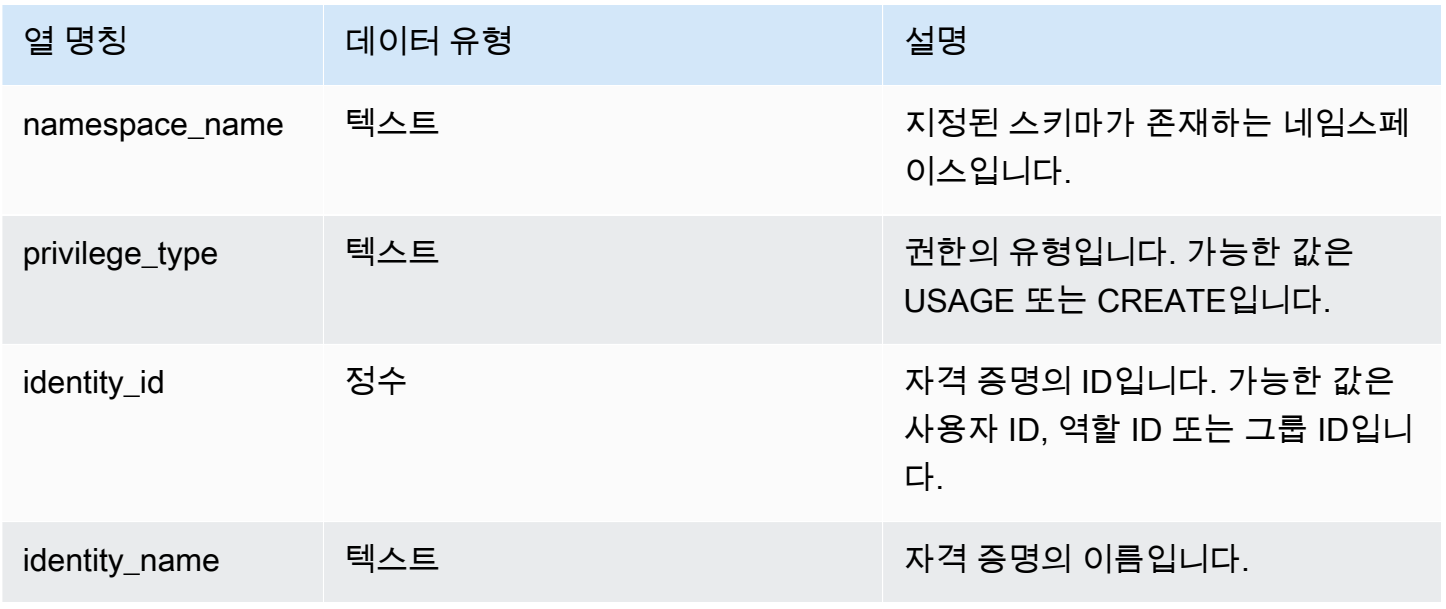

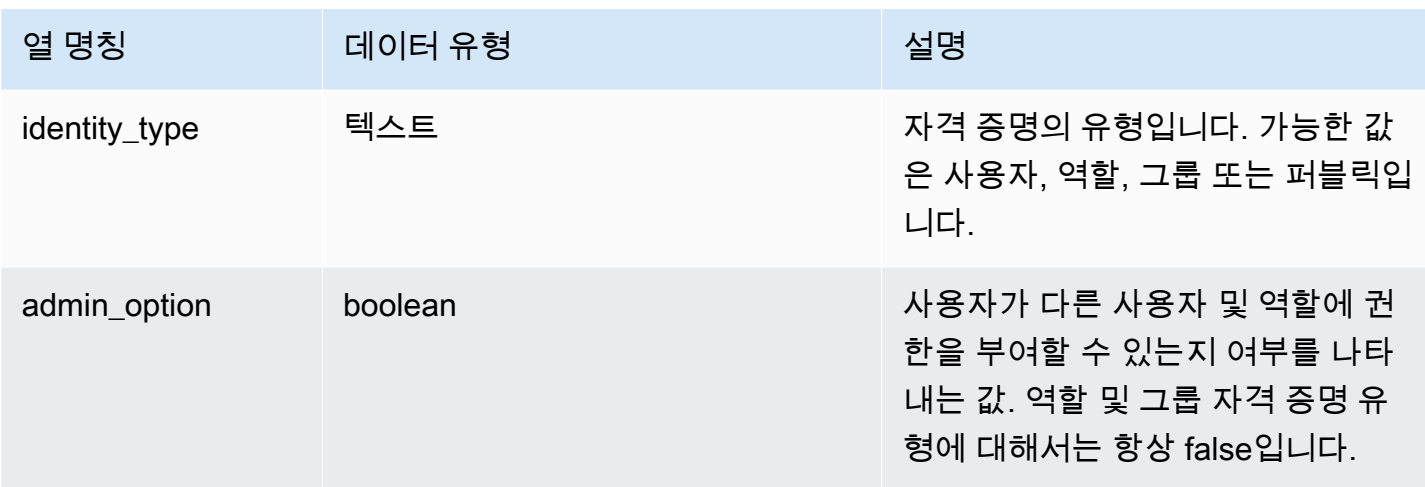

다음 예에서는 SVV\_SCHEMA\_PRIVILEGES의 결과를 표시합니다.

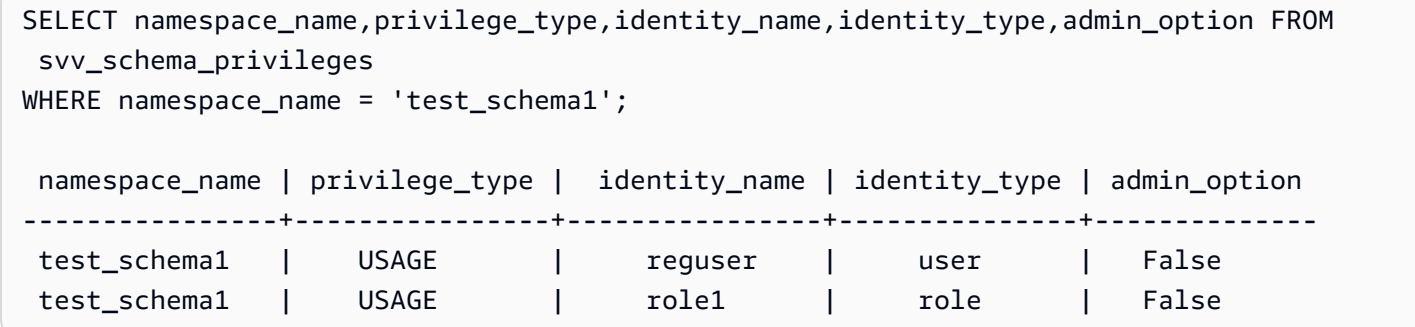

#### SVV SCHEMA QUOTA STATE

각 스키마에 대한 할당량 및 현재 디스크 사용량을 표시합니다.

일반 사용자는 USAGE 권한이 있는 스키마에 대한 정보를 볼 수 있습니다. 수퍼유저는 현재 데이터베 이스의 모든 스키마에 대한 정보를 볼 수 있습니다.

SVV\_SCHEMA\_QUOTA\_STATE는 모든 사용자에게 표시됩니다. 수퍼유저는 모든 행을 볼 수 있지만 일반 사용자는 자체 데이터만 볼 수 있습니다. 자세한 내용은 [시스템 테이블 및 뷰에 있는 데이터의 가](#page-2234-0) [시성](#page-2234-0) 단원을 참조하십시오.

**a** Note

이 보기는 프로비저닝된 클러스터를 쿼리할 때만 사용할 수 있습니다.

### 테이블 열

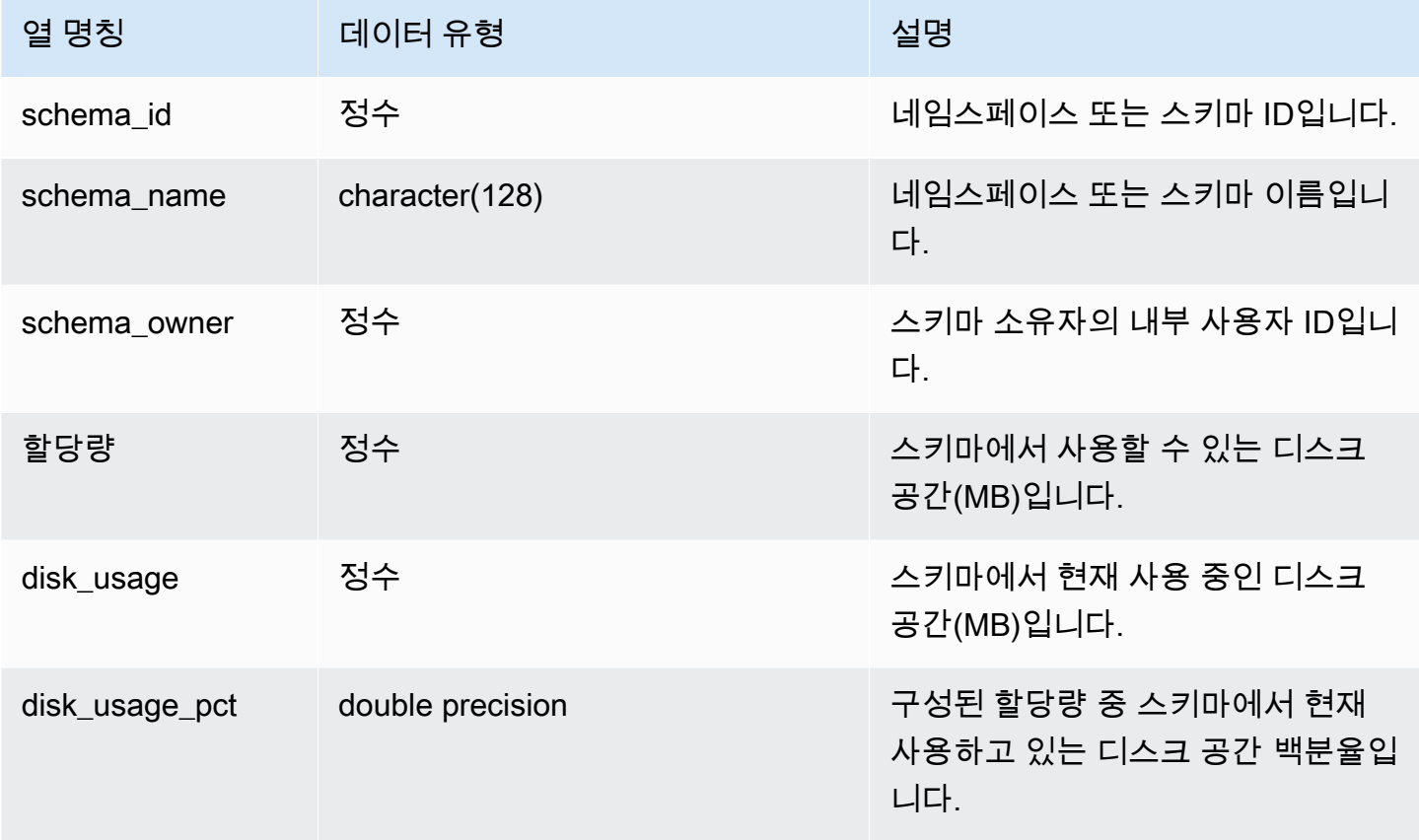

# 샘플 쿼리

다음 예에서는 스키마에 대한 할당량 및 현재 디스크 사용량을 표시합니다.

```
SELECT TRIM(SCHEMA_NAME) "schema_name", QUOTA, disk_usage, disk_usage_pct FROM 
 svv_schema_quota_state
WHERE SCHEMA_NAME = 'sales_schema';
schema_name | quota | disk_usage | disk_usage_pct
--------------+-------+------------+----------------
sales_schema | 2048 | 30 | 1.46
(1 row)
```
# SVV\_SYSTEM\_PRIVILEGES

SVV\_SYSTEM\_PRIVILEGES는 다음 사용자에게 표시됩니다.

• 슈퍼 사용자

#### • ACCESS SYSTEM TABLE 권한이 있는 사용자

#### 다른 사용자는 액세스할 수 있거나 소유한 ID만 볼 수 있습니다.

#### 테이블 열

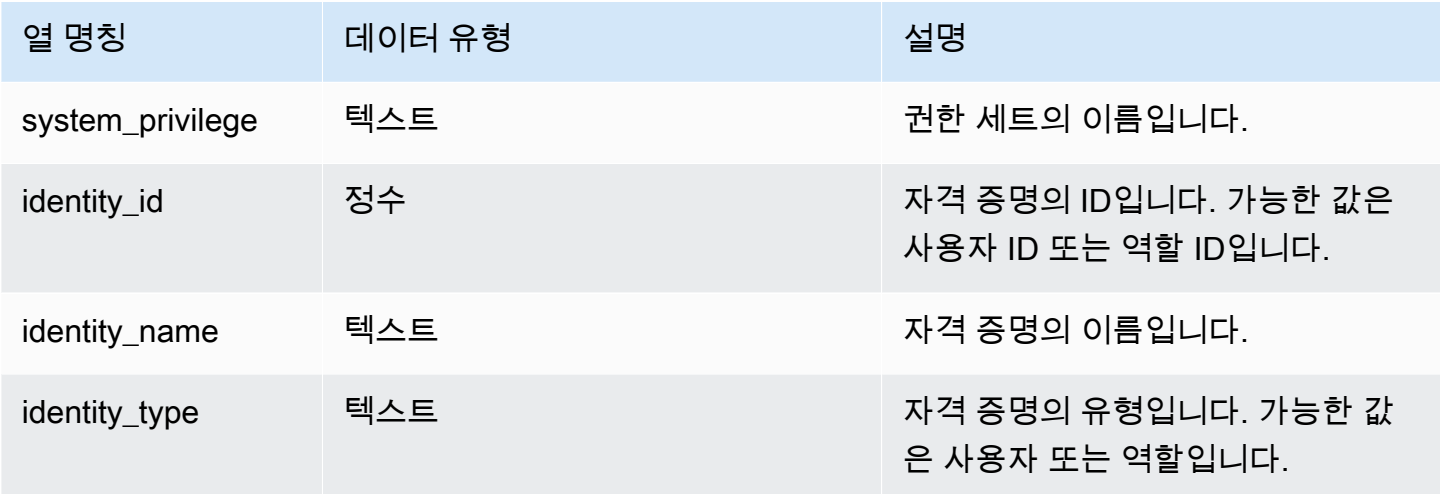

#### 샘플 쿼리

다음 예에서는 지정된 정책의 세부 정보를 표시합니다.

```
SELECT system_privilege,identity_name,identity_type FROM svv_system_privileges
WHERE system_privilege = 'ALTER TABLE' AND identity_name = 'sys:superuser';
  system_privilege | identity_name | identity_type
                       ------------------+---------------+--------------- 
   ALTER TABLE | sys:superuser | role
```
# SVV TABLE INFO

데이터베이스에 있는 테이블에 대한 요약 정보를 보여 줍니다. 이 뷰는 시스템 테이블을 필터링하고 사 용자 정의 테이블만을 보여 줍니다.

SVV\_TABLE\_INFO 보기를 사용하여 쿼리 성능에 영향을 미칠 수 있는 테이블 설계 문제를 진단하고 해결할 수 있습니다. 여기에는 압축 인코딩, 배포 키, 정렬 스타일, 데이터 배포 스큐, 테이블 크기, 통계 문제 등이 포함됩니다. SVV\_TABLE\_INFO 보기는 빈 테이블에 대한 어떠한 정보도 반환하지 않습니 다.

SVV\_TABLE\_INFO 보기는 [STV\\_BLOCKLIST](#page-2571-0), [STV\\_NODE\\_STORAGE\\_CAPACITY,](#page-2589-0) [STV\\_TBL\\_PERM](#page-2604-0) 및 [STV\\_SLICES](#page-2602-0) 시스템 테이블과 [PG\\_DATABASE,](https://www.postgresql.org/docs/8.0/static/catalog-pg-database.html) [PG\\_ATTRIBUTE](https://www.postgresql.org/docs/8.0/static/catalog-pg-attribute.html), [PG\\_CLASS,](https://www.postgresql.org/docs/8.0/static/catalog-pg-class.html) [PG\\_NAMESPACE](https://www.postgresql.org/docs/8.0/static/catalog-pg-namespace.html) 및 [PG\\_TYPE](https://www.postgresql.org/docs/8.0/static/catalog-pg-type.html) 카탈로그 테이블의 정보를 요약합니다.

SVV\_TABLE\_INFO는 슈퍼 사용자에게만 표시됩니다. 자세한 내용은 [시스템 테이블 및 뷰에 있](#page-2234-0) [는 데이터의 가시성](#page-2234-0) 단원을 참조하십시오. 사용자가 보기를 쿼리할 수 있도록 하려면 사용자에게 SVV\_TABLE\_INFO에 대한 SELECT 권한을 부여합니다.

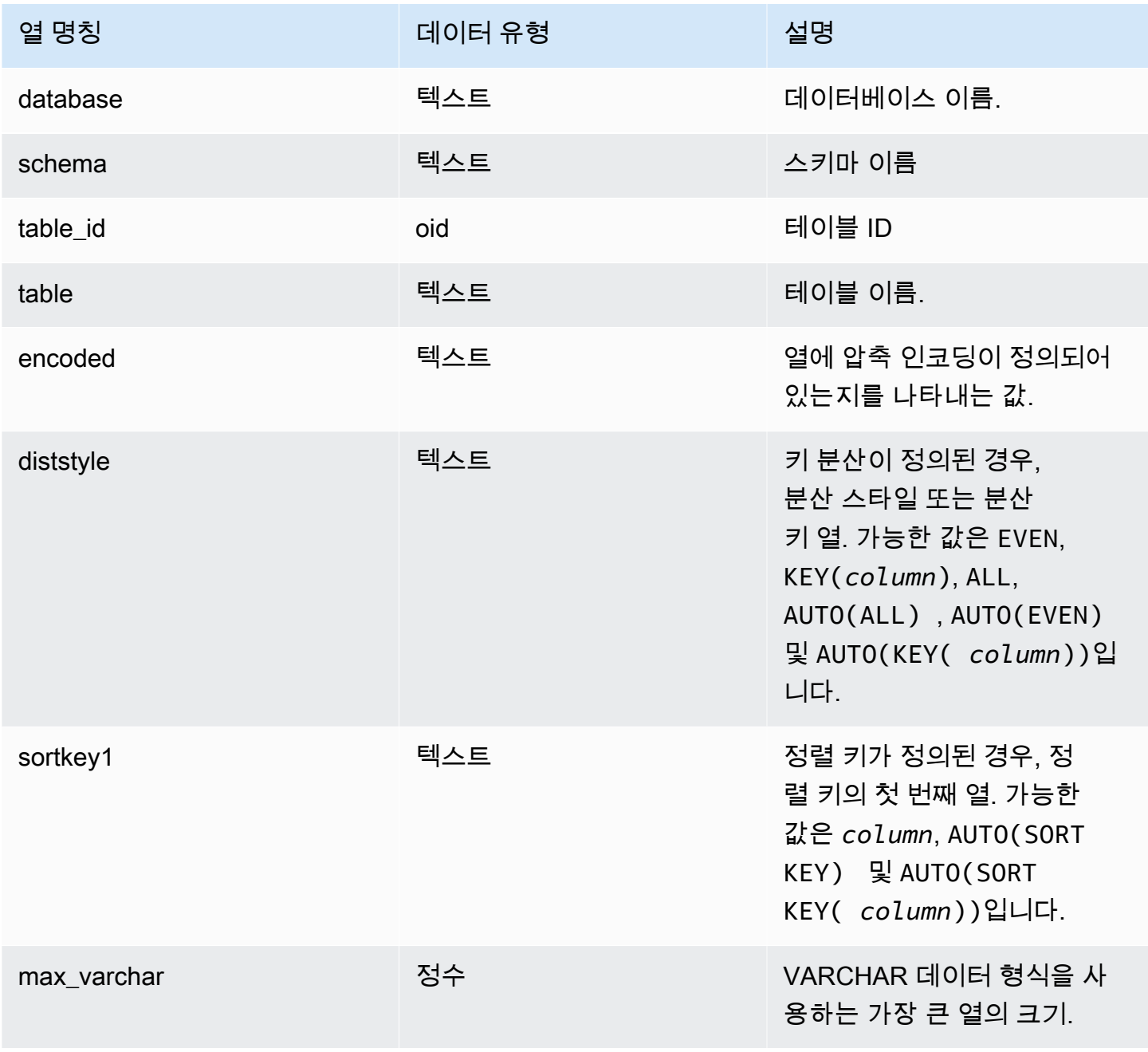

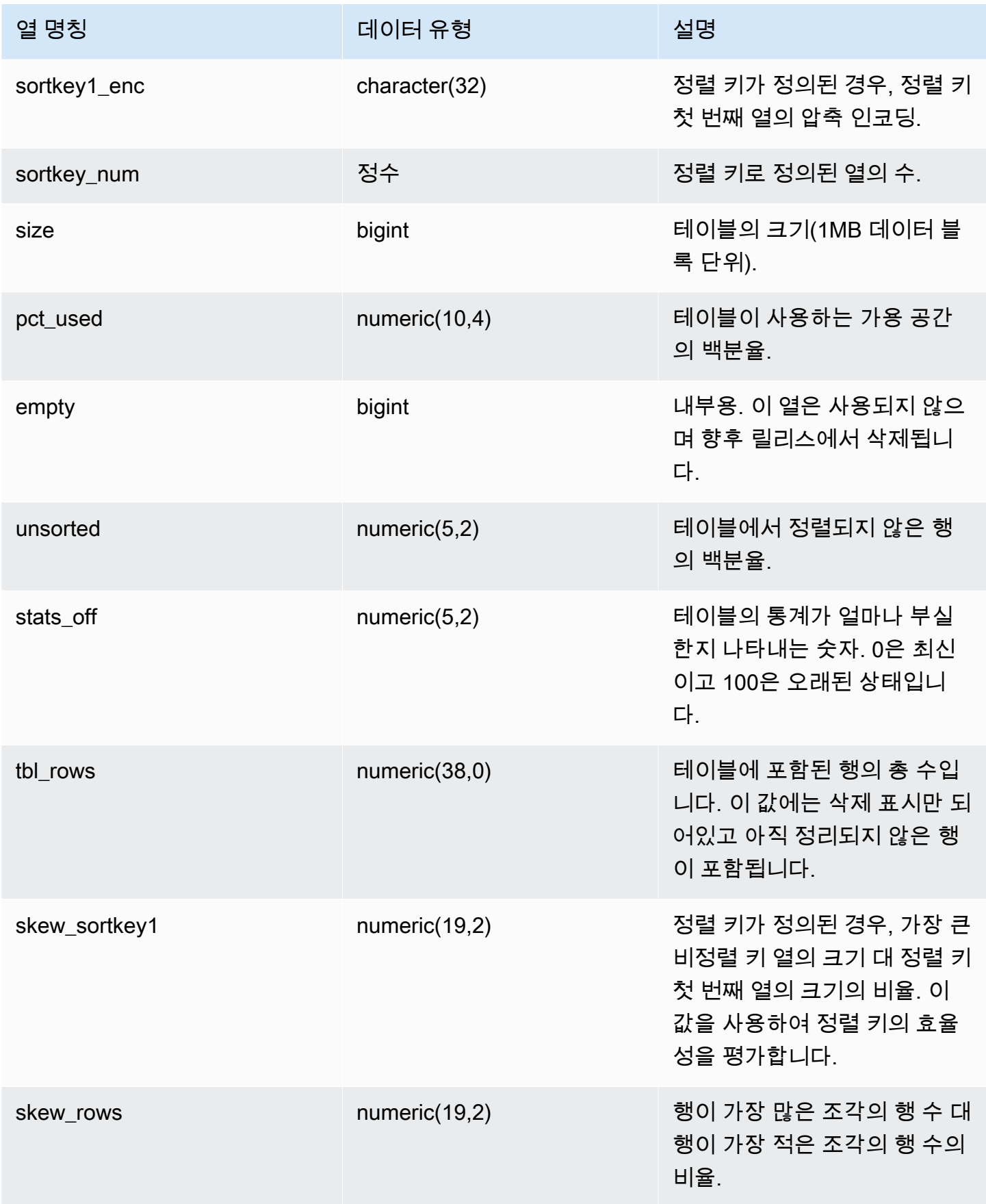

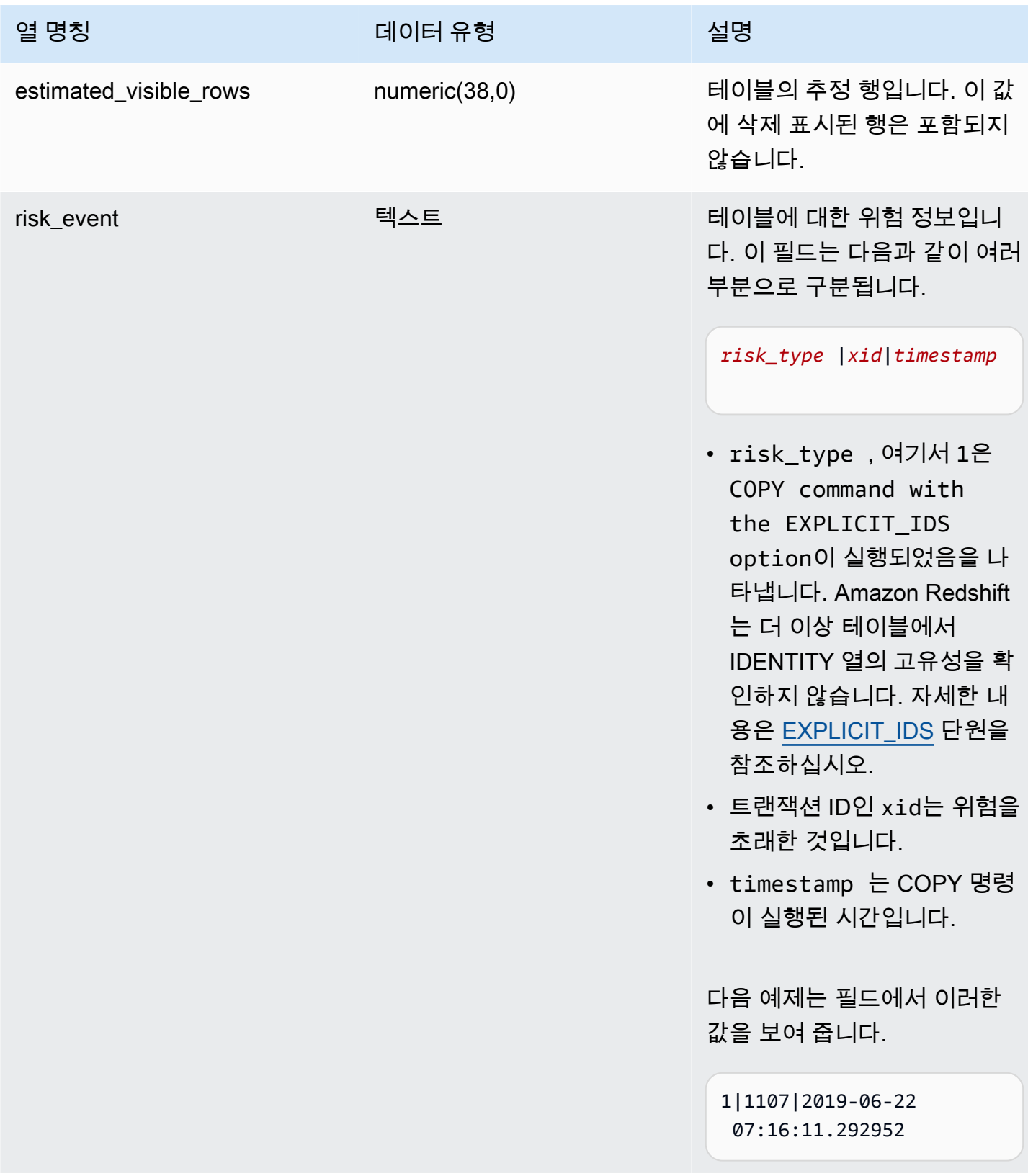

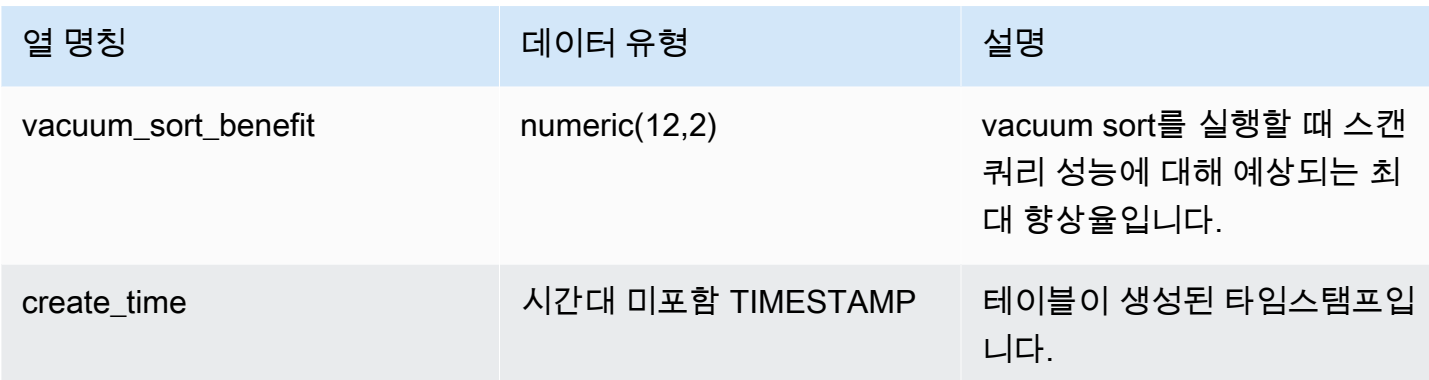

다음 예는 데이터베이스 내 모든 사용자 정의 테이블의 인코딩, 분산 스타일, 정렬 및 데이터 스큐를 보 여 줍니다. 여기서 "table"은 예약된 단어이므로 큰따옴표로 묶어야 합니다.

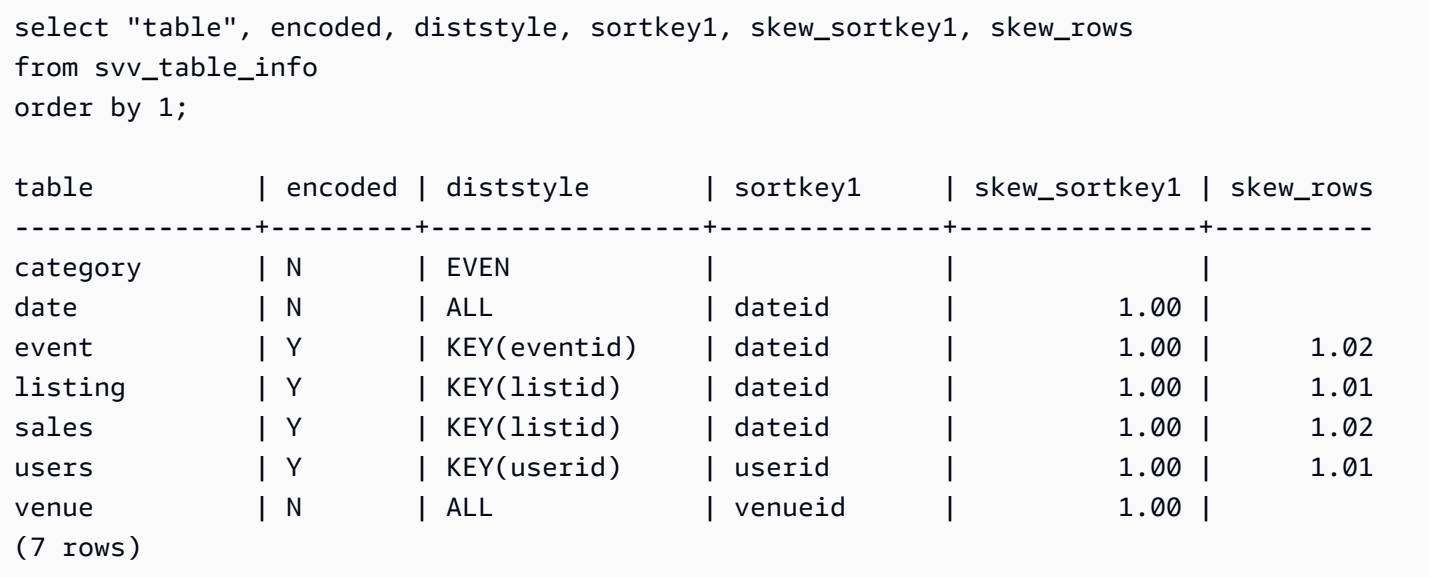

# SVV\_TABLES

SVV\_TABLES는 로컬 및 외부 카탈로그에서 테이블을 확인하는 데 사용됩니다.

SVV\_TABLES는 모든 사용자가 볼 수 있습니다. 수퍼유저는 모든 행을 볼 수 있지만 일반 사용자는 자 체 데이터만 볼 수 있습니다. 자세한 내용은 [시스템 테이블 및 뷰에 있는 데이터의 가시성](#page-2234-0) 단원을 참조 하십시오.

# 테이블 열

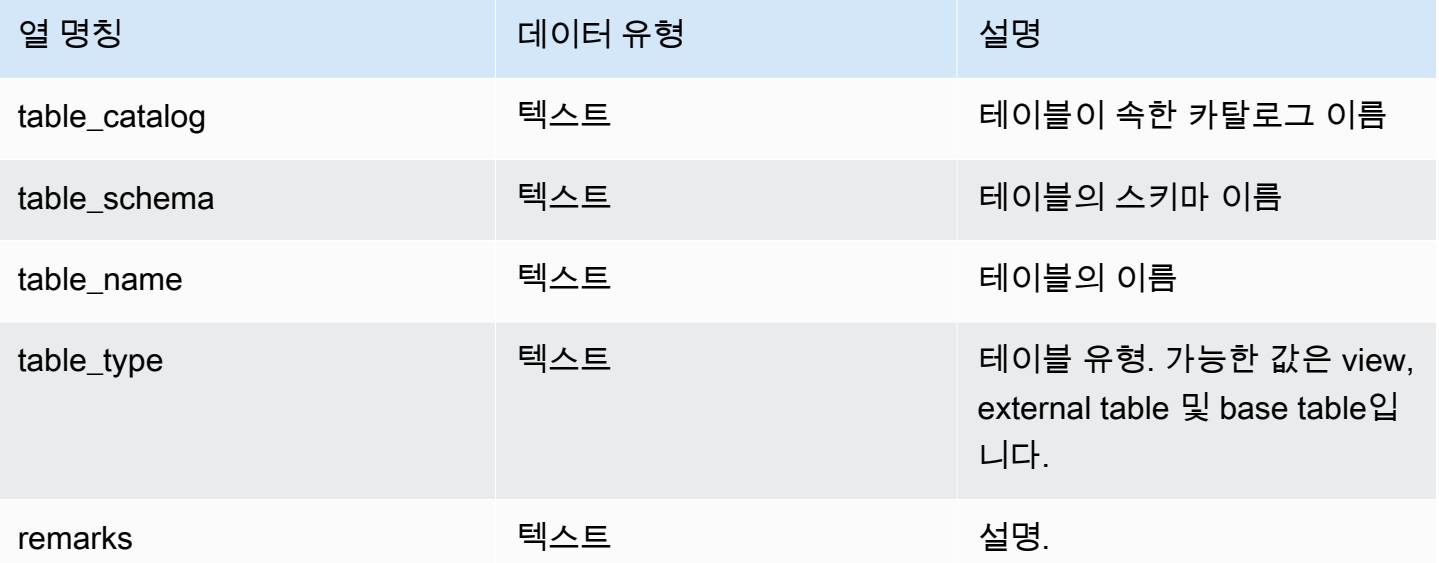

# SVV\_TRANSACTIONS

데이터베이스의 테이블을 현재 잠그고 있는 트랜잭션에 대한 레코드 정보. 열려 있는 트랜잭션을 식별 하고 경합 문제를 잠그려면 SVV\_TRANSACTIONS 뷰를 사용합니다. 자세한 내용은 [동시 쓰기 작업 관](#page-204-0) [리](#page-204-0) 및 [LOCK](#page-1460-0) 섹션을 참조하세요.

SVV\_TRANSACTIONS는 모든 사용자에게 표시됩니다. 수퍼유저는 모든 행을 볼 수 있지만 일반 사용 자는 자체 데이터만 볼 수 있습니다. 자세한 내용은 [시스템 테이블 및 뷰에 있는 데이터의 가시성](#page-2234-0) 단원 을 참조하십시오.

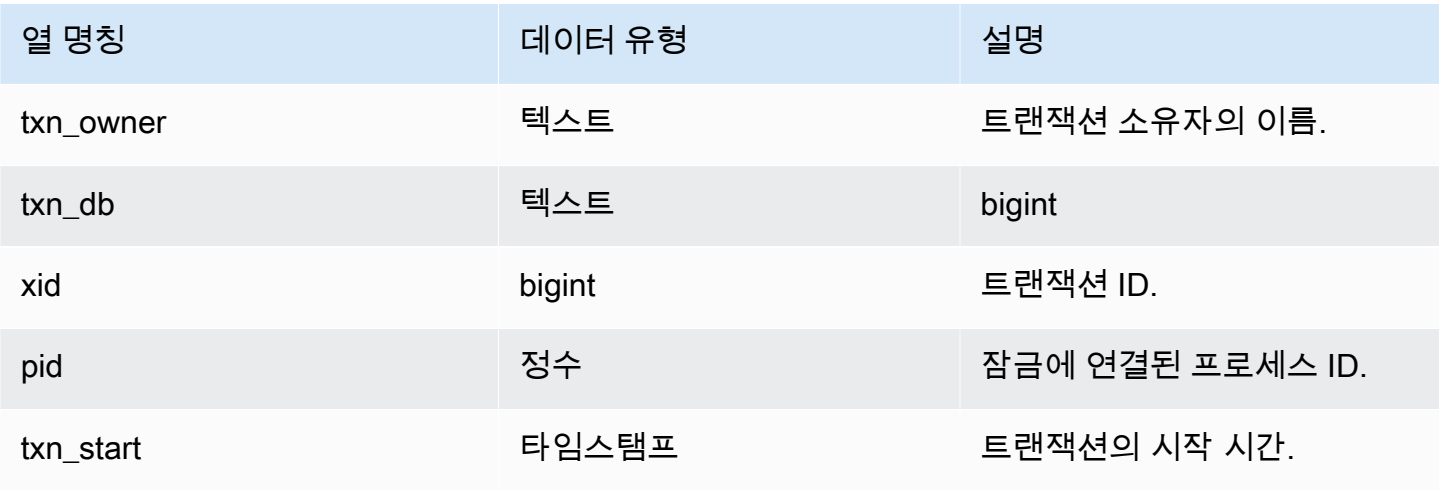

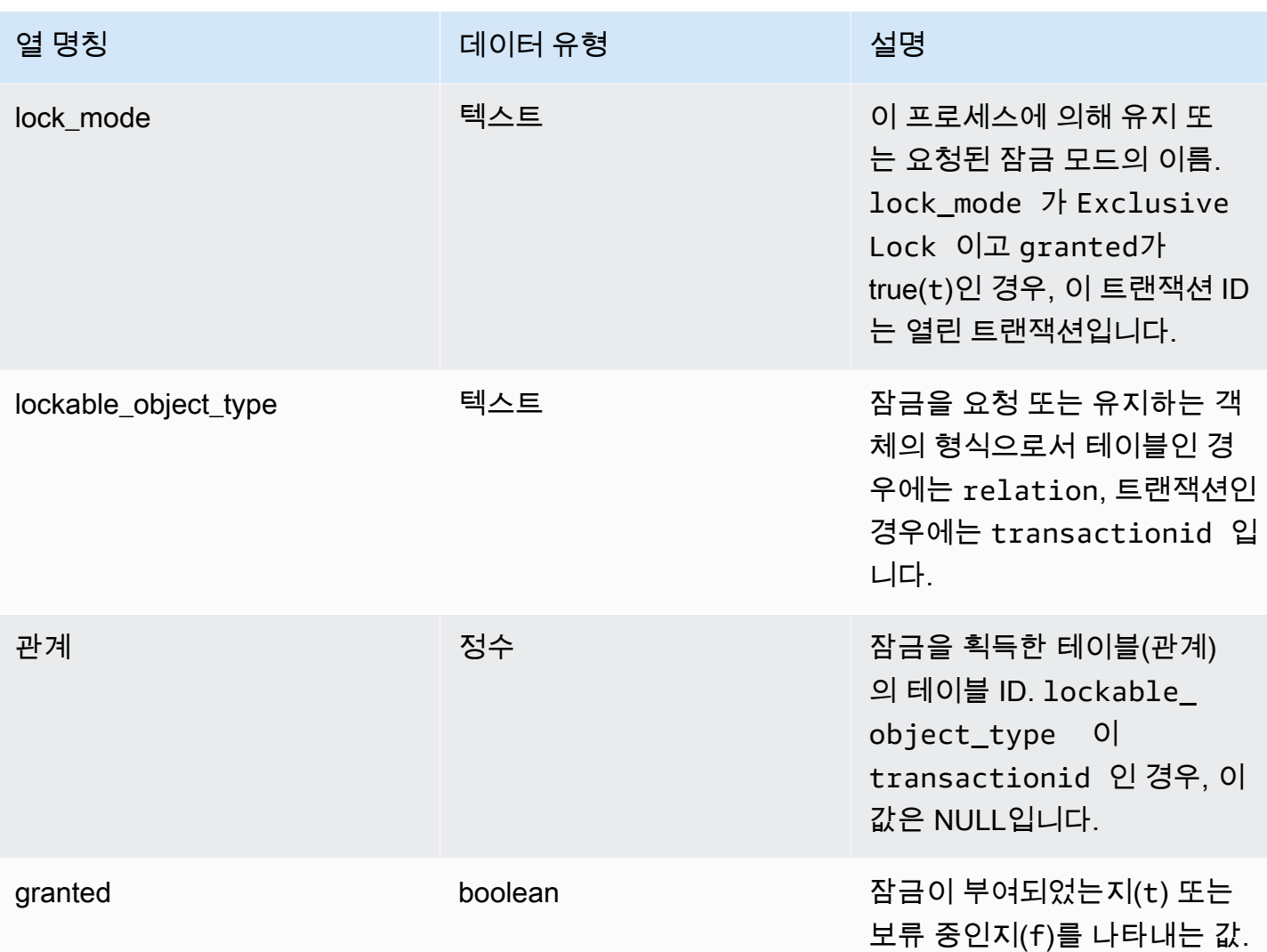

다음 명령은 모든 활성 트랜잭션 및 각 트랜잭션이 요청한 잠금을 보여 줍니다.

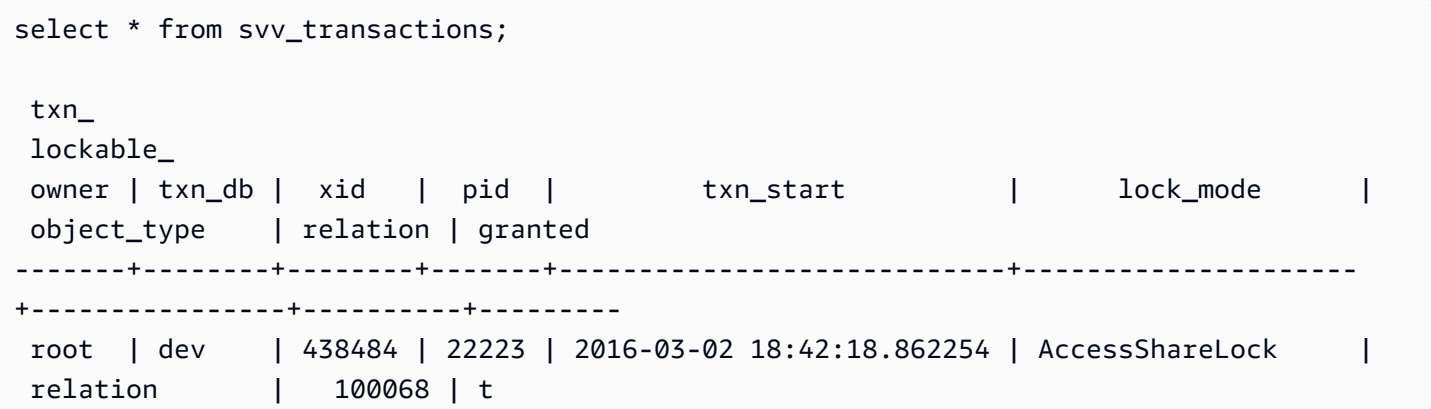

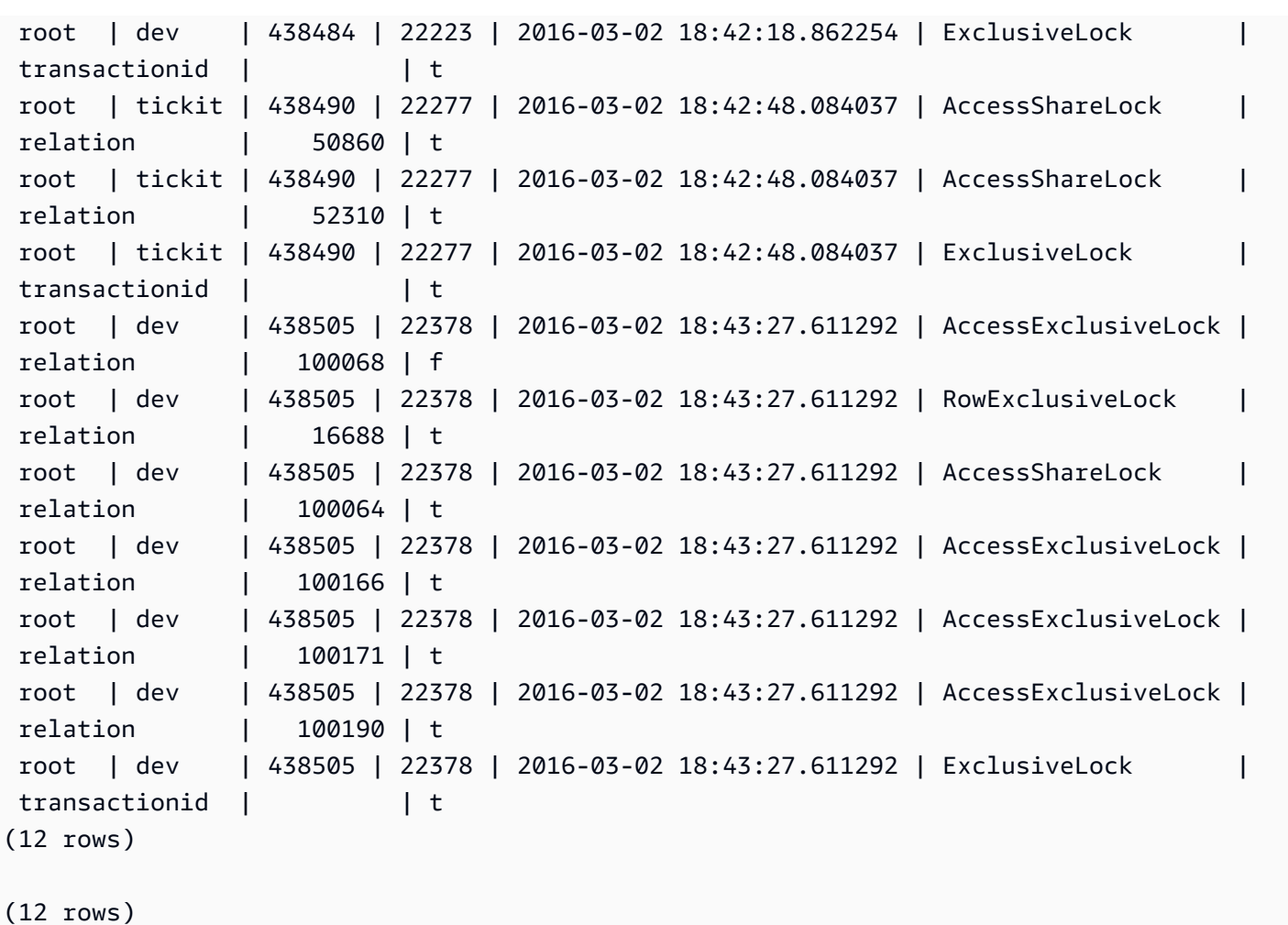

# SVV\_USER\_GRANTS

클러스터에서 명시적으로 역할이 부여된 사용자 목록을 보려면 SVV\_USER\_GRANTS를 사용합니다.

SVV\_USER\_GRANTS는 다음 사용자에게 표시됩니다.

- 슈퍼 사용자
- ACCESS SYSTEM TABLE 권한이 있는 사용자

다른 사용자는 자신에게 명시적으로 부여된 역할만 볼 수 있습니다.

# 테이블 열

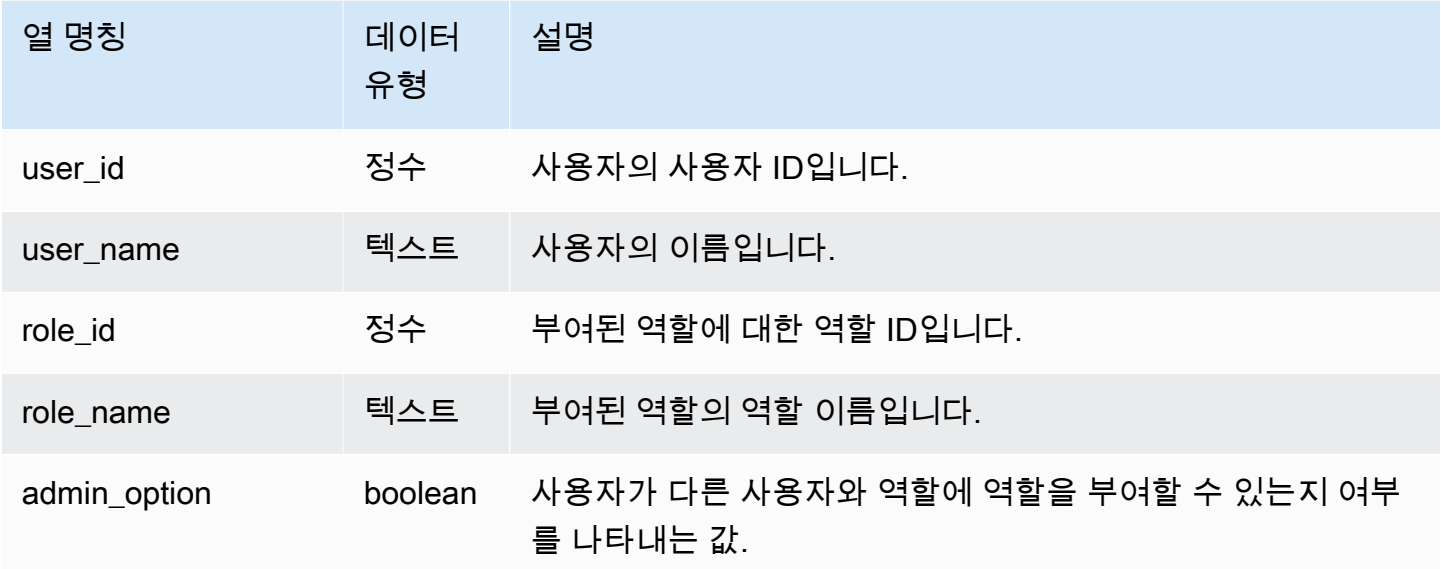

#### 샘플 쿼리

다음 쿼리는 사용자에게 역할을 부여하고 명시적으로 역할이 부여된 사용자 목록을 표시합니다.

```
GRANT ROLE role1 TO reguser;
GRANT ROLE role2 TO reguser;
GRANT ROLE role1 TO superuser;
GRANT ROLE role2 TO superuser;
SELECT user_name,role_name,admin_option FROM svv_user_grants; 
 user_name | role_name | admin_option
-----------+-----------+-------------- 
superuser | role1 | False
 reguser | role1 | False 
superuser | role2 | False
  reguser | role2 | False
```
# SVV\_USER\_INFO

SVV\_USER\_INFO 뷰를 사용하여 Amazon Redshift 데이터베이스 사용자에 대한 데이터를 검색할 수 있습니다.

SVV\_USER\_INFO는 모든 사용자에게 표시됩니다. 수퍼유저는 모든 행을 볼 수 있지만 일반 사용자는 자체 데이터만 볼 수 있습니다. 자세한 내용은 [시스템 테이블 및 뷰에 있는 데이터의 가시성](#page-2234-0) 단원을 참 조하십시오.

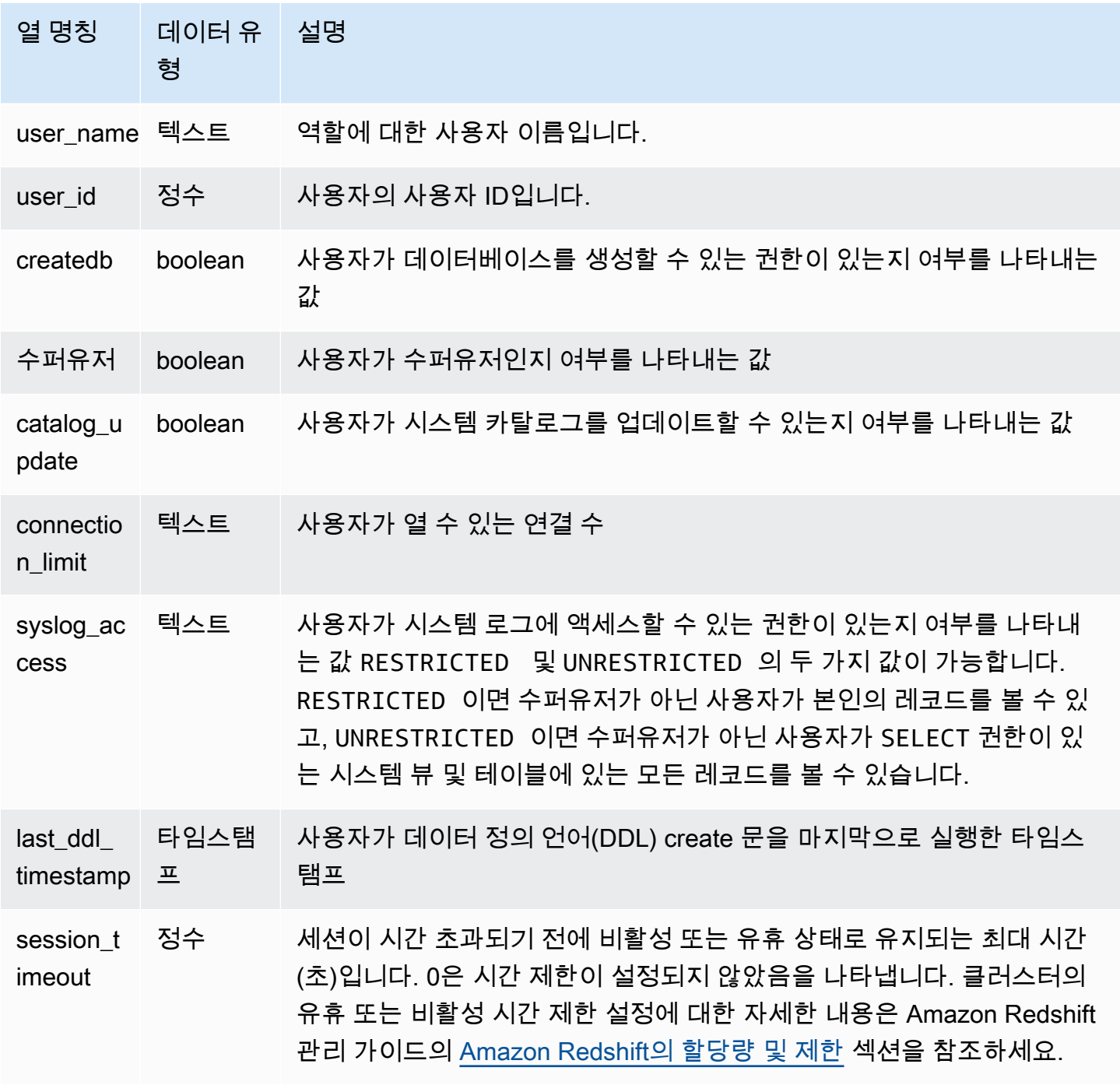

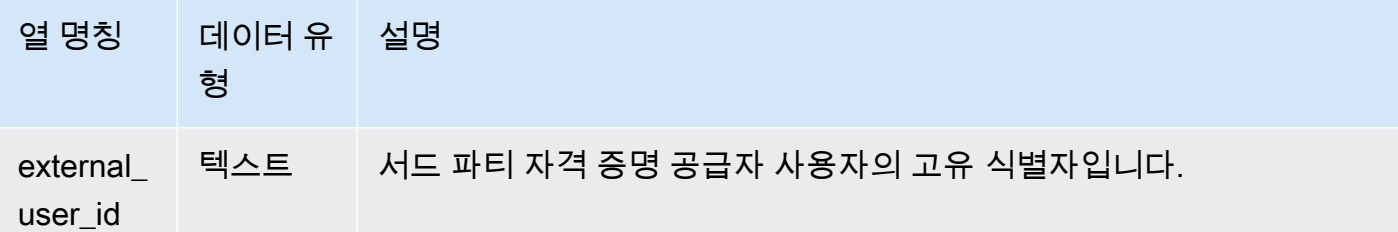

다음 명령은 SVV\_USER\_INFO에서 사용자 정보를 검색합니다.

SELECT \* FROM SVV\_USER\_INFO;

#### <span id="page-2332-0"></span>SVV\_VACUUM\_PROGRESS

이 뷰는 현재 진행 중인 vacuum 작업 완료까지의 예상 시간을 반환합니다.

SVV\_VACUUM\_PROGRESS는 슈퍼 사용자에게만 표시됩니다. 자세한 내용은 [시스템 테이블 및 뷰에](#page-2234-0) [있는 데이터의 가시성](#page-2234-0) 단원을 참조하십시오.

이 테이블의 데이터 중 일부 또는 전부는 SYS 모니터링 뷰인 [SYS\\_VACUUM\\_HISTORY](#page-2426-0)에서도 찾아볼 수 있습니다. SYS 모니터링 뷰의 데이터는 사용 및 이해가 더 쉽도록 형식이 지정되어 있습니다. 쿼리 에 SYS 모니터링 뷰를 사용하는 것이 좋습니다.

SVV\_VACUUM\_SUMMARY에 대한 자세한 내용은 [SVV\\_VACUUM\\_SUMMARY](#page-2334-0) 섹션을 참조하세요.

SVL\_VACUUM\_PERCENTAGE에 대한 자세한 내용은 [SVL\\_VACUUM\\_PERCENTAGE](#page-2721-0) 섹션을 참조하 세요.

**a** Note

이 보기는 프로비저닝된 클러스터를 쿼리할 때만 사용할 수 있습니다.

# 테이블 열

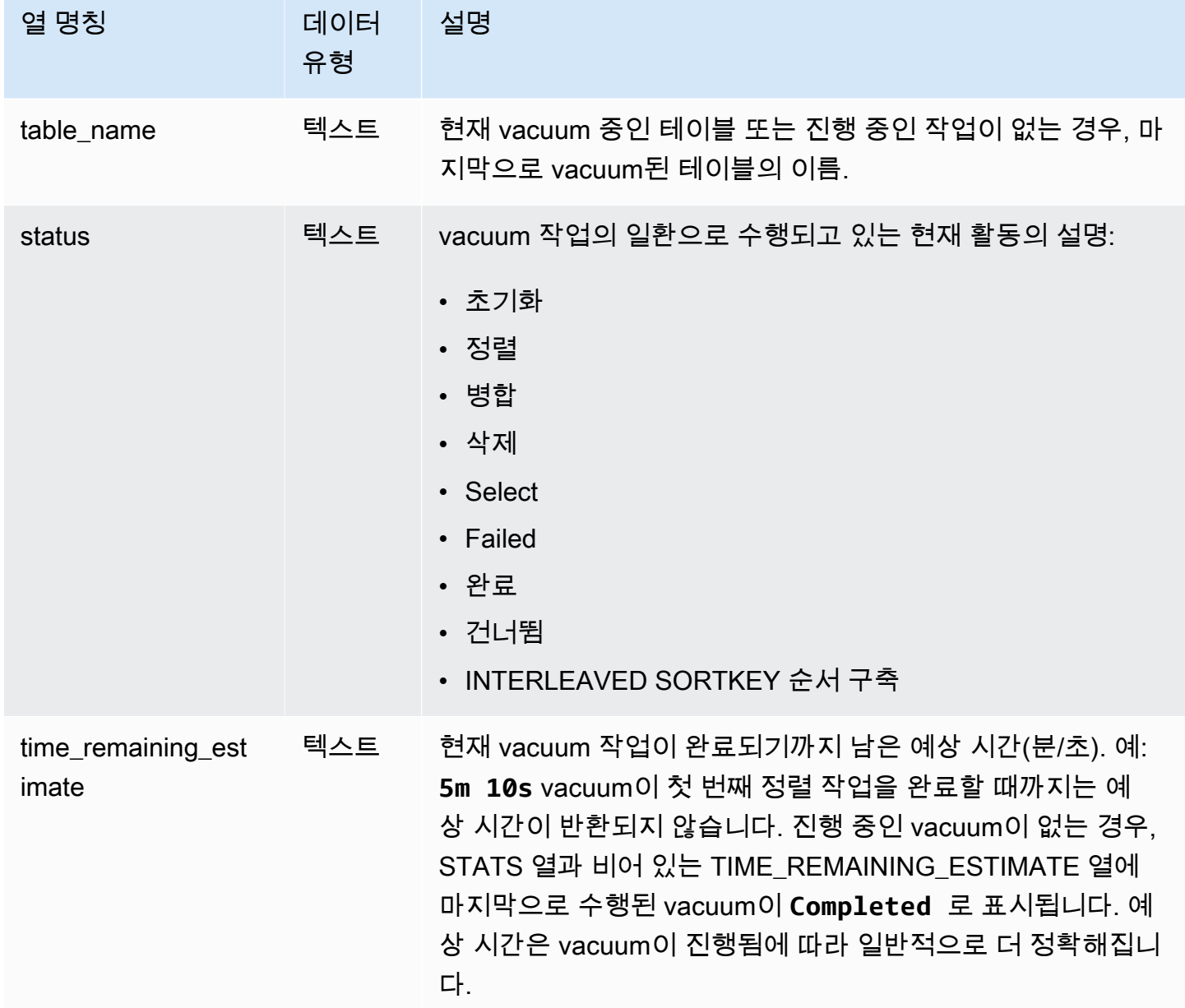

#### 샘플 쿼리

몇 분 간격으로 실행된 다음의 쿼리들은 SALESNEW라는 이름의 큰 테이블이 vacuum되고 있음을 보 여 줍니다.

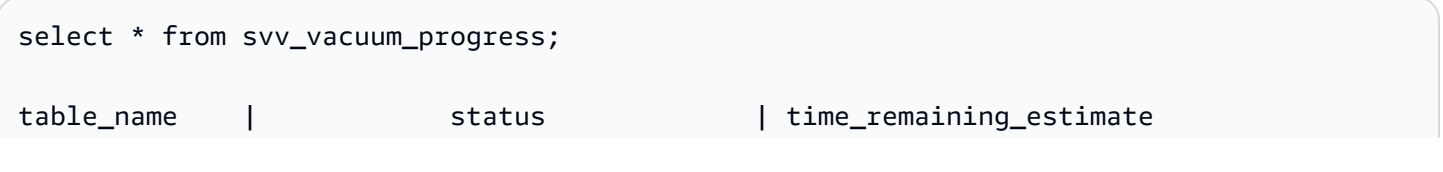

```
--------------+-------------------------------+-------------------------
salesnew | Vacuum: initialize salesnew |
(1 row)...
select * from svv_vacuum_progress;
table_name | status | time_remaining_estimate
-------------+------------------------+-------------------------
salesnew | Vacuum salesnew sort | 33m 21s
(1 row)
```
다음 쿼리는 현재 진행 중인 vacuum 작업이 없음을 보여 줍니다. vacuum될 마지막 테이블은 SALES 테이블이었습니다.

```
select * from svv_vacuum_progress;
table_name | status | time_remaining_estimate
-------------+----------+------------------------- 
   sales | Complete |
(1 row)
```
### <span id="page-2334-0"></span>SVV\_VACUUM\_SUMMARY

SVV\_VACUUM\_SUMMARY 뷰는 STL\_VACUUM, STL\_QUERY 및 STV\_TBL\_PERM 테이블을 조인하 여 시스템에 의해 기록되는 vacuum 작업에 대한 정보를 요약합니다. 이 뷰는 vacuum 트랜잭션마다 테 이블당 하나의 행을 반환합니다. 이 뷰는 작업 경과 시간, 생성된 정렬 파티션의 수, 필요한 병합 증분의 수, 행에 있는 델타 및 작업 수행 전후의 블록 수를 기록합니다.

SVV\_VACUUM\_SUMMARY는 슈퍼 사용자에게만 표시됩니다. 자세한 내용은 [시스템 테이블 및 뷰에](#page-2234-0) [있는 데이터의 가시성](#page-2234-0) 단원을 참조하십시오.

이 테이블의 데이터 중 일부 또는 전부는 SYS 모니터링 뷰인 [SYS\\_VACUUM\\_HISTORY](#page-2426-0)에서도 찾아볼 수 있습니다. SYS 모니터링 뷰의 데이터는 사용 및 이해가 더 쉽도록 형식이 지정되어 있습니다. 쿼리 에 SYS 모니터링 뷰를 사용하는 것이 좋습니다.

SVV\_VACUUM\_PROGRESS에 대한 자세한 내용은 [SVV\\_VACUUM\\_PROGRESS](#page-2332-0) 섹션을 참조하세요.

SVL\_VACUUM\_PERCENTAGE에 대한 자세한 내용은 [SVL\\_VACUUM\\_PERCENTAGE](#page-2721-0) 섹션을 참조하 세요.

#### **a** Note

이 보기는 프로비저닝된 클러스터를 쿼리할 때만 사용할 수 있습니다.

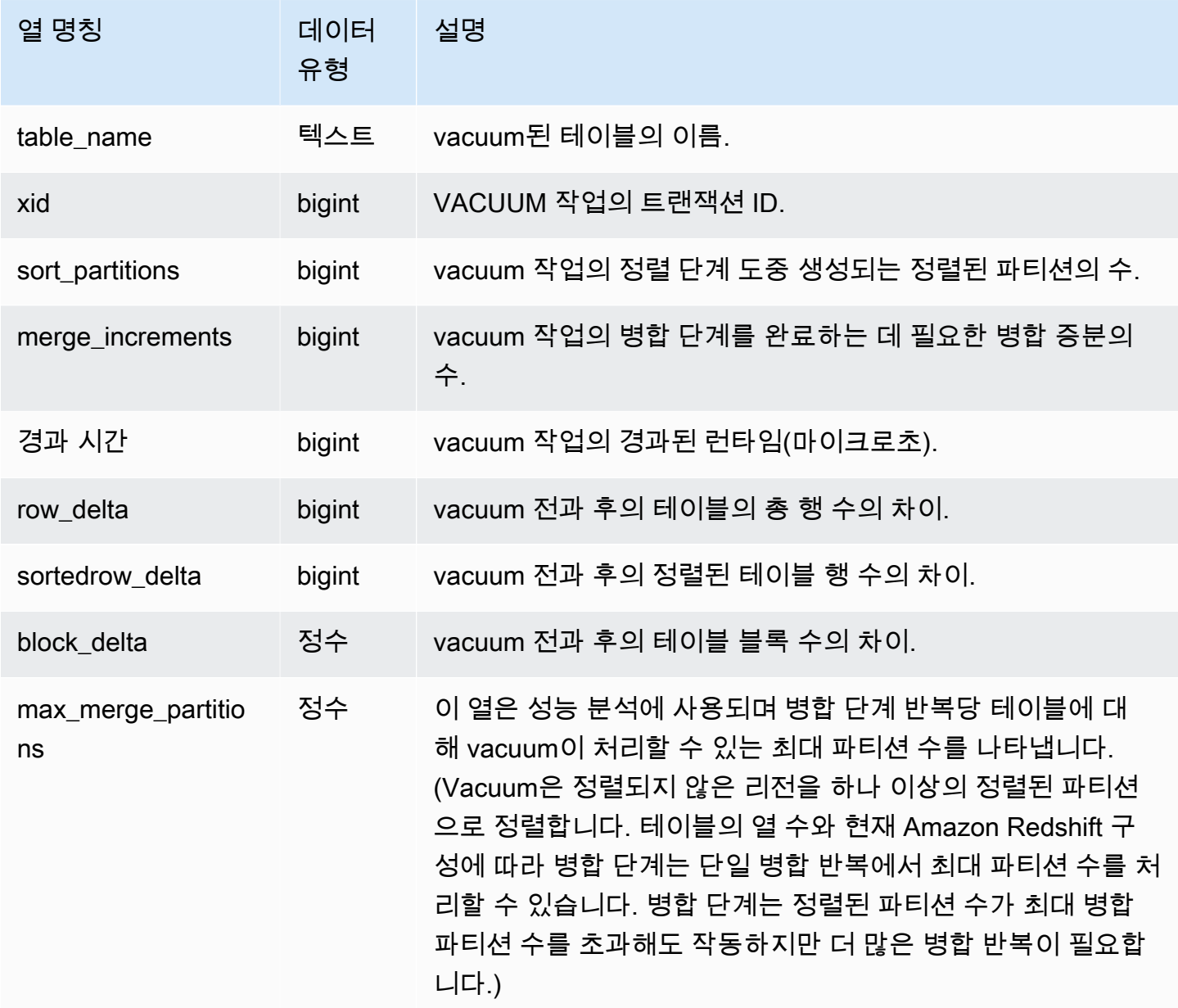

다음 쿼리는 세 가지 테이블에서의 vacuum 작업에 대한 통계를 반환합니다. SALES 테이블은 두 번 vacuum되었습니다.

select table\_name, xid, sort\_partitions as parts, merge\_increments as merges, elapsed\_time, row\_delta, sortedrow\_delta as sorted\_delta, block\_delta from svv\_vacuum\_summary order by xid; table\_ | xid |parts|merges| elapsed\_ | row\_ | sorted\_ | block\_

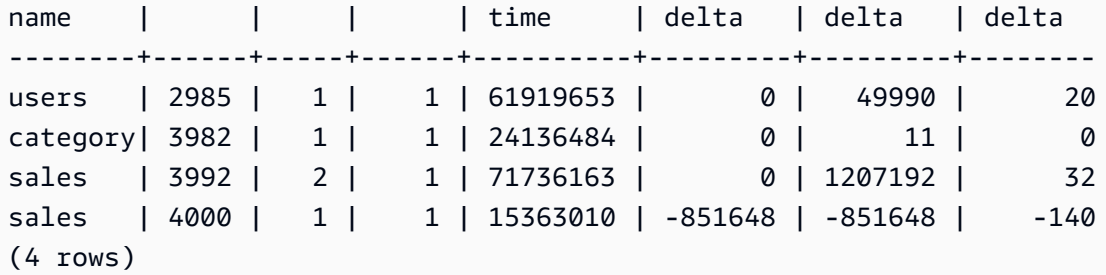

# SYS 모니터링 뷰

모니터링 뷰는 프로비저닝된 클러스터 및 서버리스 작업 그룹의 쿼리 및 워크로드 리소스 사용 량을 모니터링하는 데 사용되는 Amazon Redshift Serverless의 시스템 뷰입니다. 이러한 보기는 pg\_catalog 스키마에 있습니다. 이러한 보기에서 제공하는 정보를 표시하려면 SQL SELECT 문을 실행합니다.

달리 명시되지 않는 한, 이러한 보기는 Amazon Redshift 클러스터 및 Amazon Redshift Serverless 작 업 그룹에서 사용할 수 있습니다.

SYS\_SERVERLESS\_USAGE는 Amazon Redshift Serverless의 사용량 데이터만 수집합니다.

주제

- SYS ANALYZE COMPRESSION HISTORY
- [SYS\\_ANALYZE\\_HISTORY](#page-2340-0)
- SYS APPLIED MASKING POLICY LOG
- [SYS\\_AUTO\\_TABLE\\_OPTIMIZATION](#page-2344-0)
- [SYS\\_CONNECTION\\_LOG](#page-2345-0)
- [SYS\\_COPY\\_JOB\(미리 보기\)](#page-2349-0)
- [SYS\\_COPY\\_REPLACEMENTS](#page-2350-0)
- [SYS\\_DATASHARE\\_CHANGE\\_LOG](#page-2351-0)
- [SYS\\_DATASHARE\\_CROSS\\_REGION\\_USAGE](#page-2354-0)
- [SYS\\_DATASHARE\\_USAGE\\_CONSUMER](#page-2356-0)
- [SYS\\_DATASHARE\\_USAGE\\_PRODUCER](#page-2357-0)
- [SYS\\_EXTERNAL\\_QUERY\\_DETAIL](#page-2359-0)
- [SYS\\_EXTERNAL\\_QUERY\\_ERROR](#page-2362-0)
- [SYS\\_INTEGRATION\\_ACTIVITY](#page-2364-0)
- [SYS\\_INTEGRATION\\_TABLE\\_STATE\\_CHANGE](#page-2366-0)
- [SYS\\_LOAD\\_DETAIL](#page-2368-0)
- [SYS\\_LOAD\\_ERROR\\_DETAIL](#page-2370-0)
- [SYS\\_LOAD\\_HISTORY](#page-2373-0)
- [SYS\\_MV\\_REFRESH\\_HISTORY](#page-2377-0)
- [SYS\\_MV\\_STATE](#page-2379-0)
- [SYS\\_PROCEDURE\\_CALL](#page-2382-0)
- [SYS\\_PROCEDURE\\_MESSAGES](#page-2384-0)
- [SYS\\_QUERY\\_DETAIL](#page-2385-0)
- [SYS\\_QUERY\\_HISTORY](#page-2391-0)
- [SYS\\_QUERY\\_TEXT](#page-2398-0)
- [SYS\\_RESTORE\\_LOG](#page-2400-0)
- [SYS\\_RESTORE\\_STATE](#page-2403-0)
- [SYS\\_SCHEMA\\_QUOTA\\_VIOLATIONS](#page-2405-0)
- [SYS\\_SERVERLESS\\_USAGE](#page-2407-0)
- [SYS\\_SESSION\\_HISTORY](#page-2409-0)
- [SYS\\_SPATIAL\\_SIMPLIFY](#page-2410-0)
- [SYS\\_STREAM\\_SCAN\\_ERRORS](#page-2412-0)
- [SYS\\_STREAM\\_SCAN\\_STATES](#page-2413-0)
- [SYS\\_TRANSACTION\\_HISTORY](#page-2415-0)
- [SYS\\_UDF\\_LOG](#page-2418-0)
- [SYS\\_UNLOAD\\_DETAIL](#page-2420-0)
- [SYS\\_UNLOAD\\_HISTORY](#page-2422-0)
- [SYS\\_USERLOG](#page-2424-0)
- [SYS\\_VACUUM\\_HISTORY](#page-2426-0)

### <span id="page-2338-0"></span>SYS\_ANALYZE\_COMPRESSION\_HISTORY

COPY 또는 ANALYZE COMPRESSION 명령을 수행하는 동안 압축 분석 작업에 대한 세부 정보를 기 록합니다.

SYS\_ANALYZE\_COMPRESSION\_HISTORY는 모든 사용자에게 표시됩니다. 수퍼유저는 모든 행을 볼 수 있지만 일반 사용자는 자체 데이터만 볼 수 있습니다. 자세한 내용은 [시스템 테이블 및 뷰에 있는](#page-2234-0)  [데이터의 가시성](#page-2234-0) 단원을 참조하십시오.

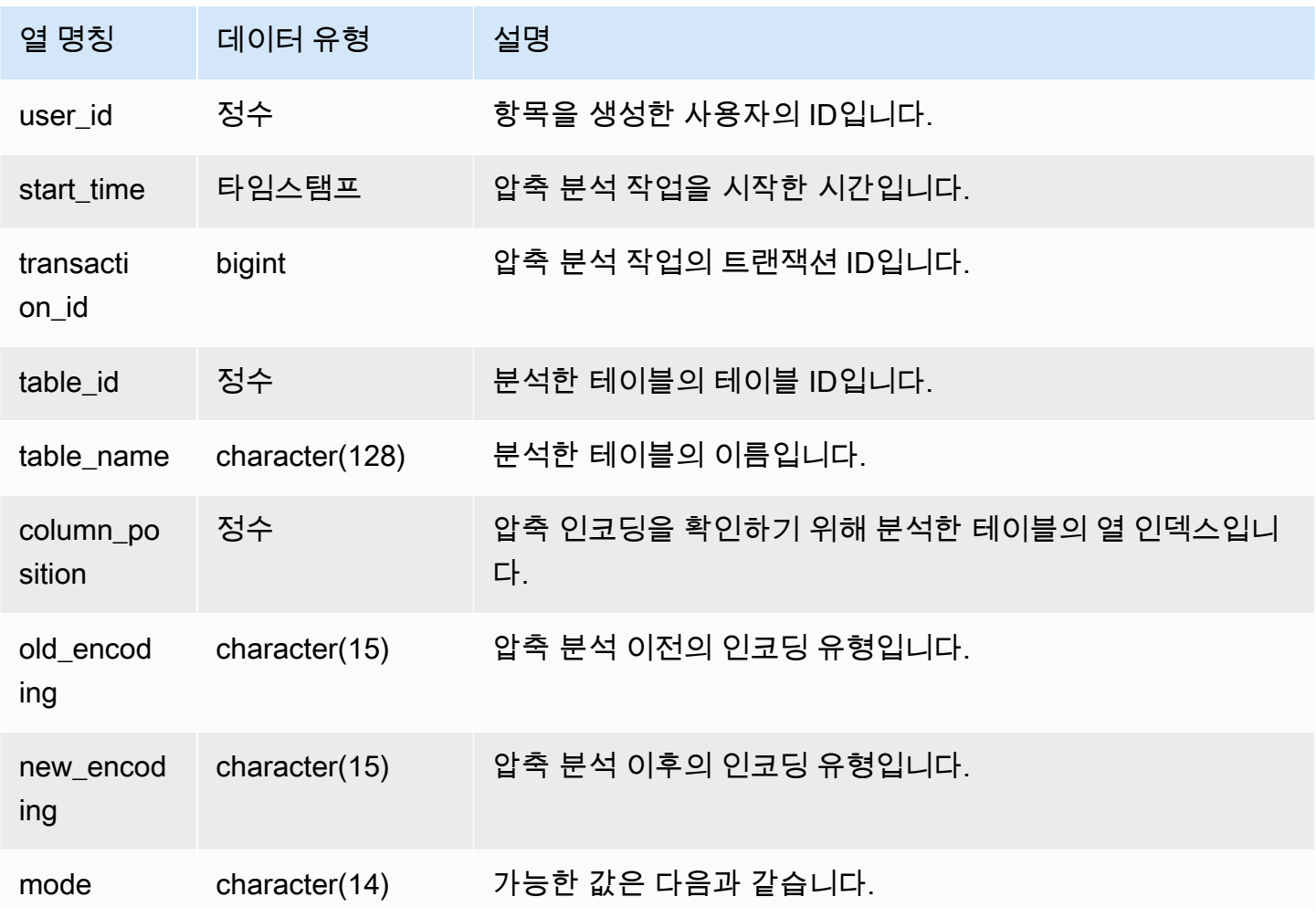

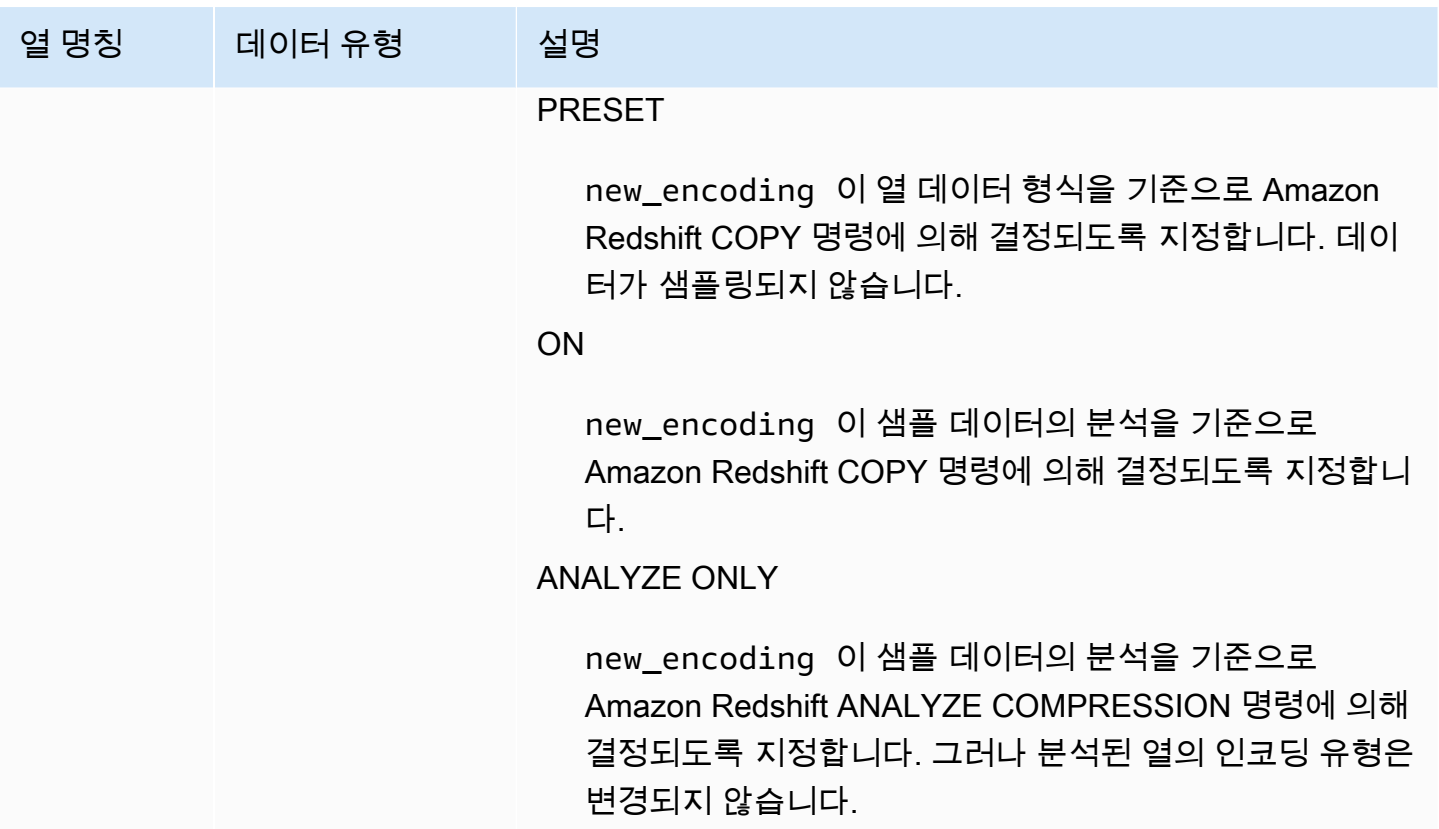

다음 예에서는 동일한 세션에서 실행된 마지막 COPY 명령으로 lineitem 테이블에 대한 압축 분석의 세부 정보를 검사합니다.

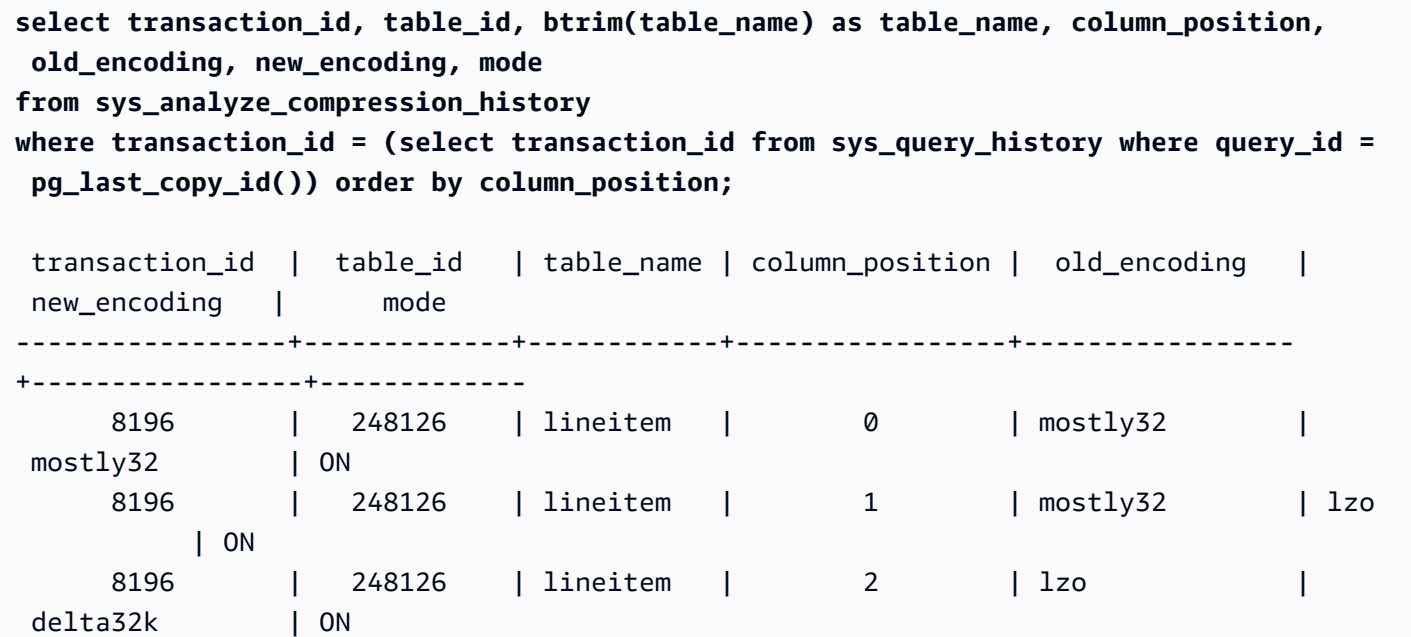
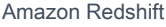

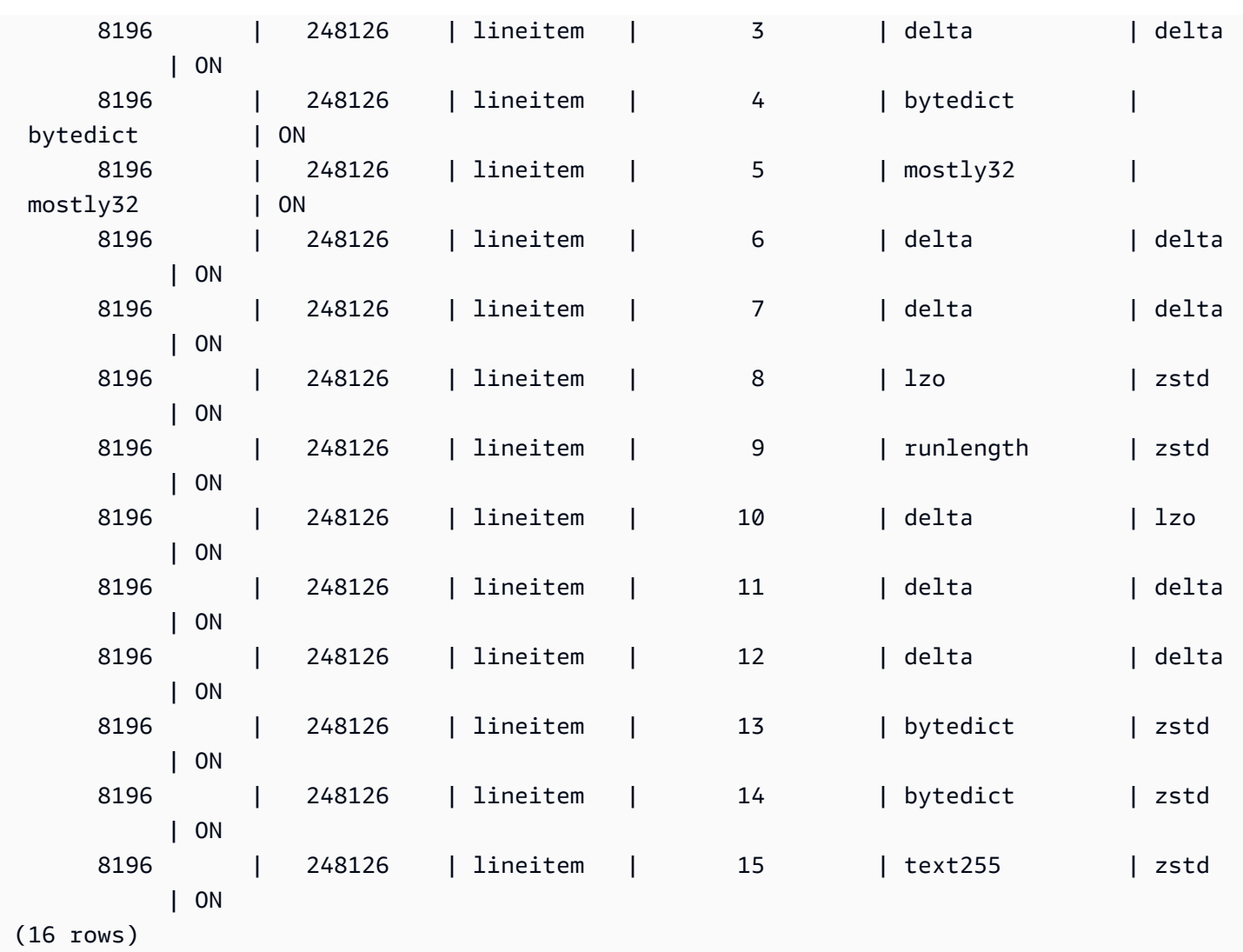

# SYS\_ANALYZE\_HISTORY

[ANALYZE](https://docs.aws.amazon.com/redshift/latest/dg/r_ANALYZE.html) 작업에 대한 세부 정보를 로깅합니다.

SYS\_ANALYZE\_HISTORY는 수퍼유저에게만 표시됩니다. 자세한 내용은 [시스템 테이블 및 뷰에 있는](#page-2234-0) [데이터의 가시성](#page-2234-0) 단원을 참조하십시오.

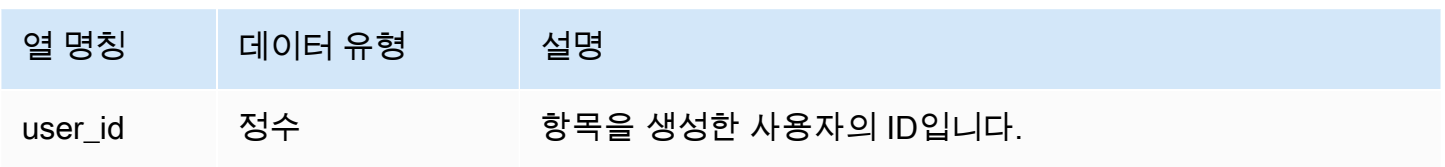

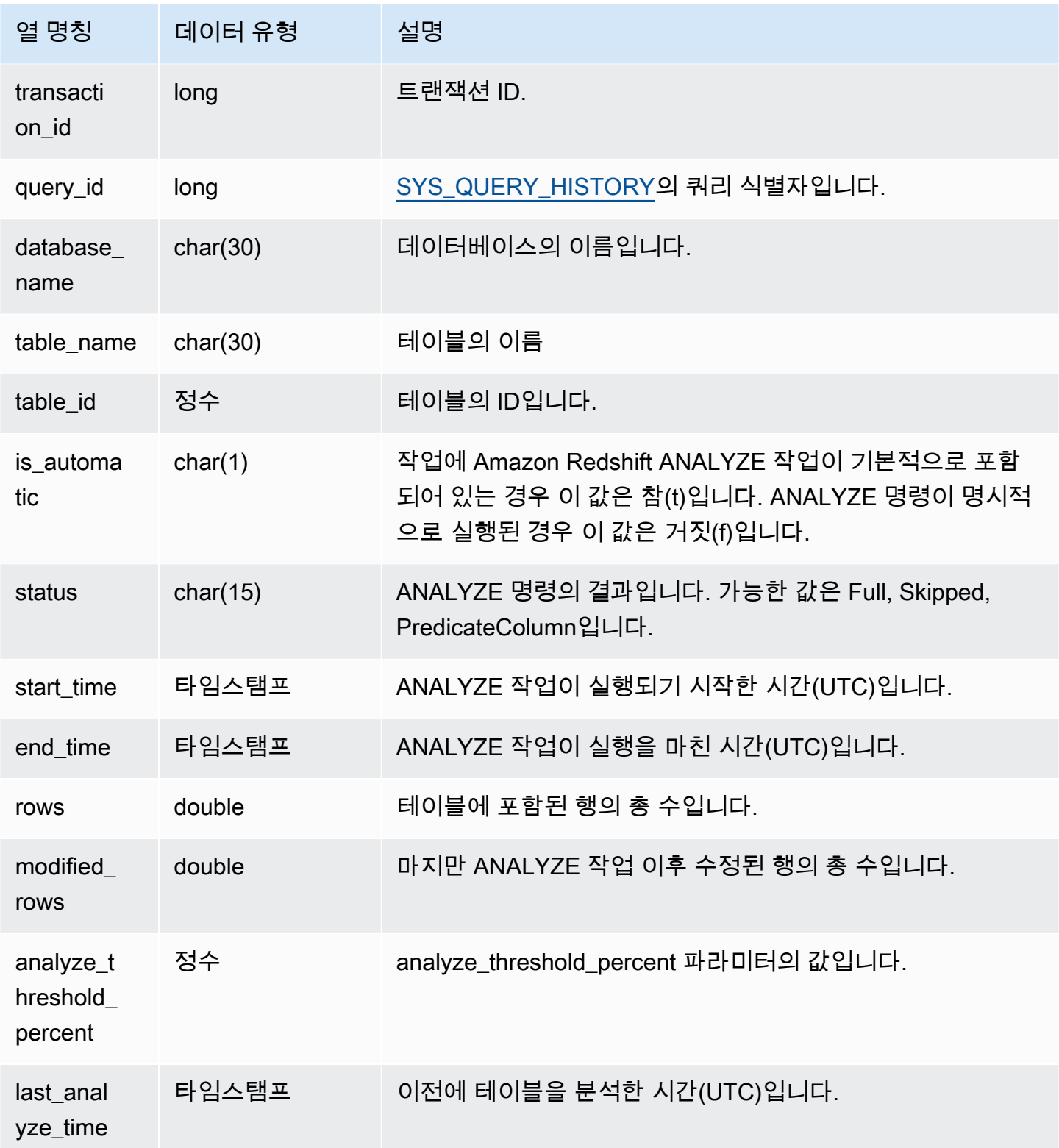

```
 user_id | transaction_id | database_name | schema_name | table_name | 
table_id | is_automatic | Status | start_time | end_time
     | rows | modified_rows | analyze_threshold_percent | last_analyze_time 
---------+----------------+---------------+-------------+---------------------
+----------+--------------+--------+----------------------------+----------
+-----------------+------+---------------+---------------------------
+--------------------- 
     101 | 8006 | dev | public | test_table_562bf8dc 
    | 110427 | f | Full | 2023-09-21 18:33:08.504646 | 2023-09-21 
18:33:24.296498 | 5 | 5 | 0 | 2000-01-01
 00:00:00
```
### SYS APPLIED MASKING POLICY LOG

SYS\_APPLIED\_MASKING\_POLICY\_LOG를 사용하여 DDM으로 보호되는 관계를 참조하는 쿼리에서 동적 데이터 마스킹 정책의 적용을 추적합니다.

SYS APPLIED MASKING POLICY LOG는 다음 사용자에게 표시됩니다.

- 슈퍼 사용자
- sys:operator 역할이 있는 사용자
- ACCESS SYSTEM TABLE 권한이 있는 사용자

일반 사용자에게는 0개의 행이 표시됩니다.

참고로 SYS\_APPLIED\_MASKING\_POLICY\_LOG는 sys:secadmin 역할을 가진 사용자에게는 표시 되지 않습니다.

동적 데이터 마스킹에 대한 자세한 내용은 [동적 데이터 마스킹](#page-897-0) 섹션을 참조하세요.

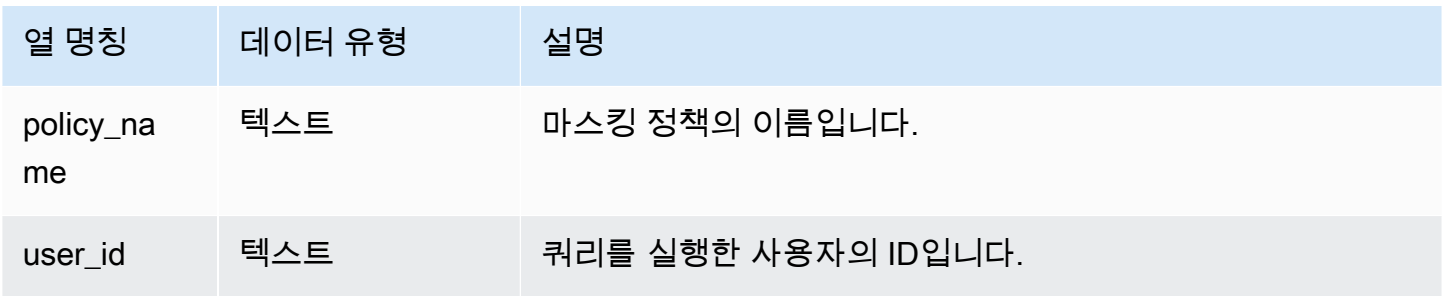

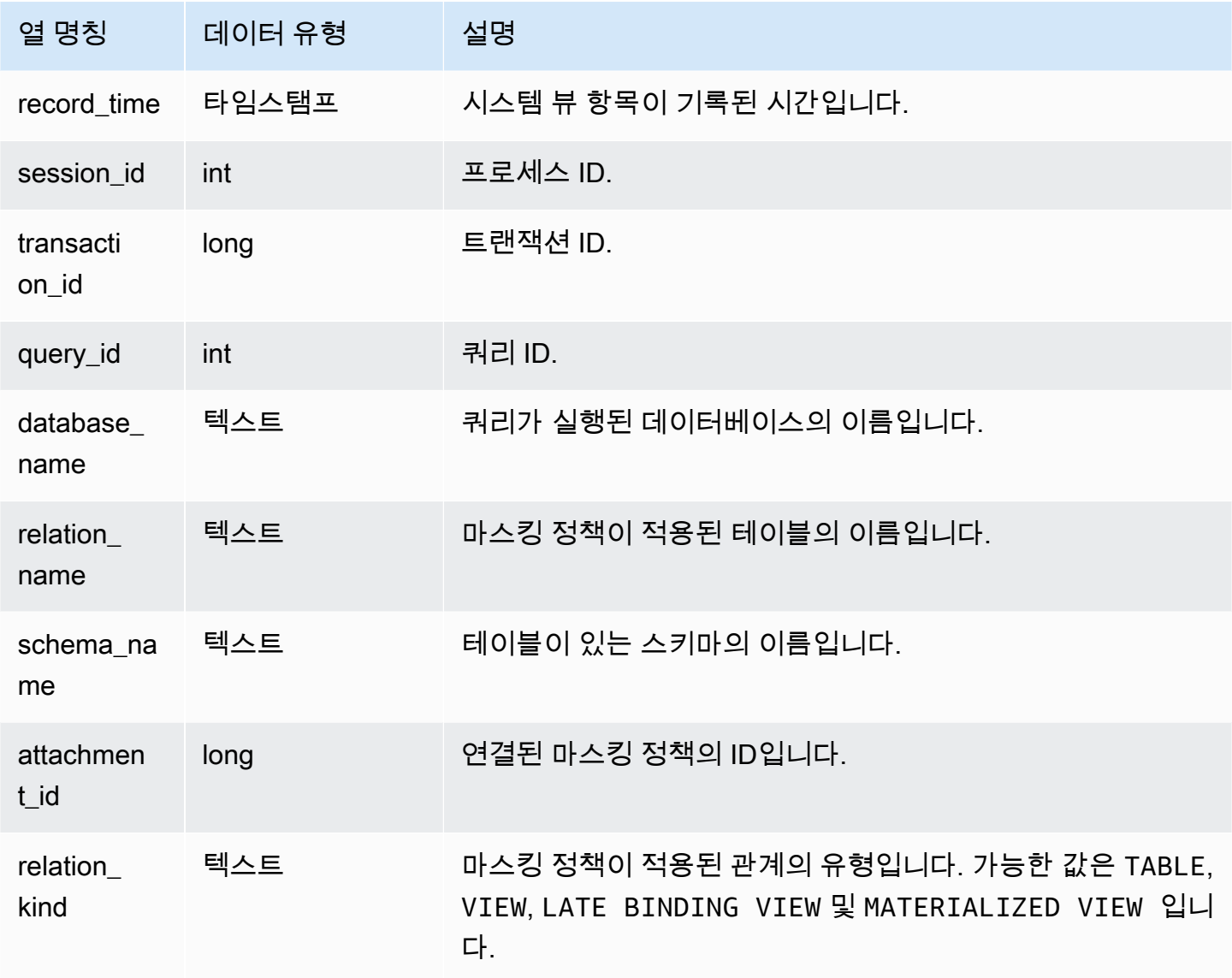

다음 예에서는 mask\_credit\_card\_full 마스킹 정책이 credit\_db.public.credit\_cards 테 이블에 연결된 것을 보여줍니다.

select policy\_name, database\_name, relation\_name, schema\_name, relation\_kind from sys\_applied\_masking\_policy\_log; policy\_name | database\_name | relation\_name | schema\_name | relation\_kind ----------------------+---------------+---------------+-------------+-------------- mask\_credit\_card\_full | credit\_db | credit\_cards | public | table

(1 row)

## SYS\_AUTO\_TABLE\_OPTIMIZATION

자동 최적화를 위해 정의된 테이블에 Amazon Redshift에서 수행한 자동화된 작업을 기록합니다.

SYS\_AUTO\_TABLE\_OPTIMIZATION은 슈퍼유저에게만 표시됩니다. 자세한 내용은 [시스템 테이블 및](#page-2234-0) [뷰에 있는 데이터의 가시성](#page-2234-0) 단원을 참조하십시오.

### 테이블 열

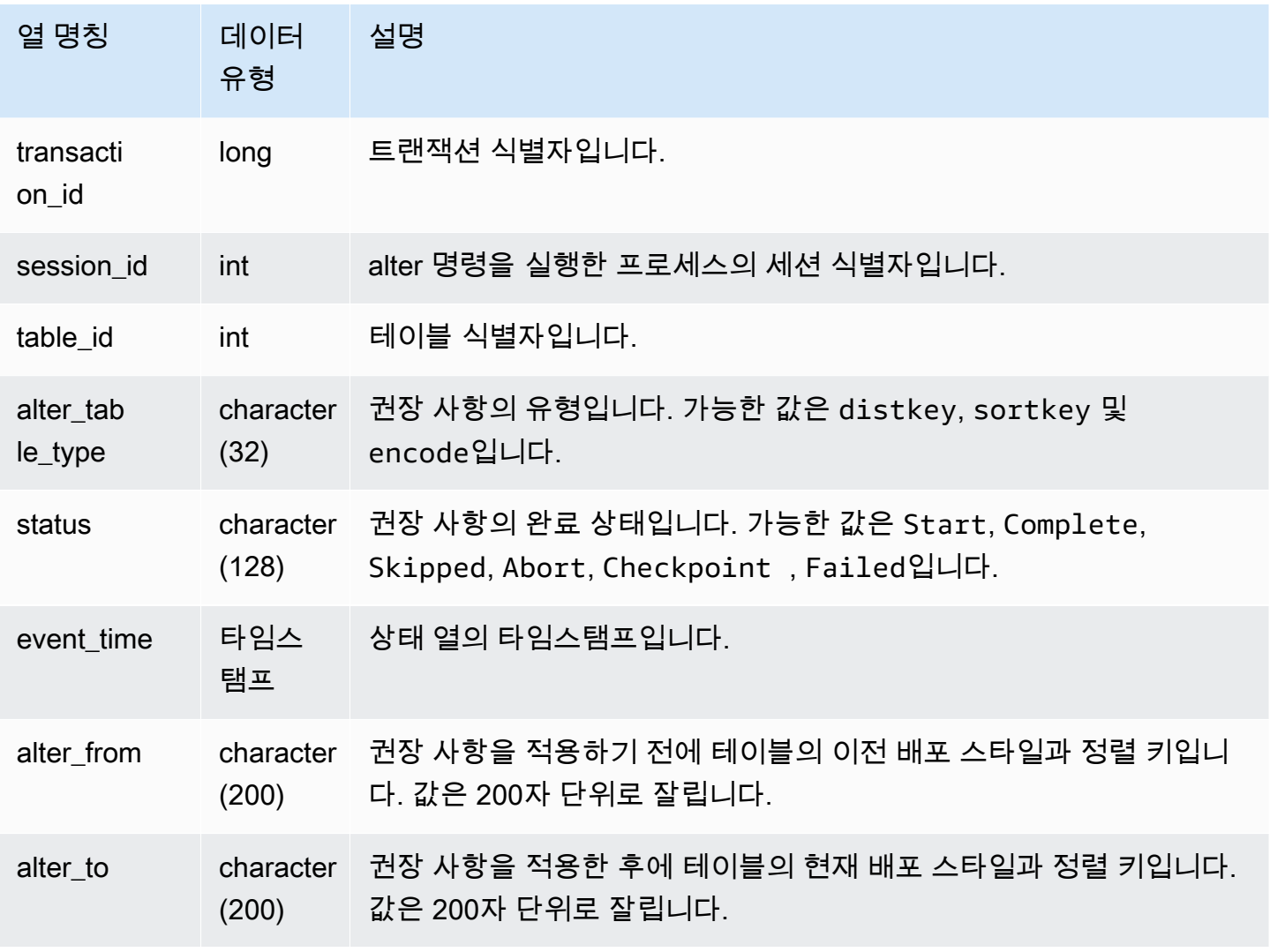

# 샘플 쿼리

다음 예에서 결과의 행은 Amazon Redshift에서 수행한 작업을 보여줍니다.

#### **SELECT table\_id, alter\_table\_type, status, event\_time, alter\_from FROM SYS\_AUTO\_TABLE\_OPTIMIZATION;**

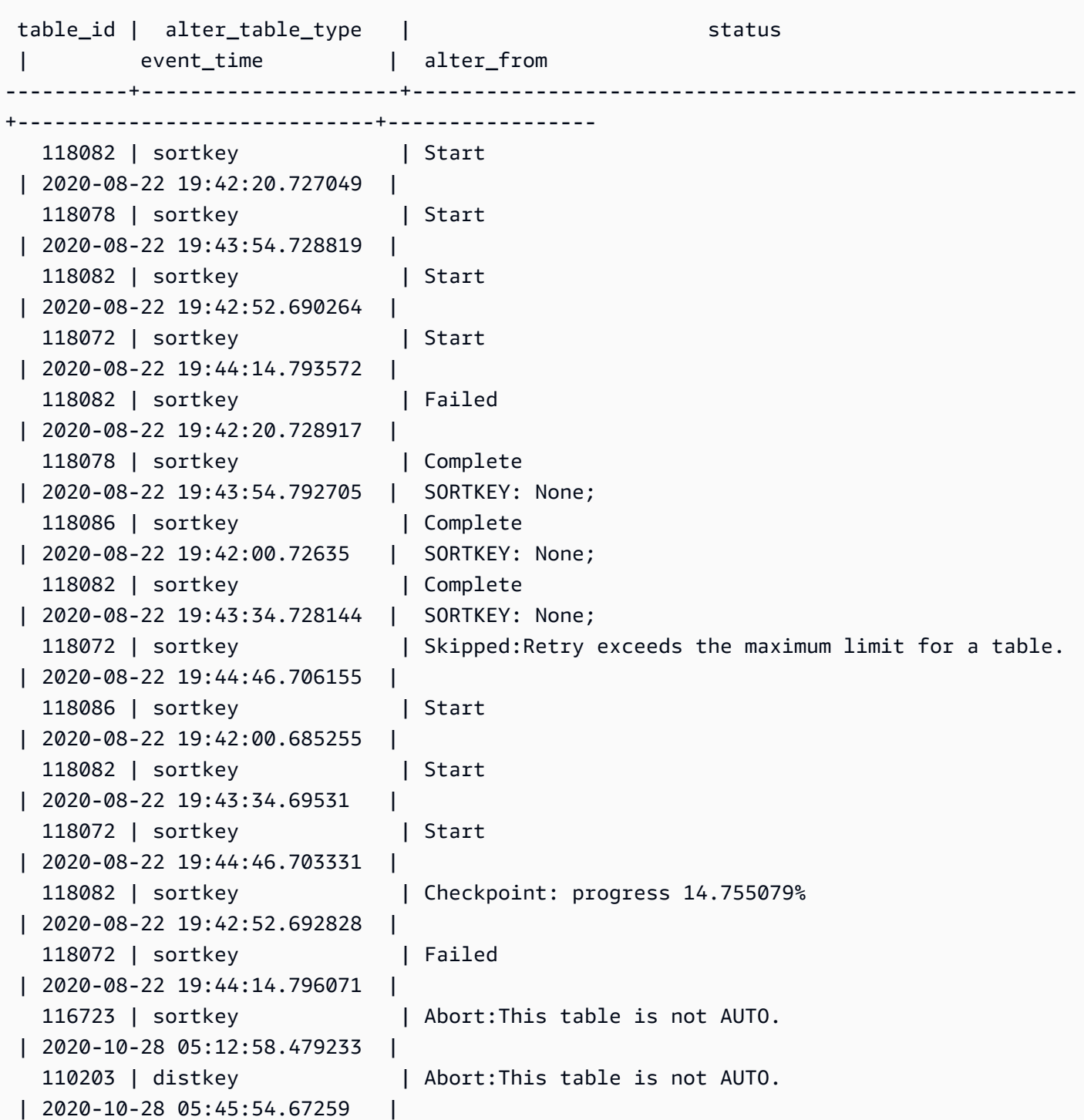

# SYS\_CONNECTION\_LOG

인증 시도 횟수와 연결 및 차단 정보를 기록합니다.

SYS\_CONNECTION\_LOG는 슈퍼 사용자에게만 표시됩니다. 자세한 내용은 [시스템 테이블 및 뷰에 있](#page-2234-0) [는 데이터의 가시성](#page-2234-0) 단원을 참조하십시오.

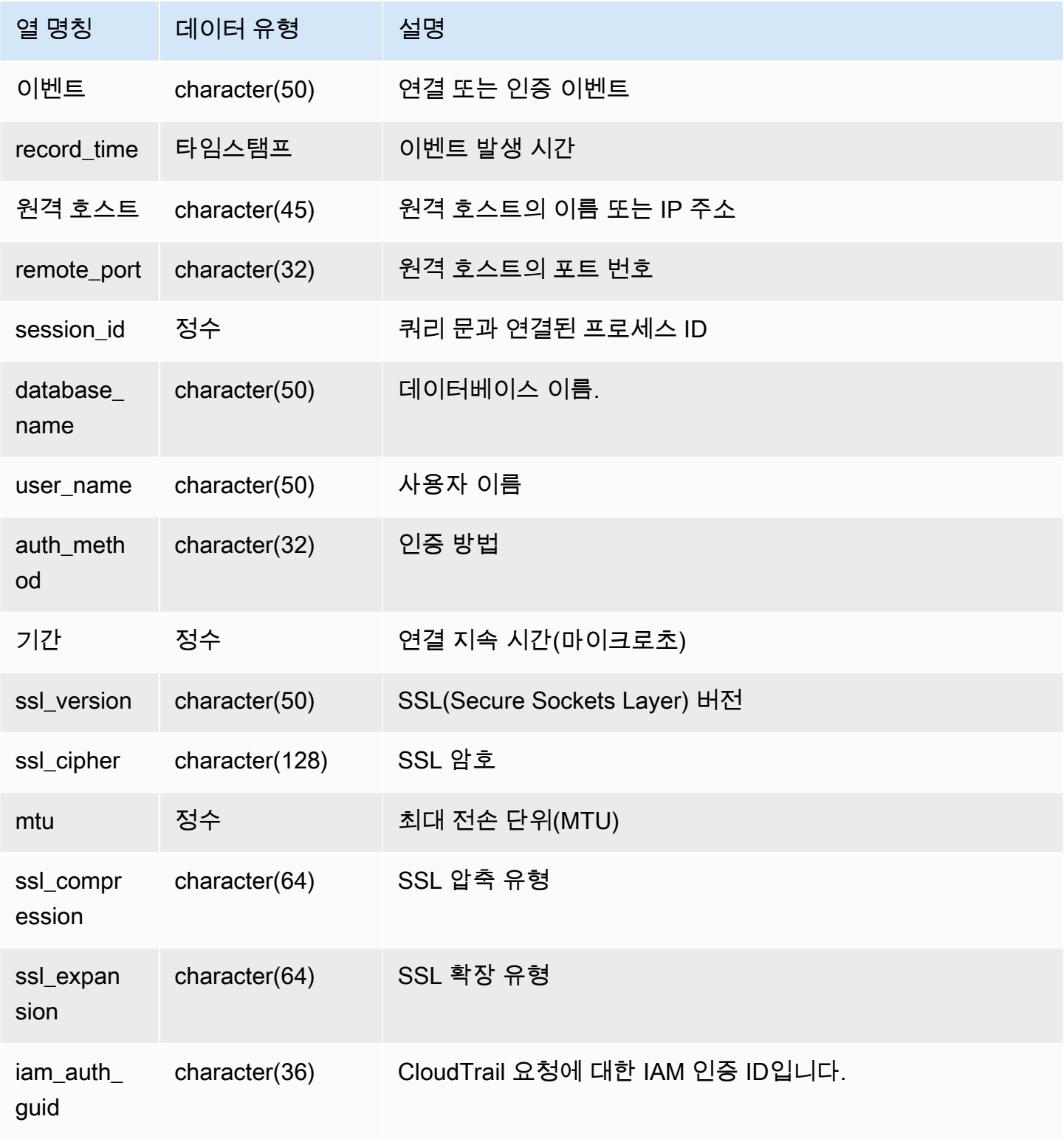

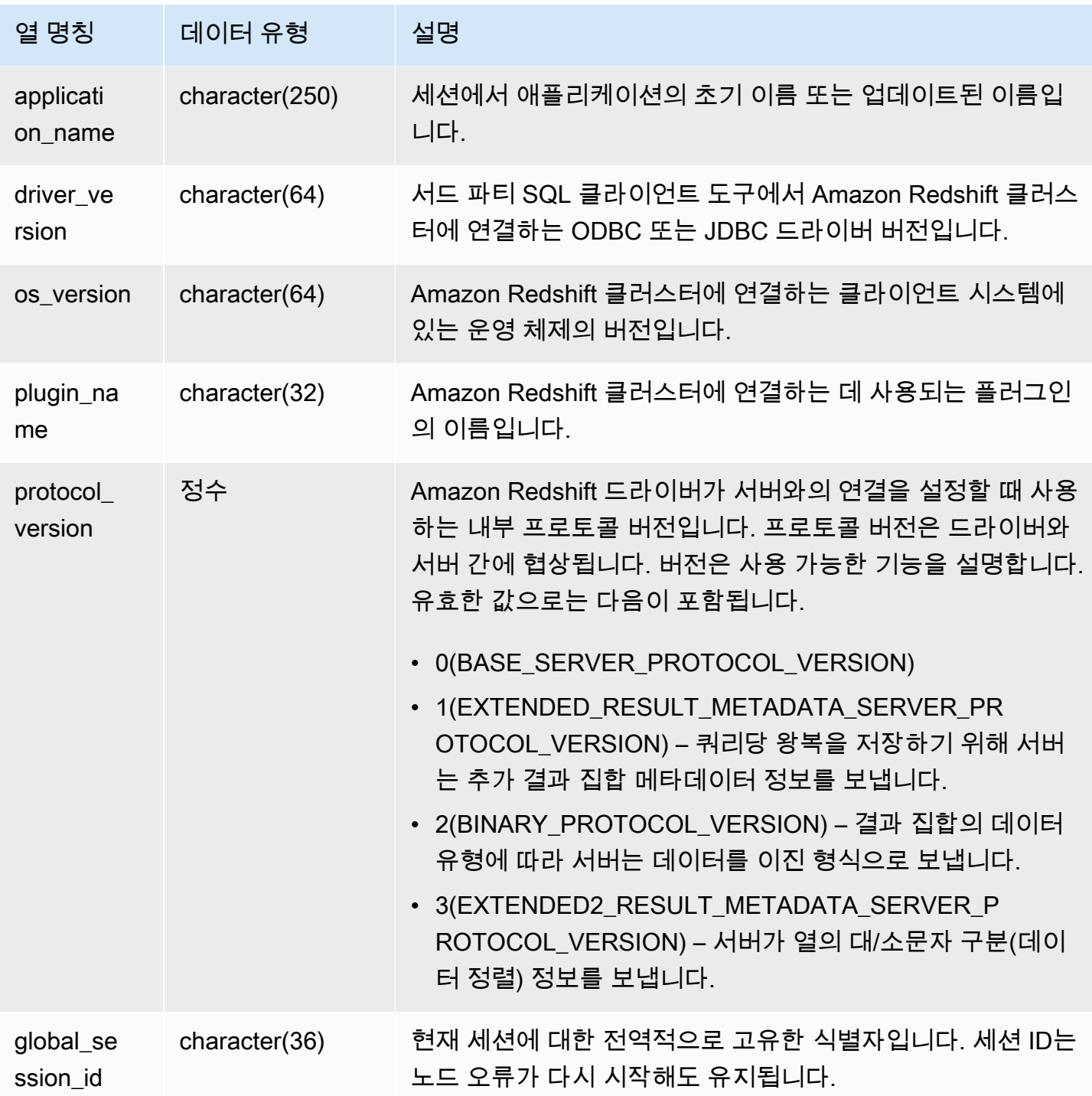

열려있는 연결 세부 정보를 보려면 다음과 같이 쿼리를 실행합니다.

select record\_time, user\_name, database\_name, remote\_host, remote\_port from sys\_connection\_log

where event = 'initiating session' and session\_id not in (select session\_id from sys\_connection\_log where event = 'disconnecting session') order by 1 desc; record\_time | user\_name | database\_name | remote\_host | remote\_port --------------------+-------------+-----------------+--------------- +--------------------------------- 2014-11-06 20:30:06 | rdsdb | dev | [local] | 2014-11-06 20:29:37 | test001 | test | 10.49.42.138 | 11111 2014-11-05 20:30:29 | rdsdb | dev | 10.49.42.138 | 33333 2014-11-05 20:28:35 | rdsdb | dev | [local] | (4 rows)

다음은 실패한 인증 시도와 성공한 연결 및 차단을 나타낸 예입니다.

select event, record\_time, remote\_host, user\_name from sys\_connection\_log order by record\_time; event | record\_time | remote\_host | user\_name -----------------------+----------------------------+---------------+-------- authentication failure | 2012-10-25 14:41:56.96391 | 10.49.42.138 | john authenticated | 2012-10-25 14:42:10.87613 | 10.49.42.138 | john initiating session | 2012-10-25 14:42:10.87638 | 10.49.42.138 | john disconnecting session | 2012-10-25 14:42:19.95992 | 10.49.42.138 | john (4 rows)

다음 예에서는 ODBC 드라이버의 버전, 클라이언트 시스템의 운영 체제 및 Amazon Redshift 클러스터 에 연결하는 데 사용되는 플러그인을 보여줍니다. 이 예에서 사용되는 플러그인은 로그인 이름과 암호 를 사용하는 표준 ODBC 드라이버 인증을 위한 것입니다.

select driver\_version, os\_version, plugin\_name from sys\_connection\_log;

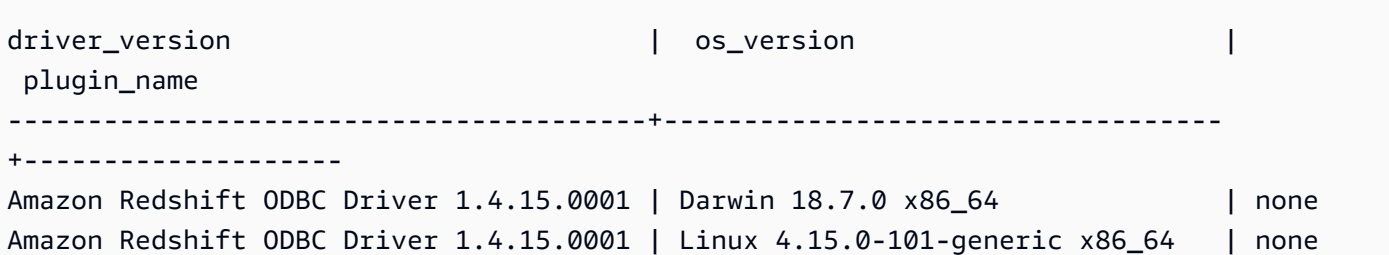

다음 예에서는 클라이언트 시스템의 운영 체제 버전, 드라이버 버전 및 프로토콜 버전을 보여줍니다.

select os\_version, driver\_version, protocol\_version from sys\_connection\_log; os\_version | driver\_version | protocol\_version --------------------------------+------------------------------+-------------------- Linux 4.15.0-101-generic x86\_64 | Redshift JDBC Driver 2.0.0.0 | 2 Linux 4.15.0-101-generic x86\_64 | Redshift JDBC Driver 2.0.0.0 | 2 Linux 4.15.0-101-generic x86\_64 | Redshift JDBC Driver 2.0.0.0 | 2

## SYS\_COPY\_JOB(미리 보기)

이 사전 릴리스 설명서는 미리 보기 릴리스에 있는 자동 복사(SQL COPY JOB)에 대한 것입니다. 설 명서 및 기능은 모두 변경될 수 있습니다. 프로덕션 환경이 아닌 테스트 환경에서만 이 기능을 사용 하는 것이 좋습니다. 공개 미리 보기는 2024년 7월 31일에 종료됩니다. 미리 보기 클러스터는 미리 보기 종료 후 2주 후에 자동으로 제거됩니다. 미리 보기 이용 약관은 [AWS 서비스 약관](https://aws.amazon.com/service-terms/)의 베타 및 미 리 보기를 참조하세요.

SYS\_COPY\_JOB을 사용하여 COPY JOB 명령의 세부 정보를 봅니다.

이 보기에는 생성된 COPY JOB 명령이 포함되어 있습니다.

SYS\_COPY\_JOB은 모든 사용자에게 표시됩니다. 수퍼유저는 모든 행을 볼 수 있지만 일반 사용자는 자체 데이터만 볼 수 있습니다. 자세한 내용은 [시스템 테이블 및 뷰에 있는 데이터의 가시성](#page-2234-0) 단원을 참 조하십시오.

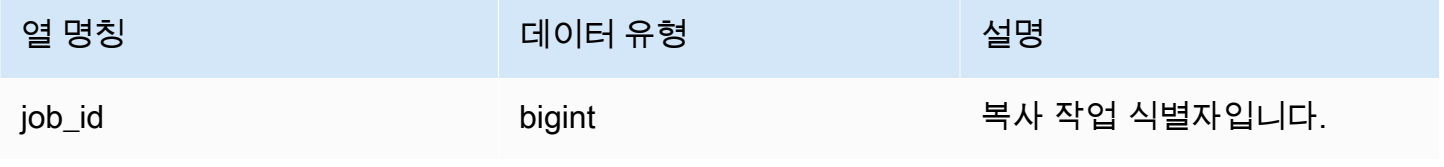

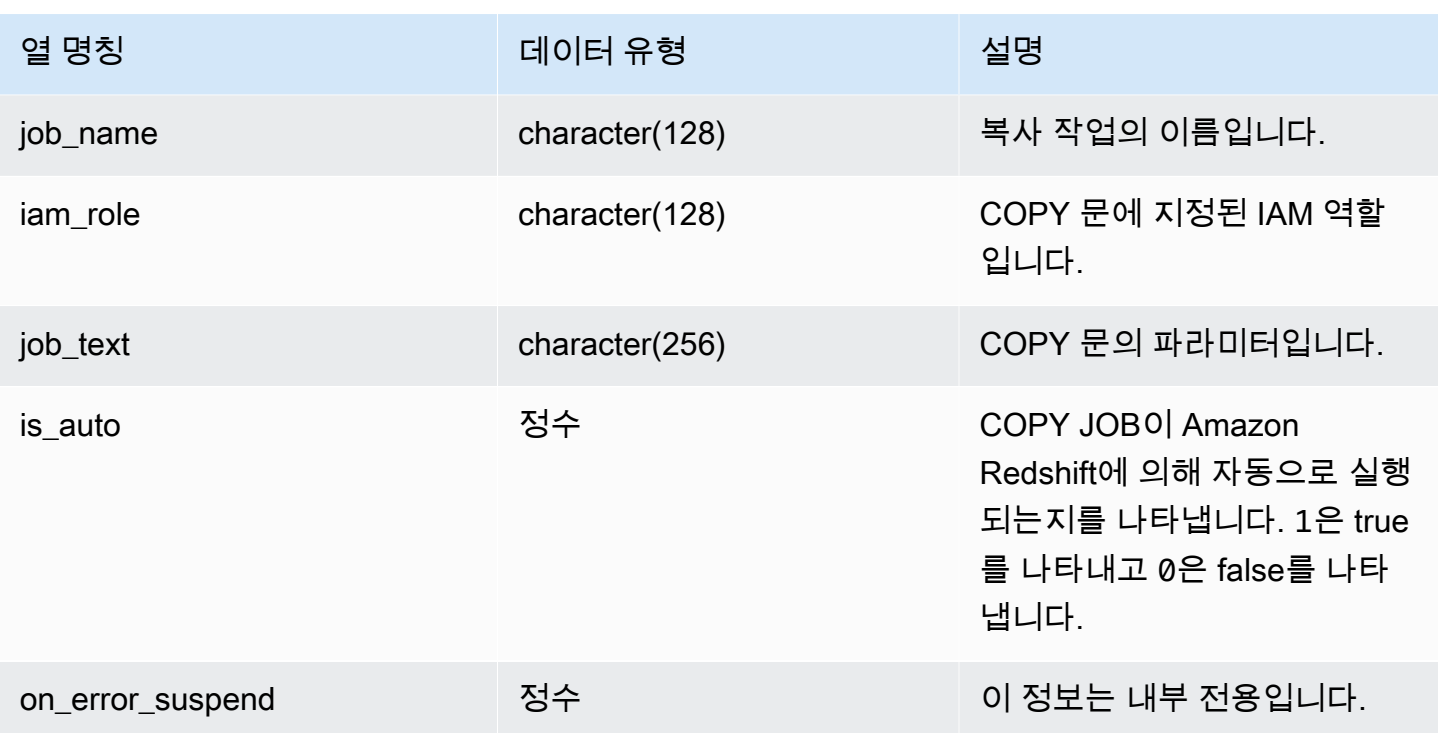

### SYS\_COPY\_REPLACEMENTS

ACCEPTINVCHARS 옵션과 함께 [COPY](#page-1103-0) 명령을 실행하여 잘못된 UTF-8 문자를 대체했을 때 기록되는 로그를 표시합니다. 적어도 1개 이상 대체가 필요했던 각 노드 조각에서 첫 번째 100개 행마다 로그 항 목이 SYS\_COPY\_REPLACEMENTS에 추가됩니다.

이 뷰를 사용하여 서버리스 작업 그룹 및 프로비저닝된 클러스터에 대한 정보를 볼 수 있습니다.

SYS\_COPY\_REPLACEMENTS는 모든 사용자에게 표시됩니다. 수퍼유저는 모든 행을 볼 수 있지만 일반 사용자는 자체 데이터만 볼 수 있습니다. 자세한 내용은 [시스템 테이블 및 뷰에 있는 데이터의 가](#page-2234-0) [시성](#page-2234-0) 단원을 참조하십시오.

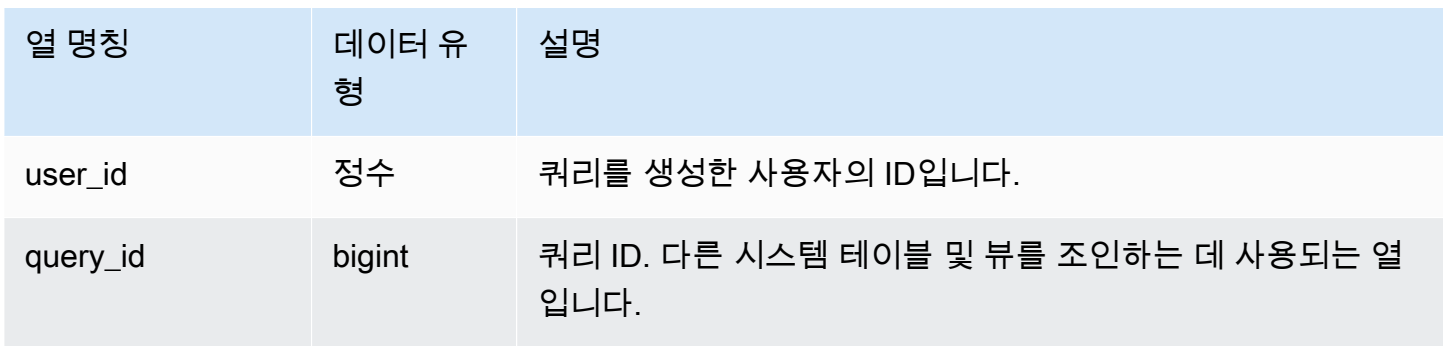

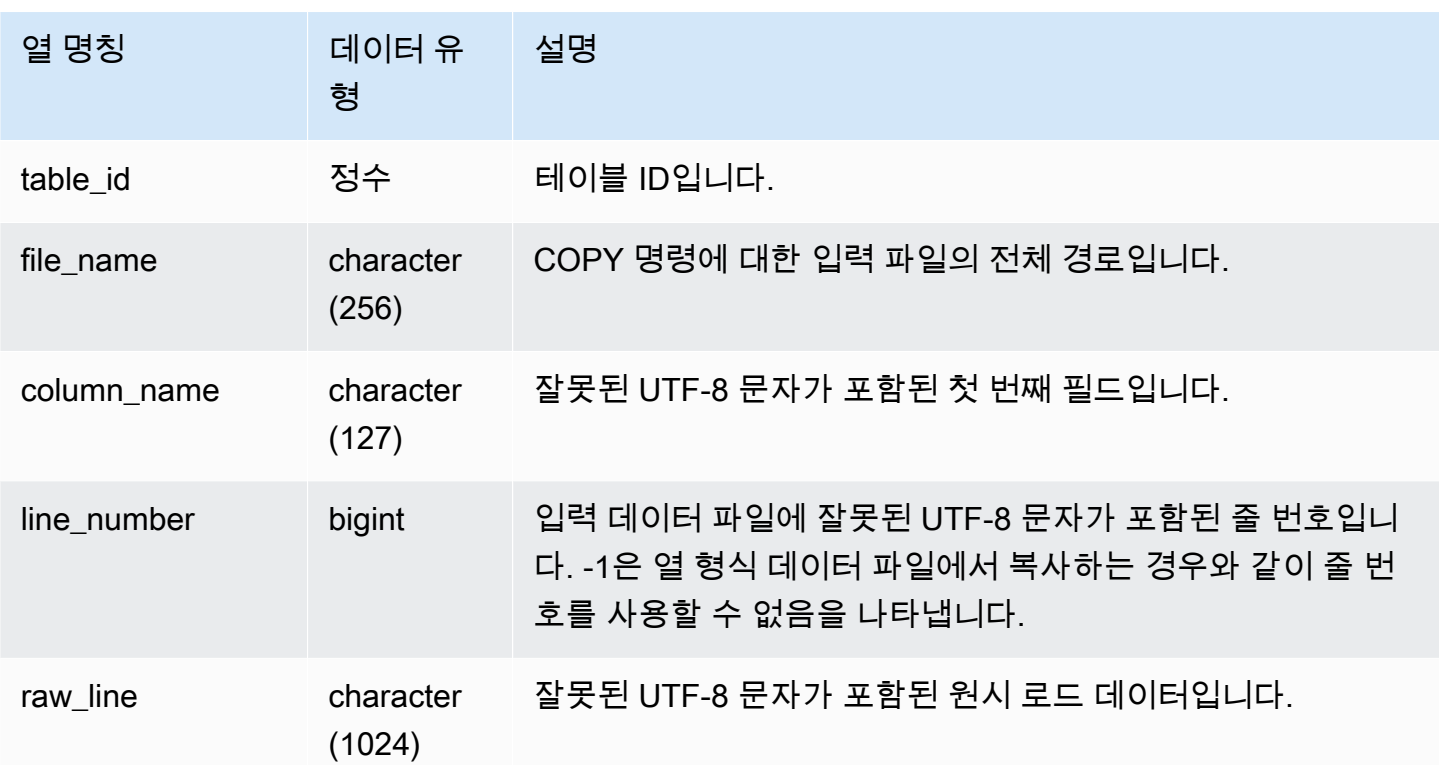

다음은 가장 최근 COPY 작업에서 대체된 파일을 반환하는 예입니다.

```
select query_idp, table_id, file_name, line_number, colname
from sys_copy_replacements
where query = pg\_last\_copy_id();
query_id | table_id | file_name | line_number | column_name
                                                  ---------+----------+-----------------------------------+-------------+-------- 
    96 | 26 | s3://mybucket/allusers_pipe.txt | 123 | city 
    96 | 26 | s3://mybucket/allusers_pipe.txt | 456 | city 
    96 | 26 | s3://mybucket/allusers_pipe.txt | 789 | city 
    96 | 26 | s3://mybucket/allusers_pipe.txt | 012 | city 
    96 | 26 | s3://mybucket/allusers_pipe.txt | 119 | city
...
```
# SYS DATASHARE CHANGE LOG

생산자 클러스터와 소비자 클러스터 모두에서 datashare의 변경 내용을 추적하기 위한 통합 뷰를 기록 합니다.

SYS\_DATASHARE\_CHANGE\_LOG는 모든 사용자에게 표시됩니다. 수퍼유저는 모든 행을 볼 수 있지 만 일반 사용자는 자체 데이터만 볼 수 있습니다. 자세한 내용은 [시스템 테이블 및 뷰에 있는 데이터의](#page-2234-0) [가시성](#page-2234-0) 단원을 참조하십시오.

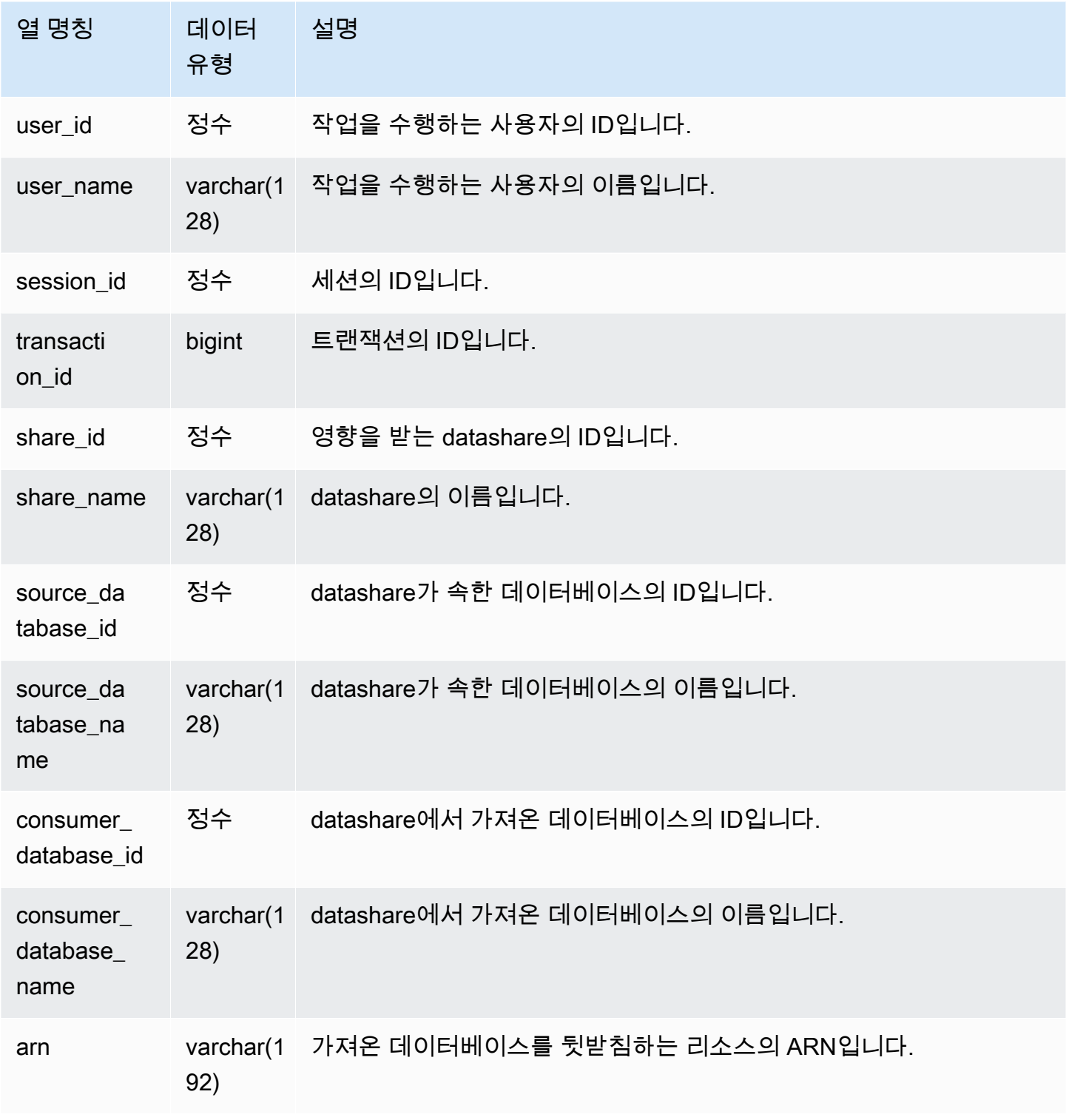

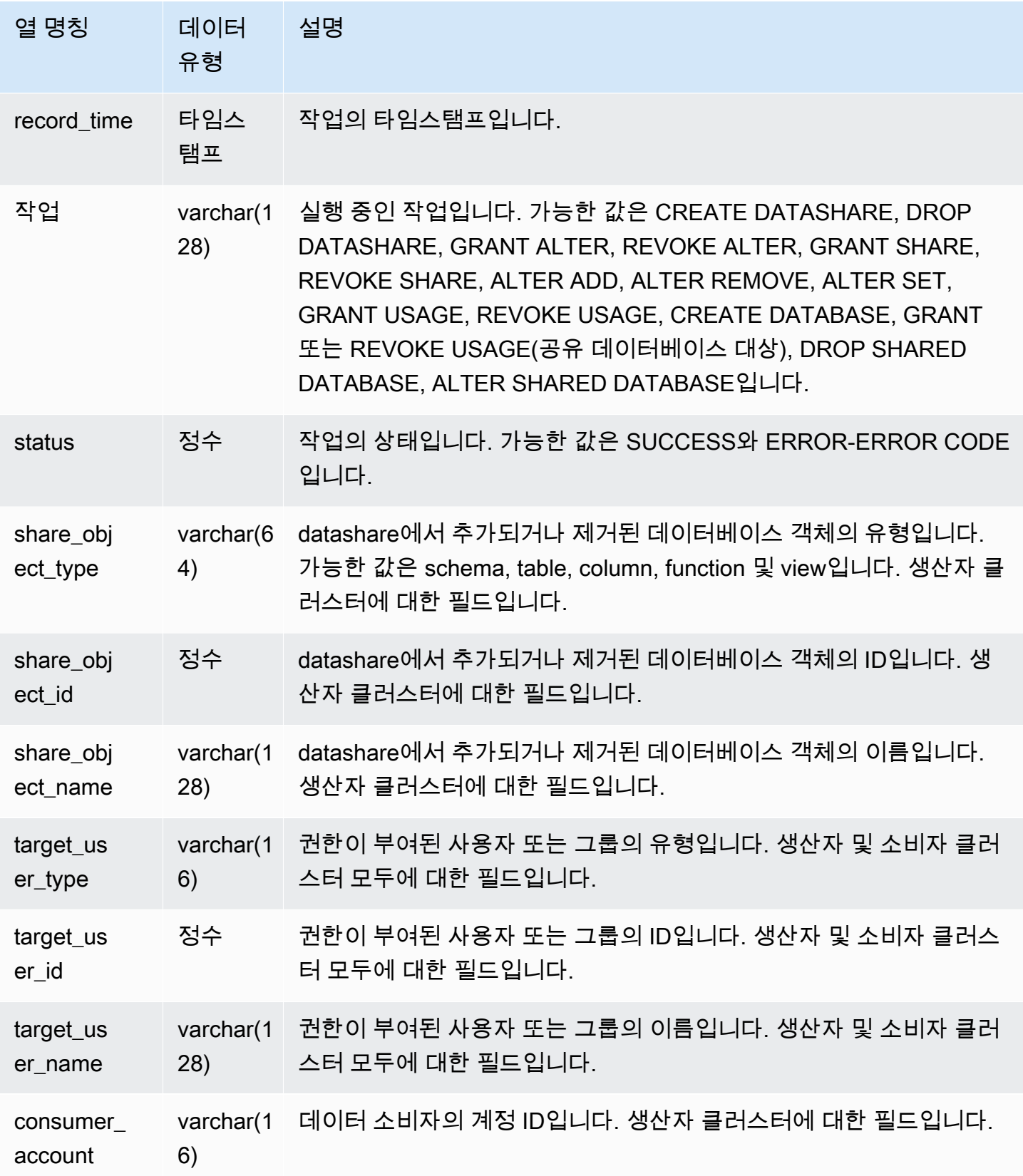

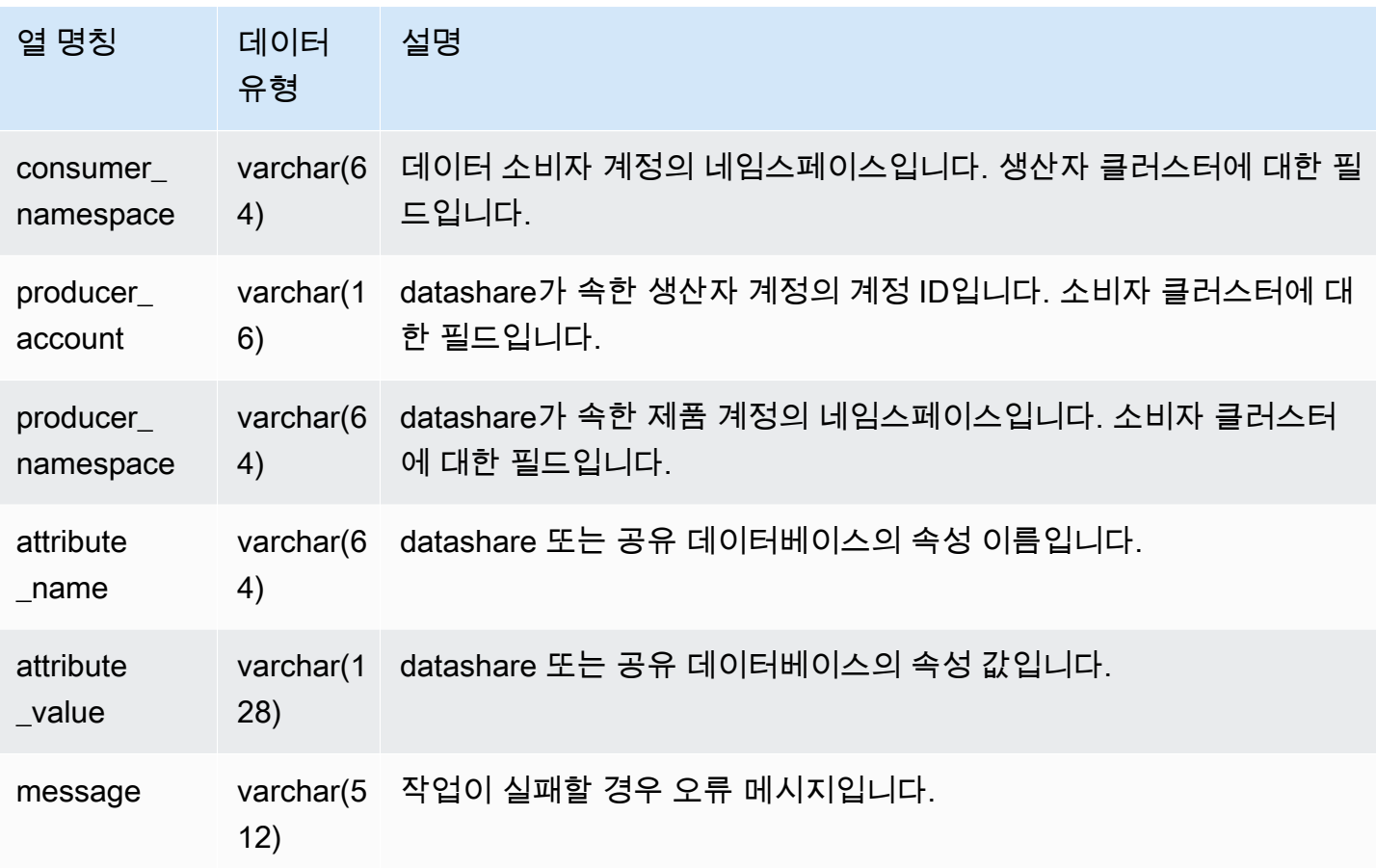

다음 예에서는 SYS\_DATASHARE\_CHANGE\_LOG 뷰를 보여줍니다.

SELECT DISTINCT action FROM sys\_datashare\_change\_log WHERE share\_object\_name LIKE 'tickit%';

action

-----------------------

"ALTER DATASHARE ADD"

# SYS\_DATASHARE\_CROSS\_REGION\_USAGE

SYS\_DATASHARE\_CROSS\_REGION\_USAGE 뷰를 사용하면 교차 리전 데이터 공 유 쿼리로 인해 발생한 교차 리전 데이터 전송 사용량을 요약하여 확인할 수 있습니다. SYS\_DATASHARE\_CROSS\_REGION\_USAGE는 세그먼트 수준에서 세부 정보를 집계합니다.

### SYS\_DATASHARE\_CROSS\_REGION\_USAGE는 수퍼유저에게만 표시됩니다. 자세한 내용은 [시스템](#page-2234-0) [테이블 및 뷰에 있는 데이터의 가시성](#page-2234-0) 단원을 참조하십시오.

### 테이블 열

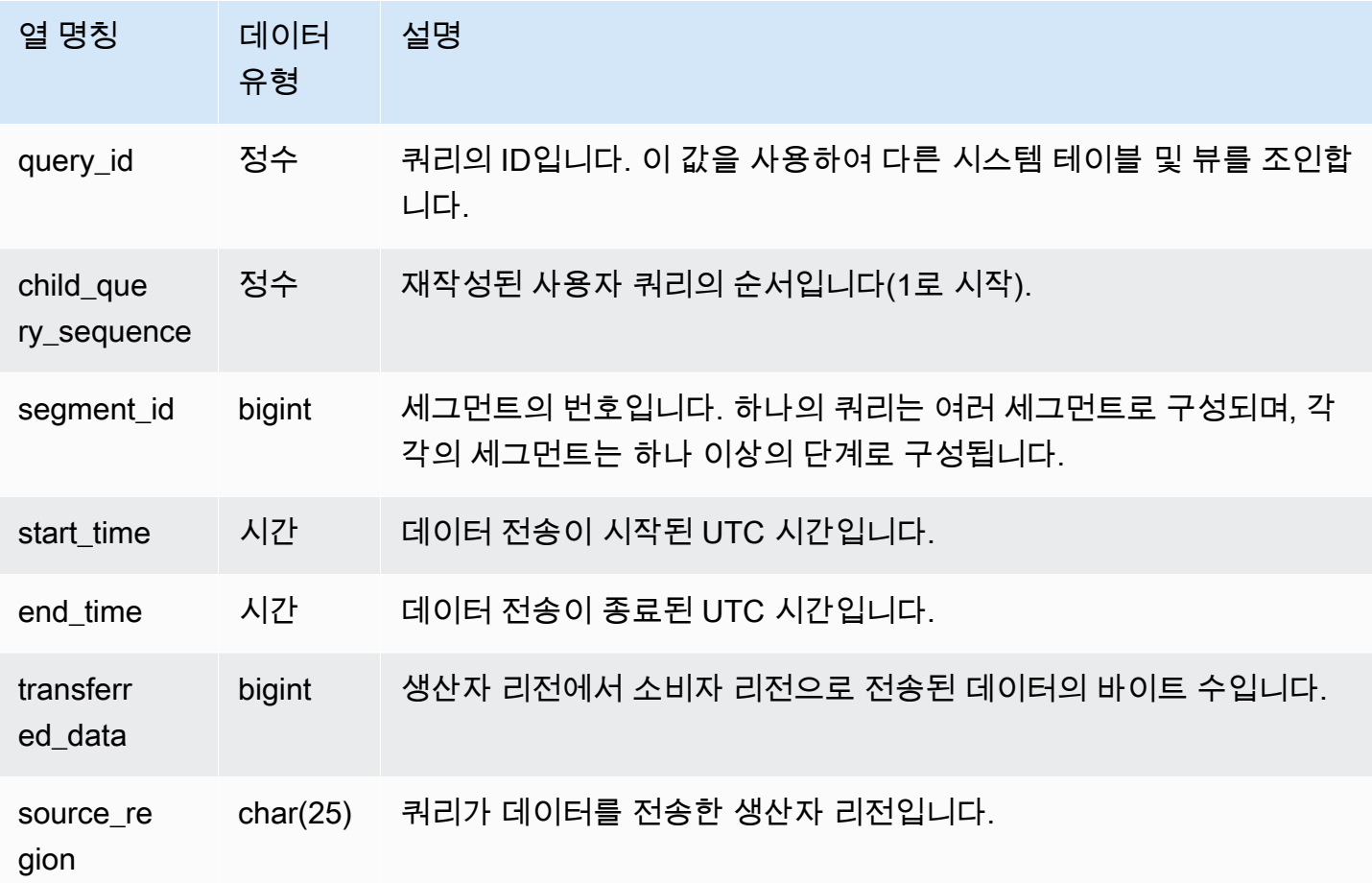

# 샘플 쿼리

#### 다음 예에서는 SYS\_DATASHARE\_CROSS\_REGION\_USAGE 뷰를 보여줍니다.

```
SELECT query, segment, transferred_data, source_region
from sys_datashare_cross_region_usage
where query = pg_last_query_id()
order by query,segment; 
   query | segment | transferred_data | source_region 
--------+---------+------------------+--------------- 
  200048 | 2 | 4194304 | us-west-1 
  200048 | 2 | 4194304 | us-east-2
```
## SYS\_DATASHARE\_USAGE\_CONSUMER

datashare의 활동과 사용량을 기록합니다. 이 뷰는 소비자 클러스터에만 관련이 있습니다.

SYS\_DATASHARE\_USAGE\_CONSUMER는 모든 사용자에게 표시됩니다. 수퍼유저는 모든 행을 볼 수 있지만 일반 사용자는 자체 데이터만 볼 수 있습니다. 자세한 내용은 [시스템 테이블 및 뷰에 있는 데](#page-2234-0) [이터의 가시성](#page-2234-0) 단원을 참조하십시오.

### 테이블 열

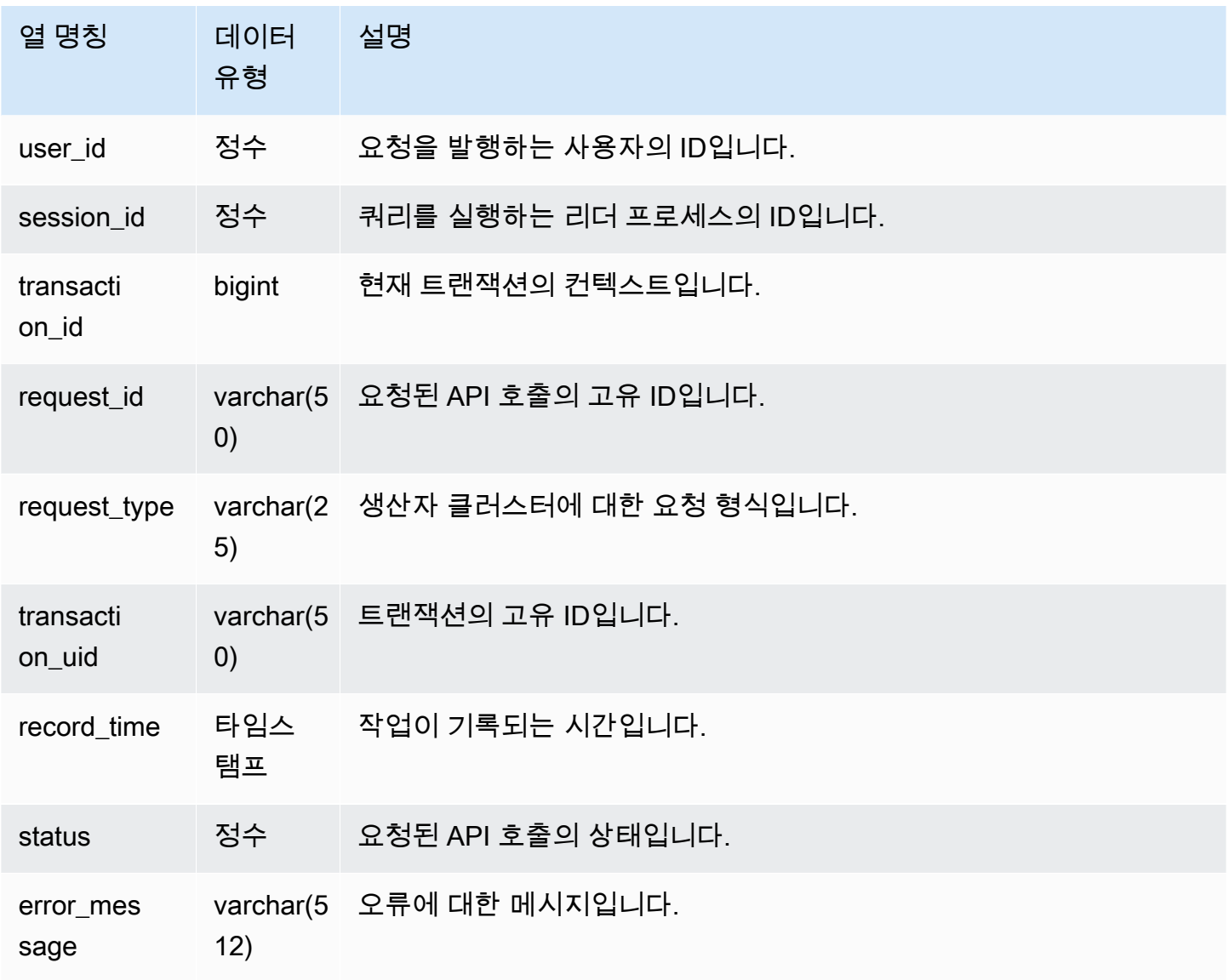

### 샘플 쿼리

다음 예에서는 SYS\_DATASHARE\_USAGE\_CONSUMER 뷰를 보여줍니다.

```
SELECT request_type, status, trim(error) AS error
FROM sys_datashare_usage_consumer 
   request_type | status | error_message
----------------+--------+--------------- 
  "GET RELATION" | 0 |
```
# SYS\_DATASHARE\_USAGE\_PRODUCER

datashare의 활동과 사용량을 기록합니다. 이 뷰는 생산자 클러스터에만 관련이 있습니다.

SYS\_DATASHARE\_USAGE\_PRODUCER는 모든 사용자에게 표시됩니다. 수퍼유저는 모든 행을 볼 수 있지만 일반 사용자는 자체 데이터만 볼 수 있습니다. 자세한 내용은 [시스템 테이블 및 뷰에 있는 데](#page-2234-0) [이터의 가시성](#page-2234-0) 단원을 참조하십시오.

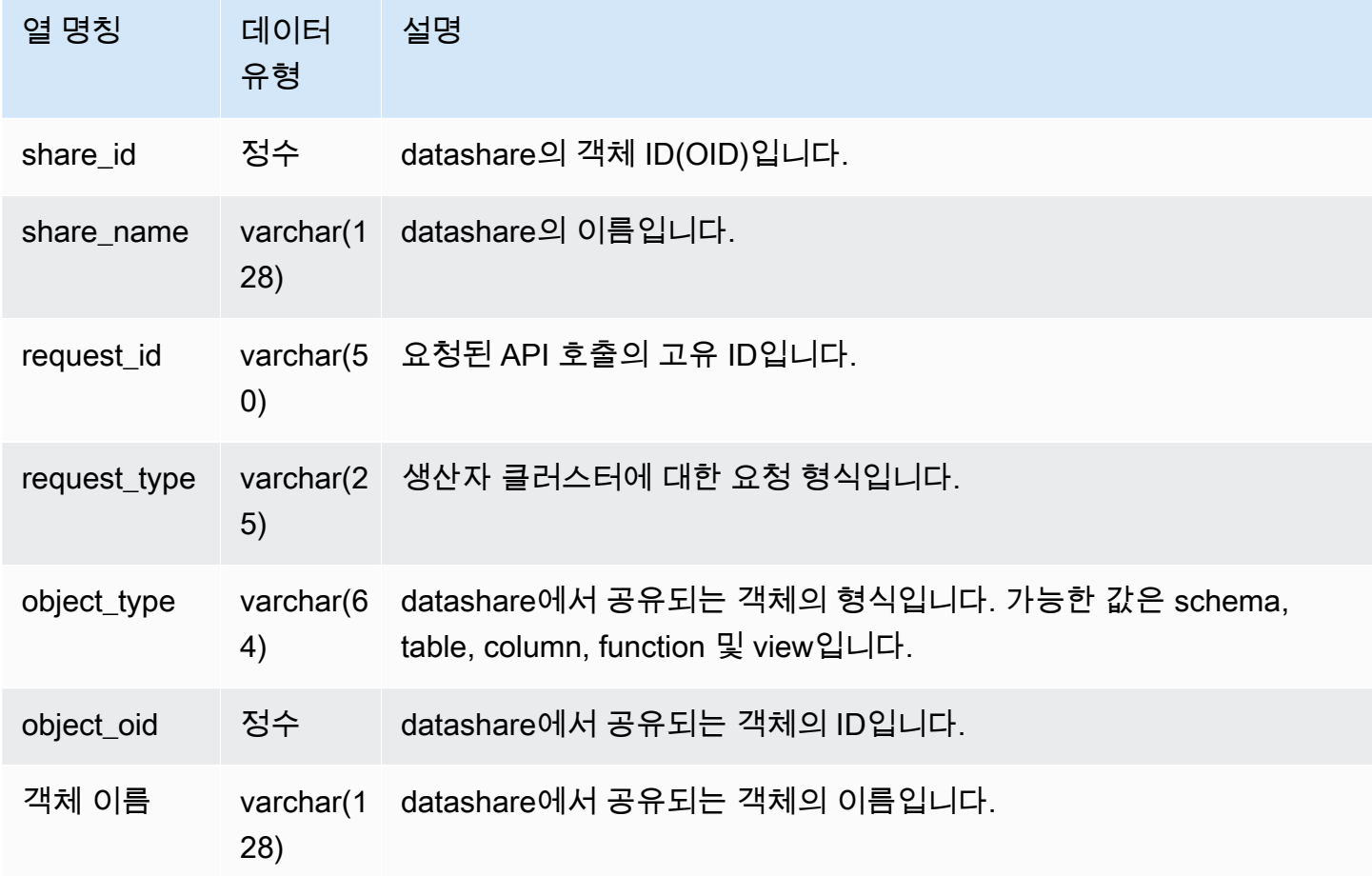

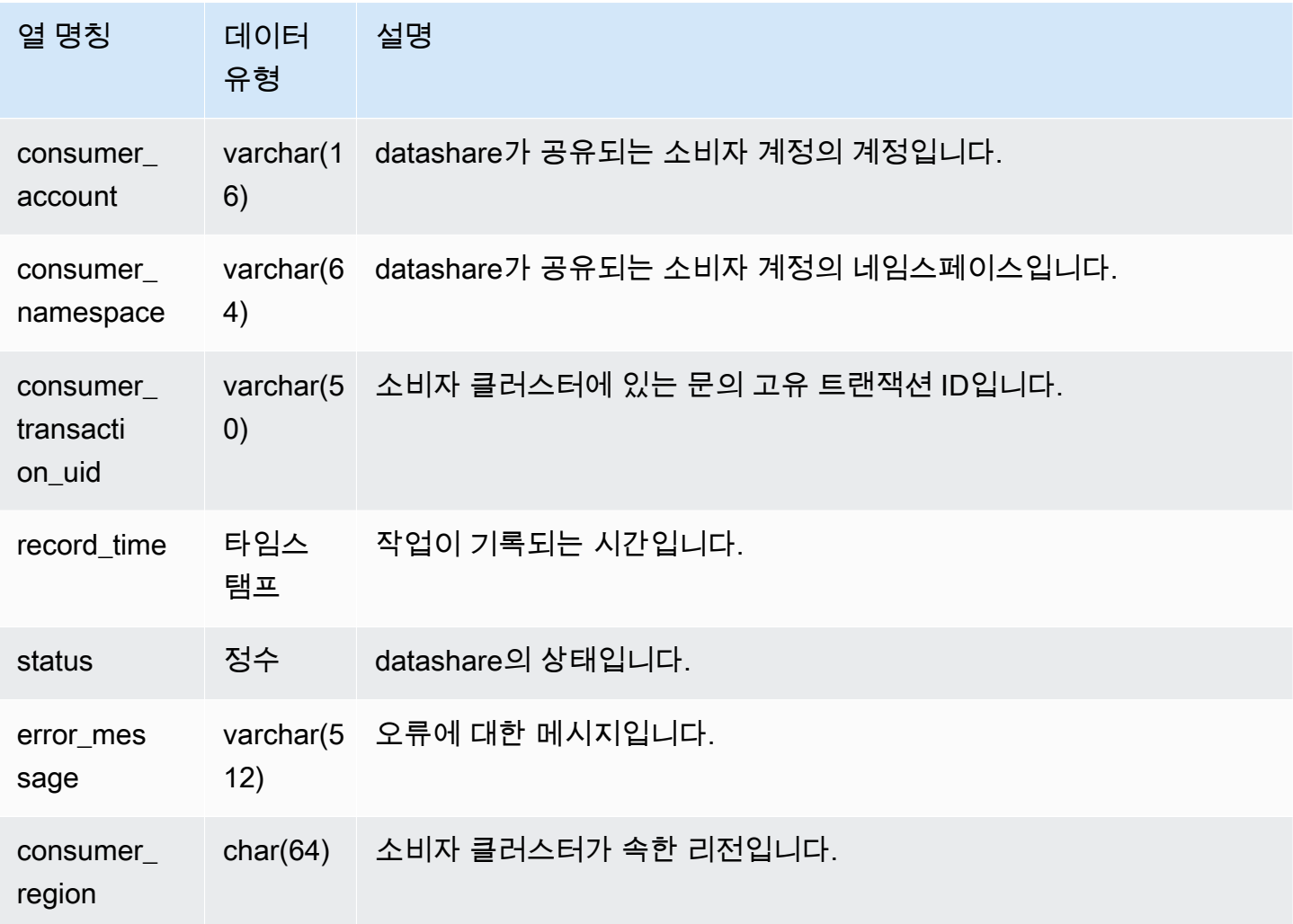

다음 예에서는 SYS\_DATASHARE\_USAGE\_PRODUCER 뷰를 보여줍니다.

```
SELECT DISTINCT 
FROM sys_datashare_usage_producer 
WHERE object_name LIKE 'tickit%'; 
    request_type 
  ------------------ 
    "GET RELATION"
```
# SYS EXTERNAL QUERY DETAIL

SYS\_EXTERNAL\_QUERY\_DETAIL로 세그먼트 수준에서 쿼리에 대한 세부 정보를 봅니다. 각 행은 처 리된 행 수, 처리된 바이트 수, Amazon S3에 있는 외부 테이블의 파티션 정보와 같은 세부 정보가 포함 된 특정 WLM 쿼리의 세그먼트를 나타냅니다. 이 보기의 각 행은 SYS\_QUERY\_DETAIL 보기에도 해당 항목이 있습니다. 단, 이 보기에는 외부 쿼리 처리와 관련된 세부 정보가 있습니다.

SYS\_EXTERNAL\_QUERY\_DETAIL은 모든 사용자에게 표시됩니다. 수퍼유저는 모든 행을 볼 수 있지 만 일반 사용자는 자체 데이터만 볼 수 있습니다. 자세한 내용은 [시스템 테이블 및 뷰에 있는 데이터의](#page-2234-0) [가시성](#page-2234-0) 단원을 참조하십시오.

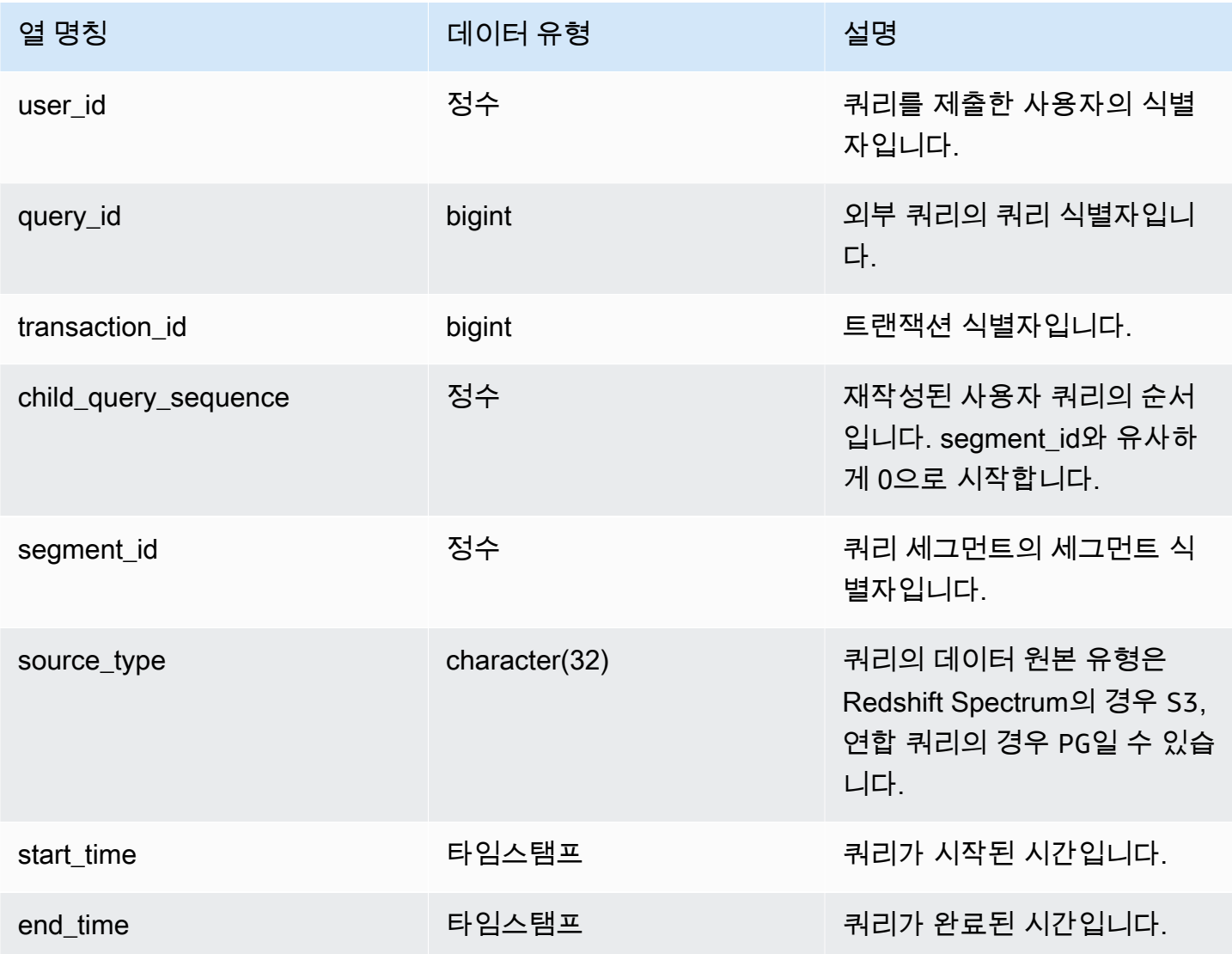

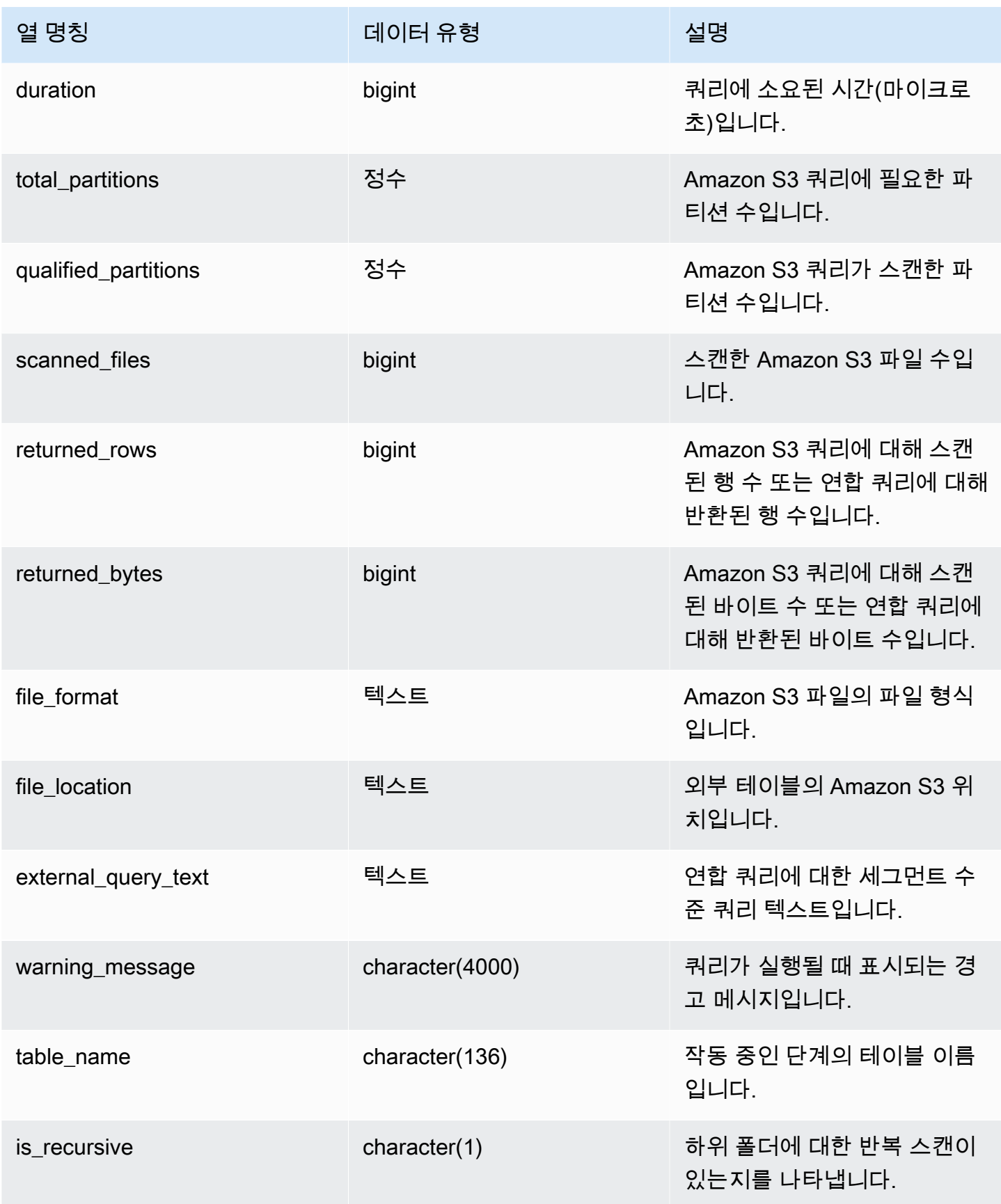

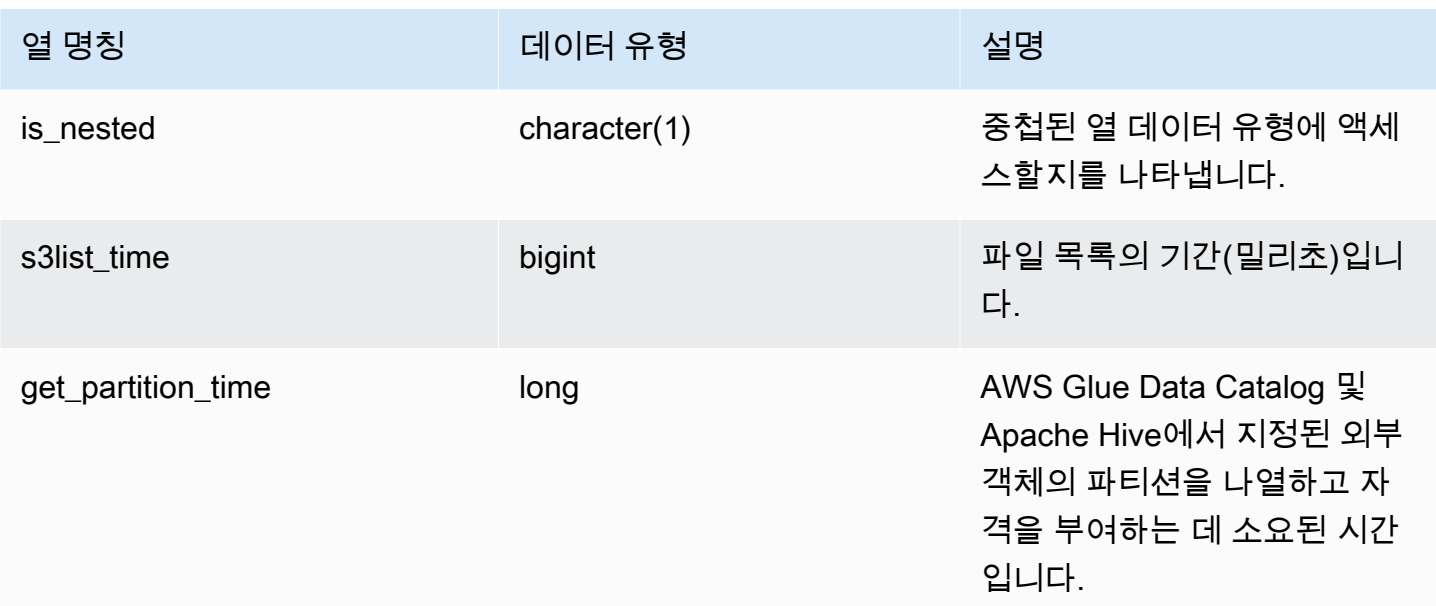

다음 쿼리는 외부 쿼리 세부 정보를 보여줍니다.

```
SELECT query_id, 
        segment_id, 
        start_time, 
        end_time, 
        total_partitions, 
        qualified_partitions, 
        scanned_files, 
        returned_rows, 
        returned_bytes, 
        trim(external_query_text) query_text, 
        trim(file_location) file_location
FROM sys_external_query_detail
ORDER BY query_id, start_time DESC
LIMIT 2;
```
#### 샘플 출력은 다음과 같습니다.

```
query_id | segment_id | start_time | end_time
   | total_partitions | qualified_partitions | scanned_files | returned_rows | 
 returned_bytes | query_text | file_location
```
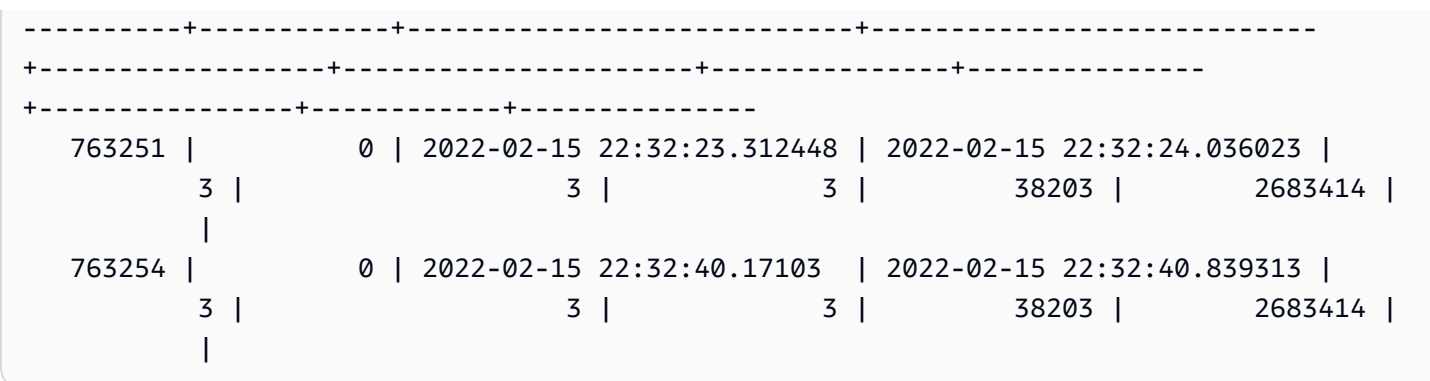

## SYS EXTERNAL QUERY ERROR

시스템 뷰 SYS\_EXTERNAL\_QUERY\_ERROR를 쿼리하여 적색편이 스펙트럼 스캔 오류에 대한 정보 를 얻을 수 있습니다. SYS\_EXTERNAL\_QUERY\_ERROR는 기록된 오류의 샘플을 표시합니다. 기본값 은 쿼리당 10개 항목입니다.

SYS\_EXTERNAL\_QUERY\_ERROR는 모든 사용자가 볼 수 있습니다. 수퍼유저는 모든 행을 볼 수 있 지만 일반 사용자는 자체 데이터만 볼 수 있습니다. 자세한 내용은 [시스템 테이블 및 뷰에 있는 데이터](#page-2234-0) [의 가시성](#page-2234-0) 단원을 참조하십시오.

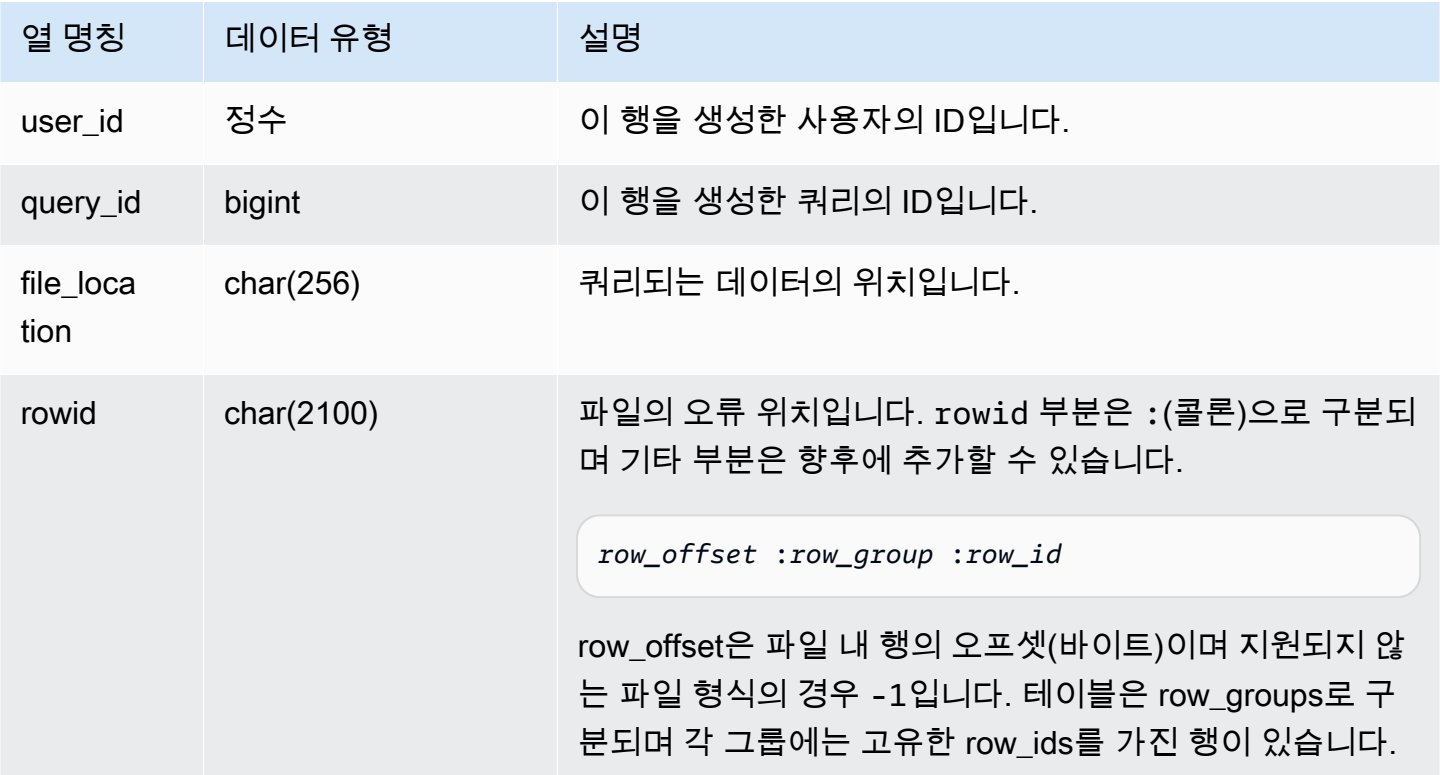

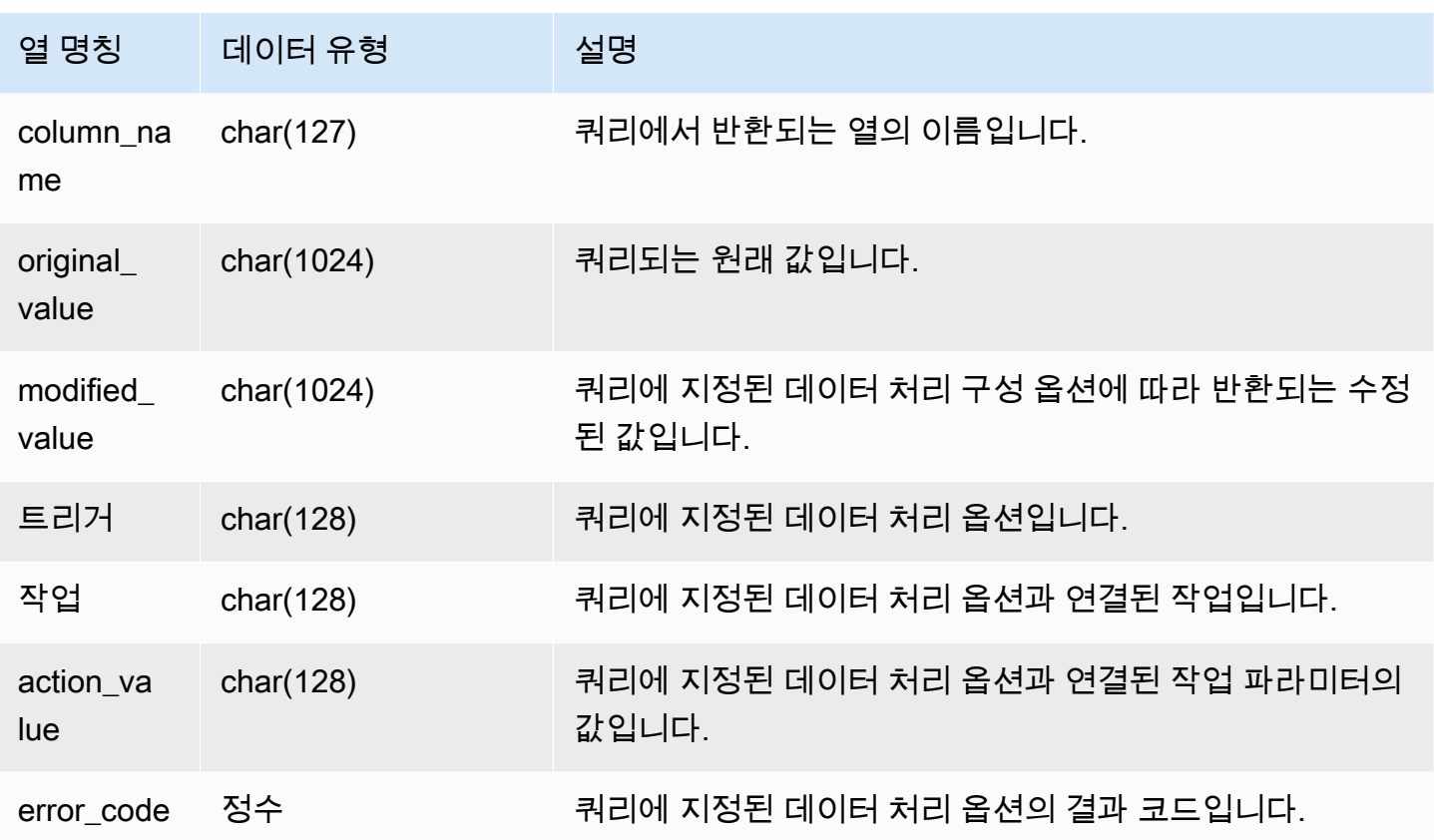

다음 쿼리에서는 데이터 처리 작업이 수행된 행의 목록을 반환합니다.

SELECT \* FROM sys\_external\_query\_error;

쿼리는 다음과 비슷한 결과를 반환합니다.

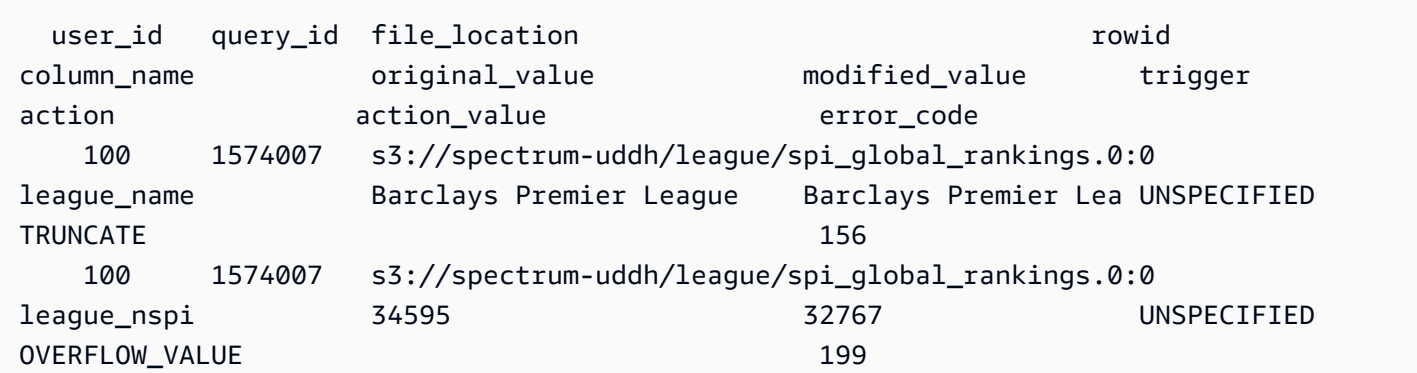

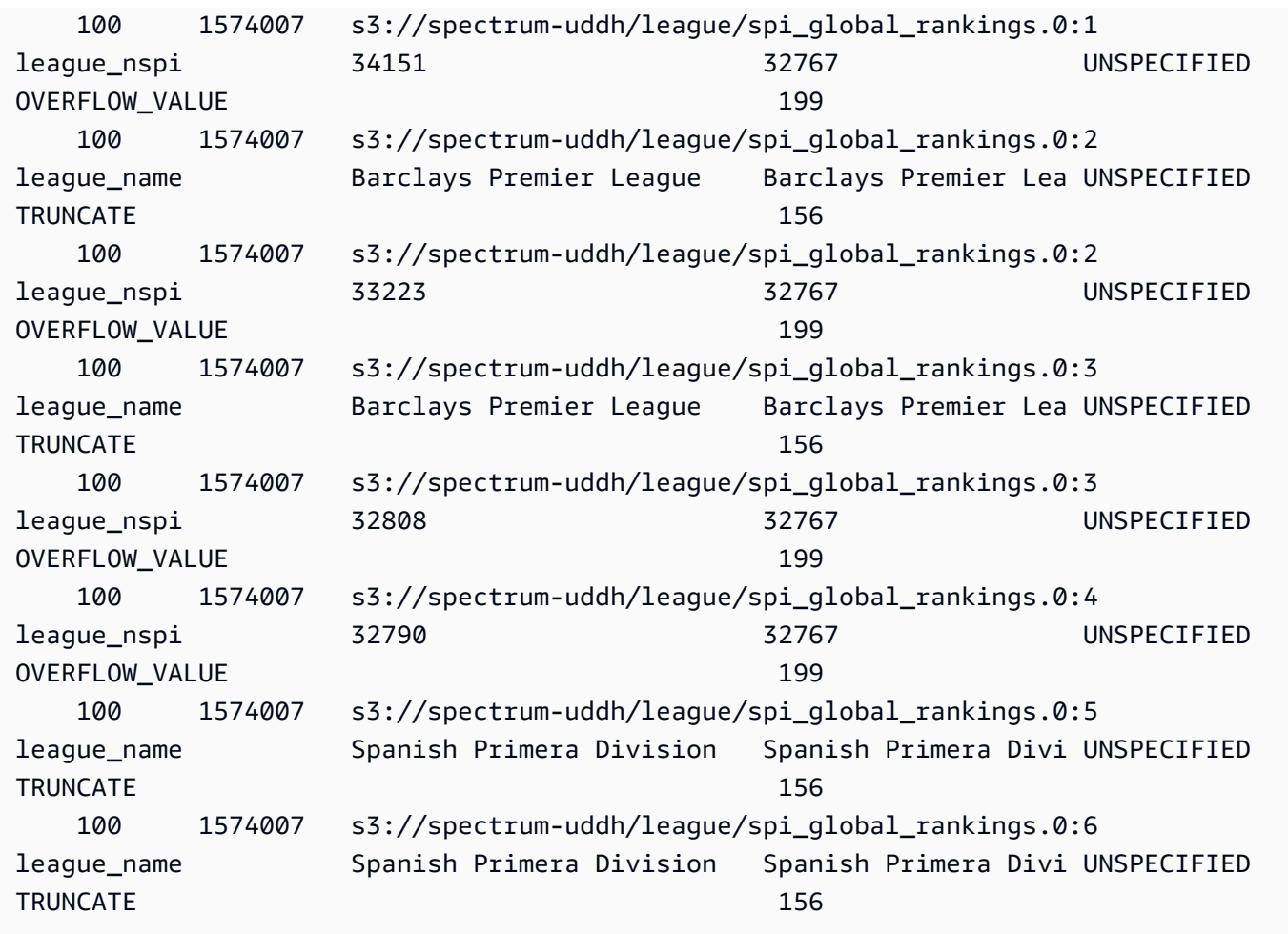

## SYS\_INTEGRATION\_ACTIVITY

SYS\_INTEGRATION\_ACTIVITY는 완료된 통합 실행에 대한 세부 정보를 표시합니다.

SYS\_INTEGRATION\_ACTIVITY는 슈퍼 사용자에게만 표시됩니다. 자세한 내용은 [시스템 테이블 및](#page-2234-0)  [뷰에 있는 데이터의 가시성](#page-2234-0) 단원을 참조하십시오.

제로 ETL 통합에 대한 자세한 내용은 Amazon Redshift 관리 안내서의 [제로 ETL 통합 작업](https://docs.aws.amazon.com/redshift/latest/mgmt/zero-etl-using.html)을 참조하세 요.

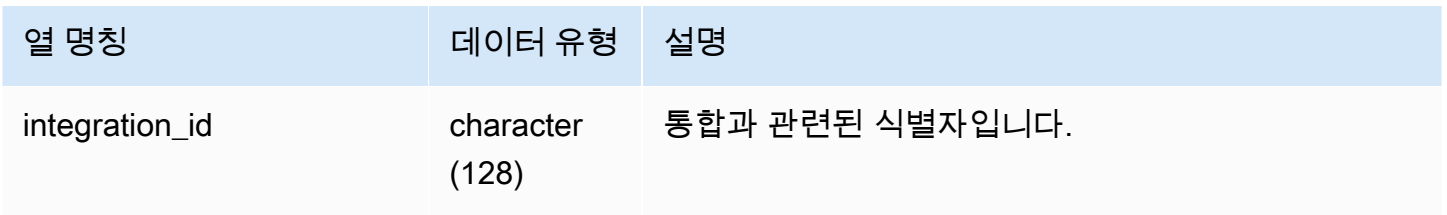

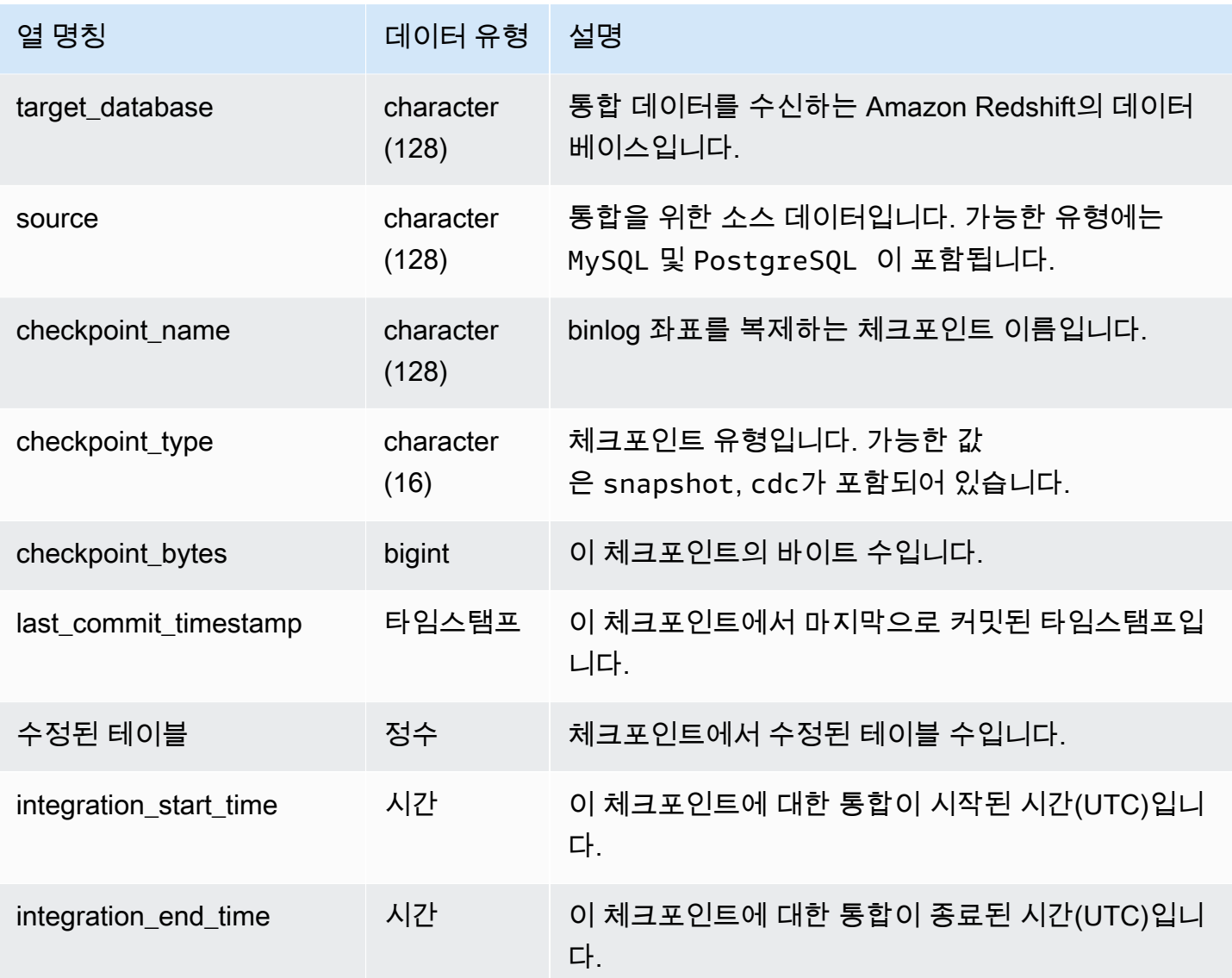

다음 SQL 명령은 통합 로그를 표시합니다.

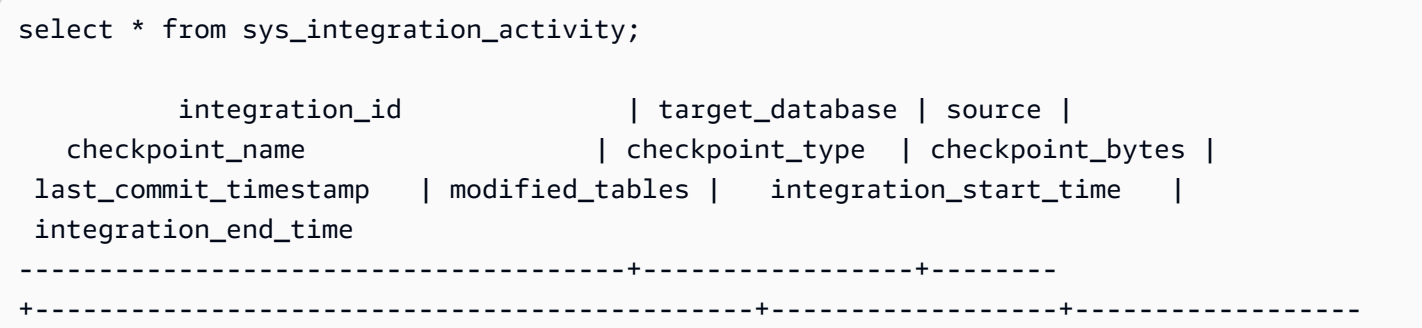

+-------------------------+-----------------+---------------------------- +---------------------------- 76b15917-afae-4447-b7fd-08e2a5acce7b | demo1 | MySQL | checkpoints/ checkpoint\_3\_241\_3\_510.json | cdc | 762 | 2023-05-10 23:00:14.201 | 1 | 2023-05-10 23:00:45.054265 | 2023-05-10 23:00:46.339826 76b15917-afae-4447-b7fd-08e2a5acce7b | demo1 | MySQL | checkpoints/ checkpoint\_3\_16329\_3\_17839.json | cdc | 13488 | 2023-05-11 01:33:57.411 | 2 | 2023-05-11 02:19:09.440121 | 2023-05-11 02:19:16.090492 76b15917-afae-4447-b7fd-08e2a5acce7b | demo1 | MySQL | checkpoints/ checkpoint\_3\_5103\_3\_5532.json | cdc | 1657 | 2023-05-10 23:13:14.205 | 2 | 2023-05-10 23:13:23.545487 | 2023-05-10 23:13:25.652144

## SYS\_INTEGRATION\_TABLE\_STATE\_CHANGE

SYS\_INTEGRATION\_TABLE\_STATE\_CHANGE는 통합에 대한 테이블 상태 변경 로그를 자세히 표시 합니다.

슈퍼 사용자는 이 테이블의 모든 행을 볼 수 있습니다.

자세한 내용은 [제로 ETL 통합 작업을](https://docs.aws.amazon.com/redshift/latest/mgmt/zero-etl-using.html) 참조하세요.

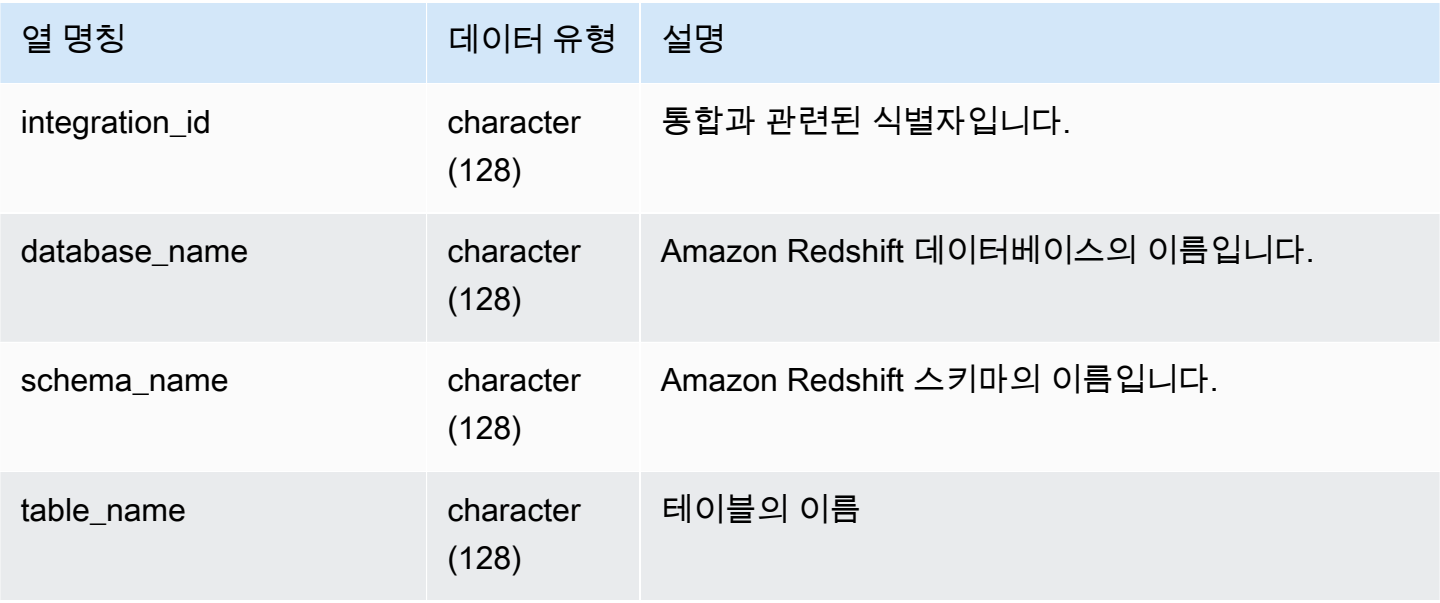

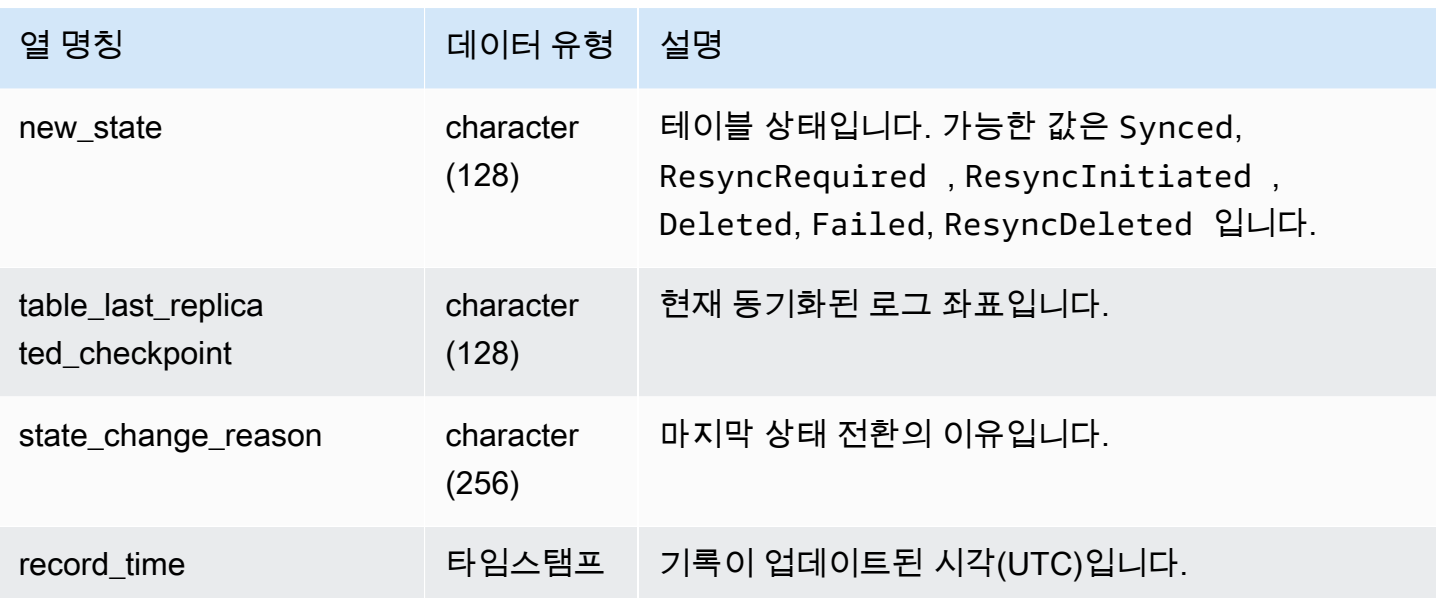

### 다음 SQL 명령은 통합 로그를 표시합니다.

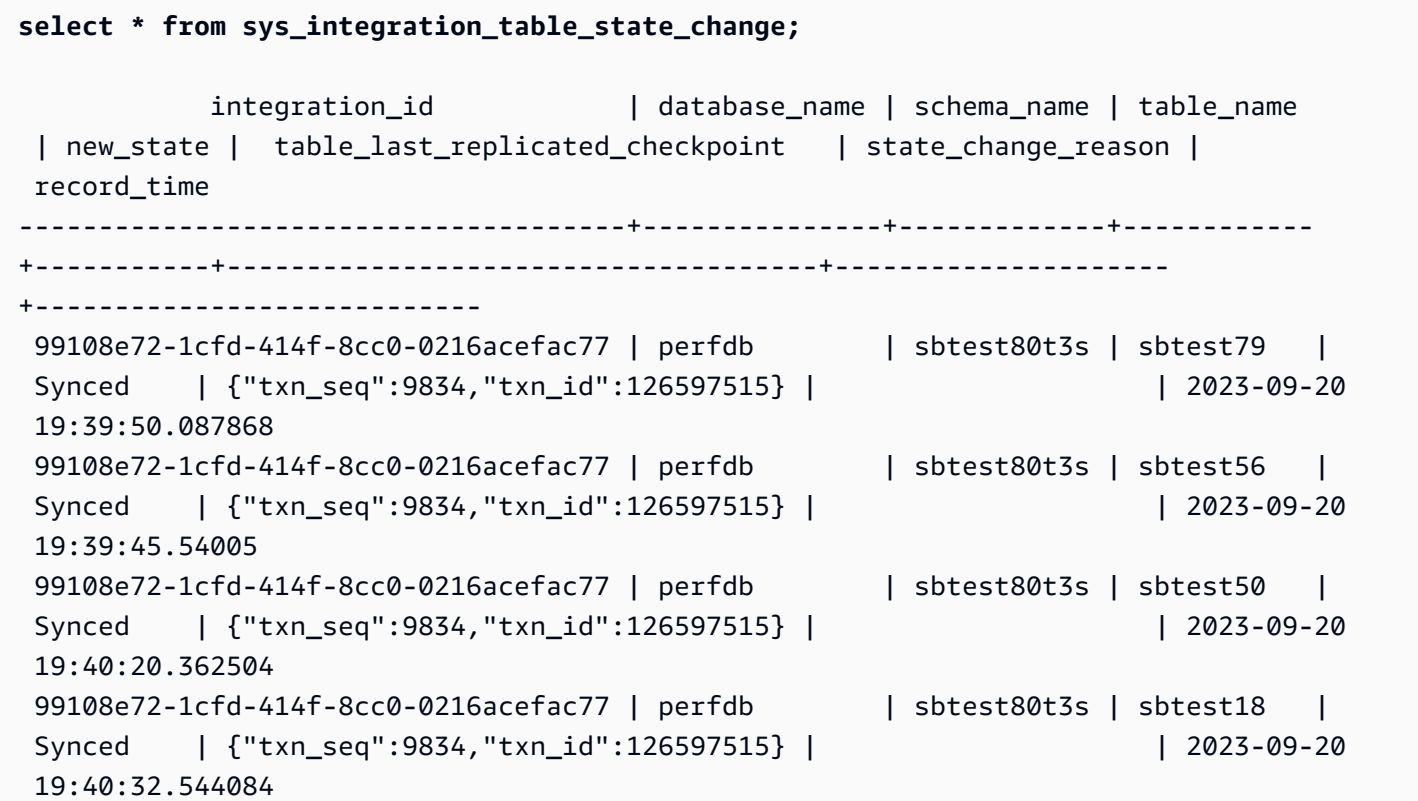

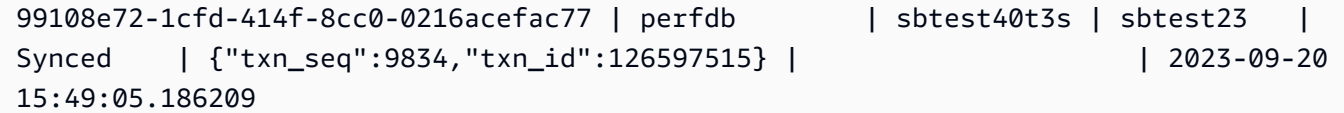

### SYS\_LOAD\_DETAIL

데이터 로드를 추적하거나 문제를 해결하기 위한 정보를 반환합니다.

이 뷰는 데이터베이스 테이블에 로드되는 각 데이터 파일의 진행 상황을 기록합니다.

이 뷰는 모든 사용자에게 표시됩니다. 수퍼유저는 모든 행을 볼 수 있지만 일반 사용자는 자체 데이터 만 볼 수 있습니다. 자세한 내용은 [시스템 테이블 및 뷰에 있는 데이터의 가시성](#page-2234-0) 단원을 참조하십시오.

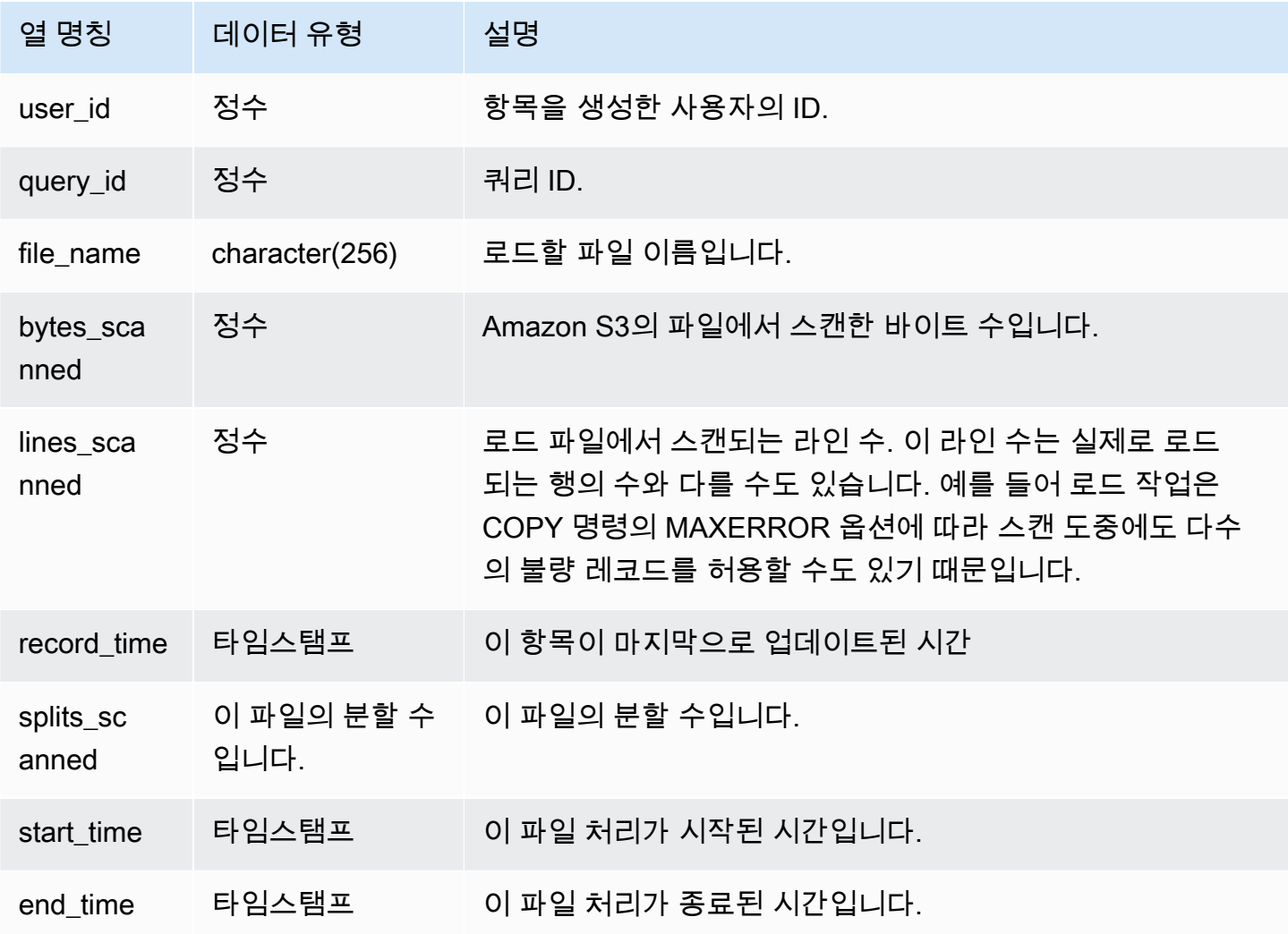

다음은 마지막 COPY 작업의 세부 정보를 반환하는 예입니다.

```
select query_id, trim(file_name) as file, record_time
from sys_load_detail
where query_id = pg\_last\_copy_id();
query_id | file | record_time
----------+----------------------------------+---------------------------- 
 28554 | s3://dw-tickit/category_pipe.txt | 2013-11-01 17:14:52.648486 
(1 row)
```
다음은 TICKIT 데이터베이스에 새로운 테이블 로드 항목을 저장하는 쿼리입니다.

```
select query_id, trim(file_name), record_time
from sys_load_detail
where file_name like '%tickit%' order by query_id; 
query_id | btrim | record_time
----------+--------------------------+---------------------------- 
 22475 | tickit/allusers_pipe.txt | 2013-02-08 20:58:23.274186 
 22478 | tickit/venue_pipe.txt | 2013-02-08 20:58:25.070604 
 22480 | tickit/category_pipe.txt | 2013-02-08 20:58:27.333472 
 22482 | tickit/date2008_pipe.txt | 2013-02-08 20:58:28.608305 
 22485 | tickit/allevents_pipe.txt| 2013-02-08 20:58:29.99489 
 22487 | tickit/listings_pipe.txt | 2013-02-08 20:58:37.632939 
 22593 | tickit/allusers_pipe.txt | 2013-02-08 21:04:08.400491 
 22596 | tickit/venue_pipe.txt | 2013-02-08 21:04:10.056055 
 22598 | tickit/category_pipe.txt | 2013-02-08 21:04:11.465049 
 22600 | tickit/date2008_pipe.txt | 2013-02-08 21:04:12.461502 
 22603 | tickit/allevents_pipe.txt| 2013-02-08 21:04:14.785124 
 22605 | tickit/listings_pipe.txt | 2013-02-08 21:04:20.170594
```
(12 rows)

레코드가 이 시스템 뷰의 로그 파일에 작성된다고 해서 저장 트랜잭션(containing transaction)에 서 로드가 성공적으로 커밋되었다는 것을 의미하지는 않습니다. 로드 커밋 여부를 확인하려면 STL\_UTILITYTEXT 뷰에 대한 쿼리를 실행하여 COPY 트랜잭션과 일치하는 COMMIT 레코드를 찾습 니다. 예를 들어 다음 쿼리는 STL\_UTILITYTEXT에 대한 하위 쿼리를 기준으로 SYS\_LOAD\_DETAIL 테이블과 STL\_QUERY 테이블을 조인합니다.

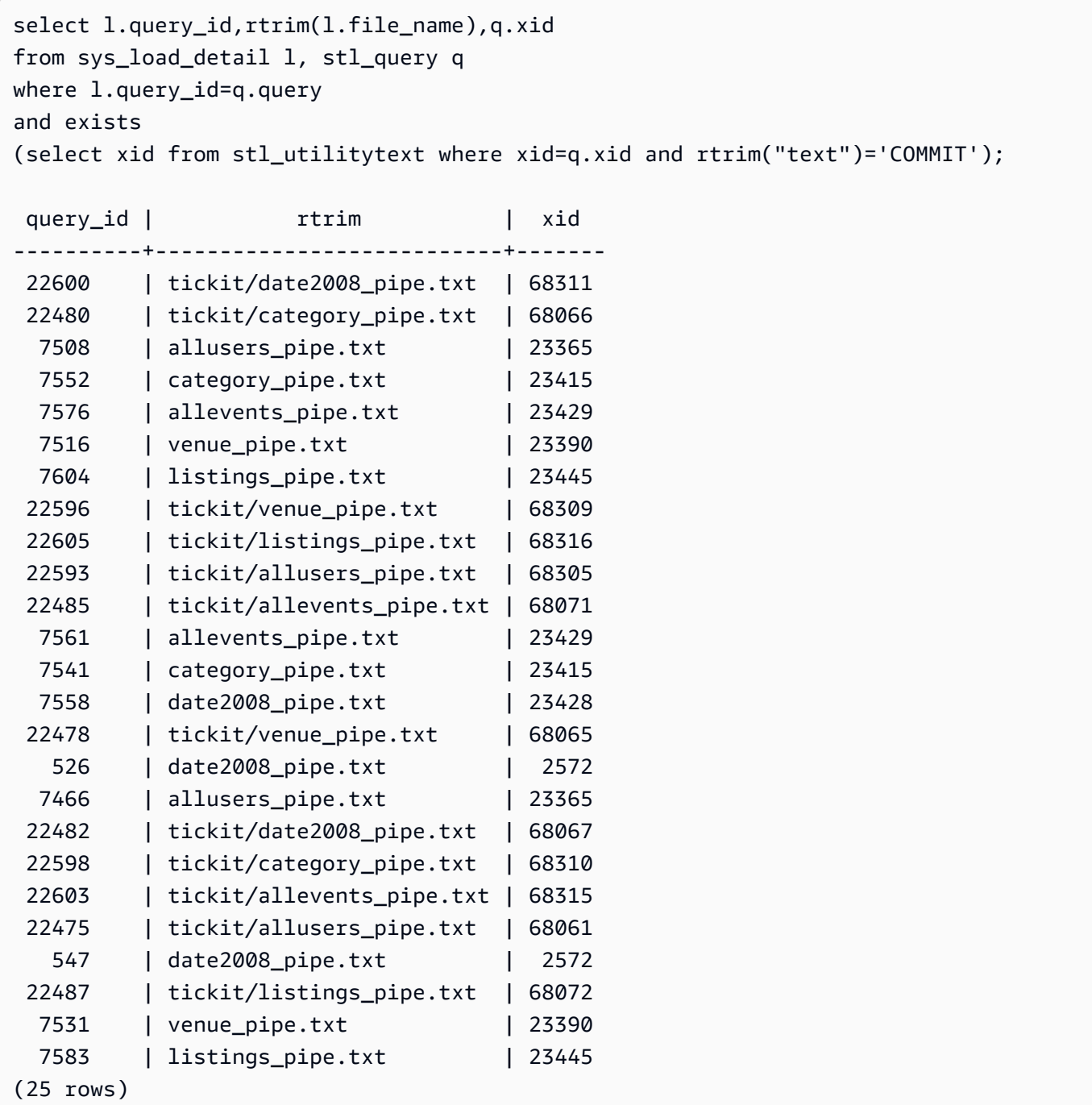

# SYS\_LOAD\_ERROR\_DETAIL

SYS\_LOAD\_ERROR\_DETAIL을 사용하여 COPY 명령 오류의 세부 정보를 봅니다. 각 행은 COPY 명 령을 나타냅니다. 여기에는 실행 중인 COPY 명령과 완료된 COPY 명령이 모두 포함됩니다.

SYS\_LOAD\_ERROR\_DETAIL은 모든 사용자에게 표시됩니다. 수퍼유저는 모든 행을 볼 수 있지만 일 반 사용자는 자체 데이터만 볼 수 있습니다. 자세한 내용은 [시스템 테이블 및 뷰에 있는 데이터의 가시](#page-2234-0) [성](#page-2234-0) 단원을 참조하십시오.

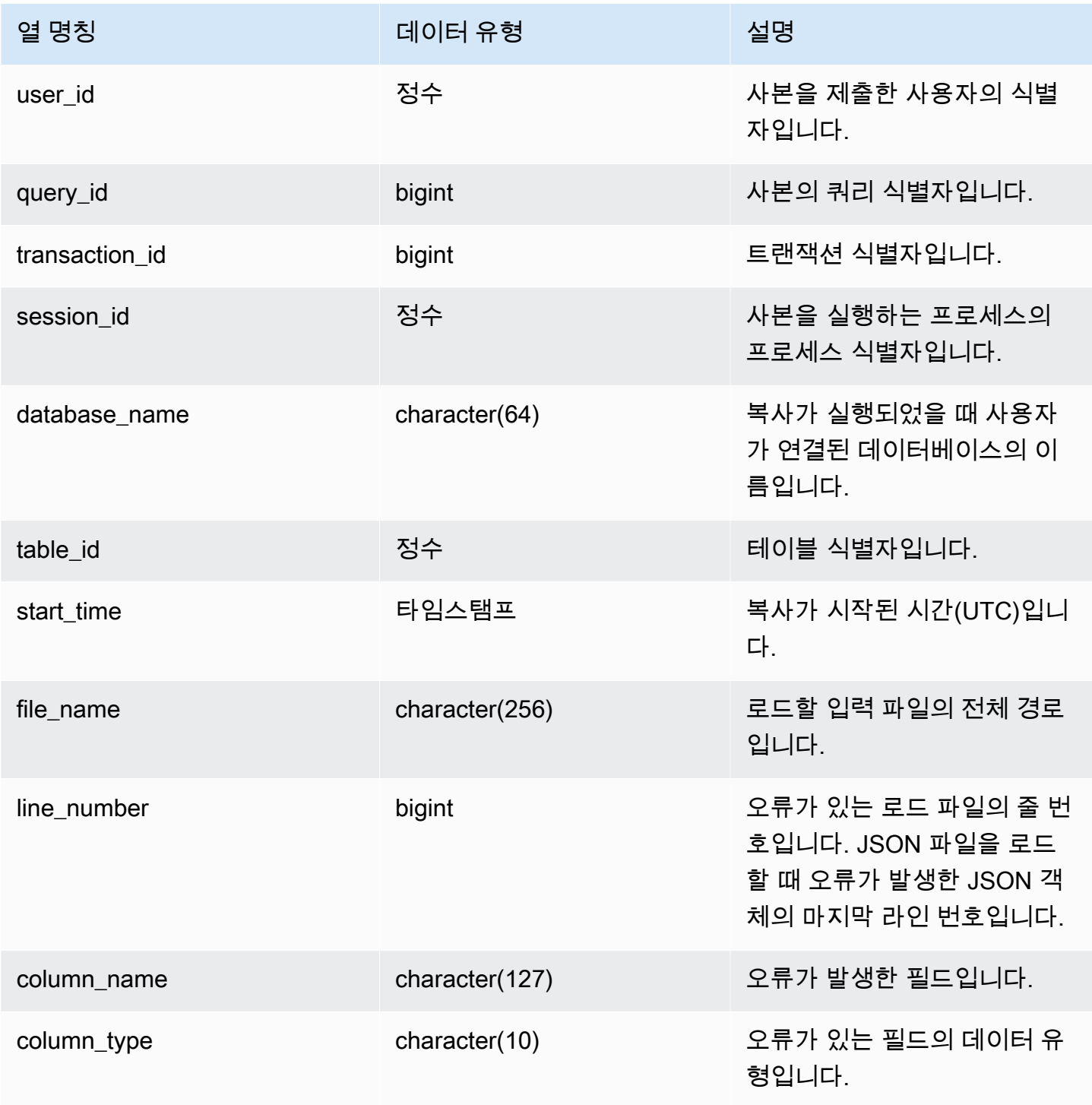

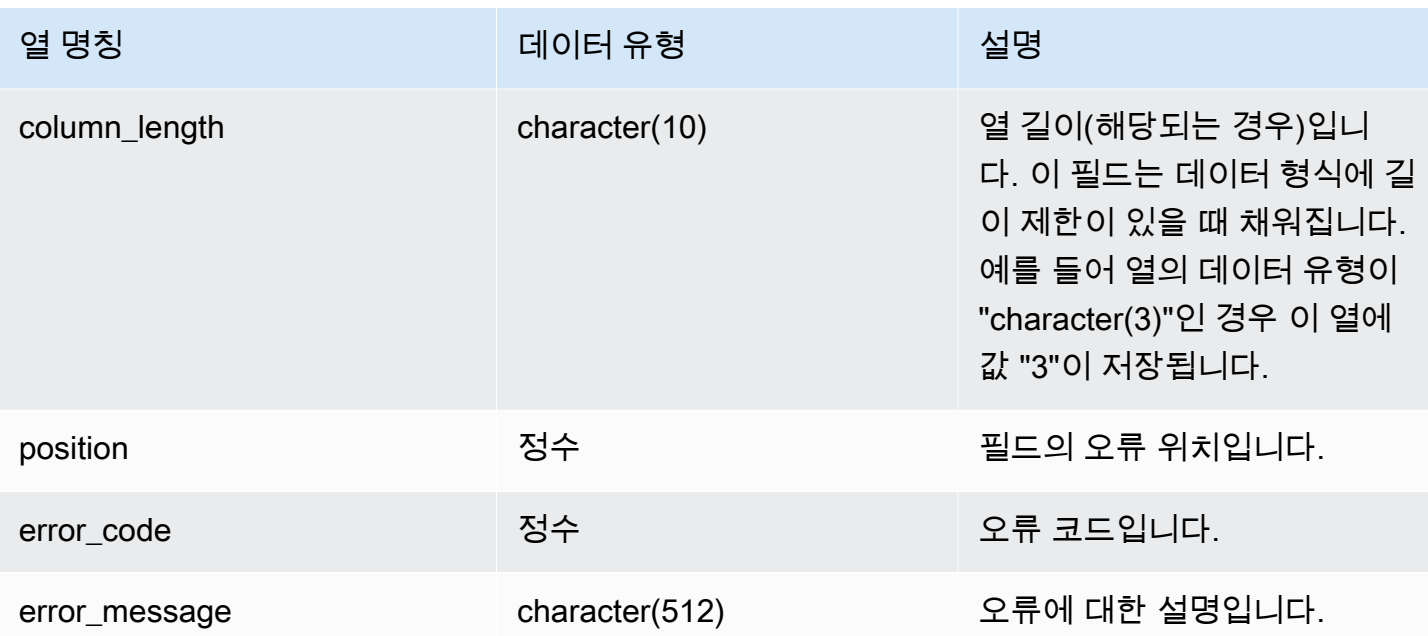

다음 쿼리는 특정 쿼리에 대한 copy 명령의 로드 오류 세부 정보를 보여줍니다.

```
SELECT query_id, 
        table_id, 
        start_time, 
        trim(file_name) AS file_name, 
        trim(column_name) AS column_name, 
        trim(column_type) AS column_type, 
        trim(error_message) AS error_message 
FROM sys_load_error_detail 
WHERE query_id = 762949ORDER BY start_time 
LIMIT 10;
```
샘플 출력은 다음과 같습니다.

query\_id | table\_id | start\_time | file\_name | column\_name | column\_type | error\_message ----------+----------+---------------------------- +------------------------------------------+-------------+------------- +------------------------------------------------

```
 762949 | 137885 | 2022-02-15 22:14:46.759151 | s3://load-test/copyfail/
wrong_format_000 | id | int4 | Invalid digit, Value 'a', Pos 0, Type:
 Integer 
   762949 | 137885 | 2022-02-15 22:14:46.759151 | s3://load-test/copyfail/
wrong_format_001 | id | int4 | Invalid digit, Value 'a', Pos 0, Type:
 Integer
```
# SYS\_LOAD\_HISTORY

SYS\_LOAD\_HISTORY를 사용하여 COPY 명령의 세부 정보를 봅니다. 각 행은 일부 필드에 대한 누적 통계가 있는 COPY 명령을 나타냅니다. 여기에는 실행 중인 COPY 명령과 완료된 COPY 명령이 모두 포함됩니다.

SYS\_LOAD\_HISTORY는 모든 사용자에게 표시됩니다. 수퍼유저는 모든 행을 볼 수 있지만 일반 사용 자는 자체 데이터만 볼 수 있습니다. 자세한 내용은 [시스템 테이블 및 뷰에 있는 데이터의 가시성](#page-2234-0) 단원 을 참조하십시오.

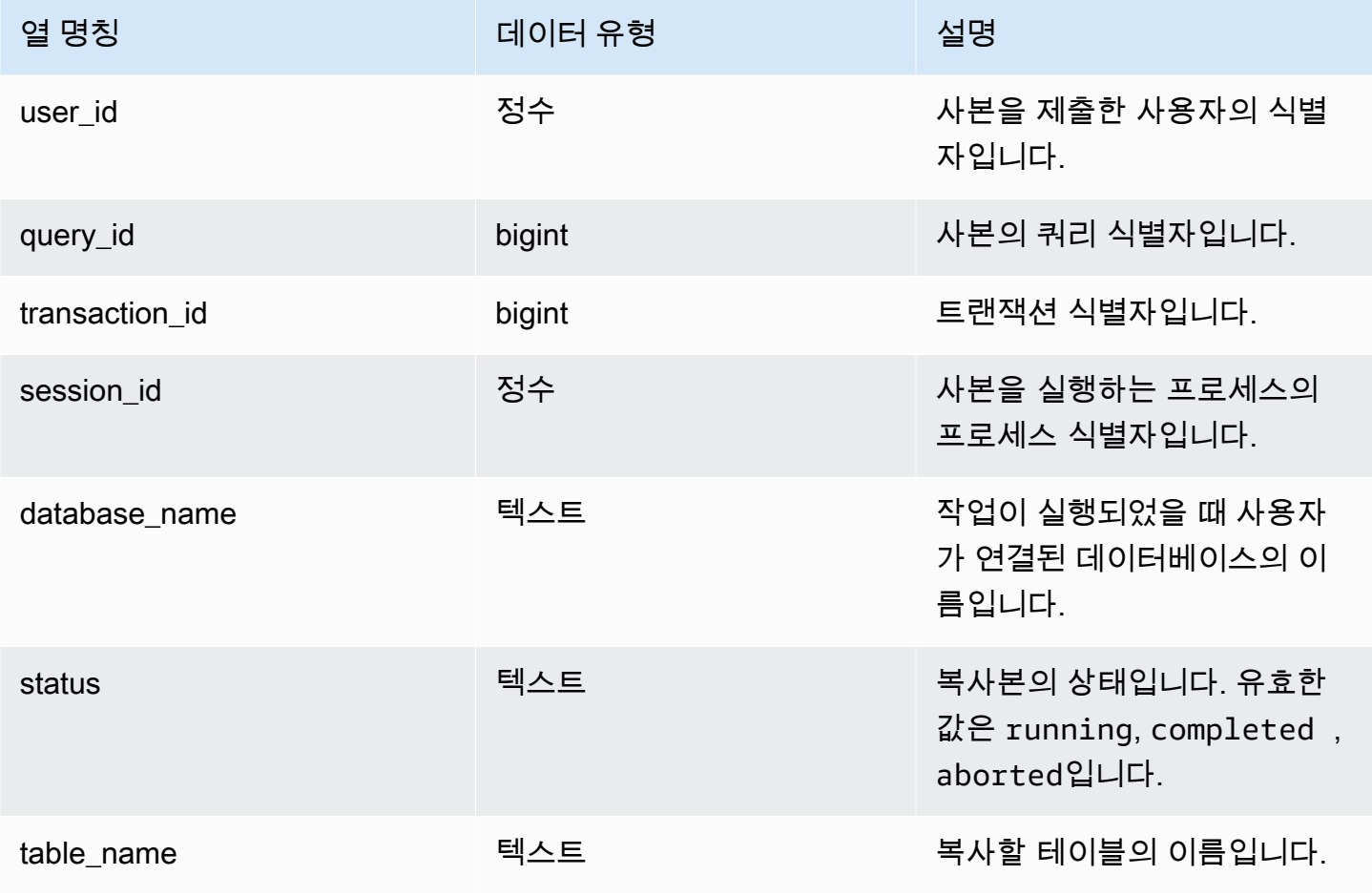

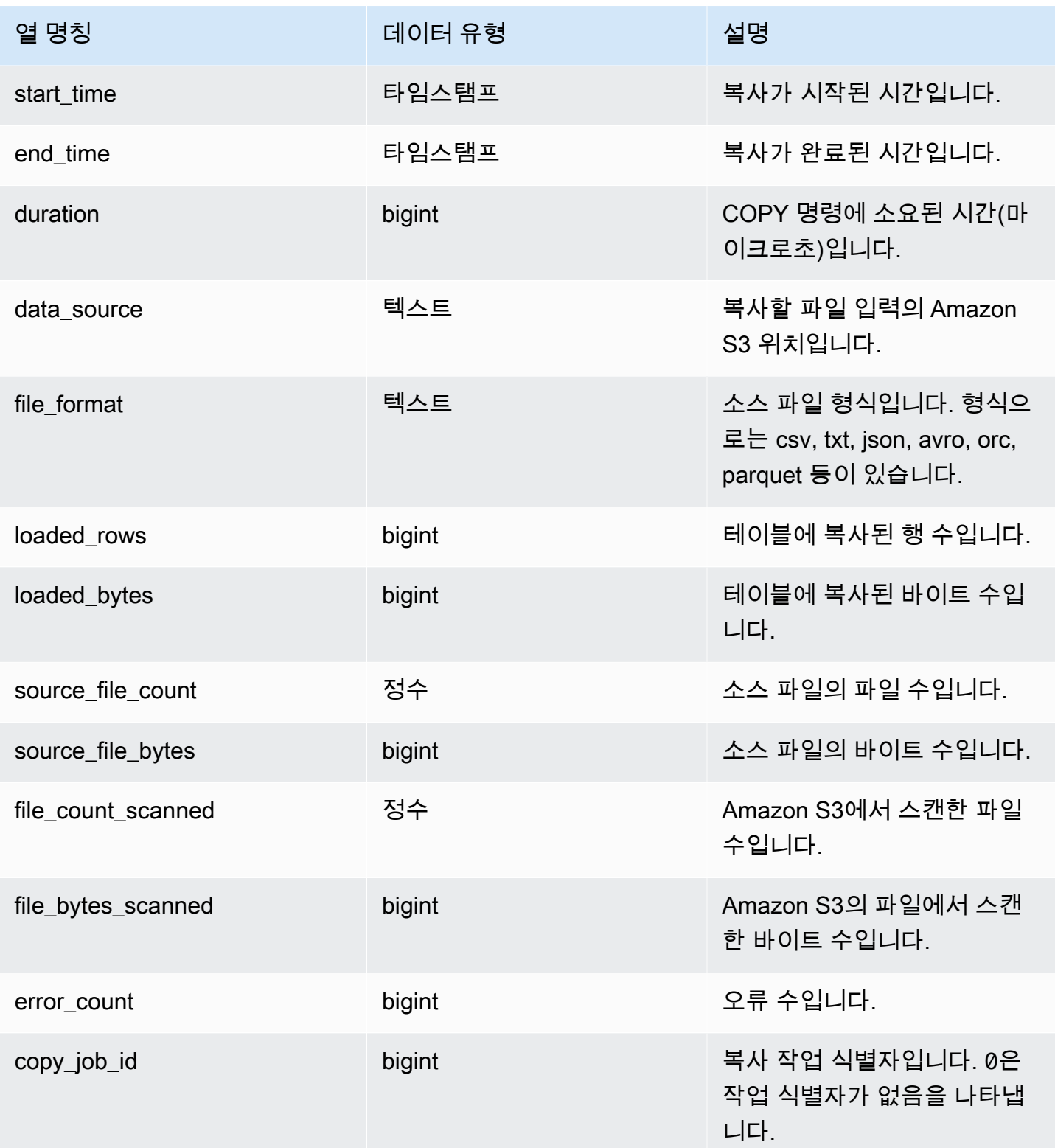

다음 쿼리는 특정 copy 명령의 로드된 행, 바이트 수, 테이블 및 데이터 소스를 보여줍니다.

SELECT query\_id, table\_name, data\_source, loaded\_rows, loaded\_bytes FROM sys\_load\_history WHERE query\_id IN (6389,490791,441663,74374,72297) ORDER BY query\_id, data\_source DESC;

샘플 출력은 다음과 같습니다.

query\_id | table\_name | data\_source data\_source | loaded\_rows | loaded\_bytes ----------+------------------ +-----------------------------------------------------------------------+------------- +--------------- 6389 | store\_returns | s3://load-test/data-sources/tpcds/2.8.0/textfile/1T/ store\_returns/ | 287999764 | 1196240296158 72297 | web\_site | s3://load-test/data-sources/tpcds/2.8.0/textfile/1T/ web\_site/ | 54 | 43808 74374 | ship\_mode | s3://load-test/data-sources/tpcds/2.8.0/textfile/1T/ ship\_mode/ | 20 | 1320 441663 | income\_band | s3://load-test/data-sources/tpcds/2.8.0/textfile/1T/ income\_band/ | 20 | 2152 490791 | customer\_address | s3://load-test/data-sources/tpcds/2.8.0/textfile/1T/ customer\_address/ | 6000000 | 722924305

다음 쿼리는 copy 명령의 로드된 행, 바이트 수, 테이블 및 데이터 소스를 보여줍니다.

SELECT query\_id, table\_name, data\_source, loaded\_rows, loaded\_bytes FROM sys\_load\_history ORDER BY query\_id DESC LIMIT 10;

#### 샘플 출력은 다음과 같습니다.
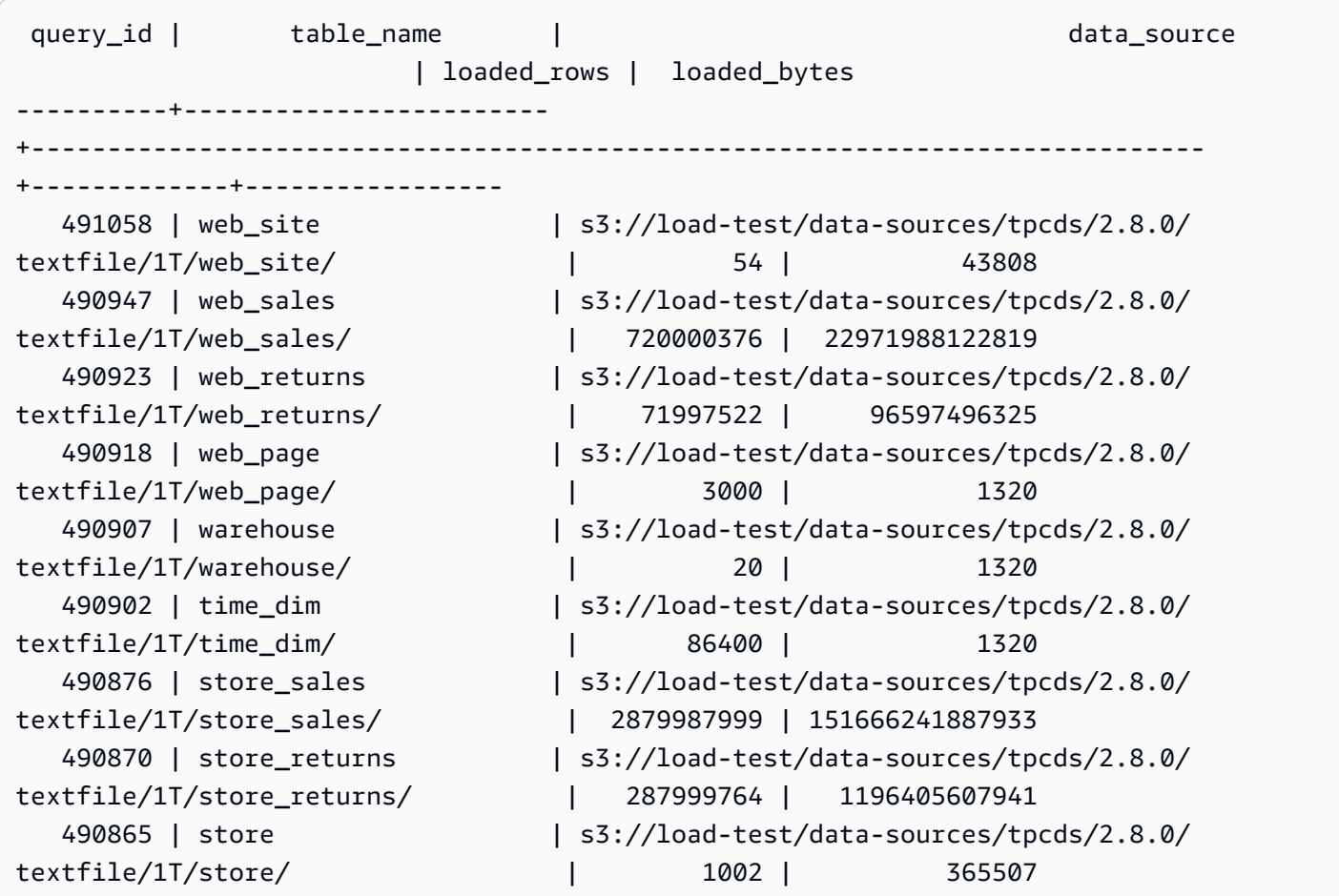

다음 쿼리는 copy 명령의 일별 로드된 행 및 바이트 수를 보여줍니다.

```
SELECT date_trunc('day',start_time) AS exec_day, 
        SUM(loaded_rows) AS loaded_rows, 
        SUM(loaded_bytes) AS loaded_bytes
FROM sys_load_history
GROUP BY exec_day
ORDER BY exec_day DESC;
```
#### 샘플 출력은 다음과 같습니다.

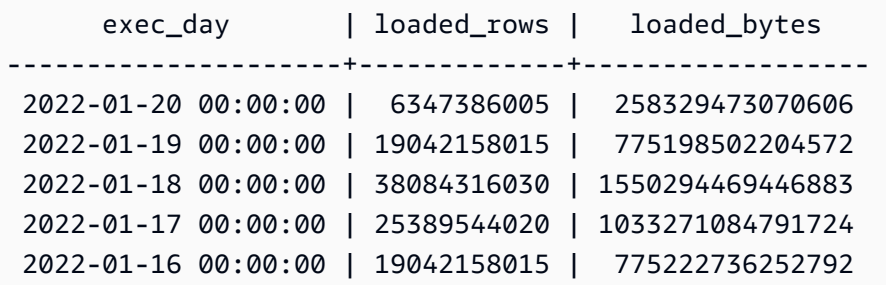

 2022-01-15 00:00:00 | 19834245387 | 798122849155598 2022-01-14 00:00:00 | 75376544688 | 3077040926571384

## SYS MV REFRESH HISTORY

결과에는 모든 구체화된 뷰의 새로 고침 기록에 대한 정보가 포함됩니다. 결과에는 수동 또는 자동과 같은 새로 고침 유형과 가장 최근의 새로 고침 상태가 포함됩니다.

SYS\_MV\_REFRESH\_HISTORY는 모든 사용자에게 표시됩니다. 수퍼유저는 모든 행을 볼 수 있지만 일반 사용자는 자체 데이터만 볼 수 있습니다. 자세한 내용은 [시스템 테이블 및 뷰에 있는 데이터의 가](#page-2234-0) [시성](#page-2234-0) 단원을 참조하십시오.

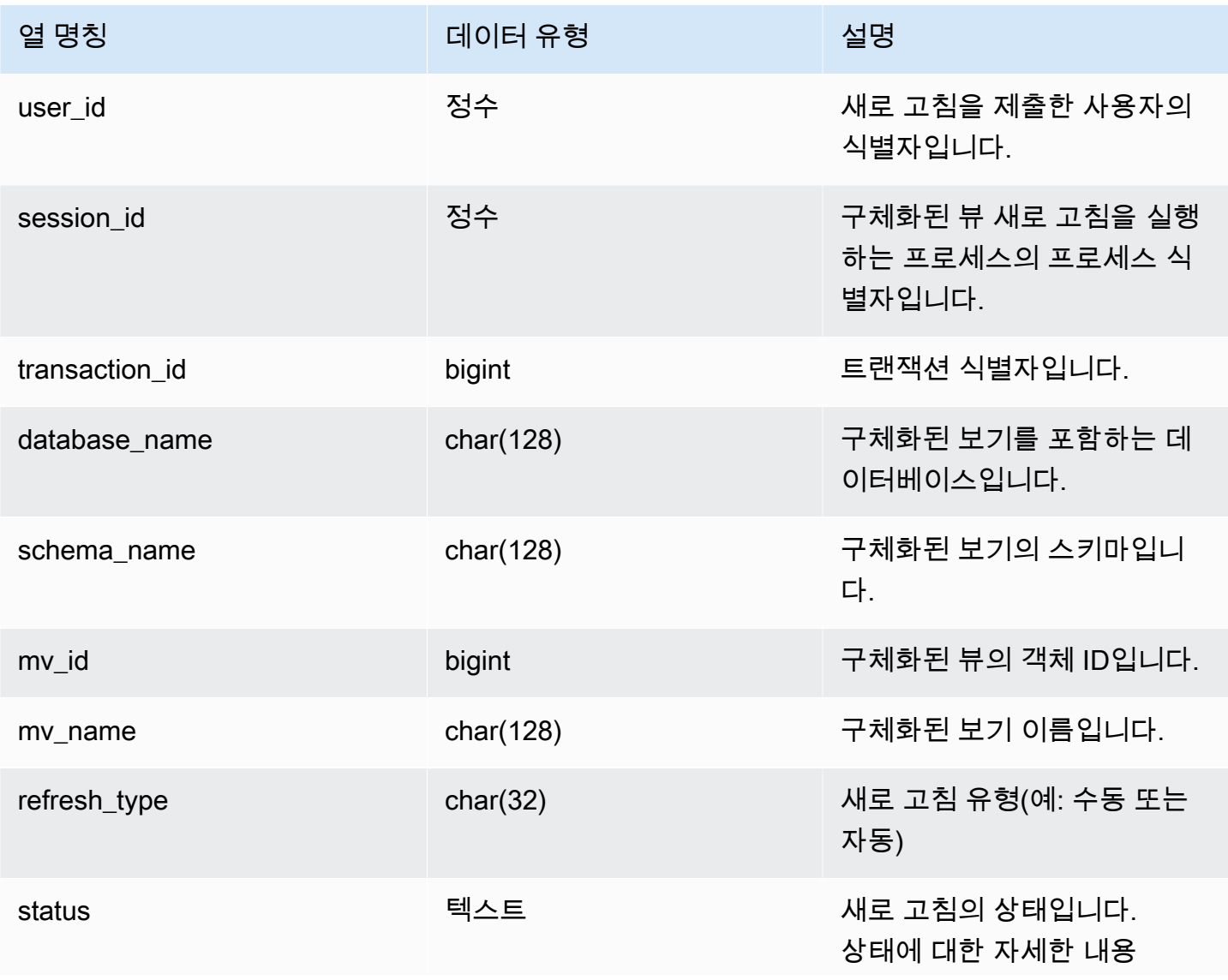

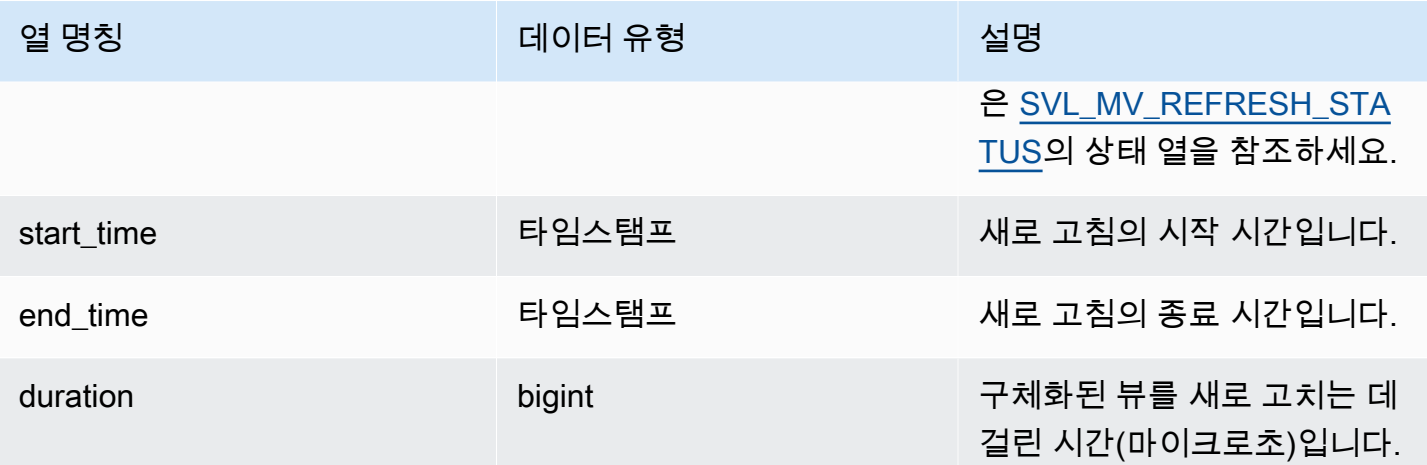

다음 쿼리는 구체화된 뷰에 대한 새로 고침 기록을 보여줍니다.

SELECT user\_id, session\_id, transaction\_id, database\_name, schema\_name, mv\_id, mv\_name, refresh\_type, status, start\_time, end\_time, duration from sys\_mv\_refresh\_history;

이 쿼리는 다음과 같은 샘플 출력을 반환합니다.

 user\_id | session\_id | transaction\_id | database\_name | schema\_name | mv\_id | mv\_name | refresh\_type | status | start\_time | end\_time | duration ---------+------------+----------------+--------------- +----------------------------+--------+--------------------+---------------- +-------------------------------------------------+---------------------------- +----------------------------+-----------

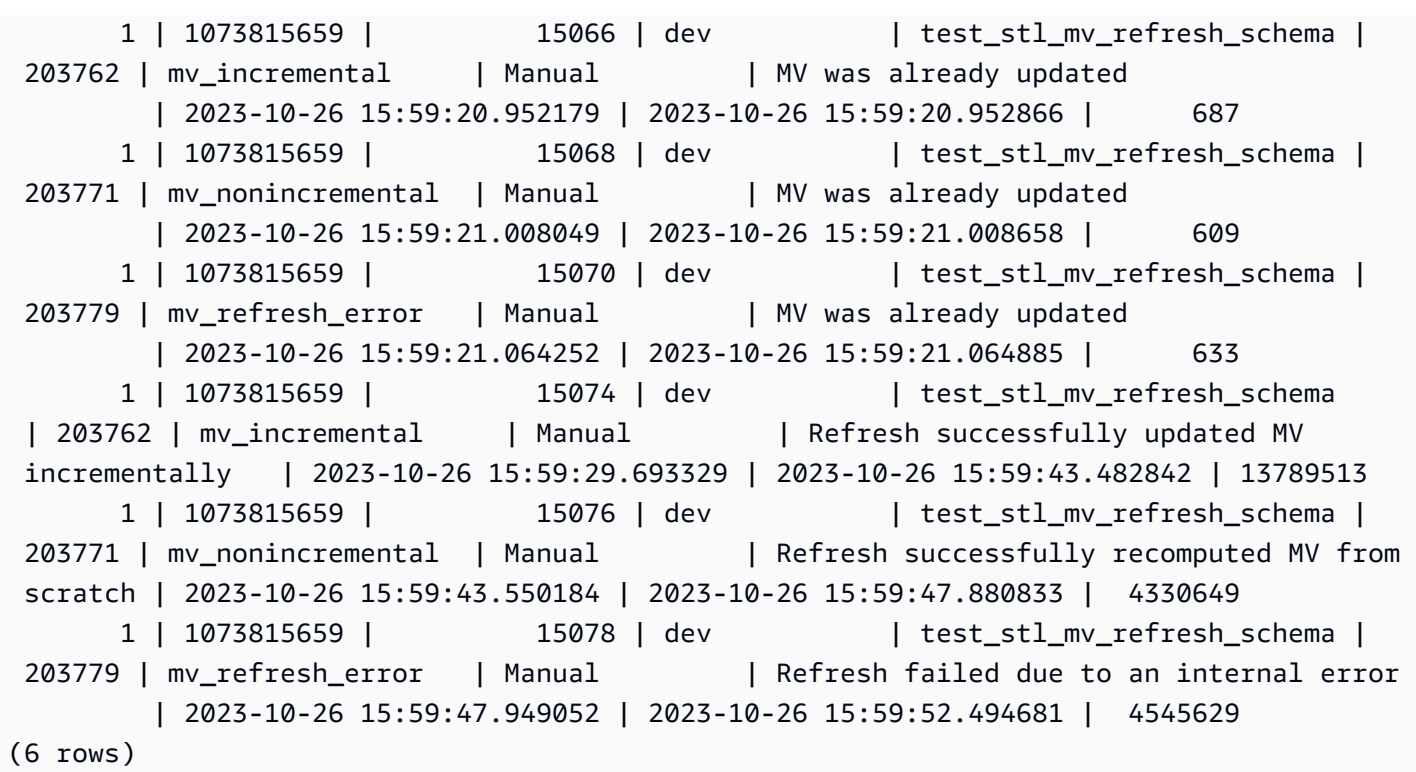

## SYS\_MV\_STATE

결과에는 모든 구체화된 뷰의 상태에 대한 정보가 포함됩니다. 여기에는 기본 테이블 정보, 스키마 속 성 및 열 삭제와 같은 최근 이벤트에 대한 정보가 포함됩니다.

SYS\_MV\_STATE는 모든 사용자에게 표시됩니다. 수퍼유저는 모든 행을 볼 수 있지만 일반 사용자는 자체 데이터만 볼 수 있습니다. 자세한 내용은 [시스템 테이블 및 뷰에 있는 데이터의 가시성](#page-2234-0) 단원을 참 조하십시오.

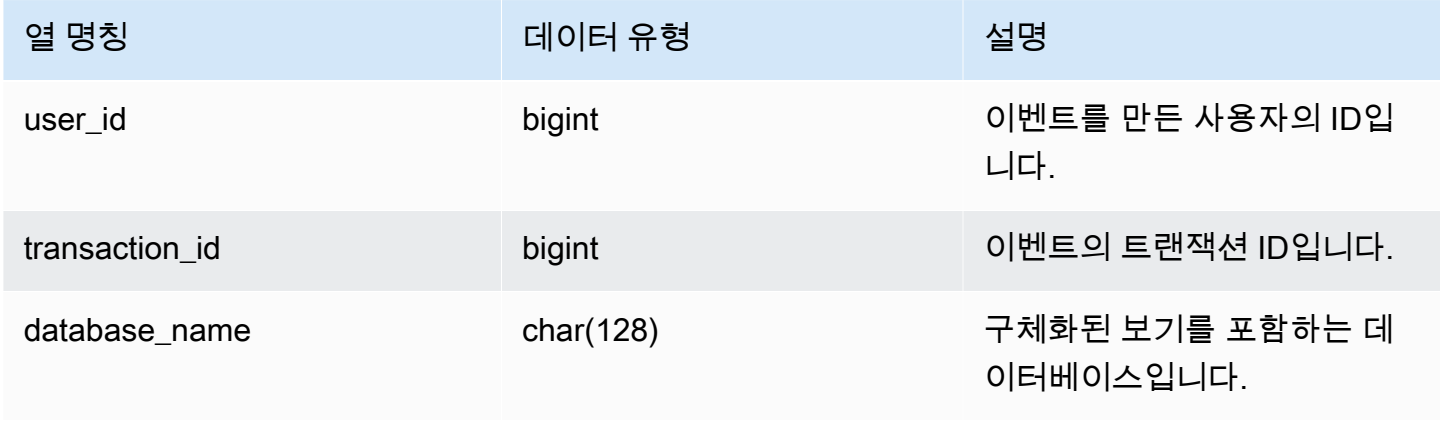

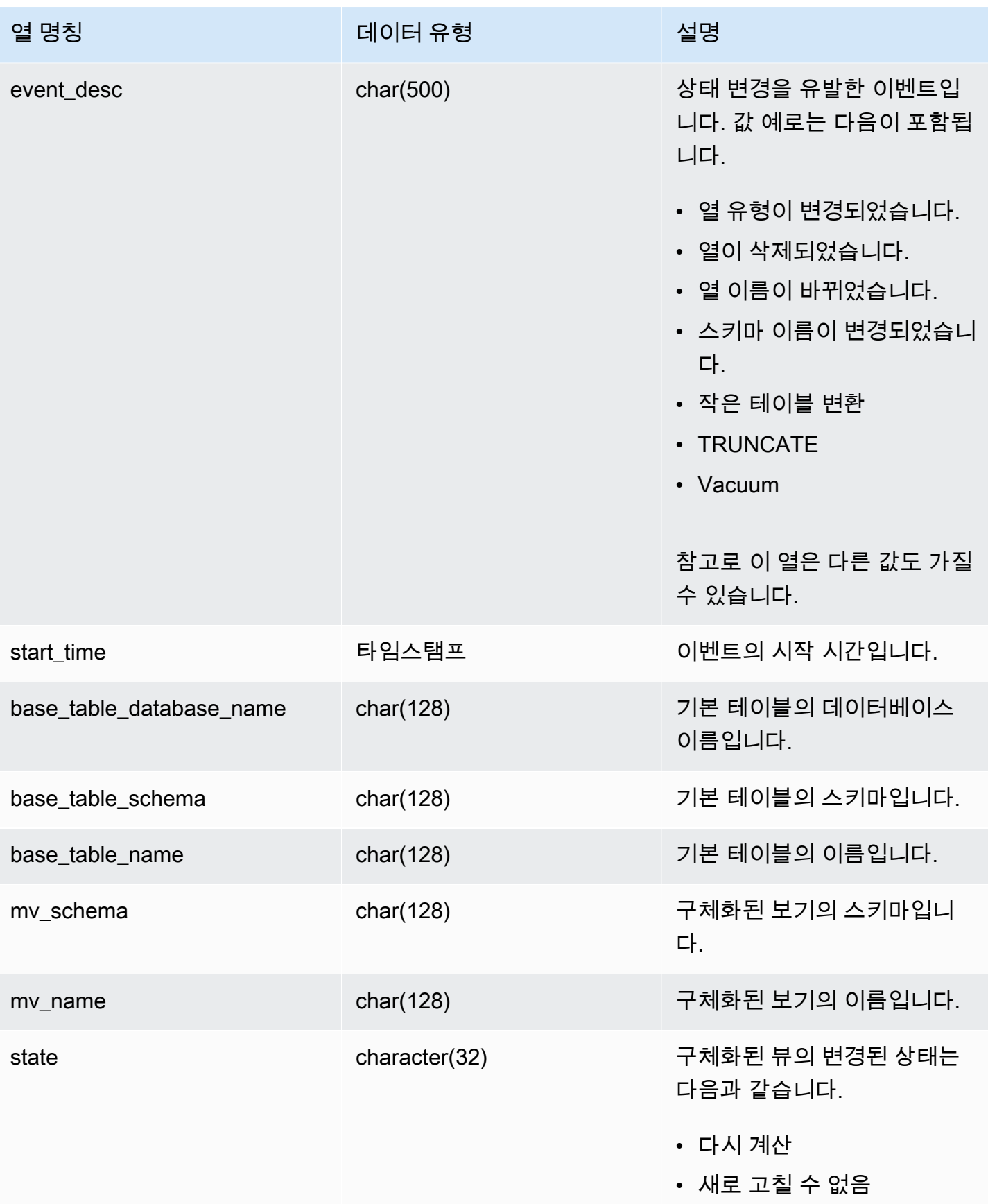

다음 쿼리는 구체화된 뷰 상태를 보여줍니다.

select \* from sys\_mv\_state;

이 쿼리는 다음과 같은 샘플 출력을 반환합니다.

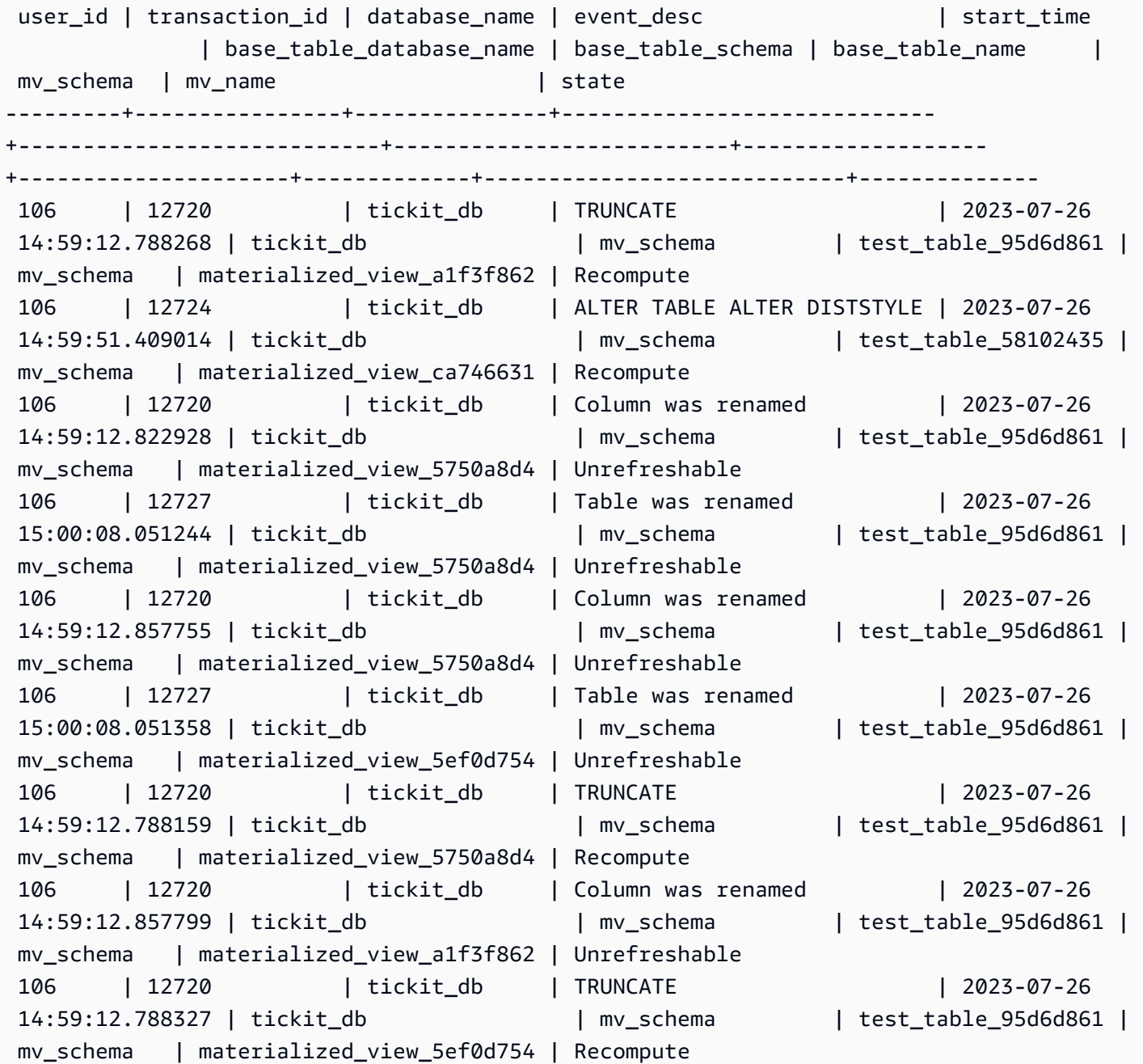

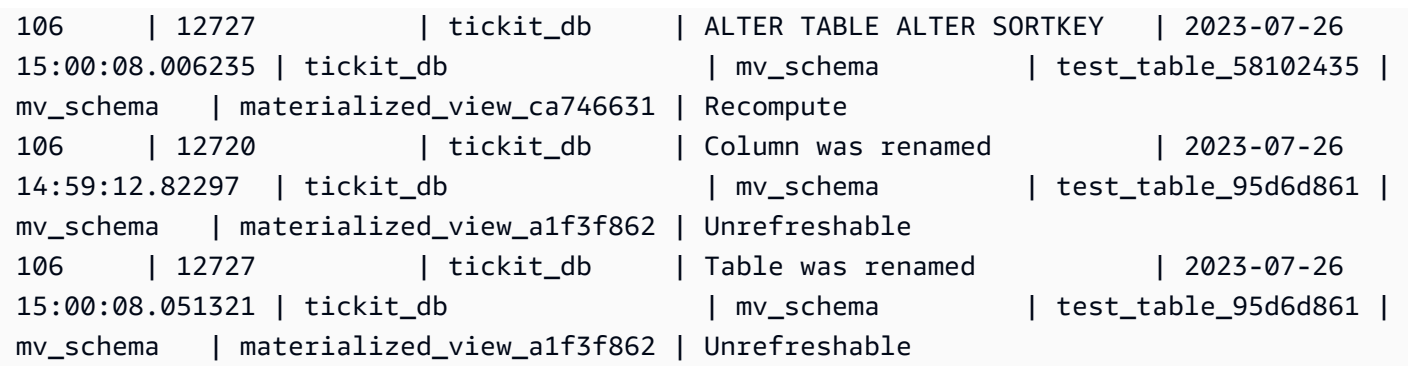

## SYS\_PROCEDURE\_CALL

SYS\_PROCEDURE\_CALL 뷰를 사용하면 시작 시간, 종료 시간, 저장 프로시저 호출의 상태, 중첩된 저장 프로시저 호출의 호출 계층 구조 등 저장 프로시저 호출에 대한 정보를 가져올 수 있습니다. 각 저 장 프로시저 호출은 쿼리 ID를 수신합니다.

SYS\_PROCEDURE\_CALL은 모든 사용자에게 표시됩니다. 수퍼유저는 모든 행을 볼 수 있지만 일반 사용자는 자체 데이터만 볼 수 있습니다. 자세한 내용은 [시스템 테이블 및 뷰에 있는 데이터의 가시성](#page-2234-0) 단원을 참조하십시오.

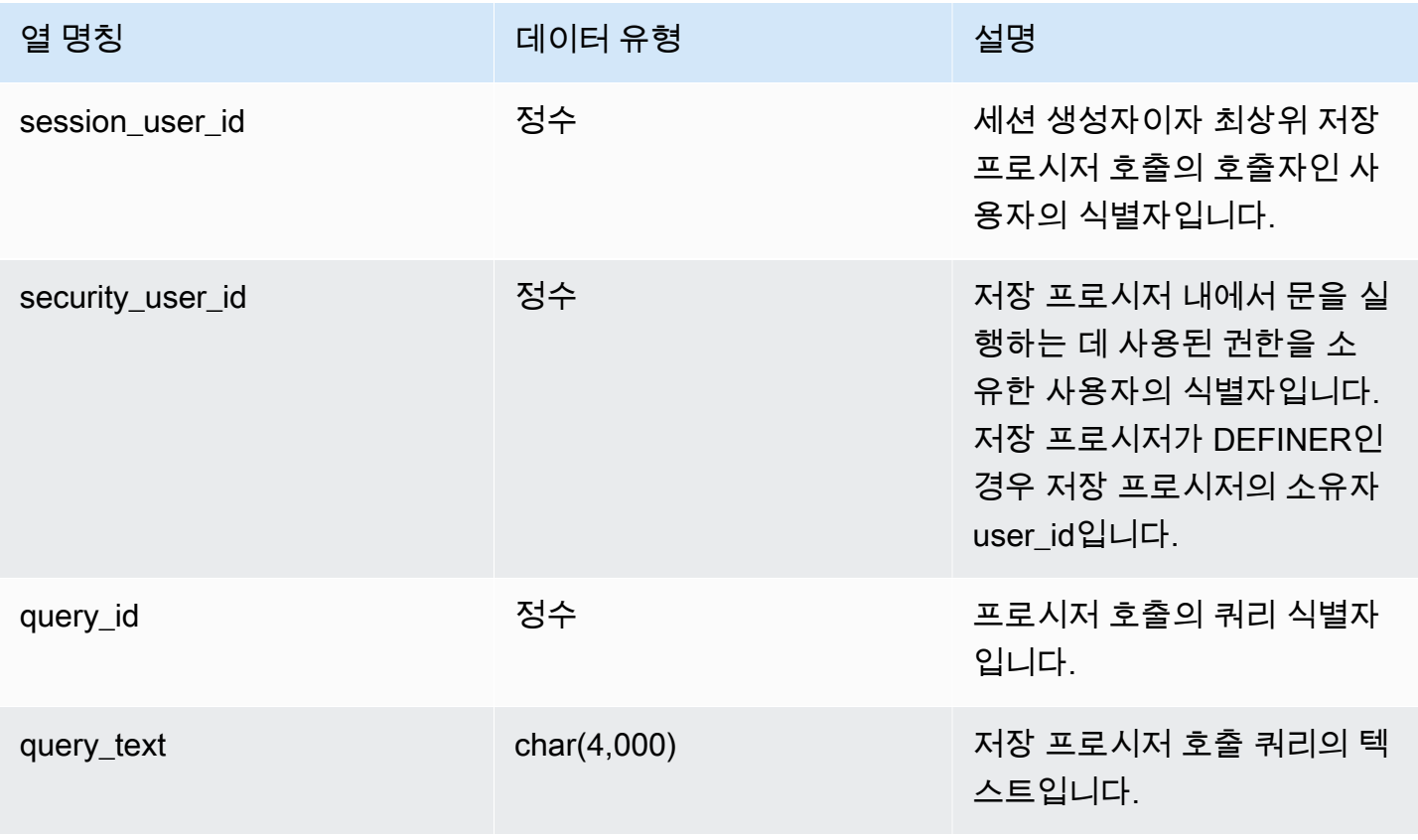

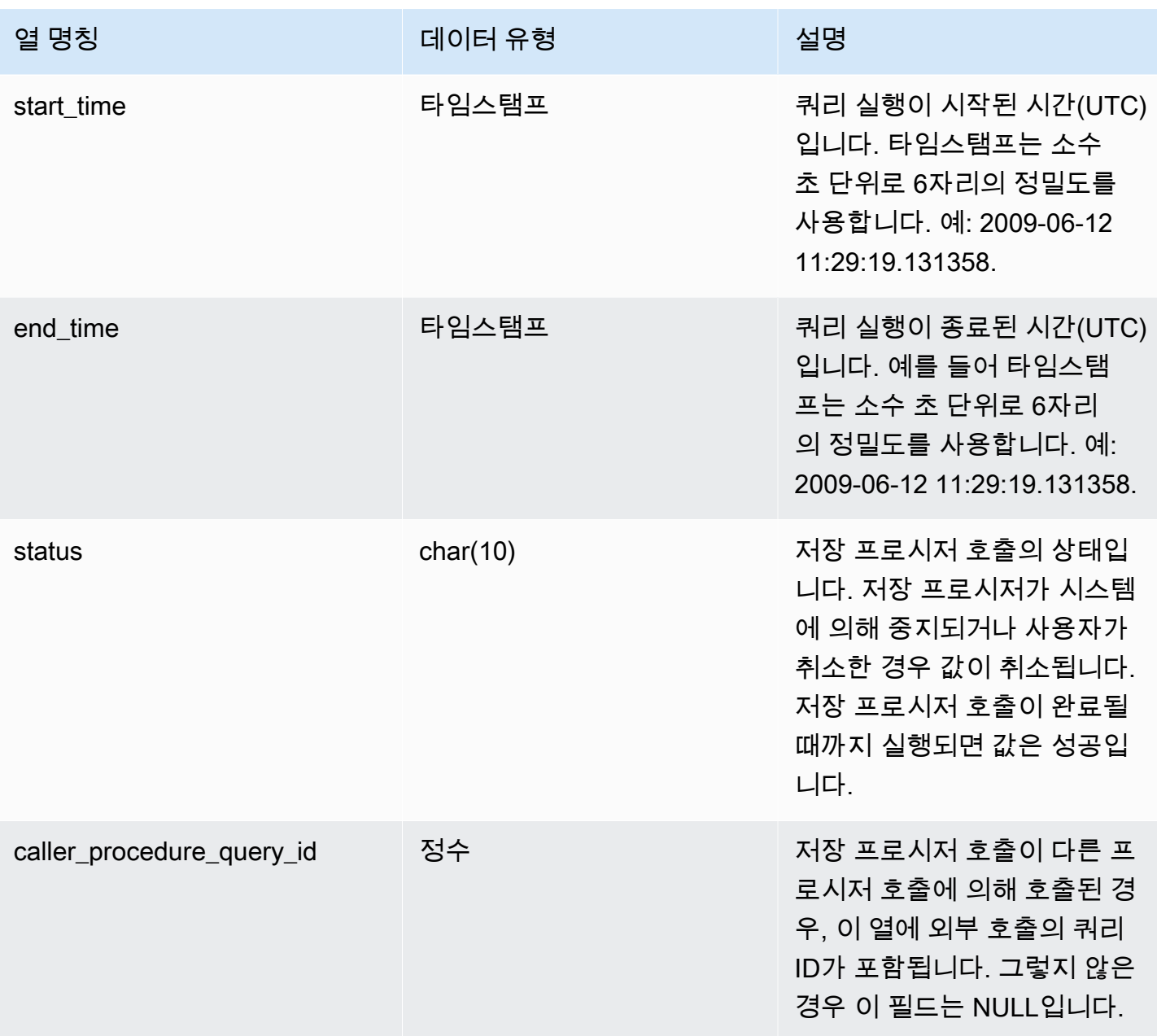

다음 쿼리는 중첩된 저장 프로시저 호출의 계층 구조를 반환합니다.

select query\_id, datediff(seconds, start\_time, end\_time) as elapsed\_time, status, trim(query\_text) as call, caller\_procedure\_query\_id from sys\_procedure\_call;

샘플 출력은 다음과 같습니다.

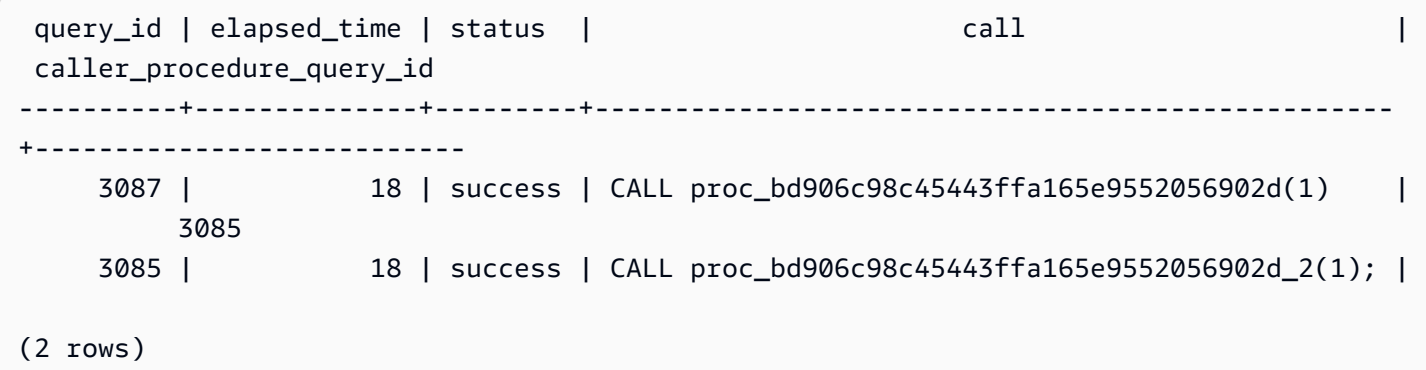

## SYS\_PROCEDURE\_MESSAGES

SYS\_PROCEDURE\_MESSAGES는 모든 사용자에게 표시됩니다. 수퍼유저는 모든 행을 볼 수 있지만 일반 사용자는 자체 데이터만 볼 수 있습니다. 자세한 내용은 [시스템 테이블 및 뷰에 있는 데이터의 가](#page-2234-0) [시성](#page-2234-0) 단원을 참조하십시오.

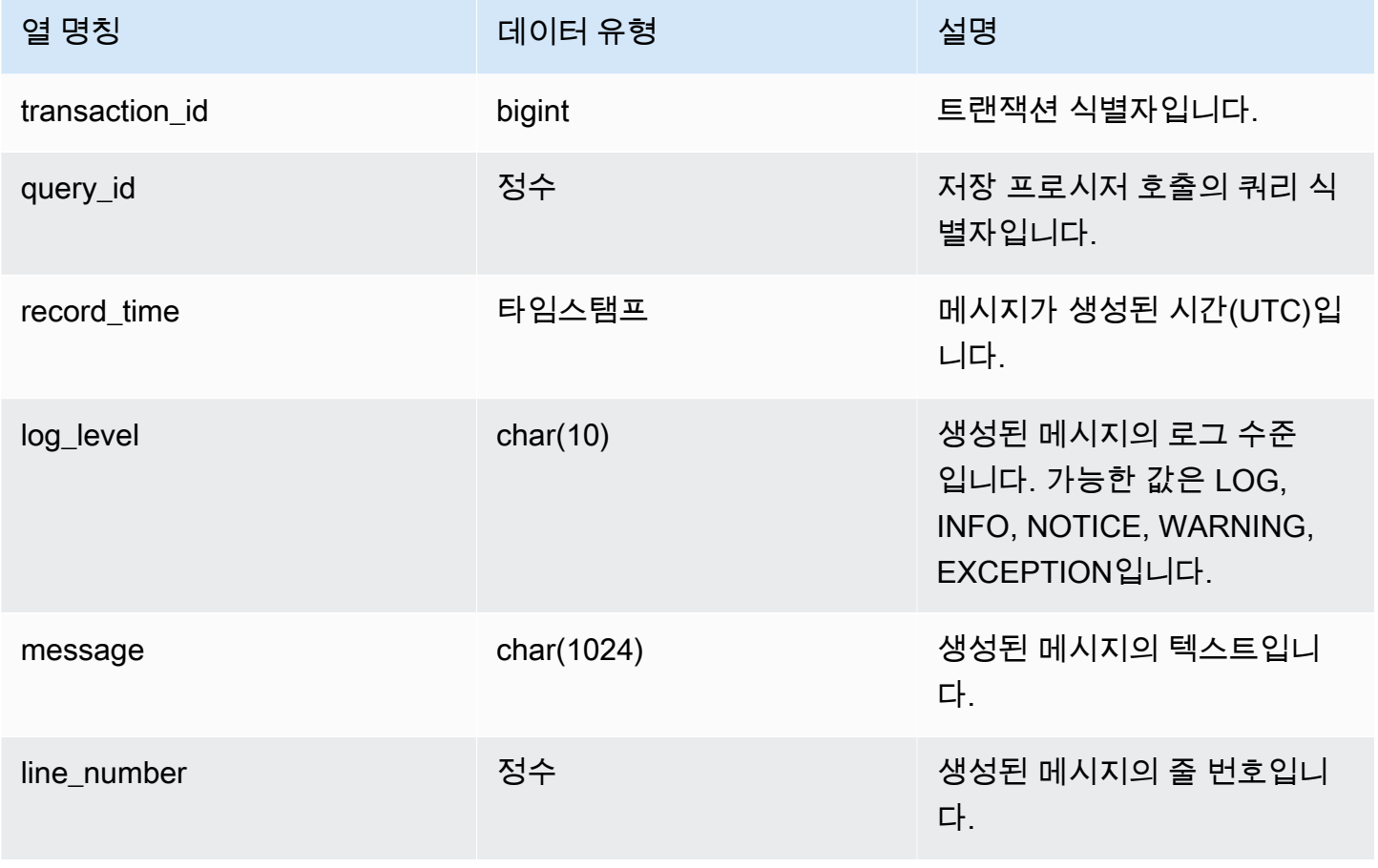

다음 쿼리는 SYS\_PROCEDURE\_MESSAGES의 샘플 출력을 보여줍니다.

select transaction\_id, query\_id, record\_time, log\_level, trim(message), line\_number from sys\_procedure\_messages;

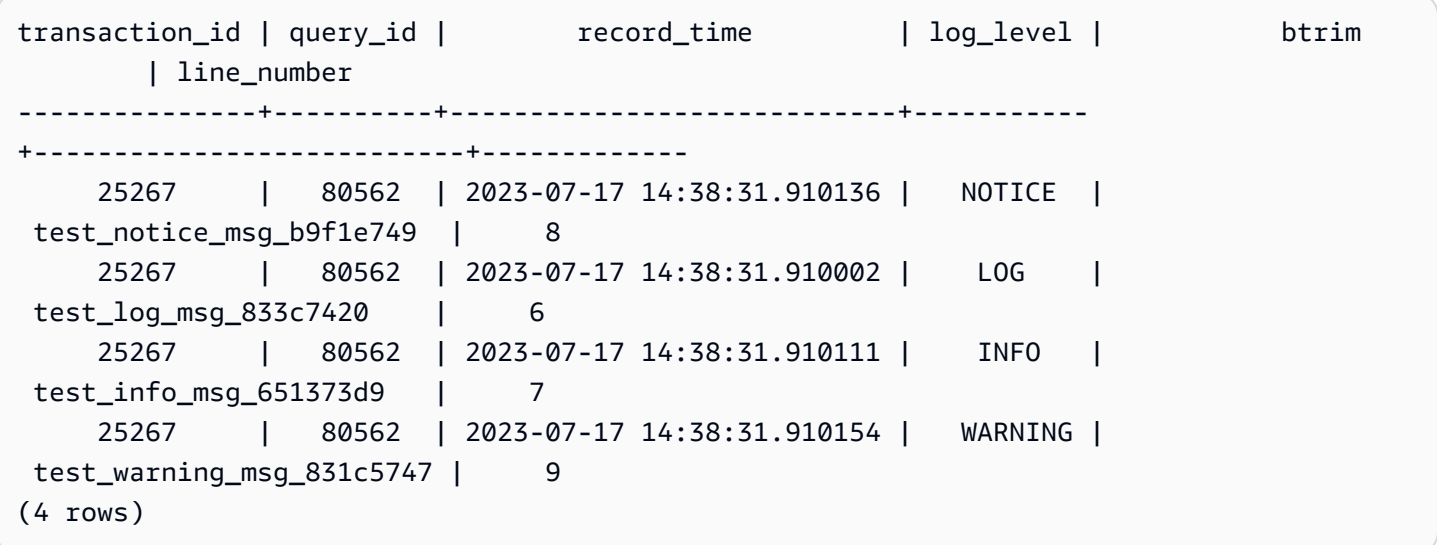

## SYS\_QUERY\_DETAIL

SYS\_QUERY\_DETAIL을 사용하여 단계 수준에서 쿼리에 대한 세부 정보를 봅니다. 각 행은 세부 정보 가 포함된 특정 WLM 쿼리의 단계를 나타냅니다. 이 보기에는 DDL, DML 및 유틸리티 명령(예: 복사 및 언로드)과 같은 다양한 유형의 쿼리가 포함되어 있습니다. 일부 열은 쿼리 유형에 따라 관련이 없을 수 있습니다. 예를 들어, external\_scanned\_bytes는 내부 테이블과 관련이 없습니다.

SYS\_QUERY\_DETAIL은 모든 사용자에게 표시됩니다. 수퍼유저는 모든 행을 볼 수 있지만 일반 사용 자는 자체 데이터만 볼 수 있습니다. 자세한 내용은 [시스템 테이블 및 뷰에 있는 데이터의 가시성](#page-2234-0) 단원 을 참조하십시오.

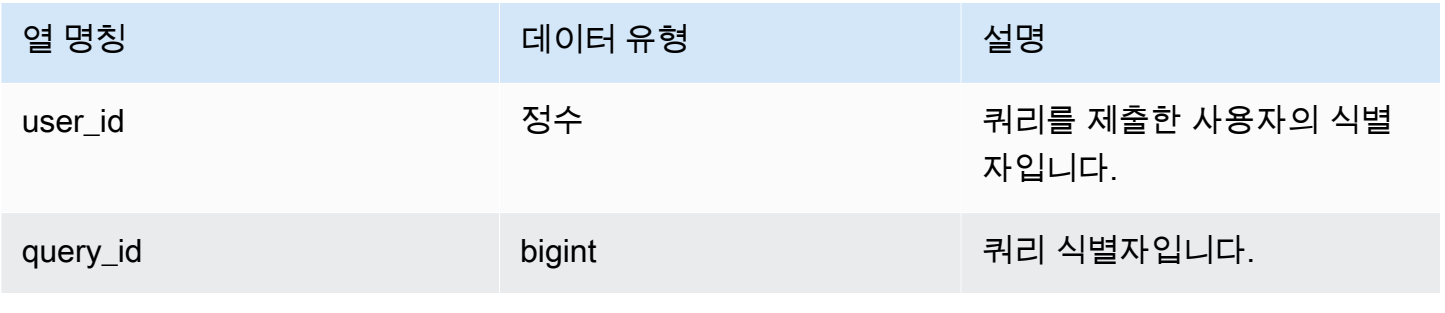

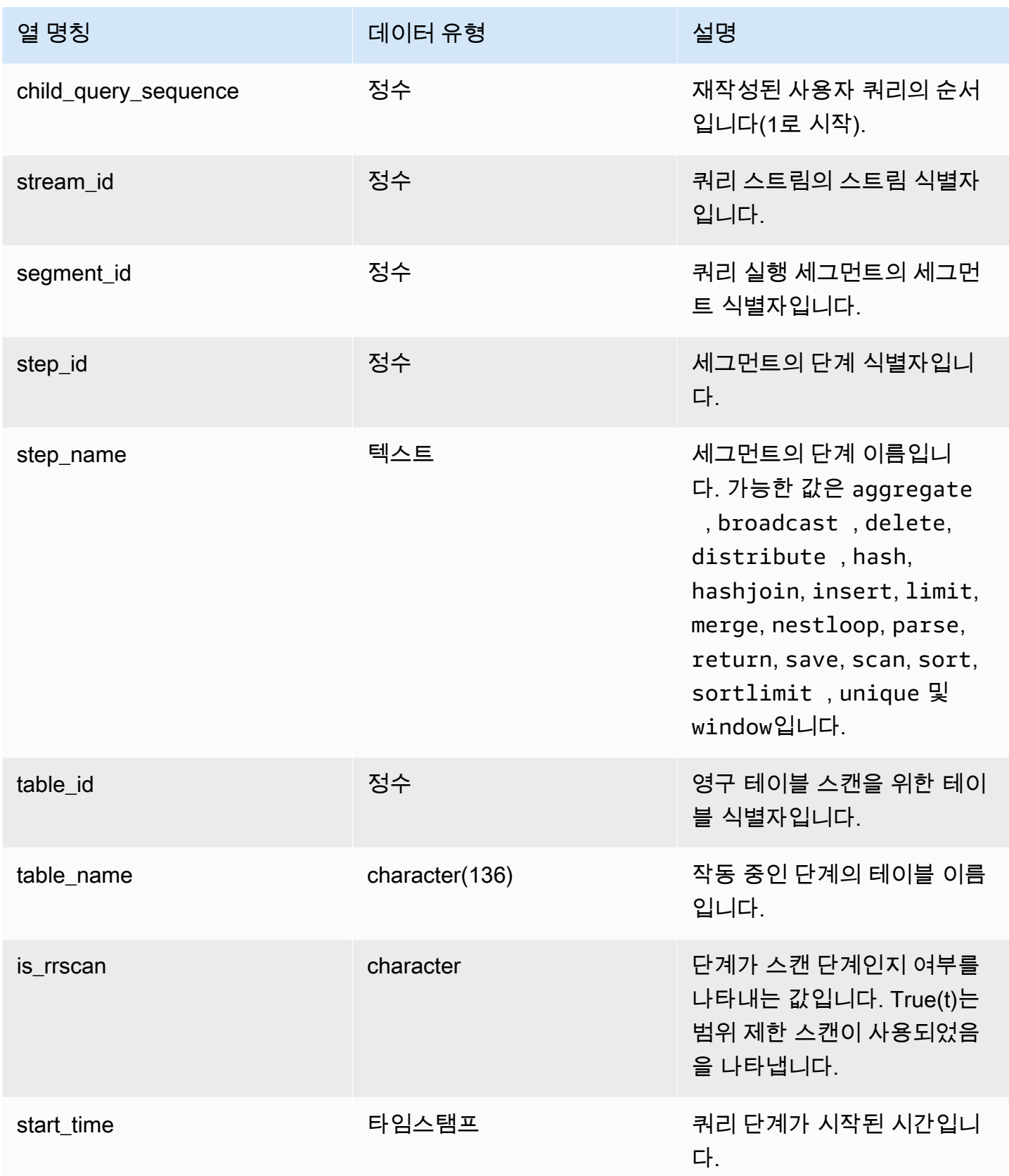

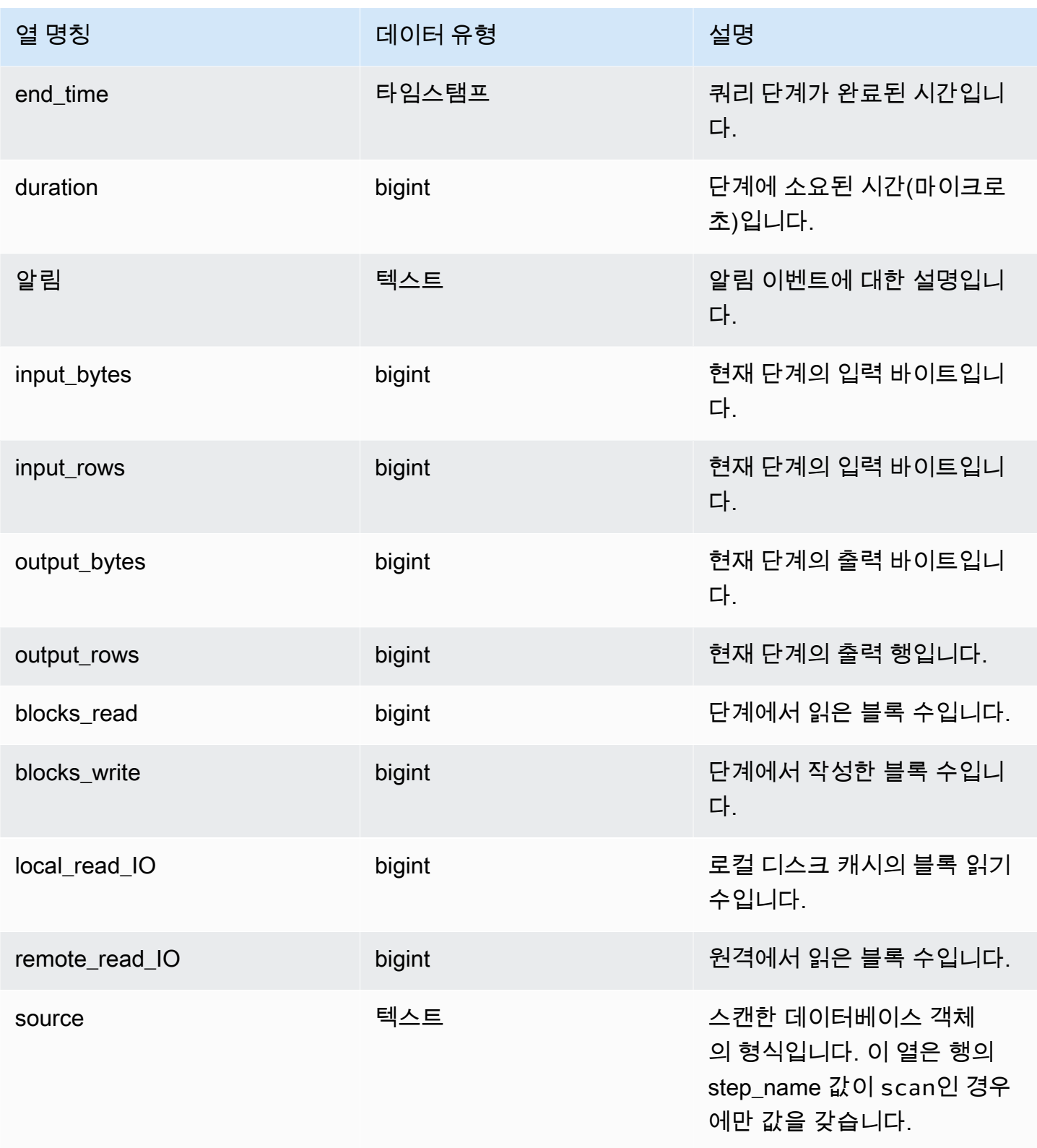

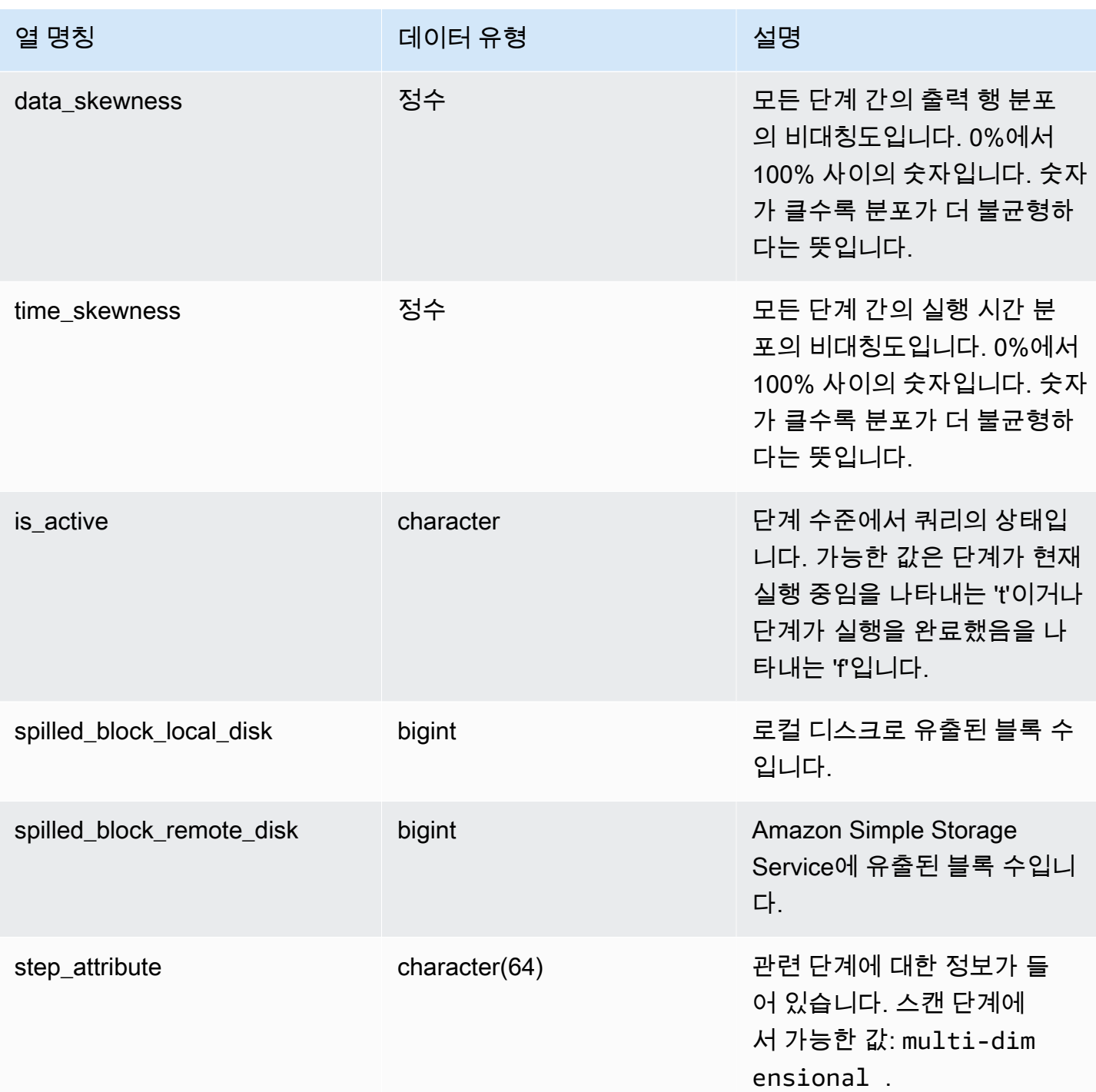

다음 예에서는 SYS\_QUERY\_DETAIL의 출력을 반환합니다.

다음 쿼리는 단계 이름, input\_bytes, output\_bytes, input\_rows, output\_rows 등 단계 수준의 쿼리 메타 데이터 세부 정보를 보여줍니다.

SELECT query\_id, child\_query\_sequence, stream\_id, segment\_id, step\_id, trim(step\_name) AS step\_name, duration, input\_bytes, output\_bytes, input\_rows, output\_rows FROM sys\_query\_detail WHERE query\_id IN (193929) ORDER BY query\_id, stream\_id, segment\_id, step\_id DESC;

#### 샘플 출력은 다음과 같습니다.

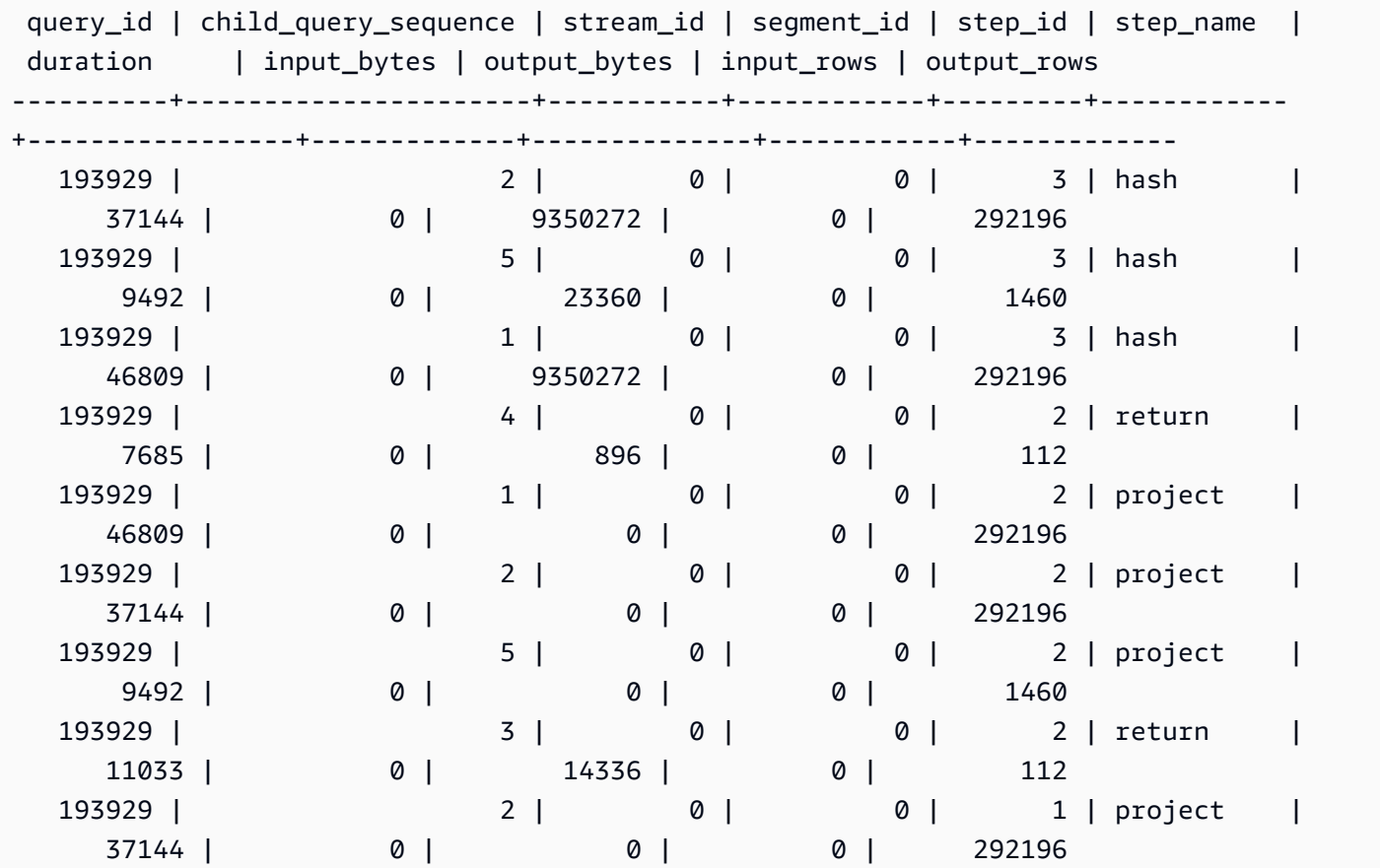

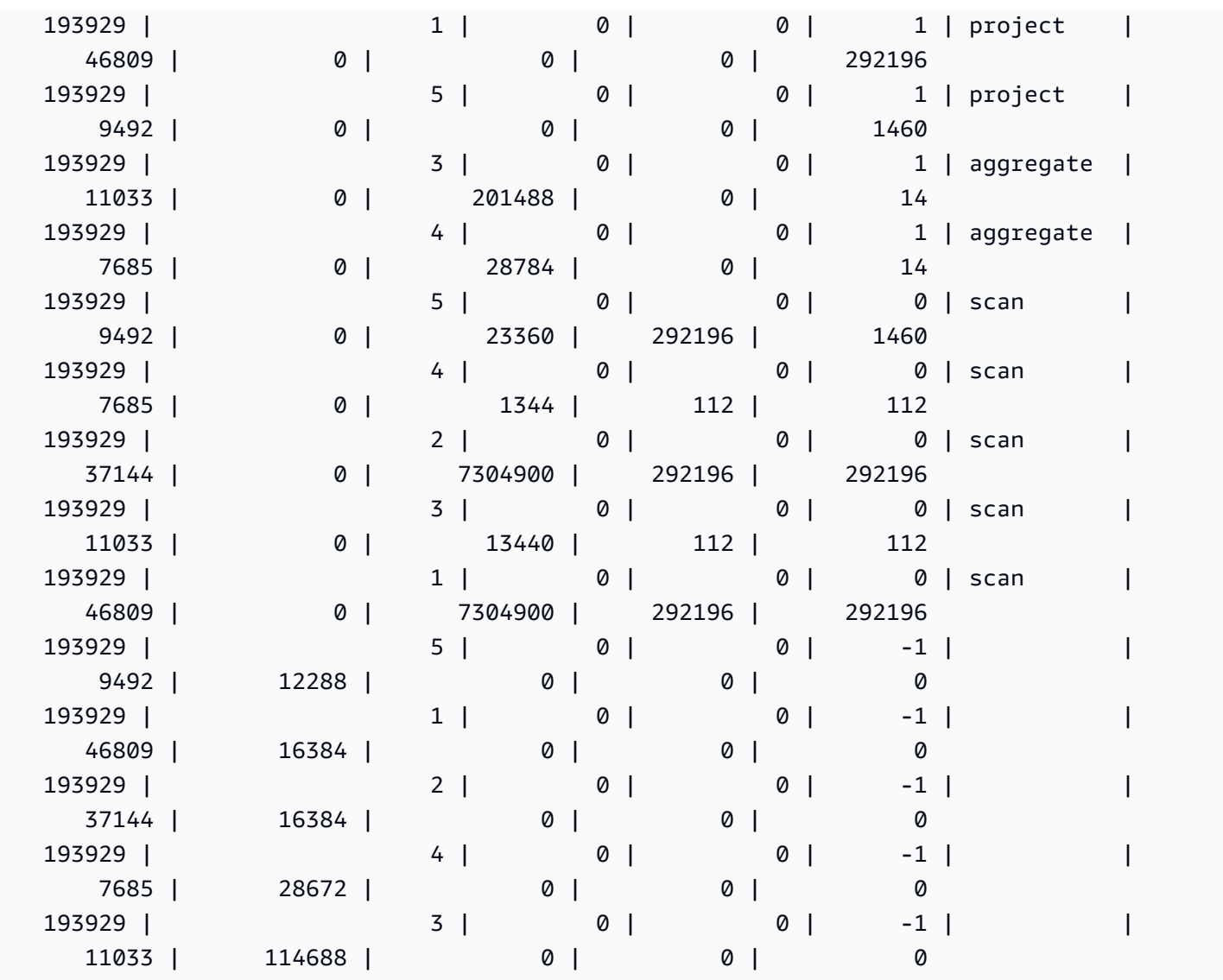

데이터베이스의 테이블을 가장 많이 사용된 것부터 가장 적게 사용된 것까지 순서대로 보려면 다음 예 제를 사용하세요. *sample\_data\_dev*를 사용자 데이터베이스로 바꿉니다. 이 쿼리는 클러스터가 생 성된 시점부터 쿼리를 계산하지만, 데이터 웨어하우스에 공간이 부족한 경우 시스템 뷰 데이터는 저장 되지 않습니다.

```
SELECT table_name, COUNT (DISTINCT query_id) 
FROM SYS_QUERY_DETAIL 
WHERE table_name LIKE 'sample_data_dev%'
GROUP BY table_name
ORDER BY COUNT(*) DESC;
+---------------------------------+-------+
| table_name | count |
+---------------------------------+-------+
```
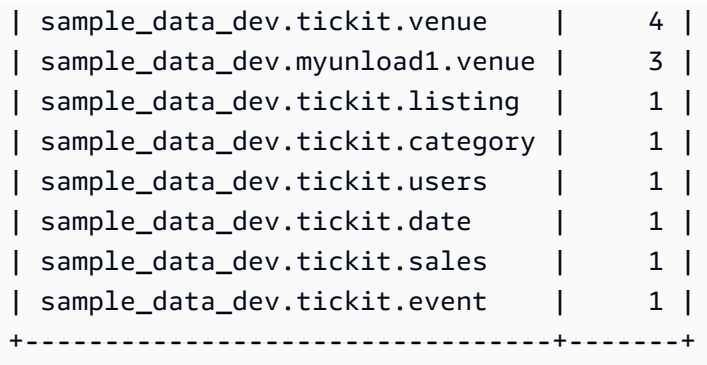

## SYS\_QUERY\_HISTORY

SYS\_QUERY\_HISTORY를 사용하여 사용자 쿼리의 세부 정보를 봅니다. 각 행은 일부 필드에 대한 누적 통계가 있는 사용자 쿼리를 나타냅니다. 이 보기에는 데이터 정의 언어(DDL), 데이터 조작 언어 (DML), 복사, 언로드 및 Amazon Redshift Spectrum과 같은 다양한 유형의 쿼리가 포함되어 있습니다. 여기에는 실행 중인 쿼리와 완료된 쿼리가 모두 포함됩니다.

SYS\_QUERY\_HISTORY는 모든 사용자에게 표시됩니다. 수퍼유저는 모든 행을 볼 수 있지만 일반 사 용자는 자체 데이터만 볼 수 있습니다. 자세한 내용은 [시스템 테이블 및 뷰에 있는 데이터의 가시성](#page-2234-0) 단 원을 참조하십시오.

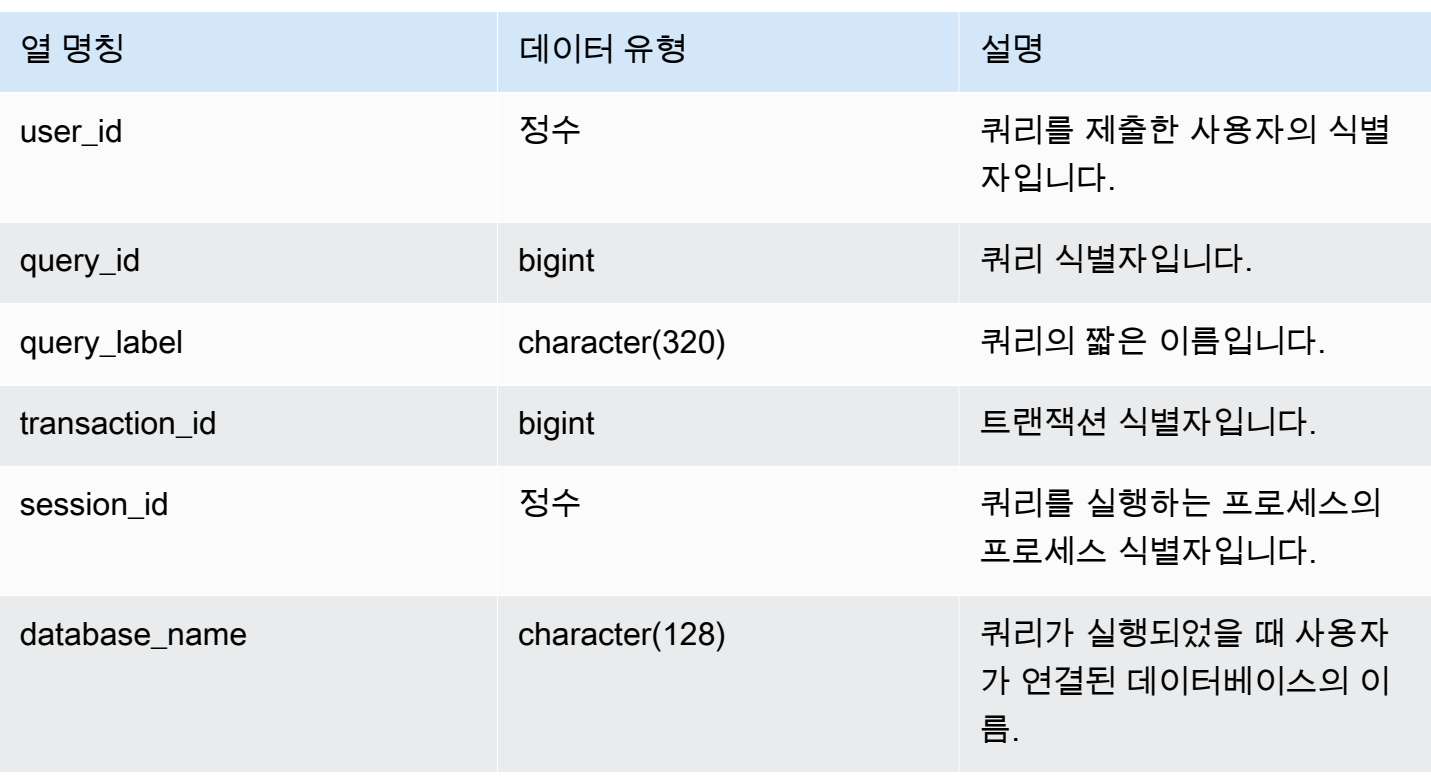

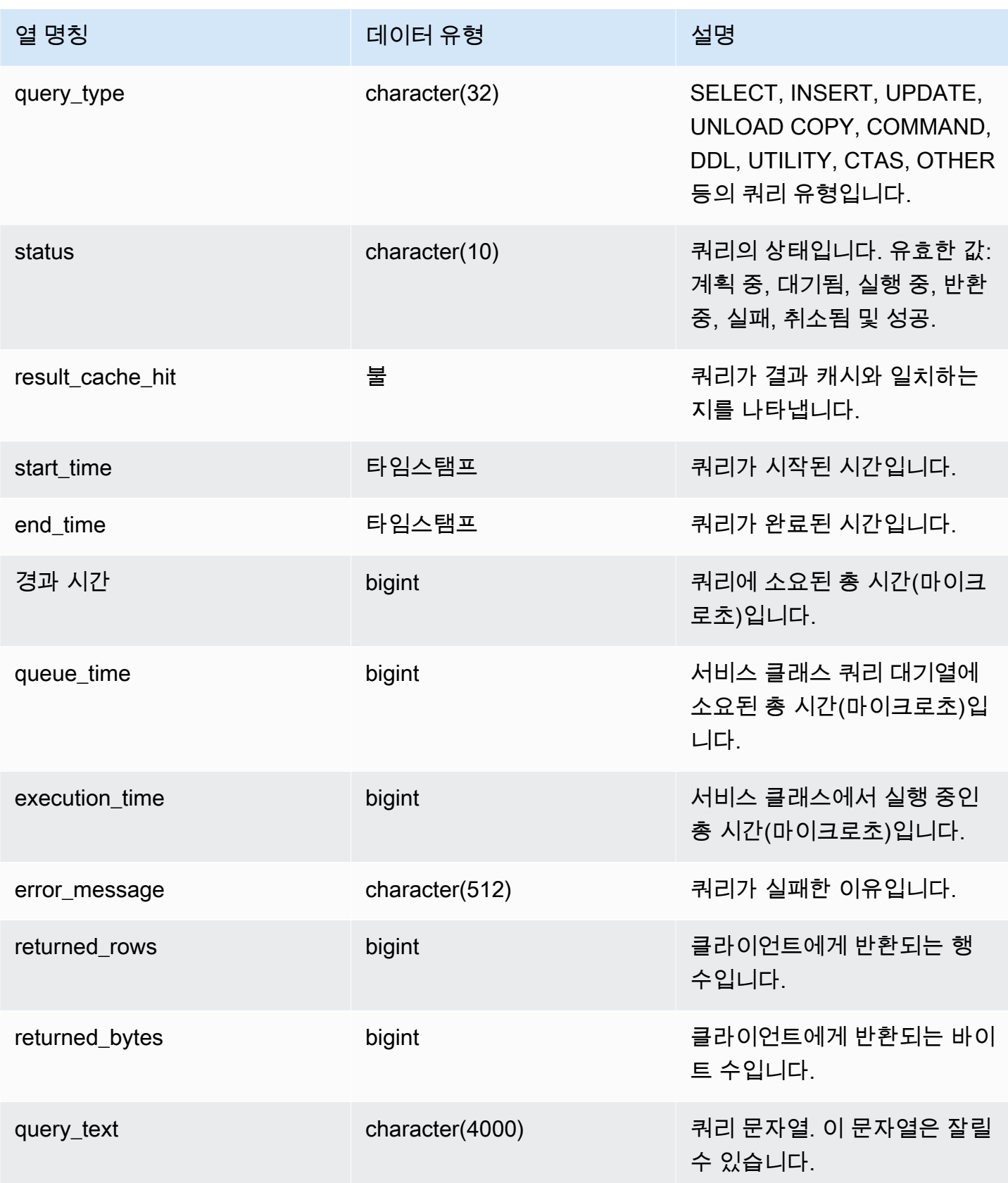

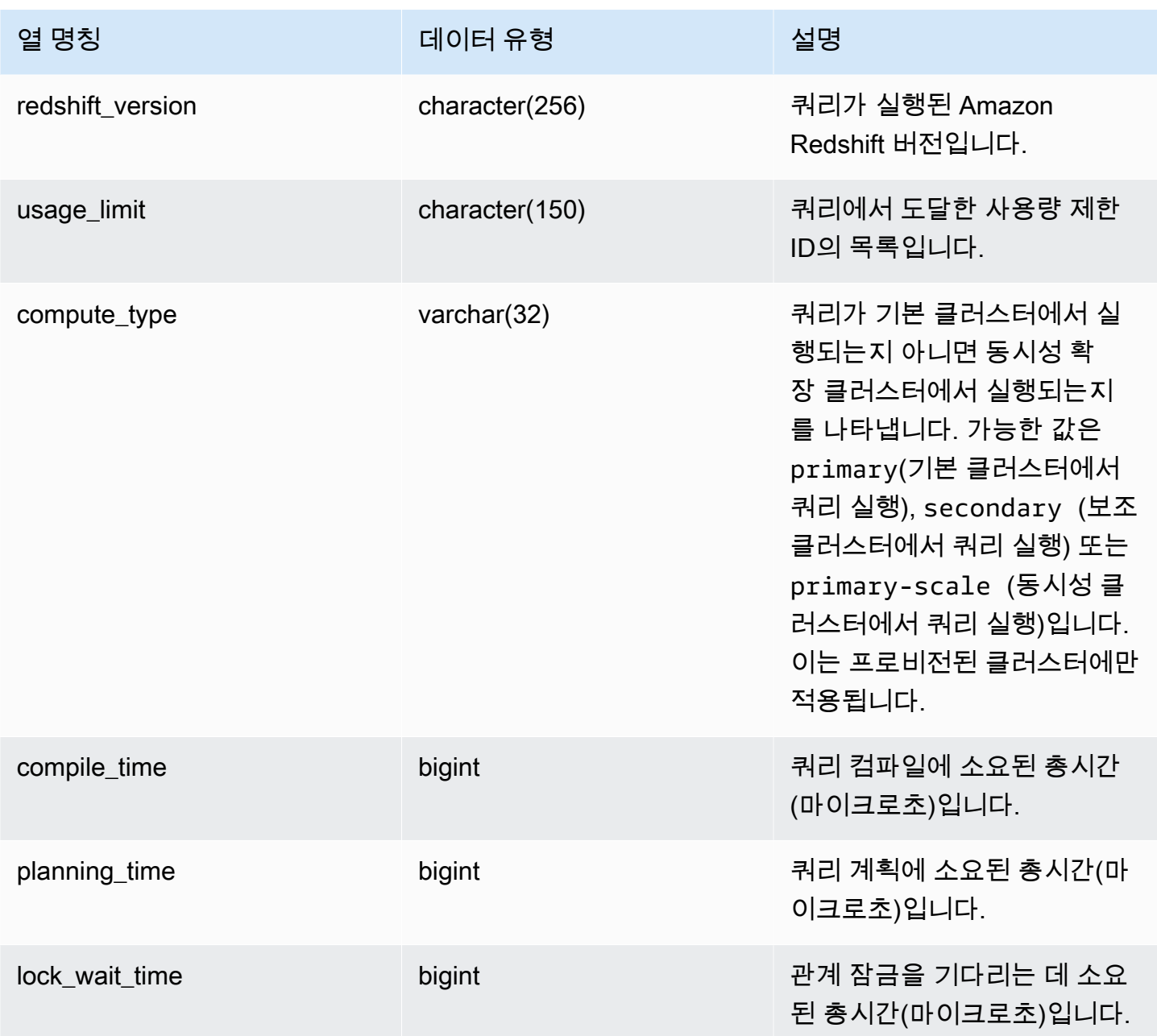

다음 쿼리는 실행 중인 쿼리와 대기 중인 쿼리를 반환합니다.

```
SELECT user_id, 
        query_id, 
         transaction_id, 
         session_id, 
         status, 
         trim(database_name) AS database_name,
```

```
 start_time, 
        end_time, 
        result_cache_hit, 
        elapsed_time, 
        queue_time, 
        execution_time
FROM sys_query_history
WHERE status IN ('running','queued')
ORDER BY start time;
```
샘플 출력은 다음과 같습니다.

```
 user_id | query_id | transaction_id | session_id | status | database_name | 
 start_time | end_time | result_cache_hit | elapsed_time | 
 queue_time | execution_time
---------+----------+----------------+------------+---------+---------------
+---------------------------+----------------------------+------------------
+--------------+------------+---------------- 
     101 | 760705 | 852337 | 1073832321 | running | tpcds_1t | 
 2022-02-15 19:03:19.67849 | 2022-02-15 19:03:19.739811 | f | 
 61321 | 0 | 0
```
다음 쿼리는 특정 쿼리의 쿼리 시작 시간, 종료 시간, 대기열 시간, 경과 시간, 계획 시간 및 기타 메타데 이터를 반환합니다.

```
SELECT user_id, 
        query_id, 
         transaction_id, 
         session_id, 
         status, 
         trim(database_name) AS database_name, 
         start_time, 
         end_time, 
         result_cache_hit, 
         elapsed_time, 
         queue_time, 
         execution_time, 
         planning_time, 
         trim(query_text) as query_text
FROM sys_query_history
WHERE query_id = 3093;
```
#### 샘플 출력은 다음과 같습니다.

```
user_id | query_id | transaction_id | session_id | status | database_name | 
   start_time | end_time | result_cache_hit | elapsed_time | 
 queue_time | execution_time | planning_time | query_text
--------+----------+----------------+------------+------------
+---------------+----------------------------+----------------------------
+------------------+--------------+------------+----------------+---------------
+------------------------------------- 
    106 | 3093 | 11759 | 1073750146 | success | dev | 
 2023-03-16 16:53:17.840214 | 2023-03-16 16:53:18.106588 | f | 
 266374 | 0 | 105725 | 136589 | select count(*) from item;
```
다음은 가장 최근 SELECT 쿼리 10개를 나열하는 쿼리입니다.

```
SELECT query_id, 
        transaction_id, 
        session_id, 
        start_time, 
        elapsed_time, 
        queue_time, 
        execution_time, 
        returned_rows, 
        returned_bytes
FROM sys_query_history
WHERE query_type = 'SELECT'
ORDER BY start_time DESC limit 10;
```
샘플 출력은 다음과 같습니다.

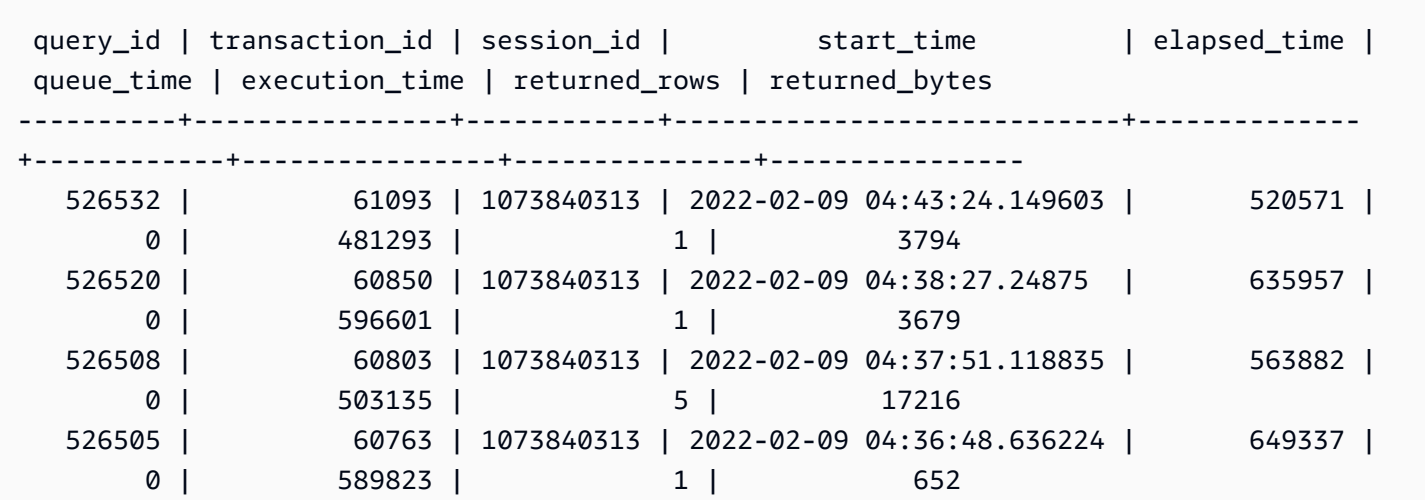

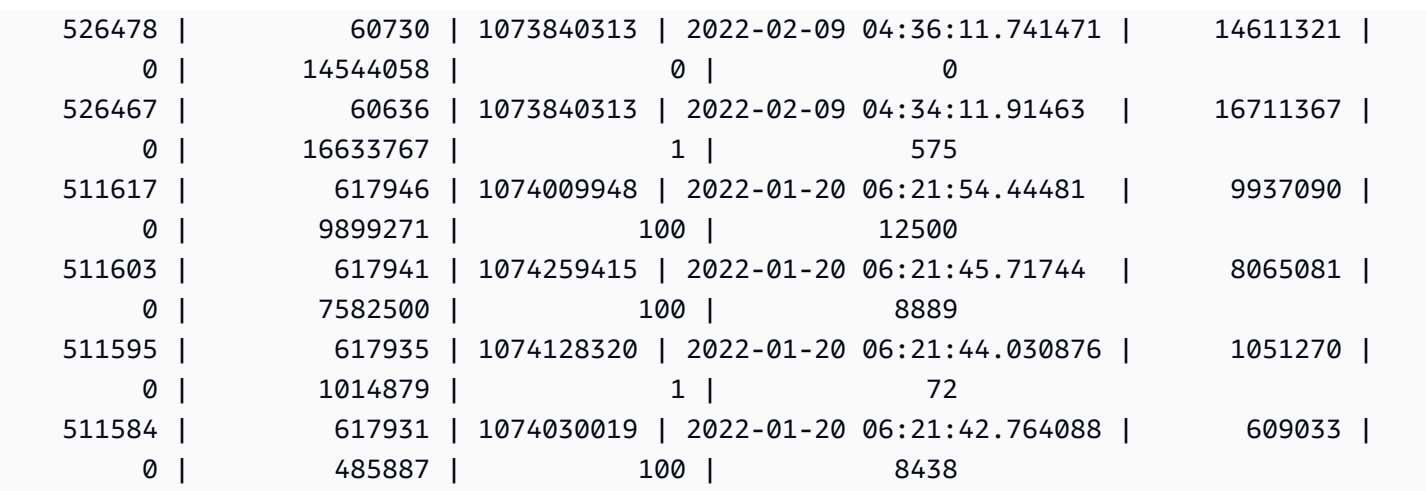

다음 쿼리는 일별 선택 쿼리 수와 평균 쿼리 경과 시간을 보여줍니다.

```
SELECT date_trunc('day',start_time) AS exec_day, 
        status, 
        COUNT(*) AS query_cnt, 
        AVG(datediff (microsecond,start_time,end_time)) AS elapsed_avg
FROM sys_query_history
WHERE query_type = 'SELECT'
AND start_time >= '2022-01-14'
AND start_time <= '2022-01-18'
GROUP BY exec_day, 
          status
ORDER BY exec_day, 
          status;
```
샘플 출력은 다음과 같습니다.

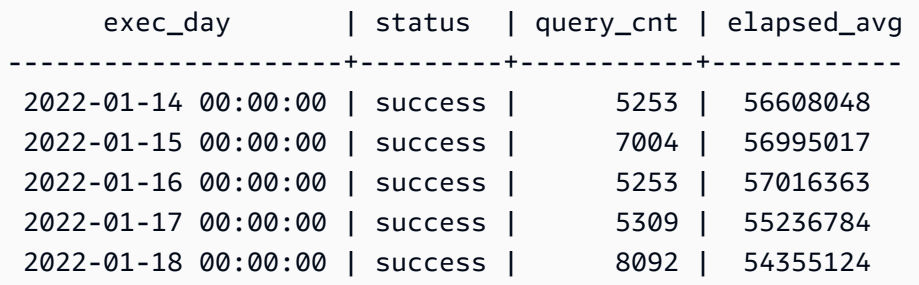

다음 쿼리는 일별 쿼리 경과 시간 성능을 보여줍니다.

SELECT distinct date\_trunc('day',start\_time) AS exec\_day, query\_count.cnt AS query\_count,

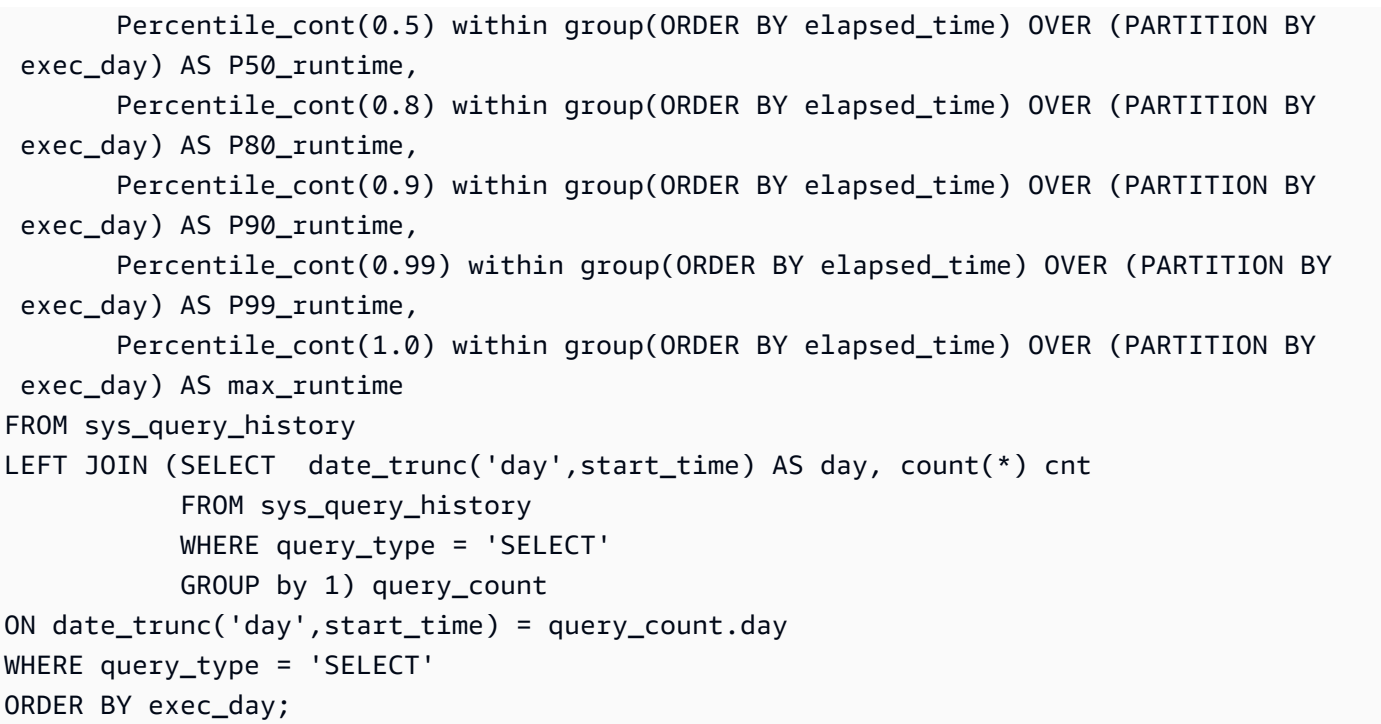

샘플 출력은 다음과 같습니다.

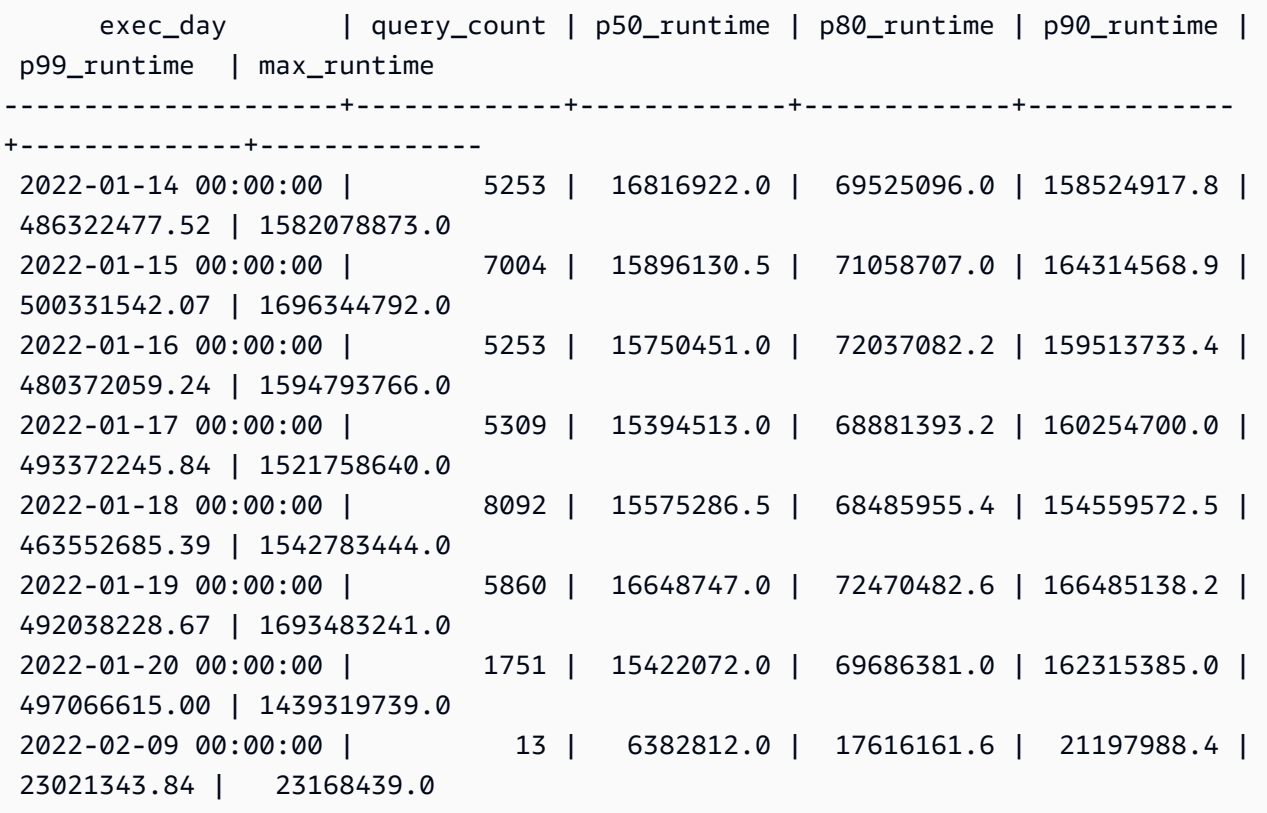

#### 다음 쿼리는 쿼리 유형 분포를 보여줍니다.

```
SELECT query_type, 
        COUNT(*) AS query_count
FROM sys_query_history
GROUP BY query_type
ORDER BY query_count DESC;
```
#### 샘플 출력은 다음과 같습니다.

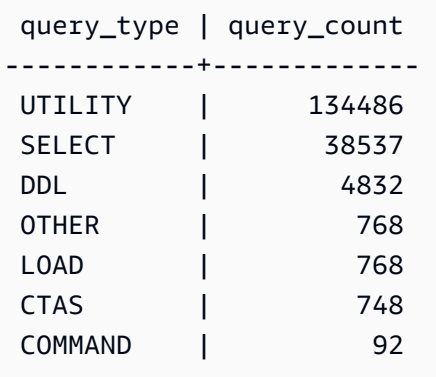

## SYS\_QUERY\_TEXT

SYS\_QUERY\_TEXT를 사용하여 모든 쿼리의 쿼리 텍스트를 볼 수 있습니다. 각 행은 시퀀스 번호 0으 로 시작하는 최대 4,000자의 쿼리 텍스트를 나타냅니다. 쿼리 명령문이 4,000자를 초과하는 경우 각 행의 시퀀스 번호를 증가시켜 명령문에 대한 추가 행이 로깅됩니다. 이 뷰는 DDL, 유틸리티, Amazon Redshift 쿼리 및 리더 노드 전용 쿼리와 같은 모든 사용자 쿼리 텍스트를 로깅합니다.

SYS\_QUERY\_TEXT는 모든 사용자에게 표시됩니다. 수퍼유저는 모든 행을 볼 수 있지만 일반 사용자 는 자체 데이터만 볼 수 있습니다. 자세한 내용은 [시스템 테이블 및 뷰에 있는 데이터의 가시성](#page-2234-0) 단원을 참조하십시오.

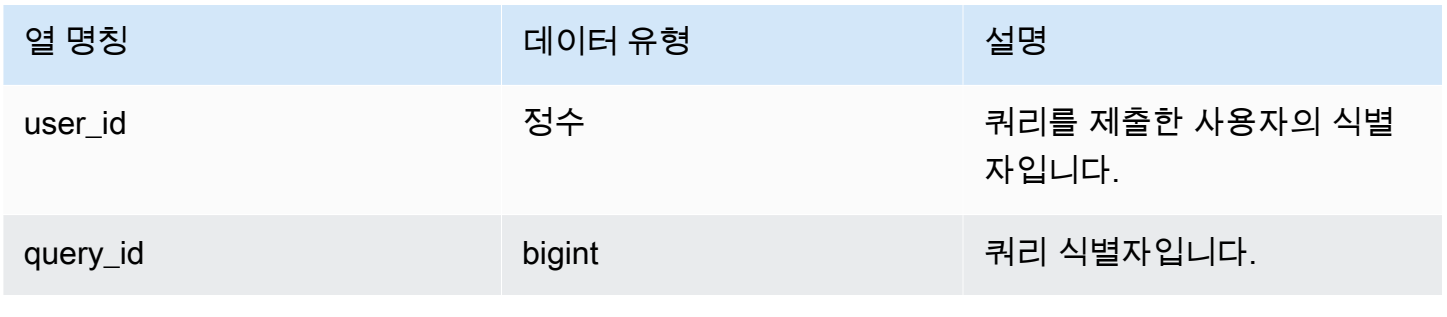

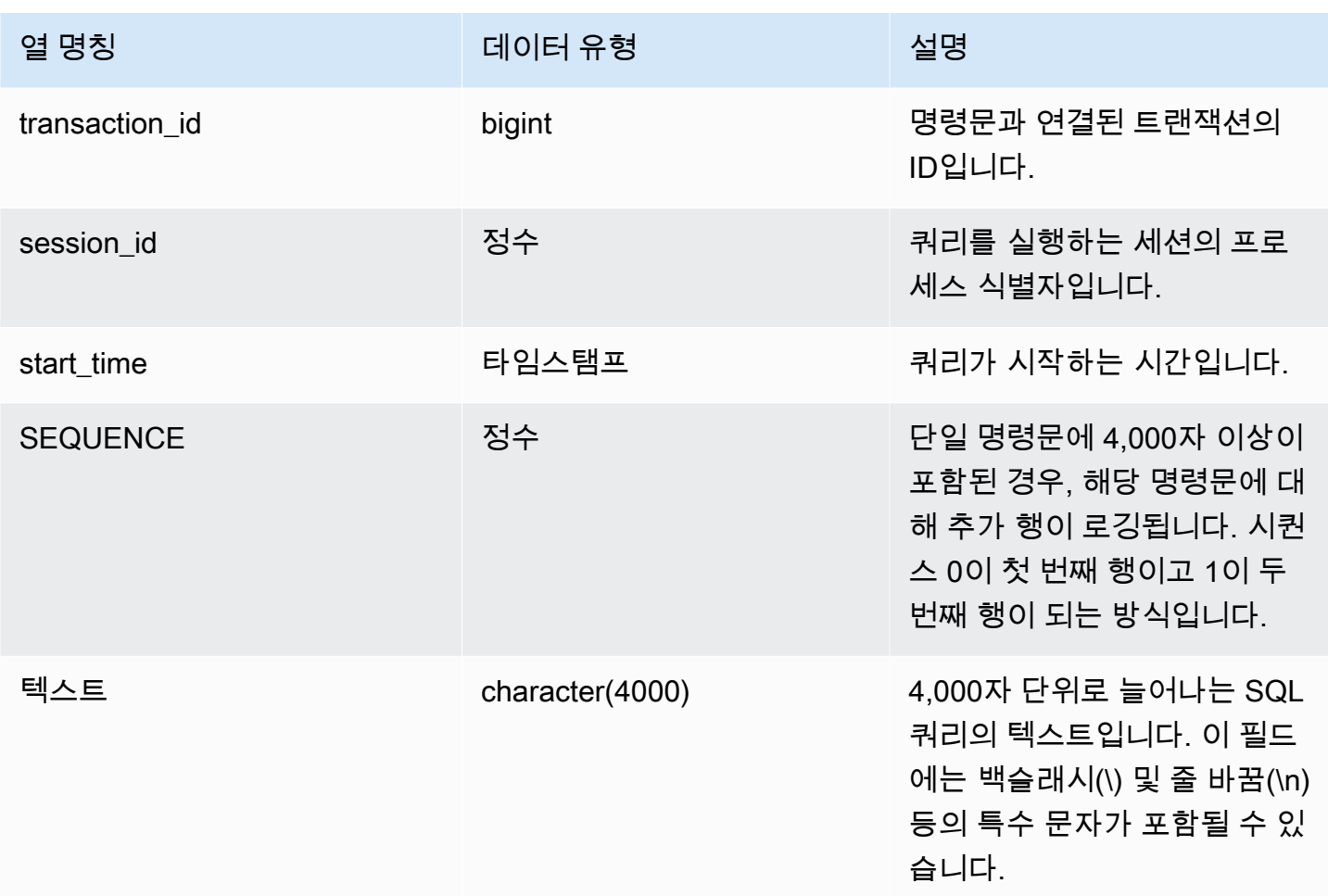

다음 쿼리는 실행 중인 쿼리와 대기 중인 쿼리를 반환합니다.

```
SELECT user_id, 
  query_id, 
  transaction_id, 
  session_id, start_time, 
  sequence, trim(text) as text from sys_query_text 
  ORDER BY sequence;
```
#### 샘플 출력은 다음과 같습니다.

```
user_id | query_id | transaction_id | session_id | start_time | |
sequence | text
```
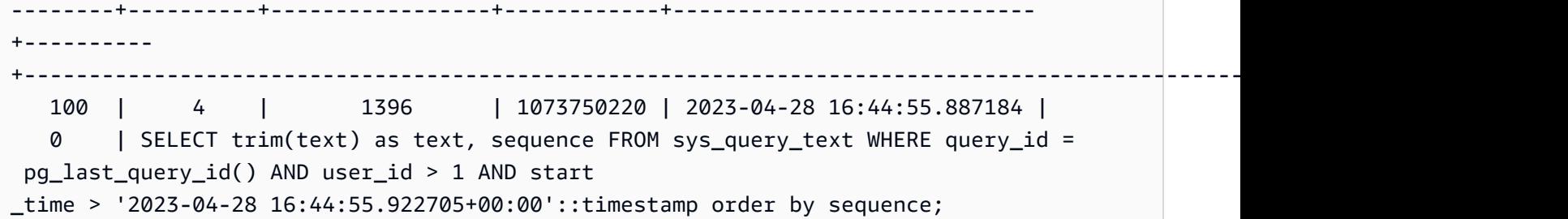

다음 쿼리는 데이터베이스의 그룹에서 부여되거나 해지된 권한을 반환합니다.

```
SELECT 
     SPLIT_PART(text, ' ', 1) as grantrevoke, 
     SPLIT_PART((SUBSTRING(text, STRPOS(UPPER(text), 'GROUP'))), ' ', 2) as group, 
     SPLIT_PART((SUBSTRING(text, STRPOS(UPPER(text), ' '))), 'ON', 1) as type, 
     SPLIT_PART((SUBSTRING(text, STRPOS(UPPER(text), 'ON'))), ' ', 2) || ' ' || 
  SPLIT_PART((SUBSTRING(text, STRPOS(UPPER(text), 'ON'))), ' ', 3) as entity 
FROM SYS_QUERY_TEXT 
WHERE (text LIKE 'GRANT%' OR text LIKE 'REVOKE%') AND text LIKE '%GROUP%';
+-------------+----------+--------+----------+
| grantrevoke | group | type | entity |
     +-------------+----------+--------+----------+
| GRANT | bi_group | SELECT | TABLE t1 |
| GRANT | bi_group | SELECT | TABLE t1 |
| GRANT | bi_group | SELECT | TABLE t1 |
| GRANT | bi_group | USAGE | TABLE t1 |
| GRANT | bi_group | SELECT | TABLE t1 |
| GRANT | bi_group | SELECT | TABLE t1 |
                         +-------------+----------+--------+----------+
```
## SYS RESTORE LOG

RA3 노드로의 클래식 크기 조정 중에 클러스터 내 각 테이블의 마이그레이션 진행 상황을 모니터링하 려면 SYS\_RESTORE\_LOG를 사용합니다. 이는 크기 조정 작업 중 데이터 마이그레이션의 과거 처리 량을 캡처합니다. RA3 노드로의 클래식 크기 조정에 대한 자세한 내용은 [클래식 크기 조정을](https://docs.aws.amazon.com/redshift/latest/mgmt/managing-cluster-operations.html#classic-resize-faster) 참조하세 요.

SYS\_RESTORE\_LOG는 슈퍼 사용자에게만 표시됩니다.

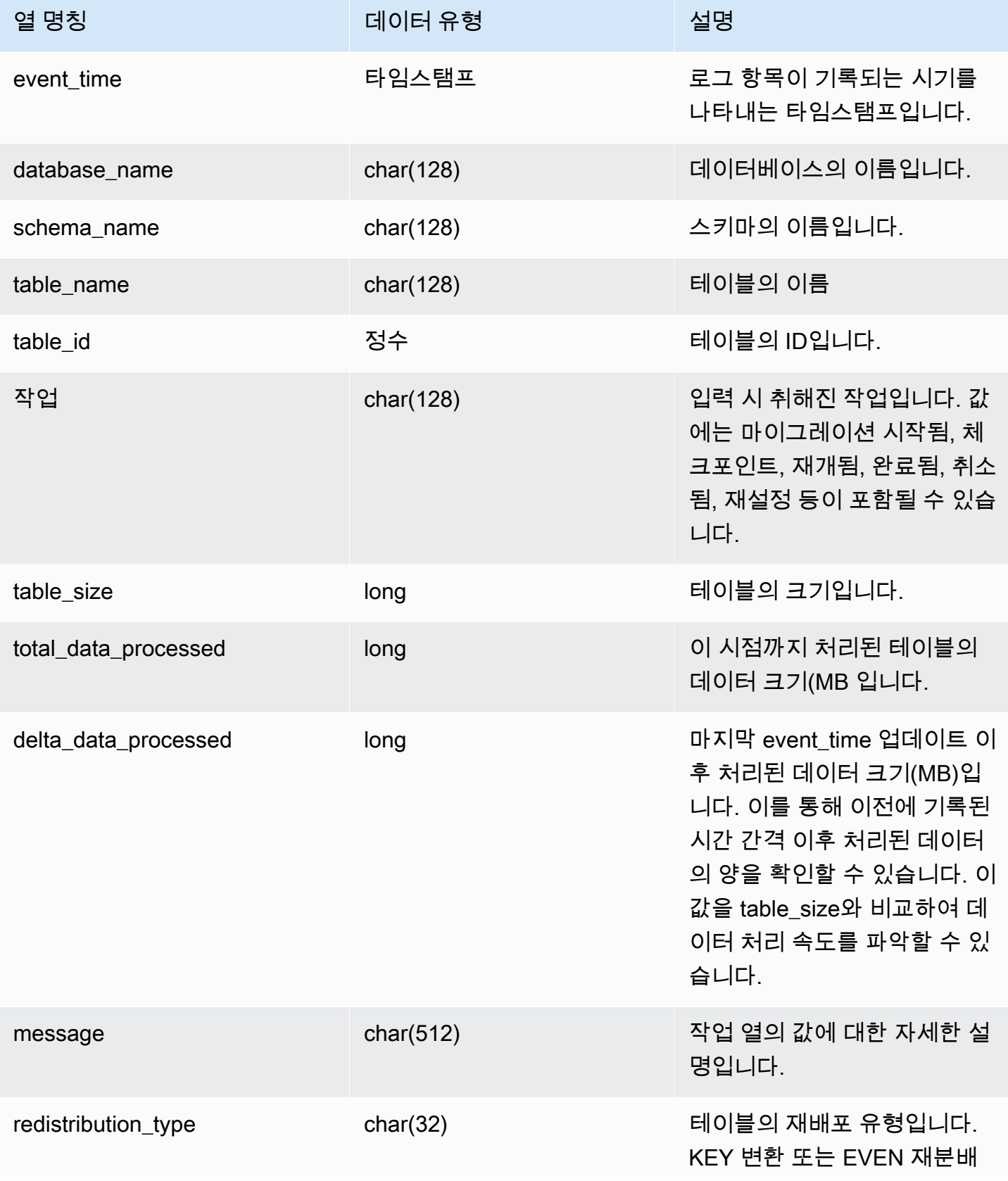

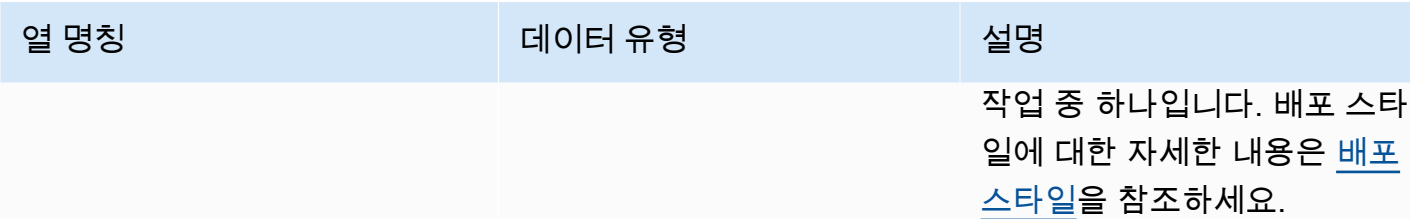

다음 쿼리는 SYS\_RESTORE\_LOG를 사용하여 데이터 처리 처리량을 계산합니다.

#### SELECT

```
 ROUND(sum(delta_data_processed) / 1024.0, 2) as data_processed_gb, 
     ROUND(datediff(sec, min(event_time), max(event_time)) / 3600.0, 2) as duration_hr, 
     ROUND(data_processed_gb/duration_hr, 2) as throughput_gb_per_hr
from sys_restore_log;
```
#### 샘플 출력은 다음과 같습니다.

 data\_processed\_gb | duration\_hr | throughput\_gb\_per\_hr -------------------+-------------+---------------------- 0.91 | 8.37 | 0.11  $(1 row)$ 

모든 재배포 유형을 보여주는 다음 쿼리입니다.

SELECT \* from sys\_restore\_log ORDER BY event\_time;

```
database_name | schema_name | table_name | table_id |
 action | total_data_processed | delta_data_processed | event_time 
        | table_size | message | redistribution_type 
    ---------------+----------------------+----------------------+----------
  +-----------------------------+----------------------+----------------------
+----------------------------+------------+---------+-------------------------- 
dev  | schemaaaa877096d844d | customer_key  | 106424 |
Redistribution started \begin{array}{ccc} | & | & 0 \\ \end{array} 0 | 2024-01-05
02:18:00.744977 | 325 | Restore Distkey Table
 dev | schemaaaa877096d844d | dp30907_t2_autokey | 106430 | 
Redistribution started \begin{array}{ccc} | & | & | \end{array} 0 \begin{array}{ccc} | & | & 2024-01-05 \end{array}02:18:02.756675 | 90 | Restore Distkey Table
```
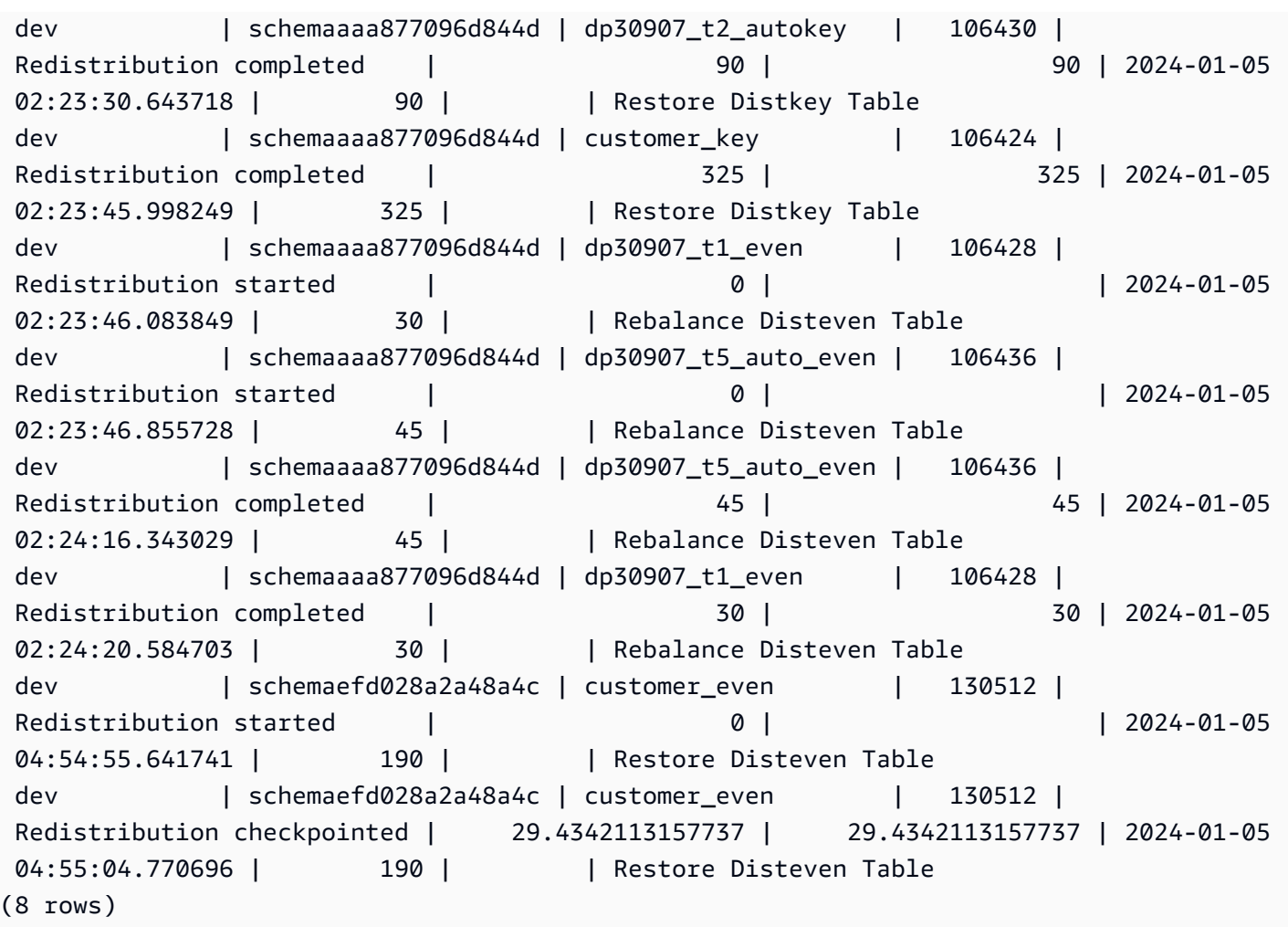

## SYS\_RESTORE\_STATE

클래식 크기 조정 중에 각 테이블의 마이그레이션 진행 상황을 모니터링하려면 SYS\_RESTORE\_STATE를 사용합니다. 이는 구체적으로 대상 노드 유형이 RA3일 때 적용됩니다. RA3 노드로의 클래식 크기 조정에 대한 자세한 내용은 [클래식 크기 조정을](https://docs.aws.amazon.com/redshift/latest/mgmt/managing-cluster-operations.html#classic-resize-faster) 참조하세요.

SYS\_RESTORE\_STATE는 수퍼유저만 볼 수 있습니다. 자세한 내용은 [시스템 테이블 및 뷰에 있는 데](#page-2234-0) [이터의 가시성](#page-2234-0) 단원을 참조하십시오.

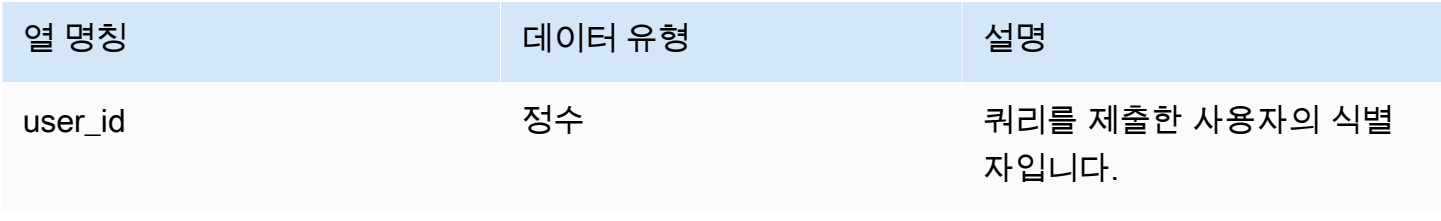

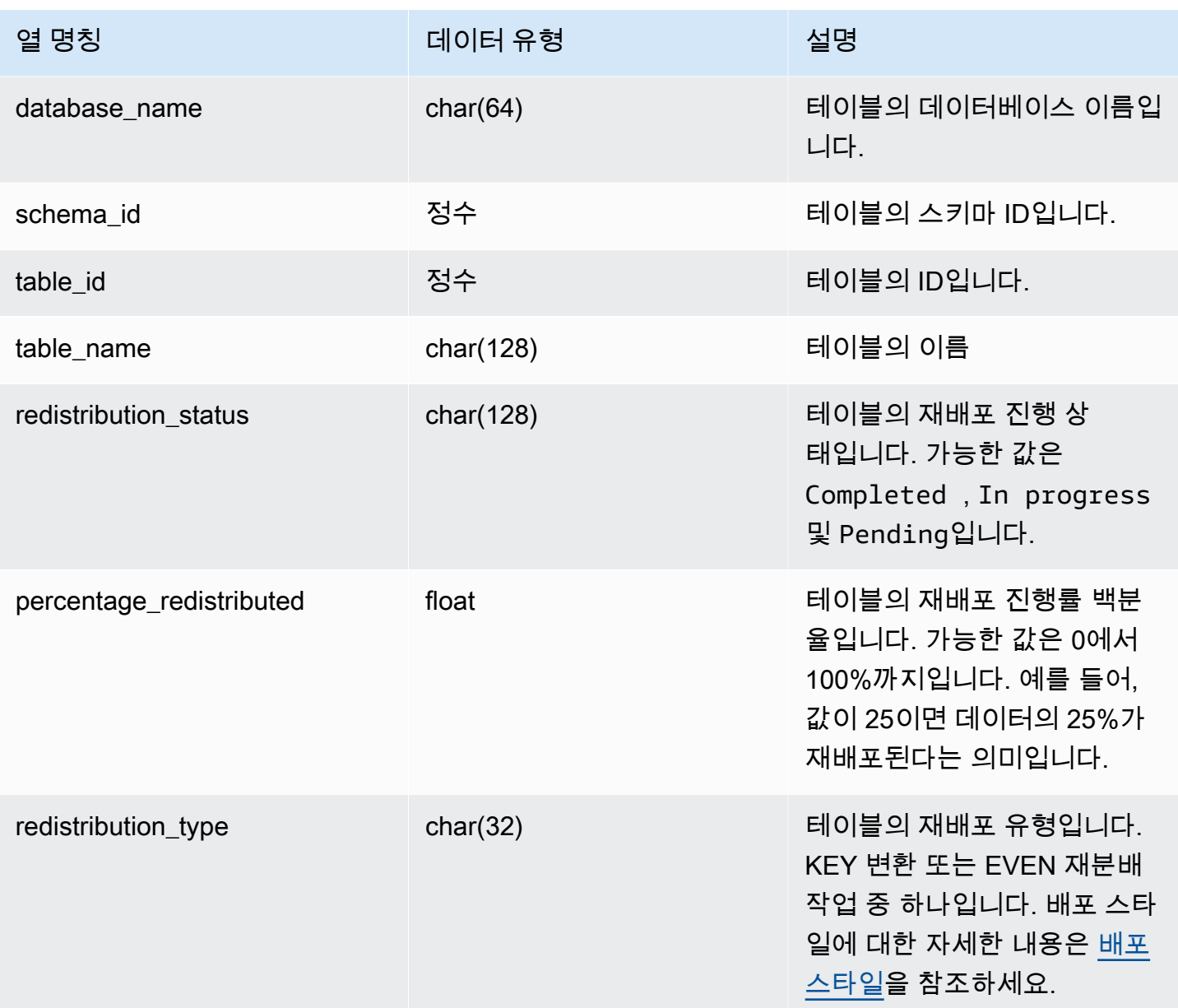

다음 쿼리는 실행 중인 쿼리와 대기 중인 쿼리를 반환합니다.

SELECT \* FROM sys\_restore\_state;

#### 샘플 출력은 다음과 같습니다.

 userid | database\_name | schema\_id | table\_id | table\_name | redistribution\_status | precentage\_redistributed | redistribution\_type

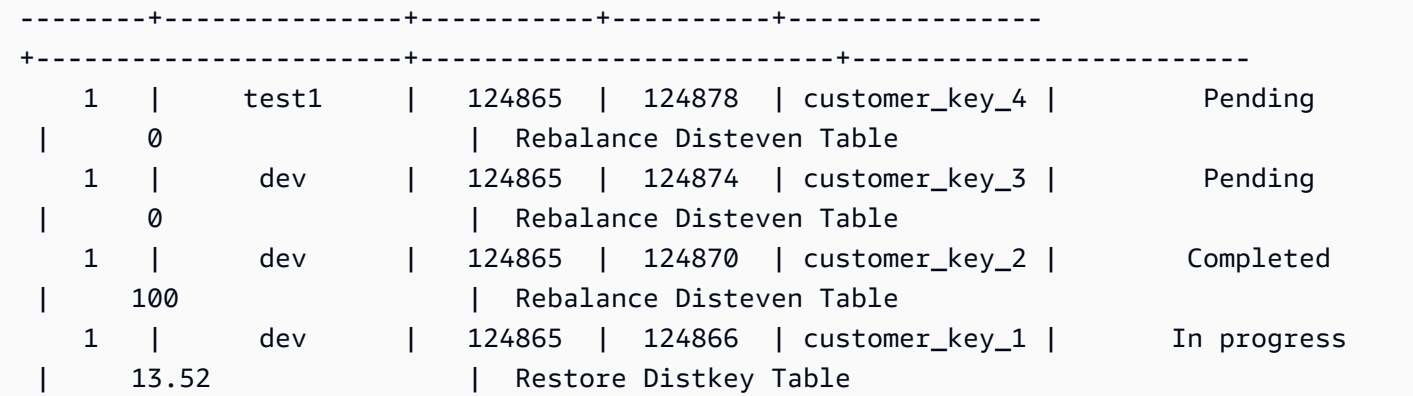

```
다음은 데이터 처리 상태를 보여줍니다.
```

```
SELECT 
     redistribution_status, ROUND(SUM(block_count) / 1024.0, 2) AS total_size_gb
FROM sys_restore_state sys inner join stv_tbl_perm stv 
     on sys.table_id = stv.id
GROUP BY sys.redistribution_status;
```
샘플 출력은 다음과 같습니다.

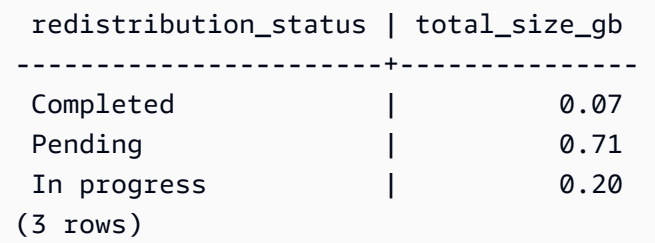

## SYS SCHEMA QUOTA VIOLATIONS

스키마 할당량을 초과한 경우 발생, 트랜잭션 ID 및 기타 유용한 정보를 기록합니다. 이 시스템 테이블 은 [STL\\_SCHEMA\\_QUOTA\\_VIOLATIONS](#page-2537-0)의 변환입니다.

r\_SYS\_SCHEMA\_QUOTA\_VIOLATIONS는 모든 사용자에게 표시됩니다. 수퍼유저는 모든 행을 볼 수 있지만 일반 사용자는 자체 데이터만 볼 수 있습니다. 자세한 내용은 [시스템 테이블 및 뷰에 있는 데이](#page-2234-0) [터의 가시성](#page-2234-0) 단원을 참조하십시오.

# 테이블 열

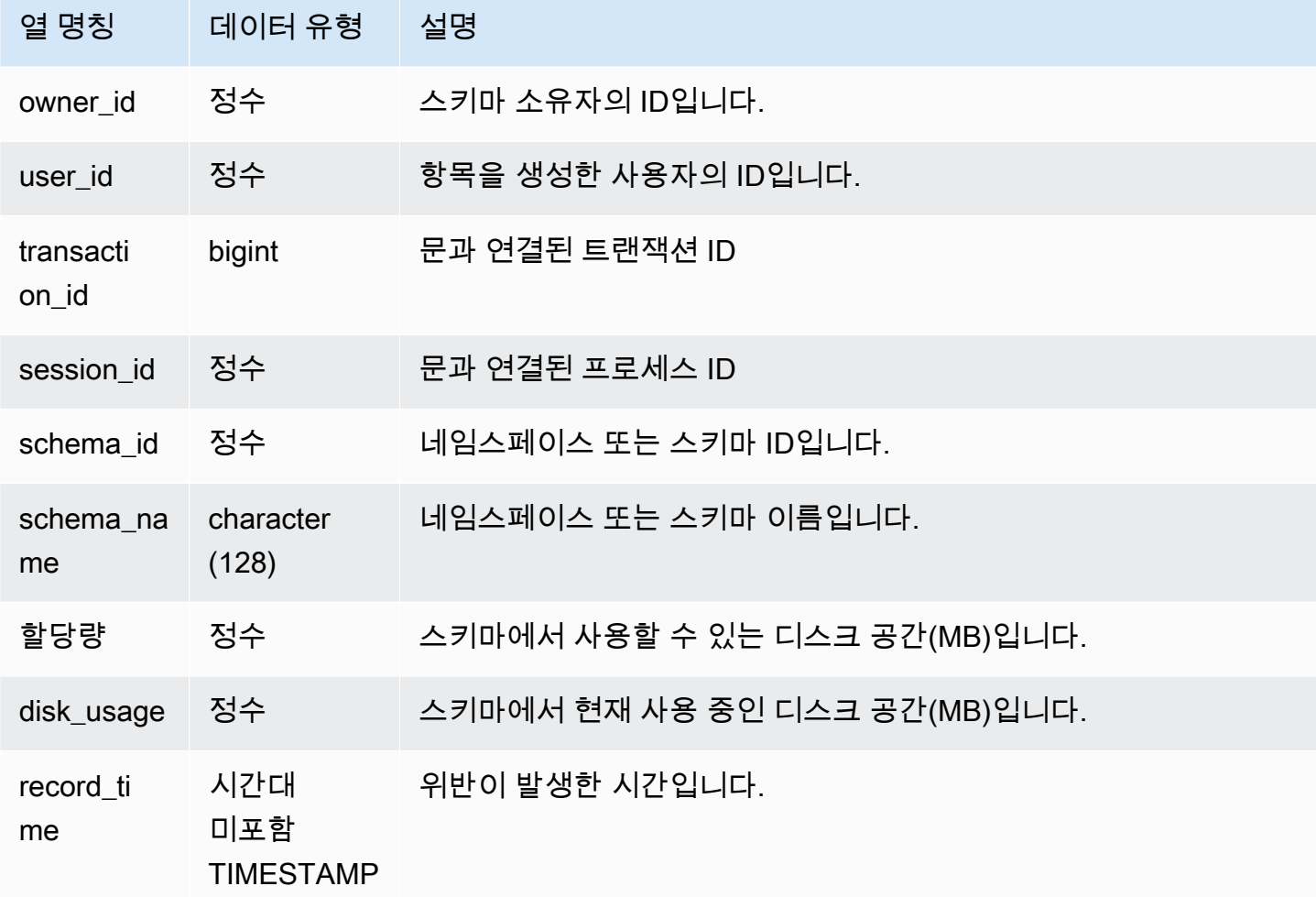

## 샘플 쿼리

다음은 할당량 위반의 결과를 보여 주는 쿼리입니다.

SELECT user\_id, TRIM(schema\_name) "schema\_name", quota, disk\_usage, record\_time FROM sys\_schema\_quota\_violations WHERE SCHEMA\_NAME = 'sales\_schema' ORDER BY timestamp DESC;

이 쿼리는 지정된 스키마에 대해 다음 샘플 출력을 반환합니다.

user\_id| schema\_name | quota | disk\_usage | record\_time -------+--------------+-------+------------+---------------------------- 104 | sales\_schema | 2048 | 2798 | 2020-04-20 20:09:25.494723 (1 row)

## SYS SERVERLESS USAGE

SYS\_SERVERLESS\_USAGE를 사용하여 리소스의 Amazon Redshift Serverless 사용에 대한 세부 정 보를 봅니다. 이 시스템 보기는 프로비저닝된 Amazon Redshift 클러스터에는 적용되지 않습니다.

이 보기에는 쿼리를 처리하는 데 사용되는 컴퓨팅 용량과 1분 단위로 사용되는 Amazon Redshift 관 리형 스토리지의 양을 포함한 서버리스 사용량 요약이 포함되어 있습니다. 컴퓨팅 용량은 Redshift 처 리 단위(RPU)로 측정되며 실행하는 워크로드에 대해 초당 RPU(초) 단위로 측정됩니다. RPU는 데이 터 웨어하우스에 로드되거나, Amazon S3 데이터 레이크에서 쿼리되거나, 연합 쿼리를 사용하여 운 영 데이터베이스에서 액세스되는 데이터에 대한 쿼리를 처리하는 데 사용됩니다. Amazon Redshift Serverless는 7일 동안 SYS\_SERVERLESS\_USAGE에 정보를 보관합니다.

컴퓨팅 비용 청구에 대한 예시는 [Amazon Redshift Serverless에 대한 청구를](https://docs.aws.amazon.com/redshift/latest/mgmt/serverless-billing.html) 참조하세요.

SYS\_SERVERLESS\_USAGE는 슈퍼 사용자에게만 표시됩니다. 자세한 내용은 [시스템 테이블 및 뷰에](#page-2234-0) [있는 데이터의 가시성](#page-2234-0) 단원을 참조하십시오.

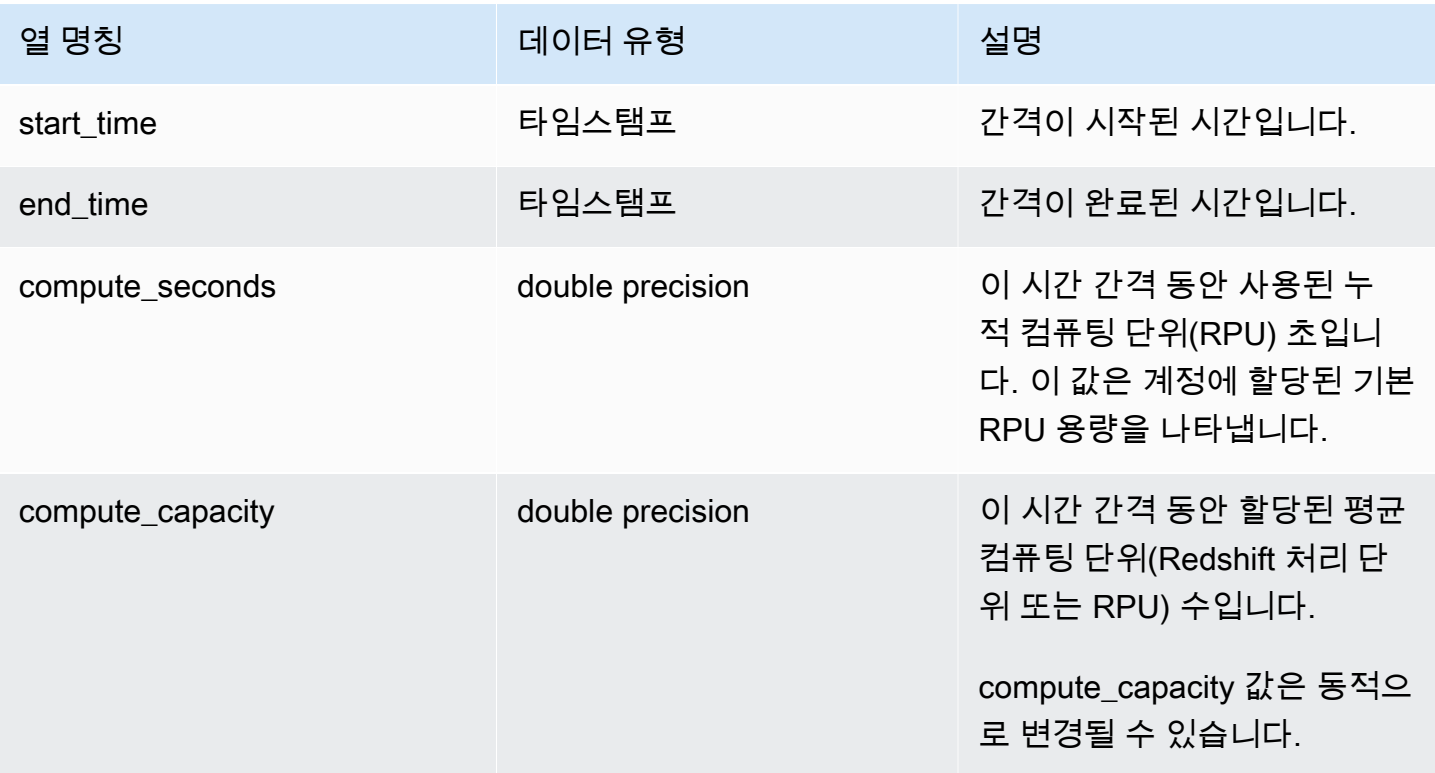

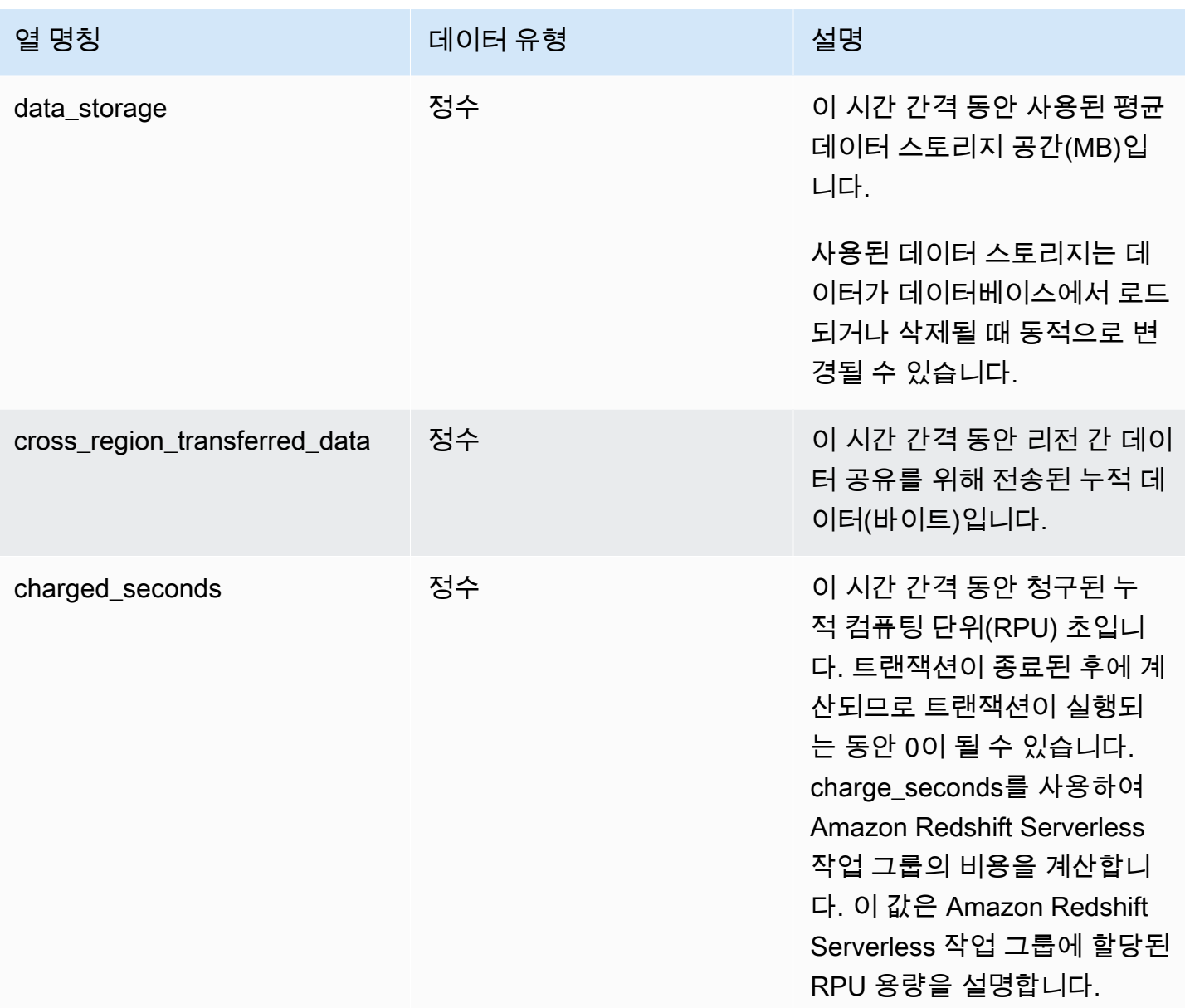

### 사용 노트

• compute\_seconds가 0이지만 charged\_seconds가 0보다 크거나 그 반대의 경우가 있습니다. 이는 데이터가 시스템 뷰에 기록되는 방식에 따른 정상적인 동작입니다. 서버리스 사용량 세부 정보를 보 다 정확하게 표시하려면 데이터를 집계하는 것이 좋습니다.

예

charge\_seconds를 쿼리하여 시간 간격에 사용된 RPU 시간에 대한 총 요금을 얻으려면 다음 쿼리를 실 행합니다.

select trunc(start\_time) "Day", (sum(charged\_seconds)/3600::double precision) \* <Price for 1 RPU> as cost\_incurred from sys\_serverless\_usage group by 1 order by 1

간격 동안 유휴 시간이 있을 수 있습니다. 유휴 시간은 사용된 RPU에 추가되지 않습니다.

## SYS\_SESSION\_HISTORY

SYS\_SESSION\_HISTORY를 사용하여 현재 활성 세션 및 세션 기록에 대한 정보를 볼 수 있습니다.

SYS\_SESSION\_HISTORY는 모든 사용자에게 표시됩니다. 수퍼유저는 모든 행을 볼 수 있지만 일반 사용자는 자체 데이터만 볼 수 있습니다. 자세한 내용은 [시스템 테이블 및 뷰에 있는 데이터의 가시성](#page-2234-0) 단원을 참조하십시오.

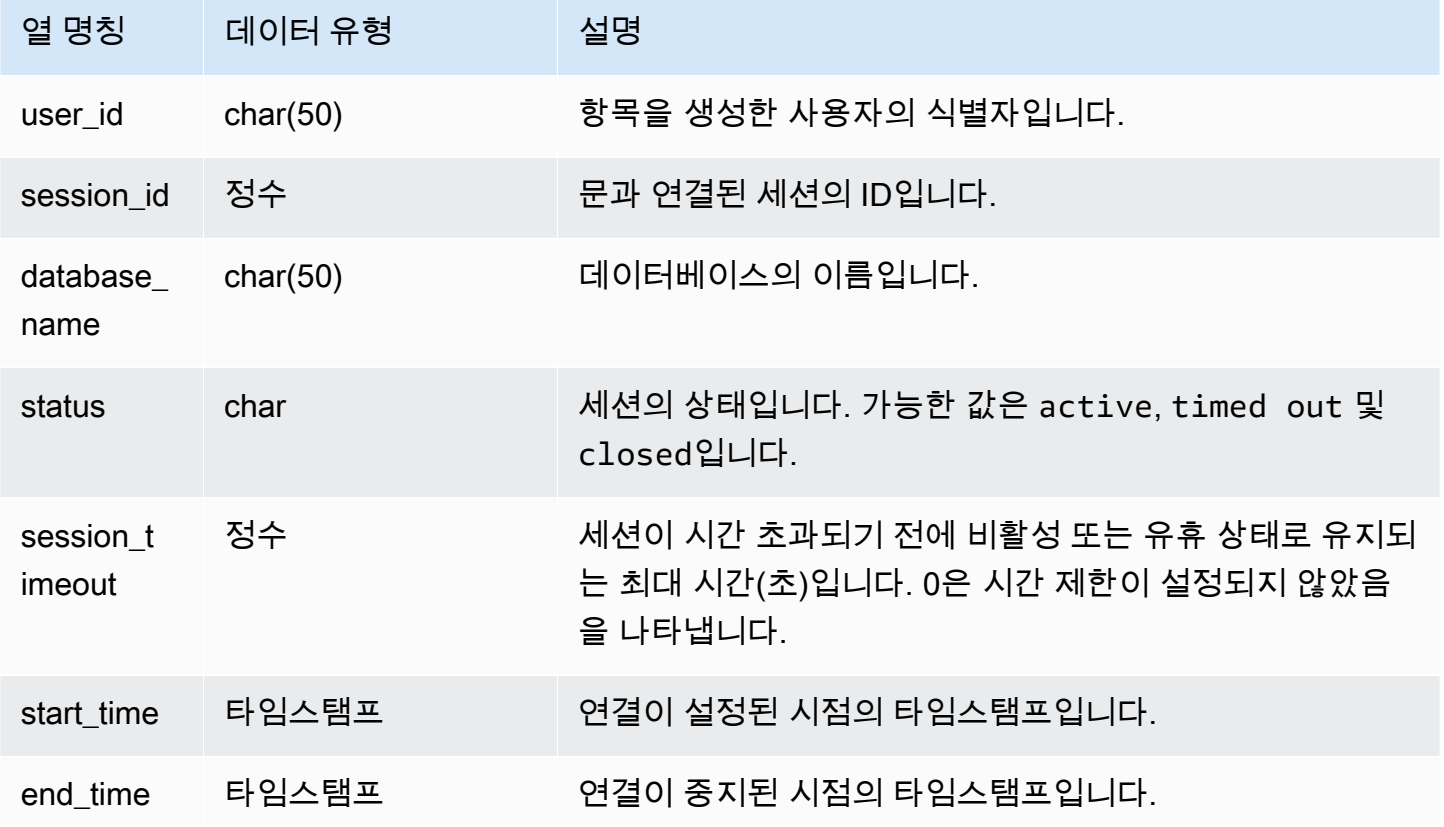

예

다음은 SYS\_SESSION\_HISTORY의 샘플 출력입니다.

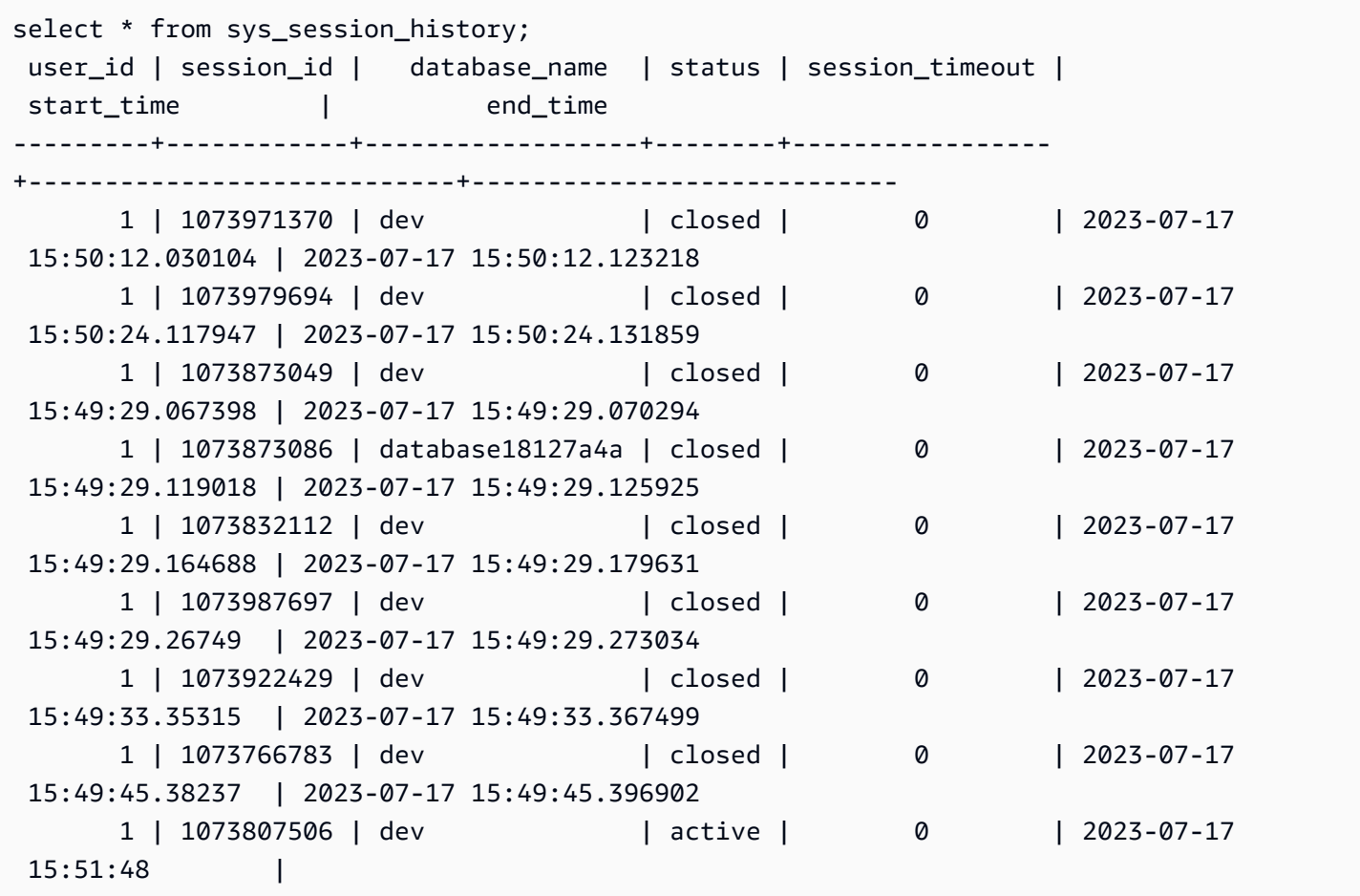

## SYS SPATIAL SIMPLIFY

COPY 명령을 사용하여 단순화된 공간 지오메트리 객체에 대한 정보를 가져오기 위해 시스템 뷰 SYS\_SPATIAL\_SIMPLIFY를 쿼리할 수 있습니다. shapefile에서 COPY를 사용할 때 SIMPLIFY tolerance, SIMPLIFY AUTO 및 SIMPLIFY AUTO max\_tolerance 수집 옵션을 지정할 수 있습니 다. 단순화 결과는 SYS\_SPATIAL\_SIMPLIFY 시스템 뷰에 요약되어 있습니다.

SIMPLIFY AUTO max\_tolerance가 설정되면 이 뷰에는 최대 크기를 초과한 각 지오메트리에 대한 행이 포함됩니다. SIMPLIFY tolerance가 설정되면 전체 COPY 작업에 대한 하나의 행이 저장됩니 다. 이 행은 COPY 쿼리 ID와 지정된 단순화 허용치를 참조합니다.

shapefile 로드에 대한 자세한 내용은 [Amazon Redshift에 shapefile 로드를](#page-372-0) 참조하세요.

SYS\_SPATIAL\_SIMPLIFY는 모든 사용자에게 표시됩니다. 수퍼유저는 모든 행을 볼 수 있지만 일반 사 용자는 자체 데이터만 볼 수 있습니다. 자세한 내용은 [시스템 테이블 및 뷰에 있는 데이터의 가시성](#page-2234-0) 단 원을 참조하십시오.

### 테이블 열

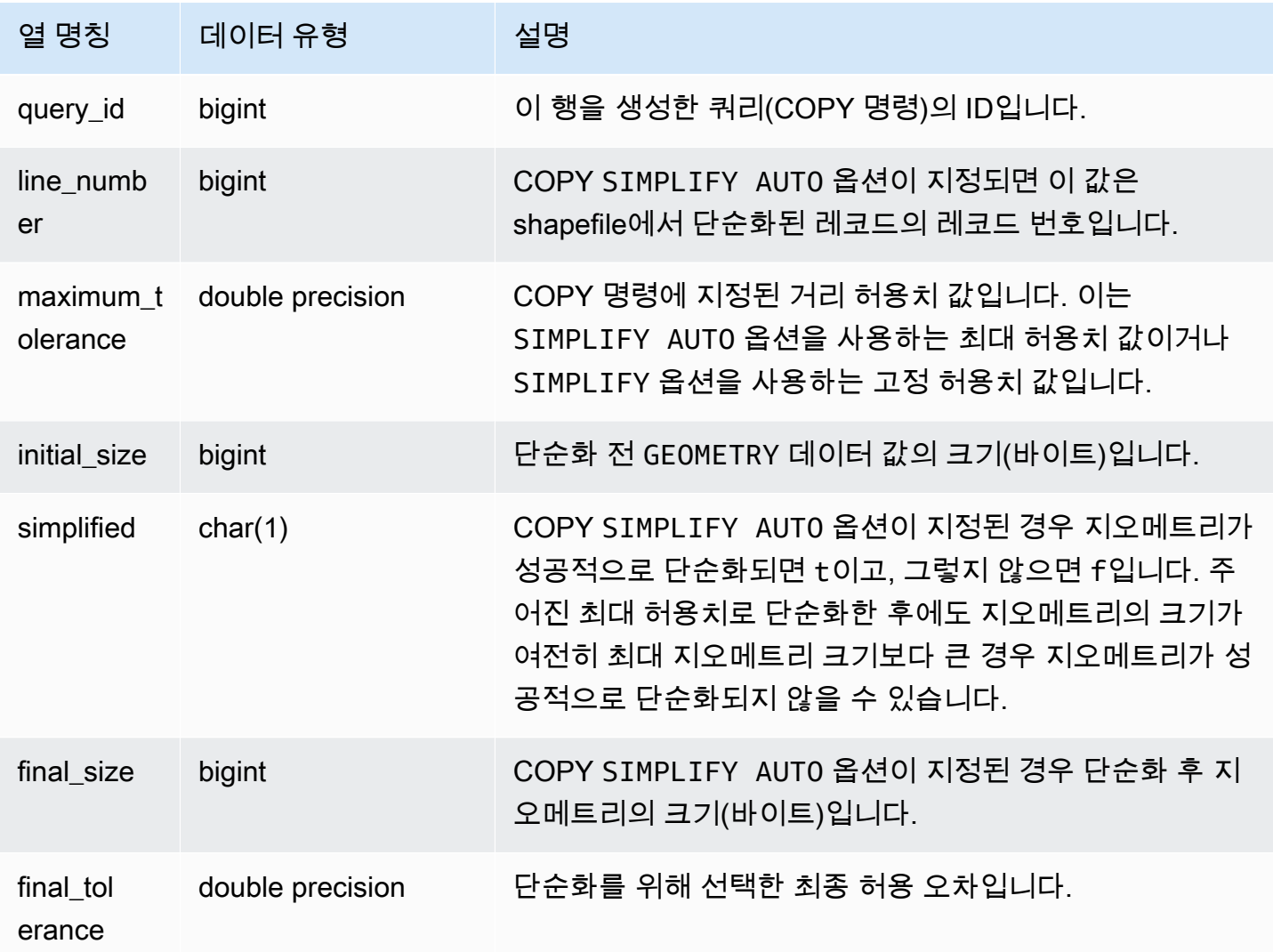

샘플 쿼리

다음 쿼리는 COPY가 단순화한 레코드 목록을 반환합니다.

**SELECT \* FROM sys\_spatial\_simplify;**
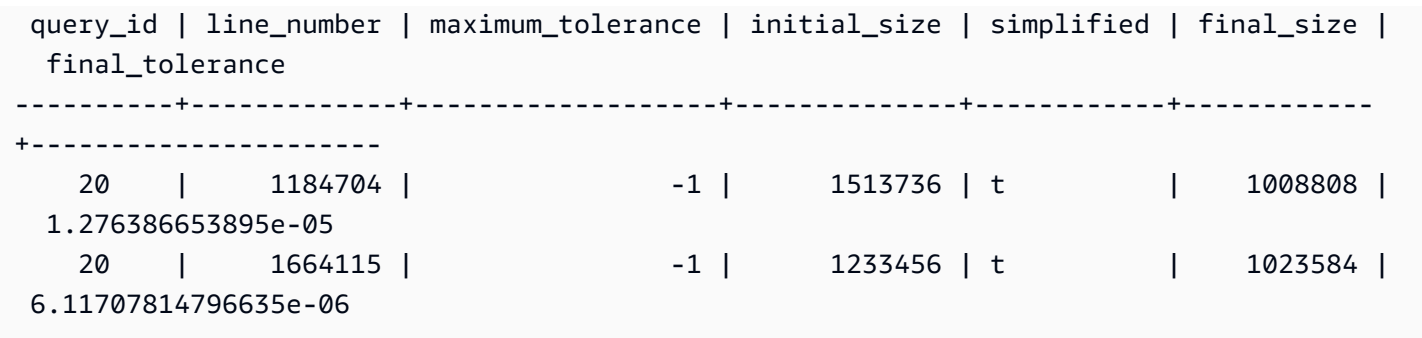

## SYS\_STREAM\_SCAN\_ERRORS

스트리밍 수집을 통해 로드된 레코드의 오류를 기록합니다.

SYS\_STREAM\_SCAN\_ERRORS는 모든 사용자에게 표시됩니다. 수퍼유저는 모든 행을 볼 수 있지만 일반 사용자는 자체 데이터만 볼 수 있습니다. 자세한 내용은 [시스템 테이블 및 뷰에 있는 데이터의 가](#page-2234-0) [시성](#page-2234-0) 단원을 참조하십시오.

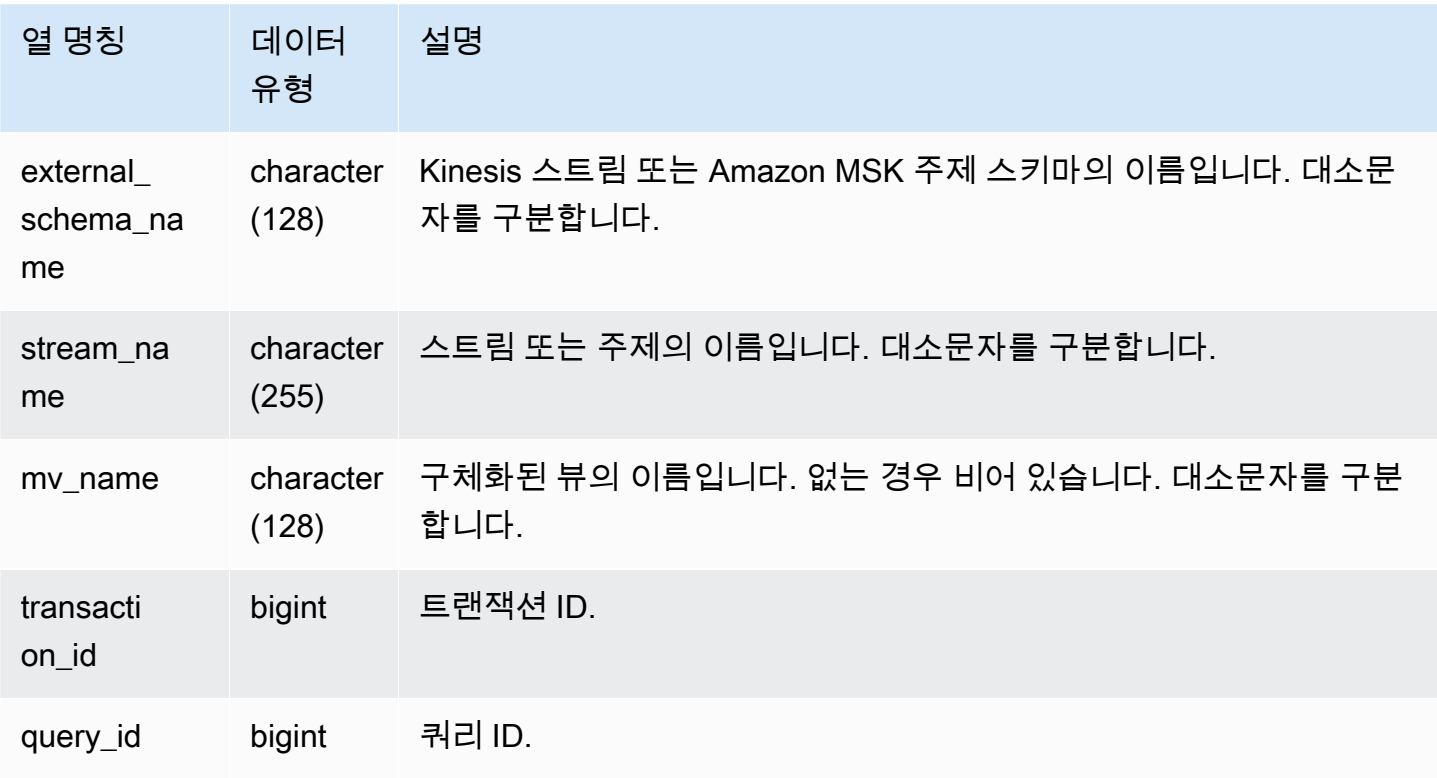

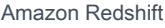

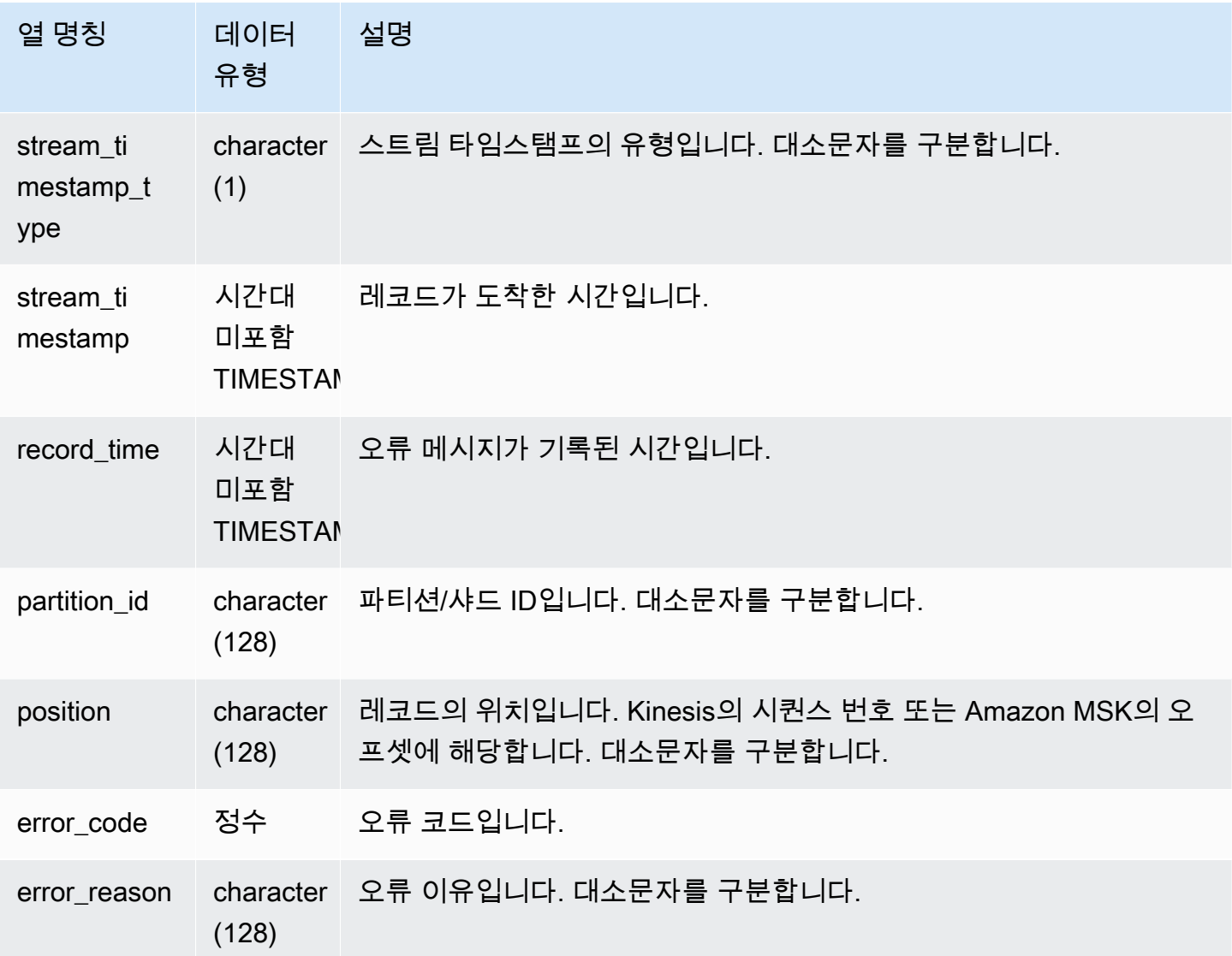

### SYS\_STREAM\_SCAN\_STATES

스트리밍 수집을 통해 로드된 레코드의 스캔 상태를 기록합니다.

SYS\_STREAM\_SCAN\_STATES는 모든 사용자에게 표시됩니다. 수퍼유저는 모든 행을 볼 수 있지만 일반 사용자는 자체 데이터만 볼 수 있습니다. 자세한 내용은 [시스템 테이블 및 뷰에 있는 데이터의 가](#page-2234-0) [시성](#page-2234-0) 단원을 참조하십시오.

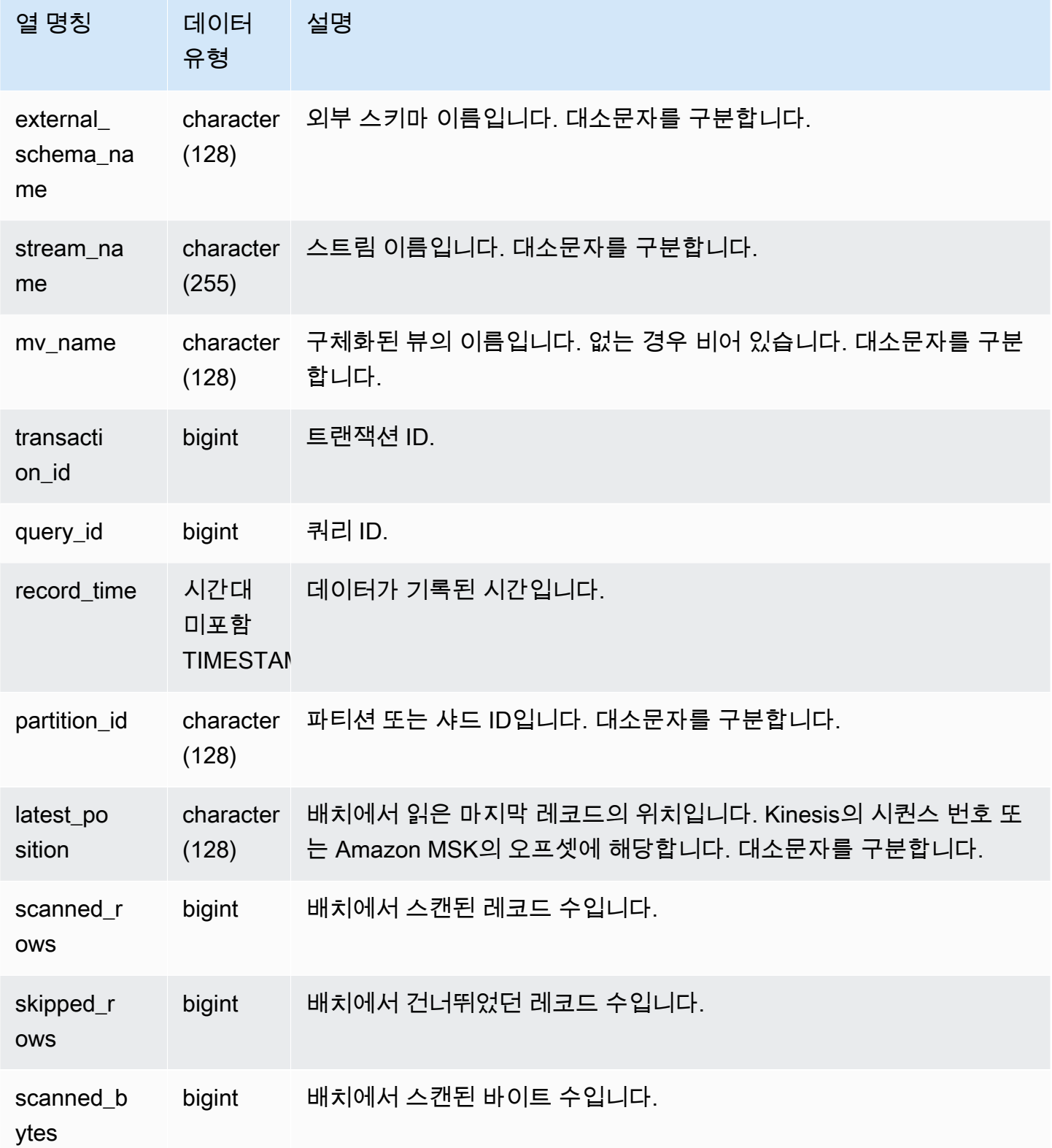

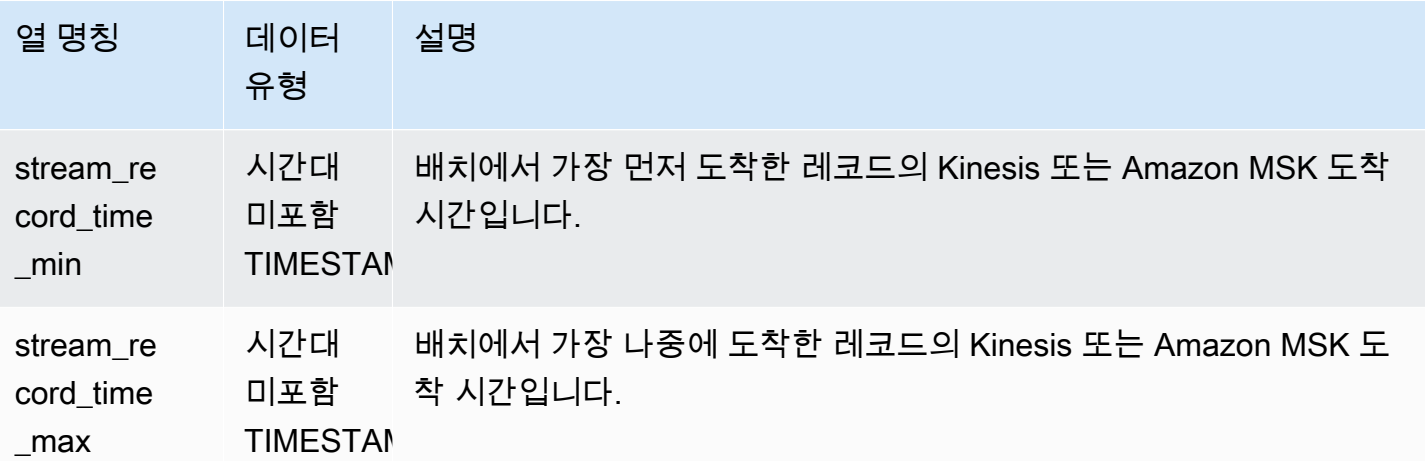

다음 쿼리는 특정 쿼리에 대한 스트림 및 주제 데이터를 보여줍니다.

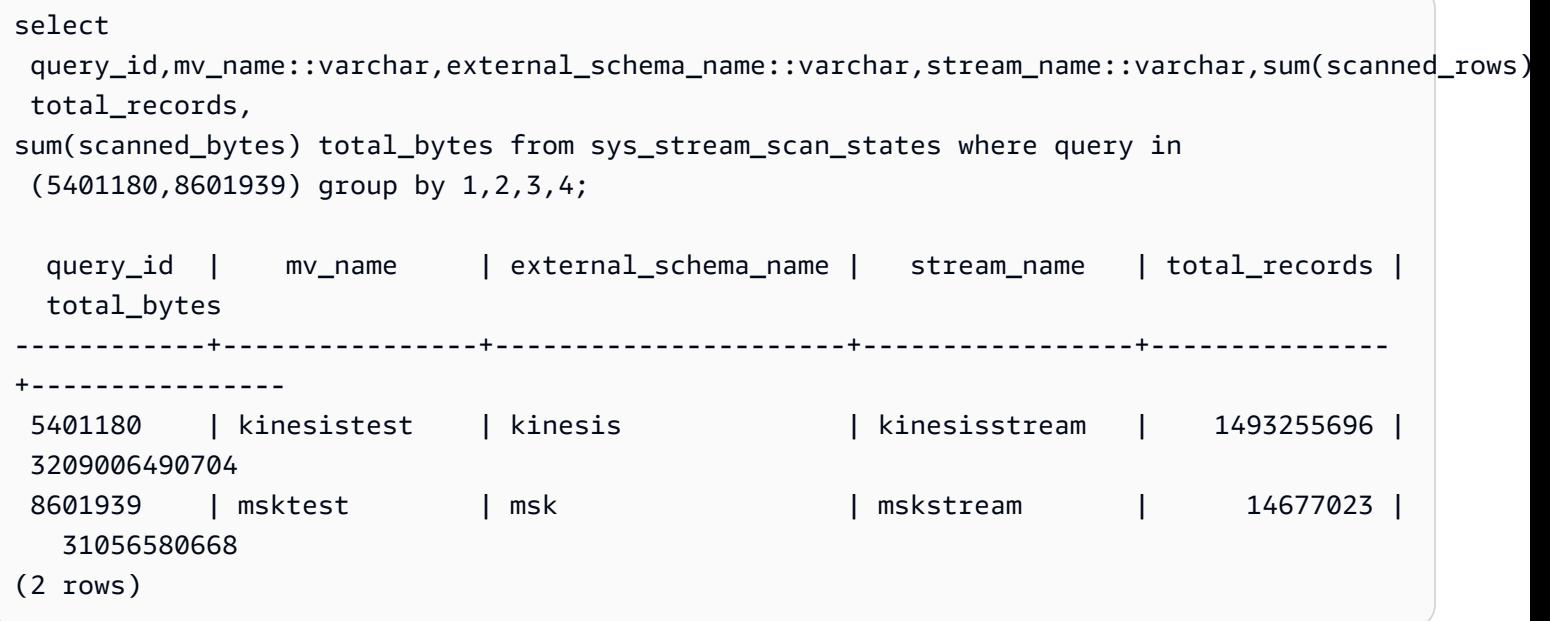

## <span id="page-2415-0"></span>SYS\_TRANSACTION\_HISTORY

쿼리를 추적할 때 SYS\_TRANSACTION\_HISTORY를 사용하면 트랜잭션의 세부 정보를 볼 수 있습니 다.

SYS\_TRANSACTION\_HISTORY는 슈퍼 사용자에게만 표시됩니다. 자세한 내용은 [시스템 테이블 및](#page-2234-0) [뷰에 있는 데이터의 가시성](#page-2234-0) 단원을 참조하십시오.

## 테이블 열

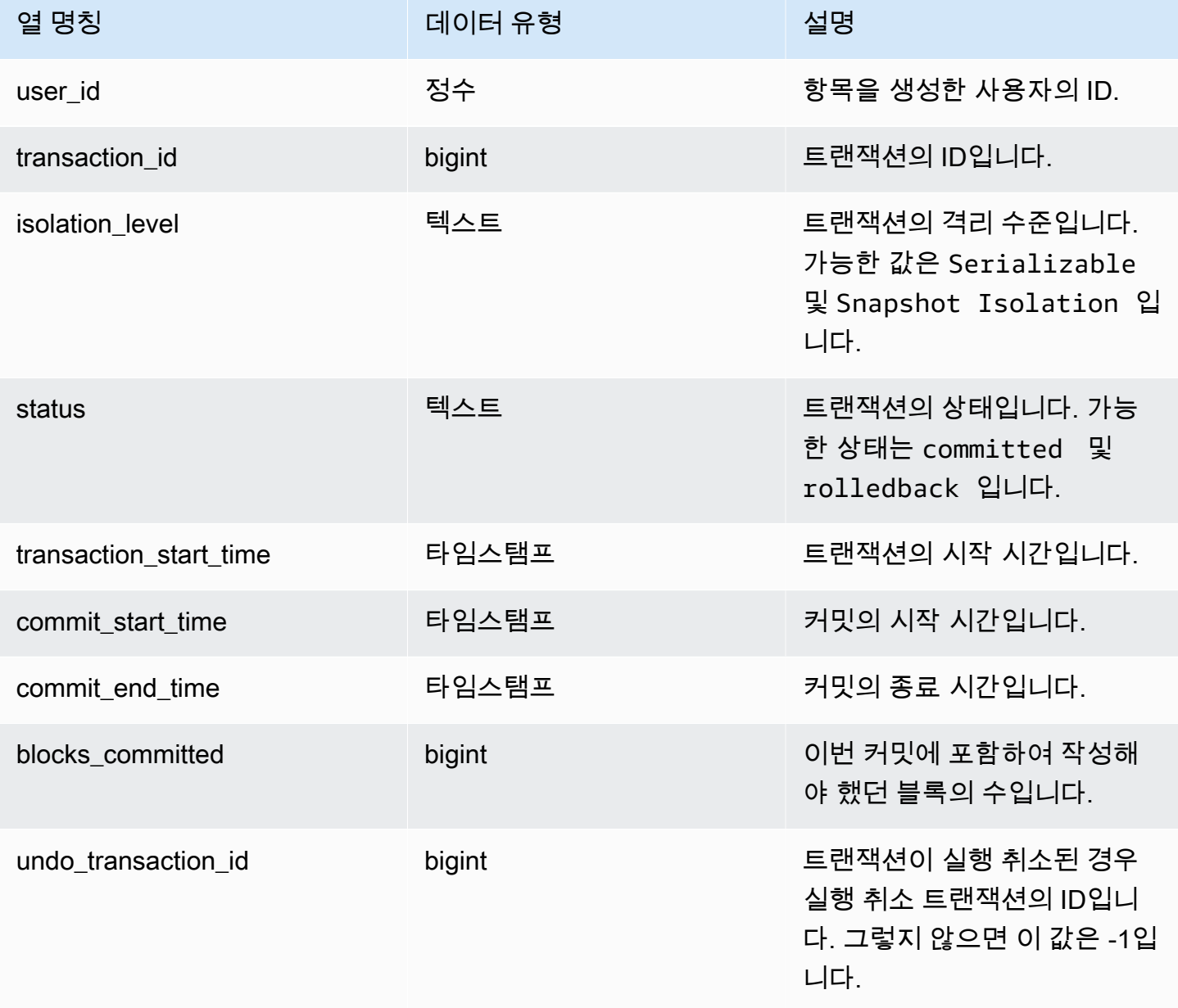

#### 샘플 쿼리

select \* from sys\_transaction\_history order by transaction\_start\_time desc; user\_id | transaction\_id | isolation\_level | status | transaction\_start\_time | commit\_start\_time | commit\_end\_time | blocks\_committed | undo\_transaction\_id

---------+----------------+-----------------+------------+---------------------------- +----------------------------+----------------------------+------------------ +--------------------- 100 | 1310 | Serializable | committed | 2023-08-27 21:03:11.822205 | 2023-08-28 21:03:11.825287 | 2023-08-28 21:03:11.854883 | 17 | -1 101 | 1345 | Serializable | committed | 2023-08-27 21:03:12.000278 | 2023-08-28 21:03:12.003736 | 2023-08-28 21:03:12.030061 | 17 | -1 102 | 1367 | Serializable | committed | 2023-08-27 21:03:12.1532 | 2023-08-28 21:03:12.156124 | 2023-08-28 21:03:12.186468 | 17 | -1 100 | 1370 | Serializable | committed | 2023-08-27 21:03:12.199316 | 2023-08-28 21:03:12.204854 | 2023-08-28 21:03:12.238186 | 24 | -1 100 | 1408 | Serializable | committed | 2023-08-27 21:03:53.891107 | 2023-08-28 21:03:53.894825 | 2023-08-28 21:03:53.927465 | 17 | -1 100 | 1409 | Serializable | rolledback | 2023-08-27 21:03:53.936431 | 2000-01-01 00:00:00 | 2023-08-28 21:04:08.712532 | 0 | 1409 101 | 1415 | Serializable | committed | 2023-08-27 21:04:24.283188 | 2023-08-28 21:04:24.289196 | 2023-08-28 21:04:24.374318 | 25 | -1 101 | 1416 | Serializable | committed | 2023-08-27 21:04:24.38818 | 2023-08-28 21:04:24.391688 | 2023-08-28 21:04:24.415135 | 17 | -1 100 | 1417 | Serializable | rolledback | 2023-08-27 21:04:24.424252 | 2000-01-01 00:00:00 | 2023-08-28 21:04:28.354826 | 0 | 1417 101 | 1418 | Serializable | rolledback | 2023-08-27 21:04:24.425195 | 2000-01-01 00:00:00 | 2023-08-28 21:04:28.680355 | 0 | 1418 100 | 1420 | Serializable | committed | 2023-08-27 21:04:28.697607 | 2023-08-28 21:04:28.702374 | 2023-08-28 21:04:28.735541 | 23 | -1 101 | 1421 | Serializable | committed | 2023-08-27 21:04:28.744854 | 2023-08-28 21:04:28.749344 | 2023-08-28 21:04:28.779029 | 23 | -1 101 | 1423 | Serializable | committed | 2023-08-27 21:04:28.78942 | 2023-08-28 21:04:28.791556 | 2023-08-28 21:04:28.817485 | 16 | -1

```
 100 | 1430 | Serializable | committed | 2023-08-27 21:04:28.917788 | 
 2023-08-28 21:04:28.919993 | 2023-08-28 21:04:28.944812 | 16 | 
       -1 
    102 | 1494 | Serializable | committed | 2023-08-27 21:04:37.029058 | 
 2023-08-28 21:04:37.033137 | 2023-08-28 21:04:37.062001 | 16 | 
       -1
```
#### <span id="page-2418-0"></span>SYS UDF LOG

사용자 정의 함수(UDF)를 실행하는 중에 생성되는 시스템 정의 오류 및 경고 메시지를 기록합니다.

SYS\_UDF\_LOG는 수퍼유저에게만 표시됩니다. 자세한 내용은 [시스템 테이블 및 뷰에 있는 데이터의](#page-2234-0)  [가시성](#page-2234-0) 단원을 참조하십시오.

#### 테이블 열

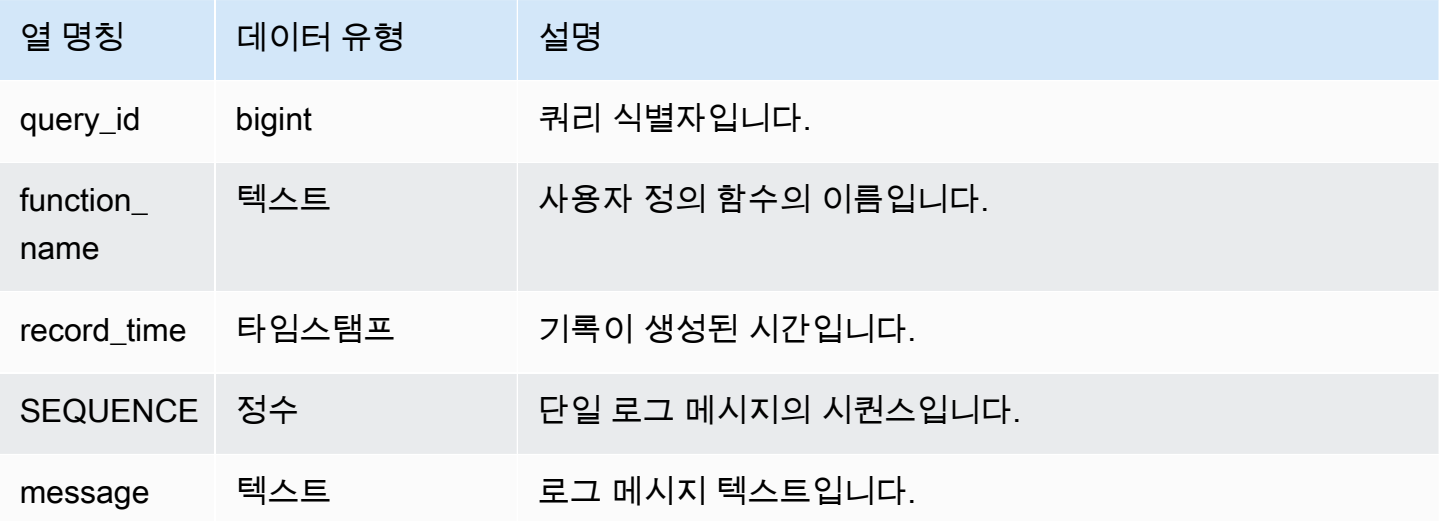

#### 샘플 쿼리

다음 예는 UDF가 시스템 정의 오류를 처리하는 방법을 보여 줍니다. 첫 번째 블록은 인수의 역을 반환 하는 UDF 함수의 정의를 보여 줍니다. 함수를 실행하고 인수로 0을 제공하면 함수가 오류를 반환합니 다. 마지막 문은 SYS\_UDF\_LOG에 로깅된 오류 메시지를 반환합니다.

-- Create a function to find the inverse of a number. CREATE OR REPLACE FUNCTION f\_udf\_inv(a int)

RETURNS float IMMUTABLE AS \$\$return 1/a \$\$ LANGUAGE plpythonu; -- Run the function with 0 to create an error. Select f udf inv(0); -- Query SYS\_UDF\_LOG to view the message. Select query\_id, record\_time, message::varchar from sys\_udf\_log; query\_id | record\_time | message ----------+---------------------------- +------------------------------------------------------- 2211 | 2023-08-23 15:53:11.360538 | ZeroDivisionError: integer division or modulo by zero line 2, in f\_udf\_inv\n return 1/a\n

다음 예는 UDF에 로깅 및 경고 메시지를 추가하므로 0으로 나누기 연산은 오류 메시지와 함께 중단되 는 대신 경고 메시지를 생성합니다.

```
-- Create a function to find the inverse of a number and log a warning if you input 0.
CREATE OR REPLACE FUNCTION f_udf_inv_log(a int) 
   RETURNS float IMMUTABLE 
 AS $$ 
   import logging 
   logger = logging.getLogger() #get root logger 
  if a == 0:
     logger.warning('You attempted to divide by zero.\nReturning zero instead of error.
\langle n' \rangle return 0 
   else: 
      return 1/a
$$ LANGUAGE plpythonu;
-- Run the function with 0 to trigger the warning.
Select f_udf_inv_log(0);
-- Query SYS_UDF_LOG to view the message.
Select query_id, record_time, message::varchar from sys_udf_log;
 query_id | state that record_time | state is not message in the message in the message in the message in the me
```
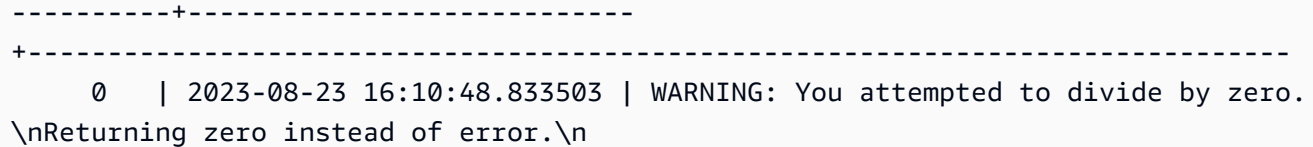

## <span id="page-2420-0"></span>SYS UNLOAD DETAIL

SYS\_UNLOAD\_DETAIL을 사용하여 UNLOAD 작업의 세부 정보를 봅니다. UNLOAD 문에서 생 성되는 파일마다 행 1개를 기록합니다. 예를 들어 UNLOAD를 실행하여 파일 12개가 생성된다면 SYS\_UNLOAD\_DETAIL에 포함되는 행의 수도 12개입니다.

SYS\_UNLOAD\_DETAIL은 모든 사용자에게 표시됩니다. 수퍼유저는 모든 행을 볼 수 있지만 일반 사용 자는 자체 데이터만 볼 수 있습니다. 자세한 내용은 [시스템 테이블 및 뷰에 있는 데이터의 가시성](#page-2234-0) 단원 을 참조하십시오.

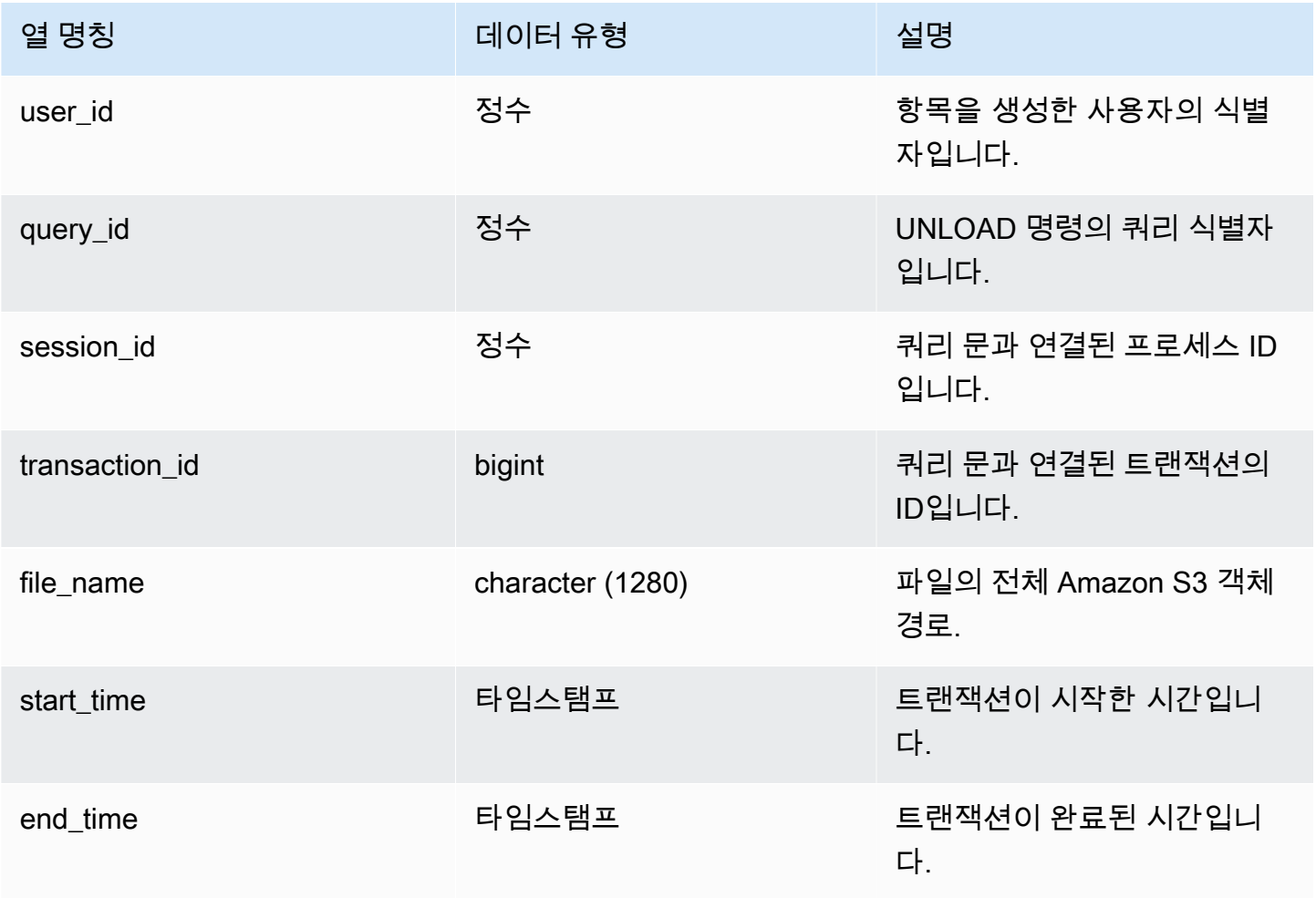

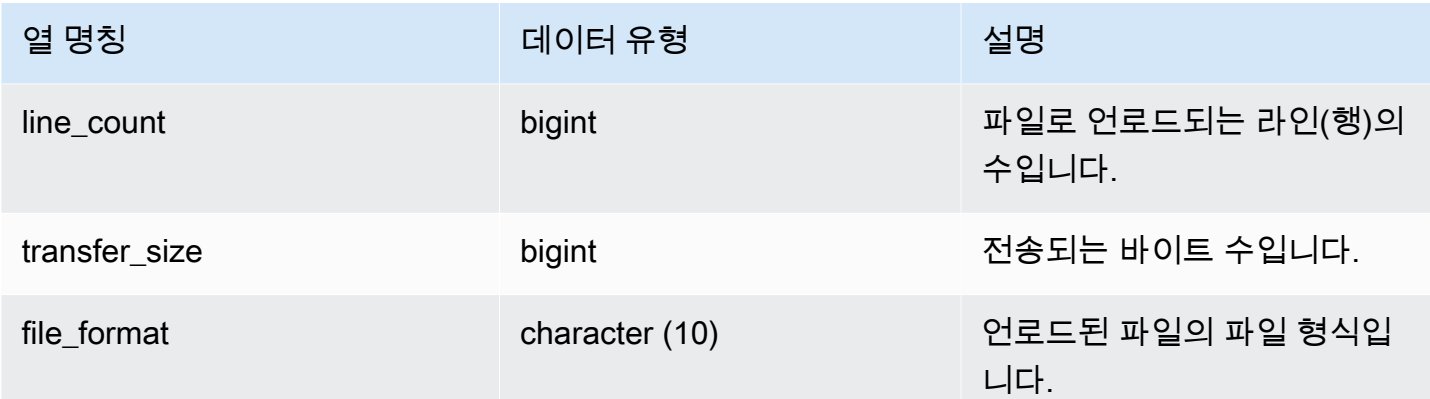

### 샘플 쿼리

다음 쿼리는 unload 명령의 형식, 행 및 파일 수를 비롯하여 언로드된 쿼리에 대한 세부 정보를 보여줍 니다.

select query\_id, substring(file\_name, 0, 50), transfer\_size, file\_format from sys\_unload\_detail;

#### 샘플 출력은 다음과 같습니다.

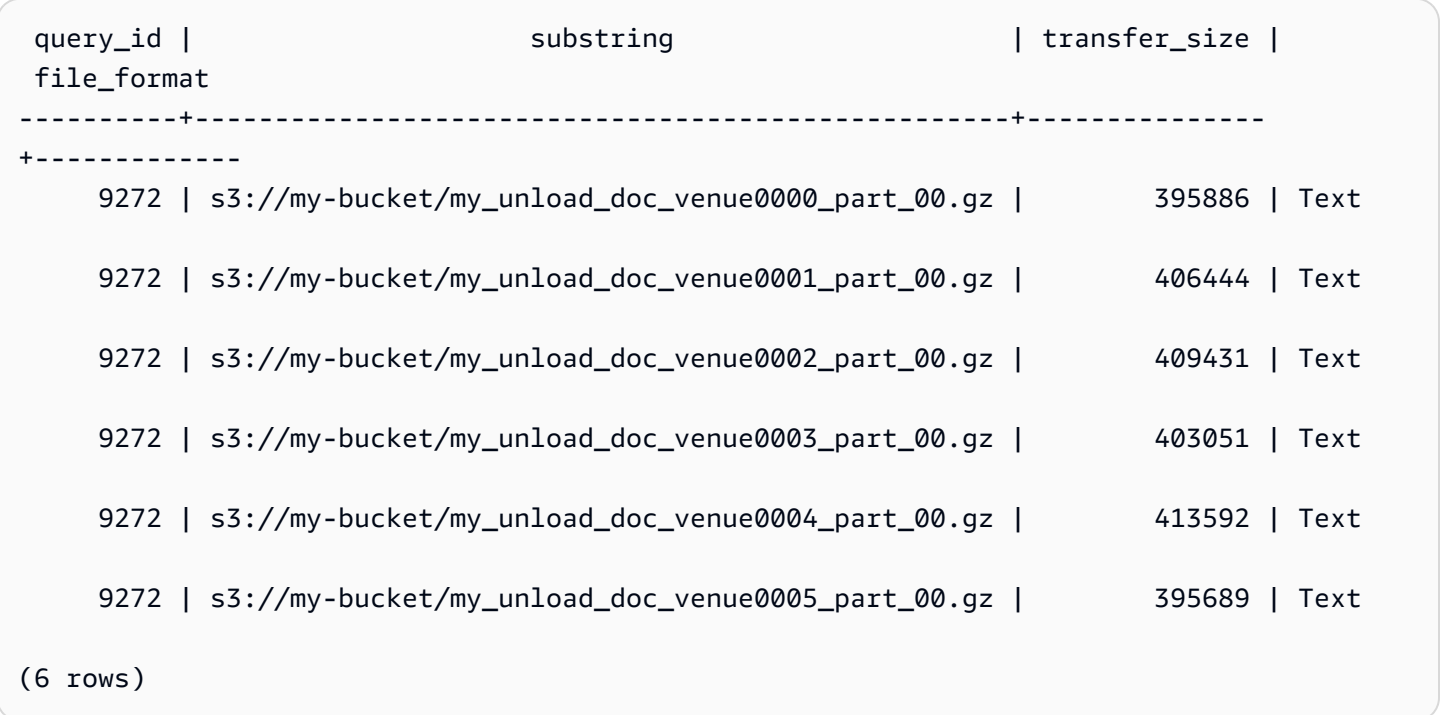

# <span id="page-2422-0"></span>SYS UNLOAD HISTORY

SYS\_UNLOAD\_HISTORY를 사용하여 UNLOAD 명령의 세부 정보를 봅니다. 각 행은 일부 필드에 대한 누적 통계가 있는 UNLOAD 명령을 나타냅니다. 여기에는 실행 중인 UNLOAD 명령과 완료된 UNLOAD 명령이 모두 포함됩니다.

SYS\_UNLOAD\_HISTORY는 모든 사용자에게 표시됩니다. 수퍼유저는 모든 행을 볼 수 있지만 일반 사 용자는 자체 데이터만 볼 수 있습니다. 자세한 내용은 [시스템 테이블 및 뷰에 있는 데이터의 가시성](#page-2234-0) 단 원을 참조하십시오.

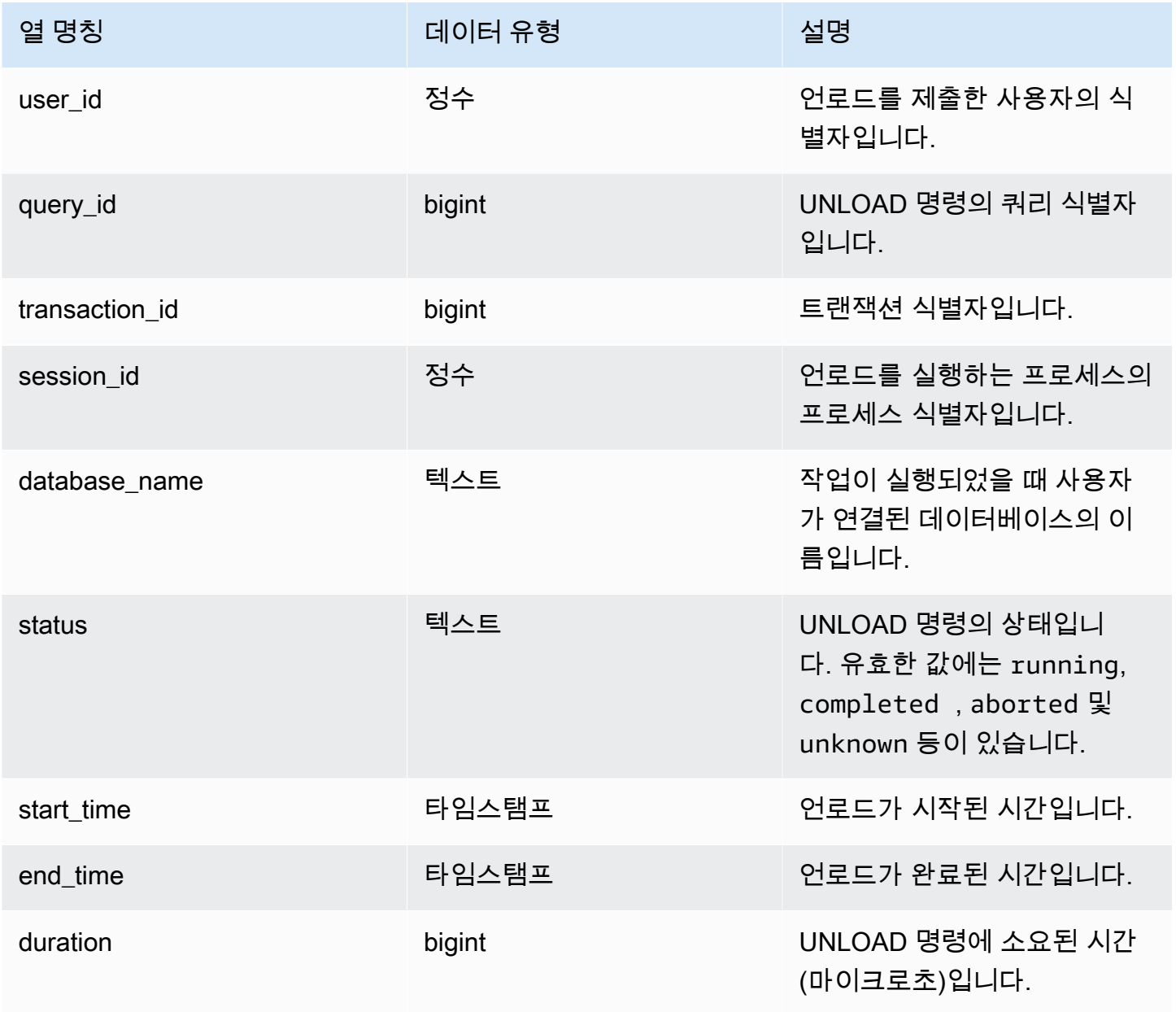

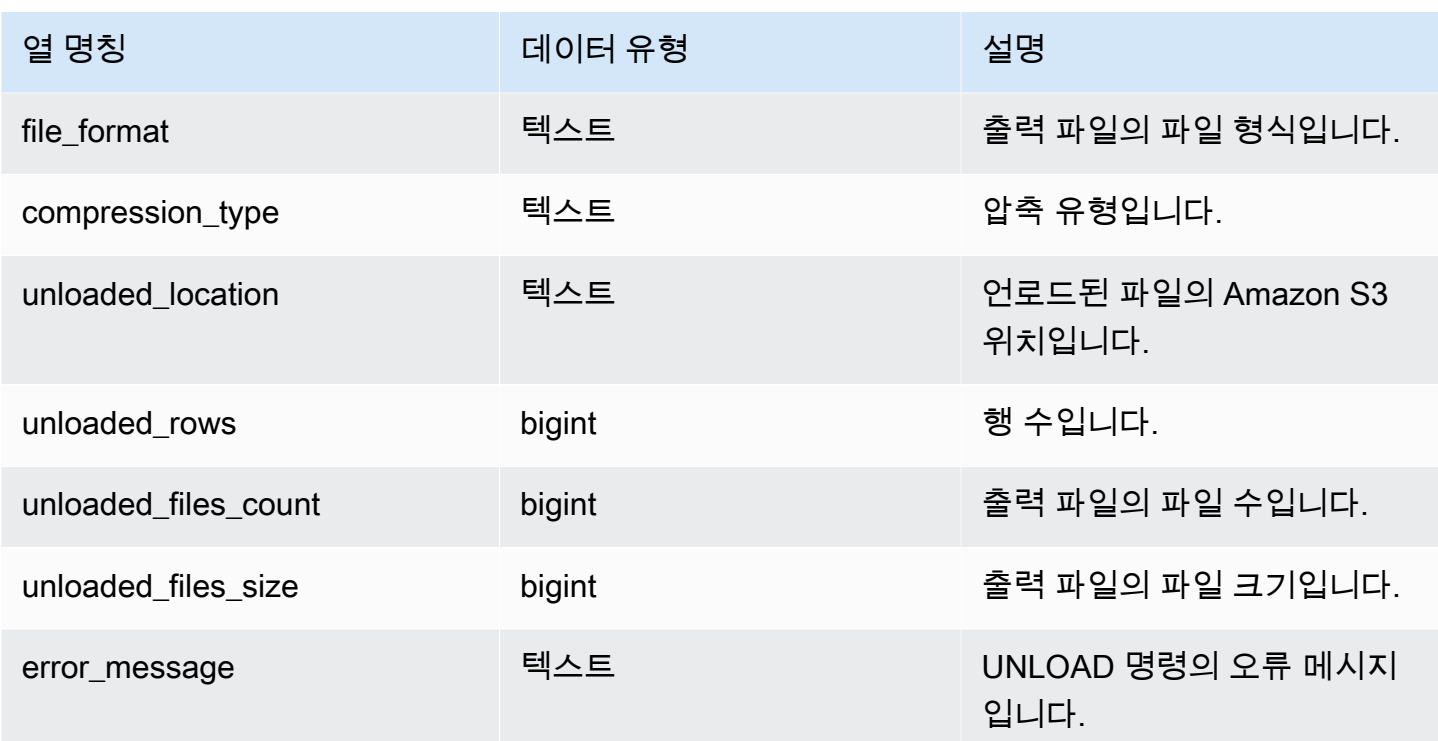

#### 샘플 쿼리

다음 쿼리는 unload 명령의 형식, 행 및 파일 수를 비롯하여 언로드된 쿼리에 대한 세부 정보를 보여줍 니다.

SELECT query\_id, file\_format, start\_time, duration, unloaded\_rows, unloaded\_files\_count FROM sys\_unload\_history ORDER BY query\_id, file\_format limit 100;

샘플 출력은 다음과 같습니다.

query\_id | file\_format | start\_time | duration | unloaded\_rows | unloaded\_files\_count ----------+-------------+----------------------------+----------+--------------- +----------------------

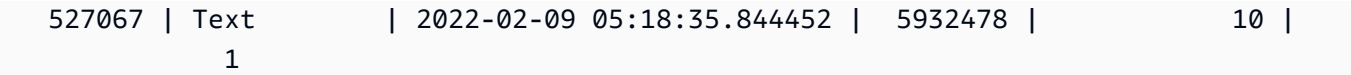

## <span id="page-2424-0"></span>SYS\_USERLOG

다음과 같이 데이터베이스 사용자의 변경 사항에 대한 세부 정보를 기록합니다.

- 사용자 생성
- 사용자 삭제
- 사용자 변경(이름 변경)
- 사용자 변경(속성 변경)

이 뷰를 쿼리하여 서버리스 작업 그룹 및 프로비저닝된 클러스터에 대한 정보를 볼 수 있습니다.

SYS\_USERLOG는 슈퍼 사용자에게만 표시됩니다. 자세한 내용은 [시스템 테이블 및 뷰에 있는 데이터](#page-2234-0) [의 가시성](#page-2234-0) 단원을 참조하십시오.

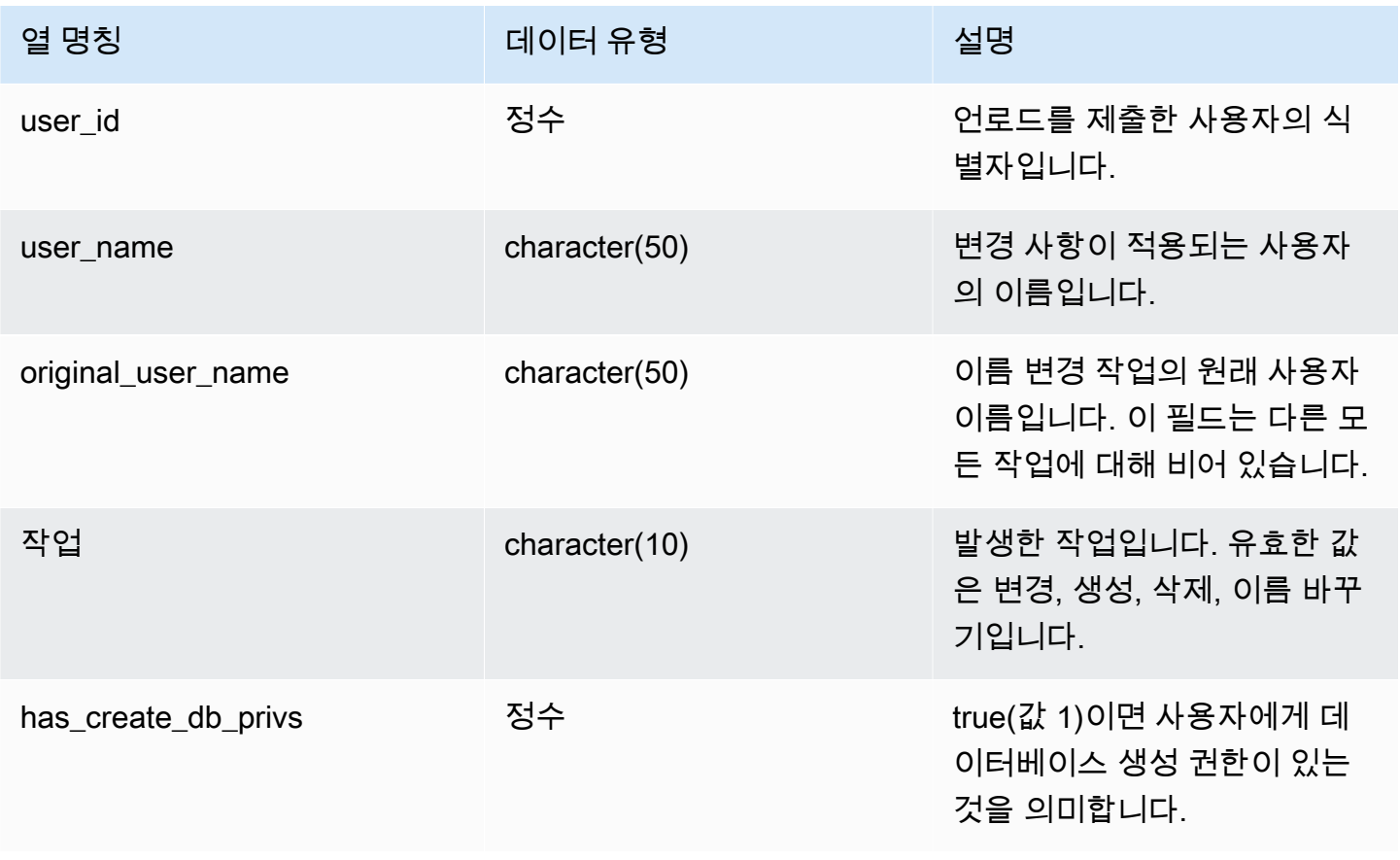

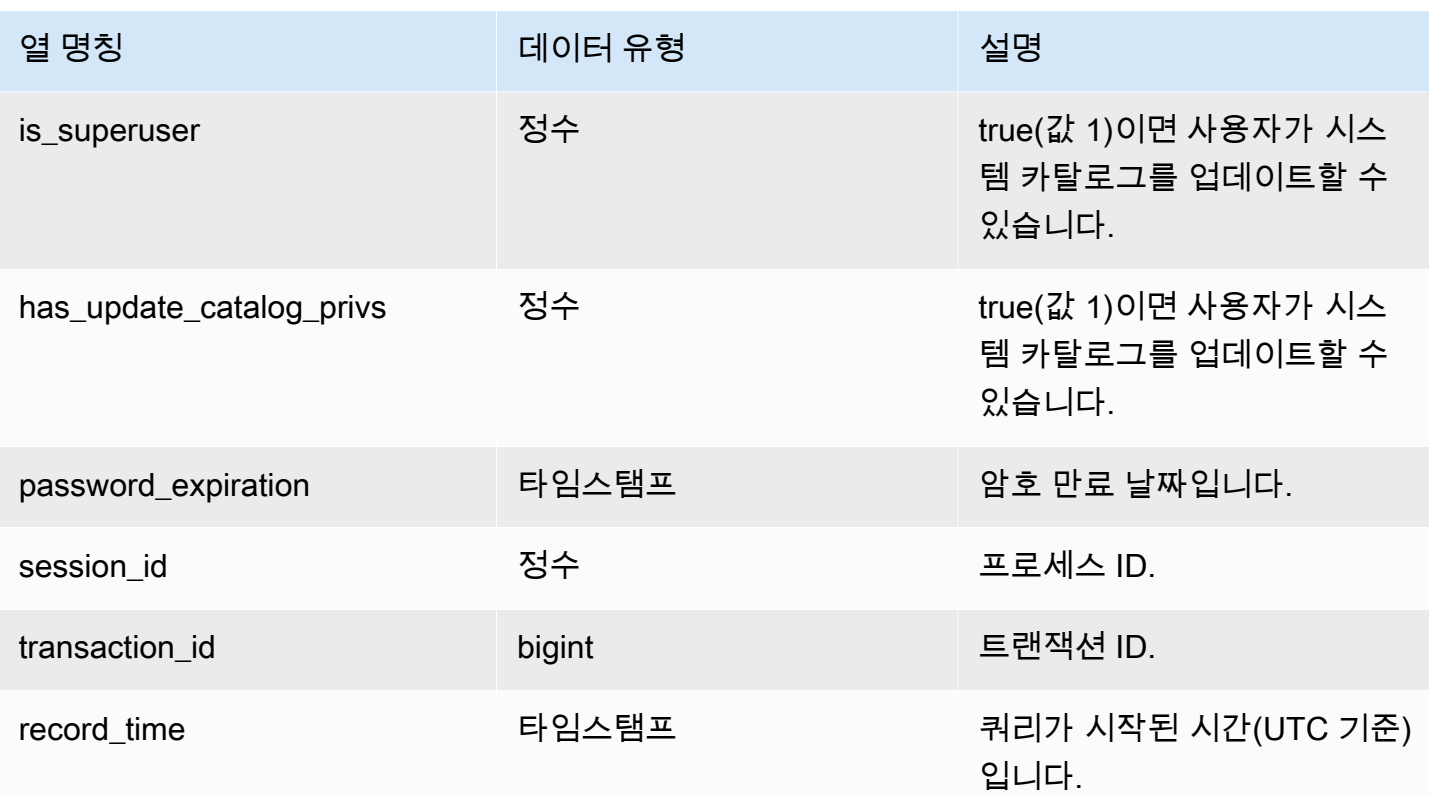

샘플 쿼리

다음은 사용자 작업 4개를 실행한 후 SYS\_USERLOG 뷰에 대한 쿼리를 실행하는 예입니다.

```
CREATE USER userlog1 password 'Userlog1';
ALTER USER userlog1 createdb createuser;
ALTER USER userlog1 rename to userlog2;
DROP user userlog2;
SELECT user_id, user_name, original_user_name, action, has_create_db_privs, 
 is_superuser from SYS_USERLOG order by record_time desc;
user_id | user_name | original_user_name | action | has_create_db_privs | 
 is_superuser
--------+------------+--------------------+---------+---------------------+------------ 
    108 | userlog2 | | drop | 1 | 1 
   108 | userlog2 | userlog1 | rename | 1 | 1 | 1
    108 | userlog1 | | alter | 1 | 1 
    108 | userlog1 | | create | 0 | 0 
  (4 rows)
```
## <span id="page-2426-0"></span>SYS\_VACUUM\_HISTORY

SYS\_VACUUM\_HISTORY를 사용하여 Vacuum 쿼리의 세부 정보를 볼 수 있습니다. 명령에 대한 자세 한 내용은 [VACUUM을](#page-1634-0) 참조하세요.

SYS\_VACUUM\_HISTORY는 모든 사용자에게 표시됩니다. 수퍼유저는 모든 행을 볼 수 있지만 일반 사용자는 자체 데이터만 볼 수 있습니다. 자세한 내용은 [시스템 테이블 및 뷰에 있는 데이터의 가시성](#page-2234-0) 단원을 참조하십시오.

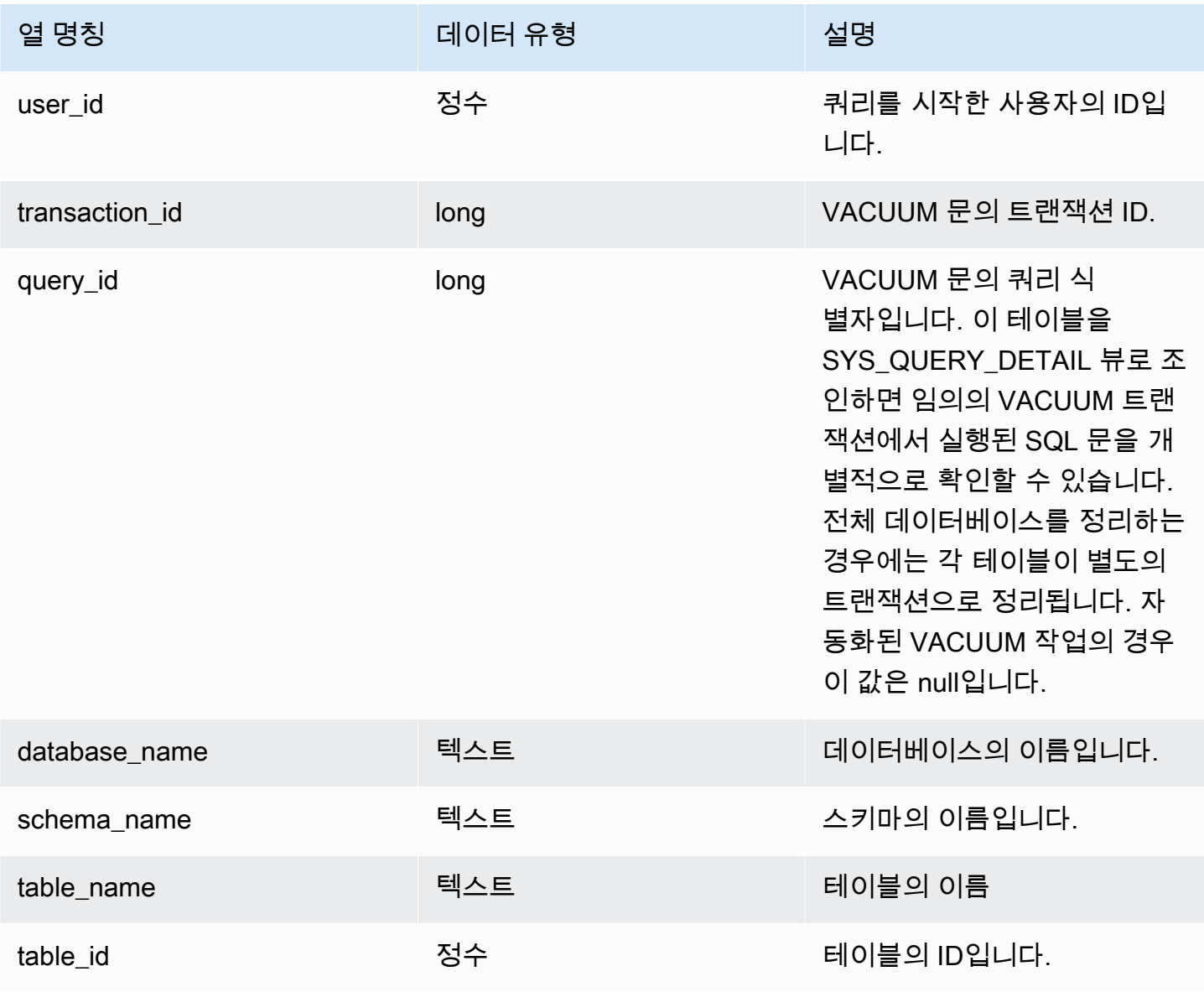

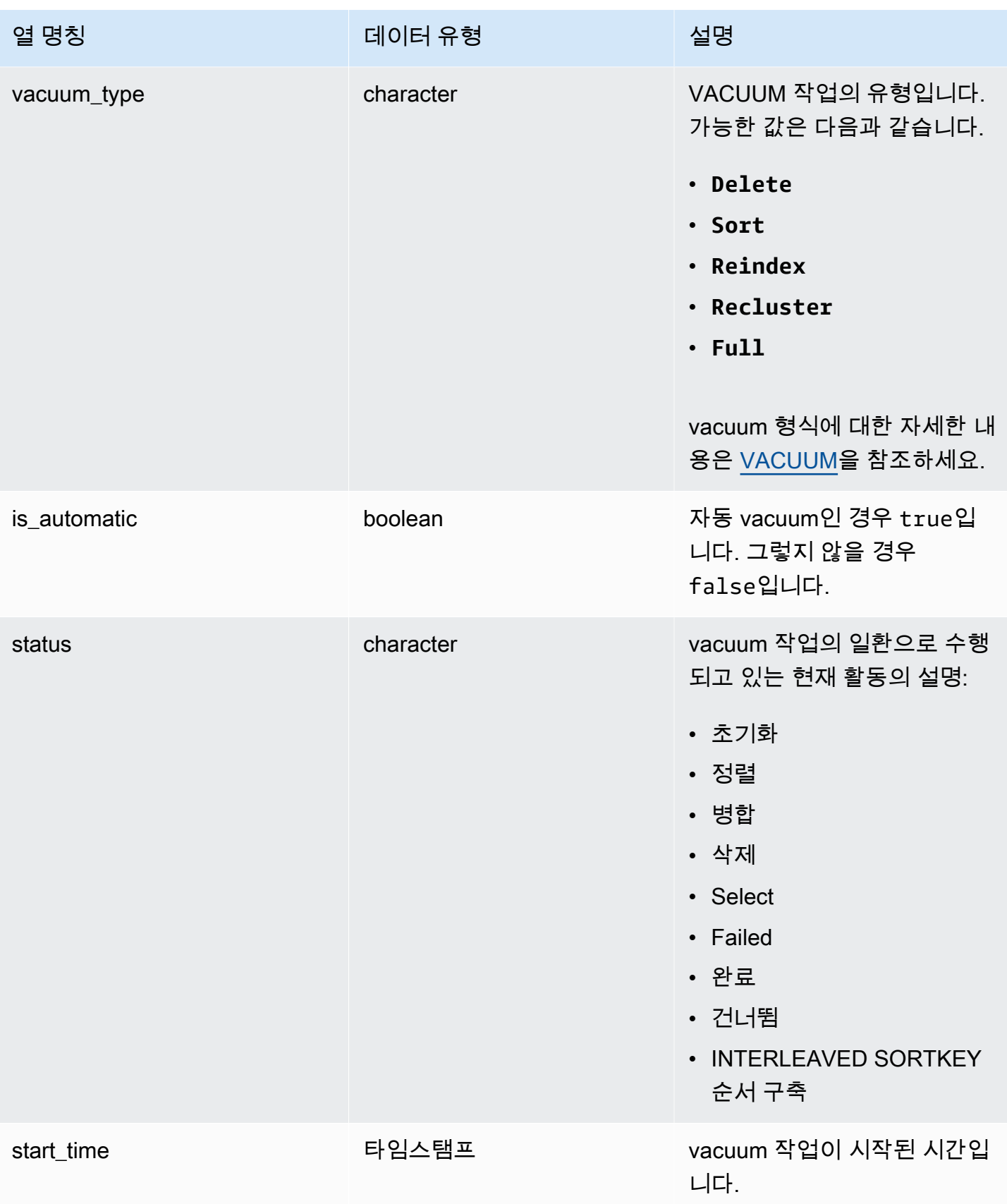

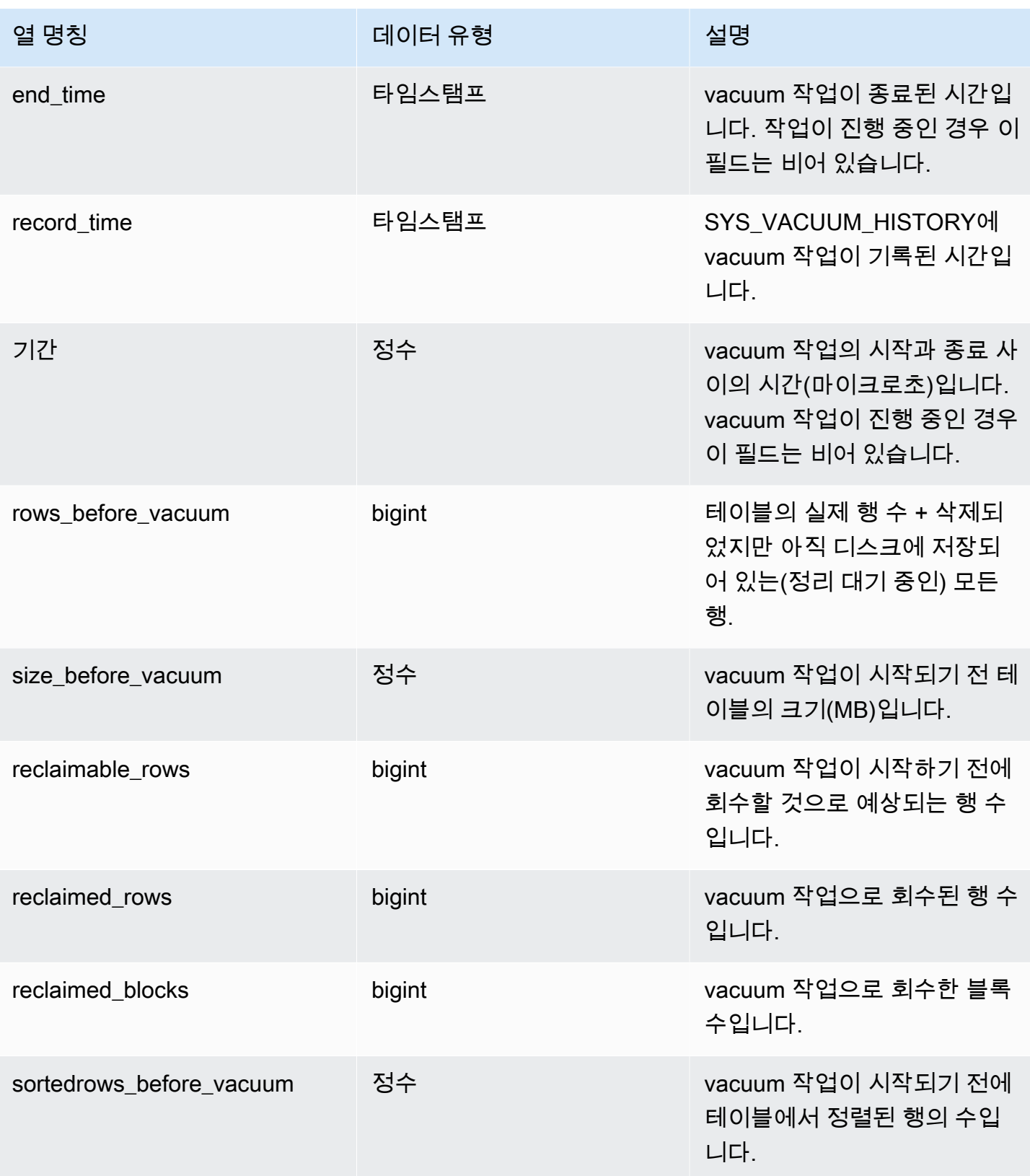

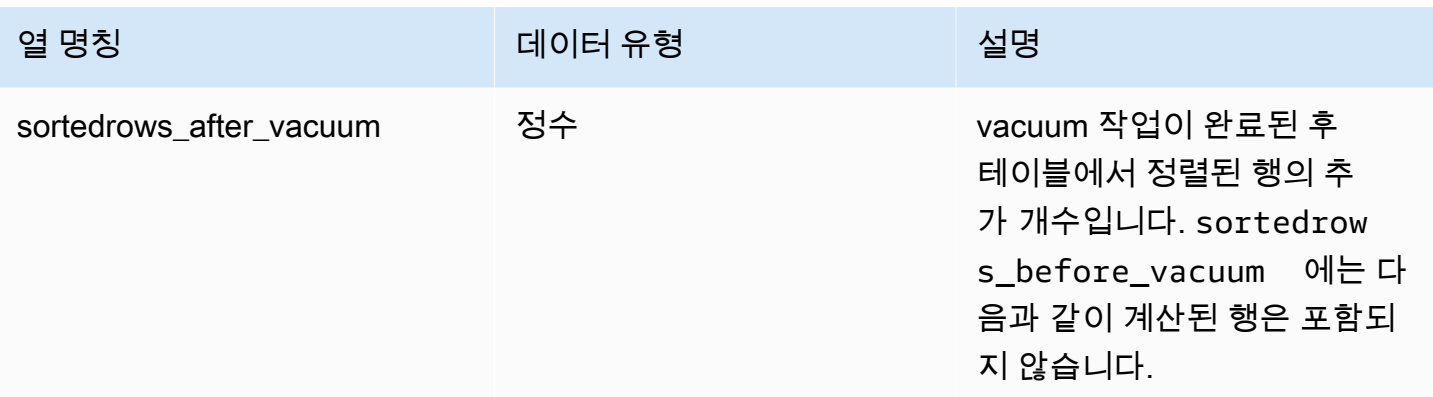

# SYS 모니터링 뷰로 마이그레이션하기 위한 시스템 뷰 매핑

Amazon Redshift 프로비저닝 클러스터를 Amazon Redshift Serverless로 마이그레이션할 때 모니터링 또는 진단 쿼리는 프로비저닝된 클러스터에서만 사용할 수 있는 시스템 뷰를 참조할 수 있습니다. SYS 모니터링 뷰를 사용하도록 쿼리를 업데이트할 수 있습니다. 이 페이지는 쿼리를 업데이트할 때 참조할 수 있도록 프로비저닝 전용 뷰와 SYS 뷰 매핑을 제공합니다.

주제

- [SYS\\_QUERY\\_HISTORY](#page-2430-0)
- [SYS\\_QUERY\\_DETAIL](#page-2431-0)
- SYS RESTORE LOG
- SYS RESTORE STATE
- SYS TRANSACTION HISTORY
- [SYS\\_QUERY\\_TEXT](#page-2432-3)
- [SYS\\_CONNECTION\\_LOG](#page-2433-0)
- [SYS\\_SESSION\\_HISTORY](#page-2433-1)
- [SYS\\_LOAD\\_DETAIL](#page-2433-2)
- [SYS\\_LOAD\\_HISTORY](#page-2433-3)
- [SYS\\_LOAD\\_ERROR\\_DETAIL](#page-2433-4)
- [SYS\\_UNLOAD\\_HISTORY](#page-2433-5)
- [SYS\\_UNLOAD\\_DETAIL](#page-2434-0)
- SYS COPY REPLACEMENTS
- [SYS\\_DATASHARE\\_USAGE\\_CONSUMER](#page-2434-2)
- [SYS\\_DATASHARE\\_USAGE\\_PRODUCER](#page-2434-3)
- [SYS\\_DATASHARE\\_CROSS\\_REGION\\_USAGE](#page-2434-4)
- [SYS\\_DATASHARE\\_CHANGE\\_LOG](#page-2435-0)
- [SYS\\_EXTERNAL\\_QUERY\\_DETAIL](#page-2435-1)
- [SYS\\_EXTERNAL\\_QUERY\\_ERROR](#page-2435-2)
- [SYS\\_VACUUM\\_HISTORY](#page-2435-3)
- [SYS\\_ANALYZE\\_HISTORY](#page-2435-4)
- [SYS\\_ANALYZE\\_COMPRESSION\\_HISTORY](#page-2436-0)
- [SYS\\_MV\\_REFRESH\\_HISTORY](#page-2436-1)
- [SYS\\_MV\\_STATE](#page-2436-2)
- [SYS\\_PROCEDURE\\_CALL](#page-2436-3)
- [SYS\\_PROCEDURE\\_MESSAGES](#page-2436-4)
- [SYS\\_UDF\\_LOG](#page-2436-5)
- [SYS\\_USERLOG](#page-2437-0)
- [SYS\\_SCHEMA\\_QUOTA\\_VIOLATIONS](#page-2437-1)
- [SYS\\_SPATIAL\\_SIMPLIFY](#page-2437-2)

## <span id="page-2430-0"></span>SYS\_QUERY\_HISTORY

다음 테이블의 열 중 일부 또는 전부는 [SYS\\_QUERY\\_HISTORY](#page-2391-0)에도 정의되어 있습니다.

- [STL\\_DDLTEXT](#page-2458-0)
- [STL\\_ERROR](#page-2467-0)
- [STL\\_QUERY](#page-2508-0)
- [STL\\_UTILITYTEXT](#page-2554-0)
- [STL\\_WLM\\_QUERY](#page-2566-0)
- [STV\\_INFLIGHT](#page-2578-0)
- [STV\\_RECENTS](#page-2598-0)
- [STV\\_WLM\\_QUERY\\_STATE](#page-2613-0)
- [SVL\\_COMPILE](#page-2654-0)
- [SVL\\_MULTI\\_STATEMENT\\_VIOLATIONS](#page-2666-0)
- [SVL\\_QLOG](#page-2672-0)
- [SVL\\_QUERY\\_QUEUE\\_INFO](#page-2679-0)
- [SVL\\_STATEMENTTEXT](#page-2708-0)
- [SVL\\_TERMINATE](#page-2716-0)

## <span id="page-2431-0"></span>SYS\_QUERY\_DETAIL

다음 테이블의 열 중 일부 또는 전부는 [SYS\\_QUERY\\_DETAIL에](#page-2385-0)도 정의되어 있습니다.

- [STL\\_AGGR](#page-2440-0)
- [STL\\_ALERT\\_EVENT\\_LOG](#page-2443-0)
- [STL\\_BCAST](#page-2451-0)
- [STL\\_DELETE](#page-2461-0)
- [STL\\_DIST](#page-2465-0)
- [STL\\_EXPLAIN](#page-2469-0)
- [STL\\_HASH](#page-2474-0)
- [STL\\_HASHJOIN](#page-2476-0)
- [STL\\_INSERT](#page-2479-0)
- [STL\\_LIMIT](#page-2480-0)
- [STL\\_MERGE](#page-2493-0)
- [STL\\_MERGEJOIN](#page-2495-0)
- [STL\\_NESTLOOP](#page-2500-0)
- [STL\\_PARSE](#page-2502-0)
- [STL\\_PLAN\\_INFO](#page-2503-0)
- [STL\\_PROJECT](#page-2506-0)
- [STL\\_QUERY\\_METRICS](#page-2512-0)
- [STL\\_RETURN](#page-2523-0)
- [STL\\_SAVE](#page-2530-0)
- [STL\\_SCAN](#page-2532-0)
- [STL\\_SORT](#page-2540-0)
- [STL\\_STREAM\\_SEGS](#page-2543-0)
- [STL\\_UNIQUE](#page-2547-0)
- [STL\\_WINDOW](#page-2562-0)
- [STV\\_EXEC\\_STATE](#page-2576-0)
- [STV\\_QUERY\\_METRICS](#page-2593-0)
- [SVCS\\_QUERY\\_SUMMARY](#page-2635-0)
- [SVL\\_QUERY\\_METRICS](#page-2675-0)
- [SVL\\_QUERY\\_METRICS\\_SUMMARY](#page-2677-0)
- [SVL\\_QUERY\\_REPORT](#page-2681-0)
- [SVL\\_QUERY\\_SUMMARY](#page-2684-0)
- [SVV\\_QUERY\\_STATE](#page-2298-0)

### <span id="page-2432-0"></span>SYS\_RESTORE\_LOG

다음 테이블의 열 중 일부 또는 전부는 [SYS\\_RESTORE\\_LOG에](#page-2400-0)도 정의되어 있습니다.

• SVL RESTORE ALTER TABLE PROGRESS

#### <span id="page-2432-1"></span>SYS RESTORE STATE

다음 테이블의 열 중 일부 또는 전부는 [SYS\\_RESTORE\\_STATE에](#page-2403-0)도 정의되어 있습니다.

• [STV\\_XRESTORE\\_ALTER\\_QUEUE\\_STATE](#page-2621-0)

## <span id="page-2432-2"></span>SYS TRANSACTION HISTORY

다음 테이블의 열 중 일부 또는 전부는 [SYS\\_TRANSACTION\\_HISTORY](#page-2415-0)에도 정의되어 있습니다.

- [STL\\_COMMIT\\_STATS](#page-2453-0)
- [STL\\_TR\\_CONFLICT](#page-2544-0)
- [STL\\_UNDONE](#page-2546-0)

## <span id="page-2432-3"></span>SYS\_QUERY\_TEXT

다음 테이블의 열 중 일부 또는 전부는 [SYS\\_QUERY\\_TEXT에](#page-2398-0)도 정의되어 있습니다.

• [STL\\_QUERYTEXT](#page-2516-0)

## <span id="page-2433-0"></span>SYS CONNECTION LOG

다음 테이블의 열 중 일부 또는 전부는 [SYS\\_CONNECTION\\_LOG](#page-2345-0)에도 정의되어 있습니다.

#### • [STL\\_CONNECTION\\_LOG](#page-2454-0)

## <span id="page-2433-1"></span>SYS\_SESSION\_HISTORY

다음 테이블의 열 중 일부 또는 전부는 [SYS\\_SESSION\\_HISTORY에](#page-2409-0)도 정의되어 있습니다.

- [STL\\_SESSIONS](#page-2538-0)
- [STL\\_RESTARTED\\_SESSIONS](#page-2521-0)
- [STV\\_SESSIONS](#page-2600-0)

### <span id="page-2433-2"></span>SYS LOAD DETAIL

다음 테이블의 열 중 일부 또는 전부는 [SYS\\_LOAD\\_DETAIL에](#page-2368-0)도 정의되어 있습니다.

• [STL\\_LOAD\\_COMMITS](#page-2483-0)

## <span id="page-2433-3"></span>SYS LOAD HISTORY

다음 테이블의 열 중 일부 또는 전부는 [SYS\\_LOAD\\_HISTORY](#page-2373-0)에도 정의되어 있습니다.

• [STL\\_LOAD\\_COMMITS](#page-2483-0)

## <span id="page-2433-4"></span>SYS\_LOAD\_ERROR\_DETAIL

다음 테이블의 열 중 일부 또는 전부는 [SYS\\_LOAD\\_ERROR\\_DETAIL](#page-2370-0)에도 정의되어 있습니다.

- [STL\\_LOADERROR\\_DETAIL](#page-2491-0)
- [STL\\_LOAD\\_ERRORS](#page-2487-0)

## <span id="page-2433-5"></span>SYS\_UNLOAD\_HISTORY

다음 테이블의 열 중 일부 또는 전부는 [SYS\\_UNLOAD\\_HISTORY에](#page-2422-0)도 정의되어 있습니다.

#### • [STL\\_UNLOAD\\_LOG](#page-2549-0)

### <span id="page-2434-0"></span>SYS UNLOAD DETAIL

다음 테이블의 열 중 일부 또는 전부는 [SYS\\_UNLOAD\\_DETAIL](#page-2420-0)에도 정의되어 있습니다.

• [STL\\_UNLOAD\\_LOG](#page-2549-0)

#### <span id="page-2434-1"></span>SYS COPY REPLACEMENTS

다음 테이블의 열 중 일부 또는 전부는 [SYS\\_COPY\\_REPLACEMENTS](#page-2350-0)에도 정의되어 있습니다.

• STL REPLACEMENTS

#### <span id="page-2434-2"></span>SYS DATASHARE USAGE CONSUMER

다음 테이블의 열 중 일부 또는 전부는 [SYS\\_DATASHARE\\_USAGE\\_CONSUMER](#page-2356-0)에도 정의되어 있습 니다.

• [SVL\\_DATASHARE\\_USAGE\\_CONSUMER](#page-2661-0)

### <span id="page-2434-3"></span>SYS\_DATASHARE\_USAGE\_PRODUCER

다음 테이블의 열 중 일부 또는 전부는 [SYS\\_DATASHARE\\_USAGE\\_PRODUCER](#page-2357-0)에도 정의되어 있습 니다.

• [SVL\\_DATASHARE\\_USAGE\\_PRODUCER](#page-2662-0)

#### <span id="page-2434-4"></span>SYS\_DATASHARE\_CROSS\_REGION\_USAGE

다음 테이블의 열 중 일부 또는 전부는 [SYS\\_DATASHARE\\_CROSS\\_REGION\\_USAGE](#page-2354-0)에도 정의되어 있습니다.

• [SVL\\_DATASHARE\\_CROSS\\_REGION\\_USAGE](#page-2660-0)

# <span id="page-2435-0"></span>SYS DATASHARE CHANGE LOG

다음 테이블의 열 중 일부 또는 전부는 [SYS\\_DATASHARE\\_CHANGE\\_LOG](#page-2351-0)에도 정의되어 있습니다.

• [SVL\\_DATASHARE\\_CHANGE\\_LOG](#page-2656-0)

# <span id="page-2435-1"></span>SYS\_EXTERNAL\_QUERY\_DETAIL

다음 테이블의 열 중 일부 또는 전부는 [SYS\\_EXTERNAL\\_QUERY\\_DETAIL](#page-2359-0)에도 정의되어 있습니다.

- [SVL\\_FEDERATED\\_QUERY](#page-2664-0)
- [SVL\\_S3LIST](#page-2688-0)
- [SVL\\_S3QUERY](#page-2695-0)
- [SVL\\_S3QUERY\\_SUMMARY](#page-2698-0)

# <span id="page-2435-2"></span>SYS EXTERNAL QUERY ERROR

다음 테이블의 열 중 일부 또는 전부는 [SYS\\_EXTERNAL\\_QUERY\\_ERROR](#page-2362-0)에도 정의되어 있습니다.

• [SVL\\_SPECTRUM\\_SCAN\\_ERROR](#page-2705-0)

## <span id="page-2435-3"></span>SYS VACUUM HISTORY

다음 테이블의 열 중 일부 또는 전부는 [SYS\\_VACUUM\\_HISTORY](#page-2426-0)에도 정의되어 있습니다.

- [STL\\_VACUUM](#page-2558-0)
- [SVL\\_VACUUM\\_PERCENTAGE](#page-2721-0)
- [SVV\\_VACUUM\\_PROGRESS](#page-2332-0)
- [SVV\\_VACUUM\\_SUMMARY](#page-2334-0)

# <span id="page-2435-4"></span>SYS ANALYZE HISTORY

다음 테이블의 열 중 일부 또는 전부는 [SYS\\_ANALYZE\\_HISTORY](#page-2340-0)에도 정의되어 있습니다.

• [STL\\_ANALYZE](#page-2445-0)

## <span id="page-2436-0"></span>SYS ANALYZE COMPRESSION HISTORY

다음 테이블의 열 중 일부 또는 전부는 [SYS\\_ANALYZE\\_COMPRESSION\\_HISTORY](#page-2338-0)에도 정의되어 있 습니다.

• [STL\\_ANALYZE\\_COMPRESSION](#page-2448-0)

### <span id="page-2436-1"></span>SYS MV REFRESH HISTORY

다음 테이블의 열 중 일부 또는 전부는 [SYS\\_MV\\_REFRESH\\_HISTORY에](#page-2377-0)도 정의되어 있습니다.

• [SVL\\_MV\\_REFRESH\\_STATUS](#page-2669-0)

### <span id="page-2436-2"></span>SYS MV STATE

다음 테이블의 열 중 일부 또는 전부는 [SYS\\_MV\\_STATE에](#page-2379-0)도 정의되어 있습니다.

• [STL\\_MV\\_STATE](#page-2497-0)

### <span id="page-2436-3"></span>SYS PROCEDURE CALL

다음 테이블의 열 중 일부 또는 전부는 [SYS\\_PROCEDURE\\_CALL에](#page-2382-0)도 정의되어 있습니다.

• [SVL\\_STORED\\_PROC\\_CALL](#page-2711-0)

## <span id="page-2436-4"></span>SYS PROCEDURE MESSAGES

다음 테이블의 열 중 일부 또는 전부는 [SYS\\_PROCEDURE\\_MESSAGES](#page-2384-0)에도 정의되어 있습니다.

• [SVL\\_STORED\\_PROC\\_MESSAGES](#page-2713-0)

### <span id="page-2436-5"></span>SYS UDF LOG

다음 테이블의 열 중 일부 또는 전부는 [SYS\\_UDF\\_LOG](#page-2418-0)에도 정의되어 있습니다.

• [SVL\\_UDF\\_LOG](#page-2717-0)

# <span id="page-2437-0"></span>SYS\_USERLOG

다음 테이블의 열 중 일부 또는 전부는 [SYS\\_USERLOG에](#page-2424-0)도 정의되어 있습니다.

• [STL\\_USERLOG](#page-2552-0)

### <span id="page-2437-1"></span>SYS SCHEMA QUOTA VIOLATIONS

다음 테이블의 열 중 일부 또는 전부는 [SYS\\_SCHEMA\\_QUOTA\\_VIOLATIONS](#page-2405-0)에도 정의되어 있습니 다.

• [STL\\_SCHEMA\\_QUOTA\\_VIOLATIONS](#page-2537-0)

### <span id="page-2437-2"></span>SYS SPATIAL SIMPLIFY

다음 테이블의 열 중 일부 또는 전부는 [SYS\\_SPATIAL\\_SIMPLIFY](#page-2410-0)에도 정의되어 있습니다.

• [SVL\\_SPATIAL\\_SIMPLIFY](#page-2704-0)

# 시스템 모니터링(프로비저닝만 해당)

프로비저닝된 클러스터에서 다음과 같은 시스템 테이블과 뷰를 쿼리할 수 있습니다. STL 및 STV 테이 블 및 뷰에는 몇몇 시스템 테이블에서 찾을 수 있는 데이터 하위 집합이 포함됩니다. 여기에서는 이들 테이블에서 찾을 수 있는 일반적으로 쿼리되는 데이터에 대한 보다 빠르고 쉬운 액세스를 제공합니다.

SVCS 뷰는 동시성 확장 클러스터와 기본 클러스터 모두의 쿼리에 대한 세부 정보를 제공합니다. SVL 뷰는 SVL\_STATEMENTTEXT를 제외하고 기본 클러스터에서 실행되는 쿼리에 대해서만 정보를 제공 합니다. SVL\_STATEMENTTEXT는 기본 클러스터뿐만 아니라 동시성 규모 조정 클러스터에서 실행되 는 쿼리에 대한 정보를 포함할 수 있습니다.

#### 주제

- [로깅을 위한 STL 뷰](#page-2438-0)
- [스냅샷 데이터를 위한 STV 테이블](#page-2569-0)
- [기본 및 동시성 조정 클러스터에 대한 SVCS 뷰](#page-2623-0)
- [기본 클러스터의 SVL 뷰](#page-2650-0)

# <span id="page-2438-0"></span>로깅을 위한 STL 뷰

STL 시스템 뷰는 Amazon Redshift 로그 파일에서 생성되어 시스템 이력 정보를 제공합니다.

로그 파일은 데이터 웨어하우스 클러스터의 모든 노드에 상주합니다. STL 뷰가 이러한 로그 파일에서 정보를 가져와 시스템 관리자가 사용할 수 있는 뷰로 형식을 변경합니다.

로그 보존 - STL 시스템 뷰는 7일간의 로그 기록을 보존합니다. 로그 보존은 모든 클러스터 크기 및 노 드 유형에 대해 보장되며 클러스터 워크로드의 변화에 영향을 받지 않습니다. 또한 로그 보존은 클러스 터가 일시 중지된 경우와 같은 클러스터 상태의 영향을 받지 않습니다. 클러스터가 새 클러스터인 경우 에만 7일 미만의 로그 기록이 있습니다. 로그 보존을 위해 별도의 조치를 취할 필요는 없지만 로그 데이 터를 7일 이상 보관하고 싶다면 정기적으로 다른 테이블에 복사하거나 Amazon S3로 언로드해야 합니 다.

#### 주제

- [STL\\_AGGR](#page-2440-0)
- [STL\\_ALERT\\_EVENT\\_LOG](#page-2443-0)
- [STL\\_ANALYZE](#page-2445-0)
- STL ANALYZE COMPRESSION
- [STL\\_BCAST](#page-2451-0)
- STL COMMIT\_STATS
- STL CONNECTION LOG
- [STL\\_DDLTEXT](#page-2458-0)
- [STL\\_DELETE](#page-2461-0)
- [STL\\_DISK\\_FULL\\_DIAG](#page-2464-0)
- [STL\\_DIST](#page-2465-0)
- [STL\\_ERROR](#page-2467-0)
- [STL\\_EXPLAIN](#page-2469-0)
- [STL\\_FILE\\_SCAN](#page-2472-0)
- [STL\\_HASH](#page-2474-0)
- [STL\\_HASHJOIN](#page-2476-0)
- [STL\\_INSERT](#page-2479-0)
- [STL\\_LIMIT](#page-2480-0)
- [STL\\_LOAD\\_COMMITS](#page-2483-0)
- [STL\\_LOAD\\_ERRORS](#page-2487-0)
- [STL\\_LOADERROR\\_DETAIL](#page-2491-0)
- [STL\\_MERGE](#page-2493-0)
- [STL\\_MERGEJOIN](#page-2495-0)
- [STL\\_MV\\_STATE](#page-2497-0)
- [STL\\_NESTLOOP](#page-2500-0)
- [STL\\_PARSE](#page-2502-0)
- [STL\\_PLAN\\_INFO](#page-2503-0)
- [STL\\_PROJECT](#page-2506-0)
- [STL\\_QUERY](#page-2508-0)
- [STL\\_QUERY\\_METRICS](#page-2512-0)
- [STL\\_QUERYTEXT](#page-2516-0)
- [STL\\_REPLACEMENTS](#page-2519-0)
- [STL\\_RESTARTED\\_SESSIONS](#page-2521-0)
- [STL\\_RETURN](#page-2523-0)
- [STL\\_S3CLIENT](#page-2524-0)
- [STL\\_S3CLIENT\\_ERROR](#page-2527-0)
- [STL\\_SAVE](#page-2530-0)
- [STL\\_SCAN](#page-2532-0)
- [STL\\_SCHEMA\\_QUOTA\\_VIOLATIONS](#page-2537-0)
- [STL\\_SESSIONS](#page-2538-0)
- [STL\\_SORT](#page-2540-0)
- [STL\\_SSHCLIENT\\_ERROR](#page-2542-0)
- [STL\\_STREAM\\_SEGS](#page-2543-0)
- [STL\\_TR\\_CONFLICT](#page-2544-0)
- [STL\\_UNDONE](#page-2546-0)
- [STL\\_UNIQUE](#page-2547-0)
- [STL\\_UNLOAD\\_LOG](#page-2549-0)
- [STL\\_USAGE\\_CONTROL](#page-2551-0)
- [STL\\_USERLOG](#page-2552-0)
- [STL\\_UTILITYTEXT](#page-2554-0)
- [STL\\_VACUUM](#page-2558-0)
- [STL\\_WINDOW](#page-2562-0)
- [STL\\_WLM\\_ERROR](#page-2564-0)
- [STL\\_WLM\\_RULE\\_ACTION](#page-2564-1)
- [STL\\_WLM\\_QUERY](#page-2566-0)

#### <span id="page-2440-0"></span>STL\_AGGR

쿼리의 집계 실행 단계를 분석합니다. 이 단계는 집계 함수와 GROUP BY 절을 실행하는 동안 발생합 니다.

STL\_AGGR은 모든 사용자에게 표시됩니다. 수퍼유저는 모든 행을 볼 수 있지만 일반 사용자는 자체 데이터만 볼 수 있습니다. 자세한 내용은 [시스템 테이블 및 뷰에 있는 데이터의 가시성](#page-2234-0) 단원을 참조하 십시오.

**a** Note

STL\_AGGR에는 기본 클러스터에서 실행되는 쿼리만 포함됩니다. 동시성 조정 클러스터에서 실행되는 쿼리는 포함되지 않습니다. 기본 및 동시성 조정 클러스터 모두에서 실행되는 쿼리에 액세스하려면 SYS 모니터링 뷰인 [SYS\\_QUERY\\_DETAIL을](#page-2385-0) 사용하는 것이 좋습니다. SYS 모 니터링 뷰의 데이터는 사용 및 이해가 더 쉽도록 형식이 지정되어 있습니다.

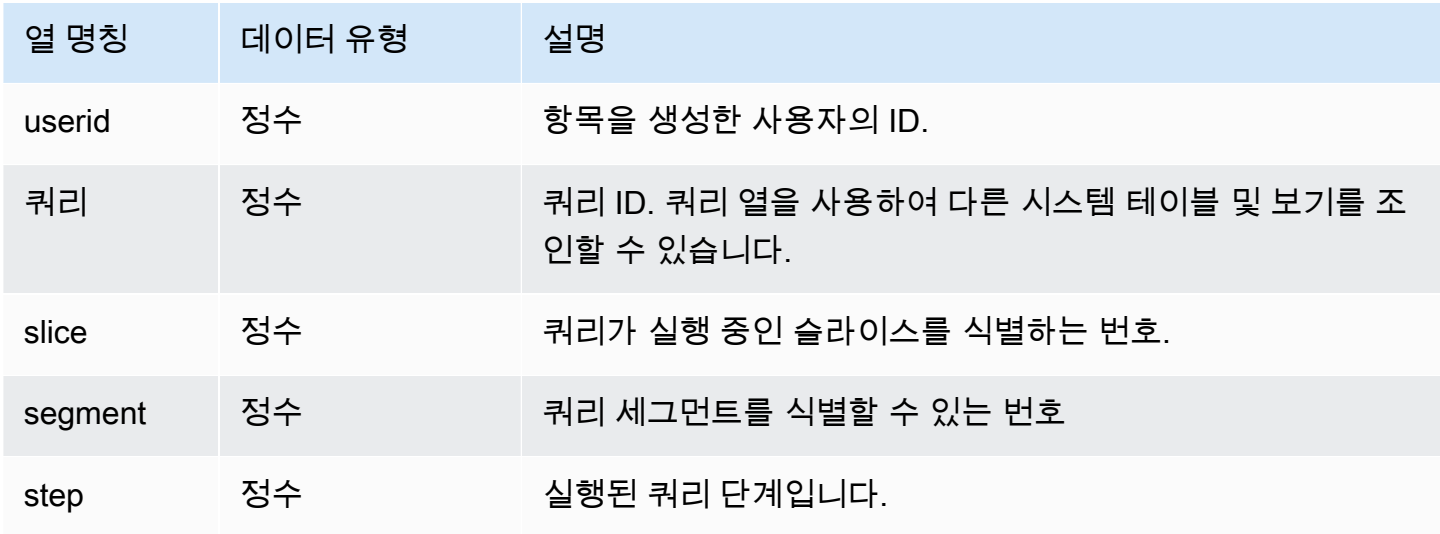

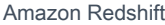

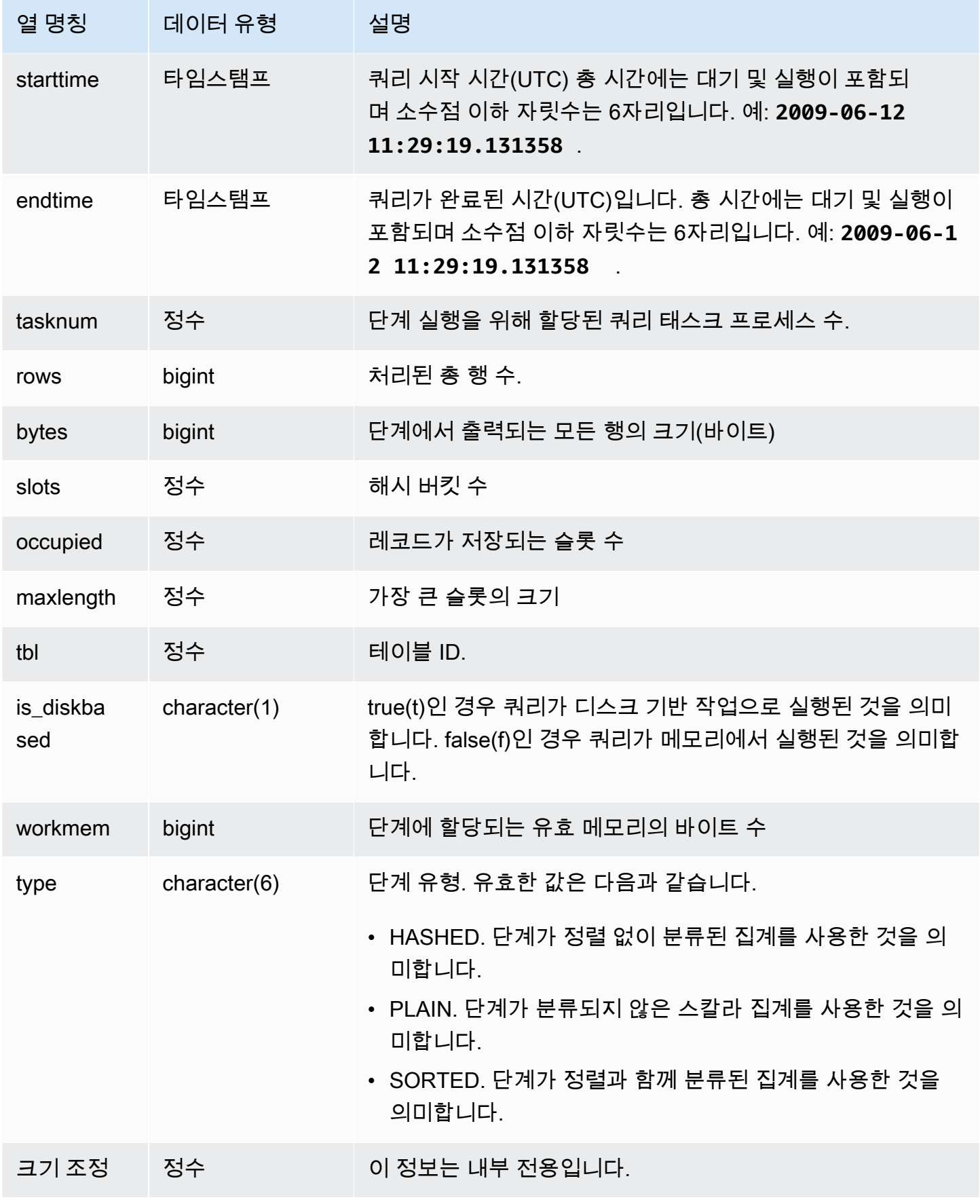

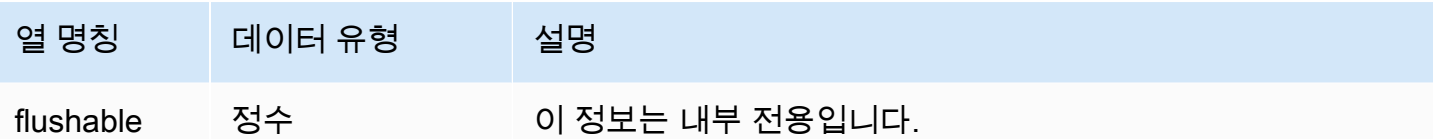

#### 샘플 쿼리

SLICE 1이고, TBL 239일 때 집계 실행 단계에 대한 정보를 반환합니다.

select query, segment, bytes, slots, occupied, maxlength, is\_diskbased, workmem, type from stl\_aggr where slice=1 and tbl=239 order by rows limit 10;

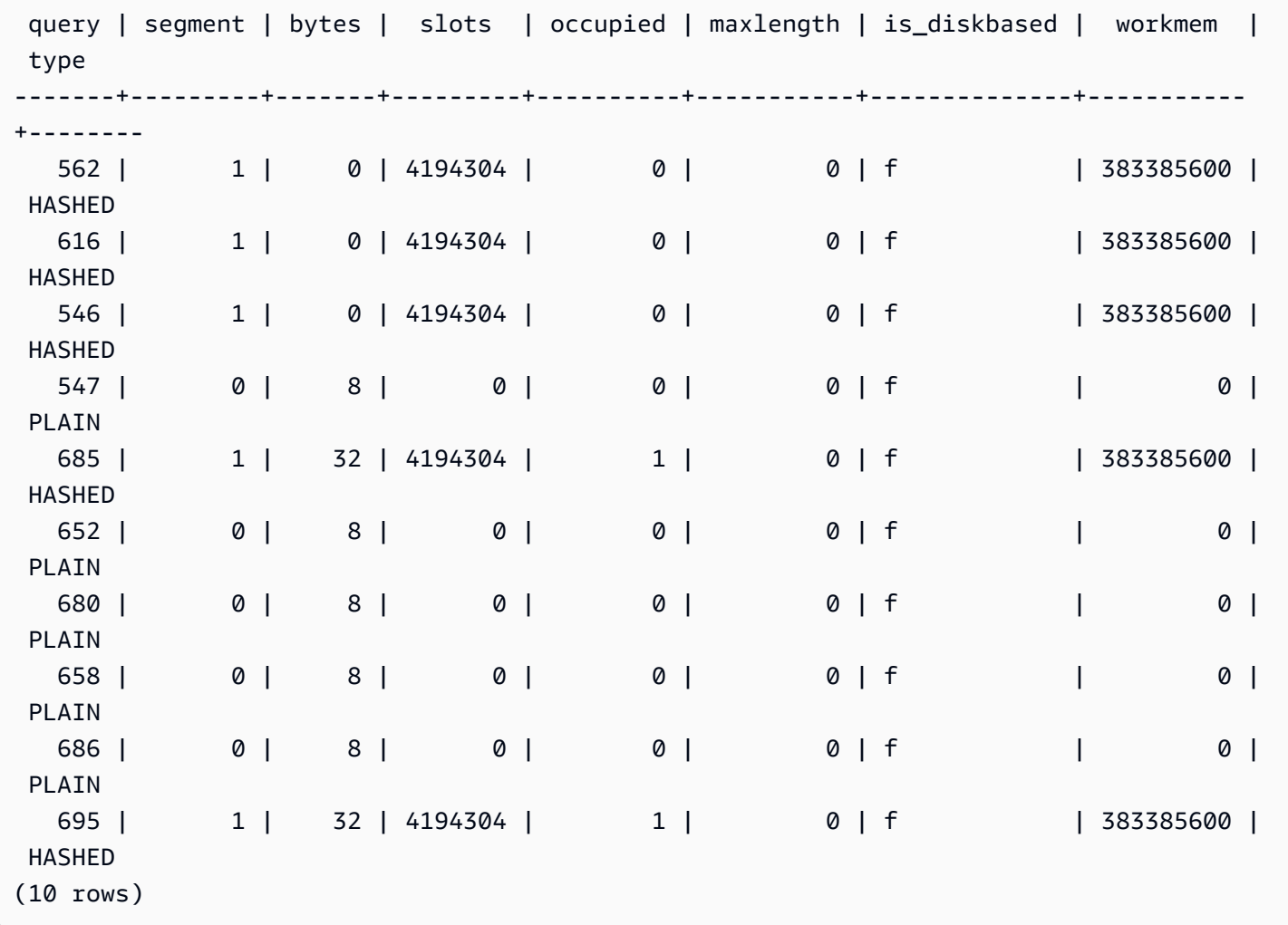

#### <span id="page-2443-0"></span>STL\_ALERT\_EVENT\_LOG

쿼리 옵티마이저에서 성능 문제를 야기할 수 있는 조건이 식별되면 알림 메시지가 기록됩니다. STL\_ALERT\_EVENT\_LOG 뷰는 쿼리 성능을 높일 수 있는 방법을 찾는 데 사용됩니다.

하나의 쿼리는 여러 세그먼트로 구성되며, 각각의 세그먼트는 하나 이상의 단계로 구성됩니다. 자세한 내용은 [쿼리 처리](#page-739-0) 단원을 참조하십시오.

STL\_ALERT\_EVENT\_LOG는 모든 사용자에게 표시됩니다. 수퍼유저는 모든 행을 볼 수 있지만 일반 사용자는 자체 데이터만 볼 수 있습니다. 자세한 내용은 [시스템 테이블 및 뷰에 있는 데이터의 가시성](#page-2234-0) 단원을 참조하십시오.

#### **a** Note

STL\_ALERT\_EVENT\_LOG에는 기본 클러스터에서 실행되는 쿼리만 포함됩니다. 동시성 조정 클러스터에서 실행되는 쿼리는 포함되지 않습니다. 기본 및 동시성 조정 클러스터 모두에서 실 행되는 쿼리에 액세스하려면 SYS 모니터링 뷰인 [SYS\\_QUERY\\_DETAIL](#page-2385-0)을 사용하는 것이 좋 습니다. SYS 모니터링 뷰의 데이터는 사용 및 이해가 더 쉽도록 형식이 지정되어 있습니다.

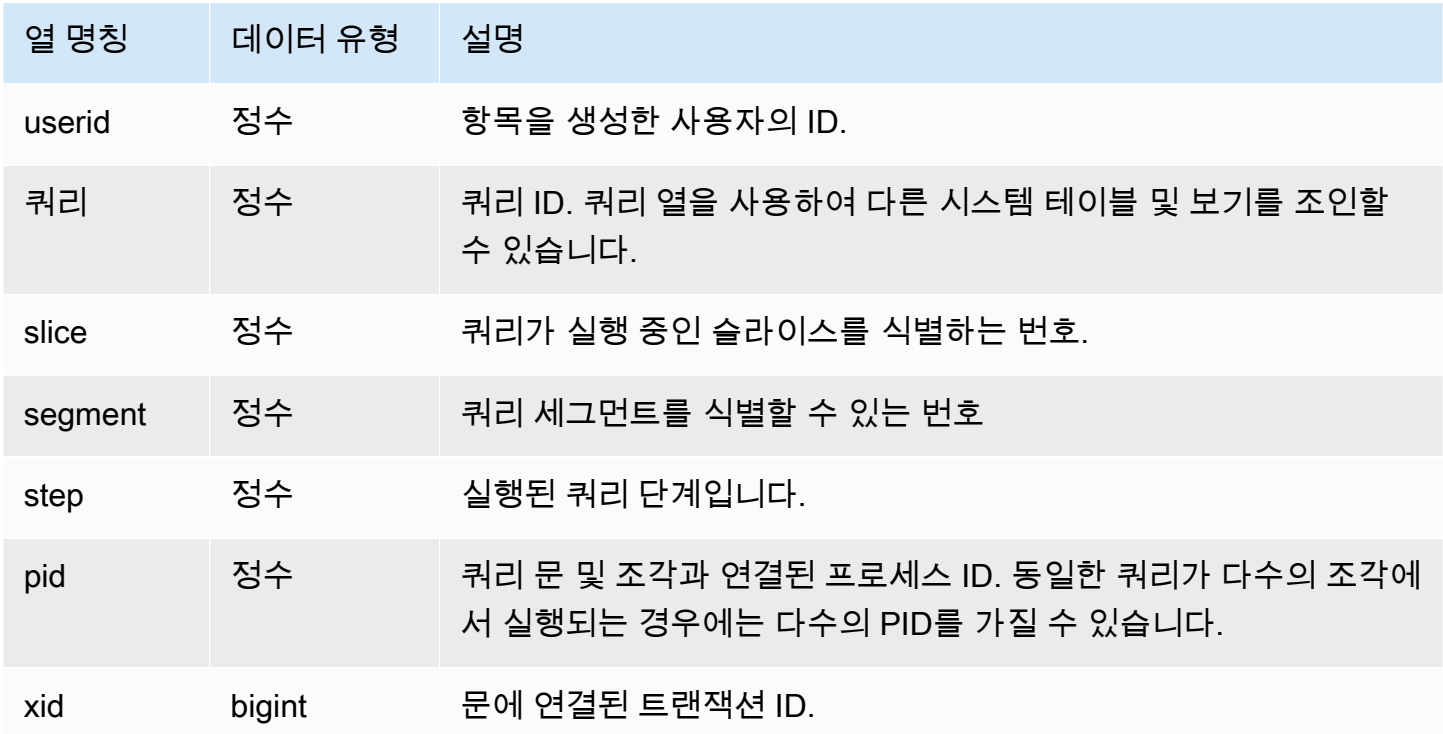

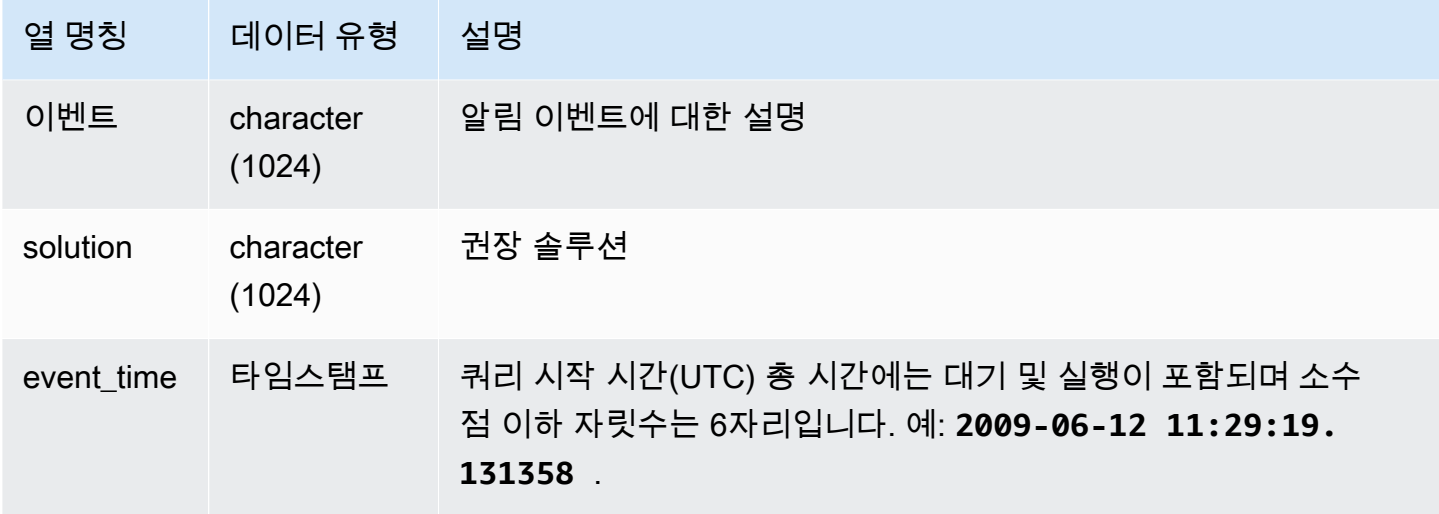

#### 사용 노트

STL\_ALERT\_EVENT\_LOG는 쿼리에서 잠재적 문제를 식별한 후 [쿼리 성능 튜닝](#page-739-1)의 모범 사례에 따라 데이터베이스 설계를 최적화하여 쿼리를 재작성하는 데 사용할 수 있습니다. STL\_ALERT\_EVENT\_LOG는 다음과 같은 알림을 기록합니다.

• 통계 누락

통계가 누락된 경우에는 데이터 로드 또는 중요한 업데이트에 이어 ANALYZE를 실행한 다음 COPY 작업에 STATUPDATE를 사용하십시오. 자세한 내용은 [Amazon Redshift 쿼리 설계 모범 사례](#page-64-0) 단원 을 참조하십시오.

• 중첩 루프

중첩 루프는 일반적으로 데카르트 곱입니다. 이때는 쿼리를 평가하여 참여하는 테이블이 모두 효율 적으로 조인되었는지 확인하십시오.

• 선택의 폭이 제한적인 필터

반환되는 행과 스캔되는 행의 비율은 0.05미만입니다. 스캔되는 행은 rows\_pre\_user\_filter 값 이고, 반환되는 행은 [STL\\_SCAN](#page-2532-0) 시스템 뷰의 rows 값입니다. 이 알림은 쿼리가 결과 집합을 확인하 기 위해 비정상적으로 많은 수의 행을 스캔하고 있다는 것을 의미합니다. 이러한 문제는 정렬 키가 누락되었거나 잘못되었을 때 발생할 수 있습니다. 자세한 내용은 [정렬 키 작업](#page-120-0) 단원을 참조하십시오.

• 지나치게 많은 고스트 행

스캔 작업이 정리가 아닌 삭제된 것으로 표시되었거나, 혹은 커밋되지 않고 삽입된 비교적 다수의 행 을 건너뛰었습니다. 자세한 내용은 [테이블 Vacuum](#page-193-0) 단원을 참조하십시오.

• 다수의 행 분산

100만 개가 넘는 행이 해시 조인 또는 집계를 위해 재분산되었습니다. 자세한 내용은 [데이터 배포 스](#page-104-0) [타일 작업](#page-104-0) 단원을 참조하십시오.

• 다수의 행 브로드캐스팅

100만 개가 넘는 행이 해시 조인을 위해 브로드캐스팅되었습니다. 자세한 내용은 [데이터 배포 스타](#page-104-0) [일 작업](#page-104-0) 단원을 참조하십시오.

• 직렬 실행

쿼리 계획에서 DS\_DIST\_ALL\_INNER 재분산 스타일이 지정되면서 내부 테이블 전체가 단일 조각으 로 재분산되었기 때문에 직렬 실행을 피할 수 없습니다. 자세한 내용은 [데이터 배포 스타일 작업](#page-104-0) 단 원을 참조하십시오.

#### 샘플 쿼리

다음은 4개 쿼리의 알림 이벤트를 나타낸 쿼리입니다.

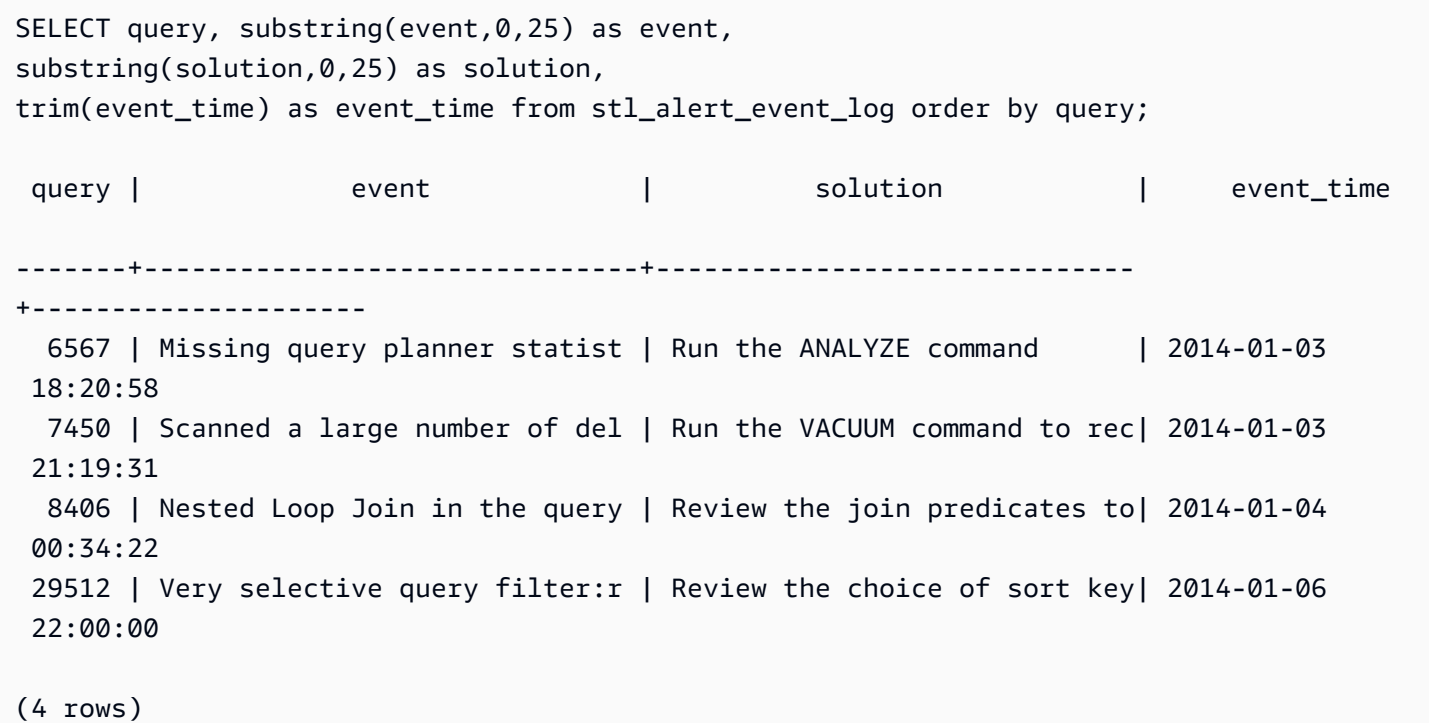

#### <span id="page-2445-0"></span>STL\_ANALYZE

[ANALYZE](#page-1083-0) 작업에 대한 세부 정보를 기록합니다.

STL\_ANALYZE는 슈퍼 사용자에게만 표시됩니다. 자세한 내용은 [시스템 테이블 및 뷰에 있는 데이터](#page-2234-0) [의 가시성](#page-2234-0) 단원을 참조하십시오.

이 테이블의 데이터 중 일부 또는 전부는 SYS 모니터링 뷰인 [SYS\\_ANALYZE\\_HISTORY](#page-2340-0)에서도 찾아 볼 수 있습니다. SYS 모니터링 뷰의 데이터는 사용 및 이해가 더 쉽도록 형식이 지정되어 있습니다. 쿼 리에 SYS 모니터링 뷰를 사용하는 것이 좋습니다.

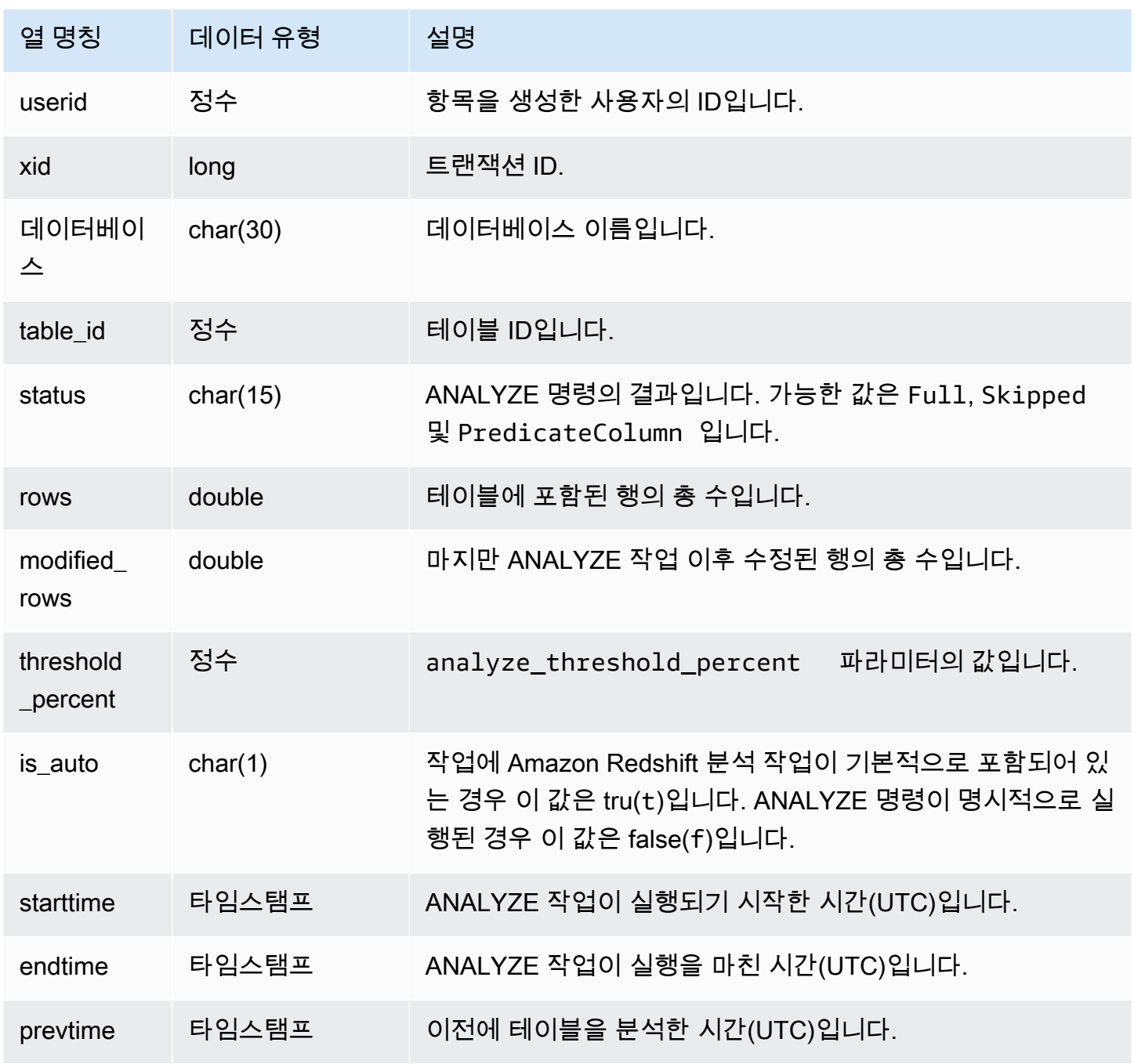

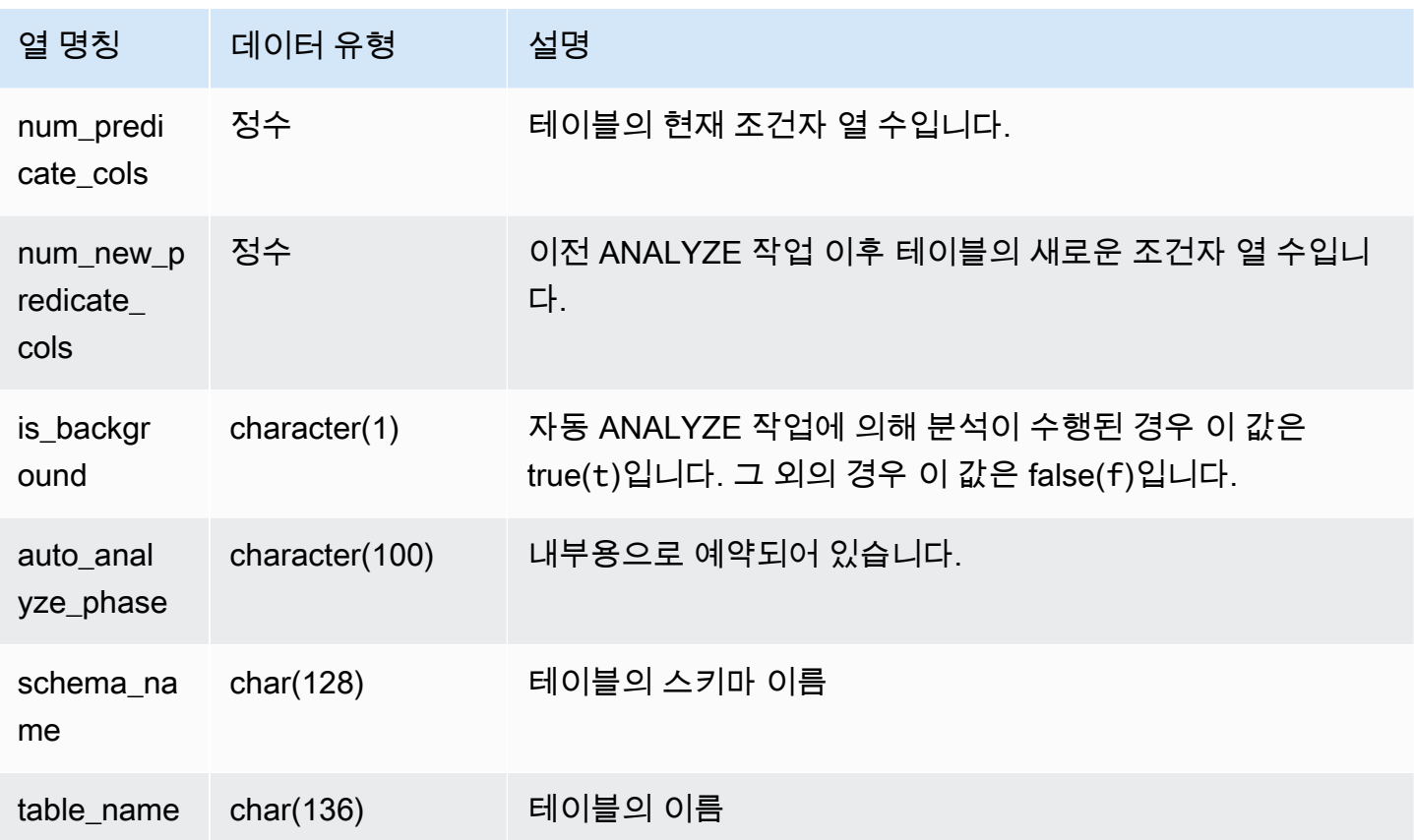

#### 샘플 쿼리

다음은 STV\_TBL\_PERM을 조인하여 테이블 이름과 실행 세부 정보를 표시하는 예입니다.

```
select distinct a.xid, trim(t.name) as name, a.status, a.rows, a.modified_rows, 
 a.starttime, a.endtime
from stl_analyze a 
join stv_tbl_perm t on t.id=a.table_id
where name = 'users'
order by starttime;
xid | name | status | rows | modified_rows | starttime | 
 endtime 
-------+-------+-----------------+-------+---------------+---------------------
+-------------------- 
   1582 | users | Full | 49990 | 49990 | 2016-09-22 22:02:23 | 
 2016-09-22 22:02:28
244287 | users | Full | 24992 | 74988 | 2016-10-04 22:50:58 | 
  2016-10-04 22:51:01
244712 | users | Full | 49984 | 24992 | 2016-10-04 22:56:07 | 
 2016-10-04 22:56:07
```
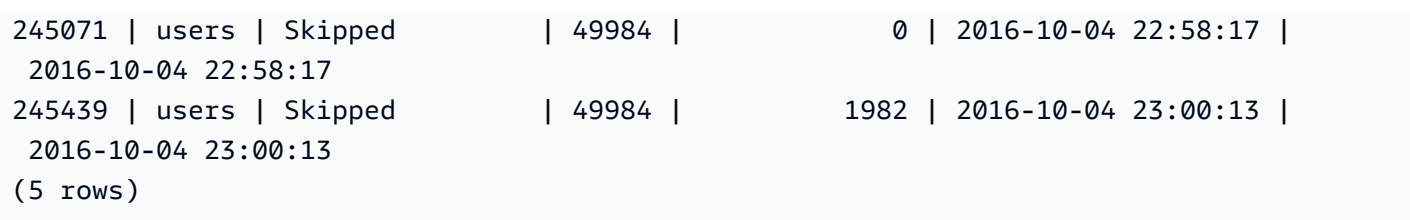

STL ANALYZE COMPRESSION

COPY 또는 ANALYZE COMPRESSION 명령을 수행하는 동안 압축 분석 작업에 대한 세부 정보를 기 록합니다.

STL\_ANALYZE\_COMPRESSION은 모든 사용자에게 표시됩니다. 수퍼유저는 모든 행을 볼 수 있지만 일반 사용자는 자체 데이터만 볼 수 있습니다. 자세한 내용은 [시스템 테이블 및 뷰에 있는 데이터의 가](#page-2234-0) [시성](#page-2234-0) 단원을 참조하십시오.

이 테이블의 데이터 중 일부 또는 전부는 SYS 모니터링 뷰

인 [SYS\\_ANALYZE\\_COMPRESSION\\_HISTORY](#page-2338-0)에서도 찾아볼 수 있습니다. SYS 모니터링 뷰의 데이 터는 사용 및 이해가 더 쉽도록 형식이 지정되어 있습니다. 쿼리에 SYS 모니터링 뷰를 사용하는 것이 좋습니다.

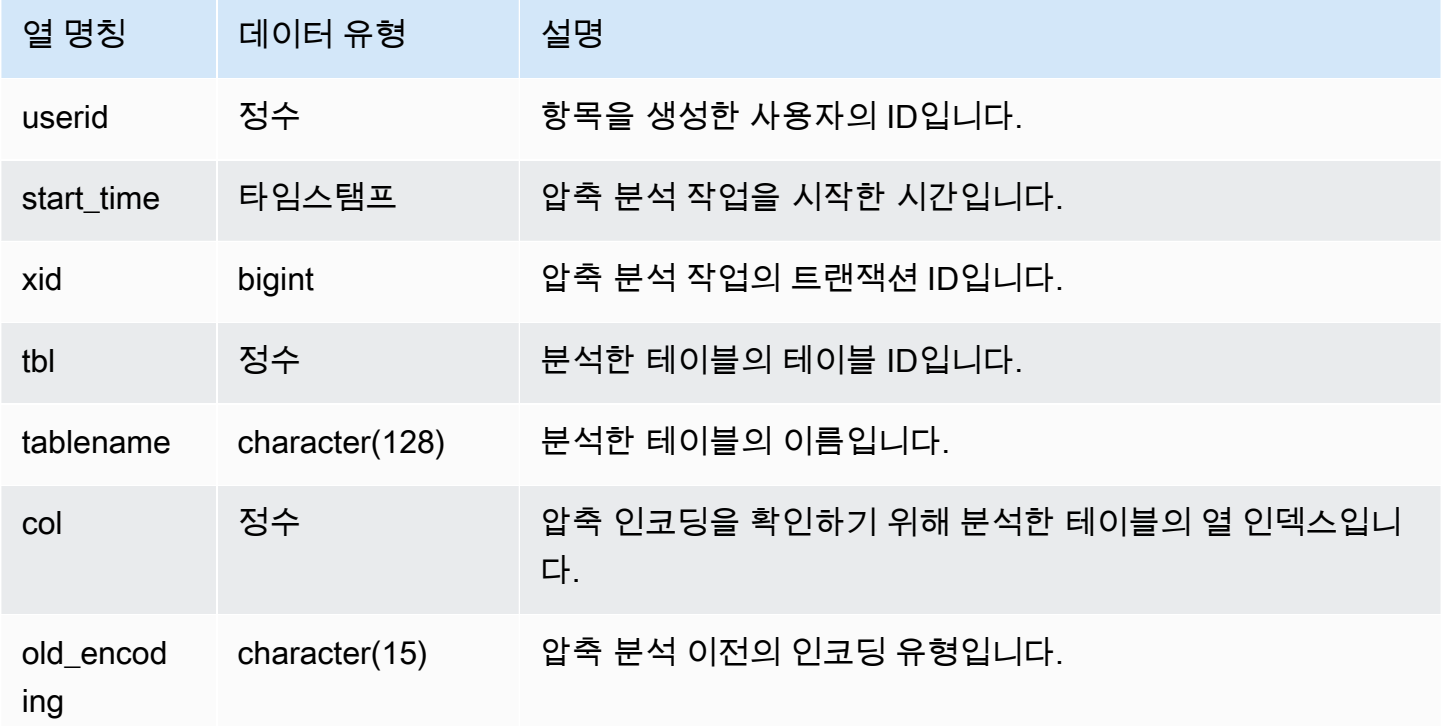

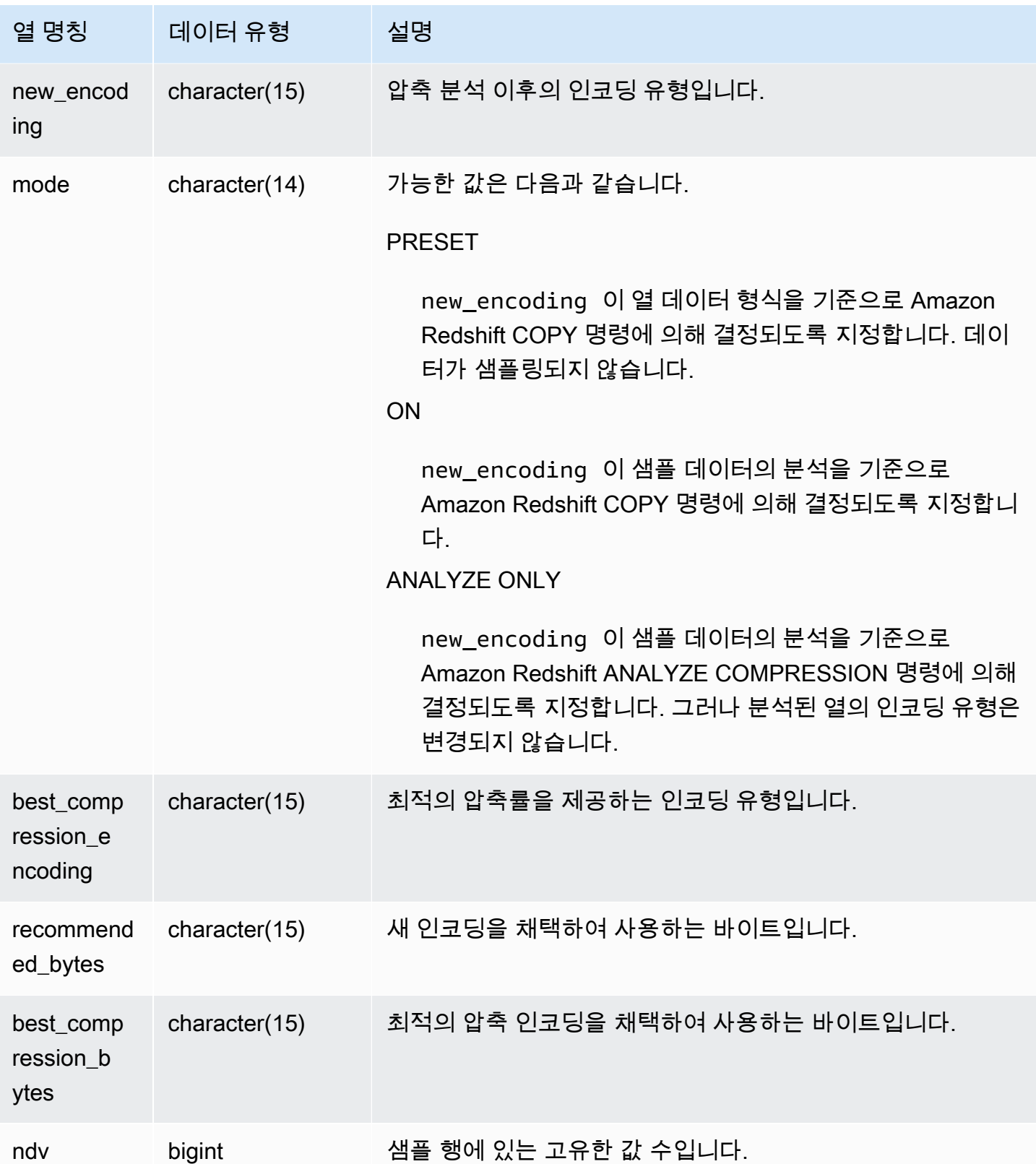

다음 예에서는 동일한 세션에서 실행된 마지막 COPY 명령으로 lineitem 테이블에 대한 압축 분석의 세부 정보를 검사합니다.

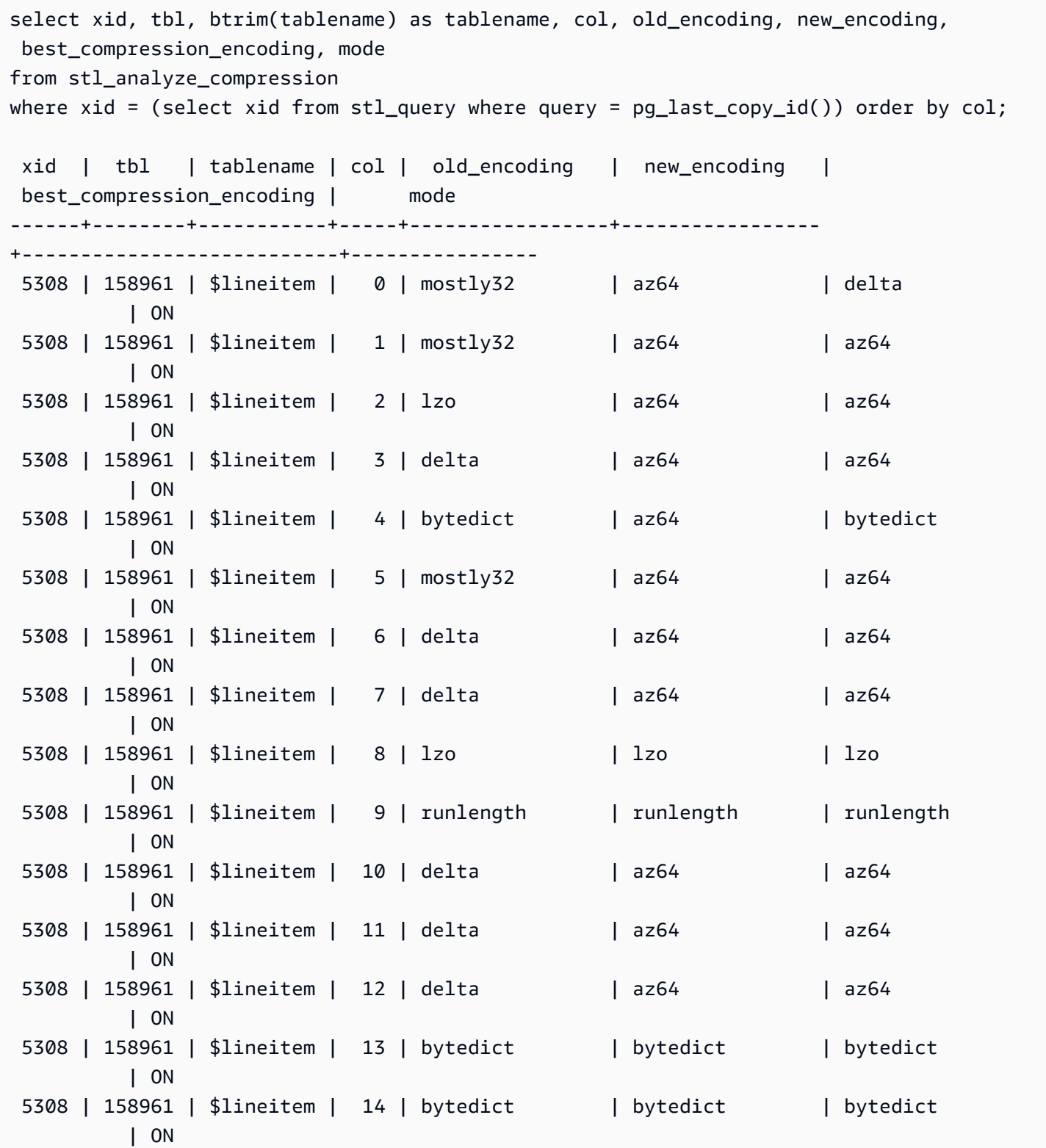

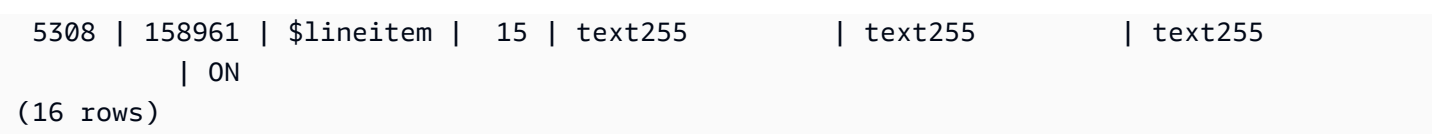

## STL\_BCAST

데이터를 브로드캐스팅하는 쿼리 단계를 실행하면서 네트워크 활동에 대한 정보를 기록합니다. 네트 워크 트래픽은 임의 조각의 특정 단계에서 네트워크를 통해 전송되는 행, 바이트 및 패킷 수를 기준으 로 수집됩니다. 단계의 지속 시간은 로그 기록이 시작되는 시간부터 종료되는 시간까지입니다.

쿼리에서 브로드캐스팅 단계를 식별하려면 SVL\_QUERY\_SUMMARY 뷰에서 bcast 레이블을 찾거나, 혹은 EXPLAIN 명령을 실행하여 bcast가 포함된 단계 속성을 찾으면 됩니다.

STL\_BCAST는 모든 사용자에게 표시됩니다. 수퍼유저는 모든 행을 볼 수 있지만 일반 사용자는 자체 데이터만 볼 수 있습니다. 자세한 내용은 [시스템 테이블 및 뷰에 있는 데이터의 가시성](#page-2234-0) 단원을 참조하 십시오.

#### **a** Note

STL\_BCAST에는 기본 클러스터에서 실행되는 쿼리만 포함됩니다. 동시성 조정 클러스터에서 실행되는 쿼리는 포함되지 않습니다. 기본 및 동시성 조정 클러스터 모두에서 실행되는 쿼리에 액세스하려면 SYS 모니터링 뷰인 [SYS\\_QUERY\\_DETAIL을](#page-2385-0) 사용하는 것이 좋습니다. SYS 모 니터링 뷰의 데이터는 사용 및 이해가 더 쉽도록 형식이 지정되어 있습니다.

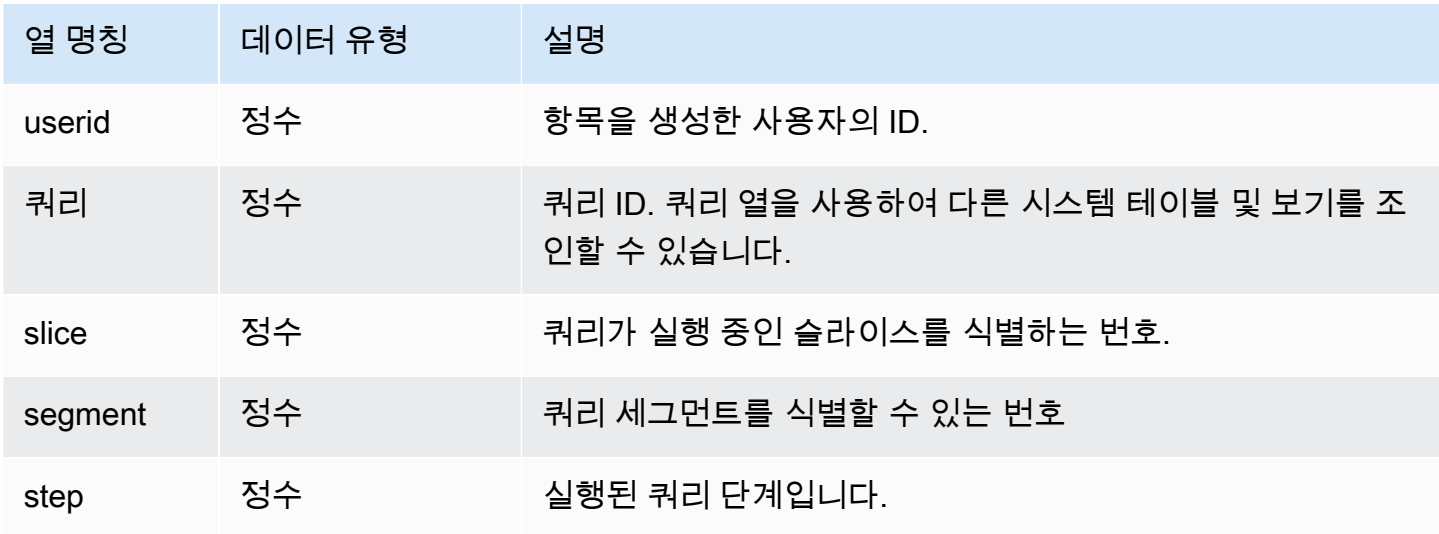

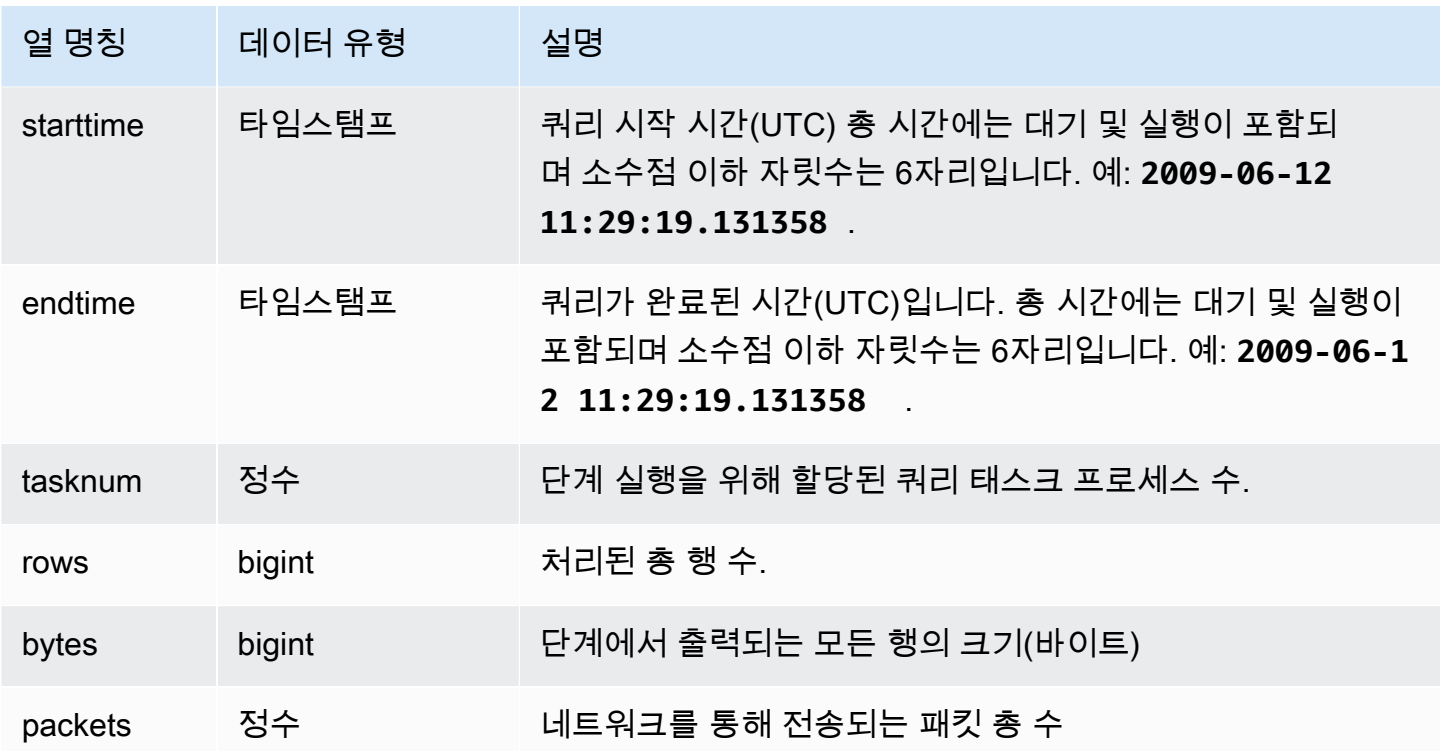

다음은 패킷이 1개 이상이고, 시작 시간부터 종료 시간까지 차이가 1초 이상인 쿼리의 브로드캐스팅 정 보를 반환하는 예입니다.

select query, slice, step, rows, bytes, packets, datediff(seconds, starttime, endtime) from stl\_bcast where packets>0 and datediff(seconds, starttime, endtime)>0;

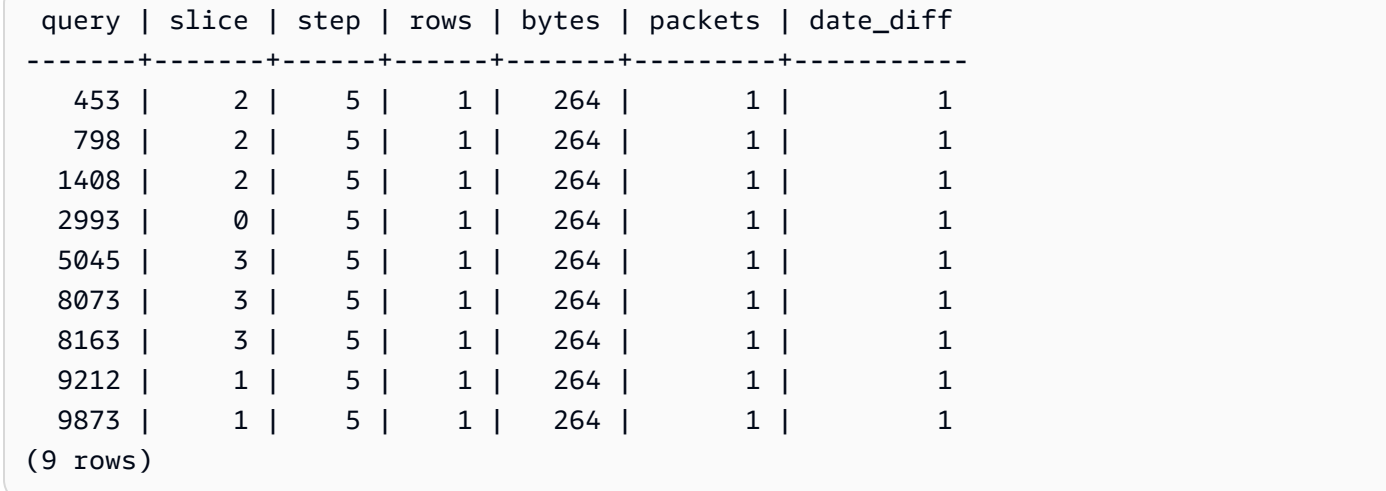

# STL\_COMMIT\_STATS

다양한 커밋 단계의 타이밍과 커밋된 블록 수를 포함하여 커밋 성능에 대한 지표를 제공합니다. STL\_COMMIT\_STATS에 대한 쿼리를 실행하여 커밋 시 사용된 트랜잭션 구간과 발생한 대기열의 크 기를 확인합니다.

STL\_COMMIT\_STATS는 슈퍼 사용자에게만 표시됩니다. 자세한 내용은 [시스템 테이블 및 뷰에 있는](#page-2234-0)  [데이터의 가시성](#page-2234-0) 단원을 참조하십시오.

이 테이블의 데이터 중 일부 또는 전부는 SYS 모니터링 뷰인 [SYS\\_TRANSACTION\\_HISTORY](#page-2415-0)에서도 찾아볼 수 있습니다. SYS 모니터링 뷰의 데이터는 사용 및 이해가 더 쉽도록 형식이 지정되어 있습니 다. 쿼리에 SYS 모니터링 뷰를 사용하는 것이 좋습니다.

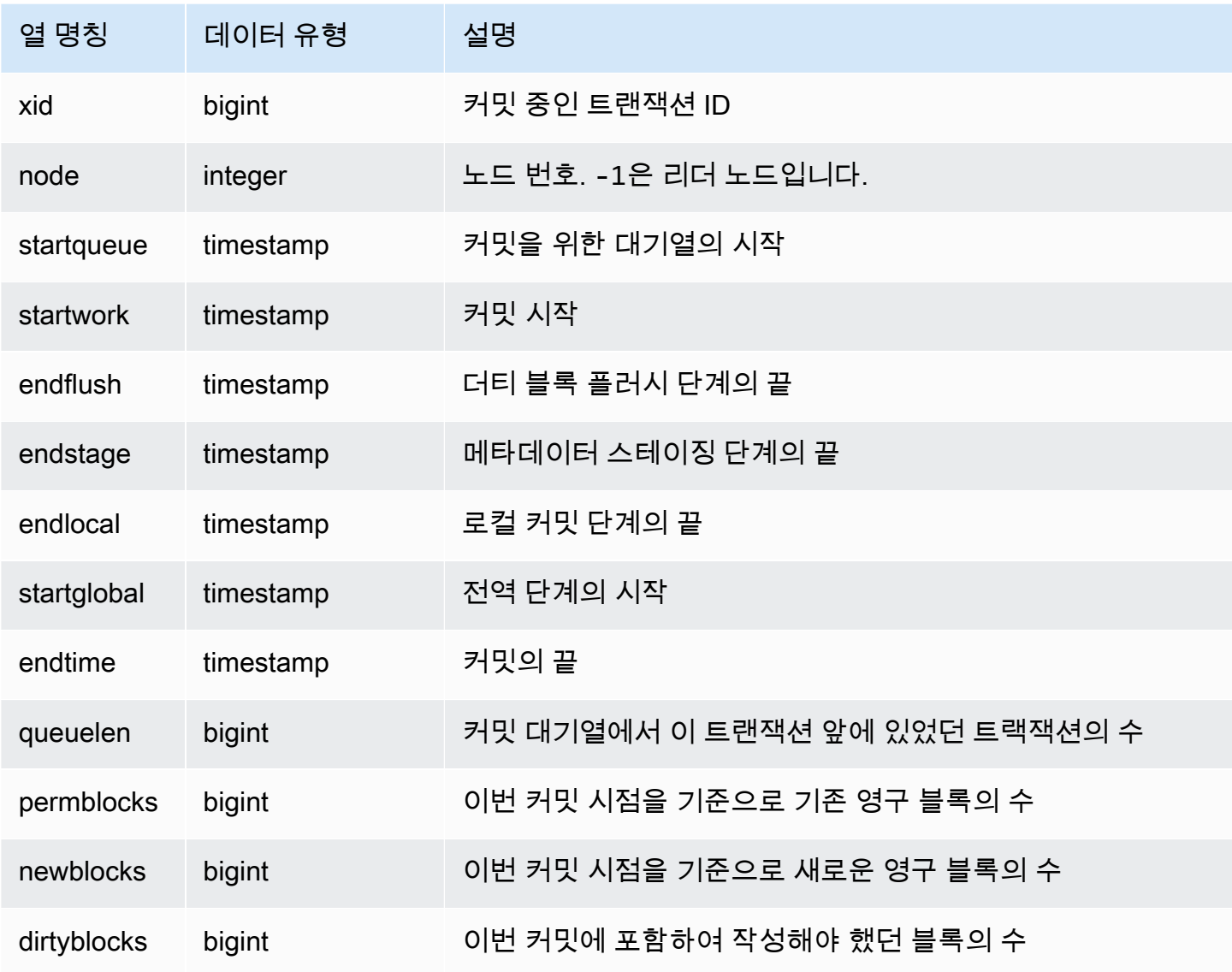

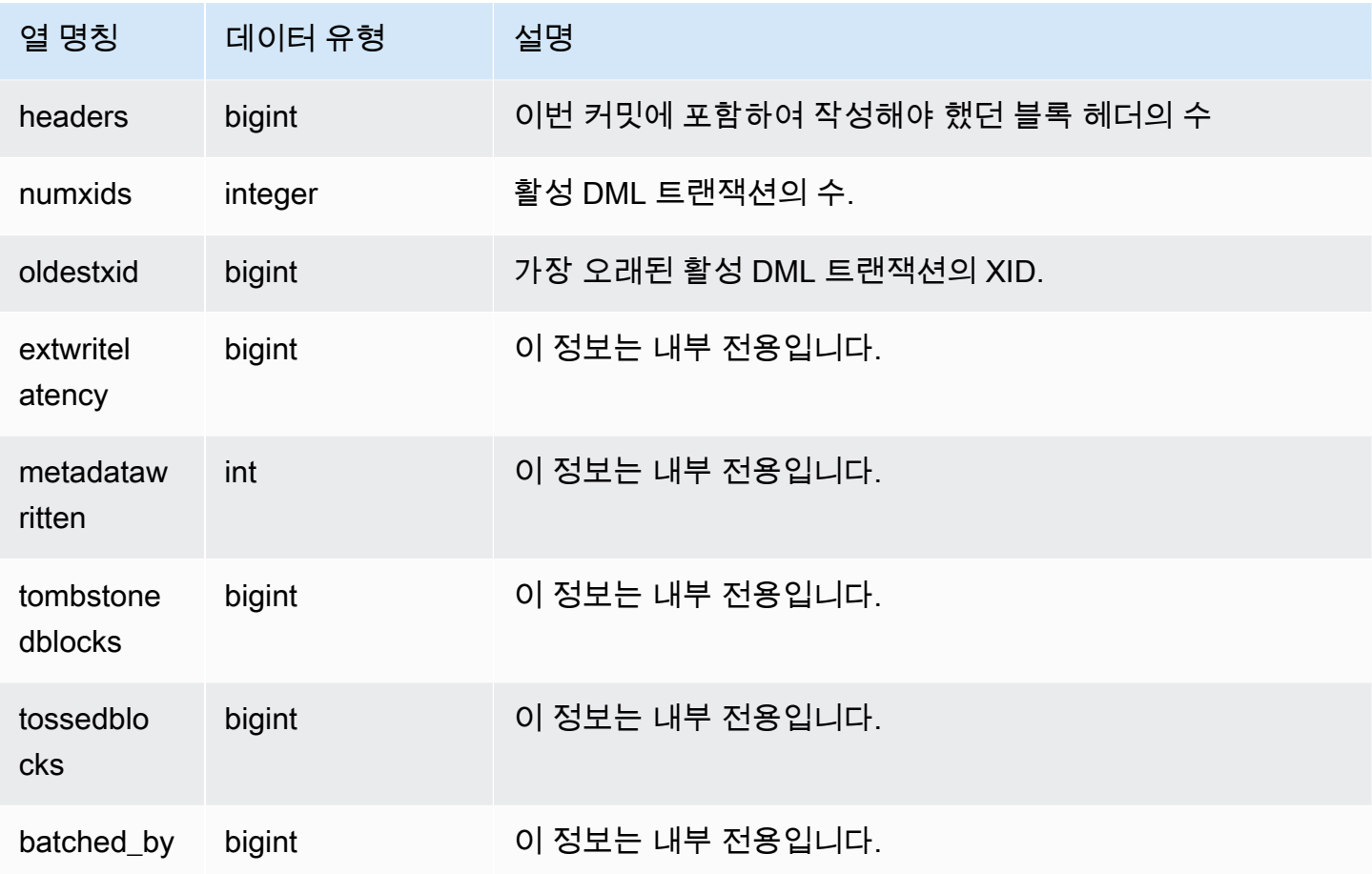

```
select node, datediff(ms,startqueue,startwork) as queue_time, 
datediff(ms, startwork, endtime) as commit_time, queuelen
from stl_commit_stats
where xid = 2574order by node;
node | queue_time | commit_time | queuelen
-----+--------------+-------------+--------- 
 -1 | 0 | 617 | 0
  0 | 444950725641 | 616 | 0
   1 | 444950725636 | 616 | 0
```
# STL\_CONNECTION\_LOG

인증 시도 횟수와 연결 및 차단 정보를 기록합니다.

STL\_CONNECTION\_LOG는 슈퍼 사용자에게만 표시됩니다. 자세한 내용은 [시스템 테이블 및 뷰에 있](#page-2234-0) [는 데이터의 가시성](#page-2234-0) 단원을 참조하십시오.

이 테이블의 데이터 중 일부 또는 전부는 SYS 모니터링 뷰인 [SYS\\_CONNECTION\\_LOG](#page-2345-0)에서도 찾아볼 수 있습니다. SYS 모니터링 뷰의 데이터는 사용 및 이해가 더 쉽도록 형식이 지정되어 있습니다. 쿼리 에 SYS 모니터링 뷰를 사용하는 것이 좋습니다.

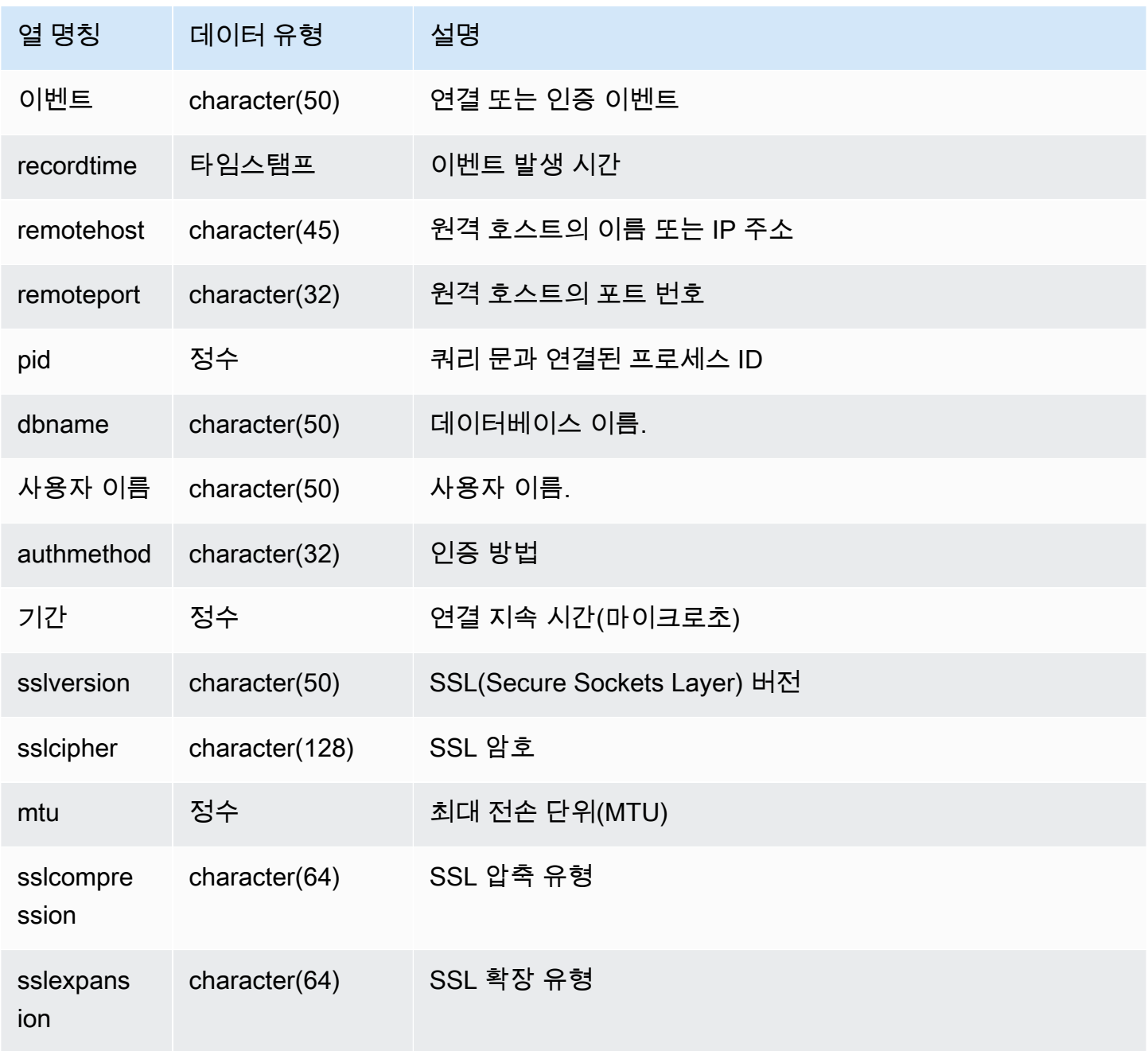

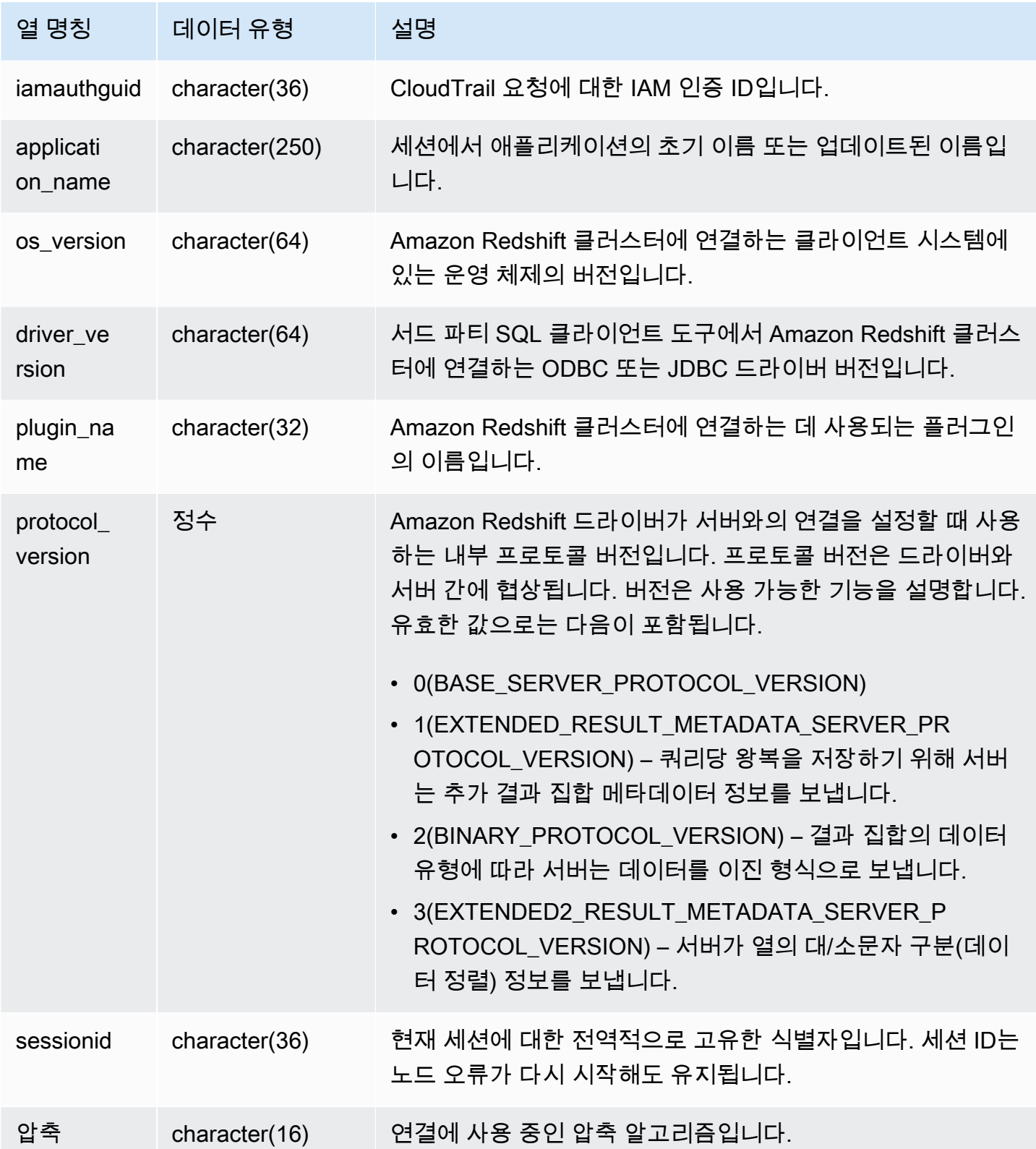

열려있는 연결 세부 정보를 보려면 다음과 같이 쿼리를 실행합니다.

```
select recordtime, username, dbname, remotehost, remoteport
from stl_connection_log
where event = 'initiating session'
and pid not in 
(select pid from stl_connection_log
where event = 'disconnecting session')
order by 1 desc;
recordtime | username | dbname | remotehost | remoteport 
--------------------+-------------+------------+---------------+------------
2014-11-06 20:30:06 | rdsdb | dev | [local] | 
2014-11-06 20:29:37 | test001 | test | 10.49.42.138 | 11111
2014-11-05 20:30:29 | rdsdb | dev | 10.49.42.138 | 33333
2014-11-05 20:28:35 | rdsdb | dev | [local] |
(4 rows)
```
다음은 실패한 인증 시도와 성공한 연결 및 차단을 나타낸 예입니다.

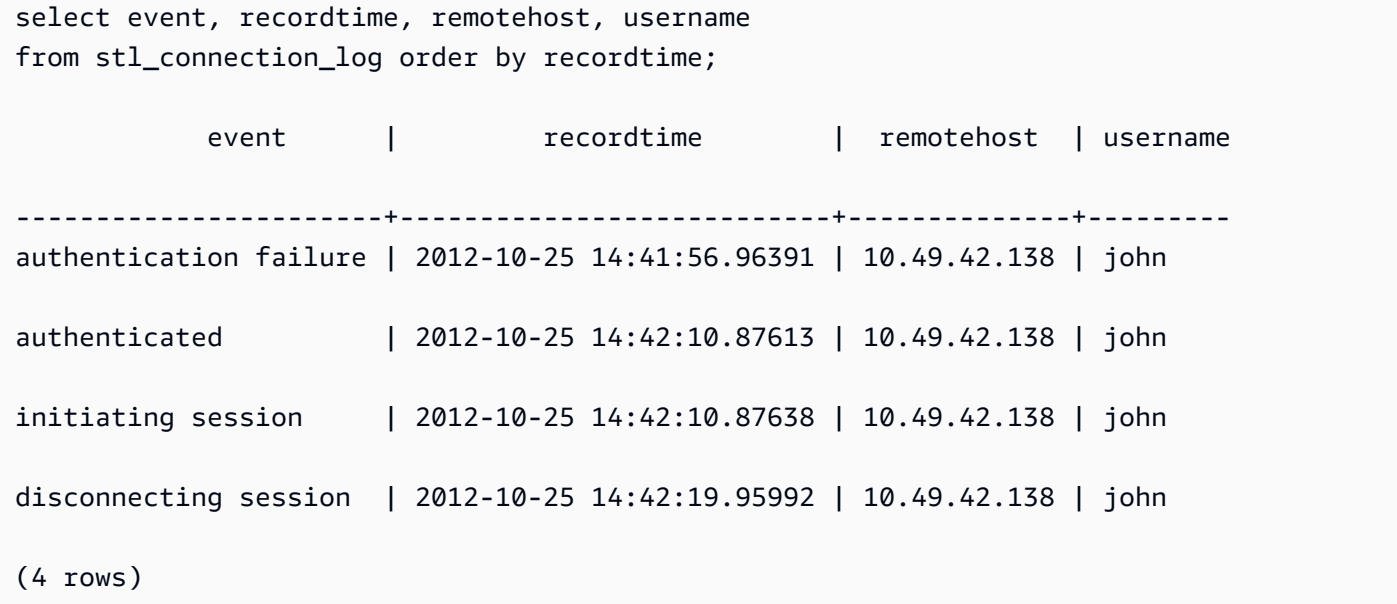

다음 예에서는 ODBC 드라이버의 버전, 클라이언트 시스템의 운영 체제 및 Amazon Redshift 클러스터 에 연결하는 데 사용되는 플러그인을 보여줍니다. 이 예에서 사용되는 플러그인은 로그인 이름과 암호 를 사용하는 표준 ODBC 드라이버 인증을 위한 것입니다.

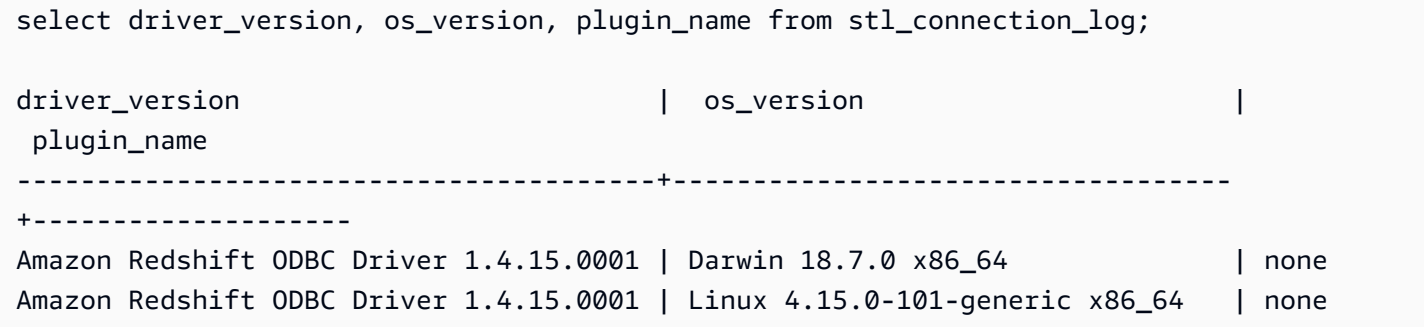

다음 예에서는 클라이언트 시스템의 운영 체제 버전, 드라이버 버전 및 프로토콜 버전을 보여줍니다.

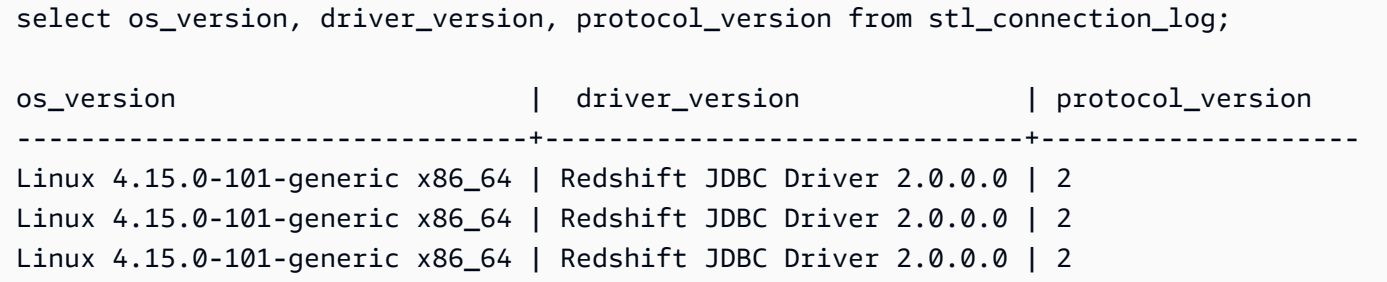

#### STL\_DDLTEXT

다음과 같이 시스템에서 실행된 DDL 문을 수집합니다.

이러한 DDL 문에는 다음 쿼리와 객체가 포함됩니다.

- CREATE SCHEMA, TABLE, VIEW
- DROP SCHEMA, TABLE, VIEW
- ALTER SCHEMA, TABLE

[STL\\_QUERYTEXT](#page-2516-0)[STL\\_UTILITYTEXT](#page-2554-0) 및 도 참조하십시오.[SVL\\_STATEMENTTEXT](#page-2708-0) 이 보기들은 시스 템에서 SQL 명령을 실행한 시간표를 제공하기 때문에 문제 해결 뿐만 아니라 모든 시스템 활동에 대한 감사 추적을 생성하는 데도 유용합니다.

STARTTIME 열과 ENDTIME 열은 일정 시간 동안 기록된 문을 확인하는 데 사용됩니다. 긴 SQL 텍스 트 블록은 200개 문자의 길이로 구분되며, SEQUENCE 열에서 단일 문에 속하는 텍스트 조각을 식별 할 수 있습니다.

STL\_DDLTEXT는 모든 사용자에게 표시됩니다. 수퍼유저는 모든 행을 볼 수 있지만 일반 사용자는 자 체 데이터만 볼 수 있습니다. 자세한 내용은 [시스템 테이블 및 뷰에 있는 데이터의 가시성](#page-2234-0) 단원을 참조 하십시오.

이 테이블의 데이터 중 일부 또는 전부는 SYS 모니터링 뷰인 [SYS\\_QUERY\\_HISTORY](#page-2391-0)에서도 찾아볼 수 있습니다. SYS 모니터링 뷰의 데이터는 사용 및 이해가 더 쉽도록 형식이 지정되어 있습니다. 쿼리 에 SYS 모니터링 뷰를 사용하는 것이 좋습니다.

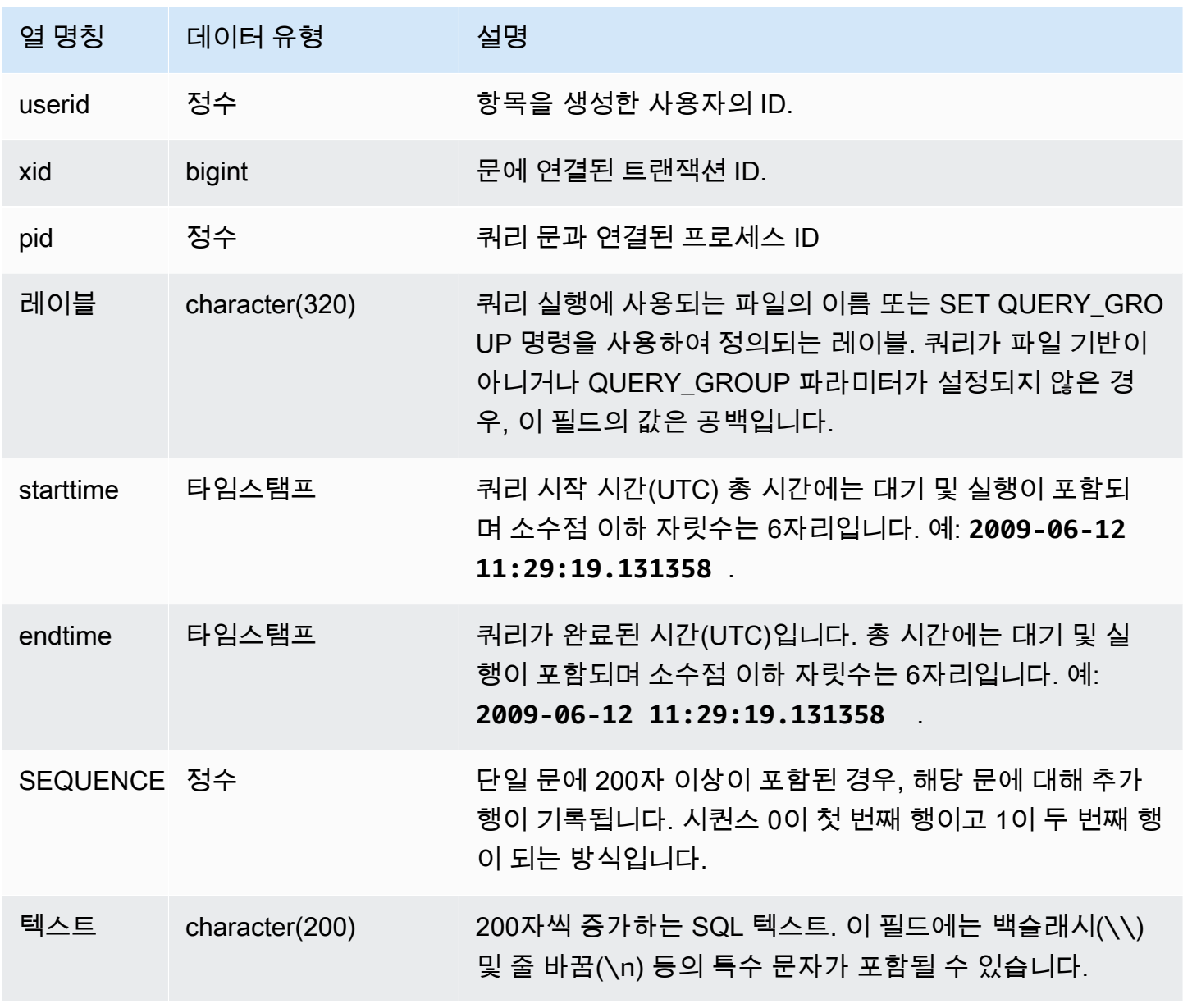

다음 쿼리는 이전에 실행된 DDL 문을 포함하는 레코드를 반환합니다.

select xid, starttime, sequence, substring(text,1,40) as text from stl\_ddltext order by xid desc, sequence;

다음은 CREATE TABLE 문 4개를 보여주는 출력 샘플입니다. DDL 문은 가독성을 위해 잘린 text 열 에 나타납니다.

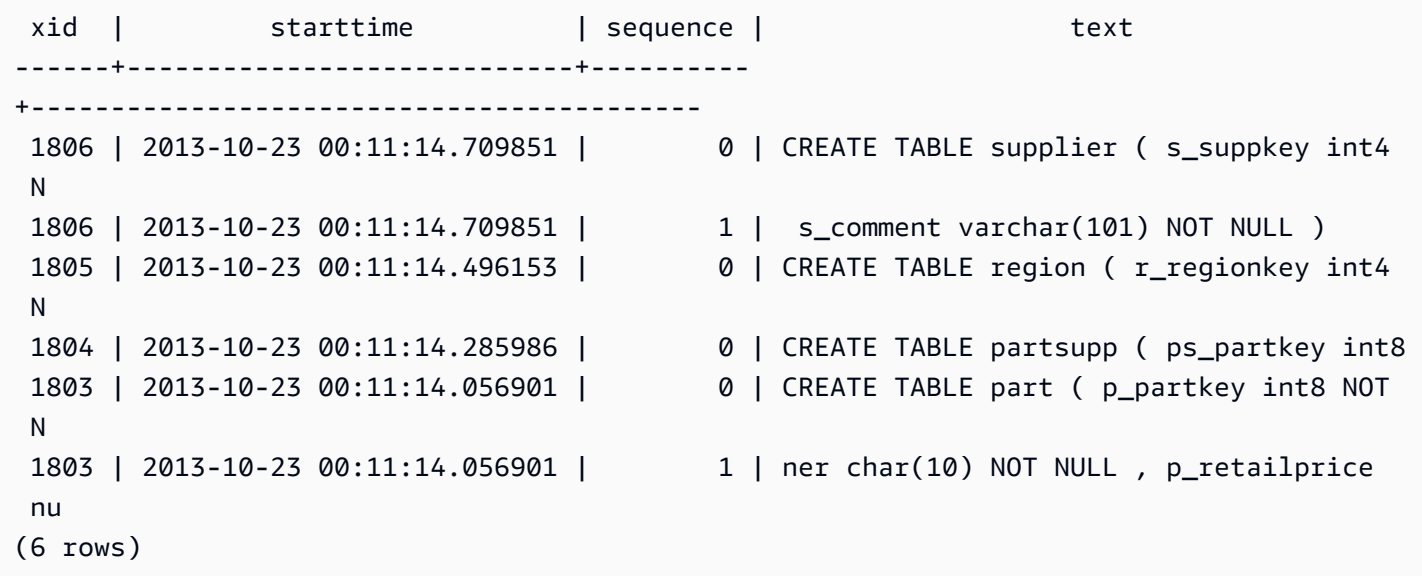

저장된 SQL 재구성

다음 SQL은 STL\_DDLTEXT의 text 열에 저장된 행을 나열합니다. 행은 xid 및 sequence로 정렬됩 니다. 원래 SQL이 200자 이상의 여러 행인 경우 STL\_DDLTEXT는 sequence별로 여러 행을 포함할 수 있습니다.

```
SELECT xid, sequence, LISTAGG(CASE WHEN LEN(RTRIM(text)) = 0 THEN text ELSE RTRIM(text) 
 END, '') WITHIN GROUP (ORDER BY sequence) as query_statement 
FROM stl_ddltext GROUP BY xid, sequence ORDER BY xid, sequence;
```

```
xid | sequence | query_statement
--------+-----------+-----------------
7886671 0 create external schema schema_spectrum_uddh\nfrom data catalog
\ndatabase 'spectrum_db_uddh'\niam_role ''\ncreate external database if not exists;
```
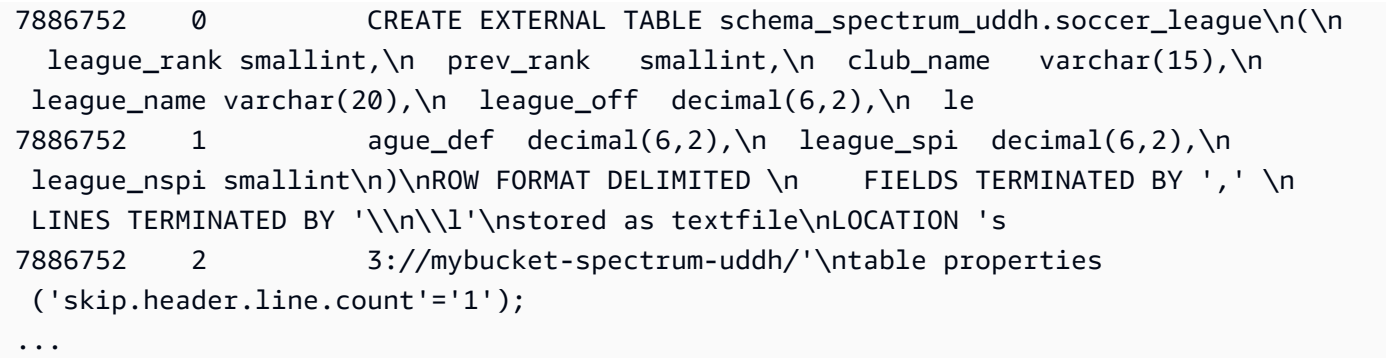

STL\_DDLTEXT의 text 열에 저장된 SQL을 재구성하려면 다음 SQL 문을 실행합니다. 그렇게 하면 text 열에 있는 하나 이상의 세그먼트에서 DDL 문이 함께 포함됩니다. 재구성된 SQL을 실행하기 전에 SQL 클라이언트에서 모든 (\n) 특수 문자를 줄 바꿈으로 바꿉니다. 다음 SELECT 문의 결과는 query\_statement 필드에서 SQL을 재구성하기 위해 세 개의 행을 순서대로 조합합니다.

SELECT LISTAGG(CASE WHEN LEN(RTRIM(text)) = 0 THEN text ELSE RTRIM(text) END) WITHIN GROUP (ORDER BY sequence) as query\_statement FROM stl\_ddltext GROUP BY xid, endtime order by xid, endtime;

query\_statement

--------------

create external schema schema\_spectrum\_uddh\nfrom data catalog\ndatabase 'spectrum db uddh'\niam role ''\ncreate external database if not exists; CREATE EXTERNAL TABLE schema\_spectrum\_uddh.soccer\_league\n(\n league\_rank smallint, \n prev\_rank smallint,\n club\_name varchar(15),\n league\_name varchar(20),\n league\_off decimal(6,2),\n league\_def decimal(6,2),\n league\_spi decimal(6,2), \n league nspi smallint\n)\nROW FORMAT DELIMITED \n FIELDS TERMINATED BY ', ' \n LINES TERMINATED BY '\\n\\l'\nstored as textfile\nLOCATION 's3://mybucket-spectrumuddh/'\ntable properties ('skip.header.line.count'='1');

# STL\_DELETE

쿼리의 삭제 실행 단계를 분석합니다.

STL\_DELETE는 모든 사용자에게 표시됩니다. 수퍼유저는 모든 행을 볼 수 있지만 일반 사용자는 자체 데이터만 볼 수 있습니다. 자세한 내용은 [시스템 테이블 및 뷰에 있는 데이터의 가시성](#page-2234-0) 단원을 참조하 십시오.

# **a** Note

STL\_DELETE에는 기본 클러스터에서 실행되는 쿼리만 포함됩니다. 동시성 조정 클러스터 에서 실행되는 쿼리는 포함되지 않습니다. 기본 및 동시성 조정 클러스터 모두에서 실행되는 쿼리에 액세스하려면 SYS 모니터링 뷰인 [SYS\\_QUERY\\_DETAIL](#page-2385-0)을 사용하는 것이 좋습니다. SYS 모니터링 뷰의 데이터는 사용 및 이해가 더 쉽도록 형식이 지정되어 있습니다.

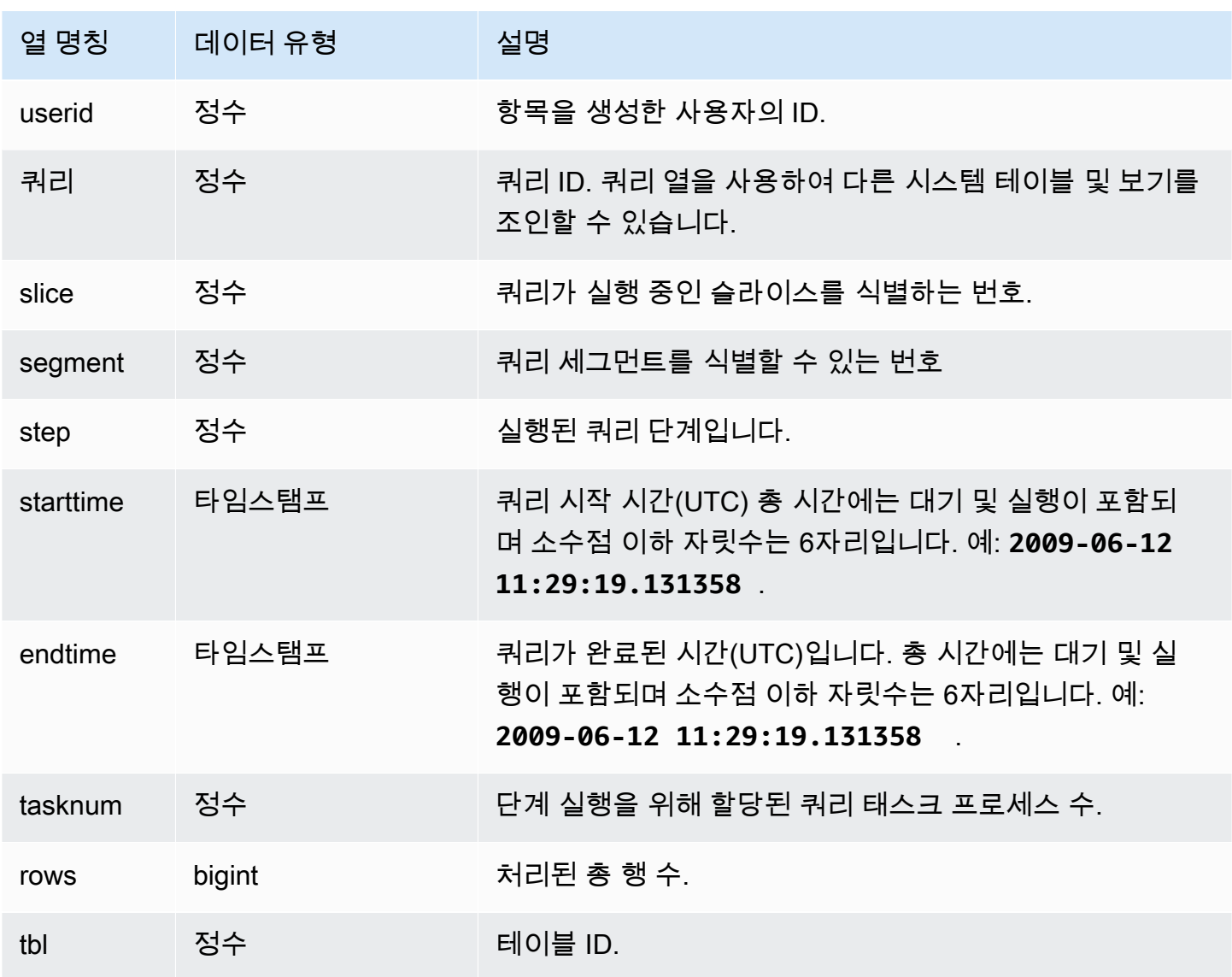

다음은 STL\_DELETE에 행을 생성할 목적으로 EVENT 테이블에 행을 삽입한 후 삭제하는 예입니다.

먼저 EVENT 테이블에 행을 삽입한 후 실제로 삽입되었는지 확인합니다.

```
insert into event(eventid, venueid, catid, dateid, eventname)
values ((select max(eventid)+1 from event),95,9,1857,'Lollapalooza');
```
select \* from event where eventname='Lollapalooza' order by eventid;

eventid | venueid | catid | dateid | eventname | starttime ---------+---------+-------+--------+--------------+---------------------

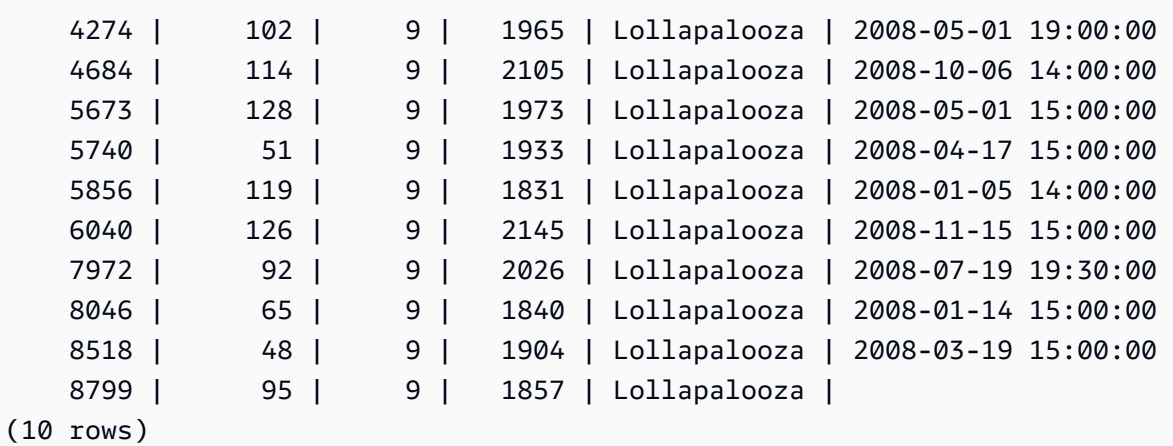

이제 EVENT 테이블에 추가한 행을 삭제하고, 실제로 삭제되었는지 확인합니다.

delete from event where eventname='Lollapalooza' and eventid=(select max(eventid) from event);

```
select * from event
where eventname='Lollapalooza'
order by eventid;
```
eventid | venueid | catid | dateid | eventname | starttime ---------+---------+-------+--------+--------------+---------------------

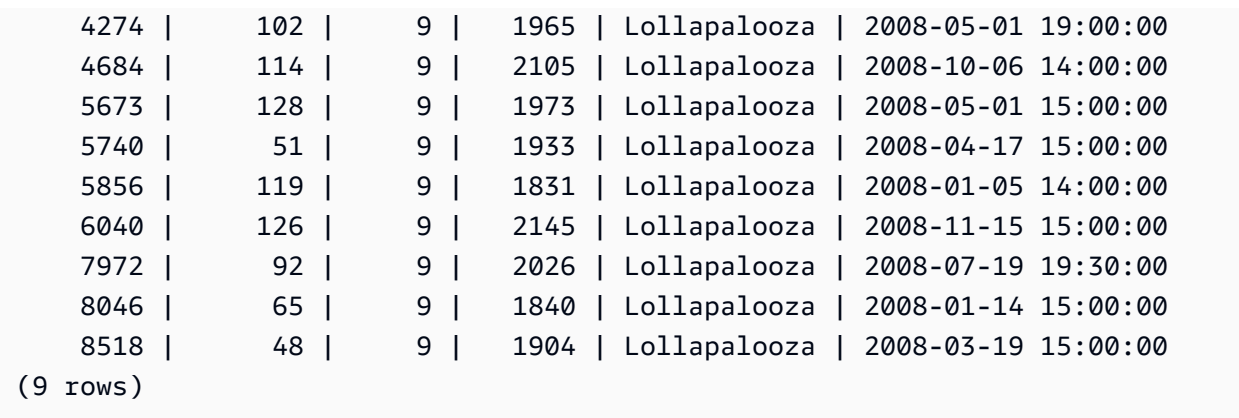

그런 다음 stl\_delete에 대해 쿼리를 실행하여 삭제 실행 단계를 확인합니다. 이번 예에서는 쿼리가 300 개가 넘는 행을 반환하였으며, 아래 출력은 표시를 위해 줄인 것입니다.

select query, slice, segment, step, tasknum, rows, tbl from stl\_delete order by query;

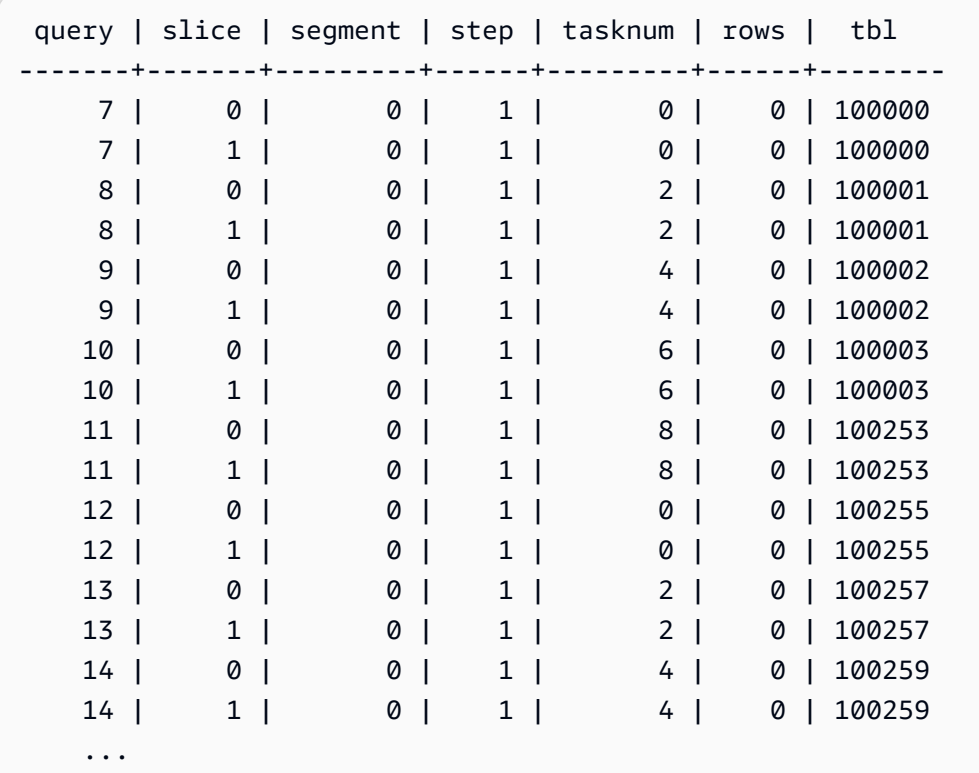

# STL\_DISK\_FULL\_DIAG

디스크가 가득 찬 경우에 기록되는 오류에 대한 로그 정보입니다.

STL\_DISK\_FULL\_DIAG는 슈퍼 사용자에게만 표시됩니다. 자세한 내용은 [시스템 테이블 및 뷰에 있는](#page-2234-0) [데이터의 가시성](#page-2234-0) 단원을 참조하십시오.

#### 테이블 열

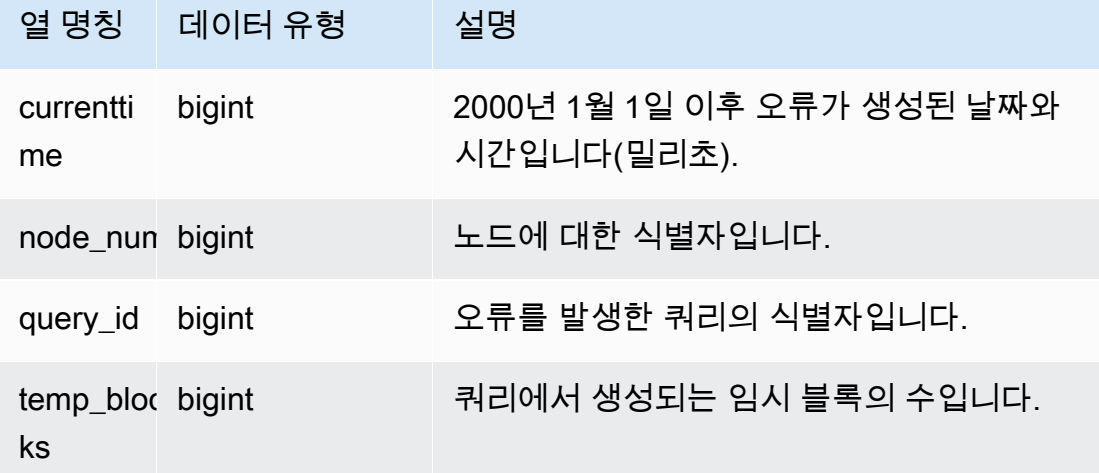

샘플 쿼리

다음 예에서는 디스크 가득 참 오류가 있을 때 저장되는 데이터에 대한 세부 정보를 반환합니다.

select \* from stl\_disk\_full\_diag

다음은 currenttime을 타임스탬프로 변환하는 예입니다.

select '2000-01-01'::timestamp + (currenttime/1000000.0)\* interval '1 second' as currenttime,node\_num,query\_id,temp\_blocks from pg\_catalog.stl\_disk\_full\_diag;

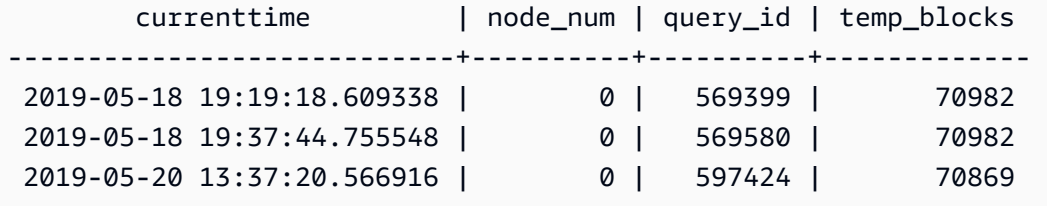

# STL\_DIST

데이터를 분산시키는 쿼리 단계를 실행하면서 네트워크 활동에 대한 정보를 기록합니다. 네트워크 트 래픽은 임의 조각의 특정 단계에서 네트워크를 통해 전송되는 행, 바이트 및 패킷 수를 기준으로 수집 됩니다. 단계의 지속 시간은 로그 기록이 시작되는 시간부터 종료되는 시간까지입니다.

쿼리에서 분산 단계를 식별하려면 QUERY\_SUMMARY 뷰에서 dist 레이블을 찾거나, 혹은 EXPLAIN 명령을 실행하여 dist가 포함된 단계 속성을 찾으면 됩니다.

STL\_DIST는 모든 사용자에게 표시됩니다. 수퍼유저는 모든 행을 볼 수 있지만 일반 사용자는 자체 데 이터만 볼 수 있습니다. 자세한 내용은 [시스템 테이블 및 뷰에 있는 데이터의 가시성](#page-2234-0) 단원을 참조하십 시오.

#### **a** Note

STL\_DIST에는 기본 클러스터에서 실행되는 쿼리만 포함됩니다. 동시성 조정 클러스터에서 실 행되는 쿼리는 포함되지 않습니다. 기본 및 동시성 조정 클러스터 모두에서 실행되는 쿼리에 액세스하려면 SYS 모니터링 뷰인 [SYS\\_QUERY\\_DETAIL을](#page-2385-0) 사용하는 것이 좋습니다. SYS 모 니터링 뷰의 데이터는 사용 및 이해가 더 쉽도록 형식이 지정되어 있습니다.

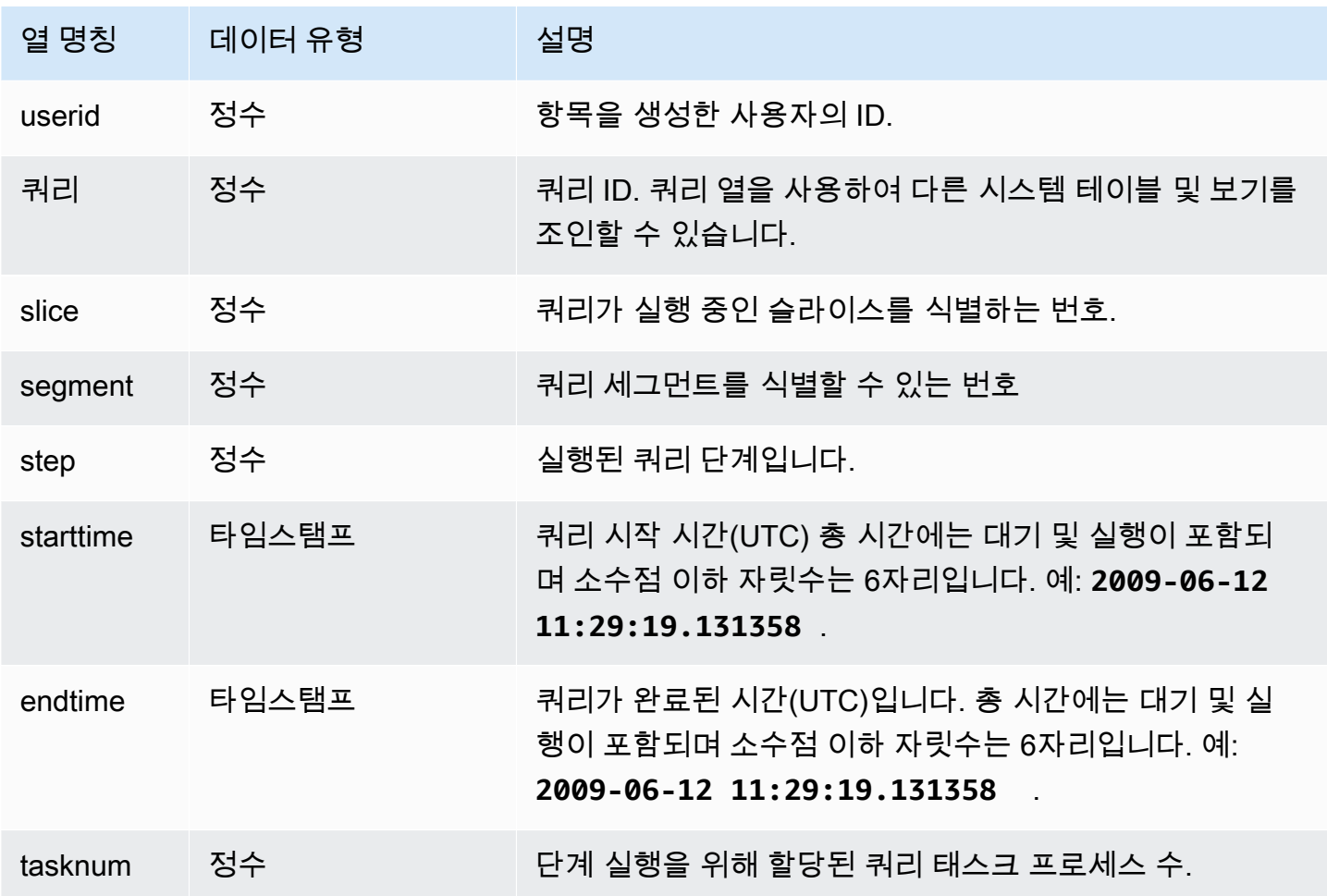

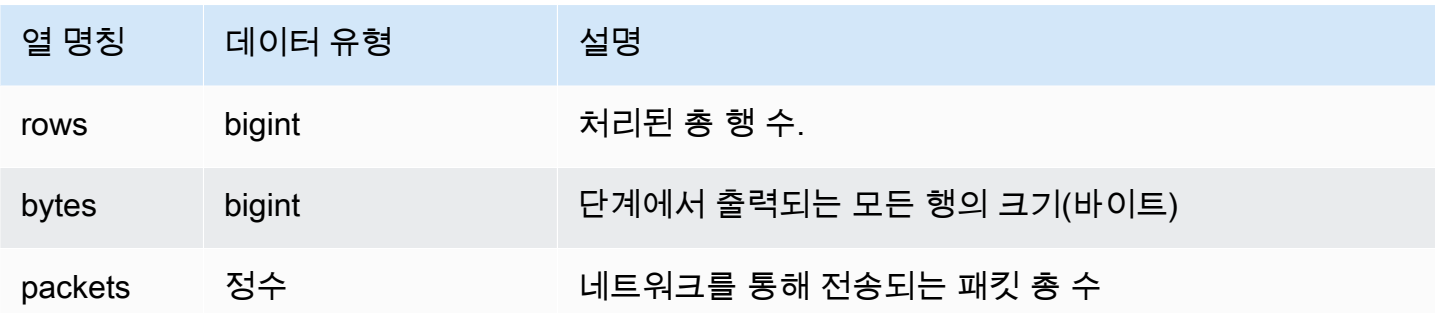

다음은 패킷이 1개 이상이고, 지속 시간이 0보다 큰 쿼리의 분산 정보를 반환하는 예입니다.

```
select query, slice, step, rows, bytes, packets, 
datediff(seconds, starttime, endtime) as duration
from stl_dist
where packets>0 and datediff(seconds, starttime, endtime)>0
order by query
limit 10;
```
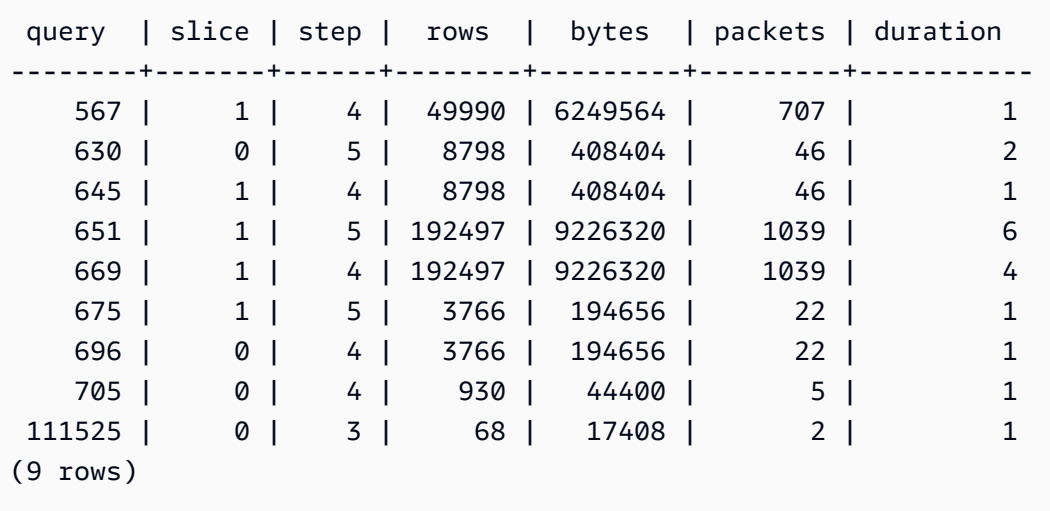

# STL\_ERROR

Amazon Redshift 데이터베이스 엔진에서 발생한 내부 처리 오류를 기록합니다. STL\_ERROR는 SQL 오류 또는 메시지를 기록하지는 않습니다. STL\_ERROR에 기록되는 정보는 몇 가지 오류 문제를 해결 하는 데 유용합니다. AWS 지원 엔지니어가 문제 해결 도중에 이 정보를 물을 수도 있습니다.

STL\_ERROR는 모든 사용자에게 표시됩니다. 수퍼유저는 모든 행을 볼 수 있지만 일반 사용자는 자체 데이터만 볼 수 있습니다. 자세한 내용은 [시스템 테이블 및 뷰에 있는 데이터의 가시성](#page-2234-0) 단원을 참조하 십시오.

이 테이블의 데이터 중 일부 또는 전부는 SYS 모니터링 뷰인 [SYS\\_QUERY\\_HISTORY](#page-2391-0)에서도 찾아볼 수 있습니다. SYS 모니터링 뷰의 데이터는 사용 및 이해가 더 쉽도록 형식이 지정되어 있습니다. 쿼리 에 SYS 모니터링 뷰를 사용하는 것이 좋습니다.

Copy 명령을 사용하여 데이터를 불러올 때 발생할 수 있는 오류 코드 목록은 [로드 오류 참조](#page-170-0) 섹션을 참 조하세요.

테이블 열

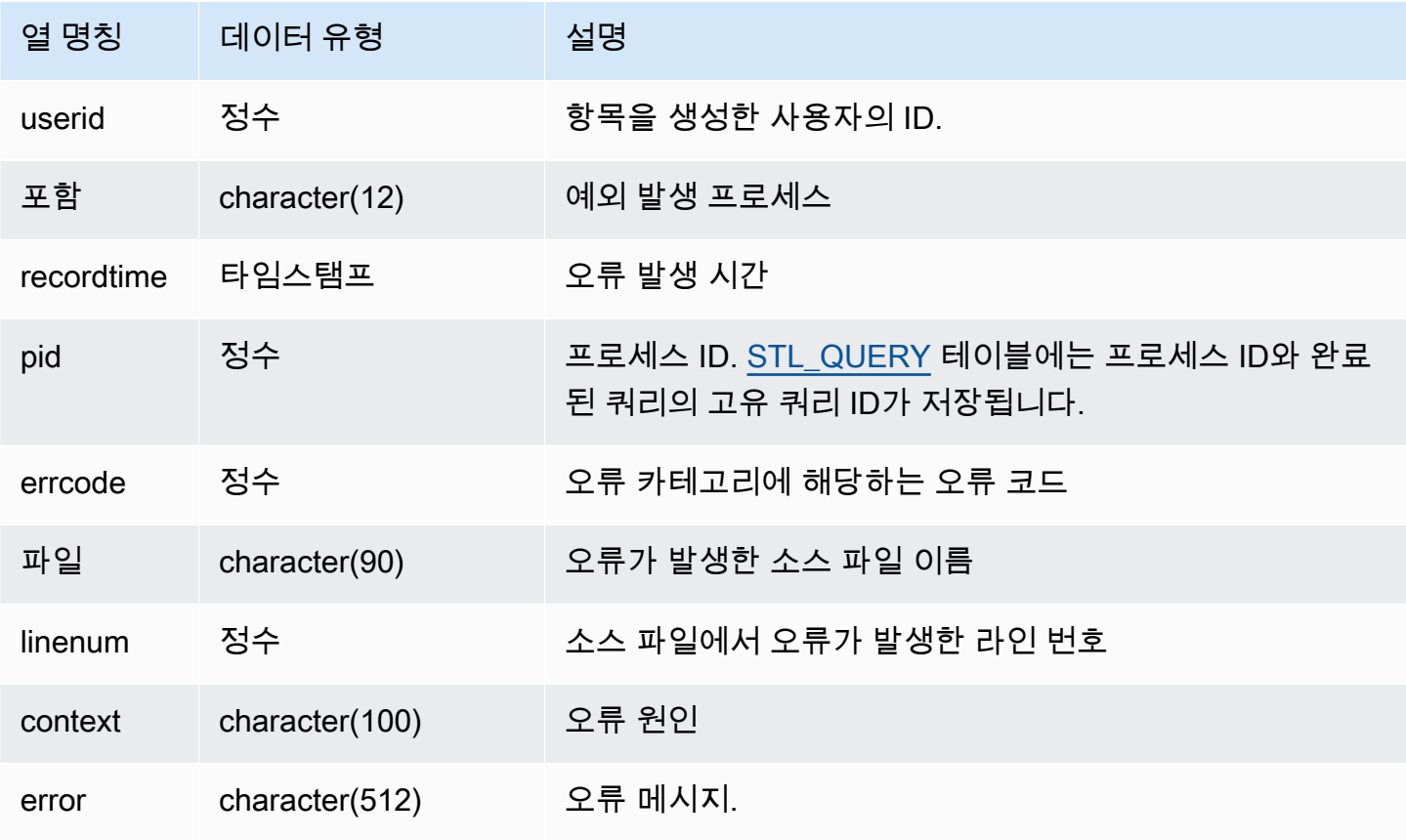

샘플 쿼리

다음은 STL\_ERROR에서 오류 정보를 가져오는 예입니다.

```
select process, errcode, linenum as line,
trim(error) as err
from stl_error;
```
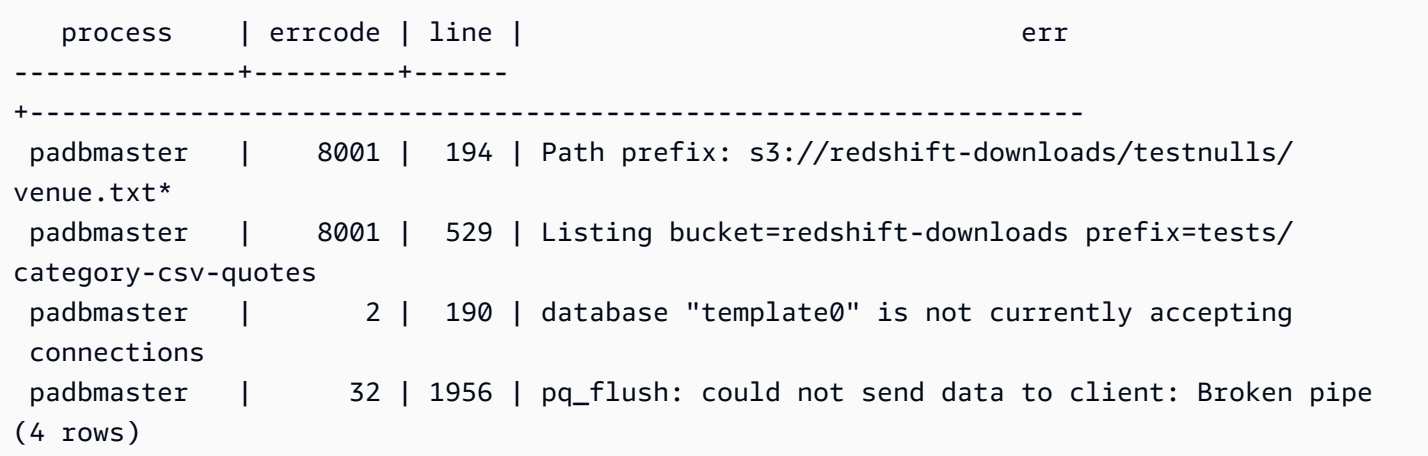

STL\_EXPLAIN

실행을 목적으로 제출된 쿼리의 EXPLAIN 계획을 표시합니다.

STL\_EXPLAIN은 모든 사용자에게 표시됩니다. 수퍼유저는 모든 행을 볼 수 있지만 일반 사용자는 자 체 데이터만 볼 수 있습니다. 자세한 내용은 [시스템 테이블 및 뷰에 있는 데이터의 가시성](#page-2234-0) 단원을 참조 하십시오.

### **a** Note

STL\_EXPLAIN에는 기본 클러스터에서 실행되는 쿼리만 포함됩니다. 동시성 조정 클러스터 에서 실행되는 쿼리는 포함되지 않습니다. 기본 및 동시성 조정 클러스터 모두에서 실행되는 쿼리에 액세스하려면 SYS 모니터링 뷰인 [SYS\\_QUERY\\_DETAIL](#page-2385-0)을 사용하는 것이 좋습니다. SYS 모니터링 뷰의 데이터는 사용 및 이해가 더 쉽도록 형식이 지정되어 있습니다.

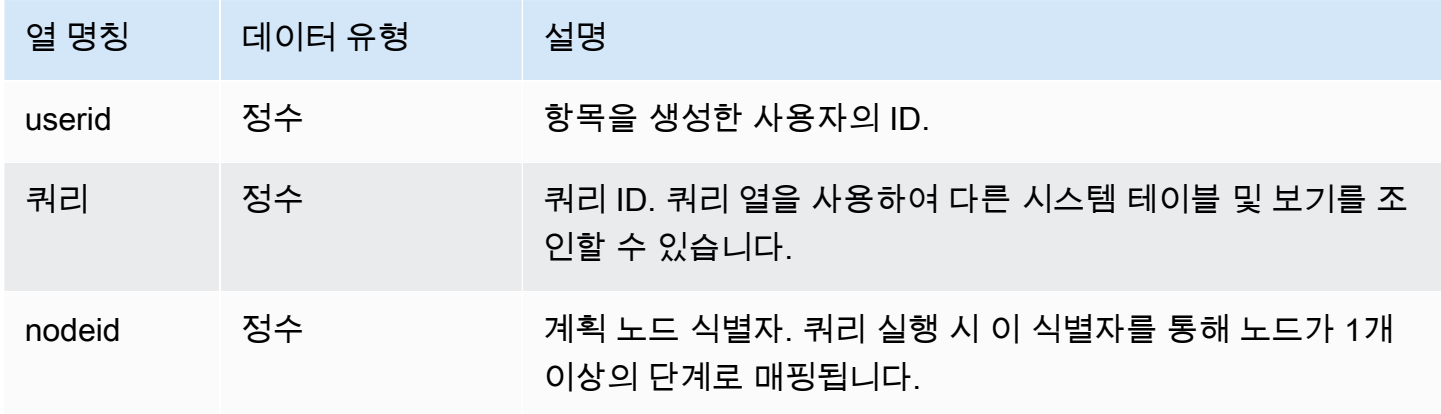

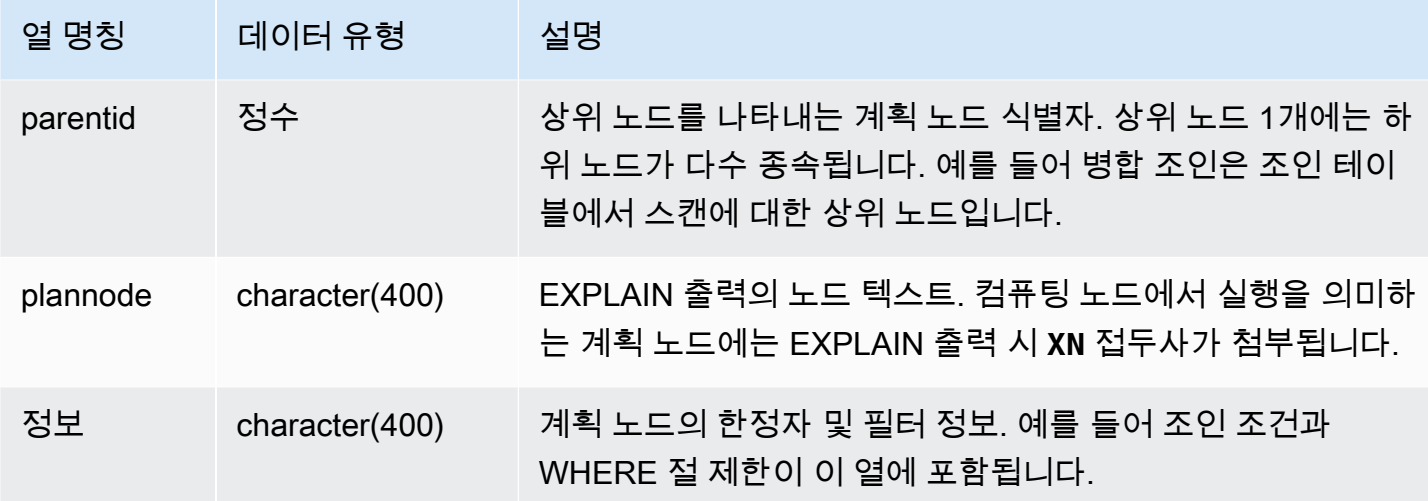

집계 조인 쿼리의 EXPLAIN 출력이 다음과 같다고 가정하겠습니다.

```
explain select avg(datediff(day, listtime, saletime)) as avgwait
from sales, listing where sales.listid = listing.listid;
                                   QUERY PLAN 
------------------------------------------------------------------------------ 
 XN Aggregate (cost=6350.30..6350.31 rows=1 width=16) 
   -> XN Hash Join DS_DIST_NONE (cost=47.08..6340.89 rows=3766 width=16) 
         Hash Cond: ("outer".listid = "inner".listid) 
         -> XN Seq Scan on listing (cost=0.00..1924.97 rows=192497 width=12) 
         -> XN Hash (cost=37.66..37.66 rows=3766 width=12) 
               -> XN Seq Scan on sales (cost=0.00..37.66 rows=3766 width=12)
(6 rows)
```
이 쿼리를 실행하고, 쿼리 ID가 10이라면 STL\_EXPLAIN 테이블을 사용하여 EXPLAIN 명령이 반환하 는 것과 동일한 유형의 정보를 볼 수 있습니다.

select query, nodeid, parentid, substring(plannode from 1 for 30), substring(info from 1 for 20) from stl\_explain where query=10 order by 1,2; query| nodeid |parentid| substring | substring -----+--------+--------+--------------------------------+------------------- 10 | 1 | 0 |XN Aggregate (cost=6717.61..6 | 10 | 2 | 1 | -> XN Merge Join DS\_DIST\_NO | Merge Cond:("outer" 10 | 3 | 2 | -> XN Seq Scan on lis |

10 | 4 | 2 | -> XN Seq Scan on sal |

(4 rows)

다음과 같은 쿼리를 가정합니다.

```
select event.eventid, sum(pricepaid)
from event, sales
where event.eventid=sales.eventid
group by event.eventid order by 2 desc;
eventid | sum
--------+---------- 
    289 | 51846.00 
    7895 | 51049.00 
   1602 | 50301.00 
    851 | 49956.00 
   7315 | 49823.00
...
```
이 쿼리의 ID가 15라면 다음과 같은 시스템 보기 쿼리에서 이전에 완료한 계획 노드가 반환됩니다. 이 때 노드 순서가 반전되면서 실제 실행 순서를 표시합니다.

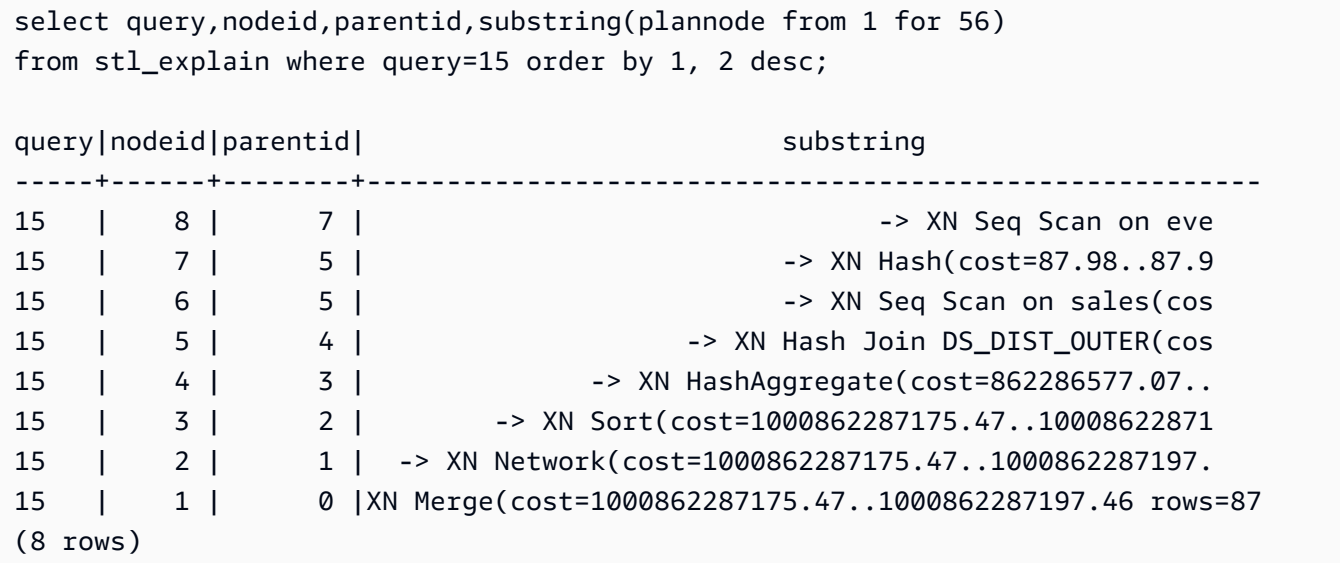

다음은 창 함수가 포함된 모든 쿼리 계획의 쿼리 ID를 가져오는 쿼리입니다.

```
select query, trim(plannode) from stl_explain
where plannode like '%Window%';
```
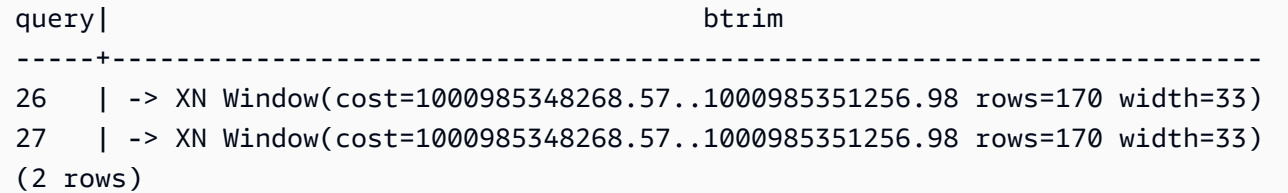

# STL\_FILE\_SCAN

COPY 명령을 사용하여 데이터를 로드하면서 Amazon Redshift가 읽은 파일을 반환합니다.

이 뷰에 대해 쿼리를 실행하면 데이터 로드 오류를 해결하는 데 도움이 될 수 있습니다. 특히 STL\_FILE\_SCAN은 병렬 데이터 로드 시 문제를 찾아내는 데 효과적입니다. 병렬 데이터 로드는 단일 COPY 명령으로 다수의 파일을 로드하기 때문입니다.

STL\_FILE\_SCAN은 모든 사용자에게 표시됩니다. 수퍼유저는 모든 행을 볼 수 있지만 일반 사용자는 자체 데이터만 볼 수 있습니다. 자세한 내용은 [시스템 테이블 및 뷰에 있는 데이터의 가시성](#page-2234-0) 단원을 참 조하십시오.

#### **a** Note

STL\_FILE\_SCAN에는 기본 클러스터에서 실행되는 쿼리만 포함됩니다. 동시성 조정 클러스 터에서 실행되는 쿼리는 포함되지 않습니다. 기본 및 동시성 조정 클러스터 모두에서 실행되 는 쿼리에 액세스하려면 SYS 모니터링 뷰인 [SYS\\_LOAD\\_DETAIL을](#page-2368-0) 사용하는 것이 좋습니다. SYS 모니터링 뷰의 데이터는 사용 및 이해가 더 쉽도록 형식이 지정되어 있습니다.

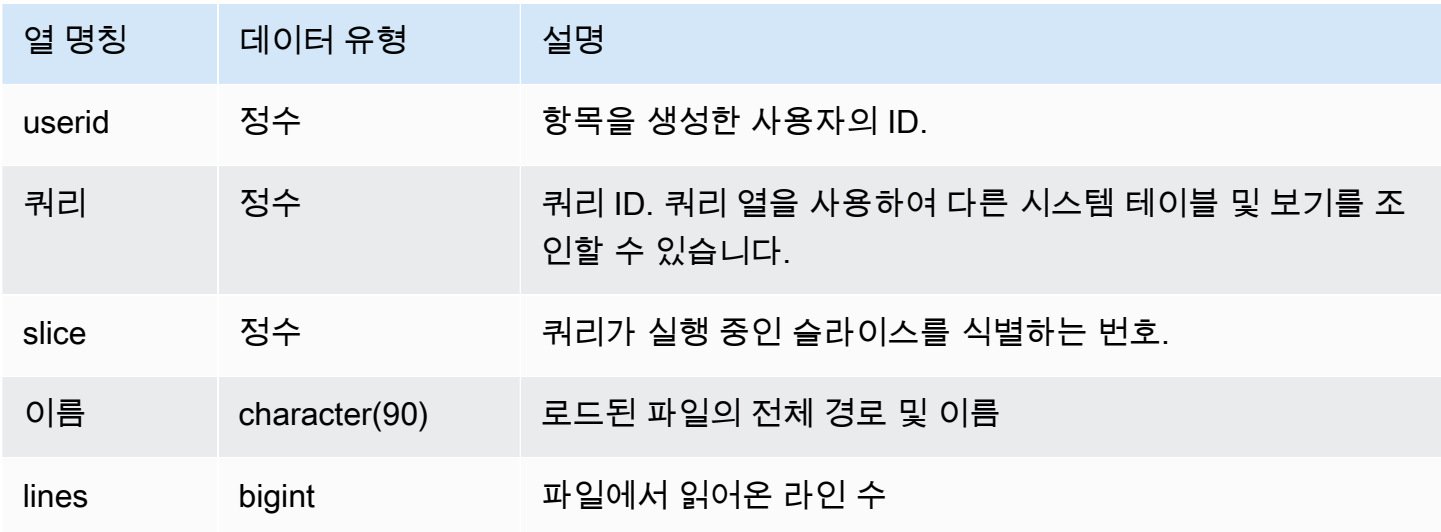

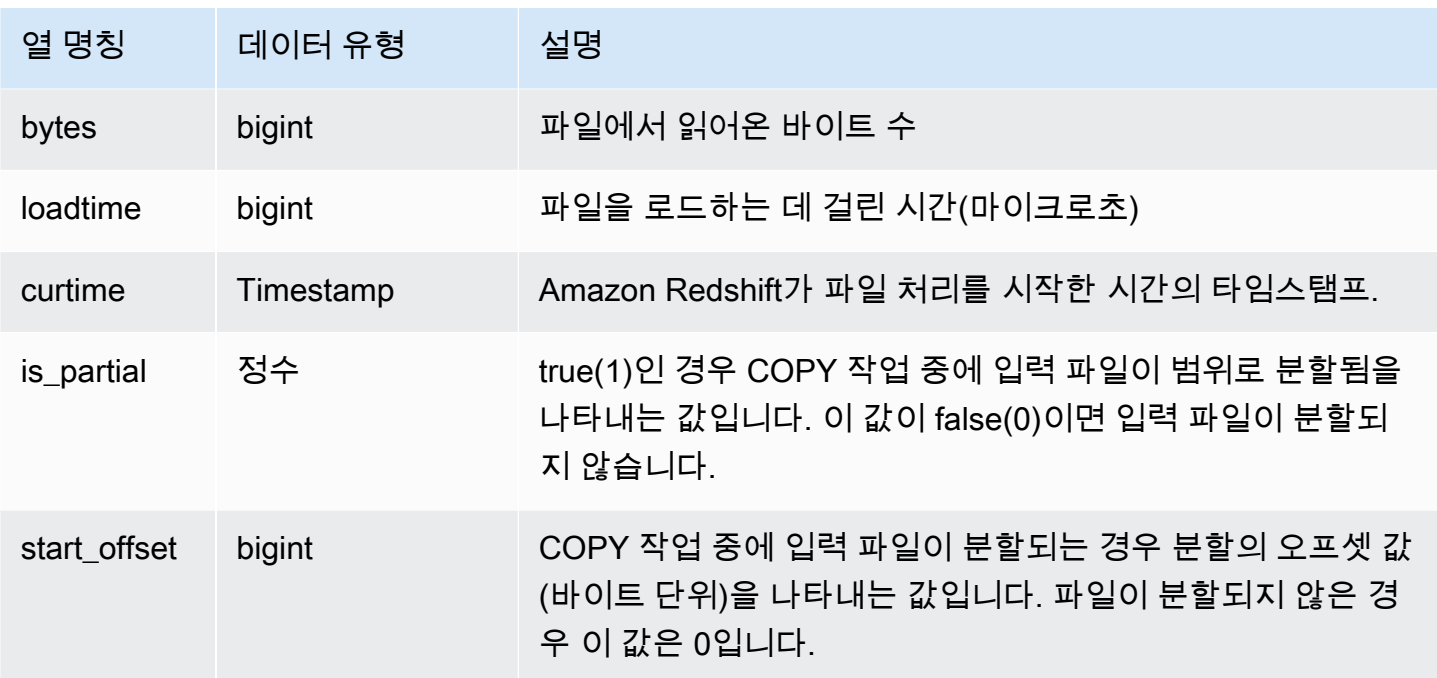

다음은 Amazon Redshift가 읽어오는 데 1,000,000마이크로초 이상이 걸린 모든 파일의 이름과 로드 시간을 가져오는 쿼리입니다.

select trim(name)as name, loadtime from stl\_file\_scan where loadtime > 1000000;

위 쿼리는 다음과 같은 예 출력을 반환합니다.

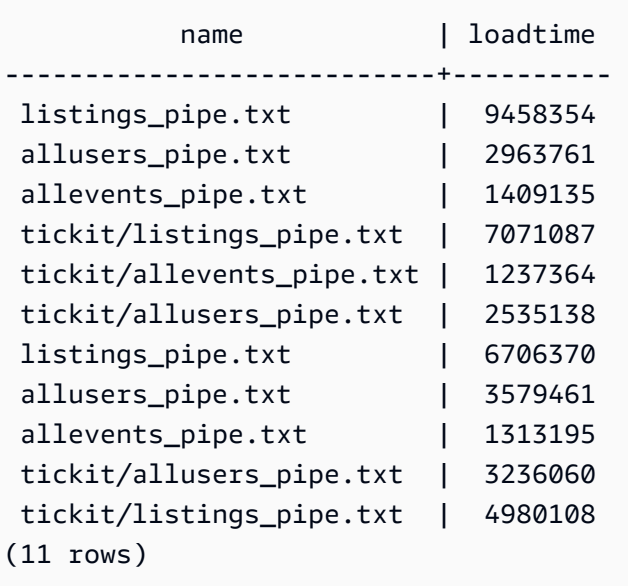

# STL\_HASH

쿼리의 해시 실행 단계를 분석합니다.

STL\_HASH는 모든 사용자에게 표시됩니다. 수퍼유저는 모든 행을 볼 수 있지만 일반 사용자는 자체 데 이터만 볼 수 있습니다. 자세한 내용은 [시스템 테이블 및 뷰에 있는 데이터의 가시성](#page-2234-0) 단원을 참조하십 시오.

#### **a** Note

STL\_HASH에는 기본 클러스터에서 실행되는 쿼리만 포함됩니다. 동시성 조정 클러스터에서 실행되는 쿼리는 포함되지 않습니다. 기본 및 동시성 조정 클러스터 모두에서 실행되는 쿼리에 액세스하려면 SYS 모니터링 뷰인 [SYS\\_QUERY\\_DETAIL을](#page-2385-0) 사용하는 것이 좋습니다. SYS 모 니터링 뷰의 데이터는 사용 및 이해가 더 쉽도록 형식이 지정되어 있습니다.

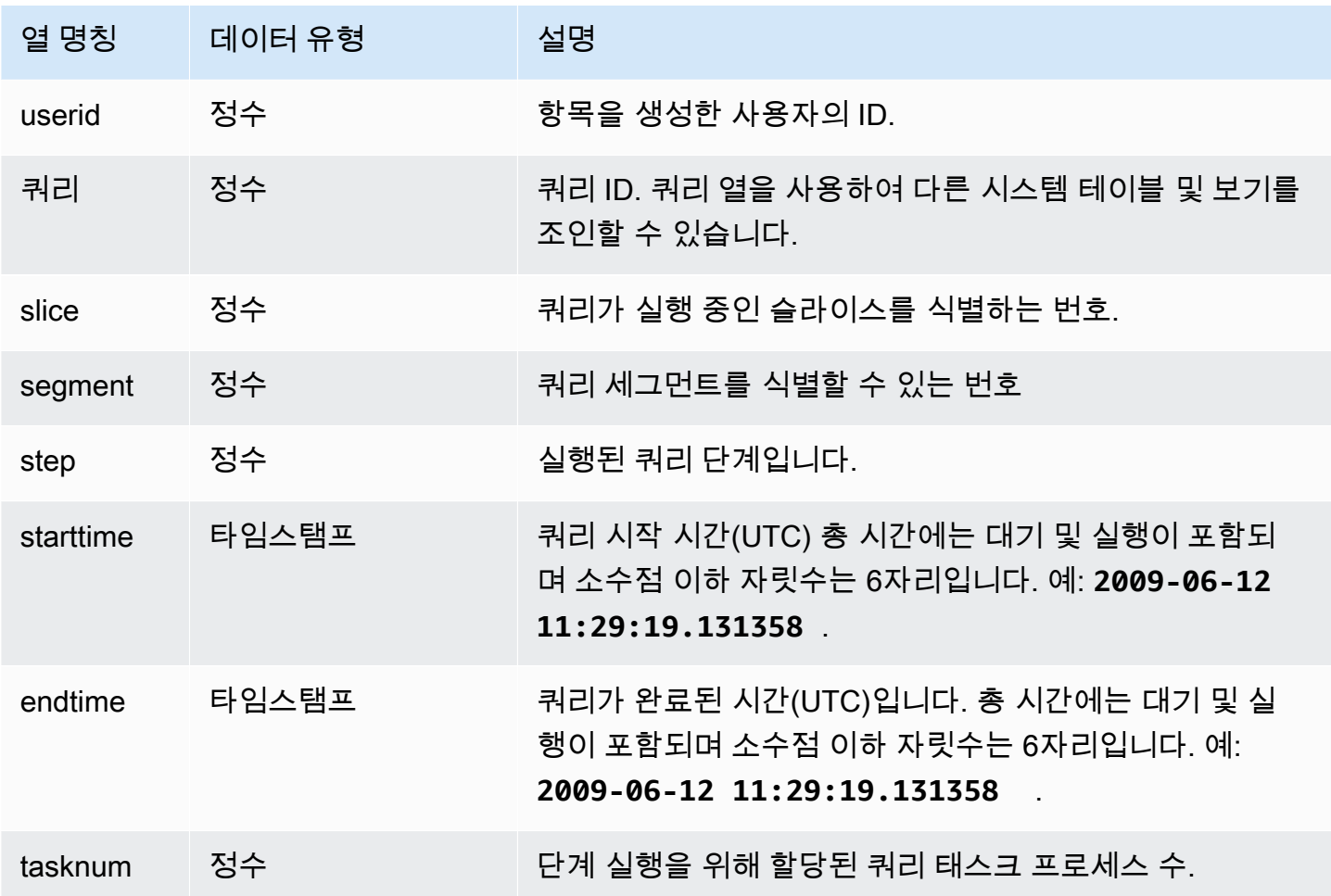

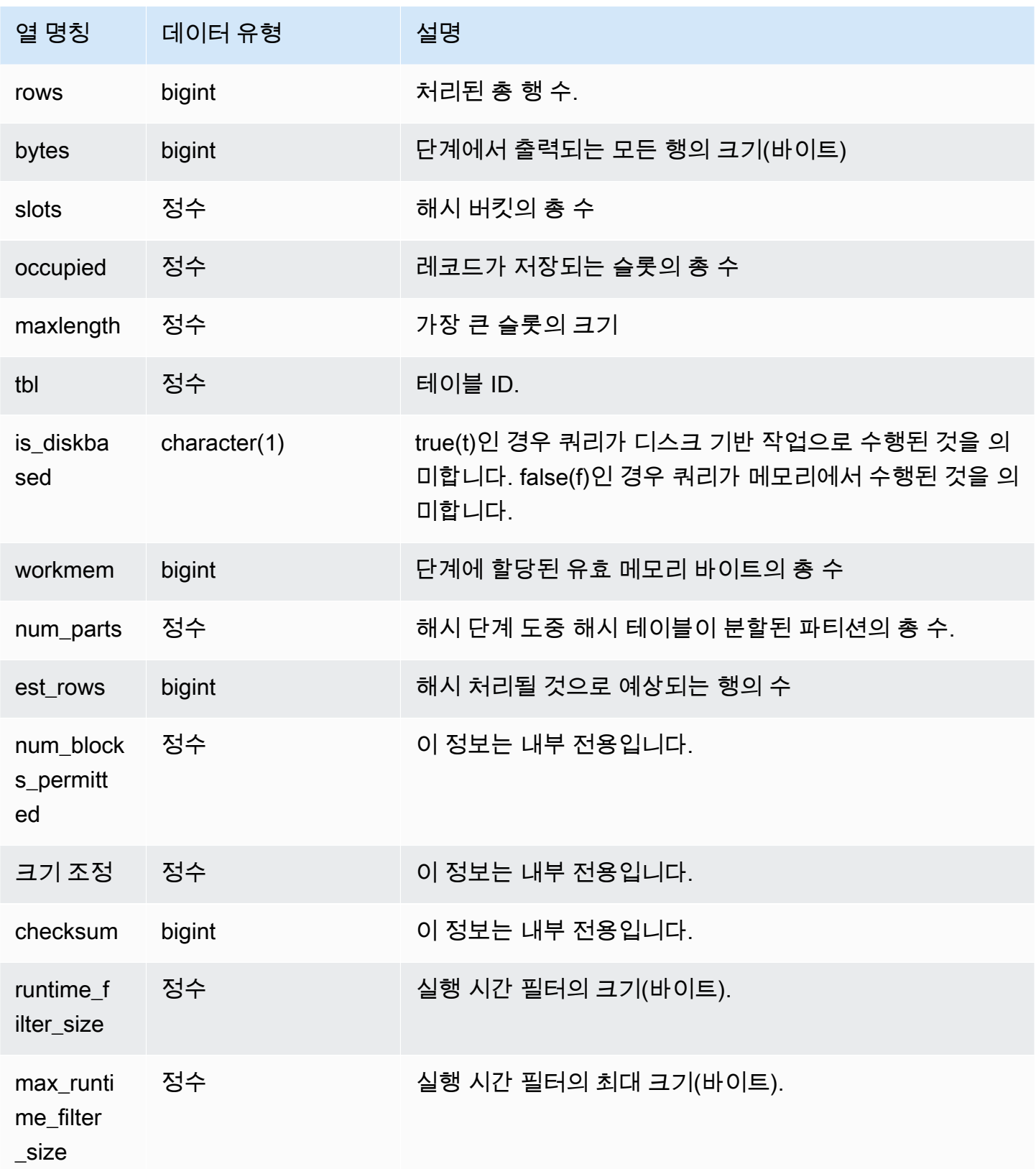

다음은 쿼리 720의 해시에 사용된 파티션의 수에 대한 정보를 반환하는 예로서 디스크에서 실행된 단 계가 하나도 없다는 것을 나타내고 있습니다.

select slice, rows, bytes, occupied, workmem, num\_parts, est\_rows, num\_blocks\_permitted, is\_diskbased from stl\_hash where query=720 and segment=5 order by slice;

 slice | rows | bytes | occupied | workmem | num\_parts | est\_rows | num\_blocks\_permitted | is\_diskbased -------+------+--------+----------+----------+-----------+---------- +----------------------+-------------- 0 | 145 | 585800 | 1 | 88866816 | 16 | 16 | 52 f 1 | 0 | 0 | 0 | 0 | 16 | 1 52 f (2 rows)

STL\_HASHJOIN

쿼리의 해시 조인 실행 단계를 분석합니다.

STL\_HASHJOIN은 모든 사용자에게 표시됩니다. 수퍼유저는 모든 행을 볼 수 있지만 일반 사용자는 자 체 데이터만 볼 수 있습니다. 자세한 내용은 [시스템 테이블 및 뷰에 있는 데이터의 가시성](#page-2234-0) 단원을 참조 하십시오.

**a** Note

STL\_HASHJOIN에는 기본 클러스터에서 실행되는 쿼리만 포함됩니다. 동시성 조정 클러스터 에서 실행되는 쿼리는 포함되지 않습니다. 기본 및 동시성 조정 클러스터 모두에서 실행되는 쿼리에 액세스하려면 SYS 모니터링 뷰인 [SYS\\_QUERY\\_DETAIL](#page-2385-0)을 사용하는 것이 좋습니다. SYS 모니터링 뷰의 데이터는 사용 및 이해가 더 쉽도록 형식이 지정되어 있습니다.

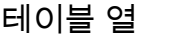

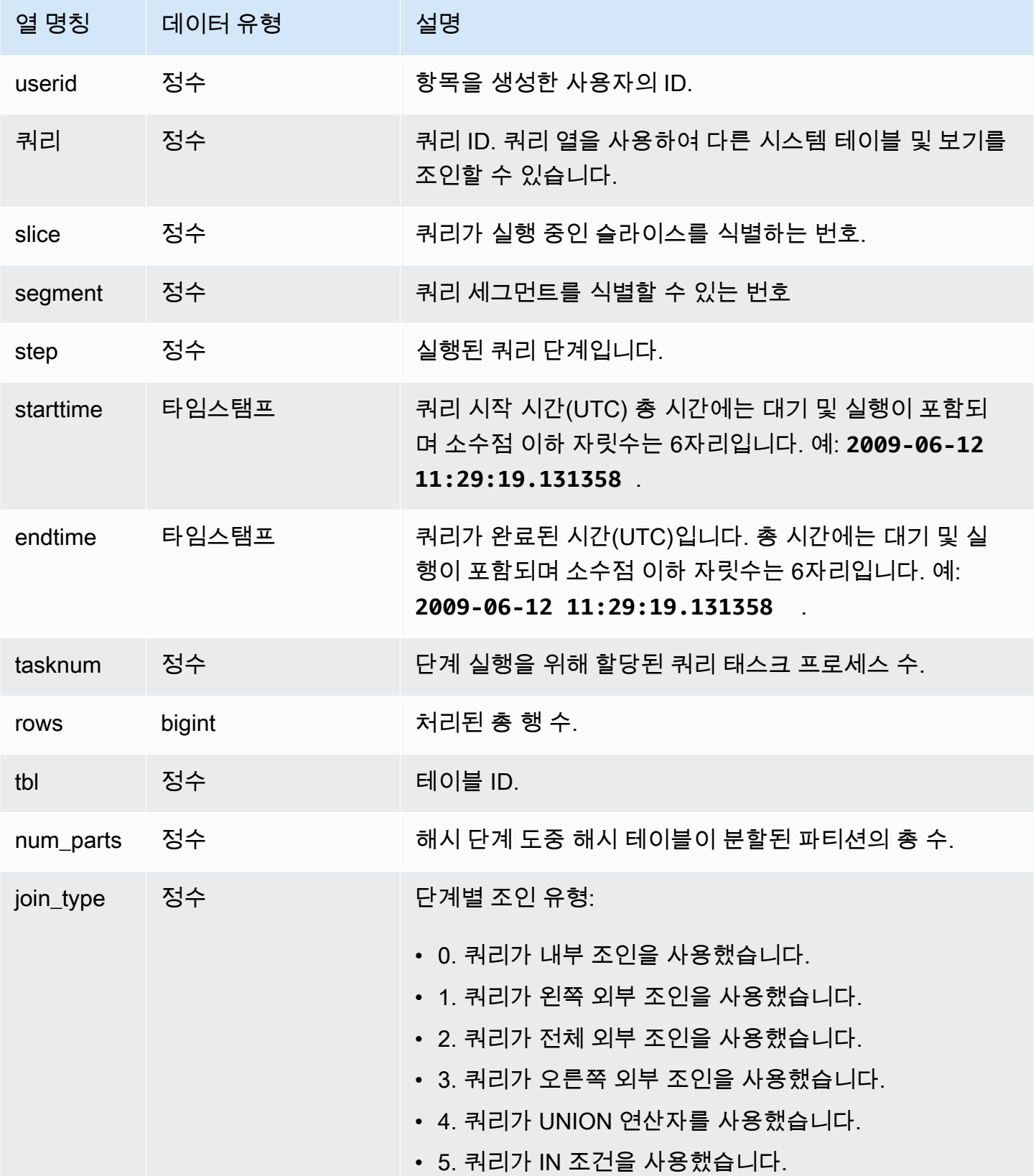

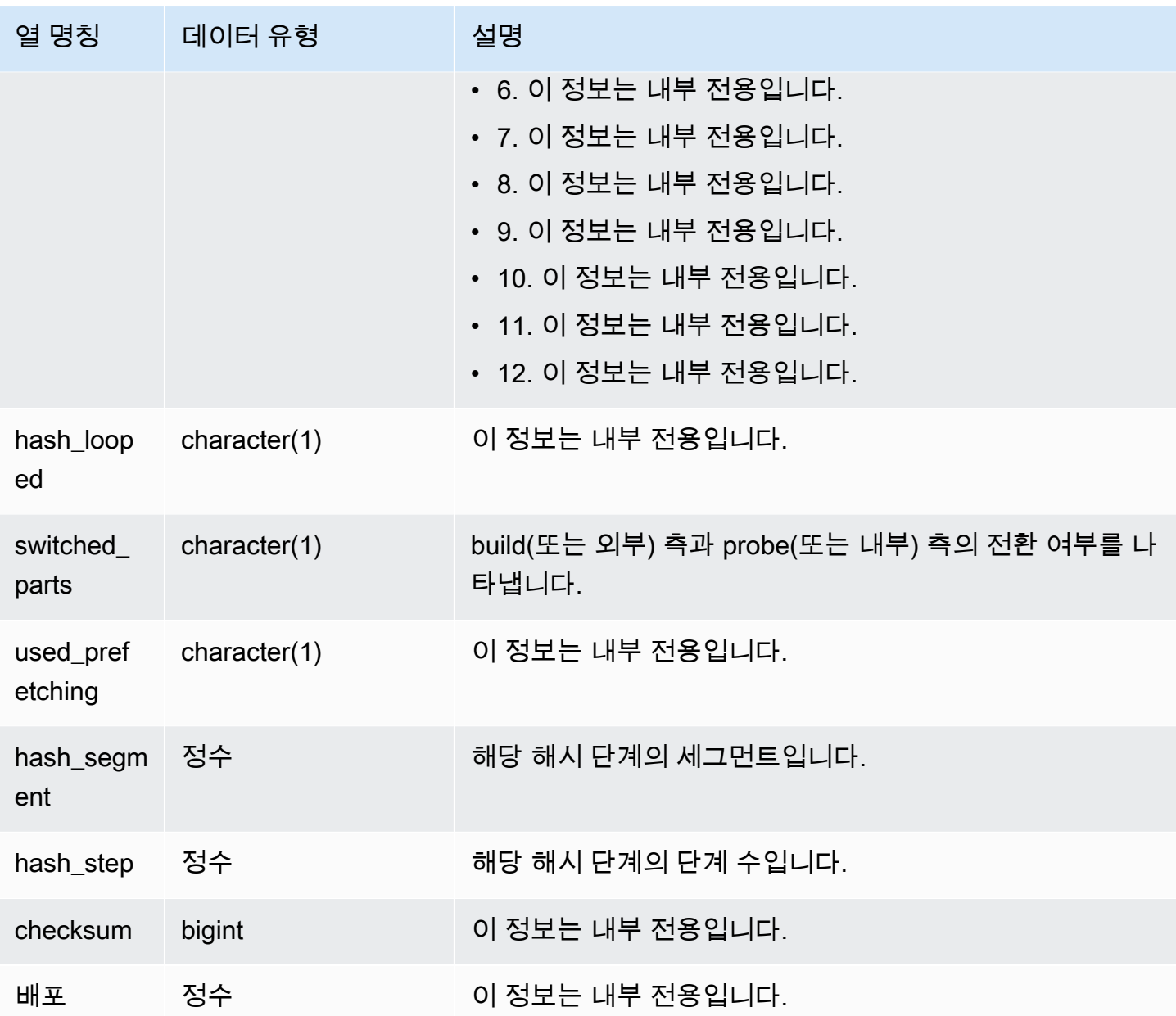

다음은 쿼리 720의 해시 조인에 사용되는 파티션 수를 반환하는 예입니다.

```
select query, slice, tbl, num_parts
from stl_hashjoin
where query=720 limit 10;
```
 query | slice | tbl | num\_parts -------+-------+-----+-----------

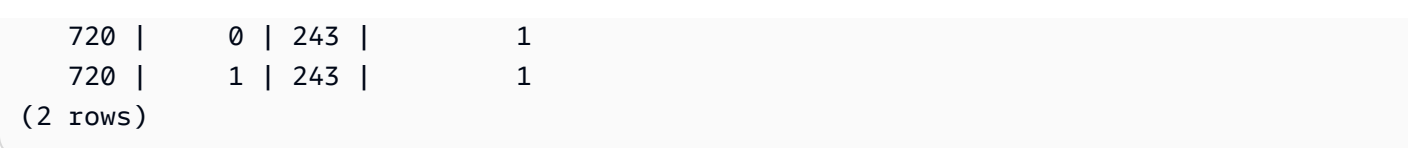

STL\_INSERT

쿼리의 삽입 실행 단계를 분석합니다.

STL\_INSERT는 모든 사용자에게 표시됩니다. 수퍼유저는 모든 행을 볼 수 있지만 일반 사용자는 자체 데이터만 볼 수 있습니다. 자세한 내용은 [시스템 테이블 및 뷰에 있는 데이터의 가시성](#page-2234-0) 단원을 참조하 십시오.

#### a Note

STL\_INSERT에는 기본 클러스터에서 실행되는 쿼리만 포함됩니다. 동시성 조정 클러스터에서 실행되는 쿼리는 포함되지 않습니다. 기본 및 동시성 조정 클러스터 모두에서 실행되는 쿼리에 액세스하려면 SYS 모니터링 뷰인 [SYS\\_QUERY\\_DETAIL을](#page-2385-0) 사용하는 것이 좋습니다. SYS 모 니터링 뷰의 데이터는 사용 및 이해가 더 쉽도록 형식이 지정되어 있습니다.

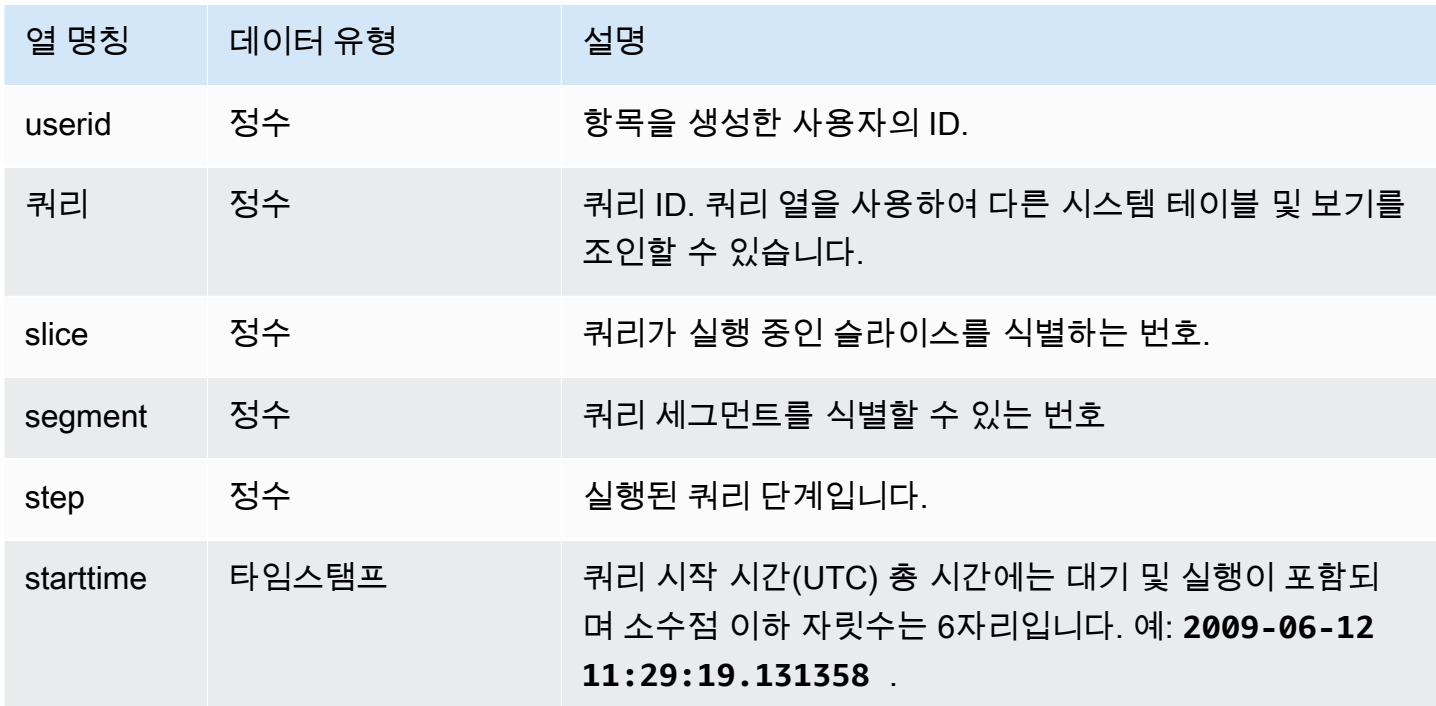

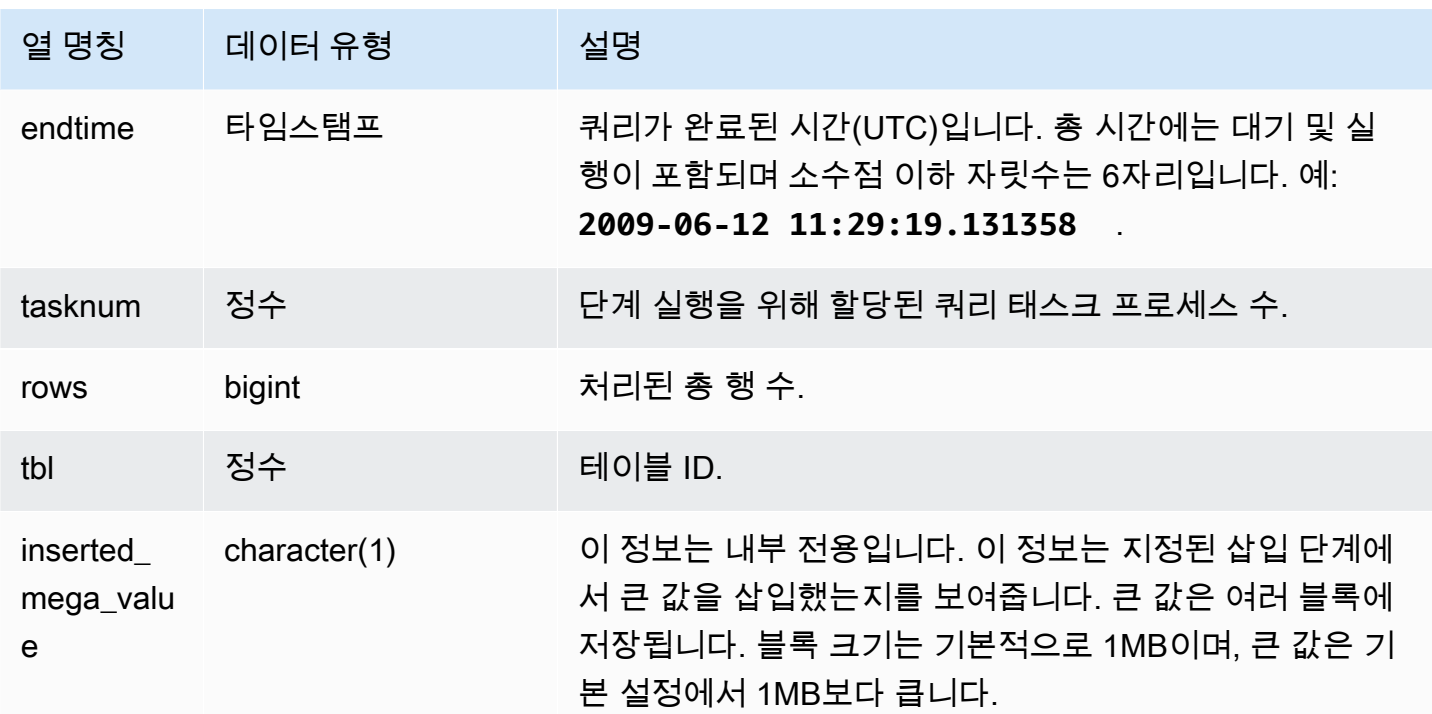

다음은 가장 최근 쿼리의 삽입 실행 단계를 반환하는 예입니다.

```
select slice, segment, step, tasknum, rows, tbl
from stl_insert 
where query=pg_last_query_id();
```
slice | segment | step | tasknum | rows | tbl -------+---------+------+---------+-------+-------- 0 | 2 | 2 | 15 | 24958 | 100548 1 | 2 | 2 | 15 | 25032 | 100548 (2 rows)

STL\_LIMIT

LIMIT 절을 SELECT 쿼리에서 사용할 때 발생하는 실행 단계를 분석합니다.

STL\_LIMIT는 모든 사용자에게 표시됩니다. 수퍼유저는 모든 행을 볼 수 있지만 일반 사용자는 자체 데 이터만 볼 수 있습니다. 자세한 내용은 [시스템 테이블 및 뷰에 있는 데이터의 가시성](#page-2234-0) 단원을 참조하십 시오.

# **a** Note

STL\_LIMIT에는 기본 클러스터에서 실행되는 쿼리만 포함됩니다. 동시성 조정 클러스터에서 실행되는 쿼리는 포함되지 않습니다. 기본 및 동시성 조정 클러스터 모두에서 실행되는 쿼리에 액세스하려면 SYS 모니터링 뷰인 [SYS\\_QUERY\\_DETAIL을](#page-2385-0) 사용하는 것이 좋습니다. SYS 모 니터링 뷰의 데이터는 사용 및 이해가 더 쉽도록 형식이 지정되어 있습니다.

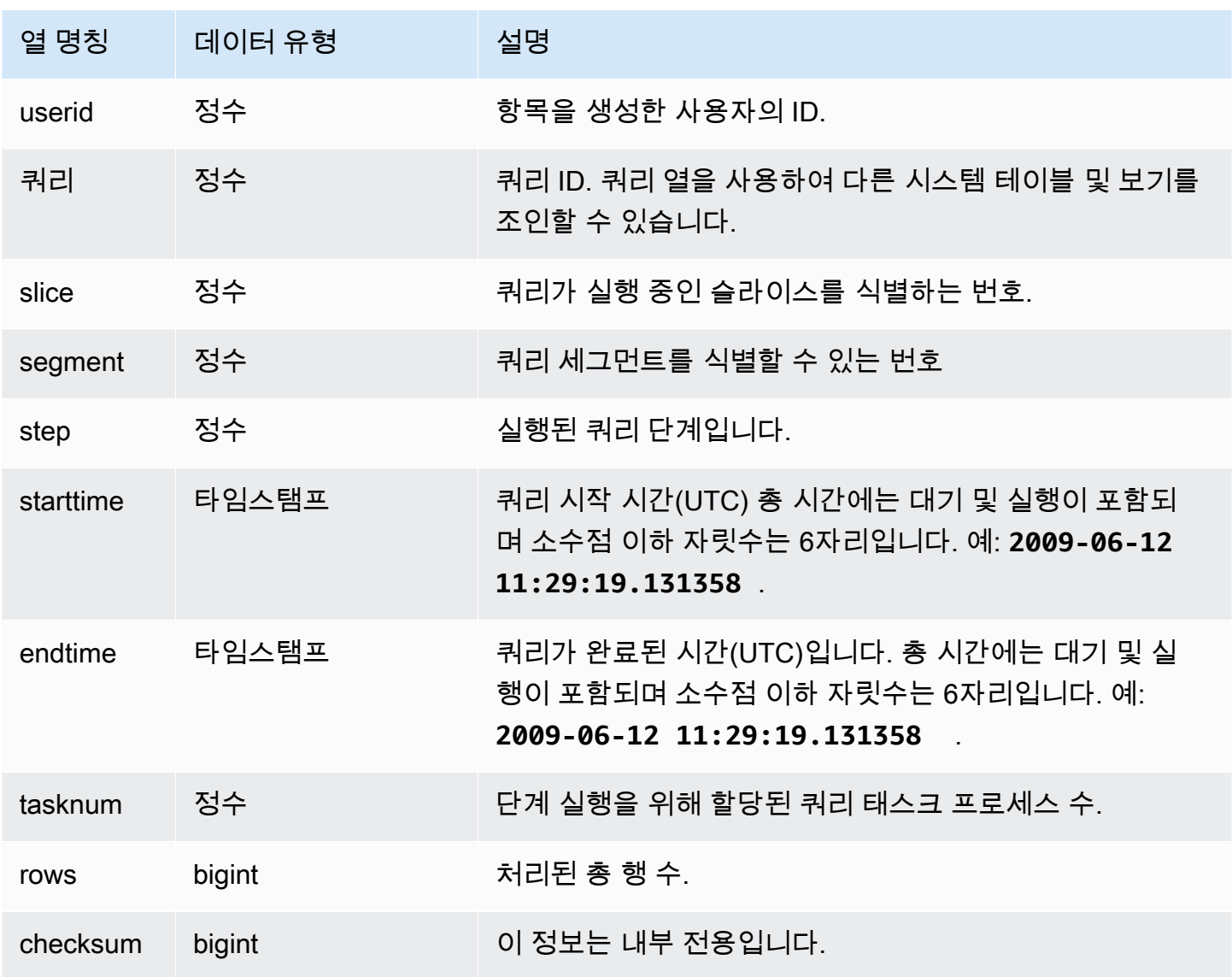

다음 예에서는 STL\_LIMIT에 행을 생성할 목적으로 먼저 VENUE 테이블에 대해 LIMIT 절을 사용하여 다음 쿼리를 실행합니다.

```
select * from venue
order by 1
limit 10;
```
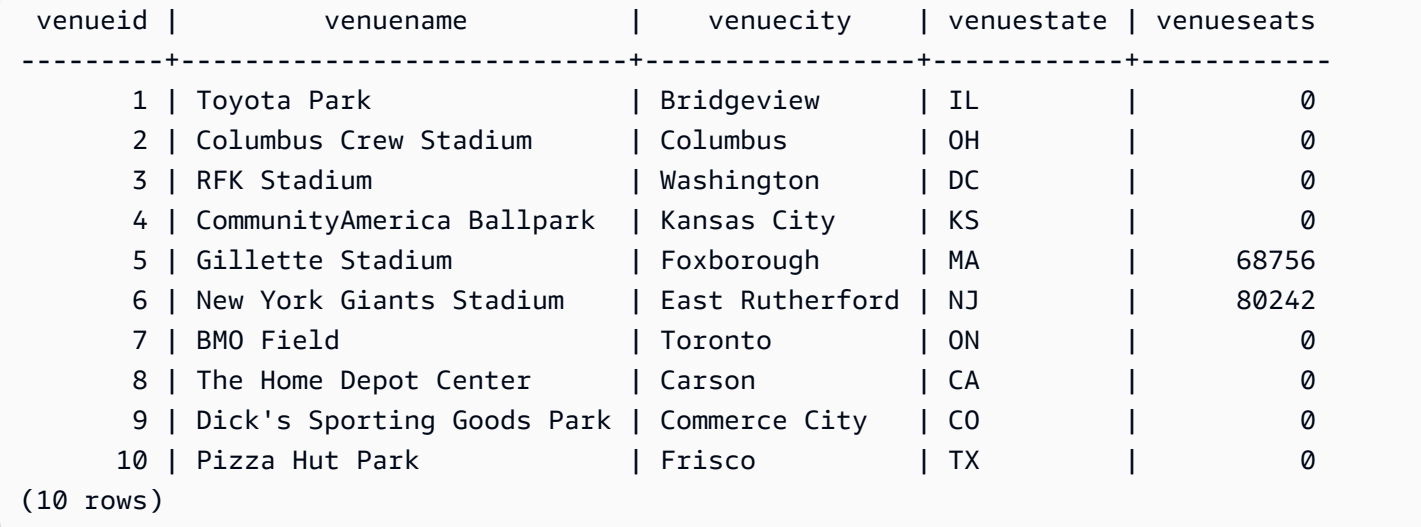

그러고 나서 다음 쿼리를 실행하여 VENUE 테이블에 대해 마지막으로 실행했던 쿼리의 쿼리 ID를 확 인합니다.

```
select max(query)
from stl_query;
```

```
 max
-------- 
  127128
(1 row)
```
옵션이지만 다음 쿼리를 실행하여 쿼리 ID가 앞에서 실행한 LIMIT 쿼리와 일치하는지 확인할 수도 있 습니다.

```
select query, trim(querytxt)
from stl_query
where query=127128;
```
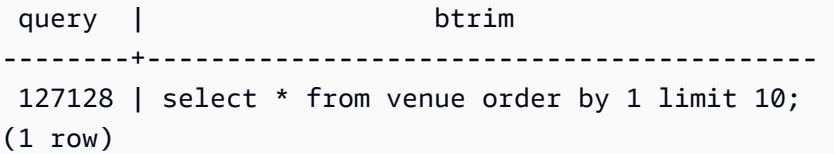

마지막으로 다음 쿼리를 실행하여 LIMIT 쿼리에 대한 정보를 STL\_LIMIT 테이블에서 반환합니다.

```
select slice, segment, step, starttime, endtime, tasknum
from stl_limit
where query=127128
order by starttime, endtime;
```

```
slice | segment | step | starttime | endtime | endtime | endtime | endtime | endtime | endtime | en
  tasknum 
  -------+---------+------+----------------------------+----------------------------
+--------- 
       1 | 1 | 3 | 2013-09-06 22:56:43.608114 | 2013-09-06 22:56:43.609383 | 
    15 
       0 | 1 | 3 | 2013-09-06 22:56:43.608708 | 2013-09-06 22:56:43.609521 | 
    15 
   10000 | 2 | 2 | 2013-09-06 22:56:43.612506 | 2013-09-06 22:56:43.612668 | 
    \Omega(3 rows)
```
## STL\_LOAD\_COMMITS

데이터 로드를 추적하거나 문제를 해결하기 위한 정보를 반환합니다.

이 뷰는 데이터베이스 테이블에 로드되는 각 데이터 파일의 진행 상황을 기록합니다.

STL\_LOAD\_COMMITS는 모든 사용자에게 표시됩니다. 수퍼유저는 모든 행을 볼 수 있지만 일반 사용 자는 자체 데이터만 볼 수 있습니다. 자세한 내용은 [시스템 테이블 및 뷰에 있는 데이터의 가시성](#page-2234-0) 단원 을 참조하십시오.

#### **a** Note

STL\_LOAD\_COMMITS에는 기본 클러스터에서 실행되는 쿼리만 포함됩니다. 동시성 조정 클 러스터에서 실행되는 쿼리는 포함되지 않습니다. 기본 및 동시성 조정 클러스터 모두에서 실행 되는 쿼리에 액세스하려면 SYS 모니터링 뷰인 [SYS\\_LOAD\\_DETAIL을](#page-2368-0) 사용하는 것이 좋습니 다. SYS 모니터링 뷰의 데이터는 사용 및 이해가 더 쉽도록 형식이 지정되어 있습니다.
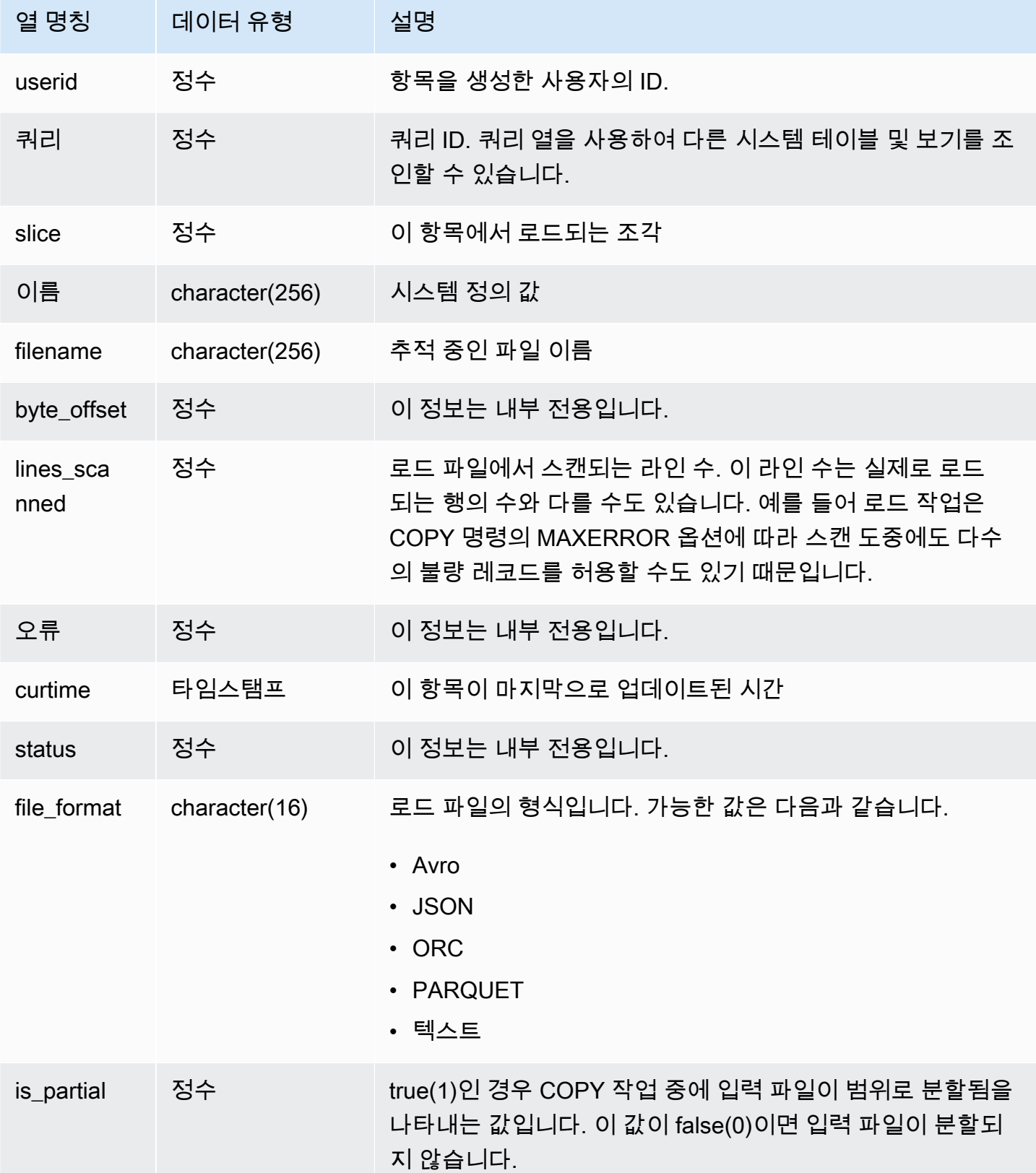

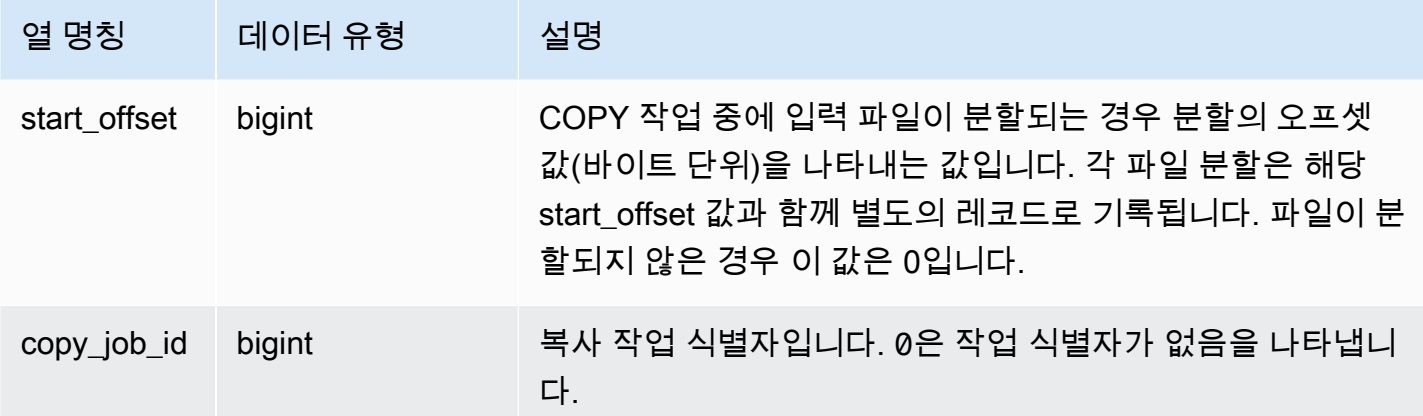

다음은 마지막 COPY 작업의 세부 정보를 반환하는 예입니다.

```
select query, trim(filename) as file, curtime as updated
from stl_load_commits
where query = pg_last_copy_id(); 
 query | contract to the file that the discover in the updated that \sim 1 contract to the file of the discover
-------+----------------------------------+---------------------------- 
  28554 | s3://dw-tickit/category_pipe.txt | 2013-11-01 17:14:52.648486 
(1 row)
```
다음은 TICKIT 데이터베이스에 새로운 테이블 로드 항목을 저장하는 쿼리입니다.

```
select query, trim(filename), curtime
from stl_load_commits
where filename like '%tickit%' order by query;
```
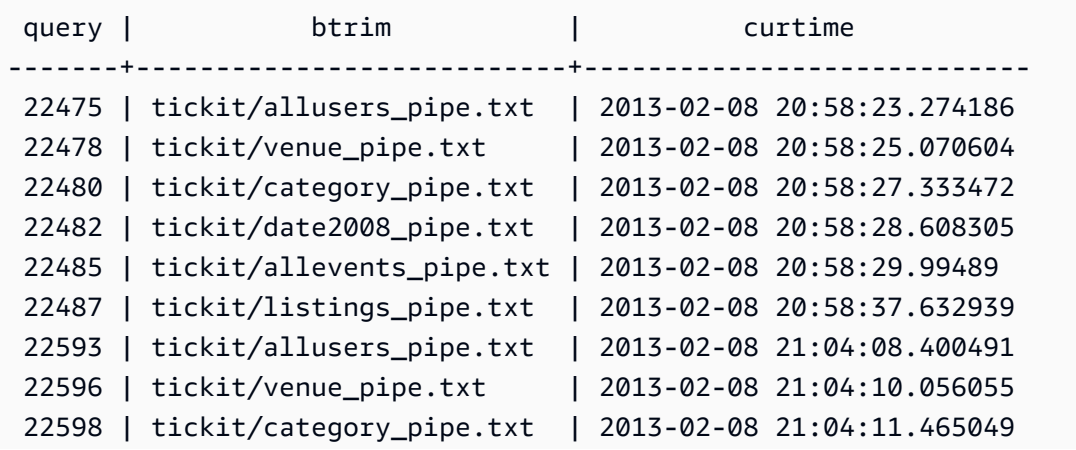

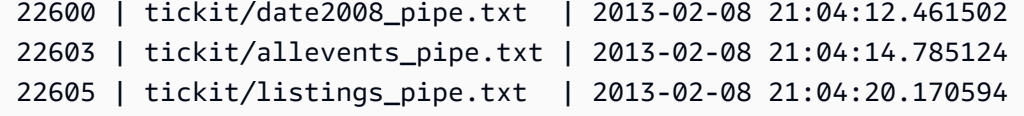

(12 rows)

레코드가 이 시스템 뷰의 로그 파일에 작성된다고 해서 저장 트랜잭션(containing transaction)에 서 로드가 성공적으로 커밋되었다는 것을 의미하지는 않습니다. 로드 커밋 여부를 확인하려면 STL\_UTILITYTEXT 뷰에 대한 쿼리를 실행하여 COPY 트랜잭션과 일치하는 COMMIT 레코드를 찾습 니다. 예를 들어 다음 쿼리는 STL\_UTILITYTEXT에 대한 하위 쿼리를 기준으로 STL\_LOAD\_COMMITS 테이블과 STL\_QUERY 테이블을 조인합니다.

```
select l.query, rtrim(l.filename), q.xid
from stl_load_commits l, stl_query q
where l.query=q.query
and exists
(select xid from stl_utilitytext where xid=q.xid and rtrim("text")='COMMIT');
```
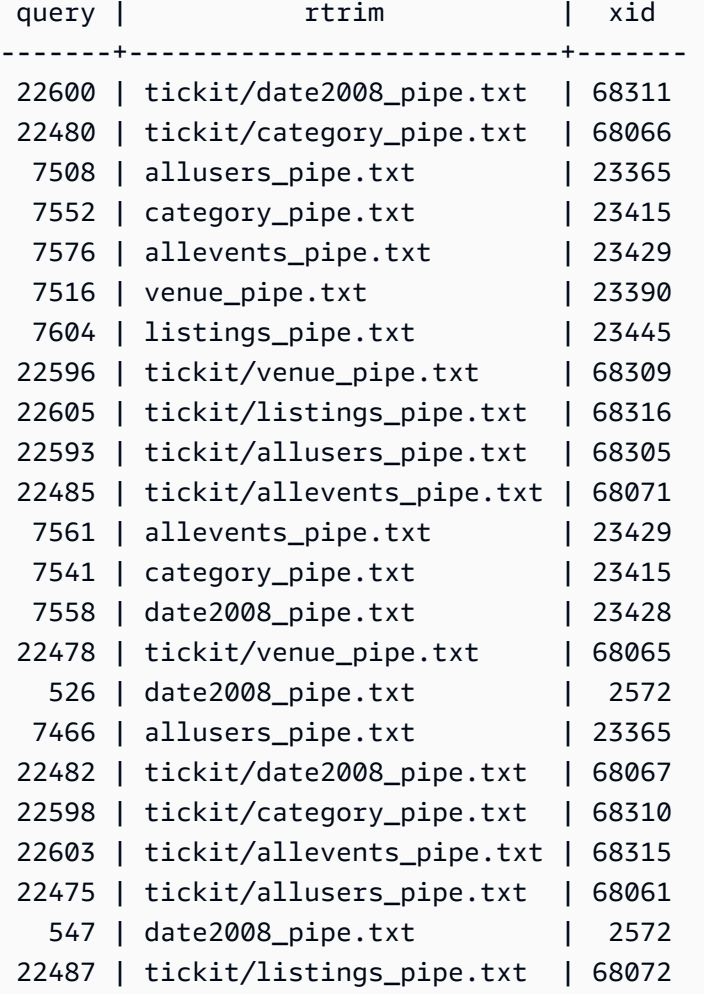

```
7531 | venue_pipe.txt | 23390
  7583 | listings_pipe.txt | 23445
(25 rows)
```
다음 예에서는 is\_partial 및 start\_offset 열 값을 강조 표시합니다.

```
-- Single large file copy without scan range
SELECT count(*) FROM stl_load_commits WHERE query = pg_last_copy_id();
1
-- Single large uncompressed, delimited file copy with scan range
SELECT count(*) FROM stl_load_commits WHERE query = pg_last_copy_id();
16
-- Scan range offset logging in the file at 64MB boundary. 
SELECT start_offset FROM stl_load_commits
WHERE query = pg_last_copy_id() ORDER BY start_offset;
0
67108864
134217728
201326592
268435456
335544320
402653184
469762048
536870912
603979776
671088640
738197504
805306368
872415232
939524096
1006632960
```
## <span id="page-2487-0"></span>STL\_LOAD\_ERRORS

모든 Amazon Redshift 로드 오류에 대한 레코드를 표시합니다.

STL\_LOAD\_ERRORS에는 모든 Amazon Redshift 로드 오류에 대한 이력이 저장됩니다. 가능한 로드 오류와 설명을 나타낸 전체 목록은 [로드 오류 참조](#page-170-0) 섹션을 참조하세요.

구문 분석 오류가 발생한 경우 STL\_LOAD\_ERRORS에 대한 쿼리를 실행하여 오류에 대한 일반 정보를 확인한 이후에도 정확한 데이터 행과 열 등을 포함하여 그 밖의 세부 정보를 알고 싶다면 [STL\\_LOADERROR\\_DETAIL에](#page-2491-0) 대한 쿼리를 실행합니다.

STL\_LOAD\_ERRORS는 모든 사용자에게 표시됩니다. 수퍼유저는 모든 행을 볼 수 있지만 일반 사용 자는 자체 데이터만 볼 수 있습니다. 자세한 내용은 [시스템 테이블 및 뷰에 있는 데이터의 가시성](#page-2234-0) 단원 을 참조하십시오.

### **a** Note

STL\_LOAD\_ERRORS에는 기본 클러스터에서 실행되는 쿼리만 포함됩니다. 동시성 조정 클러 스터에서 실행되는 쿼리는 포함되지 않습니다. 기본 및 동시성 조정 클러스터 모두에서 실행되 는 쿼리에 액세스하려면 SYS 모니터링 뷰인 [SYS\\_LOAD\\_ERROR\\_DETAIL을](#page-2370-0) 사용하는 것이 좋습니다. SYS 모니터링 뷰의 데이터는 사용 및 이해가 더 쉽도록 형식이 지정되어 있습니다.

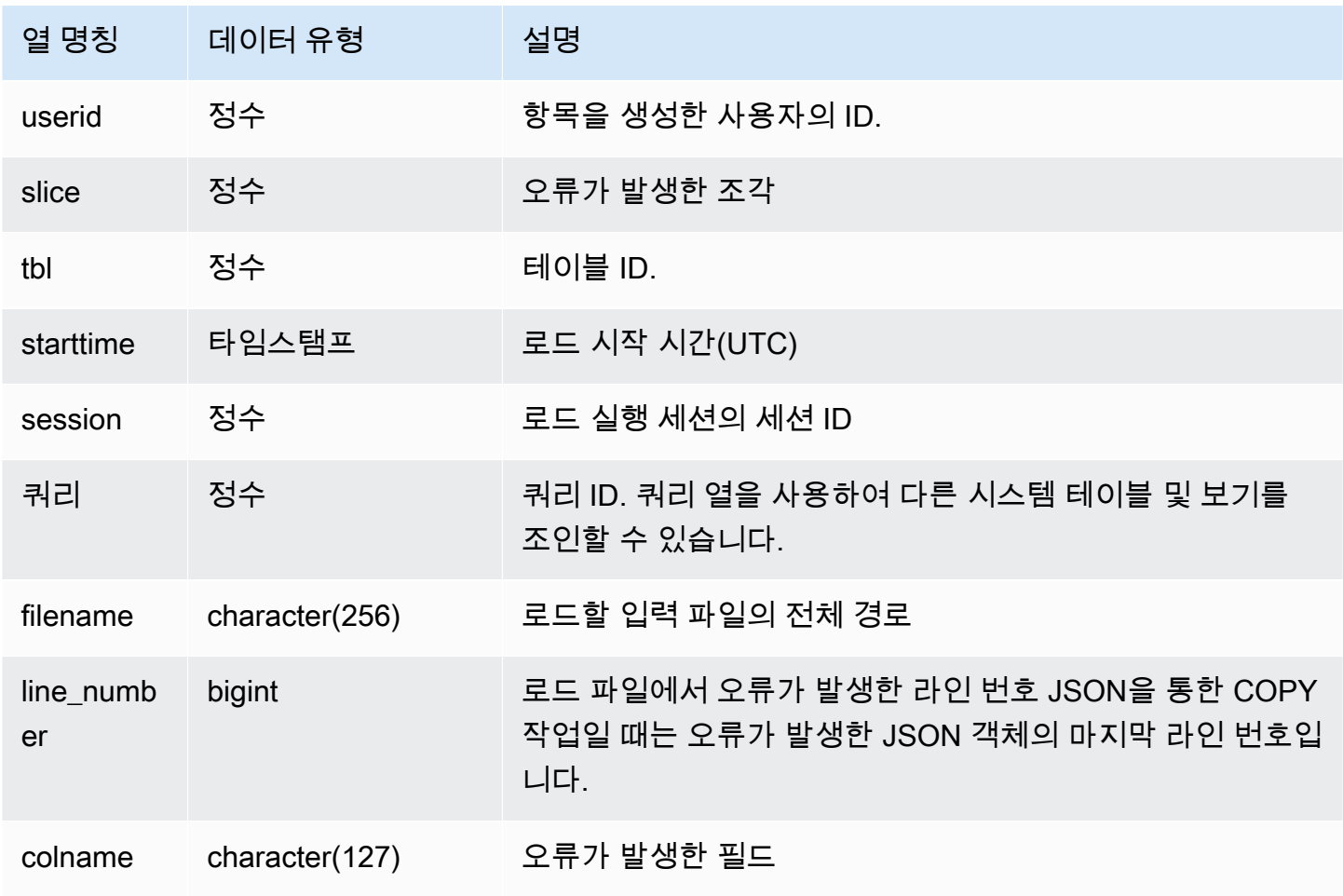

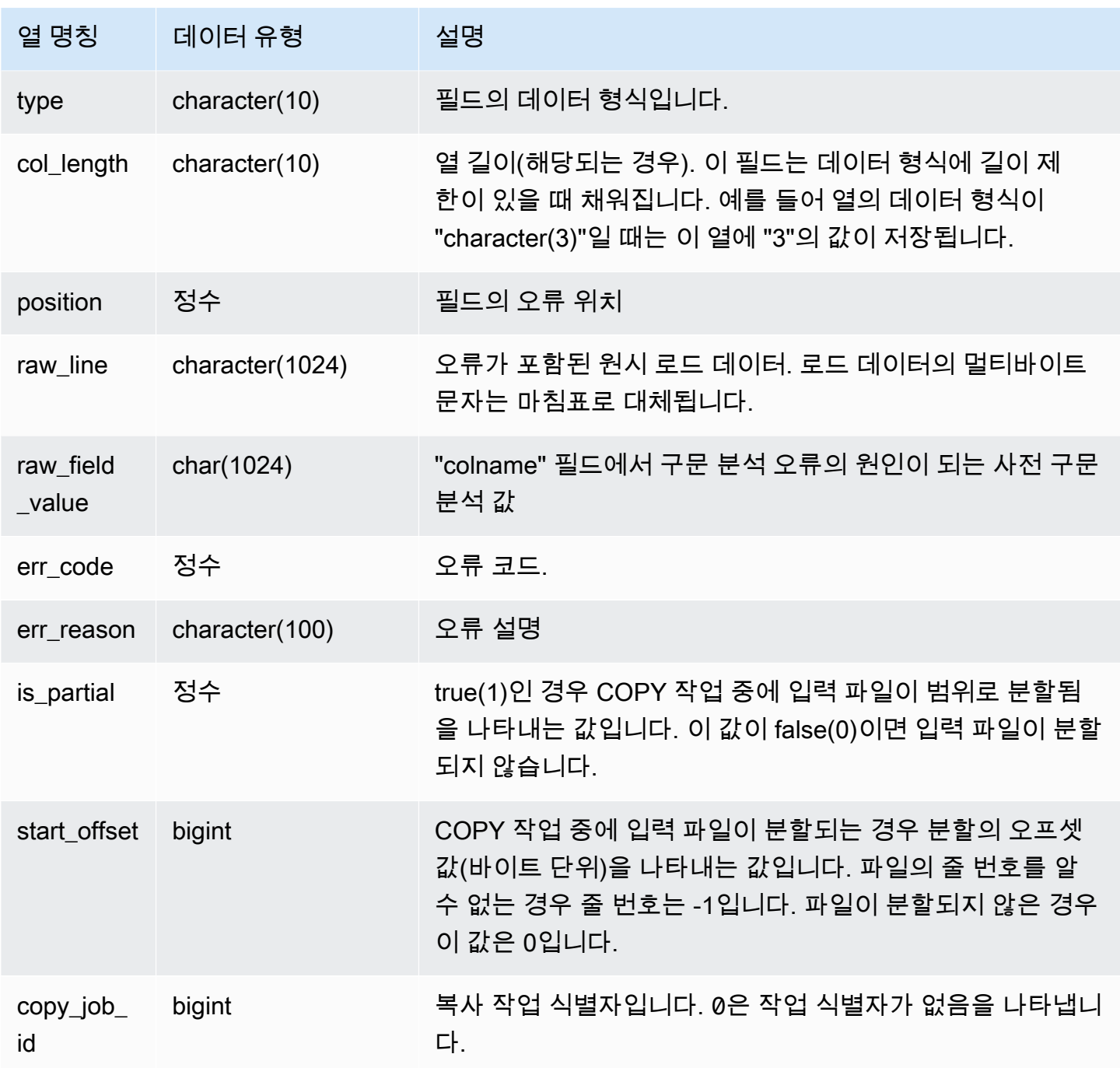

다음은 STL\_LOAD\_ERRORS를 STL\_LOADERROR\_DETAIL로 조인하여 가장 최근 로드 도중 발생한 오류 정보를 표시하는 쿼리입니다.

```
select d.query, substring(d.filename,14,20), 
d.line_number as line, 
substring(d.value,1,16) as value,
```

```
substring(le.err_reason,1,48) as err_reason
from stl_loaderror_detail d, stl_load_errors le
where d.query = le.query
and d.query = pq_last_copy_id();
query | substring | line | value | err reason
-------+-------------------+------+----------+---------------------------- 
     558| allusers_pipe.txt | 251 | 251 | String contains invalid or 
                                               unsupported UTF8 code 
     558| allusers_pipe.txt | 251 | ZRU29FGR | String contains invalid or 
                                               unsupported UTF8 code 
     558| allusers_pipe.txt | 251 | Kaitlin | String contains invalid or 
                                               unsupported UTF8 code 
     558| allusers_pipe.txt | 251 | Walter | String contains invalid or 
                                               unsupported UTF8 code
```
다음은 STL\_LOAD\_ERRORS와 STV\_TBL\_PERM을 함께 사용하여 새로운 뷰를 생성한 다음 이 뷰에 서 EVENT 테이블로 데이터를 로드할 때 발생한 오류를 확인하는 예입니다.

create view loadview as (select distinct tbl, trim(name) as table\_name, query, starttime, trim(filename) as input, line number, colname, err code, trim(err\_reason) as reason from stl\_load\_errors sl, stv\_tbl\_perm sp where  $sl.tb1 = sp.id);$ 

다음은 EVENT 테이블에 로드하는 도중 마지막으로 발생한 오류를 실제로 반환하는 쿼리입니다.

select table\_name, query, line\_number, colname, starttime, trim(reason) as error from loadview where table name ='event' order by line\_number limit 1;

위 쿼리는 EVENT 테이블에서 발생한 마지막 로드 오류를 반환합니다. 발생한 로드 오류가 없는 경우 에는 쿼리가 0개의 행을 반환합니다. 이번 예에서는 쿼리가 단일 오류를 반환합니다.

```
 table_name | query | line_number | colname | error | starttime
------+-----+----+----+--------------------------------------------------------
+----------------------
event | 309 | 0 | 5 | Error in Timestamp value or format [%Y-%m-%d %H:%M:%S] | 
  2014-04-22 15:12:44
```
 $(1 row)$ 

병렬 처리를 용이하게 하기 위해 COPY 명령이 압축되지 않은 텍스트로 구분된 큰 파일 데이터를 자동 으로 분할하는 경우 line\_number, is\_partial 및 start\_offset 열은 분할과 관련된 정보를 표시합니다. (원 본 파일의 줄 번호가 없을 경우 줄 번호를 알 수 없습니다.)

```
--scan ranges information
SELECT line_number, POSITION, btrim(raw_line), btrim(raw_field_value),
btrim(err_reason), is_partial, start_offset FROM stl_load_errors
WHERE query = pg\_last\_copy_id();
--result
-1,51,"1008771|13463413|463414|2|28.00|38520.72|0.06|0.07|NO|1998-08-30|1998-09-25|
1998-09-04|TAKE BACK RETURN|RAIL|ans cajole sly","NO","Char length exceeds DDL
```
length",1,67108864

### <span id="page-2491-0"></span>STL\_LOADERROR\_DETAIL

COPY 명령을 사용해 테이블에 로드할 때 발생한 데이터 구문 분석 오류의 로그를 표시합니다. 디스크 공간을 절약할 수 있도록 각 로드 작업마다 노드 조각 1개당 최대 20개의 오류가 기록됩니다.

구문 분석 오류는 Amazon Redshift가 데이터를 테이블에 로드하면서 데이터 행의 필드 구문을 분석할 수 없을 때 발생합니다. 예를 들어 테이블 열에는 정수 데이터 형식이 필요한데 데이터 파일의 해당 필 드에는 문자열이 포함되어 있으면 구문 분석 오류가 발생합니다.

구문 분석 오류가 발생한 경우 [STL\\_LOAD\\_ERRORS에](#page-2487-0) 대한 쿼리를 실행하여 오류에 대한 일반 정보를 확인한 이후에도 정확한 데이터 행과 열 등을 포함하여 그 밖의 세부 정보를 알고 싶다면 STL\_LOADERROR\_DETAIL에 대한 쿼리를 실행하십시오.

STL\_LOADERROR\_DETAIL 뷰에는 구문 분석 오류가 발생한 열을 포함하여 그 전의 모든 데이터 열 이 포함됩니다. VALUE 필드에서는 정확히 오류까지 구문 분석된 열을 포함하여 이 열에서 실제로 구 문 분석된 데이터 값을 확인할 수 있습니다.

이 뷰는 모든 사용자에게 표시됩니다. 수퍼유저는 모든 행을 볼 수 있지만 일반 사용자는 자체 데이터 만 볼 수 있습니다. 자세한 내용은 [시스템 테이블 및 뷰에 있는 데이터의 가시성](#page-2234-0) 단원을 참조하십시오.

**a** Note

STL\_LOADERROR\_DETAIL에는 기본 클러스터에서 실행되는 쿼리만 포함됩니다. 동시성 조 정 클러스터에서 실행되는 쿼리는 포함되지 않습니다. 기본 및 동시성 조정 클러스터 모두에서

실행되는 쿼리에 액세스하려면 SYS 모니터링 뷰인 [SYS\\_LOAD\\_ERROR\\_DETAIL을](#page-2370-0) 사용하는 것이 좋습니다. SYS 모니터링 뷰의 데이터는 사용 및 이해가 더 쉽도록 형식이 지정되어 있습 니다.

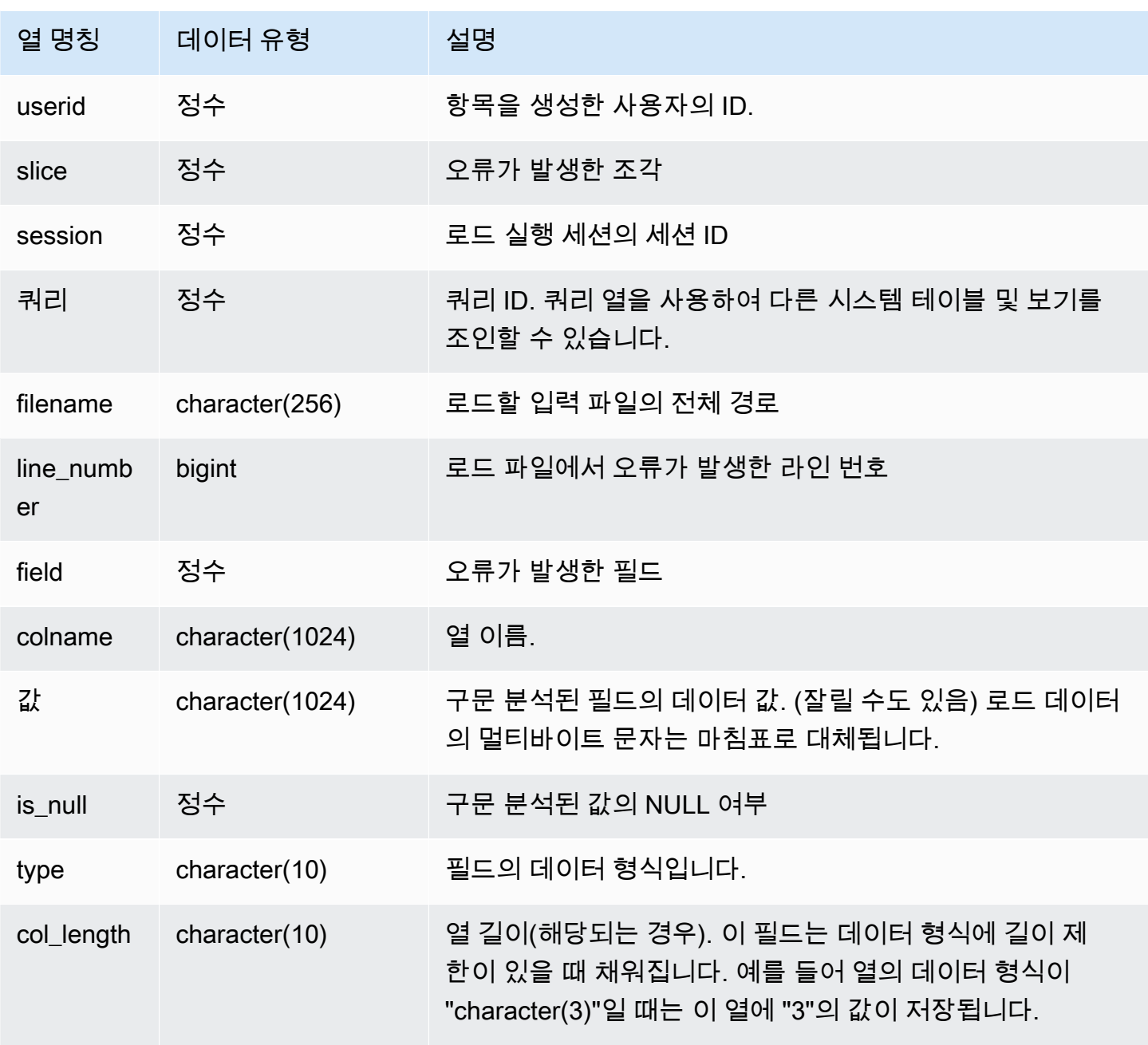

다음은 STL\_LOAD\_ERRORS를 STL\_LOADERROR\_DETAIL로 조인하여 테이블 ID가 100133인 EVENT 테이블에 데이터를 로드할 때 발생한 구문 분석 오류의 세부 정보를 표시하는 쿼리입니다.

```
select d.query, d.line_number, d.value,
le.raw_line, le.err_reason
from stl_loaderror_detail d, stl_load_errors le
where
d.query = le.query
and tb1 = 100133;
```
다음은 오류가 발생한 열을 포함하여 성공적으로 로드된 열을 나타낸 샘플 출력입니다. 이 예에서는 정 수가 필요한 필드에서 문자열이 잘못 구분 분석되어 세 번째 열에서 오류가 발생하기 전에 성공적으로 로드된 열이 2개입니다. 필드에 필요했던 형식은 정수이기 때문에 비초기화 데이터(uninitialized data) 인 문자열 "aaa"를 NULL로 분석하고 구문 분석 오류를 생성하였습니다. 예를 보면 원시 값과 구문 분 석된 값, 그리고 오류 이유가 출력되어 있습니다.

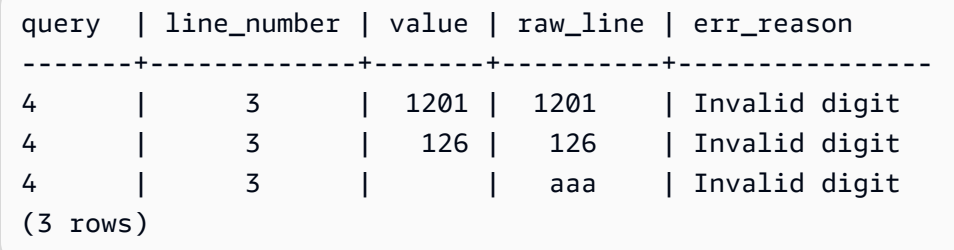

쿼리를 실행하여 STL\_LOAD\_ERRORS와 STL\_LOADERROR\_DETAIL을 조인하면 데이터 행의 각 열 마다 오류 이유가 출력되며, 이는 단순히 해당 행에서 오류가 발생하였다는 것을 의미합니다. 결과에서 마지막 행이 실제로 구문 분석 오류가 발생한 열입니다.

#### STL MERGE

쿼리의 병합 실행 단계를 분석합니다. 이 단계는 병렬 작업(정렬, 조인 등) 결과가 후속 처리를 위해 병 합될 때 발생합니다.

STL\_MERGE는 모든 사용자에게 표시됩니다. 수퍼유저는 모든 행을 볼 수 있지만 일반 사용자는 자체 데이터만 볼 수 있습니다. 자세한 내용은 [시스템 테이블 및 뷰에 있는 데이터의 가시성](#page-2234-0) 단원을 참조하 십시오.

## **a** Note

STL\_MERGE에는 기본 클러스터에서 실행되는 쿼리만 포함됩니다. 동시성 조정 클러스터에서 실행되는 쿼리는 포함되지 않습니다. 기본 및 동시성 조정 클러스터 모두에서 실행되는 쿼리에 액세스하려면 SYS 모니터링 뷰인 [SYS\\_QUERY\\_DETAIL을](#page-2385-0) 사용하는 것이 좋습니다. SYS 모 니터링 뷰의 데이터는 사용 및 이해가 더 쉽도록 형식이 지정되어 있습니다.

## 테이블 열

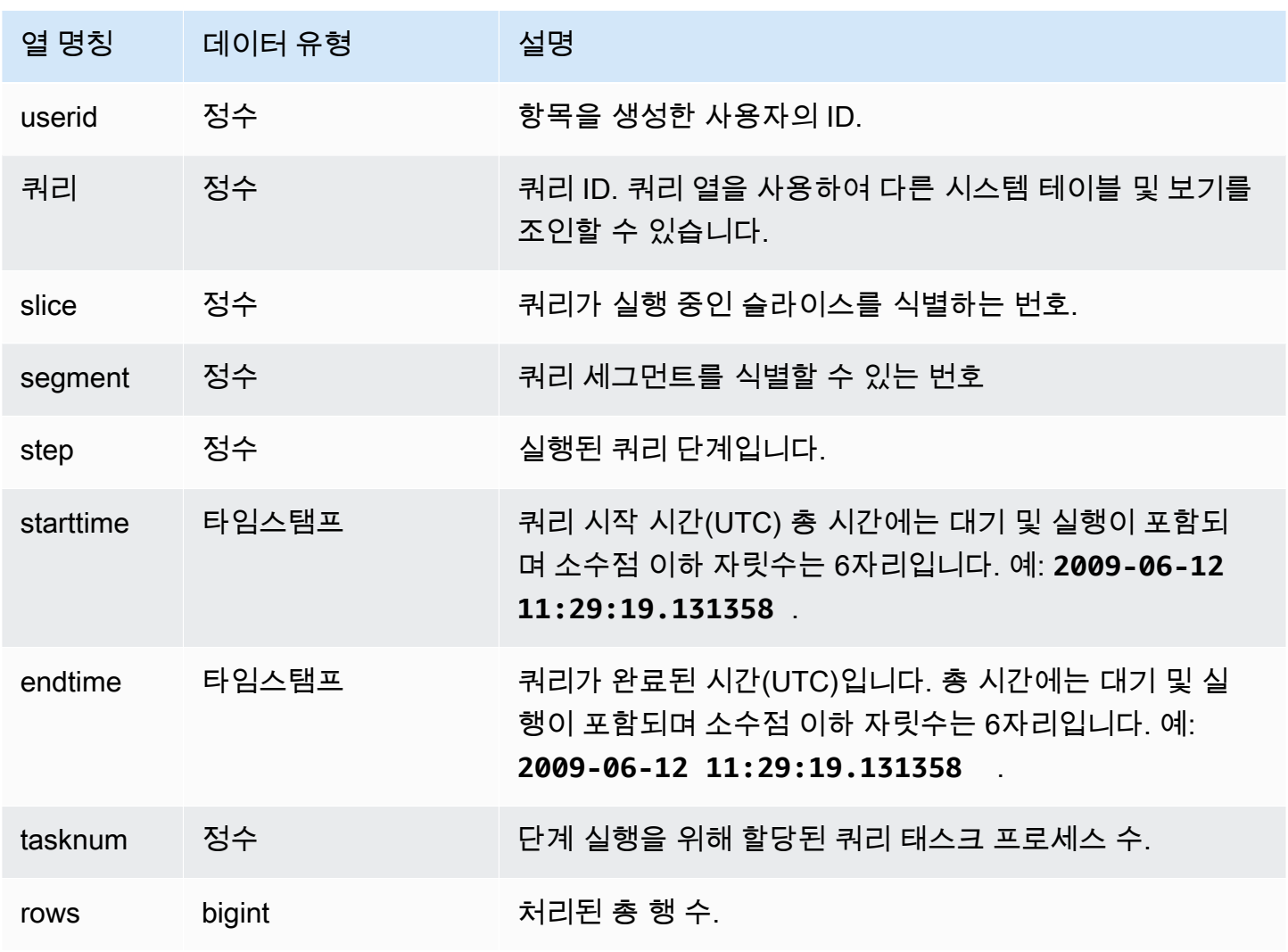

샘플 쿼리

다음은 병합 실행 결과 10개를 반환하는 예입니다.

```
select query, step, starttime, endtime, tasknum, rows
from stl_merge
limit 10;
```
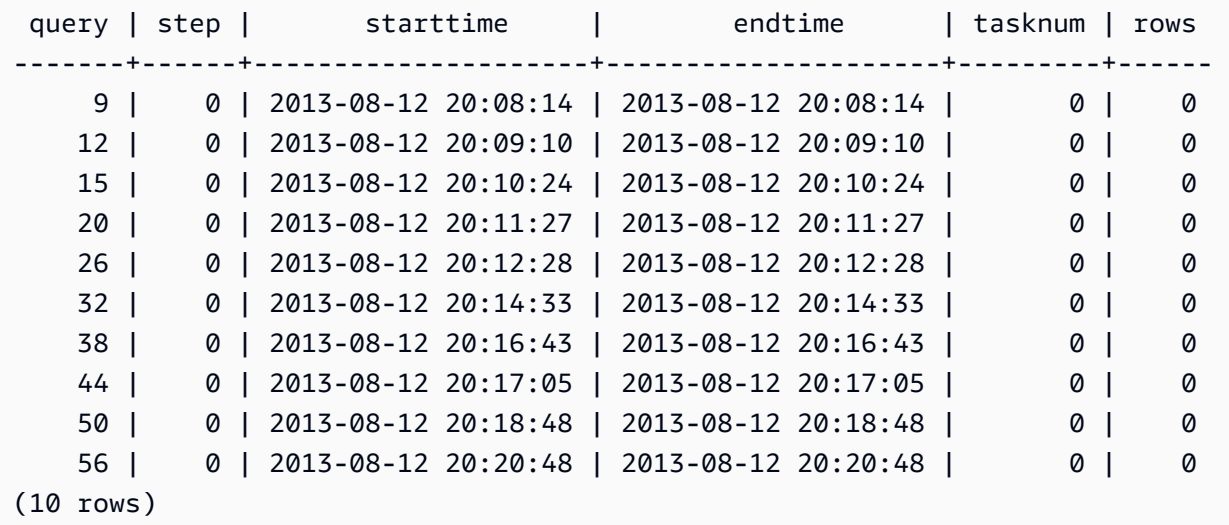

STL\_MERGEJOIN

쿼리의 병합 조인 실행 단계를 분석합니다.

STL\_MERGEJOIN은 모든 사용자에게 표시됩니다. 수퍼유저는 모든 행을 볼 수 있지만 일반 사용자는 자체 데이터만 볼 수 있습니다. 자세한 내용은 [시스템 테이블 및 뷰에 있는 데이터의 가시성](#page-2234-0) 단원을 참 조하십시오.

**a** Note

STL\_MERGEJOIN에는 기본 클러스터에서 실행되는 쿼리만 포함됩니다. 동시성 조정 클러스 터에서 실행되는 쿼리는 포함되지 않습니다. 기본 및 동시성 조정 클러스터 모두에서 실행되는 쿼리에 액세스하려면 SYS 모니터링 뷰인 [SYS\\_QUERY\\_DETAIL](#page-2385-0)을 사용하는 것이 좋습니다. SYS 모니터링 뷰의 데이터는 사용 및 이해가 더 쉽도록 형식이 지정되어 있습니다.

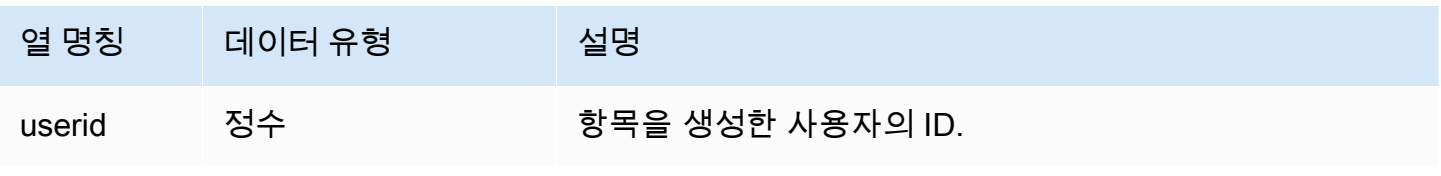

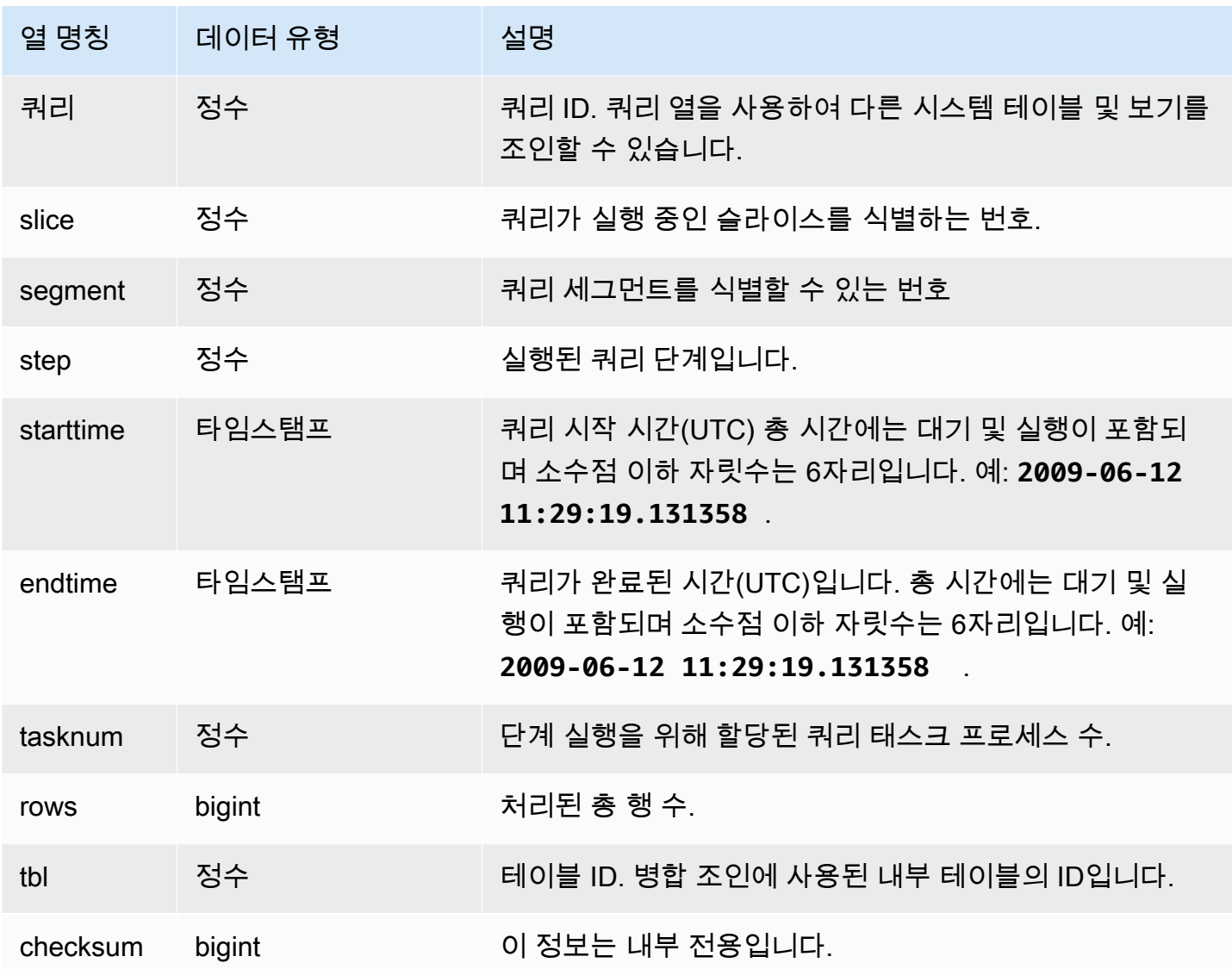

다음은 가장 최근 쿼리의 병합 조인 결과를 반환하는 예입니다.

```
select sum(s.qtysold), e.eventname
from event e, listing l, sales s
where e.eventid=l.eventid
and l.listid= s.listid
group by e.eventname;
select * from stl_mergejoin where query=pg_last_query_id();
```
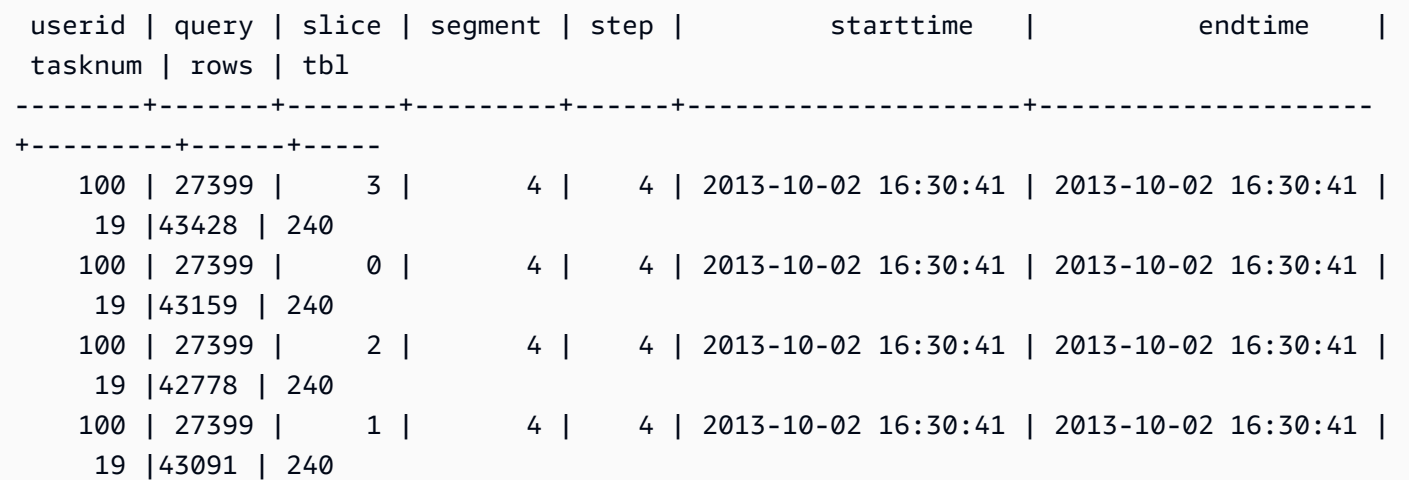

STL\_MV\_STATE

STL\_MV\_STATE 뷰에는 구체화된 뷰의 모든 상태 전환에 대한 행이 포함되어 있습니다.

구체화된 뷰에 대한 자세한 내용은 [Amazon Redshift에서 구체화된 뷰 생성](#page-321-0) 섹션을 참조하세요.

STL\_MV\_STATE는 모든 사용자에게 표시됩니다. 수퍼유저는 모든 행을 볼 수 있지만 일반 사용자는 자체 데이터만 볼 수 있습니다. 자세한 내용은 [시스템 테이블 및 뷰에 있는 데이터의 가시성](#page-2234-0) 단원을 참 조하십시오.

이 테이블의 데이터 중 일부 또는 전부는 SYS 모니터링 뷰인 [SYS\\_MV\\_STATE에](#page-2379-0)서도 찾아볼 수 있습 니다. SYS 모니터링 뷰의 데이터는 사용 및 이해가 더 쉽도록 형식이 지정되어 있습니다. 쿼리에 SYS 모니터링 뷰를 사용하는 것이 좋습니다.

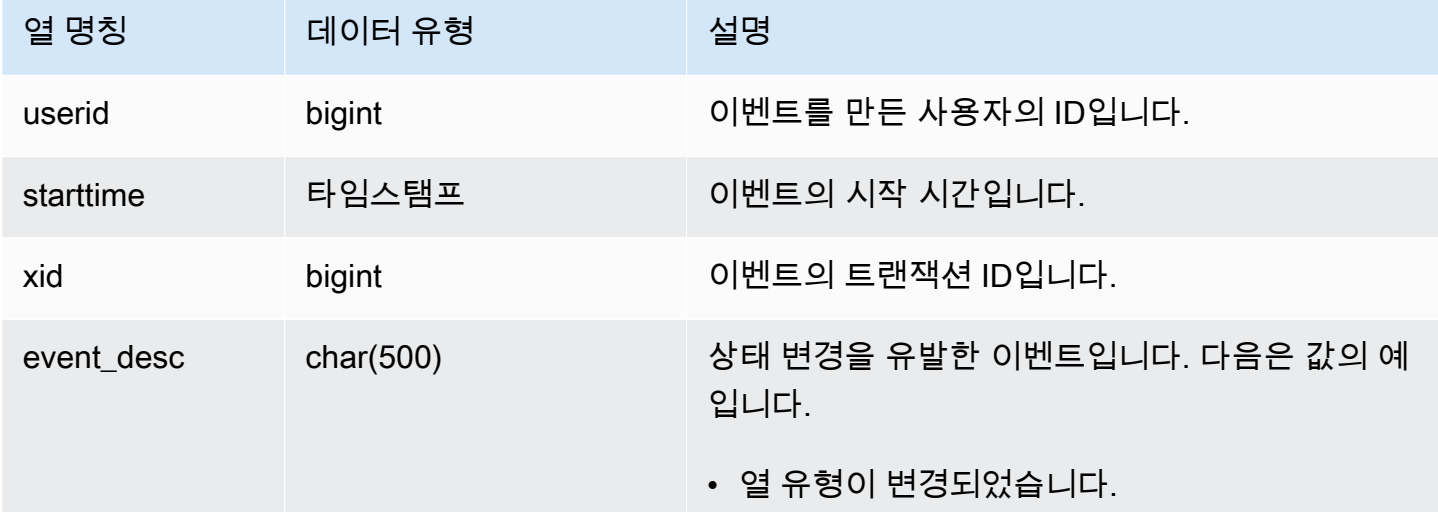

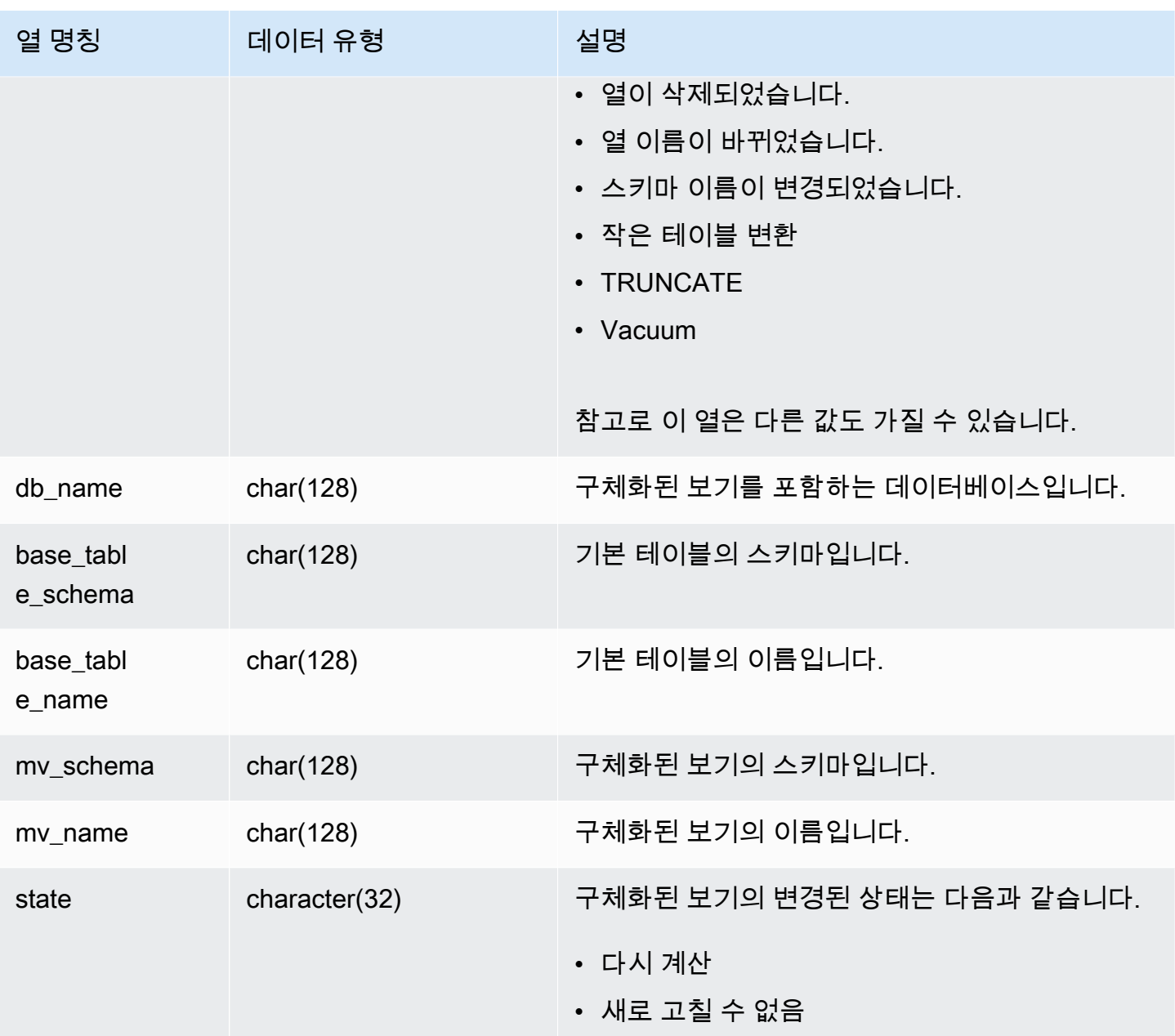

다음 표에 event\_desc와 state 조합의 예가 나와 있습니다.

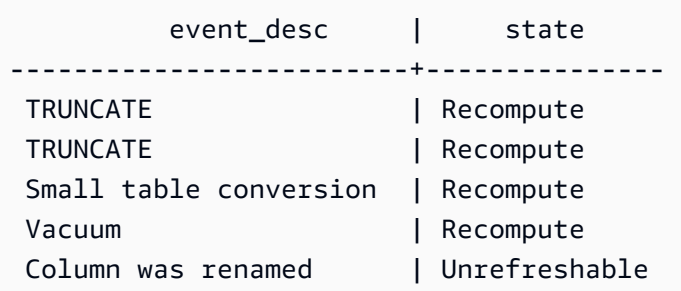

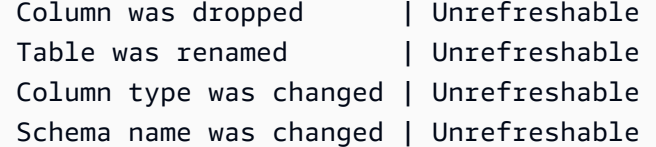

구체화된 보기의 상태 전환 로그를 보려면 다음 쿼리를 실행합니다.

select \* from stl\_mv\_state;

위 쿼리는 다음과 같은 샘플 출력을 반환합니다.

```
userid | starttime | xid | event_desc | db_name |
 base_table_schema | base_table_name | mv_schema | mv_name | 
  state
--------+----------------------------+------+-----------------------------+---------
+----------------------+----------------------+----------------------+---------------
+--------------- 
    138 | 2020-02-14 02:21:25.578885 | 5180 | TRUNCATE | dev | 
public | mv_base_table | public | mv_test |
 Recompute 
   138 | 2020-02-14 02:21:56.846774 | 5275 | Column was dropped | dev |
                    | mv_base_table | public | mv_test | 
 Unrefreshable 
   100 | 2020-02-13 22:09:53.041228 | 1794 | Column was renamed | dev |
                    | mv_base_table | public | mv_test | 
 Unrefreshable 
      1 | 2020-02-13 22:10:23.630914 | 1893 | ALTER TABLE ALTER SORTKEY | dev | 
public | mv_base_table_sorted | public | mv_test | Recompute 
      1 | 2020-02-17 22:57:22.497989 | 8455 | ALTER TABLE ALTER DISTSTYLE | dev | 
public | mv_base_table | public | mv_test | Recompute 
   173 | 2020-02-17 22:57:23.591434 | 8504 | Table was renamed | dev | dev | dev | dev | dev | dev | dev | dev | dev | dev | dev | dev | dev | dev | dev | dev | dev | dev | dev | dev | dev | dev | dev | dev | dev | dev | dev 
                    | mv_base_table | public | mv_test | 
 Unrefreshable 
   173 | 2020-02-17 22:57:27.229423 | 8592 | Column type was changed | dev |
                    | mv_base_table | public | mv_test | 
 Unrefreshable
```
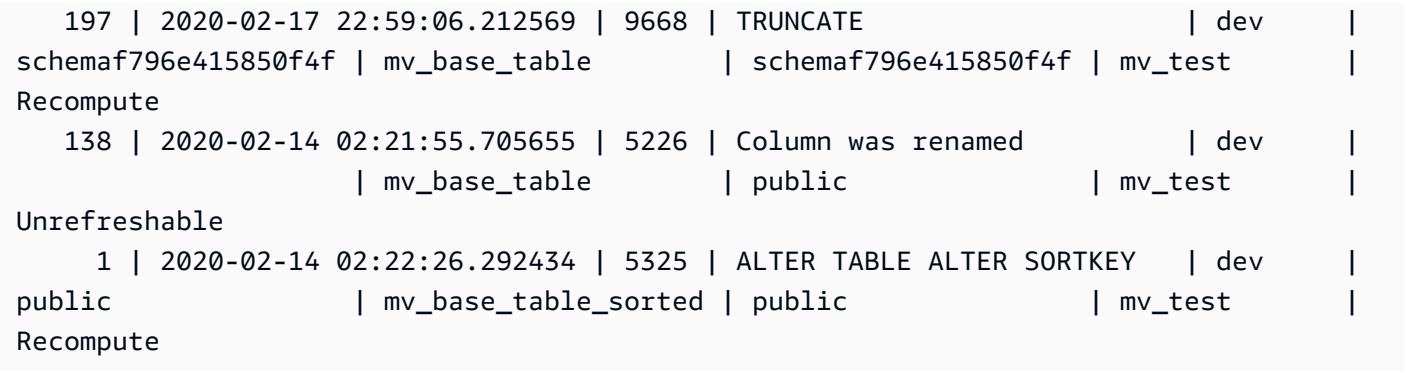

# STL\_NESTLOOP

쿼리의 중첩 루프 조인 실행 단계를 분석합니다.

STL\_NESTLOOP는 모든 사용자에게 표시됩니다. 수퍼유저는 모든 행을 볼 수 있지만 일반 사용자는 자체 데이터만 볼 수 있습니다. 자세한 내용은 [시스템 테이블 및 뷰에 있는 데이터의 가시성](#page-2234-0) 단원을 참 조하십시오.

**a** Note

STL\_NESTLOOP에는 기본 클러스터에서 실행되는 쿼리만 포함됩니다. 동시성 조정 클러스터 에서 실행되는 쿼리는 포함되지 않습니다. 기본 및 동시성 조정 클러스터 모두에서 실행되는 쿼리에 액세스하려면 SYS 모니터링 뷰인 [SYS\\_QUERY\\_DETAIL](#page-2385-0)을 사용하는 것이 좋습니다. SYS 모니터링 뷰의 데이터는 사용 및 이해가 더 쉽도록 형식이 지정되어 있습니다.

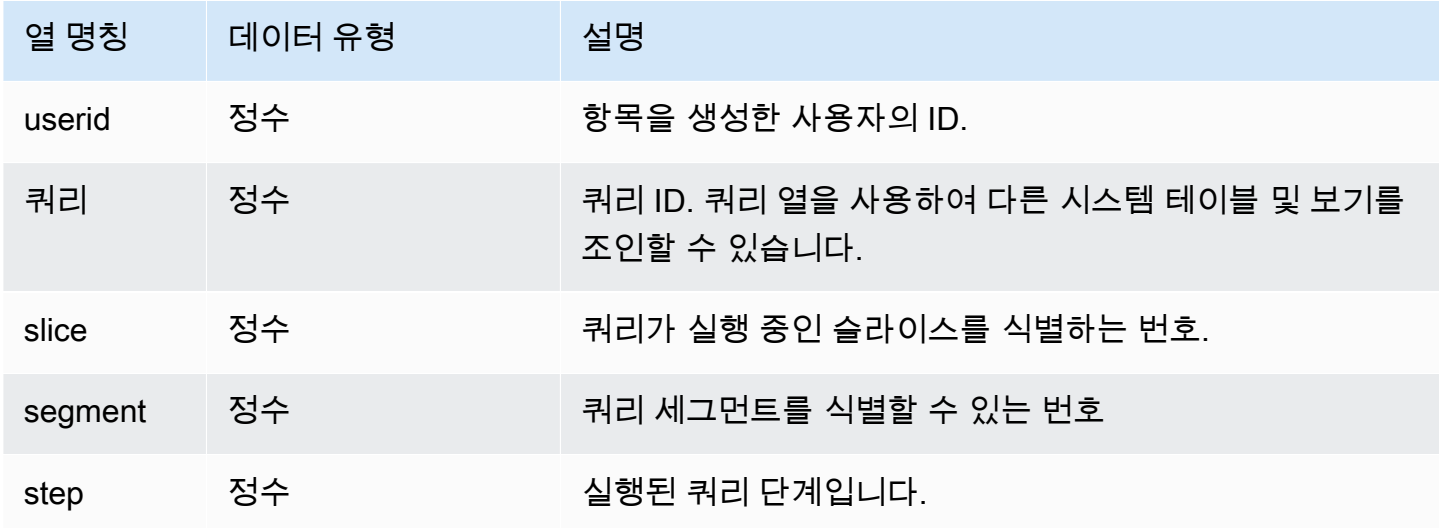

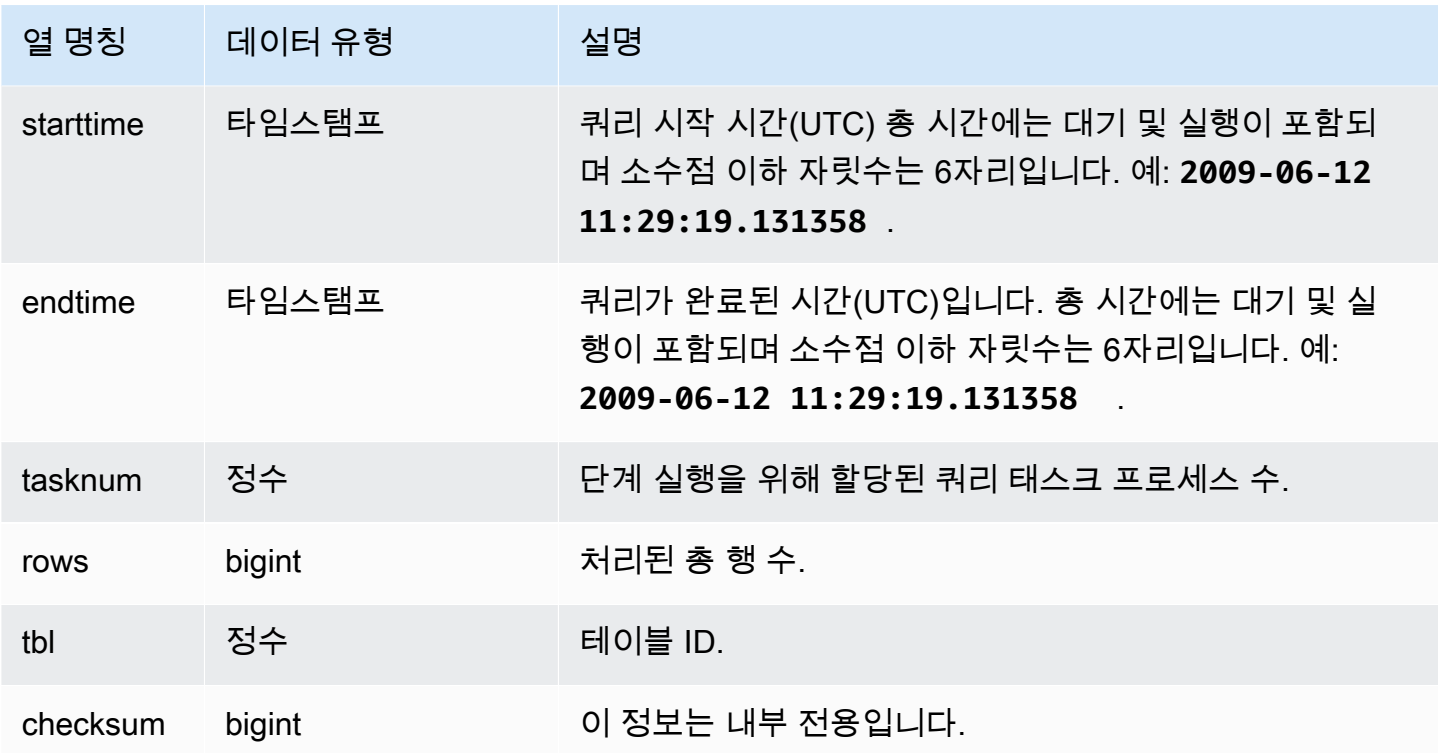

다음 쿼리는 CATEGORY 테이블을 조인하지 않아서 부분적으로 데카르트 곱을 산출하지만 권장하지 는 않습니다. 그럼에도 불구하고 여기에 표시하는 이유는 중첩 루프를 설명하기 위해서입니다.

```
select count(event.eventname), event.eventname, category.catname, date.caldate
from event, category, date
where event.dateid = date.dateid
group by event.eventname, category.catname, date.caldate;
```
다음은 위 쿼리의 결과를 STL\_NESTLOOP 뷰에 표시하는 쿼리입니다.

```
select query, slice, segment as seg, step, 
datediff(msec, starttime, endtime) as duration, tasknum, rows, tbl
from stl_nestloop
where query = pg\_last\_query\_id();
```
 query | slice | seg | step | duration | tasknum | rows | tbl -------+-------+-----+------+----------+---------+-------+----- 6028 | 0 | 4 | 5 | 41 | 22 | 24277 | 240 6028 | 1 | 4 | 5 | 26 | 23 | 24189 | 240 6028 | 3 | 4 | 5 | 25 | 23 | 24376 | 240

6028 | 2 | 4 | 5 | 54 | 22 | 23936 | 240

### STL\_PARSE

로딩을 위한 문자열을 이진 값으로 구문 분석하는 쿼리 단계를 분석합니다.

STL\_PARSE는 모든 사용자에게 표시됩니다. 수퍼유저는 모든 행을 볼 수 있지만 일반 사용자는 자체 데이터만 볼 수 있습니다. 자세한 내용은 [시스템 테이블 및 뷰에 있는 데이터의 가시성](#page-2234-0) 단원을 참조하 십시오.

**a** Note

STL\_PARSE에는 기본 클러스터에서 실행되는 쿼리만 포함됩니다. 동시성 조정 클러스터에서 실행되는 쿼리는 포함되지 않습니다. 기본 및 동시성 조정 클러스터 모두에서 실행되는 쿼리에 액세스하려면 SYS 모니터링 뷰인 [SYS\\_QUERY\\_DETAIL을](#page-2385-0) 사용하는 것이 좋습니다. SYS 모 니터링 뷰의 데이터는 사용 및 이해가 더 쉽도록 형식이 지정되어 있습니다.

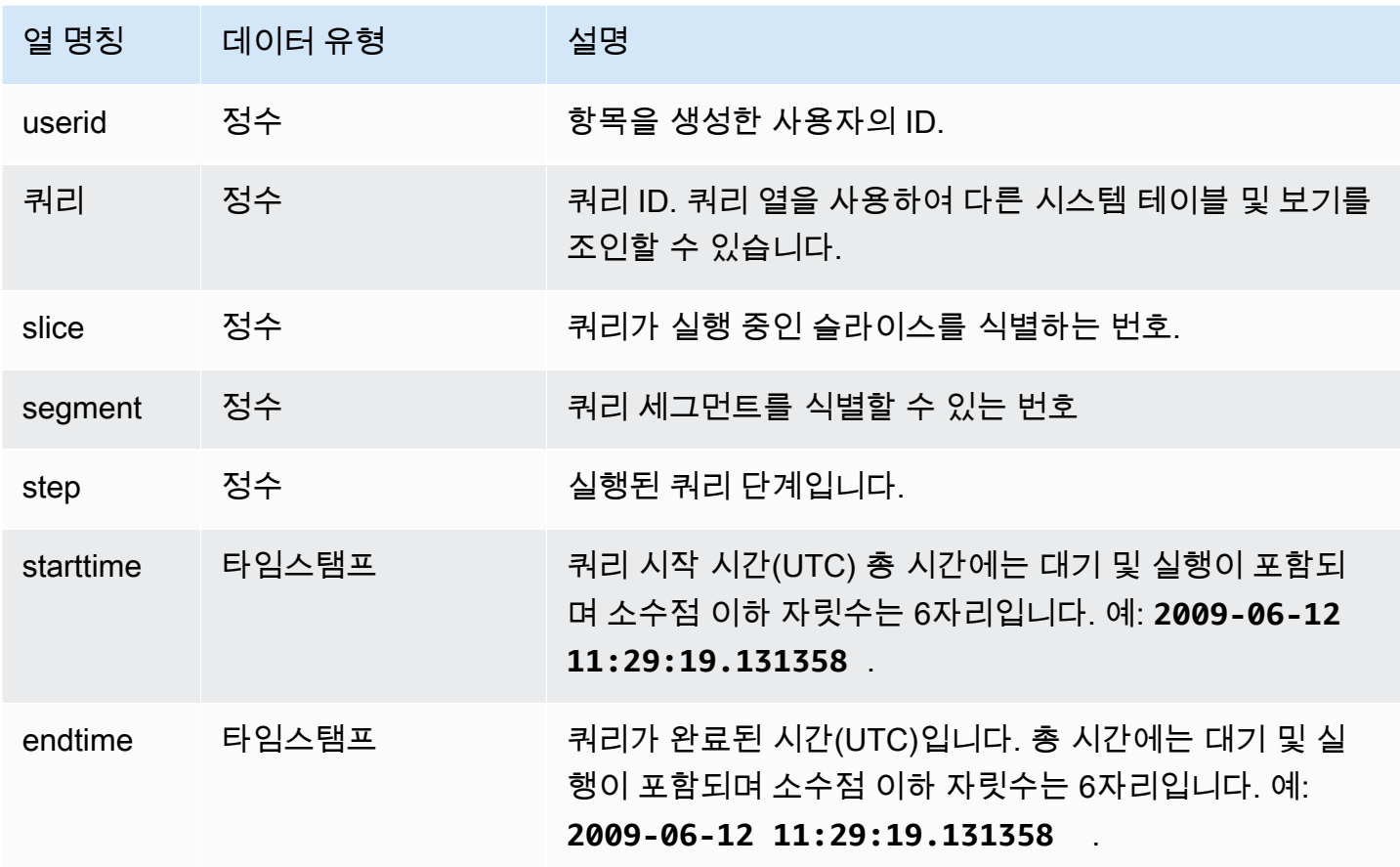

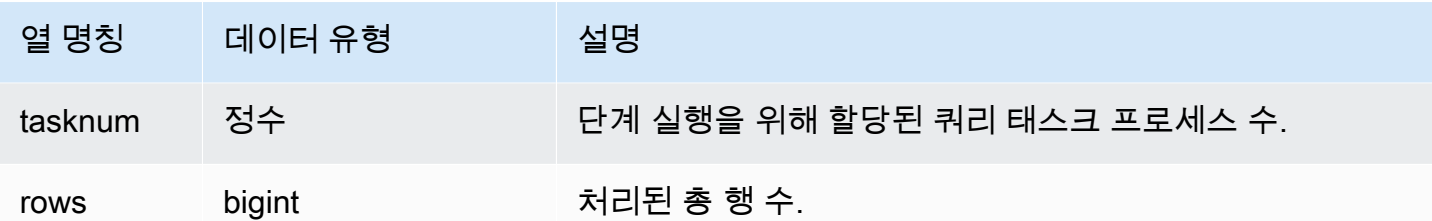

다음은 문자열을 이진 값으로 구문 분석했을 때 조각 1과 세그먼트 0에 대한 모든 쿼리 단계 결과를 반 환하는 예입니다.

select query, step, starttime, endtime, tasknum, rows from stl\_parse where slice=1 and segment=0;

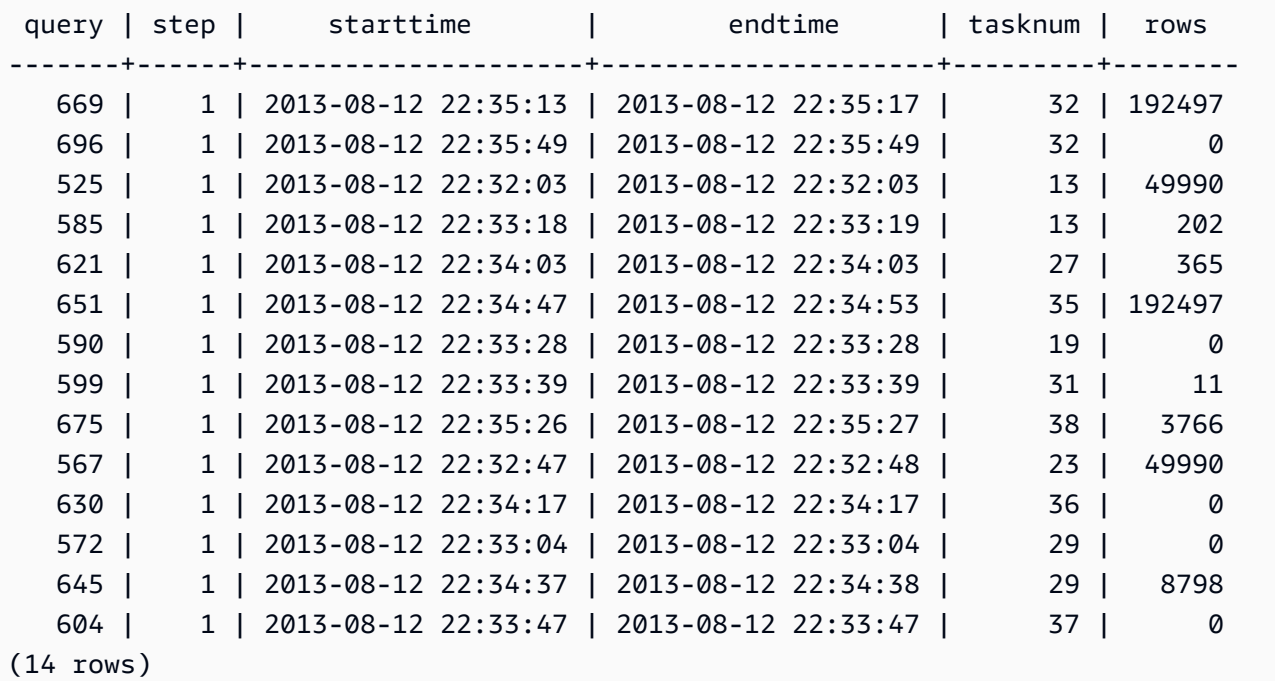

## STL\_PLAN\_INFO

STL\_PLAN\_INFO 뷰는 쿼리의 EXPLAIN 출력을 행 집합으로 표시하는 데 사용됩니다. 이 테이블은 쿼 리 계획을 살펴볼 수 있는 대체 방법이기도 합니다.

STL\_PLAN\_INFO는 모든 사용자에게 표시됩니다. 수퍼유저는 모든 행을 볼 수 있지만 일반 사용자는 자체 데이터만 볼 수 있습니다. 자세한 내용은 [시스템 테이블 및 뷰에 있는 데이터의 가시성](#page-2234-0) 단원을 참 조하십시오.

#### **a** Note

STL\_PLAN\_INFO에는 기본 클러스터에서 실행되는 쿼리만 포함됩니다. 동시성 조정 클러스터 에서 실행되는 쿼리는 포함되지 않습니다. 기본 및 동시성 조정 클러스터 모두에서 실행되는 쿼리에 액세스하려면 SYS 모니터링 뷰인 [SYS\\_QUERY\\_DETAIL](#page-2385-0)을 사용하는 것이 좋습니다. SYS 모니터링 뷰의 데이터는 사용 및 이해가 더 쉽도록 형식이 지정되어 있습니다.

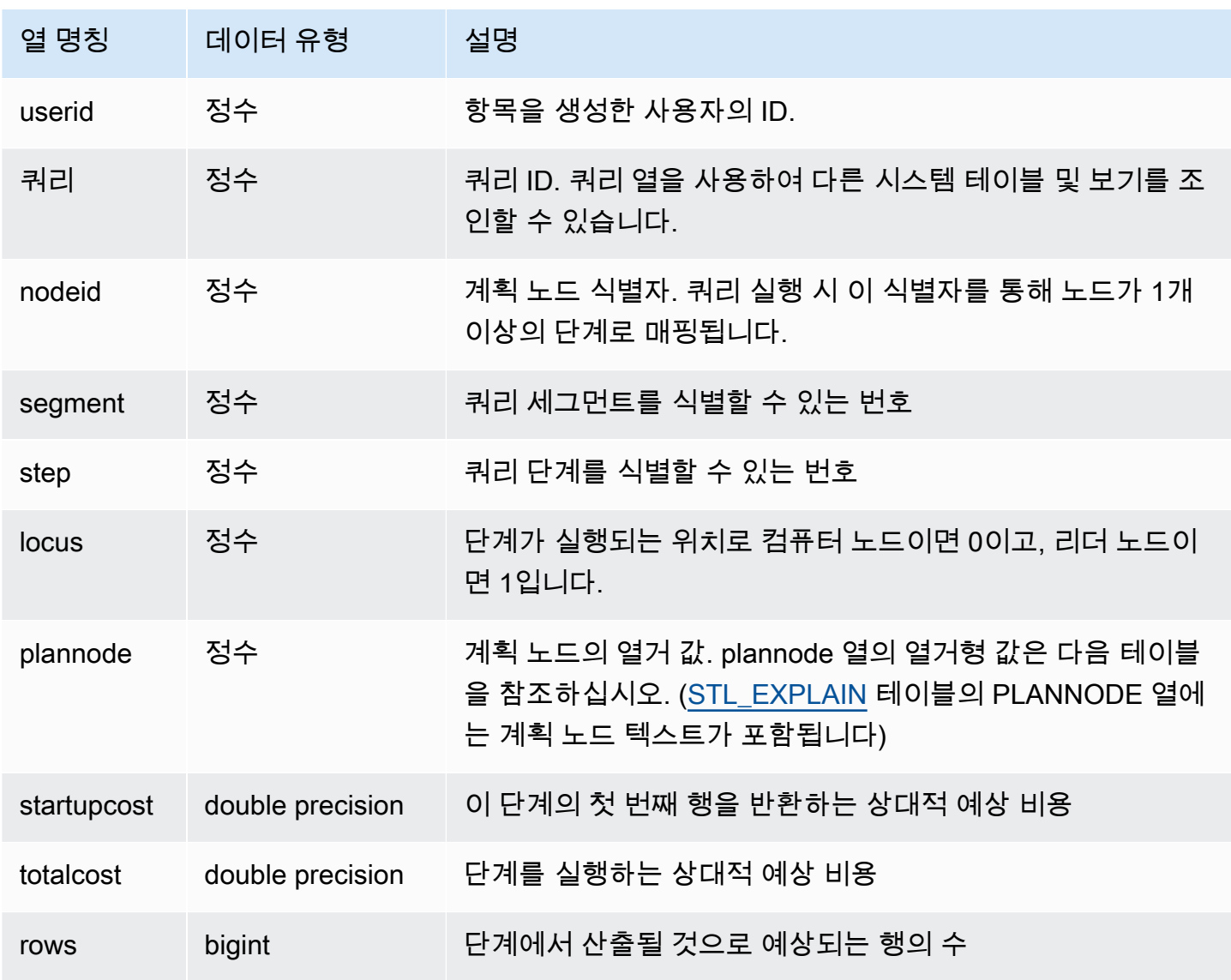

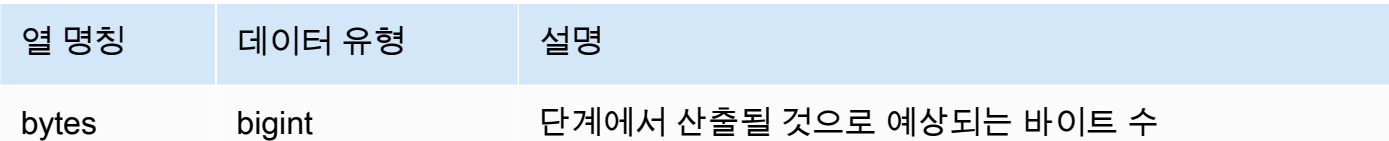

다음은 단순한 SELECT 쿼리에서 EXPLAIN 명령을 사용하여 반환되는 쿼리 계획과 STL\_PLAN\_INFO 뷰에 대한 쿼리를 실행하여 반환되는 쿼리 계획을 비교하는 예입니다.

```
explain select * from category;
QUERY PLAN
-------------------------------------------------------------
XN Seq Scan on category (cost=0.00..0.11 rows=11 width=49)
(1 row)
select * from category;
catid | catgroup | catname | catdesc
-------+----------+-----------+--------------------------------------------
1 | Sports | MLB | Major League Baseball
3 | Sports | NFL | National Football League
5 | Sports | MLS | Major League Soccer
...
select * from stl_plan_info where query=256;
query | nodeid | segment | step | locus | plannode | startupcost | totalcost
| rows | bytes
-------+--------+---------+------+-------+----------+-------------+-----------+------
+-------
256 | 1 | 0 | 1 | 0 | 104 | 0 | 0.11 | 11 | 539
256 | 1 | 0 | 0 | 0 | 104 | 0 | 0.11 | 11 | 539
(2 rows)
```
이번 예에서 PLANNODE 104는 CATEGORY 테이블에 대한 순차적 스캔을 의미합니다.

```
select distinct eventname from event order by 1;
eventname
------------------------------------------------------------------------
.38 Special
3 Doors Down
```

```
70s Soul Jam
A Bronx Tale
...
explain select distinct eventname from event order by 1;
QUERY PLAN
-------------------------------------------------------------------------------------
XN Merge (cost=1000000000136.38..1000000000137.82 rows=576 width=17)
Merge Key: eventname
-> XN Network (cost=1000000000136.38..1000000000137.82 rows=576
width=17)
Send to leader
-> XN Sort (cost=1000000000136.38..1000000000137.82 rows=576
width=17)
Sort Key: eventname
-> XN Unique (cost=0.00..109.98 rows=576 width=17)
-> XN Seq Scan on event (cost=0.00..87.98 rows=8798
width=17)
(8 rows)
select * from stl_plan_info where query=240 order by nodeid desc;
query | nodeid | segment | step | locus | plannode | startupcost |
totalcost | rows | bytes
-------+--------+---------+------+-------+----------+------------------
+------------------+------+--------
240 | 5 | 0 | 0 | 0 | 104 | 0 | 87.98 | 8798 | 149566 
240 | 5 | 0 | 1 | 0 | 104 | 0 | 87.98 | 8798 | 149566
240 | 4 | 0 | 2 | 0 | 117 | 0 | 109.975 | 576 | 9792
240 | 4 | 0 | 3 | 0 | 117 | 0 | 109.975 | 576 | 9792
240 | 4 | 1 | 0 | 0 | 117 | 0 | 109.975 | 576 | 9792
240 | 4 | 1 | 1 | 0 | 117 | 0 | 109.975 | 576 | 9792
240 | 3 | 1 | 2 | 0 | 114 | 1000000000136.38 | 1000000000137.82 | 576 | 9792
240 | 3 | 2 | 0 | 0 | 114 | 1000000000136.38 | 1000000000137.82 | 576 | 9792
240 | 2 | 2 | 1 | 0 | 123 | 1000000000136.38 | 1000000000137.82 | 576 | 9792
240 | 1 | 3 | 0 | 0 | 122 | 1000000000136.38 | 1000000000137.82 | 576 | 9792
(10 rows)
```
### STL\_PROJECT

표현식을 평가하는 데 사용되는 쿼리 단계의 행이 저장됩니다.

STL\_PROJECT는 모든 사용자에게 표시됩니다. 수퍼유저는 모든 행을 볼 수 있지만 일반 사용자는 자 체 데이터만 볼 수 있습니다. 자세한 내용은 [시스템 테이블 및 뷰에 있는 데이터의 가시성](#page-2234-0) 단원을 참조 하십시오.

#### **a** Note

STL\_PROJECT에는 기본 클러스터에서 실행되는 쿼리만 포함됩니다. 동시성 조정 클러스터 에서 실행되는 쿼리는 포함되지 않습니다. 기본 및 동시성 조정 클러스터 모두에서 실행되는 쿼리에 액세스하려면 SYS 모니터링 뷰인 [SYS\\_QUERY\\_DETAIL](#page-2385-0)을 사용하는 것이 좋습니다. SYS 모니터링 뷰의 데이터는 사용 및 이해가 더 쉽도록 형식이 지정되어 있습니다.

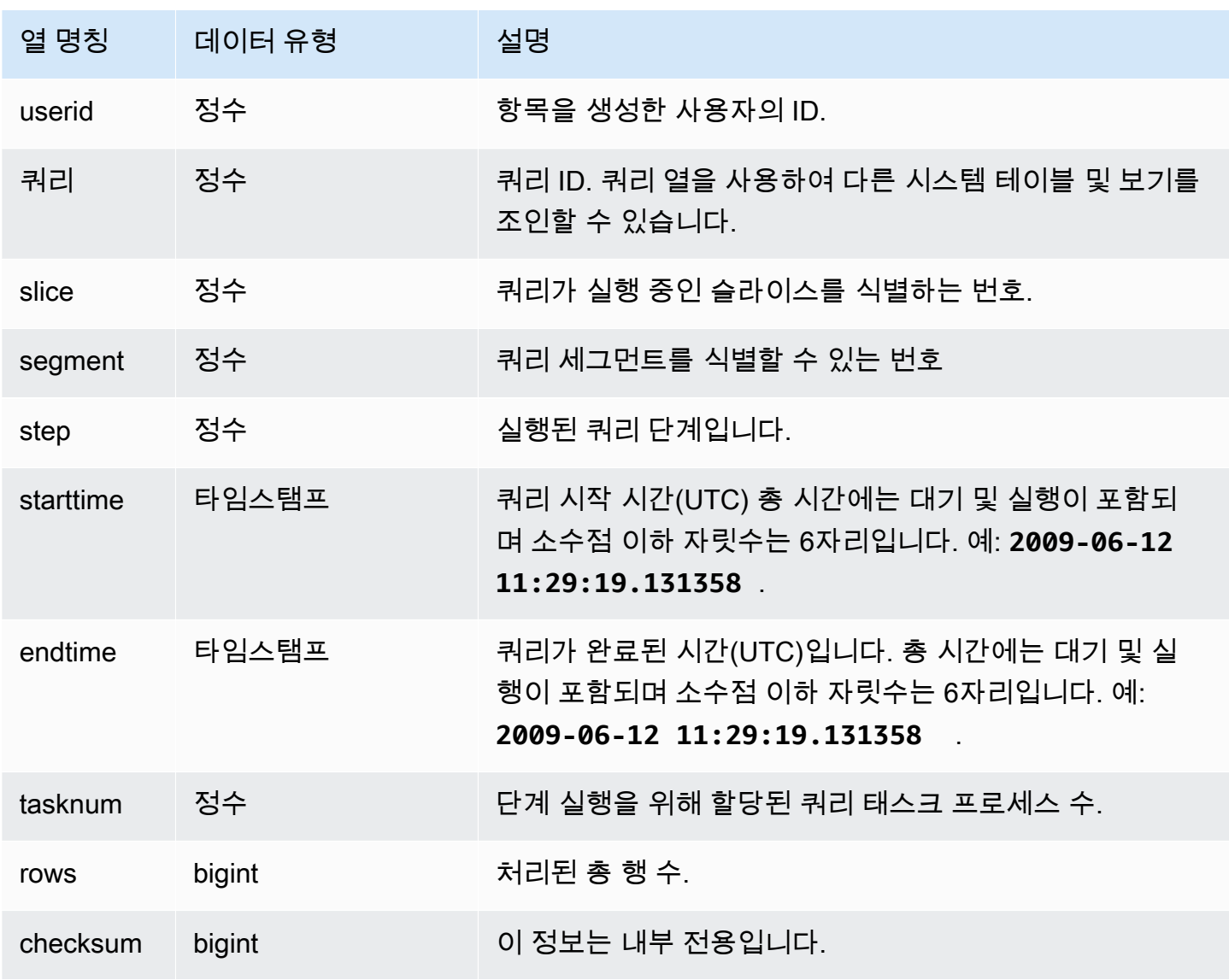

다음은 조각 0과 세그먼트 1일 때 표현식을 평가하는 데 사용한 쿼리 단계의 행을 모두 반환하는 예입 니다.

select query, step, starttime, endtime, tasknum, rows from stl\_project where slice=0 and segment=1;

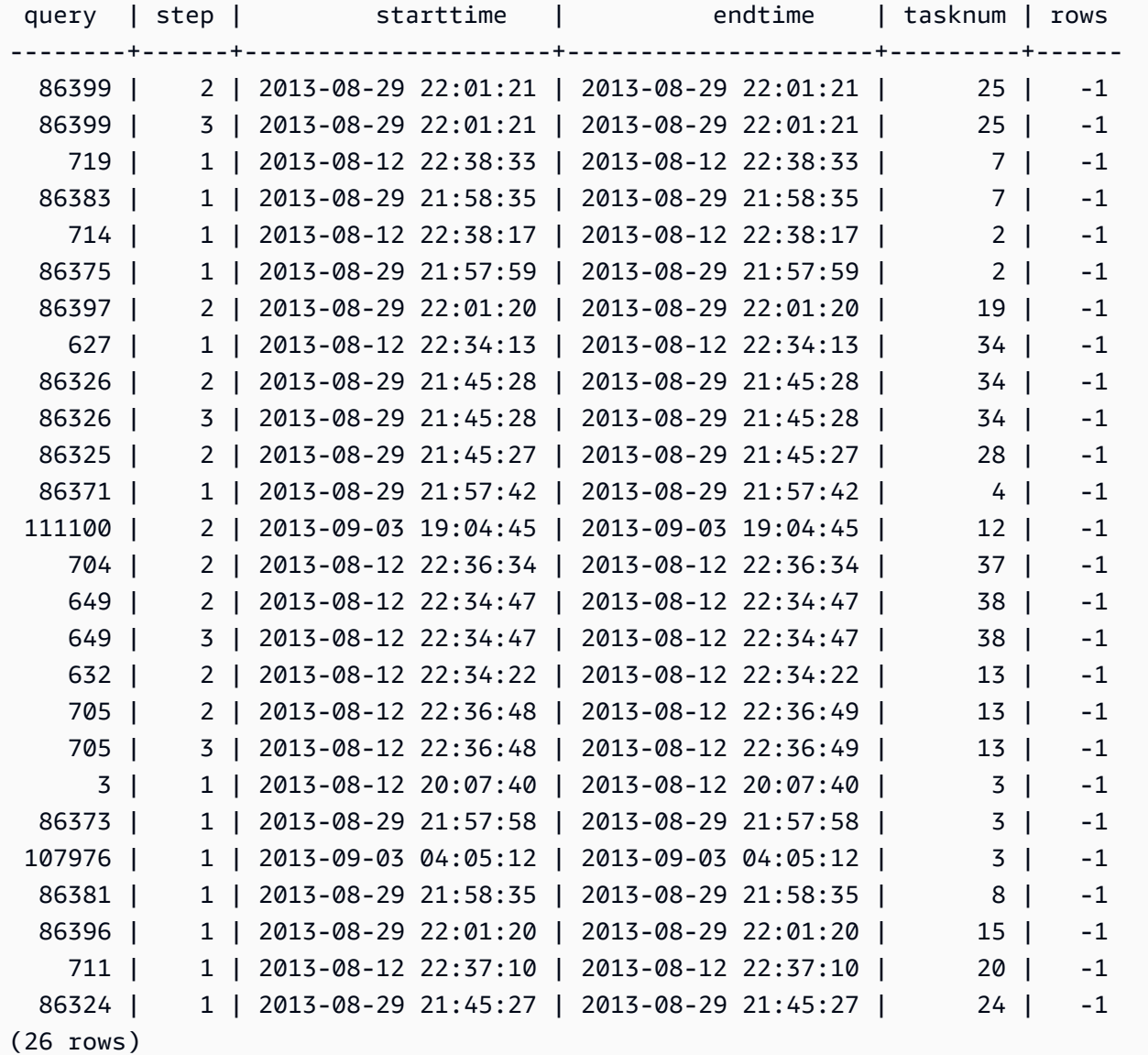

# STL\_QUERY

데이터베이스 쿼리에 대한 실행 정보를 반환합니다.

### **a** Note

STL\_QUERY 및 STL\_QUERYTEXT 뷰에는 기타 유틸리티나 DDL 명령이 아닌 쿼리 정보만 저 장됩니다. Amazon Redshift에서 실행되는 모든 문에 대한 목록 및 정보는 STL\_DDLTEXT 보 기와 STL\_UTILITYTEXT 보기에 대한 쿼리를 실행하여 확인할 수 있습니다. Amazon Redshift 에서 실행되는 모든 문에 대한 전체 목록은 SVL\_STATEMENTTEXT 보기에 대한 쿼리를 실행 하여 확인할 수 있습니다.

STL\_QUERY는 모든 사용자에게 표시됩니다. 수퍼유저는 모든 행을 볼 수 있지만 일반 사용자는 자체 데이터만 볼 수 있습니다. 자세한 내용은 [시스템 테이블 및 뷰에 있는 데이터의 가시성](#page-2234-0) 단원을 참조하 십시오.

이 테이블의 데이터 중 일부 또는 전부는 SYS 모니터링 뷰인 [SYS\\_QUERY\\_HISTORY](#page-2391-0)에서도 찾아볼 수 있습니다. SYS 모니터링 뷰의 데이터는 사용 및 이해가 더 쉽도록 형식이 지정되어 있습니다. 쿼리 에 SYS 모니터링 뷰를 사용하는 것이 좋습니다.

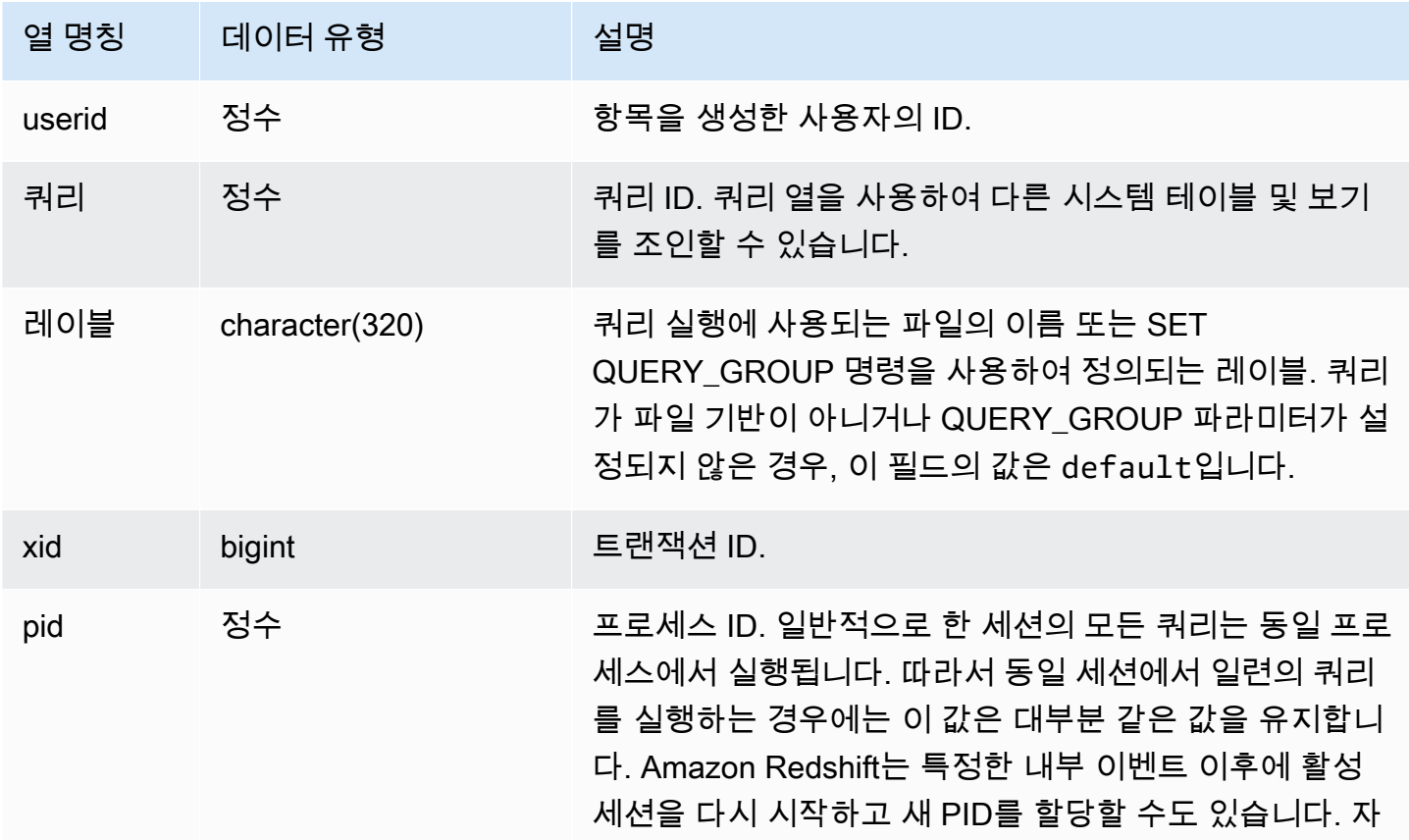

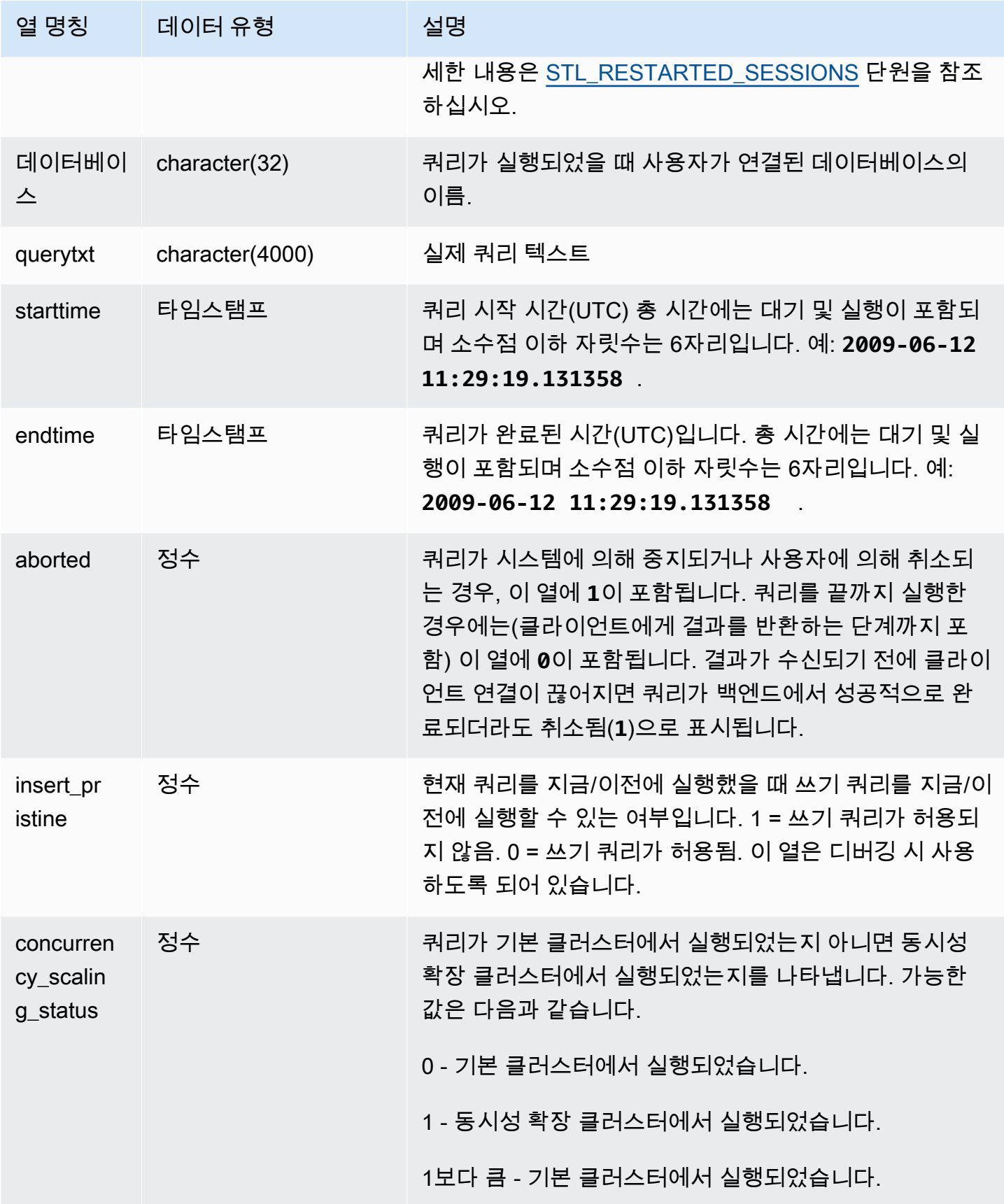

다음은 가장 최근 쿼리 5개를 나열하는 쿼리입니다.

```
select query, trim(querytxt) as sqlquery
from stl_query
order by query desc limit 5;
query | sqlquery | sqlquery | sqlquery | sqlquery | sqlquery | sqlquery | sqlquery | sqlquery | sqlquery | sql
------+--------------------------------------------------
129 | select query, trim(querytxt) from stl_query order by query;
128 | select node from stv_disk_read_speeds;
127 | select system_status from stv_gui_status
126 | select * from systable_topology order by slice
125 | load global dict registry
(5 rows)
```
다음은 2013년 2월 15일에 실행한 쿼리의 경과 시간을 내림차순으로 반환하는 쿼리입니다.

```
select query, datediff(seconds, starttime, endtime),
trim(querytxt) as sqlquery
from stl_query
where starttime >= '2013-02-15 00:00' and endtime < '2013-02-16 00:00'
order by date_diff desc; 
 query | date_diff | sqlquery
-------+-----------+------------------------------------------- 
  55 | 119 | padb_fetch_sample: select count(*) from category
121 | 9 | select * from svl_query_summary;
181 | 6 | select * from svl_query_summary where query in(179,178);
172 | 5 | select * from svl_query_summary where query=148;
...
(189 rows)
```
다음 쿼리는 쿼리에 대한 대기열 시간 및 실행 시간을 보여줍니다. 동시성 확장 클러스터에서 실행된 concurrency\_scaling\_status = 1의 쿼리입니다. 기본 클러스터에서 실행된 다른 모든 쿼리입 니다.

SELECT w.service\_class AS queue

- , q.concurrency\_scaling\_status
- , COUNT( \* ) AS queries
- , SUM( q.aborted ) AS aborted

```
 , SUM( ROUND( total_queue_time::NUMERIC / 1000000,2 ) ) AS queue_secs 
      , SUM( ROUND( total_exec_time::NUMERIC / 1000000,2 ) ) AS exec_secs
FROM stl query q
      JOIN stl_wlm_query w 
           USING (userid,query)
WHERE q.userid > 1
   AND service_class > 5 
   AND q.starttime > '2019-03-01 16:38:00' 
   AND q.endtime < '2019-03-01 17:40:00'
GROUP BY 1,2
ORDER BY 1,2;
```
### STL\_QUERY\_METRICS

사용자 정의 쿼리 대기열(서비스 클래스)에서 실행을 마친 쿼리의 지표 정보(처리된 행의 수, CPU 사용량, 입/출력, 디스크 사용량)가 저장됩니다. 현재 실행 중인 활성 쿼리의 지표를 보려면 [STV\\_QUERY\\_METRICS](#page-2593-0) 시스템 뷰를 참조하세요.

쿼리 지표는 1초 간격으로 샘플링됩니다. 결과적으로 동일한 쿼리라고 해도 다르게 실행하면 약간 다 른 시간을 반환할 수 있습니다. 또한 1초 이내에 실행되는 쿼리 세그먼트는 기록되지 않을 수도 있습니 다.

STL\_QUERY\_METRICS은 지표를 쿼리, 세그먼트 및 단계 수준으로 추적 및 집계합니다. 쿼리 세그먼 트 및 단계에 대한 자세한 내용은 [쿼리 계획 및 실행 워크플로우](#page-740-0) 섹션을 참조하세요. 노드 조각에서 합 산되는 지표도 max\_rows, cpu\_time 등 매우 많습니다. 노드 조각에 대한 자세한 내용은 [데이터 웨어](#page-31-0) [하우스 시스템 아키텍처](#page-31-0) 섹션을 참조하세요.

행이 지표를 보고하는 수준을 확인하고 싶으면 다음과 같이 segment 열과 step\_type 열을 살펴보십 시오.

- segment 열과 step\_type 열의 값이 모두 -1이면 행이 쿼리 수준에서 지표를 보고합니다.
- segment 열이 -1이 아니고, step\_type 열이 -1이면 행이 세그먼트 수준에서 지표를 보고합니다.
- segment 열과 step\_type 열의 값이 모두 -1이 아니면 행이 단계 수준에서 지표를 보고합니다.

[SVL\\_QUERY\\_METRICS](#page-2675-0) 뷰와 [SVL\\_QUERY\\_METRICS\\_SUMMARY](#page-2677-0) 뷰는 이 뷰의 데이터를 집계하여 액세스가 가능한 형식으로 정보를 제공합니다.

STL\_QUERY\_METRS는 모든 사용자에게 표시됩니다. 수퍼유저는 모든 행을 볼 수 있지만 일반 사용 자는 자체 데이터만 볼 수 있습니다. 자세한 내용은 [시스템 테이블 및 뷰에 있는 데이터의 가시성](#page-2234-0) 단원 을 참조하십시오.

이 테이블의 데이터 중 일부 또는 전부는 SYS 모니터링 뷰인 [SYS\\_QUERY\\_DETAIL에](#page-2385-0)서도 찾아볼 수 있습니다. SYS 모니터링 뷰의 데이터는 사용 및 이해가 더 쉽도록 형식이 지정되어 있습니다. 쿼리에 SYS 모니터링 뷰를 사용하는 것이 좋습니다.

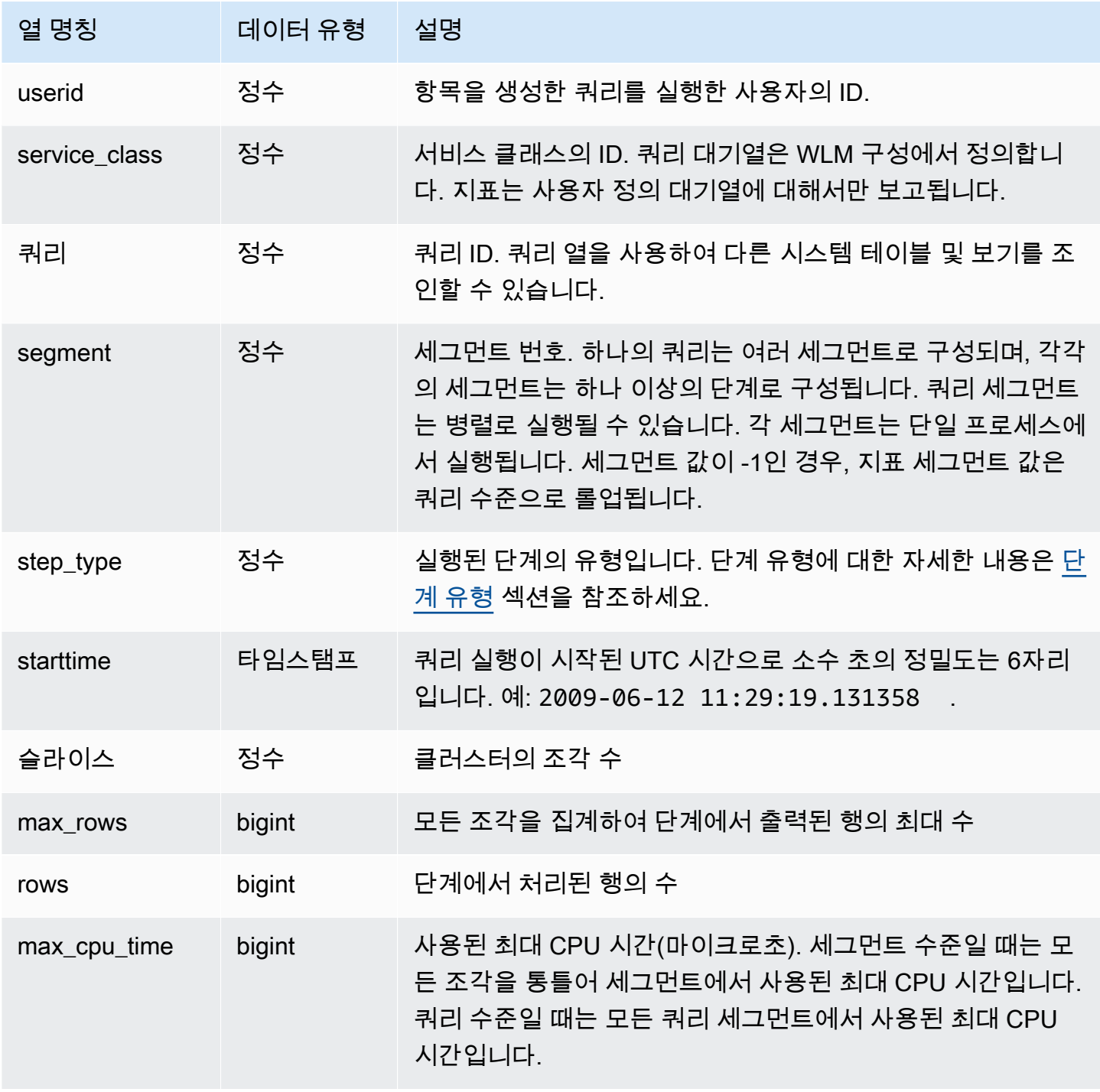

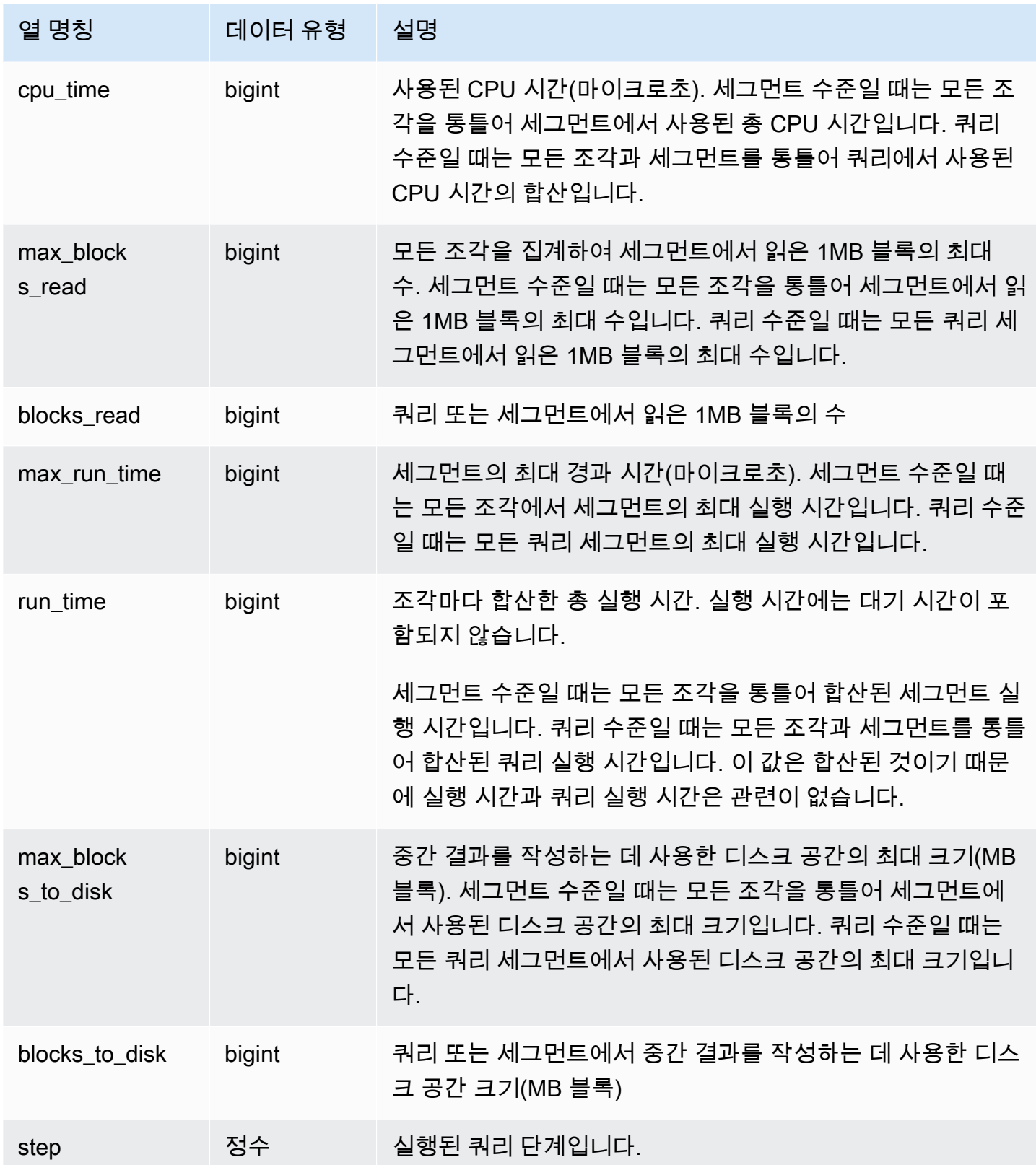

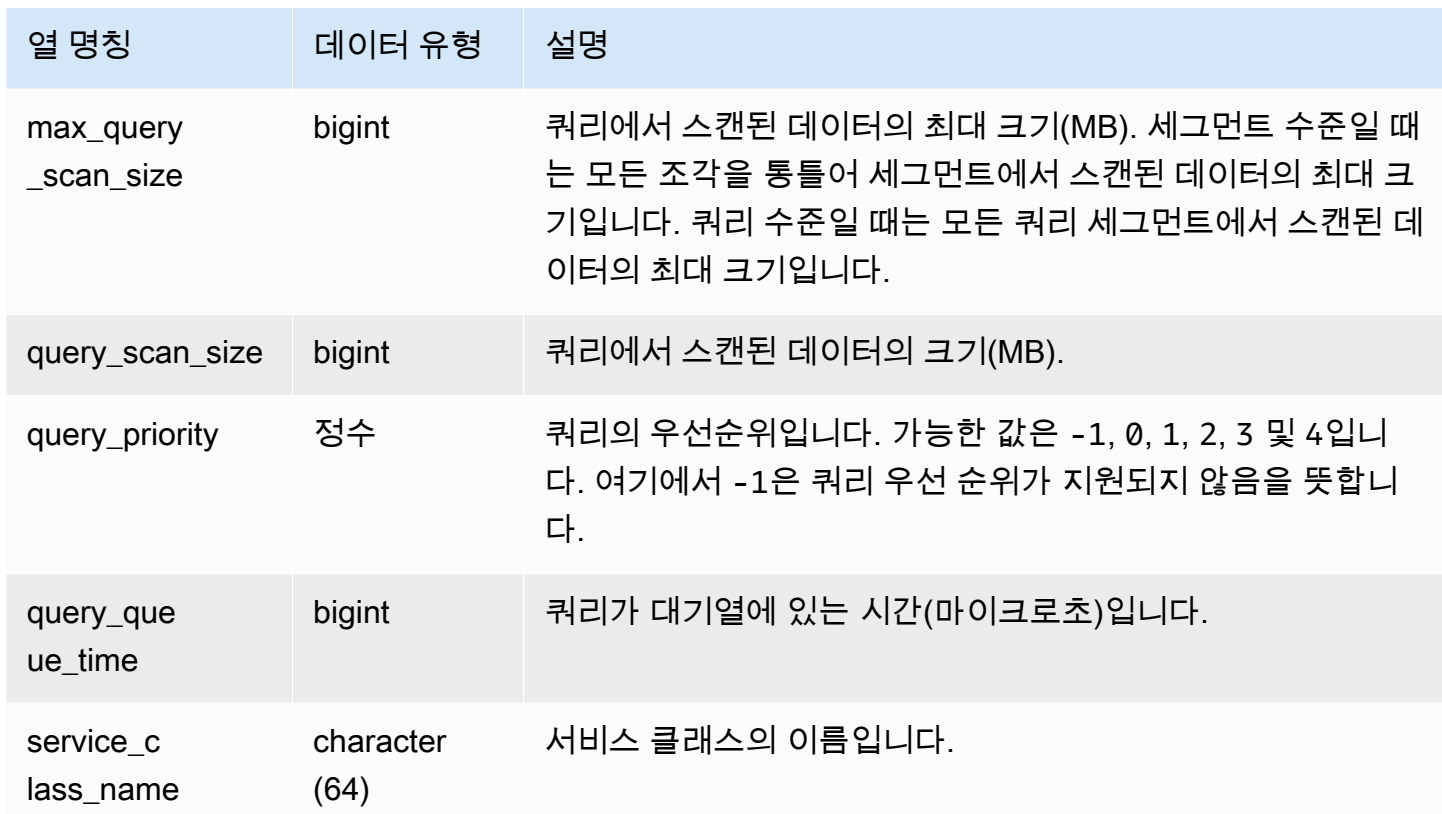

CPU 시간이 높은(1,000초 이상) 쿼리를 찾으려면 다음과 같이 쿼리를 실행합니다.

```
Select query, cpu_time / 1000000 as cpu_seconds
from stl_query_metrics where segment = -1 and cpu_time > 1000000000
order by cpu_time;
query | cpu_seconds
------+------------
25775 | 9540
```
중첩 루프 조인을 사용하여 반환된 행의 수가 100만 개가 넘는 활성 쿼리를 찾으려면 다음과 같이 쿼리 를 실행합니다.

```
select query, rows 
from stl_query_metrics 
where step_type = 15 and rows > 1000000
order by rows;
query | rows
```
------+----------- 25775 | 2621562702

실행 시간이 60초보다 크고, CPU 시간이 10초 미만인 활성 쿼리를 찾으려면 다음과 같이 쿼리를 실행 하십시오.

```
select query, run_time/1000000 as run_time_seconds
from stl_query_metrics 
where segment = -1 and run_time > 60000000 and cpu_time < 100000000;
query | run_time_seconds
------+-----------------
25775 | 114
```
STL\_QUERYTEXT

SQL 명령의 쿼리 텍스트를 수집합니다.

STL\_QUERYTEXT 뷰에 대한 쿼리를 실행하여 다음 문에 대해 기록된 SQL을 수집합니다.

- SELECT, SELECT INTO
- INSERT, UPDATE, DELETE
- COPY
- UNLOAD
- VACUUM 및 ANALYZE를 실행하여 생성된 쿼리
- CREATE TABLE AS (CTAS)

일정 기간 위의 문 작업에 대한 쿼리를 실행하려면 STL\_QUERYTEXT 뷰와 STL\_QUERY 뷰를 조인합 니다.

**a** Note

STL\_QUERY 및 STL\_QUERYTEXT 뷰에는 기타 유틸리티나 DDL 명령이 아닌 쿼리 정보만 저 장됩니다. Amazon Redshift에서 실행되는 모든 문에 대한 목록 및 정보는 STL\_DDLTEXT 보 기와 STL\_UTILITYTEXT 보기에 대한 쿼리를 실행하여 확인할 수 있습니다. Amazon Redshift 에서 실행되는 모든 문에 대한 전체 목록은 SVL\_STATEMENTTEXT 보기에 대한 쿼리를 실행 하여 확인할 수 있습니다.

## [STL\\_DDLTEXT](#page-2458-0)[STL\\_UTILITYTEXT](#page-2554-0) 및 도 참조하십시오[.SVL\\_STATEMENTTEXT](#page-2708-0)

STL\_QUERYTEXT는 모든 사용자에게 표시됩니다. 수퍼유저는 모든 행을 볼 수 있지만 일반 사용자는 자체 데이터만 볼 수 있습니다. 자세한 내용은 [시스템 테이블 및 뷰에 있는 데이터의 가시성](#page-2234-0) 단원을 참 조하십시오.

이 테이블의 데이터 중 일부 또는 전부는 SYS 모니터링 뷰인 [SYS\\_QUERY\\_TEXT](#page-2398-0)에서도 찾아볼 수 있습니다. SYS 모니터링 뷰의 데이터는 사용 및 이해가 더 쉽도록 형식이 지정되어 있습니다. 쿼리에 SYS 모니터링 뷰를 사용하는 것이 좋습니다.

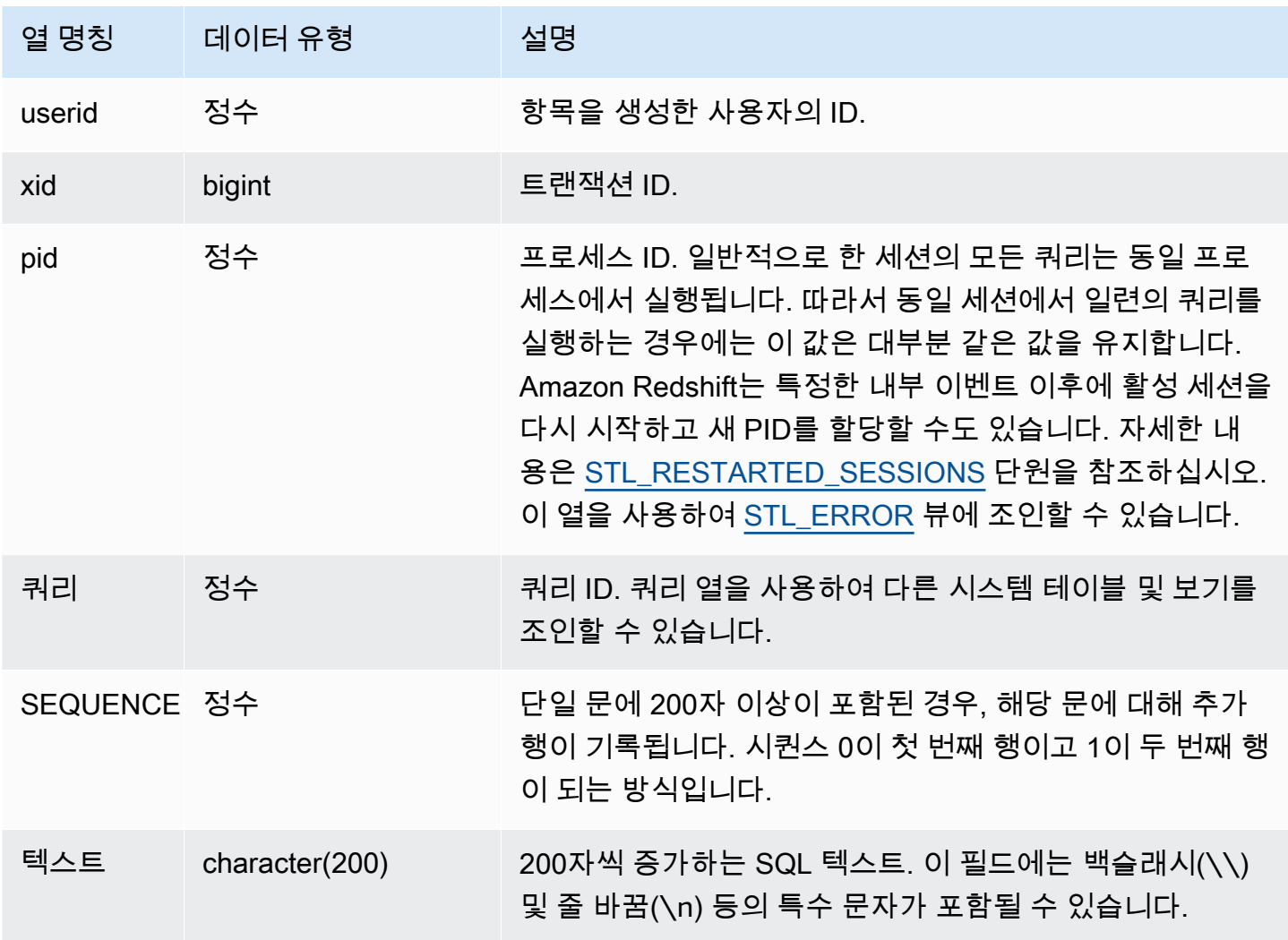

PG\_BACKEND\_PID() 함수를 사용하여 현재 세션에 대한 정보를 가져올 수 있습니다. 예를 들어 다음 은 현재 세션에서 완료된 쿼리에 대해 쿼리 ID와 쿼리 텍스트 일부를 반환하는 쿼리입니다.

```
select query, substring(text,1,60)
from stl_querytext
where pid = pq backend pid()order by query desc; 
query | substring
-------+-------------------------------------------------------------- 
  28262 | select query, substring(text,1,80) from stl_querytext where 
 28252 | select query, substring(path,\emptyset, 80) as path from stl unload l
  28248 | copy category from 's3://dw-tickit/manifest/category/1030_ma 
  28247 | Count rows in target table 
  28245 | unload ('select * from category') to 's3://dw-tickit/manifes 
  28240 | select query, substring(text,1,40) from stl_querytext where 
(6 rows)
```
저장된 SQL 재구성

STL\_QUERYTEXT의 text 열에 저장된 SQL을 재구성하려면 SELECT 문을 실행하여 text 열의 1개 이상의 부분에서 SQL을 생성합니다. 재구성된 SQL을 실행하기 전에 모든 (\n) 특수 문자를 줄 바꿈으 로 바꿉니다. 다음 SELECT 문의 결과는 query\_statement 필드에서 재구성된 SQL의 행입니다.

SELECT query, LISTAGG(CASE WHEN LEN(RTRIM(text)) = 0 THEN text ELSE RTRIM(text) END) WITHIN GROUP (ORDER BY sequence) as query\_statement, COUNT(\*) as row\_count FROM stl\_querytext GROUP BY query ORDER BY query desc;

예를 들어 다음 쿼리는 열 3개를 선택합니다. 쿼리 자체는 200자 이상이며 STL\_QUERYTEXT에 여러 부분으로 저장됩니다.

select 1 AS a0123456789012345678901234567890123456789012345678901234567890, 2 AS b0123456789012345678901234567890123456789012345678901234567890, 3 AS b012345678901234567890123456789012345678901234 FROM stl\_querytext;

이 예제에서 이 쿼리는 STL\_QUERYTEXT의 text 열에 많은 두 부분(행)으로 저장됩니다.

select query, sequence, text

```
from stl_querytext where query=pg_last_query_id() order by query desc, sequence limit 
  10;
```
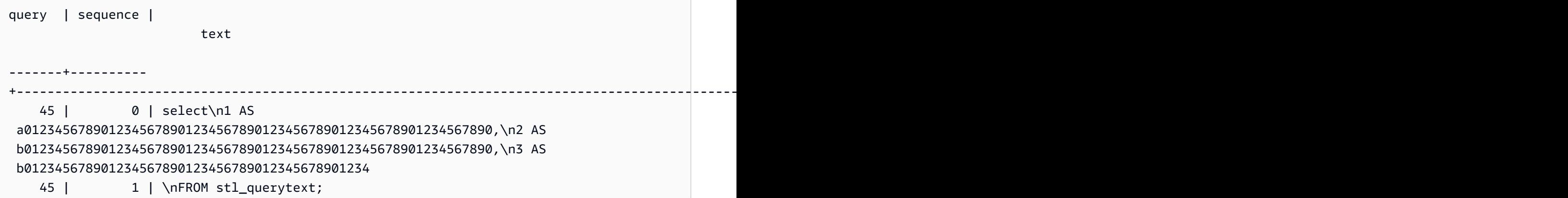

STL\_QUERYTEXT에 저장된 SQL을 재구성하려면 다음 SQL을 실행합니다.

```
select LISTAGG(CASE WHEN LEN(RTRIM(text)) = 0 THEN text ELSE RTRIM(text) END, '') 
 within group (order by sequence) AS text 
from stl_querytext where query=pg_last_query_id();
```
클라이언트에서 재구성된 SQL을 사용하려면 모든 (\n) 특수 문자를 줄 바꿈으로 바꿉니다.

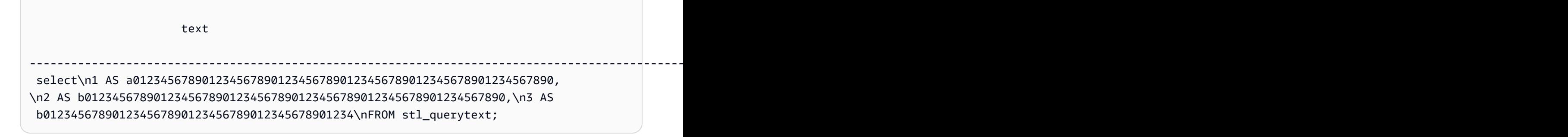

#### STL\_REPLACEMENTS

ACCEPTINVCHARS 옵션과 함께 [COPY](#page-1103-0) 명령을 실행하여 잘못된 UTF-8 문자를 대체했을 때 기록되는 로그를 표시합니다. 적어도 1개 이상 대체가 필요했던 각 노드 조각에서 첫 번째 100개 행마다 로그 항 목이 STL\_REPLACEMENTS에 추가됩니다.

STL\_REPLACEMENTS는 모든 사용자에게 표시됩니다. 수퍼유저는 모든 행을 볼 수 있지만 일반 사용 자는 자체 데이터만 볼 수 있습니다. 자세한 내용은 [시스템 테이블 및 뷰에 있는 데이터의 가시성](#page-2234-0) 단원 을 참조하십시오.
# **a** Note

STL\_NESTLOOP에는 기본 클러스터에서 실행되는 쿼리만 포함됩니다. 동시성 조정 클러스터 에서 실행되는 쿼리는 포함되지 않습니다. 기본 및 동시성 조정 클러스터 모두에서 실행되는 쿼리에 액세스하려면 SYS 모니터링 뷰인 [SYS\\_COPY\\_REPLACEMENTS](#page-2350-0)을 사용하는 것이 좋 습니다. SYS 모니터링 뷰의 데이터는 사용 및 이해가 더 쉽도록 형식이 지정되어 있습니다.

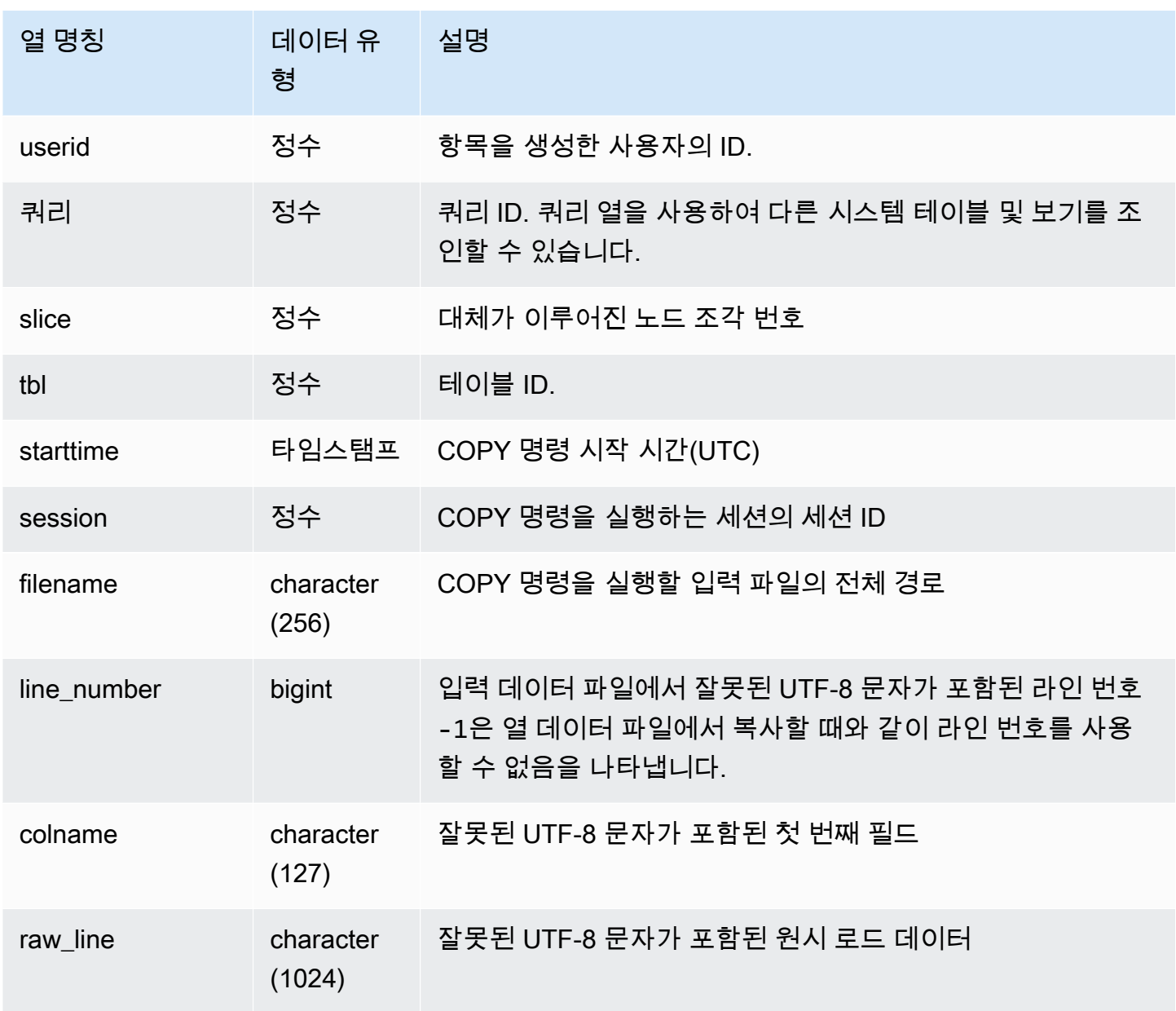

다음은 가장 최근 COPY 작업에서 대체된 파일을 반환하는 예입니다.

```
select query, session, filename, line_number, colname
from stl_replacements
where query = pq\_last\_copy_id();
query | session | filename | line_number | colname
                                   ------+---------+-----------------------------------+-------------+-------- 
    96 | 6314 | s3://mybucket/allusers_pipe.txt | 251 | city 
    96 | 6314 | s3://mybucket/allusers_pipe.txt | 317 | city 
   96 | 6314 | s3://mybucket/allusers_pipe.txt | 569 | city
    96 | 6314 | s3://mybucket/allusers_pipe.txt | 623 | city 
    96 | 6314 | s3://mybucket/allusers_pipe.txt | 694 | city
...
```
# STL\_RESTARTED\_SESSIONS

Amazon Redshift는 특정 내부 이벤트 이후 가용성을 계속해서 유지하기 위해 새로운 프로세스 ID(PID)로 활성 세션을 다시 시작할 수도 있습니다. Amazon Redshift가 세션을 다시 시작하면 STL\_RESTARTED\_SESSIONS가 새로운 PID와 이전 PID를 기록합니다.

자세한 내용은 이 섹션의 다음 예를 참조하세요.

STL\_RESTARTED\_SESSIONS는 모든 사용자에게 표시됩니다. 수퍼유저는 모든 행을 볼 수 있지만 일반 사용자는 자체 데이터만 볼 수 있습니다. 자세한 내용은 [시스템 테이블 및 뷰에 있는 데이터의 가](#page-2234-0) [시성](#page-2234-0) 단원을 참조하십시오.

이 테이블의 데이터 중 일부 또는 전부는 SYS 모니터링 뷰인 [SYS\\_SESSION\\_HISTORY에](#page-2409-0)서도 찾아볼 수 있습니다. SYS 모니터링 뷰의 데이터는 사용 및 이해가 더 쉽도록 형식이 지정되어 있습니다. 쿼리 에 SYS 모니터링 뷰를 사용하는 것이 좋습니다.

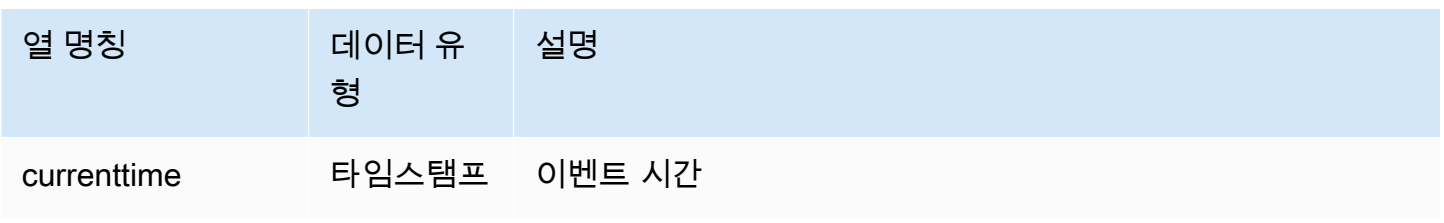

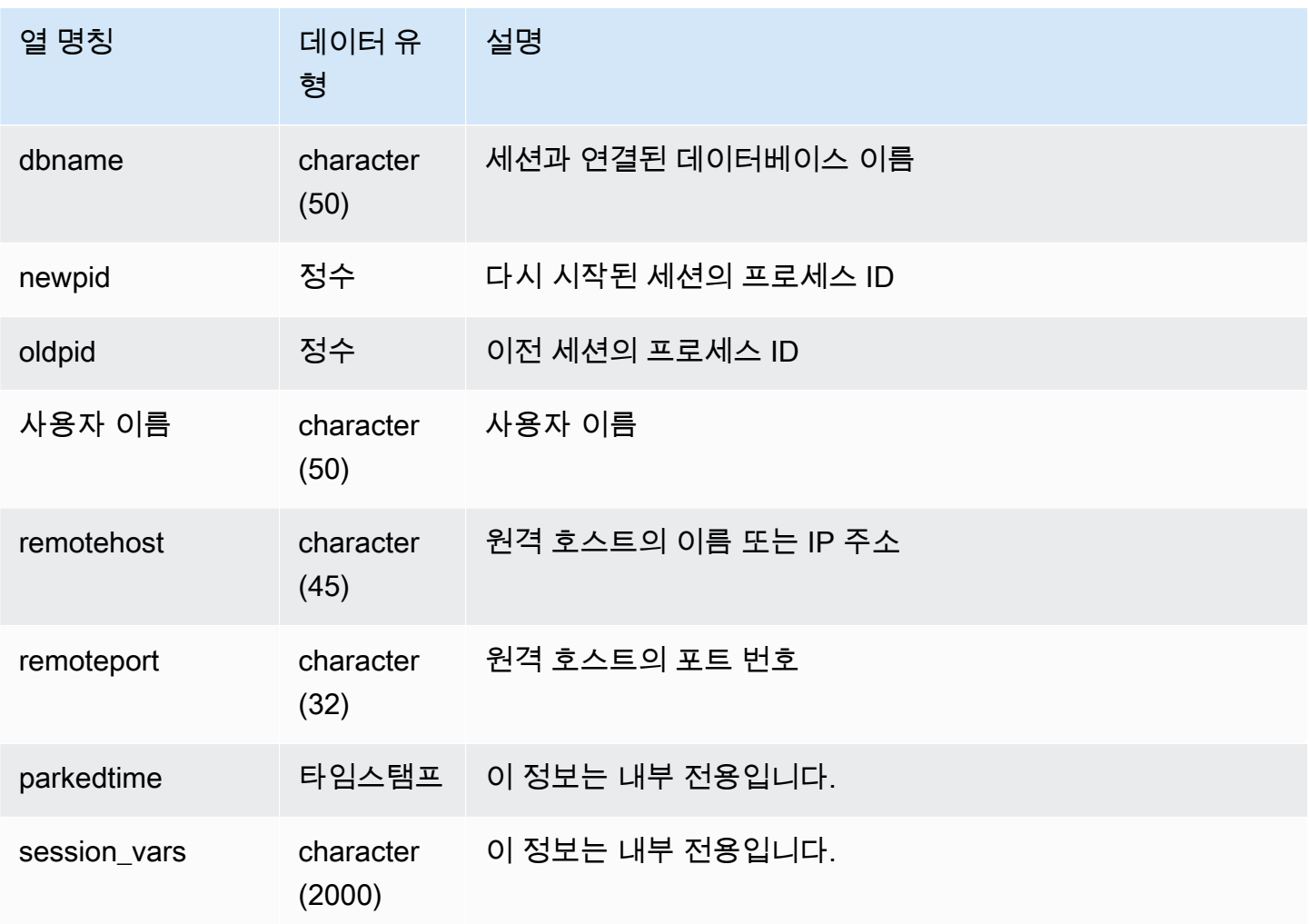

다음은 STL\_RESTARTED\_SESSIONS를 STL\_SESSIONS와 조인하여 다시 시작된 세션의 사용자 이 름을 나타내는 예입니다.

```
select process, stl_restarted_sessions.newpid, user_name
from stl_sessions
inner join stl_restarted_sessions on stl_sessions.process = 
 stl_restarted_sessions.oldpid
order by process;
...
```
# STL\_RETURN

쿼리의 반환 단계 정보가 저장됩니다. 반환 단계에서는 컴퓨팅 노드에서 완료된 쿼리 결과가 리더 노드 로 반환됩니다. 그런 다음 리더 노드는 데이터를 병합하여 요청하는 클라이언트에게 반환합니다. 리더 노드에서 완료된 쿼리의 경우 반환 단계에서 결과가 클라이언트에게 반환됩니다.

하나의 쿼리는 여러 세그먼트로 구성되며, 각각의 세그먼트는 하나 이상의 단계로 구성됩니다. 자세한 내용은 [쿼리 처리](#page-739-0) 단원을 참조하십시오.

STL\_RETURN은 모든 사용자에게 표시됩니다. 수퍼유저는 모든 행을 볼 수 있지만 일반 사용자는 자 체 데이터만 볼 수 있습니다. 자세한 내용은 [시스템 테이블 및 뷰에 있는 데이터의 가시성](#page-2234-0) 단원을 참조 하십시오.

#### **a** Note

STL\_RETURN에는 기본 클러스터에서 실행되는 쿼리만 포함됩니다. 동시성 조정 클러스터 에서 실행되는 쿼리는 포함되지 않습니다. 기본 및 동시성 조정 클러스터 모두에서 실행되는 쿼리에 액세스하려면 SYS 모니터링 뷰인 [SYS\\_QUERY\\_DETAIL](#page-2385-0)을 사용하는 것이 좋습니다. SYS 모니터링 뷰의 데이터는 사용 및 이해가 더 쉽도록 형식이 지정되어 있습니다.

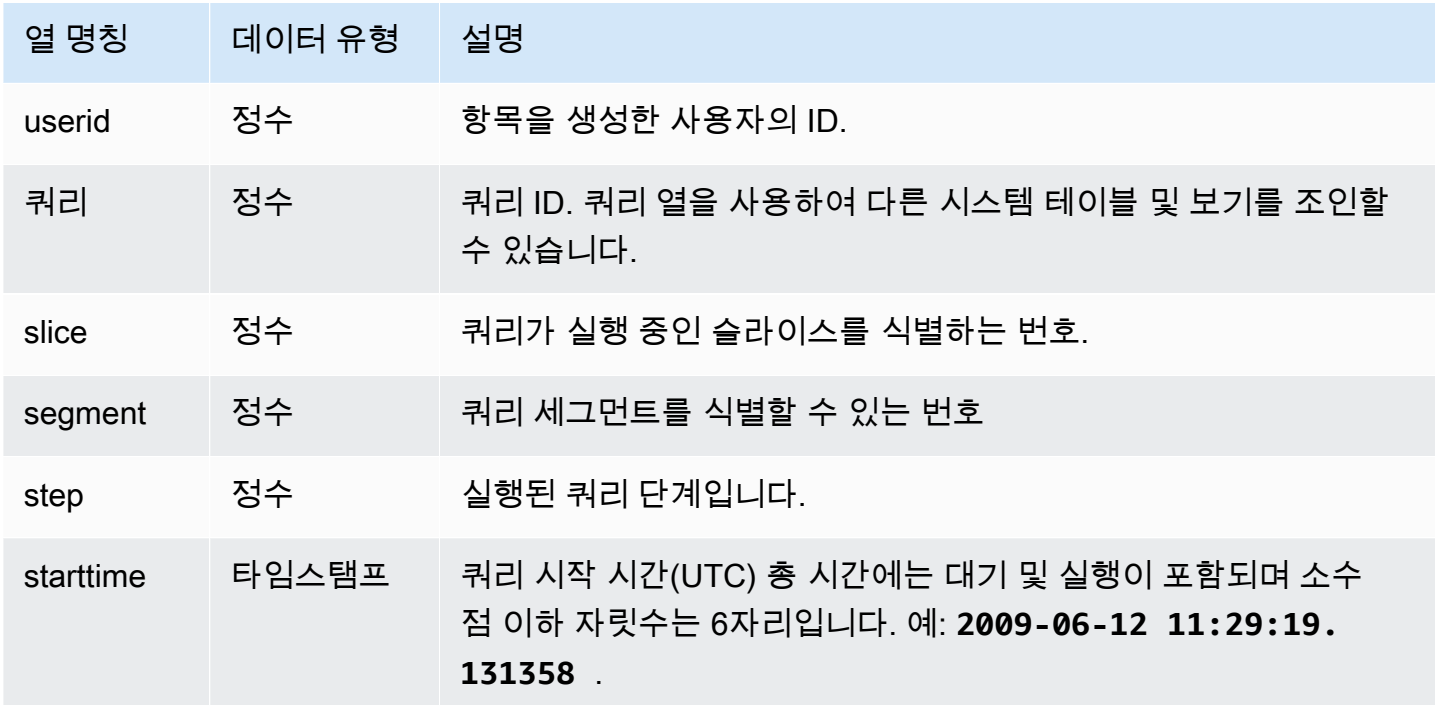

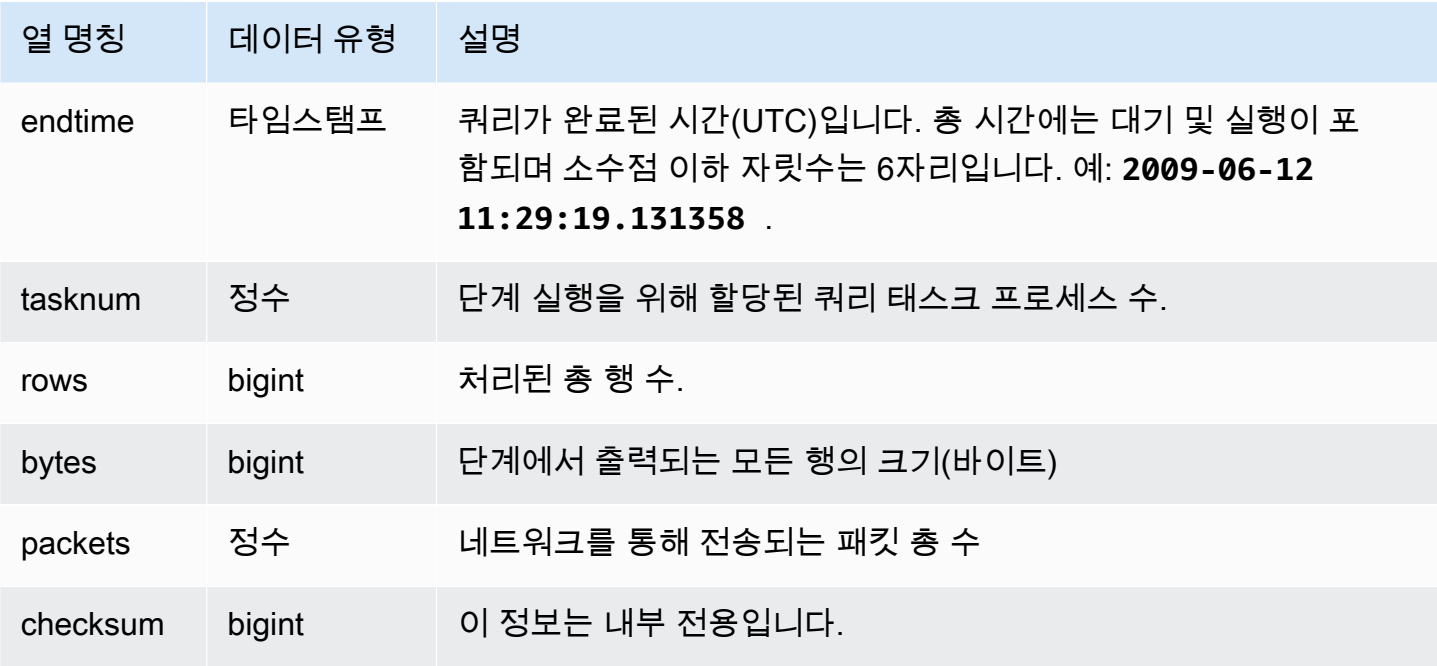

다음은 가장 최근 쿼리에서 각 조각마다 수행된 단계를 나타내는 쿼리입니다.

SELECT query, slice, segment, step, endtime, rows, packets from stl\_return where query = pg\_last\_query\_id();

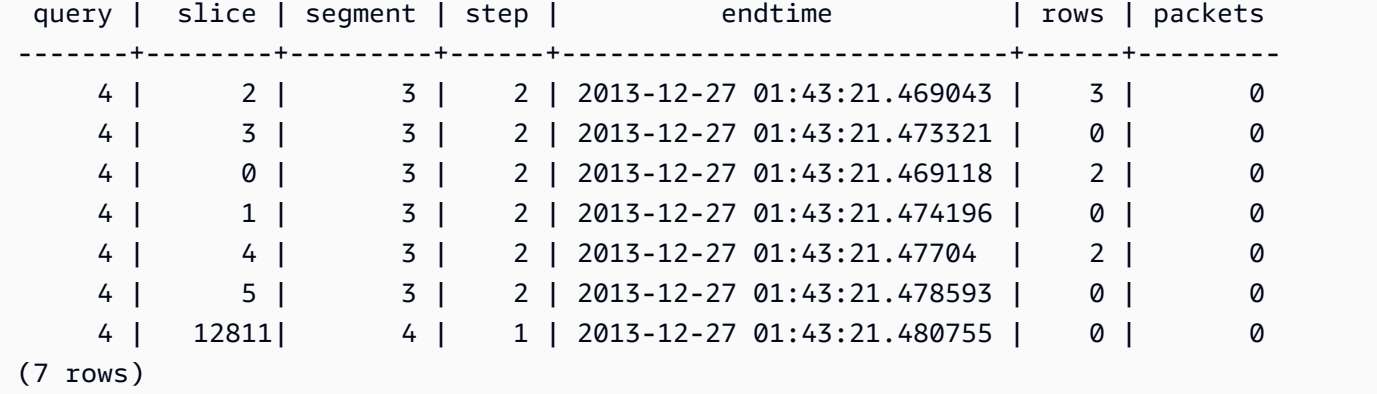

# STL\_S3CLIENT

전송 시간과 기타 성능 지표를 기록합니다.

STL\_S3CLIENT 테이블을 사용하여 Amazon S3에서 데이터를 전송하는 데 걸린 시간을 확인합니다.

STL\_S3CLIENT는 모든 사용자에게 표시됩니다. 수퍼유저는 모든 행을 볼 수 있지만 일반 사용자는 자 체 데이터만 볼 수 있습니다. 자세한 내용은 [시스템 테이블 및 뷰에 있는 데이터의 가시성](#page-2234-0) 단원을 참조 하십시오.

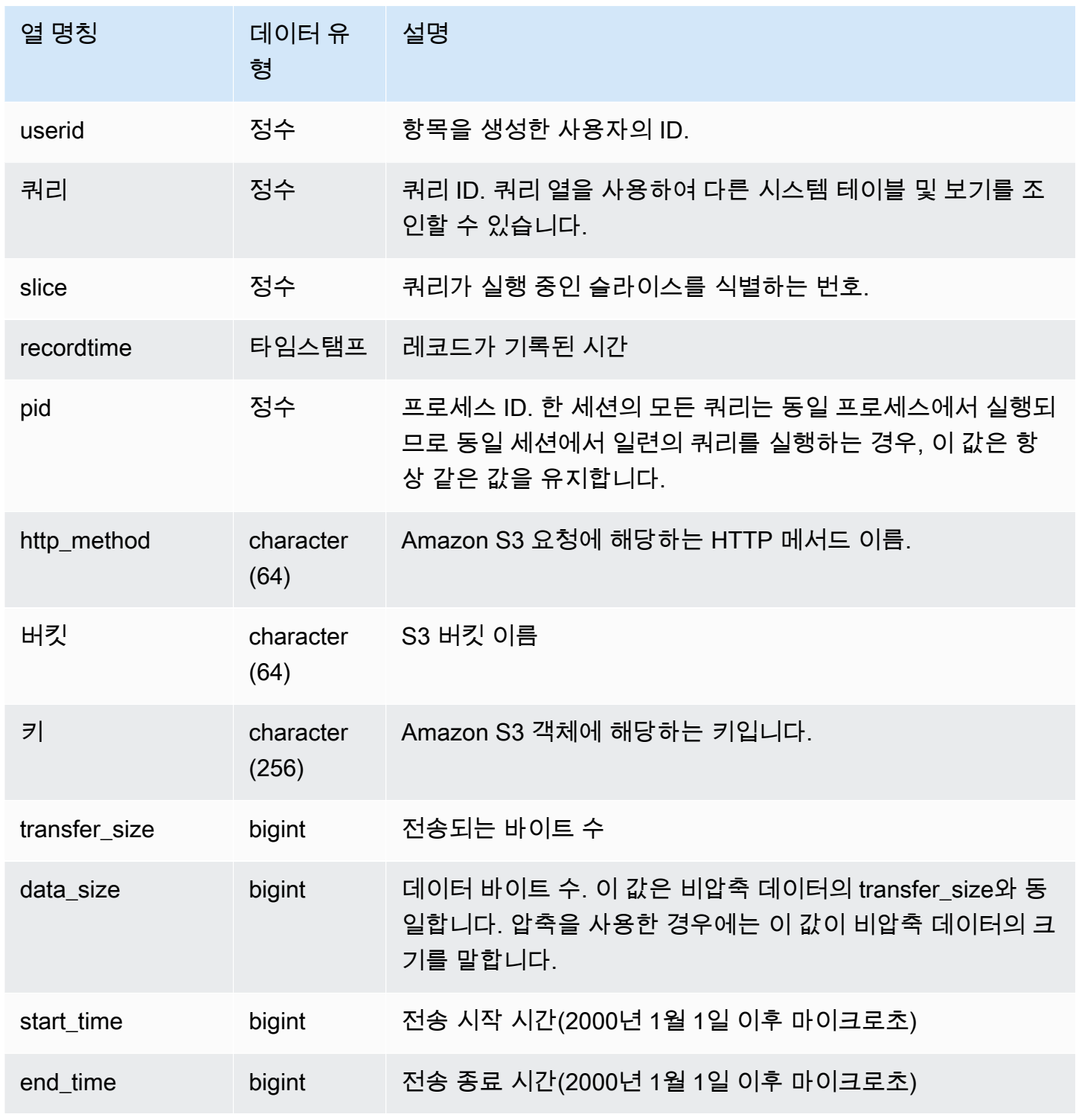

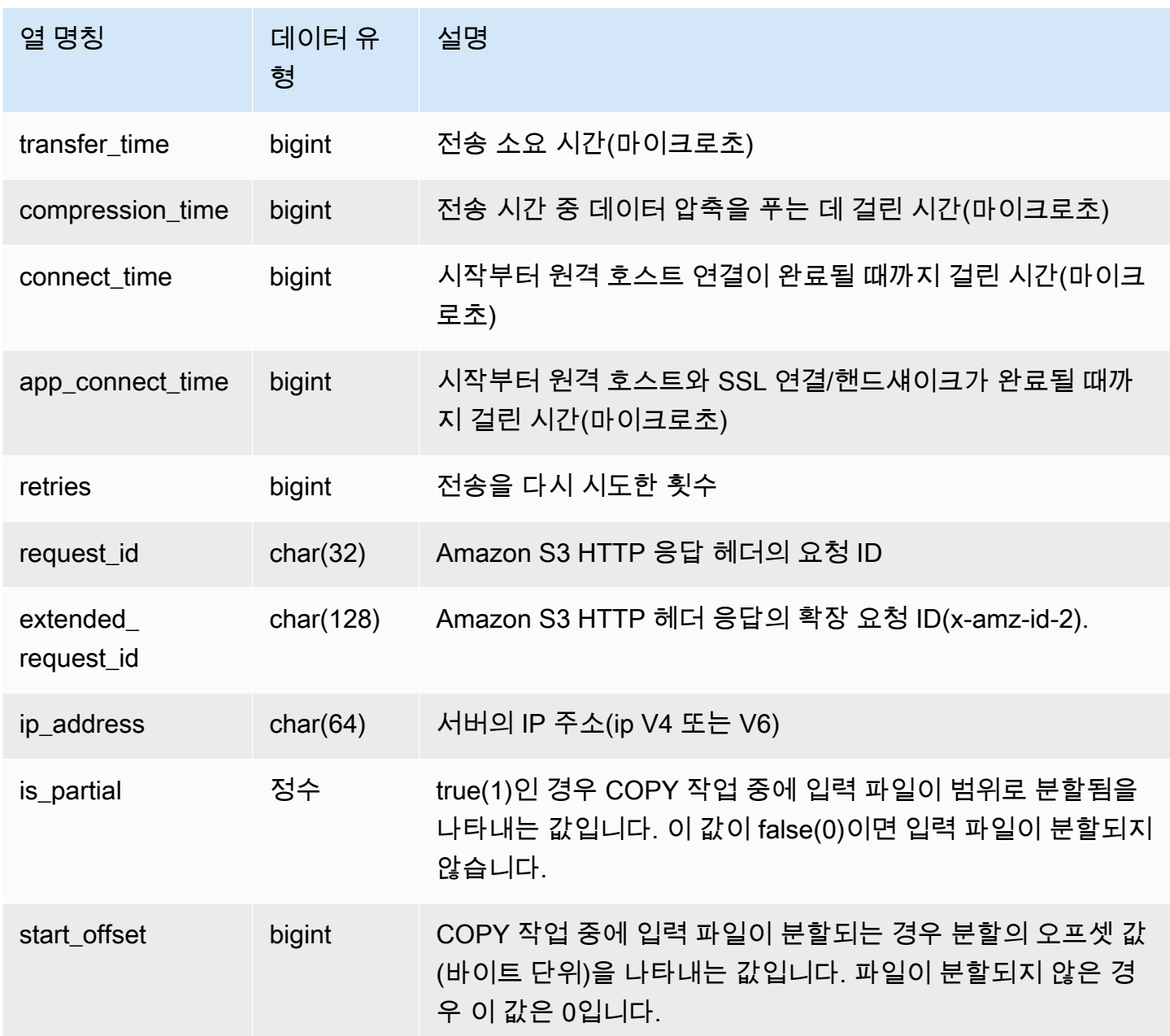

다음은 COPY 명령을 사용하여 파일을 로드하는 데 걸린 시간을 반환하는 쿼리입니다.

```
select slice, key, transfer_time 
from stl_s3client 
where query = pg_last_copy_id();
```
### Result

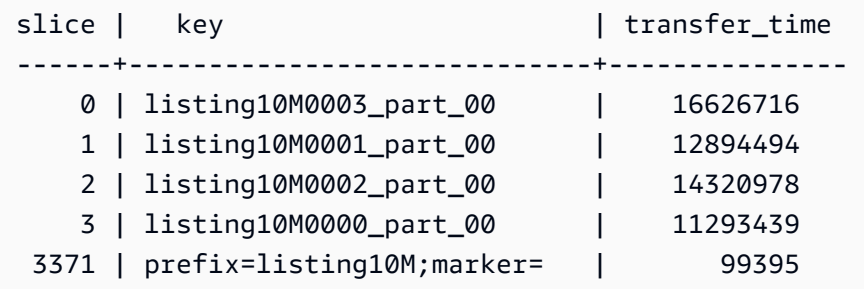

다음 쿼리는 start\_time 및 end\_time을 타임스탬프로 변환합니다.

```
select userid, query, slice, pid, recordtime, start_time, end_time,
'2000-01-01'::timestamp + (start_time/1000000.0)* interval '1 second' as start_ts,
'2000-01-01'::timestamp + (end_time/1000000.0)* interval '1 second' as end_ts 
from stl_s3client where query> -1 limit 5;
```

```
 userid | query | slice | pid | recordtime | start_time | 
end_time | start_ts | end_ts
                   --------+-------+-------+-------+----------------------------+-----------------
+-----------------+----------------------------+---------------------------- 
      0 | 0 | 0 | 23449 | 2019-07-14 16:27:17.207839 | 616436837154256 | 
 616436837207838 | 2019-07-14 16:27:17.154256 | 2019-07-14 16:27:17.207838 
      0 | 0 | 0 | 23449 | 2019-07-14 16:27:17.252521 | 616436837208208 | 
 616436837252520 | 2019-07-14 16:27:17.208208 | 2019-07-14 16:27:17.25252 
      0 | 0 | 0 | 23449 | 2019-07-14 16:27:17.284376 | 616436837208460 | 
 616436837284374 | 2019-07-14 16:27:17.20846 | 2019-07-14 16:27:17.284374 
      0 | 0 | 0 | 23449 | 2019-07-14 16:27:17.285307 | 616436837208980 | 
 616436837285306 | 2019-07-14 16:27:17.20898 | 2019-07-14 16:27:17.285306 
      0 | 0 | 0 | 23449 | 2019-07-14 16:27:17.353853 | 616436837302216 | 
 616436837353851 | 2019-07-14 16:27:17.302216 | 2019-07-14 16:27:17.353851
```
### STL\_S3CLIENT\_ERROR

Amazon S3에서 파일을 로드하는 동안 조각에서 발생한 오류를 기록합니다.

STL\_S3CLIENT\_ERROR는 COPY 명령을 실행하면서 Amazon S3에서 데이터를 전송하는 동안 발생 한 오류 정보를 확인하는 데 사용됩니다.

STL\_S3CLIENT\_ERROR는 모든 사용자에게 표시됩니다. 수퍼유저는 모든 행을 볼 수 있지만 일반 사 용자는 자체 데이터만 볼 수 있습니다. 자세한 내용은 [시스템 테이블 및 뷰에 있는 데이터의 가시성](#page-2234-0) 단 원을 참조하십시오.

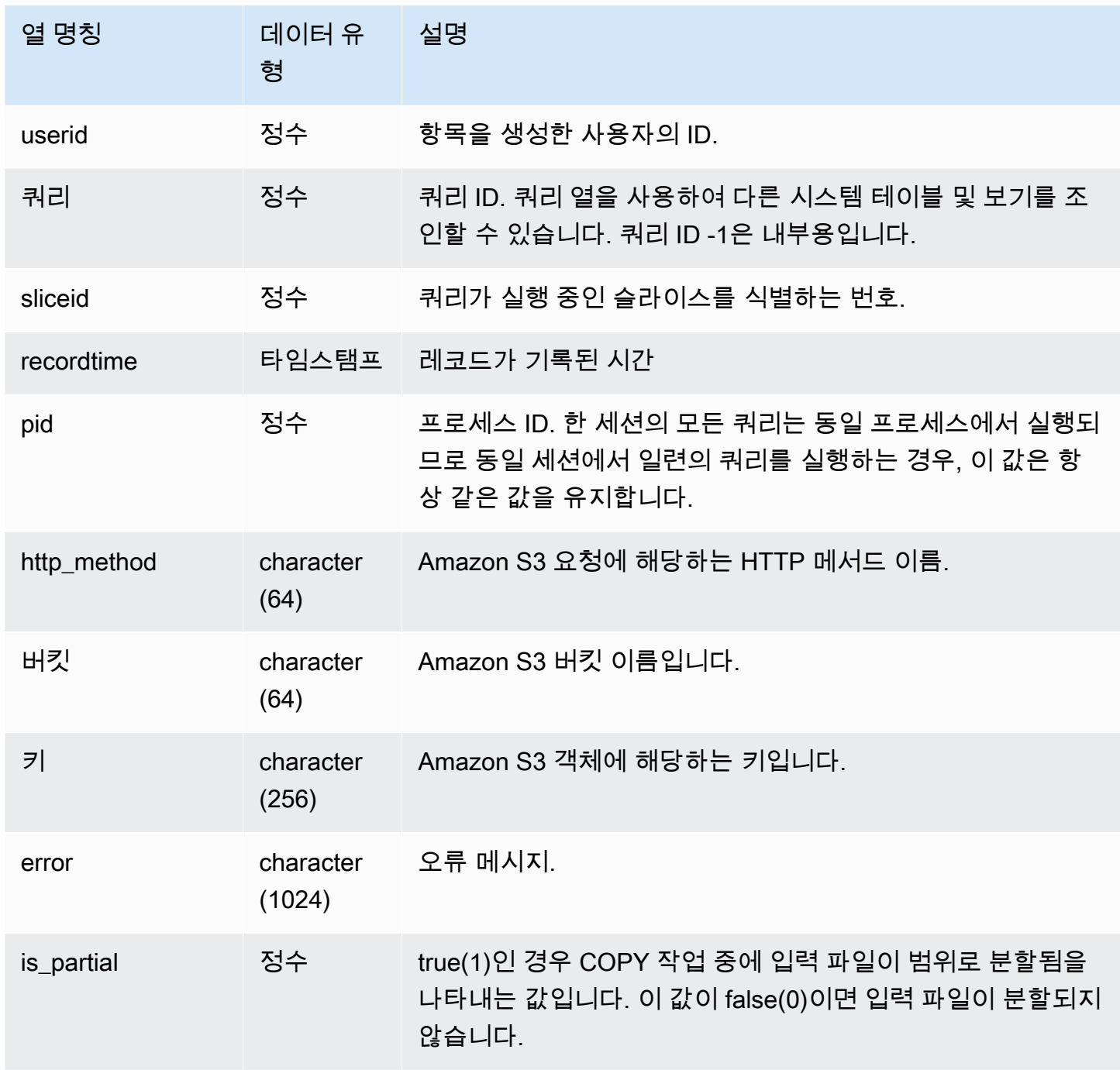

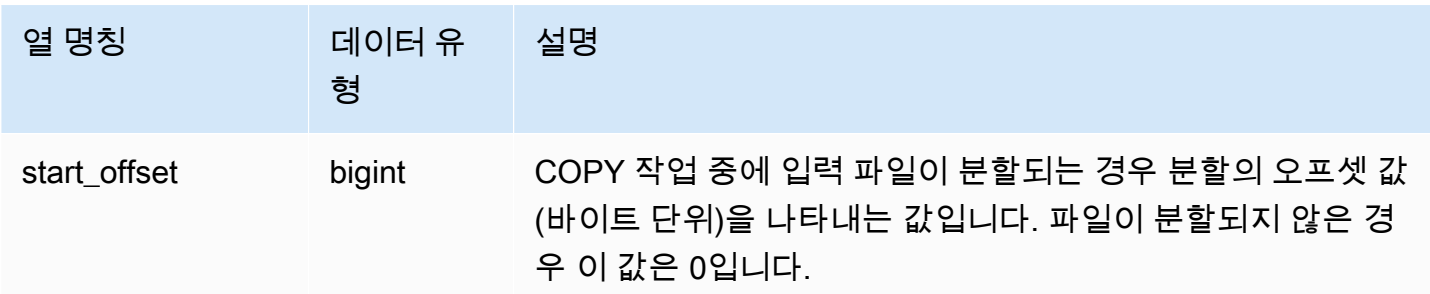

### 사용 노트

"Connection timed out" 오류가 다수 발생한 경우에는 네트워킹 문제를 의심해볼 수 있습니다. Enhanced VPC Routing 기능을 사용하는 경우에는 클러스터의 VPC와 데이터 리소스 사이의 네트워 크 경로가 유효한지 확인하십시오. 자세한 내용은 [Amazon Redshift Enhanced VPC Routing을](https://docs.aws.amazon.com/redshift/latest/mgmt/enhanced-vpc-routing.html) 참조하 세요.

샘플 쿼리

다음은 현재 세션에서 COPY 명령을 완료하면서 발생한 오류를 반환하는 쿼리입니다.

```
select query, sliceid, substring(key from 1 for 20) as file, 
substring(error from 1 for 35) as error 
from stl_s3client_error 
where pid = pg\_background\_pid()order by query desc;
```
#### Result

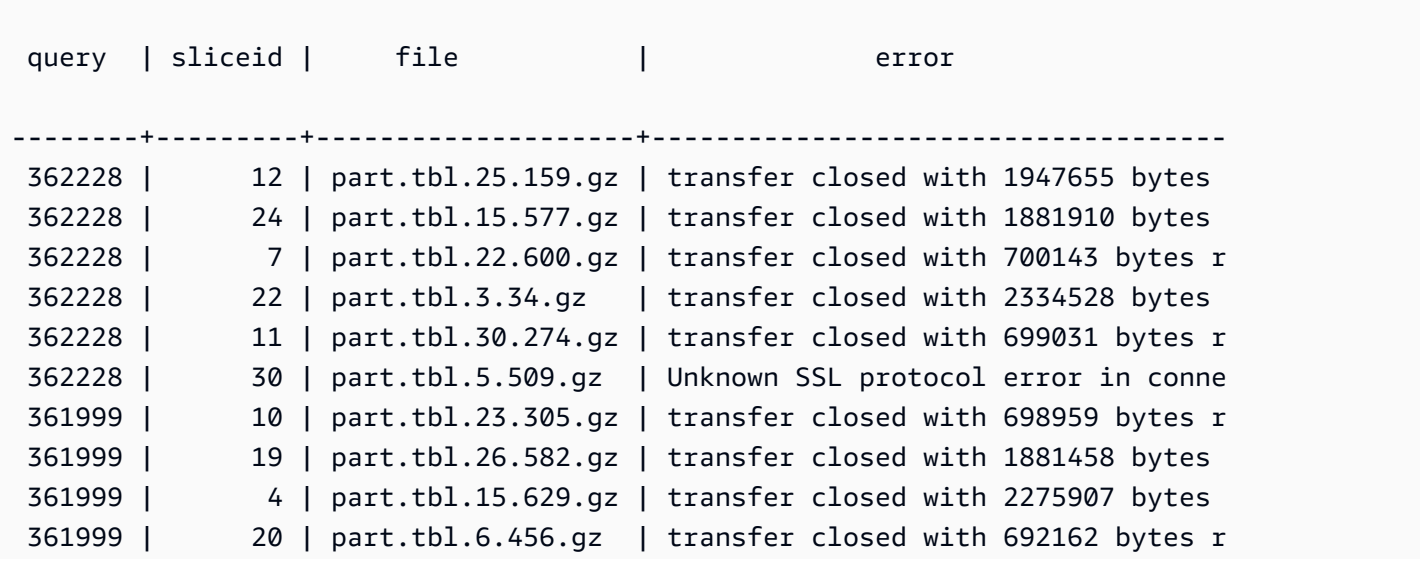

(10 rows)

### STL\_SAVE

쿼리의 저장 단계 정보가 저장됩니다. 저장 단계에서는 입력 스트림이 임시 테이블로 저장됩니다. 임시 테이블이란 쿼리 실행 도중 중간 결과가 일시적으로 저장되는 테이블을 말합니다.

하나의 쿼리는 여러 세그먼트로 구성되며, 각각의 세그먼트는 하나 이상의 단계로 구성됩니다. 자세한 내용은 [쿼리 처리](#page-739-0) 단원을 참조하십시오.

STL\_SAVE는 모든 사용자에게 표시됩니다. 수퍼유저는 모든 행을 볼 수 있지만 일반 사용자는 자체 데 이터만 볼 수 있습니다. 자세한 내용은 [시스템 테이블 및 뷰에 있는 데이터의 가시성](#page-2234-0) 단원을 참조하십 시오.

#### **a** Note

STL\_SAVE에는 기본 클러스터에서 실행되는 쿼리만 포함됩니다. 동시성 조정 클러스터에서 실행되는 쿼리는 포함되지 않습니다. 기본 및 동시성 조정 클러스터 모두에서 실행되는 쿼리에 액세스하려면 SYS 모니터링 뷰인 [SYS\\_QUERY\\_DETAIL을](#page-2385-0) 사용하는 것이 좋습니다. SYS 모 니터링 뷰의 데이터는 사용 및 이해가 더 쉽도록 형식이 지정되어 있습니다.

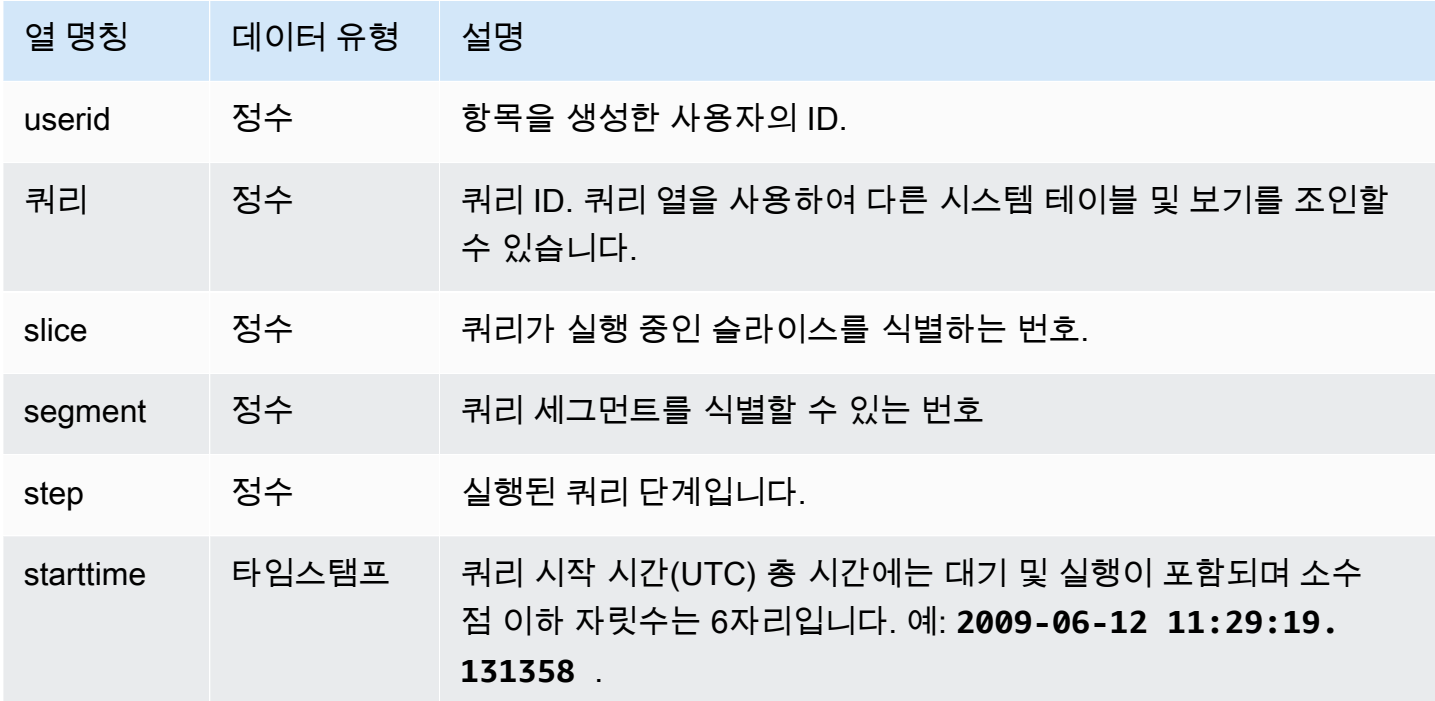

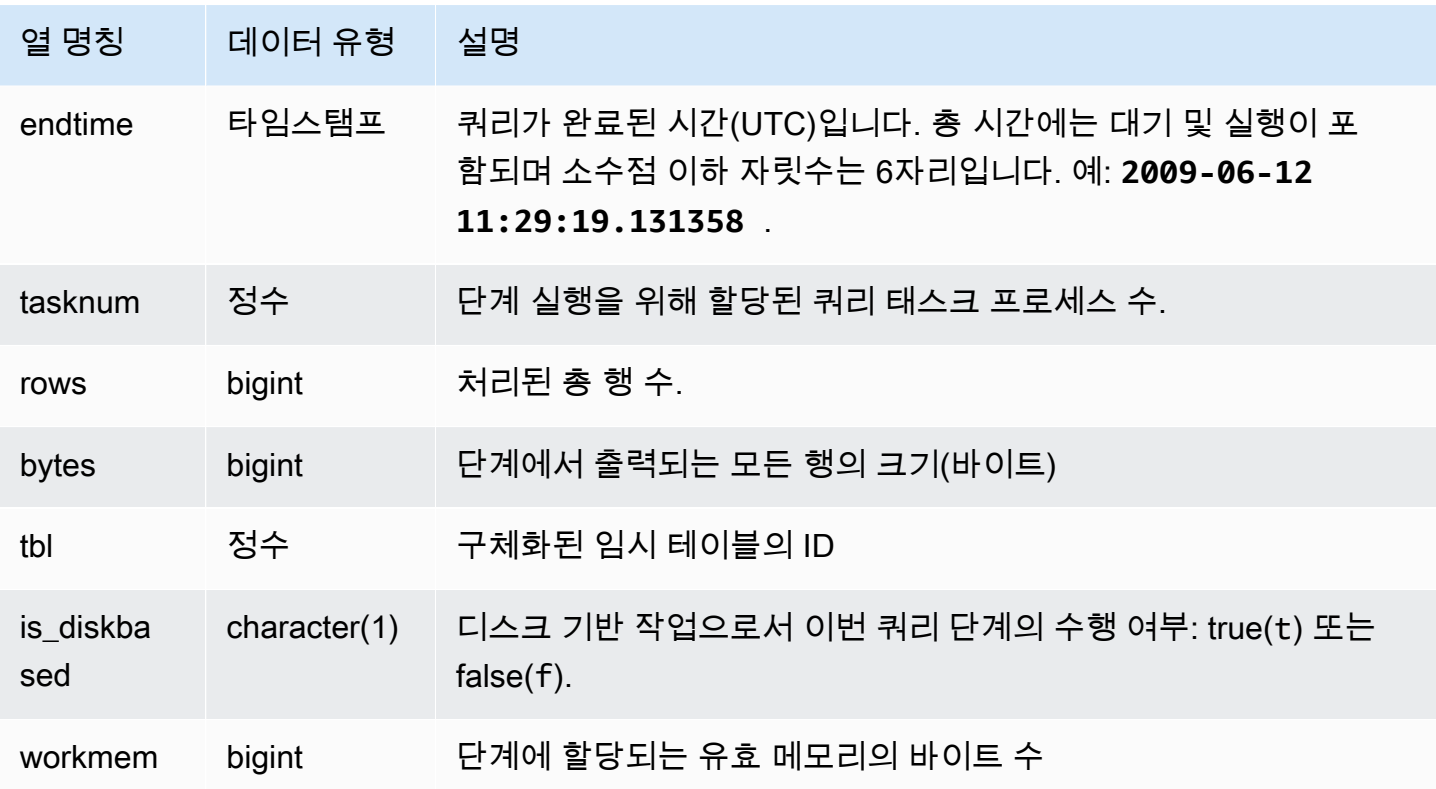

다음은 가장 최근 쿼리에서 각 조각마다 수행된 단계를 저장하는 쿼리입니다.

```
select query, slice, segment, step, tasknum, rows, tbl 
from stl_save where query = pg_last_query_id(); 
 query | slice | segment | step | tasknum | rows | tbl
-------+-------+---------+------+---------+------+----- 
 52236 | 3 | 0 | 2 | 21 | 0 | 239 
 52236 | 2 | 0 | 2 | 20 | 0 | 239 
 52236 | 2 | 2 | 2 | 20 | 0 | 239 
 52236 | 3 | 2 | 2 | 21 | 0 | 239 
 52236 | 1 | 0 | 2 | 21 | 0 | 239 
 52236 | 0 | 0 | 2 | 20 | 0 | 239 
 52236 | 0 | 2 | 2 | 20 | 0 | 239 
 52236 | 1 | 2 | 2 | 21 | 0 | 239
(8 rows)
```
# STL\_SCAN

쿼리의 테이블 스캔 단계를 분석합니다. 스캔은 세그먼트에서 첫 번째 단계이기 때문에 이 테이블에서 행의 단계 번호는 항상 0입니다.

STL\_SCAN은 모든 사용자에게 표시됩니다. 수퍼유저는 모든 행을 볼 수 있지만 일반 사용자는 자체 데 이터만 볼 수 있습니다. 자세한 내용은 [시스템 테이블 및 뷰에 있는 데이터의 가시성](#page-2234-0) 단원을 참조하십 시오.

#### **a** Note

STL\_SCAN에는 기본 클러스터에서 실행되는 쿼리만 포함됩니다. 동시성 조정 클러스터에서 실행되는 쿼리는 포함되지 않습니다. 기본 및 동시성 조정 클러스터 모두에서 실행되는 쿼리에 액세스하려면 SYS 모니터링 뷰인 [SYS\\_QUERY\\_DETAIL을](#page-2385-0) 사용하는 것이 좋습니다. SYS 모 니터링 뷰의 데이터는 사용 및 이해가 더 쉽도록 형식이 지정되어 있습니다.

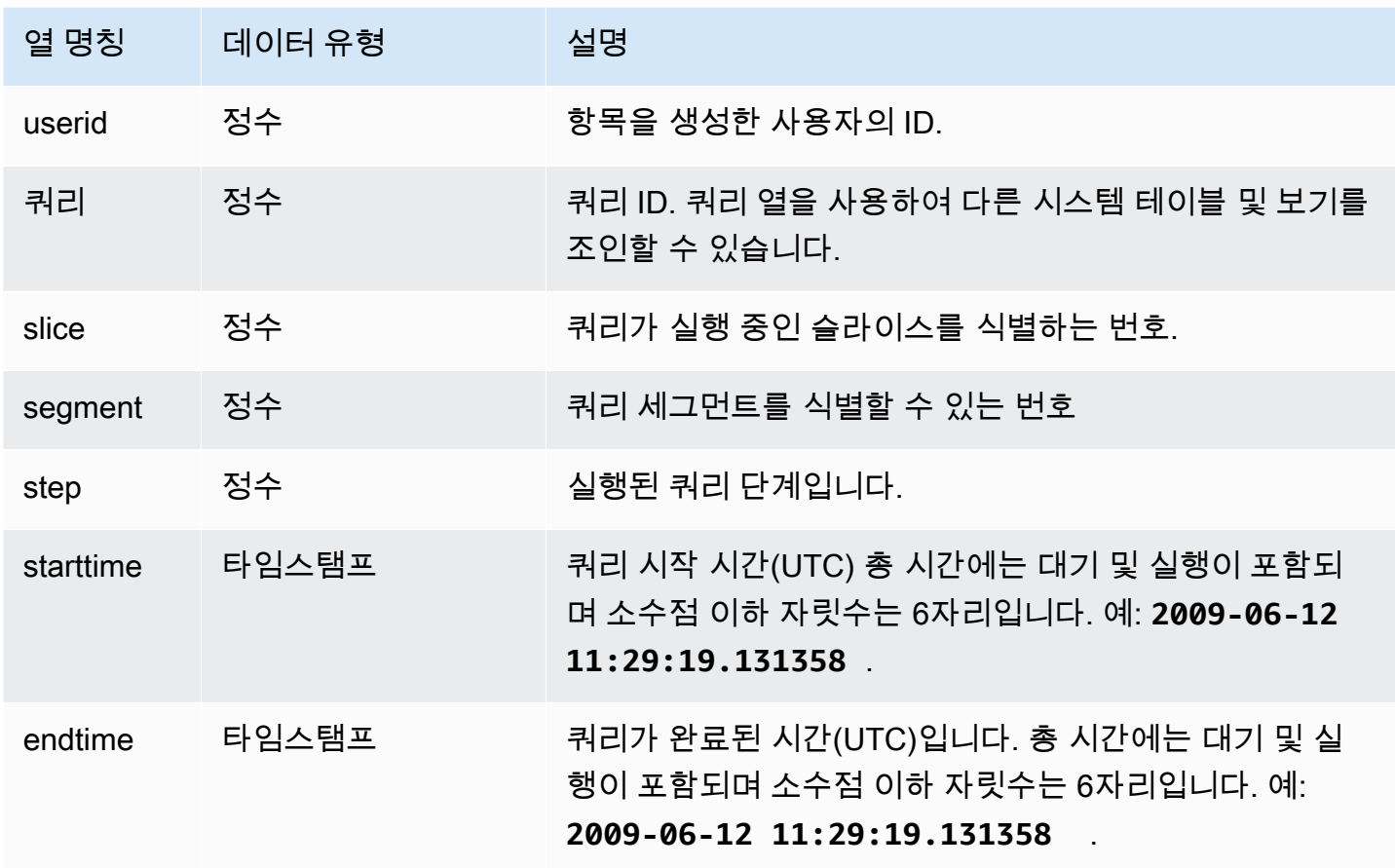

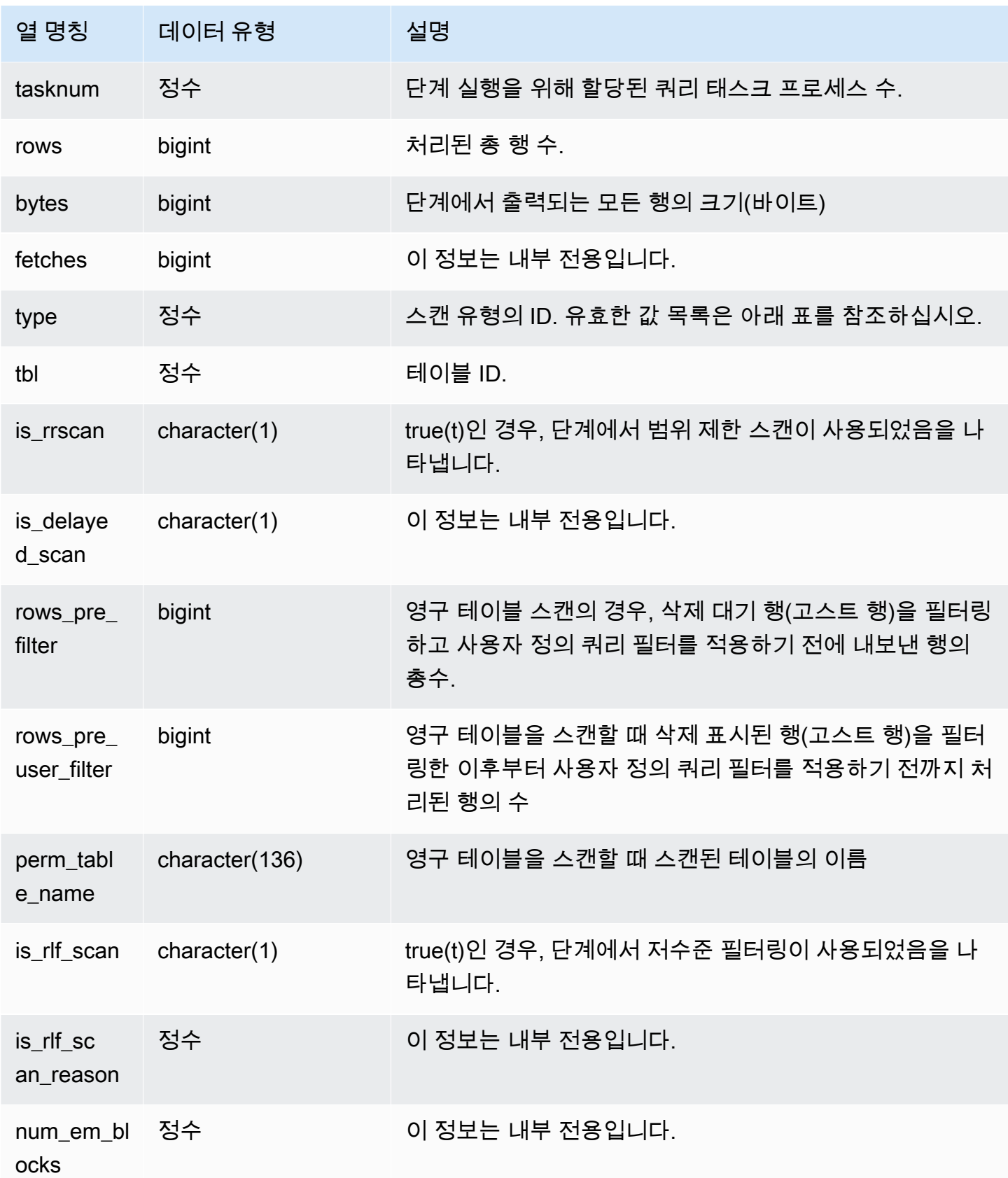

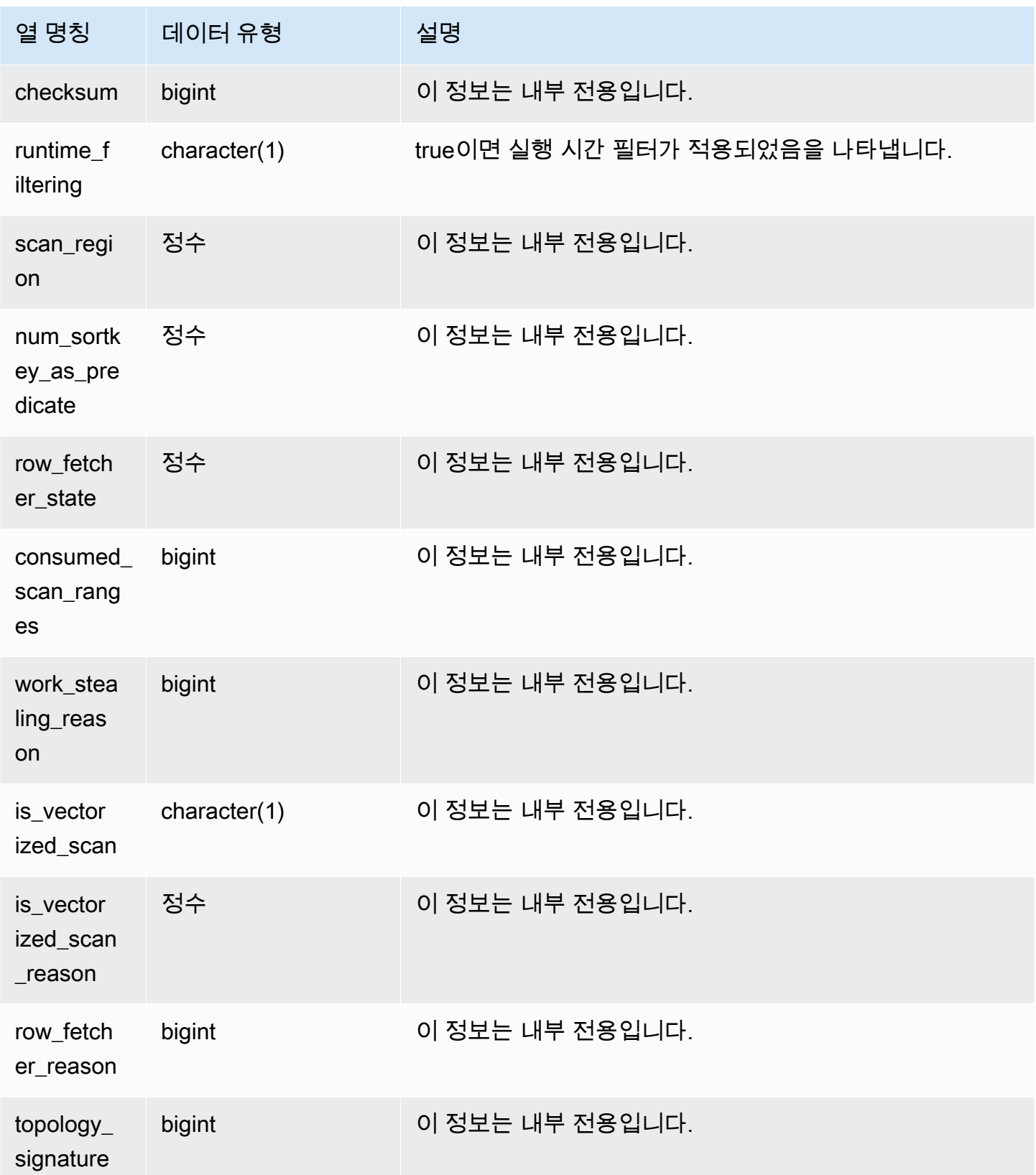

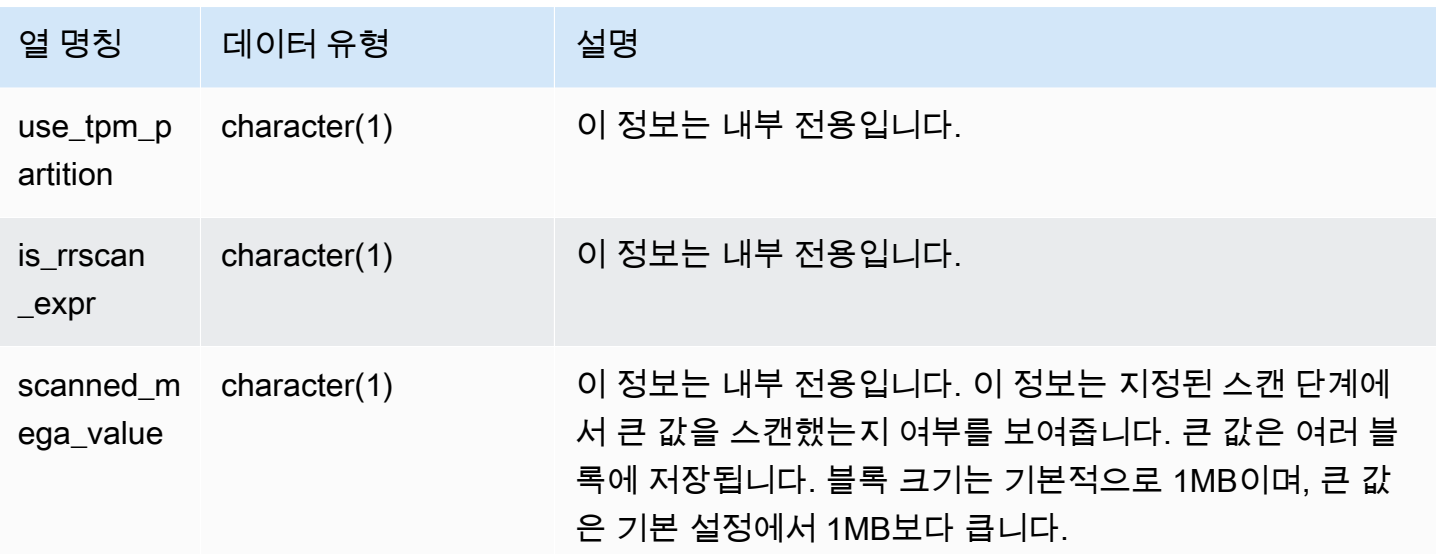

스캔 유형

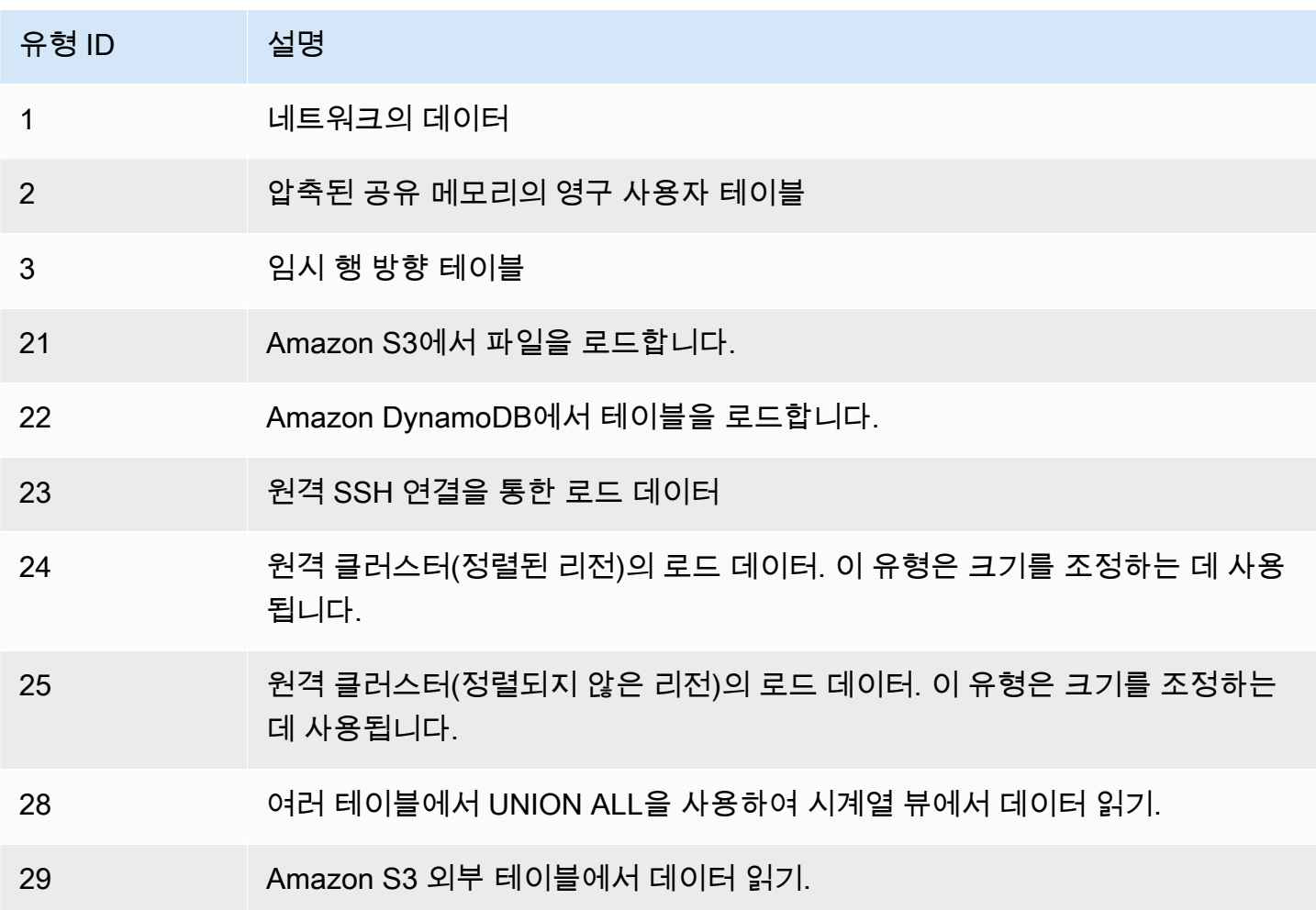

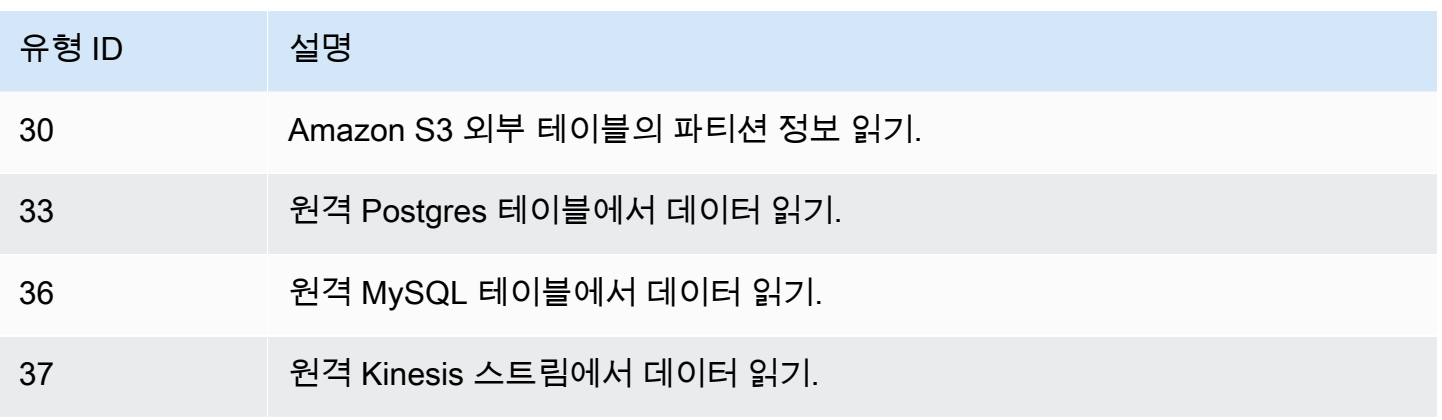

#### 사용 노트

rows 값은 비교적 rows\_pre\_filter 값에 가까울 때가 가장 이상적입니다. rows와 rows\_pre\_filter 사이의 차이가 크면 실행 엔진이 나중에 무시되는 행을 스캔한다는 것을 의미하 지만, 이는 비효율적입니다. rows\_pre\_filter 값과 rows\_pre\_user\_filter 값의 차이는 스캔 작업 시 고스트 행의 수를 의미합니다. 이때는 VACUUM을 실행하여 삭제 표시된 행을 제거하십시오. rows 값과 rows\_pre\_user\_filter 값의 차이는 쿼리에서 필터링되는 행의 수입니다. 사용자 필터 로 인해 다수의 행이 무시되는 경우에는 sort 열 선택을 살펴보고, 그렇지 않고 정렬되지 않은 영역이 너무 커서 다수의 행이 무시되는 경우에는 VACUUM을 실행하십시오.

#### 샘플 쿼리

다음은 테이블에 삭제만 되고 아직 정리되지 않은 행(고스트 행)이 있기 때문에 rows\_pre\_filter 값 이 rows\_pre\_user\_filter 값보다 큰 것을 나타내는 예입니다.

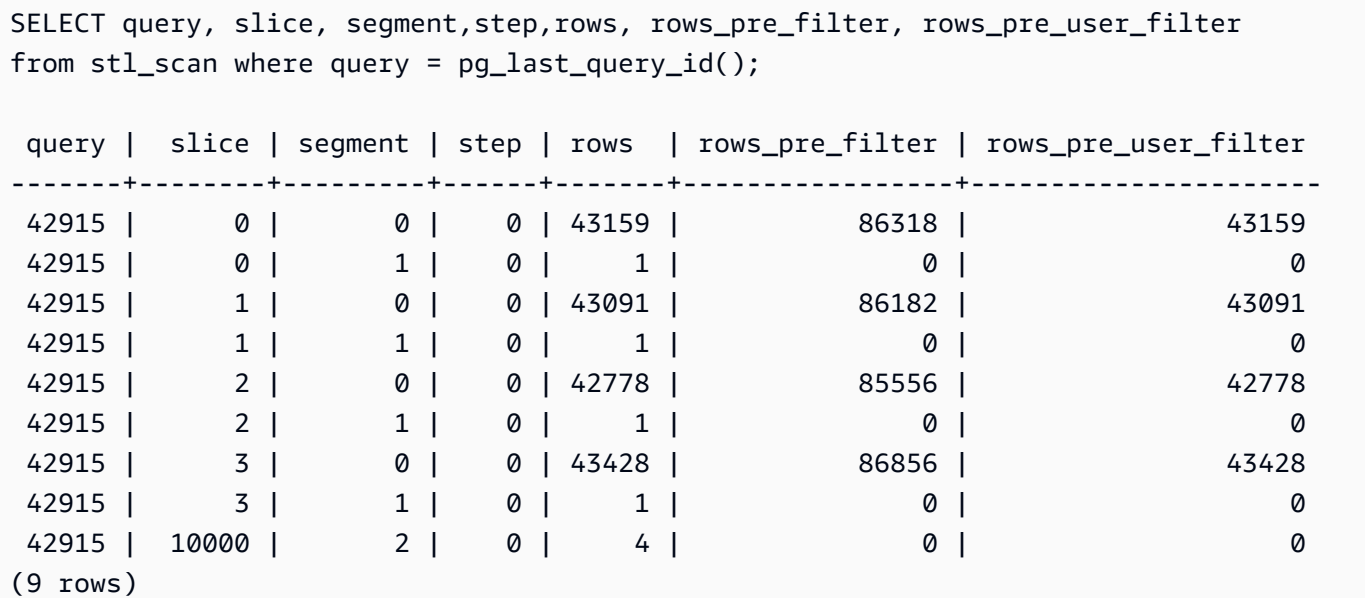

# STL\_SCHEMA\_QUOTA\_VIOLATIONS

스키마 할당량이 초과되면 발생, 타임스탬프, XID 및 기타 유용한 정보를 기록합니다.

STL\_SCHEMA\_QUOTA\_VIOLATIONS는 모든 사용자에게 표시됩니다. 수퍼유저는 모든 행을 볼 수 있 지만 일반 사용자는 자체 데이터만 볼 수 있습니다. 자세한 내용은 [시스템 테이블 및 뷰에 있는 데이터](#page-2234-0) [의 가시성](#page-2234-0) 단원을 참조하십시오.

이 테이블의 데이터 중 일부 또는 전부는 SYS 모니터링 뷰

인 [SYS\\_SCHEMA\\_QUOTA\\_VIOLATIONS](#page-2405-0)에서도 찾아볼 수 있습니다. SYS 모니터링 뷰의 데이터는 사용 및 이해가 더 쉽도록 형식이 지정되어 있습니다. 쿼리에 SYS 모니터링 뷰를 사용하는 것이 좋습 니다.

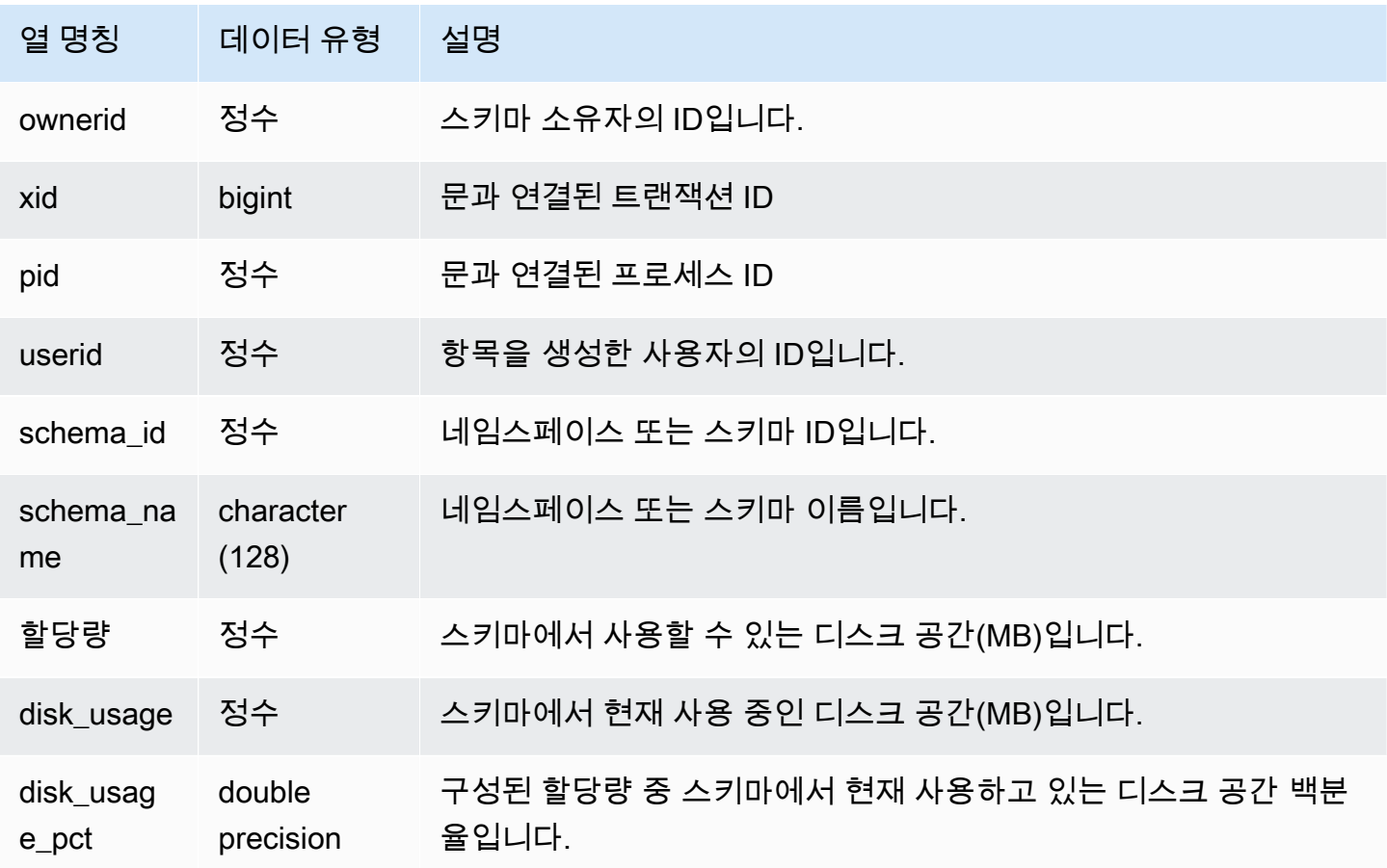

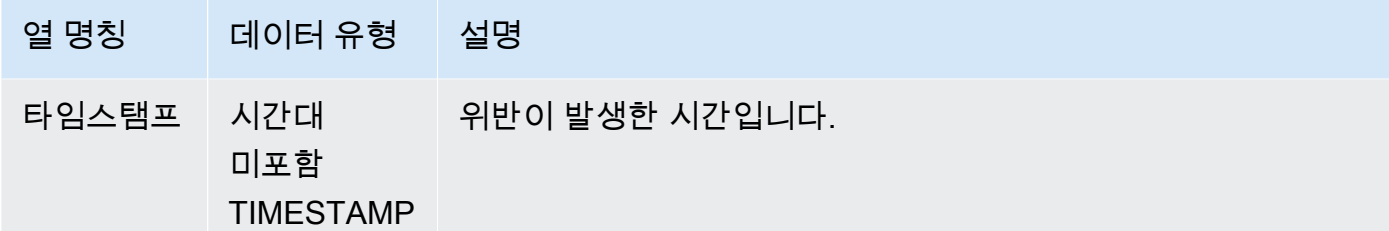

#### 다음은 할당량 위반의 결과를 보여 주는 쿼리입니다.

```
SELECT userid, TRIM(SCHEMA_NAME) "schema_name", quota, disk_usage, disk_usage_pct, 
 timestamp FROM
stl_schema_quota_violations WHERE SCHEMA_NAME = 'sales_schema' ORDER BY timestamp DESC;
```
이 쿼리는 지정된 스키마에 대해 다음 샘플 출력을 반환합니다.

```
userid | schema_name | quota | disk_usage | disk_usage_pct |timestamp
-------+--------------+-------+------------+----------------
+----------------------------
104 | sales_schema | 2048 | 2798 | 136.62 | 2020-04-20 
 20:09:25.494723
(1 row)
```
STL\_SESSIONS

사용자 세션 이력에 대한 정보를 반환합니다.

STL\_SESSIONS에는 세션 이력만 저장되는 반면 STV\_SESSIONS에는 현재 활성 세션이 저장된다는 점에서 STL\_SESSIONS와 STV\_SESSIONS는 서로 다릅니다.

STL\_SESSIONS는 모든 사용자에게 표시됩니다. 수퍼유저는 모든 행을 볼 수 있지만 일반 사용자는 자체 데이터만 볼 수 있습니다. 자세한 내용은 [시스템 테이블 및 뷰에 있는 데이터의 가시성](#page-2234-0) 단원을 참 조하십시오.

이 테이블의 데이터 중 일부 또는 전부는 SYS 모니터링 뷰인 [SYS\\_SESSION\\_HISTORY에](#page-2409-0)서도 찾아볼 수 있습니다. SYS 모니터링 뷰의 데이터는 사용 및 이해가 더 쉽도록 형식이 지정되어 있습니다. 쿼리 에 SYS 모니터링 뷰를 사용하는 것이 좋습니다.

#### 테이블 열

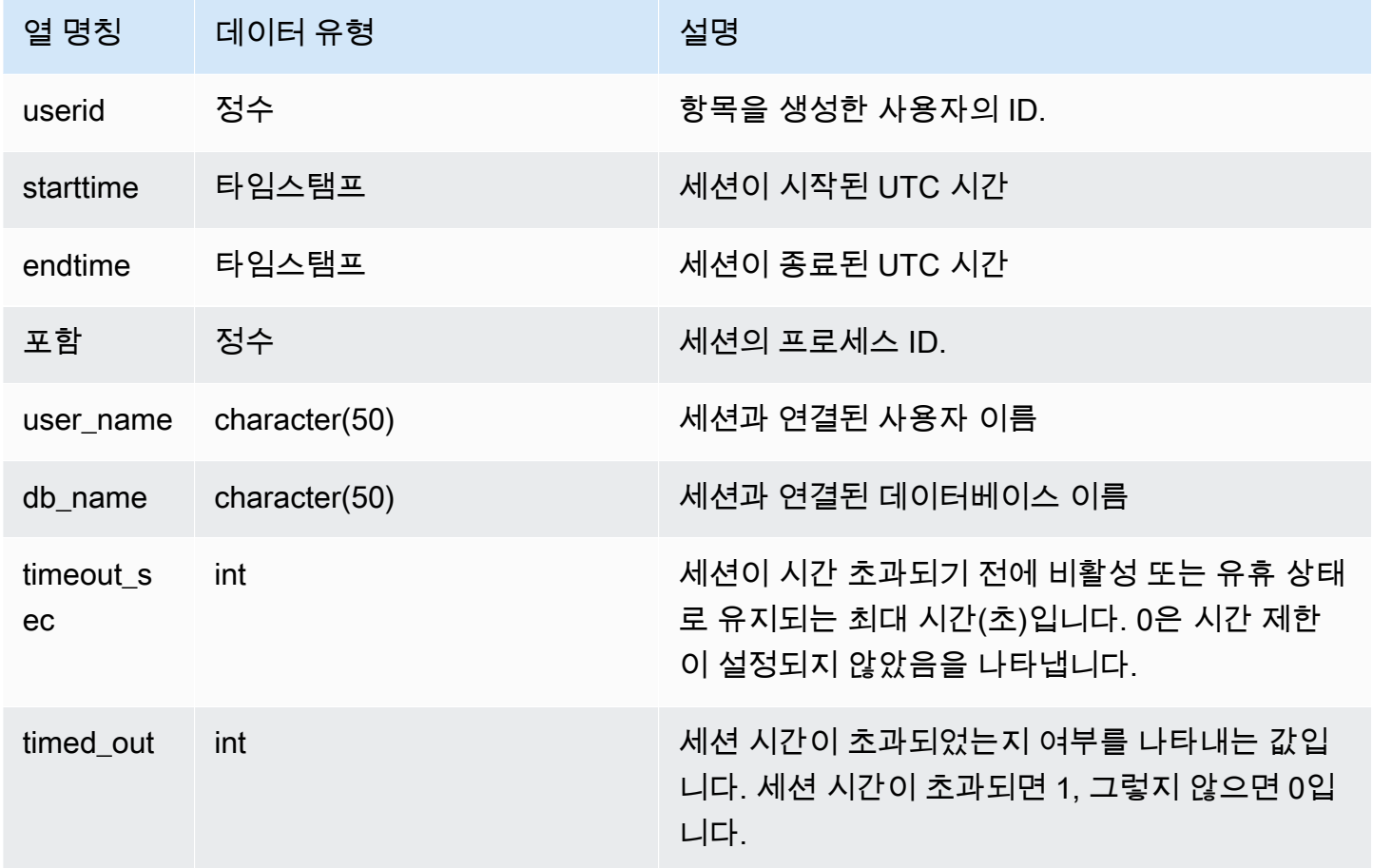

# 샘플 쿼리

TICKIT 데이터베이스의 세션 이력을 보려면 다음과 같이 쿼리를 입력합니다.

select starttime, process, user\_name, timeout\_sec, timed\_out from stl\_sessions where db\_name='tickit' order by starttime;

위 쿼리는 다음과 같은 샘플 출력을 반환합니다.

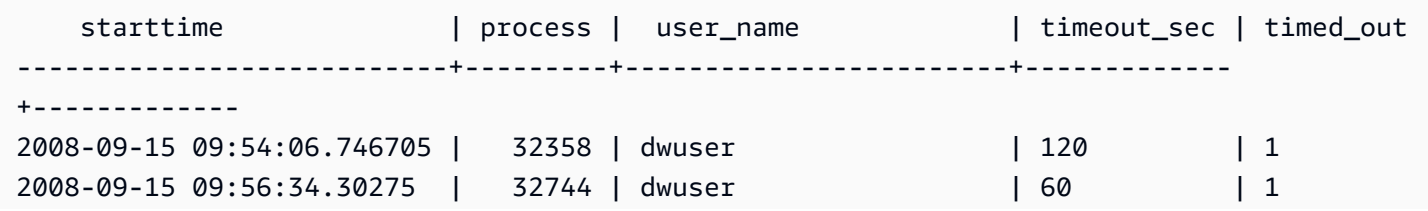

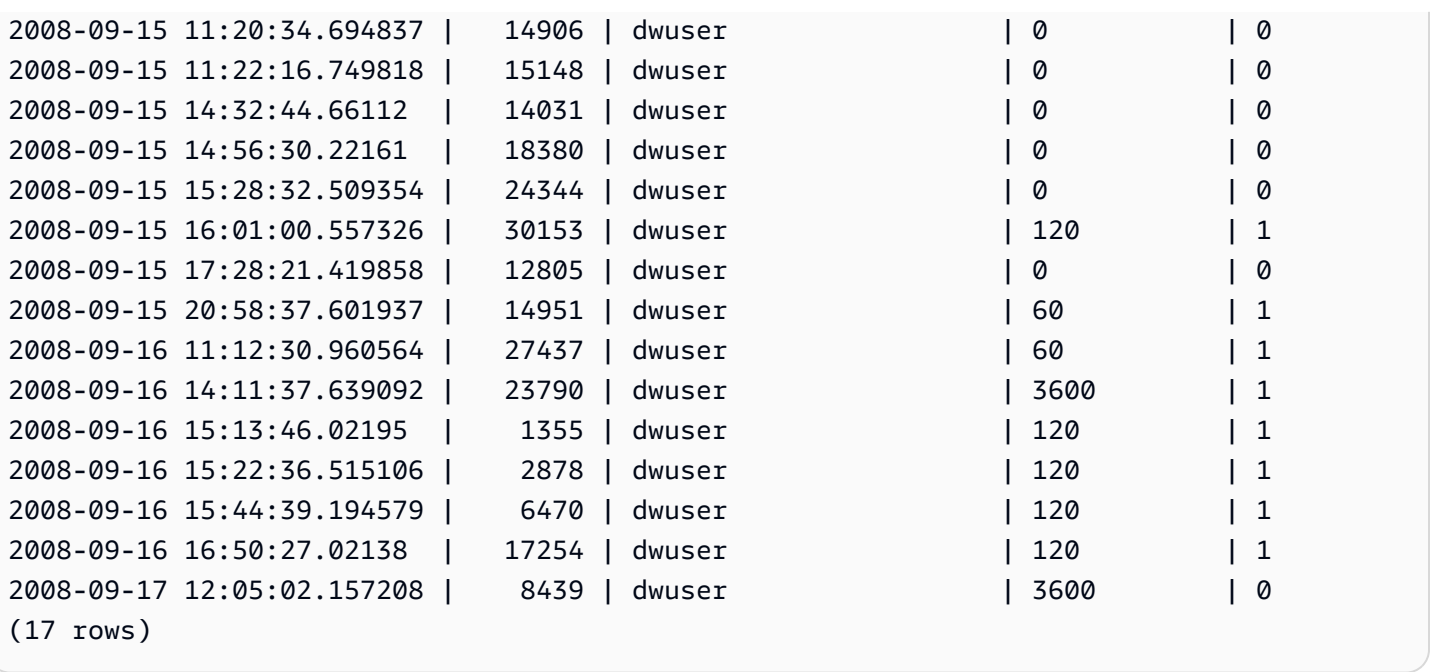

# STL\_SORT

ORDER BY 처리를 사용하는 단계와 같은 쿼리의 정렬 실행 단계를 표시합니다.

STL\_SORT는 모든 사용자에게 표시됩니다. 수퍼유저는 모든 행을 볼 수 있지만 일반 사용자는 자체 데 이터만 볼 수 있습니다. 자세한 내용은 [시스템 테이블 및 뷰에 있는 데이터의 가시성](#page-2234-0) 단원을 참조하십 시오.

### **a** Note

STL\_SORT는 기본 클러스터에서 실행되는 쿼리만 포함됩니다. 동시성 조정 클러스터에서 실 행되는 쿼리는 포함되지 않습니다. 기본 및 동시성 조정 클러스터 모두에서 실행되는 쿼리에 액세스하려면 SYS 모니터링 뷰인 [SYS\\_QUERY\\_DETAIL을](#page-2385-0) 사용하는 것이 좋습니다. SYS 모 니터링 뷰의 데이터는 사용 및 이해가 더 쉽도록 형식이 지정되어 있습니다.

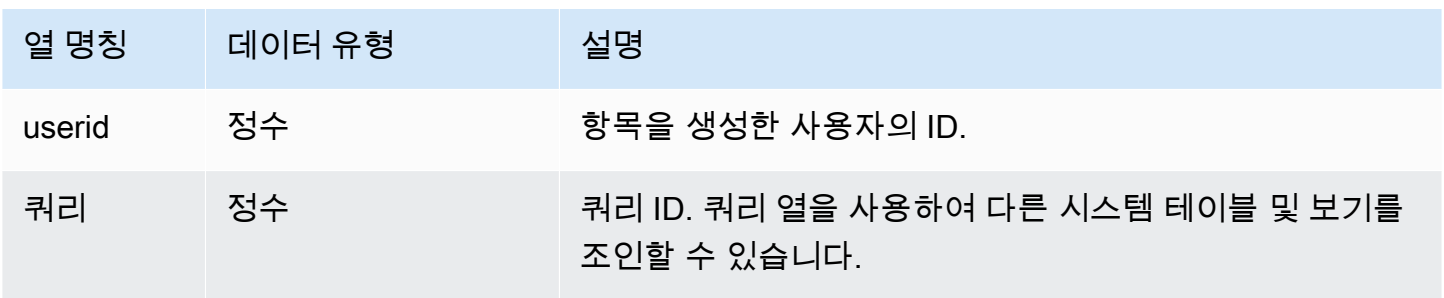

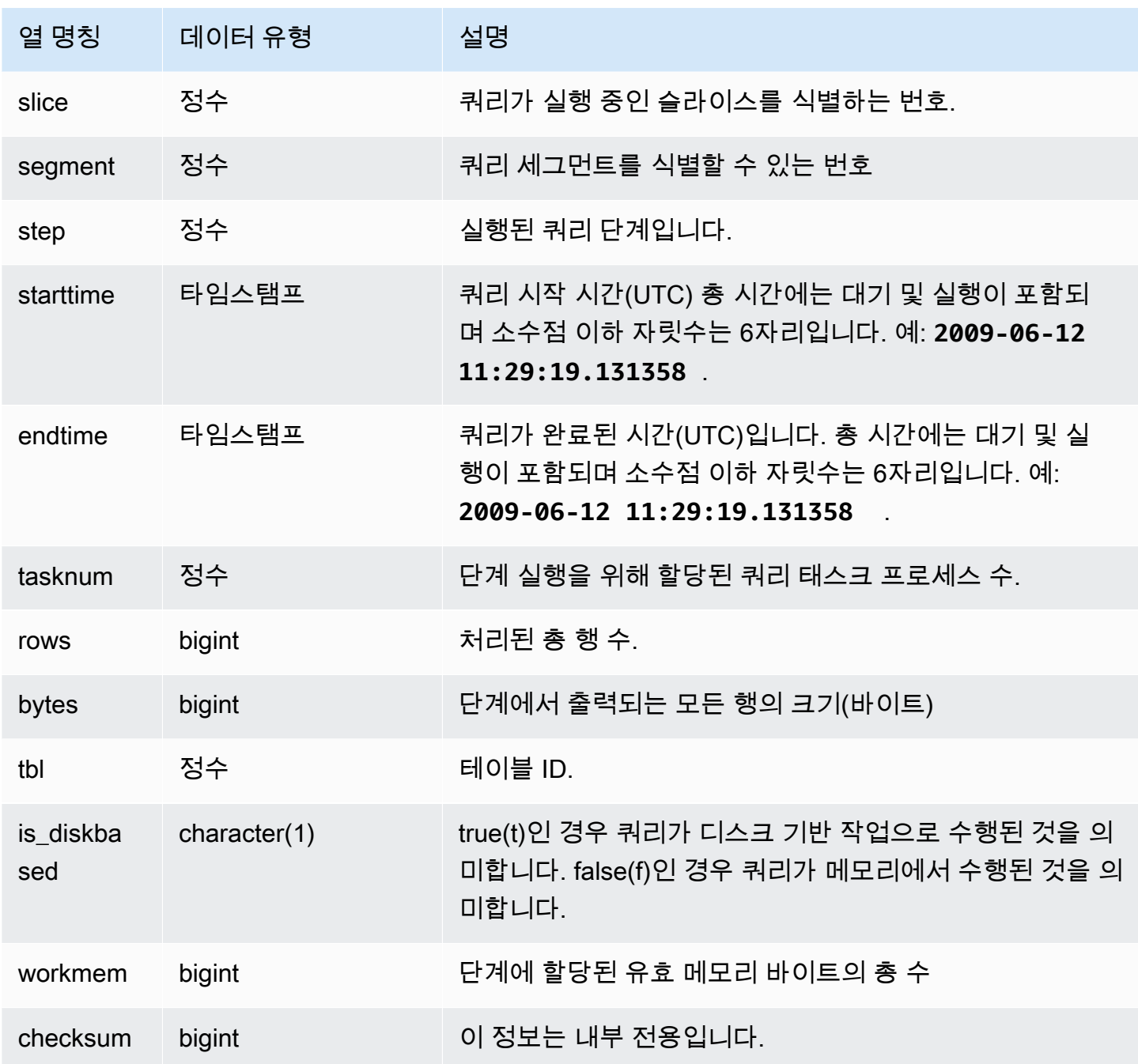

다음은 조각 0과 세그먼트 1일 때 정렬 결과를 반환하는 예입니다.

```
select query, bytes, tbl, is_diskbased, workmem
from stl_sort
where slice=0 and segment=1;
```
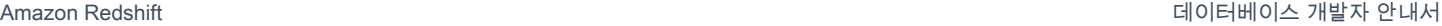

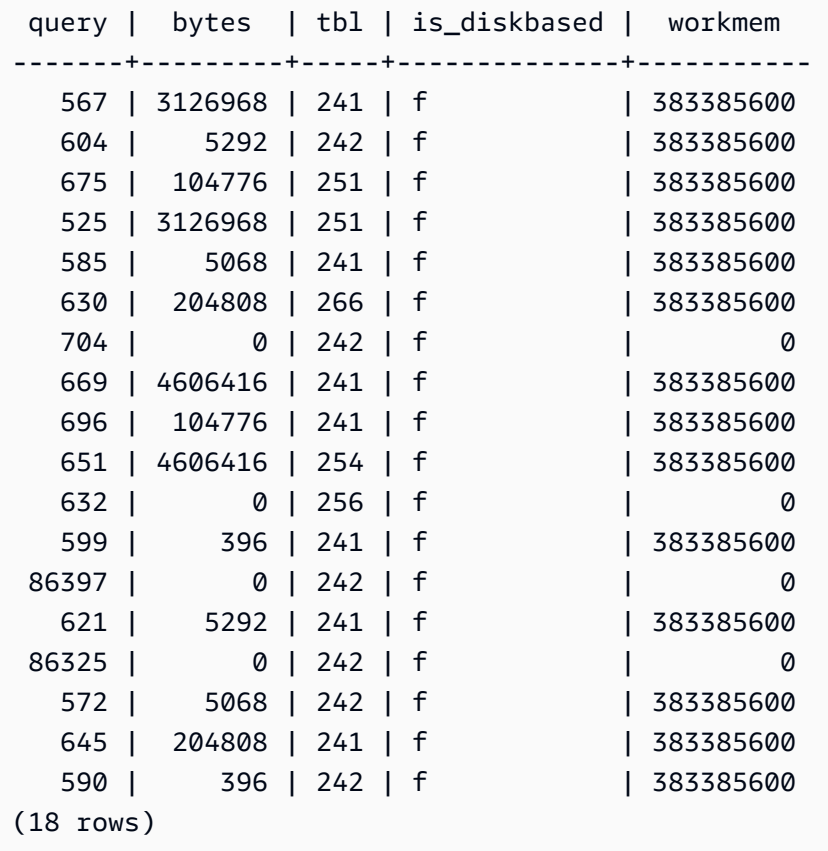

# STL\_SSHCLIENT\_ERROR

SSH 클라이언트에 표시되는 모든 오류를 기록합니다.

STL\_SSHCLIENT\_ERROR는 모든 사용자에게 표시됩니다. 수퍼유저는 모든 행을 볼 수 있지만 일반 사용자는 자체 데이터만 볼 수 있습니다. 자세한 내용은 [시스템 테이블 및 뷰에 있는 데이터의 가시성](#page-2234-0) 단원을 참조하십시오.

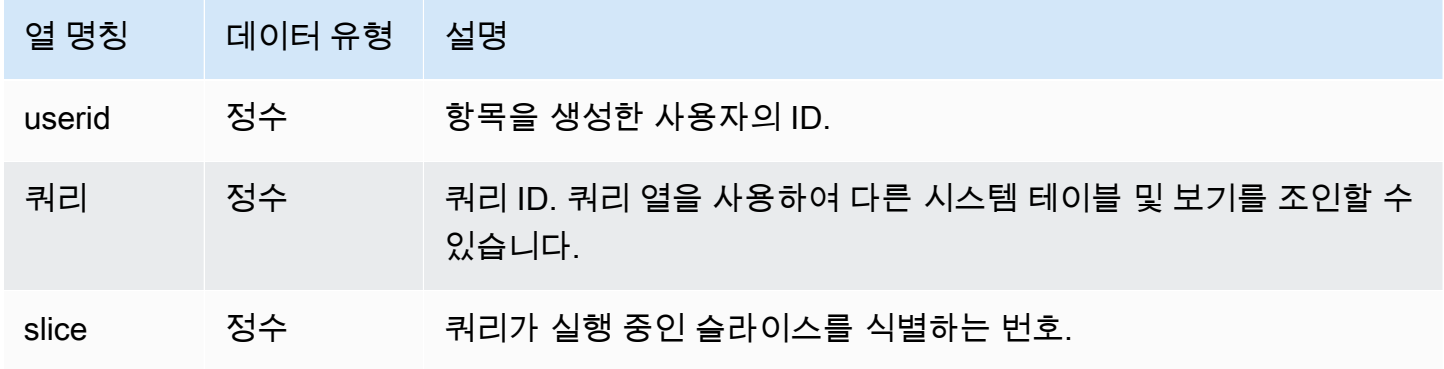

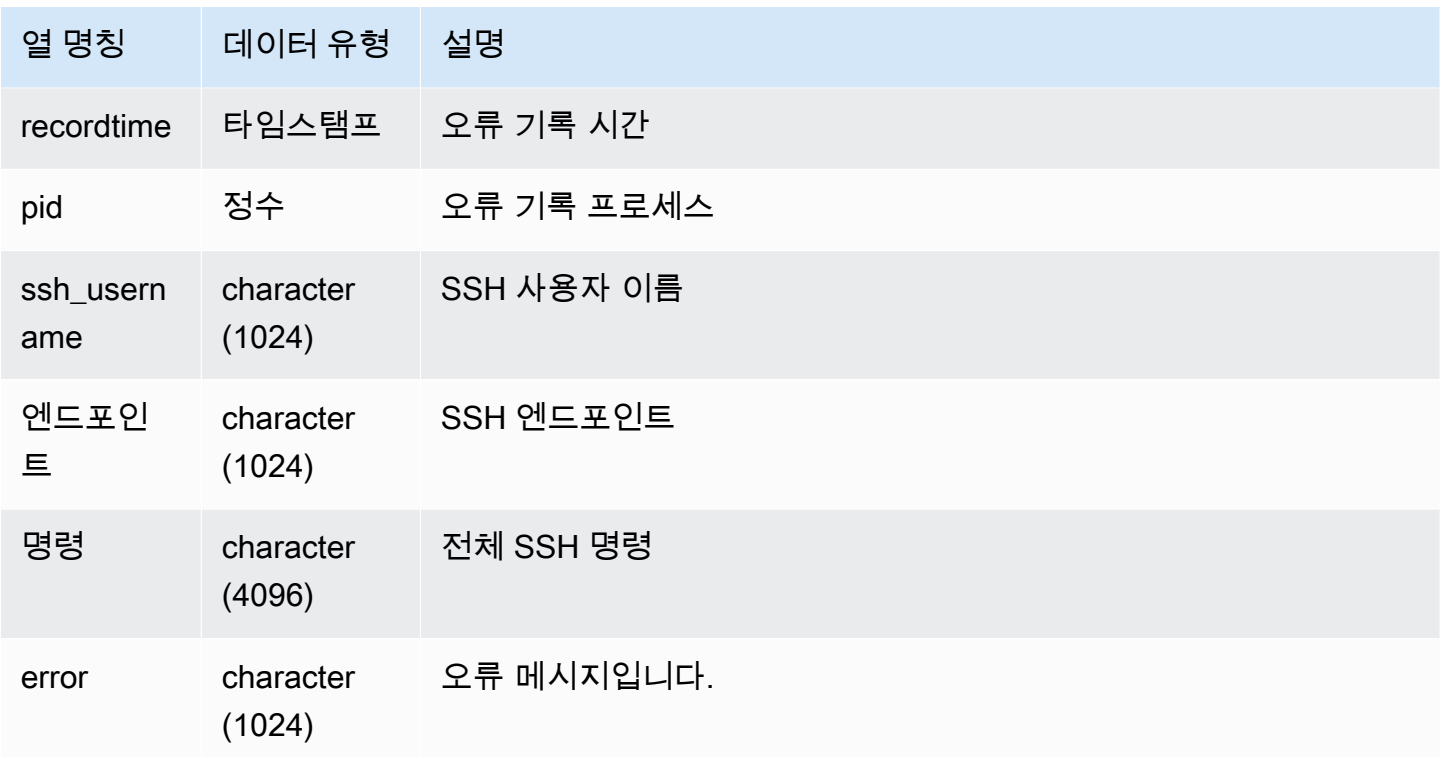

# STL STREAM\_SEGS

스트림과 동시 세그먼트 사이의 관계를 나열합니다.

이 맥락에서 스트림이란 Amazon Redshift 스트림입니다. 이 시스템 뷰는 [스트리밍 수집과](#page-335-0) 관련이 없습 니다.

STL\_STREAM\_SEGS는 모든 사용자에게 표시됩니다. 수퍼유저는 모든 행을 볼 수 있지만 일반 사용 자는 자체 데이터만 볼 수 있습니다. 자세한 내용은 [시스템 테이블 및 뷰에 있는 데이터의 가시성](#page-2234-0) 단원 을 참조하십시오.

**a** Note

STL\_STREAM\_SEGS에는 기본 클러스터에서 실행되는 쿼리만 포함됩니다. 동시성 조정 클러 스터에서 실행되는 쿼리는 포함되지 않습니다. 기본 및 동시성 조정 클러스터 모두에서 실행되 는 쿼리에 액세스하려면 SYS 모니터링 뷰인 [SYS\\_QUERY\\_DETAIL](#page-2385-0)을 사용하는 것이 좋습니 다. SYS 모니터링 뷰의 데이터는 사용 및 이해가 더 쉽도록 형식이 지정되어 있습니다.

# 테이블 열

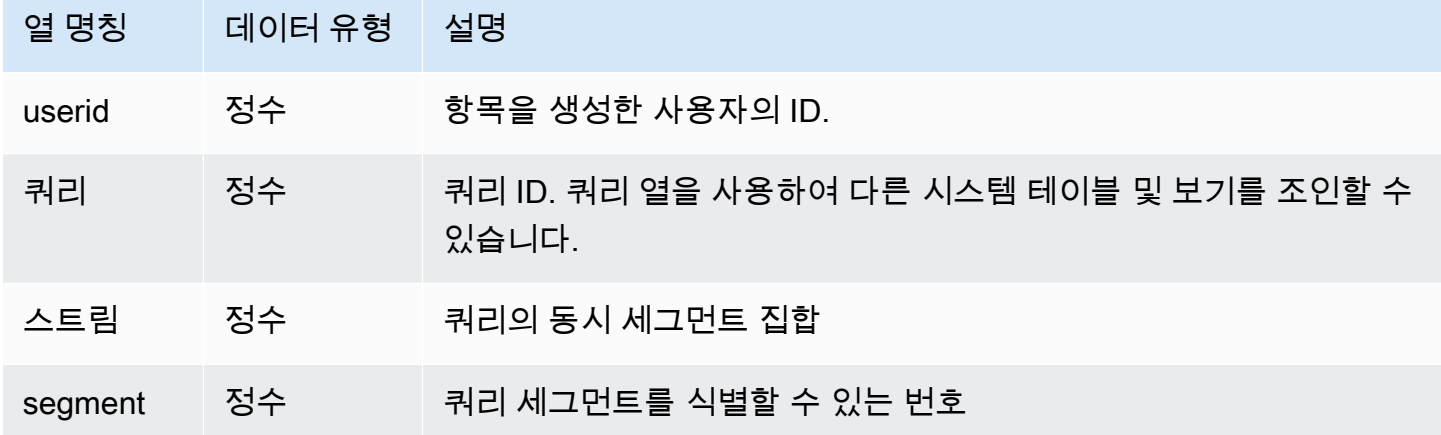

샘플 쿼리

가장 최근 쿼리에서 스트림과 동시 세그먼트 사이의 관계를 보려면 다음과 같이 쿼리를 입력합니다.

```
select *
from stl_stream_segs
where query = pg_last_query_id(); 
 query | stream | segment
-------+--------+--------- 
    10 | 1 | 2 
   10 | 0 | 0
   10 | 2 | 4
    10 | 1 | 3 
   10 | 0 | 1
(5 rows)
```
STL\_TR\_CONFLICT

데이터베이스 테이블과 트랜잭션 충돌 문제를 식별하여 해결할 수 있는 정보를 표시합니다.

트랜잭션 충돌은 두 명 이상의 사용자가 트랜잭션을 직렬화할 수 없는 테이블에서 데이터 행을 쿼리하 고 수정하는 경우에 발생합니다. 직렬화 가능성을 중단하는 문을 실행하는 트랜잭션은 중지되고 롤백 됩니다. 트랜잭션 충돌이 발생할 때마다 Amazon Redshift는 취소된 트랜잭션에 대한 세부 정보가 포함 된 STL\_TR\_CONFLICT 시스템 테이블에 데이터 행을 작성합니다. 자세한 내용은 [직렬화 가능 격리](#page-205-0) 단 원을 참조하십시오.

STL\_TR\_CONFLICT는 슈퍼 사용자에게만 표시됩니다. 자세한 내용은 [시스템 테이블 및 뷰에 있는 데](#page-2234-0) [이터의 가시성](#page-2234-0) 단원을 참조하십시오.

이 테이블의 데이터 중 일부 또는 전부는 SYS 모니터링 뷰인 [SYS\\_TRANSACTION\\_HISTORY](#page-2415-0)에서도 찾아볼 수 있습니다. SYS 모니터링 뷰의 데이터는 사용 및 이해가 더 쉽도록 형식이 지정되어 있습니 다. 쿼리에 SYS 모니터링 뷰를 사용하는 것이 좋습니다.

#### 테이블 열

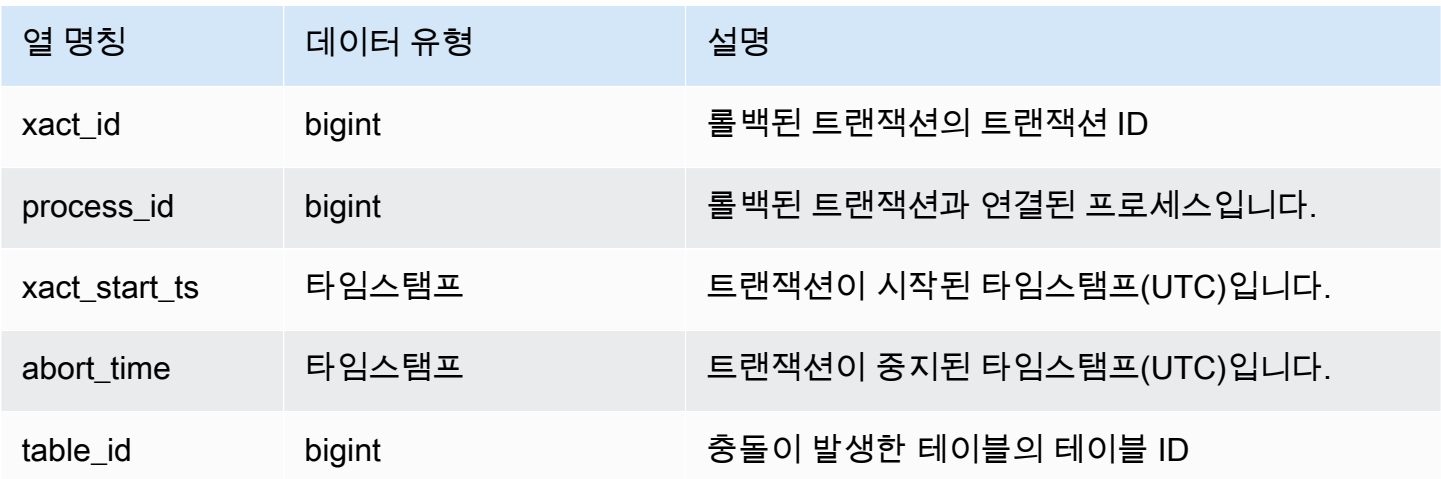

### 샘플 쿼리

특정 테이블이 관련된 충돌 정보를 반환하려면 다음과 같이 테이블 ID를 지정하여 쿼리를 실행합니다.

```
select * from stl_tr_conflict where table_id=100234
order by xact_start_ts;
xact_id|process_| xact_start_ts | abort_time |table_
 |id | | |id
-------+--------+--------------------------+--------------------------+------ 
  1876 | 8551 |2010-03-30 09:19:15.852326|2010-03-30 09:20:17.582499|100234 
  1928 | 15034 |2010-03-30 13:20:00.636045|2010-03-30 13:20:47.766817|100234 
  1991 | 23753 |2010-04-01 13:05:01.220059|2010-04-01 13:06:06.94098 |100234 
  2002 | 23679 |2010-04-01 13:17:05.173473|2010-04-01 13:18:27.898655|100234
(4 rows)
```
테이블 ID는 직렬성 위반 오류 메시지(error 1023)의 DETAIL 영역에서 가져올 수 있습니다.

## STL\_UNDONE

실행 취소된 트랜잭션에 대한 정보를 표시합니다.

STL\_UNDONE은 모든 사용자에게 표시됩니다. 수퍼유저는 모든 행을 볼 수 있지만 일반 사용자는 자 체 데이터만 볼 수 있습니다. 자세한 내용은 [시스템 테이블 및 뷰에 있는 데이터의 가시성](#page-2234-0) 단원을 참조 하십시오.

이 테이블의 데이터 중 일부 또는 전부는 SYS 모니터링 뷰인 [SYS\\_TRANSACTION\\_HISTORY](#page-2415-0)에서도 찾아볼 수 있습니다. SYS 모니터링 뷰의 데이터는 사용 및 이해가 더 쉽도록 형식이 지정되어 있습니 다. 쿼리에 SYS 모니터링 뷰를 사용하는 것이 좋습니다.

#### 테이블 열

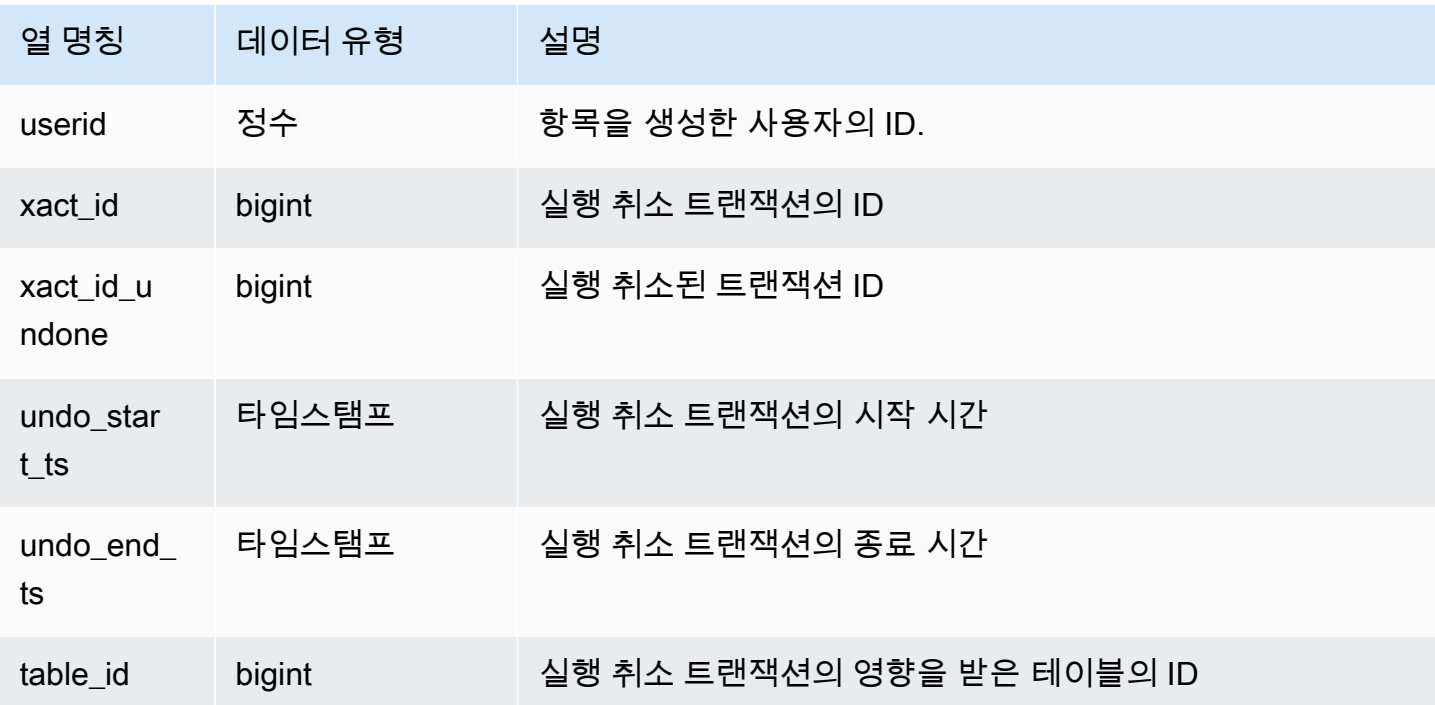

#### 샘플 쿼리

모든 실행 취소 트랜잭션에 대한 간략한 로그를 보려면 다음과 같이 명령을 입력합니다.

select xact\_id, xact\_id\_undone, table\_id from stl\_undone;

위의 명령은 다음과 같은 샘플 출력을 반환합니다.

xact\_id | xact\_id\_undone | table\_id

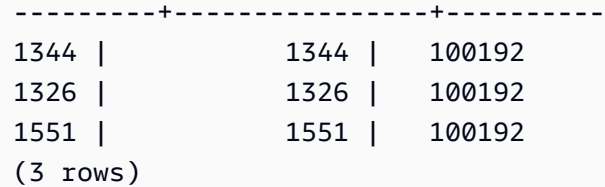

# STL\_UNIQUE

SELECT 목록에서 DISTINCT 함수를 사용할 때, 혹은 UNION 또는 INTERSECT 쿼리에서 중복을 제거 할 때 발생하는 실행 단계를 분석합니다.

STL\_UNIQUE는 모든 사용자에게 표시됩니다. 수퍼유저는 모든 행을 볼 수 있지만 일반 사용자는 자체 데이터만 볼 수 있습니다. 자세한 내용은 [시스템 테이블 및 뷰에 있는 데이터의 가시성](#page-2234-0) 단원을 참조하 십시오.

#### **a** Note

STL\_UNIQUE에는 기본 클러스터에서 실행되는 쿼리만 포함됩니다. 동시성 조정 클러스터 에서 실행되는 쿼리는 포함되지 않습니다. 기본 및 동시성 조정 클러스터 모두에서 실행되는 쿼리에 액세스하려면 SYS 모니터링 뷰인 [SYS\\_QUERY\\_DETAIL](#page-2385-0)을 사용하는 것이 좋습니다. SYS 모니터링 뷰의 데이터는 사용 및 이해가 더 쉽도록 형식이 지정되어 있습니다.

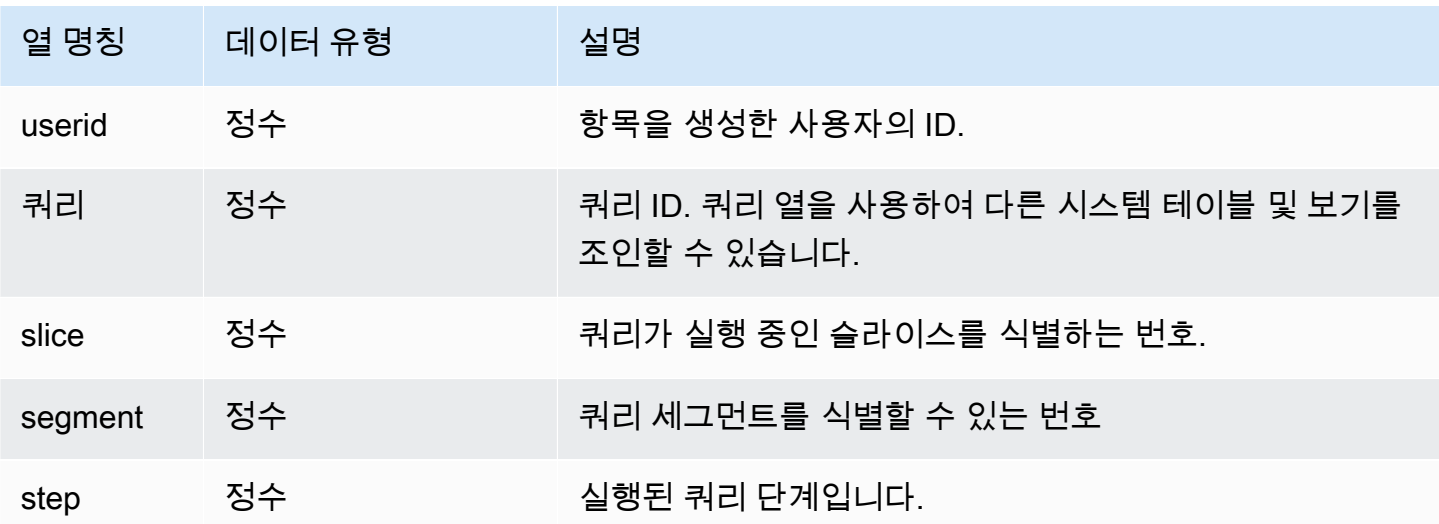

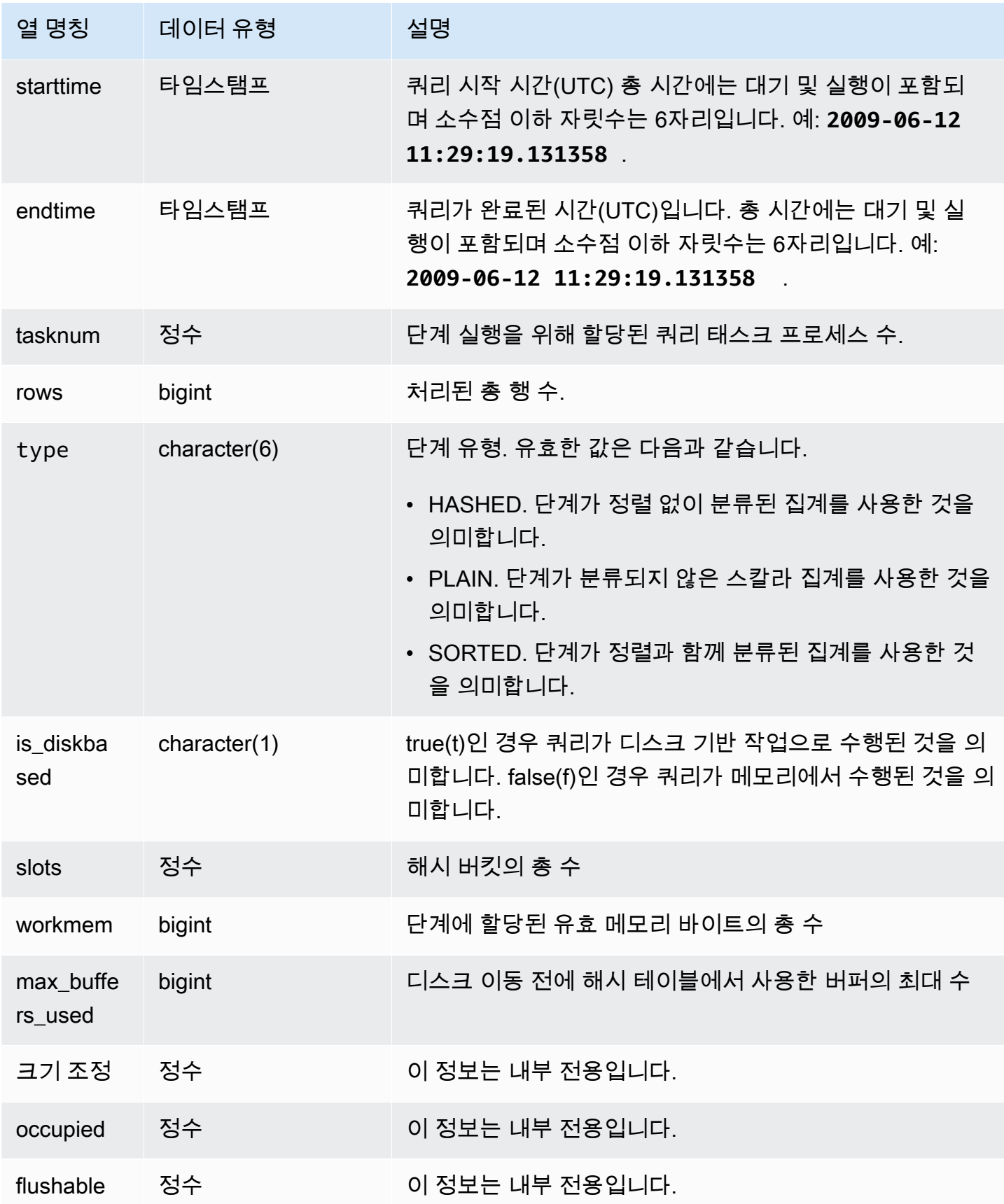

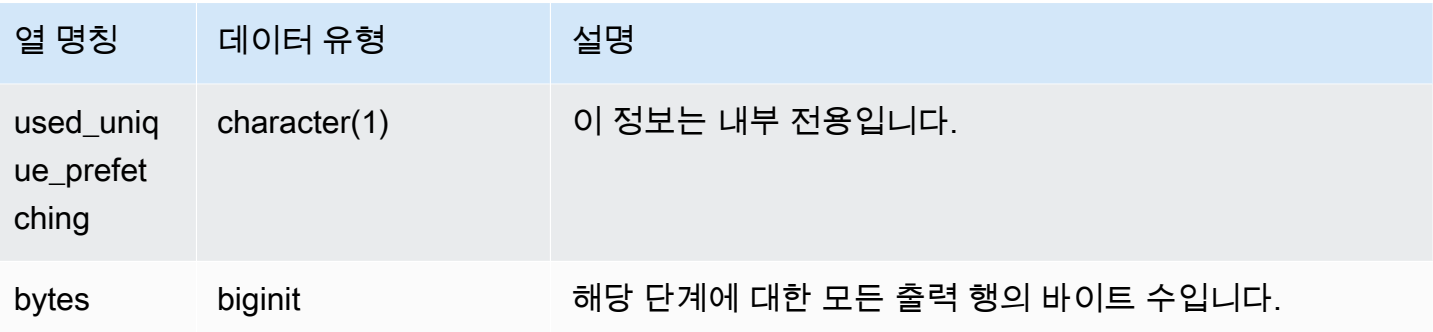

다음 쿼리를 실행한다고 가정합니다.

select distinct eventname from event order by 1;

위 쿼리의 ID가 6313이라고 했을 때 다음은 세그먼트 0과 1의 각 조각마다 고유성 단계에서 산출되는 행의 수를 나타내는 예입니다.

select query, slice, segment, step, datediff(msec, starttime, endtime) as msec, tasknum, rows from stl\_unique where query = 6313 order by query desc, slice, segment, step;

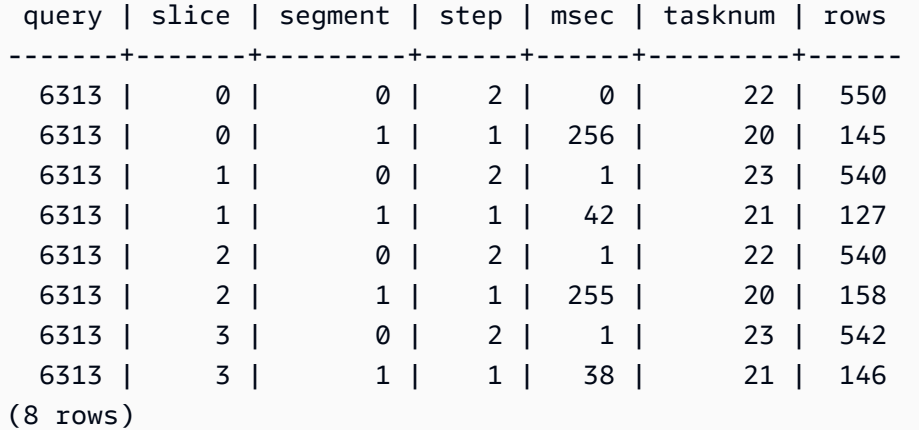

STL\_UNLOAD\_LOG

언로드 작업의 세부 정보를 기록합니다.

STL\_UNLOAD\_LOG는 UNLOAD 문에서 생성되는 각 파일마다 행 1개를 기록합니다. 예를 들어 UNLOAD를 실행하여 파일 12개가 생성된다면 STL\_UNLOAD\_LOG에 포함되는 행의 수도 12개입니 다.

STL\_UNLOAD\_LOG는 모든 사용자에게 표시됩니다. 수퍼유저는 모든 행을 볼 수 있지만 일반 사용자 는 자체 데이터만 볼 수 있습니다. 자세한 내용은 [시스템 테이블 및 뷰에 있는 데이터의 가시성](#page-2234-0) 단원을 참조하십시오.

**a** Note

STL\_UNLOAD\_LOG에는 기본 클러스터에서 실행되는 쿼리만 포함됩니다. 동시성 조정 클러스터에서 실행되는 쿼리는 포함되지 않습니다. 기본 및 동시성 조정 클러스터 모두 에서 실행되는 쿼리에 액세스하려면 SYS 모니터링 뷰인 [SYS\\_UNLOAD\\_HISTORY](#page-2422-0) 및 [SYS\\_UNLOAD\\_DETAIL을](#page-2420-0) 사용하는 것이 좋습니다. SYS 모니터링 뷰의 데이터는 사용 및 이 해가 더 쉽도록 형식이 지정되어 있습니다.

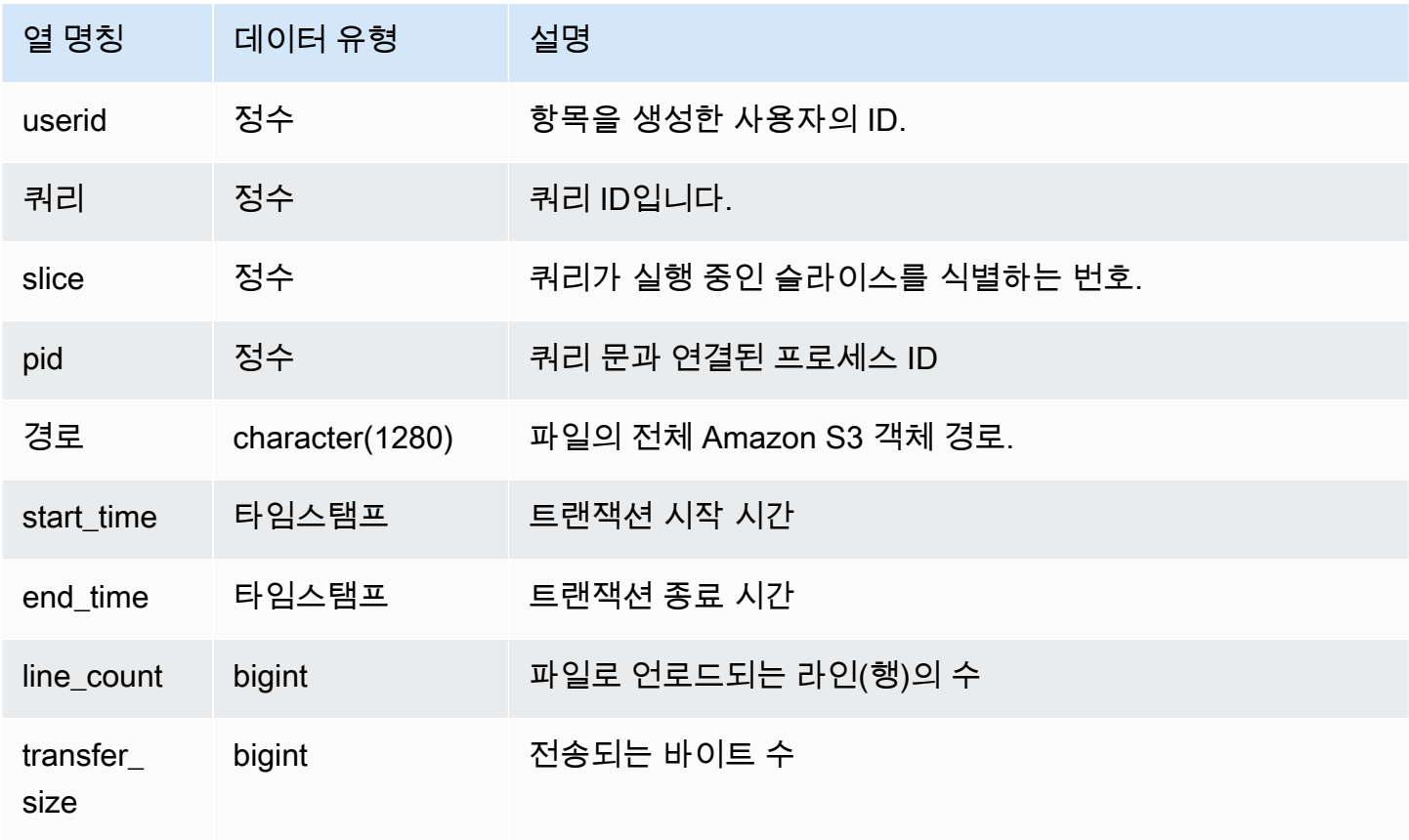

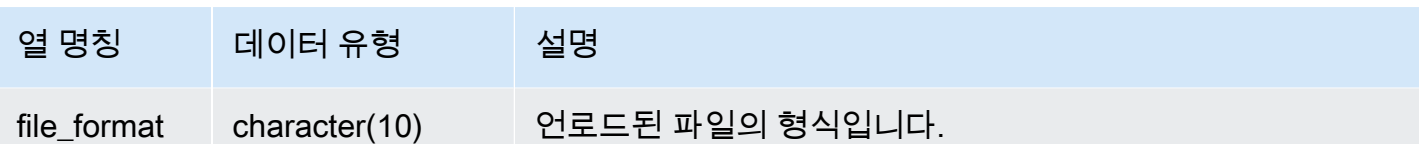

UNLOAD 명령으로 Amazon S3에 기록된 파일 목록을 가져오려면 UNLOAD가 완료된 후 Amazon S3 목록 작업을 호출하면 됩니다. STL\_UNLOAD\_LOG를 쿼리할 수도 있습니다.

다음은 마지막으로 완료된 쿼리에 대해 UNLOAD로 생성된 파일의 경로 이름을 반환하는 쿼리입니다.

```
select query, substring(path, 0,40) as path
from stl_unload_log
where query = pg_last_query_id() 
order by path;
```
위의 명령은 다음과 같은 샘플 출력을 반환합니다.

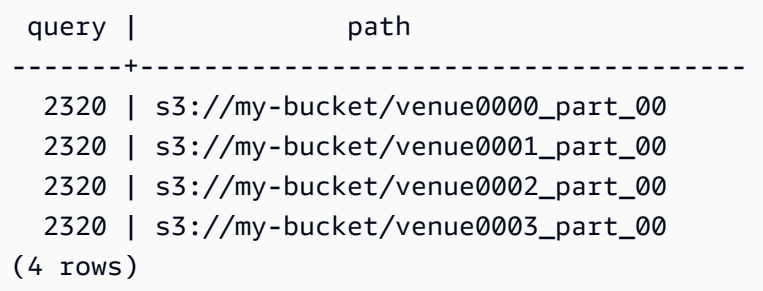

STL\_USAGE\_CONTROL

STL\_USAGE\_CONTROL 뷰에는 사용 한도에 도달할 때 기록되는 정보가 들어 있습니다. 사용 제한에 대한 자세한 내용은 Amazon Redshift 관리 가이드의 [사용 제한 관리](https://docs.aws.amazon.com/redshift/latest/mgmt/managing-cluster-usage-limits.html) 섹션을 참조하세요.

STL\_USAGE\_CONTROL은 슈퍼 사용자에게만 표시됩니다. 자세한 내용은 [시스템 테이블 및 뷰에 있](#page-2234-0) [는 데이터의 가시성](#page-2234-0) 단원을 참조하십시오.

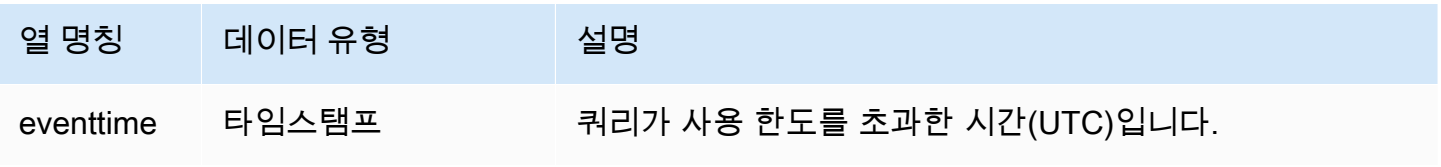

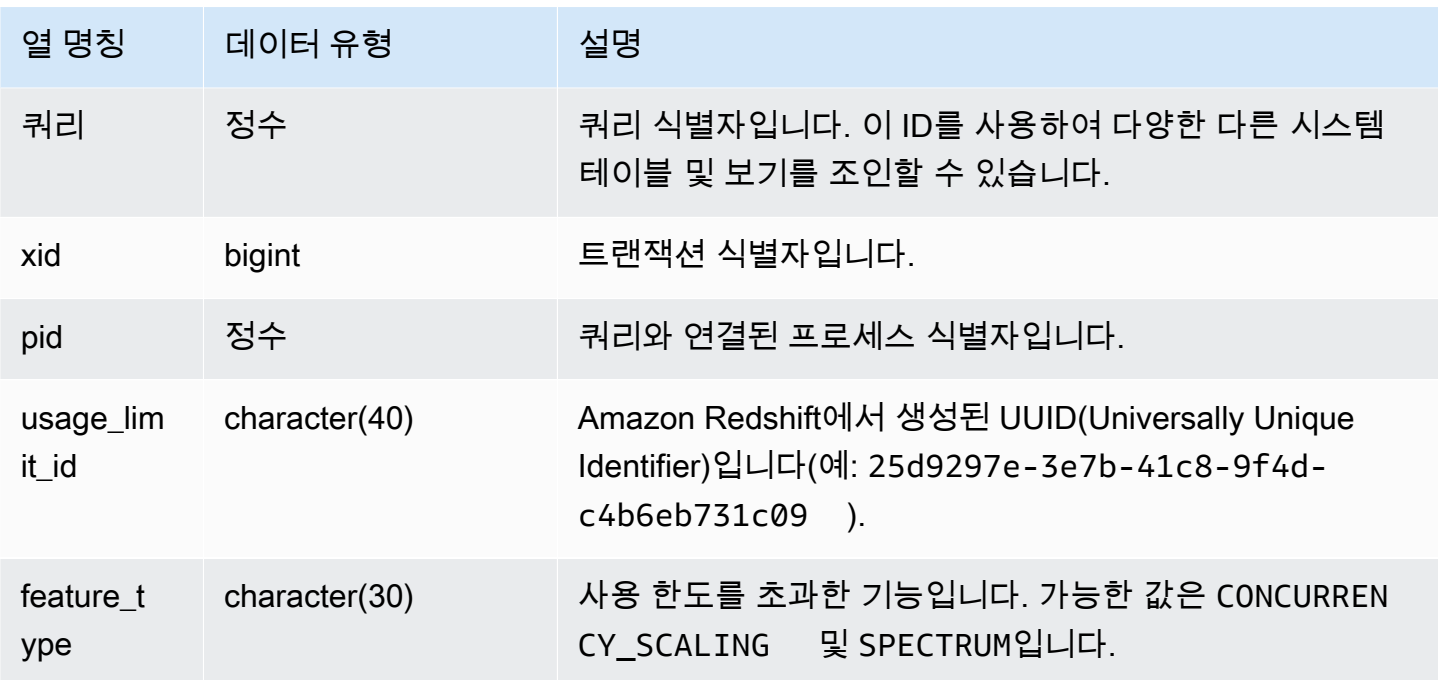

다음 SQL 예제에서는 사용 한도에 도달할 때 기록되는 정보 중 일부를 반환합니다.

```
select query, pid, eventtime, feature_type
from stl_usage_control
order by eventtime desc
limit 5;
```
# STL\_USERLOG

다음과 같이 데이터베이스 사용자의 변경 사항에 대한 세부 정보를 기록합니다.

- 사용자 생성
- 사용자 삭제
- 사용자 변경(이름 변경)
- 사용자 변경(속성 변경)

STL\_USERLOG는 슈퍼 사용자에게만 표시됩니다. 자세한 내용은 [시스템 테이블 및 뷰에 있는 데이터](#page-2234-0) [의 가시성](#page-2234-0) 단원을 참조하십시오.

이 테이블의 데이터 중 일부 또는 전부는 SYS 모니터링 뷰인 [SYS\\_USERLOG에](#page-2424-0)서도 찾아볼 수 있습니 다. SYS 모니터링 뷰의 데이터는 사용 및 이해가 더 쉽도록 형식이 지정되어 있습니다. 쿼리에 SYS 모 니터링 뷰를 사용하는 것이 좋습니다.

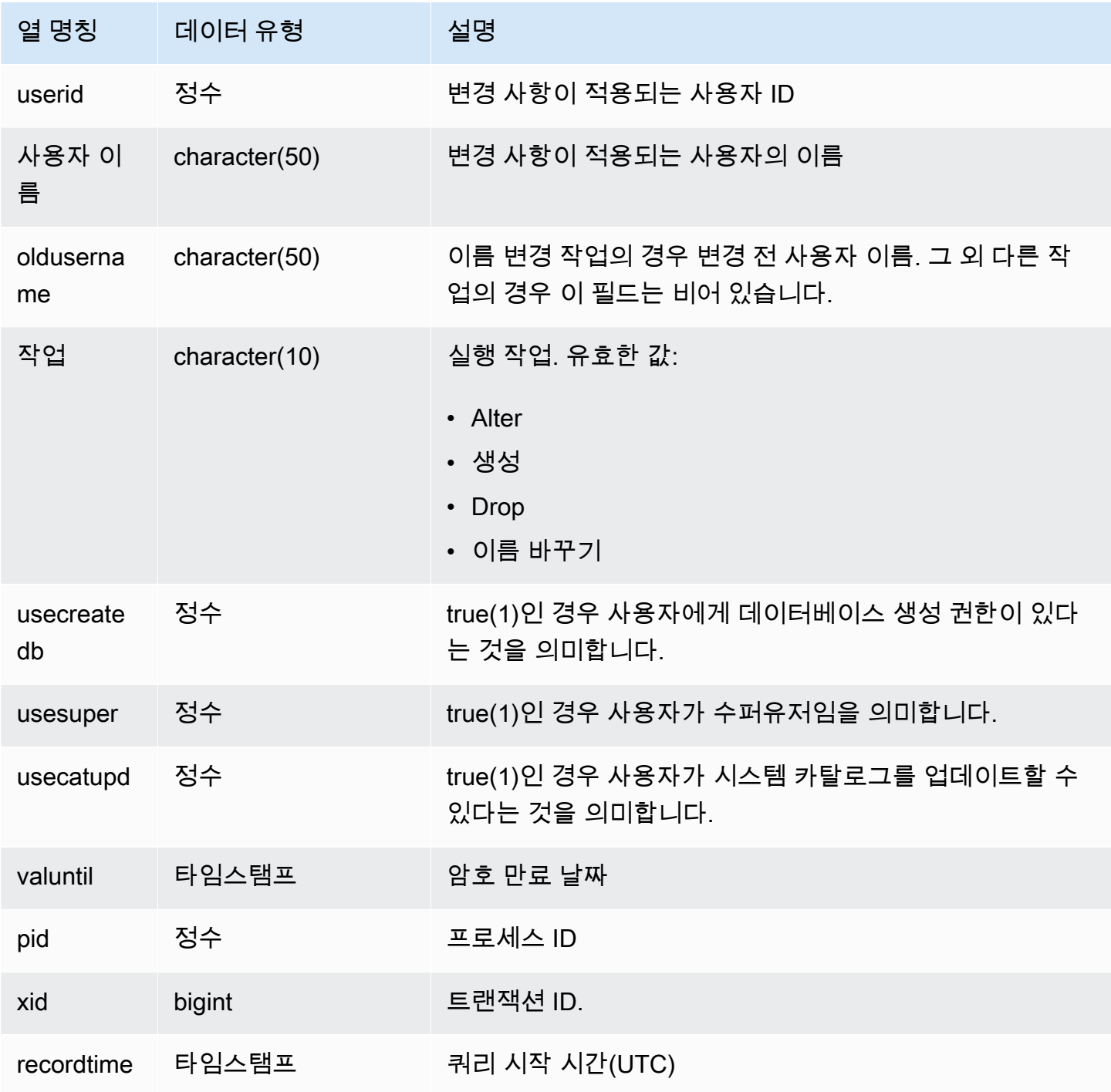

다음은 사용자 작업 4개를 실행한 후 STL\_USERLOG 뷰에 대한 쿼리를 실행하는 예입니다.

create user userlog1 password 'Userlog1'; alter user userlog1 createdb createuser; alter user userlog1 rename to userlog2; drop user userlog2;

select userid, username, oldusername, action, usecreatedb, usesuper from stl\_userlog order by recordtime desc;

 userid | username | oldusername | action | usecreatedb | usesuper --------+-----------+-------------+---------+-------------+---------- 108 | userlog2 | | drop | 1 | 1 108 | userlog2 | userlog1 | rename | 1 | 1 108 | userlog1 | | alter | 1 | 1 108 | userlog1 | | create | 0 | 0 (4 rows)

### STL\_UTILITYTEXT

SELECT를 제외하고 데이터베이스에서 실행된 SQL 명령 텍스트를 수집합니다.

STL\_UTILITYTEXT 뷰에 대한 쿼리를 실행하여 다음과 같이 시스템에서 실행된 SQL 문의 하위 집합을 수집합니다.

- ABORT, BEGIN, COMMIT, END, ROLLBACK
- ANALYZE
- CALL
- CANCEL
- COMMENT
- CREATE, ALTER, DROP DATABASE
- CREATE, ALTER, DROP USER
- EXPLAIN
- GRANT, REVOKE
- LOCK
- reset
- SET
- SET
- TRUNCATE

# [STL\\_DDLTEXT](#page-2458-0)[STL\\_QUERYTEXT](#page-2516-0) 및 도 참조하십시오[.SVL\\_STATEMENTTEXT](#page-2708-0)

STARTTIME 열과 ENDTIME 열은 일정 시간 동안 기록된 문을 확인하는 데 사용됩니다. 긴 SQL 텍스 트 블록은 200개 문자의 길이로 구분되며, SEQUENCE 열에서 단일 문에 속하는 텍스트 조각을 식별 할 수 있습니다.

STL\_UTILITYTEXT는 모든 사용자에게 표시됩니다. 수퍼유저는 모든 행을 볼 수 있지만 일반 사용자는 자체 데이터만 볼 수 있습니다. 자세한 내용은 [시스템 테이블 및 뷰에 있는 데이터의 가시성](#page-2234-0) 단원을 참 조하십시오.

이 테이블의 데이터 중 일부 또는 전부는 SYS 모니터링 뷰인 [SYS\\_QUERY\\_HISTORY](#page-2391-0)에서도 찾아볼 수 있습니다. SYS 모니터링 뷰의 데이터는 사용 및 이해가 더 쉽도록 형식이 지정되어 있습니다. 쿼리 에 SYS 모니터링 뷰를 사용하는 것이 좋습니다.

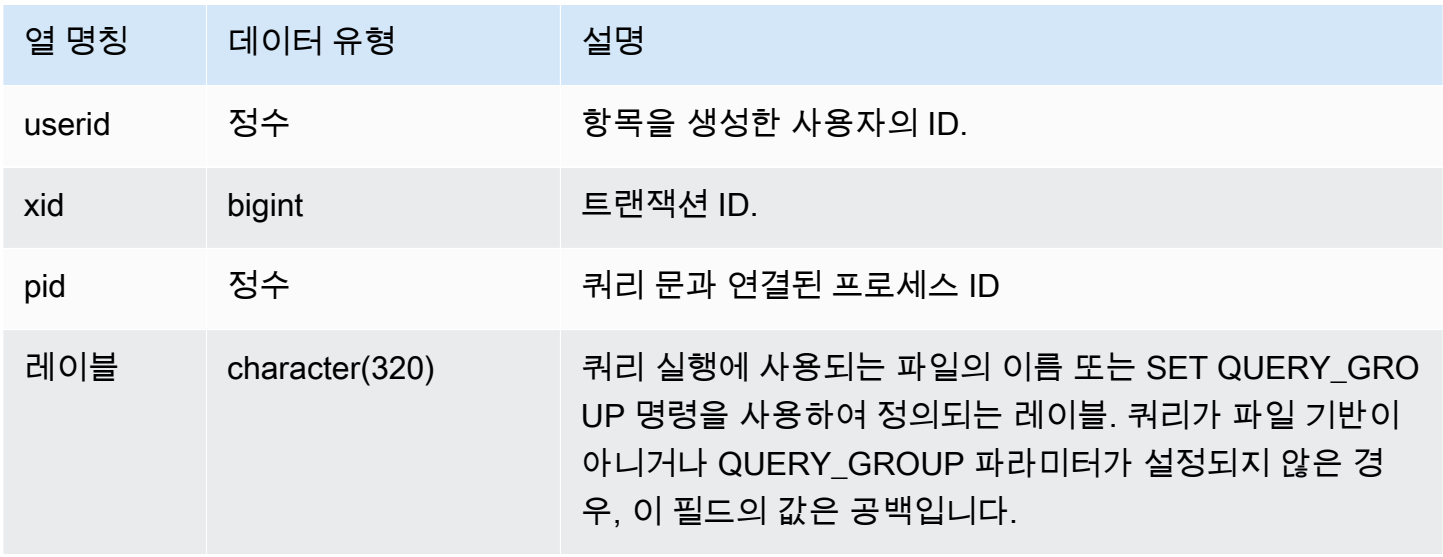
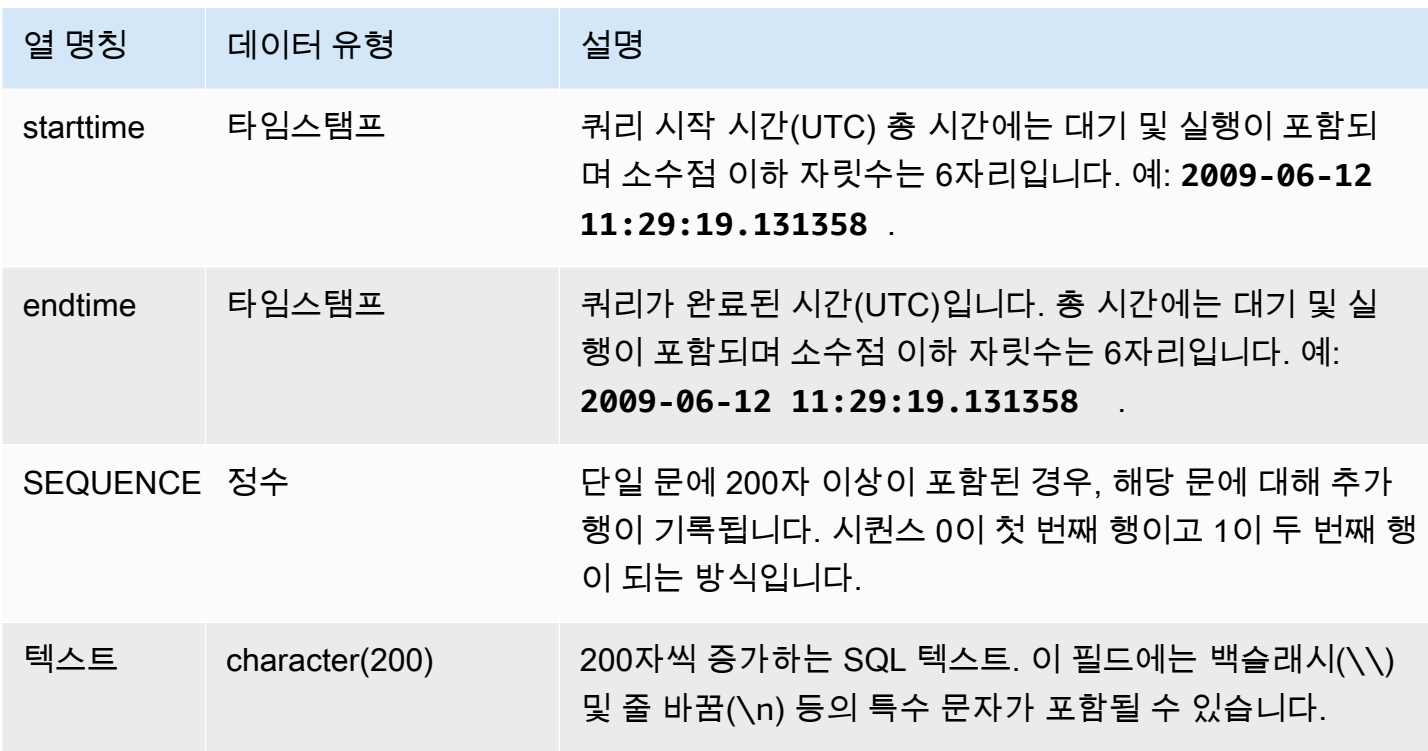

다음은 2012년 1월 26일에 실행된 "utility" 명령 텍스트를 반환하는 쿼리입니다. 여기에서는 SET 명령 몇 개와 SHOW ALL 명령 1개가 실행되었습니다.

```
select starttime, sequence, rtrim(text)
from stl_utilitytext
where starttime like '2012-01-26%'
order by starttime, sequence;
starttime | sequence | rtrim
---------------------------+-----+----------------------------------
2012-01-26 13:05:52.529235 | 0 | show all;
2012-01-26 13:20:31.660255 | 0 | SET query_group to ''
2012-01-26 13:20:54.956131 | 0 | SET query_group to 'soldunsold.sql'
...
```
저장된 SQL 재구성

STL\_UTILITYTEXT의 text 열에 저장된 SQL을 재구성하려면 SELECT 문을 실행하여 text 열의 1개 이상의 부분에서 SQL을 생성합니다. 재구성된 SQL을 실행하기 전에 모든 (\n) 특수 문자를 줄 바꿈으 로 바꿉니다. 다음 SELECT 문의 결과는 query\_statement 필드에서 재구성된 SQL의 행입니다.

```
SELECT LISTAGG(CASE WHEN LEN(RTRIM(text)) = 0 THEN text ELSE RTRIM(text) END) WITHIN 
 GROUP (ORDER BY sequence) as query_statement 
FROM stl utilitytext GROUP BY xid order by xid;
```
예를 들어 다음 쿼리는 query\_group을 제로 문자열로 설정합니다. 쿼리 자체는 200자 이상이며 STL\_UTILITYTEXT에 여러 부분으로 저장됩니다.

set query\_group to '00000000000000000000000000000000000000000000000000000000000000000000000000000000 0000000000000000000000000000000000000000000000000000000000000000000000000000000000 000000';

이 예제에서 이 쿼리는 STL\_UTILITYTEXT의 text 열에 많은 두 부분(행)으로 저장됩니다.

select query, sequence, text from stl\_utilitytext where query=pg\_last\_query\_id() order by query desc, sequence limit 10;

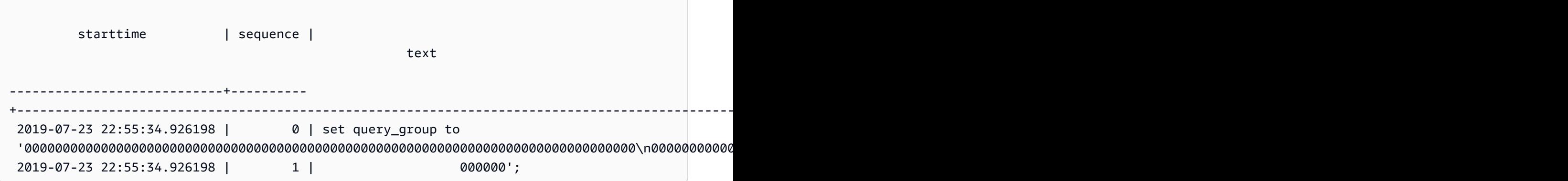

STL\_UTILITYTEXT에 저장된 SQL을 재구성하려면 다음 SQL을 실행합니다.

select LISTAGG(CASE WHEN LEN(RTRIM(text)) = 0 THEN text ELSE RTRIM(text) END, '') within group (order by sequence) AS query\_statement from stl\_utilitytext where query=pg\_last\_query\_id();

클라이언트에서 재구성된 SQL을 사용하려면 모든 (\n) 특수 문자를 줄 바꿈으로 바꿉니다.

query\_statement

------------------------------------------------------------------------------------------------------------------------------------------------------------------------------------------------------------------ set query\_group to '00000000000000000000000000000000000000000000000000000000000000000000000000000000\n0000000000000000000000000000000000000000000000000000000000000000000000000000000000 000000';

STL\_VACUUM

정리된 테이블의 행 및 블록 통계를 표시합니다.

이 뷰는 정리 작업이 시작하고 끝난 시점에서 각각 특정 정보를 나열하며, 작업 실행 시 이점에 대한 설 명도 나타냅니다. 이 명령 실행에 필요한 요건에 대한 자세한 내용은 [VACUUM](#page-1634-0) 명령 설명을 참조하십 시오.

STL\_VACUUM은 슈퍼 사용자에게만 표시됩니다. 자세한 내용은 [시스템 테이블 및 뷰에 있는 데이터의](#page-2234-0)  [가시성](#page-2234-0) 단원을 참조하십시오.

이 테이블의 데이터 중 일부 또는 전부는 SYS 모니터링 뷰인 [SYS\\_VACUUM\\_HISTORY](#page-2426-0)에서도 찾아볼 수 있습니다. SYS 모니터링 뷰의 데이터는 사용 및 이해가 더 쉽도록 형식이 지정되어 있습니다. 쿼리 에 SYS 모니터링 뷰를 사용하는 것이 좋습니다.

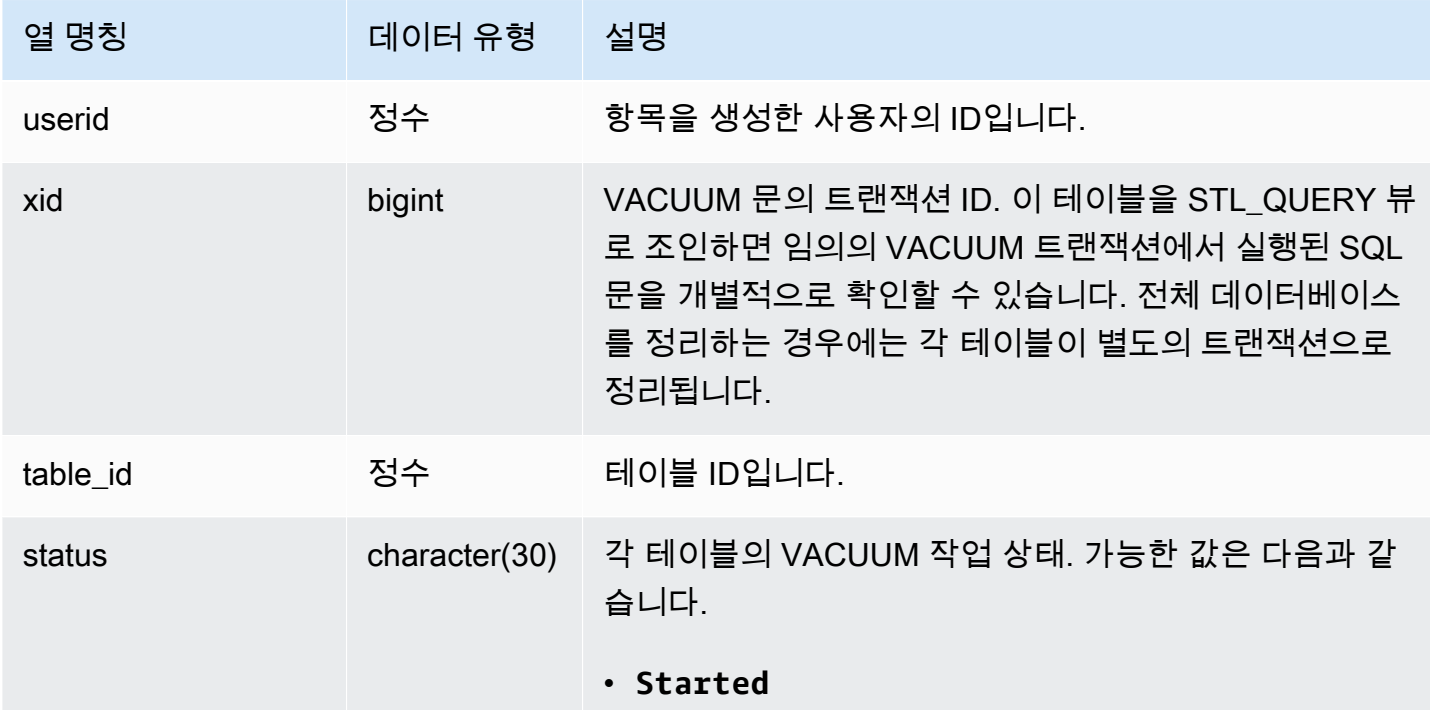

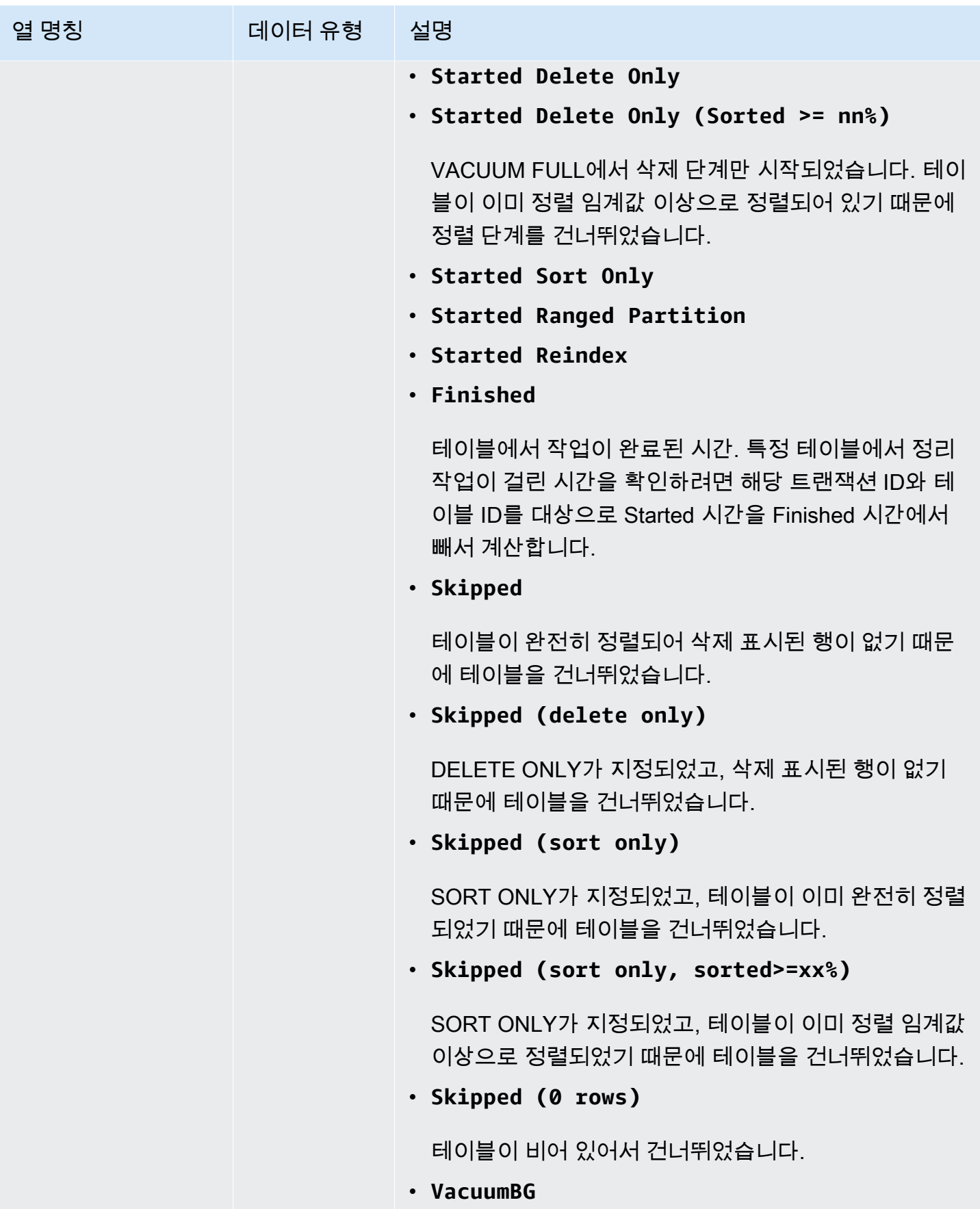

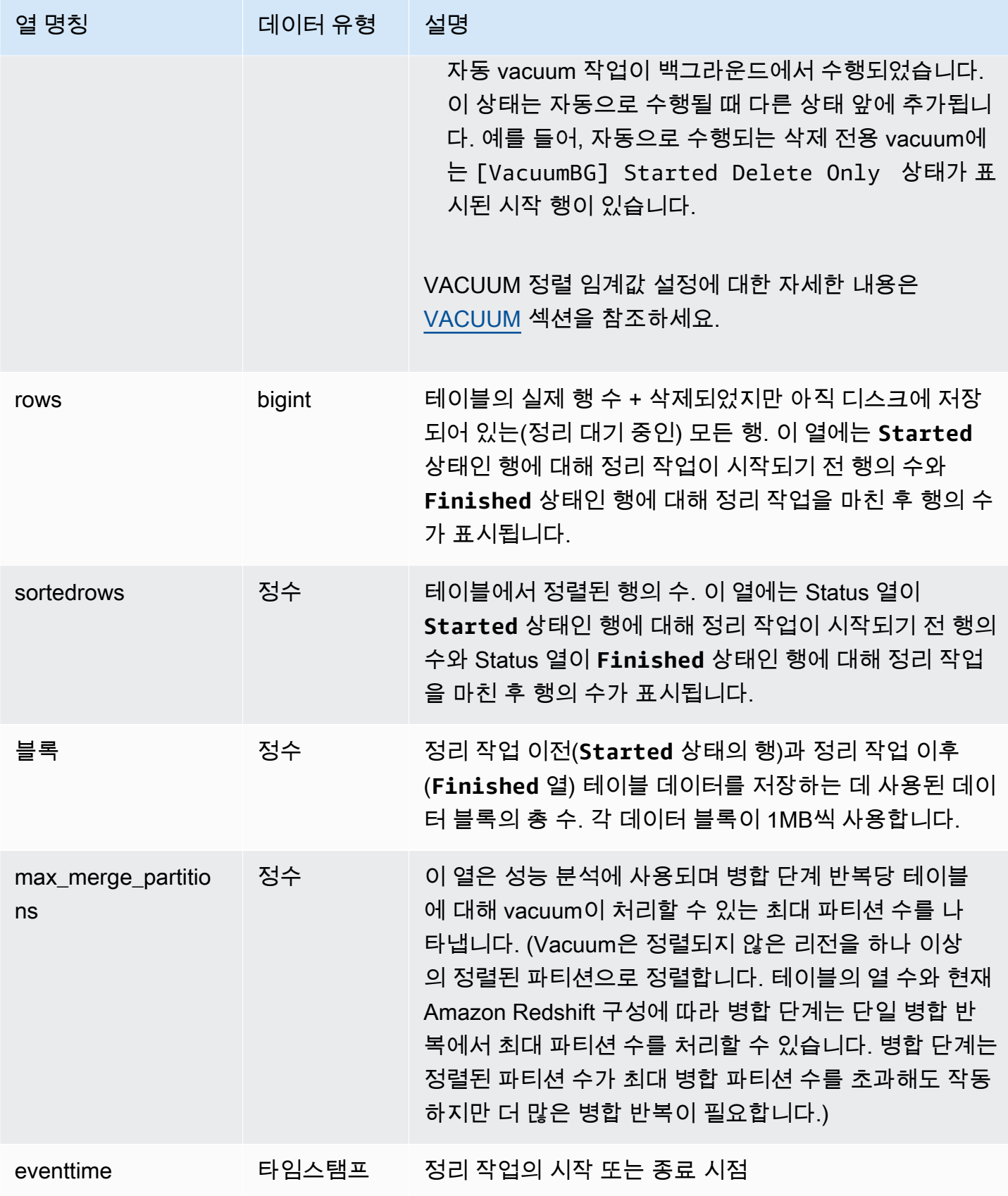

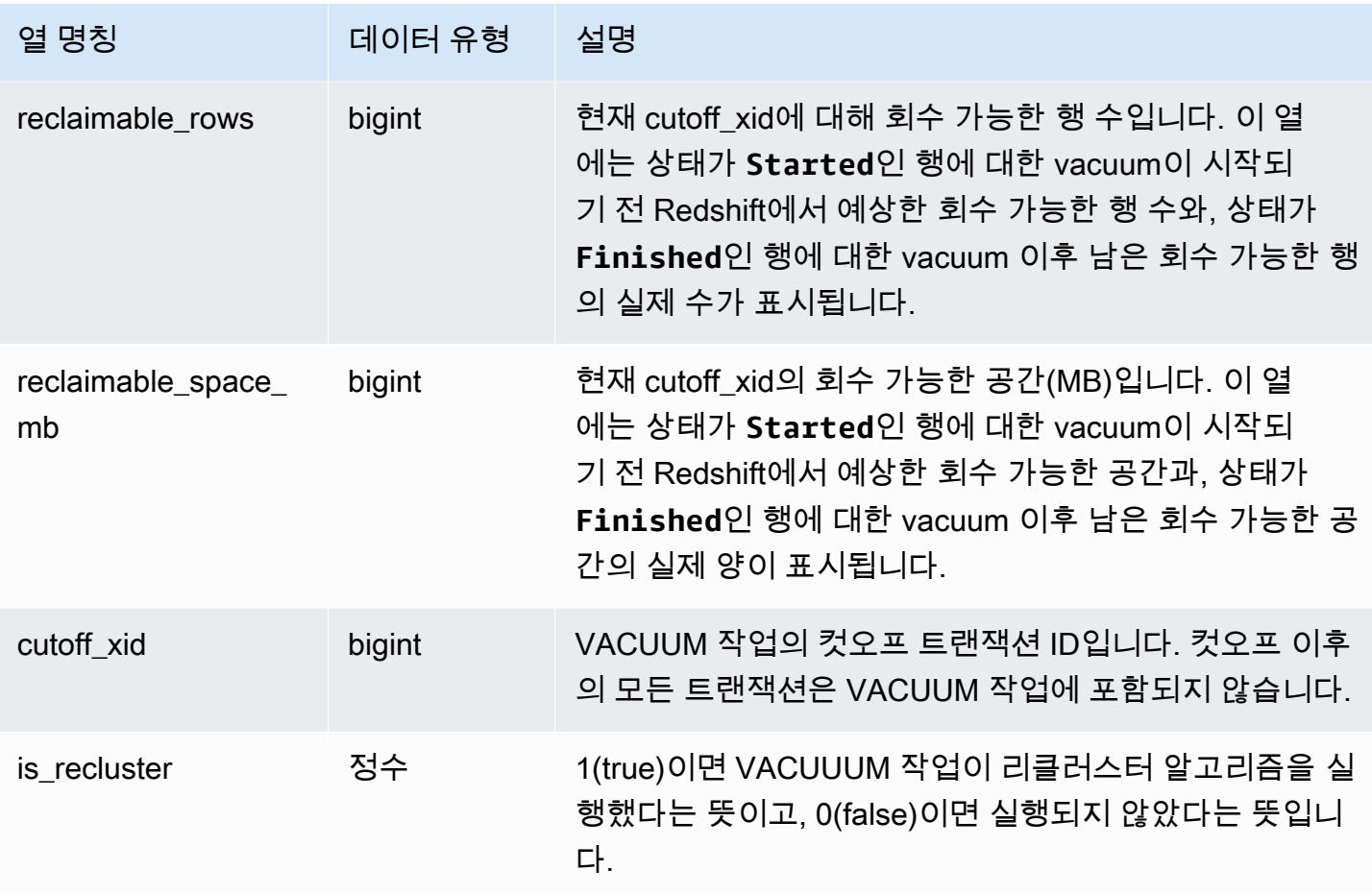

다음은 테이블 108313의 정리 통계를 보고하는 쿼리입니다. 이 테이블은 몇 차례 삽입 및 삭제 작업 이 후에 정리되었습니다.

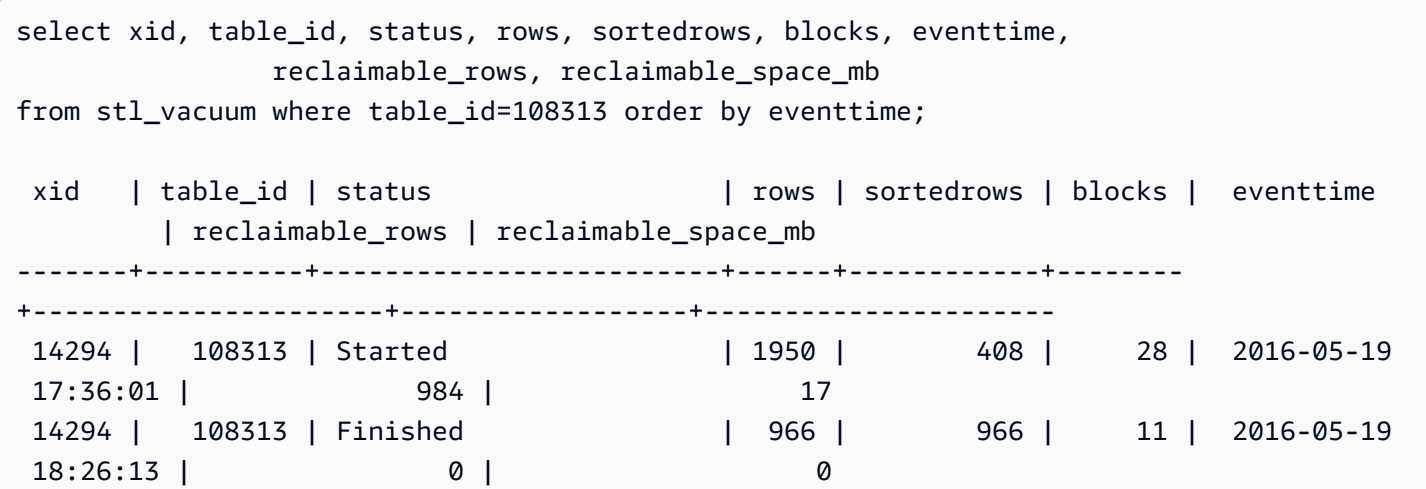

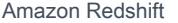

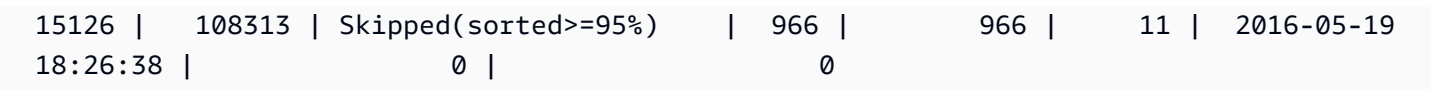

VACUUM 작업을 시작했을 때 테이블에 포함된 행의 수는 1,950개였고, 이 행들은 1MB 블록 28개에 저장되어 있었습니다. Amazon Redshift는 vacuum 작업을 통해 984개 또는 17개 블록의 디스크 공간 을 회수할 수 있다고 추정했습니다.

완료 상태 행의 경우 ROWS 열에는 966 값이 표시되고, BLOCKS 열 값은 28에서 11로 감소합니다. vacuum은 예상 디스크 공간을 재확보했으며, vacuum 작업이 완료된 후 재확보 가능한 행이나 공간이 남지 않았습니다.

정렬 단계(트랜잭션 15126)에서는 행이 정렬 키 순서에 따라 삽입되었기 때문에 정리 작업이 테이블을 건너뛸 수 있었습니다.

다음은 다수 행의 INSERT 작업 이후 SALES 테이블(이번 예의 테이블 110116)에 대한 SORT ONLY 정리 통계를 나타낸 예입니다.

vacuum sort only sales; select xid, table\_id, status, rows, sortedrows, blocks, eventtime from stl\_vacuum order by xid, table\_id, eventtime; xid |table\_id| status | rows |sortedrows|blocks| eventtime ----+--------+-----------------+-------+----------+------+-------------------- ... 2925| 110116 |Started Sort Only|1379648| 172456 | 132 | 2011-02-24 16:25:21... 2925| 110116 |Finished |1379648| 1379648 | 132 | 2011-02-24 16:26:28...

STL\_WINDOW

윈도 함수를 수행하는 쿼리 단계를 분석합니다.

STL\_WINDOW는 모든 사용자에게 표시됩니다. 수퍼유저는 모든 행을 볼 수 있지만 일반 사용자는 자 체 데이터만 볼 수 있습니다. 자세한 내용은 [시스템 테이블 및 뷰에 있는 데이터의 가시성](#page-2234-0) 단원을 참조 하십시오.

**a** Note

STL\_WINDOW에는 기본 클러스터에서 실행되는 쿼리만 포함됩니다. 동시성 조정 클러스터 에서 실행되는 쿼리는 포함되지 않습니다. 기본 및 동시성 조정 클러스터 모두에서 실행되는

# 쿼리에 액세스하려면 SYS 모니터링 뷰인 [SYS\\_QUERY\\_DETAIL](#page-2385-0)을 사용하는 것이 좋습니다. SYS 모니터링 뷰의 데이터는 사용 및 이해가 더 쉽도록 형식이 지정되어 있습니다.

## 테이블 열

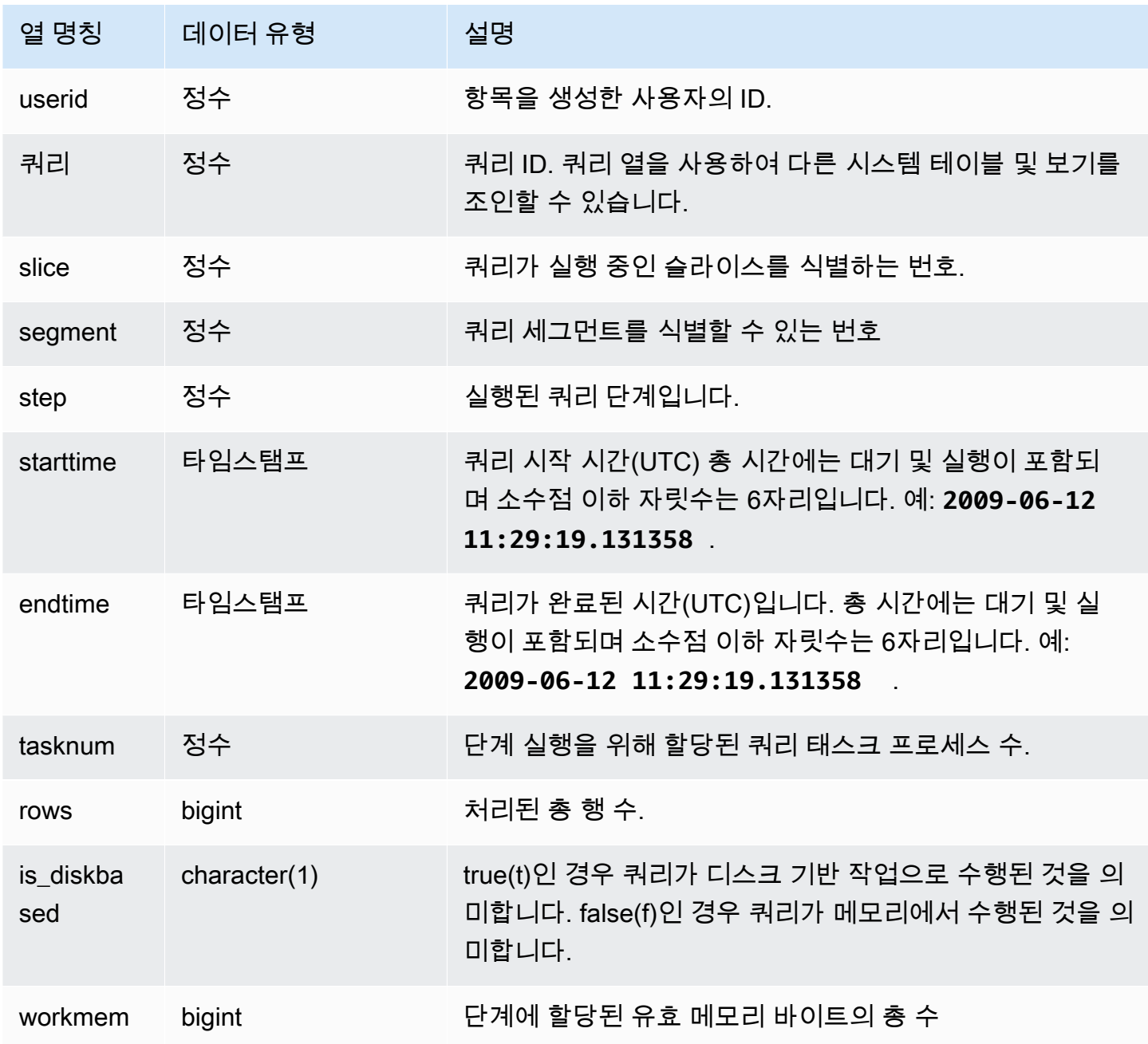

# 샘플 쿼리

다음은 조각 0과 세그먼트 3일 때 창 함수 결과를 반환하는 예입니다.

```
select query, tasknum, rows, is_diskbased, workmem
from stl_window
where slice=0 and segment=3;
```
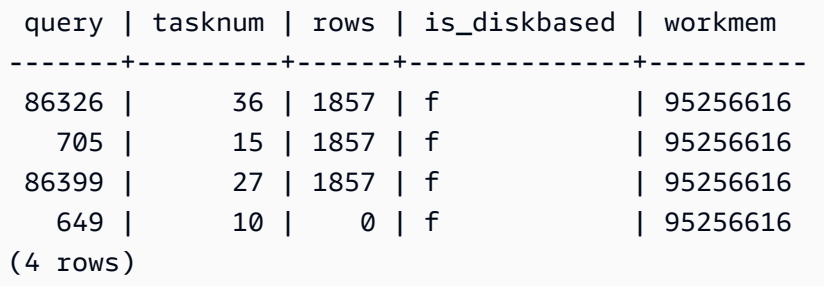

## STL\_WLM\_ERROR

WLM과 관련하여 발생하는 모든 오류를 기록합니다.

STL\_WLM\_ERROR는 모든 사용자에게 표시됩니다. 수퍼유저는 모든 행을 볼 수 있지만 일반 사용자 는 자체 데이터만 볼 수 있습니다. 자세한 내용은 [시스템 테이블 및 뷰에 있는 데이터의 가시성](#page-2234-0) 단원을 참조하십시오.

#### 테이블 열

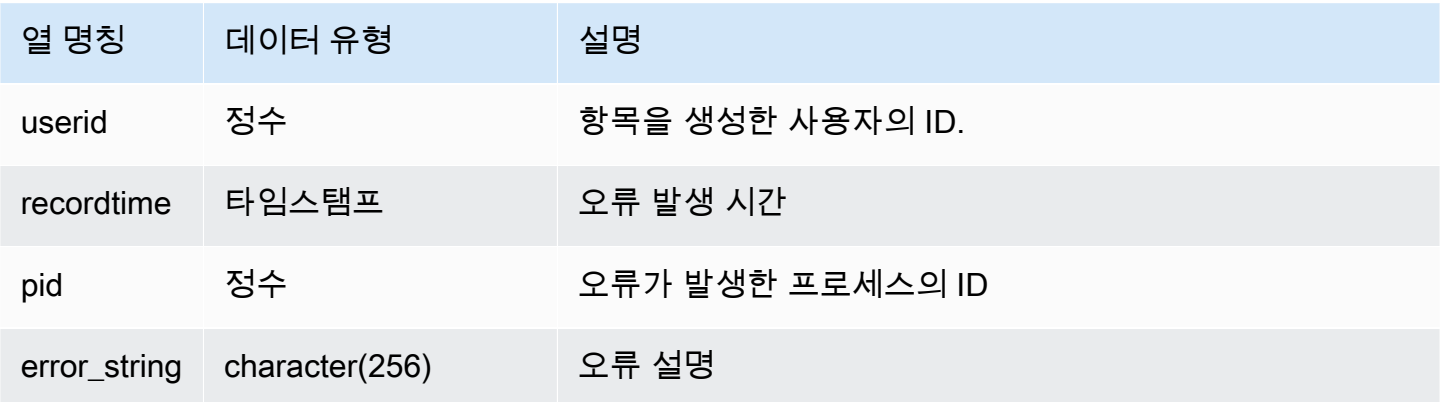

## STL\_WLM\_RULE\_ACTION

사용자 정의 대기열과 연결된 WLM 쿼리 모니터링 규칙에서 발생하는 작업 세부 정보를 기록합니다. 자세한 내용은 [WLM 쿼리 모니터링 규칙](#page-831-0) 단원을 참조하십시오.

STL\_WLM\_RULE\_ACTION은 모든 사용자에게 표시됩니다. 수퍼유저는 모든 행을 볼 수 있지만 일반 사용자는 자체 데이터만 볼 수 있습니다. 자세한 내용은 [시스템 테이블 및 뷰에 있는 데이터의 가시성](#page-2234-0) 단원을 참조하십시오.

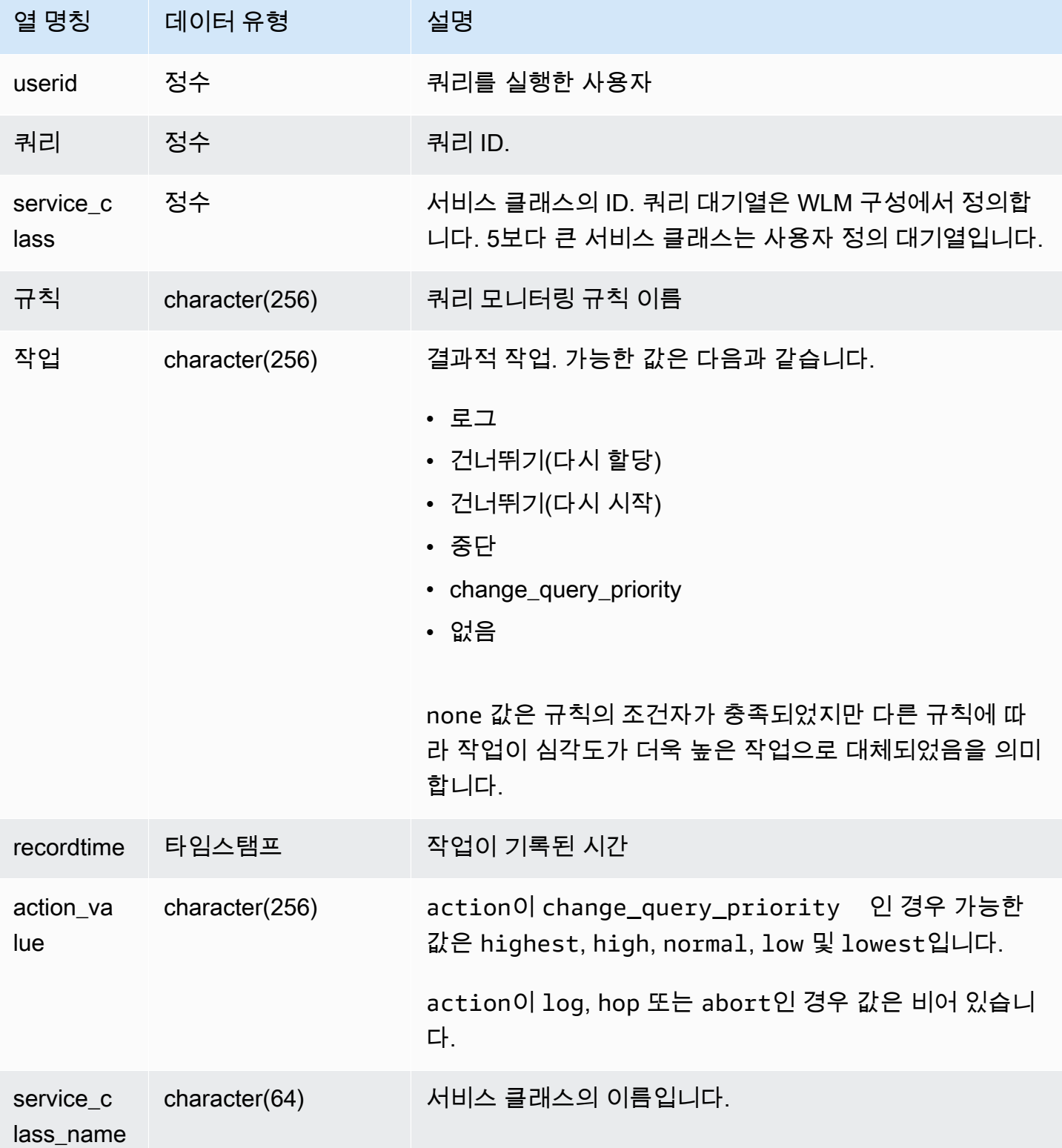

다음은 쿼리 모니터링 규칙에 따라 중지된 쿼리를 확인하는 예입니다.

```
Select query, rule
from stl_wlm_rule_action 
where action = 'abort'
order by query;
```
## STL\_WLM\_QUERY

WLM에서 처리하는 서비스 클래스의 쿼리를 실행하려고 시도할 때마다 레코드가 저장됩니다.

STL\_WLM\_QUERY는 모든 사용자에게 표시됩니다. 수퍼유저는 모든 행을 볼 수 있지만 일반 사용자 는 자체 데이터만 볼 수 있습니다. 자세한 내용은 [시스템 테이블 및 뷰에 있는 데이터의 가시성](#page-2234-0) 단원을 참조하십시오.

이 테이블의 데이터 중 일부 또는 전부는 SYS 모니터링 뷰인 [SYS\\_QUERY\\_HISTORY](#page-2391-0)에서도 찾아볼 수 있습니다. SYS 모니터링 뷰의 데이터는 사용 및 이해가 더 쉽도록 형식이 지정되어 있습니다. 쿼리 에 SYS 모니터링 뷰를 사용하는 것이 좋습니다.

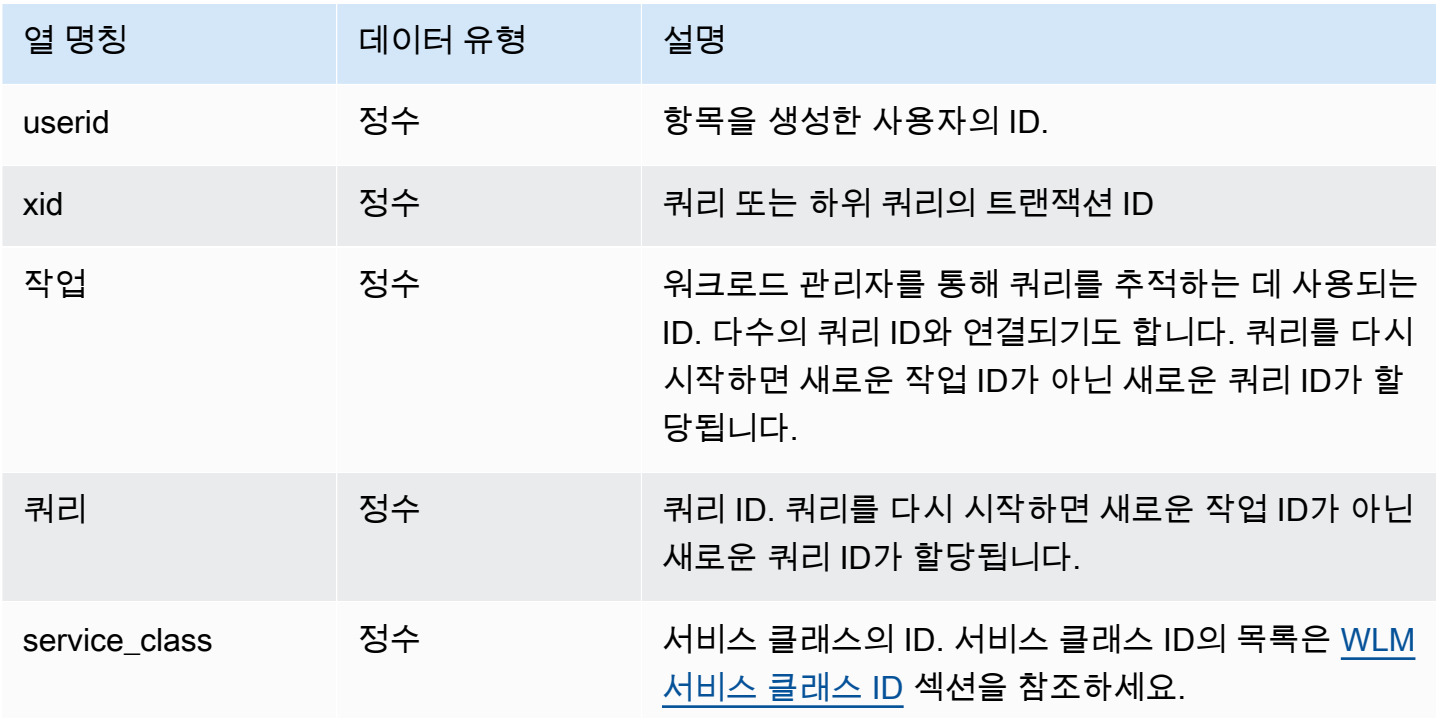

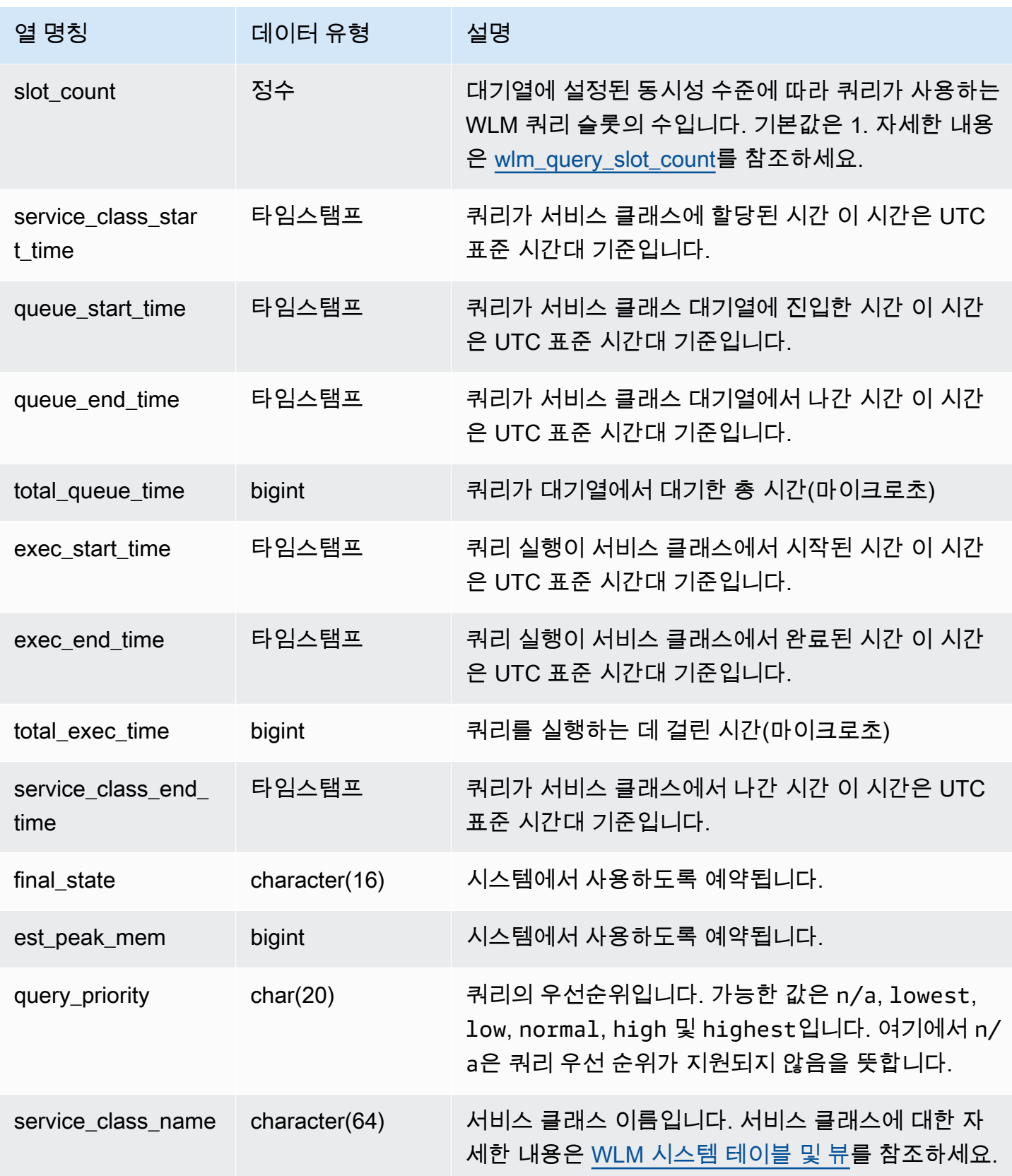

쿼리의 평균 대기 및 실행 시간 보기

다음 쿼리는 4보다 큰 서비스 클래스의 현재 구성을 표시합니다. 서비스 클래스 ID의 목록은 [WLM 서](#page-842-0) [비스 클래스 ID](#page-842-0) 섹션을 참조하세요.

다음은 각 쿼리가 쿼리 대기열에서 대기한 평균 시간과 각 서비스 클래스에서 실행하는 데 걸린 평균 시간을 마이크로초 단위로 반환하는 쿼리입니다.

```
select service_class as svc_class, count(*),
avg(datediff(microseconds, queue_start_time, queue_end_time)) as avg_queue_time,
avg(datediff(microseconds, exec_start_time, exec_end_time )) as avg_exec_time
from stl_wlm_query
where service_class > 4
group by service_class
order by service_class;
```
위 쿼리는 다음과 같은 샘플 출력을 반환합니다.

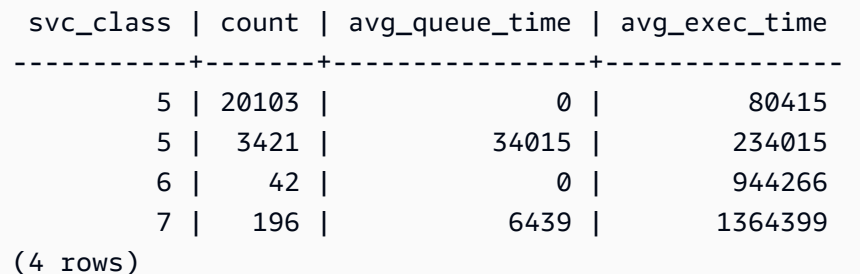

쿼리의 최대 대기 및 실행 시간 보기

다음은 쿼리가 대기열에서 대기한 최대 시간과 각 서비스 클래스에서 실행하는 데 걸린 최대 시간을 마 이크로초 단위로 반환하는 쿼리입니다.

```
select service_class as svc_class, count(*),
max(datediff(microseconds, queue_start_time, queue_end_time)) as max_queue_time,
max(datediff(microseconds, exec_start_time, exec_end_time )) as max_exec_time
from stl_wlm_query
where svc_class > 5 
group by service_class
order by service_class;
```
svc\_class | count | max\_queue\_time | max\_exec\_time

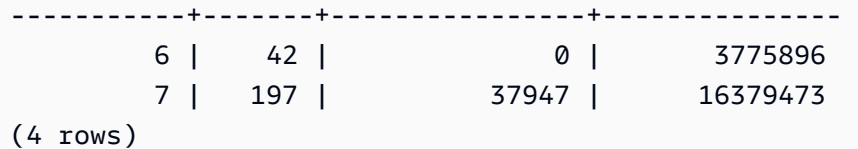

# 스냅샷 데이터를 위한 STV 테이블

STV 테이블은 현재 시스템 데이터의 스냅샷을 포함하는 가상 시스템 테이블입니다.

주제

- [STV\\_ACTIVE\\_CURSORS](#page-2570-0)
- [STV\\_BLOCKLIST](#page-2571-0)
- [STV\\_CURSOR\\_CONFIGURATION](#page-2575-0)
- [STV\\_DB\\_ISOLATION\\_LEVEL](#page-2575-1)
- [STV\\_EXEC\\_STATE](#page-2576-0)
- [STV\\_INFLIGHT](#page-2578-0)
- [STV\\_LOAD\\_STATE](#page-2581-0)
- [STV\\_LOCKS](#page-2583-0)
- [STV\\_ML\\_MODEL\\_INFO](#page-2584-0)
- [STV\\_MV\\_DEPS](#page-2585-0)
- [STV\\_MV\\_INFO](#page-2587-0)
- [STV\\_NODE\\_STORAGE\\_CAPACITY](#page-2589-0)
- [STV\\_PARTITIONS](#page-2590-0)
- [STV\\_QUERY\\_METRICS](#page-2593-0)
- [STV\\_RECENTS](#page-2598-0)
- [STV\\_SESSIONS](#page-2600-0)
- [STV\\_SLICES](#page-2602-0)
- [STV\\_STARTUP\\_RECOVERY\\_STATE](#page-2603-0)
- [STV\\_TBL\\_PERM](#page-2604-0)
- [STV\\_TBL\\_TRANS](#page-2607-0)
- [STV\\_WLM\\_CLASSIFICATION\\_CONFIG](#page-2609-0)
- [STV\\_WLM\\_QMR\\_CONFIG](#page-2610-0)
- [STV\\_WLM\\_QUERY\\_QUEUE\\_STATE](#page-2612-0)
- [STV\\_WLM\\_QUERY\\_STATE](#page-2613-0)
- [STV\\_WLM\\_QUERY\\_TASK\\_STATE](#page-2616-0)
- [STV\\_WLM\\_SERVICE\\_CLASS\\_CONFIG](#page-2617-0)
- [STV\\_WLM\\_SERVICE\\_CLASS\\_STATE](#page-2620-0)
- [STV\\_XRESTORE\\_ALTER\\_QUEUE\\_STATE](#page-2621-0)

# <span id="page-2570-0"></span>STV\_ACTIVE\_CURSORS

STV\_ACTIVE\_CURSORS는 현재 열려있는 커서의 세부 정보를 표시합니다. 자세한 내용은 [DECLARE](#page-1377-0) 단원을 참조하십시오.

STV\_ACTIVE\_CURSORS는 모든 사용자에게 표시됩니다. 수퍼유저는 모든 행을 볼 수 있지만 일반 사 용자는 자체 데이터만 볼 수 있습니다. 자세한 내용은 [시스템 테이블 및 뷰에 있는 데이터의 가시성](#page-2234-0) 단 원을 참조하십시오. 사용자는 자신이 연 커서만 볼 수 있습니다. 수퍼유저는 모든 커서를 볼 수 있습니 다.

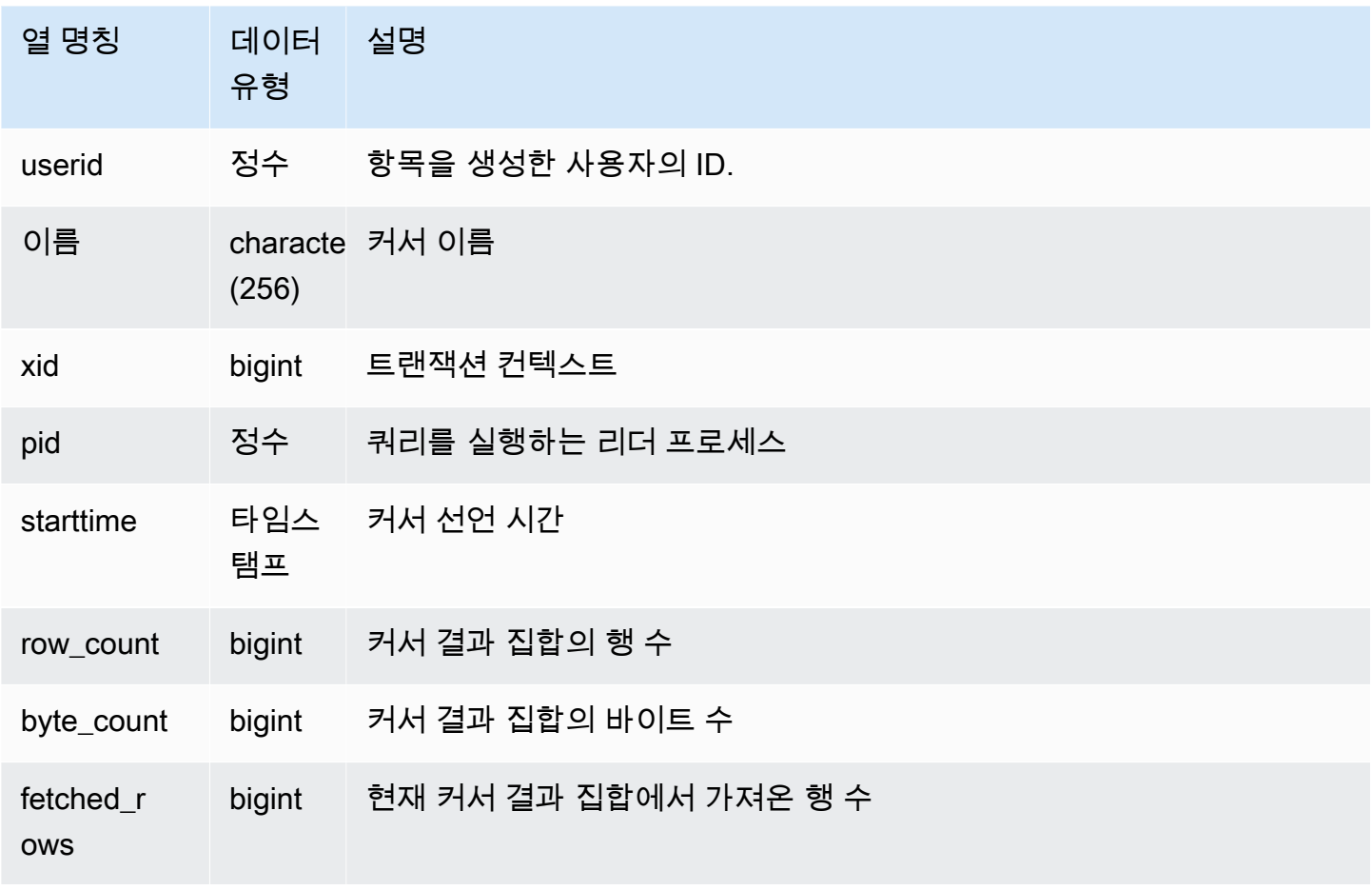

# <span id="page-2571-0"></span>STV\_BLOCKLIST

STV\_BLOCKLIST에는 데이터베이스에서 각 조각, 테이블 또는 열마다 사용하는 1MB 디스크 블록의 수가 저장됩니다.

아래 예에 나온 것처럼 STV\_BLOCKLIST에 집계 쿼리를 사용하여 데이터베이스, 테이블, 조각 또는 열 마다 할당되는 1MB 디스크 블록의 수를 확인합니다. 또한 [STV\\_PARTITIONS를](#page-2590-0) 사용하여 디스크 사용 률에 대한 요약 정보를 볼 수 있습니다.

STV\_BLOCKLIST는 슈퍼 사용자에게만 표시됩니다. 자세한 내용은 [시스템 테이블 및 뷰에 있는 데이](#page-2234-0) [터의 가시성](#page-2234-0) 단원을 참조하십시오.

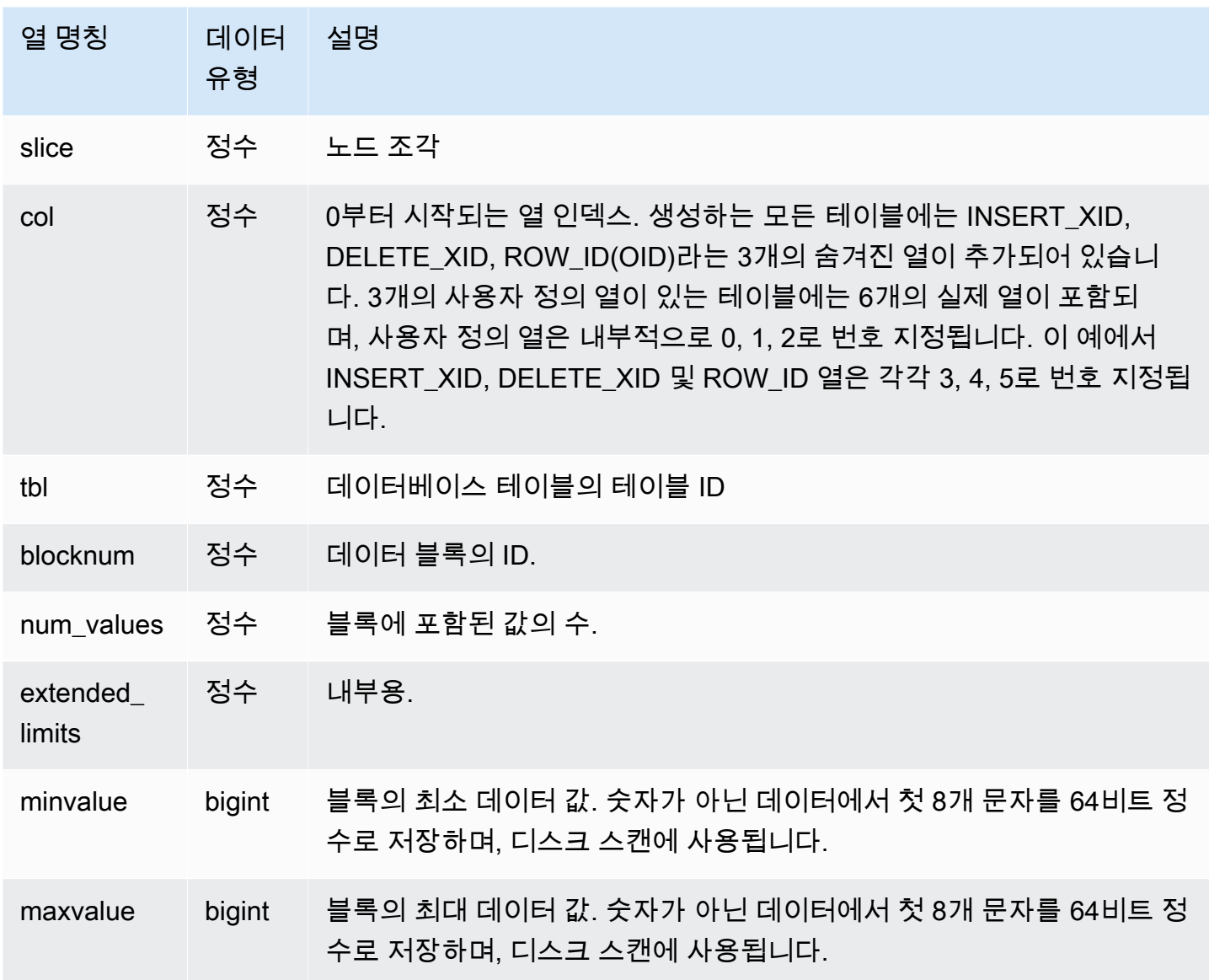

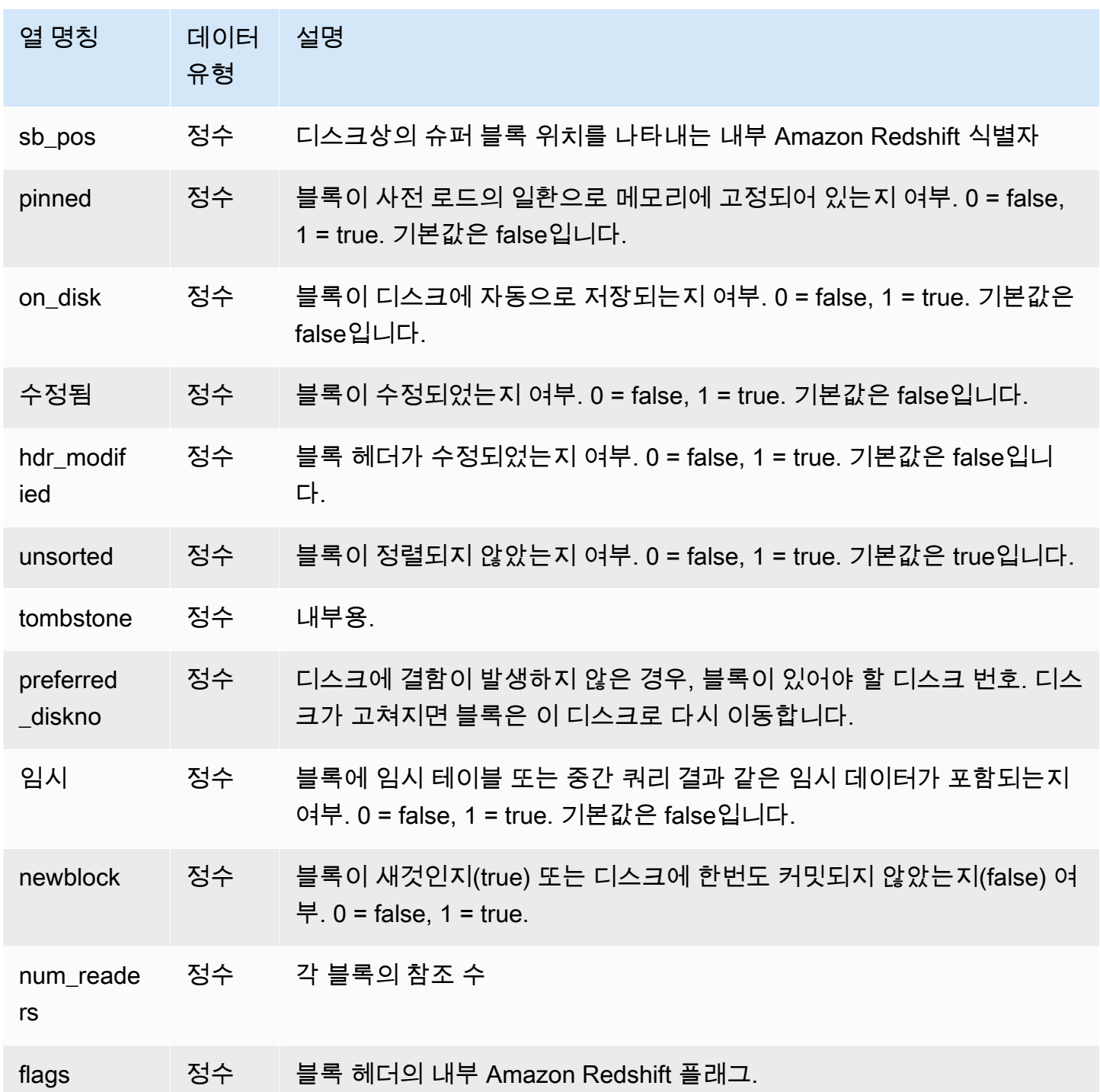

STV\_BLOCKLIST는 할당된 디스크 블록당 1개의 행이 포함되므로 모든 행을 선택하는 쿼리는 매우 많 은 수의 행을 반환할 수 있습니다. STV\_BLOCKLIST에는 집계 쿼리만 사용하는 것이 좋습니다.

[SVV\\_DISKUSAGE](#page-2269-0) 뷰는 유사한 정보를 더욱 사용자 친화적인 형식으로 제공하지만 다음 예는 STV\_BLOCKLIST 테이블에 대한 한 가지 용도를 설명한 것입니다.

VENUE 테이블의 각 열에서 사용하는 1MB 블록 수를 확인하려면 다음과 같이 쿼리를 입력합니다.

```
select col, count(*)
from stv_blocklist, stv_tbl_perm
where stv_blocklist.tbl = stv_tbl_perm.id
and stv_blocklist.slice = stv_tbl_perm.slice
and stv_tbl_perm.name = 'venue'
group by col
order by col;
```
위 쿼리는 다음 샘플 데이터와 같이 VENUE 테이블의 각 열에 할당되는 1MB 블록의 수를 반환합니다.

 col | count -----+------- 0 | 4  $1 \mid 4$  2 | 4 3 | 4 4 | 4 5 | 4 7 | 4 8 | 4 (8 rows)

다음은 모든 조각에 대한 테이블 데이터의 실제 분산 여부를 나타내는 쿼리입니다.

```
select trim(name) as table, stv_blocklist.slice, stv_tbl_perm.rows
from stv_blocklist,stv_tbl_perm
where stv_blocklist.tbl=stv_tbl_perm.id
and stv_tbl_perm.slice=stv_blocklist.slice
and stv_blocklist.id > 10000 and name not like '%#m%'
and name not like 'systable%'
group by name, stv_blocklist.slice, stv_tbl_perm.rows
order by 3 desc;
```
위 쿼리는 다음과 같은 샘플 출력으로 가장 많은 행이 포함된 테이블의 균일한 데이터 분산을 나타냅니 다.

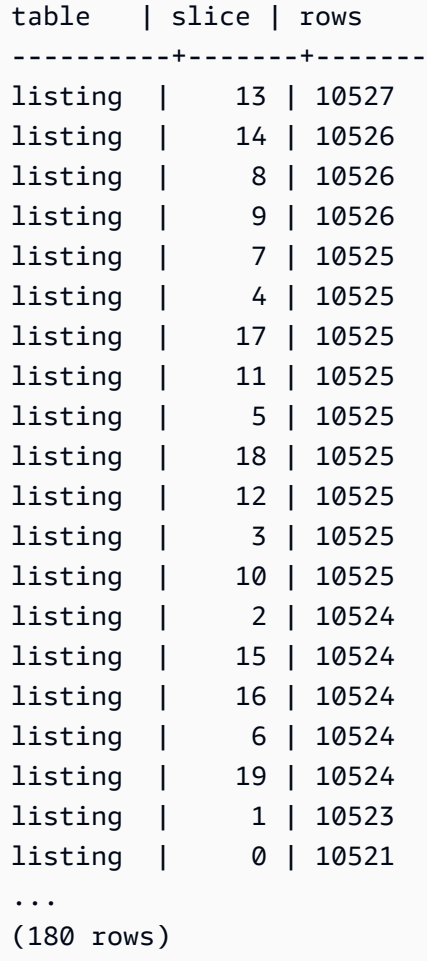

## 다음은 삭제 표시된 블록의 디스크 커밋 여부를 확인하는 쿼리입니다.

```
select slice, col, tbl, blocknum, newblock
from stv_blocklist
where tombstone > 0;
slice | col | tbl | blocknum | newblock
-------+-----+--------+----------+----------
4 | 0 | 101285 | 0 | 1
4 | 2 | 101285 | 0 | 1
4 | 4 | 101285 | 1 | 1
5 | 2 | 101285 | 0 | 1
5 | 0 | 101285 | 0 | 1
5 | 1 | 101285 | 0 | 1
5 | 4 | 101285 | 1 | 1
...
(24 rows)
```
# <span id="page-2575-0"></span>STV CURSOR CONFIGURATION

STV\_CURSOR\_CONFIGURATION은 커서 구성 제약 조건을 표시합니다. 자세한 내용은 [커서 제약 조](#page-1378-0) [건](#page-1378-0) 단원을 참조하십시오.

STV\_CURSOR\_CONFIGURATION은 슈퍼 사용자에게만 표시됩니다. 자세한 내용은 [시스템 테이블](#page-2234-0) [및 뷰에 있는 데이터의 가시성](#page-2234-0) 단원을 참조하십시오.

### 테이블 열

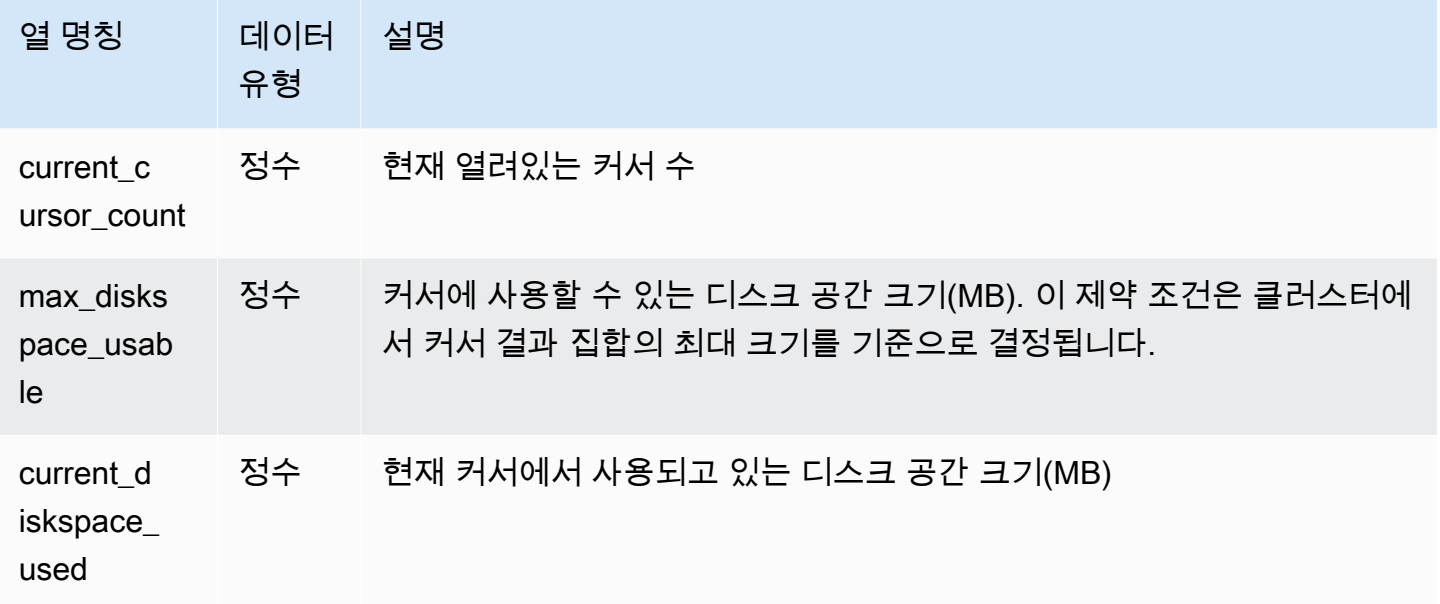

## <span id="page-2575-1"></span>STV\_DB\_ISOLATION\_LEVEL

STV\_DB\_ISOLATION\_LEVEL은 데이터베이스의 현재 격리 수준을 표시합니다. 격리 수준에 대한 자 세한 내용은 [데이터베이스 생성](#page-1203-0) 섹션을 참조하세요.

STV\_DB\_ISOLATION\_LEVEL은 모든 사용자에게 표시됩니다. 수퍼유저는 모든 행을 볼 수 있지만 일 반 사용자는 자체 데이터만 볼 수 있습니다. 자세한 내용은 [시스템 테이블 및 뷰에 있는 데이터의 가시](#page-2234-0) [성](#page-2234-0) 단원을 참조하십시오.

## 테이블 열

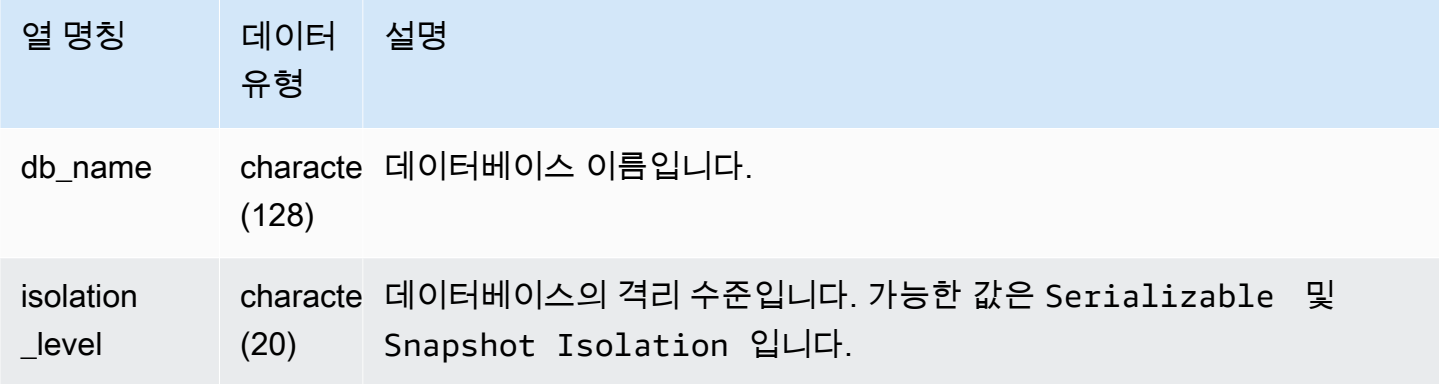

## <span id="page-2576-0"></span>STV EXEC STATE

STV\_EXEC\_STATE 테이블은 컴퓨팅 노드에서 활성화되어 실행 중인 쿼리 및 쿼리 단계에 대한 정보 를 확인하는 데 사용됩니다.

이 정보는 일반적으로 엔지니어링 문제를 해결하는 목적으로만 사용됩니다. SVV\_QUERY\_STATE 뷰 와 SVL\_QUERY\_SUMMARY 뷰는 정보를 STV\_EXEC\_STATE에서 추출합니다.

STV\_EXEC\_STATE는 모든 사용자에게 표시됩니다. 수퍼유저는 모든 행을 볼 수 있지만 일반 사용자 는 자체 데이터만 볼 수 있습니다. 자세한 내용은 [시스템 테이블 및 뷰에 있는 데이터의 가시성](#page-2234-0) 단원을 참조하십시오.

이 테이블의 데이터 중 일부 또는 전부는 SYS 모니터링 뷰인 [SYS\\_QUERY\\_DETAIL에](#page-2385-0)서도 찾아볼 수 있습니다. SYS 모니터링 뷰의 데이터는 사용 및 이해가 더 쉽도록 형식이 지정되어 있습니다. 쿼리에 SYS 모니터링 뷰를 사용하는 것이 좋습니다.

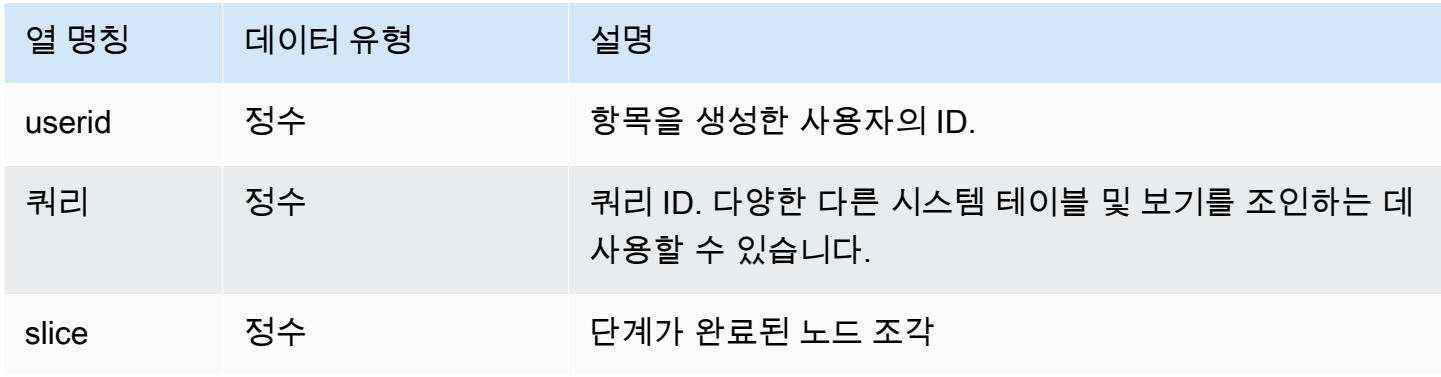

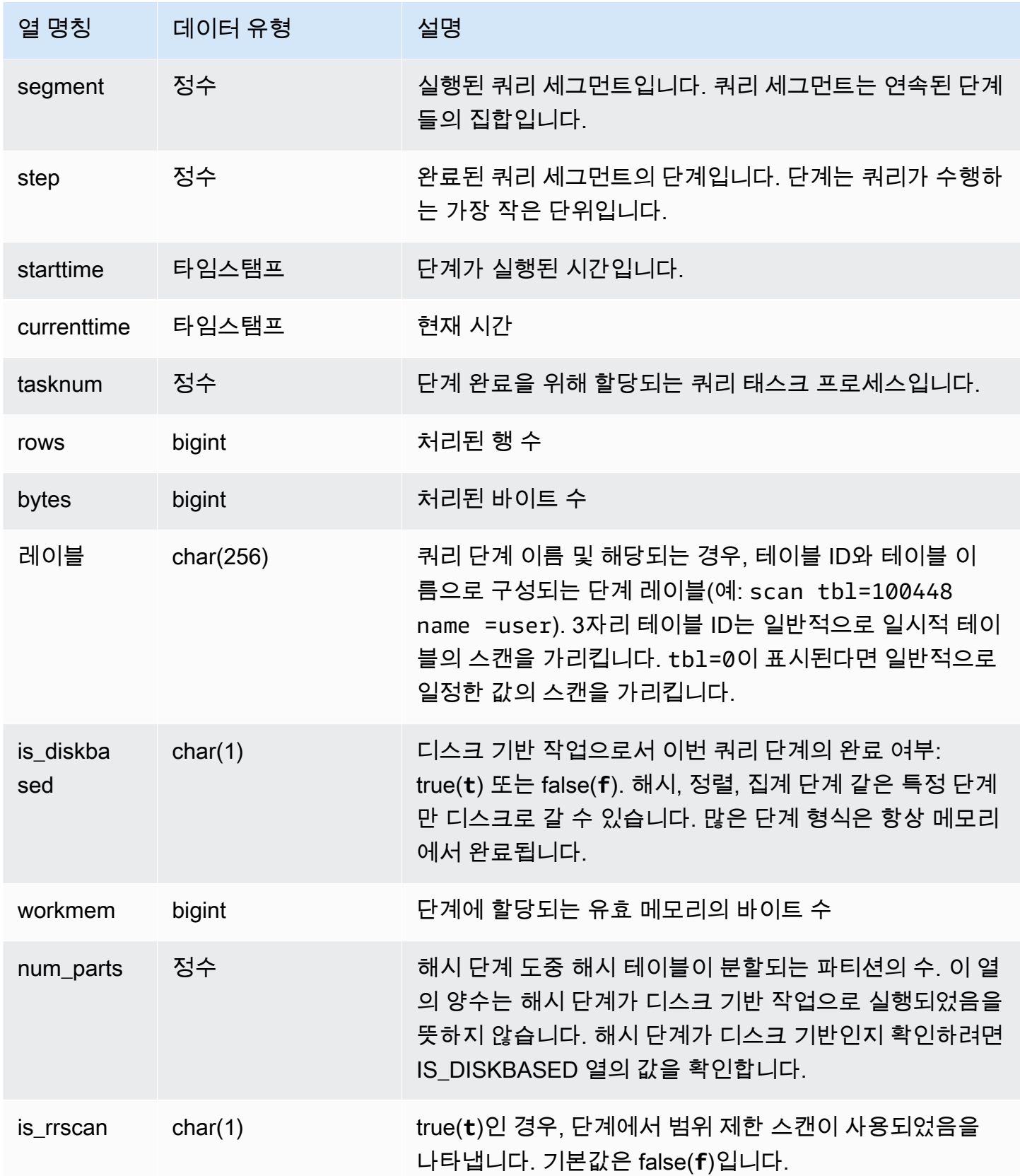

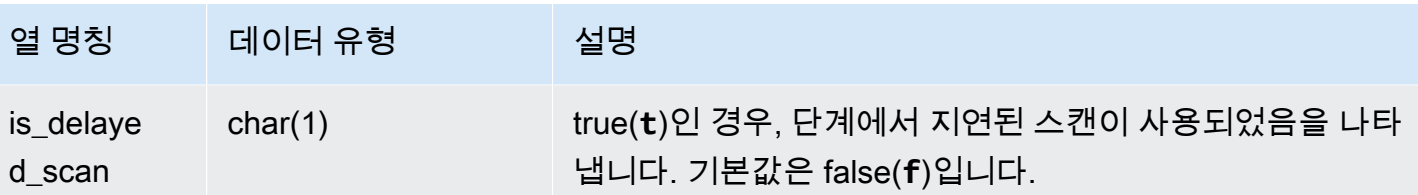

STV\_EXEC\_STATE에 대해 직접 쿼리를 실행하기보다는 SVL\_QUERY\_SUMMARY 또는 SVV\_QUERY\_STATE에 대해 쿼리를 실행하여 더욱 사용자 친화적인 형식으로 STV\_EXEC\_STATE 의 정보를 가져오는 방법이 권장됩니다. 자세한 내용은 [SVL\\_QUERY\\_SUMMARY](#page-2684-0) 또는 [SVV\\_QUERY\\_STATE](#page-2298-0) 테이블 설명서를 참조하십시오.

<span id="page-2578-0"></span>STV\_INFLIGHT

STV\_INFLIGHT 테이블은 클러스터에서 현재 실행 중인 쿼리를 확인하는 데 사용됩니다. 문제를 해결 하는 경우 장기 실행 쿼리의 상태를 확인하는 데 유용합니다.

단, 리더 노드 전용 쿼리를 표시하지는 않습니다. 자세한 내용은 [리더 노드 전용 함수](#page-1642-0) 단원을 참조하십 시오. STV\_INFLIGHT은 모든 사용자에게 표시됩니다. 수퍼유저는 모든 행을 볼 수 있지만 일반 사용자 는 자체 데이터만 볼 수 있습니다. 자세한 내용은 [시스템 테이블 및 뷰에 있는 데이터의 가시성](#page-2234-0) 단원을 참조하십시오.

이 테이블의 데이터 중 일부 또는 전부는 SYS 모니터링 뷰인 [SYS\\_QUERY\\_HISTORY](#page-2391-0)에서도 찾아볼 수 있습니다. SYS 모니터링 뷰의 데이터는 사용 및 이해가 더 쉽도록 형식이 지정되어 있습니다. 쿼리 에 SYS 모니터링 뷰를 사용하는 것이 좋습니다.

STV\_INFLIGHT를 사용한 문제 해결

쿼리 또는 쿼리 모음에 대한 성능 문제를 해결하기 위해 STV\_INFLIGHT를 사용하는 경우 다음 사항에 유의하세요.

- 장기간 실행 중인 미결 트랜잭션은 일반적으로 부하를 증가시킵니다. 이러한 미결 트랜잭션으로 인 해 다른 쿼리의 실행 시간이 길어질 수 있습니다.
- 장기 실행되는 복사 및 ETL 작업은 많은 컴퓨팅 리소스를 사용하는 경우 클러스터에서 실행 중인 다 른 쿼리에 영향을 미칠 수 있습니다. 대부분의 경우 이러한 장기 실행 작업을 사용량이 적은 시간으 로 옮기면 보고 또는 분석 워크로드의 성능이 향상됩니다.
- STV\_INFLIGHT와 관련된 정보를 제공하는 뷰가 있습니다. 여기에는 SQL 명령에 대한 쿼리 텍 스트를 캡처하는 STL\_QUERYTEXT와 STV\_INFLIGHT를 [SVV\\_QUERY\\_INFLIGHT에](#page-2297-0) 조인하 는 [STL\\_QUERYTEXT가](#page-2516-0) 포함됩니다. 문제 해결을 위해 [STV\\_RECENTS](#page-2598-0)를 STV\_INFLIGHT와 함께

사용할 수도 있습니다. 예를 들어 STV\_RECENTS는 특정 쿼리가 실행 중 또는 완료 상태에 있는지 여부를 나타낼 수 있습니다. 이 정보를 STV\_INFLIGHT의 결과와 결합하면 쿼리의 속성 및 컴퓨팅 리 소스 영향에 대한 자세한 정보를 얻을 수 있습니다.

Amazon Redshift 콘솔을 사용하여 실행 중인 쿼리를 모니터링할 수도 있습니다.

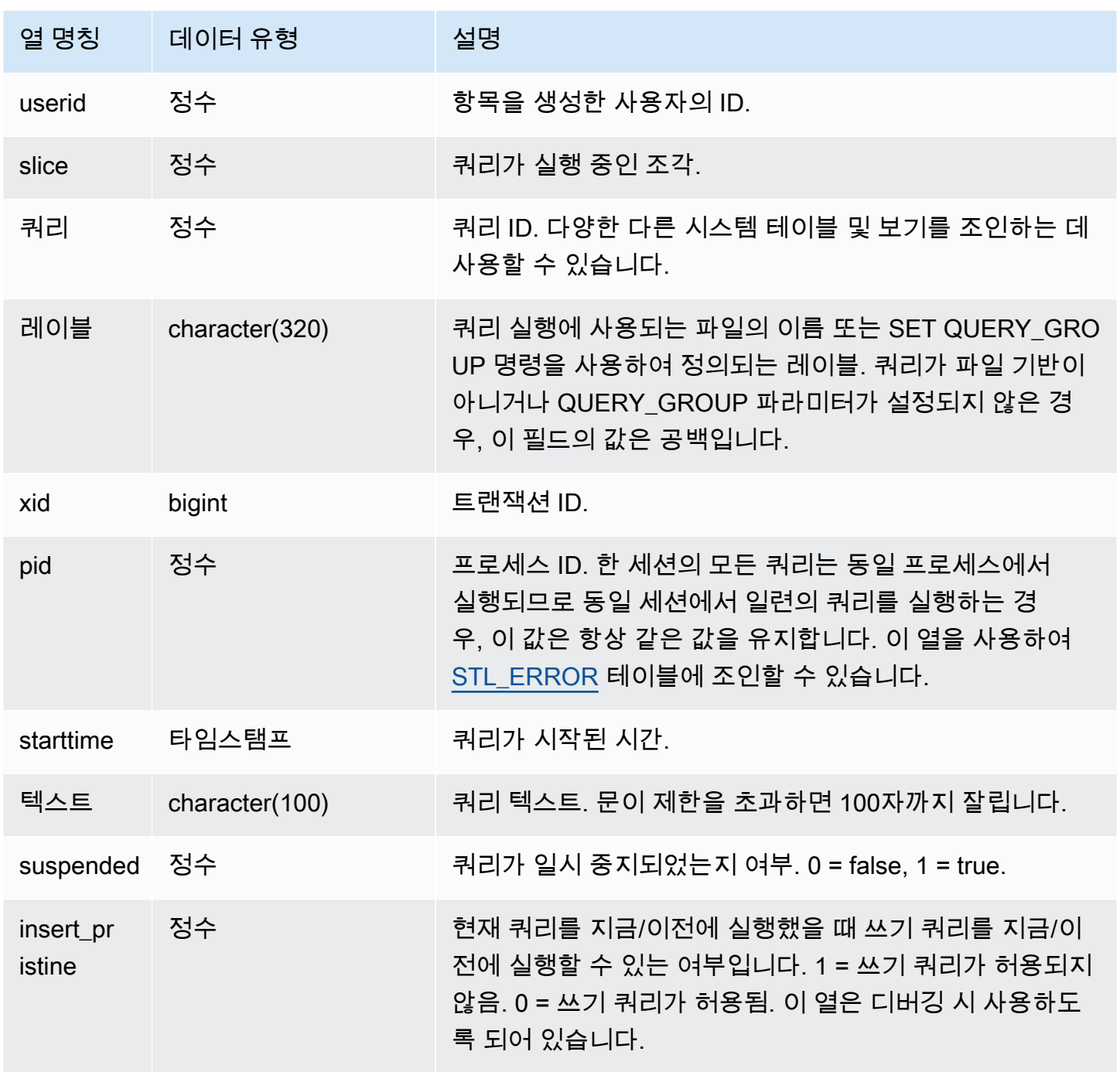

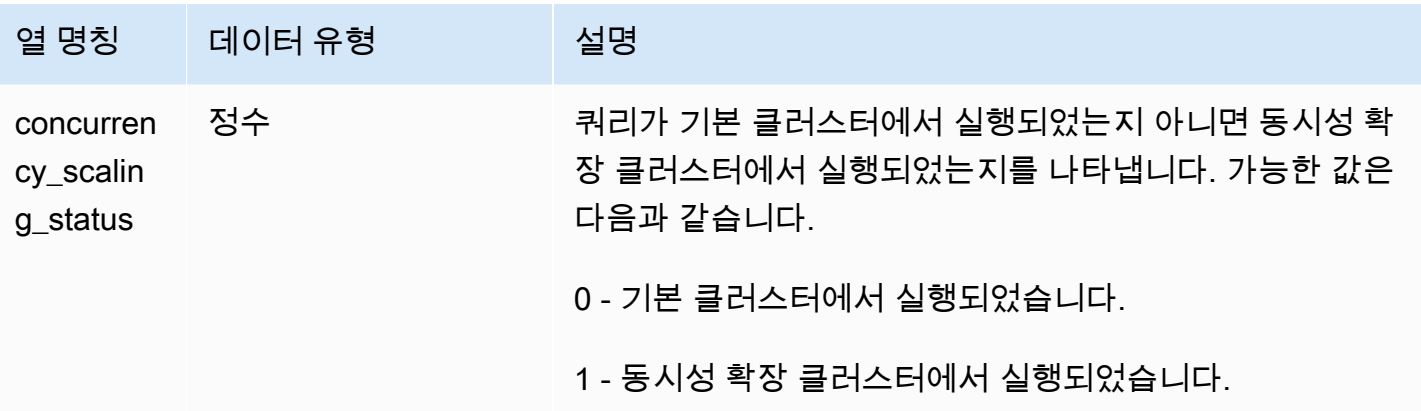

현재 데이터베이스에서 활성화되어 실행 중인 모든 쿼리를 확인하려면 다음과 같이 쿼리를 입력합니 다.

select \* from stv\_inflight;

아래 샘플 출력은 STV\_INFLIGHT 쿼리 자체와 이름이 avgwait . sql인 스크립트에서 실행된 쿼리를 포함하여 현재 2개의 쿼리가 실행 중인 것을 나타냅니다.

```
select slice, query, trim(label) querylabel, pid,
starttime, substring(text,1,20) querytext
from stv_inflight;
slice|query|querylabel | pid | starttime | querytext
-----+-----+-----------+-----+--------------------------+--------------------
1011 | 21 | | 646 |2012-01-26 13:23:15.645503|select slice, query,
1011 | 20 |avgwait.sql| 499 |2012-01-26 13:23:14.159912|select avg(datediff(
(2 rows)
```
다음 쿼리는 concurrency\_scaling\_status를 포함한 여러 열을 선택합니다. 이 열은 쿼리가 동시성 확장 클러스터로 전송되고 있는지 여부를 나타냅니다. 일부 결과에 대해 값이 1이면 동시성 규모 조정 컴퓨 팅 리소스가 사용 중임을 나타냅니다. 자세한 내용은 [동시성 확장 작업](#page-813-0) 단원을 참조하십시오.

select userid, query, pid, starttime, text, suspended,

#### concurrency\_scaling\_status from STV\_INFLIGHT;

샘플 출력은 동시성 규모 조정 클러스터로 전송되는 쿼리 하나를 보여줍니다.

query | pid | starttime | text | suspended | concurrency\_scaling\_status --------+--------- +----------------------------|------------------------|---------------|------------------------------- 1234567 | 123456 | 2012-01-26 13:23:15.645503 | select userid, query... 0 1 2345678 | 234567 | 2012-01-26 13:23:14.159912 | select avg(datediff(... 0 0 (2 rows)

<span id="page-2581-0"></span>쿼리 성능 문제 해결에 대한 자세한 팁은 [쿼리 문제 해결을](#page-772-0) 참조하세요.

#### STV LOAD STATE

STV\_LOAD\_STATE 테이블은 현재 진행 중인 COPY 문의 상태에 대한 정보를 확인할 때 사용됩니다.

100만 개의 레코드가 로드될 때마다 COPY 명령이 이 테이블을 업데이트합니다.

STV\_LOAD\_STATE는 모든 사용자에게 표시됩니다. 수퍼유저는 모든 행을 볼 수 있지만 일반 사용자 는 자체 데이터만 볼 수 있습니다. 자세한 내용은 [시스템 테이블 및 뷰에 있는 데이터의 가시성](#page-2234-0) 단원을 참조하십시오.

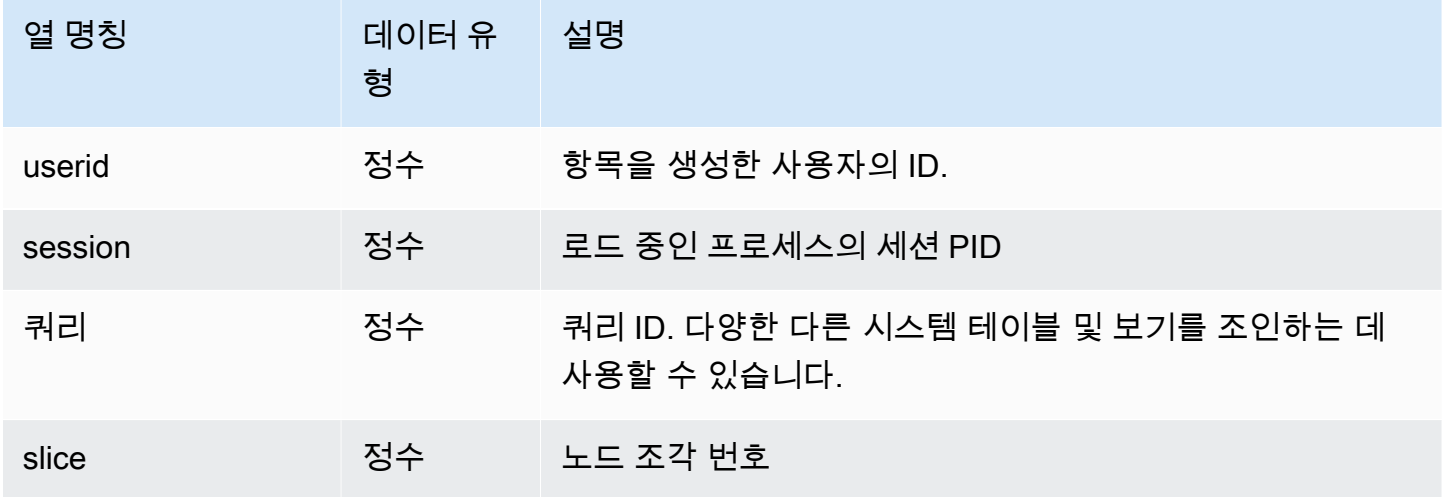

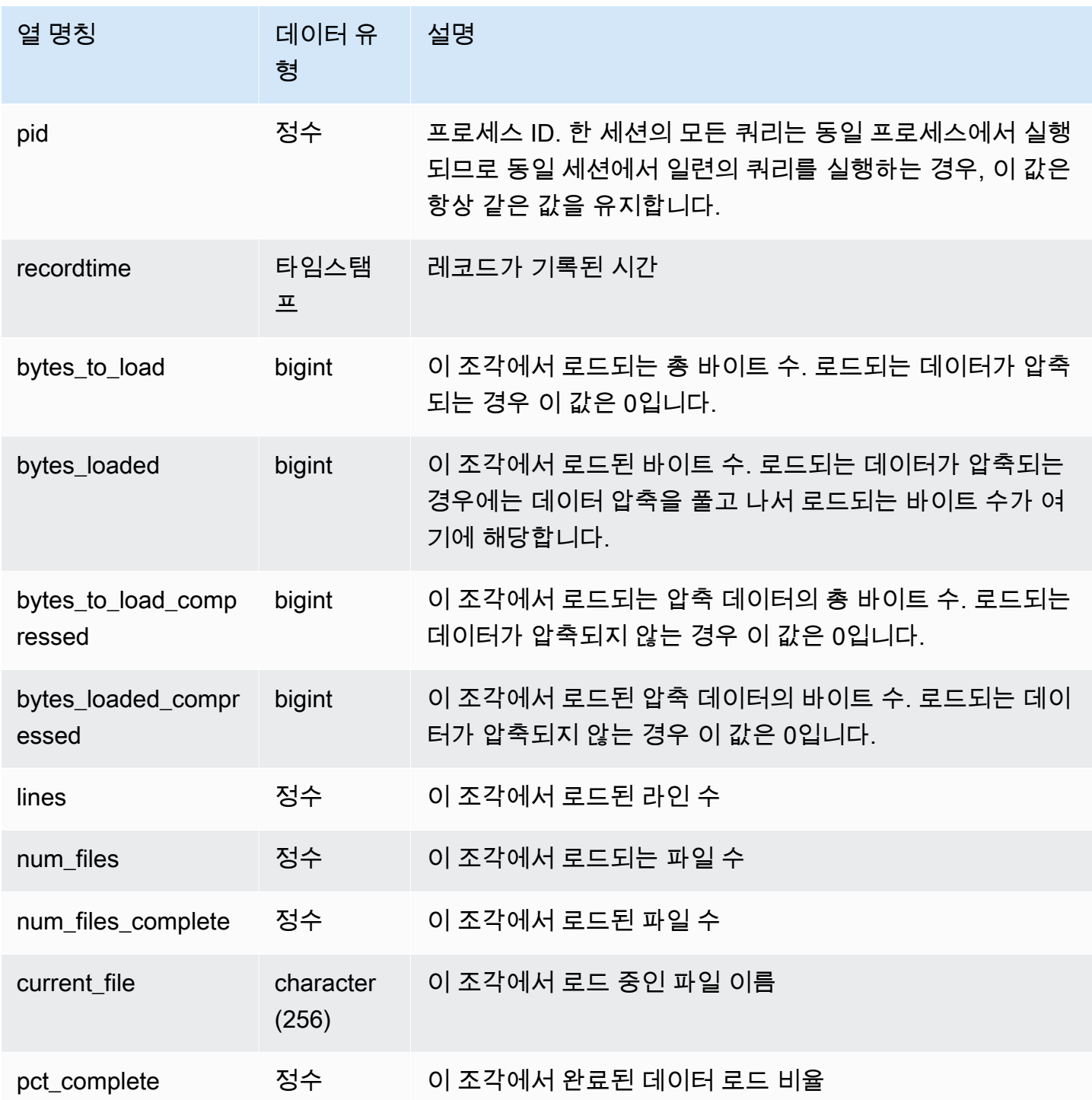

각 조각에서 COPY 명령 진행 상황을 보려면 다음과 같이 쿼리를 입력합니다. 다음은 PG\_LAST\_COPY\_ID() 함수를 사용하여 마지막 COPY 명령 정보를 가져오는 예입니다.

```
select slice , bytes_loaded, bytes_to_load , pct_complete from stv_load_state where
 query = pg_last_copy_id(); 
 slice | bytes_loaded | bytes_to_load | pct_complete 
-------+--------------+---------------+-------------- 
 2 | 0 | 0 | 0 
     3 | 12840898 | 39104640 | 32
(2 rows)
```
# <span id="page-2583-0"></span>STV\_LOCKS

STV\_LOCKS 테이블은 데이터베이스의 테이블에 대한 현재 업데이트를 모두 확인하는 데 사용됩니다.

Amazon Redshift는 사용자 2명이 동시에 똑같은 테이블을 업데이트하지 못하도록 테이블을 잠급니다. STV\_LOCKS 테이블이 현재 테이블 업데이트를 모두 표시할 때 [STL\\_TR\\_CONFLICT](#page-2544-0) 테이블에 대한 쿼리를 실행하여 잠금 충돌 로그를 확인합니다. [SVV\\_TRANSACTIONS](#page-2327-0) 뷰를 사용하여 열린 트랜잭션 과 잠금 경합 문제를 식별하십시오.

STV\_LOCKS는 슈퍼 사용자에게만 표시됩니다. 자세한 내용은 [시스템 테이블 및 뷰에 있는 데이터의](#page-2234-0)  [가시성](#page-2234-0) 단원을 참조하십시오.

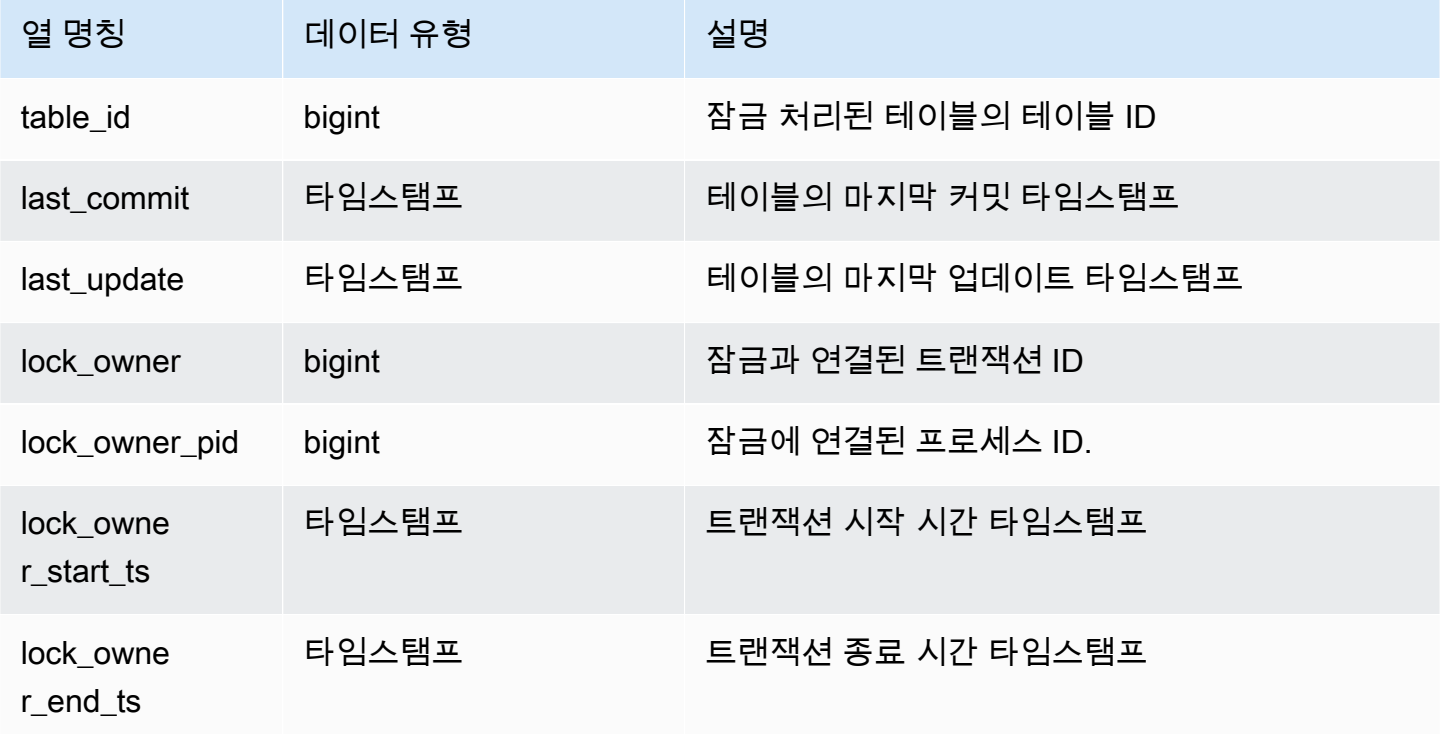

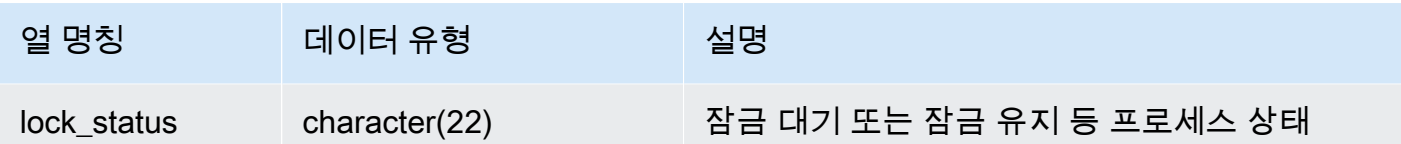

현재 트랜잭션에서 일어나는 모든 잠금을 보려면 다음과 같이 명령을 입력합니다.

select table\_id, last\_update, lock\_owner, lock\_owner\_pid from stv\_locks;

위 쿼리를 실행하면 다음과 같이 현재 활성화된 잠금 3개를 표시하는 샘플 출력을 반환합니다.

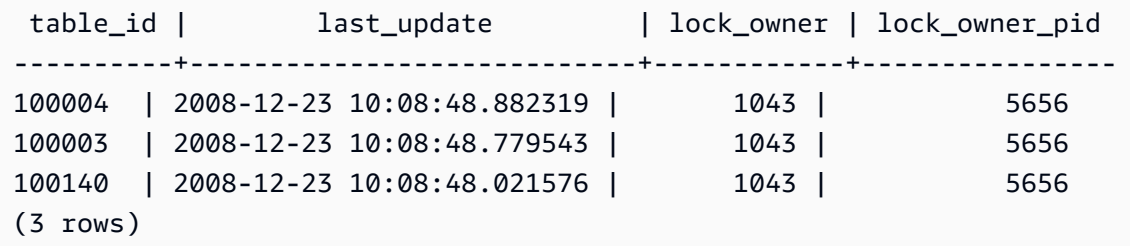

<span id="page-2584-0"></span>STV ML MODEL INFO

기계 학습 모델의 현재 상태에 대한 상태 정보입니다.

STV\_ML\_MODEL\_INFO는 모든 사용자에게 표시됩니다. 수퍼유저는 모든 행을 볼 수 있지만 일반 사 용자는 자체 데이터만 볼 수 있습니다. 자세한 내용은 [시스템 테이블 및 뷰에 있는 데이터의 가시성](#page-2234-0) 단 원을 참조하십시오.

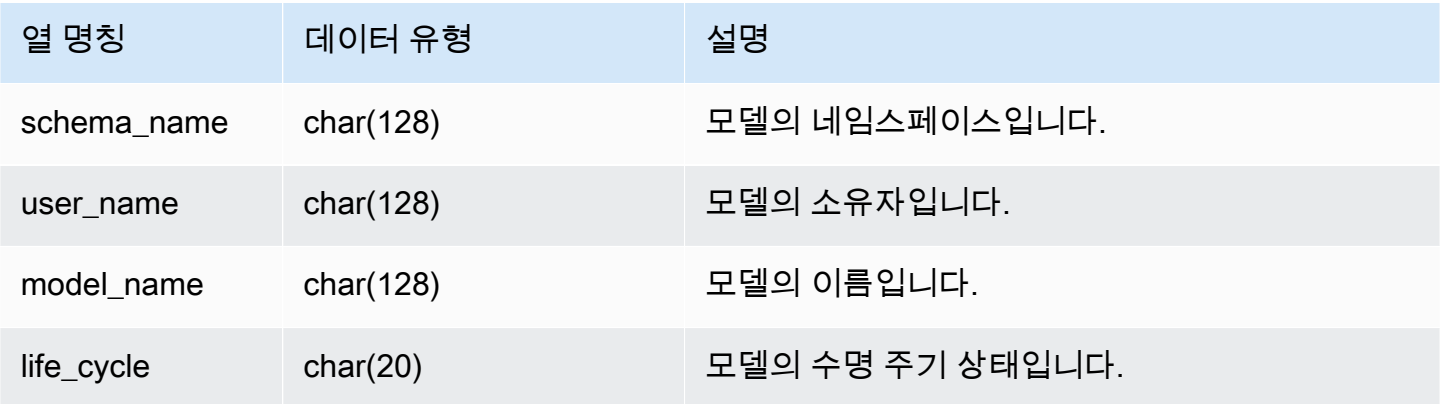

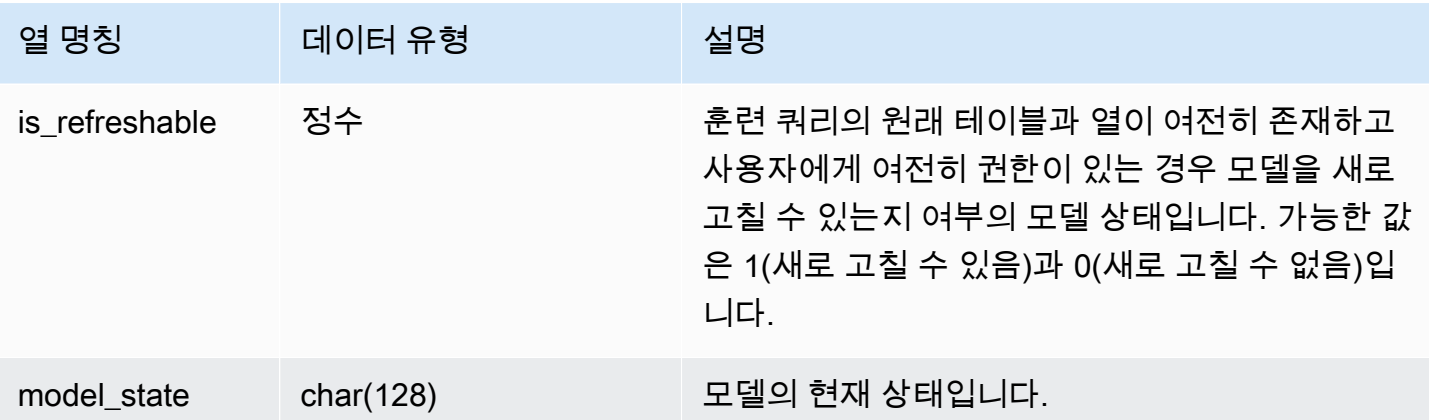

다음 쿼리는 기계 학습 모델의 현재 상태를 표시합니다.

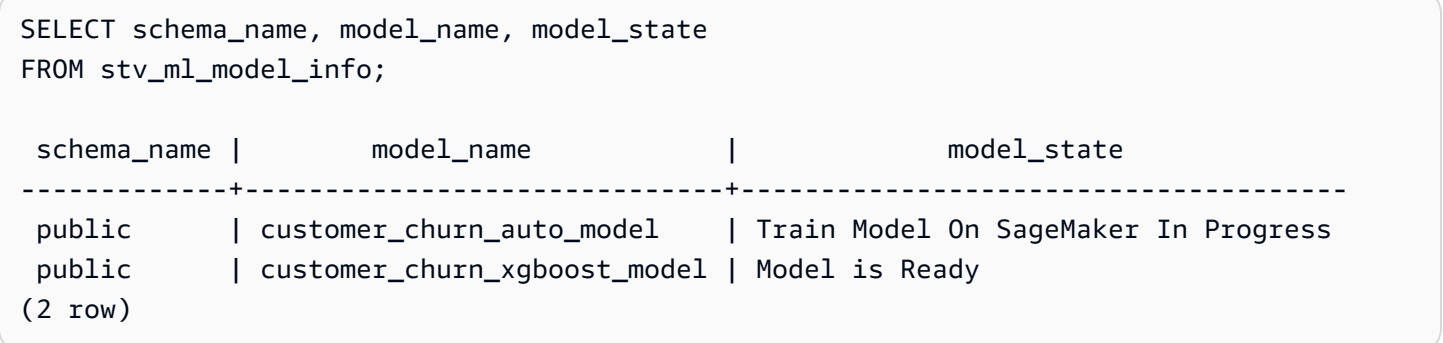

<span id="page-2585-0"></span>STV MV DEPS

STV\_MV\_DEPS 테이블은 Amazon Redshift 내의 다른 구체화된 뷰에 대한 구체화된 뷰의 종속성을 보 여줍니다.

구체화된 뷰에 대한 자세한 내용은 [Amazon Redshift에서 구체화된 뷰 생성](#page-321-0) 섹션을 참조하세요.

STV\_MV\_DEPS는 모든 사용자에게 표시됩니다. 수퍼유저는 모든 행을 볼 수 있지만 일반 사용자는 자 체 데이터만 볼 수 있습니다. 자세한 내용은 [시스템 테이블 및 뷰에 있는 데이터의 가시성](#page-2234-0) 단원을 참조 하십시오.

#### 테이블 열

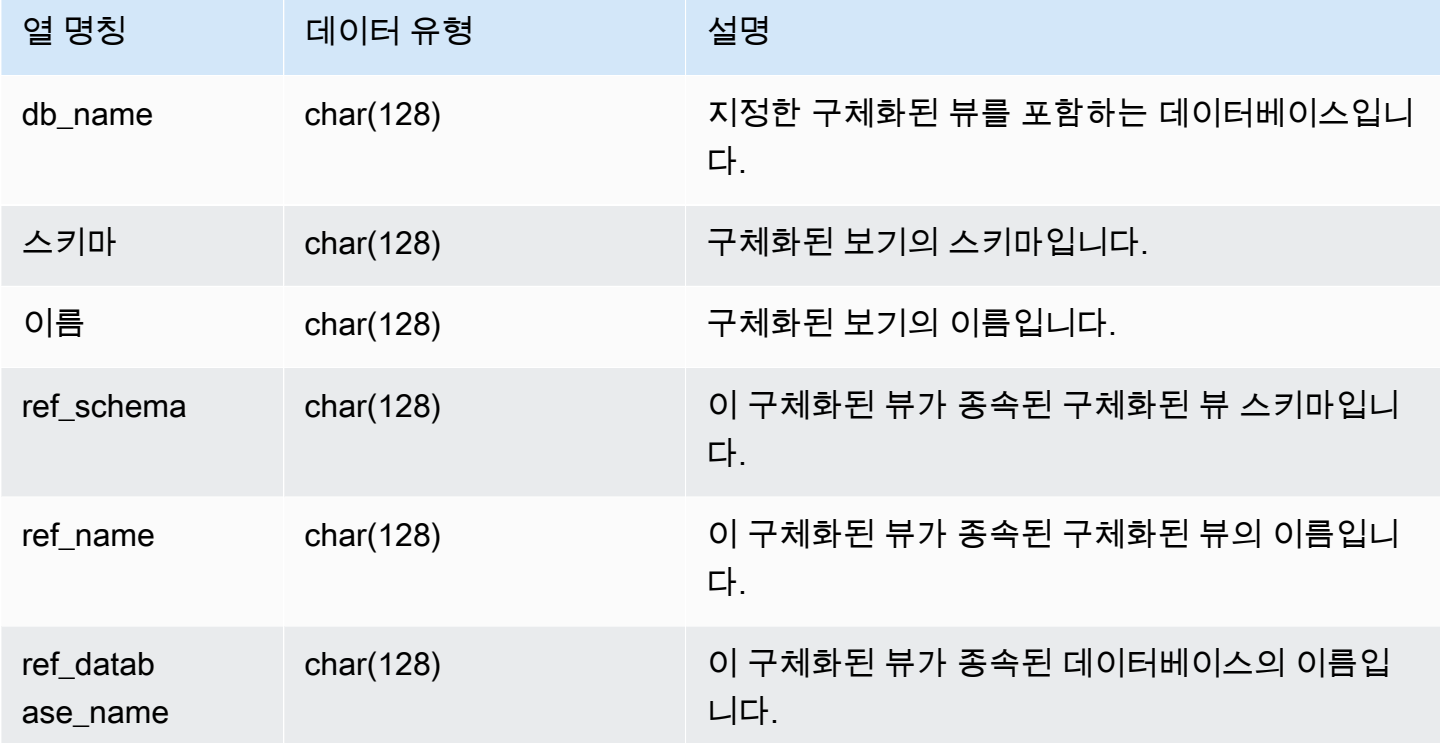

## 샘플 쿼리

다음 쿼리는 구체화된 뷰 mv\_over\_foo가 정의에서 구체화된 뷰 mv\_foo를 종속성으로 사용함을 나 타내는 출력 행을 반환합니다.

```
CREATE SCHEMA test_ivm_setup;
CREATE TABLE test_ivm_setup.foo(a INT);
CREATE MATERIALIZED VIEW test_ivm_setup.mv_foo AS SELECT * FROM test_ivm_setup.foo;
CREATE MATERIALIZED VIEW test_ivm_setup.mv_over_foo AS SELECT * FROM 
 test_ivm_setup.mv_foo;
SELECT * FROM stv_mv_deps; 
 db_name | schema | name | ref_schema | ref_name | 
 ref_database_name
---------+-----------------+-------------+----------------+----------
+------------------ 
 dev | test_ivm_setup | mv_over_foo | test_ivm_setup | mv_foo | dev
```
## <span id="page-2587-0"></span>STV\_MV\_INFO

STV\_MV\_INFO 테이블에는 모든 구체화된 보기의 행, 데이터가 기간이 지났는지 여부 및 상태 정보가 포함되어 있습니다.

구체화된 뷰에 대한 자세한 내용은 [Amazon Redshift에서 구체화된 뷰 생성](#page-321-0) 섹션을 참조하세요.

STV\_MV\_INFO는 모든 사용자에게 표시됩니다. 수퍼유저는 모든 행을 볼 수 있지만 일반 사용자는 자 체 데이터만 볼 수 있습니다. 자세한 내용은 [시스템 테이블 및 뷰에 있는 데이터의 가시성](#page-2234-0) 단원을 참조 하십시오.

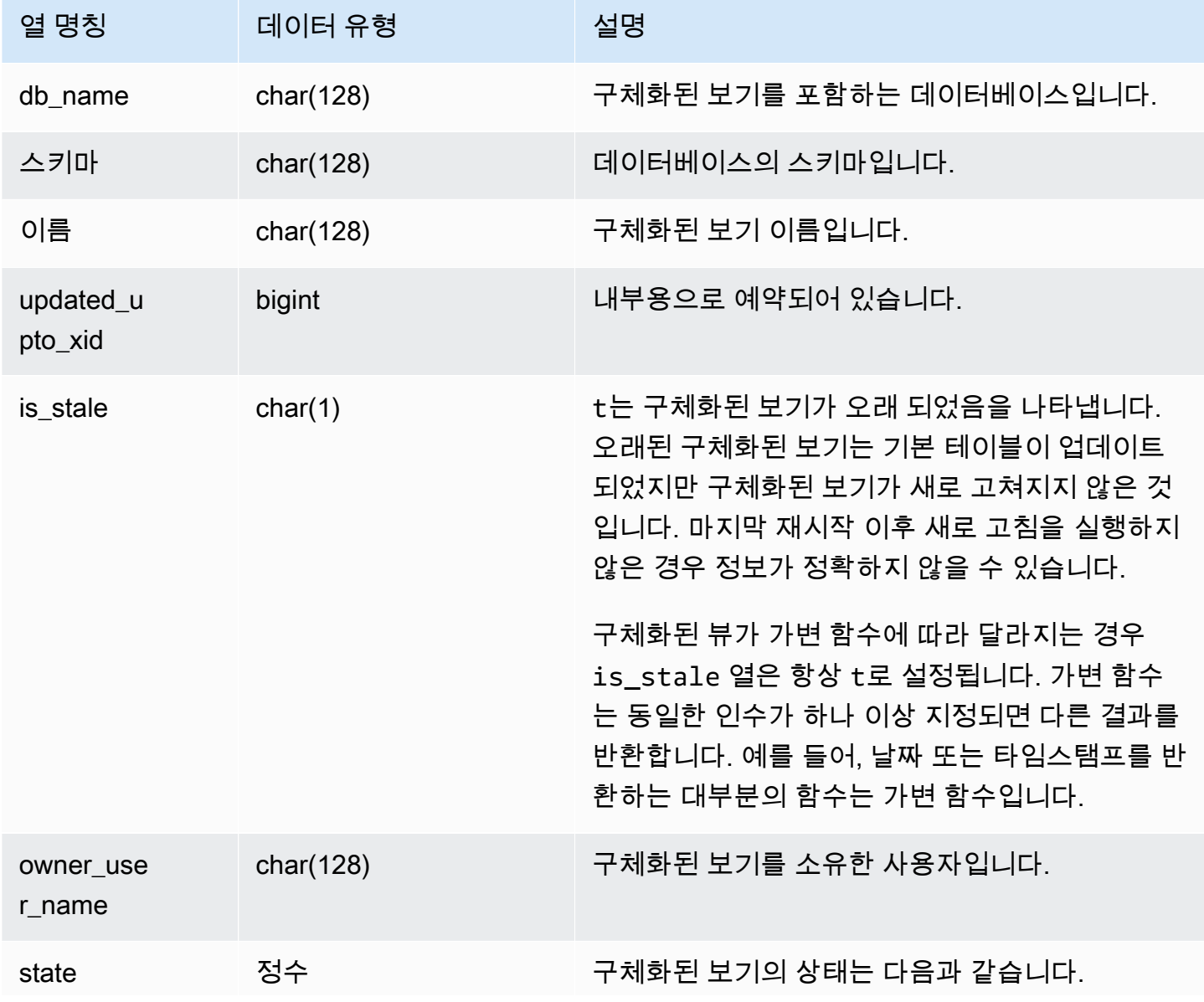

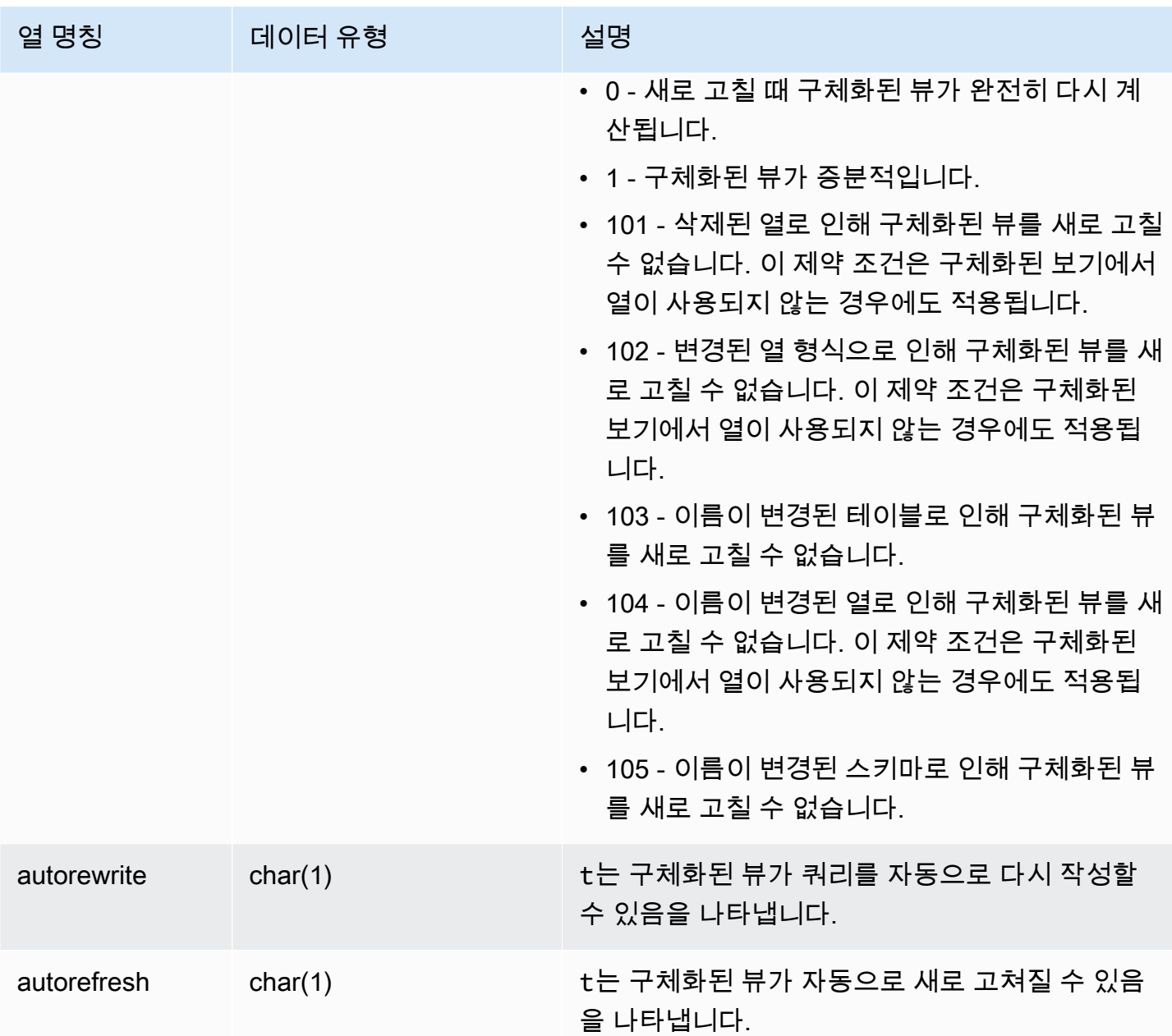

모든 구체화된 보기의 상태를 보려면 다음 쿼리를 실행합니다.

select \* from stv\_mv\_info;

위 쿼리는 다음과 같은 샘플 출력을 반환합니다.

db\_name | schema | name | updated\_upto\_xid | is\_stale | owner\_user\_name | state | autorefresh | autorewrite

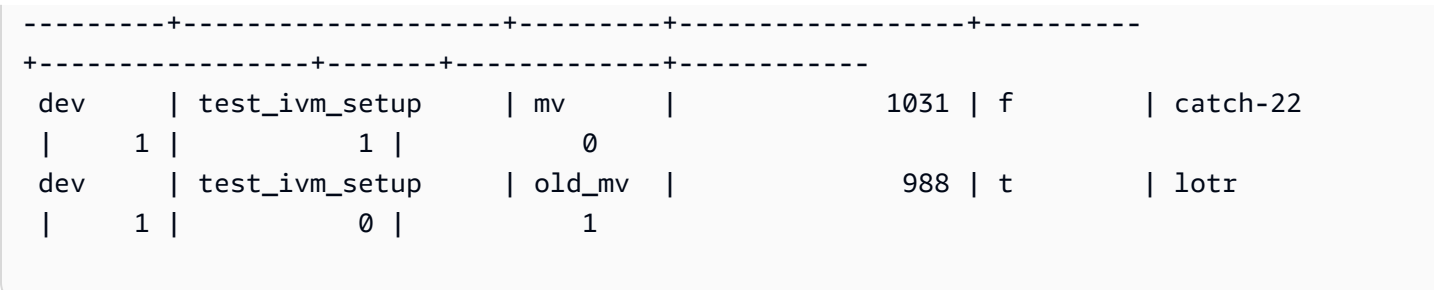

# <span id="page-2589-0"></span>STV\_NODE\_STORAGE\_CAPACITY

STV\_NODE\_STORAGE\_CAPACITY 테이블에서는 클러스터의 각 노드에 대한 총 스토리지 용량 및 총 사용 용량에 대한 세부 정보를 보여줍니다. 여기에는 각 노드에 대한 행이 포함됩니다.

STV\_NODE\_STORAGE\_CAPACITY는 슈퍼 사용자에게만 표시됩니다. 자세한 내용은 [시스템 테이블](#page-2234-0) [및 뷰에 있는 데이터의 가시성](#page-2234-0) 단원을 참조하십시오.

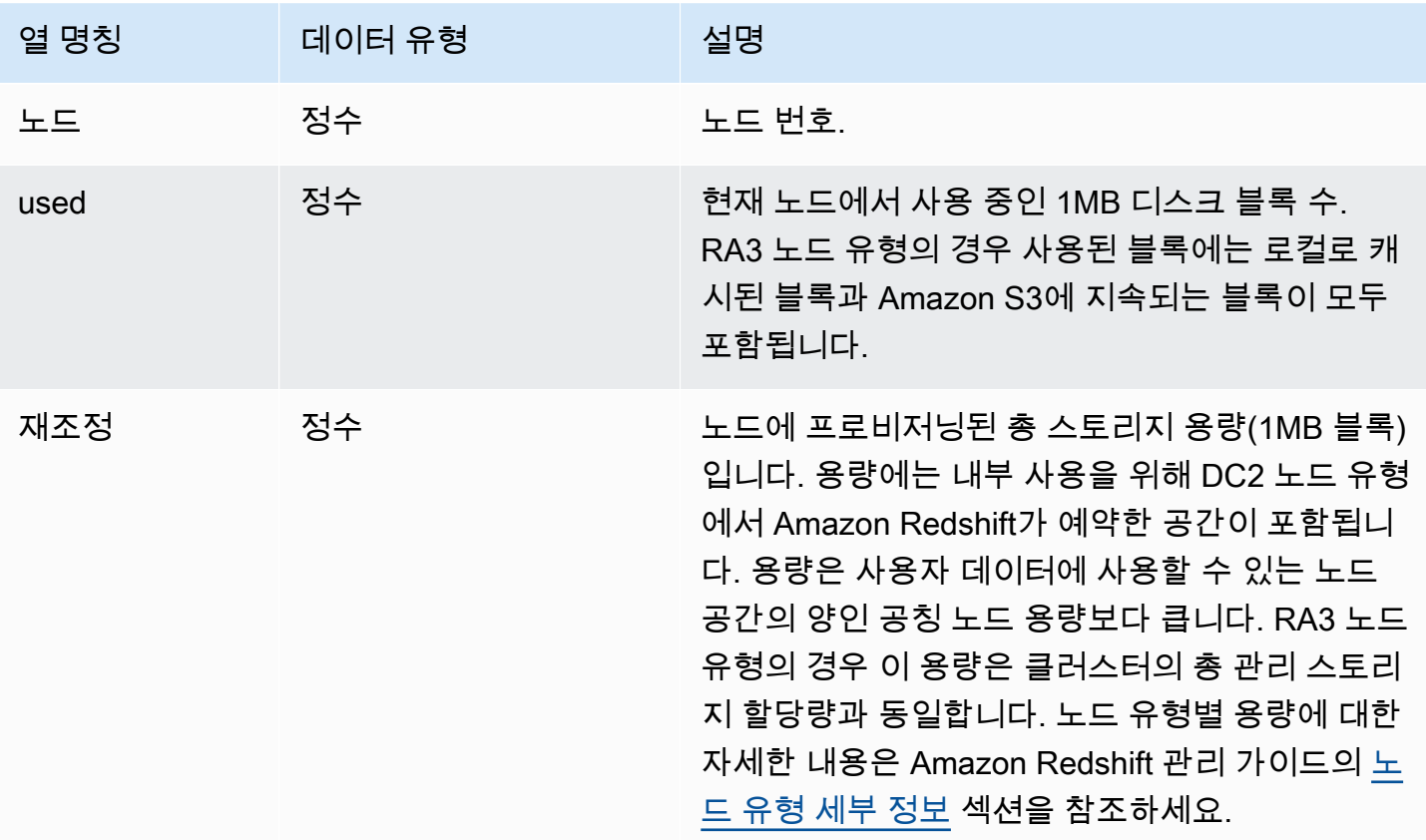

#### **a** Note

다음 예의 결과는 클러스터의 노드 사양에 따라 다릅니다. SQL SELECT에 열 capacity를 추 가하여 클러스터의 용량을 검색합니다.

다음 쿼리는 사용된 공간과 총 용량을 1MB 디스크 블록으로 반환합니다. 이 예는 2노드 dc2.8xlarge 클 러스터에서 실행되었습니다.

select node, used from stv\_node\_storage\_capacity order by node;

위 쿼리는 다음과 같은 샘플 출력을 반환합니다.

 node | used ------+------- 0 | 30597 1 | 27089

다음 쿼리는 사용된 공간과 총 용량을 1MB 디스크 블록으로 반환합니다. 이 예는 2노드 ra3.16xlarge 클러스터에서 실행되었습니다.

select node, used from stv\_node\_storage\_capacity order by node;

위 쿼리는 다음과 같은 샘플 출력을 반환합니다.

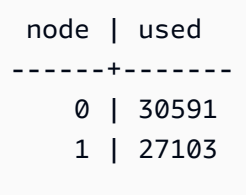

### <span id="page-2590-0"></span>STV\_PARTITIONS

STV\_PARTITIONS 테이블은 Amazon Redshift의 디스크 속도 성능과 디스크 사용률을 확인하는 데 사 용됩니다.

## STV\_PARTITIONS에는 논리적 디스크 볼륨을 기준으로 노드 1개당 행 1개가 포함됩니다.

STV\_PARTITIONS는 슈퍼 사용자에게만 표시됩니다. 자세한 내용은 [시스템 테이블 및 뷰에 있는 데이](#page-2234-0) [터의 가시성](#page-2234-0) 단원을 참조하십시오.

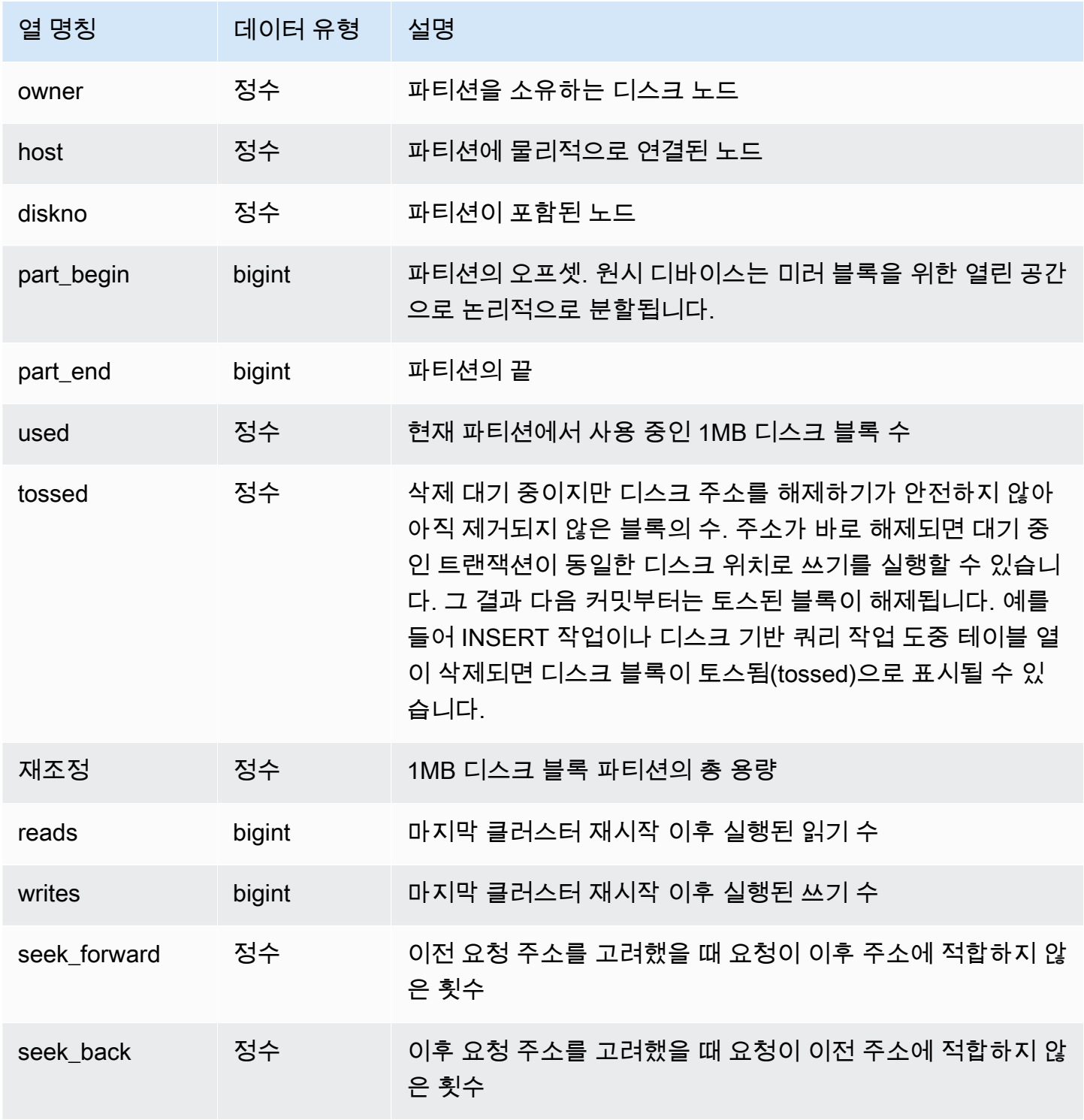
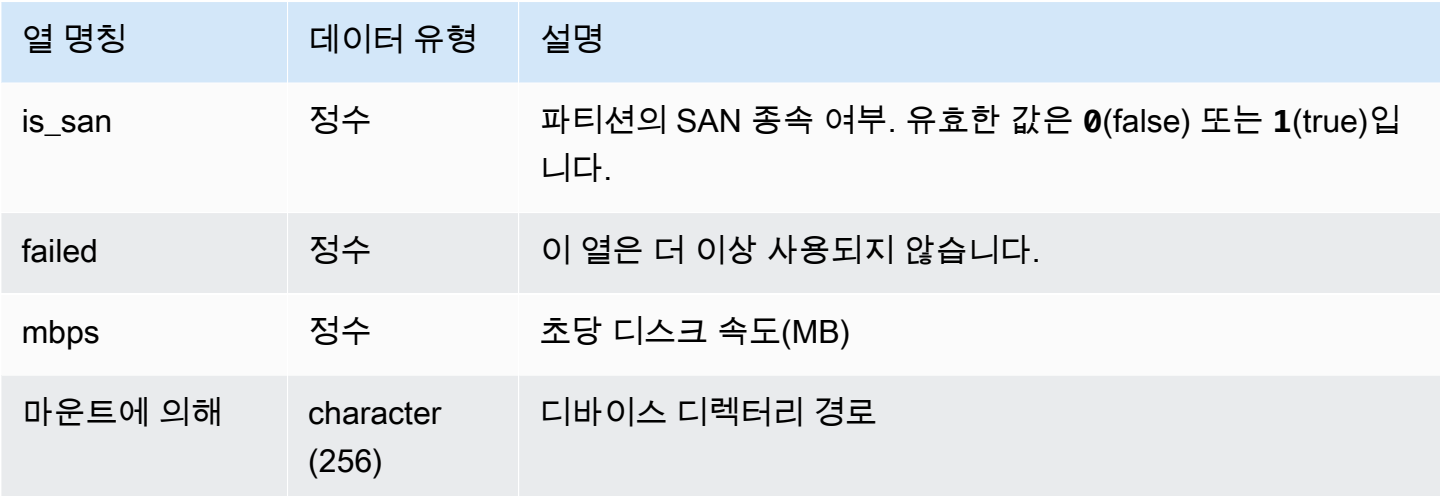

아래 쿼리는 1MB 디스크 블록에서 사용된 디스크 공간과 용량을 반환한 후 디스크 사용량을 원시 디 스크 공간 비율로 계산합니다. 원시 디스크 공간에는 Amazon Redshift가 내부 사용 목적으로 예약 하는 공간도 포함되므로 사용자가 사용할 수 있는 디스크 공간 크기인 공칭 디스크 용량보다 더 커야 합니다. Amazon Redshift 관리 콘솔의 [성능(Performance)] 탭에 있는 [사용된 디스크 공간의 백분율 (Percentage of Disk Space Used)] 지표는 클러스터에서 사용하는 공칭 디스크 용량의 백분율을 보고 합니다. 여기에서 사용된 디스크 공간의 비율(%) 지표를 모니터링하면서 클러스터의 공칭 디스크 용량 을 넘지 않도록 사용량을 유지하는 것이 좋습니다.

**A** Important

클러스터의 공칭 디스크 용량을 초과하지 않는 것이 좋습니다. 특정 환경에서 기술적으로 가능 할 수 있지만, 공칭 디스크 용량을 초과하면 클러스터의 내결함성이 감소하고 데이터 손실 위 험이 증가합니다.

다음은 노드 1개당 논리적 디스크 파티션이 6개인 2노드 클러스터에서 실행한 예입니다. 각 디스크 사 용률이 약 25%를 기록하면서 디스크 공간이 매우 균일하게 사용되고 있습니다.

```
select owner, host, diskno, used, capacity,
(used-tossed)/capacity::numeric *100 as pctused 
from stv_partitions order by owner; 
 owner | host | diskno | used | capacity | pctused
-------+------+--------+--------+----------+--------- 
    0 | 0 | 0 | 236480 | 949954 | 24.9
```
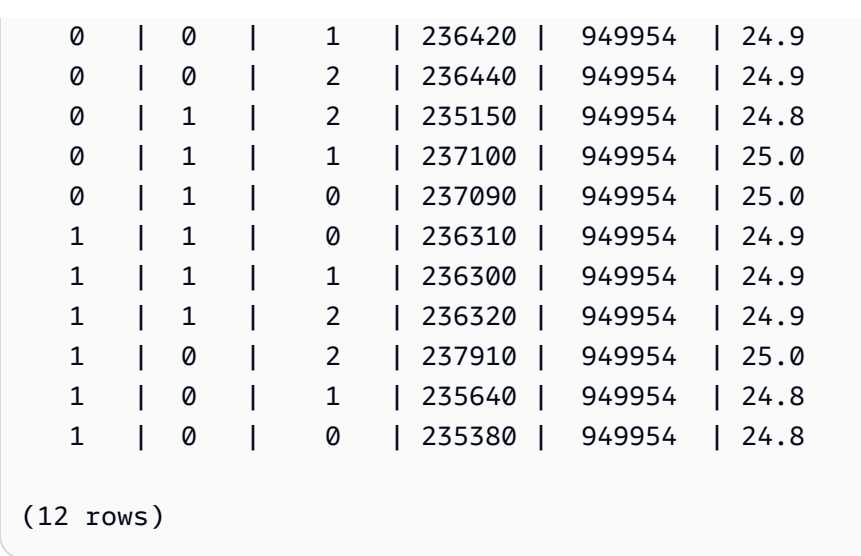

# STV QUERY METRICS

사용자 정의 쿼리 대기열(서비스 클래스)에서 실행 중인 활성 쿼리의 지표 정보(처리된 행의 수, CPU 사용량, 입/출력, 디스크 사용량)가 저장됩니다. 완료된 쿼리의 지표를 보려면 [STL\\_QUERY\\_METRICS](#page-2512-0) 시스템 테이블을 참조하십시오.

쿼리 지표는 1초 간격으로 샘플링됩니다. 결과적으로 동일한 쿼리라고 해도 다르게 실행하면 약간 다 른 시간을 반환할 수 있습니다. 또한 1초 이내에 실행되는 쿼리 세그먼트는 기록되지 않을 수도 있습니 다.

STV\_QUERY\_METRICS은 지표를 쿼리, 세그먼트 및 단계 수준으로 추적 및 집계합니다. 쿼리 세그먼 트 및 단계에 대한 자세한 내용은 [쿼리 계획 및 실행 워크플로우](#page-740-0) 섹션을 참조하세요. 노드 조각에서 합 산되는 지표도 max\_rows, cpu\_time 등 매우 많습니다. 노드 조각에 대한 자세한 내용은 [데이터 웨어](#page-31-0) [하우스 시스템 아키텍처](#page-31-0) 섹션을 참조하세요.

행이 지표를 보고하는 수준을 확인하고 싶으면 다음과 같이 segment 열과 step\_type 열을 살펴보십 시오.

- segment 열과 step\_type 열의 값이 모두 -1이면 행이 쿼리 수준에서 지표를 보고합니다.
- segment 열이 -1이 아니고, step\_type 열이 -1이면 행이 세그먼트 수준에서 지표를 보고합니다.
- segment 열과 step\_type 열의 값이 모두 -1이 아니면 행이 단계 수준에서 지표를 보고합니다.

STV\_QUERY\_METRICS는 모든 사용자에게 표시됩니다. 수퍼유저는 모든 행을 볼 수 있지만 일반 사 용자는 자체 데이터만 볼 수 있습니다. 자세한 내용은 [시스템 테이블 및 뷰에 있는 데이터의 가시성](#page-2234-0) 단 원을 참조하십시오.

이 테이블의 데이터 중 일부 또는 전부는 SYS 모니터링 뷰인 [SYS\\_QUERY\\_DETAIL에](#page-2385-0)서도 찾아볼 수 있습니다. SYS 모니터링 뷰의 데이터는 사용 및 이해가 더 쉽도록 형식이 지정되어 있습니다. 쿼리에 SYS 모니터링 뷰를 사용하는 것이 좋습니다.

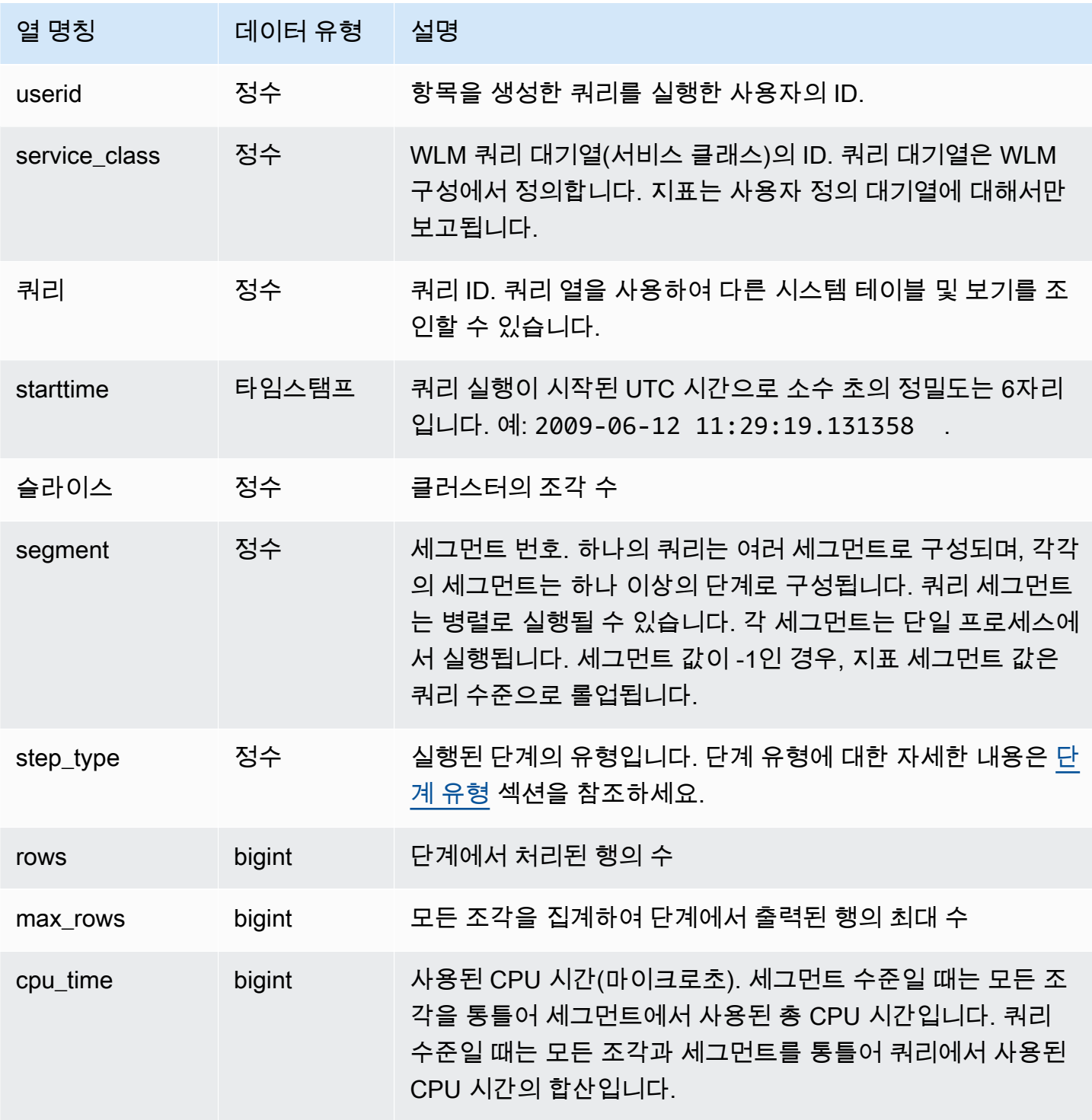

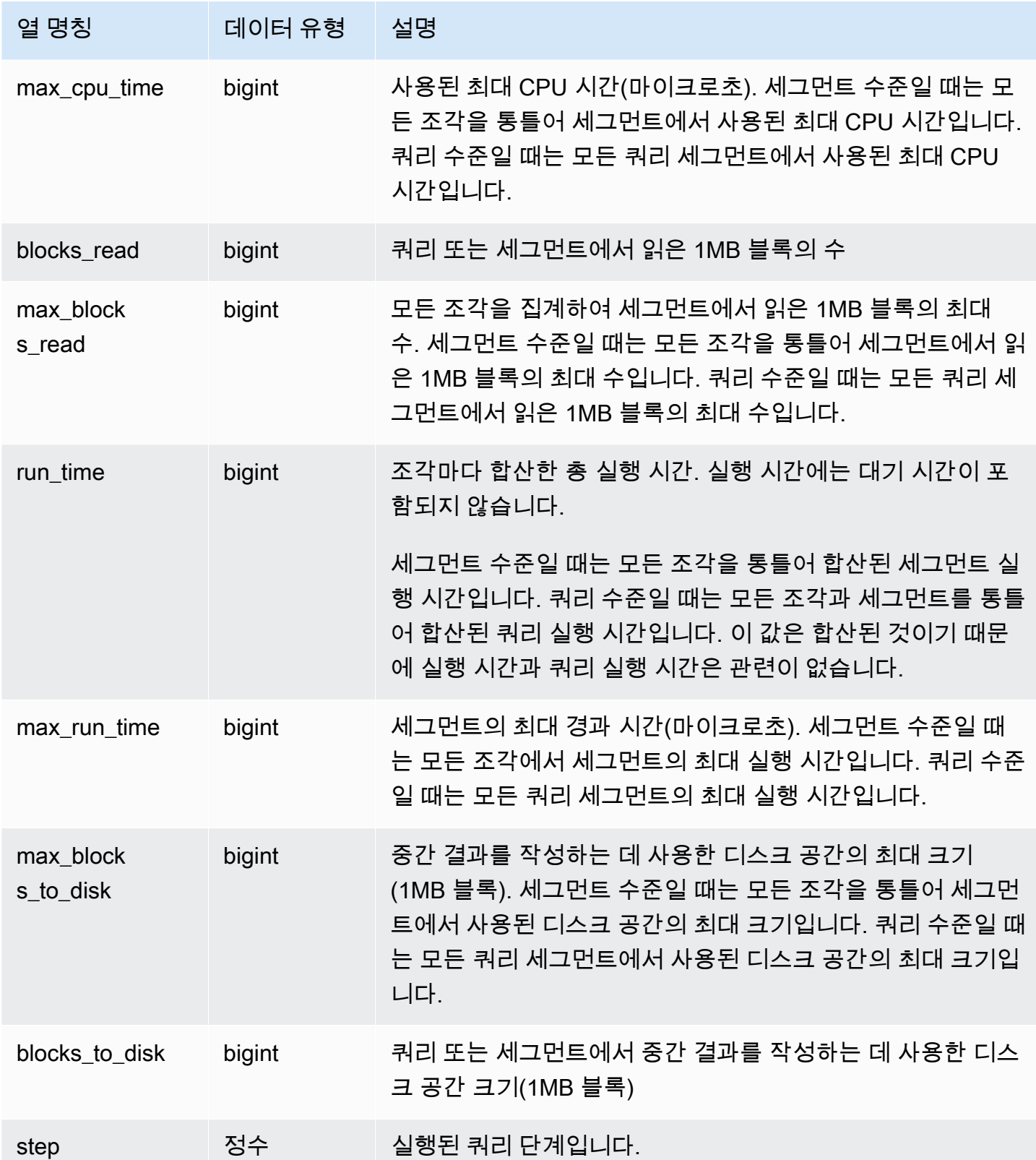

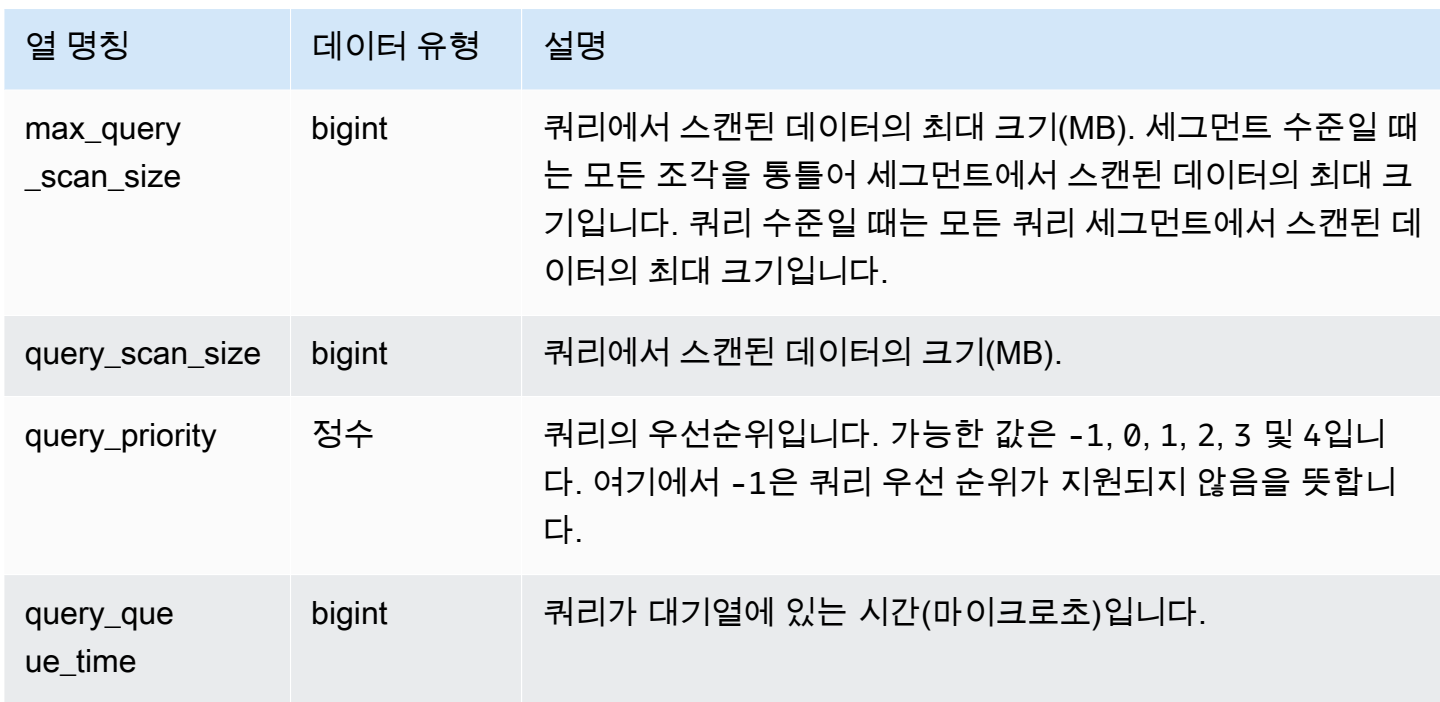

<span id="page-2596-0"></span>단계 유형

다음 표는 데이터베이스 사용자와 관련된 단계 유형을 나열한 것입니다. 내부 전용 단계 유형은 표에서 제외되었습니다. 단계 유형이 -1이면 단계 수준에서는 지표가 보고되지 않습니다.

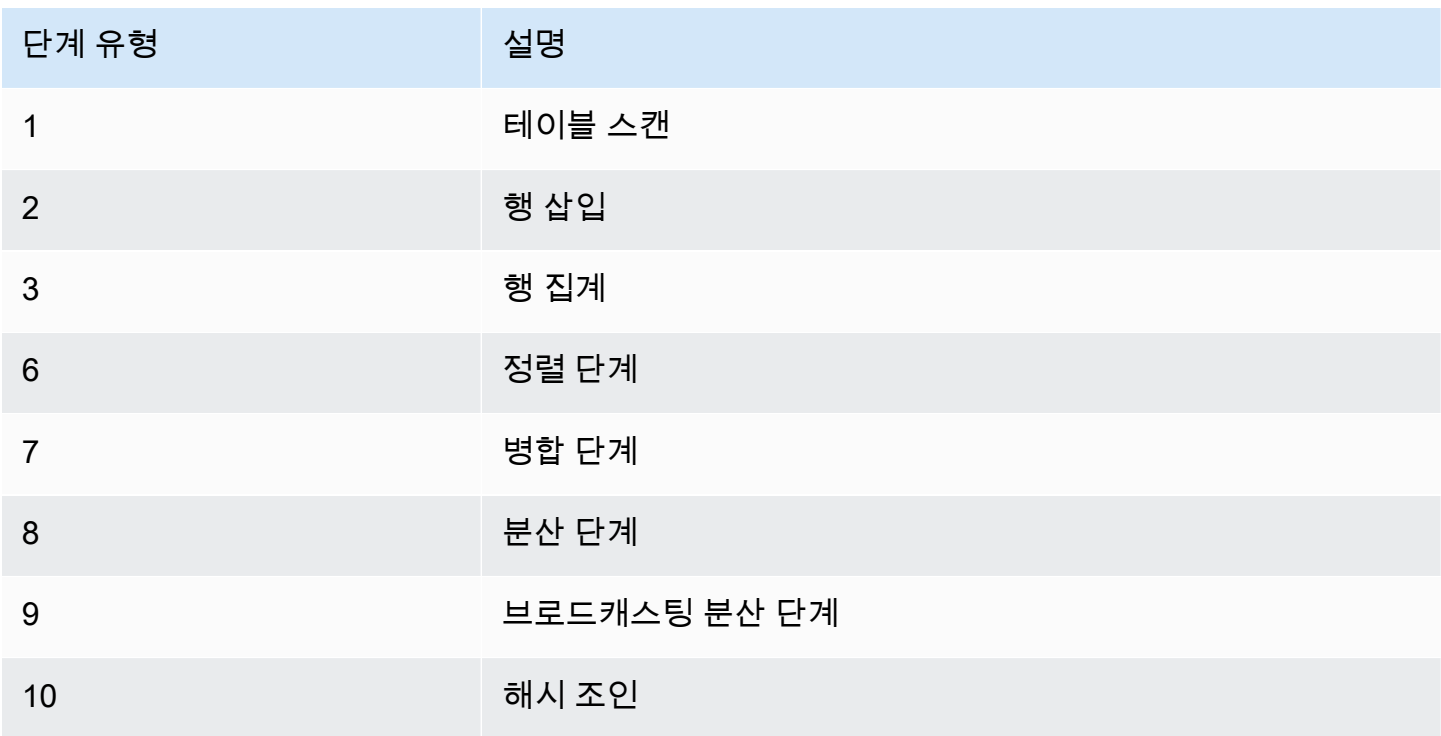

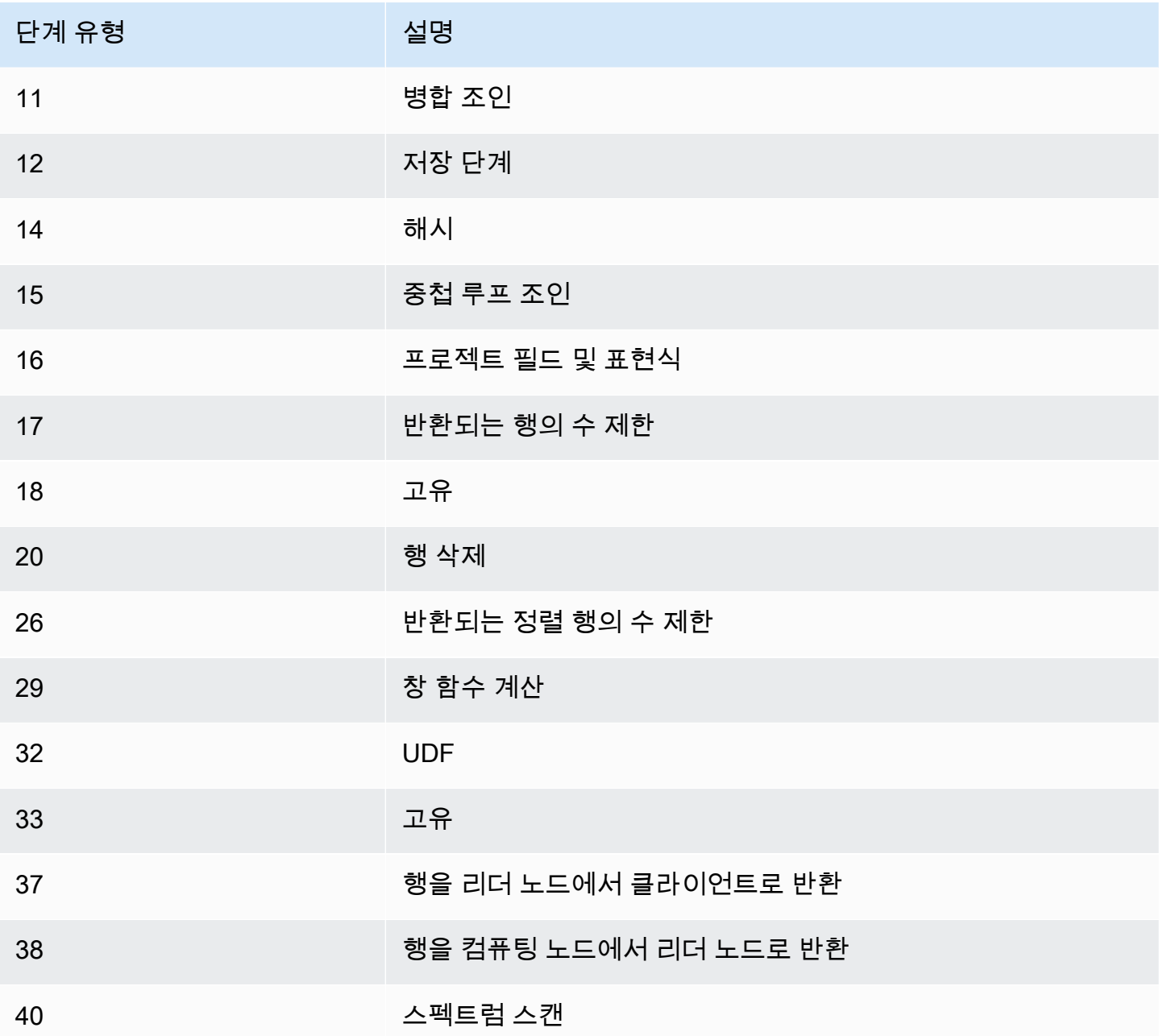

CPU 시간이 높은(1,000초 이상) 활성 쿼리를 찾으려면 다음과 같이 쿼리를 실행합니다.

select query, cpu\_time / 1000000 as cpu\_seconds from stv\_query\_metrics where segment = -1 and cpu\_time > 1000000000 order by cpu\_time; query | cpu\_seconds ------+------------

25775 | 9540

중첩 루프 조인을 사용하여 반환된 행의 수가 100만 개가 넘는 활성 쿼리를 찾으려면 다음과 같이 쿼리 를 실행합니다.

```
select query, rows 
from stv_query_metrics 
where step_type = 15 and rows > 1000000
order by rows;
query | rows 
    ------+-----------
25775 | 1580225854
```
실행 시간이 60초보다 크고, CPU 시간이 10초 미만인 활성 쿼리를 찾으려면 다음과 같이 쿼리를 실행 하십시오.

```
select query, run_time/1000000 as run_time_seconds
from stv_query_metrics 
where segment = -1 and run_time > 60000000 and cpu_time < 100000000;
query | run_time_seconds
------+-----------------
25775 | 114
```
### STV RECENTS

STV\_RECENTS 테이블은 데이터베이스에서 현재 활성 쿼리와 최근에 실행한 쿼리에 대한 정보를 확 인하는 데 사용됩니다.

STV\_RECENTS는 모든 사용자에게 표시됩니다. 수퍼유저는 모든 행을 볼 수 있지만 일반 사용자는 자 체 데이터만 볼 수 있습니다. 자세한 내용은 [시스템 테이블 및 뷰에 있는 데이터의 가시성](#page-2234-0) 단원을 참조 하십시오.

이 테이블의 데이터 중 일부 또는 전부는 SYS 모니터링 뷰인 [SYS\\_QUERY\\_HISTORY](#page-2391-0)에서도 찾아볼 수 있습니다. SYS 모니터링 뷰의 데이터는 사용 및 이해가 더 쉽도록 형식이 지정되어 있습니다. 쿼리 에 SYS 모니터링 뷰를 사용하는 것이 좋습니다.

STV\_RECENTS를 사용한 문제 해결

STV\_RECENTS는 쿼리 또는 쿼리 모음이 현재 실행 중인지 또는 완료되었는지 확인하는 데 특히 유용 합니다. 또한 쿼리가 실행된 기간도 표시됩니다. 이는 어떤 쿼리가 오래 실행되는지 파악하는 데 유용 합니다.

STV\_RECENTS를 [STV\\_INFLIGHT와](#page-2578-0) 같은 다른 시스템 보기에 조인하여 실행 중인 쿼리에 대한 추가 메타데이터를 수집할 수 있습니다. (샘플 쿼리 섹션에 이 작업을 수행하는 방법을 보여주는 예가 있습 니다.) 또한 이 뷰에서 반환된 레코드를 Amazon Redshift 콘솔의 모니터링 기능과 함께 사용하여 실시 간으로 문제 해결을 할 수도 있습니다.

STV\_RECENTS를 보완하는 시스템 뷰에는 SQL 명령에 대한 쿼리 텍스트를 검색 하는 [SVV\\_QUERY\\_INFLIGHT와](#page-2297-0) STV\_INFLIGHT를 STL\_QUERYTEXT에 조인하 는 [STL\\_QUERYTEXT가](#page-2516-0) 포함됩니다.

## 테이블 열

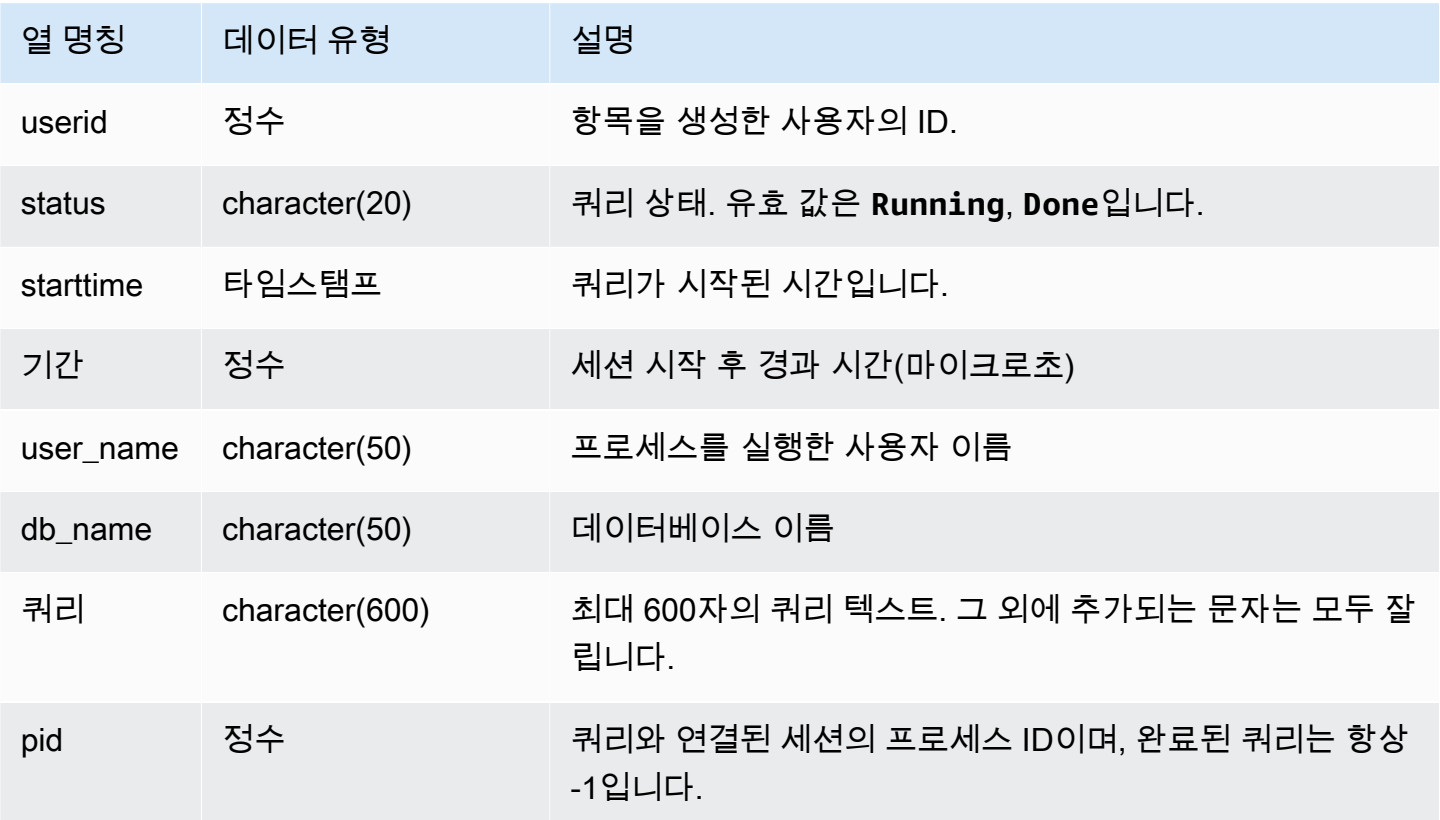

## 샘플 쿼리

현재 데이터베이스에서 실행 중인 쿼리를 확인하려면 다음과 같이 쿼리를 실행합니다.

```
select user name, db name, pid, query
from stv_recents
where status = 'Running';
```
아래 샘플 출력은 TICKIT 데이터베이스에서 실행 중인 쿼리가 하나인 것을 나타냅니다.

user\_name | db\_name | pid | query ----------+---------+---------+------------ dwuser | tickit | 19996 |select venuename, venueseats from venue where venueseats > 50000 order by venueseats desc;

다음은 실행 중이거나 대기열에서 실행 대기 중인 쿼리 목록(있는 경우)을 반환하는 예입니다.

```
select * from stv_recents where status<>'Done';
status | starttime | duration |user_name|db_name| query | pid
-------+---------------------+----------+---------+-------+-----------+------
Running| 2010-04-21 16:11... | 281566454| dwuser |tickit | select ...| 23347
```
다수의 쿼리를 동시에 실행하면서 일부 쿼리가 대기열에서 대기 중인 경우가 아니라면 위 쿼리에서 아 무런 결과도 반환되지 않습니다.

다음은 위의 예를 확장한 예입니다. 이 경우에는 실제로 "진행 중"(대기가 아닌 실행 중)인 쿼리가 결과 에서 제외됩니다.

```
select * from stv_recents where status<>'Done'
and pid not in (select pid from stv_inflight);
...
```
쿼리 성능 문제 해결에 대한 자세한 팁은 [쿼리 문제 해결을](#page-772-0) 참조하세요.

#### STV\_SESSIONS

STV\_SESSIONS 테이블은 Amazon Redshift에서 활성 사용자 세션에 대한 정보를 확인하는 데 사용됩 니다.

세션 이력을 보려면 STV\_SESSIONS가 아닌 [STL\\_SESSIONS](#page-2538-0) 테이블을 사용합니다.

STV\_SESSIONS는 모든 사용자에게 표시됩니다. 수퍼유저는 모든 행을 볼 수 있지만 일반 사용자는 자체 데이터만 볼 수 있습니다. 자세한 내용은 [시스템 테이블 및 뷰에 있는 데이터의 가시성](#page-2234-0) 단원을 참 조하십시오.

이 테이블의 데이터 중 일부 또는 전부는 SYS 모니터링 뷰인 [SYS\\_SESSION\\_HISTORY에](#page-2409-0)서도 찾아볼 수 있습니다. SYS 모니터링 뷰의 데이터는 사용 및 이해가 더 쉽도록 형식이 지정되어 있습니다. 쿼리 에 SYS 모니터링 뷰를 사용하는 것이 좋습니다.

#### 테이블 열

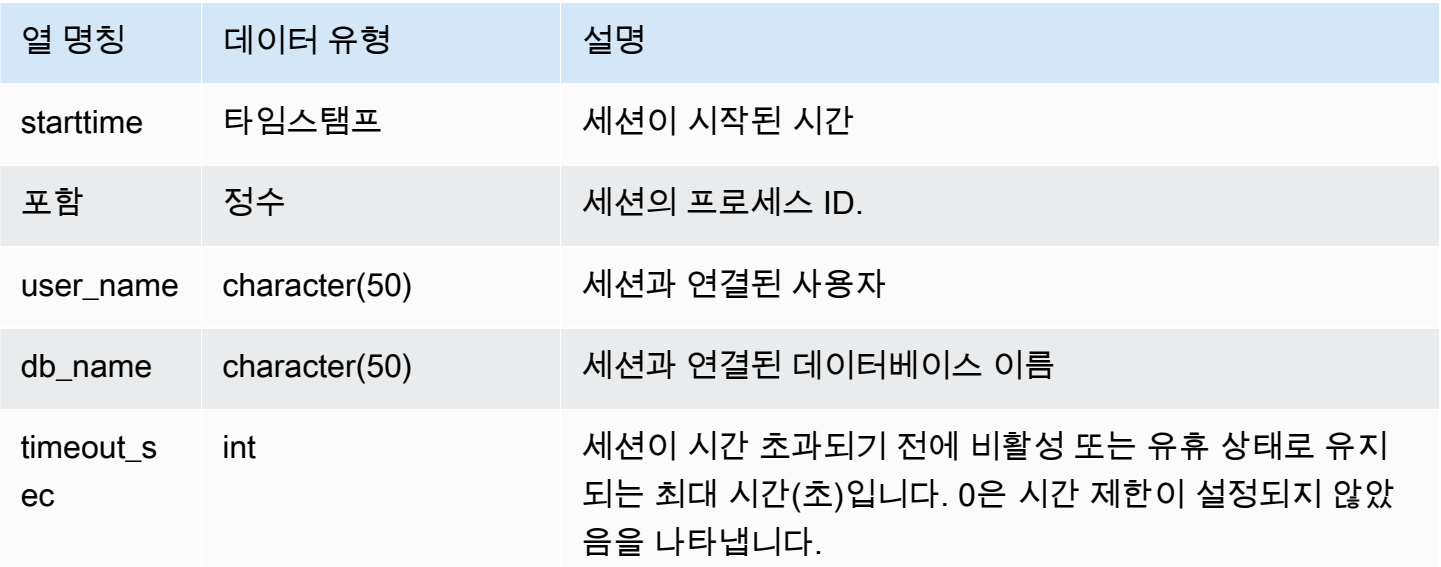

### 샘플 쿼리

현재 Amazon Redshift에 로그인한 사용자가 더 있는지 빠르게 확인하려면 다음과 같이 쿼리를 입력합 니다.

```
select count(*)
from stv_sessions;
```
반환되는 결과가 1보다 크면 다른 사용자 1명 이상이 현재 데이터베이스에 로그인한 것을 의미합니다.

Amazon Redshift의 활성 세션을 모두 확인하려면 다음과 같이 쿼리를 입력합니다.

```
select *
from stv_sessions;
```
다음 결과에는 현재 Amazon Redshift에서 실행 중인 활성 세션 4개가 표시됩니다.

```
starttime | process |user_name | db_name | db_name
      | timeout_sec
    -------------------------+---------+----------------------------
+----------------------------+------------- 
  2018-08-06 08:44:07.50 | 13779 | IAMA:aws_admin:admin_grp | dev 
      | 0 
  2008-08-06 08:54:20.50 | 19829 | dwuser | dev 
      | 120 
  2008-08-06 08:56:34.50 | 20279 | dwuser | dev 
      | 120 
  2008-08-06 08:55:00.50 | 19996 | dwuser | tickit 
      | 0
(3 rows)
```
IAMA라는 접두사가 붙은 사용자 이름은 해당 사용자가 페더레이션된 Single Sign-On을 사용하여 로그 인했음을 나타냅니다. 자세한 내용은 [IAM 인증을 이용한 데이터베이스 사용자 자격 증명 생성](https://docs.aws.amazon.com/redshift/latest/mgmt/generating-user-credentials.html)을 참조 하세요.

STV\_SLICES

STV\_SLICES 테이블은 조각과 노드 간 현재 매핑을 확인하는 데 사용됩니다.

STV\_SLICES 정보는 주로 조사 목적으로만 사용됩니다.

STV\_SLICES는 모든 사용자에게 표시됩니다. 수퍼유저는 모든 행을 볼 수 있지만 일반 사용자는 자체 데이터만 볼 수 있습니다. 자세한 내용은 [시스템 테이블 및 뷰에 있는 데이터의 가시성](#page-2234-0) 단원을 참조하 십시오.

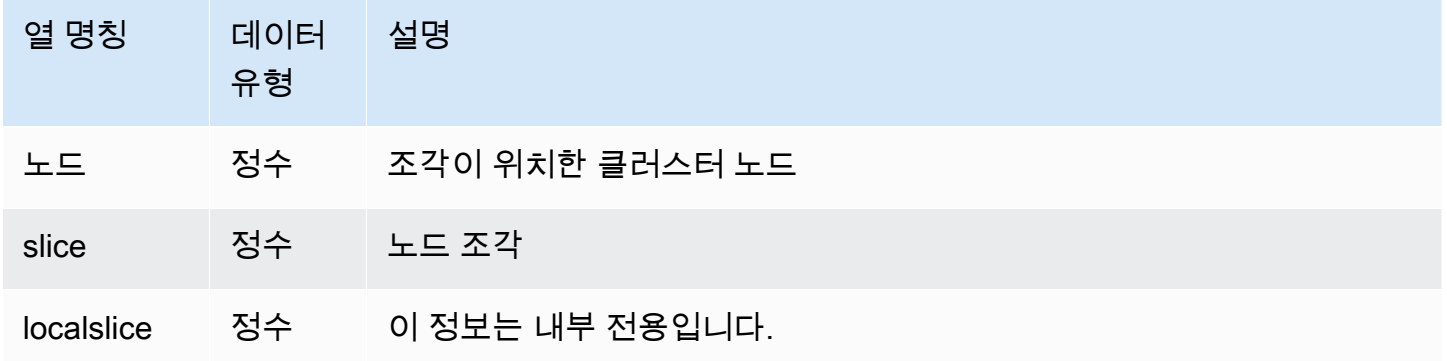

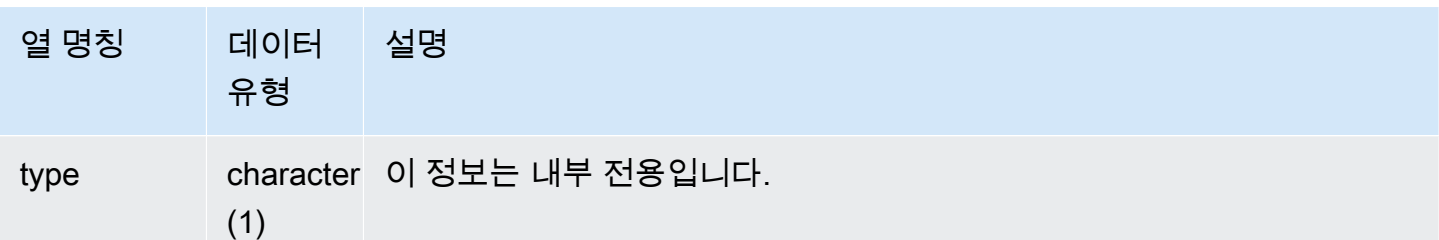

어떤 클러스터 노드에서 어떤 조각을 관리하는지 보려면 다음과 같이 쿼리를 입력합니다.

```
select node, slice from stv_slices;
```
위 쿼리는 다음과 같은 샘플 출력을 반환합니다.

 node | slice ------+------- 0 | 2 0 | 3 0 | 1 0 | 0 (4 rows)

STV\_STARTUP\_RECOVERY\_STATE

클러스터 재시작 시 임시로 잠기는 테이블 상태를 기록합니다. Amazon Redshift는 클러스터가 다시 시 작된 후 오래된 트랜잭션을 해결하기 위해 테이블이 처리되는 동안 테이블에 임시 잠금을 설정합니다.

STV\_STARTUP\_RECOVERY\_STATE는 모든 사용자에게 표시됩니다. 수퍼유저는 모든 행을 볼 수 있 지만 일반 사용자는 자체 데이터만 볼 수 있습니다. 자세한 내용은 [시스템 테이블 및 뷰에 있는 데이터](#page-2234-0) [의 가시성](#page-2234-0) 단원을 참조하십시오.

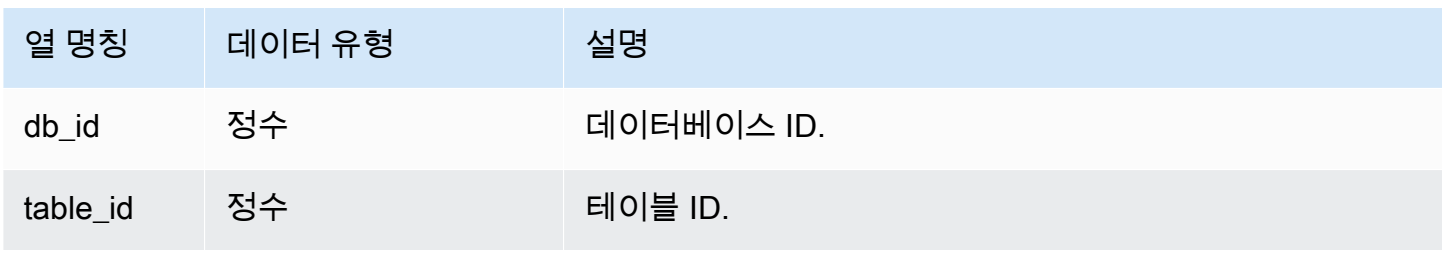

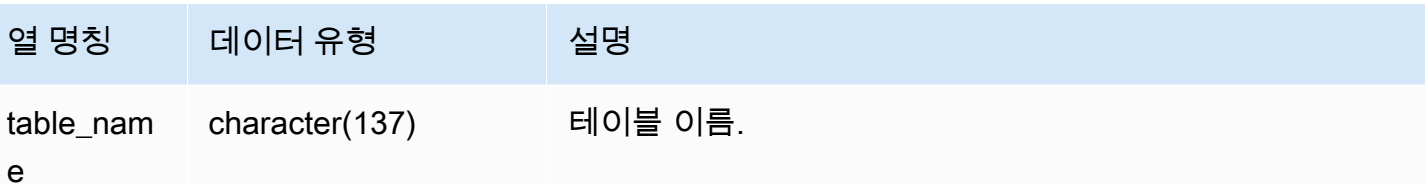

임시로 잠기는 테이블을 모니터링하려면 클러스터 재시작 후 다음과 같이 쿼리를 실행합니다.

```
select * from STV_STARTUP_RECOVERY_STATE; 
   db_id | tbl_id | table_name 
--------+--------+------------ 
 100044 | 100058 | lineorder 
 100044 | 100068 | part 
 100044 | 100072 | customer 
 100044 | 100192 | supplier 
(4 rows)
```
<span id="page-2604-0"></span>STV\_TBL\_PERM

STV\_TBL\_PERM 테이블에는 사용자가 현재 세션에서 임시로 생성한 테이블을 포함하여 Amazon Redshift의 영구 테이블에 대한 정보가 저장됩니다. 또한 모든 데이터베이스의 전체 테이블에 대한 정 보가 저장됩니다.

이 테이블은 [STV\\_TBL\\_TRANS와](#page-2607-0) 다릅니다. STV\_TBL\_TRANS 테이블에는 시스템이 쿼리 처리 중 일 시적으로 생성하는 데이터베이스 테이블에 대한 정보가 저장됩니다.

STV\_TBL\_PERM은 슈퍼 사용자에게만 표시됩니다. 자세한 내용은 [시스템 테이블 및 뷰에 있는 데이터](#page-2234-0) [의 가시성](#page-2234-0) 단원을 참조하십시오.

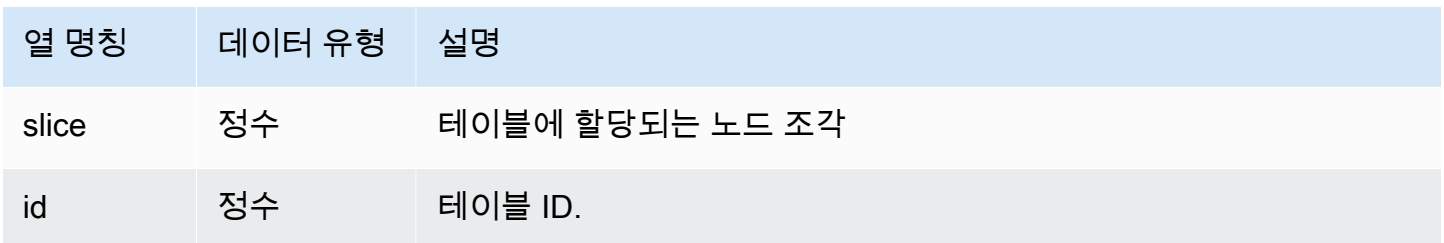

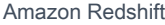

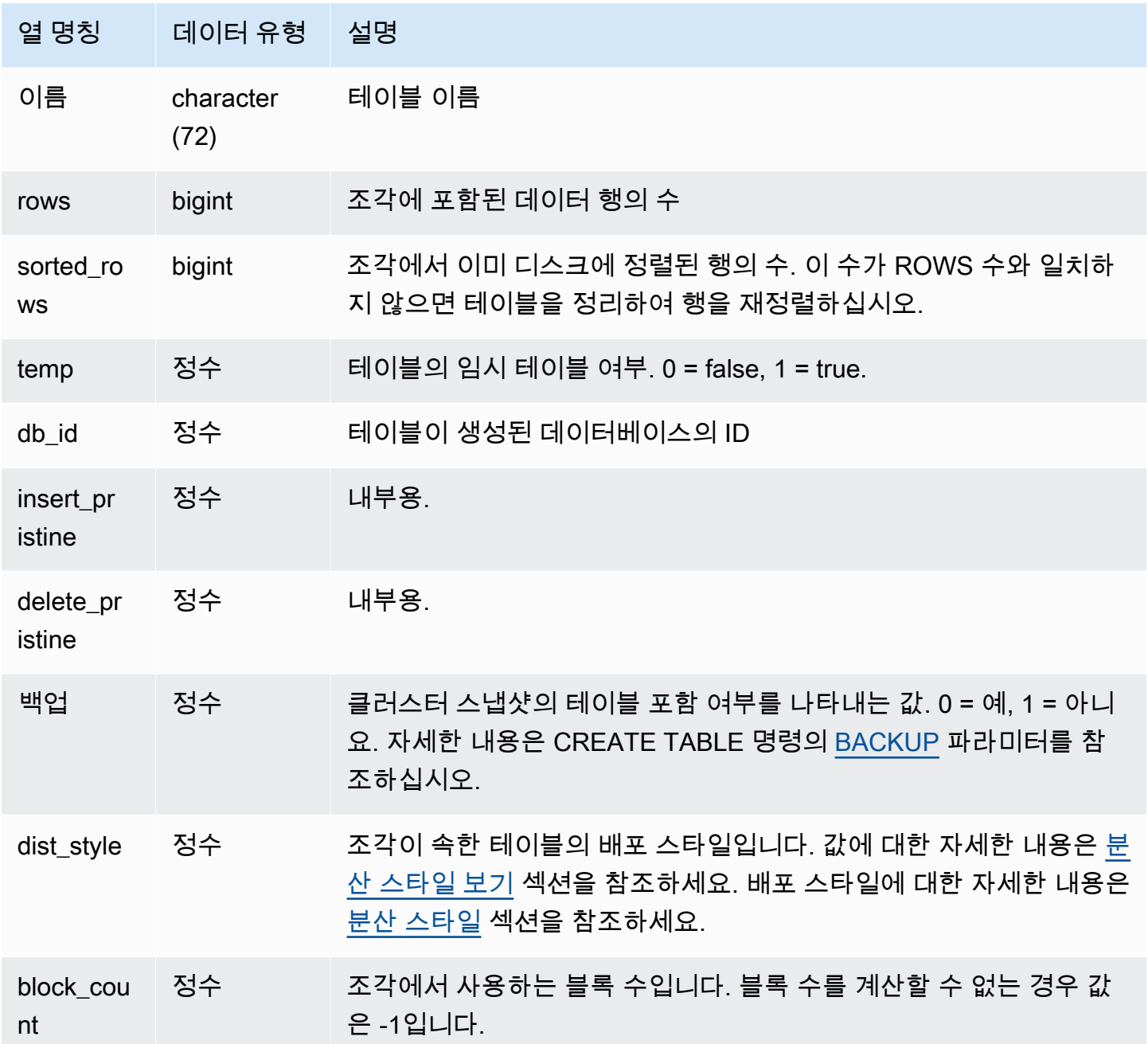

다음은 서로 다른 테이블 ID와 이름 목록을 반환하는 쿼리입니다.

select distinct id, name from stv\_tbl\_perm order by name;

 id | name --------+-------------------------

 100571 | category 100575 | date 100580 | event 100596 | listing 100003 | padb\_config\_harvest 100612 | sales ...

다른 시스템 테이블들은 테이블 ID를 사용하기 때문에 특정 테이블의 테이블 ID를 알고 있다면 매우 유 용하게 사용할 수 있습니다. 위 예에서 SELECT DISTINCT는 테이블이 다수의 조각으로 분산되면서 중복된 테이블을 제거하기 위해 사용되었습니다.

VENUE 테이블의 각 열에서 사용하는 블록 수를 확인하려면 다음과 같이 쿼리를 입력합니다.

```
select col, count(*)
from stv_blocklist, stv_tbl_perm
where stv_blocklist.tbl = stv_tbl_perm.id
and stv_blocklist.slice = stv_tbl_perm.slice
and stv_tbl_perm.name = 'venue'
group by col
order by col; 
 col | count
-----+------- 
   0 | 8 
   1 | 8 
   2 | 8 
   3 | 8 
   4 | 8 
   5 | 8 
   6 | 8 
   7 | 8
(8 rows)
```
#### 사용 노트

ROWS 열에는 삭제만 되고 아직 정리되지 않은(또는 SORT ONLY 옵션과 함께 정리된) 행의 수가 포 함됩니다. 따라서 STV\_TBL\_PERM 테이블에서 ROWS 열의 SUM 결과는 임의 테이블에 대해 직접 쿼 리를 실행했을 때 COUNT(\*) 결과와 일치하지 않을 수도 있습니다. 예를 들어 VENUE 테이블에서 행 2 개를 삭제한 경우 COUNT(\*) 결과가 200이지만 SUM(ROWS) 결과는 여전히 202입니다.

delete from venue

```
where venueid in (1,2);
select count(*) from venue;
count
-------
200
(1 row)
select trim(name) tablename, sum(rows)
from stv_tbl_perm where name='venue' group by name;
tablename | sum
-----------+-----
venue | 202
(1 row)
```
STV\_TBL\_PERM의 데이터를 동기화하려면 VENUE 테이블에 대한 전체 정리를 실행하십시오.

vacuum venue; select trim(name) tablename, sum(rows) from stv\_tbl\_perm where name='venue' group by name; tablename | sum -----------+---- venue | 200 (1 row)

<span id="page-2607-0"></span>STV TBL TRANS

STV\_TBL\_TRANS 테이블은 현재 메모리에 저장 중인 임시 데이터베이스 테이블에 대한 정보를 검색 하는 데 사용됩니다.

임시 테이블이란 일반적으로 쿼리 실행 시 중간 결과로 사용되는 임시 행 집합을 의미합니다. STV\_TBL\_TRANS는 [STV\\_TBL\\_PERM](#page-2604-0)과 다릅니다. STV\_TBL\_PERM에는 영구 데이터베이스 테이블 에 대한 정보가 저장됩니다.

STV\_TBL\_TRANS는 슈퍼 사용자에게만 표시됩니다. 자세한 내용은 [시스템 테이블 및 뷰에 있는 데이](#page-2234-0) [터의 가시성](#page-2234-0) 단원을 참조하십시오.

# 테이블 열

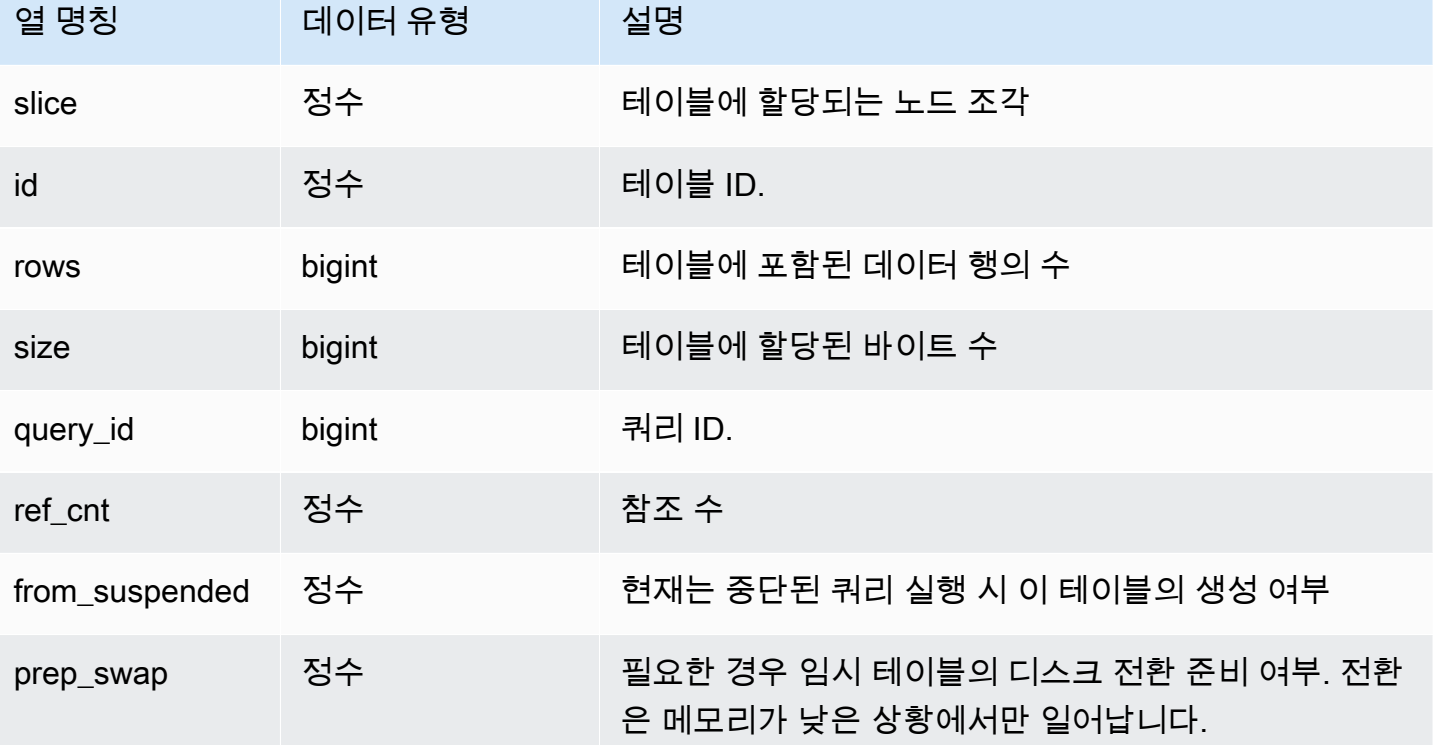

샘플 쿼리

쿼리 ID가 90인 쿼리의 임시 테이블 정보를 보려면 다음과 같이 명령을 입력합니다.

```
select slice, id, rows, size, query_id, ref_cnt 
from stv_tbl_trans
where query_id = 90;
```
위 쿼리는 다음 샘플 출력과 같이 쿼리 90의 임시 테이블 정보를 반환합니다.

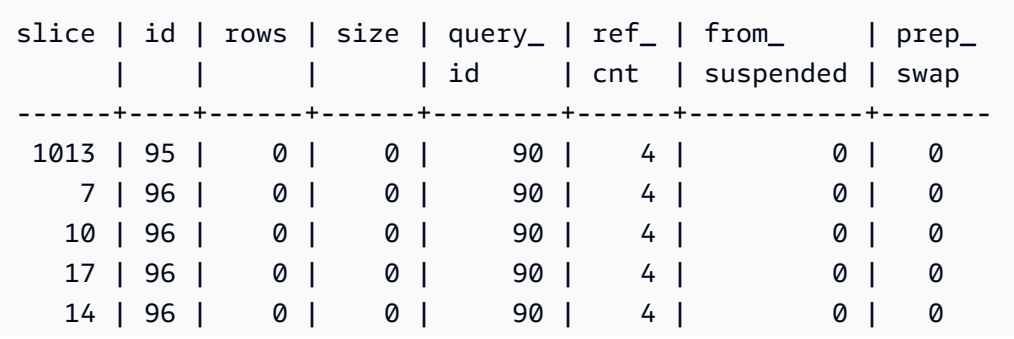

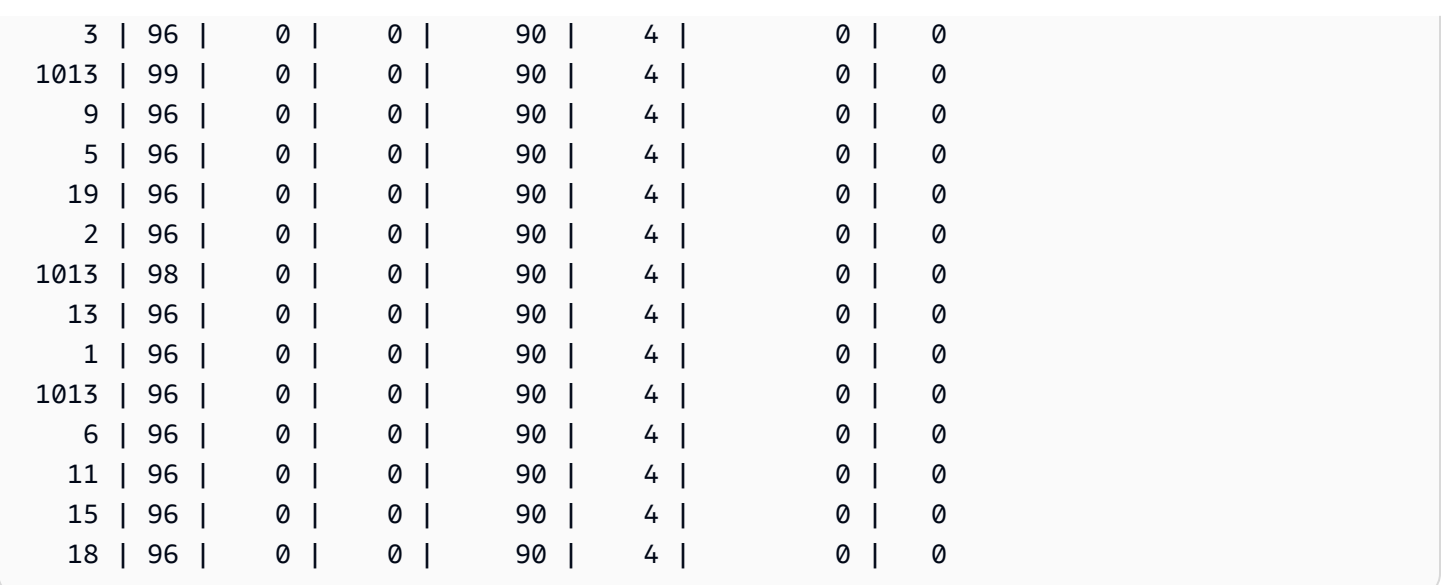

위 예를 보면 쿼리 데이터에 테이블 95, 96 및 98이 포함되어 있는 것을 알 수 있습니다. 이 테이블에 0 바이트가 할당되어 있기 때문에 이러한 쿼리를 메모리에서 실행할 수 있습니다.

STV\_WLM\_CLASSIFICATION\_CONFIG

현재 WLM 분류 규칙이 저장됩니다.

STV\_WLM\_CLASSIFICATION\_CONFIG는 슈퍼 사용자에게만 표시됩니다. 자세한 내용은 [시스템 테](#page-2234-0) [이블 및 뷰에 있는 데이터의 가시성](#page-2234-0) 단원을 참조하십시오.

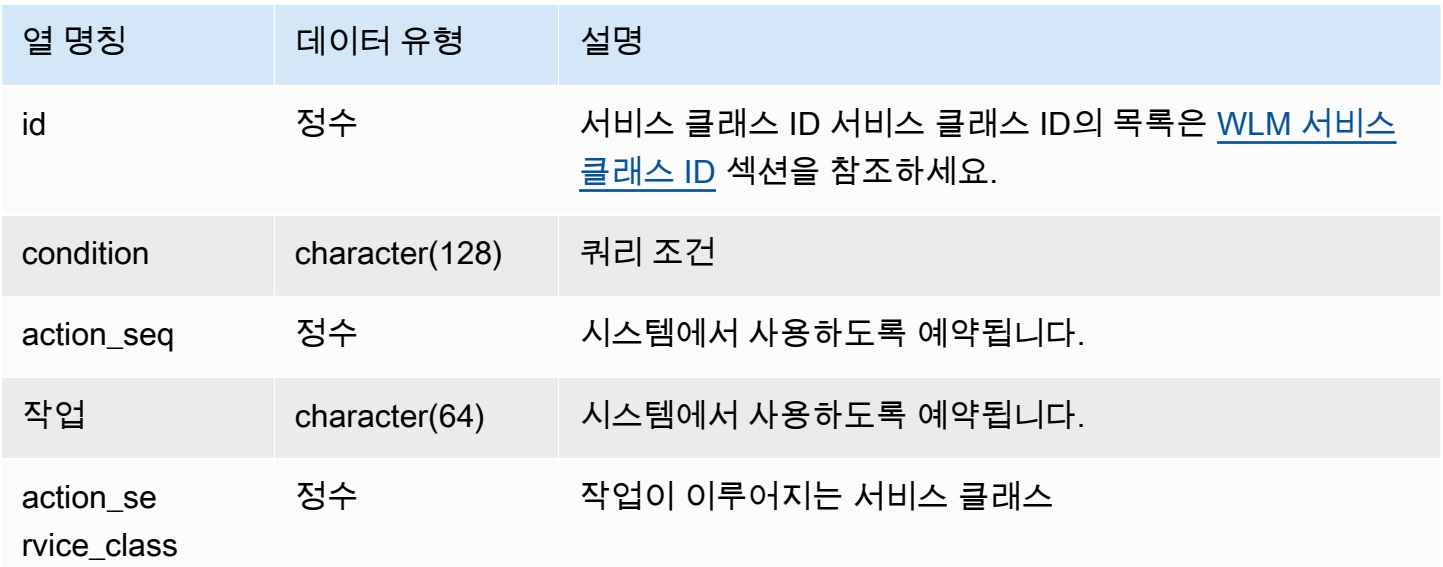

```
select * from STV_WLM_CLASSIFICATION_CONFIG;
id | condition | action | action seq | action |
 action_service_class
---+---------------------------------------------+------------+--------
+--------------------- 
 1 | (system user) and (query group: health) | 0 | assign | 
    1 
2 | (system user) and (query group: metrics) | 0 | assign |
 2 
 3 | (system user) and (query group: cmstats) | 0 | assign | 
    3 
4 | (system user) | 0 | assign |
 4 
 5 | (super user) and (query group: superuser) | 0 | assign | 
 5 
 6 | (query group: querygroup1) | 0 | assign | 
    6 
 7 | (user group: usergroup1) | 0 | assign | 
    6 
8 | (user group: usergroup2) | 0 | assign |
 7 
 9 | (query group: querygroup3) | 0 | assign | 
 8
10 | (query group: querygroup4) | 0 | assign | 
    9
11 | (user group: usergroup4) | 0 | assign | 
 9
12 | (query group: querygroup*) | 0 | assign | 
   10
13 | (user group: usergroup*) | 0 | assign | 
   10
14 | (querytype: any) | 0 | assign |
   11
(4 rows)
```
# STV\_WLM\_QMR\_CONFIG

WLM 쿼리 모니터링 규칙(QMR)의 구성을 기록합니다. 자세한 내용은 [WLM 쿼리 모니터링 규칙](#page-831-0) 단원 을 참조하십시오.

# STV\_WLM\_QMR\_CONFIG는 슈퍼 사용자에게만 표시됩니다. 자세한 내용은 [시스템 테이블 및 뷰에](#page-2234-0) [있는 데이터의 가시성](#page-2234-0) 단원을 참조하십시오.

# 테이블 열

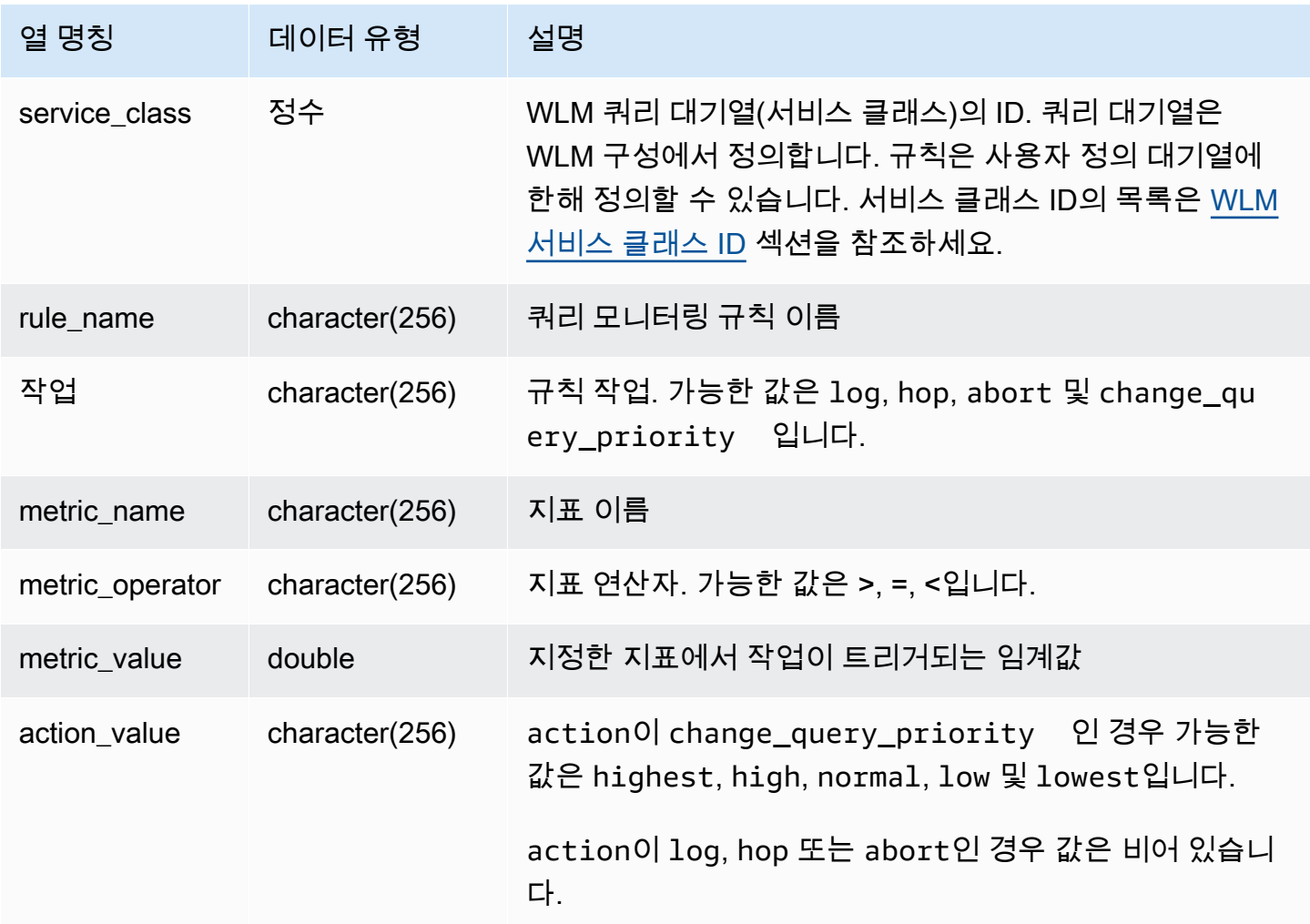

## 샘플 쿼리

5보다 큰(사용자 정의 대기열 포함) 모든 서비스 클래스의 QMR 규칙 정의를 보려면 다음 쿼리를 실행 합니다. 서비스 클래스 ID의 목록은 [WLM 서비스 클래스 ID](#page-842-0) 섹션을 참조하세요.

Select \* from stv\_wlm\_qmr\_config where service\_class > 5 order by service\_class;

# STV\_WLM\_QUERY\_QUEUE\_STATE

서비스 클래스에 따른 쿼리 대기열의 현재 상태를 기록합니다.

STV\_WLM\_QUERY\_QUEUE\_STATE는 모든 사용자에게 표시됩니다. 수퍼유저는 모든 행을 볼 수 있 지만 일반 사용자는 자체 데이터만 볼 수 있습니다. 자세한 내용은 [시스템 테이블 및 뷰에 있는 데이터](#page-2234-0) [의 가시성](#page-2234-0) 단원을 참조하십시오.

이 테이블의 데이터 중 일부 또는 전부는 SYS 모니터링 뷰인 [SYS\\_QUERY\\_HISTORY](#page-2391-0)에서도 찾아볼 수 있습니다. SYS 모니터링 뷰의 데이터는 사용 및 이해가 더 쉽도록 형식이 지정되어 있습니다. 쿼리 에 SYS 모니터링 뷰를 사용하는 것이 좋습니다.

#### 테이블 열

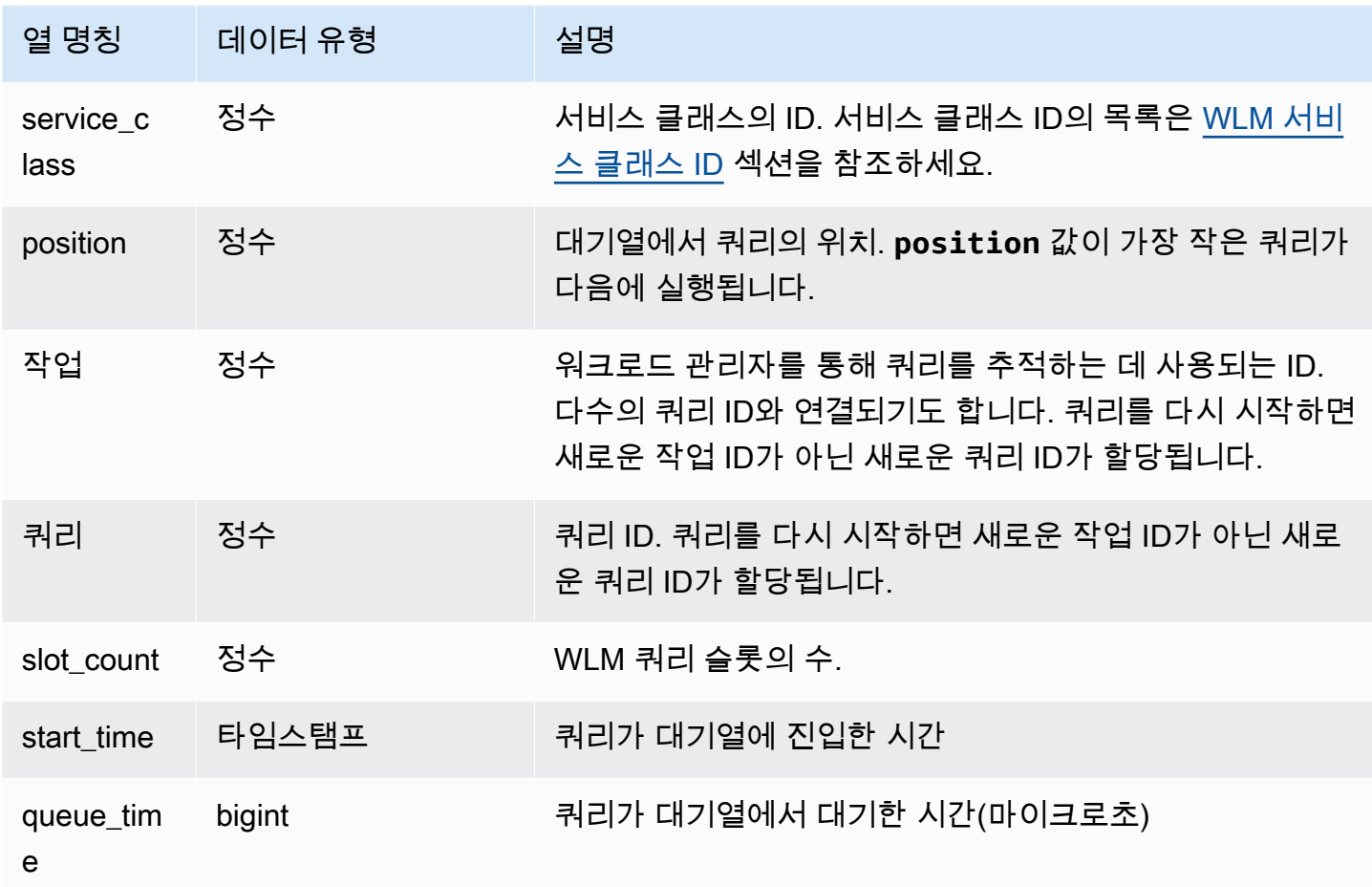

## 샘플 쿼리

다음은 서비스 클래스가 4보다 큰 대기열의 쿼리를 나타내는 쿼리입니다.

```
select * from stv_wlm_query_queue_state
where service_class > 4
order by service class;
```
위 쿼리는 다음과 같은 샘플 출력을 반환합니다.

```
service_class | position | task | query | slot_count | start_time | |
 queue_time
---------------+----------+------+-------+------------+----------------------------
+------------ 
            5 | 0 | 455 | 476 | 5 | 2010-10-06 13:18:24.065838 | 
 20937257 
            6 | 1 | 456 | 478 | 5 | 2010-10-06 13:18:26.652906 | 
 18350191
(2 rows)
```
## STV WLM QUERY STATE

WLM에서 추적 중인 쿼리의 현재 상태를 기록합니다.

STV\_WLM\_QUERY\_STATE는 모든 사용자에게 표시됩니다. 수퍼유저는 모든 행을 볼 수 있지만 일반 사용자는 자체 데이터만 볼 수 있습니다. 자세한 내용은 [시스템 테이블 및 뷰에 있는 데이터의 가시성](#page-2234-0) 단원을 참조하십시오.

이 테이블의 데이터 중 일부 또는 전부는 SYS 모니터링 뷰인 [SYS\\_QUERY\\_HISTORY](#page-2391-0)에서도 찾아볼 수 있습니다. SYS 모니터링 뷰의 데이터는 사용 및 이해가 더 쉽도록 형식이 지정되어 있습니다. 쿼리 에 SYS 모니터링 뷰를 사용하는 것이 좋습니다.

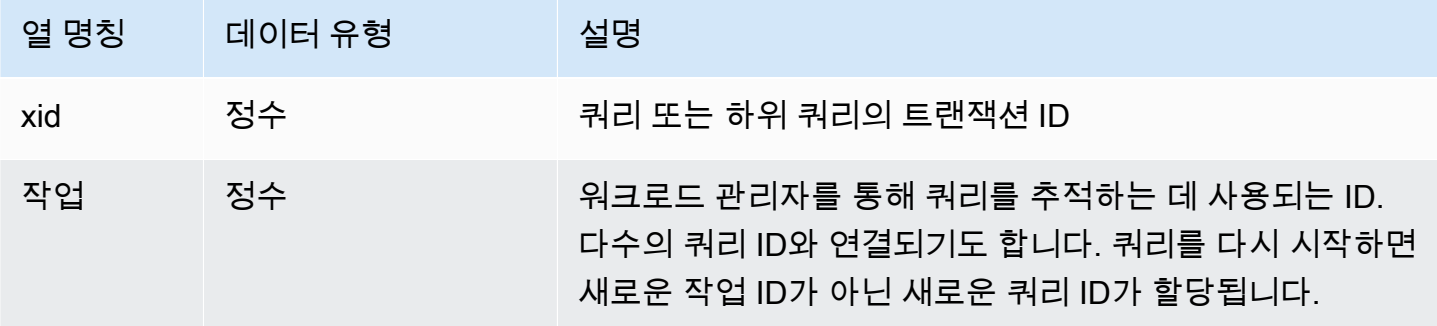

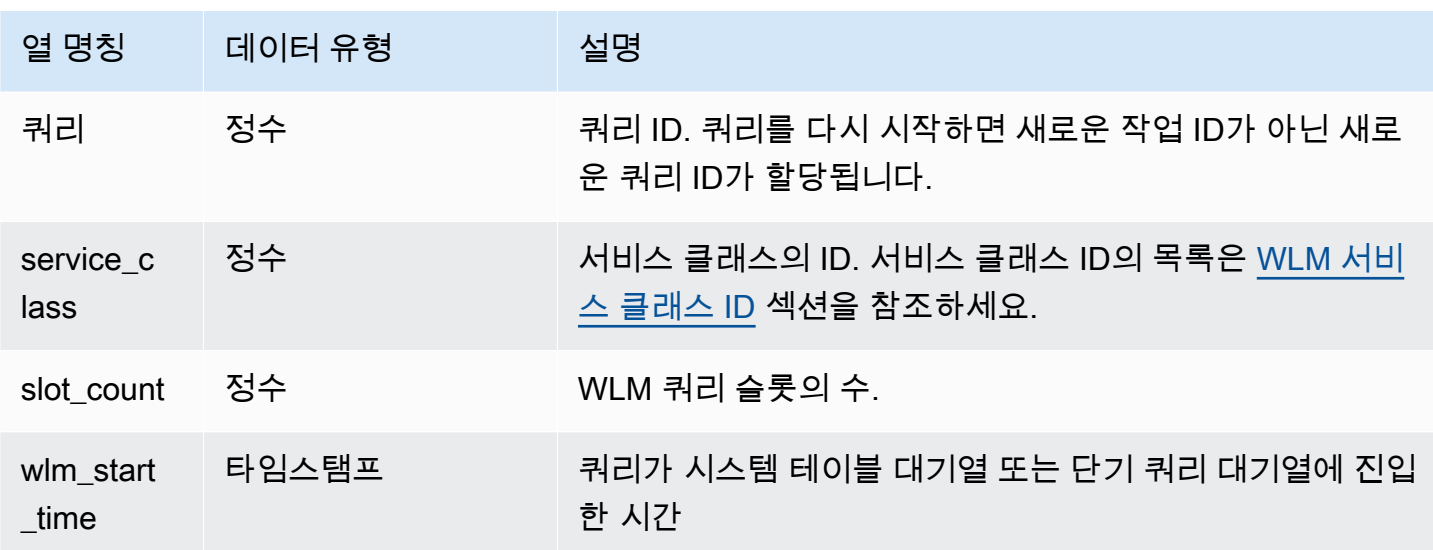

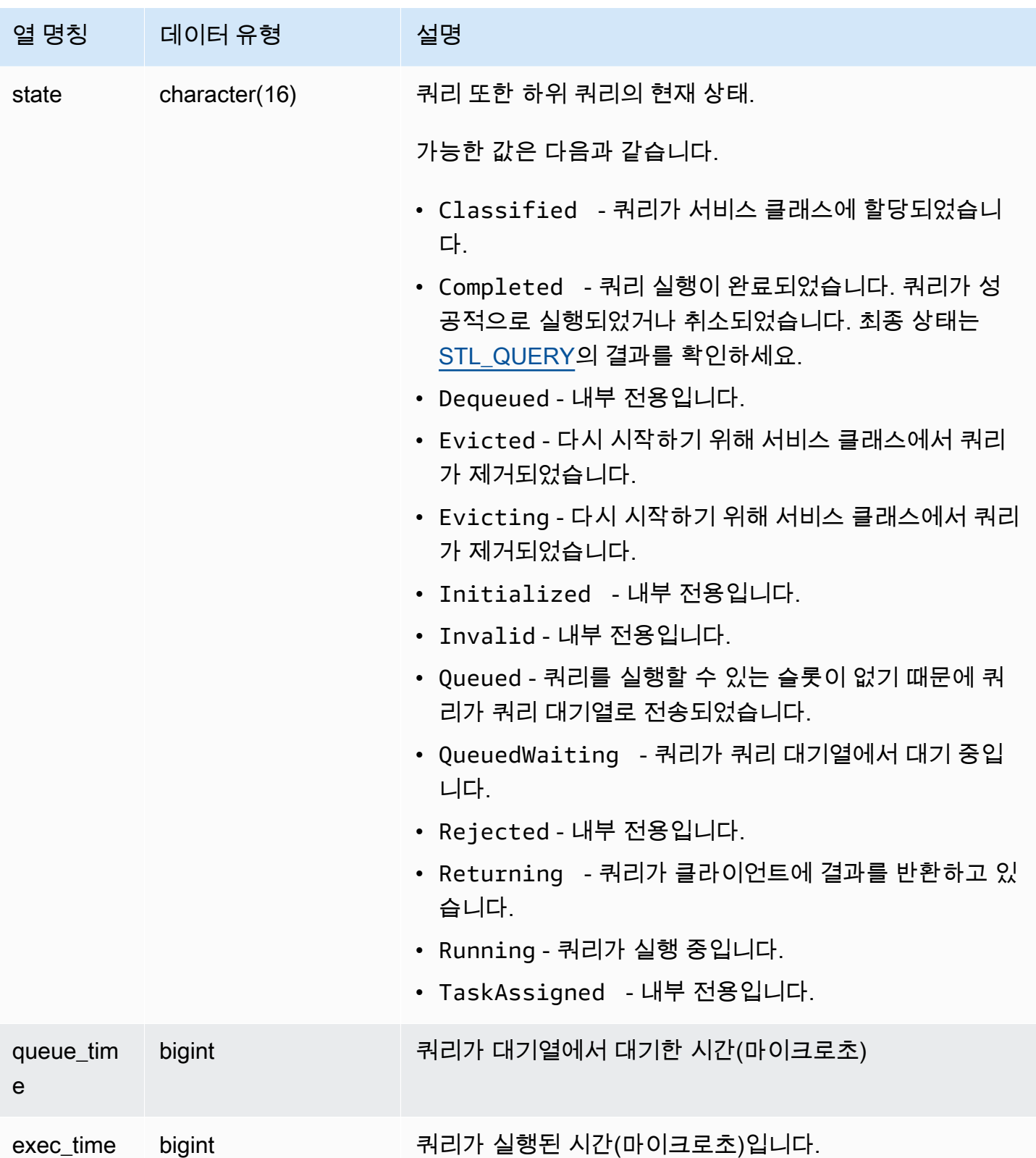

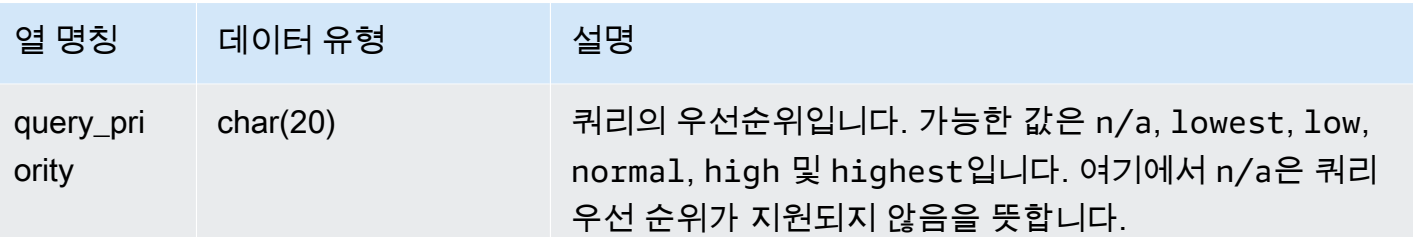

다음 쿼리는 4보다 큰 서비스 클래스에서 현재 실행 중인 모든 쿼리를 표시합니다. 서비스 클래스 ID의 목록은 [WLM 서비스 클래스 ID](#page-842-0) 섹션을 참조하세요.

select xid, query, trim(state) as state, queue\_time, exec\_time from stv\_wlm\_query\_state where service class  $> 4$ ;

위 쿼리는 다음과 같은 샘플 출력을 반환합니다.

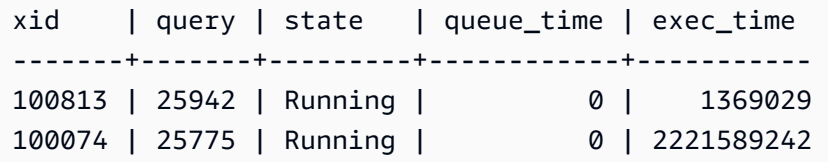

# STV\_WLM\_QUERY\_TASK\_STATE

서비스 클래스 쿼리 작업의 현재 상태를 저장합니다.

STV\_WLM\_QUERY\_TASK\_STATE는 모든 사용자에게 표시됩니다. 수퍼유저는 모든 행을 볼 수 있지 만 일반 사용자는 자체 데이터만 볼 수 있습니다. 자세한 내용은 [시스템 테이블 및 뷰에 있는 데이터의](#page-2234-0) [가시성](#page-2234-0) 단원을 참조하십시오.

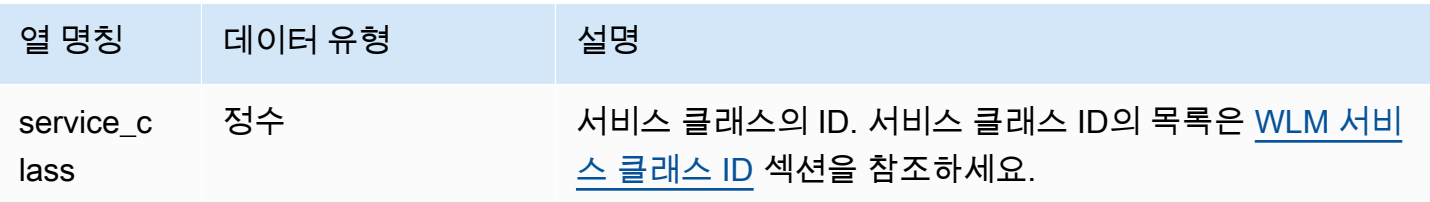

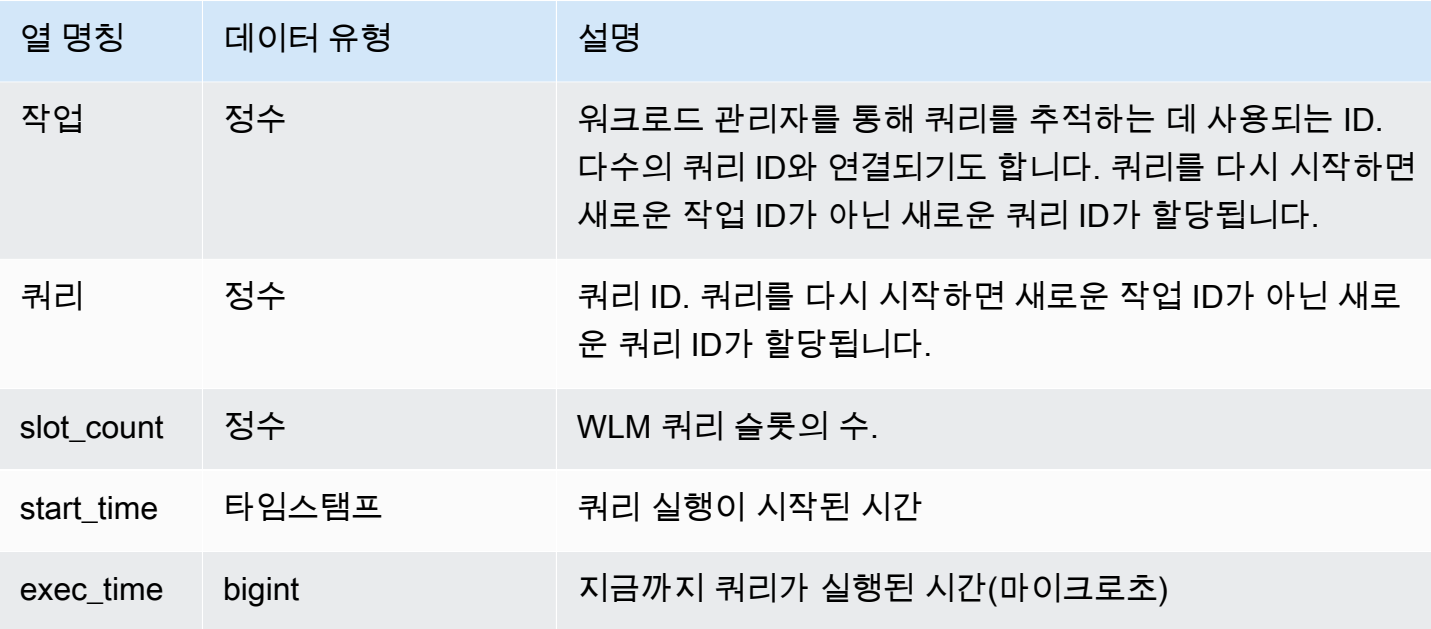

다음 쿼리는 4보다 큰 서비스 클래스의 현재 쿼리 상태를 표시합니다. 서비스 클래스 ID의 목록은 [WLM 서비스 클래스 ID](#page-842-0) 섹션을 참조하세요.

```
select * from stv_wlm_query_task_state
where service_class > 4;
```
위 쿼리는 다음과 같은 샘플 출력을 반환합니다.

```
service_class | task | query | start_time | exec_time
--------------+------+-------+----------------------------+----------- 
    5 | 466 | 491 | 2010-10-06 13:29:23.063787 | 357618748
(1 row)
```
STV WLM SERVICE CLASS CONFIG

WLM의 서비스 클래스 구성을 기록합니다.

STV WLM SERVICE CLASS CONFIG는 슈퍼 사용자에게만 표시됩니다. 자세한 내용은 [시스템 테](#page-2234-0) [이블 및 뷰에 있는 데이터의 가시성](#page-2234-0) 단원을 참조하십시오.

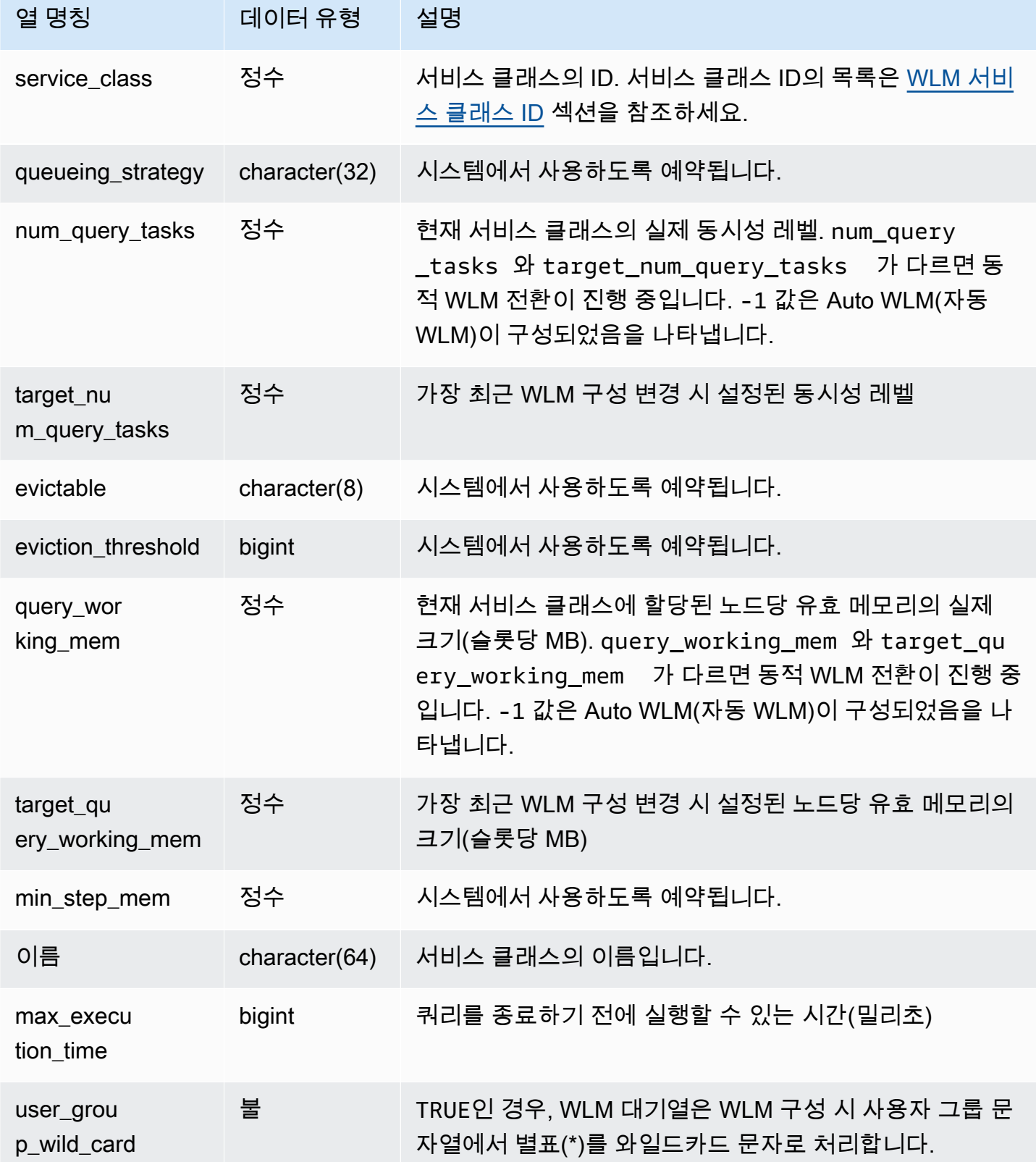

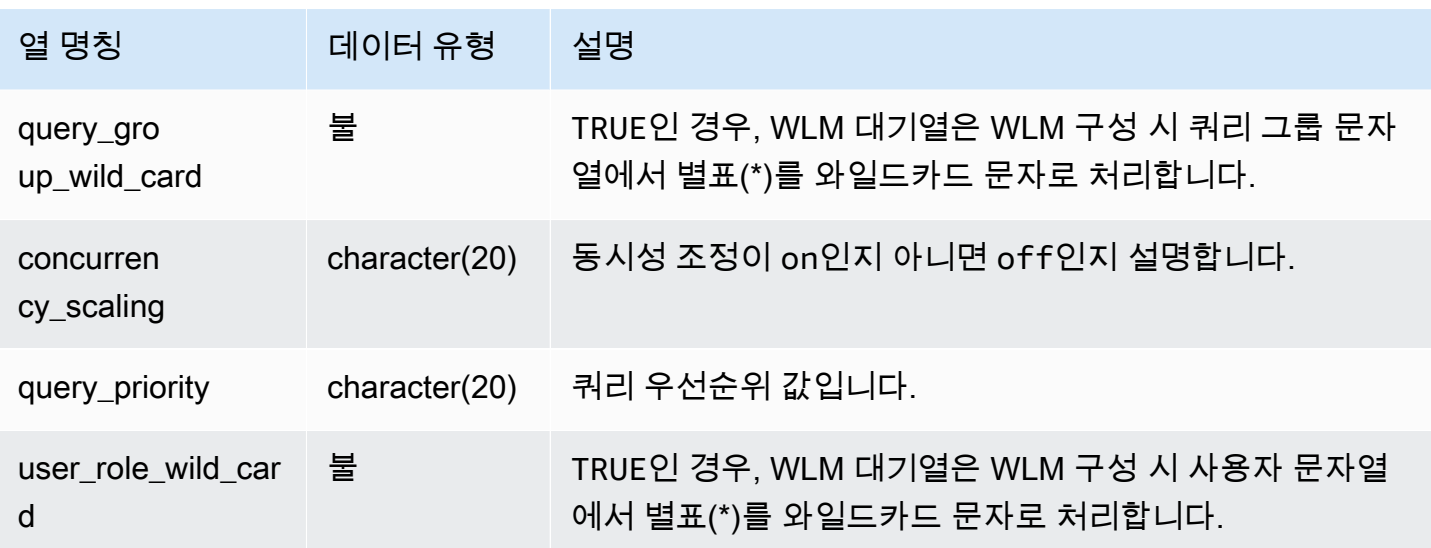

첫 번째 사용자 정의 서비스 클래스는 서비스 클래스 6이고, 이름은 Service class #1로 지정됩니다. 다 음 쿼리는 4보다 큰 서비스 클래스의 현재 구성을 표시합니다. 서비스 클래스 ID의 목록은 [WLM 서비](#page-842-0) [스 클래스 ID](#page-842-0) 섹션을 참조하세요.

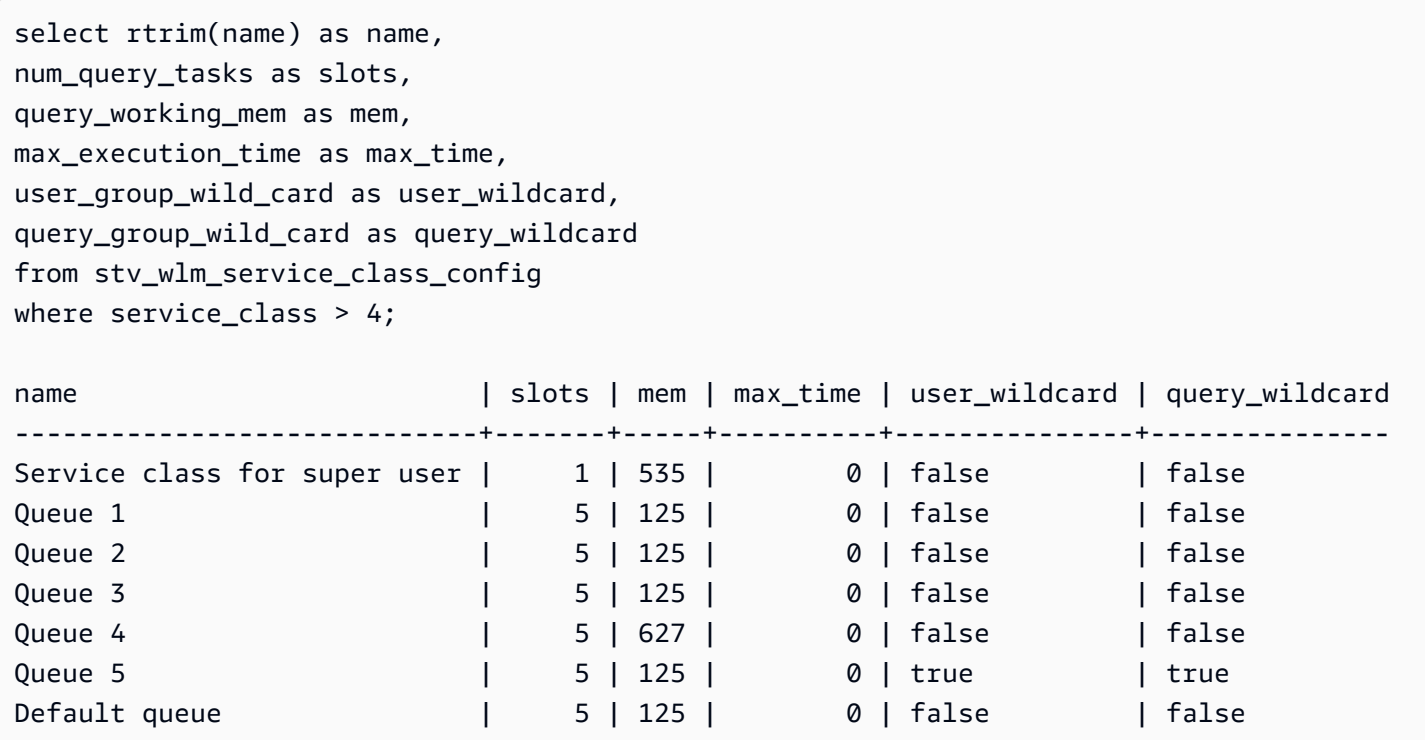

다음은 동적 WLM 전환 상태를 표시하는 쿼리입니다. 전환이 진행되는 동안에는 num\_query\_tasks와 target\_query\_working\_mem은 목표 값과 똑같아질 때까지 업데이트됩니 다. 자세한 내용은 [WLM 동적 및 정적 구성 속성](#page-826-0) 단원을 참조하십시오.

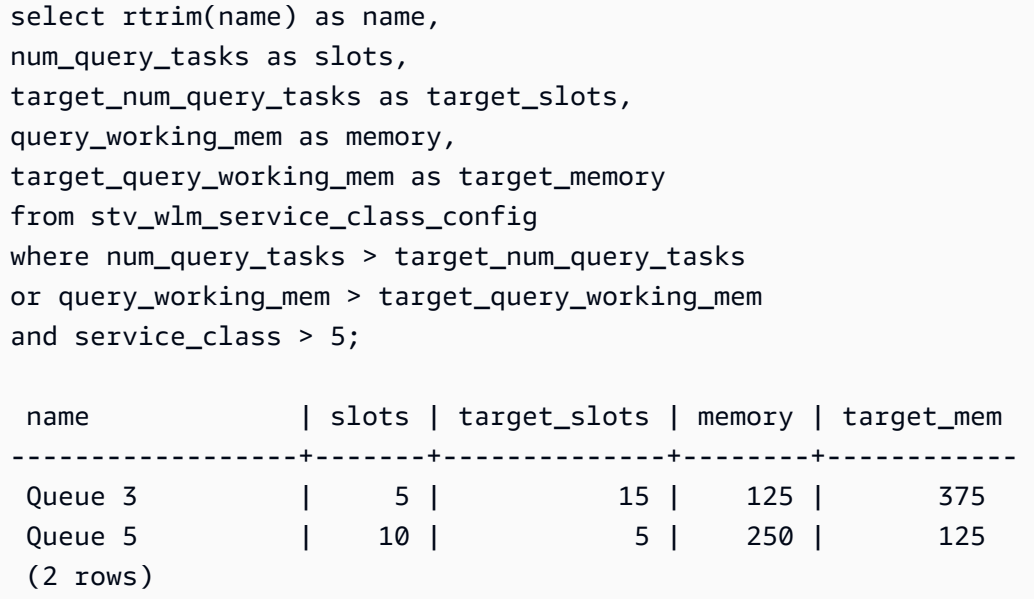

# STV\_WLM\_SERVICE\_CLASS\_STATE

서비스 클래스의 현재 상태를 저장합니다.

STV\_WLM\_SERVICE\_CLASS\_STATE는 슈퍼 사용자에게만 표시됩니다. 자세한 내용은 [시스템 테이](#page-2234-0) [블 및 뷰에 있는 데이터의 가시성](#page-2234-0) 단원을 참조하십시오.

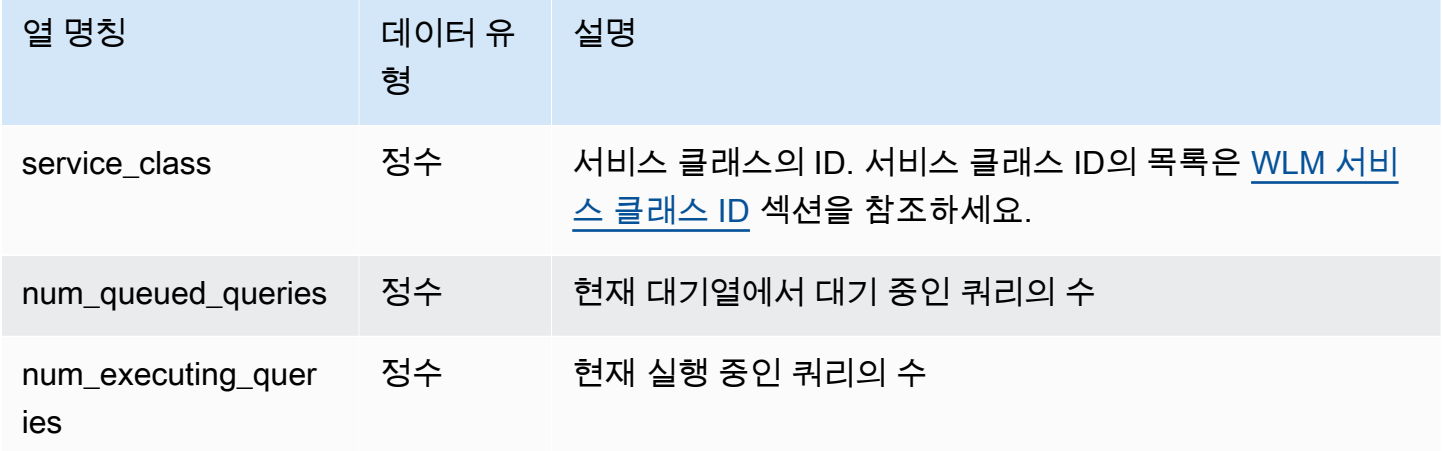

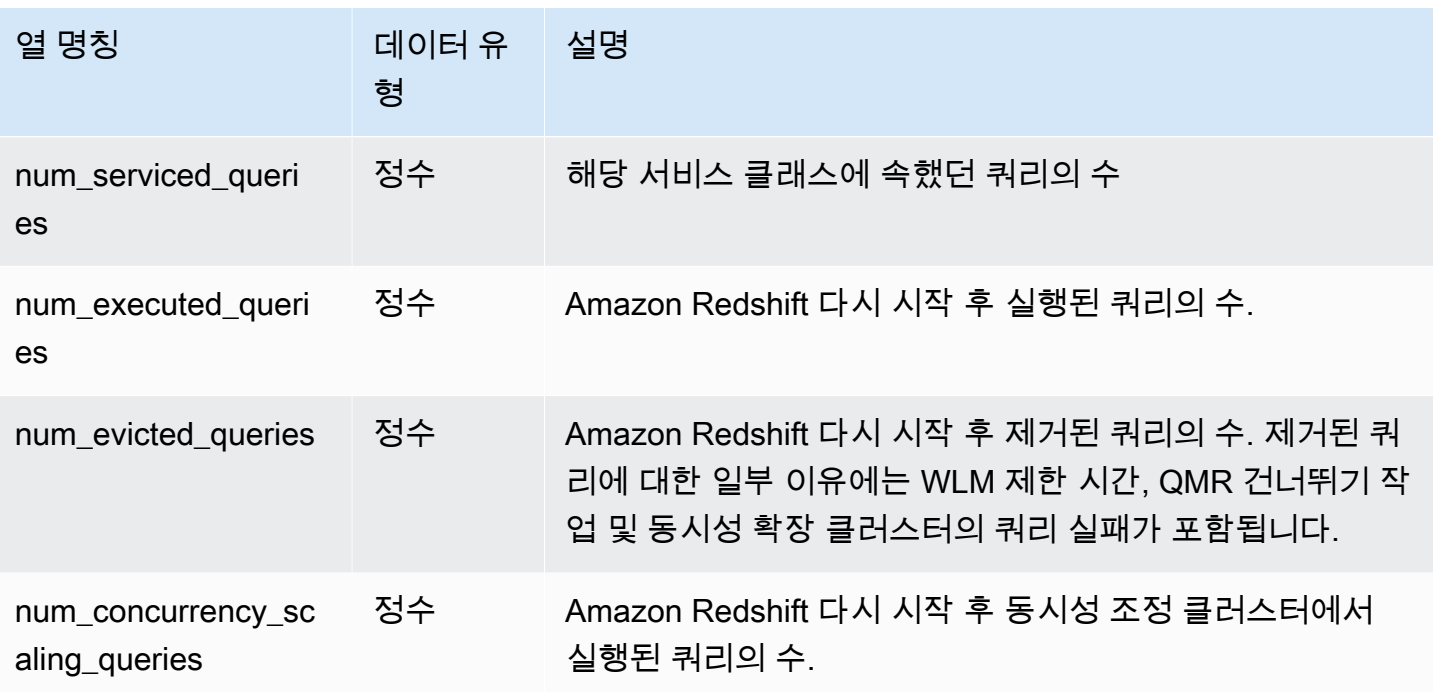

다음 쿼리는 5보다 큰 서비스 클래스의 상태를 표시합니다. 서비스 클래스 ID의 목록은 [WLM 서비스](#page-842-0) [클래스 ID](#page-842-0) 섹션을 참조하세요.

```
select service_class, num_executing_queries, 
num_executed_queries 
from stv_wlm_service_class_state 
where service_class > 5
order by service_class;
```
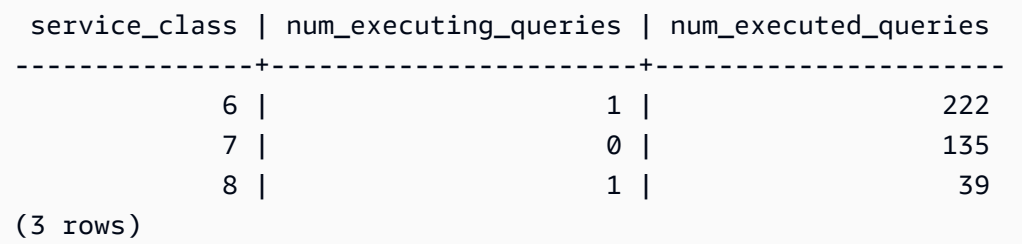

# STV\_XRESTORE\_ALTER\_QUEUE\_STATE

클래식 크기 조정 중에 각 테이블의 마이그레이션 진행 상황을 모니터링하려면 STV\_XRESTORE\_ALTER\_QUEUE\_STATE를 사용합니다. 이는 구체적으로 대상 노드 유형이 RA3일 때 적용됩니다. RA3 노드로의 클래식 크기 조정에 대한 자세한 내용은 [클래식 크기 조정에](https://docs.aws.amazon.com/redshift/latest/mgmt/managing-cluster-operations.html#classic-resize-faster)서 확인하세 요.

STV\_XRESTORE\_ALTER\_QUEUE\_STATE는 슈퍼 사용자에게만 표시됩니다. 자세한 내용은 [시스템](#page-2234-0) [테이블 및 뷰에 있는 데이터의 가시성](#page-2234-0) 단원을 참조하십시오.

이 테이블의 데이터 중 일부 또는 전부는 SYS 모니터링 뷰인 [SYS\\_RESTORE\\_STATE에](#page-2403-0)서도 찾아볼 수 있습니다. SYS 모니터링 뷰의 데이터는 사용 및 이해가 더 쉽도록 형식이 지정되어 있습니다. 쿼리 에 SYS 모니터링 뷰를 사용하는 것이 좋습니다.

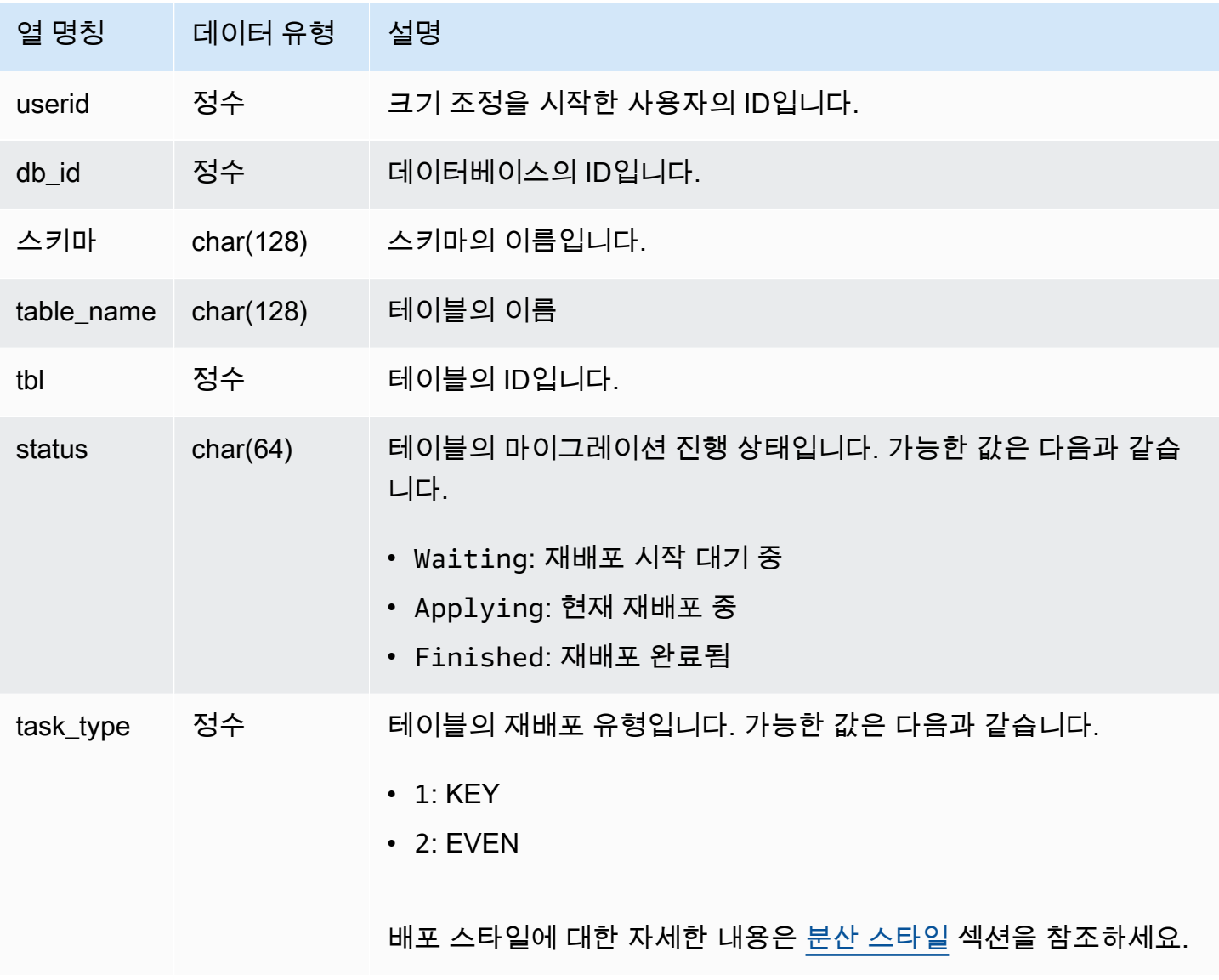

다음 쿼리는 데이터베이스에서 크기 조정 대기 중인 테이블, 현재 크기 조정 중인 테이블, 크기 조정이 완료된 테이블 수를 보여줍니다.

```
select db_id, status, count(*) 
from stv_xrestore_alter_queue_state 
group by 1,2 order by 3 desc
db_id | status | count
-------+------------+------
694325 | Waiting | 323
694325 | Finished | 60
694325 | Applying | 1
```
# 기본 및 동시성 조정 클러스터에 대한 SVCS 뷰

접두사 SVCS를 포함하는 SVCS 시스템 뷰는 동시성 조정 클러스터와 기본 클러스터 모두의 쿼리에 대한 세부 정보를 제공합니다. 이 뷰는 접두사 STL을 포함하는 테이블과 유사합니다. 단, STL 테이블 은 기본 클러스터에서 실행된 쿼리에 대한 정보만 제공합니다.

주제

- [SVCS\\_ALERT\\_EVENT\\_LOG](#page-2624-0)
- [SVCS\\_COMPILE](#page-2626-0)
- [SVCS\\_CONCURRENCY\\_SCALING\\_USAGE](#page-2628-0)
- [SVCS\\_EXPLAIN](#page-2629-0)
- [SVCS\\_PLAN\\_INFO](#page-2632-0)
- [SVCS\\_QUERY\\_SUMMARY](#page-2635-0)
- [SVCS\\_S3LIST](#page-2639-0)
- [SVCS\\_S3LOG](#page-2640-0)
- [SVCS\\_S3PARTITION\\_SUMMARY](#page-2642-0)
- [SVCS\\_S3QUERY\\_SUMMARY](#page-2644-0)
- [SVCS\\_STREAM\\_SEGS](#page-2648-0)
- [SVCS\\_UNLOAD\\_LOG](#page-2649-0)

# <span id="page-2624-0"></span>SVCS\_ALERT\_EVENT\_LOG

쿼리 옵티마이저에서 성능 문제를 야기할 수 있는 조건이 식별되면 알림 메시지가 기록됩니다. 이 뷰는 STL\_ALERT\_EVENT\_LOG 시스템 테이블에서 파생되지만 동시성 확장 클러스터에서 실행된 쿼리에 대한 조각 수준을 표시하지 않습니다. SVCS\_ALERT\_EVENT\_LOG 테이블은 쿼리 성능을 높일 수 있 는 방법을 찾는 데 사용됩니다.

하나의 쿼리는 여러 세그먼트로 구성되며, 각각의 세그먼트는 하나 이상의 단계로 구성됩니다. 자세한 내용은 [쿼리 처리](#page-739-0) 섹션을 참조하세요.

#### **a** Note

접두사 SVCS를 포함하는 시스템 뷰는 동시성 확장 클러스터와 기본 클러스터 모두의 쿼리에 대한 세부 정보를 제공합니다. 이 뷰는 접두사 STL을 포함하는 테이블과 유사합니다. 단, STL 테이블은 기본 클러스터에서 실행된 쿼리에 대한 정보만 제공합니다.

SVCS\_ALERT\_EVENT\_LOG는 모든 사용자에게 표시됩니다. 수퍼유저는 모든 행을 볼 수 있지만 일반 사용자는 자체 데이터만 볼 수 있습니다. 자세한 내용은 [시스템 테이블 및 뷰에 있는 데이터의 가시성](#page-2234-0) 섹션을 참조하세요.

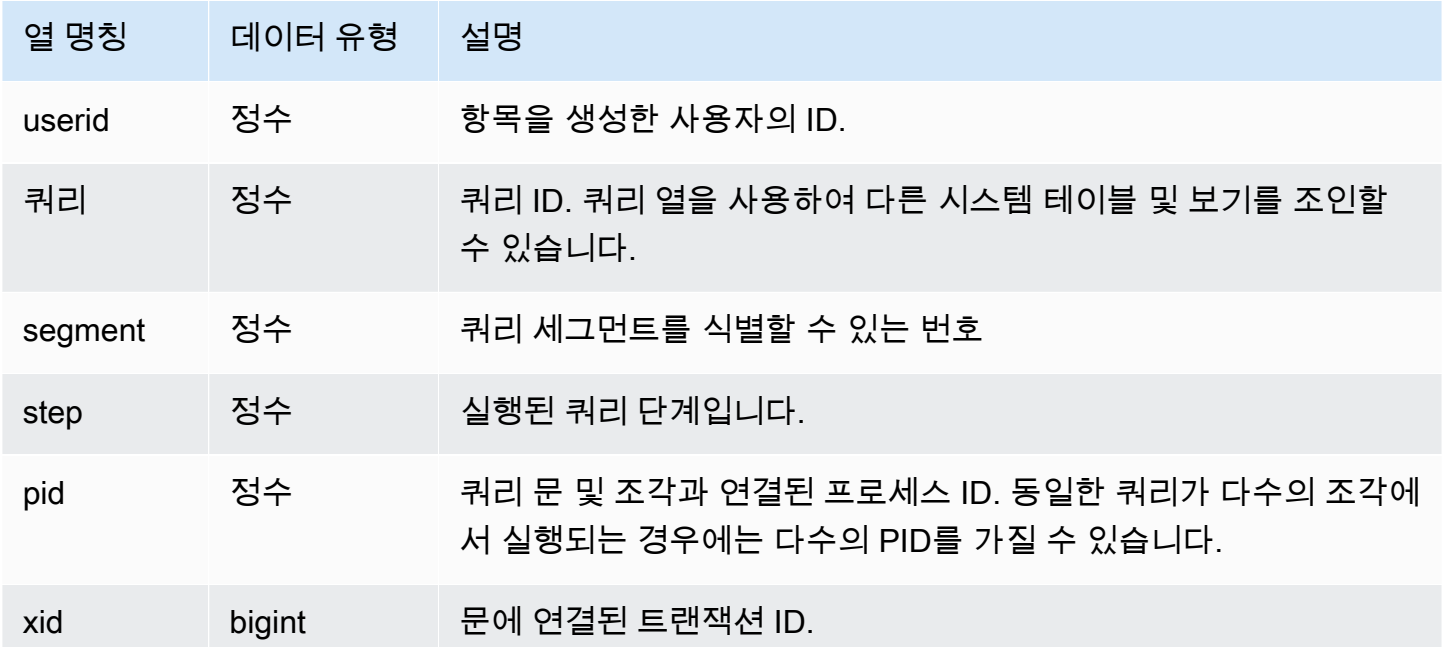

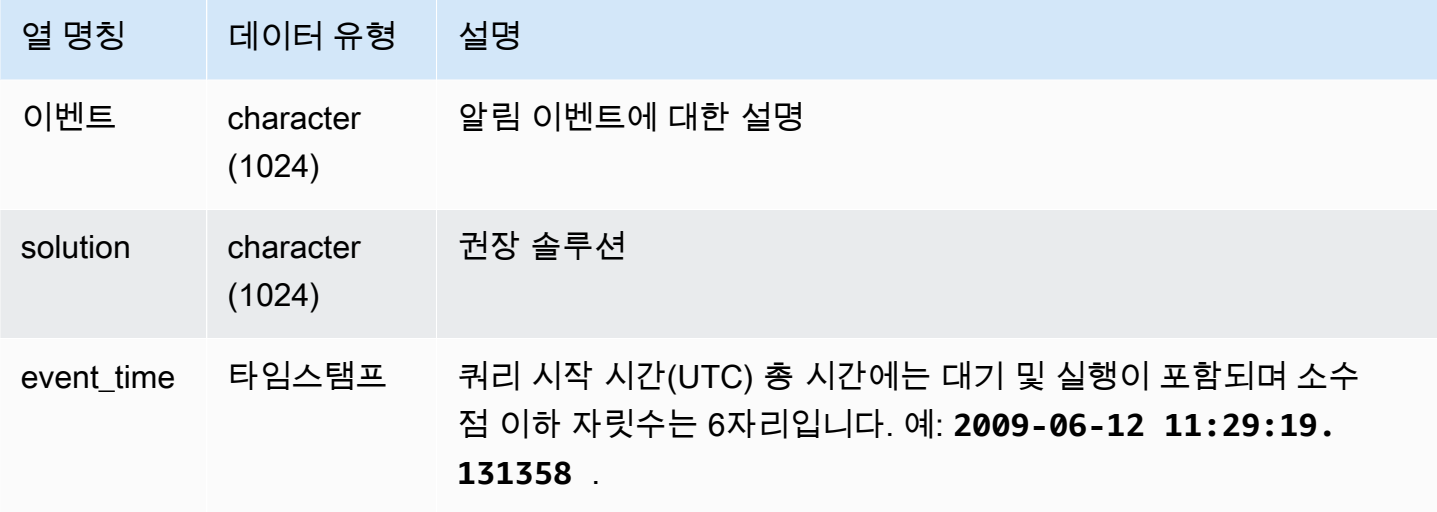

#### 사용 노트

SVCS\_ALERT\_EVENT\_LOG는 쿼리에서 잠재적 문제를 식별한 후 [쿼리 성능 튜닝](#page-739-1)의 모범 사례에 따라 데이터베이스 설계를 최적화하여 쿼리를 재작성하는 데 사용할 수 있습니다. SVCS\_ALERT\_EVENT\_LOG는 다음과 같은 알림을 기록합니다.

• 통계 누락

통계가 누락된 경우에는 데이터 로드 또는 중요한 업데이트에 이어 ANALYZE를 실행한 다음 COPY 작업에 STATUPDATE를 사용하십시오. 자세한 내용은 [Amazon Redshift 쿼리 설계 모범 사례](#page-64-0) 섹션 을 참조하세요.

• 중첩 루프

중첩 루프는 일반적으로 데카르트 곱입니다. 이때는 쿼리를 평가하여 참여하는 테이블이 모두 효율 적으로 조인되었는지 확인하십시오.

• 선택의 폭이 제한적인 필터

반환되는 행과 스캔되는 행의 비율은 0.05미만입니다. 스캔되는 행은 rows\_pre\_user\_filter 값이고, 반환되는 행은 [STL\\_SCAN](#page-2532-0) 시스템 테이블의 rows 값입니다. 이 알림은 쿼리가 결과 집합을 확인하기 위해 비정상적으로 많은 수의 행을 스캔하고 있다는 것을 의미합니다. 이러한 문제는 정렬 키가 누락되었거나 잘못되었을 때 발생할 수 있습니다. 자세한 내용은 [정렬 키 작업](#page-120-0) 섹션을 참조하세 요.

• 지나치게 많은 고스트 행

스캔 작업이 정리가 아닌 삭제된 것으로 표시되었거나, 혹은 커밋되지 않고 삽입된 비교적 다수의 행 을 건너뛰었습니다. 자세한 내용은 [테이블 Vacuum](#page-193-0) 섹션을 참조하세요.

• 다수의 행 분산

100만 개가 넘는 행이 해시 조인 또는 집계를 위해 재분산되었습니다. 자세한 내용은 [데이터 배포 스](#page-104-0) [타일 작업](#page-104-0) 섹션을 참조하세요.

• 다수의 행 브로드캐스팅

100만 개가 넘는 행이 해시 조인을 위해 브로드캐스팅되었습니다. 자세한 내용은 [데이터 배포 스타](#page-104-0) [일 작업](#page-104-0) 섹션을 참조하세요.

• 직렬 실행

쿼리 계획에서 DS\_DIST\_ALL\_INNER 재분산 스타일이 지정되면서 내부 테이블 전체가 단일 조각으 로 재분산되었기 때문에 직렬 실행을 피할 수 없습니다. 자세한 내용은 [데이터 배포 스타일 작업](#page-104-0) 섹 션을 참조하세요.

#### 샘플 쿼리

다음은 4개 쿼리의 알림 이벤트를 나타낸 쿼리입니다.

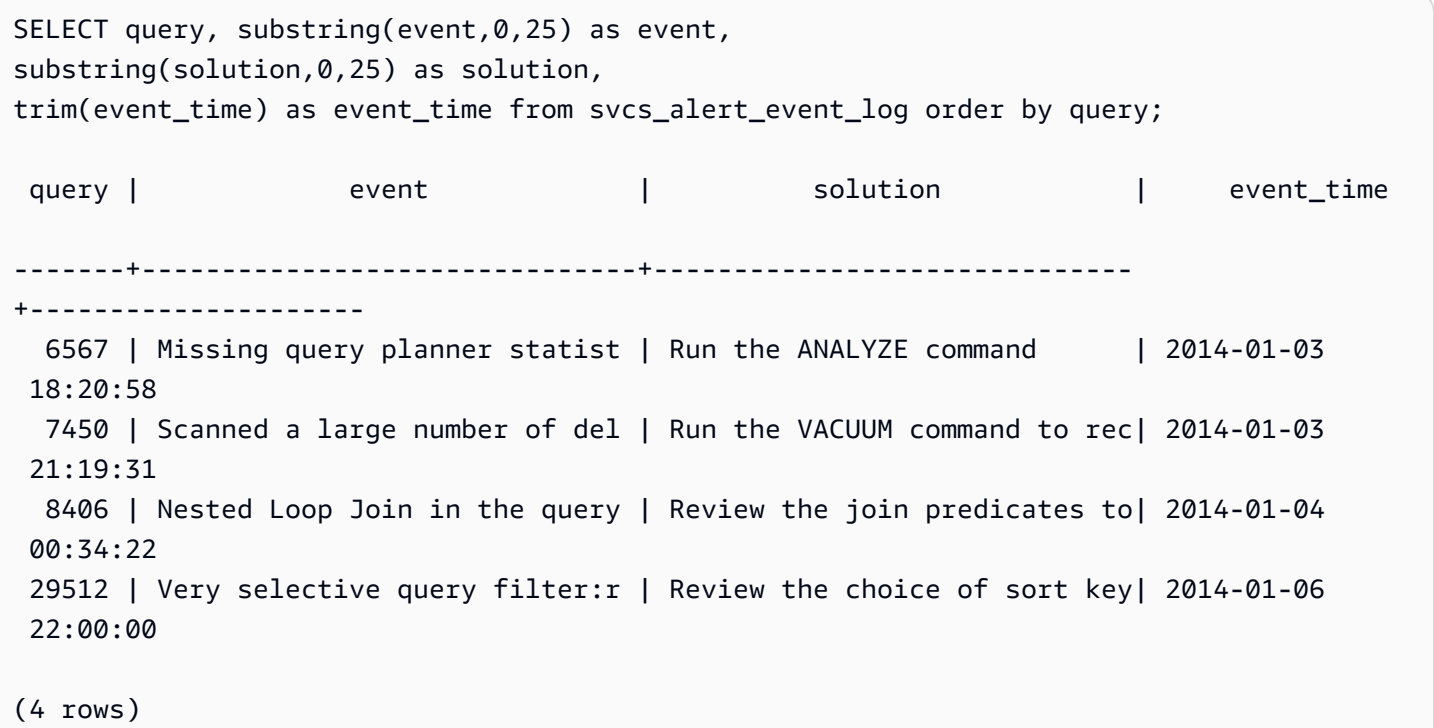

## <span id="page-2626-0"></span>SVCS\_COMPILE

확장 클러스터에서 실행된 쿼리 또는 기본 클러스터에서 실행된 쿼리를 포함한 쿼리의 각 쿼리 세그먼 트에 대한 컴파일 시간 및 위치를 기록합니다.

#### **a** Note

접두사 SVCS를 포함하는 시스템 뷰는 동시성 확장 클러스터와 기본 클러스터 모두의 쿼리에 대한 세부 정보를 제공합니다. 이 뷰는 접두사 SVL을 포함하는 뷰와 유사합니다. 단, SVL 뷰는 기본 클러스터에서 실행된 쿼리에 대한 정보만 제공합니다.

SVCS\_COMPILE은 모든 사용자가 볼 수 있습니다. 수퍼유저는 모든 행을 볼 수 있지만 일반 사용자는 자체 데이터만 볼 수 있습니다. 자세한 내용은 [시스템 테이블 및 뷰에 있는 데이터의 가시성](#page-2234-0) 섹션을 참 조하세요.

SCL\_COMPILE에 대한 자세한 내용은 [SVL\\_COMPILE](#page-2654-0) 섹션을 참조하세요.

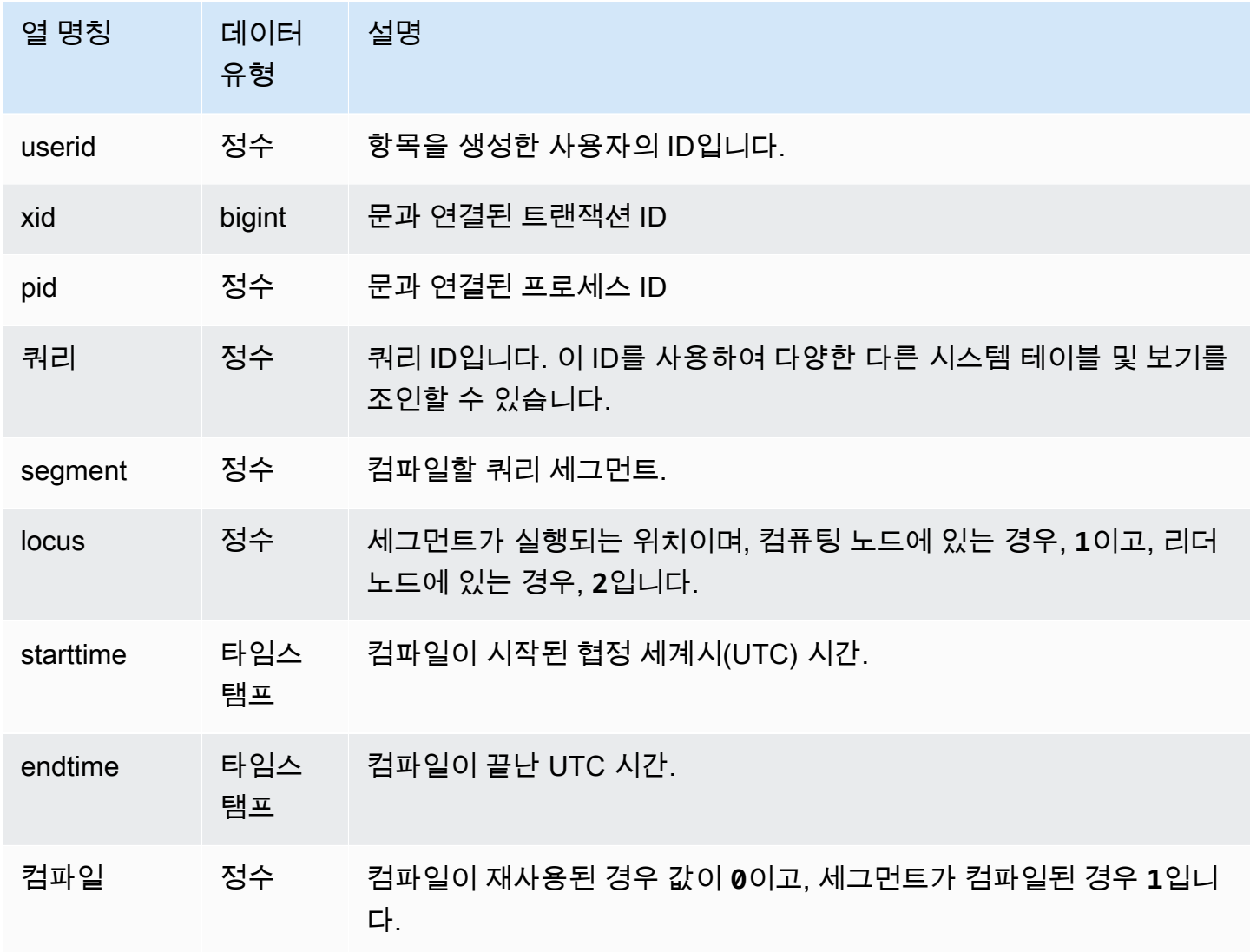
이 예에서는 쿼리 35878과 35879가 동일한 SQL 문을 실행했습니다. 쿼리 35878의 컴파일 열은 4개의 쿼리 세그먼트에 대해 1을 보여 주며, 이는 이 세그먼트들이 컴파일되었음을 나타냅니다. 쿼리 35879 는 모든 세그먼트의 컴파일 열에서 0을 보여 주며, 세그먼트를 다시 컴파일할 필요가 없었음을 나타냅 니다.

select userid, xid, pid, query, segment, locus, datediff(ms, starttime, endtime) as duration, compile from svcs\_compile where query =  $35878$  or query =  $35879$ order by query, segment; userid | xid | pid | query | segment | locus | duration | compile --------+--------+-------+-------+---------+-------+----------+--------- 100 | 112780 | 23028 | 35878 | 0 | 1 | 0 | 0 100 | 112780 | 23028 | 35878 | 1 | 1 | 0 | 0 100 | 112780 | 23028 | 35878 | 2 | 1 | 0 | 0 100 | 112780 | 23028 | 35878 | 3 | 3 | 3 | 0 | 0 100 | 112780 | 23028 | 35878 | 4 | 1 | 0 | 0 100 | 112780 | 23028 | 35878 | 5 | 1 | 0 | 0 100 | 112780 | 23028 | 35878 | 6 | 1 | 1380 | 1 100 | 112780 | 23028 | 35878 | 7 | 1 | 1085 | 1 100 | 112780 | 23028 | 35878 | 8 | 1 | 1197 | 1 100 | 112780 | 23028 | 35878 | 9 | 9 | 905 | 1 100 | 112782 | 23028 | 35879 | 0 | 1 | 0 | 0 100 | 112782 | 23028 | 35879 | 1 | 1 | 0 | 0 100 | 112782 | 23028 | 35879 | 2 | 1 | 0 | 0 100 | 112782 | 23028 | 35879 | 3 | 1 | 0 | 0 100 | 112782 | 23028 | 35879 | 4 | 1 | 0 | 0 100 | 112782 | 23028 | 35879 | 5 | 1 | 0 | 0 100 | 112782 | 23028 | 35879 | 6 | 1 | 0 | 0 100 | 112782 | 23028 | 35879 | 7 | 1 | 0 | 0 100 | 112782 | 23028 | 35879 | 8 | 1 | 0 | 0 100 | 112782 | 23028 | 35879 | 9 | 2 | 0 | 0 (20 rows)

# SVCS CONCURRENCY SCALING USAGE

동시성 확장에 대한 사용 기간을 기록합니다. 각 사용 기간은 개별 동시성 확장 클러스터가 능동적으로 쿼리를 처리 중인 연속 기간입니다.

# SVCS\_CONCURRENCY\_SCALING\_USAGE 이 테이블은 슈퍼 사용자에게 표시됩니다. 데이터베이스 의 슈퍼 사용자는 이 뷰를 모든 사용자에게 공개하도록 선택할 수 있습니다.

# 테이블 열

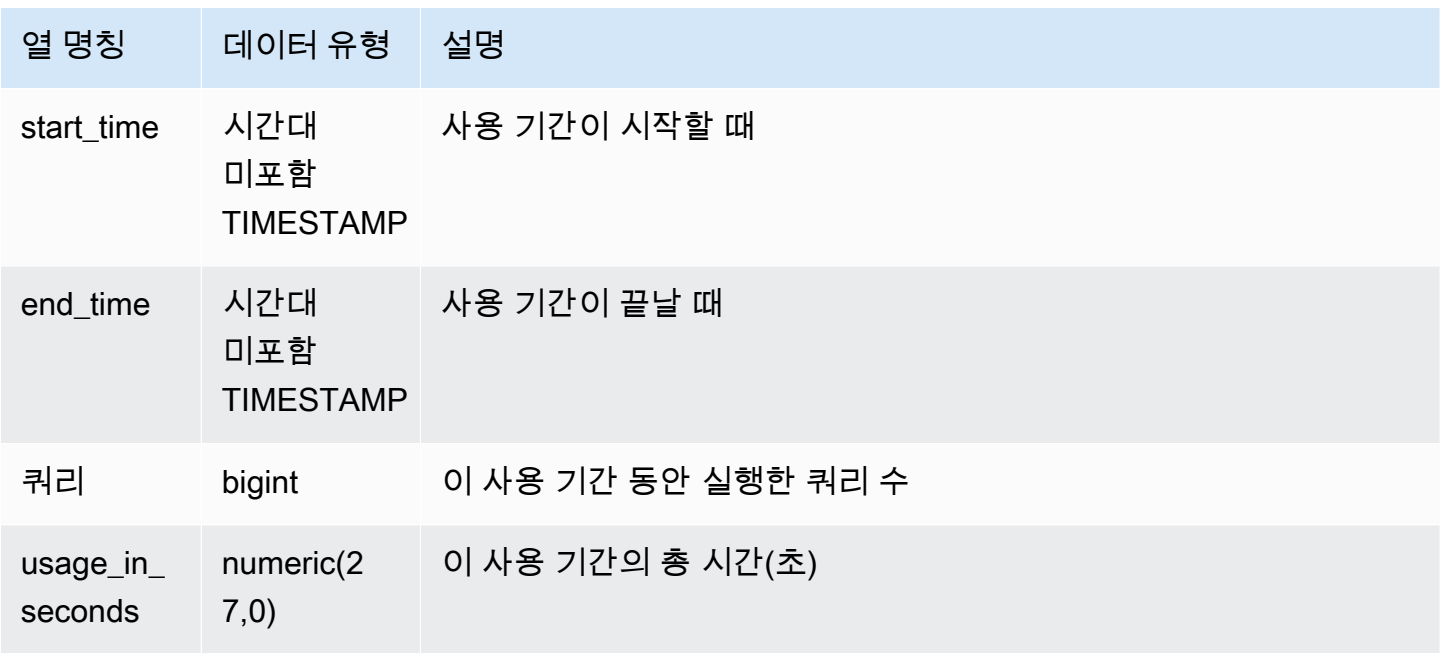

샘플 쿼리

특정 기간 동안의 사용 기간(초)을 보려면 다음 쿼리를 입력합니다.

select \* from svcs\_concurrency\_scaling\_usage order by start\_time;

start\_time | end\_time | queries | usage\_in\_seconds

----------------------------+----------------------------+---------+------------------ 2019-02-14 18:43:53.01063 | 2019-02-14 19:16:49.781649 | 48 | 1977

# <span id="page-2629-0"></span>SVCS\_EXPLAIN

실행을 목적으로 제출된 쿼리의 EXPLAIN 계획을 표시합니다.

#### **a** Note

접두사 SVCS를 포함하는 시스템 뷰는 동시성 확장 클러스터와 기본 클러스터 모두의 쿼리에 대한 세부 정보를 제공합니다. 이 뷰는 접두사 STL을 포함하는 테이블과 유사합니다. 단, STL 테이블은 기본 클러스터에서 실행된 쿼리에 대한 정보만 제공합니다.

SVCS\_EXPLAIN은 모든 사용자에게 표시됩니다. 수퍼유저는 모든 행을 볼 수 있지만 일반 사용자는 자체 데이터만 볼 수 있습니다. 자세한 내용은 [시스템 테이블 및 뷰에 있는 데이터의 가시성](#page-2234-0) 섹션을 참 조하세요.

## 테이블 열

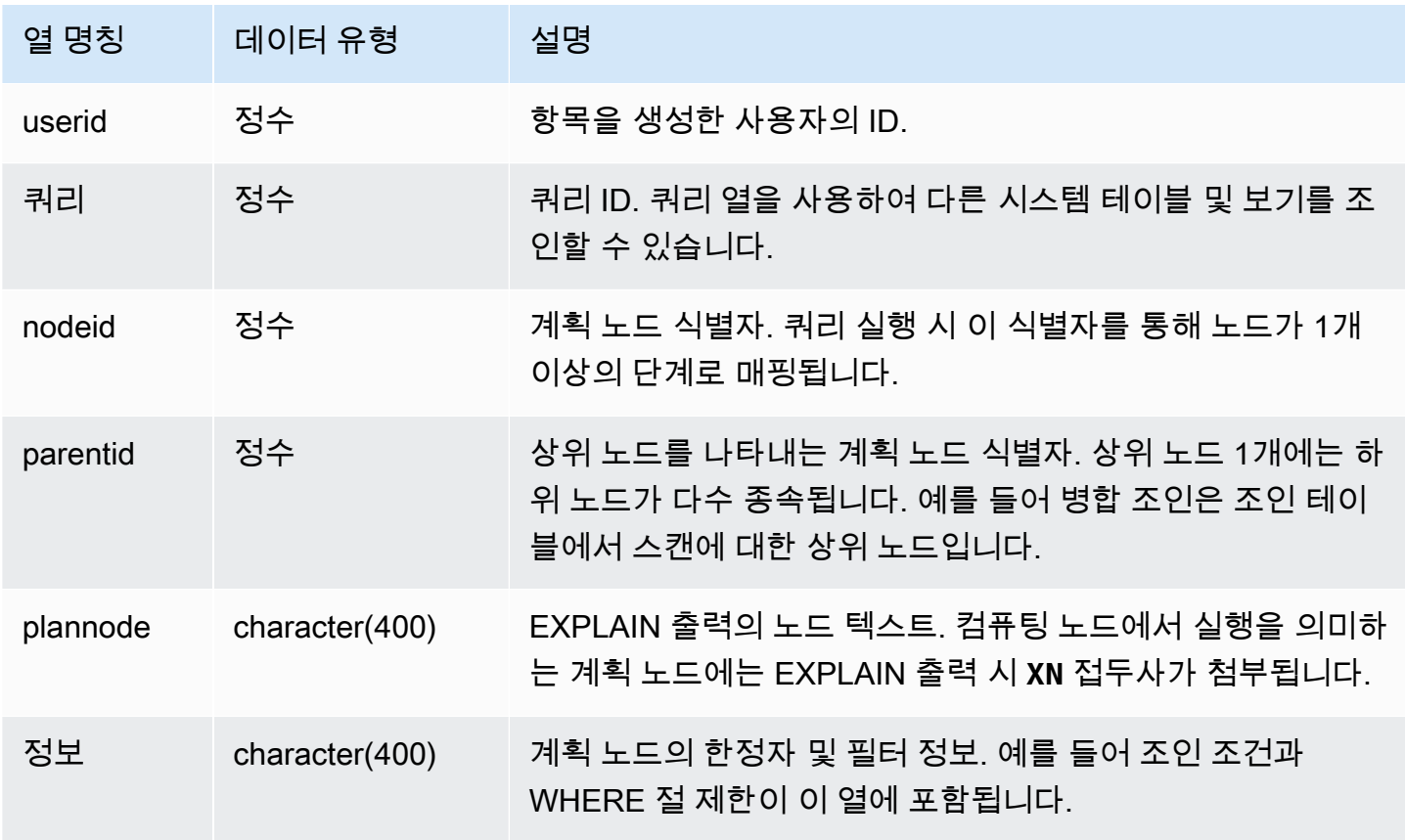

# 샘플 쿼리

집계 조인 쿼리의 EXPLAIN 출력이 다음과 같다고 가정하겠습니다.

explain select avg(datediff(day, listtime, saletime)) as avgwait

from sales, listing where sales.listid = listing.listid; QUERY PLAN ------------------------------------------------------------------------------ XN Aggregate (cost=6350.30..6350.31 rows=1 width=16) -> XN Hash Join DS DIST NONE (cost=47.08..6340.89 rows=3766 width=16) Hash Cond: ("outer".listid = "inner".listid) -> XN Seq Scan on listing (cost=0.00..1924.97 rows=192497 width=12) -> XN Hash (cost=37.66..37.66 rows=3766 width=12) -> XN Seq Scan on sales (cost=0.00..37.66 rows=3766 width=12) (6 rows)

이 쿼리를 실행하고, 쿼리 ID가 10이라면 SVCS\_EXPLAIN 테이블을 사용하여 EXPLAIN 명령이 반환 하는 것과 동일한 유형의 정보를 볼 수 있습니다.

select query, nodeid, parentid, substring(plannode from 1 for 30), substring(info from 1 for 20) from svcs\_explain where query=10 order by 1,2; query| nodeid |parentid| substring | substring -----+--------+--------+--------------------------------+------------------- 10 | 1 | 0 |XN Aggregate (cost=6717.61..6 | 10 | 2 | 1 | -> XN Merge Join DS\_DIST\_NO| Merge Cond:("outer" 10 | 3 | 2 | -> XN Seq Scan on lis | 10 | 4 | 2 | -> XN Seq Scan on sal | (4 rows)

다음과 같은 쿼리를 가정합니다.

```
select event.eventid, sum(pricepaid)
from event, sales
where event.eventid=sales.eventid
group by event.eventid order by 2 desc;
eventid | sum
--------+---------- 
    289 | 51846.00 
   7895 | 51049.00 
   1602 | 50301.00 
    851 | 49956.00 
    7315 | 49823.00
...
```
이 쿼리의 ID가 15라면 다음과 같은 시스템 테이블 쿼리에서 이전에 수행한 계획 노드가 반환됩니다. 이때 노드 순서가 반전되면서 실제 실행 순서를 표시합니다.

select query, nodeid, parentid, substring(plannode from 1 for 56) from svcs\_explain where query=15 order by 1, 2 desc; query|nodeid|parentid| substring -----+------+--------+-------------------------------------------------------- 15 | 8 | 7 | - - - - - - XN Seq Scan on eve 15 | 7 | 5 | -> XN Hash(cost=87.98..87.9 15 | 6 | 5 | -> XN Seq Scan on sales(cos 15 | 5 | 4 | - -> XN Hash Join DS\_DIST\_OUTER(cos 15 | 4 | 3 | -> XN HashAggregate(cost=862286577.07.. 15 | 3 | 2 | -> XN Sort(cost=1000862287175.47..10008622871 15 | 2 | 1 | -> XN Network(cost=1000862287175.47..1000862287197. 15 | 1 | 0 |XN Merge(cost=1000862287175.47..1000862287197.46 rows=87 (8 rows)

다음은 창 함수가 포함된 모든 쿼리 계획의 쿼리 ID를 가져오는 쿼리입니다.

select query, trim(plannode) from svcs\_explain where plannode like '%Window%'; query| btrim -----+------------------------------------------------------------------------ 26 | -> XN Window(cost=1000985348268.57..1000985351256.98 rows=170 width=33) 27 | -> XN Window(cost=1000985348268.57..1000985351256.98 rows=170 width=33) (2 rows)

#### SVCS\_PLAN\_INFO

SVCS\_PLAN\_INFO 테이블은 쿼리의 EXPLAIN 출력을 행 집합으로 표시하는 데 사용됩니다. 이 테이 블은 쿼리 계획을 살펴볼 수 있는 대체 방법이기도 합니다.

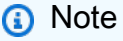

접두사 SVCS를 포함하는 시스템 뷰는 동시성 확장 클러스터와 기본 클러스터 모두의 쿼리에 대한 세부 정보를 제공합니다. 이 뷰는 접두사 STL을 포함하는 테이블과 유사합니다. 단, STL 테이블은 기본 클러스터에서 실행된 쿼리에 대한 정보만 제공합니다.

SVCS\_PLAN\_INFO는 모든 사용자에게 표시됩니다. 수퍼유저는 모든 행을 볼 수 있지만 일반 사용자 는 자체 데이터만 볼 수 있습니다. 자세한 내용은 [시스템 테이블 및 뷰에 있는 데이터의 가시성](#page-2234-0) 섹션을 참조하세요.

#### 테이블 열

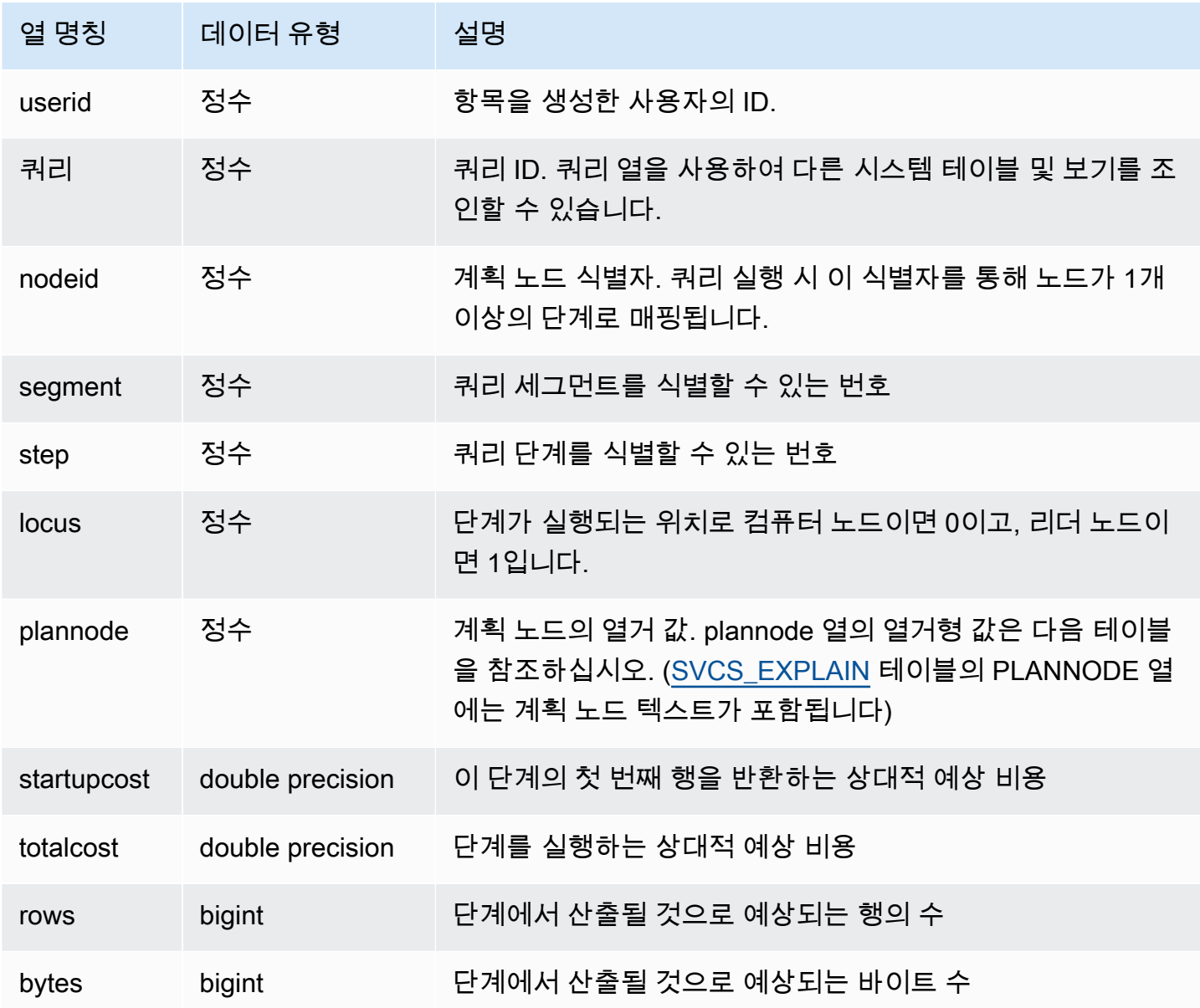

샘플 쿼리

다음은 단순한 SELECT 쿼리에서 EXPLAIN 명령을 사용하여 반환되는 쿼리 계획과 SVCS\_PLAN\_INFO 테이블에 대한 쿼리를 실행하여 반환되는 쿼리 계획을 비교하는 예입니다.

```
explain select * from category;
QUERY PLAN
             -------------------------------------------------------------
XN Seq Scan on category (cost=0.00..0.11 rows=11 width=49)
(1 row)
select * from category;
catid | catgroup | catname | catdesc
-------+----------+-----------+--------------------------------------------
1 | Sports | MLB | Major League Baseball
3 | Sports | NFL | National Football League
5 | Sports | MLS | Major League Soccer
...
select * from svcs_plan_info where query=256;
query | nodeid | segment | step | locus | plannode | startupcost | totalcost
| rows | bytes
-------+--------+---------+------+-------+----------+-------------+-----------+------
+-------
256 | 1 | 0 | 1 | 0 | 104 | 0 | 0.11 | 11 | 539
256 | 1 | 0 | 0 | 0 | 104 | 0 | 0.11 | 11 | 539
(2 rows)
```
이번 예에서 PLANNODE 104는 CATEGORY 테이블에 대한 순차적 스캔을 의미합니다.

```
select distinct eventname from event order by 1;
eventname
------------------------------------------------------------------------
.38 Special
3 Doors Down
70s Soul Jam
A Bronx Tale
...
explain select distinct eventname from event order by 1;
QUERY PLAN
-------------------------------------------------------------------------------------
XN Merge (cost=1000000000136.38..1000000000137.82 rows=576 width=17)
Merge Key: eventname
-> XN Network (cost=1000000000136.38..1000000000137.82 rows=576
```

```
width=17)
Send to leader
-> XN Sort (cost=1000000000136.38..1000000000137.82 rows=576
width=17)
Sort Key: eventname
-> XN Unique (cost=0.00..109.98 rows=576 width=17)
-> XN Seq Scan on event (cost=0.00..87.98 rows=8798
width=17)
(8 rows)
select * from svcs_plan_info where query=240 order by nodeid desc;
query | nodeid | segment | step | locus | plannode | startupcost |
totalcost | rows | bytes
-------+--------+---------+------+-------+----------+------------------
+------------------+------+--------
240 | 5 | 0 | 0 | 0 | 104 | 0 | 87.98 | 8798 | 149566 
240 | 5 | 0 | 1 | 0 | 104 | 0 | 87.98 | 8798 | 149566
240 | 4 | 0 | 2 | 0 | 117 | 0 | 109.975 | 576 | 9792
240 | 4 | 0 | 3 | 0 | 117 | 0 | 109.975 | 576 | 9792
240 | 4 | 1 | 0 | 0 | 117 | 0 | 109.975 | 576 | 9792
240 | 4 | 1 | 1 | 0 | 117 | 0 | 109.975 | 576 | 9792
240 | 3 | 1 | 2 | 0 | 114 | 1000000000136.38 | 1000000000137.82 | 576 | 9792
240 | 3 | 2 | 0 | 0 | 114 | 1000000000136.38 | 1000000000137.82 | 576 | 9792
240 | 2 | 2 | 1 | 0 | 123 | 1000000000136.38 | 1000000000137.82 | 576 | 9792
240 | 1 | 3 | 0 | 0 | 122 | 1000000000136.38 | 1000000000137.82 | 576 | 9792
(10 rows)
```
# SVCS\_QUERY\_SUMMARY

SVCS\_QUERY\_SUMMARY 뷰를 사용하여 쿼리 실행에 대한 일반 정보를 찾습니다.

SVCS\_QUERY\_SUMMARY의 정보는 모든 노드에서 집계됩니다.

**a** Note

SVCS\_QUERY\_SUMMARY 보기에는 Amazon Redshift가 완료하는 쿼리에 대한 정보만 포함 되며 다른 유틸리티 및 DDL 명령이 실행하는 쿼리의 정보는 포함되지 않습니다. DDL 및 유틸 리티 명령을 포함하여 Amazon Redshift에 의해 완료되는 모든 문의 전체 목록과 정보를 보려 면 SVL\_STATEMENTTEXT 보기를 쿼리할 수 있습니다.

접두사 SVCS를 포함하는 시스템 뷰는 동시성 확장 클러스터와 기본 클러스터 모두의 쿼리에 대한 세부 정보를 제공합니다. 이 뷰는 접두사 SVL을 포함하는 뷰와 유사합니다. 단, SVL 뷰는 기본 클러스터에서 실행된 쿼리에 대한 정보만 제공합니다.

SVCS\_QUERY\_SUMMARY는 모든 사용자에게 표시됩니다. 수퍼유저는 모든 행을 볼 수 있지만 일반 사용자는 자체 데이터만 볼 수 있습니다. 자세한 내용은 [시스템 테이블 및 뷰에 있는 데이터의 가시성](#page-2234-0) 섹션을 참조하세요.

이 테이블의 데이터 중 일부 또는 전부는 SYS 모니터링 뷰인 [SYS\\_QUERY\\_DETAIL에](#page-2385-0)서도 찾아볼 수 있습니다. SYS 모니터링 뷰의 데이터는 사용 및 이해가 더 쉽도록 형식이 지정되어 있습니다. 쿼리에 SYS 모니터링 뷰를 사용하는 것이 좋습니다.

SVL\_QUERY\_SUMMARY에 대한 자세한 내용은 [SVL\\_QUERY\\_SUMMARY](#page-2684-0) 섹션을 참조하세요.

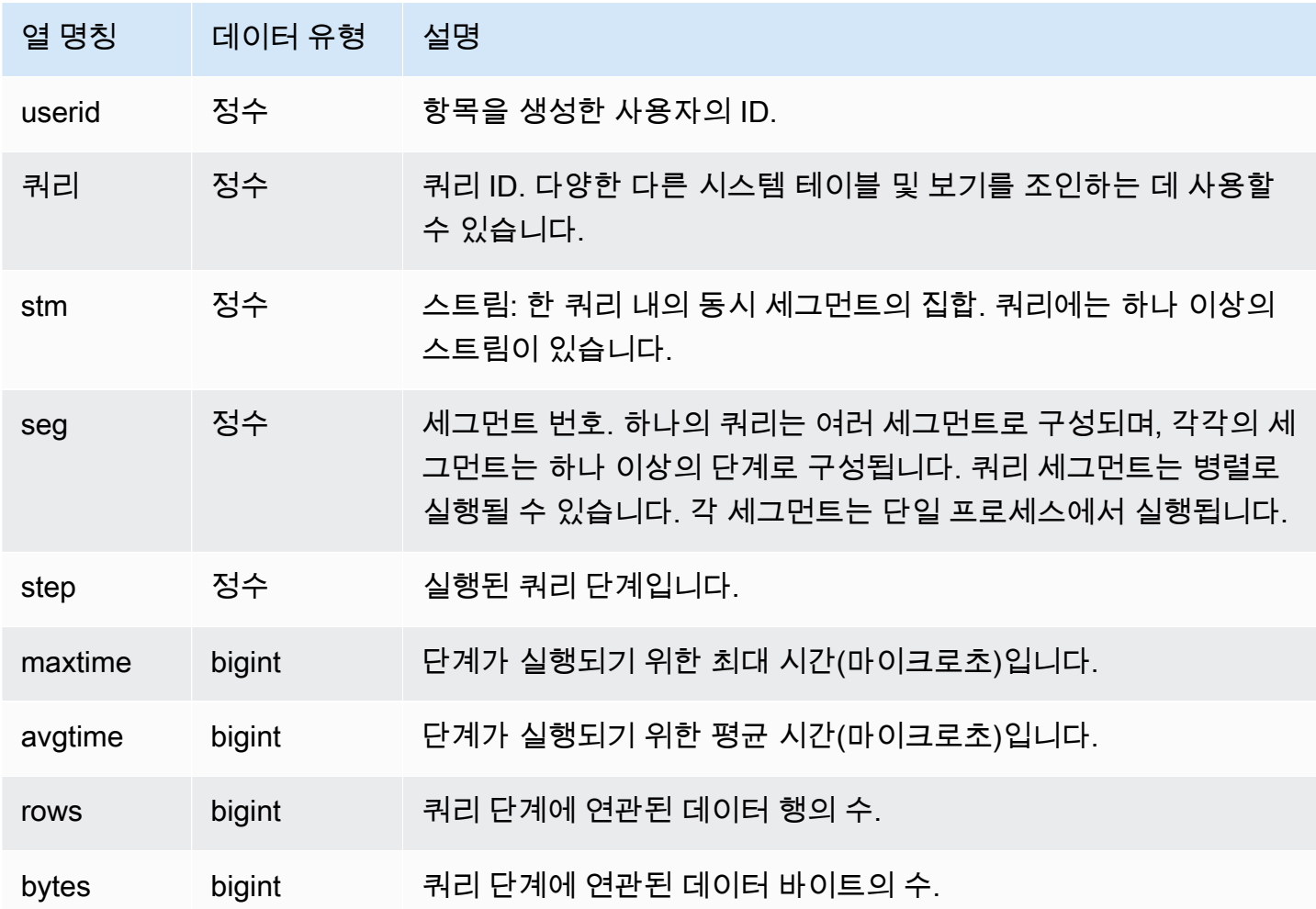

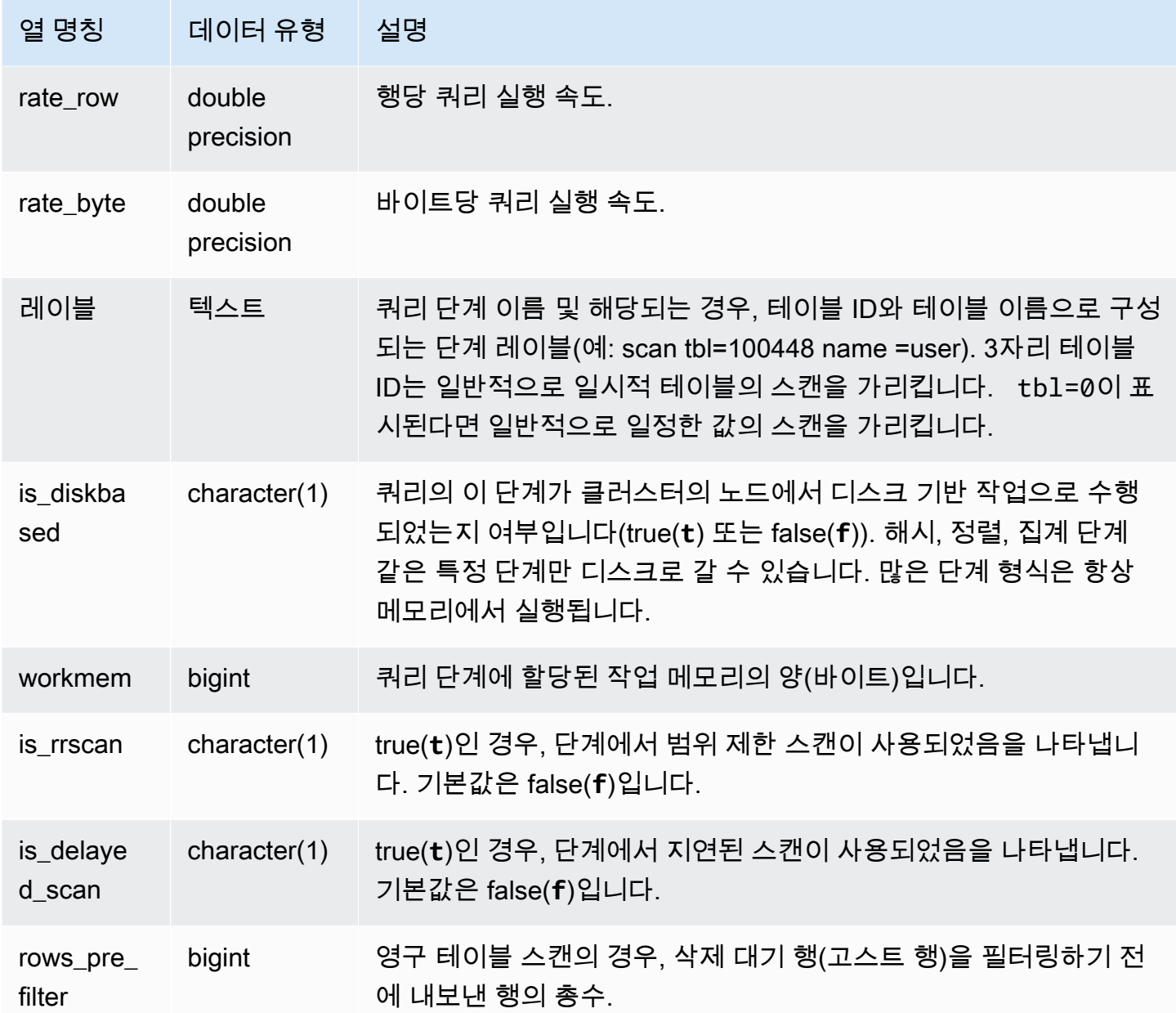

쿼리 단계의 처리 정보 확인

다음 쿼리는 쿼리 87의 각 단계에 대한 기본적 처리 정보를 보여 줍니다.

```
select query, stm, seg, step, rows, bytes
from svcs_query_summary
where query = 87order by query, seg, step;
```
#### 이 쿼리는 다음 샘플 출력에서 보듯 쿼리 87에 대한 처리 정보를 검색합니다.

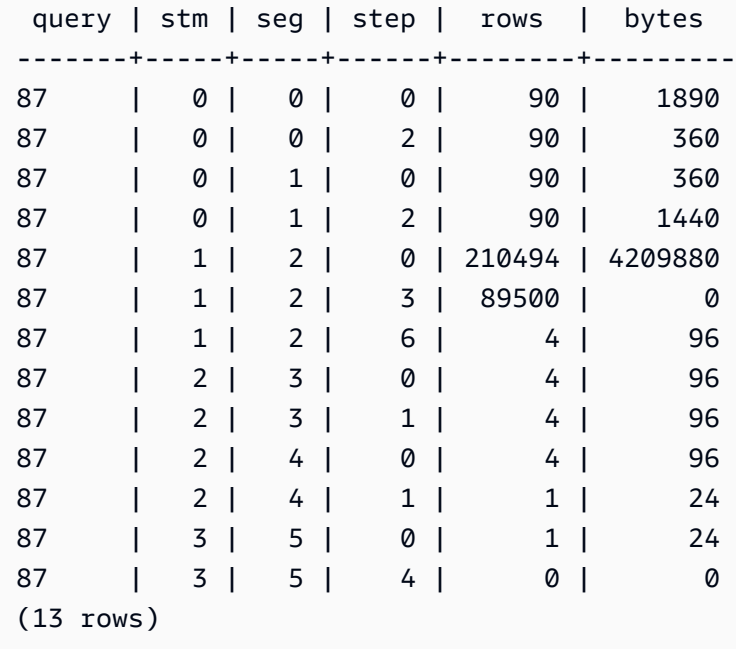

#### 쿼리 단계가 디스크에 분산되었는지 여부 확인

다음 쿼리는 쿼리 ID 1025(쿼리의 쿼리 ID를 얻는 방법을 확인하려면 [SVL\\_QLOG](#page-2672-0) 뷰를 참조)인 쿼리의 단계가 디스크로 분산되었는지 또는 쿼리가 전적으로 메모리에서 실행되었는지 여부를 보여 줍니다.

```
select query, step, rows, workmem, label, is_diskbased
from svcs_query_summary
where query = 1025order by workmem desc;
```
위 쿼리는 다음과 같은 샘플 출력을 반환합니다.

query| step| rows | workmem | label | is\_diskbased -----+-----+--------+-----------+---------------+-------------- 1025 | 0 |16000000| 141557760 |scan tbl=9 | f 1025 | 2 |16000000| 135266304 |hash tbl=142 | t 1025 | 0 |16000000| 128974848 |scan tbl=116536| f 1025 | 2 |16000000| 122683392 |dist | f (4 rows)

IS\_DISKBASED의 값을 스캔하면 어떤 쿼리 단계가 디스크로 갔는지 알 수 있습니다. 쿼리 1025의 경 우, 해시 단계가 디스크에서 실행되었습니다. 디스크에서 실행될 수 있는 단계에는 hash, aggr, sort

단계가 포함됩니다. 디스크 기반 쿼리 단계만 보려면 위의 예에서 **and is\_diskbased = 't'** 절을 SQL 문에 추가합니다.

## SVCS\_S3LIST

세그먼트 수준에서 Amazon Redshift Spectrum 쿼리에 대한 세부 정보를 가져오려면 SVCS\_S3LIST 뷰를 사용합니다. 한 개의 세그먼트로 한 개의 외부 테이블 스캔을 수행할 수 있습니다. 이 뷰는 SVL\_S3LIST 시스템 뷰에서 파생되지만 동시성 확장 클러스터에서 실행된 쿼리에 대한 조각 수준을 표시하지 않습니다.

#### **a** Note

접두사 SVCS를 포함하는 시스템 뷰는 동시성 확장 클러스터와 기본 클러스터 모두의 쿼리에 대한 세부 정보를 제공합니다. 이 뷰는 접두사 SVL을 포함하는 뷰와 유사합니다. 단, SVL 뷰는 기본 클러스터에서 실행된 쿼리에 대한 정보만 제공합니다.

SVCS\_S3LIST는 모든 사용자에게 표시됩니다. 수퍼유저는 모든 행을 볼 수 있지만 일반 사용자는 자 체 데이터만 볼 수 있습니다. 자세한 내용은 [시스템 테이블 및 뷰에 있는 데이터의 가시성](#page-2234-0) 섹션을 참조 하세요.

SVL\_S3LIST에 대한 자세한 내용은 [SVL\\_S3LIST](#page-2688-0) 섹션을 참조하세요.

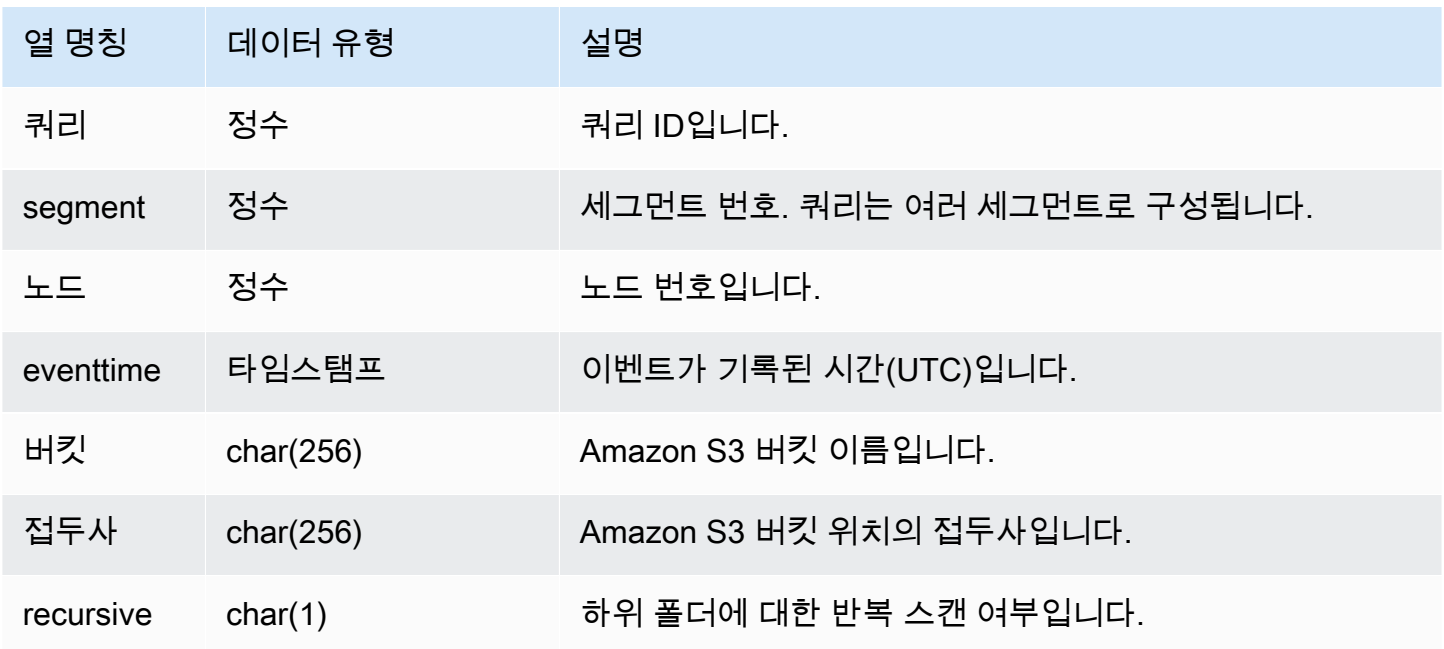

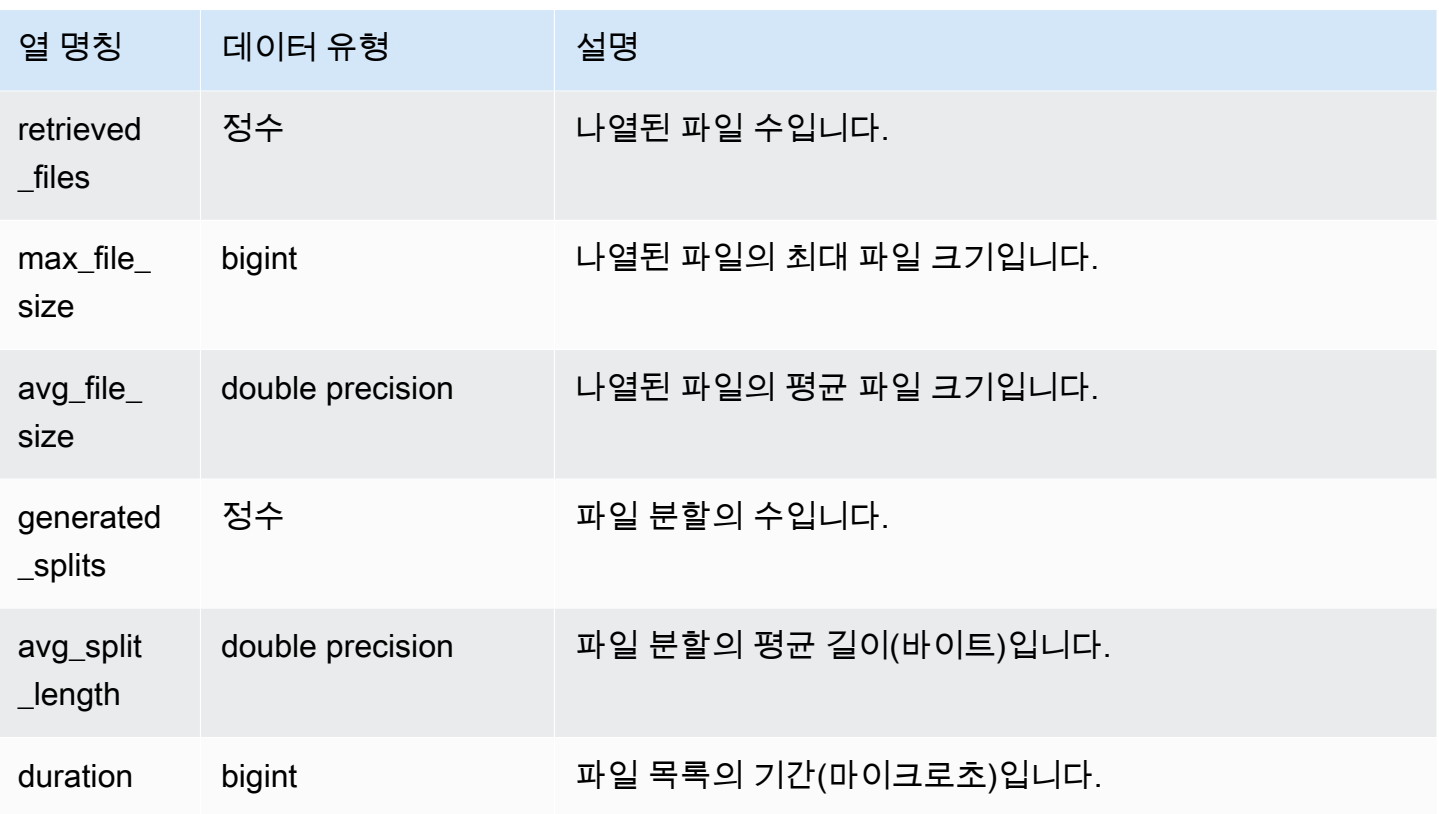

다음 예는 마지막으로 수행된 쿼리에 대해 SVCS\_S3LIST를 쿼리합니다.

```
select * 
from svcs_s3list 
where query = pg_last_query_id() 
order by query,segment;
```
SVCS\_S3LOG

세그먼트 수준에서 Redshift Spectrum 쿼리에 대한 문제 해결 세부 정보를 가져오려면 SVCS\_S3LOG 뷰를 사용합니다. 한 개의 세그먼트로 한 개의 외부 테이블 스캔을 수행할 수 있습니다. 이 뷰는 SVL\_S3LOG 시스템 뷰에서 파생되지만 동시성 확장 클러스터에서 실행된 쿼리에 대한 조각 수준을 표시하지 않습니다.

#### **a** Note

접두사 SVCS를 포함하는 시스템 뷰는 동시성 확장 클러스터와 기본 클러스터 모두의 쿼리에 대한 세부 정보를 제공합니다. 이 뷰는 접두사 SVL을 포함하는 뷰와 유사합니다. 단, SVL 뷰는 기본 클러스터에서 실행된 쿼리에 대한 정보만 제공합니다.

SVCS\_S3LOG는 모든 사용자에게 표시됩니다. 수퍼유저는 모든 행을 볼 수 있지만 일반 사용자는 자 체 데이터만 볼 수 있습니다. 자세한 내용은 [시스템 테이블 및 뷰에 있는 데이터의 가시성](#page-2234-0) 섹션을 참조 하세요.

SVL\_S3LOG에 대한 자세한 내용은 [SVL\\_S3LOG](#page-2690-0) 섹션을 참조하세요.

#### 테이블 열

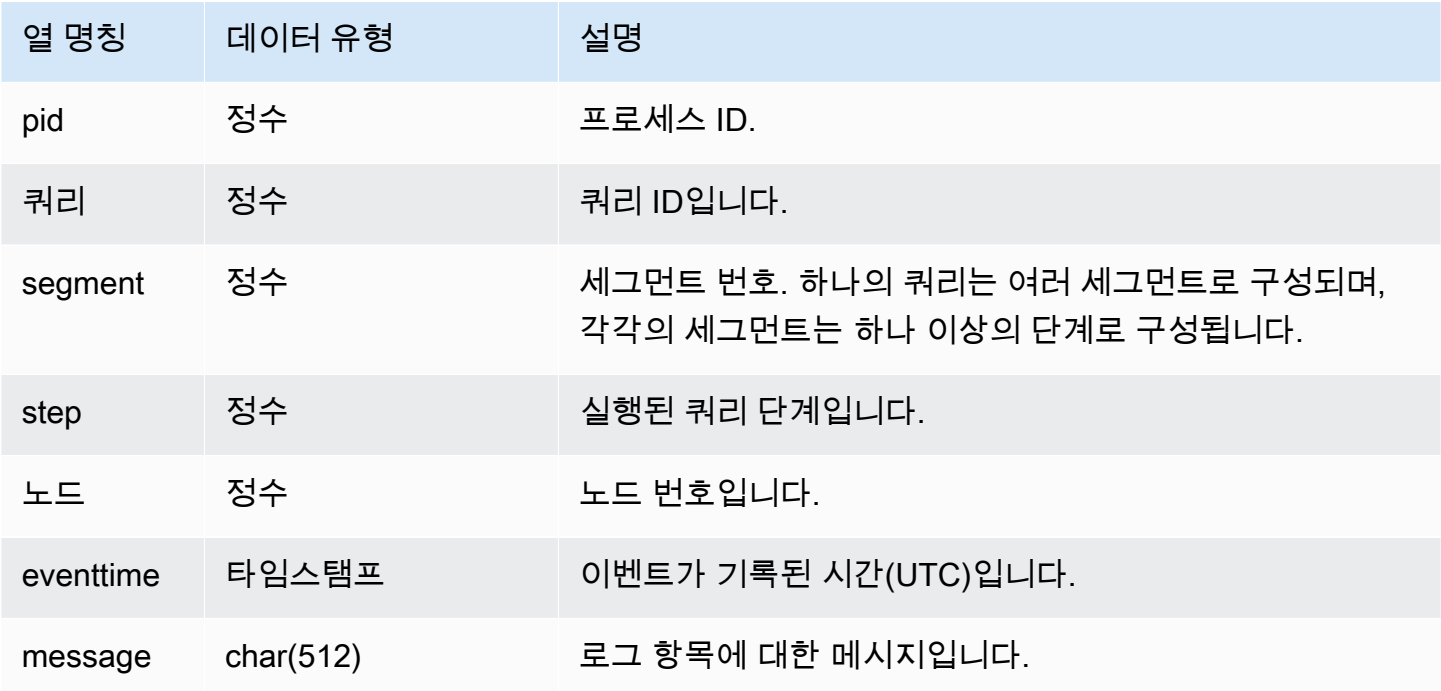

#### 샘플 쿼리

다음 예는 마지막으로 실행된 쿼리에 대해 SVCS S3LOG를 쿼리합니다.

```
select * 
from svcs_s3log 
where query = pg_last_query_id() 
order by query,segment;
```
# SVCS\_S3PARTITION\_SUMMARY

세그먼트 수준에서 Redshift Spectrum 쿼리 파티션 처리에 대한 요약을 가져오려면 SVCS\_S3PARTITION\_SUMMARY 뷰를 사용합니다. 한 개의 세그먼트로 한 개의 외부 테이블 스캔을 수행할 수 있습니다.

## **a** Note

접두사 SVCS를 포함하는 시스템 뷰는 동시성 확장 클러스터와 기본 클러스터 모두의 쿼리에 대한 세부 정보를 제공합니다. 이 뷰는 접두사 SVL을 포함하는 뷰와 유사합니다. 단, SVL 뷰는 기본 클러스터에서 실행된 쿼리에 대한 정보만 제공합니다.

SVCS\_S3PARTITION\_SUMMARY는 모든 사용자에게 표시됩니다. 수퍼유저는 모든 행을 볼 수 있지 만 일반 사용자는 자체 데이터만 볼 수 있습니다. 자세한 내용은 [시스템 테이블 및 뷰에 있는 데이터의](#page-2234-0) [가시성](#page-2234-0) 섹션을 참조하세요.

SVL\_S3PARTITION에 대한 자세한 내용은 [SVL\\_S3PARTITION](#page-2691-0) 섹션을 참조하세요.

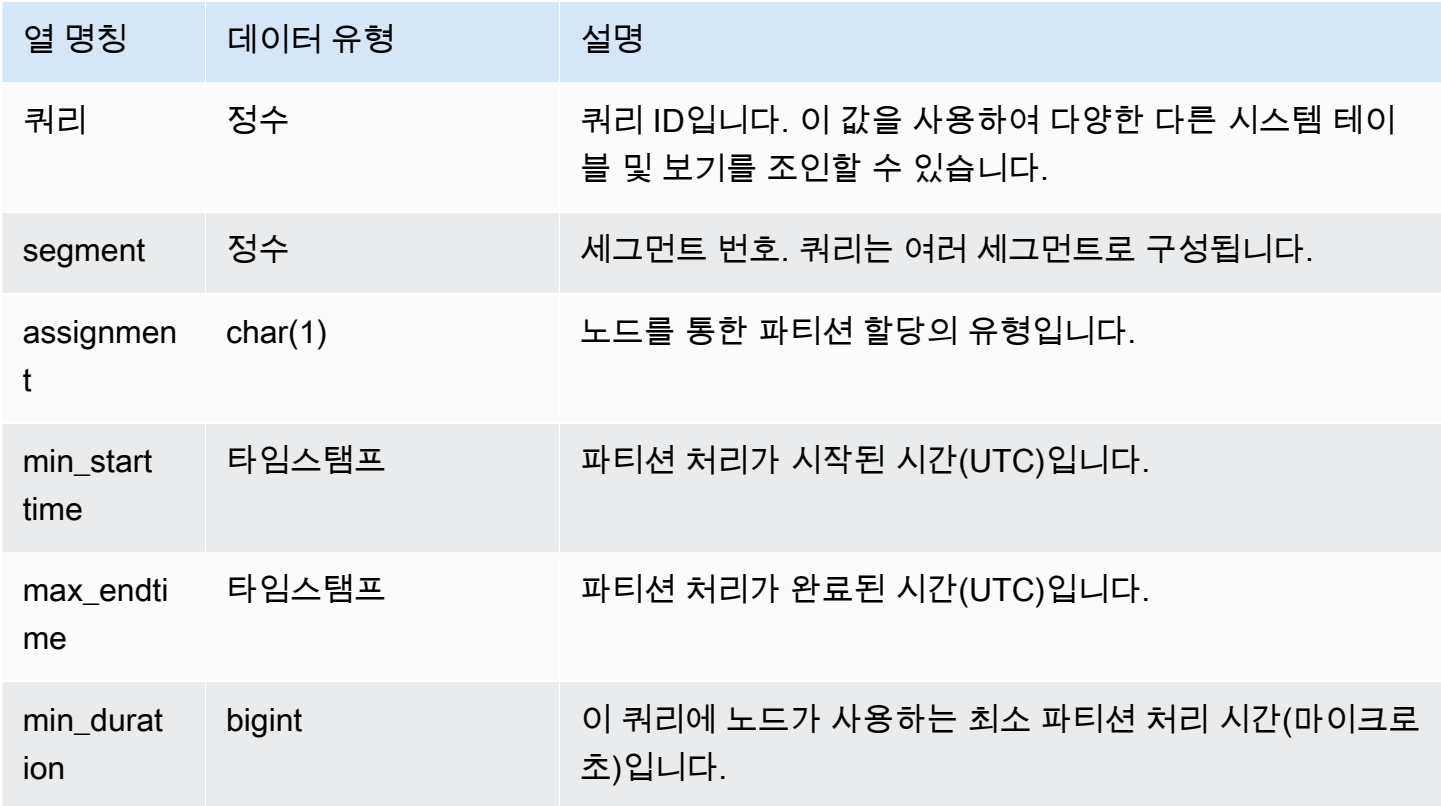

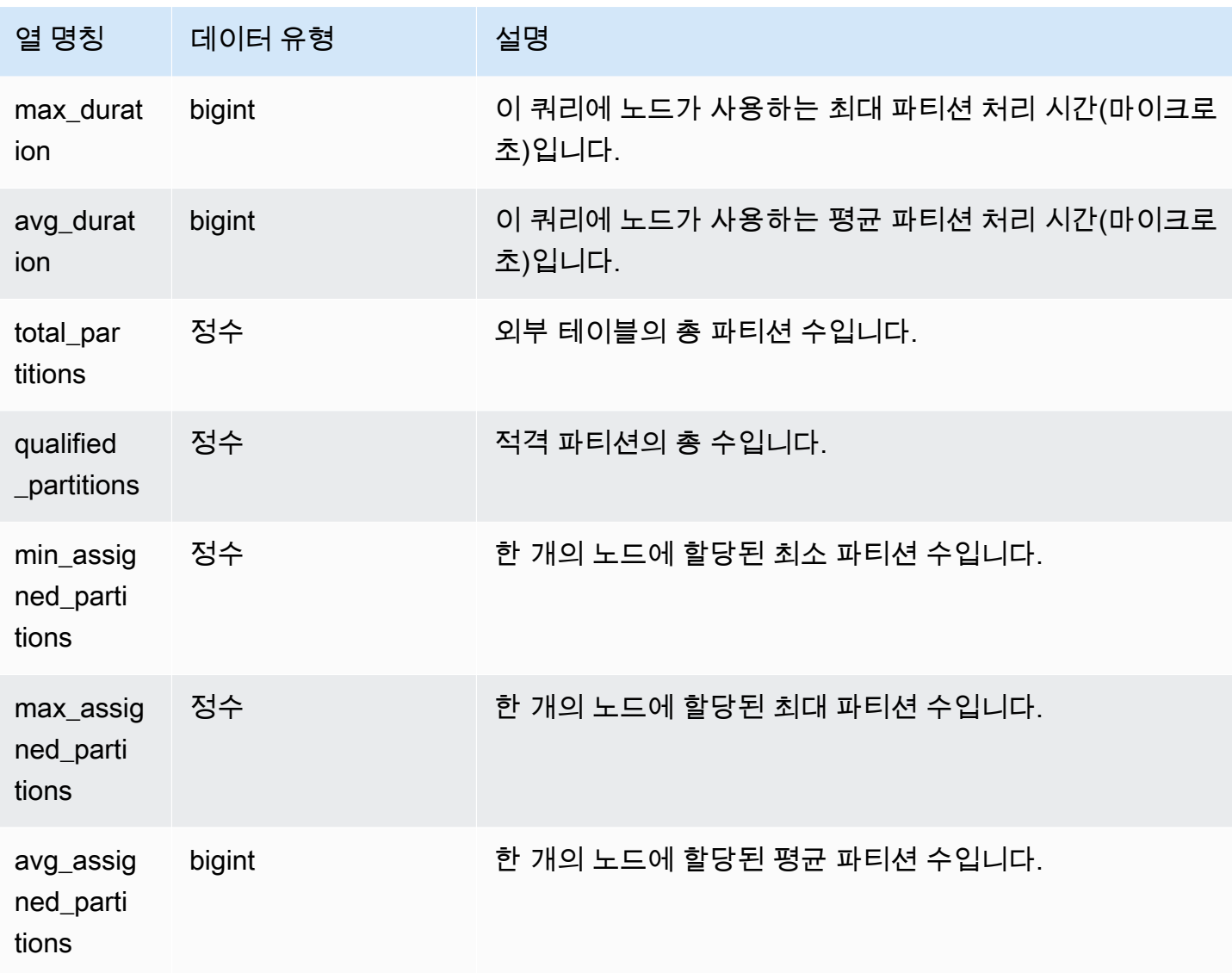

다음 예는 마지막으로 수행된 쿼리에 대한 파티션 스캔 세부 정보를 가져옵니다.

```
select query, segment, assignment, min_starttime, max_endtime, min_duration, 
  avg_duration 
from svcs_s3partition_summary 
where query = pg_last_query_id() 
order by query,segment;
```
# SVCS\_S3QUERY\_SUMMARY

시스템에서 실행된 모든 Redshift Spectrum 쿼리(S3 쿼리)의 요약을 가져오려면 SVCS\_S3QUERY\_SUMMARY 뷰를 사용합니다. 한 개의 세그먼트로 한 개의 외부 테이블 스캔을 수행 할 수 있습니다.

## **a** Note

접두사 SVCS를 포함하는 시스템 뷰는 동시성 확장 클러스터와 기본 클러스터 모두의 쿼리에 대한 세부 정보를 제공합니다. 이 뷰는 접두사 SVL을 포함하는 뷰와 유사합니다. 단, SVL 뷰는 기본 클러스터에서 실행된 쿼리에 대한 정보만 제공합니다.

SVCS\_S3QUERY\_SUMMARY는 모든 사용자에게 표시됩니다. 수퍼유저는 모든 행을 볼 수 있지만 일 반 사용자는 자체 데이터만 볼 수 있습니다. 자세한 내용은 [시스템 테이블 및 뷰에 있는 데이터의 가시](#page-2234-0) [성](#page-2234-0) 섹션을 참조하세요.

SVL\_S3QUERY에 대한 자세한 내용은 [SVL\\_S3QUERY](#page-2695-0) 섹션을 참조하세요.

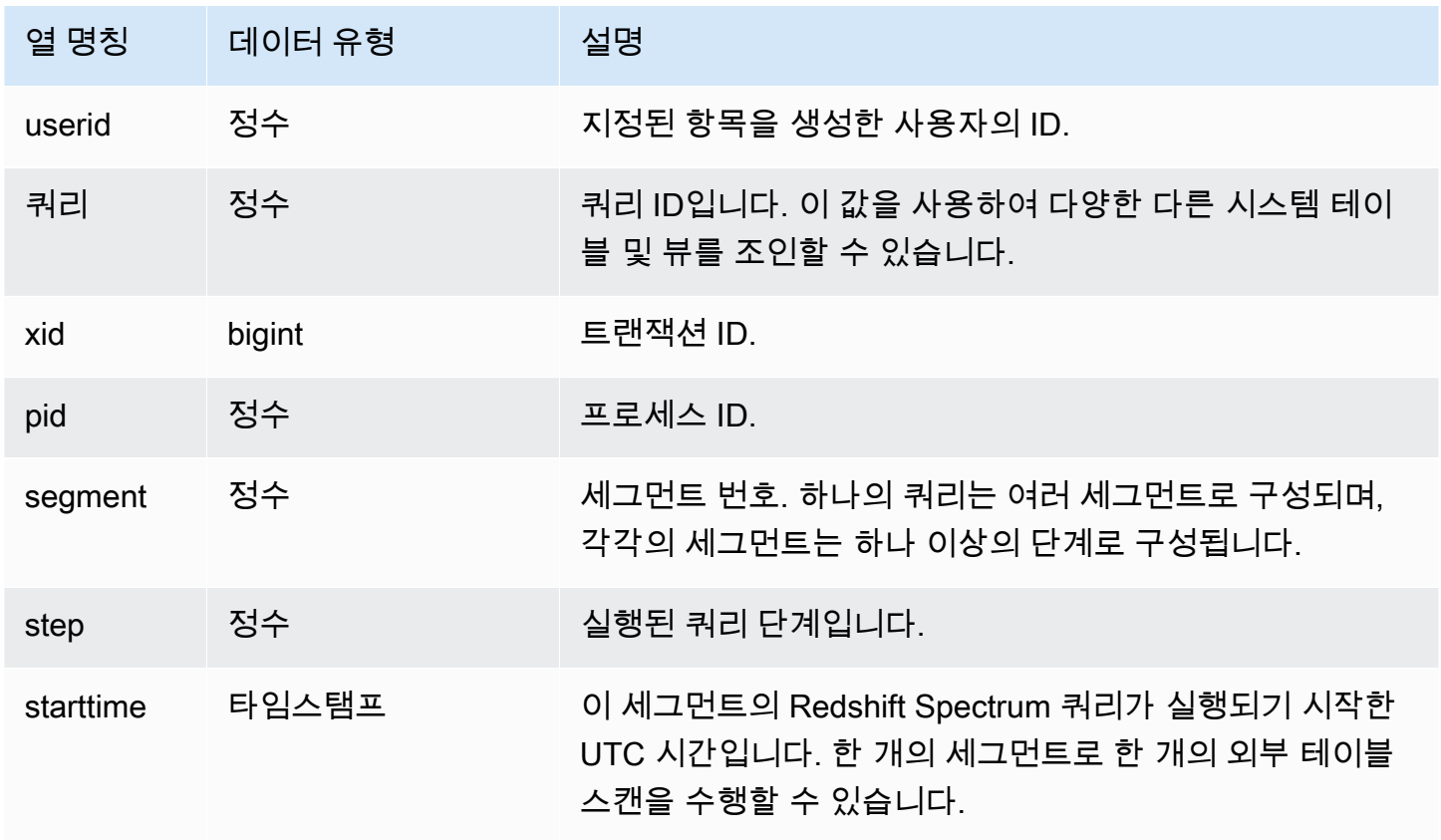

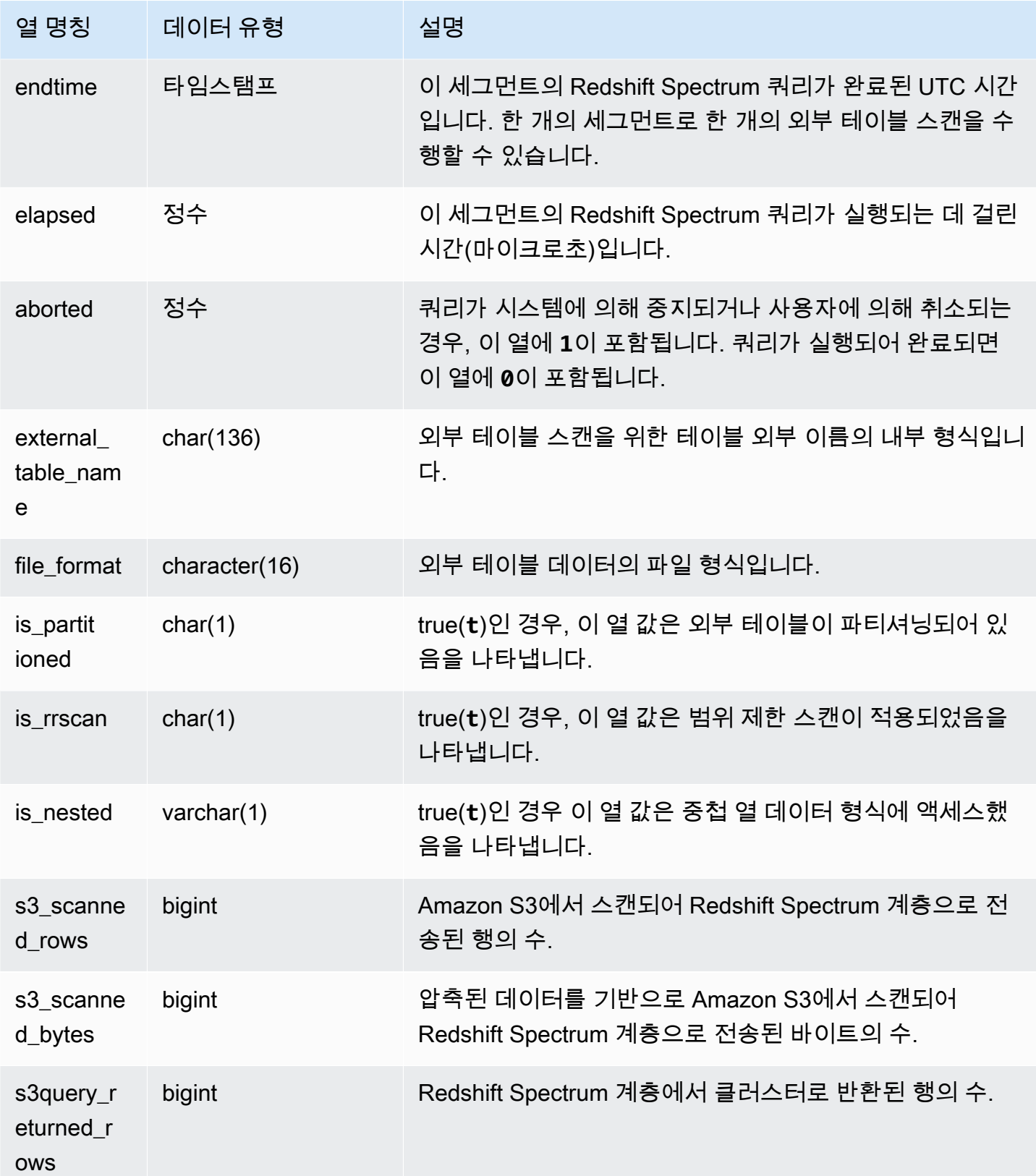

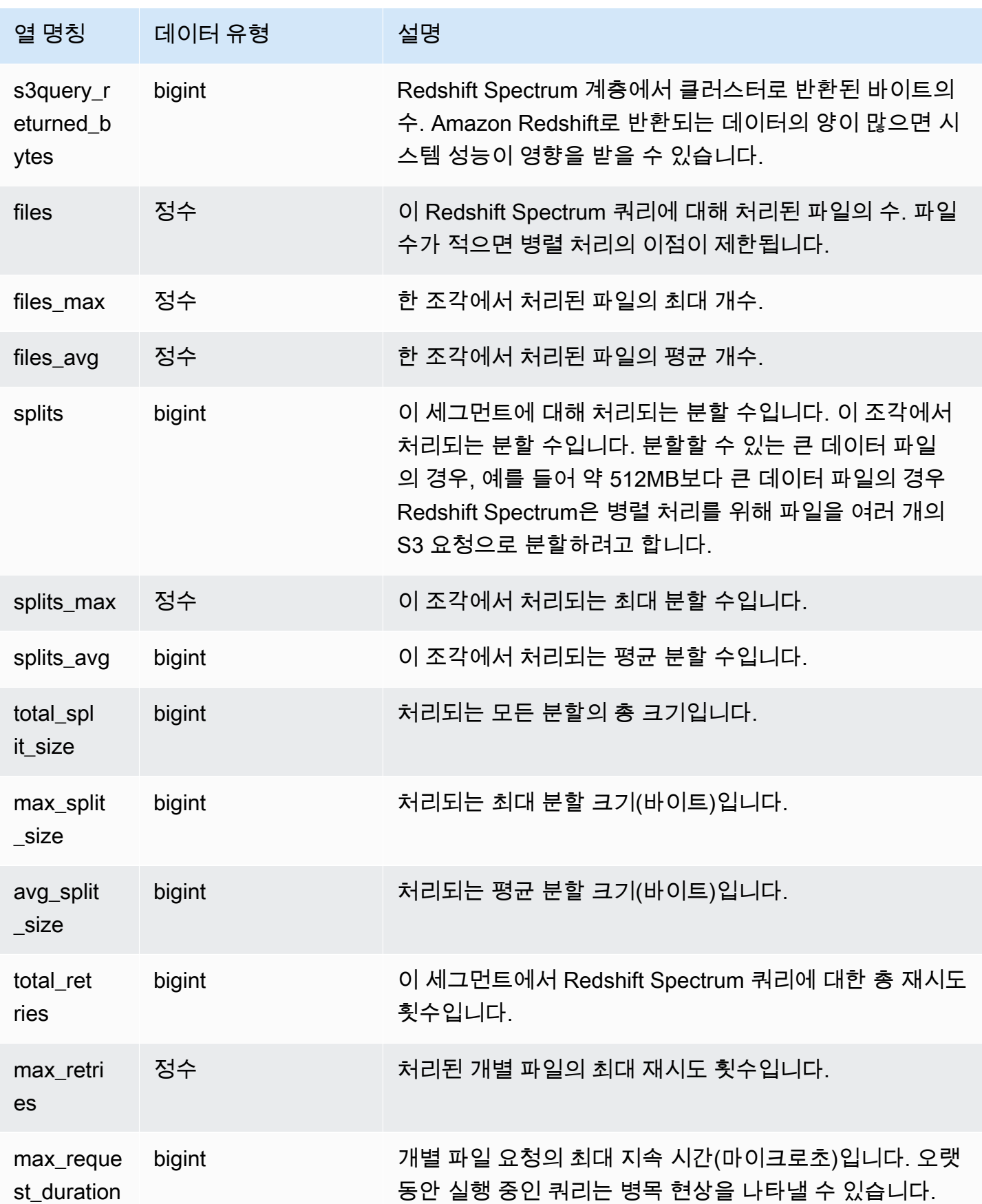

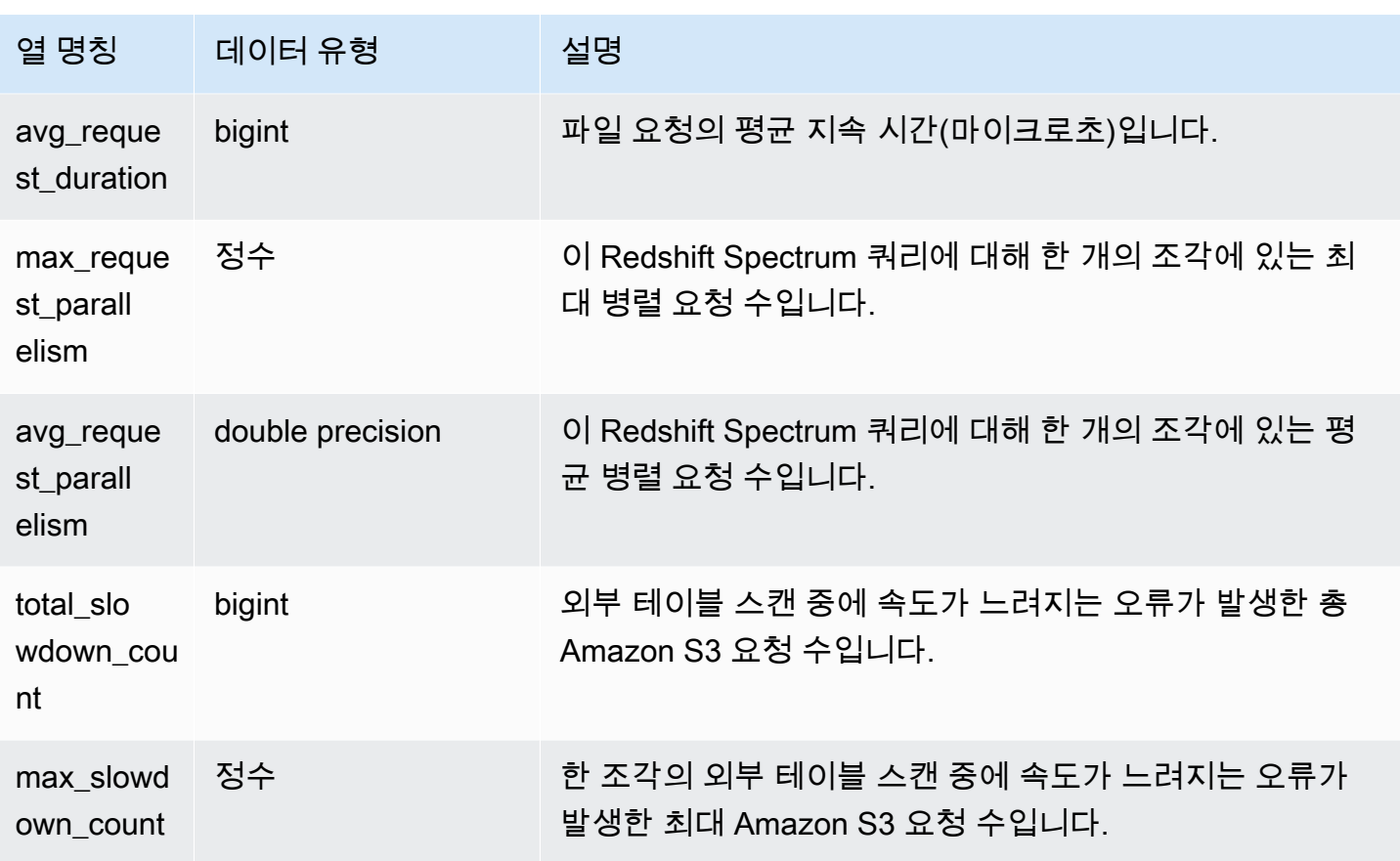

다음 예는 마지막으로 실행된 쿼리에 대한 스캔 단계 세부 정보를 가져옵니다.

```
select query, segment, elapsed, s3_scanned_rows, s3_scanned_bytes, 
 s3query_returned_rows, s3query_returned_bytes, files 
from svcs_s3query_summary 
where query = pg_last_query_id() 
order by query,segment;
```
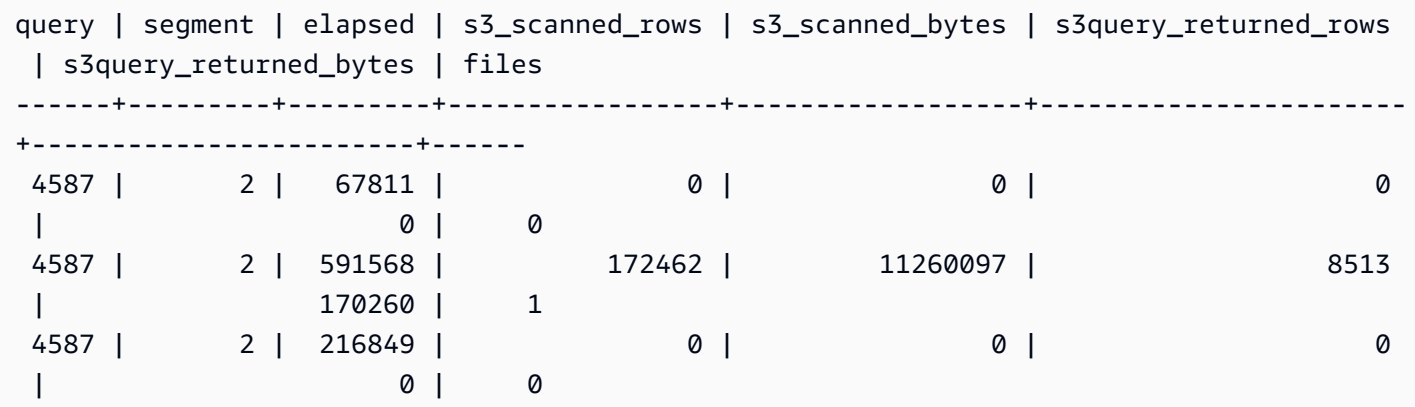

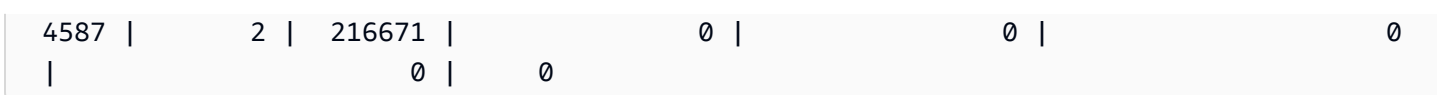

# SVCS\_STREAM\_SEGS

스트림과 동시 세그먼트 사이의 관계를 나열합니다.

#### **a** Note

접두사 SVCS를 포함하는 시스템 뷰는 동시성 확장 클러스터와 기본 클러스터 모두의 쿼리에 대한 세부 정보를 제공합니다. 이 뷰는 접두사 STL을 포함하는 테이블과 유사합니다. 단, STL 테이블은 기본 클러스터에서 실행된 쿼리에 대한 정보만 제공합니다.

SVCS\_STREAM\_SEGS는 모든 사용자에게 표시됩니다. 수퍼유저는 모든 행을 볼 수 있지만 일반 사용 자는 자체 데이터만 볼 수 있습니다. 자세한 내용은 [시스템 테이블 및 뷰에 있는 데이터의 가시성](#page-2234-0) 섹션 을 참조하세요.

#### 테이블 열

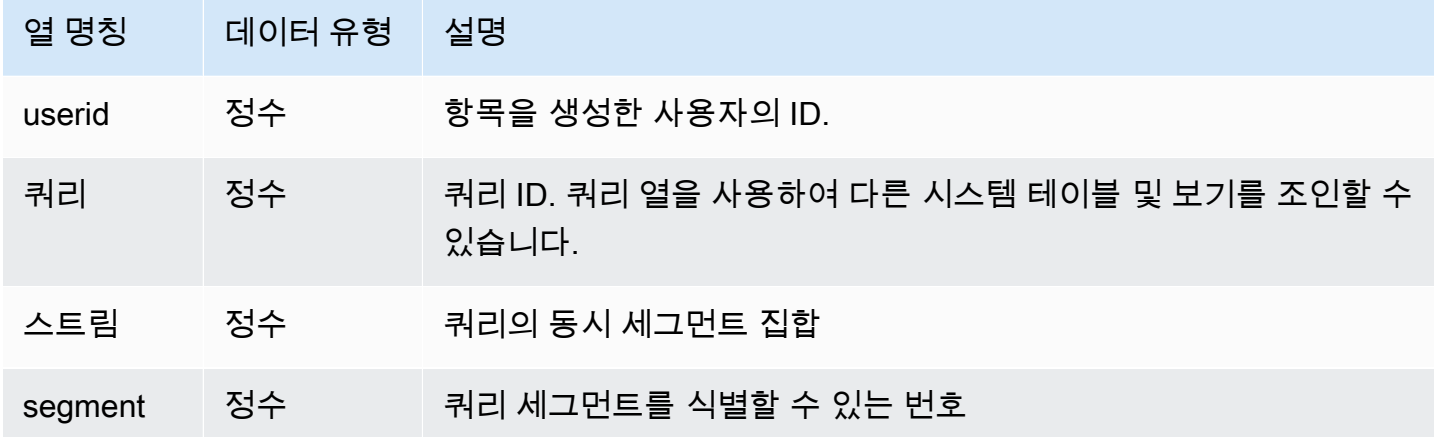

샘플 쿼리

가장 최근 쿼리에서 스트림과 동시 세그먼트 사이의 관계를 보려면 다음과 같이 쿼리를 입력합니다.

```
select *
from svcs_stream_segs
where query = pg_last_query_id(); 
  query | stream | segment
```
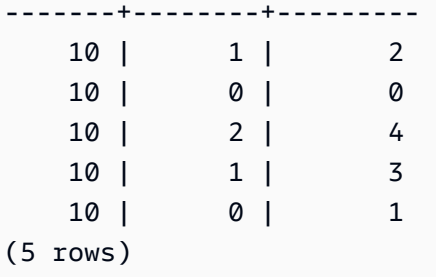

# SVCS\_UNLOAD\_LOG

SVCS\_UNLOAD\_LOG를 사용하여 UNLOAD 작업에 대한 세부 정보를 가져옵니다.

SVCS\_UNLOAD\_LOG는 UNLOAD 문에서 생성되는 각 파일마다 행 1개를 기록합니다. 예를 들어, UNLOAD를 실행하여 파일 12개가 생성된다면 SVCS\_UNLOAD\_LOG에 포함되는 해당 행의 수도 12 개입니다. 이 뷰는 STL\_UNLOAD\_LOG 시스템 테이블에서 파생되지만 동시성 확장 클러스터에서 실 행된 쿼리에 대한 조각 수준을 표시하지 않습니다.

## **a** Note

접두사 SVCS를 포함하는 시스템 뷰는 동시성 확장 클러스터와 기본 클러스터 모두의 쿼리에 대한 세부 정보를 제공합니다. 이 뷰는 접두사 STL을 포함하는 테이블과 유사합니다. 단, STL 테이블은 기본 클러스터에서 실행된 쿼리에 대한 정보만 제공합니다.

SVCS\_UNLOAD\_LOG는 모든 사용자에게 표시됩니다. 수퍼유저는 모든 행을 볼 수 있지만 일반 사용 자는 자체 데이터만 볼 수 있습니다. 자세한 내용은 [시스템 테이블 및 뷰에 있는 데이터의 가시성](#page-2234-0) 섹션 을 참조하세요.

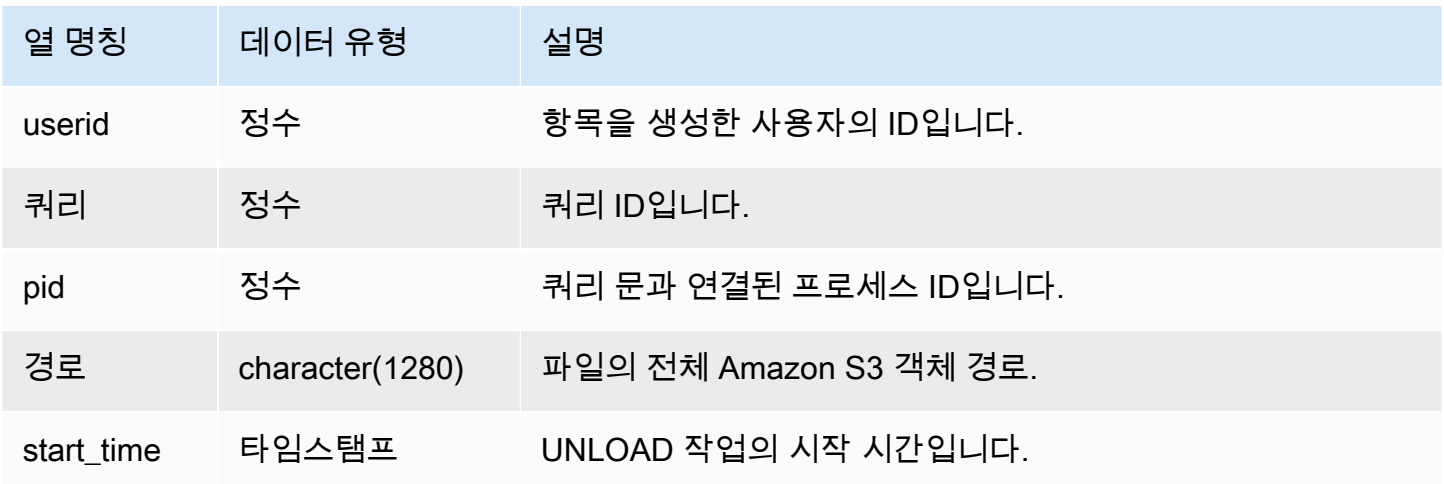

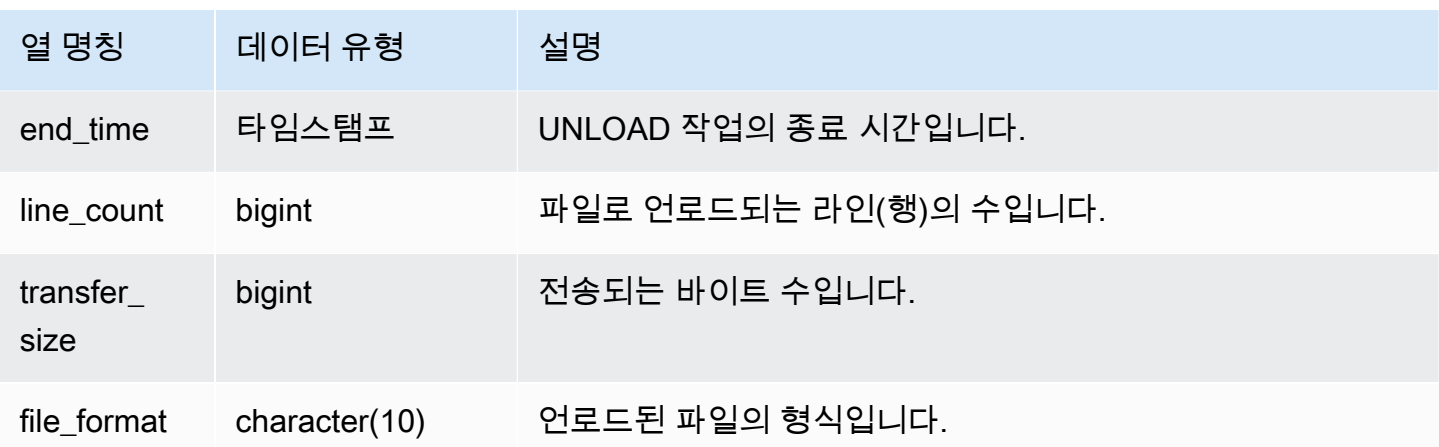

UNLOAD 명령으로 Amazon S3에 작성된 파일 목록을 가져오려면 UNLOAD 작업을 마친 후 Amazon S3 목록 작업을 호출하면 됩니다. 하지만 Amazon S3 목록 작업은 최종 일관성(eventually consistent) 을 따르기 때문에 호출을 얼마나 빠르게 실행하는가에 따라 목록이 불안정할 수 있습니다. 믿을 수 있 는 완전한 목록을 바로 가져오려면 SVCS\_UNLOAD\_LOG에 대한 쿼리를 실행하십시오.

다음은 마지막으로 완료된 쿼리에 대해 UNLOAD로 생성된 파일의 경로 이름을 반환하는 쿼리입니다.

```
select query, substring(path, 0,40) as path
from svcs_unload_log
where query = pg_last_query_id()
order by path;
```
위의 명령은 다음과 같은 샘플 출력을 반환합니다.

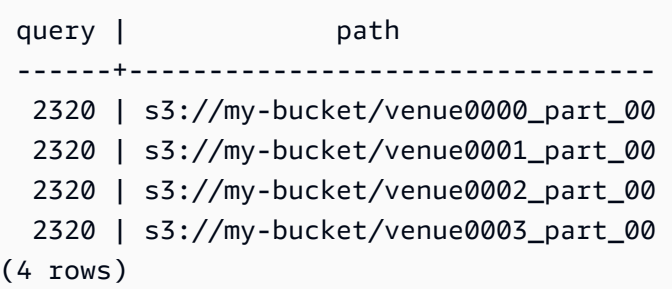

# 기본 클러스터의 SVL 뷰

SVL 뷰는 자세한 정보를 위해 STL 테이블 및 로그에 대한 참조를 포함하는 Amazon Redshift의 시스템 뷰입니다.

이러한 보기는 이들 테이블에서 찾을 수 있는 일반적으로 쿼리되는 데이터에 대한 보다 빠르고 쉬운 액 세스를 제공합니다.

#### **a** Note

SVL\_QUERY\_SUMMARY 보기에는 Amazon Redshift가 실행하는 쿼리에 대한 정보만 포함되 며 다른 유틸리티 및 DDL 명령이 실행하는 쿼리의 정보는 포함되지 않습니다. DDL 및 유틸리 티 명령을 포함하여 Amazon Redshift에 의해 실행되는 모든 문의 완전한 목록과 정보를 보려 면 SVL\_STATEMENTTEXT 뷰를 쿼리할 수 있습니다.

주제

- [SVL\\_AUTO\\_WORKER\\_ACTION](#page-2652-0)
- [SVL\\_COMPILE](#page-2654-0)
- [SVL\\_DATASHARE\\_CHANGE\\_LOG](#page-2656-0)
- [SVL\\_DATASHARE\\_CROSS\\_REGION\\_USAGE](#page-2660-0)
- [SVL\\_DATASHARE\\_USAGE\\_CONSUMER](#page-2661-0)
- [SVL\\_DATASHARE\\_USAGE\\_PRODUCER](#page-2662-0)
- [SVL\\_FEDERATED\\_QUERY](#page-2664-0)
- [SVL\\_MULTI\\_STATEMENT\\_VIOLATIONS](#page-2666-0)
- [SVL\\_MV\\_REFRESH\\_STATUS](#page-2669-0)
- [SVL\\_QERROR](#page-2672-1)
- [SVL\\_QLOG](#page-2672-0)
- [SVL\\_QUERY\\_METRICS](#page-2675-0)
- [SVL\\_QUERY\\_METRICS\\_SUMMARY](#page-2677-0)
- [SVL\\_QUERY\\_QUEUE\\_INFO](#page-2679-0)
- [SVL\\_QUERY\\_REPORT](#page-2681-0)
- [SVL\\_QUERY\\_SUMMARY](#page-2684-0)
- [SVL\\_RESTORE\\_ALTER\\_TABLE\\_PROGRESS](#page-2687-0)
- [SVL\\_S3LIST](#page-2688-0)
- [SVL\\_S3LOG](#page-2690-0)
- [SVL\\_S3PARTITION](#page-2691-0)
- [SVL\\_S3PARTITION\\_SUMMARY](#page-2693-0)
- [SVL\\_S3QUERY](#page-2695-0)
- [SVL\\_S3QUERY\\_SUMMARY](#page-2698-0)
- [SVL\\_S3RETRIES](#page-2702-0)
- [SVL\\_SPATIAL\\_SIMPLIFY](#page-2704-0)
- [SVL\\_SPECTRUM\\_SCAN\\_ERROR](#page-2705-0)
- [SVL\\_STATEMENTTEXT](#page-2708-0)
- [SVL\\_STORED\\_PROC\\_CALL](#page-2711-0)
- [SVL\\_STORED\\_PROC\\_MESSAGES](#page-2713-0)
- [SVL\\_TERMINATE](#page-2716-0)
- [SVL\\_UDF\\_LOG](#page-2717-0)
- [SVL\\_USER\\_INFO](#page-2720-0)
- [SVL\\_VACUUM\\_PERCENTAGE](#page-2721-0)

# <span id="page-2652-0"></span>SVL\_AUTO\_WORKER\_ACTION

자동 최적화를 위해 정의된 테이블에 Amazon Redshift에서 수행한 자동화된 작업을 기록합니다.

SVL\_AUTO\_WORKER\_ACTION은 수퍼유저에게만 표시됩니다. 자세한 내용은 [시스템 테이블 및 뷰에](#page-2234-0) [있는 데이터의 가시성](#page-2234-0) 단원을 참조하십시오.

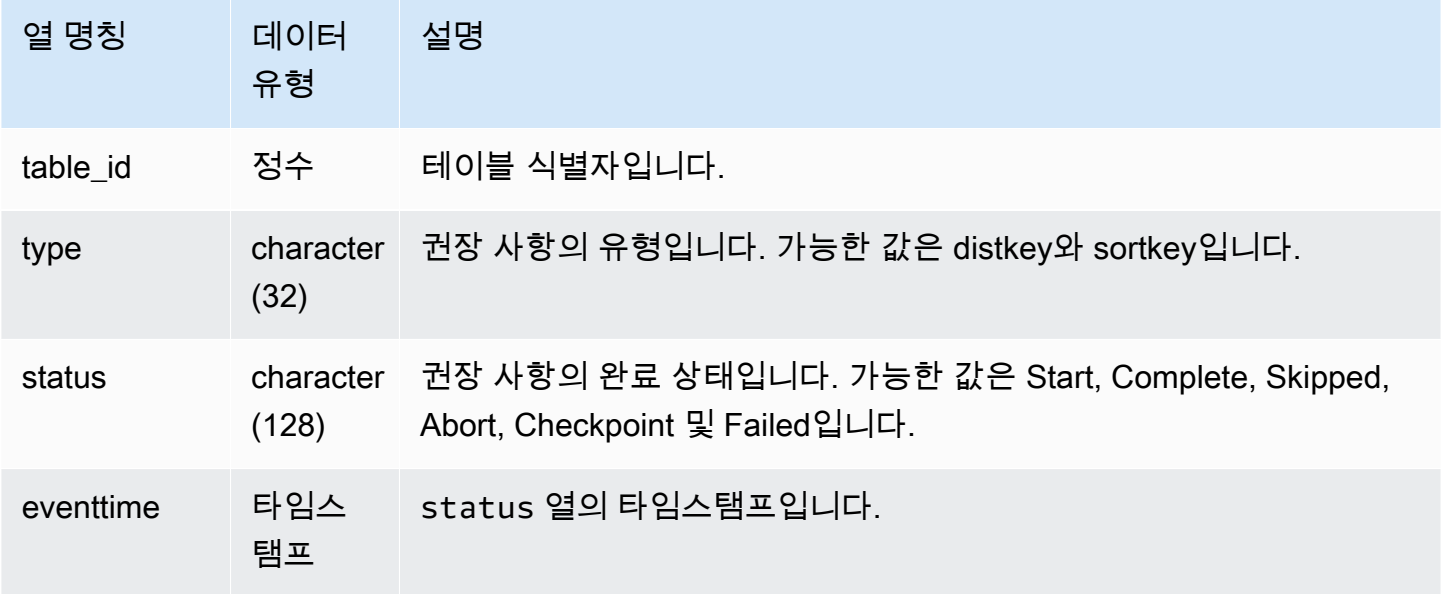

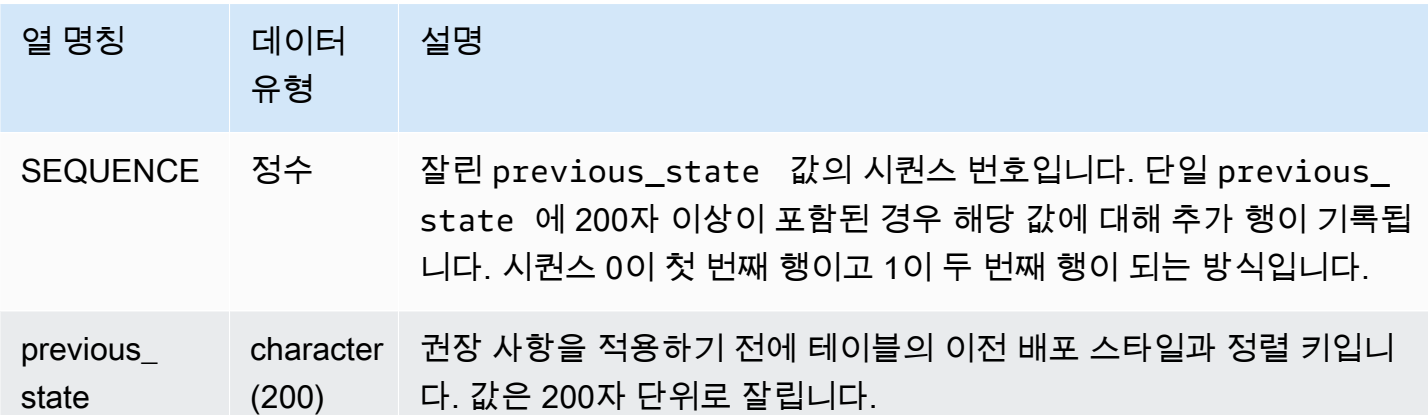

status 열 값의 몇 가지 예는 다음과 같습니다.

- Skipped:Table not found.
- Skipped:Recommendation is empty.
- Skipped:Apply sortkey recommendation is disabled.
- Skipped:Retry exceeds the maximum limit for a table.
- Skipped:Table column has changed.
- Abort:This table is not AUTO.
- Abort:This table has been recently converted.
- Abort:This table exceeds table size threshold.
- Abort:This table is already the recommended style.
- Checkpoint: progress *21.9963*%.

#### 샘플 쿼리

다음 예에서 결과의 행은 Amazon Redshift에서 수행한 작업을 보여줍니다.

select table\_id, type, status, eventtime, sequence, previous\_state from SVL\_AUTO\_WORKER\_ACTION;

```
table_id | type | status | status | status | status | status | status | status | status | status | status | status | status | status | status | status | status | status | status | status | status | status | status | status
 eventtime | sequence | previous_state
----------+---------+------------------------------------------------------
+----------------------------+----------+----------------
```
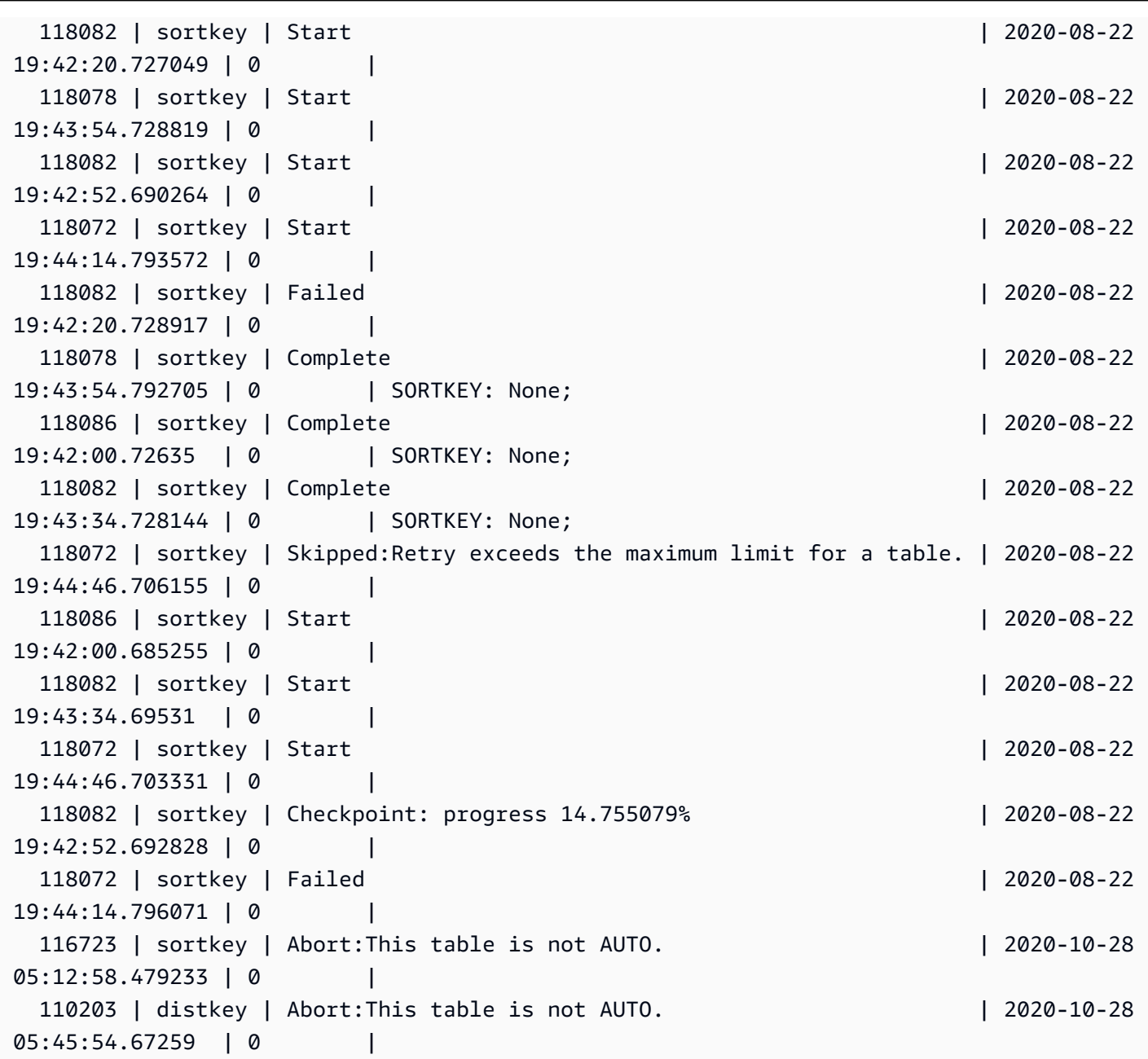

# <span id="page-2654-0"></span>SVL\_COMPILE

쿼리의 각 쿼리 세그먼트에 대한 컴파일 시간 및 위치를 기록합니다.

SVL\_COMPILE은 모든 사용자가 볼 수 있습니다. 수퍼유저는 모든 행을 볼 수 있지만 일반 사용자는 자체 데이터만 볼 수 있습니다. 자세한 내용은 [시스템 테이블 및 뷰에 있는 데이터의 가시성](#page-2234-0) 단원을 참 조하십시오.

# **a** Note

SVL\_COMPILE에는 기본 클러스터에서 실행되는 쿼리만 포함됩니다. 동시성 조정 클러스터에 서 실행되는 쿼리는 포함되지 않습니다. 기본 및 동시성 조정 클러스터 모두에서 실행되는 쿼 리에 액세스하려면 SYS 모니터링 뷰인 [SYS\\_QUERY\\_HISTORY](#page-2391-0)을 사용하는 것이 좋습니다. SYS 모니터링 뷰의 데이터는 사용 및 이해가 더 쉽도록 형식이 지정되어 있습니다.

SVCS\_COMPILE에 대한 자세한 내용은 [SVCS\\_COMPILE](#page-2626-0) 섹션을 참조하세요.

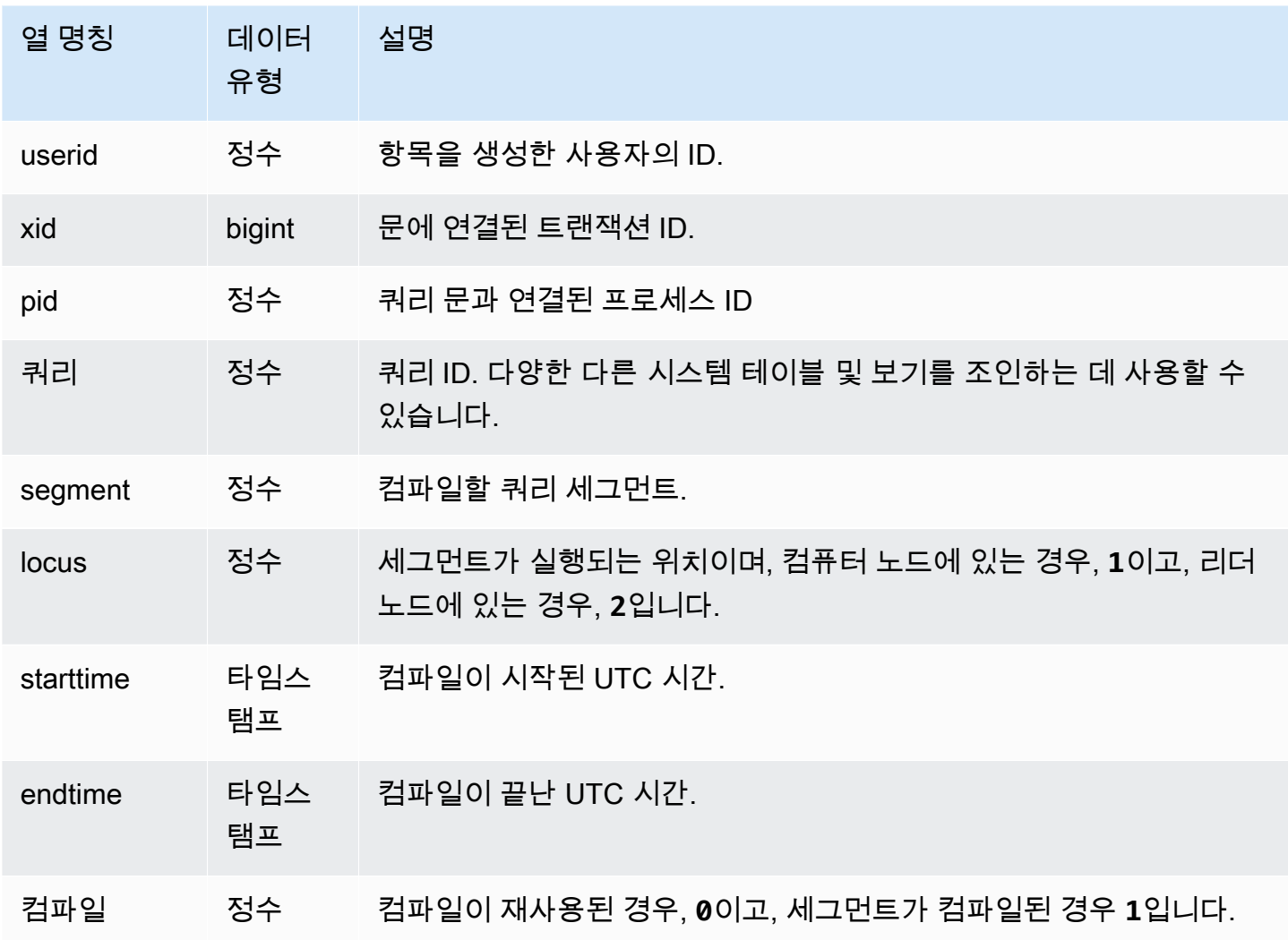

이 예에서는 쿼리 35878과 35879가 동일한 SQL 문을 실행했습니다. 쿼리 35878의 컴파일 열은 4개의 쿼리 세그먼트에 대해 1을 보여 주며, 이는 이 세그먼트들이 컴파일되었음을 나타냅니다. 쿼리 35879 는 모든 세그먼트의 컴파일 열에서 0을 보여 주며, 세그먼트를 다시 컴파일할 필요가 없었음을 나타냅 니다.

select userid, xid, pid, query, segment, locus, datediff(ms, starttime, endtime) as duration, compile from svl\_compile where query =  $35878$  or query =  $35879$ order by query, segment; userid | xid | pid | query | segment | locus | duration | compile --------+--------+-------+-------+---------+-------+----------+--------- 100 | 112780 | 23028 | 35878 | 0 | 1 | 0 | 0 100 | 112780 | 23028 | 35878 | 1 | 1 | 0 | 0 100 | 112780 | 23028 | 35878 | 2 | 1 | 0 | 0 100 | 112780 | 23028 | 35878 | 3 | 3 | 3 | 0 | 0 100 | 112780 | 23028 | 35878 | 4 | 1 | 0 | 0 100 | 112780 | 23028 | 35878 | 5 | 1 | 0 | 0 100 | 112780 | 23028 | 35878 | 6 | 1 | 1380 | 1 100 | 112780 | 23028 | 35878 | 7 | 1 | 1085 | 1 100 | 112780 | 23028 | 35878 | 8 | 1 | 1197 | 1 100 | 112780 | 23028 | 35878 | 9 | 9 | 905 | 1 100 | 112782 | 23028 | 35879 | 0 | 1 | 0 | 0 100 | 112782 | 23028 | 35879 | 1 | 1 | 0 | 0 100 | 112782 | 23028 | 35879 | 2 | 1 | 0 | 0 100 | 112782 | 23028 | 35879 | 3 | 1 | 0 | 0 100 | 112782 | 23028 | 35879 | 4 | 1 | 0 | 0 100 | 112782 | 23028 | 35879 | 5 | 1 | 0 | 0 100 | 112782 | 23028 | 35879 | 6 | 1 | 0 | 0 100 | 112782 | 23028 | 35879 | 7 | 1 | 0 | 0 100 | 112782 | 23028 | 35879 | 8 | 1 | 0 | 0 100 | 112782 | 23028 | 35879 | 9 | 2 | 0 | 0 (20 rows)

# <span id="page-2656-0"></span>SVL DATASHARE CHANGE LOG

생산자 클러스터와 소비자 클러스터 모두에서 datashare의 변경 내용을 추적하기 위한 통합 뷰를 기록 합니다.

SVL\_DATASHARE\_CHANGE\_LOG는 모든 사용자에게 표시됩니다. 수퍼유저는 모든 행을 볼 수 있지 만 일반 사용자는 자체 데이터만 볼 수 있습니다. 자세한 내용은 [시스템 테이블 및 뷰에 있는 데이터의](#page-2234-0) [가시성](#page-2234-0) 단원을 참조하십시오.

이 테이블의 데이터 중 일부 또는 전부는 SYS 모니터링 뷰인 [SYS\\_DATASHARE\\_CHANGE\\_LOG](#page-2351-0)에서 도 찾아볼 수 있습니다. SYS 모니터링 뷰의 데이터는 사용 및 이해가 더 쉽도록 형식이 지정되어 있습 니다. 쿼리에 SYS 모니터링 뷰를 사용하는 것이 좋습니다.

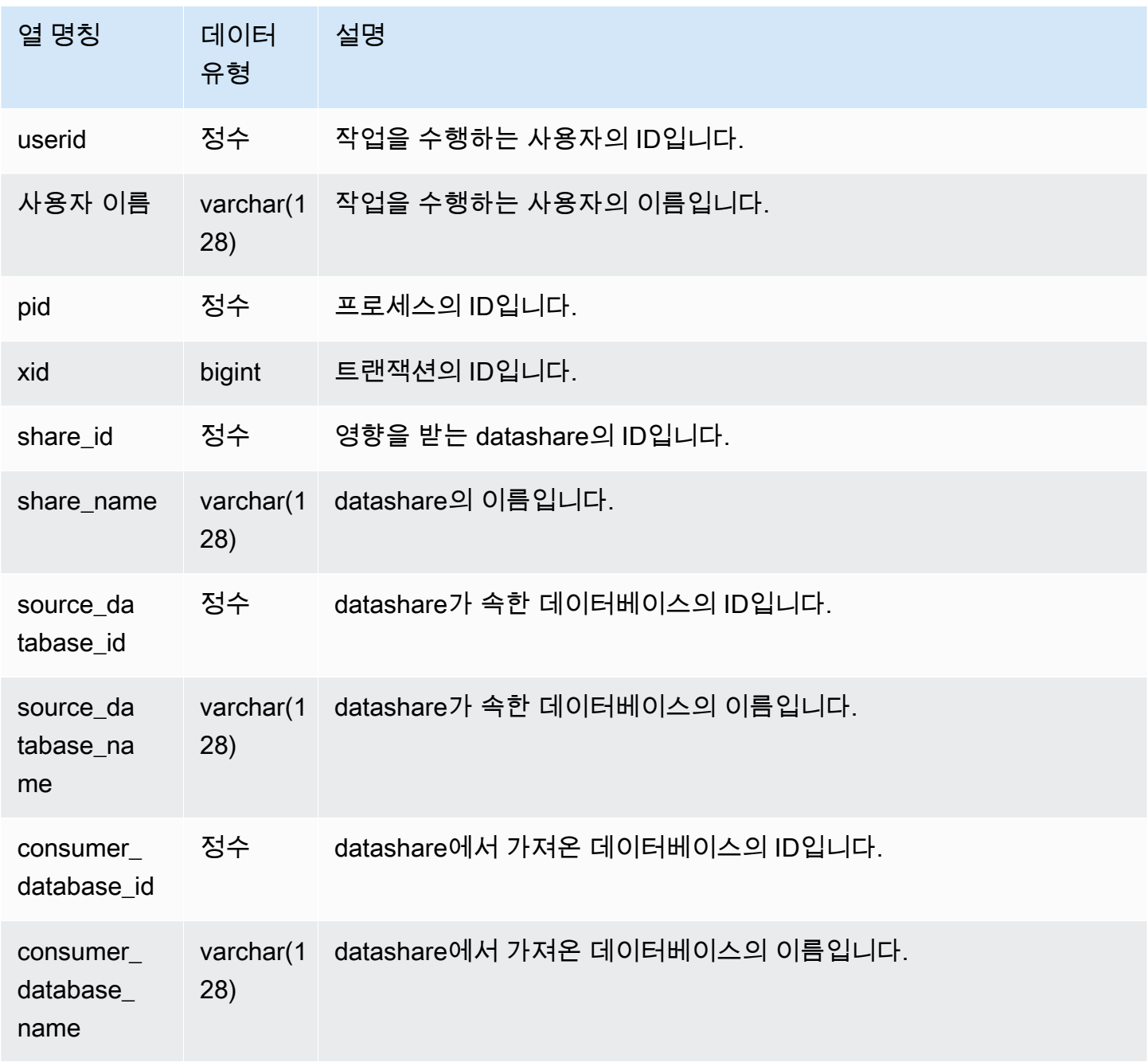

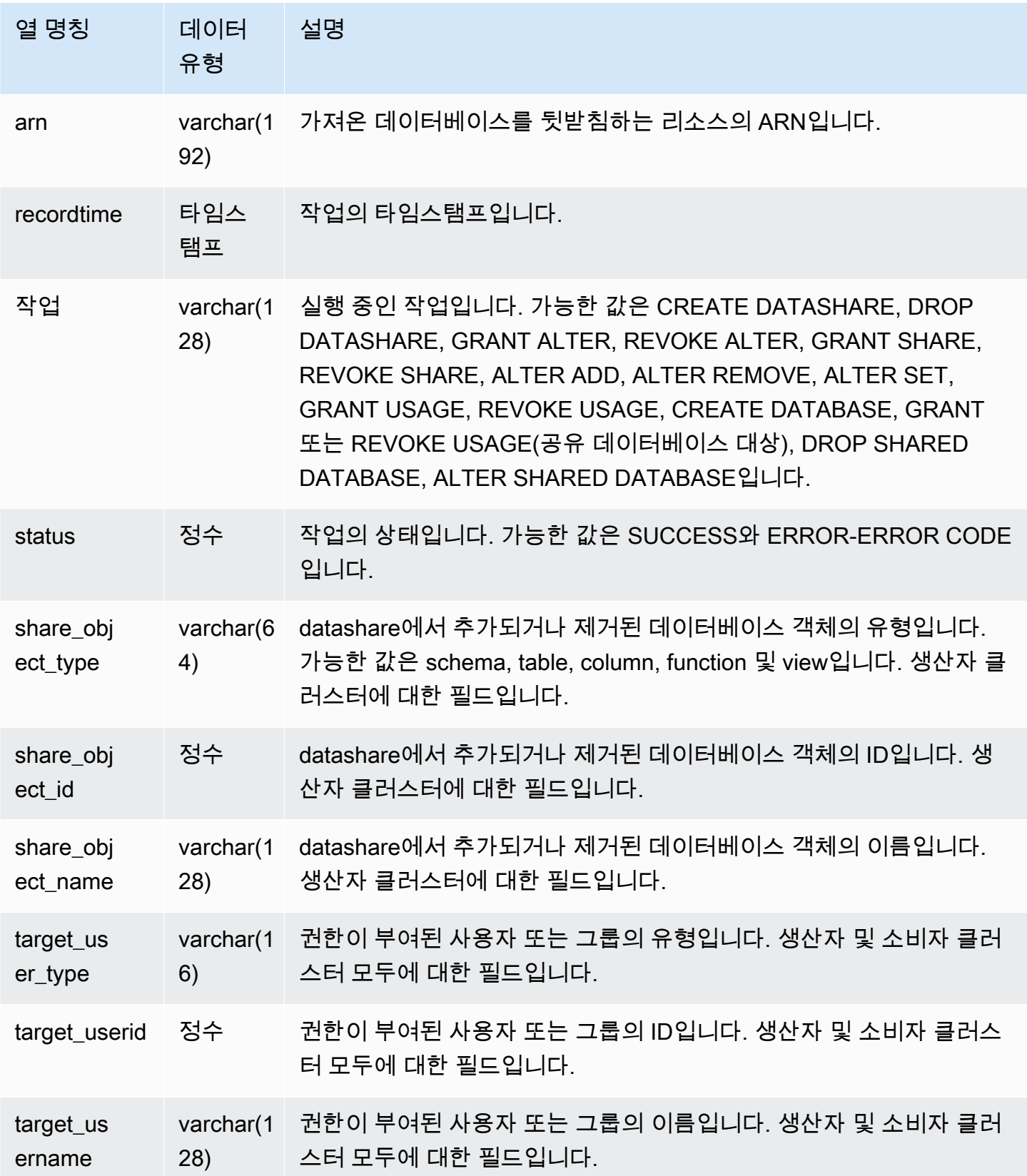

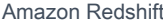

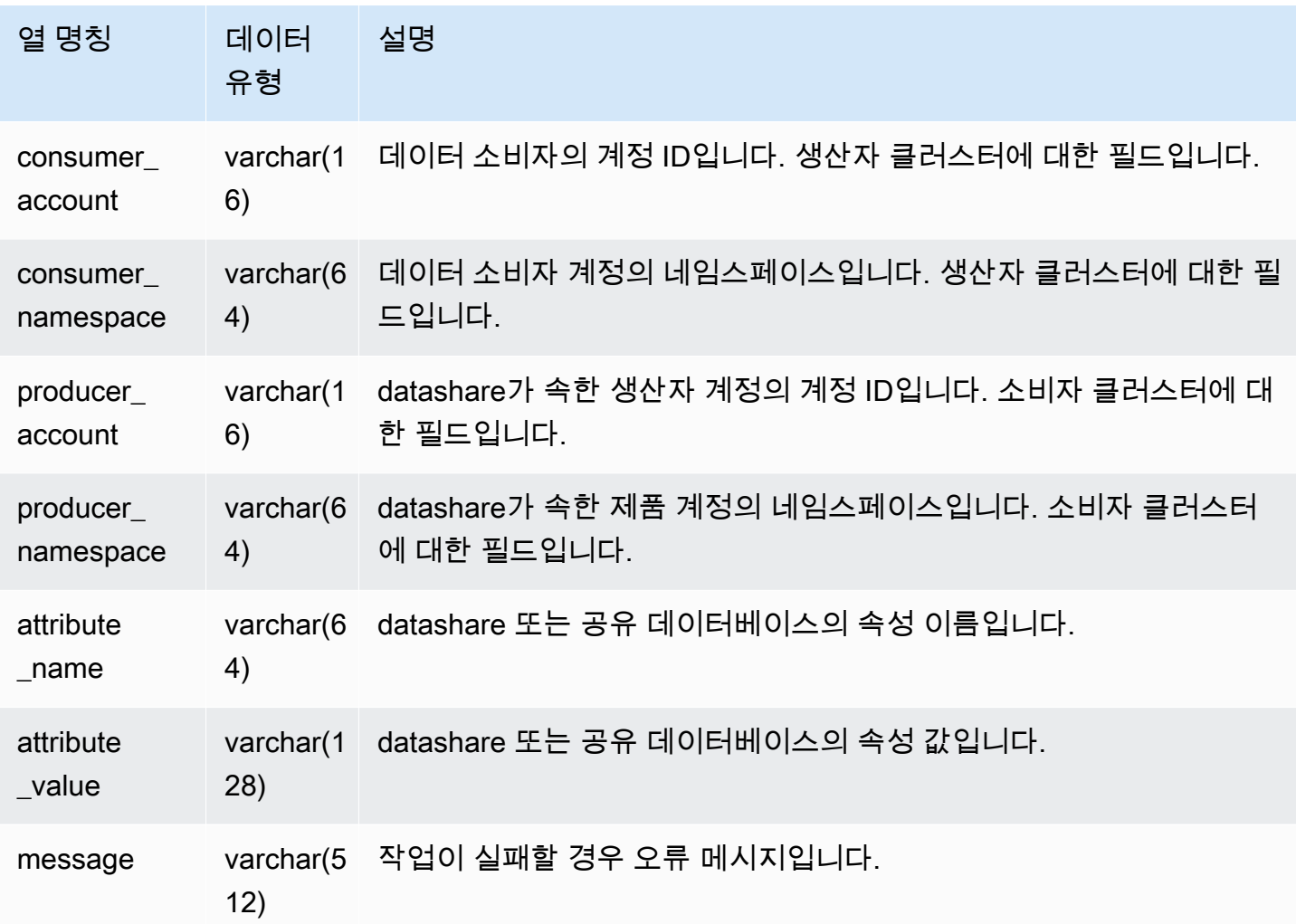

다음 예에서는 SVL\_DATASHARE\_CHANGE\_LOG 뷰를 보여줍니다.

```
SELECT DISTINCT action
FROM svl_datashare_change_log
WHERE share_object_name LIKE 'tickit%'; 
          action 
    ----------------------- 
   "ALTER DATASHARE ADD"
```
# <span id="page-2660-0"></span>SVL\_DATASHARE\_CROSS\_REGION\_USAGE

SVL\_DATASHARE\_CROSS\_REGION\_USAGE 뷰를 사용하면 교차 리전 데이터 공 유 쿼리로 인해 발생한 교차 리전 데이터 전송 사용량을 요약하여 확인할 수 있습니다. SVL\_DATASHARE\_CROSS\_REGION\_USAGE는 세그먼트 수준에서 세부 정보를 집계합니다.

SVL\_DATASHARE\_CROSS\_REGION\_USAGE는 모든 사용자에게 표시됩니다. 수퍼유저는 모든 행을 볼 수 있지만 일반 사용자는 자체 데이터만 볼 수 있습니다. 자세한 내용은 [시스템 테이블 및 뷰에 있는](#page-2234-0)  [데이터의 가시성](#page-2234-0) 단원을 참조하십시오.

이 테이블의 데이터 중 일부 또는 전부는 SYS 모니터링 뷰

인 [SYS\\_DATASHARE\\_CROSS\\_REGION\\_USAGE](#page-2354-0)에서도 찾아볼 수 있습니다. SYS 모니터링 뷰의 데 이터는 사용 및 이해가 더 쉽도록 형식이 지정되어 있습니다. 쿼리에 SYS 모니터링 뷰를 사용하는 것 이 좋습니다.

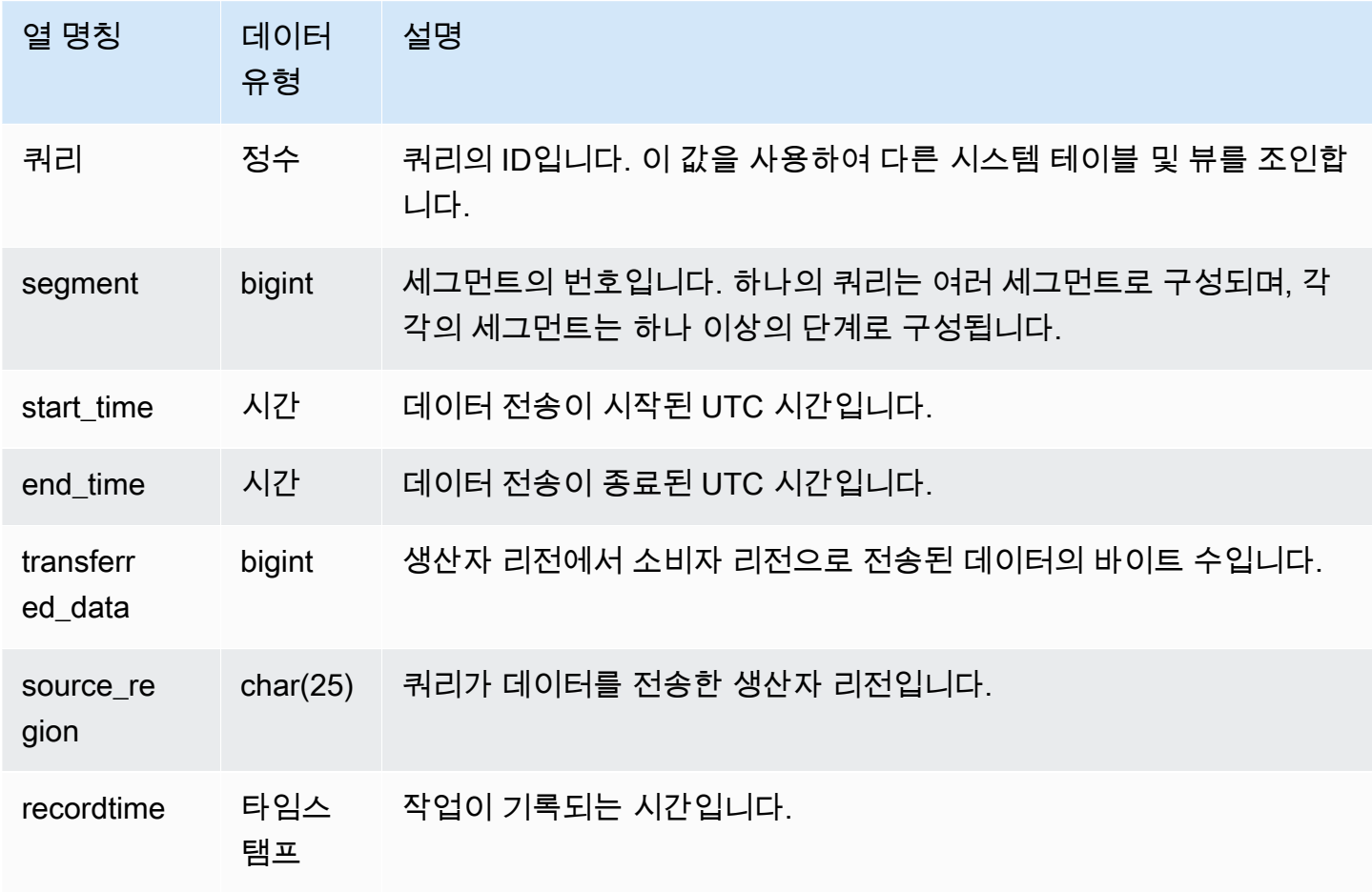

다음 예에서는 SVL\_DATASHARE\_CROSS\_REGION\_USAGE 뷰를 보여줍니다.

```
SELECT query, segment, transferred_data, source_region
from svl_datashare_cross_region_usage
where query = pq\_last\_query\_id()order by query,segment; 
  query | segment | transferred_data | source_region 
--------+---------+------------------+--------------- 
  200048 | 2 | 4194304 | us-west-1 
  200048 | 2 | 4194304 | us-east-2
```
<span id="page-2661-0"></span>SVL\_DATASHARE\_USAGE\_CONSUMER

datashare의 활동과 사용량을 기록합니다. 이 뷰는 소비자 클러스터에만 관련이 있습니다.

SVL\_DATASHARE\_USAGE\_CONSUMER는 모든 사용자에게 표시됩니다. 수퍼유저는 모든 행을 볼 수 있지만 일반 사용자는 자체 데이터만 볼 수 있습니다. 자세한 내용은 [시스템 테이블 및 뷰에 있는 데](#page-2234-0) [이터의 가시성](#page-2234-0) 단원을 참조하십시오.

이 테이블의 데이터 중 일부 또는 전부는 SYS 모니터링 뷰

인 [SYS\\_DATASHARE\\_USAGE\\_CONSUMER](#page-2356-0)에서도 찾아볼 수 있습니다. SYS 모니터링 뷰의 데이터 는 사용 및 이해가 더 쉽도록 형식이 지정되어 있습니다. 쿼리에 SYS 모니터링 뷰를 사용하는 것이 좋 습니다.

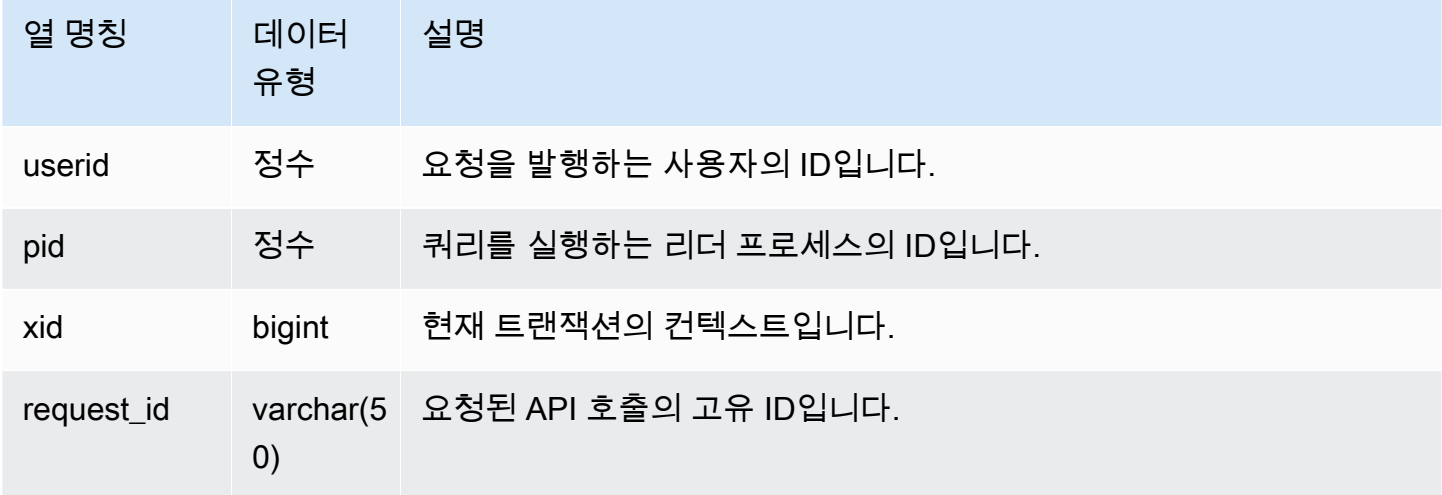

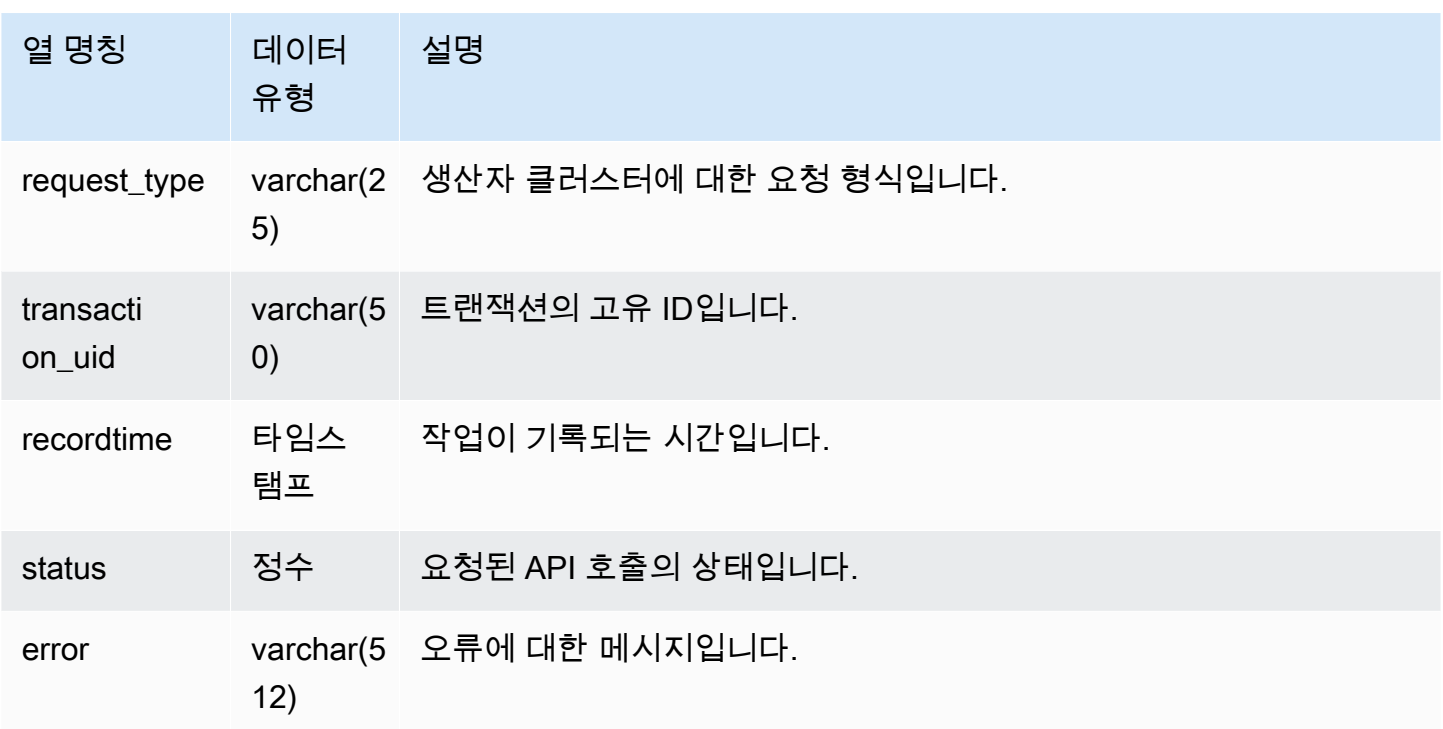

다음 예에서는 SVL\_DATASHARE\_USAGE\_CONSUMER 뷰를 보여줍니다.

```
SELECT request_type, status, trim(error) AS error
FROM svl_datashare_usage_consumer 
   request_type | status | error
     ----------------+--------+-------- 
  "GET RELATION" | 0 |
```
<span id="page-2662-0"></span>SVL\_DATASHARE\_USAGE\_PRODUCER

datashare의 활동과 사용량을 기록합니다. 이 뷰는 생산자 클러스터에만 관련이 있습니다.

SVL\_DATASHARE\_USAGE\_PRODUCER는 모든 사용자에게 표시됩니다. 수퍼유저는 모든 행을 볼 수 있지만 일반 사용자는 자체 데이터만 볼 수 있습니다. 자세한 내용은 [시스템 테이블 및 뷰에 있는 데](#page-2234-0) [이터의 가시성](#page-2234-0) 단원을 참조하십시오.

이 테이블의 데이터 중 일부 또는 전부는 SYS 모니터링 뷰

인 [SYS\\_DATASHARE\\_USAGE\\_PRODUCER](#page-2357-0)에서도 찾아볼 수 있습니다. SYS 모니터링 뷰의 데이터 는 사용 및 이해가 더 쉽도록 형식이 지정되어 있습니다. 쿼리에 SYS 모니터링 뷰를 사용하는 것이 좋 습니다.

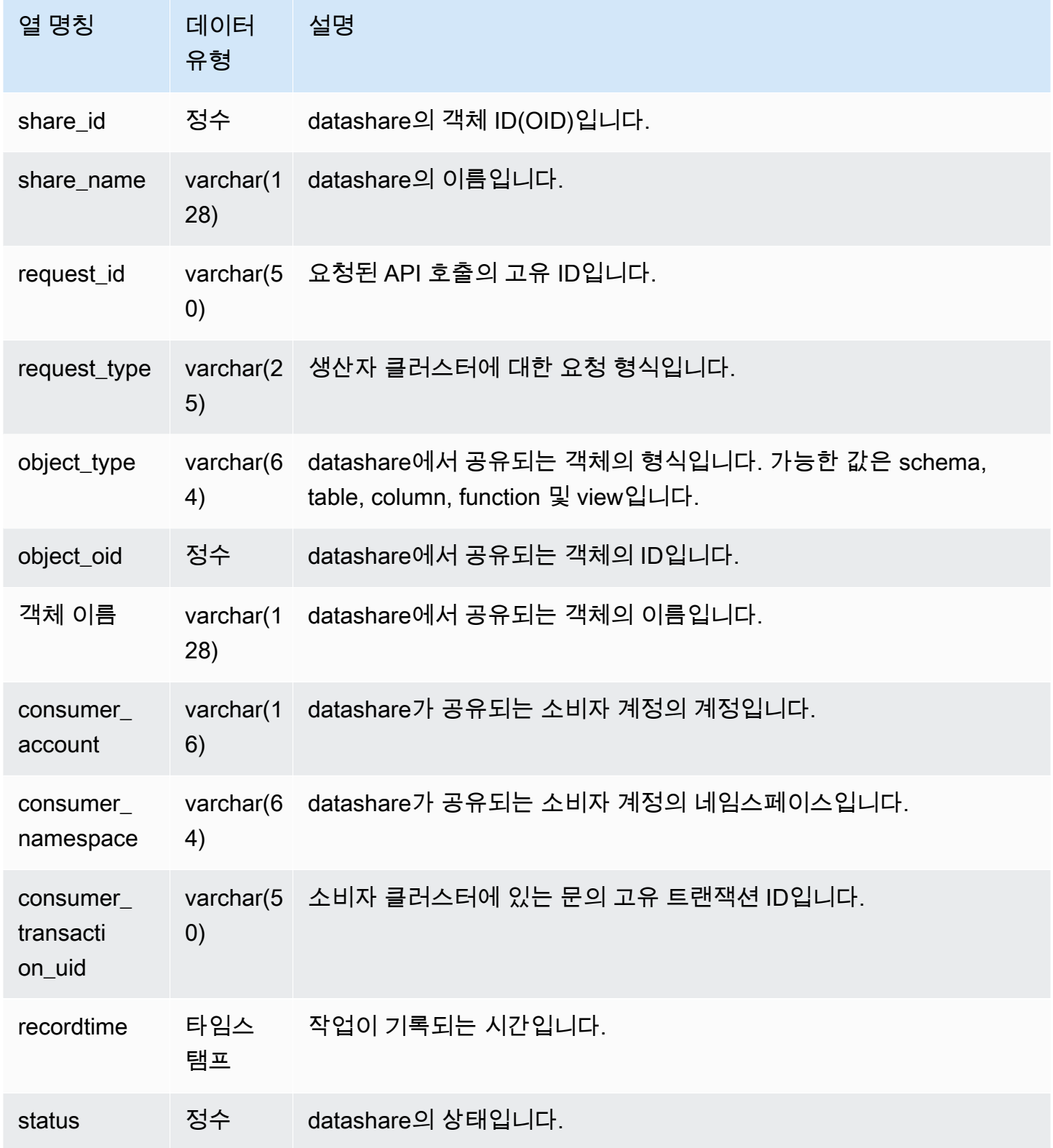
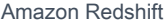

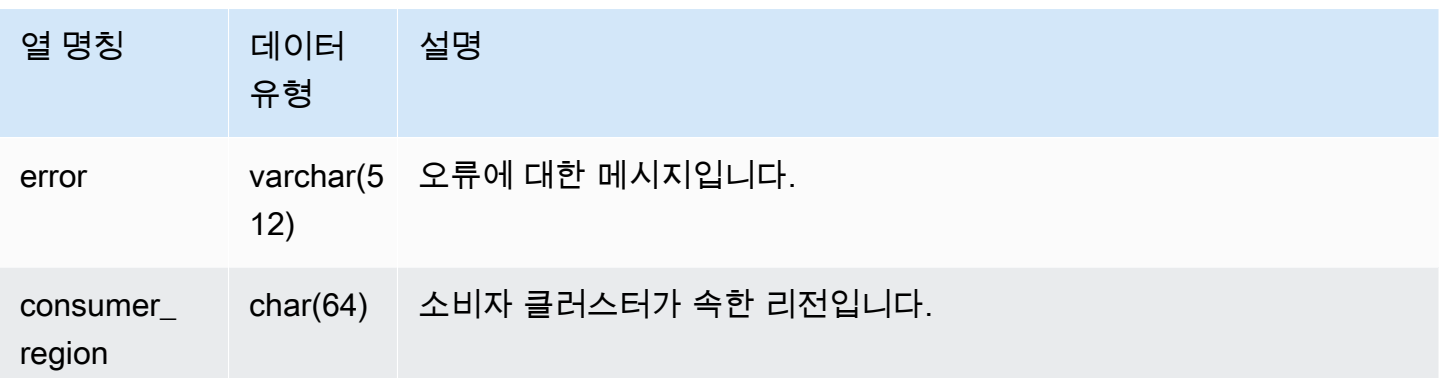

다음 예에서는 SVL\_DATASHARE\_USAGE\_PRODUCER 뷰를 보여줍니다.

SELECT DISTINCT request\_type FROM svl\_datashare\_usage\_producer WHERE object\_name LIKE 'tickit%'; request\_type ------------------ "GET RELATION"

# SVL\_FEDERATED\_QUERY

SVL\_FEDERATED\_QUERY 보기를 사용하여 연합 쿼리 호출에 대한 정보를 볼 수 있습니다.

SVL\_FEDERATED\_QUERY는 모든 사용자에게 표시됩니다. 수퍼유저는 모든 행을 볼 수 있지만 일반 사용자는 자체 데이터만 볼 수 있습니다. 자세한 내용은 [시스템 테이블 및 뷰에 있는 데이터의 가시성](#page-2234-0) 단원을 참조하십시오.

이 테이블의 데이터 중 일부 또는 전부는 SYS 모니터링 뷰인 [SYS\\_EXTERNAL\\_QUERY\\_DETAIL](#page-2359-0)에서 도 찾아볼 수 있습니다. SYS 모니터링 뷰의 데이터는 사용 및 이해가 더 쉽도록 형식이 지정되어 있습 니다. 쿼리에 SYS 모니터링 뷰를 사용하는 것이 좋습니다.

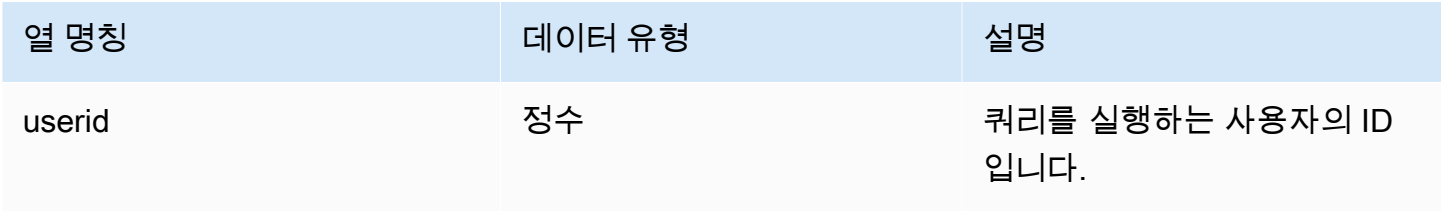

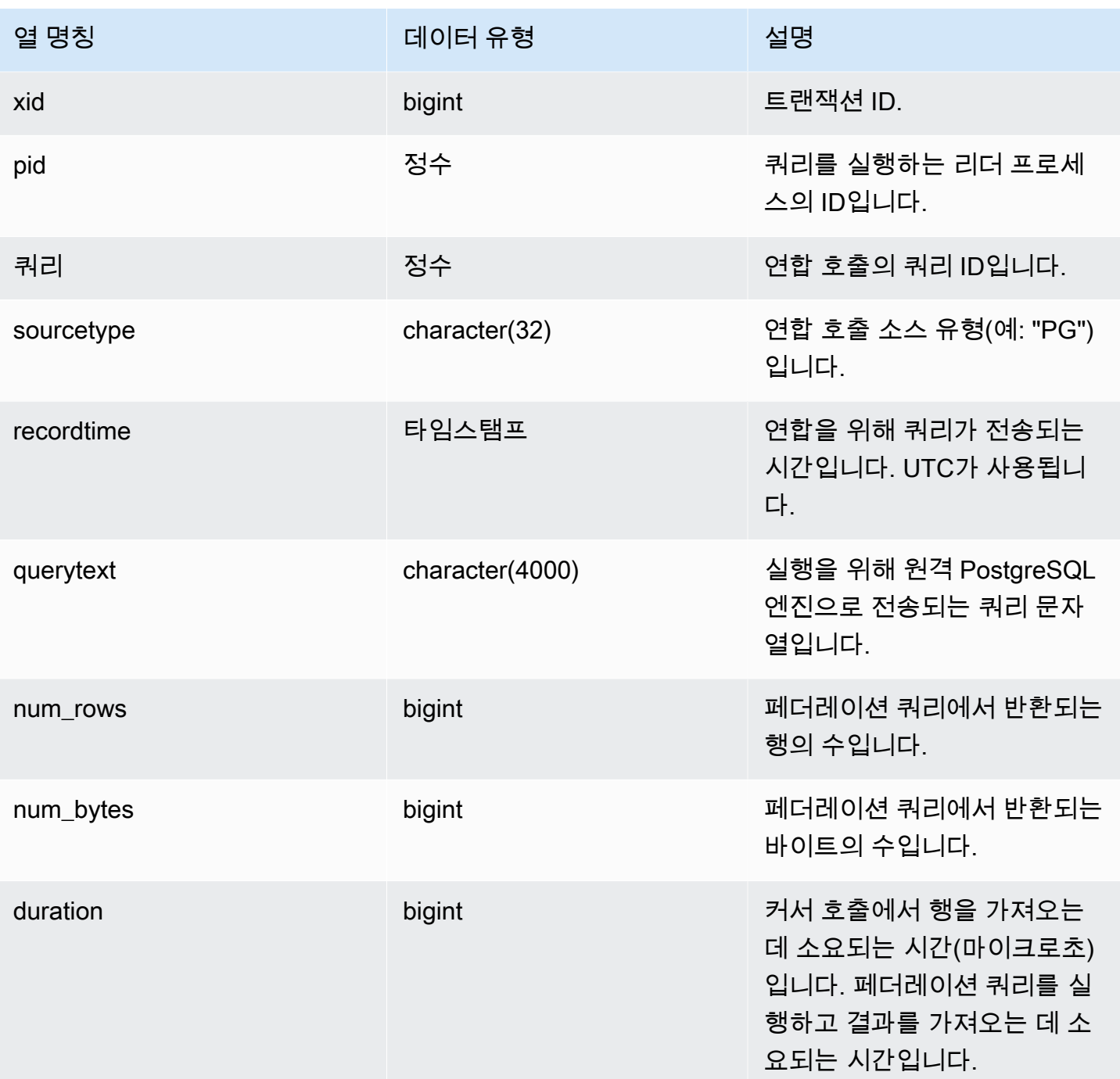

연합 쿼리 호출에 대한 정보를 표시하려면 다음 쿼리를 실행합니다.

select query, trim(sourcetype) as type, recordtime, trim(querytext) as "PG Subquery" from svl\_federated\_query where query = 4292;

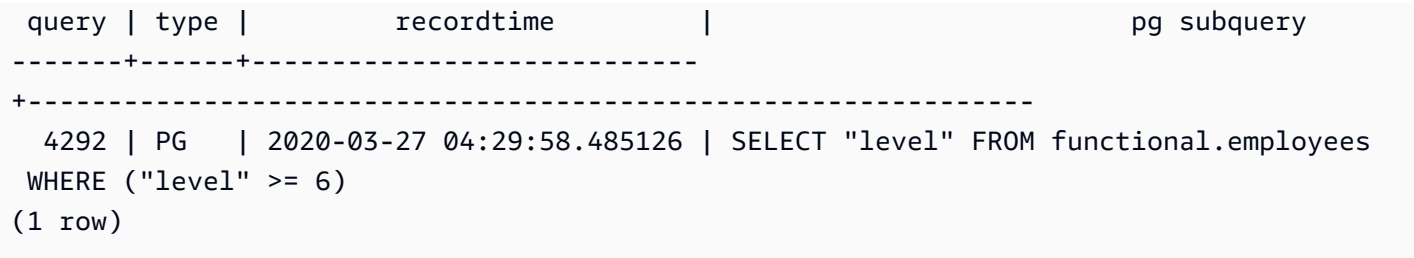

SVL\_MULTI\_STATEMENT\_VIOLATIONS

트랜잭션 블록 제한을 위반하는 시스템에서 실행되는 모든 SQL 명령의 전체 레코드를 가져오려면 SVL\_MULTI\_STATEMENT\_VIOLATIONS 뷰를 사용합니다.

Amazon Redshift가 트랜잭션 블록 또는 다중 문 요청 내에서 제한하는 다음 SQL 명령을 실행할 때 위 반이 발생합니다.

- [데이터베이스 생성](#page-1203-0)
- [DROP DATABASE](#page-1389-0)
- [ALTER TABLE APPEND](#page-1071-0)
- [CREATE EXTERNAL TABLE](#page-1241-0)
- DROP EXTERNAL TABLE
- RENAME EXTERNAL TABLE
- ALTER EXTERNAL TABLE
- CREATE TABLESPACE
- DROP TABLESPACE
- [CREATE LIBRARY](#page-1280-0)
- [DROP LIBRARY](#page-1397-0)
- REBUILDCAT
- INDEXCAT
- REINDEX DATABASE
- [VACUUM](#page-1634-0)
- [GRANT](#page-1426-0)
- [COPY](#page-1103-0)

#### a Note

이 뷰에 항목이 있으면 해당 애플리케이션과 SQL 스크립트를 변경합니다. 이러한 제한된 SQL 명령의 사용을 트랜잭션 블록 외부로 이동하도록 애플리케이션 코드를 변경하는 것이 좋습니 다. 추가 지원이 필요한 경우 AWS Support에 문의하세요.

SVL\_MULTI\_STATEMENT\_VIOLATIONS는 모든 사용자에게 표시됩니다. 수퍼유저는 모든 행을 볼 수 있지만 일반 사용자는 자체 데이터만 볼 수 있습니다. 자세한 내용은 [시스템 테이블 및 뷰에 있는 데이](#page-2234-0) [터의 가시성](#page-2234-0) 단원을 참조하십시오.

이 테이블의 데이터 중 일부 또는 전부는 SYS 모니터링 뷰인 [SYS\\_QUERY\\_HISTORY](#page-2391-0)에서도 찾아볼 수 있습니다. SYS 모니터링 뷰의 데이터는 사용 및 이해가 더 쉽도록 형식이 지정되어 있습니다. 쿼리 에 SYS 모니터링 뷰를 사용하는 것이 좋습니다.

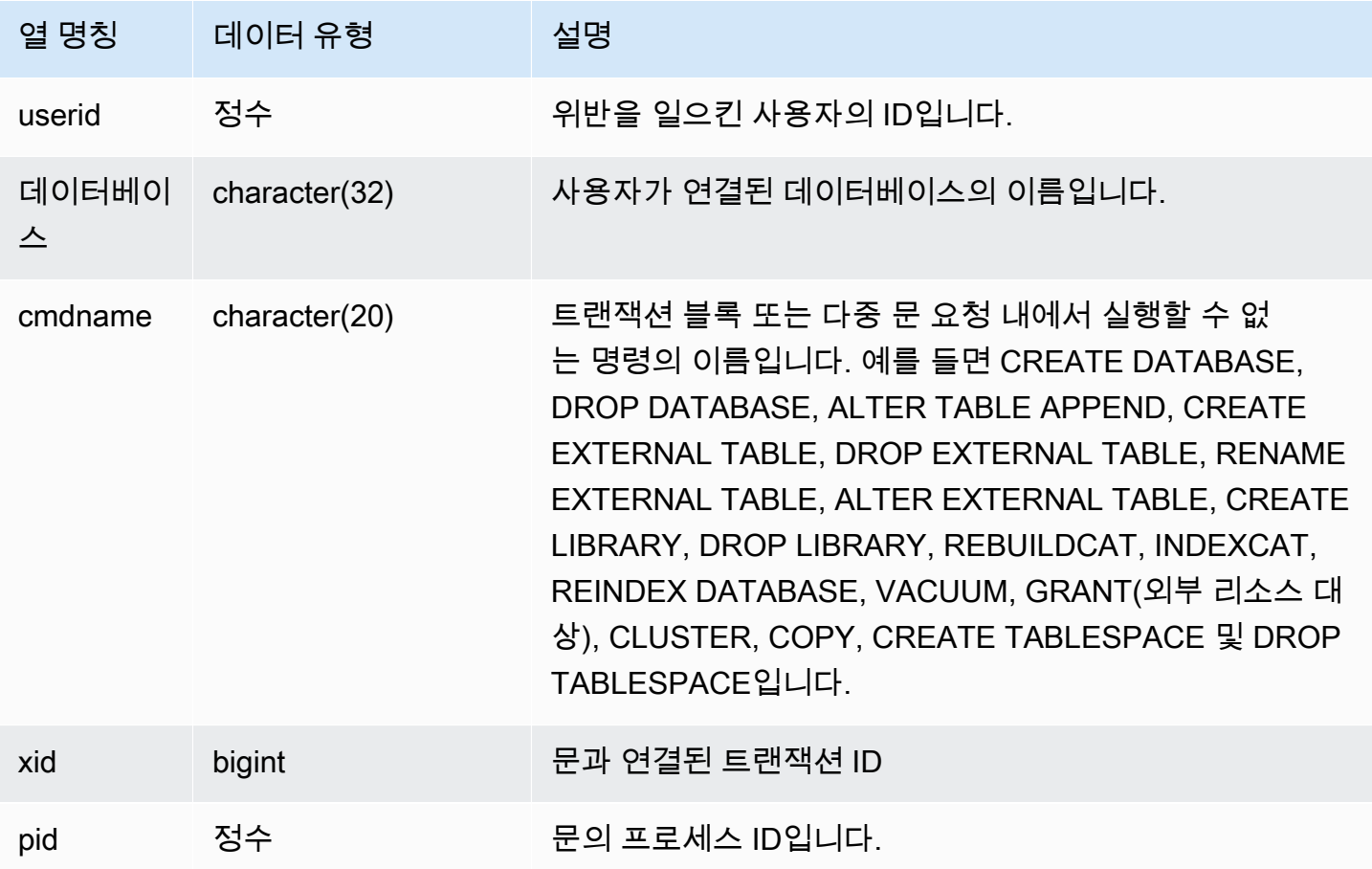

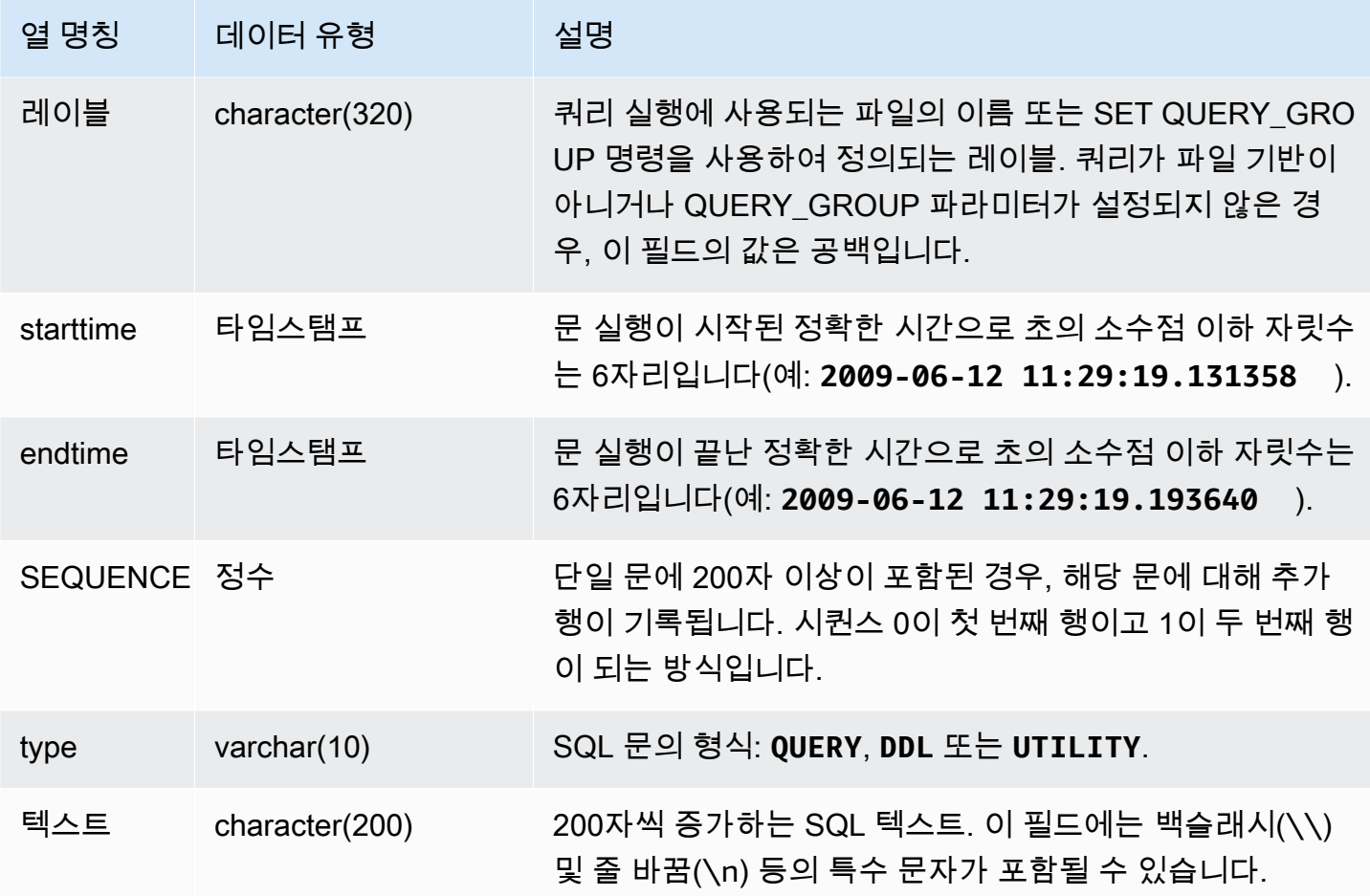

다음 쿼리는 위반이 있는 여러 문을 반환합니다.

```
select * from svl_multi_statement_violations order by starttime asc;
userid | database | cmdname | xid | pid | label | starttime | endtime | sequence | type 
  | text
==============================================================================================================================
1 | dev | CREATE DATABASE | 1034 | 5729 |label1 | ********* | ******* | 0 | DDL | 
 create table c(b int);
1 | dev | CREATE DATABASE | 1034 | 5729 |label1 | ********* | ******* | 0 | UTILITY | 
 create database b;
1 | dev | CREATE DATABASE | 1034 | 5729 |label1 | ********* | ******* | 0 | UTILITY | 
 COMMIT
...
```
# SVL\_MV\_REFRESH\_STATUS

SVL\_MV\_REFRESH\_STATUS 뷰는 구체화된 보기의 새로 고침 작업에 대한 행을 포함합니다.

구체화된 뷰에 대한 자세한 내용은 [Amazon Redshift에서 구체화된 뷰 생성](#page-321-0) 섹션을 참조하세요.

SVL\_MV\_REFRESH\_STATUS는 모든 사용자에게 표시됩니다. 수퍼유저는 모든 행을 볼 수 있지만 일 반 사용자는 자체 데이터만 볼 수 있습니다. 자세한 내용은 [시스템 테이블 및 뷰에 있는 데이터의 가시](#page-2234-0) [성](#page-2234-0) 단원을 참조하십시오.

이 테이블의 데이터 중 일부 또는 전부는 SYS 모니터링 뷰인 [SYS\\_MV\\_REFRESH\\_HISTORY에](#page-2377-0)서도 찾아볼 수 있습니다. SYS 모니터링 뷰의 데이터는 사용 및 이해가 더 쉽도록 형식이 지정되어 있습니 다. 쿼리에 SYS 모니터링 뷰를 사용하는 것이 좋습니다.

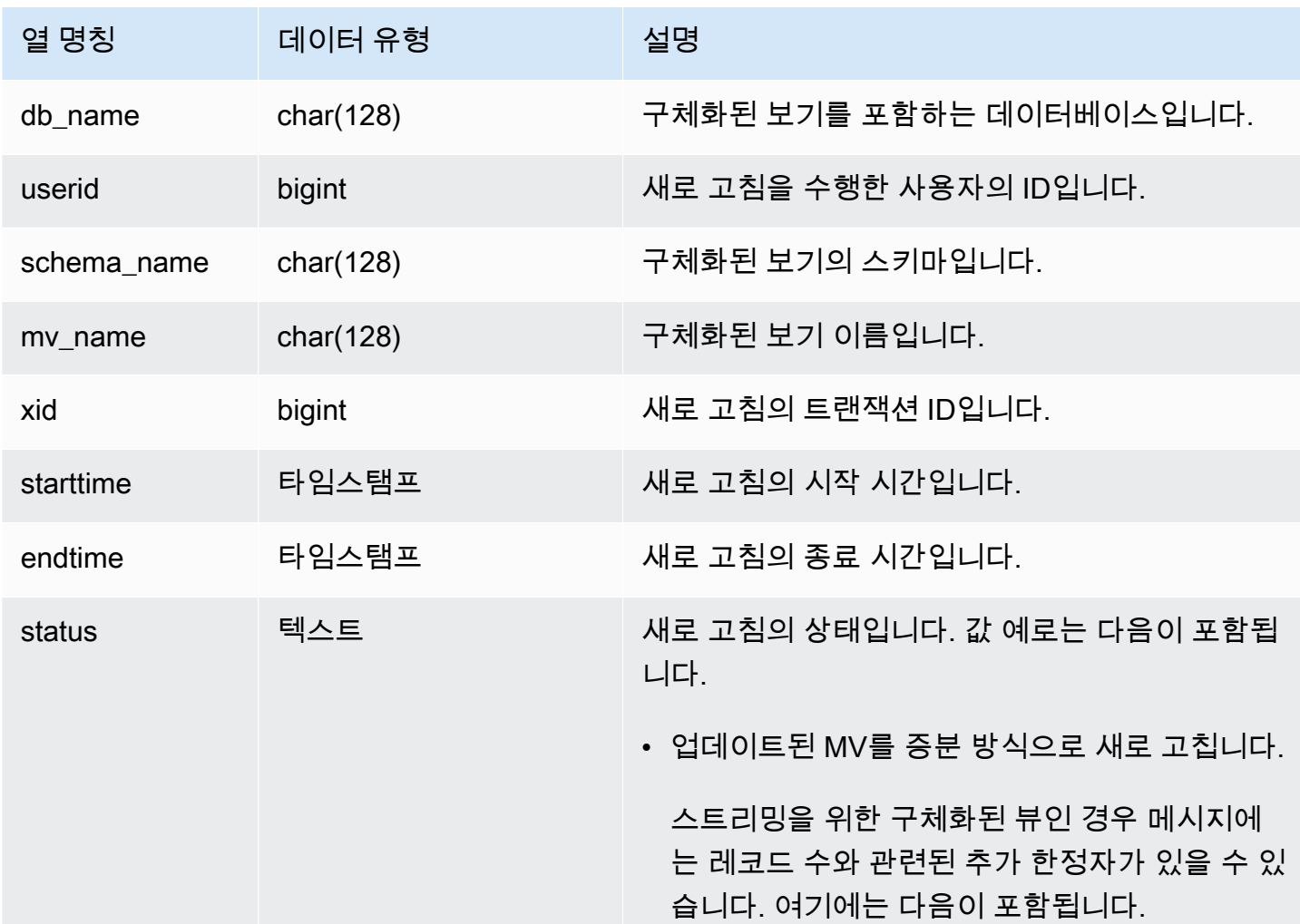

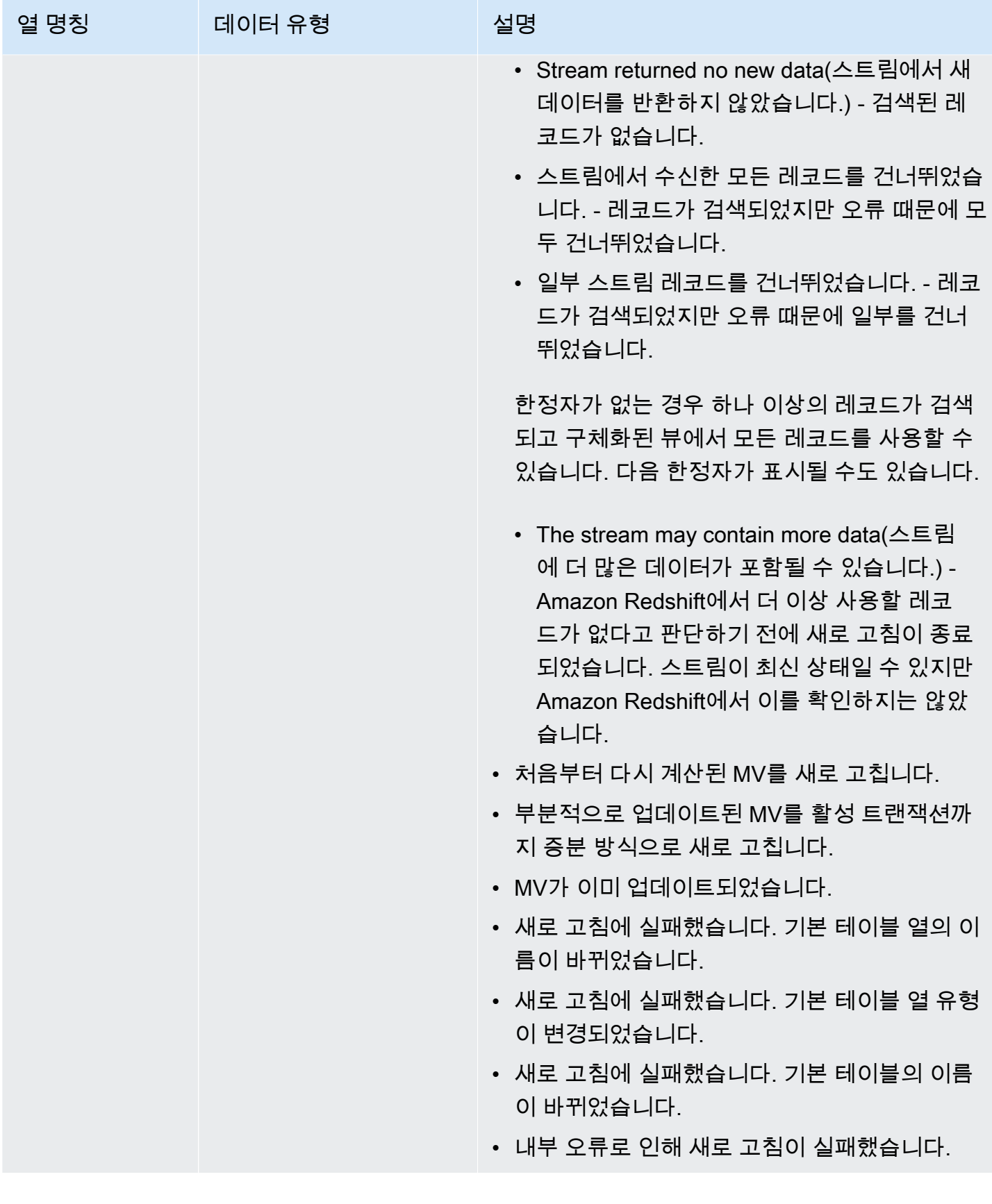

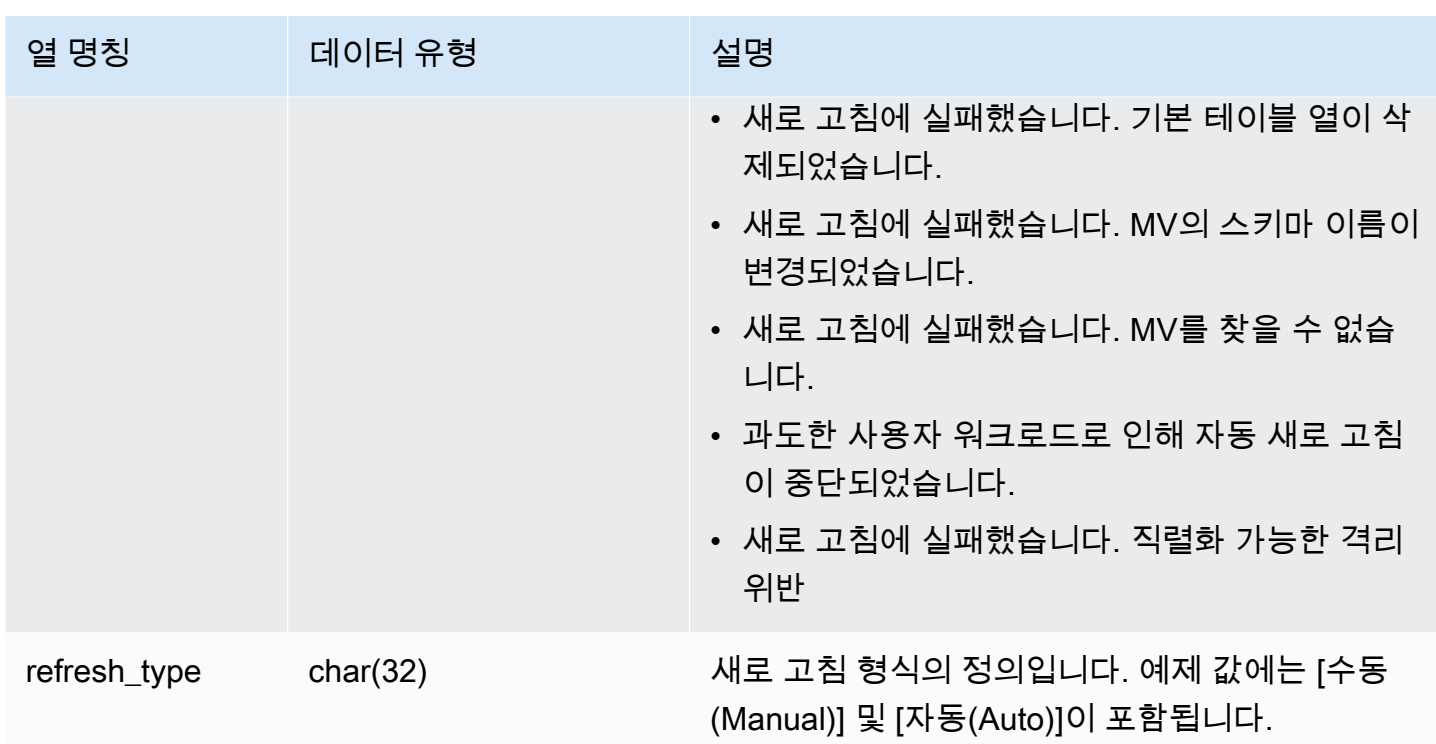

구체화된 보기의 새로 고침 상태를 보려면 다음 쿼리를 실행합니다.

select \* from svl\_mv\_refresh\_status;

위 쿼리는 다음과 같은 샘플 출력을 반환합니다.

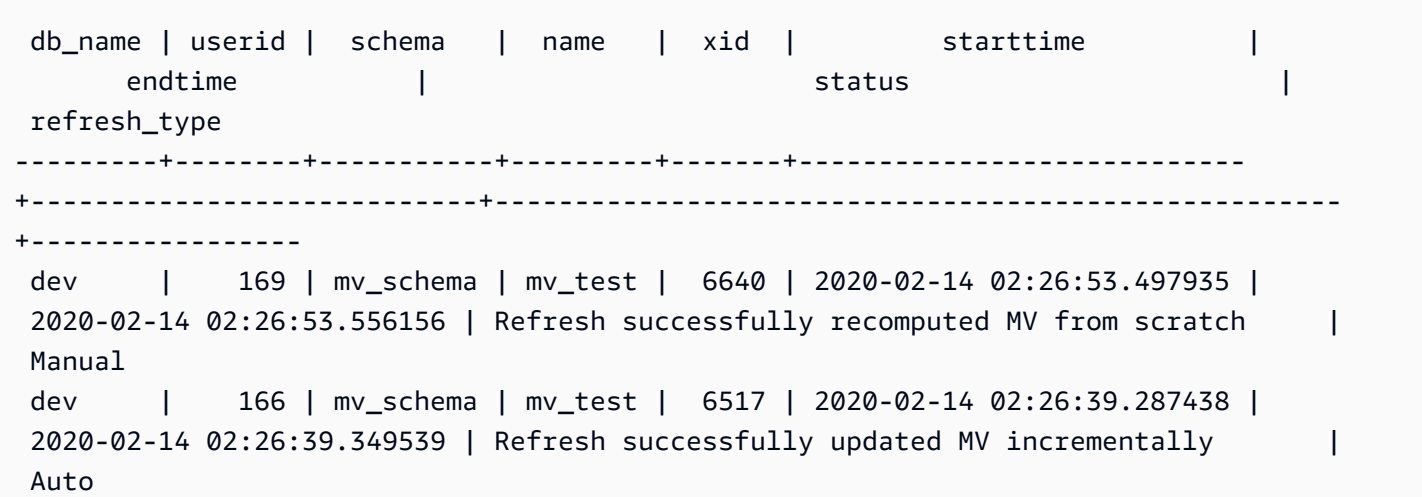

 dev | 162 | mv\_schema | mv\_test | 6388 | 2020-02-14 02:26:27.863426 | 2020-02-14 02:26:27.918307 | Refresh successfully recomputed MV from scratch | Manual dev | 161 | mv\_schema | mv\_test | 6323 | 2020-02-14 02:26:20.020717 | 2020-02-14 02:26:20.080002 | Refresh successfully updated MV incrementally | Auto dev | 161 | mv\_schema | mv\_test | 6301 | 2020-02-14 02:26:05.796146 | 2020-02-14 02:26:07.853986 | Refresh successfully recomputed MV from scratch | Manual dev | 153 | mv schema | mv test | 6024 | 2020-02-14 02:25:18.762335 | 2020-02-14 02:25:20.043462 | MV was already updated | Manual dev | 143 | mv\_schema | mv\_test | 5557 | 2020-02-14 02:24:23.100601 | 2020-02-14 02:24:23.100633 | MV was already updated | Manual dev | 141 | mv\_schema | mv\_test | 5447 | 2020-02-14 02:23:54.102837 | 2020-02-14 02:24:00.310166 | Refresh successfully updated MV incrementally | Auto dev | 1 | mv\_schema | mv\_test | 5329 | 2020-02-14 02:22:26.328481 | 2020-02-14 02:22:28.369217 | Refresh successfully recomputed MV from scratch | Auto dev | 138 | mv\_schema | mv\_test | 5290 | 2020-02-14 02:21:56.885093 | 2020-02-14 02:21:56.885098 | Refresh failed. MV was not found | Manual

### SVL\_QERROR

<span id="page-2672-0"></span>SVL\_QERROR 보기는 사용되지 않습니다.

SVL\_QLOG

SVL\_QLOG 뷰에는 데이터베이스에 대해 실행된 모든 쿼리의 로그가 포함됩니다.

Amazon Redshift는 [STL\\_QUERY](#page-2508-0) 테이블에서 읽을 수 있는 정보 하위 집합으로 SVL\_QLOG 뷰를 생성 합니다. 최근에 실행된 쿼리의 쿼리 ID를 찾거나 쿼리 완료까지 걸린 시간을 보려면 이 테이블을 사용 합니다.

SVL\_QLOG는 모든 사용자에게 표시됩니다. 수퍼유저는 모든 행을 볼 수 있지만 일반 사용자는 자체 데이터만 볼 수 있습니다. 자세한 내용은 [시스템 테이블 및 뷰에 있는 데이터의 가시성](#page-2234-0) 단원을 참조하 십시오.

이 테이블의 데이터 중 일부 또는 전부는 SYS 모니터링 뷰인 [SYS\\_QUERY\\_HISTORY](#page-2391-0)에서도 찾아볼 수 있습니다. SYS 모니터링 뷰의 데이터는 사용 및 이해가 더 쉽도록 형식이 지정되어 있습니다. 쿼리 에 SYS 모니터링 뷰를 사용하는 것이 좋습니다.

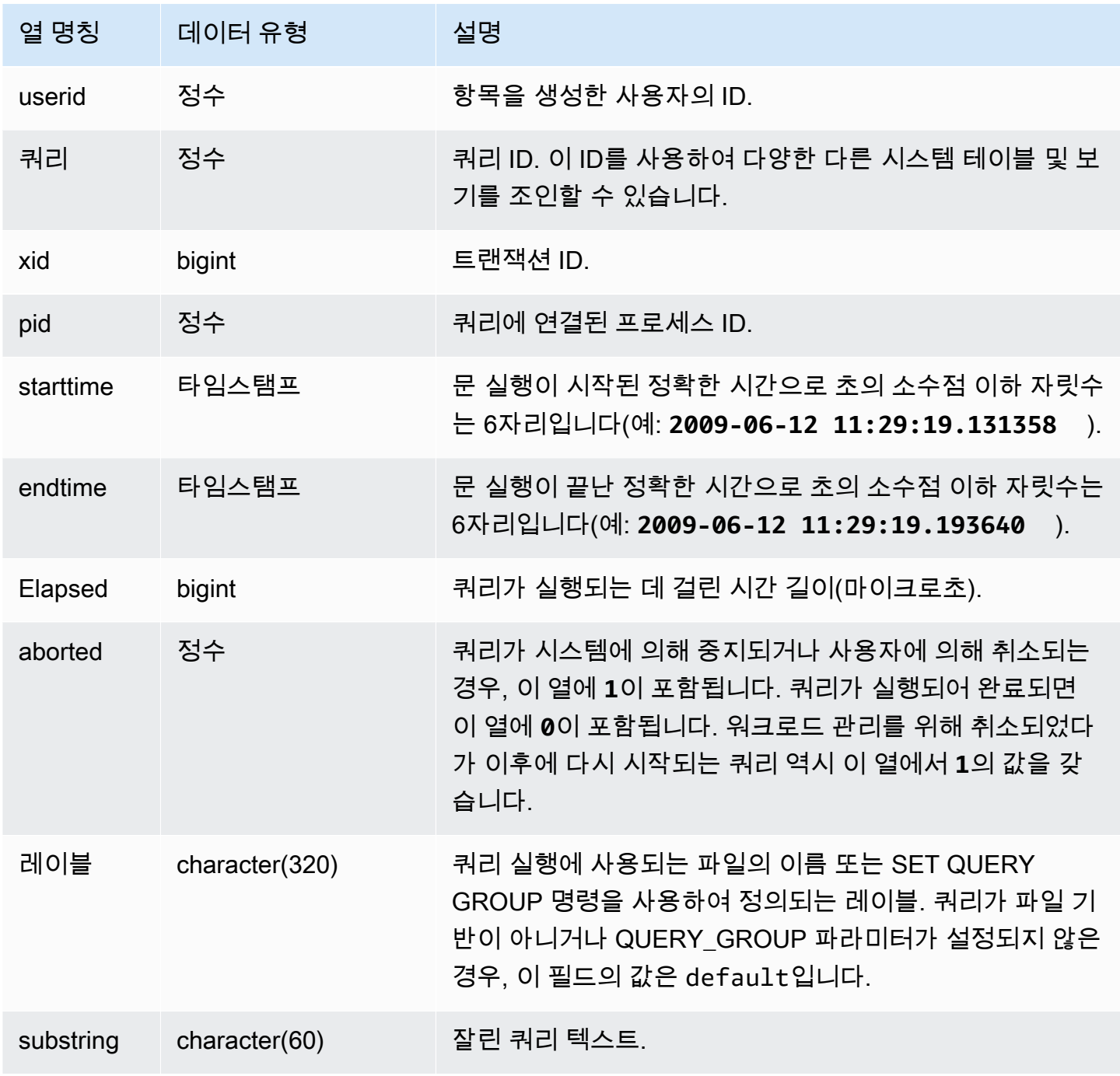

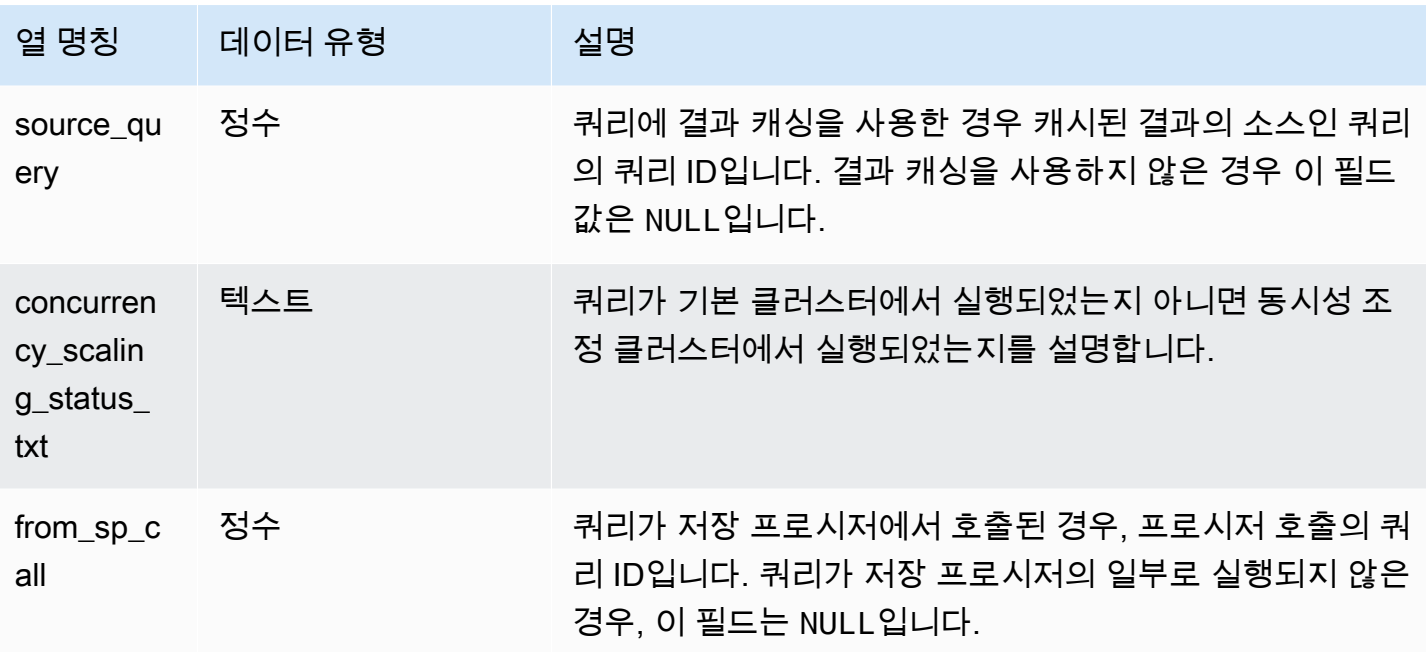

다음 예는 userid = 100인 사용자가 실행한 가장 최근의 데이터베이스 쿼리 5개의 쿼리 ID, 실행 시 간, 잘린 쿼리 텍스트를 반환합니다.

```
select query, pid, elapsed, substring from svl_qlog
where userid = 100
order by starttime desc
limit 5; 
 query | pid | elapsed | substring
                --------+-------+----------+----------------------------------------------- 
  187752 | 18921 | 18465685 | select query, elapsed, substring from svl_... 
  204168 | 5117 | 59603 | insert into testtable values (100); 
  187561 | 17046 | 1003052 | select * from pg_table_def where tablename... 
  187549 | 17046 | 1108584 | select * from STV_WLM_SERVICE_CLASS_CONFIG 
  187468 | 17046 | 5670661 | select * from pg_table_def where schemaname...
(5 rows)
```
다음 예는 취소된(**aborted=1**) 쿼리의 SQL 스크립트 이름(LABEL 열) 및 경과 시간을 반환합니다.

```
select query, elapsed, trim(label) querylabel
from svl_qlog where aborted=1; 
 query | elapsed | querylabel
```

```
-------+----------+------------------------- 
      16 | 6935292 | alltickittablesjoin.sql
(1 row)
```
# SVL\_QUERY\_METRICS

SVL\_QUERY\_METRICS 뷰는 완료된 쿼리의 지표를 보여 줍니다. 이 보기는 [STL\\_QUERY\\_METRICS](#page-2512-0) 시스템 테이블에서 파생됩니다. 쿼리 모니터링 규칙을 정의하기 위한 임계값을 결정하는 데 이 보기의 값들을 사용하십시오. 자세한 내용은 [WLM 쿼리 모니터링 규칙](#page-831-0) 단원을 참조하십시오.

SVL\_QUERY\_METRICS는 모든 사용자에게 표시됩니다. 수퍼유저는 모든 행을 볼 수 있지만 일반 사 용자는 자체 데이터만 볼 수 있습니다. 자세한 내용은 [시스템 테이블 및 뷰에 있는 데이터의 가시성](#page-2234-0) 단 원을 참조하십시오.

이 테이블의 데이터 중 일부 또는 전부는 SYS 모니터링 뷰인 [SYS\\_QUERY\\_DETAIL에](#page-2385-0)서도 찾아볼 수 있습니다. SYS 모니터링 뷰의 데이터는 사용 및 이해가 더 쉽도록 형식이 지정되어 있습니다. 쿼리에 SYS 모니터링 뷰를 사용하는 것이 좋습니다.

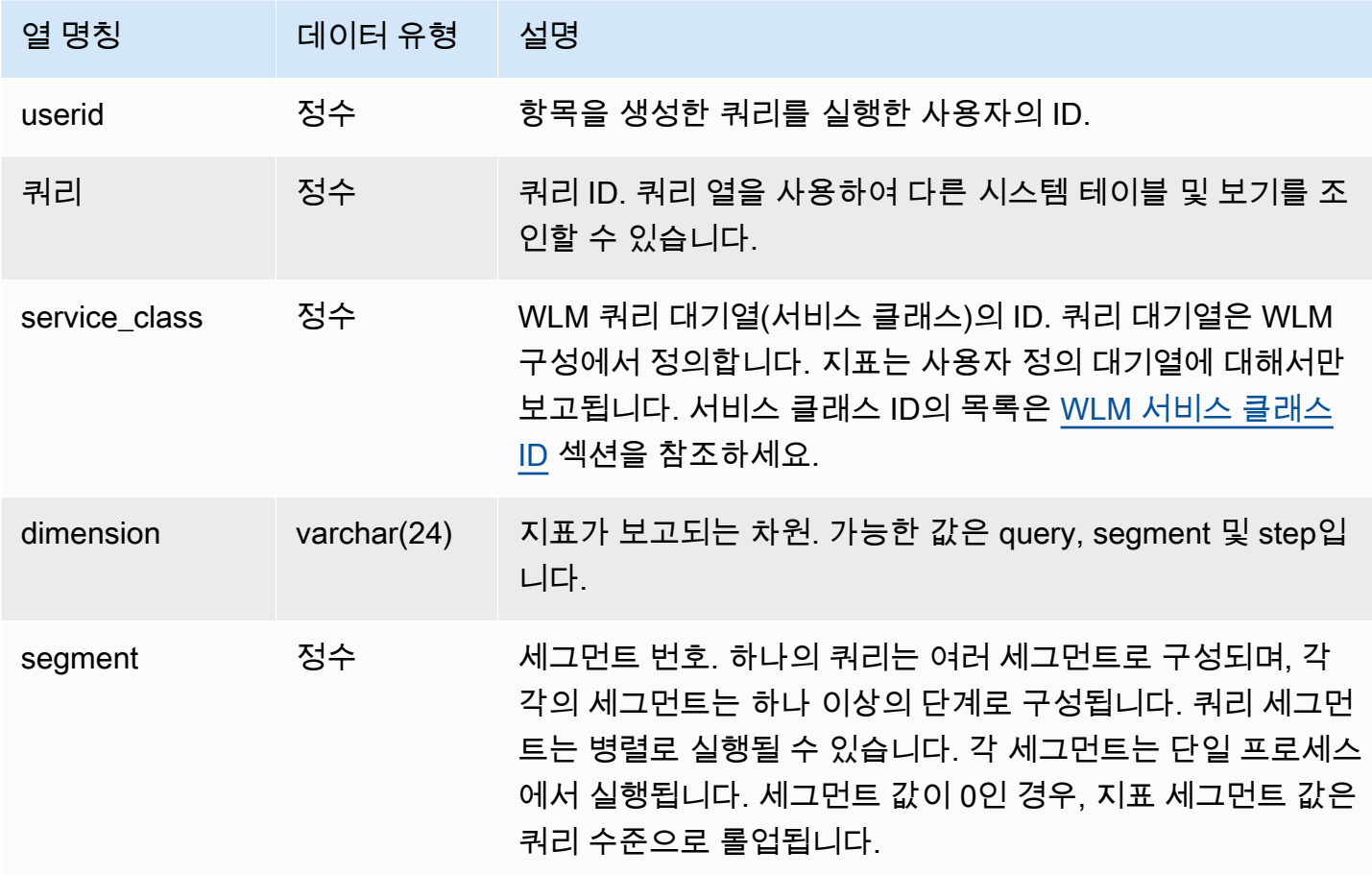

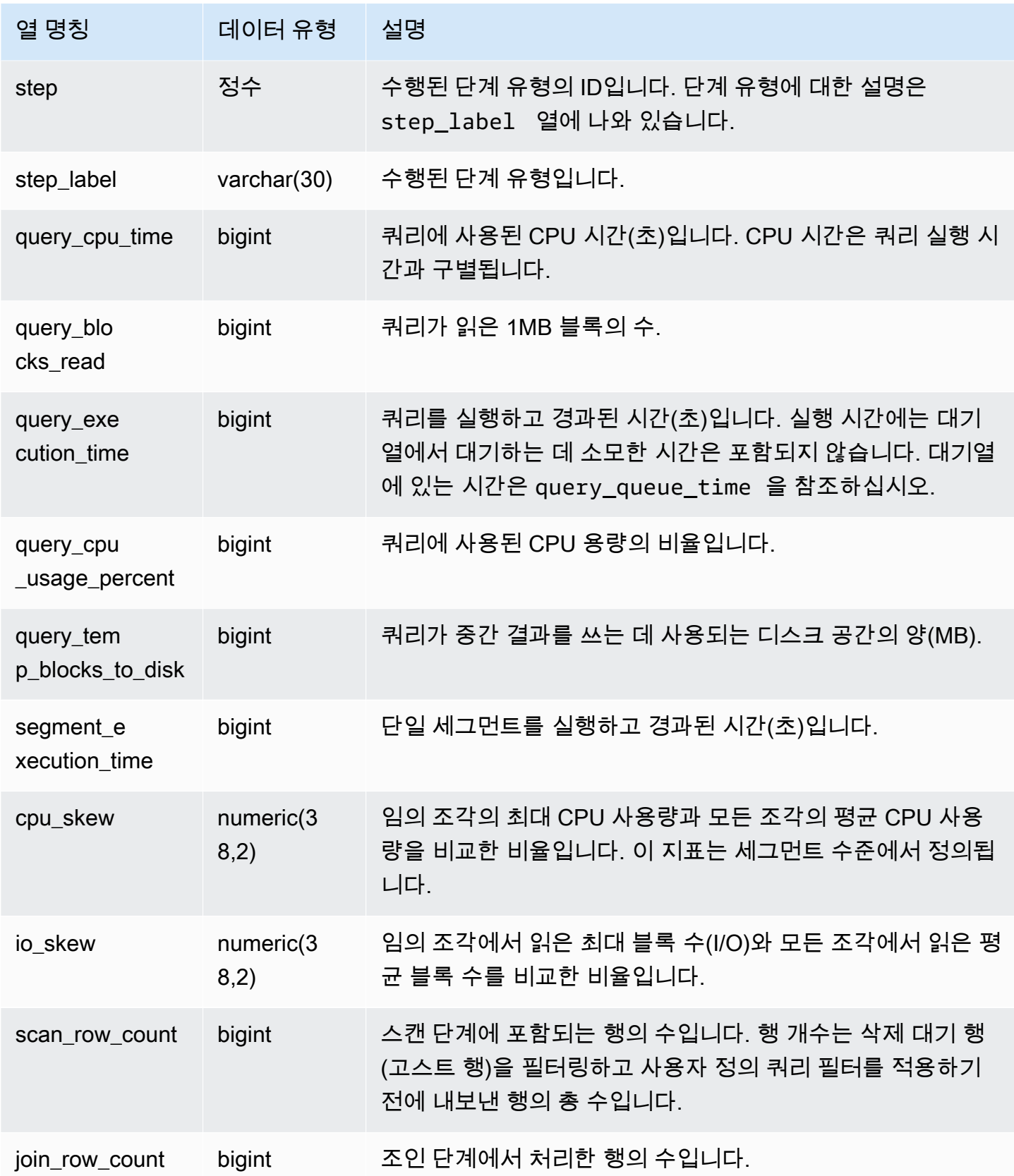

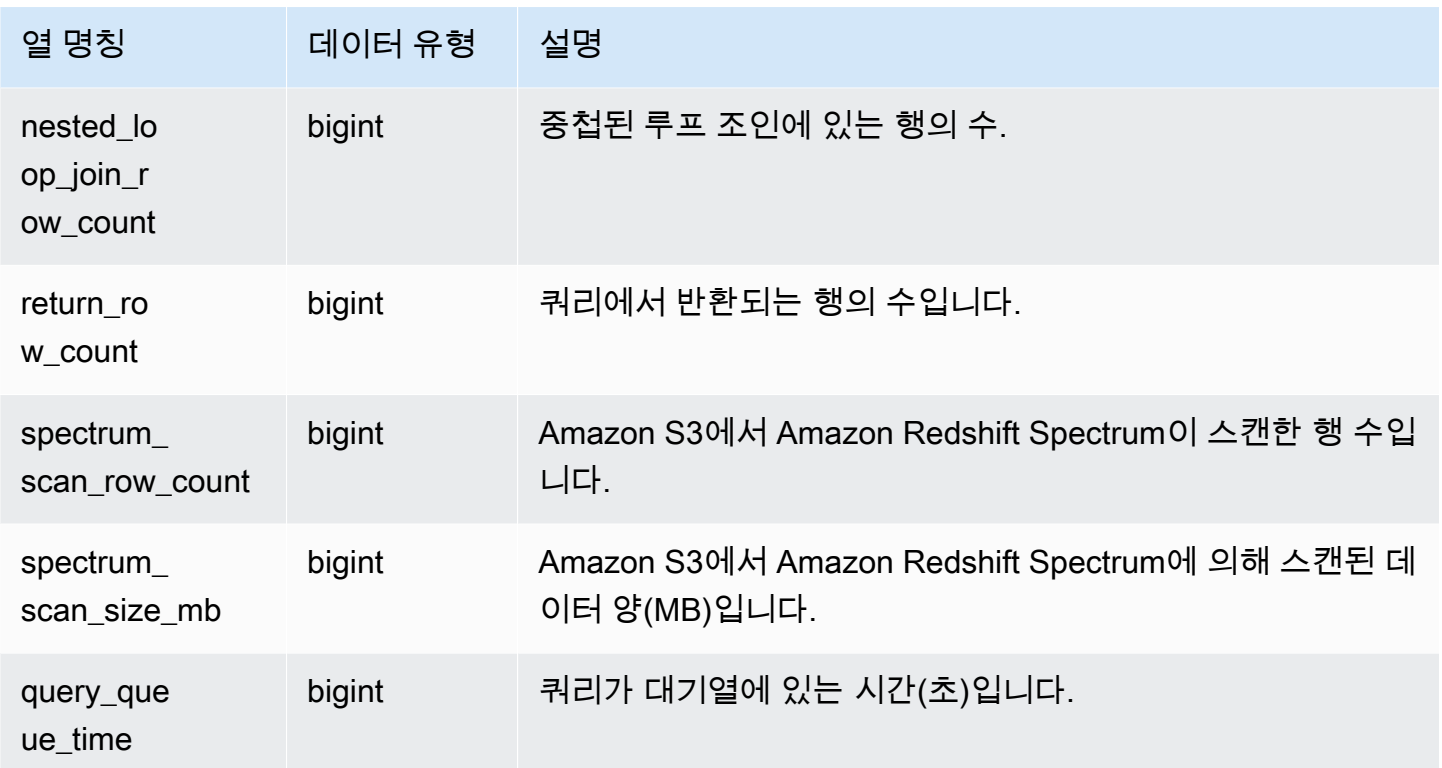

# SVL\_QUERY\_METRICS\_SUMMARY

SVL\_QUERY\_METRICS\_SUMMARY 뷰는 완료된 쿼리의 지표 최댓값을 보여 줍니다. 이 보기는 [STL\\_QUERY\\_METRICS](#page-2512-0) 시스템 테이블에서 파생됩니다. 쿼리 모니터링 규칙을 정의하기 위한 임계값 을 결정하는 데 이 보기의 값들을 사용하십시오. Amazon Redshift의 쿼리 모니터링 규칙 및 지표에 대 한 자세한 내용은 [WLM 쿼리 모니터링 규칙](#page-831-0) 섹션을 참조하세요.

SVL\_QUERY\_METRICS\_SUMMARY는 모든 사용자에게 표시됩니다. 수퍼유저는 모든 행을 볼 수 있 지만 일반 사용자는 자체 데이터만 볼 수 있습니다. 자세한 내용은 [시스템 테이블 및 뷰에 있는 데이터](#page-2234-0) [의 가시성](#page-2234-0) 단원을 참조하십시오.

이 테이블의 데이터 중 일부 또는 전부는 SYS 모니터링 뷰인 [SYS\\_QUERY\\_DETAIL에](#page-2385-0)서도 찾아볼 수 있습니다. SYS 모니터링 뷰의 데이터는 사용 및 이해가 더 쉽도록 형식이 지정되어 있습니다. 쿼리에 SYS 모니터링 뷰를 사용하는 것이 좋습니다.

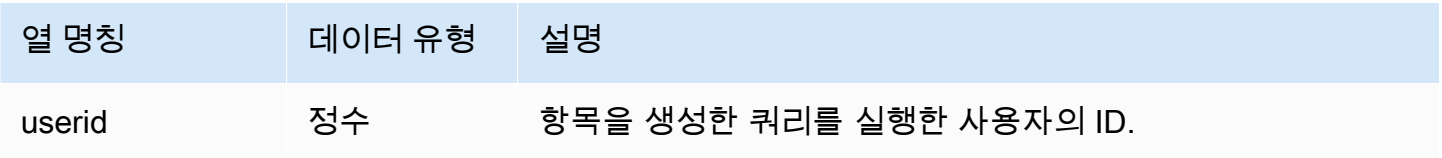

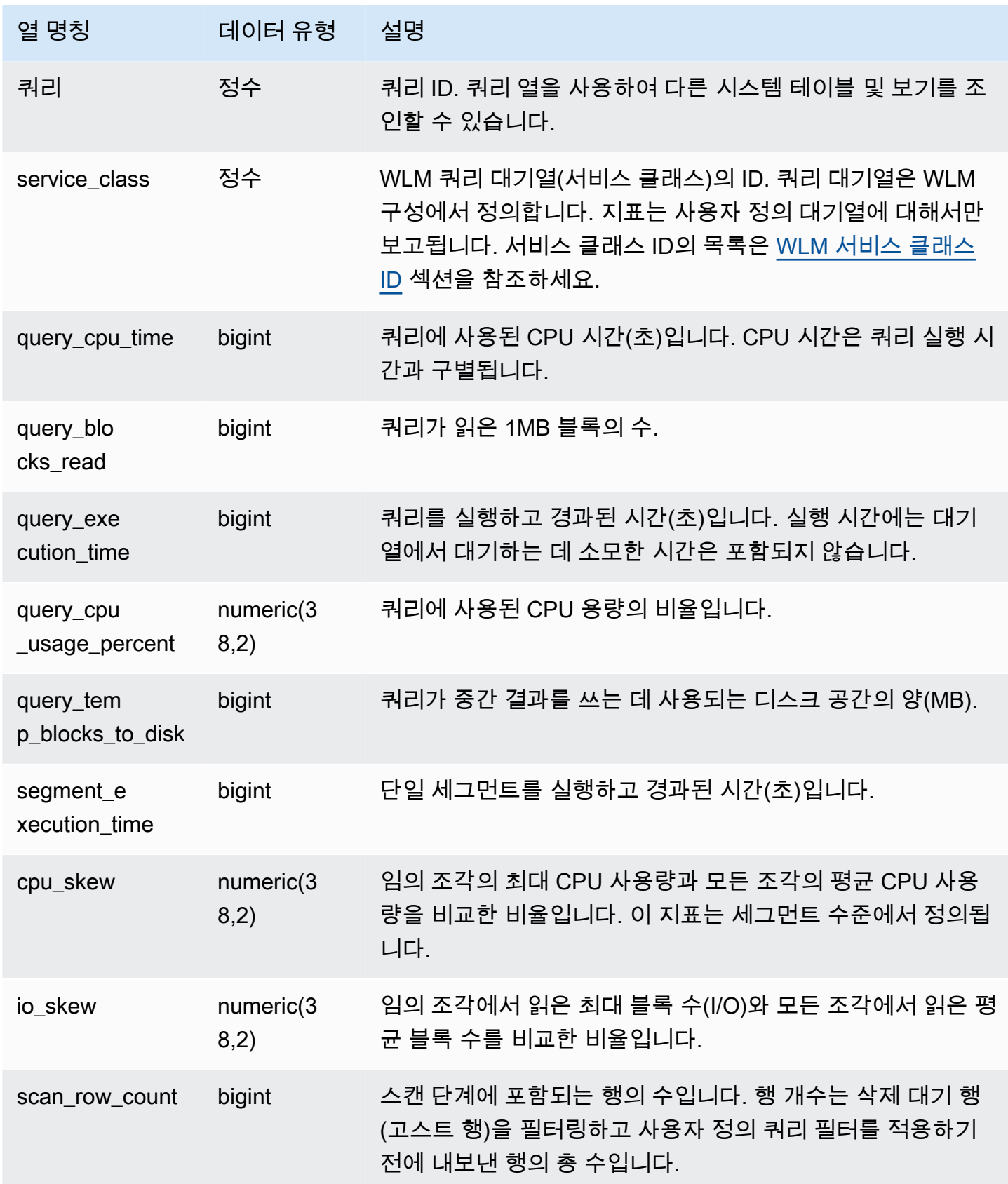

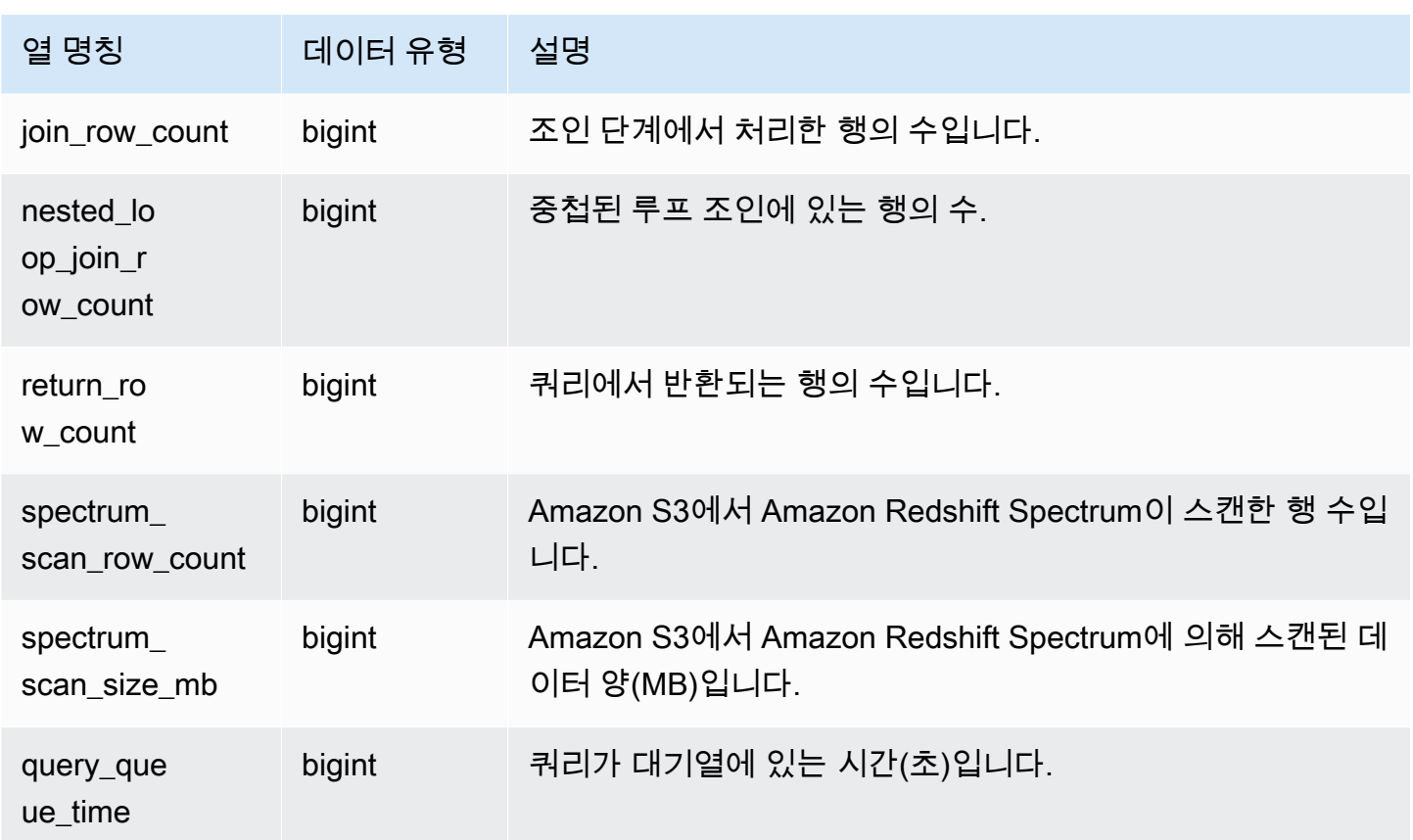

# SVL\_QUERY\_QUEUE\_INFO

워크로드 관리(WLM) 쿼리 대기열 또는 커밋 대기열에서 시간을 보낸 쿼리의 세부 정보를 요약합니다.

SVL\_QUERY\_QUEUE\_INFO 보기는 시스템이 수행한 쿼리를 필터링하고 사용자가 수행한 쿼리만을 보여줍니다.

SVL\_QUERY\_QUEUE\_INFO 뷰는 [STL\\_QUERY,](#page-2508-0) [STL\\_WLM\\_QUERY](#page-2566-0) 및 [STL\\_COMMIT\\_STATS](#page-2453-0) 시스 템 테이블의 정보를 요약합니다.

SVL\_QUERY\_QUEUE\_INFO는 슈퍼 사용자에게만 표시됩니다. 자세한 내용은 [시스템 테이블 및 뷰에](#page-2234-0)  [있는 데이터의 가시성](#page-2234-0) 단원을 참조하십시오.

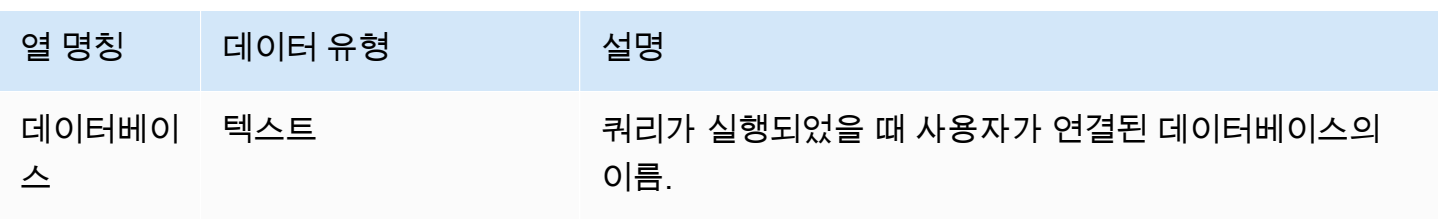

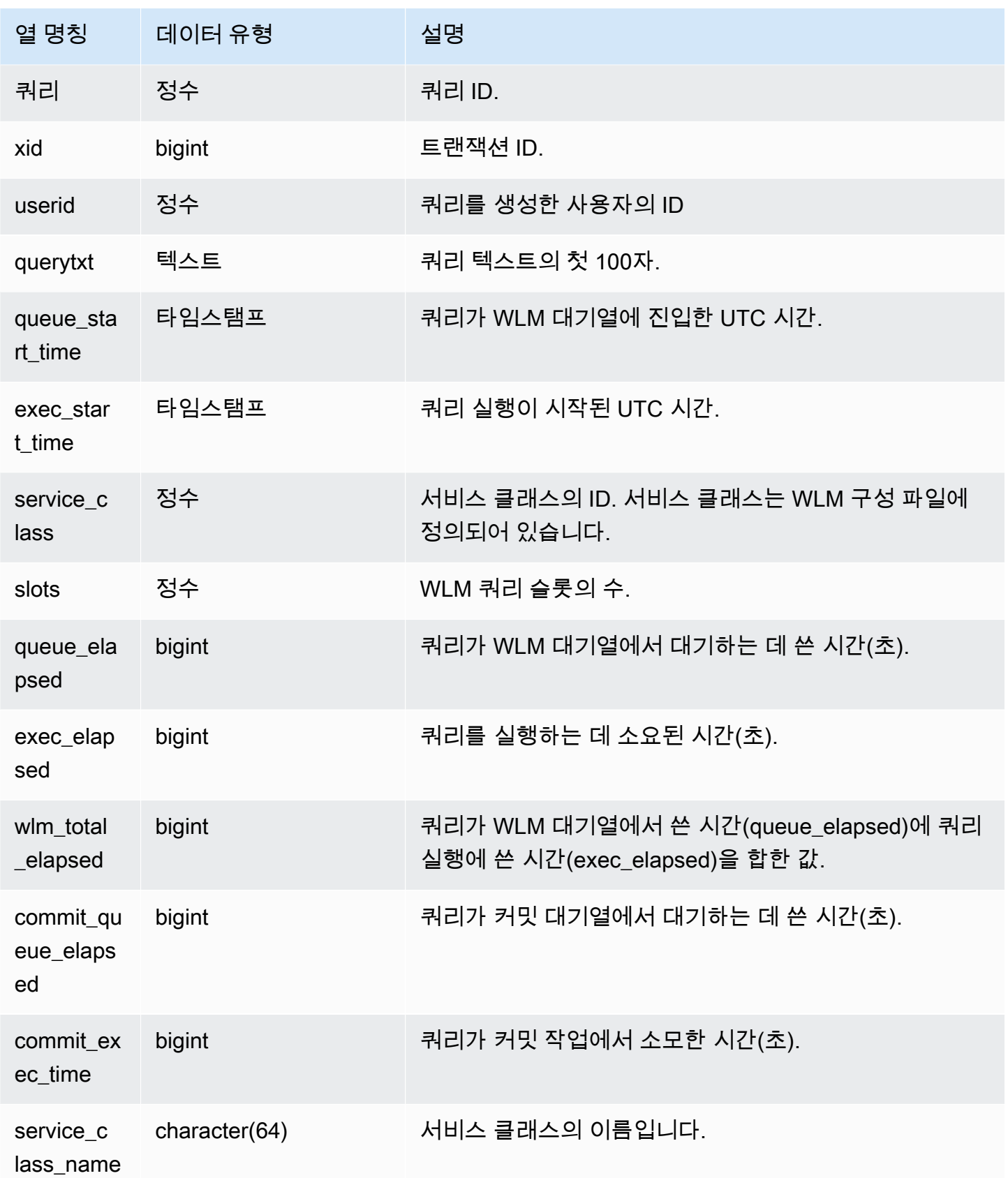

다음 예는 쿼리가 WLM 대기열에서 소모한 시간을 보여 줍니다.

```
select query, service_class, queue_elapsed, exec_elapsed, wlm_total_elapsed
from svl_query_queue_info
where wlm_total_elapsed > 0;
  query | service_class | queue_elapsed | exec_elapsed | wlm_total_elapsed
---------+---------------+---------------+--------------+------------------- 
2742669 | 6 | 2 | 916 | 918
 2742668 | 6 | 4 | 197 | 201 
(2 rows)
```
# SVL\_QUERY\_REPORT

Amazon Redshift는 여러 Amazon Redshift STL 시스템 테이블의 UNION에서 SVL\_QUERY\_REPORT 를 생성하여 완료된 쿼리 단계에 대한 정보를 제공합니다.

이 보기는 완료된 쿼리에 대한 정보를 조각 및 단계 기준으로 분류하며, Amazon Redshift 클러스터에 서 노드 및 조각 문제를 해결하는 데 도움이 될 수 있습니다.

SVL\_QUERY\_REPORT는 모든 사용자에게 표시됩니다. 수퍼유저는 모든 행을 볼 수 있지만 일반 사용 자는 자체 데이터만 볼 수 있습니다. 자세한 내용은 [시스템 테이블 및 뷰에 있는 데이터의 가시성](#page-2234-0) 단원 을 참조하십시오.

이 테이블의 데이터 중 일부 또는 전부는 SYS 모니터링 뷰인 [SYS\\_QUERY\\_DETAIL에](#page-2385-0)서도 찾아볼 수 있습니다. SYS 모니터링 뷰의 데이터는 사용 및 이해가 더 쉽도록 형식이 지정되어 있습니다. 쿼리에 SYS 모니터링 뷰를 사용하는 것이 좋습니다.

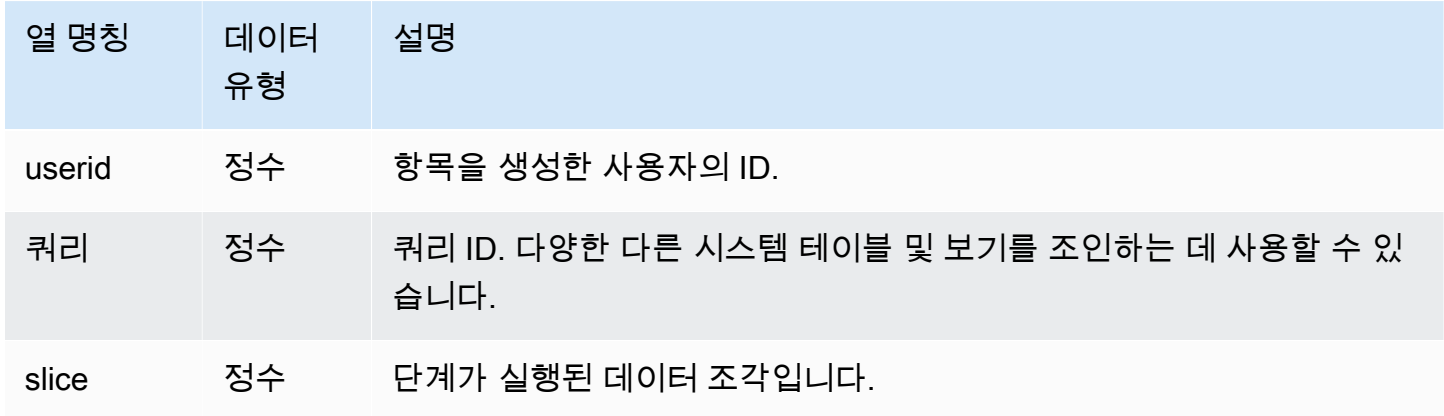

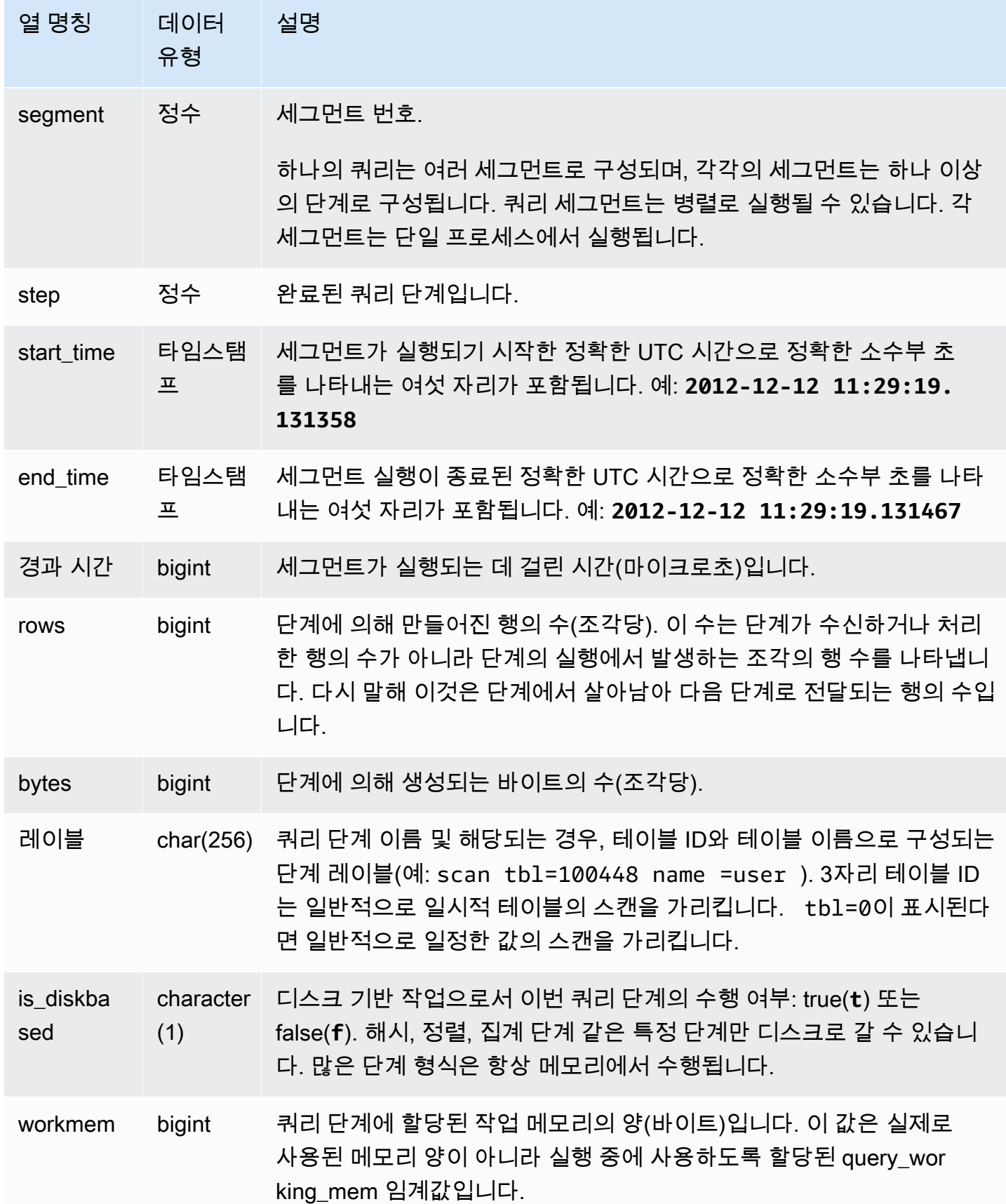

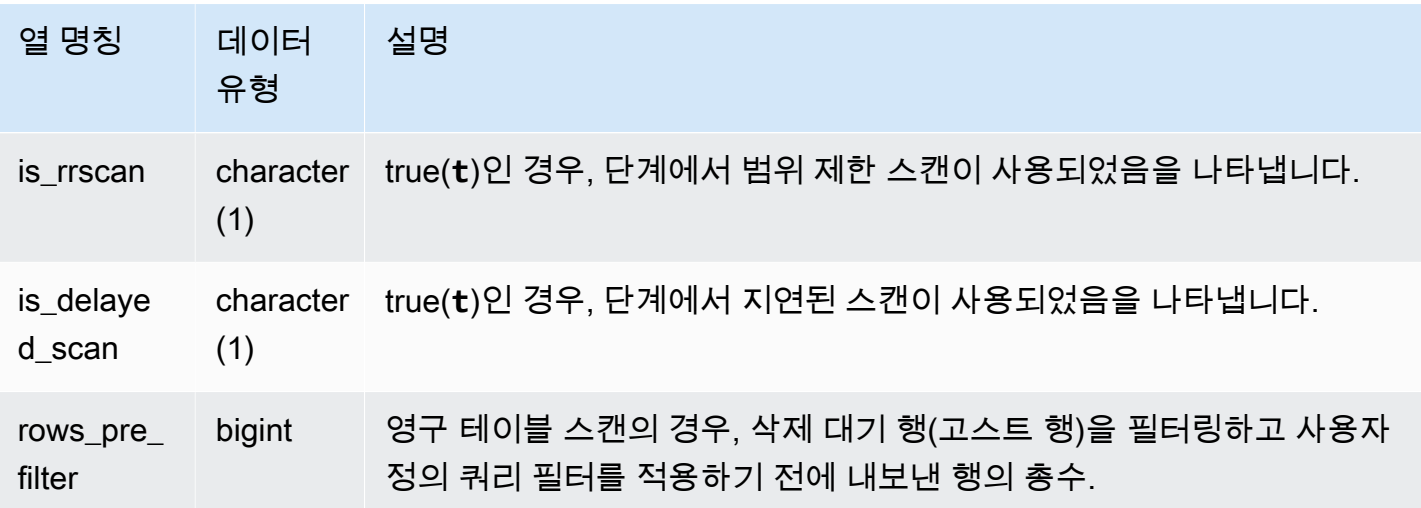

다음 쿼리는 쿼리 ID가 279인 쿼리의 반환된 행의 데이터 스큐를 보여 줍니다. 이 쿼리를 사용하여 데 이터베이스 데이터가 데이터 웨어하우스 클러스터의 조각들에 고르게 분산되어 있는지 파악합니다.

select query, segment, step, max(rows), min(rows), case when sum(rows)  $> 0$ then ((cast(max(rows) -min(rows) as float)\*count(rows))/sum(rows)) else 0 end from svl\_query\_report where query = 279 group by query, segment, step order by segment, step;

이 쿼리는 다음 샘플 출력과 비슷한 데이터를 반환해야 합니다.

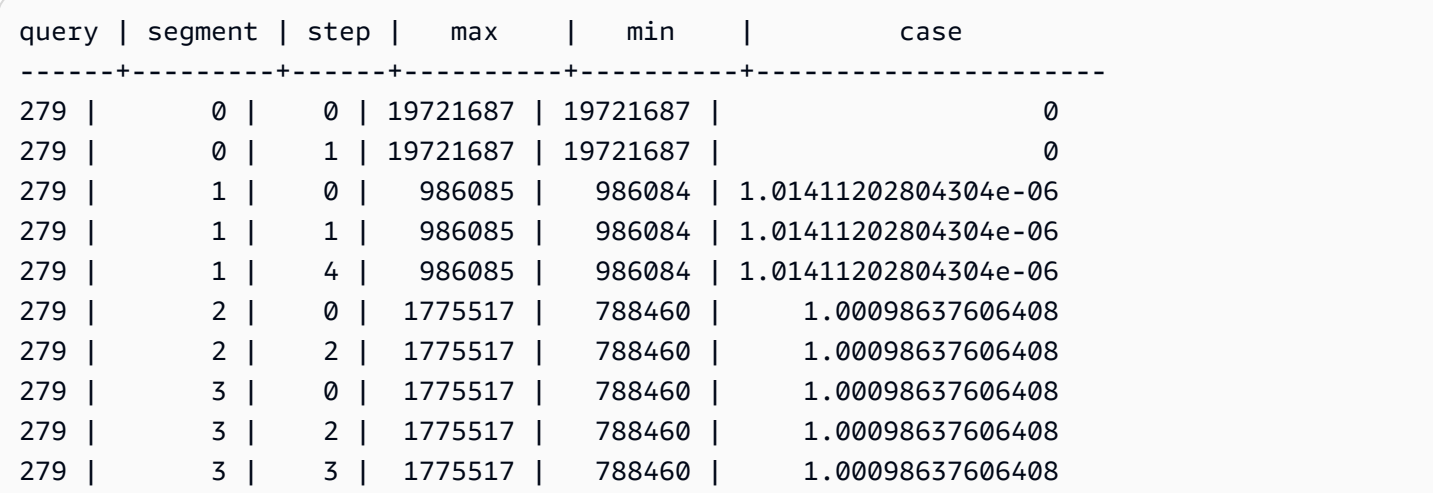

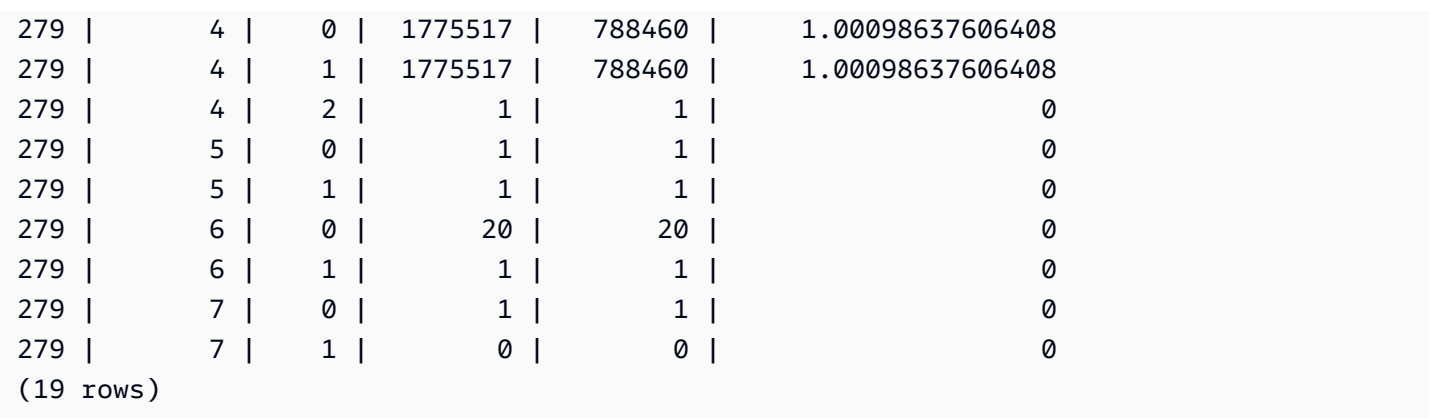

# SVL\_QUERY\_SUMMARY

SVL\_QUERY\_SUMMARY 뷰를 사용하여 쿼리 실행에 대한 일반 정보를 찾습니다.

SVV\_QUERY\_SUMMARY 뷰에는 SVL\_QUERY\_REPORT 뷰의 데이터 하위 집합이 포함됩니다. SVL\_QUERY\_SUMMARY의 정보는 모든 노드에서 집계됩니다.

**a** Note

SVL\_QUERY\_SUMMARY 보기에는 Amazon Redshift가 수행하는 쿼리에 대한 정보만 포함되 며 다른 유틸리티 및 DDL 명령이 실행하는 쿼리의 정보는 포함되지 않습니다. DDL 및 유틸리 티 명령을 포함하여 Amazon Redshift에 의해 수행되는 모든 문의 전체 목록과 정보를 보려면 SVL\_STATEMENTTEXT 보기를 쿼리할 수 있습니다.

SVL\_QUERY\_SUMMARY는 모든 사용자에게 표시됩니다. 수퍼유저는 모든 행을 볼 수 있지만 일반 사 용자는 자체 데이터만 볼 수 있습니다. 자세한 내용은 [시스템 테이블 및 뷰에 있는 데이터의 가시성](#page-2234-0) 단 원을 참조하십시오.

이 테이블의 데이터 중 일부 또는 전부는 SYS 모니터링 뷰인 [SYS\\_QUERY\\_DETAIL에](#page-2385-0)서도 찾아볼 수 있습니다. SYS 모니터링 뷰의 데이터는 사용 및 이해가 더 쉽도록 형식이 지정되어 있습니다. 쿼리에 SYS 모니터링 뷰를 사용하는 것이 좋습니다.

SVCS\_QUERY\_SUMMARY에 대한 자세한 내용은 [SVCS\\_QUERY\\_SUMMARY](#page-2635-0) 섹션을 참조하세요.

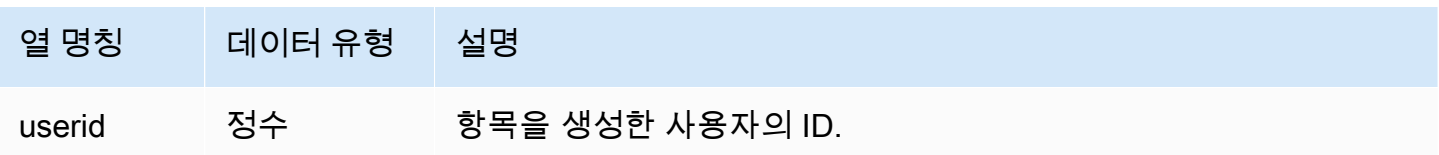

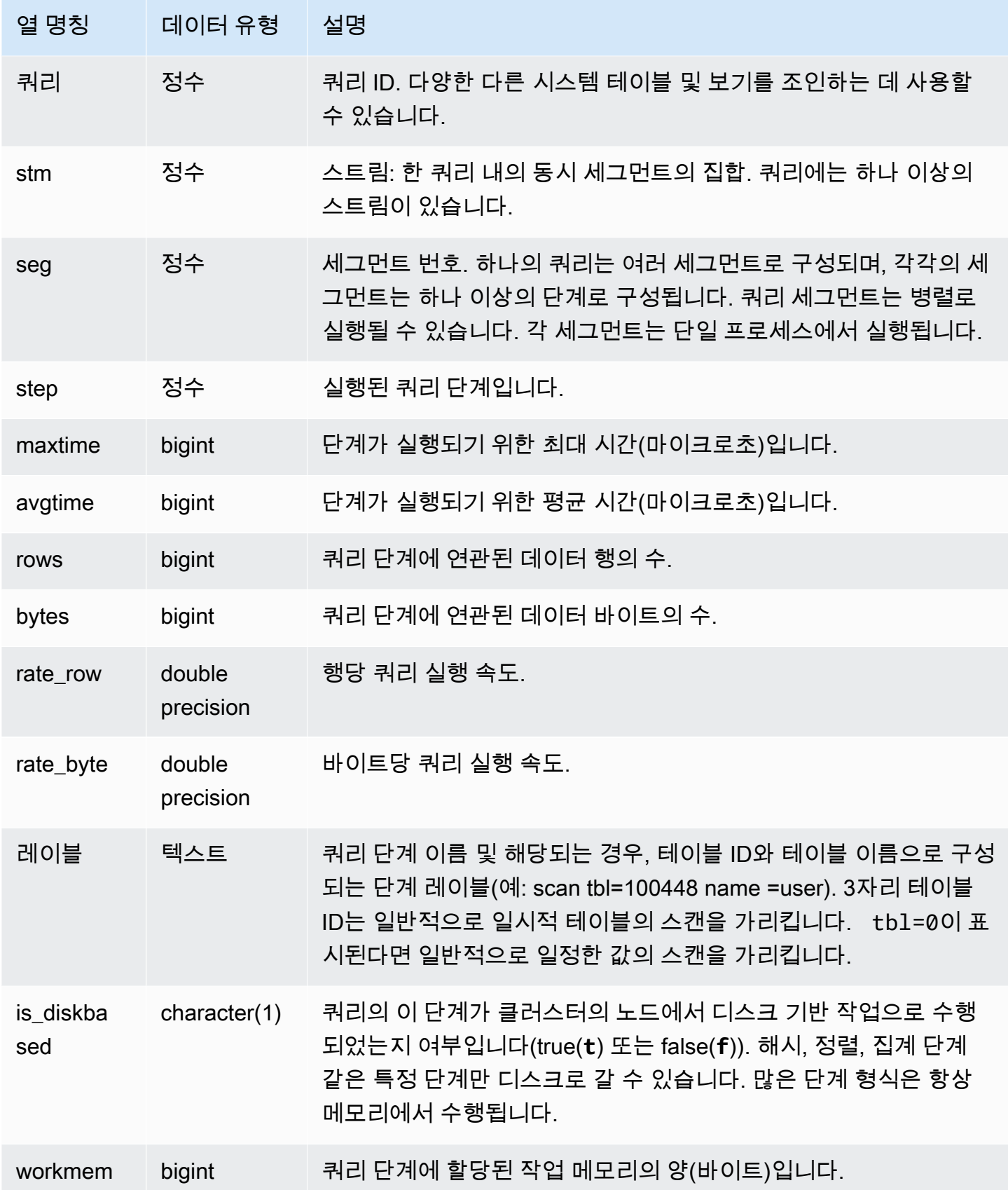

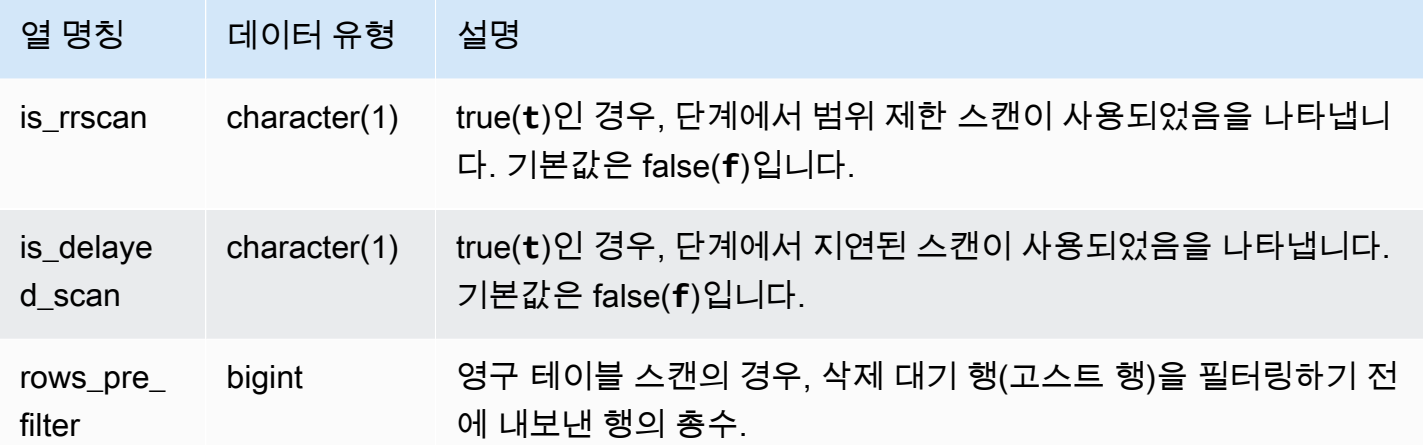

쿼리 단계의 처리 정보 확인

다음 쿼리는 쿼리 87의 각 단계에 대한 기본적 처리 정보를 보여 줍니다.

```
select query, stm, seg, step, rows, bytes
from svl_query_summary
where query = 87order by query, seg, step;
```
이 쿼리는 다음 샘플 출력에서 보듯 쿼리 87에 대한 처리 정보를 검색합니다.

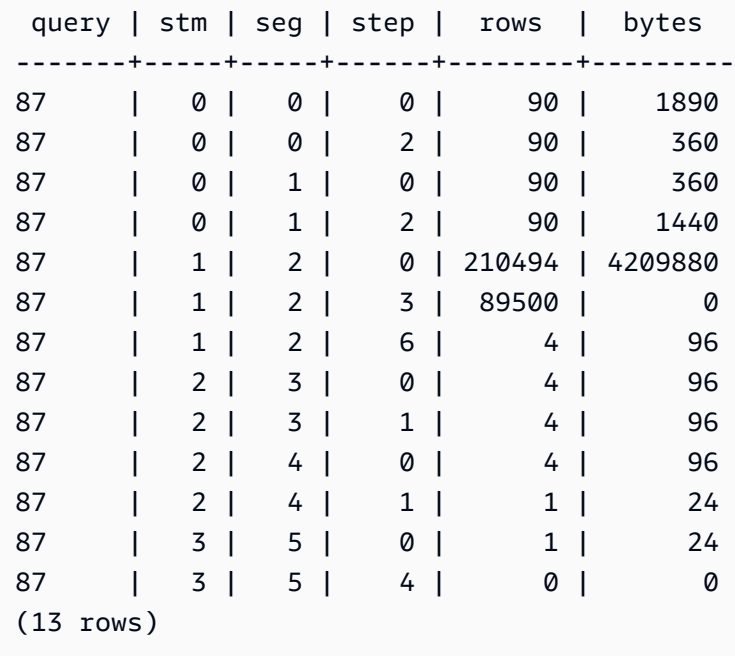

쿼리 단계가 디스크에 분산되었는지 여부 확인

다음 쿼리는 쿼리 ID 1025(쿼리의 쿼리 ID를 얻는 방법을 확인하려면 [SVL\\_QLOG](#page-2672-0) 뷰를 참조)인 쿼리의 단계가 디스크로 분산되었는지 또는 쿼리가 전적으로 메모리에서 실행되었는지 여부를 보여 줍니다.

select query, step, rows, workmem, label, is\_diskbased from svl\_query\_summary where query  $= 1025$ order by workmem desc;

위 쿼리는 다음과 같은 샘플 출력을 반환합니다.

```
query| step| rows | workmem | label | is_diskbased
-----+-----+--------+-----------+---------------+--------------
1025 | 0 |16000000| 141557760 |scan tbl=9 | f
1025 | 2 |16000000| 135266304 |hash tbl=142 | t
1025 | 0 |16000000| 128974848 |scan tbl=116536| f
1025 | 2 |16000000| 122683392 |dist | f
(4 rows)
```
IS\_DISKBASED의 값을 스캔하면 어떤 쿼리 단계가 디스크로 갔는지 알 수 있습니다. 쿼리 1025의 경 우, 해시 단계가 디스크에서 실행되었습니다. 디스크에서 실행될 수 있는 단계에는 hash, aggr, sort 단계가 포함됩니다. 디스크 기반 쿼리 단계만 보려면 위의 예에서 **and is\_diskbased = 't'** 절을 SQL 문에 추가합니다.

### SVL RESTORE ALTER TABLE PROGRESS

RA3 노드로의 클래식 크기 조정 중에 클러스터 내 각 테이블의 마이그레이션 진행 상황을 모니터링하 려면 SVL\_RESTORE\_ALTER\_TABLE\_PROGRESS를 사용합니다. 이는 크기 조정 작업 중 데이터 마 이그레이션의 과거 처리량을 캡처합니다. RA3 노드로의 클래식 크기 조정에 대한 자세한 내용은 [클래](https://docs.aws.amazon.com/redshift/latest/mgmt/managing-cluster-operations.html#classic-resize-faster) [식 크기 조정에](https://docs.aws.amazon.com/redshift/latest/mgmt/managing-cluster-operations.html#classic-resize-faster)서 확인하세요.

SVL\_RESTORE\_ALTER\_TABLE\_PROGRESS는 슈퍼 사용자에게만 표시됩니다. 자세한 내용은 [시스](#page-2234-0) [템 테이블 및 뷰에 있는 데이터의 가시성](#page-2234-0) 단원을 참조하십시오.

이 테이블의 데이터 중 일부 또는 전부는 SYS 모니터링 뷰인 [SYS\\_RESTORE\\_LOG](#page-2400-0)에서도 찾아볼 수 있습니다. SYS 모니터링 뷰의 데이터는 사용 및 이해가 더 쉽도록 형식이 지정되어 있습니다. 쿼리에 SYS 모니터링 뷰를 사용하는 것이 좋습니다.

#### **a** Note

진행 상황이 100.00% 또는 ABORTED인 행은 7일 후에 삭제됩니다. 클래식 크기 조정 도중 또 는 이후에 삭제된 테이블의 행이 여전히 SVL\_RESTORE\_ALTER\_TABLE\_PROGRESS에서 나타날 수 있습니다.

### 테이블 열

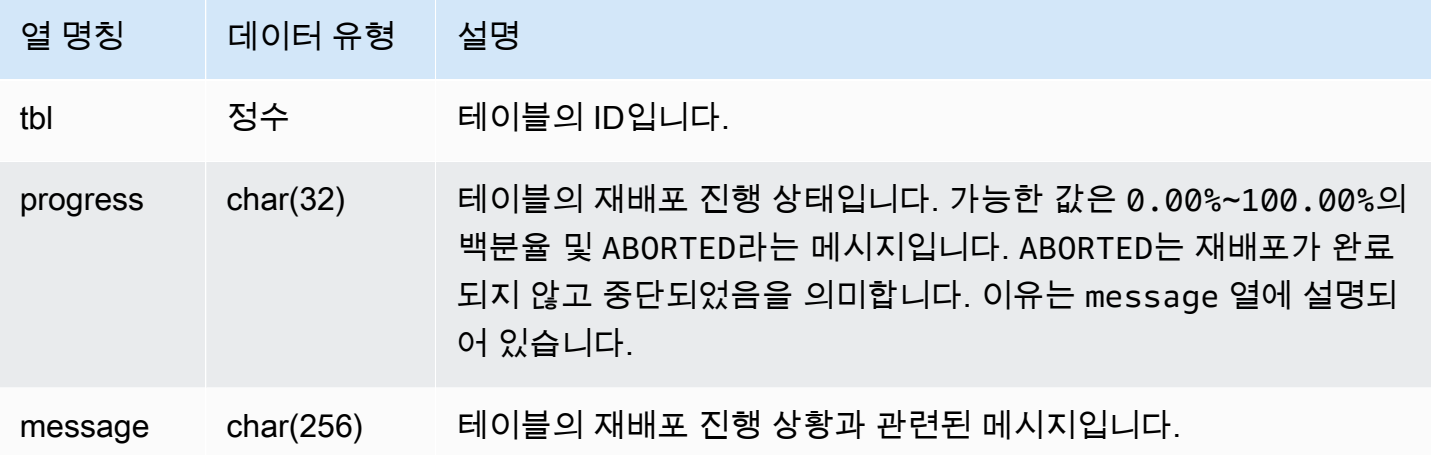

샘플 쿼리

다음 쿼리는 실행 중인 쿼리와 대기 중인 쿼리를 반환합니다.

```
select * from svl_restore_alter_table_progress;
tbl | progress | message
--------+----------+-----------------------------------------------------------
105614 | ABORTED | Abort:Table no longer contains the prior dist key column.
105610 | ABORTED | Abort:Table no longer contains the prior dist key column.
105594 | 0.00% | Table waiting for alter diststyle conversion.
105602 | ABORTED | Abort:Table no longer contains the prior dist key column.
105606 | ABORTED | Abort:Table no longer contains the prior dist key column.
105598 | 100.00% | Restored to distkey successfully.
```
### SVL\_S3LIST

세그먼트 수준에서 Amazon Redshift Spectrum 쿼리에 대한 세부 정보를 가져오려면 SVL\_S3LIST 뷰 를 사용합니다.

SVL\_S3LIST는 모든 사용자에게 표시됩니다. 수퍼유저는 모든 행을 볼 수 있지만 일반 사용자는 자체 데이터만 볼 수 있습니다. 자세한 내용은 [시스템 테이블 및 뷰에 있는 데이터의 가시성](#page-2234-0) 단원을 참조하 십시오.

#### **a** Note

SVL\_S3LIST에는 기본 클러스터에서 실행되는 쿼리만 포함됩니다. 동시성 조정 클러스터에서 실행되는 쿼리는 포함되지 않습니다. 기본 및 동시성 조정 클러스터 모두에서 실행되는 쿼리에 액세스하려면 SYS 모니터링 뷰인 [SYS\\_EXTERNAL\\_QUERY\\_DETAIL](#page-2359-0)을 사용하는 것이 좋습 니다. SYS 모니터링 뷰의 데이터는 사용 및 이해가 더 쉽도록 형식이 지정되어 있습니다.

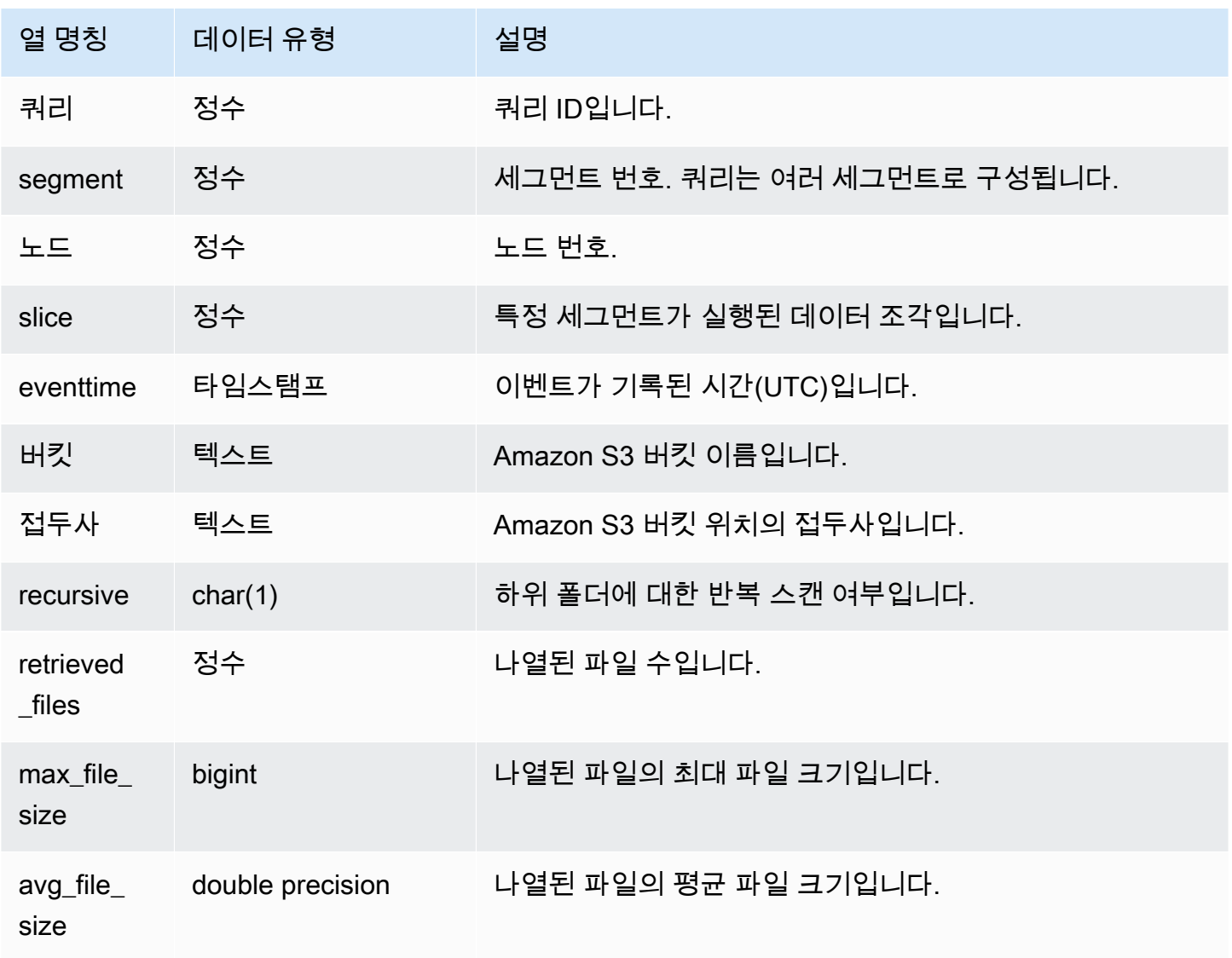

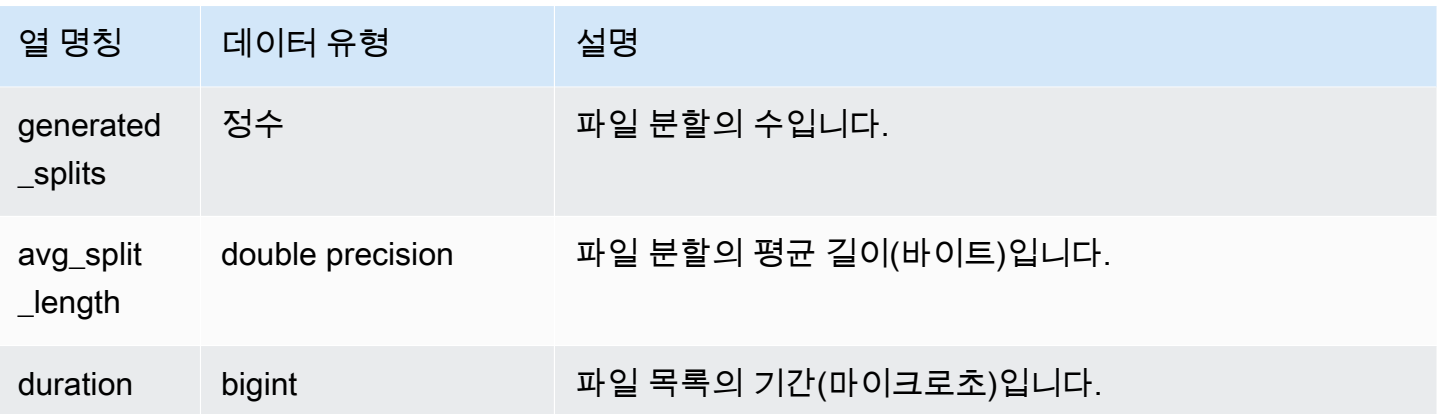

다음 예에서는 마지막으로 실행된 쿼리에 대해 SVL\_S3LIST를 쿼리합니다.

```
select * 
from svl_s3list 
where query = pg_last_query_id() 
order by query,segment;
```
SVL\_S3LOG

세그먼트 및 노드 조각 수준에서 Amazon Redshift Spectrum 쿼리에 대한 세부 정보를 가져오려면 SVL\_S3LOG 뷰를 사용합니다.

SVL\_S3LOG는 모든 사용자에게 표시됩니다. 수퍼유저는 모든 행을 볼 수 있지만 일반 사용자는 자체 데이터만 볼 수 있습니다. 자세한 내용은 [시스템 테이블 및 뷰에 있는 데이터의 가시성](#page-2234-0) 단원을 참조하 십시오.

**a** Note

SVL\_S3LOG에는 기본 클러스터에서 실행되는 쿼리만 포함됩니다. 동시성 조정 클러스터에서 실행되는 쿼리는 포함되지 않습니다. 기본 및 동시성 조정 클러스터 모두에서 실행되는 쿼리에 액세스하려면 SYS 모니터링 뷰인 [SYS\\_EXTERNAL\\_QUERY\\_DETAIL](#page-2359-0)을 사용하는 것이 좋습 니다. SYS 모니터링 뷰의 데이터는 사용 및 이해가 더 쉽도록 형식이 지정되어 있습니다.

# 테이블 열

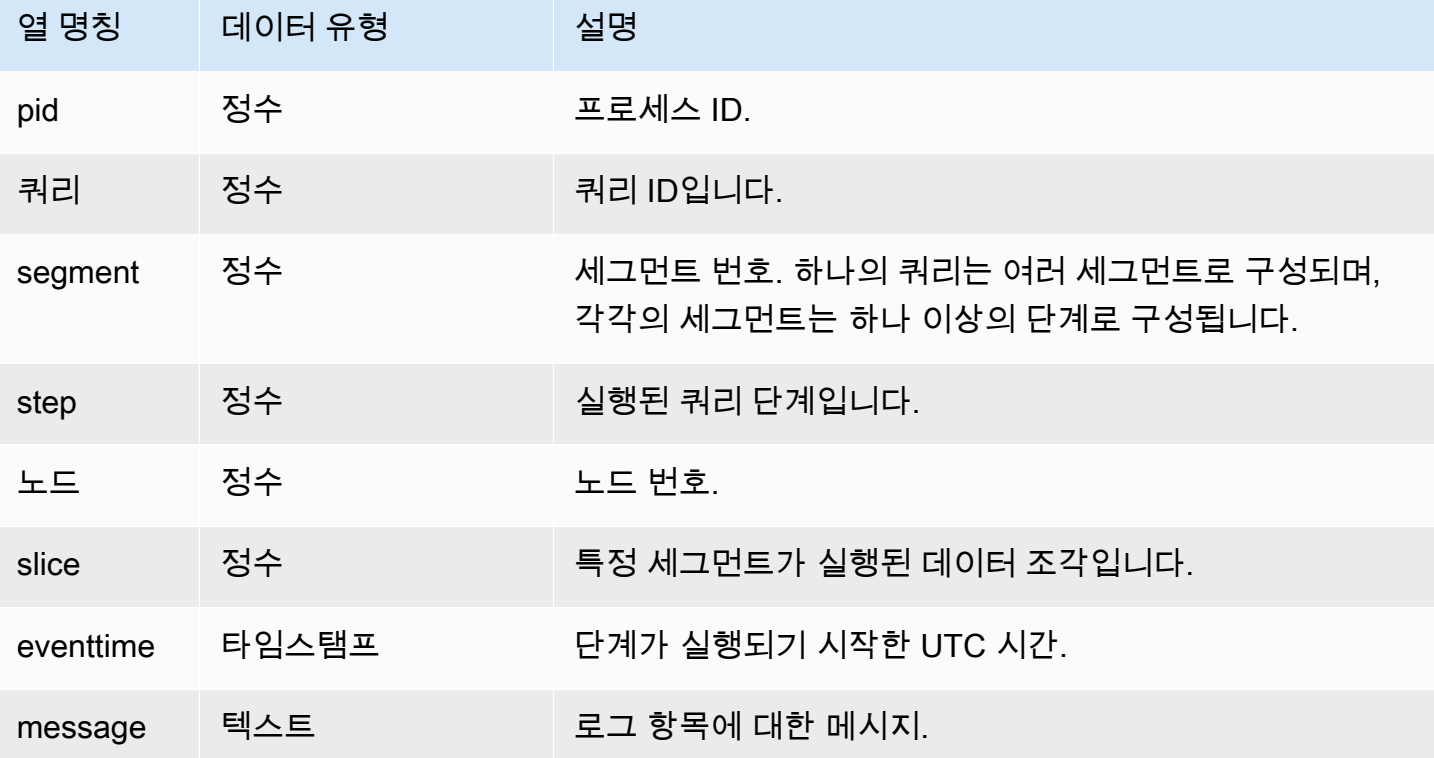

샘플 쿼리

다음 예에서는 마지막으로 실행된 쿼리에 대해 SVL\_S3LOG를 쿼리합니다.

```
select * 
from svl_s3log 
where query = pg_last_query_id() 
order by query, segment, slice;
```
# SVL\_S3PARTITION

세그먼트 및 노드 조각 수준에서 Amazon Redshift Spectrum 파티션에 대한 세부 정보를 가져오려면 SVL\_S3PARTITION 뷰를 사용합니다.

SVL\_S3PARTITION은 모든 사용자에게 표시됩니다. 수퍼유저는 모든 행을 볼 수 있지만 일반 사용자 는 자체 데이터만 볼 수 있습니다. 자세한 내용은 [시스템 테이블 및 뷰에 있는 데이터의 가시성](#page-2234-0) 단원을 참조하십시오.

# **a** Note

SVL\_S3PARTITION에는 기본 클러스터에서 실행되는 쿼리만 포함됩니다. 동시성 조정 클러스 터에서 실행되는 쿼리는 포함되지 않습니다. 기본 및 동시성 조정 클러스터 모두에서 실행되는 쿼리에 액세스하려면 SYS 모니터링 뷰인 [SYS\\_EXTERNAL\\_QUERY\\_DETAIL](#page-2359-0)을 사용하는 것 이 좋습니다. SYS 모니터링 뷰의 데이터는 사용 및 이해가 더 쉽도록 형식이 지정되어 있습니 다.

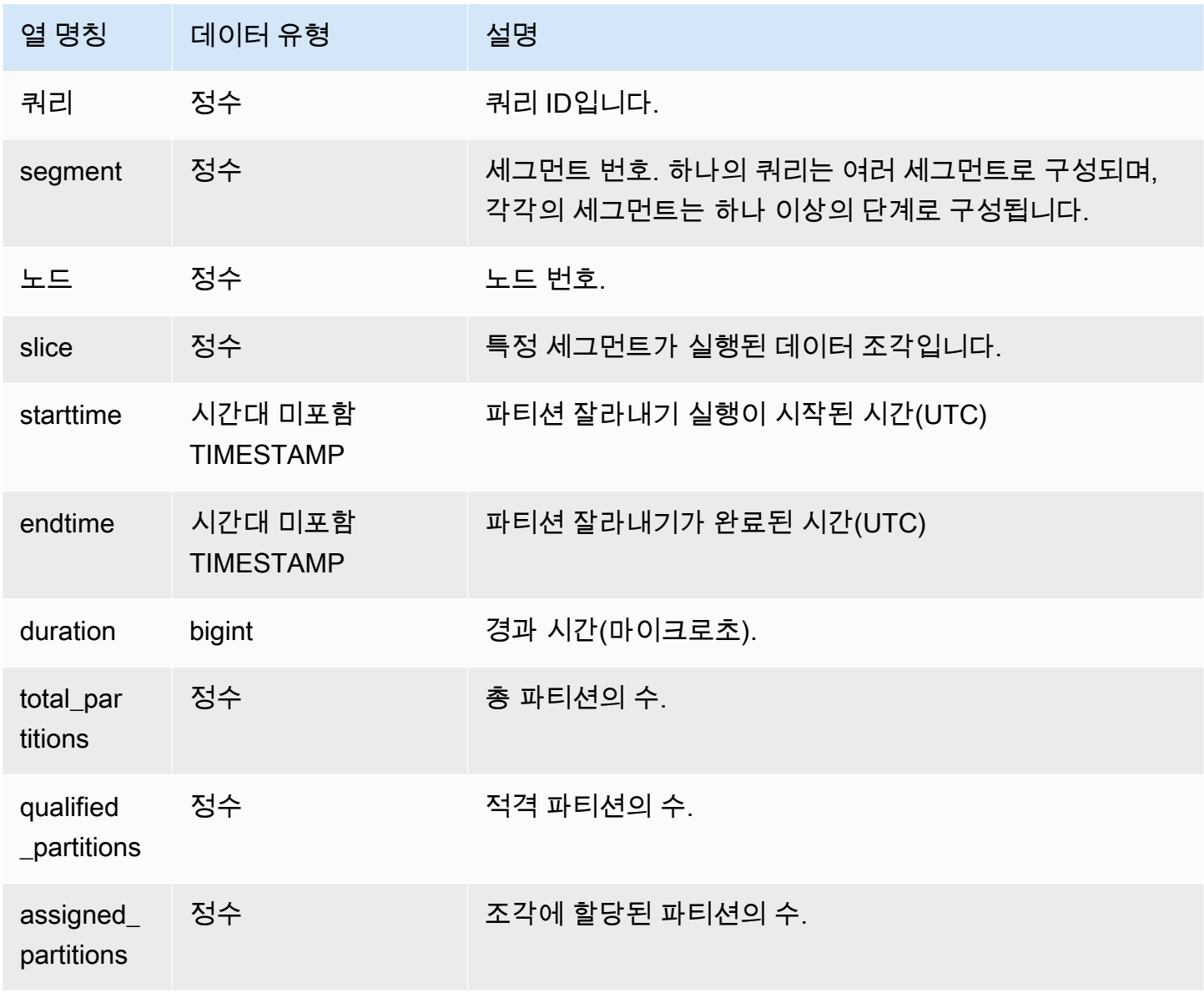

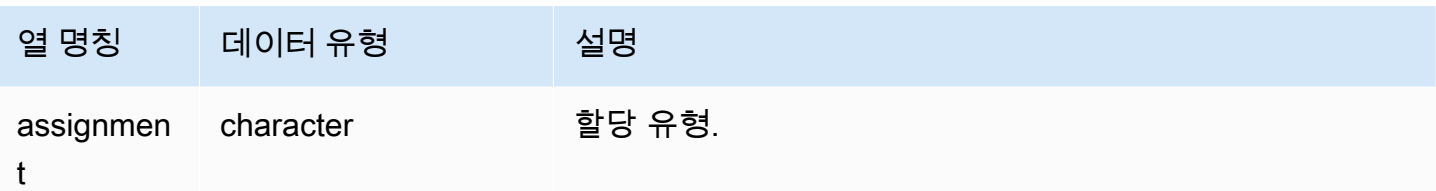

다음 예는 마지막으로 완료된 쿼리에 대한 파티션 세부 정보를 가져옵니다.

```
SELECT query, segment, 
        MIN(starttime) AS starttime, 
        MAX(endtime) AS endtime, 
       datediff(ms, MIN(starttime), MAX(endtime)) AS dur_ms,
        MAX(total_partitions) AS total_partitions, 
        MAX(qualified_partitions) AS qualified_partitions, 
        MAX(assignment) as assignment_type
FROM svl_s3partition
WHERE query=pg_last_query_id()
GROUP BY query, segment
```
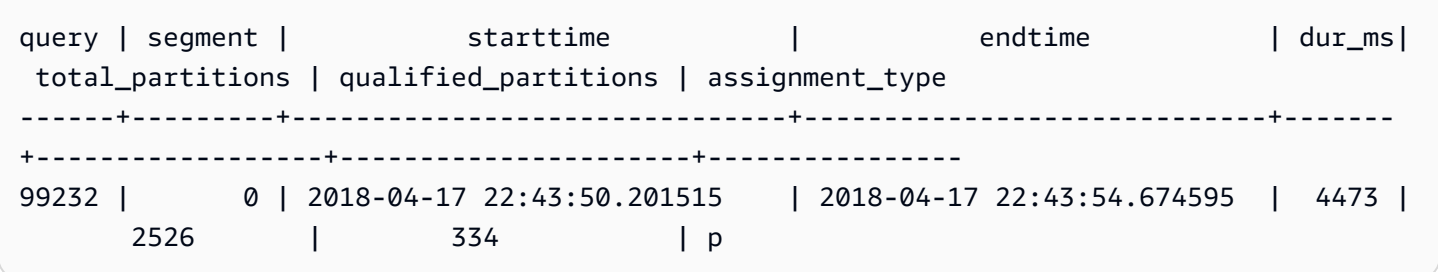

### SVL\_S3PARTITION\_SUMMARY

세그먼트 수준에서 Redshift Spectrum 쿼리 파티션 처리에 대한 요약을 가져오려면 SVL\_S3PARTITION\_SUMMARY 뷰를 사용합니다.

SVL\_S3PARTITION\_SUMMARY는 모든 사용자에게 표시됩니다. 수퍼유저는 모든 행을 볼 수 있지만 일반 사용자는 자체 데이터만 볼 수 있습니다. 자세한 내용은 [시스템 테이블 및 뷰에 있는 데이터의 가](#page-2234-0) [시성](#page-2234-0) 단원을 참조하십시오.

SVCS\_S3PARTITION에 대한 자세한 내용은 [SVCS\\_S3PARTITION\\_SUMMARY](#page-2642-0) 섹션을 참조하세요.

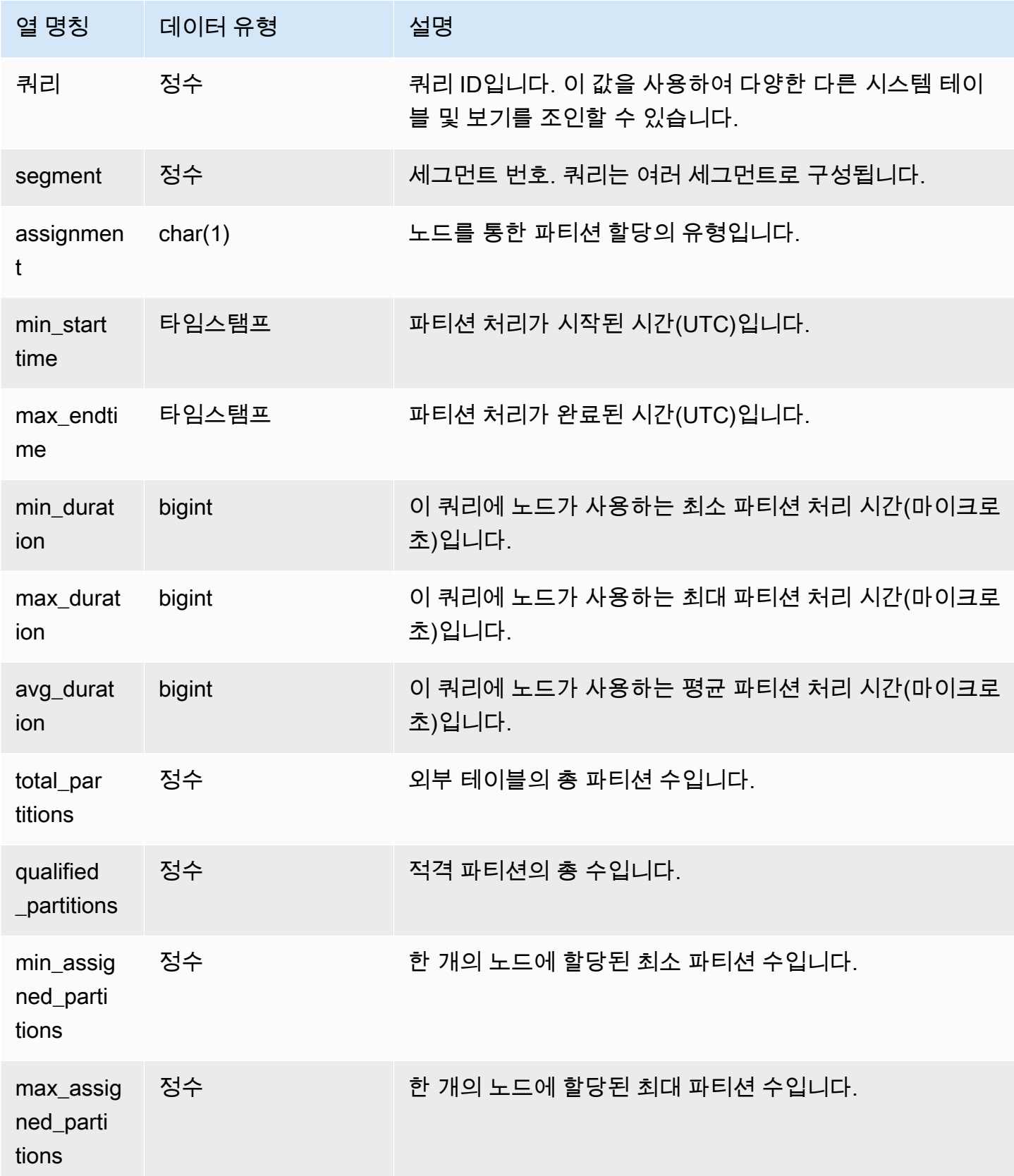

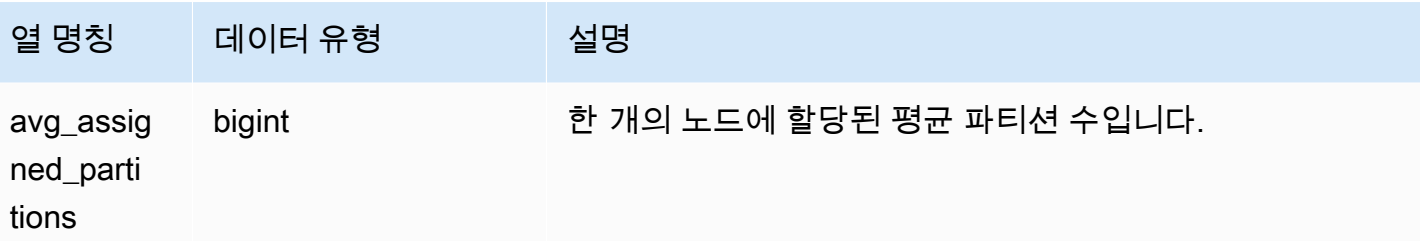

다음 예는 마지막으로 완료된 쿼리에 대한 파티션 스캔 세부 정보를 가져옵니다.

```
select query, segment, assignment, min_starttime, max_endtime, min_duration, 
  avg_duration 
from svl_s3partition_summary 
where query = pg_last_query_id() 
order by query,segment;
```
# SVL\_S3QUERY

세그먼트 및 노드 조각 수준에서 Amazon Redshift Spectrum 쿼리에 대한 세부 정보를 가져오려면 SVL\_S3QUERY 뷰를 사용합니다.

SVL\_S3QUERY는 모든 사용자에게 표시됩니다. 수퍼유저는 모든 행을 볼 수 있지만 일반 사용자는 자 체 데이터만 볼 수 있습니다. 자세한 내용은 [시스템 테이블 및 뷰에 있는 데이터의 가시성](#page-2234-0) 단원을 참조 하십시오.

**a** Note

SVL\_S3QUERY에는 기본 클러스터에서 실행되는 쿼리만 포함됩니다. 동시성 조정 클러스터 에서 실행되는 쿼리는 포함되지 않습니다. 기본 및 동시성 조정 클러스터 모두에서 실행되는 쿼리에 액세스하려면 SYS 모니터링 뷰인 [SYS\\_EXTERNAL\\_QUERY\\_DETAIL](#page-2359-0)을 사용하는 것 이 좋습니다. SYS 모니터링 뷰의 데이터는 사용 및 이해가 더 쉽도록 형식이 지정되어 있습니 다.

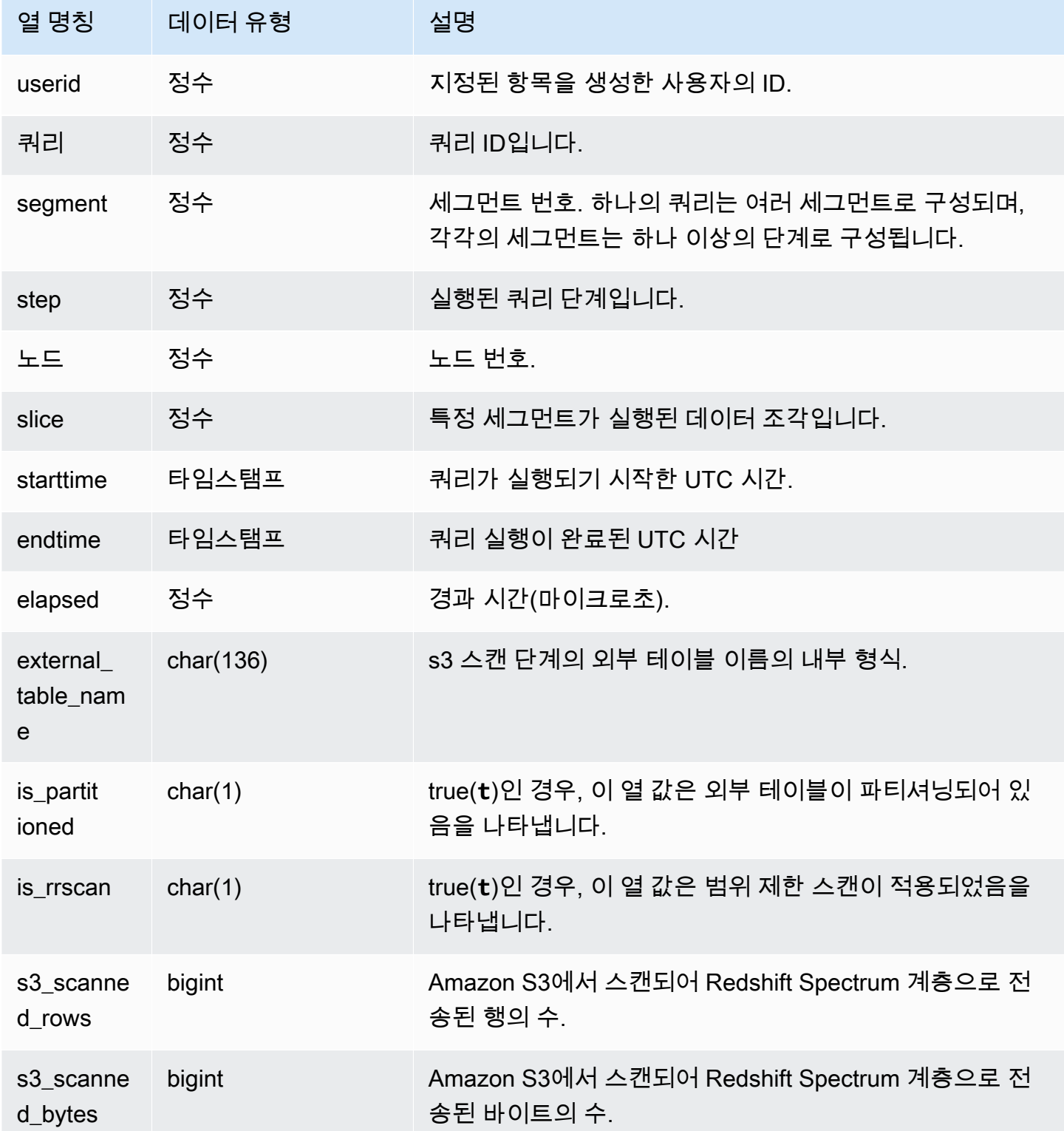

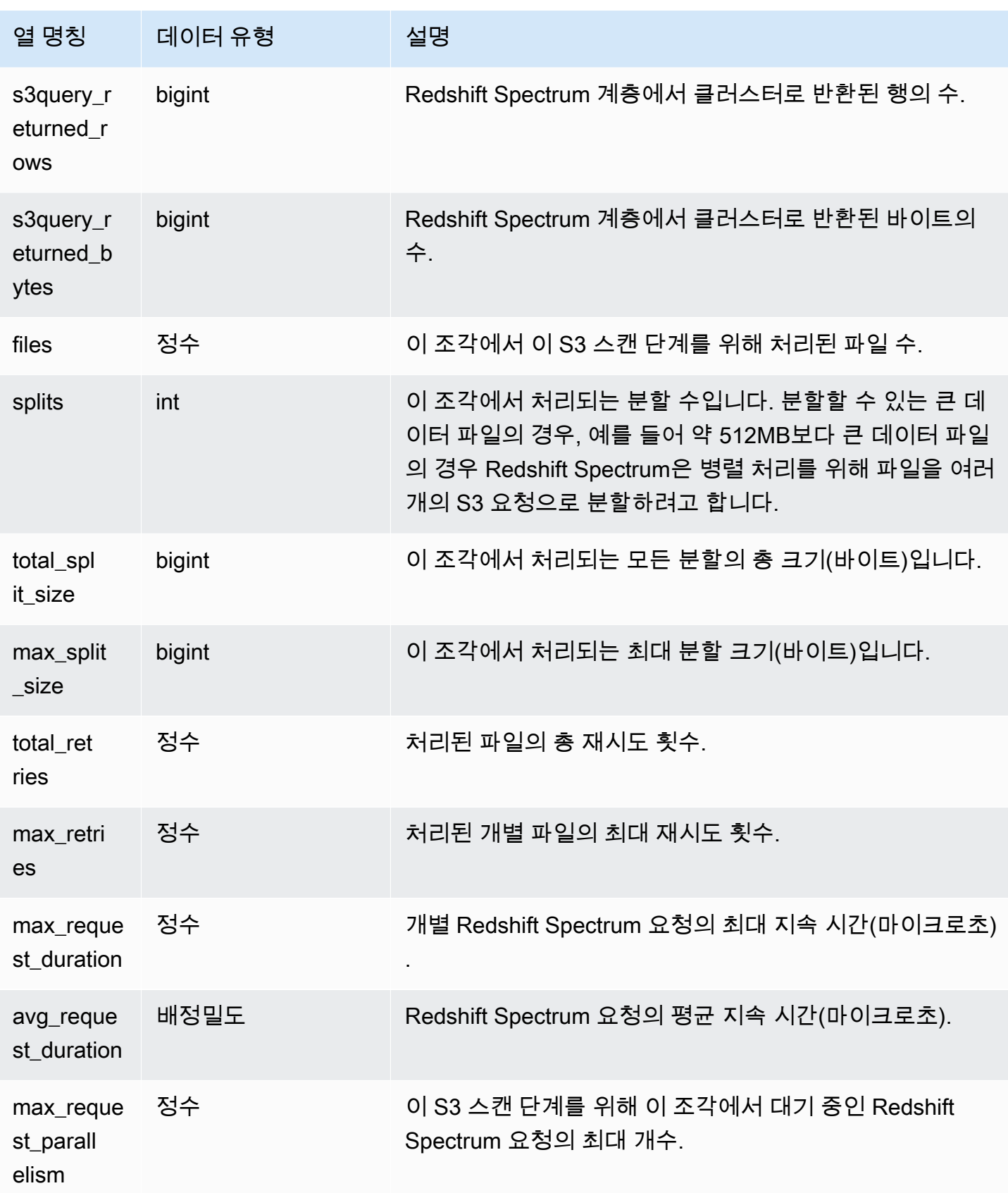

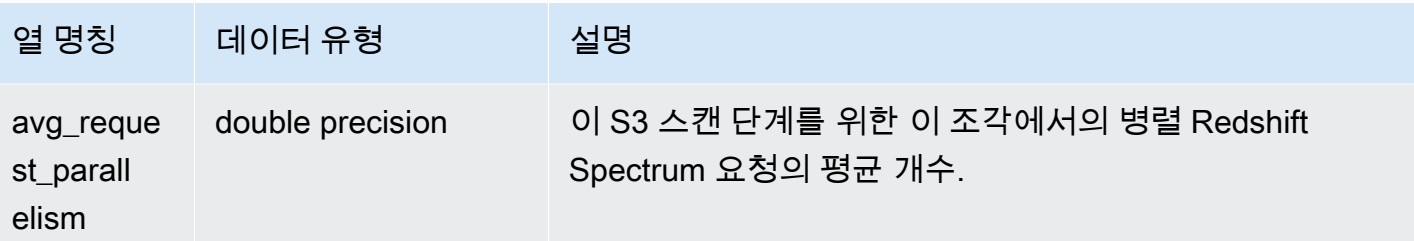

다음 예는 마지막으로 완료된 쿼리에 대한 스캔 단계 세부 정보를 가져옵니다.

```
select query, segment, slice, elapsed, s3_scanned_rows, s3_scanned_bytes, 
  s3query_returned_rows, s3query_returned_bytes, files 
from svl_s3query 
where query = pg_last_query_id() 
order by query,segment,slice;
```
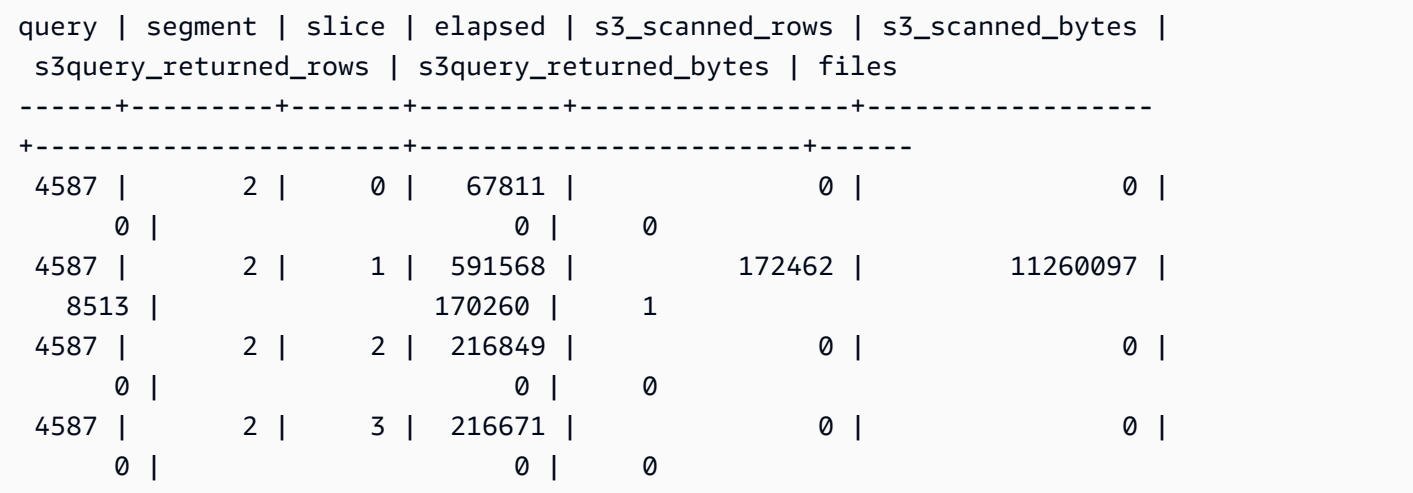

### SVL\_S3QUERY\_SUMMARY

시스템에서 실행된 모든 Amazon Redshift Spectrum 쿼리(S3 쿼리)의 요약을 가져오려면 SVL\_S3QUERY\_SUMMARY 뷰를 사용합니다. SVL\_S3QUERY\_SUMMARY는 세그먼트 수준에서 SVL\_S3QUERY의 세부 정보를 집계합니다.

SVL\_S3QUERY\_SUMMARY는 모든 사용자에게 표시됩니다. 수퍼유저는 모든 행을 볼 수 있지만 일반 사용자는 자체 데이터만 볼 수 있습니다. 자세한 내용은 [시스템 테이블 및 뷰에 있는 데이터의 가시성](#page-2234-0) 단원을 참조하십시오.

이 테이블의 데이터 중 일부 또는 전부는 SYS 모니터링 뷰인 [SYS\\_EXTERNAL\\_QUERY\\_DETAIL](#page-2359-0)에서 도 찾아볼 수 있습니다. SYS 모니터링 뷰의 데이터는 사용 및 이해가 더 쉽도록 형식이 지정되어 있습 니다. 쿼리에 SYS 모니터링 뷰를 사용하는 것이 좋습니다.

SVCS\_S3QUERY\_SUMMARY에 대한 자세한 내용은 [SVCS\\_S3QUERY\\_SUMMARY](#page-2644-0) 섹션을 참조하세 요.

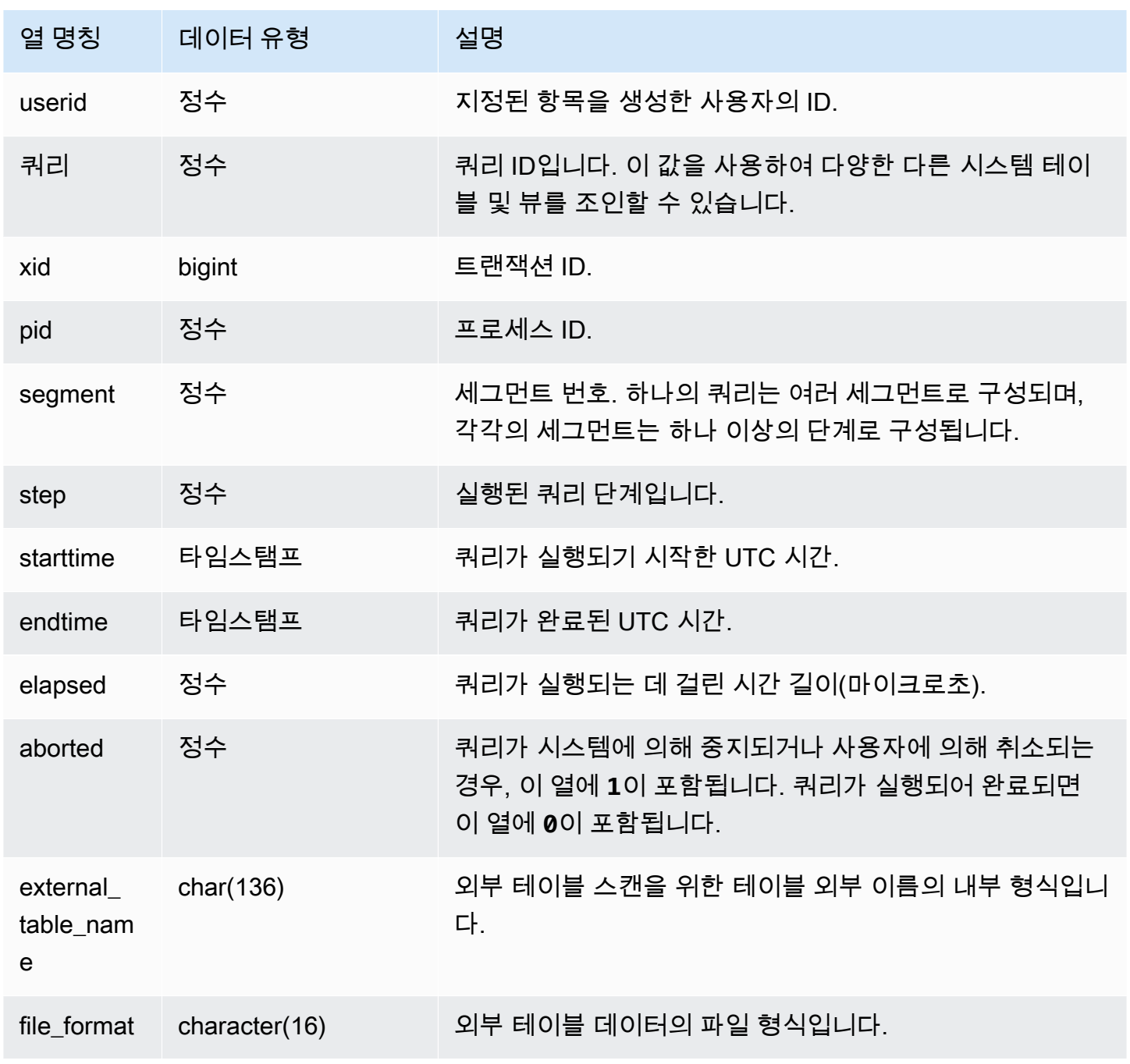
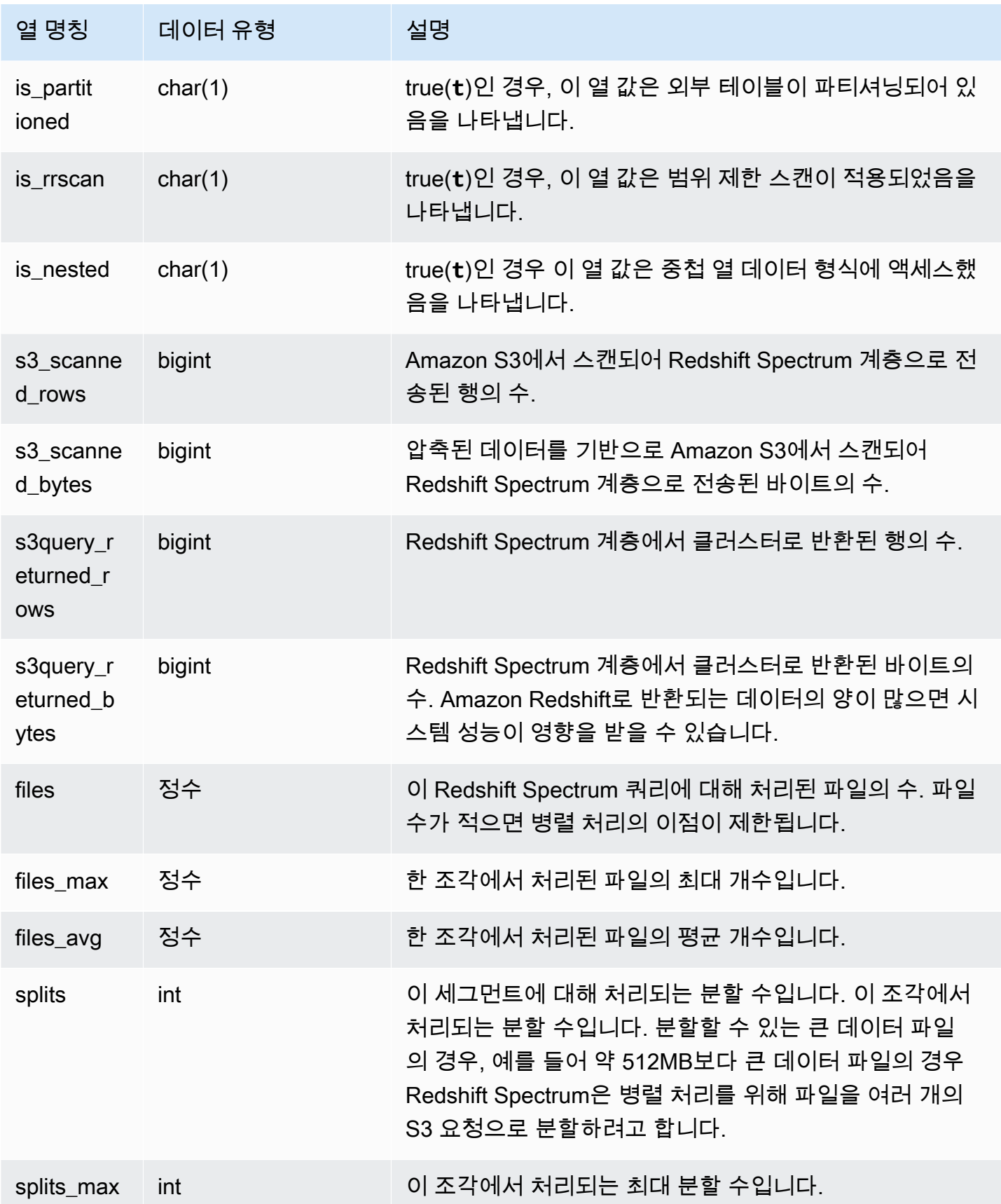

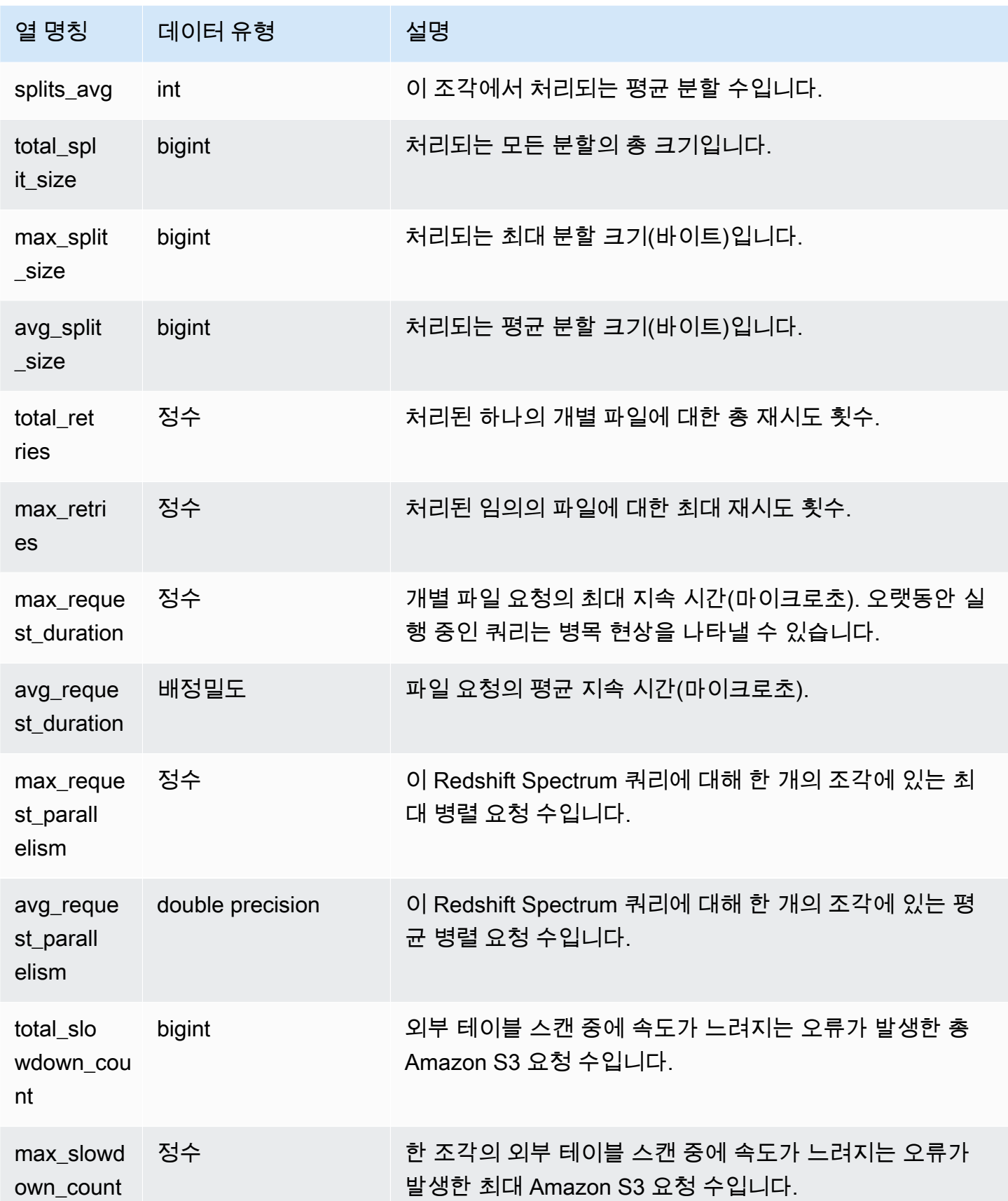

다음 예는 마지막으로 완료된 쿼리에 대한 스캔 단계 세부 정보를 가져옵니다.

```
select query, segment, elapsed, s3_scanned_rows, s3_scanned_bytes, 
  s3query_returned_rows, s3query_returned_bytes, files 
from svl_s3query_summary 
where query = pg_last_query_id() 
order by query,segment;
```

```
query | segment | elapsed | s3_scanned_rows | s3_scanned_bytes | s3query_returned_rows 
 | s3query_returned_bytes | files
------+---------+---------+-----------------+------------------+-----------------------
+------------------------+------ 
 4587 | 2 | 67811 | 0 | 0 | 0 
 | 0 | 0 
 4587 | 2 | 591568 | 172462 | 11260097 | 8513 
 | 170260 | 1 
 4587 | 2 | 216849 | 0 | 0 | 0 
 | 0 | 0 
 4587 | 2 | 216671 | 0 | 0 | 0 
 | 0 | 0
```
### SVL\_S3RETRIES

SVL\_S3RETRIES 뷰를 사용하여 Amazon S3 기반 Amazon Redshift Spectrum 쿼리가 실패한 이유에 대한 정보를 가져옵니다.

SVL\_S3RETRIES는 모든 사용자에게 표시됩니다. 수퍼유저는 모든 행을 볼 수 있지만 일반 사용자는 자체 데이터만 볼 수 있습니다. 자세한 내용은 [시스템 테이블 및 뷰에 있는 데이터의 가시성](#page-2234-0) 단원을 참 조하십시오.

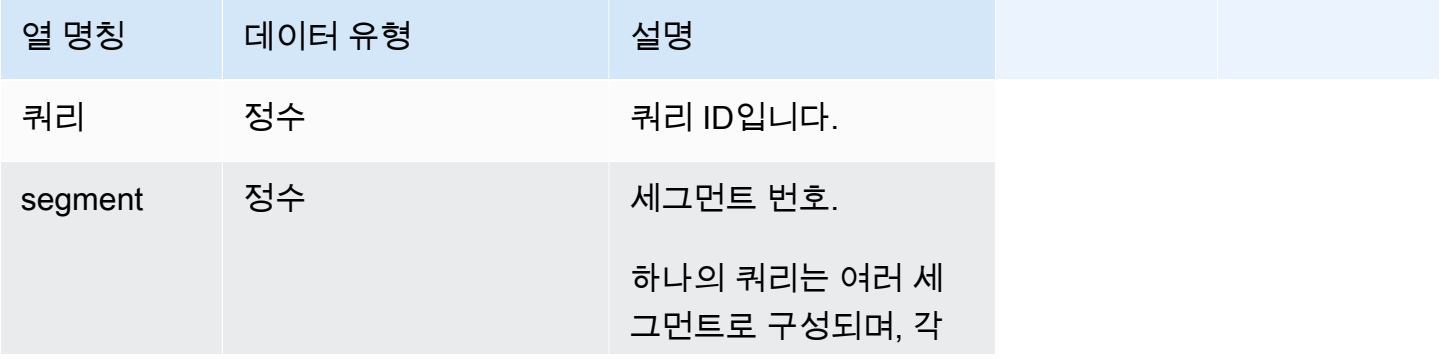

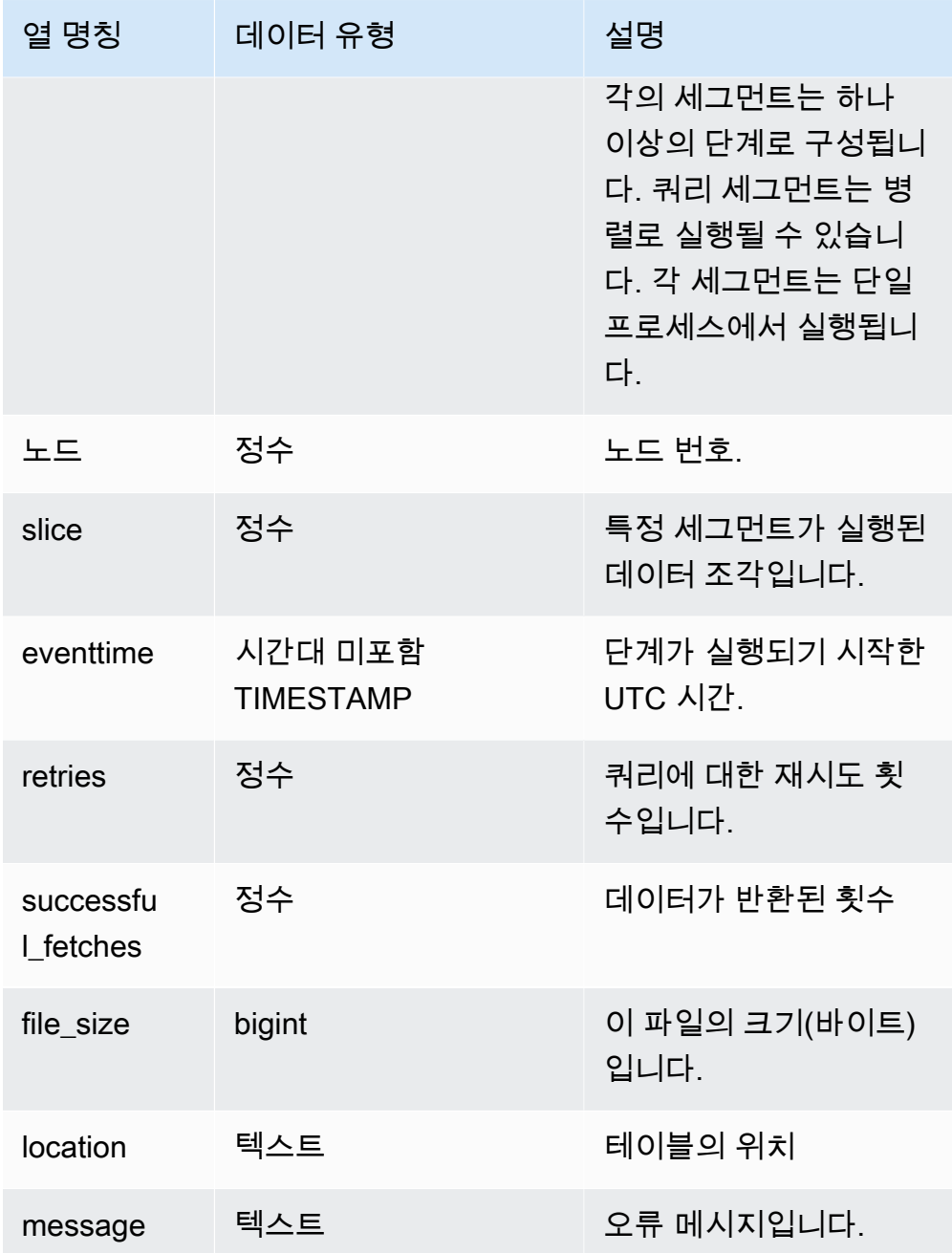

다음 예는 실패한 S3 쿼리에 대한 데이터를 검색합니다.

SELECT svl\_s3retries.query, svl\_s3retries.segment, svl\_s3retries.node, svl\_s3retries.slice, svl\_s3retries.eventtime, svl\_s3retries.retries,

```
svl_s3retries.successful_fetches, svl_s3retries.file_size, 
  btrim((svl_s3retries."location")::text) AS "location", 
  btrim((svl_s3retries.message)::text)
AS message FROM svl_s3retries;
```
### SVL\_SPATIAL\_SIMPLIFY

COPY 명령을 사용하여 단순화된 공간 지오메트리 객체에 대한 정보를 가져오기 위해 시스템 뷰 SVL\_SPATIAL\_SIMPLIFY를 쿼리할 수 있습니다. shapefile에서 COPY를 사용할 때 SIMPLIFY tolerance, SIMPLIFY AUTO 및 SIMPLIFY AUTO max\_tolerance 수집 옵션을 지정할 수 있습니 다. 단순화 결과는 SVL\_SPATIAL\_SIMPLIFY 시스템 뷰에 요약되어 있습니다.

SIMPLIFY AUTO max\_tolerance가 설정되면 이 뷰에는 최대 크기를 초과한 각 지오메트리에 대한 행이 포함됩니다. SIMPLIFY tolerance가 설정되면 전체 COPY 작업에 대한 하나의 행이 저장됩니 다. 이 행은 COPY 쿼리 ID와 지정된 단순화 허용치를 참조합니다.

SVL\_SPATIAL\_SIMPLIFY는 모든 사용자에게 표시됩니다. 수퍼유저는 모든 행을 볼 수 있지만 일반 사 용자는 자체 데이터만 볼 수 있습니다. 자세한 내용은 [시스템 테이블 및 뷰에 있는 데이터의 가시성](#page-2234-0) 단 원을 참조하십시오.

이 테이블의 데이터 중 일부 또는 전부는 SYS 모니터링 뷰인 [SYS\\_SPATIAL\\_SIMPLIFY](#page-2410-0)에서도 찾아볼 수 있습니다. SYS 모니터링 뷰의 데이터는 사용 및 이해가 더 쉽도록 형식이 지정되어 있습니다. 쿼리 에 SYS 모니터링 뷰를 사용하는 것이 좋습니다.

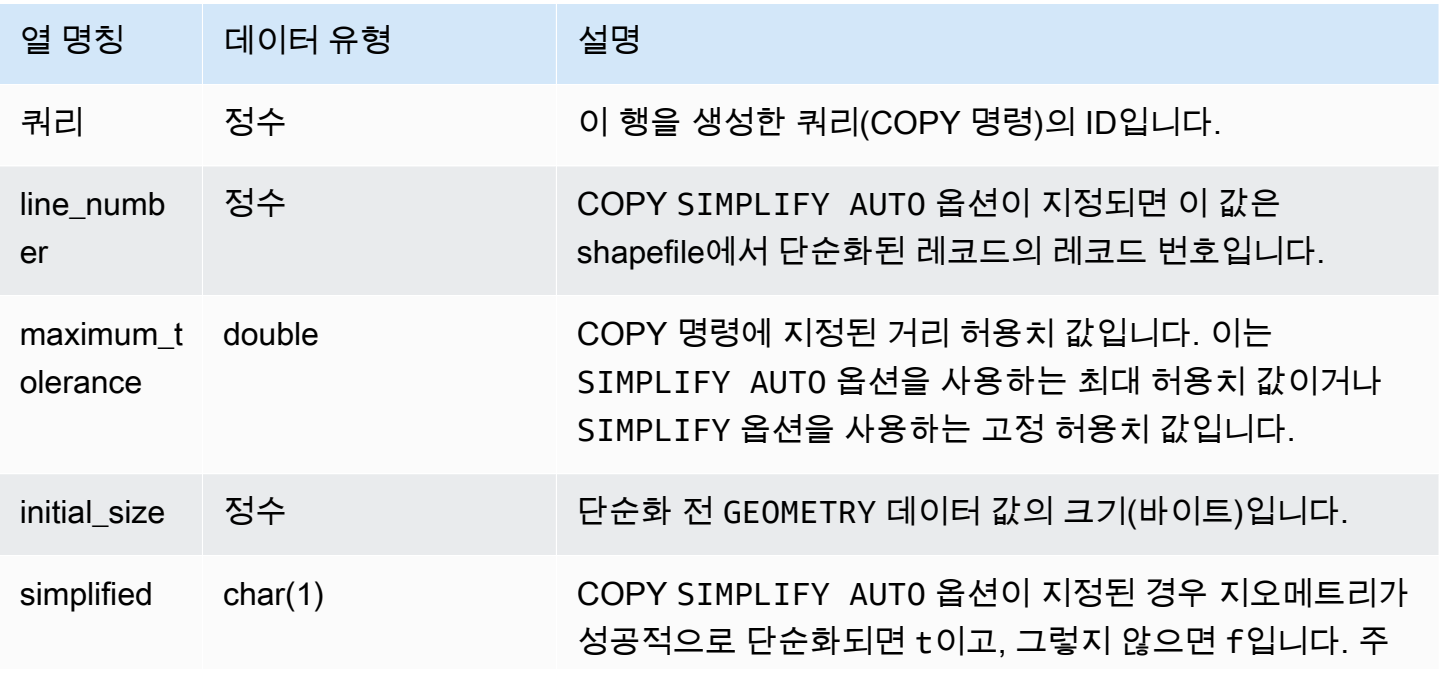

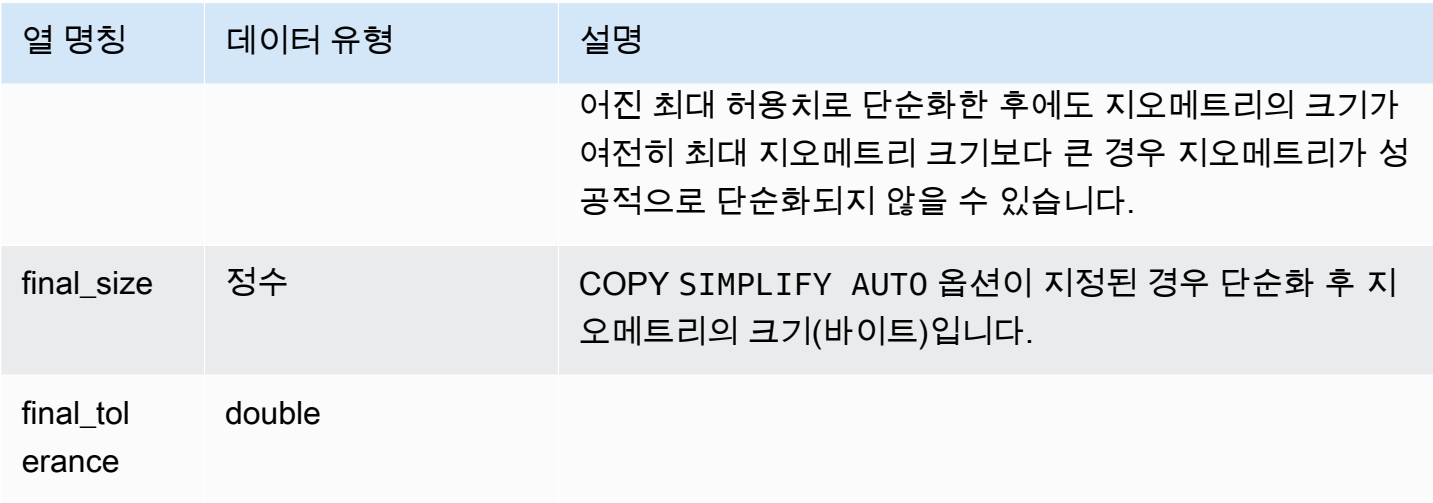

다음 쿼리는 COPY가 단순화한 레코드 목록을 반환합니다.

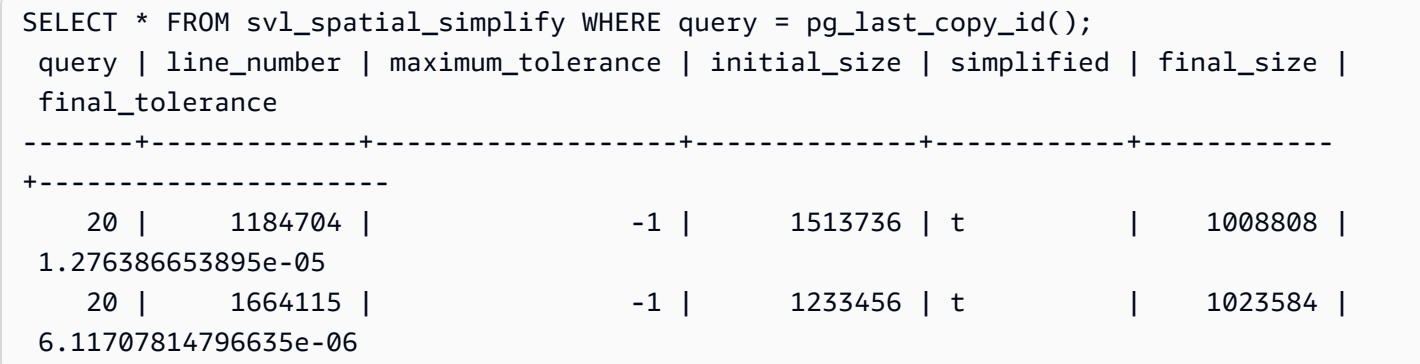

SVL SPECTRUM SCAN ERROR

시스템 보기 SVL\_SPECT\_SCAN\_ERROR을 쿼리하여 Redshift Spectrum 스캔 오류에 대한 정보를 가 져올 수 있습니다.

SVL\_SPECT\_SCAN\_ERROR은 모든 사용자에게 표시됩니다. 수퍼유저는 모든 행을 볼 수 있지만 일 반 사용자는 자체 데이터만 볼 수 있습니다. 자세한 내용은 [시스템 테이블 및 뷰에 있는 데이터의 가시](#page-2234-0) [성](#page-2234-0) 단원을 참조하십시오.

이 테이블의 데이터 중 일부 또는 전부는 SYS 모니터링 뷰인 [SYS\\_EXTERNAL\\_QUERY\\_ERROR](#page-2362-0)에서 도 찾아볼 수 있습니다. SYS 모니터링 뷰의 데이터는 사용 및 이해가 더 쉽도록 형식이 지정되어 있습 니다. 쿼리에 SYS 모니터링 뷰를 사용하는 것이 좋습니다.

테이블 열

로그된 오류의 샘플을 표시합니다. 기본값은 쿼리당 10개 항목입니다.

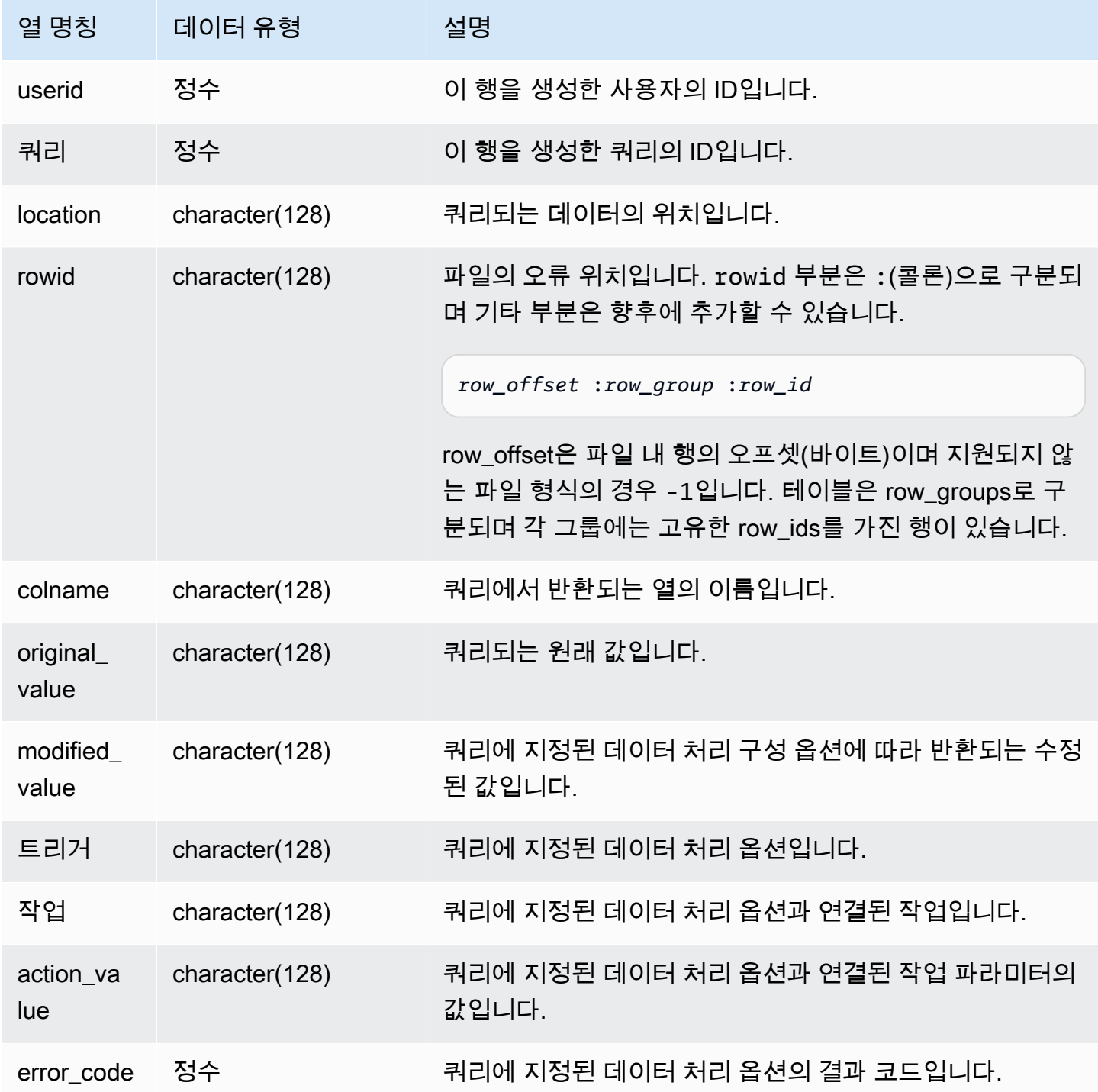

다음 쿼리에서는 데이터 처리 작업이 수행된 행의 목록을 반환합니다.

SELECT \* FROM svl\_spectrum\_scan\_error;

쿼리는 다음과 비슷한 결과를 반환합니다.

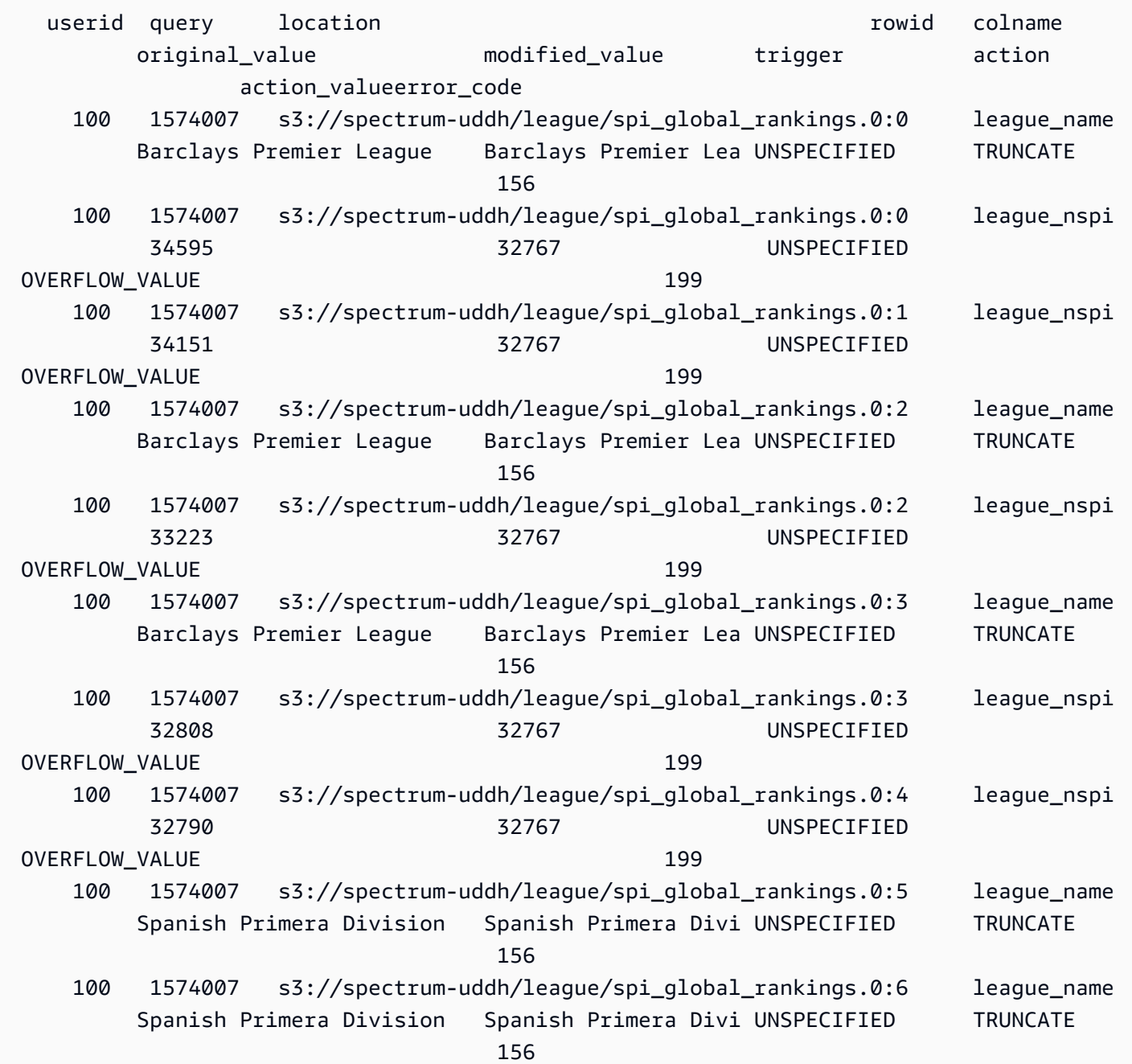

### SVL\_STATEMENTTEXT

시스템에서 실행된 모든 SQL 명령의 완전한 레코드를 가져오려면 SVL\_STATEMENTTEXT 뷰를 사용 합니다.

SVL\_STATEMENTTEXT 뷰에는 [STL\\_DDLTEXT](#page-2458-0), [STL\\_QUERYTEXT](#page-2516-0)와 [STL\\_UTILITYTEXT](#page-2554-0) 테이블의 모든 행의 조합이 포함됩니다. 이 뷰에는 STL\_QUERY 테이블에 대한 조인도 포함됩니다.

SVL\_STATEMENTTEXT는 모든 사용자에게 표시됩니다. 수퍼유저는 모든 행을 볼 수 있지만 일반 사 용자는 자체 데이터만 볼 수 있습니다. 자세한 내용은 [시스템 테이블 및 뷰에 있는 데이터의 가시성](#page-2234-0) 단 원을 참조하십시오.

이 테이블의 데이터 중 일부 또는 전부는 SYS 모니터링 뷰인 [SYS\\_QUERY\\_HISTORY](#page-2391-0)에서도 찾아볼 수 있습니다. SYS 모니터링 뷰의 데이터는 사용 및 이해가 더 쉽도록 형식이 지정되어 있습니다. 쿼리 에 SYS 모니터링 뷰를 사용하는 것이 좋습니다.

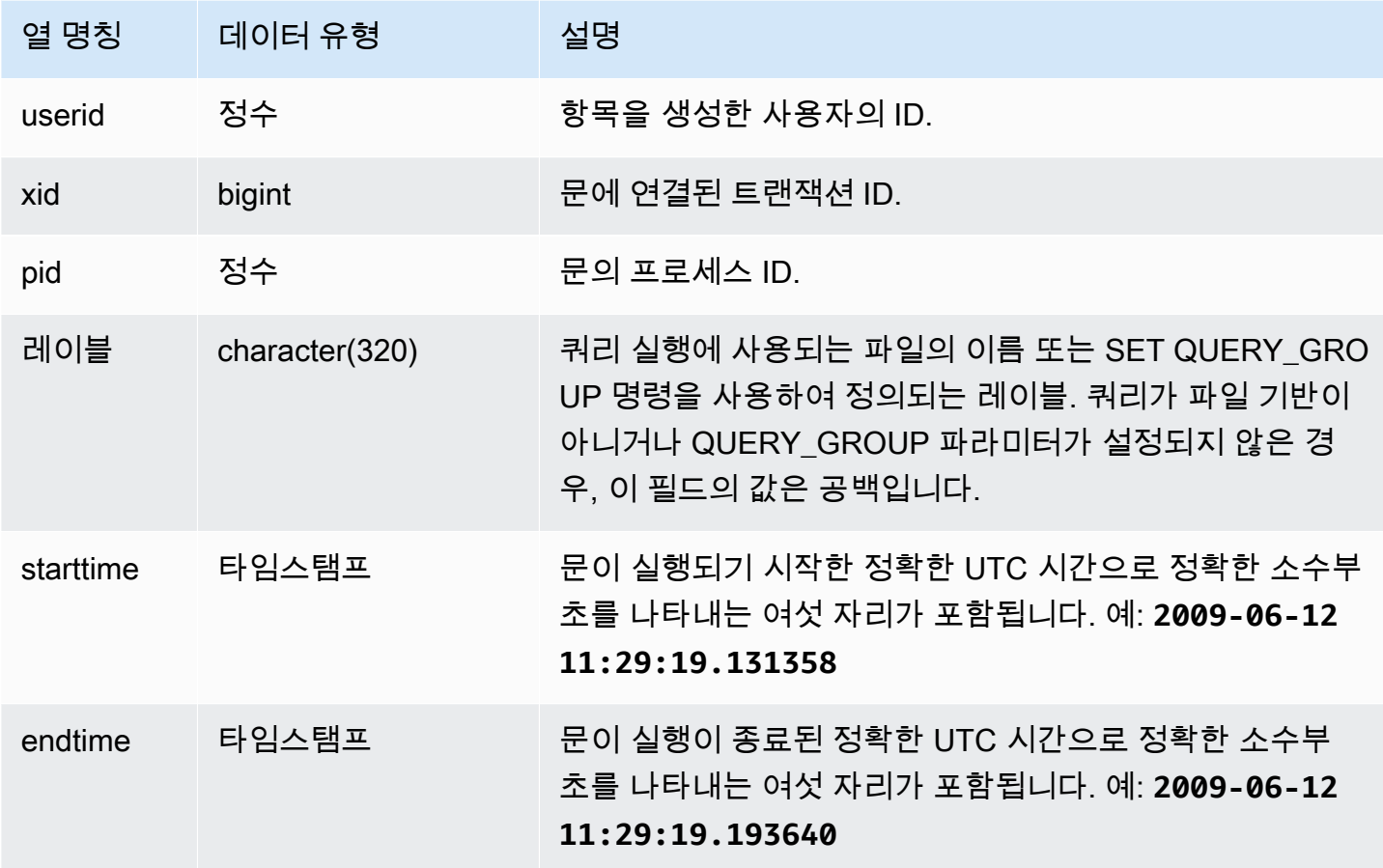

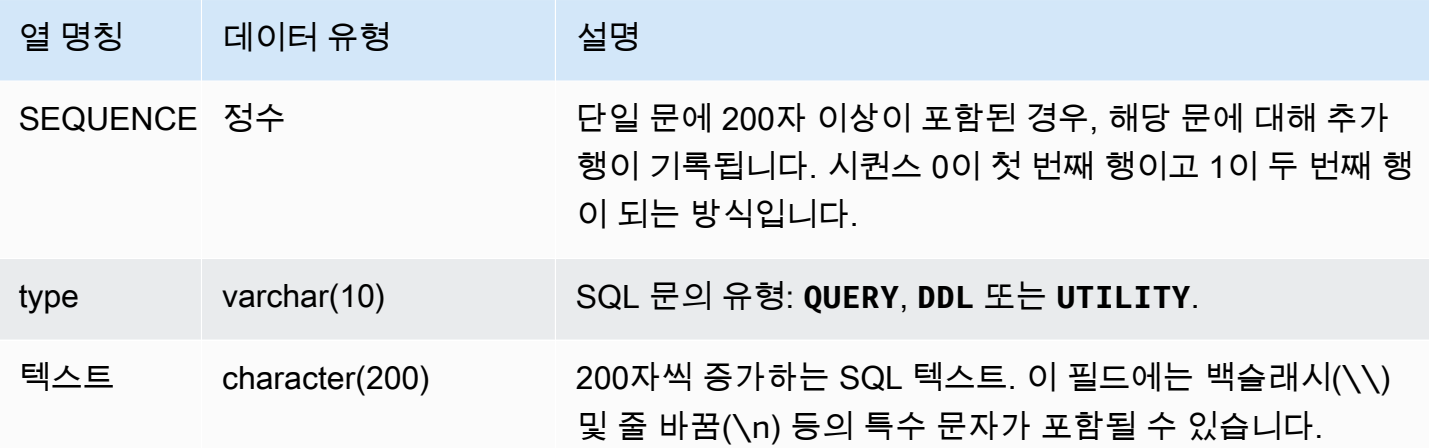

다음 쿼리는 2009년 6월 16일에 실행된 DDL 문을 반환합니다.

```
select starttime, type, rtrim(text) from svl_statementtext
where starttime like '2009-06-16%' and type='DDL' order by starttime asc;
starttime | type | rtrim
---------------------------|------|--------------------------------
2009-06-16 10:36:50.625097 | DDL | create table ddltest(c1 int);
2009-06-16 15:02:16.006341 | DDL | drop view alltickitjoin;
2009-06-16 15:02:23.65285 | DDL | drop table sales;
2009-06-16 15:02:24.548928 | DDL | drop table listing;
2009-06-16 15:02:25.536655 | DDL | drop table event;
...
```
저장된 SQL 재구성

SVL\_STATEMENTTEXT의 text 열에 저장된 SQL을 재구성하려면 SELECT 문을 실행하여 text 열 의 1개 이상의 부분에서 SQL을 생성합니다. 재구성된 SQL을 실행하기 전에 모든 (\n) 특수 문자를 줄 바꿈으로 바꿉니다. 다음 SELECT 문의 결과는 query\_statement 필드에서 재구성된 SQL의 행입니 다.

```
select LISTAGG(CASE WHEN LEN(RTRIM(text)) = 0 THEN text ELSE RTRIM(text) END, '') 
 within group (order by sequence) AS query_statement 
from SVL_STATEMENTTEXT where pid=pg_backend_pid();
```
예를 들어 다음 쿼리는 열 3개를 선택합니다. 쿼리 자체는 200자 이상이며 SVL\_STATEMENTTEXT에 여러 부분으로 저장됩니다.

select

1 AS a0123456789012345678901234567890123456789012345678901234567890, 2 AS b0123456789012345678901234567890123456789012345678901234567890, 3 AS b012345678901234567890123456789012345678901234 FROM stl querytext;

이 예제에서 이 쿼리는 SVL\_STATEMENTTEXT의 text 열에 많은 두 부분(행)으로 저장됩니다.

select sequence, text from SVL\_STATEMENTTEXT where pid = pg\_backend\_pid() order by starttime, sequence;

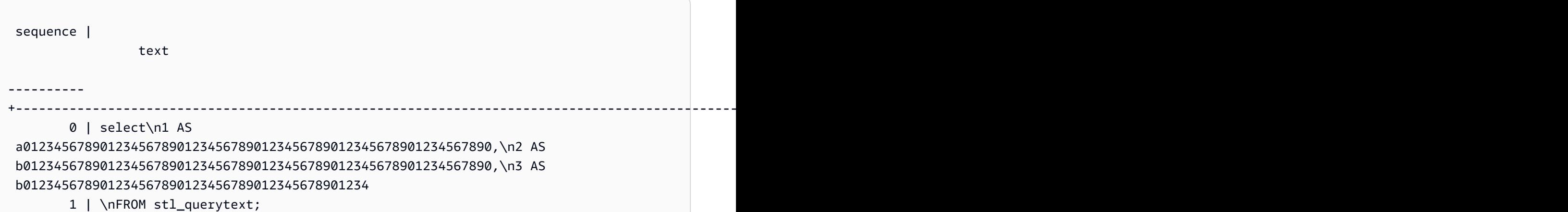

STL\_STATEMENTTEXT에 저장된 SQL을 재구성하려면 다음 SQL을 실행합니다.

select LISTAGG(CASE WHEN LEN(RTRIM(text)) = 0 THEN text ELSE RTRIM(text) END, '') within group (order by sequence) AS text from SVL\_STATEMENTTEXT where pid=pg\_backend\_pid();

클라이언트에서 재구성된 SQL을 사용하려면 모든 (\n) 특수 문자를 줄 바꿈으로 바꿉니다.

 text ---------------------------------------------------------------------------------------------------- select\n1 AS a0123456789012345678901234567890123456789012345678901234567890, \n2 AS b0123456789012345678901234567890123456789012345678901234567890,\n3 AS b012345678901234567890123456789012345678901234\nFROM stl\_querytext;

### SVL\_STORED\_PROC\_CALL

시스템 보기 SVL\_STORED\_PROC\_CALL을 쿼리하여 시작 시간, 종료 시간, 호출이 취소되었는지 여 부 등 저장 프로시저 호출에 대한 정보를 가져올 수 있습니다. 각 저장 프로시저 호출은 쿼리 ID를 수신 합니다.

SVL\_STORED\_PROC\_CALL은 모든 사용자에게 표시됩니다. 수퍼유저는 모든 행을 볼 수 있지만 일반 사용자는 자체 데이터만 볼 수 있습니다. 자세한 내용은 [시스템 테이블 및 뷰에 있는 데이터의 가시성](#page-2234-0) 단원을 참조하십시오.

이 테이블의 데이터 중 일부 또는 전부는 SYS 모니터링 뷰인 [SYS\\_PROCEDURE\\_CALL에](#page-2382-0)서도 찾아볼 수 있습니다. SYS 모니터링 뷰의 데이터는 사용 및 이해가 더 쉽도록 형식이 지정되어 있습니다. 쿼리 에 SYS 모니터링 뷰를 사용하는 것이 좋습니다.

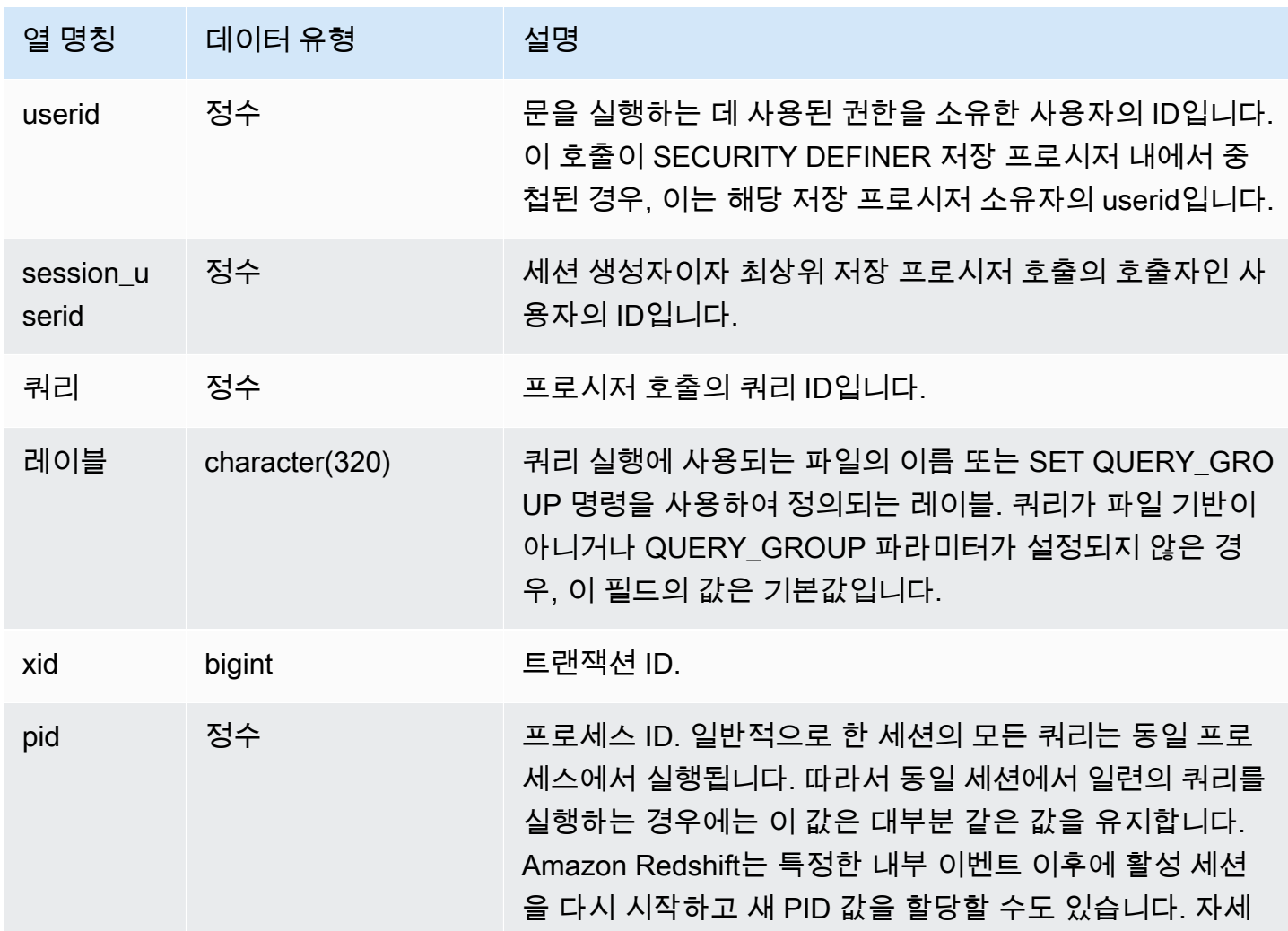

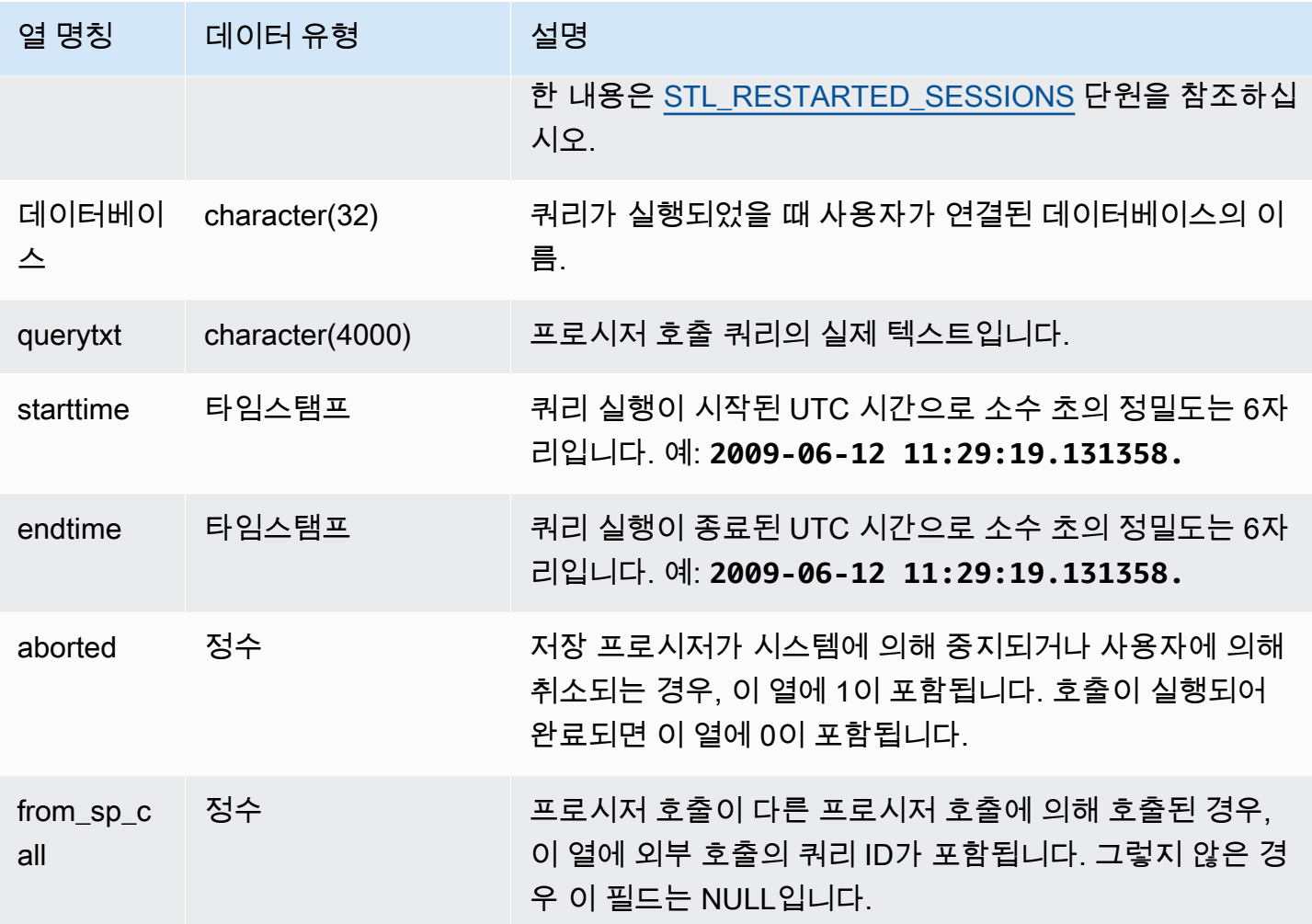

다음 쿼리는 전날의 저장 프로시저 호출의 경과 시간(내림차순)과 완료 상태를 반환합니다.

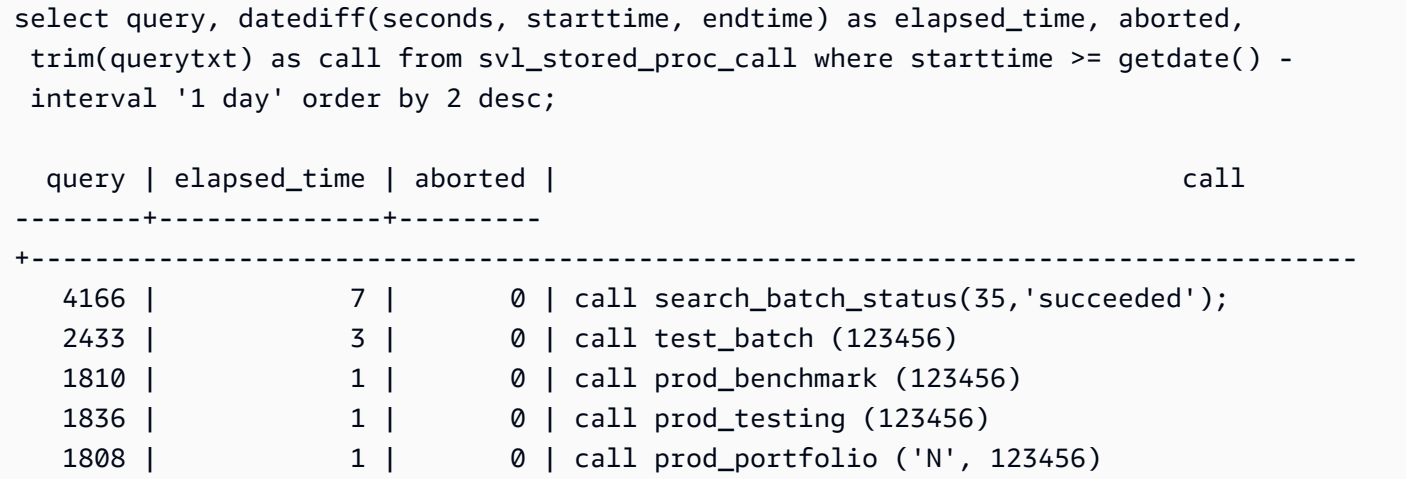

1816 | 1 | 1 | call prod\_portfolio ('Y', 123456)

#### SVL STORED PROC MESSAGES

시스템 뷰 SVL\_STORED\_PROC\_MESSAGES를 쿼리하여 저장 프로시저 메시지에 대한 정보를 가져 올 수 있습니다. 저장 프로시저 호출이 취소된 경우에도 발생한 메시지가 기록됩니다. 각 저장 프로시 저 호출은 쿼리 ID를 수신합니다. 기록된 메시지의 최소 수준을 설정하는 방법에 대한 자세한 내용은 stored\_proc\_log\_min\_messages를 참조하십시오.

SVL\_STORED\_PROC\_MESSAGES는 모든 사용자에게 표시됩니다. 수퍼유저는 모든 행을 볼 수 있지 만 일반 사용자는 자체 데이터만 볼 수 있습니다. 자세한 내용은 [시스템 테이블 및 뷰에 있는 데이터의](#page-2234-0) [가시성](#page-2234-0) 단원을 참조하십시오.

이 테이블의 데이터 중 일부 또는 전부는 SYS 모니터링 뷰인 [SYS\\_PROCEDURE\\_MESSAGES](#page-2384-0)에서도 찾아볼 수 있습니다. SYS 모니터링 뷰의 데이터는 사용 및 이해가 더 쉽도록 형식이 지정되어 있습니 다. 쿼리에 SYS 모니터링 뷰를 사용하는 것이 좋습니다.

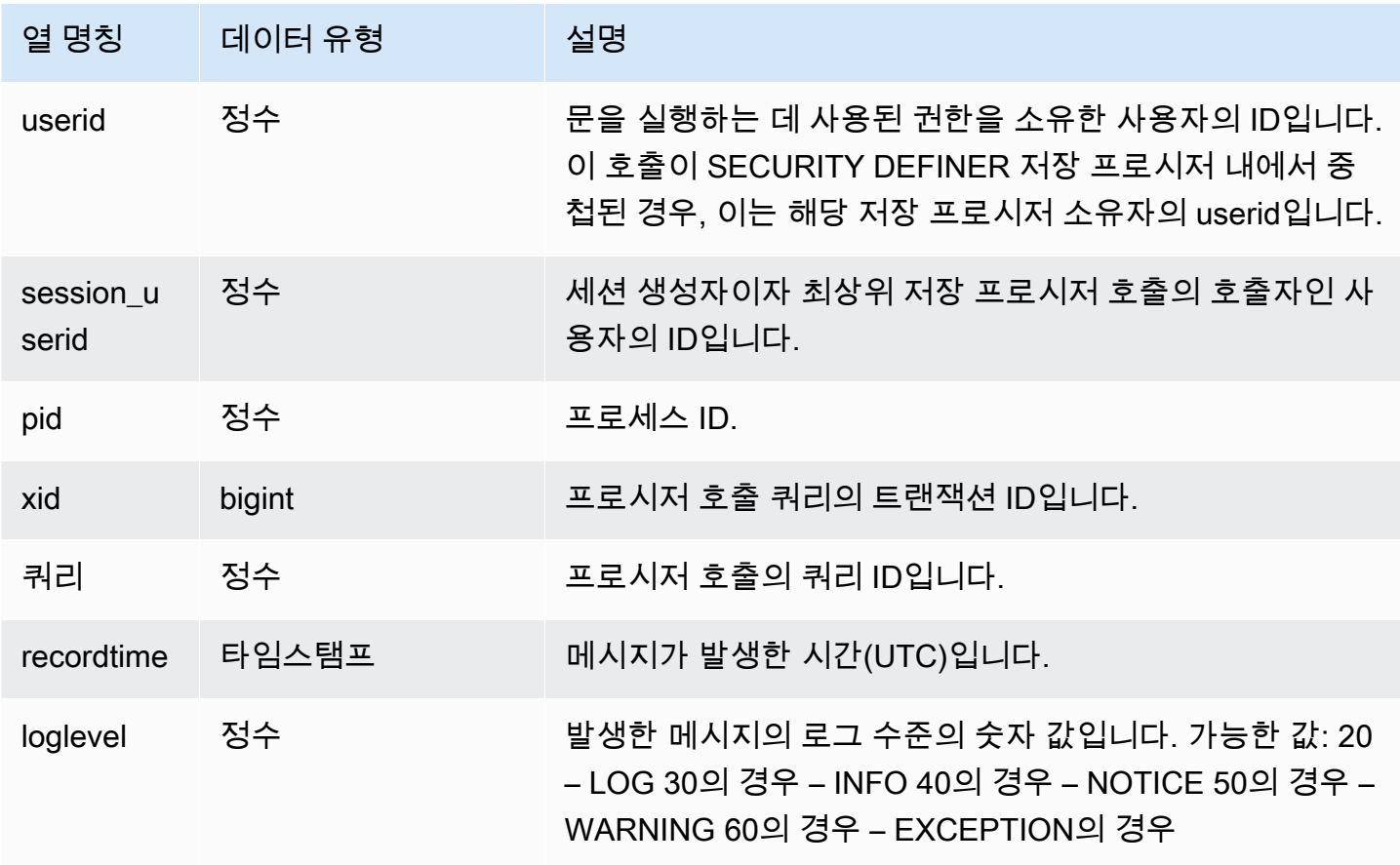

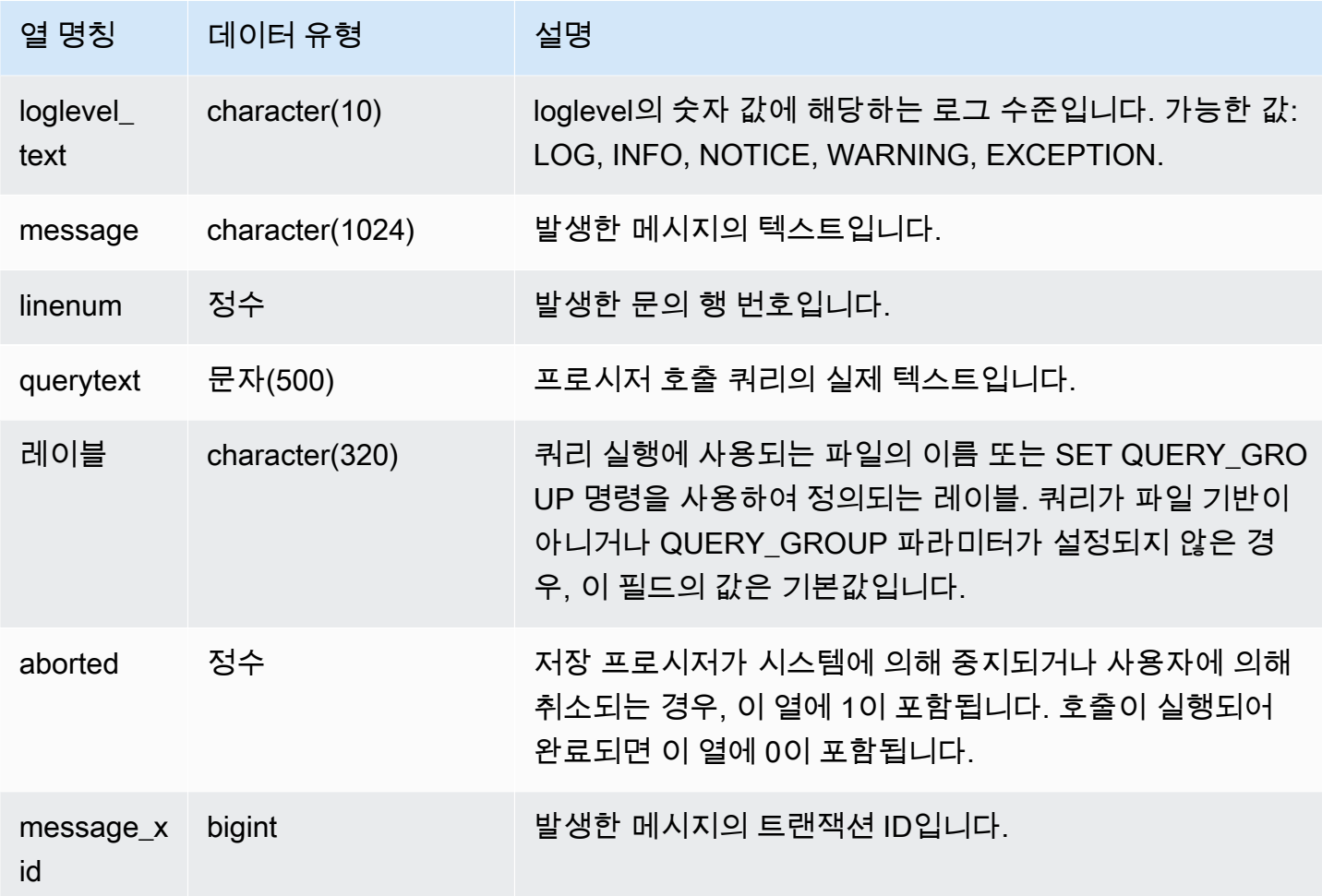

다음 SQL 문은 SVL\_STORED\_PROC\_MESSAGES를 사용하여 발생한 메시지를 검토하는 방법을 보 여 줍니다.

```
-- Create and run a stored procedure
CREATE OR REPLACE PROCEDURE test_proc1(f1 int) AS
$$
BEGIN 
    RAISE INFO 'Log Level: Input f1 is %', f1;
    RAISE NOTICE 'Notice Level: Input f1 is %', f1;
     EXECUTE 'select invalid'; 
     RAISE NOTICE 'Should not print this';
EXCEPTION WHEN OTHERS THEN 
      raise exception 'EXCEPTION level: Exception Handling';
END;
```

```
$$ LANGUAGE plpgsql;
-- Call this stored procedure
CALL test_proc1(2);
-- Show raised messages with level higher than INFO
SELECT query, recordtime, loglevel, loglevel_text, trim(message) as message, aborted 
 FROM svl_stored_proc_messages 
  WHERE loglevel > 30 AND query = 193 ORDER BY recordtime; 
query | recordtime | loglevel | loglevel_text | message
              | aborted
-------+----------------------------+----------+---------------
+-------------------------------------+--------- 
   193 | 2020-03-17 23:57:18.277196 | 40 | NOTICE | Notice Level: Input f1 
is 2 | 1
   193 | 2020-03-17 23:57:18.277987 | 60 | EXCEPTION | EXCEPTION level: 
Exception Handling | 1
(2 rows)
-- Show raised messages at EXCEPTION level
SELECT query, recordtime, loglevel, loglevel_text, trim(message) as message, aborted 
 FROM svl_stored_proc_messages 
  WHERE loglevel_text = 'EXCEPTION' AND query = 193 ORDER BY recordtime; 
query | recordtime | loglevel | loglevel_text | message
              | aborted
-------+----------------------------+----------+---------------
+-------------------------------------+--------- 
   193 | 2020-03-17 23:57:18.277987 | 60 | EXCEPTION | EXCEPTION level: 
Exception Handling | 1
```
다음 SQL 문은 SVL\_STORED\_PROC\_MESSAGES를 사용하여 저장 프로시저를 생성할 때 SET 옵션 을 사용하여 발생한 메시지를 검토하는 방법을 보여줍니다. test\_proc()의 최소 로그 수준은 NOTICE이 므로 NOTICE, WARNING, EXCEPTION 수준 메시지만 SVL\_STORED\_PROC\_MESSAGES에 기록됩 니다.

```
-- Create a stored procedure with minimum log level of NOTICE 
CREATE OR REPLACE PROCEDURE test_proc() AS
$$
BEGIN 
     RAISE LOG 'Raise LOG messages'; 
     RAISE INFO 'Raise INFO messages';
```

```
 RAISE NOTICE 'Raise NOTICE messages'; 
    RAISE WARNING 'Raise WARNING messages'; 
     RAISE EXCEPTION 'Raise EXCEPTION messages'; 
    RAISE WARNING 'Raise WARNING messages again'; -- not reachable
END;
$$ LANGUAGE plpgsql SET stored proc log min messages = NOTICE;
-- Call this stored procedure
CALL test_proc();
-- Show the raised messages
SELECT query, recordtime, loglevel_text, trim(message) as message, aborted FROM 
svl stored proc messages
 WHERE query = 149 ORDER BY recordtime;
query | recordtime | loglevel_text | message |
 aborted
-------+----------------------------+---------------+--------------------------
+--------- 
   149 | 2020-03-16 21:51:54.847627 | NOTICE | Raise NOTICE messages | 
 1 
   149 | 2020-03-16 21:51:54.84766 | WARNING | Raise WARNING messages | 
 1 
   149 | 2020-03-16 21:51:54.847668 | EXCEPTION | Raise EXCEPTION messages | 
 1
(3 rows)
```
### SVL\_TERMINATE

사용자가 프로세스를 취소하거나 종료하는 시간을 기록합니다.

SELECT PG\_TERMINATE\_BACKEND(pid), SELECT PG\_CANCEL\_BACKEND(pid) 및 CANCEL pid는 SVL\_TERMINATE에 로그 항목을 생성합니다.

SVL\_TERMINATE는 슈퍼 사용자에게만 표시됩니다. 자세한 내용은 [시스템 테이블 및 뷰에 있는 데이](#page-2234-0) [터의 가시성](#page-2234-0) 단원을 참조하십시오.

이 테이블의 데이터 중 일부 또는 전부는 SYS 모니터링 뷰인 [SYS\\_QUERY\\_HISTORY](#page-2391-0)에서도 찾아볼 수 있습니다. SYS 모니터링 뷰의 데이터는 사용 및 이해가 더 쉽도록 형식이 지정되어 있습니다. 쿼리 에 SYS 모니터링 뷰를 사용하는 것이 좋습니다.

#### 테이블 열

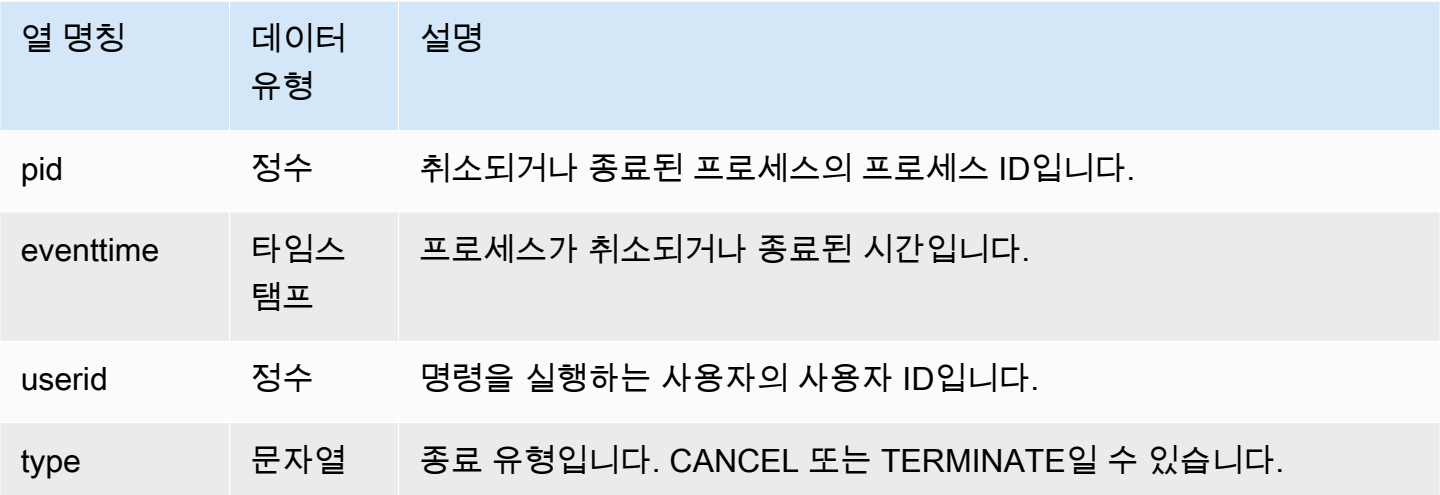

다음 명령은 최근 취소된 쿼리를 보여 줍니다.

```
select * from svl_terminate order by eventtime desc limit 1;
pid | eventtime | userid | type
------+----------------------------+--------+-------- 
8324 | 2020-03-24 09:42:07.298937 | 1 | CANCEL
(1 row)
```
SVL\_UDF\_LOG

사용자 정의 함수(UDF)를 실행하는 중에 생성되는 시스템 정의 오류 및 경고 메시지를 기록합니다.

SVL\_UDF\_LOG는 모든 사용자에게 표시됩니다. 수퍼유저는 모든 행을 볼 수 있지만 일반 사용자는 자 체 데이터만 볼 수 있습니다. 자세한 내용은 [시스템 테이블 및 뷰에 있는 데이터의 가시성](#page-2234-0) 단원을 참조 하십시오.

이 테이블의 데이터 중 일부 또는 전부는 SYS 모니터링 뷰인 [SYS\\_UDF\\_LOG](#page-2418-0)에서도 찾아볼 수 있습니 다. SYS 모니터링 뷰의 데이터는 사용 및 이해가 더 쉽도록 형식이 지정되어 있습니다. 쿼리에 SYS 모 니터링 뷰를 사용하는 것이 좋습니다.

#### 테이블 열

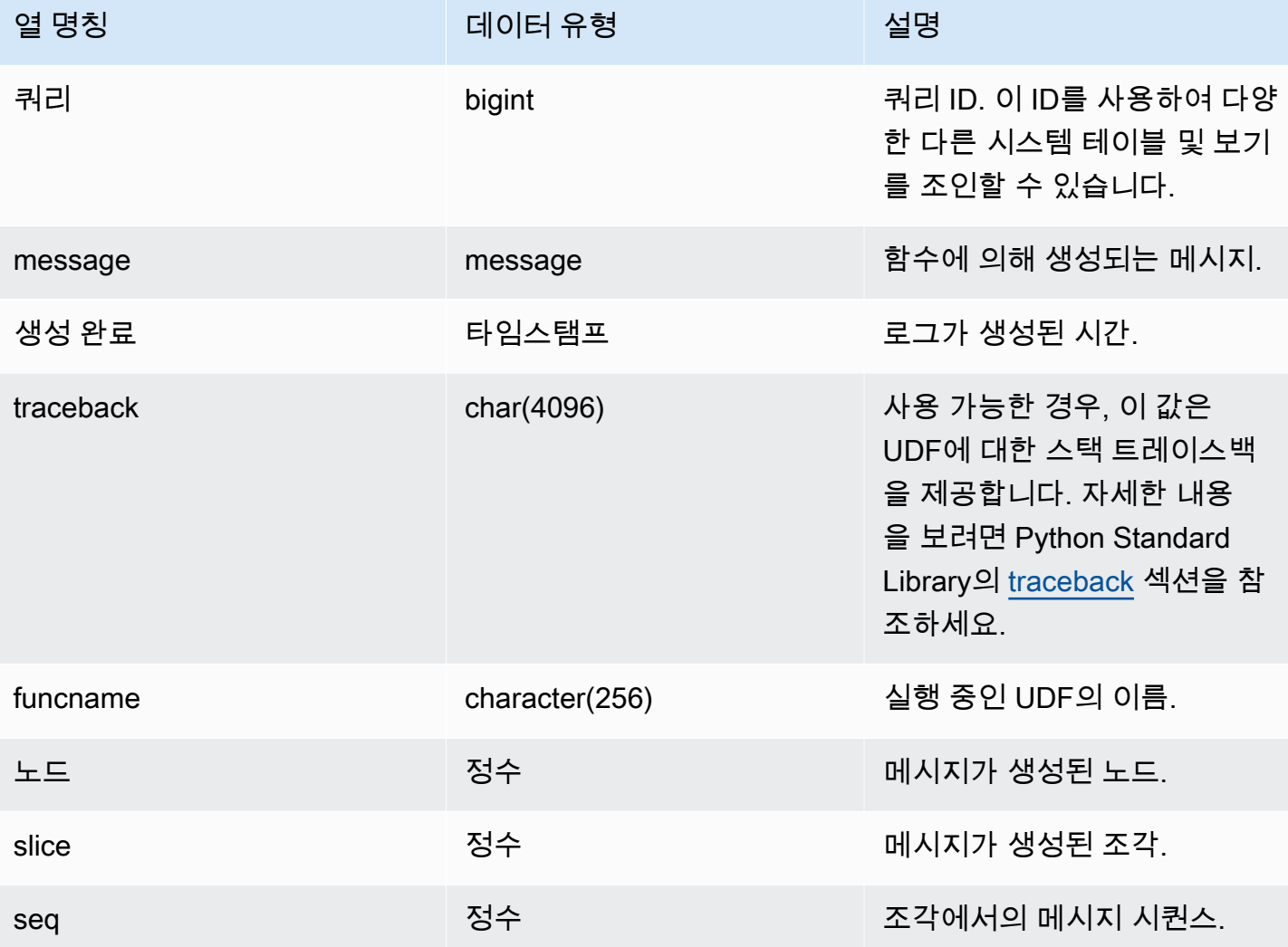

#### 샘플 쿼리

다음 예는 UDF가 시스템 정의 오류를 처리하는 방법을 보여 줍니다. 첫 번째 블록은 인수의 역을 반환 하는 UDF 함수의 정의를 보여 줍니다. 두 번째 블록에서처럼 함수를 실행하고 0개의 인수를 제공하면 함수가 오류를 반환합니다. 세 번째 문은 SVL UDF LOG에 기록되는 오류 메시지를 읽습니다.

```
-- Create a function to find the inverse of a number
CREATE OR REPLACE FUNCTION f_udf_inv(a int) 
   RETURNS float IMMUTABLE
AS $$ 
   return 1/a
$$ LANGUAGE plpythonu;
```
-- Run the function with a 0 argument to create an error Select f\_udf\_inv(0) from sales; -- Query SVL\_UDF\_LOG to view the message Select query, created, message::varchar from svl\_udf\_log; query | created | message -------+---------------------------- +--------------------------------------------------------- 2211 | 2015-08-22 00:11:12.04819 | ZeroDivisionError: long division or modulo by zero\nNone

다음 예는 UDF에 로깅 및 경고 메시지를 추가하므로 0으로 나누기 연산은 오류 메시지와 함께 중단되 는 대신 경고 메시지를 생성합니다.

```
-- Create a function to find the inverse of a number and log a warning
CREATE OR REPLACE FUNCTION f_udf_inv_log(a int) 
   RETURNS float IMMUTABLE 
  AS $$ 
   import logging 
   logger = logging.getLogger() #get root logger 
  if a == 0:
     logger.warning('You attempted to divide by zero.\nReturning zero instead of error.
\langle n' \rangle return 0 
   else: 
      return 1/a
$$ LANGUAGE plpythonu;
```
다음 예제는 함수를 실행한 다음 SVL\_UDF\_LOG를 쿼리하여 메시지를 조회합니다.

-- Run the function with a 0 argument to trigger the warning Select f\_udf\_inv\_log(0) from sales; -- Query SVL\_UDF\_LOG to view the message Select query, created, message::varchar from svl\_udf\_log;

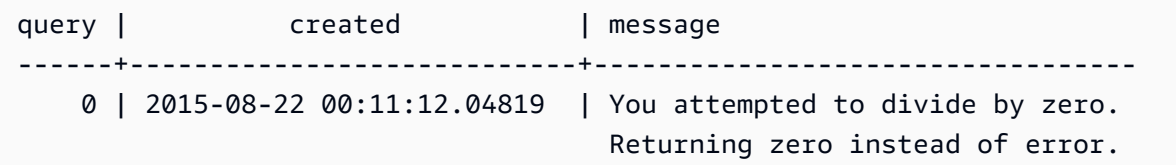

#### SVL\_USER\_INFO

SVL\_USER\_INFO 뷰를 사용하여 Amazon Redshift 데이터베이스 사용자에 대한 데이터를 검색할 수 있습니다.

SVL\_USER\_INFO는 슈퍼 사용자에게만 표시됩니다. 자세한 내용은 [시스템 테이블 및 뷰에 있는 데이](#page-2234-0) [터의 가시성](#page-2234-0) 단원을 참조하십시오.

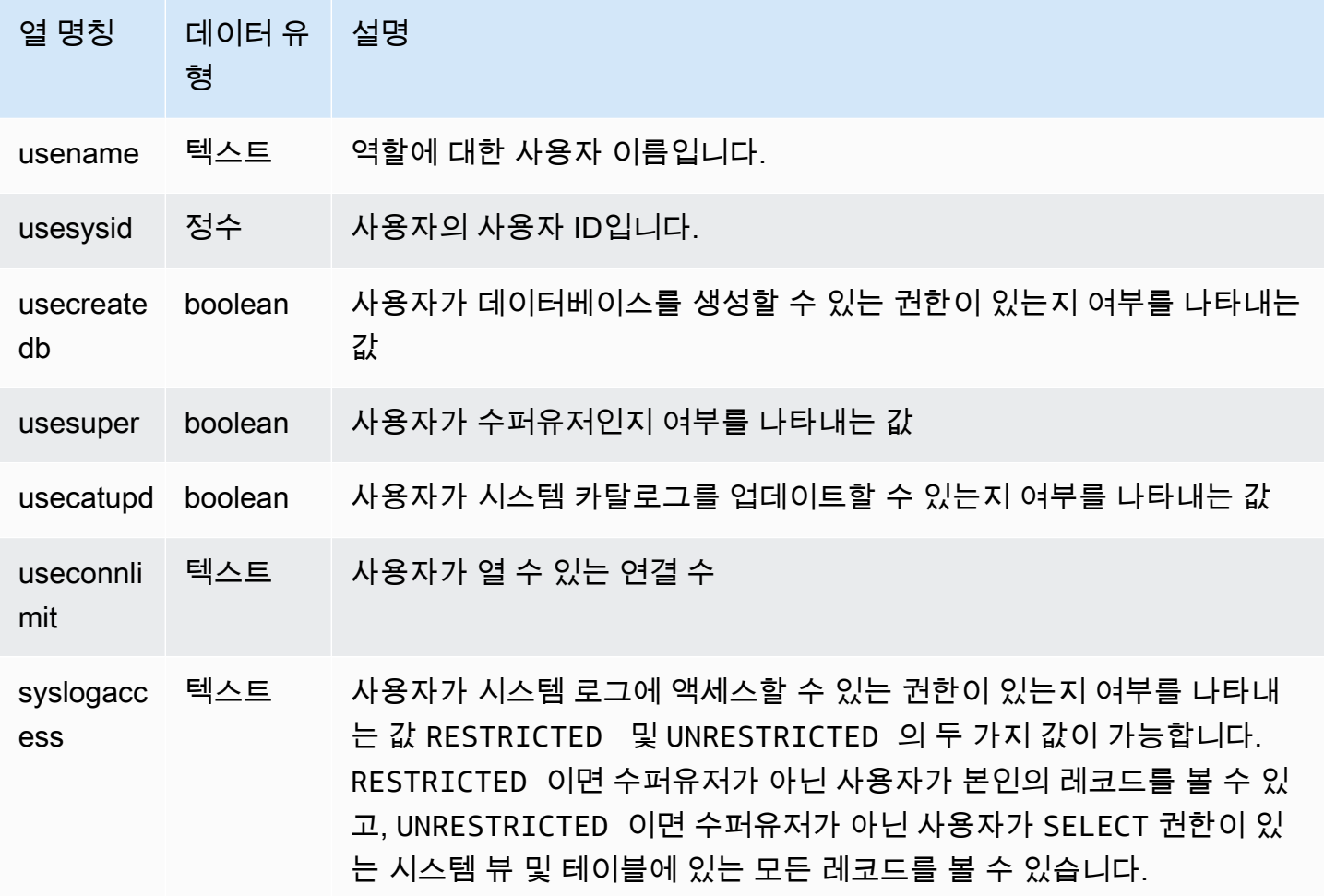

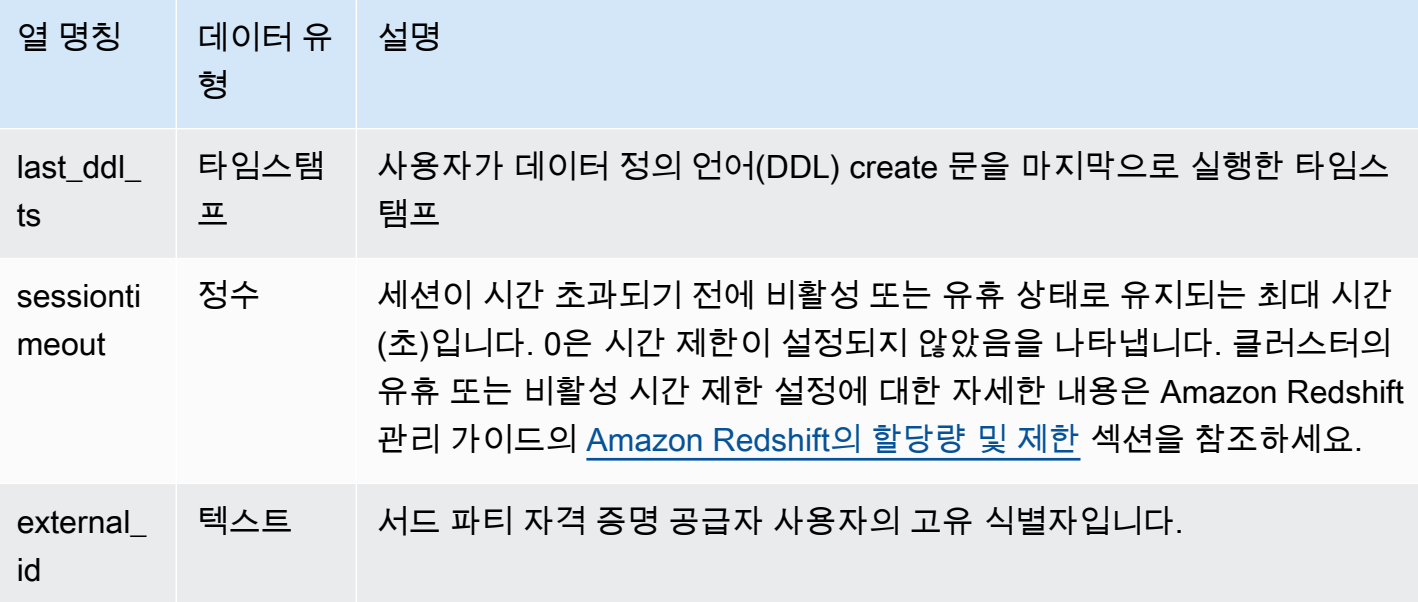

다음 명령은 SVL\_USER\_INFO에서 사용자 정보를 검색합니다.

SELECT \* FROM SVL\_USER\_INFO;

#### SVL\_VACUUM\_PERCENTAGE

SVL\_VACUUM\_PERCENTAGE 뷰는 vacuum을 수행한 후 테이블에 할당되는 데이터 블록의 백분율 을 보고합니다. 이 백분율 숫자는 디스크 공간이 얼마나 회수되었는지 보여 줍니다. vacuum 유틸리티 에 대한 자세한 내용은 [VACUUM](#page-1634-0) 명령을 참조하십시오.

SVL\_VACUUM\_PERCENTAGE는 슈퍼 사용자에게만 표시됩니다. 자세한 내용은 [시스템 테이블 및 뷰](#page-2234-0) [에 있는 데이터의 가시성](#page-2234-0) 단원을 참조하십시오.

이 테이블의 데이터 중 일부 또는 전부는 SYS 모니터링 뷰인 [SYS\\_VACUUM\\_HISTORY](#page-2426-0)에서도 찾아볼 수 있습니다. SYS 모니터링 뷰의 데이터는 사용 및 이해가 더 쉽도록 형식이 지정되어 있습니다. 쿼리 에 SYS 모니터링 뷰를 사용하는 것이 좋습니다.

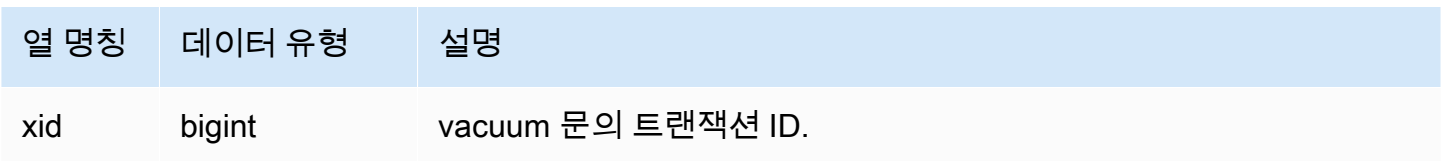

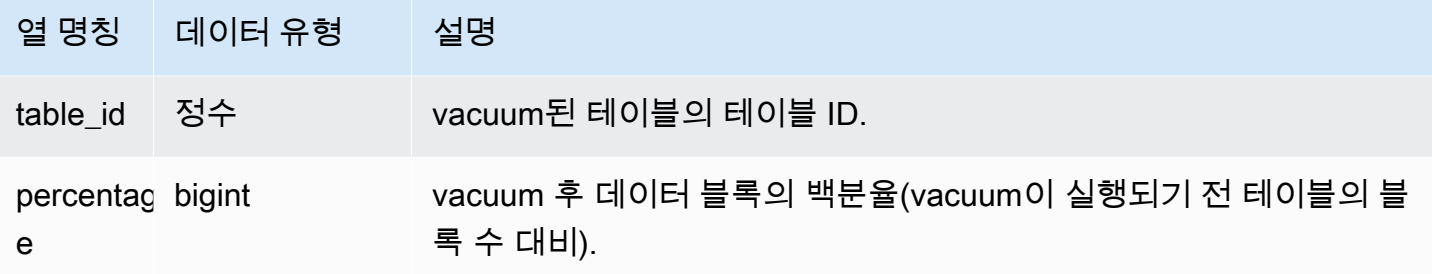

다음 쿼리는 테이블 100238에서의 특정 작업의 백분율을 표시합니다.

select \* from svl\_vacuum\_percentage where table\_id=100238 and xid=2200; xid | table\_id | percentage -----+----------+------------ 1337 | 100238 | 60 (1 row)

이 vacuum 작업 후 테이블에는 원본 블록의 60퍼센트가 포함되었습니다.

# 시스템 카탈로그 테이블

주제

- [PG\\_ATTRIBUTE\\_INFO](#page-2723-0)
- [PG\\_CLASS\\_INFO](#page-2723-1)
- [PG\\_DATABASE\\_INFO](#page-2725-0)
- [PG\\_DEFAULT\\_ACL](#page-2726-0)
- [PG\\_EXTERNAL\\_SCHEMA](#page-2728-0)
- [PG\\_LIBRARY](#page-2729-0)
- [PG\\_PROC\\_INFO](#page-2730-0)
- [PG\\_STATISTIC\\_INDICATOR](#page-2731-0)
- [PG\\_TABLE\\_DEF](#page-2732-0)
- [PG\\_USER\\_INFO](#page-2735-0)

#### • [카탈로그 테이블 쿼리](#page-2735-1)

시스템 카탈로그는 테이블과 열에 대한 정보 등 스키마 메타데이터를 저장합니다. 시스템 카탈로그 테 이블에는 PG 접두사가 있습니다.

Amazon Redshift 사용자는 표준 PostgreSQL 카탈로그 테이블에 액세스할 수 있습니다. PostgreSQL 시스템 카탈로그에 대한 자세한 내용은 [PostgreSQL 시스템 테이블을](https://www.postgresql.org/docs/8.0/static/catalogs.html#CATALOGS-OVERVIEW) 참조하십시오.

### <span id="page-2723-0"></span>PG ATTRIBUTE INFO

PG\_ATTRIBUTE\_INFO는 PostgreSQL 카탈로그 테이블 PG\_ATTRIBUTE 및 내부 카탈로그 테이블 PG\_ATTRIBUTE\_ACL에 빌드된 Amazon Redshift 시스템 뷰입니다. PG\_ATTRIBUTE\_INFO에는 열 액세스 제어 목록(있는 경우)을 포함하여 테이블 또는 뷰의 열에 대한 세부 정보가 포함됩니다.

#### 테이블 열

PG\_ATTRIBUTE\_INFO는 PG\_ATTRIBUTE의 열 외에도 다음 열을 보여줍니다.

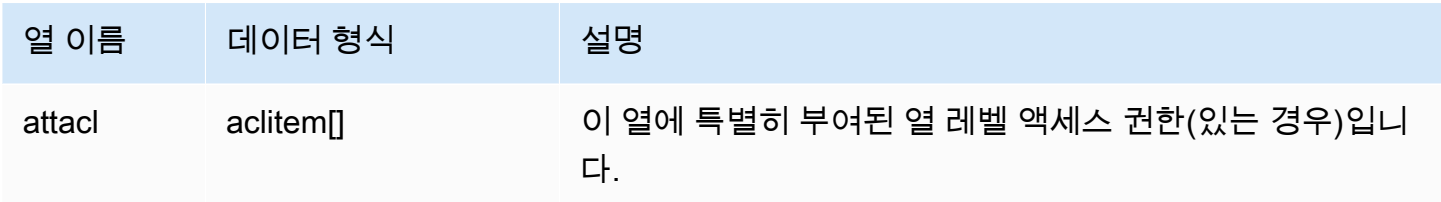

### <span id="page-2723-1"></span>PG CLASS INFO

PG\_CLASS\_INFO는 PostgreSQL 카탈로그 테이블 PG\_CLASS 및 PG\_CLASS\_EXTENDED를 기반으 로 작성된 Amazon Redshift 시스템 뷰입니다. PG\_CLASS\_INFO에는 테이블 생성 시간 및 현재 분산 스타일에 대한 세부 정보가 포함되어 있습니다. 자세한 내용은 [데이터 배포 스타일 작업](#page-104-0) 섹션을 참조하 세요.

PG\_CLASS\_INFO는 모든 사용자에게 표시됩니다. 수퍼유저는 모든 행을 볼 수 있지만 일반 사용자는 자체 데이터만 볼 수 있습니다. 자세한 내용은 [시스템 테이블 및 뷰에 있는 데이터의 가시성](#page-2234-0) 섹션을 참 조하세요.

### 테이블 열

PG\_CLASS\_INFO는 PG\_CLASS의 열 외에도 다음 열을 보여줍니다. PG\_CLASS의 oid 열은 PG\_CLASS\_INFO 테이블에서 relid라고 합니다.

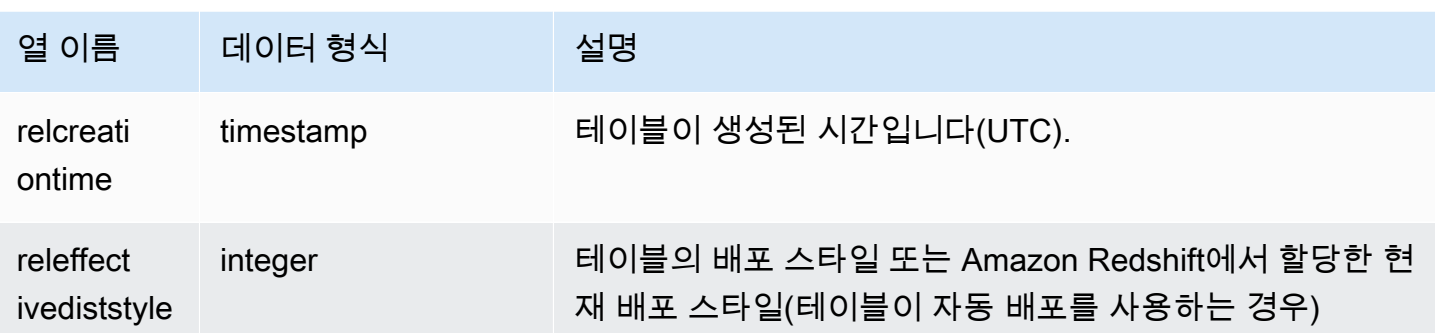

PG\_CLASS\_INFO의 RELEFFECTIVEDISTSTYLE 열은 테이블의 현재 분산 스타일을 나타냅니다. 테 이블에서 자동 분산을 사용하는 경우 RELEFFECTIVEDISTSTYLE은 10, 11 또는 12입니다. 즉, 효과 적인 분산 스타일이 AUTO (ALL), AUTO (EVEN) 또는 AUTO (KEY)임을 나타냅니다. 테이블에서 자동 분산을 사용하는 경우 분산 스타일은 처음에 AUTO (ALL)로 표시된 다음, 열이 분산 키로써 유용하다 판명되면 AUTO (EVEN) 또는 AUTO (KEY)로 변경될 수 있습니다.

다음 표는 RELEFFECTIVEDISTSTYLE 열에서 각 값에 따른 분산 스타일을 나타낸 것입니다.

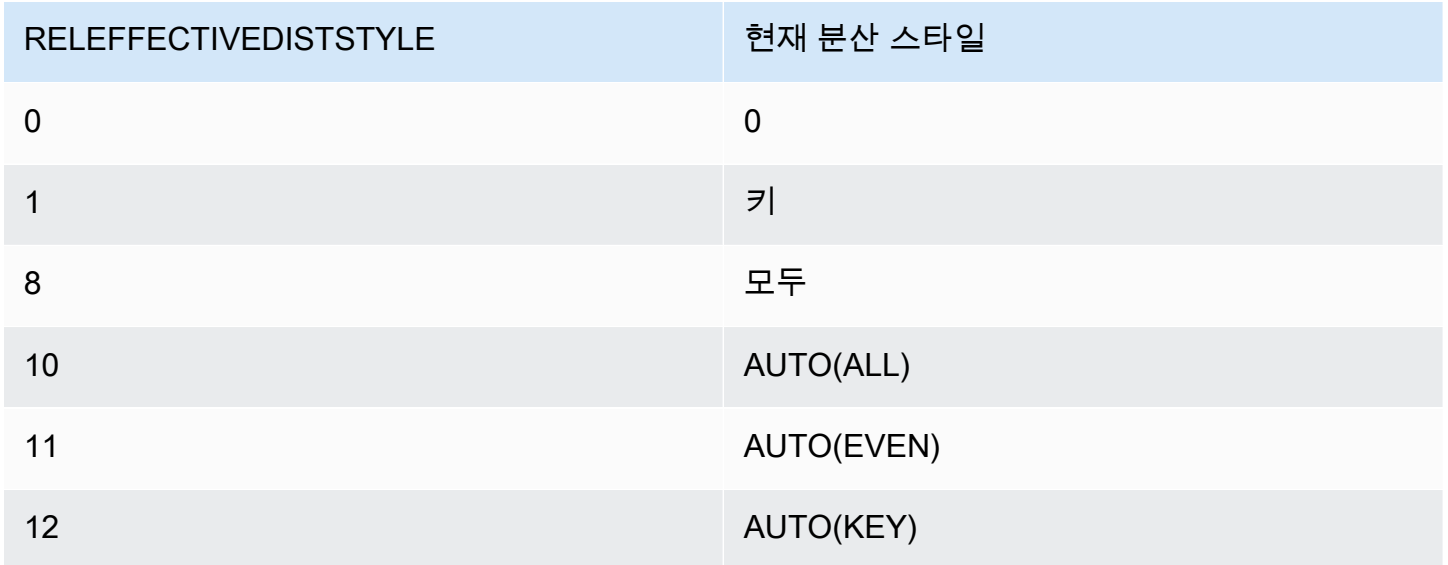

예

다음 쿼리는 카탈로그의 현재 테이블의 분산 스타일을 반환합니다.

```
select reloid as tableid,trim(nspname) as schemaname,trim(relname) as 
 tablename,reldiststyle,releffectivediststyle, 
CASE WHEN "reldiststyle" = 0 THEN 'EVEN'::text 
      WHEN "reldiststyle" = 1 THEN 'KEY'::text
```

```
 WHEN "reldiststyle" = 8 THEN 'ALL'::text 
      WHEN "releffectivediststyle" = 10 THEN 'AUTO(ALL)'::text 
      WHEN "releffectivediststyle" = 11 THEN 'AUTO(EVEN)'::text 
      WHEN "releffectivediststyle" = 12 THEN 'AUTO(KEY)'::text ELSE '<<UNKNOWN>>'::text 
 END as diststyle, relcreationtime
from pq_class_info a left join pq_namespace b on a.relnamespace=b.oid;
```
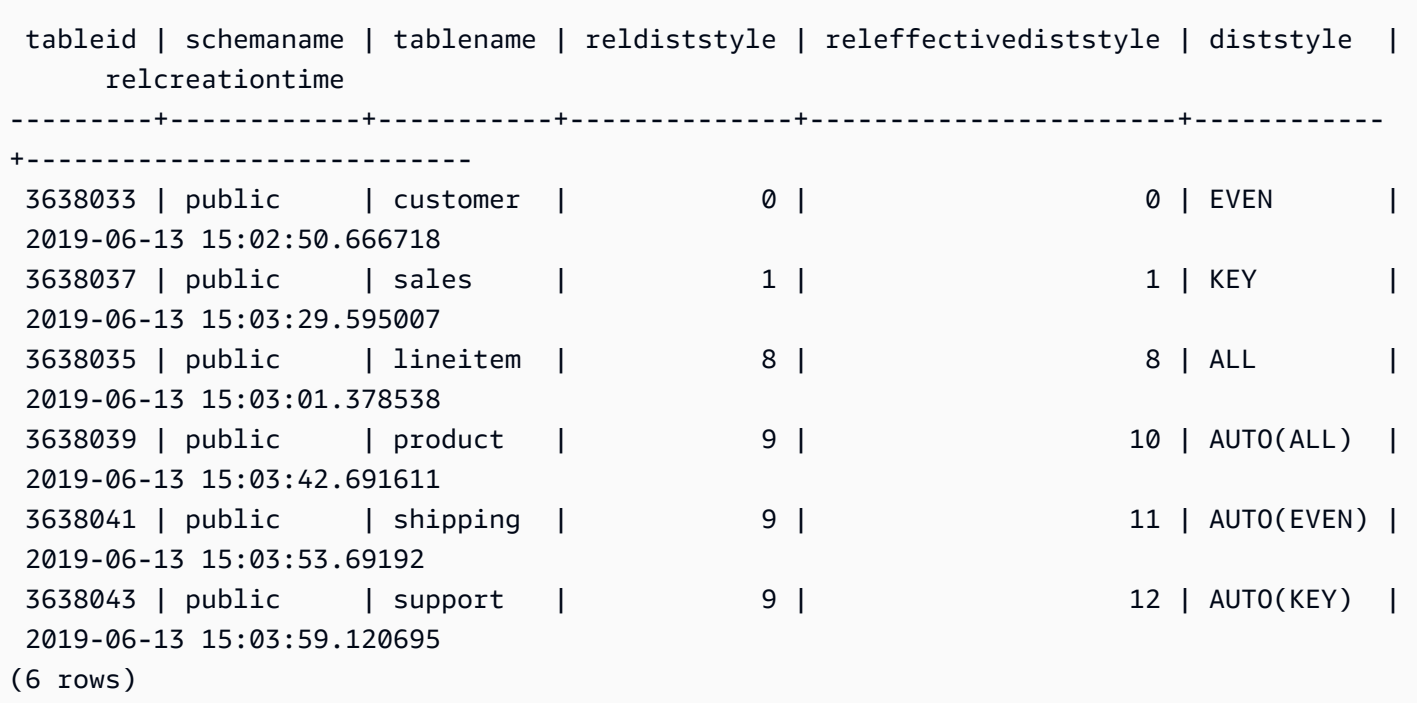

### <span id="page-2725-0"></span>PG\_DATABASE\_INFO

PG\_DATABASE\_INFO는 PostgreSQL 카탈로그 테이블 PG\_DATABASE를 확장하는 Amazon Redshift 시스템 뷰입니다.

PG\_DATABASE\_INFO는 모든 사용자에게 표시됩니다.

### 테이블 열

PG\_DATABASE\_INFO는 PG\_DATABASE의 열 외에도 다음 열을 포함합니다. PG\_DATABASE의 oid 열은 PG\_DATABASE\_INFO 테이블에서 datid라고 합니다. 자세한 내용은 [PostgreSQL 설명서](https://www.postgresql.org/docs/8.0/catalog-pg-database.html)를 참 조하세요.

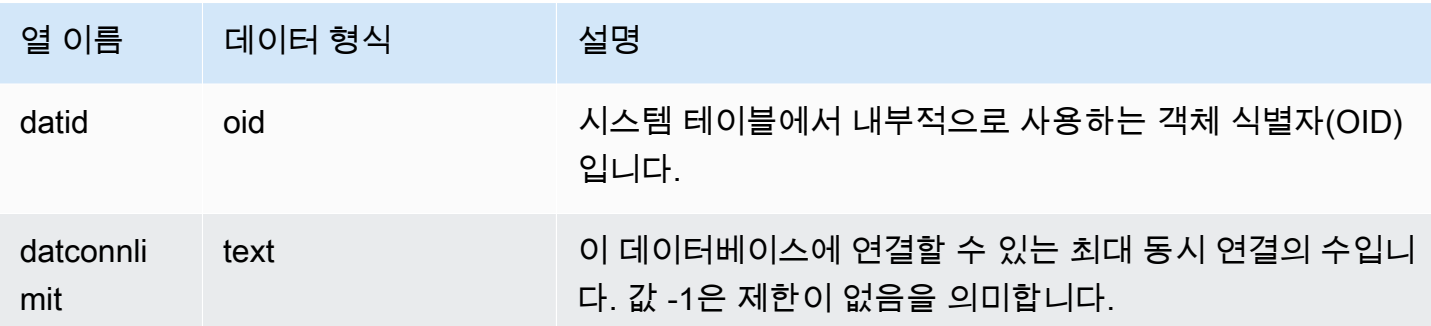

### <span id="page-2726-0"></span>PG\_DEFAULT\_ACL

기본 액세스 권한에 대한 정보를 저장합니다. 기본 액세스 권한에 대한 자세한 내용은 [ALTER](#page-1025-0)  [DEFAULT PRIVILEGES](#page-1025-0) 섹션을 참조하세요.

PG\_DEFAULT\_ACL은 모든 사용자에게 표시됩니다. 수퍼유저는 모든 행을 볼 수 있지만 일반 사용자 는 자체 데이터만 볼 수 있습니다. 자세한 내용은 [시스템 테이블 및 뷰에 있는 데이터의 가시성](#page-2234-0) 섹션을 참조하세요.

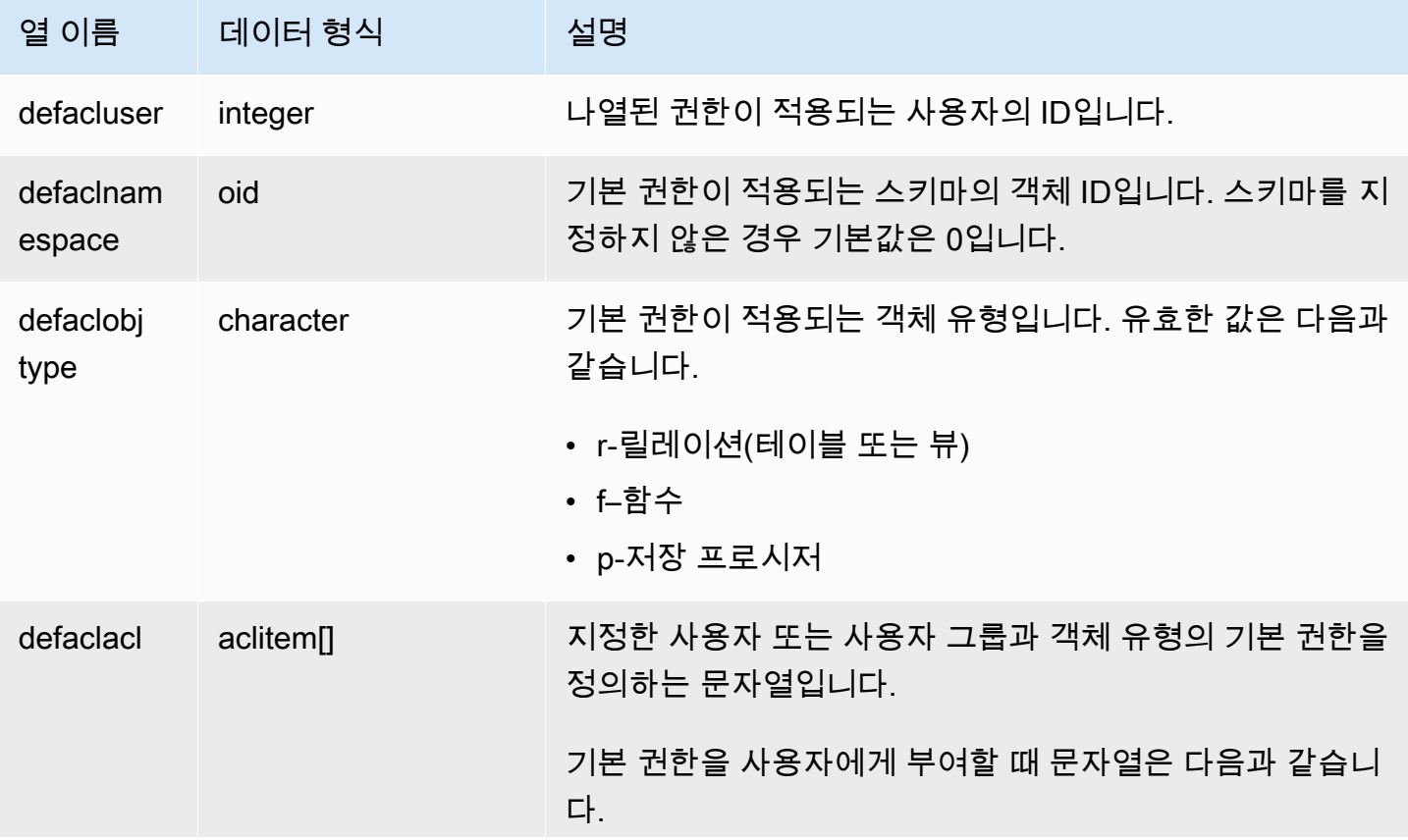

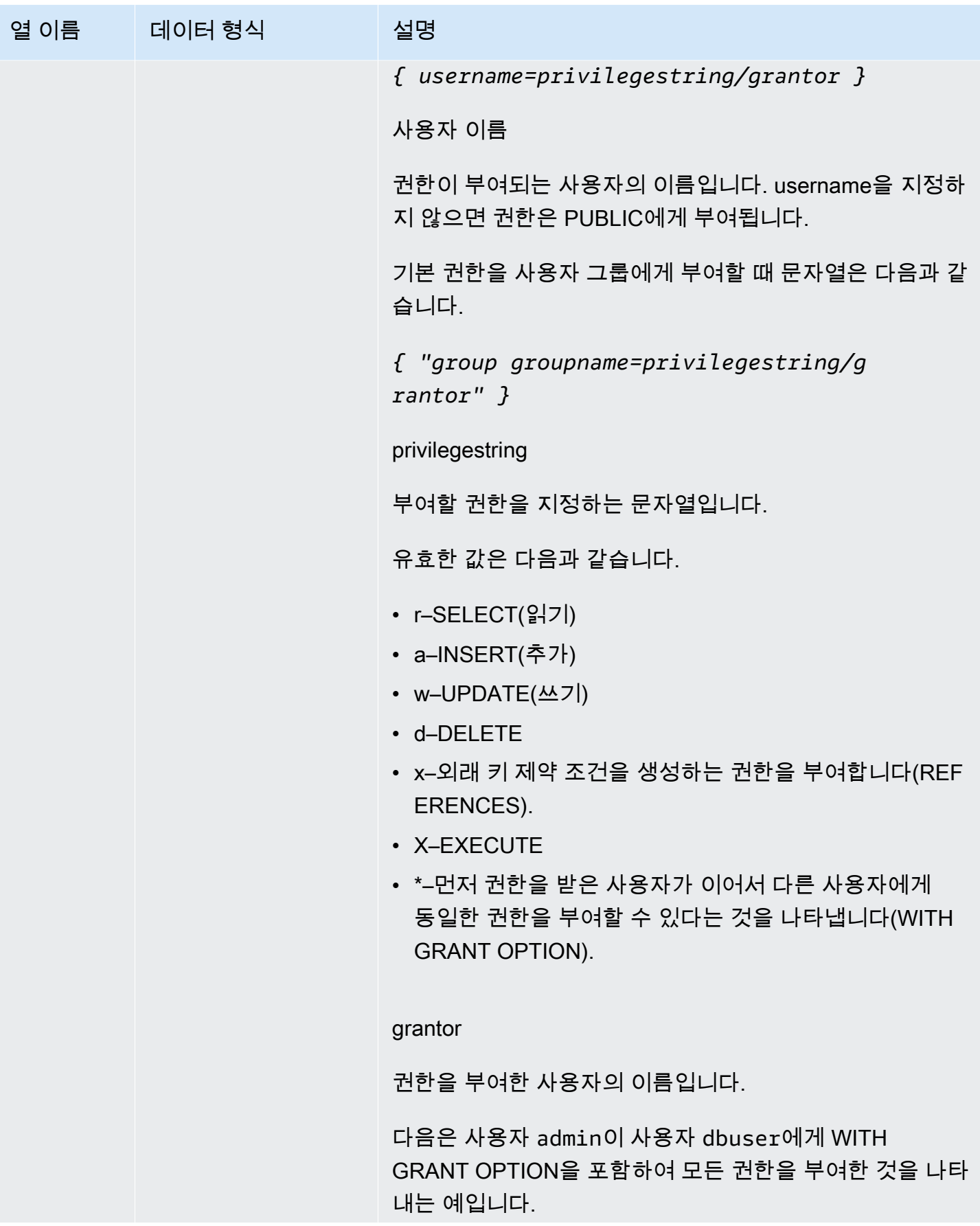

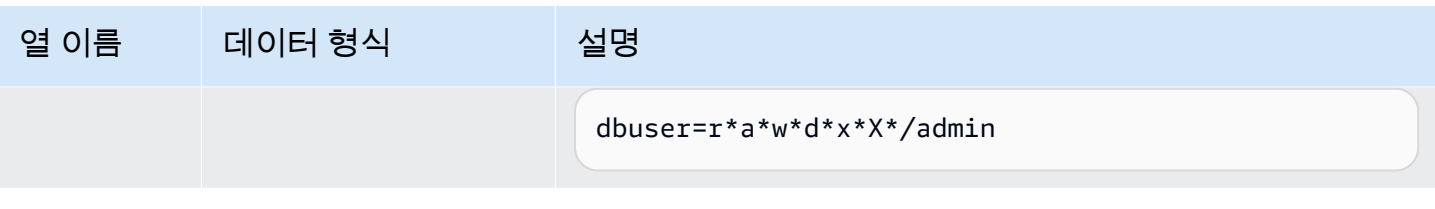

### 다음은 데이터베이스에 정의되어 있는 기본 권한을 모두 반환하는 쿼리입니다.

```
select pg_get_userbyid(d.defacluser) as user, 
n.nspname as schema, 
case d.defaclobjtype when 'r' then 'tables' when 'f' then 'functions' end 
as object_type, 
array_to_string(d.defaclacl, ' + ') as default_privileges 
from pg_catalog.pg_default_acl d 
left join pg_catalog.pg_namespace n on n.oid = d.defaclnamespace; 
 user | schema | object_type | default_privileges
-------+--------+-------------+------------------------------------------------------- 
 admin | tickit | tables | user1=r/admin + "group group1=a/admin" + user2=w/admin
```
위 예의 결과를 보면 사용자 admin이 tickit 스키마에서 새롭게 생성한 모든 테이블에 대해 admin이 SELECT 권한을 user1에게, INSERT 권한을 group1에게, 그리고 UPDATE 권한을 user2에게 부여하는 것을 알 수 있습니다.

### <span id="page-2728-0"></span>PG\_EXTERNAL\_SCHEMA

외부 스키마에 대한 정보를 저장합니다.

PG\_EXTERNAL\_SCHEMA는 모든 사용자에게 공개됩니다. 수퍼 사용자는 모든 행을 볼 수 있지만 일 반 사용자는 액세스 권한을 가지고 있는 메타데이터에 한해 볼 수 있습니다. 자세한 내용은 [CREATE](#page-1230-0) [EXTERNAL SCHEMA](#page-1230-0) 섹션을 참조하세요.

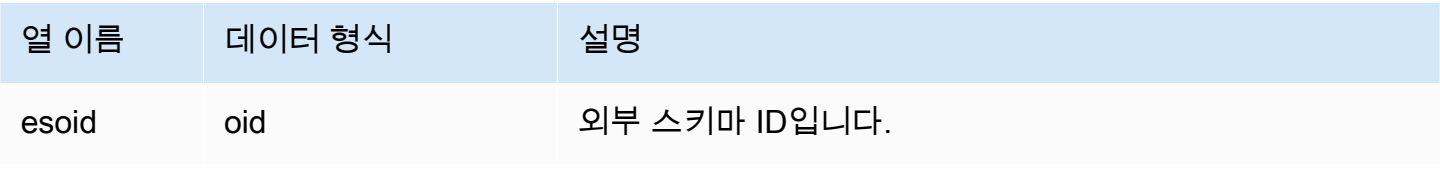

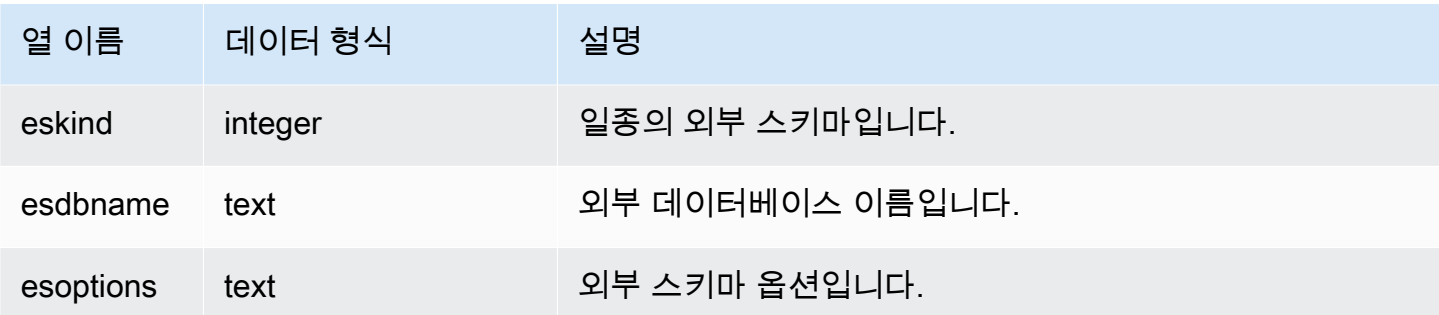

#### 다음은 외부 스키마에 대한 세부 정보를 나타내는 예입니다.

select esoid, nspname as schemaname, nspowner, esdbname as external\_db, esoptions from pg\_namespace a,pg\_external\_schema b where a.oid=b.esoid; esoid | schemaname | nspowner | external\_db | esoptions -------+-----------------+----------+------------- +------------------------------------------------------------- 100134 | spectrum\_schema | 100 | spectrum\_db | {"IAM\_ROLE":"arn:aws:iam::123456789012:role/mySpectrumRole"} 100135 | spectrum | 100 | spectrumdb | {"IAM\_ROLE":"arn:aws:iam::123456789012:role/mySpectrumRole"} 100149 | external | 100 | external\_db | {"IAM\_ROLE":"arn:aws:iam::123456789012:role/mySpectrumRole"}

# <span id="page-2729-0"></span>PG\_LIBRARY

사용자 정의 라이브러리에 대한 정보를 저장합니다.

PG\_LIBRARY는 모든 사용자에게 표시됩니다. 수퍼유저는 모든 행을 볼 수 있지만 일반 사용자는 자체 데이터만 볼 수 있습니다. 자세한 내용은 [시스템 테이블 및 뷰에 있는 데이터의 가시성](#page-2234-0) 섹션을 참조하 세요.

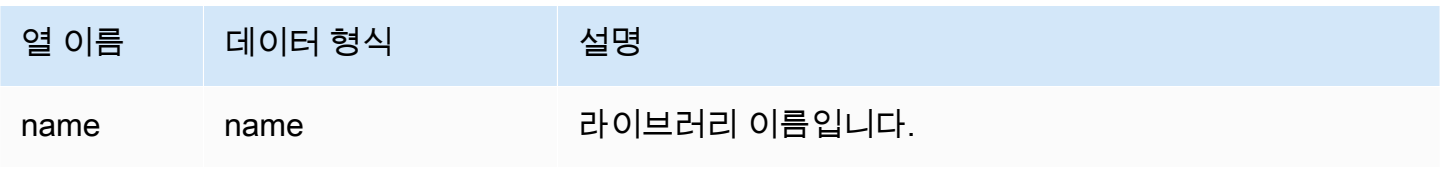

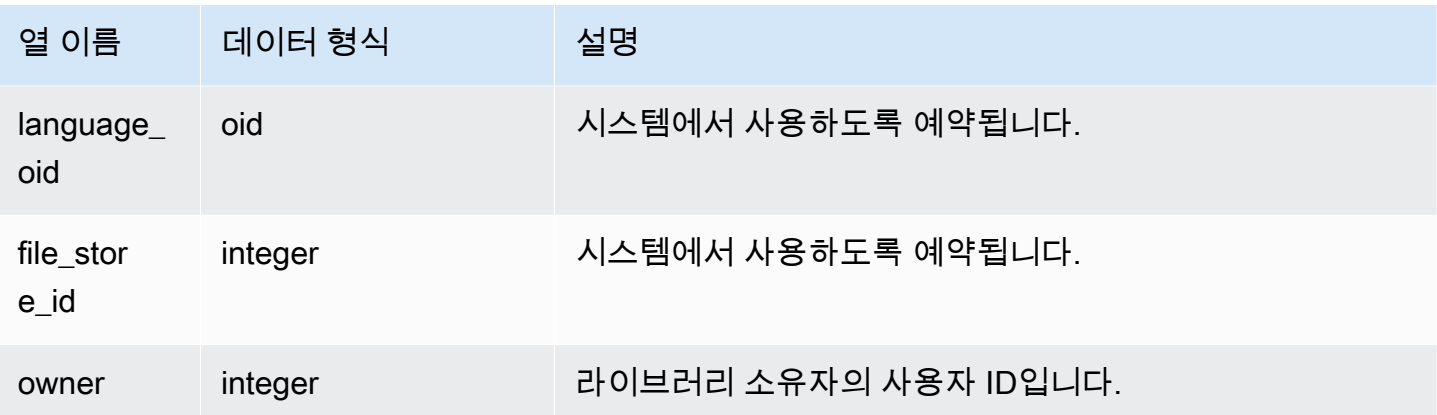

다음은 사용자 정의 라이브러리에 대한 정보를 반환하는 예입니다.

select \* from pg\_library; name | language\_oid | file\_store\_id | owner -----------+--------------+---------------+----- f\_urlparse | 108254 | 2000 | 100

# <span id="page-2730-0"></span>PG\_PROC\_INFO

PG\_PROC\_INFO는 PostgreSQL 카탈로그 테이블 PG\_PROC 및 내부 카탈로그 테이블 PG\_PROC\_EXTENDED에 빌드된 Amazon Redshift 시스템 뷰입니다. PG\_PROC\_INFO에는 출력 인 수와 관련된 정보를 포함하여(있는 경우) 저장 프로시저 및 함수에 대한 세부 정보가 포함되어 있습니 다.

### 테이블 열

PG\_CLASS\_INFO는 PG\_PROC의 열 외에도 다음 열을 보여줍니다. PG\_PROC의 oid 열은 PG\_PROC\_INFO 테이블에서 prooid라고 합니다.

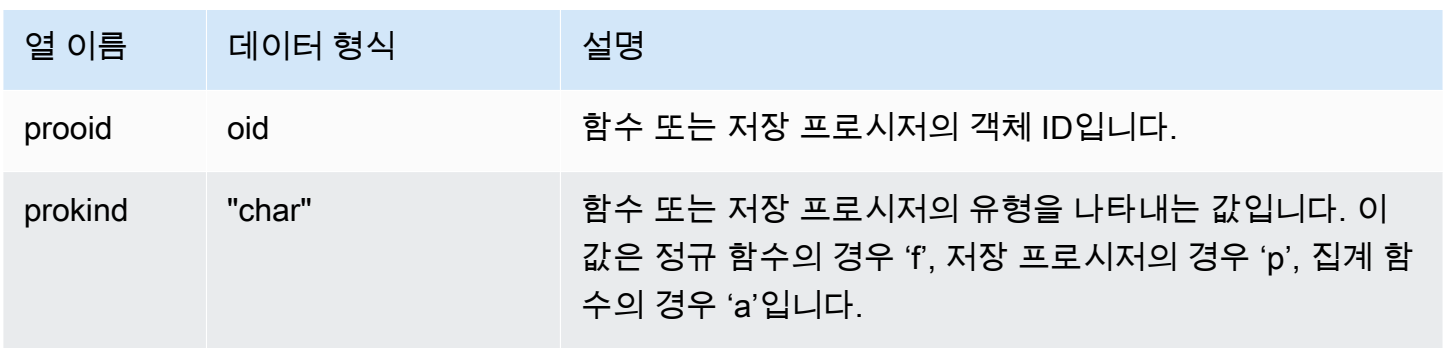

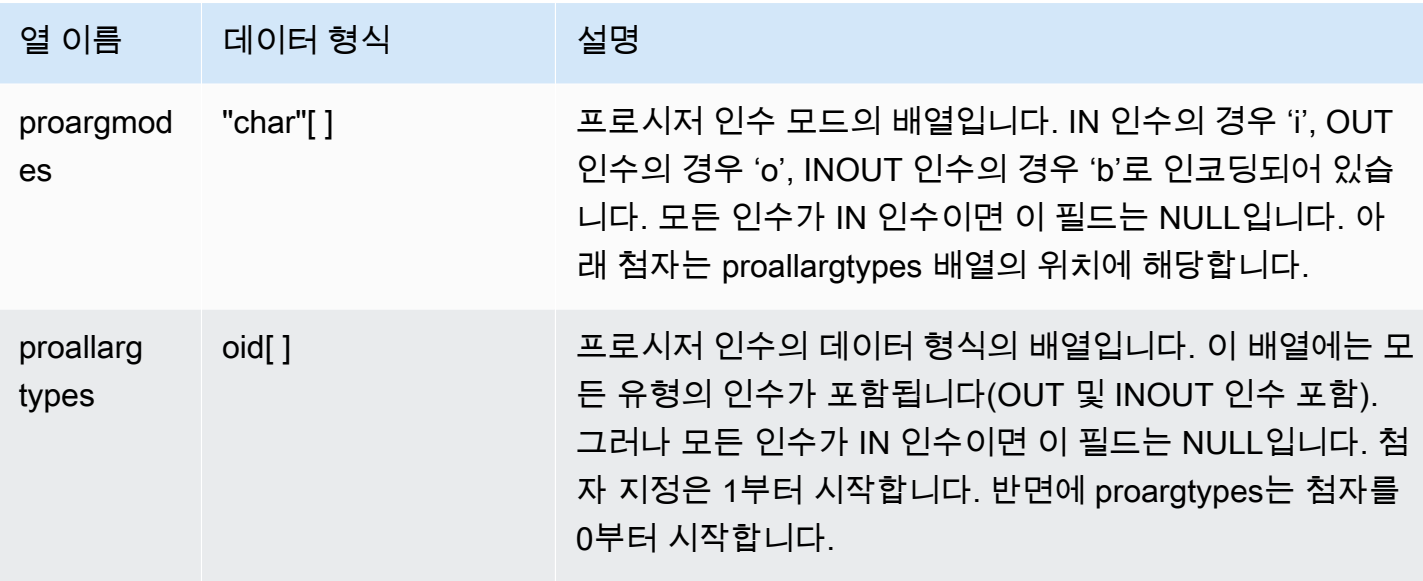

PG\_PROC\_INFO의 필드 proargnames에는 OUT 및 INOUT을 포함하여 모든 유형의 인수 이름이 포함 되어 있습니다(있는 경우).

# <span id="page-2731-0"></span>PG\_STATISTIC\_INDICATOR

마지막 ANALYZE 이후 삽입 또는 삭제된 행의 수에 대한 정보를 저장합니다. PG\_STATISTIC\_INDICATOR 테이블은 DML 연산 이후 업데이트가 빈번하기 때문에 통계 값이 근사치 입니다.

PG\_STATISTIC\_INDICATOR는 슈퍼 사용자에게만 표시됩니다. 자세한 내용은 [시스템 테이블 및 뷰에](#page-2234-0)  [있는 데이터의 가시성](#page-2234-0) 섹션을 참조하세요.

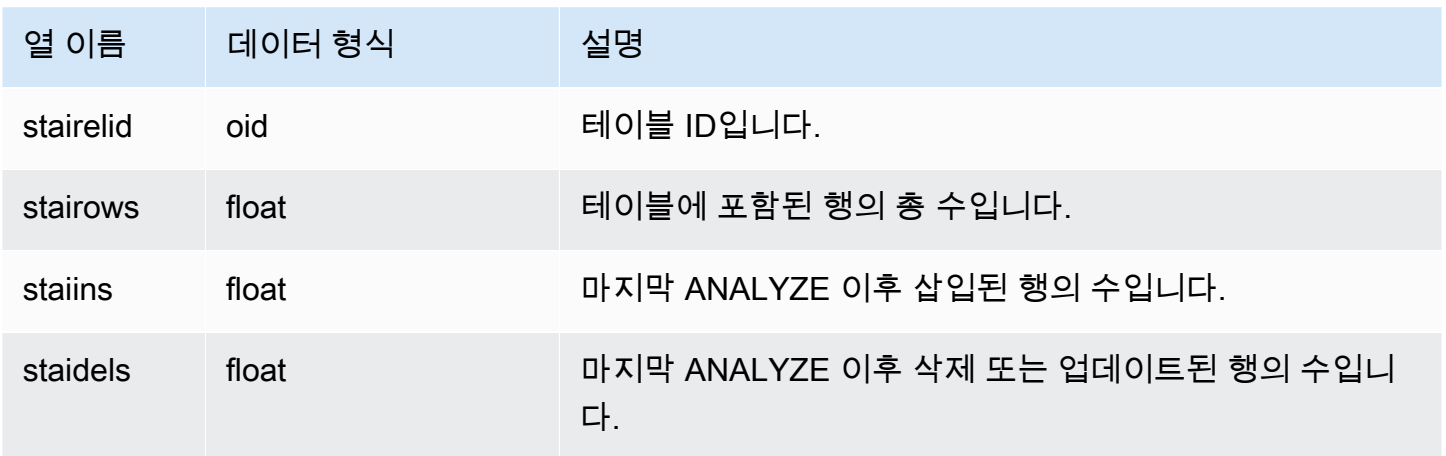

다음은 마지막 ANALYZE 이후 테이블의 변경 정보를 반환하는 예입니다.

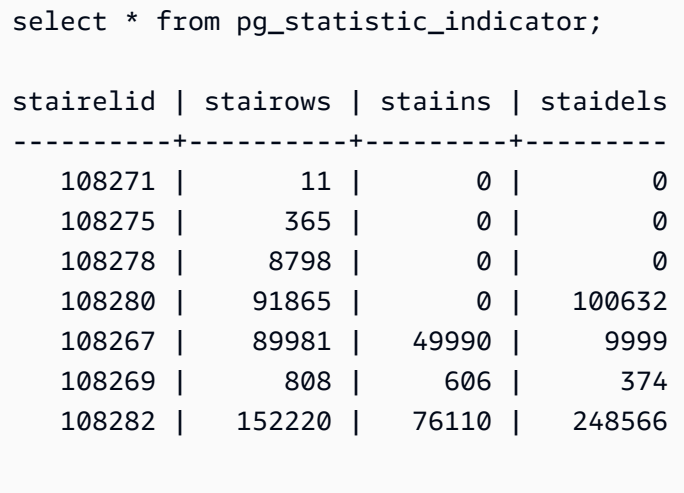

### <span id="page-2732-0"></span>PG\_TABLE\_DEF

테이블 열에 대한 정보를 저장합니다.

PG\_TABLE\_DEF는 사용자에게 공개되는 테이블에 대한 정보만 반환합니다. PG\_TABLE\_DEF가 예상 한 결과를 반환하지 않을 때는 [search\\_path](#page-2763-0) 파라미터가 관련 스키마를 포함하여 올바로 설정되어 있는 지 확인하십시오.

그 밖에 데이터 분산 스큐, 키 분산 스큐, 테이블 크기, 통계 등 테이블에 대해 더욱 포괄적인 정보를 확 인하려면 [SVV\\_TABLE\\_INFO를](#page-2322-0) 사용하면 됩니다.

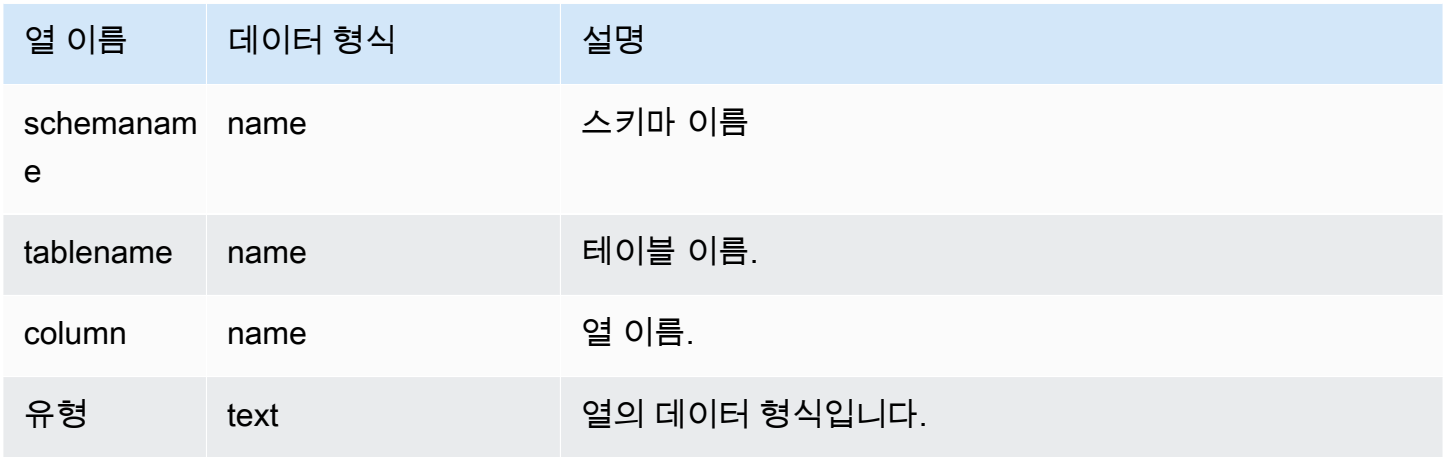

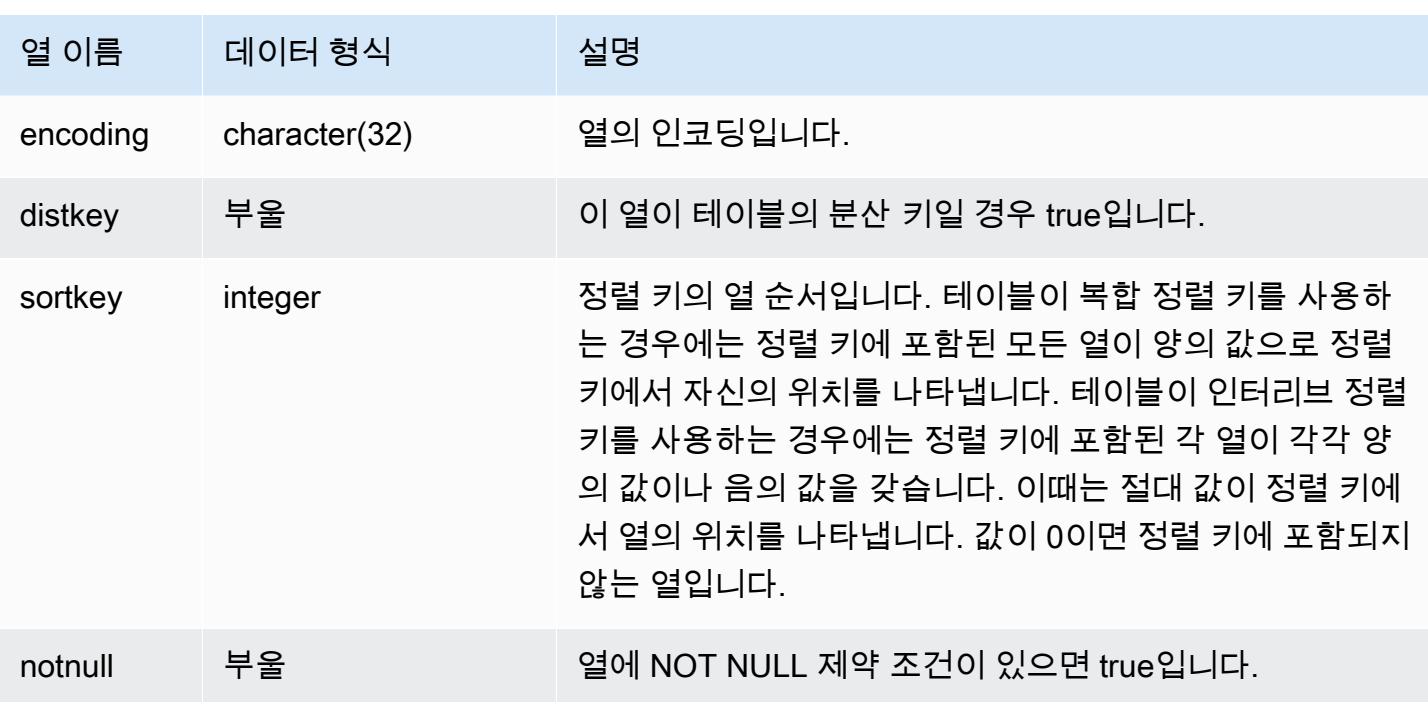

다음은 LINEORDER\_COMPOUND 테이블에서 복합 정렬 키 열을 나타내는 예입니다.

```
select "column", type, encoding, distkey, sortkey, "notnull" 
from pg_table_def
where tablename = 'lineorder_compound' 
and sortkey \langle \rangle 0;
column | type | encoding | distkey | sortkey | notnull
-------------+---------+----------+---------+---------+--------
lo_orderkey | integer | delta32k | false | 1 | true 
lo_custkey | integer | none | false | 2 | true 
lo_partkey | integer | none | true | 3 | true 
lo_suppkey | integer | delta32k | false | 4 | true 
lo_orderdate | integer | delta | false | 5 | true 
(5 rows)
```
다음은 LINEORDER\_INTERLEAVED 테이블에서 인터리브 정렬 키 열을 나타내는 예입니다.

```
select "column", type, encoding, distkey, sortkey, "notnull" 
from pg_table_def
where tablename = 'lineorder_interleaved' 
and sortkey <> 0;
```
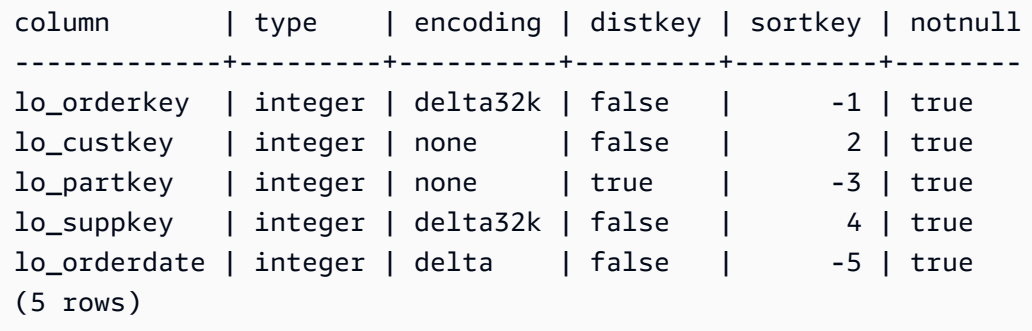

PG\_TABLE\_DEF는 스키마에서 검색 경로에 포함된 테이블 정보만 반환합니다. 자세한 내용은 [search\\_path](#page-2763-0) 섹션을 참조하세요.

예를 들어 새로운 스키마와 테이블을 생성한 후에 PG\_TABLE\_DEF에 대한 쿼리를 실행한다고 가정하 겠습니다.

```
create schema demo;
create table demo.demotable (one int);
select * from pg_table_def where tablename = 'demotable';
schemaname|tablename|column| type | encoding | distkey | sortkey | notnull 
----------+---------+------+------+----------+---------+---------+--------
```
다음 쿼리는 새로운 테이블에 대해서 아무런 행도 반환하지 않습니다. 이때는 search\_path 설정을 검사하십시오.

```
show search_path; 
   search_path
--------------- 
 $user, public
(1 row)
```
demo 스키마를 검색 경로에 추가한 후 쿼리를 다시 실행합니다.

```
set search_path to '$user', 'public', 'demo';
select * from pg_table_def where tablename = 'demotable';
schemaname| tablename |column| type | encoding |distkey|sortkey| notnull
----------+-----------+------+---------+----------+-------+-------+--------
demo | demotable | one | integer | none | f | 0 | f
```
(1 row)

### <span id="page-2735-0"></span>PG\_USER\_INFO

PG\_USER\_INFO는 사용자 ID 및 암호 만료 시간과 같은 사용자 정보를 표시하는 Amazon Redshift 시 스템 보기입니다.

수퍼유저만 PG\_USER\_INFO를 볼 수 있습니다.

## 테이블 열

PG\_USER\_INFO에는 다음 열이 포함되어 있습니다. 자세한 내용은 [PostgreSQL 설명서](https://www.postgresql.org/docs/8.0/view-pg-user.html)를 참조하세 요.

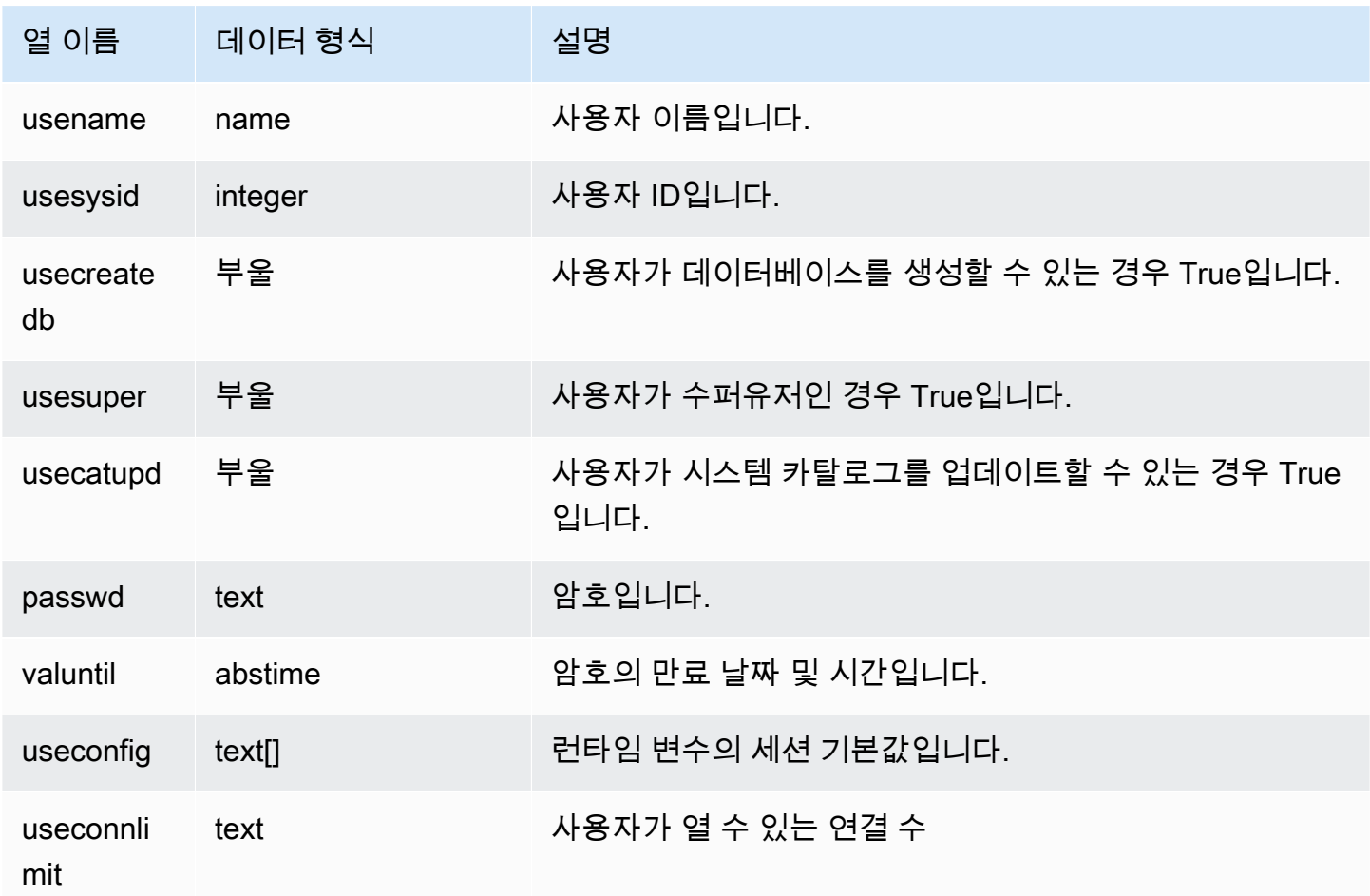

# <span id="page-2735-1"></span>카탈로그 테이블 쿼리

주제
#### • [카탈로그 쿼리 예제](#page-2738-0)

일반적으로 카탈로그 테이블과 뷰(이름이 **PG\_**로 시작하는 릴레이션)는 Amazon Redshift 테이블과 뷰 로 조인할 수 있습니다.

카탈로그 테이블은 Amazon Redshift가 지원하지 않는 데이터 형식을 다수 사용합니다. 다음은 쿼리가 카탈로그 테이블을 Amazon Redshift 테이블로 조인할 때 지원되는 데이터 형식입니다.

- bool
- "char"
- "char"
- "char"
- "char"
- "char"
- name
- oid
- text
- varchar

조인 쿼리를 작성하면서 지원되지 않는 데이터 형식이 포함된 열을 명시적으로, 또는 묵시적으로 참조 하는 경우에는 쿼리가 오류를 반환합니다. PG\_SETTINGS 및 PG\_LOCKS 테이블에서 사용하는 함수 를 제외하고 일부 카탈로그 테이블에서 사용되는 SQL 함수 역시 지원되지 않습니다.

예를 들어 PG\_STATS 테이블은 Amazon Redshift 테이블과 조인할 때 지원되지 않는 함수로 인해 쿼 리를 실행할 수 없습니다.

다음 카탈로그 테이블과 뷰는 Amazon Redshift 테이블의 정보로 조인할 수 있는 유용한 정보를 제공합 니다. 단, 일부 테이블은 데이터 형식 및 함수 제한으로 인해 부분적 액세스만 허용됩니다. 부분적 액세 스만 허용되는 테이블에 대해 쿼리를 실행할 때는 주의하여 열을 선택하거나 참조하십시오.

다음 테이블은 완전 액세스가 가능하여 지원되지 않는 형식이나 함수가 전혀 없습니다.

- [pg\\_attribute](https://www.postgresql.org/docs/8.0/static/catalog-pg-attribute.html)
- [pg\\_cast](https://www.postgresql.org/docs/8.0/static/catalog-pg-cast.html)
- [pg\\_depend](https://www.postgresql.org/docs/8.0/static/catalog-pg-depend.html)
- [pg\\_description](https://www.postgresql.org/docs/8.0/static/catalog-pg-description.html)
- [pg\\_locks](https://www.postgresql.org/docs/8.0/static/view-pg-locks.html)
- [pg\\_opclass](https://www.postgresql.org/docs/8.0/static/catalog-pg-opclass.html)

다음 테이블은 부분적 액세스가 가능하여 지원되지 않는 형식이나 함수, 또는 잘린 텍스트 열이 포함됩 니다. 텍스트 열의 값은 varchar(256) 값까지 잘립니다.

- [pg\\_class](https://www.postgresql.org/docs/8.0/static/catalog-pg-class.html)
- [pg\\_constraint](https://www.postgresql.org/docs/8.0/static/catalog-pg-constraint.html)
- [pg\\_database](https://www.postgresql.org/docs/8.0/static/catalog-pg-database.html)
- [pg\\_group](https://www.postgresql.org/docs/8.0/static/catalog-pg-group.html)
- [pg\\_language](https://www.postgresql.org/docs/8.0/static/catalog-pg-language.html)
- [pg\\_namespace](https://www.postgresql.org/docs/8.0/static/catalog-pg-namespace.html)
- [pg\\_operator](https://www.postgresql.org/docs/8.0/static/catalog-pg-operator.html)
- [pg\\_proc](https://www.postgresql.org/docs/8.0/static/catalog-pg-proc.html)
- [pg\\_settings](https://www.postgresql.org/docs/8.0/static/view-pg-settings.html)
- [pg\\_statistic](https://www.postgresql.org/docs/8.0/static/catalog-pg-statistic.html)
- [pg\\_tables](https://www.postgresql.org/docs/8.0/static/view-pg-tables.html)
- [pg\\_type](https://www.postgresql.org/docs/8.0/static/catalog-pg-type.html)
- [pg\\_user](https://www.postgresql.org/docs/8.0/static/view-pg-user.html)
- [pg\\_views](https://www.postgresql.org/docs/8.0/static/view-pg-views.html)

여기서 언급하지 않는 카탈로그 테이블은 액세스가 안 되거나, 혹은 Amazon Redshift 관리자가 사용하 지 못할 가능성이 높습니다. 하지만 쿼리가 Amazon Redshift 테이블 조인과 관련이 없다면 모든 카탈 로그 테이블 또는 뷰에 대해 공개적으로 쿼리를 실행할 수 있습니다.

Postgres 카탈로그 테이블에서는 OID 열을 조인 열로 사용할 수 있습니다. 예를 들어 조인 조건 pg\_database.oid = stv\_tbl\_perm.db\_id에 따라 각 PG\_DATABASE 행의 내부 데이터베이스 객체 ID는 STV\_TBL\_PERM 테이블에 공개되는 DB\_ID 열과 일치합니다. OID 열은 테이블에서 선택 시 공개되지 않는 내부 기본 키입니다. 카탈로그 뷰에는 OID 열이 없습니다.

일부 Amazon Redshift 함수는 반드시 컴퓨팅 노드에서만 실행해야 합니다. 쿼리에서 사용자가 만든 테 이블을 참조하는 경우, SQL은 컴퓨팅 노드에서 실행됩니다.

CATALOG 테이블(PG\_TABLE\_DEF처럼 PG 접두사가 첨부된 테이블)만 참조하거나 어떤 테이블도 참 조하지 않는 쿼리는 리더 노드에서만 실행됩니다.

컴퓨팅 노드 함수를 사용하는 쿼리에서 사용자 정의 테이블이나 Amazon Redshift 시스템 테이블을 참 조하지 않는 경우 다음 오류가 반환됩니다.

[Amazon](500310) Invalid operation: One or more of the used functions must be applied on at least one user created table.

다음 Amazon Redshift 함수는 컴퓨팅 노드에서만 실행되는 함수입니다.

시스템 정보 함수

- LISTAGG
- MEDIAN
- PERCENTILE CONT
- PERCENTILE\_DISC 및 APPROXIMATE PERCENTILE\_DISC

<span id="page-2738-0"></span>카탈로그 쿼리 예제

아래 쿼리들은 카탈로그 테이블에 대한 쿼리를 실행하여 Amazon Redshift 데이터베이스에 대한 유용 한 정보를 가져올 수 있는 몇 가지 방법을 보여줍니다.

테이블 ID, 데이터베이스, 스키마 및 테이블 이름 보기

다음은 STV\_TBL\_PERM 시스템 테이블과 PG\_CLASS, PG\_NAMESPACE 및 PG\_DATABASE 시스템 카탈로그 테이블을 조인하여 테이블 ID, 데이터베이스 이름, 스키마 이름 및 테이블 이름을 반환하는 뷰 정의입니다.

```
create view tables_vw as
select distinct(id) table_id
,trim(datname) db_name
,trim(nspname) schema_name
,trim(relname) table_name
from stv_tbl_perm
join pg_class on pg_class.oid = stv_tbl_perm.id
join pg_namespace on pg_namespace.oid = relnamespace
join pg_database on pg_database.oid = stv_tbl_perm.db_id;
```
다음은 테이블 ID 117855의 정보를 반환하는 예입니다.

```
select * from tables_vw where table_id = 117855;
```
table\_id | db\_name | schema\_name | table\_name ---------+-----------+-------------+----------- 117855 | dev | public | customer

Amazon Redshift 테이블당 열의 수 나열

다음 쿼리는 일부 카탈로그 테이블을 조인하여 각 Amazon Redshift 테이블에 포함된 열 수를 확인합니 다. Amazon Redshift 테이블 이름은 PG\_TABLES와 STV\_TBL\_PERM에 모두 저장됩니다. 가능한 경 우 PG\_TABLES를 사용하여 Amazon Redshift 테이블 이름을 반환합니다.

이번 쿼리에는 Amazon Redshift 테이블이 포함되지 않습니다.

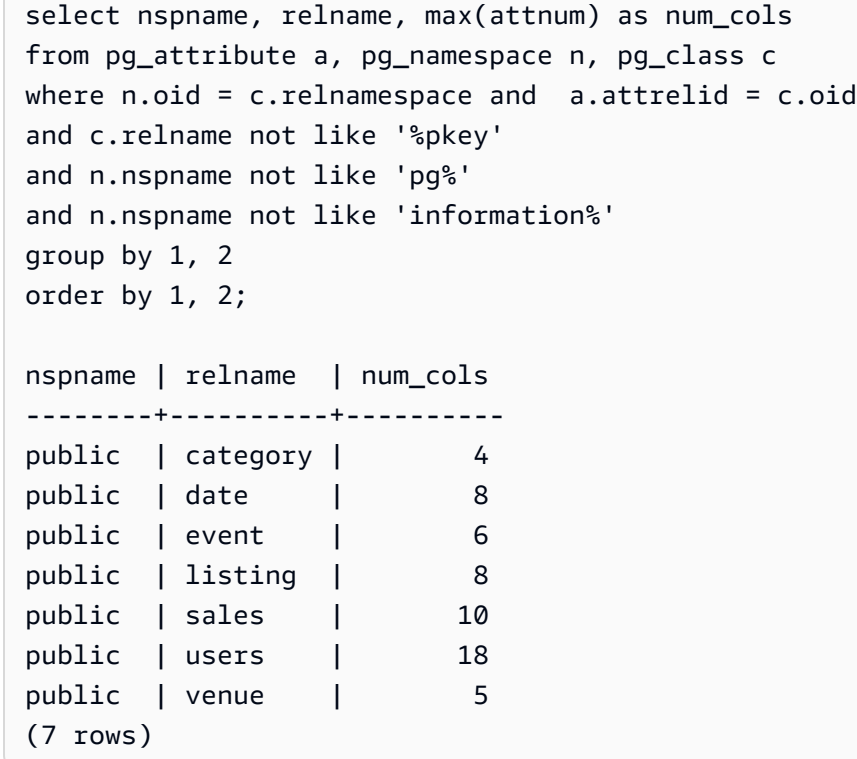

#### 데이터베이스의 스키마 및 테이블 나열

다음은 STV\_TBL\_PERM을 일부 PG 테이블에 조인하여 TICKIT 데이터베이스의 테이블 목록과 스키 마 이름(NSPNAME 열)을 반환하는 쿼리입니다. 그 밖에 각 테이블의 전체 행 수도 반환합니다. 이 쿼 리는 시스템에서 다수의 스키마가 똑같은 테이블 이름을 가지고 있을 때 유용합니다.

```
select datname, nspname, relname, sum(rows) as rows
from pg_class, pg_namespace, pg_database, stv_tbl_perm
where pg namespace.oid = relnamespace
and pg_class.oid = stv_tbl_perm.id
and pg_database.oid = stv_tbl_perm.db_id
and datname ='tickit'
group by datname, nspname, relname
order by datname, nspname, relname;
datname | nspname | relname | rows
--------+---------+----------+--------
tickit | public | category | 11
tickit | public | date | 365
tickit | public | event | 8798
tickit | public | listing | 192497
tickit | public | sales | 172456
tickit | public | users | 49990
tickit | public | venue | 202
(7 rows)
```
테이블 ID, 데이터 형식, 열 이름 및 테이블 이름 나열

다음은 테이블 ID, 테이블 이름, 열 이름, 각 열의 데이터 형식 등 각 사용자 테이블과 테이블 열에 대한 정보를 나열하는 쿼리입니다.

```
select distinct attrelid, rtrim(name), attname, typname
from pg_attribute a, pg_type t, stv_tbl_perm p
where t.oid=a.atttypid and a.attrelid=p.id
and a.attrelid between 100100 and 110000
and typname not in('oid','xid','tid','cid')
order by a.attrelid asc, typname, attname;
attrelid | rtrim | attname | typname
---------+----------+----------------+----------- 
  100133 | users | likebroadway | bool 
  100133 | users | likeclassical | bool 
  100133 | users | likeconcerts | bool
... 
  100137 | venue | venuestate | bpchar 
 100137 | venue | venueid | int2
 100137 | venue | venueseats | int4
 100137 | venue | venuecity | varchar
```
...

#### 테이블에 있는 각 열의 데이터 블록 수 계산

다음은 STV\_BLOCKLIST 테이블을 PG\_CLASS에 조인하여 SALES 테이블의 열에 대한 스토리지 정 보를 반환하는 쿼리입니다.

```
select col, count(*)
from stv_blocklist s, pg_class p
where s.tbl=p.oid and relname='sales'
group by col
order by col;
col | count
----+------- 
  0 | 4 
 1 \mid 42 | 4 3 | 4 
  4 | 4 
  5 | 4 
  6 | 4 
  7 | 4 
  8 | 4 
  9 | 8 
 10 | 4 
 12 | 4 
 13 | 8
(13 rows)
```
# 구성 참조

#### 주제

- [서버 구성 수정](#page-2743-0)
- [analyze\\_threshold\\_percent](#page-2744-0)
- [cast\\_super\\_null\\_on\\_error](#page-2745-0)
- [datashare\\_break\\_glass\\_session\\_var](#page-2745-1)
- [datestyle](#page-2746-0)
- [default\\_geometry\\_encoding](#page-2746-1)
- [describe\\_field\\_name\\_in\\_uppercase](#page-2747-0)
- [downcase\\_delimited\\_identifier](#page-2747-1)
- enable case sensitive identifier
- [enable\\_case\\_sensitive\\_super\\_attribute](#page-2752-0)
- [enable\\_numeric\\_rounding](#page-2754-0)
- [enable\\_result\\_cache\\_for\\_session](#page-2755-0)
- [enable\\_vacuum\\_boost](#page-2756-0)
- [error\\_on\\_nondeterministic\\_update](#page-2756-1)
- extra float digits
- interval forbid composite literals
- [json\\_serialization\\_enable](#page-2759-0)
- [json\\_serialization\\_parse\\_nested\\_strings](#page-2759-1)
- [max\\_concurrency\\_scaling\\_clusters](#page-2760-0)
- [max\\_cursor\\_result\\_set\\_size](#page-2760-1)
- [mv\\_enable\\_aqmv\\_for\\_session](#page-2760-2)
- [navigate\\_super\\_null\\_on\\_error](#page-2761-0)
- [parse\\_super\\_null\\_on\\_error](#page-2761-1)
- [pg\\_federation\\_repeatable\\_read](#page-2761-2)
- [query\\_group](#page-2762-0)
- [search\\_path](#page-2763-0)
- spectrum enable pseudo columns
- [enable\\_spectrum\\_oid](#page-2765-1)
- [spectrum\\_query\\_maxerror](#page-2766-0)
- [statement\\_timeout](#page-2766-1)
- [stored\\_proc\\_log\\_min\\_messages](#page-2767-0)
- [timezone](#page-2768-0)
- [use\\_fips\\_ssl](#page-2771-0)
- [wlm\\_query\\_slot\\_count](#page-2772-0)

# <span id="page-2743-0"></span>서버 구성 수정

서버 구성은 다음과 같은 방법으로 변경할 수 있습니다.

• [SET](#page-1564-0) 명령을 사용하여 현재 세션에 한해 지속 시간 설정을 재정의합니다.

 $0$ 

set extra\_float\_digits to 2;

- 클러스터의 파라미터 그룹 설정을 수정합니다. 파라미터 그룹 설정에는 구성할 수 있는 파라미터가 추가로 포함됩니다. 자세한 내용은 Amazon Redshift 관리 가이드의 [Amazon Redshift 파라미터 그룹](https://docs.aws.amazon.com/redshift/latest/mgmt/working-with-parameter-groups.html) 섹션을 참조하세요.
- [ALTER USER](#page-1077-0) 명령을 사용하여 지정한 사용자가 실행하는 모든 세션에 대해 구성 파라미터를 새로 운 값으로 설정합니다.

ALTER USER *username* SET *parameter* { TO | = } { *value* | DEFAULT }

SHOW 명령은 현재 파라미터 설정을 확인하는 데 사용됩니다. SHOW ALL을 사용하면 [SET](#page-1564-0) 명령으로 구성할 수 있는 설정이 모두 표시됩니다.

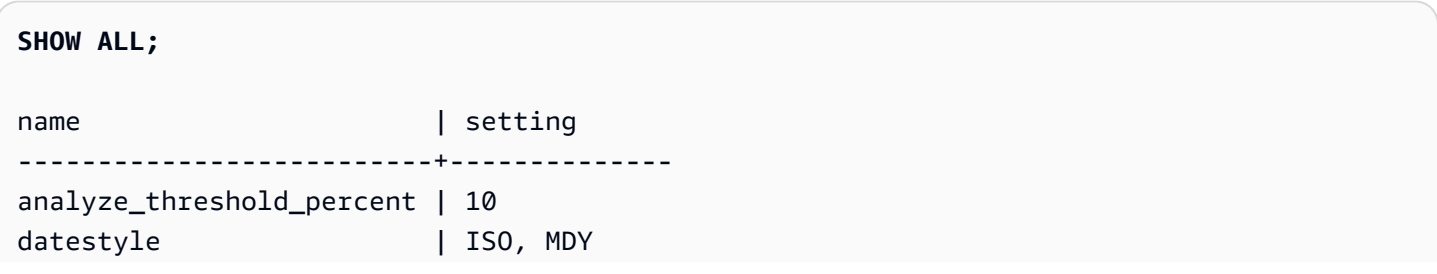

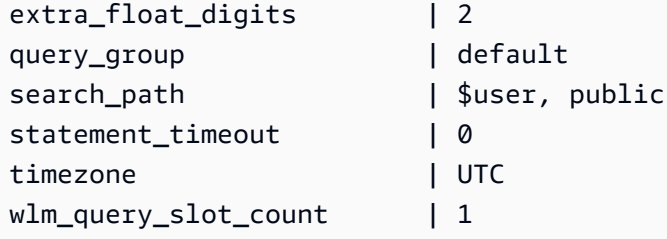

#### **a** Note

구성 파라미터는 데이터 웨어하우스에서 연결된 데이터베이스에 적용된다는 점에 유의하세요.

## <span id="page-2744-0"></span>analyze\_threshold\_percent

값(기본값은 굵은 글꼴로 표시)

 $10, 0 \sim 100.0$ 

## 설명

테이블 분석 시 변경되는 행 비율 임계값을 설정합니다. 처리 시간을 줄이고 전반적인 시스템 성 능을 향상시키기 위해 Amazon Redshift는 analyze\_threshold\_percent에 지정된 것보다 낮은 행 변경 비율을 가진 테이블에 대해 ANALYZE를 건너뜁니다. 예를 들어 테이블에 포함된 행이 100,000,000개인데 마지막 ANALYZE 이후 변경된 행이 9,000,000개라면 변경된 행의 개 수가 10% 미만이기 때문에 이 테이블은 분석을 건너뜁니다. 소수의 행만 변경되었을 때 테이블 을 분석하려면 analyze\_threshold\_percent를 임의의 작은 수로 설정하십시오. 예를 들어, analyze\_threshold\_percent를 0.01로 설정하면 10,000개 이상의 행이 변경된 경우 100,000,000 개의 행이 있는 테이블을 건너뛰지 않습니다. 변경된 행이 없더라도 모든 테이블을 분석하려면 analyze\_threshold\_percent를 0으로 설정하십시오.

SET 명령을 사용하여 현재 세션에 대해서만 analyze\_threshold\_percent 파라미터를 수정할 수 있습니다. 파라미터 그룹 내에서는 파라미터를 수정할 수 없습니다.

#### 예

set analyze\_threshold\_percent to 15; set analyze\_threshold\_percent to 0.01; set analyze\_threshold\_percent to 0;

# <span id="page-2745-0"></span>cast\_super\_null\_on\_error

## 값(기본값은 굵은 글꼴로 표시)

on, off

## 설명

존재하지 않는 객체 멤버 또는 배열 요소에 액세스하려고 할 때 쿼리가 기본 lax 모드에서 실행되는 경 우 Amazon Redshift가 NULL 값을 반환하도록 지정합니다.

## <span id="page-2745-1"></span>datashare\_break\_glass\_session\_var

# 값(기본값은 굵은 글꼴로 표시)

기본값이 없습니다. 값은 다음에 설명된 대로 권장되지 않는 작업이 발생할 때 Amazon Redshift에서 생성한 모든 문자열일 수 있습니다.

### 설명

일반적으로 AWS Data Exchange datashare에 권장되지 않는 특정 작업을 허용하는 권한을 적용합니 다.

일반적으로 DROP DATASHARE 또는 ALTER DATASHARE SET PUBLICACCESSIBLE 문을 사 용하여 AWS Data Exchange datashare를 삭제하거나 변경하지 않는 것이 좋습니다. 공개적으로 액 세스할 수 있는 설정을 해제하기 위해 AWS Data Exchange datashare 삭제 또는 변경을 허용하려 면 datashare\_break\_qlass\_session\_var 변수를 일회성 값으로 설정합니다. 이 일회성 값은 Amazon Redshift에서 생성되며 해당 작업에 대한 초기 시도 후 오류 메시지로 제공됩니다.

변수를 일회성 생성 값으로 설정한 후 DROP DATASHARE 또는 ALTER DATASHARE 문을 다시 실행 합니다.

자세한 내용은 [ALTER DATASHARE 사용 참고 사항](#page-1024-0) 또는 [DROP DATASHARE 사용 참고 사항을](#page-1391-0) 참조 하세요.

#### 예

set datashare\_break\_glass\_session\_var to '620c871f890c49';

### <span id="page-2746-0"></span>datestyle

# 값(기본값은 굵은 글꼴로 표시)

형식 지정 (ISO , Postgres, SQL 또는 German) 및 년 / 월 / 일 주문 (DMY, MDY , YMD)

- ISO YYYY-MM-DD HH:MM:SS의 날짜 스타일을 사용합니다.
- Postgres MM-DD HH:MM:SS YYYY의 날짜 스타일을 사용합니다.
- SQL MM-DD-YYYY HH:MM:SS의 날짜 스타일을 사용합니다.
- German DD-MM-YYYY HH:MM:SS의 날짜 스타일을 사용합니다.

## 설명

날짜 및 시간 값의 표시 형식을 비롯해 의미가 불명확한 날짜 입력 값에 대한 해석 규칙을 설정합니다. 문자열에는 따로 또는 함께 변경할 수 있는 파라미터가 2개 포함됩니다.

#### 예

```
show datestyle;
DateStyle
-----------
ISO, MDY
(1 row)
set datestyle to 'SQL,DMY';
```
# <span id="page-2746-1"></span>default\_geometry\_encoding

값(기본값은 굵은 글꼴로 표시)

1, 2

## 설명

이 세션 중 생성된 공간 지오메트리가 경계 상자로 인코딩되는지를 지정하는 세션 구성입니다. default\_geometry\_encoding이 1이면 지오메트리가 경계 상자로 인코딩되지 않습니다.

default\_geometry\_encoding이 2이면 지오메트리가 경계 상자로 인코딩됩니다. 경계 상자 지원 에 대한 자세한 내용은 [경계 상자](#page-373-0) 섹션을 참조하세요.

## <span id="page-2747-0"></span>describe\_field\_name\_in\_uppercase

# 값(기본값은 굵은 글꼴로 표시)

off (false) , on (true)

## 설명

SELECT 문이 반환하는 열 이름이 대문자 또는 소문자인지 지정합니다. 이 파라미터가 on이면 열 이름 이 대문자로 반환됩니다. 이 파라미터가 off이면 열 이름이 소문자로 반환됩니다. Amazon Redshift는 describe\_field\_name\_in\_uppercase 설정에 관계없이 열 이름을 소문자로 저장합니다.

예

```
set describe_field_name_in_uppercase to on; 
show describe_field_name_in_uppercase;
DESCRIBE_FIELD_NAME_IN_UPPERCASE
--------------------------------
on
```
<span id="page-2747-1"></span>downcase\_delimited\_identifier

# 값(기본값은 굵은 글꼴로 표시)

on, off

### 설명

이 구성은 사용 중지됩니다. 대신에 enable\_case\_sensitive\_identifier를 사용하십시오.

슈퍼 구문 분석기에서 대문자 또는 대/소문자가 혼합된 JSON 필드를 읽을 수 있도록 합니다. 또한 데 이터베이스, 스키마, 테이블 및 열의 대/소문자가 혼합된 이름으로 지원되는 PostgreSQL 데이터베이 스에 대한 연합 쿼리 지원을 사용합니다. 대/소문자 구분 식별자를 사용하려면 이 파라미터를 off로 설 정합니다.

# 사용 관련 참고 사항

- 행 수준 보안 또는 동적 데이터 마스킹 기능을 사용하는 경우 클러스터 또는 워크그룹의 파라미터 그 룹에서 downcase\_delimited\_identifier 값을 설정하는 것이 좋습니다. 이렇게 하면 정책을 만들고 연결한 다음 정책이 적용된 관계를 쿼리하는 동안 downcase\_delimited\_identifier가 일정하게 유지됩니다. 행 수준 보안에 대한 자세한 내용은 [행 수준 보안](#page-881-0) 섹션을 참조하세요. 동적 데 이터 마스킹에 대한 자세한 내용은 [동적 데이터 마스킹](#page-897-0) 섹션을 참조하세요.
- downcase\_delimited\_identifier를 끔으로 설정하고 테이블을 만들 때 대소문자를 구분하는 열 이름을 설정할 수 있습니다. downcase\_delimited\_identifier를 켬으로 설정하고 테이블을 쿼리하면 열 이름이 소문자가 됩니다. 이렇게 하면 downcase\_delimited\_identifier를 껐을 때 다른 쿼리 결과가 생성될 수 있습니다. 다음 예제를 검토하십시오.

```
SET downcase_delimited_identifier TO off;
--Amazon Redshift preserves case for column names and other identifiers.
--Create a table with two columns that are identical except for the case.
CREATE TABLE t ("c" int, "C" int);
INSERT INTO t VALUES (1, 2);
SELECT * FROM t; 
 c | C 
---+--- 
 1 | 2
(1 row)
SET enable_downcase_delimited_identifier TO on;
--Amazon Redshift no longer preserves case for column names and other identifiers.
SELECT * FROM t; 
 c | c 
---+--- 
 1 | 1
(1 row)
```
• 동적 데이터 마스킹 또는 행 수준 보안 정책이 첨부된 테이블을 쿼리하는 일반 사용자는 기본 downcase\_delimited\_identifier 설정을 사용하는 것이 좋습니다. 행 수준 보안에 대한 자세한 내용은 [행 수준 보안을](#page-881-0) 참조하세요. 동적 데이터 마스킹에 대한 자세한 내용은 [동적 데이터 마스킹](#page-897-0) 섹션을 참조하세요.

# <span id="page-2749-0"></span>enable\_case\_sensitive\_identifier

# 값(기본값은 굵은 글꼴로 표시)

true, false

# 설명

데이터베이스, 테이블 및 열의 이름 식별자가 대/소문자를 구분하는지 여부를 결정 하는 구성 값입니다. 이름 식별자의 대/소문자는 큰따옴표로 묶인 경우 유지됩니다. enable\_case\_sensitive\_identifier를 true로 설정하면 이름 식별자의 대/소문자가 유지됩니 다. enable\_case\_sensitive\_identifier를 false로 설정하면 이름 식별자의 대/소문자가 유지 되지 않습니다.

큰따옴표로 묶여 있는 사용자 이름의 대/소문자는 enable\_case\_sensitive\_identifier 구성 옵 션 설정과 관계없이 항상 유지됩니다.

#### 예

다음 예에서는 테이블 및 열 이름에 대한 대/소문자 구분 식별자를 생성하고 사용하는 방법을 보여줍니 다.

-- To create and use case sensitive identifiers SET enable\_case\_sensitive\_identifier TO true;

-- Create tables and columns with case sensitive identifiers CREATE TABLE "MixedCasedTable" ("MixedCasedColumn" int);

CREATE TABLE MixedCasedTable (MixedCasedColumn int);

-- Now query with case sensitive identifiers SELECT "MixedCasedColumn" FROM "MixedCasedTable";

MixedCasedColumn

------------------

(0 rows)

SELECT MixedCasedColumn FROM MixedCasedTable;

```
mixedcasedcolumn
```
------------------

(0 rows)

다음 예에서는 식별자의 대/소문자가 유지되지 않는 경우를 보여줍니다.

```
-- To not use case sensitive identifiers
RESET enable_case_sensitive_identifier;
-- Mixed case identifiers are lowercased 
CREATE TABLE "MixedCasedTable2" ("MixedCasedColumn" int);
CREATE TABLE MixedCasedTable2 (MixedCasedColumn int);
ERROR: Relation "mixedcasedtable2" already exists
SELECT "MixedCasedColumn" FROM "MixedCasedTable2";
 mixedcasedcolumn
   ------------------
(0 rows)
SELECT MixedCasedColumn FROM MixedCasedTable2;
 mixedcasedcolumn
  ------------------
(0 rows)
```
# 사용 관련 참고 사항

- 구체화된 뷰에 자동 새로 고침을 사용하는 경우 클러스터 또는 작업 그룹의 파라미터 그룹에서 enable\_case\_sensitive\_identifier 값을 설정하는 것이 좋습니다. 이렇게 하면 구체화된 뷰가 새로 고쳐질 때 enable\_case\_sensitive\_identifier가 일정하게 유지됩니다. 구체화 된 뷰의 자동 새로 고침에 대한 자세한 내용은 [구체화된 뷰 새로 고침](#page-326-0) 섹션을 참조하세요. 파라미터 그룹에서 구성 값을 설정하는 방법에 대한 자세한 내용은 Amazon Redshift 관리 안내서의 [Amazon](https://docs.aws.amazon.com/redshift/latest/mgmt/working-with-parameter-groups.html)  [Redshift 파라미터 그룹을](https://docs.aws.amazon.com/redshift/latest/mgmt/working-with-parameter-groups.html) 참조하세요.
- 행 수준 보안 또는 동적 데이터 마스킹 기능을 사용하는 경우 클러스터 또는 워크그룹 의 파라미터 그룹에서 enable\_case\_sensitive\_identifier 값을 설정하는 것이 좋습니다. 이렇게 하면 정책을 만들고 연결한 다음 정책이 적용된 관계를 쿼리하는 동

안 enable\_case\_sensitive\_identifier가 일정하게 유지됩니다. 행 수준 보안에 대한 자세한 내용은 [행 수준 보안](#page-881-0) 섹션을 참조하세요. 동적 데이터 마스킹에 대한 자세한 내용은 [동적 데이터 마](#page-897-0) [스킹](#page-897-0) 섹션을 참조하세요.

• enable\_case\_sensitive\_identifier를 켬으로 설정하고 테이블을 만들 때 대소문자 를 구분하는 열 이름을 설정할 수 있습니다. enable\_case\_sensitive\_identifier를 끔으로 설정하고 테이블을 쿼리하면 열 이름이 소문자가 됩니다. 이렇게 하 면 enable\_case\_sensitive\_identifier를 켰을 때 다른 쿼리 결과가 생성될 수 있습니다. 다 음 예제를 검토하십시오.

```
SET enable_case_sensitive_identifier TO on;
--Amazon Redshift preserves case for column names and other identifiers.
--Create a table with two columns that are identical except for the case.
CREATE TABLE t ("c" int, "C" int);
INSERT INTO t VALUES (1, 2);
SELECT * FROM t; 
c | C
---+--- 
 1 | 2
(1 row)
SET enable_case_sensitive_identifier TO off;
--Amazon Redshift no longer preserves case for column names and other identifiers.
SELECT * FROM t; 
 c | c 
---+--- 
  1 | 1
(1 row)
```
• 동적 데이터 마스킹 또는 행 수준 보안 정책이 첨부된 테이블을 쿼리하는 일반 사용자는 기본 enable\_case\_sensitive\_identifier 설정을 사용하는 것이 좋습니다. 행 수준 보안에 대한 자세한 내 용은 [행 수준 보안](#page-881-0) 섹션을 참조하세요. 동적 데이터 마스킹에 대한 자세한 내용은 [동적 데이터 마스](#page-897-0) [킹](#page-897-0) 섹션을 참조하세요.

## <span id="page-2752-0"></span>enable case sensitive super attribute

# 값(기본값은 굵은 글꼴로 표시)

true, false

### 설명

속성 이름이 구분되지 않은 SUPER 데이터 형식 구조를 탐색할 때 대소문자를 구분할지 여부를 결정 하는 구성 값입니다. enable\_case\_sensitive\_super\_attribute를 true로 설정하면 속성 이름 이 구분되지 않은 SUPER 형식 구조를 탐색할 때 대소문자를 구분합니다. 값을 false로 설정하면 속 성 이름이 구분되지 않은 SUPER 형식 구조를 탐색할 때 대소문자를 구분하지 않습니다.

속성 이름을 큰따옴표로 묶은 다음 enable\_case\_sensitive\_identifier를 true로 설정하면 enable\_case\_sensitive\_super\_attribute 구성 옵션 설정과 관계없이 대소문자를 항상 구분 합니다.

enable\_case\_sensitive\_super\_attribute는 SUPER 데이터 유형이 있는 열에만 적용됩니다. 다른 모든 열의 경우 enable\_case\_sensitive\_identifier를 대신 사용하는 것이 좋습니다.

SUPER 데이터 유형에 대한 자세한 내용은 [SUPER 형식](#page-970-0) 및 [Amazon Redshift에서 비정형 데이터 수집](#page-604-0)  [및 쿼리](#page-604-0) 섹션을 참조하세요.

예

다음 예제에서는 enable\_case\_sensitive\_super\_attribute가 활성화되었을 때와 비활성화되 었을 때 SUPER 값을 선택한 결과를 보여 줍니다.

```
--Create a table with a SUPER column.
CREATE TABLE tbl (col SUPER); 
--Insert values.
INSERT INTO tbl VALUES (json_parse('{ 
  "A": "A", "a": "a"
}'));
SET enable_case_sensitive_super_attribute TO ON;
SELECT col.A FROM tbl; 
   a 
----- 
  "A"
```

```
(1 row)
SELECT col.a FROM tbl; 
   a 
----- 
  "a"
(1 row)
SET enable case sensitive super attribute TO OFF;
SELECT col.A FROM tbl; 
   a 
----- 
  "a"
(1 row)SELECT col.a FROM tbl; 
   a 
----- 
  "a"
(1 row)
```
## 사용 관련 참고 사항

- 뷰와 구체화된 뷰는 생성 당시의 enable\_case\_sensitive\_super\_attribute 값을 따릅니다. 지연 바인딩 뷰, 저장 프로시저 및 사용자 정의 함수는 쿼리 시점의 enable\_case\_sensitive\_super\_attribute 값을 따릅니다.
- 구체화된 뷰에 자동 새로 고침을 사용하는 경우 클러스터 또는 작업 그룹의 파라미터 그룹에서 enable\_case\_sensitive\_identifier value을 설정하는 것이 좋습니다. 이렇게 하면 구체화 된 뷰가 새로 고쳐질 때 enable\_case\_sensitive\_identifier가 일정하게 유지됩니다. 구체화 된 뷰의 자동 새로 고침에 대한 자세한 내용은 [구체화된 뷰 새로 고침](#page-326-0) 섹션을 참조하세요. 파라미터 그룹에서 구성 값을 설정하는 방법에 대한 자세한 내용은 Amazon Redshift 관리 안내서의 [Amazon](https://docs.aws.amazon.com/redshift/latest/mgmt/working-with-parameter-groups.html)  [Redshift 파라미터 그룹을](https://docs.aws.amazon.com/redshift/latest/mgmt/working-with-parameter-groups.html) 참조하세요.
- 문 결과의 열 이름은 enable\_case\_sensitive\_super\_attribute 값에 관 계없이 항상 소문자로 표시됩니다. 열 이름도 대소문자를 구분하도록 하려면 enable\_case\_sensitive\_identifier를 활성화합니다.
- 행 수준 보안 정책이 첨부된 테이블을 쿼리하는 일반 사용자는 기본 enable\_case\_sensitive\_identifier 설정을 사용하는 것이 좋습니다. 행 수준 보안에 대한 자 세한 내용은 [행 수준 보안](#page-881-0)을 참조하세요.

# <span id="page-2754-0"></span>enable\_numeric\_rounding

## 값(기본값은 굵은 글꼴로 표시)

on(참), off(거짓)

## 설명

숫자 반올림 사용 여부를 지정합니다. enable\_numeric\_rounding이 on인 경우 Amazon Redshift 는 NUMERIC 값을 INTEGER 또는 DECIMAL과 같은 다른 숫자 유형으로 변환할 때 해당 값을 반올림 합니다. enable\_numeric\_rounding이 off인 경우 Amazon Redshift는 NUMERIC 값을 다른 숫자 유형으로 변환할 때 해당 값을 자릅니다. 숫자 유형에 대한 자세한 내용은 [숫자형](#page-935-0) 섹션을 참조하세요.

예

```
--Create a table and insert the numeric value 1.5 into it.
CREATE TABLE t (a numeric(10, 2));
INSERT INTO t VALUES (1.5);
SET enable_numeric_rounding to ON;
--Amazon Redshift now rounds NUMERIC values when casting to other numeric types.
SELECT a::int FROM t; 
  a
--- 
  2
(1 row)
SELECT a::decimal(10, 0) FROM t;
 a
--- 
  2
(1 row) 
 SELECT a:: decimal(10, 5) FROM t;
```

```
 a
--------- 
  1.50000
(1 row)
SET enable_numeric_rounding to OFF;
--Amazon Redshift now truncates NUMERIC values when casting to other numeric types.
SELECT a::int FROM t; 
 a
--- 
 1
(1 row)SELECT a:: decimal(10, 0) FROM t;
 a
--- 
 1
(1 row)
SELECT a::decimal(10, 5) FROM t;
     a
--------- 
 1.50000
(1 row)
```
# <span id="page-2755-0"></span>enable\_result\_cache\_for\_session

값(기본값은 굵은 글꼴로 표시)

on (true) , off (false)

## 설명

쿼리 결과 캐싱을 사용할지 여부를 지정합니다. enable\_result\_cache\_for\_session이 on이면 Amazon Redshift는 쿼리가 제출 될 때 쿼리 결과의 유효한 캐시 된 복사본을 확인합니다. 결과 캐시

에서 일치 항목이 발견되면 Amazon Redshift는 캐시된 결과를 사용하고 쿼리를 실행하지 않습니다. enable\_result\_cache\_for\_session이 off이면 Amazon Redshift는 결과 캐시를 무시하고 제출 되는 모든 쿼리를 실행합니다.

예

SET enable\_result\_cache\_for\_session TO off; --Amazon Redshift now ignores the results cache

# <span id="page-2756-0"></span>enable\_vacuum\_boost

# 값(기본값은 굵은 글꼴로 표시)

false, true

## 설명

세션에서 실행되는 모든 VACUUM 명령에 대해 VACUUM BOOST 옵션을 사용할지 여부를 지정합니 다. enable\_vacuum\_boost가 true이면 Amazon Redshift가 세션의 모든 VACUUM 명령을 BOOST 옵션과 함께 실행합니다. enable\_vacuum\_boost가 false이면 Amazon Redshift가 기본적으로 BOOST 옵션과 함께 실행하지 않습니다. BOOST 옵션에 대한 자세한 내용은 [VACUUM](#page-1634-0) 섹션을 참조하 세요.

<span id="page-2756-1"></span>error\_on\_nondeterministic\_update

# 값(기본값은 굵은 글꼴로 표시)

false, true

## 설명

행당 일치 항목이 여러 개인 UPDATE 쿼리에서 오류가 발생하는지 여부를 지정합니다.

예

SET error\_on\_nondeterministic\_update TO true;

CREATE TABLE t1(x1 int, y1 int);

CREATE TABLE t2(x2 int, y2 int); INSERT INTO t1 VALUES (1,10), (2,20), (3,30); INSERT INTO t2 VALUES (2,40), (2,50);

UPDATE t1 SET y1=y2 FROM t2 WHERE x1=x2;

ERROR: Found multiple matches to update the same tuple.

## <span id="page-2757-0"></span>extra\_float\_digits

# 값(기본값은 굵은 글꼴로 표시)

 $0, -15-2$ 

### 설명

float4와 float8을 포함하여 부동 소수점 값으로 표시할 자릿수를 설정합니다. 이 값은 표준 자릿수 (FLT\_DIG 또는 DBL\_DIG)에 합산됩니다. 부분적 유효 자릿수를 포함하도록 최대 2까지 설정할 수 있 습니다. 이는 정확히 복원해야 하는 부동 소수점 데이터를 출력할 때 특히 유용합니다. 또는 음의 값으 로 설정하여 불필요한 자릿수를 제거할 수도 있습니다.

#### 예

다음 예시에서는 extra\_float\_digits를 -2로 설정합니다. 먼저 현재 파라미터 설정을 표시합니 다.

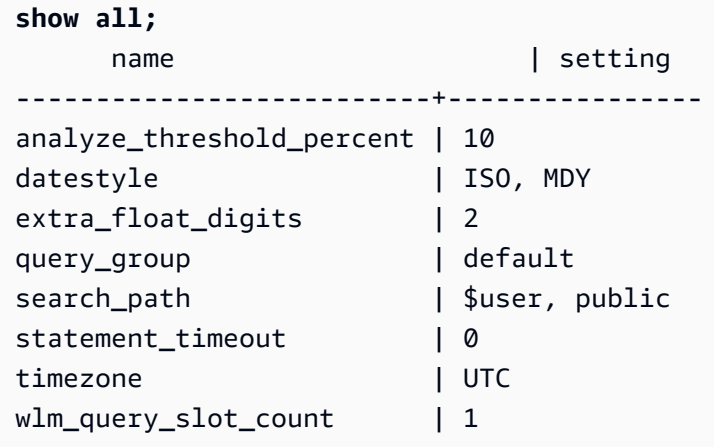

#### 그런 다음 새 값을 -2로 설정합니다.

```
set extra_float_digits to -2;
```
마지막으로 업데이트된 파라미터 설정을 표시합니다.

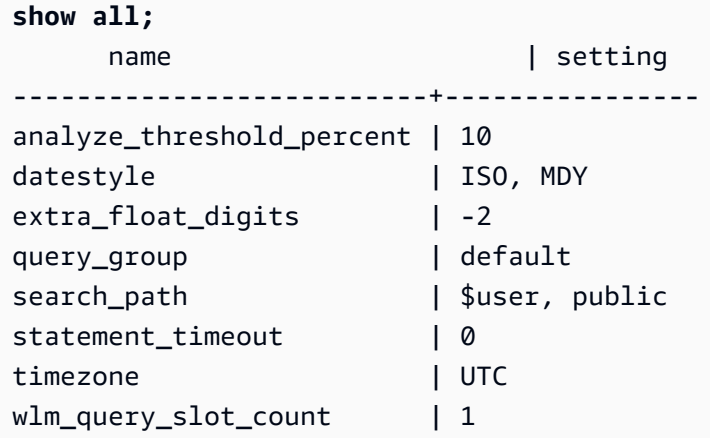

## <span id="page-2758-0"></span>interval\_forbid\_composite\_literals

### 값(기본값은 굵은 글꼴로 표시)

false, true

### 설명

YEAR TO MONTH 및 DAY TO SECOND 부분을 모두 포함하는 간격의 값을 한정하는 세션 구성입니 다.

interval\_forbid\_composite\_literals가 true이면 간격에 YEAR TO MONTH와 DAY TO SECOND 부분이 모두 있는 경우 오류가 반환됩니다. 예를 들어, 다음 SQL에는 INTERVAL DAY TO SECOND와 함께 YEAR TO MONTH와 DAY TO SECOND 부분이 모두 포함되어 있습니다.

**SELECT INTERVAL '1 year 1 day' DAY TO SECOND;** ERROR: Interval Day To Second literal cannot contain year-month parts. Disable the GUC interval\_forbid\_composite\_literals to suppress this error and silently discard the year-month part.

interval\_forbid\_composite\_literals가 false이면 Amazon Redshift는 오류를 억제하고 INTERVAL DAY TO SECOND 값에서 YEAR TO MONTH 부분을 잘라냅니다. 예를 들어, 다음 SQL에 는 INTERVAL DAY TO SECOND와 함께 YEAR TO MONTH와 DAY TO SECOND 부분이 모두 포함되 어 있습니다.

**SET interval\_forbid\_composite\_literals to "false"; SELECT INTERVAL '1 year 1 day' DAY TO SECOND;** intervald2s ------------------------------ 1 days 0 hours 0 mins 0.0 secs

# <span id="page-2759-0"></span>json\_serialization\_enable

# 값(기본값은 굵은 글꼴로 표시)

false, true

### 설명

ORC, JSON, Ion 및 Parquet 형식 데이터의 JSON 직렬화 동작을 수정하는 세션 구성입니다. json\_serialization\_enable이 true이면 모든 최상위 컬렉션이 자동으로 JSON으로 직렬화되 고 VARCHAR(65535)로 반환됩니다. 복잡하지 않은 열은 영향을 받거나 직렬화되지 않습니다. 컬렉션 열은 VARCHAR(65535)로 직렬화되기 때문에 중첩 하위 필드는 더 이상 쿼리 구문의 일부로(즉, 필터 절에서) 직접 액세스할 수 없습니다. json\_serialization\_enable이 false이면 최상위 컬렉션이 JSON으로 직렬화되지 않습니다. 중첩 JSON 직렬화에 대한 자세한 내용은 [복잡한 중첩 JSON 직렬화](#page-483-0) 섹션을 참조하세요.

# <span id="page-2759-1"></span>json\_serialization\_parse\_nested\_strings

## 값(기본값은 굵은 글꼴로 표시)

false, true

### 설명

ORC, JSON, Ion 및 Parquet 형식 데이터의 JSON 직렬화 동작을 수정하는 세션 구성입니다. json\_serialization\_parse\_nested\_strings와 json\_serialization\_enable이 둘 다 true이면 복합 형식(예: 맵, 구조 또는 배열)에 저장된 문자열 값이 구문 분석되고 유효한 JSON인 경 우 결과에 인라인으로 직접 작성됩니다. json\_serialization\_parse\_nested\_strings가 false

이면 중첩 복합 형식 내의 문자열이 이스케이프 처리된 JSON 문자열로 직렬화됩니다. 자세한 내용은 [JSON 문자열을 포함하는 복합 형식 직렬화](#page-484-0) 단원을 참조하십시오.

# <span id="page-2760-0"></span>max\_concurrency\_scaling\_clusters

#### 값(기본값은 굵은 글꼴로 표시)

 $1.0 - 10$ 

#### 설명

동시성 확장이 활성화될 때 허용되는 최대 동시성 확장 클러스터 수를 설정합니다. 더 많은 동시성 확 장이 필요하면 이 값을 늘립니다. 동시성 확장 클러스터 사용 및 해당 사용에 대한 요금 결제를 줄이려 면 이 값을 줄입니다.

동시성 확장 클러스터의 최대 수는 조정 가능한 할당량입니다. 자세한 내용은 Amazon Redshift 관리 가이드의 [Amazon Redshift 할당량](https://docs.aws.amazon.com/redshift/latest/mgmt/amazon-redshift-limits.html#amazon-redshift-limits-quota) 섹션을 참조하세요.

#### <span id="page-2760-1"></span>max cursor result set size

### 값(기본값은 굵은 글꼴로 표시)

0 (기본값은 최대 값) - 14400000MB

### 설명

max\_cursor\_result\_set\_size 파라미터는 더 이상 사용되지 않습니다. 커서 결과 집합 크기에 대 한 자세한 내용은 [커서 제약 조건](#page-1378-0) 섹션을 참조하세요.

<span id="page-2760-2"></span>mv\_enable\_aqmv\_for\_session

값(기본값은 굵은 글꼴로 표시)

true, false

### 설명

Amazon Redshift가 세션 수준에서 구체화된 뷰의 자동 쿼리 재작성을 수행할 수 있는지 여부를 지정합 니다.

# <span id="page-2761-0"></span>navigate\_super\_null\_on\_error

## 값(기본값은 굵은 글꼴로 표시)

on, off

## 설명

존재하지 않는 객체 멤버 또는 배열 요소를 탐색하려고 할 때 쿼리가 기본 lax 모드에서 실행되는 경우 Amazon Redshift가 NULL 값을 반환하도록 지정합니다.

### <span id="page-2761-1"></span>parse super null on error

## 값(기본값은 굵은 글꼴로 표시)

off, on

## 설명

Amazon Redshift에서 존재하지 않는 객체 멤버 또는 배열 요소를 구문 분석하려고 할 때 쿼리가 strict 모드에서 실행되는 경우 Amazon Redshift가 NULL 값을 반환하도록 지정합니다.

# <span id="page-2761-2"></span>pg\_federation\_repeatable\_read

값(기본값은 굵은 글꼴로 표시)

true, false

# 설명

PostgreSQL 데이터베이스의 결과에 대한 페더레이션 쿼리 트랜잭션 격리 수준을 지정합니다.

- pg\_federation\_repeatable\_read가 true인 경우 페더레이션 트랜잭션은 REPEATABLE READ 격리 수준 시맨틱으로 처리됩니다. 이 값이 기본값입니다.
- pg\_federation\_repeatable\_read가 false인 경우 페더레이션 트랜잭션은 READ COMMITTED 격리 수준 시맨틱으로 처리됩니다.

자세한 내용은 다음 자료를 참조하십시오.

- [Amazon Redshift를 사용하여 페더레이션 데이터에 액세스할 때의 고려 사항.](#page-397-0)
- [동시 쓰기 작업 관리.](#page-204-0)

#### 예

다음 명령은 한 세션 동안 pg\_federation\_repeatable\_read를 on으로 설정합니다. show 명령은 설정된 값의 값을 표시합니다.

set pg\_federation\_repeatable\_read to on;

show pg\_federation\_repeatable\_read;

pg\_federation\_repeatable\_read ---------------------------- on

#### <span id="page-2762-0"></span>query\_group

# 값(기본값은 굵은 글꼴로 표시)

기본값이 따로 없으며 어떤 문자열이든지 될 수 있습니다.

#### 설명

동일한 세션에서 실행 중인 쿼리 그룹에 사용자 정의 레이블을 적용합니다. 이 레이블은 쿼리 로그에 캡처됩니다. 이를 사용하여 STL\_QUERY 및 STV\_INFLIGHT 테이블과 SVL\_QLOG 뷰의 결과를 제한 할 수 있습니다. 예를 들어 실행하는 쿼리마다 별도의 레이블을 적용하면 ID를 조회하지 않고도 쿼리를 고유하게 식별할 수 있습니다.

이 파라미터는 서버 구성 파일에 존재하지 않기 때문에 SET 명령으로 런타임에 설정해야 합니다. 긴 문자열을 레이블로 사용할 수는 있지만 STL\_QUERY 테이블과 SVL\_QLOG 뷰의 LABEL 열에서는 레 이블의 문자 수가 30자로, 그리고 STV\_INFLIGHT 테이블에서는 15자로 잘립니다.

다음 예에서 query\_group은 **Monday**로 설정되고 해당 레이블로 여러 개의 쿼리가 실행됩니다.

```
set query_group to 'Monday';
SET
select * from category limit 1;
```
...

```
...
select query, pid, substring, elapsed, label
from svl_qlog where label ='Monday'
order by query;
query | pid | substring | elapsed | label
------+------+------------------------------------+-----------+--------
789 | 6084 | select * from category limit 1; | 65468 | Monday
790 | 6084 | select query, trim(label) from ... | 1260327 | Monday
791 | 6084 | select * from svl_qlog where .. | 2293547 | Monday
792 | 6084 | select count(*) from bigsales; | 108235617 | Monday
...
```
### <span id="page-2763-0"></span>search path

## 값(기본값은 굵은 글꼴로 표시)

'\$ user', 공개, schema\_names

기존 스키마 이름이 쉼표로 구분된 목록입니다. '\$ user'가 있으면 SESSION\_USER 과 같은 이름을 가 진 스키마가 대체되고, 그렇지 않으면 무시됩니다.

#### 설명

스키마 구성요소가 없는 단순 이름으로 객체(테이블, 함수 등)를 참조할 때 스키마의 검색 순서를 지정 합니다.

- 외부 스키마 및 테이블에서는 검색 경로가 지원되지 않습니다. 외부 테이블은 명시적으로 외부 스키 마로 정규화해야 합니다.
- 특정 대상 스키마 없이 생성된 객체는 검색 경로에서 첫 번째 스키마 자리에 위치합니다. 검색 경로 가 비어 있으면 시스템이 오류를 반환합니다.
- 다른 스키마에 동일한 이름의 객체가 존재할 경우 검색 경로에서 먼저 발견되는 객체가 사용됩니다.
- 검색 경로에서 어떤 스키마에도 존재하지 않는 객체는 정규화(점으로 구분된) 이름으로 자신이 속하 는 스키마를 지정해야만 참조할 수 있습니다.
- 시스템 카탈로그 스키마인 pg\_catalog는 항상 검색됩니다. 이 스키마가 경로에 언급되면 지정된 순 서에 따라 검색됩니다. 그렇지 않으면 모든 경로 항목 이전에 검색됩니다.
- 현재 세션의 임시 테이블 스키마인 pg\_temp\_nnn은 존재하는 경우에 한해 항상 검색됩니다. 별칭인 pg\_temp를 사용하여 경로에 명시적으로 나열할 수도 있습니다. 경로에 나열되지 않으면 pg\_catalog

까지도 앞서서 가장 먼저 검색됩니다. 다만 임시 스키마에서는 릴레이션 이름(테이블, 뷰)만 검색됩 니다. 함수 이름은 검색되지 않습니다.

#### 예

다음은 ENTERPRISE 스키마를 생성한 후 search\_path를 새로운 스키마로 설정하는 예입니다.

```
create schema enterprise;
set search_path to enterprise;
show search_path; 
 search_path
------------- 
 enterprise
(1 row)
```
다음은 ENTERPRISE 스키마를 기본 search\_path에 추가하는 예입니다.

```
set search_path to '$user', public, enterprise;
show search_path; 
          search_path
        ----------------------------- 
  "$user", public, enterprise
(1 row)
```
다음은 FRONTIER 테이블을 ENTERPRISE 스키마에 추가하는 예입니다.

create table enterprise.frontier (c1 int);

이때 PUBLIC.FRONTIER 테이블을 동일한 데이터베이스에 생성한 후에 사용자가 쿼리에서 스키마 이 름을 지정하지 않으면 PUBLIC.FRONTIER가 ENTERPRISE.FRONTIER보다 우선합니다.

```
create table public.frontier(c1 int);
insert into enterprise.frontier values(1);
select * from frontier;
frontier
----
(0 rows)
```

```
select * from enterprise.frontier;
c1----
1
(1 row)
```
## <span id="page-2765-0"></span>spectrum\_enable\_pseudo\_columns

# 값(기본값은 굵은 글꼴로 표시)

true, false

### 설명

spectrum\_enable\_pseudo\_columns 구성 파라미터를 false로 설정하여 세션에 대해 가상 열 생 성을 비활성화할 수 있습니다.

#### 예

다음 명령으로 세션에 대해 가상 열 생성을 비활성화할 수 있습니다.

set spectrum\_enable\_pseudo\_columns to false;

# <span id="page-2765-1"></span>enable\_spectrum\_oid

## 값(기본값은 굵은 글꼴로 표시)

true, false

### 설명

enable\_spectrum\_oid 구성 파라미터를 false로 설정하여 \$spectrum\_oid 가상 열만 비활성화 할 수도 있습니다.

#### 예

다음 명령은 enable\_spectrum\_oid 구성 파라미터를 false로 설정하여 \$spectrum\_oid 가상 열 을 비활성화합니다.

<span id="page-2766-0"></span>set enable spectrum oid to false;

### spectrum\_query\_maxerror

### 값(기본값은 굵은 글꼴로 표시)

-1, 정수

### 설명

쿼리를 취소하기 전에 허용할 최대 오류 수를 나타내는 정수를 지정할 수 있습니다. 음수 값이면 최대 오류 데이터 처리가 해제됩니다. 결과는 [SVL\\_SPECTRUM\\_SCAN\\_ERROR에](#page-2705-0) 로그됩니다.

예

다음 예제에서는 ORC 데이터에 잉여 문자와 유효하지 않은 문자가 포함되어 있다고 가정합니다. my\_string의 열 정의에서는 3자 길이를 지정합니다. 다음은 이 예제의 샘플 데이터입니다.

```
my_string
          ---------------
abcdef
gh�
ab
```
다음 명령은 최대 오류 수를 1로 설정하고 쿼리를 수행합니다.

```
set spectrum_query_maxerror to 1;
SELECT my_string FROM orc_data;
```
<span id="page-2766-1"></span>쿼리가 중지되고 결과가 [SVL\\_SPECTRUM\\_SCAN\\_ERROR에](#page-2705-0) 로그됩니다.

### statement timeout

### 값(기본값은 굵은 글꼴로 표시)

0 (제한 해제) , x 밀리 초

# 설명

지정한 시간(밀리초)을 초과하는 문을 모두 중지합니다.

statement\_timeout 값은 Amazon Redshift에서 종료하기 전에 쿼리가 실행될 수 있는 최대 시간입 니다. 이 시간에는 계획, 워크로드 관리(WLM)의 대기 및 실행 시간이 포함됩니다. 이 시간을 실행 시간 만 포함하는 WLM 제한 시간(max\_execution\_time) 및 QMR(query\_execution\_time)과 비교하십시오.

WLM 구성에서 WLM 제한 시간(max\_execution\_time)도 지정하는 경우에는 statement\_timeout과 max\_execution\_time 중에서 더 낮은 값이 사용됩니다. 자세한 내용은 [WLM 제한 시간](#page-794-0) 단원을 참조하십 시오.

#### 예

다음 쿼리는 1밀리초보다 오래 걸리기 때문에 시간 제한에 걸려 취소됩니다.

```
set statement_timeout = 1;
```
select \* from listing where listid>5000; ERROR: Query (150) canceled on user's request

# <span id="page-2767-0"></span>stored\_proc\_log\_min\_messages

값(기본값은 굵은 글꼴로 표시)

LOG, INFO, NOTICE, WARNING, EXCEPTION

### 설명

발생한 저장 프로시저 메시지의 최소 로깅 수준을 지정합니다. 지정된 수준 이상의 메시지가 로깅됩니 다. 기본값은 LOG입니다(모든 메시지가 로깅됨). 로그 수준의 순서는 다음과 같이 가장 높은 수준에서 가장 낮은 순서까지입니다.

- 1. EXCEPTION
- 2. WARNING
- 3. INFO
- 4. INFO
- 5. LOG

예를 들어, NOTICE의 값을 지정하면 메시지는 NOTICE, WARNING 및 EXCEPTION에 대해서만 로깅 됩니다.

### <span id="page-2768-0"></span>timezone

## 값(기본값은 굵은 글꼴로 표시)

UTC , 시간대

구문

SET timezone { TO | = } [ *time\_zone* | DEFAULT ]

SET time zone [ *time\_zone* | DEFAULT ]

## 설명

현재 세션의 시간대를 설정합니다. 시간대는 협정 세계시(UTC) 또는 시간대 이름의 오프셋이 될 수 있 습니다.

#### **G** Note

timezone 구성 파라미터는 클러스터 파라미터 그룹에서 설정할 수 없습니다. SET 명령을 사 용하여 현재 세션의 시간대만 설정 가능합니다. 특정 데이터베이스 사용자가 실행하는 모든 세션의 시간대를 설정하려면 [ALTER USER](#page-1077-0) 명령을 사용해야 합니다. ALTER USER … SET TIMEZONE을 사용하면 현재 세션이 아닌 이후 모든 세션에 대한 시간대가 변경됩니다.

TO 또는 =과 함께 SET timezone (한 단어) 명령을 사용하여 시간대를 설정하면 time\_zone 을 표준 시간대 이름, POSIX 스타일 형식 오프셋 또는 다음과 같이 ISO-8601 형식 오프셋을 사용합니다.

SET timezone { TO | = } *time\_zone*

TO 또는 = 없이 SET time zone 명령어를 사용하여 시간대를 설정하면 다음과 같이 INTERVAL과 시간 대 이름, POSIX 스타일 형식 오프셋 또는 ISO-8601 형식 오프셋을 사용하여 time\_zone을 지정할 수 있습니다.

SET time zone *time\_zone*

# 시간대 형식

Amazon Redshift는 다음 시간대 형식을 지원합니다.

- 시간대 이름
- INTERVAL
- POSIX-스타일 시간대 명세
- ISO-8601 오프셋

PST나 PDT 같은 시간대 약어는 UTC의 고정 오프셋으로 정의되어 일광 절약 시간 규칙이 없기 때문에 SET 명령에서는 시간대 약어를 지원하지 않습니다.

시간대 형식에 대한 자세한 내용은 아래를 참조하십시오.

시간대 이름 – America/New\_York와 같은 전체 시간대 이름입니다. 시간대의 전체 이름에는 일광 절약 규칙도 포함될 수 있습니다.

다음은 시간대 이름의 예입니다.

- Etc/Greenwich
- America/New\_York
- CST6CDT
- GB

**a** Note

EST, MST, NZ, UCT 등 다수의 시간대 이름 역시 약어입니다.

유효한 시간대 이름 목록을 보려면 다음 명령을 실행하십시오.

```
select pg_timezone_names();
```
INTERVAL - UTC로부터의 오프셋입니다. 예를 들어 PST는 -8:00 또는 -8시간입니다.

다음은 INTERVAL 시간대 오프셋의 예입니다.

 $\cdot$  -8:00

- -8시간
- 30 분

POSIX 스타일 형식 – STDoffset 또는 STDoffsetDST 형식의 시간대 지정입니다. 여기서 STD는 시간 대 약어이고, offset은 UTC에서 서쪽으로 시간 단위로 나타낸 숫자 오프셋이며, DST는 선택적 일광 절 약 시간대 약어입니다. 일광 절약 시간은 지정한 오프셋보다 1시간 앞서는 것으로 가정합니다.

POSIX-스타일 시간대 형식은 Greenwich에서 서쪽으로 양의 오프셋을 사용하는 반면 ISO-8601 규약 은 Greenwich에서 동쪽으로 양의 오프셋을 사용합니다.

다음은 POSIX-스타일 시간대의 예입니다.

- PST8
- PST8PDT
- EST5
- EST5EDT

**a** Note

Amazon Redshift는 POSIX 스타일 시간대 사양의 유효성을 검사하지 않으므로 시간대를 잘못 된 값으로 설정할 수 있습니다. 예를 들어 다음 명령을 시간대를 잘못된 값으로 설정하지만 오 류를 반환하지 않습니다.

set timezone to 'xxx36';

ISO-8601 오프셋 – ±[hh]:[mm] 형식의 UTC 오프셋입니다.

다음은 ISO-8601 오프셋의 예입니다.

- $\cdot$  -8:00
- $\cdot$  +7:30

#### 예

다음은 현재 세션의 시간대를 New York으로 설정하는 예입니다.

set timezone = 'America/New York';

다음은 현재 세션의 시간대를 UTC-8(PST)로 설정하는 예입니다.

set timezone to '-8:00';

다음은 INTERVAL을 사용하여 시간대를 PST로 설정하는 예입니다.

set timezone interval '-8 hours'

다음은 현재 세션의 시간대를 시스템 기본 시간대(UTC)로 재설정하는 예입니다.

set timezone to default;

데이터베이스 사용자의 시간대를 설정하려면 ALTER USER … SET 문을 사용하십시오. 다음은 sbuser의 시간대를 New York으로 설정하는 예입니다. 이 사용자에게는 이후 모든 세션에서도 새로운 값이 계속 적용됩니다.

<span id="page-2771-0"></span>ALTER USER dbuser SET timezone to 'America/New\_York';

### use\_fips\_ssl

값(기본값은 굵은 글꼴로 표시)

true, false

#### 설명

FIPS 준수 SSL 모드 사용 여부를 지정하는 파라미터 그룹 값입니다. use\_fips\_ssl이 true인 경우 FIPS 준수 SSL 모드가 사용됩니다. use\_fips\_ssl이 false인 경우 FIPS 준수 SSL 모드가 사용되 지 않습니다. 자세한 내용은 Amazon Redshift 관리 안내서의 [연결에 대한 보안 옵션 구성](https://docs.aws.amazon.com/redshift/latest/mgmt/connecting-ssl-support.html)을 참조하세 요.

Amazon Redshift 프로비저닝된 클러스터의 파라미터를 구성하려면 Amazon Redshift 관리 안내서의 [파라미터 그룹 정보를](https://docs.aws.amazon.com/redshift/latest/mgmt/working-with-parameter-groups.html) 참조하세요. Redshift Serverless의 파라미터를 구성하려면 Amazon Redshift 관 리 안내서의 [Amazon Redshift 서버리스에 대한 FIPS 준수 SSL 연결 구성과](https://docs.aws.amazon.com/redshift/latest/mgmt/serverless-connecting.html#serverless_secure-fips-ssl) Redshift Serverless API 참조의 [CreateWorkgroup](https://docs.aws.amazon.com/redshift-serverless/latest/APIReference/API_CreateWorkgroup.html) 또는 [UpdateWorkgroup을](https://docs.aws.amazon.com/redshift-serverless/latest/APIReference/API_UpdateWorkgroup.html) 참조하세요.
## wlm\_query\_slot\_count

## 값(기본값은 굵은 글꼴로 표시)

1 , 1 - 50 (서비스 클래스에 대해 사용 가능한 슬롯 (동시성 수준)의 수를 초과 할 수 없음)

## 설명

쿼리에서 사용할 쿼리 슬롯 수를 설정합니다.

워크로드 관리(WLM)는 대기열에 대해 설정된 동시성 수준에 따라 서비스 클래스의 슬롯을 예약합니 다. 예를 들어 동시성 수준이 5로 설정된 경우 서비스 클래스에는 5개의 슬롯이 있습니다. WLM은 서비 스 클래스에서 사용할 수 있는 메모리를 각 슬롯마다 균일하게 할당합니다. 자세한 내용은 [워크로드 관](#page-778-0) [리 구현](#page-778-0) 단원을 참조하십시오.

**a** Note

wlm\_query\_slot\_count 값이 서비스 클래스에서 사용할 수 있는 슬롯 수(동시성 레벨)보다 크면 쿼리가 중단됩니다. 따라서 오류가 발생할 경우에는 wlm\_query\_slot\_count를 허용 값으로 줄 이십시오.

정리와 같이 성능이 메모리 할당 크기의 영향을 많이 받는 작업일 때는 wlm\_query\_slot\_count 값을 높이면 성능을 개선할 수 있습니다. 특히 속도가 느린 정리 명령에서는 SVV\_VACUUM\_SUMMARY 보기에서 해당 레코드를 검사하세요. SVV\_VACUUM\_SUMMARY 뷰에서 sort\_partitions 값과 merge\_increments 값이 높은 경우에는(100에 가깝거나 더욱 높을 때) 다음에 해당 테이블에 대해 Vacuum을 실행할 때 wlm\_query\_slot\_count 값을 높이는 것이 좋습니다.

wlm\_query\_slot\_count 값을 높이면 동시에 실행 가능한 쿼리의 수가 줄어듭니다. 예를 들어 서비스 클래스의 동시성 레벨이 5이고, wlm\_query\_slot\_count가 3으로 설정되어 있다고 가정하겠습니다. wlm\_query\_slot\_count가 3으로 설정되어 있는 세션에서 쿼리를 실행하면 동일한 서비스 클래스에서 동시에 2개의 쿼리를 추가로 실행할 수 있습니다. 이후 쿼리는 현재 실행 중인 쿼리가 완료되어 슬롯에 여유가 생길 때까지 대기열에서 대기합니다.

예

다음은 SET 명령을 사용하여 현재 세션이 지속되는 동안 wlm\_query\_slot\_count 값을 설정하는 예입니 다.

set wlm\_query\_slot\_count to 3;

# <span id="page-2774-0"></span>문서 이력

#### **a** Note

Amazon Redshift의 새로운 기능에 대한 설명은 [새로운 소식](https://aws.amazon.com/redshift/whats-new)을 참조하세요.

다음 테이블에서는 2018년 5월 이후 Amazon Redshift 데이터베이스 개발자 안내서에 대한 중요한 설 명서 변경 사항에 대해 설명합니다. 이 설명서에 대한 업데이트 알림을 받으려면 RSS 피드를 구독하면 됩니다.

API 버전: 2012-12-01

Amazon Redshift 관리 가이드의 변경 사항 목록은 [Amazon Redshift 관리 가이드 문서 기록](https://docs.aws.amazon.com/redshift/latest/mgmt/document-history.html) 섹션을 참 조하세요.

각 릴리스에서 수정된 내용과 연결된 클러스터 버전을 포함하여 새로운 기능에 대한 자세한 내용은 [클](https://docs.aws.amazon.com/redshift/latest/mgmt/rs-mgmt-cluster-version-notes.html) [러스터 버전 기록을](https://docs.aws.amazon.com/redshift/latest/mgmt/rs-mgmt-cluster-version-notes.html) 참조하십시오.

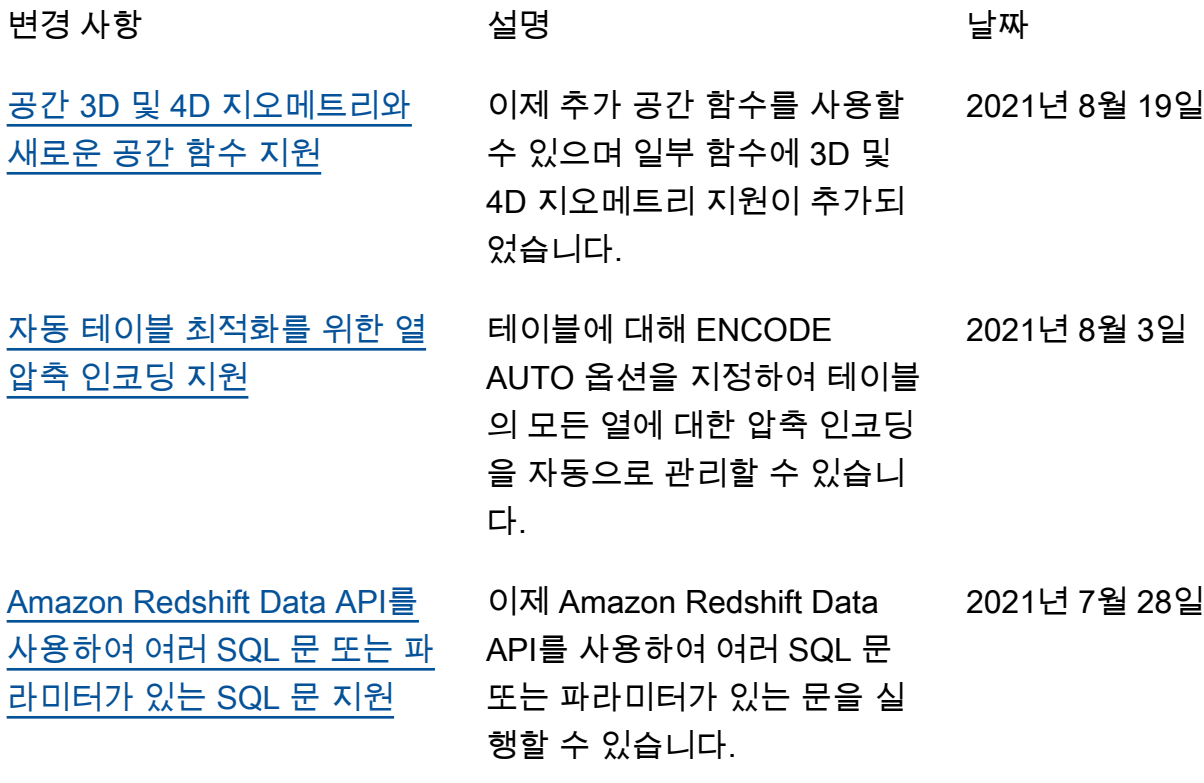

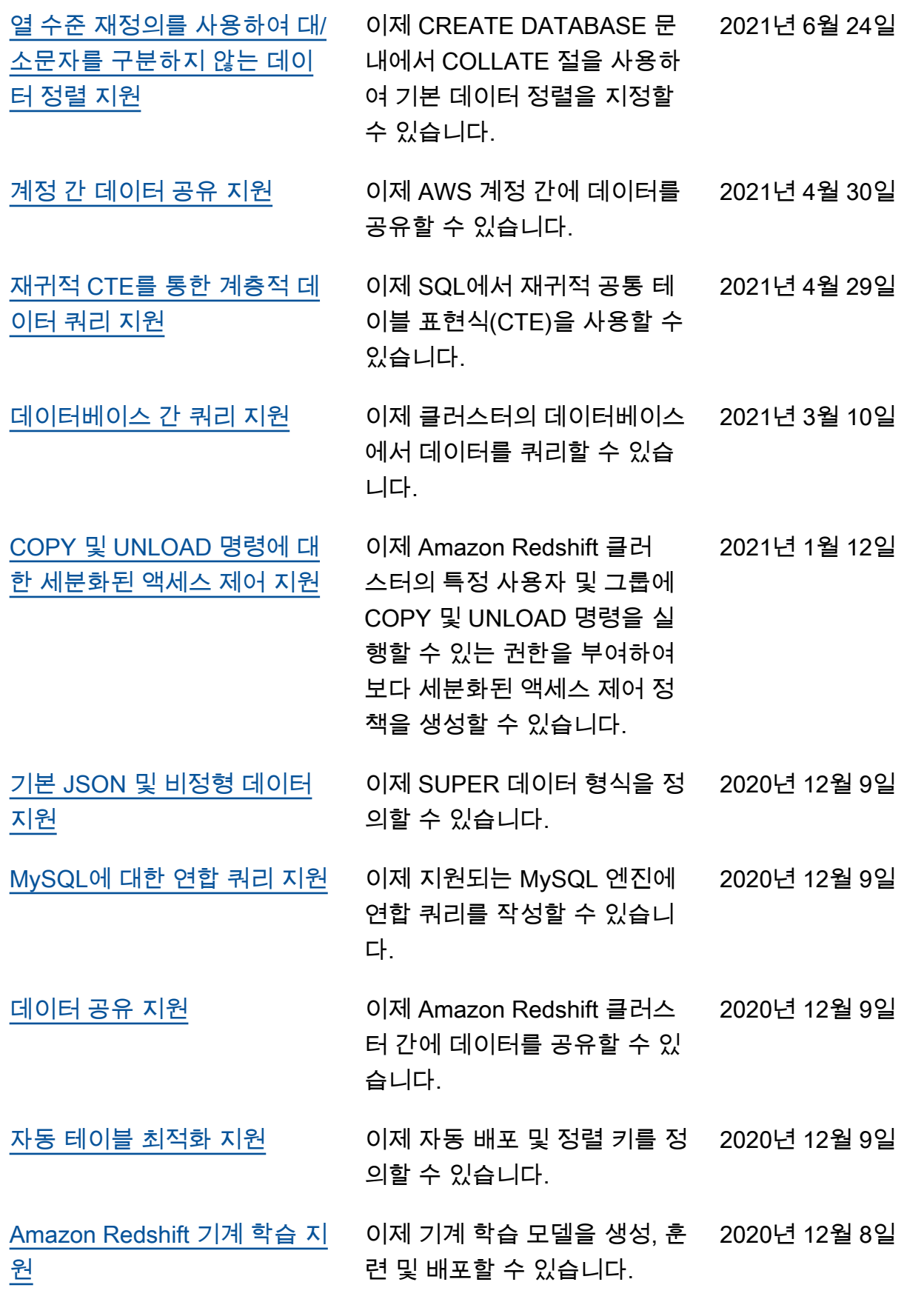

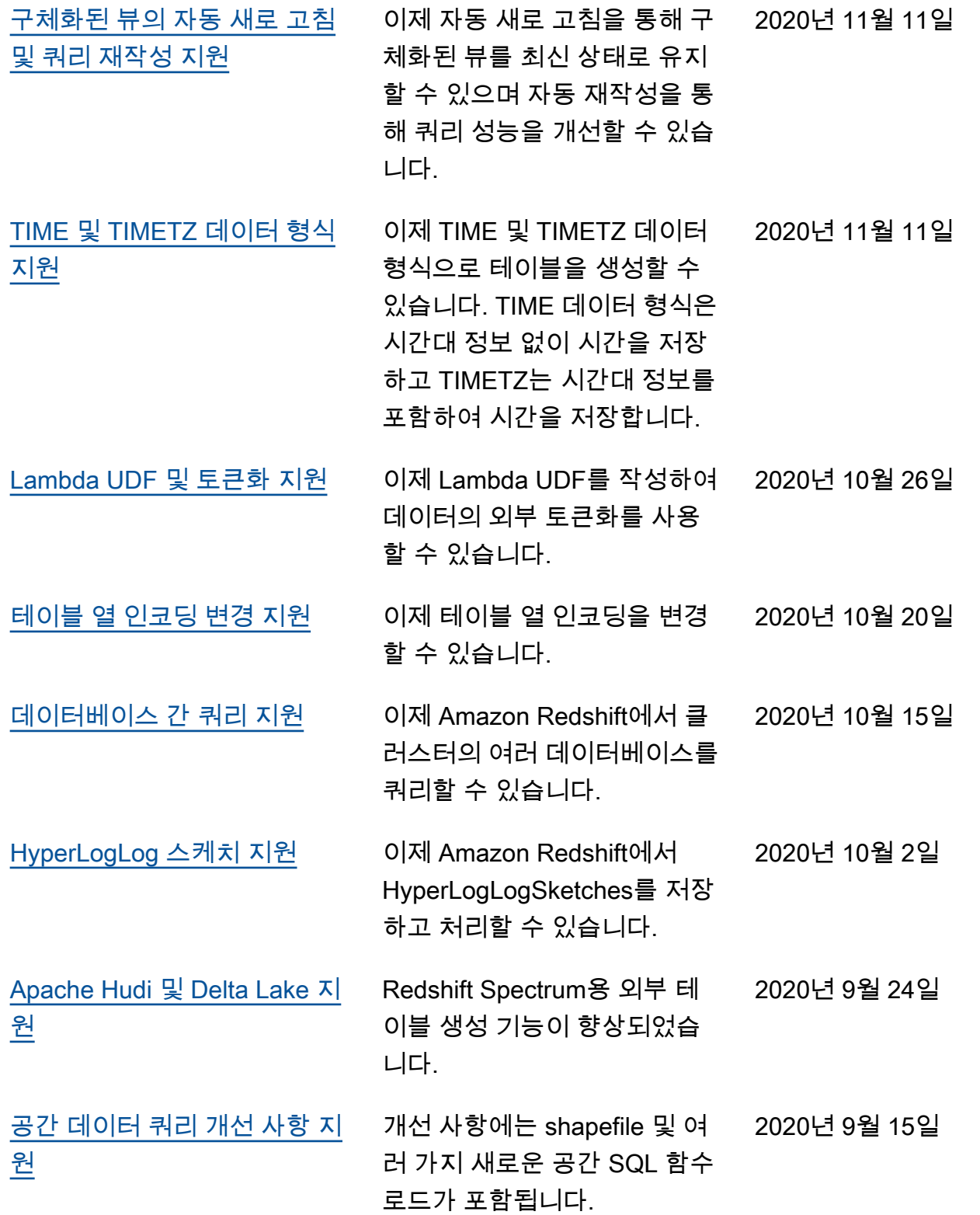

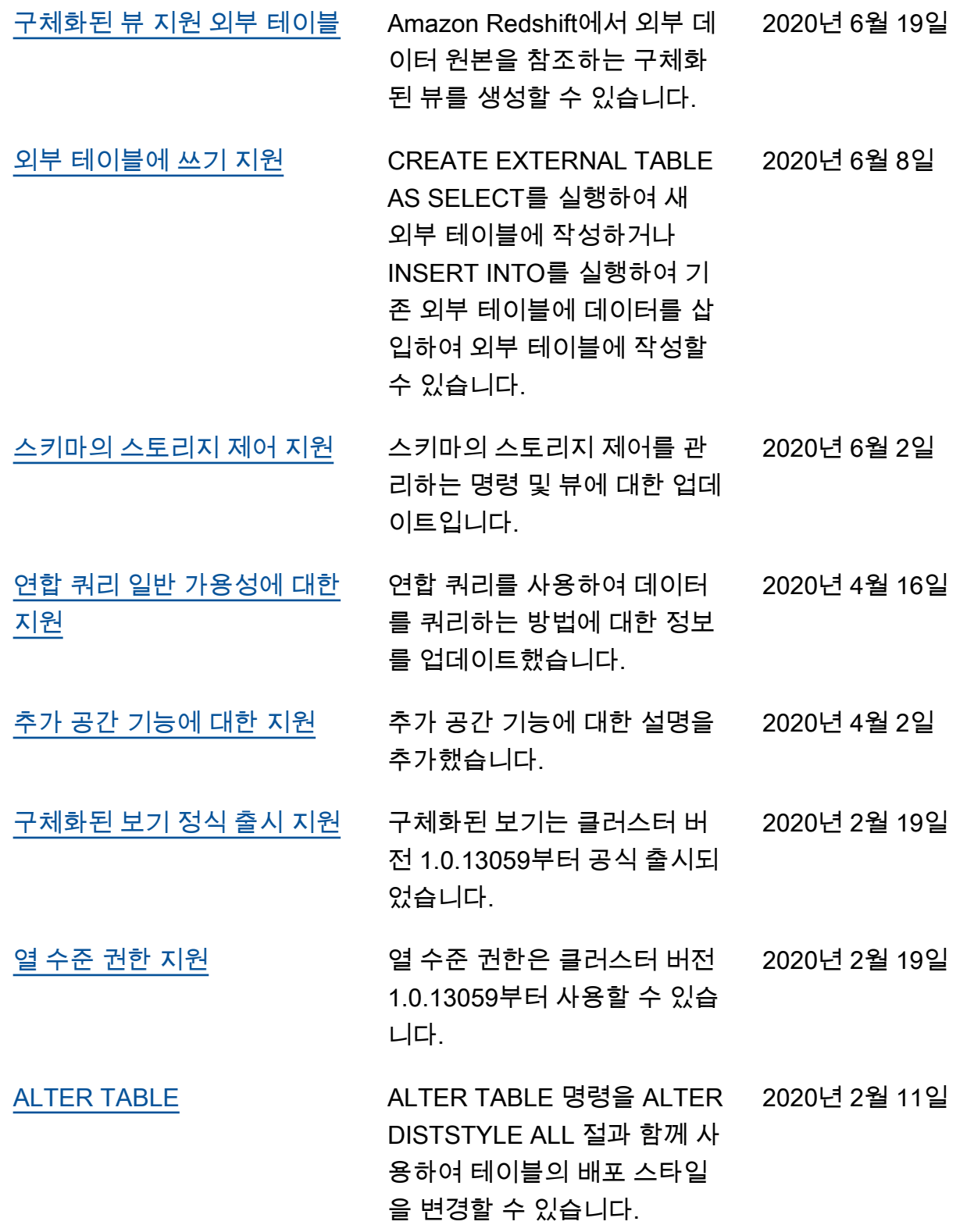

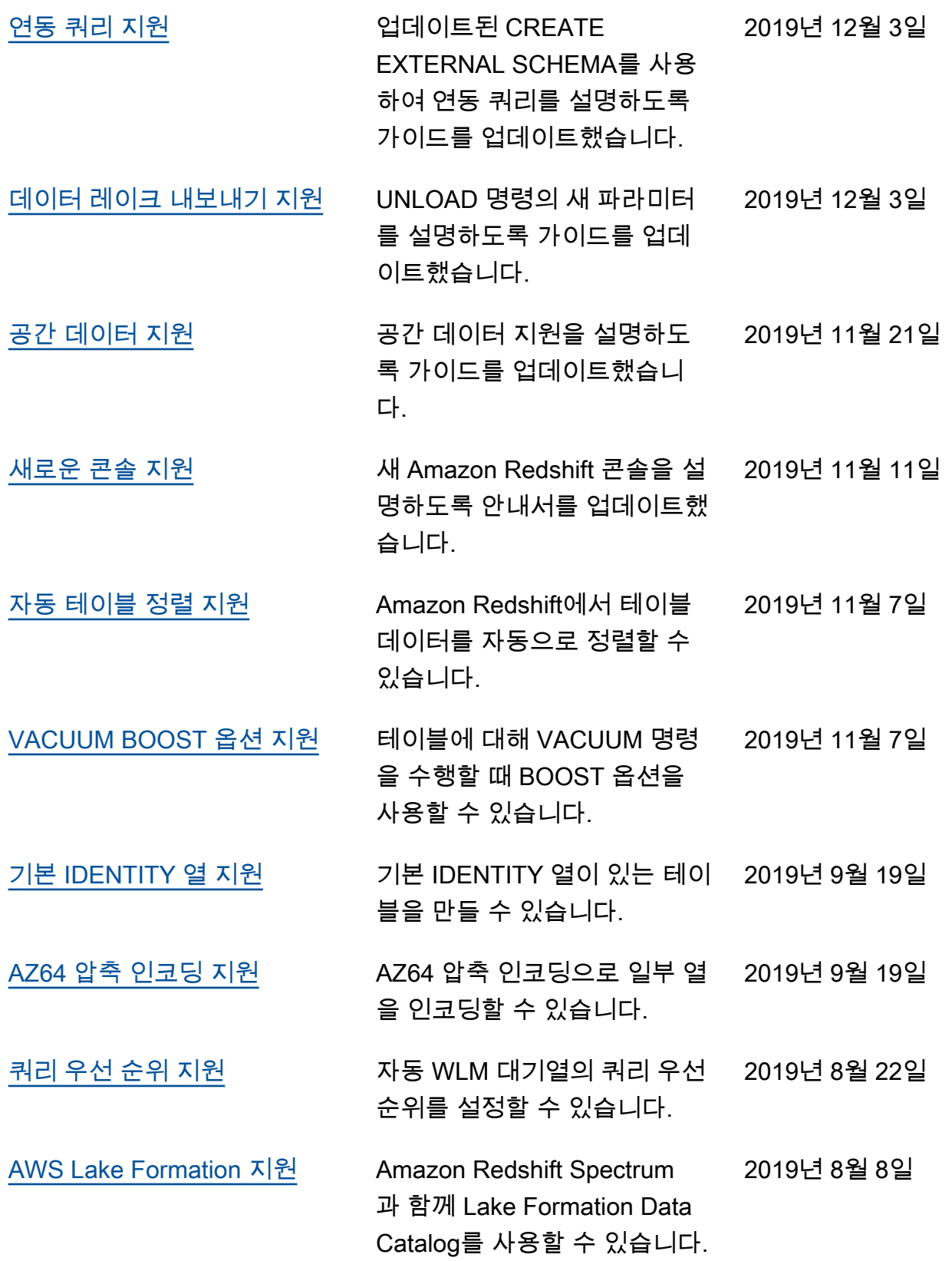

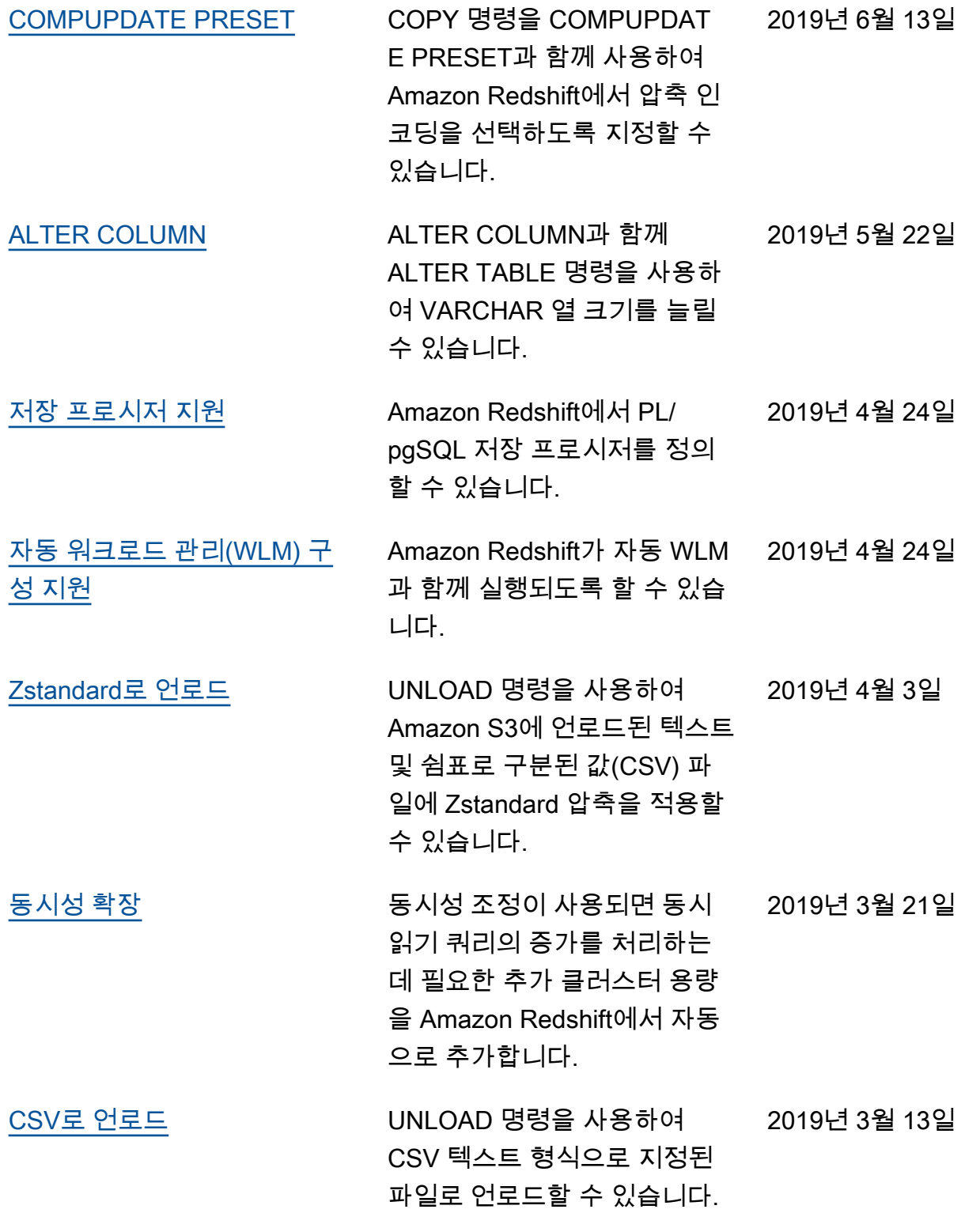

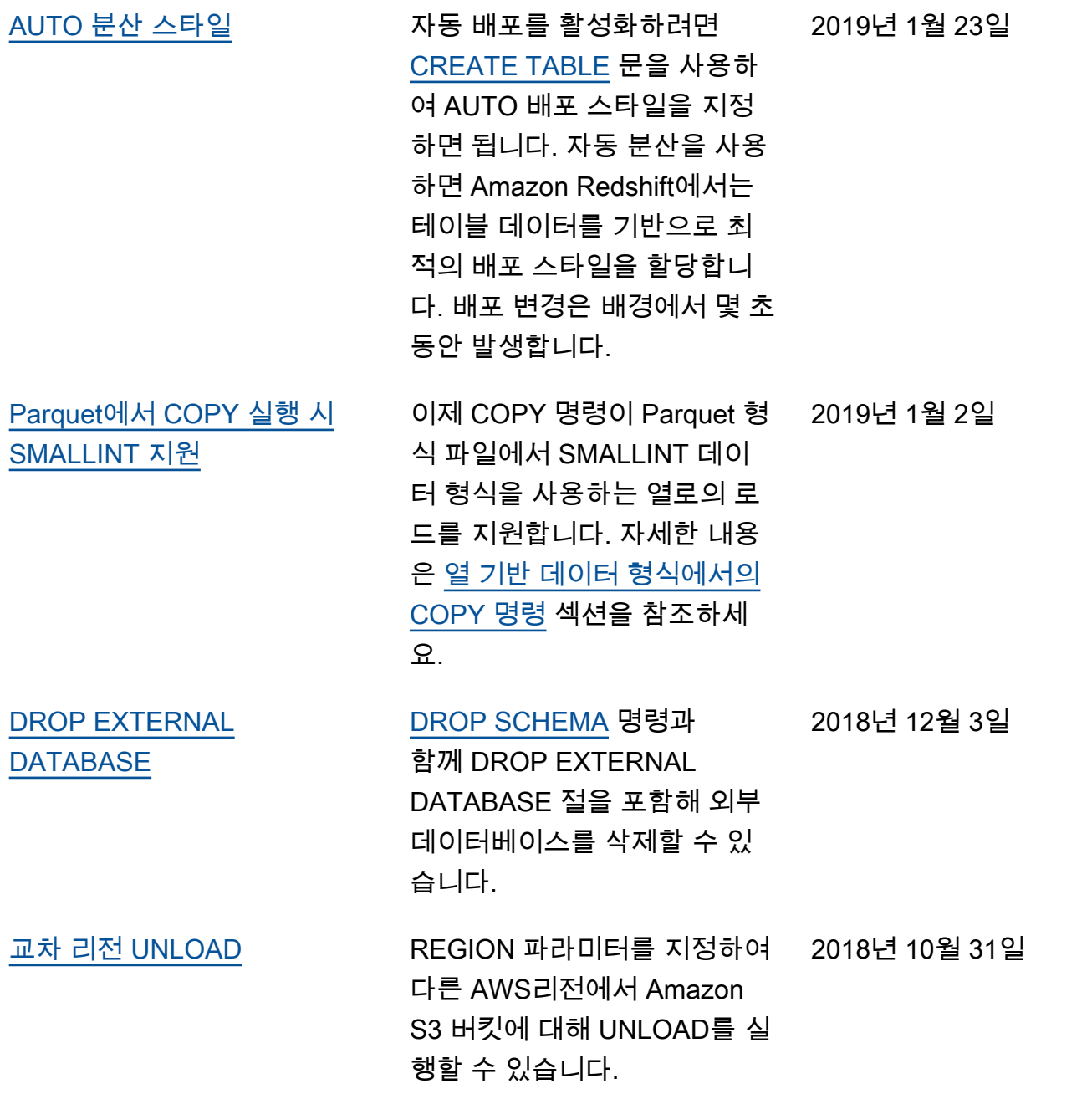

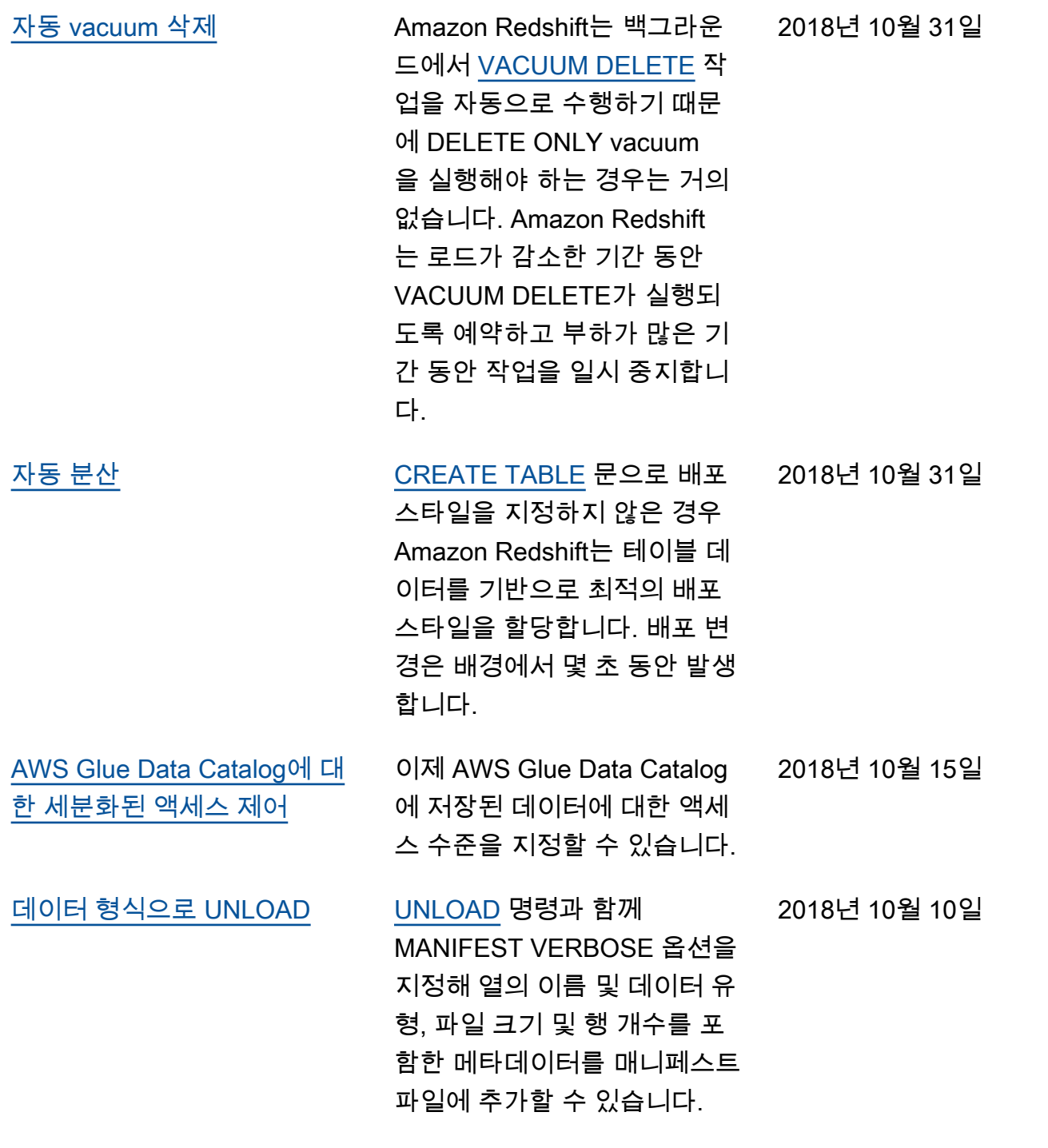

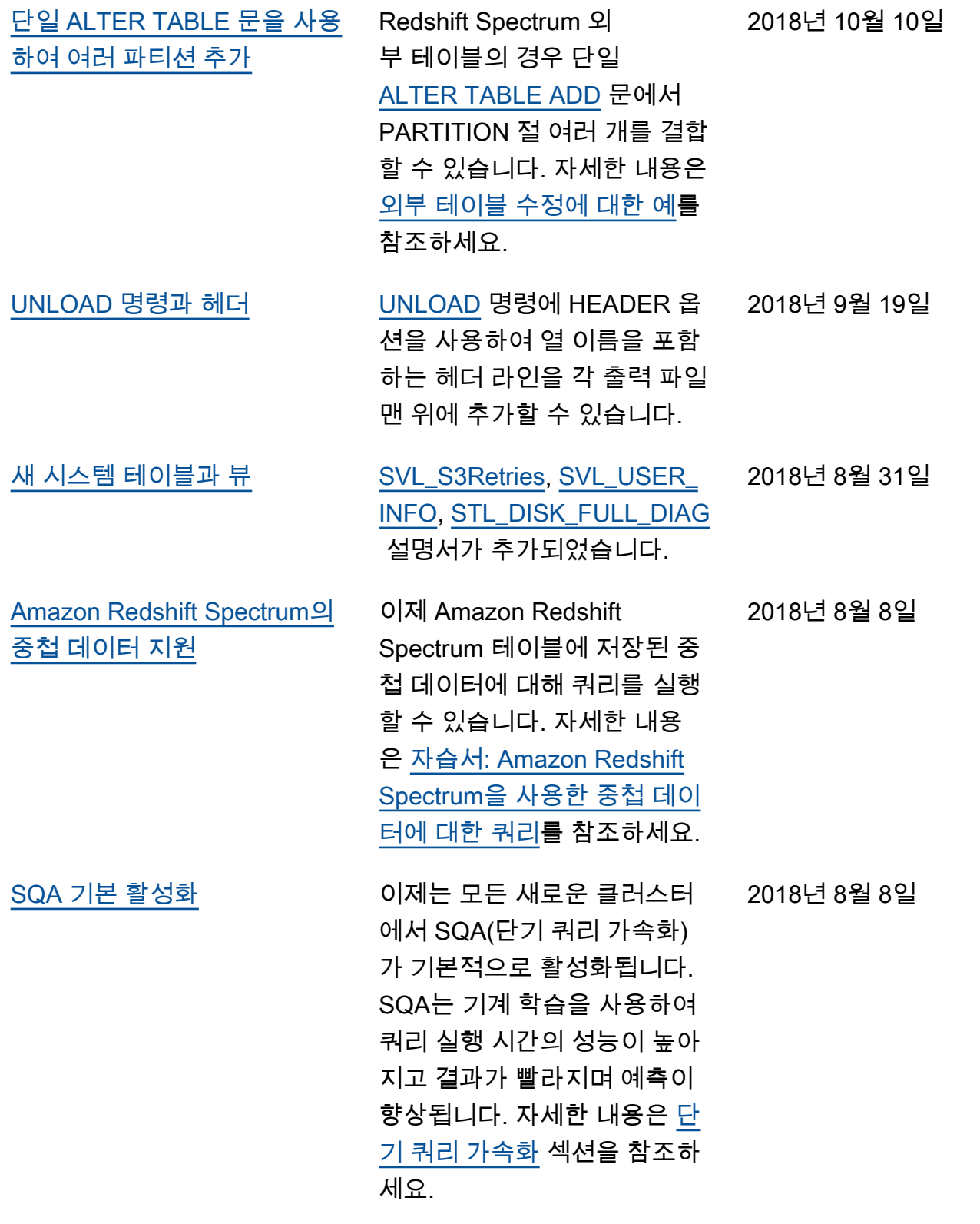

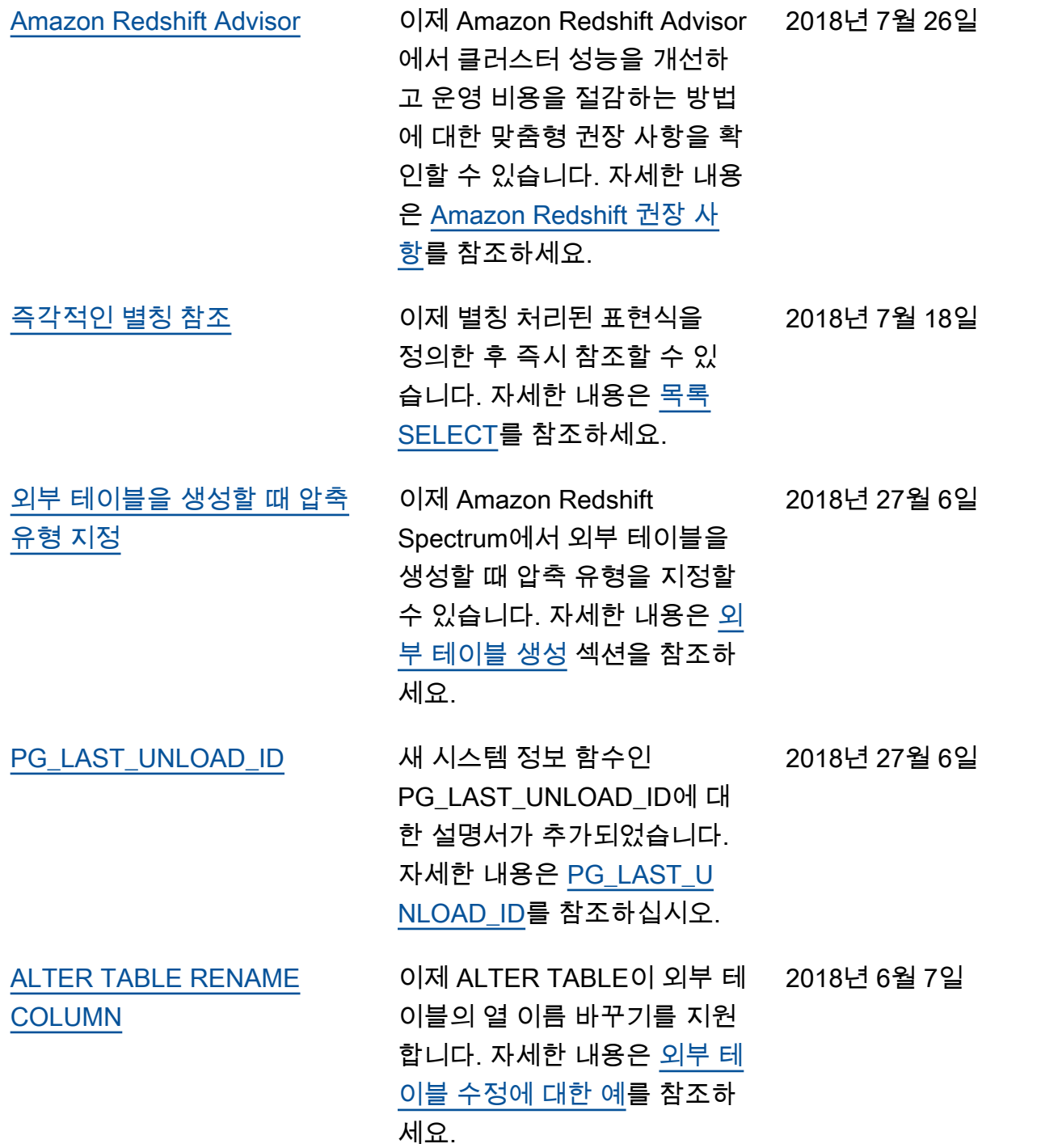

## 이전 업데이트

다음 표에서는 2018년 6월 이전 Amazon Redshift 데이터베이스 개발자 안내서의 각 릴리스에서 변경 된 중요 사항에 대해 설명합니다.

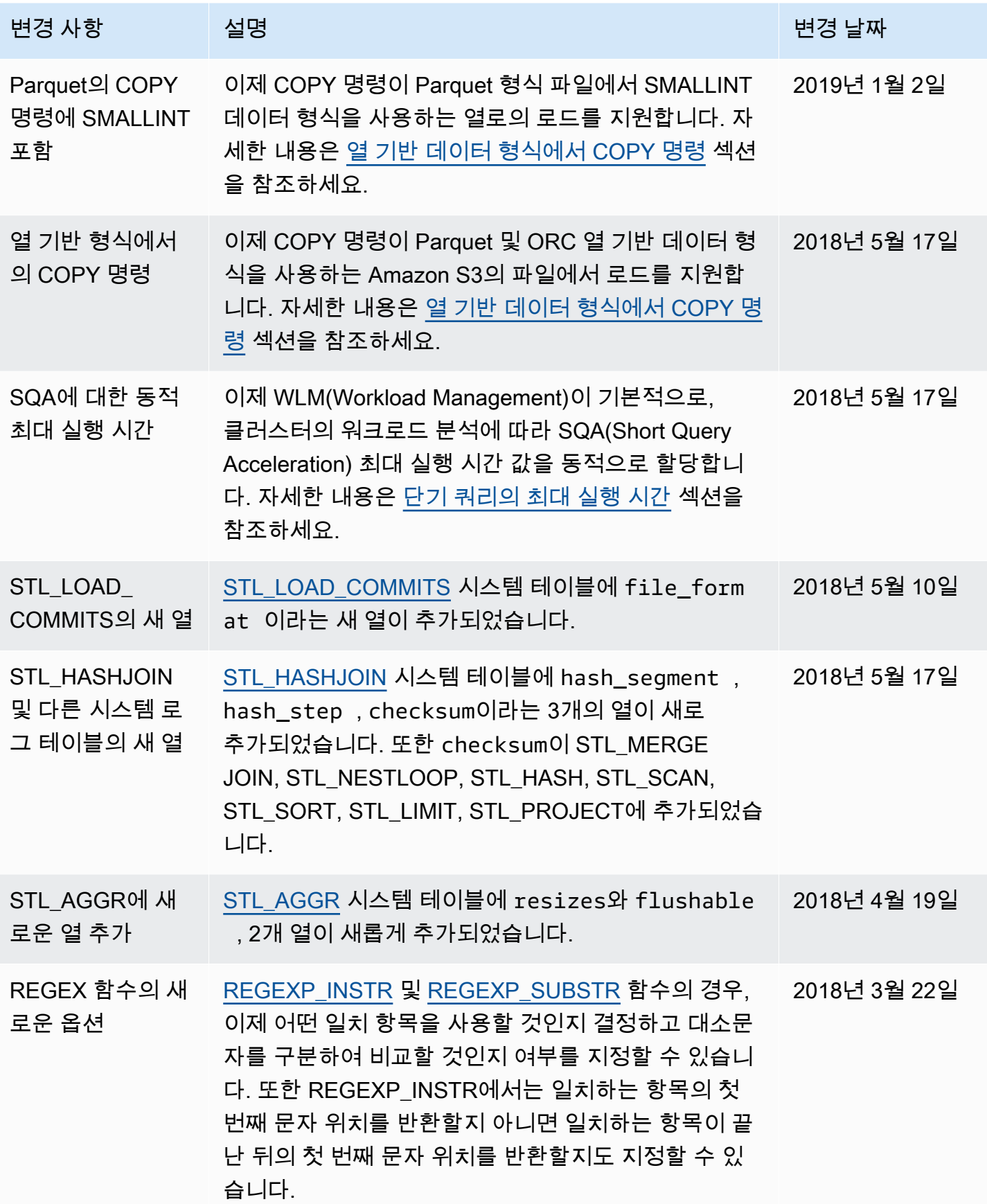

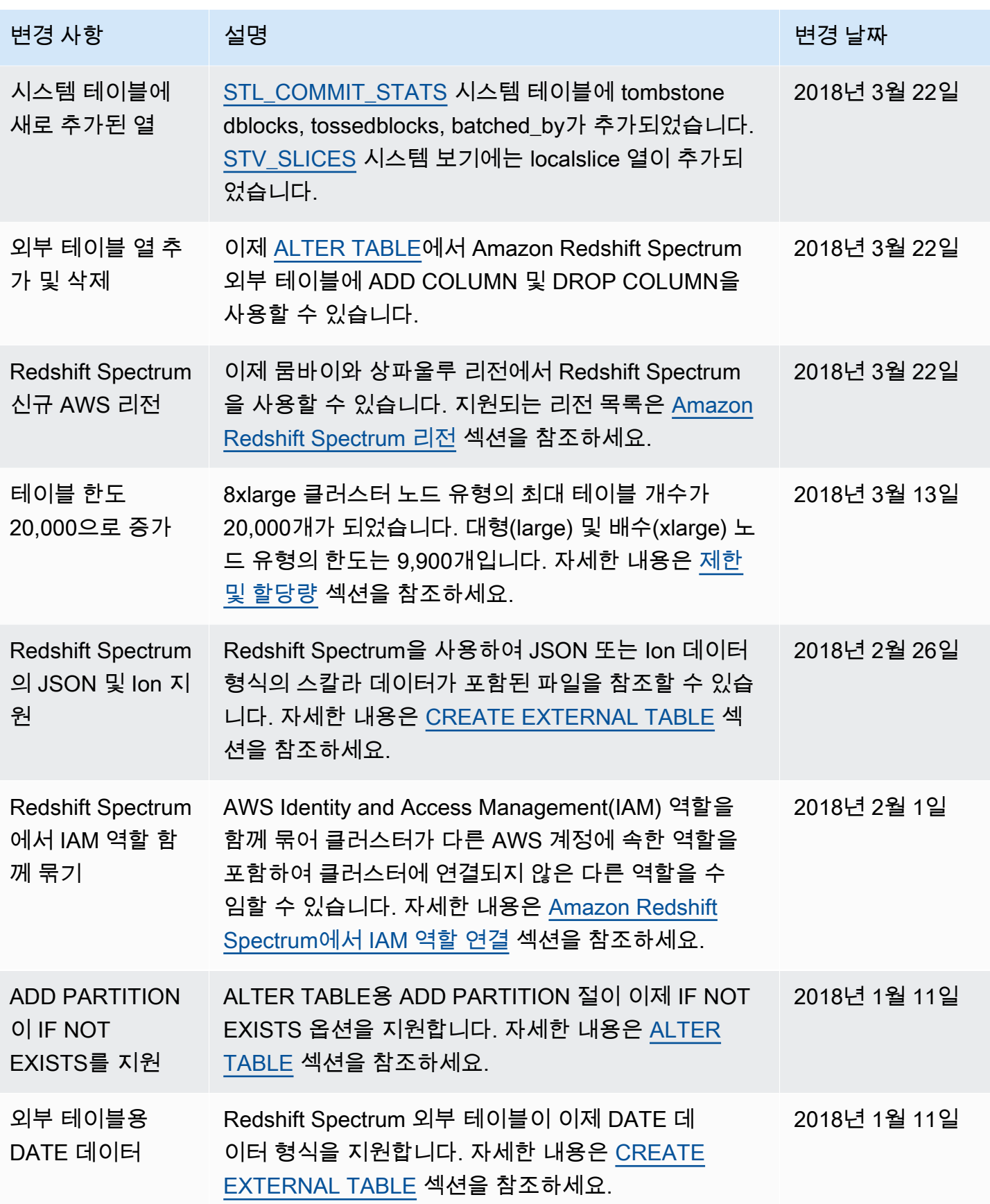

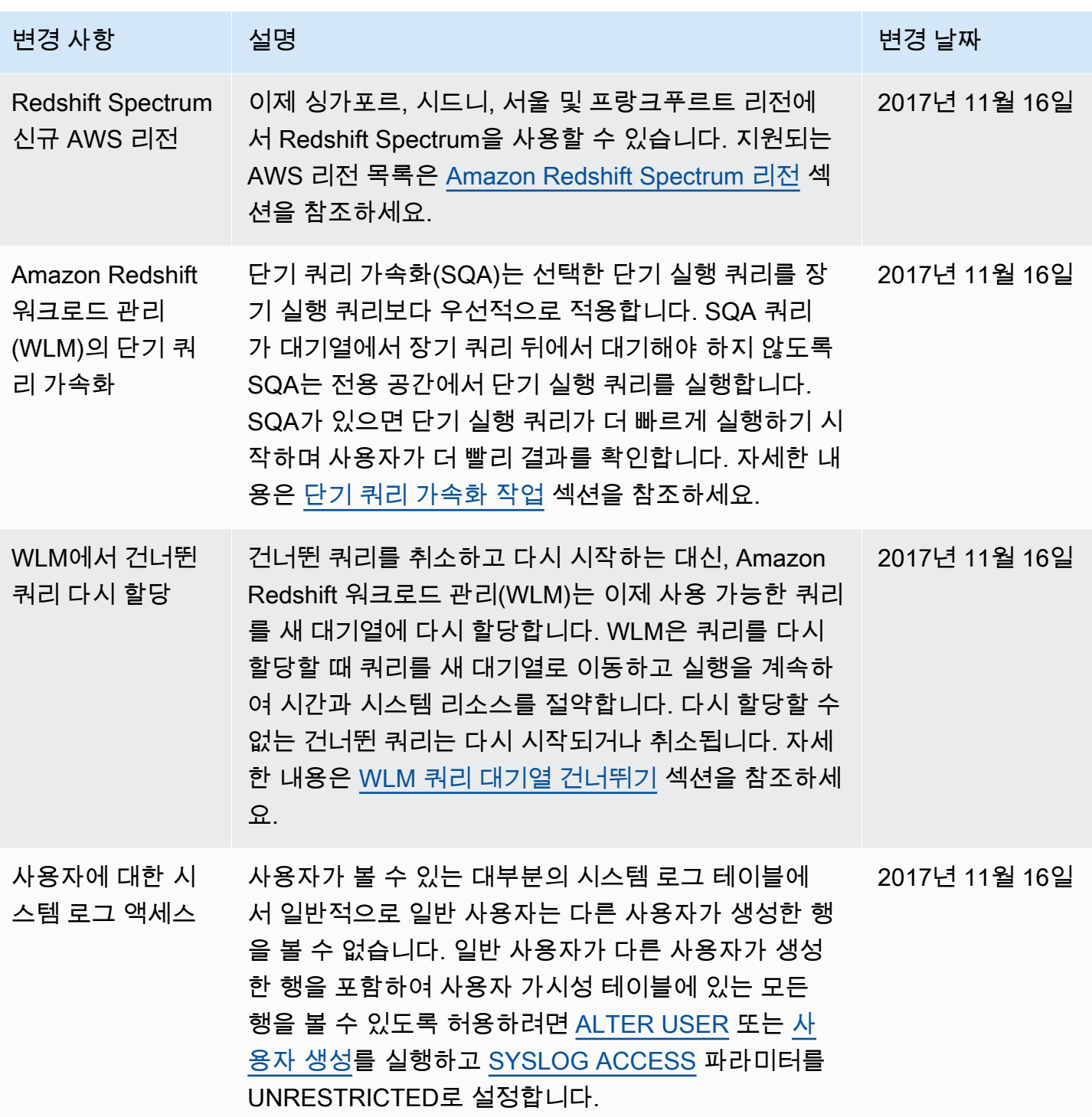

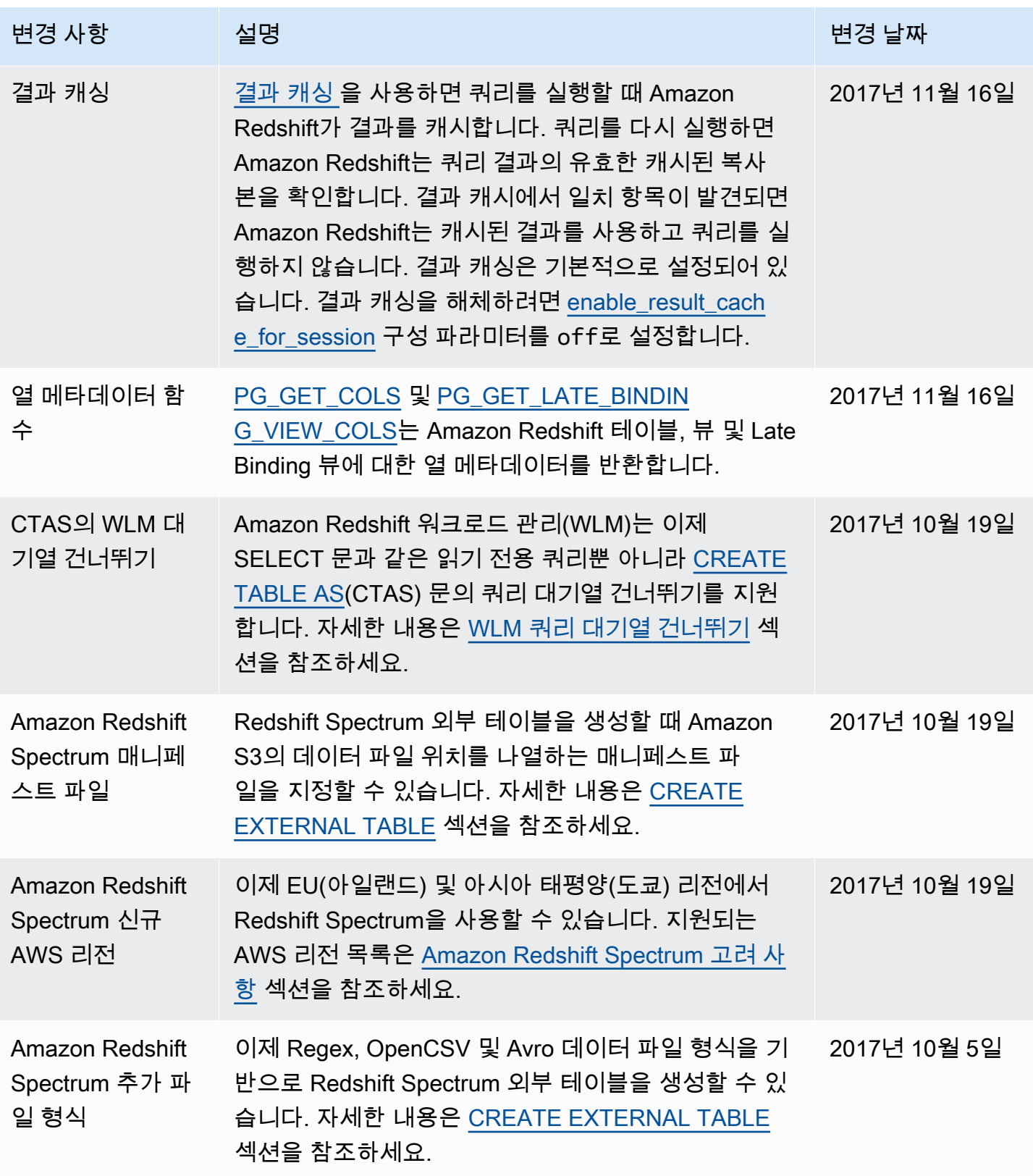

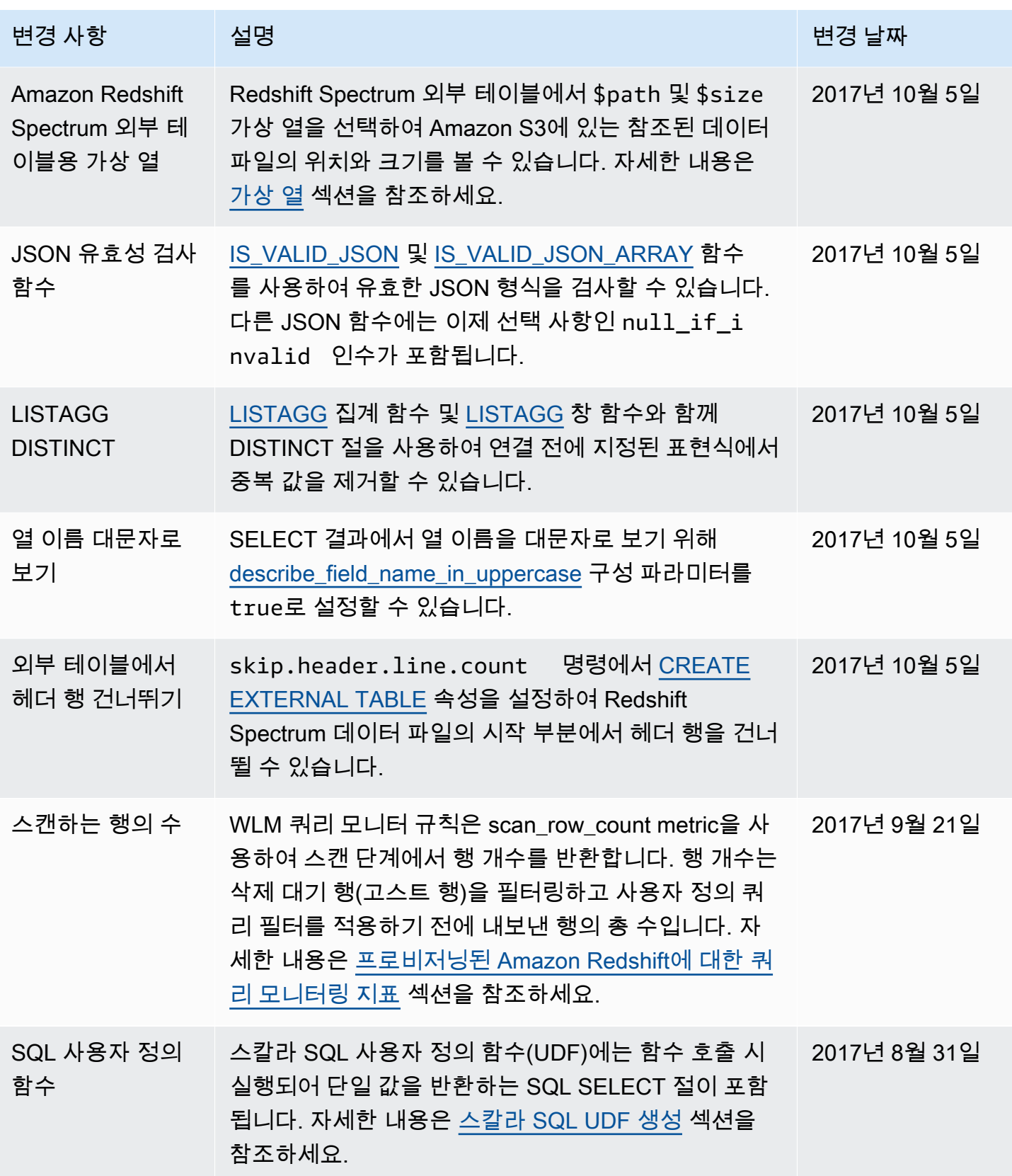

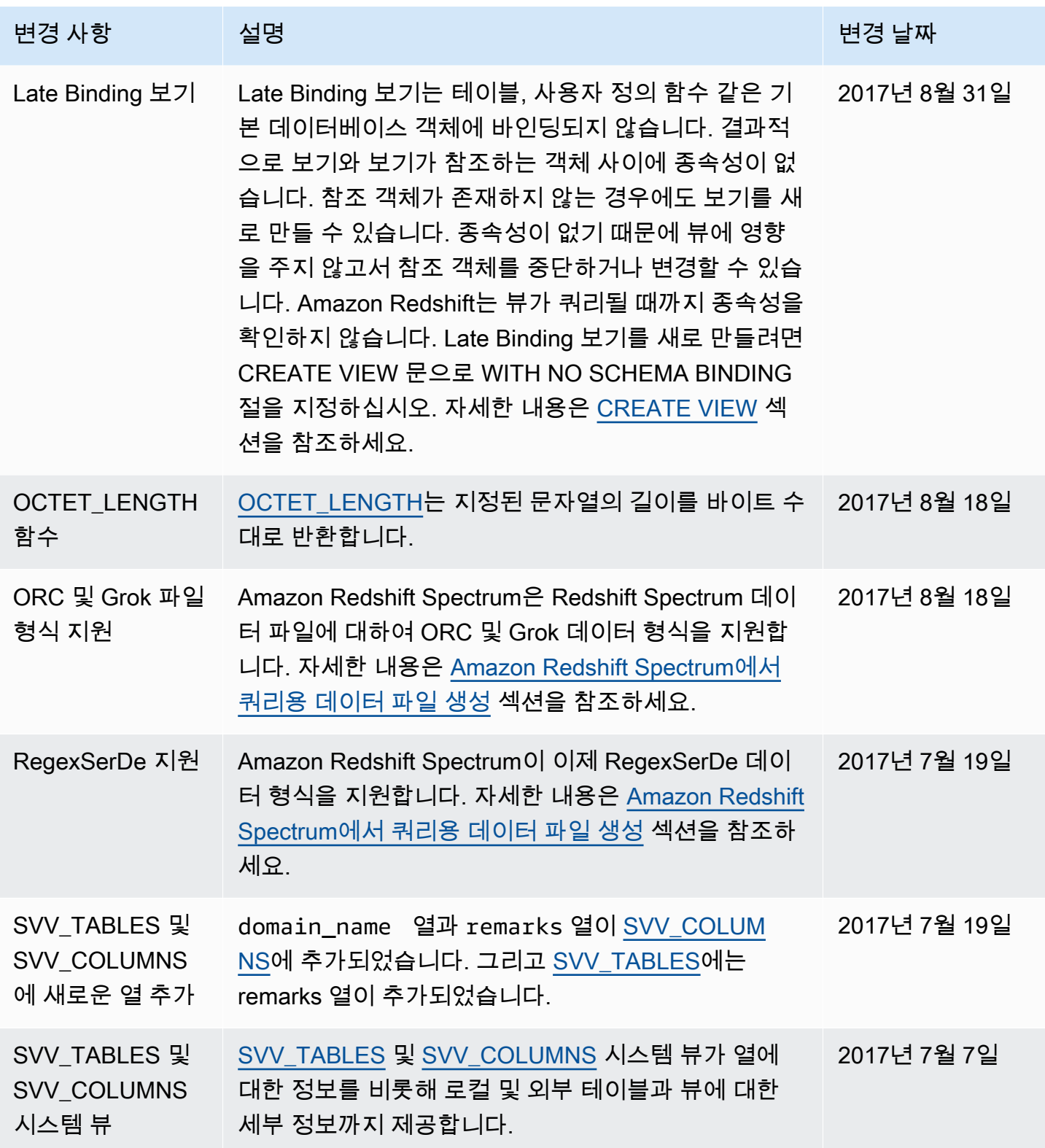

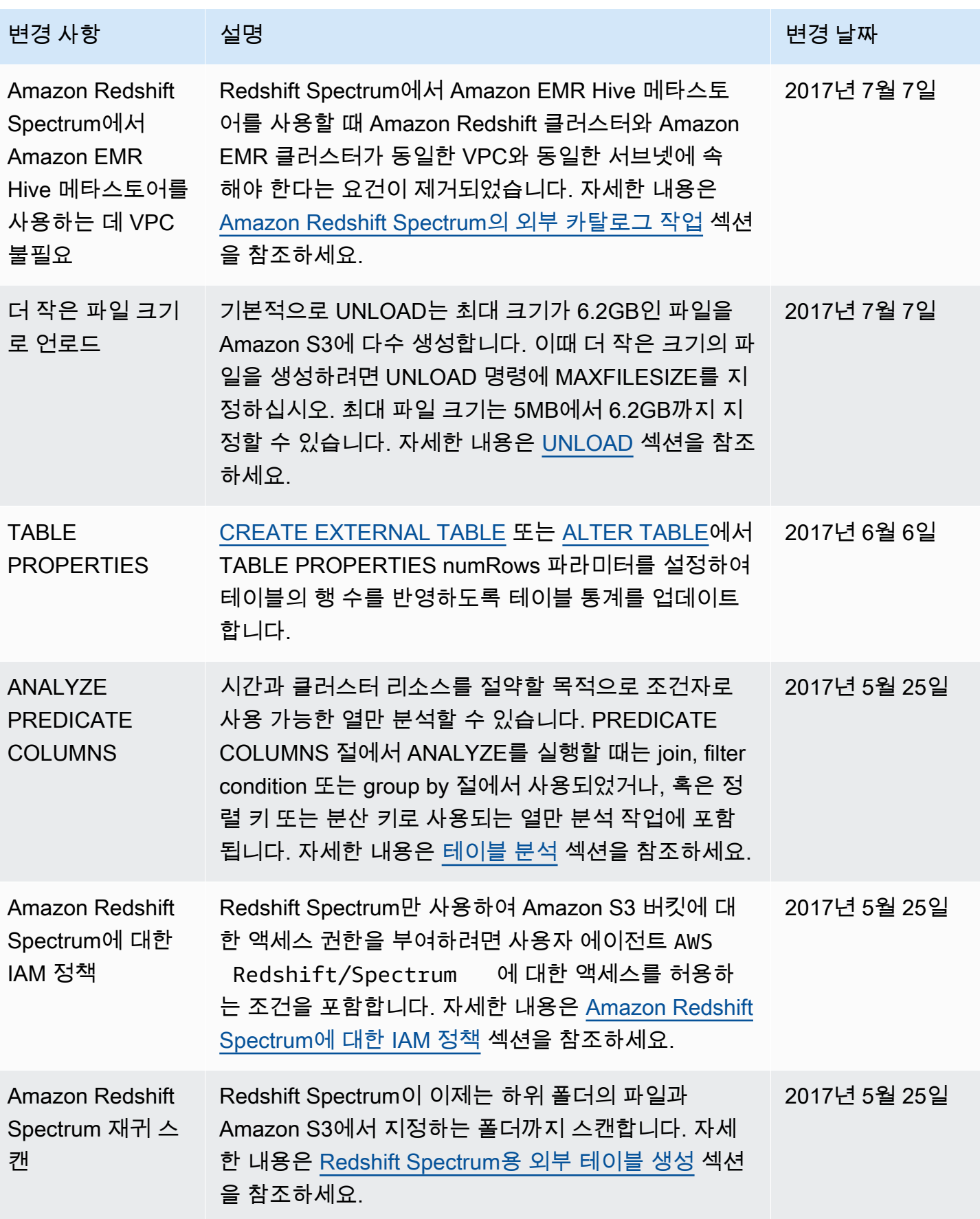

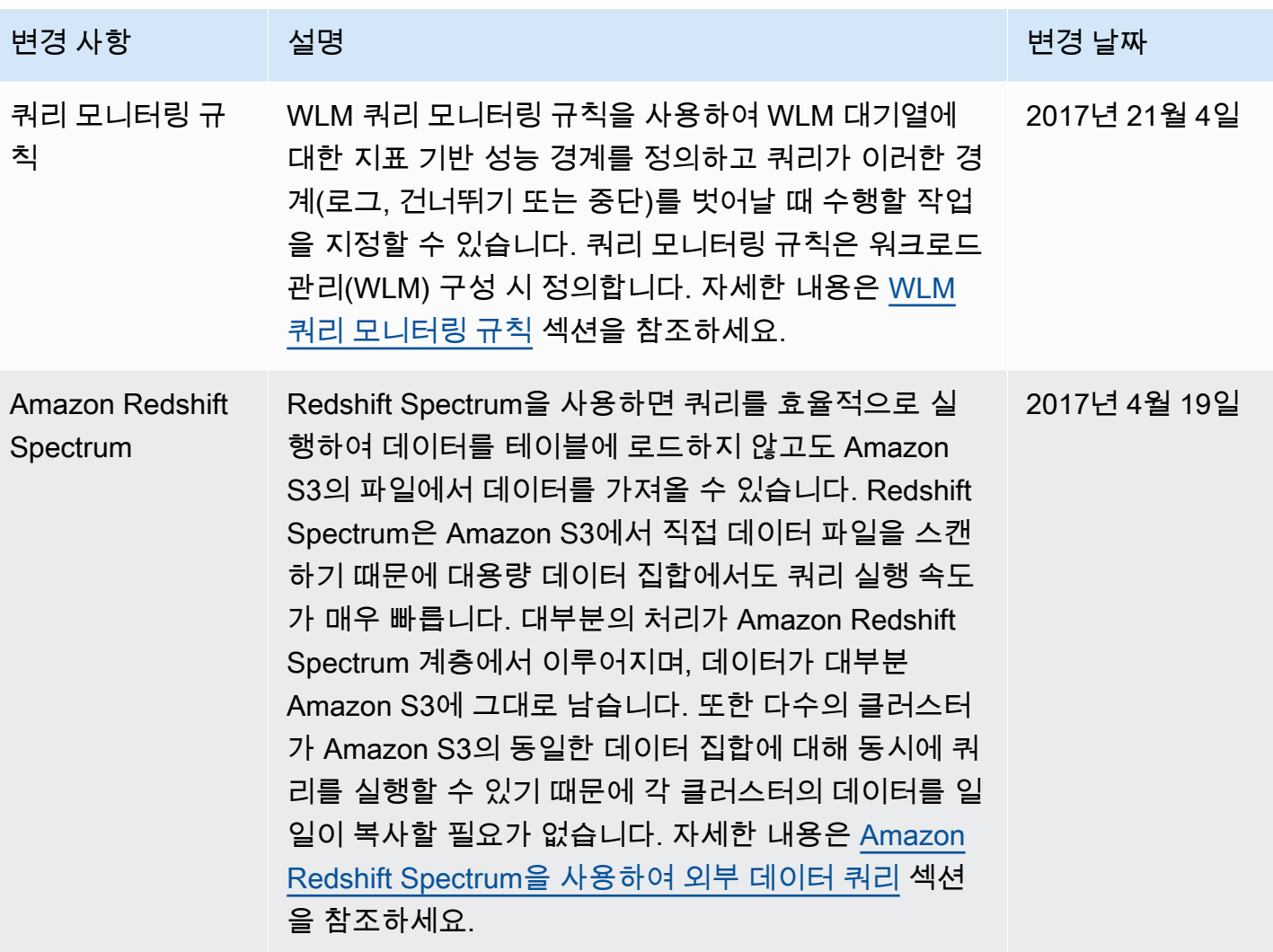

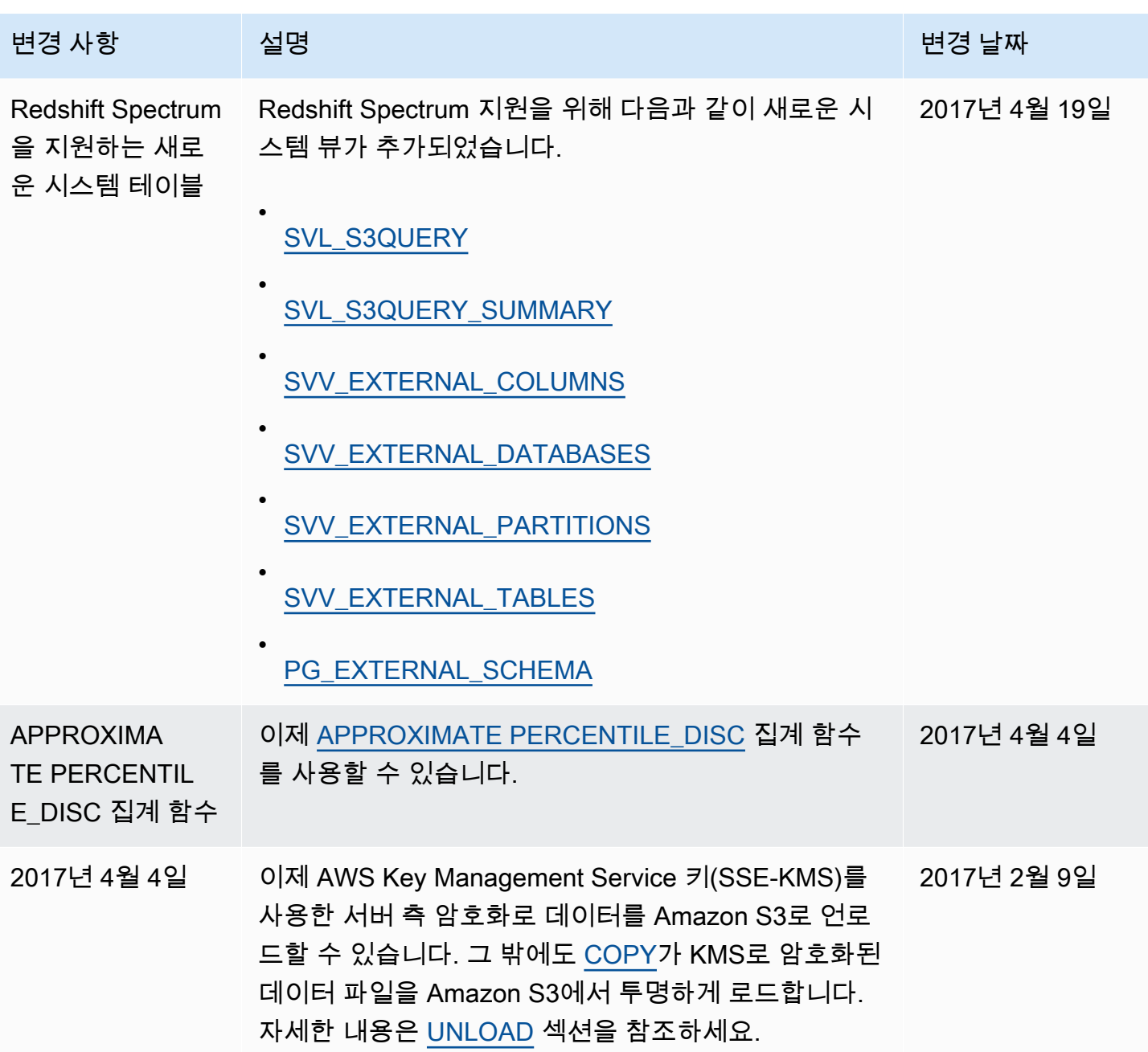

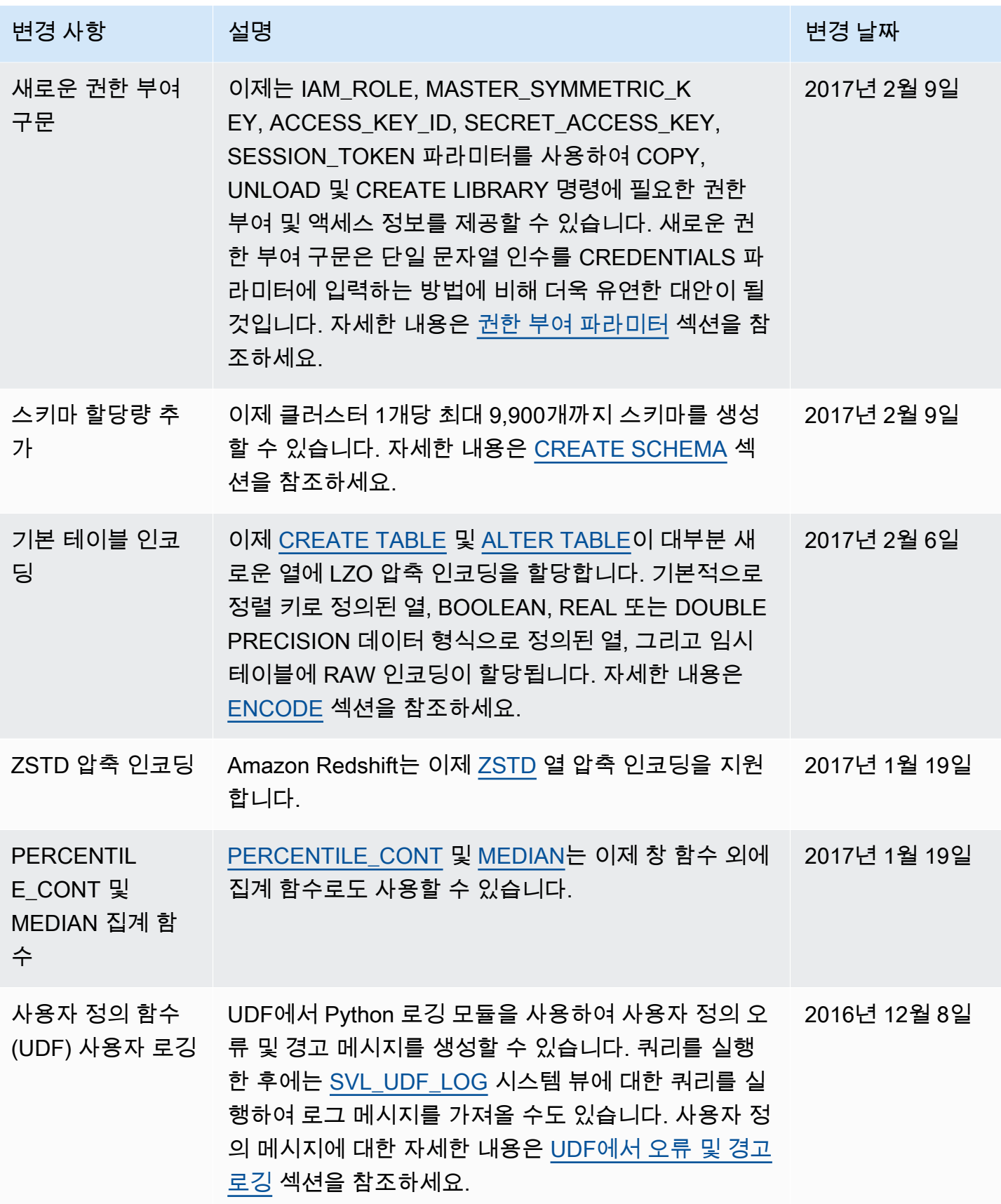

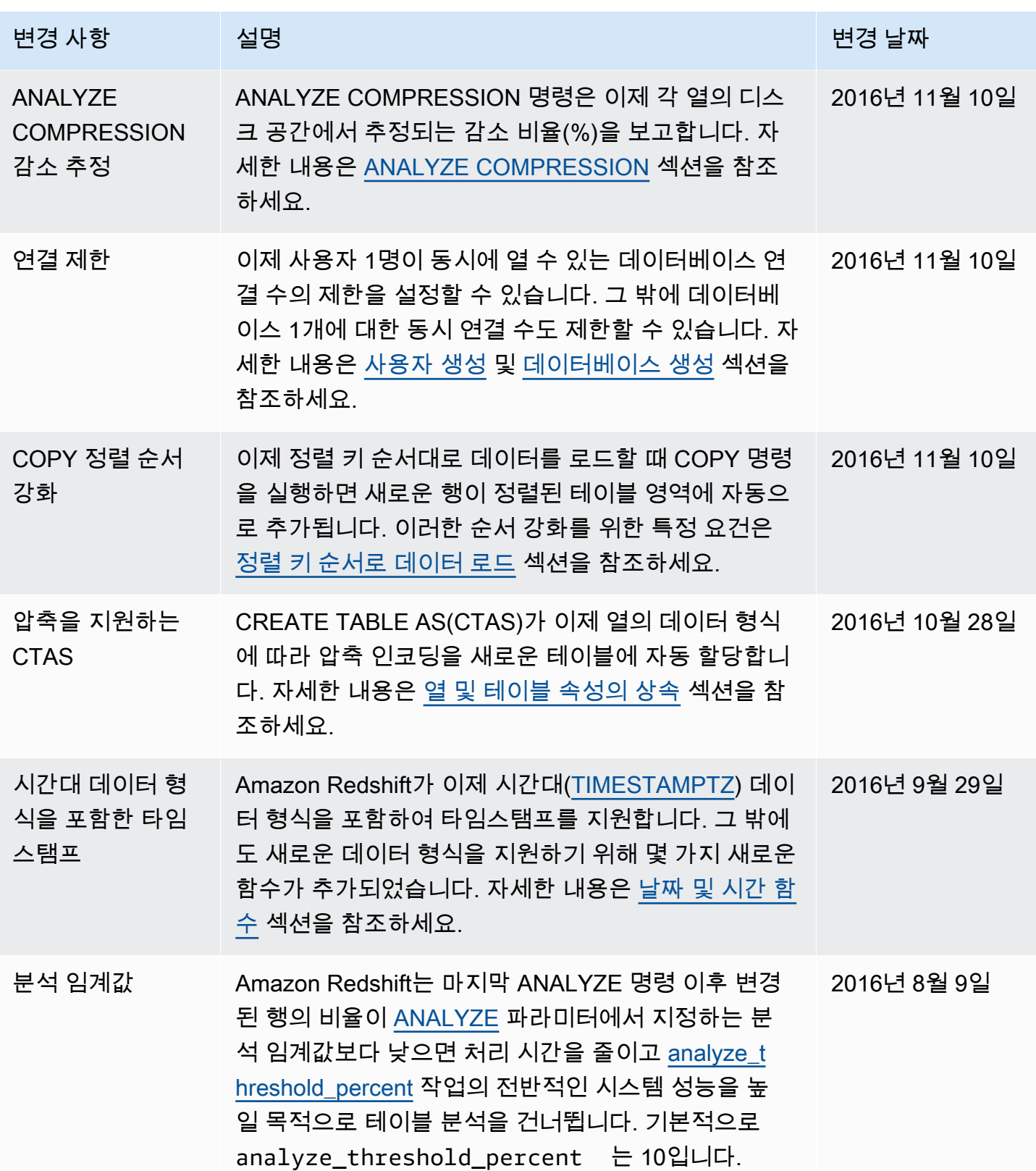

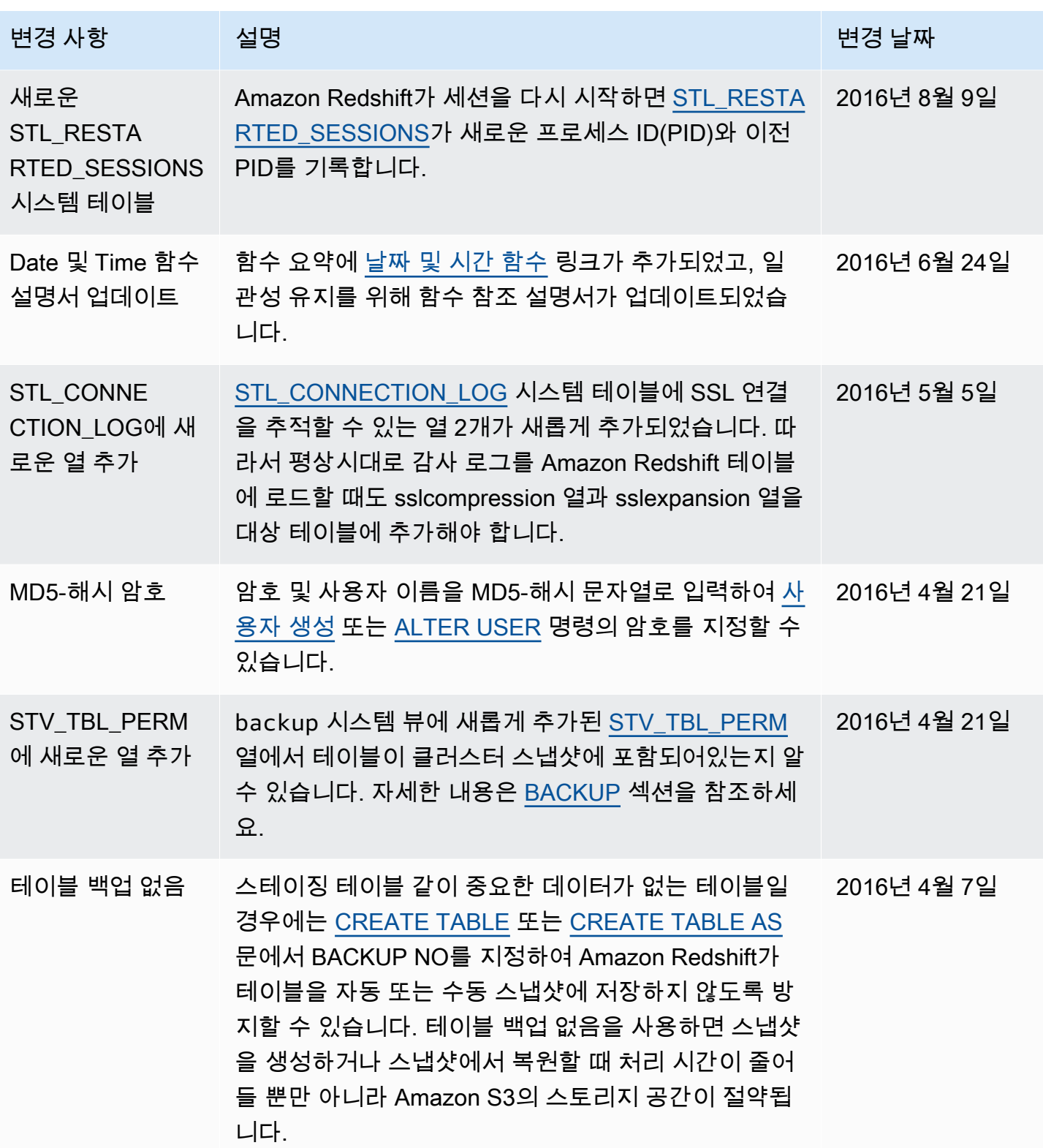

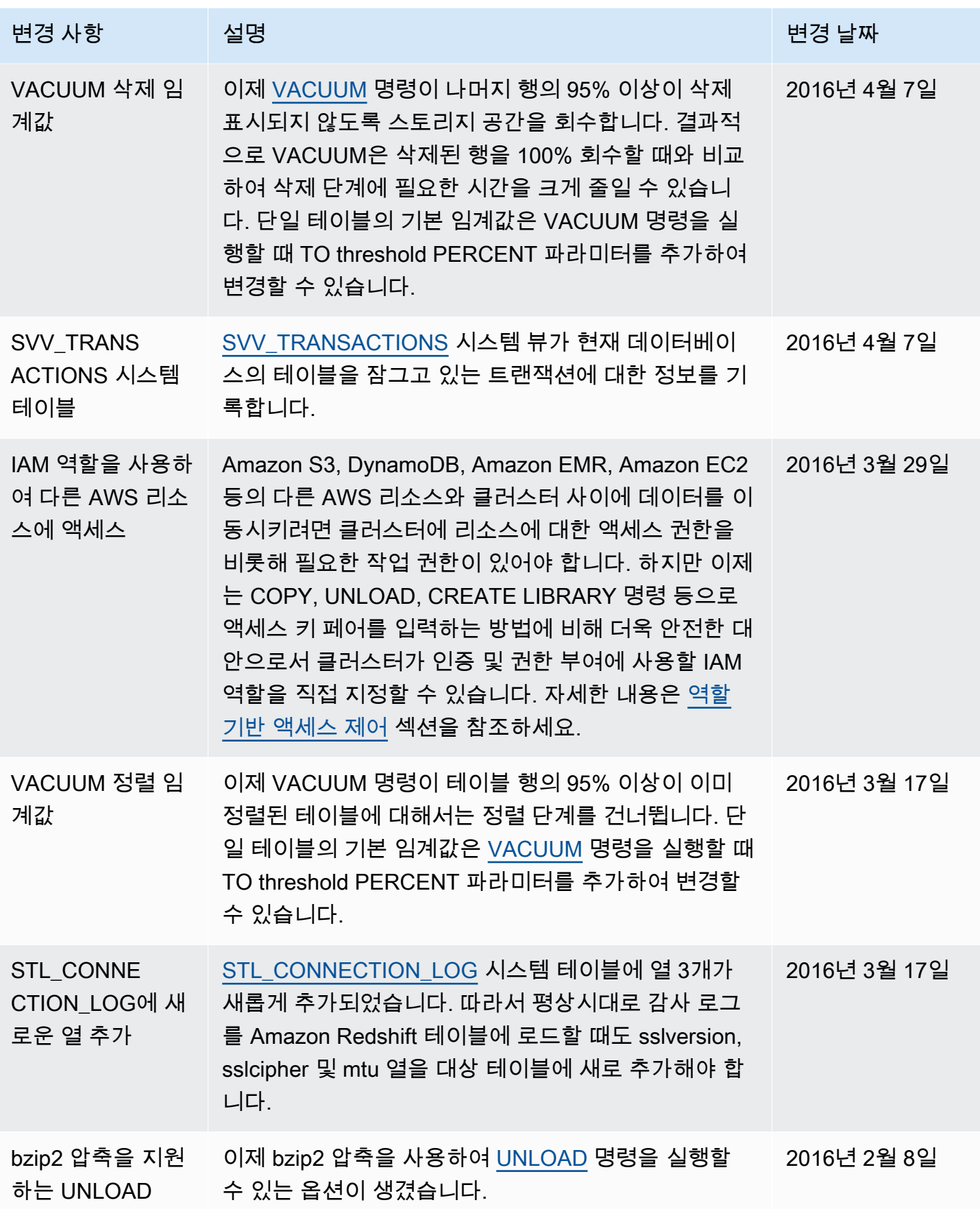

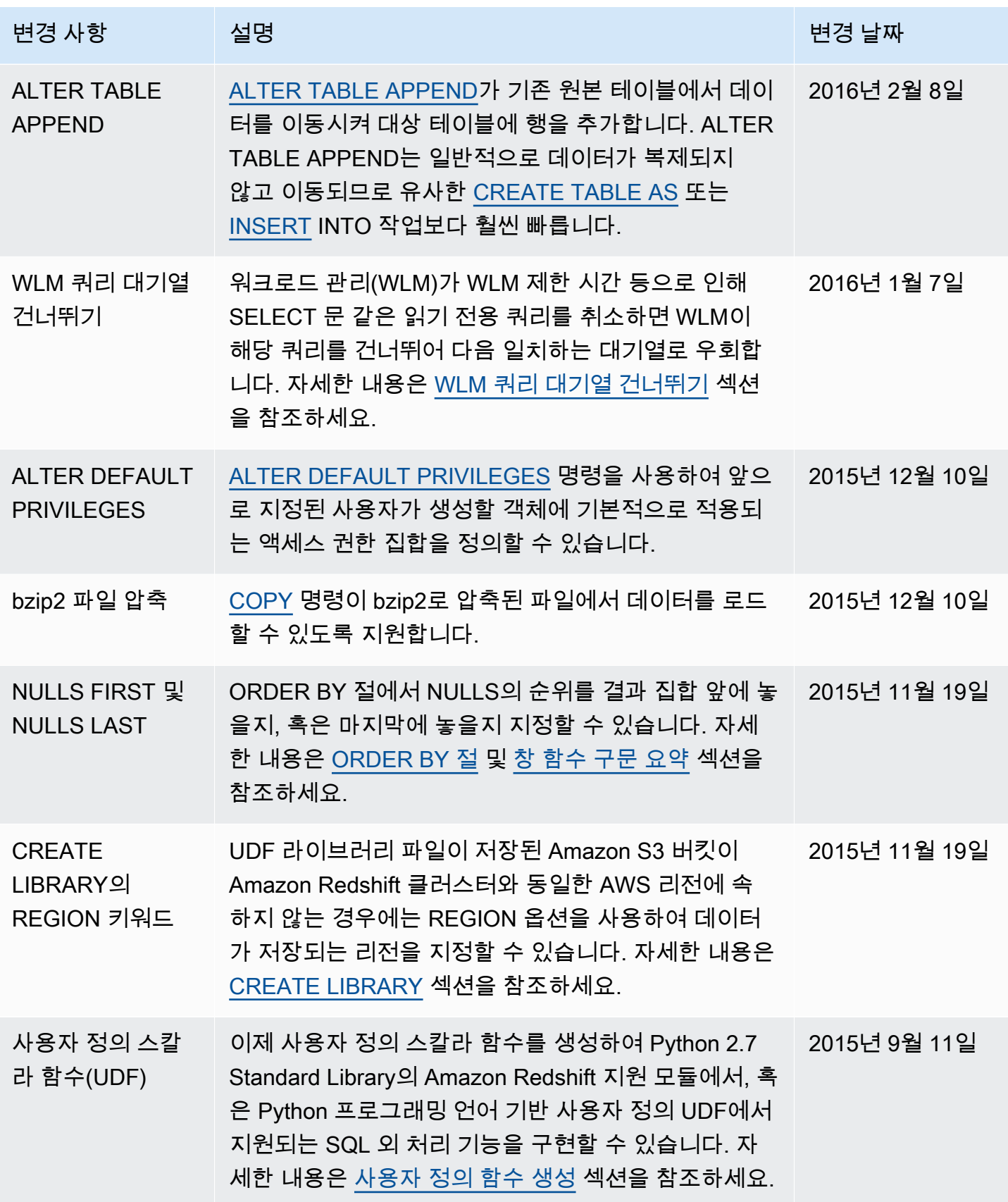

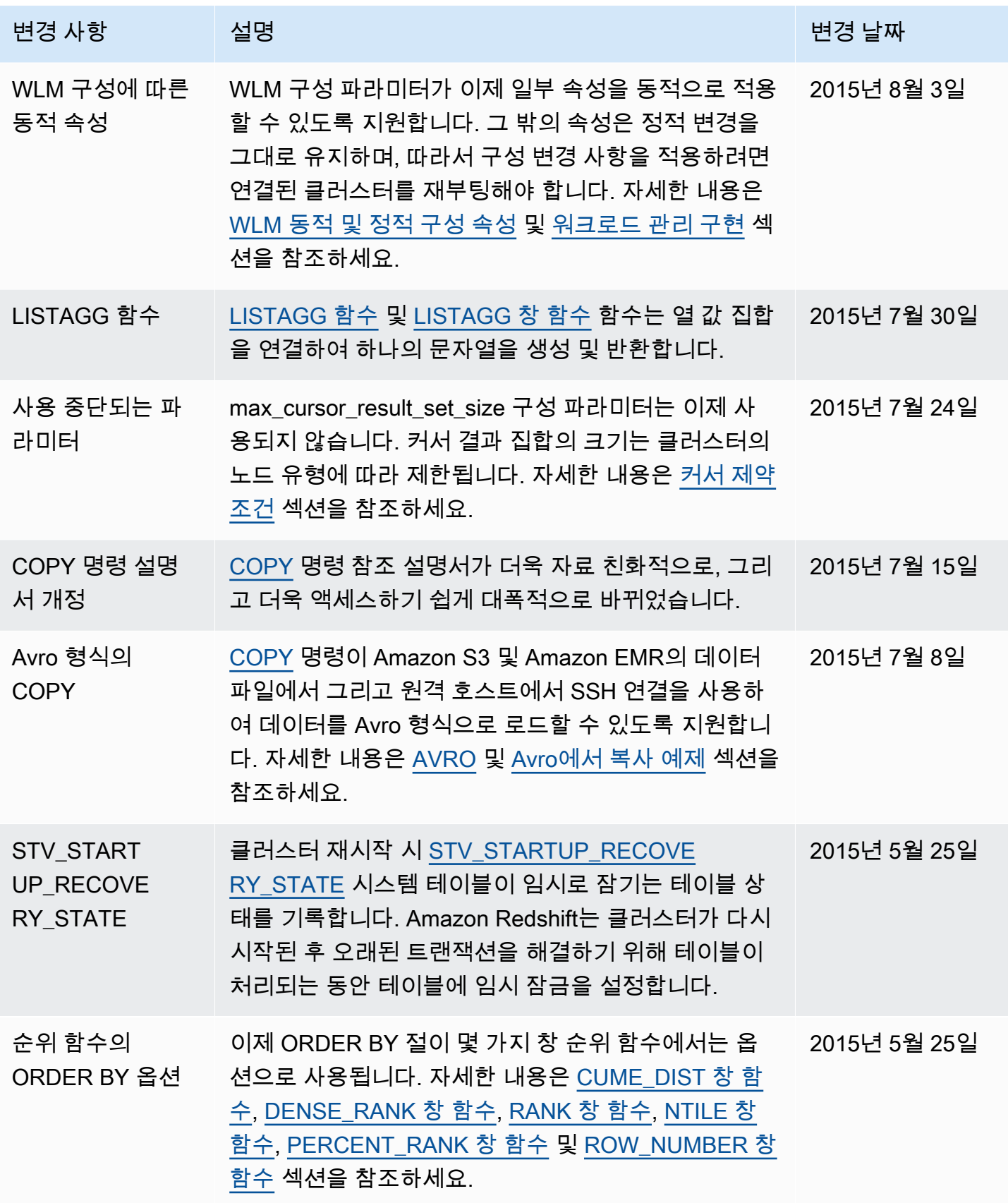

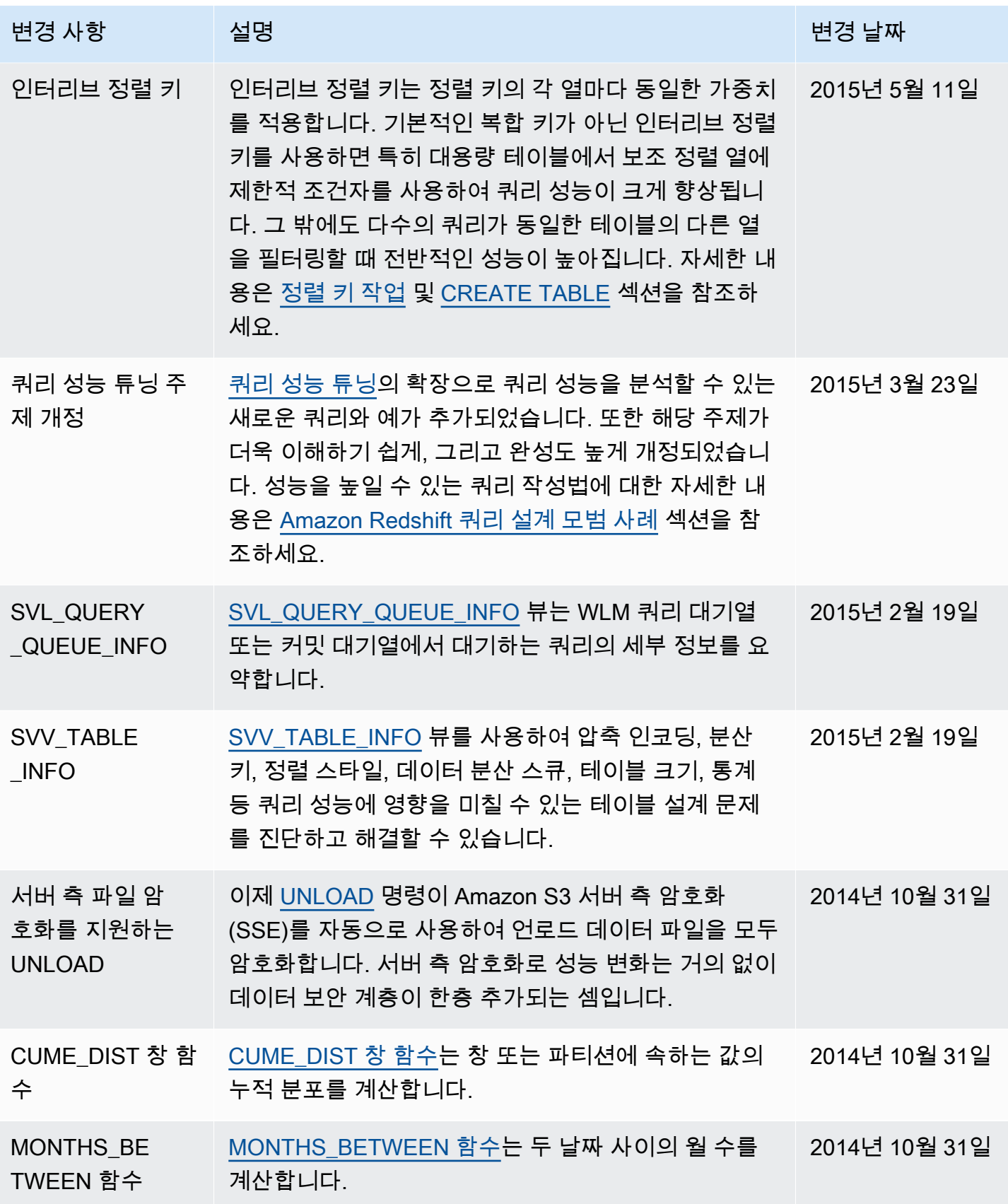

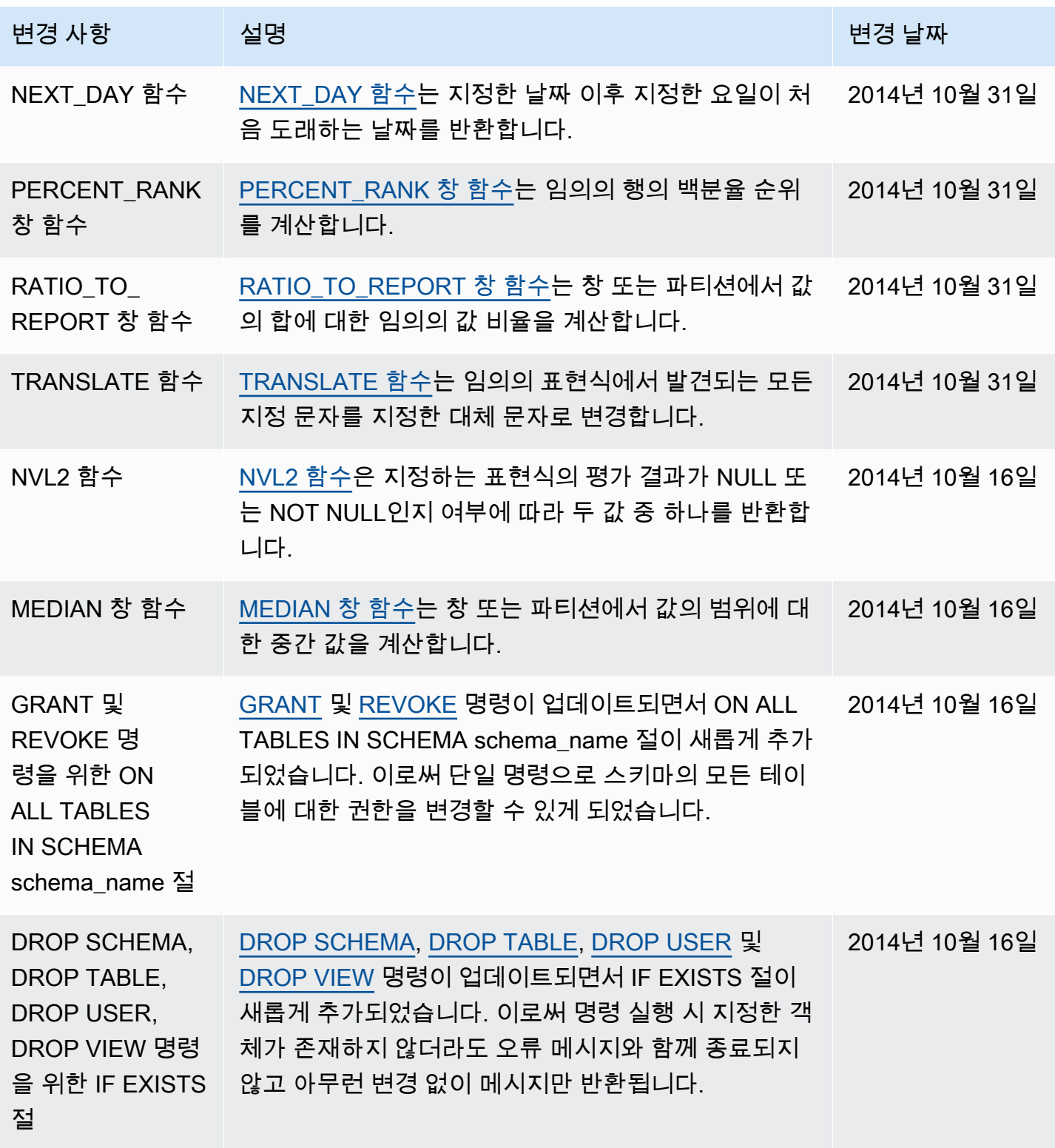

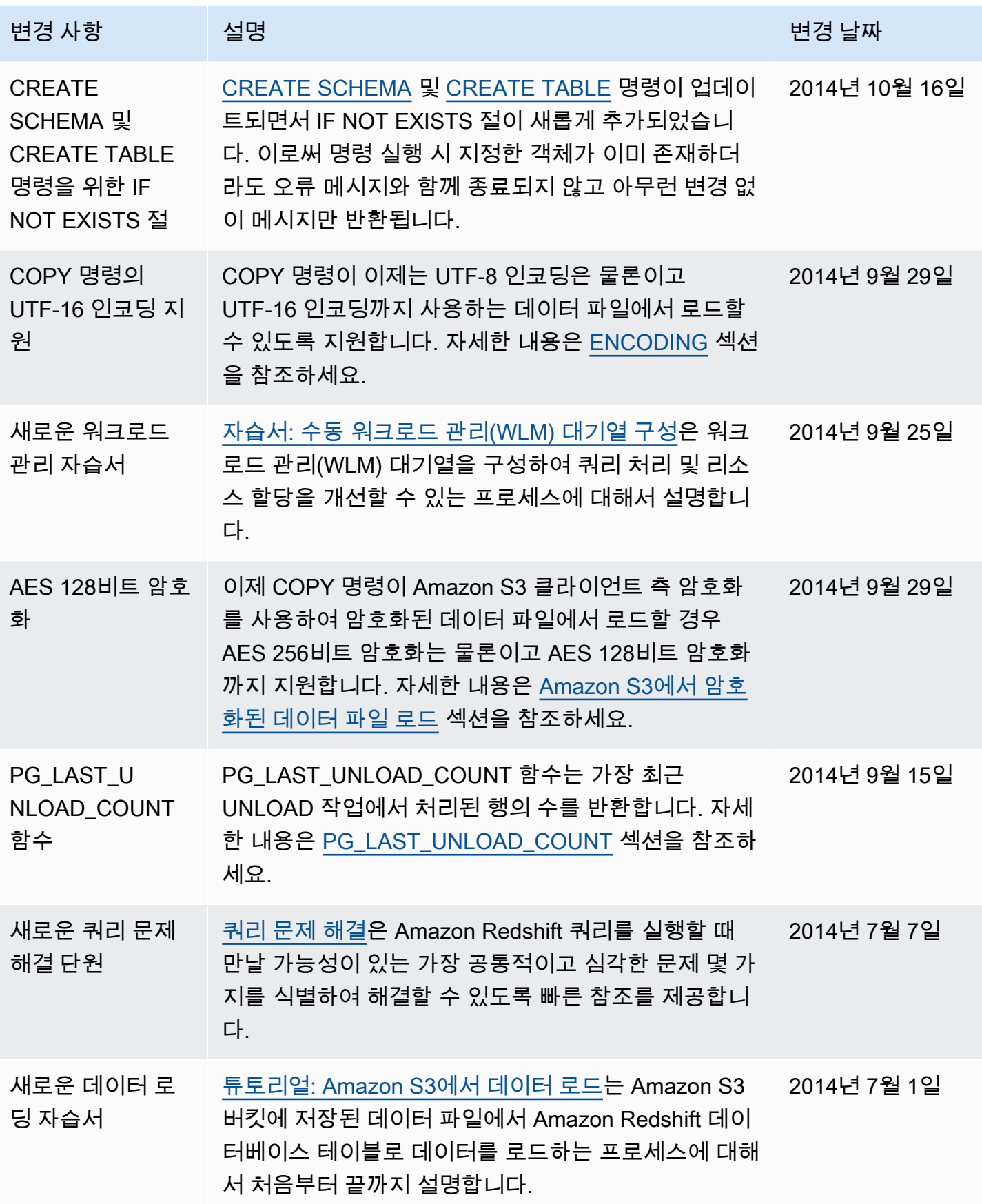

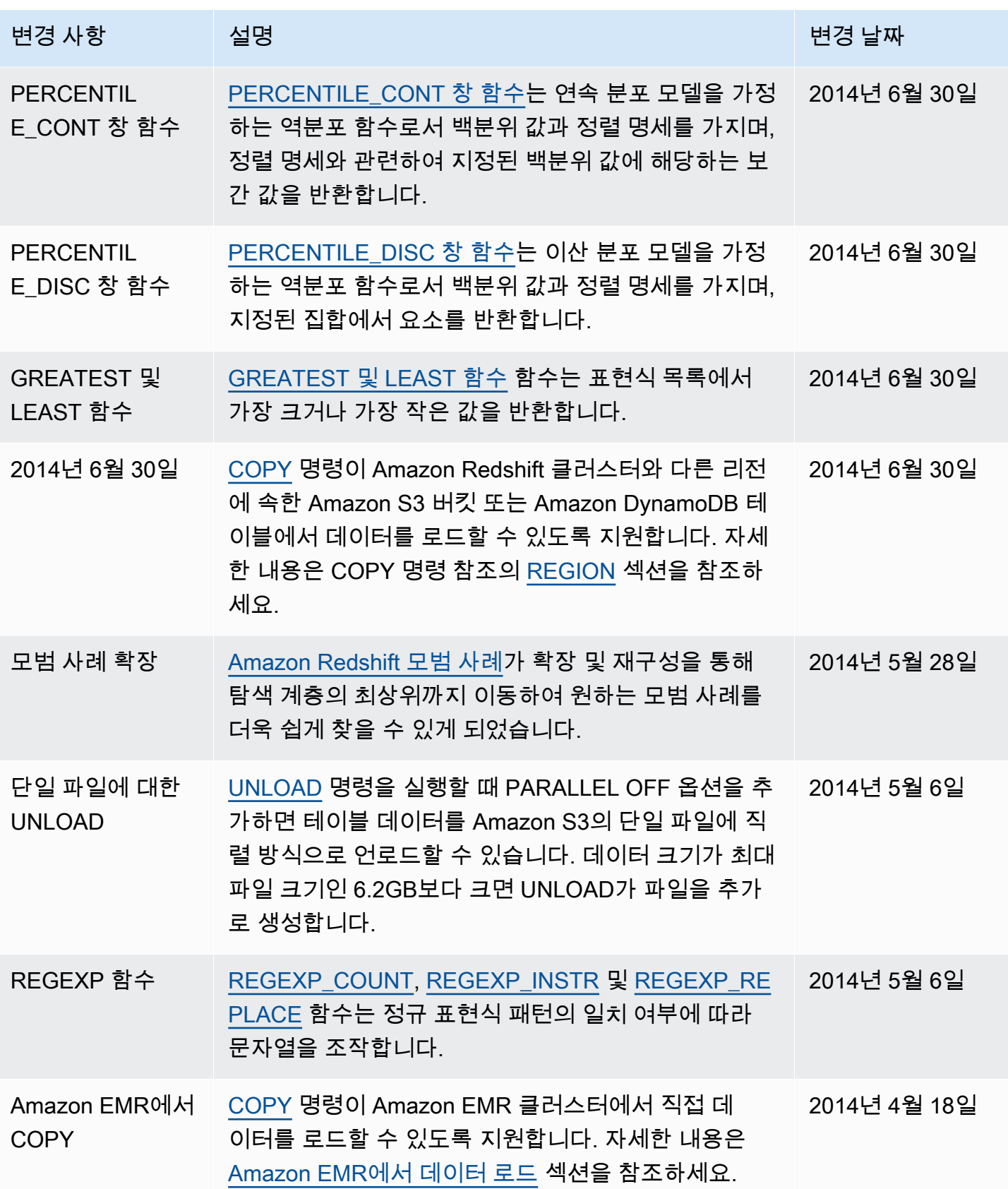

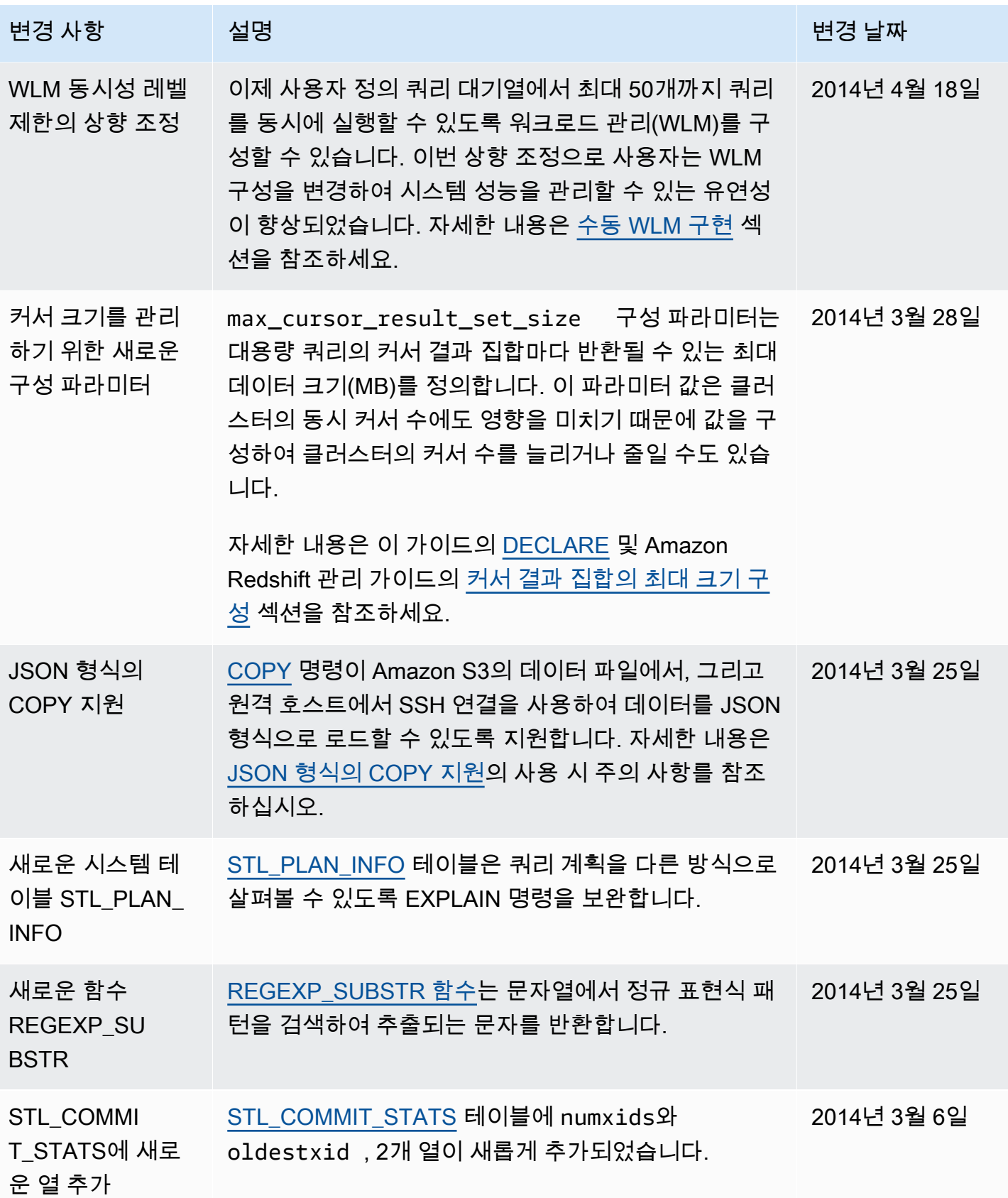

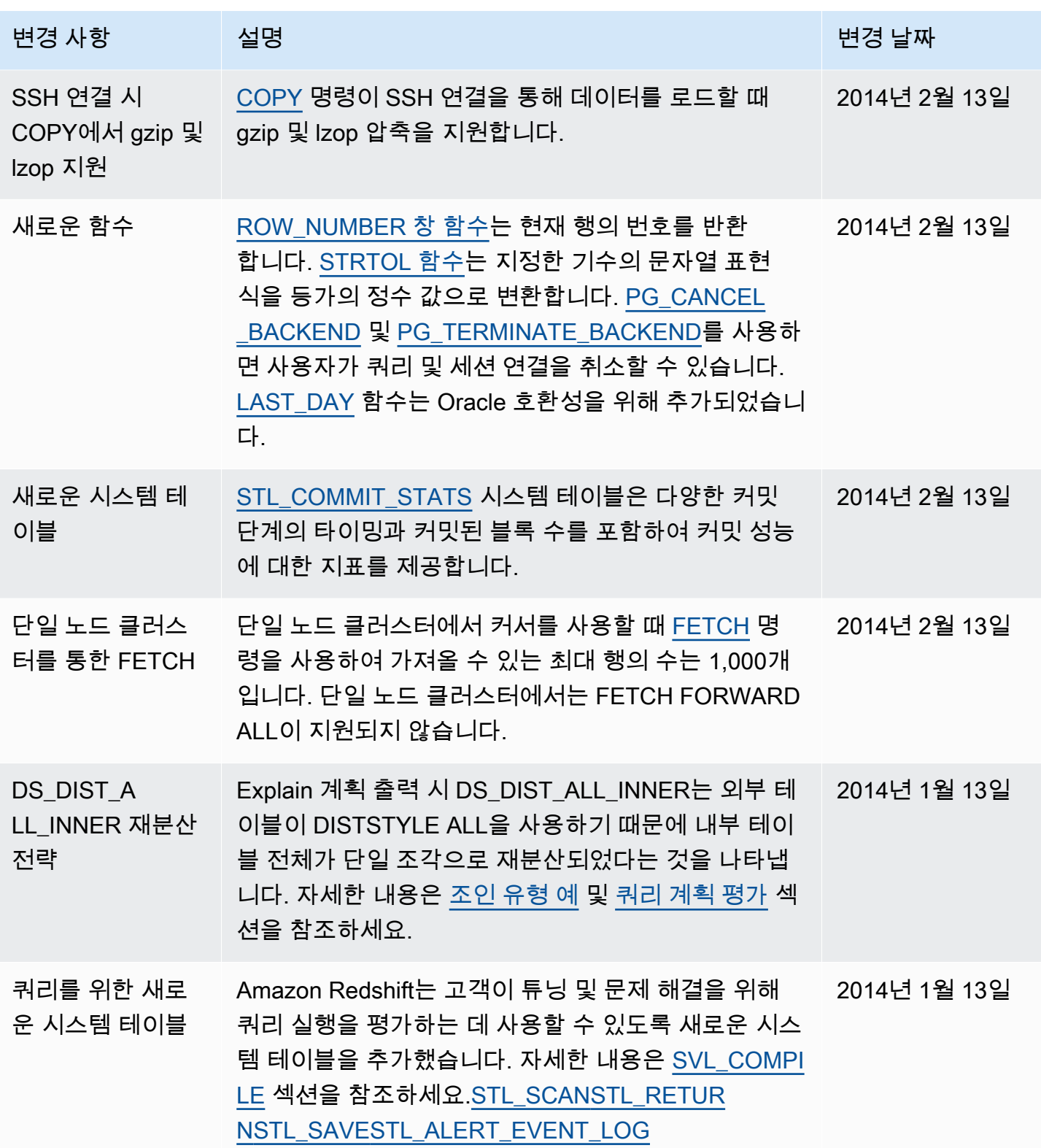

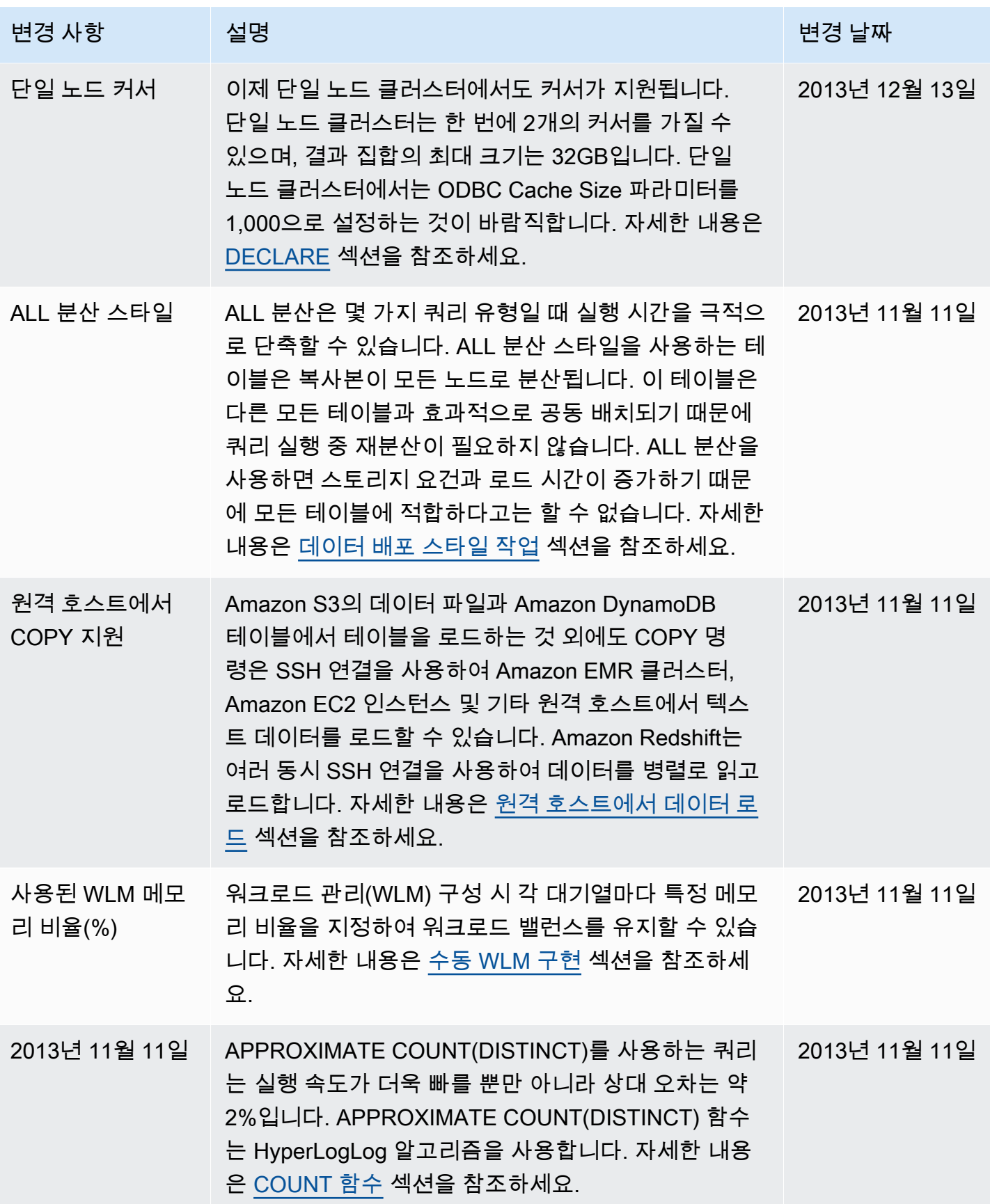

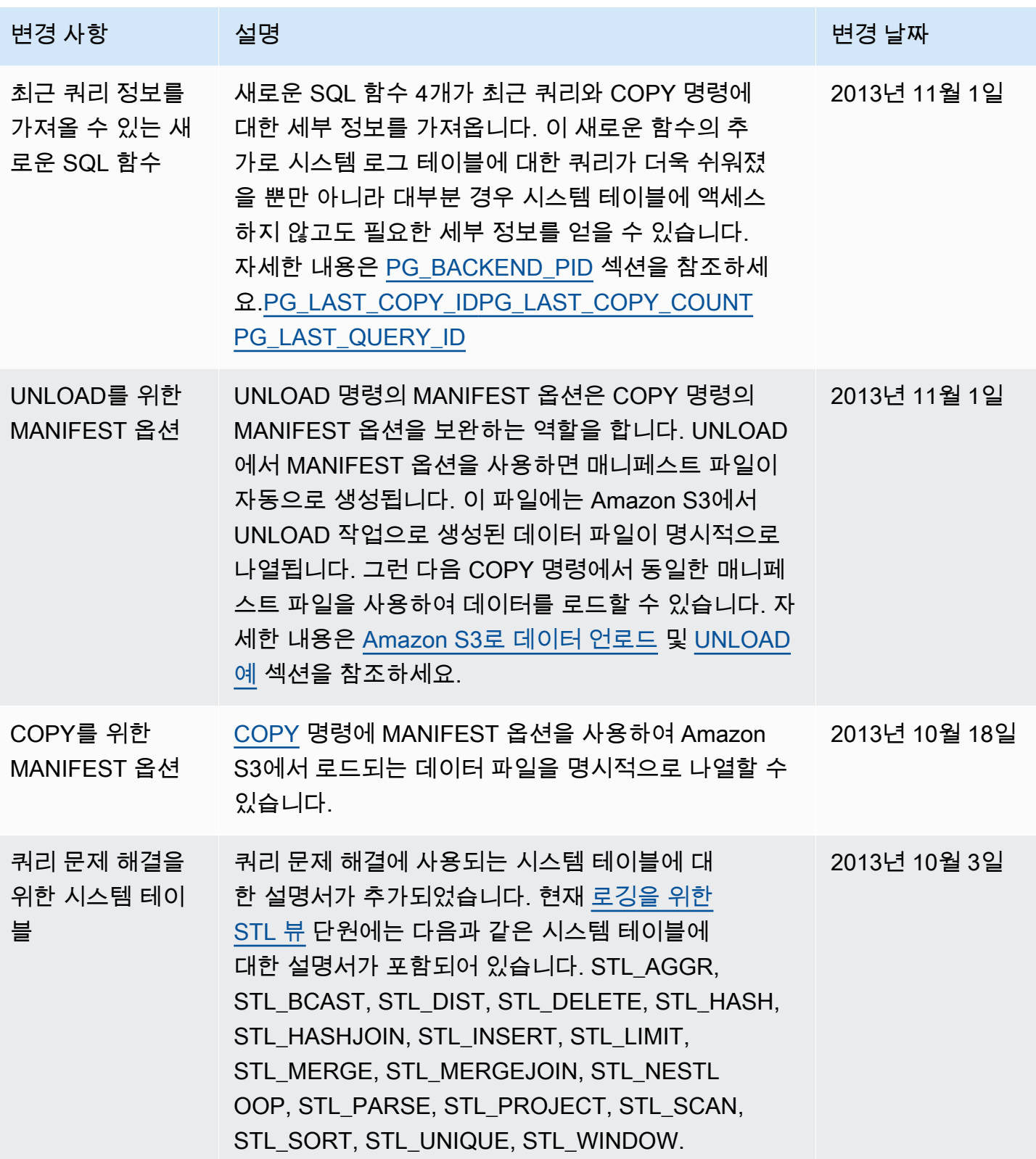

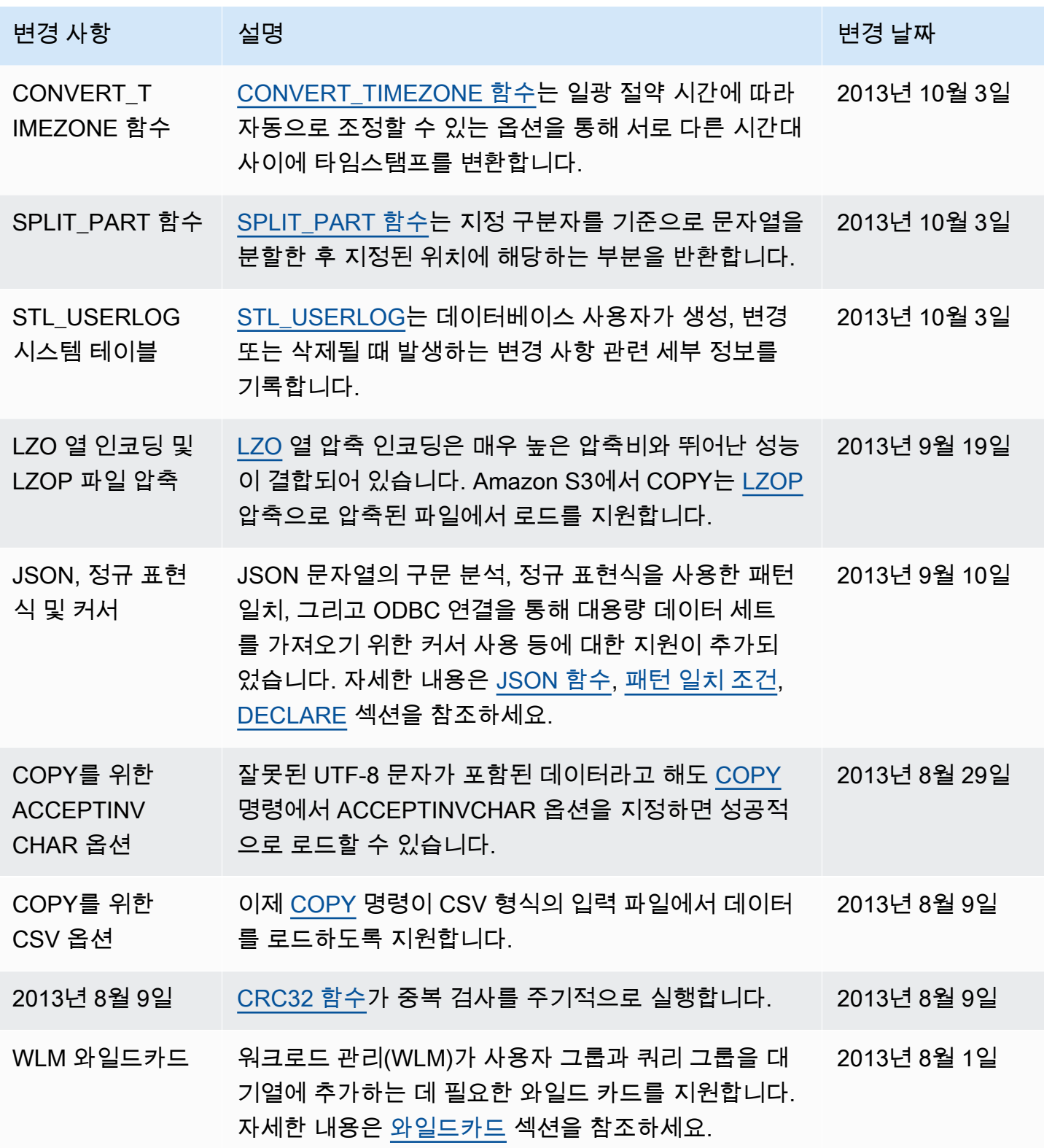
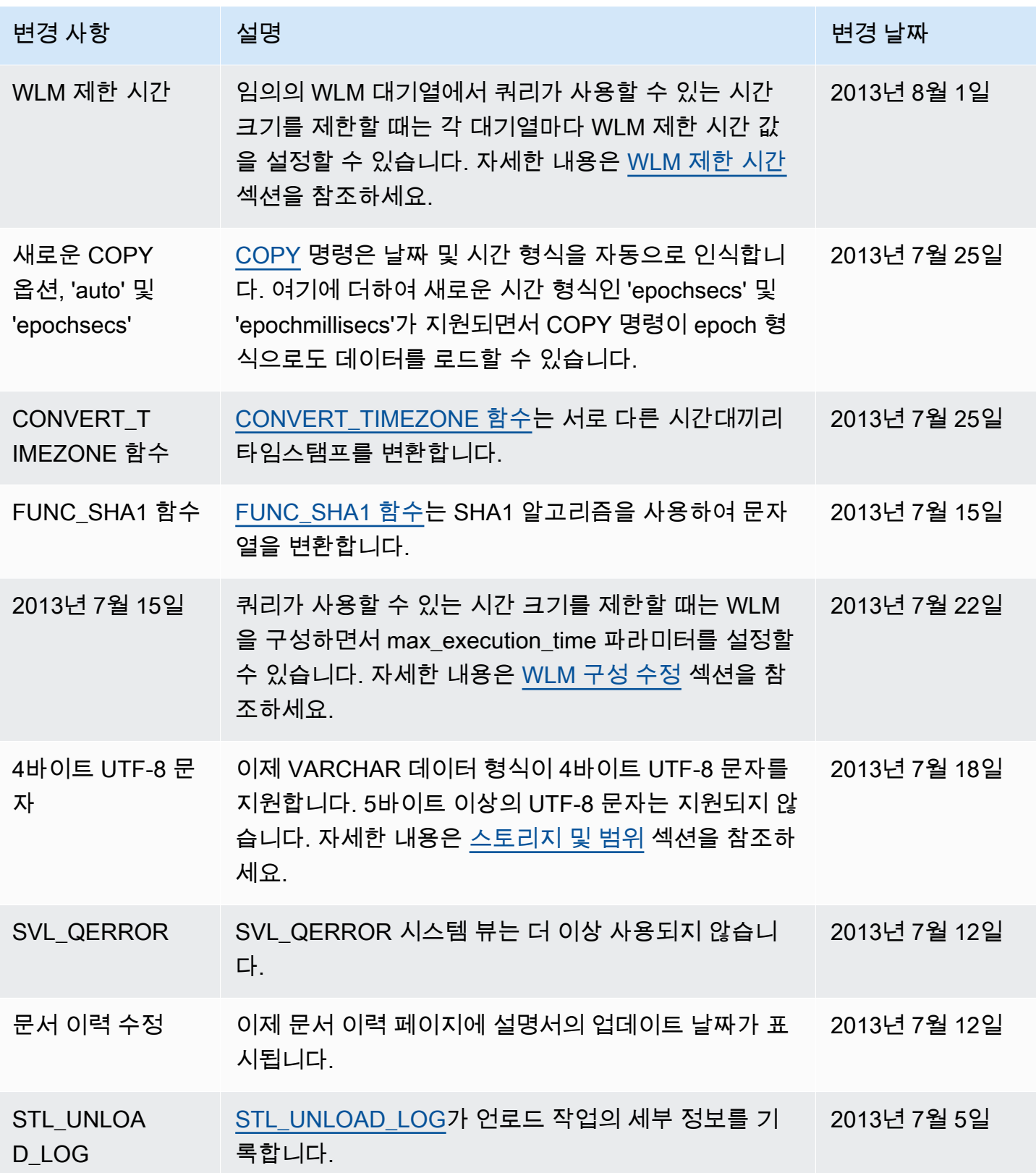

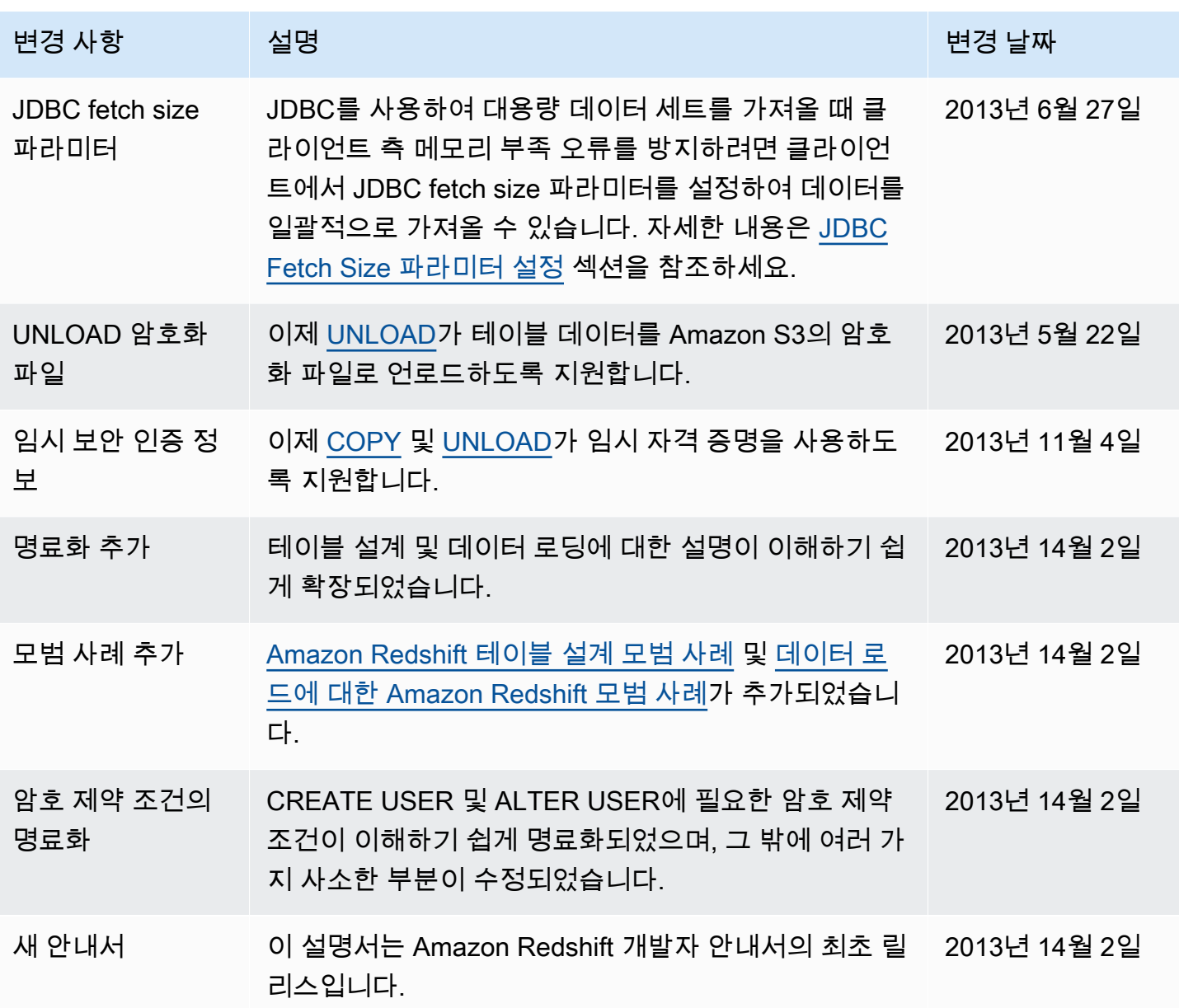